# **MySQL 5.5 Reference Manual**

#### **MySQL 5.5 Reference Manual**

#### **Abstract**

This is the MySQL™ Reference Manual. It documents MySQL 5.5 through 5.5.11.

MySQL Cluster is currently not supported in MySQL 5.5. For information about MySQL Cluster, please see [MySQL](http://dev.mysql.com/doc/refman/5.1/en/mysql-cluster.html) [Cluster NDB 6.X/7.X](http://dev.mysql.com/doc/refman/5.1/en/mysql-cluster.html).

**MySQL 5.5 features.** This manual describes features that are not included in every edition of MySQL 5.5; such features may not be included in the edition of MySQL 5.5 licensed to you. If you have any questions about the features included in your edition of MySQL 5.5, refer to your MySQL 5.5 license agreement or contact your Oracle sales representative.

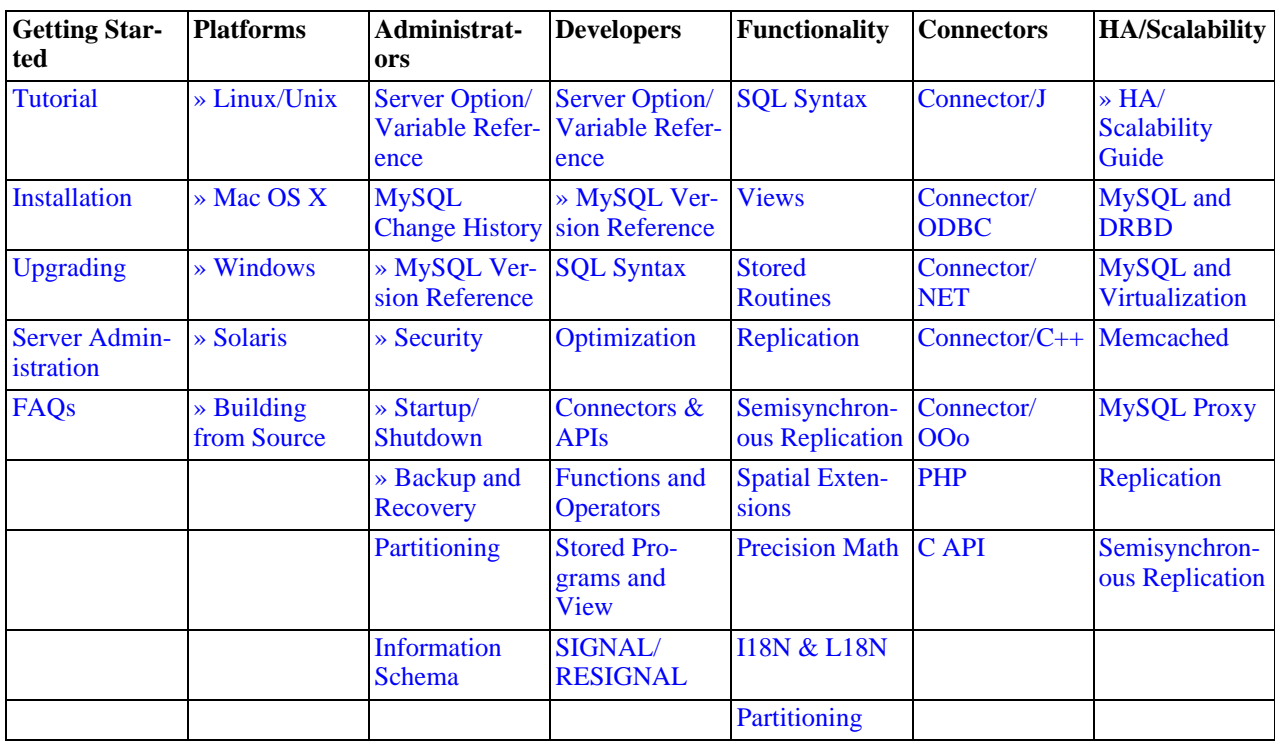

Document generated on: 2011-03-02 (revision: 25215)

<span id="page-1-0"></span>Copyright © 1997, 2011, Oracle and/or its affiliates. All rights reserved.

This software and related documentation are provided under a license agreement containing restrictions on use and disclosure and are protected by intellectual property laws. Except as expressly permitted in your license agreement or allowed by law, you may not use, copy, reproduce, translate, broadcast, modify, license, transmit, distribute, exhibit, perform, publish, or display any part, in any form, or by any means. Reverse engineering, disassembly, or decompilation of this software, unless required by law for interoperability, is prohibited.

The information contained herein is subject to change without notice and is not warranted to be error-free. If you find any errors, please report them to us in writing.

If this software or related documentation is delivered to the U.S. Government or anyone licensing it on behalf of the U.S. Government, the following notice is applicable:

U.S. GOVERNMENT RIGHTS Programs, software, databases, and related documentation and technical data delivered to U.S. Government customers are "commercial computer software" or "commercial technical data" pursuant to the applicable Federal Acquisition Regulation and agencyspecific supplemental regulations. As such, the use, duplication, disclosure, modification, and adaptation shall be subject to the restrictions and license terms set forth in the applicable Government contract, and, to the extent applicable by the terms of the Government contract, the additional rights set forth in FAR 52.227-19, Commercial Computer Software License (December 2007). Oracle USA, Inc., 500 Oracle Parkway, Redwood City, CA 94065.

This software is developed for general use in a variety of information management applications. It is not developed or intended for use in any inherently dangerous applications, including applications which may create a risk of personal injury. If you use this software in dangerous applications, then you shall be responsible to take all appropriate fail-safe, backup, redundancy, and other measures to ensure the safe use of this software. Oracle Corporation and its affiliates disclaim any liability for any damages caused by use of this software in dangerous applications.

Oracle is a registered trademark of Oracle Corporation and/or its affiliates. MySQL is a trademark of Oracle Corporation and/or its affiliates, and shall not be used without Oracle's express written authorization. Other names may be trademarks of their respective owners.

This software and documentation may provide access to or information on content, products, and services from third parties. Oracle Corporation and its affiliates are not responsible for and expressly disclaim all warranties of any kind with respect to third-party content, products, and services. Oracle Corporation and its affiliates will not be responsible for any loss, costs, or damages incurred due to your access to or use of third-party content, products, or services.

This document in any form, software or printed matter, contains proprietary information that is the exclusive property of Oracle. Your access to and use of this material is subject to the terms and conditions of your Oracle Software License and Service Agreement, which has been executed and with which you agree to comply. This document and information contained herein may not be disclosed, copied, reproduced, or distributed to anyone outside Oracle without prior written consent of Oracle or as specifically provided below. This document is not part of your license agreement nor can it be incorporated into any contractual agreement with Oracle or its subsidiaries or affiliates.

This documentation is NOT distributed under a GPL license. Use of this documentation is subject to the following terms:

You may create a printed copy of this documentation solely for your own personal use. Conversion to other formats is allowed as long as the actual content is not altered or edited in any way. You shall not publish or distribute this documentation in any form or on any media, except if you distribute the documentation in a manner similar to how Oracle disseminates it (that is, electronically for download on a Web site with the software) or on a CD-ROM or similar medium, provided however that the documentation is disseminated together with the software on the same medium. Any other use, such as any dissemination of printed copies or use of this documentation, in whole or in part, in another publication, requires the prior written consent from an authorized representative of Oracle. Oracle and/or its affiliates reserve any and all rights to this documentation not expressly granted above.

For more information on the terms of this license, for details on how the MySQL documentation is built and produced, or if you are interested in doing a translation, please visit [MySQL Contact & Questions.](http://dev.mysql.com/contact/)

For additional licensing information, including licenses for third-party libraries used by MySQL products, see [Preface and Notes.](#page-31-0)

If you want help with using MySQL, please visit either the [MySQL Forums](http://forums.mysql.com) or [MySQL Mailing Lists](http://lists.mysql.com) where you can discuss your issues with other MySQL users.

For additional documentation on MySQL products, including translations of the documentation into other languages, and downloadable versions in variety of formats, including HTML and PDF formats, see the [MySQL Documentation Library](http://dev.mysql.com/doc).

## **Table of Contents**

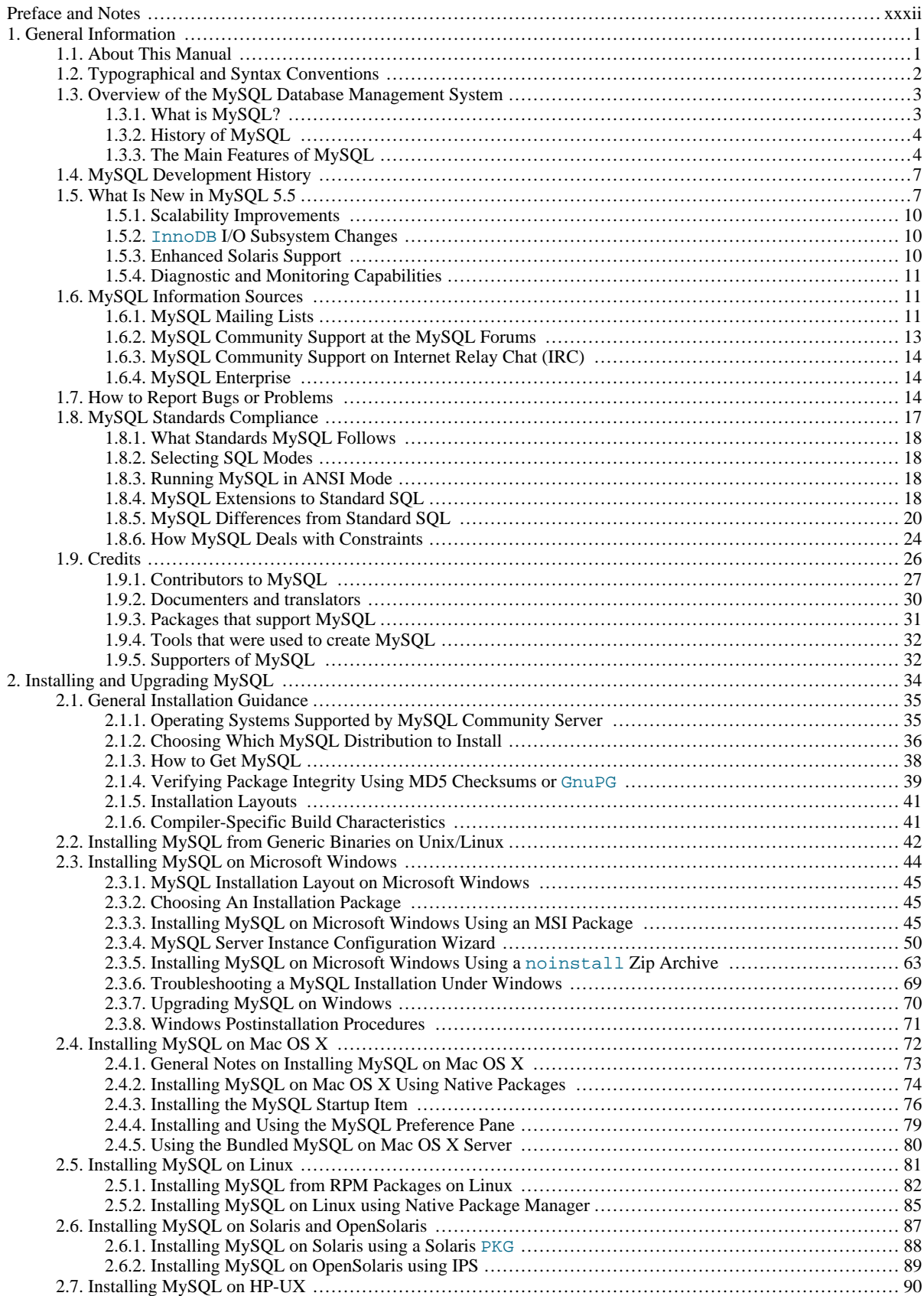

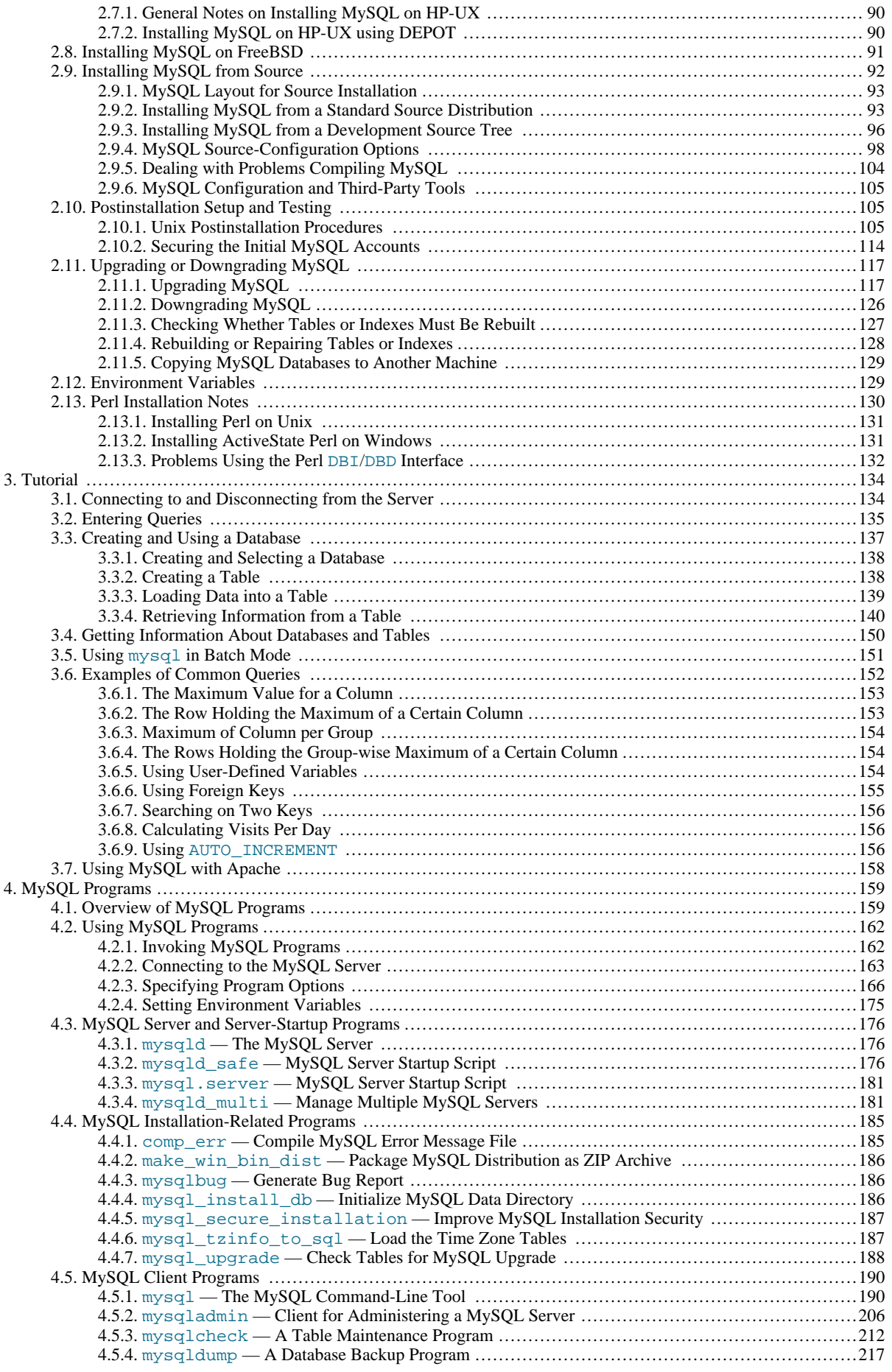

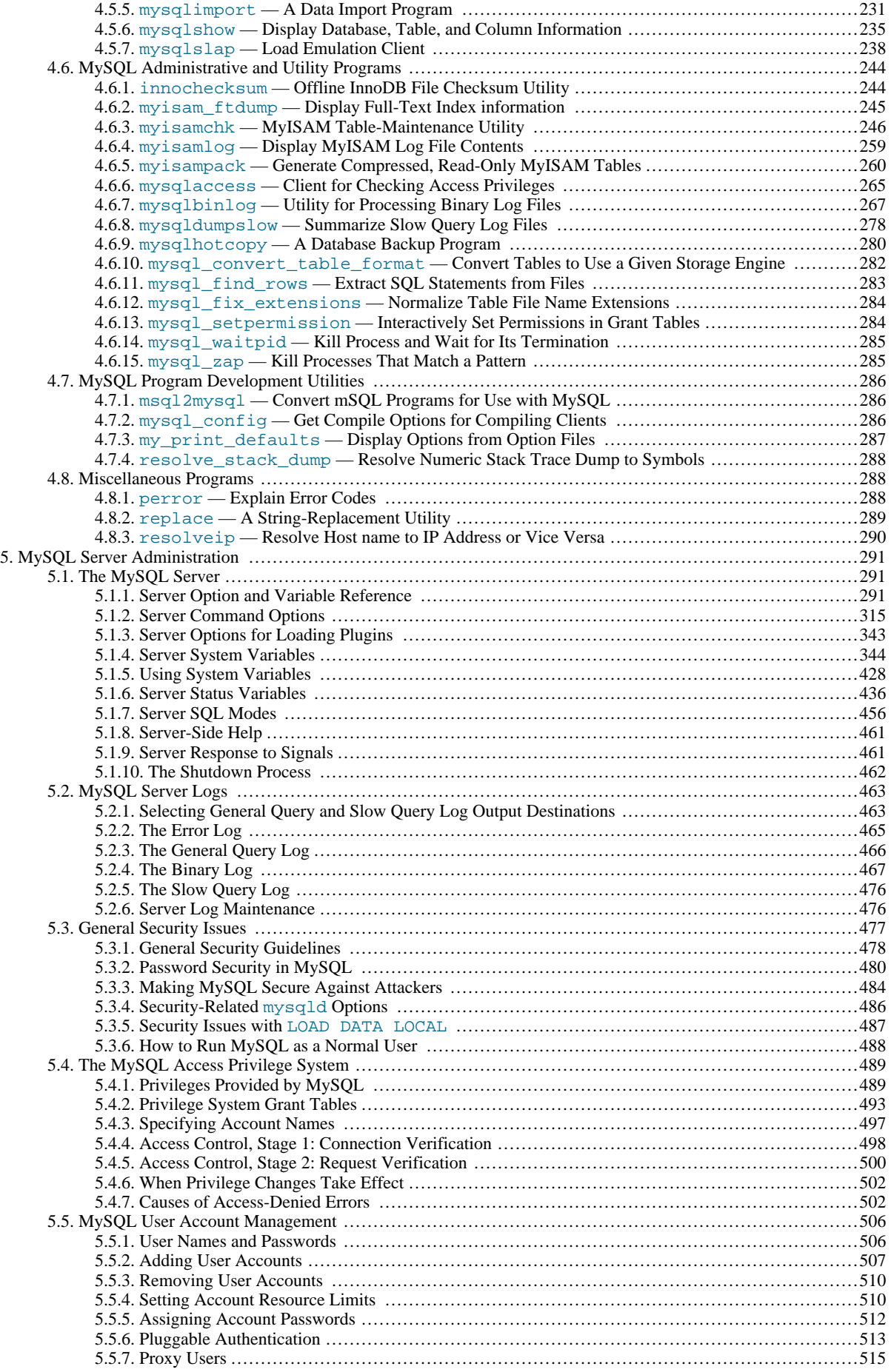

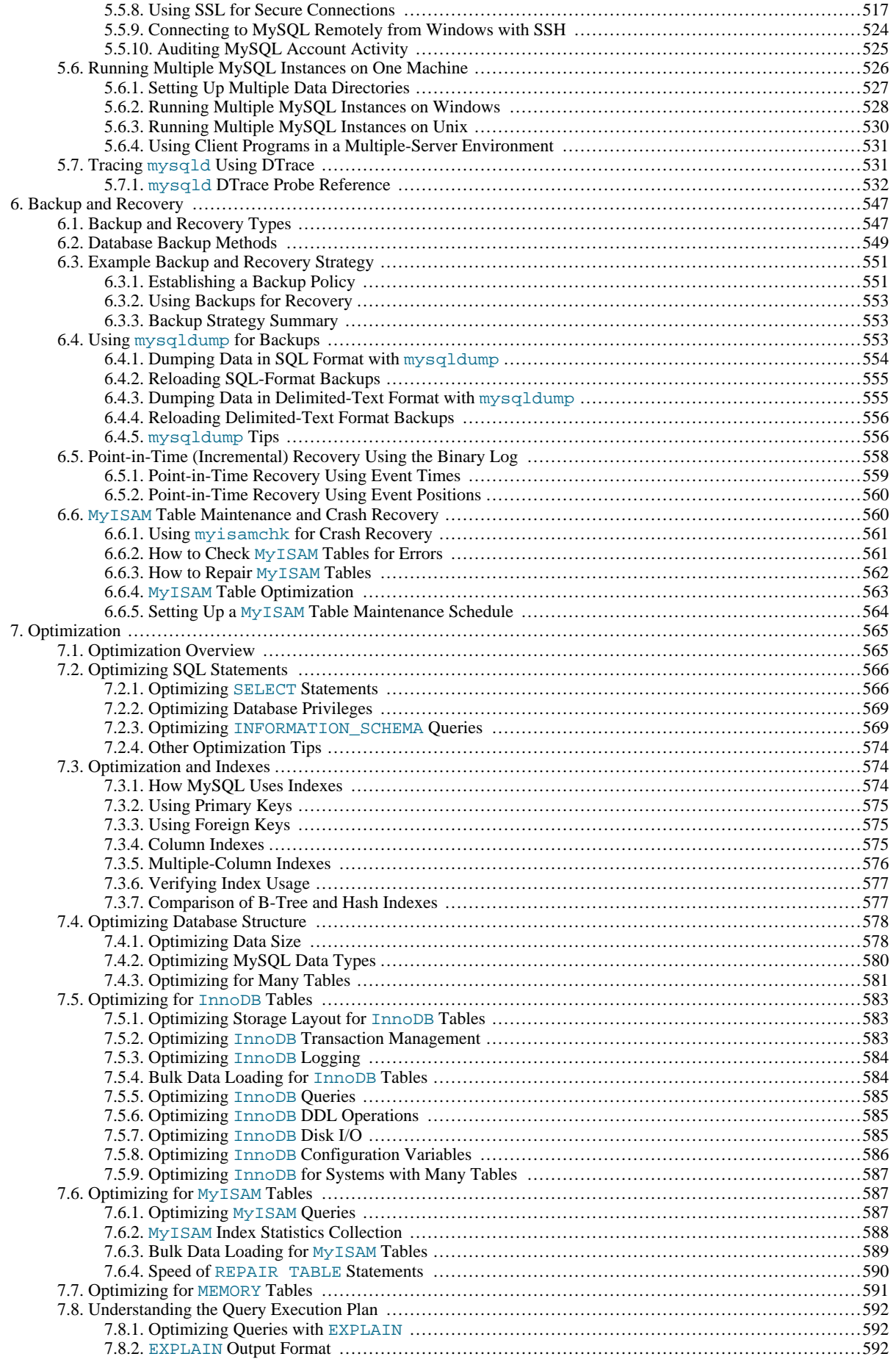

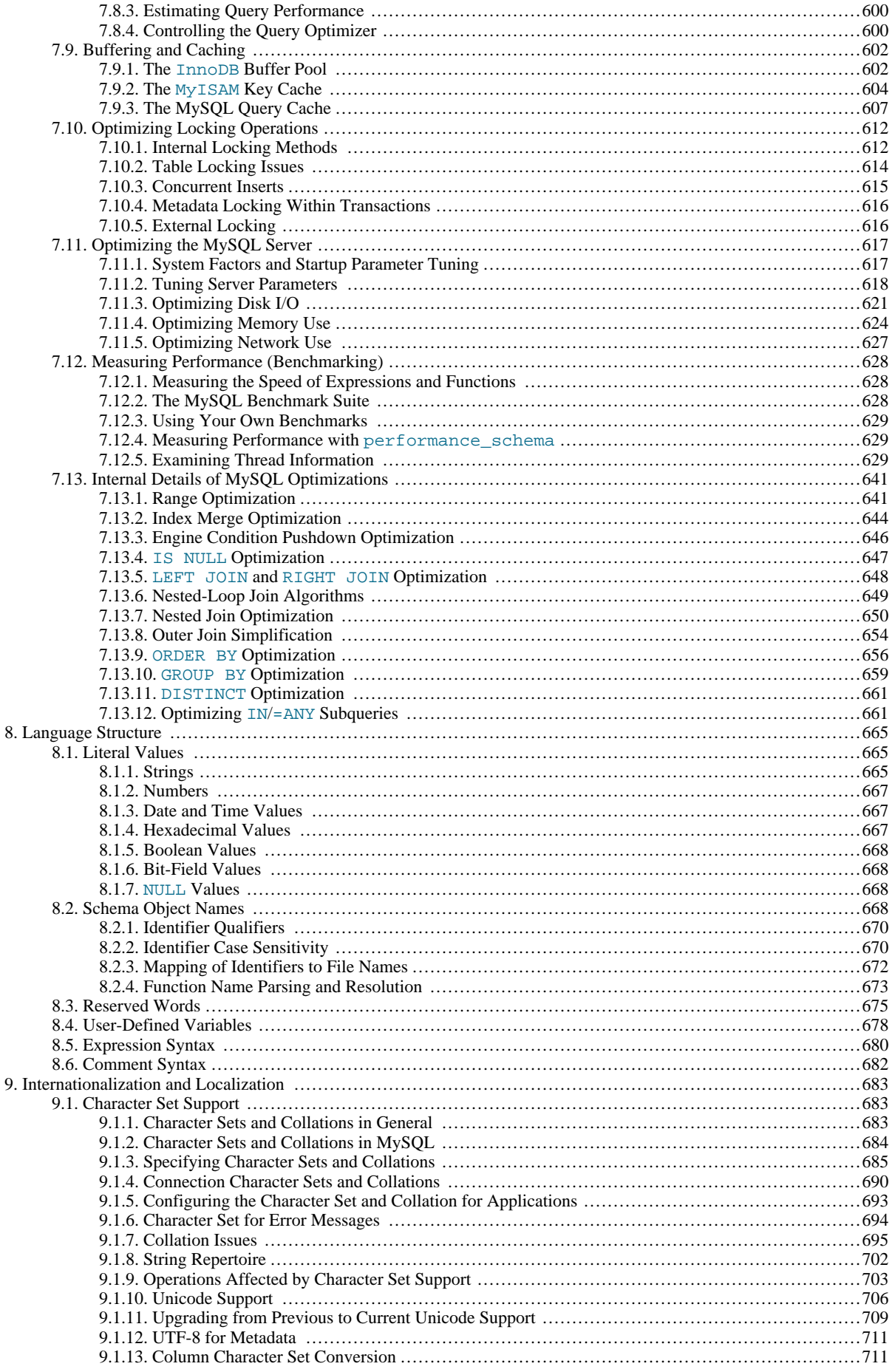

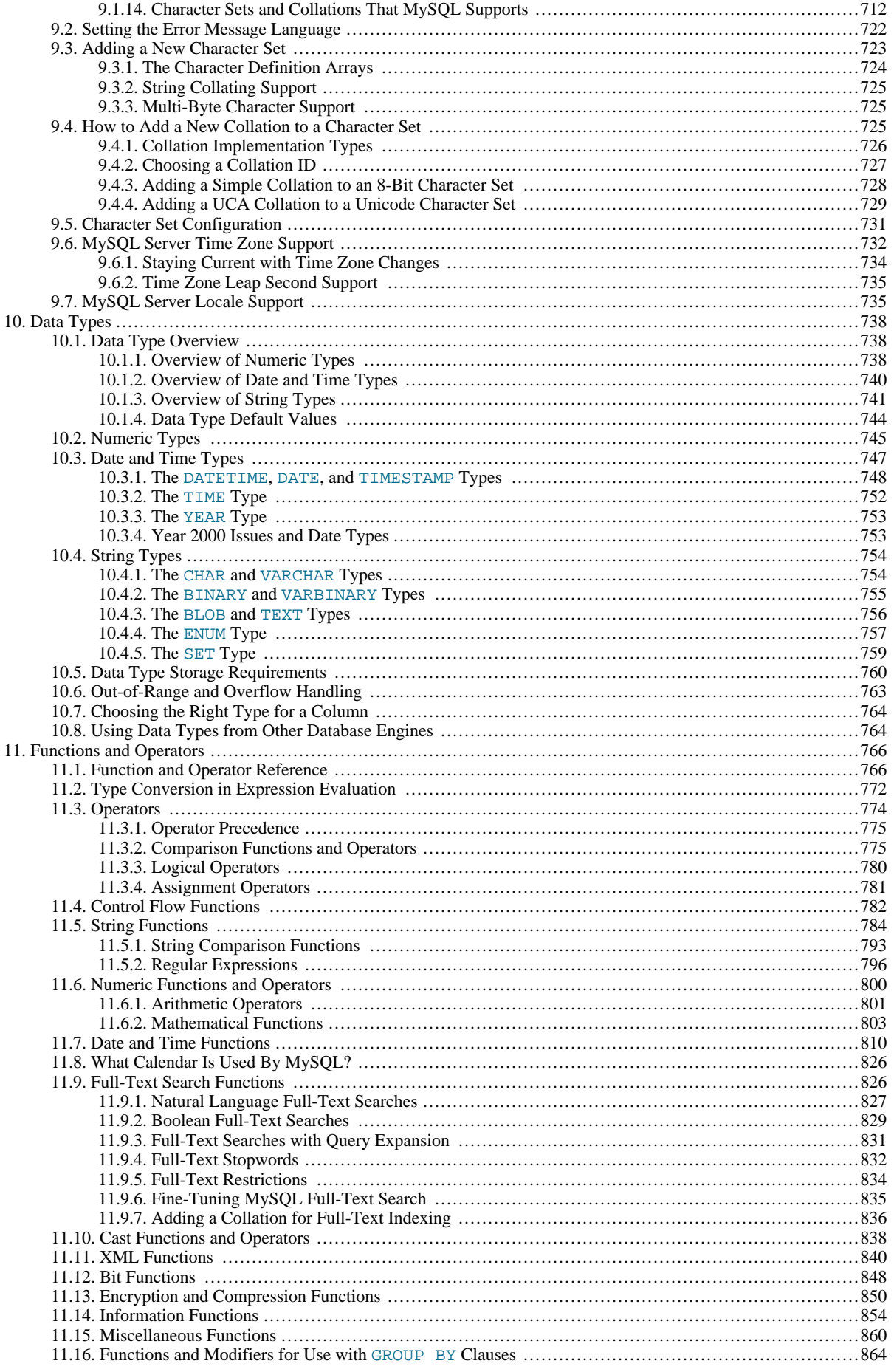

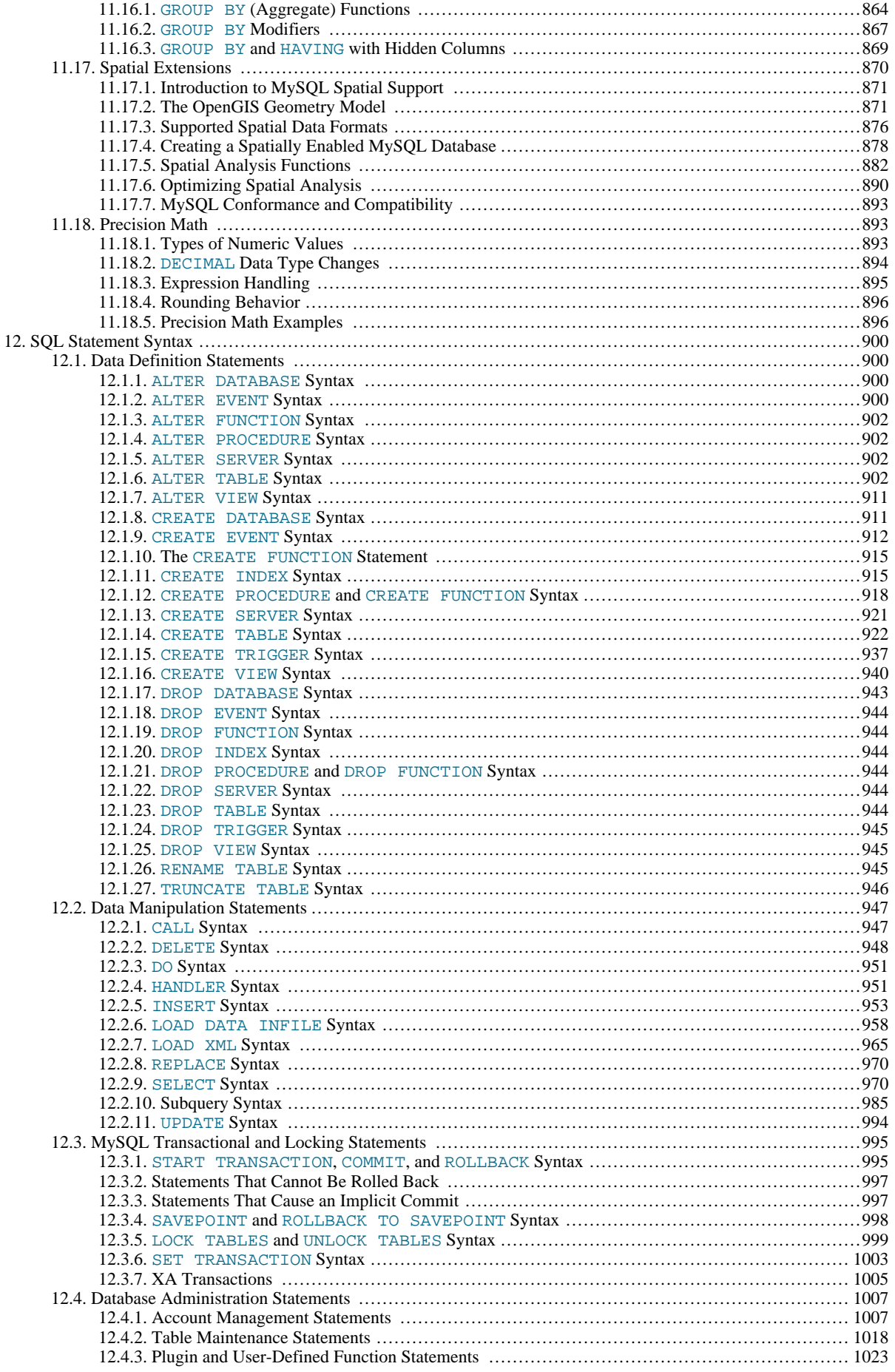

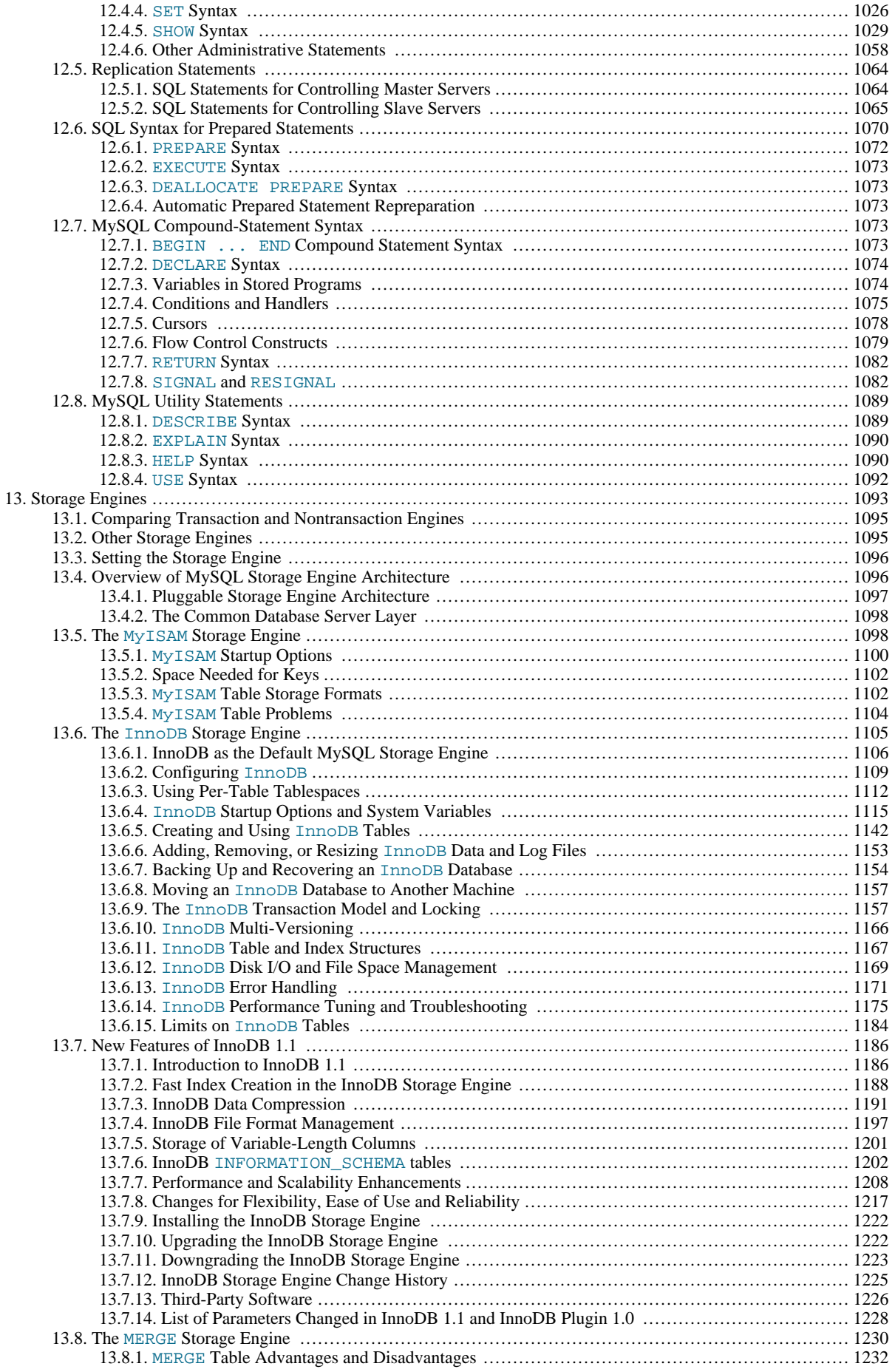

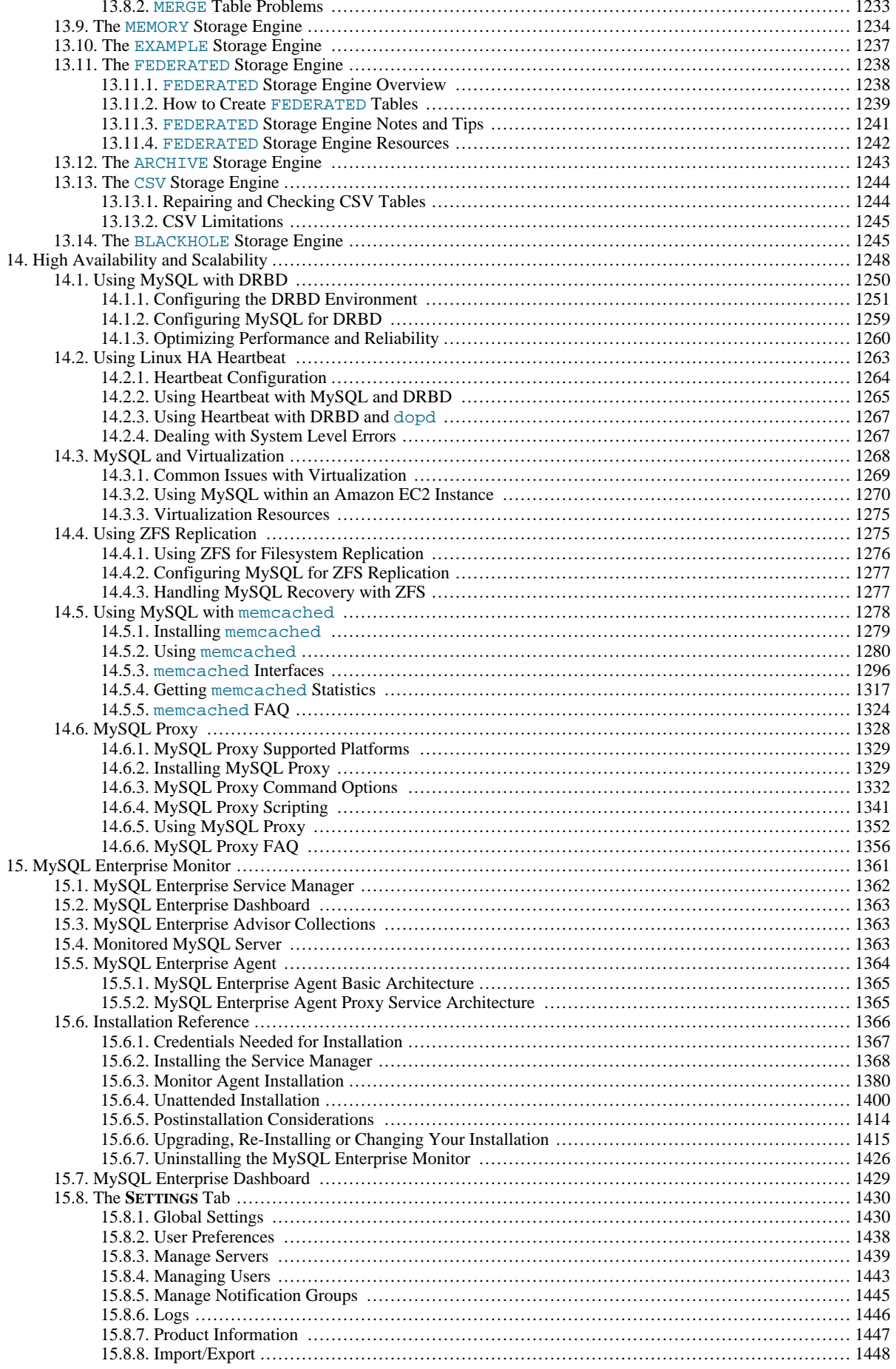

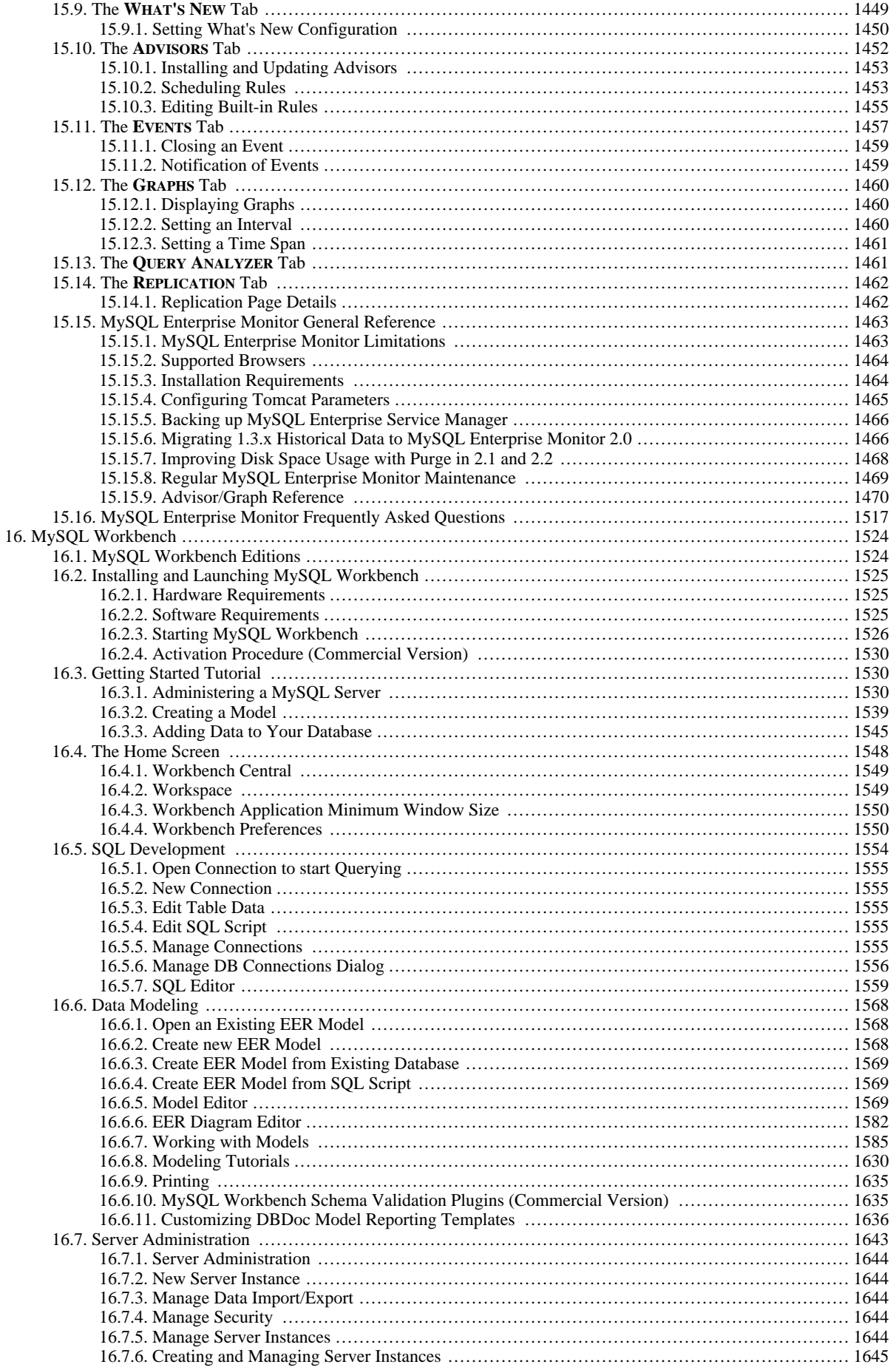

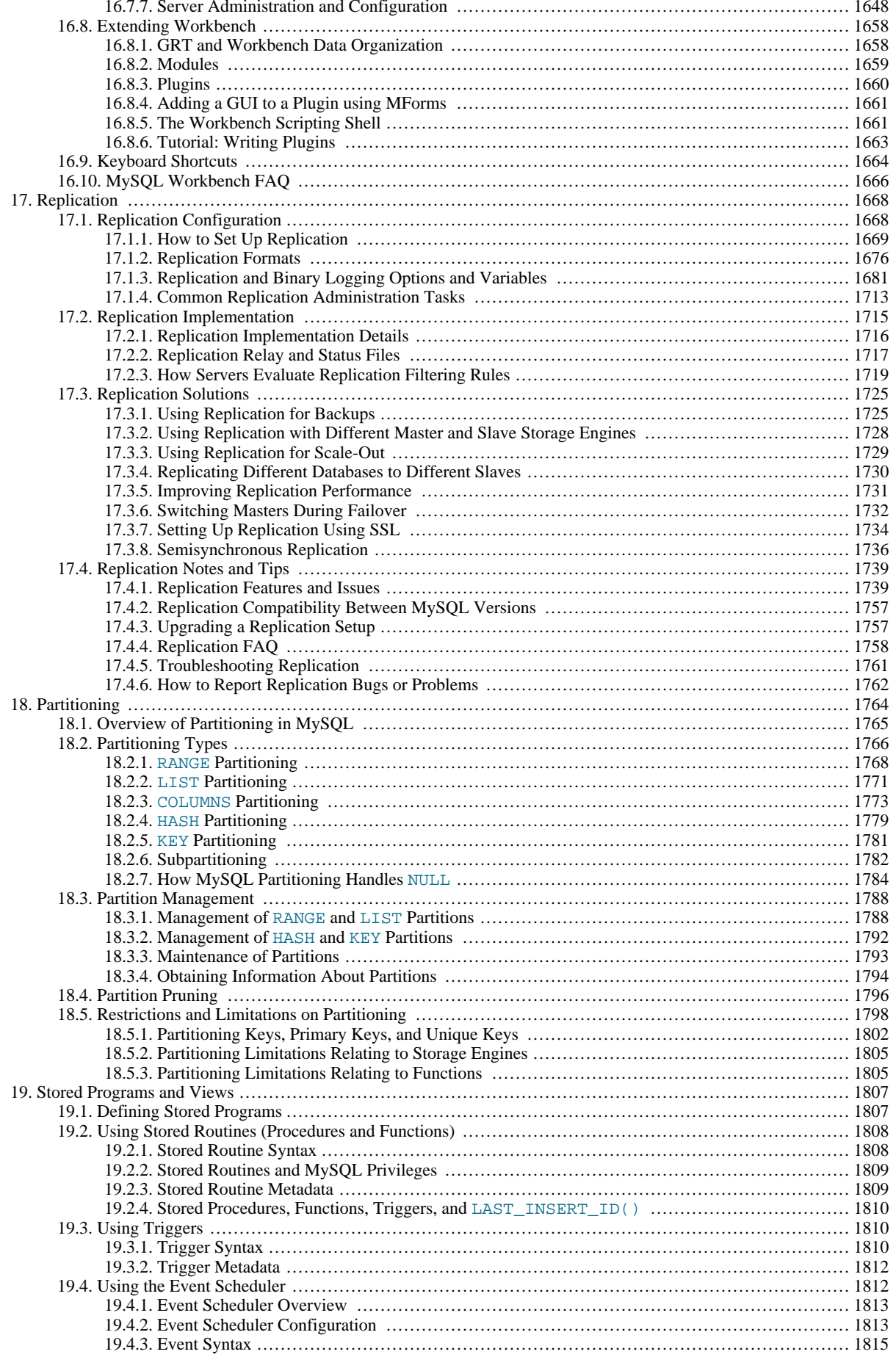

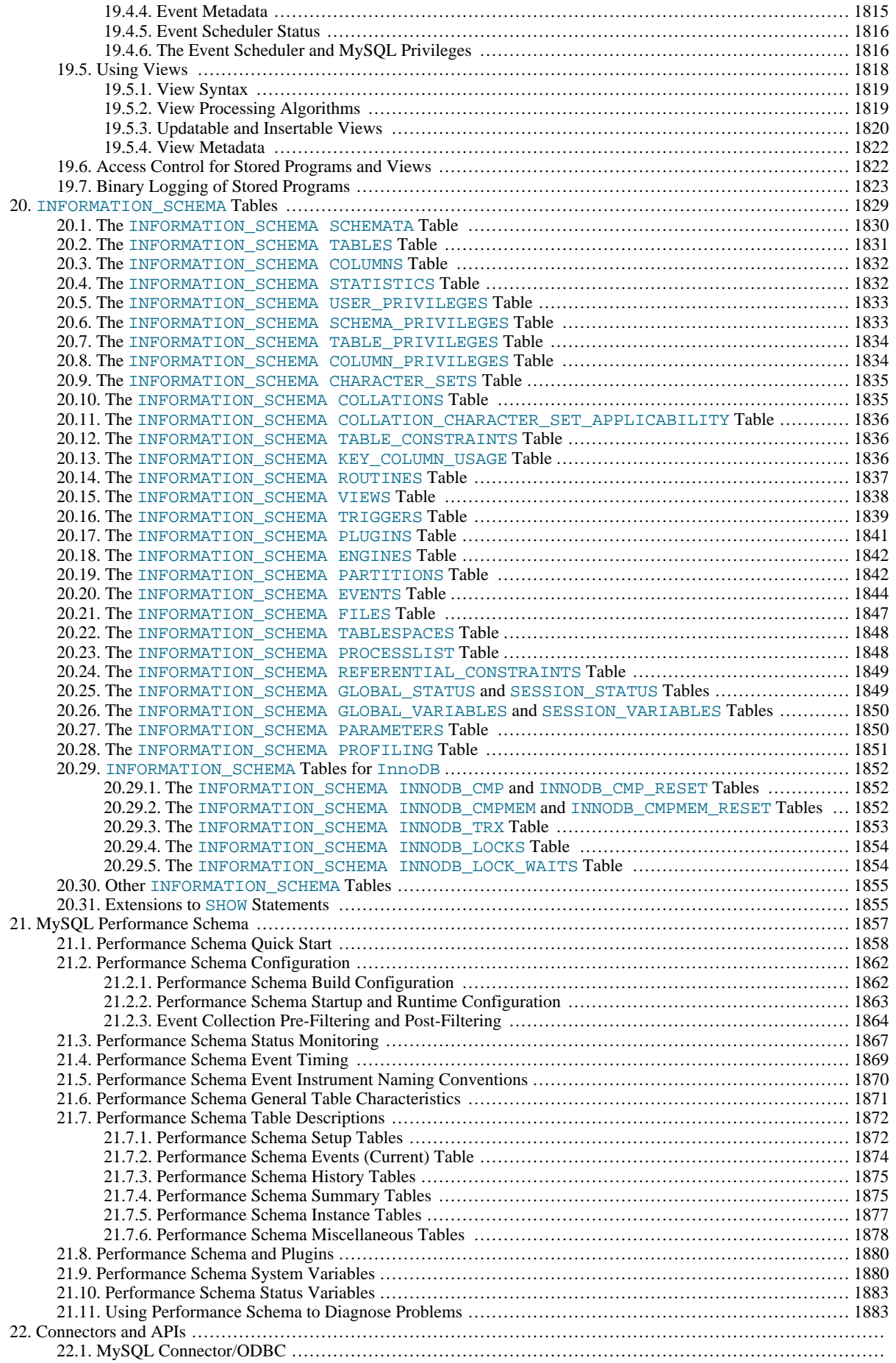

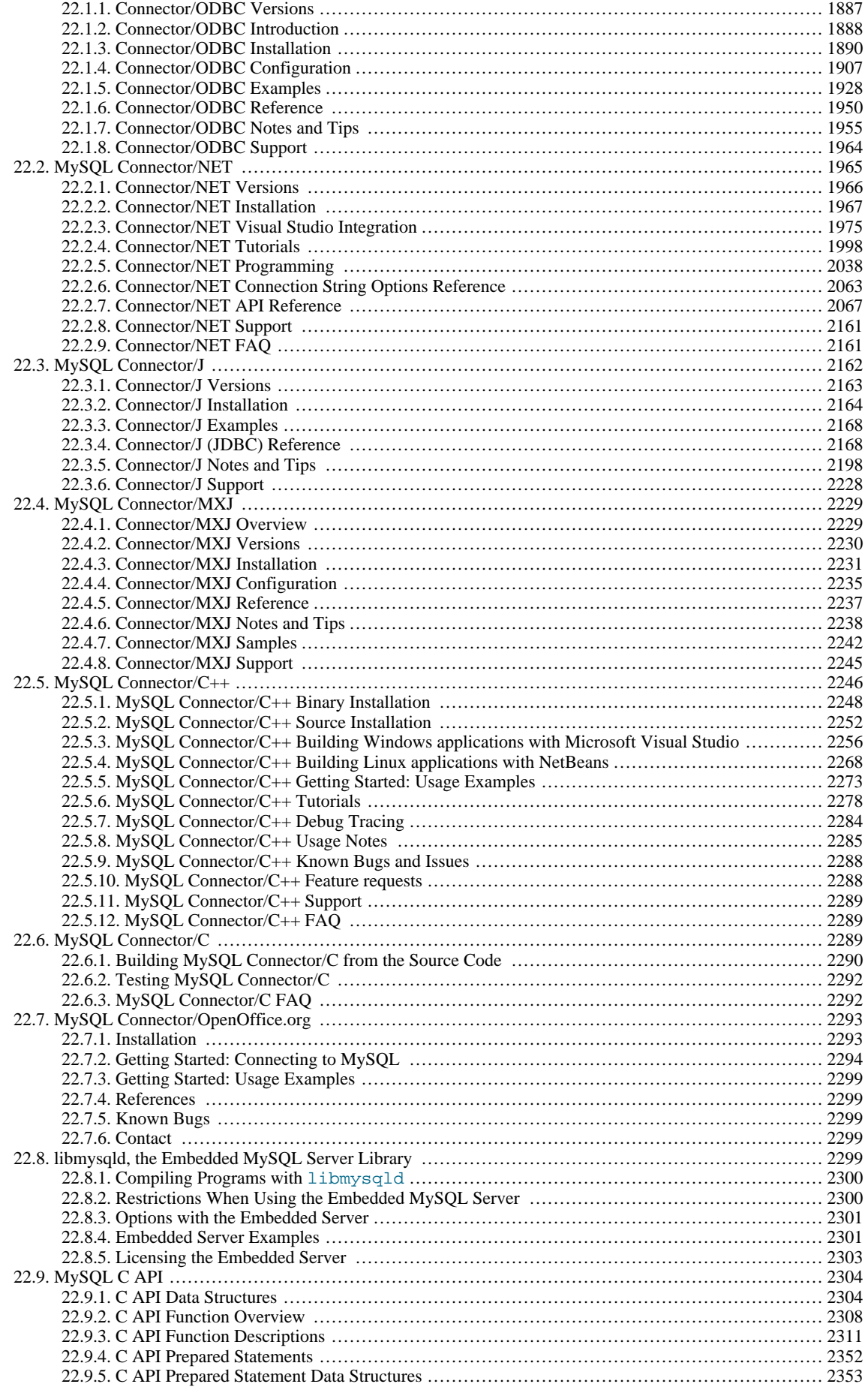

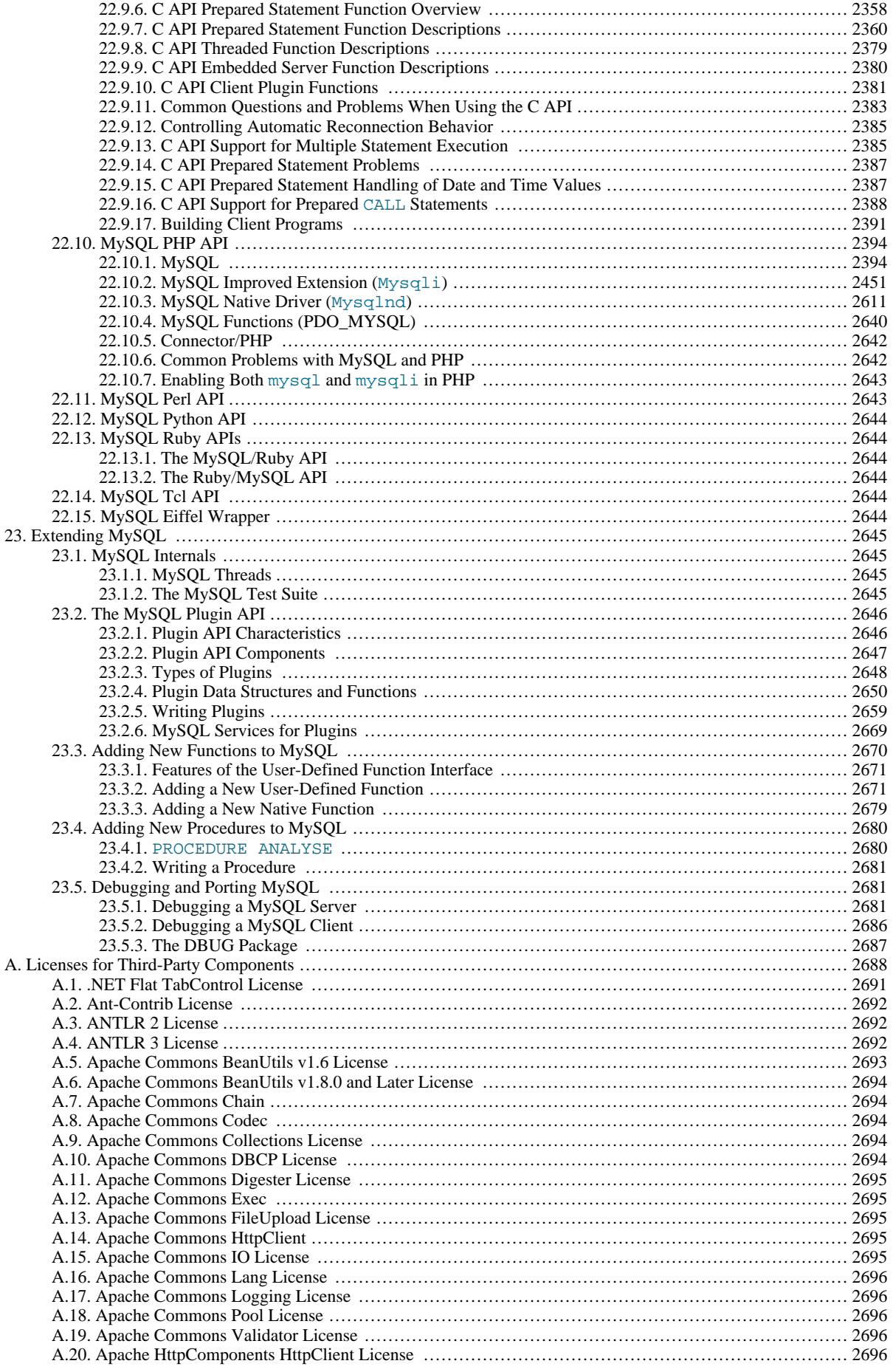

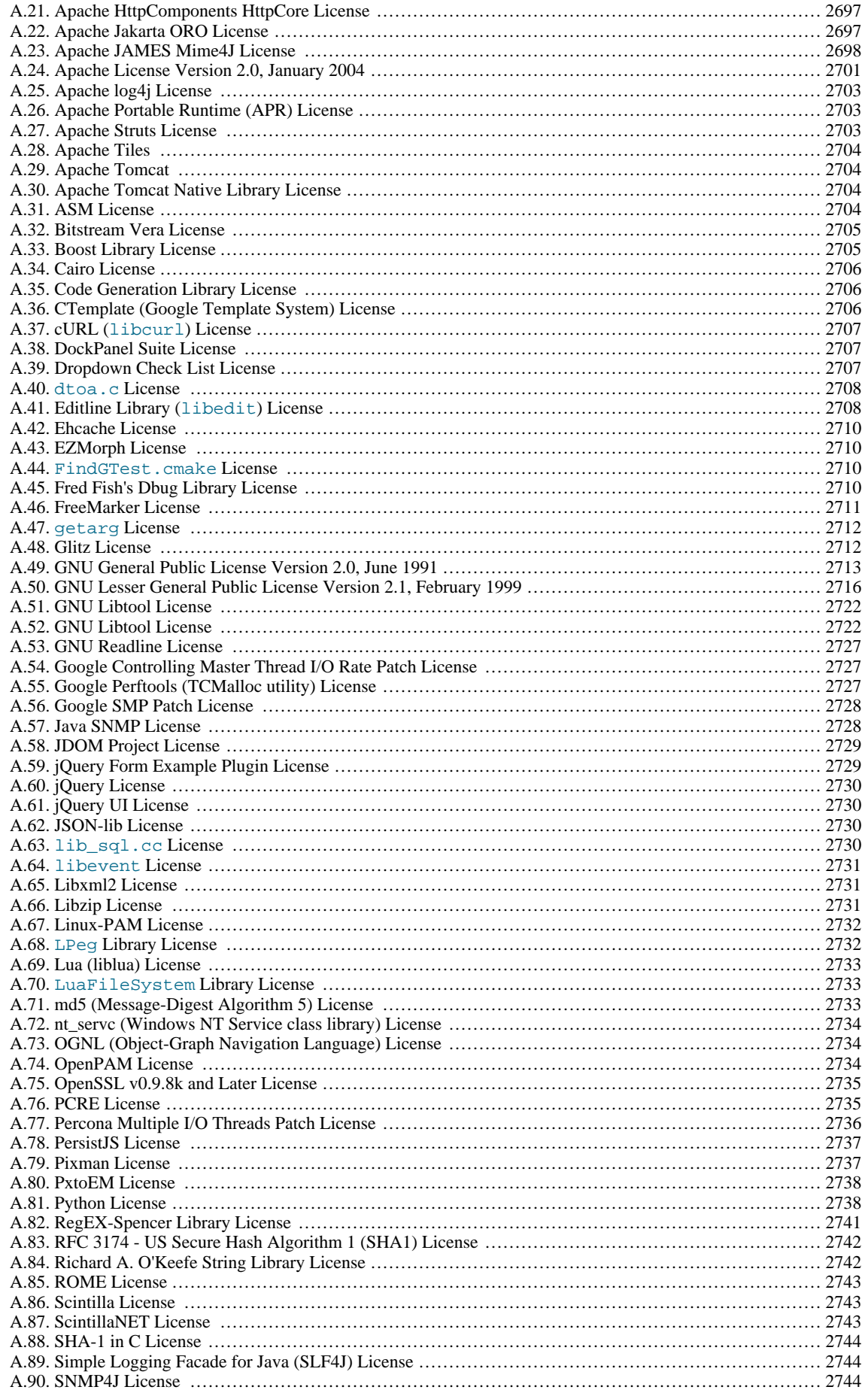

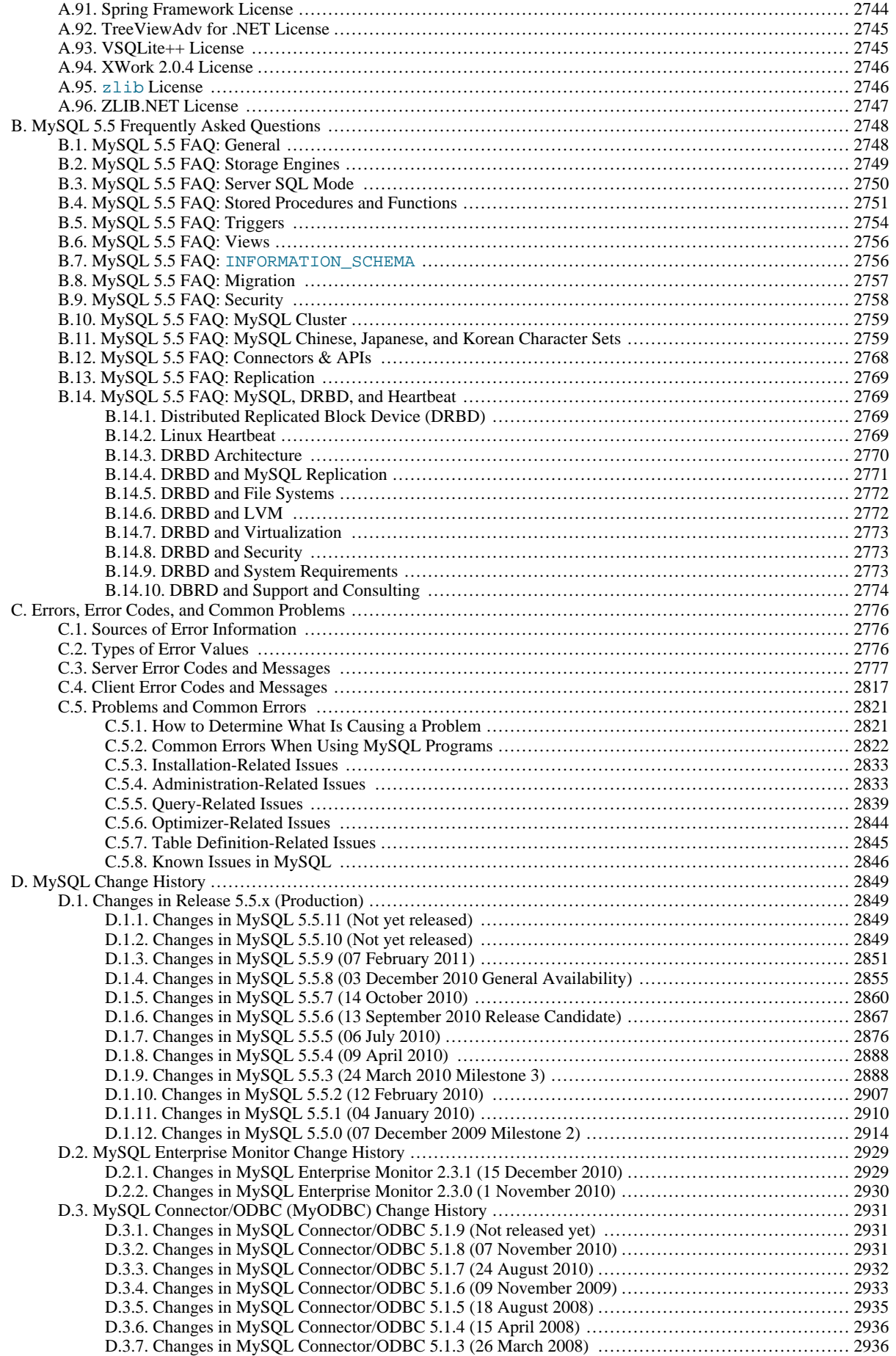

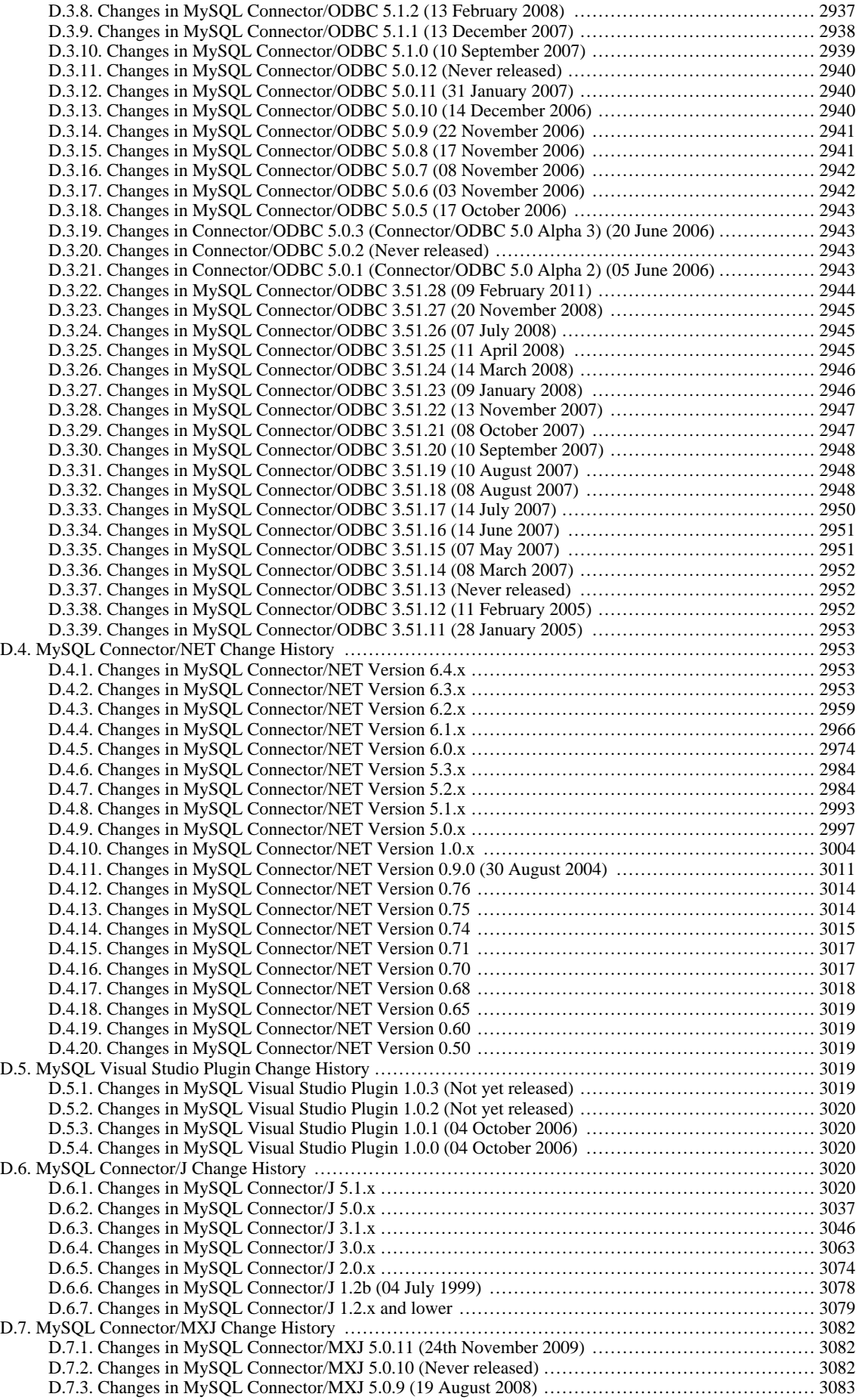

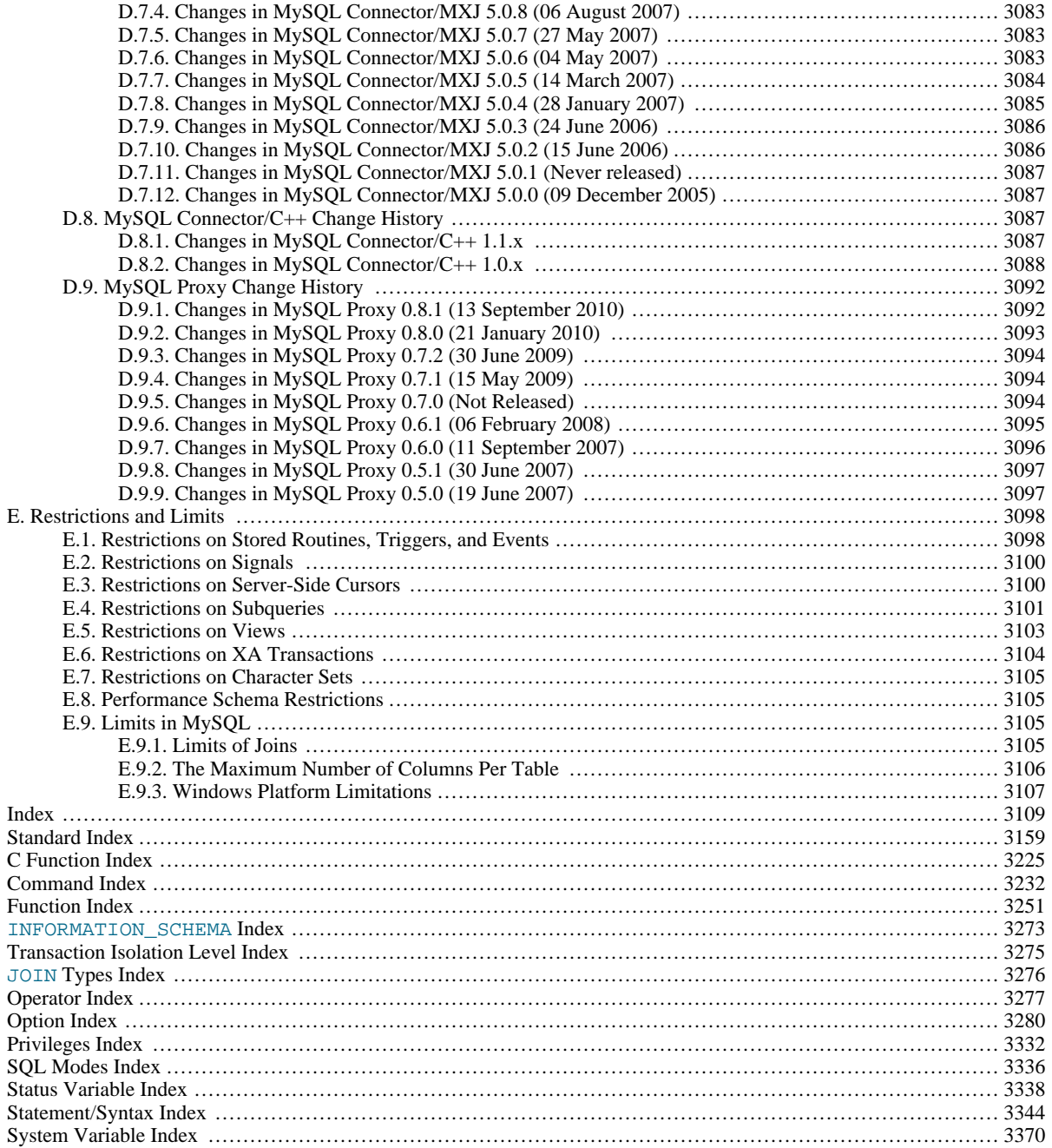

# **List of Figures**

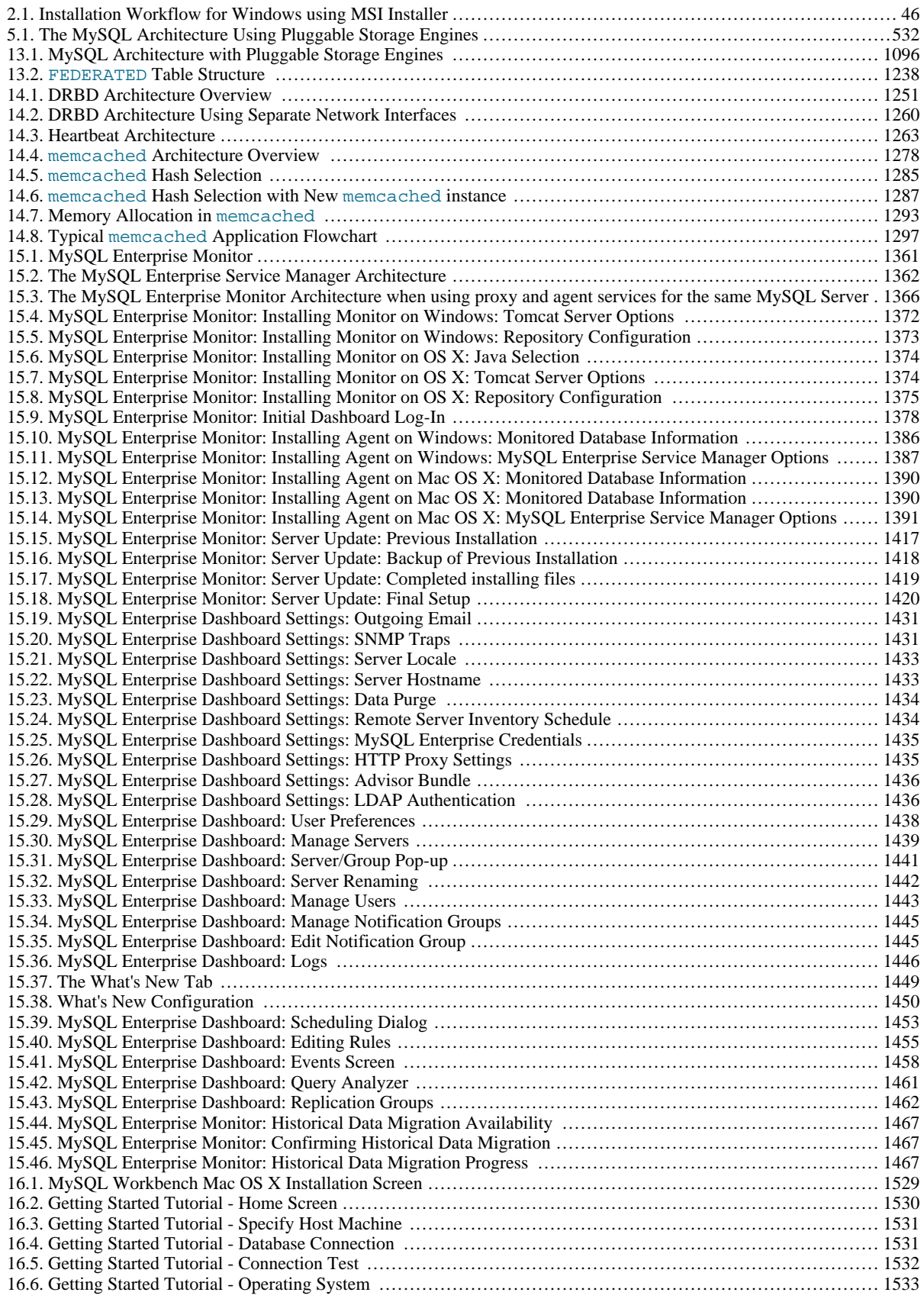

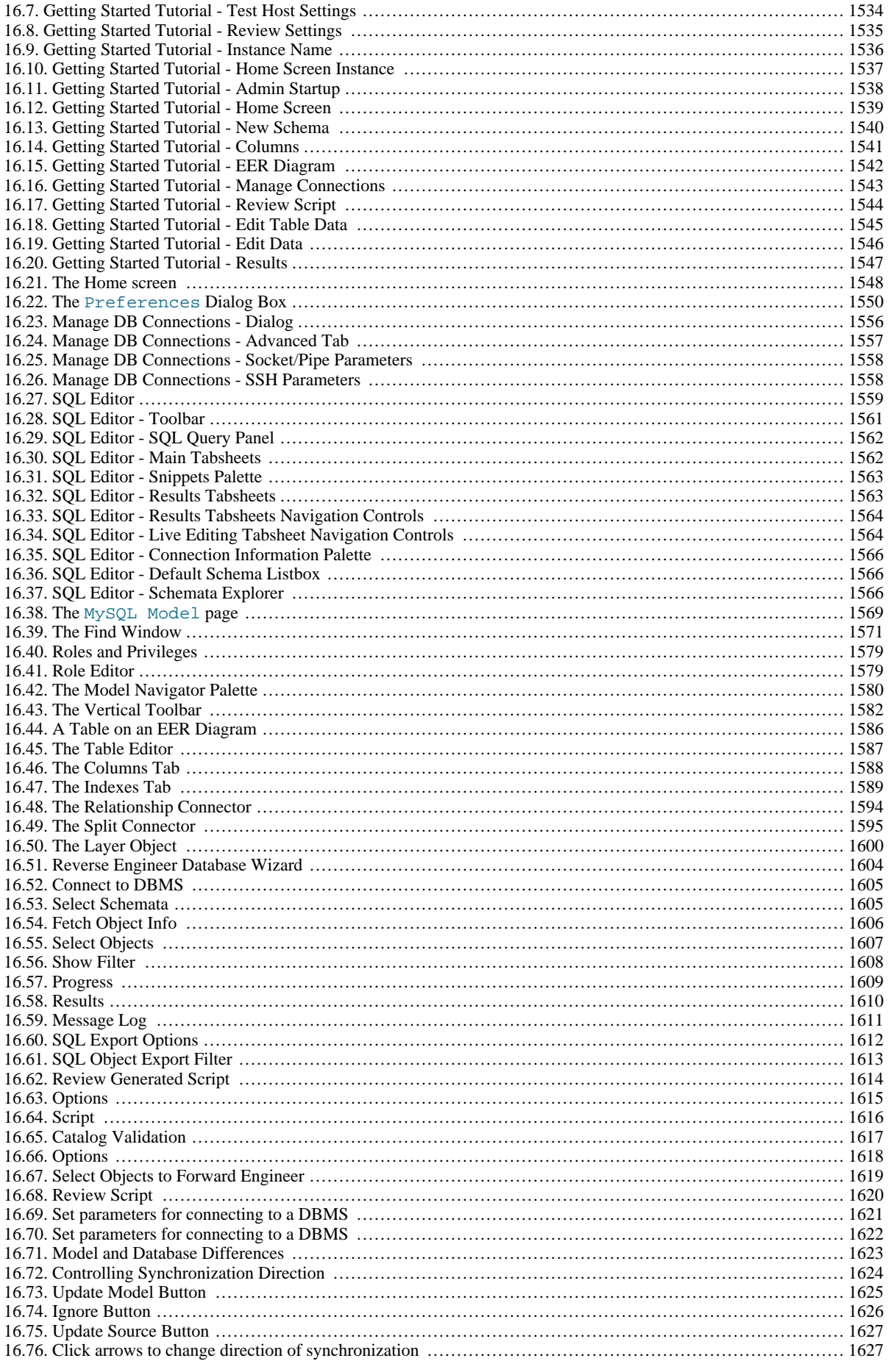

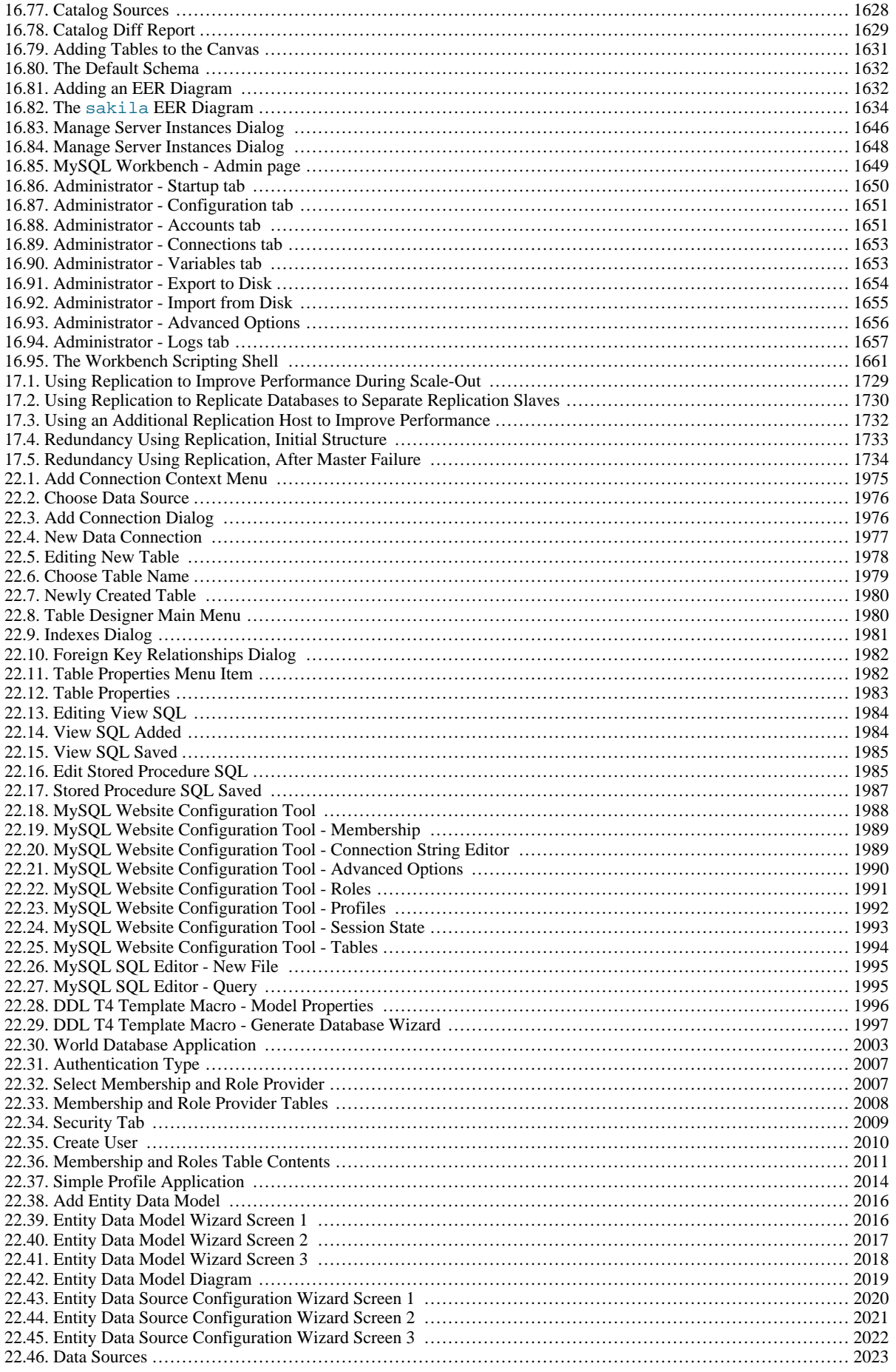

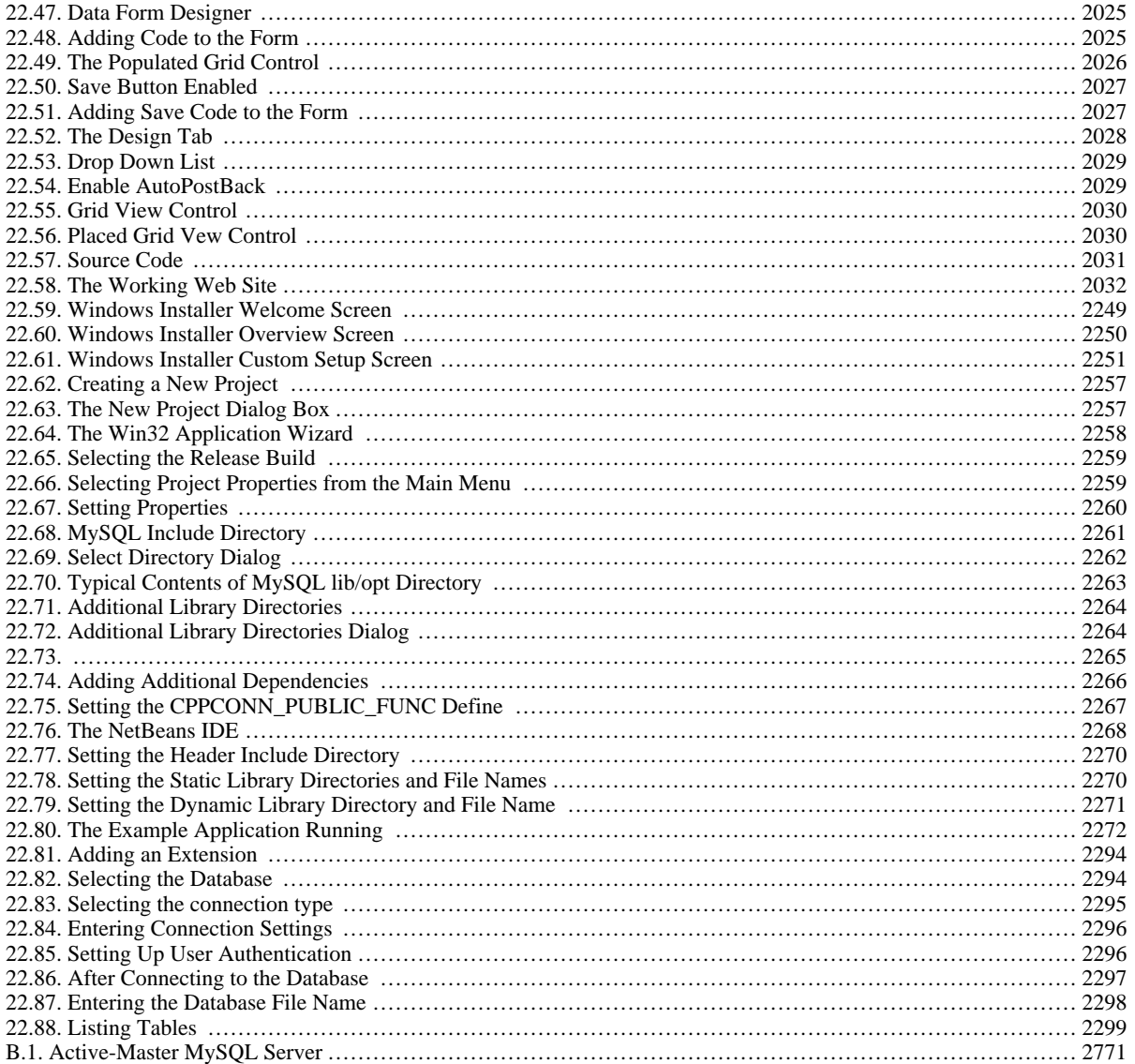

# **List of Tables**

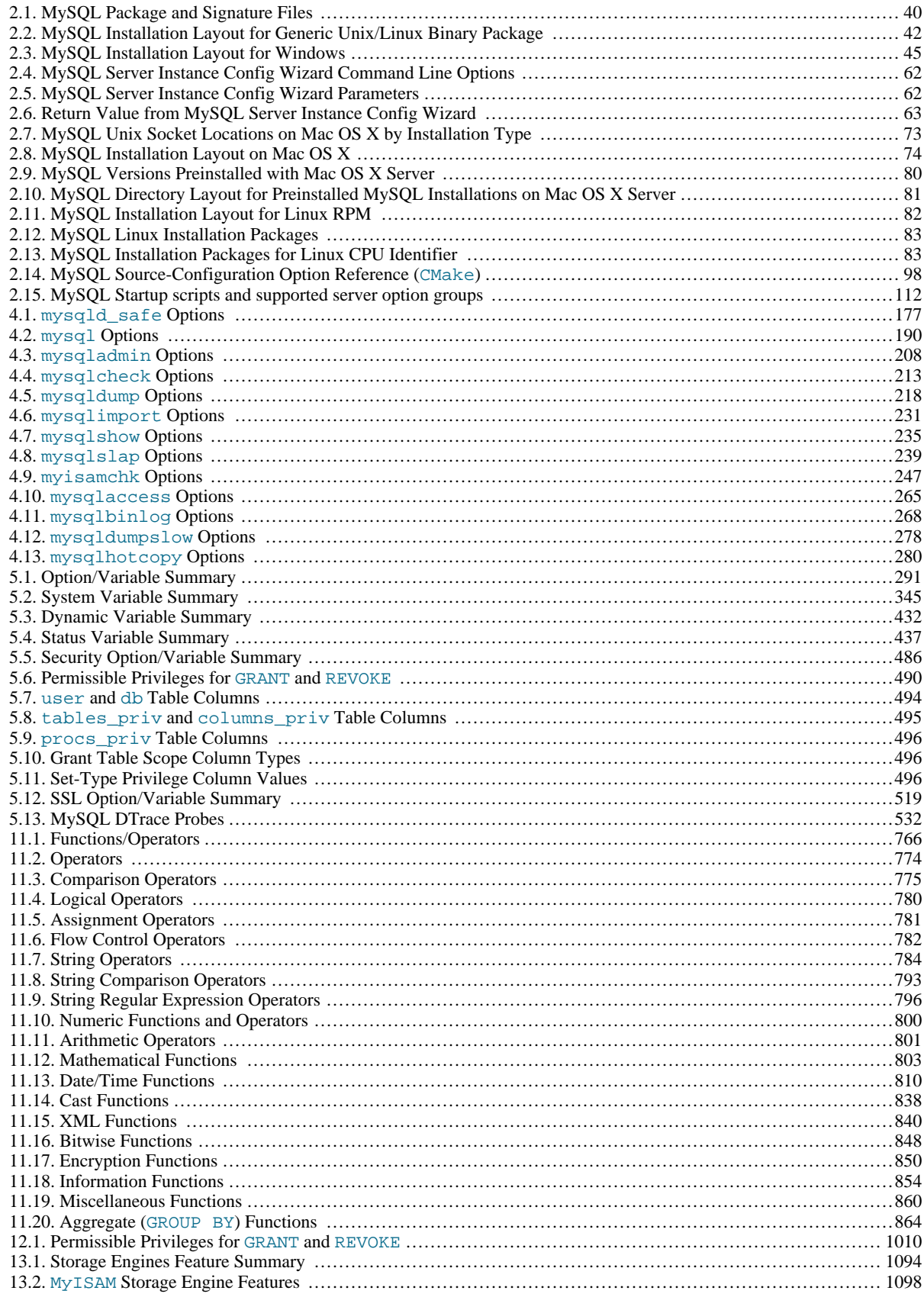

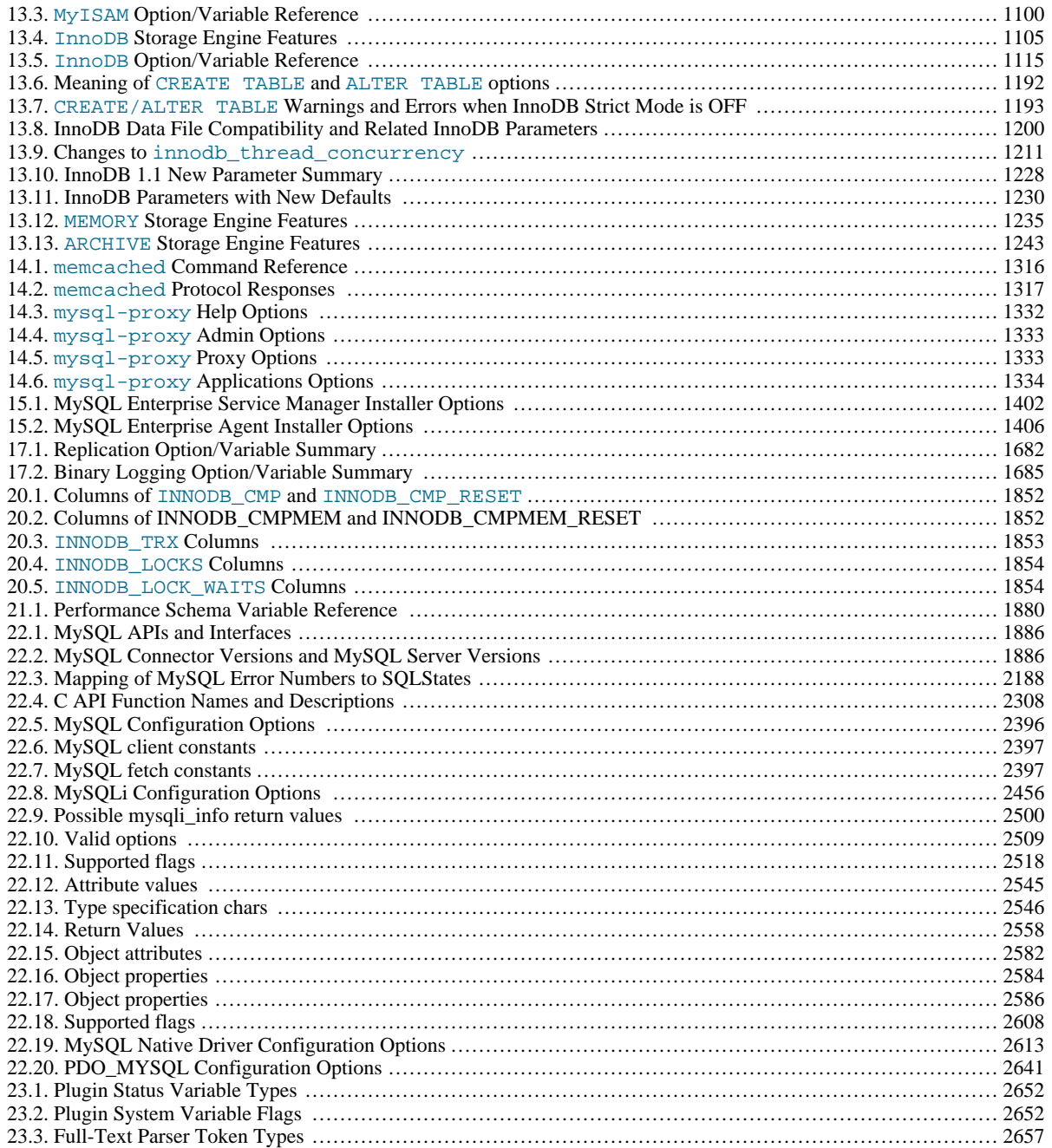

# **List of Examples**

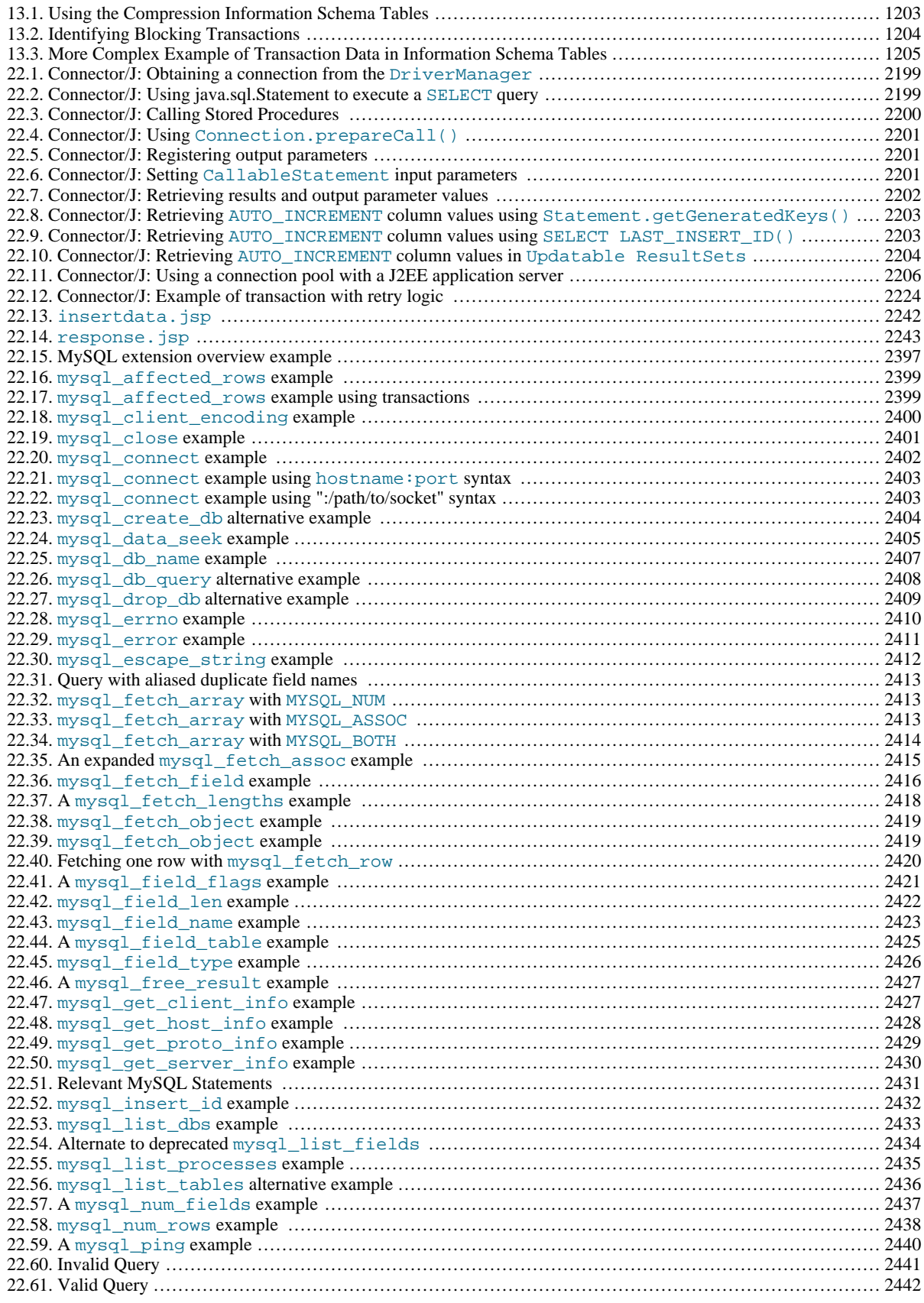

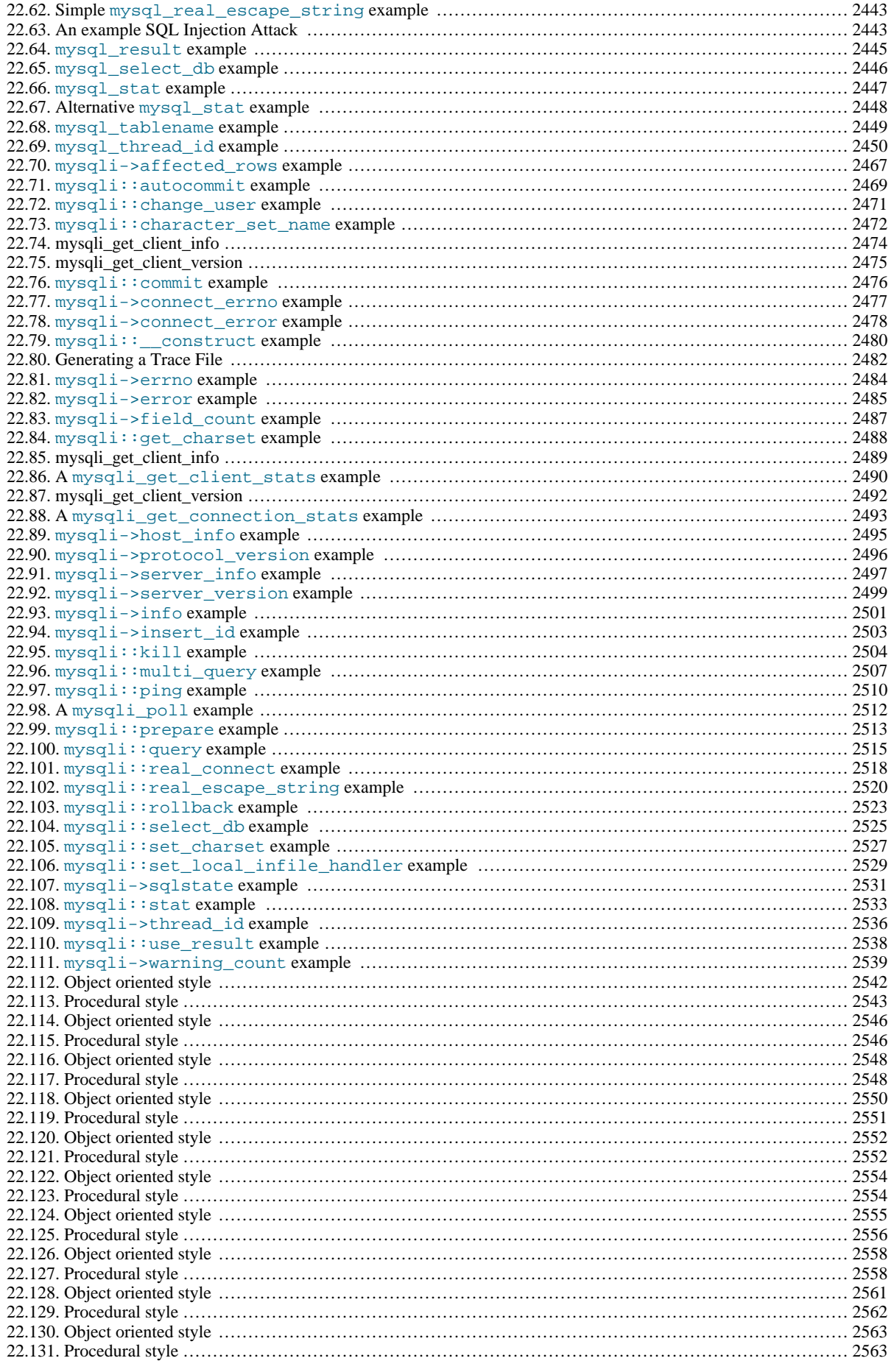

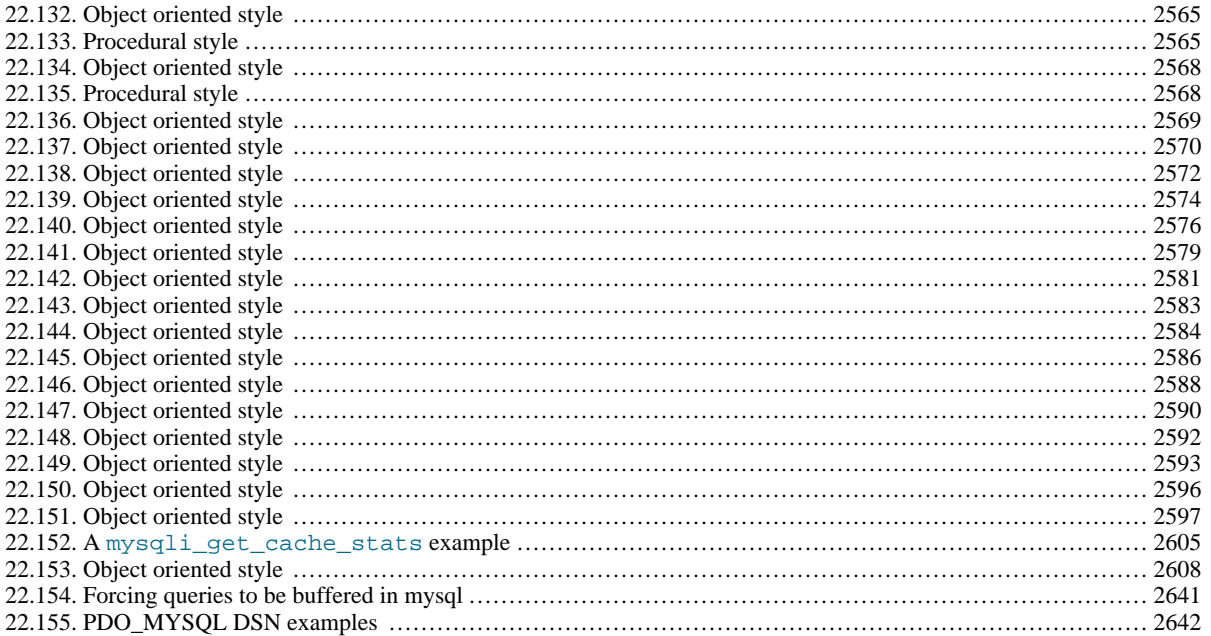

# Preface and Notes

<span id="page-31-0"></span>This is the Reference Manual for the MySQL Database System, version 5.5, through release 5.5.11. Differences between minor versions of MySQL 5.5 are noted in the present text with reference to release numbers (5.5.x). For license information, see the [leg](#page-1-0)[al notice.](#page-1-0) This product may contain third-party code. For license information on third-party code, see [Appendix A,](#page-2719-0) *Licenses for [Third-Party Components](#page-2719-0)*.

This manual is not intended for use with older versions of the MySQL software due to the many functional and other differences between MySQL 5.5 and previous versions. If you are using an earlier release of the MySQL software, please refer to the appropriate manual. For example, *[MySQL 5.1 Reference Manual](http://dev.mysql.com/doc/refman/5.1/en/)*, covers the 5.1 series of MySQL software releases.

# Chapter 1. General Information

<span id="page-32-0"></span>The MySQL™ software delivers a very fast, multi-threaded, multi-user, and robust SQL (Structured Query Language) database server. MySQL Server is intended for mission-critical, heavy-load production systems as well as for embedding into mass-deployed software. Oracle is a registered trademark of Oracle Corporation and/or its affiliates. MySQL is a trademark of Oracle Corporation and/or its affiliates, and shall not be used by Customer without Oracle's express written authorization. Other names may be trademarks of their respective owners.

The MySQL software is Dual Licensed. Users can choose to use the MySQL software as an Open Source product under the terms of the GNU General Public License (<http://www.fsf.org/licenses/>) or can purchase a standard commercial license from Oracle. See http://www.mysql.com/company/legal/licensing/ for more information on our licensing policies.

The following list describes some sections of particular interest in this manual:

- For a discussion about the capabilities of the MySQL Database Server, see [Section 1.3.3, "The Main Features of MySQL".](#page-35-1)
- For development history, see [Section 1.4, "MySQL Development History".](#page-38-0)
- For installation instructions, see Chapter 2, *[Installing and Upgrading MySQL](#page-65-0)*. For information about upgrading MySQL, see [Section 2.11.1, "Upgrading MySQL",](#page-148-0) and the change notes at Appendix D, *[MySQL Change History](#page-2880-0)*.
- For a tutorial introduction to the MySQL Database Server, see [Chapter 3,](#page-165-0) *Tutorial*.
- For information about configuring and administering MySQL Server, see Chapter 5, *[MySQL Server Administration](#page-322-1)*.
- For information about setting up replication servers, see [Chapter 17,](#page-1699-0) *Replication*.
- For answers to a number of questions that are often asked concerning the MySQL Database Server and its capabilities, see [Ap](#page-2779-0)pendix B, *[MySQL 5.5 Frequently Asked Questions](#page-2779-0)*.
- For a list of currently known bugs and misfeatures, see [Section C.5.8, "Known Issues in MySQL"](#page-2877-0).
- For a list of all the contributors to this project, see [Section 1.9, "Credits"](#page-57-0).
- For a history of new features and bugfixes, see Appendix D, *[MySQL Change History](#page-2880-0)*.
- For tips on porting the MySQL Database Software to new architectures or operating systems, see [MySQL Internals: Porting.](http://forge.mysql.com/wiki/MySQL_Internals_Porting)
- For benchmarking information, see the sql-bench benchmarking directory in your MySQL distribution.

#### **Important**

To report errors (often called "bugs"), please use the instructions at [Section 1.7, "How to Report Bugs or Problems".](#page-45-2)

<span id="page-32-1"></span>If you have found a sensitive security bug in MySQL Server, please let us know immediately by sending an email message to <security@mysql.com>.

### **1.1. About This Manual**

This is the Reference Manual for the MySQL Database System, version 5.5, through release 5.5.11. Differences between minor versions of MySQL 5.5 are noted in the present text with reference to release numbers (5.5.x).

This manual is not intended for use with older versions of the MySQL software due to the many functional and other differences between MySQL 5.5 and previous versions. If you are using an earlier release of the MySQL software, please refer to the appropriate manual. For example, *[MySQL 5.1 Reference Manual](http://dev.mysql.com/doc/refman/5.1/en/)*, covers the 5.1 series of MySQL software releases.

If you are using MySQL 5.6, please refer to the *[MySQL 5.6 Reference Manual](http://dev.mysql.com/doc/refman/5.6/en/)*.

Because this manual serves as a reference, it does not provide general instruction on SQL or relational database concepts. It also does not teach you how to use your operating system or command-line interpreter.

The MySQL Database Software is under constant development, and the Reference Manual is updated frequently as well. The most recent version of the manual is available online in searchable form at [http://dev.mysql.com/doc/.](http://dev.mysql.com/doc/) Other formats also are available there, including HTML, PDF, and Windows CHM versions.

The Reference Manual source files are written in DocBook XML format. The HTML version and other formats are produced automatically, primarily using the DocBook XSL stylesheets. For information about DocBook, see <http://docbook.org/>

If you have questions about using MySQL, you can ask them using our mailing lists or forums. See [Section 1.6.1, "MySQL Mail](#page-42-2)[ing Lists"](#page-42-2), and [Section 1.6.2, "MySQL Community Support at the MySQL Forums".](#page-44-0) If you have suggestions concerning additions or corrections to the manual itself, please send them to the http://www.mysql.com/company/contact/.

<span id="page-33-0"></span>This manual was originally written by David Axmark and Michael "Monty" Widenius. It is maintained by the MySQL Documentation Team, consisting of Paul DuBois, Stefan Hinz, Jon Stephens, Tony Bedford, and John Russell.

### **1.2. Typographical and Syntax Conventions**

This manual uses certain typographical conventions:

- Text in this style is used for SOL statements; database, table, and column names; program listings and source code; and environment variables. Example: "To reload the grant tables, use the [FLUSH PRIVILEGES](#page-1090-0) statement."
- Text in this style indicates input that you type in examples.
- Text in this style indicates the names of executable programs and scripts, examples being [mysql](#page-221-1) (the MySQL command line client program) and [mysqld](#page-207-1) (the MySQL server executable).
- Text in this style is used for variable input for which you should substitute a value of your own choosing.
- *Text in this style* is used for emphasis.
- **Text in this style** is used in table headings and to convey especially strong emphasis.
- Text in this style is used to indicate a program option that affects how the program is executed, or that supplies information that is needed for the program to function in a certain way. *Example*: "The --host option (short form -h) tells the [mysql](#page-221-1) client program the hostname or IP address of the MySQL server that it should connect to".
- File names and directory names are written like this: "The global my. cnf file is located in the  $/$ etc directory."
- Character sequences are written like this: "To specify a wildcard, use the '%' character."

When commands are shown that are meant to be executed from within a particular program, the prompt shown preceding the command indicates which command to use. For example, shell is indicates a command that you execute from your login shell, root-shell> is similar but should be executed as root, and [mysql](#page-221-1)> indicates a statement that you execute from the mysql client program:

shell> **type a shell command here** root-shell> **type a shell command as root here** mysql> **type a mysql statement here**

In some areas different systems may be distinguished from each other to show that commands should be executed in two different environments. For example, while working with replication the commands might be prefixed with master and slave:

master> **type a mysql command on the replication master here** slave> **type a mysql command on the replication slave here**

The "shell" is your command interpreter. On Unix, this is typically a program such as sh, csh, or bash. On Windows, the equivalent program is command.com or cmd.exe, typically run in a console window.

When you enter a command or statement shown in an example, do not type the prompt shown in the example.

Database, table, and column names must often be substituted into statements. To indicate that such substitution is necessary, this manual uses  $db\_name$ ,  $tb1\_name$ , and  $col\_name$ . For example, you might see a statement like this:

mysql> **SELECT col\_name FROM db\_name.tbl\_name;**

This means that if you were to enter a similar statement, you would supply your own database, table, and column names, perhaps like this:

mysql> **SELECT author\_name FROM biblio\_db.author\_list;**

SQL keywords are not case sensitive and may be written in any lettercase. This manual uses uppercase.

In syntax descriptions, square brackets ("[" and "]") indicate optional words or clauses. For example, in the following statement, IF EXISTS is optional:

DROP TABLE [IF EXISTS] tbl\_name

When a syntax element consists of a number of alternatives, the alternatives are separated by vertical bars ("|"). When one member from a set of choices *may* be chosen, the alternatives are listed within square brackets ("[" and "]"):

TRIM([[BOTH | LEADING | TRAILING] [remstr] FROM] str)

When one member from a set of choices *must* be chosen, the alternatives are listed within braces (" $\{$ " and " $\}$ "):

{DESCRIBE | DESC} tbl\_name [col\_name | wild]

An ellipsis (...) indicates the omission of a section of a statement, typically to provide a shorter version of more complex syntax. For example, [SELECT ... INTO OUTFILE](#page-1001-1) is shorthand for the form of [SELECT](#page-1001-1) statement that has an INTO OUTFILE clause following other parts of the statement.

An ellipsis can also indicate that the preceding syntax element of a statement may be repeated. In the following example, multiple reset\_option values may be given, with each of those after the first preceded by commas:

RESET reset\_option [,reset\_option] ...

Commands for setting shell variables are shown using Bourne shell syntax. For example, the sequence to set the CC environment variable and run the configure command looks like this in Bourne shell syntax:

shell> **CC=gcc ./configure**

If you are using csh or tcsh, you must issue commands somewhat differently:

<span id="page-34-0"></span>shell> **setenv CC gcc** shell> **./configure**

### **1.3. Overview of the MySQL Database Management System**

#### **1.3.1. What is MySQL?**

<span id="page-34-1"></span>MySQL, the most popular Open Source SQL database management system, is developed, distributed, and supported by Oracle Corporation.

The MySQL Web site (http://www.mysql.com/) provides the latest information about MySQL software.

• MySQL is a database management system.

A database is a structured collection of data. It may be anything from a simple shopping list to a picture gallery or the vast amounts of information in a corporate network. To add, access, and process data stored in a computer database, you need a database management system such as MySQL Server. Since computers are very good at handling large amounts of data, database management systems play a central role in computing, as standalone utilities, or as parts of other applications.

• MySQL is a relational database management system.

A relational database stores data in separate tables rather than putting all the data in one big storeroom. This adds speed and flexibility. The SQL part of "MySQL" stands for "Structured Query Language." SQL is the most common standardized language used to access databases and is defined by the ANSI/ISO SQL Standard. The SQL standard has been evolving since 1986 and several versions exist. In this manual, "SQL-92" refers to the standard released in 1992, "SQL:1999" refers to the standard released in 1999, and "SQL:2003" refers to the current version of the standard. We use the phrase "the SQL standard" to mean the current version of the SQL Standard at any time.

• MySQL software is Open Source.

Open Source means that it is possible for anyone to use and modify the software. Anybody can download the MySQL software from the Internet and use it without paying anything. If you wish, you may study the source code and change it to suit your needs. The MySQL software uses the GPL (GNU General Public License), [http://www.fsf.org/licenses/,](http://www.fsf.org/licenses/) to define what you may and may not do with the software in different situations. If you feel uncomfortable with the GPL or need to embed MySQL code into a commercial application, you can buy a commercially licensed version from us. See the MySQL Licensing Overview for more information (http://www.mysql.com/company/legal/licensing/).

• The MySQL Database Server is very fast, reliable, and easy to use.

If that is what you are looking for, you should give it a try. MySQL Server also has a practical set of features developed in close cooperation with our users. You can find a performance comparison of MySQL Server with other database managers on our benchmark page. See [Section 7.12.2, "The MySQL Benchmark Suite".](#page-659-2)

MySQL Server was originally developed to handle large databases much faster than existing solutions and has been successfully used in highly demanding production environments for several years. Although under constant development, MySQL Server today offers a rich and useful set of functions. Its connectivity, speed, and security make MySQL Server highly suited for accessing databases on the Internet.

MySQL Server works in client/server or embedded systems.

The MySQL Database Software is a client/server system that consists of a multi-threaded SQL server that supports different backends, several different client programs and libraries, administrative tools, and a wide range of application programming interfaces (APIs).

We also provide MySQL Server as an embedded multi-threaded library that you can link into your application to get a smaller, faster, easier-to-manage standalone product.

• A large amount of contributed MySQL software is available.

It is very likely that your favorite application or language supports the MySQL Database Server.

<span id="page-35-0"></span>The official way to pronounce "MySQL" is "My Ess Que Ell" (not "my sequel"), but we do not mind if you pronounce it as "my sequel" or in some other localized way.

#### **1.3.2. History of MySQL**

We started out with the intention of using the mSOL database system to connect to our tables using our own fast low-level (ISAM) routines. However, after some testing, we came to the conclusion that mSQL was not fast enough or flexible enough for our needs. This resulted in a new SQL interface to our database but with almost the same API interface as mSQL. This API was designed to enable third-party code that was written for use with mSQL to be ported easily for use with MySQL.

MySQL is named after co-founder Monty Widenius's daughter, My.

<span id="page-35-1"></span>The name of the MySQL Dolphin (our logo) is "Sakila," which was chosen from a huge list of names suggested by users in our "Name the Dolphin" contest. The winning name was submitted by Ambrose Twebaze, an Open Source software developer from Swaziland, Africa. According to Ambrose, the feminine name Sakila has its roots in SiSwati, the local language of Swaziland. Sakila is also the name of a town in Arusha, Tanzania, near Ambrose's country of origin, Uganda.

#### **1.3.3. The Main Features of MySQL**

This section describes some of the important characteristics of the MySQL Database Software. See also [Section 1.4, "MySQL De](#page-38-0)[velopment History"](#page-38-0). In most respects, the roadmap applies to all versions of MySQL. For information about features as they are introduced into MySQL on a series-specific basis, see the "In a Nutshell" section of the appropriate Manual:

- MySQL 5.0: [MySQL 5.0 in a Nutshell](http://dev.mysql.com/doc/refman/5.0/en/mysql-nutshell.html)
- MySQL 5.1: [MySQL 5.1 in a Nutshell](http://dev.mysql.com/doc/refman/5.1/en/mysql-nutshell.html)
- MySQL 5.5: [MySQL 5.5 in a Nutshell](#page-38-1)

Internals and Portability:

- Written in C and  $C_{++}$ .
- Tested with a broad range of different compilers.
- Works on many different platforms. See [Section 2.1.1, "Operating Systems Supported by MySQL Community Server".](#page-66-1)
- For portability, uses CMake in MySQL 5.5 and up. Previous series use GNU Automake, Autoconf, and Libtool.
- Tested with Purify (a commercial memory leakage detector) as well as with Valgrind, a GPL too[l \(ht](http://developer.kde.org/~sewardj/)[tp://developer.kde.org/~sewardj/\)](http://developer.kde.org/~sewardj/).
- Uses multi-layered server design with independent modules.
- Designed to be fully multi-threaded using kernel threads, to easily use multiple CPUs if they are available.
- Provides transactional and nontransactional storage engines.
- Uses very fast B-tree disk tables (MyISAM) with index compression.
- Designed to make it relatively easy to add other storage engines. This is useful if you want to provide an SQL interface for an in-house database.
- Uses a very fast thread-based memory allocation system.
- Executes very fast joins using an optimized nested-loop join.
- Implements in-memory hash tables, which are used as temporary tables.
- Implements SQL functions using a highly optimized class library that should be as fast as possible. Usually there is no memory allocation at all after query initialization.
- Provides the server as a separate program for use in a client/server networked environment, and as a library that can be embedded (linked) into standalone applications. Such applications can be used in isolation or in environments where no network is available.

#### Data Types:

- Many data types: signed/unsigned integers 1, 2, 3, 4, and 8 bytes long, [FLOAT](#page-776-0), [DOUBLE](#page-776-0), [CHAR](#page-785-0), [VARCHAR](#page-785-0), [BINARY](#page-786-0), [VAR-](#page-786-0)[BINARY](#page-786-0), [TEXT](#page-787-0), [BLOB](#page-787-0), [DATE](#page-779-0), [TIME](#page-783-0), [DATETIME](#page-779-0), [TIMESTAMP](#page-779-0), [YEAR](#page-784-0), [SET](#page-790-0), [ENUM](#page-788-0), and OpenGIS spatial types. See [Chapter 10,](#page-769-0) *Data Types*.
- Fixed-length and variable-length string types.

#### Statements and Functions:

• Full operator and function support in the [SELECT](#page-1001-0) list and WHERE clause of queries. For example:

```
mysql> SELECT CONCAT(first_name, ' ', last_name)
    -> FROM citizen
-> WHERE income/dependents > 10000 AND age > 30;
```
- Full support for SQL GROUP BY and ORDER BY clauses. Support for group functions ([COUNT\(\)](#page-896-0), [AVG\(\)](#page-896-1), [STD\(\)](#page-898-0), [SUM\(\)](#page-898-1), [MAX\(\)](#page-897-0), [MIN\(\)](#page-897-1), and [GROUP\\_CONCAT\(\)](#page-897-2)).
- Support for LEFT OUTER JOIN and RIGHT OUTER JOIN with both standard SOL and ODBC syntax.
- Support for aliases on tables and columns as required by standard SQL.
- Support for [DELETE](#page-979-0), [INSERT](#page-984-0), [REPLACE](#page-1001-1), and [UPDATE](#page-1025-0) to return the number of rows that were changed (affected), or to return the number of rows matched instead by setting a flag when connecting to the server.
- Support for MySQL-specific [SHOW](#page-1060-0) statements that retrieve information about databases, storage engines, tables, and indexes. MySQL 5.0 adds support for the INFORMATION\_SCHEMA database, implemented according to standard SQL.
- An [EXPLAIN](#page-1121-0) statement to show how the optimizer resolves a query.
- Independence of function names from table or column names. For example, ABS is a valid column name. The only restriction is that for a function call, no spaces are permitted between the function name and the "(" that follows it. See [Section 8.3,](#page-706-0) ["Reserved Words"](#page-706-0).
- You can refer to tables from different databases in the same statement.

#### Security:

- A privilege and password system that is very flexible and secure, and that enables host-based verification.
- Password security by encryption of all password traffic when you connect to a server.

#### Scalability and Limits:

- Support for large databases. We use MySQL Server with databases that contain 50 million records. We also know of users who use MySQL Server with 200,000 tables and about 5,000,000,000 rows.
- Support for up to 64 indexes per table (32 before MySQL 4.1.2). Each index may consist of 1 to 16 columns or parts of columns. The maximum index width is 1000 bytes (767 for  $\text{InnoDB}$ ); before MySOL 4.1.2, the limit is 500 bytes. An index may use a prefix of a column for [CHAR](#page-785-0), [VARCHAR](#page-785-0), [BLOB](#page-787-0), or [TEXT](#page-787-0) column types.

#### Connectivity:

- Clients can connect to MySQL Server using several protocols:
	- Clients can connect using TCP/IP sockets on any platform.
	- On Windows systems in the NT family (NT, 2000, XP, 2003, or Vista), clients can connect using named pipes if the server is started with the [--enable-named-pipe](#page-353-0) option. In MySQL 4.1 and higher, Windows servers also support sharedmemory connections if started with the  $--shared-memory$  option. Clients can connect through shared memory by using the --protocol=memory option.
	- On Unix systems, clients can connect using Unix domain socket files.
- MySQL client programs can be written in many languages. A client library written in C is available for clients written in C or C++, or for any language that provides C bindings.
- APIs for C, C++, Eiffel, Java, Perl, PHP, Python, Ruby, and Tcl are available, enabling MySQL clients to be written in many languages. See Chapter 22, *[Connectors and APIs](#page-1916-0)*.
- The Connector/ODBC (MyODBC) interface provides MySQL support for client programs that use ODBC (Open Database Connectivity) connections. For example, you can use MS Access to connect to your MySQL server. Clients can be run on Win-dows or Unix. MyODBC source is available. All ODBC 2.5 functions are supported, as are many others. See [Section 22.1,](#page-1918-0) ["MySQL Connector/ODBC"](#page-1918-0).
- The Connector/J interface provides MySQL support for Java client programs that use JDBC connections. Clients can be run on Windows or Unix. Connector/J source is available. See [Section 22.3, "MySQL Connector/J"](#page-2193-0).
- MySQL Connector/NET enables developers to easily create .NET applications that require secure, high-performance data connectivity with MySQL. It implements the required ADO.NET interfaces and integrates into ADO.NET aware tools. Developers can build applications using their choice of .NET languages. MySQL Connector/NET is a fully managed ADO.NET driver written in 100% pure C#. See [Section 22.2, "MySQL Connector/NET".](#page-1996-0)

#### Localization:

- The server can provide error messages to clients in many languages. See [Section 9.2, "Setting the Error Message Language"](#page-753-0).
- Full support for several different character sets, including latin1 (cp1252), german, big5, ujis, and more. For example, the Scandinavian characters "å", "ä" and "ö" are permitted in table and column names. Unicode support is available as of MySQL 4.1.
- All data is saved in the chosen character set.
- Sorting and comparisons are done according to the chosen character set and collation (using latin1 and Swedish collation by default). It is possible to change this when the MySQL server is started. To see an example of very advanced sorting, look at the Czech sorting code. MySQL Server supports many different character sets that can be specified at compile time and runtime.
- As of MySQL 4.1, the server time zone can be changed dynamically, and individual clients can specify their own time zone. [Section 9.6, "MySQL Server Time Zone Support"](#page-763-0).

#### Clients and Tools:

- MySQL includes several client and utility programs. These include both command-line programs such as  $m$ ysqldump and [mysqladmin](#page-237-0), and graphical programs such as MySQL Administrator and MySQL Query Browser.
- MySQL Server has built-in support for SQL statements to check, optimize, and repair tables. These statements are available from the command line through the [mysqlcheck](#page-243-0) client. MySQL also includes [myisamchk](#page-277-0), a very fast command-line utility

for performing these operations on MyISAM tables. See Chapter 4, *[MySQL Programs](#page-190-0)*.

• MySQL programs can be invoked with the  $-\text{help}$  or  $-$ ? option to obtain online assistance.

# **1.4. MySQL Development History**

This section describes the general MySQL development history, provides an overview about features that have been implemented in previous series and that are new in MySQL 5.5, the release series covered in this manual. The maturity level this release series is general availability. Information about maturity levels can be found in [Section 2.1.2.1, "Choosing Which Version of MySQL to In](#page-67-0)[stall".](#page-67-0)

Before upgrading from one release series to the next, please see the notes in [Section 2.11.1, "Upgrading MySQL".](#page-148-0)

The most requested features and the versions in which they were implemented are summarized in the following table.

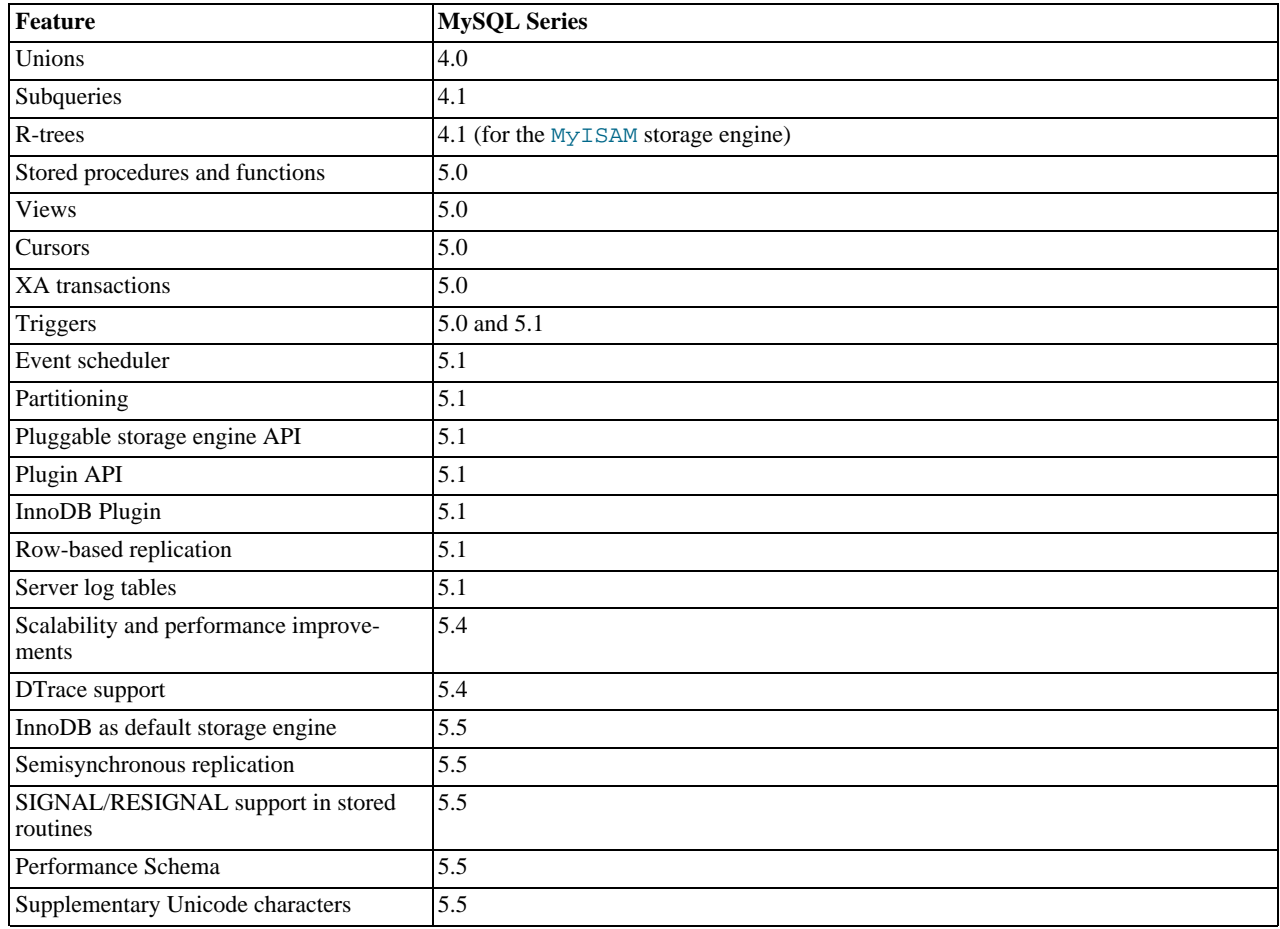

# **1.5. What Is New in MySQL 5.5**

This section summarizes what has been added to and removed from MySQL 5.5.

### **Added Features**

The following features have been added to MySQL 5.5:

• Improved scalability on multi-core CPUs. The trend in hardware development now is toward more cores rather than continued increases in CPU clock speeds, which renders "wait until CPUs get faster" a nonviable means of improving database performance. Instead, it is necessary to make better use of multiple cores to maximally exploit the processing cycles they make available. MySQL 5.5 takes advantage of features of SMP systems and tries to eliminate bottlenecks in MySQL architecture that hinder full use of multiple cores. The focus has been on [InnoDB](#page-1136-0), especially locking and memory management. See [Sec](#page-41-0)[tion 1.5.1, "Scalability Improvements".](#page-41-0)

- [InnoDB](#page-1136-0) I/O subsystem changes enable more effective use of available I/O capacity. See [Section 1.5.2, "](#page-41-1)InnoDB I/O Subsys[tem Changes"](#page-41-1).
- Several modifications improve operation of MySQL Server on Solaris. See [Section 1.5.3, "Enhanced Solaris Support"](#page-41-2).
- There is better access to execution and performance information. Diagnostic improvements include DTrace probes, expanded [SHOW ENGINE INNODB STATUS](#page-1066-0) output, and a new status variable. See [Section 1.5.4, "Diagnostic and Monitoring Capabil](#page-42-0)[ities"](#page-42-0).
- The default storage engine for new tables is InnoDB rather than MyISAM. See [Section 13.6.1, "InnoDB as the Default MySQL](#page-1137-0) [Storage Engine".](#page-1137-0)
- Support for an interface for semisynchronous replication: A commit performed on the master side blocks before returning to the session that performed the transaction until at least one slave acknowledges that it has received and logged the events for the transaction. Semisynchronous replication is implemented through an optional plugin component. See [Section 17.3.8,](#page-1767-0) ["Semisynchronous Replication"](#page-1767-0)
- Support for the SQL standard [SIGNAL](#page-1113-0) and [RESIGNAL](#page-1117-0) statements. See [Section 12.7.8, "](#page-1113-1)SIGNAL and RESIGNAL".
- Support for Performance Schema, a feature for monitoring MySQL Server execution at a low level. See [Chapter 21,](#page-1888-0) *MySQL [Performance Schema](#page-1888-0)*.
- Support for additional Unicode character sets:  $u \text{tf16}, u \text{tf32},$  and  $u \text{tf8mb4}.$  These character sets support supplementary Unicode characters; that is, characters outside the Basic Multilingual Plane (BMP). See [Section 9.1.10, "Unicode Support".](#page-737-0)
- Enhancements to XML functionality, including a new [LOAD XML](#page-996-0) statement.
- Two new types of user-defined partitioning are supported: RANGE COLUMNS partitioning is an extension to RANGE partitioning; LIST COLUMNS partitioning is an extension to LIST partitioning. Each of these extensions provides two enhancements to MySQL partitioning capabilities:
	- 1. It is possible to define partitioning ranges or lists based on [DATE](#page-779-0), [DATETIME](#page-779-0), or string values (such as [CHAR](#page-785-0) or [VARCHAR](#page-785-0)).

You can also define ranges or lists based on multiple column values when partitioning tables by RANGE COLUMNS or LIST COLUMNS, respectively. Such a range or list may refer to up to 16 columns.

2. For tables defined using these partitioning types, partition pruning can now optimize queries with WHERE conditions that use multiple comparisons between (different) column values and constants, such as  $a = 10$  AND b > 5 or a <  $"2005-\hat{11}-25"$  AND  $b = 10$  AND  $c = 50$ .

For more information, see [Section 18.2.1, "](#page-1799-0)RANGE Partitioning", and [Section 18.2.2, "](#page-1802-0)LIST Partitioning".

- It is now possible to delete all rows from one or more partitions of a partitioned table using the [ALTER TABLE ... TRUN-](#page-933-0)[CATE PARTITION](#page-933-0) statement. Executing the statement deletes rows without affecting the structure of the table. The partitions named in the TRUNCATE PARTITION clause do not have to be contiguous.
- Key caches are now supported for indexes on partitioned [MyISAM](#page-1129-0) tables, using the [CACHE INDEX](#page-1089-0) and [LOAD INDEX INTO](#page-1093-0) [CACHE](#page-1093-0) statements. In addition, a key cache can be defined for and loaded with indexes from an entire partitioned table, or for one or more partitions. In the latter case, the partitions are not required to be contiguous.
- MySQL authentication supports two new capabilities, pluggable authentication and proxy users. With pluggable authentication, the server can use plugins to authenticate incoming client connections, and clients can load an authentication plugin that interacts properly with the corresponding server plugin. This capability enables clients to connect to the MySQL server with credentials that are appropriate for authentication methods other than the built-in MySQL authentication based on native MySQL passwords stored in the mysql.user table. For example, plugins can be created to use external authentication methods such as LDAP, Kerberos, PAM, or Windows login IDs. Proxy user capability enables a client who connects and authenticates as one user to be treated, for purposes of access control while connected, as having the privileges of a different user. In effect, one user impersonates another. Proxy capability depends on pluggable authentication because it is based on having an authentication plugin return to the server the user name that the connecting user impersonates. For information about these capabilities, see [Section 5.5.6, "Pluggable Authentication",](#page-544-0) and [Section 5.5.7, "Proxy Users".](#page-546-0)
- The [TO\\_SECONDS\(\)](#page-854-0) function is added. This function converts a date or datetime expression to a number of seconds since the year 0. You may use this function in partitioning expressions, and partition pruning is supported for tables defined using such expressions.
- MySQL releases are now built using  $\text{CMake}$  rather than the GNU autotools. Accordingly, the instructions for installing MySQL from source have been updated to discuss how to build MySQL using CMake. See [Section 2.9, "Installing MySQL from](#page-123-0) [Source"](#page-123-0).

The build process is now similar enough on all platforms, including Windows, that there are no longer sections dedicated to

notes for specific platforms.

### **Removed Features**

The following constructs are obsolete and have been removed in MySQL 5.5. Where alternatives are shown, applications should be updated to use them.

- The log\_bin\_trust\_routine\_creators system variable (use [log\\_bin\\_trust\\_function\\_creators](#page-412-0)).
- The myisam\_max\_extra\_sort\_file\_size system variable.
- The record\_buffer system variable (use [read\\_buffer\\_size](#page-436-0)).
- The sql\_log\_update system variable.
- The table\_type system variable (use [storage\\_engine](#page-450-0)).
- The FRAC\_SECOND modifier for the [TIMESTAMPADD\(\)](#page-853-0) function.
- The TYPE table option to specify the storage engine for [CREATE TABLE](#page-953-0) or [ALTER TABLE](#page-933-0) (use ENGINE).
- The SHOW TABLE TYPES SQL statement (use [SHOW ENGINES](#page-1067-0)).
- The SHOW INNODB STATUS and SHOW MUTEX STATUS SOL statements (use [SHOW ENGINE INNODB STATUS SHOW](#page-1066-0) [ENGINE INNODB MUTEX](#page-1066-0)).
- The SHOW PLUGIN SQL statement (use [SHOW PLUGINS](#page-1073-0)).
- The LOAD TABLE ... FROM MASTER and LOAD DATA FROM MASTER SQL statements (use [mysqldump](#page-248-0) or [mysql](#page-311-0)[hotcopy](#page-311-0) to dump tables and [mysql](#page-221-0) to reload dump files).
- The BACKUP TABLE and RESTORE TABLE SQL statements (use [mysqldump](#page-248-0) or [mysqlhotcopy](#page-311-0) to dump tables and [mysql](#page-221-0) to reload dump files).
- [TIMESTAMP\(](#page-779-0)N) data type: The ability to specify a display width of N (use without N).
- The --default-character-set and --default-collation server options (use [--character-set-server](#page-349-0) and [--collation-server](#page-350-0)).
- The --delay-key-write-for-all-tables server option (use [--delay-key-write=ALL](#page-352-0)).
- The --enable-locking and --skip-locking server options (use [--external-locking](#page-354-0) and [-](#page-368-1) [-skip-external-locking](#page-368-1)).
- The --log-bin-trust-routine-creators server option (use [--log-bin-trust-function-creators](#page-1737-0)).
- The  $-$ -log-long-format server option.
- The  $-$ -log-update server option.
- The --master-xxx server options to set replication parameters (use the [CHANGE MASTER TO](#page-1097-0) statement instead): --master-host, --master-user, --master-password, --master-port, --master-connect-retry, - -master-ssl, --master-ssl-ca, --master-ssl-capath, --master-ssl-cert, --master-ssl-cipher, --master-ssl-key.
- The --safe-show-database server option.
- The --skip-symlink and --use-symbolic-links server options (use [--skip-symbolic-links](#page-369-0) and [-](#page-369-0) [-symbolic-links](#page-369-0)).
- The --sql-bin-update-same server option.
- The  $-$ -warnings server option (use  $-$ -log-warnings).
- The --no-named-commands option for [mysql](#page-221-0) (use --skip-named-commands
- The --no-pager option for [mysql](#page-221-0) (use --skip-pager).
- The --no-tee option for [mysql](#page-221-0) (use --skip-tee).
- The --position option for [mysqlbinlog](#page-298-0) (use --start-position).
- The --all option for [mysqldump](#page-248-0) (use --create-options).
- The --first-slave option for [mysqldump](#page-248-0) (use --lock-all-tables).
- The --config-file option for mysqld multi (use --defaults-extra-file).
- The --set-variable=var\_name=value and -0 var\_name=value general-purpose options for setting program variables (use --var\_name=value).
- <span id="page-41-0"></span>The --with-pstack option for configure and the --enable-pstack option for [mysqld](#page-207-0).

### **1.5.1. Scalability Improvements**

MySQL 5.5 modifications improve performance on SMP systems to increase scalability on multi-core systems. The changes affect [InnoDB](#page-1136-0) locking and memory management.

MySQL 5.5 incorporates changes in [InnoDB](#page-1136-0) that improve the performance of RW-locks by using atomic CPU instructions (on platforms where they are available), rather than less scalable mutexes. It is also possible for [InnoDB](#page-1136-0) memory allocation to be disabled and replaced by the normal malloc library, or by a different library that implements malloc such as tcmalloc on Linux or mtalloc on Solaris.

<span id="page-41-1"></span>The reimplementation of RW-locks requires atomic instructions. A status variable, [Innodb\\_have\\_atomic\\_builtins](#page-479-0), shows whether the server was built with atomic instructions.

### **1.5.2. InnoDB I/O Subsystem Changes**

MySQL 5.5 changes to the [InnoDB](#page-1136-0) I/O subsystem enable more effective use of available I/O capacity. The changes also provide more control over configuration of the I/O subsystem.

#### **Background I/O Threads**

[InnoDB](#page-1136-0) uses background threads to perform I/O for several kinds of activities, two of which are prefetching disk blocks and flushing dirty pages. Previously, [InnoDB](#page-1136-0) used only one thread each to perform these activities, but that can underutilize server capacity. MySQL 5.5 enables use of multiple background read and write threads, making it possible to read and write pages faster.

The patch makes the number of background I/O threads configurable using system variables: [innodb\\_read\\_io\\_threads](#page-1168-0) controls the number of threads to use for read prefetch requests, innodby write io threads controls the number of threads to use for writing dirty pages from the buffer cache to disk. The default for both variables is 4.

The ability to increase the number of I/O threads can benefit systems that use multiple disks for [InnoDB](#page-1136-0). However, the type of I/O being done should be considered. On systems that use buffered writes rather than direct writes, increasing the write thread count higher than 1 might yield little benefit because writes will be quick already.

#### **Adjustable I/O Rate**

Previously, the number of input/output operations per second (IOPS) that [InnoDB](#page-1136-0) will perform was a compile-time parameter. The rate was chosen to prevent background I/O from exhausting server capacity and the compiled-in value of 100 reflected an assumption that the server can perform 100 IOPS. However, many modern systems can exceed this, so the value is low and unnecessarily restricts I/O utilization.

MySQL 5.5 exposes this I/O rate parameter as a system variable, innodb io capacity. This variable can be set at server startup, which enables higher values to be selected for systems capable of higher I/O rates. Having a higher I/O rate can help the server handle a higher rate of row changes because it may be able to increase dirty-page flushing, deleted-row removal, and application of changes to the insert buffer. The default value of [innodb\\_io\\_capacity](#page-1161-0) is 200. In general, you can increase the value as a function of the number of drives used for [InnoDB](#page-1136-0) I/O.

<span id="page-41-2"></span>The ability to raise the I/O limit should be especially beneficial on platforms that support many IOPS. For example, systems that use multiple disks or solid-state disks for [InnoDB](#page-1136-0) are likely to benefit from the ability to control this parameter.

### **1.5.3. Enhanced Solaris Support**

MySQL 5.5 incorporates several modifications for improved operation of MySQL Server on Solaris:

- DTrace support for execution monitoring. See [Section 1.5.4, "Diagnostic and Monitoring Capabilities"](#page-42-0).
- Atomic instructions, which are needed for the improvements to RW-locking described in [Section 1.5.1, "Scalability Improve](#page-41-0)[ments".](#page-41-0) Atomic instructions now are supported for Sun Studio on SPARC and x86 platforms. This extends their previous availability (supported for gcc 4.1 and up on all platforms).
- The SMP improvements described in [Section 1.5.1, "Scalability Improvements"](#page-41-0), were originally intended for x86 platforms. In MySQL 5.5, these also work on SPARC platforms. Also, Solaris optimizations have been implemented.
- Large page support is enhanced for recent SPARC platforms. Standard use of large pages in MySQL attempts to use the largest size supported, up to 4MB. Under Solaris, a "super large pages" feature enables uses of pages up to 256MB. This feature can be enabled or disabled by using the [--super-large-pages](#page-369-1) or [--skip-super-large-pages](#page-369-1) option.
- <span id="page-42-0"></span>• Inline handling for [InnoDB](#page-1136-0) and processor instruction prefetching support, previously not enabled for builds created using Sun Studio, now are supported for that build environment.

### **1.5.4. Diagnostic and Monitoring Capabilities**

MySQL 5.5 provides improved access to execution and performance information. Diagnostic improvements include Dtrace probes, expanded [SHOW ENGINE INNODB STATUS](#page-1066-0) output, and a new status variable.

#### **DTrace Support**

MySQL 5.5 includes support for DTrace. The DTrace probes work on Solaris, Mac OS X, and FreeBSD. For information on using DTrace in MySQL, see [Section 5.7, "Tracing](#page-562-0) mysqld Using DTrace".

#### **Enhanced [SHOW ENGINE INNODB STATUS](#page-1066-0) Output**

The output from [SHOW ENGINE INNODB STATUS](#page-1066-0) includes more information due to changes made for InnoDB Plugin. A description of revisions to statement output follows.

A new BACKGROUND THREAD section has srv\_master\_thread lines that show work done by the main background thread.

```
----------
BACKGROUND THREAD
----------
srv_master_thread loops: 53 1_second, 44 sleeps, 5 10_second, 7 background,
    -<br>flush
srv master thread log flush and writes: 48
```
The SEMAPHORES section includes a line to show the number of spinlock rounds per OS wait for a mutex.

```
----------
SEMAPHORES
----------
...
Spin rounds per wait: 0.00 mutex, 20.00 RW-shared, 0.00 RW-excl
```
The Innodb have atomic builtins status variable provides information about availability of atomic instructions; see [Sec](#page-41-0)[tion 1.5.1, "Scalability Improvements"](#page-41-0).

# **1.6. MySQL Information Sources**

<span id="page-42-1"></span>This section lists sources of additional information that you may find helpful, such as the MySQL mailing lists and user forums, and Internet Relay Chat.

### **1.6.1. MySQL Mailing Lists**

**New Status Variable**

This section introduces the MySQL mailing lists and provides guidelines as to how the lists should be used. When you subscribe to a mailing list, you receive all postings to the list as email messages. You can also send your own questions and answers to the list.

To subscribe to or unsubscribe from any of the mailing lists described in this section, visit [http://lists.mysql.com/.](http://lists.mysql.com/) For most of them, you can select the regular version of the list where you get individual messages, or a digest version where you get one large message per day.

Please *do not* send messages about subscribing or unsubscribing to any of the mailing lists, because such messages are distributed automatically to thousands of other users.

Your local site may have many subscribers to a MySQL mailing list. If so, the site may have a local mailing list, so that messages sent from lists.mysql.com to your site are propagated to the local list. In such cases, please contact your system administrator to be added to or dropped from the local MySQL list.

If you wish to have traffic for a mailing list go to a separate mailbox in your mail program, set up a filter based on the message headers. You can use either the List-ID: or Delivered-To: headers to identify list messages.

The MySQL mailing lists are as follows:

• announce

The list for announcements of new versions of MySQL and related programs. This is a low-volume list to which all MySQL users should subscribe.

• mysql

The main list for general MySQL discussion. Please note that some topics are better discussed on the more-specialized lists. If you post to the wrong list, you may not get an answer.

• bugs

The list for people who want to stay informed about issues reported since the last release of MySQL or who want to be actively involved in the process of bug hunting and fixing. See [Section 1.7, "How to Report Bugs or Problems".](#page-45-0)

• internals

The list for people who work on the MySQL code. This is also the forum for discussions on MySQL development and for posting patches.

• mysqldoc

The list for people who work on the MySQL documentation.

• benchmarks

The list for anyone interested in performance issues. Discussions concentrate on database performance (not limited to MySQL), but also include broader categories such as performance of the kernel, file system, disk system, and so on.

• packagers

The list for discussions on packaging and distributing MySQL. This is the forum used by distribution maintainers to exchange ideas on packaging MySQL and on ensuring that MySQL looks and feels as similar as possible on all supported platforms and operating systems.

• java

The list for discussions about the MySQL server and Java. It is mostly used to discuss JDBC drivers such as MySQL Connector/J.

 $win32$ 

The list for all topics concerning the MySQL software on Microsoft operating systems, such as Windows 9x, Me, NT, 2000, XP, and 2003.

• myodbc

The list for all topics concerning connecting to the MySQL server with ODBC.

• gui-tools

The list for all topics concerning MySQL graphical user interface tools such as MySQL Administrator and MySQL Query Browser.

• cluster

The list for discussion of MySQL Cluster.

• dotnet

The list for discussion of the MySQL server and the .NET platform. It is mostly related to MySQL Connector/Net.

#### • plusplus

The list for all topics concerning programming with the C++ API for MySQL.

• perl

The list for all topics concerning Perl support for MySQL with  $DBD:imgsq1$ .

If you're unable to get an answer to your questions from a MySQL mailing list or forum, one option is to purchase support from Oracle. This puts you in direct contact with MySQL developers.

The following MySQL mailing lists are in languages other than English. These lists are not operated by Oracle.

• <mysql-france-subscribe@yahoogroups.com>

A French mailing list.

• <list@tinc.net>

A Korean mailing list. To subscribe, email subscribe mysql your@email.address to this list.

• <mysql-de-request@lists.4t2.com>

A German mailing list. To subscribe, email subscribe mysql-de your@email.address to this list. You can find information about this mailing list at <http://www.4t2.com/mysql/>.

• <mysql-br-request@listas.linkway.com.br>

A Portuguese mailing list. To subscribe, email subscribe mysql-br your@email.address to this list.

• <mysql-alta@elistas.net>

A Spanish mailing list. To subscribe, email subscribe mysql your@email.address to this list.

### **1.6.1.1. Guidelines for Using the Mailing Lists**

Please do not post mail messages from your browser with HTML mode turned on. Many users do not read mail with a browser.

When you answer a question sent to a mailing list, if you consider your answer to have broad interest, you may want to post it to the list instead of replying directly to the individual who asked. Try to make your answer general enough that people other than the original poster may benefit from it. When you post to the list, please make sure that your answer is not a duplication of a previous answer.

Try to summarize the essential part of the question in your reply. Do not feel obliged to quote the entire original message.

When answers are sent to you individually and not to the mailing list, it is considered good etiquette to summarize the answers and send the summary to the mailing list so that others may have the benefit of responses you received that helped you solve your problem.

### **1.6.2. MySQL Community Support at the MySQL Forums**

The forums at <http://forums.mysql.com> are an important community resource. Many forums are available, grouped into these general categories:

- **Migration**
- MySQL Usage
- MySQL Connectors
- Programming Languages
- Tools
- 3rd-Party Applications
- Storage Engines
- MySQL Technology
- SQL Standards
- **Business**

# **1.6.3. MySQL Community Support on Internet Relay Chat (IRC)**

In addition to the various MySQL mailing lists and forums, you can find experienced community people on Internet Relay Chat (IRC). These are the best networks/channels currently known to us:

**freenode** (see <http://www.freenode.net/> for servers)

• #mysql is primarily for MySQL questions, but other database and general SQL questions are welcome. Questions about PHP, Perl, or C in combination with MySQL are also common.

If you are looking for IRC client software to connect to an IRC network, take a look at xChat (<http://www.xchat.org/>). X-Chat (GPL licensed) is available for Unix as well as for Windows platforms (a free Windows build of X-Chat is available at [ht](http://www.silverex.org/download/)[tp://www.silverex.org/download/](http://www.silverex.org/download/)).

### **1.6.4. MySQL Enterprise**

Oracle offers technical support in the form of MySQL Enterprise. For organizations that rely on the MySQL DBMS for businesscritical production applications, MySQL Enterprise is a commercial subscription offering which includes:

- MySQL Enterprise Server
- MySQL Enterprise Monitor
- Monthly Rapid Updates and Quarterly Service Packs
- MySQL Knowledge Base
- 24x7 Technical and Consultative Support

<span id="page-45-0"></span>MySQL Enterprise is available in multiple tiers, giving you the flexibility to choose the level of service that best matches your needs. For more information, see [MySQL Enterprise.](http://www.mysql.com/products/enterprise/)

# **1.7. How to Report Bugs or Problems**

Before posting a bug report about a problem, please try to verify that it is a bug and that it has not been reported already:

- Start by searching the MySQL online manual at <http://dev.mysql.com/doc/>. We try to keep the manual up to date by updating it frequently with solutions to newly found problems. The change history ([http://dev.mysql.com/doc/mysql/en/news.html\)](http://dev.mysql.com/doc/mysql/en/news.html) can be particularly useful since it is quite possible that a newer version contains a solution to your problem.
- If you get a parse error for an SQL statement, please check your syntax closely. If you cannot find something wrong with it, it is extremely likely that your current version of MySQL Server doesn't support the syntax you are using. If you are using the current version and the manual doesn't cover the syntax that you are using, MySQL Server doesn't support your statement. In this case, your options are to implement the syntax yourself or email <licensing@mysql.com> and ask for an offer to implement it.

If the manual covers the syntax you are using, but you have an older version of MySQL Server, you should check the MySQL change history to see when the syntax was implemented. In this case, you have the option of upgrading to a newer version of MySQL Server.

- For solutions to some common problems, see [Section C.5, "Problems and Common Errors"](#page-2852-0).
- Search the bugs database at <http://bugs.mysql.com/> to see whether the bug has been reported and fixed.
- Search the MySQL mailing list archives at [http://lists.mysql.com/.](http://lists.mysql.com/) See [Section 1.6.1, "MySQL Mailing Lists"](#page-42-1).
- You can also use http://www.mysql.com/search/ to search all the Web pages (including the manual) that are located at the MySQL Web site.

If you cannot find an answer in the manual, the bugs database, or the mailing list archives, check with your local MySQL expert. If you still cannot find an answer to your question, please use the following guidelines for reporting the bug.

The normal way to report bugs is to visit [http://bugs.mysql.com/,](http://bugs.mysql.com/) which is the address for our bugs database. This database is public and can be browsed and searched by anyone. If you log in to the system, you can enter new reports.

Bugs posted in the bugs database at <http://bugs.mysql.com/> that are corrected for a given release are noted in the change history.

If you have found a sensitive security bug in MySQL, you can send email to <security@mysql.com>.

To discuss problems with other users, you can use one of the MySQL mailing lists. [Section 1.6.1, "MySQL Mailing Lists"](#page-42-1).

Writing a good bug report takes patience, but doing it right the first time saves time both for us and for yourself. A good bug report, containing a full test case for the bug, makes it very likely that we will fix the bug in the next release. This section helps you write your report correctly so that you do not waste your time doing things that may not help us much or at all. Please read this section carefully and make sure that all the information described here is included in your report.

Preferably, you should test the problem using the latest production or development version of MySQL Server before posting. Anyone should be able to repeat the bug by just using mysql test < script\_file on your test case or by running the shell or Perl script that you include in the bug report. Any bug that we are able to repeat has a high chance of being fixed in the next MySQL release.

It is most helpful when a good description of the problem is included in the bug report. That is, give a good example of everything you did that led to the problem and describe, in exact detail, the problem itself. The best reports are those that include a full example showing how to reproduce the bug or problem. See [MySQL Internals: Porting](http://forge.mysql.com/wiki/MySQL_Internals_Porting).

Remember that it is possible for us to respond to a report containing too much information, but not to one containing too little. People often omit facts because they think they know the cause of a problem and assume that some details do not matter. A good principle to follow is that if you are in doubt about stating something, state it. It is faster and less troublesome to write a couple more lines in your report than to wait longer for the answer if we must ask you to provide information that was missing from the initial report.

The most common errors made in bug reports are (a) not including the version number of the MySQL distribution that you use, and (b) not fully describing the platform on which the MySQL server is installed (including the platform type and version number). These are highly relevant pieces of information, and in 99 cases out of 100, the bug report is useless without them. Very often we get questions like, "Why doesn't this work for me?" Then we find that the feature requested wasn't implemented in that MySQL version, or that a bug described in a report has been fixed in newer MySQL versions. Errors often are platform-dependent. In such cases, it is next to impossible for us to fix anything without knowing the operating system and the version number of the platform.

If you compiled MySQL from source, remember also to provide information about your compiler if it is related to the problem. Often people find bugs in compilers and think the problem is MySQL-related. Most compilers are under development all the time and become better version by version. To determine whether your problem depends on your compiler, we need to know what compiler you used. Note that every compiling problem should be regarded as a bug and reported accordingly.

If a program produces an error message, it is very important to include the message in your report. If we try to search for something from the archives, it is better that the error message reported exactly matches the one that the program produces. (Even the lettercase should be observed.) It is best to copy and paste the entire error message into your report. You should never try to reproduce the message from memory.

If you have a problem with Connector/ODBC (MyODBC), please try to generate a trace file and send it with your report. See the MyODBC section of Chapter 22, *[Connectors and APIs](#page-1916-0)*.

If your report includes long query output lines from test cases that you run with the [mysql](#page-221-0) command-line tool, you can make the output more readable by using the  $-\text{vertical}$  option or the  $\G$  statement terminator. The [EXPLAIN SELECT](#page-1121-0) example later in this section demonstrates the use of  $\setminus$  G.

Please include the following information in your report:

- The version number of the MySQL distribution you are using (for example, MySQL 5.0.19). You can find out which version you are running by executing [mysqladmin version](#page-237-0). The [mysqladmin](#page-237-0) program can be found in the bin directory under your MySQL installation directory.
- The manufacturer and model of the machine on which you experience the problem.
- The operating system name and version. If you work with Windows, you can usually get the name and version number by double-clicking your My Computer icon and pulling down the "Help/About Windows" menu. For most Unix-like operating systems, you can get this information by executing the command uname -a.
- Sometimes the amount of memory (real and virtual) is relevant. If in doubt, include these values.
- If you are using a source distribution of the MySQL software, include the name and version number of the compiler that you used. If you have a binary distribution, include the distribution name.
- If the problem occurs during compilation, include the exact error messages and also a few lines of context around the offending code in the file where the error occurs.
- If [mysqld](#page-207-0) died, you should also report the statement that crashed mysqld. You can usually get this information by running [mysqld](#page-207-0) with query logging enabled, and then looking in the log after [mysqld](#page-207-0) crashes. See [MySQL Internals: Porting.](http://forge.mysql.com/wiki/MySQL_Internals_Porting)
- If a database table is related to the problem, include the output from the SHOW CREATE, TABLE db\_name.tbl\_name statement in the bug report. This is a very easy way to get the definition of any table in a database. The information helps us create a situation matching the one that you have experienced.
- The SQL mode in effect when the problem occurred can be significant, so please report the value of the [sql\\_mode](#page-447-0) system variable. For stored procedure, stored function, and trigger objects, the relevant [sql\\_mode](#page-447-0) value is the one in effect when the object was created. For a stored procedure or function, the [SHOW CREATE PROCEDURE](#page-1064-0) or [SHOW CREATE FUNCTION](#page-1064-1) statement shows the relevant SQL mode, or you can query INFORMATION\_SCHEMA for the information:

```
SELECT ROUTINE_SCHEMA, ROUTINE_NAME, SQL_MODE
FROM INFORMATION_SCHEMA.ROUTINES;
```
For triggers, you can use this statement:

SELECT EVENT\_OBJECT\_SCHEMA, EVENT\_OBJECT\_TABLE, TRIGGER\_NAME, SQL\_MODE FROM INFORMATION\_SCHEMA.TRIGGERS;

• For performance-related bugs or problems with [SELECT](#page-1001-0) statements, you should always include the output of EXPLAIN SE-LECT ..., and at least the number of rows that the [SELECT](#page-1001-0) statement produces. You should also include the output from SHOW CREATE TABLE tbl\_name for each table that is involved. The more information you provide about your situation, the more likely it is that someone can help you.

The following is an example of a very good bug report. The statements are run using the  $mysql$  command-line tool. Note the use of the \G statement terminator for statements that would otherwise provide very long output lines that are difficult to read.

```
mysql> SHOW VARIABLES;<br>mysql> SHOW COLUMNS FROM ...\G<br>mysql> EXPLAIN SELECT ...\G<br>mysql> EXPLAIN SELECT ...\G
<output from EXPLAIN>
mysql> FLUSH STATUS;
mysql> SELECT ...;
<A short version of the output from SELECT,
               luding the time taken to run the query>
mysql> SHOW STATUS;
           <output from SHOW STATUS>
```
If a bug or problem occurs while running [mysqld](#page-207-0), try to provide an input script that reproduces the anomaly. This script should include any necessary source files. The more closely the script can reproduce your situation, the better. If you can make a reproducible test case, you should upload it to be attached to the bug report.

If you cannot provide a script, you should at least include the output from [mysqladmin variables extended-status](#page-237-0) [processlist](#page-237-0) in your report to provide some information on how your system is performing.

- If you cannot produce a test case with only a few rows, or if the test table is too big to be included in the bug report (more than 10 rows), you should dump your tables using [mysqldump](#page-248-0) and create a README file that describes your problem. Create a compressed archive of your files using  $\tan \alpha$  and  $\alpha$  is or zip, and use FTP to transfer the archive to <ftp://ftp.mysql.com/pub/mysql/upload/>. Then enter the problem into our bugs database at [http://bugs.mysql.com/.](http://bugs.mysql.com/)
- If you believe that the MySQL server produces a strange result from a statement, include not only the result, but also your opinion of what the result should be, and an explanation describing the basis for your opinion.
- When you provide an example of the problem, it is better to use the table names, variable names, and so forth that exist in your actual situation than to come up with new names. The problem could be related to the name of a table or variable. These cases are rare, perhaps, but it is better to be safe than sorry. After all, it should be easier for you to provide an example that uses your actual situation, and it is by all means better for us. If you have data that you do not want to be visible to others in the bug report, you can use FTP to transfer it to <ftp://ftp.mysql.com/pub/mysql/upload/>. If the information is really top secret and you do not want to show it even to us, go ahead and provide an example using other names, but please regard this as the last choice.
- Include all the options given to the relevant programs, if possible. For example, indicate the options that you use when you start the [mysqld](#page-207-0) server, as well as the options that you use to run any MySQL client programs. The options to programs such as [mysqld](#page-207-0) and [mysql](#page-221-0), and to the configure script, are often key to resolving problems and are very relevant. It is never a bad idea to include them. If your problem involves a program written in a language such as Perl or PHP, please include the lan-

guage processor's version number, as well as the version for any modules that the program uses. For example, if you have a Perl script that uses the DBI and DBD:: mysql modules, include the version numbers for Perl, DBI, and DBD:: mysql.

- If your question is related to the privilege system, please include the output of [mysqlaccess](#page-296-0), the output of [mysqladmin](#page-237-0) [reload](#page-237-0), and all the error messages you get when trying to connect. When you test your privileges, you should first run [mysqlaccess](#page-296-0). After this, execute [mysqladmin reload version](#page-237-0) and try to connect with the program that gives you trouble. [mysqlaccess](#page-296-0) can be found in the bin directory under your MySQL installation directory.
- If you have a patch for a bug, do include it. But do not assume that the patch is all we need, or that we can use it, if you do not provide some necessary information such as test cases showing the bug that your patch fixes. We might find problems with your patch or we might not understand it at all. If so, we cannot use it.

If we cannot verify the exact purpose of the patch, we will not use it. Test cases help us here. Show that the patch handles all the situations that may occur. If we find a borderline case (even a rare one) where the patch will not work, it may be useless.

- Guesses about what the bug is, why it occurs, or what it depends on are usually wrong. Even the MySQL team cannot guess such things without first using a debugger to determine the real cause of a bug.
- Indicate in your bug report that you have checked the reference manual and mail archive so that others know you have tried to solve the problem yourself.
- If the problem is that your data appears corrupt or you get errors when you access a particular table, you should first check your tables and then try to repair them with [CHECK TABLE](#page-1050-0) and [REPAIR TABLE](#page-1053-0) or with [myisamchk](#page-277-0). See [Chapter 5,](#page-322-0) *MySQL [Server Administration](#page-322-0)*.

If you are running Windows, please verify the value of [lower\\_case\\_table\\_names](#page-415-0) using the SHOW VARIABLES LIKE 'lower\_case\_table\_names' statement. This variable affects how the server handles lettercase of database and table names. Its effect for a given value should be as described in [Section 8.2.2, "Identifier Case Sensitivity"](#page-701-0).

- If you often get corrupted tables, you should try to find out when and why this happens. In this case, the error log in the MySQL data directory may contain some information about what happened. (This is the file with the .err suffix in the name.) See [Section 5.2.2, "The Error Log"](#page-496-0). Please include any relevant information from this file in your bug report. Normally [mysqld](#page-207-0) should *never* crash a table if nothing killed it in the middle of an update. If you can find the cause of [mysqld](#page-207-0) dying, it is much easier for us to provide you with a fix for the problem. See [Section C.5.1, "How to Determine What Is Causing a](#page-2852-1) [Problem".](#page-2852-1)
- If possible, download and install the most recent version of MySQL Server and check whether it solves your problem. All versions of the MySQL software thoroughly tested and should work without problems. We believe in making everything as backward-compatible as possible, and you should be able to switch MySQL versions without difficulty. See [Section 2.1.2,](#page-67-1) ["Choosing Which MySQL Distribution to Install".](#page-67-1)

# **1.8. MySQL Standards Compliance**

This section describes how MySQL relates to the ANSI/ISO SQL standards. MySQL Server has many extensions to the SQL standard, and here you can find out what they are and how to use them. You can also find information about functionality missing from MySQL Server, and how to work around some of the differences.

The SQL standard has been evolving since 1986 and several versions exist. In this manual, "SQL-92" refers to the standard released in 1992, "SQL:1999" refers to the standard released in 1999, "SQL:2003" refers to the standard released in 2003, and "SQL:2008" refers to the most recent version of the standard, released in 2008. We use the phrase "the SQL standard" or "standard SQL" to mean the current version of the SQL Standard at any time.

One of our main goals with the product is to continue to work toward compliance with the SQL standard, but without sacrificing speed or reliability. We are not afraid to add extensions to SQL or support for non-SQL features if this greatly increases the usability of MySQL Server for a large segment of our user base. The [HANDLER](#page-982-0) interface is an example of this strategy. See [Sec](#page-982-0)[tion 12.2.4, "](#page-982-0)HANDLER Syntax".

We continue to support transactional and nontransactional databases to satisfy both mission-critical 24/7 usage and heavy Web or logging usage.

MySQL Server was originally designed to work with medium-sized databases (10-100 million rows, or about 100MB per table) on small computer systems. Today MySQL Server handles terabyte-sized databases, but the code can also be compiled in a reduced version suitable for hand-held and embedded devices. The compact design of the MySQL server makes development in both directions possible without any conflicts in the source tree.

Currently, we are not targeting real-time support, although MySQL replication capabilities offer significant functionality.

MySQL supports high-availability database clustering using the [NDBCLUSTER](http://dev.mysql.com/doc/refman/5.1/en/mysql-cluster.html) storage engine. See [MySQL Cluster NDB 6.X/7.X.](http://dev.mysql.com/doc/refman/5.1/en/mysql-cluster.html)

We are implementing XML functionality beginning in MySQL 5.1, which supports most of the W3C XPath standard. We plan to increase support for XML as part of future MySQL development. See [Section 11.11, "XML Functions"](#page-871-0).

### **1.8.1. What Standards MySQL Follows**

Our aim is to support the full ANSI/ISO SQL standard, but without making concessions to speed and quality of the code.

<span id="page-49-0"></span>ODBC levels 0 to 3.51.

### **1.8.2. Selecting SQL Modes**

The MySQL server can operate in different SQL modes, and can apply these modes differentially for different clients. This capability enables each application to tailor the server's operating mode to its own requirements.

SQL modes control aspects of server operation such as what SQL syntax MySQL should support and what kind of data validation checks it should perform. This makes it easier to use MySQL in different environments and to use MySQL together with other database servers.

You can set the default SQL mode by starting [mysqld](#page-207-0) with the  $-\text{sgl-model}$  mode="mode\_value" option. You can also change the mode at runtime by setting the [sql\\_mode](#page-447-0) system variable with a [SET \[GLOBAL|SESSION\]](#page-1057-0) sql\_mode='mode\_value['](#page-1057-0) statement.

For more information on setting the SQL mode, see [Section 5.1.7, "Server SQL Modes".](#page-487-0)

### **1.8.3. Running MySQL in ANSI Mode**

You can tell [mysqld](#page-207-0) to run in ANSI mode with the  $-\text{ansi}$  startup option. Running the server in ANSI mode is the same as starting it with the following options:

--transaction-isolation=SERIALIZABLE --sql-mode=ANSI

You can achieve the same effect at runtime by executing these two statements:

SET GLOBAL TRANSACTION ISOLATION LEVEL SERIALIZABLE; SET GLOBAL sql\_mode = 'ANSI';

You can see that setting the [sql\\_mode](#page-447-0) system variable to 'ANSI' enables all SQL mode options that are relevant for ANSI mode as follows:

```
mysql> SET GLOBAL sql_mode='ANSI';
mysql> SELECT @@global.sql_mode;
-> 'REAL_AS_FLOAT,PIPES_AS_CONCAT,ANSI_QUOTES,IGNORE_SPACE,ANSI'
```
Running the server in ANSI mode with  $-$ ansi is not quite the same as setting the SQL mode to 'ANSI'. The  $-$ ansi option affects the SQL mode and also sets the transaction isolation level. Setting the SQL mode to 'ANSI' has no effect on the isolation level.

See [Section 5.1.2, "Server Command Options",](#page-346-0) and [Section 1.8.2, "Selecting SQL Modes".](#page-49-0)

### **1.8.4. MySQL Extensions to Standard SQL**

MySQL Server supports some extensions that you probably won't find in other SQL DBMSs. Be warned that if you use them, your code won't be portable to other SQL servers. In some cases, you can write code that includes MySQL extensions, but is still portable, by using comments of the following form:

/\*! MySQL-specific code \*/

In this case, MySQL Server parses and executes the code within the comment as it would any other SQL statement, but other SQL servers will ignore the extensions. For example, MySQL Server recognizes the STRAIGHT\_JOIN keyword in the following statement, but other servers will not:

SELECT /\*! STRAIGHT\_JOIN \*/ coll FROM table1, table2 WHERE ...

If you add a version number after the "!" character, the syntax within the comment is executed only if the MySQL version is greater than or equal to the specified version number. The TEMPORARY keyword in the following comment is executed only by servers from MySQL 3.23.02 or higher:

CREATE /\*!32302 TEMPORARY \*/ TABLE t (a INT);

The following descriptions list MySQL extensions, organized by category.

• Organization of data on disk

MySQL Server maps each database to a directory under the MySQL data directory, and maps tables within a database to file names in the database directory. This has a few implications:

- Database and table names are case sensitive in MySQL Server on operating systems that have case-sensitive file names (such as most Unix systems). See [Section 8.2.2, "Identifier Case Sensitivity"](#page-701-0).
- You can use standard system commands to back up, rename, move, delete, and copy tables that are managed by the MyIS-AM storage engine. For example, it is possible to rename a MyISAM table by renaming the .MYD, .MYI, and .frm files to which the table corresponds. (Nevertheless, it is preferable to use [RENAME TABLE](#page-976-0) OF ALTER TABLE ... RENAME and let the server rename the files.)
- General language syntax
	- By default, strings can be enclosed by either """ or "'", not just by "'". (If the [ANSI\\_QUOTES](#page-488-0) SQL mode is enabled, strings can be enclosed only by "'" and the server interprets strings enclosed by """ as identifiers.)
	- $\bullet$  "\" is the escape character in strings.
	- In SQL statements, you can access tables from different databases with the  $db$  name.tbl name syntax. Some SQL servers provide the same functionality but call this User space. MySQL Server doesn't support tablespaces such as used in statements like this: CREATE TABLE ralph.my\_table ... IN my\_tablespace.
- SQL statement syntax
	- The [ANALYZE TABLE](#page-1049-0), [CHECK TABLE](#page-1050-0), [OPTIMIZE TABLE](#page-1052-0), and [REPAIR TABLE](#page-1053-0) statements.
	- The [CREATE DATABASE](#page-942-0), [DROP DATABASE](#page-974-0), and [ALTER DATABASE](#page-931-0) statements. See [Section 12.1.8, "](#page-942-0)CREATE [DATABASE](#page-942-0) Syntax", Section 12.1.17, "[DROP DATABASE](#page-974-0) Syntax", and Section 12.1.1, "[ALTER DATABASE](#page-931-0) Syntax".
	- The [DO](#page-982-1) statement.
	- [EXPLAIN SELECT](#page-1121-0) to obtain a description of how tables are processed by the query optimizer.
	- The [FLUSH](#page-1090-0) and [RESET](#page-1094-0) statements.
	- The [SET](#page-1057-0) statement. See [Section 12.4.4, "](#page-1057-0)SET Syntax".
	- The [SHOW](#page-1060-0) statement. See [Section 12.4.5, "](#page-1060-0)SHOW Syntax". The information produced by many of the MySQL-specific [SHOW](#page-1060-0) statements can be obtained in more standard fashion by using [SELECT](#page-1001-0) to query INFORMATION\_SCHEMA. See Chapter 20, [INFORMATION\\_SCHEMA](#page-1860-0) *Tables*.
	- Use of [LOAD DATA INFILE](#page-989-0). In many cases, this syntax is compatible with Oracle's LOAD DATA INFILE. See [Sec](#page-989-0)tion 12.2.6, "[LOAD DATA INFILE](#page-989-0) Syntax".
	- Use of [RENAME TABLE](#page-976-0). See Section 12.1.26, "RENAME TABLE Syntax".
	- Use of [REPLACE](#page-1001-1) instead of [DELETE](#page-979-0) plus [INSERT](#page-984-0). See [Section 12.2.8, "](#page-1001-1)REPLACE Syntax".
	- Use of CHANGE col\_name, DROP col\_name, or [DROP INDEX](#page-975-0), IGNORE or RENAME in [ALTER TABLE](#page-933-0) statements. Use of multiple ADD, ALTER, DROP, or CHANGE clauses in an [ALTER TABLE](#page-933-0) statement. See [Section 12.1.6, "](#page-933-0)ALTER TABLE [Syntax"](#page-933-0).
	- Use of index names, indexes on a prefix of a column, and use of INDEX or KEY in [CREATE TABLE](#page-953-0) statements. See [Sec](#page-953-0)tion 12.1.14, "[CREATE TABLE](#page-953-0) Syntax".
	- Use of TEMPORARY or IF NOT EXISTS with [CREATE TABLE](#page-953-0).
	- Use of IF EXISTS with [DROP TABLE](#page-975-1) and [DROP DATABASE](#page-974-0).
	- The capability of dropping multiple tables with a single [DROP TABLE](#page-975-1) statement.
	- The ORDER BY and LIMIT clauses of the [UPDATE](#page-1025-0) and [DELETE](#page-979-0) statements.
	- INSERT INTO tbl\_name SET col\_name = ... syntax.
- The DELAYED clause of the [INSERT](#page-984-0) and [REPLACE](#page-1001-1) statements.
- The LOW\_PRIORITY clause of the [INSERT](#page-984-0), [REPLACE](#page-1001-1), [DELETE](#page-979-0), and [UPDATE](#page-1025-0) statements.
- Use of INTO OUTFILE or INTO DUMPFILE in [SELECT](#page-1001-0) statements. See [Section 12.2.9, "](#page-1001-0)SELECT Syntax".
- Options such as STRAIGHT\_JOIN or SQL\_SMALL\_RESULT in [SELECT](#page-1001-0) statements.
- You don't need to name all selected columns in the GROUP BY clause. This gives better performance for some very specific, but quite normal queries. See [Section 11.16, "Functions and Modifiers for Use with](#page-895-0) GROUP BY Clauses".
- You can specify ASC and DESC with GROUP BY, not just with ORDER BY.
- The ability to set variables in a statement with the : = assignment operator. See [Section 8.4, "User-Defined Variables".](#page-709-0)
- Data types
	- The [MEDIUMINT](#page-776-0), [SET](#page-790-0), and [ENUM](#page-788-0) data types, and the various [BLOB](#page-787-0) and [TEXT](#page-787-0) data types.
	- The AUTO\_INCREMENT, BINARY, NULL, UNSIGNED, and ZEROFILL data type attributes.
- Functions and operators
	- To make it easier for users who migrate from other SQL environments, MySQL Server supports aliases for many functions. For example, all string functions support both standard SQL syntax and ODBC syntax.
	- MySQL Server understands the  $|| \cdot \rangle$  $|| \cdot \rangle$  and  $\&&\&$  $\&&\&$  $\&&\&$  operators to mean logical OR and AND, as in the C programming language. In MySQL Server, [||](#page-812-0) and [OR](#page-812-0) are synonyms, as are [&&](#page-811-0) and [AND](#page-811-0). Because of this nice syntax, MySQL Server doesn't support the standard SQL [||](#page-812-0) operator for string concatenation; use [CONCAT\(\)](#page-817-0) instead. Because [CONCAT\(\)](#page-817-0) takes any number of arguments, it is easy to convert use of the [||](#page-812-0) operator to MySQL Server.
	- Use of COUNT (DISTINCT value list) where value list has more than one element.
	- String comparisons are case-insensitive by default, with sort ordering determined by the collation of the current character set, which is latin1 (cp1252 West European) by default. If you don't like this, you should declare your columns with the BINARY attribute or use the BINARY cast, which causes comparisons to be done using the underlying character code values rather then a lexical ordering.
	- The  $\gamma$  operator is a synonym for [MOD\(\)](#page-837-0). That is,  $N \gamma$  is equivalent to [MOD\(](#page-837-0)N, M).  $\gamma$  is supported for C programmers and for compatibility with PostgreSQL.
	- The [=](#page-807-0), [<>](#page-807-1), [<=](#page-808-0), [<](#page-808-1), [>=](#page-808-2), [>](#page-808-3), [<<](#page-880-0), [>>](#page-880-1), <=, [AND](#page-811-0), [OR](#page-812-0), or [LIKE](#page-824-0) operators may be used in expressions in the output column list (to the left of the FROM) in [SELECT](#page-1001-0) statements. For example:

mysql> **SELECT col1=1 AND col2=2 FROM my\_table;**

- The [LAST\\_INSERT\\_ID\(\)](#page-888-0) function returns the most recent AUTO\_INCREMENT value. See [Section 11.14, "Information](#page-885-0) [Functions".](#page-885-0)
- [LIKE](#page-824-0) is permitted on numeric values.
- The [REGEXP](#page-827-0) and [NOT REGEXP](#page-827-1) extended regular expression operators.
- [CONCAT\(\)](#page-817-0) or [CHAR\(\)](#page-816-0) with one argument or more than two arguments. (In MySQL Server, these functions can take a variable number of arguments.)
- The [BIT\\_COUNT\(\)](#page-881-0), [CASE](#page-813-0), [ELT\(\)](#page-818-0), [FROM\\_DAYS\(\)](#page-847-0), [FORMAT\(\)](#page-818-1), [IF\(\)](#page-814-0), [PASSWORD\(\)](#page-884-0), [ENCRYPT\(\)](#page-883-0), [MD5\(\)](#page-884-1), [EN-](#page-883-1)[CODE\(\)](#page-883-1), [DECODE\(\)](#page-883-2), [PERIOD\\_ADD\(\)](#page-850-0), [PERIOD\\_DIFF\(\)](#page-850-1), [TO\\_DAYS\(\)](#page-853-1), and [WEEKDAY\(\)](#page-856-0) functions.
- Use of [TRIM\(\)](#page-823-0) to trim substrings. Standard SQL supports removal of single characters only.
- The GROUP BY functions  $STD()$ ,  $BIT\_OR()$ ,  $BIT\_AND()$ ,  $BIT\_XOR()$ , and GROUP\_CONCAT $()$ . See [Section 11.16,](#page-895-0) ["Functions and Modifiers for Use with](#page-895-0) GROUP BY Clauses".

### **1.8.5. MySQL Differences from Standard SQL**

We try to make MySQL Server follow the ANSI SQL standard and the ODBC SQL standard, but MySQL Server performs operations differently in some cases:

- There are several differences between the MySQL and standard SQL privilege systems. For example, in MySQL, privileges for a table are not automatically revoked when you delete a table. You must explicitly issue a [REVOKE](#page-1048-0) statement to revoke privileges for a table. For more information, see [Section 12.4.1.5, "](#page-1048-0)REVOKE Syntax".
- The [CAST\(\)](#page-869-0) function does not support cast to [REAL](#page-776-0) or [BIGINT](#page-776-0). See [Section 11.10, "Cast Functions and Operators"](#page-869-1).

#### **1.8.5.1. SELECT INTO TABLE Differences**

MySQL Server doesn't support the SELECT ... INTO TABLE Sybase SQL extension. Instead, MySQL Server supports the [INSERT INTO ... SELECT](#page-986-0) standard SQL syntax, which is basically the same thing. See [Section 12.2.5.1, "](#page-986-0)INSERT ... [SELECT](#page-986-0) Syntax". For example:

```
INSERT INTO tbl_temp2 (fld_id)
SELECT tbl_temp1.fld_order_id
FROM tbl_temp1 WHERE tbl_temp1.fld_order_id > 100;
```
Alternatively, you can use [SELECT ... INTO OUTFILE](#page-1001-0) or [CREATE TABLE ... SELECT](#page-953-0).

You can use SELECT . . INTO with user-defined variables. The same syntax can also be used inside stored routines using cursors and local variables. See Section 12.7.3.3, "[SELECT ... INTO](#page-1106-0) Statement".

#### **1.8.5.2. UPDATE Differences**

If you access a column from the table to be updated in an expression, [UPDATE](#page-1025-0) uses the current value of the column. The second assignment in the following statement sets  $\text{col2}$  to the current (updated)  $\text{col1}$  value, not the original  $\text{col1}$  value. The result is that col1 and col2 have the same value. This behavior differs from standard SQL.

UPDATE  $t1$  SET coll = coll + 1, col2 = coll;

### **1.8.5.3. Transaction and Atomic Operation Differences**

MySQL Server (version 3.23-max and all versions 4.0 and above) supports transactions with the InnoDB transactional storage engine. InnoDB provides *full* ACID compliance. See Chapter 13, *[Storage Engines](#page-1124-0)*. For information about InnoDB differences from standard SQL with regard to treatment of transaction errors, see [Section 13.6.13, "](#page-1202-0)InnoDB Error Handling".

The other nontransactional storage engines in MySQL Server (such as MyISAM) follow a different paradigm for data integrity called "atomic operations." In transactional terms, MyISAM tables effectively always operate in [autocommit = 1](#page-386-0) mode. Atomic operations often offer comparable integrity with higher performance.

Because MySQL Server supports both paradigms, you can decide whether your applications are best served by the speed of atomic operations or the use of transactional features. This choice can be made on a per-table basis.

As noted, the tradeoff for transactional versus nontransactional storage engines lies mostly in performance. Transactional tables have significantly higher memory and disk space requirements, and more CPU overhead. On the other hand, transactional storage engines such as InnoDB also offer many significant features. MySQL Server's modular design enables the concurrent use of different storage engines to suit different requirements and deliver optimum performance in all situations.

But how do you use the features of MySQL Server to maintain rigorous integrity even with the nontransactional MyISAM tables, and how do these features compare with the transactional storage engines?

• If your applications are written in a way that is dependent on being able to call [ROLLBACK](#page-1026-0) rather than [COMMIT](#page-1026-0) in critical situations, transactions are more convenient. Transactions also ensure that unfinished updates or corrupting activities are not committed to the database; the server is given the opportunity to do an automatic rollback and your database is saved.

If you use nontransactional tables, MySQL Server in almost all cases enables you to resolve potential problems by including simple checks before updates and by running simple scripts that check the databases for inconsistencies and automatically repair or warn if such an inconsistency occurs. You can normally fix tables perfectly with no data integrity loss just by using the MySQL log or even adding one extra log.

- More often than not, critical transactional updates can be rewritten to be atomic. Generally speaking, all integrity problems that transactions solve can be done with [LOCK TABLES](#page-1030-0) or atomic updates, ensuring that there are no automatic aborts from the server, which is a common problem with transactional database systems.
- To be safe with MySQL Server, regardless of whether you use transactional tables, you only need to have backups and have binary logging turned on. When that is true, you can recover from any situation that you could with any other transactional database system. It is always good to have backups, regardless of which database system you use.

The transactional paradigm has its advantages and disadvantages. Many users and application developers depend on the ease with which they can code around problems where an abort appears to be necessary, or is necessary. However, even if you are new to the atomic operations paradigm, or more familiar with transactions, do consider the speed benefit that nontransactional tables can offer on the order of three to five times the speed of the fastest and most optimally tuned transactional tables.

In situations where integrity is of highest importance, MySQL Server offers transaction-level reliability and integrity even for nontransactional tables. If you lock tables with [LOCK TABLES](#page-1030-0), all updates stall until integrity checks are made. If you obtain a READ LOCAL lock (as opposed to a write lock) for a table that enables concurrent inserts at the end of the table, reads are permitted, as are inserts by other clients. The newly inserted records are not be seen by the client that has the read lock until it releases the lock. With [INSERT DELAYED](#page-987-0), you can write inserts that go into a local queue until the locks are released, without having the client wait for the insert to complete. See [Section 7.10.3, "Concurrent Inserts",](#page-646-0) and Section 12.2.5.2, "[INSERT DELAYED](#page-987-0) Syntax".

"Atomic," in the sense that we mean it, is nothing magical. It only means that you can be sure that while each specific update is running, no other user can interfere with it, and there can never be an automatic rollback (which can happen with transactional tables if you are not very careful). MySQL Server also guarantees that there are no dirty reads.

Following are some techniques for working with nontransactional tables:

- Loops that need transactions normally can be coded with the help of [LOCK TABLES](#page-1030-0), and you don't need cursors to update records on the fly.
- To avoid using [ROLLBACK](#page-1026-0), you can employ the following strategy:
	- 1. Use [LOCK TABLES](#page-1030-0) to lock all the tables you want to access.
	- 2. Test the conditions that must be true before performing the update.
	- 3. Update if the conditions are satisfied.
	- 4. Use [UNLOCK TABLES](#page-1030-0) to release your locks.

This is usually a much faster method than using transactions with possible rollbacks, although not always. The only situation this solution doesn't handle is when someone kills the threads in the middle of an update. In that case, all locks are released but some of the updates may not have been executed.

- You can also use functions to update records in a single operation. You can get a very efficient application by using the following techniques:
	- Modify columns relative to their current value.
	- Update only those columns that actually have changed.

For example, when we are updating customer information, we update only the customer data that has changed and test only that none of the changed data, or data that depends on the changed data, has changed compared to the original row. The test for changed data is done with the WHERE clause in the [UPDATE](#page-1025-0) statement. If the record wasn't updated, we give the client a message: "Some of the data you have changed has been changed by another user." Then we show the old row versus the new row in a window so that the user can decide which version of the customer record to use.

This gives us something that is similar to column locking but is actually even better because we only update some of the columns, using values that are relative to their current values. This means that typical [UPDATE](#page-1025-0) statements look something like these:

UPDATE tablename SET pay\_back=pay\_back+125;

```
UPDATE customer
  SET
    ..<br>customer date='current date',
    address='new address',
phone='new phone',
     money_owed_to_us=money_owed_to_us-125
  WHERE
    customer_id=id AND address='old address' AND phone='old phone';
```
This is very efficient and works even if another client has changed the values in the pay\_back or money\_owed\_to\_us columns.

In many cases, users have wanted [LOCK TABLES](#page-1030-0) or [ROLLBACK](#page-1026-0) for the purpose of managing unique identifiers. This can be handled much more efficiently without locking or rolling back by using an AUTO\_INCREMENT column and either the [LAST\\_INSERT\\_ID\(\)](#page-888-0) SQL function or the [mysql\\_insert\\_id\(\)](#page-2358-0) C API function. See [Section 11.14, "Information Func](#page-885-0)[tions"](#page-885-0), and Section 22.9.3.37, "[mysql\\_insert\\_id\(\)](#page-2358-0)".

You can generally code around the need for row-level locking. Some situations really do need it, and InnoDB tables support

row-level locking. Otherwise, with MyISAM tables, you can use a flag column in the table and do something like the following:

UPDATE tbl name SET row flag=1 WHERE id=ID;

MySQL returns 1 for the number of affected rows if the row was found and  $r \circ w$  flag wasn't 1 in the original row. You can think of this as though MySQL Server changed the preceding statement to:

UPDATE tbl\_name SET row\_flag=1 WHERE id=ID AND row\_flag <> 1;

### **1.8.5.4. Foreign Key Differences**

The InnoDB storage engine supports checking of foreign key constraints, including CASCADE, ON DELETE, and ON UPDATE. See [Section 13.6.5.4, "](#page-1179-0)FOREIGN KEY Constraints".

For storage engines other than  $\text{InnoDB}$ , MySQL Server parses the FOREIGN KEY syntax in [CREATE TABLE](#page-953-0) statements, but does not use or store it. In the future, the implementation will be extended to store this information in the table specification file so that it may be retrieved by [mysqldump](#page-248-0) and ODBC. At a later stage, foreign key constraints will be implemented for MyISAM tables as well.

Foreign key enforcement offers several benefits to database developers:

- Assuming proper design of the relationships, foreign key constraints make it more difficult for a programmer to introduce an inconsistency into the database.
- Centralized checking of constraints by the database server makes it unnecessary to perform these checks on the application side. This eliminates the possibility that different applications may not all check the constraints in the same way.
- Using cascading updates and deletes can simplify the application code.
- Properly designed foreign key rules aid in documenting relationships between tables.

Do keep in mind that these benefits come at the cost of additional overhead for the database server to perform the necessary checks. Additional checking by the server affects performance, which for some applications may be sufficiently undesirable as to be avoided if possible. (Some major commercial applications have coded the foreign key logic at the application level for this reason.)

MySQL gives database developers the choice of which approach to use. If you don't need foreign keys and want to avoid the overhead associated with enforcing referential integrity, you can choose another storage engine instead, such as MyISAM. (For example, the MyISAM storage engine offers very fast performance for applications that perform only [INSERT](#page-984-0) and [SELECT](#page-1001-0) operations. In this case, the table has no holes in the middle and the inserts can be performed concurrently with retrievals. See [Section 7.10.3,](#page-646-0) ["Concurrent Inserts".](#page-646-0))

If you choose not to take advantage of referential integrity checks, keep the following considerations in mind:

- In the absence of server-side foreign key relationship checking, the application itself must handle relationship issues. For example, it must take care to insert rows into tables in the proper order, and to avoid creating orphaned child records. It must also be able to recover from errors that occur in the middle of multiple-record insert operations.
- If ON DELETE is the only referential integrity capability an application needs, you can achieve a similar effect as of MySQL Server 4.0 by using multiple-table [DELETE](#page-979-0) statements to delete rows from many tables with a single statement. See [Sec](#page-979-0)[tion 12.2.2, "](#page-979-0)DELETE Syntax".
- A workaround for the lack of ON DELETE is to add the appropriate [DELETE](#page-979-0) statements to your application when you delete records from a table that has a foreign key. In practice, this is often as quick as using foreign keys and is more portable.

Be aware that the use of foreign keys can sometimes lead to problems:

- Foreign key support addresses many referential integrity issues, but it is still necessary to design key relationships carefully to avoid circular rules or incorrect combinations of cascading deletes.
- It is not uncommon for a DBA to create a topology of relationships that makes it difficult to restore individual tables from a backup. (MySQL alleviates this difficulty by enabling you to temporarily disable foreign key checks when reloading a table that depends on other tables. See [Section 13.6.5.4, "](#page-1179-0)FOREIGN KEY Constraints". As of MySQL 4.1.1, [mysqldump](#page-248-0) generates dump files that take advantage of this capability automatically when they are reloaded.)

Foreign keys in SQL are used to check and enforce referential integrity, not to join tables. If you want to get results from multiple tables from a [SELECT](#page-1001-0) statement, you do this by performing a join between them:

SELECT \* FROM t1 INNER JOIN t2 ON t1.id = t2.id;

See [Section 12.2.9.1, "](#page-1007-0)JOIN Syntax", and [Section 3.6.6, "Using Foreign Keys"](#page-186-0).

The FOREIGN KEY syntax without ON DELETE ... is often used by ODBC applications to produce automatic WHERE clauses.

### **1.8.5.5. '--' as the Start of a Comment**

Standard SQL uses the C syntax /\* this is a comment \*/ for comments, and MySQL Server supports this syntax as well. MySQL also support extensions to this syntax that enable MySQL-specific SQL to be embedded in the comment, as described in [Section 8.6, "Comment Syntax".](#page-713-0)

Standard SQL uses "--" as a start-comment sequence. MySQL Server uses "#" as the start comment character. MySQL Server 3.23.3 and up also supports a variant of the "--" comment style. That is, the "--" start-comment sequence must be followed by a space (or by a control character such as a newline). The space is required to prevent problems with automatically generated SQL queries that use constructs such as the following, where we automatically insert the value of the payment for payment:

UPDATE account SET credit=credit-payment

Consider about what happens if payment has a negative value such as  $-1$ :

UPDATE account SET credit=credit--1

 $\text{credit--1}$  is a legal expression in SOL, but "--" is interpreted as the start of a comment, part of the expression is discarded. The result is a statement that has a completely different meaning than intended:

UPDATE account SET credit=credit

The statement produces no change in value at all. This illustrates that permitting comments to start with "--" can have serious consequences.

Using our implementation requires a space following the "--" for it to be recognized as a start-comment sequence in MySQL Server 3.23.3 and newer. Therefore,  $\text{credit--1}$  is safe to use.

Another safe feature is that the [mysql](#page-221-0) command-line client ignores lines that start with " $-$ ".

The following information is relevant only if you are running a MySQL version earlier than 3.23.3:

If you have an SQL script in a text file that contains "--" comments, you should use the [replace](#page-320-0) utility as follows to convert the comments to use "#" characters before executing the script:

shell> **replace " --" " #" < text-file-with-funny-comments.sql \ | mysql db\_name**

That is safer than executing the script in the usual way:

shell> **mysql db\_name < text-file-with-funny-comments.sql**

You can also edit the script file "in place" to change the " $-$ " comments to " $\#$ " comments:

shell> **replace " --" " #" -- text-file-with-funny-comments.sql**

Change them back with this command:

shell> **replace " #" " --" -- text-file-with-funny-comments.sql**

See Section 4.8.2, "replace [— A String-Replacement Utility".](#page-320-0)

### **1.8.6. How MySQL Deals with Constraints**

MySQL enables you to work both with transactional tables that permit rollback and with nontransactional tables that do not. Because of this, constraint handling is a bit different in MySQL than in other DBMSs. We must handle the case when you have inserted or updated a lot of rows in a nontransactional table for which changes cannot be rolled back when an error occurs.

The basic philosophy is that MySQL Server tries to produce an error for anything that it can detect while parsing a statement to be executed, and tries to recover from any errors that occur while executing the statement. We do this in most cases, but not yet for all.

The options MySQL has when an error occurs are to stop the statement in the middle or to recover as well as possible from the problem and continue. By default, the server follows the latter course. This means, for example, that the server may coerce illegal values to the closest legal values.

Several SQL mode options are available to provide greater control over handling of bad data values and whether to continue statement execution or abort when errors occur. Using these options, you can configure MySQL Server to act in a more traditional fashion that is like other DBMSs that reject improper input. The SQL mode can be set globally at server startup to affect all clients. Individual clients can set the SQL mode at runtime, which enables each client to select the behavior most appropriate for its requirements. See [Section 5.1.7, "Server SQL Modes"](#page-487-0).

The following sections describe how MySQL Server handles different types of constraints.

#### **1.8.6.1. PRIMARY KEY and UNIQUE Index Constraints**

Normally, errors occurs for data-change statements (such as [INSERT](#page-984-0) or [UPDATE](#page-1025-0)) that would violate primary-key, unique-key, or foreign-key constraints. If you are using a transactional storage engine such as  $\text{InnoDB}$ , MySQL automatically rolls back the statement. If you are using a nontransactional storage engine, MySQL stops processing the statement at the row for which the error occurred and leaves any remaining rows unprocessed.

MySQL supports an IGNORE keyword for [INSERT](#page-984-0), [UPDATE](#page-1025-0), and so forth. If you use it, MySQL ignores primary-key or uniquekey violations and continues processing with the next row. See the section for the statement that you are using [\(Section 12.2.5,](#page-984-0) "[INSERT](#page-984-0) Syntax", [Section 12.2.11, "](#page-1025-0)UPDATE Syntax", and so forth).

You can get information about the number of rows actually inserted or updated with the mysqland  $( )$  C API function. You can also use the [SHOW WARNINGS](#page-1087-0) statement. See [Section 22.9.3.35, "](#page-2357-0)mysql\_info()", and [Section 12.4.5.41, "](#page-1087-0)SHOW WARN-INGS [Syntax".](#page-1087-0)

Currently, only InnoDB tables support foreign keys. See [Section 13.6.5.4, "](#page-1179-0)FOREIGN KEY Constraints".

### **1.8.6.2. Constraints on Invalid Data**

By default, MySQL is forgiving of illegal or improper data values and coerces them to legal values for data entry. However, you can change the server SQL mode to select more traditional treatment of bad values such that the server rejects them and aborts the statement in which they occur. See [Section 5.1.7, "Server SQL Modes".](#page-487-0)

This section describes the default (forgiving) behavior of MySQL, as well as the strict SQL mode and how it differs.

If you are not using strict mode, then whenever you insert an "incorrect" value into a column, such as a NULL into a NOT NULL column or a too-large numeric value into a numeric column, MySQL sets the column to the "best possible value" instead of producing an error: The following rules describe in more detail how this works:

- If you try to store an out of range value into a numeric column, MySQL Server instead stores zero, the smallest possible value, or the largest possible value, whichever is closest to the invalid value.
- For strings, MySQL stores either the empty string or as much of the string as can be stored in the column.
- If you try to store a string that doesn't start with a number into a numeric column, MySQL Server stores 0.
- Invalid values for [ENUM](#page-788-0) and [SET](#page-790-0) columns are handled as described in [Section 1.8.6.3, "](#page-57-0)ENUM and SET Constraints".
- MySQL enables you to store certain incorrect date values into [DATE](#page-779-0) and [DATETIME](#page-779-0) columns (such as '2000-02-31' or '2000-02-00'). The idea is that it is not the job of the SQL server to validate dates. If MySQL can store a date value and retrieve exactly the same value, MySQL stores it as given. If the date is totally wrong (outside the server's ability to store it), the special "zero" date value '0000-00-00' is stored in the column instead.
- If you try to store NULL into a column that doesn't take NULL values, an error occurs for single-row [INSERT](#page-984-0) statements. For multiple-row [INSERT](#page-984-0) statements or for [INSERT INTO ... SELECT](#page-986-0) statements, MySQL Server stores the implicit default value for the column data type. In general, this is 0 for numeric types, the empty string ('') for string types, and the "zero" value for date and time types. Implicit default values are discussed in [Section 10.1.4, "Data Type Default Values"](#page-775-0).
- If an [INSERT](#page-984-0) statement specifies no value for a column, MySQL inserts its default value if the column definition includes an explicit DEFAULT clause. If the definition has no such DEFAULT clause, MySQL inserts the implicit default value for the column data type.

The reason for using the preceding rules in nonstrict mode is that we can't check these conditions until the statement has begun ex-

ecuting. We can't just roll back if we encounter a problem after updating a few rows, because the storage engine may not support rollback. The option of terminating the statement is not that good; in this case, the update would be "half done," which is probably the worst possible scenario. In this case, it is better to "do the best you can" and then continue as if nothing happened.

In MySQL 5.0.2 and up, you can select stricter treatment of input values by using the [STRICT\\_TRANS\\_TABLES](#page-491-0) or [STRICT\\_ALL\\_TABLES](#page-490-0) SQL modes:

```
SET sql_mode = 'STRICT_TRANS_TABLES';
SET sql_mode = 'STRICT_ALL_TABLES';
```
[STRICT\\_TRANS\\_TABLES](#page-491-0) enables strict mode for transactional storage engines, and also to some extent for nontransactional engines. It works like this:

- For transactional storage engines, bad data values occurring anywhere in a statement cause the statement to abort and roll back.
- For nontransactional storage engines, a statement aborts if the error occurs in the first row to be inserted or updated. (When the error occurs in the first row, the statement can be aborted to leave the table unchanged, just as for a transactional table.) Errors in rows after the first do not abort the statement, because the table has already been changed by the first row. Instead, bad data values are adjusted and result in warnings rather than errors. In other words, with [STRICT\\_TRANS\\_TABLES](#page-491-0), a wrong value causes MySQL to roll back all updates done so far, if that can be done without changing the table. But once the table has been changed, further errors result in adjustments and warnings.

For even stricter checking, enable [STRICT\\_ALL\\_TABLES](#page-490-0). This is the same as [STRICT\\_TRANS\\_TABLES](#page-491-0) except that for nontransactional storage engines, errors abort the statement even for bad data in rows following the first row. This means that if an error occurs partway through a multiple-row insert or update for a nontransactional table, a partial update results. Earlier rows are inserted or updated, but those from the point of the error on are not. To avoid this for nontransactional tables, either use single-row statements or else use [STRICT\\_TRANS\\_TABLES](#page-491-0) if conversion warnings rather than errors are acceptable. To avoid problems in the first place, do not use MySQL to check column content. It is safest (and often faster) to let the application ensure that it passes only legal values to the database.

<span id="page-57-0"></span>With either of the strict mode options, you can cause errors to be treated as warnings by using [INSERT IGNORE](#page-984-0) or UPDATE IGNORE rather than [INSERT](#page-984-0) or [UPDATE](#page-1025-0) without IGNORE.

#### **1.8.6.3. ENUM and SET Constraints**

[ENUM](#page-788-0) and [SET](#page-790-0) columns provide an efficient way to define columns that can contain only a given set of values. See [Section 10.4.4,](#page-788-0) "The ENUM [Type",](#page-788-0) and [Section 10.4.5, "The](#page-790-0) SET Type". However, before MySQL 5.0.2, [ENUM](#page-788-0) and [SET](#page-790-0) columns do not provide true constraints on entry of invalid data:

- [ENUM](#page-788-0) columns always have a default value. If you specify no default value, then it is NULL for columns that can have NULL, otherwise it is the first enumeration value in the column definition.
- If you insert an incorrect value into an [ENUM](#page-788-0) column or if you force a value into an [ENUM](#page-788-0) column with IGNORE, it is set to the reserved enumeration value of 0, which is displayed as an empty string in string context.
- If you insert an incorrect value into a [SET](#page-790-0) column, the incorrect value is ignored. For example, if the column can contain the values 'a', 'b', and 'c', an attempt to assign 'a, x, b, y' results in a value of 'a, b'.

As of MySQL 5.0.2, you can configure the server to use strict SQL mode. See [Section 5.1.7, "Server SQL Modes".](#page-487-0) With strict mode enabled, the definition of a [ENUM](#page-788-0) or [SET](#page-790-0) column does act as a constraint on values entered into the column. An error occurs for values that do not satisfy these conditions:

- An [ENUM](#page-788-0) value must be one of those listed in the column definition, or the internal numeric equivalent thereof. The value can-not be the error value (that is, 0 or the empty string). For a column defined as [ENUM\('a','b','c'\)](#page-788-0), values such as '', 'd', or 'ax' are illegal and are rejected.
- A [SET](#page-790-0) value must be the empty string or a value consisting only of the values listed in the column definition separated by com-mas. For a column defined as [SET\('a','b','c'\)](#page-790-0), values such as 'd' or 'a,b,c,d' are illegal and are rejected.

Errors for invalid values can be suppressed in strict mode if you use [INSERT IGNORE](#page-984-0) or UPDATE IGNORE. In this case, a warning is generated rather than an error. For [ENUM](#page-788-0), the value is inserted as the error member (0). For [SET](#page-790-0), the value is inserted as given except that any invalid substrings are deleted. For example, 'a, x, b, y' results in a value of 'a, b'.

# **1.9. Credits**

The following sections list developers, contributors, and supporters that have helped to make MySQL what it is today.

### **1.9.1. Contributors to MySQL**

Although Oracle Corporation and/or its affiliates own all copyrights in the MySQL server and the MySQL manual, we wish to recognize those who have made contributions of one kind or another to the MySQL distribution. Contributors are listed here, in somewhat random order:

• Gianmassimo Vigazzola <qwerg@mbox.vol.it> or <qwerg@tin.it>

The initial port to Win32/NT.

Per Eric Olsson

For constructive criticism and real testing of the dynamic record format.

• Irena Pancirov <irena@mail.yacc.it>

Win32 port with Borland compiler. mysqlshutdown.exe and mysqlwatch.exe.

• David J. Hughes

For the effort to make a shareware SQL database. At TcX, the predecessor of MySQL AB, we started with mSQL, but found that it couldn't satisfy our purposes so instead we wrote an SQL interface to our application builder Unireg. [mysqladmin](#page-237-0) and [mysql](#page-221-0) client are programs that were largely influenced by their mSQL counterparts. We have put a lot of effort into making the MySQL syntax a superset of mSQL. Many of the API's ideas are borrowed from mSQL to make it easy to port free mSQL programs to the MySQL API. The MySQL software doesn't contain any code from mSQL. Two files in the distribution (client/ insert\_test.c and client/select\_test.c) are based on the corresponding (noncopyrighted) files in the mSQL distribution, but are modified as examples showing the changes necessary to convert code from mSQL to MySQL Server. (mSQL is copyrighted David J. Hughes.)

• Patrick Lynch

For helping us acquire http://www.mysql.com/.

• Fred Lindberg

For setting up qmail to handle the MySQL mailing list and for the incredible help we got in managing the MySQL mailing lists.

• Igor Romanenko <igor@frog.kiev.ua>

[mysqldump](#page-248-0) (previously msqldump, but ported and enhanced by Monty).

• Yuri Dario

For keeping up and extending the MySQL OS/2 port.

Tim Bunce

Author of [mysqlhotcopy](#page-311-0).

• Zarko Mocnik <zarko.mocnik@dem.si>

Sorting for Slovenian language.

• "TAMITO" <tommy@valley.ne.jp>

The MB character set macros and the ujis and sjis character sets.

• Joshua Chamas <joshua@chamas.com>

Base for concurrent insert, extended date syntax, debugging on NT, and answering on the MySQL mailing list.

• Yves Carlier <Yves.Carlier@rug.ac.be>

[mysqlaccess](#page-296-0), a program to show the access rights for a user.

• Rhys Jones <rhys@wales.com> (And GWE Technologies Limited)

For one of the early JDBC drivers.

• Dr Xiaokun Kelvin ZHU <X.Zhu@brad.ac.uk>

Further development of one of the early JDBC drivers and other MySQL-related Java tools.

• James Cooper <pixel@organic.com>

For setting up a searchable mailing list archive at his site.

• Rick Mehalick <Rick\_Mehalick@i-o.com>

For xmysql, a graphical X client for MySQL Server.

• Doug Sisk <sisk@wix.com>

For providing RPM packages of MySQL for Red Hat Linux.

• Diemand Alexander V. <axeld@vial.ethz.ch>

For providing RPM packages of MySQL for Red Hat Linux-Alpha.

- Antoni Pamies Olive <toni@readysoft.es> For providing RPM versions of a lot of MySQL clients for Intel and SPARC.
- Jay Bloodworth <jay@pathways.sde.state.sc.us> For providing RPM versions for MySQL 3.21.
- David Sacerdote <davids@secnet.com>

Ideas for secure checking of DNS host names.

• Wei-Jou Chen <jou@nematic.ieo.nctu.edu.tw>

Some support for Chinese(BIG5) characters.

• Wei He shewei@mail.ied.ac.cn>

A lot of functionality for the Chinese(GBK) character set.

• Jan Pazdziora <adelton@fi.muni.cz>

Czech sorting order.

• Zeev Suraski <bourbon@netvision.net.il>

[FROM\\_UNIXTIME\(\)](#page-848-0) time formatting, [ENCRYPT\(\)](#page-883-0) functions, and bison advisor. Active mailing list member.

• Luuk de Boer <luuk@wxs.nl>

Ported (and extended) the benchmark suite to DBI/DBD. Have been of great help with crash-me and running benchmarks. Some new date functions. The [mysql\\_setpermission](#page-315-0) script.

• Alexis Mikhailov <root@medinf.chuvashia.su>

User-defined functions (UDFs); [CREATE FUNCTION](#page-946-0) and [DROP FUNCTION](#page-975-2).

• Andreas F. Bobak <bobak@relog.ch>

The AGGREGATE extension to user-defined functions.

• Ross Wakelin <R.Wakelin@march.co.uk>

Help to set up InstallShield for MySQL-Win32.

• Jethro Wright III <jetman@li.net>

The libmysql.dll library.

• James Pereria <jpereira@iafrica.com>

Mysqlmanager, a Win32 GUI tool for administering MySQL Servers.

- Curt Sampson <cjs@portal.ca>
	- Porting of MIT-pthreads to NetBSD/Alpha and NetBSD 1.3/i386.
- Martin Ramsch <m.ramsch@computer.org>

Examples in the MySQL Tutorial.

• Steve Harvey

For making [mysqlaccess](#page-296-0) more secure.

• Konark IA-64 Centre of Persistent Systems Private Limited

[http://www.pspl.co.in/konark/.](http://www.pspl.co.in/konark/) Help with the Win64 port of the MySQL server.

• Albert Chin-A-Young.

Configure updates for Tru64, large file support and better TCP wrappers support.

• John Birrell

Emulation of pthread\_mutex() for OS/2.

• Benjamin Pflugmann

Extended MERGE tables to handle INSERTS. Active member on the MySQL mailing lists.

• Jocelyn Fournier

Excellent spotting and reporting innumerable bugs (especially in the MySQL 4.1 subquery code).

• Marc Liyanage

Maintaining the Mac OS X packages and providing invaluable feedback on how to create Mac OS X packages.

• Robert Rutherford

Providing invaluable information and feedback about the QNX port.

• Previous developers of NDB Cluster

Lots of people were involved in various ways summer students, master thesis students, employees. In total more than 100 people so too many to mention here. Notable name is Ataullah Dabaghi who up until 1999 contributed around a third of the code base. A special thanks also to developers of the AXE system which provided much of the architectural foundations for NDB Cluster with blocks, signals and crash tracing functionality. Also credit should be given to those who believed in the ideas enough to allocate of their budgets for its development from 1992 to present time.

Google Inc.

We wish to recognize Google Inc. for contributions to the MySQL distribution: Mark Callaghan's SMP Performance patches and other patches.

Other contributors, bugfinders, and testers: James H. Thompson, Maurizio Menghini, Wojciech Tryc, Luca Berra, Zarko Mocnik, Wim Bonis, Elmar Haneke, <jehamby@lightside>, <psmith@BayNetworks.com>, <duane@connect.com.au>, Ted Deppner <ted@psyber.com>, Mike Simons, Jaakko Hyvatti.

And lots of bug report/patches from the folks on the mailing list.

A big tribute goes to those that help us answer questions on the MySQL mailing lists:

• Daniel Koch <dkoch@amcity.com>

Irix setup.

• Luuk de Boer <luuk@wxs.nl>

Benchmark questions.

• Tim Sailer <tps@users.buoy.com>

DBD::mysql questions.

• Boyd Lynn Gerber <gerberb@zenez.com>

SCO-related questions.

• Richard Mehalick <RM186061@shellus.com>

xmysql-related questions and basic installation questions.

• Zeev Suraski <bourbon@netvision.net.il>

Apache module configuration questions (log  $\&$  auth), PHP-related questions, SQL syntax-related questions and other general questions.

• Francesc Guasch <frankie@citel.upc.es>

General questions.

• Jonathan J Smith <jsmith@wtp.net>

Questions pertaining to OS-specifics with Linux, SQL syntax, and other things that might need some work.

• David Sklar <sklar@student.net>

Using MySQL from PHP and Perl.

• Alistair MacDonald <A.MacDonald@uel.ac.uk>

Is flexible and can handle Linux and perhaps HP-UX.

• John Lyon <jlyon@imag.net>

Questions about installing MySQL on Linux systems, using either . rpm files or compiling from source.

• Lorvid Ltd. <lorvid@WOLFENET.com>

Simple billing/license/support/copyright issues.

• Patrick Sherrill <patrick@coconet.com>

ODBC and VisualC++ interface questions.

• Randy Harmon <rjharmon@uptimecomputers.com>

DBD, Linux, some SQL syntax questions.

### **1.9.2. Documenters and translators**

The following people have helped us with writing the MySQL documentation and translating the documentation or error messages in MySQL.

• Paul DuBois

Ongoing help with making this manual correct and understandable. That includes rewriting Monty's and David's attempts at English into English as other people know it.

• Kim Aldale

Helped to rewrite Monty's and David's early attempts at English into English.

• Michael J. Miller Jr. <mke@terrapin.turbolift.com>

For the first MySQL manual. And a lot of spelling/language fixes for the FAQ (that turned into the MySQL manual a long time ago).

• Yan Cailin

First translator of the MySQL Reference Manual into simplified Chinese in early 2000 on which the Big5 and HK coded (ht-

[tp://mysql.hitstar.com/](http://mysql.hitstar.com/)) versions were based. [Personal home page at linuxdb.yeah.net.](http://linuxdb.yeah.net)

• Jay Flaherty <fty@mediapulse.com>

Big parts of the Perl DBI/DBD section in the manual.

- Paul Southworth <pauls@etext.org>, Ray Loyzaga <yar@cs.su.oz.au> Proof-reading of the Reference Manual.
- Therrien Gilbert <gilbert@ican.net>, Jean-Marc Pouyot <jmp@scalaire.fr> French error messages.
- Petr Snajdr, <snajdr@pvt.net>

Czech error messages.

• Jaroslaw Lewandowski <jotel@itnet.com.pl>

Polish error messages.

• Miguel Angel Fernandez Roiz

Spanish error messages.

• Roy-Magne Mo <rmo@www.hivolda.no>

Norwegian error messages and testing of MySQL 3.21.xx.

• Timur I. Bakeyev <root@timur.tatarstan.ru>

Russian error messages.

• <brenno@dewinter.com> & Filippo Grassilli <phil@hyppo.com>

Italian error messages.

• Dirk Munzinger <dirk@trinity.saar.de>

German error messages.

• Billik Stefan <billik@sun.uniag.sk>

Slovak error messages.

• Stefan Saroiu <tzoompy@cs.washington.edu>

Romanian error messages.

• Peter Feher

Hungarian error messages.

• Roberto M. Serqueira

Portuguese error messages.

• Carsten H. Pedersen

Danish error messages.

• Arjen Lentz

Dutch error messages, completing earlier partial translation (also work on consistency and spelling).

### **1.9.3. Packages that support MySQL**

The following is a list of creators/maintainers of some of the most important API/packages/applications that a lot of people use with MySQL.

We cannot list every possible package here because the list would then be way to hard to maintain. For other packages, please refer to the software portal at [http://solutions.mysql.com/software/.](http://solutions.mysql.com/software/)

• Tim Bunce, Alligator Descartes

For the DBD (Perl) interface.

• Andreas Koenig <a.koenig@mind.de>

For the Perl interface for MySQL Server.

• Jochen Wiedmann <wiedmann@neckar-alb.de>

For maintaining the Perl DBD: : mysql module.

• Eugene Chan <eugene@acenet.com.sg>

For porting PHP for MySQL Server.

• Georg Richter

MySQL 4.1 testing and bug hunting. New PHP 5.0 mysqli extension (API) for use with MySQL 4.1 and up.

• Giovanni Maruzzelli <maruzz@matrice.it>

For porting iODBC (Unix ODBC).

• Xavier Leroy <Xavier.Leroy@inria.fr>

The author of LinuxThreads (used by the MySQL Server on Linux).

### **1.9.4. Tools that were used to create MySQL**

The following is a list of some of the tools we have used to create MySQL. We use this to express our thanks to those that has created them as without these we could not have made MySQL what it is today.

• Free Software Foundation

From whom we got an excellent compiler ( $\text{gcc}$ ), an excellent debugger ( $\text{gdb}$  and the libc library (from which we have borrowed strto.c to get some code working in Linux).

Free Software Foundation & The XEmacs development team

For a really great editor/environment.

• Julian Seward

Author of valgrind, an excellent memory checker tool that has helped us find a lot of otherwise hard to find bugs in MySQL.

• Dorothea Lütkehaus and Andreas Zeller

For DDD (The Data Display Debugger) which is an excellent graphical front end to gdb).

### **1.9.5. Supporters of MySQL**

Although Oracle Corporation and/or its affiliates own all copyrights in the MySQL server and the MySQL manual, we wish to recognize the following companies, which helped us finance the development of the MySQL server, such as by paying us for developing a new feature or giving us hardware for development of the MySQL server.

• VA Linux / Andover.net

Funded replication.

• NuSphere

Editing of the MySQL manual.

• Stork Design studio

The MySQL Web site in use between 1998-2000.

• Intel

Contributed to development on Windows and Linux platforms.

• Compaq

Contributed to Development on Linux/Alpha.

• SWSoft

Development on the embedded [mysqld](#page-207-0) version.

• FutureQuest

The [--skip-show-database](#page-370-0) option.

# Chapter 2. Installing and Upgrading MySQL

This chapter describes how to obtain and install MySQL. A summary of the procedure follows and later sections provide the details. If you plan to upgrade an existing version of MySQL to a newer version rather than install MySQL for the first time, see [Sec](#page-148-0)[tion 2.11.1, "Upgrading MySQL"](#page-148-0), for information about upgrade procedures and about issues that you should consider before upgrading.

If you are interested in migrating to MySQL from another database system, you may wish to read [Section B.8, "MySQL 5.5 FAQ:](#page-2788-0) [Migration",](#page-2788-0) which contains answers to some common questions concerning migration issues.

#### 1. **Determine whether MySQL runs and is supported on your platform.**

Please note that not all platforms are equally suitable for running MySQL, and that not all platforms on which MySQL is known to run are officially supported by Oracle Corporation:

#### 2. **Choose which distribution to install.**

Several versions of MySQL are available, and most are available in several distribution formats. You can choose from prepackaged distributions containing binary (precompiled) programs or source code. When in doubt, use a binary distribution. We also provide public access to our current source tree for those who want to see our most recent developments and help us test new code. To determine which version and type of distribution you should use, see [Section 2.1.2, "Choosing Which](#page-67-1) [MySQL Distribution to Install"](#page-67-1).

#### 3. **Download the distribution that you want to install.**

For instructions, see [Section 2.1.3, "How to Get MySQL"](#page-69-0). To verify the integrity of the distribution, use the instructions in [Section 2.1.4, "Verifying Package Integrity Using MD5 Checksums or](#page-70-0) GnuPG".

#### 4. **Install the distribution.**

To install MySQL from a binary distribution, use the instructions in [Section 2.2, "Installing MySQL from Generic Binaries on](#page-73-0) [Unix/Linux".](#page-73-0)

To install MySQL from a source distribution or from the current development source tree, use the instructions in [Section 2.9,](#page-123-0) ["Installing MySQL from Source".](#page-123-0)

#### 5. **Perform any necessary postinstallation setup.**

After installing MySQL, read [Section 2.10, "Postinstallation Setup and Testing".](#page-136-0) This section contains important information about making sure the MySQL server is working properly. It also describes how to secure the initial MySQL user accounts, *which have no passwords* until you assign passwords. The section applies whether you install MySQL using a binary or source distribution.

6. If you want to run the MySQL benchmark scripts, Perl support for MySQL must be available. See [Section 2.13, "Perl Installa](#page-161-0)[tion Notes"](#page-161-0).

Instructions for installing MySQL on different platforms and environments is available on a platform by platform basis:

#### • **Unix, Linux, FreeBSD**

For instructions on installing MySQL on most Linux and Unix platforms using a generic binary (for example, a .tar.gz package), see [Section 2.2, "Installing MySQL from Generic Binaries on Unix/Linux"](#page-73-0).

For information on building MySQL entirely from the source code distributions or the source code repositories, see [Section 2.9,](#page-123-0) ["Installing MySQL from Source"](#page-123-0)

For specific platform help on installation, configuration, and building from source see the corresponding platform section:

- Linux, including notes on distribution specific methods, see [Section 2.5, "Installing MySQL on Linux"](#page-112-0).
- Solaris and OpenSolaris, including PKG and IPS formats, see [Section 2.6, "Installing MySQL on Solaris and OpenSolaris"](#page-118-0).
- IBM AIX, see [Section 2.6, "Installing MySQL on Solaris and OpenSolaris".](#page-118-0)
- Hewlett-Packard HP-UX, including the DEPOT package format, see [Section 2.7, "Installing MySQL on HP-UX"](#page-121-0).
- FreeBSD, see [Section 2.8, "Installing MySQL on FreeBSD"](#page-122-0).

• **Microsoft Windows**

For instructions on installing MySQL on Microsoft Windows, using either a Zipped binary or an MSI package, see [Section 2.3,](#page-75-0) ["Installing MySQL on Microsoft Windows".](#page-75-0)

For information on using the MySQL Server Instance Config Wizard, see [Section 2.3.4, "MySQL Server Instance Configura](#page-81-0)[tion Wizard"](#page-81-0).

For details and instructions on building MySQL from source code using Microsoft Visual Studio, see [Section 2.9, "Installing](#page-123-0) [MySQL from Source".](#page-123-0)

• **Mac OS X**

For installation on Mac OS X, including using both the binary package and native PKG formats, see [Section 2.4, "Installing](#page-103-0) [MySQL on Mac OS X".](#page-103-0)

For information on making use of the MySQL Startup Item to automatically start and stop MySQL, see [Section 2.4.3,](#page-107-0) ["Installing the MySQL Startup Item"](#page-107-0).

For information on the MySQL Preference Pane, see [Section 2.4.4, "Installing and Using the MySQL Preference Pane".](#page-110-0)

<span id="page-66-0"></span>• **IBM i5/OS**

# **2.1. General Installation Guidance**

The immediately following sections contain the information necessary to choose, download, and verify your distribution. The instructions in later sections of the chapter describe how to install the distribution that you choose. For binary distributions, see the instructions at [Section 2.2, "Installing MySQL from Generic Binaries on Unix/Linux"](#page-73-0) or the corresponding section for your platform if available. To build MySQL from source, use the instructions in [Section 2.9, "Installing MySQL from Source".](#page-123-0)

### **2.1.1. Operating Systems Supported by MySQL Community Server**

This section lists the operating systems on which MySQL Community Server is known to run.

#### **Important**

Oracle Corporation does not necessarily provide official support for all the platforms listed in this section. For information about those platforms that are officially supported, see http://www.mysql.com/support/supportedplatforms.html on the MySQL Web site.

We use  $CMake$ , so it is possible to port MySQL to all modern systems that have a  $C++$  compiler and a working implementation of POSIX threads. (Thread support is needed for the server. To compile only the client code, the only requirement is a C++ compiler.)

MySQL has been reported to compile successfully on the following combinations of operating system and thread package.

- FreeBSD 5.x and up with native threads. See [Section 2.8, "Installing MySQL on FreeBSD"](#page-122-0).
- HP-UX 11.x with the native threads. See [Section 2.7, "Installing MySQL on HP-UX"](#page-121-0).
- Linux. Builds on all recent Linux distributions based on the 2.6 kernel. See [Section 2.5, "Installing MySQL on Linux".](#page-112-0)
- Mac OS X. See [Section 2.4, "Installing MySQL on Mac OS X"](#page-103-0).
- Solaris 2.8 on SPARC and x86, including support for native threads. See [Section 2.6, "Installing MySQL on Solaris and](#page-118-0) [OpenSolaris".](#page-118-0)
- Windows XP, Windows Vista, Windows Server 2003, and Windows Server 2008. See [Section 2.3, "Installing MySQL on Mi](#page-75-0)[crosoft Windows"](#page-75-0).

MySQL has also been known to run on other systems in the past. See [Section 2.1, "General Installation Guidance".](#page-66-0) Some porting effort might be required for current versions of MySQL on these systems.

Not all platforms are equally well-suited for running MySQL. How well a certain platform is suited for a high-load mission-critical MySQL server is determined by the following factors:

• General stability of the thread library. A platform may have an excellent reputation otherwise, but MySQL is only as stable as

the thread library it calls, even if everything else is perfect.

- The capability of the kernel and the thread library to take advantage of symmetric multi-processor (SMP) systems. In other words, when a process creates a thread, it should be possible for that thread to run on a CPU different from the original process.
- The capability of the kernel and the thread library to run many threads that acquire and release a mutex over a short critical region frequently without excessive context switches. If the implementation of pthread\_mutex\_lock() is too anxious to yield CPU time, this hurts MySQL tremendously. If this issue is not taken care of, adding extra CPUs actually makes MySQL slower.
- General file system stability and performance.
- Table size. If your tables are large, performance is affected by the ability of the file system to deal with large files and dealing with them efficiently.
- Our level of expertise here at Oracle Corporation with the platform. If we know a platform well, we enable platform-specific optimizations and fixes at compile time. We can also provide advice on configuring your system optimally for MySQL.
- The amount of testing we have done internally for similar configurations.
- <span id="page-67-1"></span>• The number of users that have run MySQL successfully on the platform in similar configurations. If this number is high, the likelihood of encountering platform-specific surprises is much smaller.

# **2.1.2. Choosing Which MySQL Distribution to Install**

<span id="page-67-0"></span>When preparing to install MySQL, you should decide which version to use. MySQL development occurs in several release series, and you can pick the one that best fits your needs. After deciding which version to install, you can choose a distribution format. Releases are available in binary or source format.

### **2.1.2.1. Choosing Which Version of MySQL to Install**

The first decision to make is whether you want to use a production (stable) release or a development release. In the MySQL development process, multiple release series co-exist, each at a different stage of maturity.

#### **Production Releases**

- MySQL 5.5: Latest General Availability (Production) release
- MySQL 5.1: Previous stable (production-quality) release
- MySQL 5.0: Older stable release nearing the end of the product lifecycle

#### **Development Release**

• MySOL 5.6: Current release under development (pre-Production)

MySQL 4.1, 4.0, and 3.23 are old releases that are no longer supported.

See http://www.mysql.com/about/legal/lifecycle/ for information about support policies and schedules.

Normally, if you are beginning to use MySQL for the first time or trying to port it to some system for which there is no binary distribution, use the most recent General Availability series listed in the preceding descriptions. All MySQL releases, even those from development series, are checked with the MySQL benchmarks and an extensive test suite before being issued.

If you are running an older system and want to upgrade, but do not want to take the chance of having a nonseamless upgrade, you should upgrade to the latest version in the same release series you are using (where only the last part of the version number is newer than yours). We have tried to fix only fatal bugs and make only small, relatively "safe" changes to that version.

If you want to use new features not present in the production release series, you can use a version from a development series. Be aware that development releases are not as stable as production releases.

We do not use a complete code freeze because this prevents us from making bugfixes and other fixes that must be done. We may add small things that should not affect anything that currently works in a production release. Naturally, relevant bugfixes from an earlier series propagate to later series.

If you want to use the very latest sources containing all current patches and bugfixes, you can use one of our source code repositories (see [Section 2.9.3, "Installing MySQL from a Development Source Tree"](#page-127-0)). These are not "releases" as such, but are available as previews of the code on which future releases are to be based.

The naming scheme in MySQL 5.5 uses release names that consist of three numbers and a suffix; for example, **mysql-5.5.6-m3**. The numbers within the release name are interpreted as follows:

- The first number (**5**) is the major version and describes the file format. All MySQL 5 releases have the same file format.
- The second number (**5**) is the release level. Taken together, the major version and release level constitute the release series number.
- The third number (6) is the version number within the release series. This is incremented for each new release. Usually you want the latest version for the series you have chosen.

For each minor update, the last number in the version string is incremented. When there are major new features or minor incompatibilities with previous versions, the second number in the version string is incremented. When the file format changes, the first number is increased.

Release names also include a suffix to indicates the stability level of the release. Releases within a series progress through a set of suffixes to indicate how the stability level improves. The possible suffixes are:

- **mN** (for example, **m1**, **m2**, **m3**, ...) indicate a milestone number. MySQL development uses a milestone model, in which each milestone proceeds through a small number of versions with a tight focus on a small subset of thoroughly tested features. Following the releases for one milestone, development proceeds with another small number of releases that focuses on the next small set of features, also thoroughly tested. Features within milestone releases may be considered to be of pre-production quality.
- **rc** indicates a Release Candidate. Release candidates are believed to be stable, having passed all of MySQL's internal testing, and with all known fatal runtime bugs fixed. However, the release has not been in widespread use long enough to know for sure that all bugs have been identified. Only minor fixes are added.
- If there is no suffix, it indicates that the release is a General Availability (GA) or Production release. GA releases are stable, having successfully passed through all earlier release stages and are believed to be reliable, free of serious bugs, and suitable for use in production systems. Only critical bugfixes are applied to the release.

All releases of MySQL are run through our standard tests and benchmarks to ensure that they are relatively safe to use. Because the standard tests are extended over time to check for all previously found bugs, the test suite keeps getting better.

All releases have been tested at least with these tools:

- An internal test suite. The mysql-test directory contains an extensive set of test cases. We run these tests for every server binary. See [Section 23.1.2, "The MySQL Test Suite",](#page-2676-0) for more information about this test suite.
- **The MySQL benchmark suite.** This suite runs a range of common queries. It is also a test to determine whether the latest batch of optimizations actually made the code faster. See [Section 7.12.2, "The MySQL Benchmark Suite"](#page-659-0).

We also perform additional integration and nonfunctional testing of the latest MySQL version in our internal production environment. Integration testing is done with different connectors, storage engines, replication modes, backup, partitioning, stored programs, and so forth in various combinations. Additional nonfunctional testing is done in areas of performance, concurrency, stress, high volume, upgrade and downgrade.

### **2.1.2.2. Choosing a Distribution Format**

After choosing which version of MySQL to install, you should decide whether to use a binary distribution or a source distribution. In most cases, you should probably use a binary distribution, if one exists for your platform. Binary distributions are available in native format for many platforms, such as RPM files for Linux or PKG package installers for Mac OS X or Solaris. Distributions also are available as Zip archives or compressed tar files.

Reasons to choose a binary distribution include the following:

- Binary distributions generally are easier to install than source distributions.
- To satisfy different user requirements, we provide several servers in binary distributions, [mysqld](#page-207-0) is an optimized server that is

a smaller, faster binary. [mysqld-debug](#page-207-0) is compiled with debugging support.

Each of these servers is compiled from the same source distribution, though with different configuration options. All native MySQL clients can connect to servers from either MySQL version.

Under some circumstances, you may be better off installing MySQL from a source distribution:

- You want to install MySQL at some explicit location. The standard binary distributions are ready to run at any installation location, but you might require even more flexibility to place MySQL components where you want.
- You want to configure [mysqld](#page-207-0) to ensure that features are available that might not be included in the standard binary distributions. Here is a list of the most common extra options that you may want to use to ensure feature availability:
	- -DWITH LIBWRAP=1 for TCP wrappers support.
	- [-DWITH\\_ZLIB={system|bundled}](#page-134-1) for features that depend on compression
	- [-DWITH\\_DEBUG=1](#page-134-2) for debugging support
- You want to configure [mysqld](#page-207-0) without some features that are included in the standard binary distributions. For example, distributions normally are compiled with support for all character sets. If you want a smaller MySQL server, you can recompile it with support for only the character sets you need.
- You want to use the latest sources from one of the Bazaar repositories to have access to all current bugfixes. For example, if you have found a bug and reported it to the MySQL development team, the bugfix is committed to the source repository and you can access it there. The bugfix does not appear in a release until a release actually is issued.
- You want to read (or modify) the C and C++ code that makes up MySQL. For this purpose, you should get a source distribution, because the source code is always the ultimate manual.
- Source distributions contain more tests and examples than binary distributions.

### **2.1.2.3. How and When Updates Are Released**

MySQL is evolving quite rapidly and we want to share new developments with other MySQL users. We try to produce a new release whenever we have new and useful features that others also seem to have a need for.

We also try to help users who request features that are easy to implement. We take note of what our licensed users want, and we especially take note of what our support customers want and try to help them in this regard.

No one is *required* to download a new release. The News section helps you determine whether the new release has something you really want. See Appendix D, *[MySQL Change History](#page-2880-0)*.

We use the following policy when updating MySQL:

- Enterprise Server releases are meant to appear every 18 months, supplemented by quarterly service packs and monthly rapid updates. Community Server releases are meant to appear 2 to 3 times per year.
- Releases are issued within each series. For each release, the last number in the version is one more than the previous release within the same series.
- Binary distributions for some platforms are made by us for major releases. Other people may make binary distributions for other systems, but probably less frequently.
- We make fixes available as soon as we have identified and corrected small or noncritical but annoying bugs. The fixes are available in source form immediately from our public Bazaar repositories, and are included in the next release.
- <span id="page-69-0"></span>• If by any chance a security vulnerability or critical bug is found in a release, our policy is to fix it in a new release as soon as possible. (We would like other companies to do this, too!)

### **2.1.3. How to Get MySQL**

Check our downloads page at <http://dev.mysql.com/downloads/> for information about the current version of MySQL and for downloading instructions. For a complete up-to-date list of MySQL download mirror sites, see [ht](http://dev.mysql.com/downloads/mirrors.html)[tp://dev.mysql.com/downloads/mirrors.html.](http://dev.mysql.com/downloads/mirrors.html) You can also find information there about becoming a MySQL mirror site and how to report a bad or out-of-date mirror.

<span id="page-70-0"></span>To obtain the latest development source, see [Section 2.9.3, "Installing MySQL from a Development Source Tree"](#page-127-0).

### **2.1.4. Verifying Package Integrity Using MD5 Checksums or GnuPG**

After you have downloaded the MySQL package that suits your needs and before you attempt to install it, you should make sure that it is intact and has not been tampered with. There are three means of integrity checking:

- MD5 checksums
- Cryptographic signatures using GnuPG, the GNU Privacy Guard
- For RPM packages, the built-in RPM integrity verification mechanism

The following sections describe how to use these methods.

If you notice that the MD5 checksum or GPG signatures do not match, first try to download the respective package one more time, perhaps from another mirror site. If you repeatedly cannot successfully verify the integrity of the package, please notify us about such incidents, including the full package name and the download site you have been using, at <webmaster@mysql.com> or  $\text{child@mysgl.com}$ . Com>. Do not report downloading problems using the bug-reporting system.

#### **2.1.4.1. Verifying the MD5 Checksum**

After you have downloaded a MySQL package, you should make sure that its MD5 checksum matches the one provided on the MySQL download pages. Each package has an individual checksum that you can verify with the following command, where package\_name is the name of the package you downloaded:

shell> **md5sum package\_name**

#### Example:

```
shell> md5sum mysql-standard-5.5.11-linux-i686.tar.gz
aaab65abbec64d5e907dcd41b8699945 mysql-standard-5.5.11-linux-i686.tar.gz
```
You should verify that the resulting checksum (the string of hexadecimal digits) matches the one displayed on the download page immediately below the respective package.

#### **Note**

Make sure to verify the checksum of the *archive file* (for example, the .zip or .tar.gz file) and not of the files that are contained inside of the archive.

Note that not all operating systems support the md5sum command. On some, it is simply called md5, and others do not ship it at all. On Linux, it is part of the **GNU Text Utilities** package, which is available for a wide range of platforms. You can download the source code from <http://www.gnu.org/software/textutils/> as well. If you have OpenSSL installed, you can use the command openssl md5 package\_name instead. A Windows implementation of the md5 command line utility is available from [ht](http://www.fourmilab.ch/md5/)[tp://www.fourmilab.ch/md5/.](http://www.fourmilab.ch/md5/) winMd5Sum is a graphical MD5 checking tool that can be obtained from [ht](http://www.nullriver.com/index/products/winmd5sum)[tp://www.nullriver.com/index/products/winmd5sum](http://www.nullriver.com/index/products/winmd5sum).

### **2.1.4.2. Signature Checking Using GnuPG**

Another method of verifying the integrity and authenticity of a package is to use cryptographic signatures. This is more reliable than using MD5 checksums, but requires more work.

We sign MySQL downloadable packages with GnuPG (GNU Privacy Guard). GnuPG is an Open Source alternative to the wellknown Pretty Good Privacy (PGP) by Phil Zimmermann. See <http://www.gnupg.org/> for more information about GnuPG and how to obtain and install it on your system. Most Linux distributions ship with GnuPG installed by default. For more information about GnuPG, see <http://www.openpgp.org/>.

To verify the signature for a specific package, you first need to obtain a copy of our public GPG build key, which you can download from [http://keyserver.pgp.com/.](http://keyserver.pgp.com/) The key that you want to obtain is named build@mysql.com. Alternatively, you can cut and paste the key directly from the following text:

```
-----BEGIN PGP PUBLIC KEY BLOCK-----
Version: GnuPG v1.4.5 (GNU/Linux)
```
mQGiBD4+owwRBAC14GIfUfCyEDSIePvEW3SAFUdJBtoQHH/nJKZyQT7h9bPlUWC3 RODjQReyCITRrdwyrKUGku2FmeVGwn2u2WmDMNABLnpprWPkBdCk96+OmSLN9brZ fw2vOUgCmYv2hW0hyDHuvYlQA/BThQoADgj8AW6/0Lo7V1W9/8VuHP0gQwCgvzV3

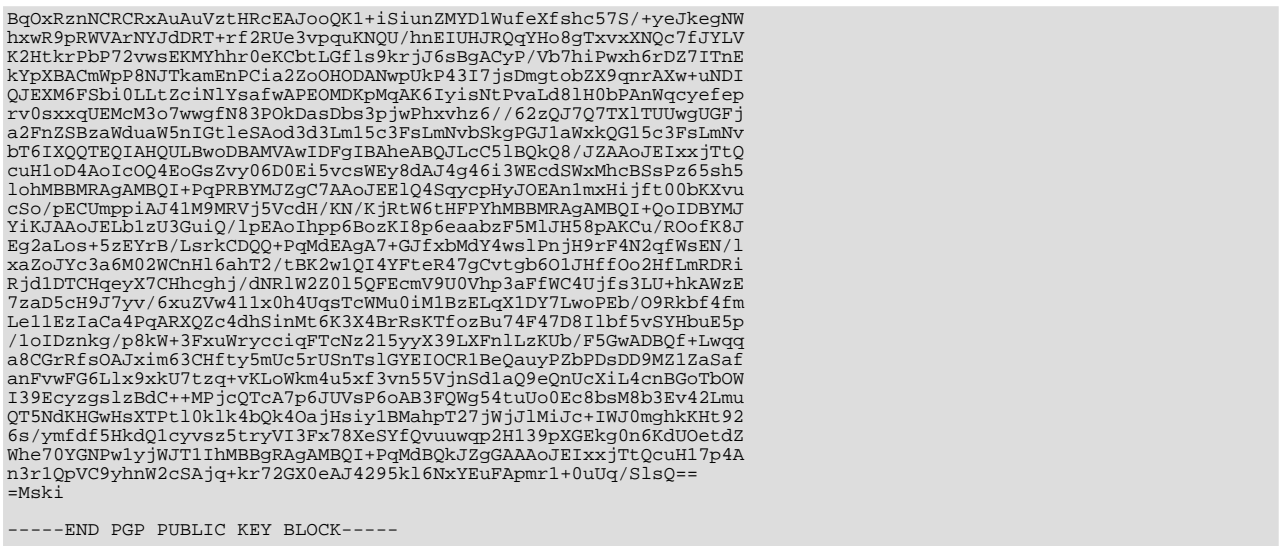

To import the build key into your personal public GPG keyring, use gpg --import. For example, if you have saved the key in a file named mysql\_pubkey.asc, the import command looks like this:

shell> gpg --import mysql\_pubkey.asc<br>gpg: key 5072E1F5: public key "MySQL Package signing key (www.mysql.com) <build@mysql.com>" imported<br>gpg: Total number processed: 1<br>gpg: Total number imported: 1 gpg: no ultimately trusted keys found

You can also download the key from the public keyserver using the public key id,  $5072E1F5$ :

shell> gpg --recv-keys 5072E1F5 gpg: requesting key 5072E1F5 from hkp server subkeys.pgp.net gpg: key 5072E1F5: "MySQL Package signing key (www.mysql.com) <build@mysql.com>" 2 new signatures gpg: no ultimately trusted keys found gpg: Total number processed: 1 gpg: new signatures: 2

If you want to import the key into your RPM configuration to validate RPM install packages, you should be able to import the key directly:

shell> **rpm --import mysql\_pubkey.asc**

If you experience problems, try exporting the key from gpg and importing:

shell> gpg --export -a 5072e1f5 > 5072e1f5.asc shell> rpm --import 5072e1f5.asc

Alternatively, rpm also supports loading the key directly from a URL, and you cas use this manual page:

shell> **rpm --import http://dev.mysql.com/doc/refman/5.5/en/checking-gpg-signature.html**

After you have downloaded and imported the public build key, download your desired MySQL package and the corresponding signature, which also is available from the download page. The signature file has the same name as the distribution file with an .asc extension, as shown by the examples in the following table.

#### **Table 2.1. MySQL Package and Signature Files**

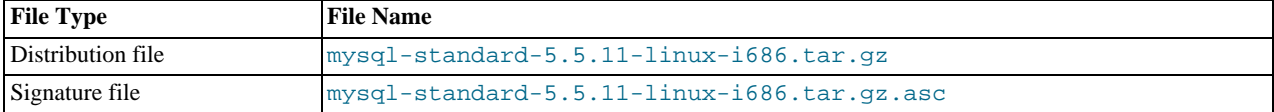

Make sure that both files are stored in the same directory and then run the following command to verify the signature for the distribution file:

shell> **gpg --verify package\_name.asc**
#### Example:

```
shell> gpg --verify mysql-standard-5.5.11-linux-i686.tar.gz.asc<br>gpg: Signature made Tue 12 Jul 2005 23:35:41 EST using DSA key ID 5072E1F5<br>gpg: Good signature from "MySQL Package signing key (www.mysql.com) <build@mysql.co
```
The Good signature message indicates that everything is all right. You can ignore any insecure memory warning you might obtain.

See the GPG documentation for more information on how to work with public keys.

## **2.1.4.3. Signature Checking Using RPM**

For RPM packages, there is no separate signature. RPM packages have a built-in GPG signature and MD5 checksum. You can verify a package by running the following command:

shell> **rpm --checksig package\_name.rpm**

#### Example:

shell> **rpm --checksig MySQL-server-5.5.11-0.glibc23.i386.rpm** MySQL-server-5.5.11-0.glibc23.i386.rpm: md5 gpg OK

#### **Note**

If you are using RPM 4.1 and it complains about (GPG) NOT OK (MISSING KEYS: GPG#5072e1f5), even though you have imported the MySQL public build key into your own GPG keyring, you need to import the key into the RPM keyring first. RPM 4.1 no longer uses your personal GPG keyring (or GPG itself). Rather, RPM maintains a separate keyring because it is a system-wide application and a user's GPG public keyring is a user-specific file. To im-port the MySQL public key into the RPM keyring, first obtain the key as described in [Section 2.1.4.2, "Signature](#page-70-0) [Checking Using](#page-70-0) GnuPG". Then use  $rpm -1$  import to import the key. For example, if you have saved the public key in a file named mysql\_pubkey.asc, import it using this command:

shell> **rpm --import mysql\_pubkey.asc**

If you need to obtain the MySQL public key, see [Section 2.1.4.2, "Signature Checking Using](#page-70-0) GnuPG".

# **2.1.5. Installation Layouts**

The installation layout differs for different installation types (for example, native packages, binary tarballs, and source tarballs), which can lead to confusion when managing different systems or using different installation sources. The individual layouts are given in the corresponding installation type or platform chapter, as described following. Note that the layout of installations from vendors other than Oracle may differ from these layouts.

- [Section 2.3.1, "MySQL Installation Layout on Microsoft Windows"](#page-76-0)
- [Section 2.9.1, "MySQL Layout for Source Installation"](#page-124-0)
- [Table 2.2, "MySQL Installation Layout for Generic Unix/Linux Binary Package"](#page-73-0)
- [Table 2.11, "MySQL Installation Layout for Linux RPM"](#page-113-0)
- [Table 2.8, "MySQL Installation Layout on Mac OS X"](#page-105-0)

# **2.1.6. Compiler-Specific Build Characteristics**

In some cases, the compiler used to build MySQL affects the features available for use. The notes in this section apply for binary distributions provided by Oracle Corporation or that you compile yourself from source.

#### **icc (Intel C++ Compiler) Builds**

A server built with icc has these characteristics:

SSL support is not included.

# **2.2. Installing MySQL from Generic Binaries on Unix/Linux**

<span id="page-73-1"></span>Oracle provides a set of binary distributions of MySQL. These include binary distributions in the form of compressed tar files (files with a .tar.gz extension) for a number of platforms, as well as binaries in platform-specific package formats for selected platforms.

This section covers the installation of MySQL from a compressed tar file binary distribution. For other platform-specific package formats, see the other platform-specific sections. For example, for Windows distributions, see [Section 2.3, "Installing MySQL on](#page-75-0) [Microsoft Windows"](#page-75-0).

To obtain MySQL, see [Section 2.1.3, "How to Get MySQL"](#page-69-0).

MySQL compressed tar file binary distributions have names of the form  $mysq1-VERSION-OS$ .tar.gz, where VERSION is a number (for example,  $5.5.11$ ), and  $OS$  indicates the type of operating system for which the distribution is intended (for example, pc-linux-i686 or winx64).

To install MySQL from a compressed tar file binary distribution, your system must have GNU gunzip to uncompress the distribution and a reasonable tar to unpack it. If your tar program supports the z option, it can both uncompress and unpack the file.

GNU tar is known to work. The standard tar provided with some operating systems is not able to unpack the long file names in the MySQL distribution. You should download and install GNU tax, or if available, use a preinstalled version of GNU tar. Usually this is available as gnutar, gtar, or as tar within a GNU or Free Software directory, such as  $/\text{usr}/\text{sfw}/\text{bin}$  or  $/$ usr/local/bin. GNU tar is available from [http://www.gnu.org/software/tar/.](http://www.gnu.org/software/tar/)

#### **Warning**

If you have previously installed MySQL using your operating system native package management system, such as yum or apt-get, you may experience problems installing using a native binary. Make sure your previous MySQL previous installation has been removed entirely (using your package management system), and that any additional files, such as old versions of your data files, have also been removed. You should also check the existence of configuration files such as /etc/my.cnf or the /etc/mysql directory have been deleted.

If you run into problems and need to file a bug report, please use the instructions in [Section 1.7, "How to Report Bugs or](#page-45-0) Problems".

On Unix, to install a compressed tar file binary distribution, unpack it at the installation location you choose (typically / usr/local/mysql). This creates the directories shown in the following table.

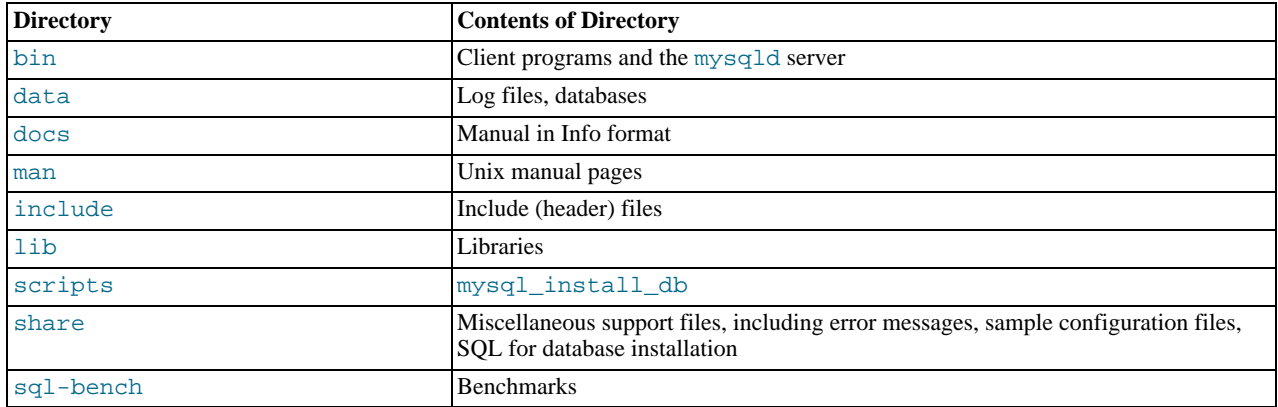

### <span id="page-73-0"></span>**Table 2.2. MySQL Installation Layout for Generic Unix/Linux Binary Package**

Debug versions of the [mysqld](#page-207-0) binary are available as [mysqld-debug](#page-207-0). To compile your own debug version of MySQL from a source distribution, use the appropriate configuration options to enable debugging support. For more information on compiling from source, see [Section 2.9, "Installing MySQL from Source"](#page-123-0).

To install and use a MySQL binary distribution, the basic command sequence looks like this:

```
shell> groupadd mysql
shell> useradd -r -g mysql mysql
shell> cd /usr/local
shell> tar zxvf /path/to/mysql-VERSION-OS.tar.gz
shell> ln -s full-path-to-mysql-VERSION-OS mysql
shell> cd mysql
shell> chown -R mysql .
shell> chgrp -R mysql .
shell> scripts/mysql_install_db --user=mysql
shell> chown -R root
```

```
shell> chown -R mysql data
# Next command is optional
shell> cp support-files/my-medium.cnf /etc/my.cnf
shell> bin/mysqld_safe --user=mysql &
# Next command is optional
shell> cp support-files/mysql.server /etc/init.d/mysql.server
```
A more detailed version of the preceding description for installing a binary distribution follows.

#### **Note**

This procedure assumes that you have  $\text{root}$  (administrator) access to your system. Alternatively, you can prefix each command using the sudo (Linux) or pfexec (OpenSolaris) command.

The procedure does not set up any passwords for MySQL accounts. After following the procedure, proceed to [Sec](#page-136-0)[tion 2.10, "Postinstallation Setup and Testing"](#page-136-0).

## **Create a mysql User and Group**

If your system does not already have a user and group for [mysqld](#page-207-0) to run as, you may need to create one. The following commands add the mysql group and the mysql user. You might want to call the user and group something else instead of mysql. If so, substitute the appropriate name in the following instructions. The syntax for useradd and groupadd may differ slightly on different versions of Unix, or they may have different names such as adduser and addgroup.

shell> **groupadd mysql** shell> **useradd -r -g mysql mysql**

#### **Note**

Because the user is required only for ownership purposes, not login purposes, the useradd command uses the  $-r$ option to create a user that does not have login permissions to your server host. Omit this option to permit logins for the user (or if your useradd does not support the option).

## **Obtain and Unpack the Distribution**

Pick the directory under which you want to unpack the distribution and change location into it. The example here unpacks the distribution under  $/\text{usr}/\text{local}$ . The instructions, therefore, assume that you have permission to create files and directories in / usr/local. If that directory is protected, you must perform the installation as root.

shell> **cd /usr/local**

Obtain a distribution file using the instructions in [Section 2.1.3, "How to Get MySQL".](#page-69-0) For a given release, binary distributions for all platforms are built from the same MySQL source distribution.

Unpack the distribution, which creates the installation directory. Then create a symbolic link to that directory. tar can uncompress and unpack the distribution if it has z option support:

shell> **tar zxvf /path/to/mysql-VERSION-OS.tar.gz** shell> **ln -s full-path-to-mysql-VERSION-OS mysql**

The tar command creates a directory named mysql-VERSION-OS. The ln command makes a symbolic link to that directory. This enables you to refer more easily to the installation directory as /usr/local/mysql.

If your tax does not have z option support, use qunzip to unpack the distribution and tax to unpack it. Replace the preceding tar command with the following alternative command to uncompress and extract the distribution:

shell> gunzip < /path/to/mysql-VERSION-OS.tar.gz | tar xvf

# **Perform Postinstallation Setup**

The remainder of the installation process involves setting up the configuration file, creating the core databases, and starting the MySQL server. For instructions, see [Section 2.10, "Postinstallation Setup and Testing"](#page-136-0).

#### **Note**

The accounts that are listed in the MySQL grant tables initially have no passwords. After starting the server, you should set up passwords for them using the instructions in [Section 2.10, "Postinstallation Setup and Testing"](#page-136-0).

# **2.3. Installing MySQL on Microsoft Windows**

<span id="page-75-0"></span>A native Windows distribution of MySQL has been available since version 3.21 and represents a sizable percentage of the daily downloads of MySQL. This section describes the process for installing MySQL on Windows.

### **Note**

If you are upgrading MySQL from an existing installation older than MySQL 4.1.5, you must first perform the procedure described in [Section 2.3.7, "Upgrading MySQL on Windows"](#page-101-0).

To run MySQL on Windows, you need the following:

• A Windows operating system such as Windows 2000, Windows XP, Windows Vista, Windows Server 2003, or Windows Server 2008. Both 32-bit and 64-bit versions are supported.

A Windows operating system permits you to run the MySQL server as a service. See [Section 2.3.5.7, "Starting MySQL as a](#page-98-0) [Windows Service"](#page-98-0).

Generally, you should install MySQL on Windows using an account that has administrator rights. Otherwise, you may encounter problems with certain operations such as editing the PATH environment variable or accessing the Service Control Manager. Once installed, MySQL does not need to be executed using a user with Administrator privileges.

- TCP/IP protocol support.
- Enough space on the hard drive to unpack, install, and create the databases in accordance with your requirements (generally a minimum of 200 megabytes is recommended.)

For a list of limitations within the Windows version of MySQL, see [Section E.9.3, "Windows Platform Limitations".](#page-3138-0)

There may also be other requirements, depending on how you plan to use MySQL:

- If you plan to connect to the MySQL server using ODBC, you need a Connector/ODBC driver. See [Section 22.1, "MySQL](#page-1918-0) [Connector/ODBC"](#page-1918-0).
- If you plan to use MySQL server with ADO.NET applications, you need the Connector/NET driver. See [Section 22.2, "MySQL](#page-1996-0) [Connector/NET".](#page-1996-0)
- If you need tables with a size larger than 4GB, install MySQL on an NTFS or newer file system. Do not forget to use MAX\_ROWS and AVG\_ROW\_LENGTH when you create tables. See Section 12.1.14, "[CREATE TABLE](#page-953-0) Syntax".

MySQL for Windows is available in several distribution formats:

- Binary distributions are available that contain a setup program that installs everything you need so that you can start the server immediately. Another binary distribution format contains an archive that you simply unpack in the installation location and then configure yourself. For details, see [Section 2.3.2, "Choosing An Installation Package"](#page-76-1).
- The source distribution contains all the code and support files for building the executables using the Visual Studio compiler system.

Generally speaking, you should use a binary distribution that includes an installer. It is simpler to use than the others, and you need no additional tools to get MySQL up and running. The installer for the Windows version of MySQL, combined with a GUI Configuration Wizard, automatically installs MySQL, creates an option file, starts the server, and secures the default user accounts.

### **Caution**

Using virus scanning software such as Norton/Symantec Anti-Virus on directories containing MySQL data and temporary tables can cause issues, both in terms of the performance of MySQL and the virus-scanning software misidentifying the contents of the files as containing spam. This is because of the fingerprinting mechanism used by the virus scanning software, and the way in which MySQL rapidly updates different files, which may be identified as a potential security risk.

After installing MySQL Server, it is recommended that you disable virus scanning on the main directory ([datadir](#page-393-0)) being used to store your MySQL table data. There is usually a system built into the virus scanning software to enable certain directories to be specifically ignored during virus scanning.

In addition, by default, MySQL creates temporary files in the standard Windows temporary directory. To prevent the temporary files also being scanned, you should configure a separate temporary directory for MySQL temporary files and add this to the virus scanning exclusion list. To do this, add a configuration option for the  $t_{\text{mod}}$  parameter to your my.ini configuration file. For more information, see [Section 2.3.5.2, "Creating an Option File".](#page-95-0)

The following section describes how to install MySQL on Windows using a binary distribution. To use an installation package that does not include an installer, follow the procedure described in [Section 2.3.5, "Installing MySQL on Microsoft Windows Using a](#page-94-0) [noinstall](#page-94-0) Zip Archive". To install using a source distribution, see [Section 2.9, "Installing MySQL from Source".](#page-123-0)

<span id="page-76-0"></span>MySQL distributions for Windows can be downloaded from <http://dev.mysql.com/downloads/>. See [Section 2.1.3, "How to Get](#page-69-0) [MySQL"](#page-69-0).

# **2.3.1. MySQL Installation Layout on Microsoft Windows**

For MySQL 5.5 on Windows, the default installation directory is C:\Program Files\MySQL\MySQL Server 5.5. Some Windows users prefer to install in  $C:\we\leq 1$ , the directory that formerly was used as the default. However, the layout of the subdirectories remains the same.

All of the files are located within this parent directory, using the structure shown in the following table.

| <b>Directory</b>                                              | <b>Contents of Directory</b>                                                                                                    |
|---------------------------------------------------------------|----------------------------------------------------------------------------------------------------|
| bin                                                           | Client programs and the mysqld server                                                                                                    |
| C:\Documents and Settings\All<br>Users\Application Data\MySQL | Log files, databases (Windows XP, Windows Server 2003)                                                                                   |
| C:\ProgramData\MySQL                                          | Log files, databases (Windows 7, Windows Server 2008)                                                                                    |
| examples                                                      | Example programs and scripts                                                                                                    |
| include                                                       | Include (header) files                                                                                                    |
| lib                                                           | Libraries                                                                                                    |
| scripts                                                       | Utility scripts                                                                                                    |
| share                                                         | Miscellaneous support files, including error messages, character set files, sample<br>configuration files, SQL for database installation |

**Table 2.3. MySQL Installation Layout for Windows**

If you install MySQL using a Windows MSI package, this package creates and sets up the data directory that the installed server will use, but as of MySQL 5.5.5, it also creates a pristine "template" data directory named data under the installation directory. This directory can be useful when the machine will be used to run multiple instances of MySQL: After an installation has been performed using an MSI package, the template data directory can be copied to set up additional MySQL instances. See [Section 5.6,](#page-557-0) ["Running Multiple MySQL Instances on One Machine".](#page-557-0)

# **2.3.2. Choosing An Installation Package**

<span id="page-76-1"></span>For MySOL 5.5, there are installation package formats to choose from when installing MySOL on Windows:

- **The Complete Package**: This package has a file name similar to  $mysq1-5.5.11-win32$ . msi and contains all files needed for a complete Windows installation, including the Configuration Wizard. This package includes optional components such as the embedded server and benchmark suite.
- **The Noinstall Archive**: This package has a file name similar to mysql-5.5.11-win32.zip and contains all the files found in the Complete install package, with the exception of the Configuration Wizard. This package does not include an automated installer, and must be manually installed and configured.

The Complete package is recommended for most users. The Complete distribution is available as an .msi file for use with the Windows Installer. The Noinstall distribution is packaged as a Zip archive. To use a Zip archive, you must have a tool that can unpack . zip files.

<span id="page-76-2"></span>Your choice of install package affects the installation process you must follow. If you choose to install a Complete install package, see [Section 2.3.3, "Installing MySQL on Microsoft Windows Using an MSI Package".](#page-76-2) If you choose to install a Noinstall archive, see [Section 2.3.5, "Installing MySQL on Microsoft Windows Using a](#page-94-0) noinstall Zip Archive".

# **2.3.3. Installing MySQL on Microsoft Windows Using an MSI Package**

The MSI package is designed to install and configure MySQL in such a way that you can immediately get started using MySQL.

The MySQL Installation Wizard and MySQL Configuration Wizard are available in the Complete install package, which is recommended for most standard MySQL installations. Exceptions include users who need to install multiple instances of MySQL on a single server host and advanced users who want complete control of server configuration.

- For information on installing using the GUI MSI installer process, see [Section 2.3.3.1, "Using the MySQL Installation Wizard"](#page-78-0).
- For information on installing using the command line using the MSI package, see [Section 2.3.3.2, "Automating MySQL Install](#page-80-0)[ation on Microsoft Windows using the MSI Package".](#page-80-0)
- If you have previously installed MySQL using the MSI package and want to remove MySQL, see [Section 2.3.3.3, "Removing](#page-81-0) [MySQL When Installed from the MSI Package"](#page-81-0).

The workflow sequence for using the installer is shown in the figure below:

#### **Figure 2.1. Installation Workflow for Windows using MSI Installer**

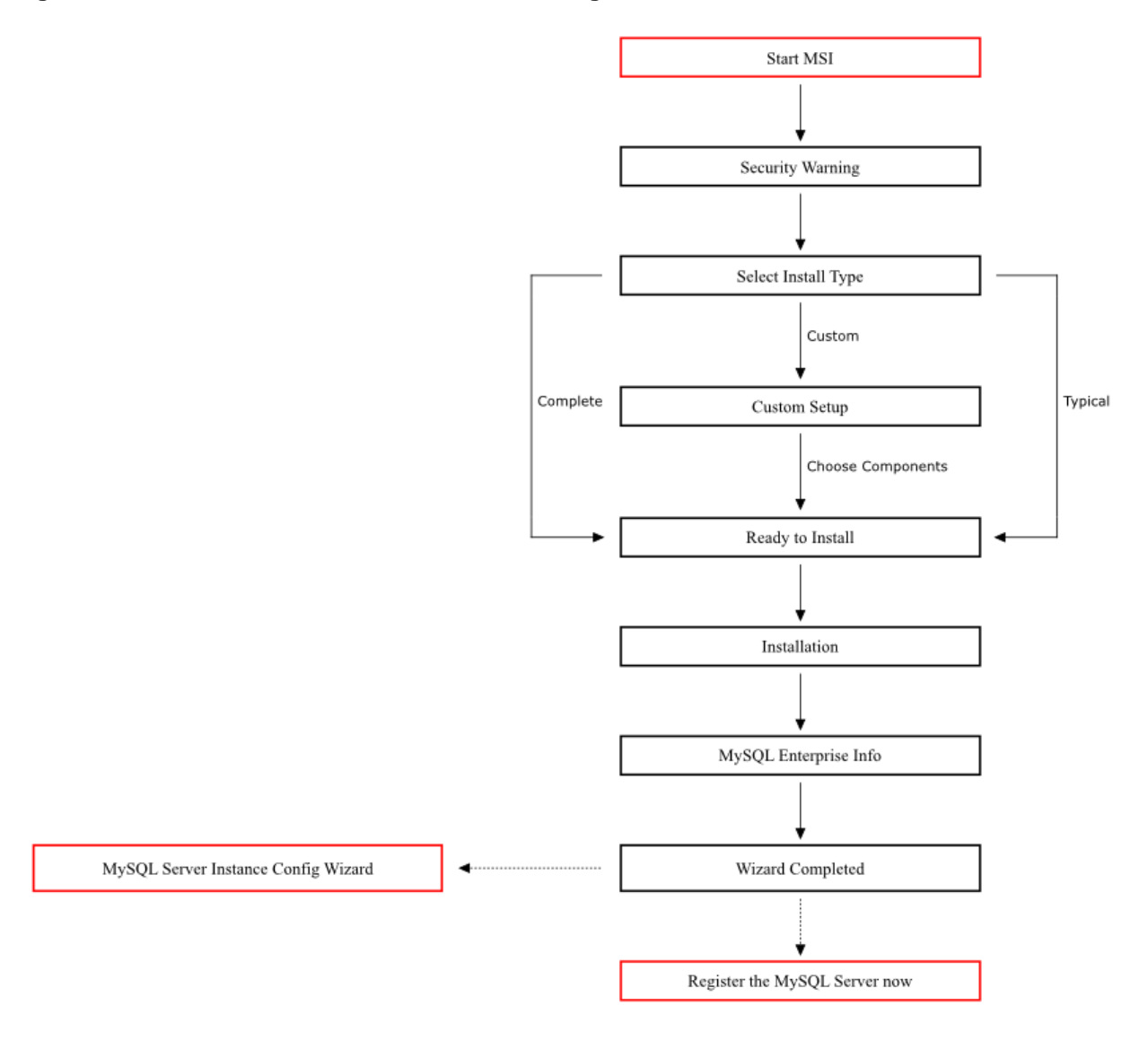

### **Note**

Microsoft Windows XP and later include a firewall which specifically blocks ports. If you plan on using MySQL through a network port then you should open and create an exception for this port before performing the installation. To check and if necessary add an exception to the firewall settings:

- 1. First ensure that you are logged in as an Administrator or a user with Administrator privileges.
- 2. Go to the **CONTROL PANEL**, and double click the **WINDOWS FIREWALL** icon.
- 3. Choose the **ALLOW A PROGRAM THROUGH WINDOWS FIREWALL** option and click the ADD PORT button.
- 4. Enter MySQL into the **NAME** text box and 3306 (or the port of your choice) into the **PORT NUMBER** text box.
- 5. Also ensure that the **TCP** protocol radio button is selected.
- 6. If you wish, you can also limit access to the MySQL server by choosing the **CHANGE SCOPE** button.
- 7. Confirm your choices by clicking the OK button.

Additionally, when running the MySQL Installation Wizard on Windows Vista or newer, ensure that you are logged in as a user with administrative rights.

#### **Note**

When using Windows Vista or newer, you may want to disable User Account Control (UAC) before performing the installation. If you do not do so, then MySQL may be identified as a security risk, which will mean that you need to enable MySQL. You can disable the security checking by following these instructions:

- 1. Open **CONTROL PANEL**.
- 2. Under the **USER ACCOUNTS AND FAMILY SAFETY**, select **ADD OR REMOVE USER ACCOUNTS.**
- 3. Click the **GOT TO THE MAIN USER ACCOUNTS PAGE** link.
- 4. Click on **TURN USER ACCOUNT CONTROL ON OR OFF**. You may be prompted to provide permission to change this setting. Click CONTINUE.
- 5. Deselect or unceck the checkbox next to **USE USER ACCOUNT CONTROL (UAC) TO HELP PROTECT YOUR COMPUTER**. Click OK to save the setting.

<span id="page-78-0"></span>You will need to restart to complete the process. Click RESTART NOW to reboot the machine and apply the changes. You can then follow the instructions below for installing Windows.

## **2.3.3.1. Using the MySQL Installation Wizard**

MySQL Installation Wizard is an installer for the MySQL server that uses the latest installer technologies for Microsoft Windows. The MySQL Installation Wizard, in combination with the MySQL Configuration Wizard, enables a user to install and configure a MySQL server that is ready for use immediately after installation.

The MySQL Installation Wizard is the standard installer for all MySQL server distributions, version 4.1.5 and higher. Users of previous versions of MySQL need to shut down and remove their existing MySQL installations manually before installing MySQL with the MySQL Installation Wizard. See [Section 2.3.3.1.6, "Upgrading MySQL with the Installation Wizard",](#page-80-1) for more information on upgrading from a previous version.

Microsoft has included an improved version of their Microsoft Windows Installer (MSI) in the recent versions of Windows. MSI has become the de-facto standard for application installations on Windows 2000, Windows XP, and Windows Server 2003. The MySQL Installation Wizard makes use of this technology to provide a smoother and more flexible installation process.

The Microsoft Windows Installer Engine was updated with the release of Windows XP; those using a previous version of Windows can reference [this Microsoft Knowledge Base article](http://support.microsoft.com/default.aspx?scid=kb;EN-US;292539) for information on upgrading to the latest version of the Windows Installer Engine.

In addition, Microsoft has introduced the WiX (Windows Installer XML) toolkit recently. This is the first highly acknowledged Open Source project from Microsoft. We have switched to WiX because it is an Open Source project and it enables us to handle the complete Windows installation process in a flexible manner using scripts.

<span id="page-78-1"></span>Improving the MySQL Installation Wizard depends on the support and feedback of users like you. If you find that the MySQL Installation Wizard is lacking some feature important to you, or if you discover a bug, please report it in our bugs database using the instructions given in [Section 1.7, "How to Report Bugs or Problems".](#page-45-0)

### **2.3.3.1.1. Downloading and Starting the MySQL Installation Wizard**

The MySQL installation packages can be downloaded from <http://dev.mysql.com/downloads/>. If the package you download is con-

tained within a Zip archive, you need to extract the archive first.

#### **Note**

If you are installing on Windows Vista or newer, it is best to open a network port before beginning the installation. To do this, first ensure that you are logged in as an Administrator, go to the Control Panel, and double-click the Windows Firewall icon. Choose the Allow a program through Windows Firewall option and click the ADD PORT button. Enter MySQL into the **NAME** text box and 3306 (or the port of your choice) into the **PORT NUMBER** text box. Also ensure that the **TCP** protocol radio button is selected. If you wish, you can also limit access to the MySQL server by choosing the **CHANGE SCOPE** button. Confirm your choices by clicking the OK button. If you do not open a port prior to installation, you cannot configure the MySQL server immediately after installation. Additionally, when running the MySQL Installation Wizard on Windows Vista or newer, ensure that you are logged in as a user with administrative rights.

The process for starting the wizard depends on the contents of the installation package you download. If there is a  $set up$ .  $exe$  file present, double-click it to start the installation process. If there is an .msi file present, double-click it to start the installation process.

### **2.3.3.1.2. Choosing an Install Type**

There are three installation types available: **Typical**, **Complete**, and **Custom**.

The **Typical** installation type installs the MySQL server, the [mysql](#page-221-0) command-line client, and the command-line utilities. The command-line clients and utilities include [mysqldump](#page-248-0), [myisamchk](#page-277-0), and several other tools to help you manage the MySQL server.

The **Complete** installation type installs all components included in the installation package. The full installation package includes components such as the embedded server library, the benchmark suite, support scripts, and documentation.

The **Custom** installation type gives you complete control over which packages you wish to install and the installation path that is used. See [Section 2.3.3.1.3, "The Custom Install Dialog"](#page-79-0), for more information on performing a custom install.

<span id="page-79-0"></span>If you choose the **Typical** or **Complete** installation types and click the NEXT button, you advance to the confirmation screen to verify your choices and begin the installation. If you choose the **Custom** installation type and click the NEXT button, you advance to the custom installation dialog, described in [Section 2.3.3.1.3, "The Custom Install Dialog".](#page-79-0)

### **2.3.3.1.3. The Custom Install Dialog**

If you wish to change the installation path or the specific components that are installed by the MySQL Installation Wizard, choose the **Custom** installation type.

A tree view on the left side of the custom install dialog lists all available components. Components that are not installed have a red X icon; components that are installed have a gray icon. To change whether a component is installed, click that component's icon and choose a new option from the drop-down list that appears.

You can change the default installation path by clicking the CHANGE... button to the right of the displayed installation path.

After choosing your installation components and installation path, click the NEXT button to advance to the confirmation dialog.

### **2.3.3.1.4. The Confirmation Dialog**

Once you choose an installation type and optionally choose your installation components, you advance to the confirmation dialog. Your installation type and installation path are displayed for you to review.

To install MySQL if you are satisfied with your settings, click the INSTALL button. To change your settings, click the BACK button. To exit the MySQL Installation Wizard without installing MySQL, click the CANCEL button.

The final screen of the installer provides a summary of the installation and gives you the option to launch the MySQL Configuration Wizard, which you can use to create a configuration file, install the MySQL service, and configure security settings.

### **2.3.3.1.5. Changes Made by MySQL Installation Wizard**

Once you click the INSTALL button, the MySQL Installation Wizard begins the installation process and makes certain changes to your system which are described in the sections that follow.

#### **Changes to the Registry**

The MySQL Installation Wizard creates one Windows registry key in a typical install situation, located in HKEY\_LOCAL\_MACHINE\SOFTWARE\MySOL\_AB.

The MySQL Installation Wizard creates a key named after the major version of the server that is being installed, such as MySQL

Server 5.5. It contains two string values, Location and Version. The Location string contains the path to the installation directory. In a default installation it contains C:\Program Files\MySQL\MySQL Server 5.5\. The Version string contains the release number. For example, for an installation of MySQL Server 5.5.11, the key contains a value of  $5.5.11$ .

These registry keys are used to help external tools identify the installed location of the MySQL server, preventing a complete scan of the hard-disk to determine the installation path of the MySQL server. The registry keys are not required to run the server, and if you install MySQL using the noinstall Zip archive, the registry keys are not created.

#### **Changes to the Start Menu**

The MySQL Installation Wizard creates a new entry in the Windows START menu under a common MySQL menu heading named after the major version of MySQL that you have installed. For example, if you install MySQL 5.5, the MySQL Installation Wizard creates a MySQL Server 5.5 section in the START menu.

The following entries are created within the new **START** menu section:

- MySQL Command Line Client: This is a shortcut to the  $mysgl$  command-line client and is configured to connect as the root user. The shortcut prompts for a root user password when you connect.
- MySQL Server Instance Config Wizard: This is a shortcut to the MySQL Configuration Wizard. Use this shortcut to configure a newly installed server, or to reconfigure an existing server.
- MySQL Documentation: This is a link to the MySQL server documentation that is stored locally in the MySQL server installation directory.

#### **Changes to the File System**

The MySQL Installation Wizard by default installs the MySQL 5.5 server to  $C:\Per\gamma$ zm Files\MySQL\MySQL Server 5.5, where Program Files is the default location for applications in your system, and 5.5 is the major version of your MySQL server. This is the recommended location for the MySQL server, replacing the former default location  $\text{C:}\$  mysql.

By default, all MySQL applications are stored in a common directory at C:\Program Files\MySQL, where Program  $Files$  is the default location for applications in your Windows installation. A typical MySQL installation on a developer machine might look like this:

C:\Program Files\MySQL\MySQL Server 5.5 C:\Program Files\MySQL\MySQL Workbench 5.1 OSS

This approach makes it easier to manage and maintain all MySQL applications installed on a particular system.

<span id="page-80-1"></span>The default location of the data directory is the AppData directory configured for the user that installed the MySQL application.

### **2.3.3.1.6. Upgrading MySQL with the Installation Wizard**

The MySQL Installation Wizard can perform server upgrades automatically using the upgrade capabilities of MSI. That means you do not need to remove a previous installation manually before installing a new release. The installer automatically shuts down and removes the previous MySQL service before installing the new version.

Automatic upgrades are available only when upgrading between installations that have the same major and minor version numbers. For example, you can upgrade automatically from MySQL 5.5.5 to MySQL 5.5.6, but not from MySQL 5.1 to MySQL 5.5.

<span id="page-80-0"></span>See [Section 2.3.7, "Upgrading MySQL on Windows"](#page-101-0).

## **2.3.3.2. Automating MySQL Installation on Microsoft Windows using the MSI Package**

The Microsoft Installer (MSI) supports a both a *quiet* and a *passive* mode that can be used to install MySQL automatically without requiring intervention. You can use this either in scripts to automatically install MySQL or through a terminal connection such as Telnet where you do not have access to the standard Windows user interface. The MSI packages can also be used in combination with Microsoft's Group Policy system (part of Windows Server 2003 and Windows Server 2008) to install MySQL across multiple machines.

To install MySQL from one of the MSI packages automatically from the command line (or within a script), you need to use the msiexec.exe tool. For example, to perform a quiet installation (which shows no dialog boxes or progress):

shell> **msiexec /i /quiet mysql-5.5.11.msi**

The  $/$ i indicates that you want to perform an installation. The  $/$ quiet option indicates that you want no interactive elements.

To provide a dialog box showing the progress during installation, and the dialog boxes providing information on the installation

and registration of MySQL, use /passive mode instead of /quiet:

shell> **msiexec /i /passive mysql-5.5.11.msi**

Regardless of the mode of the installation, installing the package in this manner performs a 'Typical' installation, and installs the default components into the standard location.

You can also use this method to uninstall MySQL by using the /uninstall or  $/x$  options:

shell> **msiexec /x /quiet mysql-5.5.11.msi**

To install MySQL and configure a MySQL instance from the command line, see [Section 2.3.4.13, "MySQL Server Instance Config](#page-92-0) [Wizard: Creating an Instance from the Command Line".](#page-92-0)

<span id="page-81-0"></span>For information on using MSI packages to install software automatically using Group Policy, see [How to use Group Policy to re](http://support.microsoft.com/kb/816102)[motely install software in Windows Server 2003](http://support.microsoft.com/kb/816102).

# **2.3.3.3. Removing MySQL When Installed from the MSI Package**

To uninstall a MySQL where you have used the MSI packages, you must use the **ADD/REMOVE PROGRAMS** tool within **CONTROL PANEL**. To do this:

- 1. Right-click the **START** menu and choose **CONTROL PANEL**.
- 2. If the Control Panel is set to category mode (you will see **PICK A CATEGORY** at the top of the **CONTROL PANEL** window), double-click **ADD OR REMOVE PROGRAMS**. If the Control is set to classic mode, double-click the **ADD OR REMOVE PRO-GRAMS** icon.
- 3. Find MySQL in the list of installed software. MySQL Server is installed against major version numbers (MySQL 5.1, MySQL 5.5, etc.). Select the version that you want to remove and click REMOVE.
- 4. You will be prompted to confirm the removal. Click YES to remove MySQL.

When MySQL is removed using this method, only the installed components are removed. Any database information (including the tables and data), import or export files, log files, and binary logs produced during execution are kept in their configured location.

If you try to install MySQL again the information will be retained and you will be prompted to enter the password configured with the original installation.

If you want to delete MySQL completely:

- Delete the associated data directory. On Windows XP and Windows Server 2003, the default data directory is the configured AppData directory, which is C:\Documents and Settings\All Users\Application Data\MySQL by default.
- On Windows 7 and Windows Server 2008, the default data directory location is  $C:\Per{\or{\texttt{lambda}\Mysgl}}$ .

### **Note**

The C:\ProgramData directory is hidden by default. You must change your folder options to view the hidden file. Choose ORGANIZE, Folder and search options, **SHOW HIDDEN FOLDERS**.

# **2.3.4. MySQL Server Instance Configuration Wizard**

The MySQL Server Instance Configuration Wizard helps automate the process of configuring your server. It creates a custom MySQL configuration file (my.ini or my.cnf) by asking you a series of questions and then applying your responses to a template to generate the configuration file that is tuned to your installation.

The MySQL Server Instance Configuration Wizard is included with the MySQL 5.5 server. The MySQL Server Instance Configuration Wizard is only available for Windows.

## **2.3.4.1. Starting the MySQL Server Instance Configuration Wizard**

The MySQL Server Instance Configuration Wizard is normally started as part of the installation process. You should only need to run the MySQL Server Instance Configuration Wizard again when you need to change the configuration parameters of your server. If you chose not to open a port prior to installing MySQL on Windows Vista or newer, you can choose to use the MySQL Server Configuration Wizard after installation. However, you must open a port in the Windows Firewall. To do this see the instructions given in [Section 2.3.3.1.1, "Downloading and Starting the MySQL Installation Wizard"](#page-78-1). Rather than opening a port, you also have the option of adding MySQL as a program that bypasses the Windows Firewall. One or the other option is sufficient—you need not do both. Additionally, when running the MySQL Server Configuration Wizard on Windows Vista or newer, ensure that you are logged in as a user with administrative rights.

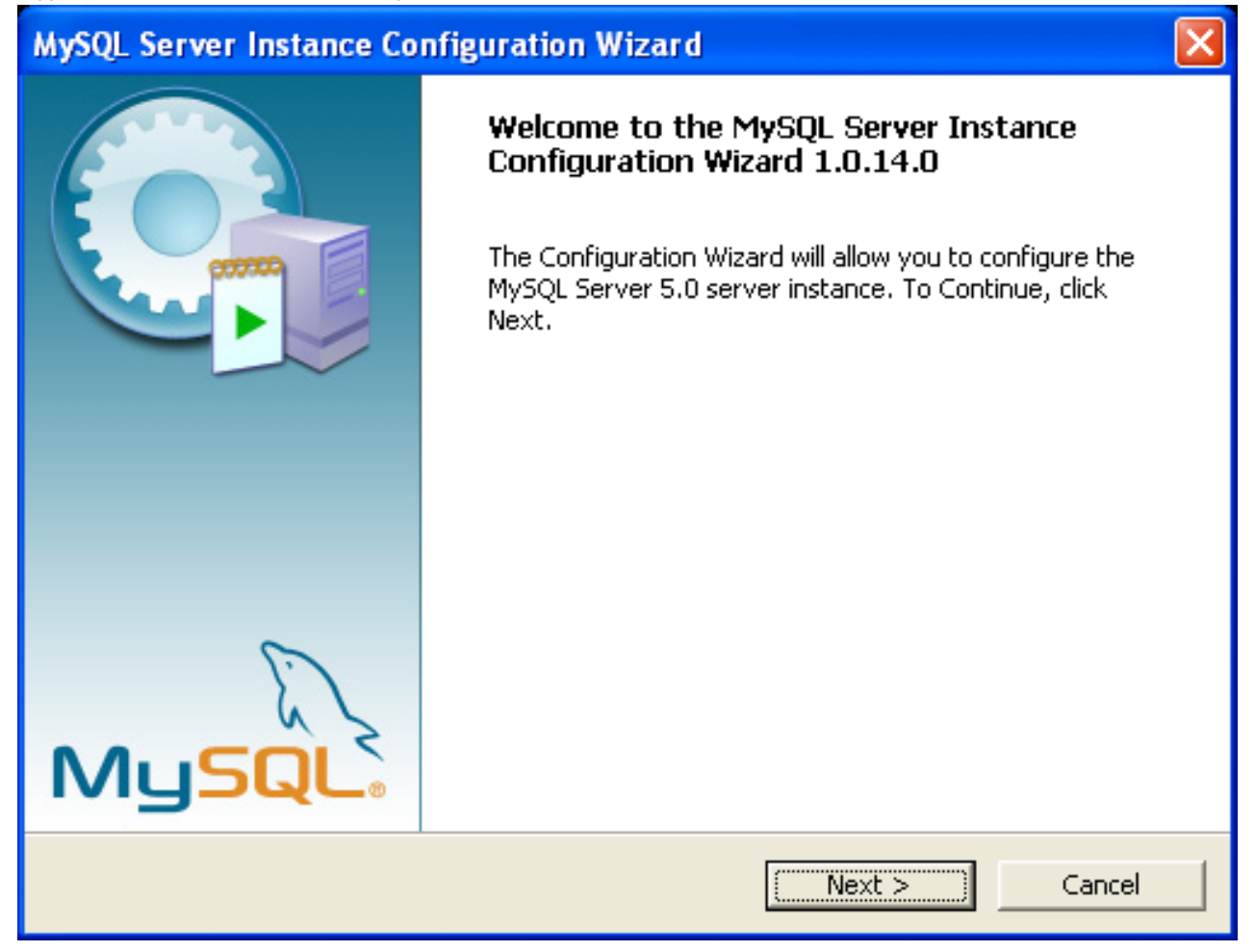

You can launch the MySQL Configuration Wizard by clicking the MySQL Server Instance Config Wizard entry in the MySQL section of the Windows START menu.

Alternatively, you can navigate to the bin directory of your MySQL installation and launch the MySQLInstanceConfig.exe file directly.

The MySQL Server Instance Configuration Wizard places the my.ini file in the installation directory for the MySQL server. This helps associate configuration files with particular server instances.

To ensure that the MySQL server knows where to look for the my. ini file, an argument similar to this is passed to the MySQL server as part of the service installation:

--defaults-file="C:\Program Files\MySQL\MySQL Server 5.5\my.ini"

Here,  $C:$   $\Pr$   $P$   $\Pr$   $F$   $\Pr$   $SQL \$  $\Pr$   $S$   $\Pr$   $S$   $S$   $\Pr$   $S$   $\Pr$   $S$   $\Pr$   $S$   $\Pr$   $S$   $\Pr$   $S$   $\Pr$   $S$   $\Pr$   $S$   $\Pr$   $S$   $\Pr$   $S$   $\Pr$   $S$   $\Pr$   $S$   $\Pr$   $S$   $\Pr$   $S$   $\Pr$   $S$   $\Pr$   $S$   $\Pr$   $S$   $\Pr$   $S$   $\Pr$  [-defaults-file](#page-203-0) option instructs the MySQL server to read the specified file for configuration options when it starts.

Apart from making changes to the my. ini file by running the MySQL Server Instance Configuration Wizard again, you can modify it by opening it with a text editor and making any necessary changes. You can also modify the server configuration with the http://www.mysql.com/products/administrator/ utility. For more information about server configuration, see [Section 5.1.2, "Server](#page-346-0) [Command Options"](#page-346-0).

MySQL clients and utilities such as the [mysql](#page-221-0) and [mysqldump](#page-248-0) command-line clients are not able to locate the my. in i file located in the server installation directory. To configure the client and utility applications, create a new my. ini file in the Windows installation directory (for example, C:\WINDOWS).

Under Windows Server 2003, Windows Server 2000, Windows XP, and Windows Vista, MySQL Server Instance Configuration Wizard will configure MySQL to work as a Windows service. To start and stop MySQL you use the Services application that is supplied as part of the Windows Administrator Tools.

## **2.3.4.2. Choosing a Maintenance Option**

If the MySQL Server Instance Configuration Wizard detects an existing configuration file, you have the option of either reconfiguring your existing server, or removing the server instance by deleting the configuration file and stopping and removing the MySQL service.

To reconfigure an existing server, choose the Re-configure Instance option and click the NEXT button. Any existing configuration file is not overwritten, but renamed (within the same directory) using a timestamp (Windows) or sequential number (Linux). To remove the existing server instance, choose the Remove Instance option and click the NEXT button.

If you choose the Remove Instance option, you advance to a confirmation window. Click the EXECUTE button. The MySQL Server Configuration Wizard stops and removes the MySQL service, and then deletes the configuration file. The server installation and its data folder are not removed.

If you choose the Re-configure Instance option, you advance to the CONFIGURATION TYPE dialog where you can choose the type of installation that you wish to configure.

# **2.3.4.3. Choosing a Configuration Type**

When you start the MySQL Server Instance Configuration Wizard for a new MySQL installation, or choose the Re-configure Instance option for an existing installation, you advance to the CONFIGURATION TYPE dialog.

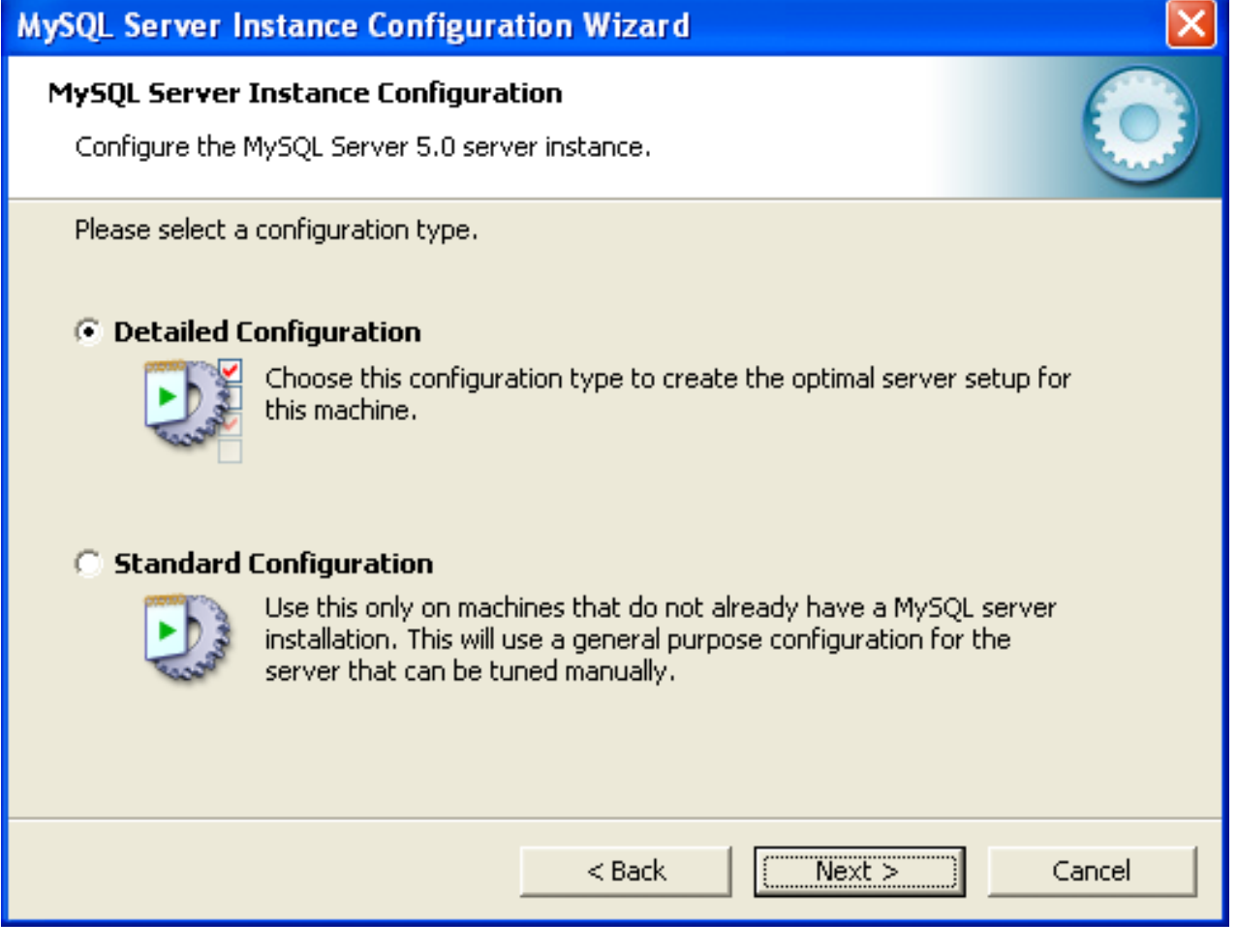

There are two configuration types available: Detailed Configuration and Standard Configuration. The Standard Configuration option is intended for new users who want to get started with MySQL quickly without having to make many decisions about server configuration. The Detailed Configuration option is intended for advanced users who want more fine-grained control over server configuration.

If you are new to MySQL and need a server configured as a single-user developer machine, the Standard Configuration should suit

your needs. Choosing the Standard Configuration option causes the MySQL Configuration Wizard to set all configuration options automatically with the exception of Service Options and Security Options.

The Standard Configuration sets options that may be incompatible with systems where there are existing MySQL installations. If you have an existing MySQL installation on your system in addition to the installation you wish to configure, the Detailed Configuration option is recommended.

<span id="page-84-0"></span>To complete the Standard Configuration, please refer to the sections on Service Options and Security Options in [Section 2.3.4.10,](#page-89-0) ["The Service Options Dialog",](#page-89-0) and [Section 2.3.4.11, "The Security Options Dialog"](#page-90-0), respectively.

# **2.3.4.4. The Server Type Dialog**

There are three different server types available to choose from. The server type that you choose affects the decisions that the MySQL Server Instance Configuration Wizard makes with regard to memory, disk, and processor usage.

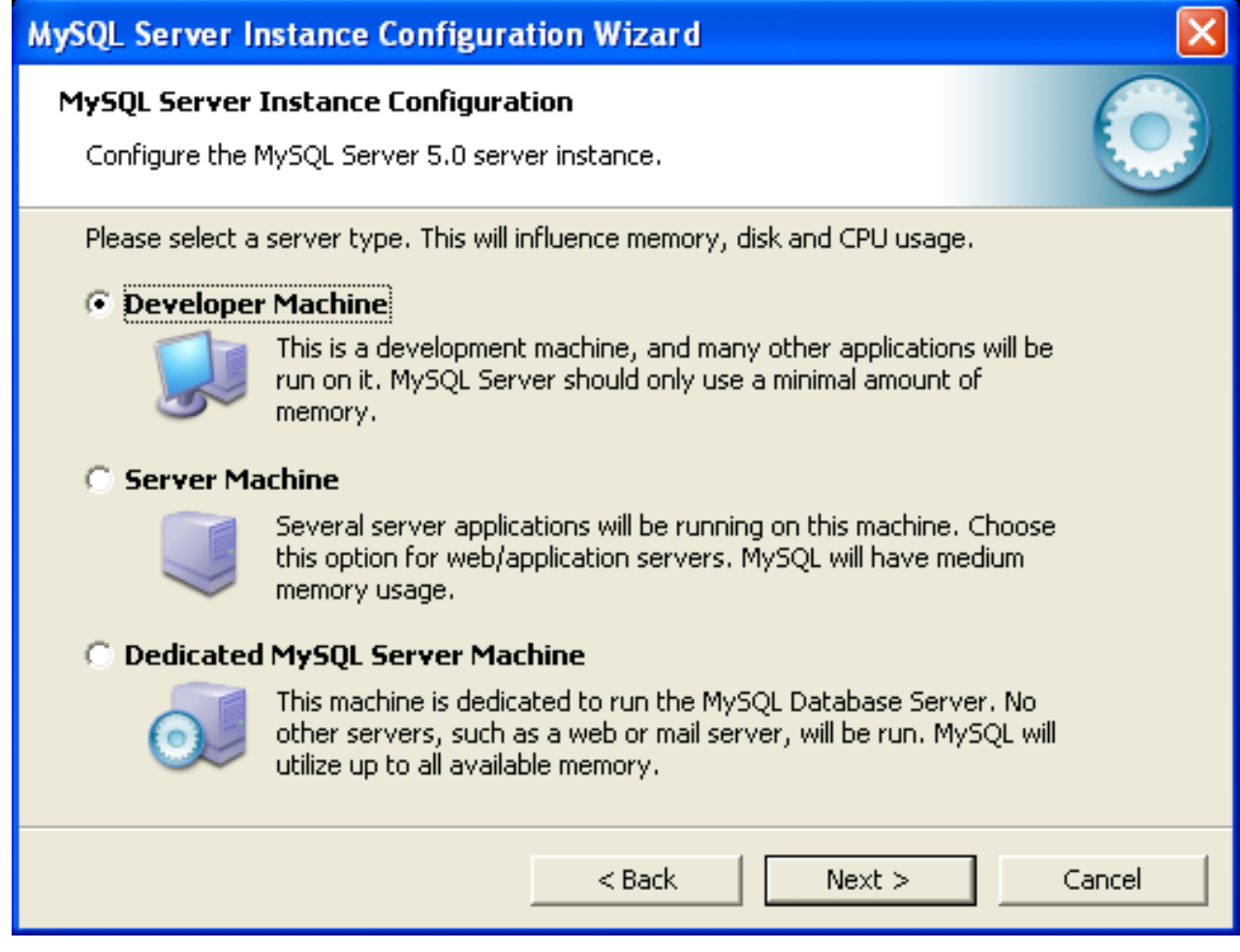

- Developer Machine: Choose this option for a typical desktop workstation where MySQL is intended only for personal use. It is assumed that many other desktop applications are running. The MySQL server is configured to use minimal system resources.
- Server Machine: Choose this option for a server machine where the MySQL server is running alongside other server applications such as FTP, email, and Web servers. The MySQL server is configured to use a moderate portion of the system resources.
- Dedicated MySQL Server Machine: Choose this option for a server machine that is intended to run only the MySQL server. It is assumed that no other applications are running. The MySQL server is configured to use all available system resources.

### **Note**

By selecting one of the preconfigured configurations, the values and settings of various options in your my.cnf or my.ini will be altered accordingly. The default values and options as described in the reference manual may therefore be different to the options and values that were created during the execution of the configuration wizard.

# **2.3.4.5. The Database Usage Dialog**

<span id="page-85-0"></span>The DATABASE USAGE dialog enables you to indicate the storage engines that you expect to use when creating MySQL tables. The option you choose determines whether the InnoDB storage engine is available and what percentage of the server resources are available to InnoDB.

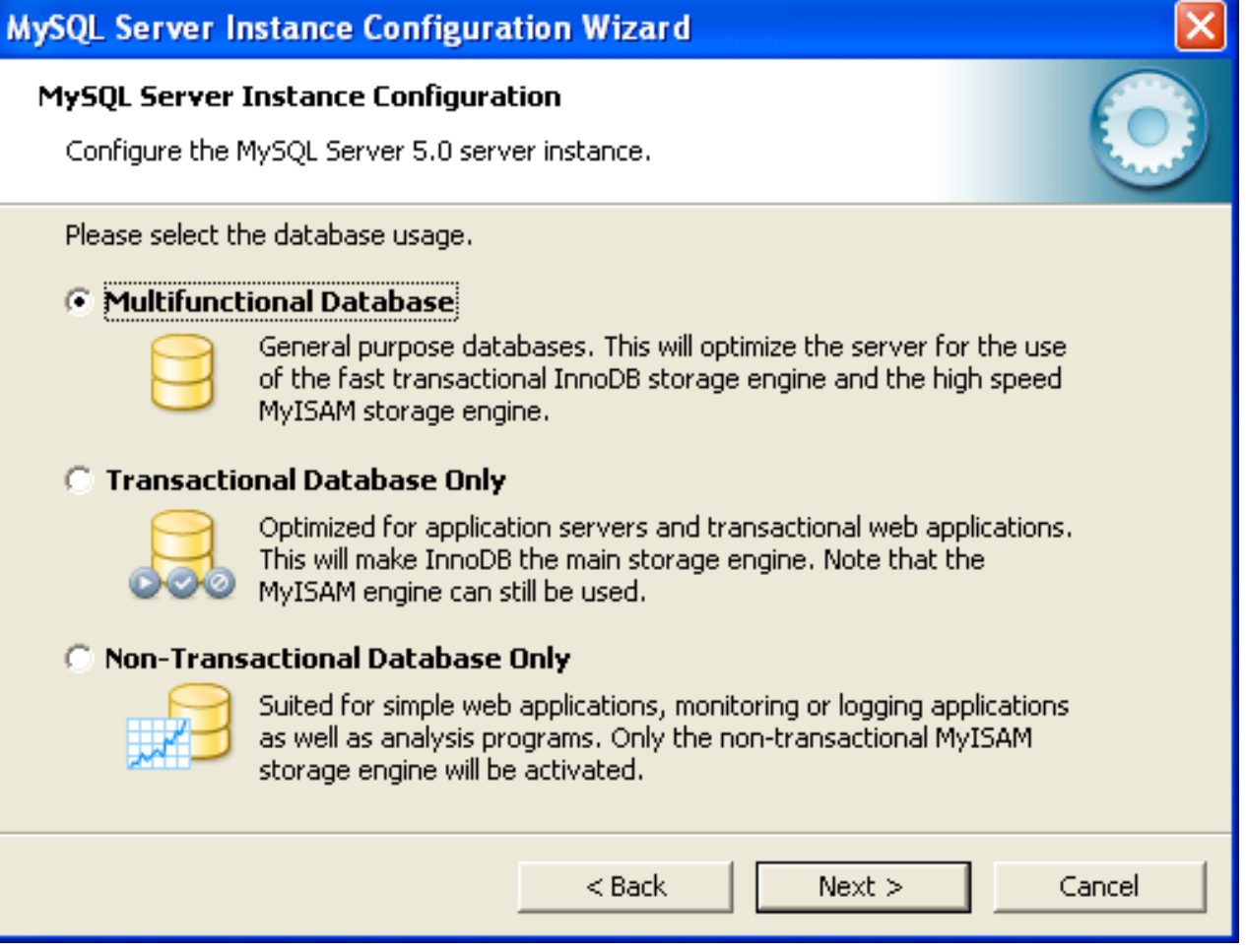

- Multifunctional Database: This option enables both the InnoDB and MyISAM storage engines and divides resources evenly between the two. This option is recommended for users who use both storage engines on a regular basis.
- Transactional Database Only: This option enables both the InnoDB and MyISAM storage engines, but dedicates most server resources to the InnoDB storage engine. This option is recommended for users who use InnoDB almost exclusively and make only minimal use of MyISAM.
- Non-Transactional Database Only: This option disables the InnoDB storage engine completely and dedicates all server resources to the MyISAM storage engine. This option is recommended for users who do not use InnoDB.

The Configuration Wizard uses a template to generate the server configuration file. The DATABASE USAGE dialog sets one of the following option strings:

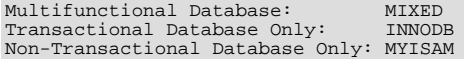

When these options are processed through the default template (my-template.ini) the result is:

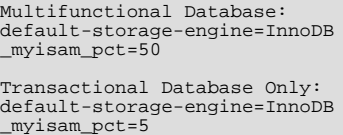

```
Non-Transactional Database Only:
default-storage-engine=MyISAM
_myisam_pct=100
skip-innodb
```
The \_myisam\_pct value is used to calculate the percentage of resources dedicated to MyISAM. The remaining resources are allocated to InnoDB.

# **2.3.4.6. The InnoDB Tablespace Dialog**

Some users may want to locate the InnoDB tablespace files in a different location than the MySQL server data directory. Placing the tablespace files in a separate location can be desirable if your system has a higher capacity or higher performance storage device available, such as a RAID storage system.

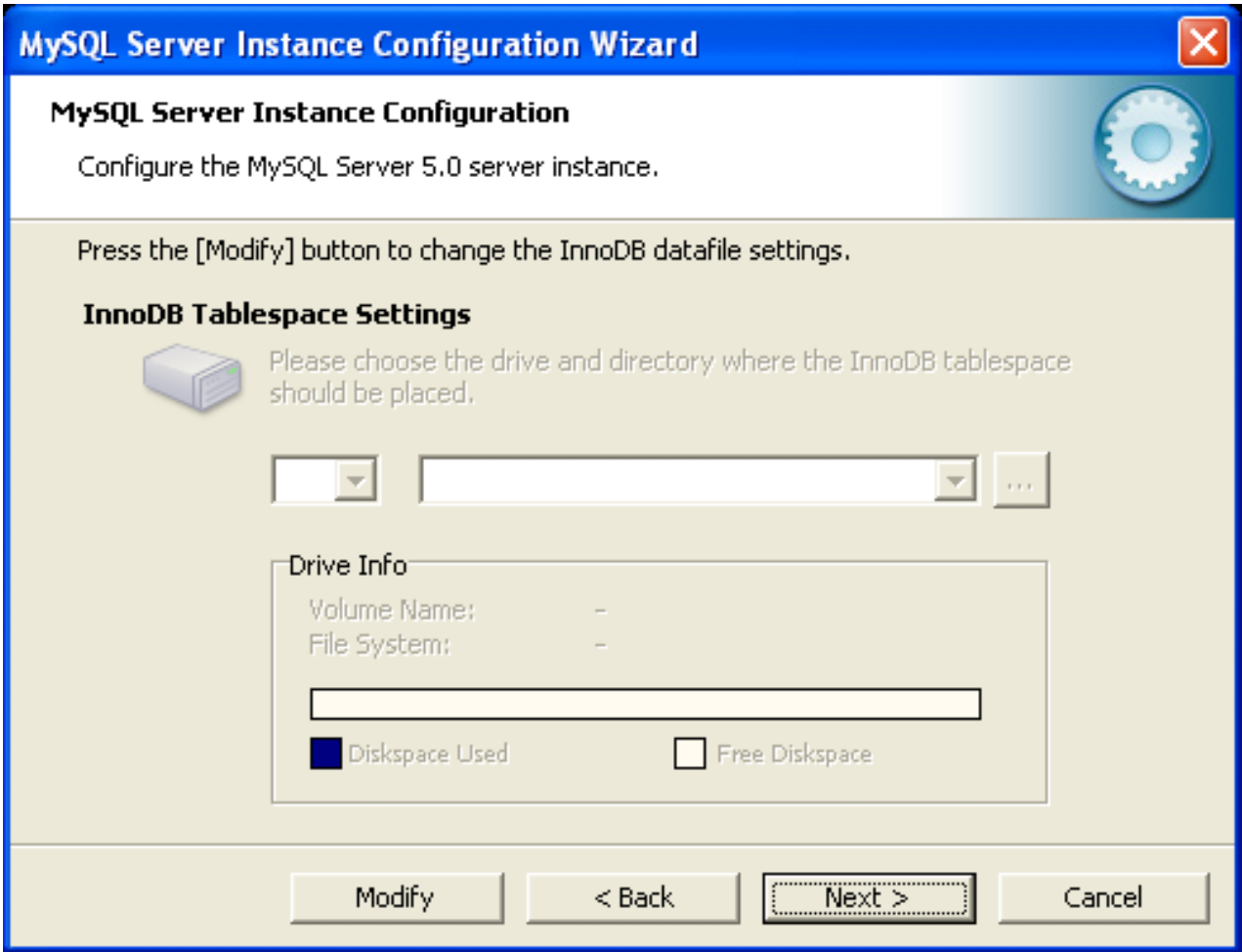

To change the default location for the InnoDB tablespace files, choose a new drive from the drop-down list of drive letters and choose a new path from the drop-down list of paths. To create a custom path, click the ... button.

<span id="page-86-0"></span>If you are modifying the configuration of an existing server, you must click the MODIFY button before you change the path. In this situation you must move the existing tablespace files to the new location manually before starting the server.

## **2.3.4.7. The Concurrent Connections Dialog**

To prevent the server from running out of resources, it is important to limit the number of concurrent connections to the MySQL server that can be established. The CONCURRENT CONNECTIONS dialog enables you to choose the expected usage of your server, and sets the limit for concurrent connections accordingly. It is also possible to set the concurrent connection limit manually.

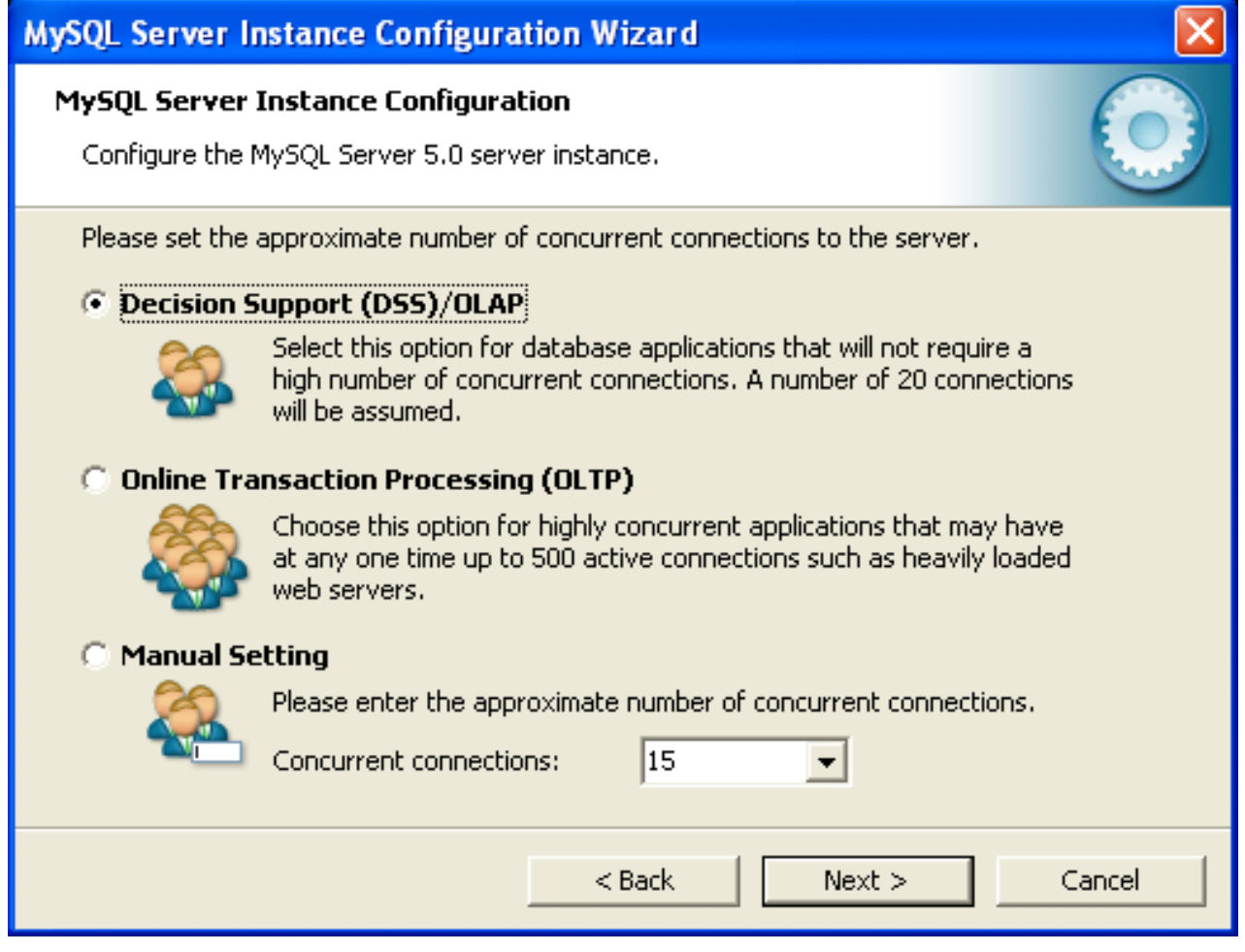

- Decision Support (DSS)/OLAP: Choose this option if your server does not require a large number of concurrent connections. The maximum number of connections is set at 100, with an average of 20 concurrent connections assumed.
- Online Transaction Processing (OLTP): Choose this option if your server requires a large number of concurrent connections. The maximum number of connections is set at 500.
- <span id="page-87-0"></span>• Manual Setting: Choose this option to set the maximum number of concurrent connections to the server manually. Choose the number of concurrent connections from the drop-down box provided, or enter the maximum number of connections into the drop-down box if the number you desire is not listed.

# **2.3.4.8. The Networking and Strict Mode Options Dialog**

Use the NETWORKING OPTIONS dialog to enable or disable TCP/IP networking and to configure the port number that is used to connect to the MySQL server.

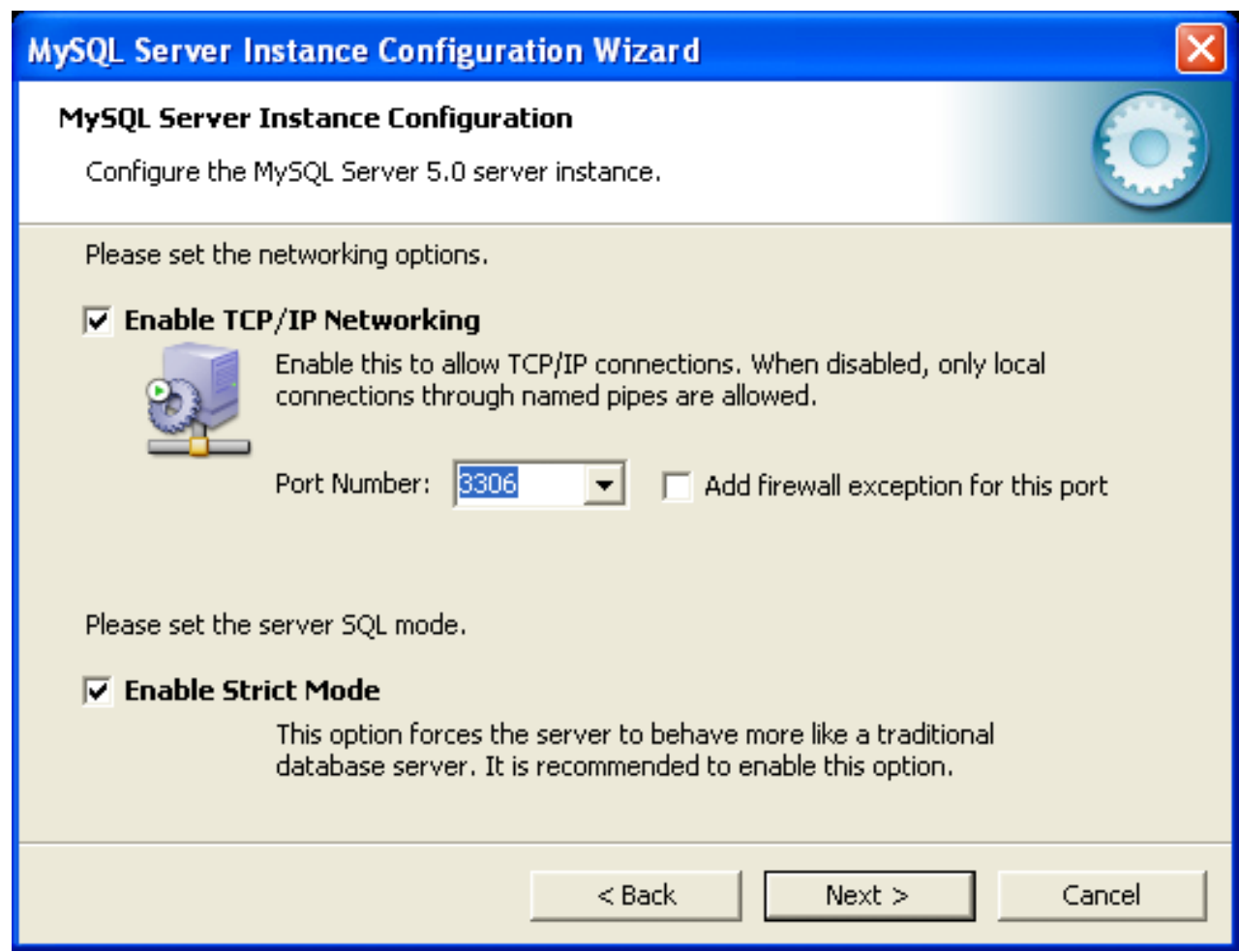

TCP/IP networking is enabled by default. To disable TCP/IP networking, uncheck the box next to the Enable TCP/IP Networking option.

Port 3306 is used by default. To change the port used to access MySQL, choose a new port number from the drop-down box or type a new port number directly into the drop-down box. If the port number you choose is in use, you are prompted to confirm your choice of port number.

<span id="page-88-0"></span>Set the SERVER SQL MODE to either enable or disable strict mode. Enabling strict mode (default) makes MySQL behave more like other database management systems. *If you run applications that rely on MySQL's old "forgiving" behavior, make sure to either adapt those applications or to disable strict mode.* For more information about strict mode, see [Section 5.1.7, "Server SQL](#page-487-0) Modes".

# **2.3.4.9. The Character Set Dialog**

The MySQL server supports multiple character sets and it is possible to set a default server character set that is applied to all tables, columns, and databases unless overridden. Use the CHARACTER SET dialog to change the default character set of the MySQL server.

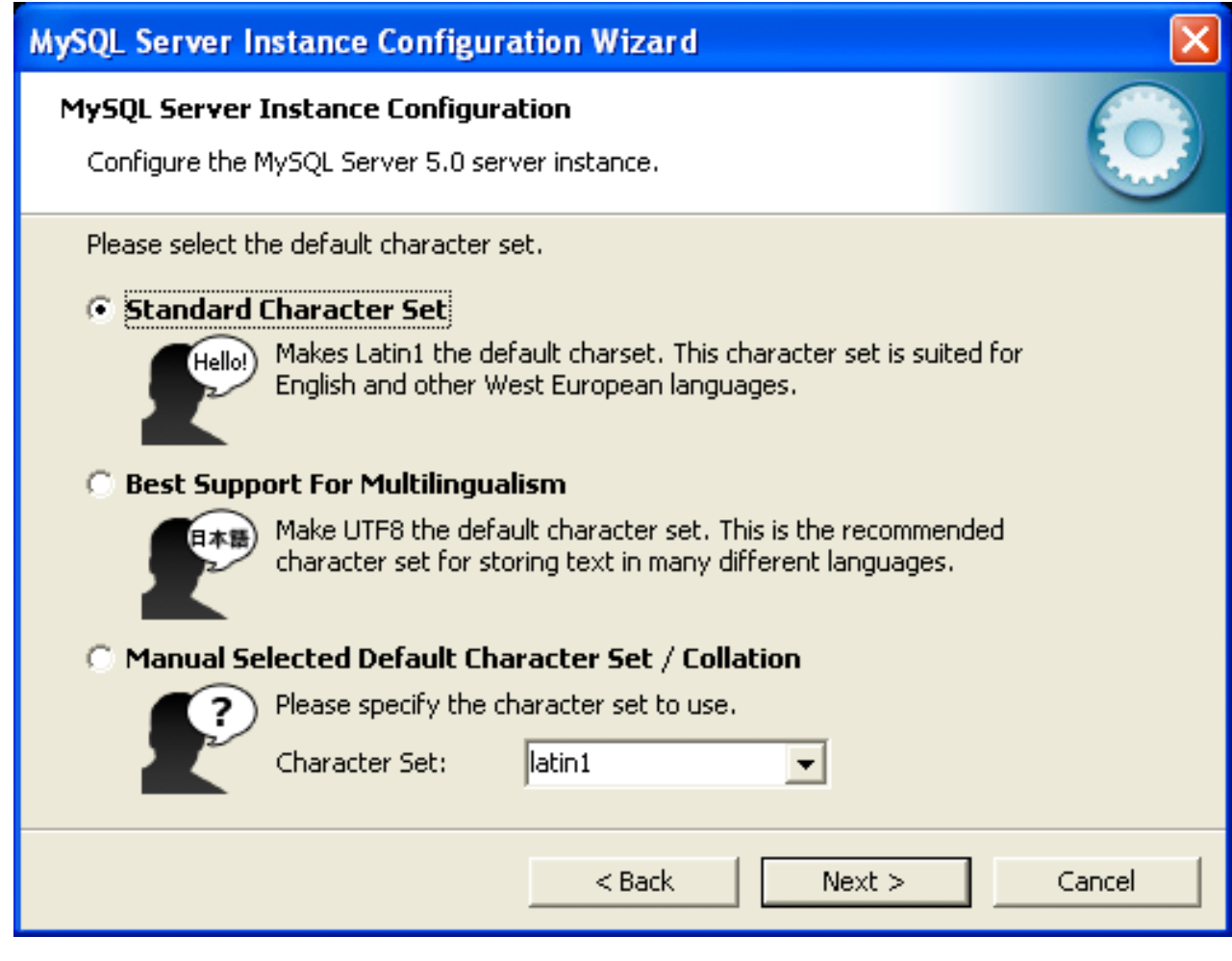

- Standard Character Set: Choose this option if you want to use latin1 as the default server character set. latin1 is used for English and many Western European languages.
- Best Support For Multilingualism: Choose this option if you want to use  $\text{ut } \text{\textsterling} 8$  as the default server character set. This is a Unicode character set that can store characters from many different languages.
- <span id="page-89-0"></span>• Manual Selected Default Character Set / Collation: Choose this option if you want to pick the server's default character set manually. Choose the desired character set from the provided drop-down list.

# **2.3.4.10. The Service Options Dialog**

On Windows platforms, the MySQL server can be installed as a Windows service. When installed this way, the MySQL server can be started automatically during system startup, and even restarted automatically by Windows in the event of a service failure.

The MySQL Server Instance Configuration Wizard installs the MySQL server as a service by default, using the service name MySQL. If you do not wish to install the service, uncheck the box next to the Install As Windows Service option. You can change the service name by picking a new service name from the drop-down box provided or by entering a new service name into the drop-down box.

### **Note**

Service names can include any legal character except forward (/) or backward (\) slashes, and must be less than 256 characters long.

## **Warning**

If you are installing multiple versions of MySQL onto the same machine, you *must* choose a different service name for each version that you install. If you do not choose a different service for each installed version then the service manager information will be inconsistent and this will cause problems when you try to uninstall a previous version.

If you have already installed multiple versions using the same service name, you must manually edit the contents of the HKEY\_LOCAL\_MACHINE\SYSTEM\CurrentControlSet\Services parameters within the Windows registry to update the association of the service name with the correct server version.

Typically, when installing multiple versions you create a service name based on the version information. For example, you might install MySQL 5.x as mysql5, or specific versions such as MySQL 5.5.0 as mysql50500.

<span id="page-90-0"></span>To install the MySQL server as a service but not have it started automatically at startup, uncheck the box next to the Launch the MySQL Server Automatically option.

# **2.3.4.11. The Security Options Dialog**

The content of the security options portion of the MySQL Server Instance Configuration Wizard will depend on whether this is a new installation, or modifying an existing installation.

#### • **Setting the root password for a new installation**

*It is strongly recommended that you set a* root *password for your MySQL server*, and the MySQL Server Instance Config Wizard requires by default that you do so. If you do not wish to set a root password, uncheck the box next to the Modify Security Settings option.

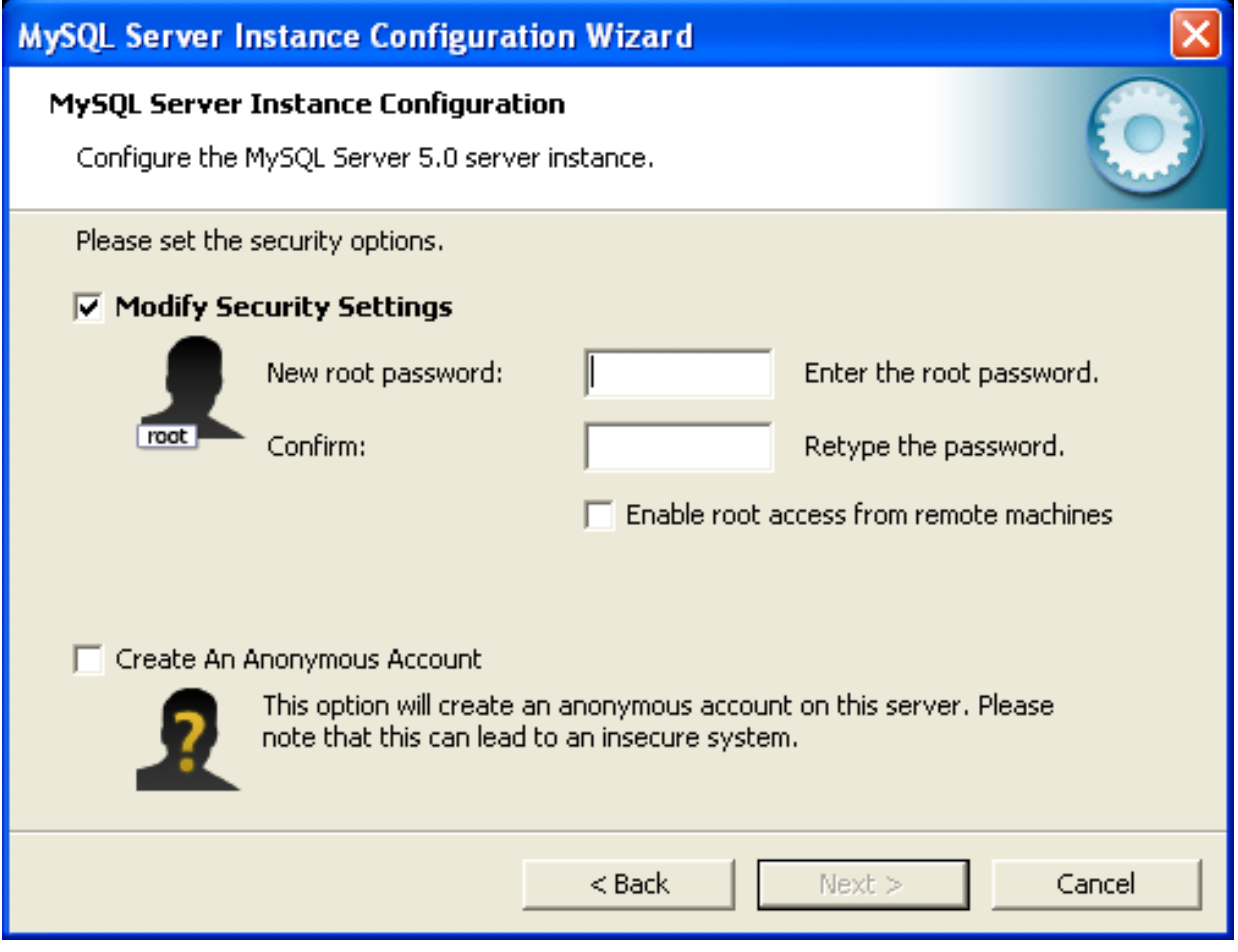

• To set the root password, enter the desired password into both the New root password and Confirm boxes.

#### **Setting the root password for an existing installation**

If you are modifying the configuration of an existing configuration, or you are installing an upgrade and the MySQL Server Instance Configuration Wizard has detected an existing MySQL system, then you must enter the existing password for root before changing the configuration information.

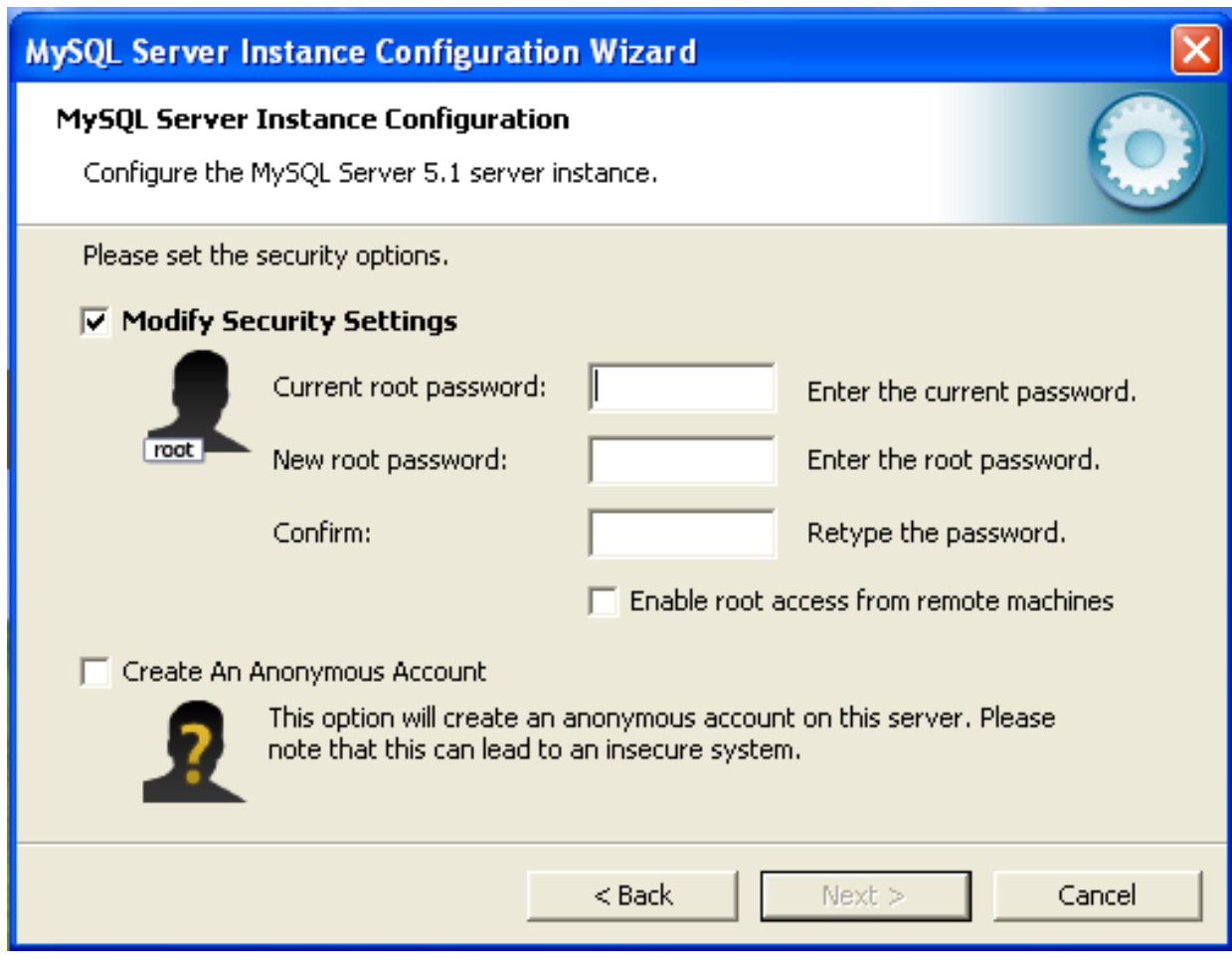

If you want to change the current root password, enter the desired new password into both the New root password and Confirm boxes.

To permit root logins from across the network, check the box next to the Enable root access from remote machines option. This decreases the security of your root account.

To create an anonymous user account, check the box next to the Create An Anonymous Account option. Creating an anonymous account can decrease server security and cause login and permission difficulties. For this reason, it is not recommended.

## **2.3.4.12. The Confirmation Dialog**

The final dialog in the MySQL Server Instance Configuration Wizard is the CONFIRMATION DIALOG. To start the configuration process, click the EXECUTE button. To return to a previous dialog, click the BACK button. To exit the MySQL Server Instance Configuration Wizard without configuring the server, click the CANCEL button.

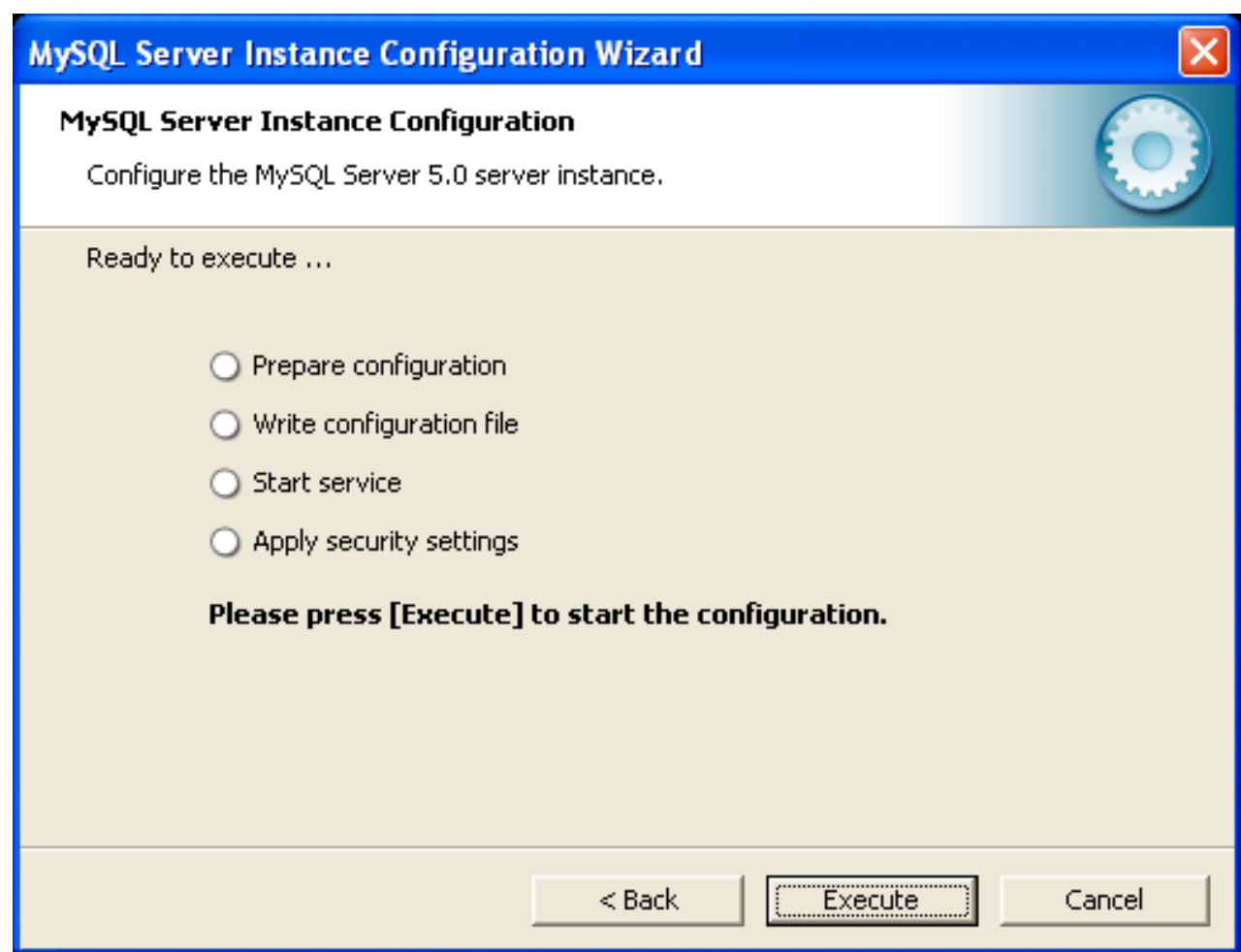

After you click the EXECUTE button, the MySQL Server Instance Configuration Wizard performs a series of tasks and displays the progress onscreen as the tasks are performed.

The MySQL Server Instance Configuration Wizard first determines configuration file options based on your choices using a template prepared by MySQL developers and engineers. This template is named my-template.ini and is located in your server installation directory.

The MySQL Configuration Wizard then writes these options to the corresponding configuration file.

If you chose to create a service for the MySQL server, the MySQL Server Instance Configuration Wizard creates and starts the service. If you are reconfiguring an existing service, the MySQL Server Instance Configuration Wizard restarts the service to apply your configuration changes.

If you chose to set a root password, the MySQL Configuration Wizard connects to the server, sets your new root password, and applies any other security settings you may have selected.

<span id="page-92-0"></span>After the MySQL Server Instance Configuration Wizard has completed its tasks, it displays a summary. Click the FINISH button to exit the MySQL Server Configuration Wizard.

## **2.3.4.13. MySQL Server Instance Config Wizard: Creating an Instance from the Command Line**

In addition to using the GUI interface to the MySQL Server Instance Config Wizard, you can also create instances automatically from the command line.

To use the MySQL Server Instance Config Wizard on the command line, you need to use the MySQLInstanceConfig.exe command that is installed with MySQL in the bin directory within the installation directory. MySQLInstanceConfig.exe takes a number of command-line arguments the set the properties that would normally be selected through the GUI interface, and then creates a new configuration file  $(my \cdot ini)$  by combining these selections with a template configuration file to produce the working configuration file.

The main command line options are provided in the table below. Some of the options are required, while some options are optional.

| Option                     | <b>Description</b>                                                                                                    |
|----------------------------|----------------------------------------------------------------------------------------------------|
| <b>Required Parameters</b> |                                                                                                    |
| -nPRODUCTNAME              | The name of the instance when installed                                                                                            |
| $-p$ $PATH$                | Path of the base directory for installation. This is equivalent to the directory when using the<br>basedir configuration parameter |
| -vVERSION                  | The version tag to use for this installation                                                                                       |
| Action to Perform          |                                                                                                    |
| $-\mathbf{i}$              | Install an instance                                                                                                    |
| $-r$                       | Remove an instance                                                                                                    |
| $-S$                       | Stop an existing instance                                                                                                    |
| $-q$                       | Perform the operation quietly                                                                                                    |
| $-I$ FILENAME              | Sae the installation progress in a logfile.                                                                                        |
| Config File to Use         |                                                                                                    |
| -tFILENAME                 | Path to the template config file that will be used to generate the installed configuration file                                    |
| $-c$ FILENAME              | Path to a config file to be generated                                                                                              |

**Table 2.4. MySQL Server Instance Config Wizard Command Line Options**

The  $-t$  and  $-c$  options work together to set the configuration parameters for a new instance. The  $-t$  option specifies the template configuration file to use as the basic configuration, which are then merged with the configuration parameters generated by the MySQL Server Instance Config Wizard into the configuration file specified by the -c option.

A sample template file,  $my$ -template. ini is provided in the toplevel MySQL installation directory. The file contains elements are replaced automatically by the MySQL Server Instance Config Wizard during configuration.

If you specify a configuration file that already exists, the existing configuration file will be saved in the file with the original, with the date and time added. For example, the mysql. ini will be copied to mysql 2009-10-27 1646. ini.bak.

The parameters that you can specify on the command line are listed in the table below.

### **Table 2.5. MySQL Server Instance Config Wizard Parameters**

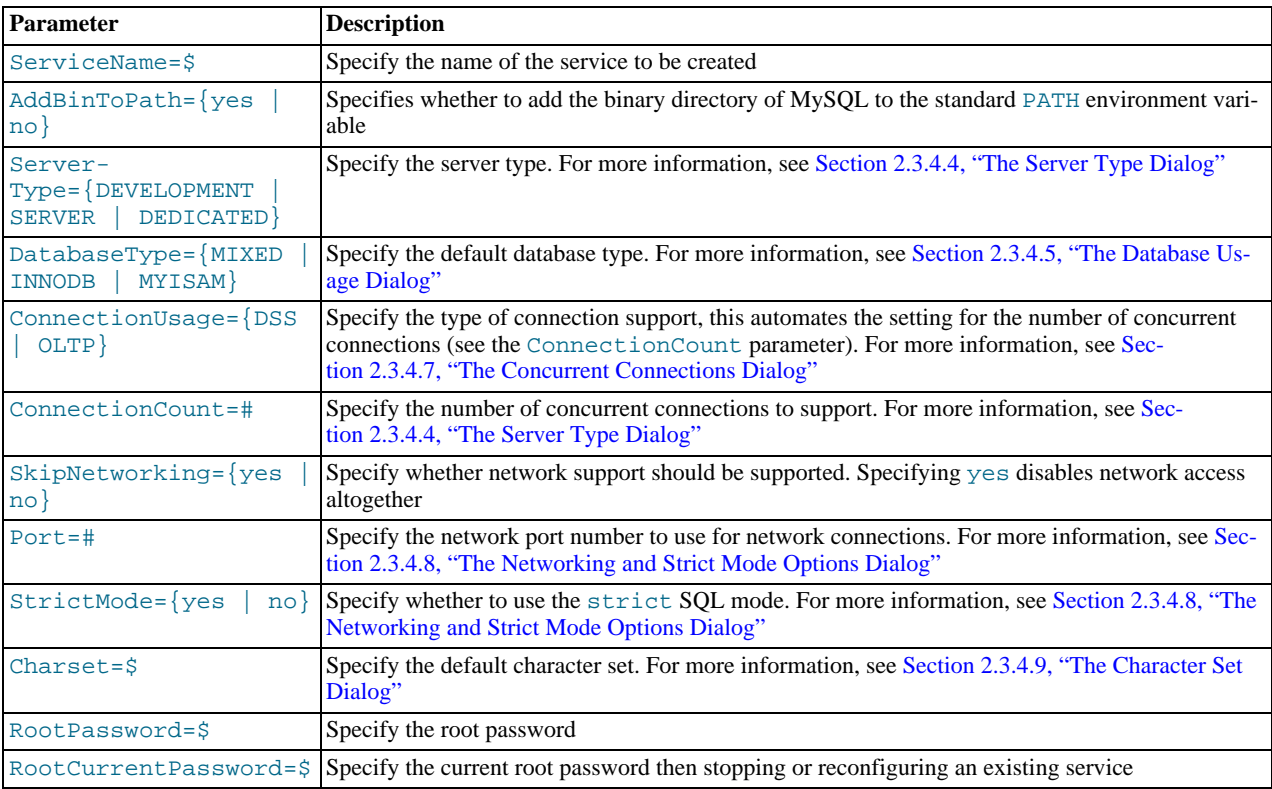

### **Note**

When specifying options on the command line, you can enclose the entire command-line option and the value you are specifying using double quotation marks. This enables you to use spaces in the options. For example, " cC:\mysql.ini".

The following command installs a MySQL Server 5.5 instance from the directory C:\Program Files\MySQL\MySQL Server 5.5 using the service name MySQL55 and setting the root password to 1234.

```
shell> MySQLInstanceConfig.exe -i -q "-lC:\mysql_install_log.txt" »
    "-nMySQL Server 5.5" "-pC:\Program Files\MySQL\MySQL Server 5.5" -v5.5.11 »
"-tmy-template.ini" "-cC:\mytest.ini" ServerType=DEVELOPMENT DatabaseType=MIXED »
    ConnectionUsage=DSS Port=3311 ServiceName=MySQL55 RootPassword=1234
```
In the above example, a log file will be generated in  $mysq$  install log.txt containing the information about the instance creation process. The log file generated by the above example is shown below:

```
Welcome to the MySQL Server Instance Configuration Wizard 1.0.16.0
Date: 2009-10-27 17:07:21
Installing service ...
Product Name: MySQL Server 5.5<br>Version: 5.5.11
Version: 5.5.11
Installation Path: C:\Program Files\MySQL\MySQL Server 5.5\
Creating configuration file C:\mytest.ini using template my-template.ini.
Options:
DEVELOPMENT
MIXED
DSS
STRICTMODE
Variables:
port: 3311
default-character-set: latin1
basedir: "C:/Program Files/MySQL/MySQL Server 5.5/"
datadir: "C:/Program Files/MySQL/MySQL Server 5.5/Data/"
Creating Windows service entry.
Service name: "MySQL55"
Parameters: "C:\Program Files\MySQL\MySQL Server 5.5\bin\mysqld" --defaults-file="C:\mytest.ini" MySQL55.
Windows service MySQL55 installed.
```
When using the command line, the return values in the following table indicate an error performing the specified option.

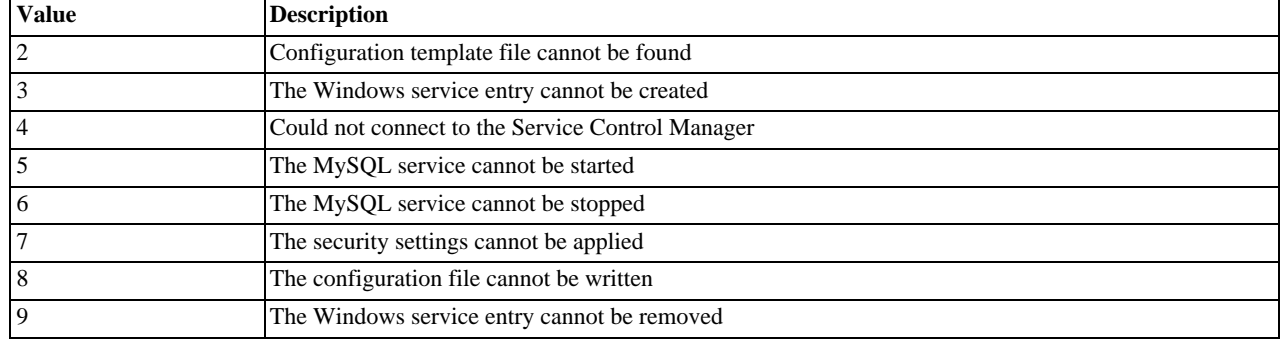

#### **Table 2.6. Return Value from MySQL Server Instance Config Wizard**

<span id="page-94-0"></span>You can perform an installation of MySQL automatically using the MSI package. For more information, see [Section 2.3.3.2,](#page-80-0) ["Automating MySQL Installation on Microsoft Windows using the MSI Package".](#page-80-0)

# **2.3.5. Installing MySQL on Microsoft Windows Using a noinstall Zip Archive**

Users who are installing from the Noinstall package can use the instructions in this section to manually install MySQL. The process for installing MySQL from a Zip archive is as follows:

- 1. Extract the archive to the desired install directory
- 2. Create an option file
- 3. Choose a MySQL server type
- 4. Start the MySQL server
- 5. Secure the default user accounts

This process is described in the sections that follow.

### **2.3.5.1. Extracting the Install Archive**

To install MySQL manually, do the following:

- 1. If you are upgrading from a previous version please refer to [Section 2.3.7, "Upgrading MySQL on Windows"](#page-101-0), before beginning the upgrade process.
- 2. Make sure that you are logged in as a user with administrator privileges.
- 3. Choose an installation location. Traditionally, the MySQL server is installed in C:\mysql. The MySQL Installation Wizard installs MySQL under C:\Program Files\MySQL. If you do not install MySQL at C:\mysql, you must specify the path to the install directory during startup or in an option file. See [Section 2.3.5.2, "Creating an Option File"](#page-95-0).
- <span id="page-95-0"></span>4. Extract the install archive to the chosen installation location using your preferred Zip archive tool. Some tools may extract the archive to a folder within your chosen installation location. If this occurs, you can move the contents of the subfolder into the chosen installation location.

## **2.3.5.2. Creating an Option File**

If you need to specify startup options when you run the server, you can indicate them on the command line or place them in an option file. For options that are used every time the server starts, you may find it most convenient to use an option file to specify your MySQL configuration. This is particularly true under the following circumstances:

- The installation or data directory locations are different from the default locations (C:\Program Files\MySOL\MySOL Server 5.5 and C:\Program Files\MySQL\MySQL Server 5.5\data).
- You need to tune the server settings, such as memory, cache, or InnoDB configuration information.

When the MySQL server starts on Windows, it looks for option files in several locations, such as the Windows directory,  $C:\ \$ , and the MySQL installation directory (for the full list of locations, see [Section 4.2.3.3, "Using Option Files"](#page-199-0)). The Windows directory typically is named something like C:\WINDOWS. You can determine its exact location from the value of the WINDIR environment variable using the following command:

C:\> **echo %WINDIR%**

MySQL looks for options in each location first in the  $my \cdot \text{ini}$  file, and then in the  $my \cdot \text{cnf}$  file. However, to avoid confusion, it is best if you use only one file. If your PC uses a boot loader where  $C:$  is not the boot drive, your only option is to use the  $my \text{ .init}$ file. Whichever option file you use, it must be a plain text file.

You can also make use of the example option files included with your MySQL distribution; see [Section 4.2.3.3.2, "Preconfigured](#page-203-1) [Option Files".](#page-203-1)

An option file can be created and modified with any text editor, such as Notepad. For example, if MySQL is installed in  $E:\mysq1$  and the data directory is in  $E:\mydata\data$ , you can create an option file containing a [mysqld] section to specify values for the basedir and datadir options:

[mysqld] # set basedir to your installation path basedir=E:/mysql # set datadir to the location of your data directory datadir=E:/mydata/data

Note that Windows path names are specified in option files using (forward) slashes rather than backslashes. If you do use backslashes, double them:

[mysqld] # set basedir to your installation path basedir=E:\\mysql # set datadir to the location of your data directory datadir=E:\\mydata\\data

The rules for use of backslash in option file values are given in [Section 4.2.3.3, "Using Option Files".](#page-199-0)

The data directory is located within the AppData directory for the user running MySQL.

If you would like to use a data directory in a different location, you should copy the entire contents of the data directory to the new location. For example, if you want to use E:\mydata as the data directory instead, you must do two things:

- 1. Move the entire data directory and all of its contents from the default location (for example C:\Program Files\MySQL\MySQL Server 5.5\data) to E:\mydata.
- <span id="page-96-0"></span>Use a [--datadir](#page-350-0) option to specify the new data directory location each time you start the server.

# **2.3.5.3. Selecting a MySQL Server Type**

The following table shows the available servers for Windows in MySQL 5.5.

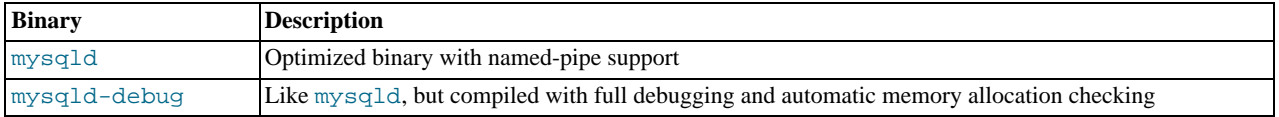

All of the preceding binaries are optimized for modern Intel processors, but should work on any Intel i386-class or higher processor.

Each of the servers in a distribution support the same set of storage engines. The [SHOW ENGINES](#page-1067-0) statement displays which engines a given server supports.

All Windows MySQL 5.5 servers have support for symbolic linking of database directories.

MySQL supports TCP/IP on all Windows platforms. MySQL servers on Windows support named pipes as indicated in the following list. However, the default is to use TCP/IP regardless of platform. (Named pipes are slower than TCP/IP in many Windows configurations.)

<span id="page-96-1"></span>Named pipes are enabled only if you start the server with the [--enable-named-pipe](#page-353-0) option. It is necessary to use this option explicitly because some users have experienced problems with shutting down the MySQL server when named pipes were used.

## **2.3.5.4. Starting the Server for the First Time**

This section gives a general overview of starting the MySQL server. The following sections provide more specific information for starting the MySQL server from the command line or as a Windows service.

The information here applies primarily if you installed MySQL using the Noinstall version, or if you wish to configure and test MySQL manually rather than with the GUI tools.

The examples in these sections assume that MySQL is installed under the default location of C: \Program Files\MySQL\MySQL Server 5.5. Adjust the path names shown in the examples if you have MySQL installed in a different location.

Clients have two options. They can use TCP/IP, or they can use a named pipe if the server supports named-pipe connections.

MySQL for Windows also supports shared-memory connections if the server is started with the [--shared-memory](#page-368-0) option. Clients can connect through shared memory by using the [--protocol=MEMORY](#page-196-0) option.

For information about which server binary to run, see [Section 2.3.5.3, "Selecting a MySQL Server Type"](#page-96-0).

Testing is best done from a command prompt in a console window (or "DOS window"). In this way you can have the server display status messages in the window where they are easy to see. If something is wrong with your configuration, these messages make it easier for you to identify and fix any problems.

To start the server, enter this command:

C:\> **"C:\Program Files\MySQL\MySQL Server 5.5\bin\mysqld" --console**

For a server that includes InnoDB support, you should see the messages similar to those following as it starts (the path names and

sizes may differ):

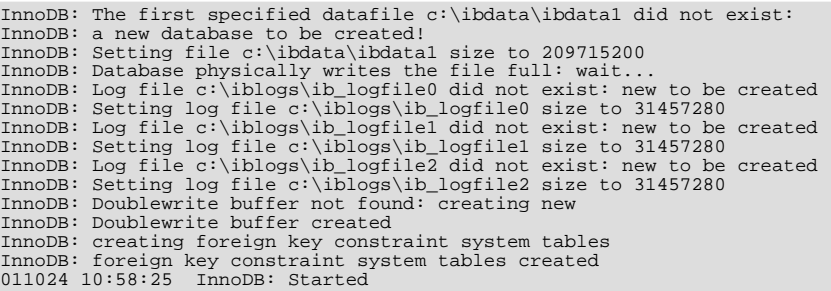

When the server finishes its startup sequence, you should see something like this, which indicates that the server is ready to service client connections:

mysqld: ready for connections Version: '5.5.11' socket: '' port: 3306

The server continues to write to the console any further diagnostic output it produces. You can open a new console window in which to run client programs.

If you omit the  $--\text{const}$  option, the server writes diagnostic output to the error log in the data directory (C:\Program Files\MySQL\MySQL Server 5.5\data by default). The error log is the file with the .err extension.

#### **Note**

<span id="page-97-0"></span>The accounts that are listed in the MySQL grant tables initially have no passwords. After starting the server, you should set up passwords for them using the instructions in [Section 2.10, "Postinstallation Setup and Testing"](#page-136-0).

## **2.3.5.5. Starting MySQL from the Windows Command Line**

The MySQL server can be started manually from the command line. This can be done on any version of Windows.

To start the [mysqld](#page-207-0) server from the command line, you should start a console window (or "DOS window") and enter this command:

C:\> **"C:\Program Files\MySQL\MySQL Server 5.5\bin\mysqld"**

The path to  $m \gamma s q \Delta$  may vary depending on the install location of MySQL on your system.

You can stop the MySQL server by executing this command:

C:\> **"C:\Program Files\MySQL\MySQL Server 5.5\bin\mysqladmin" -u root shutdown**

### **Note**

If the MySQL root user account has a password, you need to invoke [mysqladmin](#page-237-0) with the  $-p$  option and supply the password when prompted.

This command invokes the MySQL administrative utility [mysqladmin](#page-237-0) to connect to the server and tell it to shut down. The command connects as the MySOL  $\overline{x}$  vot user, which is the default administrative account in the MySOL grant system. Note that users in the MySQL grant system are wholly independent from any login users under Windows.

If [mysqld](#page-207-0) doesn't start, check the error log to see whether the server wrote any messages there to indicate the cause of the problem. The error log is located in the C:\Program Files\MySQL\MySQL Server 5.5\data directory. It is the file with a suffix of . err. You can also try to start the server as  $mysgld$  -console; in this case, you may get some useful information on the screen that may help solve the problem.

The last option is to start [mysqld](#page-207-0) with the [--standalone](#page-369-0) and [--debug](#page-351-0) options. In this case, [mysqld](#page-207-0) writes a log file C:\[mysqld](#page-207-0).trace that should contain the reason why mysqld doesn't start. See [MySQL Internals: Porting](http://forge.mysql.com/wiki/MySQL_Internals_Porting).

Use [mysqld --verbose --help](#page-207-0) to display all the options that [mysqld](#page-207-0) supports.

## **2.3.5.6. Customizing the PATH for MySQL Tools**

To make it easier to invoke MySQL programs, you can add the path name of the MySQL bin directory to your Windows system PATH environment variable:

- On the Windows desktop, right-click the My Computer icon, and select Properties.
- Next select the Advanced tab from the SYSTEM PROPERTIES menu that appears, and click the ENVIRONMENT VARIABLES button.
- Under **SYSTEM VARIABLES**, select Path, and then click the EDIT button. The EDIT SYSTEM VARIABLE dialogue should appear.
- Place your cursor at the end of the text appearing in the space marked **VARIABLE VALUE**. (Use the **End** key to ensure that your cursor is positioned at the very end of the text in this space.) Then enter the complete path name of your MySQL bin directory (for example, C:\Program Files\MySQL\MySQL Server 5.5\bin)

# **Note**

There must be a semicolon separating this path from any values present in this field.

Dismiss this dialogue, and each dialogue in turn, by clicking OK until all of the dialogues that were opened have been dismissed. You should now be able to invoke any MySQL executable program by typing its name at the DOS prompt from any directory on the system, without having to supply the path. This includes the servers, the [mysql](#page-221-0) client, and all MySQL command-line utilities such as [mysqladmin](#page-237-0) and [mysqldump](#page-248-0).

You should not add the MySQL bin directory to your Windows PATH if you are running multiple MySQL servers on the same machine.

## **Warning**

<span id="page-98-0"></span>You must exercise great care when editing your system PATH by hand; accidental deletion or modification of any portion of the existing PATH value can leave you with a malfunctioning or even unusable system.

## **2.3.5.7. Starting MySQL as a Windows Service**

On Windows, the recommended way to run MySQL is to install it as a Windows service, whereby MySQL starts and stops automatically when Windows starts and stops. A MySQL server installed as a service can also be controlled from the command line using NET commands, or with the graphical Services utility. Generally, to install MySQL as a Windows service you should be logged in using an account that has administrator rights.

The Services utility (the Windows Service Control Manager) can be found in the Windows Control Panel (under Administrative Tools on Windows 2000, XP, Vista, and Server 2003). To avoid conflicts, it is advisable to close the Services utility while performing server installation or removal operations from the command line.

Before installing MySQL as a Windows service, you should first stop the current server if it is running by using the following command:

C:\> **"C:\Program Files\MySQL\MySQL Server 5.5\bin\mysqladmin" -u root shutdown**

### **Note**

If the MySQL root user account has a password, you need to invoke [mysqladmin](#page-237-0) with the  $-p$  option and supply the password when prompted.

This command invokes the MySQL administrative utility [mysqladmin](#page-237-0) to connect to the server and tell it to shut down. The command connects as the MySQL  $\text{root}$  user, which is the default administrative account in the MySQL grant system. Note that users in the MySQL grant system are wholly independent from any login users under Windows.

Install the server as a service using this command:

C:\> **"C:\Program Files\MySQL\MySQL Server 5.5\bin\mysqld" --install**

The service-installation command does not start the server. Instructions for that are given later in this section.

To make it easier to invoke MySQL programs, you can add the path name of the MySQL bin directory to your Windows system PATH environment variable:

- On the Windows desktop, right-click the My Computer icon, and select Properties.
- Next select the Advanced tab from the SYSTEM PROPERTIES menu that appears, and click the ENVIRONMENT VARIABLES button.
- Under **SYSTEM VARIABLES**, select Path, and then click the EDIT button. The EDIT SYSTEM VARIABLE dialogue should appear.

• Place your cursor at the end of the text appearing in the space marked **VARIABLE VALUE**. (Use the **End** key to ensure that your cursor is positioned at the very end of the text in this space.) Then enter the complete path name of your MySQL bin directory (for example, C:\Program Files\MySQL\MySQL Server 5.5\bin), Note that there should be a semicolon separating this path from any values present in this field. Dismiss this dialogue, and each dialogue in turn, by clicking OK until all of the dialogues that were opened have been dismissed. You should now be able to invoke any MySQL executable program by typing its name at the DOS prompt from any directory on the system, without having to supply the path. This includes the servers, the [mysql](#page-221-0) client, and all MySQL command-line utilities such as [mysqladmin](#page-237-0) and [mysqldump](#page-248-0).

You should not add the MySQL bin directory to your Windows PATH if you are running multiple MySQL servers on the same machine.

## **Warning**

You must exercise great care when editing your system PATH by hand; accidental deletion or modification of any portion of the existing PATH value can leave you with a malfunctioning or even unusable system.

The following additional arguments can be used when installing the service:

- You can specify a service name immediately following the  $-$ install option. The default service name is MySQL.
- If a service name is given, it can be followed by a single option. By convention, this should be --defaults-file=[file\\_name](#page-203-0) to specify the name of an option file from which the ser[ver should read options w](#page-203-0)hen it starts.

The use of a single option other than  $-\text{defaults-file}$  is possible but discouraged.  $-\text{defaults-file}$  is more flexible because it enables you to specify multiple startup options for the server by placing them in the named option file.

You can also specify  $a - -$ local-service option following the service name. This causes the server to run using the  $\text{Loc}$ alService Windows account that has limited system privileges. This account is available only for Windows XP or newer. If both [--defaults-file](#page-203-0) and --local-service are given following the service name, they can be in any order.

For a MySQL server that is installed as a Windows service, the following rules determine the service name and option files that the server uses:

- If the service-installation command specifies no service name or the default service name ( $MySQL$ ) following the  $--install$ option, the server uses the a service name of MySQL and reads options from the [mysqld] group in the standard option files.
- If the service-installation command specifies a service name other than MySQL following the  $--install$  option, the server uses that service name. It reads options from the  $[my\leq x]$  group and the group that has the same name as the service in the standard option files. This enables you to use the [mysqld] group for options that should be used by all MySQL services, and an option group with the service name for use by the server installed with that service name.
- If the service-installation command specifies  $a -$ defaults-file option after the service name, the server reads options only from the [mysqld] group of the named file and ignores the standard option files.

As a more complex example, consider the following command:

C:\> **"C:\Program Files\MySQL\MySQL Server 5.5\bin\mysqld" --install MySQL --defaults-file=C:\my-opts.cnf**

Here, the default service name (MySOL) is given after the  $-$ -install option. If no  $-$ defaults-file option had been given, this command would have the effect of causing the server to read the [mysqld] group from the standard option files. However, because the [--defaults-file](#page-203-0) option is present, the server reads options from the [mysqld] option group, and only from the named file.

You can also specify options as Start parameters in the Windows Services utility before you start the MySQL service.

Once a MySQL server has been installed as a service, Windows starts the service automatically whenever Windows starts. The service also can be started immediately from the Services utility, or by using a NET START MySQL command. The NET command is not case sensitive.

When run as a service, [mysqld](#page-207-0) has no access to a console window, so no messages can be seen there. If mysqld does not start, check the error log to see whether the server wrote any messages there to indicate the cause of the problem. The error log is located in the MySQL data directory (for example, C:\Program Files\MySQL\MySQL Server 5.5\data). It is the file with a suffix of .err.

When a MySQL server has been installed as a service, and the service is running, Windows stops the service automatically when Windows shuts down. The server also can be stopped manually by using the Services utility, the NET STOP MySQL command, or the [mysqladmin shutdown](#page-237-0) command.

You also have the choice of installing the server as a manual service if you do not wish for the service to be started automatically during the boot process. To do this, use the  $-\text{install-manual option}$  rather than the  $-\text{install option}$ :

C:\> **"C:\Program Files\MySQL\MySQL Server 5.5\bin\mysqld" --install-manual**

To remove a server that is installed as a service, first stop it if it is running by executing NET STOP MySQL. Then use the [-](#page-366-0) [-remove](#page-366-0) option to remove it:

C:\> **"C:\Program Files\MySQL\MySQL Server 5.5\bin\mysqld" --remove**

If [mysqld](#page-207-0) is not running as a service, you can start it from the command line. For instructions, see [Section 2.3.5.5, "Starting](#page-97-0) [MySQL from the Windows Command Line".](#page-97-0)

Please see [Section 2.3.6, "Troubleshooting a MySQL Installation Under Windows"](#page-100-0), if you encounter difficulties during installation.

## **2.3.5.8. Testing The MySQL Installation**

You can test whether the MySQL server is working by executing any of the following commands:

C:\> **"C:\Program Files\MySQL\MySQL Server 5.5\bin\mysqlshow"** C:\> **"C:\Program Files\MySQL\MySQL Server 5.5\bin\mysqlshow" -u root mysql** C:\> **"C:\Program Files\MySQL\MySQL Server 5.5\bin\mysqladmin" version status proc** C:\> **"C:\Program Files\MySQL\MySQL Server 5.5\bin\mysql" test**

If [mysqld](#page-207-0) is slow to respond to TCP/IP connections from client programs, there is probably a problem with your DNS. In this case, start [mysqld](#page-207-0) with the [--skip-name-resolve](#page-368-1) option and use only localhost and IP addresses in the Host column of the MySQL grant tables.

You can force a MySQL client to use a named[-](#page-196-0)pipe connection rather than TCP/IP by specifying the  $-\text{pipe or}$  -[-protocol=PIPE](#page-196-0) option, or by specifying . (period) as the host name. Use the [--socket](#page-196-2) option to specify the name of the pipe if you do not want to use the default pipe name.

Note that if you have set a password for the root account, deleted the anonymous account, or created a new user account, then you must use the appropriate  $-u$  and  $-p$  options with the commands shown above to connect with the MySQL Server. See [Sec](#page-194-0)[tion 4.2.2, "Connecting to the MySQL Server"](#page-194-0).

<span id="page-100-0"></span>For more information about [mysqlshow](#page-266-0), see Section 4.5.6, "mysqlshow [— Display Database, Table, and Column](#page-266-0) Information".

# **2.3.6. Troubleshooting a MySQL Installation Under Windows**

When installing and running MySQL for the first time, you may encounter certain errors that prevent the MySQL server from starting. The purpose of this section is to help you diagnose and correct some of these errors.

Your first resource when troubleshooting server issues is the error log. The MySQL server uses the error log to record information relevant to the error that prevents the server from starting. The error log is located in the data directory specified in your my. in i file. The default data directory location is C:\Program Files\MySQL\MySQL Server 5.5\data. See [Section 5.2.2,](#page-496-0) ["The Error Log".](#page-496-0)

Another source of information regarding possible errors is the console messages displayed when the MySQL service is starting. Use the NET START MySQL command from the command line after installing [mysqld](#page-207-0) as a service to see any error messages regarding the starting of the MySQL server as a service. See [Section 2.3.5.7, "Starting MySQL as a Windows Service"](#page-98-0).

The following examples show other common error messages you may encounter when installing MySQL and starting the server for the first time:

If the MySQL server cannot find the  $m \leq 1$  privileges database or other critical files, you may see these messages:

System error 1067 has occurred. Fatal error: Can't open privilege tables: Table 'mysql.host' doesn't exist

These messages often occur when the MySQL base or data directories are installed in different locations than the default locations (C:\Program Files\MySQL\MySQL Server 5.5 and C:\Program Files\MySQL\MySQL Server

5.5\data, respectively).

This situation may occur when MySQL is upgraded and installed to a new location, but the configuration file is not updated to reflect the new location. In addition, there may be old and new configuration files that conflict. Be sure to delete or rename any old configuration files when upgrading MySQL.

If you have installed MySQL to a directory other than C:\Program Files\MySQL\MySQL Server 5.5, you need to ensure that the MySQL server is aware of this through the use of a configuration (my. ini) file. The my. ini file needs to be located in your Windows directory, typically  $C:\W1NDOWS$ . You can determine its exact location from the value of the WINDIR environment variable by issuing the following command from the command prompt:

C:\> **echo %WINDIR%**

An option file can be created and modified with any text editor, such as Notepad. For example, if MySQL is installed in E:\mysql and the data directory is D:\MySQLdata, you can create the option file and set up a [mysqld] section to specify values for the basedir and datadir options:

```
[mysqld]
  # set basedir to your installation path
basedir=E:/mysql
# set datadir to the location of your data directory
datadir=D:/MySQLdata
```
Note that Windows path names are specified in option files using (forward) slashes rather than backslashes. If you do use backslashes, double them:

```
[mysqld]
# set basedir to your installation path
basedir=C:\\Program Files\\MySQL\\MySQL Server 5.5
  set datadir to the location of your data directory
datadir=D:\\MySQLdata
```
The rules for use of backslash in option file values are given in [Section 4.2.3.3, "Using Option Files"](#page-199-0).

If you change the datadir value in your MySQL configuration file, you must move the contents of the existing MySQL data directory before restarting the MySQL server.

See [Section 2.3.5.2, "Creating an Option File"](#page-95-0).

• If you reinstall or upgrade MySQL without first stopping and removing the existing MySQL service and install MySQL using the MySQL Configuration Wizard, you may see this error:

Error: Cannot create Windows service for MySql. Error: 0

This occurs when the Configuration Wizard tries to install the service and finds an existing service with the same name.

One solution to this problem is to choose a service name other than  $mysq1$  when using the configuration wizard. This enables the new service to be installed correctly, but leaves the outdated service in place. Although this is harmless, it is best to remove old services that are no longer in use.

To permanently remove the old mysql service, execute the following command as a user with administrative privileges, on the command-line:

C:\> **sc delete mysql** [SC] DeleteService SUCCESS

<span id="page-101-0"></span>If the sc utility is not available for your version of Windows, download the delsry utility from [ht](http://www.microsoft.com/windows2000/techinfo/reskit/tools/existing/delsrv-o.asp)[tp://www.microsoft.com/windows2000/techinfo/reskit/tools/existing/delsrv-o.asp](http://www.microsoft.com/windows2000/techinfo/reskit/tools/existing/delsrv-o.asp) and use the delsrv mysql syntax.

# **2.3.7. Upgrading MySQL on Windows**

This section lists some of the steps you should take when upgrading MySQL on Windows.

- 1. Review [Section 2.11.1, "Upgrading MySQL"](#page-148-0), for additional information on upgrading MySQL that is not specific to Windows.
- 2. You should always back up your current MySQL installation before performing an upgrade. See [Section 6.2, "Database](#page-580-0) [Backup Methods"](#page-580-0).
- 3. Download the latest Windows distribution of MySQL from [http://dev.mysql.com/downloads/.](http://dev.mysql.com/downloads/)
- 4. Before upgrading MySQL, you must stop the server. If the server is installed as a service, stop the service with the following command from the command prompt:

C:\> **NET STOP MySQL**

If you are not running the MySQL server as a service, use [mysqladmin](#page-237-0) to stop it. For example, before upgrading from MySQL 5.1 to 5.5, use [mysqladmin](#page-237-0) from MySQL 5.1 as follows:

C:\> **"C:\Program Files\MySQL\MySQL Server 5.1\bin\mysqladmin" -u root shutdown**

### **Note**

If the MySQL root user account has a password, you need to invoke [mysqladmin](#page-237-0) with the -p option and supply the password when prompted.

- 5. Before upgrading a MySQL service from MySQL 5.1 to 5.5, you should stop the 5.1 server and remove the instance. Run the MySQL Instance Configuration Wizard, choose the Remove Instance option and in the next screen, confirm removal. After that it is safe to uninstall MySQL Server 5.1.
- 6. Before upgrading to MySQL 5.5 from a version previous to 4.1.5, or from a version of MySQL installed from a Zip archive to a version of MySQL installed with the MySQL Installation Wizard, you must first manually remove the previous installation and MySQL service (if the server is installed as a service).

To remove the MySQL service, use the following command:

C:\> **C:\mysql\bin\mysqld --remove**

**If you do not remove the existing service, the MySQL Installation Wizard may fail to properly install the new MySQL service.**

- 7. If you are using the MySQL Installation Wizard, start the wizard as described in [Section 2.3.3.1, "Using the MySQL Installa](#page-78-0)[tion Wizard".](#page-78-0)
- 8. If you are installing MySQL from a Zip archive, extract the archive. You may either overwrite your existing MySQL installation (usually located at  $C:\w{syl}$ , or install it into a different directory, such as  $C:\w{syl5}$ . Overwriting the existing installation is recommended.
- 9. If you were running MySQL as a Windows service and you had to remove the service earlier in this procedure, reinstall the service. (See [Section 2.3.5.7, "Starting MySQL as a Windows Service".](#page-98-0))
- 10. Restart the server. For example, use NET START MySQL if you run MySQL as a service, or invoke [mysqld](#page-207-0) directly otherwise.
- 11. If you encounter errors, see [Section 2.3.6, "Troubleshooting a MySQL Installation Under Windows"](#page-100-0).

# **2.3.8. Windows Postinstallation Procedures**

On Windows, you need not create the data directory and the grant tables. MySQL Windows distributions include the grant tables with a set of preinitialized accounts in the mysql database under the data directory. Regarding passwords, if you installed MySQL using the Windows Installation Wizard, you may have already assigned passwords to the accounts. (See [Section 2.3.3.1, "Using the](#page-78-0) [MySQL Installation Wizard".](#page-78-0)) Otherwise, use the password-assignment procedure given in [Section 2.10.2, "Securing the Initial](#page-145-0) [MySQL Accounts".](#page-145-0)

Before setting up passwords, you might want to try running some client programs to make sure that you can connect to the server and that it is operating properly. Make sure that the server is running (see [Section 2.3.5.4, "Starting the Server for the First Time"](#page-96-1)), and then issue the following commands to verify that you can retrieve information from the server. You may need to specify directory different from C:\mysql\bin on the command line. If you used the Windows Installation Wizard, the default directory is C:\Program Files\MySQL\MySQL Server 5.5, and the [mysql](#page-221-0) and [mysqlshow](#page-266-0) client programs are in C:\Program Files\MySQL\MySQL Server 5.5\bin. See [Section 2.3.3.1, "Using the MySQL Installation Wizard"](#page-78-0), for more information.

Use [mysqlshow](#page-266-0) to see what databases exist:

```
C:\> C:\mysql\bin\mysqlshow
+--------------------+
      | Databases |
+--------------------+
```
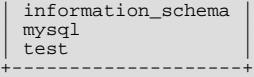

The list of installed databases may vary, but will always include the minimum of mysql and information\_schema. In most cases, the test database will also be installed automatically.

The preceding command (and commands for other MySQL programs such as [mysql](#page-221-0)) may not work if the correct MySQL account does not exist. For example, the program may fail with an error, or you may not be able to view all databases. If you installed using the MSI packages and used the MySQL Server Instance Config Wizard, then the root user will have been created automatically with the password you supplied. In this case, you should use the  $-u$  root and  $-p$  options. (You will also need to use the  $-u$ root and -p options if you have already secured the initial MySQL accounts.) With -p, you will be prompted for the root password. For example:

```
C:\> C:\mysql\bin\mysqlshow -u root -p
Enter password: (enter root password here)
+--------------------+
       | Databases |
+--------------------+
  information schema
  | mysql |
  | test |
+--------------------+
```
If you specify a database name, [mysqlshow](#page-266-0) displays a list of the tables within the database:

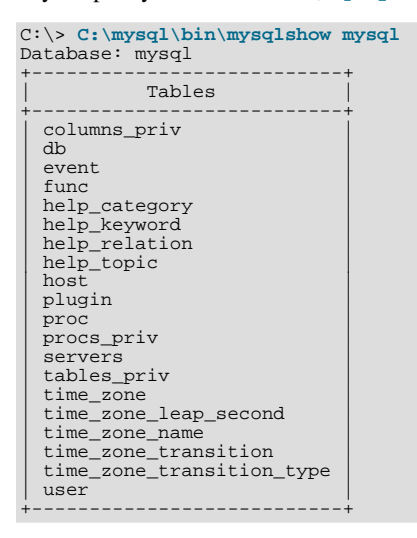

Use the [mysql](#page-221-0) program to select information from a table in the mysql database:

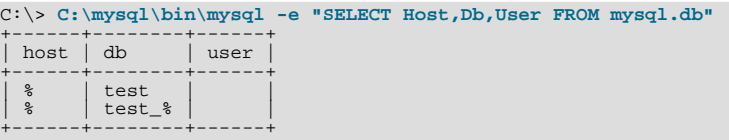

For more information about [mysqlshow](#page-266-0) and [mysql](#page-221-0), see Section 4.5.6, "mysqlshow [— Display Database, Table, and Column](#page-266-0) [Information",](#page-266-0) and Section 4.5.1, "mysql [— The MySQL Command-Line Tool"](#page-221-0).

If you are running a version of Windows that supports services, you can set up the MySQL server to run automatically when Windows starts. See [Section 2.3.5.7, "Starting MySQL as a Windows Service".](#page-98-0)

# **2.4. Installing MySQL on Mac OS X**

MySQL for Mac OS X is available in a number of different forms:

• Native Package Installer format, which uses the native Mac OS X installer to walk you through the installation of MySQL. For more information, see [Section 2.4.2, "Installing MySQL on Mac OS X Using Native Packages"](#page-105-1). You can use the package installer with Mac OS X 10.3 and later, and the package is available for both PowerPC and Intel architectures, and 32-bit and 64-bit architectures. There is no Universal Binary available using the package installation method. The user you use to perform the installation must have administrator privileges.

Tar package format, which uses a file packaged using the Unix  $\tan{a}$  and  $\infty$  commands. To use this method, you will need to open a Terminal window. You do not need administrator privileges using this method, as you can install the MySQL server anywhere using this method. For more information on using this method, you can use the generic instructions for using a tarball, [Section 2.2, "Installing MySQL from Generic Binaries on Unix/Linux"](#page-73-1).You can use the package installer with Mac OS X 10.3 and later, and available for both PowerPC and Intel architectures, and both 32-bit and 64-bit architectures. A Universal Binary, incorporating both Power PC and Intel architectures and 32-bit and 64-bit binaries is available.

In addition to the core installation, the Package Installer also includes [Section 2.4.3, "Installing the MySQL Startup Item"](#page-107-0) and [Section 2.4.4, "Installing and Using the MySQL Preference Pane",](#page-110-0) both of which simplify the management of your installation.

Mac OS X server includes a version of MySOL as standard. If you want to use a more recent version than that supplied with the Mac OS X server release, you can make use of the package or tar formats. For more information on using the MySQL bundled with Mac OS X, see [Section 2.4.5, "Using the Bundled MySQL on Mac OS X Server"](#page-111-0).

<span id="page-104-0"></span>For additional information on using MySQL on Mac OS X, see [Section 2.4.1, "General Notes on Installing MySQL on Mac OS](#page-104-0)  $\mathbf{Y}$ 

# **2.4.1. General Notes on Installing MySQL on Mac OS X**

You should keep the following issues and notes in mind:

The default location for the MySQL Unix socket is different on Mac OS X and Mac OS X Server depending on the installation type you chose. The following table shows the default locations by installation type.

### **Table 2.7. MySQL Unix Socket Locations on Mac OS X by Installation Type**

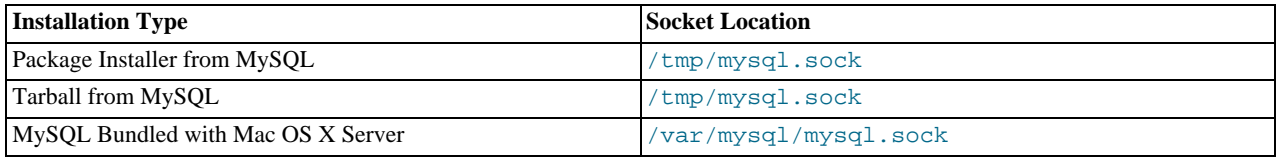

To prevent issues, you should either change the configuration of the socket used within your application (for example, changing php.ini), or you should configure the socket location using a MySQL configuration file and the [socket](#page-370-0) option. For more information, see [Section 5.1.2, "Server Command Options".](#page-346-0)

- You may need (or want) to create a specific mysql user to own the MySQL directory and data. On Mac OS X 10.4 and lower you can do this by using the Netinfo Manager application, located within the Utilities folder within the Applications folder. On Mac OS X 10.5 and later you can do this through the Directory Utility. From Mac OS X 10.5 and later (including Mac OS X Server 10.5) the mysql should already exist. For use in single user mode, an entry for  $\lfloor m \text{ysgl} \rfloor$ (note the underscore prefix) should already exist within the system /etc/passwd file.
- Due to a bug in the Mac OS X package installer, you may see this error message in the destination disk selection dialog:

You cannot install this software on this disk. (null)

If this error occurs, click the Go Back button once to return to the previous screen. Then click Continue to advance to the destination disk selection again, and you should be able to choose the destination disk correctly. We have reported this bug to Apple and it is investigating this problem.

- Because the MySQL package installer installs the MySQL contents into a version and platform specific directory, you can use this to upgrade and migrate your database between versions. You will need to either copy the data directory from the old version to the new version, or alternatively specify an alternative datadir value to set location of the data directory.
- You might want to add aliases to your shell's resource file to make it easier to access commonly used programs such as  $m$ ysql and [mysqladmin](#page-237-0) from the command line. The syntax for bash is:

alias mysql=/usr/local/mysql/bin/mysql alias mysqladmin=/usr/local/mysql/bin/mysqladmin

For tcsh, use:

alias mysql /usr/local/mysql/bin/mysql alias mysqladmin /usr/local/mysql/bin/mysqladmin

Even better, add /usr/local/mysql/bin to your PATH environment variable. You can do this by modifying the appropriate startup file for your shell. For more information, see [Section 4.2.1, "Invoking MySQL Programs"](#page-193-0).

<span id="page-105-1"></span>• After you have copied over the MySQL database files from the previous installation and have successfully started the new server, you should consider removing the old installation files to save disk space. Additionally, you should also remove older versions of the Package Receipt directories located in /Library/Receipts/mysql-VERSION.pkg.

# **2.4.2. Installing MySQL on Mac OS X Using Native Packages**

You can install MySQL on Mac OS X 10.3.x ("Panther") or newer using a Mac OS X binary package in PKG format instead of the binary tarball distribution. Please note that older versions of Mac OS X (for example, 10.1.x or 10.2.x) are *not* supported by this package.

The package is located inside a disk image (.dmg) file that you first need to mount by double-clicking its icon in the Finder. It should then mount the image and display its contents.

## **Note**

Before proceeding with the installation, be sure to stop all running MySQL server instances by using either the MySQL Manager Application (on Mac OS X Server) or [mysqladmin shutdown](#page-237-0) on the command line.

When installing from the package version, you should also install the MySOL Preference Pane, which will enable you to control the startup and execution of your MySQL server from System Preferences. For more information, see [Section 2.4.4, "Installing and](#page-110-0) [Using the MySQL Preference Pane".](#page-110-0)

When installing using the package installer, the files are installed into a directory within  $/\text{usr}/\text{local}$  matching the name of the installation version and platform. For example, the installer file mysql-5.1.39-osx10.5-x86\_64.pkg installs MySQL into /usr/local/mysql-5.1.39-osx10.5-x86\_64 . The following table shows the layout of the installation directory.

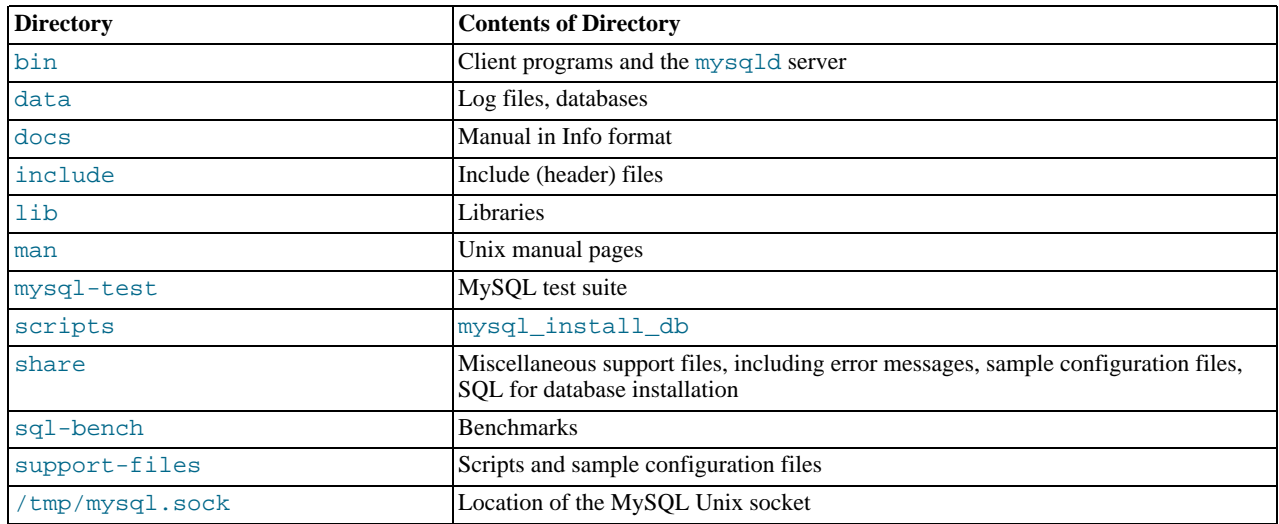

## <span id="page-105-0"></span>**Table 2.8. MySQL Installation Layout on Mac OS X**

During the package installer process, a symbolic link from /usr/local/mysql to the version/platform specific directory created during installation will be created automatically.

- 1. Download and open the MySQL package installer, which is provided on a disk image (.  $dmq$ ) that includes the main MySQL installation package, the MySQLStartupItem.pkg installation package, and the MySQL.prefPane. Double-click the disk image to open it.
- 2. Double-click the MySQL installer package. It will be named according to the version of MySQL you have downloaded. For example, if you have downloaded MySQL 5.1.39, double-click  $mysq1 - 5.1.39 - osx10.5 - x86.pkg$ .
- 3. You will be presented with the opening installer dialog. Click CONTINUE to begin installation.

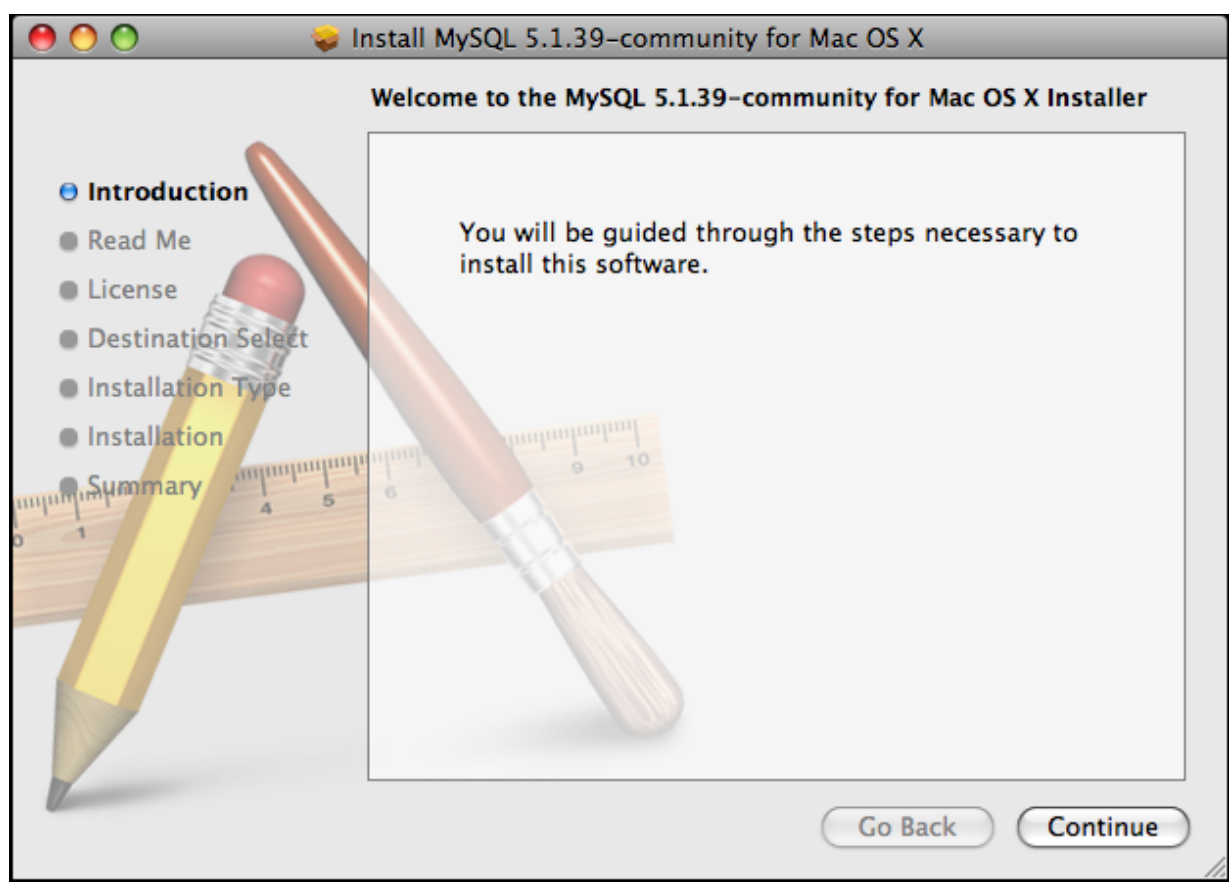

- 4. A copy of the installation instructions and other important information relevant to this installation are displayed. Click CONTINUE .
- 5. If you have downloaded the community version of MySQL, you will be shown a copy of the relevent GNU General Public License. Click CONTINUE .
- 6. Select the drive you want to use to install the MySQL Startup Item. The drive must have a valid, bootable, Mac OS X operating system installed. Click CONTINUE.

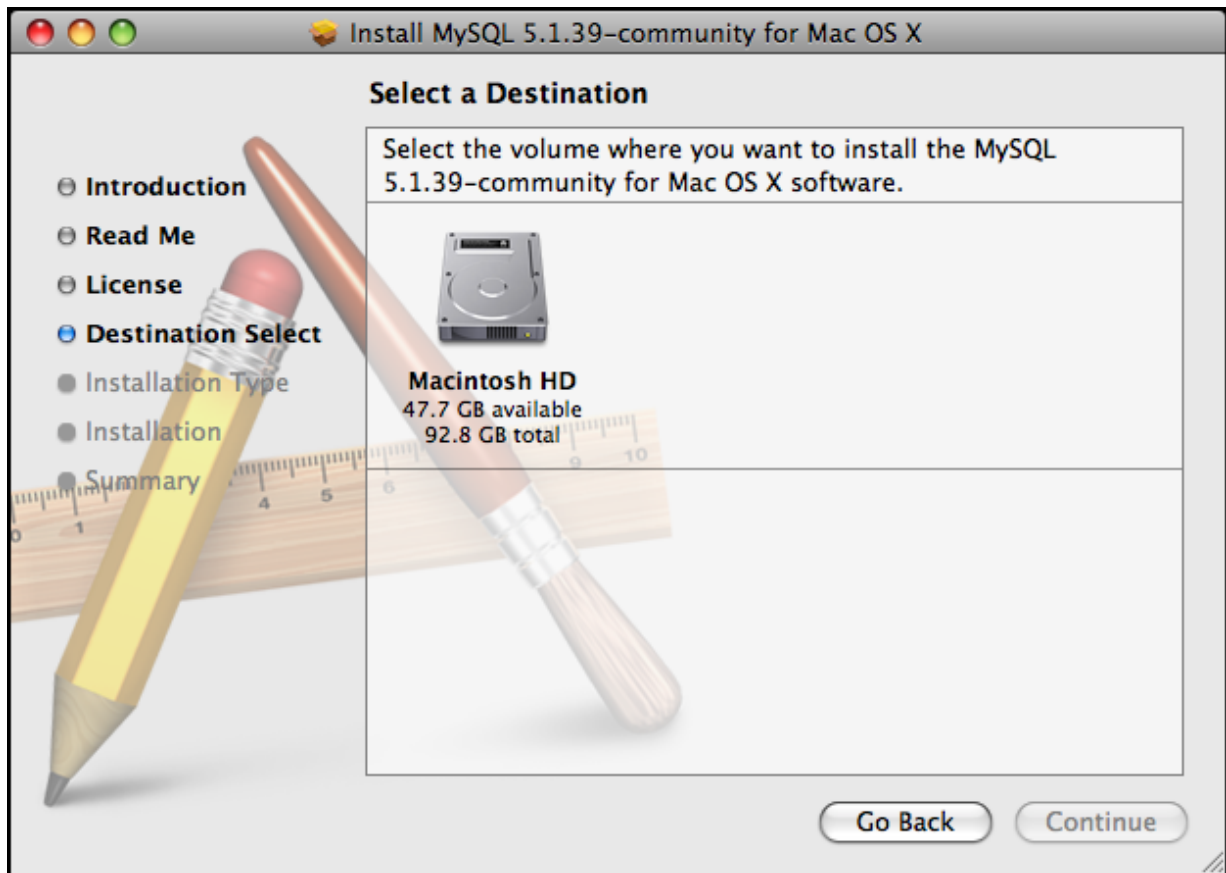

- 7. You will be asked to confirm the details of the installation, including the space required for the installation. To change the drive on which the startup item is installed, click either GO BACK or CHANGE INSTALL LOCATION.... To install the startup item, click INSTALL.
- 8. Once the installation has been completed successfully, you will be shown an **INSTALL SUCCEEDED** message.

<span id="page-107-0"></span>For convenience, you may also want to install the startup item and preference pane. See Section 2.4.3, "Installing the MySOL Star[tup Item"](#page-107-0), and [Section 2.4.4, "Installing and Using the MySQL Preference Pane"](#page-110-0).

# **2.4.3. Installing the MySQL Startup Item**

The MySQL Installation Package includes a startup item that can be used to automatically start and stop MySQL.

To install the MySQL Startup Item:

- 1. Download and open the MySQL package installer, which is provided on a disk image (.dmg) that includes the main MySQL installation package, the MySQLStartupItem.pkg installation package, and the MySQL.prefPane. Double-click the disk image to open it.
- 2. Double-click the MySQLStartItem.pkg file to start the installation process.
- 3. You will be presented with the **INSTALL MYSQL STARTUP ITEM** dialog.
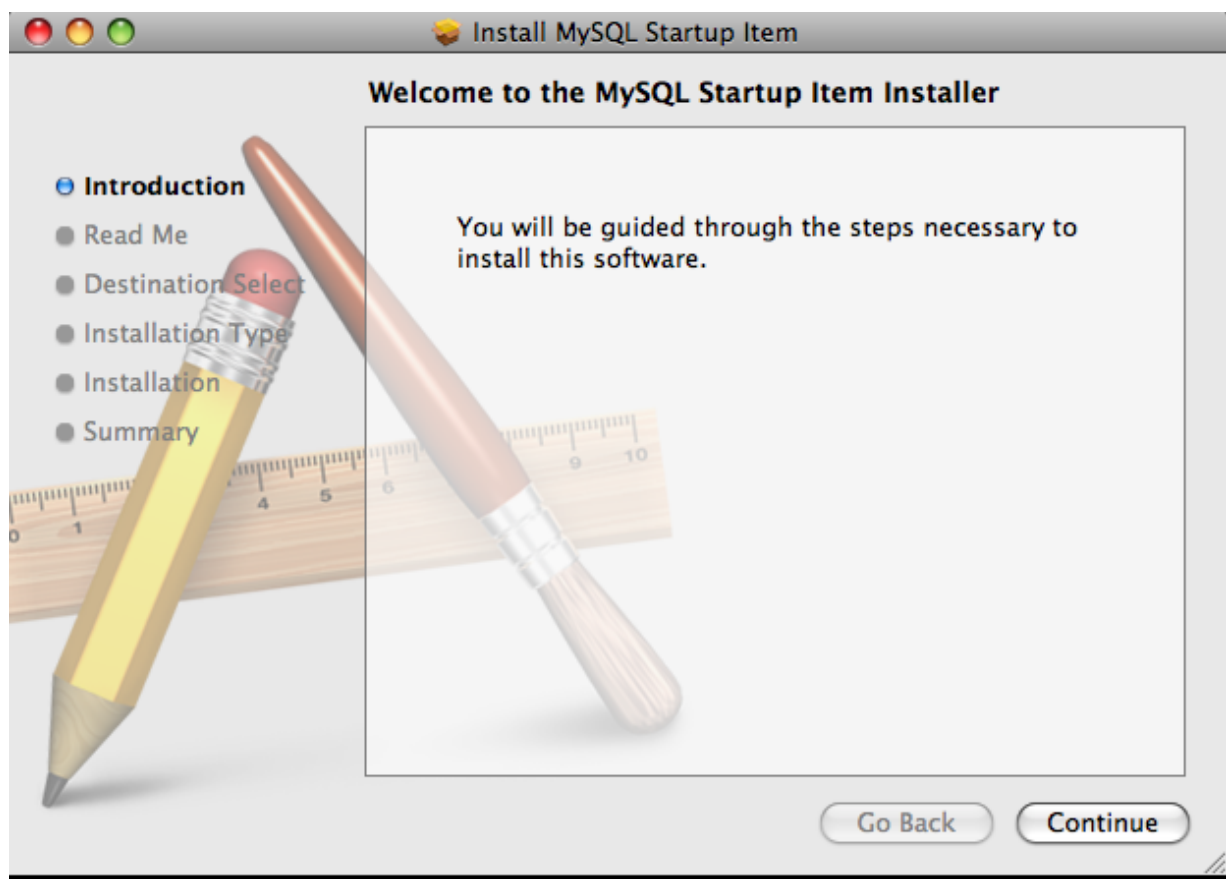

Click CONTINUE to continue the installation process.

- 4. A copy of the installation instructions and other important information relevant to this installation are displayed. Click CONTINUE .
- 5. Select the drive you want to use to install the MySQL Startup Item. The drive must have a valid, bootable, Mac OS X operating system installed. Click CONTINUE.

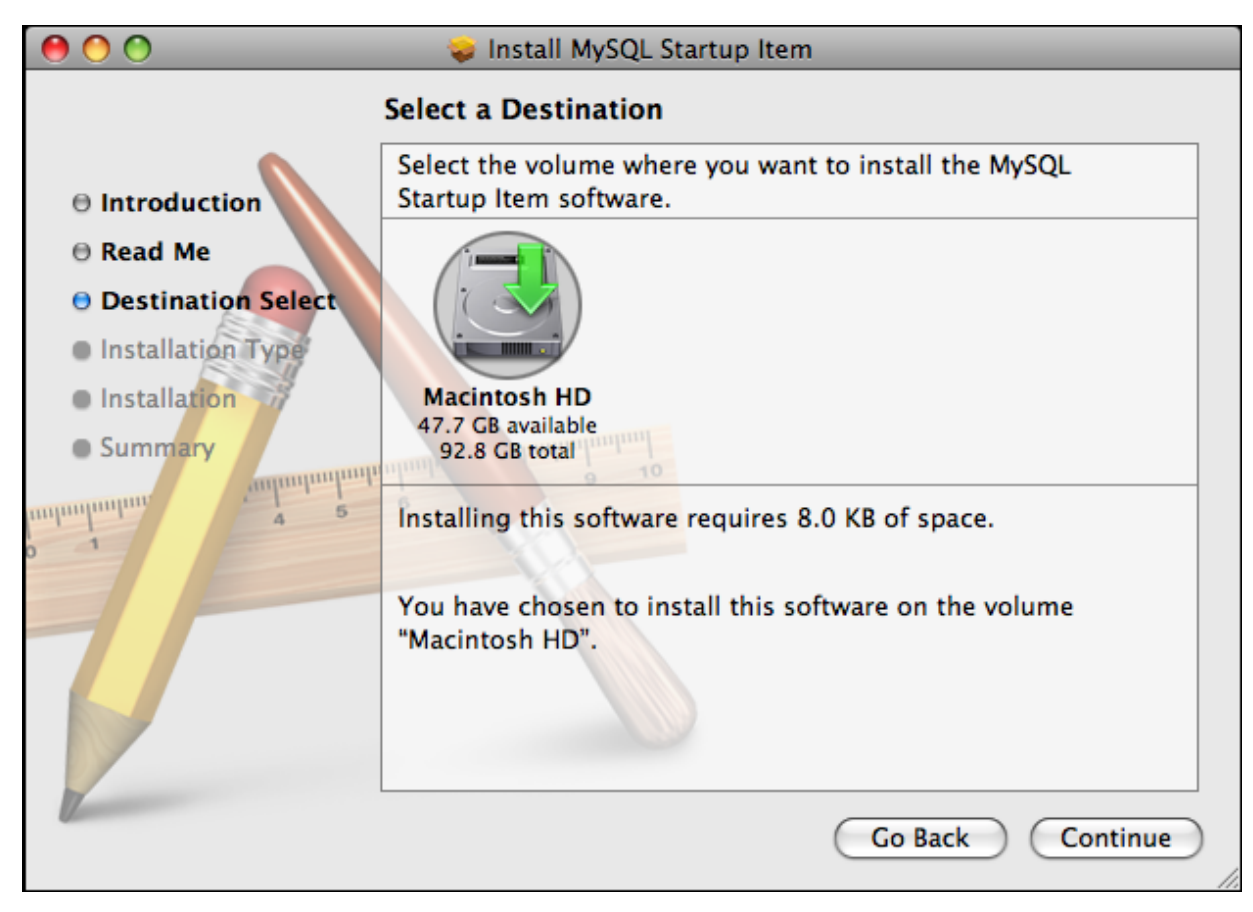

- 6. You will be asked to confirm the details of the installation. To change the drive on which the startup item is installed, click either GO BACK or CHANGE INSTALL LOCATION.... To install the startup item, click INSTALL.
- 7. Once the installation has been completed successfully, you will be shown an **INSTALL SUCCEEDED** message.

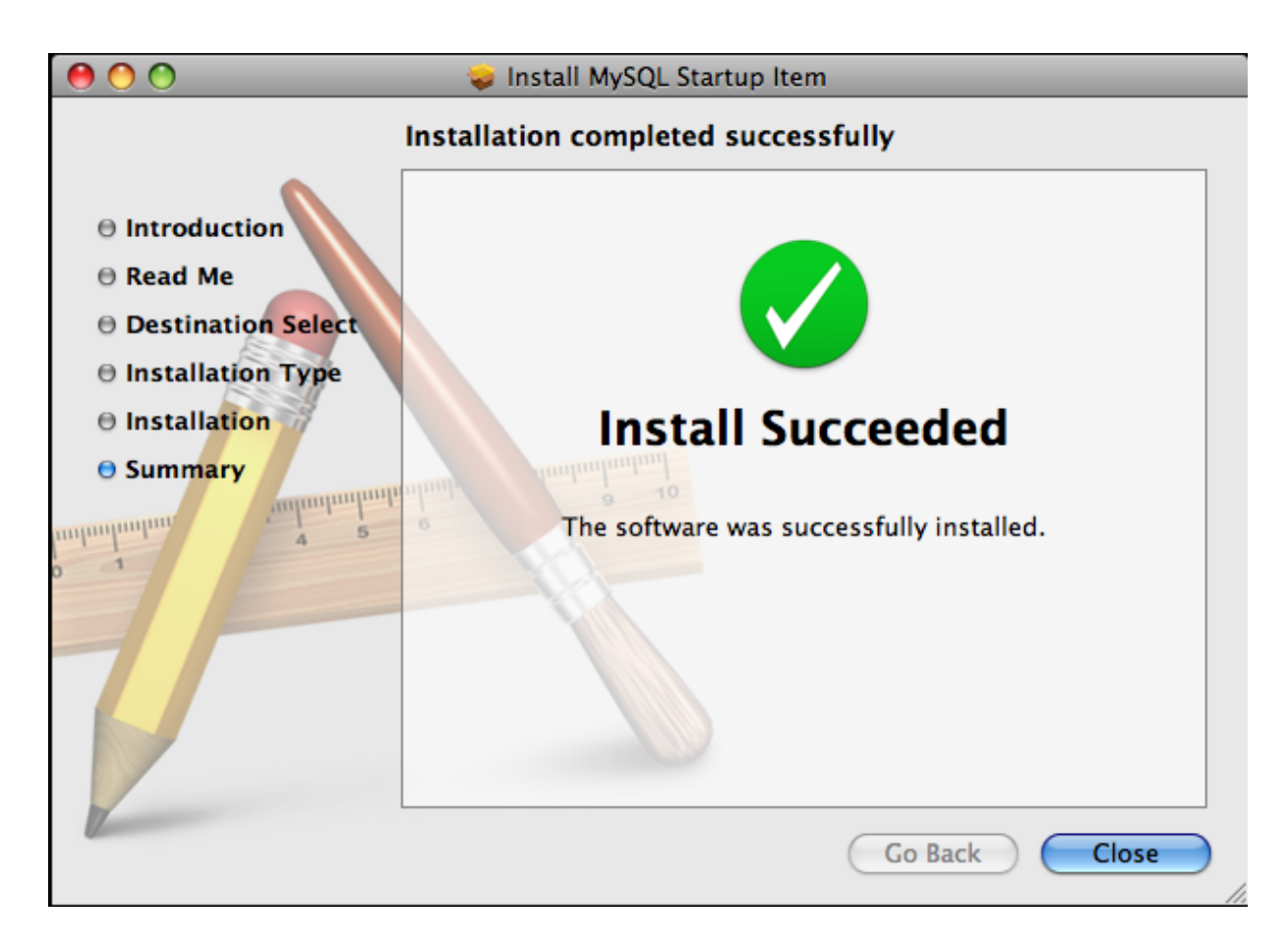

The Startup Item for MySQL is installed into /Library/StartupItems/MySQLCOM. The Startup Item installation adds a variable MYSQLCOM=-YES- to the system configuration file /etc/hostconfig. If you want to disable the automatic startup of MySQL, change this variable to MYSQLCOM=-NO-.

After the installation, you can start and stop MySQL by running the following commands in a terminal window. You must have administrator privileges to perform these tasks, and you may be prompted for your password.

If you have installed the Startup Item, use this command to start the server:

shell> **sudo /Library/StartupItems/MySQLCOM/MySQLCOM start**

If you have installed the Startup Item, use this command to stop the server:

<span id="page-110-0"></span>shell> **sudo /Library/StartupItems/MySQLCOM/MySQLCOM stop**

# **2.4.4. Installing and Using the MySQL Preference Pane**

The MySQL Package installer disk image also includes a custom MySQL Preference Pane that enables you to start, stop, and control automated startup during boot of your MySQL installation.

To install the MySQL Preference Pane:

- 1. Download and open the MySQL package installer package, which is provided on a disk image  $($ . dmg) that includes the main MySQL installation package, the MySQLStartupItem.pkg installation package, and the MySQL.prefPane. Doubleclick the disk image to open it.
- 2. Double-click the MySQL.prefPane. The MySQL System Preferences will open.
- 3. If this is the first time you have installed the preference pane, you will be asked to confirm installation and whether you want to install the preference pane for all users, or only the current user. To install the preference pane for all users you will need administrator privileges. If necessary, you will be prompted for the username and password for a user with administrator privileges.

4. If you already have the MySQL Preference Pane installed, you will be asked to confirm whether you want to overwrite the existing MySQL Preference Pane.

### **Note**

The MySQL Preference Pane only starts and stops MySQL installation installed from the MySQL package installation that have been installed in the default location.

Once the MySQL Preference Pane has been installed, you can control your MySQL server instance using the preference pane. To use the preference pane, open the **SYSTEM PREFERENCES...** from the Apple menu. Select the MySQL preference pane by clicking the MySQL logo within the **OTHER** section of the preference panes list.

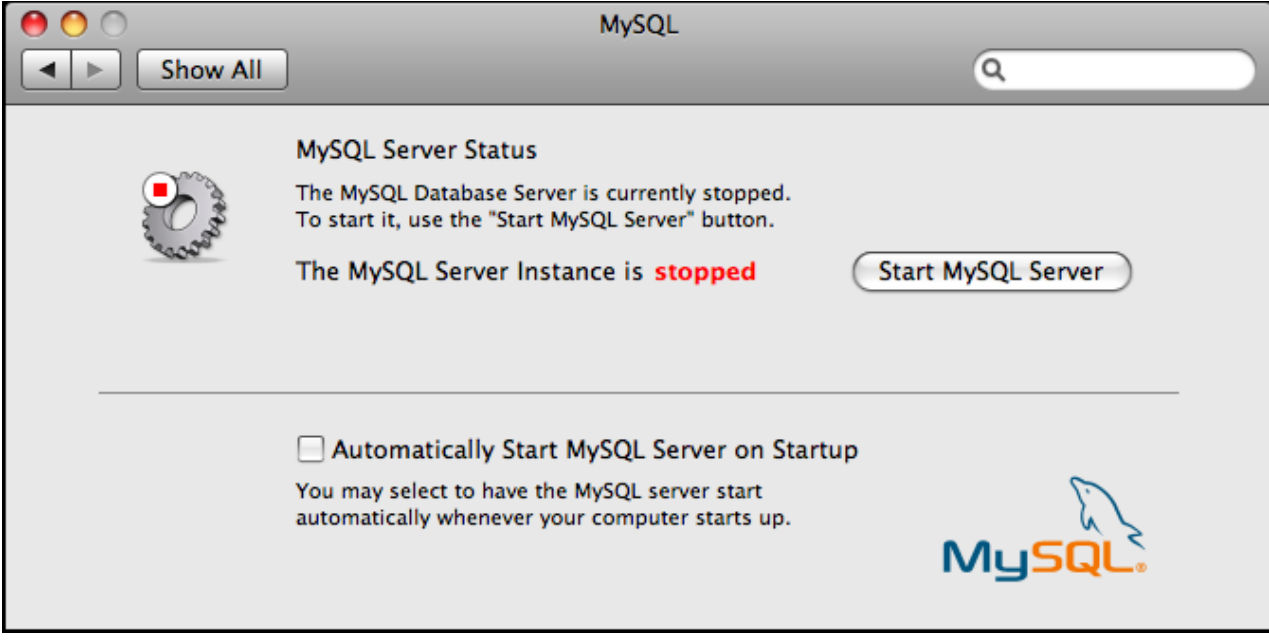

The MySQL Preference Pane shows the current status of the MySQL server, showing **STOPPED** (in red) if the server is not running and **RUNNING** (in green) if the server has already been started. The preference pane also shows the current setting for whether the MySQL server has been set to start automatically.

#### • **To start MySQL using the preference pane:**

Click START MYSQL SERVER. You may be prompted for the username and password of a user with administrator privileges to start the MySQL server.

• **To stop MySQL using the preference pane:**

Click STOP MYSQL SERVER. You may be prompted for the username and password of a user with administrator privileges to stop the MySQL server.

• **To automatically start the MySQL server when the system boots:**

Check the checkbox next to **AUTOMATICALLY START MYSQL SERVER ON STARTUP**.

• **To disable automatic MySQL server startup when the system boots:**

Uncheck the checkbox next to **AUTOMATICALLY START MYSQL SERVER ON STARTUP**.

You can close the System Preferences... window once you have completed your settings.

# **2.4.5. Using the Bundled MySQL on Mac OS X Server**

If you are running Mac OS X Server, a version of MySQL should already be installed. The following table shows the versions of MySQL that ship with Mac OS X Server versions.

### **Table 2.9. MySQL Versions Preinstalled with Mac OS X Server**

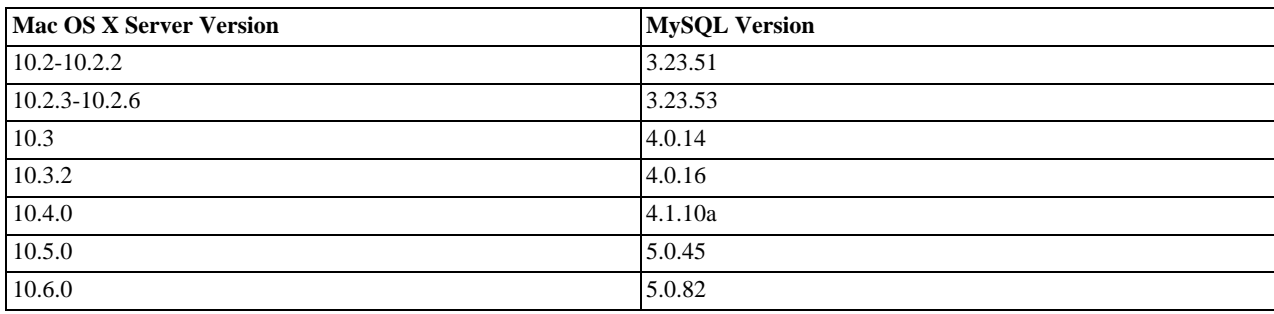

The following table shows the installation layout of MySQL on Mac OS X Server.

### **Table 2.10. MySQL Directory Layout for Preinstalled MySQL Installations on Mac OS X Server**

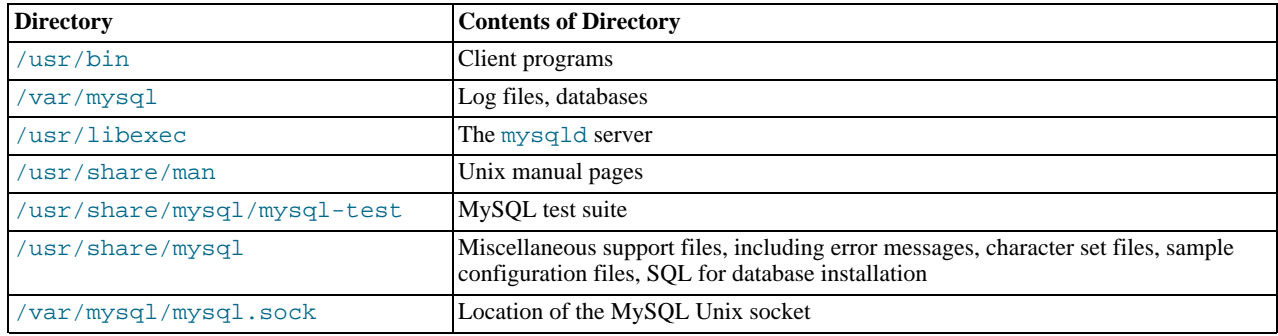

### **Additional Resources**

- For more information on managing the bundled MySQL instance in Mac OS X Server 10.5, see [Mac OS X Server: Web Tech](#page-0-0)[nologies Administration For Version 10.5 Leopard](#page-0-0).
- For more information on managing the bundled MySQL instance in Mac OS X Server 10.6, see [Mac OS X Server: Web Tech](#page-0-0)[nologies Administration Version 10.6 Snow Leopard](#page-0-0).
- The MySQL server bundled with Mac OS X Server does not include the MySQL client libraries and header files required to access and use MySQL from a third-party driver, such as Perl DBI or PHP. For more information on obtaining and installing MySQL libraries, see [Mac OS X Server version 10.5: MySQL libraries available for download](http://support.apple.com/kb/TA25017). Alternatively, you can ignore the bundled MySQL server and install MySQL from the package or tarball installation.

# **2.5. Installing MySQL on Linux**

Linux supports a number of different solutions for installing MySQL. The recommended method is to use one of the distributions from Oracle. If you choose this method, there are three options available:

- Installing from a generic binary package in . tar.gz format. See [Section 2.2, "Installing MySQL from Generic Binaries on](#page-73-0) [Unix/Linux"](#page-73-0) for more information.
- Extracting and compiling MySQL from a source distribution. For detailed instructions, see [Section 2.9, "Installing MySQL](#page-123-0) [from Source"](#page-123-0).
- Installing using a pre-compiled RPM package. For more information on using the RPM solution, see [Section 2.5.1, "Installing](#page-113-0) [MySQL from RPM Packages on Linux".](#page-113-0)

As an alternative, you can use the native package manager within your Linux distribution to automatically download and install MySQL for you. Native package installations can take of the download and depdendencies required to run MySQL, but the MySQL version will often be some way behind the currently available release. You will also normally be unable to install developmental releases, as these are not usually made available in the native repository. For more information on using the native package installers, see [Section 2.5.2, "Installing MySQL on Linux using Native Package Manager".](#page-116-0)

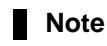

For many Linux installations, you will want to set up MySQL to be started automatically when your machine starts. Many of the native package installations perform this operation for you, but for source, binary and RPM solutions you may need to set this up separately. The required script, [mysql.server](#page-212-0), can be found in the support-files directory under the MySQL installation directory or in a MySQL source tree. You can install it as / etc/init.d/mysql for automatic MySQL startup and shutdown. See [Section 2.10.1.2, "Starting and Stopping](#page-142-0) [MySQL Automatically"](#page-142-0).

# **2.5.1. Installing MySQL from RPM Packages on Linux**

<span id="page-113-0"></span>The recommended way to install MySQL on RPM-based Linux distributions is by using the RPM packages. The RPMs that we provide to the community should work on all versions of Linux that support RPM packages and use glibc 2.3. To obtain RPM packages, see [Section 2.1.3, "How to Get MySQL".](#page-69-0)

For non-RPM Linux distributions, you can install MySQL using a .tar.gz package. See [Section 2.2, "Installing MySQL from](#page-73-0) [Generic Binaries on Unix/Linux"](#page-73-0).

Installations created from our Linux RPM distributions result in files under the following system directories.

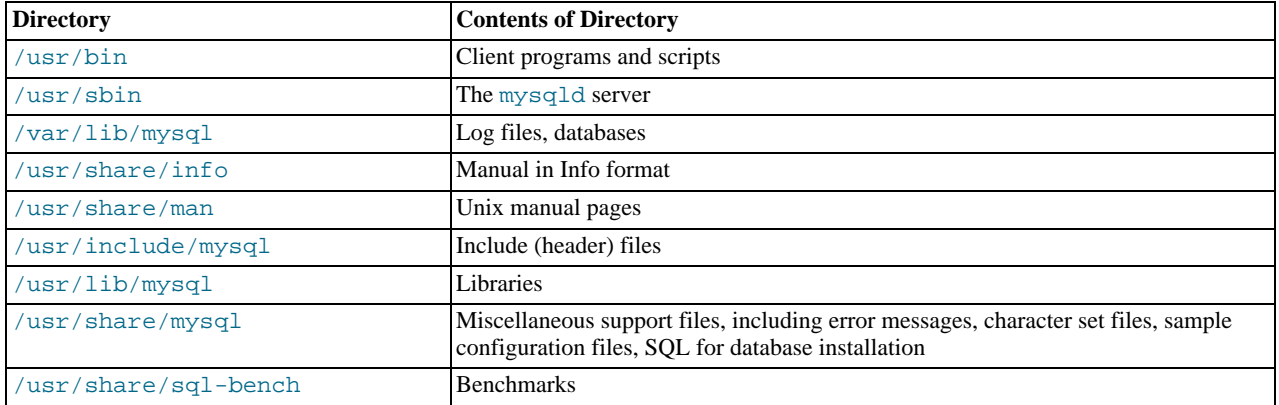

### **Table 2.11. MySQL Installation Layout for Linux RPM**

### **Note**

RPM distributions of MySQL often are provided by other vendors. Be aware that they may differ in features and capabilities from those built by us, and that the instructions in this manual do not necessarily apply to installing them. The vendor's instructions should be consulted instead.

In most cases, you need to install only the MySQL-server and MySQL-client packages to get a functional MySQL installation. The other packages are not required for a standard installation.

**RPMs for MySQL Cluster.** Standard MySQL server RPMs built by MySQL do not provide support for the [NDBCLUSTER](http://dev.mysql.com/doc/refman/5.1/en/mysql-cluster.html) storage engine.

### **Important**

When upgrading a MySQL Cluster RPM installation, you must upgrade *all* installed RPMs, including the Server and Client RPMs.

For more information about installing MySQL Cluster from RPMs, see [MySQL Cluster Multi-Computer Installation.](http://dev.mysql.com/doc/refman/5.1/en/mysql-cluster-multi-install.html)

For upgrades, if your installation was originally produced by installing multiple RPM packages, it is best to upgrade all the packages, not just some. For example, if you previously installed the server and client RPMs, do not upgrade just the server RPM.

If you get a dependency failure when trying to install MySQL packages (for example, error: removing these packages would break dependencies: libmysqlclient.so.10 is needed by ...), you should also install the MySQL-shared-compat package, which includes both the shared libraries for backward compatibility (libmysqlclient.so.12 for MySQL 4.0 and libmysqlclient.so.10 for MySQL 3.23).

The RPM packages shown in the following list are available. The names shown here use a suffix of .  $qlibc23$ . i386.rpm, but particular packages can have different suffixes, described later.

• MySQL-server-VERSION.glibc23.i386.rpm

The MySQL server. You need this unless you only want to connect to a MySQL server running on another machine.

• MySQL-client-VERSION.glibc23.i386.rpm

The standard MySQL client programs. You probably always want to install this package.

• MySQL-devel-VERSION.glibc23.i386.rpm

The libraries and include files that are needed if you want to compile other MySQL clients, such as the Perl modules.

• MySQL-debuginfo-VERSION.glibc23.i386.rpm

This package contains debugging information. debuginfo RPMs are never needed to use MySQL software; this is true both for the server and for client programs. However, they contain additional information that might be needed by a debugger to analyze a crash.

• MySQL-shared-VERSION.glibc23.i386.rpm

This package contains the shared libraries (libmysqlclient.so\*) that certain languages and applications need to dynamically load and use MySQL. It contains single-threaded and thread-safe libraries. Prior to MySQL 5.5.6, if you install this package, do not install the MySQL-shared-compat package.

• MySQL-shared-compat-VERSION.glibc23.i386.rpm

This package includes the shared libraries for MySQL 3.23, 4.0, and so on. It contains single-threaded and thread-safe libraries. Install this package if you have applications installed that are dynamically linked against older versions of MySQL but you want to upgrade to the current version without breaking the library dependencies. Before MySQL 5.5.6, MySQLshared-compat also includes the libraries for the current release, so if you install it, you should not also install MySQLshared. As of 5.5.6, MySQL-shared-compat does not include the current library version, so there is no conflict.

• MySQL-embedded-VERSION.glibc23.i386.rpm

The embedded MySQL server library.

• MySQL-test-VERSION.glibc23.i386.rpm

This package includes the MySQL test suite.

• MySQL-VERSION.src.rpm

This contains the source code for all of the previous packages. It can also be used to rebuild the RPMs on other architectures (for example, Alpha or SPARC).

The suffix of RPM package names (following the VERSION value) has the following syntax:

.PLATFORM.CPU.rpm

The PLATFORM and CPU values indicate the type of system for which the package is built. PLATFORM indicates the platform and CPU indicates the processor type or family.

All packages are dynamically linked against  $g$ libc 2.3. The PLATFORM value indicates whether the package is platform independent or intended for a specific platform, as shown in the following table.

### **Table 2.12. MySQL Linux Installation Packages**

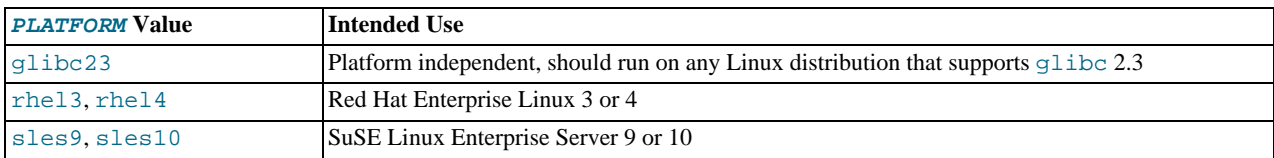

In MySQL 5.5, only glibc23 packages are available currently.

The CPU value indicates the processor type or family for which the package is built.

### **Table 2.13. MySQL Installation Packages for Linux CPU Identifier**

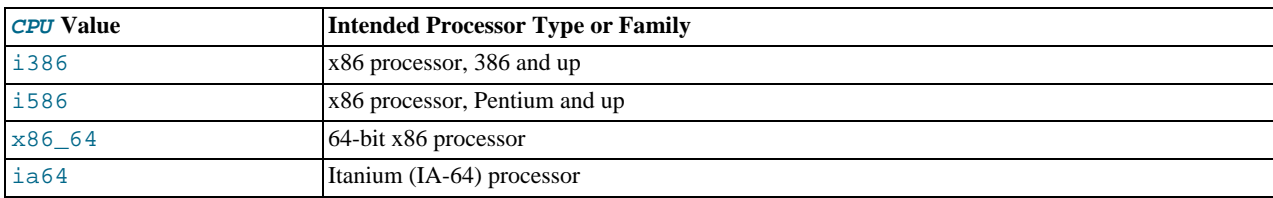

To see all files in an RPM package (for example, a MySQL-server RPM), run a command like this:

shell> **rpm -qpl MySQL-server-VERSION.glibc23.i386.rpm**

To perform a standard minimal installation, install the server and client RPMs:

shell> **rpm -i MySQL-server-VERSION.glibc23.i386.rpm** shell> **rpm -i MySQL-client-VERSION.glibc23.i386.rpm**

To install only the client programs, install just the client RPM:

shell> **rpm -i MySQL-client-VERSION.glibc23.i386.rpm**

RPM provides a feature to verify the integrity and authenticity of packages before installing them. If you would like to learn more about this feature, see [Section 2.1.4, "Verifying Package Integrity Using MD5 Checksums or](#page-70-0) GnuPG".

The server RPM places data under the /var/lib/mysql directory. The RPM also creates a login account for a user named mysql (if one does not exist) to use for running the MySQL server, and creates the appropriate entries in /etc/init.d/ to start the server automatically at boot time. (This means that if you have performed a previous installation and have made changes to its startup script, you may want to make a copy of the script so that you do not lose it when you install a newer RPM.) See [Sec](#page-142-0)[tion 2.10.1.2, "Starting and Stopping MySQL Automatically"](#page-142-0), for more information on how MySQL can be started automatically on system startup.

If you want to install the MySQL RPM on older Linux distributions that do not support initialization scripts in  $/$ etc/init.d (directly or through a symlink), you should create a symbolic link that points to the location where your initialization scripts actually are installed. For example, if that location is  $/etc/rc.d/init.d$ , use these commands before installing the RPM to create /etc/init.d as a symbolic link that points there:

shell> **cd /etc** shell> **ln -s rc.d/init.d .**

However, all current major Linux distributions should support the new directory layout that uses /etc/init.d, because it is required for LSB (Linux Standard Base) compliance.

In MySQL 5.5.5 and later, during a new installation, the server boot scripts are installed, but the MySQL server is not started at the end of the installation, since the status of the server during an unattended installation is not known.

In MySQL 5.5.5 and later, during an upgrade installation using the RPM packages, if the MySQL server is running when the upgrade occurs, the MySQL server is stopped, the upgrade occurs, and the MySQL server is restarted. If the MySQL server is not already running when the RPM upgrade occurs, the MySQL server is not started at the end of the installation.

If something goes wrong, you can find more information in the binary installation section. See [Section 2.2, "Installing MySQL](#page-73-0) [from Generic Binaries on Unix/Linux".](#page-73-0)

### **Note**

The accounts that are listed in the MySQL grant tables initially have no passwords. After starting the server, you should set up passwords for them using the instructions in [Section 2.10, "Postinstallation Setup and Testing"](#page-136-0).

During RPM installation, a user named  $m\gamma sql$  and a group named  $m\gamma sql$  are created on the system. This is done using the useradd, groupadd, and usermod commands. Those commands require appropriate administrative privileges, which is required for locally managed users and groups (as listed in the /etc/passwd and /etc/group files) by the RPM installation process being run by root.

If you log in as the mysql user, you may find that MySQL displays "Invalid (old?) table or database name" errors that mention .mysqlgui, lost+found, .mysqlgui, .bash\_history, .fonts.cache-1, .lesshst, .mysql\_history, .profile, .viminfo, and similar files created by MySQL or operating system utilities. You can safely ignore these error messages or remove the files or directories that cause them if you do not need them.

For nonlocal user management (LDAP, NIS, and so forth), the administrative tools may require additional authentication (such as a password), and will fail if the installing user does not provide this authentication. Even if they fail, the RPM installation will not

<span id="page-116-0"></span>abort but succeed, and this is intentional. If they failed, some of the intended transfer of ownership may be missing, and it is recommended that the system administrator then manually ensures some appropriate user and group exists and manually transfers ownership following the actions in the RPM spec file.

### **2.5.2. Installing MySQL on Linux using Native Package Manager**

Many Linux distributions include a version of the MySQL server, client tools, and development components into the standard package management system built into distributions such as Fedora, Debian, Ubuntu, and Gentoo. This section provides basic instructions for installing MySQL using these systems.

#### **Important**

Native package installations can take care of the download and depdendencies required to run MySQL, but the MySQL version will often be some way behind the currently available release. You will also normally be unable to install developmental releases, as these are not usually made available in the native repository.

Distribution specific instructions are shown below:

#### • **RedHat Linux, Fedora, CentOS**

For RedHat and similar distributions, the MySQL distribution is divided into a number of separate packages, mysql for the client tools, mysql-server for the server and associated tools, and mysql-libs for the libraries. The libraries are required if you want to provide connectivity from different languages and environments such as Perl, Python and others.

To install, use the yum command to specify the packages that you want to install. For example:

```
root-shell> install mysql mysql-server mysql-libs mysql-server
Loaded plugins: presto, refresh-packagekit
Setting up Install Process
Resolving Dependencies
--> Running transaction check
---> Package mysql.x86_64 0:5.1.48-2.fc13 set to be updated
---> Package mysql-libs.x86_64 0:5.1.48-2.fc13 set to be updated
---> Package mysql-server.x86_64 0:5.1.48-2.fc13 set to be updated
--> Processing Dependency: perl-DBD-MySQL for package: mysql-server-5.1.48-2.fc13.x86_64
--> Running transaction check
---> Package perl-DBD-MySQL.x86_64 0:4.017-1.fc13 set to be updated
--> Finished Dependency Resolution
Dependencies Resolved
================================================================================
Package Arch Version Repository Size
================================================================================
Installing:
 mysql x86_64 5.1.48-2.fc13 updates 889 k
                             x86_64 5.1.48-2.fc13 updates 1.2 M<br>x86_64 5.1.48-2.fc13 updates 8.1 M
 mysql-serverInstalling for dependencies:<br>perl-DBD-MySQL x86 64
 perl-DBD-MySQL x86_64 4.017-1.fc13 updates 136 k
Transaction Summary
================================================================================
Install 4 Package(s)<br>Upgrade 0 Package(s)
                 0 Package(s)
Total download size: 10 M
Installed size: 30 M
Is this ok [y/N]: y
Downloading Packages:
Setting up and reading Presto delta metadata
Processing delta metadata
Package(s) data still to download: 10 M<br>(1/4): mysql-5.1.48-2.fc13.x86_64.rpm          | 889 kB   00:04
(2/4): mysql-libs-5.1.48-2.fc13.x86_64.rpm | 1.2 MB 00:06<br>(3/4): mysql-server-5.1.48-2.fc13.x86_64.rpm | 8.1 MB 00:40
(4/4): perl-DBD-MySQL-4.017-1.fc13.x86_64.rpm | 136 kB 00:00
--------------------------------------------------------------------------------
Total 201 kB/s | 10 MB 00:52
Running rpm_check_debug
Running Transaction Test
Transaction Test Succeeded
Running Transaction<br>Installing : r
  Installing : mysql-libs-5.1.48-2.fc13.x86_64 1/4<br>
Installing : mysql-5.1.48-2.fc13.x86_64 2/4<br>
Installing : perl-DBD-MySOL-4.017-1.fc13.x86 64 3/4<br>
3/4
   Installing : mysql-5.1.48-2.fc13.x86_64 2/4
Installing : perl-DBD-MySQL-4.017-1.fc13.x86_64 3/4
Installing : mysql-server-5.1.48-2.fc13.x86_64 4/4
Installed:
  mysql.x86_64 0:5.1.48-2.fc13 mysql-libs.x86_64 0:5.1.48-2.fc13
  mysql-server.x86_64 0:5.1.48-2.fc13
Dependency Installed:
  perl-DBD-MySQL.x86_64 0:4.017-1.fc13
```
#### Complete!

MySQL and the MySQL server should now be installed. A sample configuration file is installed into /etc/my.cnf. An init script, to start and stop the server, will have been installed into  $\sqrt{\text{etc}}/ \text{init.d/mysqld}$ . To start the MySQL server use service:

root-shell> service mysqld start

To enable the server to be started and stopped automatically during boot, use chkconfig:

root-shell> chkconfig --levels 235 mysqld on

Which enables the MySQL server to be started (and stopped) automatically at the specified the run levels.

The database tables will have been automatically created for you, if they do not already exist. You should, however, run [mysql\\_secure\\_installation](#page-218-0) to set the root passwords on your server.

#### • **Debian, Ubuntu, Kubuntu**

On Debian and related distributions, there are two packages,  $mysql-client$  and  $mysql-server$ , for the client and server components respectively. You should specify an explicit version, for example mysql-client-5.1, to ensure that you install the version of MySQL that you want.

To download and install, including any dependencies, use the apt-get command, specifying the pacakges that you want to install.

#### **Note**

Before installing, make sure that you update your  $apt-qet$  index files to ensure you are downloading the latest available version.

A sample installation of the MySQL packages might look like this (some sections trimmed for clarity):

```
root-shell> apt-get install mysql-client-5.1 mysql-server-5.1
Reading package lists... Done
Building dependency tree
Reading state information... Done
The following packages were automatically installed and are no longer required:
linux-headers-2.6.28-11 linux-headers-2.6.28-11-generic
Use 'apt-get autoremove' to remove them.<br>The following extra packages will be installed:<br>bsd-mailx libdbd-mysql-perl libdbi-perl libhtml-template-perl<br>libmysqlclient15off libmysqlclient16 libnet-daemon-perl libplrpc-perl m
Suggested packages:
dbishell libipc-sharedcache-perl tinyca procmail postfix-mysql postfix-pgsql
postfix-ldap postfix-pcre sasl2-bin resolvconf postfix-cdb<br>The following NEW packages will be installed<br>bsd-mailx libdbd-mysql-perl libdbi-perl libhtml-template-perl<br>libmysqlclient15off libmysqlclient16 libnet-daemon-perl 
Do you want to continue [Y/n]? Y<br>Get: 1 http://gb.archive.ubuntu.com jaunty-updates/main mysql-common 5.1.30really5.0.75-0ubuntu10.5 [63.6kB]<br>Get: 2 http://gb.archive.ubuntu.com jaunty-updates/main libmysqlclient15off 5.1.
Preconfiguring packages ...
Selecting previously deselected package mysql-common.
(Reading database ... 121260 files and directories currently installed.)
...
Processing 1 added doc-base file(s)...
Registering documents with scrollkeeper...
Setting up libnet-daemon-perl (0.43-1) ...<br>Setting up libplrpc-perl (0.2020-1) ...<br>Setting up libmysqlclient15off (5.1.30really5.0.75-0ubuntu10.5) ...<br>Setting up libmysqlclient15off (5.1.30really5.0.75-0ubuntu10.5) ...
Setting up libdbd-mysql-perl (4.008-1) ...
Setting up libmysqlclient16 (5.1.31-1ubuntu2) ...
Setting up mysql-client-5.1 (5.1.31-1ubuntu2) ...
Setting up mysql-server-5.1 (5.1.31-1ubuntu2) ...
    Stopping MySQL database server mysqld
...done.
100825 11:46:15 InnoDB: Started; log sequence number 0 46409
100825 11:46:15 InnoDB: Starting shutdown...
100825 11:46:17 InnoDB: Shutdown completed; log sequence number 0 46409
100825 11:46:17 [Warning] Forcing shutdown of 1 plugins
 * Starting MySQL database server mysqld
```

```
...done.
* Checking for corrupt, not cleanly closed and upgrade needing tables.
...
Processing triggers for libc6 ...
ldconfig deferred processing now taking place
```
### **Note**

The apt-get command will install a number of packages, including the MySQL server, in order to provide the typical tools and application environment. This can mean that you install a large number of packages in addition to the main MySQL package.

During installation, the initial database will be created, and you will be prompted for the MySQL root password (and confirmation). A configuration file will have been created in /etc/mysql/my.cnf. An init script will have been created in / etc/init.d/mysql.

The server will already be started. You can manually start and stop the server using:

root-shell> service mysql [start|stop]

The service will automatically be added to the 2, 3 and 4 run levels, with stop scripts in the single, shutdown and restart levels.

#### • **Gentoo Linux**

As a source-based distribution, installing MySQL on Gentoo involves downloading the source, patching the Gentoo specifics, and then compiling the MySQL server and installing it. This process is handled automatically by the emerge command. Depending on the version of MySQL that you want to install, you may need to unmask the specific version that you want for your chosen platform.

The MySQL server and client tools are provided within a single package,  $dev-db/mysq1$ . You can obtain a list of the versions available to install by looking at the portage directory for the package:

root-shell> ls /usr/portage/dev-db/mysql/mysql-5.1\* mysql-5.1.39-r1.ebuild mysql-5.1.44-r1.ebuild mysql-5.1.44-r2.ebuild mysql-5.1.44-r3.ebuild mysql-5.1.44.ebuild mysql-5.1.45-r1.ebuild mysql-5.1.45.ebuild mysql-5.1.46.ebuild

To install a specific MySQL version, you must specify the entire atom. For example:

root-shell> emerge =dev-db/mysql-5.1.46

A simpler alternative is to use the virtual/mysql-5.1 package, which will install the latest version:

root-shell> emerge =virtual/mysql-5.1

If the package is masked (because it is not tested or certified for the current platform), use the  $ACCEPT$  KEYWORDS environment variable. For example:

root-shell> ACCEPT\_KEYWORDS="~x86" emerge =virtual/mysql-5.1

After installation, you should create a new database using  $mysq$  install\_db, and set the password for the root user on MySQL. You can use the configuration interface to set the password and create the initial database:

root-shell> emerge --config =dev-db/mysql-5.1.46

A sample configuration file will have been created for you in  $/$ etc/mysql/my.cnf, and an init script will have been created in /etc/init.d/mysql.

To enable MySQL to start automatically at the normal (default) run levels, you can use:

root-shell> rc-update add default mysql

# **2.6. Installing MySQL on Solaris and OpenSolaris**

MySQL on Solaris and OpenSolaris is available in a number of different formats.

- For information on installing using the native Solaris PKG format, see [Section 2.6.1, "Installing MySQL on Solaris using a Sol](#page-119-0)aris [PKG](#page-119-0)".
- On OpenSolaris, the standard package repositories include MySQL packages specially built for OpenSolaris that include entries for the Service Management Framework (SMF) to enable control of the installation using the SMF administration commands. For more information, see [Section 2.6.2, "Installing MySQL on OpenSolaris using IPS"](#page-120-0).
- To use a standard tar binary installation, use the notes provided in [Section 2.2, "Installing MySQL from Generic Binaries on](#page-73-0) [Unix/Linux"](#page-73-0). Check the notes and hints at the end of this section for Solaris specific notes that you may need before or after installation.

To obtain a binary MySQL distribution for Solaris in tarball or PKG format, <http://dev.mysql.com/downloads/mysql/5.5.html>.

Additional notes to be aware of when installing and using MySQL on Solaris:

• If you want to use MySQL with the mysql user and group, use the groupadd and useradd commands:

```
groupadd mysql
useradd -g mysql mysql
```
• If you install MySQL using a binary tarball distribution on Solaris, you may run into trouble even before you get the MySQL distribution unpacked, as the Solaris tar cannot handle long file names. This means that you may see errors when you try to unpack MySQL.

If this occurs, you must use GNU tar (gtar) to unpack the distribution. In Solaris 10 and OpenSolaris gtar is normally located in  $/\text{usr/sfw}/\text{bin}/\text{gtar}$ , but may not be included in the default path definition.

- When using Solaris 10 for x86\_64, you should mount any file systems on which you intend to store  $\text{InnoDB}$  files with the forcedirectio option. (By default mounting is done without this option.) Failing to do so will cause a significant drop in performance when using the InnoDB storage engine on this platform.
- If you would like MySQL to start automatically, you can copy support-files/mysql.server to /etc/init.d and create a symbolic link to it named /etc/rc3.d/S99mysql.server.
- If too many processes try to connect very rapidly to [mysqld](#page-207-0), you should see this error in the MySQL log:

Error in accept: Protocol error

You might try starting the server with the  $-\text{back\_log}=50$  option as a workaround for this.

• To configure the generation of core files on Solaris you should use the coreadm command. Because of the security implications of generating a core on a setuid() application, by default, Solaris does not support core files on setuid() programs. However, you can modify this behavior using coreadm. If you enable setuid() core files for the current user, they will be generated using the mode 600 and owned by the superuser.

# **2.6.1. Installing MySQL on Solaris using a Solaris PKG**

<span id="page-119-0"></span>You can install MySQL on Solaris and OpenSolaris using a binary package using the native Solaris PKG format instead of the binary tarball distribution.

To use this package, download the corresponding mysql-VERSION-solaris10-PLATFORM.pkg.gz file, then decompress it. For example:

shell> gunzip mysql-5.5.11-solaris10-x86\_64.pkg.gz

To install a new package, use pkgadd and follow the onscreen prompts. You must have root privileges to perform this operation:

shell> pkgadd -d mysql-5.5.11-solaris10-x86\_64.pkg The following packages are available:<br>1 mysql MySQL Community Server 1 mysql MySQL Community Server (GPL) (i86pc) 5.5.11 Select package(s) you wish to process (or 'all' to process all packages). (default: all) [?,??,q]:

The PKG installer installs all of the files and tools needed, and then initializes your database if one does not exist. To complete the installation, you should set the root password for MySQL as provided in the instructions at the end of the installation. Alternatively, you can run the [mysql\\_secure\\_installation](#page-218-0) script that comes with the installation.

The default installation directory is /opt/mysql. You can only change the root path of the installation when using pkgadd, which can be used to install MySQL in a different Solaris zone. If you need to install in a specific directory, use the binary tar file.

The pkg installer copies a suitable startup script for MySQL into  $/etc/init$ .  $d/mysq$ l. To enable MySQL to startup and shutdown automatically, you should create a link between this file and the init script directories. For example, to ensure safe startup and shutdown of MySQL you could use the following commands to add the right links:

shell> ln /etc/init.d/mysql /etc/rc3.d/S91mysql shell> ln /etc/init.d/mysql /etc/rc0.d/K02mysql

To remove MySQL, the installed package name is  $mysq1$ . You can use this in combination with the pkgrm command to remove the installation.

To upgrade when using the Solaris package file format, you must remove the existing installation before installing the updated package. Removal of the package does not delete the existing database information, only the server, binaries and support files. The typical upgrade sequence is therefore:

```
shell> mysqladmin shutdown
shell> pkgrm mysql
shell> pkgadd -d mysql-5.5.11-solaris10-x86_64.pkg
shell> mysql_upgrade
shell> mysqld_safe &
```
<span id="page-120-0"></span>You should check the notes in [Section 2.11, "Upgrading or Downgrading MySQL"](#page-148-0) before performing any upgrade.

## **2.6.2. Installing MySQL on OpenSolaris using IPS**

OpenSolaris includes standard packages for MySQL in the core repository. The MySQL packages are based on a specific release of MySQL and updated periodically. For the latest release you must use either the native Solaris PKG, tar, or source installations. The native OpenSolaris packages include SMF files so that you can easily control your MySQL installation, including automatic startup and recovery, using the native service management tools.

To install MySQL on OpenSolaris, use the pkg command. You will need to be logged in as root, or use the pfexec tool, as shown in the example below:

shell> pfexec pkg install SUNWmysql55

The package set installs three individual packages, SUNWmysql55lib, which contains the MySQL client libraries; SUN-Wmysql55r which contains the root components, including SMF and configuration files; and SUNWmysql55u which contains the scripts, binary tools and other files. You can install these packages individually if you only need the corresponding components.

The MySQL files are installed into /usr/mysql which symbolic links for the sub directories (bin, lib, etc.) to a version specific directory. For MySQL 5.5, the full installation is located in  $/\text{usr/mysq1}/5$ .5. The default data directory is / var/mysql/5.5/data. The configuration file is installed in /etc/mysql/5.5/my.cnf. This layout permits multiple versions of MySQL to be installed, without overwriting the data and binaries from other versions.

Once installed, you must run [mysql\\_install\\_db](#page-217-0) to initalize the database, and use the [mysql\\_secure\\_installation](#page-218-0) to secure your installation.

### **Using SMF to manage your MySQL installation**

Once installed, you can start and stop your MySQL server using the installed SMF configuration. The service name is  $mysq1$ , or if you have multiple versions installed, you should use the full version name, for example mysql:version 55. To start and enable MySQL to be started at boot time:

shell> svcadm enable mysql

To disable MySQL from starting during boot time, and shut the MySQL server down if it is running, use:

shell> svcadm disable mysql

To restart MySQL, for example after a configuration file changes, use the restart option:

shell> svcadm restart mysql

You can also use SMF to configure the data directory and enable full 64-bit mode. For example, to set the data directory used by MySQL:

```
shell> svccfg
svc:> select mysql:version_55
svc:/application/database/mysql:version_55> setprop mysql/data=/data0/mysql
```
By default, the 32-bit binaries are used. To enable the 64-bit server on 64-bit platforms, set the enable\_64bit parameter. For example:

svc:/application/database/mysql:version\_55> setprop mysql/enable\_64bit=1

You need to refresh the SMF after settings these options:

shell> svcadm refresh mysql

# **2.7. Installing MySQL on HP-UX**

MySQL for HP-UX is available in a number of different forms:

- Using a DEPOT distribution provided at <http://dev.mysql.com/downloads/>. Please read the [general notes on HP-UX installation](#page-121-0) before continuing. For more information on DEPOT installations, see [Section 2.7.2, "Installing MySQL on HP-UX using DE-](#page-121-1)[POT"](#page-121-1).
- <span id="page-121-0"></span>Using a binary tarball distribution provided at <http://dev.mysql.com/downloads/>. Please read the [general notes on HP-UX in](#page-121-0)[stallation](#page-121-0) before continuing. For more information on binary installations, see [Section 2.2, "Installing MySQL from Generic](#page-73-0) [Binaries on Unix/Linux".](#page-73-0)

## **2.7.1. General Notes on Installing MySQL on HP-UX**

Some additional notes on installing and using MySQL on HP-UX:

• If you install MySQL using a binary tarball distribution on HP-UX, you may run into trouble even before you get the MySQL distribution unpacked, as the HP-UX tar cannot handle long file names. This means that you may see errors when you try to unpack MySQL.

If this occurs, you must use GNU  $\tan (\theta \tan)$  to unpack the distribution.

• Because of some critical bugs in the standard HP-UX libraries, you should install the following patches before trying to run MySQL on HP-UX 11.0:

PHKL\_22840 Streams cumulative PHNE\_22397 ARPA cumulative

<span id="page-121-1"></span>This solves the problem of getting EWOULDBLOCK from  $recv()$  and EBADF from  $accept()$  in threaded applications.

# **2.7.2. Installing MySQL on HP-UX using DEPOT**

The HP-UX DEPOT format packages can be installed using the swinstall command. You should install the ncurses and zlib libraries before installing the MySQL DEPOT package. You can use the free software depothelper tool to install these packages and any dependencies for you automatically.

To install using the MySQL DEPOT packages, follow this guide:

1. Download the MySQL DEPOT package from [http://dev.mysql.com/downloads/.](http://dev.mysql.com/downloads/) You must decompress the package before installation:

root-shell> gunzip mysql-5.1.48-hpux11.31-ia64-64bit.depot.gz

2. Install the DEPOT package using swinstall:

root-shell> swinstall -s mysql-5.1.49-hpux11.31-ia64-64bit.depot

MySQL will be installed into a directory matching the depot package name, within /usr/local. For convenience, you may want to create a symbolic link to the installed directory, for example:

root-shell> ln -s mysql-5.1.49-hpux11.31-ia64-64bit mysql

3. Your package is now installed. You should complete the configuration of MySQL by creating a user and group:

```
root-shell> /usr/sbin/groupadd mysql
root-shell> /usr/sbin/useradd -g mysql -d /var/lib/mysql/ -s /bin/false mysql
```
4. Create the standard database using the new user/group you have created, and set the permissions:

```
root-shell> cd /usr/local/
root-shell> scripts/mysql_install_db --user=mysql
root-shell> chown -R root .
root-shell> chown -R mysql data
```
5. Finally, secure your new installation by setting the root passwords, and then start your MySQL server using the mysql user:

```
root-shell> mysql_secure_installation
root-shell> mysqld_safe --user=mysql &
```
# **2.8. Installing MySQL on FreeBSD**

This section provides information about installing MySQL on variants of FreeBSD Unix.

You can install MySQL on FreeBSD by using the binary distribution provided by Oracle. For more information, see [Section 2.2,](#page-73-0) ["Installing MySQL from Generic Binaries on Unix/Linux".](#page-73-0)

The easiest (and preferred) way to install MySQL is to use the [mysql-server](#page-212-0) and mysql-client ports available at [ht](http://www.freebsd.org/)[tp://www.freebsd.org/](http://www.freebsd.org/). Using these ports gives you the following benefits:

- A working MySQL with all optimizations enabled that are known to work on your version of FreeBSD.
- Automatic configuration and build.
- Startup scripts installed in /usr/local/etc/rc.d.
- The ability to use  $pkg_info -L$  to see which files are installed.
- The ability to use pkg\_delete to remove MySQL if you no longer want it on your machine.

The MySQL build process requires GNU make (gmake) to work. If GNU make is not available, you must install it first before compiling MySQL.

To install using the ports system:

```
# cd /usr/ports/databases/mysql51-server
# make
...
# cd /usr/ports/databases/mysql51-client
# make
...
```
The standard port installation places the server into /usr/local/libexec/mysqld, with the startup script for the MySQL server placed in /usr/local/etc/rc.d/mysql-server.

Some additional notes on the BSD implementation:

To remove MySQL after installation using the ports system:

```
# cd /usr/ports/databases/mysql51-server
# make deinstall
...
# cd /usr/ports/databases/mysql51-client
# make deinstall
...
```
<span id="page-123-0"></span>• If you get problems with the current date in MySQL, setting the TZ variable should help. See [Section 2.12, "Environment Vari](#page-160-0)[ables".](#page-160-0)

# **2.9. Installing MySQL from Source**

Building MySQL from the source code enables you to customize build parameters, compiler optimizations, and installation location. For a list of systems on which MySQL is known to run, see [Section 2.1.1, "Operating Systems Supported by MySQL Com](#page-66-0)[munity Server"](#page-66-0).

Before you proceed with an installation from source, check whether Oracle produces a precompiled binary distribution for your platform and whether it works for you. We put a great deal of effort into ensuring that our binaries are built with the best possible options for optimal performance. Instructions for installing binary distributions are available in [Section 2.2, "Installing MySQL](#page-73-0) [from Generic Binaries on Unix/Linux".](#page-73-0)

### **Note**

This section describes how to build MySQL from source using CMake. Before MySQL 5.5, source builds used the GNU autotools on Unix-like systems. Source builds on Windows used CMake, but the process was different from that described here. For source-building instructions for older versions of MySQL, see [Installing MySQL from Source,](http://dev.mysql.com/doc/refman/5.1/en/source-installation.html) in the MySQL 5.1 Reference Manual. If you are familiar with autotools but not CMake, you might find this transition document helpful: [http://forge.mysql.com/wiki/Autotools\\_to\\_CMake\\_Transition\\_Guide](http://forge.mysql.com/wiki/Autotools_to_CMake_Transition_Guide)

## **Source Installation Methods**

There are two methods for installing MySQL from source:

• Use a standard MySQL source distribution. To obtain a standard distribution, see [Section 2.1.3, "How to Get MySQL"](#page-69-0). For instructions on building from a standard distribution, see [Section 2.9.2, "Installing MySQL from a Standard Source Distribution"](#page-124-0).

Standard distributions are available as compressed tar files, Zip archives, or RPM packages. Distribution files have names of the form mysql-VERSION.tar.qz, mysql-VERSION.zip, or mysql-VERSION.rpm, where VERSION is a number like 5.5.11. File names for source distributions can be distinguished from those for precompiled binary distributions in that source distribution names are generic and include no platform name, whereas binary distribution names include a platform name indicating the type of system for which the distribution is intended (for example,  $pc-1$ inux-i686 or winx64).

• Use a MySQL development tree. Development trees have not necessarily received the same level of testing as standard release distributions, so this installation method is usually required only if you need the most recent code changes. For information on building from one of the development trees, see [Section 2.9.3, "Installing MySQL from a Development Source Tree".](#page-127-0)

# **Source Installation System Requirements**

Installation of MySQL from source requires several development tools. Some of these tools are needed no matter whether you use a standard source distribution or a development source tree. Other tool requirements depend on which installation method you use.

To install MySQL from source, your system must have the following tools, regardless of installation method:

- CMake, which is used as the build framework on all platforms. CMake can be downloaded from [http://www.cmake.org.](http://www.cmake.org)
- A good make program. Although some platforms come with their own make implementations, it is highly recommended that you use GNU make 3.75 or newer. It may already be available on your system as gmake. GNU make is available from [ht](http://www.gnu.org/software/make/)[tp://www.gnu.org/software/make/](http://www.gnu.org/software/make/).
- A working ANSI C++ compiler. GCC 3.2 or later, Sun Studio 10 or later, Visual Studio 2008 or later, and many current vendor-supplied compilers are known to work.
- Perl is needed if you intend to run test scripts. Most Unix-like systems include Perl. On Windows, you can use a version such as ActiveState Perl.

To install MySQL from a standard source distribution, one of the following tools is required to unpack the distribution file:

• For a .tar.gz compressed tar file: GNU gunzip to uncompress the distribution and a reasonable tar to unpack it. If your tar program supports the z option, it can both uncompress and unpack the file.

GNU tar is known to work. The standard tar provided with some operating systems is not able to unpack the long file names in the MySQL distribution. You should download and install GNU  $\tan$ , or if available, use a preinstalled version of GNU tar. Usually this is available as gnutar, gtar, or as tar within a GNU or Free Software directory, such as /usr/sfw/bin or /usr/local/bin. GNU tar is available from [http://www.gnu.org/software/tar/.](http://www.gnu.org/software/tar/)

- For a .zip Zip archive: WinZip or another tool that can read .zip files.
- For an .rpm RPM package: The rpmbuild program used to build the distribution unpacks it.

To install MySQL from a development source tree, the following additional tools are required:

- To obtain the source tree, you must have Bazaar installed. The [Bazaar VCS Web site](http://bazaar-vcs.org) has instructions for downloading and installing Bazaar on different platforms. Bazaar is supported on any platform that supports Python, and is therefore compatible with any Linux, Unix, Windows, or Mac OS X host.
- bison is needed to generate sql\_yacc.cc from sql\_yacc.yy You should use the latest version of bison where possible. Versions 1.75 and 2.1 are known to work. There have been reported problems with bison 1.875. If you experience problems, upgrade to a later, rather than earlier, version.

bison is available from <http://www.gnu.org/software/bison/>. bison for Windows can be downloaded from [ht](http://gnuwin32.sourceforge.net/packages/bison.htm)[tp://gnuwin32.sourceforge.net/packages/bison.htm.](http://gnuwin32.sourceforge.net/packages/bison.htm) Download the package labeled "Complete package, excluding sources". On Windows, the default location for bison is the C:\Program Files\GnuWin32 directory. Some utilities may fail to find bison because of the space in the directory name. Also, Visual Studio may simply hang if there are spaces in the path. You can resolve these problems by installing into a directory that does not contain a space; for example  $C:\Omega$ nuWin32.

On OpenSolaris and Solaris Express,  $m4$  must be installed in addition to bison.  $m4$  is available from [ht](http://www.gnu.org/software/m4/)[tp://www.gnu.org/software/m4/](http://www.gnu.org/software/m4/).

### **Note**

If you have to install any programs, modify your PATH environment variable to include any directories in which the programs are located. See [Section 4.2.4, "Setting Environment Variables".](#page-206-0)

If you run into problems and need to file a bug report, please use the instructions in [Section 1.7, "How to Report Bugs or](#page-45-0) Problems".

## **2.9.1. MySQL Layout for Source Installation**

By default, when you install MySQL after compiling it from source, the installation step installs files under /usr/local/mysql. The component locations under the installation directory are the same as for binary distributions. See [Ta](#page-73-1)[ble 2.2, "MySQL Installation Layout for Generic Unix/Linux Binary Package",](#page-73-1) and [Section 2.3.1, "MySQL Installation Layout on](#page-76-0) [Microsoft Windows"](#page-76-0). To configure installation locations different from the defaults, use the options described at [Section 2.9.4,](#page-129-0) ["MySQL Source-Configuration Options".](#page-129-0)

## **2.9.2. Installing MySQL from a Standard Source Distribution**

<span id="page-124-0"></span>To install MySQL from a standard source distribution:

- 1. Verify that your system satisfies the tool requirements listed at [Section 2.9, "Installing MySQL from Source".](#page-123-0)
- 2. Obtain a distribution file using the instructions in [Section 2.1.3, "How to Get MySQL".](#page-69-0)
- 3. Configure, build, and install the distribution using the instructions in this section.
- 4. Perform postinstallation procedures using the instructions in [Section 2.10, "Postinstallation Setup and Testing"](#page-136-0).

In MySQL 5.5, CMake is used as the build framework on all platforms. The instructions given here should enable you to produce a working installation. For additional information on using CMake to build MySQL, see [http://forge.mysql.com/wiki/CMake.](http://forge.mysql.com/wiki/CMake)

If you start from a source RPM, use the following command to make a binary RPM that you can install. If you do not have  $r$ pmbuild, use rpm instead.

shell> **rpmbuild --rebuild --clean MySQL-VERSION.src.rpm**

The result is one or more binary RPM packages that you install as indicated in [Section 2.5.1, "Installing MySQL from RPM Pack](#page-113-0)[ages on Linux".](#page-113-0)

The sequence for installation from a compressed  $\tan$  file or Zip archive source distribution is similar to the process for installing from a generic binary distribution (see [Section 2.2, "Installing MySQL from Generic Binaries on Unix/Linux"](#page-73-0)), except that it is used on all platforms and includes steps to configure and compile the distribution. For example, with a compressed  $\tan$  file source distribution on Unix, the basic installation command sequence looks like this:

```
# Preconfiguration setup
shell> groupadd mysql
shell> useradd -r -g mysql mysql
# Beginning of source-build specific instructions
shell> tar zxvf mysql-VERSION.tar.gz
shell> cd mysql-VERSION
shell> cmake .
shell> make
shell> make install
# End of source-build specific instructions
# Postinstallation setup
shell> cd /usr/local/mysql
shell> chown -R mysql .
shell> chgrp -R mysql .
shell> scripts/mysql_install_db --user=mysql
shell> chown -R root .
shell> chown -R mysql data
# Next command is optional
shell> cp support-files/my-medium.cnf /etc/my.cnf
shell> bin/mysqld_safe --user=mysql &
# Next command is optional
shell> cp support-files/mysql.server /etc/init.d/mysql.server
```
A more detailed version of the source-build specific instructions is shown following.

#### **Note**

The procedure shown here does not set up any passwords for MySQL accounts. After following the procedure, proceed to [Section 2.10, "Postinstallation Setup and Testing"](#page-136-0), for postinstallation setup and testing.

### **Perform Preconfiguration Setup**

On Unix, set up the mysql user and group that will be used to run and execute the MySQL server and own the database directory. For details, see Creating a mysql [System User and Group](#page-74-0), in [Section 2.2, "Installing MySQL from Generic Binaries on Unix/](#page-73-0) [Linux"](#page-73-0). Then perform the following steps as the mysql user, except as noted.

### **Obtain and Unpack the Distribution**

Pick the directory under which you want to unpack the distribution and change location into it.

Obtain a distribution file using the instructions in [Section 2.1.3, "How to Get MySQL".](#page-69-0)

Unpack the distribution into the current directory:

To unpack a compressed  $\tan$  file,  $\tan$  can uncompress and unpack the distribution if it has z option support:

shell> **tar zxvf mysql-VERSION.tar.gz**

If your tar does not have z option support, use  $\frac{q}{q}$  to unpack the distribution and tar to unpack it:

shell> **gunzip < mysql-VERSION.tar.gz | tar xvf -**

Alternatively, CMake can uncompress and unpack the distribution:

shell> **cmake -E tar zxvf mysql-VERSION.tar.gz**

To unpack a Zip archive, use  $\text{WinZip}$  or another tool that can read . zip files.

Unpacking the distribution file creates a directory named mysql-VERSION.

### **Configure the Distribution**

Change location into the top-level directory of the unpacked distribution:

#### shell> **cd mysql-VERSION**

Configure the source directory. The minimum configuration command includes no options to override configuration defaults:

shell> cmake

On Windows, specify the development environment. For example, the following commands configure MySQL for 32-bit or 64-bit builds, respectively:

shell> **cmake . -G "Visual Studio 9 2008"** shell> **cmake . -G "Visual Studio 9 2008 Win64"**

On Mac OS X, to use the Xcode IDE:

shell> **cmake . -G Xcode**

When you run cmake, you might want to add options to the command line. Here are some examples:

- [-DBUILD\\_CONFIG=mysql\\_release](#page-130-0): Configure the source with the same build options used by Oracle to produce binary distributions for official MySQL releases.
- $-$ DCMAKE\_INSTALL\_PREFIX= $dir\_name$ : Configure the distribution for installation under a particular location.
- [-DCPACK\\_MONOLITHIC\\_INSTALL=1](#page-130-1): Cause make package to generate a single installation file rather than multiple files.
- [-DWITH\\_DEBUG=1](#page-134-0): Build the distribution with debugging support.

For a more extensive list of options, see [Section 2.9.4, "MySQL Source-Configuration Options"](#page-129-0).

To list the configuration options, use one of the following commands:

shell> cmake . -L # overview shell> **cmake . -LH** # overview with help text shell> **cmake . -LAH** # all params with help text shell> **ccmake .** # interactive display

If CMake fails, you might need to reconfigure by running it again with different options. If you do reconfigure, take note of the following:

- If CMake is run after it has previously been run, it may use information that was gathered during its previous invocation. This information is stored in CMakeCache.txt. When CMake starts up, it looks for that file and reads its contents if it exists, on the assumption that the information is still correct. That assumption is invalid when you reconfigure.
- Each time you run CMake, you must run make again to recompile. However, you may want to remove old object files from previous builds first because they were compiled using different configuration options.

To prevent old object files or configuration information from being used, run these commands on Unix before re-running CMake:

shell> **make clean** shell> **rm CMakeCache.txt**

Or, on Windows:

shell> **devenv MySQL.sln /clean** shell> **del CMakeCache.txt**

If you build out of the source tree (as described later), the CMakeCache.txt file and all built files are in the build directory, so you can remove that directory to object files and cached configuration information.

If you are going to send mail to a MySQL mailing list to ask for configuration assistance, first check the files in the CMakeFiles directory for useful information about the failure. To file a bug report, please use the instructions in [Section 1.7, "How to Report](#page-45-0) [Bugs or Problems"](#page-45-0).

### **Build the Distribution**

On Unix:

shell> **make** shell> make VERBOSE=1

The second command sets VERBOSE to show the commands for each compiled source.

Use gmake instead on systems where you are using GNU make and it has been installed as gmake.

On Windows:

shell> **devenv MySQL.sln /build RelWithDebInfo**

It is possible to build out of the source tree to keep the tree clean. If the top-level source directory is named  $mysq1-src$  under your current working directory, you can build in a directory named build at the same level like this:

shell> **mkdir build** shell> **cd build** shell> **cmake ../mysql-src**

If you have gotten to the compilation stage, but the distribution does not build, see [Section 2.9.5, "Dealing with Problems Compil](#page-135-0)[ing MySQL"](#page-135-0), for help. If that does not solve the problem, please enter it into our bugs database using the instructions given in [Sec](#page-45-0)[tion 1.7, "How to Report Bugs or Problems"](#page-45-0). If you have installed the latest versions of the required tools, and they crash trying to process our configuration files, please report that also. However, if you get a command not found error or a similar problem for required tools, do not report it. Instead, make sure that all the required tools are installed and that your PATH variable is set correctly so that your shell can find them.

### **Install the Distribution**

 $On$  Univ

shell> **make install**

This installs the files under the configured installation directory (by default,  $/\text{usr}/\text{local}/\text{mysgl}$ ). You might need to run the command as root.

To install in a specific directory, add a DESTDIR parameter to the command line:

shell> **make install DESTDIR="/opt/mysql"**

Alternatively, generate installation package files that you can install where you like:

shell> **make package**

This operation produces one or more . tar.gz files that can be installed like generic binary distribution packages. See [Sec](#page-73-0)[tion 2.2, "Installing MySQL from Generic Binaries on Unix/Linux".](#page-73-0) If you run CMake with [-](#page-130-1) [DCPACK\\_MONOLITHIC\\_INSTALL=1](#page-130-1), the operation produces a single file. Otherwise, it produces multiple files.

On Windows, generate the data directory, then create a  $\overline{\phantom{a}}$  archive installation package:

shell> **devenv MySQL.sln /build RelWithDebInfo /project initial\_database** shell> **devenv MySQL.sln /build RelWithDebInfo /project package**

You can install the resulting . zip archive where you like. See [Section 2.3.5, "Installing MySQL on Microsoft Windows Using a](#page-94-0) [noinstall](#page-94-0) Zip Archive".

### **Perform Postinstallation Setup**

The remainder of the installation process involves setting up the configuration file, creating the core databases, and starting the MySQL server. For instructions, see [Section 2.10, "Postinstallation Setup and Testing"](#page-136-0).

### **Note**

<span id="page-127-0"></span>The accounts that are listed in the MySQL grant tables initially have no passwords. After starting the server, you should set up passwords for them using the instructions in [Section 2.10, "Postinstallation Setup and Testing"](#page-136-0).

## **2.9.3. Installing MySQL from a Development Source Tree**

This section discusses how to install MySQL from the latest development source code. Development trees have not necessarily received the same level of testing as standard release distributions, so this installation method is usually required only if you need the most recent code changes. Do not use a development tree for production systems. If your goal is simply to get MySQL up and running on your system, you should use a standard release distribution (either a binary or source distribution). See [Section 2.1.3, "How](#page-69-0) [to Get MySQL".](#page-69-0)

MySQL development projects are hosted on [Launchpad](http://launchpad.net/). MySQL projects, including MySQL Server, MySQL Workbench, and others are available from the [Oracle/MySQL Engineering](http://launchpad.net/~mysql) page. For the repositories related only to MySQL Server, see the [MySQL](http://launchpad.net/mysql-server) [Server](http://launchpad.net/mysql-server) page.

To install MySQL from a development source tree, your system must satisfy the tool requirements listed at [Section 2.9, "Installing](#page-123-0) [MySQL from Source"](#page-123-0), including the requirements for Bazaar and bison. For information about using Bazaar with MySQL, see [http://forge.mysql.com/wiki/MySQL\\_Bazaar\\_Howto](http://forge.mysql.com/wiki/MySQL_Bazaar_Howto).

To create a local branch of the MySQL development tree on your machine, use this procedure:

1. To obtain a copy of the MySQL source code, you must create a new Bazaar branch. If you do not already have a Bazaar repository directory set up, you must initialize a new directory:

shell> **mkdir mysql-server** shell> **bzr init-repo --trees mysql-server**

This is a one-time operation.

2. Assuming that you have an initialized repository directory, you can branch from the public MySQL server repositories to create a local source tree. To create a branch of a specific version:

```
shell> cd mysql-server
shell> bzr branch lp:mysql-server/5.5 mysql-5.5
```
This is a one-time operation per source tree. You can branch the source trees for several versions of MySQL under the mysql-server directory.

- 3. The initial download will take some time to complete, depending on the speed of your connection. Please be patient. Once you have downloaded the first tree, additional trees should take significantly less time to download.
- 4. When building from the Bazaar branch, you may want to create a copy of your active branch so that you can make configuration and other changes without affecting the original branch contents. You can achieve this by branching from the original branch:

shell> **bzr branch mysql-5.5 mysql-5.5-build**

5. To obtain changes made after you have set up the branch initially, update it using the pull option periodically. Use this command in the top-level directory of the local copy:

shell> **bzr pull**

To examine the changeset comments for the tree, use the log option to bzr:

shell> bzr log

You can also browse changesets, comments, and source code online at the Launchpad [MySQL Server](http://launchpad.net/mysql-server) page.

If you see diffs (changes) or code that you have a question about, do not hesitate to send email to the MySQL internals mailing list. See [Section 1.6.1, "MySQL Mailing Lists"](#page-42-0). If you think you have a better idea on how to do something, send an email message to the list with a patch.

After you have the local branch, you can build MySQL server from the source code. For information, see [Section 2.9.2, "Installing](#page-124-0) [MySQL from a Standard Source Distribution",](#page-124-0) except that you skip the part about obtaining and unpacking the distribution.

Be careful about installing a build from a distribution source tree on a production machine. The installation command may overwrite your live release installation. If you already have MySQL installed and do not want to overwrite it, run CMake with values for the [CMAKE\\_INSTALL\\_PREFIX](#page-131-0), [MYSQL\\_TCP\\_PORT](#page-133-0), and [MYSQL\\_UNIX\\_ADDR](#page-133-1) options different from those used by your production server. For additional information about preventing multiple servers from interfering with each other, see [Section 5.6,](#page-557-0) ["Running Multiple MySQL Instances on One Machine".](#page-557-0)

Play hard with your new installation. For example, try to make new features crash. Start by running make test. See Sec-

#### <span id="page-129-0"></span>[tion 23.1.2, "The MySQL Test Suite"](#page-2676-0).

# **2.9.4. MySQL Source-Configuration Options**

The CMake program provides a great deal of control over how you configure a MySQL source distribution. Typically, you do this using options on the CMake command line. For information about options supported by CMake, run either of these commands in the top-level source directory:

shell> **cmake . -LH** shell> **ccmake .**

You can also affect CMake using certain environment variables. See [Section 2.12, "Environment Variables".](#page-160-0)

The following table shows the available CMake options. In the Default column, PREFIX stands for the value of the [CMAKE\\_INSTALL\\_PREFIX](#page-131-0) option, which specifies the installation base directory. This value is used as the parent location for several of the installation subdirectories.

| <b>Formats</b>           | <b>Description</b>                                     | <b>Default</b>            | <b>Introduced Removed</b> |  |
|--------------------------|--------------------------------------------------------|---------------------------|---------------------------|--|
| <b>BUILD CONFIG</b>      | Use same build options as official re-<br>leases       |                           | 5.5.7                     |  |
| CMAKE BUILD TYPE         | Type of build to produce                               | RelWithDebInfo            | 5.5.7                     |  |
| CMAKE INSTALL PREFIX     | Installation base directory                            | /usr/local/mysql          | 5.5.8                     |  |
| CPACK MONOLITHIC INSTALL | Whether package build produces<br>single file          | OFF                       | 5.5.7                     |  |
| DEFAULT CHARSET          | The default server character set                       | latin1                    | 5.5.7                     |  |
| DEFAULT COLLATION        | The default server collation                           | $1at-$<br>inl swedish ci  | 5.5.7                     |  |
| ENABLE DEBUG SYNC        | Whether to enable Debug Sync sup-<br>port              | ON                        | 5.5.7                     |  |
| <b>ENABLE DOWNLOADS</b>  | Whether to download optional files                     | OFF                       | 5.5.7                     |  |
| <b>ENABLE DTRACE</b>     | Whether to include DTrace support                      |                           | 5.5.7                     |  |
| ENABLED_LOCAL_INFILE     | Whether to enable LOCAL for LOAD<br><b>DATA INFILE</b> | OFF                       | 5.5.7                     |  |
| ENABLED PROFILING        | Whether to enable query profiling<br>code              | <b>ON</b>                 | 5.5.7                     |  |
| INSTALL_BINDIR           | User executables directory                             | PREFIX/bin                | 5.5.7                     |  |
| INSTALL DOCDIR           | Documentation directory                                | PREFIX/docs               | 5.5.7                     |  |
| INSTALL DOCREADMEDIR     | <b>README</b> file directory                           | <b>PREFIX</b>             | $\overline{5.5.7}$        |  |
| INSTALL_INCLUDEDIR       | Header file directory                                  | PREFIX/include            | 5.5.7                     |  |
| INSTALL INFODIR          | Info file directory                                    | PREFIX/docs               | 5.5.7                     |  |
| INSTALL LAYOUT           | Select predefined installation layout                  | <b>STANDALONE</b>         | 5.5.7                     |  |
| INSTALL LIBDIR           | Library file directory                                 | PREFIX/lib                | $\overline{5.5.7}$        |  |
| <b>INSTALL MANDIR</b>    | Manual page directory                                  | PREFIX/man                | 5.5.7                     |  |
| INSTALL MYSQLSHAREDIR    | Shared data directory                                  | PREFIX/share              | 5.5.7                     |  |
| INSTALL MYSQLTESTDIR     | mysql-test directory                                   | PREFIX/<br>mysql-test     | 5.5.7                     |  |
| INSTALL PLUGINDIR        | Plugin directory                                       | PREFIX/<br>lib/plugin     | 5.5.7                     |  |
| INSTALL SBINDIR          | Server executable directory                            | PREFIX/bin                | $\overline{5.5.7}$        |  |
| INSTALL SCRIPTDIR        | Scripts directory                                      | PREFIX/scripts            | 5.5.7                     |  |
| INSTALL SHAREDIR         | aclocal/mysql.m4 installation direct-<br>ory           | PREFIX/share              | 5.5.7                     |  |
| INSTALL SOLBENCHDIR      | sql-bench directory                                    | PREFIX                    | 5.5.7                     |  |
| INSTALL_SUPPORTFILESDIR  | Extra support files directory                          | PREFIX/sup-<br>port-files | 5.5.7                     |  |

**Table 2.14. MySQL Source-Configuration Option Reference (CMake)**

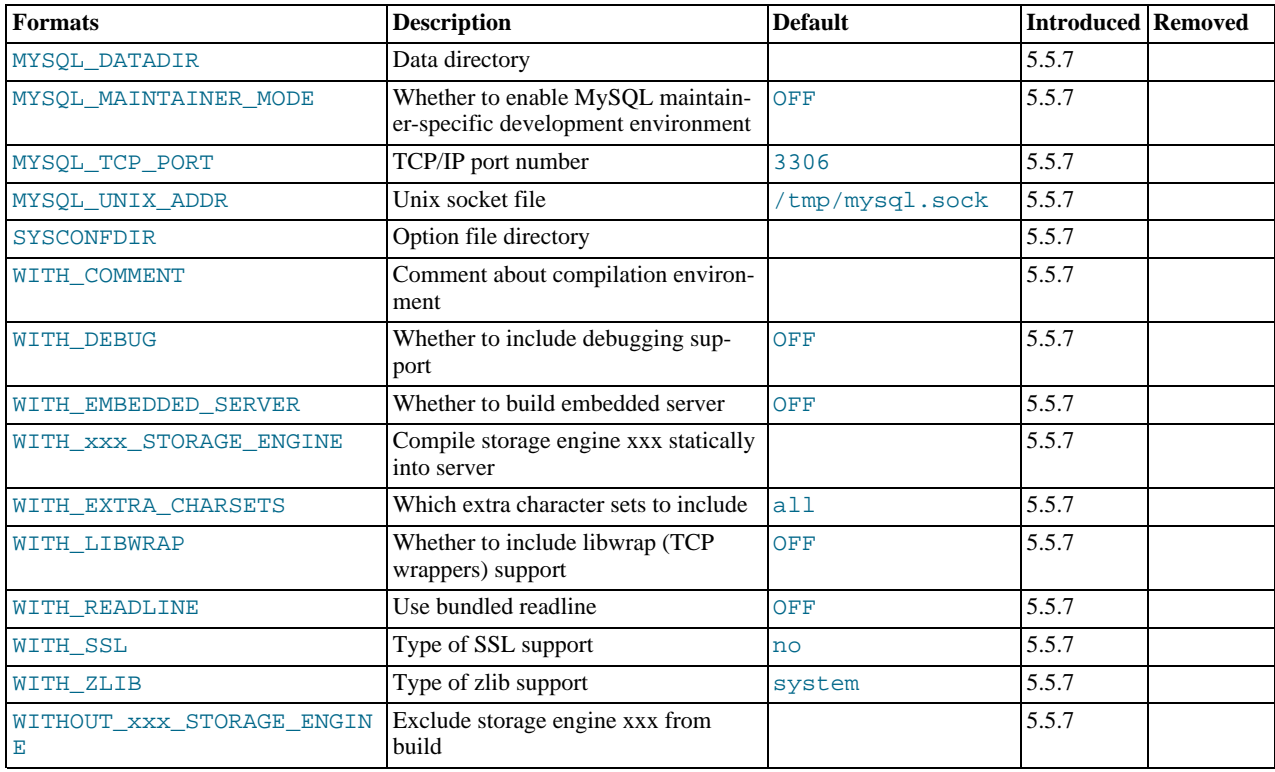

The following sections provide more information about CMake options.

- [General Options](#page-130-3)
- **[Installation Layout Options](#page-131-12)**
- **[Feature Options](#page-132-9)**
- [Compiler Flags](#page-134-7)

For boolean options, the value may be specified as 1 or  $ON$  to enable the option, or as 0 or OFF to disable the option.

<span id="page-130-3"></span>Many options configure compile-time defaults that can be overridden at server startup. For example, the [CMAKE\\_INSTALL\\_PREFIX](#page-131-0), [MYSQL\\_TCP\\_PORT](#page-133-0), and [MYSQL\\_UNIX\\_ADDR](#page-133-1) options that configure the default installation base directory location, TCP/IP port number, and Unix socket file can be changed at server startup with the  $-$ basedir,  $-$ port, and  $-$ socket options for [mysqld](#page-207-0). Where applicable, configuration option descriptions indicate the corresponding mysqld startup option.

### **General Options**

<span id="page-130-0"></span>• -DBUILD\_CONFIG=mysql\_release

This option configures a source distribution with the same build options used by Oracle to produce binary distributions for official MySQL releases.

<span id="page-130-2"></span>• -DCMAKE\_BUILD\_TYPE=type

The type of build to produce:

- RelWithDebInfo: Enable optimizations and generate debugging information. This is the default MySQL build type.
- Debug: Disable optimizations and generate debugging information. This build type is also used if the [WITH\\_DEBUG](#page-134-0) option is enabled. That is, [-DWITH\\_DEBUG=1](#page-134-0) has the same effect as [-DCMAKE\\_BUILD\\_TYPE=Debug](#page-130-2).
- <span id="page-130-1"></span>• -DCPACK\_MONOLITHIC\_INSTALL=bool

This option affects whether the make package operation produces multiple installation package files or a single file. If dis-

<span id="page-131-12"></span>abled, the operation produces multiple installation package files, which may be useful if you want to install only a subset of a full MySQL installation. If enabled, it produces a single file for installing everything.

### **Installation Layout Options**

The [CMAKE\\_INSTALL\\_PREFIX](#page-131-0) option indicates the base installation directory. Other options with names of the form IN-STALL\_xxx that indicate component locations are interpreted relative to the prefix and their values are relative pathnames. Their values should not include the prefix.

<span id="page-131-0"></span>• -DCMAKE\_INSTALL\_PREFIX=dir\_name

The installation base directory.

This value can be set at server startup with the [--basedir](#page-347-0) option.

<span id="page-131-1"></span>-DINSTALL BINDIR=dir name

Where to install user programs.

<span id="page-131-2"></span>• -DINSTALL\_DOCDIR=dir\_name

Where to install documentation.

<span id="page-131-3"></span>-DINSTALL DOCREADMEDIR=dir name

Where to install README files.

<span id="page-131-4"></span>• -DINSTALL\_INCLUDEDIR=dir\_name

Where to install header files.

<span id="page-131-5"></span>• -DINSTALL INFODIR=dir name

Where to install Info files.

<span id="page-131-6"></span>-DINSTALL LAYOUT=name

Select a predefined installation layout:

- STANDALONE: Same layout as used for . tar.  $qz$  and . zip packages. This is the default.
- RPM: Layout similar to RPM packages.
- SVR4: Solaris package layout.
- DEB: DEB package layout (experimental).

You can select a predefined layout but modify individual component installation locations by specifying other options. For example:

shell> **cmake . -DINSTALL\_LAYOUT=SVR4 -DMYSQL\_DATADIR=/var/mysql/data**

<span id="page-131-7"></span>-DINSTALL\_LIBDIR=dir\_name

Where to install library files.

<span id="page-131-8"></span>-DINSTALL\_MANDIR=dir\_name

Where to install manual pages.

<span id="page-131-9"></span>• -DINSTALL MYSOLSHAREDIR=dir name

Where to install shared data files.

<span id="page-131-10"></span>• -DINSTALL\_MYSQLTESTDIR=dir\_name

Where to install the mysql-test directory.

<span id="page-131-11"></span>• -DINSTALL\_PLUGINDIR=dir\_name

The location of the plugin directory.

This value can be set at server startup with the [--plugin\\_dir](#page-430-0) option.

<span id="page-132-1"></span> $-$ DINSTALL SBINDIR= $dir$  name

Where to install the [mysqld](#page-207-0) server.

<span id="page-132-2"></span>-DINSTALL\_SCRIPTDIR=dir\_name

Where to install [mysql\\_install\\_db](#page-217-0).

<span id="page-132-3"></span>-DINSTALL SHAREDIR=dir name

Where to install aclocal/mysql.m4.

<span id="page-132-4"></span>• -DINSTALL\_SQLBENCHDIR=dir\_name

Where to install the sql-bench directory. To not install this directory, use an empty value (-DINSTALL\_SQLBENCHDIR=).

<span id="page-132-5"></span>-DINSTALL SUPPORTFILESDIR=dir\_name

Where to install extra support files.

<span id="page-132-6"></span>-DMYSQL\_DATADIR=dir\_name

The location of the MySQL data directory.

This value can be set at server startup with the  $-\text{datadir}$  option.

<span id="page-132-7"></span>• -DSYSCONFDIR=dir\_name

The default my.cnf option file directory.

<span id="page-132-8"></span>This location cannot be set at server startup, but you can start the server with a given option file using the  $-\text{defaults}-\text{file}=file\_name$  option, where  $file\_name$  is the full path name to the file.

### **Storage Engine Options**

Storage engines are built as plugins. You can build a plugin as a static module (compiled into the server) or a dynamic module (built as a dynamic library that must be installed into the server using the [INSTALL PLUGIN](#page-1056-0) statement or the [--plugin-load](#page-365-0) option before it can be used). Some plugins might not support static or dynamic building.

The [MyISAM](#page-1129-0), [MERGE](#page-1261-0), [MEMORY](#page-1265-0), and [CSV](#page-1275-0) engines are mandatory (always compiled into the server) and need not be installed explicitly.

To compile a storage engine statically into the server, use  $-DWITH$  engine STORAGE\_ENGINE=1. Some permissible engine values are ARCHIVE, BLACKHOLE, EXAMPLE, FEDERATED, INNOBASE ([InnoDB](#page-1136-0)), PARTITION (partitioning support), and PERFSCHEMA (Performance Schema). Examples:

```
-DWITH_INNOBASE_STORAGE_ENGINE=1<br>-DWITH_ARCHIVE_STORAGE_ENGINE=1<br>-DWITH_BLACKHOLE_STORAGE_ENGINE=1<br>-DWITH_PERFSCHEMA_STORAGE_ENGINE=1
```
To exclude a storage engine from the build, use -DWITHOUT\_engine\_STORAGE\_ENGINE=1. Examples:

-DWITHOUT\_EXAMPLE\_STORAGE\_ENGINE=1 -DWITHOUT\_FEDERATED\_STORAGE\_ENGINE=1 -DWITHOUT\_PARTITION\_STORAGE\_ENGINE=1

<span id="page-132-9"></span>If neither -DWITH\_engine\_STORAGE\_ENGINE nor -DWITHOUT\_engine\_STORAGE\_ENGINE are specified for a given storage engine, the engine is built as a shared module, or excluded if it cannot be built as a shared module.

### **Feature Options**

<span id="page-132-0"></span>• -DDEFAULT\_CHARSET=charset\_name

The server character set. By default, MySQL uses the latin1 (cp1252 West European) character set.

charset\_name may be one of binary, armscii8, ascii, big5, cp1250, cp1251, cp1256, cp1257, cp850, cp852, cp866, cp932, dec8, eucjpms, euckr, gb2312, gbk, geostd8, greek, hebrew, hp8, keybcs2, koi8r, koi8u, latin1, latin2, latin5, latin7, macce, macroman, sjis, swe7, tis620, ucs2, ujis, utf8, utf8mb4, utf16, utf32. The permissible character sets are listed in the cmake/character\_sets.cmake file as the value of CHARSETS\_AVAILABLE.

This value can be set at server startup with the --character set server option.

<span id="page-133-2"></span>• -DDEFAULT\_COLLATION=collation\_name

The server collation. By default, MySQL uses latin1\_swedish\_ci. Use the [SHOW COLLATION](#page-1061-0) statement to determine which collations are available for each character set.

This value can be set at server startup with the  $--collation$  server option.

<span id="page-133-3"></span>• -DENABLE\_DEBUG\_SYNC=bool

Whether to compile the Debug Sync facility into the server. This facility is used for testing and debugging. This option is enabled by default, but has no effect unless MySQL is configured with debugging enabled. If debugging is enabled and you want to disable Debug Sync, use [-DENABLE\\_DEBUG\\_SYNC=0](#page-133-3).

When compiled in, Debug Sync is disabled by default at runtime. To enable it, start [mysqld](#page-207-0) with the  $-debug-sync-timeout=N$  $-debug-sync-timeout=N$  option, where N is a timeout value greater than 0. (The default value is 0, which disables Debug Sync.)  $\overline{N}$  becomes the default timeout for individual synchronization points.

For a description of the Debug Sync facility and how to use synchronization points, see [MySQL Internals: Test](http://forge.mysql.com/wiki/MySQL_Internals_Test_Synchronization) Synchronization.

<span id="page-133-4"></span>-DENABLE\_DOWNLOADS=bool

Whether to download optional files. For example, with this option enabled, CMake downloads the Google Test distribution that is used by the test suite to run unit tests.

<span id="page-133-5"></span>• -DENABLE\_DTRACE=bool

Whether to include support for DTrace probes. For information about DTrace, wee [Section 5.7, "Tracing](#page-562-0) mysqld Using [DTrace"](#page-562-0)

<span id="page-133-6"></span>• -DENABLED\_LOCAL\_INFILE=bool

Whether to enable LOCAL capability in the client library for [LOAD DATA INFILE](#page-989-0).

This option controls client[-](#page-517-0)side LOCAL capability, but the capability can be set on the server side at server startup with the  $-$ [-local-infile](#page-517-0) option. See [Section 5.3.5, "Security Issues with](#page-518-0) LOAD DATA LOCAL".

<span id="page-133-7"></span>-DENABLED PROFILING=bool

Whether to enable query profiling code (for the [SHOW PROFILE](#page-1076-0) and [SHOW PROFILES](#page-1076-1) statements).

<span id="page-133-8"></span>-DMYSOL MAINTAINER MODE=bool

Whether to enable a MySQL maintainer-specific development environment. If enabled, this option causes compiler warnings to become errors.

<span id="page-133-0"></span>• -DMYSQL\_TCP\_PORT=port\_num

The port number on on which the server listens for TCP/IP connections. The default is 3306.

This value can be set at server startup with the  $-$ -port option.

<span id="page-133-1"></span>-DMYSOL UNIX ADDR=file name

The Unix socket file path on which the server listens for socket connections. This must be an absolute path name. The default is /tmp/mysql.sock.

This value can be set at server startup with the  $--$ socket option.

<span id="page-133-9"></span>-DWITH\_COMMENT=string

A descriptive comment about the compilation environment.

<span id="page-134-0"></span>-DWITH\_DEBUG=bool

Whether to include debugging support.

Configuring MySQL with debugging support enables you to use the [--debug="d,parser\\_debug"](#page-351-1) option when you start the server. This causes the Bison parser that is used to process SQL statements to dump a parser trace to the server's standard error output. Typically, this output is written to the error log.

<span id="page-134-1"></span>• -DWITH\_EMBEDDED\_SERVER=bool

Whether to build the libmysqld embedded server library.

<span id="page-134-2"></span>-DWITH\_EXTRA\_CHARSETS=name

Which extra character sets to include:

- all: All character sets. This is the default.
- complex: Complex character sets.
- none: No extra character sets.
- <span id="page-134-3"></span>• -DWITH\_LIBWRAP=bool

Whether to include libwrap (TCP wrappers) support.

<span id="page-134-4"></span>• -DWITH\_READLINE=bool

Whether to use the readline library bundled with the distribution.

<span id="page-134-5"></span>• -DWITH\_SSL=ssl\_type

The type of SSL support to include, if any:

- no: No SSL support. This is the default.
- yes: Use the system SSL library if present, else the library bundled with the distribution.
- bundled: Use the SSL library bundled with the distribution.
- system: Use the system SSL library.

For information about using SSL support, see [Section 5.5.8, "Using SSL for Secure Connections".](#page-548-0)

<span id="page-134-6"></span>• -DWITH\_ZLIB=zlib\_type

Some features require that the server be built with compression library support, such as the [COMPRESS\(\)](#page-882-0) and [UNCOM-](#page-885-0)[PRESS\(\)](#page-885-0) functions, and compression of the client/server protocol. The [WITH\\_ZLIB](#page-134-6) indicates the source of zlib support:

- bundled: Use the zlib library bundled with the distribution.
- <span id="page-134-7"></span>• system: Use the system zlib library. This is the default.

### **Compiler Flags**

To specify compiler flags, set the CFLAGS and CXXFLAGS environment variables before running CMake. Example:

```
shell> CFLAGS=-DDISABLE_GRANT_OPTIONS
shell> CXXFLAGS=-DDISABLE_GRANT_OPTIONS
shell> export CFLAGS CXXFLAGS
shell> cmake [options]
```
The following flags control configuration features:

```
• DISABLE_GRANT_OPTIONS
```
If this flag is defined, it causes the [--bootstrap](#page-348-0), [--skip-grant-tables](#page-368-0), and [--init-file](#page-355-0) options for [mysqld](#page-207-0) to

be disabled.

• HAVE\_EMBEDDED\_PRIVILEGE\_CONTROL

<span id="page-135-0"></span>By default, authentication for connections to the embedded server is disabled. To enable connection authentication, define this flag.

# **2.9.5. Dealing with Problems Compiling MySQL**

The solution to many problems involves reconfiguring. If you do reconfigure, take note of the following:

- If CMake is run after it has previously been run, it may use information that was gathered during its previous invocation. This information is stored in CMakeCache.txt. When CMake starts up, it looks for that file and reads its contents if it exists, on the assumption that the information is still correct. That assumption is invalid when you reconfigure.
- Each time you run CMake, you must run make again to recompile. However, you may want to remove old object files from previous builds first because they were compiled using different configuration options.

To prevent old object files or configuration information from being used, run these commands on Unix before re-running CMake:

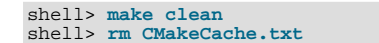

Or, on Windows:

shell> **devenv MySQL.sln /clean** shell> **del CMakeCache.txt**

On some systems, warnings may occur due to differences in system include files. The following list describes other problems that have been found to occur most often when compiling MySQL:

• To define flags to be used by your C or C++ compilers, specify them using the CFLAGS and CXXFLAGS environment variables. You can also specify the compiler names this way using CC and CXX. For example:

```
shell> CC=gcc
shell> CFLAGS=-O3
shell> CXX=gcc
shell> CXXFLAGS=-O3
shell> export CC CFLAGS CXX CXXFLAGS
```
- If compilation fails, check whether the [MYSQL\\_MAINTAINER\\_MODE](#page-133-8) option is enabled. This mode causes compiler warnings to become errors, so disabling it may enable compilation to proceed.
- If your compile fails with errors such as any of the following, you must upgrade your version of make to GNU make:

make: Fatal error in reader: Makefile, line 18: Badly formed macro assignment

Or:

make: file `Makefile' line 18: Must be a separator (:

Or:

pthread.h: No such file or directory

Solaris and FreeBSD are known to have troublesome make programs.

GNU make 3.75 is known to work.

The sql\_yacc.cc file is generated from sql\_yacc.yy. Normally, the build process does not need to create sql\_yacc.cc because MySQL comes with a pregenerated copy. However, if you do need to re-create it, you might encounter this error:

"sql\_yacc.yy", line xxx fatal: default action causes potential...

This is a sign that your version of yacc is deficient. You probably need to install bison (the GNU version of yacc) and use that instead.

Versions of bison older than 1.75 may report this error:

sql\_yacc.yy:#####: fatal error: maximum table size (32767) exceeded

The maximum table size is not actually exceeded; the error is caused by bugs in older versions of bison.

• On Debian Linux 3.0, you need to install gawk instead of the default mawk.

For information about acquiring or updating tools, see the system requirements in [Section 2.9, "Installing MySQL from Source".](#page-123-0)

# **2.9.6. MySQL Configuration and Third-Party Tools**

Third-party tools that need to determine the MySQL version from the MySQL source can read the VERSION file in the top-level source directory. The file lists the pieces of the version separately. For example, if the version is 5.5.8, the file looks like this:

MYSQL\_VERSION\_MAJOR=5 MYSQL\_VERSION\_MINOR=5 MYSQL\_VERSION\_PATCH=8 MYSQL\_VERSION\_EXTRA=

If the source is not for a General Availablility (GA) release, the MYSOL VERSION EXTRA value will be nonempty. For example, the value for a Release Candidate release would look like this:

MYSQL\_VERSION\_EXTRA=rc

To construct a five-digit number from the version components, use this formula:

<span id="page-136-0"></span>MYSQL\_VERSION\_MAJOR\*10000 + MYSQL\_VERSION\_MINOR\*100 + MYSQL\_VERSION\_PATCH

# **2.10. Postinstallation Setup and Testing**

After installing MySQL, there are some issues that you should address. For example, on Unix, you should initialize the data directory and create the MySQL grant tables. On all platforms, an important security concern is that the initial accounts in the grant tables have no passwords. You should assign passwords to prevent unauthorized access to the MySQL server. Optionally, you can create time zone tables to enable recognition of named time zones.

The following sections include postinstallation procedures that are specific to Windows systems and to Unix systems. Another section, [Section 2.10.1.3, "Starting and Troubleshooting the MySQL Server",](#page-143-0) applies to all platforms; it describes what to do if you have trouble getting the server to start. [Section 2.10.2, "Securing the Initial MySQL Accounts"](#page-145-0), also applies to all platforms. You should follow its instructions to make sure that you have properly protected your MySQL accounts by assigning passwords to them.

When you are ready to create additional user accounts, you can find information on the MySQL access control system and account management in [Section 5.4, "The MySQL Access Privilege System"](#page-520-0), and [Section 5.5, "MySQL User Account Management".](#page-537-0)

## **2.10.1. Unix Postinstallation Procedures**

After installing MySQL on Unix, you must initialize the grant tables, start the server, and make sure that the server works satisfactorily. You may also wish to arrange for the server to be started and stopped automatically when your system starts and stops. You should also assign passwords to the accounts in the grant tables.

On Unix, the grant tables are set up by the [mysql\\_install\\_db](#page-217-0) program. For some installation methods, this program is run for you automatically if an existing database cannot be found.

- If you install MySQL on Linux using RPM distributions, the server RPM runs [mysql\\_install\\_db](#page-217-0).
- Using the native packaging system on many platforms, including Debian Linux, Ubuntu Linux, Gentoo Linux and others, the [mysql\\_install\\_db](#page-217-0) command is run for you.
- If you install MySQL on Mac OS X using a PKG distribution, the installer runs [mysql\\_install\\_db](#page-217-0).

For other platforms and installation types, including generic binary and source installs, you will need to run [mysql\\_install\\_db](#page-217-0) yourself.

The following procedure describes how to initialize the grant tables (if that has not previously been done) and start the server. It also suggests some commands that you can use to test whether the server is accessible and working properly. For information about starting and stopping the server automatically, see [Section 2.10.1.2, "Starting and Stopping MySQL Automatically"](#page-142-0).

After you complete the procedure and have the server running, you should assign passwords to the accounts created by [mysql\\_install\\_db](#page-217-0) and perhaps restrict access to test databases. For instructions, see [Section 2.10.2, "Securing the Initial](#page-145-0) [MySQL Accounts".](#page-145-0)

In the examples shown here, the server runs under the user ID of the mysql login account. This assumes that such an account exists. Either create the account if it does not exist, or substitute the name of a different existing login account that you plan to use for running the server. For information about creating the account, see Creating a mysql [System User and Group](#page-74-0), in [Section 2.2,](#page-73-0) ["Installing MySQL from Generic Binaries on Unix/Linux".](#page-73-0)

1. Change location into the top-level directory of your MySQL installation, represented here by BASEDIR:

shell> **cd BASEDIR**

BASEDIR is the installation directory for your MySQL instance. It is likely to be something like /usr/local/mysql or / usr/local. The following steps assume that you have changed location to this directory.

You will find several files and subdirectories in the BASEDIR directory. The most important for installation purposes are the bin and scripts subdirectories:

- The bin directory contains client programs and the server. You should add the full path name of this directory to your PATH environment variable so that your shell finds the MySQL programs properly. See [Section 2.12, "Environment Vari](#page-160-0)[ables".](#page-160-0)
- The scripts directory contains the [mysql\\_install\\_db](#page-217-0) script used to initialize the mysql database containing the grant tables that store the server access permissions.
- 2. If necessary, ensure that the distribution contents are accessible to  $mysq1$ . If you installed the distribution as  $mysq1$ , no further action is required. If you installed the distribution as root, its contents will be owned by root. Change its ownership to mysql by executing the following commands as root in the installation directory. The first command changes the owner attribute of the files to the mysql user. The second changes the group attribute to the mysql group.

shell> **chown -R mysql .** shell> **chgrp -R mysql .**

3. If necessary, run the [mysql\\_install\\_db](#page-217-0) program to set up the initial MySQL grant tables containing the privileges that determine how users are permitted to connect to the server. You will need to do this if you used a distribution type for which the installation procedure does not run the program for you.

shell> **scripts/mysql\_install\_db --user=mysql**

Typically, [mysql\\_install\\_db](#page-217-0) needs to be run only the first time you install MySQL, so you can skip this step if you are upgrading an existing installation, However, [mysql\\_install\\_db](#page-217-0) does not overwrite any existing privilege tables, so it should be safe to run in any circumstances.

It might be necessary to specify other options such as [--basedir](#page-217-1) or [--datadir](#page-217-2) if [mysql\\_install\\_db](#page-217-0) does not identify the correct locations for the installation directory or data directory. For example:

```
shell> scripts/mysql_install_db --user=mysql \
         --basedir=/opt/mysql/mysql \
         --datadir=/opt/mysql/mysql/data
```
The [mysql\\_install\\_db](#page-217-0) script creates the server's data directory with mysql as the owner. Under the data directory, it creates directories for the mysql database that holds the grant tables and the test database that you can use to test MySQL. The script also creates privilege table entries for root and anonymous-user accounts. The accounts have no passwords initially. [Section 2.10.2, "Securing the Initial MySQL Accounts"](#page-145-0), describes the initial privileges. Briefly, these privileges permit the MySQL root user to do anything, and permit anybody to create or use databases with a name of test or starting with test\_. See [Section 5.4, "The MySQL Access Privilege System",](#page-520-0) for a complete listing and description of the grant tables.

It is important to make sure that the database directories and files are owned by the mysql login account so that the server has read and write access to them when you run it later. To ensure this if you run [mysql\\_install\\_db](#page-217-0) as root, include the [-](#page-218-1)  $-$ user option as shown. Otherwise, you should execute the script while logged in as  $mysql$ , in which case you can omit the [--user](#page-218-1) option from the command.

If you do not want to have the test database, you can remove it after starting the server, using the instructions in [Sec](#page-145-0)[tion 2.10.2, "Securing the Initial MySQL Accounts"](#page-145-0).

If you have trouble with [mysql\\_install\\_db](#page-217-0) at this point, see [Section 2.10.1.1, "Problems Running](#page-140-0) [mysql\\_install\\_db](#page-140-0)".

4. Most of the MySQL installation can be owned by  $\gamma$  out if you like. The exception is that the data directory must be owned by mysql. To accomplish this, run the following commands as root in the installation directory:

shell> **chown -R root .** shell> **chown -R mysql data**

- 5. If the plugin directory (the directory named by the  $p \log \text{ln} \text{dist}$  system variable) is writable by the server, it may be possible for a user to write executable code to a file in the directory using [SELECT ... INTO DUMPFILE](#page-1001-0). This can be prevented by making [plugin\\_dir](#page-430-0) read only to the server or by setting [--secure-file-priv](#page-367-0) to a directory where [SELECT](#page-1001-0) writes can be made safely.
- 6. If you installed MySQL using a source distribution, you may want to optionally copy one of the provided configuration files from the support-files directory into your /etc directory. There are different sample configuration files for different use cases, server types, and CPU and RAM configurations. If you want to use one of these standard files, you should copy it to /etc/my.cnf, or /etc/mysql/my.cnf and edit and check the configuration before starting your MySQL server for the first time.

If you do not copy one of the standard configuration files, the MySQL server will be started with the default settings.

If you want MySQL to start automatically when you boot your machine, you can copy support-files/mysql.server to the location where your system has its startup files. More information can be found in the mysql.server script itself, and in [Section 2.10.1.2, "Starting and Stopping MySQL Automatically"](#page-142-0).

7. Start the MySQL server:

shell> **bin/mysqld\_safe --user=mysql &**

It is important that the MySQL server be run using an unprivileged (non-root) login account. To ensure this if you run [mysqld\\_safe](#page-207-1) as root, include the [--user](#page-211-0) option as shown. Otherwise, you should execute the script while logged in as mysql, in which case you can omit the [--user](#page-211-0) option from the command.

For further instructions for running MySQL as an unprivileged user, see [Section 5.3.6, "How to Run MySQL as a Normal](#page-519-0) [User".](#page-519-0)

If the command fails immediately and prints mysqld ended, look for information in the error log (which by default is the host\_name.err file in the data directory).

If you neglected to create the grant tables by running [mysql\\_install\\_db](#page-217-0) before proceeding to this step, the following message appears in the error log file when you start the server:

mysqld: Can't find file: 'host.frm'

This error also occurs if you run [mysql\\_install\\_db](#page-217-0) as root without the [--user](#page-218-1) option. Remove the data directory and run [mysql\\_install\\_db](#page-217-0) with the [--user](#page-218-1) option as described previously.

If you have other problems starting the server, see [Section 2.10.1.3, "Starting and Troubleshooting the MySQL Server".](#page-143-0) For more information about [mysqld\\_safe](#page-207-1), see Section 4.3.2, "mysqld\_safe [— MySQL Server Startup Script"](#page-207-1).

8. Use [mysqladmin](#page-237-0) to verify that the server is running. The following commands provide simple tests to check whether the server is up and responding to connections:

shell> **bin/mysqladmin version** shell> **bin/mysqladmin variables**

The output from [mysqladmin version](#page-237-0) varies slightly depending on your platform and version of MySQL, but should be similar to that shown here:

```
shell> bin/mysqladmin version
mysqladmin Ver 14.12 Distrib 5.5.11, for pc-linux-gnu on i686
...
Server version 5.5.11<br>Protocol version 10
Protocol version<br>Connection
Connection Localhost via UNIX socket
UNIX socket /var/lib/mysql/mysql.sock
```
Uptime: 14 days 5 hours 5 min 21 sec Threads: 1 Questions: 366 Slow queries: 0 Opens: 0 Flush tables: 1 Open tables: 19 Queries per second avg: 0.000

To see what else you can do with [mysqladmin](#page-237-0), invoke it with the [--help](#page-241-0) option.

9. Verify that you can shut down the server:

shell> **bin/mysqladmin -u root shutdown**

10. Verify that you can start the server again. Do this by using [mysqld\\_safe](#page-207-1) or by invoking [mysqld](#page-207-0) directly. For example:

```
shell> bin/mysqld_safe --user=mysql &
```
If [mysqld\\_safe](#page-207-1) fails, see [Section 2.10.1.3, "Starting and Troubleshooting the MySQL Server".](#page-143-0)

11. Run some simple tests to verify that you can retrieve information from the server. The output should be similar to what is shown here:

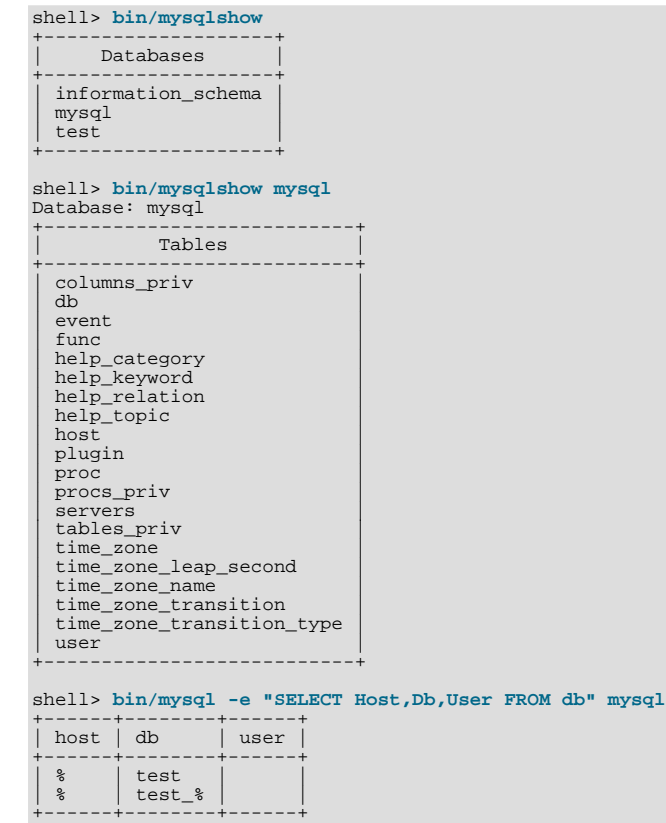

12. There is a benchmark suite in the sql-bench directory (under the MySQL installation directory) that you can use to compare how MySQL performs on different platforms. The benchmark suite is written in Perl. It requires the Perl DBI module that provides a database-independent interface to the various databases, and some other additional Perl modules:

DBI DBD::mysql Data::Dumper Data::ShowTable

These modules can be obtained from CPAN [\(http://www.cpan.org/](http://www.cpan.org/)). See also [Section 2.13.1, "Installing Perl on Unix"](#page-162-0).

The sql-bench/Results directory contains the results from many runs against different databases and platforms. To run all tests, execute these commands:

shell> **cd sql-bench** shell> **perl run-all-tests**

If you do not have the sql-bench directory, you probably installed MySQL using RPM files other than the source RPM. (The source RPM includes the sql-bench benchmark directory.) In this case, you must first install the benchmark suite before you can use it. There are separate benchmark RPM files named mysql-bench-VERSION. i386.rpm that contain benchmark code and data.

If you have a source distribution, there are also tests in its tests subdirectory that you can run. For example, to run auto\_increment.tst, execute this command from the top-level directory of your source distribution:

shell> **mysql -vvf test < ./tests/auto\_increment.tst**

The expected result of the test can be found in the ./tests/auto\_increment.res file.

13. At this point, you should have the server running. However, none of the initial MySQL accounts have a password, and the server permits permissive access to test databases. To tighten security, follow the instructions in [Section 2.10.2, "Securing the](#page-145-0) [Initial MySQL Accounts"](#page-145-0).

The MySQL 5.5 installation procedure creates time zone tables in the mysql database but does not populate them. To do so, use the instructions in [Section 9.6, "MySQL Server Time Zone Support".](#page-763-0)

To make it more convenient to invoke programs installed in the bin directory under the installation directory, you can add that directory to your PATH environment variable setting. That enables you to run a program by typing only its name, not its entire path name. See [Section 4.2.4, "Setting Environment Variables"](#page-206-0).

You can set up new accounts using the  $bin/mysql\_setpermission$  script if you install the DBI and DBD: : mysql Perl modules. See Section 4.6.13, "mysql\_setpermission [— Interactively Set Permissions in Grant Tables".](#page-315-0) For Perl module installation instructions, see [Section 2.13, "Perl Installation Notes"](#page-161-0).

If you would like to use [mysqlaccess](#page-296-0) and have the MySQL distribution in some nonstandard location, you must change the location where [mysqlaccess](#page-296-0) expects to find the [mysql](#page-221-0) client. Edit the bin/mysqlaccess script at approximately line 18. Search for a line that looks like this:

\$MYSQL = '/usr/local/bin/mysql'; # path to mysql executable

<span id="page-140-0"></span>Change the path to reflect the location where [mysql](#page-221-0) actually is stored on your system. If you do not do this, a Broken pipe error will occur when you run [mysqlaccess](#page-296-0).

### **2.10.1.1. Problems Running mysql\_install\_db**

The purpose of the [mysql\\_install\\_db](#page-217-0) script is to generate new MySQL privilege tables. It does not overwrite existing MySQL privilege tables, and it does not affect any other data.

If you want to re-create your privilege tables, first stop the [mysqld](#page-207-0) server if it is running. Then rename the mysql directory under the data directory to save it, and then run [mysql\\_install\\_db](#page-217-0). Suppose that your current directory is the MySQL installation directory and that [mysql\\_install\\_db](#page-217-0) is located in the bin directory and the data directory is named data. To rename the mysql database and re-run [mysql\\_install\\_db](#page-217-0), use these commands.

```
shell> mv data/mysql data/mysql.old
shell> scripts/mysql_install_db --user=mysql
```
When you run  $m \times ql$  install db, you might encounter the following problems:

#### • **[mysql\\_install\\_db](#page-217-0) fails to install the grant tables**

You may find that [mysql\\_install\\_db](#page-217-0) fails to install the grant tables and terminates after displaying the following messages:

Starting mysqld daemon with databases from XXXXXX mysqld ended

In this case, you should examine the error log file very carefully. The log should be located in the directory XXXXXX named by the error message and should indicate why [mysqld](#page-207-0) did not start. If you do not understand what happened, include the log when you post a bug report. See [Section 1.7, "How to Report Bugs or Problems".](#page-45-0)

#### • **There is a [mysqld](#page-207-0) process running**

This indicates that the server is running, in which case the grant tables have probably been created already. If so, there is no need to run [mysql\\_install\\_db](#page-217-0) at all because it needs to be run only once (when you install MySQL the first time).

#### • **Installing a second [mysqld](#page-207-0) server does not work when one server is running**

This can happen when you have an existing MySQL installation, but want to put a new installation in a different location. For example, you might have a production installation, but you want to create a second installation for testing purposes. Generally the problem that occurs when you try to run a second server is that it tries to use a network interface that is in use by the first server. In this case, you should see one of the following error messages:

Can't start server: Bind on TCP/IP port: Address already in use Can't start server: Bind on unix socket...

For instructions on setting up multiple servers, see [Section 5.6, "Running Multiple MySQL Instances on One Machine"](#page-557-0).

#### • **You do not have write access to the /tmp directory**

If you do not have write access to create temporary files or a Unix socket file in the default location (the  $/\text{tmp directory}$ ) or the TMP\_DIR environment variable, if it has been set, an error occurs when you run [mysql\\_install\\_db](#page-217-0) or the [mysqld](#page-207-0) server.

You can specify different locations for the temporary directory and Unix socket file by executing these commands prior to starting [mysql\\_install\\_db](#page-217-0) or [mysqld](#page-207-0), where some\_tmp\_dir is the full path name to some directory for which you have write permission:

```
shell> TMPDIR=/some_tmp_dir/
shell> MYSQL_UNIX_PORT=/some_tmp_dir/mysql.sock
shell> export TMPDIR MYSQL_UNIX_PORT
```
Then you should be able to run [mysql\\_install\\_db](#page-217-0) and start the server with these commands:

shell> **scripts/mysql\_install\_db --user=mysql** shell> **bin/mysqld\_safe --user=mysql &**

If  $mysgl$  install  $db$  is located in the scripts directory, modify the first command to scripts/ mysql\_install\_db.

See [Section C.5.4.5, "How to Protect or Change the MySQL Unix Socket File",](#page-2869-0) and [Section 2.12, "Environment Variables".](#page-160-0)

There are some alternatives to running the [mysql\\_install\\_db](#page-217-0) script provided in the MySQL distribution:

• If you want the initial privileges to be different from the standard defaults, you can modify [mysql\\_install\\_db](#page-217-0) before you run it. However, it is preferable to use [GRANT](#page-1040-0) and [REVOKE](#page-1048-0) to change the privileges *after* the grant tables have been set up. In other words, you can run [mysql\\_install\\_db](#page-217-0), and then use mysql -u root mysql to connect to the server as the MySQL root user so that you can issue the necessary [GRANT](#page-1040-0) and [REVOKE](#page-1048-0) statements.

If you want to install MySQL on several machines with the same privileges, you can put the [GRANT](#page-1040-0) and [REVOKE](#page-1048-0) statements in a file and execute the file as a script using mysql after running mysql install db. For example:

shell> **scripts/mysql\_install\_db --user=mysql** shell> **bin/mysql -u root < your\_script\_file**

By doing this, you can avoid having to issue the statements manually on each machine.

• It is possible to re-create the grant tables completely after they have previously been created. You might want to do this if you are just learning how to use [GRANT](#page-1040-0) and [REVOKE](#page-1048-0) and have made so many modifications after running [mysql\\_install\\_db](#page-217-0) that you want to wipe out the tables and start over.

To re-create the grant tables, remove all the . frm, . MYI, and . MYD files in the mysql database directory. Then run the [mysql\\_install\\_db](#page-217-0) script again.

You can start [mysqld](#page-207-0) manually using the [--skip-grant-tables](#page-368-0) option and add the privilege information yourself using [mysql](#page-221-0):

shell> **bin/mysqld\_safe --user=mysql --skip-grant-tables &** shell> **bin/mysql mysql**

From [mysql](#page-221-0), manually execute the SQL commands contained in [mysql\\_install\\_db](#page-217-0). Make sure that you run [mysqlad](#page-237-0)[min flush-privileges](#page-237-0) or [mysqladmin reload](#page-237-0) afterward to tell the server to reload the grant tables.

Note that by not using [mysql\\_install\\_db](#page-217-0), you not only have to populate the grant tables manually, you also have to create

<span id="page-142-0"></span>them first.

## **2.10.1.2. Starting and Stopping MySQL Automatically**

Generally, you start the [mysqld](#page-207-0) server in one of these ways:

- Invoke [mysqld](#page-207-0) directly. This works on any platform.
- Run the MySQL server as a Windows service. The service can be set to start the server automatically when Windows starts, or as a manual service that you start on request. For instructions, see [Section 2.3.5.7, "Starting MySQL as a Windows Service".](#page-98-0)
- Invoke [mysqld\\_safe](#page-207-1), which tries to determine the proper options for [mysqld](#page-207-0) and then runs it with those options. This script is used on Unix and Unix-like systems. See Section 4.3.2, "mysqld\_safe [— MySQL Server Startup Script"](#page-207-1).
- Invoke [mysql.server](#page-212-0). This script is used primarily at system startup and shutdown on systems that use System V-style run directories (that is,  $/$ etc/init.d and run-level specific directories), where it usually is installed under the name mysql. The [mysql.server](#page-212-0) script starts the server by invoking [mysqld\\_safe](#page-207-1). See Section 4.3.3, "mysql.server — MySQL Serv[er Startup Script"](#page-212-0).
- On Mac OS X, install a separate MySQL Startup Item package to enable the automatic startup of MySQL on system startup. The Startup Item starts the server by invoking [mysql.server](#page-212-0). See [Section 2.4.3, "Installing the MySQL Startup Item"](#page-107-0), for details. A MySQL Preference Pane also provides control for starting and stopping MySQL through the System Preferences, see [Section 2.4.4, "Installing and Using the MySQL Preference Pane".](#page-110-0)
- Use the Solaris/OpenSolaris service management framework (SMF) system to initiate and control MySQL startup. For more information, see [Section 2.6.2, "Installing MySQL on OpenSolaris using IPS".](#page-120-0)

The [mysqld\\_safe](#page-207-1) and [mysql.server](#page-212-0) scripts, Windows server, Solaris/OpenSolaris SMF, and the Mac OS X Startup Item (or MySQL Preference Pane) can be used to start the server manually, or automatically at system startup time.  $mysq1$ . server and the Startup Item also can be used to stop the server.

To start or stop the server manually using the [mysql.server](#page-212-0) script, invoke it with start or stop arguments:

shell> **mysql.server start** shell> **mysql.server stop**

Before [mysql.server](#page-212-0) starts the server, it changes location to the MySQL installation directory, and then invokes [mysqld\\_safe](#page-207-1). If you want the server to run as some specific user, add an appropriate user option to the [mysqld] group of the /etc/my.cnf option file, as shown later in this section. (It is possible that you will need to edit [mysql.server](#page-212-0) if you've installed a binary distribution of MySQL in a nonstandard location. Modify it to change location into the proper directory before it runs [mysqld\\_safe](#page-207-1). If you do this, your modified version of [mysql.server](#page-212-0) may be overwritten if you upgrade MySQL in the future, so you should make a copy of your edited version that you can reinstall.)

[mysql.server stop](#page-212-0) stops the server by sending a signal to it. You can also stop the server manually by executing [mysqlad](#page-237-0)[min shutdown](#page-237-0).

To start and stop MySQL automatically on your server, you need to add start and stop commands to the appropriate places in your /etc/rc\* files.

If you use the Linux server RPM package (MySOL-server-VERSION.rpm), or a native Linux package installation, the [mysql.server](#page-212-0) script may be installed in the /etc/init.d directory with the name mysql. See [Section 2.5.1, "Installing](#page-113-0) [MySQL from RPM Packages on Linux"](#page-113-0), for more information on the Linux RPM packages.

Some vendors provide RPM packages that install a startup script under a different name such as [mysqld](#page-207-0).

If you install MySQL from a source distribution or using a binary distribution format that does not install [mysql.server](#page-212-0) automatically, you can install it manually. The script can be found in the support-files directory under the MySQL installation directory or in a MySQL source tree.

To install [mysql.server](#page-212-0) manually, copy it to the /etc/init.d directory with the name [mysql](#page-221-0), and then make it executable. Do this by changing location into the appropriate directory where  $mysgl$ .  $server$  is located and executing these commands:

shell> **cp mysql.server /etc/init.d/mysql** shell> **chmod +x /etc/init.d/mysql**

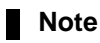

Older Red Hat systems use the /etc/rc.d/init.d directory rather than /etc/init.d. Adjust the preceding commands accordingly. Alternatively, first create  $/etc/init$ . d as a symbolic link that points to / etc/rc.d/init.d:

shell> **cd /etc** shell> **ln -s rc.d/init.d .**

After installing the script, the commands needed to activate it to run at system startup depend on your operating system. On Linux, you can use chkconfig:

shell> **chkconfig --add mysql**

On some Linux systems, the following command also seems to be necessary to fully enable the [mysql](#page-221-0) script:

shell> **chkconfig --level 345 mysql on**

On FreeBSD, startup scripts generally should go in  $/\text{usr}/\text{local}/\text{etc}/\text{rc}.d$ . The  $\text{rc}(8)$  manual page states that scripts in this directory are executed only if their basename matches the \*.sh shell file name pattern. Any other files or directories present within the directory are silently ignored. In other words, on FreeBSD, you should install the mysql.server script as  $/$ usr/local/etc/rc.d/mysql.server.sh to enable automatic startup.

As an alternative to the preceding setup, some operating systems also use /etc/rc.local or /etc/init.d/boot.local to start additional services on startup. To start up MySQL using this method, you could append a command like the one following to the appropriate startup file:

/bin/sh -c 'cd /usr/local/mysql; ./bin/mysqld\_safe --user=mysql &'

For other systems, consult your operating system documentation to see how to install startup scripts.

You can add options for [mysql.server](#page-212-0) in a global /etc/my.cnf file. A typical /etc/my.cnf file might look like this:

```
[mysqld]
datadir=/usr/local/mysql/var
socket=/var/tmp/mysql.sock
port=3306
user=mysql
[mysql.server]
basedir=/usr/local/mysql
```
The [mysql.server](#page-212-0) script supports the following options: basedir, datadir, and pid-file. If specified, they *must* be placed in an option file, not on the command line. [mysql.server](#page-212-0) supports only start and stop as command-line arguments.

The following table shows which option groups the server and each startup script read from option files.

| <b>Script</b> | <b>Option Groups</b>                       |
|---------------|--------------------------------------------|
| mysqld        | [mysqld], [server], [mysqld-major_version] |
| mysqld_safe   | [mysqld], [server], [mysqld_safe]          |
| mysql.server  | [mysqld], [mysql.server], [server]         |

**Table 2.15. MySQL Startup scripts and supported server option groups**

[mysqld-major\_version] means that groups with names like [mysqld-5.1] and [mysqld-5.5] are read by servers having versions 5.1.x, 5.5.x, and so forth. This feature can be used to specify options that can be read only by servers within a given release series.

For backward compatibility, [mysql.server](#page-212-0) also reads the [mysql\_server] group and [mysqld\\_safe](#page-207-1) also reads the [safe\_mysqld] group. However, you should update your option files to use the [mysql.server] and [mysqld\_safe] groups instead when using MySQL 5.5.

<span id="page-143-0"></span>For more information on MySQL configuration files and their structure and contents, see [Section 4.2.3.3, "Using Option Files".](#page-199-0)

### **2.10.1.3. Starting and Troubleshooting the MySQL Server**

This section provides troubleshooting suggestions for problems starting the server on Unix. If you are using Windows, see [Sec](#page-100-0)[tion 2.3.6, "Troubleshooting a MySQL Installation Under Windows"](#page-100-0).
If you have problems starting the server, here are some things to try:

- Check the error log to see why the server does not start.
- Specify any special options needed by the storage engines you are using.
- Make sure that the server knows where to find the data directory.
- Make sure that the server can access the data directory. The ownership and permissions of the data directory and its contents must be set such that the server can read and modify them.
- Verify that the network interfaces the server wants to use are available.

Some storage engines have options that control their behavior. You can create a my. cnf file and specify startup options for the engines that you plan to use. If you are going to use storage engines that support transactional tables ( $\text{InnoDB}, \text{NDB}$  $\text{InnoDB}, \text{NDB}$  $\text{InnoDB}, \text{NDB}$ ), be sure that you have them configured the way you want before starting the server:

- If you are using InnoDB tables, see [Section 13.6.2, "Configuring](#page-1140-0) InnoDB".
- If you are using MySQL Cluster, see [MySQL Cluster Configuration.](http://dev.mysql.com/doc/refman/5.1/en/mysql-cluster-configuration.html)

Storage engines will use default option values if you specify none, but it is recommended that you review the available options and specify explicit values for those for which the defaults are not appropriate for your installation.

When the [mysqld](#page-207-0) server starts, it changes location to the data directory. This is where it expects to find databases and where it expects to write log files. The server also writes the pid (process ID) file in the data directory.

The data directory location is hardwired in when the server is compiled. This is where the server looks for the data directory by default. If the data directory is located somewhere else on your system, the server will not work properly. You can determine what the default path settings are by invoking [mysqld](#page-207-0) with the [--verbose](#page-374-0) and [--help](#page-346-0) options.

If the default locations do not match the MySQL installation layout on your system, you can override them by specifying options to [mysqld](#page-207-0) or [mysqld\\_safe](#page-207-1) on the command line or in an option file.

To specify the location of the data directory explicitly, use the [--datadir](#page-350-0) option. However, normally you can tell [mysqld](#page-207-0) the location of the base directory under which MySQL is installed and it looks for the data directory there. You can do this with the [-](#page-347-0) [-basedir](#page-347-0) option.

To check the effect of specifying path options, invoke [mysqld](#page-207-0) with those options followed by the [--verbose](#page-374-0) and [--help](#page-346-0) options. For example, if you change location into the directory where [mysqld](#page-207-0) is installed and then run the following command, it shows the effect of starting the server with a base directory of /usr/local:

shell> ./mysqld --basedir=/usr/local --verbose --help

You can specify other options such as  $-\text{datadir}$  as well, but  $-\text{verbose}$  and  $-\text{help}$  must be the last options.

Once you determine the path settings you want, start the server without  $-\nu$ erbose and  $-\lambda$ elp.

If [mysqld](#page-207-0) is currently running, you can find out what path settings it is using by executing this command:

shell> **mysqladmin variables**

Or:

shell> **mysqladmin -h host\_name variables**

host\_name is the name of the MySQL server host.

If you get Errcode 13 (which means Permission denied) when starting [mysqld](#page-207-0), this means that the privileges of the data directory or its contents do not permit server access. In this case, you change the permissions for the involved files and directories so that the server has the right to use them. You can also start the server as root, but this raises security issues and should be avoided.

On Unix, change location into the data directory and check the ownership of the data directory and its contents to make sure the server has access. For example, if the data directory is /usr/local/mysql/var, use this command:

shell> **ls -la /usr/local/mysql/var**

If the data directory or its files or subdirectories are not owned by the login account that you use for running the server, change their ownership to that account. If the account is named mysql, use these commands:

## shell> **chown -R mysql /usr/local/mysql/var** shell> **chgrp -R mysql /usr/local/mysql/var**

If it possible that even with correct ownership, MySQL may fail to start up if there is other security software running on your system that manages application access to various parts of the file system. In this case, you may need to reconfigure that software to enable [mysqld](#page-207-0) to access the directories it uses during normal operation.

If the server fails to start up correctly, check the error log. Log files are located in the data directory (typically  $C:\P$ rogram Files\MySQL\MySQL Server 5.5\data on Windows, /usr/local/mysql/data for a Unix binary distribution, and /usr/local/var for a Unix source distribution). Look in the data directory for files with names of the form host\_name.err and host\_name.log, where host\_name is the name of your server host. Then examine the last few lines of these files. On Unix, you can use tail to display them:

shell> **tail host\_name.err** shell> **tail host\_name.log**

The error log should contain information that indicates why the server could not start.

If either of the following errors occur, it means that some other program (perhaps another [mysqld](#page-207-0) server) is using the TCP/IP port or Unix socket file that [mysqld](#page-207-0) is trying to use:

Can't start server: Bind on TCP/IP port: Address already in use Can't start server: Bind on unix socket...

Use ps to determine whether you have another [mysqld](#page-207-0) server running. If so, shut down the server before starting [mysqld](#page-207-0) again. (If another server is running, and you really want to run multiple servers, you can find information about how to do so in [Sec](#page-557-0)[tion 5.6, "Running Multiple MySQL Instances on One Machine".](#page-557-0))

If no other server is running, try to execute the command telnet your\_host\_name tcp\_ip\_port\_number. (The default MySQL port number is 3306.) Then press Enter a couple of times. If you do not get an error message like telnet: Unable to connect to remote host: Connection refused, some other program is using the TCP/IP port that [mysqld](#page-207-0) is trying to use. You will need to track down what program this is and disable it, or else tell [mysqld](#page-207-0) to listen to a different port with the -port option. In this case, you will also need to specify the port number for client programs when connecting to the server using TCP/IP.

Another reason the port might be inaccessible is that you have a firewall running that blocks connections to it. If so, modify the firewall settings to permit access to the port.

If the server starts but you cannot connect to it, you should make sure that you have an entry in /etc/hosts that looks like this:

127.0.0.1 localhost

If you cannot get [mysqld](#page-207-0) to start, you can try to make a trace file to find the problem by using the  $-\text{delay}$  option. See [MySQL](http://forge.mysql.com/wiki/MySQL_Internals_Porting) [Internals: Porting.](http://forge.mysql.com/wiki/MySQL_Internals_Porting)

# **2.10.2. Securing the Initial MySQL Accounts**

Part of the MySQL installation process is to set up the mysql database that contains the grant tables:

- Windows distributions contain preinitialized grant tables.
- On Unix, the [mysql\\_install\\_db](#page-217-0) program populates the grant tables. Some installation methods run this program for you. Others require that you execute it manually. For details, see [Section 2.10.1, "Unix Postinstallation Procedures".](#page-136-0)

The  $mysq1$ .user grant table defines the initial MySQL user accounts and their access privileges:

- Some accounts have the user name  $\text{root}$ . These are superuser accounts that have all privileges and can do anything. The initial root account passwords are empty, so anyone can connect to the MySQL server as root *without a password* and be granted all privileges.
	- On Windows, root accounts are created that permit connections from the local host only. Connections can be made by specifying the host name localhost, the IP address 127.0.0.1, or the IPv6 address ::1. If the user selects the **ENABLE ROOT ACCESS FROM REMOTE MACHINES** option during installation, the Windows installer creates another root

account that permits connections from any host.

• On Unix, each  $\text{root}$  account permits connections from the local host. Connections can be made by specifying the host name localhost, the IP address 127.0.0.1, the IPv6 address ::1, or the actual host name or IP address.

An attempt to connect to the host 127.0.0.1 normally resolves to the localhost account. However, this fails if the server is run with the  $--$ skip-name-resolve option, so the 127, 0, 0, 1 account is useful in that case. The  $::1$  account is used for IPv6 connections.

- Some accounts are for anonymous users. These have an empty user name. The anonymous accounts have no password, so anyone can use them to connect to the MySQL server.
	- On Windows, there is one anonymous account that permits connections from the local host. Connections can be made by specifying a host name of localhost.
	- On Unix, each anonymous account permits connections from the local host. Connections can be made by specifying a host name of localhost for one of the accounts, or the actual host name or IP address for the other.

To display which accounts exist in the mysql.user table and check whether their passwords are empty, use the following statement:

```
mysql> SELECT User, Host, Password FROM mysql.user;
```

```
+------+--------------------+----------+
 | User | Host | Password |
+------+--------------------+----------+
  \begin{array}{c|c}\n\text{root} & \text{localhost} \\
\text{robust} & \text{myhost} \\
\end{array}| root | myhost.example.com | |
| root | 127.0.0.1 | |
| root | ::1 | |
          localhost
          myhost.example.com
+------+--------------------+----------+
```
This output indicates that there are several  $\text{root}$  and anonymous-user accounts, none of which have passwords. The output might differ on your system, but the presence of accounts with empty passwords means that your MySQL installation is unprotected until you do something about it:

- You should assign a password to each MySQL root account.
- If you want to prevent clients from connecting as anonymous users without a password, you should either assign a password to each anonymous account or else remove the accounts.

In addition, the mysql.db table contains rows that permit all accounts to access the test database and other databases with names that start with test. This is true even for accounts that otherwise have no special privileges such as the default anonymous accounts. This is convenient for testing but inadvisable on production servers. Administrators who want database access restricted only to accounts that have permissions granted explicitly for that purpose should remove these  $m \times a \cdot d$  table rows.

The following instructions describe how to set up passwords for the initial MySQL accounts, first for the root accounts, then for the anonymous accounts. The instructions also cover how to remove the anonymous accounts, should you prefer not to permit anonymous access at all, and describe how to remove permissive access to test databases. Replace newpwd in the examples with the password that you want to use. Replace host\_name with the name of the server host. You can determine this name from the out-put of the preceding [SELECT](#page-1001-0) statement. For the output shown, host\_name is myhost.example.com.

### **Note**

For additional information about setting passwords, see [Section 5.5.5, "Assigning Account Passwords"](#page-543-0). If you forget your root password after setting it, see [Section C.5.4.1, "How to Reset the Root Password"](#page-2864-0).

You might want to defer setting the passwords until later, to avoid the need to specify them while you perform additional setup or testing. However, be sure to set them before using your installation for production purposes.

To set up additional accounts, see [Section 5.5.2, "Adding User Accounts".](#page-538-0)

## **Assigning root Account Passwords**

The root account passwords can be set several ways. The following discussion demonstrates three methods:

Use the [SET PASSWORD](#page-1048-0) statement

- Use the [UPDATE](#page-1025-0) statement
- Use the [mysqladmin](#page-237-0) command-line client program

To assign passwords using [SET PASSWORD](#page-1048-0), connect to the server as root and issue a [SET PASSWORD](#page-1048-0) statement for each root account listed in the mysql.user table. Be sure to encrypt the password using the [PASSWORD\(\)](#page-884-0) function.

For Windows, do this:

```
shell> mysql -u root
mysql> SET PASSWORD FOR 'root'@'localhost' = PASSWORD('newpwd');<br>mysql> SET PASSWORD FOR 'root'@'127.0.0.1' = PASSWORD('newpwd');<br>mysql> SET PASSWORD FOR 'root'@'::1' = PASSWORD('newpwd');
mysql> SET PASSWORD FOR 'root'@'%' = PASSWORD('newpwd');
```
The last statement is unnecessary if the mysql.user table has no root account with a host value of  $\epsilon$ .

For Unix, do this:

```
shell> mysql -u root
mysql> SET PASSWORD FOR 'root'@'localhost' = PASSWORD('newpwd');<br>mysql> SET PASSWORD FOR 'root'@'127.0.0.1' = PASSWORD('newpwd');<br>mysql> SET PASSWORD FOR 'root'@'::1' = PASSWORD('newpwd');
mysql> SET PASSWORD FOR 'root'@'host_name' = PASSWORD('newpwd');
```
You can also use a single statement that assigns a password to all root accounts by using [UPDATE](#page-1025-0) to modify the mysql.user table directly. This method works on any platform:

```
shell> mysql -u root
mysql> UPDATE mysql.user SET Password = PASSWORD('newpwd')
-> WHERE User = 'root';
mysql> FLUSH PRIVILEGES;
```
The [FLUSH](#page-1090-0) statement causes the server to reread the grant tables. Without it, the password change remains unnoticed by the server until you restart it.

To assign passwords to the root accounts using [mysqladmin](#page-237-0), execute the following commands:

shell> **mysqladmin -u root password "newpwd"** shell> **mysqladmin -u root -h host\_name password "newpwd"**

Those commands apply both to Windows and to Unix. The double quotation marks around the password are not always necessary, but you should use them if the password contains spaces or other characters that are special to your command interpreter.

The [mysqladmin](#page-237-0) method of setting the root account passwords does not work for the 'root'@'127.0.0.1' or 'root'@'::1' account. Use the [SET PASSWORD](#page-1048-0) method shown earlier.

After the root passwords have been set, you must supply the appropriate password whenever you connect as root to the server. For example, to shut down the server with [mysqladmin](#page-237-0), use this command:

shell> **mysqladmin -u root -p shutdown** Enter password: (enter root password here)

#### **Assigning Anonymous Account Passwords**

The [mysql](#page-221-0) commands in the following instructions include a  $-p$  option based on the assumption that you have set the root account passwords using the preceding instructions and must specify that password when connecting to the server.

To assign passwords to the anonymous accounts, connect to the server as root, then use either [SET PASSWORD](#page-1048-0) or [UPDATE](#page-1025-0). Be sure to encrypt the password using the [PASSWORD\(\)](#page-884-0) function.

To use [SET PASSWORD](#page-1048-0) on Windows, do this:

```
shell> mysql -u root -p
Enter password: (enter root password here)
mysql> SET PASSWORD FOR ''@'localhost' = PASSWORD('newpwd');
```
To use [SET PASSWORD](#page-1048-0) on Unix, do this:

```
shell> mysql -u root -p
Enter password: (enter root password here)
mysql> SET PASSWORD FOR ''@'localhost' = PASSWORD('newpwd');
mysql> SET PASSWORD FOR ''@'host_name' = PASSWORD('newpwd');
```
To set the anonymous-user account passwords with a single [UPDATE](#page-1025-0) statement, do this (on any platform):

```
shell> mysql -u root -p<br>
Enter password: (enter root password here)<br>mysql> UPDATE mysql.user SET Password = PASSWORD('newpwd')<br>
-> WHERE User = '';<br>
mysql> FLUSH PRIVILEGES;
```
The [FLUSH](#page-1090-0) statement causes the server to reread the grant tables. Without it, the password change remains unnoticed by the server until you restart it.

### **Removing Anonymous Accounts**

If you prefer to remove any anonymous accounts rather than assigning them passwords, do so as follows on Windows:

```
shell> mysql -u root -p
Enter password: (enter root password here)
mysql> DROP USER ''@'localhost';
```
On Unix, remove the anonymous accounts like this:

```
shell> mysql -u root -p
Enter password: (enter root password here)
mysql> DROP USER ''@'localhost';
mysql> DROP USER ''@'host_name';
```
### **Securing Test Databases**

By default, the mysql.db table contains rows that permit access by any user to the test database and other databases with names that start with test\_. (These rows have an empty User column value, which for access-checking purposes matches any user name.) This means that such databases can be used even by accounts that otherwise possess no privileges. If you want to remove any-user access to test databases, do so as follows:

```
shell> mysql -u root -p
Enter password: (enter root password here)
mysql> DELETE FROM mysql.db WHERE Db LIKE 'test%';
mysql> FLUSH PRIVILEGES;
```
The [FLUSH](#page-1090-0) statement causes the server to reread the grant tables. Without it, the privilege change remains unnoticed by the server until you restart it.

With the preceding change, only users who have global database privileges or privileges granted explicitly for the test database can use it. However, if you do not want the database to exist at all, drop it:

mysql> **DROP DATABASE test;**

#### **Note**

On Windows, you can also perform the process described in this section using the Configuration Wizard (see [Sec](#page-90-0)[tion 2.3.4.11, "The Security Options Dialog"\)](#page-90-0). On other platforms, the MySQL distribution includes [mysql\\_secure\\_installation](#page-218-0), a command-line utility that automates much of the process of securing a MySQL installation.

# **2.11. Upgrading or Downgrading MySQL**

# **2.11.1. Upgrading MySQL**

<span id="page-148-0"></span>As a general rule, to upgrade from one release series to another, you should go to the next series rather than skipping a series. To upgrade from a release series previous to MySQL 5.1, upgrade to each successive release series in turn until you have reached MySQL 5.1, and then proceed with the upgrade to MySQL 5.5. For example, if you currently are running MySQL 5.0 and wish to upgrade to a newer series, upgrade to MySQL 5.1 first before upgrading to 5.5, and so forth. For information on upgrading to MySQL 5.1, see the *MySQL 5.1 Reference Manual*.

There is a special case for upgrading to MySQL 5.5, which is that there was a short-lived MySQL 5.4 development series. This series is no longer being worked on, but to accommodate users of both series, this section includes one subsection for users upgrading from MySQL 5.1 to 5.5 and another for users upgrading from MySQL 5.4 to 5.5.

To upgrade to MySQL 5.5, use the items in the following checklist as a guide:

- Before any upgrade, back up your databases, including the mysql database that contains the grant tables. See [Section 6.2,](#page-580-0) ["Database Backup Methods".](#page-580-0)
- Read *all* the notes in [Section 2.11.1.1, "Upgrading from MySQL 5.1 to 5.5",](#page-149-0) or [Section 2.11.1.2, "Upgrading from MySQL 5.4](#page-154-0) [to 5.5",](#page-154-0) depending on whether you currently use MySQL 5.1 or 5.4. These notes enable you to identify upgrade issues that apply to your current MySQL installation. Some incompatibilities discussed in that section require your attention *before* upgrading. Others should be dealt with *after* upgrading.
- Read Appendix D, *[MySQL Change History](#page-2880-0)* as well, which provides information about features that are new in MySQL 5.5 or differ from those found in earlier MySQL releases.
- After upgrading to a new version of MySQL, run [mysql\\_upgrade](#page-219-0) (see Section 4.4.7, "[mysql\\_upgrade](#page-219-0) Check Tables [for MySQL Upgrade"\)](#page-219-0). This program checks your tables, and attempts to repair them if necessary. It also updates your grant tables to make sure that they have the current structure so that you can take advantage of any new capabilities. (Some releases of MySQL introduce changes to the structure of the grant tables to add new privileges or features.)

[mysql\\_upgrade](#page-219-0) does not upgrade the contents of the help tables. For upgrade instructions, see [Section 5.1.8, "Server-Side](#page-492-0) [Help".](#page-492-0)

- If you run MySQL Server on Windows, see [Section 2.3.7, "Upgrading MySQL on Windows"](#page-101-0).
- If you use replication, see [Section 17.4.3, "Upgrading a Replication Setup",](#page-1788-0) for information on upgrading your replication setup.
- If you upgrade an installation originally produced by installing multiple RPM packages, it is best to upgrade all the packages, not just some. For example, if you previously installed the server and client RPMs, do not upgrade just the server RPM.
- If you have created a user-defined function (UDF) with a given name and upgrade MySQL to a version that implements a new built-in function with the same name, the UDF becomes inaccessible. To correct this, use [DROP FUNCTION](#page-975-0) to drop the UDF, and then use [CREATE FUNCTION](#page-946-0) to re-create the UDF with a different nonconflicting name. The same is true if the new version of MySQL implements a built-in function with the same name as an existing stored function. See [Section 8.2.4, "Function](#page-704-0) [Name Parsing and Resolution",](#page-704-0) for the rules describing how the server interprets references to different kinds of functions.

You can always move the MySQL format files and data files between different versions on systems with the same architecture as long as you stay within versions for the same release series of MySQL.

If you are cautious about using new versions, you can always rename your old [mysqld](#page-207-0) before installing a newer one. For example, if you are using a version of MySQL 5.1 and want to upgrade to 5.5, rename your current server from [mysqld](#page-207-0) to mysqld-5.1. If your new [mysqld](#page-207-0) then does something unexpected, you can simply shut it down and restart with your old [mysqld](#page-207-0).

If, after an upgrade, you experience problems with compiled client programs, such as Commands out of sync or unexpected core dumps, you probably have used old header or library files when compiling your programs. In this case, you should check the date for your mysql.h file and libmysqlclient.a library to verify that they are from the new MySQL distribution. If not, recompile your programs with the new headers and libraries. Recompilation might also be necessary for programs compiled against the shared client library if the library major version number has changed (for example from libmysqlclient.so.15 to libmysqlclient.so.16.

If problems occur, such as that the new [mysqld](#page-207-0) server does not start or that you cannot connect without a password, verify that you do not have an old my.cnf file from your previous installation. You can check this with the [--print-defaults](#page-203-0) option (for example,  $mysgld$  --print-defaults). If this command displays anything other than the program name, you have an active my.cnf file that affects server or client operation.

If your MySQL installation contains a large amount of data that might take a long time to convert after an in-place upgrade, you might find it useful to create a "dummy" database instance for assessing what conversions might be needed and the work involved to perform them. Make a copy of your MySQL instance that contains a full copy of the mysql database, plus all other databases without data. Run your upgrade procedure on this dummy instance to see what actions might be needed so that you can better evaluate the work involved when performing actual data conversion on your original database instance.

<span id="page-149-0"></span>It is a good idea to rebuild and reinstall the Perl DBD: :  $mysq1$  module whenever you install a new release of MySQL. The same applies to other MySQL interfaces as well, such as  $PHP$  mysql extensions and the Python MySQLdb module.

## **2.11.1.1. Upgrading from MySQL 5.1 to 5.5**

### **Note**

It is good practice to back up your data before installing any new version of software. Although MySQL works very hard to ensure a high level of quality, you should protect your data by making a backup.

To upgrade to 5.5 from any previous version, MySQL recommends that you dump your tables with [mysqldump](#page-248-0) before upgrading and reload the dump file after upgrading.

In general, you should do the following when upgrading from MySQL 5.1 to 5.5:

- Read *all* the items in the following sections to see whether any of them might affect your applications:
	- [Section 2.11.1, "Upgrading MySQL"](#page-148-0), has general update information.
	- The items in the change lists found later in this section enable you to identify upgrade issues that apply to your current MySQL installation.
	- The MySQL 5.5 change history describes significant new features you can use in 5.5 or that differ from those found in earlier MySQL releases. Some of these changes may result in incompatibilities. See [Section D.1, "Changes in Release 5.5.x](#page-2880-1) [\(Production\)"](#page-2880-1).

Note particularly any changes that are marked **Known issue** or **Incompatible change**. These incompatibilities with earlier versions of MySQL may require your attention *before you upgrade*. Our aim is to avoid these changes, but occasionally they are necessary to correct problems that would be worse than an incompatibility between releases. If any upgrade issue applicable to your installation involves an incompatibility that requires special handling, follow the instructions given in the incompatibility description. Often this will involve dumping and reloading tables, or use of a statement such as [CHECK TABLE](#page-1050-0) or [REPAIR](#page-1053-0) [TABLE](#page-1053-0).

For dump and reload instructions, see [Section 2.11.4, "Rebuilding or Repairing Tables or Indexes"](#page-159-0). Any procedure that involves [REPAIR TABLE](#page-1053-0) with the USE\_FRM option *must* be done before upgrading. Use of this statement with a version of MySQL different from the one used to create the table (that is, using it after upgrading) may damage the table. See [Sec](#page-1053-0)tion 12.4.2.5, "[REPAIR TABLE](#page-1053-0) Syntax".

- Before upgrading to a new version of MySQL, [Section 2.11.3, "Checking Whether Tables or Indexes Must Be Rebuilt"](#page-158-0), to see whether changes to table formats or to character sets or collations were made between your current version of MySQL and the version to which you are upgrading. If so and these changes result in an incompatibility between MySQL versions, you will need to upgrade the affected tables using the instructions in [Section 2.11.4, "Rebuilding or Repairing Tables or Indexes"](#page-159-0).
- After upgrading to a new version of MySQL, run [mysql\\_upgrade](#page-219-0) (see Section 4.4.7, "mysql\_upgrade Check Tables [for MySQL Upgrade"\)](#page-219-0). This program checks your tables, and attempts to repair them if necessary. It also updates your grant tables to make sure that they have the current structure so that you can take advantage of any new capabilities. (Some releases of MySQL introduce changes to the structure of the grant tables to add new privileges or features.)

[mysql\\_upgrade](#page-219-0) does not upgrade the contents of the help tables. For upgrade instructions, see [Section 5.1.8, "Server-Side](#page-492-0) [Help".](#page-492-0)

- If you run MySQL Server on Windows, see [Section 2.3.7, "Upgrading MySQL on Windows"](#page-101-0).
- If you use replication, see [Section 17.4.3, "Upgrading a Replication Setup",](#page-1788-0) for information on upgrading your replication setup.

If your MySQL installation contains a large amount of data that might take a long time to convert after an in-place upgrade, you might find it useful to create a "dummy" database instance for assessing what conversions might be needed and the work involved to perform them. Make a copy of your MySQL instance that contains a full copy of the  $m$ ysql database, plus all other databases without data. Run your upgrade procedure on this dummy instance to see what actions might be needed so that you can better evaluate the work involved when performing actual data conversion on your original database instance.

The following lists describe changes that may affect applications and that you should watch out for when upgrading from MySQL 5.1 to 5.5.

### **Configuration Changes**

• **Incompatible change**: The InnoDB Plugin is included in MySOL 5.5 releases. It becomes the built-in version of InnoDB in MySQL Server, replacing the version previously included as the built-in InnoDB engine. InnoDB Plugin is also available in MySQL 5.1 as of 5.1.38, but it is an optional storage engine that must be enabled explicitly using two server options:

```
[mysqld]
ignore-builtin-innodb
plugin-load=innodb=ha_innodb_plugin.so
```
If you were using InnoDB Plugin in MySQL 5.1 by means of those options, you must remove them after an upgrade to 5.5 or the server will fail to start.

In addition, in InnoDB Plugin, the innodb\_file\_io\_threads system variable has been removed and replaced with [innodb\\_read\\_io\\_threads](#page-1168-0) and [innodb\\_write\\_io\\_threads](#page-1173-0). If you upgrade from MySQL 5.1 to MySQL 5.5 and previously explicitly set innodb\_file\_io\_threads at server startup, you must change your configuration. Either remove any reference to innodb\_file\_io\_threads or replace it with references to [innodb\\_read\\_io\\_threads](#page-1168-0) and [in](#page-1173-0)[nodb\\_write\\_io\\_threads](#page-1173-0).

**Incompatible change**: In MySQL 5.5, the server includes a plugin services interface that complements the plugin API. The services interface enables server functionality to be exposed as a "service" that plugins can access through a function-call interface. The libmysqlservices library provides access to the available services and dynamic plugins now must be linked against this library (use the  $-\frac{1}{W}$  sqlservices flag). For an example showing how to configure for CMake, see [Sec](#page-2700-0)[tion 23.2.6, "MySQL Services for Plugins".](#page-2700-0)

### **Server Changes**

**Incompatible change**: As of MySQL 5.5.7, the server requires that a new grant table, proxies priv, be present in the  $m$ ysql database. If you are upgrading to 5.5.7 from a previous MySQL release rather than performing a new installation, the server will find that this table is missing and exit during startup with the following message:

Table 'mysql.proxies\_priv' doesn't exist

To create the proxies\_priv table, start the server with the [--skip-grant-tables](#page-368-1) option to cause it to skip the normal grant table checks, then run [mysql\\_upgrade](#page-219-0). For example:

shell> **mysqld --skip-grant-tables &** shell> **mysql\_upgrade**

Then stop the server and restart it normally.

You can specify other options on the [mysqld](#page-207-0) command line if necessary. Alternatively, if your installation is configured so that the server normally reads options from an option file, use the  $-\text{defaults-file}$  option to specify the file (enter each command on a single line):

```
shell> mysqld --defaults-file=/usr/local/mysql/etc/my.cnf
           --skip-grant-tables &
shell> mysql_upgrade
```
With the  $--skip-10pt =\frac{1}{2}$  and  $--skip-10pt =\frac{1}{2}$  and  $--skip-10pt =\frac{1}{2}$  and  $--skip-10pt =\frac{1}{2}$  and  $--skip-10pt =\frac{1}{2}$  and  $--skip-10pt =\frac{1}{2}$  and  $--skip-10pt =\frac{1}{2}$  and  $--skip-10pt =\frac{1}{2}$  and  $--skip-10pt =\frac{1}{2}$  and  $--skip-10pt =\frac{1}{2}$  and  $--skip$ effectively have all privilges. For additional security, use the  $-\text{skip}$  -networking option as well to prevent remote clients from connecting.

# **Note**

This problem is fixed in MySQL 5.5.8; the server treats a missing  $proxies\_priv$  table as equivalent to an empty table. However, after starting the server, you should still run [mysql\\_upgrade](#page-219-0) to create the table.

- **Incompatible change:** As of MySOL 5.5.7, InnoDB always uses the fast truncation technique, equivalent to [DROP TABLE](#page-975-1) and [CREATE TABLE](#page-953-0). It no longer performs a row-by-row delete for tables with parent-child foreign key relationships. [TRUN-](#page-977-0)[CATE TABLE](#page-977-0) returns an error for such tables. Modify your SQL to issue DELETE FROM table\_name for such tables instead.
- **Incompatible change**: Prior to MySQL 5.5.7, if you flushed the logs using [FLUSH LOGS](#page-1090-0) or [mysqladmin flush-logs](#page-237-0) and [mysqld](#page-207-0) was writing the error log to a file (for example, if it was started with the  $-\log-\epsilon$ rror option), it renames the current log file with the suffix  $-\text{old}$ , then created a new empty log file. This had the problem that a second log-flushing operation thus caused the original error log file to be lost unless you saved it under a different name. For example, you could use the following commands to save the file:

shell> **mysqladmin flush-logs** shell> **mv host\_name.err-old backup-directory**

To avoid the preceding file-loss problem, no renaming occurs as of MySQL 5.5.7; the server merely closes and reopens the log file. To rename the file, you can do so manually before flushing. Then flushing the logs reopens a new file with the original file name. For example, you can rename the file and create a new one using the following commands:

```
shell> mv host_name.err host_name.err-old
shell> mysqladmin flush-logs
shell> mv host_name.err-old backup-directory
```
- **Incompatible change**: As of MySQL 5.5.6, handling of [CREATE TABLE IF NOT EXISTS ... SELECT](#page-966-0) statements has been changed for the case that the destination table already exists:
	- Previously, for [CREATE TABLE IF NOT EXISTS ... SELECT](#page-966-0), MySQL produced a warning that the table exists, but inserted the rows and wrote the statement to the binary log anyway. By contrast, [CREATE TABLE ... SELECT](#page-966-0) (without IF NOT EXISTS) failed with an error, but MySQL inserted no rows and did not write the statement to the binary log.
	- MySQL now handles both statements the same way when the destination table exists, in that neither statement inserts rows or is written to the binary log. The difference between them is that MySQL produces a warning when IF NOT EXISTS is present and an error when it is not.

This change in handling of IF NOT EXISTS results in an incompatibility for statement-based replication from a MySQL 5.1 master with the original behavior and a MySQL 5.5 slave with the new behavior. Suppose that [CREATE TABLE IF NOT](#page-966-0) [EXISTS ... SELECT](#page-966-0) is executed on the master and the destination table exists. The result is that rows are inserted on the master but not on the slave. (Row-based replication does not have this problem.)

To address this issue, statement-based binary logging for [CREATE TABLE IF NOT EXISTS ... SELECT](#page-966-0) is changed in MySQL 5.1 as of  $5.1.51$ :

- If the destination table does not exist, there is no change: The statement is logged as is.
- If the destination table does exist, the statement is logged as the equivalent pair of [CREATE TABLE IF NOT EXISTS](#page-966-0) and INSERT . . . [SELECT](#page-1001-0) statements. (If the SELECT in the original statement is preceded by IGNORE or [REPLACE](#page-1001-1), the [INSERT](#page-984-0) becomes [INSERT IGNORE](#page-984-0) or [REPLACE](#page-1001-1), respectively.)

This change provides forward compatibility for statement-based replication from MySQL 5.1 to 5.5 because when the destination table exists, the rows will be inserted on both the master and slave. To take advantage of this compatibility measure, the 5.1 server must be at least 5.1.51 and the 5.5 server must be at least 5.5.6.

To upgrade an existing 5.1-to-5.5 replication scenario, upgrade the master first to 5.1.51 or higher. Note that this differs from the usual replication upgrade advice of upgrading the slave first.

A workaround for applications that wish to achieve the original effect (rows inserted regardless of whether the destination table exists) is to use [CREATE TABLE IF NOT EXISTS](#page-966-0) and [INSERT ... SELECT](#page-986-0) statements rather than [CREATE TABLE](#page-966-0) [IF NOT EXISTS ... SELECT](#page-966-0) statements.

Along with the change just described, the following related change was made: Previously, if an existing view was named as the destination table for [CREATE TABLE IF NOT EXISTS ... SELECT](#page-966-0), rows were inserted into the underlying base table and the statement was written to the binary log. As of MySQL 5.1.51 and 5.5.6, nothing is inserted or logged.

• **Incompatible change**: Prior to MySQL 5.5.6, if the server was started with character\_set\_server set to utf16, it crashed during full-text stopword initialization. Now the stopword file is loaded and searched using latin1 if character\_set\_server is ucs2, utf16, or utf32. If any table was created with FULLTEXT indexes while the server character set was  $ucs2$ ,  $utf16$ , or  $utf32$ , it should be repaired using this statement:

REPAIR TABLE tbl\_name QUICK;

- **Incompatible change:** As of MySQL 5.5.5, all numeric operators and functions on integer, floating-point and [DECIMAL](#page-776-0) values throw an "out of range" error ([ER\\_DATA\\_OUT\\_OF\\_RANGE](#page-2847-0)) rather than returning an incorrect value or NULL, when the result is out of the supported range for the corresponding data type. See [Section 10.6, "Out-of-Range and Overflow Handling".](#page-794-0)
- **Incompatible change**: In very old versions of MySQL (prior to 4.1), the [TIMESTAMP](#page-779-0) data type supported a display width, which was silenty ignored beginning with MySQL 4.1. This is deprecated in MySQL 5.1, and removed altogether in MySQL 5.5. These changes in behavior can lead to two problem scenarios when trying to use  $TIMESTAMP(N)$  $TIMESTAMP(N)$  columns with a MySQL 5.5 or later server:
	- When importing a dump file (for example, one created using [mysqldump](#page-248-0)) created in a MySQL 5.0 or earlier server into a server from a newer release series, a [CREATE TABLE](#page-953-0) or [ALTER TABLE](#page-933-0) statement containing [TIMESTAMP\(](#page-779-0)N) causes the import to fail with a syntax error.

To fix this problem, edit the dump file in a text editor to replace any instances of [TIMESTAMP\(](#page-779-0)N) with [TIMESTAMP](#page-779-0) prior to importing the file. Be sure to use a plain text editor for this, and not a word processor; otherwise, the result is almost certain to be unusable for importing into the MySQL server.

When trying replicate any [CREATE TABLE](#page-953-0) or [ALTER TABLE](#page-933-0) statement containing [TIMESTAMP\(](#page-779-0) $N$ ) from a master MySQL server that supports the [TIMESTAMP\(](#page-779-0)N) syntax to a MySQL 5.5.3 or newer slave, the statement causes replication to fail. Similarly, when you try to restore from a binary log written by a server that supports  $TIMESTAMP(N)$  $TIMESTAMP(N)$  to a MySQL 5.5.3 or newer server, any [CREATE TABLE](#page-953-0) or [ALTER TABLE](#page-933-0) statement containing [TIMESTAMP\(](#page-779-0)N) causes the backup to fail. This holds true regardless of the logging format.

It may be possible to fix such issues using a hex editor, by replacing any width arguments used with [TIMESTAMP](#page-779-0), and the parentheses containing them, with space characters (hexadecimal 20). Be sure to use a programmer's binary hex editor and not a regular text editor or word processor for this; otherwise, the result is almost certain to be a corrupted binary log file. To guard against accidental corruption of the binary log, you should always work on a copy of the file rather than the original.

You should try to handle potential issues of these types proactively by updating with [ALTER TABLE](#page-933-0) any [TIMESTAMP\(N\)](#page-779-0) columns in your databases so that they use [TIMESTAMP](#page-779-0) instead, before performing any upgrades.

- **Incompatible change**: As of MySQL 5.5.3, the Unicode implementation has been extended to provide support for supplementary characters that lie outside the Basic Multilingual Plane (BMP). Noteworthy features:
	- utf16 and utf32 character sets have been added. These correspond to the UTF-16 and UTF-32 encodings of the Unicode character set, and they both support supplementary characters.
	- The utf8mb4 character set has been added. This is similar to utf8, but its encoding allows up to four bytes per character to enable support for supplementary characters.
	- The ucs2 character set is essentially unchanged except for the inclusion of some newer BMP characters.

In most respects, upgrading to MySQL 5.5 should present few problems with regard to Unicode usage, although there are some potential areas of incompatibility. These are the primary areas of concern:

- For the variable-length character data types ([VARCHAR](#page-785-0) and the [TEXT](#page-787-0) types), the maximum length in characters is less for utf8mb4 columns than for utf8 columns.
- For all character data types ([CHAR](#page-785-0), [VARCHAR](#page-785-0), and the [TEXT](#page-787-0) types), the maximum number of characters that can be indexed is less for  $utf8mb4$  columns than for  $utf8$  columns.

Consequently, if you want to upgrade tables from utf8 to utf8mb4 to take advantage of supplementary-character support, it may be necessary to change some column or index definitions.

For additional details about the new Unicode character sets and potential incompatibilities, see [Section 9.1.10, "Unicode Sup](#page-737-0)[port",](#page-737-0) and [Section 9.1.11, "Upgrading from Previous to Current Unicode Support"](#page-740-0).

Incompatible change: As of MySQL 5.5.3, the server includes  $d$ toa, a library for conversion between strings and numbers by David M. Gay. In MySQL, this library provides the basis for improved conversion between string or [DECIMAL](#page-776-0) values and approximate-value ([FLOAT](#page-776-0)/[DOUBLE](#page-776-0)) numbers.

Because the conversions produced by this library differ in some cases from previous results, the potential exists for incompatibilities in applications that rely on previous results. For example, applications that depend on a specific exact result from previous conversions might need adjustment to accommodate additional precision.

For additional information about the properties of dtoa conversions, see [Section 11.2, "Type Conversion in Expression Evalu](#page-803-0)[ation"](#page-803-0).

- **Incompatible change**: In MySQL 5.5, several changes were made regarding the language and character set of error messages:
	- The  $-1$  $-1$ anguage option for specifying the directory for the error message file is now deprecated. The new -[-lc-messages-dir](#page-357-1) and [--lc-messages](#page-356-1) options should be used instead, and [--language](#page-356-0) is handled as an alias for [--lc-messages-dir](#page-357-1).
	- The [language](#page-408-0) system variable has been removed and replaced with the new [lc\\_messages\\_dir](#page-410-0) and [lc\\_messages](#page-410-1) system variables. [lc\\_messages\\_dir](#page-410-0) has only a global value and is read only. [lc\\_messages](#page-410-1) has global and session values and can be modified at runtime, so the error message language can be changed while the server is running, and individual clients each can have a different error message language by changing their session  $l c$  messages value to a different locale name.
	- Error messages previously were constructed in a mix of character sets. This issue is resolved by constructing error messages internally within the server using UTF-8 and returning them to the client in the character set specified by the [charac](#page-390-0)[ter\\_set\\_results](#page-390-0) system variable. The content of error messages therefore may in some cases differ from the messags returned previously.

For more information, see [Section 9.2, "Setting the Error Message Language"](#page-753-0), and [Section 9.1.6, "Character Set for Error Mes](#page-725-0)[sages".](#page-725-0)

## **SQL Changes**

- **Incompatible change**: Previously, the parser accepted an INTO clause in nested [SELECT](#page-1001-0) statements, which is invalid because such statements must return their results to the outer context. As of MySQL 5.5.3, this syntax is no longer permitted and statements that use it must be changed.
- **Incompatible change:** In MySQL 5.5.3, several changes were made to alias resolution in multiple-table [DELETE](#page-979-0) statements so that it is no longer possible to have inconsistent or ambiguous table aliases.
	- In MySQL 5.1.23, alias declarations outside the table\_references part of the statement were disallowed for the US-ING variant of multiple-table [DELETE](#page-979-0) syntax, to reduce the possibility of ambiguous aliases that could lead to ambiguous statements that have unexpected results such as deleting rows from the wrong table.

As of MySQL 5.5.3, alias declarations outside table\_references are disallowed for all multiple-table [DELETE](#page-979-0) statements. Alias declarations are permitted only in the table\_references part.

Incorrect:

DELETE FROM t1 AS a2 USING t1 AS a1 INNER JOIN t2 AS a2; DELETE t1 AS a2 FROM t1 AS a1 INNER JOIN t2 AS a2;

Correct:

DELETE FROM t1 USING t1 AS a1 INNER JOIN t2 AS a2; DELETE t1 FROM t1 AS a1 INNER JOIN t2 AS a2;

• Previously, for alias references in the list of tables from which to delete rows in a multiple-table delete, the default database is used unless one is specified explicitly. For example, if the default database is db1, the following statement does not work because the unqualified alias reference  $a2$  is interpreted as having a database of  $db1$ :

```
DELETE a1, a2 FROM db1.t1 AS a1 INNER JOIN db2.t2 AS a2
WHERE a1.id=a2.id;
```
To correctly match an alias that refers to a table outside the default database, you must explicitly qualify the reference with the name of the proper database:

DELETE a1, db2.a2 FROM db1.t1 AS a1 INNER JOIN db2.t2 AS a2 WHERE a1.id=a2.id;

As of MySQL 5.5.3, alias resolution does not require qualification and alias references should not be qualified with the database name. Qualified names are interpreted as referring to tables, not aliases.

Statements containing alias constructs that are no longer permitted must be rewritten.

<span id="page-154-0"></span>• Some keywords may be reserved in MySQL 5.5 that were not reserved in MySQL 5.1. See [Section 8.3, "Reserved Words".](#page-706-0)

## **2.11.1.2. Upgrading from MySQL 5.4 to 5.5**

#### **Note**

It is good practice to back up your data before installing any new version of software. Although MySQL works very hard to ensure a high level of quality, you should protect your data by making a backup.

To upgrade to 5.5 from any previous version, MySQL recommends that you dump your tables with [mysqldump](#page-248-0) before upgrading and reload the dump file after upgrading.

In general, you should do the following when upgrading from MySQL 5.4 to 5.5:

- Read *all* the items in the following sections to see whether any of them might affect your applications:
	- [Section 2.11.1, "Upgrading MySQL"](#page-148-0), has general update information.
	- The items in the change lists found later in this section enable you to identify upgrade issues that apply to your current MySQL installation.
	- The MySQL 5.5 change history describes significant new features you can use in 5.5 or that differ from those found in earlier MySQL releases. Some of these changes may result in incompatibilities. See [Section D.1, "Changes in Release 5.5.x](#page-2880-1) [\(Production\)"](#page-2880-1).

Note particularly any changes that are marked **Known issue** or **Incompatible change**. These incompatibilities with earlier ver-

sions of MySQL may require your attention *before you upgrade*. Our aim is to avoid these changes, but occasionally they are necessary to correct problems that would be worse than an incompatibility between releases. If any upgrade issue applicable to your installation involves an incompatibility that requires special handling, follow the instructions given in the incompatibility description. Often this will involve dumping and reloading tables, or use of a statement such as [CHECK TABLE](#page-1050-0) or [REPAIR](#page-1053-0) [TABLE](#page-1053-0).

For dump and reload instructions, see [Section 2.11.4, "Rebuilding or Repairing Tables or Indexes"](#page-159-0). Any procedure that involves [REPAIR TABLE](#page-1053-0) with the USE\_FRM option *must* be done before upgrading. Use of this statement with a version of MySQL different from the one used to create the table (that is, using it after upgrading) may damage the table. See [Sec](#page-1053-0)tion 12.4.2.5, "[REPAIR TABLE](#page-1053-0) Syntax".

- Before upgrading to a new version of MySQL, [Section 2.11.3, "Checking Whether Tables or Indexes Must Be Rebuilt"](#page-158-0), to see whether changes to table formats or to character sets or collations were made between your current version of MySQL and the version to which you are upgrading. If so and these changes result in an incompatibility between MySQL versions, you will need to upgrade the affected tables using the instructions in [Section 2.11.4, "Rebuilding or Repairing Tables or Indexes"](#page-159-0).
- After upgrading to a new version of MySQL, run [mysql\\_upgrade](#page-219-0) (see Section 4.4.7, "[mysql\\_upgrade](#page-219-0) Check Tables [for MySQL Upgrade"\)](#page-219-0). This program checks your tables, and attempts to repair them if necessary. It also updates your grant tables to make sure that they have the current structure so that you can take advantage of any new capabilities. (Some releases of MySQL introduce changes to the structure of the grant tables to add new privileges or features.)

[mysql\\_upgrade](#page-219-0) does not upgrade the contents of the help tables. For upgrade instructions, see [Section 5.1.8, "Server-Side](#page-492-0) [Help".](#page-492-0)

- If you run MySQL Server on Windows, see [Section 2.3.7, "Upgrading MySQL on Windows"](#page-101-0).
- If you use replication, see [Section 17.4.3, "Upgrading a Replication Setup",](#page-1788-0) for information on upgrading your replication setup.

If your MySQL installation contains a large amount of data that might take a long time to convert after an in-place upgrade, you might find it useful to create a "dummy" database instance for assessing what conversions might be needed and the work involved to perform them. Make a copy of your MySQL instance that contains a full copy of the mysql database, plus all other databases without data. Run your upgrade procedure on this dummy instance to see what actions might be needed so that you can better evaluate the work involved when performing actual data conversion on your original database instance.

The following lists describe changes that may affect applications and that you should watch out for when upgrading from MySQL 5.4 to 5.5.

### **Configuration Changes**

**Incompatible change**: In MySQL 5.5, the server includes a plugin services interface that complements the plugin API. The services interface enables server functionality to be exposed as a "service" that plugins can access through a function-call interface. The libmysqlservices library provides access to the available services and dynamic plugins now must be linked against this library (use the -lmysqlservices flag). For an example showing how to configure for CMake, see [Sec](#page-2700-0)[tion 23.2.6, "MySQL Services for Plugins".](#page-2700-0)

### **Server Changes**

**Incompatible change:** As of MySQL 5.5.7, the server requires that a new grant table, proxies\_priv, be present in the  $m \times s$  database. If you are upgrading from a previous MySQL release rather than performing a new installation, the server will find that this table is missing and exit during startup with the following message:

```
Table 'mysql.proxies_priv' doesn't exist
```
To create the proxies\_priv table, start the server with the [--skip-grant-tables](#page-368-1) option to cause it to skip the normal grant table checks, then run [mysql\\_upgrade](#page-219-0). For example:

shell> **mysqld --skip-grant-tables &** shell> **mysql\_upgrade**

Then stop the server and restart it normally.

You can specify other options on the [mysqld](#page-207-0) command line if necessary. Alternatively, if your installation is configured so that the server normally reads options from an option file, use the  $-\text{defaults-file}$  option to specify the file (enter each command on a single line):

shell> **mysqld --defaults-file=/usr/local/mysql/etc/my.cnf --skip-grant-tables &** shell> **mysql\_upgrade**

With the  $--skip-10pt =\frac{1}{2}$  and  $--skip-10pt =\frac{1}{2}$  and  $--skip-10pt =\frac{1}{2}$  and  $--skip-10pt =\frac{1}{2}$  and  $--skip-10pt =\frac{1}{2}$  and  $--skip-10pt =\frac{1}{2}$  and  $--skip-10pt =\frac{1}{2}$  and  $--skip-10pt =\frac{1}{2}$  and  $--skip-10pt =\frac{1}{2}$  and  $--skip-10pt =\frac{1}{2}$  and  $--skip$ effectively have all privilges. For additional security, use the  $-\text{skip}$ -networking option as well to prevent remote clients from connecting.

- **Incompatible change:** As of MySQL 5.5.3, the Unicode implementation has been extended to provide support for supplementary characters that lie outside the Basic Multilingual Plane (BMP). Noteworthy features:
	- utf16 and utf32 character sets have been added. These correspond to the UTF-16 and UTF-32 encodings of the Unicode character set, and they both support supplementary characters.
	- The utf8mb4 character set has been added. This is similar to utf8, but its encoding allows up to four bytes per character to enable support for supplementary characters.
	- The ucs2 character set is essentially unchanged except for the inclusion of some newer BMP characters.

In most respects, upgrading to MySQL 5.5 should present few problems with regard to Unicode usage, although there are some potential areas of incompatibility. These are the primary areas of concern:

- For the variable-length character data types ([VARCHAR](#page-785-0) and the [TEXT](#page-787-0) types), the maximum length in characters is less for utf8mb4 columns than for utf8 columns.
- For all character data types ([CHAR](#page-785-0), [VARCHAR](#page-785-0), and the [TEXT](#page-787-0) types), the maximum number of characters that can be indexed is less for  $utf8mb4$  columns than for  $utf8$  columns.

Consequently, if you want to upgrade tables from  $utf@$  to  $utf@mb4$  to take advantage of supplementary-character support, it may be necessary to change some column or index definitions.

For additional details about the new Unicode character sets and potential incompatibilities, see [Section 9.1.10, "Unicode Sup](#page-737-0)[port",](#page-737-0) and [Section 9.1.11, "Upgrading from Previous to Current Unicode Support"](#page-740-0).

**Incompatible change:** As of MySQL 5.5.3, the server includes  $dt$ oa, a library for conversion between strings and numbers by David M. Gay. In MySQL, this library provides the basis for improved conversion between string or [DECIMAL](#page-776-0) values and approximate-value ([FLOAT](#page-776-0)/[DOUBLE](#page-776-0)) numbers.

Because the conversions produced by this library differ in some cases from previous results, the potential exists for incompatibilities in applications that rely on previous results. For example, applications that depend on a specific exact result from previous conversions might need adjustment to accommodate additional precision.

For additional information about the properties of dtoa conversions, see [Section 11.2, "Type Conversion in Expression Evalu](#page-803-0)[ation"](#page-803-0).

- **Incompatible change**: In MySQL 5.5, several changes were made regarding the language and character set of error messages:
	- The  $-1$  $-1$ anguage option for specifying the directory for the error message file is now deprecated. The new  $-$ [-lc-messages-dir](#page-357-1) and [--lc-messages](#page-356-1) options should be used instead, and [--language](#page-356-0) is handled as an alias for [--lc-messages-dir](#page-357-1).
	- The [language](#page-408-0) system variable has been removed and replaced with the new [lc\\_messages\\_dir](#page-410-0) and [lc\\_messages](#page-410-1) system variables. [lc\\_messages\\_dir](#page-410-0) has only a global value and is read only. [lc\\_messages](#page-410-1) has global and session values and can be modified at runtime, so the error message language can be changed while the server is running, and individual clients each can have a different error message language by changing their session  $1c$  messages value to a different locale name.
	- Error messages previously were constructed in a mix of character sets. This issue is resolved by constructing error messages internally within the server using UTF-8 and returning them to the client in the character set specified by the [charac](#page-390-0)[ter\\_set\\_results](#page-390-0) system variable. The content of error messages therefore may in some cases differ from the messags returned previously.

For more information, see [Section 9.2, "Setting the Error Message Language"](#page-753-0), and [Section 9.1.6, "Character Set for Error Mes](#page-725-0)[sages".](#page-725-0)

### **SQL Changes**

• **Incompatible change**: Previously, the parser accepted an INTO clause in nested [SELECT](#page-1001-0) statements, which is invalid because

such statements must return their results to the outer context. As of MySQL 5.5.3, this syntax is no longer permitted and statements that use it must be changed.

• Some keywords may be reserved in MySQL 5.5 that were not reserved in MySQL 5.4. See [Section 8.3, "Reserved Words".](#page-706-0)

# **2.11.2. Downgrading MySQL**

This section describes what you should do to downgrade to an older MySQL version in the unlikely case that the previous version worked better than the new one.

If you are downgrading within the same release series (for example, from 5.1.13 to 5.1.12) the general rule is that you just have to install the new binaries on top of the old ones. There is no need to do anything with the databases. As always, however, it is always a good idea to make a backup.

The following items form a checklist of things you should do whenever you perform a downgrade:

- Read the upgrading section for the release series from which you are downgrading to be sure that it does not have any features you really need. See [Section 2.11.1, "Upgrading MySQL"](#page-148-0).
- If there is a downgrading section for that version, you should read that as well.
- To see which new features were added between the version to which you are downgrading and your current version, see the change logs (Appendix D, *[MySQL Change History](#page-2880-0)*).
- Check [Section 2.11.3, "Checking Whether Tables or Indexes Must Be Rebuilt",](#page-158-0) to see whether changes to table formats or to character sets or collations were made between your current version of MySQL and the version to which you are downgrading. If so and these changes result in an incompatibility between MySQL versions, you will need to downgrade the affected tables using the instructions in [Section 2.11.4, "Rebuilding or Repairing Tables or Indexes".](#page-159-0)

In most cases, you can move the MySQL format files and data files between different versions on the same architecture as long as you stay within versions for the same release series of MySQL.

If you downgrade from one release series to another, there may be incompatibilities in table storage formats. In this case, use [mysqldump](#page-248-0) to dump your tables before downgrading. After downgrading, reload the dump file using [mysql](#page-221-0) or [mysqlimport](#page-262-0) to re-create your tables. For examples, see [Section 2.11.5, "Copying MySQL Databases to Another Machine".](#page-160-0)

A typical symptom of a downward-incompatible table format change when you downgrade is that you cannot open tables. In that case, use the following procedure:

- 1. Stop the older MySQL server that you are downgrading to.
- 2. Restart the newer MySQL server you are downgrading from.
- 3. Dump any tables that were inaccessible to the older server by using [mysqldump](#page-248-0) to create a dump file.
- 4. Stop the newer MySQL server and restart the older one.
- 5. Reload the dump file into the older server. Your tables should be accessible.

It might also be the case that system tables in the mysql database have changed and that downgrading introduces some loss of functionality or requires some adjustments. Here are some examples:

- Trigger creation requires the TRIGGER privilege as of MySQL 5.1. In MySQL 5.0, there is no TRIGGER privilege and SUPER is required instead. If you downgrade from MySQL 5.1 to 5.0, you will need to give the SUPER privilege to those accounts that had the TRIGGER privilege in 5.1.
- Triggers were added in MySQL 5.0, so if you downgrade from 5.0 to 4.1, you cannot use triggers at all.
- The mysql.proc.comment column definition changed between MySQL 5.1 and 5.5. After a downgrade from 5.5 to 5.1, this table is seen as corrupt and in need of repair. To workaround this problem, execute [mysql\\_upgrade](#page-219-0) from the version of MySQL to which you downgraded.

## **2.11.2.1. Downgrading to MySQL 5.1**

When downgrading to MySQL 5.1 from MySQL 5.5, you should keep in mind the following issues relating to features found in MySQL 5.5, but not in MySQL 5.1:

<span id="page-158-0"></span>• **InnoDB.** MySQL 5.5 uses InnoDB Plugin as the built-in version of InnoDB. MySQL 5.1 includes InnoDB Plugin as of 5.1.38, but as an option that must be enabled explicitly. See [Changes in MySQL 5.1.38.](http://dev.mysql.com/doc/refman/5.1/en/news-5-1-x.html#news-5-1-38)

# **2.11.3. Checking Whether Tables or Indexes Must Be Rebuilt**

A binary upgrade or downgrade is one that installs one version of MySQL "in place" over an existing version, without dumping and reloading tables:

- 1. Stop the server for the existing version if it is running.
- 2. Install a different version of MySQL. This is an upgrade if the new version is higher than the original version, a downgrade if the version is lower.
- 3. Start the server for the new version.

In many cases, the tables from the previous version of MySQL can be used without problem by the new version. However, sometimes changes occur that require tables or table indexes to be rebuilt, as described in this section. If you have tables that are affected by any of the issues described here, rebuild the tables or indexes as necessary using the instructions given in [Section 2.11.4,](#page-159-0) ["Rebuilding or Repairing Tables or Indexes".](#page-159-0)

### **Table Incompatibilities**

After a binary upgrade to MySQL 5.1 from a MySQL 5.0 installation that contains [ARCHIVE](#page-1274-0) tables, accessing those tables causes the server to crash, even if you have run [mysql\\_upgrade](#page-219-0) or [CHECK TABLE ... FOR UPGRADE](#page-1050-0). To work around this problem, use [mysqldump](#page-248-0) to dump all [ARCHIVE](#page-1274-0) tables before upgrading, and reload them into MySQL 5.1 after upgrading. The same problem occurs for binary downgrades from MySQL 5.1 to 5.0.

#### **Index Incompatibilities**

If you perform a binary upgrade without dumping and reloading tables, you cannot upgrade directly from MySQL 4.1 to 5.1 or higher. This occurs due to an incompatible change in the MyISAM table index format in MySQL 5.0. Upgrade from MySQL 4.1 to 5.0 and repair all MyISAM tables. Then upgrade from MySQL 5.0 to 5.1 and check and repair your tables.

Modifications to the handling of character sets or collations might change the character sort order, which causes the ordering of entries in any index that uses an affected character set or collation to be incorrect. Such changes result in several possible problems:

- Comparison results that differ from previous results
- Inability to find some index values due to misordered index entries
- Misordered ORDER BY results
- Tables that [CHECK TABLE](#page-1050-0) reports as being in need of repair

The solution to these problems is to rebuild any indexes that use an affected character set or collation, either by dropping and recreating the indexes, or by dumping and reloading the entire table. For information about rebuilding indexes, see [Section 2.11.4,](#page-159-0) ["Rebuilding or Repairing Tables or Indexes".](#page-159-0)

To check whether a table has indexes that must be rebuilt, consult the following list. It indicates which versions of MySQL introduced character set or collation changes that require indexes to be rebuilt. Each entry indicates the version in which the change occurred and the character sets or collations that the change affects. If the change is associated with a particular bug report, the bug number is given.

The list applies both for binary upgrades and downgrades. For example, Bug#27877 was fixed in MySQL 5.1.24 and 5.4.0, so it applies to upgrades from versions older than 5.1.24 to 5.1.24 or newer, and to downgrades from 5.1.24 or newer to versions older than 5.1.24.

In many cases, you can use [CHECK TABLE ... FOR UPGRADE](#page-1050-0) to identify tables for which index rebuilding is required. (It will report: Table upgrade required. Please do "REPAIR TABLE `tbl\_name`" or dump/reload to fix it!) In these cases, you can also use [mysqlcheck --check-upgrade](#page-243-0) or [mysql\\_upgrade](#page-219-0), which execute [CHECK](#page-1050-0) [TABLE](#page-1050-0). However, the use of [CHECK TABLE](#page-1050-0) applies only after upgrades, not downgrades. Also, [CHECK TABLE](#page-1050-0) is not applicable to all storage engines. For details about which storage engines [CHECK TABLE](#page-1050-0) supports, see [Section 12.4.2.2, "](#page-1050-0)CHECK TABLE [Syntax".](#page-1050-0)

Changes that cause index rebuilding to be necessary:

• MySQL 5.0.48, 5.1.21 (Bug#29461)

Affects indexes for columns that use any of these character sets: eucjpms, euc. kr, gb2312, latin7, macce, ujis

Affected tables can be detected by [CHECK TABLE ... FOR UPGRADE](#page-1050-0) as of MySQL 5.1.29, 5.4.0 (see Bug#39585).

• MySQL 5.0.48, 5.1.23 (Bug#27562)

Affects indexes that use the ascii\_general\_ci collation for columns that contain any of these characters: '`' GRAVE ACCENT, '[' LEFT SQUARE BRACKET, '\' REVERSE SOLIDUS, ']' RIGHT SQUARE BRACKET, '~' TILDE

Affected tables can be detected by [CHECK TABLE ... FOR UPGRADE](#page-1050-0) as of MySQL 5.1.29, 5.4.0 (see Bug#39585).

• MySQL 5.1.24, 5.4.0 (Bug#27877)

Affects indexes that use the utf8\_general\_ci or ucs2\_general\_ci collation for columns that contain 'ß' LATIN SMALL LETTER SHARP S (German).

<span id="page-159-0"></span>Affected tables can be detected by [CHECK TABLE ... FOR UPGRADE](#page-1050-0) as of MySQL 5.1.30, 5.4.0 (see Bug#40053).

## **2.11.4. Rebuilding or Repairing Tables or Indexes**

This section describes how to rebuild a table. This can be necessitated by changes to MySQL such as how data types are handled or changes to character set handling. For example, an error in a collation might have been corrected, necessitating a table rebuild to update the indexes for character columns that use the collation. (For examples, see [Section 2.11.3, "Checking Whether Tables or](#page-158-0) [Indexes Must Be Rebuilt".](#page-158-0)) It might also be that a table repair or upgrade should be done as indicated by a table check operation such as that performed by CHECK TABLE, [mysqlcheck](#page-243-0), or [mysql\\_upgrade](#page-219-0).

Methods for rebuilding a table include dumping and reloading it, or using [ALTER TABLE](#page-933-0) or [REPAIR TABLE](#page-1053-0).

#### **Note**

If you are rebuilding tables because a different version of MySQL will not handle them after a binary (in-place) upgrade or downgrade, you must use the dump-and-reload method. Dump the tables *before* upgrading or downgrading using your original version of MySQL. Then reload the tables *after* upgrading or downgrading.

If you use the dump-and-reload method of rebuilding tables only for the purpose of rebuilding indexes, you can perform the dump either before or after upgrading or downgrading. Reloading still must be done afterward.

To rebuild a table by dumping and reloading it, use  $my\text{sgldump}$  to create a dump file and  $my\text{sgld}$  to reload the file:

shell> **mysqldump db\_name t1 > dump.sql** shell> **mysql db\_name < dump.sql**

To rebuild all the tables in a single database, specify the database name without any following table name:

shell> **mysqldump db\_name > dump.sql** shell> **mysql db\_name < dump.sql**

To rebuild all tables in all databases, use the [--all-databases](#page-253-0) option:

shell> **mysqldump --all-databases > dump.sql** shell> **mysql < dump.sql**

To rebuild a table with [ALTER TABLE](#page-933-0), use a "null" alteration; that is, an [ALTER TABLE](#page-933-0) statement that "changes" the table to use the storage engine that it already has. For example, if  $t1$  is a MyISAM table, use this statement:

mysql> **ALTER TABLE t1 ENGINE = MyISAM;**

If you are not sure which storage engine to specify in the [ALTER TABLE](#page-933-0) statement, use [SHOW CREATE TABLE](#page-1064-0) to display the table definition.

If you must rebuild a table because a table checking operation indicates that the table is corrupt or needs an upgrade, you can use [REPAIR TABLE](#page-1053-0) if that statement supports the table's storage engine. For example, to repair a MyISAM table, use this statement:

#### mysql> **REPAIR TABLE t1;**

For storage engines such as InnoDB that [REPAIR TABLE](#page-1053-0) does not support, use [mysqldump](#page-248-0) to create a dump file and [mysql](#page-221-0) to reload the file, as described earlier.

For specifics about which storage engines [REPAIR TABLE](#page-1053-0) supports, see [Section 12.4.2.5, "](#page-1053-0)REPAIR TABLE Syntax".

[mysqlcheck --repair](#page-243-0) provides command-line access to the [REPAIR TABLE](#page-1053-0) statement. This can be a more convenient means of repairing tables because you can use the [--databases](#page-246-0) or [--all-databases](#page-245-0) option to repair all tables in specific databases or all databases, respectively:

```
shell> mysqlcheck --repair --databases db_name ...
shell> mysqlcheck --repair --all-databases
```
# **2.11.5. Copying MySQL Databases to Another Machine**

You can copy the . frm, . MYI, and . MYD files for MyISAM tables between different architectures that support the same floatingpoint format. (MySQL takes care of any byte-swapping issues.) See [Section 13.5, "The](#page-1129-0) MyISAM Storage Engine".

In cases where you need to transfer databases between different architectures, you can use [mysqldump](#page-248-0) to create a file containing SQL statements. You can then transfer the file to the other machine and feed it as input to the [mysql](#page-221-0) client.

Use [mysqldump --help](#page-248-0) to see what options are available.

The easiest (although not the fastest) way to move a database between two machines is to run the following commands on the machine on which the database is located:

shell> **mysqladmin -h 'other\_hostname' create db\_name** shell> **mysqldump db\_name | mysql -h 'other\_hostname' db\_name**

If you want to copy a database from a remote machine over a slow network, you can use these commands:

shell> **mysqladmin create db\_name** shell> **mysqldump -h 'other\_hostname' --compress db\_name | mysql db\_name**

You can also store the dump in a file, transfer the file to the target machine, and then load the file into the database there. For example, you can dump a database to a compressed file on the source machine like this:

shell> **mysqldump --quick db\_name | gzip > db\_name.gz**

Transfer the file containing the database contents to the target machine and run these commands there:

shell> **mysqladmin create db\_name** shell> **gunzip < db\_name.gz | mysql db\_name**

You can also use [mysqldump](#page-248-0) and [mysqlimport](#page-262-0) to transfer the database. For large tables, this is much faster than simply using [mysqldump](#page-248-0). In the following commands, DUMPDIR represents the full path name of the directory you use to store the output from [mysqldump](#page-248-0).

First, create the directory for the output files and dump the database:

shell> **mkdir DUMPDIR** shell> **mysqldump --tab=DUMPDIR db\_name**

Then transfer the files in the DUMPDIR directory to some corresponding directory on the target machine and load the files into MySQL there:

shell> **mysqladmin create db\_name # create database** shell> **cat DUMPDIR/\*.sql | mysql db\_name # create tables in database** shell> mysqladmin create *db\_name* # create database<br>shell> cat *DUMPDIR*/\*.sql | mysql *db\_name* # create tables in database<br>shell> mysqlimport *db\_name DUMPDIR*/\*.txt # load data into tables

Do not forget to copy the mysql database because that is where the grant tables are stored. You might have to run commands as the MySQL root user on the new machine until you have the mysql database in place.

After you import the mysql database on the new machine, execute [mysqladmin flush-privileges](#page-237-0) so that the server reloads the grant table information.

# **2.12. Environment Variables**

This section lists all the environment variables that are used directly or indirectly by MySQL. Most of these can also be found in other places in this manual.

Note that any options on the command line take precedence over values specified in option files and environment variables, and values in option files take precedence over values in environment variables.

In many cases, it is preferable to use an option file instead of environment variables to modify the behavior of MySQL. See [Sec](#page-199-0)[tion 4.2.3.3, "Using Option Files"](#page-199-0).

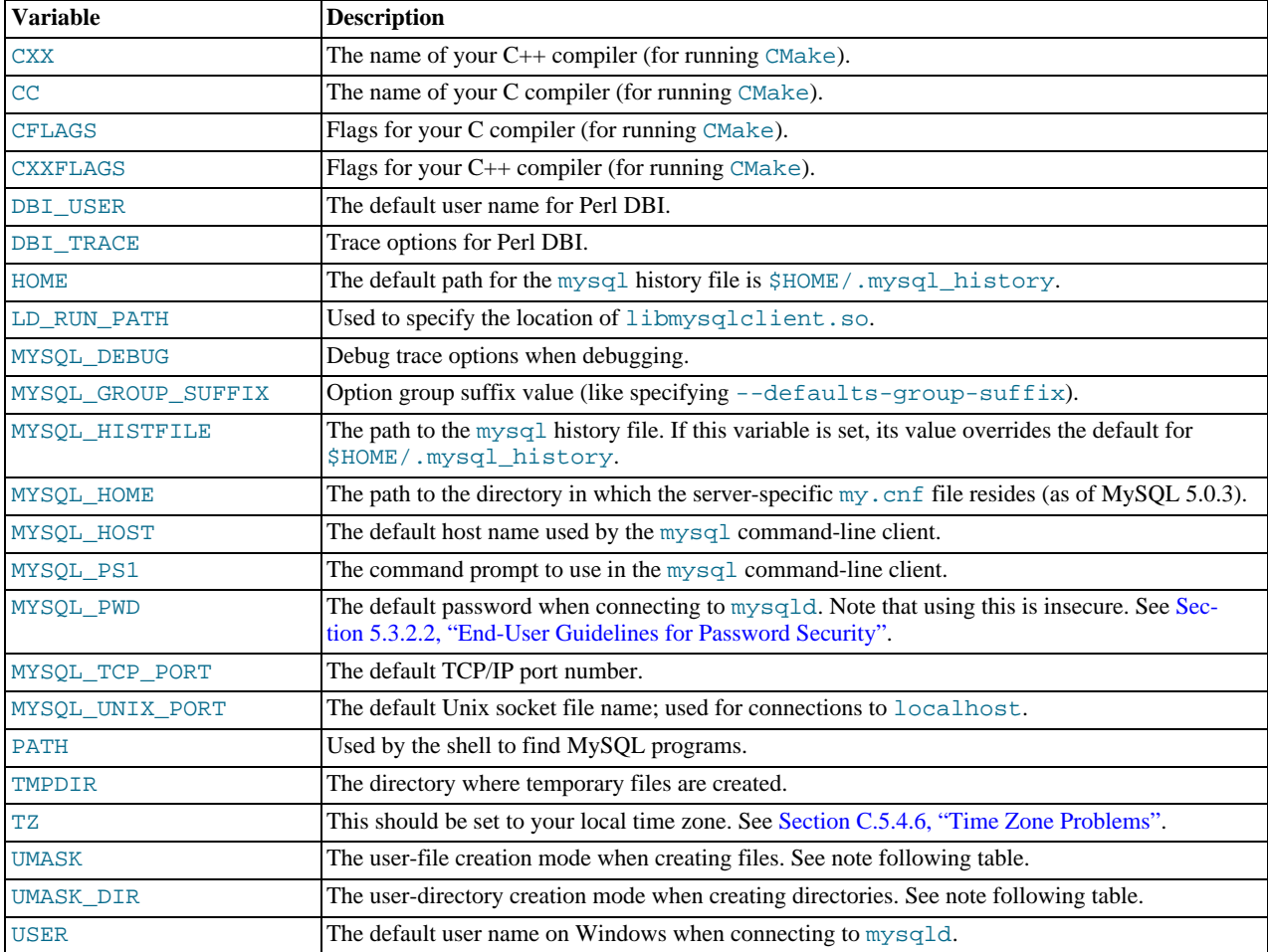

For information about the [mysql](#page-221-0) history file, see [Section 4.5.1.3, "](#page-234-0)mysql History File".

The UMASK and UMASK\_DIR variables, despite their names, are used as modes, not masks:

- If UMASK is set, [mysqld](#page-207-0) uses (\$UMASK | 0600) as the mode for file creation, so that newly created files have a mode in the range from 0600 to 0666 (all values octal).
- If UMASK\_DIR is set, [mysqld](#page-207-0) uses (\$UMASK\_DIR | 0700) as the base mode for directory creation, which then is ANDed with  $\sim$  ( $\sim$ \$UMASK  $\&$  0666), so that newly created directories have a mode in the range from 0700 to 0777 (all values octal). The AND operation may remove read and write permissions from the directory mode, but not execute permissions.

MySQL assumes that the value for UMASK or UMASK\_DIR is in octal if it starts with a zero.

# **2.13. Perl Installation Notes**

The Perl DBI module provides a generic interface for database access. You can write a DBI script that works with many different database engines without change. To use DBI, you must install the DBI module, as well as a DataBase Driver (DBD) module for each type of databas server you want to access. For MySQL, this driver is the DBD: : mysql module.

Perl, and the DBD:: MySQL module for DBI must be installed if you want to run the MySQL benchmark scripts; see Sec-

[tion 7.12.2, "The MySQL Benchmark Suite"](#page-659-0).

#### **Note**

Perl support is not included with MySQL distributions. You can obtain the necessary modules from [ht](http://search.cpan.org)[tp://search.cpan.org](http://search.cpan.org) for Unix, or by using the ActiveState ppm program on Windows. The following sections describe how to do this.

The DBI/DBD interface requires Perl 5.6.0, and 5.6.1 or later is preferred. DBI *does not work* if you have an older version of Perl. You should use DBD:: mysql 4.009 or higher. Although earlier versions are available, they do not support the full functionality of MySQL 5.5.

# **2.13.1. Installing Perl on Unix**

MySQL Perl support requires that you have installed MySQL client programming support (libraries and header files). Most installation methods install the necessary files. If you install MySQL from RPM files on Linux, be sure to install the developer RPM as well. The client programs are in the client RPM, but client programming support is in the developer RPM.

The files you need for Perl support can be obtained from the CPAN (Comprehensive Perl Archive Network) at [ht](http://search.cpan.org)[tp://search.cpan.org.](http://search.cpan.org)

The easiest way to install Perl modules on Unix is to use the CPAN module. For example:

shell> **perl -MCPAN -e shell** cpan> **install DBI** cpan> **install DBD::mysql**

The DBD:: mysql installation runs a number of tests. These tests attempt to connect to the local MySQL server using the default user name and password. (The default user name is your login name on Unix, and ODBC on Windows. The default password is "no password.") If you cannot connect to the server with those values (for example, if your account has a password), the tests fail. You can use force install DBD:: mysql to ignore the failed tests.

DBI requires the Data::Dumper module. It may be installed; if not, you should install it before installing DBI.

It is also possible to download the module distributions in the form of compressed tar archives and build the modules manually. For example, to unpack and build a DBI distribution, use a procedure such as this:

1. Unpack the distribution into the current directory:

shell> **gunzip < DBI-VERSION.tar.gz | tar xvf -**

This command creates a directory named DBI-VERSION.

2. Change location into the top-level directory of the unpacked distribution:

shell> **cd DBI-VERSION**

3. Build the distribution and compile everything:

```
shell> perl Makefile.PL
shell> make
shell> make test
shell> make install
```
The make test command is important because it verifies that the module is working. Note that when you run that command during the DBD::mysql installation to exercise the interface code, the MySQL server must be running or the test fails.

It is a good idea to rebuild and reinstall the DBD: : mysql distribution whenever you install a new release of MySQL. This ensures that the latest versions of the MySQL client libraries are installed correctly.

If you do not have access rights to install Perl modules in the system directory or if you want to install local Perl modules, the following reference may be useful: <http://servers.digitaldaze.com/extensions/perl/modules.html#modules>

Look under the heading "Installing New Modules that Require Locally Installed Modules."

# **2.13.2. Installing ActiveState Perl on Windows**

On Windows, you should do the following to install the MySQL DBD module with ActiveState Perl:

- 1. Get ActiveState Perl from <http://www.activestate.com/Products/ActivePerl/> and install it.
- 2. Open a console window.
- 3. If necessary, set the HTTP\_proxy variable. For example, you might try a setting like this:

C:\> **set HTTP\_proxy=my.proxy.com:3128**

4. Start the PPM program:

C:\> **C:\perl\bin\ppm.pl**

- 5. If you have not previously done so, install DBI: ppm> **install DBI**
- 6. If this succeeds, run the following command:

ppm> **install DBD-mysql**

This procedure should work with ActiveState Perl 5.6 or newer.

If you cannot get the procedure to work, you should install the MyODBC driver instead and connect to the MySQL server through ODBC:

use DBI; \$dbh= DBI->connect("DBI:ODBC:\$dsn",\$user,\$password) || die "Got error \$DBI::errstr when connecting to \$dsn\n";

# **2.13.3. Problems Using the Perl DBI/DBD Interface**

If Perl reports that it cannot find the ../mysql/mysql.so module, the problem is probably that Perl cannot locate the libmysqlclient.so shared library. You should be able to fix this problem by one of the following methods:

- Copy libmysqlclient.so to the directory where your other shared libraries are located (probably /usr/lib or /lib).
- Modify the  $-L$  options used to compile DBD:: $mysql$  to reflect the actual location of libmysqlclient.so.
- On Linux, you can add the path name of the directory where libmysqlclient.so is located to the /etc/ld.so.conf file.
- Add the path name of the directory where libmysqlclient.so is located to the LD\_RUN\_PATH environment variable. Some systems use LD\_LIBRARY\_PATH instead.

Note that you may also need to modify the  $-L$  options if there are other libraries that the linker fails to find. For example, if the linker cannot find libc because it is in /lib and the link command specifies  $-L/\text{usr}/\text{lib}$ , change the  $-L$  option to  $-L/\text{lib}$  or add  $-L/Lib$  to the existing link command.

If you get the following errors from DBD:  $img\Box Q$ , you are probably using  $\Box \Box C$  (or using an old binary compiled with  $\Box \Box C$ ):

/usr/bin/perl: can't resolve symbol '\_\_moddi3' /usr/bin/perl: can't resolve symbol '\_\_divdi3'

Add  $-L/\text{usr}$ lib/gcc-lib/... -lgcc to the link command when the mysql.so library gets built (check the output from make for mysql.so when you compile the Perl client). The -L option should specify the path name of the directory where libgcc.a is located on your system.

Another cause of this problem may be that Perl and MySQL are not both compiled with gcc. In this case, you can solve the mismatch by compiling both with gcc.

You may see the following error from  $DBD: \text{im} \text{ysql}$  when you run the tests:

```
t/00base.............install_driver(mysql) failed:<br>Can't load '../blib/arch/auto/DBD/mysql/mysql.so' for module DBD::mysql:<br>../blib/arch/auto/DBD/mysql/mysql.so: undefined symbol:<br>uncompress at /usr/lib/per15/5.00503/i586-
```
This means that you need to include the  $-1z$  compression library on the link line. That can be done by changing the following line in the file lib/DBD/mysql/Install.pm:

\$sysliblist .= " -lm";

#### Change that line to:

\$sysliblist .= " -lm -lz";

After this, you *must* run make realclean and then proceed with the installation from the beginning.

# Chapter 3. Tutorial

This chapter provides a tutorial introduction to MySQL by showing how to use the [mysql](#page-221-0) client program to create and use a simple database. [mysql](#page-221-0) (sometimes referred to as the "terminal monitor" or just "monitor") is an interactive program that enables you to connect to a MySQL server, run queries, and view the results. [mysql](#page-221-0) may also be used in batch mode: you place your queries in a file beforehand, then tell [mysql](#page-221-0) to execute the contents of the file. Both ways of using [mysql](#page-221-0) are covered here.

To see a list of options provided by  $mysg1$ , invoke it with the  $-\text{help}$  option:

shell> **mysql --help**

This chapter assumes that  $m \nu s \alpha l$  is installed on your machine and that a MySOL server is available to which you can connect. If this is not true, contact your MySQL administrator. (If *you* are the administrator, you need to consult the relevant portions of this manual, such as Chapter 5, *[MySQL Server Administration](#page-322-0)*.)

This chapter describes the entire process of setting up and using a database. If you are interested only in accessing an existing database, you may want to skip over the sections that describe how to create the database and the tables it contains.

Because this chapter is tutorial in nature, many details are necessarily omitted. Consult the relevant sections of the manual for more information on the topics covered here.

# **3.1. Connecting to and Disconnecting from the Server**

To connect to the server, you will usually need to provide a MySQL user name when you invoke [mysql](#page-221-0) and, most likely, a password. If the server runs on a machine other than the one where you log in, you will also need to specify a host name. Contact your administrator to find out what connection parameters you should use to connect (that is, what host, user name, and password to use). Once you know the proper parameters, you should be able to connect like this:

shell> **mysql -h host -u user -p** Enter password: **\*\*\*\*\*\*\*\***

host and user represent the host name where your MySQL server is running and the user name of your MySQL account. Substitute appropriate values for your setup. The \*\*\*\*\*\*\*\* represents your password; enter it when [mysql](#page-221-0) displays the Enter password: prompt.

If that works, you should see some introductory information followed by a mysql> prompt:

shell> **mysql -h host -u user -p** Enter password: **\*\*\*\*\*\*\*\*** Welcome to the MySQL monitor. Commands end with ; or \g. Your MySQL connection id is 25338 to server version: 5.5.11-standard Type 'help;' or '\h' for help. Type '\c' to clear the buffer. mysql>

The [mysql](#page-221-0) > prompt tells you that mysql is ready for you to enter commands.

If you are logging in on the same machine that MySQL is running on, you can omit the host, and simply use the following:

shell> **mysql -u user -p**

If, when you attempt to log in, you get an error message such as ERROR 2002 (HY000): CAN'T CONNECT TO LOCAL MYSQL SERVER THROUGH SOCKET '/TMP/MYSQL.SOCK' (2), it means that the MySQL server daemon (Unix) or service (Windows) is not running. Consult the administrator or see the section of Chapter 2, *[Installing and Upgrading MySQL](#page-65-0)* that is appropriate to your operating system.

For help with other problems often encountered when trying to log in, see [Section C.5.2, "Common Errors When Using MySQL](#page-2853-0) [Programs"](#page-2853-0).

Some MySQL installations permit users to connect as the anonymous (unnamed) user to the server running on the local host. If this is the case on your machine, you should be able to connect to that server by invoking [mysql](#page-221-0) without any options:

shell> **mysql**

After you have connected successfully, you can disconnect any time by typing  $\text{OUT}$  (or  $\qquad \text{q})$  at the mysql> prompt:

mysql> **QUIT** Bye

On Unix, you can also disconnect by pressing Control-D.

Most examples in the following sections assume that you are connected to the server. They indicate this by the mysql> prompt.

# **3.2. Entering Queries**

Make sure that you are connected to the server, as discussed in the previous section. Doing so does not in itself select any database to work with, but that is okay. At this point, it is more important to find out a little about how to issue queries than to jump right in creating tables, loading data into them, and retrieving data from them. This section describes the basic principles of entering commands, using several queries you can try out to familiarize yourself with how [mysql](#page-221-0) works.

Here is a simple command that asks the server to tell you its version number and the current date. Type it in as shown here following the mysql> prompt and press Enter:

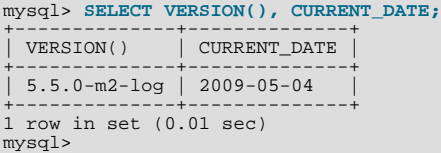

This query illustrates several things about [mysql](#page-221-0):

- A command normally consists of an SQL statement followed by a semicolon. (There are some exceptions where a semicolon may be omitted. QUIT, mentioned earlier, is one of them. We'll get to others later.)
- When you issue a command,  $m \text{ is all } s$  sends it to the server for execution and displays the results, then prints another  $m \text{ is all } s$ prompt to indicate that it is ready for another command.
- [mysql](#page-221-0) displays query output in tabular form (rows and columns). The first row contains labels for the columns. The rows following are the query results. Normally, column labels are the names of the columns you fetch from database tables. If you're retrieving the value of an expression rather than a table column (as in the example just shown), [mysql](#page-221-0) labels the column using the expression itself.
- [mysql](#page-221-0) shows how many rows were returned and how long the query took to execute, which gives you a rough idea of server performance. These values are imprecise because they represent wall clock time (not CPU or machine time), and because they are affected by factors such as server load and network latency. (For brevity, the "rows in set" line is sometimes not shown in the remaining examples in this chapter.)

Keywords may be entered in any lettercase. The following queries are equivalent:

mysql> **SELECT VERSION(), CURRENT\_DATE;** mysql> **select version(), current\_date;** mysql> **SeLeCt vErSiOn(), current\_DATE;**

Here is another query. It demonstrates that you can use  $m \leq l$  as a simple calculator:

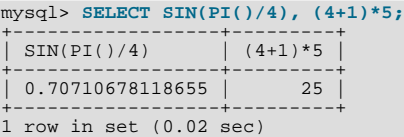

The queries shown thus far have been relatively short, single-line statements. You can even enter multiple statements on a single line. Just end each one with a semicolon:

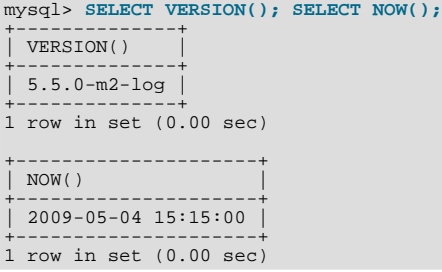

A command need not be given all on a single line, so lengthy commands that require several lines are not a problem. [mysql](#page-221-0) determines where your statement ends by looking for the terminating semicolon, not by looking for the end of the input line. (In other words, [mysql](#page-221-0) accepts free-format input: it collects input lines but does not execute them until it sees the semicolon.)

Here is a simple multiple-line statement:

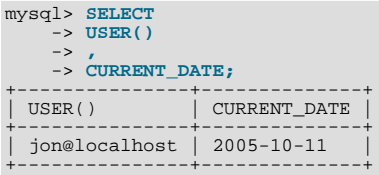

In this example, notice how the prompt changes from  $m\gamma sq1$  to  $\sim$  after you enter the first line of a multiple-line query. This is how [mysql](#page-221-0) indicates that it has not yet seen a complete statement and is waiting for the rest. The prompt is your friend, because it provides valuable feedback. If you use that feedback, you can always be aware of what [mysql](#page-221-0) is waiting for.

If you decide you do not want to execute a command that you are in the process of entering, cancel it by typing  $\setminus c$ :

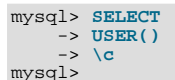

Here, too, notice the prompt. It switches back to  $mysql$  after you type  $\c$ , providing feedback to indicate that  $mysql$  is ready for a new command.

The following table shows each of the prompts you may see and summarizes what they mean about the state that [mysql](#page-221-0) is in.

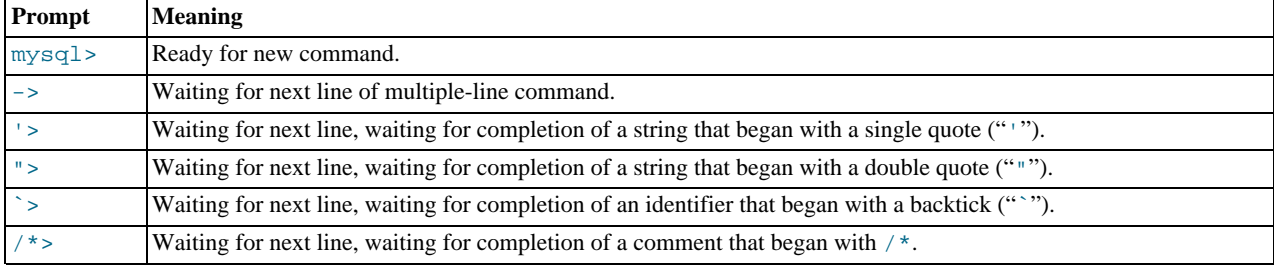

Multiple-line statements commonly occur by accident when you intend to issue a command on a single line, but forget the terminating semicolon. In this case, [mysql](#page-221-0) waits for more input:

mysql> **SELECT USER()** ->

If this happens to you (you think you've entered a statement but the only response is a  $\sim$  prompt), most likely [mysql](#page-221-0) is waiting for the semicolon. If you don't notice what the prompt is telling you, you might sit there for a while before realizing what you need to do. Enter a semicolon to complete the statement, and [mysql](#page-221-0) executes it:

```
mysql> SELECT USER()
         -> ;
+---------------+
  USER()
+---------------+
| jon@localhost |
+---------------+
```
The '> and "> prompts occur during string collection (another way of saying that MySQL is waiting for completion of a string). In MySQL, you can write strings surrounded by either "'" or """ characters (for example, 'hello' or "goodbye"), and [mysql](#page-221-0) lets you enter strings that span multiple lines. When you see a ' > or " > prompt, it means that you have entered a line containing a string that begins with a "'" or """ quote character, but have not yet entered the matching quote that terminates the string. This often indicates that you have inadvertently left out a quote character. For example:

```
mysql> SELECT * FROM my_table WHERE name = 'Smith AND age < 30;
    '>
```
If you enter this [SELECT](#page-1001-0) statement, then press **Enter** and wait for the result, nothing happens. Instead of wondering why this query takes so long, notice the clue provided by the '> prompt. It tells you that [mysql](#page-221-0) expects to see the rest of an unterminated string. (Do you see the error in the statement? The string 'Smith is missing the second single quotation mark.)

At this point, what do you do? The simplest thing is to cancel the command. However, you cannot just type  $\setminus c$  in this case, because [mysql](#page-221-0) interprets it as part of the string that it is collecting. Instead, enter the closing quote character (so [mysql](#page-221-0) knows you've finished the string), then type  $\setminus c$ :

```
mysql> SELECT * FROM my_table WHERE name = 'Smith AND age < 30;
       '> '\c
mysql>
```
The prompt changes back to  $mysql$ , indicating that  $mysql$  is ready for a new command.

The `> prompt is similar to the '> and "> prompts, but indicates that you have begun but not completed a backtick-quoted identifier.

It is important to know what the '>, ">, and `> prompts signify, because if you mistakenly enter an unterminated string, any further lines you type appear to be ignored by [mysql](#page-221-0)—including a line containing QUIT. This can be quite confusing, especially if you do not know that you need to supply the terminating quote before you can cancel the current command.

# **3.3. Creating and Using a Database**

Once you know how to enter commands, you are ready to access a database.

Suppose that you have several pets in your home (your menagerie) and you would like to keep track of various types of information about them. You can do so by creating tables to hold your data and loading them with the desired information. Then you can answer different sorts of questions about your animals by retrieving data from the tables. This section shows you how to perform the following operations:

- Create a database
- Create a table
- Load data into the table
- Retrieve data from the table in various ways

SES .

Use multiple tables

The menagerie database is simple (deliberately), but it is not difficult to think of real-world situations in which a similar type of database might be used. For example, a database like this could be used by a farmer to keep track of livestock, or by a veterinarian to keep track of patient records. A menagerie distribution containing some of the queries and sample data used in the following sections can be obtained from the MySQL Web site. It is available in both compressed tar file and Zip formats at [ht](http://dev.mysql.com/doc/)[tp://dev.mysql.com/doc/.](http://dev.mysql.com/doc/)

Use the [SHOW](#page-1060-0) statement to find out what databases currently exist on the server:

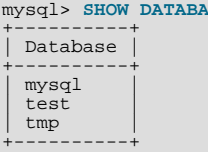

The mysql database describes user access privileges. The test database often is available as a workspace for users to try things out.

The list of databases displayed by the statement may be different on your machine; [SHOW DATABASES](#page-1066-0) does not show databases that you have no privileges for if you do not have the [SHOW DATABASES](#page-1066-0) privilege. See Section 12.4.5.15, "[SHOW DATABASES](#page-1066-0) [Syntax".](#page-1066-0)

If the test database exists, try to access it:

mysql> **USE test** Database changed

[USE](#page-1123-0), like QUIT, does not require a semicolon. (You can terminate such statements with a semicolon if you like; it does no harm.) The [USE](#page-1123-0) statement is special in another way, too: it must be given on a single line.

You can use the test database (if you have access to it) for the examples that follow, but anything you create in that database can

be removed by anyone else with access to it. For this reason, you should probably ask your MySQL administrator for permission to use a database of your own. Suppose that you want to call yours menagerie. The administrator needs to execute a command like this:

mysql> **GRANT ALL ON menagerie.\* TO 'your\_mysql\_name'@'your\_client\_host';**

where your\_mysql\_name is the MySQL user name assigned to you and your\_client\_host is the host from which you connect to the server.

# **3.3.1. Creating and Selecting a Database**

If the administrator creates your database for you when setting up your permissions, you can begin using it. Otherwise, you need to create it yourself:

mysql> **CREATE DATABASE menagerie;**

Under Unix, database names are case sensitive (unlike SQL keywords), so you must always refer to your database as menagerie, not as Menagerie, MENAGERIE, or some other variant. This is also true for table names. (Under Windows, this restriction does not apply, although you must refer to databases and tables using the same lettercase throughout a given query. However, for a variety of reasons, the recommended best practice is always to use the same lettercase that was used when the database was created.)

#### **Note**

If you get an error such as ERROR 1044 (42000): ACCESS DENIED FOR USER 'MONTY'@'LOCALHOST' TO DATABASE 'MENAGERIE' when attempting to create a database, this means that your user account does not have the necessary privileges to do so. Discuss this with the administrator or see [Section 5.4, "The MySQL Access Privilege](#page-520-0) [System".](#page-520-0)

Creating a database does not select it for use; you must do that explicitly. To make menagerie the current database, use this command:

mysql> **USE menagerie** Database changed

Your database needs to be created only once, but you must select it for use each time you begin a [mysql](#page-221-0) session. You can do this by issuing a [USE](#page-1123-0) statement as shown in the example. Alternatively, you can select the database on the command line when you invoke [mysql](#page-221-0). Just specify its name after any connection parameters that you might need to provide. For example:

shell> **mysql -h host -u user -p menagerie** Enter password: **\*\*\*\*\*\*\*\***

#### **Important**

menagerie in the command just shown is **not** your password. If you want to supply your password on the command line after the -p option, you must do so with no intervening space (for example, as -pmypassword, not as -p mypassword). However, putting your password on the command line is not recommended, because doing so exposes it to snooping by other users logged in on your machine.

#### **Note**

You can see at any time which database is currently selected using [SELECT](#page-1001-0) [DATABASE\(\)](#page-887-0).

# **3.3.2. Creating a Table**

Creating the database is the easy part, but at this point it is empty, as [SHOW TABLES](#page-1085-0) tells you:

mysql> **SHOW TABLES;** Empty set (0.00 sec)

The harder part is deciding what the structure of your database should be: what tables you need and what columns should be in each of them.

You want a table that contains a record for each of your pets. This can be called the pet table, and it should contain, as a bare minimum, each animal's name. Because the name by itself is not very interesting, the table should contain other information. For example, if more than one person in your family keeps pets, you might want to list each animal's owner. You might also want to record some basic descriptive information such as species and sex.

How about age? That might be of interest, but it is not a good thing to store in a database. Age changes as time passes, which means you'd have to update your records often. Instead, it is better to store a fixed value such as date of birth. Then, whenever you need age, you can calculate it as the difference between the current date and the birth date. MySQL provides functions for doing date arithmetic, so this is not difficult. Storing birth date rather than age has other advantages, too:

- You can use the database for tasks such as generating reminders for upcoming pet birthdays. (If you think this type of query is somewhat silly, note that it is the same question you might ask in the context of a business database to identify clients to whom you need to send out birthday greetings in the current week or month, for that computer-assisted personal touch.)
- You can calculate age in relation to dates other than the current date. For example, if you store death date in the database, you can easily calculate how old a pet was when it died.

You can probably think of other types of information that would be useful in the pet table, but the ones identified so far are sufficient: name, owner, species, sex, birth, and death.

Use a [CREATE TABLE](#page-953-0) statement to specify the layout of your table:

```
mysql> CREATE TABLE pet (name VARCHAR(20), owner VARCHAR(20),
    -> species VARCHAR(20), sex CHAR(1), birth DATE, death DATE);
```
[VARCHAR](#page-785-0) is a good choice for the name, owner, and species columns because the column values vary in length. The lengths in those column definitions need not all be the same, and need not be 20. You can normally pick any length from 1 to 65535, whatever seems most reasonable to you. If you make a poor choice and it turns out later that you need a longer field, MySQL provides an [ALTER TABLE](#page-933-0) statement.

Several types of values can be chosen to represent sex in animal records, such as 'm' and 'f', or perhaps 'male' and 'female'. It is simplest to use the single characters 'm' and 'f'.

The use of the [DATE](#page-779-0) data type for the birth and death columns is a fairly obvious choice.

Once you have created a table, [SHOW TABLES](#page-1085-0) should produce some output:

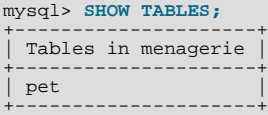

To verify that your table was created the way you expected, use a [DESCRIBE](#page-1120-0) statement:

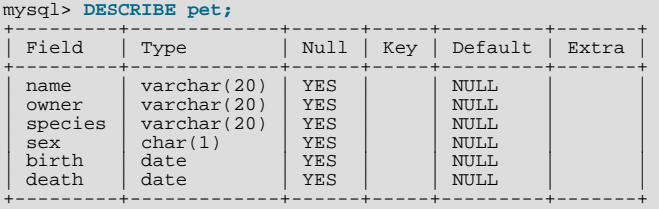

You can use [DESCRIBE](#page-1120-0) any time, for example, if you forget the names of the columns in your table or what types they have.

For more information about MySQL data types, see [Chapter 10,](#page-769-0) *Data Types*.

## **3.3.3. Loading Data into a Table**

After creating your table, you need to populate it. The [LOAD DATA](#page-989-0) and [INSERT](#page-984-0) statements are useful for this.

Suppose that your pet records can be described as shown here. (Observe that MySQL expects dates in 'YYYY-MM-DD' format; this may be different from what you are used to.)

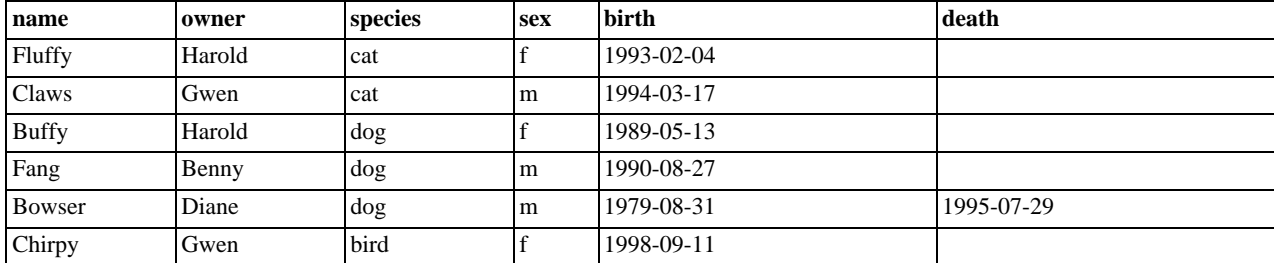

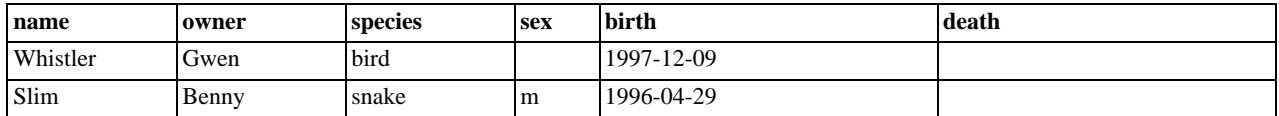

Because you are beginning with an empty table, an easy way to populate it is to create a text file containing a row for each of your animals, then load the contents of the file into the table with a single statement.

You could create a text file  $pet$ .  $txt$  containing one record per line, with values separated by tabs, and given in the order in which the columns were listed in the [CREATE TABLE](#page-953-0) statement. For missing values (such as unknown sexes or death dates for animals that are still living), you can use NULL values. To represent these in your text file, use \N (backslash, capital-N). For example, the record for Whistler the bird would look like this (where the whitespace between values is a single tab character):

Whistler Gwen bird  $\N$  1997-12-09

To load the text file  $pet.txt$  into the  $pet$  table, use this statement:

mysql> **LOAD DATA LOCAL INFILE '/path/pet.txt' INTO TABLE pet;**

If you created the file on Windows with an editor that uses  $\chi\$ n as a line terminator, you should use this statement instead:

mysql> **LOAD DATA LOCAL INFILE '/path/pet.txt' INTO TABLE pet** -> **LINES TERMINATED BY '\r\n';**

(On an Apple machine running OS X, you would likely want to use LINES TERMINATED BY  $\forall x \land \exists$ 

You can specify the column value separator and end of line marker explicitly in the [LOAD DATA](#page-989-0) statement if you wish, but the defaults are tab and linefeed. These are sufficient for the statement to read the file pet. txt properly.

If the statement fails, it is likely that your MySQL installation does not have local file capability enabled by default. See [Sec](#page-518-0)[tion 5.3.5, "Security Issues with](#page-518-0) LOAD DATA LOCAL", for information on how to change this.

When you want to add new records one at a time, the [INSERT](#page-984-0) statement is useful. In its simplest form, you supply values for each column, in the order in which the columns were listed in the [CREATE TABLE](#page-953-0) statement. Suppose that Diane gets a new hamster named "Puffball." You could add a new record using an [INSERT](#page-984-0) statement like this:

mysql> **INSERT INTO pet** -> **VALUES ('Puffball','Diane','hamster','f','1999-03-30',NULL);**

String and date values are specified as quoted strings here. Also, with [INSERT](#page-984-0), you can insert NULL directly to represent a missing value. You do not use \N like you do with [LOAD DATA](#page-989-0).

From this example, you should be able to see that there would be a lot more typing involved to load your records initially using several [INSERT](#page-984-0) statements rather than a single [LOAD DATA](#page-989-0) statement.

# **3.3.4. Retrieving Information from a Table**

The [SELECT](#page-1001-0) statement is used to pull information from a table. The general form of the statement is:

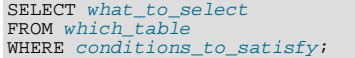

what to select indicates what you want to see. This can be a list of columns, or  $*$  to indicate "all columns." which table indicates the table from which you want to retrieve data. The WHERE clause is optional. If it is present,  $condi$ tions\_to\_satisfy specifies one or more conditions that rows must satisfy to qualify for retrieval.

### **3.3.4.1. Selecting All Data**

The simplest form of [SELECT](#page-1001-0) retrieves everything from a table:

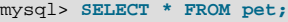

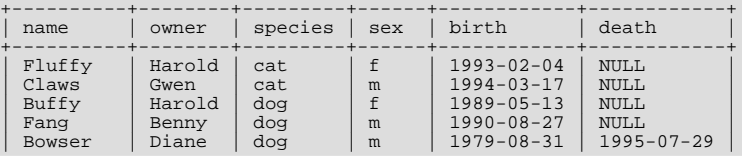

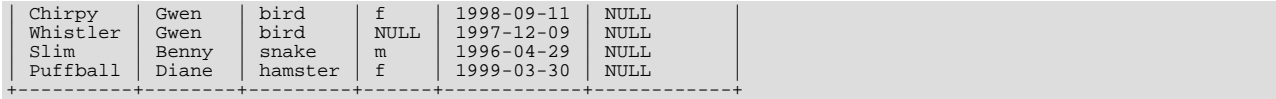

This form of [SELECT](#page-1001-0) is useful if you want to review your entire table, for example, after you've just loaded it with your initial data set. For example, you may happen to think that the birth date for Bowser doesn't seem quite right. Consulting your original pedigree papers, you find that the correct birth year should be 1989, not 1979.

There are at least two ways to fix this:

• Edit the file  $pet.txt$  to correct the error, then empty the table and reload it using [DELETE](#page-979-0) and [LOAD DATA](#page-989-0):

```
mysql> DELETE FROM pet;
mysql> LOAD DATA LOCAL INFILE 'pet.txt' INTO TABLE pet;
```
However, if you do this, you must also re-enter the record for Puffball.

• Fix only the erroneous record with an [UPDATE](#page-1025-0) statement:

mysql> **UPDATE pet SET birth = '1989-08-31' WHERE name = 'Bowser';**

The [UPDATE](#page-1025-0) changes only the record in question and does not require you to reload the table.

### **3.3.4.2. Selecting Particular Rows**

As shown in the preceding section, it is easy to retrieve an entire table. Just omit the WHERE clause from the [SELECT](#page-1001-0) statement. But typically you don't want to see the entire table, particularly when it becomes large. Instead, you're usually more interested in answering a particular question, in which case you specify some constraints on the information you want. Let's look at some selection queries in terms of questions about your pets that they answer.

You can select only particular rows from your table. For example, if you want to verify the change that you made to Bowser's birth date, select Bowser's record like this:

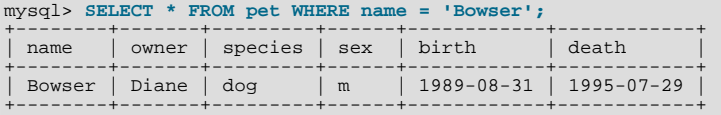

The output confirms that the year is correctly recorded as 1989, not 1979.

String comparisons normally are case-insensitive, so you can specify the name as 'bowser', 'BOWSER', and so forth. The query result is the same.

You can specify conditions on any column, not just name. For example, if you want to know which animals were born during or after 1998, test the birth column:

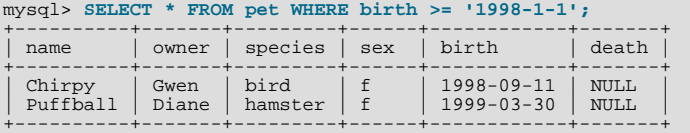

You can combine conditions, for example, to locate female dogs:

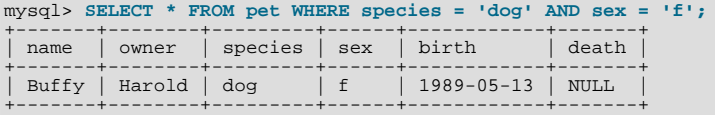

The preceding query uses the [AND](#page-811-0) logical operator. There is also an [OR](#page-812-0) operator:

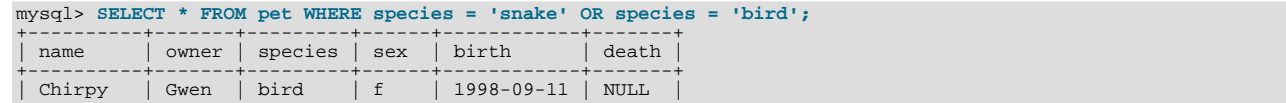

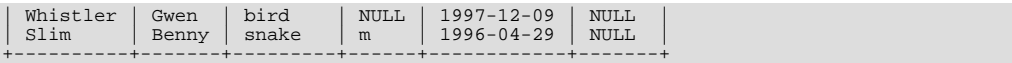

[AND](#page-811-0) and [OR](#page-812-0) may be intermixed, although [AND](#page-811-0) has higher precedence than [OR](#page-812-0). If you use both operators, it is a good idea to use parentheses to indicate explicitly how conditions should be grouped:

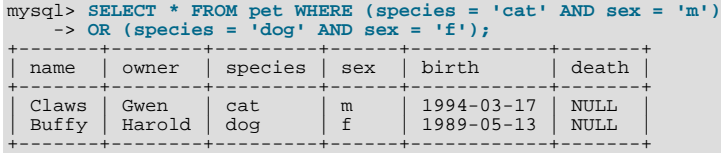

# **3.3.4.3. Selecting Particular Columns**

If you do not want to see entire rows from your table, just name the columns in which you are interested, separated by commas. For example, if you want to know when your animals were born, select the name and  $\text{birth}$  columns:

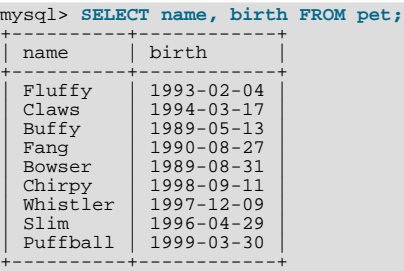

To find out who owns pets, use this query:

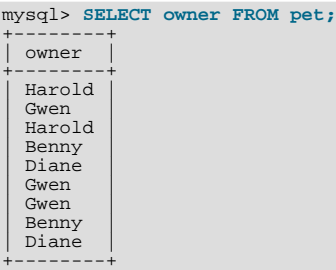

Notice that the query simply retrieves the owner column from each record, and some of them appear more than once. To minimize the output, retrieve each unique output record just once by adding the keyword DISTINCT:

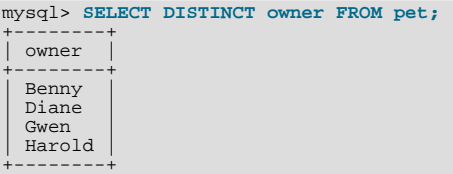

You can use a WHERE clause to combine row selection with column selection. For example, to get birth dates for dogs and cats only, use this query:

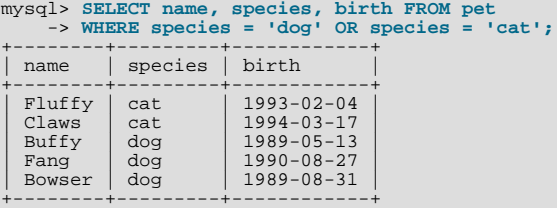

## **3.3.4.4. Sorting Rows**

You may have noticed in the preceding examples that the result rows are displayed in no particular order. It is often easier to examine query output when the rows are sorted in some meaningful way. To sort a result, use an ORDER BY clause.

Here are animal birthdays, sorted by date:

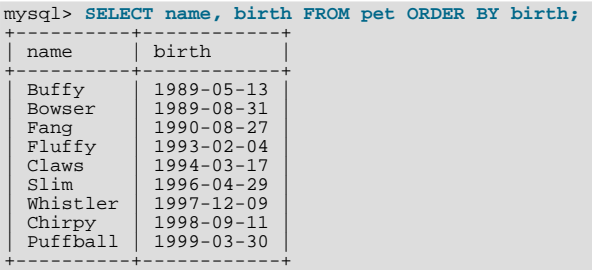

On character type columns, sorting—like all other comparison operations—is normally performed in a case-insensitive fashion. This means that the order is undefined for columns that are identical except for their case. You can force a case-sensitive sort for a column by using [BINARY](#page-869-0) like so: ORDER BY BINARY col\_name.

The default sort order is ascending, with smallest values first. To sort in reverse (descending) order, add the DESC keyword to the name of the column you are sorting by:

mysql> **SELECT name, birth FROM pet ORDER BY birth DESC;**

| ・・・・ フーー                                                                             |                                                                                                    |
|--------------------------------------------------------------------------------------|----------------------------------------------------------------------------------------------------|
| name                                                                                 | birth                                                                                                    |
| Puffball<br>Chirpy<br>Whistler<br>Slim<br>Claws<br>Fluffy<br>Fanq<br>Bowser<br>Buffy | $1999 - 03 - 30$<br>$1998 - 09 - 11$<br>$1997 - 12 - 09$<br>$1996 - 04 - 29$<br>$1994 - 03 - 17$<br>$1993 - 02 - 04$<br>$1990 - 08 - 27$<br>$1989 - 08 - 31$<br>$1989 - 05 - 13$ |
|                                                                                      |                                                                                                    |

You can sort on multiple columns, and you can sort different columns in different directions. For example, to sort by type of animal in ascending order, then by birth date within animal type in descending order (youngest animals first), use the following query:

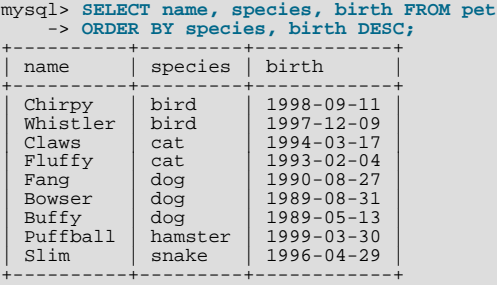

The DESC keyword applies only to the column name immediately preceding it (birth); it does not affect the species column sort order.

#### **3.3.4.5. Date Calculations**

MySQL provides several functions that you can use to perform calculations on dates, for example, to calculate ages or extract parts of dates.

To determine how many years old each of your pets is, compute the difference in the year part of the current date and the birth date, then subtract one if the current date occurs earlier in the calendar year than the birth date. The following query shows, for each pet, the birth date, the current date, and the age in years.

```
mysql> SELECT name, birth, CURDATE(),
-> (YEAR(CURDATE())-YEAR(birth))
-> - (RIGHT(CURDATE(),5)<RIGHT(birth,5))
-> AS age
      -> FROM pet;
+----------+------------+------------+------+
  name | birth | CURDATE() | age
+----------+------------+------------+------+
  \begin{array}{c|c|c|c|c|c} \text{Fluffy} & 1993-02-04 & 2003-08-19 & 10 \\ \text{Claws} & 1994-03-17 & 2003-08-19 & 9 \end{array}1994-03-17
```
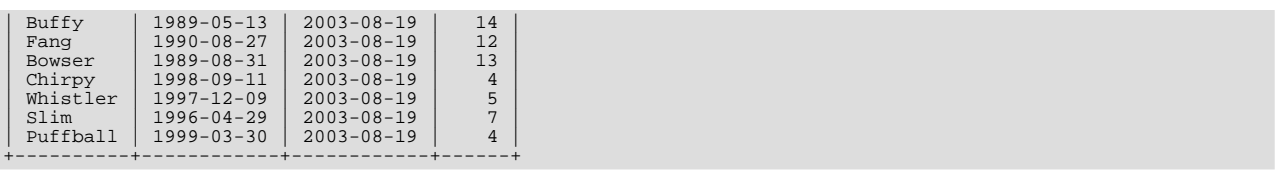

Here, [YEAR\(\)](#page-857-0) pulls out the year part of a date and [RIGHT\(\)](#page-821-0) pulls off the rightmost five characters that represent the MM-DD (calendar year) part of the date. The part of the expression that compares the MM-DD values evaluates to 1 or 0, which adjusts the year difference down a year if [CURDATE\(\)](#page-843-0) occurs earlier in the year than birth. The full expression is somewhat ungainly, so an *alias* (age) is used to make the output column label more meaningful.

The query works, but the result could be scanned more easily if the rows were presented in some order. This can be done by adding an ORDER BY name clause to sort the output by name:

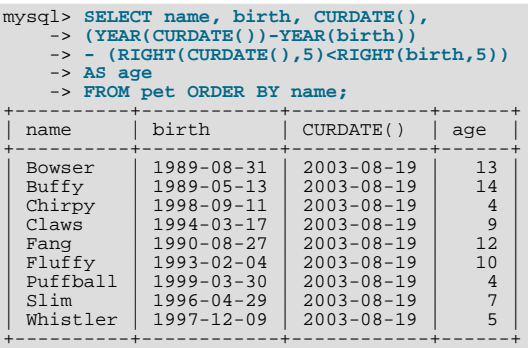

To sort the output by age rather than name, just use a different ORDER BY clause:

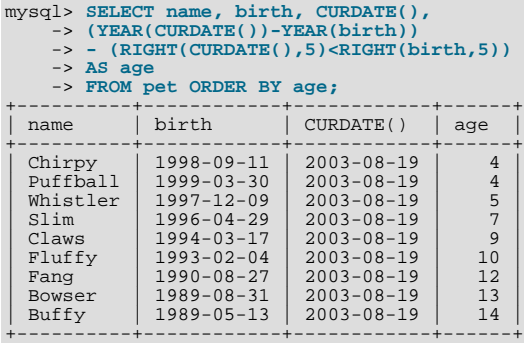

A similar query can be used to determine age at death for animals that have died. You determine which animals these are by checking whether the death value is NULL. Then, for those with non-NULL values, compute the difference between the death and birth values:

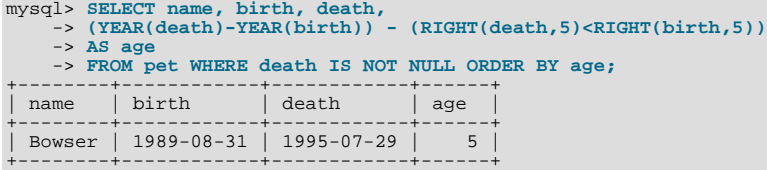

The query uses death IS NOT NULL rather than death <> NULL because NULL is a special value that cannot be compared using the usual comparison operators. This is discussed later. See [Section 3.3.4.6, "Working with](#page-176-0) NULL Values".

What if you want to know which animals have birthdays next month? For this type of calculation, year and day are irrelevant; you simply want to extract the month part of the birth column. MySQL provides several functions for extracting parts of dates, such as [YEAR\(\)](#page-857-0), [MONTH\(\)](#page-849-0), and [DAYOFMONTH\(\)](#page-847-0). [MONTH\(\)](#page-849-0) is the appropriate function here. To see how it works, run a simple query that displays the value of both birth and [MONTH\(birth\)](#page-849-0):

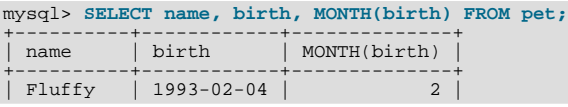

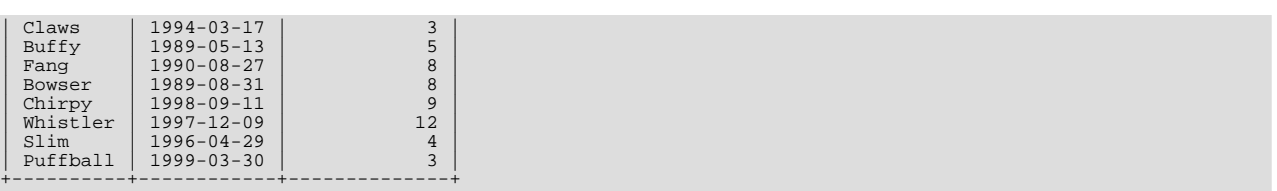

Finding animals with birthdays in the upcoming month is also simple. Suppose that the current month is April. Then the month value is 4 and you can look for animals born in May (month 5) like this:

```
mysql> SELECT name, birth FROM pet WHERE MONTH(birth) = 5;
+-------+------------+
  | name | birth |
+-------+------------+
| Buffy | 1989-05-13 |
+-------+------------+
```
There is a small complication if the current month is December. You cannot merely add one to the month number (12) and look for animals born in month 13, because there is no such month. Instead, you look for animals born in January (month 1).

You can write the query so that it works no matter what the current month is, so that you do not have to use the number for a particular month. [DATE\\_ADD\(\)](#page-844-0) enables you to add a time interval to a given date. If you add a month to the value of [CURDATE\(\)](#page-843-0), then extract the month part with [MONTH\(\)](#page-849-0), the result produces the month in which to look for birthdays:

```
mysql> SELECT name, birth FROM pet
-> WHERE MONTH(birth) = MONTH(DATE_ADD(CURDATE(),INTERVAL 1 MONTH));
```
A different way to accomplish the same task is to add 1 to get the next month after the current one after using the modulo function (MOD) to wrap the month value to  $0$  if it is currently 12:

```
mysql> SELECT name, birth FROM pet
-> WHERE MONTH(birth) = MOD(MONTH(CURDATE()), 12) + 1;
```
<span id="page-176-0"></span>[MONTH\(\)](#page-849-0) returns a number between 1 and 12. And MOD(something, 12) returns a number between 0 and 11. So the addition has to be after the [MOD\(\)](#page-837-0), otherwise we would go from November  $(11)$  to January (1).

#### **3.3.4.6. Working with NULL Values**

The NULL value can be surprising until you get used to it. Conceptually, NULL means "a missing unknown value" and it is treated somewhat differently from other values. To test for NULL, you cannot use the arithmetic comparison operators such as =, <, or <>. To demonstrate this for yourself, try the following query:

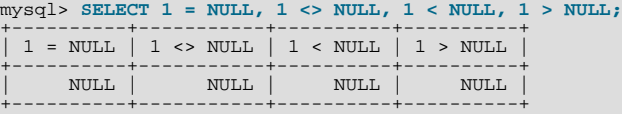

Clearly you get no meaningful results from these comparisons. Use the [IS NULL](#page-808-0) and [IS NOT NULL](#page-809-0) operators instead:

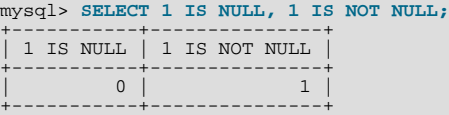

In MySQL, 0 or NULL means false and anything else means true. The default truth value from a boolean operation is 1.

This special treatment of NULL is why, in the previous section, it was necessary to determine which animals are no longer alive using death IS NOT NULL instead of death <> NULL.

Two NULL values are regarded as equal in a GROUP BY.

When doing an ORDER BY, NULL values are presented first if you do ORDER BY ... ASC and last if you do ORDER BY ... DESC.

A common error when working with NULL is to assume that it is not possible to insert a zero or an empty string into a column defined as NOT NULL, but this is not the case. These are in fact values, whereas NULL means "not having a value." You can test this easily enough by using IS [NOT] NULL as shown:

mysql> **SELECT 0 IS NULL, 0 IS NOT NULL, '' IS NULL, '' IS NOT NULL;**

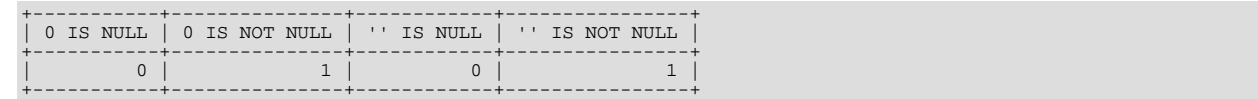

Thus it is entirely possible to insert a zero or empty string into a NOT NULL column, as these are in fact NOT NULL. See [Sec](#page-2872-0)[tion C.5.5.3, "Problems with](#page-2872-0) NULL Values".

## **3.3.4.7. Pattern Matching**

MySQL provides standard SQL pattern matching as well as a form of pattern matching based on extended regular expressions similar to those used by Unix utilities such as vi, grep, and sed.

SQL pattern matching enables you to use "\_" to match any single character and "%" to match an arbitrary number of characters (including zero characters). In MySQL, SQL patterns are case-insensitive by default. Some examples are shown here. You do not use = or <> when you use SQL patterns; use the [LIKE](#page-824-0) or [NOT LIKE](#page-826-0) comparison operators instead.

To find names beginning with "b":

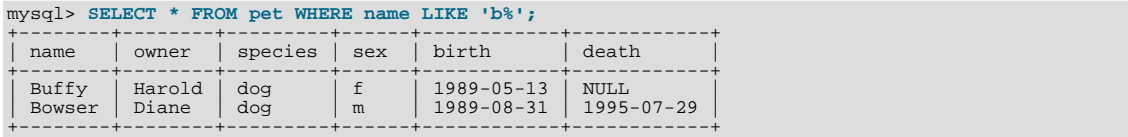

To find names ending with " $fy$ ":

#### mysql> **SELECT \* FROM pet WHERE name LIKE '%fy';**

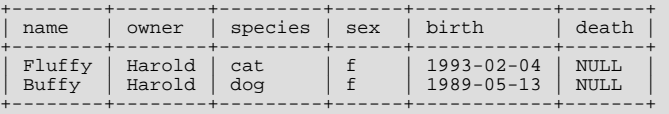

To find names containing a "w":

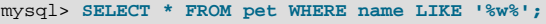

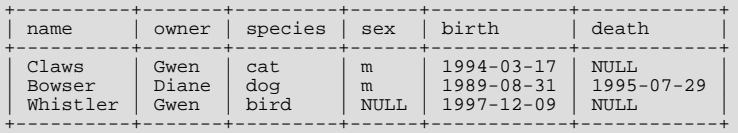

To find names containing exactly five characters, use five instances of the " " pattern character:

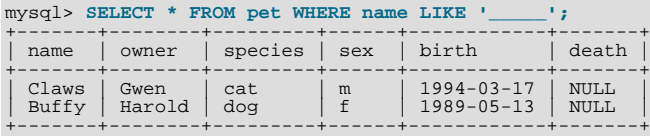

The other type of pattern matching provided by MySQL uses extended regular expressions. When you test for a match for this type of pattern, use the [REGEXP](#page-827-0) and [NOT REGEXP](#page-827-1) operators (or [RLIKE](#page-827-0) and [NOT RLIKE](#page-827-1), which are synonyms).

The following list describes some characteristics of extended regular expressions:

- "." matches any single character.
- A character class "[...]" matches any character within the brackets. For example, "[abc]" matches "a", "b", or "c". To name a range of characters, use a dash. " $[a-z]$ " matches any letter, whereas " $[0-9]$ " matches any digit.
- "\*" matches zero or more instances of the thing preceding it. For example, "x\*" matches any number of "x" characters, " $[0-9]$ \*" matches any number of digits, and ".\*" matches any number of anything.
- A [REGEXP](#page-827-0) pattern match succeeds if the pattern matches anywhere in the value being tested. (This differs from a [LIKE](#page-824-0) pattern match, which succeeds only if the pattern matches the entire value.)
- To anchor a pattern so that it must match the beginning or end of the value being tested, use " $\gamma$ " at the beginning or " $\gamma$ " at the

end of the pattern.

To demonstrate how extended regular expressions work, the [LIKE](#page-824-0) queries shown previously are rewritten here to use [REGEXP](#page-827-0).

To find names beginning with "b", use "<sup>^</sup>" to match the beginning of the name:

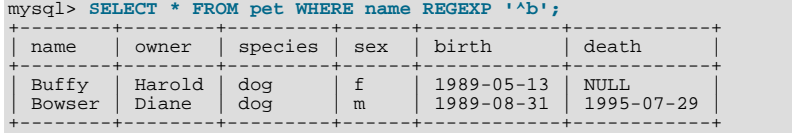

If you really want to force a [REGEXP](#page-827-0) comparison to be case sensitive, use the [BINARY](#page-869-0) keyword to make one of the strings a binary string. This query matches only lowercase "b" at the beginning of a name:

mysql> **SELECT \* FROM pet WHERE name REGEXP BINARY '^b';**

To find names ending with " $f(y)$ ", use " $\hat{y}$ " to match the end of the name:

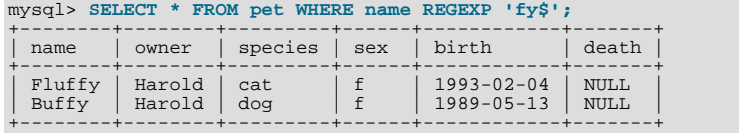

To find names containing a "w", use this query:

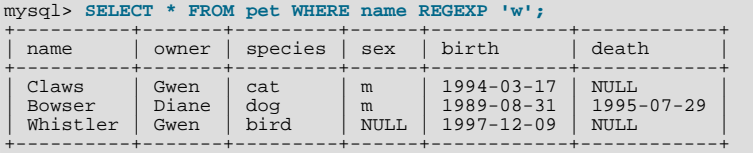

Because a regular expression pattern matches if it occurs anywhere in the value, it is not necessary in the previous query to put a wildcard on either side of the pattern to get it to match the entire value like it would be if you used an SQL pattern.

To find names containing exactly five characters, use "^" and "\$" to match the beginning and end of the name, and five instances of "." in between:

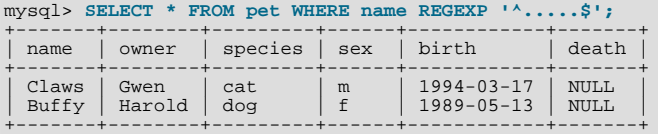

You could also write the previous query using the  $\{n\}$  ("repeat-n-times") operator:

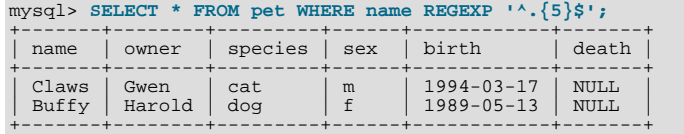

[Section 11.5.2, "Regular Expressions"](#page-827-2), provides more information about the syntax for regular expressions.

## **3.3.4.8. Counting Rows**

Databases are often used to answer the question, "How often does a certain type of data occur in a table?" For example, you might want to know how many pets you have, or how many pets each owner has, or you might want to perform various kinds of census operations on your animals.

Counting the total number of animals you have is the same question as "How many rows are in the pet table?" because there is one record per pet. COUNT( $*$ ) counts the number of rows, so the query to count your animals looks like this:

mysql> **SELECT COUNT(\*) FROM pet;**

+----------+ | COUNT(\*) | +----------+ | 9 | +----------+

Earlier, you retrieved the names of the people who owned pets. You can use [COUNT\(\)](#page-896-0) if you want to find out how many pets each owner has:

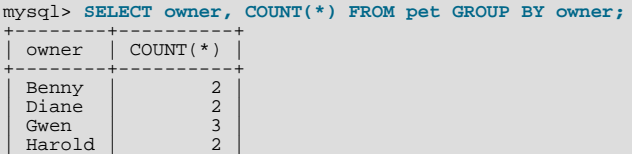

The preceding query uses GROUP BY to group all records for each owner. The use of [COUNT\(\)](#page-896-0) in conjunction with GROUP BY is useful for characterizing your data under various groupings. The following examples show different ways to perform animal census operations.

Number of animals per species:

+--------+----------+

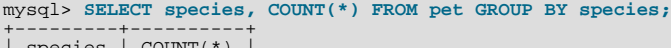

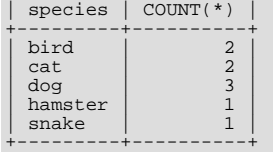

Number of animals per sex:

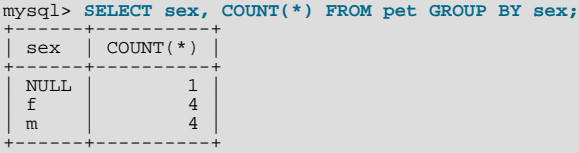

(In this output, NULL indicates that the sex is unknown.)

Number of animals per combination of species and sex:

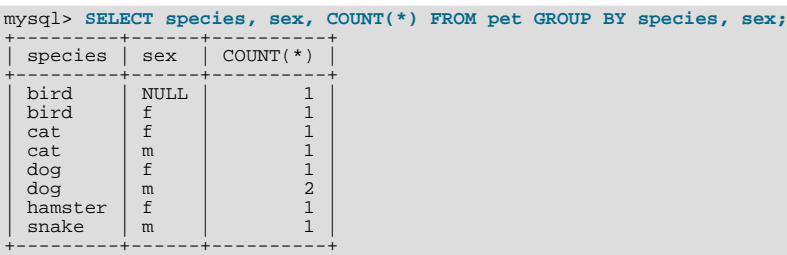

You need not retrieve an entire table when you use [COUNT\(\)](#page-896-0). For example, the previous query, when performed just on dogs and cats, looks like this:

```
mysql> SELECT species, sex, COUNT(*) FROM pet<br>
-> WHERE species = 'dog' OR species = 'cat'<br>
-> GROUP BY species, sex;<br>+--------+------+---------++
   | species | sex | COUNT(*) |
+---------+------+----------+
\begin{array}{|c|c|c|c|}\n\hline\text{cat} & \text{f} & & & 1\\ \text{cat} & \text{m} & & & 1\\ \hline \end{array}\begin{array}{|c|c|c|c|}\n\hline\ndog & f & 1 \\ndog & m & 2\n\end{array}+---------+------+----------+
```
Or, if you wanted the number of animals per sex only for animals whose sex is known:

mysql> **SELECT species, sex, COUNT(\*) FROM pet**
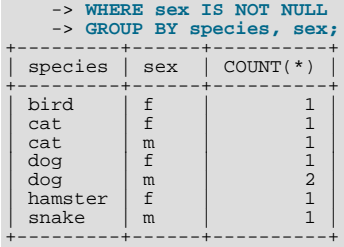

If you name columns to select in addition to the [COUNT\(\)](#page-896-0) value, a GROUP BY clause should be present that names those same columns. Otherwise, the following occurs:

If the [ONLY\\_FULL\\_GROUP\\_BY](#page-490-0) SQL mode is enabled, an error occurs:

```
mysql> SET sql_mode = 'ONLY_FULL_GROUP_BY';
Query OK, 0 rows affected (0.00 sec)
mysql> SELECT owner, COUNT(*) FROM pet;
ERROR 1140 (42000): Mixing of GROUP columns (MIN(),MAX(),COUNT()...)
with no GROUP columns is illegal if there is no GROUP BY clause
```
• If [ONLY\\_FULL\\_GROUP\\_BY](#page-490-0) is not enabled, the query is processed by treating all rows as a single group, but the value selected for each named column is indeterminate. The server is free to select the value from any row:

```
mysql> SET sql_mode = '';
Query OK, 0 rows affected (0.00 sec)
mysql> SELECT owner, COUNT(*) FROM pet;
+--------+----------+
| owner | COUNT(*) |
+--------+----------+
| Harold | 8
+--------+----------+
1 row in set (0.00 sec)
```
See also Section 11.16.3, "GROUP BY and HAVING [with Hidden Columns".](#page-900-0)

#### **3.3.4.9. Using More Than one Table**

The pet table keeps track of which pets you have. If you want to record other information about them, such as events in their lives like visits to the vet or when litters are born, you need another table. What should this table look like? It needs to contain the following information:

- The pet name so that you know which animal each event pertains to.
- A date so that you know when the event occurred.
- A field to describe the event.
- An event type field, if you want to be able to categorize events.

Given these considerations, the [CREATE TABLE](#page-953-0) statement for the event table might look like this:

mysql> **CREATE TABLE event (name VARCHAR(20), date DATE,** -> **type VARCHAR(15), remark VARCHAR(255));**

As with the pet table, it is easiest to load the initial records by creating a tab-delimited text file containing the following information.

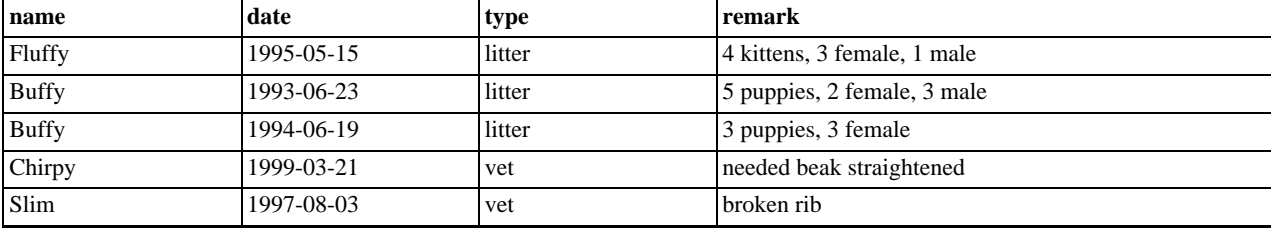

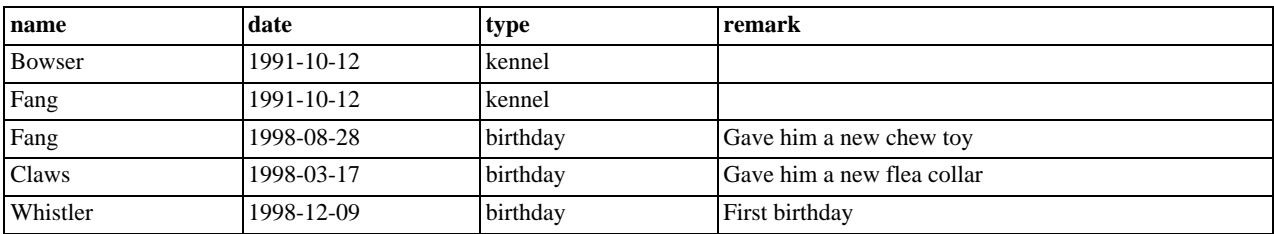

Load the records like this:

mysql> **LOAD DATA LOCAL INFILE 'event.txt' INTO TABLE event;**

Based on what you have learned from the queries that you have run on the pet table, you should be able to perform retrievals on the records in the event table; the principles are the same. But when is the event table by itself insufficient to answer questions you might ask?

Suppose that you want to find out the ages at which each pet had its litters. We saw earlier how to calculate ages from two dates. The litter date of the mother is in the event table, but to calculate her age on that date you need her birth date, which is stored in the pet table. This means the query requires both tables:

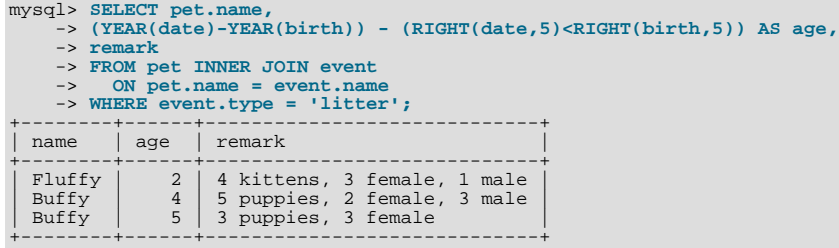

There are several things to note about this query:

- The FROM clause joins two tables because the query needs to pull information from both of them.
- When combining (joining) information from multiple tables, you need to specify how records in one table can be matched to records in the other. This is easy because they both have a name column. The query uses an ON clause to match up records in the two tables based on the name values.

The query uses an INNER JOIN to combine the tables. An INNER JOIN permits rows from either table to appear in the result if and only if both tables meet the conditions specified in the ON clause. In this example, the ON clause specifies that the name column in the pet table must match the name column in the event table. If a name appears in one table but not the other, the row will not appear in the result because the condition in the ON clause fails.

• Because the name column occurs in both tables, you must be specific about which table you mean when referring to the column. This is done by prepending the table name to the column name.

You need not have two different tables to perform a join. Sometimes it is useful to join a table to itself, if you want to compare records in a table to other records in that same table. For example, to find breeding pairs among your pets, you can join the pet table with itself to produce candidate pairs of males and females of like species:

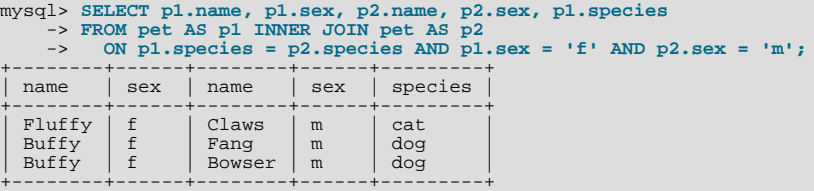

In this query, we specify aliases for the table name to refer to the columns and keep straight which instance of the table each column reference is associated with.

# **3.4. Getting Information About Databases and Tables**

What if you forget the name of a database or table, or what the structure of a given table is (for example, what its columns are called)? MySQL addresses this problem through several statements that provide information about the databases and tables it supports.

You have previously seen [SHOW DATABASES](#page-1066-0), which lists the databases managed by the server. To find out which database is currently selected, use the [DATABASE\(\)](#page-887-0) function:

```
mysql> SELECT DATABASE();
+------------+
| DATABASE() |
+------------+
| menagerie |
+------------+
```
If you have not yet selected any database, the result is NULL.

To find out what tables the default database contains (for example, when you are not sure about the name of a table), use this command:

```
mysql> SHOW TABLES;
+---------------------+
| Tables_in_menagerie |
+---------------------+
  event
  | pet |
+---------------------+
```
The name of the column in the output produced by this statement is always Tables in db name, where db name is the name of the database. See [Section 12.4.5.38, "](#page-1085-0)SHOW TABLES Syntax", for more information.

If you want to find out about the structure of a table, the [DESCRIBE](#page-1120-0) statement is useful; it displays information about each of a table's columns:

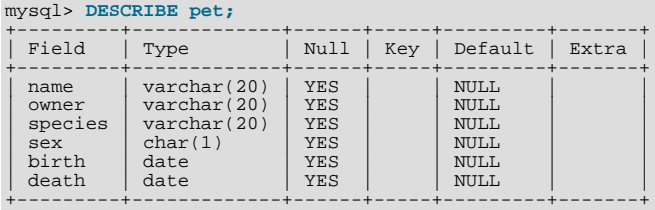

Field indicates the column name, Type is the data type for the column, NULL indicates whether the column can contain NULL values, Key indicates whether the column is indexed, and Default specifies the column's default value. Extra displays special information about columns: If a column was created with the AUTO\_INCREMENT option, the value will be auto\_increment rather than empty.

DESC is a short form of [DESCRIBE](#page-1120-0). See [Section 12.8.1, "](#page-1120-0)DESCRIBE Syntax", for more information.

You can obtain the [CREATE TABLE](#page-953-0) statement necessary to create an existing table using the [SHOW CREATE TABLE](#page-1064-0) statement. See Section 12.4.5.12, "[SHOW CREATE TABLE](#page-1064-0) Syntax".

If you have indexes on a table, SHOW INDEX FROM tbl\_name produces information about them. See [Section 12.4.5.23,](#page-1071-0) "[SHOW INDEX](#page-1071-0) Syntax", for more about this statement.

# **3.5. Using mysql in Batch Mode**

In the previous sections, you used [mysql](#page-221-0) interactively to enter queries and view the results. You can also run mysql in batch mode. To do this, put the commands you want to run in a file, then tell [mysql](#page-221-0) to read its input from the file:

shell> **mysql < batch-file**

If you are running [mysql](#page-221-0) under Windows and have some special characters in the file that cause problems, you can do this:

C:\> **mysql -e "source batch-file"**

If you need to specify connection parameters on the command line, the command might look like this:

shell> **mysql -h host -u user -p < batch-file** Enter password:

When you use [mysql](#page-221-0) this way, you are creating a script file, then executing the script.

If you want the script to continue even if some of the statements in it produce errors, you should use the [--force](#page-225-0) command-line option.

Why use a script? Here are a few reasons:

- If you run a query repeatedly (say, every day or every week), making it a script enables you to avoid retyping it each time you execute it.
- You can generate new queries from existing ones that are similar by copying and editing script files.
- Batch mode can also be useful while you're developing a query, particularly for multiple-line commands or multiple-statement sequences of commands. If you make a mistake, you don't have to retype everything. Just edit your script to correct the error, then tell [mysql](#page-221-0) to execute it again.
- If you have a query that produces a lot of output, you can run the output through a pager rather than watching it scroll off the top of your screen:

shell> **mysql < batch-file | more**

• You can catch the output in a file for further processing:

shell> **mysql < batch-file > mysql.out**

- You can distribute your script to other people so that they can also run the commands.
- Some situations do not allow for interactive use, for example, when you run a query from a cron job. In this case, you must use batch mode.

The default output format is different (more concise) when you run [mysql](#page-221-0) in batch mode than when you use it interactively. For example, the output of SELECT DISTINCT species FROM pet looks like this when [mysql](#page-221-0) is run interactively:

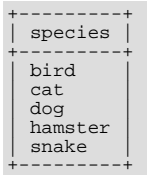

In batch mode, the output looks like this instead:

species bird cat dog hamster snake

If you want to get the interactive output format in batch mode, use  $mysq1 - t$ . To echo to the output the commands that are executed, use mysql -vvv.

You can also use scripts from the [mysql](#page-221-0) prompt by using the source command or  $\setminus$ . command:

mysql> **source filename;** mysql> **\. filename**

See Section 4.5.1.5, "Executing SOL Statements from a Text File", for more information.

## **3.6. Examples of Common Queries**

Here are examples of how to solve some common problems with MySQL.

Some of the examples use the table shop to hold the price of each article (item number) for certain traders (dealers). Supposing that each trader has a single fixed price per article, then (article, dealer) is a primary key for the records.

Start the command-line tool [mysql](#page-221-0) and select a database:

shell> **mysql your-database-name**

(In most MySQL installations, you can use the database named test).

You can create and populate the example table with these statements:

```
CREATE TABLE shop (
article INT(4) UNSIGNED ZEROFILL DEFAULT '0000' NOT NULL,
dealer CHAR(20) DEFAULT '' NOT NULL,
price DOUBLE(16,2) DEFAULT '0.00' NOT NULL,
PRIMARY KEY(article, dealer));
INSERT INTO shop VALUES
        (1,'A',3.45),(1,'B',3.99),(2,'A',10.99),(3,'B',1.45),
(3,'C',1.69),(3,'D',1.25),(4,'D',19.95);
```
After issuing the statements, the table should have the following contents:

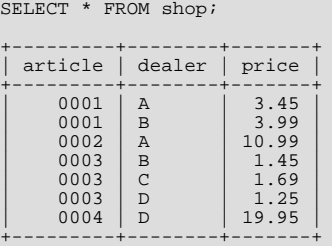

### **3.6.1. The Maximum Value for a Column**

"What is the highest item number?"

SELECT MAX(article) AS article FROM shop; +---------+ | article | +---------+  $| 4 |$ +---------+

### **3.6.2. The Row Holding the Maximum of a Certain Column**

*Task: Find the number, dealer, and price of the most expensive article.*

This is easily done with a subquery:

```
SELECT article, dealer, price
FROM shop
WHERE price=(SELECT MAX(price) FROM shop);
+---------+--------+-------+
| article | dealer | price |
+---------+--------+-------+
      0004 | D | 19.95
+---------+--------+-------+
```
Other solutions are to use a LEFT JOIN or to sort all rows descending by price and get only the first row using the MySQL-specific LIMIT clause:

```
SELECT s1.article, s1.dealer, s1.price
FROM shop s1
LEFT JOIN shop s2 ON s1.price < s2.price
WHERE s2.article IS NULL;
SELECT article, dealer, price
FROM shop
ORDER BY price DESC
LIMIT 1;
```
#### **Note**

If there were several most expensive articles, each with a price of 19.95, the LIMIT solution would show only one of them.

### **3.6.3. Maximum of Column per Group**

*Task: Find the highest price per article.*

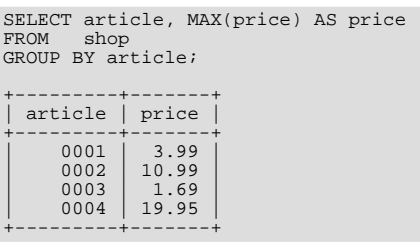

## **3.6.4. The Rows Holding the Group-wise Maximum of a Certain Column**

*Task: For each article, find the dealer or dealers with the most expensive price.*

This problem can be solved with a subquery like this one:

```
SELECT article, dealer, price
FROM shop s1
WHERE price=(SELECT MAX(s2.price)
                      FROM shop s2
WHERE s1.article = s2.article);
+---------+--------+-------+
  article | dealer | price
+---------+--------+-------+
       \begin{array}{c|cc}\n 0001 & B & 3.99 \\
 0002 & A & 10.99 \\
 0003 & C & 1.69\n\end{array}\begin{array}{|c|c|c|c|c|}\n\hline\n0002 & A & 10.99 \\
0003 & C & 1.69\n\end{array}0004 | D | 19.95
+---------+--------+-------+
```
The preceding example uses a correlated subquery, which can be inefficient (see [Section 12.2.10.7, "Correlated Subqueries"\)](#page-1020-0). Other possibilities for solving the problem are to use an uncorrelated subquery in the FROM clause or a LEFT JOIN:

```
SELECT s1.article, dealer, s1.price
FROM shop s1
JOIN (
SELECT article, MAX(price) AS price
   FROM shop
GROUP BY article) AS s2
ON s1.article = s2.article AND s1.price = s2.price;
SELECT s1.article, s1.dealer, s1.price
FROM shop s1
LEFT JOIN shop s2 ON s1.article = s2.article AND s1.price < s2.price
WHERE s2.article IS NULL
```
The LEFT JOIN works on the basis that when  $s1$ . price is at its maximum value, there is no  $s2$ . price with a greater value and the s2 rows values will be NULL. See [Section 12.2.9.1, "](#page-1007-0)JOIN Syntax".

### **3.6.5. Using User-Defined Variables**

You can employ MySQL user variables to remember results without having to store them in temporary variables in the client. (See [Section 8.4, "User-Defined Variables".](#page-709-0))

For example, to find the articles with the highest and lowest price you can do this:

```
mysql> SELECT @min_price:=MIN(price),@max_price:=MAX(price) FROM shop;
mysql> SELECT * FROM shop WHERE price=@min_price OR price=@max_price;
+---------+--------+-------+
   article | dealer | price
+---------+--------+-------+
\begin{array}{|c|c|c|c|c|}\n\hline\n0003 & D & 1.25 \\
0004 & D & 19.95\n\end{array}+---------+--------+-------+
```
#### **Note**

It is also possible to store the name of a database object such as a table or a column in a user variable and then to use this variable in an SQL statement; however, this requires the use of a prepared statement. See [Section 12.6, "SQL](#page-1101-0) [Syntax for Prepared Statements",](#page-1101-0) for more information.

### **3.6.6. Using Foreign Keys**

In MySQL, InnoDB tables support checking of foreign key constraints. See [Section 13.6, "The](#page-1136-0) InnoDB Storage Engine", and [Section 1.8.5.4, "Foreign Key Differences".](#page-54-0)

A foreign key constraint is not required merely to join two tables. For storage engines other than InnoDB, it is possible when defining a column to use a REFERENCES tbl\_name(col\_name) clause, which has no actual effect, and *serves only as a memo or comment to you that the column which you are currently defining is intended to refer to a column in another table*. It is extremely important to realize when using this syntax that:

- MySQL does not perform any sort of CHECK to make sure that  $col\_name$  actually exists in  $tb1\_name$  (or even that tbl name itself exists).
- MySQL does not perform any sort of action on  $tbl$  name such as deleting rows in response to actions taken on rows in the table which you are defining; in other words, this syntax induces no ON DELETE or ON UPDATE behavior whatsoever. (Although you can write an ON DELETE or ON UPDATE clause as part of the REFERENCES clause, it is also ignored.)
- This syntax creates a *column*; it does **not** create any sort of index or key.

You can use a column so created as a join column, as shown here:

```
CREATE TABLE person (
id SMALLINT UNSIGNED NOT NULL AUTO_INCREMENT,
        name CHAR(60) NOT NULL,
PRIMARY KEY (id)
);
CREATE TABLE shirt (<br>id SMALLINT UNSIGNED NOT NULL AUTO_INCREMENT,<br>style ENUM('t-shirt', 'polo', 'dress') NOT NULL,<br>color ENUM('red', 'blue', 'orange', 'white', 'black') NOT NULL,<br>owner SMALLINT UNSIGNED NOT NULL REFERENCE
       PRIMARY KEY (id)
);
INSERT INTO person VALUES (NULL, 'Antonio Paz');
SELECT @last := LAST_INSERT_ID();
INSERT INTO shirt VALUES
(NULL, 'polo', 'blue', @last),
(NULL, 'dress', 'white', @last),
(NULL, 't-shirt', 'blue', @last);
INSERT INTO person VALUES (NULL, 'Lilliana Angelovska');
SELECT @last := LAST_INSERT_ID();
INSERT INTO shirt VALUES
(NULL, 'dress', 'orange', @last),
(NULL, 'polo', 'red', @last),
(NULL, 'dress', 'blue', @last),
(NULL, 't-shirt', 'white', @last);
SELECT * FROM person;
+----+---------------------+
| id | name |
+----+---------------------+
     1 | Antonio Paz<br>2 | Lilliana An
             Lilliana Angelovska
+----+---------------------+
SELECT * FROM shirt;
+----+---------+--------+-------+
   id | style | color | owner
+----+---------+--------+-------+
\begin{array}{|c|c|c|c|c|}\n\hline 1 & \text{polo} & \text{blue} & 1 \\
2 & \text{dress} & \text{white} & 1\n\end{array}\begin{tabular}{|c|c|c|c|} \hline 1 & polo & blue & 1 \\ 2 & dress & white & 1 \\ 3 & t-sinirt & blue & 1 \\ 4 & dress & orange & 2 \\ \hline \end{tabular}dress orange 2<br>
\begin{array}{c|c} 2 \text{ poles} \\ 5 \text{ poles} \\ 6 \text{dress} \end{array} blue 2
| 5 polo | red | 2 |<br>| 6 dress | blue | 2 |
             t-shift white \vert 2
+----+---------+--------+-------+
SELECT s.* FROM person p INNER JOIN shirt s
  ON s.owner = p.id
WHERE p.name LIKE 'Lilliana%'
AND s.color <> 'white';
+----+-------+--------+-------+
   id | style | color | owner
+----+-------+--------+-------+
      \begin{array}{c|c|c|c} 4 & \text{dress} & \text{orange} & 2 \\ 5 & \text{polo} & \text{red} & 2 \\ 6 & \text{dress} & \text{blue} & 2 \end{array}\begin{array}{|c|c|c|c|c|c|} \hline 5 & \text{polo} & \text{red} & 2 \\ \hline 6 & \text{dress} & \text{blue} & 2 \end{array}
```
+----+-------+--------+-------+

When used in this fashion, the REFERENCES clause is not displayed in the output of [SHOW CREATE TABLE](#page-1064-0) or [DESCRIBE](#page-1120-0):

```
SHOW CREATE TABLE shirt\G
*************************** 1. row ***************************
Table: shirt<br>Create Table: CREATE TABLE `shirt`
Create Table: CREATE TABLE `shirt` (<br>`id` smallint(5) unsigned NOT NULL auto_increment,<br>`style` enum('t-shirt','polo','dress') NOT NULL,<br>`color` enum('red','blue','orange','white','black') NOT NULL,<br>`owner` smallint(5) uns
) ENGINE=MyISAM DEFAULT CHARSET=latin1
```
The use of REFERENCES in this way as a comment or "reminder" in a column definition works with MyISAM tables.

### **3.6.7. Searching on Two Keys**

An [OR](#page-812-0) using a single key is well optimized, as is the handling of [AND](#page-811-0).

The one tricky case is that of searching on two different keys combined with [OR](#page-812-0):

```
SELECT field1_index, field2_index FROM test_table
WHERE field1_index = '1' OR field2_index = '1'
```
This case is optimized. See [Section 7.13.2, "Index Merge Optimization"](#page-675-0).

You can also solve the problem efficiently by using a [UNION](#page-1014-0) that combines the output of two separate [SELECT](#page-1001-0) statements. See [Section 12.2.9.3, "](#page-1014-0)UNION Syntax".

Each [SELECT](#page-1001-0) searches only one key and can be optimized:

```
SELECT field1_index, field2_index
FROM test_table WHERE field1_index = '1'
INION
SELECT field1_index, field2_index
FROM test_table WHERE field2_index = '1';
```
### **3.6.8. Calculating Visits Per Day**

The following example shows how you can use the bit group functions to calculate the number of days per month a user has visited a Web page.

```
CREATE TABLE t1 (year YEAR(4), month INT(2) UNSIGNED ZEROFILL,
day INT(2) UNSIGNED ZEROFILL);<br>INSERT INTO t1 VALUES(2000,1,1),(2000,1,20),(2000,1,30),(2000,2,2),<br>(2000,2,23),(2000,2,23);
```
The example table contains year-month-day values representing visits by users to the page. To determine how many different days in each month these visits occur, use this query:

```
SELECT year, month, BIT_COUNT(BIT_OR(1<<day)) AS days FROM t1
       GROUP BY year,month;
```
Which returns:

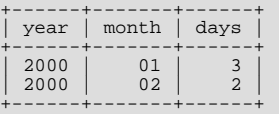

The query calculates how many different days appear in the table for each year/month combination, with automatic removal of duplicate entries.

#### **3.6.9. Using AUTO\_INCREMENT**

The AUTO\_INCREMENT attribute can be used to generate a unique identity for new rows:

```
CREATE TABLE animals (
id MEDIUMINT NOT NULL AUTO_INCREMENT,
```

```
name CHAR(30) NOT NULL,
      PRIMARY KEY (id)
) ENGINE=MyISAM;
INSERT INTO animals (name) VALUES
     ('dog'),('cat'),('penguin'),
('lax'),('whale'),('ostrich');
SELECT * FROM animals;
```
#### Which returns:

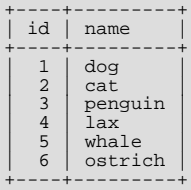

No value was specified for the AUTO\_INCREMENT column, so MySQL assigned sequence numbers automatically. You can also explicitly assign NULL or 0 to the column to generate sequence numbers.

You can retrieve the most recent AUTO\_INCREMENT value with the [LAST\\_INSERT\\_ID\(\)](#page-888-0) SOL function or the [mysql\\_insert\\_id\(\)](#page-2358-0) C API function. These functions are connection-specific, so their return values are not affected by another connection which is also performing inserts.

Use a large enough integer data type for the AUTO\_INCREMENT column to hold the maximum sequence value you will need. When the column reaches the upper limit of the data type, the next attempt to generate a sequence number fails. For example, if you use [TINYINT](#page-776-0), the maximum permissible sequence number is 127. For [TINYINT UNSIGNED](#page-776-0), the maximum is 255.

#### **Note**

For a multiple-row insert, [LAST\\_INSERT\\_ID\(\)](#page-888-0) and [mysql\\_insert\\_id\(\)](#page-2358-0) actually return the AUTO\_INCREMENT key from the *first* of the inserted rows. This enables multiple-row inserts to be reproduced correctly on other servers in a replication setup.

For MyISAM tables you can specify AUTO\_INCREMENT on a secondary column in a multiple-column index. In this case, the generated value for the AUTO\_INCREMENT column is calculated as MAX([auto\\_increment\\_column](#page-897-0)) + 1 WHERE  $prefix=given-prefix$  $prefix=given-prefix$ . This is useful when you want to put data into ordered groups.

```
CREATE TABLE animals (
grp ENUM('fish','mammal','bird') NOT NULL,
id MEDIUMINT NOT NULL AUTO_INCREMENT,
       name CHAR(30) NOT NULL,
       PRIMARY KEY (grp,id)
) ENGINE=MyISAM;
INSERT INTO animals (grp,name) VALUES
('mammal','dog'),('mammal','cat'),
('bird','penguin'),('fish','lax'),('mammal','whale'),
('bird','ostrich');
```
SELECT \* FROM animals ORDER BY grp, id;

#### Which returns:

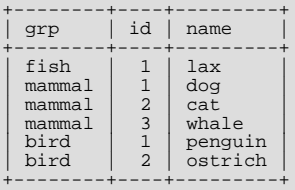

In this case (when the AUTO\_INCREMENT column is part of a multiple-column index), AUTO\_INCREMENT values are reused if you delete the row with the biggest AUTO\_INCREMENT value in any group. This happens even for MyISAM tables, for which AUTO\_INCREMENT values normally are not reused.

If the AUTO\_INCREMENT column is part of multiple indexes, MySQL will generate sequence values using the index that begins with the AUTO\_INCREMENT column, if there is one. For example, if the animals table contained indexes PRIMARY KEY (grp, id) and INDEX (id), MySQL would ignore the PRIMARY KEY for generating sequence values. As a result, the table would contain a single sequence, not a sequence per grp value.

To start with an AUTO\_INCREMENT value other than 1, you can set that value with [CREATE TABLE](#page-953-0) or [ALTER TABLE](#page-933-0), like this:

mysql> **ALTER TABLE tbl AUTO\_INCREMENT = 100;**

More information about AUTO\_INCREMENT is available here:

- How to assign the AUTO\_INCREMENT attribute to a column: Section 12.1.14, "[CREATE TABLE](#page-953-0) Syntax", and [Section 12.1.6,](#page-933-0) "[ALTER TABLE](#page-933-0) Syntax".
- How AUTO\_INCREMENT behaves depending on the [NO\\_AUTO\\_VALUE\\_ON\\_ZERO](#page-488-0) SQL mode: [Section 5.1.7, "Server SQL](#page-487-0) [Modes".](#page-487-0)
- How to use the [LAST\\_INSERT\\_ID\(\)](#page-888-0) function to find the row that contains the most recent AUTO\_INCREMENT value: [Sec](#page-885-0)[tion 11.14, "Information Functions"](#page-885-0).
- Setting the AUTO\_INCREMENT value to be used: [Section 5.1.4, "Server System Variables"](#page-375-0).
- AUTO\_INCREMENT and replication: [Section 17.4.1.1, "Replication and](#page-1771-0) AUTO\_INCREMENT".
- Server-system variables related to AUTO\_INCREMENT ([auto\\_increment\\_increment](#page-1717-0) and [auto\\_increment\\_offset](#page-1719-0)) that can be used for replication: [Section 5.1.4, "Server System Variables".](#page-375-0)

# **3.7. Using MySQL with Apache**

There are programs that let you authenticate your users from a MySQL database and also let you write your log files into a MySQL table.

You can change the Apache logging format to be easily readable by MySQL by putting the following into the Apache configuration file:

```
LogFormat \<br>"\"%h\",%{%Y%m%d%H%M%S}t,%>s,\"%b\",\"%{Content-Type}o\", \<br>\"%U\",\"%{Referer}i\",\"%{User-Agent}i\""
```
To load a log file in that format into MySQL, you can use a statement something like this:

```
LOAD DATA INFILE '/local/access_log' INTO TABLE tbl_name<br>FIELDS TERMINATED BY ',' OPTIONALLY ENCLOSED BY '"' ESCAPED BY '\\'
```
The named table should be created to have columns that correspond to those that the LogFormat line writes to the log file.

# Chapter 4. MySQL Programs

This chapter provides a brief overview of the MySQL command-line programs provided by Oracle Corporation. It also discusses the general syntax for specifying options when you run these programs. Most programs have options that are specific to their own operation, but the option syntax is similar for all of them. Finally, the chapter provides more detailed descriptions of individual programs, including which options they recognize.

# **4.1. Overview of MySQL Programs**

There are many different programs in a MySQL installation. This section provides a brief overview of them. Later sections provide a more detailed description of each one. Each program's description indicates its invocation syntax and the options that it supports.

Most MySQL distributions include all of these programs, except for those programs that are platform-specific. (For example, the server startup scripts are not used on Windows.) The exception is that RPM distributions are more specialized. There is one RPM for the server, another for client programs, and so forth. If you appear to be missing one or more programs, see [Chapter 2,](#page-65-0) *In[stalling and Upgrading MySQL](#page-65-0)*, for information on types of distributions and what they contain. It may be that you have a distribution that does not include all programs and you need to install an additional package.

Each MySQL program takes many different options. Most programs provide  $a - -h \in \text{Lp}$  option that you can use to get a description of the program's different options. For example, try [mysql --help](#page-221-0).

You can override default option values for MySQL programs by specifying options on the command line or in an option file. See [Section 4.2, "Using MySQL Programs",](#page-193-0) for general information on invoking programs and specifying program options.

The MySQL server, [mysqld](#page-207-0), is the main program that does most of the work in a MySQL installation. The server is accompanied by several related scripts that assist you in starting and stopping the server:

• [mysqld](#page-207-0)

The SQL daemon (that is, the MySQL server). To use client programs, [mysqld](#page-207-0) must be running, because clients gain access to databases by connecting to the server. See Section 4.3.1, "mysqld [— The MySQL Server".](#page-207-0)

• [mysqld\\_safe](#page-207-1)

A server startup script. [mysqld\\_safe](#page-207-1) attempts to start [mysqld](#page-207-0). See Section 4.3.2, "mysqld\_safe [— MySQL Server Star](#page-207-1)[tup Script".](#page-207-1)

• [mysql.server](#page-212-0)

A server startup script. This script is used on systems that use System V-style run directories containing scripts that start system services for particular run levels. It invokes [mysqld\\_safe](#page-207-1) to start the MySQL server. See Section 4.3.3, "[mysql.serve](#page-212-0)r [— MySQL Server Startup Script".](#page-212-0)

mysqld multi

A server startup script that can start or stop multiple servers installed on the system. See Section 4.3.4, "[mysqld\\_multi](#page-212-1) — [Manage Multiple MySQL Servers".](#page-212-1)

Several programs perform setup operations during MySQL installation or upgrading:

• [comp\\_err](#page-216-0)

This program is used during the MySQL build/installation process. It compiles error message files from the error source files. See Section 4.4.1, "comp\_err [— Compile MySQL Error Message File"](#page-216-0).

• [mysql\\_install\\_db](#page-217-0)

This script creates the MySQL database and initializes the grant tables with default privileges. It is usually executed only once, when first installing MySQL on a system. See Section 4.4.4, "mysql\_install\_db [— Initialize MySQL Data Directory"](#page-217-0), [Section 2.10.1, "Unix Postinstallation Procedures",](#page-136-0) and Section 4.4.4, "mysql\_install\_db [— Initialize MySQL Data Dir](#page-217-0)[ectory".](#page-217-0)

• [mysql\\_secure\\_installation](#page-218-0)

This program enables you to improve the security of your MySQL installation. SQL. See [Section 4.4.5,](#page-218-0) "mysql\_secure\_installation [— Improve MySQL Installation Security"](#page-218-0).

• [mysql\\_tzinfo\\_to\\_sql](#page-218-1)

This program loads the time zone tables in the mysql database using the contents of the host system *zoneinfo* database (the set of files describing time zones). SQL. See Section 4.4.6, "mysql\_tzinfo\_to\_sql [— Load the Time Zone Tables".](#page-218-1)

• [mysql\\_upgrade](#page-219-0)

This program is used after a MySQL upgrade operation. It checks tables for incompatibilities and repairs them if necessary, and updates the grant tables with any changes that have been made in newer versions of MySQL. See [Section 4.4.7,](#page-219-0) "mysql\_upgrade [— Check Tables for MySQL Upgrade"](#page-219-0).

MySQL client programs that connect to the MySQL server:

• [mysql](#page-221-0)

The command-line tool for interactively entering SQL statements or executing them from a file in batch mode. See [Sec](#page-221-0)tion 4.5.1, "mysql [— The MySQL Command-Line Tool".](#page-221-0)

• [mysqladmin](#page-237-0)

A client that performs administrative operations, such as creating or dropping databases, reloading the grant tables, flushing tables to disk, and reopening log files. [mysqladmin](#page-237-0) can also be used to retrieve version, process, and status information from the server. See Section 4.5.2, "mysqladmin [— Client for Administering a MySQL Server"](#page-237-0).

• [mysqlcheck](#page-243-0)

A table-maintenance client that checks, repairs, analyzes, and optimizes tables. See [Section 4.5.3, "](#page-243-0)mysqlcheck — A Table [Maintenance Program"](#page-243-0).

• [mysqldump](#page-248-0)

A client that dumps a MySQL database into a file as SQL, text, or XML. See [Section 4.5.4, "](#page-248-0)mysqldump — A Database [Backup Program"](#page-248-0).

• [mysqlimport](#page-262-0)

A client that imports text files into their respective tables using [LOAD DATA INFILE](#page-989-0). See Section 4.5.5, "[mysqlimport](#page-262-0) — [A Data Import Program"](#page-262-0).

• [mysqlshow](#page-266-0)

A client that displays information about databases, tables, columns, and indexes. See [Section 4.5.6, "](#page-266-0)mysqlshow — Display [Database, Table, and Column Information"](#page-266-0).

• [mysqlslap](#page-269-0)

A client that is designed to emulate client load for a MySQL server and report the timing of each stage. It works as if multiple clients are accessing the server. See Section 4.5.7, "mysqlslap [— Load Emulation Client".](#page-269-0)

MySQL administrative and utility programs:

• [innochecksum](#page-275-0)

An offline InnoDB offline file checksum utility. See Section 4.6.1, "innochecksum [— Offline InnoDB File Checksum Util](#page-275-0)[ity"](#page-275-0).

• [myisam\\_ftdump](#page-276-0)

A utility that displays information about full-text indexes in MyISAM tables. See Section 4.6.2, "[myisam\\_ftdump](#page-276-0) — Display [Full-Text Index information".](#page-276-0)

• [myisamchk](#page-277-0)

A utility to describe, check, optimize, and repair MyISAM tables. See Section 4.6.3, "myisamchk [— MyISAM Table-](#page-277-0)[Maintenance Utility".](#page-277-0)

• [myisamlog](#page-290-0), isamlog

A utility that processes the contents of a MyISAM log file. See Section 4.6.4, "myisamlog [— Display MyISAM Log File](#page-290-0) [Contents".](#page-290-0)

• [myisampack](#page-291-0)

A utility that compresses MyISAM tables to produce smaller read-only tables. See [Section 4.6.5, "](#page-291-0)myisampack — Generate [Compressed, Read-Only MyISAM Tables"](#page-291-0).

• [mysqlaccess](#page-296-0)

A script that checks the access privileges for a host name, user name, and database combination. See [Section 4.6.6,](#page-296-0) "mysqlaccess [— Client for Checking Access Privileges".](#page-296-0)

• [mysqlbinlog](#page-298-0)

A utility for reading statements from a binary log. The log of executed statements contained in the binary log files can be used to help recover from a crash. See Section 4.6.7, "mysqlbinlog [— Utility for Processing Binary Log Files".](#page-298-0)

• [mysqldumpslow](#page-309-0)

A utility to read and summarize the contents of a slow query log. See Section 4.6.8, "mysqldumpslow [— Summarize Slow](#page-309-0) [Query Log Files"](#page-309-0).

• [mysqlhotcopy](#page-311-0)

A utility that quickly makes backups of MyISAM tables while the server is running. See Section 4.6.9, "[mysqlhotcopy](#page-311-0) — A [Database Backup Program"](#page-311-0).

• [mysql\\_convert\\_table\\_format](#page-313-0)

A utility that converts tables in a database to use a given storage engine. See [Section 4.6.10,](#page-313-0) "mysql\_convert\_table\_format [— Convert Tables to Use a Given Storage Engine"](#page-313-0).

• [mysql\\_find\\_rows](#page-314-0)

A utility that reads files containing SQL statements (such as update logs) and extracts statements that match a given regular expression. See Section 4.6.11, "mysql\_find\_rows [— Extract SQL Statements from Files"](#page-314-0).

[mysql\\_fix\\_extensions](#page-315-0)

A utility that converts the extensions for MyISAM table files to lowercase. This can be useful after transferring the files from a system with case-insensitive file names to a system with case-sensitive file names. See [Section 4.6.12,](#page-315-0) "mysql\_fix\_extensions [— Normalize Table File Name Extensions"](#page-315-0).

• [mysql\\_setpermission](#page-315-1)

A utility for interactively setting permissions in the MySOL grant tables. See Section 4.6.13, "[mysql\\_setpermission](#page-315-1) — [Interactively Set Permissions in Grant Tables".](#page-315-1)

• [mysql\\_waitpid](#page-316-0)

A utility that kills the process with a given process ID. See Section 4.6.14, "mysql\_waitpid [— Kill Process and Wait for Its](#page-316-0) [Termination".](#page-316-0)

• mysql zap

A utility that kills processes that match a pattern. See Section 4.6.15, "mysql\_zap [— Kill Processes That Match a Pattern".](#page-316-1)

MySQL program-development utilities:

• [msql2mysql](#page-317-0)

A shell script that converts mSQL programs to MySQL. It doesn't handle every case, but it gives a good start when converting. See Section 4.7.1, "msql2mysql [— Convert mSQL Programs for Use with MySQL".](#page-317-0)

• [mysql\\_config](#page-317-1)

A shell script that produces the option values needed when compiling MySQL programs. See Section 4.7.2, "[mysql\\_confi](#page-317-1)g [— Get Compile Options for Compiling Clients"](#page-317-1).

• [my\\_print\\_defaults](#page-318-0)

A utility that shows which options are present in option groups of option files. See Section 4.7.3, "[my\\_print\\_defaults](#page-318-0) — [Display Options from Option Files"](#page-318-0).

• [resolve\\_stack\\_dump](#page-319-0)

A utility program that resolves a numeric stack trace dump to symbols. See Section 4.7.4, "resolve stack dump — Re[solve Numeric Stack Trace Dump to Symbols".](#page-319-0)

Miscellaneous utilities:

• [perror](#page-319-1)

A utility that displays the meaning of system or MySQL error codes. See Section 4.8.1, "perror [— Explain Error Codes"](#page-319-1).

• [replace](#page-320-0)

A utility program that performs string replacement in the input text. See Section 4.8.2, "replace [— A String-Replacement](#page-320-0) [Utility"](#page-320-0).

• [resolveip](#page-321-0)

A utility program that resolves a host name to an IP address or vice versa. See Section 4.8.3, "resolveip [— Resolve Host](#page-321-0) [name to IP Address or Vice Versa"](#page-321-0).

Oracle Corporation also provides several GUI tools for administering and otherwise working with MySQL Server:

- MySQL Workbench: This is the latest graphical tool for working with MySQL databases.
- MySQL Administrator: This tool is used for administering MySQL servers, databases, tables, and user accounts.
- MySQL Query Browser: This graphical tool is used for creating, executing, and optimizing queries on MySQL databases.
- MySQL Migration Toolkit: This tool helps you migrate schemas and data from other relational database management systems for use with MySQL.

These GUI programs are available at <http://dev.mysql.com/downloads/>. Each has its own manual that you can access at [ht](http://dev.mysql.com/doc/)[tp://dev.mysql.com/doc/.](http://dev.mysql.com/doc/)

MySQL client programs that communicate with the server using the MySQL client/server library use the following environment variables.

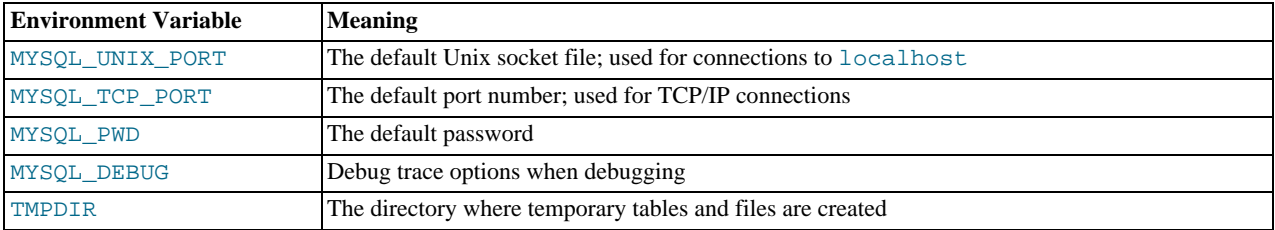

For a full list of environment variables used by MySQL programs, see [Section 2.12, "Environment Variables"](#page-160-0).

<span id="page-193-0"></span>Use of MYSQL\_PWD is insecure. See [Section 5.3.2.2, "End-User Guidelines for Password Security".](#page-511-0)

# **4.2. Using MySQL Programs**

### **4.2.1. Invoking MySQL Programs**

To invoke a MySQL program from the command line (that is, from your shell or command prompt), enter the program name followed by any options or other arguments needed to instruct the program what you want it to do. The following commands show some sample program invocations. "shell>" represents the prompt for your command interpreter; it is not part of what you type. The particular prompt you see depends on your command interpreter. Typical prompts are  $\frac{1}{2}$  for  $\frac{1}{2}$  for  $\frac{1}{2}$  for  $\frac{1}{2}$  for  $\frac{1}{2}$  for  $\frac{1}{2}$  for  $\frac{1}{2}$  for  $\frac{1}{2}$  for  $\frac{1}{2}$  for  $\frac{1}{2}$ 

and  $C:\rangle$  for the Windows command.com or cmd.exe command interpreters.

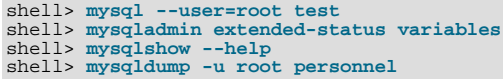

Arguments that begin with a single or double dash ("-", "--") specify program options. Options typically indicate the type of connection a program should make to the server or affect its operational mode. Option syntax is described in [Section 4.2.3, "Specifying](#page-197-0) [Program Options".](#page-197-0)

Nonoption arguments (arguments with no leading dash) provide additional information to the program. For example, the [mysql](#page-221-0) program interprets the first nonoption argument as a database name, so the command mysql --user=root test indicates that you want to use the test database.

Later sections that describe individual programs indicate which options a program supports and describe the meaning of any additional nonoption arguments.

Some options are common to a number of programs. The most frequently used of these are the  $-\text{host}$  (or  $-h$ ),  $-\text{user}$  (or  $-u$ ), and  $-\text{password}$  (or  $-\text{p}$ ) options that specify connection parameters. They indicate the host where the MySQL server is running, and the user name and password of your MySQL account. All MySQL client programs understand these options; they enable you to specify which server to connect to and the account to use on that server. Other connection options are [--port](#page-196-1) (or -P) to specify a TCP/IP port number and [--socket](#page-196-2) (or -S) to specify a Unix socket file on Unix (or named pipe name on Windows). For more information on options that specify connection options, see [Section 4.2.2, "Connecting to the MySQL Server"](#page-194-0).

You may find it necessary to invoke MySQL programs using the path name to the bin directory in which they are installed. This is likely to be the case if you get a "program not found" error whenever you attempt to run a MySQL program from any directory other than the bin directory. To make it more convenient to use MySQL, you can add the path name of the bin directory to your PATH environment variable setting. That enables you to run a program by typing only its name, not its entire path name. For example, if [mysql](#page-221-0) is installed in /usr/local/mysql/bin, you can run the program by invoking it as [mysql](#page-221-0), and it is not necessary to invoke it as /usr/local/mysql/bin/mysql.

<span id="page-194-0"></span>Consult the documentation for your command interpreter for instructions on setting your PATH variable. The syntax for setting environment variables is interpreter-specific. (Some information is given in [Section 4.2.4, "Setting Environment Variables".](#page-206-0)) After modifying your PATH setting, open a new console window on Windows or log in again on Unix so that the setting goes into effect.

### **4.2.2. Connecting to the MySQL Server**

For a client program to be able to connect to the MySQL server, it must use the proper connection parameters, such as the name of the host where the server is running and the user name and password of your MySQL account. Each connection parameter has a default value, but you can override them as necessary using program options specified either on the command line or in an option file.

The examples here use the [mysql](#page-221-0) client program, but the principles apply to other clients such as [mysqldump](#page-248-0), [mysqladmin](#page-237-0), or [mysqlshow](#page-266-0).

This command invokes  $m \times a \times 1$  without specifying any connection parameters explicitly:

shell> **mysql**

Because there are no parameter options, the default values apply:

- The default host name is local host. On Unix, this has a special meaning, as described later.
- The default user name is ODBC on Windows or your Unix login name on Unix.
- No password is sent if neither  $-p$  nor  $-\text{password}$  is given.
- For [mysql](#page-221-0), the first nonoption argument is taken as the name of the default database. If there is no such option, mysql does not select a default database.

To specify the host name and user name explicitly, as well as a password, supply appropriate options on the command line:

shell> **mysql --host=localhost --user=myname --password=mypass mydb** shell> **mysql -h localhost -u myname -pmypass mydb**

For password options, the password value is optional:

If you use a  $-p$  or  $-\text{password}$  option and specify the password value, there must be *no space* between  $-p$  or  $-\text{passed}$ 

[-password=](#page-195-1) and the password following it.

• If you use  $a - p$  or  $-\rho$  assword option but do not specify the password value, the client program prompts you to enter the password. The password is not displayed as you enter it. This is more secure than giving the password on the command line. Other users on your system may be able to see a password specified on the command line by executing a command such as ps auxw. See [Section 5.3.2.2, "End-User Guidelines for Password Security".](#page-511-0)

As just mentioned, including the password value on the command line can be a security risk. To avoid this problem, specify the --password or -p option without any following password value:

shell> **mysql --host=localhost --user=myname --password mydb** shell> **mysql -h localhost -u myname -p mydb**

When the password option has no password value, the client program prints a prompt and waits for you to enter the password. (In these examples, mydb is *not* interpreted as a password because it is separated from the preceding password option by a space.)

On some systems, the library routine that MySQL uses to prompt for a password automatically limits the password to eight characters. That is a problem with the system library, not with MySQL. Internally, MySQL does not have any limit for the length of the password. To work around the problem, change your MySQL password to a value that is eight or fewer characters long, or put your password in an option file.

On Unix, MySQL programs treat the host name localhost specially, in a way that is likely different from what you expect compared to other network-based programs. For connections to localhost, MySQL programs attempt to connect to the local server by using a Unix socket file. This occurs even if a  $-\text{port}$  or  $-\text{P}$  option is given to specify a port number. To ensure that the client makes a TCP/IP connection to the local server, use  $-\text{host}$  or  $-\text{h}$  to specify a host name value of 127.0.0.1, or the IP address or name of the local server. You can also specify the connection protocol explicitly, even for localhost, by using the [-](#page-196-3) [-protocol=TCP](#page-196-3) option. For example:

shell> **mysql --host=127.0.0.1** shell> **mysql --protocol=TCP**

The [--protocol](#page-196-3) option enables you to establish a particular type of connection even when the other options would normally default to some other protocol.

On Windows, you can force a MySQL client to use a named-pipe connection by specifying the  $-\text{pipe or } -\text{protocol=PIPE}$ option, or by specifying . (period) as the host name. If named-pipe connections are not enabled, an error occurs. Use the [-](#page-196-2) [-socket](#page-196-2) option to specify the name of the pipe if you do not want to use the default pipe name.

Connections to remote servers always use TCP/IP. This command connects to the server running on  $r$ emote.example.com using the default port number (3306):

shell> **mysql --host=remote.example.com**

To specify a port number explicitly, use the  $-\text{port}$  or  $-\text{P}$  option:

shell> **mysql --host=remote.example.com --port=13306**

You can specify a port number for connections to a local server, too. However, as indicated previously, connections to  $1 \text{ ozal}$ host on Unix will use a socket file by default. You will need to force a TCP/IP connection as already described or any option that specifies a port number will be ignored.

For this command, the program uses a socket file on Unix and the  $\sim$ -port option is ignored:

shell>  $mysq1$  --port=13306 --host=localhost

To cause the port number to be used, invoke the program in either of these ways:

shell> **mysql --port=13306 --host=127.0.0.1** shell> **mysql --port=13306 --protocol=TCP**

The following list summarizes the options that can be used to control how client programs connect to the server:

<span id="page-195-0"></span>• --host=[host\\_name](#page-195-0), -h host\_name

The host where the server is running. The default value is localhost.

<span id="page-195-1"></span>• [--password\[=](#page-195-1)pass\_val], -p[pass\_val]

The password of the MySQL account. As described earlier, the password value is optional, but if given, there must be *no space* between -p or [--password=](#page-195-1) and the password following it. The default is to send no password.

<span id="page-196-4"></span>• [--pipe](#page-196-4), -W

On Windows, connect to the server using a named pipe. The server must be started with the [--enable-named-pipe](#page-353-0) option to enable named-pipe connections.

<span id="page-196-1"></span>• --port=[port\\_num](#page-196-1), -P port\_num

The port number to use for the connection, for connections made using TCP/IP. The default port number is 3306.

<span id="page-196-3"></span>• [--protocol={TCP|SOCKET|PIPE|MEMORY}](#page-196-3)

This option explicitly specifies a protocol to use for connecting to the server. It is useful when the other connection parameters normally would cause a protocol to be used other than the one you want. For example, connections on Unix to localhost are made using a Unix socket file by default:

shell> **mysql --host=localhost**

To force a TCP/IP connection to be used instead, specify a [--protocol](#page-196-3) option:

shell> **mysql --host=localhost --protocol=TCP**

The following table shows the permissible [--protocol](#page-196-3) option values and indicates the platforms on which each value may be used. The values are not case sensitive.

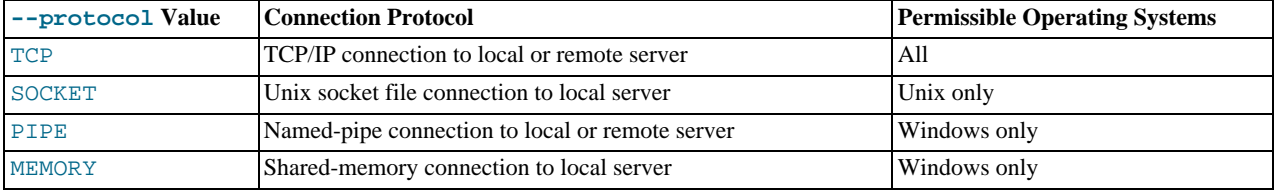

<span id="page-196-5"></span>• [--shared-memory-base-name=](#page-196-5)name

On Windows, the shared-memory name to use, for connections made using shared memory to a local server. The default value is MYSQL. The shared-memory name is case sensitive.

The server must be started with the  $--shared-memory$  option to enable shared-memory connections.

<span id="page-196-2"></span>• --socket=[file\\_name](#page-196-2), -S file\_name

On Unix, the name of the Unix socket file to use, for connections made using a named pipe to a local server. The default Unix socket file name is /tmp/mysql.sock.

On Windows, the name of the named pipe to use, for connections to a local server. The default Windows pipe name is MySQL. The pipe name is not case sensitive.

The server must be started with the [--enable-named-pipe](#page-353-0) option to enable named-pipe connections.

 $--$ ssl $*$ 

Options that begin with  $-\text{ss1}$  are used for establishing a secure connection to the server using SSL, if the server is configured with SSL support. For details, see [Section 5.5.8.3, "SSL Command Options"](#page-550-0).

<span id="page-196-0"></span>• --user=[user\\_name](#page-196-0), -u user\_name

The user name of the MySQL account you want to use. The default user name is ODBC on Windows or your Unix login name on Unix.

It is possible to specify different default values to be used when you make a connection so that you need not enter them on the command line each time you invoke a client program. This can be done in a couple of ways:

You can specify connection parameters in the [client] section of an option file. The relevant section of the file might look

like this:

[client] host=host\_name  $u$ ser= $u$ ser $\overline{u}$ name password=your\_pass

[Section 4.2.3.3, "Using Option Files"](#page-199-0), discusses option files further.

You can specify some connection parameters using environment variables. The host can be specified for [mysql](#page-221-0) using MYSQL\_HOST. The MySQL user name can be specified using USER (this is for Windows only). The password can be specified using MYSQL\_PWD, although this is insecure; see [Section 5.3.2.2, "End-User Guidelines for Password Security"](#page-511-0). For a list of variables, see [Section 2.12, "Environment Variables"](#page-160-0).

## **4.2.3. Specifying Program Options**

<span id="page-197-0"></span>There are several ways to specify options for MySQL programs:

- List the options on the command line following the program name. This is common for options that apply to a specific invocation of the program.
- List the options in an option file that the program reads when it starts. This is common for options that you want the program to use each time it runs.
- List the options in environment variables (see [Section 4.2.4, "Setting Environment Variables"](#page-206-0)). This method is useful for options that you want to apply each time the program runs. In practice, option files are used more commonly for this purpose, but [Section 5.6.3, "Running Multiple MySQL Instances on Unix"](#page-561-0), discusses one situation in which environment variables can be very helpful. It describes a handy technique that uses such variables to specify the TCP/IP port number and Unix socket file for the server and for client programs.

Options are processed in order, so if an option is specified multiple times, the last occurrence takes precedence. The following command causes [mysql](#page-221-0) to connect to the server running on localhost:

shell> **mysql -h example.com -h localhost**

If conflicting or related options are given, later options take precedence over earlier options. The following command runs  $m \nu s \sigma$ in "no column names" mode:

shell> **mysql --column-names --skip-column-names**

MySQL programs determine which options are given first by examining environment variables, then by reading option files, and then by checking the command line. This means that environment variables have the lowest precedence and command-line options the highest.

You can take advantage of the way that MySQL programs process options by specifying default option values for a program in an option file. That enables you to avoid typing them each time you run the program while enabling you to override the defaults if necessary by using command-line options.

An option can be specified by writing it in full or as any unambiguous prefix. For example, the [--compress](#page-254-0) option can be given to [mysqldump](#page-248-0) as  $-$ -compr, but not as  $-$ -comp because the latter is ambiguous:

shell> **mysqldump --comp** mysqldump: ambiguous option '--comp' (compatible, compress)

<span id="page-197-1"></span>Be aware that the use of option prefixes can cause problems in the event that new options are implemented for a program. A prefix that is unambiguous now might become ambiguous in the future.

### **4.2.3.1. Using Options on the Command Line**

Program options specified on the command line follow these rules:

- Options are given after the command name.
- An option argument begins with one dash or two dashes, depending on whether it is a short form or long form of the option name. Many options have both short and long forms. For example,  $-$ ? and  $-$ help are the short and long forms of the option that instructs a MySQL program to display its help message.
- Option names are case sensitive.  $-v$  and  $-v$  are both legal and have different meanings. (They are the corresponding short forms of the --verbose and --version options.)
- Some options take a value following the option name. For example, -h localhost or [--host=localhost](#page-195-0) indicate the MySQL server host to a client program. The option value tells the program the name of the host where the MySQL server is running.
- For a long option that takes a value, separate the option name and the value by an "=" sign. For a short option that takes a value, the option value can immediately follow the option letter, or there can be a space between: -hlocalhost and -h localhost are equivalent. An exception to this rule is the option for specifying your MySQL password. This option can be given in long form as  $-\text{password}$  = password=pass\_val or as  $-\text{password}$ . In the latter case (with no password value given), the program prompts you for the password. The password option also may be given in short form as -ppass\_val or as -p. However, for the short form, if the password value is given, it must follow the option letter with *no intervening space*. The reason for this is that if a space follows the option letter, the program has no way to tell whether a following argument is supposed to be the password value or some other kind of argument. Consequently, the following two commands have two completely different meanings:

shell> **mysql -ptest** shell> **mysql -p test**

The first command instructs  $mvsa1$  to use a password value of test, but specifies no default database. The second instructs [mysql](#page-221-0) to prompt for the password value and to use test as the default database.

- Within option names, dash ("-") and underscore ("\_") may be used interchangeably. For example, [--skip-grant-tables](#page-368-1) and  $--skip\_grant\_tables$  are equivalent. (However, the leading dashes cannot be given as underscores.)
- For options that take a numeric value, the value can be given with a suffix of K, M, or  $\mathcal G$  (either uppercase or lowercase) to indicate a multiplier of 1024, 1024<sup>2</sup> or 1024<sup>3</sup>. For example, the following command tells [mysqladmin](#page-237-0) to ping the server 1024 times, sleeping 10 seconds between each ping:

mysql> **mysqladmin --count=1K --sleep=10 ping**

Option values that contain spaces must be quoted when given on the command line. For example, the  $-\infty$ execute (or  $-e$ ) option can be used with [mysql](#page-221-0) to pass SQL statements to the server. When this option is used, mysql executes the statements in the option value and exits. The statements must be enclosed by quotation marks. For example, you can use the following command to obtain a list of user accounts:

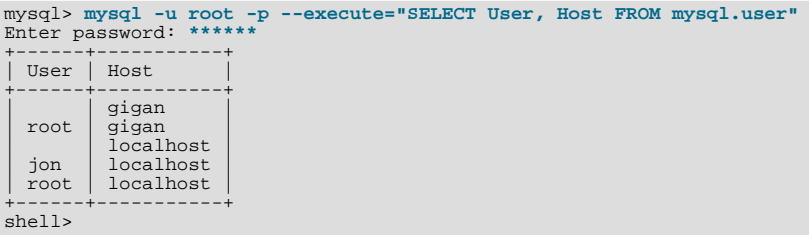

Note that the long form  $(-$ -execute) is followed by an equal sign  $(=)$ .

If you wish to use quoted values within a statement, you will either need to escape the inner quotation marks, or use a different type of quotation marks within the statement from those used to quote the statement itself. The capabilities of your command processor dictate your choices for whether you can use single or double quotation marks and the syntax for escaping quote characters. For example, if your command processor supports quoting with single or double quotation marks, you can use double quotation marks around the statement, and single quotation marks for any quoted values within the statement.

Multiple SQL statements may be passed in the option value on the command line, separated by semicolons:

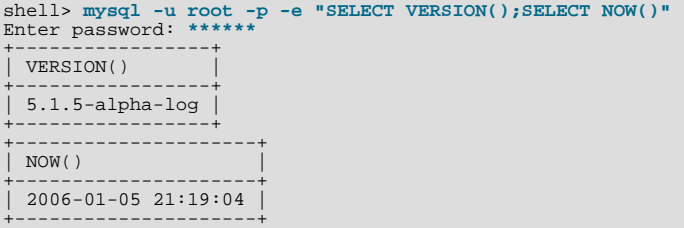

#### **4.2.3.2. Program Option Modifiers**

Some options are "boolean" and control behavior that can be turned on or off. For example, the [mysql](#page-221-0) client supports a [-](#page-225-2) [-column-names](#page-225-2) option that determines whether or not to display a row of column names at the beginning of query results. By default, this option is enabled. However, you may want to disable it in some instances, such as when sending the output of [mysql](#page-221-0) into another program that expects to see only data and not an initial header line.

To disable column names, you can specify the option using any of these forms:

```
--disable-column-names
--skip-column-names
--column-names=0
```
The  $-\text{disable}$  and  $-\text{skip}$  prefixes and the  $=0$  suffix all have the same effect: They turn the option off.

The "enabled" form of the option may be specified in any of these ways:

```
--column-names
--enable-column-names
--column-names=1
```
As of MySQL 5.5.10, the values ON, TRUE, OFF, and FALSE are also recognized for boolean options (not case sensitive).

If an option is prefixed by --loose, a program does not exit with an error if it does not recognize the option, but instead issues only a warning:

```
shell> mysql --loose-no-such-option
mysql: WARNING: unknown option '--no-such-option'
```
The --loose prefix can be useful when you run programs from multiple installations of MySQL on the same machine and list options in an option file, An option that may not be recognized by all versions of a program can be given using the --loose prefix (or loose in an option file). Versions of the program that recognize the option process it normally, and versions that do not recognize it issue a warning and ignore it.

<span id="page-199-0"></span>[mysqld](#page-207-0) enables a limit to be placed on how large client programs can set dynamic system variables. To do this, use a - -maximum prefix with the variable name. For example, --maximum-query\_cache\_size=4M prevents any client from making the query cache size larger than 4MB.

#### **4.2.3.3. Using Option Files**

Most MySQL programs can read startup options from option files (also sometimes called configuration files). Option files provide a convenient way to specify commonly used options so that they need not be entered on the command line each time you run a program. For the MySQL server, MySQL provides a number of [preconfigured option files](#page-203-0).

To determine whether a program reads option files, invoke it with the  $-\text{help}$  $-\text{help}$  option. (For [mysqld](#page-207-0), use  $-\text{verbose}$  and  $-\text{rep}$ [-help](#page-346-0).) If the program reads option files, the help message indicates which files it looks for and which option groups it recognizes.

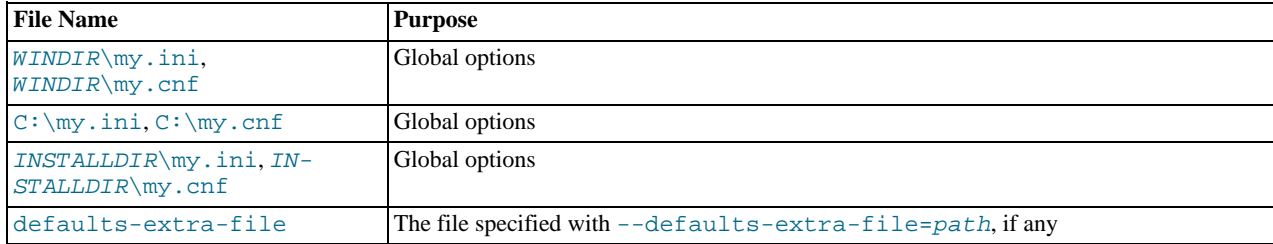

On Windows, MySQL programs read startup options from the following files, in the specified order (top items are used first).

WINDIR represents the location of your Windows directory. This is commonly  $C:\W1NDOWS$ . You can determine its exact location from the value of the WINDIR environment variable using the following command:

C:\> **echo %WINDIR%**

INSTALLDIR represents the MySQL installation directory. This is typically C:\PROGRAMDIR\MySQL\MySQL 5.5 Server where PROGRAMDIR represents the programs directory (usually Program Files on English-language versions of Windows), when MySQL 5.5 has been installed using the installation and configuration wizards. See [The Location of the my.ini File](http://dev.mysql.com/doc/refman/5.0/en/windows-config-wizard.html#mysql-config-wizard-file-location).

On Unix, Linux and Mac OS X, MySQL programs read startup options from the following files, in the specified order (top items are used first).

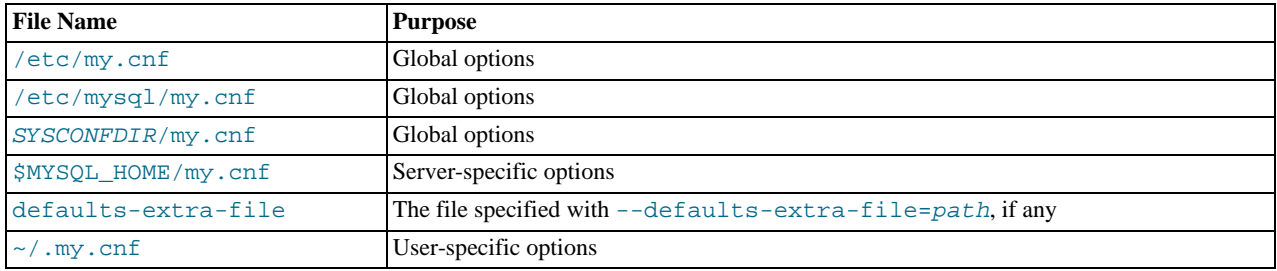

 $\sim$  represents the current user's home directory (the value of  $$HOME$ ).

SYSCONFDIR represents the directory specified with the [SYSCONFDIR](#page-132-0) option to CMake when MySQL was built. By default, this is the etc directory located under the compiled-in installation directory.

 $MYSOL$  HOME is an environment variable containing the path to the directory in which the server-specific my. cnf file resides. If MYSQL\_HOME is not set and you start the server using the [mysqld\\_safe](#page-207-1) program, mysqld\_safe attempts to set MYSOL HOME as follows:

- Let BASEDIR and DATADIR represent the path names of the MySQL base directory and data directory, respectively.
- If there is a my.cnf file in DATADIR but not in BASEDIR, [mysqld\\_safe](#page-207-1) sets MYSOL\_HOME to DATADIR.
- Otherwise, if MYSOL\_HOME is not set and there is no my.cnf file in DATADIR, [mysqld\\_safe](#page-207-1) sets MYSOL\_HOME to BASEDIR.

In MySQL 5.5, use of DATADIR as the location for my. cnf is deprecated.

Typically, DATADIR is /usr/local/mysql/data for a binary installation or /usr/local/var for a source installation. Note that this is the data directory location that was specified at configuration time, not the one specified with the [--datadir](#page-350-0) option when [mysqld](#page-207-0) starts. Use of  $-\text{datadir}$  at runtime has no effect on where the server looks for option files, because it looks for them before processing any options.

MySQL looks for option files in the order just described and reads any that exist. If an option file that you want to use does not exist, create it with a plain text editor.

If multiple instances of a given option are found, the last instance takes precedence. There is one exception: For [mysqld](#page-207-0), the *first* instance of the [--user](#page-374-1) option is used as a security precaution, to prevent a user specified in an option file from being overridden on the command line.

#### **Note**

On Unix platforms, MySQL ignores configuration files that are world-writable. This is intentional as a security measure.

Any long option that may be given on the command line when running a MySQL program can be given in an option file as well. To get the list of available options for a program, run it with the --help option.

The syntax for specifying options in an option file is similar to command-line syntax (see [Section 4.2.3.1, "Using Options on the](#page-197-1) [Command Line"](#page-197-1)). However, in an option file, you omit the leading two dashes from the option name and you specify only one option per line. For example, --quick and --host=localhost on the command line should be specified as quick and host=localhost on separate lines in an option file. To specify an option of the form  $\frac{-\text{loose-opt_name}}{\text{name}}$  in an option file, write it as loose-opt\_name.

Empty lines in option files are ignored. Nonempty lines can take any of the following forms:

• #comment, ;comment

Comment lines start with "#" or ";". A "#" comment can start in the middle of a line as well.

• [group]

 $q_{TQUD}$  is the name of the program or group for which you want to set options. After a group line, any option-setting lines apply to the named group until the end of the option file or another group line is given.

• opt\_name

This is equivalent to  $-\text{opt\_name}$  on the command line.

• opt\_name=value

This is equivalent to  $-\text{opt\_name-value}$  on the command line. In an option file, you can have spaces around the "=" character, something that is not true on the command line. You can optionally enclose the value within single quotation marks or double quotation marks, which is useful if the value contains a "#" comment character.

Leading and trailing spaces are automatically deleted from option names and values.

You can use the escape sequences " $\forall x$ ", " $\forall x$ ", " $\forall x$ ", " $\forall x$ ", " $\forall y$ ", and " $\exists s$ " in option values to represent the backspace, tab, newline, carriage return, backslash, and space characters. The escaping rules in option files are:

- If a backslash is followed by a valid escape sequence character, the sequence is converted to the character represented by the sequence. For example, " $\succeq$ " is converted to a space.
- If a backslash is not followed by a valid escape sequence character, it remains unchanged. For example, "\S" is retained as is.

The preceding rules mean that a literal backslash can be given as "\'", or as "\'" if it is not followed by a valid escape sequence character.

The rules for escape sequences in option files differ slightly from the rules for escape sequences in string literals in SQL state-ments. In the latter context, if "x" is not a value escape sequence character, "\x" becomes "x" rather than "\x". See [Section 8.1.1,](#page-696-0) ["Strings"](#page-696-0).

The escaping rules for option file values are especially pertinent for Windows path names, which use "\" as a path name separator. A separator in a Windows path name must be written as "\\" if it is followed by an escape sequence character. It can be written as "\'\" or "\" if it is not Alternatively. "/" may be used in Windows path names and will be or "\" if it is not. Alternatively, "/" may be used in Windows path names and will be treated as "\". Suppose that you want to specify a base directory of C:\Program Files\MySQL\MySQL Server 5.5 in an option file. This can be done several ways. Some examples:

basedir="C:\Program Files\MySQL\MySQL Server 5.5"<br>basedir="C:\\Program Files\\MySQL\\MySQL Server 5.5"<br>basedir="C:\Program Files\MySQL\MySQL\Server 5.5"<br>basedir=C:\\Program\sFiles\\MySQL\\MySQL\sServer\s5.5

If an option group name is the same as a program name, options in the group apply specifically to that program. For example, the [[mysqld](#page-207-0)] and [[mysql](#page-221-0)] groups apply to the mysqld server and the mysql client program, respectively.

The [client] option group is read by all client programs (but *not* by [mysqld](#page-207-0)). This enables you to specify options that apply to all clients. For example,  $\lceil c \rceil$  is the perfect group to use to specify the password that you use to connect to the server. (But make sure that the option file is readable and writable only by yourself, so that other people cannot find out your password.) Be sure not to put an option in the [client] group unless it is recognized by *all* client programs that you use. Programs that do not understand the option quit after displaying an error message if you try to run them.

Here is a typical global option file:

[client] port=3306 socket=/tmp/mysql.sock [mysqld] port=3306 socket=/tmp/mysql.sock key\_buffer\_size=16M max\_allowed\_packet=8M [mysqldump]

quick

The preceding option file uses  $var_name = value$  syntax for the lines that set the [key\\_buffer\\_size](#page-406-0) and [max\\_allowed\\_packet](#page-415-0) variables.

Here is a typical user option file:

```
[client]
# The following password will be sent to all standard MySQL clients
password="my_password"
[mysql]
no-auto-rehash
connect_timeout=2
```
[mysqlhotcopy] interactive-timeout

If you want to create option groups that should be read by [mysqld](#page-207-0) servers from a specific MySQL release series only, you can do this by using groups with names of  $[mysqld-5.1]$ ,  $[mysqld-5.5]$ , and so forth. The following group indicates that the --new option should be used only by MySQL servers with 5.5.x version numbers:

```
[mysqld-5.5]
new
```
It is possible to use !include directives in option files to include other option files and !includedir to search specific directories for option files. For example, to include the /home/mydir/myopt.cnf file, use the following directive:

```
!include /home/mydir/myopt.cnf
```
To search the  $/$ home $/$ mydir directory and read option files found there, use this directive:

!includedir /home/mydir

There is no guarantee about the order in which the option files in the directory will be read.

#### **Note**

Currently, any files to be found and included using the !includedir directive on Unix operating systems *must* have file names ending in . cnf. On Windows, this directive checks for files with the . ini or . cnf extension.

Write the contents of an included option file like any other option file. That is, it should contain groups of options, each preceded by a [group] line that indicates the program to which the options apply.

While an included file is being processed, only those options in groups that the current program is looking for are used. Other groups are ignored. Suppose that a my.cnf file contains this line:

!include /home/mydir/myopt.cnf

And suppose that /home/mydir/myopt.cnf looks like this:

[mysqladmin] force [mysqld] key\_buffer\_size=16M

If my.cnf is processed by [mysqld](#page-207-0), only the [mysqld] group in /home/mydir/myopt.cnf is used. If the file is processed by [mysqladmin](#page-237-0), only the [mysqldamin] group is used. If the file is processed by any other program, no options in / home/mydir/myopt.cnf are used.

<span id="page-202-1"></span>The !includedir directive is processed similarly except that all option files in the named directory are read.

#### **4.2.3.3.1. Command-Line Options that Affect Option-File Handling**

Most MySQL programs that support option files handle the following options. They affect option-file handling, so they must be given on the command line and not in an option file. To work properly, each of these options must immediately follow the command name, with these exceptions:

- [--print-defaults](#page-203-1) may be used immediately after [--defaults-file](#page-203-2) or [--defaults-extra-file](#page-202-0).
- On Windows, if the [--defaults-file](#page-203-2) and --install options are given, --install option must be first. See [Sec](#page-98-0)[tion 2.3.5.7, "Starting MySQL as a Windows Service"](#page-98-0).

When specifying file names, you should avoid the use of the "~" shell metacharacter because it might not be interpreted as you expect.

<span id="page-202-0"></span>[--defaults-extra-file=](#page-202-0)file\_name

Read this option file after the global option file but (on Unix) before the user option file. If the file does not exist or is otherwise inaccessible, the program exits with an error. Before MySQL 5.5.8,  $\text{file\_name}$  must be the full path name to the file. As of

MySQL 5.5.8, the name is interpreted relative to the current directory if given as a relative path name.

<span id="page-203-2"></span>[--defaults-file=](#page-203-2)file\_name

Use only the given option file. If the file does not exist or is otherwise inaccessible, the program exits with an error. Before MySQL 5.5.8,  $file\_name$  must be the full path name to the file. As of MySQL 5.5.8, the name is interpreted relative to the current directory if given as a relative path name.

<span id="page-203-3"></span>• [--defaults-group-suffix=](#page-203-3)str

If this option is given, the program reads not only its usual option groups, but also groups with the usual names and a suffix of str. For example, the [mysql](#page-221-0) client normally reads the [client] and [mysql] groups. If the [-](#page-203-3) [-defaults-group-suffix=\\_other](#page-203-3) option is given, [mysql](#page-221-0) also reads the [client\_other] and [mysql\_other] groups.

<span id="page-203-4"></span>• [--no-defaults](#page-203-4)

Do not read any option files. If a program does not start because it is reading unknown options from an option file, [-](#page-203-4) [-no-defaults](#page-203-4) can be used to prevent the program from reading them.

<span id="page-203-1"></span>• [--print-defaults](#page-203-1)

<span id="page-203-0"></span>Print the program name and all options that it gets from option files.

#### **4.2.3.3.2. Preconfigured Option Files**

MySQL provides a number of preconfigured option files that can be used as a basis for tuning the MySQL server. Look for files such as my-small.cnf, my-medium.cnf, my-large.cnf, and my-huge.cnf, which are sample option files for small, medium, large, and very large systems. On Windows, the extension is . ini rather than . cnf.

#### **Note**

On Windows, the .ini or .cnf option file extension might not be displayed.

For a binary distribution, look for the files in or under your installation directory. If you have a source distribution, look in the support-files directory. You can rename a copy of a sample file and place it in the appropriate location for use as a base configuration file. Regarding names and appropriate location, see the general information provided in [Section 4.2.3.3, "Using Option](#page-199-0) [Files".](#page-199-0)

### **4.2.3.4. Using Options to Set Program Variables**

Many MySQL programs have internal variables that can be set at runtime using the [SET](#page-1057-0) statement. See [Section 12.4.4, "](#page-1057-0)SET Syn[tax",](#page-1057-0) and [Section 5.1.5, "Using System Variables"](#page-459-0).

Most of these program variables also can be set at server startup by using the same syntax that applies to specifying program options. For example, [mysql](#page-221-0) has a max\_allowed\_packet variable that controls the maximum size of its communication buffer. To set the max\_allowed\_packet variable for [mysql](#page-221-0) to a value of 16MB, use either of the following commands:

```
shell> mysql --max_allowed_packet=16777216
shell> mysql --max_allowed_packet=16M
```
The first command specifies the value in bytes. The second specifies the value in megabytes. For variables that take a numeric value, the value can be given with a suffix of K, M, or G (either uppercase or lowercase) to indicate a multiplier of 1024, 1024<sup>2</sup> or 1024<sup>3</sup>. (For example, when used to set max\_allowed\_packet, the suffixes indicate units of kilobytes, megabytes, or gigabytes.)

In an option file, variable settings are given without the leading dashes:

[mysql] max\_allowed\_packet=16777216

Or:

```
[mysql]
max_allowed_packet=16M
```
If you like, underscores in a variable name can be specified as dashes. The following option groups are equivalent. Both set the size of the server's key buffer to 512MB:

[mysqld] key\_buffer\_size=512M [mysqld] key-buffer-size=512M

A variable can be specified by writing it in full or as any unambiguous prefix. For example, the max\_allowed\_packet variable can be set for  $mysq1$  as  $-max_a$ , but not as  $-max$  because the latter is ambiguous:

shell>  $mysq1 --max=1000000$ <br> $mysq1:$  ambiguous option '----max=1000000' (max\_allowed\_packet, max\_join\_size)

Be aware that the use of variable prefixes can cause problems in the event that new variables are implemented for a program. A prefix that is unambiguous now might become ambiguous in the future.

Suffixes for specifying a value multiplier can be used when setting a variable at server startup, but not to set the value with [SET](#page-1057-0) at runtime. On the other hand, with [SET](#page-1057-0) you can assign a variable's value using an expression, which is not true when you set a variable at server startup. For example, the first of the following lines is legal at server startup, but the second is not:

```
shell> mysql --max_allowed_packet=16M
shell> mysql --max_allowed_packet=16*1024*1024
```
Conversely, the second of the following lines is legal at runtime, but the first is not:

```
mysql> SET GLOBAL max_allowed_packet=16M;
mysql> SET GLOBAL max_allowed_packet=16*1024*1024;
```
#### **Note**

Before MySQL 4.0.2, the only syntax for setting program variables was --set-variable=option=value (or set-variable=option=value in option files). Underscores cannot be given as dashes, and the variable name must be specified in full. This syntax is deprecated and was removed in MySQL 5.5.3.

#### **4.2.3.5. Option Defaults, Options Expecting Values, and the = Sign**

By convention, long forms of options that assign a value are written with an equals (=) sign, like this:

shell> **mysql --host=tonfisk --user=jon**

For options that require a value (that is, not having a default value), the equal sign is not required, and so the following is also valid:

shell> **mysql --host tonfisk --user jon**

In both cases, the [mysql](#page-221-0) client attempts to connect to a MySQL server running on the host named "tonfisk" using an account with the user name "jon".

Due to this behavior, problems can occasionally arise when no value is provided for an option that expects one. Consider the following example, where a user connects to a MySQL server running on host tonfisk as user jon:

```
shell> mysql --host 85.224.35.45 --user jon<br>Welcome to the MySQL monitor. Commands end with ; or \q.
Welcome to the MySQL monitor. Commands end with ; or \g.
Your MySQL connection id is 3
Server version: 5.5.11 Source distribution
Type 'help;' or '\h' for help. Type '\c' to clear the buffer.
mysql> SELECT CURRENT_USER();
+----------------+
| CURRENT_USER() |
+----------------+
  | jon@% |
+----------------+
1 row in set (0.00 sec)
```
Omitting the required value for one of these option yields an error, such as the one shown here:

shell> **mysql --host 85.224.35.45 --user** MYSQL: OPTION '--USER' REQUIRES AN ARGUMENT

In this case, [mysql](#page-221-0) was unable to find a value following the  $-\text{user}$  option because nothing came after it on the command line. However, if you omit the value for an option that is *not* the last option to be used, you obtain a different error that you may not be expecting:

shell> **mysql --host --user jon** ERROR 2005 (HY000): UNKNOWN MYSQL SERVER HOST '--USER' (1) Because [mysql](#page-221-0) assumes that any string following [--host](#page-195-0) on the command line is a host name, [--host](#page-195-0) [--user](#page-196-0) is interpreted as  $-\text{host}=-\text{user}$ , and the client attempts to connect to a MySQL server running on a host named "--user".

Options having default values always require an equal sign when assigning a value; failing to do so causes an error. For example, the MySQL server  $-\log$ -error option has the default value  $host\_name$ .err, where  $host\_name$  is the name of the host on which MySQL is running. Assume that you are running MySQL on a computer whose host name is "tonfisk", and consider the following invocation of [mysqld\\_safe](#page-207-1):

```
shell> mysqld_safe &
[1] 11699
shell> 080112 12:53:40 mysqld_safe Logging to '/usr/local/mysql/var/tonfisk.err'.
080112 12:53:40 mysqld_safe Starting mysqld daemon with databases from /usr/local/mysql/var
shell>
```
After shutting down the server, restart it as follows:

```
shell> <mark>mysqld_safe --log-error &</mark><br>[1] 11699<br>shell> 080112 12:53:40 mysqld_safe Logging to '/usr/local/mysql/var/tonfisk.err'.<br>080112 12:53:40 mysqld_safe Starting mysqld daemon with databases from /usr/local/mysql/var
shell>
```
The result is the same, since  $-\log$ -error is not followed by anything else on the command line, and it supplies its own default value. (The & character tells the operating system to run MySQL in the background; it is ignored by MySQL itself.) Now suppose that you wish to log errors to a file named my-errors.err. You might try starting the server with --log-error myerrors, but this does not have the intended effect, as shown here:

```
shell> mysqld_safe --log-error my-errors &
[1] 31357
shell> 080111 22:53:31 mysqld_safe Logging to '/usr/local/mysql/var/tonfisk.err'.<br>080111 22:53:32 mysqld_safe Starting mysqld daemon with databases from /usr/local/mysql/var<br>080111 22:53:34 mysqld_safe mysqld from pid file
[1]+ Done ./mysqld_safe --log-error my-errors
```
The server attempted to start using /usr/local/mysql/var/tonfisk.err as the error log, but then shut down. Examining the last few lines of this file shows the reason:

```
shell> tail /usr/local/mysql/var/tonfisk.err<br>080111 22:53:32 InnoDB: Started; log sequence number 0 46409<br>/Usr/LOCAL/MYsQL/LIBEXEC/MYsQLD: TOO MANY ARGUMENTS (FIRST EXTRA IS 'MY-ERRORS').<br>USE --VERBOSE --HELP TO GET A LIST
080111 22:53:32 [ERROR] ABORTING
080111 22:53:32 InnoDB: Starting shutdown...
080111 22:53:34 InnoDB: Shutdown completed; log sequence number 0 46409
080111 22:53:34 [Note] /usr/local/mysql/libexec/mysqld: Shutdown complete
080111 22:53:34 mysqld_safe mysqld from pid file /usr/local/mysql/var/tonfisk.pid ended
```
Because the  $-\log$ -error option supplies a default value, you must use an equal sign to assign a different value to it, as shown here:

```
shell> mysqld_safe --log-error=my-errors &<br>[1] 31437<br>shell> 080111 22:54:15 mysqld_safe Logging to '/usr/local/mysql/var/my-errors.err'.<br>080111 22:54:15 mysqld_safe Starting mysqld daemon with databases from /usr/local/mys
shell>
```
Now the server has been started successfully, and is logging errors to the file /usr/local/mysql/var/my-errors.err.

Similar issues can arise when specifying option values in option files. For example, consider a my. cnf file that contains the following:

[mysql] host user

When the [mysql](#page-221-0) client reads this file, these entries are parsed as  $-\text{host}$  -user or  $-\text{host}$  -user, with the result shown here:

shell> **mysql**

ERROR 2005 (HY000): UNKNOWN MYSQL SERVER HOST '--USER' (1)

However, in option files, an equal sign is not assumed. Suppose the  $my$ , cnf file is as shown here:

[mysql]

user jon

Trying to start [mysql](#page-221-0) in this case causes a different error:

shell> **mysql** MYSQL: UNKNOWN OPTION '--USER JON' A similar error would occur if you were to write host tonfisk in the option file rather than host=tonfisk. Instead, you must use the equal sign:

[mysql]

user=jon

```
shell> mysql
Welcome to the MySQL monitor. Commands end with ; or \g.
Your MySQL connection id is 5
Server version: 5.5.11 Source distribution
Type 'help;' or '\h' for help. Type '\c' to clear the buffer.
mysql> SELECT USER();
+---------------+
| USER() |
+---------------+
| jon@localhost |
+---------------+
1 row in set (0.00 sec)
```
This is not the same behavior as with the command line, where the equal sign is not required:

```
shell> mysql --user jon --host tonfisk<br>Welcome to the MySQL monitor. Commands end with ; or \g.<br>Your MySQL connection id is 6<br>Server version: 5.5.11 Source distribution
Type 'help;' or '\h' for help. Type '\c' to clear the buffer.
mysql> SELECT USER();
+---------------+
   | USER() |
+---------------+
| jon@tonfisk |
+---------------+
1 row in set (0.00 sec)
```
In MySQL 5.5, specifying an option requiring a value without a value in an option file causes the server to abort with an error. Suppose that my.cnf contains the following:

[mysqld] log\_error relay\_log relay\_log\_index

shell> **mysqld\_safe &**

This causes the server to fail on startup, as shown here:

090514 09:48:39 mysqld\_safe Logging to '/home/jon/bin/mysql-5.5/var/tonfisk.err'.<br>090514 09:48:39 mysqld\_safe Starting mysqld daemon with databases from /home/jon/bin/mysql-5.5/var<br>090514 09:48:39 mysqld\_safe mysqld from p

The  $-\log$ -error option does not require an argument; however, the  $-\text{relay-log}$  option requires one, as shown in the error log (which in the absence of a specified value, defaults to  $datadir/hostname,err)$ :

shell> **tail -n 3 ../var/tonfisk.err**

090514 09:48:39 mysqld\_safe Starting mysqld daemon with databases from /home/jon/bin/mysql-5.5/var<br>090514 9:48:39 [ERROR] /home/jon/bin/mysql-5.5/libexec/mysqld: option '--relay-log' requires an argument<br>090514 9:48:39 [

<span id="page-206-0"></span>This is a change from previous behavior, where the server would have interpreted the last two lines in the example my. cnf file as --relay-log=relay\_log\_index and created a relay log file using "relay\_log\_index" as the basename. (Bug#25192)

### **4.2.4. Setting Environment Variables**

Environment variables can be set at the command prompt to affect the current invocation of your command processor, or set permanently to affect future invocations. To set a variable permanently, you can set it in a startup file or by using the interface provided by your system for this purpose. Consult the documentation for your command interpreter for specific details. [Sec](#page-160-0)[tion 2.12, "Environment Variables"](#page-160-0), lists all environment variables that affect MySQL program operation.

To specify a value for an environment variable, use the syntax appropriate for your command processor. For example, on Windows, you can set the USER variable to specify your MySQL account name. To do so, use this syntax:

SET USER=your\_name

The syntax on Unix depends on your shell. Suppose that you want to specify the TCP/IP port number using the MYSQL\_TCP\_PORT variable. Typical syntax (such as for sh, bash, zsh, and so on) is as follows:

MYSQL\_TCP\_PORT=3306 export MYSQL\_TCP\_PORT

The first command sets the variable, and the export command exports the variable to the shell environment so that its value becomes accessible to MySQL and other processes.

For csh and tcsh, use seteny to make the shell variable available to the environment:

setenv MYSQL\_TCP\_PORT 3306

The commands to set environment variables can be executed at your command prompt to take effect immediately, but the settings persist only until you log out. To have the settings take effect each time you log in, use the interface provided by your system or place the appropriate command or commands in a startup file that your command interpreter reads each time it starts.

On Windows, you can set environment variables using the System Control Panel (under Advanced).

On Unix, typical shell startup files are .bashrc or .bash\_profile for bash, or .tcshrc for tcsh.

Suppose that your MySQL programs are installed in /usr/local/mysql/bin and that you want to make it easy to invoke these programs. To do this, set the value of the PATH environment variable to include that directory. For example, if your shell is bash, add the following line to your .bashrc file:

PATH=\${PATH}:/usr/local/mysql/bin

bash uses different startup files for login and nonlogin shells, so you might want to add the setting to .bashrc for login shells and to .bash\_profile for nonlogin shells to make sure that PATH is set regardless.

If your shell is tcsh, add the following line to your .tcshrc file:

setenv PATH \${PATH}:/usr/local/mysql/bin

If the appropriate startup file does not exist in your home directory, create it with a text editor.

After modifying your PATH setting, open a new console window on Windows or log in again on Unix so that the setting goes into effect.

# **4.3. MySQL Server and Server-Startup Programs**

<span id="page-207-0"></span>This section describes [mysqld](#page-207-0), the MySQL server, and several programs that are used to start the server.

### **4.3.1. mysqld — The MySQL Server**

[mysqld](#page-207-0), also known as MySQL Server, is the main program that does most of the work in a MySQL installation. MySQL Server manages access to the MySQL data directory that contains databases and tables. The data directory is also the default location for other information such as log files and status files.

When MySQL server starts, it listens for network connections from client programs and manages access to databases on behalf of those clients.

The [mysqld](#page-207-0) program has many options that can be specified at startup. For a complete list of options, run this command:

shell> **mysqld --verbose --help**

MySQL Server also has a set of system variables that affect its operation as it runs. System variables can be set at server startup, and many of them can be changed at runtime to effect dynamic server reconfiguration. MySQL Server also has a set of status variables that provide information about its operation. You can monitor these status variables to access runtime performance characteristics.

<span id="page-207-1"></span>For a full description of MySQL Server command options, system variables, and status variables, see [Section 5.1, "The MySQL](#page-322-0) [Server"](#page-322-0). For information about installing MySQL and setting up the initial configuration, see Chapter 2, *[Installing and Upgrading](#page-65-0) [MySQL](#page-65-0)*.

## **4.3.2. mysqld\_safe — MySQL Server Startup Script**

[mysqld\\_safe](#page-207-1) is the recommended way to start a [mysqld](#page-207-0) server on Unix. [mysqld\\_safe](#page-207-1) adds some safety features such as restarting the server when an error occurs and logging runtime information to an error log file. A description of error logging is given later in this section.

[mysqld\\_safe](#page-207-1) tries to start an executable named [mysqld](#page-207-0). To override the default behavior and specify explicitly the name of the server you want to run, specify a [--mysqld](#page-210-0) or [--mysqld-version](#page-210-1) option to [mysqld\\_safe](#page-207-1). You can also use [--ledir](#page-209-1) to indicate the directory where [mysqld\\_safe](#page-207-1) should look for the server.

Many of the options to [mysqld](#page-207-0) safe are the same as the options to mysqld. See [Section 5.1.2, "Server Command Options"](#page-346-1).

Options unknown to [mysqld\\_safe](#page-207-1) are passed to [mysqld](#page-207-0) if they are specified on the command line, but ignored if they are specified in the [mysqld\_safe] group of an option file. See [Section 4.2.3.3, "Using Option Files"](#page-199-0).

[mysqld\\_safe](#page-207-1) reads all options from the [mysqld], [server], and [mysqld\_safe] sections in option files. For example, if you specify a [mysqld] section like this, [mysqld\\_safe](#page-207-1) will find and use the [--log-error](#page-209-0) option:

[mysqld] log-error=error.log

For backward compatibility, [mysqld\\_safe](#page-207-1) also reads [safe\_mysqld] sections, although you should rename such sections to [mysqld\_safe] in MySQL 5.5 installations.

[mysqld\\_safe](#page-207-1) supports the following options. It also reads option files and supports the options for processing them described at [Section 4.2.3.3.1, "Command-Line Options that Affect Option-File Handling".](#page-202-1)

| Format                                | <b>Option File</b>  | <b>Description</b>                                                                                               | Introduc-<br>tion | Deprec-<br>ated | <b>Removed</b> |
|---------------------------------------|---------------------|----------------------------------------------------------------------------------------------------|-------------------|-----------------|----------------|
| --basedir=path                        | <b>basedir</b>      | The path to the MySQL installation directory                                                                     |                   |                 |                |
|                                       | core-file-size      | The size of the core file that mysqld should be able<br>to create                                                |                   |                 |                |
| core-file-size=size                   |                     |                                                                                                    |                   |                 |                |
| --datadir=path                        | datadir             | The path to the data directory                                                                                   |                   |                 |                |
| $-de-$<br>faults-ex-<br>tra-file=path | defaults-extra-file | The name of an option file to be read in addition to<br>the usual option files                                   |                   |                 |                |
| -de-<br>faults-<br>file=file_name     | defaults-file       | The name of an option file to be read instead of the<br>usual option files                                       |                   |                 |                |
| --help                                |                     | Display a help message and exit                                                                                  |                   |                 |                |
| --ledir=path                          | ledir               | Use this option to indicate the path name to the dir-<br>ectory where the server is located                      |                   |                 |                |
|                                       | log-error           | Write the error log to the given file                                                                            |                   |                 |                |
| $log-er-$<br>ror=file_name            |                     |                                                                                                    |                   |                 |                |
| -mal-<br>$loc$ -lib=[lib-name]        | malloc-lib          | Alternative malloc library to use for mysqld                                                                     |                   |                 |                |
| mysqld=prog_na<br>me                  | mysqld              | The name of the server program (in the ledir direct-<br>ory) that you want to start                              |                   |                 |                |
| mysqld-ver-<br>sion=suffix            | mysqld-version      | This option is similar to the --mysqld option, but<br>you specify only the suffix for the server program<br>name |                   |                 |                |
| --nice=priority                       | nice                | Use the nice program to set the server's scheduling<br>priority to the given value                               |                   |                 |                |
| --no-defaults                         | no-defaults         | Do not read any option files                                                                                     |                   |                 |                |

**Table 4.1. mysqld\_safe Options**

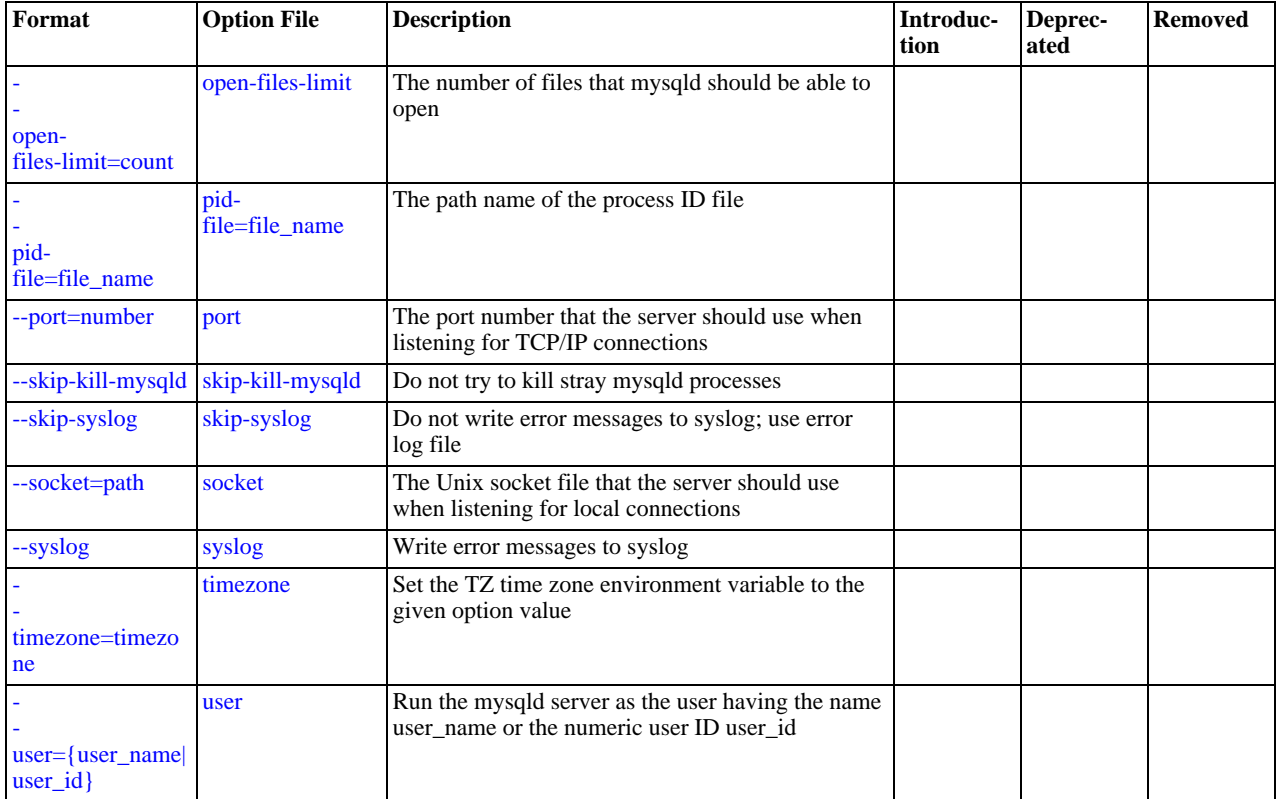

<span id="page-209-7"></span>• [--help](#page-209-7)

Display a help message and exit.

<span id="page-209-2"></span>• [--basedir=](#page-209-2)path

The path to the MySQL installation directory.

<span id="page-209-3"></span>• [--core-file-size=](#page-209-3)size

The size of the core file that [mysqld](#page-207-0) should be able to create. The option value is passed to ulimit  $-c$ .

<span id="page-209-4"></span>• [--datadir=](#page-209-4)path

The path to the data directory.

<span id="page-209-5"></span>• [--defaults-extra-file=](#page-209-5)path

The name of an option file to be read in addition to the usual option files. This must be the first option on the command line if it is used. If the file does not exist or is otherwise inaccessible, the server will exit with an error.

<span id="page-209-6"></span>• [--defaults-file=](#page-209-6)file\_name

The name of an option file to be read instead of the usual option files. This must be the first option on the command line if it is used.

<span id="page-209-1"></span>• [--ledir=](#page-209-1)path

If [mysqld\\_safe](#page-207-1) cannot find the server, use this option to indicate the path name to the directory where the server is located.

<span id="page-209-0"></span>[--log-error=](#page-209-0)file name

Write the error log to the given file. See [Section 5.2.2, "The Error Log"](#page-496-0).

<span id="page-209-8"></span>• [--malloc-lib=\[](#page-209-8)lib\_name]

The name of the library to use for memory allocation instead of the system malloc() library. Any library can be used by specifying its path name, but there is a shortcut form to enable use of the  $t_{\text{cmalloc}}$  library that is shipped with binary MySQL

distributions for Linux in MySQL 5.5.

The [--malloc-lib](#page-209-8) option works by modifying the LD\_PRELOAD environment value to affect dynamic linking to enable the loader to find the memory-allocation library when [mysqld](#page-207-0) runs:

- If the option is not given, or is given without a value  $(-\text{malloc}-\text{lib})$ , LD\_PRELOAD is not modified and no attempt is made to use tcmalloc.
- If the option is given as [--malloc-lib=tcmalloc](#page-209-8), [mysqld\\_safe](#page-207-1) looks for a tcmalloc library in /usr/lib and then in the MySQL pkglibdir location (for example, /usr/local/mysql/lib or whatever is appropriate). If tmalloc is found, its path name is added to the beginning of the LD\_PRELOAD value for [mysqld](#page-207-0). If temalloc is not found, [mysqld\\_safe](#page-207-1) aborts with an error.
- If the option is given as  $-\text{malloc}-\text{lib}=\text{path/to}/\text{some}/\text{library}$ , that full path is added to the beginning of the LD\_PRELOAD value. If the full path points to a nonexistent or unreadable file, [mysqld\\_safe](#page-207-1) aborts with an error.
- For cases where [mysqld\\_safe](#page-207-1) adds a path name to LD\_PRELOAD, it adds the path to the beginning of any existing value the variable already has.

Linux users can use the libtcmalloc\_minimal.so included in binary packages by adding these lines to the my.cnf file:

[mysqld\_safe] malloc-lib=tcmalloc

Those lines also suffice for users on any platform who have installed a  $t_{\text{c}}$  temalloc package in /usr/lib. To use a specific tcmalloc library, specify its full path name. Example:

[mysqld\_safe] malloc-lib=/opt/lib/libtcmalloc\_minimal.so

<span id="page-210-0"></span>• --mysqld=[prog\\_name](#page-210-0)

The name of the server program (in the  $\text{ledirr}$  directory) that you want to start. This option is needed if you use the MySQL binary distribution but have the data directory outside of the binary distribution. If [mysqld\\_safe](#page-207-1) cannot find the server, use the  $-\ell$ -ledir option to indicate the path name to the directory where the server is located.

<span id="page-210-1"></span>• [--mysqld-version=](#page-210-1)suffix

This option is similar to the  $-\text{mysqld}$  option, but you specify only the suffix for the server program name. The basename is assumed to be [mysqld](#page-207-0). For example, if you use [--mysqld-version=debug](#page-210-1), [mysqld\\_safe](#page-207-1) starts the [mysqld-de](#page-207-0)[bug](#page-207-0) program in the ledir directory. If the argument to [--mysqld-version](#page-210-1) is empty, [mysqld\\_safe](#page-207-1) uses [mysqld](#page-207-0) in the ledir directory.

<span id="page-210-2"></span>• --nice=[priority](#page-210-2)

Use the nice program to set the server's scheduling priority to the given value.

<span id="page-210-3"></span>• [--no-defaults](#page-210-3)

Do not read any option files. This must be the first option on the command line if it is used.

<span id="page-210-4"></span>• [--open-files-limit=](#page-210-4)count

The number of files that [mysqld](#page-207-0) should be able to open. The option value is passed to ulimit -n. Note that you need to start [mysqld\\_safe](#page-207-1) as root for this to work properly!

<span id="page-210-5"></span>• [--pid-file=](#page-210-5)file\_name

The path name of the process ID file.

<span id="page-210-6"></span>• --port=[port\\_num](#page-210-6)

The port number that the server should use when listening for TCP/IP connections. The port number must be 1024 or higher unless the server is started by the root system user.

<span id="page-210-7"></span>• [--skip-kill-mysqld](#page-210-7)

Do not try to kill stray [mysqld](#page-207-0) processes at startup. This option works only on Linux.

<span id="page-210-8"></span>• [--socket=](#page-210-8)path

The Unix socket file that the server should use when listening for local connections.

<span id="page-211-0"></span>• [--syslog](#page-211-0), [--skip-syslog](#page-211-0)

[--syslog](#page-211-0) causes error messages to be sent to syslog on systems that support the logger program. --skip-syslog suppresses the use of syslog; messages are written to an error log file.

<span id="page-211-3"></span>• [--syslog-tag=](#page-211-3)tag

For logging to syslog, messages from [mysqld\\_safe](#page-207-1) and [mysqld](#page-207-0) are written with a tag of mysqld\_safe and mysqld, respectively. To specify a suffix for the tag, use [--syslog-tag=](#page-211-3)tag, which modifies the tags to be mysqld\_safe-tag and mysqld-tag.

<span id="page-211-1"></span>• [--timezone=](#page-211-1)timezone

Set the TZ time zone environment variable to the given option value. Consult your operating system documentation for legal time zone specification formats.

<span id="page-211-2"></span> $--user={user_name|user_id}$  $--user={user_name|user_id}$  $--user={user_name|user_id}$ 

Run the [mysqld](#page-207-0) server as the user having the name user\_name or the numeric user ID user\_id. ("User" in this context refers to a system login account, not a MySQL user listed in the grant tables.)

If you execute [mysqld\\_safe](#page-207-1) with the [--defaults-file](#page-209-6) or [--defaults-extra-file](#page-209-5) option to name an option file, the option must be the first one given on the command line or the option file will not be used. For example, this command will not use the named option file:

mysql> **mysqld\_safe --port=port\_num --defaults-file=file\_name**

Instead, use the following command:

mysql> **mysqld\_safe --defaults-file=file\_name --port=port\_num**

The mysqld safe script is written so that it normally can start a server that was installed from either a source or a binary distribution of MySQL, even though these types of distributions typically install the server in slightly different locations. (See [Sec](#page-72-0)[tion 2.1.5, "Installation Layouts"](#page-72-0).) [mysqld\\_safe](#page-207-1) expects one of the following conditions to be true:

- The server and databases can be found relative to the working directory (the directory from which [mysqld\\_safe](#page-207-1) is invoked). For binary distributions, [mysqld\\_safe](#page-207-1) looks under its working directory for bin and data directories. For source distributions, it looks for libexec and var directories. This condition should be met if you execute [mysqld\\_safe](#page-207-1) from your MySQL installation directory (for example, /usr/local/mysql for a binary distribution).
- If the server and databases cannot be found relative to the working directory, [mysqld\\_safe](#page-207-1) attempts to locate them by absolute path names. Typical locations are /usr/local/libexec and /usr/local/var. The actual locations are determined from the values configured into the distribution at the time it was built. They should be correct if MySQL is installed in the location specified at configuration time.

Because [mysqld\\_safe](#page-207-1) tries to find the server and databases relative to its own working directory, you can install a binary distribution of MySQL anywhere, as long as you run [mysqld\\_safe](#page-207-1) from the MySQL installation directory:

shell> **cd mysql\_installation\_directory** shell> **bin/mysqld\_safe &**

If [mysqld\\_safe](#page-207-1) fails, even when invoked from the MySQL installation directory, you can specify the  $-$ -ledir and -[-datadir](#page-209-4) options to indicate the directories in which the server and databases are located on your system.

When you use [mysqld\\_safe](#page-207-1) to start [mysqld](#page-207-0), mysqld\_safe arranges for error (and notice) messages from itself and from [mysqld](#page-207-0) to go to the same destination.

There are several [mysqld\\_safe](#page-207-1) options for controlling the destination of these messages:

- [--syslog](#page-211-0): Write error messages to syslog on systems that support the logger program.
- [--skip-syslog](#page-211-0): Do not write error messages to syslog. Messages are written to the default error log file (host\_name.err in the data directory), or to a named file if the  $-\log$ -error option is given.

• [--log-error=](#page-209-0)file\_name: Write error messages to the named error file.

If none of these options is given, the default is [--skip-syslog](#page-211-0).

If  $-\text{sys}$ log and  $-\text{log-error}$  are both given, a warning is issued and  $-\text{log-error}$  takes precedence.

When [mysqld\\_safe](#page-207-1) writes a message, notices go to the logging destination (syslog or the error log file) and stdout. Errors go to the logging destination and stderr.

<span id="page-212-0"></span>Normally, you should not edit the [mysqld\\_safe](#page-207-1) script. Instead, configure [mysqld\\_safe](#page-207-1) by using command-line options or options in the [mysqld\_safe] section of a my.cnf option file. In rare cases, it might be necessary to edit [mysqld\\_safe](#page-207-1) to get it to start the server properly. However, if you do this, your modified version of [mysqld\\_safe](#page-207-1) might be overwritten if you upgrade MySQL in the future, so you should make a copy of your edited version that you can reinstall.

## **4.3.3. mysql.server — MySQL Server Startup Script**

MySQL distributions on Unix include a script named [mysql.server](#page-212-0). It can be used on systems such as Linux and Solaris that use System V-style run directories to start and stop system services. It is also used by the Mac OS X Startup Item for MySQL.

[mysql.server](#page-212-0) can be found in the support-files directory under your MySQL installation directory or in a MySQL source distribution.

If you use the Linux server RPM package (MySQL-server-VERSION.rpm), the [mysql.server](#page-212-0) script will be installed in the /etc/init.d directory with the name mysql. You need not install it manually. See [Section 2.5.1, "Installing MySQL from](#page-113-0) [RPM Packages on Linux",](#page-113-0) for more information on the Linux RPM packages.

Some vendors provide RPM packages that install a startup script under a different name such as [mysqld](#page-207-0).

If you install MySQL from a source distribution or using a binary distribution format that does not install [mysql.server](#page-212-0) automatically, you can install it manually. Instructions are provided in [Section 2.10.1.2, "Starting and Stopping MySQL](#page-142-0) Automatically".

[mysql.server](#page-212-0) reads options from the [mysql.server] and [mysqld] sections of option files. For backward compatibility, it also reads [mysql\_server] sections, although you should rename such sections to [mysql.server] when using MySQL 5.5.

[mysql.server](#page-212-0) supports the following options.

<span id="page-212-2"></span>• [--basedir=](#page-212-2)path

The path to the MySQL installation directory.

<span id="page-212-3"></span>• [--datadir=](#page-212-3)path

The path to the MySQL data directory.

<span id="page-212-4"></span>• [--pid-file=](#page-212-4)file\_name

The path name of the file in which the server should write its process ID.

<span id="page-212-5"></span>• [--service-startup-timeout=](#page-212-5)file\_name

How long in seconds to wait for confirmation of server startup. If the server does not start within this time, [mysql.server](#page-212-0) exits with an error. The default value is 900. A value of 0 means not to wait at all for startup. Negative values mean to wait forever (no timeout).

<span id="page-212-6"></span>• [--use-mysqld\\_safe](#page-212-6)

Use mysqld safe to start the server. This is the default.

<span id="page-212-7"></span>--user=[user\\_name](#page-212-7)

<span id="page-212-1"></span>The login user name to use for running [mysqld](#page-207-0).

## **4.3.4. mysqld\_multi — Manage Multiple MySQL Servers**

[mysqld\\_multi](#page-212-1) is designed to manage several [mysqld](#page-207-0) processes that listen for connections on different Unix socket files and

TCP/IP ports. It can start or stop servers, or report their current status.

[mysqld\\_multi](#page-212-1) searches for groups named [mysqldN] in my.cnf (or in the file named by the [--config-file](#page-213-0) option). N can be any positive integer. This number is referred to in the following discussion as the option group number, or GNR. Group numbers distinguish option groups from one another and are used as arguments to [mysqld\\_multi](#page-212-1) to specify which servers you want to start, stop, or obtain a status report for. Options listed in these groups are the same that you would use in the [mysqld] group used for starting [mysqld](#page-207-0). (See, for example, [Section 2.10.1.2, "Starting and Stopping MySQL Automatically".](#page-142-0)) However, when using multiple servers, it is necessary that each one use its own value for options such as the Unix socket file and TCP/IP port number. For more information on which options must be unique per server in a multiple-server environment, see [Section 5.6, "Running](#page-557-0) [Multiple MySQL Instances on One Machine".](#page-557-0)

To invoke [mysqld\\_multi](#page-212-1), use the following syntax:

shell> **mysqld\_multi [options] {start|stop|report} [GNR[,GNR] ...]**

start, stop, and report indicate which operation to perform. You can perform the designated operation for a single server or multiple servers, depending on the GNR list that follows the option name. If there is no list, [mysqld\\_multi](#page-212-1) performs the operation for all servers in the option file.

Each GNR value represents an option group number or range of group numbers. The value should be the number at the end of the group name in the option file. For example, the GNR for a group named  $[mysq1d17]$  is 17. To specify a range of numbers, separate the first and last numbers by a dash. The GNR value 10-13 represents groups [mysqld10] through [mysqld13]. Multiple groups or group ranges can be specified on the command line, separated by commas. There must be no whitespace characters (spaces or tabs) in the GNR list; anything after a whitespace character is ignored.

This command starts a single server using option group [mysqld17]:

shell> **mysqld\_multi start 17**

This command stops several servers, using option groups [mysqld8] and [mysqld10] through [mysqld13]:

shell> **mysqld\_multi stop 8,10-13**

For an example of how you might set up an option file, use this command:

shell> mysqld multi --example

[mysqld\\_multi](#page-212-1) searches for option files as follows:

- <span id="page-213-1"></span>With  $-$ no-defaults, no option files are read.
- <span id="page-213-2"></span>With [--defaults-file=](#page-213-2)file\_name, only the named file is read.
- <span id="page-213-3"></span>• Otherwise, option files in the standard list of locations are read, including any file named by the [-](#page-213-3)  $-\text{defaults}-\text{extra-file}=file\_name$  option, if one is given. (If the option is given multiple times, the last value is used.)

Option files read are searched for [mysqld\_multi] and [mysqldN] option groups. The [mysqld\_multi] group can be used for options to [mysqld\\_multi](#page-212-1) itself. [[mysqld](#page-207-0)N] groups can be used for options passed to specific mysqld instances.

The [[mysqld](#page-207-0)] or [mysqld\_safe] groups can be used for common options read by all instances of mysqld or [mysqld\\_safe](#page-207-1). You can specify a [--defaults-file=](#page-203-2)file\_name option to use a different configuration file for that instance, in which case the [mysqld] or [mysqld\_safe] groups from that file will be used for that instance.

[mysqld\\_multi](#page-212-1) supports the following options.

<span id="page-213-4"></span>• [--help](#page-213-4)

Display a help message and exit.

<span id="page-213-0"></span>• [--config-file=](#page-213-0)file\_name

This option is deprecated. If given, it is treated the same way as  $-\text{defaults}-\text{extra-file}$  $-\text{defaults}-\text{extra-file}$ , described earlier. -[-config-file](#page-213-0) was removed in MySQL 5.5.3.

<span id="page-213-5"></span>• [--example](#page-213-5)

Display a sample option file.

<span id="page-214-0"></span>• --log=[file\\_name](#page-214-0)

Specify the name of the log file. If the file exists, log output is appended to it.

<span id="page-214-1"></span>[--mysqladmin=](#page-214-1)prog\_name

The [mysqladmin](#page-237-0) binary to be used to stop servers.

<span id="page-214-2"></span>• --mysqld=[prog\\_name](#page-214-2)

The [mysqld](#page-207-0) binary to be used. Note that you can specify [mysqld\\_safe](#page-207-1) as the value for this option also. If you use [mysqld\\_safe](#page-207-1) to start the server, you can include the mysqld or ledir options in the corresponding [mysqldN] option group. These options indicate the name of the server that  $m \times a \times d$  safe should start and the path name of the directory where the server is located. (See the descriptions for these options in Section 4.3.2, "mysqld\_safe [— MySQL Server Startup](#page-207-1) [Script".](#page-207-1)) Example:

[mysqld38] mysqld = mysqld-debug ledir = /opt/local/mysql/libexec

<span id="page-214-3"></span> $-$ no-log

Print log information to stdout rather than to the log file. By default, output goes to the log file.

<span id="page-214-4"></span>• [--password=](#page-214-4)password

The password of the MySQL account to use when invoking [mysqladmin](#page-237-0). Note that the password value is not optional for this option, unlike for other MySQL programs.

<span id="page-214-5"></span>• [--silent](#page-214-5)

Silent mode; disable warnings.

<span id="page-214-6"></span>• [--tcp-ip](#page-214-6)

Connect to each MySQL server through the TCP/IP port instead of the Unix socket file. (If a socket file is missing, the server might still be running, but accessible only through the TCP/IP port.) By default, connections are made using the Unix socket file. This option affects stop and report operations.

<span id="page-214-7"></span>--user=[user\\_name](#page-214-7)

The user name of the MySQL account to use when invoking [mysqladmin](#page-237-0).

<span id="page-214-8"></span>• [--verbose](#page-214-8)

Be more verbose.

<span id="page-214-9"></span>• [--version](#page-214-9)

Display version information and exit.

Some notes about [mysqld\\_multi](#page-212-1):

• **Most important**: Before using [mysqld\\_multi](#page-212-1) be sure that you understand the meanings of the options that are passed to the [mysqld](#page-207-0) servers and *why* you would want to have separate [mysqld](#page-207-0) processes. Beware of the dangers of using multiple [mysqld](#page-207-0) servers with the same data directory. Use separate data directories, unless you *know* what you are doing. Starting multiple servers with the same data directory does *not* give you extra performance in a threaded system. See [Section 5.6, "Running](#page-557-0) [Multiple MySQL Instances on One Machine"](#page-557-0).

#### **Important**

•

Make sure that the data directory for each server is fully accessible to the Unix account that the specific [mysqld](#page-207-0) process is started as. *Do not* use the Unix root account for this, unless you *know* what you are doing. See [Section 5.3.6,](#page-519-0) ["How to Run MySQL as a Normal User".](#page-519-0)

Make sure that the MySQL account used for stopping the [mysqld](#page-207-0) servers (with the [mysqladmin](#page-237-0) program) has the same user

name and password for each server. Also, make sure that the account has the [SHUTDOWN](#page-523-0) privilege. If the servers that you want to manage have different user names or passwords for the administrative accounts, you might want to create an account on each server that has the same user name and password. For example, you might set up a common multi\_admin account by executing the following commands for each server:

shell> **mysql -u root -S /tmp/mysql.sock -p** Enter password: mysql> **GRANT SHUTDOWN ON \*.\*** -> **TO 'multi\_admin'@'localhost' IDENTIFIED BY 'multipass';**

See [Section 5.4, "The MySQL Access Privilege System".](#page-520-0) You have to do this for each [mysqld](#page-207-0) server. Change the connection parameters appropriately when connecting to each one. Note that the host name part of the account name must permit you to connect as multi\_admin from the host where you want to run [mysqld\\_multi](#page-212-1).

- The Unix socket file and the TCP/IP port number must be different for every [mysqld](#page-207-0). (Alternatively, if the host has multiple network addresses, you can use [--bind-address](#page-347-0) to cause different servers to listen to different interfaces.)
- The [--pid-file](#page-210-5) option is very important if you are using [mysqld\\_safe](#page-207-1) to start [mysqld](#page-207-0) (for example, [-](#page-210-0) [-mysqld=mysqld\\_safe](#page-210-0)) Every [mysqld](#page-207-0) should have its own process ID file. The advantage of using [mysqld\\_safe](#page-207-1) instead of [mysqld](#page-207-0) is that [mysqld\\_safe](#page-207-1) monitors its [mysqld](#page-207-0) process and restarts it if the process terminates due to a signal sent using kill  $-9$  or for other reasons, such as a segmentation fault. Please note that the [mysqld\\_safe](#page-207-1) script might require that you start it from a certain place. This means that you might have to change location to a certain directory before running mysqld multi. If you have problems starting, please see the mysqld safe script. Check especially the lines:

```
----------------------------------------------------------------
MY_PWD=`pwd`
# Check if we are starting this relative (for the binary release)
if test -d $MY_PWD/data/mysql -a \
   -f ./share/mysql/english/errmsg.sys -a \
-x ./bin/mysqld
----------------------------------------------------------------
```
The test performed by these lines should be successful, or you might encounter problems. See [Section 4.3.2, "](#page-207-1)mysqld\_safe [— MySQL Server Startup Script".](#page-207-1)

You might want to use the  $-\text{user}$  option for [mysqld](#page-207-0), but to do this you need to run the [mysqld\\_multi](#page-212-1) script as the Unix superuser (root). Having the option in the option file doesn't matter; you just get a warning if you are not the superuser and the [mysqld](#page-207-0) processes are started under your own Unix account.

The following example shows how you might set up an option file for use with [mysqld\\_multi](#page-212-1). The order in which the [mysqld](#page-207-0) programs are started or stopped depends on the order in which they appear in the option file. Group numbers need not form an unbroken sequence. The first and fifth  $[mysq]dN]$  groups were intentionally omitted from the example to illustrate that you can have "gaps" in the option file. This gives you more flexibility.

```
# This file should probably be in your home dir (~/.my.cnf)
# or /etc/my.cnf
# Version 2.1 by Jani Tolonen
[mysqld_multi]<br>mysqld = /
                = /usr/local/bin/mysqld_safe
mysqladmin = /usr/local/bin/mysqladmin
user = multi_admin
password = multipass
[mysqld2]<br>socket
                = /tmp/mysql.sock2<br>= 3307
port<br>pid-file<br>datadir
pid-file = /usr/local/mysql/var2/hostname.pid2
datadir = /usr/local/mysql/var2
language = /usr/local/share/mysql/english
user = john
[mysqld3]<br>socket
                = /tmp/mysql.sock3<br>= 3308
port<br>pid-file<br>datadir
pid-file = /usr/local/mysql/var3/hostname.pid3
datadir = /usr/local/mysql/var3
language = /usr/local/share/mysql/swedish
user = monty[mysqld4]
socket = /tmp/mysql.sock4<br>port = 3309
port<br>pid-file
pid-file = /usr/local/mysql/var4/hostname.pid4<br>datadir = /usr/local/mysql/var4
datadir = /usr/local/mysql/var4
language = /usr/local/share/mysql/estonia
user = f \cap u[mysqld6]<br>socket
socket = /tmp/mysql.sock6<br>port = 3311
                = 3311
```
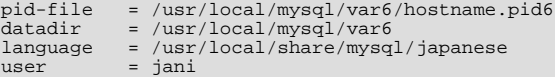

See [Section 4.2.3.3, "Using Option Files"](#page-199-0).

# **4.4. MySQL Installation-Related Programs**

<span id="page-216-0"></span>The programs in this section are used when installing or upgrading MySQL.

# **4.4.1. comp\_err — Compile MySQL Error Message File**

[comp\\_err](#page-216-0) creates the errmsg.sys file that is used by [mysqld](#page-207-0) to determine the error messages to display for different error codes. [comp\\_err](#page-216-0) normally is run automatically when MySQL is built. It compiles the errmsg.sys file from the plaintext file located at sql/share/errmsg.txt in MySQL source distributions.

[comp\\_err](#page-216-0) also generates mysqld\_error.h, mysqld\_ername.h, and sql\_state.h header files.

For more information about how error messages are defined, see the MySQL Internals Manual, available at [ht](http://forge.mysql.com/wiki/MySQL_Internals)[tp://forge.mysql.com/wiki/MySQL\\_Internals](http://forge.mysql.com/wiki/MySQL_Internals).

Invoke [comp\\_err](#page-216-0) like this:

shell> **comp\_err [options]**

[comp\\_err](#page-216-0) supports the following options.

<span id="page-216-1"></span> $\bullet$  [--help](#page-216-1),  $-?$ 

Display a help message and exit.

<span id="page-216-2"></span>• [--charset=](#page-216-2)path, -C path

The character set directory. The default is ../sql/share/charsets.

<span id="page-216-3"></span>• --debug=[debug\\_options](#page-216-3), -# debug\_options

Write a debugging log. A typical debug\_options string is 'd:t:O,file\_name'. The default is 'd:t:O,/tmp/comp\_err.trace'.

<span id="page-216-4"></span>• [--debug-info](#page-216-4), -T

Print some debugging information when the program exits.

<span id="page-216-5"></span>• [--header\\_file=](#page-216-5)file\_name, -H file\_name

The name of the error header file. The default is mysqld\_error.h.

<span id="page-216-6"></span>--in file=file\_name, -F file\_name

The name of the input file. The default is . . /sql/share/errmsg.txt.

<span id="page-216-7"></span>• [--name\\_file=](#page-216-7)file\_name, -N file\_name

The name of the error name file. The default is mysqld\_ername.h.

<span id="page-216-8"></span>• [--out\\_dir=](#page-216-8)path, -D path

The name of the output base directory. The default is . . /sql/share/.

<span id="page-216-9"></span>• [--out\\_file=](#page-216-9)file\_name, -O file\_name

The name of the output file. The default is errmsq.sys.

<span id="page-216-10"></span>• [--statefile=](#page-216-10)file\_name, -S file\_name

The name for the SQLSTATE header file. The default is sql\_state.h.

<span id="page-217-0"></span>• [--version](#page-217-0), -V

Display version information and exit.

# **4.4.2. make\_win\_bin\_dist — Package MySQL Distribution as ZIP Archive**

Previously, this script was used on Windows after building a MySQL distribution from source to create executable programs. It packaged the binaries and support files into a ZIP archive that can be unpacked at the location where you want to install MySQL.

To create a binary distribution now, execute make package in the top-level directory of the source tree.

## **4.4.3. mysqlbug — Generate Bug Report**

This program is obsolete.

<span id="page-217-1"></span>The normal way to report bugs is to visit [http://bugs.mysql.com/,](http://bugs.mysql.com/) which is the address for our bugs database. This database is public and can be browsed and searched by anyone. If you log in to the system, you can enter new reports.

## **4.4.4. mysql\_install\_db — Initialize MySQL Data Directory**

[mysql\\_install\\_db](#page-217-1) initializes the MySQL data directory and creates the system tables that it contains, if they do not exist.

To invoke [mysql\\_install\\_db](#page-217-1), use the following syntax:

```
shell> mysql_install_db [options]
```
Because the MySQL server, [mysqld](#page-207-0), needs to access the data directory when it runs later, you should either run [mysql\\_install\\_db](#page-217-1) from the same account that will be used for running [mysqld](#page-207-0) or run it as root and use the [--user](#page-218-0) option to indicate the user name that [mysqld](#page-207-0) will run as. It might be necessary to specify other options such as  $-\text{basedir}$  $-\text{basedir}$  or  $\hat{-}$ [-datadir](#page-217-3) if [mysql\\_install\\_db](#page-217-1) does not use the correct locations for the installation directory or data directory. For example:

```
shell> scripts/mysql_install_db --user=mysql \
--basedir=/opt/mysql/mysql \
            --datadir=/opt/mysql/mysql/data
```
[mysql\\_install\\_db](#page-217-1) needs to invoke [mysqld](#page-207-0) with the [--bootstrap](#page-348-0) and [--skip-grant-tables](#page-368-0) options. If MySQL was configured with the [DISABLE\\_GRANT\\_OPTIONS](#page-134-0) compiler flag, [--bootstrap](#page-348-0) and [--skip-grant-tables](#page-368-0) will be disabled (see [Section 2.9.4, "MySQL Source-Configuration Options"\)](#page-129-0). To handle this, set the MYSQLD\_BOOTSTRAP environment variable to the full path name of a server that has all options enabled. [mysql\\_install\\_db](#page-217-1) will use that server.

## **Note**

If you have set a custom TMPDIR variable when performing the installation, and the specified directory is not accessible, the execution of [mysql\\_install\\_db](#page-217-1) may fail. You should unset TMPDIR, or set TMPDIR to point to the system temporary directory (usually  $/\text{tmp}$ ).

[mysql\\_install\\_db](#page-217-1) supports the following options, which can be specified on the command line or in the [mysql\_install\_db] and (if they are common to [mysqld](#page-207-0)) [mysqld] option file groups.

<span id="page-217-2"></span>• [--basedir=](#page-217-2)path

The path to the MySQL installation directory.

<span id="page-217-4"></span>• [--force](#page-217-4)

Cause [mysql\\_install\\_db](#page-217-1) to run even if DNS does not work. In that case, grant table entries that normally use host names will use IP addresses.

<span id="page-217-3"></span>[--datadir=](#page-217-3)path, [--ldata=](#page-217-3)path

The path to the MySQL data directory.

<span id="page-217-5"></span> $--*r*pm$ 

For internal use. This option is used by RPM files during the MySQL installation process.

#### <span id="page-218-1"></span>• [--skip-name-resolve](#page-218-1)

Use IP addresses rather than host names when creating grant table entries. This option can be useful if your DNS does not work.

<span id="page-218-2"></span>• [--srcdir=](#page-218-2)path

For internal use. The directory under which [mysql\\_install\\_db](#page-217-1) looks for support files such as the error message file and the file for populating the help tables.

<span id="page-218-0"></span>--user=[user\\_name](#page-218-0)

The login user name to use for running  $mysqld$ . Files and directories created by  $mysqld$  will be owned by this user. You must be root to use this option. By default, [mysqld](#page-207-0) runs using your current login name and files and directories that it creates will be owned by you.

<span id="page-218-3"></span>• [--verbose](#page-218-3)

Verbose mode. Print more information about what the program does.

<span id="page-218-4"></span> $-$ -windows

<span id="page-218-5"></span>For internal use. This option is used for creating Windows distributions.

# **4.4.5. mysql\_secure\_installation — Improve MySQL Installation Security**

This program enables you to improve the security of your MySQL installation in the following ways:

- You can set a password for root accounts.
- You can remove root accounts that are accessible from outside the local host.
- You can remove anonymous-user accounts.
- You can remove the test database (which by default can be accessed by all users, even anonymous users), and privileges that permit anyone to access databases with names that start with test\_.

[mysql\\_secure\\_installation](#page-218-5) helps you implement security recommendations similar to those described at [Section 2.10.2,](#page-145-0) ["Securing the Initial MySQL Accounts".](#page-145-0)

Invoke [mysql\\_secure\\_installation](#page-218-5) without arguments:

shell> **mysql\_secure\_installation**

The script will prompt you to determine which actions to perform.

<span id="page-218-6"></span>[mysql\\_secure\\_installation](#page-218-5) is not available on Windows.

# **4.4.6. mysql\_tzinfo\_to\_sql — Load the Time Zone Tables**

The mysql tzinfo to sql program loads the time zone tables in the mysql database. It is used on systems that have a *zoneinfo* database (the set of files describing time zones). Examples of such systems are Linux, FreeBSD, Solaris, and Mac OS X. One likely location for these files is the /usr/share/zoneinfo directory (/usr/share/lib/zoneinfo on Solaris). If your system does not have a zoneinfo database, you can use the downloadable package described in [Section 9.6, "MySQL Server](#page-763-0) [Time Zone Support"](#page-763-0).

[mysql\\_tzinfo\\_to\\_sql](#page-218-6) can be invoked several ways:

shell> **mysql\_tzinfo\_to\_sql tz\_dir** shell> **mysql\_tzinfo\_to\_sql tz\_file tz\_name** shell> **mysql\_tzinfo\_to\_sql --leap tz\_file**

For the first invocation syntax, pass the zoneinfo directory path name to  $mysgl$  tzinfo to sql and send the output into the [mysql](#page-221-0) program. For example:

shell> **mysql\_tzinfo\_to\_sql /usr/share/zoneinfo | mysql -u root mysql**

[mysql\\_tzinfo\\_to\\_sql](#page-218-6) reads your system's time zone files and generates SQL statements from them. [mysql](#page-221-0) processes those statements to load the time zone tables.

The second syntax causes  $mysgl_tzinfo_to_sql$  to load a single time zone file  $tz_filel$  that corresponds to a time zone name tz\_name:

shell> **mysql\_tzinfo\_to\_sql tz\_file tz\_name | mysql -u root mysql**

If your time zone needs to account for leap seconds, invoke [mysql\\_tzinfo\\_to\\_sql](#page-218-6) using the third syntax, which initializes the leap second information.  $tz_f$  *i* le is the name of your time zone file:

shell> **mysql\_tzinfo\_to\_sql --leap tz\_file | mysql -u root mysql**

<span id="page-219-0"></span>After running [mysql\\_tzinfo\\_to\\_sql](#page-218-6), it is best to restart the server so that it does not continue to use any previously cached time zone data.

# **4.4.7. mysql\_upgrade — Check Tables for MySQL Upgrade**

[mysql\\_upgrade](#page-219-0) examines all tables in all databases for incompatibilities with the current version of MySQL Server. [mysql\\_upgrade](#page-219-0) also upgrades the system tables so that you can take advantage of new privileges or capabilities that might have been added.

[mysql\\_upgrade](#page-219-0) should be executed each time you upgrade MySQL. It supersedes the older mysql\_fix\_privilege\_tables script, which has been removed in MySQL 5.5.

If  $mysal$  upgrade finds that a table has a possible incompatibility, it performs a table check and, if problems are found, attempts a table repair. If the table cannot be repaired, see [Section 2.11.4, "Rebuilding or Repairing Tables or Indexes"](#page-159-0) for manual table repair strategies.

#### **Note**

On Windows Server 2008, Vista, and newer, you must run [mysql\\_upgrade](#page-219-0) with administrator privileges. You can do this by running a Command Prompt as Administrator and running the command. Failure to do so may result in the upgrade failing to execute correctly.

#### **Caution**

You should always back up your current MySQL installation *before* performing an upgrade. See [Section 6.2,](#page-580-0) ["Database Backup Methods".](#page-580-0)

Some upgrade incompatibilities may require special handling before you upgrade your MySQL installation and run [mysql\\_upgrade](#page-219-0). See [Section 2.11.1, "Upgrading MySQL",](#page-148-0) for instructions on determining whether any such incompatibilities apply to your installation and how to handle them.

To use [mysql\\_upgrade](#page-219-0), make sure that the server is running, and then invoke it like this:

shell> **mysql\_upgrade [options]**

After running [mysql\\_upgrade](#page-219-0), stop the server and restart it so that any changes made to the system tables take effect.

[mysql\\_upgrade](#page-219-0) executes the following commands to check and repair tables and to upgrade the system tables:

mysqlcheck --all-databases --check-upgrade --auto-repair mysql < f*ix\_priv\_tables*<br>mysqlcheck --all-databases --check-upgrade --fix-db-names --fix-table-names

Notes about the preceding commands:

- Because [mysql\\_upgrade](#page-219-0) invokes [mysqlcheck](#page-243-0) with the [--all-databases](#page-245-0) option, it processes all tables in all databases, which might take a long time to complete. Each table is locked and therefore unavailable to other sessions while it is being processed. Check and repair operations can be time-consuming, particularly for large tables.
- For details about what checks the [--check-upgrade](#page-246-0) option entails, see the description of the FOR UPGRADE option of the [CHECK TABLE](#page-1050-0) statement (see [Section 12.4.2.2, "](#page-1050-0)CHECK TABLE Syntax").
- fix\_priv\_tables represents a script generated internally by [mysql\\_upgrade](#page-219-0) that contains SQL statements to upgrade the tables in the mysql database.

All checked and repaired tables are marked with the current MySQL version number. This ensures that next time you run [mysql\\_upgrade](#page-219-0) with the same version of the server, it can tell whether there is any need to check or repair the table again.

[mysql\\_upgrade](#page-219-0) also saves the MySQL version number in a file named mysql\_upgrade\_info in the data directory. This is used to quickly check whether all tables have been checked for this release so that table-checking can be skipped. To ignore this file and perform the check regardless, use the [--force](#page-220-0) option.

If you install MySQL from RPM packages on Linux, you must install the server and client RPMs. [mysql\\_upgrade](#page-219-0) is included in the server RPM but requires the client RPM because the latter includes [mysqlcheck](#page-243-0). (See [Section 2.5.1, "Installing MySQL](#page-113-0) [from RPM Packages on Linux"](#page-113-0).)

[mysql\\_upgrade](#page-219-0) does not upgrade the contents of the help tables. For upgrade instructions, see [Section 5.1.8, "Server-Side](#page-492-0) [Help"](#page-492-0).

[mysql\\_upgrade](#page-219-0) supports the following options, which can be specified on the command line or in the [mysql\_upgrade] and [client] option file groups. Other options are passed to [mysqlcheck](#page-243-0). For example, it might be necessary to specify the  -password [=password] option. [mysql\\_upgrade](#page-219-0) also supports the options for processing option files described at [Sec](#page-202-0)[tion 4.2.3.3.1, "Command-Line Options that Affect Option-File Handling".](#page-202-0)

<span id="page-220-1"></span>• [--help](#page-220-1)

Display a short help message and exit.

<span id="page-220-2"></span>• [--basedir=](#page-220-2)path

The path to the MySQL installation directory. This option is accepted for backward compatibility but ignored.

<span id="page-220-3"></span>• [--datadir=](#page-220-3)path

The path to the data directory. This option is accepted for backward compatibility but ignored.

<span id="page-220-4"></span>• [--debug-check](#page-220-4)

Print some debugging information when the program exits.

<span id="page-220-5"></span>• [--debug-info](#page-220-5), -T

Print debugging information and memory and CPU usage statistics when the program exits.

<span id="page-220-6"></span>• [--default-auth=](#page-220-6)plugin

The client-side authentication plugin to use. See [Section 5.5.6, "Pluggable Authentication"](#page-544-0).

This option was added in MySQL 5.5.10.

<span id="page-220-0"></span>• [--force](#page-220-0)

Ignore the mysql\_upgrade\_info file and force execution of [mysqlcheck](#page-243-0) even if [mysql\\_upgrade](#page-219-0) has already been executed for the current version of MySQL.

<span id="page-220-7"></span>• [--plugin-dir=](#page-220-7)path

The directory in which to look for plugins. It may be necessary to specify this option if the  $-\text{default}-\text{auth}$  option is used to specify an authentication plugin but [mysql\\_upgrade](#page-219-0) does not find it. See [Section 5.5.6, "Pluggable Authentication".](#page-544-0)

This option was added in MySQL 5.5.10.

<span id="page-220-8"></span>• [--tmpdir=](#page-220-8)path, -t path

The path name of the directory to use for creating temporary files.

<span id="page-220-9"></span>• [--upgrade-system-tables](#page-220-9), -s

Upgrade only the system tables, do not upgrade data.

<span id="page-220-10"></span>• --user=[user\\_name](#page-220-10), -u user\_name

The MySQL user name to use when connecting to the server. The default user name is  $\text{root}$ .

<span id="page-220-11"></span>• [--verbose](#page-220-11)

Verbose mode. Print more information about what the program does.

<span id="page-221-1"></span>• [--write-binlog](#page-221-1)

Cause binary logging to be enabled while mysql upgrade runs. This is the default behavior; to disable binary logging during the upgrade, use the inverse of this option (that is, start the program with [--skip-write-binlog](#page-221-1)).

# **4.5. MySQL Client Programs**

<span id="page-221-0"></span>This section describes client programs that connect to the MySQL server.

# **4.5.1. mysql — The MySQL Command-Line Tool**

[mysql](#page-221-0) is a simple SQL shell (with GNU readline capabilities). It supports interactive and noninteractive use. When used interactively, query results are presented in an ASCII-table format. When used noninteractively (for example, as a filter), the result is presented in tab-separated format. The output format can be changed using command options.

If you have problems due to insufficient memory for large result sets, use the  $-\text{quick option}$ . This forces [mysql](#page-221-0) to retrieve results from the server a row at a time rather than retrieving the entire result set and buffering it in memory before displaying it. This is done by returning the result set using the [mysql\\_use\\_result\(\)](#page-2382-0) C API function in the client/server library rather than [mysql\\_store\\_result\(\)](#page-2381-0).

Using [mysql](#page-221-0) is very easy. Invoke it from the prompt of your command interpreter as follows:

shell> **mysql db\_name**

#### Or:

shell> **mysql --user=user\_name --password=your\_password db\_name**

Then type an SQL statement, end it with ";",  $\qquadvarphi$ , or  $\bigcirc$  and press Enter.

Typing Control-C causes [mysql](#page-221-0) to attempt to kill the current statement. If this cannot be done, or Control-C is typed again before the statement is killed, [mysql](#page-221-0) exits. Previously, Control-C caused [mysql](#page-221-0) to exit in all cases.

You can execute SQL statements in a script file (batch file) like this:

shell> **mysql db\_name < script.sql > output.tab**

On Unix, the [mysql](#page-221-0) client writes a record of executed statements to a history file. See [Section 4.5.1.3, "](#page-234-0)mysql History File".

## **4.5.1.1. mysql Options**

[mysql](#page-221-0) supports the following options, which can be specified on the command line or in the [mysql] and [client] option file groups. [mysql](#page-221-0) also supports the options for processing option files described at [Section 4.2.3.3.1, "Command-Line Options](#page-202-0) [that Affect Option-File Handling".](#page-202-0)

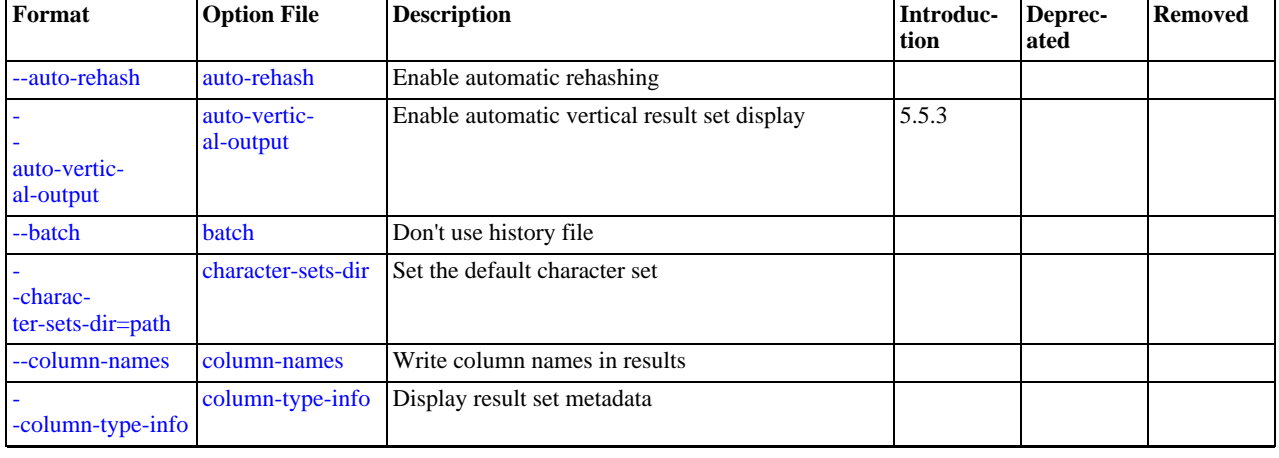

#### **Table 4.2. mysql Options**

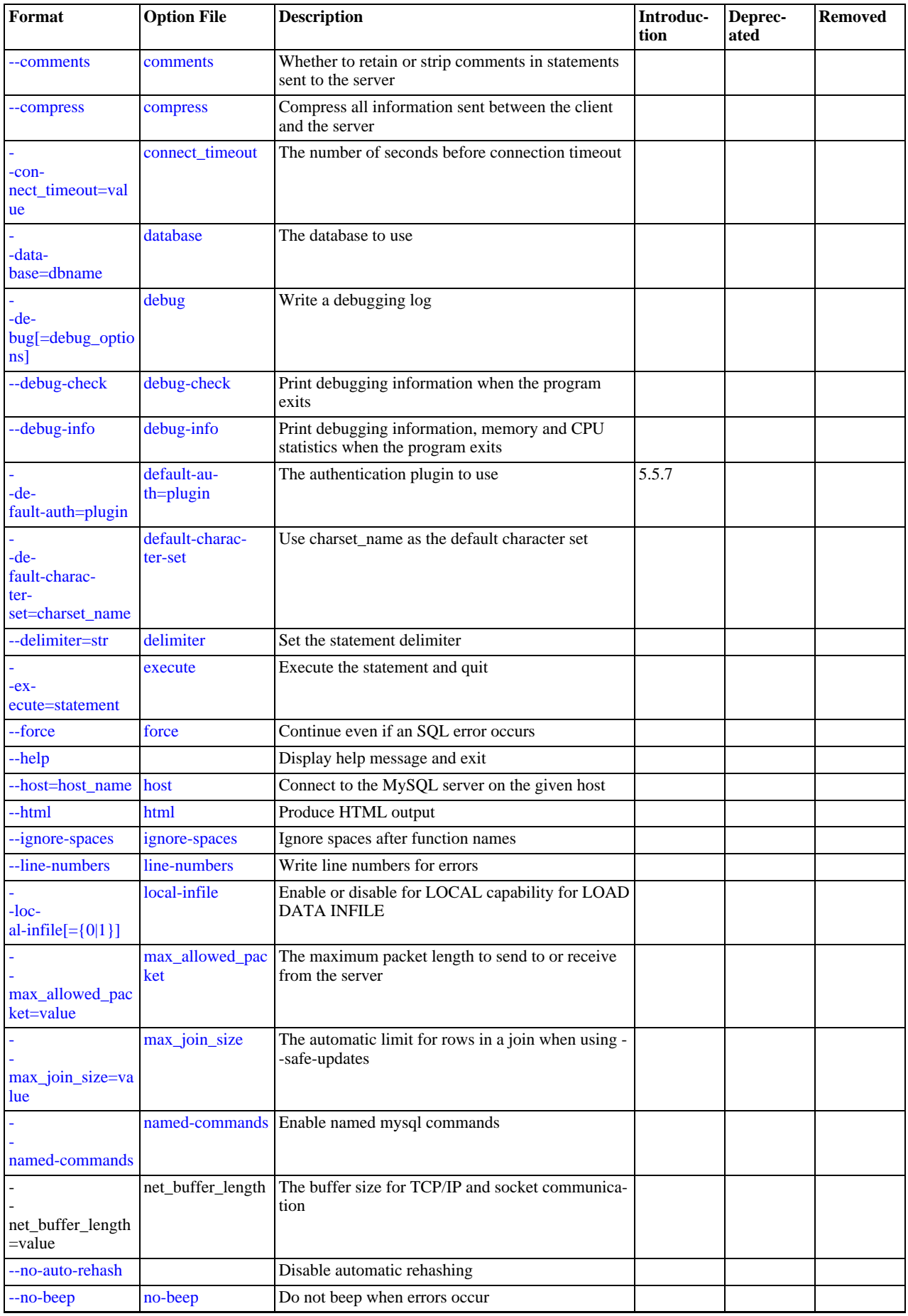

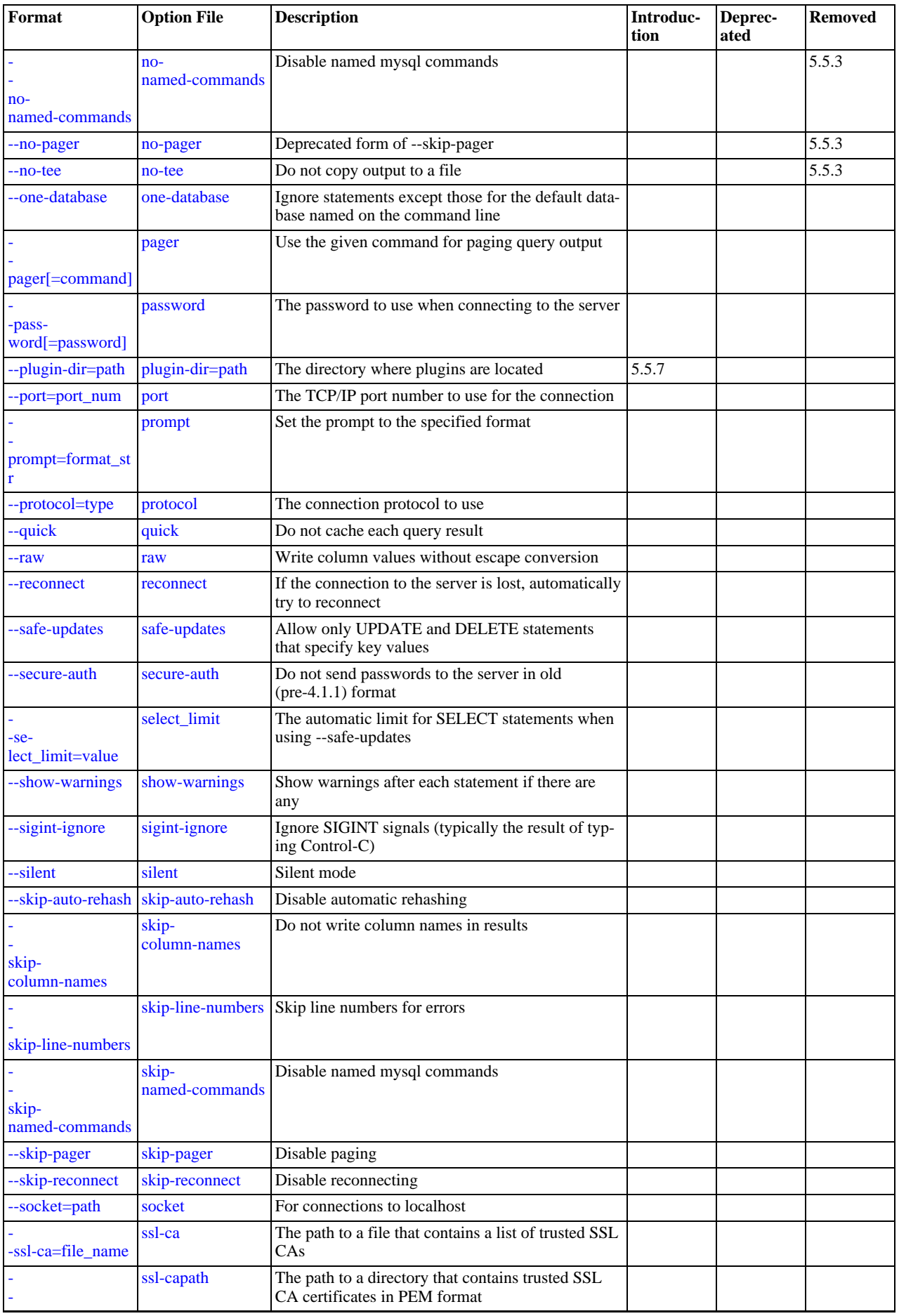

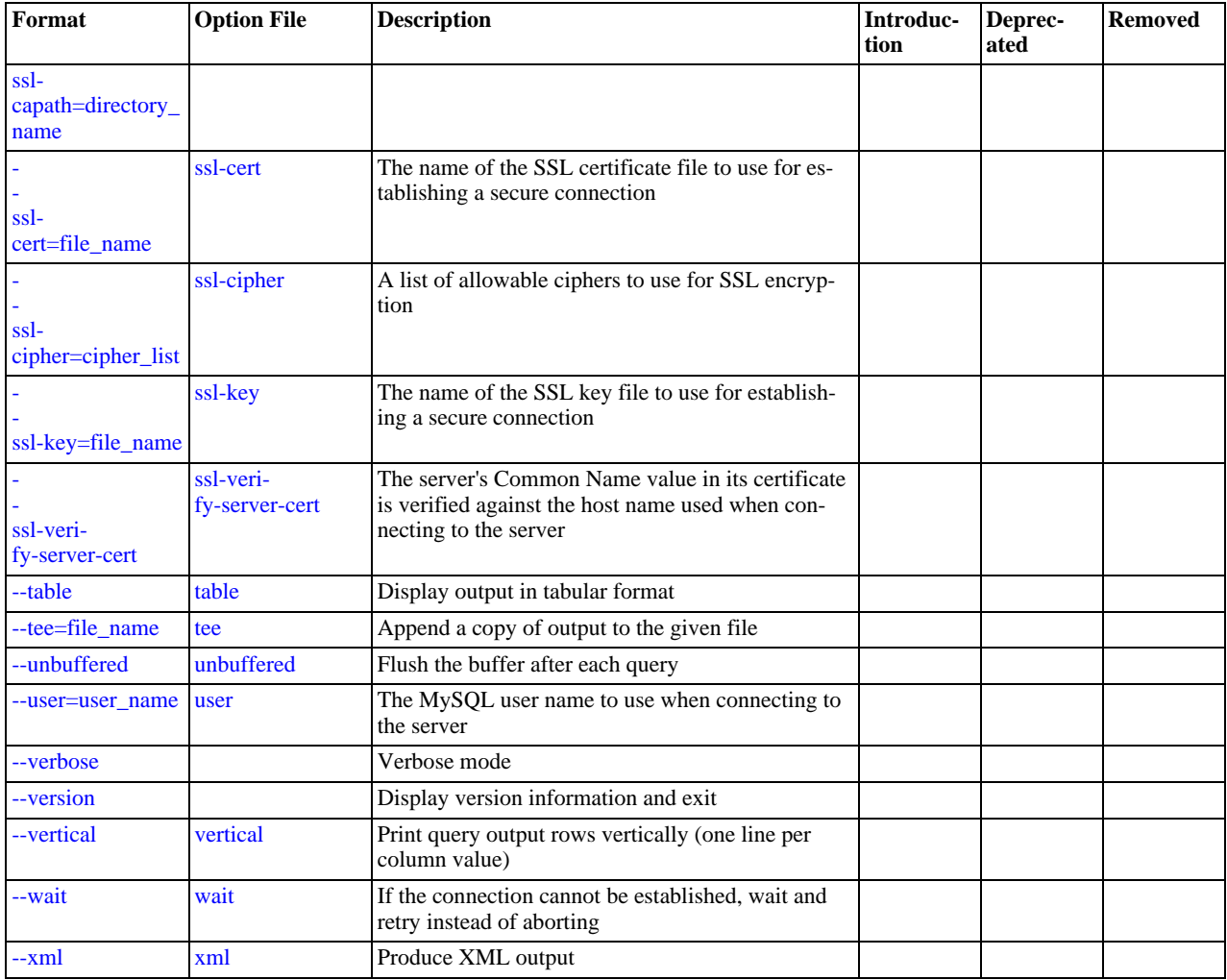

#### <span id="page-224-4"></span> $\bullet$  [--help](#page-224-4),  $-?$

Display a help message and exit.

<span id="page-224-0"></span>• [--auto-rehash](#page-224-0)

Enable automatic rehashing. This option is on by default, which enables database, table, and column name completion. Use [-](#page-224-0) [-disable-auto-rehash](#page-224-0) to disable rehashing. That causes [mysql](#page-221-0) to start faster, but you must issue the rehash command if you want to use name completion.

To complete a name, enter the first part and press Tab. If the name is unambiguous, [mysql](#page-221-0) completes it. Otherwise, you can press Tab again to see the possible names that begin with what you have typed so far. Completion does not occur if there is no default database.

#### <span id="page-224-1"></span>• [--auto-vertical-output](#page-224-1)

Cause result sets to be displayed vertically if they are too wide for the current window, and using normal tabular format otherwise. (This applies to statements terminated by ; or  $\G$ .) This option was added in MySQL 5.5.3.

<span id="page-224-2"></span>• [--batch](#page-224-2), -B

Print results using tab as the column separator, with each row on a new line. With this option,  $m \times a \times 1$  does not use the history file.

Batch mode results in nontabular output format and escaping of special characters. Escaping may be disabled by using raw mode; see the description for the  $-\text{raw option}$ .

<span id="page-224-3"></span>• [--character-sets-dir=](#page-224-3)path

The directory where character sets are installed. See [Section 9.5, "Character Set Configuration".](#page-762-0)

- <span id="page-225-0"></span>• [--column-names](#page-225-0)
	- Write column names in results.
- <span id="page-225-1"></span>• [--column-type-info](#page-225-1), -m

Display result set metadata.

<span id="page-225-2"></span>• [--comments](#page-225-2), -c

Whether to preserve comments in statements sent to the server. The default is --skip-comments (discard comments), enable with --comments (preserve comments).

<span id="page-225-3"></span>• [--compress](#page-225-3), -C

Compress all information sent between the client and the server if both support compression.

<span id="page-225-4"></span>• [--database=](#page-225-4)db\_name, -D db\_name

The database to use. This is useful primarily in an option file.

<span id="page-225-5"></span>• --debug[=[debug\\_options](#page-225-5)], -# [debug\_options]

Write a debugging log. A typical debugearies string is 'd:t:o,file name'. The default is 'd:t:o,/tmp/mysql.trace'.

<span id="page-225-6"></span>• [--debug-check](#page-225-6)

Print some debugging information when the program exits.

<span id="page-225-7"></span>• [--debug-info](#page-225-7), -T

Print debugging information and memory and CPU usage statistics when the program exits.

<span id="page-225-8"></span>• [--default-auth=](#page-225-8)plugin

The client-side authentication plugin to use. See [Section 5.5.6, "Pluggable Authentication"](#page-544-0).

This option was added in MySQL 5.5.7.

<span id="page-225-9"></span>• [--default-character-set=](#page-225-9)charset\_name

Use *charset\_name* as the default character set for the client and connection.

A common issue that can occur when the operating system uses utf8 or another multi-byte character set is that output from the [mysql](#page-221-0) client is formatted incorrectly, due to the fact that the MySQL client uses the latin1 character set by default. You can usually fix such issues by using this option to force the client to use the system character set instead.

See [Section 9.5, "Character Set Configuration"](#page-762-0), for more information.

<span id="page-225-10"></span>• [--delimiter=](#page-225-10)str

Set the statement delimiter. The default is the semicolon character  $(";")$ .

<span id="page-225-14"></span>• [--disable-named-commands](#page-225-14)

Disable named commands. Use the  $\setminus^*$  form only, or use named commands only at the beginning of a line ending with a semicolon (";"). [mysql](#page-221-0) starts with this option *enabled* by default. However, even with this option, long-format commands still work from the first line. See [Section 4.5.1.2, "](#page-229-8)mysql Commands".

<span id="page-225-11"></span>• [--execute=](#page-225-11)statement, -e statement

Execute the statement and quit. The default output format is like that produced with  $-\text{batch}$ . See [Section 4.2.3.1, "Using Op](#page-197-0)[tions on the Command Line",](#page-197-0) for some examples. With this option, [mysql](#page-221-0) does not use the history file.

<span id="page-225-12"></span>• [--force](#page-225-12), -f

Continue even if an SQL error occurs.

<span id="page-225-13"></span>• --host=[host\\_name](#page-225-13), -h host\_name

Connect to the MySQL server on the given host.

<span id="page-226-0"></span> $--$ html, $-H$ 

Produce HTML output.

<span id="page-226-1"></span>• [--ignore-spaces](#page-226-1), -i

Ignore spaces after function names. The effect of this is described in the discussion for the [IGNORE\\_SPACE](#page-488-0) SQL mode (see Section 5.1.7, "Server SOL Modes").

<span id="page-226-2"></span>• [--line-numbers](#page-226-2)

Write line numbers for errors. Disable this with [--skip-line-numbers](#page-228-7).

<span id="page-226-3"></span> $\bullet$  [--local-infile\[={0|1}\]](#page-226-3)

Enable or disable LOCAL capability for [LOAD DATA INFILE](#page-989-0). With no value, the option enables LOCAL. The option may be given as [--local-infile=0](#page-226-3) or [--local-infile=1](#page-226-3) to explicitly disable or enable LOCAL. Enabling LOCAL has no effect if the server does not also support it.

<span id="page-226-4"></span>• [--named-commands](#page-226-4), -G

Enable named [mysql](#page-221-0) commands. Long-format commands are permitted, not just short-format commands. For example, quit and  $\qquad \alpha$  both are recognized. Use  $-\alpha$ skip-named-commands to disable named commands. See [Section 4.5.1.2, "](#page-229-8)mysql [Commands"](#page-229-8).

<span id="page-226-5"></span>• [--no-auto-rehash](#page-224-0), -A

This has the same effect as  $-skip-{\text{auto-rehash}}$ . See the description for  $--auto-rehash$ .

<span id="page-226-6"></span>• [--no-beep](#page-226-6), -b

Do not beep when errors occur.

<span id="page-226-7"></span>• [--no-named-commands](#page-226-7), -g

Deprecated, use [--disable-named-commands](#page-225-14) instead. [--no-named-commands](#page-226-7) was removed in MySQL 5.5.3.

<span id="page-226-8"></span>• [--no-pager](#page-226-8)

Deprecated form of [--skip-pager](#page-227-1). See the [--pager](#page-227-1) option. [--no-pager](#page-226-8) was removed in MySQL 5.5.3.

<span id="page-226-9"></span> $--no-tee$ 

Deprecated form of [--skip-tee](#page-228-11). See the [--tee](#page-228-11) option. [--no-tee](#page-226-9) is removed in MySQL 5.5.3.

<span id="page-226-10"></span>• [--one-database](#page-226-10), -o

Ignore statements except those that occur while the default database is the one named on the command line. This option is rudimentary and should be used with care. Statement filtering is based only on [USE](#page-1123-0) statements.

Initially, [mysql](#page-221-0) executes statements in the input because specifying a database db\_name on the command line is equivalent to inserting USE [db\\_name](#page-1123-0) at the beginning of the input. Then, for each [USE](#page-1123-0) statement encountered, [mysql](#page-221-0) accepts or rejects following statements depending on whether the database named is the one on the command line. The content of the statements is immaterial.

Suppose that  $m\gamma s q \perp$  is invoked to process this set of statements:

```
DELETE FROM db2.t2;
USP db2:
DROP TABLE db1.t1;
CREATE TABLE db1.t1 (i INT);
USE db1;
INSERT INTO t1 (i) VALUES(1);
CREATE TABLE db2.t1 (j INT);
```
If the command line is [mysql --force --one-database db1](#page-221-0), [mysql](#page-221-0) handles the input as follows:

- The [DELETE](#page-979-0) statement is executed because the default database is db1, even though the statement names a table in a different database.
- The [DROP TABLE](#page-975-0) and [CREATE TABLE](#page-953-0) statements are not executed because the default database is not db1, even though the statements name a table in db1.
- The [INSERT](#page-984-0) and [CREATE TABLE](#page-953-0) statements are executed because the default database is db1, even though the [CREATE](#page-953-0) [TABLE](#page-953-0) statement names a table in a different database.
- <span id="page-227-1"></span>• [--pager\[=](#page-227-1)command]

Use the given command for paging query output. If the command is omitted, the default pager is the value of your PAGER environment variable. Valid pagers are less, more, cat [> filename], and so forth. This option works only on Unix and only in interactive mode. To disable paging, use [--skip-pager](#page-227-1). [Section 4.5.1.2, "](#page-229-8)mysql Commands", discusses output paging further.

<span id="page-227-2"></span>• [--password\[=](#page-227-2)password], -p[password]

The password to use when connecting to the server. If you use the short option form (-p), you *cannot* have a space between the option and the password. If you omit the password value following the  $\sim$ -password or  $\sim$  p option on the command line. [mysql](#page-221-0) prompts for one.

Specifying a password on the command line should be considered insecure. See [Section 5.3.2.2, "End-User Guidelines for](#page-511-0) [Password Security"](#page-511-0). You can use an option file to avoid giving the password on the command line.

<span id="page-227-8"></span>• [--pipe](#page-227-8), -W

On Windows, connect to the server using a named pipe. This option applies only if the server supports named-pipe connections.

<span id="page-227-3"></span>• [--plugin-dir=](#page-227-3)path

The directory in which to look for plugins. It may be necessary to specify this option if the  $-\text{default}-\text{auth}$  option is used to specify an authentication plugin but [mysql](#page-221-0) does not find it. See [Section 5.5.6, "Pluggable Authentication".](#page-544-0)

This option was added in MySQL 5.5.7.

<span id="page-227-4"></span>• --port=[port\\_num](#page-227-4), -P port\_num

The TCP/IP port number to use for the connection.

<span id="page-227-5"></span>• --prompt=[format\\_str](#page-227-5)

Set the prompt to the specified format. The default is  $m \leq l$ . The special sequences that the prompt can contain are described in [Section 4.5.1.2, "](#page-229-8)mysql Commands".

<span id="page-227-6"></span>• [--protocol={TCP|SOCKET|PIPE|MEMORY}](#page-227-6)

The connection protocol to use for connecting to the server. It is useful when the other connection parameters normally would cause a protocol to be used other than the one you want. For details on the permissible values, see [Section 4.2.2, "Connecting to](#page-194-0) [the MySQL Server".](#page-194-0)

<span id="page-227-0"></span>• [--quick](#page-227-0), -q

Do not cache each query result, print each row as it is received. This may slow down the server if the output is suspended. With this option, [mysql](#page-221-0) does not use the history file.

<span id="page-227-7"></span> $--raw, -r$  $--raw, -r$ 

For tabular output, the "boxing" around columns enables one column value to be distinguished from another. For nontabular output (such as is produced in batch mode or when the [--batch](#page-224-2) or [--silent](#page-228-5) option is given), special characters are escaped in the output so they can be identified easily. Newline, tab, NUL, and backslash are written as  $\n\times \n\times \n\times \n\times \n\times \n\times$ [-raw](#page-227-7) option disables this character escaping.

The following example demonstrates tabular versus nontabular output and the use of raw mode to disable escaping:

```
% mysql
mysql> SELECT CHAR(92);
+----------+
| CHAR(92) |
+----------+
 \setminus+----------+
% mysql -s
mysql> SELECT CHAR(92);
CHAR(92)
\setminus% mysql -s -r
mysql> SELECT CHAR(92);
CHAR(92)
```
- $\sqrt{2}$
- <span id="page-228-0"></span>• [--reconnect](#page-228-0)

If the connection to the server is lost, automatically try to reconnect. A single reconnect attempt is made each time the connection is lost. To suppress reconnection behavior, use [--skip-reconnect](#page-228-0).

<span id="page-228-1"></span>• [--safe-updates](#page-228-1), [--i-am-a-dummy](#page-228-1), -U

Permit only those [UPDATE](#page-1025-0) and [DELETE](#page-979-0) statements that specify which rows to modify by using key values. If you have set this option in an option file, you can override it by using  $-\text{safe}-\text{update}$  on the command line. See [Section 4.5.1.6, "](#page-235-0)mysql [Tips"](#page-235-0), for more information about this option.

<span id="page-228-2"></span>• [--secure-auth](#page-228-2)

Do not send passwords to the server in old (pre-4.1.1) format. This prevents connections except for servers that use the newer password format.

<span id="page-228-3"></span>• [--show-warnings](#page-228-3)

Cause warnings to be shown after each statement if there are any. This option applies to interactive and batch mode.

<span id="page-228-4"></span>• [--sigint-ignore](#page-228-4)

Ignore SIGINT signals (typically the result of typing Control-C).

<span id="page-228-5"></span>• [--silent](#page-228-5), -s

Silent mode. Produce less output. This option can be given multiple times to produce less and less output.

This option results in nontabular output format and escaping of special characters. Escaping may be disabled by using raw mode; see the description for the  $-\overline{\text{raw}}$  option.

<span id="page-228-6"></span>• [--skip-column-names](#page-228-6), -N

Do not write column names in results.

<span id="page-228-7"></span>• [--skip-line-numbers](#page-228-7), -L

Do not write line numbers for errors. Useful when you want to compare result files that include error messages.

<span id="page-228-8"></span>• [--socket=](#page-228-8)path, -S path

For connections to localhost, the Unix socket file to use, or, on Windows, the name of the named pipe to use.

<span id="page-228-9"></span> $--ssl*$ 

Options that begin with [--ssl](#page-551-0) specify whether to connect to the server using SSL and indicate where to find SSL keys and certificates. See [Section 5.5.8.3, "SSL Command Options"](#page-550-0).

<span id="page-228-10"></span>• [--table](#page-228-10), -t

Display output in table format. This is the default for interactive use, but can be used to produce table output in batch mode.

<span id="page-228-11"></span>• --tee=[file\\_name](#page-228-11)

Append a copy of output to the given file. This option works only in interactive mode. [Section 4.5.1.2, "](#page-229-8)mysql Commands", discusses tee files further.

<span id="page-228-12"></span>• [--unbuffered](#page-228-12), -n

Flush the buffer after each query.

<span id="page-228-13"></span>• --user=[user\\_name](#page-228-13), -u user\_name

The MySQL user name to use when connecting to the server.

<span id="page-228-14"></span>• [--verbose](#page-228-14), -v

Verbose mode. Produce more output about what the program does. This option can be given multiple times to produce more and more output. (For example,  $-v$   $-v$   $-v$  produces table output format even in batch mode.)

<span id="page-229-4"></span>• [--version](#page-229-4), -V

Display version information and exit.

<span id="page-229-5"></span>• [--vertical](#page-229-5), -E

Print query output rows vertically (one line per column value). Without this option, you can specify vertical output for individual statements by terminating them with  $\setminus G$ .

<span id="page-229-6"></span> $--wait, -w$  $--wait, -w$ 

If the connection cannot be established, wait and retry instead of aborting.

<span id="page-229-7"></span> $---xml. -X$  $---xml. -X$  $---xml. -X$ 

Produce XML output.

<field name="column\_name">NULL</field>

The output when  $-\text{zml}$  is used with [mysql](#page-221-0) matches that of [mysqldump](#page-248-0)  $-\text{zml}$ . See [Section 4.5.4, "](#page-248-0)mysqldump  $-A$ [Database Backup Program"](#page-248-0) for details.

The XML output also uses an XML namespace, as shown here:

```
shell> mysql --xml -uroot -e "SHOW VARIABLES LIKE 'version%'"
<?xml version="1.0"?>
<resultset statement="SHOW VARIABLES LIKE 'version%'" xmlns:xsi="http://www.w3.org/2001/XMLSchema-instance">
<row>
<field name="Variable_name">version</field>
<field name="Value">5.0.40-debug</field>
</row>
<row>
<field name="Variable_name">version_comment</field>
<field name="Value">Source distribution</field>
\langle row>
<row>
<field name="Variable_name">version_compile_machine</field>
<field name="Value">i686</field>
\langle / \gamma \sim<row>
<field name="Variable_name">version_compile_os</field>
<field name="Value">suse-linux-gnu</field>
</row>
</resultset>
```

```
(See Bug#25946.)
```
You can also set the following variables by using  $-var\_name = value$ . The  $-set-variable$  format is deprecated and was removed in MySQL 5.5.3.

<span id="page-229-0"></span>• connect\_timeout

The number of seconds before connection timeout. (Default value is 0.)

<span id="page-229-1"></span>• max\_allowed\_packet

The maximum packet length to send to or receive from the server. (Default value is 16MB.)

<span id="page-229-2"></span>• [max\\_join\\_size](#page-418-0)

The automatic limit for rows in a join when using  $--\text{safe}-\text{updates}$ . (Default value is 1,000,000.)

• net buffer length

The buffer size for TCP/IP and socket communication. (Default value is 16KB.)

<span id="page-229-3"></span>select\_limit

<span id="page-229-8"></span>The automatic limit for [SELECT](#page-1001-0) statements when using  $--$ safe-updates. (Default value is 1,000.)

## **4.5.1.2. mysql Commands**

[mysql](#page-221-0) sends each SQL statement that you issue to the server to be executed. There is also a set of commands that [mysql](#page-221-0) itself interprets. For a list of these commands, type help or  $\hbar$  at the mysql> prompt:

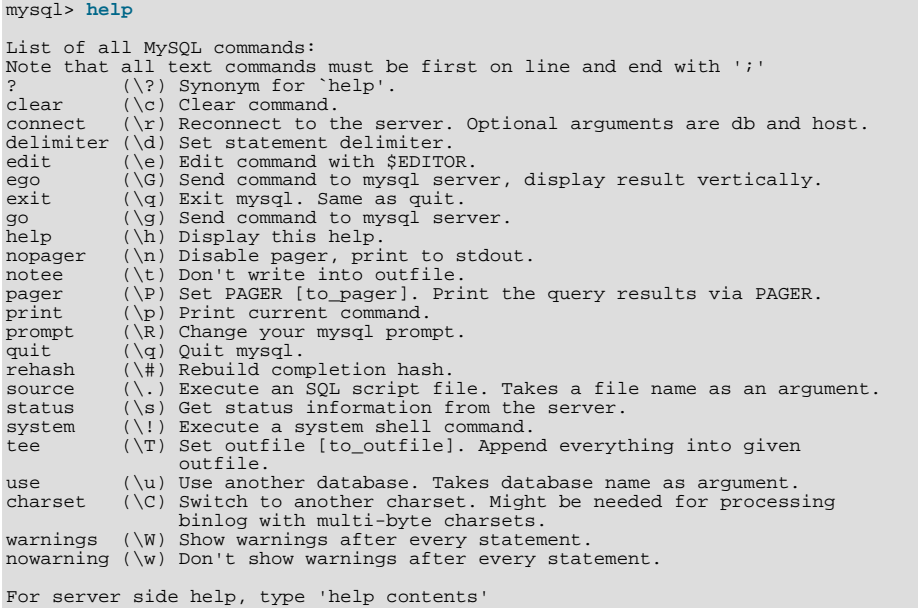

Each command has both a long and short form. The long form is not case sensitive; the short form is. The long form can be followed by an optional semicolon terminator, but the short form should not.

The use of short-form commands within multi-line  $\frac{1}{x}$  ...  $\frac{x}{x}$  comments is not supported.

#### • help  $[arg], \hbox{arg}], \$  [arg],  $[arg],$

Display a help message listing the available [mysql](#page-221-0) commands.

If you provide an argument to the help command,  $mysgl$  uses it as a search string to access server-side help from the con-tents of the MySQL Reference Manual. For more information, see Section 4.5.1.4, "mysql [Server-Side Help"](#page-234-1).

• charset [charset\\_name](#page-714-0), \C charset\_name

Change the default character set and issue a SET NAMES statement. This enables the character set to remain synchronized on the client and server if [mysql](#page-221-0) is run with auto-reconnect enabled (which is not recommended), because the specified character set is used for reconnects.

• clear, \c

Clear the current input. Use this if you change your mind about executing the statement that you are entering.

• connect [db\_name host\_name]], \r [db\_name host\_name]]

Reconnect to the server. The optional database name and host name arguments may be given to specify the default database or the host where the server is running. If omitted, the current values are used.

• delimiter str, \d str

Change the string that  $m \leq 1$  interprets as the separator between SOL statements. The default is the semicolon character (";").

The delimiter can be specified as an unquoted or quoted argument. Quoting can be done with either single quote (') or douple quote (") characters. To include a quote within a quoted string, either quote the string with the other quote character or escape the quote with a backslash ("\") character. Backslash should be avoided outside of quoted strings because it is the escape character for MySQL. For an unquoted argument, the delmiter is read up to the first space or end of line. For a quoted argument, the delimiter is read up to the matching quote on the line.

When the delimiter recognized by  $mysq1$  is set to something other than the default of ";", instances of that character are sent to the server without interpretation. However, the server itself still interprets ";" as a statement delimiter and processes statements accordingly. This behavior on the server side comes into play for multiple-statement execution (see [Section 22.9.13, "C](#page-2416-0) [API Support for Multiple Statement Execution"\)](#page-2416-0), and for parsing the body of stored procedures and functions, triggers, and events (see [Section 19.1, "Defining Stored Programs"](#page-1838-0)).

Be careful about defining a delimiter that might occur within other words. For example, if you define the delimiter as X, you will be unable to use the word INDEX in statements.

edit, \e

Edit the current input statement. [mysql](#page-221-0) checks the values of the EDITOR and VISUAL environment variables to determine which editor to use. The default editor is  $\nabla$  if neither variable is set.

The edit command works only in Unix.

• ego, \G

Send the current statement to the server to be executed and display the result using vertical format.

exit, \q

Exit [mysql](#page-221-0).

• go, \g

Send the current statement to the server to be executed.

• nopager, \n

Disable output paging. See the description for pager.

The nopager command works only in Unix.

notee, \t

Disable output copying to the tee file. See the description for tee.

• nowarning, \w

Enable display of warnings after each statement.

• pager [command], \P [command]

Enable output paging. By using the  $-\text{paper}$  option when you invoke  $\text{mysq1}$ , it is possible to browse or search query results in interactive mode with Unix programs such as less, more, or any other similar program. If you specify no value for the option, [mysql](#page-221-0) checks the value of the PAGER environment variable and sets the pager to that. Pager functionality works only in interactive mode.

Output paging can be enabled interactively with the pager command and disabled with nopager. The command takes an optional argument; if given, the paging program is set to that. With no argument, the pager is set to the pager that was set on the command line, or stdout if no pager was specified.

Output paging works only in Unix because it uses the popen() function, which does not exist on Windows. For Windows, the tee option can be used instead to save query output, although it is not as convenient as pager for browsing output in some situations.

• print, \p

Print the current input statement without executing it.

prompt  $[str], \R [str]$ 

Reconfigure the [mysql](#page-221-0) prompt to the given string. The special character sequences that can be used in the prompt are described later in this section.

If you specify the prompt command with no argument, [mysql](#page-221-0) resets the prompt to the default of mysql>.

• quit, \q

Exit [mysql](#page-221-0).

• rehash, \#

Rebuild the completion hash that enables database, table, and column name completion while you are entering statements. (See the description for the [--auto-rehash](#page-224-0) option.)

source file\_name,\. file\_name

Read the named file and executes the statements contained therein. On Windows, you can specify path name separators as / or  $\setminus \setminus$ 

status, \s

Provide status information about the connection and the server you are using. If you are running in  $-\text{safe}-\text{update}}$ status also prints the values for the [mysql](#page-221-0) variables that affect your queries.

system command, \! command

Execute the given command using your default command interpreter.

The system command works only in Unix.

tee [file\_name],  $T$  [file\_name]

By using the [--tee](#page-228-11) option when you invoke [mysql](#page-221-0), you can log statements and their output. All the data displayed on the screen is appended into a given file. This can be very useful for debugging purposes also. [mysql](#page-221-0) flushes results to the file after each statement, just before it prints its next prompt. Tee functionality works only in interactive mode.

You can enable this feature interactively with the tee command. Without a parameter, the previous file is used. The tee file can be disabled with the notee command. Executing tee again re-enables logging.

use [db\\_name](#page-1123-0), \u db\_name

Use *db* name as the default database.

• warnings, \W

Enable display of warnings after each statement (if there are any).

Here are a few tips about the pager command:

• You can use it to write to a file and the results go only to the file:

mysql> **pager cat > /tmp/log.txt**

You can also pass any options for the program that you want to use as your pager:

mysql> **pager less -n -i -S**

In the preceding example, note the  $-S$  option. You may find it very useful for browsing wide query results. Sometimes a very wide result set is difficult to read on the screen. The -S option to less can make the result set much more readable because you can scroll it horizontally using the left-arrow and right-arrow keys. You can also use -S interactively within less to switch the horizontal-browse mode on and off. For more information, read the less manual page:

shell> **man less**

The  $-F$  and  $-X$  options may be used with  $l \text{ess}$  to cause it to exit if output fits on one screen, which is convenient when no scrolling is necessary:

mysql> **pager less -n -i -S -F -X**

• You can specify very complex pager commands for handling query output:

mysql> **pager cat | tee /dr1/tmp/res.txt \ | tee /dr2/tmp/res2.txt | less -n -i -S**

In this example, the command would send query results to two files in two different directories on two different file systems mounted on  $\sqrt{dr}$  and  $\sqrt{dr}$ , yet still display the results onscreen using less.

You can also combine the tee and pager functions. Have a tee file enabled and pager set to less, and you are able to browse the results using the less program and still have everything appended into a file the same time. The difference between the Unix tee used with the pager command and the [mysql](#page-221-0) built-in tee command is that the built-in tee works even if you do not have the Unix tee available. The built-in tee also logs everything that is printed on the screen, whereas the Unix tee used

with pager does not log quite that much. Additionally, tee file logging can be turned on and off interactively from within [mysql](#page-221-0). This is useful when you want to log some queries to a file, but not others.

The prompt command reconfigures the default mysql> prompt. The string for defining the prompt can contain the following special sequences.

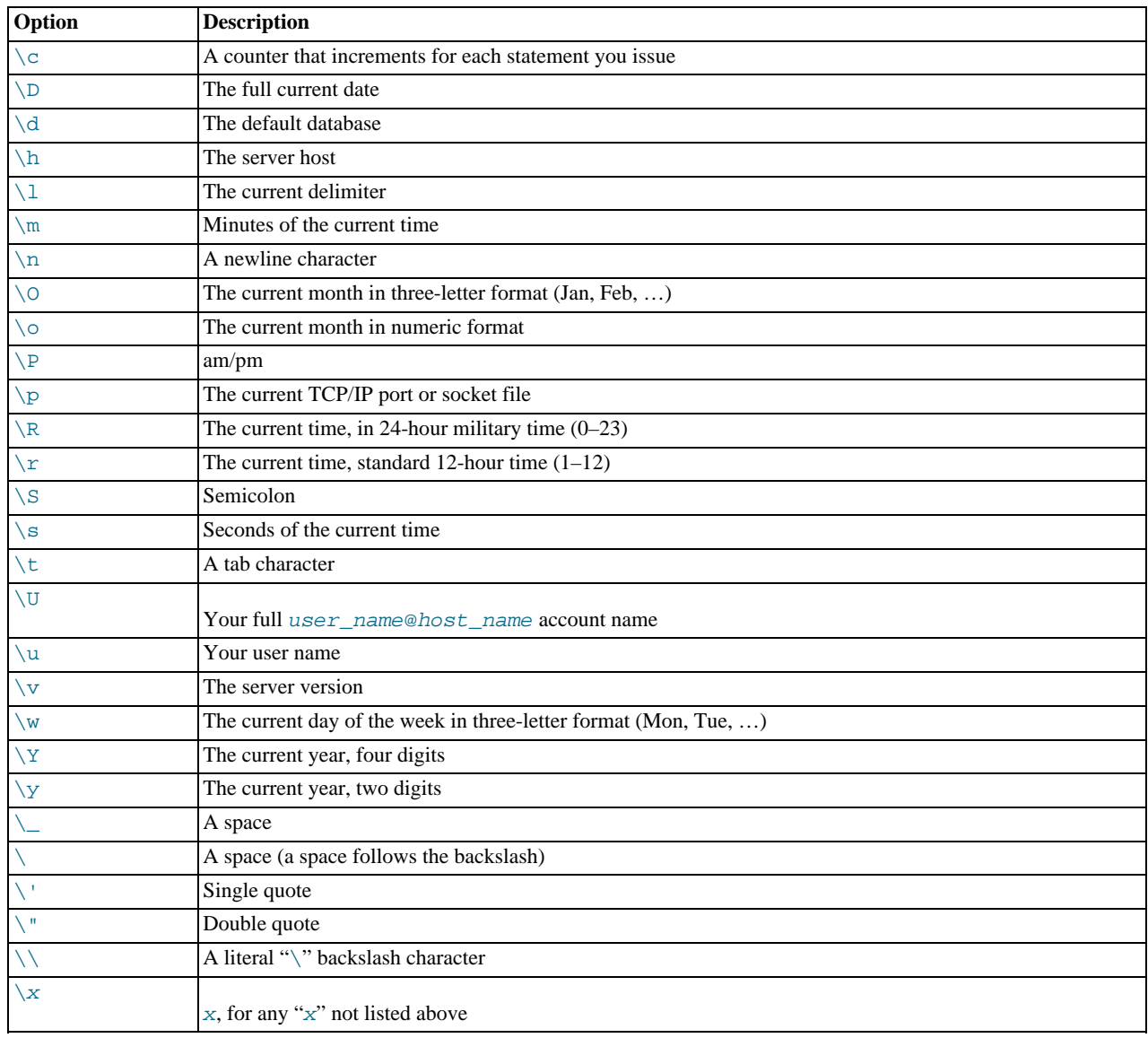

You can set the prompt in several ways:

- *Use an environment variable.* You can set the MYSQL\_PS1 environment variable to a prompt string. For example: shell> **export MYSQL\_PS1="(\u@\h) [\d]> "**
- *Use a command-line option.* You can set the [--prompt](#page-227-5) option on the command line to [mysql](#page-221-0). For example:

shell> **mysql --prompt="(\u@\h) [\d]> "** (user@host) [database]>

• *Use an option file.* You can set the prompt option in the [mysql] group of any MySQL option file, such as /etc/my.cnf or the .my.cnf file in your home directory. For example:

[mysql] prompt=(\\u@\\h) [\\d]>\\\_

In this example, note that the backslashes are doubled. If you set the prompt using the prompt option in an option file, it is ad-

visable to double the backslashes when using the special prompt options. There is some overlap in the set of permissible prompt options and the set of special escape sequences that are recognized in option files. (The rules for escape sequences in option files are listed in [Section 4.2.3.3, "Using Option Files"](#page-199-0).) The overlap may cause you problems if you use single backslashes. For example,  $\succeq$  is interpreted as a space rather than as the current seconds value. The following example shows how to define a prompt within an option file to include the current time in  $HH : MM : SS >$  format:

[mysql] prompt="\\r:\\m:\\s> "

*Set the prompt interactively.* You can change your prompt interactively by using the prompt (or  $\mathbb{R}$ ) command. For example:

```
mysql> prompt (\u@\h) [\d]>\_
PROMPT set to '(\u@\h) [\d]>\_'
(user@host) [database]>
(user@host) [database]> prompt
(user@host) [database]> prompt<br>Returning to default PROMPT of mysgl>
mysql>
```
## **4.5.1.3. mysql History File**

<span id="page-234-0"></span>On Unix, the [mysql](#page-221-0) client writes a record of executed statements to a history file. By default, this file is named .mysql\_history and is created in your home directory. To specify a different file, set the value of the MYSQL\_HISTFILE environment variable.

The .mysql\_history should be protected with a restrictive access mode because sensitive information might be written to it, such as the text of SQL statements that contain passwords. See [Section 5.3.2.2, "End-User Guidelines for Password Security"](#page-511-0).

It is possible to suppress logging of statements to the history file by using the [--batch](#page-224-2) or [--execute](#page-225-11) option.

If you do not want to maintain a history file, first remove .mysql\_history if it exists, and then use either of the following techniques:

- Set the MYSQL\_HISTFILE variable to /dev/null. To cause this setting to take effect each time you log in, put the setting in one of your shell's startup files.
- Create .mysql\_history as a symbolic link to /dev/null:

shell> **ln -s /dev/null \$HOME/.mysql\_history**

<span id="page-234-1"></span>You need do this only once.

## **4.5.1.4. mysql Server-Side Help**

mysql> **help search\_string**

If you provide an argument to the help command, [mysql](#page-221-0) uses it as a search string to access server-side help from the contents of the MySQL Reference Manual. The proper operation of this command requires that the help tables in the mysql database be initialized with help topic information (see [Section 5.1.8, "Server-Side Help"](#page-492-0)).

If there is no match for the search string, the search fails:

```
mysql> help me
Nothing found
Please try to run 'help contents' for a list of all accessible topics
```
Use [help contents](#page-1121-0) to see a list of the help categories:

```
mysql> help contents<br>You asked for help about help category: "Contents"<br>For more information, type 'help <item>', where <item> is one of the<br>following categories:
    Account Management
Administration
    Data Definition
Data Manipulation
    Data Types
    Functions
    Functions and Modifiers for Use with GROUP BY
    Geographic Features
    Language Structure
    Plugins
```
Storage Engines Stored Routines Table Maintenance Transactions Triggers

If the search string matches multiple items,  $m \times l$  shows a list of matching topics:

```
mysql> help logs
Many help items for your request exist.
To make a more specific request, please type 'help <item>',
where <item> is one of the following topics:
    SHOW
    SHOW BINARY LOGS
    SHOW ENGINE
    SHOW LOGS
```
Use a topic as the search string to see the help entry for that topic:

mysql> **help show binary logs** Name: 'SHOW BINARY LOGS' Description: Syntax: SHOW BINARY LOGS SHOW MASTER LOGS Lists the binary log files on the server. This statement is used as part of the procedure described in [purge-binary-logs], that shows how to determine which logs can be purged. mysql> SHOW BINARY LOGS; +---------------+-----------+ | Log\_name | File\_size | +---------------+-----------+

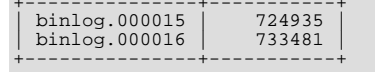

## **4.5.1.5. Executing SQL Statements from a Text File**

The [mysql](#page-221-0) client typically is used interactively, like this:

shell> **mysql db\_name**

However, it is also possible to put your SQL statements in a file and then tell [mysql](#page-221-0) to read its input from that file. To do so, create a text file text\_file that contains the statements you wish to execute. Then invoke [mysql](#page-221-0) as shown here:

shell> **mysql db\_name < text\_file**

If you place a USE db\_name statement as the first statement in the file, it is unnecessary to specify the database name on the command line:

shell> **mysql < text\_file**

If you are already running [mysql](#page-221-0), you can execute an SQL script file using the source command or \. command:

mysql> **source file\_name** mysql> **\. file\_name**

Sometimes you may want your script to display progress information to the user. For this you can insert statements like this:

SELECT '<info to display>' AS ' ';

The statement shown outputs <info\_to\_display>.

You can also invoke [mysql](#page-221-0) with the [--verbose](#page-228-14) option, which causes each statement to be displayed before the result that it produces.

[mysql](#page-221-0) ignores Unicode byte order mark (BOM) characters at the beginning of input files. Previously, it read them and sent them to the server, resulting in a syntax error. Presence of a BOM does not cause [mysql](#page-221-0) to change its default character set. To do that, invoke [mysql](#page-221-0) with an option such as [--default-character-set=utf8](#page-225-9).

<span id="page-235-0"></span>For more information about batch mode, see [Section 3.5, "Using](#page-182-0) mysql in Batch Mode".

## **4.5.1.6. mysql Tips**

This section describes some techniques that can help you use  $mysq1$  more effectively.

#### **4.5.1.6.1. Displaying Query Results Vertically**

Some query results are much more readable when displayed vertically, instead of in the usual horizontal table format. Queries can be displayed vertically by terminating the query with \G instead of a semicolon. For example, longer text values that include newlines often are much easier to read with vertical output:

```
mysql> SELECT * FROM mails WHERE LENGTH(txt) < 300 LIMIT 300,1\G<br>************************** 1. row *************************
  msg_nro: 3068
       \overline{d}ate: 2000-03-01 23:29:50
time_zone: +0200
mail_from: Monty
reply: monty@no.spam.com
mail_to: "Thimble Smith" <tim@no.spam.com>
sbj: UTF-8
         txt: >>>>> "Thimble" == Thimble Smith writes:
Thimble> Hi. I think this is a good idea. Is anyone familiar
Thimble> with UTF-8 or Unicode? Otherwise, I'll put this on my
Thimble> TODO list and see what happens.
Yes, please do that.
Regards,
Monty
file: inbox-jani-1
hash: 190402944
1 row in set (0.09 sec)
```
## **4.5.1.6.2. Using the [--safe-updates](#page-228-1) Option**

For beginners, a useful startup option is  $-\text{safe-updates}$  (or  $-\text{i-am-a-dumm}$ , which has the same effect). It is helpful for cases when you might have issued a DELETE FROM tbl\_name statement but forgotten the WHERE clause. Normally, such a statement deletes all rows from the table. With [--safe-updates](#page-228-1), you can delete rows only by specifying the key values that identify them. This helps prevent accidents.

When you use the  $--$ safe-updates option, [mysql](#page-221-0) issues the following statement when it connects to the MySQL server:

SET sql\_safe\_updates=1, sql\_select\_limit=1000, sql\_max\_join\_size=1000000;

See [Section 5.1.4, "Server System Variables".](#page-375-0)

The [SET](#page-1057-0) statement has the following effects:

• You are not permitted to execute an [UPDATE](#page-1025-0) or [DELETE](#page-979-0) statement unless you specify a key constraint in the WHERE clause or provide a LIMIT clause (or both). For example:

UPDATE tbl\_name SET not key\_column=val WHERE key\_column=val; UPDATE tbl\_name SET not\_key\_column=val LIMIT 1;

- The server limits all large [SELECT](#page-1001-0) results to 1,000 rows unless the statement includes a LIMIT clause.
- The server aborts multiple-table [SELECT](#page-1001-0) statements that probably need to examine more than 1,000,000 row combinations.

To specify limits different from 1,000 and 1,000,000, you can override the defaults by using the --select limit and --max\_join\_size options:

shell> **mysql --safe-updates --select\_limit=500 --max\_join\_size=10000**

### **4.5.1.6.3. Disabling mysql Auto-Reconnect**

If the [mysql](#page-221-0) client loses its connection to the server while sending a statement, it immediately and automatically tries to reconnect once to the server and send the statement again. However, even if [mysql](#page-221-0) succeeds in reconnecting, your first connection has ended and all your previous session objects and settings are lost: temporary tables, the autocommit mode, and user-defined and session variables. Also, any current transaction rolls back. This behavior may be dangerous for you, as in the following example where the server was shut down and restarted between the first and second statements without you knowing it:

mysql> **SET @a=1;** Query OK, 0 rows affected (0.05 sec) mysql> **INSERT INTO t VALUES(@a);**

```
ERROR 2006: MySQL server has gone away
No connection. Trying to reconnect...
Connection id: 1
Current database: test
Query OK, 1 row affected (1.30 sec)
mysql> SELECT * FROM t;
+------+
  \alpha+------+
| NULL |
+------+
1 row in set (0.05 sec)
```
The  $@a$  user variable has been lost with the connection, and after the reconnection it is undefined. If it is important to have  $m \nu s q l$ terminate with an error if the connection has been lost, you can start the [mysql](#page-221-0) client with the  $--skip-$ reconnect option.

<span id="page-237-0"></span>For more information about auto-reconnect and its effect on state information when a reconnection occurs, see [Section 22.9.12,](#page-2416-1) ["Controlling Automatic Reconnection Behavior".](#page-2416-1)

# **4.5.2. mysqladmin — Client for Administering a MySQL Server**

[mysqladmin](#page-237-0) is a client for performing administrative operations. You can use it to check the server's configuration and current status, to create and drop databases, and more.

Invoke [mysqladmin](#page-237-0) like this:

shell> **mysqladmin [options] command [command-arg] [command [command-arg]] ...**

[mysqladmin](#page-237-0) supports the following commands. Some of the commands take an argument following the command name.

• create db\_name

Create a new database named db\_name.

• debug

Tell the server to write debug information to the error log.

This includes information about the Event Scheduler. See [Section 19.4.5, "Event Scheduler Status".](#page-1847-0)

• drop db\_name

Delete the database named db\_name and all its tables.

• extended-status

Display the server status variables and their values.

• flush-hosts

Flush all information in the host cache.

• flush-logs

Flush all logs.

• flush-privileges

Reload the grant tables (same as reload).

• flush-status

Clear status variables.

• flush-tables

Flush all tables.

• flush-threads

Flush the thread cache.

#### • kill  $id.id...$ .

Kill server threads. If multiple thread ID values are given, there must be no spaces in the list.

• old-password new-password

This is like the password command but stores the password using the old (pre-4.1) password-hashing format. (See [Sec](#page-512-0)[tion 5.3.2.3, "Password Hashing in MySQL".](#page-512-0))

• password new-password

Set a new password. This changes the password to new-password for the account that you use with [mysqladmin](#page-237-0) for connecting to the server. Thus, the next time you invoke [mysqladmin](#page-237-0) (or any other client program) using the same account, you will need to specify the new password.

If the  $new-password$  value contains spaces or other characters that are special to your command interpreter, you need to enclose it within quotation marks. On Windows, be sure to use double quotation marks rather than single quotation marks; single quotation marks are not stripped from the password, but rather are interpreted as part of the password. For example:

shell> **mysqladmin password "my new password"**

As of MySQL 5.5.3, the new password can be omitted following the password command. In this case, [mysqladmin](#page-237-0) prompts for the password value, which enables you to avoid specifying the password on the command line. Omitting the password value should be done only if password is the final command on the [mysqladmin](#page-237-0) command line. Otherwise, the next argument is taken as the password.

## **Caution**

Do not use this command used if the server was started with the  $--skip-grant-table \in$  option. No password change will be applied. This is true even if you precede the password command with flush-privileges on the same command line to re-enable the grant tables because the flush operation occurs after you connect. However, you can use [mysqladmin flush-privileges](#page-237-0) to re-enable the grant table and then use a separate [mysqladmin](#page-237-0) [password](#page-237-0) command to change the password.

#### • ping

Check whether the server is available. The return status from  $mysqladmin$  is 0 if the server is running, 1 if it is not. This is 0 even in case of an error such as Access denied, because this means that the server is running but refused the connection, which is different from the server not running.

• processlist

Show a list of active server threads. This is like the output of the [SHOW PROCESSLIST](#page-1075-0) statement. If the  $-\nu$ erbose option is given, the output is like that of [SHOW FULL PROCESSLIST](#page-1075-0). (See Section 12.4.5.30, "[SHOW PROCESSLIST](#page-1075-0) Syntax".)

• reload

Reload the grant tables.

• refresh

Flush all tables and close and open log files.

• shutdown

Stop the server.

• start-slave

Start replication on a slave server.

• status

Display a short server status message.

stop-slave

Stop replication on a slave server.

• variables

Display the server system variables and their values.

• version

Display version information from the server.

All commands can be shortened to any unique prefix. For example:

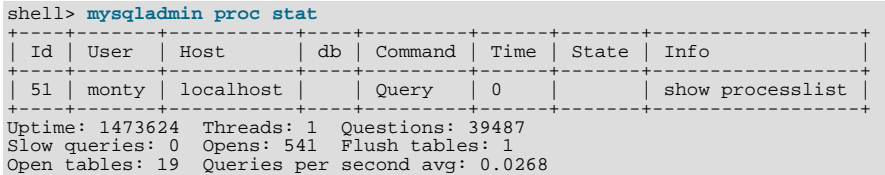

The [mysqladmin status](#page-237-0) command result displays the following values:

• [Uptime](#page-486-0)

The number of seconds the MySQL server has been running.

• Threads

The number of active threads (clients).

• [Questions](#page-482-0)

The number of questions (queries) from clients since the server was started.

• Slow queries

The number of queries that have taken more than [long\\_query\\_time](#page-414-0) seconds. See [Section 5.2.5, "The Slow Query Log"](#page-507-0).

• Opens

The number of tables the server has opened.

• Flush tables

The number of flush-\*, refresh, and reload commands the server has executed.

• Open tables

The number of tables that currently are open.

• Memory in use

The amount of memory allocated directly by [mysqld](#page-207-0). This value is displayed only when MySQL has been compiled with safemalloc, which is available only before MySQL 5.5.6.

• Maximum memory used

The maximum amount of memory allocated directly by [mysqld](#page-207-0). This value is displayed only when MySQL has been compiled with safemalloc, which is available only before MySQL 5.5.6.

If you execute [mysqladmin shutdown](#page-237-0) when connecting to a local server using a Unix socket file, [mysqladmin](#page-237-0) waits until the server's process ID file has been removed, to ensure that the server has stopped properly.

[mysqladmin](#page-237-0) supports the following options, which can be specified on the command line or in the [mysqladmin] and [client] option file groups. [mysqladmin](#page-237-0) also supports the options for processing option files described at [Section 4.2.3.3.1,](#page-202-0) ["Command-Line Options that Affect Option-File Handling".](#page-202-0)

## **Table 4.3. mysqladmin Options**

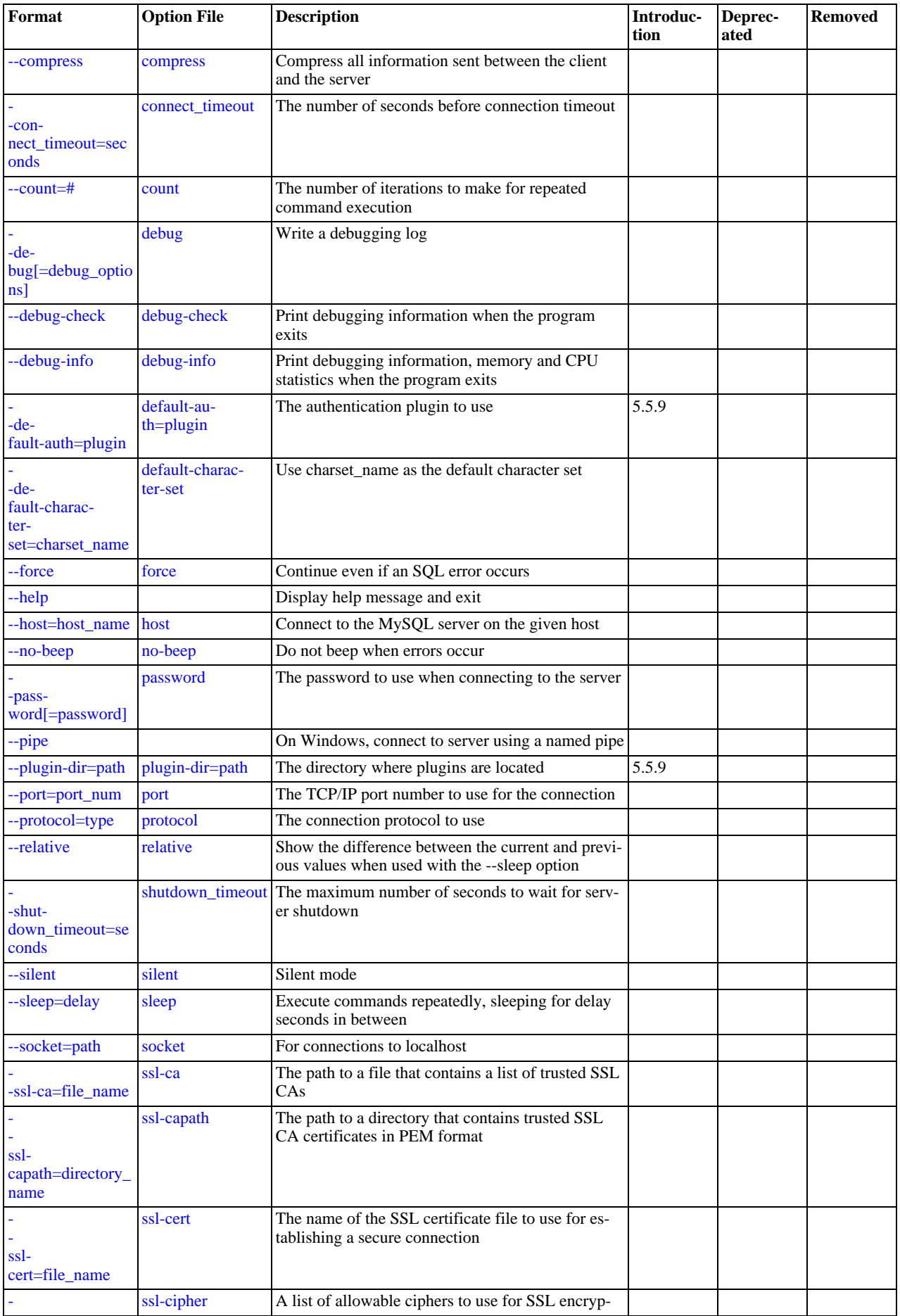

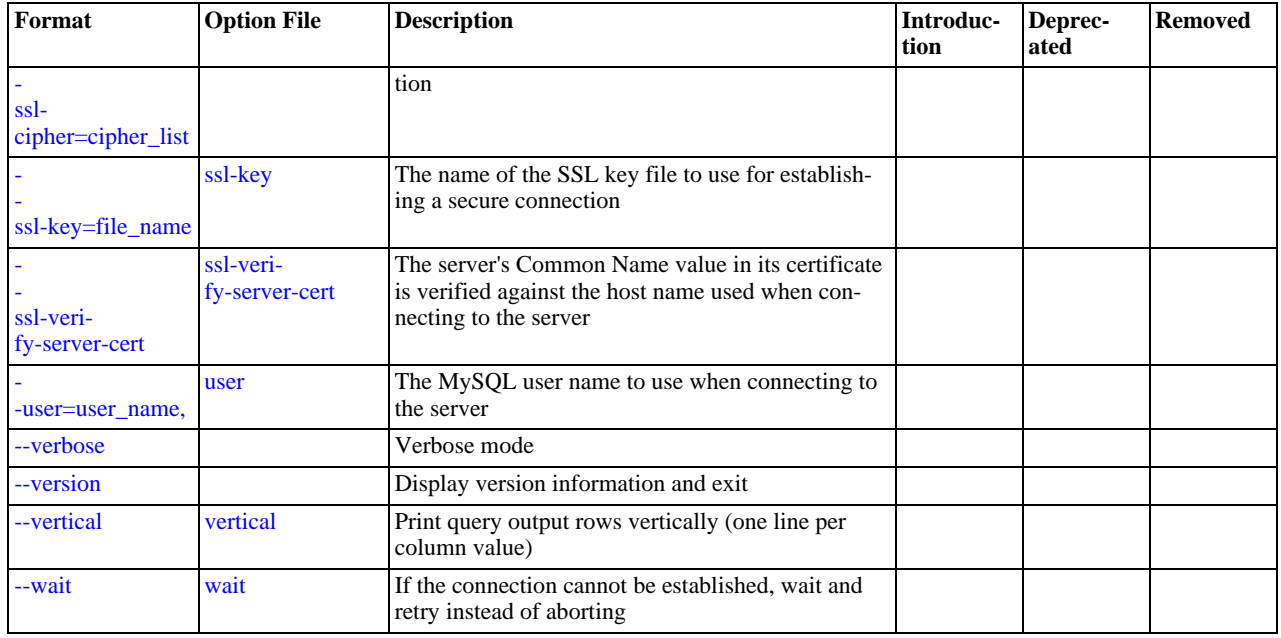

#### <span id="page-241-8"></span> $\bullet$  [--help](#page-241-8),  $-?$

Display a help message and exit.

<span id="page-241-10"></span>• [--character-sets-dir=](#page-241-10)path

The directory where character sets are installed. See [Section 9.5, "Character Set Configuration".](#page-762-0)

<span id="page-241-0"></span>• [--compress](#page-241-0), -C

Compress all information sent between the client and the server if both support compression.

<span id="page-241-1"></span> $\bullet$  [--count=](#page-241-1)N, -c N

The number of iterations to make for repeated command execution if the  $\text{-}$ sleep option is given.

<span id="page-241-2"></span>• --debug[=[debug\\_options](#page-241-2)], -# [debug\_options]

Write a debugging log. A typical debug\_options string is  $\forall d: t: o$ , file\_name'. The default is 'd:t:o,/tmp/mysqladmin.trace'.

<span id="page-241-3"></span>• [--debug-check](#page-241-3)

Print some debugging information when the program exits.

<span id="page-241-4"></span>• [--debug-info](#page-241-4)

Print debugging information and memory and CPU usage statistics when the program exits.

<span id="page-241-5"></span>• [--default-auth=](#page-241-5)plugin

The client-side authentication plugin to use. See [Section 5.5.6, "Pluggable Authentication"](#page-544-0).

This option was added in MySQL 5.5.9.

<span id="page-241-6"></span>• [--default-character-set=](#page-241-6)charset\_name

Use *charset\_name* as the default character set. See [Section 9.5, "Character Set Configuration"](#page-762-0).

<span id="page-241-7"></span>• [--force](#page-241-7), -f

Do not ask for confirmation for the drop  $db\_name$  command. With multiple commands, continue even if an error occurs.

<span id="page-241-9"></span>• --host=[host\\_name](#page-241-9), -h host\_name

Connect to the MySQL server on the given host.

<span id="page-242-1"></span>• [--no-beep](#page-242-1), -b

Suppress the warning beep that is emitted by default for errors such as a failure to connect to the server.

<span id="page-242-2"></span>• [--password\[=](#page-242-2)password], -p[password]

The password to use when connecting to the server. If you use the short option form (-p), you *cannot* have a space between the option and the password. If you omit the password value following the [--password](#page-242-2) or -p option on the command line, [mysqladmin](#page-237-0) prompts for one.

Specifying a password on the command line should be considered insecure. See [Section 5.3.2.2, "End-User Guidelines for](#page-511-0) [Password Security"](#page-511-0). You can use an option file to avoid giving the password on the command line.

<span id="page-242-3"></span>• [--pipe](#page-242-3), -W

On Windows, connect to the server using a named pipe. This option applies only if the server supports named-pipe connections.

<span id="page-242-4"></span>• [--plugin-dir=](#page-242-4)path

The directory in which to look for plugins. It may be necessary to specify this option if the  $-\text{default}-\text{auth}$  option is used to specify an authentication plugin but [mysqladmin](#page-237-0) does not find it. See [Section 5.5.6, "Pluggable Authentication".](#page-544-0)

This option was added in MySQL 5.5.9.

<span id="page-242-5"></span>• --port=[port\\_num](#page-242-5), -P port\_num

The TCP/IP port number to use for the connection.

<span id="page-242-6"></span>• [--protocol={TCP|SOCKET|PIPE|MEMORY}](#page-242-6)

The connection protocol to use for connecting to the server. It is useful when the other connection parameters normally would cause a protocol to be used other than the one you want. For details on the permissible values, see [Section 4.2.2, "Connecting to](#page-194-0) [the MySQL Server".](#page-194-0)

<span id="page-242-7"></span>• [--relative](#page-242-7), -r

Show the difference between the current and previous values when used with the  $-\text{sleep}$  option. This option works only with the extended-status command.

<span id="page-242-8"></span>• [--silent](#page-242-8), -s

Exit silently if a connection to the server cannot be established.

<span id="page-242-9"></span>• [--sleep=](#page-242-9)delay, -i delay

Execute commands repeatedly, sleeping for  $delay$  seconds in between. The  $--count$  option determines the number of iterations. If [--count](#page-241-1) is not given, [mysqladmin](#page-237-0) executes commands indefinitely until interrupted.

<span id="page-242-10"></span>[--socket=](#page-242-10)path, -S path

For connections to localhost, the Unix socket file to use, or, on Windows, the name of the named pipe to use.

<span id="page-242-11"></span> $--$ ssl\*

Options that begin with [--ssl](#page-551-0) specify whether to connect to the server using SSL and indicate where to find SSL keys and certificates. See [Section 5.5.8.3, "SSL Command Options"](#page-550-0).

<span id="page-242-12"></span>• --user=[user\\_name](#page-242-12), -u user\_name

The MySQL user name to use when connecting to the server.

<span id="page-242-0"></span>• [--verbose](#page-242-0), -v

Verbose mode. Print more information about what the program does.

<span id="page-242-13"></span>• [--version](#page-242-13), -V

Display version information and exit.

<span id="page-243-3"></span>• [--vertical](#page-243-3), -E

Print output vertically. This is similar to  $-\text{relative}$ , but prints output vertically.

<span id="page-243-4"></span>• [--wait\[=](#page-243-4)count], -w[count]

If the connection cannot be established, wait and retry instead of aborting. If a count value is given, it indicates the number of times to retry. The default is one time.

You can also set the following variables by using --var\_name=value The --set-variable format is deprecated and was removed in MySQL 5.5.3. syntax:

<span id="page-243-1"></span>• connect timeout

The maximum number of seconds before connection timeout. The default value is 43200 (12 hours).

<span id="page-243-2"></span>shutdown timeout

<span id="page-243-0"></span>The maximum number of seconds to wait for server shutdown. The default value is 3600 (1 hour).

## **4.5.3. mysqlcheck — A Table Maintenance Program**

The [mysqlcheck](#page-243-0) client performs table maintenance: It checks, repairs, optimizes, or analyzes tables.

Each table is locked and therefore unavailable to other sessions while it is being processed, although for check operations, the table is locked with a READ lock only (see Section 12.3.5, "LOCK TABLES and [UNLOCK TABLES](#page-1030-0) Syntax", for more information about READ and WRITE locks). Table maintenance operations can be time-consuming, particularly for large tables. If you use the [-](#page-246-1) [-databases](#page-246-1) or [--all-databases](#page-245-0) option to process all tables in one or more databases, an invocation of [mysqlcheck](#page-243-0) might take a long time. (This is also true for [mysql\\_upgrade](#page-219-0) because that program invokes [mysqlcheck](#page-243-0) to check all tables and repair them if necessary.)

[mysqlcheck](#page-243-0) is similar in function to [myisamchk](#page-277-0), but works differently. The main operational difference is that [mysqlcheck](#page-243-0) must be used when the [mysqld](#page-207-0) server is running, whereas [myisamchk](#page-277-0) should be used when it is not. The benefit of using [mysqlcheck](#page-243-0) is that you do not have to stop the server to perform table maintenance.

[mysqlcheck](#page-243-0) uses the SQL statements [CHECK TABLE](#page-1050-0), [REPAIR TABLE](#page-1053-0), [ANALYZE TABLE](#page-1049-0), and [OPTIMIZE TABLE](#page-1052-0) in a convenient way for the user. It determines which statements to use for the operation you want to perform, and then sends the statements to the server to be executed. For details about which storage engines each statement works with, see the descriptions for those statements in [Section 12.4.2, "Table Maintenance Statements".](#page-1049-1)

The MyISAM storage engine supports all four maintenance operations, so [mysqlcheck](#page-243-0) can be used to perform any of them on MyISAM tables. Other storage engines do not necessarily support all operations. In such cases, an error message is displayed. For example, if  $test.t$  is a MEMORY table, an attempt to check it produces this result:

```
shell> mysqlcheck test t
```
test.t : The storage engine for the table doesn't support check

If [mysqlcheck](#page-243-0) is unable to repair a table, see [Section 2.11.4, "Rebuilding or Repairing Tables or Indexes"](#page-159-0) for manual table repair strategies. This will be the case, for example, for InnoDB tables, which can be checked with [CHECK TABLE](#page-1050-0), but not repaired with [REPAIR TABLE](#page-1053-0).

#### **Caution**

It is best to make a backup of a table before performing a table repair operation; under some circumstances the operation might cause data loss. Possible causes include but are not limited to file system errors.

There are three general ways to invoke [mysqlcheck](#page-243-0):

```
shell> mysqlcheck [options] db_name [tbl_name ...]
shell> mysqlcheck [options] --databases db_name ...
shell> mysqlcheck [options] --all-databases
```
If you do not name any tables following  $db$  name or if you use the  $-$ databases or  $-$ -all-databases option, entire databases are checked.

[mysqlcheck](#page-243-0) has a special feature compared to other client programs. The default behavior of checking tables ([--check](#page-246-2)) can be changed by renaming the binary. If you want to have a tool that repairs tables by default, you should just make a copy of

[mysqlcheck](#page-243-0) named mysqlrepair, or make a symbolic link to [mysqlcheck](#page-243-0) named mysqlrepair. If you invoke mysqlrepair, it repairs tables.

The names shown in the following table can be used to change [mysqlcheck](#page-243-0) default behavior.

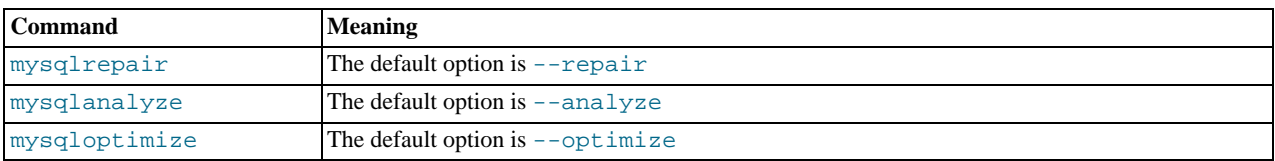

[mysqlcheck](#page-243-0) supports the following options, which can be specified on the command line or in the [mysqlcheck] and [client] option file groups. [mysqlcheck](#page-243-0) also supports the options for processing option files described at [Section 4.2.3.3.1,](#page-202-0) ["Command-Line Options that Affect Option-File Handling".](#page-202-0)

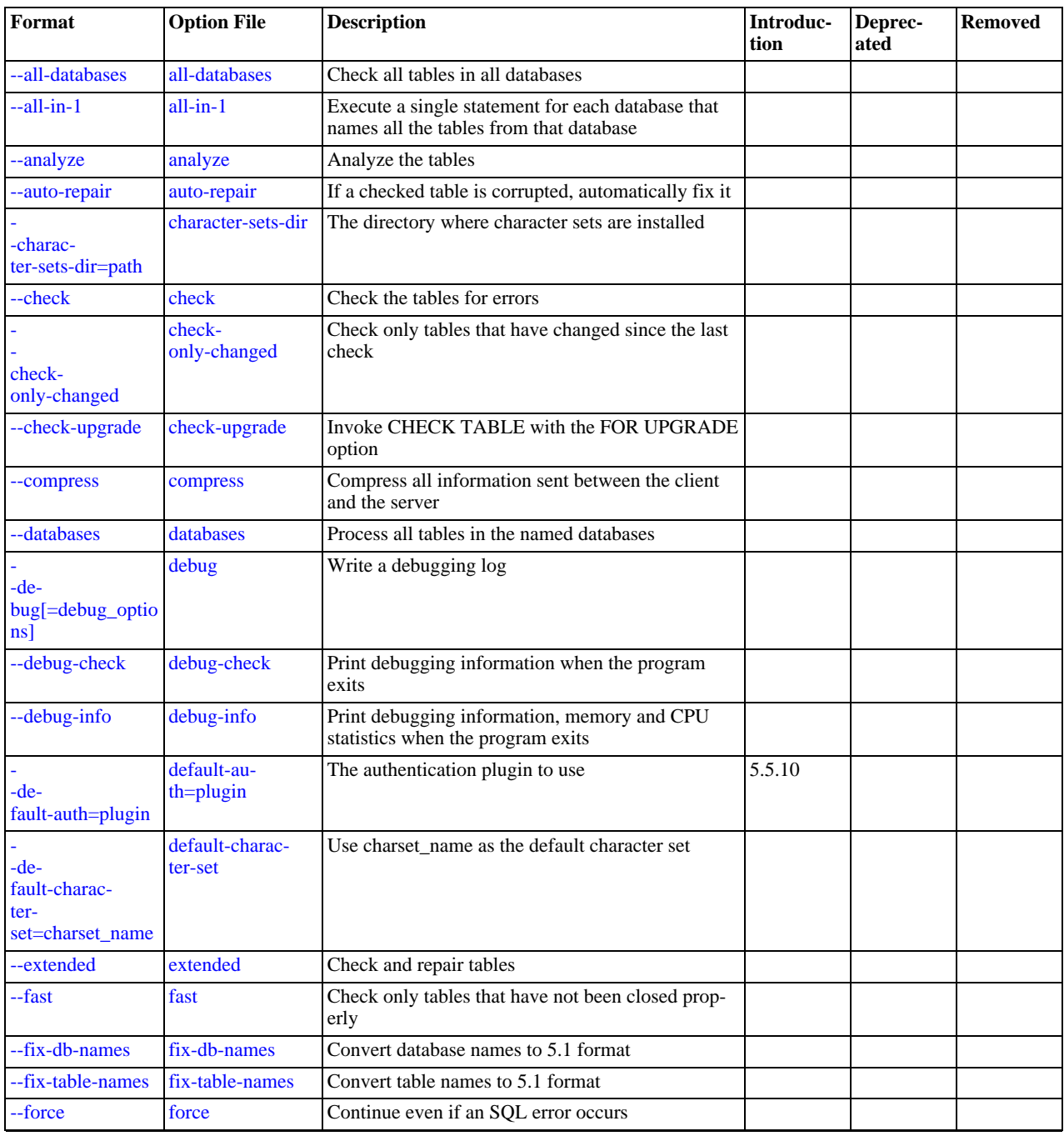

## **Table 4.4. mysqlcheck Options**

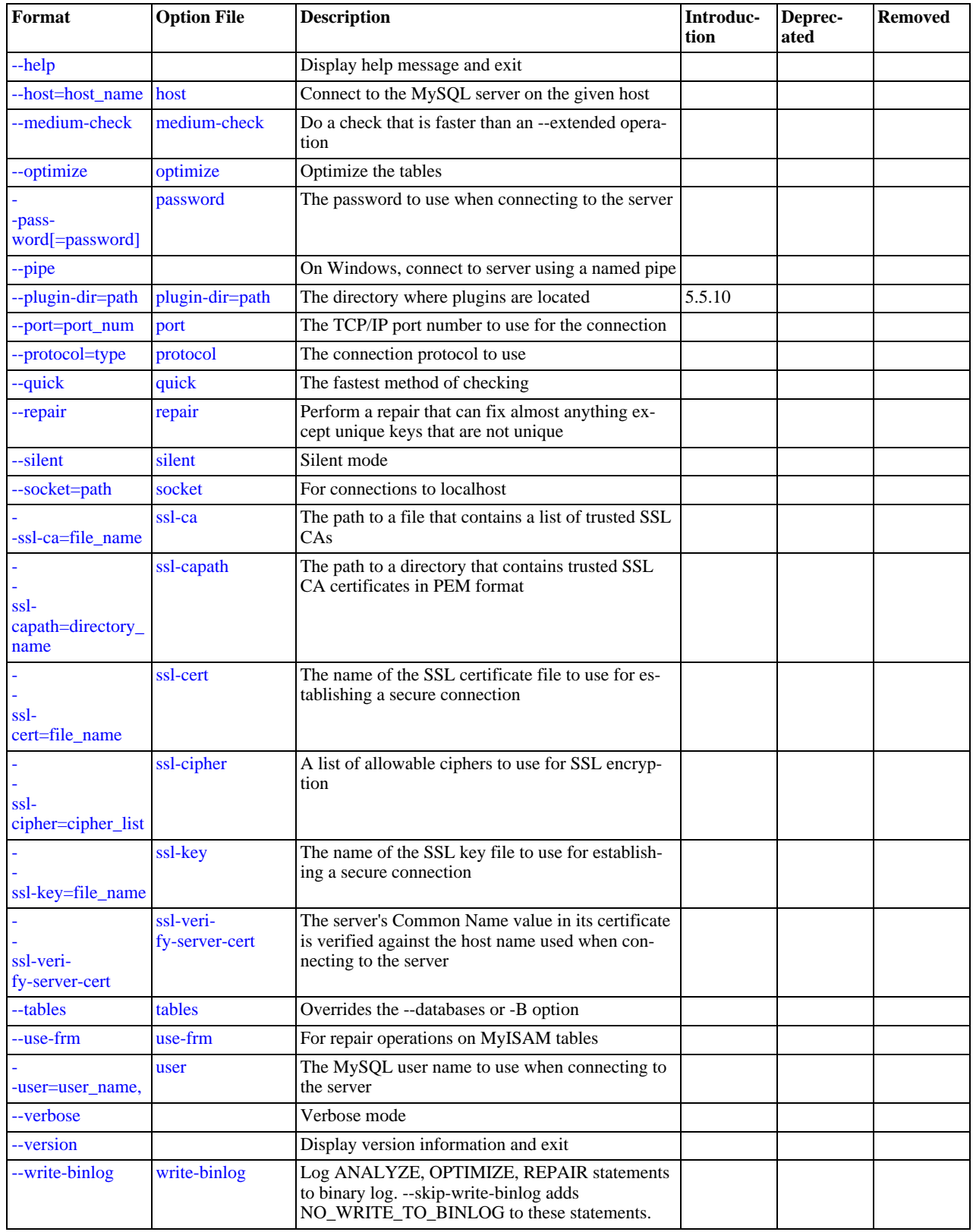

<span id="page-245-1"></span> $\bullet$  [--help](#page-245-1),  $-?$ 

Display a help message and exit.

<span id="page-245-0"></span>• [--all-databases](#page-245-0), -A

Check all tables in all databases. This is the same as using the  $-\text{database}$  option and naming all the databases on the command line.

<span id="page-246-4"></span> $--all-in-1, -1$  $--all-in-1, -1$ 

Instead of issuing a statement for each table, execute a single statement for each database that names all the tables from that database to be processed.

<span id="page-246-3"></span>• [--analyze](#page-246-3), -a

Analyze the tables.

<span id="page-246-5"></span>• [--auto-repair](#page-246-5)

If a checked table is corrupted, automatically fix it. Any necessary repairs are done after all tables have been checked.

<span id="page-246-6"></span>• [--character-sets-dir=](#page-246-6)path

The directory where character sets are installed. See [Section 9.5, "Character Set Configuration".](#page-762-0)

<span id="page-246-2"></span> $--check. -c$  $--check. -c$ 

Check the tables for errors. This is the default operation.

<span id="page-246-7"></span>• [--check-only-changed](#page-246-7), -C

Check only tables that have changed since the last check or that have not been closed properly.

<span id="page-246-0"></span>• [--check-upgrade](#page-246-0), -g

Invoke [CHECK TABLE](#page-1050-0) with the FOR UPGRADE option to check tables for incompatibilities with the current version of the server. This option automatically enables the [--fix-db-names](#page-247-4) and [--fix-table-names](#page-247-5) options.

<span id="page-246-8"></span>• [--compress](#page-246-8)

Compress all information sent between the client and the server if both support compression.

<span id="page-246-1"></span>• [--databases](#page-246-1), -B

Process all tables in the named databases. Normally, [mysqlcheck](#page-243-0) treats the first name argument on the command line as a database name and following names as table names. With this option, it treats all name arguments as database names.

<span id="page-246-9"></span>• --debug[=[debug\\_options](#page-246-9)], -# [debug\_options]

Write a debugging log. A typical debug\_options string is 'd:t:o,file\_name'. The default is 'd:t:o'.

<span id="page-246-10"></span>• [--debug-check](#page-246-10)

Print some debugging information when the program exits.

<span id="page-246-11"></span>• [--debug-info](#page-246-11)

Print debugging information and memory and CPU usage statistics when the program exits.

<span id="page-246-13"></span>• [--default-character-set=](#page-246-13)charset\_name

Use *charset\_name* as the default character set. See [Section 9.5, "Character Set Configuration"](#page-762-0).

<span id="page-246-14"></span>• [--extended](#page-246-14), -e

If you are using this option to check tables, it ensures that they are 100% consistent but takes a long time.

If you are using this option to repair tables, it runs an extended repair that may not only take a long time to execute, but may produce a lot of garbage rows also!

<span id="page-246-12"></span>• [--default-auth=](#page-246-12)plugin

The client-side authentication plugin to use. See [Section 5.5.6, "Pluggable Authentication"](#page-544-0).

This option was added in MySQL 5.5.10.

<span id="page-247-3"></span> $\bullet$  [--fast](#page-247-3).-F

Check only tables that have not been closed properly.

<span id="page-247-4"></span>• [--fix-db-names](#page-247-4)

Convert database names to 5.1 format. Only database names that contain special characters are affected.

<span id="page-247-5"></span>• [--fix-table-names](#page-247-5)

Convert table names to 5.1 format. Only table names that contain special characters are affected. This option also applies to views.

<span id="page-247-6"></span> $\bullet$  [--force](#page-247-6),  $-f$ 

Continue even if an SQL error occurs.

<span id="page-247-7"></span>• --host=[host\\_name](#page-247-7), -h host\_name

Connect to the MySQL server on the given host.

<span id="page-247-8"></span>• [--medium-check](#page-247-8), -m

Do a check that is faster than an [--extended](#page-246-14) operation. This finds only 99.99% of all errors, which should be good enough in most cases.

<span id="page-247-2"></span>• [--optimize](#page-247-2), -o

Optimize the tables.

<span id="page-247-0"></span>• [--password\[=](#page-247-0)password], -p[password]

The password to use when connecting to the server. If you use the short option form (-p), you *cannot* have a space between the option and the password. If you omit the password value following the  $-\text{password}$  or  $-\text{p}$  option on the command line, [mysqlcheck](#page-243-0) prompts for one.

Specifying a password on the command line should be considered insecure. See [Section 5.3.2.2, "End-User Guidelines for](#page-511-0) [Password Security"](#page-511-0). You can use an option file to avoid giving the password on the command line.

<span id="page-247-9"></span>• [--pipe](#page-247-9), -W

On Windows, connect to the server using a named pipe. This option applies only if the server supports named-pipe connections.

<span id="page-247-10"></span>• [--plugin-dir=](#page-247-10)path

The directory in which to look for plugins. It may be necessary to specify this option if the  $-\text{default}-\text{auth}$  option is used to specify an authentication plugin but [mysqlcheck](#page-243-0) does not find it. See [Section 5.5.6, "Pluggable Authentication".](#page-544-0)

This option was added in MySQL 5.5.10.

<span id="page-247-11"></span>• --port=[port\\_num](#page-247-11), -P port\_num

The TCP/IP port number to use for the connection.

<span id="page-247-12"></span>• [--protocol={TCP|SOCKET|PIPE|MEMORY}](#page-247-12)

The connection protocol to use for connecting to the server. It is useful when the other connection parameters normally would cause a protocol to be used other than the one you want. For details on the permissible values, see [Section 4.2.2, "Connecting to](#page-194-0) [the MySQL Server".](#page-194-0)

<span id="page-247-13"></span>• [--quick](#page-247-13), -q

If you are using this option to check tables, it prevents the check from scanning the rows to check for incorrect links. This is the fastest check method.

If you are using this option to repair tables, it tries to repair only the index tree. This is the fastest repair method.

<span id="page-247-1"></span>• [--repair](#page-247-1), -r

Perform a repair that can fix almost anything except unique keys that are not unique.

<span id="page-247-14"></span>• [--silent](#page-247-14), -s

Silent mode. Print only error messages.

<span id="page-248-1"></span>• [--socket=](#page-248-1)path, -S path

For connections to localhost, the Unix socket file to use, or, on Windows, the name of the named pipe to use.

<span id="page-248-2"></span> $--$ ssl\*

Options that begin with [--ssl](#page-551-0) specify whether to connect to the server using SSL and indicate where to find SSL keys and certificates. See [Section 5.5.8.3, "SSL Command Options"](#page-550-0).

<span id="page-248-3"></span>• [--tables](#page-248-3)

Override the [--databases](#page-246-1) or -B option. All name arguments following the option are regarded as table names.

<span id="page-248-4"></span>• [--use-frm](#page-248-4)

For repair operations on MyISAM tables, get the table structure from the . frm file so that the table can be repaired even if the .MYI header is corrupted.

<span id="page-248-5"></span>• --user=[user\\_name](#page-248-5), -u user\_name

The MySQL user name to use when connecting to the server.

<span id="page-248-6"></span>• [--verbose](#page-248-6), -v

Verbose mode. Print information about the various stages of program operation.

<span id="page-248-7"></span>• [--version](#page-248-7), -V

Display version information and exit.

<span id="page-248-8"></span>• [--write-binlog](#page-248-8)

This option is enabled by default, so that [ANALYZE TABLE](#page-1049-0), [OPTIMIZE TABLE](#page-1052-0), and [REPAIR TABLE](#page-1053-0) statements generated by [mysqlcheck](#page-243-0) are written to the binary log. Use [--skip-write-binlog](#page-248-8) to cause NO\_WRITE\_TO\_BINLOG to be added to the statements so that they are not logged. Use the  $--skip-$  write-binlog when these statements should not be sent to replication slaves or run when using the binary logs for recovery from backup.

# **4.5.4. mysqldump — A Database Backup Program**

<span id="page-248-0"></span>The [mysqldump](#page-248-0) client is a backup program originally written by Igor Romanenko. It can be used to dump a database or a collection of databases for backup or transfer to another SQL server (not necessarily a MySQL server). The dump typically contains SQL statements to create the table, populate it, or both. However, [mysqldump](#page-248-0) can also be used to generate files in CSV, other delimited text, or XML format.

If you are doing a backup on the server and your tables all are  $MvISAM$  tables, consider using the [mysqlhotcopy](#page-311-0) instead because it can accomplish faster backups and faster restores. See Section 4.6.9, "mysqlhotcopy [— A Database Backup Program"](#page-311-0).

There are three general ways to invoke [mysqldump](#page-248-0):

```
shell> mysqldump [options] db_name [tbl_name ...]
shell> mysqldump [options] --databases db_name ...
shell> mysqldump [options] --all-databases
```
If you do not name any tables following  $db$  name or if you use the  $-$ databases or  $-$ -all-databases option, entire databases are dumped.

[mysqldump](#page-248-0) does not dump the INFORMATION\_SCHEMA database by default. [mysqldump](#page-248-0) dumps INFORMATION\_SCHEMA only if you name it explicitly on the command line, although currently you must also use the [--skip-lock-tables](#page-256-0) option. Before MySQL 5.5 [mysqldump](#page-248-0) silently ignores INFORMATION\_SCHEMA even if you name it explicitly on the command line.

[mysqldump](#page-248-0) does not dump the performance\_schema database.

To see a list of the options your version of [mysqldump](#page-248-0) supports, execute [mysqldump --help](#page-248-0).

Some [mysqldump](#page-248-0) options are shorthand for groups of other options:

- Use of [--opt](#page-257-0) is the same as specifying [--add-drop-table](#page-253-1), [--add-locks](#page-253-2), [--create-options](#page-254-1), [-](#page-254-2) [-disable-keys](#page-254-2), [--extended-insert](#page-255-0), [--lock-tables](#page-256-0), [--quick](#page-258-0), and [--set-charset](#page-258-1). All of the options that [--opt](#page-257-0) stands for also are on by default because [--opt](#page-257-0) is on by default.
- Use of [--compact](#page-253-3) is the same as specifying [--skip-add-drop-table](#page-253-1), [--skip-add-locks](#page-253-2), [--skip-comments](#page-259-0), [--skip-disable-keys](#page-254-2), and [--skip-set-charset](#page-258-1) options.

To reverse the effect of a group option, uses its --skip-xxx form ([--skip-opt](#page-259-1) or [--skip-compact](#page-253-3)). It is also possible to select only part of the effect of a group option by following it with options that enable or disable specific features. Here are some examples:

- To select the effect of  $-\text{opt}$  except for some features, use the  $-\text{skip}$  option for each feature. To disable extended inserts and memory buffering, use [--opt](#page-257-0) [--skip-extended-insert](#page-255-0) [--skip-quick](#page-258-0). (Actually, [-](#page-255-0) [-skip-extended-insert](#page-255-0) [--skip-quick](#page-258-0) is sufficient because [--opt](#page-257-0) is on by default.)
- To reverse [--opt](#page-257-0) for all features except index disabling and table locking, use [--skip-opt](#page-259-1) [--disable-keys](#page-254-2) [-](#page-256-0) [-lock-tables](#page-256-0).

When you selectively enable or disable the effect of a group option, order is important because options are processed first to last. For example,  $-\text{disable-keys}-\text{lock-table}$  $-\text{disable-keys}-\text{lock-table}$   $-\text{able}$   $-\text{skip}$   $-\text{skip}$  opt would not have the intended effect; it is the same as -[-skip-opt](#page-259-1) by itself.

[mysqldump](#page-248-0) can retrieve and dump table contents row by row, or it can retrieve the entire content from a table and buffer it in memory before dumping it. Buffering in memory can be a problem if you are dumping large tables. To dump tables row by row, use the  $\overline{-qu}$  ck option (or  $\overline{-opt}$ , which enables  $\overline{-qu}$  ck). The  $\overline{-opt}$  option (and hence  $\overline{-quick}$ ) is enabled by default, so to enable memory buffering, use [--skip-quick](#page-258-0).

If you are using a recent version of [mysqldump](#page-248-0) to generate a dump to be reloaded into a very old MySQL server, you should not use the [--opt](#page-257-0) or [--extended-insert](#page-255-0) option. Use [--skip-opt](#page-259-1) instead.

For additional information about [mysqldump](#page-248-0), see [Section 6.4, "Using](#page-584-0) mysqldump for Backups".

[mysqldump](#page-248-0) supports the following options, which can be specified on the command line or in the [mysqldump] and [client] option file groups. [mysqldump](#page-248-0) also supports the options for processing option files described at [Section 4.2.3.3.1,](#page-202-0) ["Command-Line Options that Affect Option-File Handling".](#page-202-0)

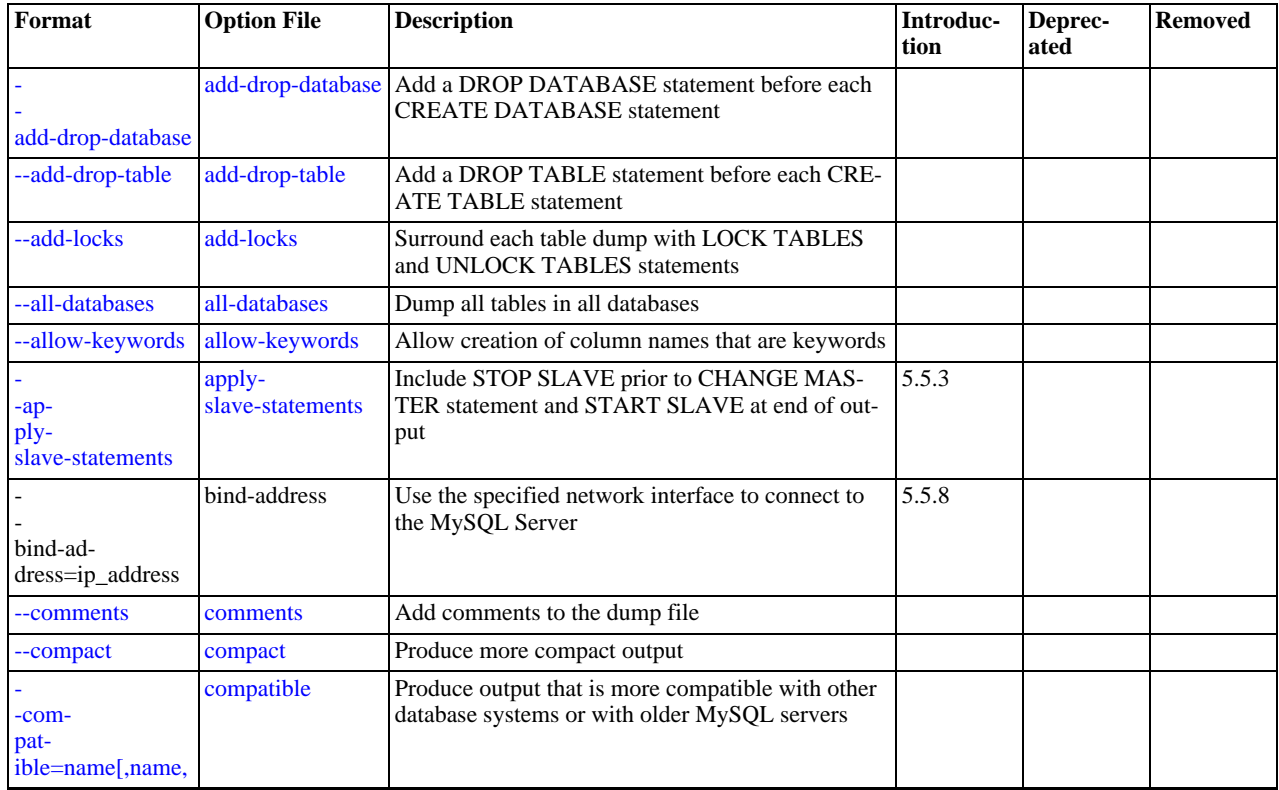

## **Table 4.5. mysqldump Options**

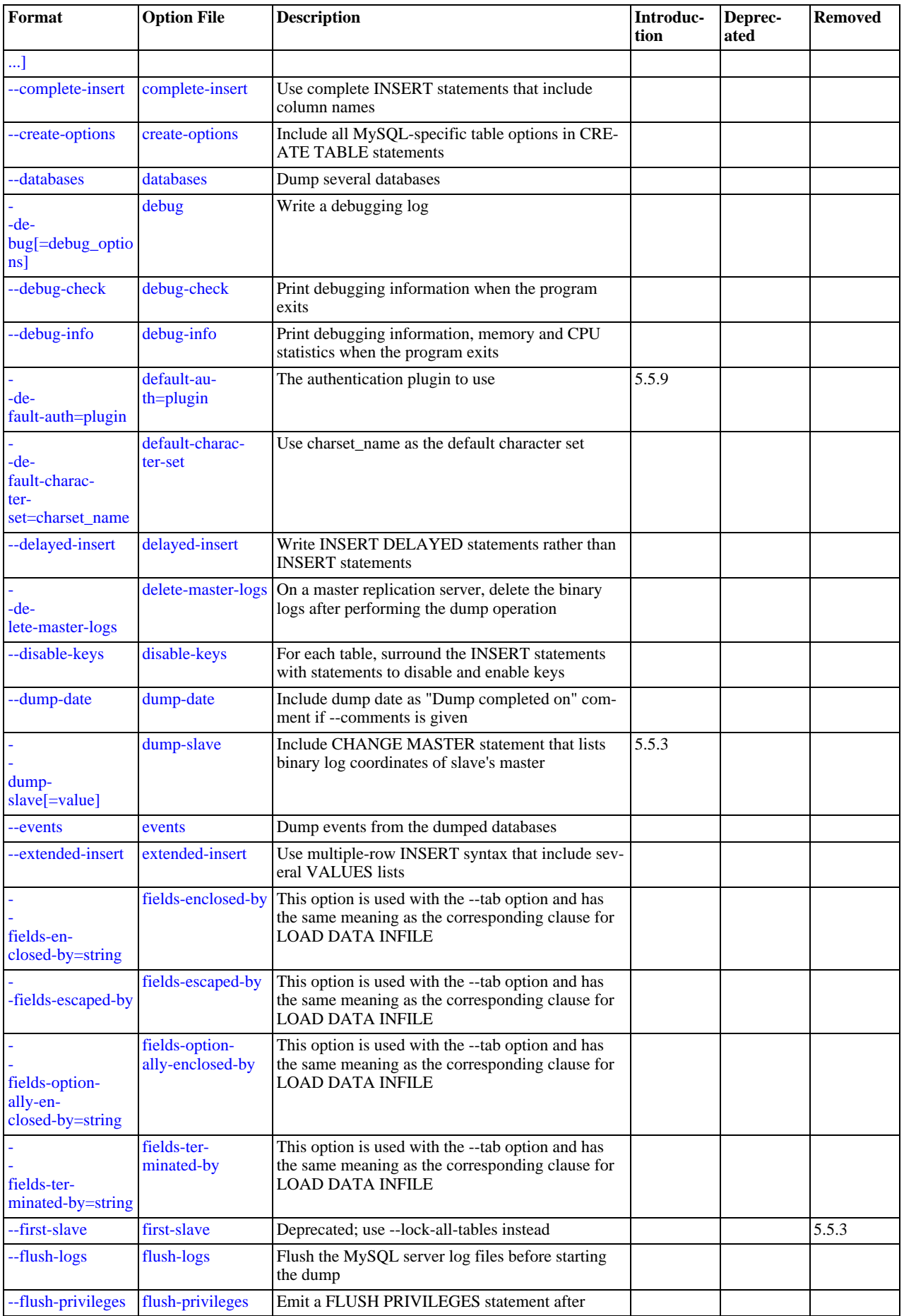

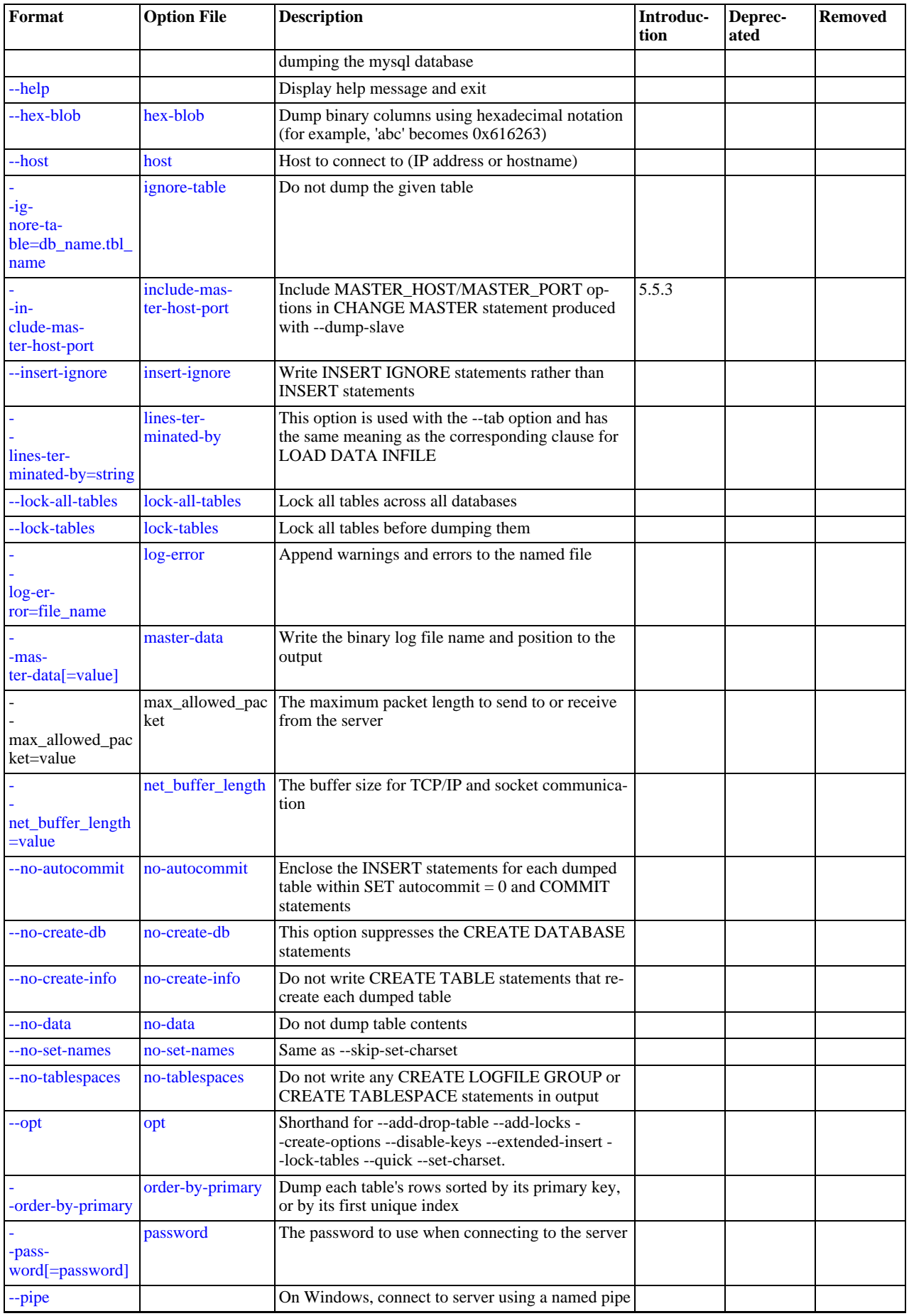
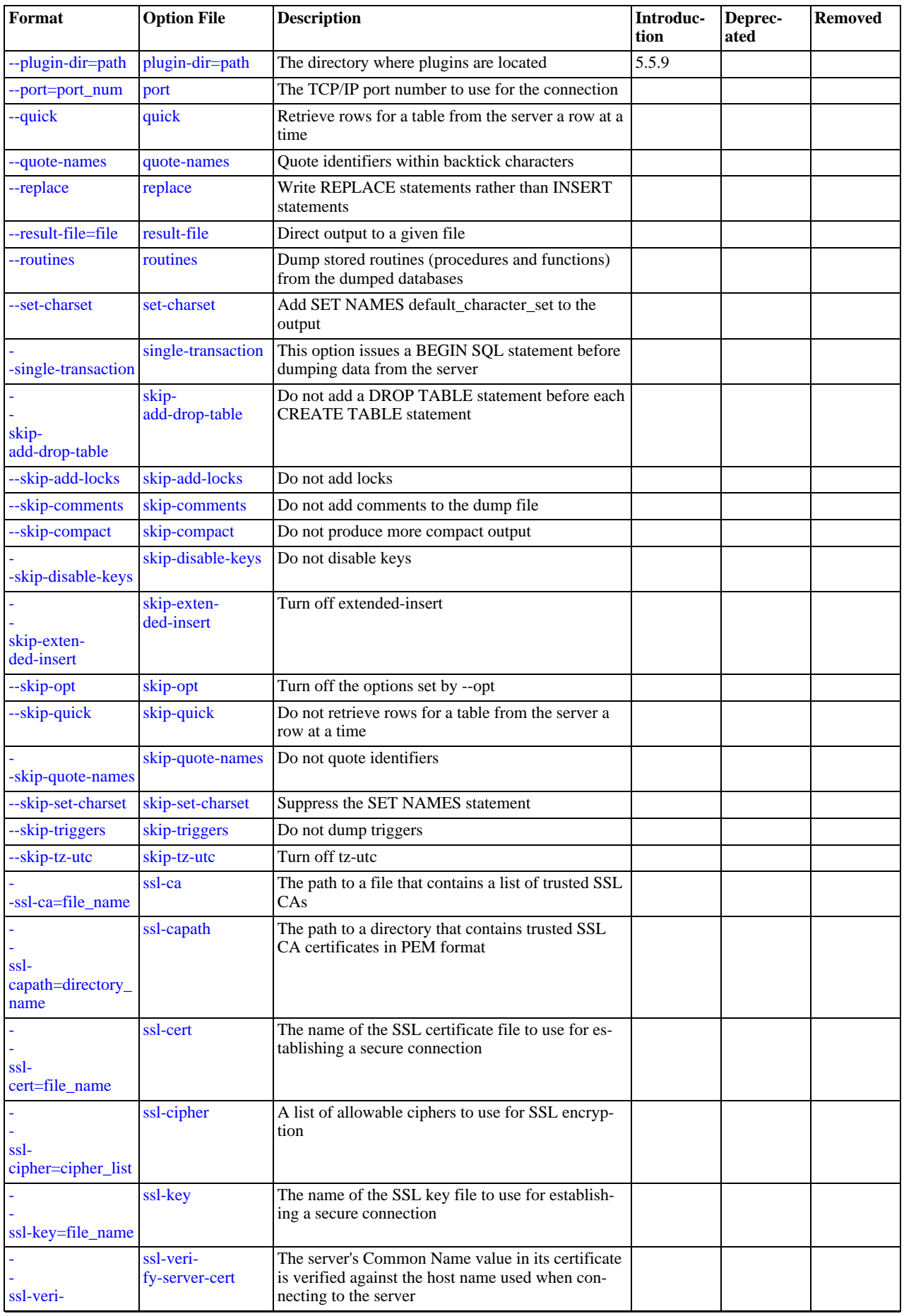

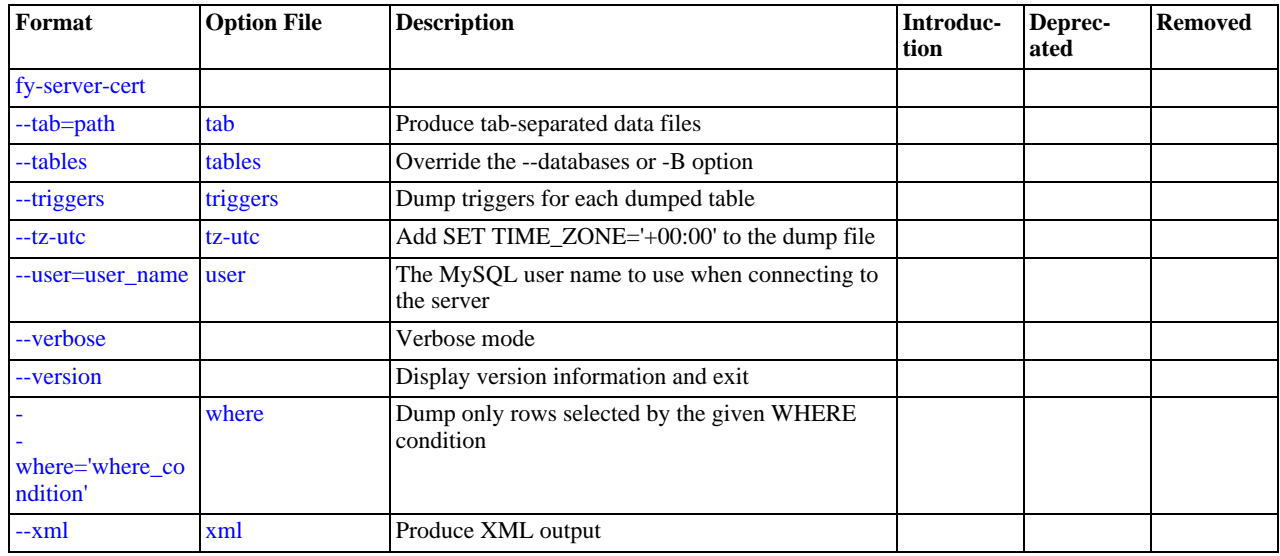

<span id="page-253-3"></span> $\bullet$  [--help](#page-253-3),  $-?$ 

Display a help message and exit.

<span id="page-253-4"></span>• [--add-drop-database](#page-253-4)

Add a [DROP DATABASE](#page-974-0) statement before each [CREATE DATABASE](#page-942-0) statement. This option is typically used in conjunction with the [--all-databases](#page-253-5) or [--databases](#page-254-1) option because no [CREATE DATABASE](#page-942-0) statements are written unless one of those options is specified.

<span id="page-253-0"></span>• [--add-drop-table](#page-253-0)

Add a [DROP TABLE](#page-975-0) statement before each [CREATE TABLE](#page-953-0) statement.

<span id="page-253-1"></span>• [--add-locks](#page-253-1)

Surround each table dump with [LOCK TABLES](#page-1030-0) and [UNLOCK TABLES](#page-1030-0) statements. This results in faster inserts when the dump file is reloaded. See Speed of INSERT [Statements.](http://dev.mysql.com/doc/refman/5.1/en/insert-speed.html)

<span id="page-253-5"></span>• [--all-databases](#page-253-5), -A

Dump all tables in all databases. This is the same as using the [--databases](#page-254-1) option and naming all the databases on the command line.

<span id="page-253-6"></span>• [--all-tablespaces](#page-253-6), -Y

Adds to a table dump all SQL statements needed to create any tablespaces used by an [NDBCLUSTER](http://dev.mysql.com/doc/refman/5.1/en/mysql-cluster.html) table. This information is not otherwise included in the output from [mysqldump](#page-248-0). This option is currently relevant only to MySQL Cluster tables.

<span id="page-253-7"></span>• [--allow-keywords](#page-253-7)

Permit creation of column names that are keywords. This works by prefixing each column name with the table name.

<span id="page-253-8"></span>• [--apply-slave-statements](#page-253-8)

For a slave dump produced with the [--dump-slave](#page-255-1) option, add a [STOP SLAVE](#page-1101-0) statement before the [CHANGE MASTER](#page-1097-0) [TO](#page-1097-0) statement and a [START SLAVE](#page-1100-0) statement at the end of the output. This option was added in MySQL 5.5.3.

<span id="page-253-9"></span>• [--character-sets-dir=](#page-253-9)path

The directory where character sets are installed. See [Section 9.5, "Character Set Configuration".](#page-762-0)

<span id="page-253-10"></span>• [--comments](#page-253-10), -i

Write additional information in the dump file such as program version, server version, and host. This option is enabled by default. To suppress this additional information, use [--skip-comments](#page-259-0).

<span id="page-253-2"></span>• [--compact](#page-253-2)

Produce more compact output. This option enables the [--skip-add-drop-table](#page-253-0), [--skip-add-locks](#page-253-1), [-](#page-259-0) [-skip-comments](#page-259-0), [--skip-disable-keys](#page-254-0), and [--skip-set-charset](#page-258-7) options.

<span id="page-254-2"></span>• [--compatible=](#page-254-2)name

Produce output that is more compatible with other database systems or with older MySQL servers. The value of name can be ansi, mysql323, mysql40, postgresql, oracle, mssql, db2, maxdb, no\_key\_options, no\_table\_options, or no\_field\_options. To use several values, separate them by commas. These values have the same meaning as the corresponding options for setting the server SOL mode. See Section 5.1.7, "Server SOL Modes".

This option does not guarantee compatibility with other servers. It only enables those SQL mode values that are currently available for making dump output more compatible. For example, [--compatible=oracle](#page-254-2) does not map data types to Oracle types or use Oracle comment syntax.

*This option requires a server version of 4.1.0 or higher*. With older servers, it does nothing.

<span id="page-254-3"></span>• [--complete-insert](#page-254-3), -c

Use complete [INSERT](#page-984-0) statements that include column names.

<span id="page-254-4"></span>• [--compress](#page-254-4), -C

Compress all information sent between the client and the server if both support compression.

<span id="page-254-5"></span>• [--create-options](#page-254-5)

Include all MySQL-specific table options in the [CREATE TABLE](#page-953-0) statements.

<span id="page-254-1"></span>• [--databases](#page-254-1), -B

Dump several databases. Normally, [mysqldump](#page-248-0) treats the first name argument on the command line as a database name and following names as table names. With this option, it treats all name arguments as database names. [CREATE DATABASE](#page-942-0) and [USE](#page-1123-0) statements are included in the output before each new database.

<span id="page-254-6"></span>• --debug[=[debug\\_options](#page-254-6)], -# [debug\_options]

Write a debugging log. A typical debug\_options string is  $d:t:o$ ,  $file_name$ . The default value is 'd:t:o,/tmp/mysqldump.trace'.

<span id="page-254-7"></span>• [--debug-check](#page-254-7)

Print some debugging information when the program exits.

<span id="page-254-8"></span>• [--debug-info](#page-254-8)

Print debugging information and memory and CPU usage statistics when the program exits.

<span id="page-254-9"></span>• [--default-auth=](#page-254-9)plugin

The client-side authentication plugin to use. See [Section 5.5.6, "Pluggable Authentication"](#page-544-0).

This option was added in MySQL 5.5.9.

<span id="page-254-10"></span>• [--default-character-set=](#page-254-10)charset\_name

Use charset\_name as the default character set. See [Section 9.5, "Character Set Configuration"](#page-762-0). If no character set is specified, [mysqldump](#page-248-0) uses utf8, and earlier versions use latin1.

<span id="page-254-11"></span>• [--delayed-insert](#page-254-11)

Write [INSERT DELAYED](#page-987-0) statements rather than [INSERT](#page-984-0) statements.

<span id="page-254-12"></span>• [--delete-master-logs](#page-254-12)

On a master replication server, delete the binary logs by sending a [PURGE BINARY LOGS](#page-1095-0) statement to the server after performing the dump operation. This option automatically enables [--master-data](#page-256-0).

<span id="page-254-0"></span>• [--disable-keys](#page-254-0), -K

For each table, surround the [INSERT](#page-984-0) statements with  $/*140000$  ALTER TABLE tbl name DISABLE KEYS  $*/$ ; and  $\ell$  ! 40000 ALTER TABLE tbl name ENABLE KEYS  $\star$  ; statements. This makes loading the dump file faster because the indexes are created after all rows are inserted. This option is effective only for nonunique indexes of MyISAM tables.

<span id="page-255-2"></span>• [--dump-date](#page-255-2)

If the [--comments](#page-253-10) option is given, [mysqldump](#page-248-0) produces a comment at the end of the dump of the following form:

-- Dump completed on  $\overline{DATE}$ 

However, the date causes dump files taken at different times to appear to be different, even if the data are otherwise identical. [-](#page-255-2) [-dump-date](#page-255-2) and [--skip-dump-date](#page-255-2) control whether the date is added to the comment. The default is [--dump-date](#page-255-2) (include the date in the comment).  $-\text{skip-dump-date}$  suppresses date printing.

<span id="page-255-1"></span>• [--dump-slave\[=](#page-255-1)value]

This option is similar to [--master-data](#page-256-0) except that it is used to dump a replication slave server to produce a dump file that can be used to set up another server as a slave that has the same master as the dumped server. It causes the dump output to include a [CHANGE MASTER TO](#page-1097-0) statement that indicates the binary log coordinates (file name and position) of the dumped slave's master (rather than the coordinates of the dumped server, as is done by the [--master-data](#page-256-0) option). These are the master server coordinates from which the slave should start replicating. This option was added in MySQL 5.5.3.

The option value is handled the same way as for [--master-data](#page-256-0) and has the same effect as --master-data in terms of enabling or disabling other options and in how locking is handled.

In conjunction with [--dump-slave](#page-255-1), the [--apply-slave-statements](#page-253-8) and [--include-master-host-port](#page-256-1) options can also be used.

<span id="page-255-3"></span>• [--events](#page-255-3), -E

Include Event Scheduler events for the dumped databases in the output.

<span id="page-255-0"></span>• [--extended-insert](#page-255-0), -e

Use multiple-row [INSERT](#page-984-0) syntax that include several VALUES lists. This results in a smaller dump file and speeds up inserts when the file is reloaded.

<span id="page-255-4"></span>• [--fields-terminated-by=...](#page-255-4), [--fields-enclosed-by=...](#page-255-4), [-](#page-255-4) [-fields-optionally-enclosed-by=...](#page-255-4), [--fields-escaped-by=...](#page-255-4)

These options are used with the [--tab](#page-259-5) option and have the same meaning as the corresponding FIELDS clauses for [LOAD](#page-989-0) [DATA INFILE](#page-989-0). See Section 12.2.6, "[LOAD DATA INFILE](#page-989-0) Syntax".

<span id="page-255-5"></span>• [--first-slave](#page-255-5)

Deprecated. Use [--lock-all-tables](#page-256-2) instead. [--first-slave](#page-255-5) was removed in MySQL 5.5.3.

<span id="page-255-6"></span>• [--flush-logs](#page-255-6), -F

Flush the MySQL server log files before starting the dump. This option requires the [RELOAD](#page-522-0) privilege. If you use this option in combination with the [--all-databases](#page-253-5) option, the logs are flushed *for each database dumped*. The exception is when using [--lock-all-tables](#page-256-2) or [--master-data](#page-256-0): In this case, the logs are flushed only once, corresponding to the moment that all tables are locked. If you want your dump and the log flush to happen at exactly the same moment, you should use [-](#page-255-6) [-flush-logs](#page-255-6) together with either [--lock-all-tables](#page-256-2) or [--master-data](#page-256-0).

<span id="page-255-7"></span>• [--flush-privileges](#page-255-7)

Send a [FLUSH PRIVILEGES](#page-1090-0) statement to the server after dumping the mysql database. This option should be used any time the dump contains the mysql database and any other database that depends on the data in the mysql database for proper restoration.

<span id="page-255-8"></span>• [--force](#page-255-8), -f

Continue even if an SQL error occurs during a table dump.

One use for this option is to cause [mysqldump](#page-248-0) to continue executing even when it encounters a view that has become invalid because the definition refers to a table that has been dropped. Without [--force](#page-255-8), [mysqldump](#page-248-0) exits with an error message. With  $-\text{force}$ , [mysqldump](#page-248-0) prints the error message, but it also writes an SQL comment containing the view definition to the dump output and continues executing.

<span id="page-255-9"></span>• --host=[host\\_name](#page-255-9), -h host\_name

Dump data from the MySQL server on the given host. The default host is localhost.

<span id="page-256-3"></span>• [--hex-blob](#page-256-3)

Dump binary columns using hexadecimal notation (for example, ' $abc'$  becomes  $0 \times 616263$ ). The affected data types are [BINARY](#page-786-0), [VARBINARY](#page-786-0), the [BLOB](#page-787-0) types, and [BIT](#page-776-0).

<span id="page-256-1"></span>• [--include-master-host-port](#page-256-1)

For the [CHANGE MASTER TO](#page-1097-0) statement in a slave dump produced with the  $-\text{dump-slaw}$  option, add MASTER PORT and MASTER\_PORT options for the host name and TCP/IP port number of the slave's master. This option was added in MySQL 5.5.3.

<span id="page-256-4"></span>• --ignore-table=[db\\_name.tbl\\_name](#page-256-4)

Do not dump the given table, which must be specified using both the database and table names. To ignore multiple tables, use this option multiple times. This option also can be used to ignore views.

<span id="page-256-5"></span>• [--insert-ignore](#page-256-5)

Write [INSERT IGNORE](#page-984-0) statements rather than [INSERT](#page-984-0) statements.

<span id="page-256-6"></span>• [--lines-terminated-by=...](#page-256-6)

This option is used with the [--tab](#page-259-5) option and has the same meaning as the corresponding LINES clause for [LOAD DATA](#page-989-0) [INFILE](#page-989-0). See Section 12.2.6, "[LOAD DATA INFILE](#page-989-0) Syntax".

<span id="page-256-2"></span>• [--lock-all-tables](#page-256-2), -x

Lock all tables across all databases. This is achieved by acquiring a global read lock for the duration of the whole dump. This option automatically turns off [--single-transaction](#page-258-8) and [--lock-tables](#page-256-7).

<span id="page-256-7"></span> $-$ lock-tables,  $-1$ 

For each dumped database, lock all tables to be dumped before dumping them. The tables are locked with READ LOCAL to permit concurrent inserts in the case of MyISAM tables. For transactional tables such as InnoDB, [-](#page-258-8) [-single-transaction](#page-258-8) is a much better option than [--lock-tables](#page-256-7) because it does not need to lock the tables at all.

Because [--lock-tables](#page-256-7) locks tables for each database separately, this option does not guarantee that the tables in the dump file are logically consistent between databases. Tables in different databases may be dumped in completely different states.

<span id="page-256-8"></span>• [--log-error=](#page-256-8)file\_name

Log warnings and errors by appending them to the named file. The default is to do no logging.

<span id="page-256-0"></span>• [--master-data\[=](#page-256-0)value]

Use this option to dump a master replication server to produce a dump file that can be used to set up another server as a slave of the master. It causes the dump output to include a [CHANGE MASTER TO](#page-1097-0) statement that indicates the binary log coordinates (file name and position) of the dumped server. These are the master server coordinates from which the slave should start replicating after you load the dump file into the slave.

If the option value is 2, the [CHANGE MASTER TO](#page-1097-0) statement is written as an SQL comment, and thus is informative only; it has no effect when the dump file is reloaded. If the option value is 1, the statement is not written as a comment and takes effect when the dump file is reloaded. If no option value is specified, the default value is 1.

This option requires the [RELOAD](#page-522-0) privilege and the binary log must be enabled.

The [--master-data](#page-256-0) option automatically turns off [--lock-tables](#page-256-7). It also turns on [--lock-all-tables](#page-256-2), unless [-](#page-258-8) [-single-transaction](#page-258-8) also is specified, in which case, a global read lock is acquired only for a short time at the beginning of the dump (see the description for [--single-transaction](#page-258-8)). In all cases, any action on logs happens at the exact moment of the dump.

It is also possible to set up a slave by dumping an existing slave of the master. To do this, use the following procedure on the existing slave:

1. Stop the slave's SQL thread and get its current status:

mysql> **STOP SLAVE SQL\_THREAD;** mysql> **SHOW SLAVE STATUS;**

2. From the output of the [SHOW SLAVE STATUS](#page-1079-0) statement, the binary log coordinates of the master server from which the new slave should start replicating are the values of the Relay\_Master\_Log\_File and Exec\_Master\_Log\_Pos

fields. Denote those values as  $file\_name$  and  $file\_pos$ .

3. Dump the slave server:

shell> **mysqldump --master-data=2 --all-databases > dumpfile**

4. Restart the slave:

mysql> **START SLAVE;**

5. On the new slave, load the dump file:

shell> **mysql < dumpfile**

6. On the new slave, set the replication coordinates to those of the master server obtained earlier:

mysql> **CHANGE MASTER TO** -> **MASTER\_LOG\_FILE = 'file\_name', MASTER\_LOG\_POS = file\_pos;**

The [CHANGE MASTER TO](#page-1097-0) statement might also need other parameters, such as MASTER\_HOST to point the slave to the correct master server host. Add any such parameters as necessary.

<span id="page-257-0"></span>• [--no-autocommit](#page-257-0)

Enclose the [INSERT](#page-984-0) statements for each dumped table within SET autocommit = 0 and [COMMIT](#page-1026-0) statements.

<span id="page-257-1"></span>• [--no-create-db](#page-257-1), -n

This option suppresses the [CREATE DATABASE](#page-942-0) statements that are otherwise included in the output if the [--databases](#page-254-1) or [--all-databases](#page-253-5) option is given.

<span id="page-257-2"></span>• [--no-create-info](#page-257-2), -t

Do not write [CREATE TABLE](#page-953-0) statements that re-create each dumped table.

### **Note**

This option does *not* not exclude statements creating log file groups or tablespaces from [mysqldump](#page-248-0) output; however, you can use the [--no-tablespaces](#page-257-3) option for this purpose.

<span id="page-257-4"></span>• [--no-data](#page-257-4), -d

Do not write any table row information (that is, do not dump table contents). This is useful if you want to dump only the [CRE-](#page-953-0)[ATE TABLE](#page-953-0) statement for the table (for example, to create an empty copy of the table by loading the dump file).

<span id="page-257-5"></span>• [--no-set-names](#page-257-5), -N

This has the same effect as [--skip-set-charset](#page-258-7).

<span id="page-257-3"></span>• [--no-tablespaces](#page-257-3), -y

This option suppresses all [CREATE LOGFILE GROUP](http://dev.mysql.com/doc/refman/5.1/en/create-logfile-group.html) and [CREATE TABLESPACE](http://dev.mysql.com/doc/refman/5.1/en/create-tablespace.html) statements in the output of mysqldump.

<span id="page-257-6"></span>• [--opt](#page-257-6)

This option is shorthand. It is the same as specifying [--add-drop-table](#page-253-0) [--add-locks](#page-253-1) [--create-options](#page-254-5) [-](#page-254-0) [-disable-keys](#page-254-0) [--extended-insert](#page-255-0) [--lock-tables](#page-256-7) [--quick](#page-258-2) [--set-charset](#page-258-7). It should give you a fast dump operation and produce a dump file that can be reloaded into a MySQL server quickly.

*The* [--opt](#page-257-6) *option is enabled by default. Use* [--skip-opt](#page-259-1) *to disable it.* See the discussion at the beginning of this section for information about selectively enabling or disabling a subset of the options affected by  $-\text{opt}$ .

<span id="page-257-7"></span>• [--order-by-primary](#page-257-7)

Dump each table's rows sorted by its primary key, or by its first unique index, if such an index exists. This is useful when dumping a MyISAM table to be loaded into an InnoDB table, but will make the dump operation take considerably longer.

<span id="page-257-8"></span>• [--password\[=](#page-257-8)password], -p[password]

The password to use when connecting to the server. If you use the short option form (-p), you *cannot* have a space between the option and the password. If you omit the password value following the [--password](#page-257-8) or -p option on the command line, [mysqldump](#page-248-0) prompts for one.

Specifying a password on the command line should be considered insecure. See [Section 5.3.2.2, "End-User Guidelines for](#page-511-0) [Password Security"](#page-511-0). You can use an option file to avoid giving the password on the command line.

<span id="page-258-9"></span>• [--pipe](#page-258-9), -W

On Windows, connect to the server using a named pipe. This option applies only if the server supports named-pipe connections.

<span id="page-258-0"></span>• [--plugin-dir=](#page-258-0)path

The directory in which to look for plugins. It may be necessary to specify this option if the [--default-auth](#page-254-9) option is used to specify an authentication plugin but  $my \in \text{Idump}$  does not find it. See [Section 5.5.6, "Pluggable Authentication"](#page-544-0).

This option was added in MySQL 5.5.9.

<span id="page-258-1"></span>• --port=[port\\_num](#page-258-1), -P port\_num

The TCP/IP port number to use for the connection.

<span id="page-258-10"></span>• [--protocol={TCP|SOCKET|PIPE|MEMORY}](#page-258-10)

The connection protocol to use for connecting to the server. It is useful when the other connection parameters normally would cause a protocol to be used other than the one you want. For details on the permissible values, see [Section 4.2.2, "Connecting to](#page-194-0) [the MySQL Server".](#page-194-0)

<span id="page-258-2"></span>• [--quick](#page-258-2), -q

This option is useful for dumping large tables. It forces  $mysqldump$  to retrieve rows for a table from the server a row at a time rather than retrieving the entire row set and buffering it in memory before writing it out.

<span id="page-258-3"></span>• [--quote-names](#page-258-3), -Q

Quote identifiers (such as database, table, and column names) within "`" characters. If the [ANSI\\_QUOTES](#page-488-0) SQL mode is enabled, identifiers are quoted within """ characters. This option is enabled by default. It can be disabled with [-skip-quote-names](#page-258-3), but this option should be given after any option such as [--compatible](#page-254-2) that may enable [-](#page-258-3) [-quote-names](#page-258-3).

<span id="page-258-4"></span>• [--replace](#page-258-4)

Write [REPLACE](#page-1001-0) statements rather than [INSERT](#page-984-0) statements.

<span id="page-258-5"></span>[--result-file=](#page-258-5)file name, -r file name

Direct output to a given file. This option should be used on Windows to prevent newline "\n" characters from being converted to " $\langle x \rangle$ " carriage return/newline sequences. The result file is created and its previous contents overwritten, even if an error occurs while generating the dump.

<span id="page-258-6"></span>• [--routines](#page-258-6), -R

Included stored routines (procedures and functions) for the dumped databases in the output. Use of this option requires the [SE-](#page-523-0)[LECT](#page-523-0) privilege for the mysql.proc table. The output generated by using [--routines](#page-258-6) contains [CREATE PROCEDURE](#page-949-0) and [CREATE FUNCTION](#page-946-0) statements to re-create the routines. However, these statements do not include attributes such as the routine creation and modification timestamps. This means that when the routines are reloaded, they will be created with the timestamps equal to the reload time.

If you require routines to be re-created with their original timestamp attributes, do not use  $--$ routines. Instead, dump andreload the contents of the mysql.proc table directly, using a MySQL account that has appropriate privileges for the mysql. database.

<span id="page-258-7"></span>• [--set-charset](#page-258-7)

Add SET NAMES default character set to the output. This option is enabled by default. To suppress the SET NAMES statement, use [--skip-set-charset](#page-258-7).

<span id="page-258-8"></span>• [--single-transaction](#page-258-8)

This option sends a [START TRANSACTION](#page-1026-0) SQL statement to the server before dumping data. It is useful only with transac-

tional tables such as InnoDB, because then it dumps the consistent state of the database at the time when [BEGIN](#page-1026-0) was issued without blocking any applications.

When using this option, you should keep in mind that only InnoDB tables are dumped in a consistent state. For example, any MyISAM or MEMORY tables dumped while using this option may still change state.

While a [--single-transaction](#page-258-8) dump is in process, to ensure a valid dump file (correct table contents and binary log coordinates), no other connection should use the following statements: [ALTER TABLE](#page-933-0), [CREATE TABLE](#page-953-0), [DROP TABLE](#page-975-0), [RE-](#page-976-0)[NAME TABLE](#page-976-0), [TRUNCATE TABLE](#page-977-0). A consistent read is not isolated from those statements, so use of them on a table to be dumped can cause the [SELECT](#page-1001-1) that is performed by [mysqldump](#page-248-0) to retrieve the table contents to obtain incorrect contents or fail.

The [--single-transaction](#page-258-8) option and the [--lock-tables](#page-256-7) option are mutually exclusive because [LOCK TABLES](#page-1030-0) causes any pending transactions to be committed implicitly.

To dump large tables, you should combine the [--single-transaction](#page-258-8) option with [--quick](#page-258-2).

<span id="page-259-0"></span>• [--skip-comments](#page-259-0)

See the description for the [--comments](#page-253-10) option.

<span id="page-259-1"></span>• [--skip-opt](#page-259-1)

See the description for the [--opt](#page-257-6) option.

<span id="page-259-9"></span>• [--socket=](#page-259-9)path, -S path

For connections to localhost, the Unix socket file to use, or, on Windows, the name of the named pipe to use.

<span id="page-259-4"></span> $--ssl*$ 

Options that begin with [--ssl](#page-551-0) specify whether to connect to the server using SSL and indicate where to find SSL keys and certificates. See [Section 5.5.8.3, "SSL Command Options"](#page-550-0).

```
• --tab=path, -T path
```
Produce tab-separated text-format data files. For each dumped table, [mysqldump](#page-248-0) creates a tbl\_name.sql file that contains the [CREATE TABLE](#page-953-0) statement that creates the table, and the server writes a  $tb1$  name. txt file that contains its data. The option value is the directory in which to write the files.

#### **Note**

This option should be used only when [mysqldump](#page-248-0) is run on the same machine as the [mysqld](#page-207-0) server. You must have the [FILE](#page-522-1) privilege, and the server must have permission to write files in the directory that you specify.

By default, the .  $\text{txt}$  data files are formatted using tab characters between column values and a newline at the end of each line. The format can be specified explicitly using the --fields-xxx and [--lines-terminated-by](#page-256-6) options.

Column values are converted to the character set specified by the [--default-character-set](#page-254-10) option.

<span id="page-259-6"></span>• [--tables](#page-259-6)

Override the [--databases](#page-254-1) or -B option. [mysqldump](#page-248-0) regards all name arguments following the option as table names.

<span id="page-259-2"></span>• [--triggers](#page-259-2)

Include triggers for each dumped table in the output. This option is enabled by default; disable it with  $--$ skip-triggers.

<span id="page-259-3"></span>• [--tz-utc](#page-259-3)

This option enables [TIMESTAMP](#page-779-0) columns to be dumped and reloaded between servers in different time zones. [mysqldump](#page-248-0) sets its connection time zone to UTC and adds SET TIME\_ZONE='+00:00' to the dump file. Without this option, [TIMESTAMP](#page-779-0) columns are dumped and reloaded in the time zones local to the source and destination servers, which can cause the values to change if the servers are in different time zones.  $-\text{tz}-\text{utc}$  also protects against changes due to daylight saving time. [--tz-utc](#page-259-3) is enabled by default. To disable it, use [--skip-tz-utc](#page-259-3).

<span id="page-259-7"></span>--user=[user\\_name](#page-259-7), -u user\_name

The MySQL user name to use when connecting to the server.

<span id="page-259-8"></span>• [--verbose](#page-259-8), -v

Verbose mode. Print more information about what the program does.

<span id="page-260-0"></span>• [--version](#page-260-0), -V

Display version information and exit.

<span id="page-260-1"></span>• --where='[where\\_condition](#page-260-1)', -w 'where\_condition'

Dump only rows selected by the given WHERE condition. Quotes around the condition are mandatory if it contains spaces or other characters that are special to your command interpreter.

Examples:

```
--where="user='jimf'"
-w"userid>1"
-w"userid<1"
```
<span id="page-260-2"></span> $\bullet$   $--xml$ ,  $-X$ 

Write dump output as well-formed XML.

**NULL, 'NULL', and Empty Values**: For a column named column\_name, the NULL value, an empty string, and the string value 'NULL' are distinguished from one another in the output generated by this option as follows.

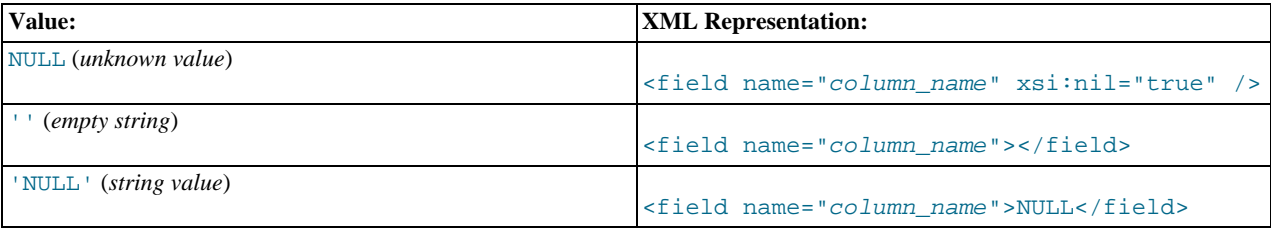

The output from the [mysql](#page-221-0) client when run using the  $-\text{zml}$  option also follows the preceding rules. (See [Section 4.5.1.1,](#page-221-1) "mysql [Options"](#page-221-1).)

XML output from [mysqldump](#page-248-0) includes the XML namespace, as shown here:

```
shell> mysqldump --xml -u root world City<br><?xml version="1.0"?><br><mysqldump xmlns:xsi="http://www.w3.org/2001/XMLSchema-instance">
<database name="world"><br>
<database name="world"><br>
<table_structure name="city"><br>
<field Field="ID" Type="int(11)" Null="NO" Key="PRI" Extra="auto_increment" /><br>
<field Field="ID" Type="char(35)" Null="NO" Key="" Default=""
<row>
<field name="ID">1</field>
<field name="Name">Kabul</field>
<field name="CountryCode">AFG</field>
<field name="District">Kabol</field>
<field name="Population">1780000</field>
\langle / rows...
<row>
<field name="ID">4079</field>
<field name="Name">Rafah</field>
<field name="CountryCode">PSE</field>
<field name="District">Rafah</field>
<field name="Population">92020</field>
</row><br></table_data>
</database>
</mysqldump>
```
You can also set the following variables by using  $-var_name = value$  syntax:

max allowed packet

The maximum size of the buffer for client/server communication. The maximum is 1GB.

• net buffer length

The initial size of the buffer for client/server communication. When creating multiple-row [INSERT](#page-984-0) statements (as with the [-](#page-255-0) [-extended-insert](#page-255-0) or [--opt](#page-257-6) option), [mysqldump](#page-248-0) creates rows up to [net\\_buffer\\_length](#page-426-0) length. If you increase this variable, you should also ensure that the [net\\_buffer\\_length](#page-426-0) variable in the MySQL server is at least this large.

A common use of [mysqldump](#page-248-0) is for making a backup of an entire database:

shell> **mysqldump db\_name > backup-file.sql**

You can load the dump file back into the server like this:

shell> **mysql db\_name < backup-file.sql**

Or like this:

shell> **mysql -e "source /path-to-backup/backup-file.sql" db\_name**

[mysqldump](#page-248-0) is also very useful for populating databases by copying data from one MySQL server to another:

shell> **mysqldump --opt db\_name | mysql --host=remote\_host -C db\_name**

It is possible to dump several databases with one command:

shell> **mysqldump --databases db\_name1 [db\_name2 ...] > my\_databases.sql**

To dump all databases, use the [--all-databases](#page-253-5) option:

shell> **mysqldump --all-databases > all\_databases.sql**

For InnoDB tables, [mysqldump](#page-248-0) provides a way of making an online backup:

shell> **mysqldump --all-databases --single-transaction > all\_databases.sql**

This backup acquires a global read lock on all tables (using [FLUSH TABLES WITH READ LOCK](#page-1090-0)) at the beginning of the dump. As soon as this lock has been acquired, the binary log coordinates are read and the lock is released. If long updating statements are running when the [FLUSH](#page-1090-0) statement is issued, the MySQL server may get stalled until those statements finish. After that, the dump becomes lock free and does not disturb reads and writes on the tables. If the update statements that the MySQL server receives are short (in terms of execution time), the initial lock period should not be noticeable, even with many updates.

For point-in-time recovery (also known as "roll-forward," when you need to restore an old backup and replay the changes that happened since that backup), it is often useful to rotate the binary log (see [Section 5.2.4, "The Binary Log"](#page-498-0)) or at least know the binary log coordinates to which the dump corresponds:

shell> **mysqldump --all-databases --master-data=2 > all\_databases.sql**

Or:

shell> **mysqldump --all-databases --flush-logs --master-data=2 > all\_databases.sql**

The [--master-data](#page-256-0) and [--single-transaction](#page-258-8) options can be used simultaneously, which provides a convenient way to make an online backup suitable for use prior to point-in-time recovery if tables are stored using the InnoDB storage engine.

For more information on making backups, see [Section 6.2, "Database Backup Methods",](#page-580-0) and [Section 6.3, "Example Backup and](#page-582-0) [Recovery Strategy".](#page-582-0)

If you encounter problems backing up views, please read the section that covers restrictions on views which describes a workaround for backing up views when this fails due to insufficient privileges. See [Section E.5, "Restrictions on Views"](#page-3134-0).

# **4.5.5. mysqlimport — A Data Import Program**

<span id="page-262-0"></span>The [mysqlimport](#page-262-0) client provides a command-line interface to the [LOAD DATA INFILE](#page-989-0) SQL statement. Most options to [mysqlimport](#page-262-0) correspond directly to clauses of [LOAD DATA INFILE](#page-989-0) syntax. See Section 12.2.6, "[LOAD DATA INFIL](#page-989-0)E [Syntax".](#page-989-0)

Invoke [mysqlimport](#page-262-0) like this:

shell> **mysqlimport [options] db\_name textfile1 [textfile2 ...]**

For each text file named on the command line, [mysqlimport](#page-262-0) strips any extension from the file name and uses the result to determine the name of the table into which to import the file's contents. For example, files named patient.txt, patient.text, and patient all would be imported into a table named patient.

[mysqlimport](#page-262-0) supports the following options, which can be specified on the command line or in the [mysqlimport] and [client] option file groups. [mysqlimport](#page-262-0) also supports the options for processing option files described at [Section 4.2.3.3.1,](#page-202-0) ["Command-Line Options that Affect Option-File Handling".](#page-202-0)

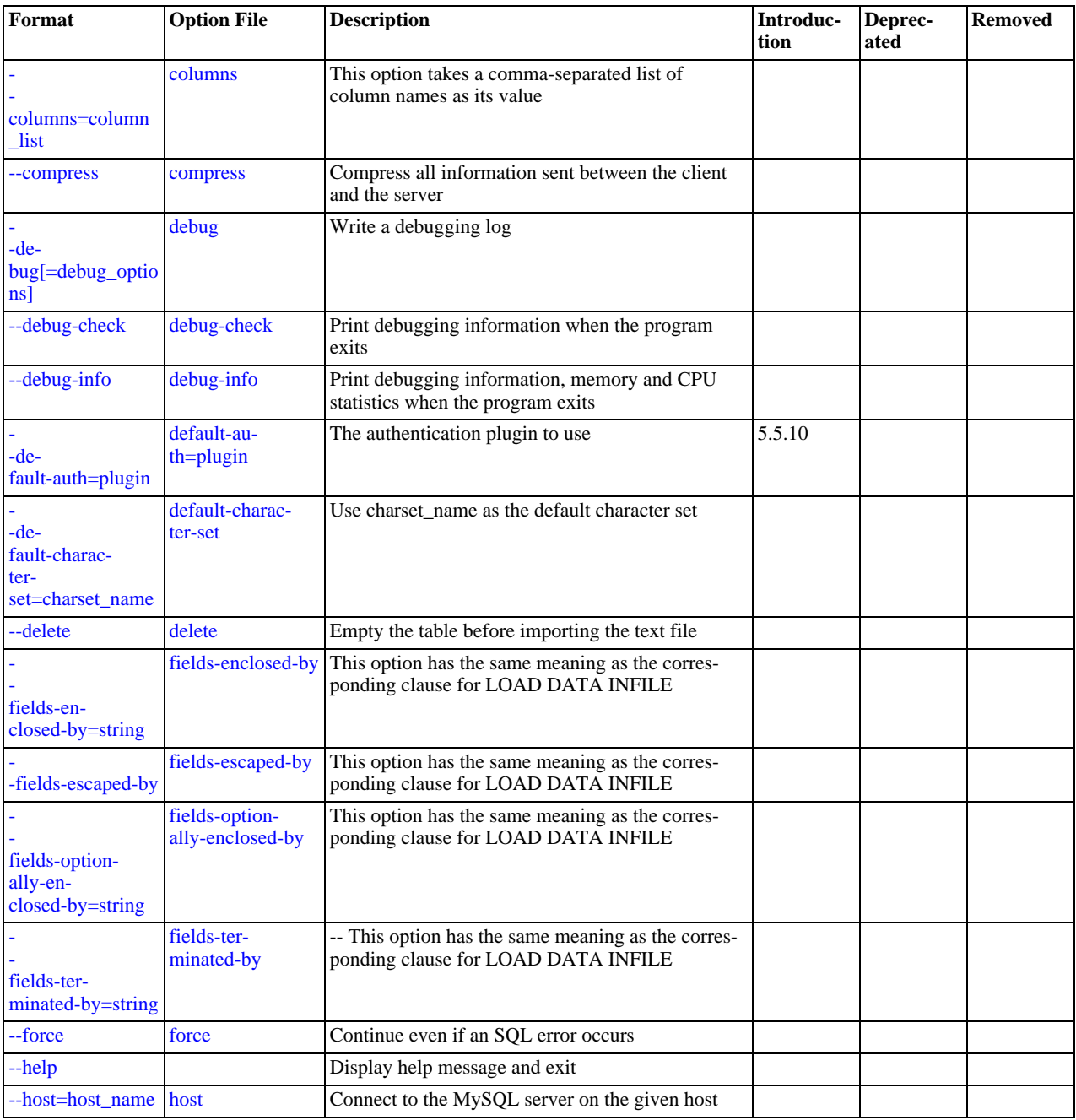

#### **Table 4.6. mysqlimport Options**

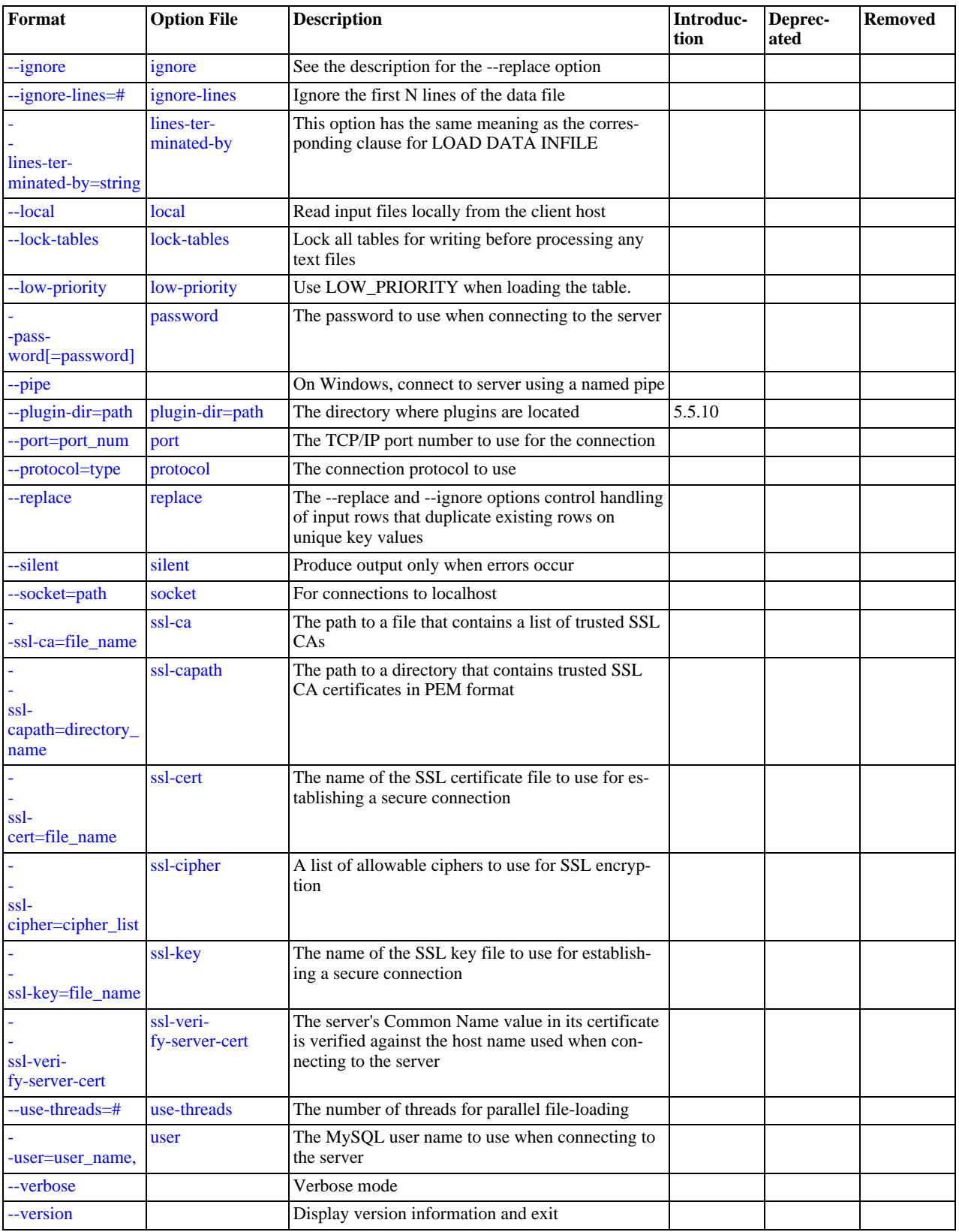

<span id="page-263-0"></span> $\bullet$  [--help](#page-263-0),  $-?$ 

Display a help message and exit.

<span id="page-263-1"></span>• [--character-sets-dir=](#page-263-1)path

The directory where character sets are installed. See [Section 9.5, "Character Set Configuration".](#page-762-0)

<span id="page-264-0"></span>• --columns=[column\\_list](#page-264-0), -c column\_list

This option takes a comma-separated list of column names as its value. The order of the column names indicates how to match data file columns with table columns.

<span id="page-264-1"></span>• [--compress](#page-264-1), -C

Compress all information sent between the client and the server if both support compression.

<span id="page-264-2"></span>• --debug[=[debug\\_options](#page-264-2)], -# [debug\_options]

Write a debugging log. A typical debug\_options string is 'd:t:o,file\_name'. The default is 'd:t:o'.

<span id="page-264-3"></span>• [--debug-check](#page-264-3)

Print some debugging information when the program exits.

<span id="page-264-4"></span>• [--debug-info](#page-264-4)

Print debugging information and memory and CPU usage statistics when the program exits.

<span id="page-264-6"></span>• [--default-character-set=](#page-264-6)charset\_name

Use *charset\_name* as the default character set. See [Section 9.5, "Character Set Configuration"](#page-762-0).

<span id="page-264-5"></span>• [--default-auth=](#page-264-5)plugin

The client-side authentication plugin to use. See [Section 5.5.6, "Pluggable Authentication"](#page-544-0).

This option was added in MySQL 5.5.10.

<span id="page-264-7"></span>• [--delete](#page-264-7), -D

Empty the table before importing the text file.

<span id="page-264-8"></span>• [--fields-terminated-by=...](#page-264-8), [--fields-enclosed-by=...](#page-264-8), [-](#page-264-8) [-fields-optionally-enclosed-by=...](#page-264-8), [--fields-escaped-by=...](#page-264-8)

These options have the same meaning as the corresponding clauses for [LOAD DATA INFILE](#page-989-0). See [Section 12.2.6, "](#page-989-0)LOAD [DATA INFILE](#page-989-0) Syntax".

<span id="page-264-9"></span>• [--force](#page-264-9), -f

Ignore errors. For example, if a table for a text file does not exist, continue processing any remaining files. Without [--force](#page-264-9), [mysqlimport](#page-262-0) exits if a table does not exist.

<span id="page-264-10"></span>• --host=[host\\_name](#page-264-10), -h host\_name

Import data to the MySQL server on the given host. The default host is localhost.

<span id="page-264-11"></span>• [--ignore](#page-264-11), -i

See the description for the [--replace](#page-265-7) option.

<span id="page-264-12"></span>• [--ignore-lines=](#page-264-12)N

Ignore the first  $N$  lines of the data file.

<span id="page-264-13"></span>• [--lines-terminated-by=...](#page-264-13)

This option has the same meaning as the corresponding clause for [LOAD DATA INFILE](#page-989-0). For example, to import Windows files that have lines terminated with carriage return/linefeed pairs, use [--lines-terminated-by="\r\n"](#page-264-13). (You might have to double the backslashes, depending on the escaping conventions of your command interpreter.) See [Section 12.2.6,](#page-989-0) "[LOAD DATA INFILE](#page-989-0) Syntax".

<span id="page-264-14"></span> $--$ local, $-L$ 

Read input files locally from the client host.

<span id="page-265-0"></span>• [--lock-tables](#page-256-7), -l

Lock *all* tables for writing before processing any text files. This ensures that all tables are synchronized on the server.

<span id="page-265-1"></span>• [--low-priority](#page-265-1)

Use LOW\_PRIORITY when loading the table. This affects only storage engines that use only table-level locking (such as My-ISAM, MEMORY, and MERGE).

<span id="page-265-2"></span>• [--password\[=](#page-265-2)password], -p[password]

The password to use when connecting to the server. If you use the short option form (-p), you *cannot* have a space between the option and the password. If you omit the  $password$  value following the  $-\text{password}$  or  $-\text{p}$  option on the command line, [mysqlimport](#page-262-0) prompts for one.

Specifying a password on the command line should be considered insecure. See [Section 5.3.2.2, "End-User Guidelines for](#page-511-0) [Password Security"](#page-511-0). You can use an option file to avoid giving the password on the command line.

<span id="page-265-3"></span>• [--pipe](#page-265-3), -W

On Windows, connect to the server using a named pipe. This option applies only if the server supports named-pipe connections.

<span id="page-265-4"></span>• [--plugin-dir=](#page-265-4)path

The directory in which to look for plugins. It may be necessary to specify this option if the  $-\text{default}-\text{auth}$  option is used to specify an authentication plugin but [mysqlimport](#page-262-0) does not find it. See [Section 5.5.6, "Pluggable Authentication"](#page-544-0).

This option was added in MySQL 5.5.10.

<span id="page-265-5"></span>• --port=[port\\_num](#page-265-5), -P port\_num

The TCP/IP port number to use for the connection.

<span id="page-265-6"></span>• [--protocol={TCP|SOCKET|PIPE|MEMORY}](#page-265-6)

The connection protocol to use for connecting to the server. It is useful when the other connection parameters normally would cause a protocol to be used other than the one you want. For details on the permissible values, see [Section 4.2.2, "Connecting to](#page-194-0) [the MySQL Server".](#page-194-0)

<span id="page-265-7"></span>• [--replace](#page-265-7), -r

The [--replace](#page-265-7) and [--ignore](#page-264-11) options control handling of input rows that duplicate existing rows on unique key values. If you specify  $-\text{replace}$ , new rows replace existing rows that have the same unique key value. If you specify  $-\text{i}$ gnore, input rows that duplicate an existing row on a unique key value are skipped. If you do not specify either option, an error occurs when a duplicate key value is found, and the rest of the text file is ignored.

<span id="page-265-8"></span>• [--silent](#page-265-8), -s

Silent mode. Produce output only when errors occur.

<span id="page-265-9"></span>• [--socket=](#page-265-9)path, -S path

For connections to localhost, the Unix socket file to use, or, on Windows, the name of the named pipe to use.

<span id="page-265-10"></span> $--ssl*$ 

Options that begin with [--ssl](#page-551-0) specify whether to connect to the server using SSL and indicate where to find SSL keys and certificates. See [Section 5.5.8.3, "SSL Command Options"](#page-550-0).

<span id="page-265-12"></span>• --user=[user\\_name](#page-265-12), -u user\_name

The MySQL user name to use when connecting to the server.

<span id="page-265-11"></span>• [--use-threads=](#page-265-11)N

Load files in parallel using  *threads.* 

<span id="page-265-13"></span>• [--verbose](#page-265-13), -v

Verbose mode. Print more information about what the program does.

<span id="page-265-14"></span>• [--version](#page-265-14), -V

Display version information and exit.

Here is a sample session that demonstrates use of [mysqlimport](#page-262-0):

```
shell> mysql -e 'CREATE TABLE imptest(id INT, n VARCHAR(30))' test
shell> ed
\frac{a}{100}<br>101
100 Max Sydow
101 Count Dracula
.
w imptest.txt
\frac{1}{32}q
shell> od -c imptest.txt
0000000 1 0 0 \t M a x S y d o w \n 1 0
0000020 1 \t C o u n t D r a c u l a \n
0000040
shell> mysqlimport --local test imptest.txt<br>test.imptest: Records: 2 Deleted: 0 Skipped: 0 Warnings: 0<br>shell> mysql -e 'SELECT * FROM imptest' test<br>+-----+-------------+
| id | n |
+------+---------------+
     \begin{array}{|c|c|c|c|c|}\n 100 & Max Sydow\n 101 & Count Dara\n\end{array}Count Dracula
+------+---------------+
```
# **4.5.6. mysqlshow — Display Database, Table, and Column Information**

<span id="page-266-0"></span>The [mysqlshow](#page-266-0) client can be used to quickly see which databases exist, their tables, or a table's columns or indexes.

[mysqlshow](#page-266-0) provides a command-line interface to several SQL [SHOW](#page-1060-0) statements. See [Section 12.4.5, "](#page-1060-0)SHOW Syntax". The same information can be obtained by using those statements directly. For example, you can issue them from the [mysql](#page-221-0) client program.

Invoke [mysqlshow](#page-266-0) like this:

shell> **mysqlshow [options] [db\_name [tbl\_name [col\_name]]]**

- If no database is given, a list of database names is shown.
- If no table is given, all matching tables in the database are shown.
- If no column is given, all matching columns and column types in the table are shown.

The output displays only the names of those databases, tables, or columns for which you have some privileges.

If the last argument contains shell or SQL wildcard characters ("\*", "?", "\*",", or "\_"), only those names that are matched by the wildcard are shown. If a database name contains any underscores, those should be escaped with a backslash (some Unix shells require two) to get a list of the proper tables or columns. "\*" and "?" characters are converted into SQL "%" and "\_" wildcard characters. This might cause some confusion when you try to display the columns for a table with a "\_" in the name, because in this case, [mysqlshow](#page-266-0) shows you only the table names that match the pattern. This is easily fixed by adding an extra "%" last on the command line as a separate argument.

[mysqlshow](#page-266-0) supports the following options, which can be specified on the command line or in the [mysqlshow] and [client] option file groups. [mysqlshow](#page-266-0) also supports the options for processing option files described at [Section 4.2.3.3.1,](#page-202-0) ["Command-Line Options that Affect Option-File Handling".](#page-202-0)

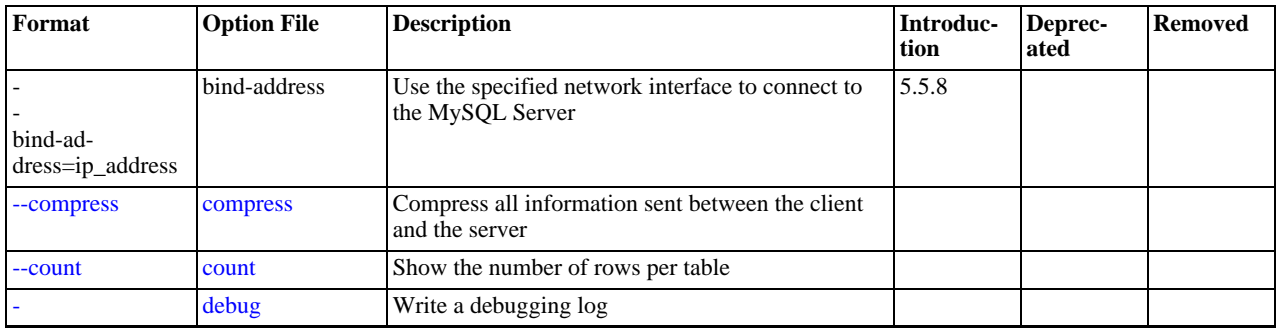

#### **Table 4.7. mysqlshow Options**

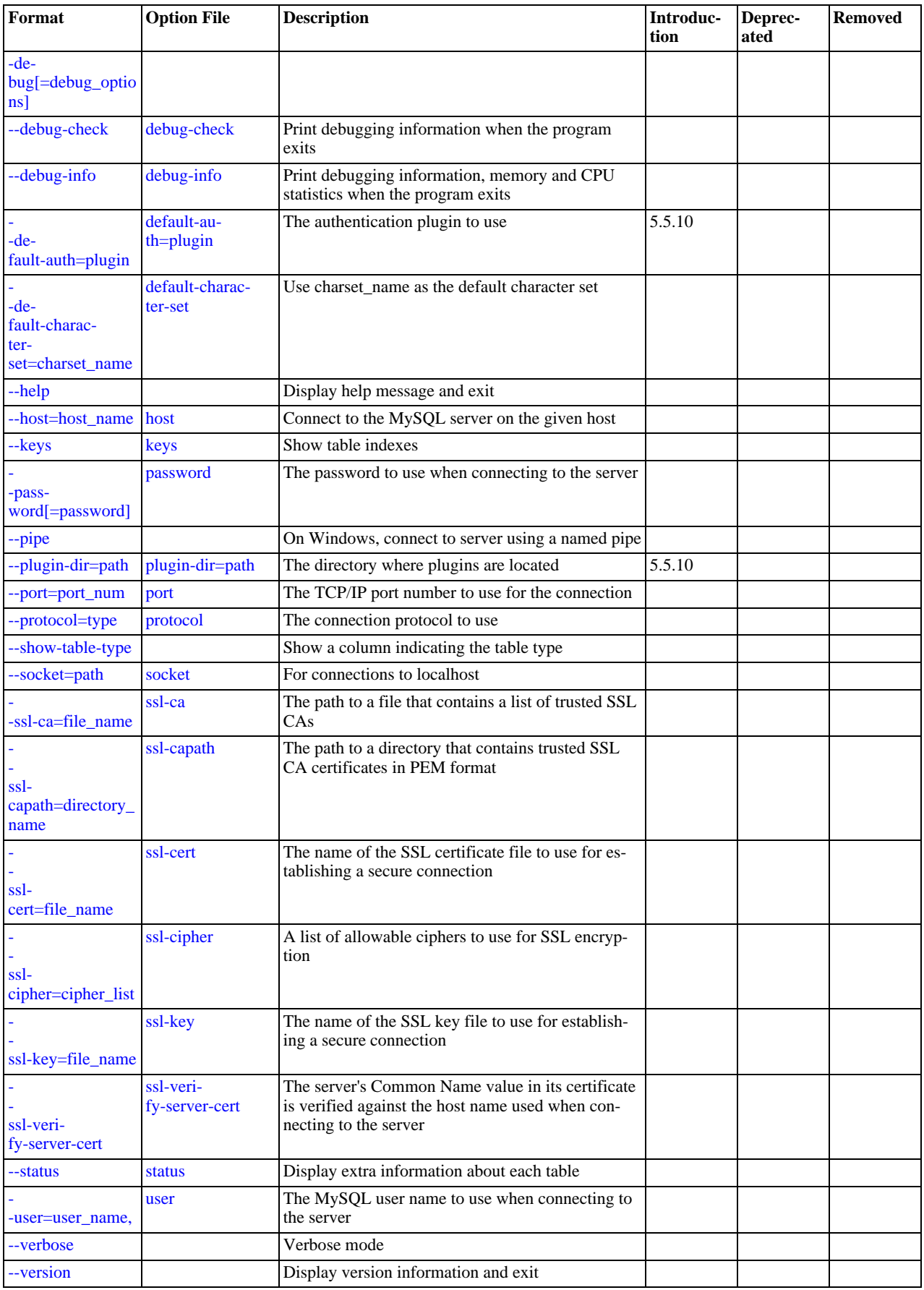

<span id="page-268-7"></span> $-$ help,  $-$ ?

Display a help message and exit.

<span id="page-268-15"></span>• [--character-sets-dir=](#page-268-15)path

The directory where character sets are installed. See [Section 9.5, "Character Set Configuration".](#page-762-0)

<span id="page-268-0"></span>• [--compress](#page-268-0), -C

Compress all information sent between the client and the server if both support compression.

<span id="page-268-1"></span>• [--count](#page-268-1)

Show the number of rows per table. This can be slow for non-MyISAM tables.

<span id="page-268-2"></span>• --debug[=[debug\\_options](#page-268-2)], -# [debug\_options]

Write a debugging log. A typical debug options string is  $d:t:o$ , file\_name'. The default is  $d:t:o'$ .

<span id="page-268-3"></span>• [--debug-check](#page-268-3)

Print some debugging information when the program exits.

<span id="page-268-4"></span>• [--debug-info](#page-268-4)

Print debugging information and memory and CPU usage statistics when the program exits.

<span id="page-268-6"></span>• [--default-character-set=](#page-268-6)charset\_name

Use charset\_name as the default character set. See [Section 9.5, "Character Set Configuration"](#page-762-0).

<span id="page-268-5"></span>• [--default-auth=](#page-268-5)plugin

The client-side authentication plugin to use. See [Section 5.5.6, "Pluggable Authentication"](#page-544-0).

This option was added in MySQL 5.5.10.

<span id="page-268-8"></span>• --host=[host\\_name](#page-268-8), -h host\_name

Connect to the MySQL server on the given host.

<span id="page-268-9"></span>• [--keys](#page-268-9), -k

Show table indexes.

<span id="page-268-10"></span>• [--password\[=](#page-268-10)password], -p[password]

The password to use when connecting to the server. If you use the short option form (-p), you *cannot* have a space between the option and the password. If you omit the password value following the [--password](#page-268-10) or -p option on the command line, [mysqlshow](#page-266-0) prompts for one.

Specifying a password on the command line should be considered insecure. See [Section 5.3.2.2, "End-User Guidelines for](#page-511-0) [Password Security"](#page-511-0). You can use an option file to avoid giving the password on the command line.

<span id="page-268-11"></span>• [--pipe](#page-268-11), -W

On Windows, connect to the server using a named pipe. This option applies only if the server supports named-pipe connections.

<span id="page-268-12"></span>• [--plugin-dir=](#page-268-12)path

The directory in which to look for plugins. It may be necessary to specify this option if the  $-\text{default}-\text{auth}$  option is used to specify an authentication plugin but [mysqlshow](#page-266-0) does not find it. See [Section 5.5.6, "Pluggable Authentication"](#page-544-0).

This option was added in MySQL 5.5.10.

<span id="page-268-13"></span>• --port=[port\\_num](#page-268-13), -P port\_num

The TCP/IP port number to use for the connection.

<span id="page-268-14"></span>• [--protocol={TCP|SOCKET|PIPE|MEMORY}](#page-268-14)

The connection protocol to use for connecting to the server. It is useful when the other connection parameters normally would cause a protocol to be used other than the one you want. For details on the permissible values, see [Section 4.2.2, "Connecting to](#page-194-0) [the MySQL Server".](#page-194-0)

<span id="page-269-0"></span>• [--show-table-type](#page-269-0), -t

Show a column indicating the table type, as in SHOW FULL TABLES. The type is BASE TABLE or VIEW.

<span id="page-269-1"></span>• [--socket=](#page-269-1)path, -S path

For connections to localhost, the Unix socket file to use, or, on Windows, the name of the named pipe to use.

<span id="page-269-2"></span> $--$ ssl\*

Options that begin with [--ssl](#page-551-0) specify whether to connect to the server using SSL and indicate where to find SSL keys and certificates. See [Section 5.5.8.3, "SSL Command Options"](#page-550-0).

<span id="page-269-3"></span>• [--status](#page-269-3), -i

Display extra information about each table.

<span id="page-269-4"></span>• --user=[user\\_name](#page-269-4), -u user\_name

The MySQL user name to use when connecting to the server.

<span id="page-269-5"></span>• [--verbose](#page-269-5), -v

Verbose mode. Print more information about what the program does. This option can be used multiple times to increase the amount of information.

<span id="page-269-6"></span>• [--version](#page-269-6), -V

<span id="page-269-7"></span>Display version information and exit.

## **4.5.7. mysqlslap — Load Emulation Client**

[mysqlslap](#page-269-7) is a diagnostic program designed to emulate client load for a MySQL server and to report the timing of each stage. It works as if multiple clients are accessing the server.

Invoke [mysqlslap](#page-269-7) like this:

shell> **mysqlslap [options]**

Some options such as  $-\text{create or }-\text{query}$  enable you to specify a string containing an SOL statement or a file containing statements. If you specify a file, by default it must contain one statement per line. (That is, the implicit statement delimiter is the newline character.) Use the [--delimiter](#page-273-1) option to specify a different delimiter, which enables you to specify statements that span multiple lines or place multiple statements on a single line. You cannot include comments in a file; [mysqlslap](#page-269-7) does not understand them.

[mysqlslap](#page-269-7) runs in three stages:

- 1. Create schema, table, and optionally any stored programs or data you want to using for the test. This stage uses a single client connection.
- 2. Run the load test. This stage can use many client connections.
- 3. Clean up (disconnect, drop table if specified). This stage uses a single client connection.

Examples:

Supply your own create and query SQL statements, with 50 clients querying and 200 selects for each:

```
mysqlslap --delimiter=";" \
    --create="CREATE TABLE a (b int);INSERT INTO a VALUES (23)" \
--query="SELECT * FROM a" --concurrency=50 --iterations=200
```
Let [mysqlslap](#page-269-7) build the query SQL statement with a table of two [INT](#page-776-0) columns and three [VARCHAR](#page-785-0) columns. Use five clients

querying 20 times each. Do not create the table or insert the data (that is, use the previous test's schema and data):

```
mysqlslap --concurrency=5 --iterations=20 \
--number-int-cols=2 --number-char-cols=3 \
--auto-generate-sql
```
Tell the program to load the create, insert, and query SQL statements from the specified files, where the create.sql file has multiple table creation statements delimited by ';' and multiple insert statements delimited by ';'. The  $-\text{query}$  file will have multiple queries delimited by  $\cdot$ ;  $\cdot$ . Run all the load statements, then run all the queries in the query file with five clients (five times each):

mysqlslap --concurrency=5 \ --iterations=5 --query=query.sql --create=create.sql \ --delimiter=";"

[mysqlslap](#page-269-7) supports the following options, which can be specified on the command line or in the [mysqlslap] and [client] option file groups. [mysqlslap](#page-269-7) also supports the options for processing option files described at [Section 4.2.3.3.1,](#page-202-0) ["Command-Line Options that Affect Option-File Handling".](#page-202-0)

| Format                                                   | <b>Option File</b>                                     | <b>Description</b>                                                                                    | Introduc-<br>tion | Deprec-<br>ated | <b>Removed</b> |
|----------------------------------------------------------|--------------------------------------------------------|----------------------------------------------------------------------------------------------------|-------------------|-----------------|----------------|
| -auto-generate-sql                                       | auto-generate-sql                                      | Generate SQL statements automatically when they<br>are not supplied in files or using command options |                   |                 |                |
| auto-gener-<br>ate-<br>sql-<br>add-<br>autoincrement     | auto-gener-<br>ate-<br>sql-<br>add-<br>autoincrement   | Add AUTO_INCREMENT column to automatic-<br>ally generated tables                                      |                   |                 |                |
| auto-gener-<br>ate-<br>sql-ex-<br>$ecute-number=\#$      | auto-gener-<br>ate-<br>sql-ex-<br>ecute-number         | Specify how many queries to generate automatic-<br>ally                                               |                   |                 |                |
| auto-gener-<br>ate-<br>sql-guid-primary                  | auto-gener-<br>ate-<br>sql-guid-primary                | Add a GUID-based primary key to automatically<br>generated tables                                     |                   |                 |                |
| auto-gener-<br>ate-<br>sql-<br>load-type=type            | auto-gener-<br>ate-sql-load-type                       | Specify how many queries to generate automatic-<br>ally                                               |                   |                 |                |
| auto-gener-<br>ate-<br>sql-sec-<br>ondary-indexes=#      | auto-gener-<br>ate-<br>sql-sec-<br>ondary-indexes      | Specify how many secondary indexes to add to<br>automatically generated tables                        |                   |                 |                |
| auto-gener-<br>ate-<br>sql-<br>unique-<br>query-number=# | auto-gener-<br>ate-<br>sql-<br>unique-<br>query-number | How many different queries to generate for auto-<br>matic tests.                                      |                   |                 |                |
| auto-gener-<br>ate-<br>sql-                              | auto-gener-<br>ate-<br>sql-<br>unique-<br>write-number | How many different queries to generate for -<br>-auto-generate-sql-write-number                       |                   |                 |                |

**Table 4.8. mysqlslap Options**

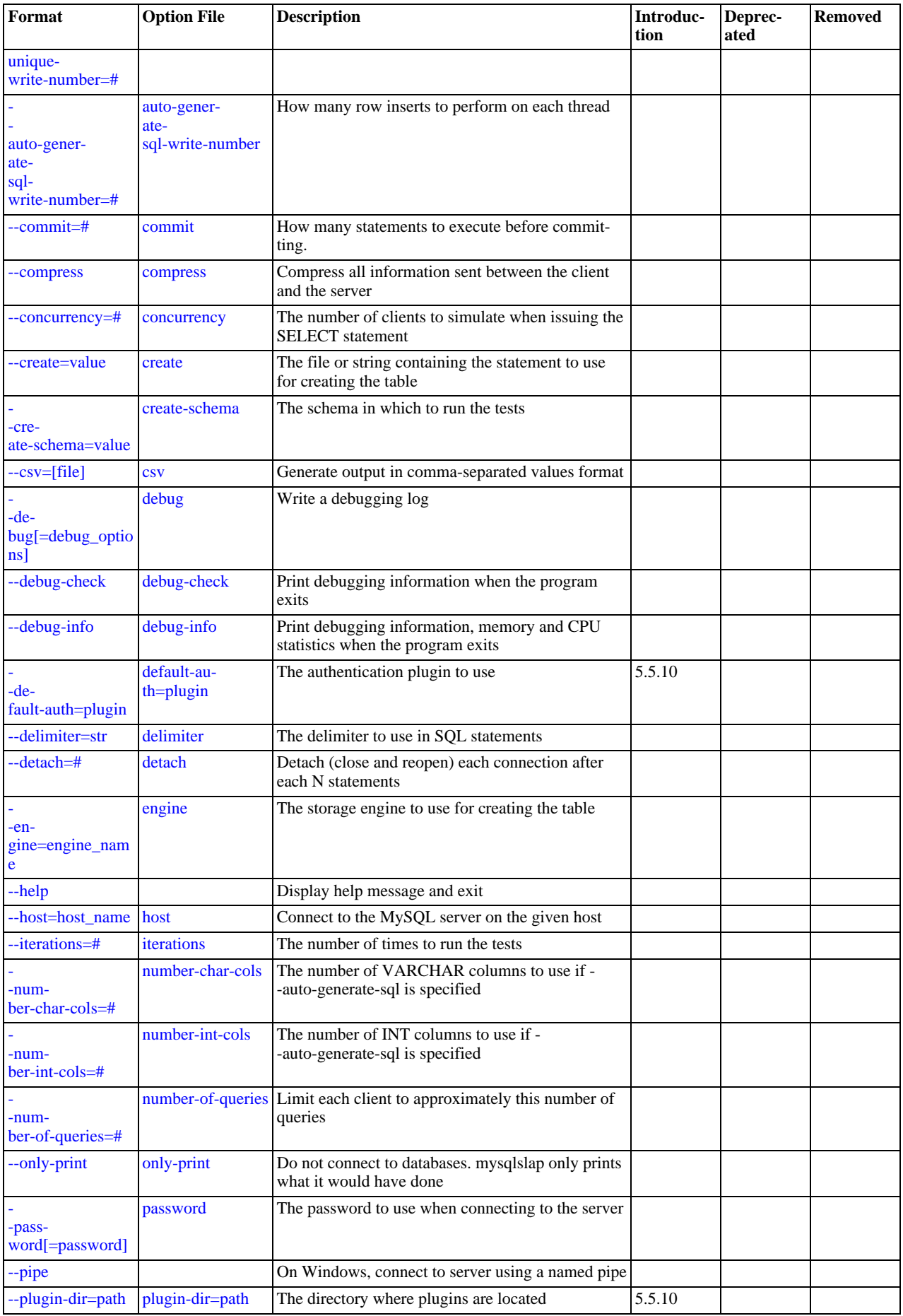

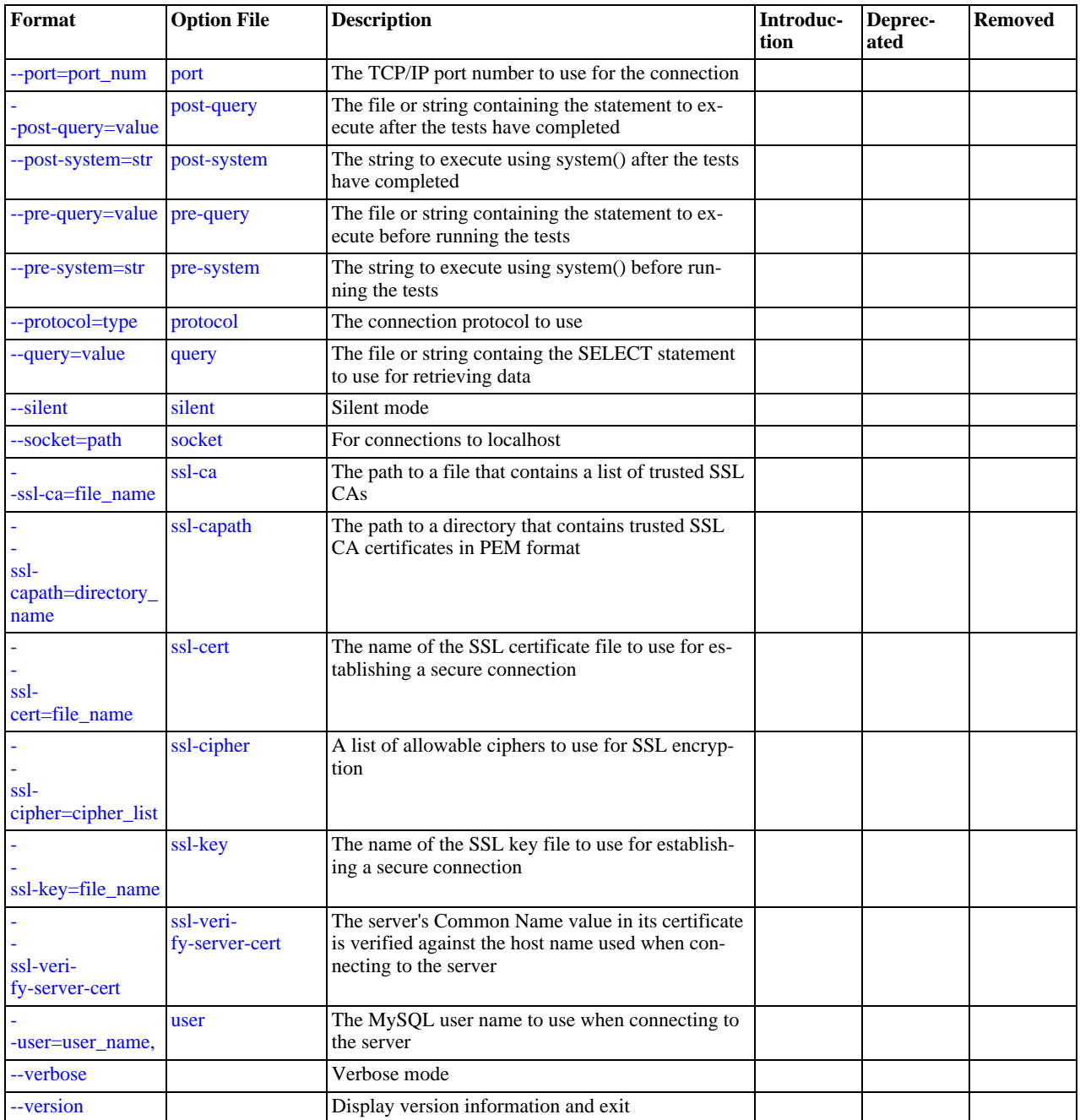

<span id="page-272-4"></span> $\bullet$  [--help](#page-272-4),  $-?$ 

Display a help message and exit.

<span id="page-272-0"></span>• [--auto-generate-sql](#page-272-0), -a

Generate SQL statements automatically when they are not supplied in files or using command options.

<span id="page-272-1"></span>• [--auto-generate-sql-add-autoincrement](#page-272-1)

Add an AUTO\_INCREMENT column to automatically generated tables.

<span id="page-272-2"></span>• [--auto-generate-sql-execute-number=](#page-272-2)N

Specify how many queries to generate automatically.

<span id="page-272-3"></span>• [--auto-generate-sql-guid-primary](#page-272-3)

Add a GUID-based primary key to automatically generated tables.

<span id="page-273-2"></span>• [--auto-generate-sql-load-type=](#page-273-2)type

Specify the test load type. The permissible values are read (scan tables), write (insert into tables), key (read primary keys), update (update primary keys), or mixed (half inserts, half scanning selects). The default is mixed.

<span id="page-273-3"></span>• [--auto-generate-sql-secondary-indexes=](#page-273-3)N

Specify how many secondary indexes to add to automatically generated tables. By default, none are added.

<span id="page-273-4"></span>• [--auto-generate-sql-unique-query-number=](#page-273-4)N

How many different queries to generate for automatic tests. For example, if you run a key test that performs 1000 selects, you can use this option with a value of 1000 to run 1000 unique queries, or with a value of 50 to perform 50 different selects. The default is 10.

<span id="page-273-5"></span>• [--auto-generate-sql-unique-write-number=](#page-273-5)N

How many different queries to generate for [--auto-generate-sql-write-number](#page-273-6). The default is 10.

<span id="page-273-6"></span>• [--auto-generate-sql-write-number=](#page-273-6)N

How many row inserts to perform on each thread. The default is 100.

<span id="page-273-7"></span> $--$ commit=N

How many statements to execute before committing. The default is 0 (no commits are done).

<span id="page-273-8"></span>• [--compress](#page-273-8), -C

Compress all information sent between the client and the server if both support compression.

<span id="page-273-9"></span>• [--concurrency=](#page-273-9)N, -c N

The number of clients to simulate when issuing the [SELECT](#page-1001-1) statement.

<span id="page-273-0"></span>• [--create=](#page-273-0)value

The file or string containing the statement to use for creating the table.

<span id="page-273-10"></span>• [--create-schema=](#page-273-10)value

The schema in which to run the tests.

<span id="page-273-11"></span> $--csv[=\neg{file_name}]$  $--csv[=\neg{file_name}]$  $--csv[=\neg{file_name}]$ 

Generate output in comma-separated values format. The output goes to the named file, or to the standard output if no file is given.

<span id="page-273-12"></span>• --debug[=[debug\\_options](#page-273-12)], -# [debug\_options]

Write a debugging log. A typical debug\_options string is  $\forall d: t: o, file\_name'$ . The default is 'd:t:o,/tmp/mysqlslap.trace'.

<span id="page-273-13"></span>• [--debug-check](#page-273-13)

Print some debugging information when the program exits.

<span id="page-273-14"></span>• [--debug-info](#page-273-14), -T

Print debugging information and memory and CPU usage statistics when the program exits.

<span id="page-273-15"></span>• [--default-auth=](#page-273-15)plugin

The client-side authentication plugin to use. See [Section 5.5.6, "Pluggable Authentication"](#page-544-0).

This option was added in MySQL 5.5.10.

<span id="page-273-1"></span>• [--delimiter=](#page-273-1)str, -F str

The delimiter to use in SQL statements supplied in files or using command options.

<span id="page-274-0"></span> $--$ detach= $N$ 

Detach (close and reopen) each connection after each  $N$  statements. The default is 0 (connections are not detached).

<span id="page-274-1"></span>• --engine=[engine\\_name](#page-274-1), -e engine\_name

The storage engine to use for creating tables.

<span id="page-274-2"></span>• --host=[host\\_name](#page-274-2), -h host\_name

Connect to the MySQL server on the given host.

<span id="page-274-3"></span>• [--iterations=](#page-274-3)N, -i N

The number of times to run the tests.

<span id="page-274-4"></span>• [--number-char-cols=](#page-274-4)N, -x N

The number of [VARCHAR](#page-785-0) columns to use if  $-$ auto-generate-sql is specified.

<span id="page-274-5"></span> $-$ -number-int-cols=N,  $-y$  N

The number of [INT](#page-776-0) columns to use if [--auto-generate-sql](#page-272-0) is specified.

<span id="page-274-6"></span>• [--number-of-queries=](#page-274-6)N

Limit each client to approximately this many queries. Query counting takes into account the statement delimiter. For example, if you invoke  $mysglslap$  as follows, the  $\frac{1}{2}$  delimiter is recognized so that each instance of the query string counts as two queries. As a result, 5 rows (not 10) are inserted.

shell> **mysqlslap --delimiter=";" --number-of-queries=10 --query="use test;insert into t values(null)"**

<span id="page-274-7"></span>• [--only-print](#page-274-7)

Do not connect to databases. [mysqlslap](#page-269-7) only prints what it would have done.

<span id="page-274-8"></span>• [--password\[=](#page-274-8)password], -p[password]

The password to use when connecting to the server. If you use the short option form (-p), you *cannot* have a space between the option and the password. If you omit the  $password$  value following the  $-$ -password or  $-p$  option on the command line, [mysqlslap](#page-269-7) prompts for one.

Specifying a password on the command line should be considered insecure. See [Section 5.3.2.2, "End-User Guidelines for](#page-511-0) [Password Security"](#page-511-0). You can use an option file to avoid giving the password on the command line.

<span id="page-274-9"></span>• [--pipe](#page-274-9), -W

On Windows, connect to the server using a named pipe. This option applies only if the server supports named-pipe connections.

<span id="page-274-10"></span>• [--plugin-dir=](#page-274-10)path

The directory in which to look for plugins. It may be necessary to specify this option if the  $-\text{default}-\text{auth}$  option is used to specify an authentication plugin but [mysqlslap](#page-269-7) does not find it. See [Section 5.5.6, "Pluggable Authentication"](#page-544-0).

This option was added in MySQL 5.5.10.

<span id="page-274-11"></span>• --port=[port\\_num](#page-274-11), -P port\_num

The TCP/IP port number to use for the connection.

<span id="page-274-12"></span>• [--post-query=](#page-274-12)value

The file or string containing the statement to execute after the tests have completed. This execution is not counted for timing purposes.

<span id="page-274-13"></span>• [--shared-memory-base-name=](#page-274-13)name

On Windows, the shared-memory name to use, for connections made using shared memory to a local server. This option ap-

plies only if the server supports shared-memory connections.

<span id="page-275-1"></span>[--post-system=](#page-275-1)str

The string to execute using system() after the tests have completed. This execution is not counted for timing purposes.

<span id="page-275-2"></span>• [--pre-query=](#page-275-2)value

The file or string containing the statement to execute before running the tests. This execution is not counted for timing purposes.

<span id="page-275-3"></span>[--pre-system=](#page-275-3)str

The string to execute using system() before running the tests. This execution is not counted for timing purposes.

<span id="page-275-4"></span>• [--protocol={TCP|SOCKET|PIPE|MEMORY}](#page-275-4)

The connection protocol to use for connecting to the server. It is useful when the other connection parameters normally would cause a protocol to be used other than the one you want. For details on the permissible values, see [Section 4.2.2, "Connecting to](#page-194-0) [the MySQL Server".](#page-194-0)

<span id="page-275-0"></span>• [--query=](#page-275-0)value, -q value

The file or string containing the [SELECT](#page-1001-1) statement to use for retrieving data.

<span id="page-275-5"></span>• [--silent](#page-275-5), -s

Silent mode. No output.

<span id="page-275-6"></span>• [--socket=](#page-275-6)path, -S path

For connections to localhost, the Unix socket file to use, or, on Windows, the name of the named pipe to use.

<span id="page-275-7"></span> $--$ ssl $*$ 

Options that begin with [--ssl](#page-551-0) specify whether to connect to the server using SSL and indicate where to find SSL keys and certificates. See [Section 5.5.8.3, "SSL Command Options"](#page-550-0).

<span id="page-275-8"></span>• --user=[user\\_name](#page-275-8), -u user\_name

The MySQL user name to use when connecting to the server.

<span id="page-275-9"></span>• [--verbose](#page-275-9), -v

Verbose mode. Print more information about what the program does. This option can be used multiple times to increase the amount of information.

<span id="page-275-10"></span>• [--version](#page-275-10), -V

Display version information and exit.

# **4.6. MySQL Administrative and Utility Programs**

<span id="page-275-11"></span>This section describes administrative programs and programs that perform miscellaneous utility operations.

## **4.6.1. innochecksum — Offline InnoDB File Checksum Utility**

[innochecksum](#page-275-11) prints checksums for InnoDB files. This tool reads an InnoDB tablespace file, calculates the checksum for each page, compares the calculated checksum to the stored checksum, and reports mismatches, which indicate damaged pages. It was originally developed to speed up verifying the integrity of tablespace files after power outages but can also be used after file copies. Because checksum mismatches will cause InnoDB to deliberately shut down a running server, it can be preferable to use this tool rather than waiting for a server in production usage to encounter the damaged pages.

[innochecksum](#page-275-11) cannot be used on tablespace files that the server already has open. For such files, you should use [CHECK TA-](#page-1050-0)[BLE](#page-1050-0) to check tables within the tablespace.

If checksum mismatches are found, you would normally restore the tablespace from backup or start the server and attempt to use [mysqldump](#page-248-0) to make a backup of the tables within the tablespace.

Invoke [innochecksum](#page-275-11) like this:

shell> **innochecksum [options] file\_name**

[innochecksum](#page-275-11) supports the following options. For options that refer to page numbers, the numbers are zero-based.

 $-\alpha$ 

Print a count of the number of pages in the file.

 $-d$ 

Debug mode; prints checksums for each page.

• -e num

End at this page number.

• -p num

Check only this page number.

• -s num

Start at this page number.

 $-v$ 

<span id="page-276-0"></span>Verbose mode; print a progress indicator every five seconds.

# **4.6.2. myisam\_ftdump — Display Full-Text Index information**

[myisam\\_ftdump](#page-276-0) displays information about FULLTEXT indexes in MyISAM tables. It reads the MyISAM index file directly, so it must be run on the server host where the table is located. Before using [myisam\\_ftdump](#page-276-0), be sure to issue a FLUSH TABLES statement first if the server is running.

[myisam\\_ftdump](#page-276-0) scans and dumps the entire index, which is not particularly fast. On the other hand, the distribution of words changes infrequently, so it need not be run often.

Invoke [myisam\\_ftdump](#page-276-0) like this:

shell> **myisam\_ftdump [options] tbl\_name index\_num**

The  $tbl\_name$  argument should be the name of a MyISAM table. You can also specify a table by naming its index file (the file with the . MYI suffix). If you do not invoke [myisam\\_ftdump](#page-276-0) in the directory where the table files are located, the table or index file name must be preceded by the path name to the table's database directory. Index numbers begin with 0.

Example: Suppose that the test database contains a table named mytexttablel that has the following definition:

```
CREATE TABLE mytexttable
(
  id INT NOT NULL<br>txt TEXT NOT NULL
        TEXT NOT NULL
  PRIMARY KEY (id),
  FULLTEXT (txt)
) ENGINE=MyISAM;
```
The index on id is index 0 and the FULLTEXT index on  $\text{txtx}$  is index 1. If your working directory is the  $\text{test}$  database directory, invoke [myisam\\_ftdump](#page-276-0) as follows:

shell> **myisam\_ftdump mytexttable 1**

If the path name to the test database directory is /usr/local/mysql/data/test, you can also specify the table name argument using that path name. This is useful if you do not invoke [myisam\\_ftdump](#page-276-0) in the database directory:

shell> **myisam\_ftdump /usr/local/mysql/data/test/mytexttable 1**

You can use [myisam\\_ftdump](#page-276-0) to generate a list of index entries in order of frequency of occurrence like this:

shell> **myisam\_ftdump -c mytexttable 1 | sort -r**

[myisam\\_ftdump](#page-276-0) supports the following options:

<span id="page-277-0"></span> $-$ help,  $-h-?$ 

Display a help message and exit.

<span id="page-277-1"></span> $-$ -count,  $-c$ 

Calculate per-word statistics (counts and global weights).

<span id="page-277-2"></span>• [--dump](#page-277-2), -d

Dump the index, including data offsets and word weights.

<span id="page-277-3"></span>• [--length](#page-277-3), -l

Report the length distribution.

<span id="page-277-4"></span>• [--stats](#page-277-4), -s

Report global index statistics. This is the default operation if no other operation is specified.

<span id="page-277-5"></span> $-*verbase*$ 

<span id="page-277-6"></span>Verbose mode. Print more output about what the program does.

### **4.6.3. myisamchk — MyISAM Table-Maintenance Utility**

The [myisamchk](#page-277-6) utility gets information about your database tables or checks, repairs, or optimizes them. [myisamchk](#page-277-6) works with MyISAM tables (tables that have . MYD and . MYI files for storing data and indexes).

You can also use the [CHECK TABLE](#page-1050-0) and [REPAIR TABLE](#page-1053-0) statements to check and repair MyISAM tables. See [Section 12.4.2.2,](#page-1050-0) "[CHECK TABLE](#page-1050-0) Syntax", and [Section 12.4.2.5, "](#page-1053-0)REPAIR TABLE Syntax".

The use of my isamchk with partitioned tables is not supported.

#### **Caution**

It is best to make a backup of a table before performing a table repair operation; under some circumstances the operation might cause data loss. Possible causes include but are not limited to file system errors.

Invoke [myisamchk](#page-277-6) like this:

shell> **myisamchk [options] tbl\_name ...**

The *options* specify what you want [myisamchk](#page-277-6) to do. They are described in the following sections. You can also get a list of options by invoking [myisamchk --help](#page-277-6).

With no options, [myisamchk](#page-277-6) simply checks your table as the default operation. To get more information or to tell myisamchk to take corrective action, specify options as described in the following discussion.

 $tbl$  name is the database table you want to check or repair. If you run [myisamchk](#page-277-6) somewhere other than in the database directory, you must specify the path to the database directory, because [myisamchk](#page-277-6) has no idea where the database is located. In fact, [myisamchk](#page-277-6) does not actually care whether the files you are working on are located in a database directory. You can copy the files that correspond to a database table into some other location and perform recovery operations on them there.

You can name several tables on the [myisamchk](#page-277-6) command line if you wish. You can also specify a table by naming its index file (the file with the .MYI suffix). This enables you to specify all tables in a directory by using the pattern \*.MYI. For example, if you are in a database directory, you can check all the MyISAM tables in that directory like this:

shell> **myisamchk \*.MYI**

If you are not in the database directory, you can check all the tables there by specifying the path to the directory:

shell> **myisamchk /path/to/database\_dir/\*.MYI**

You can even check all tables in all databases by specifying a wildcard with the path to the MySQL data directory:

```
shell> myisamchk /path/to/datadir/*/*.MYI
```
The recommended way to quickly check all MyISAM tables is:

shell> **myisamchk --silent --fast /path/to/datadir/\*/\*.MYI**

If you want to check all MyISAM tables and repair any that are corrupted, you can use the following command:

```
shell> myisamchk --silent --force --fast --update-state \
              --key_buffer_size=64M --sort_buffer_size=64M \
--read_buffer_size=1M --write_buffer_size=1M \
             /path/to/datadir/*/*.MYI
```
This command assumes that you have more than 64MB free. For more information about memory allocation with [myisamchk](#page-277-6), see [Section 4.6.3.6, "](#page-290-0)myisamchk Memory Usage".

For additional information about using [myisamchk](#page-277-6), see Section 6.6, "MyISAM [Table Maintenance and Crash Recovery".](#page-591-0)

#### **Important**

*You must ensure that no other program is using the tables while you are running* [myisamchk](#page-277-6). The most effective means of doing so is to shut down the MySQL server while running my isamchk, or to lock all tables that my is[amchk](#page-277-6) is being used on.

Otherwise, when you run [myisamchk](#page-277-6), it may display the following error message:

warning: clients are using or haven't closed the table properly

This means that you are trying to check a table that has been updated by another program (such as the [mysqld](#page-207-0) server) that hasn't yet closed the file or that has died without closing the file properly, which can sometimes lead to the corruption of one or more MyISAM tables.

If [mysqld](#page-207-0) is running, you must force it to flush any table modifications that are still buffered in memory by using [FLUSH TABLES](#page-1090-0). You should then ensure that no one is using the tables while you are running my isamchk

However, the easiest way to avoid this problem is to use [CHECK TABLE](#page-1050-0) instead of [myisamchk](#page-277-6) to check tables. See [Section 12.4.2.2, "](#page-1050-0)CHECK TABLE Syntax".

[myisamchk](#page-277-6) supports the following options, which can be specified on the command line or in the [myisamchk] option file group. [myisamchk](#page-277-6) also supports the options for processing option files described at [Section 4.2.3.3.1, "Command-Line Options](#page-202-0) [that Affect Option-File Handling".](#page-202-0)

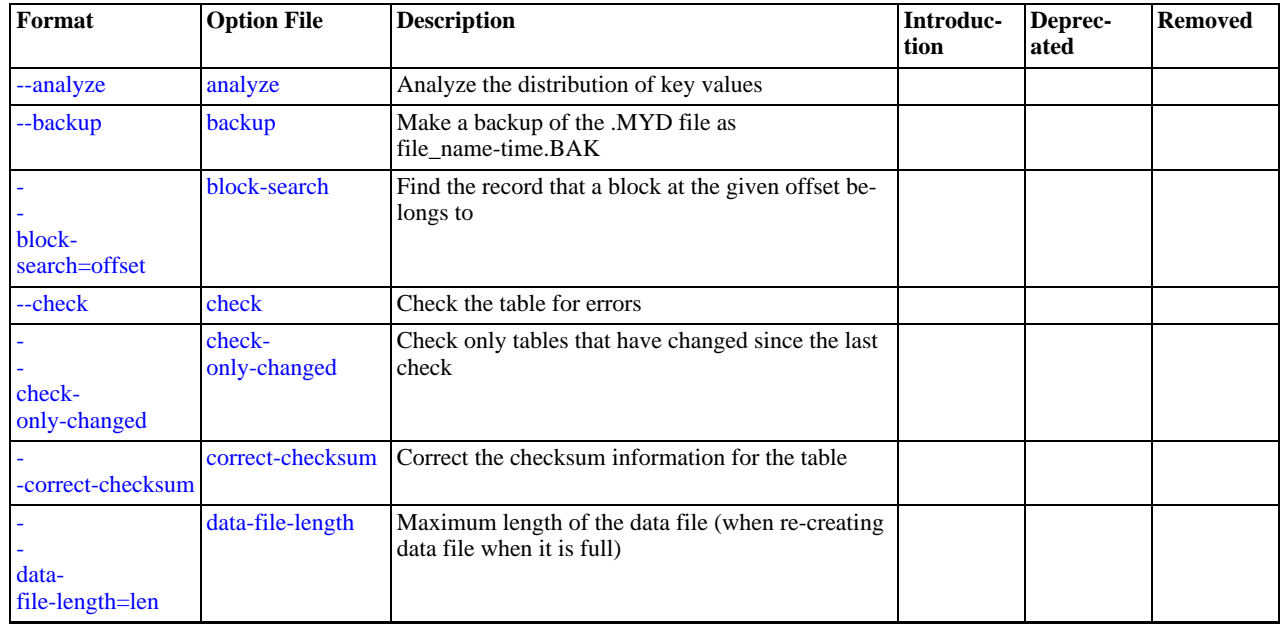

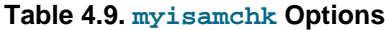

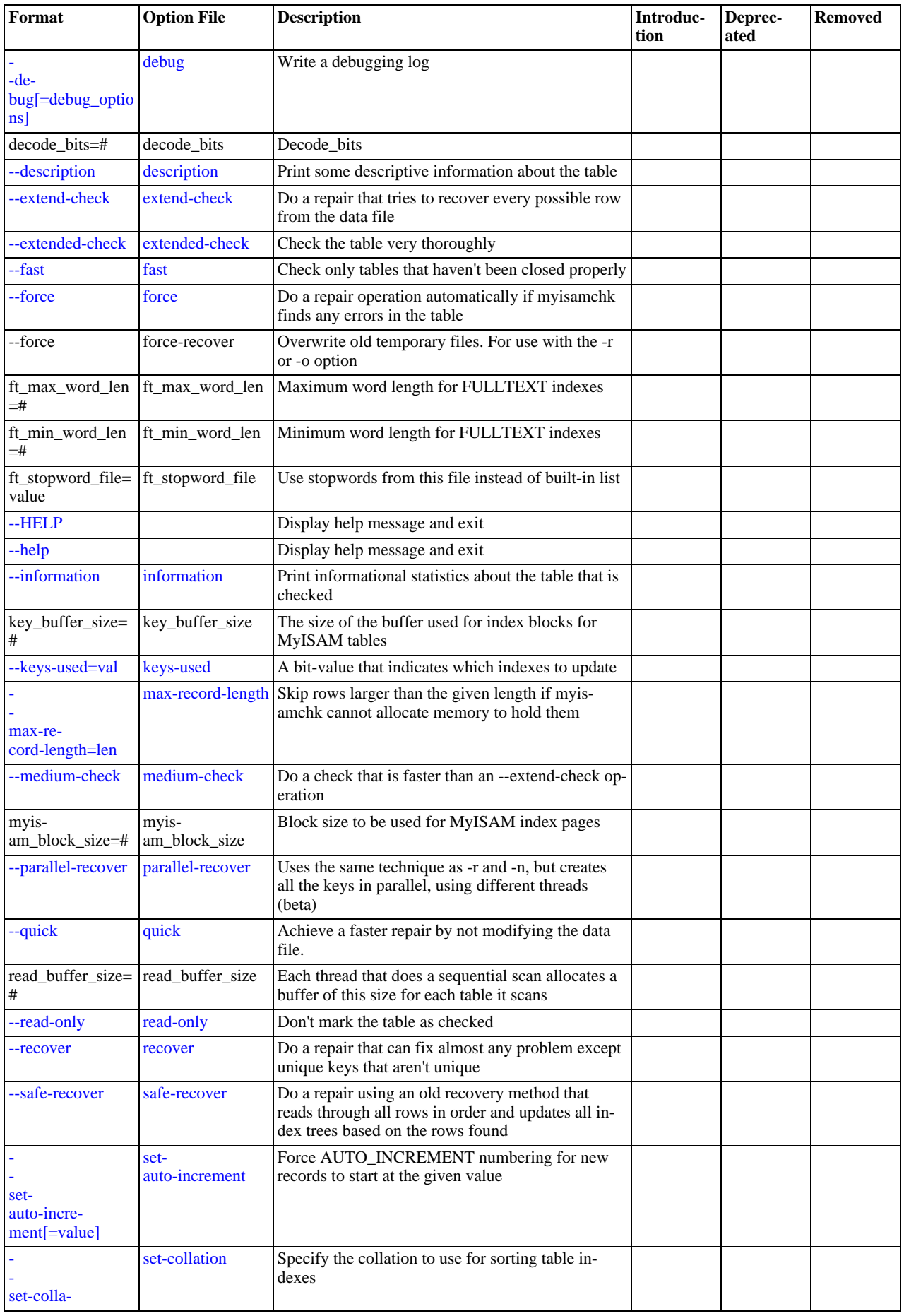

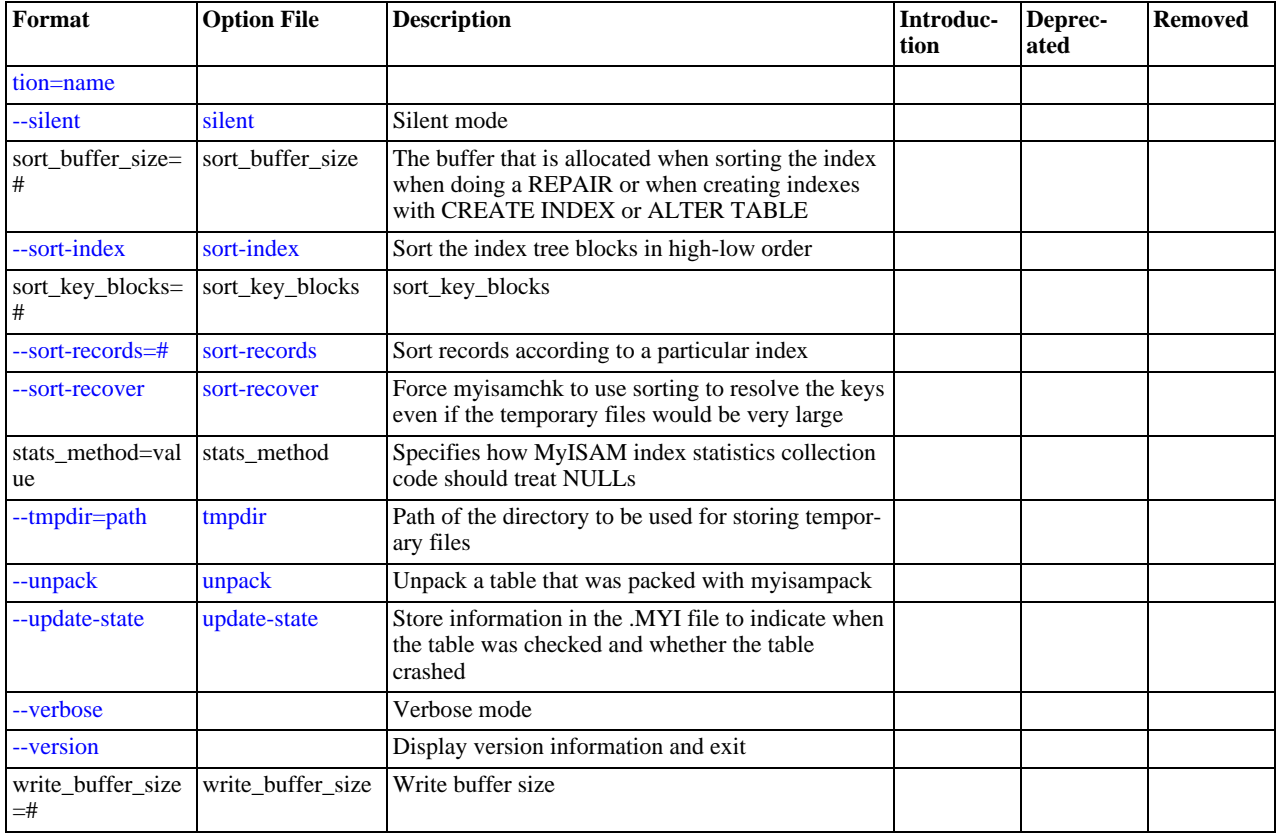

### **4.6.3.1. myisamchk General Options**

The options described in this section can be used for any type of table maintenance operation performed by [myisamchk](#page-277-6). The sections following this one describe options that pertain only to specific operations, such as table checking or repairing.

<span id="page-280-2"></span> $\bullet$  [--help](#page-280-2),  $-?$ 

Display a help message and exit. Options are grouped by type of operation.

<span id="page-280-1"></span> $--HELP, -H$  $--HELP, -H$ 

Display a help message and exit. Options are presented in a single list.

<span id="page-280-0"></span>• --debug=[debug\\_options](#page-280-0), -# debug\_options

Write a debugging log. A typical debug\_options string is  $\forall d: t: o, file_name \vee$ . The default is 'd:t:o,/tmp/myisamchk.trace'.

<span id="page-280-3"></span>• [--silent](#page-280-3), -s

Silent mode. Write output only when errors occur. You can use  $-s$  twice  $(-ss)$  to make [myisamchk](#page-277-6) very silent.

<span id="page-280-4"></span>• [--verbose](#page-280-4), -v

Verbose mode. Print more information about what the program does. This can be used with  $-d$  and  $-e$ . Use  $-v$  multiple times (-vv, -vvv) for even more output.

<span id="page-280-5"></span>• [--version](#page-280-5), -V

Display version information and exit.

<span id="page-280-6"></span>• [--wait](#page-280-6), -w

Instead of terminating with an error if the table is locked, wait until the table is unlocked before continuing. If you are running [mysqld](#page-207-0) with external locking disabled, the table can be locked only by another [myisamchk](#page-277-6) command.

You can also set the following variables by using  $-var_name = value$  syntax:

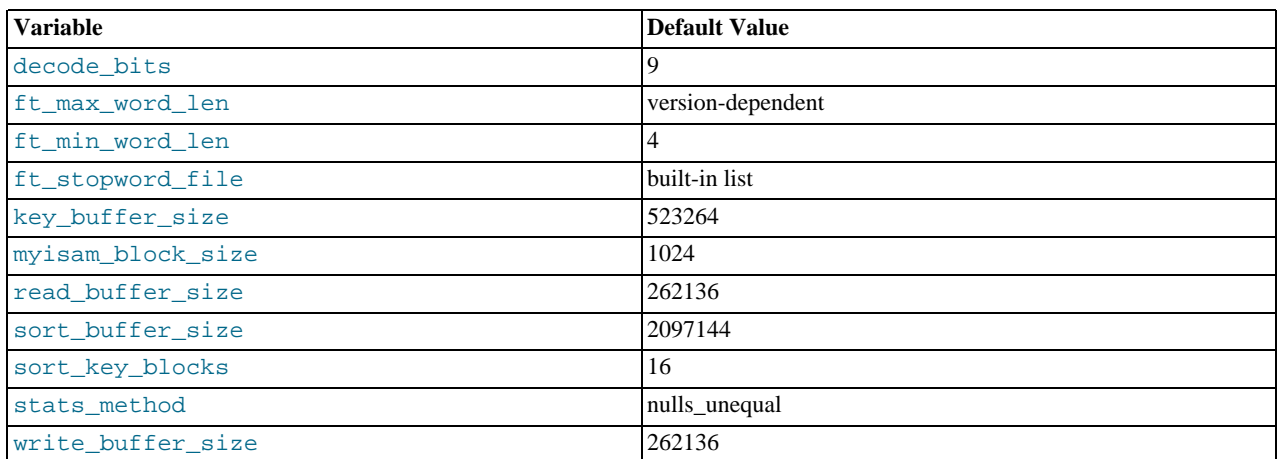

The possible [myisamchk](#page-277-6) variables and their default values can be examined with myisamchk  $-$ -help:

sort\_buffer\_size is used when the keys are repaired by sorting keys, which is the normal case when you use [--recover](#page-283-7).

key\_buffer\_size is used when you are checking the table with [--extend-check](#page-282-3) or when the keys are repaired by inserting keys row by row into the table (like when doing normal inserts). Repairing through the key buffer is used in the following cases:

- You use [--safe-recover](#page-283-8).
- The temporary files needed to sort the keys would be more than twice as big as when creating the key file directly. This is often the case when you have large key values for [CHAR](#page-785-0), [VARCHAR](#page-785-0), or [TEXT](#page-787-0) columns, because the sort operation needs to store the complete key values as it proceeds. If you have lots of temporary space and you can force [myisamchk](#page-277-6) to repair by sorting, you can use the [--sort-recover](#page-283-10) option.

Repairing through the key buffer takes much less disk space than using sorting, but is also much slower.

If you want a faster repair, set the key\_buffer\_size and sort\_buffer\_size variables to about 25% of your available memory. You can set both variables to large values, because only one of them is used at a time.

myisam\_block\_size is the size used for index blocks.

stats method influences how NULL values are treated for index statistics collection when the [--analyze](#page-284-0) option is given. It acts like the myisam\_stats\_method system variable. For more information, see the description of myisam\_stats\_method in [Section 5.1.4, "Server System Variables",](#page-375-0) and Section 7.6.2, "MyISAM [Index Statistics Collection"](#page-619-0).

ft\_min\_word\_len and ft\_max\_word\_len indicate the minimum and maximum word length for FULLTEXT indexes. ft\_stopword\_file names the stopword file. These need to be set under the following circumstances.

If you use [myisamchk](#page-277-6) to perform an operation that modifies table indexes (such as repair or analyze), the FULLTEXT indexes are rebuilt using the default full-text parameter values for minimum and maximum word length and the stopword file unless you specify otherwise. This can result in queries failing.

The problem occurs because these parameters are known only by the server. They are not stored in MyISAM index files. To avoid the problem if you have modified the minimum or maximum word length or the stopword file in the server, specify the same ft\_min\_word\_len, ft\_max\_word\_len, and ft\_stopword\_file values to [myisamchk](#page-277-6) that you use for [mysqld](#page-207-0). For example, if you have set the minimum word length to 3, you can repair a table with [myisamchk](#page-277-6) like this:

shell> **myisamchk --recover --ft\_min\_word\_len=3 tbl\_name.MYI**

To ensure that [myisamchk](#page-277-6) and the server use the same values for full-text parameters, you can place each one in both the [mysqld] and [myisamchk] sections of an option file:

[mysqld] ft\_min\_word\_len=3 [myisamchk] ft\_min\_word\_len=3

An alternative to using [myisamchk](#page-277-6) is to use the [REPAIR TABLE](#page-1053-0), [ANALYZE TABLE](#page-1049-0), [OPTIMIZE TABLE](#page-1052-0), or [ALTER](#page-933-0) TABLE. These statements are performed by the server, which knows the proper full-text parameter values to use.

### **4.6.3.2. myisamchk Check Options**

[myisamchk](#page-277-6) supports the following options for table checking operations:

<span id="page-282-1"></span> $\bullet$  [--check](#page-282-1), -c

Check the table for errors. This is the default operation if you specify no option that selects an operation type explicitly.

<span id="page-282-2"></span>• [--check-only-changed](#page-282-2), -C

Check only tables that have changed since the last check.

<span id="page-282-3"></span>• [--extend-check](#page-282-3), -e

Check the table very thoroughly. This is quite slow if the table has many indexes. This option should only be used in extreme cases. Normally, [myisamchk](#page-277-6) or [myisamchk --medium-check](#page-277-6) should be able to determine whether there are any errors in the table.

If you are using [--extend-check](#page-282-3) and have plenty of memory, setting the key\_buffer\_size variable to a large value helps the repair operation run faster.

For a description of the output format, see [Section 4.6.3.5, "Obtaining Table Information with](#page-284-8) myisamchk".

<span id="page-282-4"></span>• [--fast](#page-282-4), -F

Check only tables that haven't been closed properly.

<span id="page-282-5"></span>• [--force](#page-282-5), -f

Do a repair operation automatically if  $myi$  samchk finds any errors in the table. The repair type is the same as that specified with the [--recover](#page-283-7) or -r option.

<span id="page-282-6"></span>• [--information](#page-282-6), -i

Print informational statistics about the table that is checked.

<span id="page-282-7"></span>• [--medium-check](#page-282-7), -m

Do a check that is faster than an [--extend-check](#page-282-3) operation. This finds only 99.99% of all errors, which should be good enough in most cases.

<span id="page-282-8"></span>• [--read-only](#page-282-8), -T

Do not mark the table as checked. This is useful if you use [myisamchk](#page-277-6) to check a table that is in use by some other application that does not use locking, such as [mysqld](#page-207-0) when run with external locking disabled.

<span id="page-282-9"></span>• [--update-state](#page-282-9), -U

Store information in the .MYI file to indicate when the table was checked and whether the table crashed. This should be used to get full benefit of the [--check-only-changed](#page-282-2) option, but you shouldn't use this option if the [mysqld](#page-207-0) server is using the table and you are running it with external locking disabled.

#### **4.6.3.3. myisamchk Repair Options**

[myisamchk](#page-277-6) supports the following options for table repair operations (operations performed when an option such as [-](#page-283-7) [-recover](#page-283-7) or [--safe-recover](#page-283-8) is given):

<span id="page-282-0"></span>• [--backup](#page-282-0), -B

Make a backup of the . MYD file as  $file$  name-time. BAK

<span id="page-282-10"></span>• [--character-sets-dir=](#page-282-10)path

The directory where character sets are installed. See [Section 9.5, "Character Set Configuration".](#page-762-0)

<span id="page-283-0"></span>• [--correct-checksum](#page-283-0)

Correct the checksum information for the table.

<span id="page-283-1"></span>• [--data-file-length=](#page-283-1)len, -D len

The maximum length of the data file (when re-creating data file when it is "full").

<span id="page-283-2"></span>• [--extend-check](#page-282-3), -e

Do a repair that tries to recover every possible row from the data file. Normally, this also finds a lot of garbage rows. Do not use this option unless you are desperate.

For a description of the output format, see [Section 4.6.3.5, "Obtaining Table Information with](#page-284-8) myisamchk".

• [--force](#page-282-5), -f

Overwrite old intermediate files (files with names like tbl\_name.TMD) instead of aborting.

<span id="page-283-3"></span>• [--keys-used=](#page-283-3)val, -k val

For [myisamchk](#page-277-6), the option value is a bit-value that indicates which indexes to update. Each binary bit of the option value corresponds to a table index, where the first index is bit 0. An option value of 0 disables updates to all indexes, which can be used to get faster inserts. Deactivated indexes can be reactivated by using my isamchk  $-r$ .

<span id="page-283-11"></span>• [--no-symlinks](#page-283-11), -l

Do not follow symbolic links. Normally [myisamchk](#page-277-6) repairs the table that a symlink points to. This option does not exist as of MySQL 4.0 because versions from 4.0 on do not remove symlinks during repair operations.

<span id="page-283-4"></span>• [--max-record-length=](#page-283-4)len

Skip rows larger than the given length if my isamchk cannot allocate memory to hold them.

<span id="page-283-5"></span>• [--parallel-recover](#page-283-5), -p

Use the same technique as -r and -n, but create all the keys in parallel, using different threads. *This is beta-quality code. Use at your own risk!*

<span id="page-283-6"></span>• [--quick](#page-283-6), -q

Achieve a faster repair by modifying only the index file, not the data file. You can specify this option twice to force  $myis$ [amchk](#page-277-6) to modify the original data file in case of duplicate keys.

<span id="page-283-7"></span>• [--recover](#page-283-7), -r

Do a repair that can fix almost any problem except unique keys that are not unique (which is an extremely unlikely error with MyISAM tables). If you want to recover a table, this is the option to try first. You should try [--safe-recover](#page-283-8) only if [my](#page-277-6)[isamchk](#page-277-6) reports that the table cannot be recovered using [--recover](#page-283-7). (In the unlikely case that [--recover](#page-283-7) fails, the data file remains intact.)

If you have lots of memory, you should increase the value of sort\_buffer\_size.

<span id="page-283-8"></span>• [--safe-recover](#page-283-8), -o

Do a repair using an old recovery method that reads through all rows in order and updates all index trees based on the rows found. This is an order of magnitude slower than  $-\text{recover}$  $-\text{recover}$ , but can handle a couple of very unlikely cases that -[-recover](#page-283-7) cannot. This recovery method also uses much less disk space than [--recover](#page-283-7). Normally, you should repair first using [--recover](#page-283-7), and then with [--safe-recover](#page-283-8) only if [--recover](#page-283-7) fails.

If you have lots of memory, you should increase the value of key\_buffer\_size.

<span id="page-283-12"></span>• [--set-character-set=](#page-283-12)name

Change the character set used by the table indexes. This option was replaced by  $-$ set-collation in MySQL 5.0.3.

<span id="page-283-9"></span>• [--set-collation=](#page-283-9)name

Specify the collation to use for sorting table indexes. The character set name is implied by the first part of the collation name.

<span id="page-283-10"></span>• [--sort-recover](#page-283-10), -n

Force my isamchk to use sorting to resolve the keys even if the temporary files would be very large.

<span id="page-284-6"></span>• [--tmpdir=](#page-284-6)path, -t path

The path of the directory to be used for storing temporary files. If this is not set, my is amchk uses the value of the TMPDIR environment variable. [--tmpdir](#page-284-6) can be set to a list of directory paths that are used successively in round-robin fashion for creating temporary files. The separator character between directory names is the colon (":") on Unix and the semicolon (";") on Windows.

<span id="page-284-7"></span>• [--unpack](#page-284-7), -u

Unpack a table that was packed with [myisampack](#page-291-0).

### **4.6.3.4. Other myisamchk Options**

[myisamchk](#page-277-6) supports the following options for actions other than table checks and repairs:

<span id="page-284-0"></span>• [--analyze](#page-284-0), -a

Analyze the distribution of key values. This improves join performance by enabling the join optimizer to better choose the order in which to join the tables and which indexes it should use. To obtain information about the key distribution, use a my is[amchk --description --verbose](#page-277-6) tbl\_name command or the SHOW INDEX FROM tbl\_name statement.

<span id="page-284-1"></span>• [--block-search=](#page-284-1)offset, -b offset

Find the record that a block at the given offset belongs to.

<span id="page-284-2"></span>• [--description](#page-284-2), -d

Print some descriptive information about the table. Specifying the [--verbose](#page-280-4) option once or twice produces additional in-formation. See [Section 4.6.3.5, "Obtaining Table Information with](#page-284-8) my isamchk".

<span id="page-284-3"></span>• [--set-auto-increment\[=](#page-284-3)value], -A[value]

Force AUTO\_INCREMENT numbering for new records to start at the given value (or higher, if there are existing records with AUTO\_INCREMENT values this large). If value is not specified, AUTO\_INCREMENT numbers for new records begin with the largest value currently in the table, plus one.

<span id="page-284-4"></span>• [--sort-index](#page-284-4), -S

Sort the index tree blocks in high-low order. This optimizes seeks and makes table scans that use indexes faster.

<span id="page-284-5"></span>• [--sort-records=](#page-284-5)N, -R N

Sort records according to a particular index. This makes your data much more localized and may speed up range-based [SE-](#page-1001-1)[LECT](#page-1001-1) and ORDER BY operations that use this index. (The first time you use this option to sort a table, it may be very slow.) To determine a table's index numbers, use [SHOW INDEX](#page-1071-0), which displays a table's indexes in the same order that [myisamchk](#page-277-6) sees them. Indexes are numbered beginning with 1.

If keys are not packed (PACK\_KEYS=0), they have the same length, so when [myisamchk](#page-277-6) sorts and moves records, it just overwrites record offsets in the index. If keys are packed (PACK\_KEYS=1), [myisamchk](#page-277-6) must unpack key blocks first, then re-create indexes and pack the key blocks again. (In this case, re-creating indexes is faster than updating offsets for each index.)

#### **4.6.3.5. Obtaining Table Information with myisamchk**

<span id="page-284-8"></span>To obtain a description of a MyISAM table or statistics about it, use the commands shown here. The output from these commands is explained later in this section.

• [myisamchk -d](#page-277-6) tbl\_name

Runs [myisamchk](#page-277-6) in "describe mode" to produce a description of your table. If you start the MySQL server with external locking disabled, [myisamchk](#page-277-6) may report an error for a table that is updated while it runs. However, because [myisamchk](#page-277-6) does not change the table in describe mode, there is no risk of destroying data.

• [myisamchk -dv](#page-277-6) tbl\_name

Adding  $-v$  runs [myisamchk](#page-277-6) in verbose mode so that it produces more information about the table. Adding  $-v$  a second time produces even more information.

• [myisamchk -eis](#page-277-6) tbl\_name

Shows only the most important information from a table. This operation is slow because it must read the entire table.

• [myisamchk -eiv](#page-277-6) tbl\_name

This is like -eis, but tells you what is being done.

The  $tbL_1$  name argument can be either the name of a MyISAM table or the name of its index file, as described in [Section 4.6.3,](#page-277-6) "myisamchk [— MyISAM Table-Maintenance Utility"](#page-277-6). Multiple tbl\_name arguments can be given.

Suppose that a table named person has the following structure. (The MAX ROWS table option is included so that in the example output from [myisamchk](#page-277-6) shown later, some values are smaller and fit the output format more easily.)

CREATE TABLE person ( id INT NOT NULL AUTO\_INCREMENT, last\_name VARCHAR(20) NOT NULL, first\_name VARCHAR(20) NOT NULL, birth DATE, death DATE, PRIMARY KEY (id), INDEX (last\_name, first\_name), INDEX (birth) ) MAX\_ROWS = 1000000;

Suppose also that the table has these data and index file sizes:

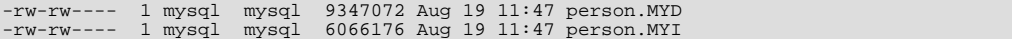

Example of [myisamchk -dvv](#page-277-6) output:

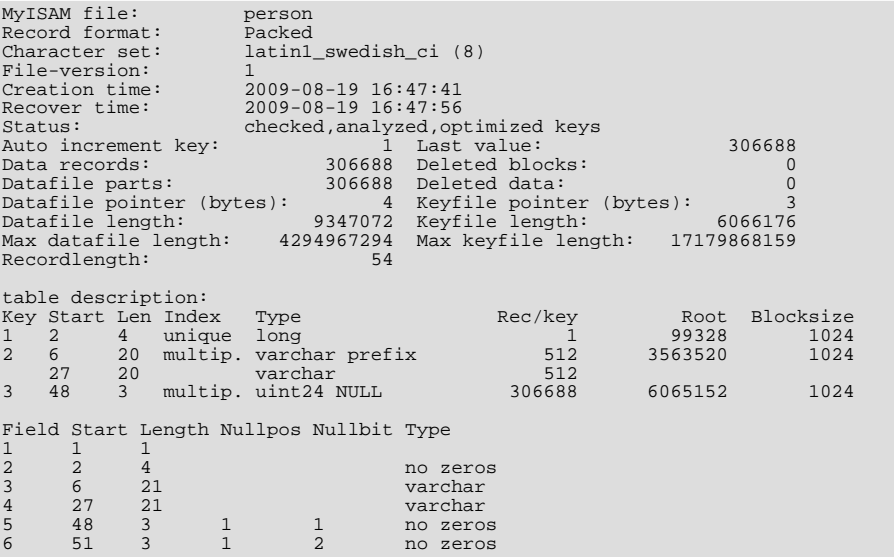

Explanations for the types of information [myisamchk](#page-277-6) produces are given here. "Keyfile" refers to the index file. "Record" and "row" are synonymous, as are "field" and "column."

The initial part of the table description contains these values:

• MyISAM file

Name of the MyISAM (index) file.

• Record format

The format used to store table rows. The preceding examples use Fixed length. Other possible values are Compressed and Packed. (Packed corresponds to what SHOW TABLE STATUS reports as Dynamic.)

Chararacter set

The table default character set.

• File-version

Version of MyISAM format. Currently always 1.

• Creation time

When the data file was created.

Recover time

When the index/data file was last reconstructed.

Status

Table status flags. Possible values are crashed, open, changed, analyzed, optimized keys, and sorted index pages.

• Auto increment key, Last value

The key number associated the table's AUTO\_INCREMENT column, and the most recently generated value for this column. These fields do not appear if there is no such column.

• Data records

The number of rows in the table.

• Deleted blocks

How many deleted blocks still have reserved space. You can optimize your table to minimize this space. See [Section 6.6.4,](#page-594-0) "MyISAM [Table Optimization"](#page-594-0).

• Datafile parts

For dynamic-row format, this indicates how many data blocks there are. For an optimized table without fragmented rows, this is the same as Data records.

• Deleted data

How many bytes of unreclaimed deleted data there are. You can optimize your table to minimize this space. See [Section 6.6.4,](#page-594-0) "MyISAM [Table Optimization"](#page-594-0).

Datafile pointer

The size of the data file pointer, in bytes. It is usually 2, 3, 4, or 5 bytes. Most tables manage with 2 bytes, but this cannot be controlled from MySQL yet. For fixed tables, this is a row address. For dynamic tables, this is a byte address.

• Keyfile pointer

The size of the index file pointer, in bytes. It is usually 1, 2, or 3 bytes. Most tables manage with 2 bytes, but this is calculated automatically by MySQL. It is always a block address.

• Max datafile length

How long the table data file can become, in bytes.

• Max keyfile length

How long the table index file can become, in bytes.

Recordlength

How much space each row takes, in bytes.

The table description part of the output includes a list of all keys in the table. For each key, [myisamchk](#page-277-6) displays some low-level information:

• Key

This key's number. This value is shown only for the first column of the key. If this value is missing, the line corresponds to the second or later column of a multiple-column key. For the table shown in the example, there are two table description lines for the second index. This indicates that it is a multiple-part index with two parts.

• Start

Where in the row this portion of the index starts.

• Len

How long this portion of the index is. For packed numbers, this should always be the full length of the column. For strings, it may be shorter than the full length of the indexed column, because you can index a prefix of a string column. The total length of a multiple-part key is the sum of the Len values for all key parts.

• Index

Whether a key value can exist multiple times in the index. Possible values are unique or multip. (multiple).

• Type

What data type this portion of the index has. This is a MyISAM data type with the possible values packed, stripped, or empty.

• Root

Address of the root index block.

• Blocksize

The size of each index block. By default this is 1024, but the value may be changed at compile time when MySQL is built from source.

• Rec/key

This is a statistical value used by the optimizer. It tells how many rows there are per value for this index. A unique index always has a value of 1. This may be updated after a table is loaded (or greatly changed) with [myisamchk -a](#page-277-6). If this is not updated at all, a default value of 30 is given.

The last part of the output provides information about each column:

• Field

The column number.

• Start

The byte position of the column within table rows.

• Length

The length of the column in bytes.

• Nullpos, Nullbit

For columns that can be NULL, MyISAM stores NULL values as a flag in a byte. Depending on how many nullable columns there are, there can be one or more bytes used for this purpose. The Nullpos and Nullbit values, if nonempty, indicate which byte and bit contains that flag indicating whether the column is NULL.

The position and number of bytes used to store NULL flags is shown in the line for field 1. This is why there are six Field lines for the person table even though it has only five columns.

• Type

The data type. The value may contain any of the following descriptors:
• constant

All rows have the same value.

• no endspace

Do not store endspace.

• no endspace, not\_always

Do not store endspace and do not do endspace compression for all values.

• no endspace, no empty

Do not store endspace. Do not store empty values.

• table-lookup

The column was converted to an [ENUM](#page-788-0).

• zerofill(N)

The most significant  $N$  bytes in the value are always 0 and are not stored.

• no zeros

Do not store zeros.

• always zero

Zero values are stored using one bit.

• Huff tree

The number of the Huffman tree associated with the column.

• Bits

The number of bits used in the Huffman tree.

The Huff tree and Bits fields are displayed if the table has been compressed with [myisampack](#page-291-0). See [Section 4.6.5, "](#page-291-0)myisampack [— Generate Compressed, Read-Only MyISAM Tables",](#page-291-0) for an example of this information.

Example of [myisamchk -eiv](#page-277-0) output:

```
Checking MyISAM file: person
Data records: 306688 Deleted blocks: 0
- check file-size
- check record delete-chain
No recordlinks
- check key delete-chain
block_size 1024:
 - check index reference
   check data record references index:
Key: 1: Keyblocks used: 98% Packed: 0% Max levels: 3
- check data record references index: 2
Key: 2: Keyblocks used: 99% Packed: 97% Max levels: 3
- check data record references index: 3
Key: 3: Keyblocks used: 98% Packed: -14% Max levels: 3
Total: Keyblocks used: 98% Packed: 89%
- check records and index references
*** LOTS OF ROW NUMBERS DELETED **
Records: 306688 M.recordlength: 25 Packed: 83%<br>Recordspace used: 97% Empty space: 2% Blocks/Record: 1.00<br>Record blocks: 306688 Deleted data: 0<br>Lost space: 256512 Linkdata: 1156096
User time 43.08, System time 1.68<br>Maximum resident set size 0, Integral resident set size 0<br>Non-physical pagefaults 0, Physical pagefaults 0, Swaps 0<br>Blocks in 0 out 7, Messages in 0 out 0, Signals 0<br>Voluntary context swit
Maximum memory usage: 1046926 bytes (1023k)
```
[myisamchk -eiv](#page-277-0) output includes the following information:

• Data records

The number of rows in the table.

• Deleted blocks

How many deleted blocks still have reserved space. You can optimize your table to minimize this space. See [Section 6.6.4,](#page-594-0) "MyISAM [Table Optimization"](#page-594-0).

• Key

The key number.

• Keyblocks used

What percentage of the keyblocks are used. When a table has just been reorganized with [myisamchk](#page-277-0), the values are very high (very near theoretical maximum).

• Packed

MySQL tries to pack key values that have a common suffix. This can only be used for indexes on [CHAR](#page-785-0) and [VARCHAR](#page-785-0) columns. For long indexed strings that have similar leftmost parts, this can significantly reduce the space used. In the preceding example, the second key is 40 bytes long and a 97% reduction in space is achieved.

• Max levels

How deep the B-tree for this key is. Large tables with long key values get high values.

• Records

How many rows are in the table.

• M.recordlength

The average row length. This is the exact row length for tables with fixed-length rows, because all rows have the same length.

• Packed

MySQL strips spaces from the end of strings. The Packed value indicates the percentage of savings achieved by doing this.

• Recordspace used

What percentage of the data file is used.

• Empty space

What percentage of the data file is unused.

• Blocks/Record

Average number of blocks per row (that is, how many links a fragmented row is composed of). This is always 1.0 for fixedformat tables. This value should stay as close to 1.0 as possible. If it gets too large, you can reorganize the table. See [Sec](#page-594-0)tion 6.6.4, "MyISAM [Table Optimization"](#page-594-0).

• Recordblocks

How many blocks (links) are used. For fixed-format tables, this is the same as the number of rows.

• Deleteblocks

How many blocks (links) are deleted.

• Recorddata

How many bytes in the data file are used.

• Deleted data

How many bytes in the data file are deleted (unused).

• Lost space

If a row is updated to a shorter length, some space is lost. This is the sum of all such losses, in bytes.

• Linkdata

When the dynamic table format is used, row fragments are linked with pointers (4 to 7 bytes each). Linkdata is the sum of the amount of storage used by all such pointers.

#### **4.6.3.6. myisamchk Memory Usage**

Memory allocation is important when you run [myisamchk](#page-277-0). [myisamchk](#page-277-0) uses no more memory than its memory-related variables are set to. If you are going to use [myisamchk](#page-277-0) on very large tables, you should first decide how much memory you want it to use. The default is to use only about 3MB to perform repairs. By using larger values, you can get my isamchk to operate faster. For example, if you have more than 512MB RAM available, you could use options such as these (in addition to any other options you might specify):

```
shell> myisamchk --sort_buffer_size=256M \
              --key_buffer_size=512M \
--read_buffer_size=64M \
              --write_buffer_size=64M ...
```
Using --sort\_buffer\_size=16M is probably enough for most cases.

Be aware that [myisamchk](#page-277-0) uses temporary files in TMPDIR. If TMPDIR points to a memory file system, out of memory errors can easily occur. If this happens, run [myisamchk](#page-277-0) with the  $-\text{tmpdir}=p\text{at}$  option to specify a directory located on a file system that has more space.

When performing repair operations, my isamchk also needs a lot of disk space:

- Twice the size of the data file (the original file and a copy). This space is not needed if you do a repair with  $-\text{quick}$ ; in this case, only the index file is re-created. *This space must be available on the same file system as the original data file*, as the copy is created in the same directory as the original.
- Space for the new index file that replaces the old one. The old index file is truncated at the start of the repair operation, so you usually ignore this space. This space must be available on the same file system as the original data file.
- When using [--recover](#page-283-1) or [--sort-recover](#page-283-2) (but not when using [--safe-recover](#page-283-3)), you need space on disk for sorting. This space is allocated in the temporary directory (specified by  $\text{TMPDF}$  or  $-\text{tmpdir}=p\text{ath}$ ). The following formula yields the amount of space required:

(largest\_key + row\_pointer\_length) \* number\_of\_rows \* 2

You can check the length of the keys and the row pointer length with [myisamchk -dv](#page-277-0) tbl\_name (see [Sec](#page-284-1)[tion 4.6.3.5, "Obtaining Table Information with](#page-284-1) my isamchk"). The row\_pointer\_length and number\_of\_rows values are the Datafile pointer and Data records values in the table description. To determine the largest\_key value, check the Key lines in the table description. The Len column indicates the number of bytes for each key part. For a multiple-column index, the key size is the sum of the Len values for all key parts.

<span id="page-290-0"></span>If you have a problem with disk space during repair, you can try [--safe-recover](#page-283-3) instead of [--recover](#page-283-1).

# **4.6.4. myisamlog — Display MyISAM Log File Contents**

[myisamlog](#page-290-0) processes the contents of a MyISAM log file.

Invoke [myisamlog](#page-290-0) like this:

shell> **myisamlog [options] [log\_file [tbl\_name] ...]** shell> **isamlog [options] [log\_file [tbl\_name] ...]**

The default operation is update  $(-\alpha)$ . If a recovery is done  $(-\alpha)$ , all writes and possibly updates and deletes are done and errors are only counted. The default log file name is myisam. log for [myisamlog](#page-290-0) and isam. log for isamlog if no log file argument is given. If tables are named on the command line, only those tables are updated.

[myisamlog](#page-290-0) supports the following options:

```
\bullet -?, -I
```
Display a help message and exit.

 $-c$  N

Execute only  $N$  commands.

 $- f N$ 

Specify the maximum number of open files.

 $\bullet$   $-i$ 

Display extra information before exiting.

• -o offset

Specify the starting offset.

 $-p N$ 

Remove N components from path.

 $-r$ 

Perform a recovery operation.

• -R record\_pos\_file record\_pos

Specify record position file and record position.

 $-<sub>u</sub>$ 

Perform an update operation.

 $-1$ 

Verbose mode. Print more output about what the program does. This option can be given multiple times to produce more and more output.

• -w write\_file

Specify the write file.

 $-V$ 

<span id="page-291-0"></span>Display version information.

### **4.6.5. myisampack — Generate Compressed, Read-Only MyISAM Tables**

The [myisampack](#page-291-0) utility compresses MyISAM tables. [myisampack](#page-291-0) works by compressing each column in the table separately. Usually, [myisampack](#page-291-0) packs the data file 40% to 70%.

When the table is used later, the server reads into memory the information needed to decompress columns. This results in much better performance when accessing individual rows, because you only have to uncompress exactly one row.

MySQL uses mmap() when possible to perform memory mapping on compressed tables. If mmap() does not work, MySQL falls back to normal read/write file operations.

Please note the following:

- If the [mysqld](#page-207-0) server was invoked with external locking disabled, it is not a good idea to invoke my isampack if the table might be updated by the server during the packing process. It is safest to compress tables with the server stopped.
- After packing a table, it becomes read only. This is generally intended (such as when accessing packed tables on a CD).

Invoke [myisampack](#page-291-0) like this:

shell> **myisampack [options] file\_name ...**

Each file name argument should be the name of an index (.MYI) file. If you are not in the database directory, you should specify the path name to the file. It is permissible to omit the .MYI extension.

After you compress a table with [myisampack](#page-291-0), you should use myisamchk  $-rq$  to rebuild its indexes. [Section 4.6.3, "](#page-277-0)myisamchk [— MyISAM Table-Maintenance Utility"](#page-277-0).

[myisampack](#page-291-0) supports the following options. It also reads option files and supports the options for processing them described at [Section 4.2.3.3.1, "Command-Line Options that Affect Option-File Handling".](#page-202-0)

<span id="page-292-0"></span> $\bullet$  [--help](#page-292-0),  $-?$ 

Display a help message and exit.

<span id="page-292-1"></span>• [--backup](#page-292-1), -b

Make a backup of each table's data file using the name  $tbl$  name. OLD.

<span id="page-292-2"></span>• [--character-sets-dir=](#page-292-2)path

The directory where character sets are installed. See [Section 9.5, "Character Set Configuration".](#page-762-0)

<span id="page-292-3"></span>--debug[=[debug\\_options](#page-292-3)], -# [debug\_options]

Write a debugging log. A typical debug\_options string is  $'d:t:o,file_name'$ . The default is  $'d:t:o'.$ 

<span id="page-292-4"></span>• [--force](#page-292-4), -f

Produce a packed table even if it becomes larger than the original or if the intermediate file from an earlier invocation of [my](#page-291-0)[isampack](#page-291-0) exists. ([myisampack](#page-291-0) creates an intermediate file named tbl\_name.TMD in the database directory while it compresses the table. If you kill [myisampack](#page-291-0), the .TMD file might not be deleted.) Normally, [myisampack](#page-291-0) exits with an error if it finds that  $tbl\_name$ . TMD exists. With  $-$ force, [myisampack](#page-291-0) packs the table anyway.

<span id="page-292-5"></span>• --join=[big\\_tbl\\_name](#page-292-5), -j big\_tbl\_name

Join all tables named on the command line into a single packed table big\_tbl\_name. All tables that are to be combined *must* have identical structure (same column names and types, same indexes, and so forth).

 $big$  tbl\_name must not exist prior to the join operation. All source tables named on the command line to be merged into  $big$  tbl\_name must exist. The source tables are read for the join operation but not modified. The join operation does not create a . frm file for big\_tbl\_name, so after the join operation finishes, copy the . frm file from one of the source tables and name it big\_tbl\_name.frm.

<span id="page-292-6"></span>• [--silent](#page-292-6), -s

Silent mode. Write output only when errors occur.

<span id="page-292-7"></span>• [--test](#page-292-7), -t

Do not actually pack the table, just test packing it.

<span id="page-292-8"></span>• [--tmpdir=](#page-292-8)path, -T path

Use the named directory as the location where my isampack creates temporary files.

<span id="page-292-9"></span>• [--verbose](#page-292-9), -v

Verbose mode. Write information about the progress of the packing operation and its result.

<span id="page-292-10"></span>• [--version](#page-292-10), -V

Display version information and exit.

<span id="page-292-11"></span> $--wa$ it,  $-w$ 

Wait and retry if the table is in use. If the [mysqld](#page-207-0) server was invoked with external locking disabled, it is not a good idea to invoke [myisampack](#page-291-0) if the table might be updated by the server during the packing process.

The following sequence of commands illustrates a typical table compression session:

shell> 1s -1 station.\*<br>-rw-rw-r-- 1 monty<br>-rw-rw-r-- 1 monty -rw-rw-r-- 1 monty my 994128 Apr 17 19:00 station.MYD -rw-rw-r-- 1 monty my 53248 Apr 17 19:00 station.MYI -rw-rw-r-- 1 monty my 5767 Apr 17 19:00 station.frm shell> **myisamchk -dvv station** MyISAM file: station Isam-version: 2 Creation time: 1996-03-13 10:08:58 Recover time: 1997-02-02 3:06:43<br>Data records: 1192 Deleted blocks: 0<br>Datafile parts: 1192 Deleted data: 0<br>Datafile pointer (bytes): 2 Keyfile pointer (bytes): 2<br>Max datafile length: 54657023 Max keyfile length: 33554431<br>R Record format: Fixed length table description: Key Start Len Index Type Root Blocksize Rec/key 1 2 4 unique unsigned long 1024 1024 1 2 32 30 multip. text 10240 1024 1 Field Start Length Type 1 1 1  $\begin{array}{ccc} 1 & 1 & 1 \\ 2 & 2 & 4 \\ 3 & 6 & 4 \end{array}$ 3 6 4 4 10 1 5 11 20 6 31 1 7 32 30 8 62 35 9 97 35  $\begin{bmatrix} 10 & 37 & 35 \\ 10 & 132 & 35 \\ 11 & 167 & 4 \end{bmatrix}$  $\begin{array}{cccc} 11 & & 167 & 4 \\ 12 & & 171 & 16 \\ 13 & & 187 & 35 \end{array}$ 12 171 16 13 187 35  $\begin{array}{cccc} 13 & 107 & 55 \\ 14 & 222 & 4 \\ 15 & 226 & 16 \end{array}$  $\begin{array}{cccc} 15 & \quad 226 & \quad 16 \\ 16 & \quad 242 & \quad 20 \\ 17 & \quad 262 & \quad 20 \end{array}$  $\frac{242}{262}$  20  $\begin{array}{cccc} 17 & \quad 262 & \quad 20 \\ 18 & \quad 282 & \quad 20 \end{array}$  $\begin{array}{r} 18 \\ 18 \\ 282 \\ 20 \\ 20 \\ 332 \\ 4 \end{array}$ 19 302 30 20 332 4 21 336 4 22 340 1 23 341 8 24 349 8  $25$   $357$  8<br>  $26$   $365$  2<br>  $27$   $367$  2<br>  $28$   $369$  4 26 365<br>27 367<br>28 369 27 367 2 28 369 4  $\begin{array}{ccc} 29 & 373 & 4 \\ 30 & 377 & 1 \\ 31 & 378 & 2 \\ 32 & 380 & 8 \\ 33 & 388 & 4 \end{array}$ 377  $\begin{array}{ccc} 378 & 2 \\ 378 & 2 \\ 380 & 8 \\ 388 & 4 \end{array}$ 380  $33$   $388$   $4$ <br> $34$   $392$   $4$ <br> $35$   $396$   $4$ 34 392 4 35 396 4 36 400 4 37 404 1 38 405 4 39 409 4 40 413 4 41 417 4  $\begin{array}{cccc} 11 & 11 & 1 \\ 42 & 421 & 4 \\ 43 & 425 & 4 \end{array}$  $\begin{array}{cccc} 43 & & 425 & & 4 \\ 44 & & 429 & & 20 \\ 45 & & 449 & & 30 \end{array}$  $\frac{429}{449}$  20  $\begin{array}{cccc} 45 & 449 & 30 \\ 46 & 479 & 1 \\ 47 & 480 & 1 \\ 48 & 481 & 79 \end{array}$ 46 479 1 47 480 1 48 481 79<br>49 560 79<br>50 639 79  $\frac{79}{79}$  $\begin{array}{@{}ll@{}} 50 & 639 & 79 \\ 51 & 718 & 79 \\ 52 & 797 & 8 \end{array}$ 51 718 79 52 797 8 53 805 1 54 806 1 55 807 20 56 827 4 55 807 20<br>56 827 4<br>57 831 4 shell> **myisampack station.MYI** Compressing station.MYI: (1192 records) - Calculating statistics normal: 20 empty-space: 16 empty-zero: 12 empty-fill: 11 pre-space: 0 end-space: 12 table-lookups: 5 zero: 7 Original trees: 57 After join: 17 - Compressing file 87.14% Remember to run myisamchk -rq on compressed tables shell> **ls -l station.\***

-rw-rw-r-- 1 monty my 127874 Apr 17 19:00 station.MYD -rw-rw-r-- 1 monty my 55296 Apr 17 19:04 station.MYI -rw-rw-r-- 1 monty my 5767 Apr 17 19:00 station.frm shell> **myisamchk -dvv station** MyISAM file: station Isam-version: 2 Creation time: 1996-03-13 10:08:58 Recover time: 1997-04-17 19:04:26 Data records: 1192 Deleted blocks: 0 Datafile parts: 1192 Deleted data: 0 Datafile pointer (bytes): 3 Keyfile pointer (bytes): 1 Max datafile length: 16777215 Max keyfile length: 131071 Recordlength: 834 Record format: Compressed table description: Key Start Len Index Type Root Blocksize Rec/key 1 2 4 unique unsigned long 10240 1024 1 2 32 30 multip. text 54272 1024 1 Field Start Length Type Huff tree Bits 1 1 1 constant<br>
2 2 4 zerofill(1) 1 0<br>
3 6 4 no zeros, zerofill(1) 2 9<br>
5 11 20 table-lookup 3 9<br>
4 0  $zerofill(1)$ 5 4 no zeros, zerofill(1) 2 9<br>10 1 3 9 4 10 1 3 9 5 11 20 table-lookup 4 0<br>
6 31 1 3 0<br>
7 32 30 no endspace, not\_always 5 9<br>
8 62 35 no endspace, not\_always, no empty 6 9<br>
9 97 35 no empty 6 9<br>
10 132 35 no endspace, not\_always, no empty 6 9 6 31 1 3 9 7 32 30 no endspace, not\_always 5 9 8 62 35 no endspace, not\_always, no empty 6 9 9 97 35 no empty 7 9 10 132 35 no endspace, not\_always, no empty 6 9 11 167 4 zerofill(1) 2 9 12 171 16 no endspace, not\_always, no empty 5 9 13 187 35 no endspace, not\_always, no empty 6 9 14 222 4 zerofill(1) 2 9 15 226 16 no endspace, not\_always, no empty 5 9 16 242 20 no endspace, not\_always 8 9 17 226 16 no endspace, not\_always, no empty 5 9<br>16 242 20 no endspace, not\_always 8 9<br>17 262 20 no endspace, no empty 8 9<br>18 282 20 no endspace, no empty 8 9 18 282 20 no endspace, no empty 5 9<br>19 302 30 no endspace, no empty 6 9<br>20 332 4 always zero 2 9 no endspace, no empty 20 332 4 always zero 2 9<br>21 336 4 always zero 2 9<br>22 340 1 3 9 2<br>21 336 4 always zero 2<br>340 1 3 22 340 1 3 9 23 341 8 table-lookup 9 0 24 349 8 table-lookup 10 0 23 341 8 table-lookup 9 0<br>
24 349 8 table-lookup 10 0<br>
25 357 8 always zero 2 9<br>
26 365 2 10 2 9<br>
27 367 2 no zeros, zerofill(1) 2 9 26 365 2 2 9 27 367 2 no zeros, zerofill(1) 2 9 28 369 4 no zeros, zerofill(1) 2 9 29 373 4 table-lookup 11 0 30 377 1 3 9 31 378 2 no zeros, zerofill(1) 2 9 32 380 8 no zeros 2 9 33 388 4 always zero 2 9 34 392 4 table-lookup 12 0 35 396 4 no zeros, zerofill(1) 13 9 36 400 4 no zeros, zerofill(1) 2 9 37 404 1 2 9 38 405 4 no zeros 2 9 39 409 4 always zero 2 9 40 413 4 no zeros 2 9 41 417 4 always zero 2 9 42 421 4 no zeros 2 9 41 417 4 always zero  $2$  9<br>42 421 4 no zeros  $2$  9<br>43 425 4 always zero  $2$  9<br>44 429 20 no empty  $2$  9 44 429 20 no empty<br>
45 449 30 no empty<br>
46 479 1 14 4  $\frac{3}{14}$ 46 479 1 20 3 4 4  $\frac{14}{4}$ 47 480 1 14 4 48 481 79 no endspace, no empty 15 9  $\begin{array}{cccc} 47 & 480 & 1 & 14 & 4 \\ 48 & 481 & 79 & 10 & \text{endspace}, \text{ no empty} & 15 & 9 \\ 49 & 560 & 79 & 10 & \text{empty} \\ 50 & 639 & 79 & 10 & \text{empty} \end{array}$ 50 639 79 no empty 2 9<br>51 718 79 no embspace 16 9<br>52 797 8 no empty no endspace 52 797 8 no empty 2 9 53 805 1 17 1 54 806 1 3 9 55 807 20 no empty 3 9 56 827 4 no zeros, zerofill(2) 2 9 57 831 4 no zeros, zerofill(1) 2 9

[myisampack](#page-291-0) displays the following kinds of information:

• normal

The number of columns for which no extra packing is used.

• empty-space

The number of columns containing values that are only spaces. These occupy one bit.

• empty-zero

The number of columns containing values that are only binary zeros. These occupy one bit.

empty-fill

The number of integer columns that do not occupy the full byte range of their type. These are changed to a smaller type. For example, a [BIGINT](#page-776-0) column (eight bytes) can be stored as a [TINYINT](#page-776-0) column (one byte) if all its values are in the range from - 128 to 127.

• pre-space

The number of decimal columns that are stored with leading spaces. In this case, each value contains a count for the number of leading spaces.

• end-space

The number of columns that have a lot of trailing spaces. In this case, each value contains a count for the number of trailing spaces.

• table-lookup

The column had only a small number of different values, which were converted to an [ENUM](#page-788-0) before Huffman compression.

• zero

The number of columns for which all values are zero.

• Original trees

The initial number of Huffman trees.

• After join

The number of distinct Huffman trees left after joining trees to save some header space.

After a table has been compressed, the Field lines displayed by [myisamchk -dvv](#page-277-0) include additional information about each column:

#### • Type

The data type. The value may contain any of the following descriptors:

• constant

All rows have the same value.

• no endspace

Do not store endspace.

• no endspace, not\_always

Do not store endspace and do not do endspace compression for all values.

• no endspace, no empty

Do not store endspace. Do not store empty values.

• table-lookup

The column was converted to an [ENUM](#page-788-0).

• zerofill(N)

The most significant  $N$  bytes in the value are always 0 and are not stored.

• no zeros

Do not store zeros.

• always zero

Zero values are stored using one bit.

• Huff tree

The number of the Huffman tree associated with the column.

 $R^i$ ts

The number of bits used in the Huffman tree.

After you run [myisampack](#page-291-0), you must run [myisamchk](#page-277-0) to re-create any indexes. At this time, you can also sort the index blocks and create statistics needed for the MySQL optimizer to work more efficiently:

shell> **myisamchk -rq --sort-index --analyze tbl\_name.MYI**

After you have installed the packed table into the MySQL database directory, you should execute [mysqladmin flush](#page-237-0)[tables](#page-237-0) to force [mysqld](#page-207-0) to start using the new table.

<span id="page-296-0"></span>To unpack a packed table, use the [--unpack](#page-284-2) option to [myisamchk](#page-277-0).

# **4.6.6. mysqlaccess — Client for Checking Access Privileges**

[mysqlaccess](#page-296-0) is a diagnostic tool that Yves Carlier has provided for the MySQL distribution. It checks the access privileges for a host name, user name, and database combination. Note that  $mysquare$ access checks access using only the user, db, and host tables. It does not check table, column, or routine privileges specified in the tables\_priv, columns\_priv, or procs\_priv tables.

Invoke [mysqlaccess](#page-296-0) like this:

shell> **mysqlaccess [host\_name [user\_name [db\_name]]] [options]**

[mysqlaccess](#page-296-0) supports the following options.

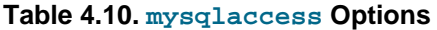

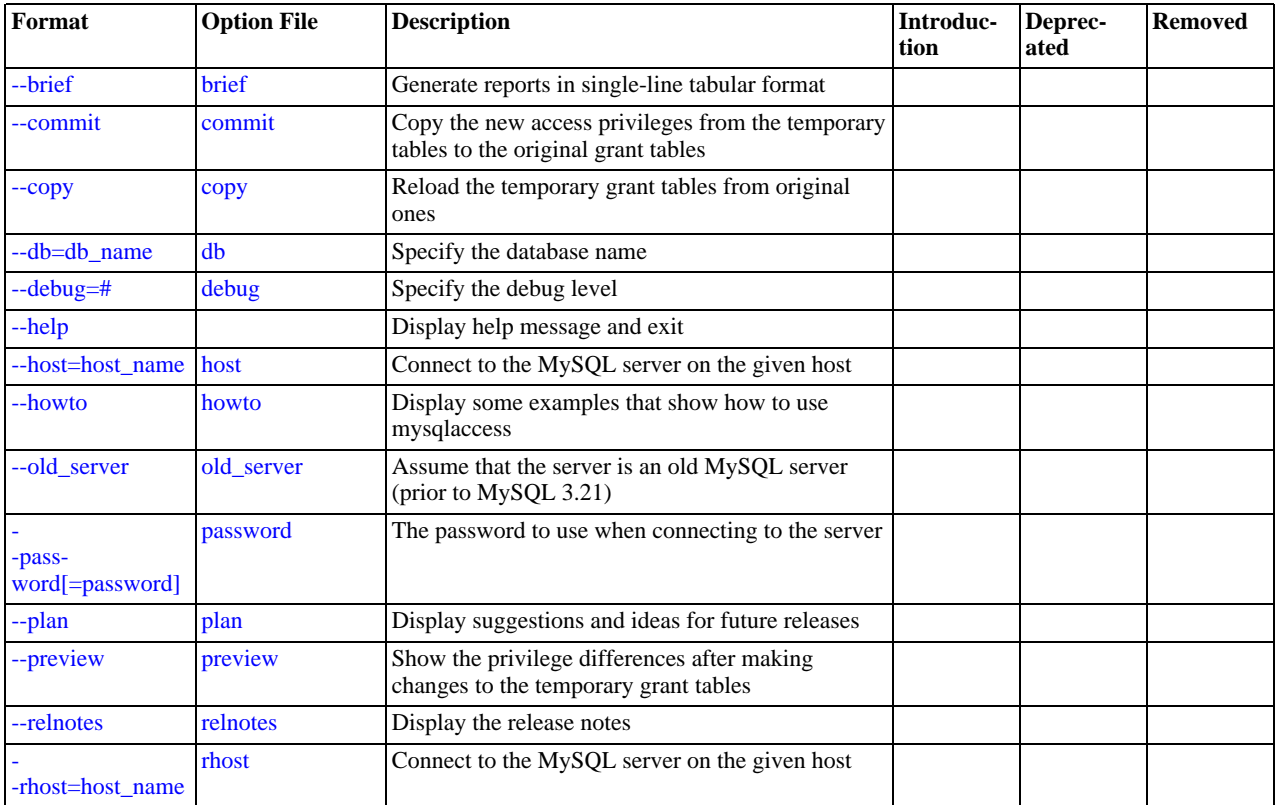

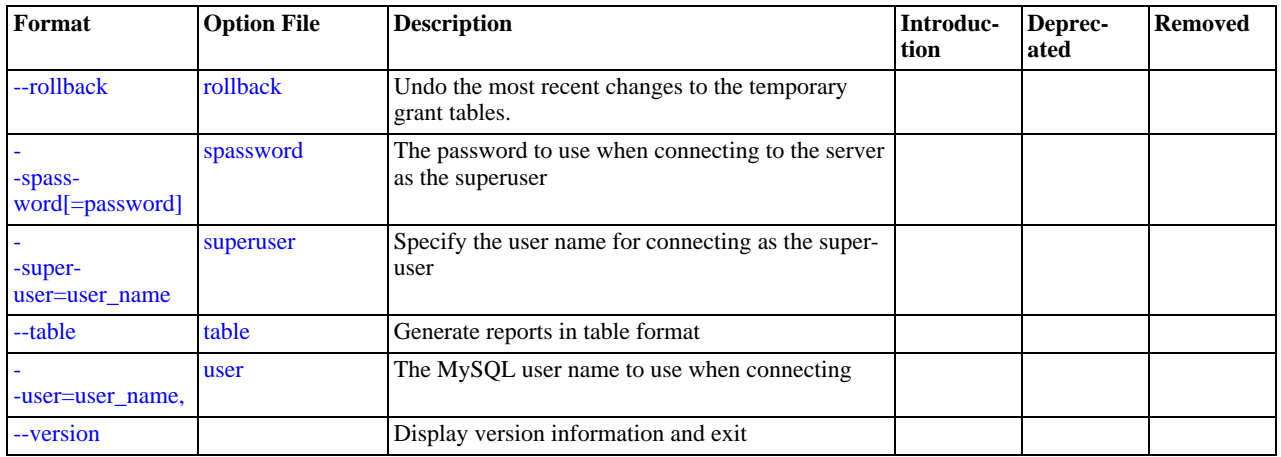

<span id="page-297-5"></span> $\bullet$  [--help](#page-297-5),  $-?$ 

Display a help message and exit.

<span id="page-297-0"></span>• [--brief](#page-297-0), -b

Generate reports in single-line tabular format.

<span id="page-297-1"></span>• [--commit](#page-297-1)

Copy the new access privileges from the temporary tables to the original grant tables. The grant tables must be flushed for the new privileges to take effect. (For example, execute a [mysqladmin reload](#page-237-0) command.)

<span id="page-297-2"></span> $--$ copy

Reload the temporary grant tables from original ones.

<span id="page-297-3"></span>• --db=[db\\_name](#page-297-3), -d db\_name

Specify the database name.

<span id="page-297-4"></span> $\bullet$  [--debug=](#page-297-4) $N$ 

Specify the debug level. N can be an integer from 0 to 3.

<span id="page-297-6"></span>• --host=[host\\_name](#page-297-6), -h host\_name

The host name to use in the access privileges.

<span id="page-297-7"></span>• [--howto](#page-297-7)

Display some examples that show how to use [mysqlaccess](#page-296-0).

<span id="page-297-8"></span>• [--old\\_server](#page-297-8)

Assume that the server is an old MySQL server (before MySQL 3.21) that does not yet know how to handle full WHERE clauses.

<span id="page-297-9"></span>• [--password\[=](#page-297-9)password], -p[password]

The password to use when connecting to the server. If you omit the  $p$ assword value following the  $-p$  assword or  $-p$  option on the command line, [mysqlaccess](#page-296-0) prompts for one.

Specifying a password on the command line should be considered insecure. See [Section 5.3.2.2, "End-User Guidelines for](#page-511-0) [Password Security"](#page-511-0).

<span id="page-297-10"></span>• [--plan](#page-297-10)

Display suggestions and ideas for future releases.

<span id="page-297-11"></span>• [--preview](#page-297-11)

Show the privilege differences after making changes to the temporary grant tables.

<span id="page-298-0"></span>• [--relnotes](#page-298-0)

Display the release notes.

<span id="page-298-1"></span>• --rhost=[host\\_name](#page-298-1), -H host\_name

Connect to the MySQL server on the given host.

<span id="page-298-2"></span>• [--rollback](#page-298-2)

Undo the most recent changes to the temporary grant tables.

<span id="page-298-3"></span>• [--spassword\[=](#page-298-3)password], -P[password]

The password to use when connecting to the server as the superuser. If you omit the  $password$  value following the [-](#page-298-3) [-spassword](#page-298-3) or -p option on the command line, [mysqlaccess](#page-296-0) prompts for one.

Specifying a password on the command line should be considered insecure. See [Section 5.3.2.2, "End-User Guidelines for](#page-511-0) [Password Security"](#page-511-0).

<span id="page-298-4"></span>• [--superuser=](#page-298-4)user\_name, -U user\_name

Specify the user name for connecting as the superuser.

<span id="page-298-5"></span>• [--table](#page-298-5), -t

Generate reports in table format.

<span id="page-298-6"></span>--user=[user\\_name](#page-298-6), -u user\_name

The user name to use in the access privileges.

<span id="page-298-7"></span>• [--version](#page-298-7), -v

Display version information and exit.

If your MySQL distribution is installed in some nonstandard location, you must change the location where [mysqlaccess](#page-296-0) expects to find the [mysql](#page-221-0) client. Edit the mysqlaccess script at approximately line 18. Search for a line that looks like this:

\$MYSQL = '/usr/local/bin/mysql'; # path to mysql executable

<span id="page-298-8"></span>Change the path to reflect the location where  $mysq1$  actually is stored on your system. If you do not do this, a Broken pipe error will occur when you run [mysqlaccess](#page-296-0).

## **4.6.7. mysqlbinlog — Utility for Processing Binary Log Files**

The server's binary log consists of files containing "events" that describe modifications to database contents. The server writes these files in binary format. To display their contents in text format, use the [mysqlbinlog](#page-298-8) utility. You can also use [mysqlbin](#page-298-8) $log$  to display the contents of relay  $log$  files written by a slave server in a replication setup because relay  $log$  have the same format as binary logs. The binary log and relay log are discussed further in [Section 5.2.4, "The Binary Log"](#page-498-0), and [Section 17.2.2,](#page-1748-0) ["Replication Relay and Status Files".](#page-1748-0)

Invoke [mysqlbinlog](#page-298-8) like this:

shell> **mysqlbinlog [options] log\_file ...**

For example, to display the contents of the binary log file named binlog.000003, use this command:

shell> **mysqlbinlog binlog.0000003**

The output includes events contained in binlog.000003. For statement-based logging, event information includes the SQL statement, the ID of the server on which it was executed, the timestamp when the statement was executed, how much time it took, and so forth. For row-based logging, the event indicates a row change rather than an SQL statement. See [Section 17.1.2,](#page-1707-0) ["Replication Formats"](#page-1707-0), for information about logging modes.

Events are preceded by header comments that provide additional information. For example:

# at 141 #100309 9:28:36 server id 123 end\_log\_pos 245 Query thread\_id=3350 exec\_time=11 error\_code=0

In the first line, the number following  $at$  indicates the starting position of the event in the binary log file.

The second line starts with a date and time indicating when the statement started on the server where the event originated. For replication, this timestamp is propagated to slave servers. server id is the server id value of the server where the event originated. end  $log_{10}$  pos indicates where the next event starts (that is, it is the end position of the current event + 1). thread id indicates which thread executed the event. exec\_time is the time spent executing the event, on a master server. On a slave, it is the difference of the end execution time on the slave minus the beginning execution time on the master. The difference serves as an indicator of how much replication lags behind the master.  $error\_code$  indicates the result from executing the event. Zero means that no error occurred.

The output from [mysqlbinlog](#page-298-8) can be re-executed (for example, by using it as input to [mysql](#page-221-0)) to redo the statements in the log. This is useful for recovery operations after a server crash. For other usage examples, see the discussion later in this section and in [Section 6.5, "Point-in-Time \(Incremental\) Recovery Using the Binary Log"](#page-589-0).

Normally, you use [mysqlbinlog](#page-298-8) to read binary log files directly and apply them to the local MySQL server. It is also possible to read binary logs from a remote server by using the [--read-from-remote-server](#page-303-0) option. To read remote binary logs, the connection parameter options can be given to indicate how to connect to the server. These options are  $-\text{host}, -\text{password}, -\text{host}, -\text{password}, -$ [-port](#page-303-1), [--protocol](#page-303-2), [--socket](#page-303-3), and [--user](#page-304-0); they are ignored except when you also use the [-](#page-303-0) [-read-from-remote-server](#page-303-0) option.

[mysqlbinlog](#page-298-8) supports the following options, which can be specified on the command line or in the [mysqlbinlog] and [client] option file groups. [mysqlbinlog](#page-298-8) also supports the options for processing option files described at [Section 4.2.3.3.1,](#page-202-0) ["Command-Line Options that Affect Option-File Handling".](#page-202-0)

| Format                                    | <b>Option File</b>       | <b>Description</b>                                                                         | Introduc-<br>tion | Deprec-<br>ated | <b>Removed</b> |
|-------------------------------------------|--------------------------|--------------------------------------------------------------------------------------------|-------------------|-----------------|----------------|
|                                           | base64-output            | Print binary log entries using base-64 encoding                                            |                   |                 |                |
| base64-output $\equiv v$<br>alue]         |                          |                                                                                            |                   |                 |                |
| -charac-<br>ter-sets-dir=path             | character-sets-dir       | The directory where character sets are installed                                           |                   |                 |                |
| -data-<br>base=db name                    | database                 | List entries for just this database                                                        |                   |                 |                |
| -de-<br>bug[=debug_optio<br>$\lfloor$ ns] | debug                    | Write a debugging log                                                                      |                   |                 |                |
| --debug-check                             | debug-check              | Print debugging information when the program<br>exits                                      |                   |                 |                |
| --debug-info                              | debug-info               | Print debugging information, memory and CPU<br>statistics when the program exits           |                   |                 |                |
| -de-<br>fault-auth=plugin                 | default-au-<br>th=plugin | The authentication plugin to use                                                           | 5.5.10            |                 |                |
| --disable-log-bin                         | disable-log-bin          | Disable binary logging                                                                     |                   |                 |                |
| --force-read                              | force-read               | If mysqlbinlog reads a binary log event that it does<br>not recognize, it prints a warning |                   |                 |                |
| --help                                    |                          | Display help message and exit                                                              |                   |                 |                |
| --hexdump                                 | hexdump                  | Display a hex dump of the log in comments                                                  |                   |                 |                |
| --host=host_name                          | host                     | Connect to the MySQL server on the given host                                              |                   |                 |                |
| --local-load=path                         | local-load               | Prepare local temporary files for LOAD DATA<br>INFILE in the specified directory           |                   |                 |                |
| $-$ offset $=$ #                          | offset                   | Skip the first N entries in the log                                                        |                   |                 |                |
|                                           | password                 | The password to use when connecting to the server                                          |                   |                 |                |

**Table 4.11. mysqlbinlog Options**

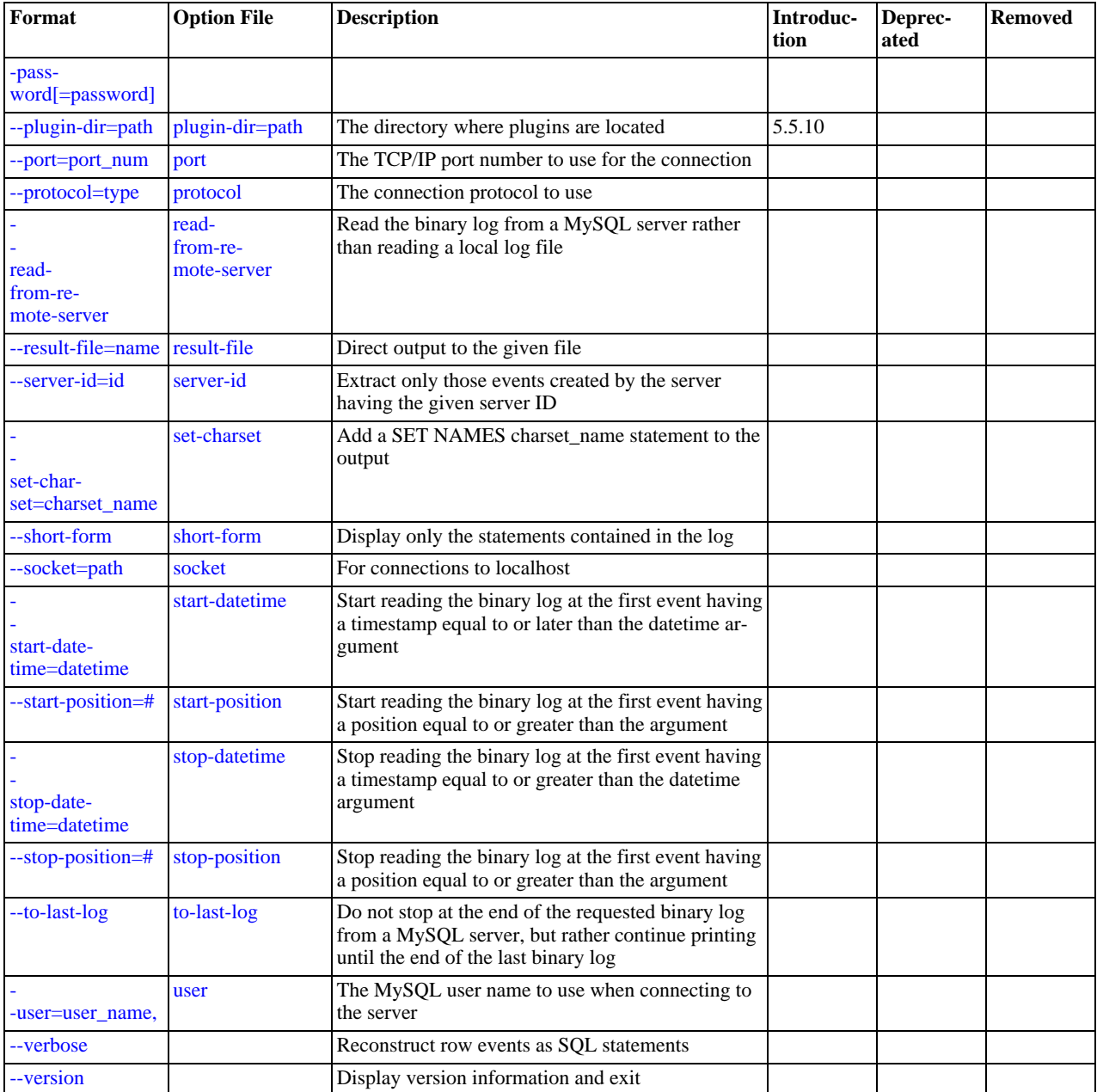

<span id="page-300-1"></span> $--help, -?$  $--help, -?$ 

Display a help message and exit.

<span id="page-300-0"></span>• [--base64-output\[=](#page-300-0)value]

This option determines when events should be displayed encoded as base-64 strings using [BINLOG](#page-1089-0) statements. The option has these permissible values (not case sensitive):

• AUTO ("automatic") or UNSPEC ("unspecified") displays [BINLOG](#page-1089-0) statements automatically when necessary (that is, for format description events and row events). If no  $-\text{base}64$  $-\text{base}64$ -output option is given, the effect is the same as -[-base64-output=AUTO](#page-300-0).

#### **Note**

Automatic [BINLOG](#page-1089-0) display is the only safe behavior if you intend to use the output of [mysqlbinlog](#page-298-8) to re-execute binary log file contents. The other option values are intended only for debugging or testing purposes because they may produce output that does not include all events in executable form.

• ALWAYS displays [BINLOG](#page-1089-0) statements whenever possible. If the [--base64-output](#page-300-0) option is given without a value, the effect is the same as [--base64-output=ALWAYS](#page-300-0).

#### **Note**

Changes to replication in MySQL 5.6 make output generated by this option unusable, so ALWAYS is deprecated as of MySQL 5.5.8 and will be an invalid value in MySQL 5.6

- NEVER causes [BINLOG](#page-1089-0) statements not to be displayed. [mysqlbinlog](#page-298-8) exits with an error if a row event is found that must be displayed using [BINLOG](#page-1089-0).
- DECODE-ROWS specifies to [mysqlbinlog](#page-298-8) that you intend for row events to be decoded and displayed as commented SQL statements by also specifying the [--verbose](#page-304-3) option. Like NEVER, DECODE-ROWS suppresses display of [BINLOG](#page-1089-0) statements, but unlike NEVER, it does not exit with an error if a row event is found.

For examples that show the effect of  $-\text{base64}-\text{output}$  and  $-\text{vertices}$  on row event output, see Section 4.6.7.2. "mysqlbinlog [Row Event Display".](#page-307-0)

• [--bind-address=](http://dev.mysql.com/doc/refman/5.1/en/mysql.html#option_mysql_bind-address)ip\_address

On a computer having multiple network interfaces, this option can be used to select which interface is employed when connecting to the MySQL server.

This option is supported beginning with MySQL 5.5.8.

<span id="page-301-0"></span>• [--character-sets-dir=](#page-301-0)path

The directory where character sets are installed. See [Section 9.5, "Character Set Configuration".](#page-762-0)

<span id="page-301-1"></span>• [--database=](#page-301-1)db\_name, -d db\_name

This option causes [mysqlbinlog](#page-298-8) to output entries from the binary log (local log only) that occur while db\_name is been selected as the default database by [USE](#page-1123-0).

The [--database](#page-301-1) option for [mysqlbinlog](#page-298-8) is similar to the [--binlog-do-db](#page-1737-0) option for [mysqld](#page-207-0), but can be used to specify only one database. If  $-$ -database is given multiple times, only the last instance is used.

The effects of this option depend on whether the statement-based or row-based logging format is in use, in the same way that the effects of [--binlog-do-db](#page-1737-0) depend on whether statement-based or row-based logging is in use.

**Statement-based logging.** The [--database](#page-301-1) option works as follows:

- While  $db\_name$  is the default database, statements are output whether they modify tables in  $db\_name$  or a different database.
- Unless  $db$  name is selected as the default database, statements are not output, even if they modify tables in  $db$  name.
- There is an exception for [CREATE DATABASE](#page-942-0), [ALTER DATABASE](#page-931-0), and [DROP DATABASE](#page-974-0). The database being *created, altered, or dropped* is considered to be the default database when determining whether to output the statement.

Suppose that the binary log was created by executing these statements using statement-based-logging:

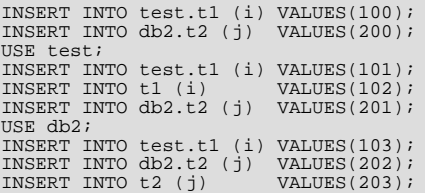

[mysqlbinlog --database=test](#page-298-8) does not output the first two [INSERT](#page-984-0) statements because there is no default database. It outputs the three [INSERT](#page-984-0) statements following [USE test](#page-1123-0), but not the three [INSERT](#page-984-0) statements following [USE db2](#page-1123-0).

[mysqlbinlog --database=db2](#page-298-8) does not output the first two [INSERT](#page-984-0) statements because there is no default database. It does not output the three [INSERT](#page-984-0) statements following [USE test](#page-1123-0), but does output the three [INSERT](#page-984-0) statements following [USE db2](#page-1123-0).

**Row-based logging.** [mysqlbinlog](#page-298-8) outputs only entries that change tables belonging to db\_name. The default database has no effect on this. Suppose that the binary log just described was created using row-based logging rather than statement-based

logging. [mysqlbinlog --database=test](#page-298-8) outputs only those entries that modify t1 in the test database, regardless of whether [USE](#page-1123-0) was issued or what the default database is.

If a server is running with  $\binom{\text{binlog}}{\text{formal}}$  format set to MIXED and you want it to be possible to use [mysqlbinlog](#page-298-8) with the [-](#page-301-1) [-database](#page-301-1) option, you must ensure that tables that are modified are in the database selected by [USE](#page-1123-0). (In particular, no crossdatabase updates should be used.)

<span id="page-302-2"></span>• --debug[=[debug\\_options](#page-302-2)], -# [debug\_options]

Write a debugging log. A typical debugearies string is 'd:t:o,file name'. The default is 'd:t:o,/tmp/mysqlbinlog.trace'.

<span id="page-302-3"></span>• [--debug-check](#page-302-3)

Print some debugging information when the program exits.

<span id="page-302-4"></span>• [--debug-info](#page-302-4)

Print debugging information and memory and CPU usage statistics when the program exits.

<span id="page-302-5"></span>• [--default-auth=](#page-302-5)plugin

The client-side authentication plugin to use. See [Section 5.5.6, "Pluggable Authentication"](#page-544-0).

This option was added in MySQL 5.5.10.

<span id="page-302-6"></span>• [--disable-log-bin](#page-302-6), -D

Disable binary logging. This is useful for avoiding an endless loop if you use the  $-\text{to-last-log}$  option and are sending the output to the same MySQL server. This option also is useful when restoring after a crash to avoid duplication of the statements you have logged.

This option requires that you have the [SUPER](#page-523-0) privilege. It causes [mysqlbinlog](#page-298-8) to include a SET sql\_log\_bin = 0 statement in its output to disable binary logging of the remaining output. The [SET](#page-1057-0) statement is ineffective unless you have the [SUPER](#page-523-0) privilege.

<span id="page-302-7"></span>• [--force-read](#page-302-7), -f

With this option, if [mysqlbinlog](#page-298-8) reads a binary log event that it does not recognize, it prints a warning, ignores the event, and continues. Without this option, [mysqlbinlog](#page-298-8) stops if it reads such an event.

<span id="page-302-8"></span>• [--hexdump](#page-302-8), -H

Display a hex dump of the log in comments, as described in Section 4.6.7.1, "mysqlbinlog [Hex Dump Format"](#page-305-0). The hex output can be helpful for replication debugging.

<span id="page-302-0"></span>• --host=[host\\_name](#page-302-0), -h host\_name

Get the binary log from the MySQL server on the given host.

<span id="page-302-9"></span>• [--local-load=](#page-302-9)path, -l path

Prepare local temporary files for [LOAD DATA INFILE](#page-989-0) in the specified directory.

#### **Important**

These temporary files are not automatically removed by [mysqlbinlog](#page-298-8) or any other MySQL program.

<span id="page-302-10"></span> $--offset=N, -o N$  $--offset=N, -o N$ 

Skip the first  $N$  entries in the log.

<span id="page-302-1"></span>• [--password\[=](#page-302-1)password], -p[password]

The password to use when connecting to the server. If you use the short option form (-p), you *cannot* have a space between the option and the password. If you omit the password value following the [--password](#page-302-1) or -p option on the command line, [mysqlbinlog](#page-298-8) prompts for one.

Specifying a password on the command line should be considered insecure. See [Section 5.3.2.2, "End-User Guidelines for](#page-511-0) [Password Security"](#page-511-0). You can use an option file to avoid giving the password on the command line.

<span id="page-303-4"></span>• [--plugin-dir=](#page-303-4)path

The directory in which to look for plugins. It may be necessary to specify this option if the  $-\text{default}-\text{auth}$  option is used to specify an authentication plugin but [mysqlbinlog](#page-298-8) does not find it. See [Section 5.5.6, "Pluggable Authentication"](#page-544-0).

This option was added in MySQL 5.5.10.

<span id="page-303-1"></span>• --port=[port\\_num](#page-303-1), -P port\_num

The TCP/IP port number to use for connecting to a remote server.

<span id="page-303-12"></span>• [--position=](#page-303-12)N

Deprecated. Use [--start-position](#page-303-10) instead. [--position](#page-303-12) was removed in MySQL 5.5.3.

<span id="page-303-2"></span>• [--protocol={TCP|SOCKET|PIPE|MEMORY}](#page-303-2)

The connection protocol to use for connecting to the server. It is useful when the other connection parameters normally would cause a protocol to be used other than the one you want. For details on the permissible values, see [Section 4.2.2, "Connecting to](#page-194-0) [the MySQL Server".](#page-194-0)

<span id="page-303-0"></span>• [--read-from-remote-server](#page-303-0), -R

Read the binary log from a MySQL server rather than reading a local log file. Any connection parameter options are ignored unless this option is given as well. These options are [--host](#page-302-0), [--password](#page-302-1), [--port](#page-303-1), [--protocol](#page-303-2), [--socket](#page-303-3), and [-](#page-304-0) [-user](#page-304-0).

This option requires that the remote server be running. It works only for binary log files on the remote server, not relay log files.

<span id="page-303-5"></span>• [--result-file=](#page-303-5)name, -r name

Direct output to the given file.

<span id="page-303-6"></span>• [--server-id=](#page-303-6)id

Display only those events created by the server having the given server ID.

<span id="page-303-7"></span>• [--set-charset=](#page-303-7)charset\_name

Add a SET NAMES charset\_name statement to the output to specify the character set to be used for processing log files.

<span id="page-303-8"></span>• [--short-form](#page-303-8), -s

Display only the statements contained in the log, without any extra information or row-based events. This is for testing only, and should not be used in production systems.

<span id="page-303-3"></span>• [--socket=](#page-303-3)path, -S path

For connections to localhost, the Unix socket file to use, or, on Windows, the name of the named pipe to use.

<span id="page-303-9"></span>• [--start-datetime=](#page-303-9)datetime

Start reading the binary log at the first event having a timestamp equal to or later than the  $\det \det \theta$  argument. The  $\det e$  $time$  value is relative to the local time zone on the machine where you run [mysqlbinlog](#page-298-8). The value should be in a format accepted for the [DATETIME](#page-779-0) or [TIMESTAMP](#page-779-0) data types. For example:

shell> **mysqlbinlog --start-datetime="2005-12-25 11:25:56" binlog.000003**

This option is useful for point-in-time recovery. See [Section 6.3, "Example Backup and Recovery Strategy"](#page-582-0).

<span id="page-303-10"></span> $--start-position=N, -j N$  $--start-position=N, -j N$ 

Start reading the binary log at the first event having a position equal to or greater than N. This option applies to the first log file named on the command line.

This option is useful for point-in-time recovery. See [Section 6.3, "Example Backup and Recovery Strategy"](#page-582-0).

<span id="page-303-11"></span>• [--stop-datetime=](#page-303-11)datetime

Stop reading the binary log at the first event having a timestamp equal to or later than the  $\text{datetime}$  argument. This option is

useful for point-in-time recovery. See the description of the [--start-datetime](#page-303-9) option for information about the datetime value.

This option is useful for point-in-time recovery. See [Section 6.3, "Example Backup and Recovery Strategy"](#page-582-0).

<span id="page-304-1"></span>• [--stop-position=](#page-304-1)N

Stop reading the binary log at the first event having a position equal to or greater than  $N$ . This option applies to the last log file named on the command line.

This option is useful for point-in-time recovery. See [Section 6.3, "Example Backup and Recovery Strategy"](#page-582-0).

<span id="page-304-2"></span>• [--to-last-log](#page-304-2), -t

Do not stop at the end of the requested binary log from a MySQL server, but rather continue printing until the end of the last binary log. If you send the output to the same MySQL server, this may lead to an endless loop. This option requires [-](#page-303-0) [-read-from-remote-server](#page-303-0).

<span id="page-304-0"></span>• --user=[user\\_name](#page-304-0), -u user\_name

The MySQL user name to use when connecting to a remote server.

<span id="page-304-3"></span>• [--verbose](#page-304-3), -v

Reconstruct row events and display them as commented SQL statements. If this option is given twice, the output includes comments to indicate column data types and some metadata.

For examples that show the effect of  $-\text{base64}-\text{output}$  and  $-\text{vertices}$  on row event output, see [Section 4.6.7.2,](#page-307-0) "mysqlbinlog [Row Event Display".](#page-307-0)

<span id="page-304-4"></span> $-<sub>version</sub>$ 

Display version information and exit.

You can also set the following variable by using  $-\overline{var}$  name=value syntax:

open files limit

Specify the number of open file descriptors to reserve.

You can pipe the output of [mysqlbinlog](#page-298-8) into the [mysql](#page-221-0) client to execute the events contained in the binary log. This technique is used to recover from a crash when you have an old backup (see [Section 6.5, "Point-in-Time \(Incremental\) Recovery Using the](#page-589-0) [Binary Log"](#page-589-0)). For example:

shell> **mysqlbinlog binlog.000001 | mysql -u root -p**

Or:

shell> **mysqlbinlog binlog.[0-9]\* | mysql -u root -p**

You can also redirect the output of [mysqlbinlog](#page-298-8) to a text file instead, if you need to modify the statement log first (for example, to remove statements that you do not want to execute for some reason). After editing the file, execute the statements that it contains by using it as input to the [mysql](#page-221-0) program:

shell> **mysqlbinlog binlog.000001 > tmpfile** shell> ... edit tmpfile ... shell> **mysql -u root -p < tmpfile**

When  $mysq1binlog$  is invoked with the  $--start-position$  option, it displays only those events with an offset in the binary log greater than or equal to a given position (the given position must match the start of one event). It also has options to stop and start when it sees an event with a given date and time. This enables you to perform point-in-time recovery using the [-](#page-303-11) [-stop-datetime](#page-303-11) option (to be able to say, for example, "roll forward my databases to how they were today at 10:30 a.m.").

If you have more than one binary log to execute on the MySQL server, the safe method is to process them all using a single connection to the server. Here is an example that demonstrates what may be *unsafe*:

shell> **mysqlbinlog binlog.000001 | mysql -u root -p # DANGER!!** shell> **mysqlbinlog binlog.000002 | mysql -u root -p # DANGER!!**

Processing binary logs this way using multiple connections to the server causes problems if the first log file contains a [CREATE](#page-953-0) [TEMPORARY TABLE](#page-953-0) statement and the second log contains a statement that uses the temporary table. When the first [mysql](#page-221-0) process terminates, the server drops the temporary table. When the second [mysql](#page-221-0) process attempts to use the table, the server reports "unknown table."

To avoid problems like this, use a *single* [mysql](#page-221-0) process to execute the contents of all binary logs that you want to process. Here is one way to do so:

shell> **mysqlbinlog binlog.000001 binlog.000002 | mysql -u root -p**

Another approach is to write all the logs to a single file and then process the file:

```
shell> mysqlbinlog binlog.000001 > /tmp/statements.sql
shell> mysqlbinlog binlog.000002 >> /tmp/statements.sql
shell> mysql -u root -p -e "source /tmp/statements.sql"
```
[mysqlbinlog](#page-298-8) can produce output that reproduces a [LOAD DATA INFILE](#page-989-0) operation without the original data file. [mysql](#page-298-8)[binlog](#page-298-8) copies the data to a temporary file and writes a [LOAD DATA LOCAL INFILE](#page-989-0) statement that refers to the file. The default location of the directory where these files are written is system-specific. To specify a directory explicitly, use the [-](#page-302-9) [-local-load](#page-302-9) option.

Because [mysqlbinlog](#page-298-8) converts [LOAD DATA INFILE](#page-989-0) statements to [LOAD DATA LOCAL INFILE](#page-989-0) statements (that is, it adds LOCAL), both the client and the server that you use to process the statements must be configured with the LOCAL capability enabled. See [Section 5.3.5, "Security Issues with](#page-518-0) LOAD DATA LOCAL".

#### **Warning**

The temporary files created for [LOAD DATA LOCAL](#page-989-0) statements are *not* automatically deleted because they are needed until you actually execute those statements. You should delete the temporary files yourself after you no longer need the statement log. The files can be found in the temporary file directory and have names like  $origin$ al\_file\_name-#-#.

#### **4.6.7.1. mysqlbinlog Hex Dump Format**

<span id="page-305-0"></span>The [--hexdump](#page-302-8) option causes [mysqlbinlog](#page-298-8) to produce a hex dump of the binary log contents:

shell> **mysqlbinlog --hexdump master-bin.000001**

The hex output consists of comment lines beginning with #, so the output might look like this for the preceding command:

```
/*!40019 SET @@session.max_insert_delayed_threads=0*/;
/*!50003 SET @OLD_COMPLETION_TYPE=@@COMPLETION_TYPE,COMPLETION_TYPE=0*/;
# at 4
#051024 17:24:13 server id 1 end_log_pos 98
# Position Timestamp Type Master ID Size Master Pos Flags
# 00000004 9d fc 5c 43 0f 01 00 00 00 5e 00 00 00 62 00 00 00 00 00
# 00000017 04 00 35 2e 30 2e 31 35 2d 64 65 62 75 67 2d 6c |..5.0.15.debug.l|
# 00000027 6f 67 00 00 00 00 00 00 00 00 00 00 00 00 00 00 |og..............|
\frac{1}{4} 000000017 04 10 35 2e 30 2e 31 35 2d 64 65 62 75 67 2d 6c \..5.0.15.debug.1<br>
\frac{1}{4} 00000017 04 00 35 2e 30 2e 31 35 2d 64 65 62 75 67 2d 6c \..5.0.15.debug.1<br>
\frac{1}{4} 00000037 00 00 00 00 00 00 00 00 00 00
# 00000047 00 00 00 00 9d fc 5c 43 13 38 0d 00 08 00 12 00 |.......C.8......|
# 00000057 04 04 04 04 12 00 00 4b 00 04 1a |.......K...|
# Start: binlog v 4, server v 5.0.15-debug-log created 051024 17:24:13
# at startup
ROLLBACK;
```
Hex dump output currently contains the elements in the following list. This format is subject to change. (For more information about binary log format, see [http://forge.mysql.com/wiki/MySQL\\_Internals\\_Binary\\_Log](http://forge.mysql.com/wiki/MySQL_Internals_Binary_Log).)

- Position: The byte position within the log file.
- Timestamp: The event timestamp. In the example shown, '9d fc 5c 43' is the representation of '051024 17:24:13' in hexadecimal.
- Type: The event type code. In the example shown, '0f' indicates a FORMAT\_DESCRIPTION\_EVENT. The following table lists the possible type codes.

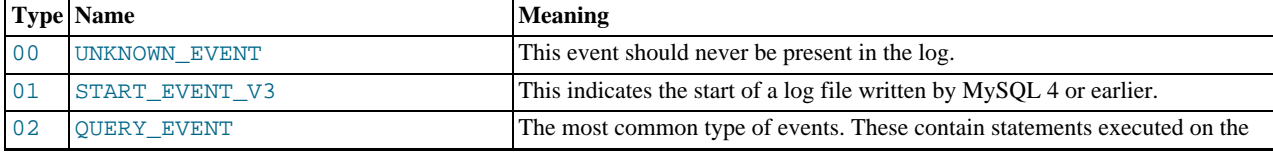

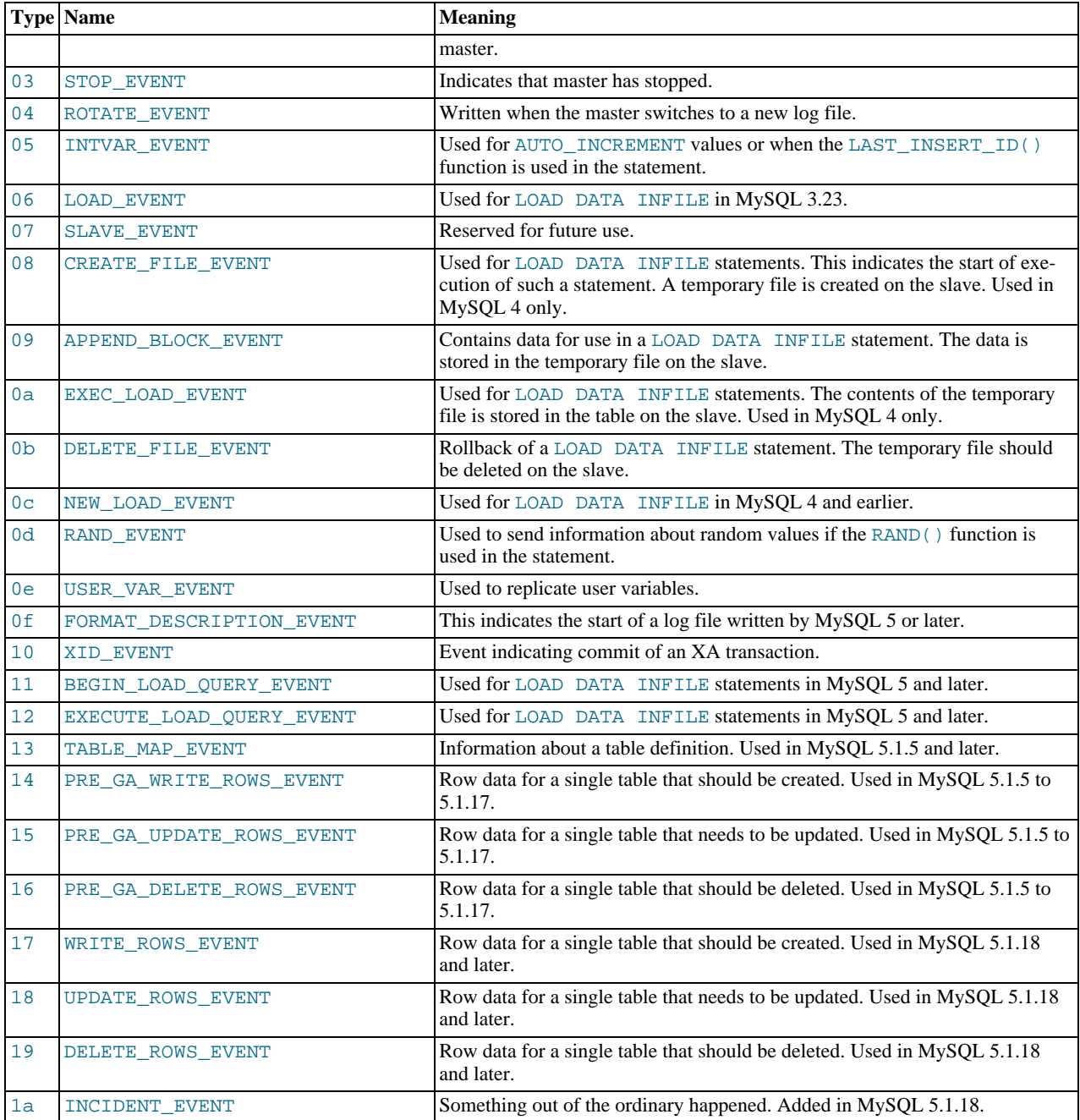

- Master ID: The server ID of the master that created the event.
- Size: The size in bytes of the event.
- Master Pos: The position of the next event in the original master log file.
- Flags: 16 flags. Currently, the following flags are used. The others are reserved for future use.

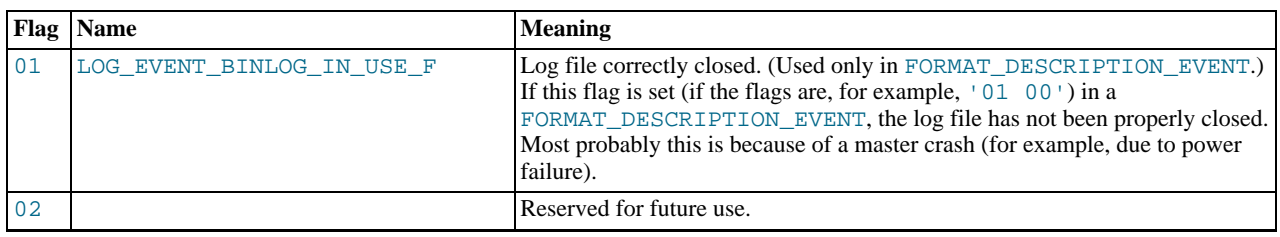

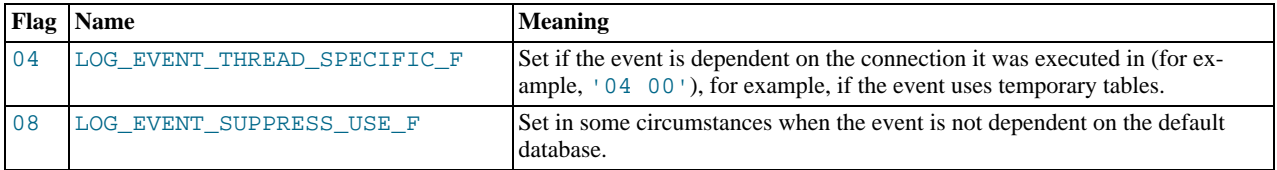

#### **4.6.7.2. mysqlbinlog Row Event Display**

<span id="page-307-0"></span>The following examples illustrate how [mysqlbinlog](#page-298-8) displays row events that specify data modifications. These correspond to events with the WRITE\_ROWS\_EVENT, UPDATE\_ROWS\_EVENT, and DELETE\_ROWS\_EVENT type codes. The [-](#page-300-0) [-base64-output=DECODE-ROWS](#page-300-0) and [--verbose](#page-304-3) options may be used to affect row event output.

Suppose that the server is using row-based binary logging and that you execute the following sequence of statements:

CREATE TABLE t ( id INT NOT NULL, name VARCHAR(20) NOT NULL, date DATE NULL ) ENGINE = InnoDB; START TRANSACTION; INSERT INTO t VALUES(1, 'apple', NULL); UPDATE t SET name = 'pear', date = '2009-01-01' WHERE id = 1; DELETE FROM t WHERE id = 1; COMMIT;

By default, [mysqlbinlog](#page-298-8) displays row events encoded as base-64 strings using [BINLOG](#page-1089-0) statements. Omitting extraneous lines, the output for the row events produced by the preceding statement sequence looks like this:

```
shell> mysqlbinlog log_file
...<br># at 218<br>#080828 15:03:08 server id 1  end_log_pos 258          Write_rows: table id 17 flags: STMT_END_F
BINLOG '
fAS3SBMBAAAALAAAANoAAAAAABEAAAAAAAAABHRlc3QAAXQAAwMPCgIUAAQ=
fAS3SBcBAAAAKAAAAAIBAAAQABEAAAAAAAEAA//8AQAAAAVhcHBsZQ==
'/*!*/;
...
# at 302
#080828 15:03:08 server id 1 end_log_pos 356 Update_rows: table id 17 flags: STMT_END_F
BINLOG '
fAS3SBMBAAAALAAAAC4BAAAAABEAAAAAAAAABHRlc3QAAXQAAwMPCgIUAAQ=
fAS3SBgBAAAANgAAAGQBAAAQABEAAAAAAAEAA////AEAAAAFYXBwbGX4AQAAAARwZWFyIbIP
'/*!*/;
...
# at 400
#080828 15:03:08 server id 1 end_log_pos 442 Delete_rows: table id 17 flags: STMT_END_F
BINLOG '
fAS3SBMBAAAALAAAAJABAAAAABEAAAAAAAAABHRlc3QAAXQAAwMPCgIUAAQ=
fAS3SBkBAAAAKgAAALoBAAAQABEAAAAAAAEAA//4AQAAAARwZWFyIbIP
'/*!*/;
```
To see the row events as comments in the form of "pseudo-SQL" statements, run [mysqlbinlog](#page-298-8) with the  $-\text{verbose}$  or  $-\text{v}$  option. The output will contain lines beginning with  $\#\#$ :

shell> **mysqlbinlog -v log\_file** ... # at 218 #080828 15:03:08 server id 1 end\_log\_pos 258 Write\_rows: table id 17 flags: STMT\_END\_F BINLOG ' fAS3SBMBAAAALAAAANoAAAAAABEAAAAAAAAABHRlc3QAAXQAAwMPCgIUAAQ= fAS3SBcBAAAAKAAAAAIBAAAQABEAAAAAAAEAA//8AQAAAAVhcHBsZQ== '/\*!\*/; ### INSERT INTO test.t ### SET ### @1=1 ### @2='apple' ### @3=NULL ... # at 302 #080828 15:03:08 server id 1 end\_log\_pos 356 Update\_rows: table id 17 flags: STMT\_END\_F BINLOG ' fAS3SBMBAAAALAAAAC4BAAAAABEAAAAAAAAABHRlc3QAAXQAAwMPCgIUAAQ= fAS3SBgBAAAANgAAAGQBAAAQABEAAAAAAAEAA////AEAAAAFYXBwbGX4AQAAAARwZWFyIbIP '/\*!\*/;

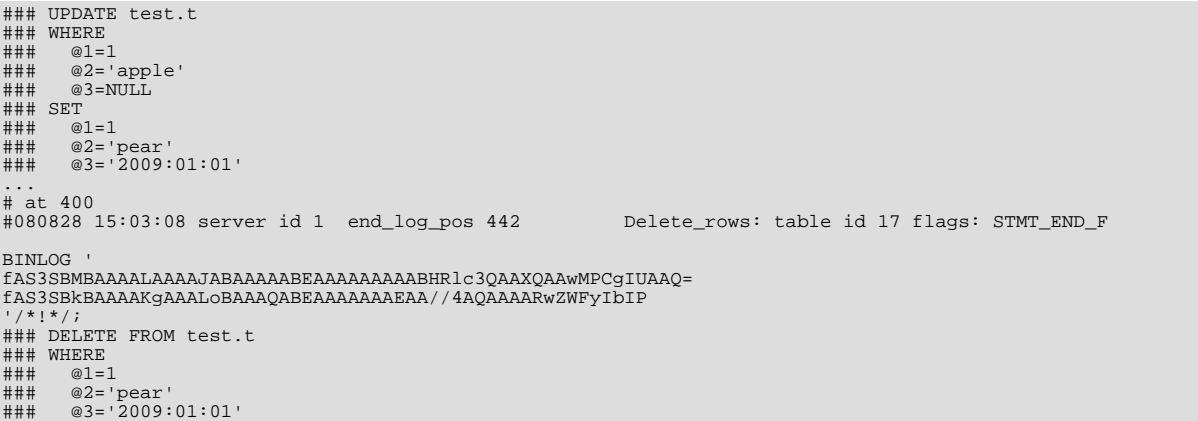

Specify [--verbose](#page-304-3) or -v twice to also display data types and some metadata for each column. The output will contain an additional comment following each column change:

```
shell> mysqlbinlog -vv log_file
...<br># at 218<br>#080828 15:03:08 server id 1  end_log_pos 258          Write_rows: table id 17 flags: STMT_END_F
BINLOG '
fAS3SBMBAAAALAAAANoAAAAAABEAAAAAAAAABHRlc3QAAXQAAwMPCgIUAAQ=
fAS3SBcBAAAAKAAAAAIBAAAQABEAAAAAAAEAA//8AQAAAAVhcHBsZQ==
'/*!*/;
### INSERT INTO test.t
# # # # # # # #### @1=1 /* INT meta=0 nullable=0 is_null=0 */
### @2='apple' /* VARSTRING(20) meta=20 nullable=0 is_null=0 */
### @2='apple' /* VARSTRING(20) meta=20 nullable=0 is_null:<br>### @3=NULL /* VARSTRING(20) meta=0 nullable=1 is_null=1 *
...<br># at 302<br>#080828 15:03:08 server id 1  end_log_pos 356            Update_rows: table id 17 flags: STMT_END_F
BINLOG '
fAS3SBMBAAAALAAAAC4BAAAAABEAAAAAAAAABHRlc3QAAXQAAwMPCgIUAAQ=
fAS3SBgBAAAANgAAAGQBAAAQABEAAAAAAAEAA////AEAAAAFYXBwbGX4AQAAAARwZWFyIbIP
'/*!*/;
### UPDATE test.t
### WHERE
### www.x=<br>### @1=1 /* INT meta=0 nullable=0 is_null=0 */<br>### @2='apple' /* VARSTRING(20) meta=20 nullab
### @2='apple' /* VARSTRING(20) meta=20 nullable=0 is_null=0 */
### @3=NULL /* VARSTRING(20) meta=0 nullable=1 is_null=1 */
### SET
### @1=1 /* INT meta=0 nullable=0 is_null=0 */
### @2='pear' /* VARSTRING(20) meta=20 nullable=0 is_null=0 */
### @3='2009:01:01' /* DATE meta=0 nullable=1 is_null=0 */
...<br># at 400<br>#080828 15:03:08 server id 1  end_log_pos 442           Delete_rows: table id 17 flags: STMT_END_F
BINLOG '
fAS3SBMBAAAALAAAAJABAAAAABEAAAAAAAAABHRlc3QAAXQAAwMPCgIUAAQ=
fAS3SBkBAAAAKgAAALoBAAAQABEAAAAAAAEAA//4AQAAAARwZWFyIbIP
'/*!*/;
### DELETE FROM test.t
### WHERE
### @1=1 /* INT meta=0 nullable=0 is_null=0 */
### @2='pear' /* VARSTRING(20) meta=20 nullable=0 is_null=0 */
### @3='2009:01:01' /* DATE meta=0 nullable=1 is_null=0 */
```
You can tell [mysqlbinlog](#page-298-8) to suppress the [BINLOG](#page-1089-0) statements for row events by using the [-](#page-300-0) [-base64-output=DECODE-ROWS](#page-300-0) option. This is similar to [--base64-output=NEVER](#page-300-0) but does not exit with an error if a row event is found. The combination of [--base64-output=DECODE-ROWS](#page-300-0) and [--verbose](#page-304-3) provides a convenient way to see row events only as SQL statements:

```
shell> mysqlbinlog -v --base64-output=DECODE-ROWS log_file
...
# at 218
#080828 15:03:08 server id 1 end_log_pos 258 Write_rows: table id 17 flags: STMT_END_F
### INSERT INTO test.t
### SET
### @1=1<br>### @2='a
### @2='apple'
### @3=NULL
...<br># at 302<br>#080828 15:03:08 server id 1  end_log_pos 356            Update_rows: table id 17 flags: STMT_END_F
### UPDATE test.t
### WHERE
### @1=1
### @2='apple'
```
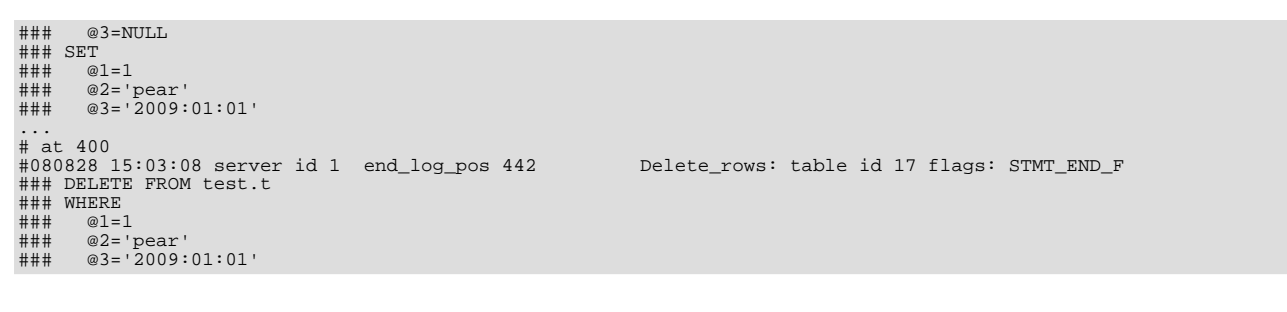

#### **Note**

You should not suppress [BINLOG](#page-1089-0) statements if you intend to re-execute [mysqlbinlog](#page-298-8) output.

The SOL statements produced by [--verbose](#page-304-3) for row events are much more readable than the corresponding [BINLOG](#page-1089-0) statements. However, they do not correspond exactly to the original SQL statements that generated the events. The following limitations apply:

- The original column names are lost and replaced by  $@N$ , where N is a column number.
- Character set information is not available in the binary log, which affects string column display:
	- There is no distinction made between corresponding binary and nonbinary string types ([BINARY](#page-786-0) and [CHAR](#page-785-0), [VARBINARY](#page-786-0) and [VARCHAR](#page-785-0), [BLOB](#page-787-0) and [TEXT](#page-787-0)). The output uses a data type of STRING for fixed-length strings and VARSTRING for variable-length strings.
	- For multi-byte character sets, the maximum number of bytes per character is not present in the binary log, so the length for string types is displayed in bytes rather than in characters. For example, STRING(4) will be used as the data type for values from either of these column types:

CHAR(4) CHARACTER SET latin1 CHAR(2) CHARACTER SET ucs2

• Due to the storage format for events of type [UPDATE](#page-1025-0)\_ROWS\_EVENT, UPDATE statements are displayed with the WHERE clause preceding the SET clause.

Proper interpretation of row events requires the information from the format description event at the beginning of the binary log. Because [mysqlbinlog](#page-298-8) does not know in advance whether the rest of the log contains row events, by default it displays the format description event using a [BINLOG](#page-1089-0) statement in the initial part of the output.

<span id="page-309-0"></span>If the binary log is known not to contain any events requiring a [BINLOG](#page-1089-0) statement (that is, no row events), the  $-$ [-base64-output=NEVER](#page-300-0) option can be used to prevent this header from being written.

### **4.6.8. mysqldumpslow — Summarize Slow Query Log Files**

The MySQL slow query log contains information about queries that take a long time to execute (see [Section 5.2.5, "The Slow](#page-507-0) [Query Log"](#page-507-0)). [mysqldumpslow](#page-309-0) parses MySQL slow query log files and prints a summary of their contents.

Normally, [mysqldumpslow](#page-309-0) groups queries that are similar except for the particular values of number and string data values. It "abstracts" these values to N and 'S' when displaying summary output. The -a and -n options can be used to modify value abstracting behavior.

Invoke [mysqldumpslow](#page-309-0) like this:

shell> **mysqldumpslow [options] [log\_file ...]**

[mysqldumpslow](#page-309-0) supports the following options.

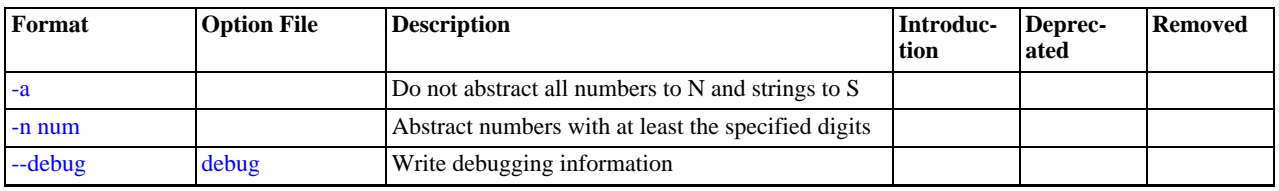

#### **Table 4.12. mysqldumpslow Options**

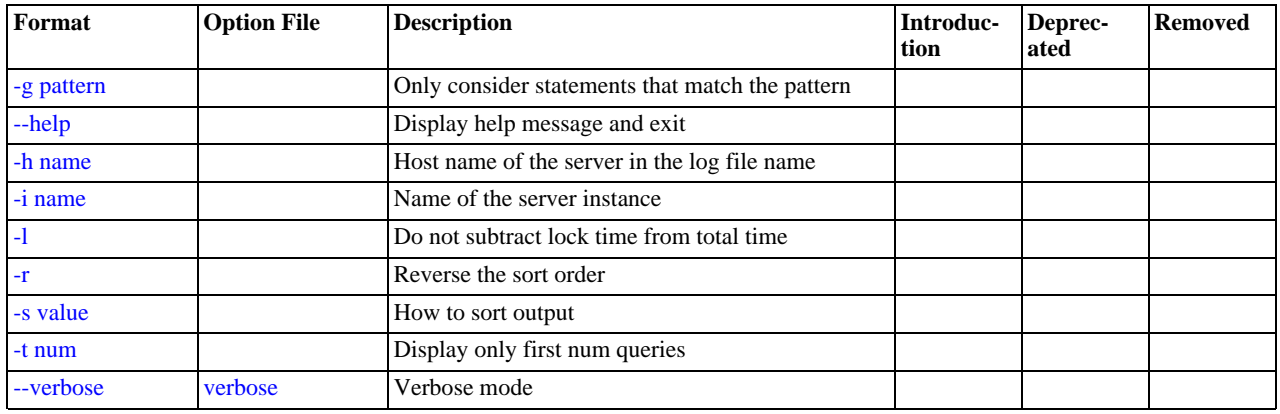

<span id="page-310-4"></span>• [--help](#page-310-4)

Display a help message and exit.

<span id="page-310-0"></span> $-a$ 

Do not abstract all numbers to  $N$  and strings to  $'S'$ .

<span id="page-310-2"></span>• [--debug](#page-310-2), -d

Run in debug mode.

<span id="page-310-3"></span>• -g pattern

Consider only queries that match the (grep-style) pattern.

<span id="page-310-5"></span>• -h host\_name

Host name of MySQL server for \*-slow.log file name. The value can contain a wildcard. The default is \* (match all).

<span id="page-310-6"></span>• -i name

Name of server instance (if using [mysql.server](#page-212-0) startup script).

<span id="page-310-7"></span> $\bullet$   $-1$ 

Do not subtract lock time from total time.

<span id="page-310-1"></span> $\bullet$  -n N

Abstract numbers with at least  $N$  digits within names.

<span id="page-310-8"></span> $\bullet$  -r

Reverse the sort order.

<span id="page-310-9"></span>• -s sort\_type

How to sort the output. The value of  $sort\_type$  should be chosen from the following list:

- t, at: Sort by query time or average query time
- l, al: Sort by lock time or average lock time
- $r$ , ar: Sort by rows sent or average rows sent
- c: Sort by count

By default, [mysqldumpslow](#page-309-0) sorts by average query time (equivalent to -s at).

<span id="page-310-10"></span> $\bullet$  -t N

Display only the first  $N$  queries in the output.

<span id="page-311-0"></span>• [--verbose](#page-311-0), -v

Verbose mode. Print more information about what the program does.

Example of usage:

```
shell> mysqldumpslow
Reading mysql slow query log from /usr/local/mysql/data/mysqld51-apple-slow.log
Count: 1 Time=4.32s (4s) Lock=0.00s (0s) Rows=0.0 (0), root[root]@localhost
insert into t2 select * from t1
Count: 3 Time=2.53s (7s) Lock=0.00s (0s) Rows=0.0 (0), root[root]@localhost
insert into t2 select * from t1 limit N
Count: 3 Time=2.13s (6s) Lock=0.00s (0s) Rows=0.0 (0), root[root]@localhost
insert into t1 select * from t1
```
# **4.6.9. mysqlhotcopy — A Database Backup Program**

<span id="page-311-1"></span>[mysqlhotcopy](#page-311-1) is a Perl script that was originally written and contributed by Tim Bunce. It uses [FLUSH TABLES](#page-1090-0), [LOCK](#page-1030-0) [TABLES](#page-1030-0), and cp or scp to make a database backup. It is a fast way to make a backup of the database or single tables, but it can be run only on the same machine where the database directories are located. [mysqlhotcopy](#page-311-1) works only for backing up MyISAM and ARCHIVE tables. It runs on Unix.

To use [mysqlhotcopy](#page-311-1), you must have read access to the files for the tables that you are backing up, the [SELECT](#page-523-1) privilege for those tables, the [RELOAD](#page-522-0) privilege (to be able to execute [FLUSH TABLES](#page-1090-0)), and the [LOCK TABLES](#page-522-1) privilege (to be able to lock the tables).

shell> **mysqlhotcopy db\_name [/path/to/new\_directory]**

shell> **mysqlhotcopy db\_name\_1 ... db\_name\_n /path/to/new\_directory**

Back up tables in the given database that match a regular expression:

shell> **mysqlhotcopy db\_name./regex/**

The regular expression for the table name can be negated by prefixing it with a tilde  $(2)$ :

shell> **mysqlhotcopy db\_name./~regex/**

[mysqlhotcopy](#page-311-1) supports the following options, which can be specified on the command line or in the [mysqlhotcopy] and [client] option file groups.

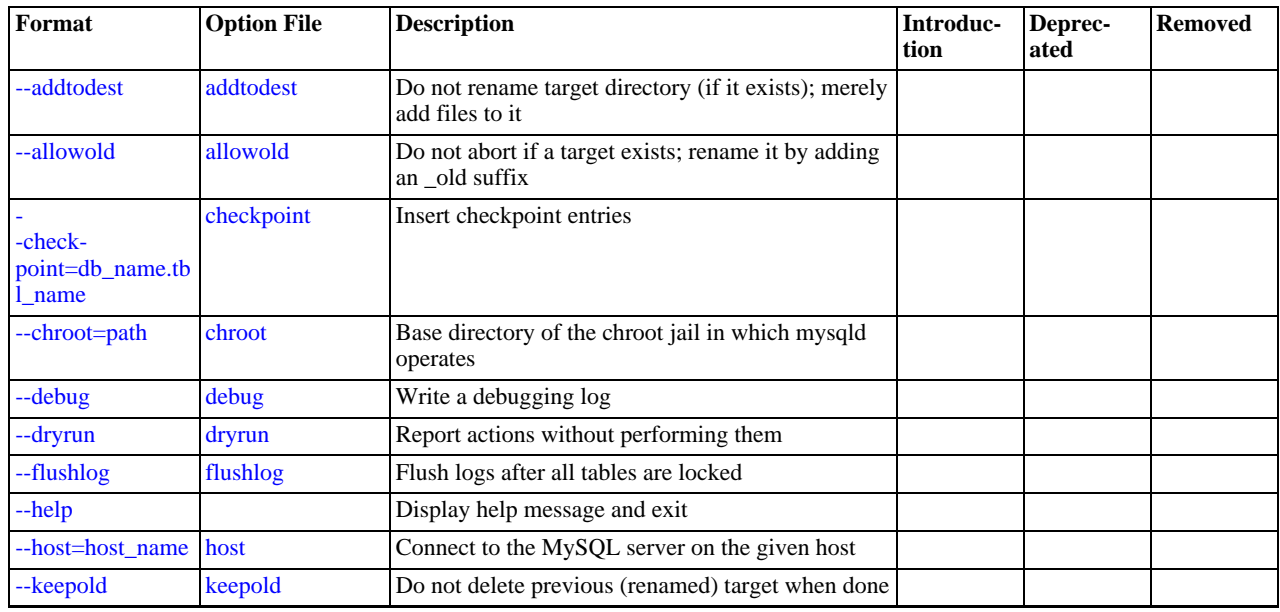

#### **Table 4.13. mysqlhotcopy Options**

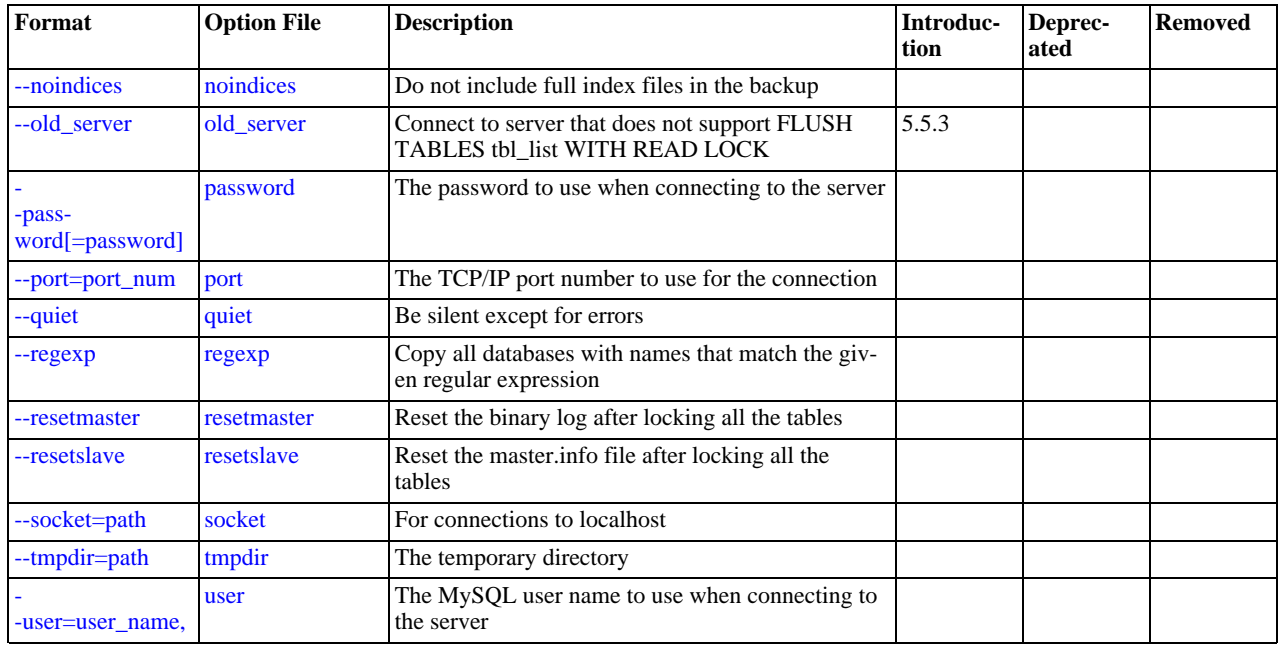

#### <span id="page-312-7"></span> $\bullet$  [--help](#page-312-7),  $-?$

Display a help message and exit.

<span id="page-312-0"></span>• [--addtodest](#page-312-0)

Do not rename target directory (if it exists); merely add files to it.

<span id="page-312-1"></span>• [--allowold](#page-312-1)

Do not abort if a target exists; rename it by adding an  $\lnot$  old suffix.

<span id="page-312-2"></span>• [--checkpoint=](#page-312-2)db\_name.tbl\_name

Insert checkpoint entries into the specified database  $db$ \_name and table  $tb1$ \_name.

<span id="page-312-3"></span>• [--chroot=](#page-312-3)path

Base directory of the chroot jail in which [mysqld](#page-207-0) operates. The path value should match that of the [--chroot](#page-349-0) option given to [mysqld](#page-207-0).

<span id="page-312-4"></span>• [--debug](#page-312-4)

Enable debug output.

<span id="page-312-5"></span>• [--dryrun](#page-312-5), -n

Report actions without performing them.

<span id="page-312-6"></span>• [--flushlog](#page-312-6)

Flush logs after all tables are locked.

<span id="page-312-8"></span>• --host=[host\\_name](#page-312-8), -h host\_name

The host name of the local host to use for making a TCP/IP connection to the local server. By default, the connection is made to localhost using a Unix socket file.

<span id="page-312-9"></span>• [--keepold](#page-312-9)

Do not delete previous (renamed) target when done.

<span id="page-312-10"></span>• [--method=](#page-312-10)command

The method for copying files (cp or scp). The default is cp.

<span id="page-313-0"></span>• [--noindices](#page-313-0)

Do not include full index files for [MyISAM](#page-1129-0) tables in the backup. This makes the backup smaller and faster. The indexes for reloaded tables can be reconstructed later with myisamchk  $-rg$ .

<span id="page-313-2"></span>• [--password=](#page-313-2)password, -ppassword

The password to use when connecting to the server. The password value is not optional for this option, unlike for other MySQL programs.

Specifying a password on the command line should be considered insecure. See [Section 5.3.2.2, "End-User Guidelines for](#page-511-0) [Password Security"](#page-511-0). You can use an option file to avoid giving the password on the command line.

<span id="page-313-3"></span>• --port=[port\\_num](#page-313-3), -P port\_num

The TCP/IP port number to use when connecting to the local server.

<span id="page-313-1"></span>• [--old\\_server](#page-313-1)

As of MySQL 5.5.3, [mysqlhotcopy](#page-311-1) uses FLUSH TABLES tbl\_list [WITH READ LOCK](#page-1090-0) to flush and lock tables. Use the [--old\\_server](#page-313-1) option if the server is older than 5.5.3, which is when that statement was introduced. This option was added in MySQL 5.5.3.

<span id="page-313-4"></span>• [--quiet](#page-313-4), -q

Be silent except for errors.

<span id="page-313-11"></span>• [--record\\_log\\_pos=](#page-313-11)db\_name.tbl\_name

Record master and slave status in the specified database  $db$ \_name and table  $tb1$ \_name.

<span id="page-313-5"></span>• [--regexp=](#page-313-5)expr

Copy all databases with names that match the given regular expression.

<span id="page-313-6"></span>• [--resetmaster](#page-313-6)

Reset the binary log after locking all the tables.

<span id="page-313-7"></span>• [--resetslave](#page-313-7)

Reset the master.info file after locking all the tables.

<span id="page-313-8"></span>• [--socket=](#page-313-8)path, -S path

The Unix socket file to use for connections to localhost.

<span id="page-313-12"></span>• [--suffix=](#page-313-12)str

The suffix to use for names of copied databases.

<span id="page-313-9"></span>• [--tmpdir=](#page-313-9)path

The temporary directory. The default is  $/$  tmp.

<span id="page-313-10"></span>• --user=[user\\_name](#page-313-10), -u user\_name

The MySQL user name to use when connecting to the server.

Use perldoc for additional [mysqlhotcopy](#page-311-1) documentation, including information about the structure of the tables needed for the [--checkpoint](#page-312-2) and [--record\\_log\\_pos](#page-313-11) options:

<span id="page-313-13"></span>shell> **perldoc mysqlhotcopy**

# **4.6.10. mysql\_convert\_table\_format — Convert Tables to Use a Given Storage Engine**

[mysql\\_convert\\_table\\_format](#page-313-13) converts the tables in a database to use a particular storage engine (MyISAM by default). [mysql\\_convert\\_table\\_format](#page-313-13) is written in Perl and requires that the DBI and DBD::mysql Perl modules be installed (see [Section 2.13, "Perl Installation Notes"\)](#page-161-0).

Invoke [mysql\\_convert\\_table\\_format](#page-313-13) like this:

shell> **mysql\_convert\_table\_format [options]db\_name**

The db\_name argument indicates the database containing the tables to be converted.

[mysql\\_convert\\_table\\_format](#page-313-13) supports the options described in the following list.

<span id="page-314-0"></span>• [--help](#page-314-0)

Display a help message and exit.

<span id="page-314-1"></span>• [--force](#page-314-1)

Continue even if errors occur.

<span id="page-314-2"></span>• --host=[host\\_name](#page-314-2)

Connect to the MySQL server on the given host.

<span id="page-314-3"></span>• [--password=](#page-314-3)password

The password to use when connecting to the server. Note that the password value is not optional for this option, unlike for other MySQL programs.

Specifying a password on the command line should be considered insecure. See [Section 5.3.2.2, "End-User Guidelines for](#page-511-0) [Password Security"](#page-511-0). You can use an option file to avoid giving the password on the command line.

<span id="page-314-4"></span>• --port=[port\\_num](#page-314-4)

The TCP/IP port number to use for the connection.

<span id="page-314-5"></span>• [--socket=](#page-314-5)path

For connections to localhost, the Unix socket file to use.

<span id="page-314-6"></span>• --type=[engine\\_name](#page-314-6)

Specify the storage engine that the tables should be converted to use. The default is  $MyISAM$  if this option is not given.

<span id="page-314-7"></span>--user=[user\\_name](#page-314-7)

The MySQL user name to use when connecting to the server.

<span id="page-314-8"></span>• [--verbose](#page-314-8)

Verbose mode. Print more information about what the program does.

<span id="page-314-9"></span>• [--version](#page-314-9)

<span id="page-314-10"></span>Display version information and exit.

### **4.6.11. mysql\_find\_rows — Extract SQL Statements from Files**

[mysql\\_find\\_rows](#page-314-10) reads files containing SQL statements and extracts statements that match a given regular expression or that contain USE db\_name or [SET](#page-1057-0) statements. The utility was written for use with update log files (as used prior to MySQL 5.0) and as such expects statements to be terminated with semicolon  $(i)$  characters. It may be useful with other files that contain SQL statements as long as statements are terminated with semicolons.

Invoke [mysql\\_find\\_rows](#page-314-10) like this:

shell> **mysql\_find\_rows [options] [file\_name ...]**

Each  $file\_name$  argument should be the name of file containing SQL statements. If no file names are given, [mysql\\_find\\_rows](#page-314-10) reads the standard input.

Examples:

mysql\_find\_rows --regexp=problem\_table --rows=20 < update.log mysql\_find\_rows --regexp=problem\_table update-log.1 update-log.2

[mysql\\_find\\_rows](#page-314-10) supports the following options:

<span id="page-315-0"></span>• [--help](#page-315-0), [--Information](#page-315-0)

Display a help message and exit.

<span id="page-315-1"></span>• [--regexp=](#page-315-1)pattern

Display queries that match the pattern.

<span id="page-315-2"></span> $--rows=N$  $--rows=N$ 

Quit after displaying  $N$  queries.

<span id="page-315-3"></span>• [--skip-use-db](#page-315-3)

Do not include USE db\_name statements in the output.

<span id="page-315-4"></span>--start row=N

<span id="page-315-5"></span>Start output from this row.

# **4.6.12. mysql\_fix\_extensions — Normalize Table File Name Extensions**

[mysql\\_fix\\_extensions](#page-315-5) converts the extensions for MyISAM (or ISAM) table files to their canonical forms. It looks for files with extensions matching any lettercase variant of . frm, .myd, .myi, .isd, and .ism and renames them to have extensions of .frm, .MYD, .MYI, .ISD, and .ISM, respectively. This can be useful after transferring the files from a system with caseinsensitive file names (such as Windows) to a system with case-sensitive file names.

Invoke [mysql\\_fix\\_extensions](#page-315-5) like this, where data\_dir is the path name to the MySQL data directory.

<span id="page-315-6"></span>shell> **mysql\_fix\_extensions data\_dir**

### **4.6.13. mysql\_setpermission — Interactively Set Permissions in Grant Tables**

[mysql\\_setpermission](#page-315-6) is a Perl script that was originally written and contributed by Luuk de Boer. It interactively sets permissions in the MySQL grant tables.  $mysql$  setpermission is written in Perl and requires that the DBI and DBD:: $mysql$ Perl modules be installed (see [Section 2.13, "Perl Installation Notes"\)](#page-161-0).

Invoke [mysql\\_setpermission](#page-315-6) like this:

shell> **mysql\_setpermission [options]**

 $options$  should be either  $-\text{help}$  to display the help message, or options that indicate how to connect to the MySQL server. The account used when you connect determines which permissions you have when attempting to modify existing permissions in the grant tables.

mysql\_setpermissions also reads options from the [client] and [perl] groups in the .my.cnf file in your home directory, if the file exists.

[mysql\\_setpermission](#page-315-6) supports the following options:

<span id="page-315-7"></span> $-$ -help

Display a help message and exit.

<span id="page-315-8"></span>• --host=[host\\_name](#page-315-8)

Connect to the MySQL server on the given host.

<span id="page-315-9"></span>• [--password=](#page-315-9)password

The password to use when connecting to the server. Note that the password value is not optional for this option, unlike for other MySQL programs.

Specifying a password on the command line should be considered insecure. See [Section 5.3.2.2, "End-User Guidelines for](#page-511-0) [Password Security"](#page-511-0). You can use an option file to avoid giving the password on the command line.

<span id="page-316-0"></span>• --port=[port\\_num](#page-316-0)

The TCP/IP port number to use for the connection.

<span id="page-316-1"></span>[--socket=](#page-316-1)path

For connections to localhost, the Unix socket file to use.

<span id="page-316-2"></span>--user=[user\\_name](#page-316-2)

<span id="page-316-3"></span>The MySQL user name to use when connecting to the server.

### **4.6.14. mysql\_waitpid — Kill Process and Wait for Its Termination**

[mysql\\_waitpid](#page-316-3) signals a process to terminate and waits for the process to exit. It uses the kill() system call and Unix signals, so it runs on Unix and Unix-like systems.

Invoke [mysql\\_waitpid](#page-316-3) like this:

shell> **mysql\_waitpid [options] pid wait\_time**

 $mysq$ ] waitpid sends signal 0 to the process identified by pid and waits up to wait time seconds for the process to terminate. pid and wait\_time must be positive integers.

If process termination occurs within the wait time or the process does not exist, [mysql\\_waitpid](#page-316-3) returns 0. Otherwise, it returns 1.

If the kill() system call cannot handle signal 0,  $mysql\_waitpid($ ) uses signal 1 instead.

[mysql\\_waitpid](#page-316-3) supports the following options:

<span id="page-316-4"></span> $-$ -help,  $-?$ ,  $-I$ 

Display a help message and exit.

<span id="page-316-5"></span>• [--verbose](#page-316-5), -v

Verbose mode. Display a warning if signal 0 could not be used and signal 1 is used instead.

<span id="page-316-6"></span>• [--version](#page-316-6), -V

<span id="page-316-7"></span>Display version information and exit.

### **4.6.15. mysql\_zap — Kill Processes That Match a Pattern**

[mysql\\_zap](#page-316-7) kills processes that match a pattern. It uses the ps command and Unix signals, so it runs on Unix and Unix-like systems.

Invoke [mysql\\_zap](#page-316-7) like this:

shell> **mysql\_zap [-signal] [-?Ift] pattern**

A process matches if its output line from the ps command contains the pattern. By default, [mysql\\_zap](#page-316-7) asks for confirmation for each process. Respond y to kill the process, or q to exit [mysql\\_zap](#page-316-7). For any other response, mysql\_zap does not attempt to kill the process.

If the  $-signal$  option is given, it specifies the name or number of the signal to send to each process. Otherwise, [mysql\\_zap](#page-316-7) tries first with TERM (signal 15) and then with [KILL](#page-1093-0) (signal 9).

[mysql\\_zap](#page-316-7) supports the following additional options:

<span id="page-317-0"></span> $-$ -help,  $-?$ ,  $-I$ 

Display a help message and exit.

 $- f$ 

Force mode. [mysql\\_zap](#page-316-7) attempts to kill each process without confirmation.

• -t

Test mode. Display information about each process but do not kill it.

# **4.7. MySQL Program Development Utilities**

This section describes some utilities that you may find useful when developing MySQL programs.

In shell scripts, you can use the [my\\_print\\_defaults](#page-318-0) program to parse option files and see what options would be used by a given program. The following example shows the output that [my\\_print\\_defaults](#page-318-0) might produce when asked to show the options found in the [client] and [mysql] groups:

```
shell> my_print_defaults client mysql
--port=3306
--socket=/tmp/mysql.sock
--no-auto-rehash
```
Note for developers: Option file handling is implemented in the C client library simply by processing all options in the appropriate group or groups before any command-line arguments. This works well for programs that use the last instance of an option that is specified multiple times. If you have a C or  $\overline{C}$ ++ program that handles multiply specified options this way but that doesn't read option files, you need add only two lines to give it that capability. Check the source code of any of the standard MySQL clients to see how to do this.

<span id="page-317-1"></span>Several other language interfaces to MySQL are based on the C client library, and some of them provide a way to access option file contents. These include Perl and Python. For details, see the documentation for your preferred interface.

### **4.7.1. msql2mysql — Convert mSQL Programs for Use with MySQL**

Initially, the MySQL C API was developed to be very similar to that for the mSQL database system. Because of this, mSQL programs often can be converted relatively easily for use with MySQL by changing the names of the C API functions.

The msql  $2m\text{vs}q$  utility performs the conversion of mSQL C API function calls to their MySQL equivalents. msql  $2m\text{vs}q$ converts the input file in place, so make a copy of the original before converting it. For example, use [msql2mysql](#page-317-1) like this:

shell> **cp client-prog.c client-prog.c.orig** shell> **msql2mysql client-prog.c** client-prog.c converted

Then examine  $\text{client}-\text{proc}$ ,  $\text{c}$  and make any post-conversion revisions that may be necessary.

<span id="page-317-2"></span>[msql2mysql](#page-317-1) uses the [replace](#page-320-0) utility to make the function name substitutions. See [Section 4.8.2, "](#page-320-0)replace — A String-[Replacement Utility".](#page-320-0)

# **4.7.2. mysql\_config — Get Compile Options for Compiling Clients**

[mysql\\_config](#page-317-2) provides you with useful information for compiling your MySQL client and connecting it to MySQL.

[mysql\\_config](#page-317-2) supports the following options.

<span id="page-317-3"></span>• [--cflags](#page-317-3)

Compiler flags to find include files and critical compiler flags and defines used when compiling the libmysqlclient library. The options returned are tied to the specific compiler that was used when the library was created and might clash with the settings for your own compiler. Use  $-\text{include}$  for more portable options that contain only include paths.

<span id="page-317-4"></span>• [--include](#page-317-4)

Compiler options to find MySQL include files.

<span id="page-317-5"></span>• [--libmysqld-libs](#page-317-5), [--embedded](#page-317-5)

Libraries and options required to link with the MySQL embedded server.

<span id="page-318-1"></span> $-1$ ibs

Libraries and options required to link with the MySQL client library.

<span id="page-318-2"></span>• [--libs\\_r](#page-318-2)

Libraries and options required to link with the thread-safe MySQL client library.

<span id="page-318-3"></span>• [--plugindir](#page-318-3)

The default plugin directory path name, defined when configuring MySQL.

<span id="page-318-4"></span>• [--port](#page-318-4)

The default TCP/IP port number, defined when configuring MySQL.

<span id="page-318-5"></span>• [--socket](#page-318-5)

The default Unix socket file, defined when configuring MySQL.

<span id="page-318-6"></span>• [--version](#page-318-6)

Version number for the MySQL distribution.

If you invoke  $m \times a \times 1$  config with no options, it displays a list of all options that it supports, and their values:

```
shell> mysql_config
Usage: /usr/local/mysql/bin/mysql_config [options]
Options:<br>--cflags
   --cflags [-I/usr/local/mysql/include/mysql -mcpu=pentiumpro]<br>--include [-I/usr/local/mysql/include/mysqll]
    --include [-I/usr/local/mysql/include/mysql]<br>--libs [-L/usr/local/mysql/lib/mysql -lmysqlclient -lz<br>--libs_r [-L/usr/local/mysql/lib/mysql -lmysqlclient_r<br>--libs_r [-L/usr/local/mysql/lib/mysql -lmysqlclient_r
    -lpthread -lz -lcrypt -lnsl -lm -lpthread]
--socket [/tmp/mysql.sock]
   --port [3306]<br>--version [4.0.16]
    --version [4.0.16]
--libmysqld-libs [-L/usr/local/mysql/lib/mysql -lmysqld -lpthread -lz
-lcrypt -lnsl -lm -lpthread -lrt]
```
You can use [mysql\\_config](#page-317-2) within a command line to include the value that it displays for a particular option. For example, to compile a MySQL client program, use [mysql\\_config](#page-317-2) as follows:

shell> **CFG=/usr/local/mysql/bin/mysql\_config** shell> **sh -c "gcc -o progname `\$CFG --include` progname.c `\$CFG --libs`"**

<span id="page-318-0"></span>When you use [mysql\\_config](#page-317-2) this way, be sure to invoke it within backtick ("`") characters. That tells the shell to execute it and substitute its output into the surrounding command.

# **4.7.3. my\_print\_defaults — Display Options from Option Files**

[my\\_print\\_defaults](#page-318-0) displays the options that are present in option groups of option files. The output indicates what options will be used by programs that read the specified option groups. For example, the [mysqlcheck](#page-243-0) program reads the [mysqlcheck] and [client] option groups. To see what options are present in those groups in the standard option files, invoke [my\\_print\\_defaults](#page-318-0) like this:

shell> my print defaults mysqlcheck client --user=myusername --password=secret --host=localhost

The output consists of options, one per line, in the form that they would be specified on the command line.

[my\\_print\\_defaults](#page-318-0) supports the following options.

<span id="page-318-7"></span>• [--help](#page-318-7), -?

Display a help message and exit.

<span id="page-319-0"></span>• [--config-file=](#page-319-0)file\_name, [--defaults-file=](#page-319-0)file\_name, -c file\_name

Read only the given option file.

<span id="page-319-1"></span>• --debug=[debug\\_options](#page-319-1), -# debug\_options

Write a debugging log. A typical debug\_options string is 'd:t:o,file\_name'. The default is 'd:t:o,/tmp/my\_print\_defaults.trace'.

<span id="page-319-2"></span>[--defaults-extra-file=](#page-319-2)file\_name, [--extra-file=](#page-319-2)file\_name, -e file\_name

Read this option file after the global option file but (on Unix) before the user option file.

<span id="page-319-3"></span>• [--defaults-group-suffix=](#page-319-3)suffix, -g suffix

In addition to the groups named on the command line, read groups that have the given suffix.

• [--no-defaults](#page-203-0), -n

Return an empty string.

<span id="page-319-4"></span>• [--verbose](#page-319-4), -v

Verbose mode. Print more information about what the program does.

<span id="page-319-5"></span>• [--version](#page-319-5), -V

<span id="page-319-6"></span>Display version information and exit.

### **4.7.4. resolve\_stack\_dump — Resolve Numeric Stack Trace Dump to Symbols**

[resolve\\_stack\\_dump](#page-319-6) resolves a numeric stack dump to symbols.

Invoke [resolve\\_stack\\_dump](#page-319-6) like this:

shell> **resolve\_stack\_dump [options] symbols\_file [numeric\_dump\_file]**

The symbols file should include the output from the nm --numeric-sort mysqld command. The numeric dump file should contain a numeric stack track from [mysqld](#page-207-0). If no numeric dump file is named on the command line, the stack trace is read from the standard input.

[resolve\\_stack\\_dump](#page-319-6) supports the following options.

<span id="page-319-7"></span>• [--help](#page-319-7), -h

Display a help message and exit.

<span id="page-319-8"></span>• [--numeric-dump-file=](#page-319-8)file\_name, -n file\_name

Read the stack trace from the given file.

<span id="page-319-9"></span>• [--symbols-file=](#page-319-9)file\_name, -s file\_name

Use the given symbols file.

<span id="page-319-10"></span>• [--version](#page-319-10), -V

Display version information and exit.

# **4.8. Miscellaneous Programs**

### **4.8.1. perror — Explain Error Codes**

<span id="page-319-11"></span>For most system errors, MySQL displays, in addition to an internal text message, the system error code in one of the following styles:

message ... (errno: #) message ... (Errcode: #)

You can find out what the error code means by examining the documentation for your system or by using the [perror](#page-319-11) utility.

[perror](#page-319-11) prints a description for a system error code or for a storage engine (table handler) error code.

Invoke [perror](#page-319-11) like this:

shell> **perror [options] errorcode ...**

Example:

```
shell> perror 13 64<br>OS error code 13:<br>OS error code 64:
 OS error code 13: Permission denied
OS error code 64: Machine is not on the network
```
To obtain the error message for a MySQL Cluster error code, invoke [perror](#page-319-11) with the [--ndb](#page-320-1) option:

shell> **perror --ndb errorcode**

Note that the meaning of system error messages may be dependent on your operating system. A given error code may mean different things on different operating systems.

[perror](#page-319-11) supports the following options.

<span id="page-320-2"></span> $\bullet$  [--help](#page-320-2),  $\text{-info}, \text{-I}, \text{-?}$ 

Display a help message and exit.

<span id="page-320-1"></span> $\bullet$  [--ndb](#page-320-1)

Print the error message for a MySQL Cluster error code.

<span id="page-320-3"></span>• [--silent](#page-320-3), -s

Silent mode. Print only the error message.

<span id="page-320-4"></span>• [--verbose](#page-320-4), -v

Verbose mode. Print error code and message. This is the default behavior.

<span id="page-320-5"></span>• [--version](#page-320-5), -V

<span id="page-320-0"></span>Display version information and exit.

### **4.8.2. replace — A String-Replacement Utility**

The [replace](#page-320-0) utility program changes strings in place in files or on the standard input.

Invoke [replace](#page-320-0) in one of the following ways:

```
shell> replace from to [from to] ... -- file_name [file_name] ...
shell> replace from to [from to] ... < file_name
```
from represents a string to look for and  $\tau$ o represents its replacement. There can be one or more pairs of strings.

Use the  $-$ - option to indicate where the string-replacement list ends and the file names begin. In this case, any file named on the command line is modified in place, so you may want to make a copy of the original before converting it. replace prints a message indicating which of the input files it actually modifies.

If the  $--$  option is not given, [replace](#page-320-0) reads the standard input and writes to the standard output.

[replace](#page-320-0) uses a finite state machine to match longer strings first. It can be used to swap strings. For example, the following command swaps a and b in the given files, file1 and file2:

shell> **replace a b b a -- file1 file2 ...**

The [replace](#page-320-0) program is used by [msql2mysql](#page-317-1). See Section 4.7.1, "msql2mysql [— Convert mSQL Programs for Use with](#page-317-1) [MySQL"](#page-317-1).

[replace](#page-320-0) supports the following options.

 $\bullet$  -?, -I

Display a help message and exit.

• -#debug\_options

Enable debugging.

 $\bullet$  -s

Silent mode. Print less information what the program does.

 $\bullet$   $-v$ 

Verbose mode. Print more information about what the program does.

 $-V$ 

<span id="page-321-0"></span>Display version information and exit.

## **4.8.3. resolveip — Resolve Host name to IP Address or Vice Versa**

The [resolveip](#page-321-0) utility resolves host names to IP addresses and vice versa.

Invoke [resolveip](#page-321-0) like this:

shell> **resolveip [options] {host\_name|ip-addr} ...**

[resolveip](#page-321-0) supports the following options.

<span id="page-321-1"></span> $\bullet$  [--help](#page-321-1),  $-\text{info}, -?, -I$ 

Display a help message and exit.

<span id="page-321-2"></span>• [--silent](#page-321-2), -s

Silent mode. Produce less output.

<span id="page-321-3"></span>• [--version](#page-321-3), -V

Display version information and exit.

# Chapter 5. MySQL Server Administration

MySQL Server ( $mysq1d$ ) is the main program that does most of the work in a MySQL installation. This section provides an overview of MySQL Server and covers topics that deal with administering a MySQL installation:

- Server configuration
- The server log files
- Security issues and user-account management
- Management of multiple servers on a single machine

# **5.1. The MySQL Server**

[mysqld](#page-207-0) is the MySQL server. The following discussion covers these MySQL server configuration topics:

- Startup options that the server supports
- Server system variables
- Server status variables
- How to set the server SQL mode
- The server shutdown process

### **Note**

Not all storage engines are supported by all MySQL server binaries and configurations. To find out how to determine which storage engines your MySQL server installation supports, see [Section 12.4.5.17, "](#page-1067-0)SHOW ENGINES Syntax".

# **5.1.1. Server Option and Variable Reference**

The following table provides a list of all the command line options, server and status variables applicable within mysqld.

The table lists command-line options (Cmd-line), options valid in configuration files (Option file), server system variables (System Var), and status variables (Status var) in one unified list, with notification of where each option/variable is valid. If a server option set on the command line or in an option file differs from the name of the corresponding server system or status variable, the variable name is noted immediately below the corresponding option. For status variables, the scope of the variable is shown (Scope) as either global, session, or both. Please see the corresponding sections for details on setting and using the options and variables. Where appropriate, a direct link to further information on the item as available.

| <b>Name</b>                  | <b>Cmd-Line</b> | <b>Option file</b> | <b>System Var</b> | <b>Status Var</b> | Var Scope    | <b>Dynamic</b> |
|------------------------------|-----------------|--------------------|-------------------|-------------------|--------------|----------------|
| abort-<br>slave-event-count  | Yes             | Yes                |                   |                   |              |                |
| Aborted clients              |                 |                    |                   | Yes               | Global       | N <sub>0</sub> |
| Aborted connects             |                 |                    |                   | Yes               | Global       | N <sub>o</sub> |
| allow-suspicious-udfs        | Yes             | Yes                |                   |                   |              |                |
| ansi                         | Yes             | Yes                |                   |                   |              |                |
| auto increment incre<br>ment | Yes             | Yes                | Yes               |                   | <b>B</b> oth | Yes            |
| auto_increment_offset  Yes   |                 | Yes                | Yes               |                   | <b>B</b> oth | Yes            |
| autocommit                   | Yes             | Yes                | Yes               |                   | <b>Both</b>  | Yes            |
| automat-<br>ic_sp_privileges |                 |                    | Yes               |                   | Global       | Yes            |
| back_log                     | Yes             | Yes                | Yes               |                   | Global       | N <sub>o</sub> |

**Table 5.1. Option/Variable Summary**

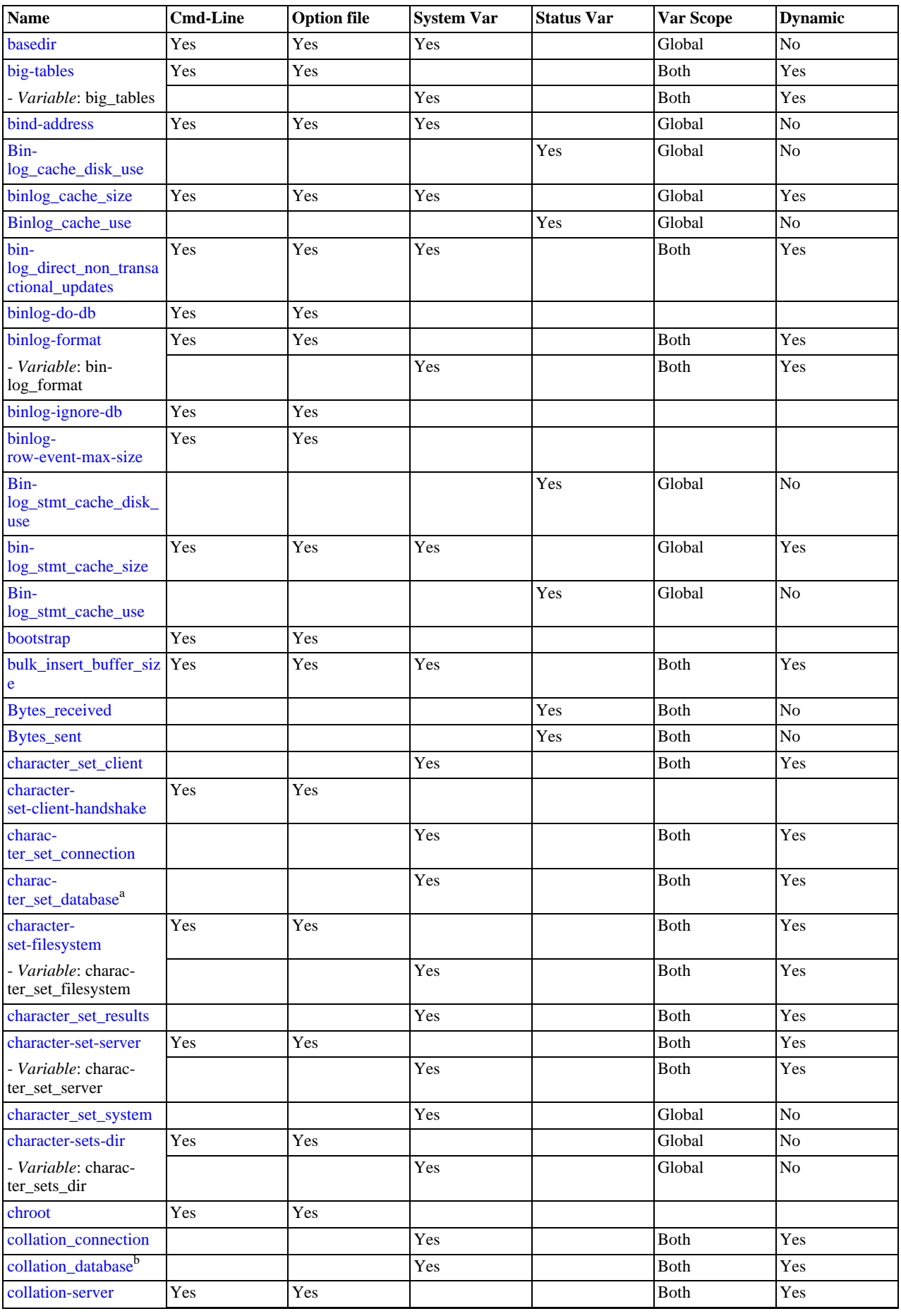
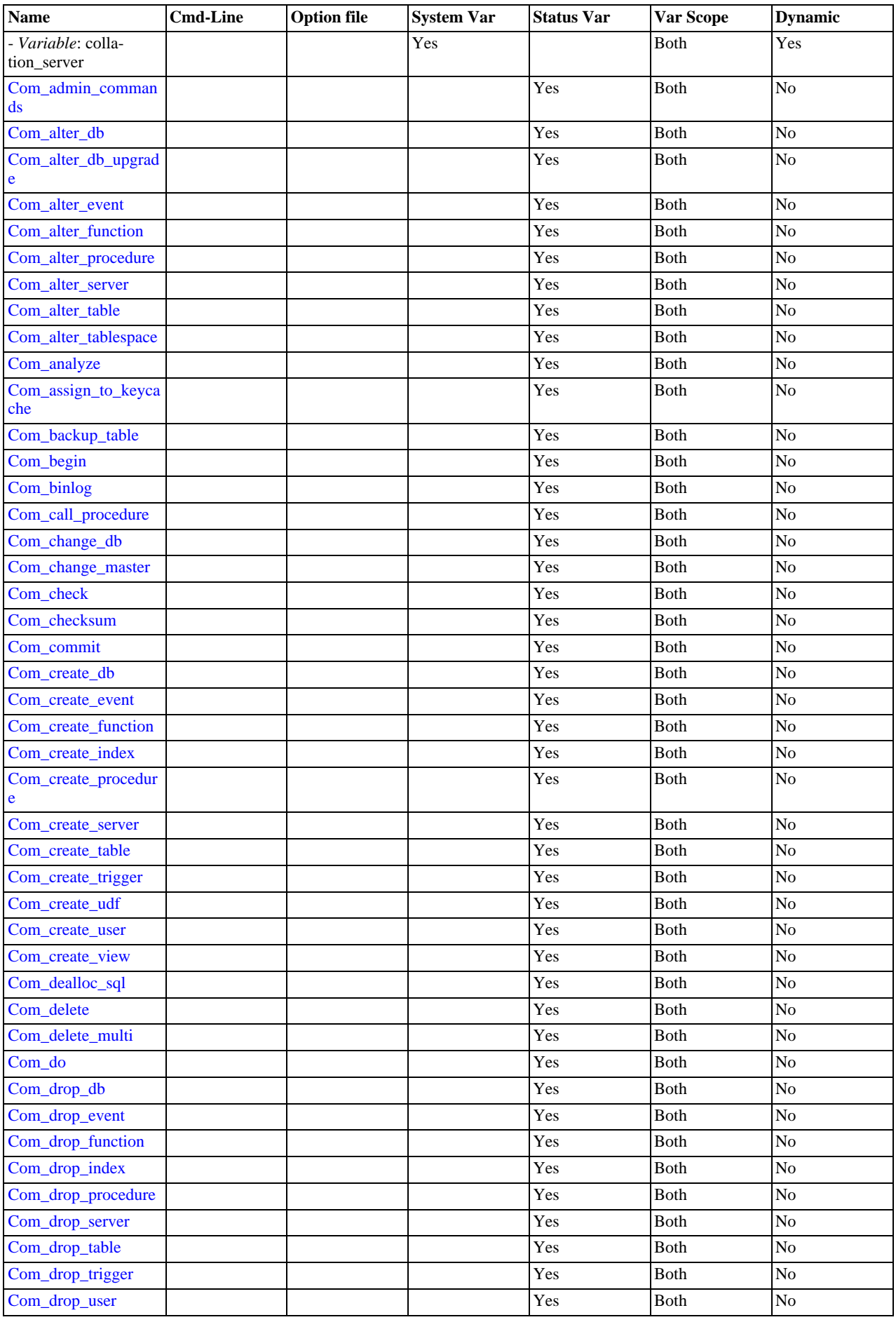

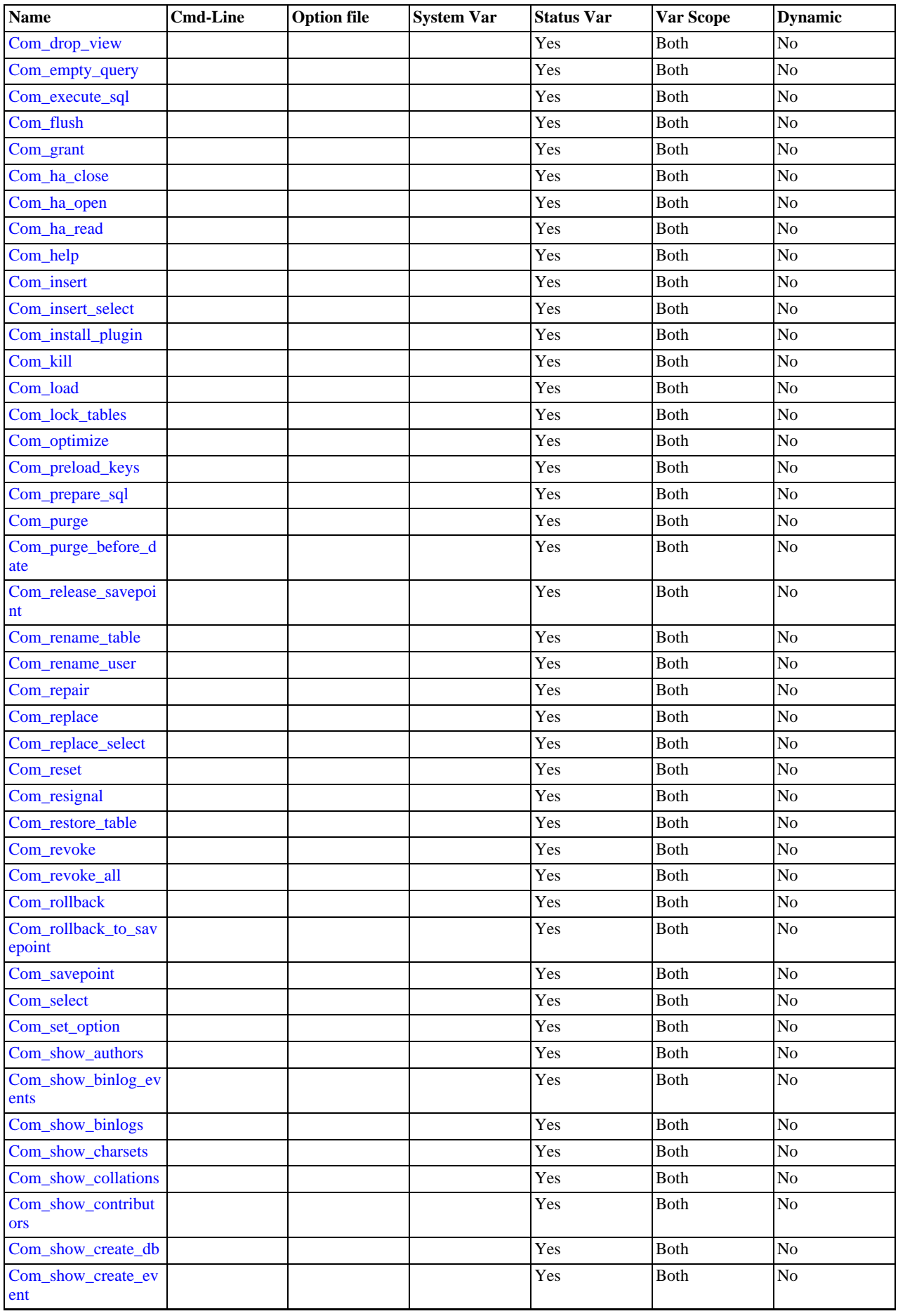

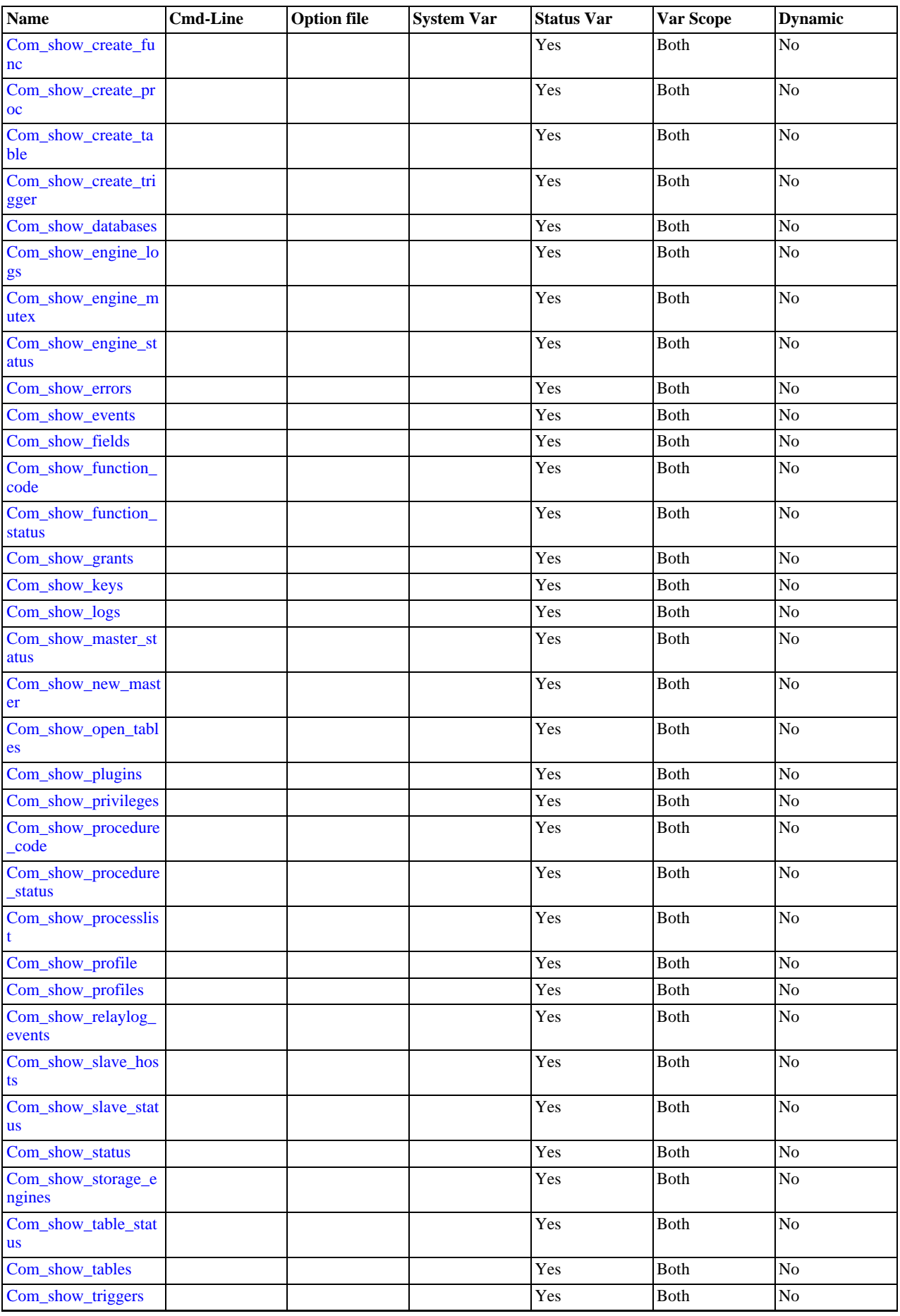

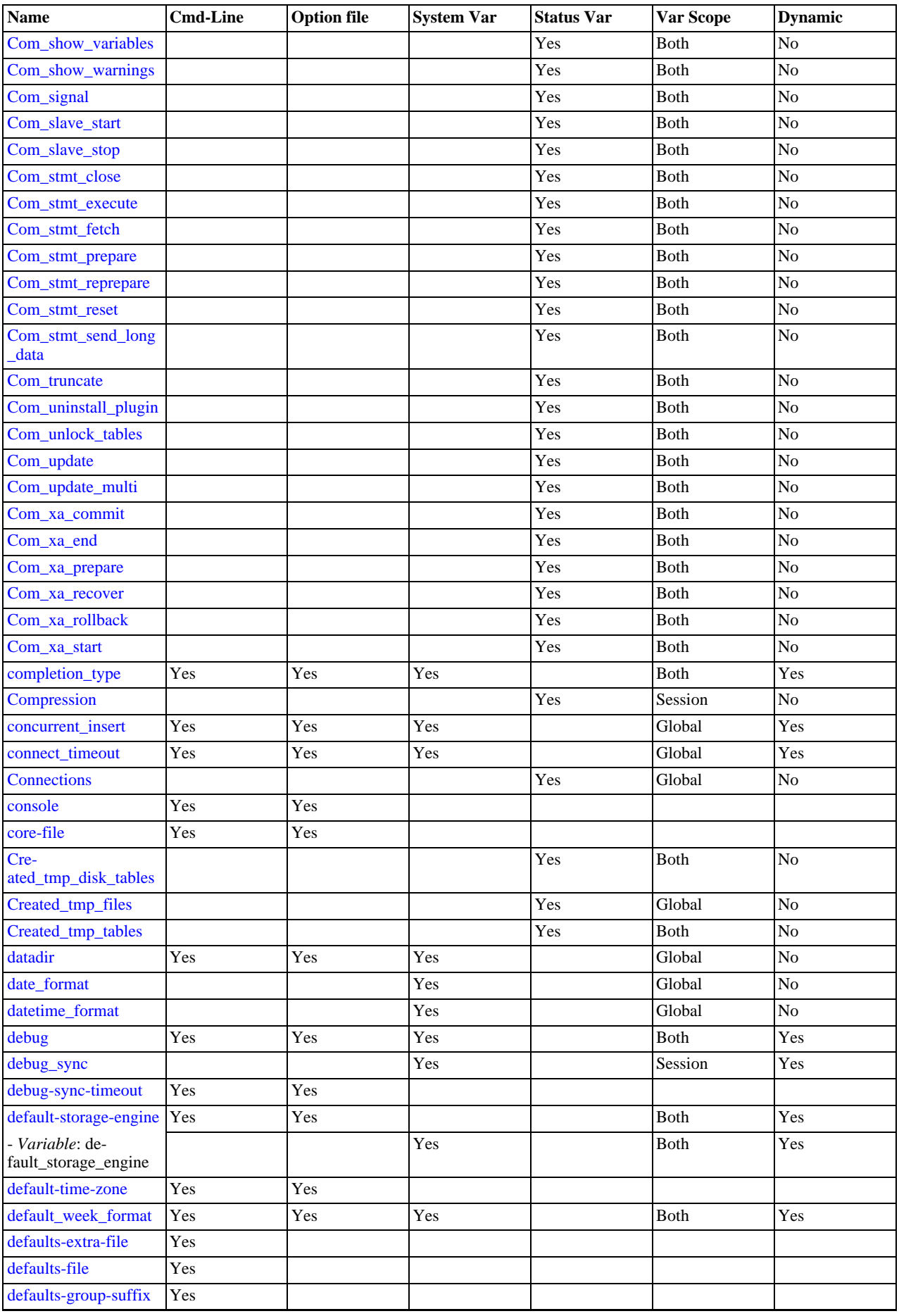

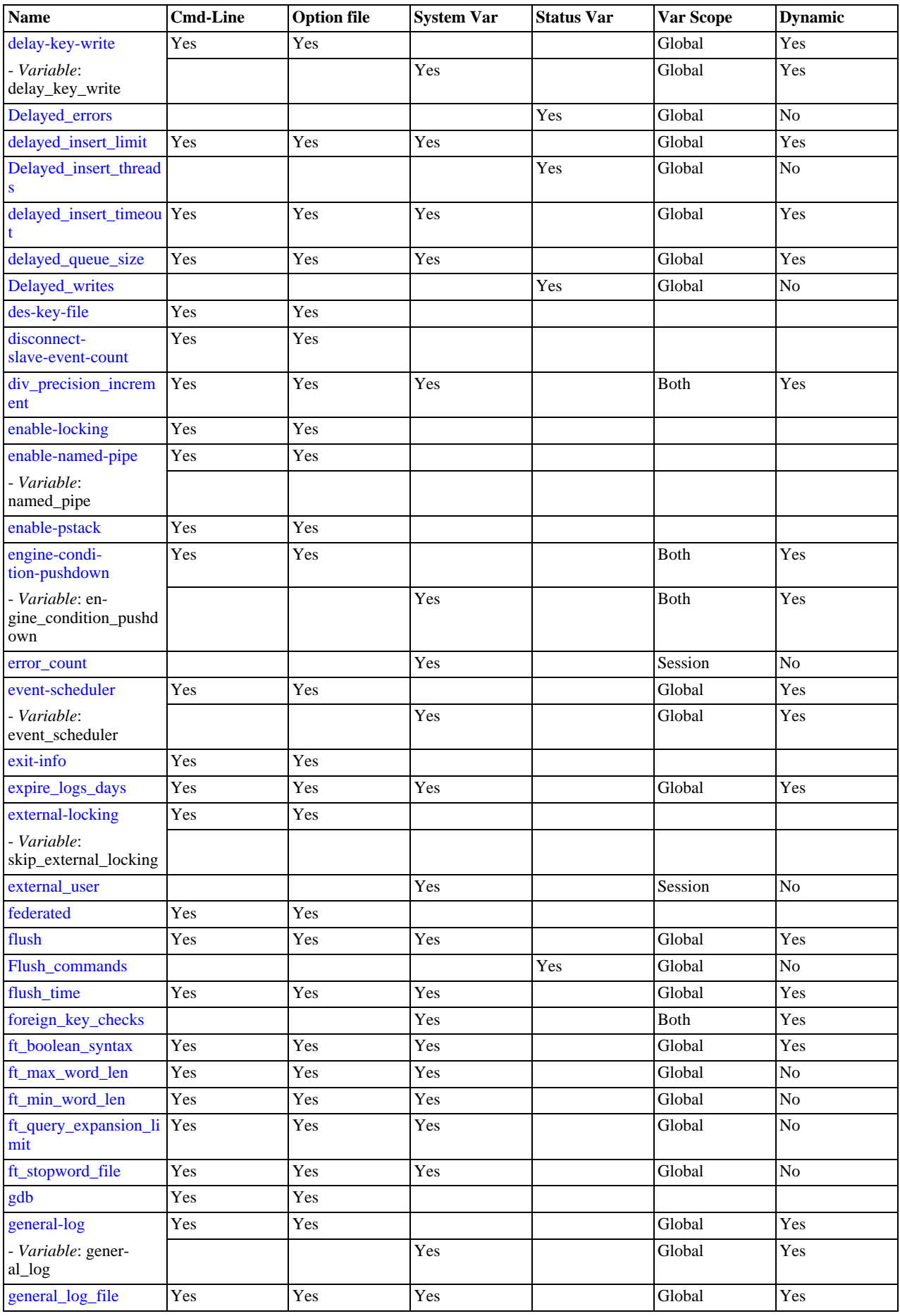

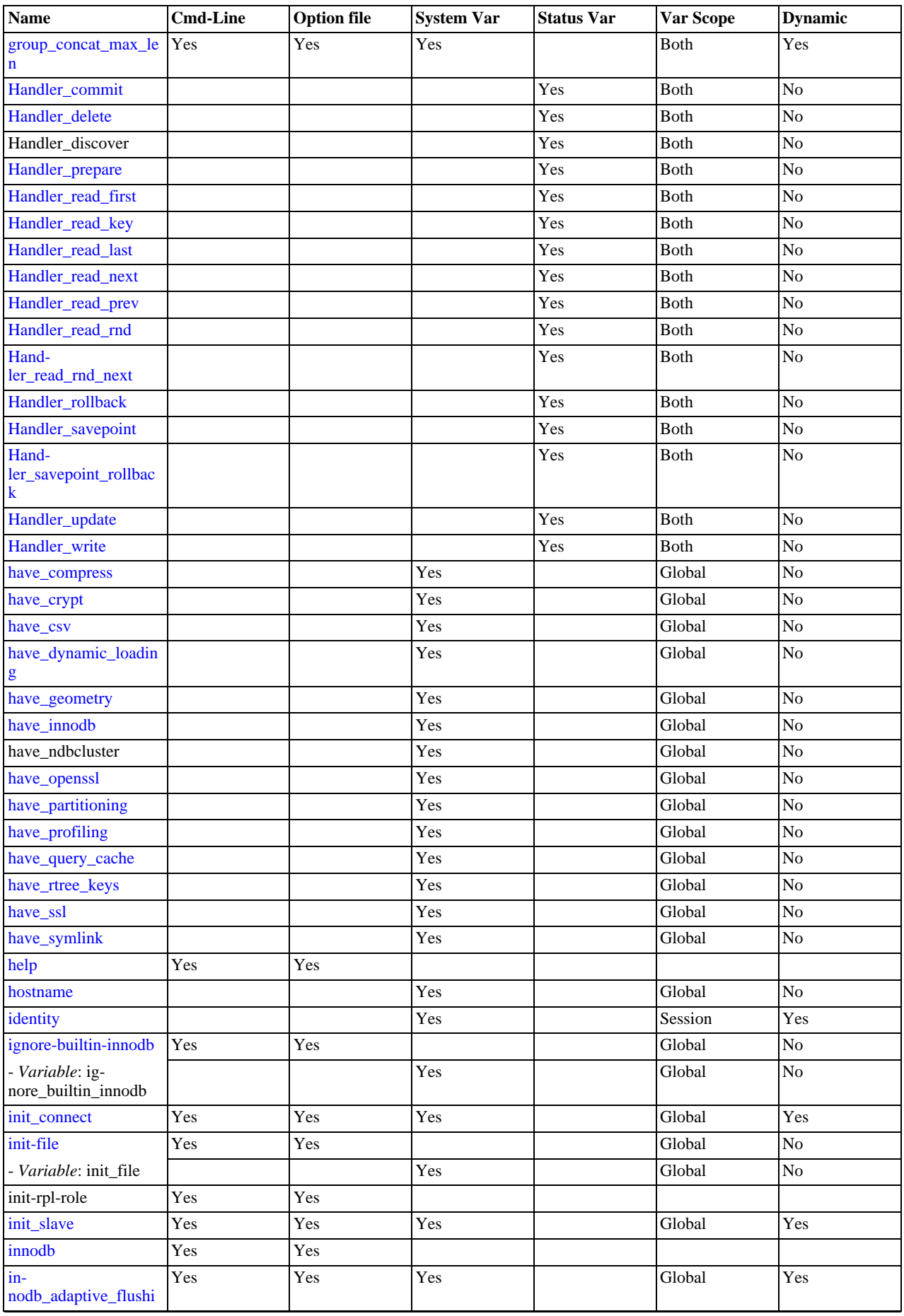

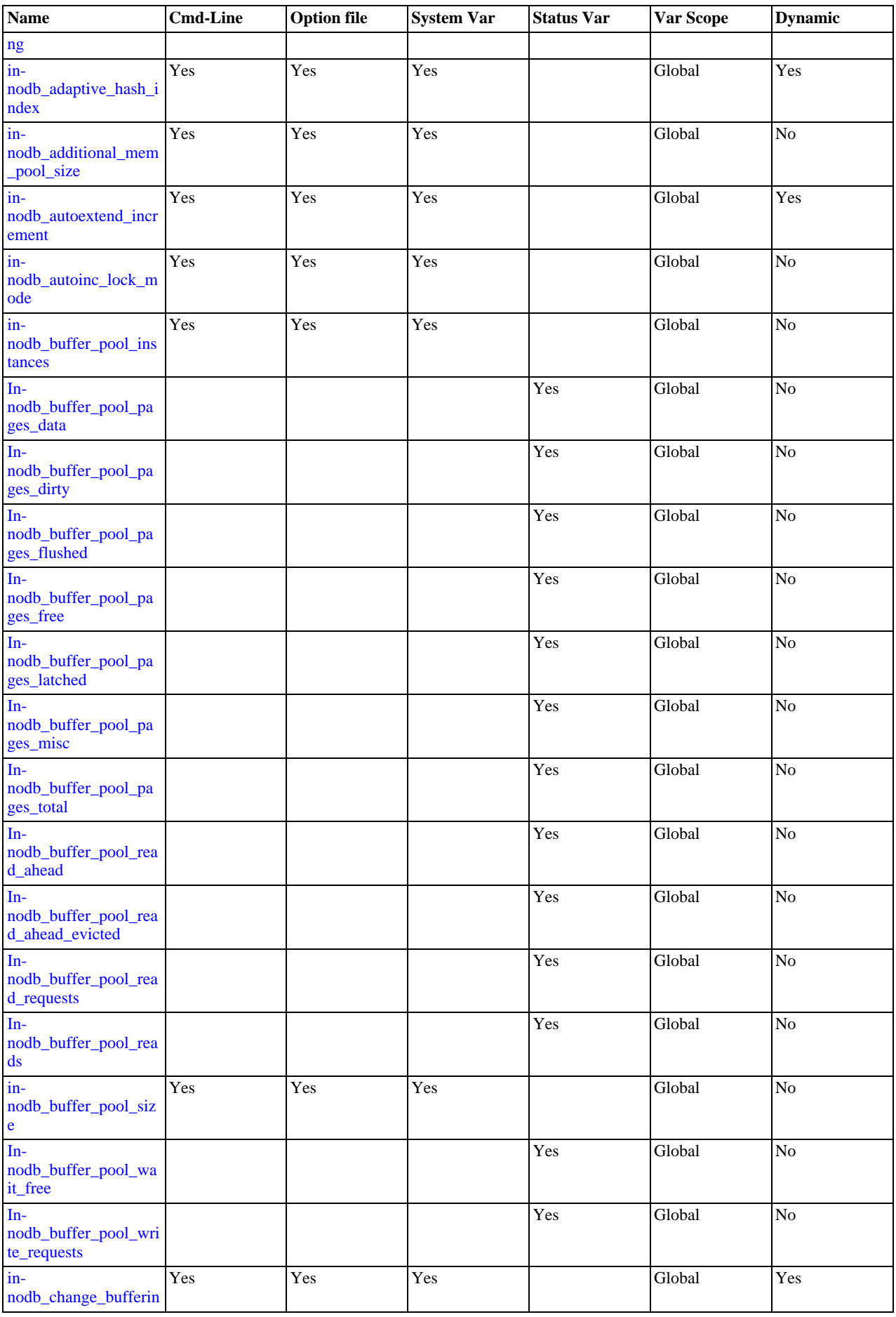

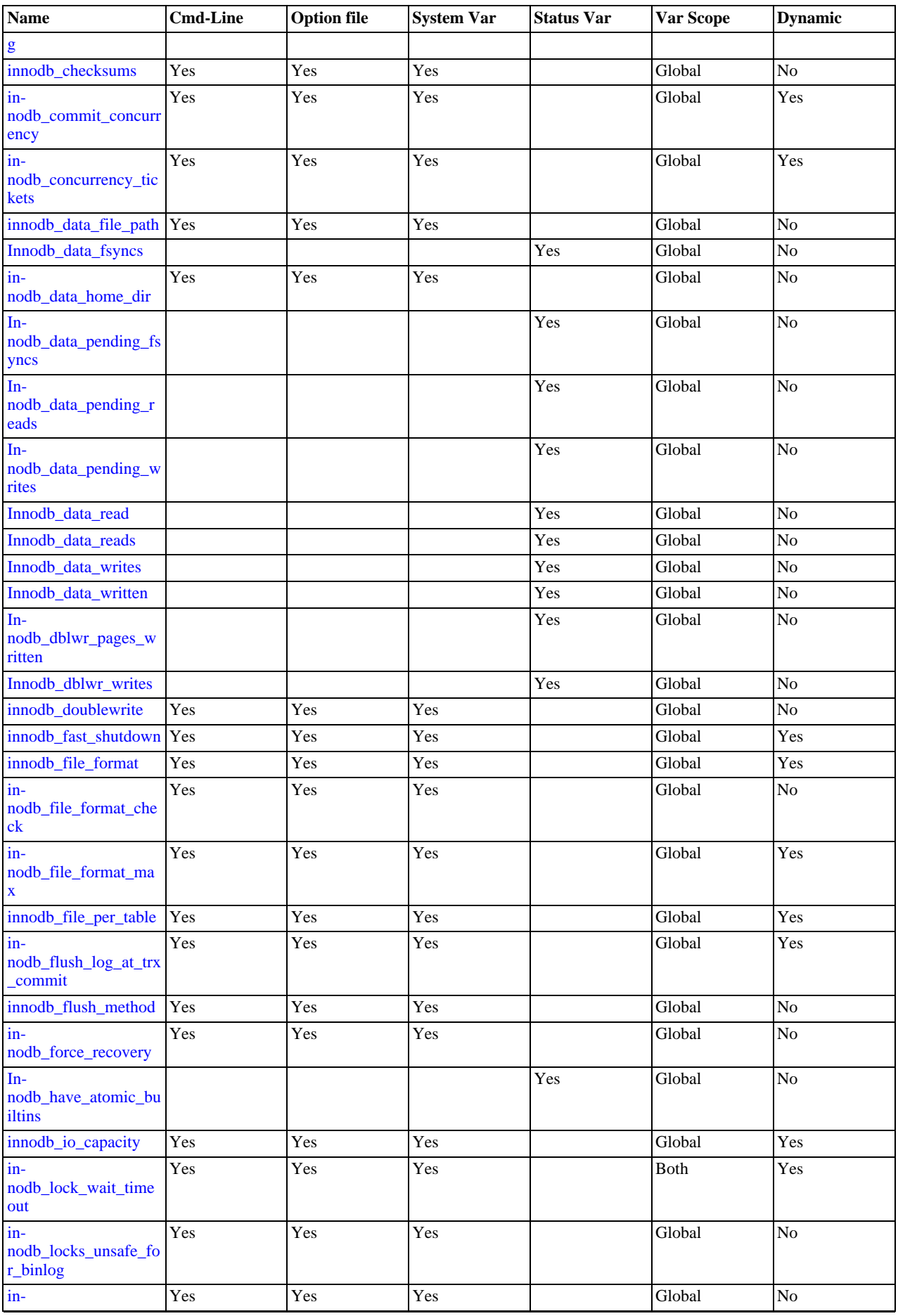

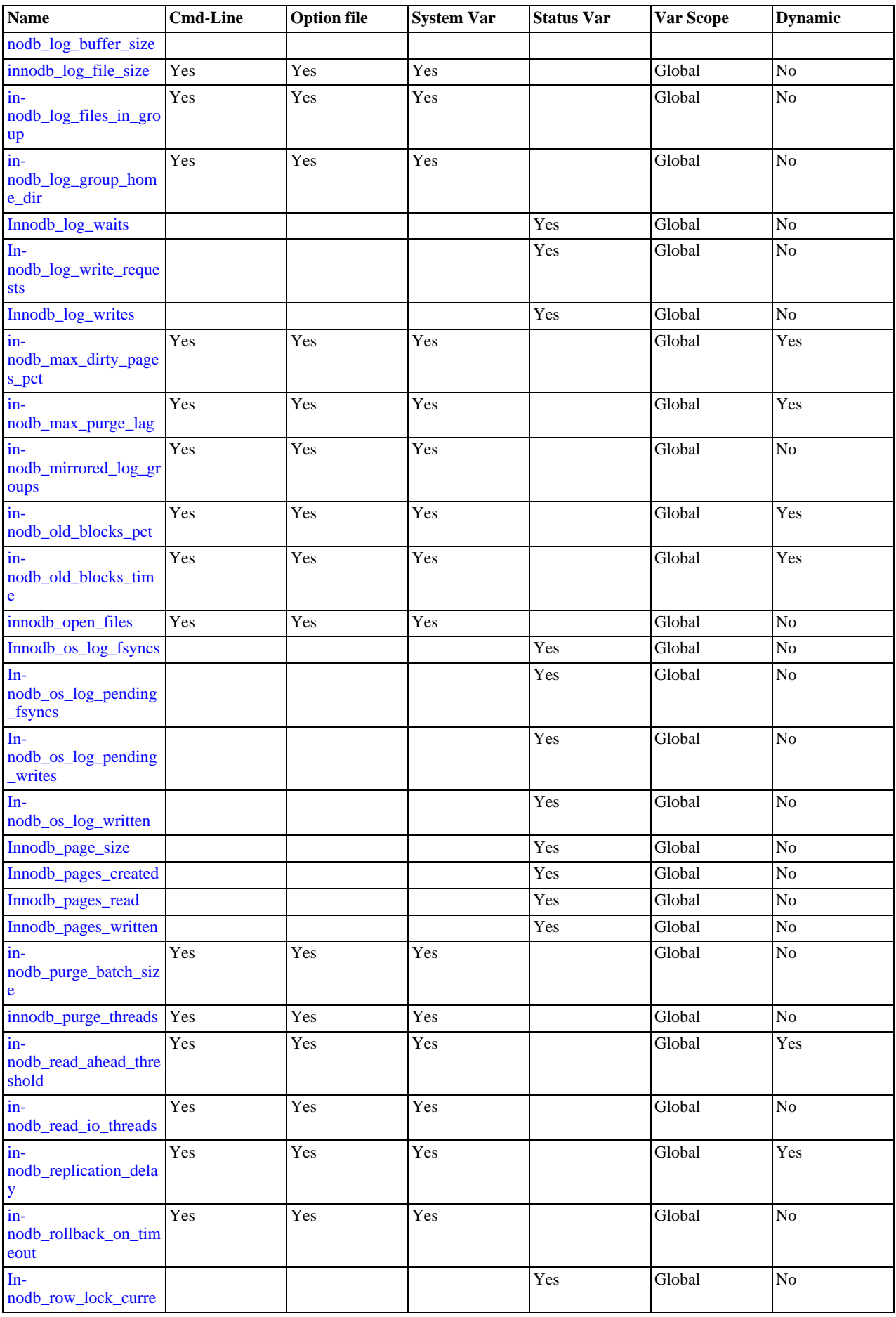

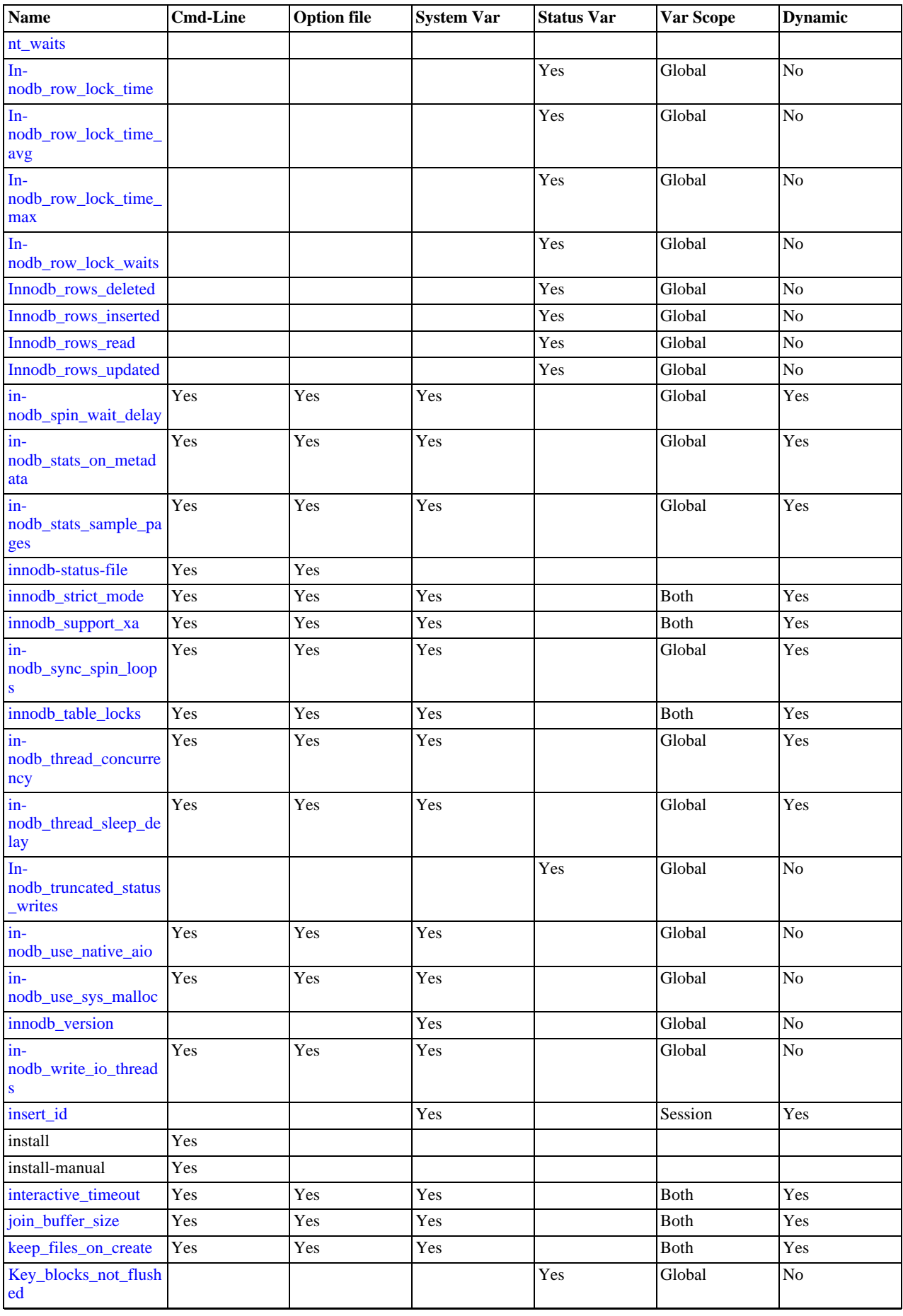

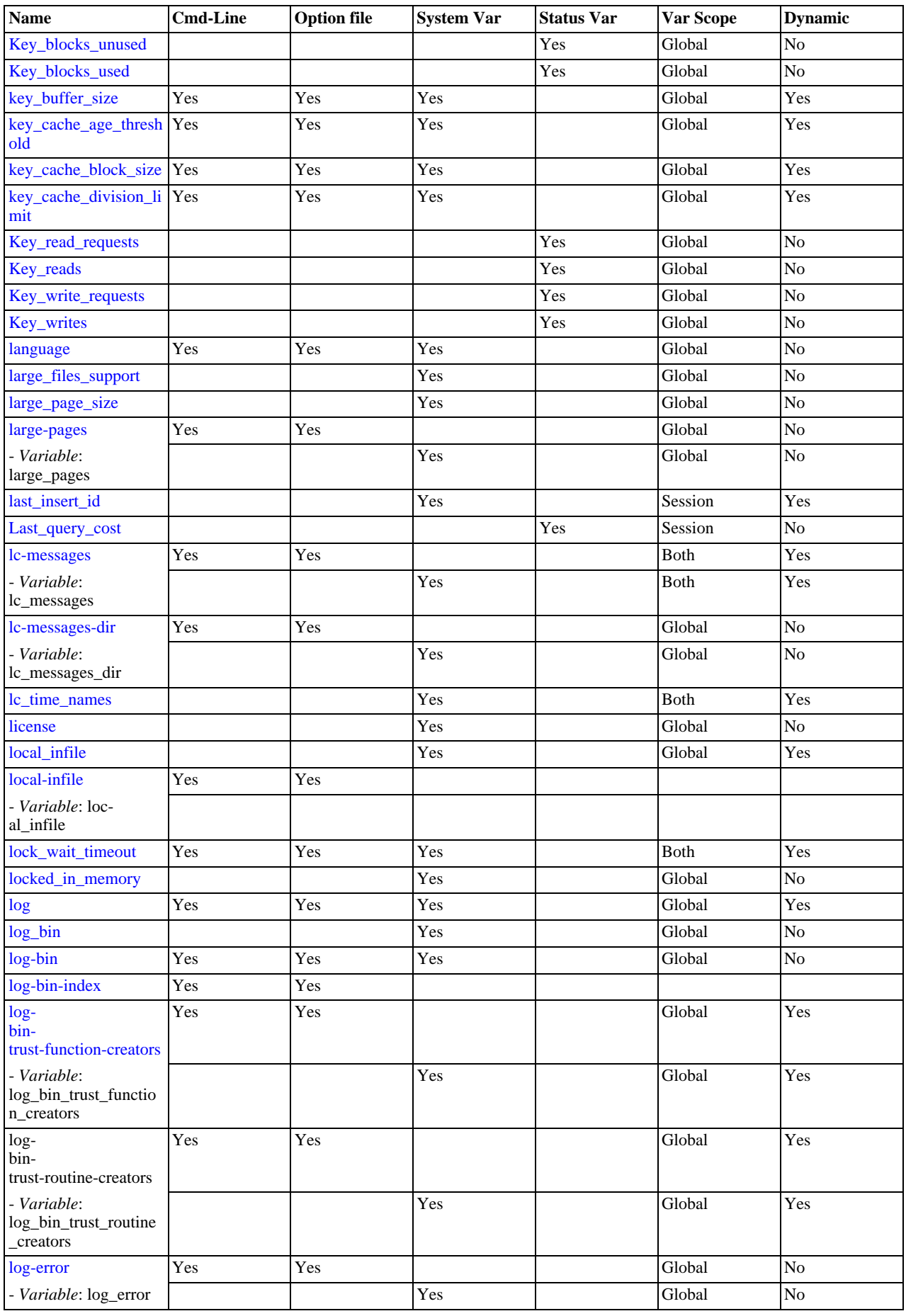

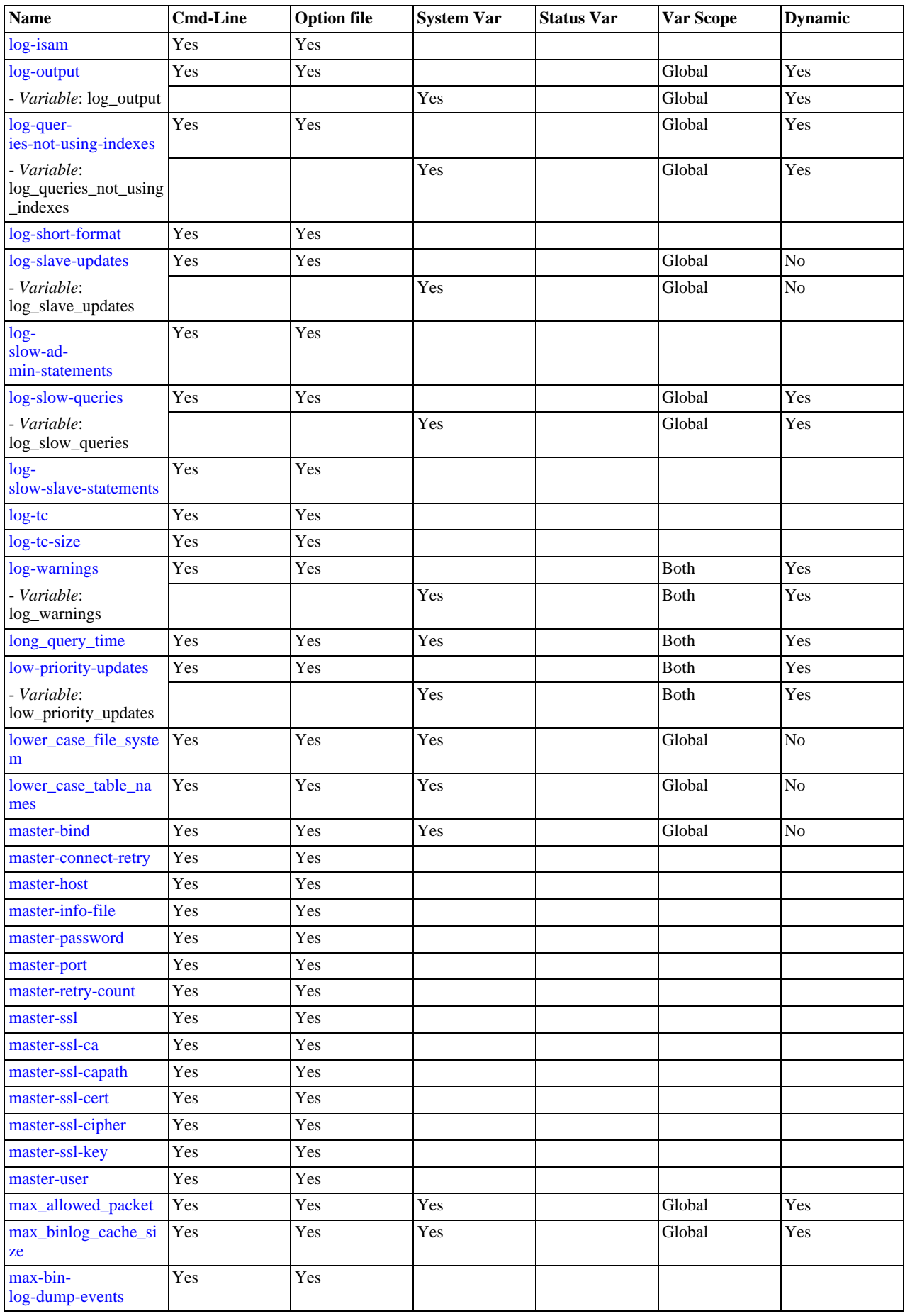

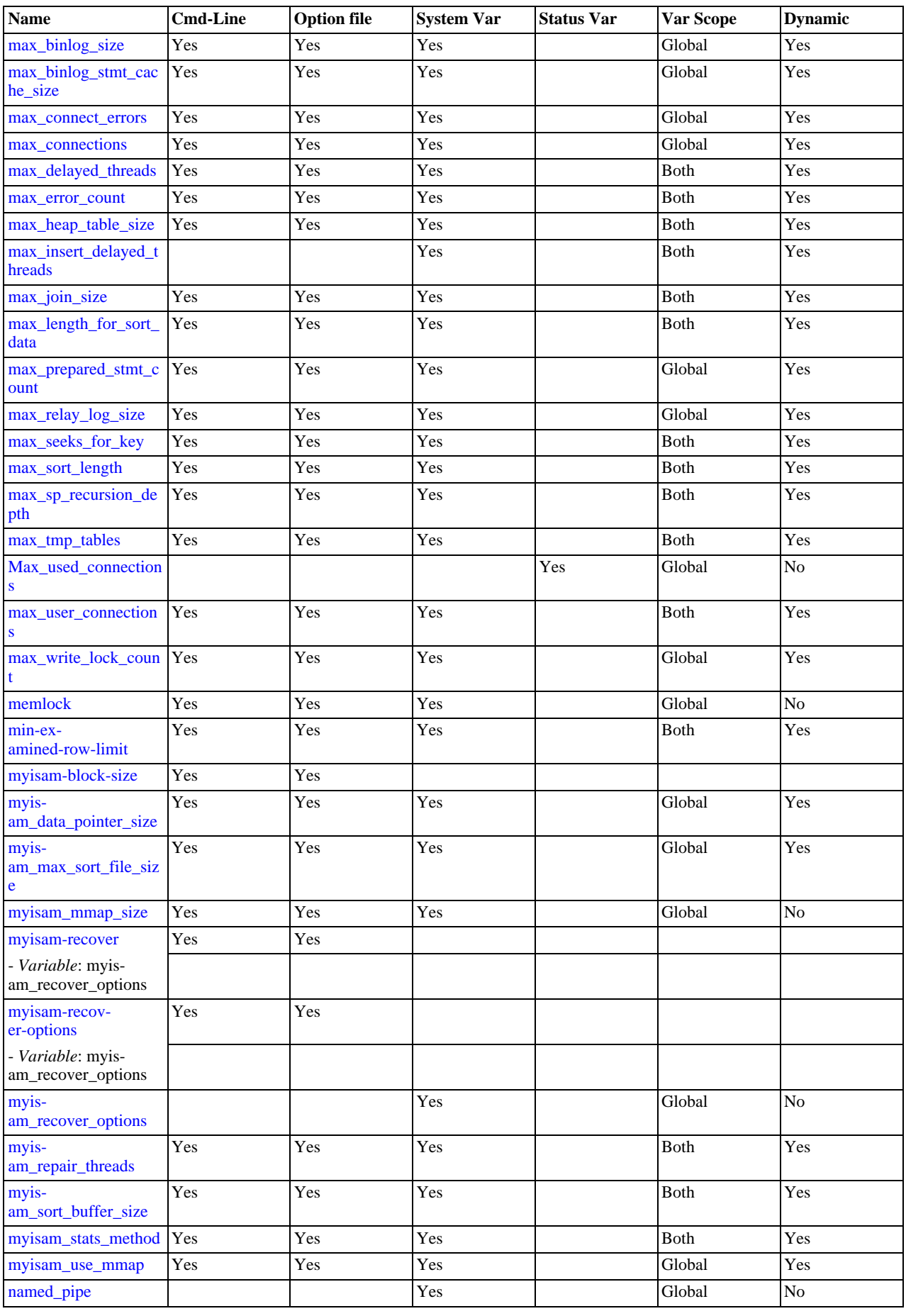

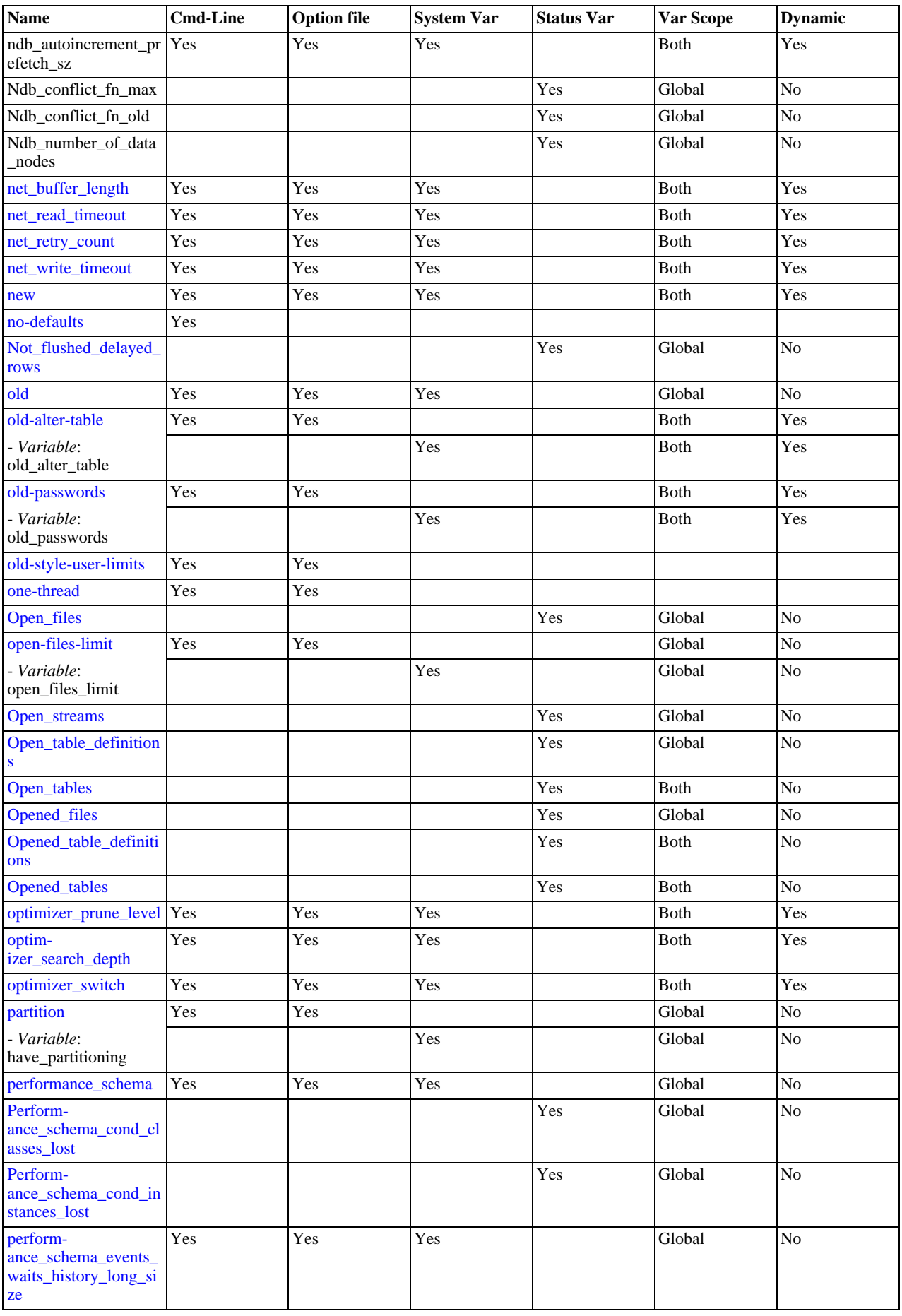

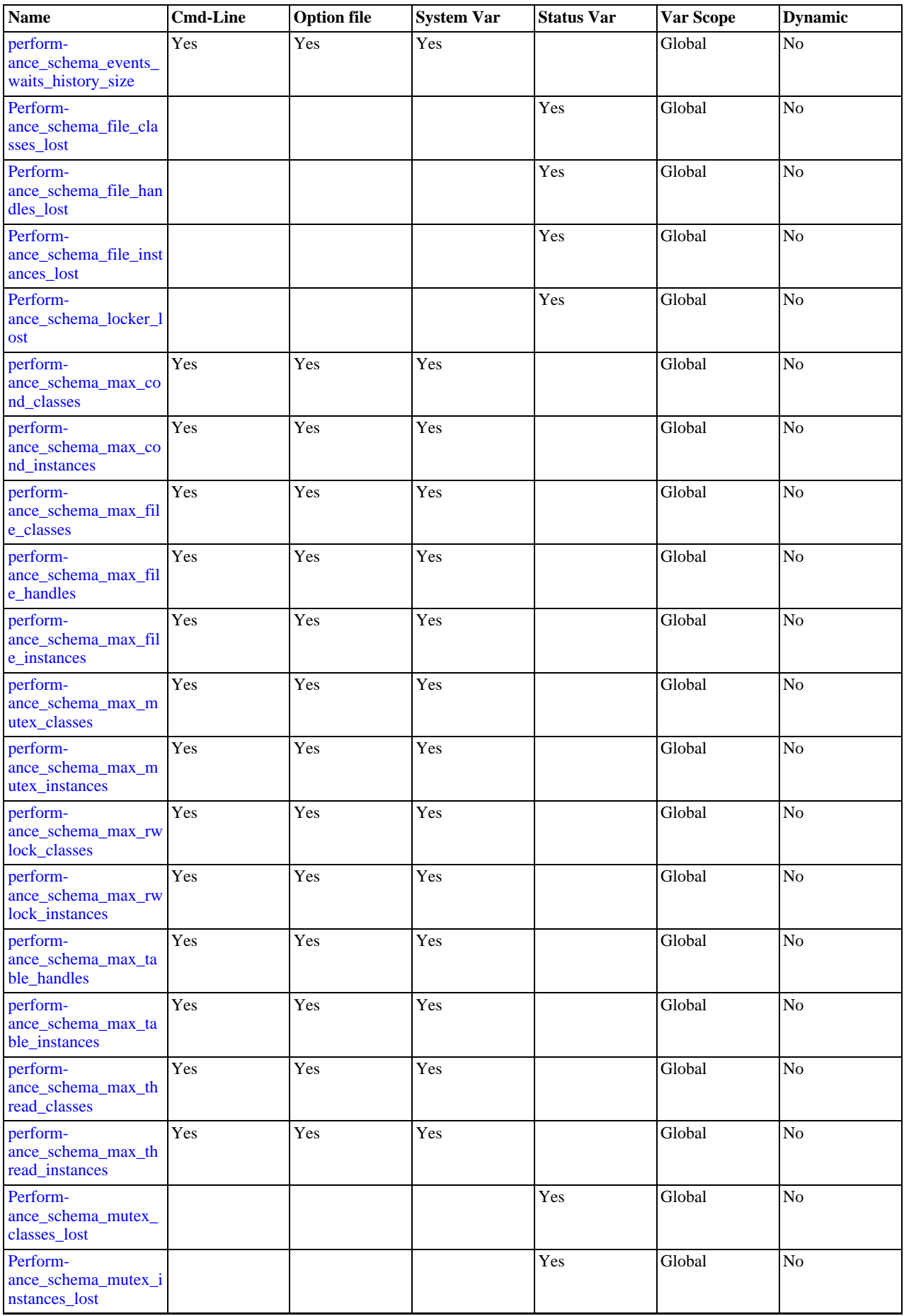

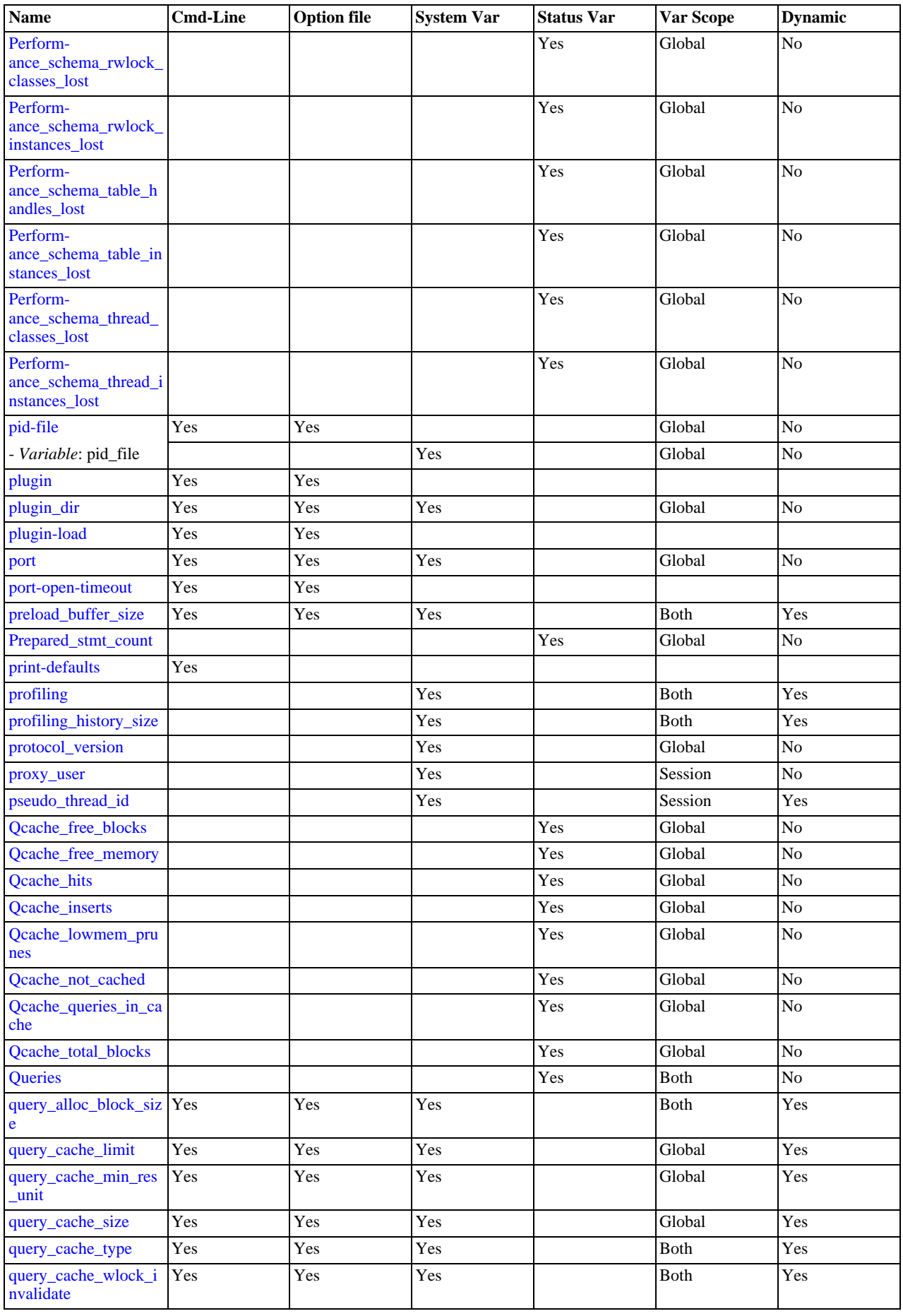

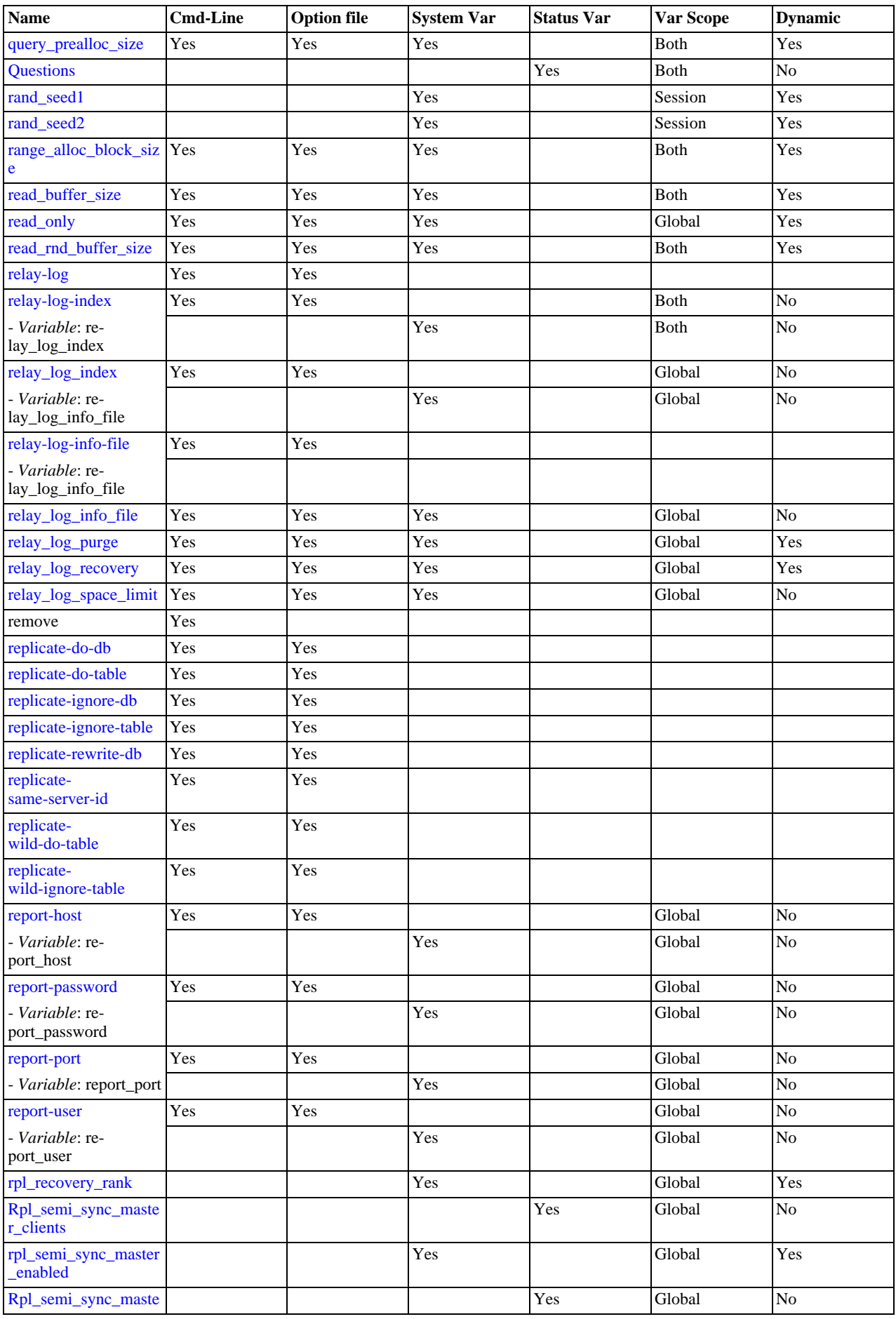

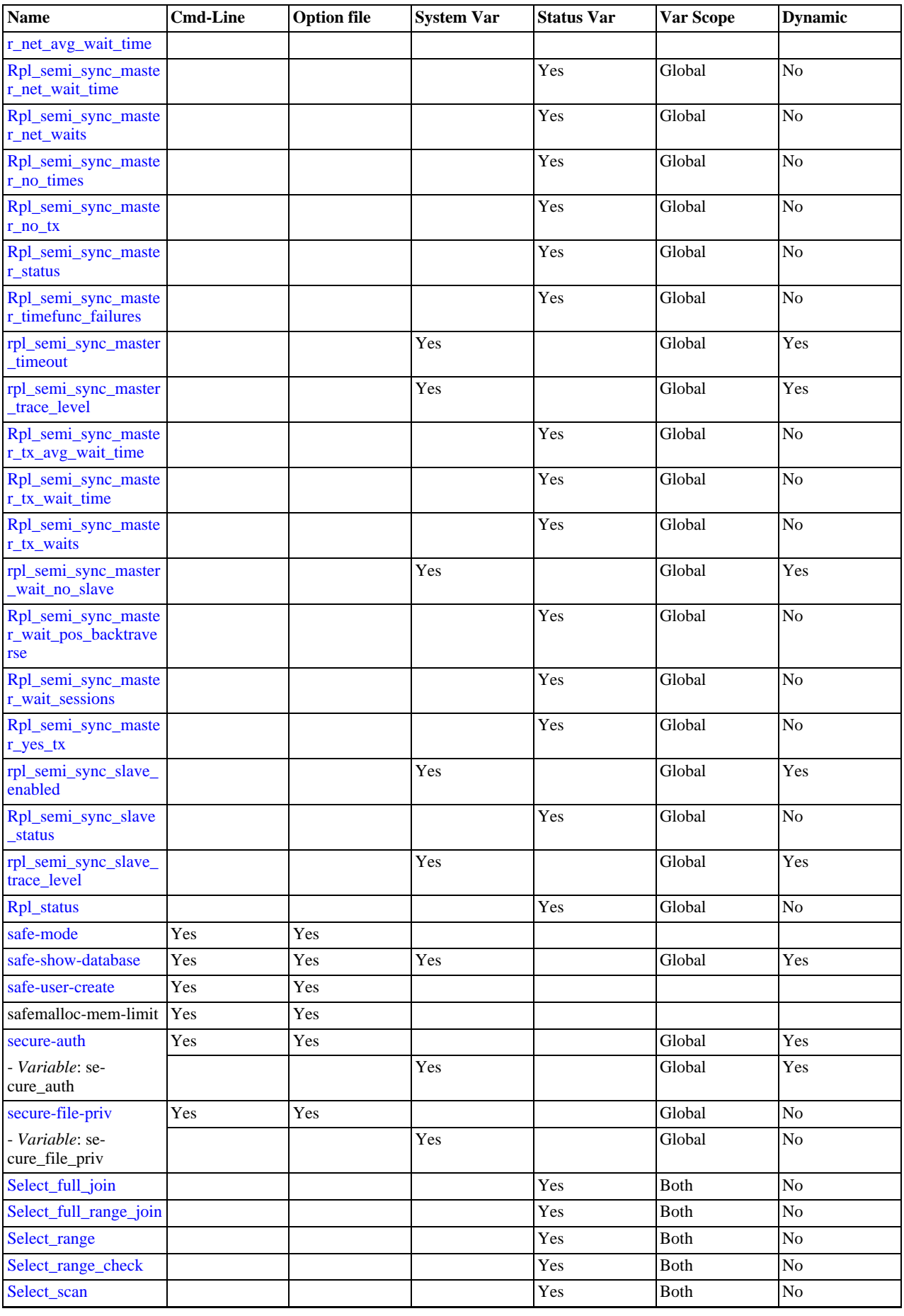

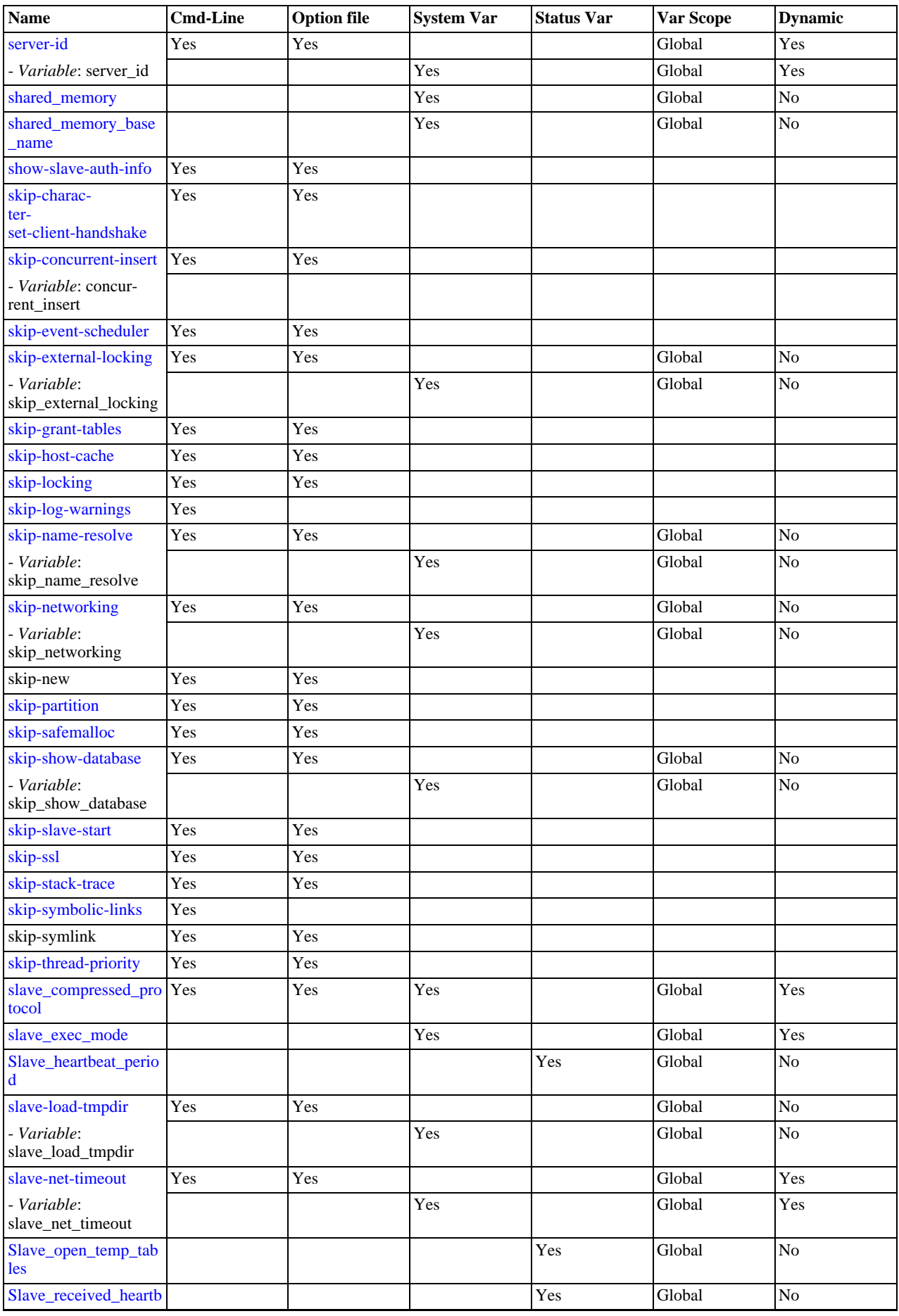

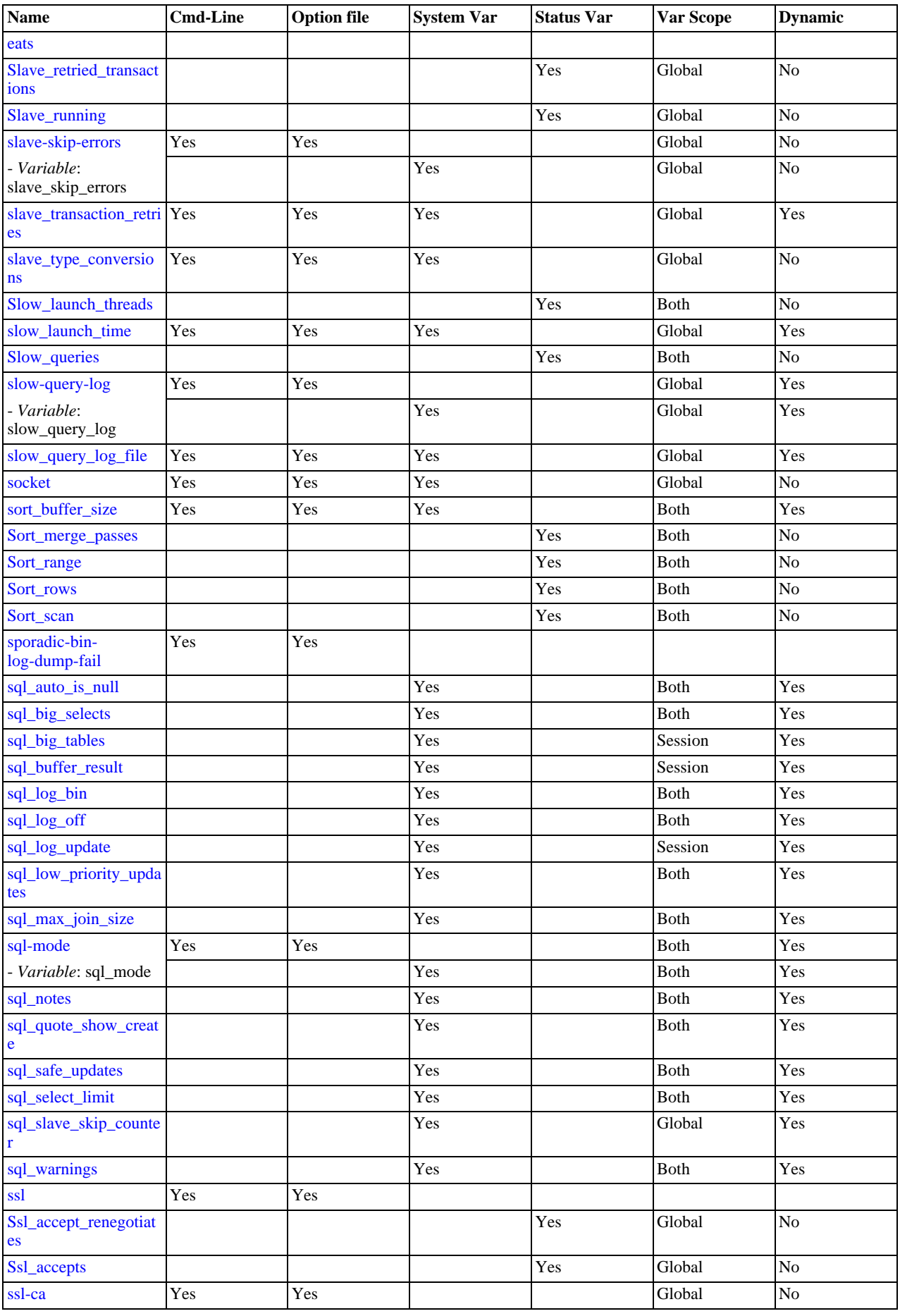

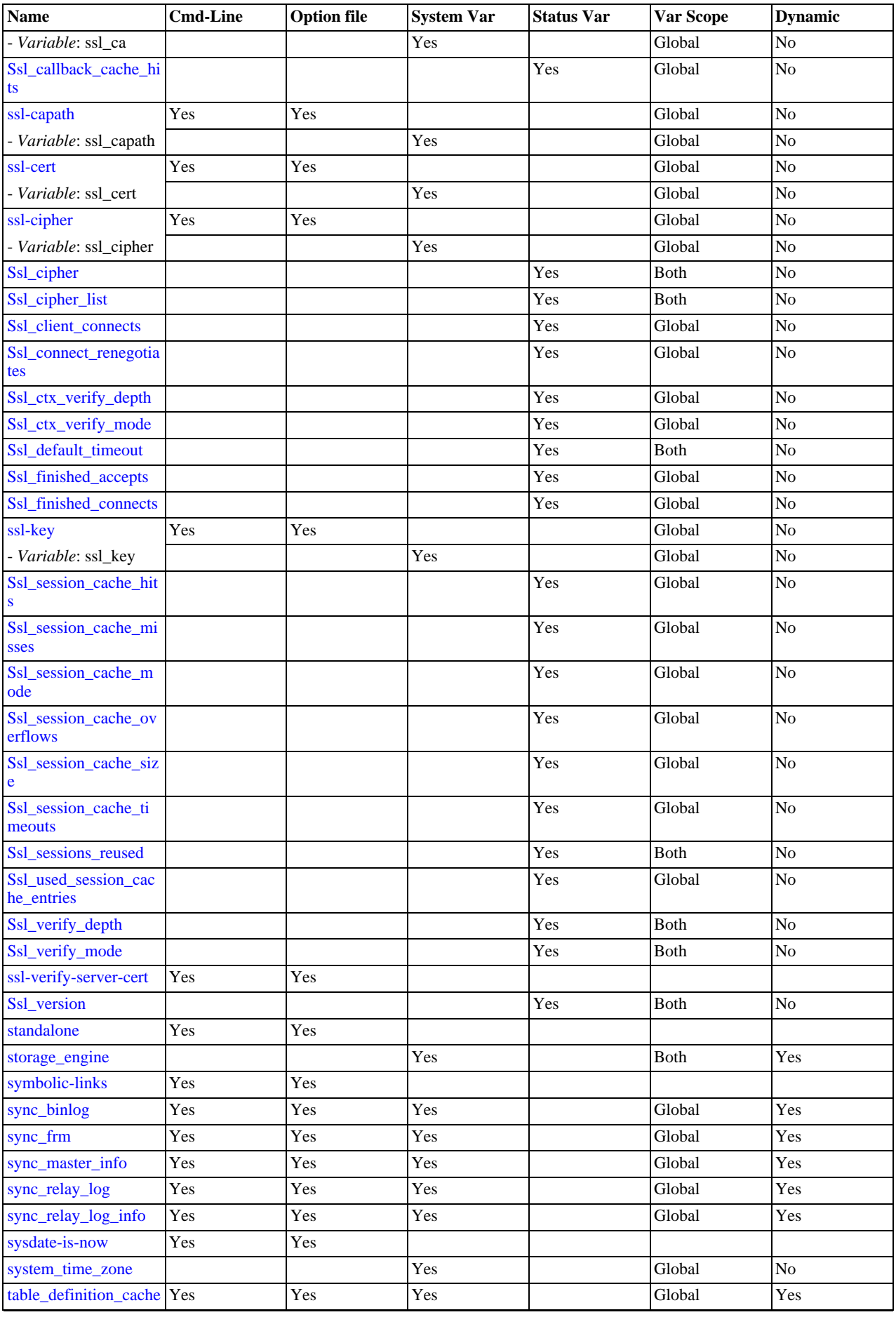

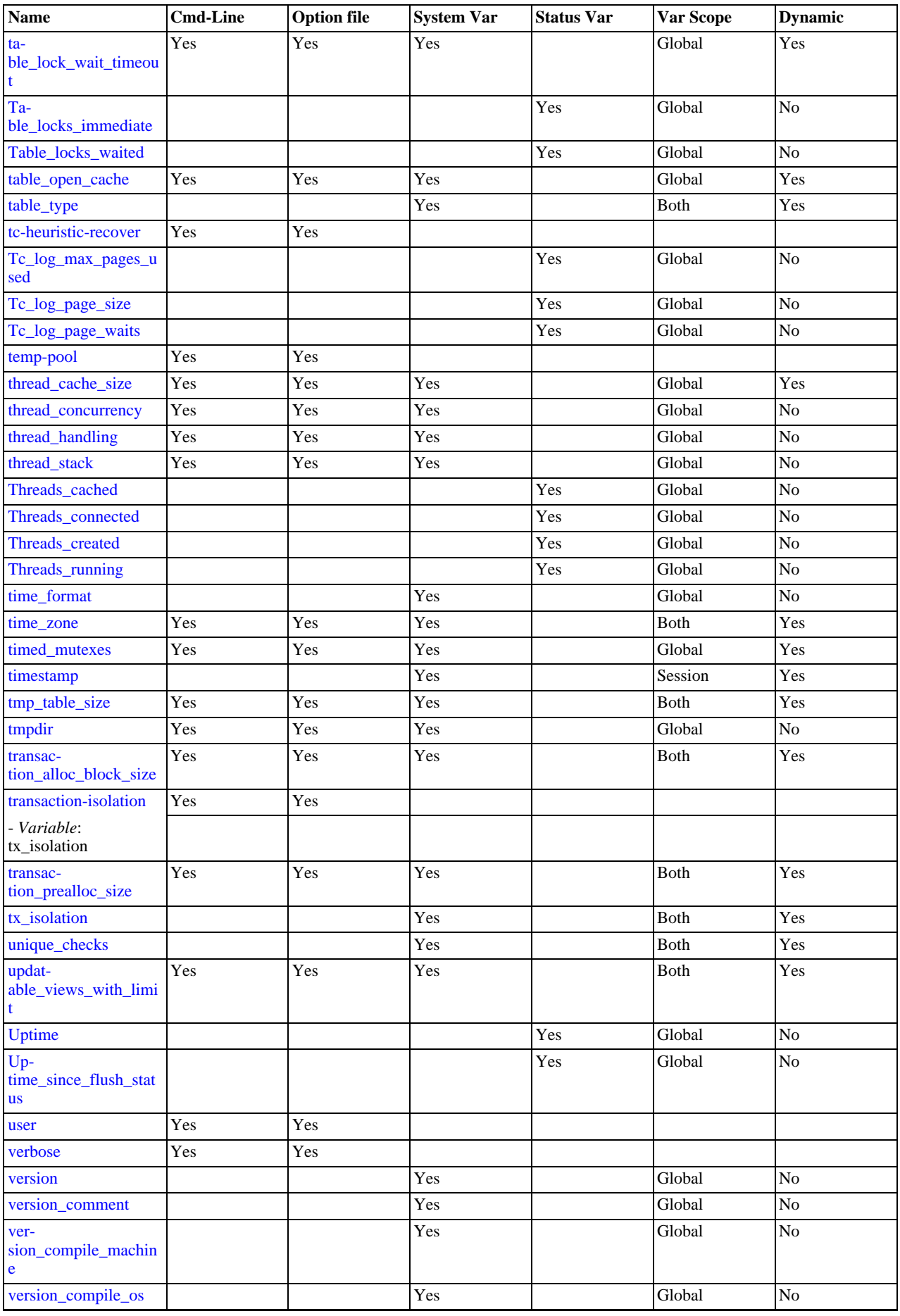

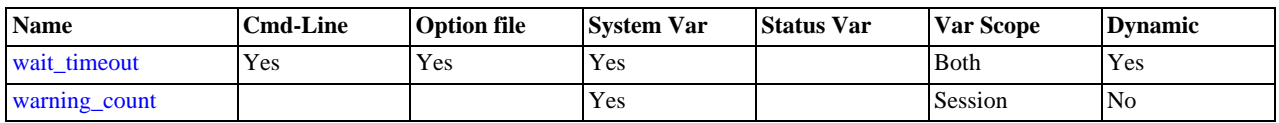

<sup>a</sup>This option is dynamic, but only the server should set this information. You should not set the value of this variable manually. <sup>b</sup>This option is dynamic, but only the server should set this information. You should not set the value of this variable manually.

# **5.1.2. Server Command Options**

When you start the [mysqld](#page-207-0) server, you can specify program options using any of the methods described in [Section 4.2.3,](#page-197-0) ["Specifying Program Options".](#page-197-0) The most common methods are to provide options in an option file or on the command line. However, in most cases it is desirable to make sure that the server uses the same options each time it runs. The best way to ensure this is to list them in an option file. See [Section 4.2.3.3, "Using Option Files"](#page-199-0).

[mysqld](#page-207-0) reads options from the [mysqld] and [server] groups. [mysqld\\_safe](#page-207-1) reads options from the [mysqld], [server], [mysqld\_safe], and [safe\_mysqld] groups. [mysql.server](#page-212-0) reads options from the [mysqld] and [mysql.server] groups.

An embedded MySQL server usually reads options from the [server], [embedded], and [xxxxx\_SERVER] groups, where xxxxx is the name of the application into which the server is embedded.

[mysqld](#page-207-0) accepts many command options. For a brief summary, execute [mysqld --help](#page-207-0). To see the full list, use [mysqld -](#page-207-0) [-verbose --help](#page-207-0).

The following list shows some of the most common server options. Additional options are described in other sections:

- Options that affect security: See [Section 5.3.4, "Security-Related](#page-517-1) mysqld Options".
- SSL-related options: See [Section 5.5.8.3, "SSL Command Options".](#page-550-0)
- Binary log control options: See [Section 5.2.4, "The Binary Log"](#page-498-0).
- Replication-related options: See [Section 17.1.3, "Replication and Binary Logging Options and Variables"](#page-1712-0).
- Options for loading plugins such as pluggable storage engines: See [Section 5.1.3, "Server Options for Loading Plugins"](#page-374-2).
- Options specific to particular storage engines: See Section 13.5.1, "MyISAM [Startup Options",](#page-1131-0) and [Section 13.6.4, "](#page-1146-0)InnoDB [Startup Options and System Variables".](#page-1146-0)

You can also set the values of server system variables by using variable names as options, as described at the end of this section.

Some options control the size of buffers or caches. For a given buffer, the server might need to allocate internal data structures. These structures typically are allocated from the total memory allocated to the buffer, and the amount of space required might be platform dependent. This means that when you assign a value to an option that controls a buffer size, the amount of space actually available might differ from the value assigned. In some cases, the amount might be less than the value assigned. It is also possible that the server will adjust a value upward. For example, if you assign a value of 0 to an option for which the minimal value is 1024, the server will set the value to 1024.

Values for buffer sizes, lengths, and stack sizes are given in bytes unless otherwise specified.

Some options take file name values. Unless otherwise specified, the default file location is the data directory if the value is a relative path name. To specify the location explicitly, use an absolute path name. Suppose that the data directory is / var/mysql/data. If a file-valued option is given as a relative path name, it will be located under /var/mysql/data. If the value is an absolute path name, its location is as given by the path name.

# <span id="page-346-0"></span> $\cdot$   $-\text{help.} -?$

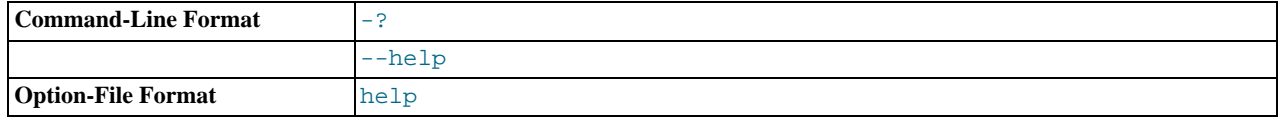

Display a short help message and exit. Use both the  $-\text{verbose}$  and  $-\text{help}$  options to see the full message.

<span id="page-346-1"></span><sup>•</sup> [--allow-suspicious-udfs](#page-346-1)

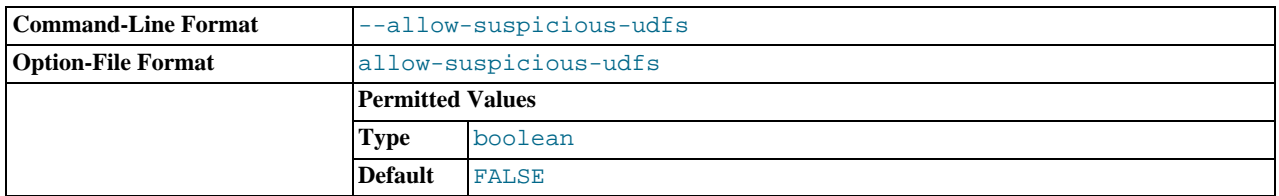

This option controls whether user-defined functions that have only an xxx symbol for the main function can be loaded. By default, the option is off and only UDFs that have at least one auxiliary symbol can be loaded; this prevents attempts at loading functions from shared object files other than those containing legitimate UDFs. See [Section 23.3.2.6, "User-Defined Function](#page-2710-0) [Security Precautions".](#page-2710-0)

<span id="page-347-1"></span>• [--ansi](#page-347-1)

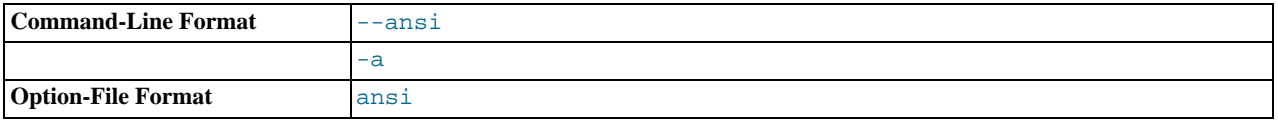

Use standard (ANSI) SQL syntax instead of MySQL syntax. For more precise control over the server SQL mode, use the [-](#page-371-0) [-sql-mode](#page-371-0) option instead. See [Section 1.8.3, "Running MySQL in ANSI Mode"](#page-49-0), and [Section 5.1.7, "Server SQL Modes"](#page-487-1).

# <span id="page-347-2"></span>• [--basedir=](#page-347-2)path, -b [path](#page-347-2)

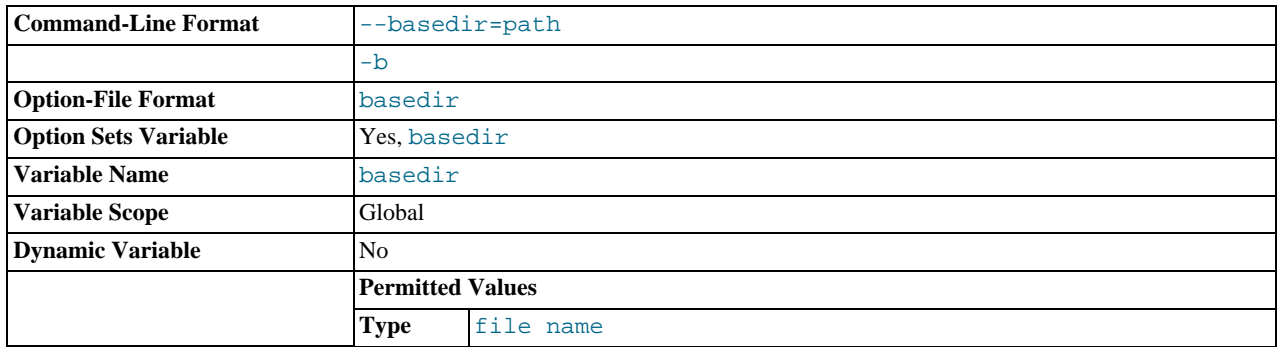

The path to the MySQL installation directory. All paths are usually resolved relative to this directory.

## <span id="page-347-0"></span>• [--big-tables](#page-347-0)

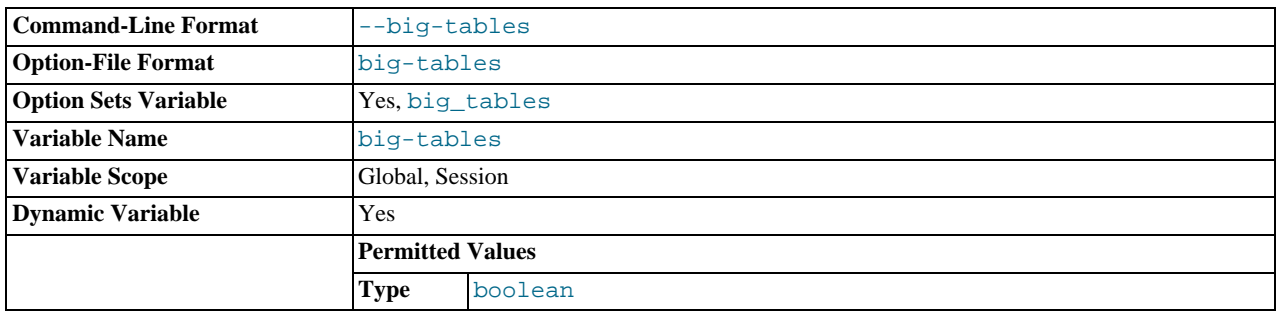

Enable large result sets by saving all temporary sets in files. This option prevents most "table full" errors, but also slows down queries for which in-memory tables would suffice. Since MySQL  $3.23.2$ , the server is able to handle large result sets automatically by using memory for small temporary tables and switching to disk tables where necessary.

# <span id="page-347-3"></span>• [--bind-address=](#page-347-3)IP

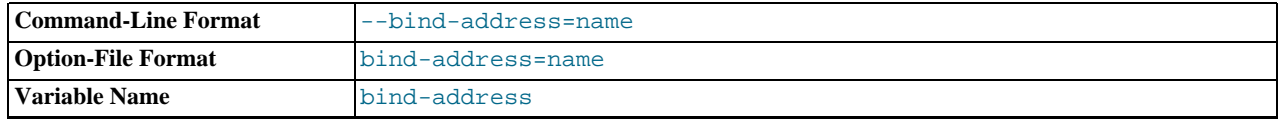

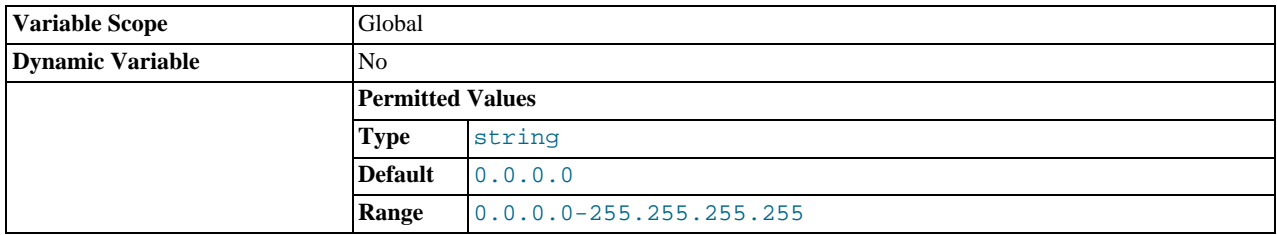

The IP address to bind to. Only one address can be selected. If this option is specified multiple times, the last address given is used.

If no address or 0.0.0.0 is specified, the server listens on all interfaces.

<span id="page-348-0"></span>• [--binlog-format={ROW|STATEMENT|MIXED}](#page-348-0)

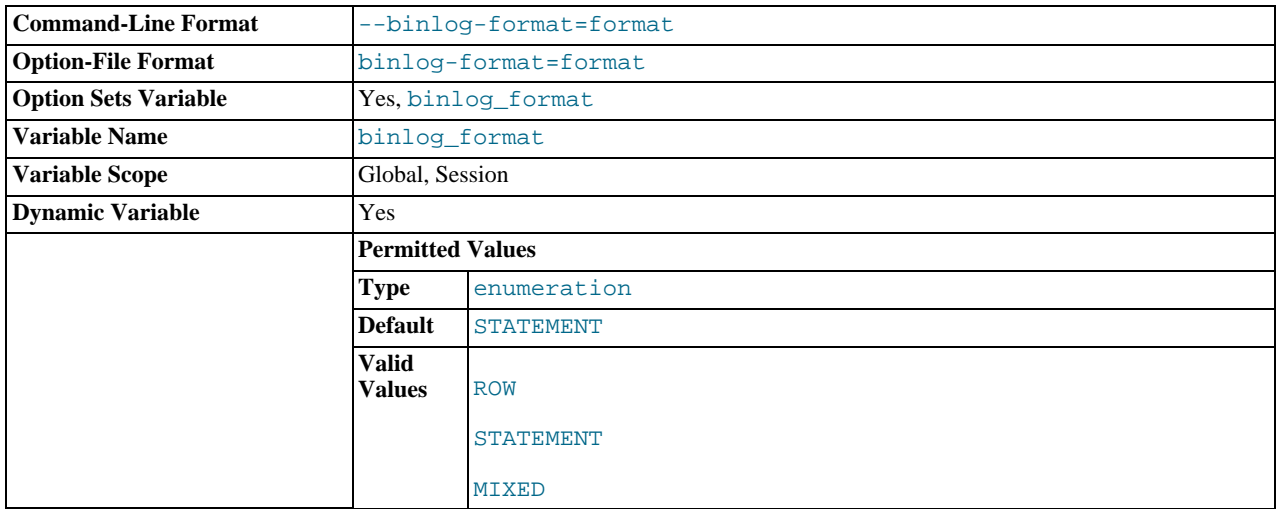

Specify whether to use row-based, statement-based, or mixed replication. Statement-based is the default in MySQL 5.5. See [Section 17.1.2, "Replication Formats".](#page-1707-0)

Previous to MySQL 5.5, setting the binary logging format without enabling binary logging prevented the MySQL server from starting. In MySQL 5.5, the server starts in such cases, the [binlog\\_format](#page-1741-0) global system variable is set, and a warning is logged instead of an error. (Bug#42928)

#### <span id="page-348-1"></span>• [--bootstrap](#page-348-1)

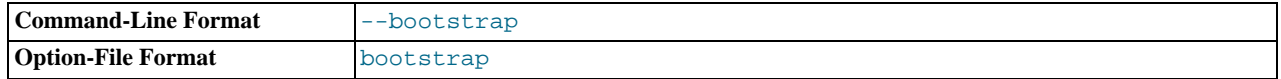

This option is used by the [mysql\\_install\\_db](#page-217-0) script to create the MySQL privilege tables without having to start a full MySQL server.

This option is unavailable if MySQL was configured with the [DISABLE\\_GRANT\\_OPTIONS](#page-134-0) compiler flag. See [Section 2.9.4,](#page-129-0) ["MySQL Source-Configuration Options"](#page-129-0).

# <span id="page-348-2"></span>• [--character-sets-dir=](#page-348-2)path

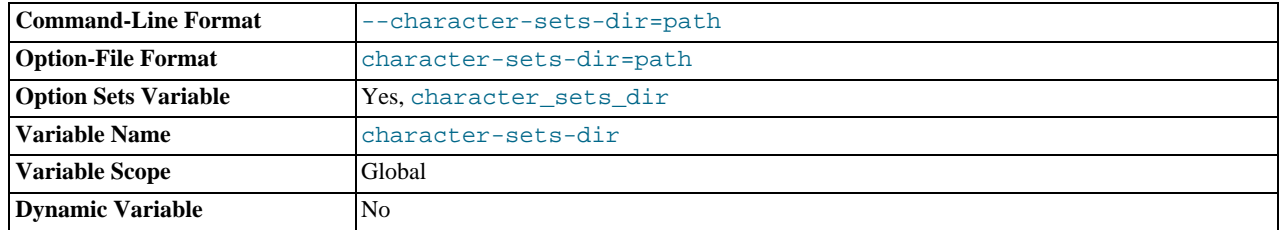

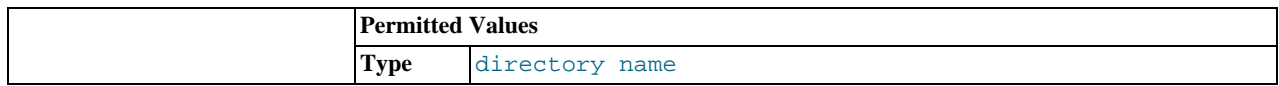

The directory where character sets are installed. See [Section 9.5, "Character Set Configuration".](#page-762-0)

# <span id="page-349-0"></span>• [--character-set-client-handshake](#page-349-0)

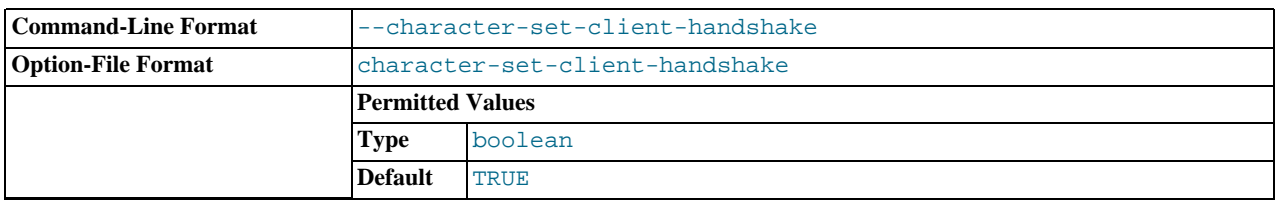

Do not ignore character set information sent by the client. To ignore client information and use the default server character set, use [--skip-character-set-client-handshake](#page-349-0); this makes MySQL behave like MySQL 4.0.

<span id="page-349-1"></span>• [--character-set-filesystem=](#page-349-1)charset\_name

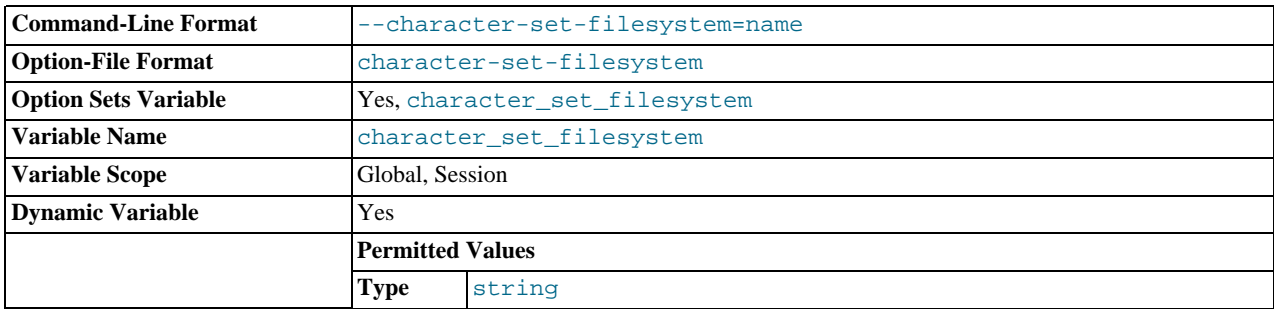

The file system character set. This option sets the [character\\_set\\_filesystem](#page-389-0) system variable.

# <span id="page-349-2"></span>• [--character-set-server=](#page-349-2)charset\_name, -C charset\_name

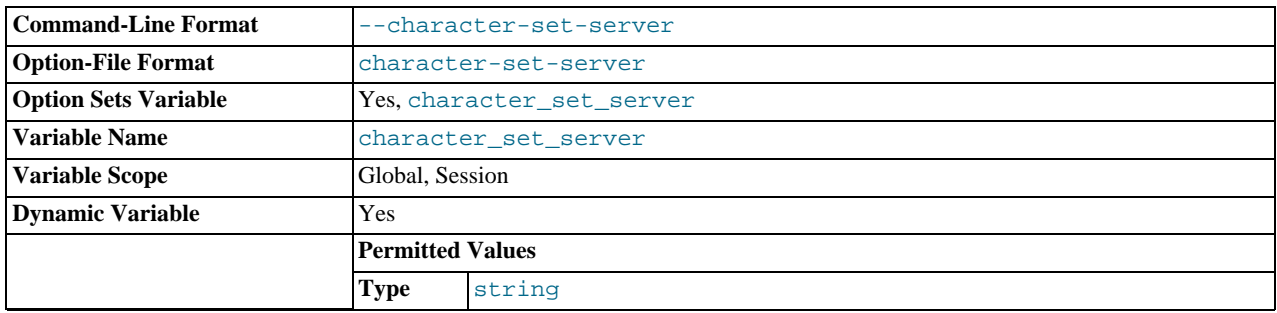

Use charset\_name as the default server character set. See [Section 9.5, "Character Set Configuration".](#page-762-0) If you use this option to specify a nondefault character set, you should also use [--collation-server](#page-350-3) to specify the collation.

## <span id="page-349-3"></span>• [--chroot=](#page-349-3)path, -r path

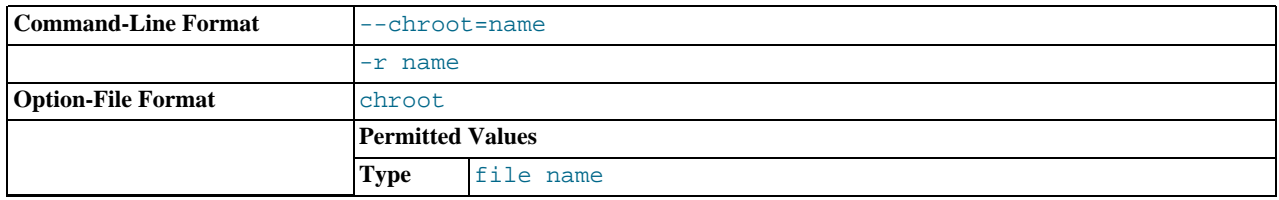

Put the [mysqld](#page-207-0) server in a closed environment during startup by using the chroot () system call. This is a recommended se-

curity measure. Note that use of this option somewhat limits [LOAD DATA INFILE](#page-989-0) and [SELECT ... INTO OUTFILE](#page-1001-0).

<span id="page-350-3"></span>• [--collation-server=](#page-350-3)collation\_name

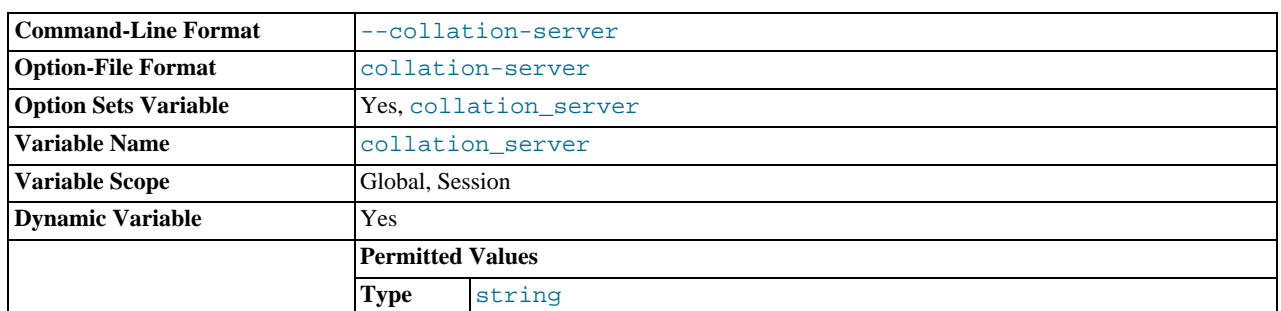

Use *collation\_name* as the default server collation. See [Section 9.5, "Character Set Configuration".](#page-762-0)

#### <span id="page-350-0"></span>• [--console](#page-350-0)

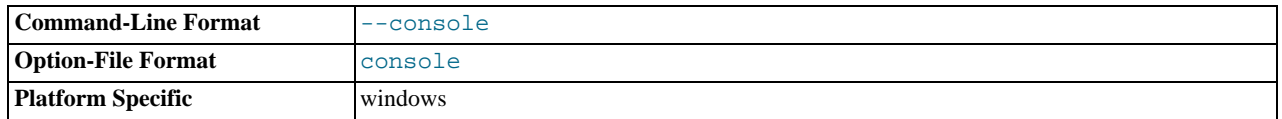

(Windows only.) Write error log messages to stderr and stdout even if [--log-error](#page-357-2) is specified. [mysqld](#page-207-0) does not close the console window if this option is used.

## <span id="page-350-1"></span>• [--core-file](#page-350-1)

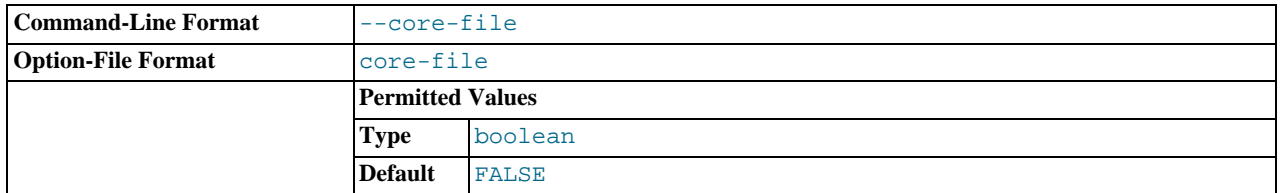

Write a core file if [mysqld](#page-207-0) dies. The name and location of the core file is system dependent. On Linux, a core file named core.pid is written to the current working directory of the process, which for [mysqld](#page-207-0) is the data directory.pid represents the process ID of the server process. On Mac OS X, a core file named  $\text{core}$ ,  $\text{pid}$  is written to the /cores directory. On Solaris, use the coreadm command to specify where to write the core file and how to name it.

For some systems, to get a core file you must also specify the [--core-file-size](#page-209-0) option to [mysqld\\_safe](#page-207-1). See [Sec](#page-207-1)tion 4.3.2, "mysqld\_safe [— MySQL Server Startup Script"](#page-207-1). On some systems, such as Solaris, you do not get a core file if you are also using the [--user](#page-374-0) option. There might be additional restrictions or limitations. For example, it might be necessary to execute ulimit -c unlimited before starting the server. Consult your system documentation.

#### <span id="page-350-2"></span>• [--datadir=](#page-350-2)path, -h path

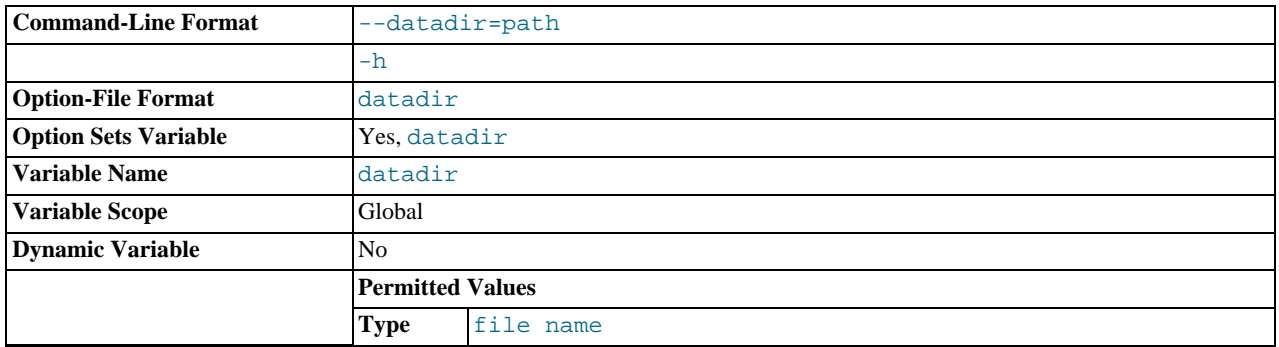

The path to the data directory.

<span id="page-351-0"></span>• --debug[=[debug\\_options](#page-351-0)], -# [debug\_options]

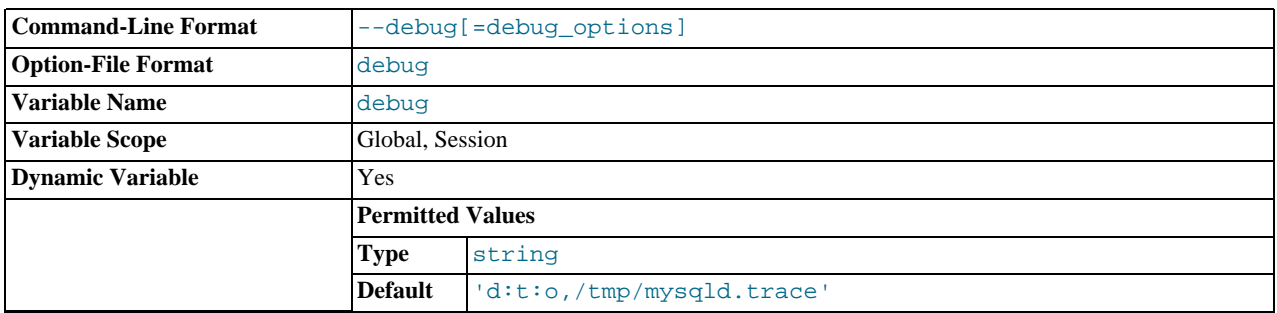

If MySQL is configured with -DWITH DEBUG=1, you can use this option to get a trace file of what [mysqld](#page-207-0) is doing. A typical debug\_options string is 'd:t:o,file\_name'. The default is 'd:t:i:o,mysqld.trace'. See [MySQL Intern](http://forge.mysql.com/wiki/MySQL_Internals_Porting)[als: Porting.](http://forge.mysql.com/wiki/MySQL_Internals_Porting)

Using  $-DWITH$  $-DWITH$  DEBUG=1 to configure MySQL with debugging support enables you to use the -[-debug="d,parser\\_debug"](#page-351-0) option when you start the server. This causes the Bison parser that is used to process SQL statements to dump a parser trace to the server's standard error output. Typically, this output is written to the error log.

This option may be given multiple times. Values that begin with  $+$  or  $-$  are added to or subtracted from the previous value. For example,  $-\text{debug} = T - \text{debug} = +P$  sets the value to P: T.

<span id="page-351-1"></span>• [--debug-sync-timeout\[=](#page-351-1)N]

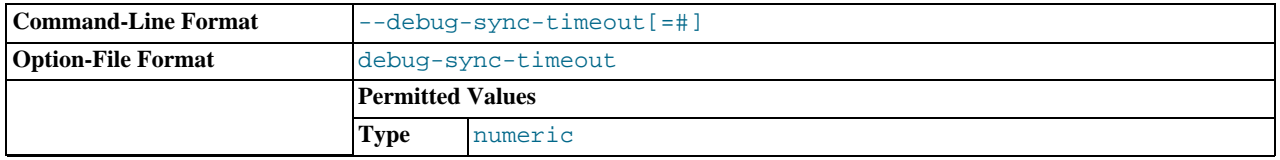

Controls whether the Debug Sync facility for testing and debugging is enabled. Use of Debug Sync requires that MySQL be configured with the [-DENABLE\\_DEBUG\\_SYNC=1](#page-133-0) option (see Section 2.9.4, "MySOL Source-Configuration Options"). If Debug Sync is not compiled in, this option is not available. The option value is a timeout in seconds. The default value is 0, which disables Debug Sync. To enable it, specify a value greater than 0; this value also becomes the default timeout for individual synchronization points. If the option is given without a value, the timeout is set to 300 seconds.

For a description of the Debug Sync facility and how to use synchronization points, see [MySQL Internals: Test](http://forge.mysql.com/wiki/MySQL_Internals_Test_Synchronization) Synchronization.

<span id="page-351-2"></span>• [--default-character-set=](#page-351-2)charset\_name

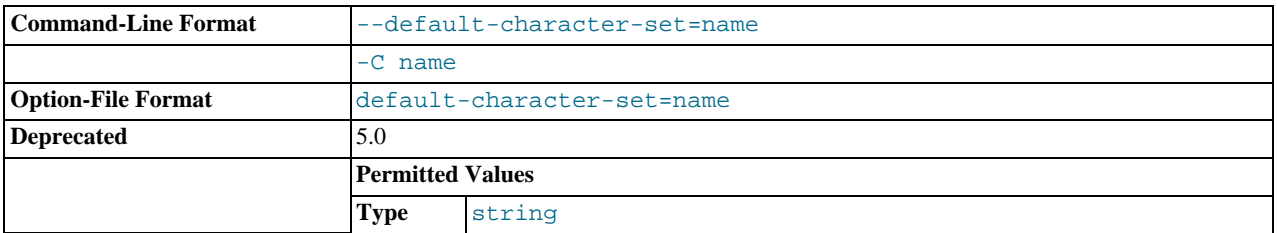

Use charset\_name as the default character set. This option is deprecated in favor of [--character-set-server](#page-349-2). See [Section 9.5, "Character Set Configuration".](#page-762-0) [--default-character-set](#page-351-2) was removed in MySQL 5.5.3.

## <span id="page-351-3"></span>• [--default-collation=](#page-351-3)collation\_name

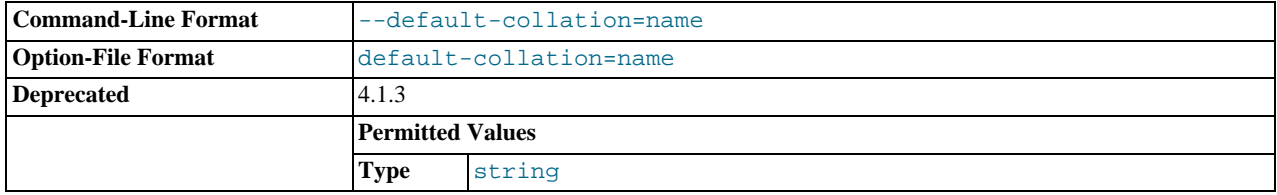

Use collation\_name as the default collation. This option is deprecated in favor of [--collation-server](#page-350-3). See [Sec](#page-762-0)[tion 9.5, "Character Set Configuration".](#page-762-0) [--default-collation](#page-351-3) was removed in MySQL 5.5.3.

<span id="page-352-0"></span>• [--default-storage-engine=](#page-352-0)type

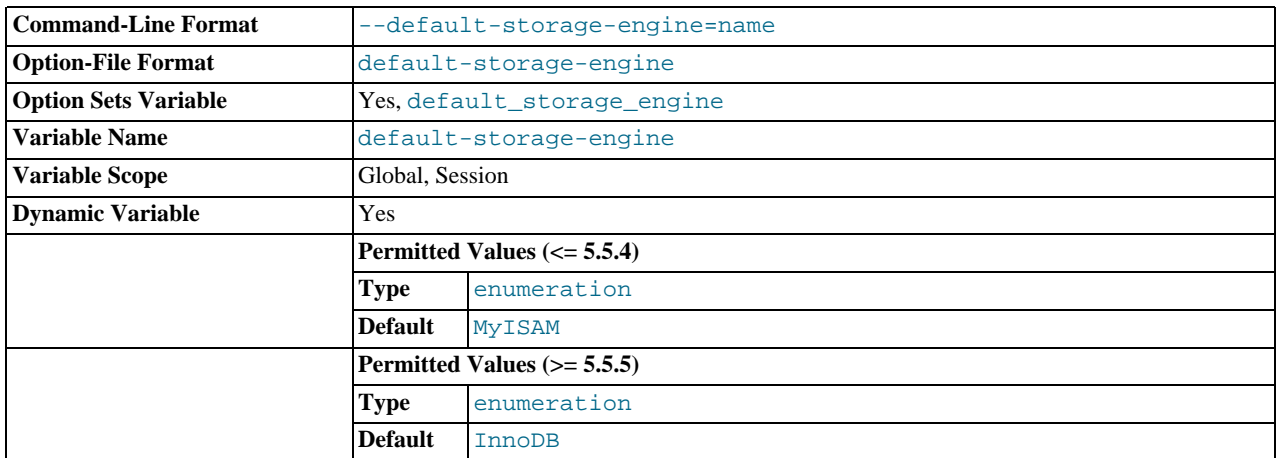

Set the default storage engine (table type) for tables. See Chapter 13, *[Storage Engines](#page-1124-0)*.

<span id="page-352-1"></span>• [--default-time-zone=](#page-352-1)timezone

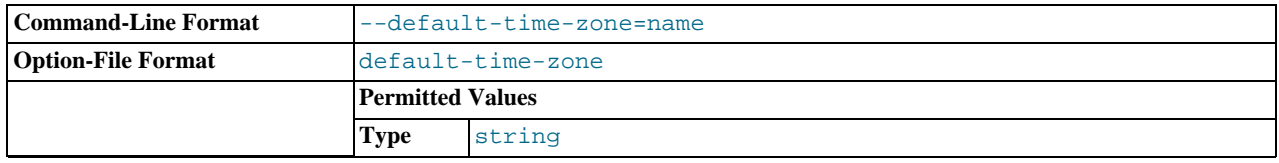

Set the default server time zone. This option sets the global [time\\_zone](#page-454-1) system variable. If this option is not given, the default time zone is the same as the system time zone (given by the value of the [system\\_time\\_zone](#page-451-0) system variable.

# <span id="page-352-2"></span>• [--delay-key-write\[={OFF|ON|ALL}\]](#page-352-2)

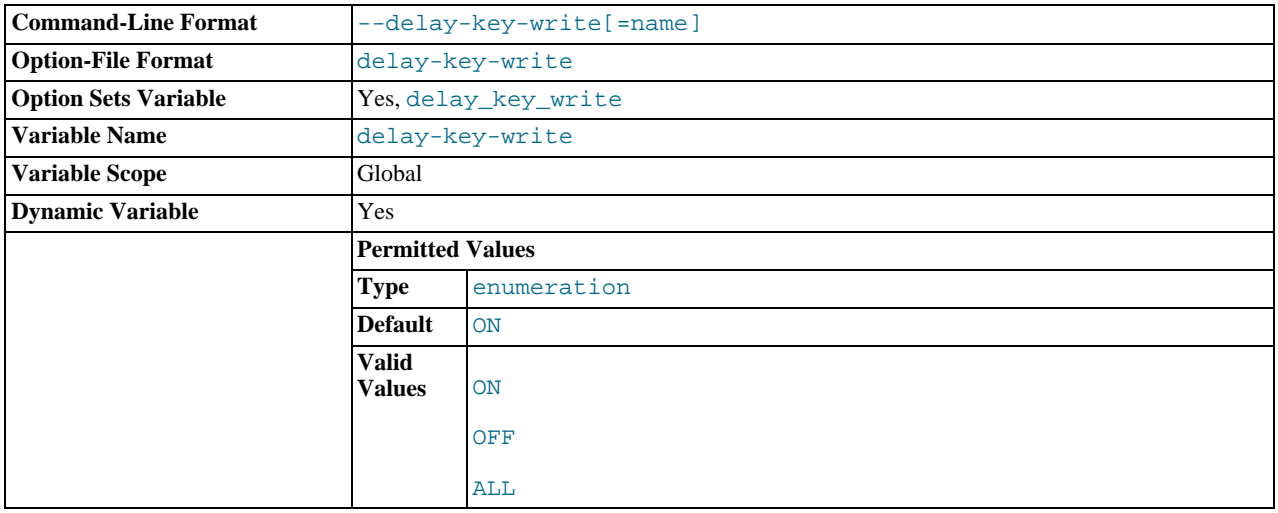

Specify how to use delayed key writes. Delayed key writing causes key buffers not to be flushed between writes for MyISAM tables. OFF disables delayed key writes. ON enables delayed key writes for those tables that were created with the DELAY\_KEY\_WRITE option. ALL delays key writes for all MyISAM tables. See [Section 7.11.2, "Tuning Server Parameters"](#page-649-0), and Section 13.5.1, "MyISAM [Startup Options"](#page-1131-0).

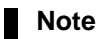

If you set this variable to ALL, you should not use MyISAM tables from within another program (such as another MySQL server or [myisamchk](#page-277-0)) when the tables are in use. Doing so leads to index corruption.

### <span id="page-353-0"></span>• [--des-key-file=](#page-353-0)file\_name

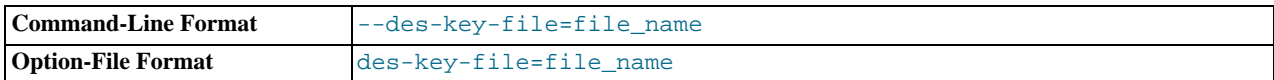

Read the default DES keys from this file. These keys are used by the [DES\\_ENCRYPT\(\)](#page-883-0) and [DES\\_DECRYPT\(\)](#page-883-1) functions.

<span id="page-353-1"></span>• [--enable-named-pipe](#page-353-1)

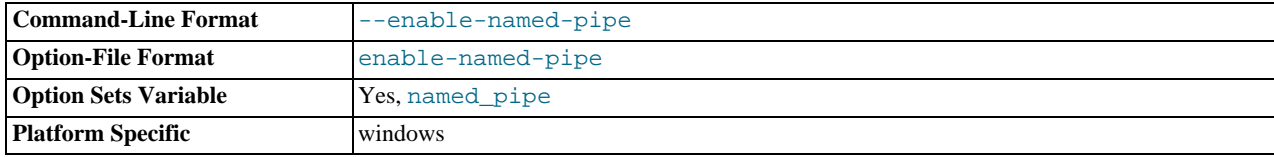

Enable support for named pipes. This option applies only on Windows.

# <span id="page-353-2"></span>• [--enable-pstack](#page-353-2)

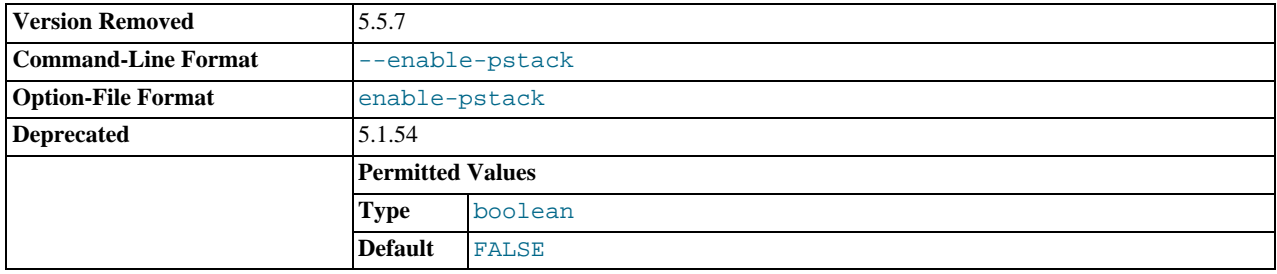

This option is nonfunctional before MySQL 5.5.7 and removed in 5.5.7.

# <span id="page-353-3"></span>• --engine-condition-pushdown={ON|OFF}

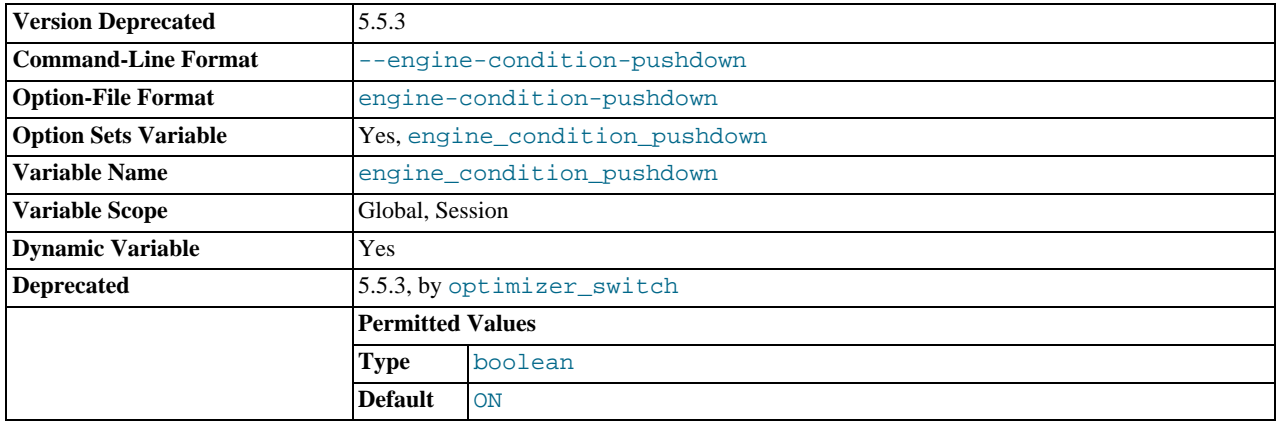

Sets the [engine\\_condition\\_pushdown](#page-398-1) system variable. For more information, see [Section 7.13.3, "Engine Condition](#page-677-0) [Pushdown Optimization".](#page-677-0)

# <span id="page-353-4"></span>• [--event-scheduler\[=](#page-353-4)value]

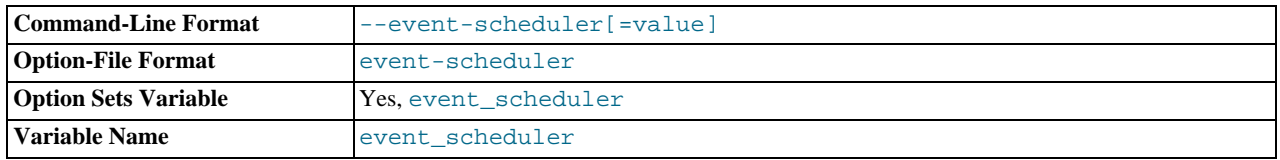

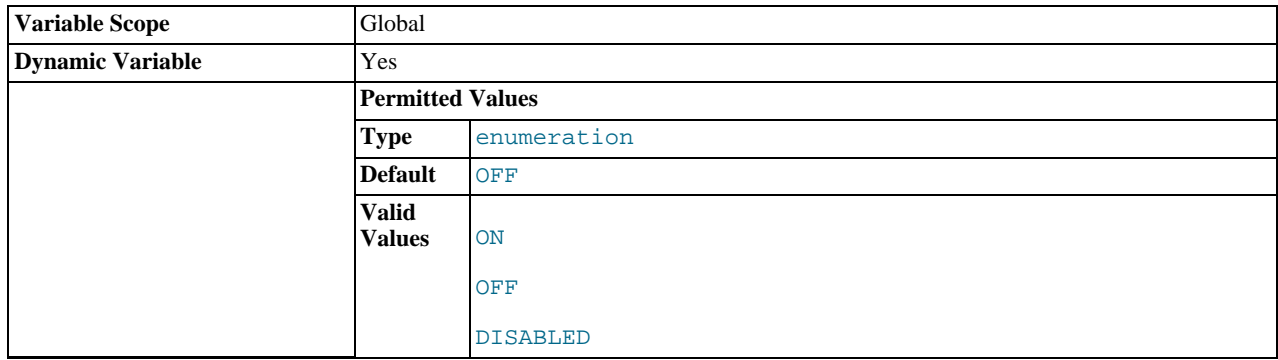

Enable or disable, and start or stop, the event scheduler.

For detailed information, see The [--event-scheduler](#page-1844-0) Option.

<span id="page-354-1"></span>• [--exit-info\[=](#page-354-1)flags], -T [flags]

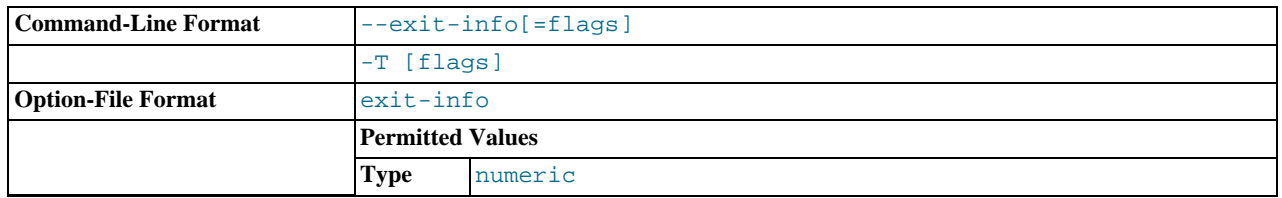

This is a bit mask of different flags that you can use for debugging the [mysqld](#page-207-0) server. Do not use this option unless you know *exactly* what it does!

<span id="page-354-0"></span>• [--external-locking](#page-354-0)

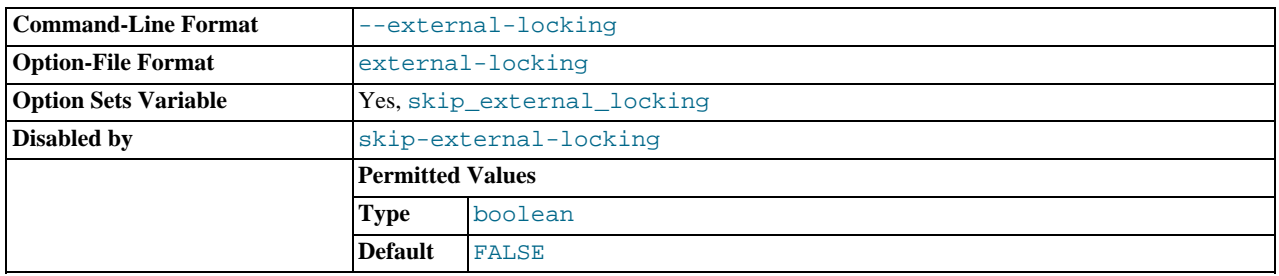

Enable external locking (system locking), which is disabled by default as of MySQL 4.0. Note that if you use this option on a system on which lockd does not fully work (such as Linux), it is easy for [mysqld](#page-207-0) to deadlock.

External locking affects only [MyISAM](#page-1129-0) table access. For more information, including conditions under which it can and cannot be used, see [Section 7.10.5, "External Locking".](#page-647-0)

<span id="page-354-2"></span>• [--flush](#page-354-2)

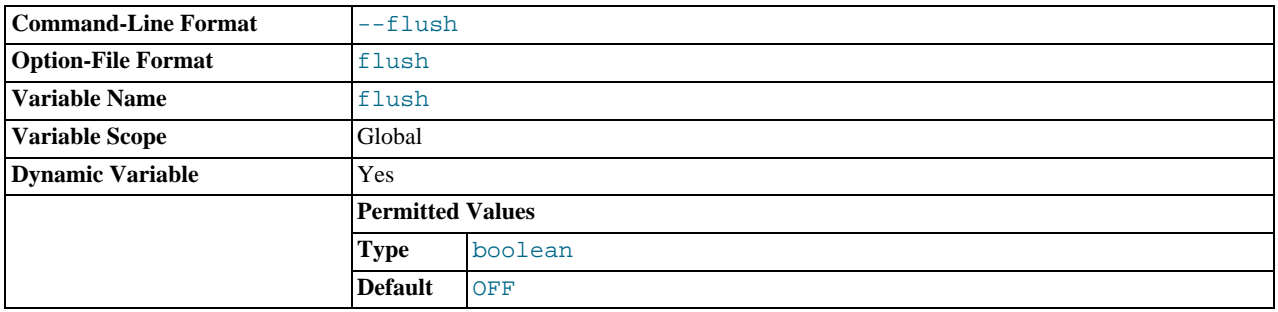

Flush (synchronize) all changes to disk after each SQL statement. Normally, MySQL does a write of all changes to disk only after each SQL statement and lets the operating system handle the synchronizing to disk. See [Section C.5.4.2, "What to Do If](#page-2866-0) [MySQL Keeps Crashing"](#page-2866-0).

## <span id="page-355-0"></span> $--<sub>gdb</sub>$

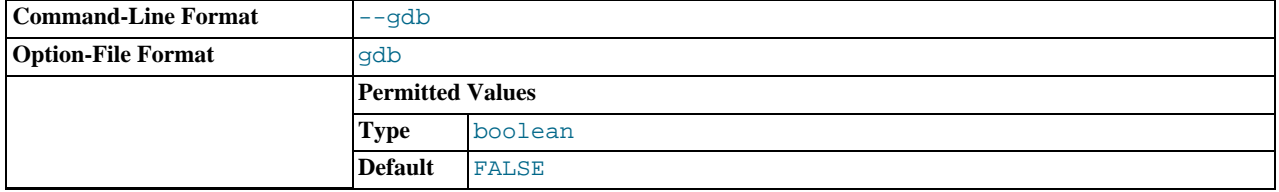

Install an interrupt handler for SIGINT (needed to stop [mysqld](#page-207-0) with  $\sim$  to set breakpoints) and disable stack tracing and core file handling. See [MySQL Internals: Porting](http://forge.mysql.com/wiki/MySQL_Internals_Porting).

## <span id="page-355-1"></span> $-$ -general-log[={0|1}]

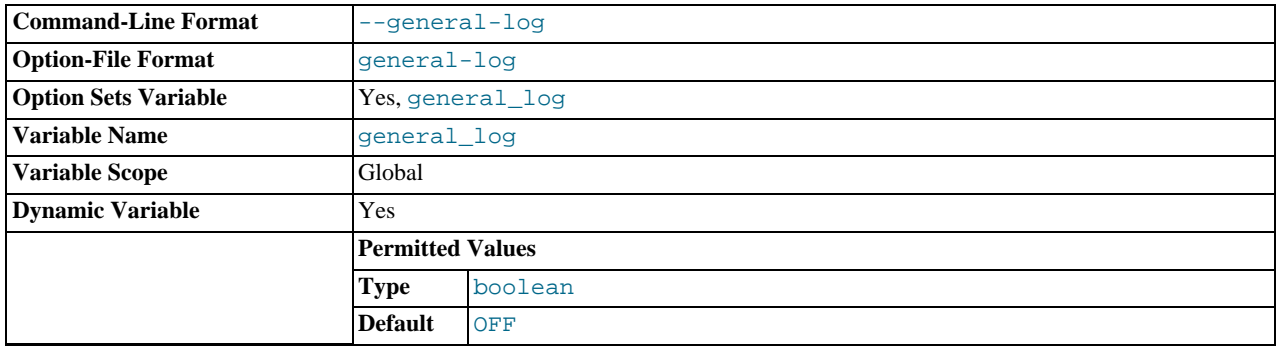

Specify the initial general query log state. With no argument or an argument of 1, the  $-\alpha$ eneral-log option enables the log. If omitted or given with an argument of 0, the option disables the log.

# <span id="page-355-2"></span>• [--init-file=](#page-355-2)file\_name

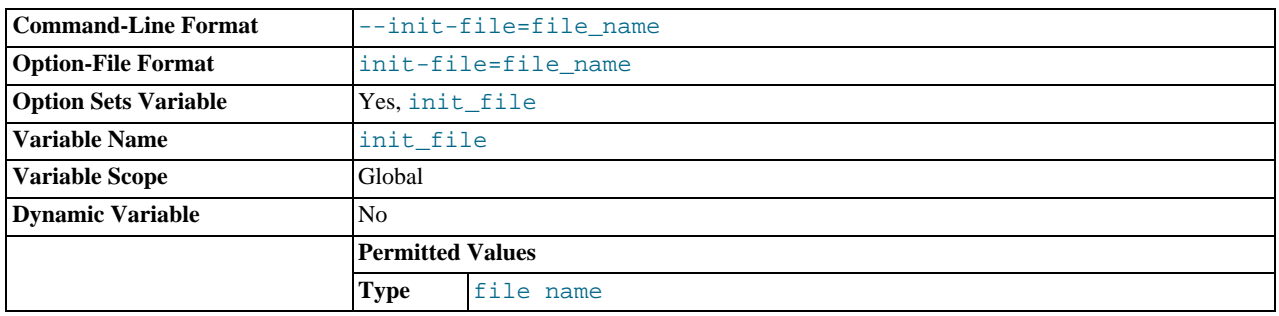

Read SQL statements from this file at startup. Each statement must be on a single line and should not include comments.

This option is unavailable if MySQL was configured with the [DISABLE\\_GRANT\\_OPTIONS](#page-134-0) compiler flag. See [Section 2.9.4,](#page-129-0) ["MySQL Source-Configuration Options"](#page-129-0).

• --innodb-xxx

The InnoDB options are listed in Section 13.6.4, "InnoDB [Startup Options and System Variables".](#page-1146-0)

<span id="page-355-3"></span>• --install [[service\\_name](#page-355-3)]

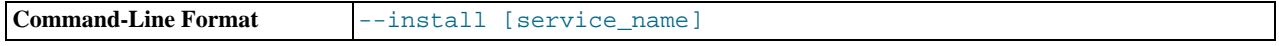

(Windows only) Install the server as a Windows service that starts automatically during Windows startup. The default service name is MySQL if no service\_name value is given. For more information, see Section 2.3.5.7, "Starting MySQL as a Win[dows Service".](#page-98-0)

<span id="page-356-3"></span>• [--install-manual \[](#page-356-3)service\_name]

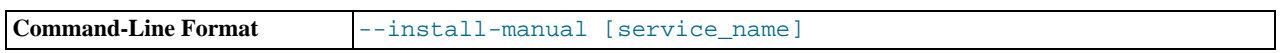

(Windows only) Install the server as a Windows service that must be started manually. It does not start automatically during Windows startup. The default service name is MySQL if no service\_name value is given. For more information, see [Sec](#page-98-0)[tion 2.3.5.7, "Starting MySQL as a Windows Service"](#page-98-0).

#### <span id="page-356-0"></span>• [--language=](#page-356-0)lang\_name, -L lang\_name

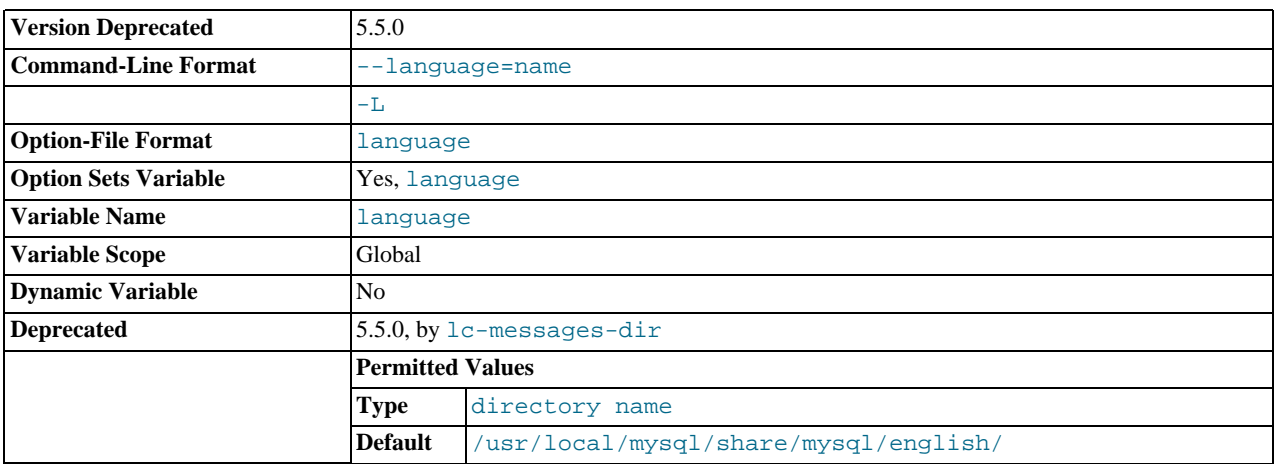

The language to use for error messages. Lang name can be given as the language name or as the full path name to the directory where the language files are installed. See [Section 9.2, "Setting the Error Message Language".](#page-753-0)

As of MySQL 5.5, [--lc-messages-dir](#page-357-0) and [--lc-messages](#page-356-2) should be used rather than [--language](#page-356-0), which is deprecated and handled as an alias for [--lc-messages-dir](#page-357-0).

#### <span id="page-356-1"></span>• [--large-pages](#page-356-1)

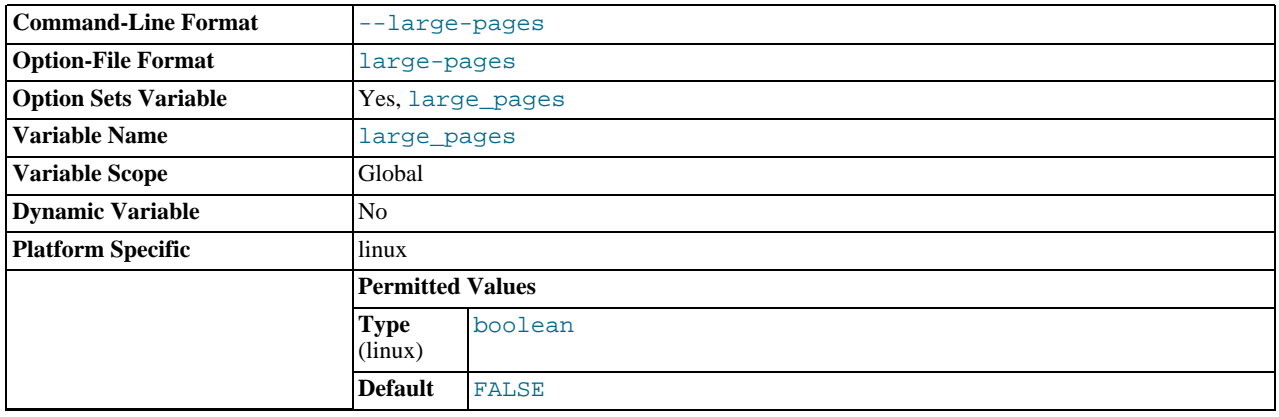

Some hardware/operating system architectures support memory pages greater than the default (usually 4KB). The actual implementation of this support depends on the underlying hardware and operating system. Applications that perform a lot of memory accesses may obtain performance improvements by using large pages due to reduced Translation Lookaside Buffer (TLB) misses.

MySQL 5.5 supports the Linux implementation of large page support (which is called HugeTLB in Linux). See [Sec](#page-656-0)[tion 7.11.4.2, "Enabling Large Page Support".](#page-656-0) For Solaris support of large pages, see the description of the [-](#page-369-5) [-super-large-pages](#page-369-5) option.

[--large-pages](#page-356-1) is disabled by default.

<span id="page-356-2"></span>[--lc-messages=](#page-356-2)locale\_name

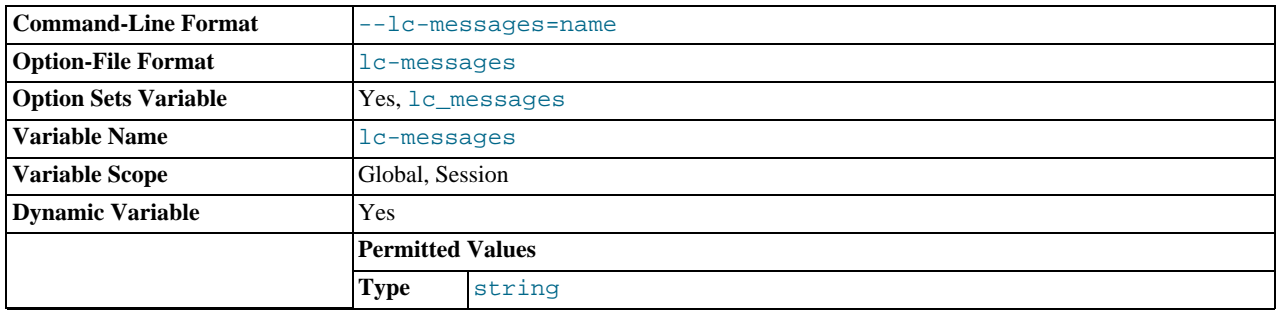

The locale to use for error messages. The server converts the argument to a language name and combines it with the value of the --lc-messages-dir to produce the location for the error message file. See [Section 9.2, "Setting the Error Message](#page-753-0) [Language".](#page-753-0)

## <span id="page-357-0"></span>• [--lc-messages-dir=](#page-357-0)path

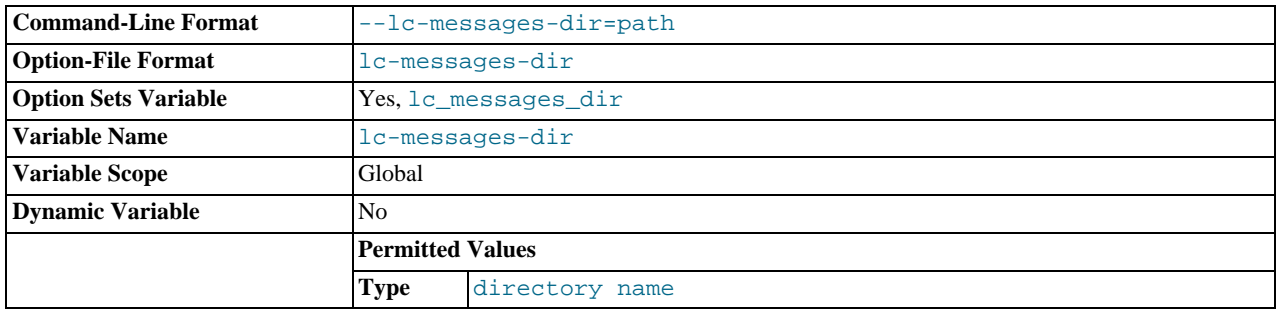

The directory where error messages are located. The value is used together with the value of  $-\text{lc-mess}$  and to produce the location for the error message file. See [Section 9.2, "Setting the Error Message Language"](#page-753-0).

# <span id="page-357-1"></span>• --log[=[file\\_name](#page-357-1)], -l [file\_name]

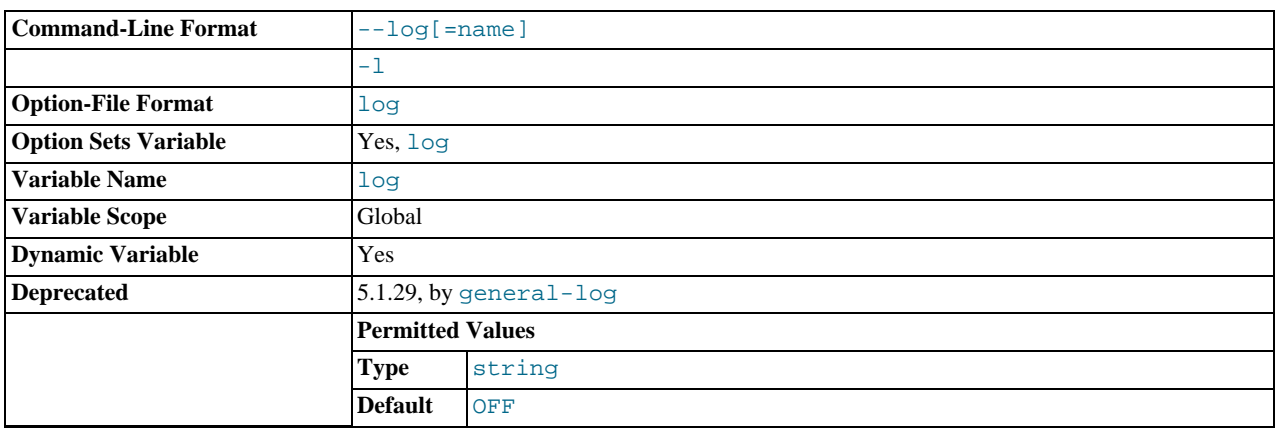

This option enables logging to the general query log, which contains entries that record client connections and SQL statements received from clients. The log output destination can be selected with the  $-\log$ -output option. If you omit the file name, MySQL uses  $host\_name$ . log as the file name. See [Section 5.2.1, "Selecting General Query and Slow Query Log Output](#page-494-0) [Destinations"](#page-494-0), and [Section 5.2.3, "The General Query Log"](#page-497-0).

The  $-\log$  $-\log$  option is deprecated and is removed (along with the  $\log$  system variable) in MySQL 5.6. Instead, use the [-](#page-402-2) [-general\\_log](#page-402-2) option to enable the general query log and the [--general\\_log\\_file=](#page-402-1)file\_name option to set the general query log file name.

<span id="page-357-2"></span>• [--log-error\[=](#page-357-2)file\_name]

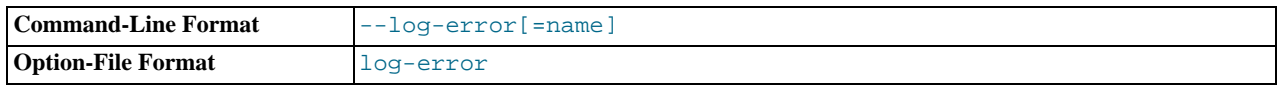

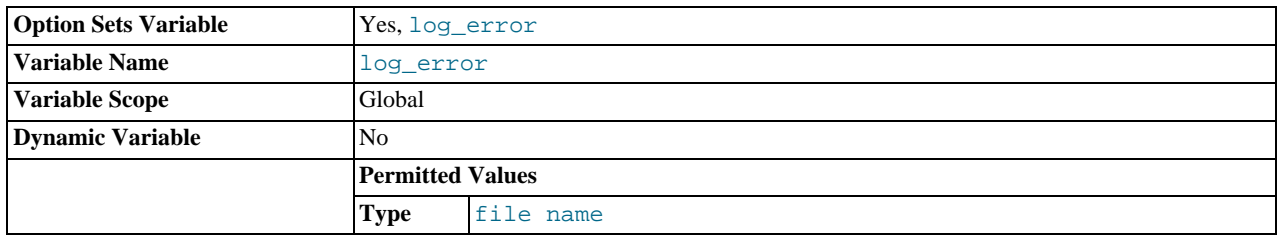

Log errors and startup messages to this file. See [Section 5.2.2, "The Error Log".](#page-496-0) If you omit the file name, MySQL uses host name.err. If the file name has no extension, the server adds an extension of .err.

<span id="page-358-0"></span>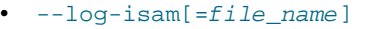

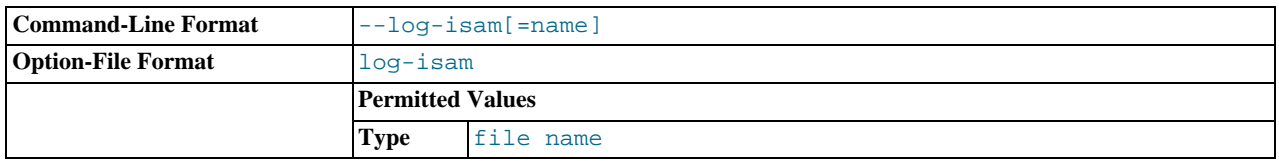

Log all MyISAM changes to this file (used only when debugging MyISAM).

## <span id="page-358-2"></span>• [--log-long-format](#page-358-2)

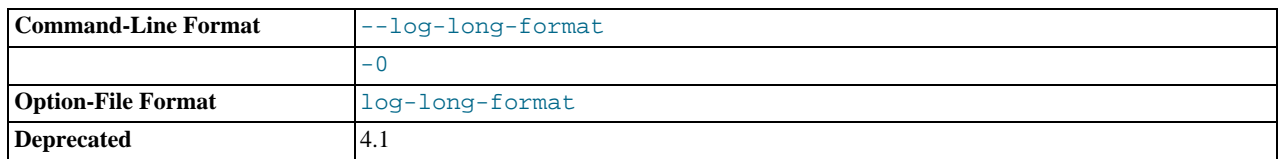

Log extra information to the binary log and slow query log, if they have been activated. For example, the user name and timestamp are logged for all queries. This option is deprecated, as it now represents the default logging behavior. (See the description for [--log-short-format](#page-359-1).) The [--log-queries-not-using-indexes](#page-359-0) option is available for the purpose of logging queries that do not use indexes to the slow query log. [--log-long-format](#page-358-2) was removed in MySQL 5.5.3.

#### <span id="page-358-1"></span>• [--log-output\[=](#page-358-1)value,...]

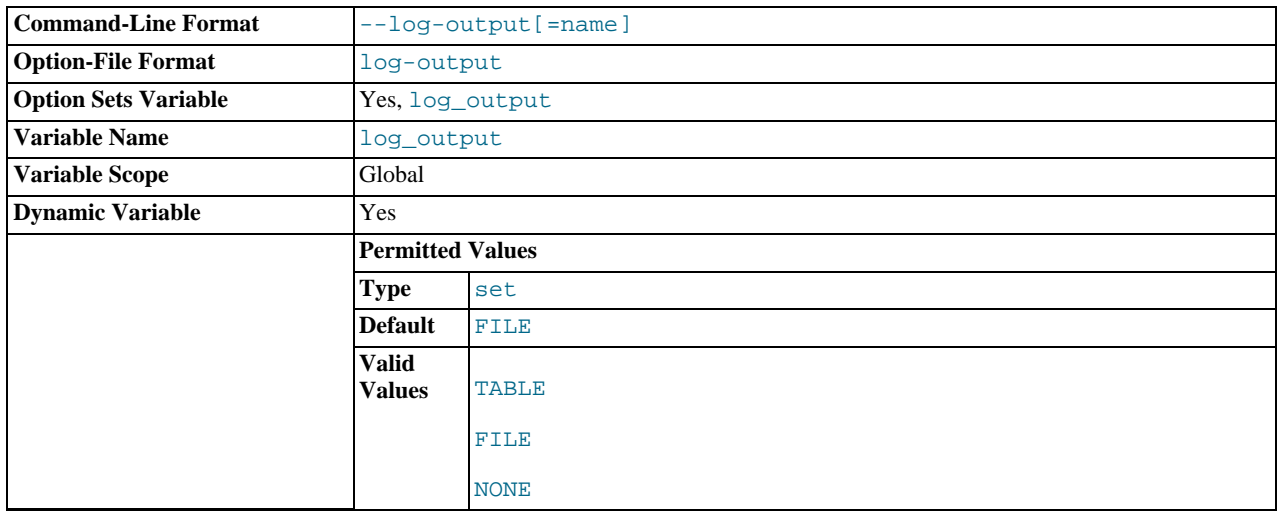

This option determines the destination for general query log and slow query log output. The option value can be given as one or more of the words TABLE, FILE, or NONE. If the option is given without a value, the default is FILE. TABLE select logging to the [general\\_log](#page-402-2) and slow\_log tables in the mysql database as a destination. FILE selects logging to log files as a destination. NONE disables logging. If NONE is present in the option value, it takes precedence over any other words that are present. TABLE and FILE can both be given to select to both log output destinations.

This option selects log output destinations, but does not enable log output. To do that, use the  $-$ general\_log and -[-slow\\_query\\_log](#page-444-1) options. For FILE logging, the [--general\\_log\\_file](#page-402-1) and -slow\_query\_log\_file options determine the log file location. For more information, see [Section 5.2.1, "Selecting General Query and Slow Query Log Output](#page-494-0) [Destinations"](#page-494-0).

<span id="page-359-0"></span>• [--log-queries-not-using-indexes](#page-359-0)

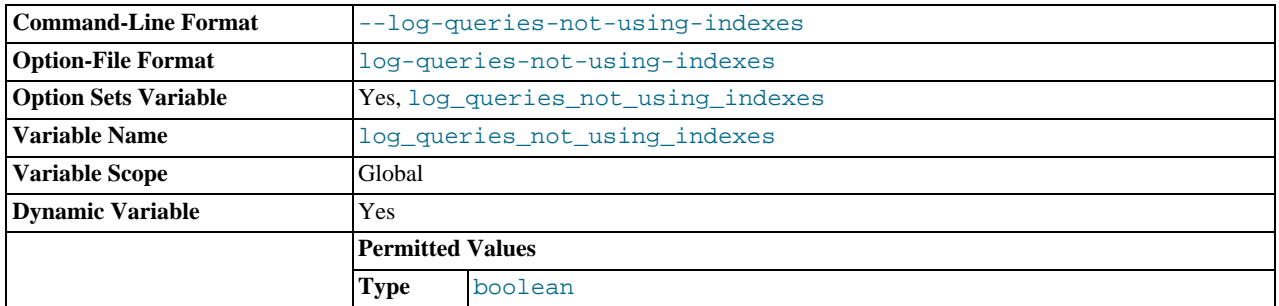

If you are using this option with the slow query log enabled, queries that are expected to retrieve all rows are logged. See [Sec](#page-507-0)[tion 5.2.5, "The Slow Query Log"](#page-507-0). This option does not necessarily mean that no index is used. For example, a query that uses a full index scan uses an index but would be logged because the index would not limit the number of rows.

<span id="page-359-1"></span>• [--log-short-format](#page-359-1)

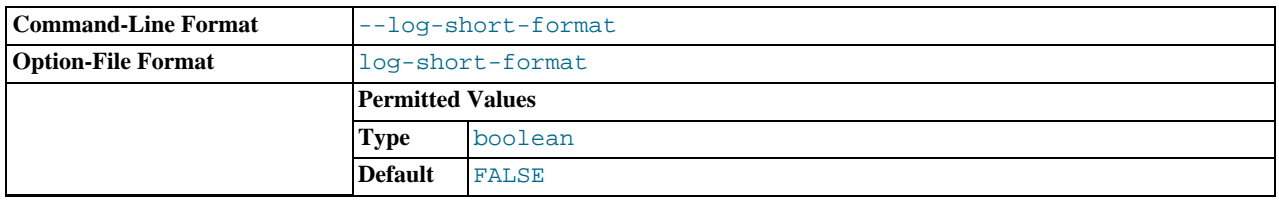

Originally intended to log less information to the binary log and slow query log, if they have been activated. However, this option is not operational.

## <span id="page-359-2"></span>• [--log-slow-admin-statements](#page-359-2)

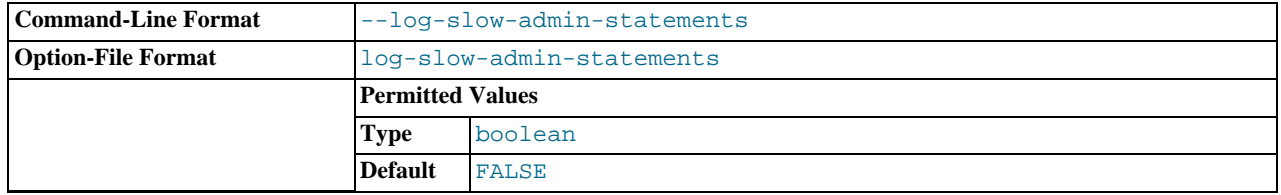

Log slow administrative statements such as [OPTIMIZE TABLE](#page-1052-0), [ANALYZE TABLE](#page-1049-0), and [ALTER TABLE](#page-933-0) to the slow query log.

# <span id="page-359-3"></span>• [--log-slow-queries\[=](#page-359-3)file\_name]

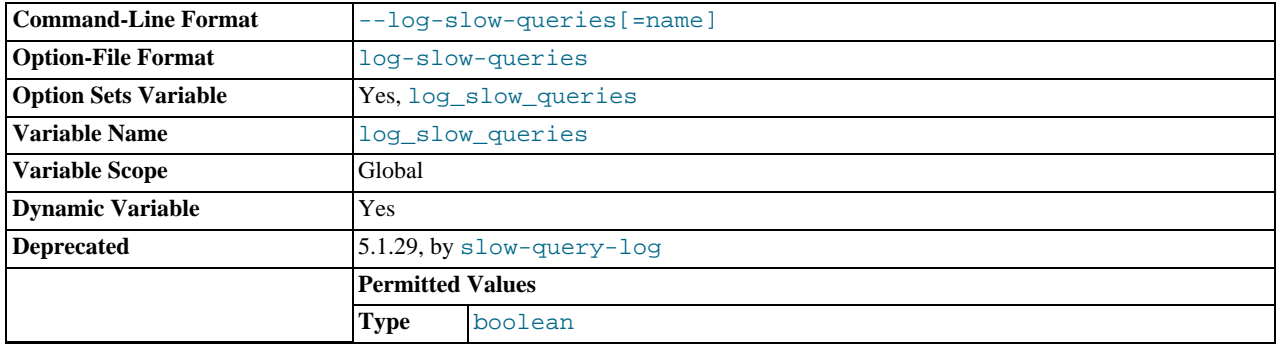
This option enables logging to the slow query log, which contains entries for all queries that have taken more than [long\\_query\\_time](#page-414-0) seconds to execute. See the descriptions of the [--log-long-format](#page-358-0) and [--log-short-format](#page-359-0) options for details. The log output destination can be selected with the [--log-output](#page-358-1) option. If you omit the file name, MySQL uses host\_name-slow.log as the file name. See [Section 5.2.1, "Selecting General Query and Slow Query Log](#page-494-0) [Output Destinations",](#page-494-0) and [Section 5.2.5, "The Slow Query Log"](#page-507-0).

The [--log-slow-queries](#page-359-1) option is deprecated and is removed (along with the [log\\_slow\\_queries](#page-413-0) system variable) in MySQL 5.6. Instead, use the  $-\text{slow\_query\_log}$  $-\text{slow\_query\_log}$  option to enable the slow query log and the -[-slow\\_query\\_log\\_file=](#page-444-1)file\_name option to set the slow query log file name.

# <span id="page-360-0"></span>• --log-tc=[file\\_name](#page-360-0)

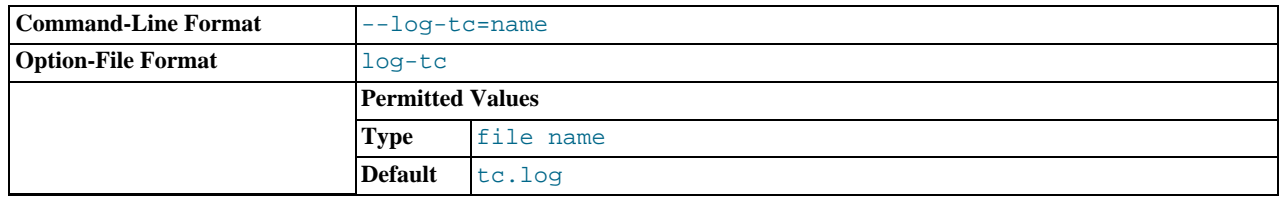

The name of the memory-mapped transaction coordinator log file (for XA transactions that affect multiple storage engines when the binary log is disabled). The default name is  $tc$ . log. The file is created under the data directory if not given as a full path name. Currently, this option is unused.

## **Command-Line Format** --log-tc-size=# **Option-File Format** log-tc-size **Permitted Values Platform Bit Size**  $32$ **Type** numeric **Default** 24576 **Max Value** 4294967295 **Permitted Values Platform Bit Size** 64 **Type** numeric **Default** 24576 **Max Value** 18446744073709547520

<span id="page-360-1"></span>• [--log-tc-size=](#page-360-1)size

The size in bytes of the memory-mapped transaction coordinator log. The default size is 24KB.

# <span id="page-360-2"></span>• [--log-warnings\[=](#page-360-2)level], -W [level]

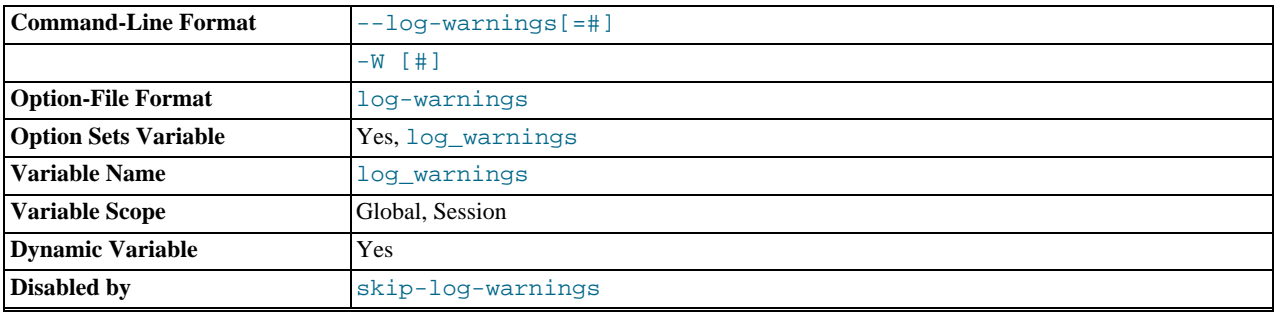

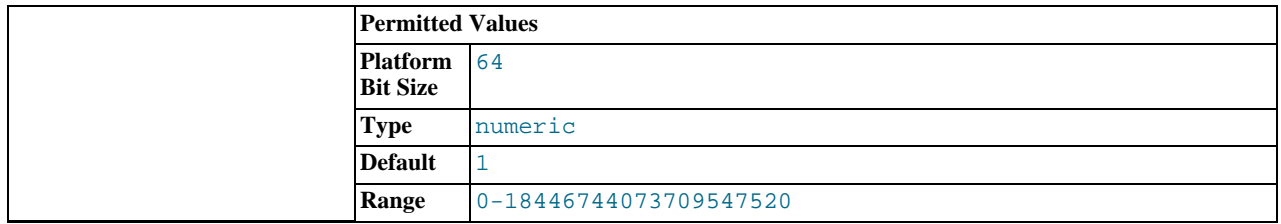

Print out warnings such as Aborted connection... to the error log. Enabling this option is recommended, for example, if you use replication (you get more information about what is happening, such as messages about network failures and reconnections). This option is enabled (1) by default, and the default  $\text{level}$  value if omitted is 1. To disable this option, use [-](#page-360-2) [-log-warnings=0](#page-360-2). If the value is greater than 1, aborted connections are written to the error log, and access-denied errors for new connection attempts are written. See [Section C.5.2.11, "Communication Errors and Aborted Connections".](#page-2859-0)

If a slave server was started with [--log-warnings](#page-360-2) enabled, the slave prints messages to the error log to provide information about its status, such as the binary log and relay log coordinates where it starts its job, when it is switching to another relay log, when it reconnects after a disconnect, and so forth. The server logs messages about statements that are unsafe for statementbased logging only if [--log-warnings](#page-360-2) is enabled.

## <span id="page-361-0"></span>• [--low-priority-updates](#page-361-0)

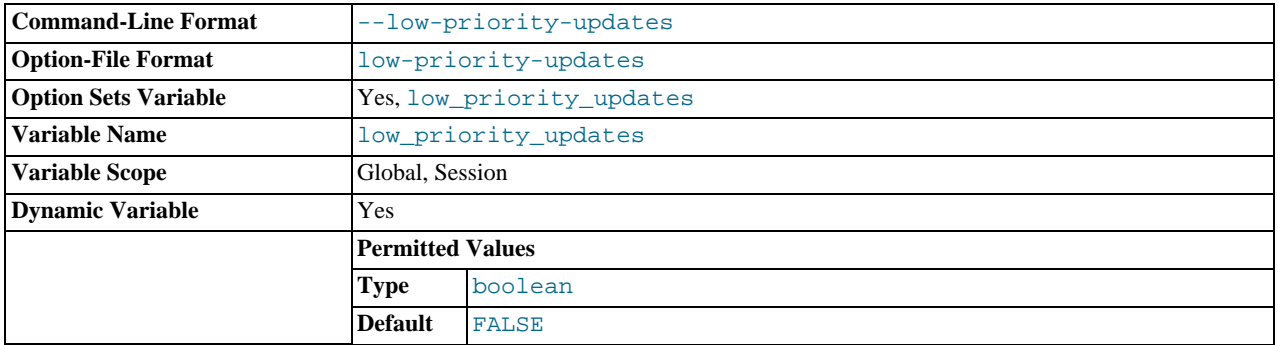

Give table-modifying operations ([INSERT](#page-984-0), [REPLACE](#page-1001-0), [DELETE](#page-979-0), [UPDATE](#page-1025-0)) lower priority than selects. This can also be done using {INSERT | REPLACE | DELETE | UPDATE} LOW\_PRIORITY ... to lower the priority of only one query, or by SET LOW\_PRIORITY\_UPDATES=1 to change the priority in one thread. This affects only storage engines that use only table-level locking (MyISAM, MEMORY, MERGE). See [Section 7.10.2, "Table Locking Issues".](#page-645-0)

### <span id="page-361-1"></span>• [--min-examined-row-limit=](#page-361-1)number

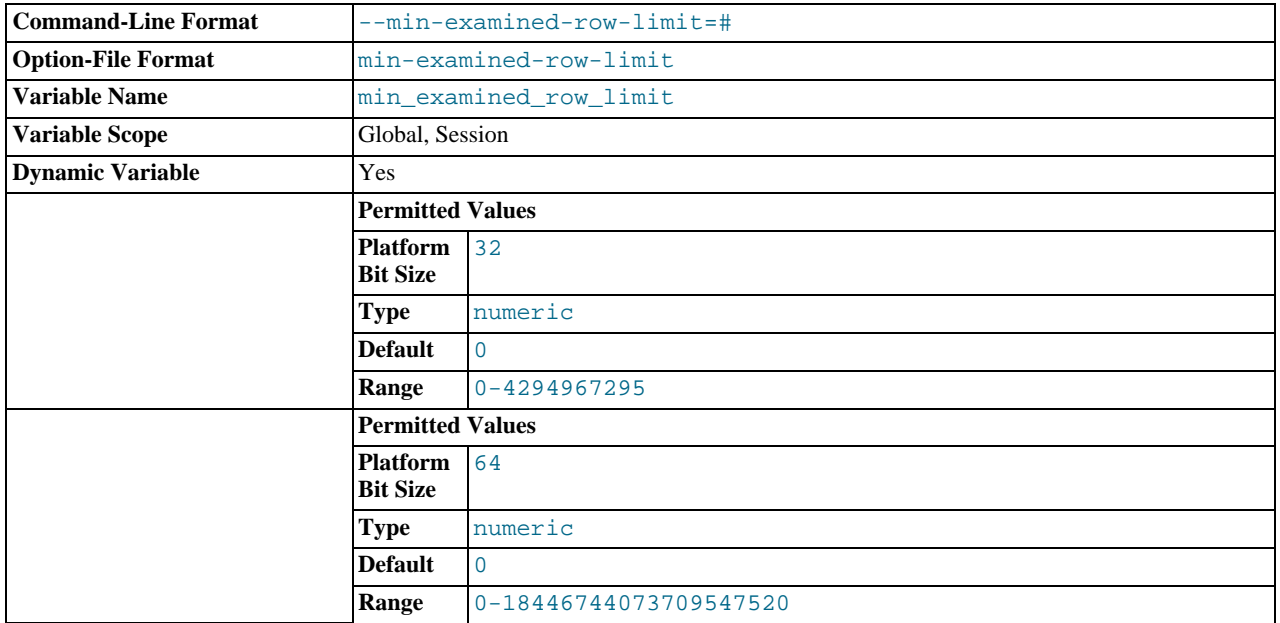

When this option is set, queries which examine fewer than  $number$  rows are not written to the slow query log. The default is 0.

<span id="page-362-0"></span> $-$ memlock

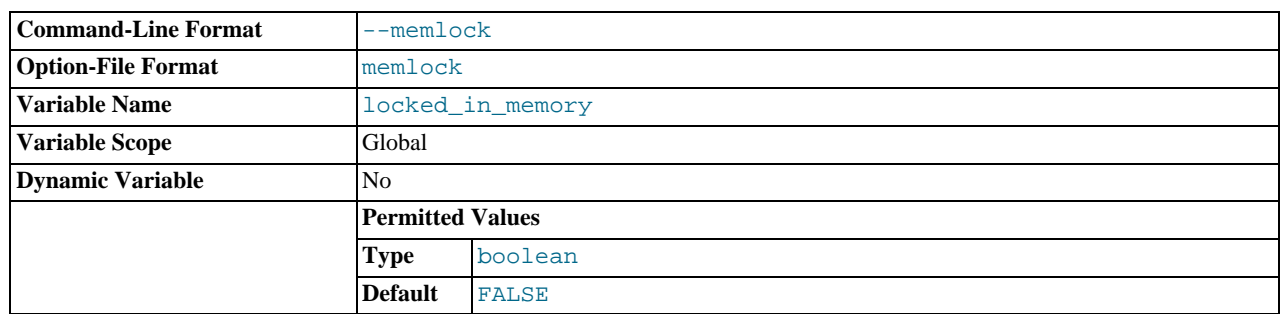

Lock the [mysqld](#page-207-0) process in memory. This option might help if you have a problem where the operating system is causing [mysqld](#page-207-0) to swap to disk.

[--memlock](#page-362-0) works on systems that support the mlockall() system call; this includes Solaris as well as most Linux distributions that use a 2.4 or newer kernel. On Linux systems, you can tell whether or not  $m$ lockall() (and thus this option) is supported by checking to see whether or not it is defined in the system mman. h file, like this:

shell> **grep mlockall /usr/include/sys/mman.h**

If mlockall() is supported, you should see in the output of the previous command something like the following:

extern int mlockall (int \_\_flags) \_\_THROW;

## **Important**

Using this option requires that you run the server as  $r \circ \circ t$ , which, for reasons of security, is normally not a good idea. See [Section 5.3.6, "How to Run MySQL as a Normal User".](#page-519-0)

You must not try to use this option on a system that does not support the mlockall() system call; if you do so, [mysqld](#page-207-0) will very likely crash as soon as you try to start it.

<span id="page-362-1"></span>• [--myisam-block-size=](#page-362-1)N

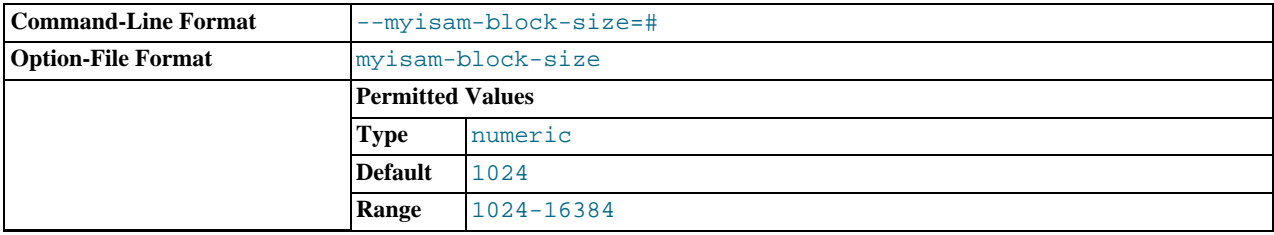

The block size to be used for MyISAM index pages.

<span id="page-362-2"></span>• [--myisam-recover\[=](#page-362-2)option[,option]...]]

This option is renamed as of MySQL 5.5.3 to [--myisam-recover-options](#page-362-3). See the description of that option for more information.

<span id="page-362-3"></span>• [--myisam-recover-options\[=](#page-362-3)option[,option]...]]

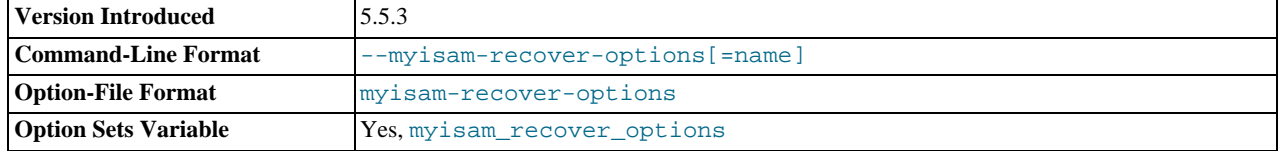

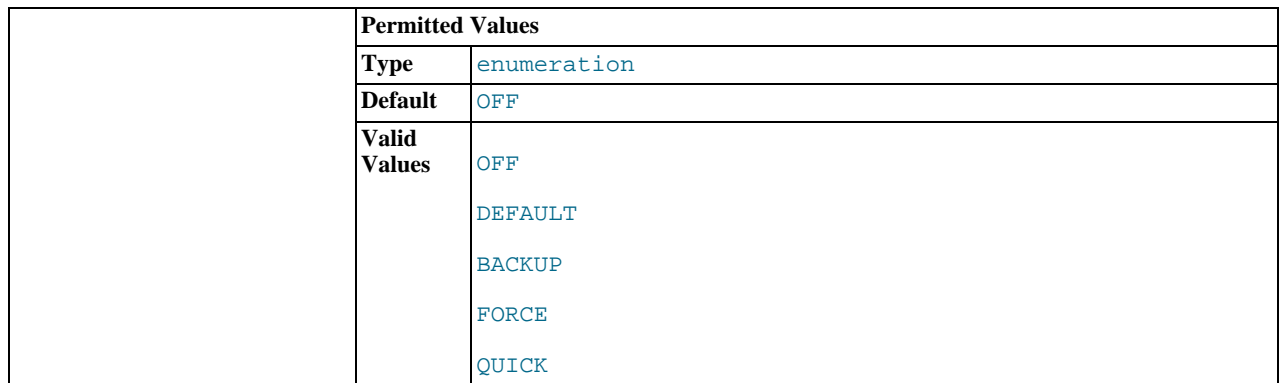

Set the MyISAM storage engine recovery mode. The option value is any combination of the values of DEFAULT, OFF, BACKUP, FORCE, or QUICK. If you specify multiple values, separate them by commas. Specifying the option with no argument is the same as specifying DEFAULT, and specifying with an explicit value of "" disables recovery (same as not giving the option). If recovery is enabled, each time [mysqld](#page-207-0) opens a MyISAM table, it checks whether the table is marked as crashed or was not closed properly. (The last option works only if you are running with external locking disabled.) If this is the case, [mysqld](#page-207-0) runs a check on the table. If the table was corrupted, [mysqld](#page-207-0) attempts to repair it.

The following options affect how the repair works.

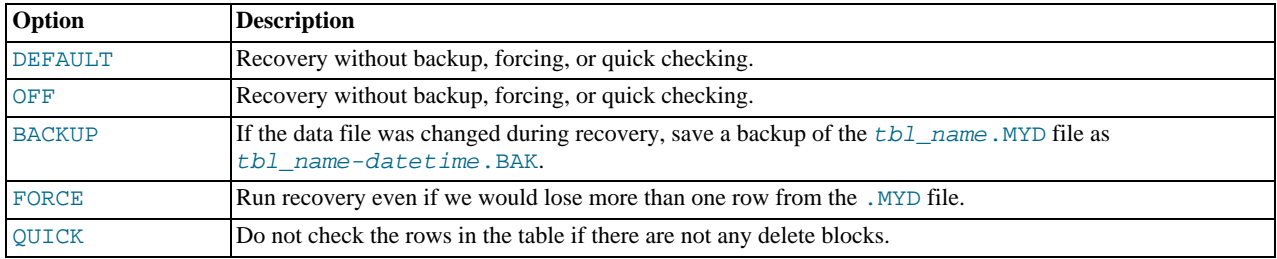

Before the server automatically repairs a table, it writes a note about the repair to the error log. If you want to be able to recover from most problems without user intervention, you should use the options BACKUP, FORCE. This forces a repair of a table even if some rows would be deleted, but it keeps the old data file as a backup so that you can later examine what happened.

This option was named [--myisam-recover](#page-362-2), before MySQL 5.5.3. The old option name still works because it is recognized as an unambiguous prefix of the new name, [--myisam-recover-options](#page-362-3). (Option prefix recognition occurs as described in [Section 4.2.3, "Specifying Program Options"](#page-197-0).)

The option value OFF is available as of MySQL 5.5.3.

See Section 13.5.1, "MyISAM [Startup Options"](#page-1131-0).

#### <span id="page-363-0"></span>• [--old-alter-table](#page-363-0)

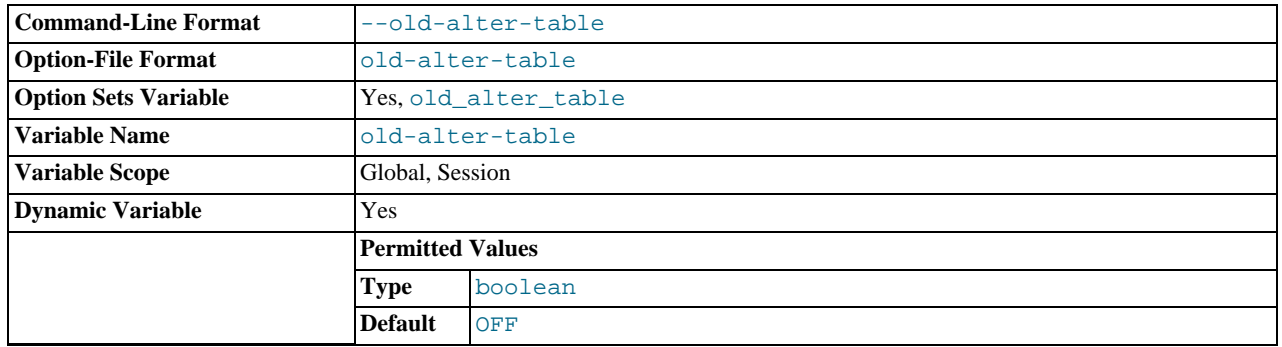

When this option is given, the server does not use the optimized method of processing an [ALTER TABLE](#page-933-0) operation. It reverts to using a temporary table, copying over the data, and then renaming the temporary table to the original, as used by MySQL 5.0 and earlier. For more information on the operation of [ALTER TABLE](#page-933-0), see Section 12.1.6, "[ALTER TABLE](#page-933-0) Syntax".

## <span id="page-364-0"></span>• [--old-passwords](#page-364-0)

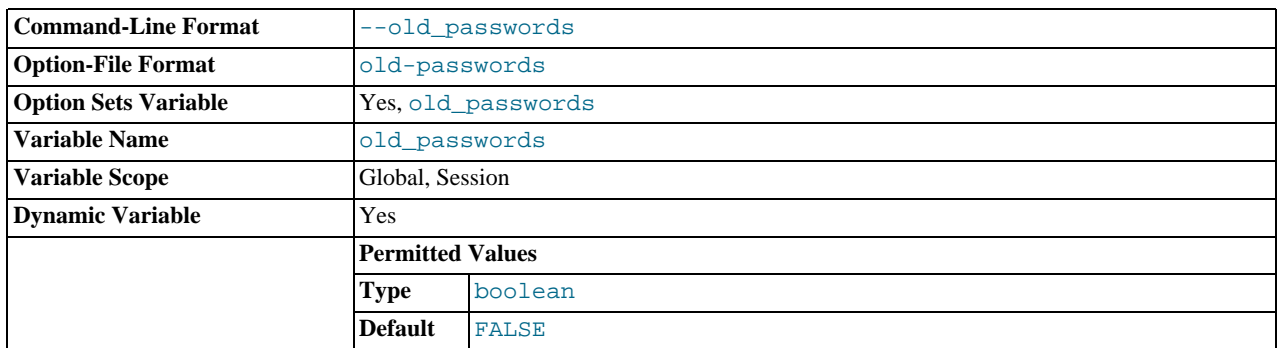

Force the server to generate short (pre-4.1) password hashes for new passwords. This is useful for compatibility when the server must support older client programs. See [Section 5.3.2.3, "Password Hashing in MySQL"](#page-512-0).

#### <span id="page-364-1"></span>• [--old-style-user-limits](#page-364-1)

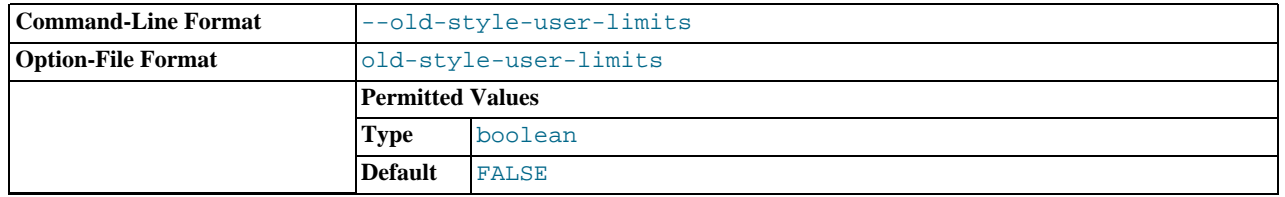

Enable old-style user limits. (Before MySQL 5.0.3, account resource limits were counted separately for each host from which a user connected rather than per account row in the user table.) See [Section 5.5.4, "Setting Account Resource Limits".](#page-541-0)

#### <span id="page-364-2"></span>• [--one-thread](#page-364-2)

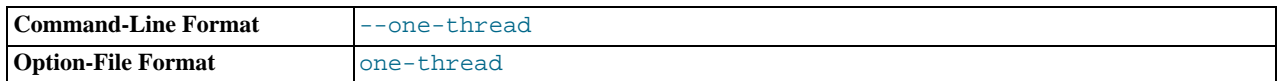

Only use one thread (for debugging under Linux). This option is available only if the server is built with debugging enabled. See [MySQL Internals: Porting](http://forge.mysql.com/wiki/MySQL_Internals_Porting).

This option is deprecated and is removed in MySOL 5.6. Use --thread handling=no-threads instead.

#### <span id="page-364-3"></span>• [--open-files-limit=](#page-364-3)count

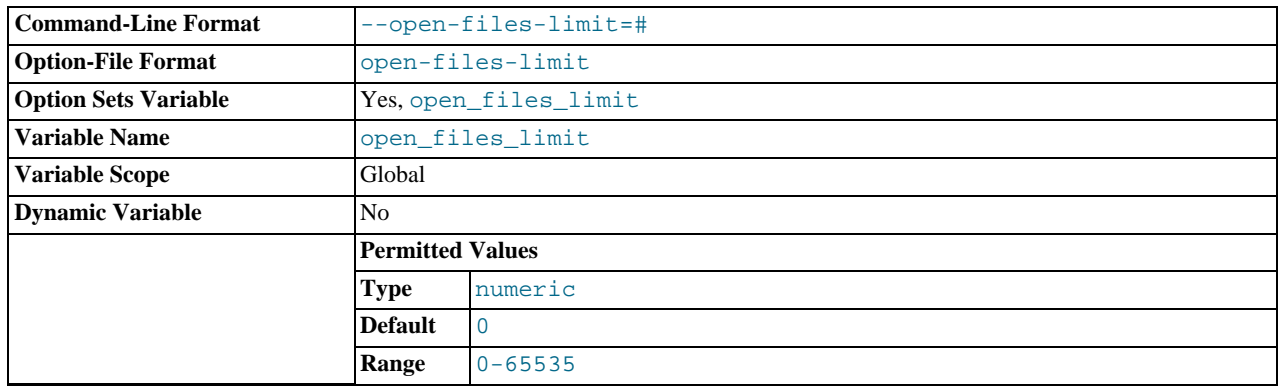

Changes the number of file descriptors available to [mysqld](#page-207-0). You should try increasing the value of this option if [mysqld](#page-207-0) gives you the error Too many open files. [mysqld](#page-207-0) uses the option value to reserve descriptors with setrlimit(). If the requested number of file descriptors cannot be allocated, [mysqld](#page-207-0) writes a warning to the error log.

[mysqld](#page-207-0) may attempt to allocate more than the requested number of descriptors (if they are available), using the values of [max\\_connections](#page-416-0) and [table\\_open\\_cache](#page-452-0) to estimate whether more descriptors will be needed.

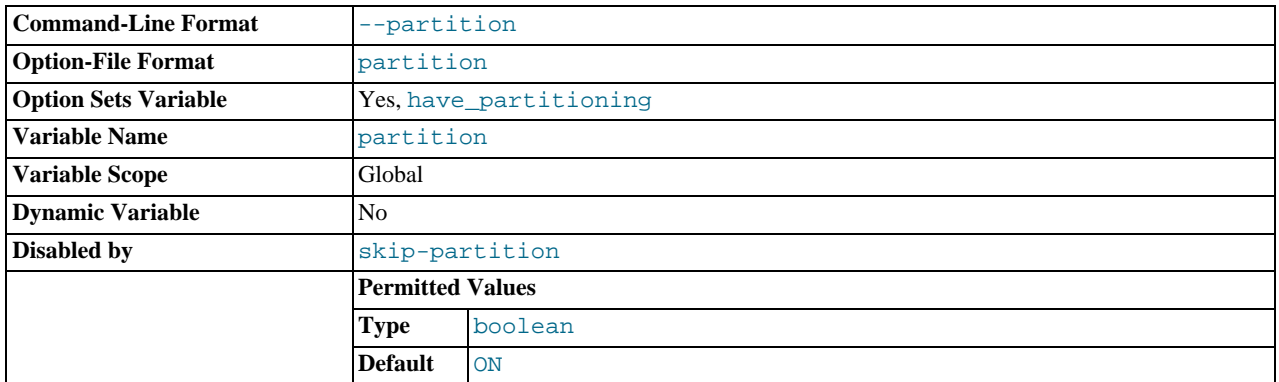

## <span id="page-365-0"></span>• [--partition\[=](#page-365-0)value]

Enables or disables user-defined partitioning support in the MySQL Server.

#### <span id="page-365-1"></span>• [--pid-file=](#page-365-1)path

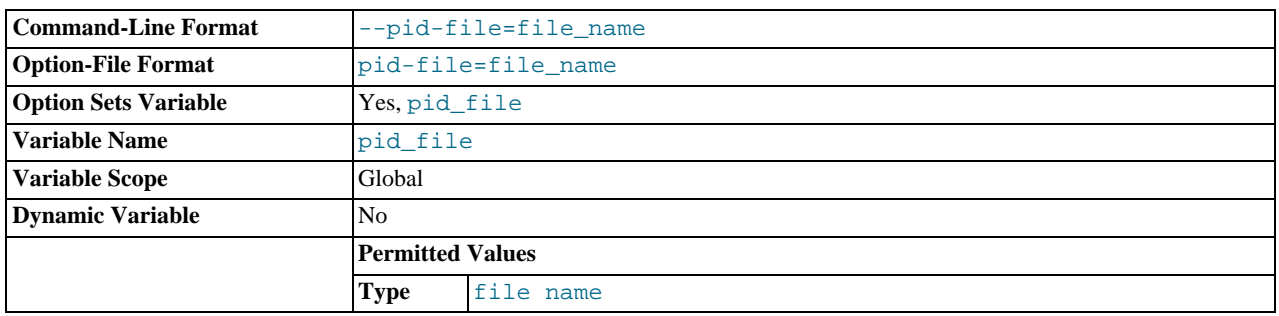

The path name of the process ID file. The server creates the file in the data directory unless an absolute path name is given to specify a different directory. This file is used by other programs such as  $mysgld$  safe to determine the server's process ID.

#### <span id="page-365-2"></span>• [--plugin-](#page-365-2)xxx

Specifies an option that pertains to a server plugin. For example, many storage engines can be built as plugins, and for such engines, options for them can be specified with a [--plugin](#page-365-2) prefix. Thus, the [--innodb\\_file\\_per\\_table](#page-1159-0) option for InnoDB can be specified as [--plugin-innodb\\_file\\_per\\_table](#page-1159-0).

For boolean options that can be enabled or disabled, the  $--\text{skip}$  prefix and other alternative formats are supported as well (see [Section 4.2.3.2, "Program Option Modifiers"\)](#page-198-0). For example, [--skip-plugin-innodb\\_file\\_per\\_table](#page-1159-0) disables [in](#page-1159-0)[nodb\\_file\\_per\\_table](#page-1159-0).

The rationale for the  $-\text{plugin}$  prefix is that it enables plugin options to be specified unambigously if there is a name conflict with a built-in server option. For example, were a plugin writer to name a plugin "sql" and implement a "mode" option, the option name might be [--sql-mode](#page-371-0), which would conflict with the built-in option of the same name. In such cases, references to the conflicting name are resolved in favor of the built-in option. To avoid the ambiguity, users can specify the plugin option as --plugin-sql-mode. Use of the --plugin prefix for plugin options is recommended to avoid any question of ambiguity.

## <span id="page-365-3"></span>• [--plugin-load=](#page-365-3)plugin\_list

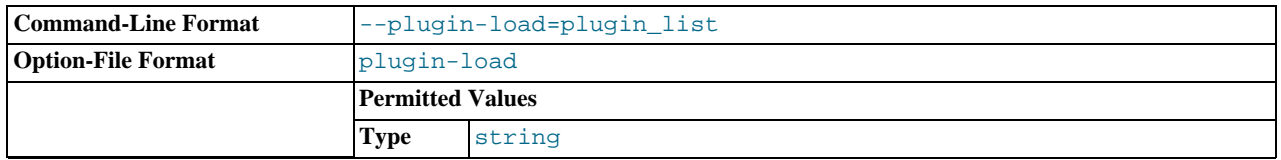

This option tells the server to load the named plugins at startup. The option value is a semicolon-separated list of  $name=plu$  $q$ in library pairs. Each name is the name of the plugin, and plugin library is the name of the shared library that contains the plugin code. Each library file must be located in the directory named by the [plugin\\_dir](#page-430-1) system variable. For example, if plugins named myplug1 and myplug2 have library files myplug1.so and myplug2.so, use this option to load them at startup:

shell> mysqld --plugin-load=myplug1=myplug1.so;myplug2=myplug2.so

All plugins to load must be named in the same  $-\text{pluqin-load}$  option. If multiple  $-\text{pluqin-load}$  options are given, only the last one is used.

Each named plugin is loaded for a single invocation of  $mysqld$  only. After a restart, the plugin is not loaded unless [-](#page-365-3) [-plugin-load](#page-365-3) is used again. This is in contrast to [INSTALL PLUGIN](#page-1056-0), which adds an entry to the mysql.plugins table to cause the plugin to be loaded for every normal server startup.

Under normal startup, the server determines which plugins to load by reading the mysql.plugins system table. If the server is started with the [--skip-grant-tables](#page-368-0) option, it does not consult the mysql.plugins table and thus does not load plugins installed with the [INSTALL PLUGIN](#page-1056-0) statement. [--plugin-load](#page-365-3) enables plugins to be loaded even when [-](#page-368-0) [-skip-grant-tables](#page-368-0) is given. [--plugin-load](#page-365-3) also enables plugins to be loaded at startup under configurations when plugins cannot be loaded at runtime.

For additional information about plugin loading, see [Section 12.4.3.1, "Installing and Uninstalling Plugins"](#page-1054-0).

**Command-Line Format**  $\left| \begin{array}{c} -\text{port} = \text{\#} \\ -\text{port} = \text{\#} \end{array} \right|$ -P **Option-File Format** port **Option Sets Variable** Yes, [port](#page-431-0) **Variable Name** port **Variable Scope** Global **Dynamic Variable** No **Permitted Values Type** numeric **Default** 3306

<span id="page-366-0"></span>• --port=[port\\_num](#page-366-0), -P port\_num

The port number to use when listening for TCP/IP connections. The port number must be 1024 or higher unless the server is started by the root system user.

#### <span id="page-366-1"></span>• [--port-open-timeout=](#page-366-1)num

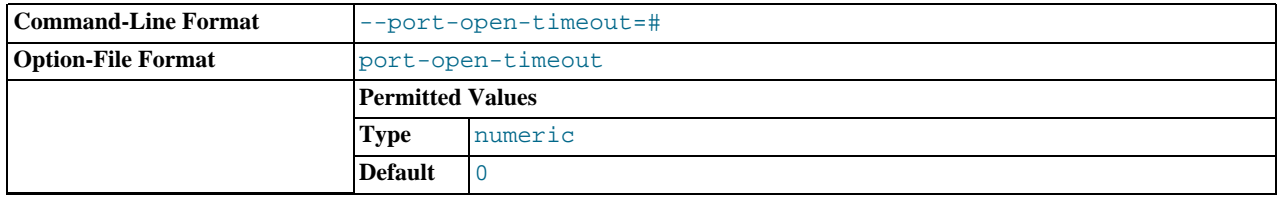

On some systems, when the server is stopped, the TCP/IP port might not become available immediately. If the server is restarted quickly afterward, its attempt to reopen the port can fail. This option indicates how many seconds the server should wait for the TCP/IP port to become free if it cannot be opened. The default is not to wait.

<span id="page-366-2"></span>--remove [[service\\_name](#page-366-2)]

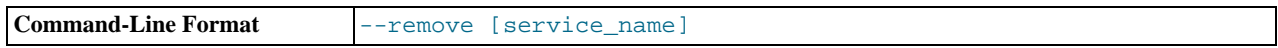

(Windows only) Remove a MySQL Windows service. The default service name is  $M_ySQL$  if no  $s$ ervice\_name value is given. For more information, see [Section 2.3.5.7, "Starting MySQL as a Windows Service"](#page-98-0).

<span id="page-366-3"></span>• [--safe-mode](#page-366-3)

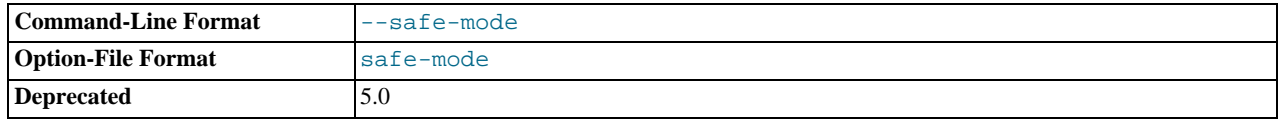

Skip some optimization stages.

<span id="page-367-0"></span>• [--safe-show-database](#page-367-0)

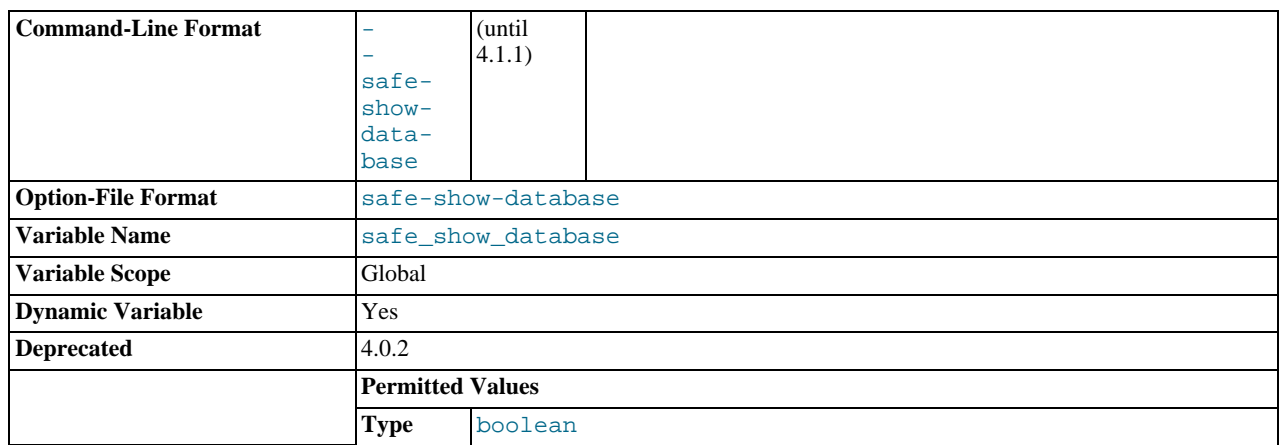

This option is deprecated and does not do anything because there is a [SHOW DATABASES](#page-1066-0) privilege that can be used to control access to database names on a per-account basis. See [Section 5.4.1, "Privileges Provided by MySQL".](#page-520-0) [-](#page-367-0) [-safe-show-database](#page-367-0) was removed in MySQL 5.5.3.

#### <span id="page-367-1"></span>• [--safe-user-create](#page-367-1)

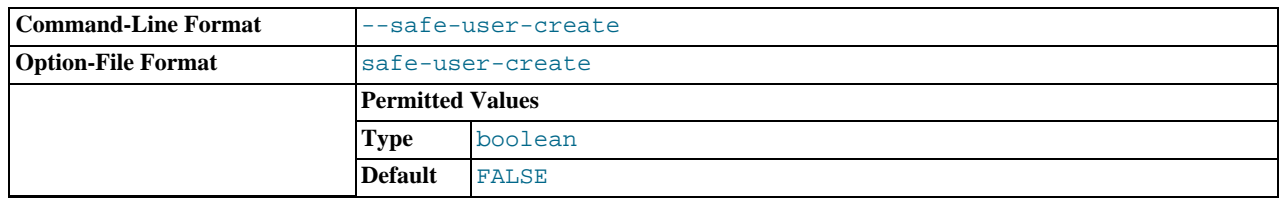

If this option is enabled, a user cannot create new MySQL users by using the [GRANT](#page-1040-0) statement unless the user has the [INSERT](#page-522-0) privilege for the mysql.user table or any column in the table. If you want a user to have the ability to create new users that have those privileges that the user has the right to grant, you should grant the user the following privilege:

GRANT INSERT(user) ON mysql.user TO 'user\_name'@'host\_name';

This ensures that the user cannot change any privilege columns directly, but has to use the [GRANT](#page-1040-0) statement to give privileges to other users.

<span id="page-367-2"></span>• [--secure-auth](#page-367-2)

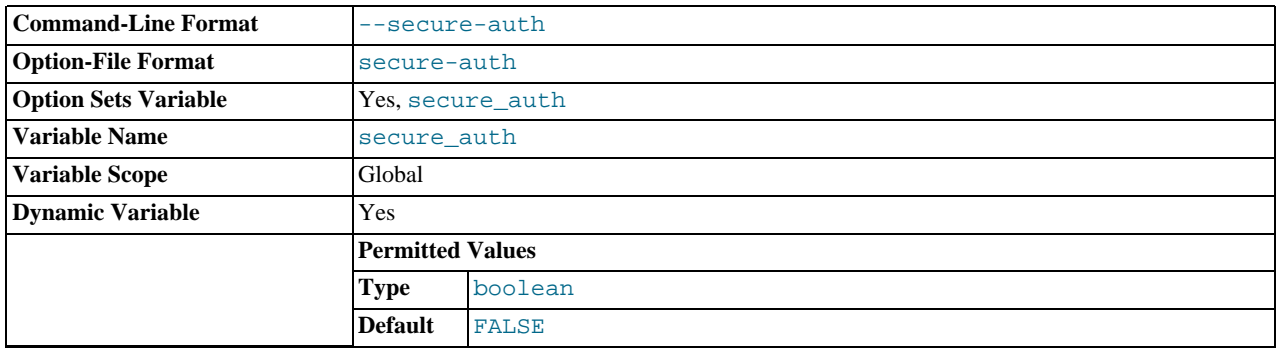

Disallow authentication by clients that attempt to use accounts that have old (pre-4.1) passwords.

<span id="page-367-3"></span>• [--secure-file-priv=](#page-367-3)path

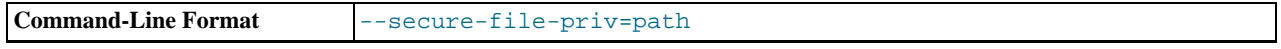

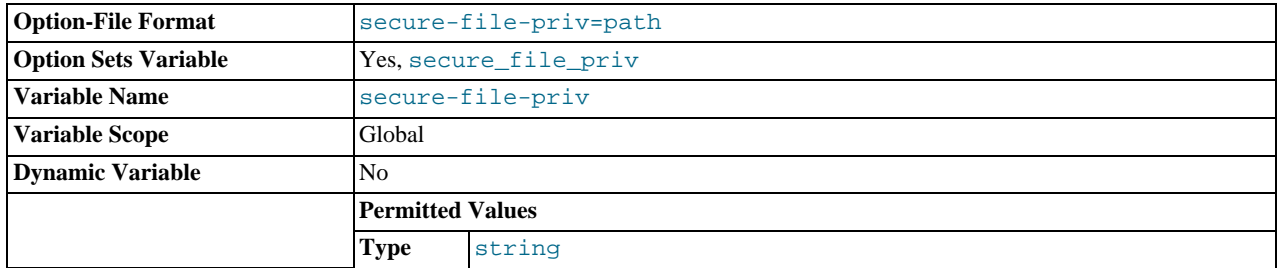

This option limits the effect of the [LOAD\\_FILE\(\)](#page-819-0) function and the [LOAD DATA](#page-989-0) and [SELECT ... INTO OUTFILE](#page-1001-1) statements to work only with files in the specified directory.

```
• --shared-memory
```
Enable shared-memory connections by local clients. This option is available only on Windows.

<span id="page-368-2"></span>• [--shared-memory-base-name=](#page-368-2)name

The name of shared memory to use for shared-memory connections. This option is available only on Windows. The default name is MYSQL. The name is case sensitive.

<span id="page-368-3"></span>• [--skip-concurrent-insert](#page-368-3)

Turn off the ability to select and insert at the same time on MyISAM tables. (This is to be used only if you think you have found a bug in this feature.) See [Section 7.10.3, "Concurrent Inserts".](#page-646-0)

<span id="page-368-4"></span>• [--skip-external-locking](#page-368-4)

Do not use external locking (system locking). This affects only [MyISAM](#page-1129-0) table access. For more information, including conditions under which it can and cannot be used, see [Section 7.10.5, "External Locking"](#page-647-0).

External locking has been disabled by default since MySQL 4.0.

<span id="page-368-5"></span>• [--skip-event-scheduler](#page-368-5)

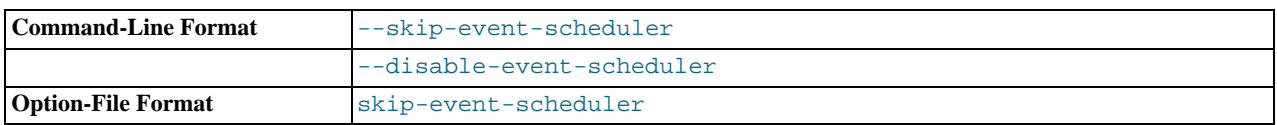

Turns the Event Scheduler OFF. This is not the same as disabling the Event Scheduler, which requires setting [-](#page-353-0) [-event-scheduler=DISABLED](#page-353-0); see The [--event-scheduler](#page-1844-0) Option, for more information.

<span id="page-368-0"></span>• [--skip-grant-tables](#page-368-0)

This option causes the server to start without using the privilege system at all, which gives anyone with access to the server *unrestricted access to all databases*. You can cause a running server to start using the grant tables again by executing [mysqlad](#page-237-0)[min flush-privileges](#page-237-0) or [mysqladmin reload](#page-237-0) command from a system shell, or by issuing a MySQL [FLUSH](#page-1090-0) [PRIVILEGES](#page-1090-0) statement after connecting to the server. This option also suppresses loading of plugins that were installed with the [INSTALL PLUGIN](#page-1056-0) statement, user-defined functions (UDFs), and scheduled events. To cause plugins to be loaded anyway, use the [--plugin-load](#page-365-3) option.

[--skip-grant-tables](#page-368-0) is unavailable if MySQL was configured with the [DISABLE\\_GRANT\\_OPTIONS](#page-134-0) compiler flag. See [Section 2.9.4, "MySQL Source-Configuration Options"](#page-129-0).

<span id="page-368-6"></span>• [--skip-host-cache](#page-368-6)

Do not use the internal host name cache for faster name-to-IP resolution. Instead, query the DNS server every time a client connects. See [Section 7.11.5.2, "How MySQL Uses DNS".](#page-658-0)

• [--skip-innodb](#page-1151-0)

Disable the [InnoDB](#page-1136-0) storage engine. In this case, the server will not start if the default storage engine is set to InnoDB. Use [-](#page-352-0) [-default-storage-engine](#page-352-0) to set the default to some other engine if necessary.

<span id="page-368-7"></span>• [--skip-name-resolve](#page-368-7)

Do not resolve host names when checking client connections. Use only IP addresses. If you use this option, all Host column values in the grant tables must be IP addresses or localhost. See [Section 7.11.5.2, "How MySQL Uses DNS"](#page-658-0).

<span id="page-369-0"></span>• [--skip-networking](#page-369-0)

Do not listen for TCP/IP connections at all. All interaction with [mysqld](#page-207-0) must be made using named pipes or shared memory (on Windows) or Unix socket files (on Unix). This option is highly recommended for systems where only local clients are permitted. See [Section 7.11.5.2, "How MySQL Uses DNS"](#page-658-0).

<span id="page-369-1"></span>• [--skip-partition](#page-369-1)

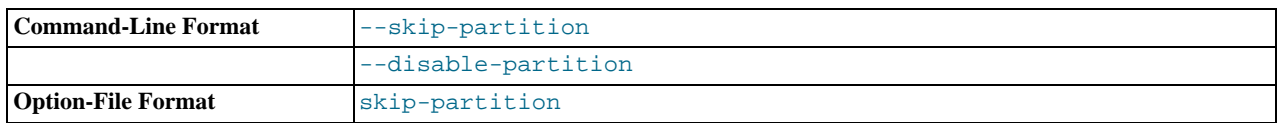

Disables user-defined partitioning. Existing partitioned tables cannot be accessed when the server has been started with this option.

 $--ssl*$ 

Options that begin with [--ssl](#page-551-0) specify whether to permit clients to connect using SSL and indicate where to find SSL keys and certificates. See [Section 5.5.8.3, "SSL Command Options"](#page-550-0).

<span id="page-369-2"></span>• [--standalone](#page-369-2)

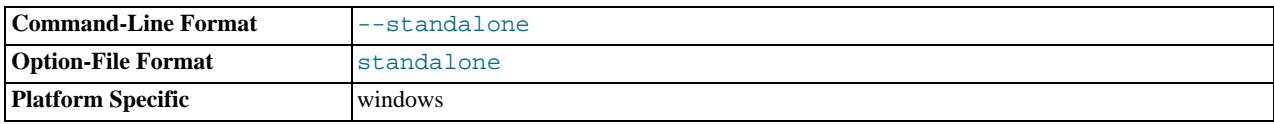

Available on Windows only; instructs the MySQL server not to run as a service.

<span id="page-369-3"></span>• [--super-large-pages](#page-369-3)

Standard use of large pages in MySQL attempts to use the largest size supported, up to 4MB. Under Solaris, a "super large pages" feature enables uses of pages up to 256MB. This feature is available for recent SPARC platforms. It can be enabled or disabled by using the [--super-large-pages](#page-369-3) or [--skip-super-large-pages](#page-369-3) option.

<span id="page-369-4"></span>• [--symbolic-links](#page-369-4), [--skip-symbolic-links](#page-369-4)

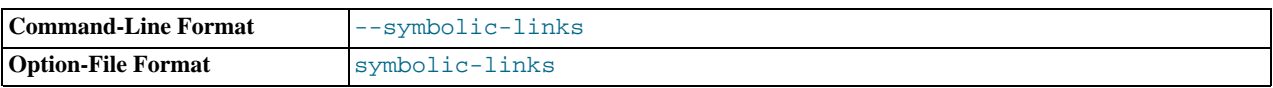

Enable or disable symbolic link support. This option has different effects on Windows and Unix:

- On Windows, enabling symbolic links enables you to establish a symbolic link to a database directory by creating a db\_name.sym file that contains the path to the real directory. See [Section 7.11.3.1.3, "Using Symbolic Links for Data](#page-655-0)[bases on Windows"](#page-655-0).
- On Unix, enabling symbolic links means that you can link a  $MyISAM$  index file or data file to another directory with the INDEX DIRECTORY or DATA DIRECTORY options of the [CREATE TABLE](#page-953-0) statement. If you delete or rename the table, the files that its symbolic links point to also are deleted or renamed. See [Section 7.11.3.1.2, "Using Symbolic Links for](#page-654-0) [Tables on Unix"](#page-654-0).
- <span id="page-369-5"></span>• [--skip-safemalloc](#page-369-5)

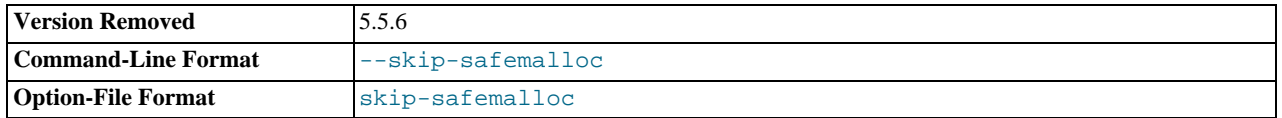

Previously, if MySQL was configured with full debugging support, all MySQL programs check for memory overruns during each memory allocation and memory freeing operation. This checking is very slow, so for the server you can avoid it when you do not need it by using the [--skip-safemalloc](#page-369-5) option.

safemalloc, along with this option, was removed in MySQL 5.5.6.

<span id="page-370-0"></span>• [--skip-show-database](#page-370-0)

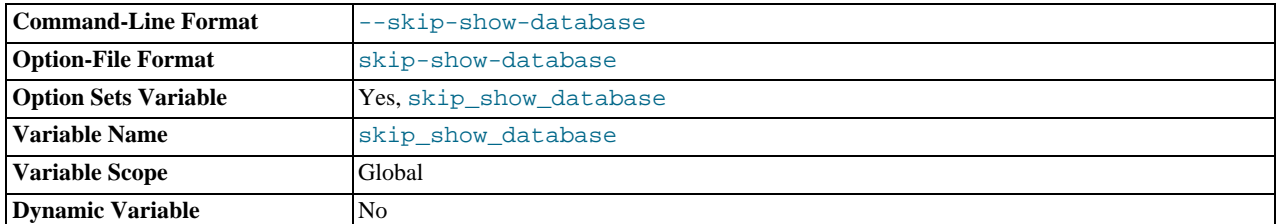

With this option, the [SHOW DATABASES](#page-1066-0) statement is permitted only to users who have the [SHOW DATABASES](#page-523-0) privilege, and the statement displays all database names. Without this option, [SHOW DATABASES](#page-1066-0) is permitted to all users, but displays each database name only if the user has the [SHOW DATABASES](#page-523-0) privilege or some privilege for the database. Note that *any* global privilege is considered a privilege for the database.

#### <span id="page-370-1"></span>• [--skip-stack-trace](#page-370-1)

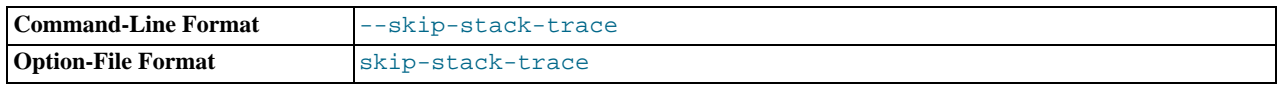

Do not write stack traces. This option is useful when you are running [mysqld](#page-207-0) under a debugger. On some systems, you also must use this option to get a core file. See [MySQL Internals: Porting.](http://forge.mysql.com/wiki/MySQL_Internals_Porting)

#### <span id="page-370-2"></span>• [--skip-thread-priority](#page-370-2)

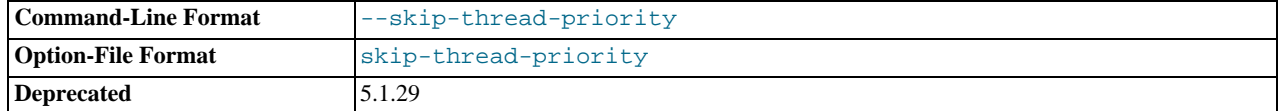

Disable using thread priorities for faster response time. This option is deprecated and is removed in MySQL 5.6.

# <span id="page-370-3"></span> $--slow-query-log[={0|1}]$

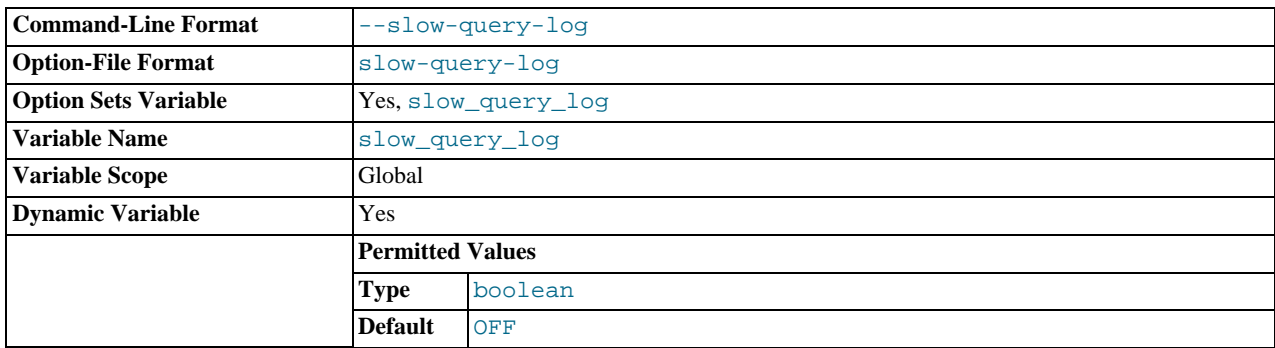

Specify the initial slow query log state. With no argument or an argument of 1, the  $-$ slow-query-log option enables the log. If omitted or given with an argument of 0, the option disables the log.

#### <span id="page-370-4"></span>• [--socket=](#page-370-4)path

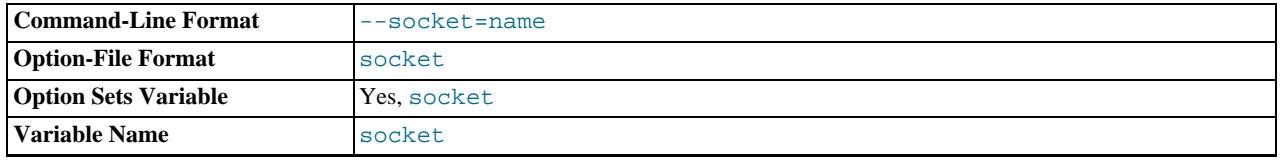

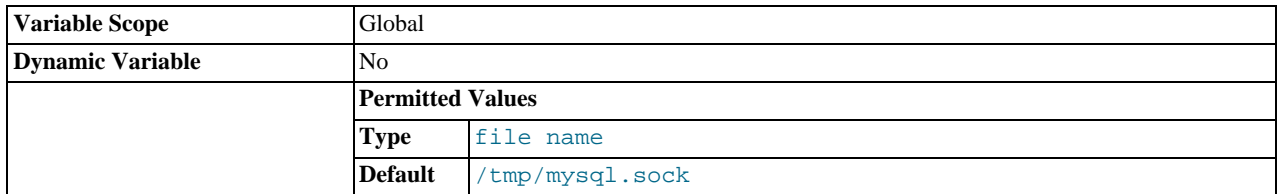

On Unix, this option specifies the Unix socket file to use when listening for local connections. The default value is / tmp/mysql.sock. If this option is given, the server creates the file in the data directory unless an absolute path name is given to specify a different directory. On Windows, the option specifies the pipe name to use when listening for local connections that use a named pipe. The default value is MySQL (not case sensitive).

## <span id="page-371-0"></span>• [--sql-mode=](#page-371-0)value[,value[,value...]]

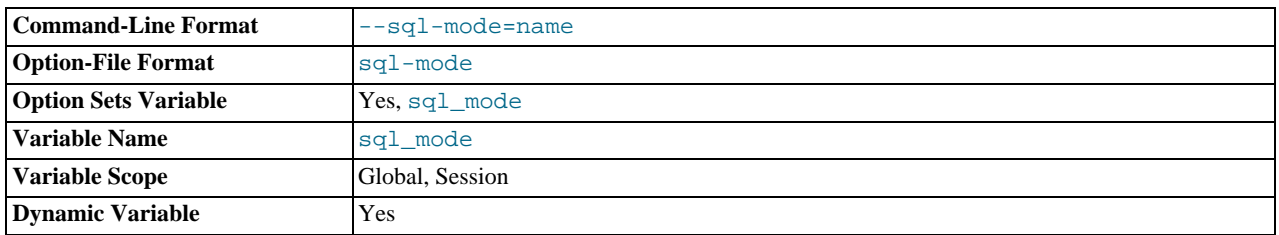

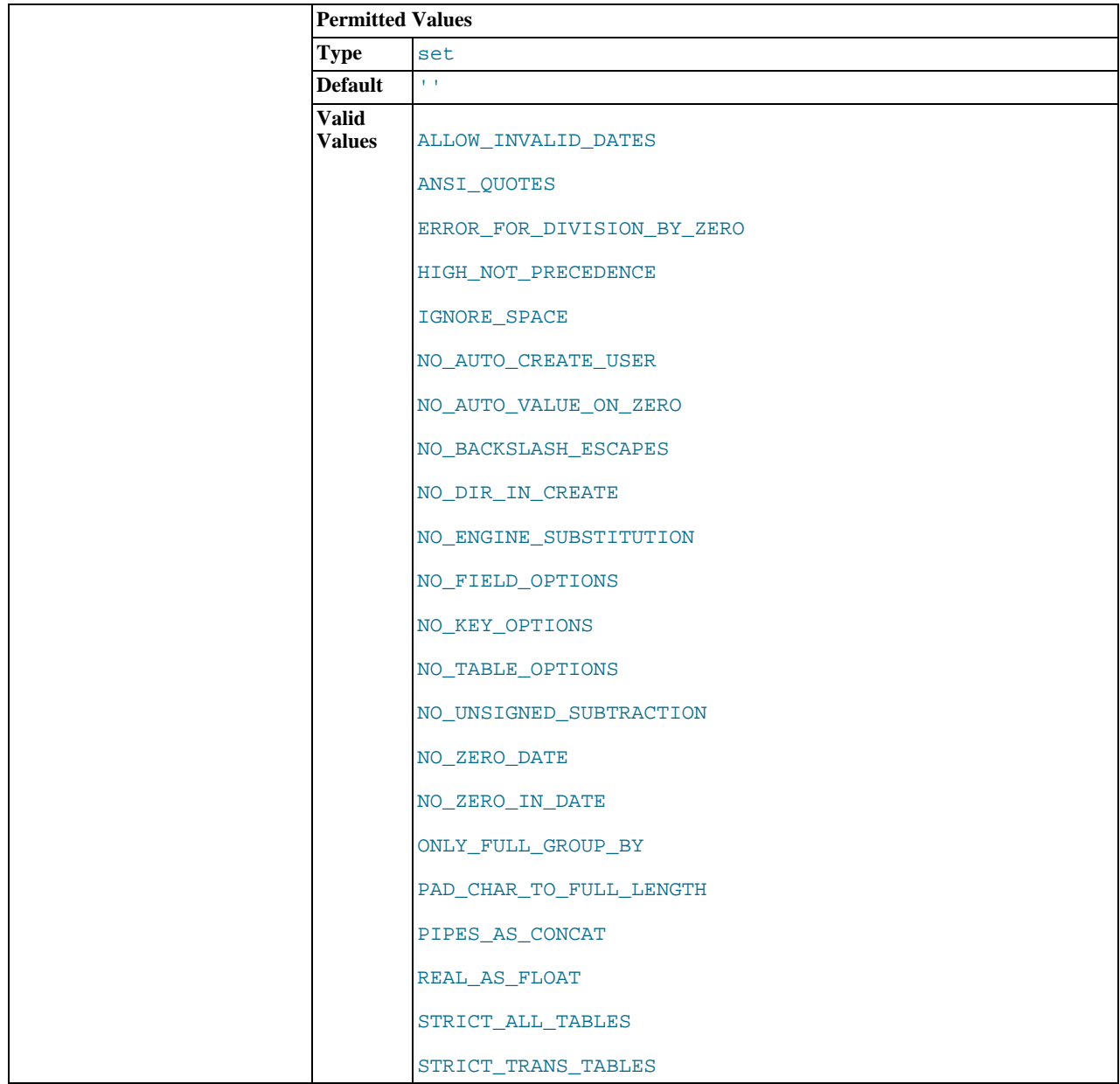

Set the SQL mode. See [Section 5.1.7, "Server SQL Modes".](#page-487-0)

# <span id="page-372-0"></span>• [--sysdate-is-now](#page-372-0)

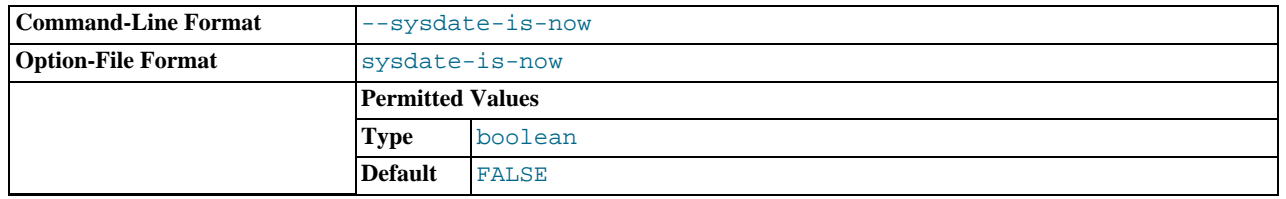

[SYSDATE\(\)](#page-852-0) by default returns the time at which it executes, not the time at which the statement in which it occurs begins executing. This differs from the behavior of [NOW\(\)](#page-850-0). This option causes [SYSDATE\(\)](#page-852-0) to be an alias for [NOW\(\)](#page-850-0). For information about the implications for binary logging and replication, see the description for [SYSDATE\(\)](#page-852-0) in [Section 11.7, "Date and Time](#page-841-0) [Functions"](#page-841-0) and for SET TIMESTAMP in [Section 5.1.4, "Server System Variables".](#page-375-0)

<span id="page-372-1"></span>• [--tc-heuristic-recover={COMMIT|ROLLBACK}](#page-372-1)

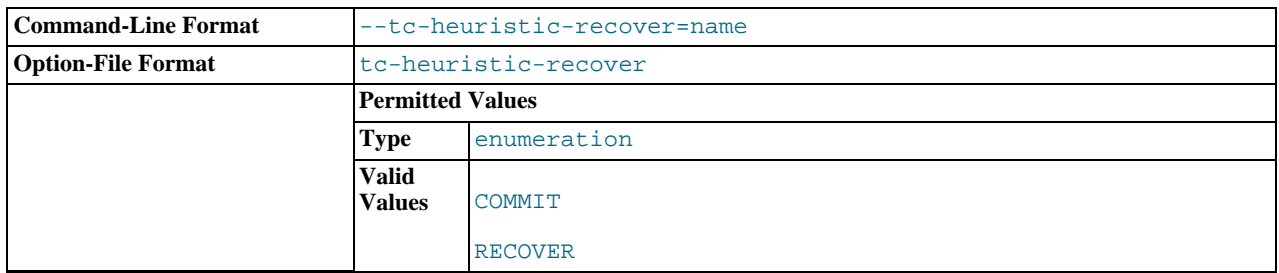

The type of decision to use in the heuristic recovery process. Currently, this option is unused.

## <span id="page-373-0"></span>• [--temp-pool](#page-373-0)

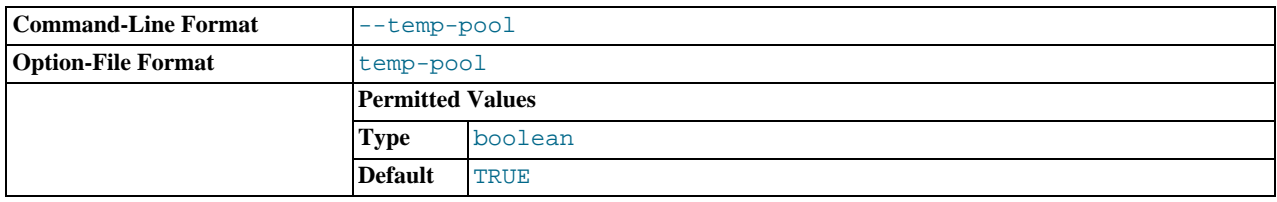

This option causes most temporary files created by the server to use a small set of names, rather than a unique name for each new file. This works around a problem in the Linux kernel dealing with creating many new files with different names. With the old behavior, Linux seems to "leak" memory, because it is being allocated to the directory entry cache rather than to the disk cache. This option is ignored except on Linux.

# <span id="page-373-1"></span>• [--transaction-isolation=](#page-373-1)level

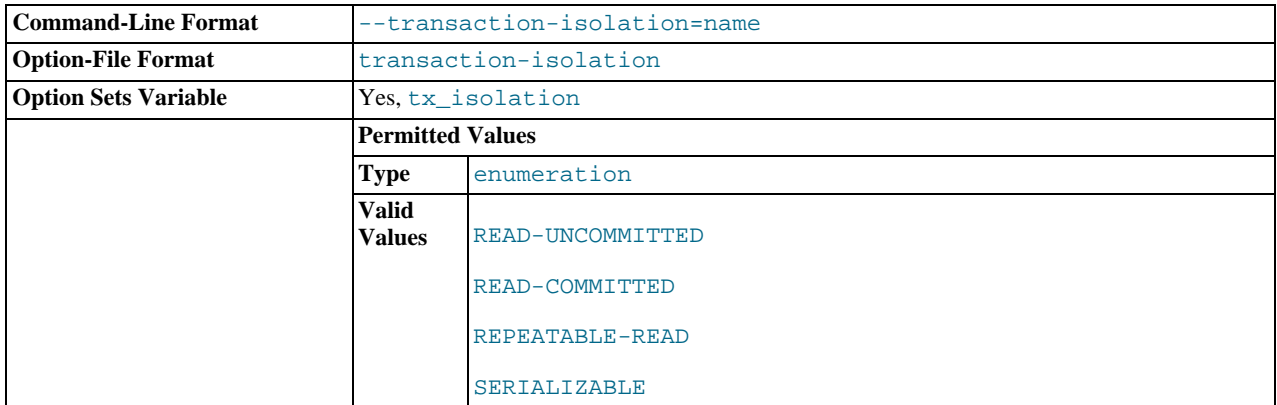

Sets the default transaction isolation level. The level value can be [READ-UNCOMMITTED](#page-1035-0), [READ-COMMITTED](#page-1035-1), [REPEAT-](#page-1035-2)[ABLE-READ](#page-1035-2), or [SERIALIZABLE](#page-1035-3). See Section 12.3.6, "[SET TRANSACTION](#page-1034-0) Syntax".

The default transaction isolation level can also be set in the running server using [SET TRANSACTION](#page-1034-0) or by setting the [tx\\_isolation](#page-456-0) system variable.

## <span id="page-373-2"></span>• [--tmpdir=](#page-373-2)path, -t path

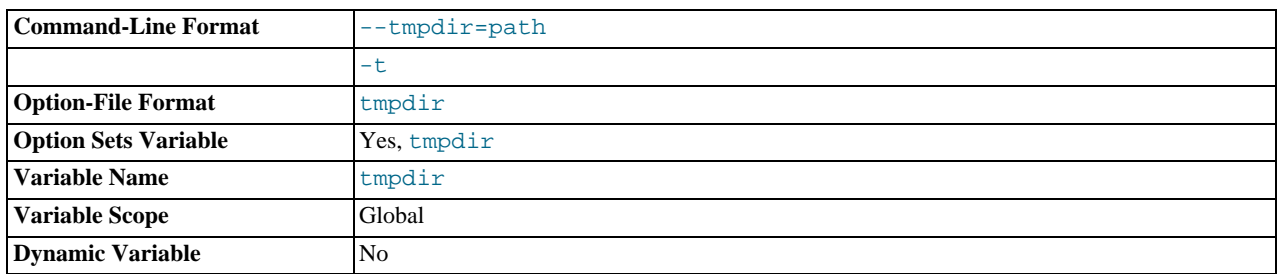

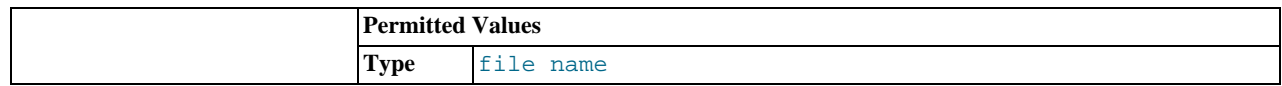

The path of the directory to use for creating temporary files. It might be useful if your default  $/\text{tmp}$  directory resides on a partition that is too small to hold temporary tables. This option accepts several paths that are used in round-robin fashion. Paths should be separated by colon characters (":") on Unix and semicolon characters (";") on Windows. If the MySQL server is acting as a replication slave, you should not set  $-\text{tmpdir}$  to point to a directory on a memory-based file system or to a directory that is cleared when the server host restarts. For more information about the storage location of temporary files, see [Sec](#page-2868-0)[tion C.5.4.4, "Where MySQL Stores Temporary Files".](#page-2868-0) A replication slave needs some of its temporary files to survive a machine restart so that it can replicate temporary tables or [LOAD DATA INFILE](#page-989-0) operations. If files in the temporary file directory are lost when the server restarts, replication fails.

<span id="page-374-0"></span>• --user={[user\\_name](#page-374-0)|user\_id}, -u {user\_name|user\_id}

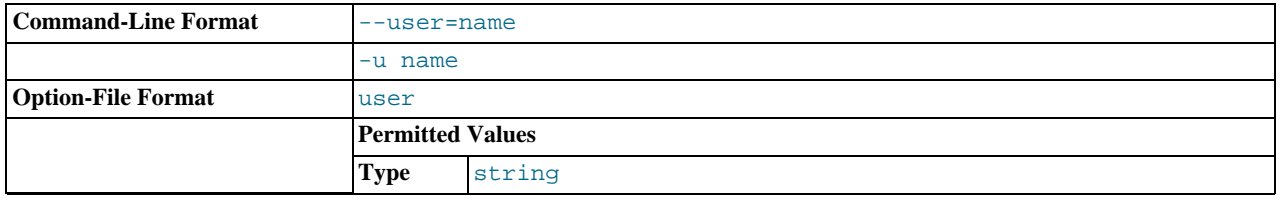

Run the [mysqld](#page-207-0) server as the user having the name  $user\_name$  or the numeric user ID  $user\_id$ . ("User" in this context refers to a system login account, not a MySQL user listed in the grant tables.)

This option is *mandatory* when starting [mysqld](#page-207-0) as root. The server changes its user ID during its startup sequence, causing it to run as that particular user rather than as root. See [Section 5.3.1, "General Security Guidelines"](#page-509-0).

To avoid a possible security hole where a user adds a  $-\text{user} = \text{root}$  option to a my. cnf file (thus causing the server to run as root), [mysqld](#page-207-0) uses only the first [--user](#page-374-0) option specified and produces a warning if there are multiple --user options. Options in /etc/my.cnf and \$MYSQL\_HOME/my.cnf are processed before command-line options, so it is recommended that you put a [--user](#page-374-0) option in /etc/my.cnf and specify a value other than root. The option in /etc/my.cnf is found before any other  $-\text{user}$  options, which ensures that the server runs as a user other than  $\text{root}$ , and that a warning results if any other [--user](#page-374-0) option is found.

<span id="page-374-1"></span>• [--verbose](#page-374-1), [-v](#page-374-1)

Use this option with the  $-\text{help}$  option for detailed help.

<span id="page-374-2"></span>• [--version](#page-374-2), -V

Display version information and exit.

You can assign a value to a server system variable by using an option of the form  $-\text{var\_name}=value$  $-\text{var\_name}=value$ . For example, -[-key\\_buffer\\_size=32M](#page-406-0) sets the [key\\_buffer\\_size](#page-406-0) variable to a value of 32MB.

Note that when you assign a value to a variable, MySQL might automatically correct the value to stay within a given range, or adjust the value to the closest permissible value if only certain values are permitted.

If you want to restrict the maximum value to which a variable can be set at runtime with  $SET$ , you can define this by using the --maximum-var\_name=value command-line option.

You can change the values of most system variables for a running server with the [SET](#page-1057-0) statement. See [Section 12.4.4, "](#page-1057-0)SET Syn[tax".](#page-1057-0)

[Section 5.1.4, "Server System Variables",](#page-375-0) provides a full description for all variables, and additional information for setting them at server startup and runtime. [Section 7.11.2, "Tuning Server Parameters",](#page-649-0) includes information on optimizing the server by tuning system variables.

# **5.1.3. Server Options for Loading Plugins**

The server can load plugins under the control of startup options. For example, many storage engines can be built in pluggable form and loaded when the server starts. In the following descriptions, plugin\_name stands for a plugin name such as innodb.

In MySQL 5.5, these options control plugin loading:

• --plugin\_name=OFF

Do not enable the plugin.

• --plugin\_name[=ON]

Enable the plugin. If plugin initialization fails, start the server anyway, but with the plugin disabled. Specifying the option as -  $-pluq$  in name without a value also enables the plugin.

• --plugin\_name=FORCE

Enable the plugin. If plugin initialization fails, do not start the server. In other words, force the server to run with the plugin or not at all.

The values OFF, ON, and FORCE are not case sensitive.

If a plugin is disabled, either explicitly with OFF or implicitly because it was enabled with ON but failed to initialize, aspects of server operation that require the plugin will change. For example, if the plugin implements a storage engine, existing tables for the storage engine become inaccessible, and attempts to create new tables for the storage engine result in tables that use the default storage engine unless the [NO\\_ENGINE\\_SUBSTITUTION](#page-489-0) SQL mode has been enabled to cause an error to occur instead.

Suppose that CSV, InnoDB, and ARCHIVE are built as pluggable storage engines and that you want the server to load them at startup, subject to these conditions: The server is permitted to run if CSV initialization fails, but must require that InnoDB initialization succeed. ARCHIVE should be disabled. To accomplish that, use these lines in an option file:

[mysqld] csv=ON innodb=FORCE archive=OFF

--enable-plugin\_name is also supported and is the same as  $-p$ lugin\_name=ON. --disable-plugin\_name and --skip-plugin\_name are also supported and are the same as --plugin\_name=OFF.

Before MySQL 5.5, plugin options are boolean options (see [Section 4.2.3.2, "Program Option Modifiers"](#page-198-0)). That is, any of these options enable the plugin:

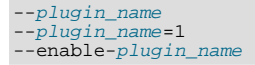

And these options disable the plugin:

--plugin\_name=0 --disable-plugin\_name --skip-plugin\_name

If the plugin fails to initialize, the server runs with the plugin disabled.

If you upgrade to MySQL 5.5 from an older version and previously used options of the form  $-plugin_name=0$  or  $-plu$  $gin\_name=1$ , the equivalent options are now  $--plugin\_name=OFF$  and  $--plugin\_name=ON$ , respectively. You also have the choice of requiring plugins to start successfully by using  $-p$ lugin\_name=FORCE.

<span id="page-375-0"></span>Plugins can also be loaded at runtime, using the [INSTALL PLUGIN](#page-1056-0) statement. See [Section 12.4.3.1, "Installing and Uninstalling](#page-1054-0) [Plugins"](#page-1054-0).

# **5.1.4. Server System Variables**

The MySQL server maintains many system variables that indicate how it is configured. Each system variable has a default value. System variables can be set at server startup using options on the command line or in an option file. Most of them can be changed dynamically while the server is running by means of the [SET](#page-1057-0) statement, which enables you to modify operation of the server without having to stop and restart it. You can refer to system variable values in expressions.

There are several ways to see the names and values of system variables:

- To see the values that a server will use based on its compiled-in defaults and any option files that it reads, use this command: mysqld --verbose --help
- To see the values that a server will use based on its compiled-in defaults, ignoring the settings in any option files, use this com-

mand:

mysqld --no-defaults --verbose --help

• To see the current values used by a running server, use the [SHOW VARIABLES](#page-1086-0) statement.

This section provides a description of each system variable. Variables with no version indicated are present in all MySQL 5.5 releases. For historical information concerning their implementation, please see [http://dev.mysql.com/doc/refman/5.0/en/,](http://dev.mysql.com/doc/refman/5.0/en/) and [ht](http://dev.mysql.com/doc/refman/4.1/en/)[tp://dev.mysql.com/doc/refman/4.1/en/](http://dev.mysql.com/doc/refman/4.1/en/).

The following table lists all available system variables:

| <b>Name</b>                                      | <b>Cmd-Line</b> | <b>Option file</b> | <b>System Var</b>    | Var Scope | <b>Dynamic</b> |
|--------------------------------------------------|-----------------|--------------------|----------------------|-----------|----------------|
| auto_increment_incremen<br>$\mathbf t$           | Yes             | Yes                | Yes                  | Both      | Yes            |
| auto_increment_offset                            | Yes             | Yes                | Yes                  | Both      | Yes            |
| autocommit                                       | Yes             | Yes                | Yes                  | Both      | Yes            |
| automatic_sp_privileges                          |                 |                    | Yes                  | Global    | Yes            |
| back_log                                         | Yes             | Yes                | Yes                  | Global    | $\rm No$       |
| basedir                                          | Yes             | Yes                | Yes                  | Global    | No             |
| big-tables                                       | Yes             | Yes                |                      |           | Yes            |
| - Variable: big_tables                           |                 |                    | Yes                  | Both      | Yes            |
| bind-address                                     | Yes             | Yes                | Yes                  | Global    | $\rm No$       |
| binlog_cache_size                                | Yes             | Yes                | Yes                  | Global    | Yes            |
| bin-<br>log_direct_non_transactio<br>nal_updates | Yes             | Yes                | Yes                  | Both      | Yes            |
| binlog-format                                    | Yes             | Yes                |                      |           | Yes            |
| - Variable: binlog_format                        |                 |                    | Yes                  | Both      | Yes            |
| binlog_stmt_cache_size                           | Yes             | Yes                | Yes                  | Global    | Yes            |
| bulk_insert_buffer_size                          | Yes             | Yes                | Yes                  | Both      | Yes            |
| character_set_client                             |                 |                    | $\operatorname{Yes}$ | Both      | Yes            |
| character_set_connection                         |                 |                    | Yes                  | Both      | Yes            |
| character_set_database <sup>a</sup>              |                 |                    | Yes                  | Both      | Yes            |
| character-set-filesystem                         | Yes             | Yes                |                      |           | Yes            |
| - Variable: charac-<br>ter_set_filesystem        |                 |                    | Yes                  | Both      | Yes            |
| character_set_results                            |                 |                    | Yes                  | Both      | Yes            |
| character-set-server                             | Yes             | Yes                |                      |           | Yes            |
| - Variable: charac-<br>ter_set_server            |                 |                    | Yes                  | Both      | Yes            |
| character_set_system                             |                 |                    | Yes                  | Global    | No             |
| character-sets-dir                               | Yes             | Yes                |                      |           | No             |
| - Variable: charac-<br>ter_sets_dir              |                 |                    | Yes                  | Global    | No             |
| collation_connection                             |                 |                    | Yes                  | Both      | Yes            |
| collation_database <sup>b</sup>                  |                 |                    | Yes                  | Both      | Yes            |
| collation-server                                 | Yes             | Yes                |                      |           | Yes            |
| - Variable: colla-<br>tion_server                |                 |                    | Yes                  | Both      | Yes            |
| completion_type                                  | Yes             | Yes                | Yes                  | Both      | Yes            |
| concurrent_insert                                | Yes             | Yes                | Yes                  | Global    | Yes            |

**Table 5.2. System Variable Summary**

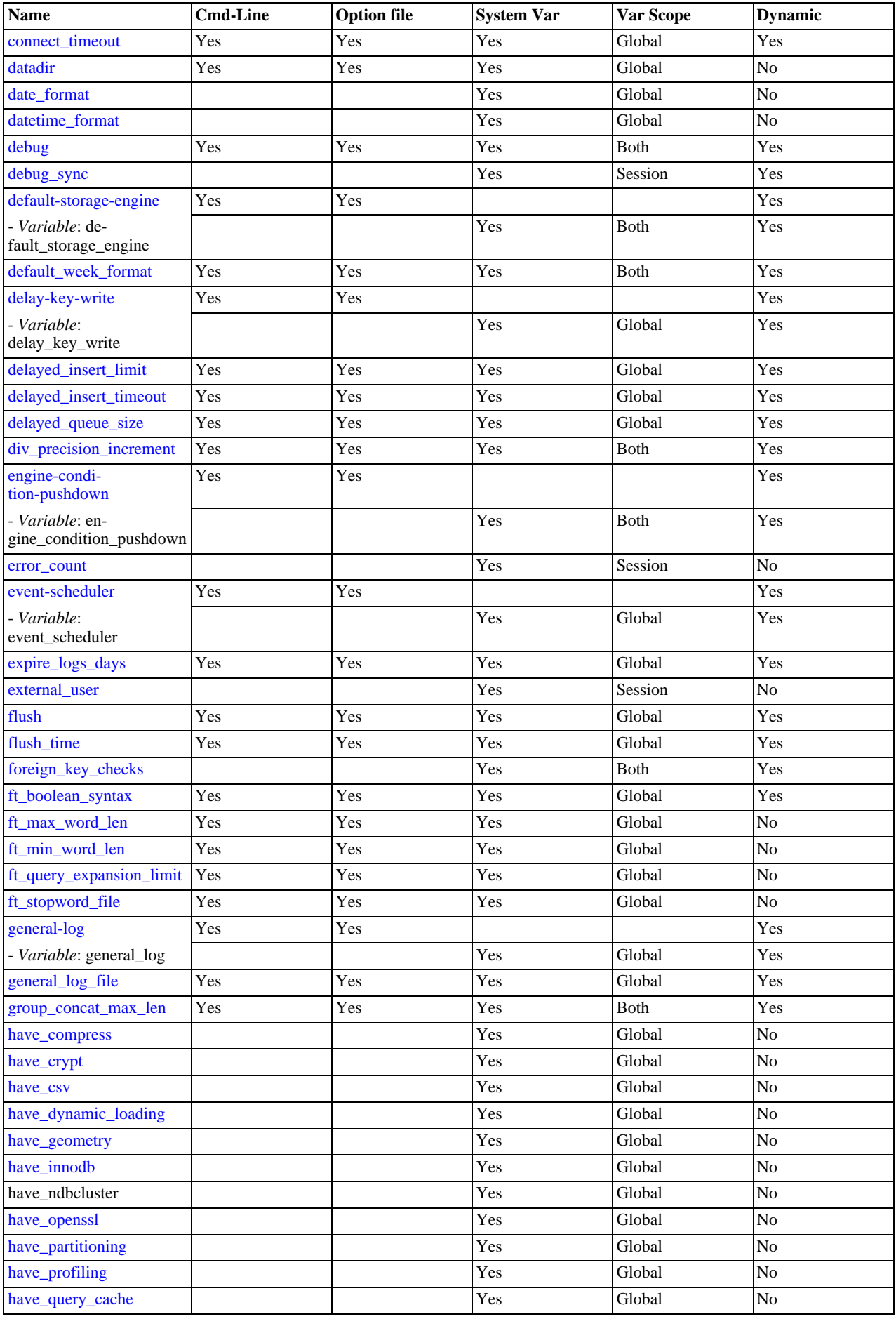

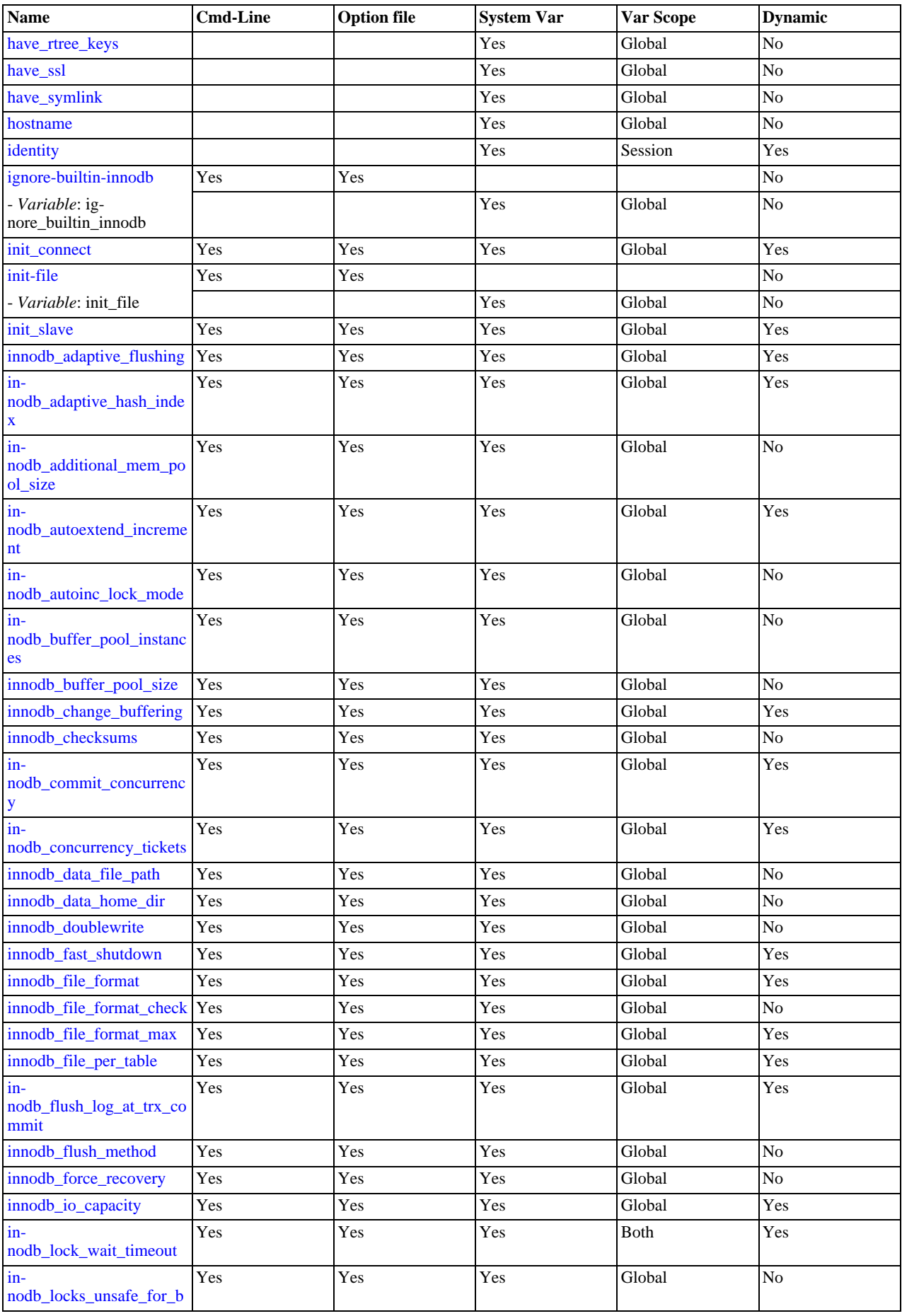

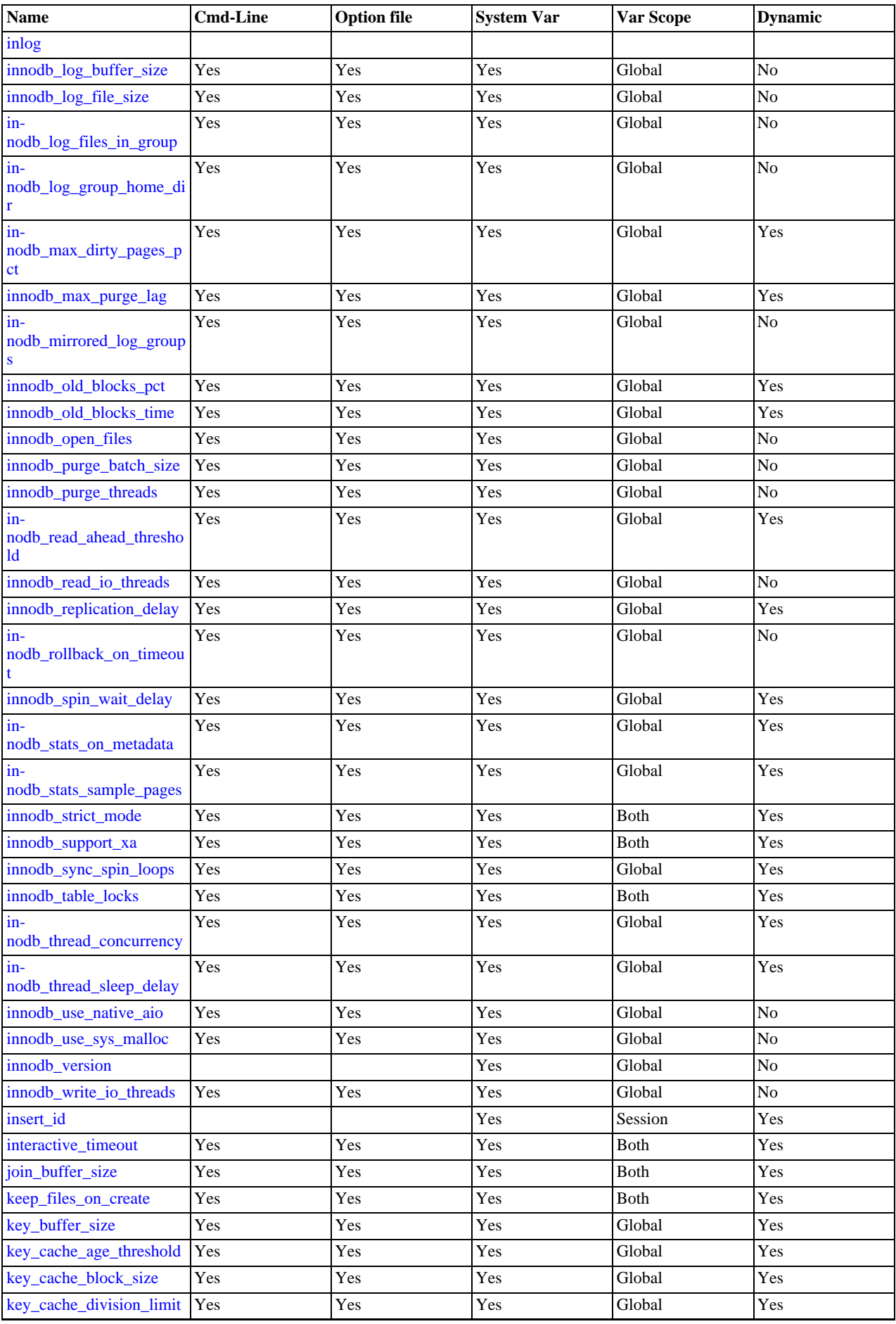

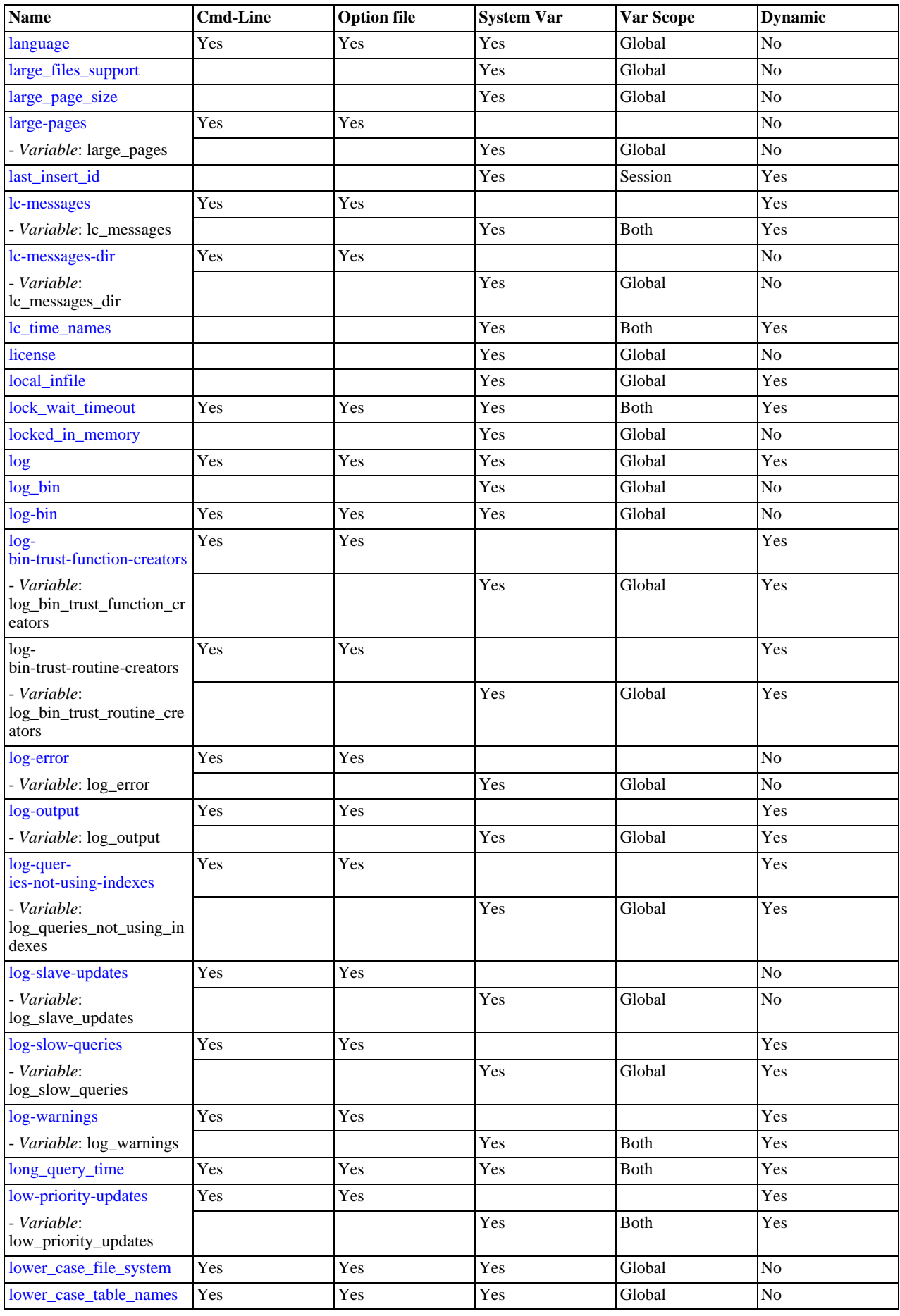

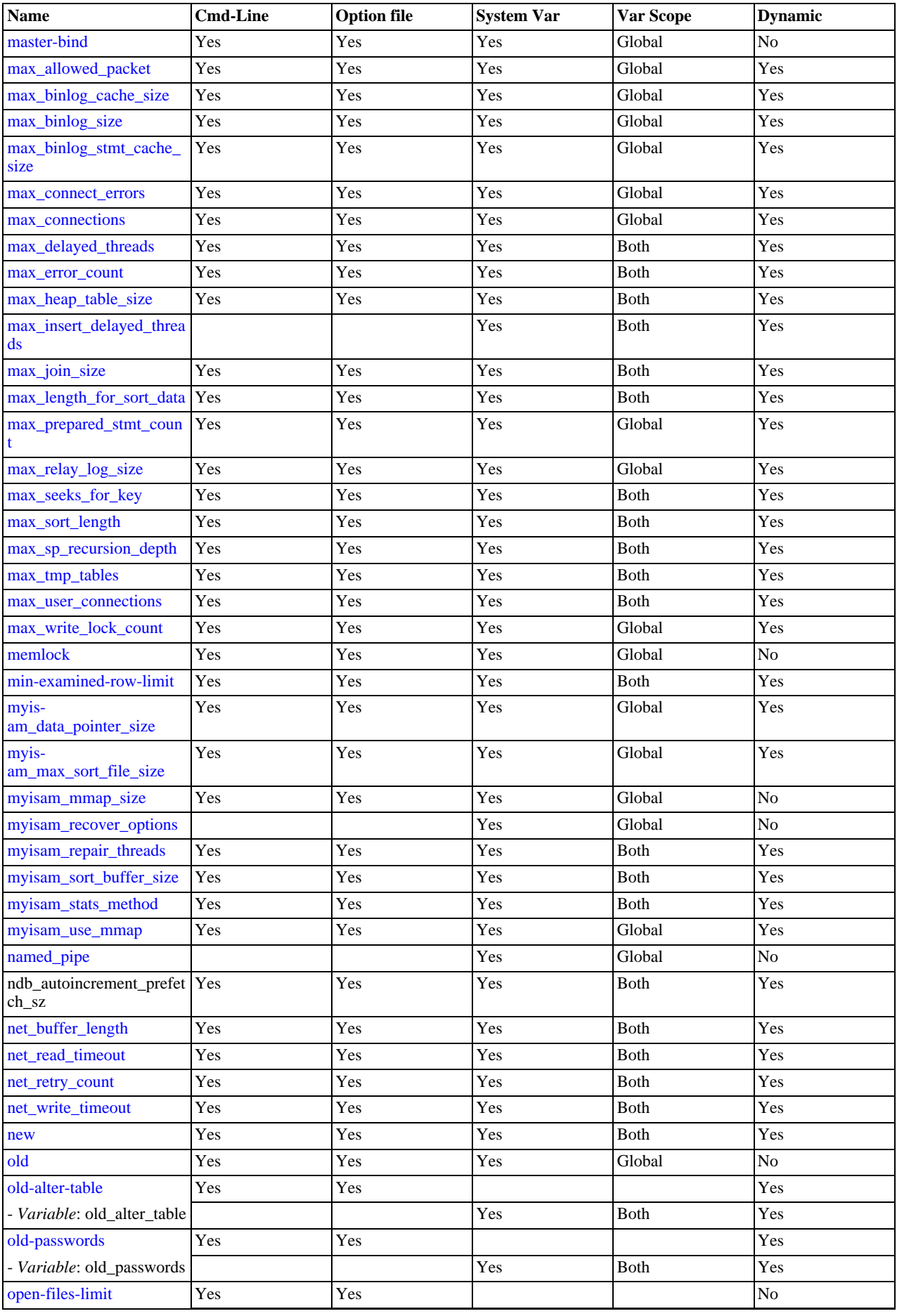

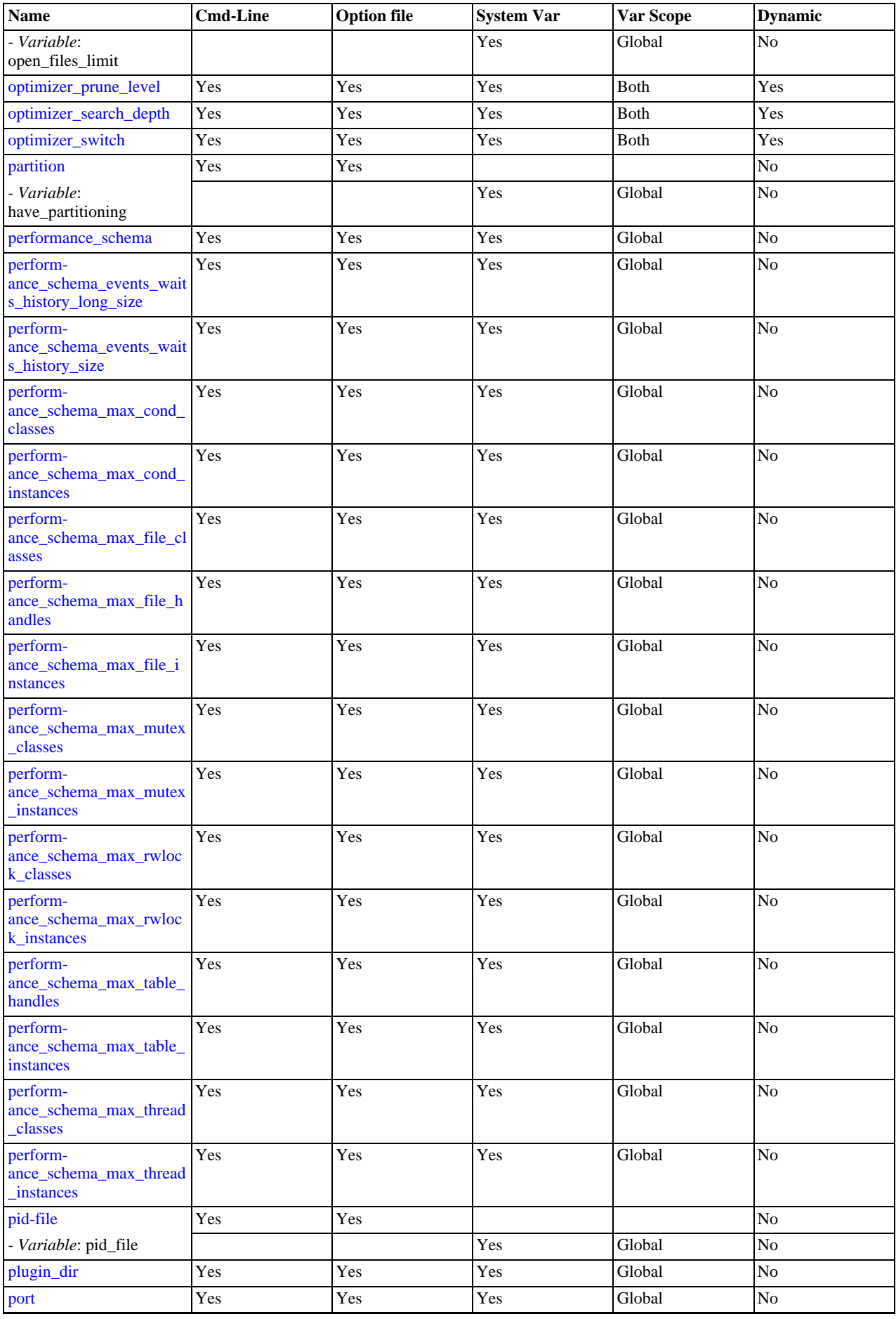

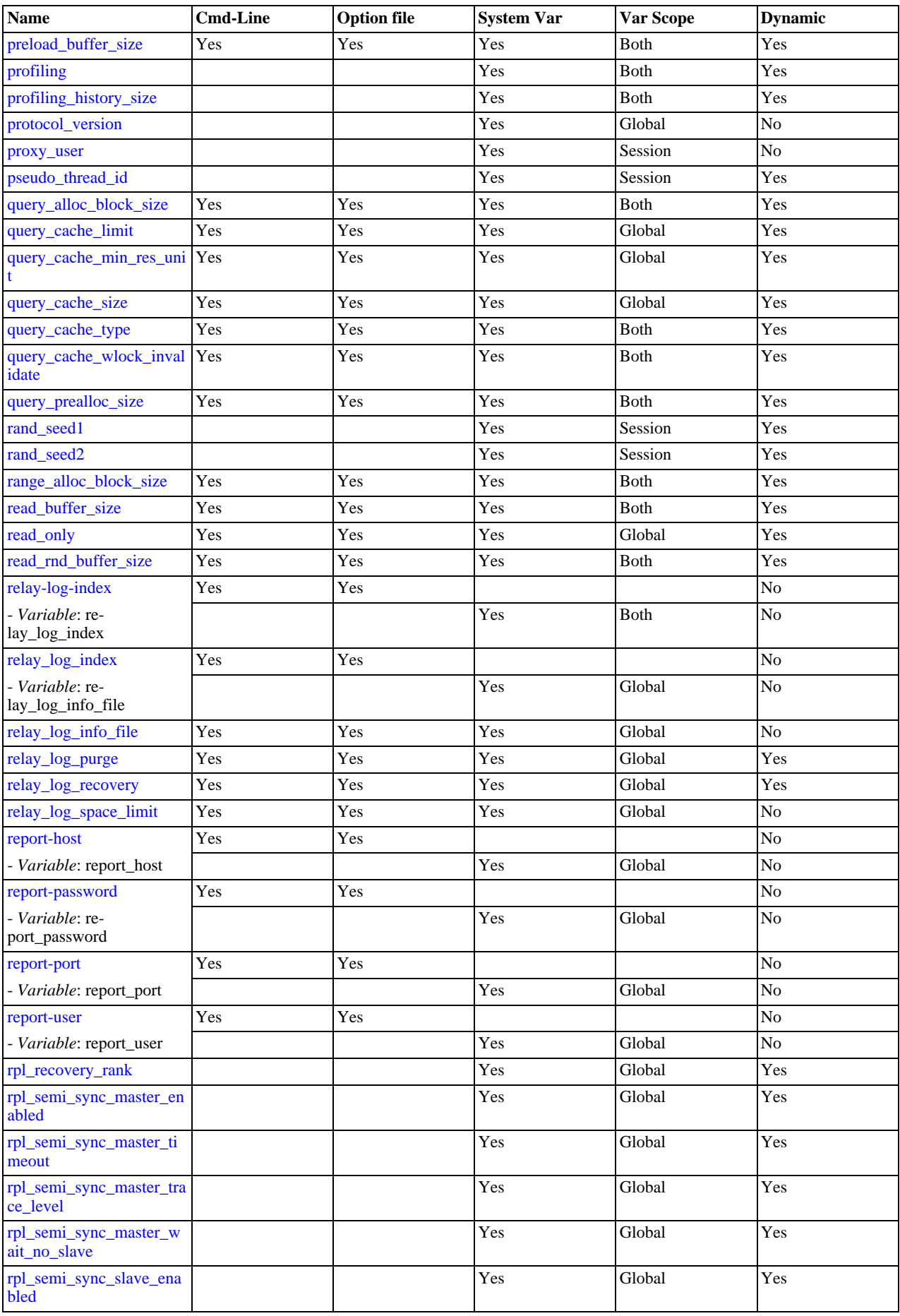

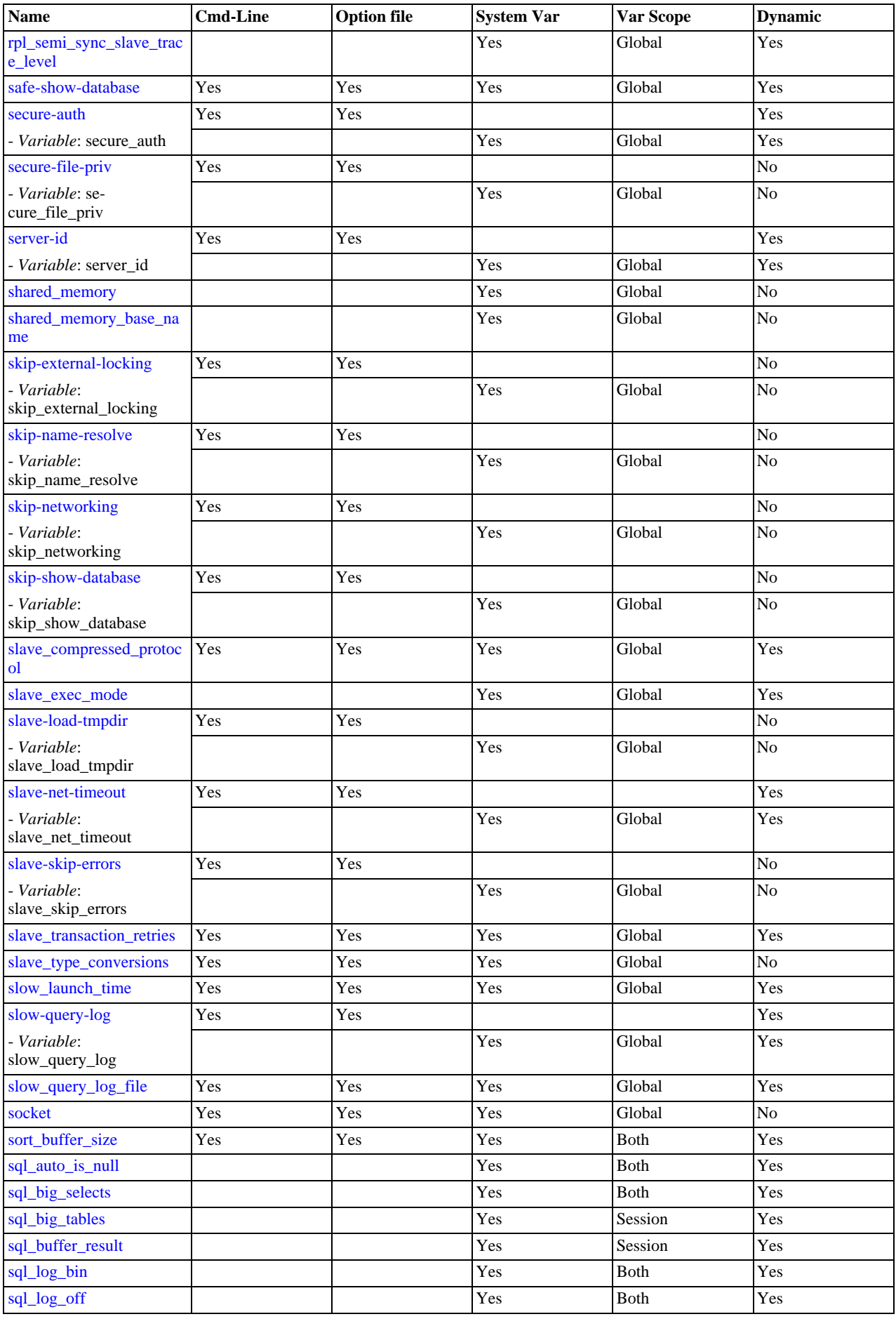

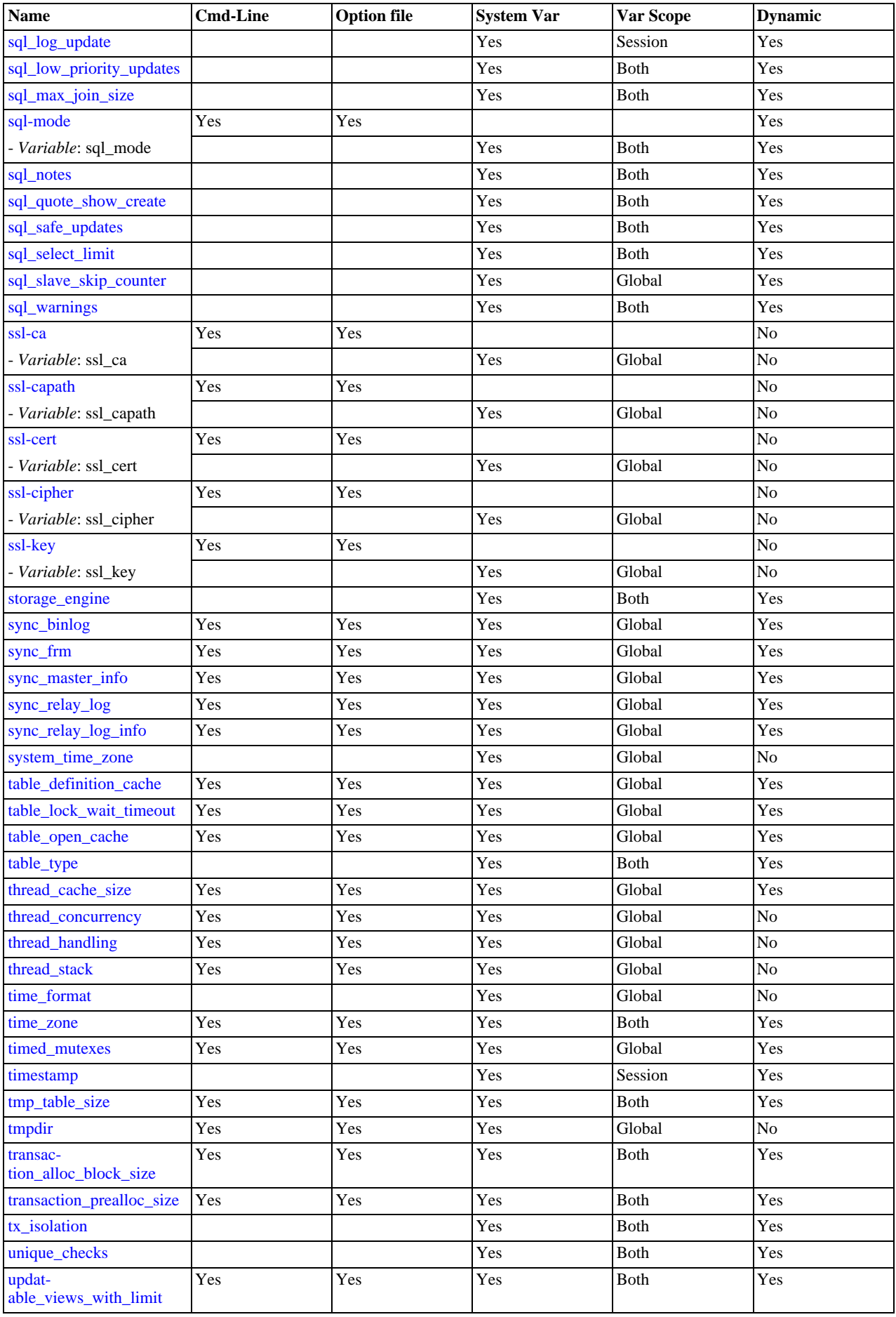

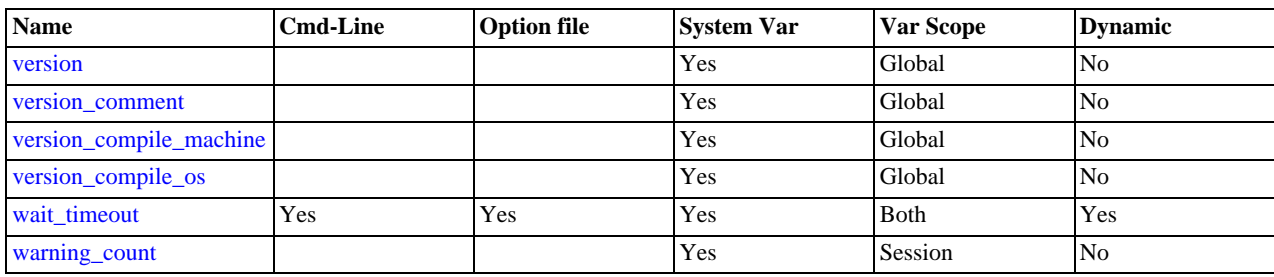

<sup>a</sup>This option is dynamic, but only the server should set this information. You should not set the value of this variable manually. b This option is dynamic, but only the server should set this information. You should not set the value of this variable manually.

For additional system variable information, see these sections:

- [Section 5.1.5, "Using System Variables"](#page-459-1), discusses the syntax for setting and displaying system variable values.
- [Section 5.1.5.2, "Dynamic System Variables"](#page-463-0), lists the variables that can be set at runtime.
- Information on tuning system variables can be found in [Section 7.11.2, "Tuning Server Parameters"](#page-649-0).
- Section 13.6.4, "InnoDB [Startup Options and System Variables",](#page-1146-0) lists InnoDB system variables.
- [MySQL Cluster System Variables,](http://dev.mysql.com/doc/refman/5.1/en/mysql-cluster-system-variables.html) lists system variables which are specific to MySQL Cluster.
- For information on server system variables specific to replication, see [Section 17.1.3, "Replication and Binary Logging Options](#page-1712-0) [and Variables"](#page-1712-0).

# **Note**

Some of the following variable descriptions refer to "enabling" or "disabling" a variable. These variables can be en-abled with the [SET](#page-1057-0) statement by setting them to ON or 1, or disabled by setting them to OFF or 0. However, before MySQL 5.5.10, to set such a variable on the command line or in an option file, you must set it to 1 or 0; setting it to ON or OFF will not work. For example, on the command line, [--delay\\_key\\_write=1](#page-395-1) works but [-](#page-395-1) [-delay\\_key\\_write=ON](#page-395-1) does not. As of MySQL 5.5.10, boolean variables can be set at startup to the values ON, TRUE, OFF, and FALSE (not case sensitive). See [Section 4.2.3.2, "Program Option Modifiers".](#page-198-0)

Some system variables control the size of buffers or caches. For a given buffer, the server might need to allocate internal data structures. These structures typically are allocated from the total memory allocated to the buffer, and the amount of space required might be platform dependent. This means that when you assign a value to a system variable that controls a buffer size, the amount of space actually available might differ from the value assigned. In some cases, the amount might be less than the value assigned. It is also possible that the server will adjust a value upward. For example, if you assign a value of 0 to a variable for which the minimal value is 1024, the server will set the value to 1024.

Values for buffer sizes, lengths, and stack sizes are given in bytes unless otherwise specified.

Some system variables take file name values. Unless otherwise specified, the default file location is the data directory if the value is a relative path name. To specify the location explicitly, use an absolute path name. Suppose that the data directory is / var/mysql/data. If a file-valued variable is given as a relative path name, it will be located under /var/mysql/data. If the value is an absolute path name, its location is as given by the path name.

#### <span id="page-386-0"></span>[autocommit](#page-386-0)

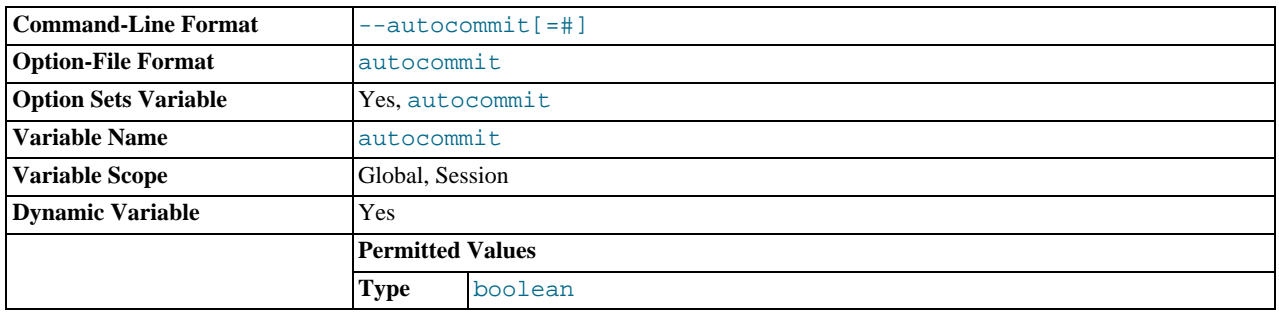

The autocommit mode. If set to 1, all changes to a table take effect immediately. If set to 0, you must use [COMMIT](#page-1026-0) to accept a

transaction or [ROLLBACK](#page-1026-0) to cancel it. If [autocommit](#page-386-0) is 0 and you change it to 1, MySQL performs an automatic [COMMIT](#page-1026-0) of any open transaction. Another way to begin a transaction is to use a [START TRANSACTION](#page-1026-0) or [BEGIN](#page-1026-0) statement. See [Sec](#page-1026-0)tion 12.3.1, "[START TRANSACTION](#page-1026-0), COMMIT, and ROLLBACK Syntax".

By default, client connections begin with [autocommit](#page-386-0) set to 1. To cause clients to begin with a default of 0, set the global [autocommit](#page-386-0) value by starting the server with the  $-\text{autocommit}=0$  option. To set the variable using an option file, include these lines:

[mysqld] autocommit=0

Before MySQL 5.5.8, the global [autocommit](#page-386-0) value cannot be set at startup. As a workaround, set the [init\\_connect](#page-404-9) system variable:

SET GLOBAL init\_connect='SET autocommit=0';

The [init\\_connect](#page-404-9) variable can also be set on the command line or in an option file. To set the variable as just shown using an option file, include these lines:

[mysqld] init\_connect='SET autocommit=0'

The content of [init\\_connect](#page-404-9) is not executed for users that have the [SUPER](#page-523-1) privilege (unlike the effect of setting the global [autocommit](#page-386-0) value at startup).

<span id="page-387-0"></span>• [automatic\\_sp\\_privileges](#page-387-0)

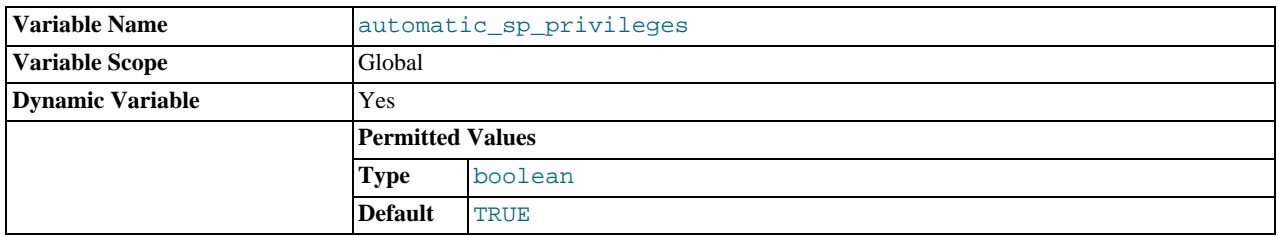

When this variable has a value of 1 (the default), the server automatically grants the [EXECUTE](#page-522-1) and [ALTER ROUTINE](#page-522-2) privileges to the creator of a stored routine, if the user cannot already execute and alter or drop the routine. (The [ALTER ROUTINE](#page-522-2) privilege is required to drop the routine.) The server also automatically drops those privileges from the creator when the routine is dropped. If [automatic\\_sp\\_privileges](#page-387-0) is 0, the server does not automatically add or drop these privileges.

The creator of a routine is the account used to execute the CREATE statement for it. This might not be the same as the account named as the DEFINER in the routine definition.

See also [Section 19.2.2, "Stored Routines and MySQL Privileges".](#page-1840-0)

<span id="page-387-1"></span>• [back\\_log](#page-387-1)

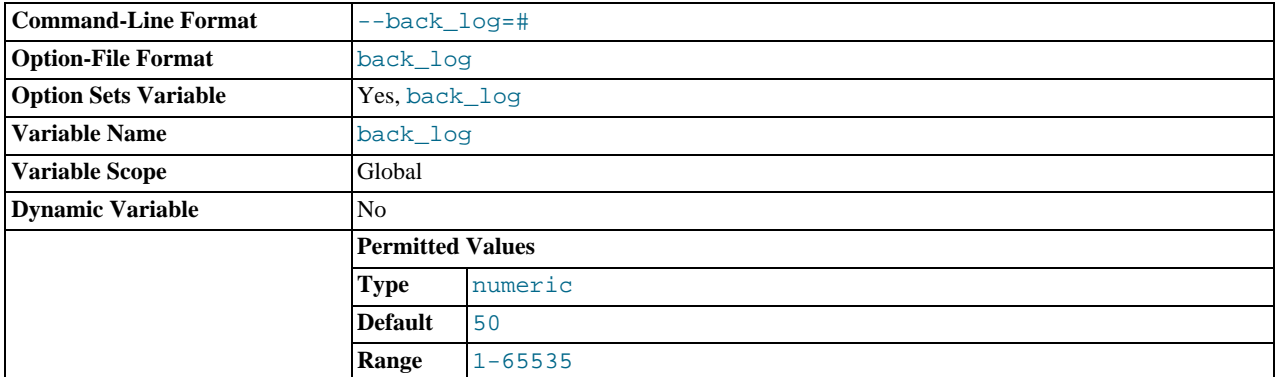

The number of outstanding connection requests MySQL can have. This comes into play when the main MySQL thread gets very many connection requests in a very short time. It then takes some time (although very little) for the main thread to check the connection and start a new thread. The [back\\_log](#page-387-1) value indicates how many requests can be stacked during this short time before MySQL momentarily stops answering new requests. You need to increase this only if you expect a large number of connections in a short period of time.

In other words, this value is the size of the listen queue for incoming TCP/IP connections. Your operating system has its own limit on the size of this queue. The manual page for the Unix listen() system call should have more details. Check your OS documentation for the maximum value for this variable. [back\\_log](#page-387-1) cannot be set higher than your operating system limit.

#### <span id="page-388-1"></span>• [basedir](#page-388-1)

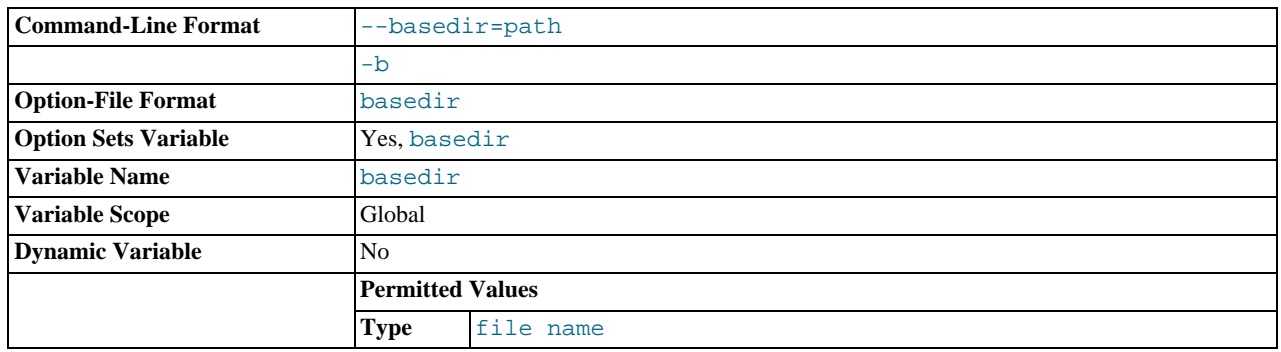

The MySQL installation base directory. This variable can be set with the  $-\text{basedir}$  option. Relative path names for other variables usually are resolved relative to the base directory.

## <span id="page-388-2"></span>big tables

If set to 1, all temporary tables are stored on disk rather than in memory. This is a little slower, but the error The table  $tb1$  name is full does not occur for [SELECT](#page-1001-1) operations that require a large temporary table. The default value for a new connection is 0 (use in-memory temporary tables). Normally, you should never need to set this variable, because in-memory tables are automatically converted to disk-based tables as required.

# **Note**

This variable was formerly named sql\_biq\_tables.

## <span id="page-388-0"></span>• [bulk\\_insert\\_buffer\\_size](#page-388-0)

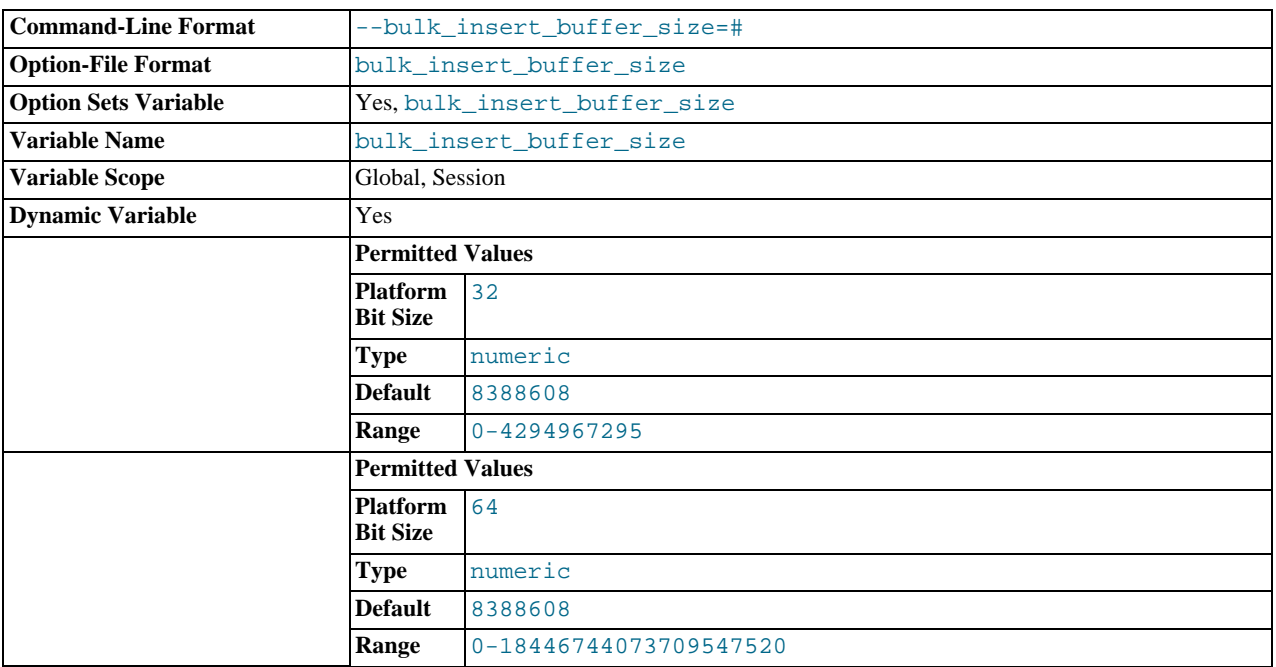

MyISAM uses a special tree-like cache to make bulk inserts faster for [INSERT ... SELECT](#page-986-0), INSERT ... VALUES (...),  $( \ldots )$ , ..., and [LOAD DATA INFILE](#page-989-0) when adding data to nonempty tables. This variable limits the size of the cache tree in bytes per thread. Setting it to 0 disables this optimization. The default value is 8MB.

<span id="page-389-0"></span>• [character\\_set\\_client](#page-389-0)

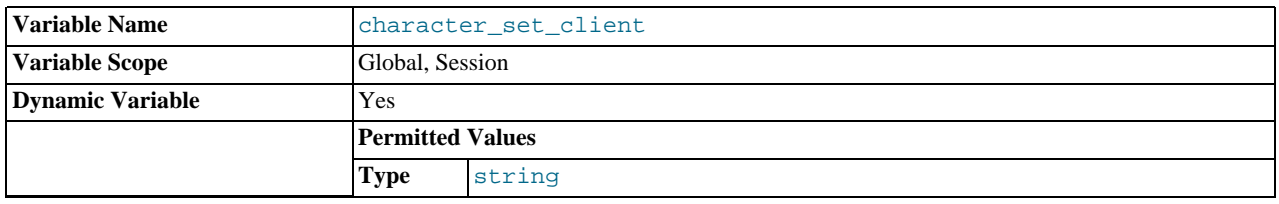

The character set for statements that arrive from the client. The session value of this variable is set using the character set requested by the client when the client connects to the server. (Many clients support a --default-character-set option to enable this character set to be specified explicitly. See also [Section 9.1.4, "Connection Character Sets and Collations".](#page-721-0)) The global value of the variable is used to set the session value in cases when the client-requested value is unknown or not available, or the server is configured to ignore client requests:

- The client is from a version of MySQL older than MySQL 4.1, and thus does not request a character set.
- The client requests a character set not known to the server. For example, a Japanese-enabled client requests  $\sigma$  is when connecting to a server not configured with sjis support.
- [mysqld](#page-207-0) was started with the [--skip-character-set-client-handshake](#page-349-2) option, which causes it to ignore client character set configuration. This reproduces MySQL 4.0 behavior and is useful should you wish to upgrade the server without upgrading all the clients.

ucs2, utf16, and utf32 cannot be used as a client character set, which means that they also do not work for SET NAMES or SET CHARACTER SET.

<span id="page-389-1"></span>character set connection

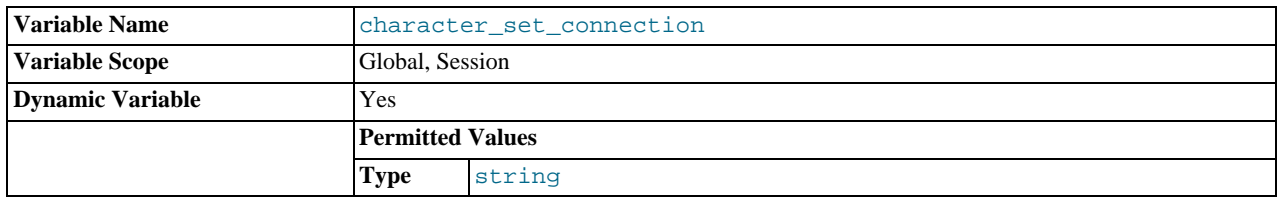

The character set used for literals that do not have a character set introducer and for number-to-string conversion.

#### <span id="page-389-2"></span>• [character\\_set\\_database](#page-389-2)

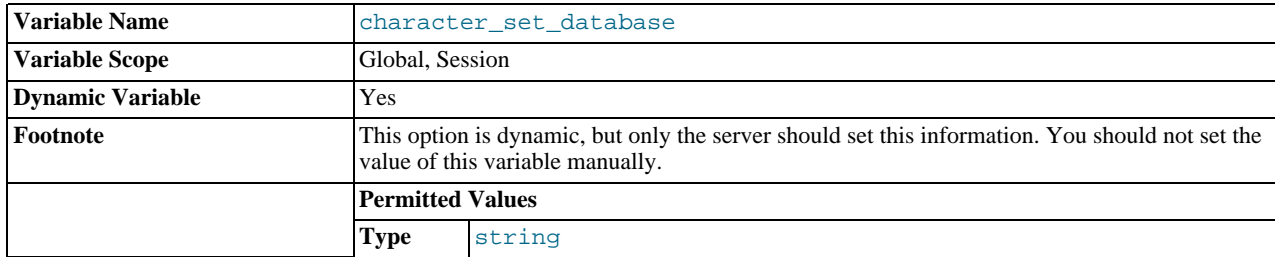

The character set used by the default database. The server sets this variable whenever the default database changes. If there is no default database, the variable has the same value as [character\\_set\\_server](#page-390-2).

#### <span id="page-389-3"></span>• [character\\_set\\_filesystem](#page-389-3)

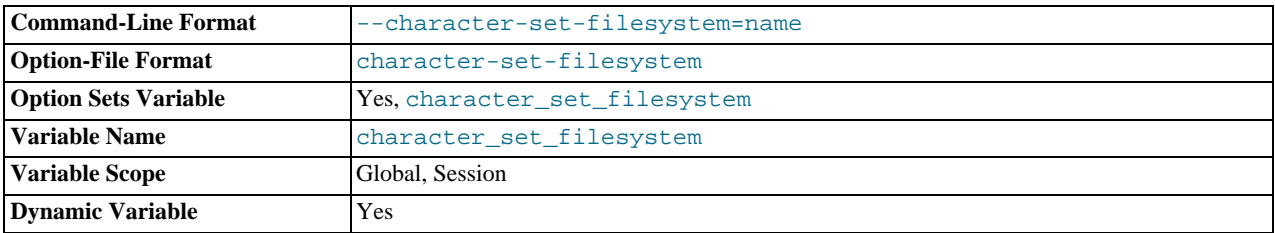

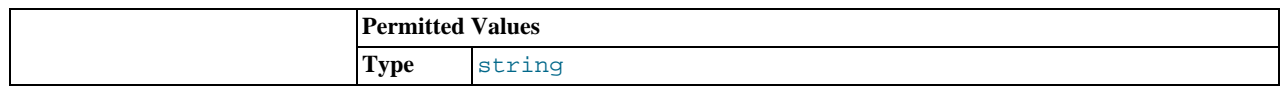

The file system character set. This variable is used to interpret string literals that refer to file names, such as in the [LOAD DATA](#page-989-0) [INFILE](#page-989-0) and [SELECT ... INTO OUTFILE](#page-1001-1) statements and the [LOAD\\_FILE\(\)](#page-819-0) function. Such file names are converted from [character\\_set\\_client](#page-389-0) to [character\\_set\\_filesystem](#page-389-3) before the file opening attempt occurs. The default value is binary, which means that no conversion occurs. For systems on which multi-byte file names are permitted, a different value may be more appropriate. For example, if the system represents file names using UTF-8, set [charac](#page-389-3)[ter\\_set\\_filesystem](#page-389-3) to 'utf8'.

<span id="page-390-0"></span>• [character\\_set\\_results](#page-390-0)

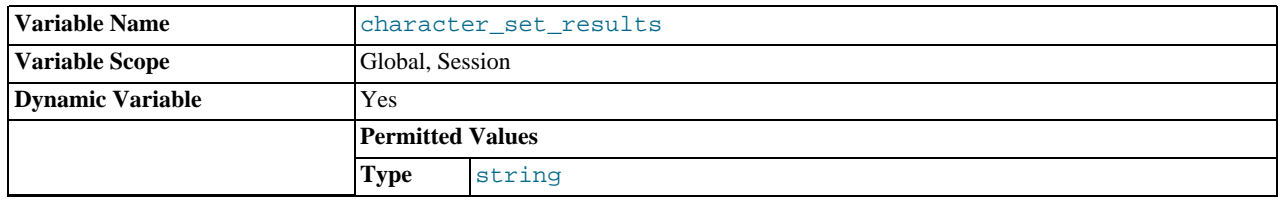

The character set used for returning query results such as result sets or error messages to the client.

# <span id="page-390-2"></span>[character\\_set\\_server](#page-390-2)

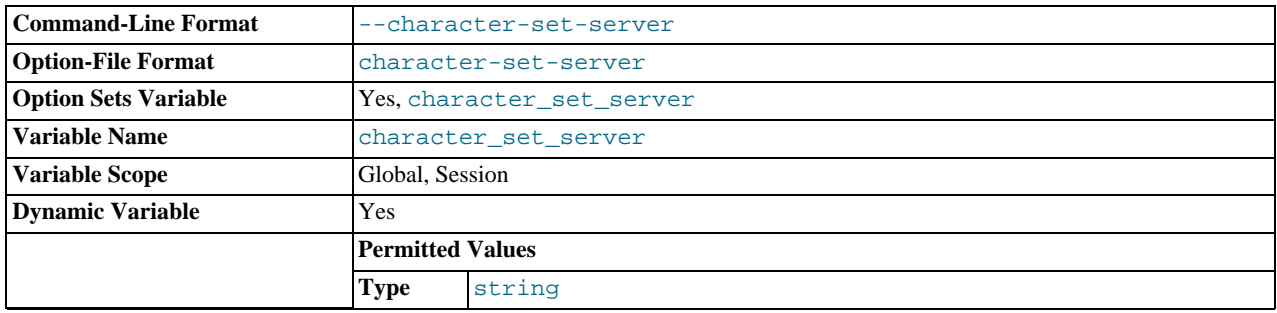

The server's default character set.

<span id="page-390-1"></span>• [character\\_set\\_system](#page-390-1)

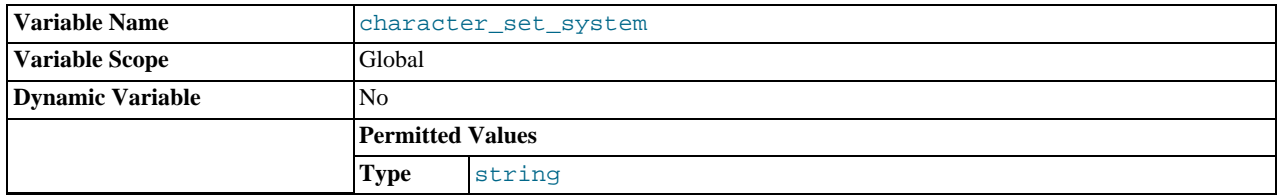

The character set used by the server for storing identifiers. The value is always  $\text{utf8}.$ 

# <span id="page-390-3"></span>• [character\\_sets\\_dir](#page-390-3)

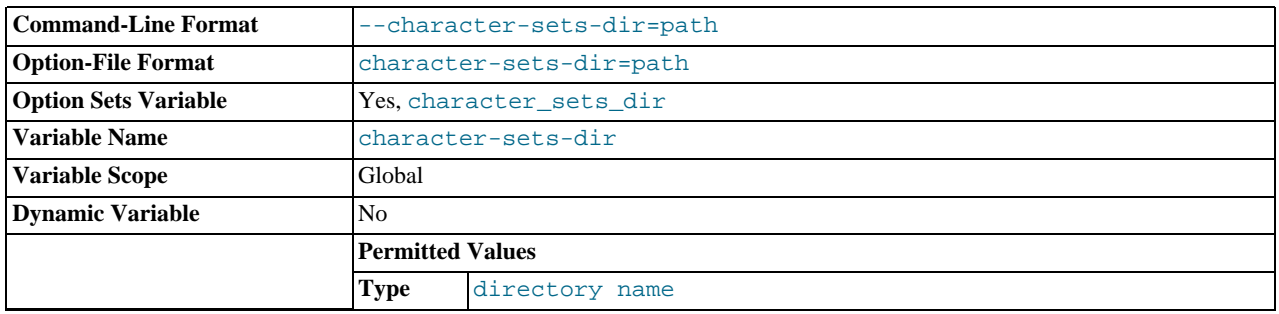

The directory where character sets are installed.

<span id="page-391-0"></span>• [collation\\_connection](#page-391-0)

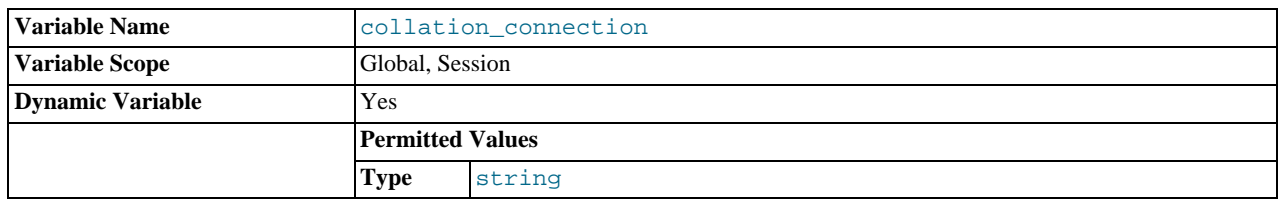

The collation of the connection character set.

## <span id="page-391-1"></span>• [collation\\_database](#page-391-1)

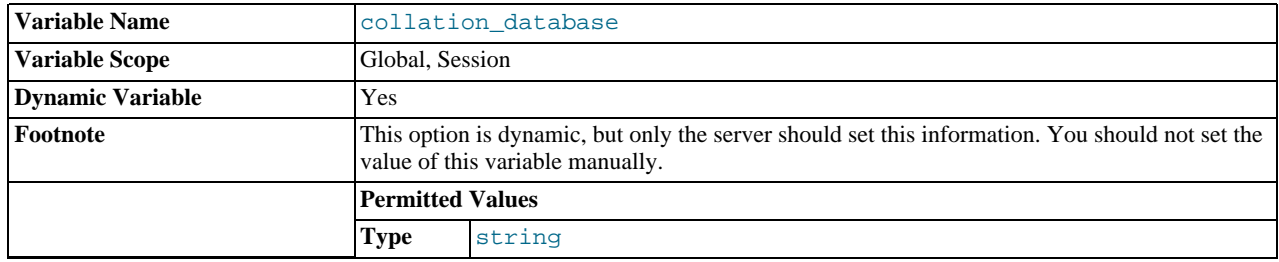

The collation used by the default database. The server sets this variable whenever the default database changes. If there is no default database, the variable has the same value as [collation\\_server](#page-391-3).

# <span id="page-391-3"></span>• [collation\\_server](#page-391-3)

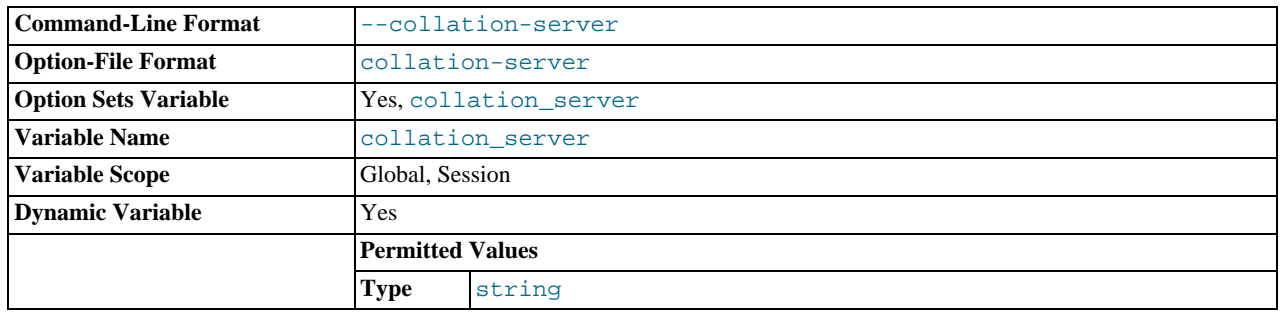

The server's default collation.

## <span id="page-391-2"></span>• [completion\\_type](#page-391-2)

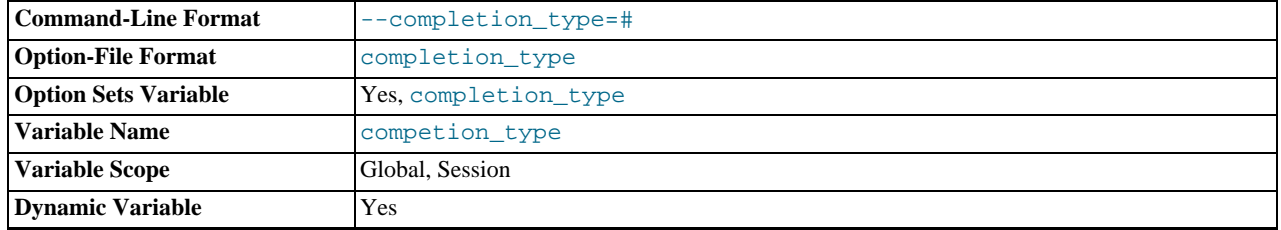

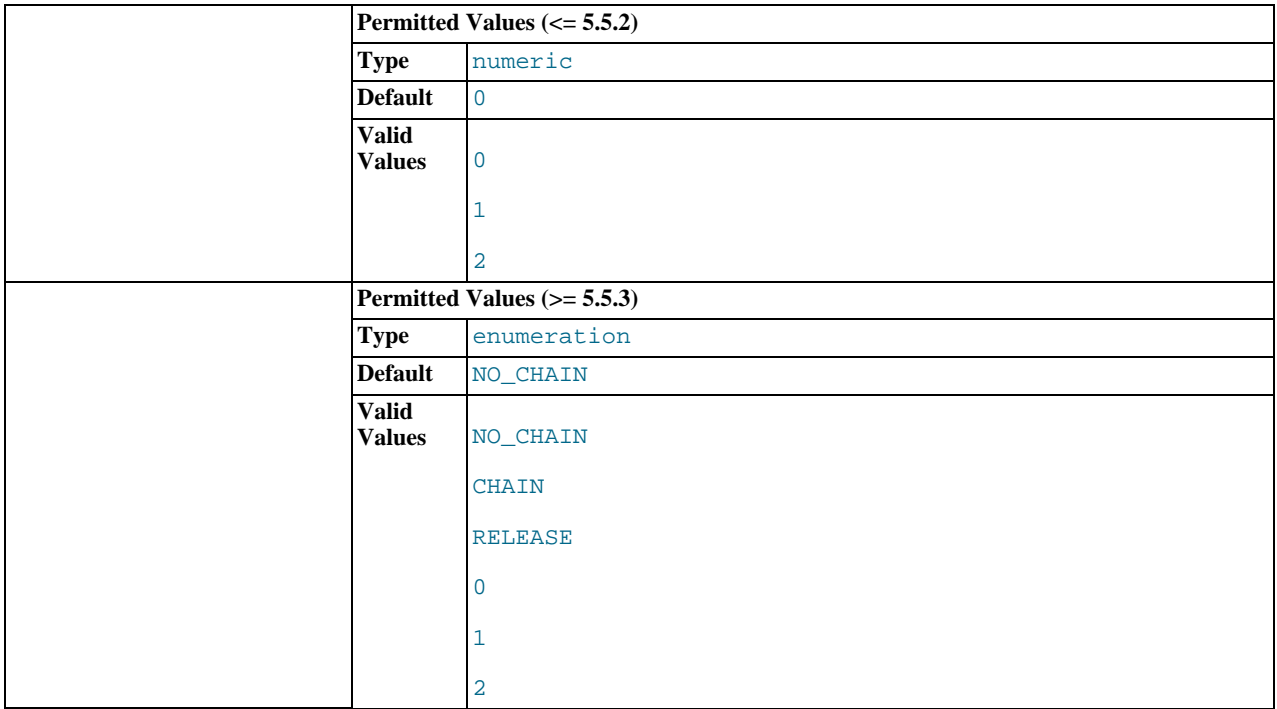

The transaction completion type. This variable can take the values shown in the following table. As of MySQL 5.5.3, the variable can be assigned using either the name values or corresponding integer values. Before 5.5.3, only the integer values can be used.

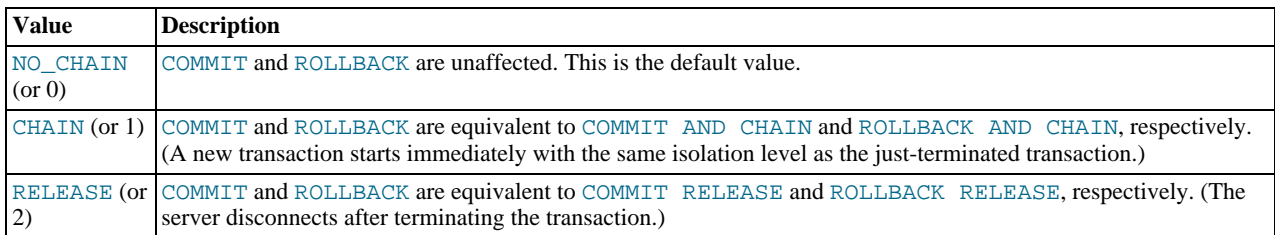

[completion\\_type](#page-391-2) affects transactions that begin with [START TRANSACTION](#page-1026-0) or [BEGIN](#page-1026-0) and end with [COMMIT](#page-1026-0) or [ROLLBACK](#page-1026-0). It does not apply to implicit commits resulting from execution of the statements listed in [Section 12.3.3,](#page-1028-0) ["Statements That Cause an Implicit Commit"](#page-1028-0). It also does not apply for [XA COMMIT](#page-1037-0), [XA ROLLBACK](#page-1037-0), or when [autocom](#page-386-0)[mit=1](#page-386-0).

#### <span id="page-392-0"></span>• [concurrent\\_insert](#page-392-0)

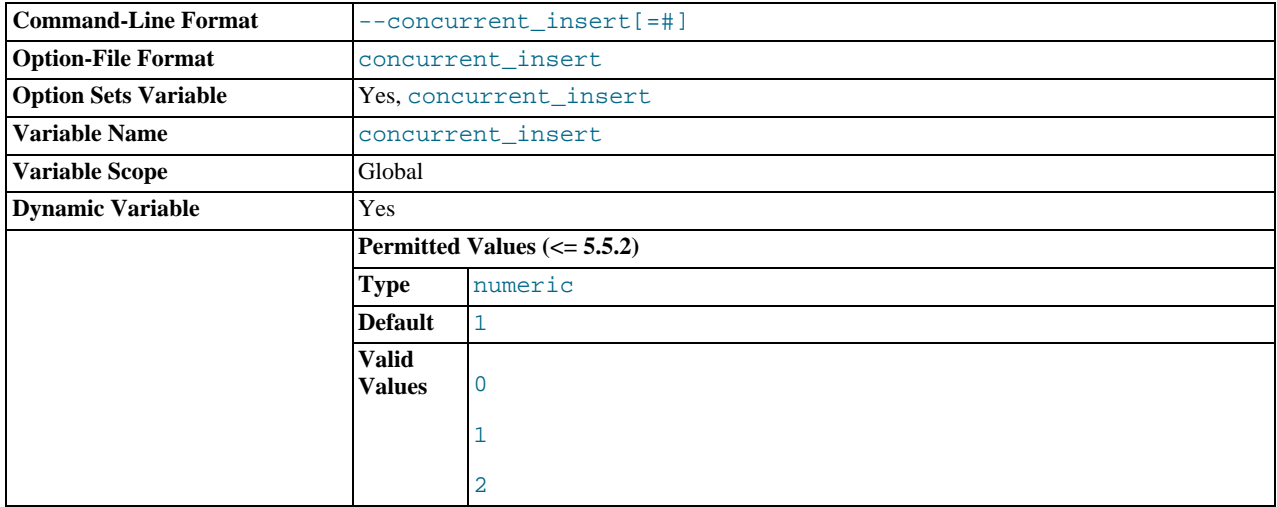

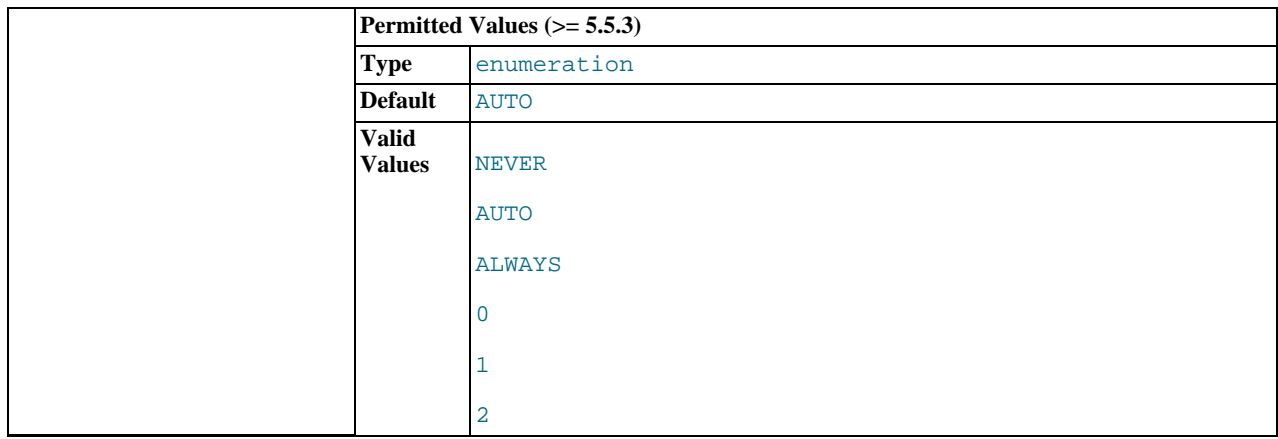

If AUTO (the default), MySQL permits [INSERT](#page-984-0) and [SELECT](#page-1001-1) statements to run concurrently for MyISAM tables that have no free blocks in the middle of the data file. If you start [mysqld](#page-207-0) with [--skip-new](#page-427-1), this variable is set to NEVER.

This variable can take the values shown in the following table. As of MySQL 5.5.3, the variable can be assigned using either the name values or corresponding integer values. Before 5.5.3, only the integer values can be used.

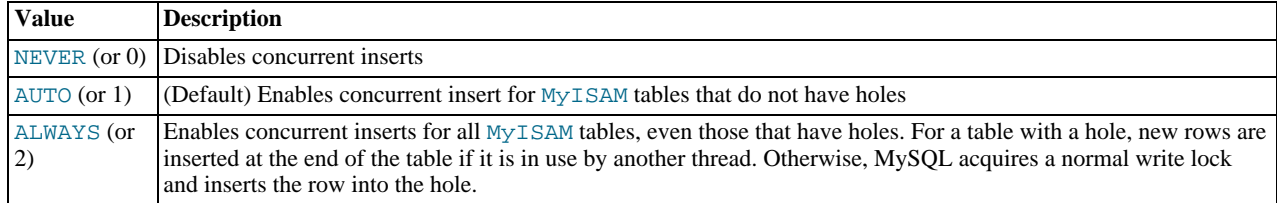

See also [Section 7.10.3, "Concurrent Inserts"](#page-646-0).

#### <span id="page-393-0"></span>• [connect\\_timeout](#page-393-0)

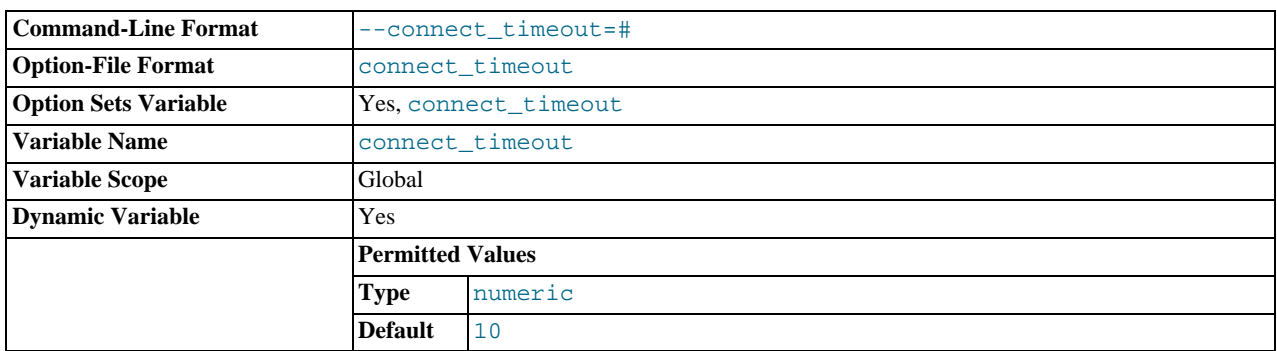

The number of seconds that the [mysqld](#page-207-0) server waits for a connect packet before responding with Bad handshake. The default value is 10 seconds.

Increasing the [connect\\_timeout](#page-393-0) value might help if clients frequently encounter errors of the form Lost connection to MySQL server at 'XXX', system error: errno.

# <span id="page-393-1"></span>• [datadir](#page-393-1)

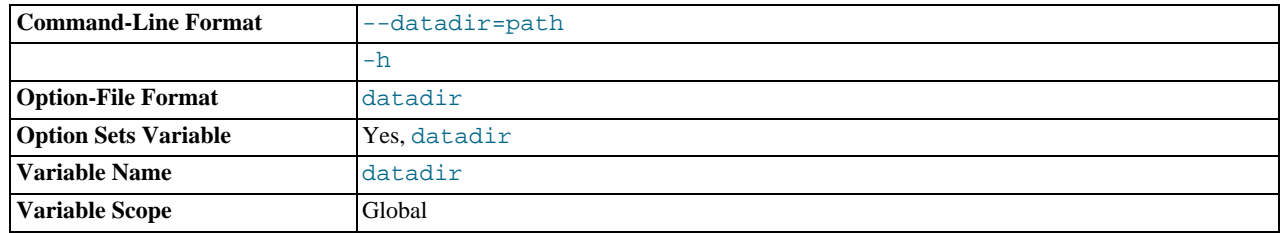

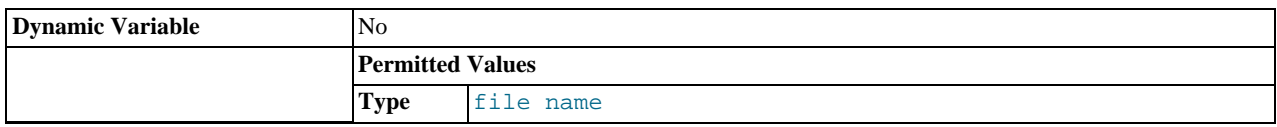

The MySQL data directory. This variable can be set with the [--datadir](#page-350-1) option.

<span id="page-394-0"></span>• date format

This variable is unused.

<span id="page-394-1"></span>• [datetime\\_format](#page-394-1)

This variable is unused.

<span id="page-394-3"></span>• [debug](#page-394-3)

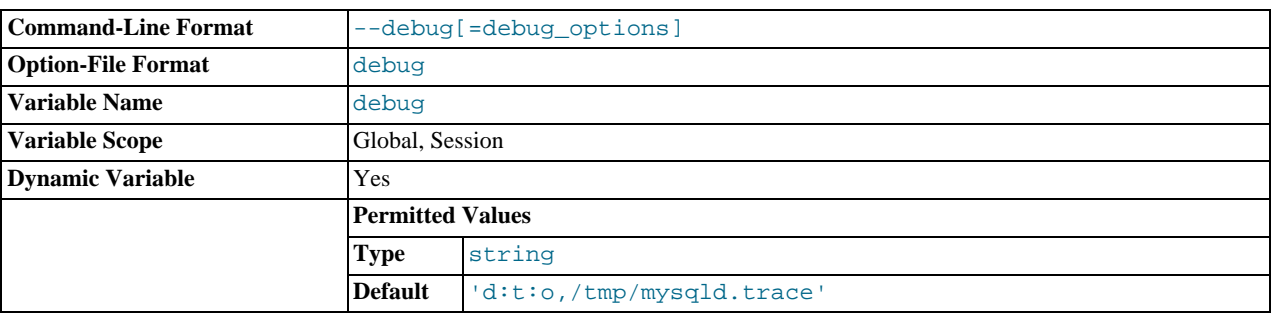

This variable indicates the current debugging settings. It is available only for servers built with debugging support. The initial value comes from the value of instances of the [--debug](#page-351-0) option given at server startup. The global and session values may be set at runtime; the [SUPER](#page-523-1) privilege is required, even for the session value.

Assigning a value that begins with + or - cause the value to added to or subtracted from the current value:

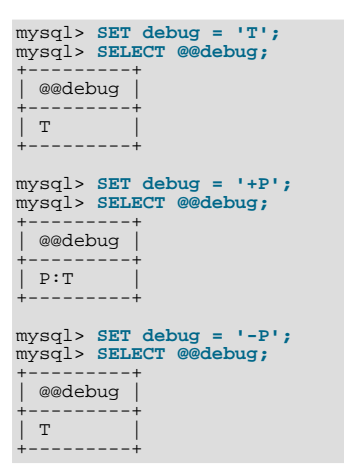

<span id="page-394-2"></span>• [debug\\_sync](#page-394-2)

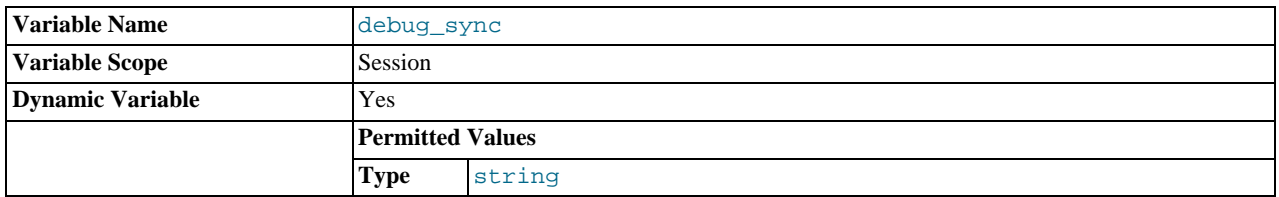

This variable is the user interface to the Debug Sync facility. Use of Debug Sync requires that MySQL be configured with the [-](#page-133-0) [DENABLE\\_DEBUG\\_SYNC=1](#page-133-0) option (see [Section 2.9.4, "MySQL Source-Configuration Options"](#page-129-0)). If Debug Sync is not compiled in, this system variable is not available.

The global variable value is read only and indicates whether the facility is enabled. By default, Debug Sync is disabled and the value of [debug\\_sync](#page-394-2) is OFF. If the server is started with [--debug-sync-timeout=](#page-351-1)N, where N is a timeout value greater than 0, Debug Sync is enabled and the value of [debug\\_sync](#page-394-2) is ON - current signal followed by the signal name. Also, N becomes the default timeout for individual synchronization points.

The session value can be read by any user and will have the same value as the global variable. The session value can be set by users that have the [SUPER](#page-523-1) privilege to control synchronization points.

For a description of the Debug Sync facility and how to use synchronization points, see [MySQL Internals: Test](http://forge.mysql.com/wiki/MySQL_Internals_Test_Synchronization) Synchronization.

#### <span id="page-395-2"></span>• [default\\_storage\\_engine](#page-395-2)

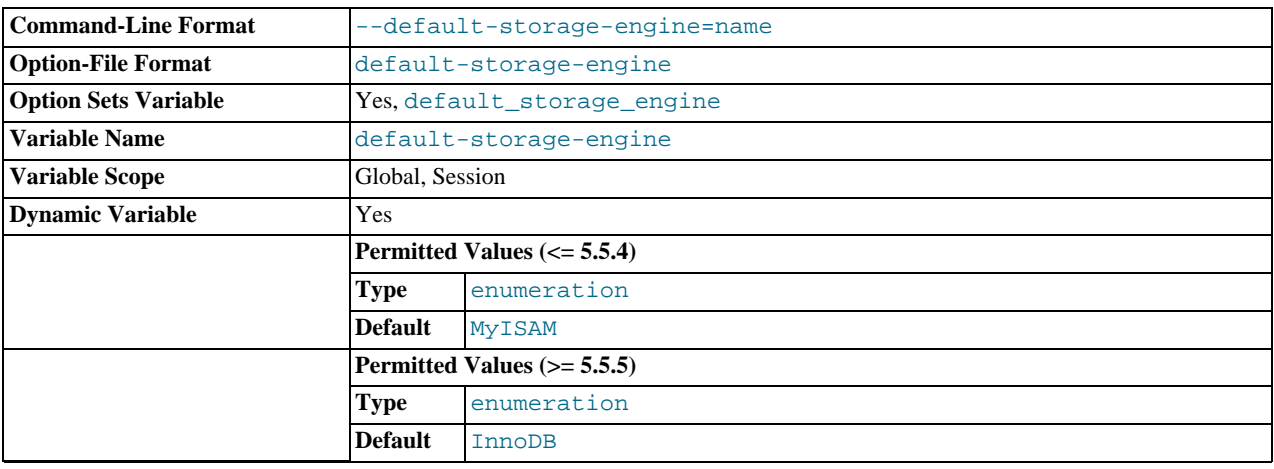

The default storage engine. To set the storage engine at server startup, use the [--default-storage-engine](#page-352-0) option. See [Section 5.1.2, "Server Command Options"](#page-346-1).

This variable was added in MySQL 5.5.3 to be used in preference to [storage\\_engine](#page-450-0), which is now deprecated.

<span id="page-395-0"></span>• [default\\_week\\_format](#page-395-0)

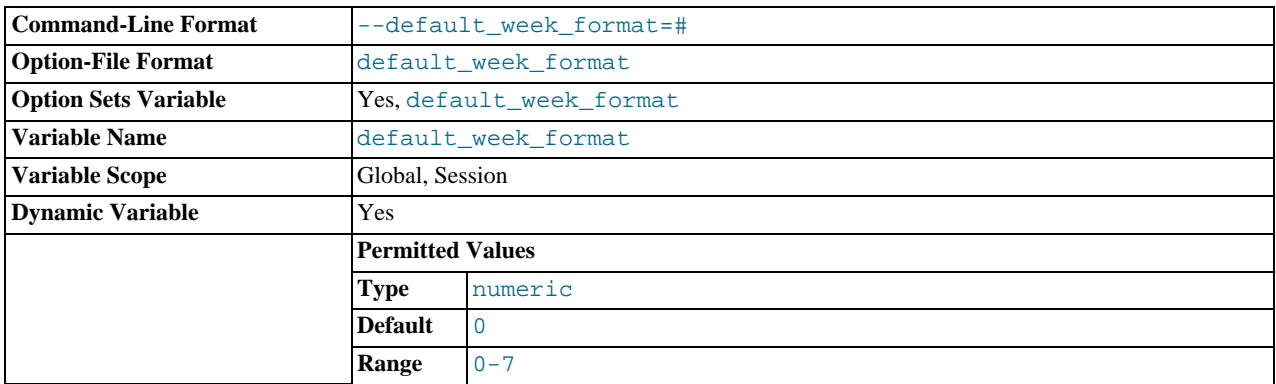

The default mode value to use for the [WEEK\(\)](#page-856-0) function. See [Section 11.7, "Date and Time Functions".](#page-841-0)

## <span id="page-395-1"></span>• [delay\\_key\\_write](#page-395-1)

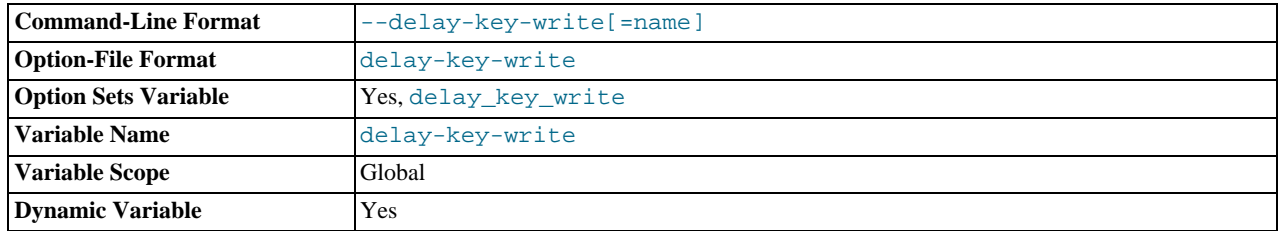
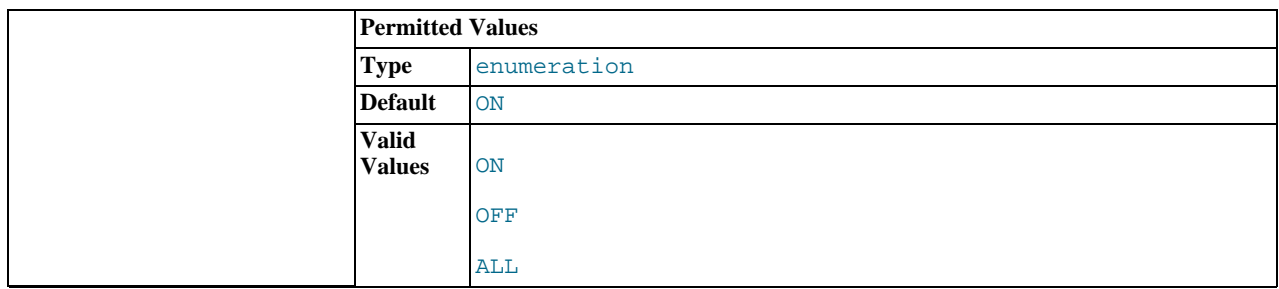

This option applies only to  $MyISAM$  tables. It can have one of the following values to affect handling of the DELAY\_KEY\_WRITE table option that can be used in [CREATE TABLE](#page-953-0) statements.

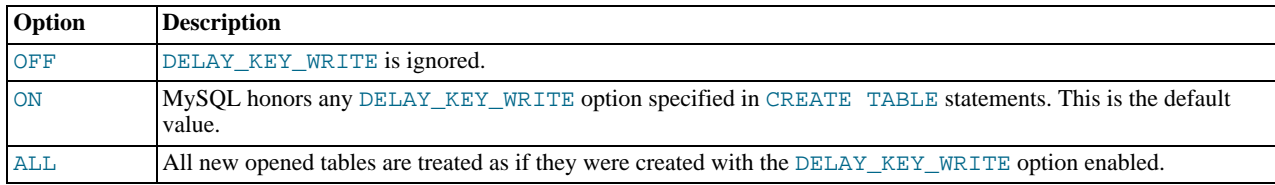

If DELAY\_KEY\_WRITE is enabled for a table, the key buffer is not flushed for the table on every index update, but only when the table is closed. This speeds up writes on keys a lot, but if you use this feature, you should add automatic checking of all MyISAM tables by starting the server with the [--myisam-recover-options](#page-362-0) option (for example, [-](#page-362-0) -myisam-recover-options=BACKUP, FORCE). See [Section 5.1.2, "Server Command Options"](#page-346-0), and [Section 13.5.1,](#page-1131-0) "MyISAM [Startup Options".](#page-1131-0)

# **Warning**

If you enable external locking with [--external-locking](#page-354-0), there is no protection against index corruption for tables that use delayed key writes.

## <span id="page-396-0"></span>• [delayed\\_insert\\_limit](#page-396-0)

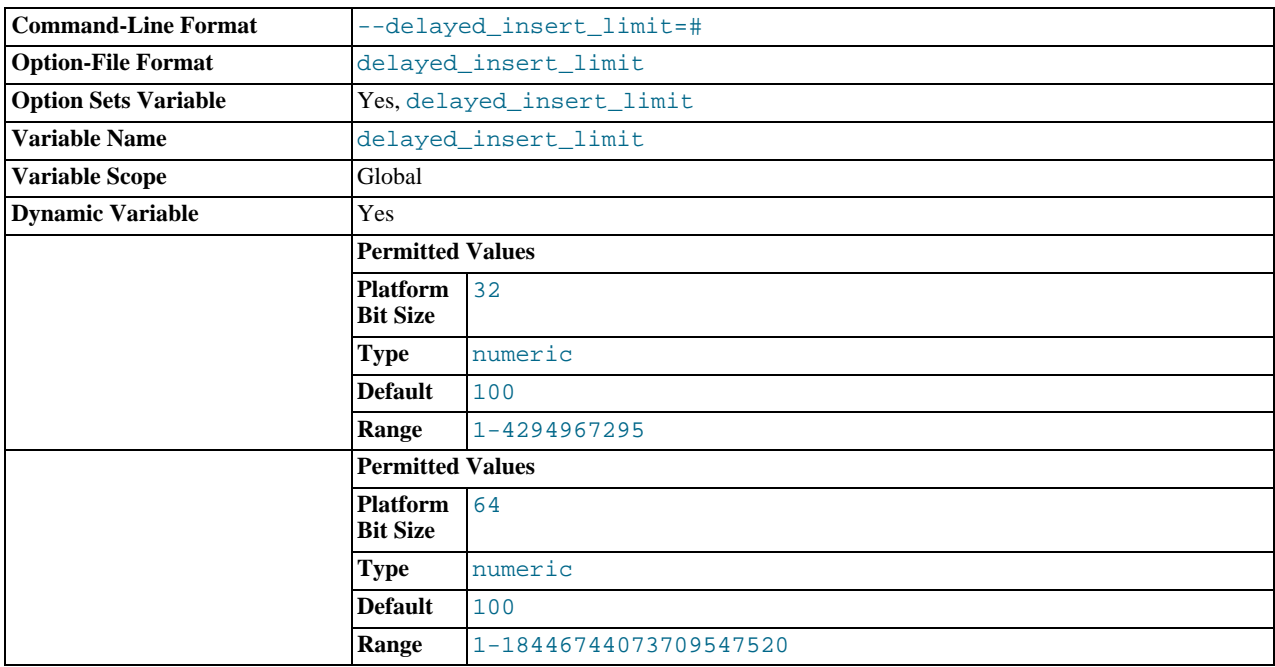

After inserting [delayed\\_insert\\_limit](#page-396-0) delayed rows, the [INSERT DELAYED](#page-987-0) handler thread checks whether there are any [SELECT](#page-1001-0) statements pending. If so, it permits them to execute before continuing to insert delayed rows.

<span id="page-396-1"></span>• [delayed\\_insert\\_timeout](#page-396-1)

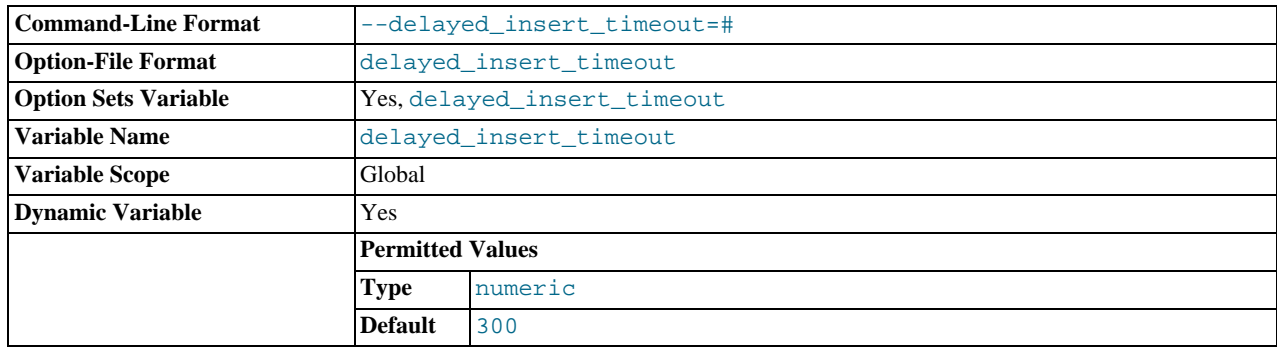

How many seconds an [INSERT DELAYED](#page-987-0) handler thread should wait for [INSERT](#page-984-0) statements before terminating.

## <span id="page-397-0"></span>• [delayed\\_queue\\_size](#page-397-0)

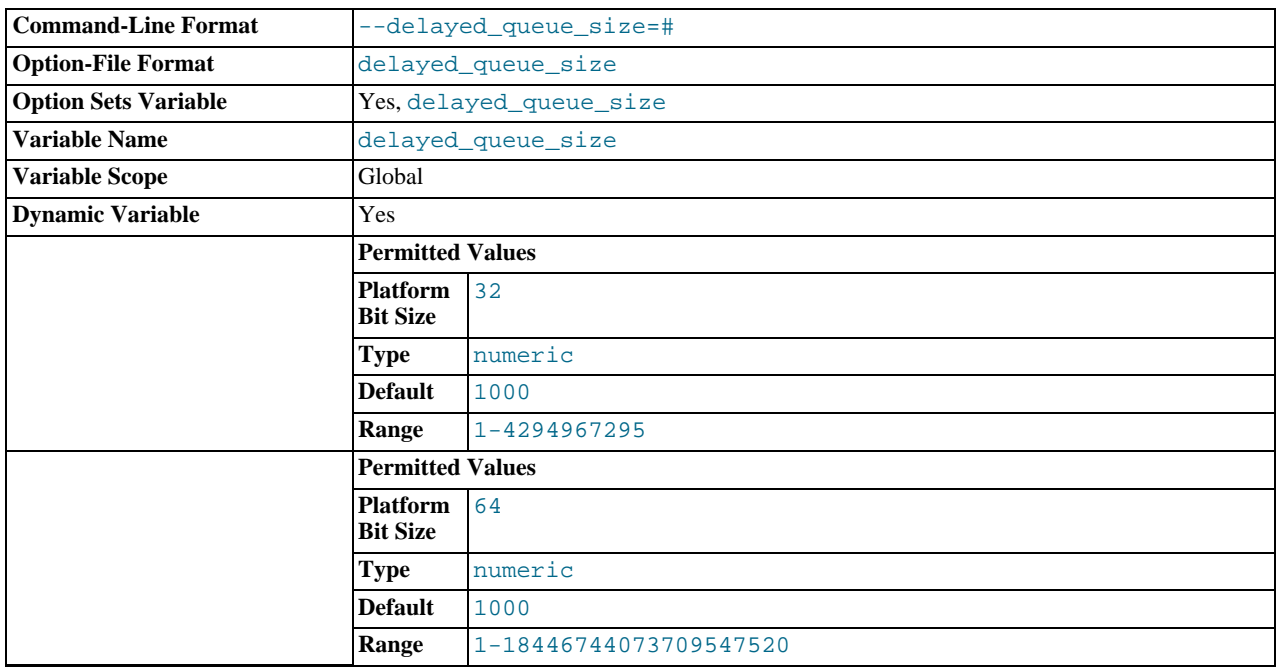

This is a per-table limit on the number of rows to queue when handling [INSERT DELAYED](#page-987-0) statements. If the queue becomes full, any client that issues an [INSERT DELAYED](#page-987-0) statement waits until there is room in the queue again.

## <span id="page-397-1"></span>• [div\\_precision\\_increment](#page-397-1)

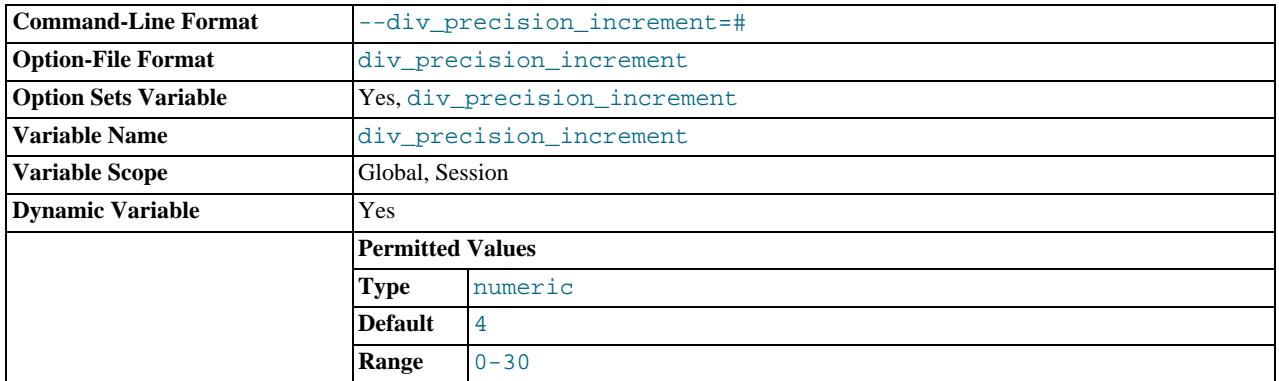

This variable indicates the number of digits by which to increase the scale of the result of division operations performed with the [/](#page-833-0) operator. The default value is 4. The minimum and maximum values are 0 and 30, respectively. The following example illustrates the effect of increasing the default value.

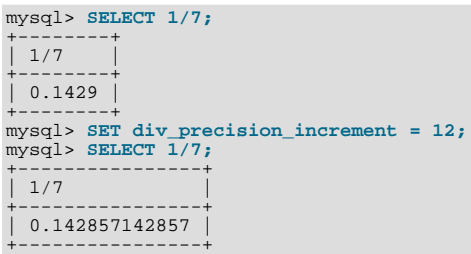

#### <span id="page-398-0"></span>• [engine\\_condition\\_pushdown](#page-398-0)

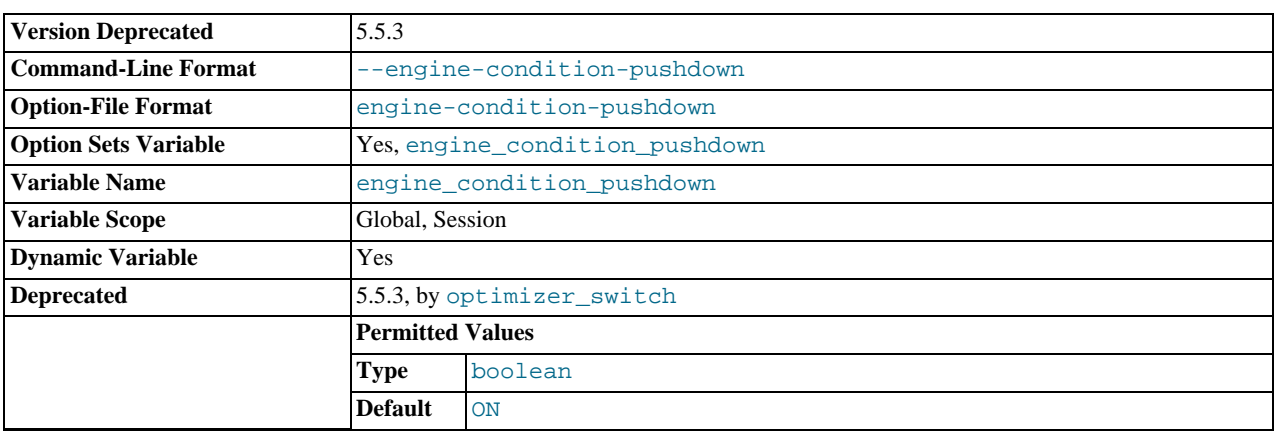

The engine condition pushdown optimization enables processing for certain comparisons to be "pushed down" to the storage engine level for more efficient execution. For more information, see [Section 7.13.3, "Engine Condition Pushdown Optimiza](#page-677-0)[tion".](#page-677-0)

Engine condition pushdown is used only by the [NDBCLUSTER](http://dev.mysql.com/doc/refman/5.1/en/mysql-cluster.html) storage engine. Enabling this optimization on a MySQL Server acting as a MySQL Cluster SQL node causes WHERE conditions on unindexed columns to be evaluated on the cluster's data nodes and only the rows that match to be sent back to the SQL node that issued the query. This greatly reduces the amount of cluster data that must be sent over the network, increasing the efficiency with which results are returned.

The [engine\\_condition\\_pushdown](#page-398-0) variable controls whether engine condition pushdown is enabled. By default, this variable is  $\overline{ON(1)}$ . Setting it to OFF (0) disables pushdown.

This variable is deprecated as of MySQL 5.5.3 and is removed in MySQL 5.6. Use the engine condition pushdown flag of the [optimizer\\_switch](#page-429-0) variable instead. See [Section 7.8.4.2, "Controlling Switchable Optimizations"](#page-631-0).

<span id="page-398-1"></span>[error\\_count](#page-398-1)

The number of errors that resulted from the last statement that generated messages. This variable is read only. See [Sec](#page-1068-0)tion 12.4.5.18, "[SHOW ERRORS](#page-1068-0) Syntax".

<span id="page-398-2"></span>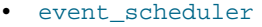

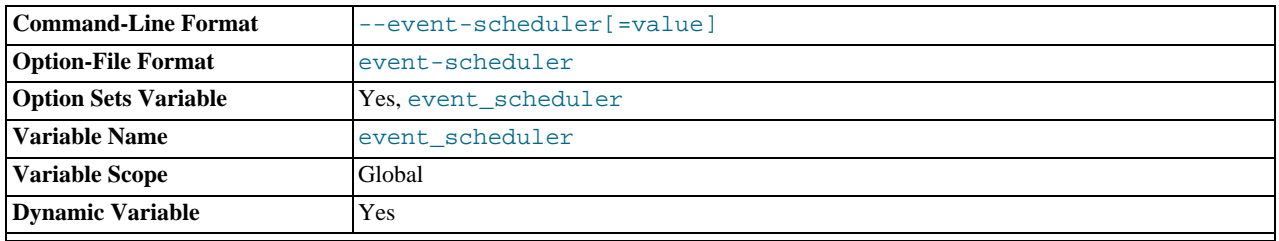

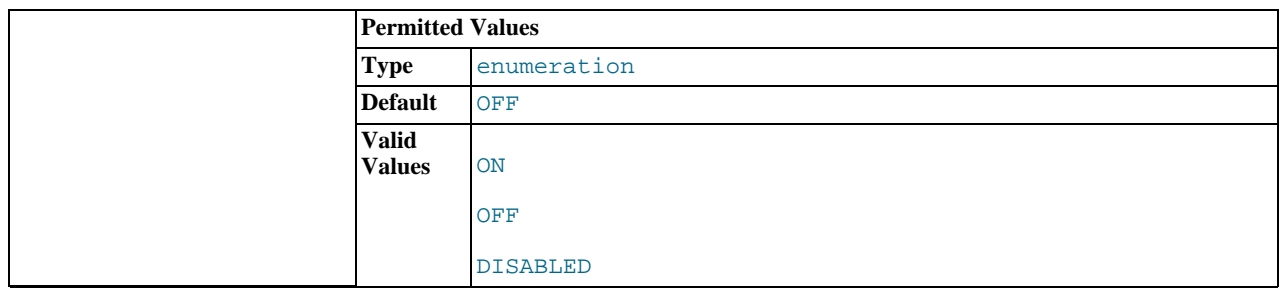

This variable indicates the status of the Event Scheduler; possible values are ON, OFF, and DISABLED, with the default being OFF. This variable and its effects on the Event Scheduler's operation are discussed in greater detail in the [Overview section of](#page-1844-0) [the Events chapter.](#page-1844-0)

<span id="page-399-0"></span>• [expire\\_logs\\_days](#page-399-0)

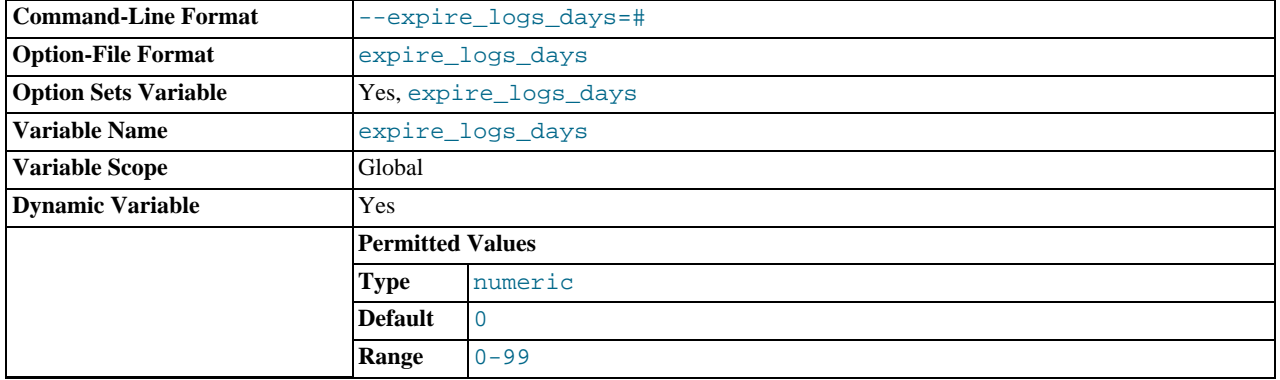

The number of days for automatic binary log file removal. The default is 0, which means "no automatic removal." Possible removals happen at startup and when the binary log is flushed. Log flushing occurs as indicated in [Section 5.2, "MySQL Server](#page-494-0) [Logs"](#page-494-0).

To remove binary log files manually, use the [PURGE BINARY LOGS](#page-1095-0) statement. See [Section 12.5.1.1, "](#page-1095-0)PURGE BINARY LOGS [Syntax"](#page-1095-0).

<span id="page-399-1"></span>[external\\_user](#page-399-1)

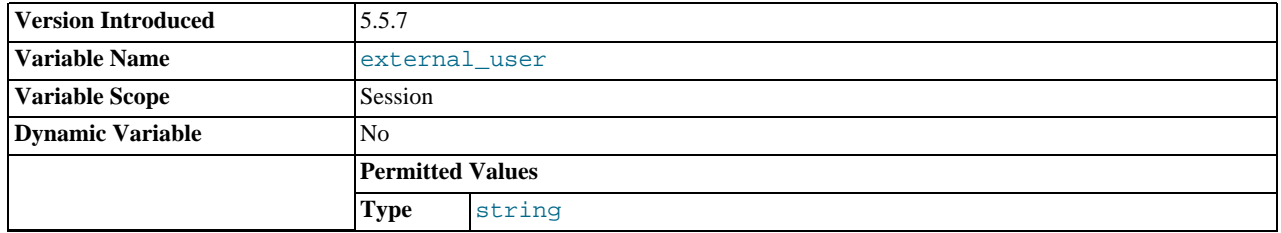

The extern user name used during the authentication process. With native (built-in) MySQL authentication, this variable is NULL. See [Section 5.5.7, "Proxy Users".](#page-546-0)

This variable was added in MySQL 5.5.7.

<span id="page-399-2"></span>[flush](#page-399-2)

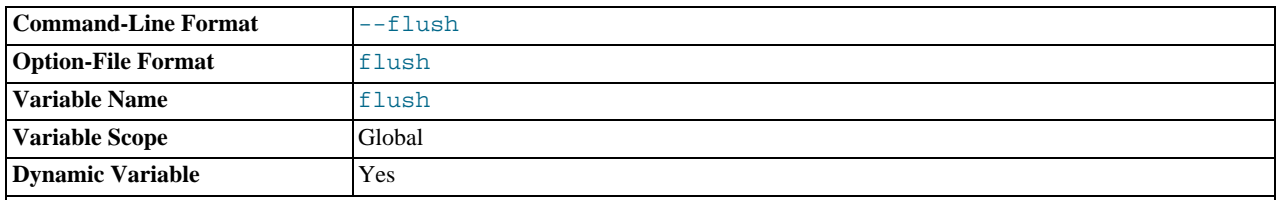

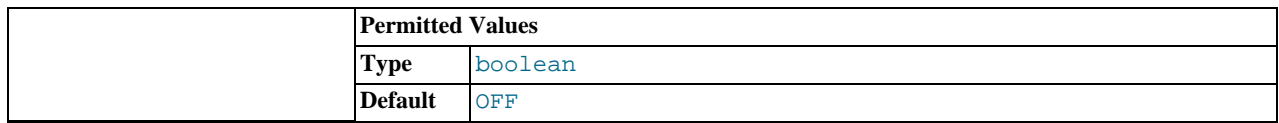

If ON, the server flushes (synchronizes) all changes to disk after each SQL statement. Normally, MySQL does a write of all changes to disk only after each SQL statement and lets the operating system handle the synchronizing to disk. See [Sec](#page-2866-0)[tion C.5.4.2, "What to Do If MySQL Keeps Crashing".](#page-2866-0) This variable is set to ON if you start [mysqld](#page-207-0) with the [--flush](#page-354-1) option.

## <span id="page-400-0"></span>flush time

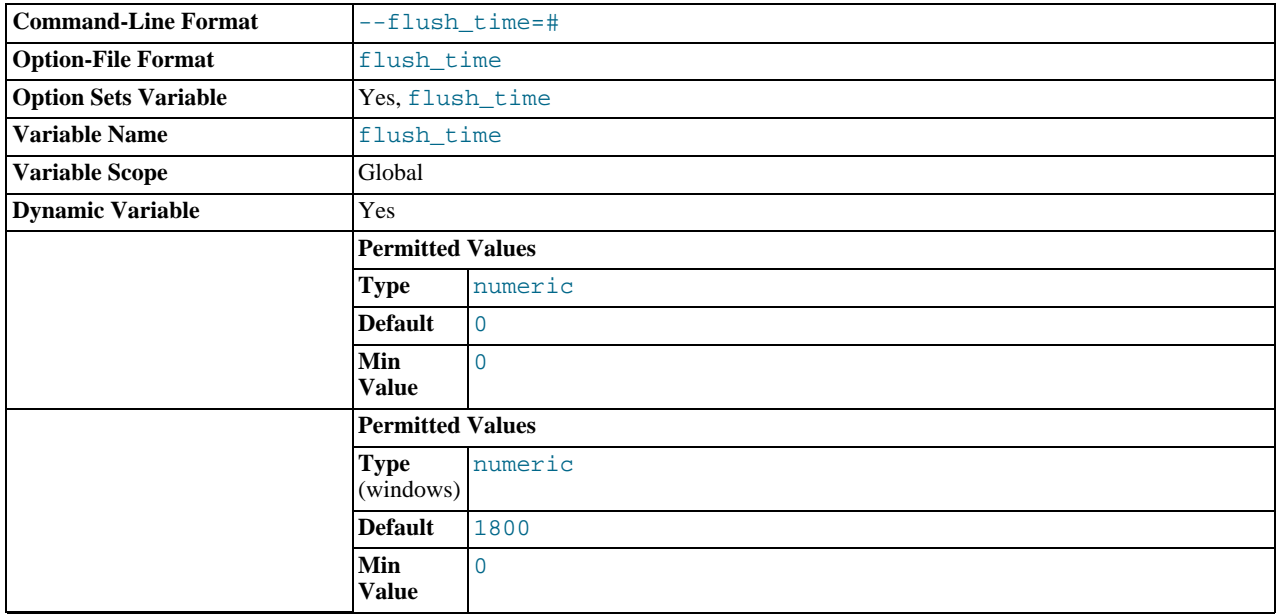

If this is set to a nonzero value, all tables are closed every  $f$ lush  $time$  seconds to free up resources and synchronize unflushed data to disk. This option is best used only on Windows 9x or Me, or on systems with minimal resources.

## <span id="page-400-1"></span>• [foreign\\_key\\_checks](#page-400-1)

If set to 1 (the default), foreign key constraints for InnoDB tables are checked. If set to 0, they are ignored. Disabling foreign key checking can be useful for reloading InnoDB tables in an order different from that required by their parent/child relationships. See [Section 13.6.5.4, "](#page-1179-0)FOREIGN KEY Constraints".

Setting [foreign\\_key\\_checks](#page-400-1) to 0 also affects data definition statements: [DROP SCHEMA](#page-974-0) drops a schema even if it contains tables that have foreign keys that are referred to by tables outside the schema, and [DROP TABLE](#page-975-0) drops tables that have foreign keys that are referred to by other tables.

# **Note**

Setting [foreign\\_key\\_checks](#page-400-1) to 1 does not trigger a scan of the existing table data. Therefore, rows added to the table while  $\overline{1}$  for  $\overline{1}$  for

## <span id="page-400-2"></span>• [ft\\_boolean\\_syntax](#page-400-2)

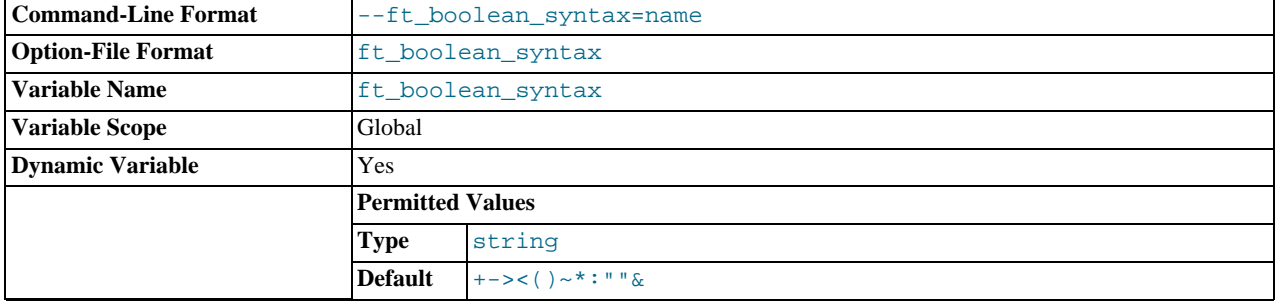

The list of operators supported by boolean full-text searches performed using IN BOOLEAN MODE. See [Section 11.9.2,](#page-860-0) ["Boolean Full-Text Searches".](#page-860-0)

The default variable value is '+  $\rightarrow$  > < () ~\*: " " & | '. The rules for changing the value are as follows:

- Operator function is determined by position within the string.
- The replacement value must be 14 characters.
- Each character must be an ASCII nonalphanumeric character.
- Either the first or second character must be a space.
- No duplicates are permitted except the phrase quoting operators in positions 11 and 12. These two characters are not required to be the same, but they are the only two that may be.
- Positions 10, 13, and 14 (which by default are set to ":", " $\&$ ", and "|") are reserved for future extensions.
- <span id="page-401-0"></span>• [ft\\_max\\_word\\_len](#page-401-0)

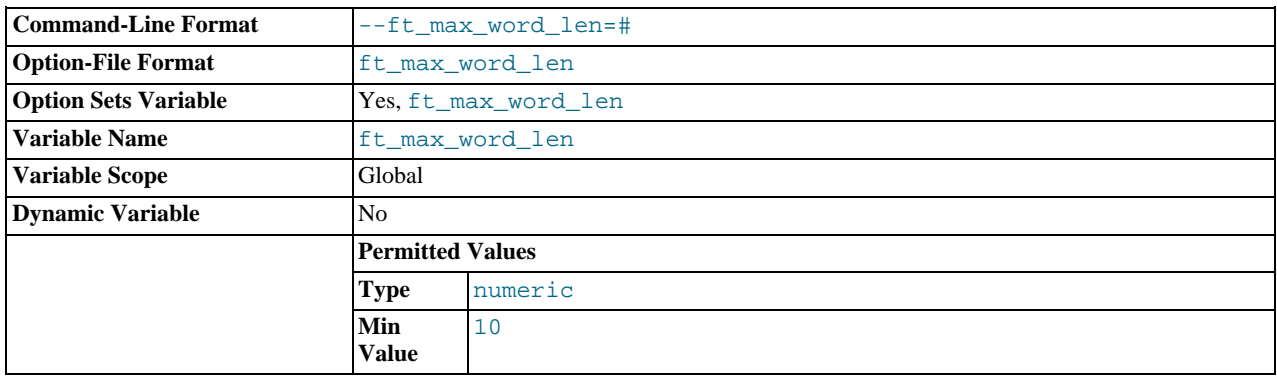

The maximum length of the word to be included in a FULLTEXT index.

# **Note**

FULLTEXT indexes must be rebuilt after changing this variable. Use REPAIR TABLE tbl\_name QUICK.

<span id="page-401-1"></span>• [ft\\_min\\_word\\_len](#page-401-1)

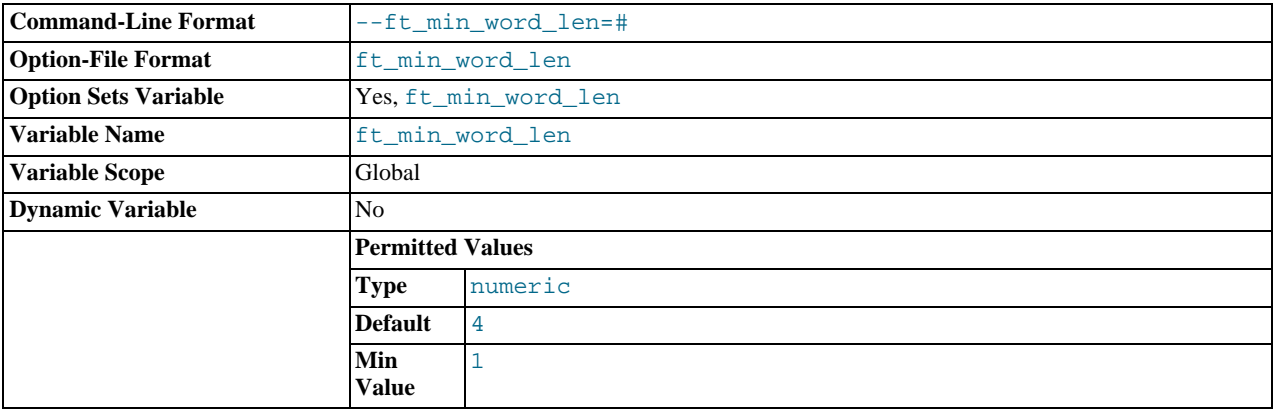

The minimum length of the word to be included in a FULLTEXT index.

# **Note**

FULLTEXT indexes must be rebuilt after changing this variable. Use REPAIR TABLE tbl\_name QUICK.

<span id="page-401-2"></span>• [ft\\_query\\_expansion\\_limit](#page-401-2)

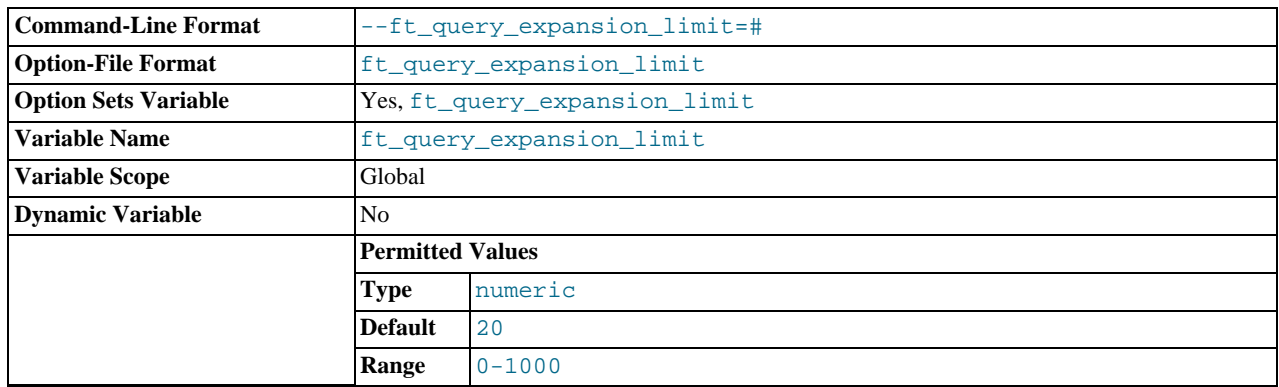

The number of top matches to use for full-text searches performed using WITH QUERY EXPANSION.

#### <span id="page-402-0"></span>• [ft\\_stopword\\_file](#page-402-0)

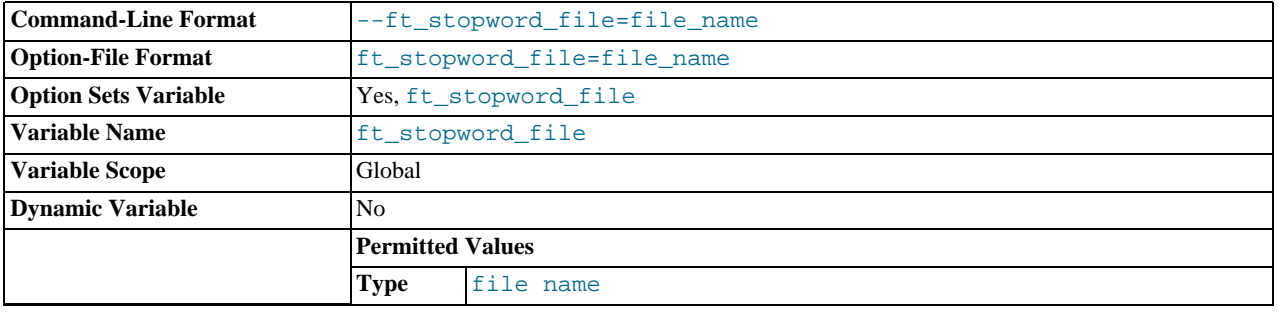

The file from which to read the list of stopwords for full-text searches. The server looks for the file in the data directory unless an absolute path name is given to specify a different directory. All the words from the file are used; comments are *not* honored. By default, a built-in list of stopwords is used (as defined in the storage/myisam/ft\_static.c file). Setting this variable to the empty string ('') disables stopword filtering. See also [Section 11.9.4, "Full-Text Stopwords"](#page-863-0).

# **Note**

FULLTEXT indexes must be rebuilt after changing this variable or the contents of the stopword file. Use REPAIR TABLE tbl\_name QUICK.

## <span id="page-402-1"></span>• [general\\_log](#page-402-1)

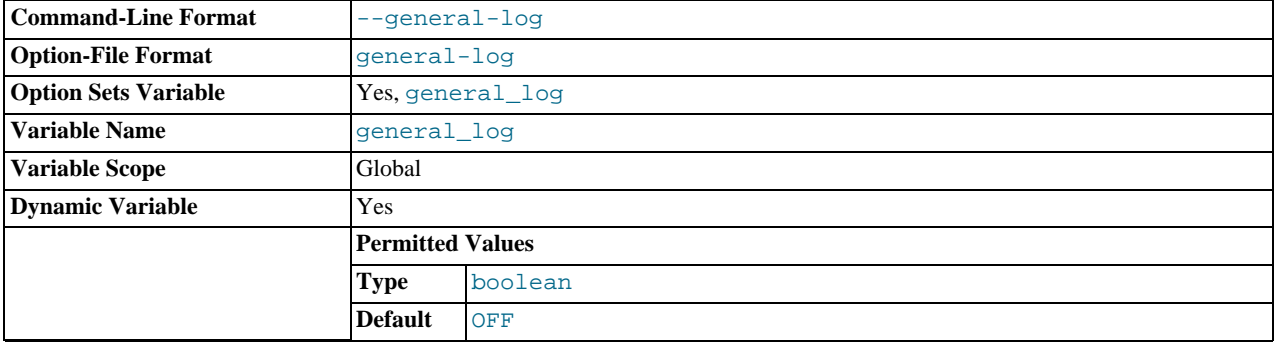

Whether the general query log is enabled. The value can be 0 (or OFF) to disable the log or 1 (or ON) to enable the log. The de-fault value depends on whether the [--general\\_log](#page-402-1) option is given. The destination for log output is controlled by the [log\\_output](#page-412-0) system variable; if that value is NONE, no log entries are written even if the log is enabled.

## <span id="page-402-2"></span>• [general\\_log\\_file](#page-402-2)

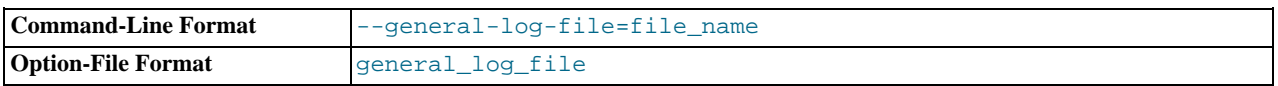

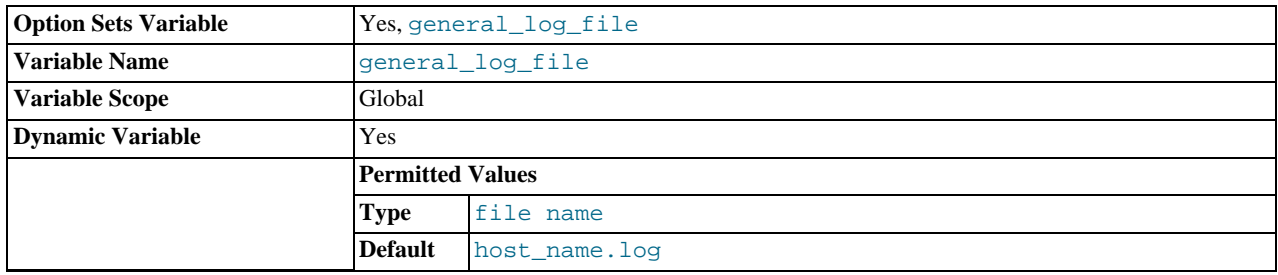

The name of the general query log file. The default value is  $host\_name$ . log, but the initial value can be changed with the [-](#page-402-2) [-general\\_log\\_file](#page-402-2) option.

<span id="page-403-0"></span>• [group\\_concat\\_max\\_len](#page-403-0)

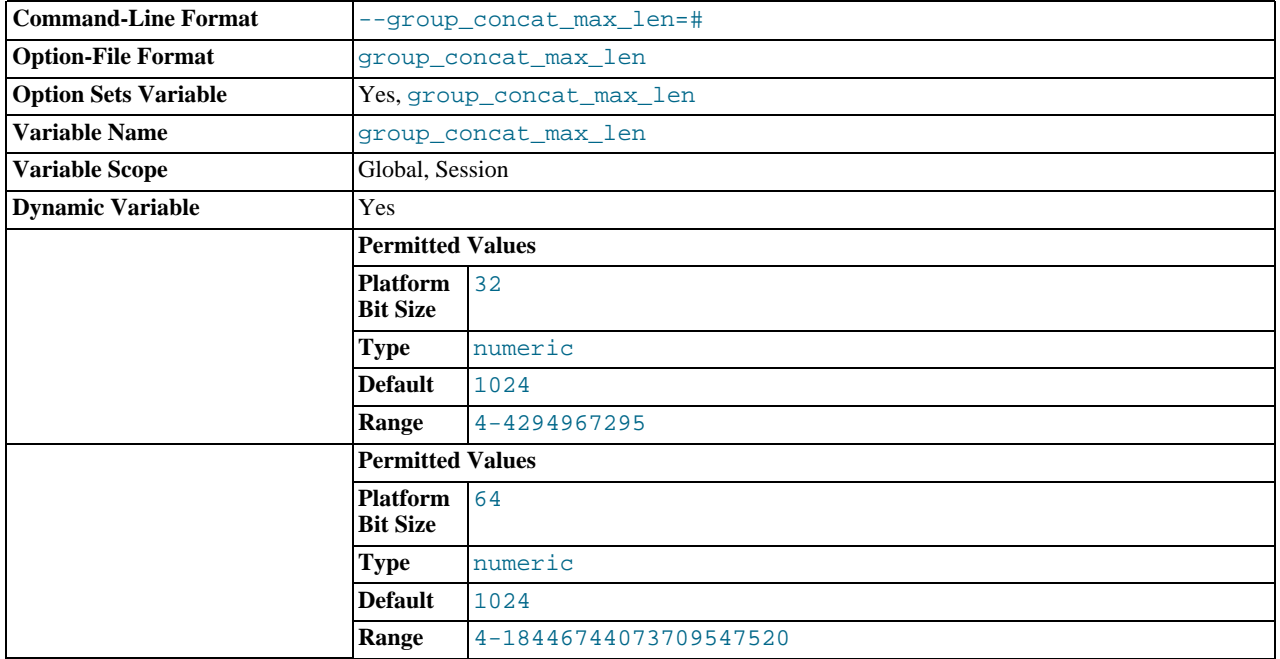

The maximum permitted result length in bytes for the [GROUP\\_CONCAT\(\)](#page-897-0) function. The default is 1024.

<span id="page-403-1"></span>• [have\\_compress](#page-403-1)

YES if the zlib compression library is available to the server, NO if not. If not, the [COMPRESS\(\)](#page-882-0) and [UNCOMPRESS\(\)](#page-885-0) functions cannot be used.

<span id="page-403-2"></span>• [have\\_crypt](#page-403-2)

YES if the crypt() system call is available to the server, NO if not. If not, the [ENCRYPT\(\)](#page-883-0) function cannot be used.

<span id="page-403-3"></span>• [have\\_csv](#page-403-3)

YES if [mysqld](#page-207-0) supports CSV tables, NO if not.

This variable is deprecated and is removed in MySQL 5.6. Use [SHOW ENGINES](#page-1067-0) instead.

<span id="page-403-4"></span>• [have\\_dynamic\\_loading](#page-403-4)

YES if [mysqld](#page-207-0) supports dynamic loading of plugins, NO if not.

<span id="page-403-5"></span>• [have\\_geometry](#page-403-5)

YES if the server supports spatial data types, NO if not.

<span id="page-403-6"></span>• have innodb

YES if [mysqld](#page-207-0) supports InnoDB tables. DISABLED if [--skip-innodb](#page-1151-0) is used.

This variable is deprecated and is removed in MySQL 5.6. Use [SHOW ENGINES](#page-1067-0) instead.

<span id="page-404-0"></span>• have openssl

This variable is an alias for [have\\_ssl](#page-404-1).

<span id="page-404-2"></span>• [have\\_partitioning](#page-404-2)

YES if [mysqld](#page-207-0) supports partitioning.

<span id="page-404-3"></span>• have profiling

YES if statement profiling is enabled, NO if not. See [Section 12.4.5.31, "](#page-1076-0)SHOW PROFILE Syntax".

<span id="page-404-4"></span>• [have\\_query\\_cache](#page-404-4)

YES if [mysqld](#page-207-0) supports the query cache, NO if not.

This variable is deprecated and is removed in MySQL 5.6. Use [SHOW ENGINES](#page-1067-0) instead.

<span id="page-404-5"></span>• have rtree keys

YES if RTREE indexes are available, NO if not. (These are used for spatial indexes in MyISAM tables.)

<span id="page-404-1"></span>• have ssl

YES if [mysqld](#page-207-0) supports SSL connections, NO if not. DISABLED indicates that the server was compiled with SSL support, but but was not started with the appropriate  $--ss1-xxx$  options. See [Section 5.5.8.2, "Using SSL Connections"](#page-548-0), for more information.

<span id="page-404-6"></span>[have\\_symlink](#page-404-6)

YES if symbolic link support is enabled, NO if not. This is required on Unix for support of the DATA DIRECTORY and INDEX DIRECTORY table options, and on Windows for support of data directory symlinks.

<span id="page-404-7"></span>• [hostname](#page-404-7)

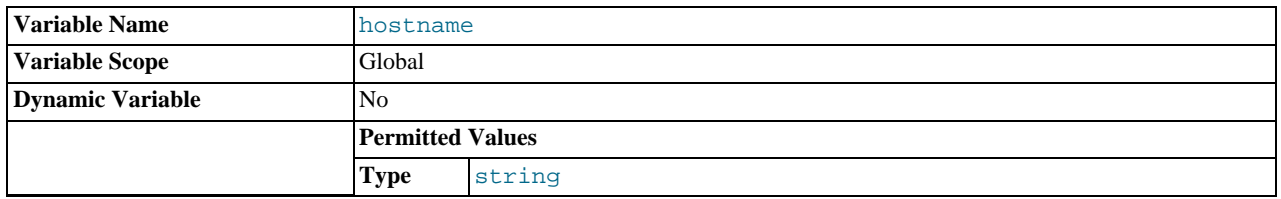

The server sets this variable to the server host name at startup.

<span id="page-404-8"></span>[identity](#page-404-8)

This variable is a synonym for the [last\\_insert\\_id](#page-409-0) variable. It exists for compatibility with other database systems. You can read its value with SELECT @@identity, and set it using SET identity.

## <span id="page-404-9"></span>init connect

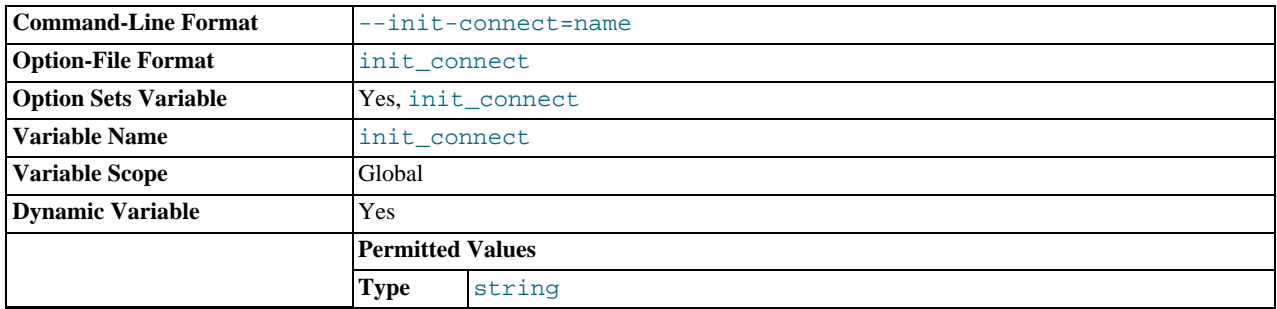

A string to be executed by the server for each client that connects. The string consists of one or more SQL statements, separated by semicolon characters. For example, each client session begins by default with autocommit mode enabled. For older servers (before MySQL 5.5.8), there is no global [autocommit](#page-386-0) system variable to specify that autocommit should be disabled by default, but as a workaround [init\\_connect](#page-404-9) can be used to achieve the same effect:

SET GLOBAL init connect='SET autocommit=0';

The [init\\_connect](#page-404-9) variable can also be set on the command line or in an option file. To set the variable as just shown using an option file, include these lines:

[mysqld] init\_connect='SET autocommit=0'

The content of [init\\_connect](#page-404-9) is not executed for users that have the [SUPER](#page-523-0) privilege. This is done so that an erroneous value for [init\\_connect](#page-404-9) does not prevent all clients from connecting. For example, the value might contain a statement that has a syntax error, thus causing client connections to fail. Not executing [init\\_connect](#page-404-9) for users that have the [SUPER](#page-523-0) privilege enables them to open a connection and fix the [init\\_connect](#page-404-9) value.

#### <span id="page-405-0"></span>• [init\\_file](#page-405-0)

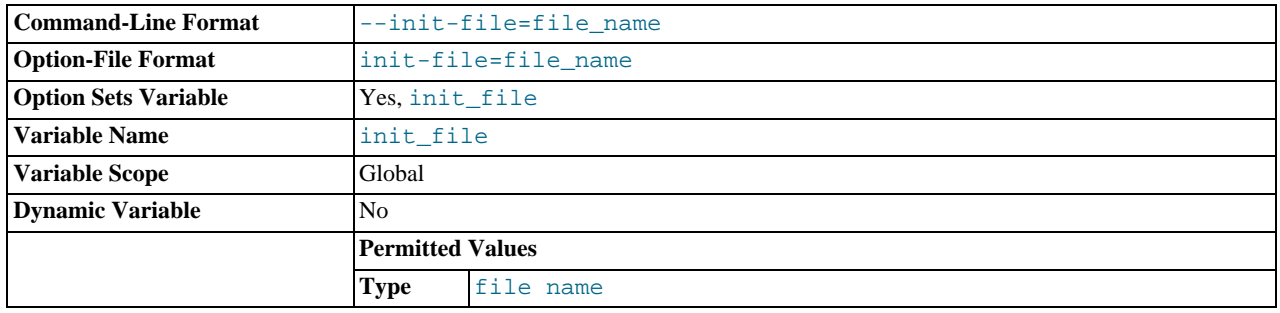

The name of the file specified with the  $-\text{init-file}$  option when you start the server. This should be a file containing SQL statements that you want the server to execute when it starts. Each statement must be on a single line and should not include comments. No statement terminator such as  $\cdot$ , \g, or \G should be given at the end of each statement.

Note that the [--init-file](#page-355-0) option is unavailable if MySQL was configured with the [DISABLE\\_GRANT\\_OPTIONS](#page-134-0) compiler flag. See [Section 2.9.4, "MySQL Source-Configuration Options".](#page-129-0)

• innodb\_xxx

InnoDB system variables are listed in Section 13.6.4, "InnoDB [Startup Options and System Variables".](#page-1146-0)

<span id="page-405-1"></span>• [insert\\_id](#page-405-1)

The value to be used by the following [INSERT](#page-984-0) or [ALTER TABLE](#page-933-0) statement when inserting an AUTO\_INCREMENT value. This is mainly used with the binary log.

## <span id="page-405-2"></span>[interactive\\_timeout](#page-405-2)

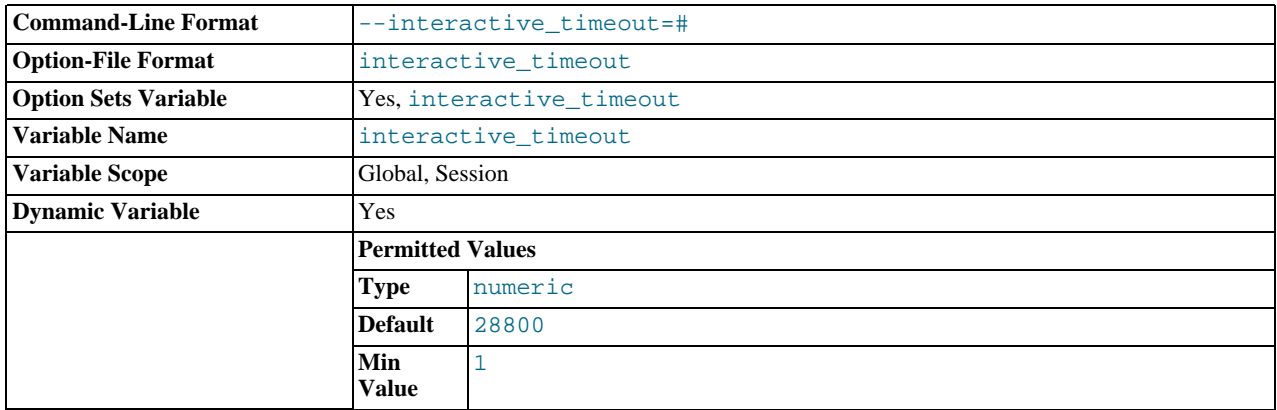

The number of seconds the server waits for activity on an interactive connection before closing it. An interactive client is defined as a client that uses the CLIENT\_INTERACTIVE option to [mysql\\_real\\_connect\(\)](#page-2369-0). See also [wait\\_timeout](#page-458-0).

## <span id="page-406-0"></span>• [join\\_buffer\\_size](#page-406-0)

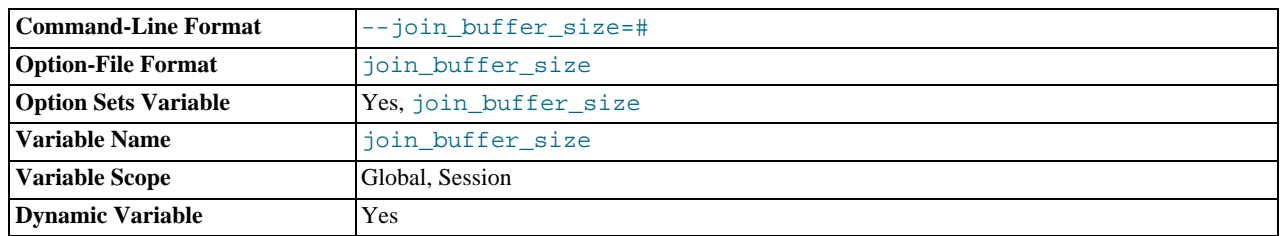

The minimum size of the buffer that is used for plain index scans, range index scans, and joins that do not use indexes and thus perform full table scans. Normally, the best way to get fast joins is to add indexes. Increase the value of [join\\_buffer\\_size](#page-406-0) to get a faster full join when adding indexes is not possible. One join buffer is allocated for each full join between two tables. For a complex join between several tables for which indexes are not used, multiple join buffers might be necessary. There is no gain from setting the buffer larger than required to hold each matching row, and all joins allocate at least the minimum size, so use caution in setting this variable to a large value globally. It is better to keep the global setting small and change to a larger setting only in sessions that are doing large joins. Memory allocation time can cause substantial performance drops if the global size is larger than needed by most queries that use it.

The maximum permissible setting for [join\\_buffer\\_size](#page-406-0) is 4GB. Values larger than 4GB are permitted for 64-bit platforms (except 64-bit Windows, for which large values are truncated to 4GB with a warning).

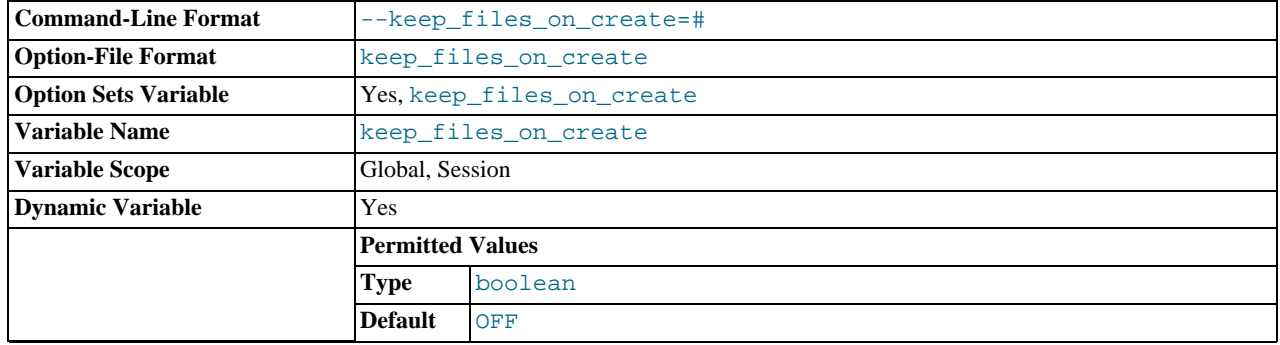

#### <span id="page-406-1"></span>keep files on create

If a MyISAM table is created with no DATA DIRECTORY option, the .MYD file is created in the database directory. By default, if MyISAM finds an existing .MYD file in this case, it overwrites it. The same applies to .MYI files for tables created with no INDEX DIRECTORY option. To suppress this behavior, set the [keep\\_files\\_on\\_create](#page-406-1) variable to ON (1), in which case MyISAM will not overwrite existing files and returns an error instead. The default value is OFF (0).

If a MyISAM table is created with a DATA DIRECTORY or INDEX DIRECTORY option and an existing .MYD or .MYI file is found, MyISAM always returns an error. It will not overwrite a file in the specified directory.

## <span id="page-406-2"></span>• [key\\_buffer\\_size](#page-406-2)

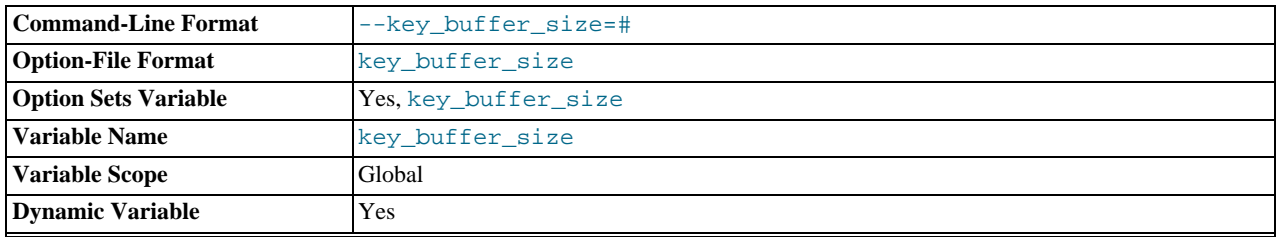

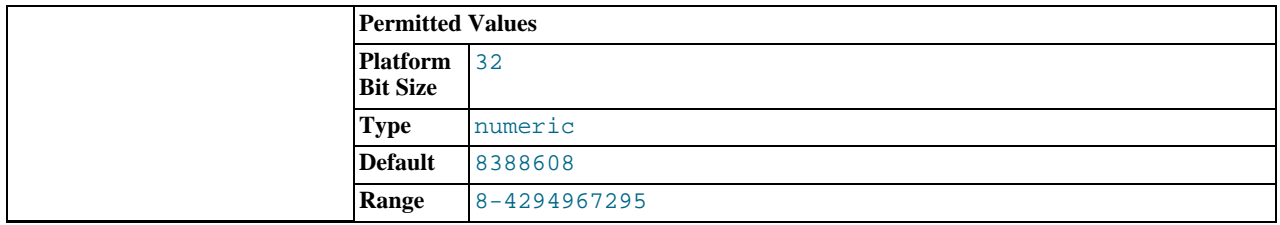

Index blocks for MyISAM tables are buffered and are shared by all threads. [key\\_buffer\\_size](#page-406-2) is the size of the buffer used for index blocks. The key buffer is also known as the key cache.

The maximum permissible setting for [key\\_buffer\\_size](#page-406-2) is 4GB on 32-bit platforms. Values larger than 4GB are permitted for 64-bit platforms. The effective maximum size might be less, depending on your available physical RAM and per-process RAM limits imposed by your operating system or hardware platform. The value of this variable indicates the amount of memory requested. Internally, the server allocates as much memory as possible up to this amount, but the actual allocation might be less.

You can increase the value to get better index handling for all reads and multiple writes; on a system whose primary function is to run MySQL using the [MyISAM](#page-1129-0) storage engine, 25% of the machine's total memory is an acceptable value for this variable. However, you should be aware that, if you make the value too large (for example, more than 50% of the machine's total memory), your system might start to page and become extremely slow. This is because MySQL relies on the operating system to perform file system caching for data reads, so you must leave some room for the file system cache. You should also consider the memory requirements of any other storage engines that you may be using in addition to [MyISAM](#page-1129-0).

For even more speed when writing many rows at the same time, use [LOCK TABLES](#page-1030-0). See Speed of INSERT [Statements.](http://dev.mysql.com/doc/refman/5.1/en/insert-speed.html)

You can check the performance of the key buffer by issuing a [SHOW STATUS](#page-1083-0) statement and examining the [Key\\_read\\_requests](#page-481-0), [Key\\_reads](#page-481-1), [Key\\_write\\_requests](#page-481-2), and [Key\\_writes](#page-481-3) status variables. (See [Section 12.4.5,](#page-1060-0) "SHOW [Syntax"](#page-1060-0).) The Key\_reads/Key\_read\_requests ratio should normally be less than 0.01. The Key\_writes/Key\_write\_requests ratio is usually near 1 if you are using mostly updates and deletes, but might be much smaller if you tend to do updates that affect many rows at the same time or if you are using the DELAY\_KEY\_WRITE table option.

The fraction of the key buffer in use can be determined using  $key_2$  buffer size in conjunction with the [Key\\_blocks\\_unused](#page-480-0) status variable and the buffer block size, which is available from the [key\\_cache\\_block\\_size](#page-408-0) system variable:

1 - ((Key\_blocks\_unused \* key\_cache\_block\_size) / key\_buffer\_size)

This value is an approximation because some space in the key buffer is allocated internally for administrative structures. Factors that influence the amount of overhead for these structures include block size and pointer size. As block size increases, the percentage of the key buffer lost to overhead tends to decrease. Larger blocks results in a smaller number of read operations (because more keys are obtained per read), but conversely an increase in reads of keys that are not examined (if not all keys in a block are relevant to a query).

It is possible to create multiple MyISAM key caches. The size limit of 4GB applies to each cache individually, not as a group. See [Section 7.9.2, "The](#page-635-0) MyISAM Key Cache".

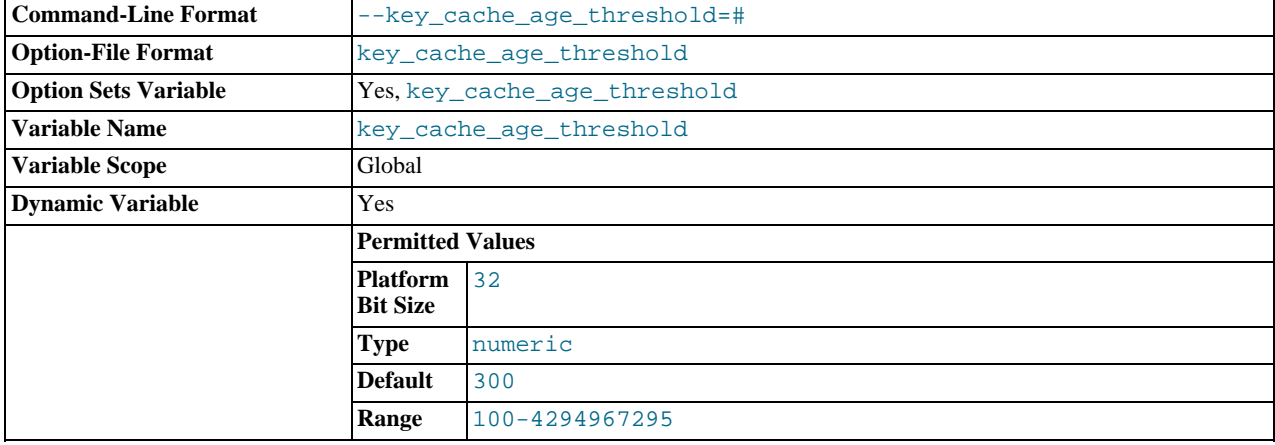

#### <span id="page-407-0"></span>• [key\\_cache\\_age\\_threshold](#page-407-0)

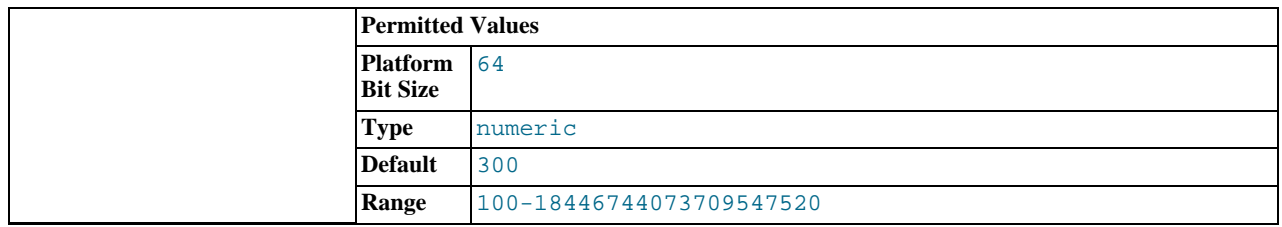

This value controls the demotion of buffers from the hot sublist of a key cache to the warm sublist. Lower values cause demo-tion to happen more quickly. The minimum value is 100. The default value is 300. See [Section 7.9.2, "The](#page-635-0) MyISAM Key [Cache".](#page-635-0)

## <span id="page-408-0"></span>• [key\\_cache\\_block\\_size](#page-408-0)

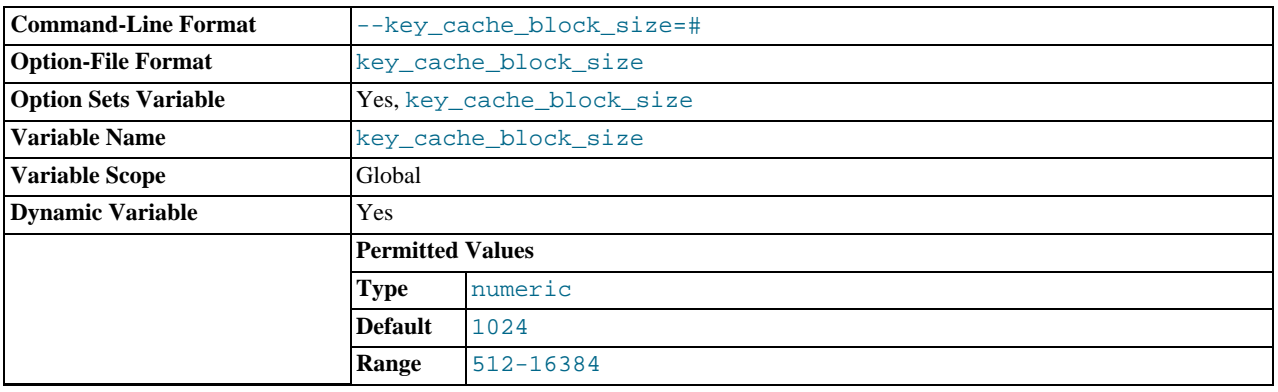

The size in bytes of blocks in the key cache. The default value is 1024. See [Section 7.9.2, "The](#page-635-0) MyISAM Key Cache".

## <span id="page-408-1"></span>• [key\\_cache\\_division\\_limit](#page-408-1)

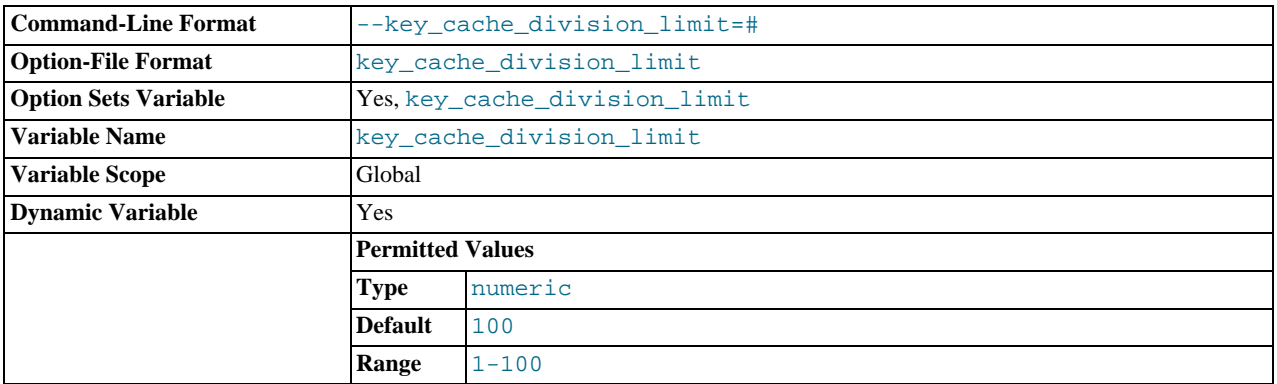

The division point between the hot and warm sublists of the key cache buffer list. The value is the percentage of the buffer list to use for the warm sublist. Permissible values range from 1 to 100. The default value is 100. See [Section 7.9.2, "The](#page-635-0) MyISAM [Key Cache"](#page-635-0).

## <span id="page-408-2"></span>• [language](#page-408-2)

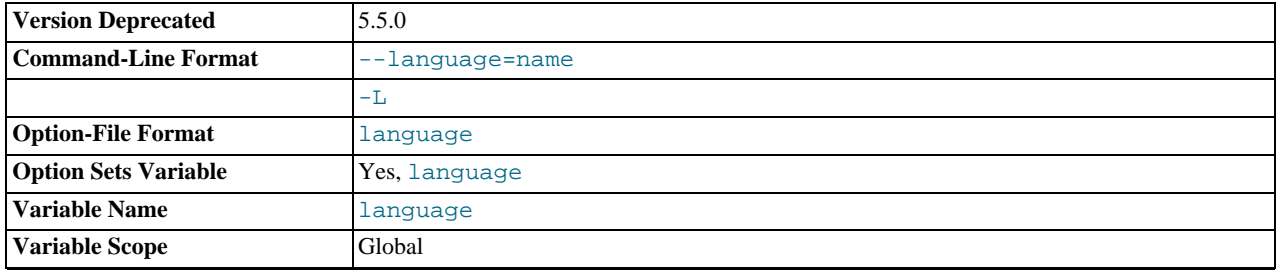

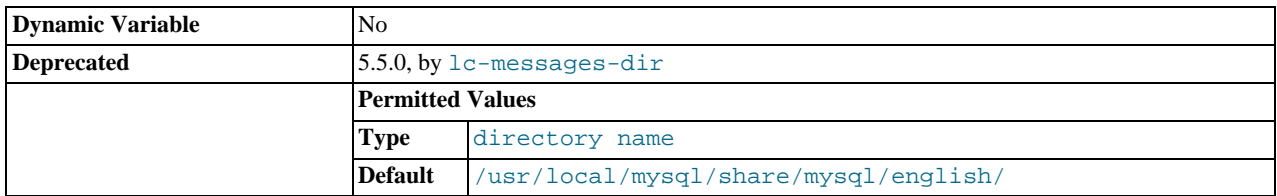

The directory where error messages are located. See [Section 9.2, "Setting the Error Message Language"](#page-753-0).

[language](#page-408-2) is removed as of MySQL 5.5.0. Similar information is available from the  $lc$ <sub>messages</sub> dir and [lc\\_messages](#page-410-1) variables.

## <span id="page-409-1"></span>• [large\\_files\\_support](#page-409-1)

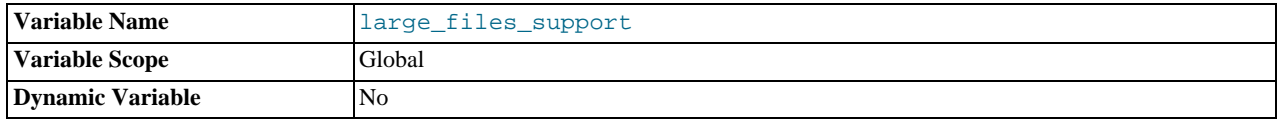

Whether [mysqld](#page-207-0) was compiled with options for large file support.

## <span id="page-409-2"></span>• [large\\_pages](#page-409-2)

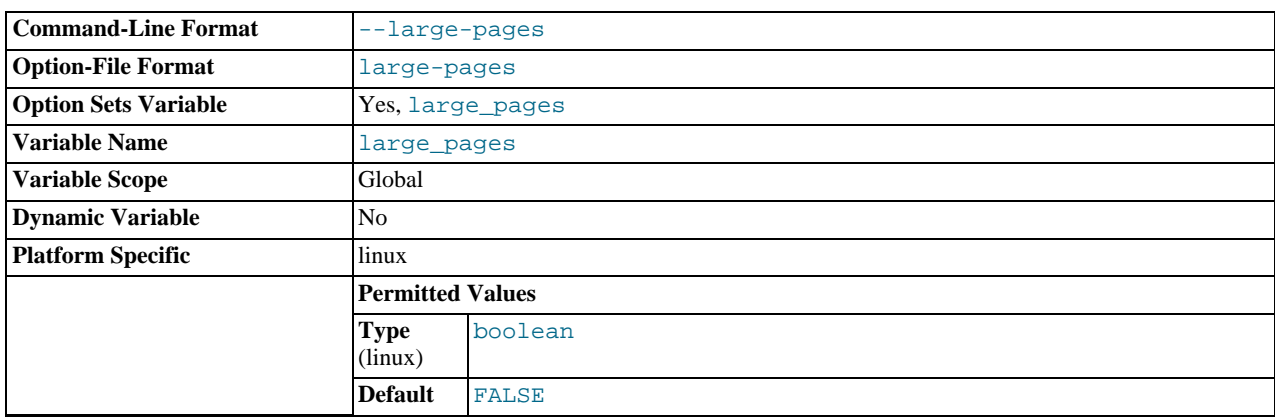

Whether large page support is enabled (via the [--large-pages](#page-356-0) option). See [Section 7.11.4.2, "Enabling Large Page Sup](#page-656-0)[port".](#page-656-0)

## <span id="page-409-3"></span>• [large\\_page\\_size](#page-409-3)

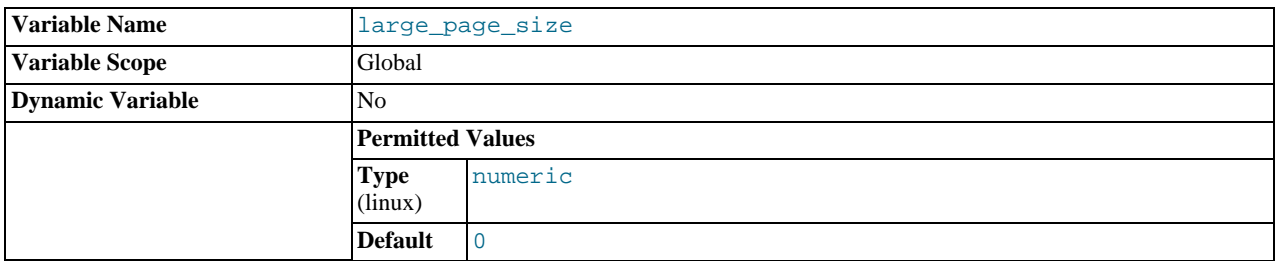

If large page support is enabled, this shows the size of memory pages. Currently, large memory pages are supported only on Linux; on other platforms, the value of this variable is always 0. See [Section 7.11.4.2, "Enabling Large Page Support".](#page-656-0)

<span id="page-409-0"></span>• [last\\_insert\\_id](#page-409-0)

The value to be returned from [LAST\\_INSERT\\_ID\(\)](#page-888-0). This is stored in the binary log when you use LAST\_INSERT\_ID() in a statement that updates a table. Setting this variable does not update the value returned by the [mysql\\_insert\\_id\(\)](#page-2358-0) C API function.

## <span id="page-410-1"></span>• [lc\\_messages](#page-410-1)

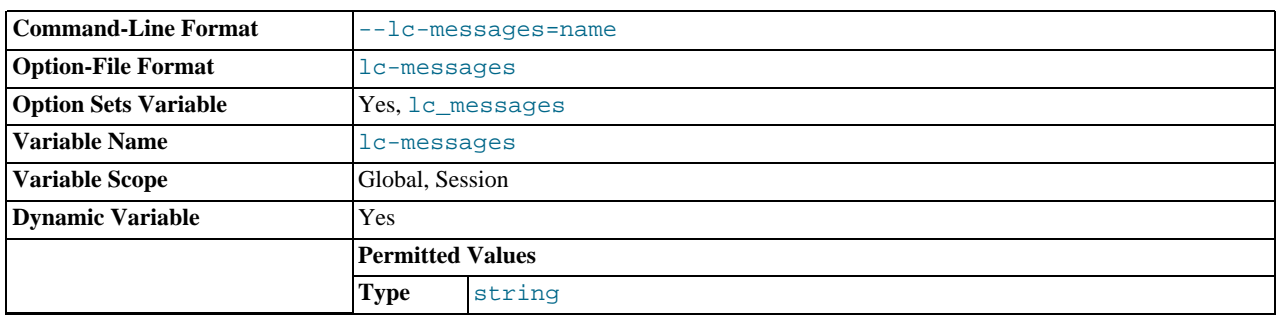

The locale to use for error messages. The server converts the value to a language name and combines it with the value of the [lc\\_messages\\_dir](#page-410-0) to produce the location for the error message file. See [Section 9.2, "Setting the Error Message Lan](#page-753-0)[guage".](#page-753-0)

#### <span id="page-410-0"></span>[lc\\_messages\\_dir](#page-410-0)

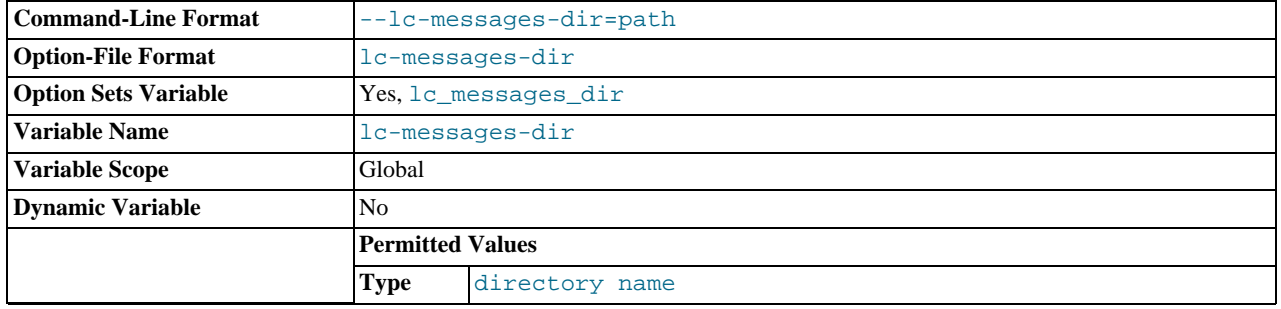

The directory where error messages are located. The value is used together with the value of [lc\\_messages](#page-410-1) to produce the location for the error message file. See [Section 9.2, "Setting the Error Message Language"](#page-753-0).

## <span id="page-410-2"></span>• [lc\\_time\\_names](#page-410-2)

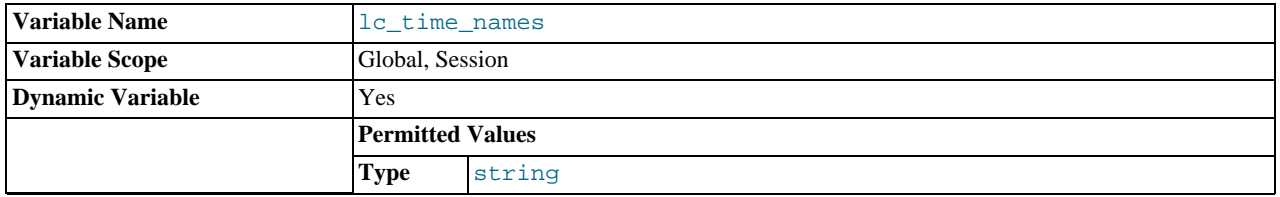

This variable specifies the locale that controls the language used to display day and month names and abbreviations. This variable affects the output from the [DATE\\_FORMAT\(\)](#page-846-0), [DAYNAME\(\)](#page-847-0) and [MONTHNAME\(\)](#page-850-0) functions. Locale names are POSIXstyle values such as 'ja\_JP' or 'pt\_BR'. The default value is 'en\_US' regardless of your system's locale setting. For further information, see [Section 9.7, "MySQL Server Locale Support"](#page-766-0).

## <span id="page-410-3"></span>• [license](#page-410-3)

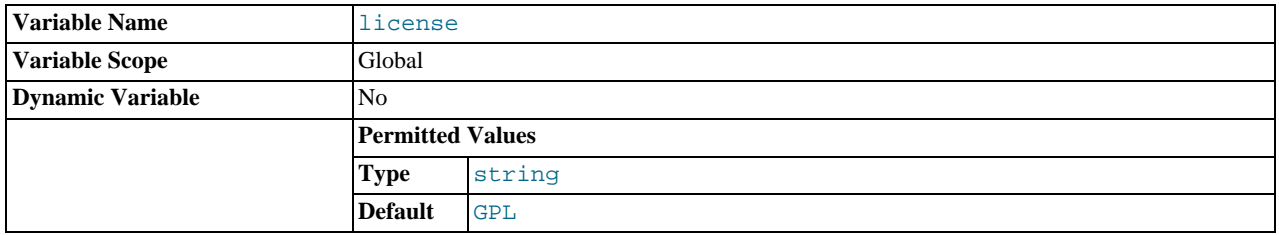

The type of license the server has.

<span id="page-410-4"></span>• [local\\_infile](#page-410-4)

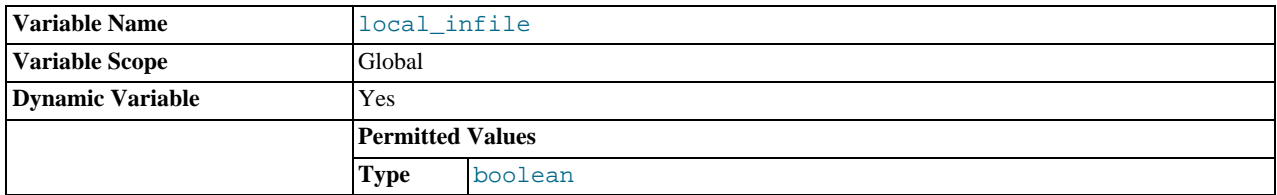

Whether LOCAL is supported for [LOAD DATA INFILE](#page-989-0) statements. See [Section 5.3.5, "Security Issues with](#page-518-0) LOAD DATA [LOCAL](#page-518-0)".

## <span id="page-411-0"></span>• [lock\\_wait\\_timeout](#page-411-0)

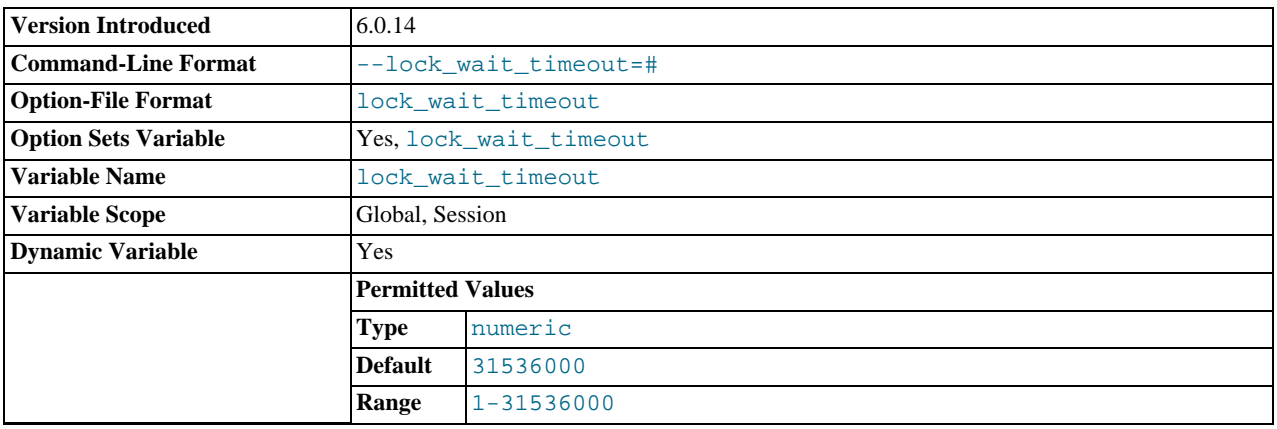

This variable specifies the timeout in seconds for attempts to acquire metadata locks. The permissible values range from 1 to 3153600 (1 year). The default is 3153600.

This timeout applies to all statements that use metadata locks. These include DML and DDL operations on tables, views, stored procedures, and stored functions, as well as [LOCK TABLES](#page-1030-0), [FLUSH TABLES WITH READ LOCK](#page-1090-0), and [HANDLER](#page-982-0) statements.

The timeout value applies separately for each metadata lock attempt. A given statement can require more than one lock, so it is possible for the statement to block for longer than the [lock\\_wait\\_timeout](#page-411-0) value before reporting a timeout error. When lock timeout occurs, [ER\\_LOCK\\_WAIT\\_TIMEOUT](#page-2820-0) is reported.

[lock\\_wait\\_timeout](#page-411-0) does not apply to delayed inserts, which always execute with a timeout of 1 year. This is done to avoid unnecessary timeouts because a session that issues a delayed insert receives no notification of delayed insert timeouts.

This variable was added in MySQL 5.5.3.

<span id="page-411-1"></span>locked in memory

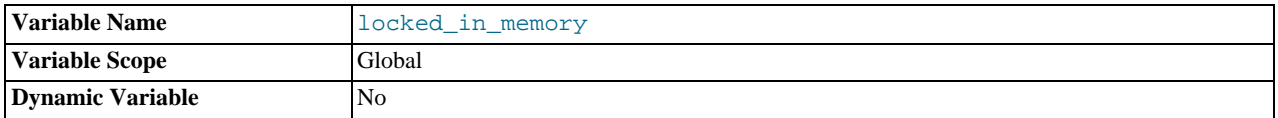

Whether [mysqld](#page-207-0) was locked in memory with [--memlock](#page-362-1).

<span id="page-411-2"></span>• [log](#page-411-2)

Whether logging of all statements to the general query log is enabled. See [Section 5.2.3, "The General Query Log"](#page-497-0).

This variable is deprecated and is removed in MySQL 5.6. Use [general\\_log](#page-402-1) instead.

<span id="page-411-3"></span>• [log\\_bin](#page-411-3)

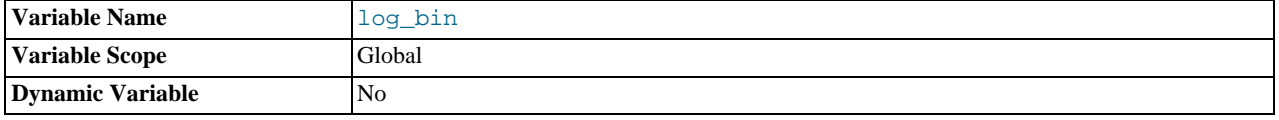

Whether the binary log is enabled. If the  $-\log-\text{bin option}$  is used, then the value of this variable is ON; otherwise it is OFF. This variable reports only on the status of binary logging (enabled or disabled); it does not actually report the value to which [-](#page-1736-0) [-log-bin](#page-1736-0) is set.

See [Section 5.2.4, "The Binary Log".](#page-498-0)

<span id="page-412-1"></span>• log bin trust function creators

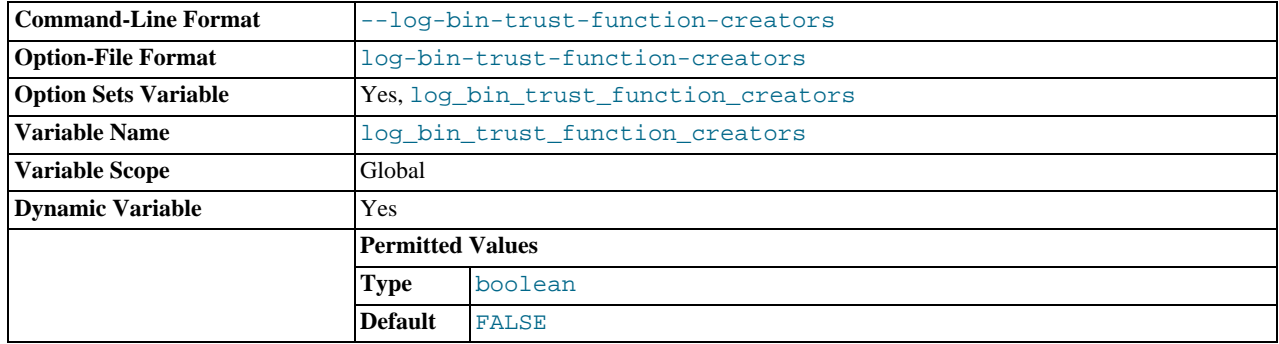

This variable applies when binary logging is enabled. It controls whether stored function creators can be trusted not to create stored functions that will cause unsafe events to be written to the binary log. If set to 0 (the default), users are not permitted to create or alter stored functions unless they have the [SUPER](#page-523-0) privilege in addition to the [CREATE ROUTINE](#page-522-0) or [ALTER](#page-522-1) [ROUTINE](#page-522-1) privilege. A setting of 0 also enforces the restriction that a function must be declared with the DETERMINISTIC characteristic, or with the READS SQL DATA or NO SQL characteristic. If the variable is set to 1, MySQL does not enforce these restrictions on stored function creation. This variable also applies to trigger creation. See [Section 19.7, "Binary Logging](#page-1854-0) [of Stored Programs"](#page-1854-0).

#### <span id="page-412-2"></span>• [log\\_error](#page-412-2)

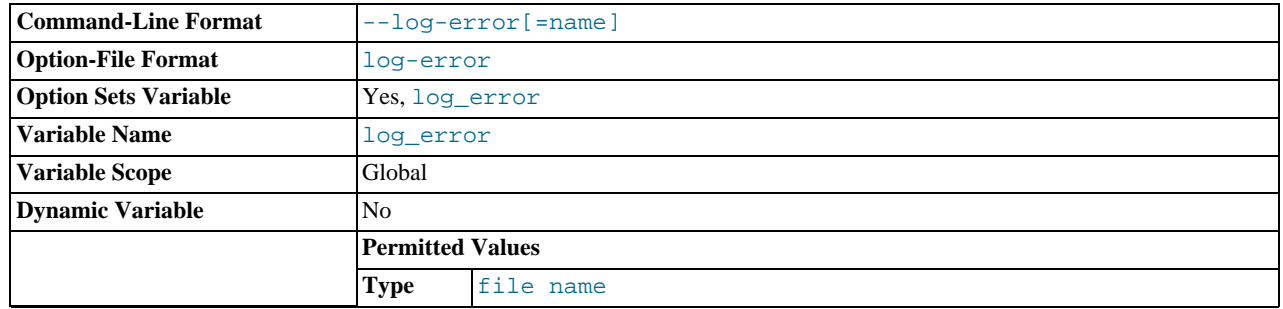

The location of the error log.

## <span id="page-412-0"></span>[log\\_output](#page-412-0)

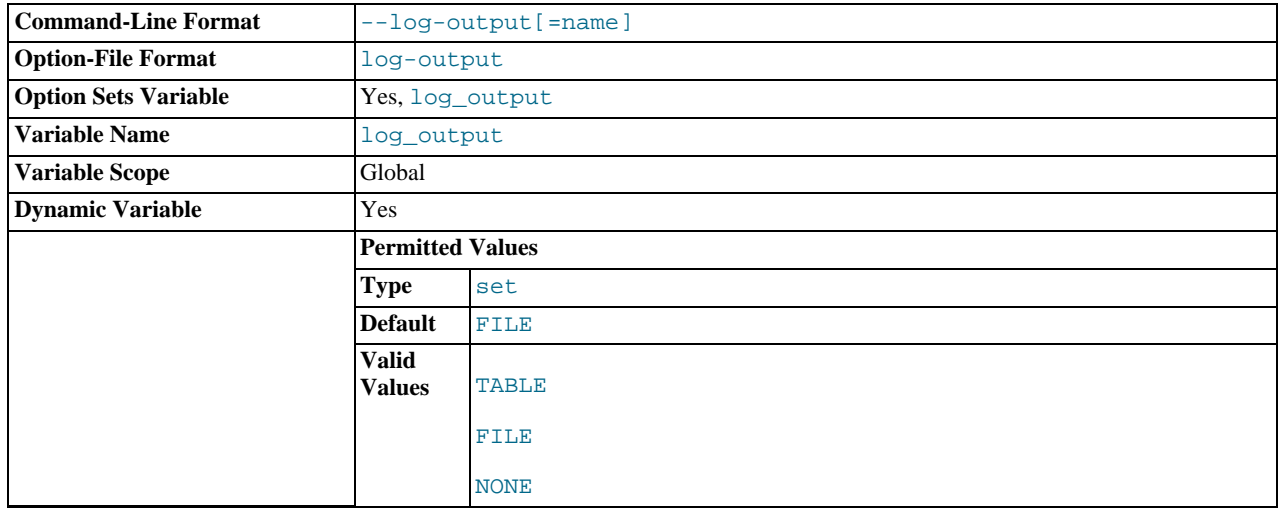

The destination for general query log and slow query log output. The value can be a comma-separated list of one or more of the words TABLE (log to tables), FILE (log to files), or NONE (do not log to tables or files). The default value is TABLE. NONE, if present, takes precedence over any other specifiers. If the value is NONE log entries are not written even if the logs are enabled. If the logs are not enabled, no logging occurs even if the value of  $log\_output$  is not NONE. For more information, see [Sec](#page-494-1)[tion 5.2.1, "Selecting General Query and Slow Query Log Output Destinations"](#page-494-1).

<span id="page-413-0"></span>• [log\\_queries\\_not\\_using\\_indexes](#page-413-0)

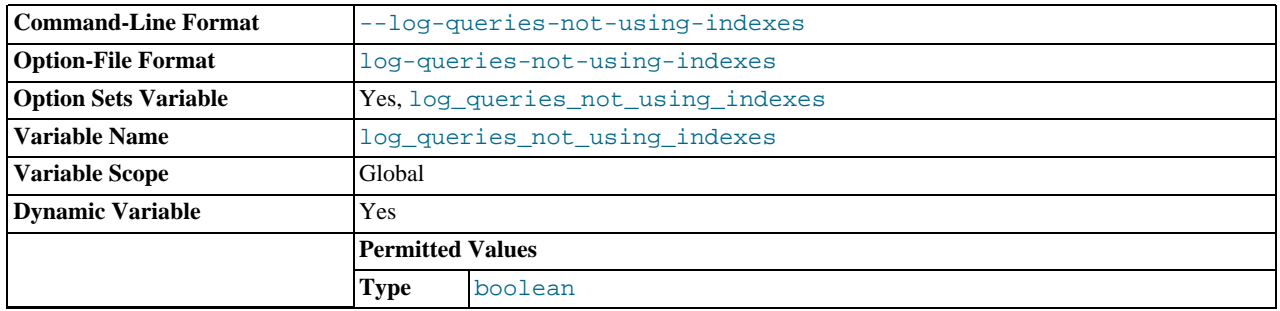

Whether queries that do not use indexes are logged to the slow query log. See [Section 5.2.5, "The Slow Query Log"](#page-507-0).

<span id="page-413-1"></span>• [log\\_slave\\_updates](#page-413-1)

Whether updates received by a slave server from a master server should be logged to the slave's own binary log. Binary logging must be enabled on the slave for this variable to have any effect. See [Section 17.1.3, "Replication and Binary Logging Options](#page-1712-0) [and Variables"](#page-1712-0).

<span id="page-413-2"></span>• [log\\_slow\\_queries](#page-413-2)

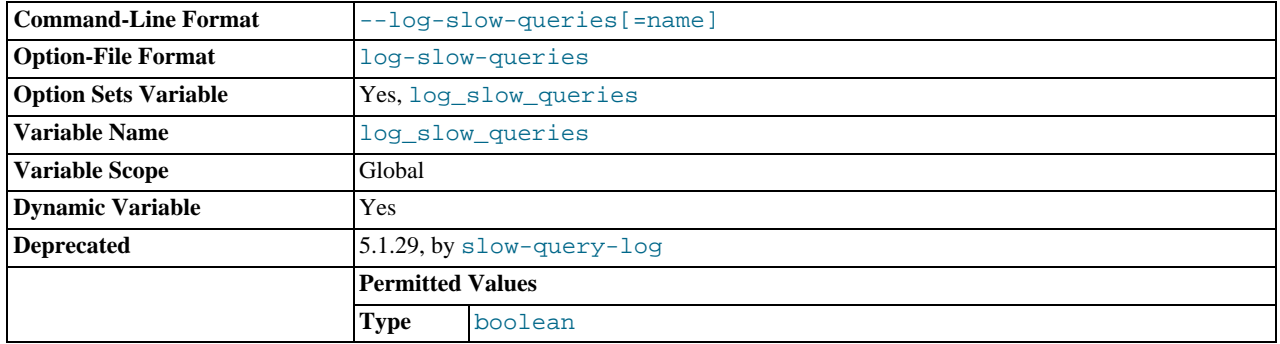

Whether slow queries should be logged. "Slow" is determined by the value of the [long\\_query\\_time](#page-414-0) variable. See [Sec](#page-507-0)[tion 5.2.5, "The Slow Query Log"](#page-507-0).

This variable is deprecated and is removed in MySQL 5.6. Use [slow\\_query\\_log](#page-444-0) instead.

<span id="page-413-3"></span>• [log\\_warnings](#page-413-3)

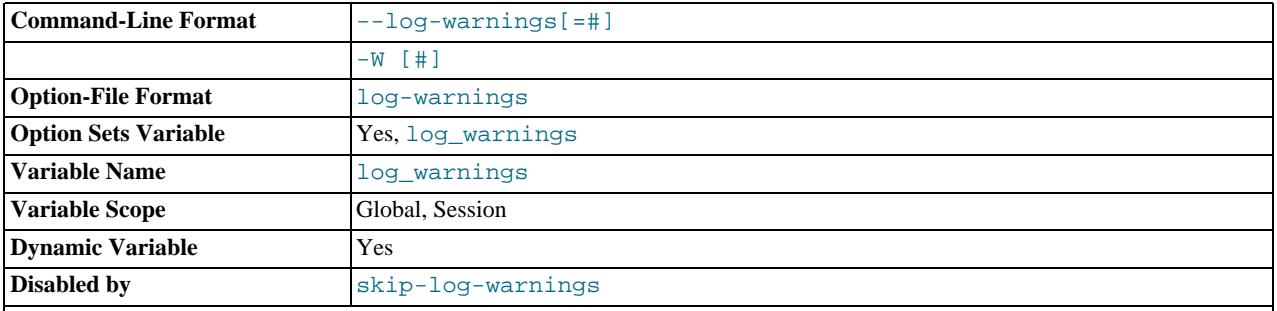

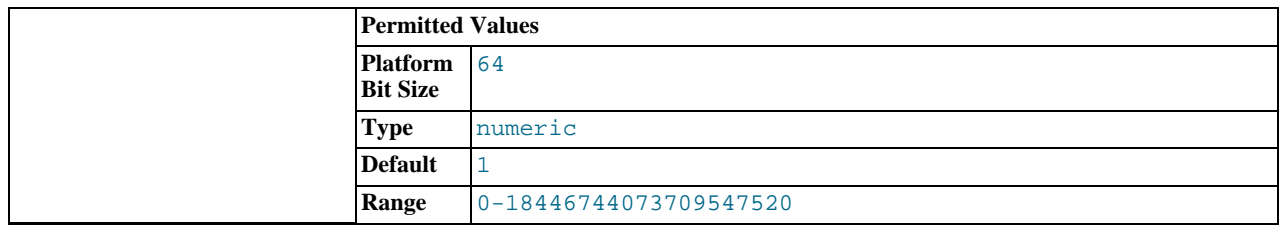

Whether to produce additional warning messages to the error log. It is enabled (1) by default and can be disabled by setting it to 0. Aborted connections and access-denied errors for new connection attempts are logged if the value is greater than 1. The server logs messages about statements that are unsafe for statement-based logging only if the value is greater than 0.

#### <span id="page-414-0"></span>• [long\\_query\\_time](#page-414-0)

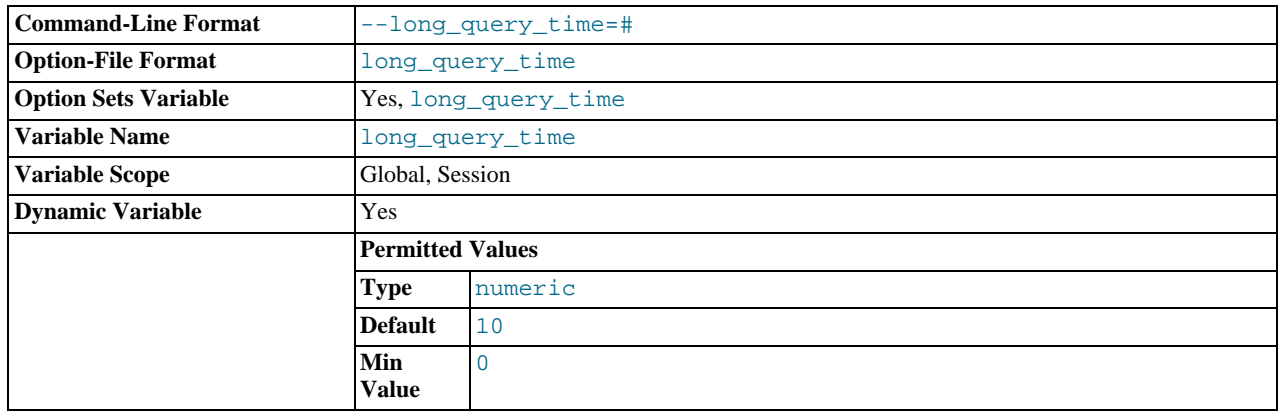

If a query takes longer than this many seconds, the server increments the [Slow\\_queries](#page-484-0) status variable. If the slow query log is enabled, the query is logged to the slow query log file. This value is measured in real time, not CPU time, so a query that is under the threshold on a lightly loaded system might be above the threshold on a heavily loaded one. The minimum value is 0, and a resolution of microseconds is supported when logging to a file. However, the microseconds part is ignored and only integer values are written when logging to tables. The default value is 10. See [Section 5.2.5, "The Slow Query Log"](#page-507-0).

## <span id="page-414-1"></span>• [low\\_priority\\_updates](#page-414-1)

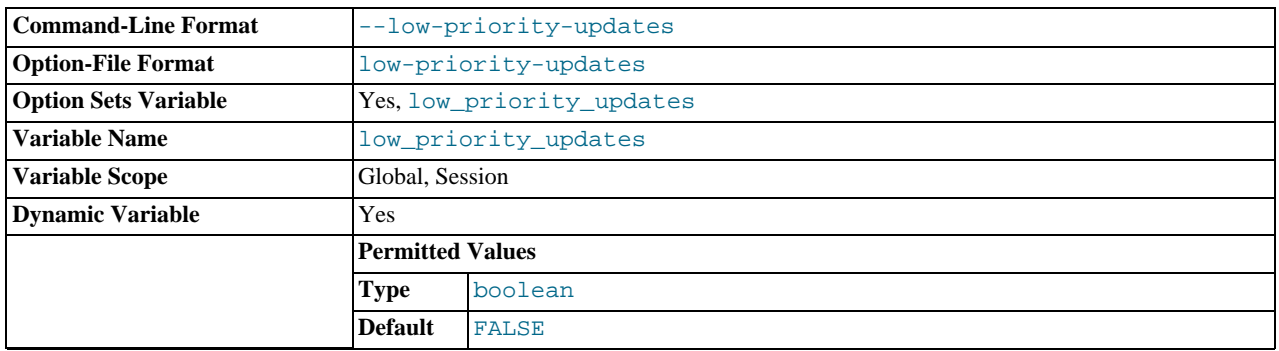

If set to 1, all [INSERT](#page-984-0), [UPDATE](#page-1025-0), [DELETE](#page-979-0), and LOCK TABLE WRITE statements wait until there is no pending [SELECT](#page-1001-0) or LOCK TABLE READ on the affected table. This affects only storage engines that use only table-level locking (such as MyIS-AM, MEMORY, and MERGE). This variable previously was named sql low\_priority\_updates.

## <span id="page-414-2"></span>• [lower\\_case\\_file\\_system](#page-414-2)

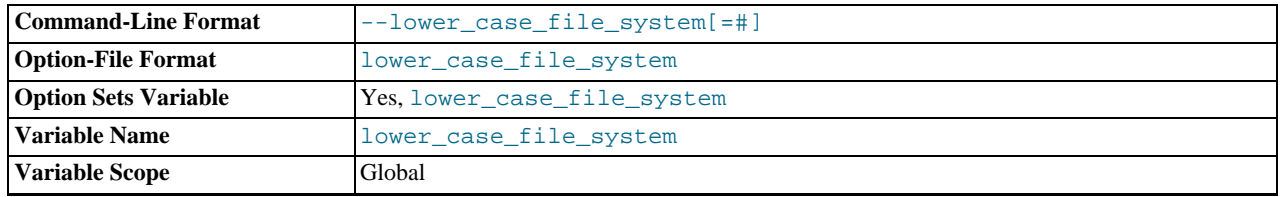

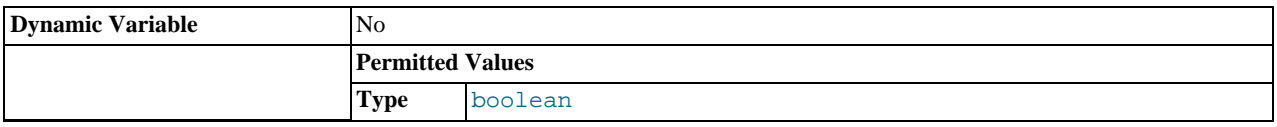

This variable describes the case sensitivity of file names on the file system where the data directory is located. OFF means file names are case sensitive, ON means they are not case sensitive. This variable is read only because it reflects a file system attribute and setting it would have no effect on the file system.

#### <span id="page-415-0"></span>• [lower\\_case\\_table\\_names](#page-415-0)

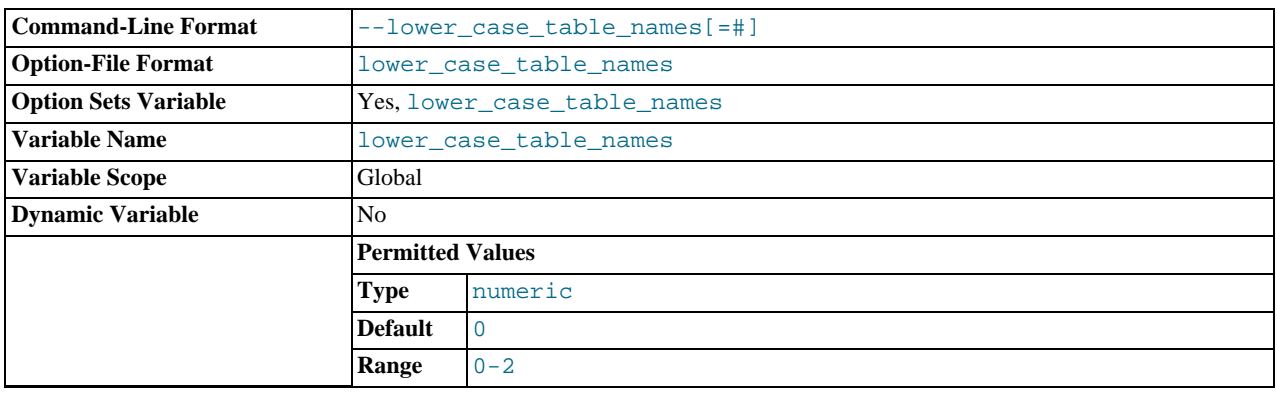

If set to 0, table names are stored as specified and comparisons are case sensitive. If set to 1, table names are stored in lowercase on disk and comparisons are not case sensitive. If set to 2, table names are stored as given but compared in lowercase. This option also applies to database names and table aliases. For additional information, see [Section 8.2.2, "Identifier Case Sensitiv](#page-701-0)[ity"](#page-701-0).

You should *not* set this variable to 0 if you are running MySQL on a system that has case-insensitive file names (such as Windows or Mac OS X). If you set this variable to 0 on such a system and access MyISAM tablenames using different lettercases, index corruption may result. On Windows the default value is 1. On Mac OS X, the default value is 2.

If you are using InnoDB tables, you should set this variable to 1 on all platforms to force names to be converted to lowercase.

The setting of this variable has no effect on replication filtering options. This is a known issue which is fixed in MySQL 5.6. See [Section 17.2.3, "How Servers Evaluate Replication Filtering Rules"](#page-1750-0), for more information.

You should not use different settings for  $lower\_case\_table\_names$  on replication masters and slaves. In particular, you should not do this when the slave uses a case-sensitive file system, as this can cause replication to fail. This is a known issue which is fixed in MySQL 5.6. For more information, see [Section 17.4.1.33, "Replication and Variables".](#page-1786-0)

<span id="page-415-1"></span>• [max\\_allowed\\_packet](#page-415-1)

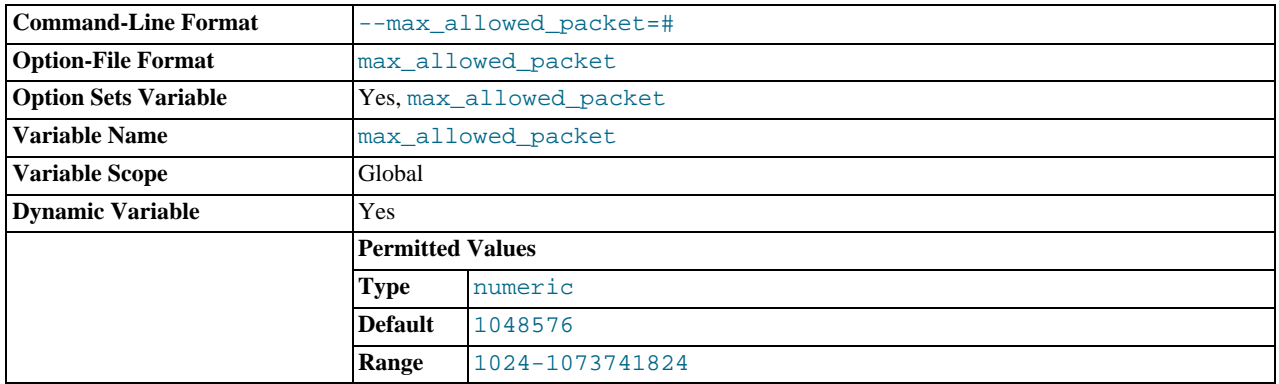

The maximum size of one packet or any generated/intermediate string.

The packet message buffer is initialized to [net\\_buffer\\_length](#page-426-0) bytes, but can grow up to [max\\_allowed\\_packet](#page-415-1) bytes when needed. This value by default is small, to catch large (possibly incorrect) packets.

You must increase this value if you are using large [BLOB](#page-787-0) columns or long strings. It should be as big as the largest [BLOB](#page-787-0) you want to use. The protocol limit for [max\\_allowed\\_packet](#page-415-1) is 1GB. The value should be a multiple of 1024; nonmultiples are rounded down to the nearest multiple.

When you change the message buffer size by changing the value of the [max\\_allowed\\_packet](#page-415-1) variable, you should also change the buffer size on the client side if your client program permits it. On the client side,  $max$ \_allowed\_packet has a default of 1GB. Some programs such as [mysql](#page-221-0) and [mysqldump](#page-248-0) enable you to change the client-side value by setting [max\\_allowed\\_packet](#page-415-1) on the command line or in an option file.

The session value of this variable is read only.

<span id="page-416-0"></span>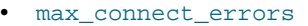

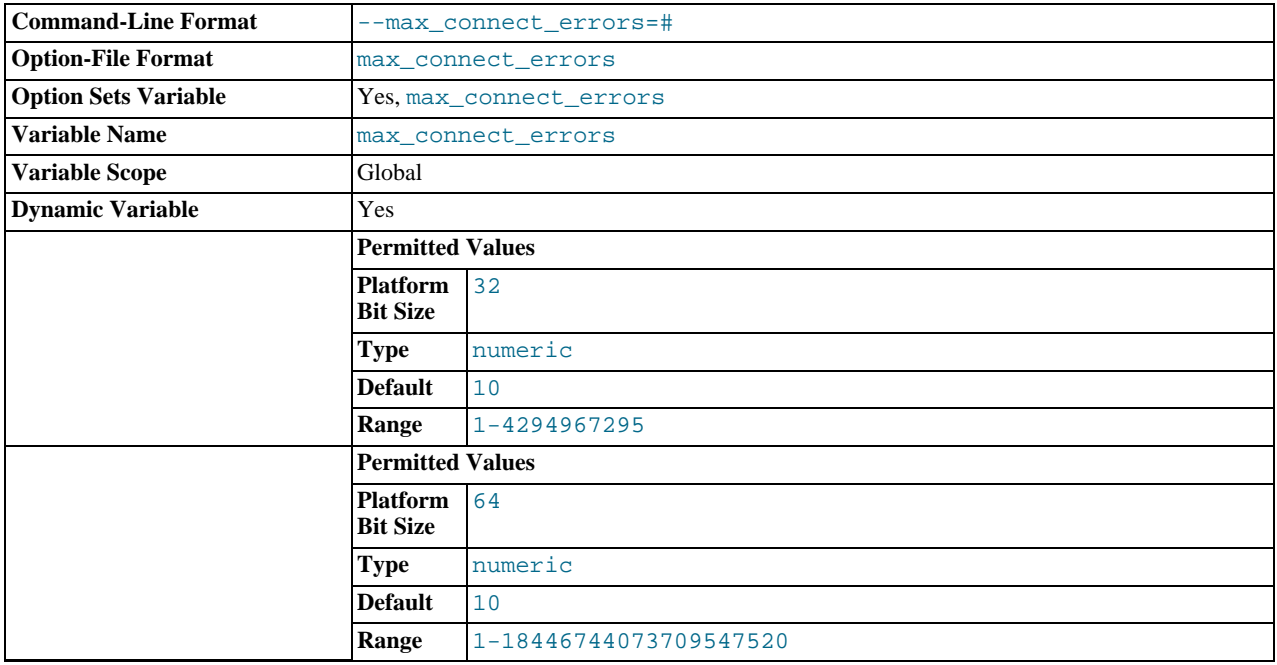

If there are more than this number of interrupted connections from a host, that host is blocked from further connections. You can unblock blocked hosts with the [FLUSH HOSTS](#page-1090-0) statement. If a connection is established successfully within fewer than [max\\_connect\\_errors](#page-416-0) attempts after a previous connection was interrupted, the error count for the host is cleared to zero. However, once a host is blocked, the [FLUSH HOSTS](#page-1090-0) statement is the only way to unblock it.

#### <span id="page-416-1"></span>• [max\\_connections](#page-416-1)

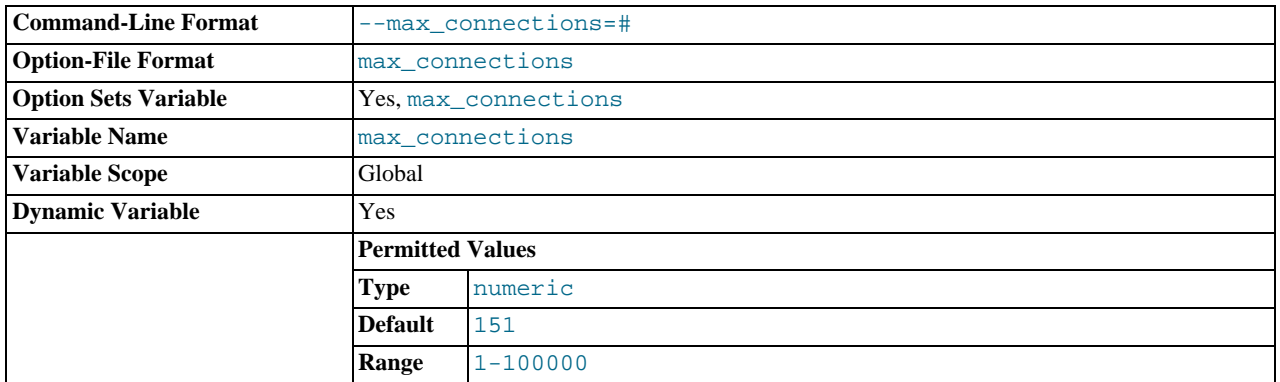

The maximum permitted number of simultaneous client connections. By default, this is 151. See [Section C.5.2.7, "](#page-2857-0)Too many [connections](#page-2857-0)", for more information.

Increasing this value increases the number of file descriptors that [mysqld](#page-207-0) requires. See [Section 7.4.3.1, "How MySQL Opens](#page-612-0) [and Closes Tables",](#page-612-0) for comments on file descriptor limits.

# <span id="page-417-0"></span>• [max\\_delayed\\_threads](#page-417-0)

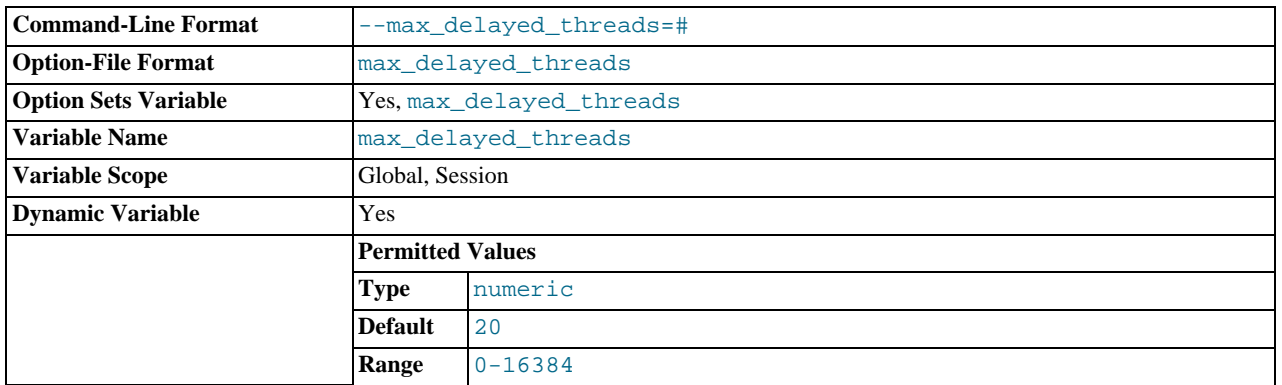

Do not start more than this number of threads to handle [INSERT DELAYED](#page-987-0) statements. If you try to insert data into a new table after all [INSERT DELAYED](#page-987-0) threads are in use, the row is inserted as if the DELAYED attribute was not specified. If you set this to 0, MySQL never creates a thread to handle DELAYED rows; in effect, this disables DELAYED entirely.

For the SESSION value of this variable, the only valid values are 0 or the GLOBAL value.

#### <span id="page-417-1"></span>• [max\\_error\\_count](#page-417-1)

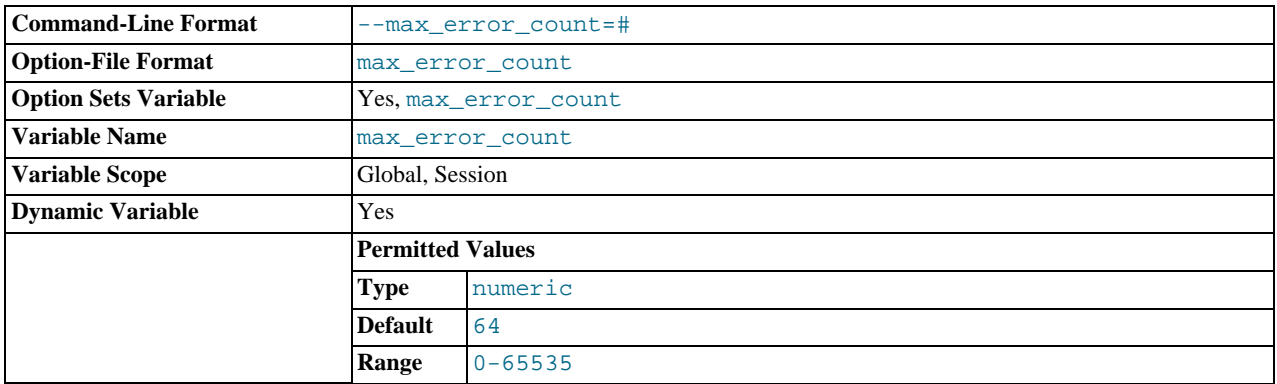

The maximum number of error, warning, and note messages to be stored for display by the [SHOW ERRORS](#page-1068-0) and [SHOW WARN-](#page-1087-0)[INGS](#page-1087-0) statements.

# <span id="page-417-2"></span>• [max\\_heap\\_table\\_size](#page-417-2)

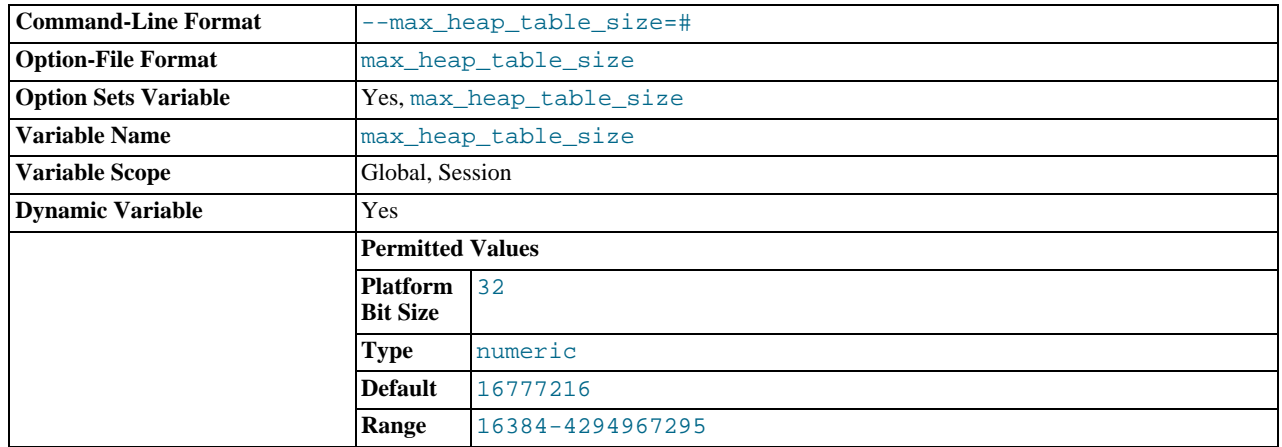

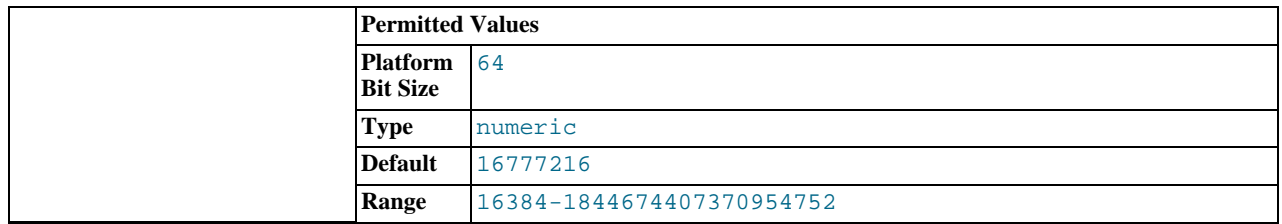

This variable sets the maximum size to which user-created MEMORY tables are permitted to grow. The value of the variable is used to calculate MEMORY table MAX\_ROWS values. Setting this variable has no effect on any existing MEMORY table, unless the table is re-created with a statement such as [CREATE TABLE](#page-953-0) or altered with [ALTER TABLE](#page-933-0) or [TRUNCATE TABLE](#page-977-0). A server restart also sets the maximum size of existing MEMORY tables to the global [max\\_heap\\_table\\_size](#page-417-2) value.

This variable is also used in conjunction with  $tmp\_table\_size$  to limit the size of internal in-memory tables. See [Sec](#page-613-0)[tion 7.4.3.3, "How MySQL Uses Internal Temporary Tables".](#page-613-0)

<span id="page-418-0"></span>• [max\\_insert\\_delayed\\_threads](#page-418-0)

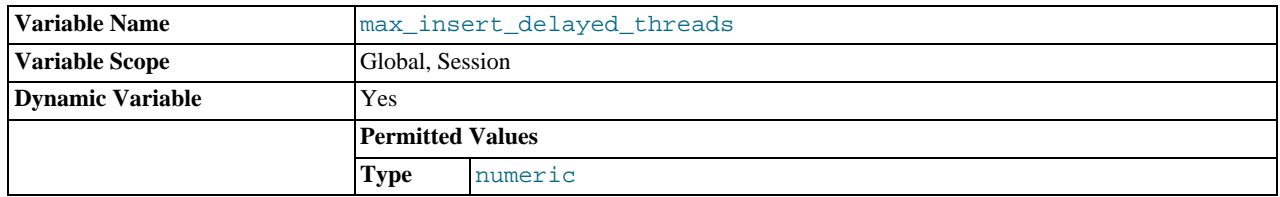

This variable is a synonym for [max\\_delayed\\_threads](#page-417-0).

<span id="page-418-1"></span>• [max\\_join\\_size](#page-418-1)

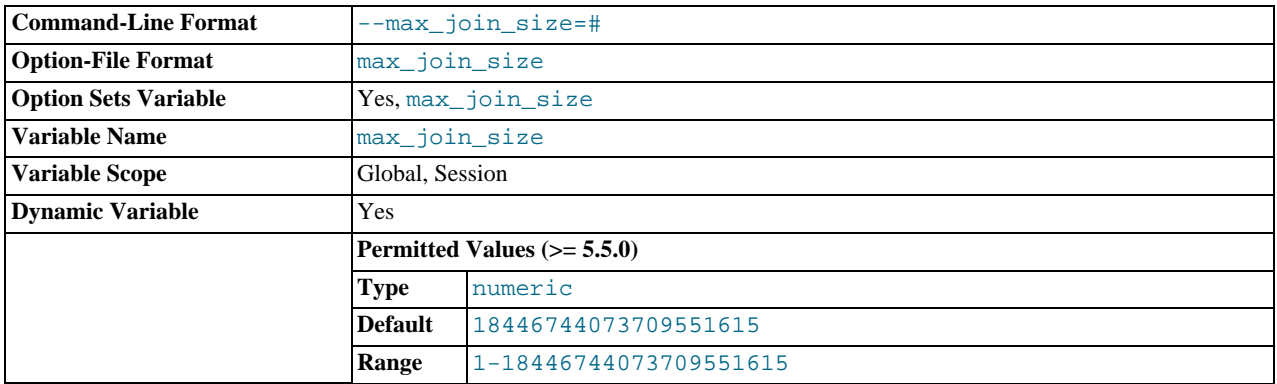

Do not permit [SELECT](#page-1001-0) statements that probably need to examine more than [max\\_join\\_size](#page-418-1) rows (for single-table statements) or row combinations (for multiple-table statements) or that are likely to do more than  $max$  join size disk seeks. By setting this value, you can catch [SELECT](#page-1001-0) statements where keys are not used properly and that would probably take a long time. Set it if your users tend to perform joins that lack a WHERE clause, that take a long time, or that return millions of rows.

Setting this variable to a value other than DEFAULT resets the value of [sql\\_big\\_selects](#page-446-0) to 0. If you set the [sql\\_big\\_selects](#page-446-0) value again, the [max\\_join\\_size](#page-418-1) variable is ignored.

If a query result is in the query cache, no result size check is performed, because the result has previously been computed and it does not burden the server to send it to the client.

This variable previously was named sql\_max\_join\_size.

<span id="page-418-2"></span>• [max\\_length\\_for\\_sort\\_data](#page-418-2)

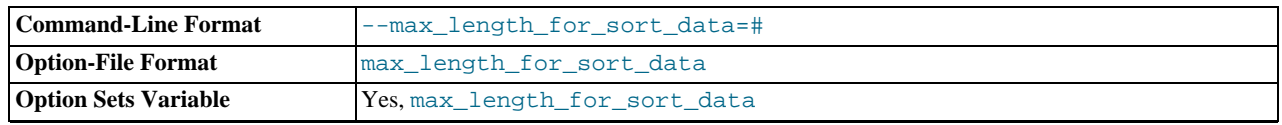

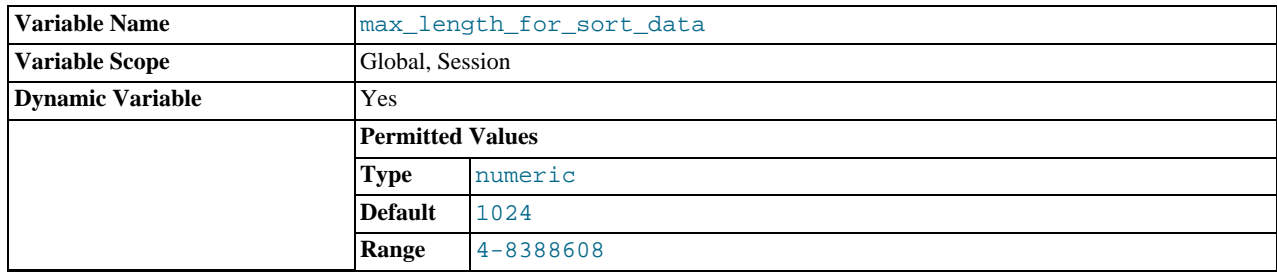

The cutoff on the size of index values that determines which filesort algorithm to use. See [Section 7.13.9, "](#page-687-0)ORDER BY [Optimization".](#page-687-0)

#### <span id="page-419-0"></span>• [max\\_prepared\\_stmt\\_count](#page-419-0)

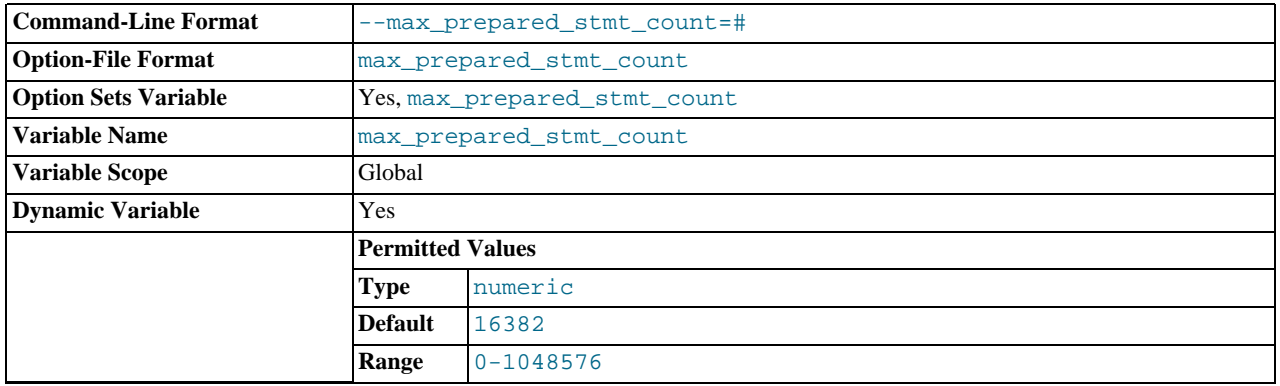

This variable limits the total number of prepared statements in the server. It can be used in environments where there is the potential for denial-of-service attacks based on running the server out of memory by preparing huge numbers of statements. If the value is set lower than the current number of prepared statements, existing statements are not affected and can be used, but no new statements can be prepared until the current number drops below the limit. The default value is 16,382. The permissible range of values is from 0 to 1 million. Setting the value to 0 disables prepared statements.

### <span id="page-419-1"></span>• [max\\_relay\\_log\\_size](#page-419-1)

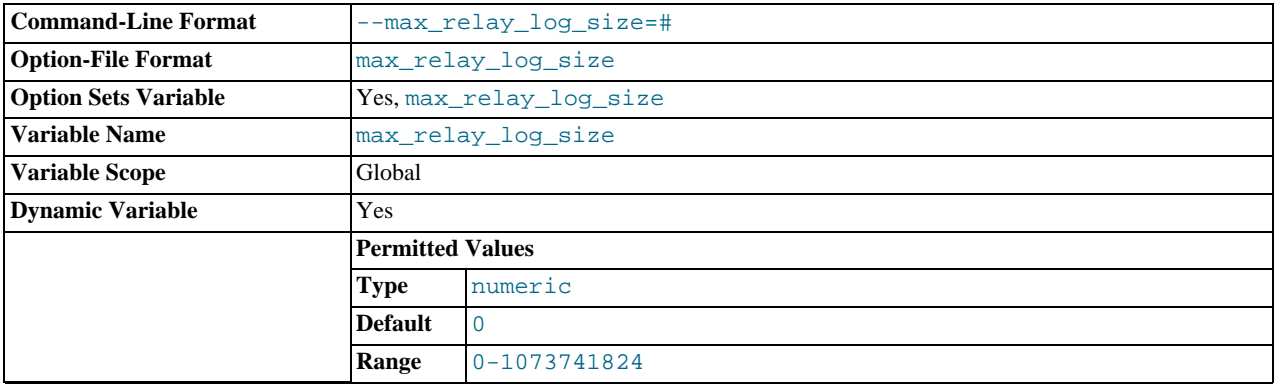

If a write by a replication slave to its relay log causes the current log file size to exceed the value of this variable, the slave rotates the relay logs (closes the current file and opens the next one). If [max\\_relay\\_log\\_size](#page-419-1) is 0, the server uses [max\\_binlog\\_size](#page-1743-0) for both the binary log and the relay log. If [max\\_relay\\_log\\_size](#page-419-1) is greater than 0, it constrains the size of the relay log, which enables you to have different sizes for the two logs. You must set  $max\_relay\_log\_size$  to between 4096 bytes and 1GB (inclusive), or to 0. The default value is 0. See [Section 17.2.1, "Replication Implementation De](#page-1747-0)[tails"](#page-1747-0).

## <span id="page-419-2"></span>• [max\\_seeks\\_for\\_key](#page-419-2)

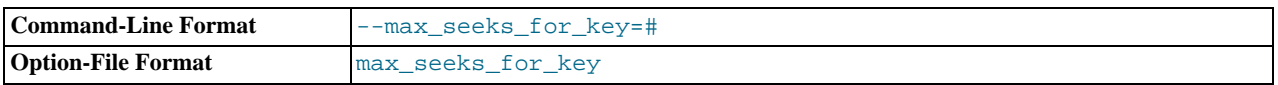

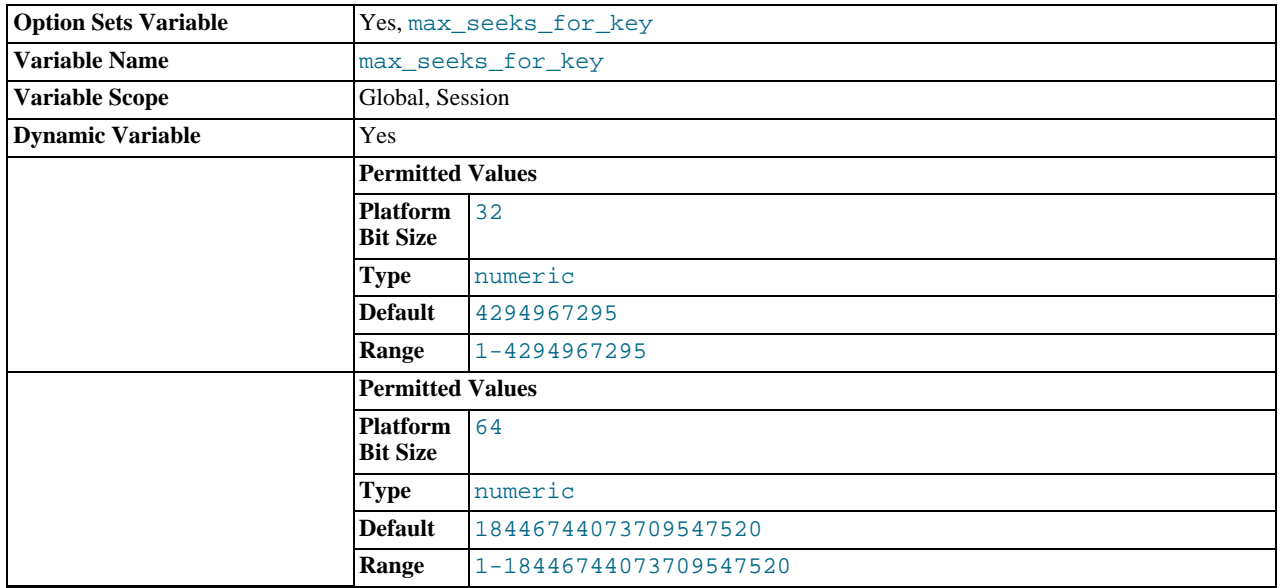

Limit the assumed maximum number of seeks when looking up rows based on a key. The MySQL optimizer assumes that no more than this number of key seeks are required when searching for matching rows in a table by scanning an index, regardless of the actual cardinality of the index (see [Section 12.4.5.23, "](#page-1071-0)SHOW INDEX Syntax"). By setting this to a low value (say, 100), you can force MySQL to prefer indexes instead of table scans.

## <span id="page-420-0"></span>• [max\\_sort\\_length](#page-420-0)

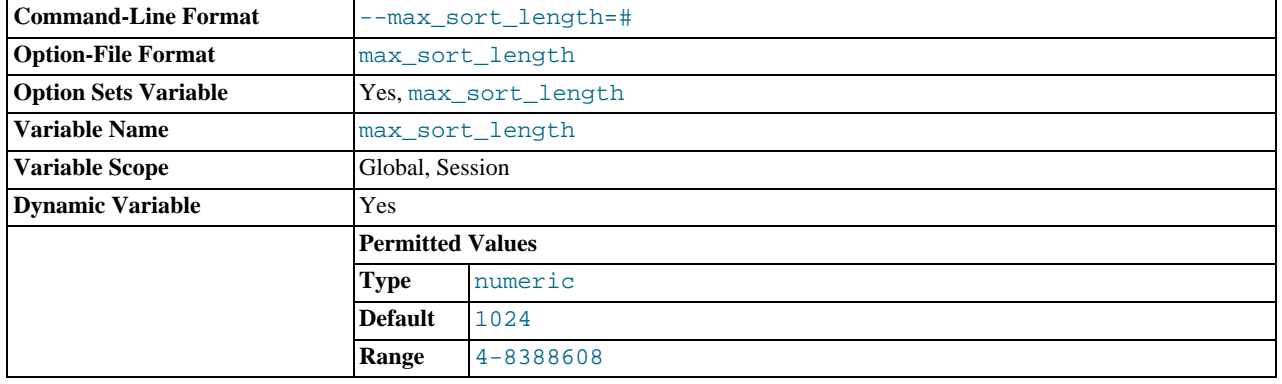

The number of bytes to use when sorting [BLOB](#page-787-0) or [TEXT](#page-787-0) values. Only the first [max\\_sort\\_length](#page-420-0) bytes of each value are used; the rest are ignored.

## <span id="page-420-1"></span>• [max\\_sp\\_recursion\\_depth](#page-420-1)

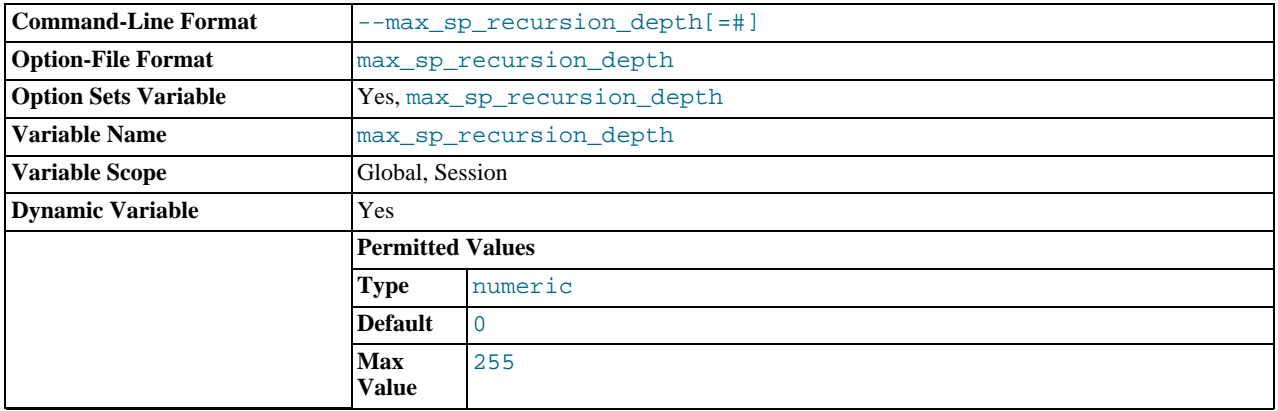

The number of times that any given stored procedure may be called recursively. The default value for this option is 0, which completely disables recursion in stored procedures. The maximum value is 255.

Stored procedure recursion increases the demand on thread stack space. If you increase the value of [max\\_sp\\_recursion\\_depth](#page-420-1), it may be necessary to increase thread stack size by increasing the value of [thread\\_stack](#page-453-0) at server startup.

<span id="page-421-0"></span>• [max\\_tmp\\_tables](#page-421-0)

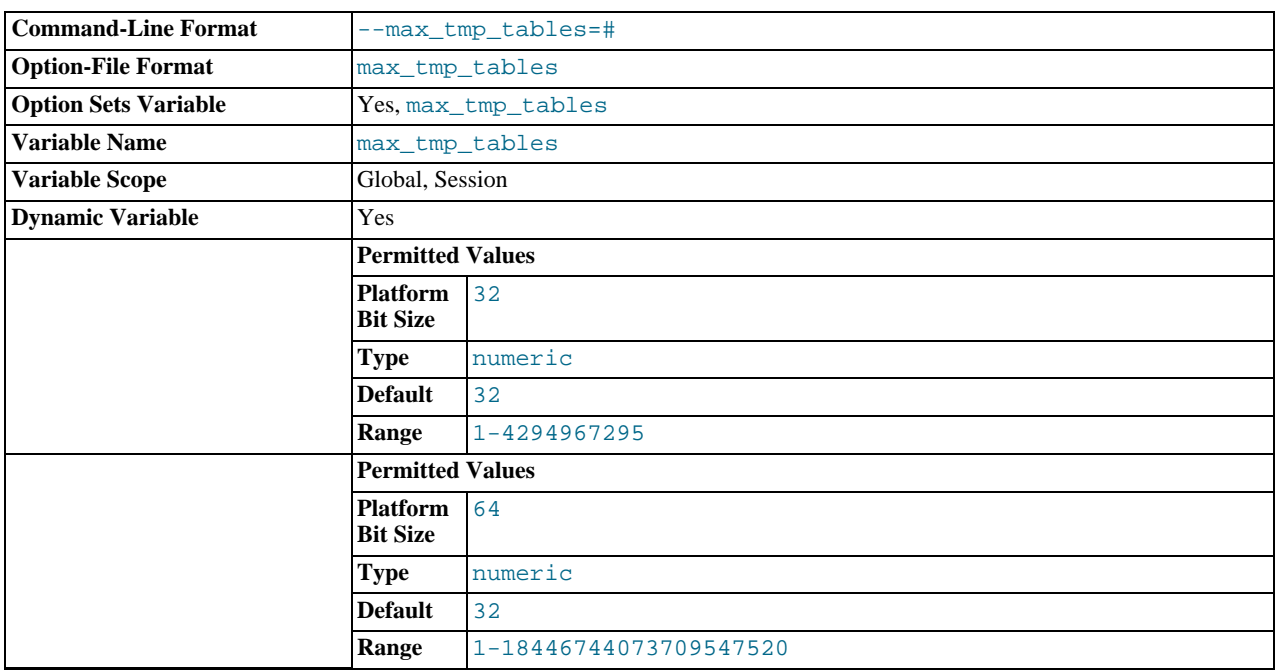

The maximum number of temporary tables a client can keep open at the same time. (This variable does not yet do anything.)

#### <span id="page-421-1"></span>• [max\\_user\\_connections](#page-421-1)

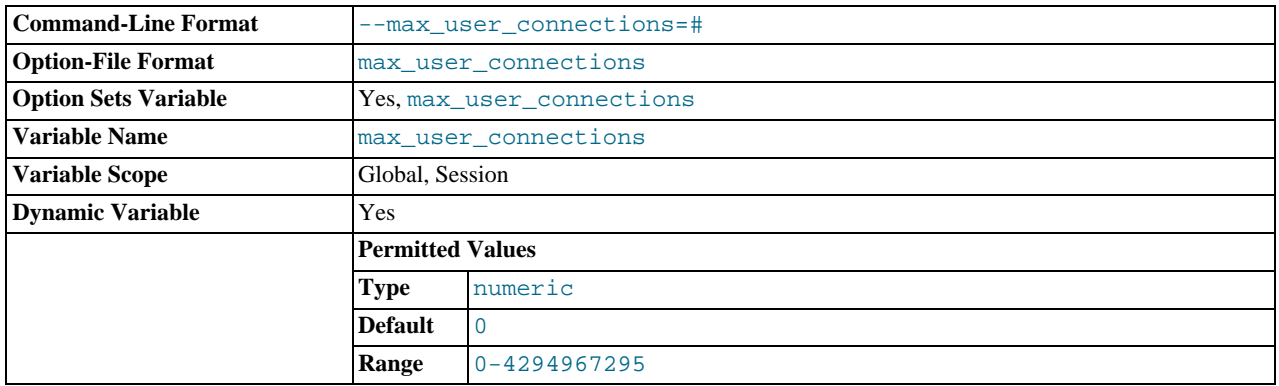

The maximum number of simultaneous connections permitted to any given MySQL user account. A value of 0 (the default) means "no limit."

This variable has a global value that can be set at server startup or runtime. It also has a read-only session value that indicates the effective simultaneous-connection limit that applies to the account associated with the current session. The session value is initialized as follows:

- If the user account has a nonzero MAX\_USER\_CONNECTIONS resource limit, the session [max\\_user\\_connections](#page-421-1) value is set to that limit.
- Otherwise, the session [max\\_user\\_connections](#page-421-1) value is set to the global value.

Account resource limits are specified using the [GRANT](#page-1040-0) statement. See [Section 5.5.4, "Setting Account Resource Limits",](#page-541-0) and

[Section 12.4.1.3, "](#page-1040-0)GRANT Syntax".

<span id="page-422-0"></span>• [max\\_write\\_lock\\_count](#page-422-0)

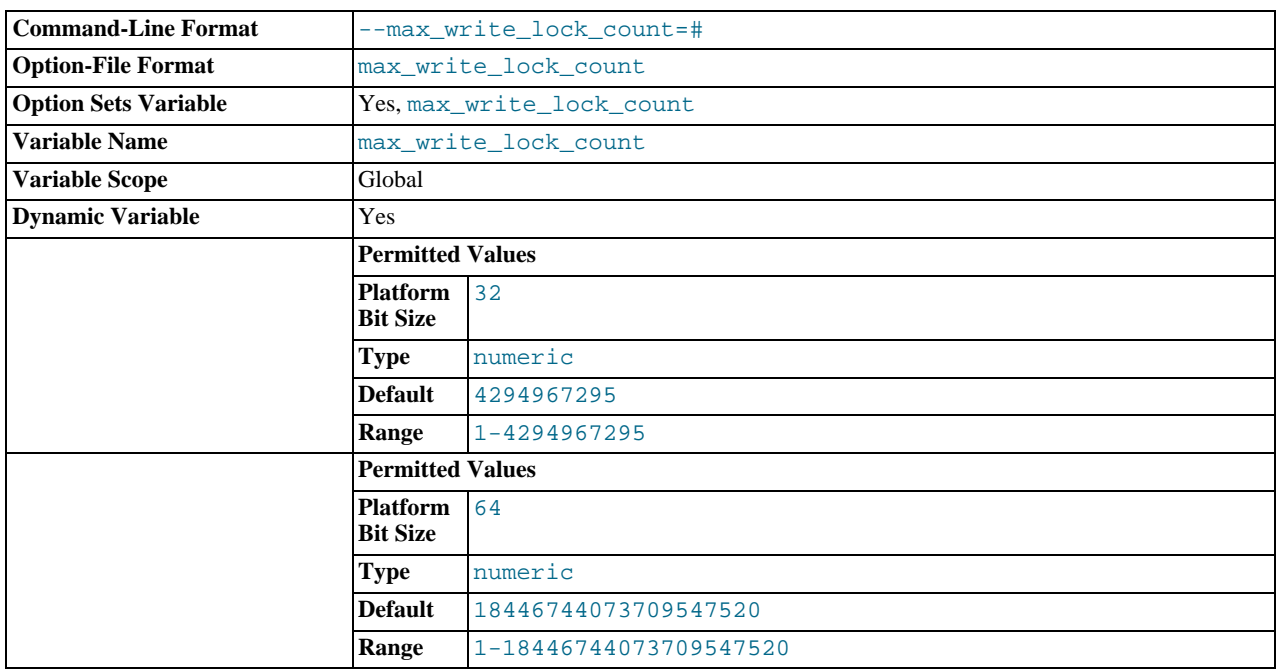

After this many write locks, permit some pending read lock requests to be processed in between.

<span id="page-422-1"></span>• [min\\_examined\\_row\\_limit](#page-422-1)

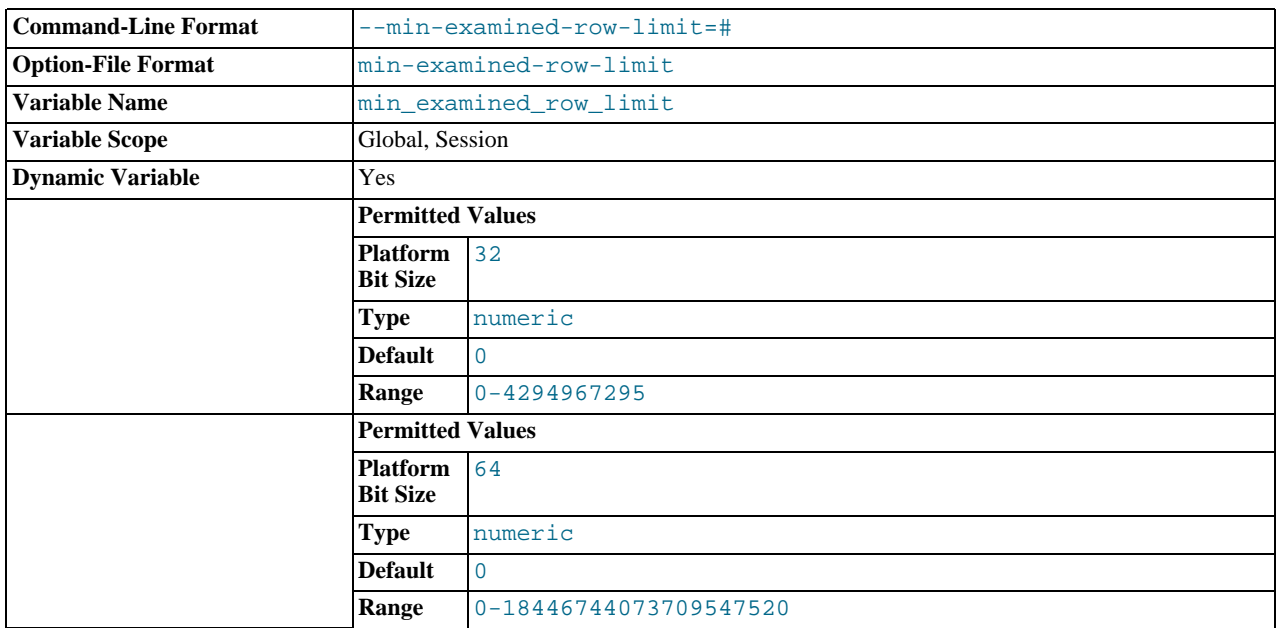

Queries that examine fewer than this number of rows are not logged to the slow query log.

# <span id="page-422-2"></span>• [myisam\\_data\\_pointer\\_size](#page-422-2)

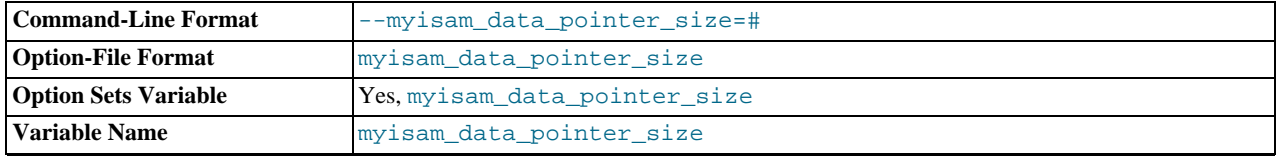

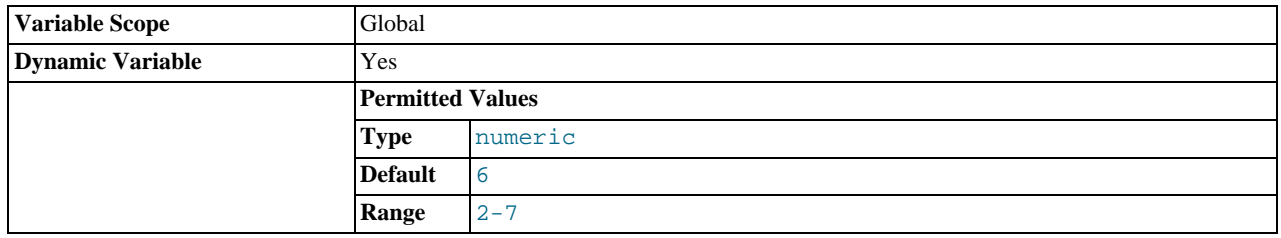

The default pointer size in bytes, to be used by [CREATE TABLE](#page-953-0) for MyISAM tables when no MAX\_ROWS option is specified. This variable cannot be less than 2 or larger than 7. The default value is 6. See Section C.5.2.12, "[The table is full](#page-2860-0)".

## <span id="page-423-0"></span>• [myisam\\_max\\_sort\\_file\\_size](#page-423-0)

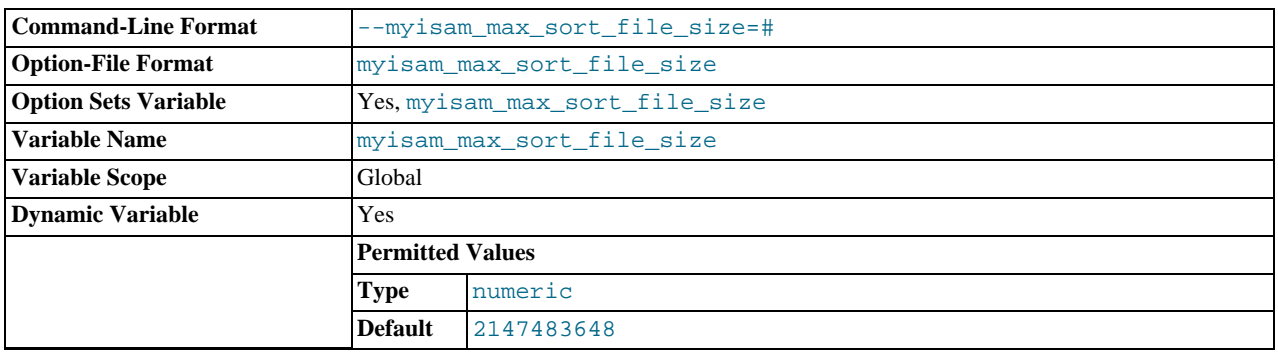

The maximum size of the temporary file that MySQL is permitted to use while re-creating a MyISAM index (during [REPAIR](#page-1053-0) [TABLE](#page-1053-0), [ALTER TABLE](#page-933-0), or [LOAD DATA INFILE](#page-989-0)). If the file size would be larger than this value, the index is created using the key cache instead, which is slower. The value is given in bytes.

The default value is 2GB. If MyISAM index files exceed this size and disk space is available, increasing the value may help performance. The space must be available in the file system containing the directory where the original index file is located.

#### <span id="page-423-1"></span>• [myisam\\_mmap\\_size](#page-423-1)

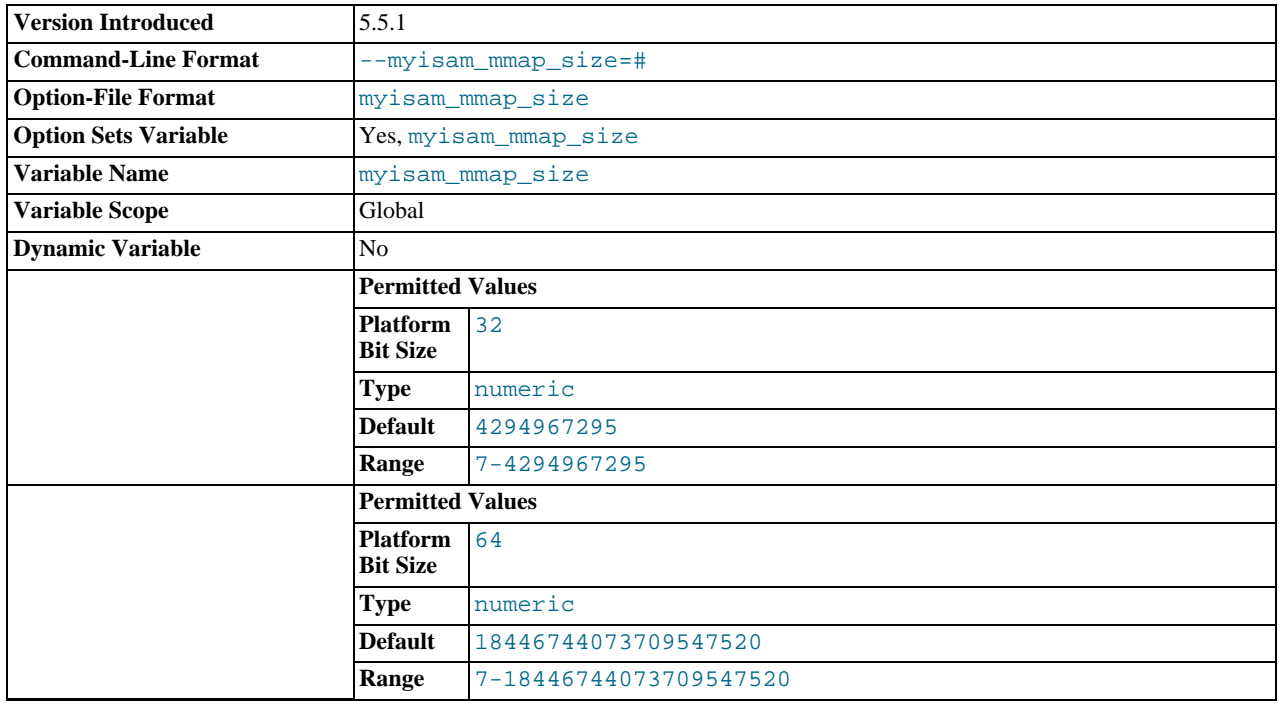

The maximum amount of memory to use for memory mapping compressed [MyISAM](#page-1129-0) files. If many compressed MyISAM tables

are used, the value can be decreased to reduce the likelihood of memory-swapping problems. This variable was added in MySQL 5.5.1.

<span id="page-424-0"></span>• [myisam\\_recover\\_options](#page-424-0)

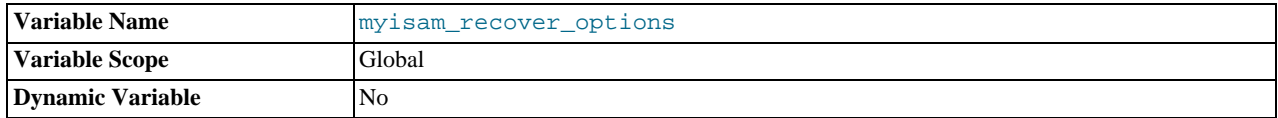

The value of the [--myisam-recover-options](#page-362-0) option. See [Section 5.1.2, "Server Command Options".](#page-346-0)

## <span id="page-424-1"></span>• [myisam\\_repair\\_threads](#page-424-1)

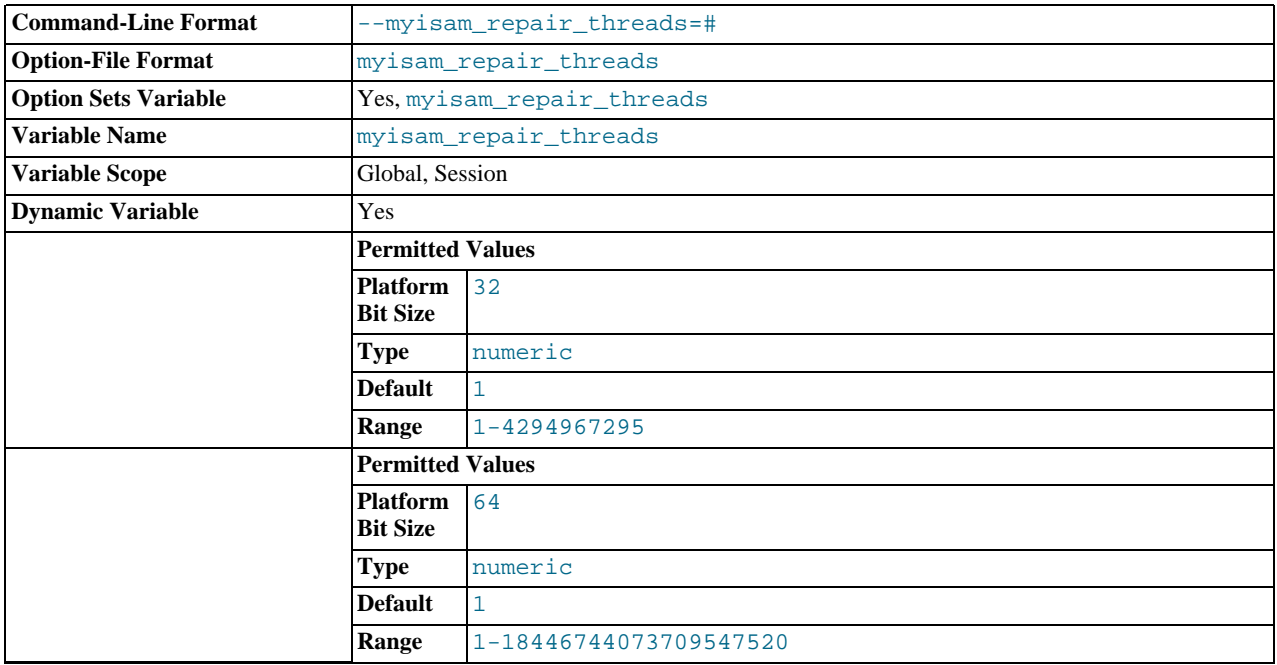

If this value is greater than 1, MyISAM table indexes are created in parallel (each index in its own thread) during the Repair by sorting process. The default value is 1.

# **Note**

Multi-threaded repair is still *beta-quality* code.

# <span id="page-424-2"></span>• [myisam\\_sort\\_buffer\\_size](#page-424-2)

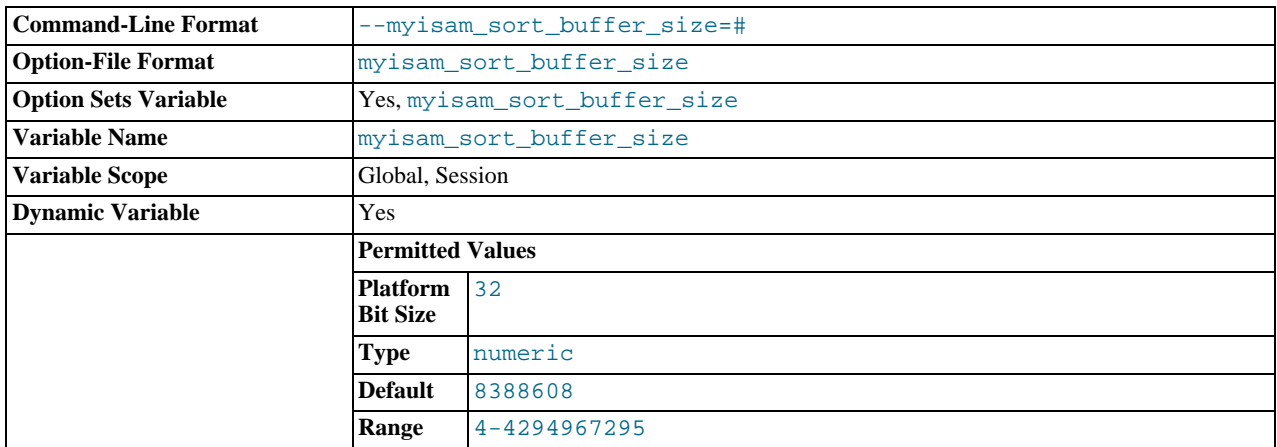

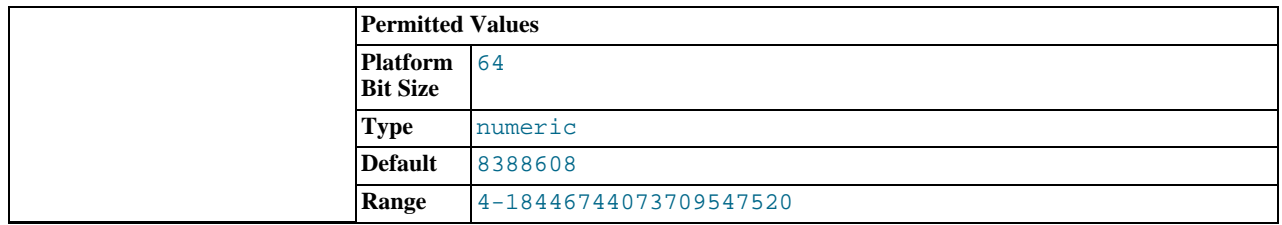

The size of the buffer that is allocated when sorting MyISAM indexes during a [REPAIR TABLE](#page-1053-0) or when creating indexes with [CREATE INDEX](#page-946-0) or [ALTER TABLE](#page-933-0).

The maximum permissible setting for [myisam\\_sort\\_buffer\\_size](#page-424-2) is 4GB. Values larger than 4GB are permitted for 64-bit platforms (except 64-bit Windows, for which large values are truncated to 4GB with a warning).

<span id="page-425-0"></span>• [myisam\\_stats\\_method](#page-425-0)

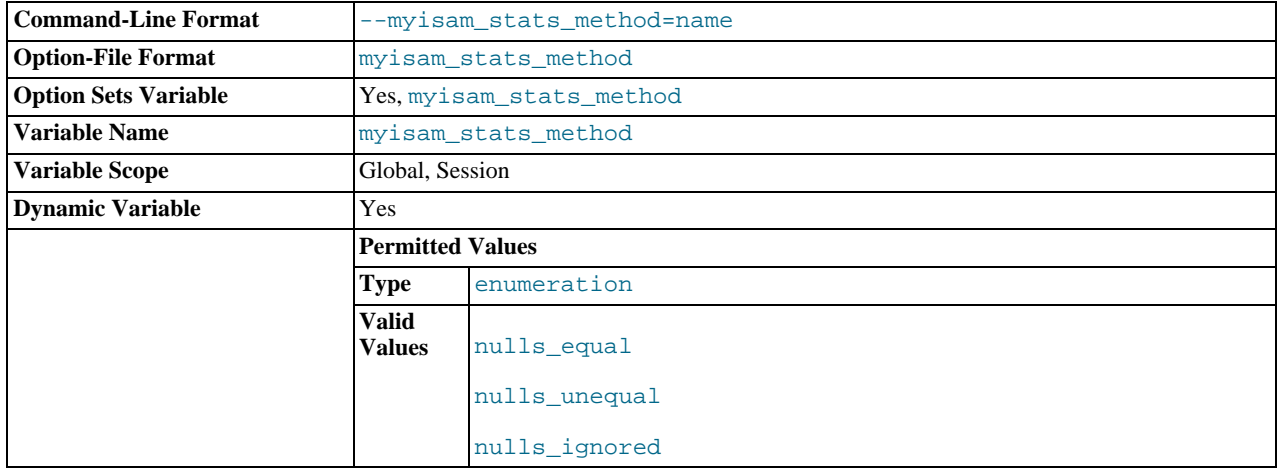

How the server treats NULL values when collecting statistics about the distribution of index values for MyISAM tables. This variable has three possible values, nulls\_equal, nulls\_unequal, and nulls\_ignored. For nulls\_equal, all NULL index values are considered equal and form a single value group that has a size equal to the number of NULL values. For nulls\_unequal, NULL values are considered unequal, and each NULL forms a distinct value group of size 1. For nulls\_ignored, NULL values are ignored.

The method that is used for generating table statistics influences how the optimizer chooses indexes for query execution, as de-scribed in Section 7.6.2, "MyISAM [Index Statistics Collection"](#page-619-0).

<span id="page-425-1"></span>• [myisam\\_use\\_mmap](#page-425-1)

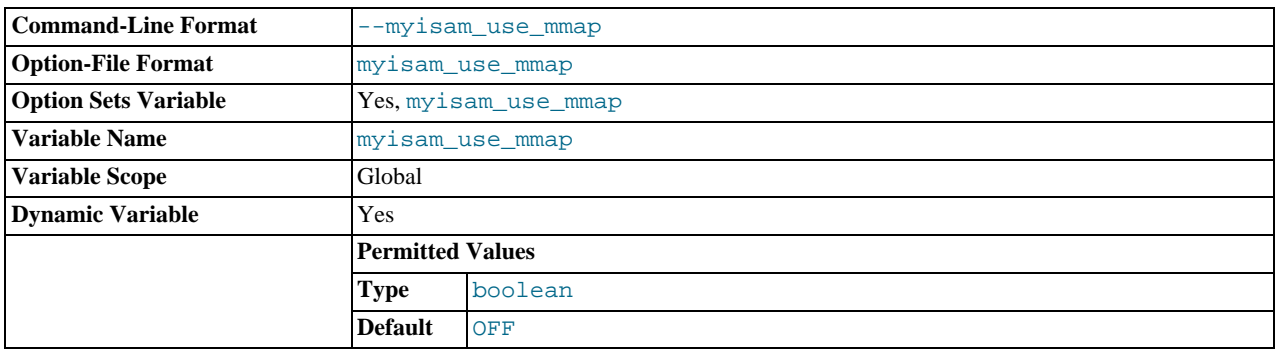

Use memory mapping for reading and writing MyISAM tables.

<span id="page-425-2"></span>• [named\\_pipe](#page-425-2)

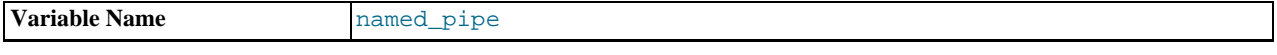

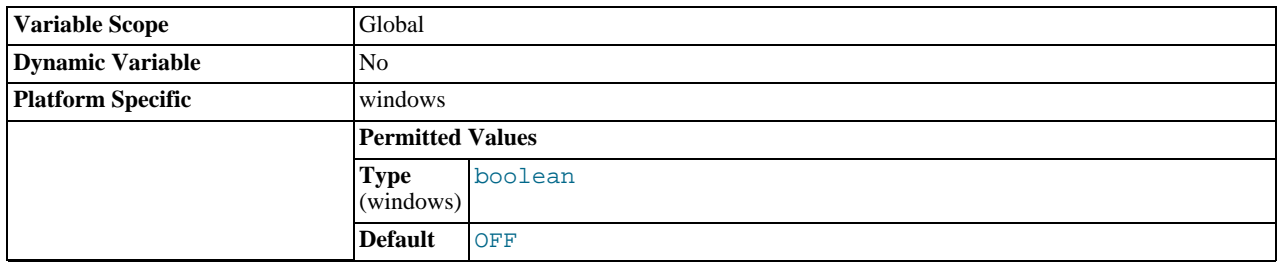

(Windows only.) Indicates whether the server supports connections over named pipes.

## <span id="page-426-0"></span>• [net\\_buffer\\_length](#page-426-0)

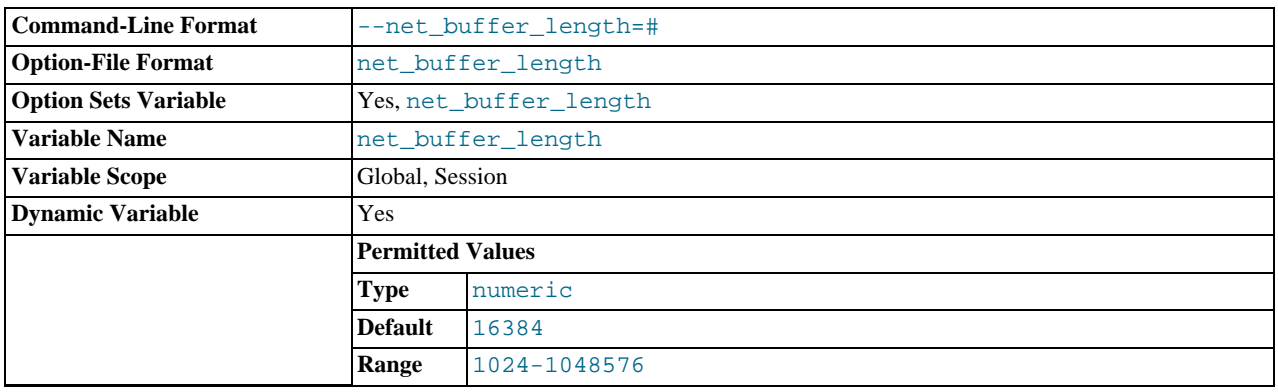

Each client thread is associated with a connection buffer and result buffer. Both begin with a size given by [net\\_buffer\\_length](#page-426-0) but are dynamically enlarged up to [max\\_allowed\\_packet](#page-415-1) bytes as needed. The result buffer shrinks to [net\\_buffer\\_length](#page-426-0) after each SQL statement.

This variable should not normally be changed, but if you have very little memory, you can set it to the expected length of statements sent by clients. If statements exceed this length, the connection buffer is automatically enlarged. The maximum value to which [net\\_buffer\\_length](#page-426-0) can be set is 1MB.

The session value of this variable is read only.

#### <span id="page-426-1"></span>• [net\\_read\\_timeout](#page-426-1)

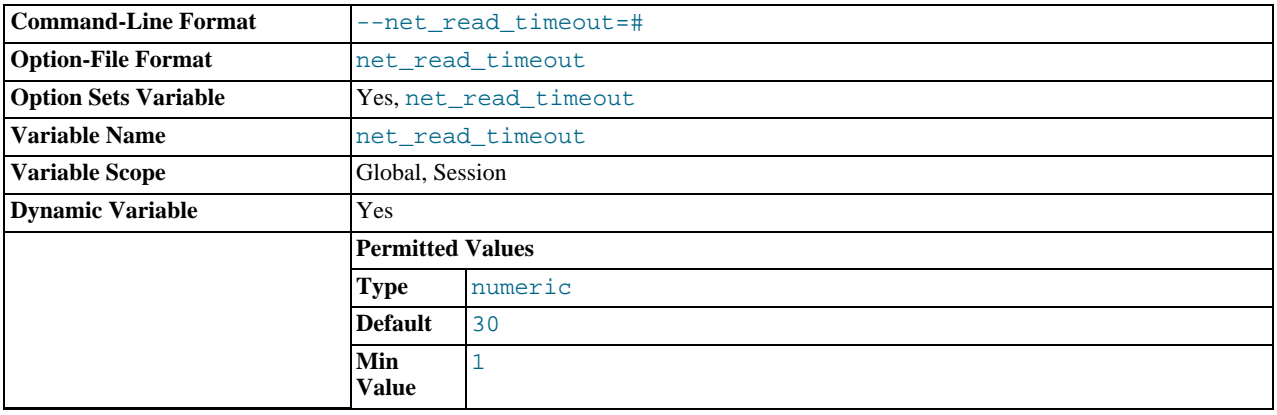

The number of seconds to wait for more data from a connection before aborting the read. When the server is reading from the client, [net\\_read\\_timeout](#page-426-1) is the timeout value controlling when to abort. When the server is writing to the client, [net\\_write\\_timeout](#page-427-0) is the timeout value controlling when to abort. See also [slave\\_net\\_timeout](#page-1732-0).

## <span id="page-426-2"></span>net retry count

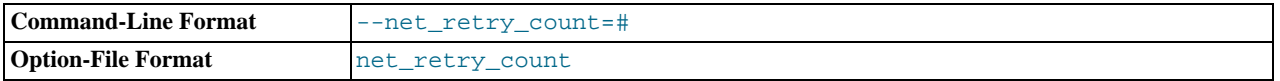

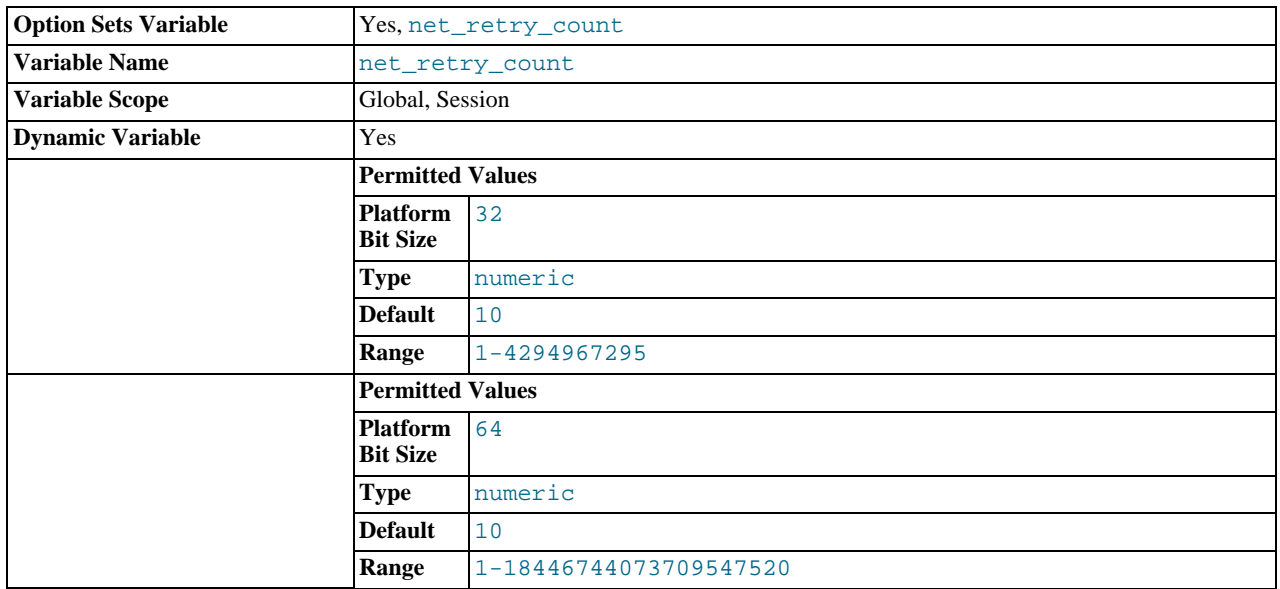

If a read on a communication port is interrupted, retry this many times before giving up. This value should be set quite high on FreeBSD because internal interrupts are sent to all threads.

## <span id="page-427-0"></span>• [net\\_write\\_timeout](#page-427-0)

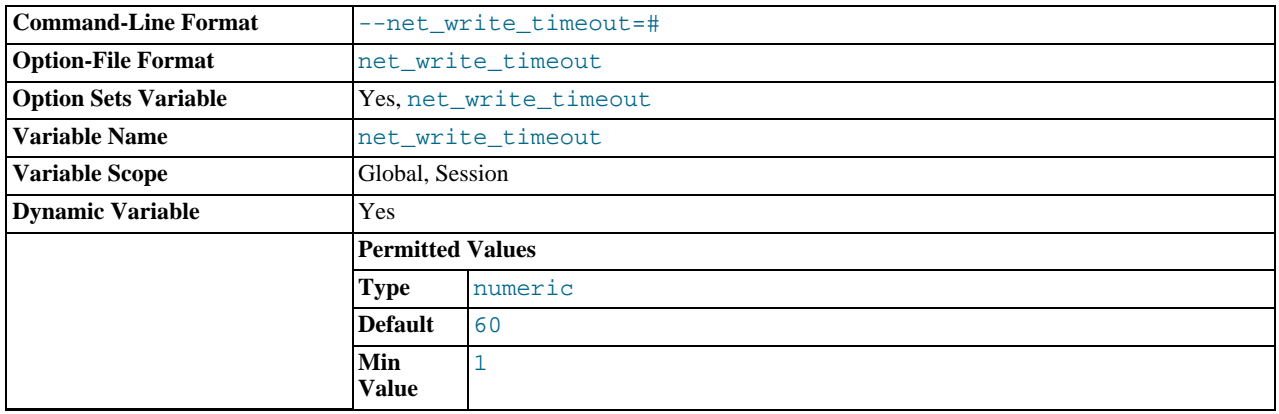

The number of seconds to wait for a block to be written to a connection before aborting the write. See also [net\\_read\\_timeout](#page-426-1).

## <span id="page-427-1"></span>• [new](#page-427-1)

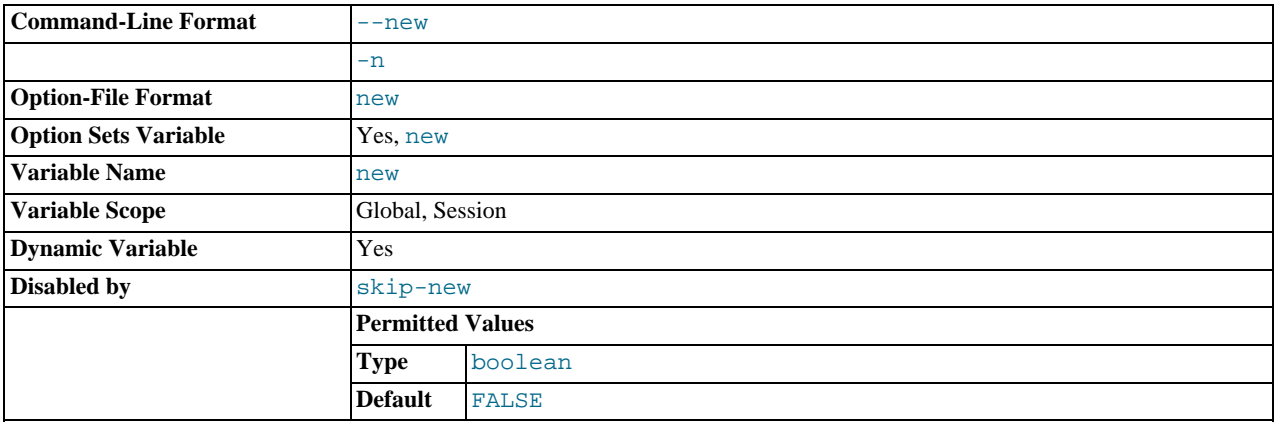

This variable was used in MySQL 4.0 to turn on some 4.1 behaviors, and is retained for backward compatibility. In MySQL 5.5, its value is always OFF.

<span id="page-428-0"></span>• [old](#page-428-0)

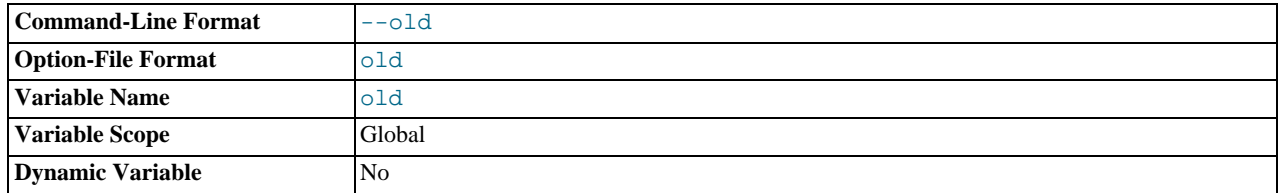

[old](#page-428-0) is a compatibility variable. It is disabled by default, but can be enabled at startup to revert the server to behaviors present in older versions.

Currently, when [old](#page-428-0) is enabled, it changes the default scope of index hints to that used prior to MySQL 5.1.17. That is, index hints with no FOR clause apply only to how indexes are used for row retrieval and not to resolution of ORDER BY or GROUP BY clauses. (See [Section 12.2.9.2, "Index Hint Syntax"](#page-1013-0).) Take care about enabling this in a replication setup. With statementbased binary logging, having different modes for the master and slaves might lead to replication errors.

<span id="page-428-1"></span>[old\\_alter\\_table](#page-428-1)

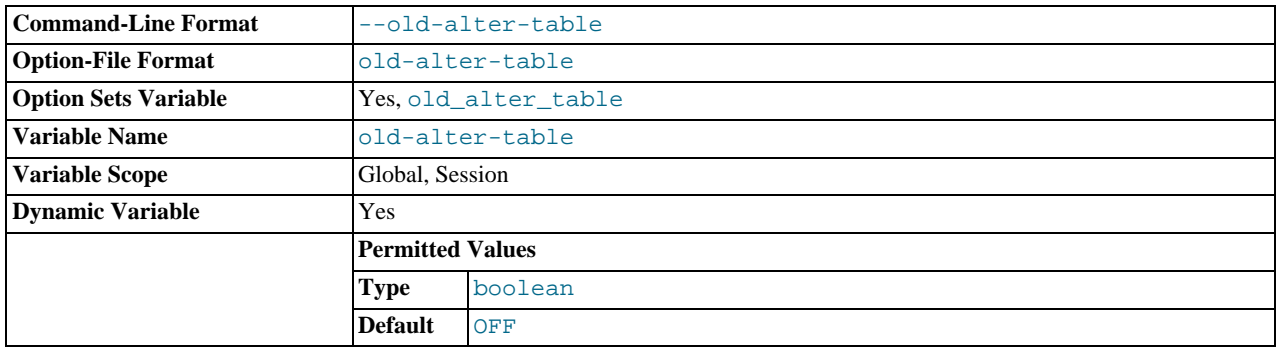

When this variable is enabled, the server does not use the optimized method of processing an [ALTER TABLE](#page-933-0) operation. It reverts to using a temporary table, copying over the data, and then renaming the temporary table to the original, as used by MySQL 5.0 and earlier. For more information on the operation of [ALTER TABLE](#page-933-0), see Section 12.1.6, "[ALTER TABLE](#page-933-0) Syn[tax"](#page-933-0).

## <span id="page-428-2"></span>• [old\\_passwords](#page-428-2)

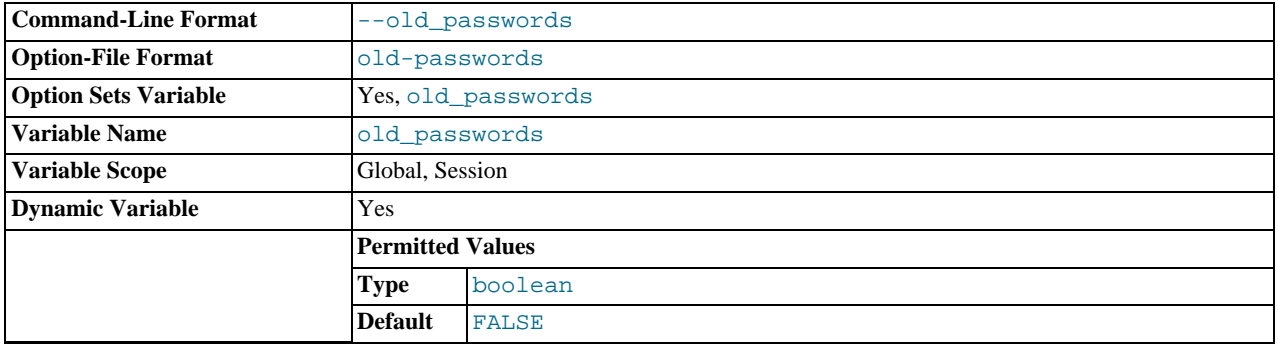

Whether the server should use pre-4.1-style passwords for MySQL user accounts. See Section C.5.2.4, "[Client does not](#page-2855-0) [support authentication protocol](#page-2855-0)".

<span id="page-428-3"></span>• [one\\_shot](#page-428-3)

This is not a variable, but it can be used when setting some variables. It is described in [Section 12.4.4, "](#page-1057-0)SET Syntax".

<span id="page-428-4"></span>• [open\\_files\\_limit](#page-428-4)

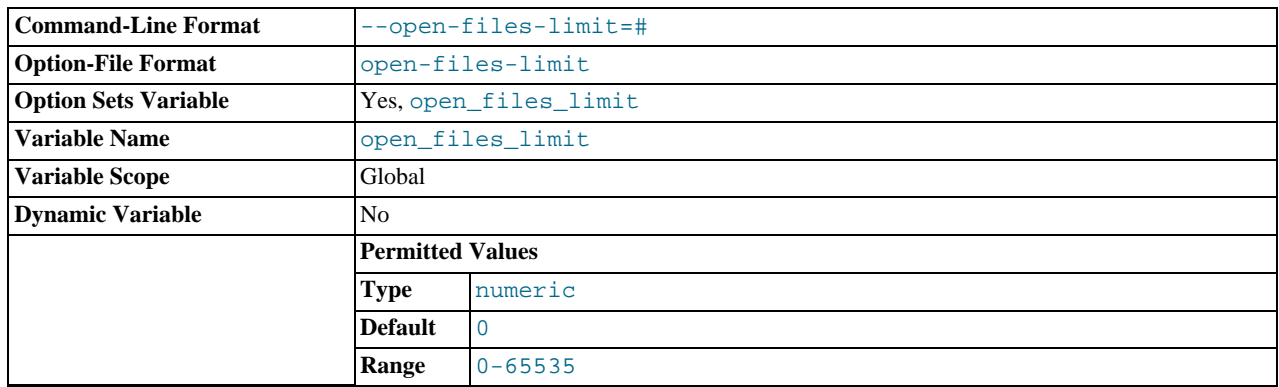

The number of files that the operating system permits [mysqld](#page-207-0) to open. This is the real value permitted by the system and might be different from the value you gave using the [--open-files-limit](#page-364-0) option to [mysqld](#page-207-0) or [mysqld\\_safe](#page-207-1). The value is 0 on systems where MySQL cannot change the number of open files.

#### <span id="page-429-1"></span>• [optimizer\\_prune\\_level](#page-429-1)

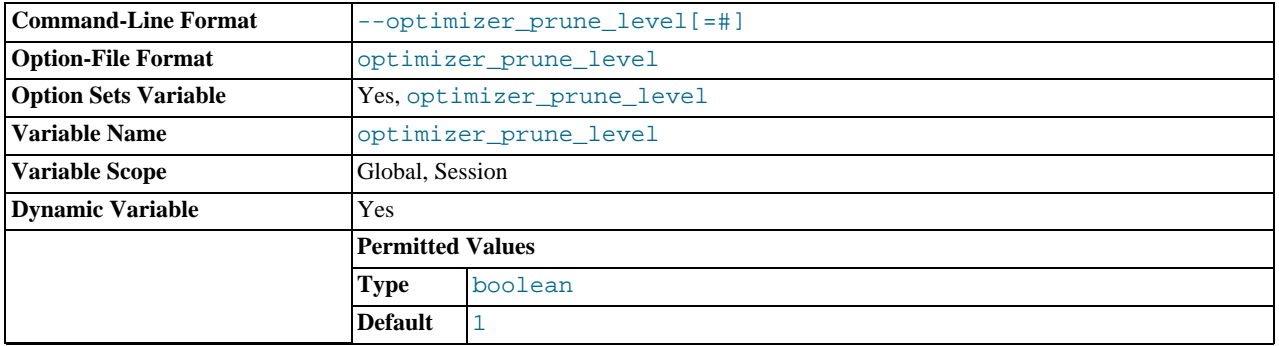

Controls the heuristics applied during query optimization to prune less-promising partial plans from the optimizer search space. A value of 0 disables heuristics so that the optimizer performs an exhaustive search. A value of 1 causes the optimizer to prune plans based on the number of rows retrieved by intermediate plans.

## <span id="page-429-2"></span>• [optimizer\\_search\\_depth](#page-429-2)

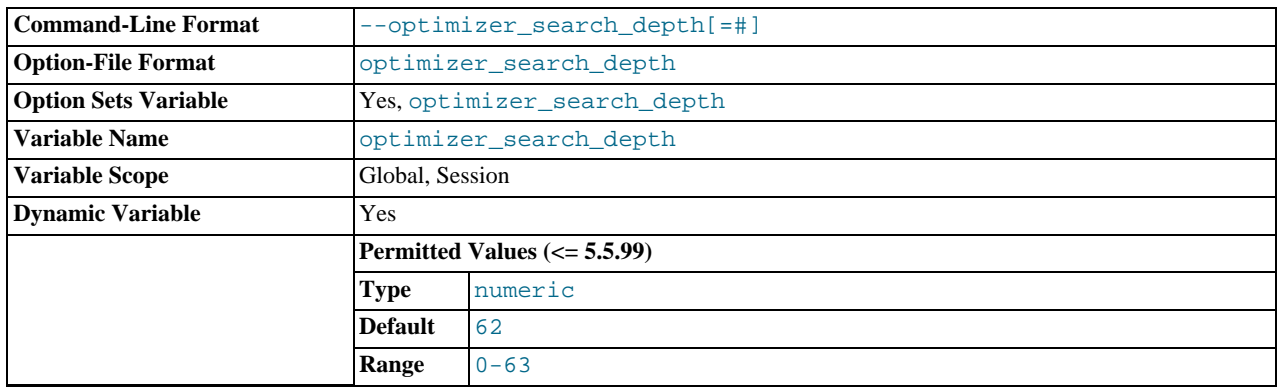

The maximum depth of search performed by the query optimizer. Values larger than the number of relations in a query result in better query plans, but take longer to generate an execution plan for a query. Values smaller than the number of relations in a query return an execution plan quicker, but the resulting plan may be far from being optimal. If set to 0, the system automatically picks a reasonable value. If set to 63, the optimizer switches to the algorithm used in MySQL 5.0.0 (and previous versions) for performing searches. The value of 63 is deprecated and will be treated as invalid in a future MySQL release.

#### <span id="page-429-0"></span>• [optimizer\\_switch](#page-429-0)

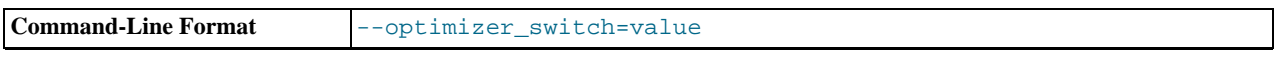

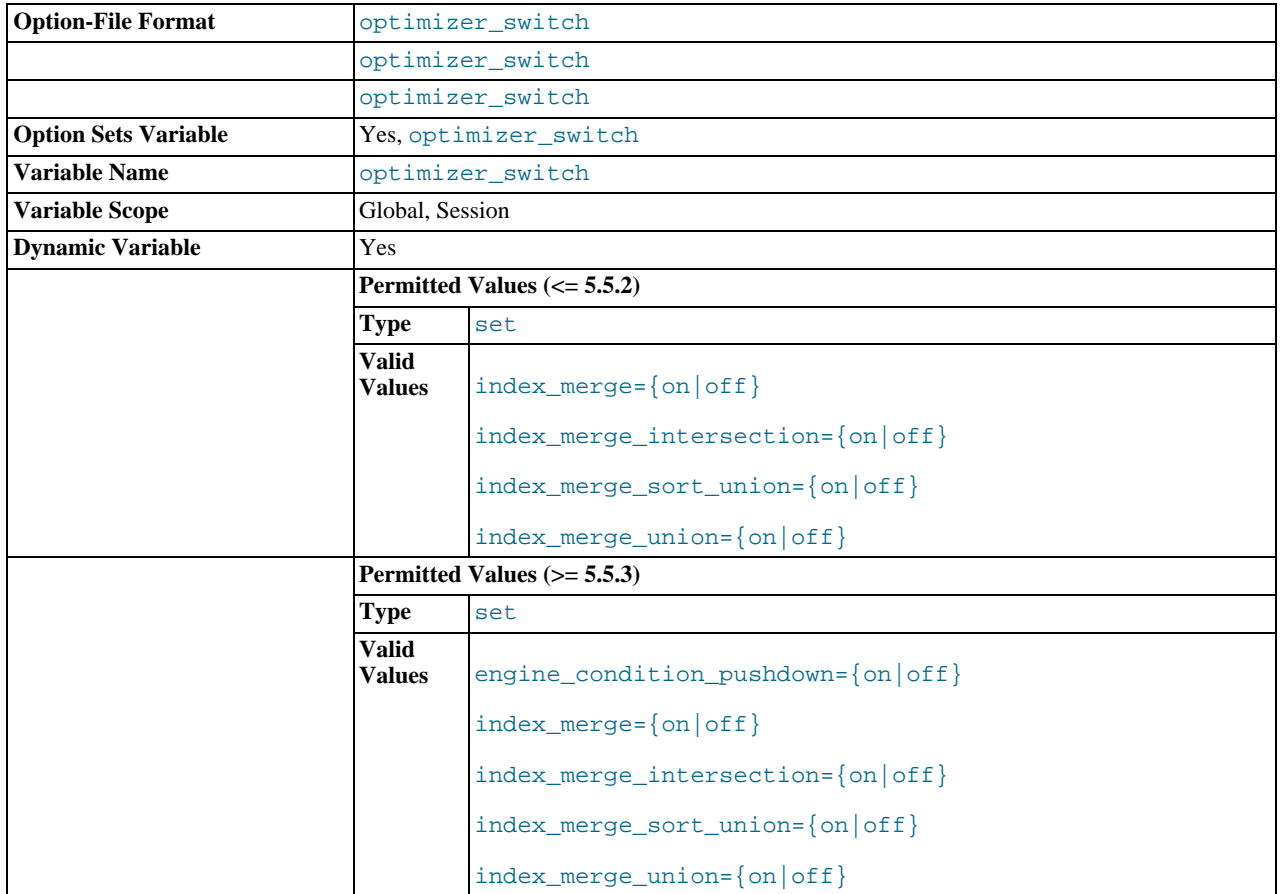

The [optimizer\\_switch](#page-429-0) system variable enables control over optimizer behavior. The value of this variable is a set of flags, each of which has a value of on or off to indicate whether the corresponding optimizer behavior is enabled or disabled. This variable has global and session values and can be changed at runtime. The global default can be set at server startup.

To see the current set of optimizer flags, select the variable value:

```
mysql> SELECT @@optimizer_switch\G
*************************** 1. row ***************************
@@optimizer_switch: index_merge=on,index_merge_union=on,
index_merge_sort_union=on,
index_merge_intersection=on,
engine_condition_pushdown=on
```
For more information about the syntax of this variable and the optimizer behaviors that it controls, see [Section 7.8.4.2,](#page-631-0) ["Controlling Switchable Optimizations"](#page-631-0).

## <span id="page-430-0"></span>• [pid\\_file](#page-430-0)

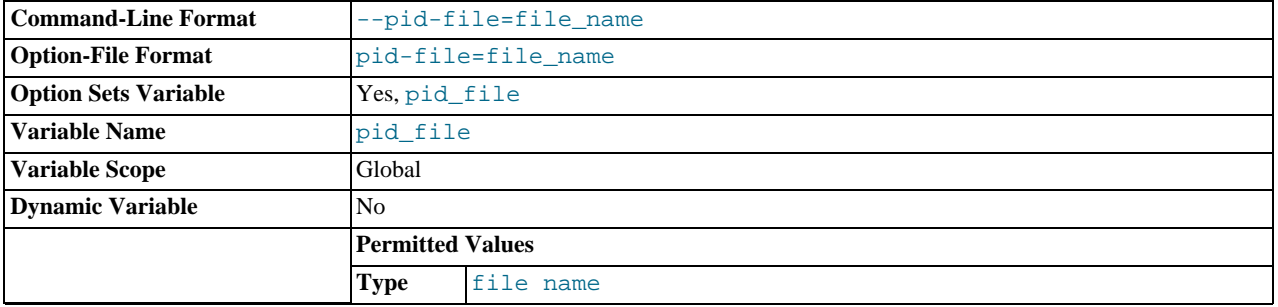

The path name of the process ID (PID) file. This variable can be set with the  $-\text{pid-file}$  option.

<span id="page-430-1"></span>• [plugin\\_dir](#page-430-1)

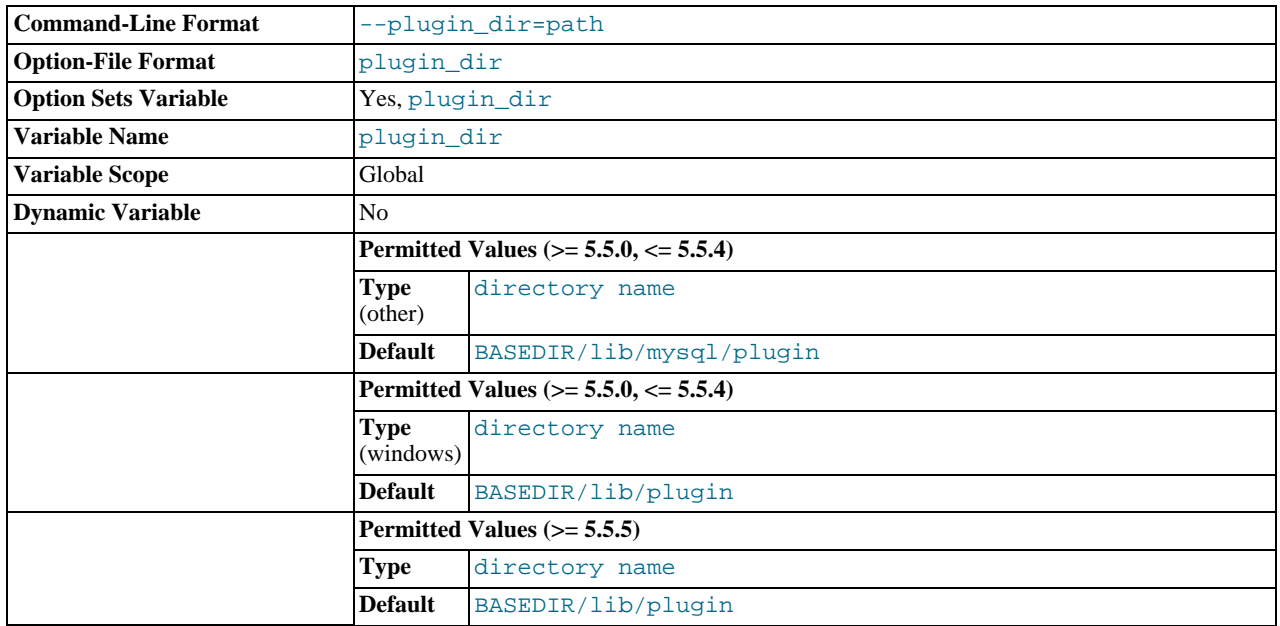

The path name of the plugin directory.

If the plugin directory is writable by the server, it may be possible for a user to write executable code to a file in the directory using [SELECT ... INTO DUMPFILE](#page-1001-0). This can be prevented by making [plugin\\_dir](#page-430-1) read only to the server or by setting [--secure-file-priv](#page-367-0) to a directory where [SELECT](#page-1001-0) writes can be made safely.

<span id="page-431-0"></span>• [port](#page-431-0)

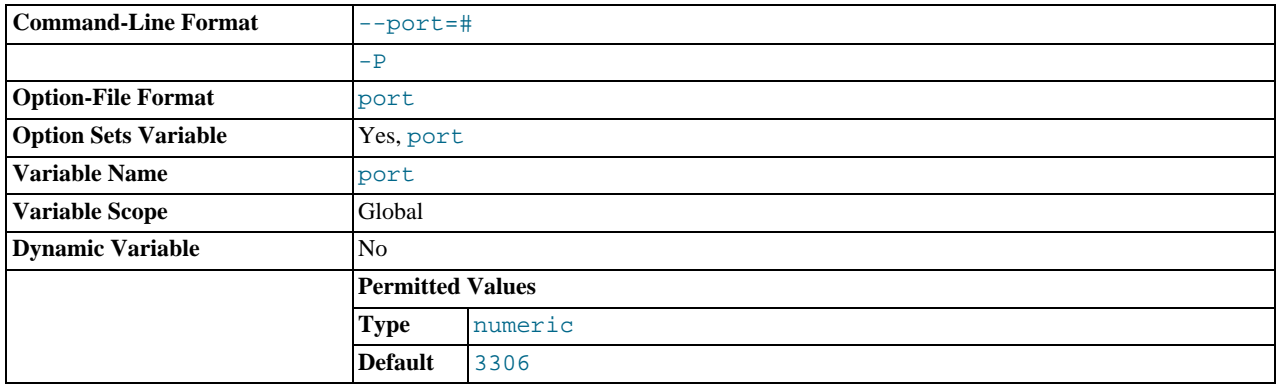

The number of the port on which the server listens for TCP/IP connections. This variable can be set with the  $-$ -port option.

# <span id="page-431-1"></span>• [preload\\_buffer\\_size](#page-431-1)

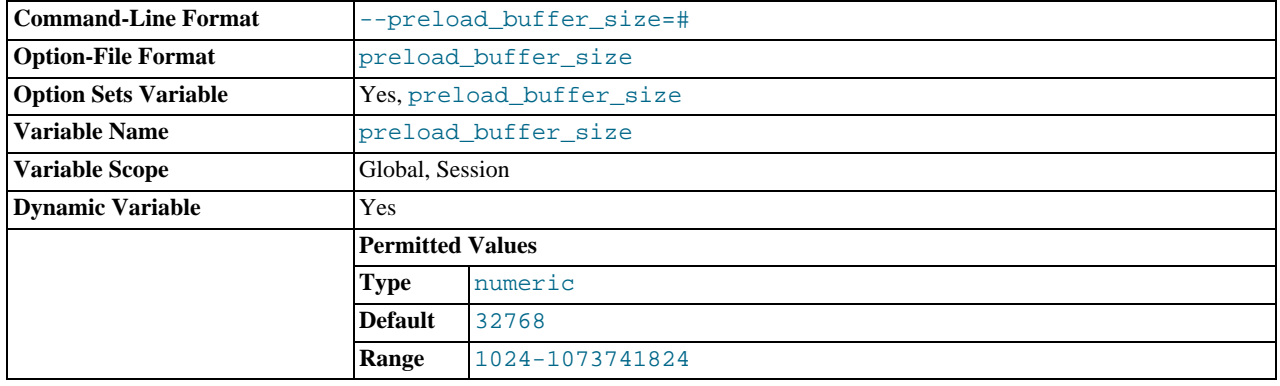
The size of the buffer that is allocated when preloading indexes.

<span id="page-432-0"></span>• [profiling](#page-432-0)

If set to 0 (the default), statement profiling is disabled. If set to 1, statement profiling is enabled and the [SHOW PROFILES](#page-1076-0) and [SHOW PROFILE](#page-1076-1) statements provide access to profiling information. See [Section 12.4.5.32, "](#page-1076-0)SHOW PROFILES Syntax".

<span id="page-432-1"></span>• [profiling\\_history\\_size](#page-432-1)

The number of statements for which to maintain profiling information if [profiling](#page-432-0) is enabled. The default value is 15. The maximum value is 100. Setting the value to 0 effectively disables profiling. See [Section 12.4.5.32, "](#page-1076-0)SHOW PROFILES Syntax".

<span id="page-432-2"></span>• [protocol\\_version](#page-432-2)

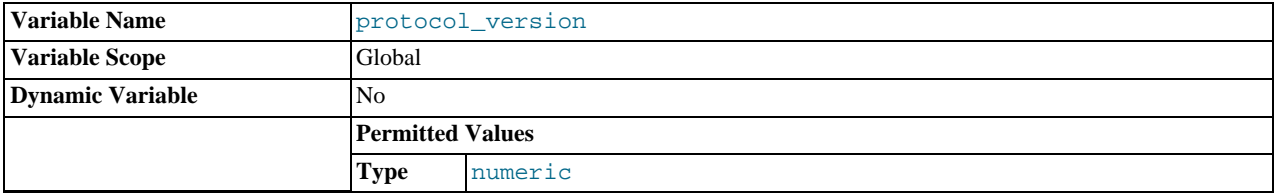

The version of the client/server protocol used by the MySQL server.

## <span id="page-432-3"></span>• [proxy\\_user](#page-432-3)

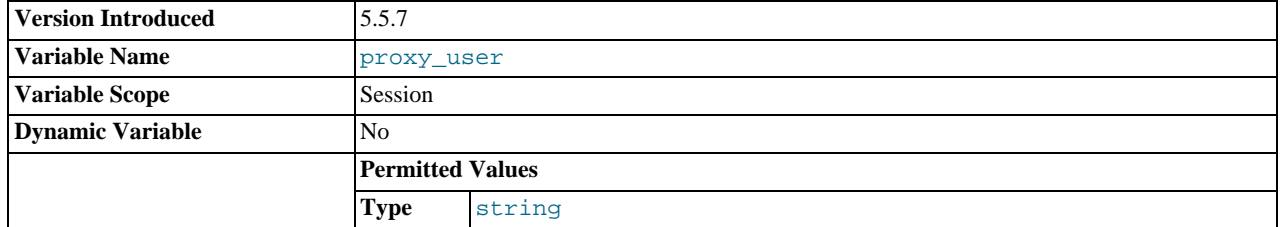

If the current client is a proxy for another user, this variable is the proxy user account name. Otherwise, this variable is NULL. See [Section 5.5.7, "Proxy Users".](#page-546-0)

This variable was added in MySQL 5.5.7.

<span id="page-432-4"></span>• [pseudo\\_thread\\_id](#page-432-4)

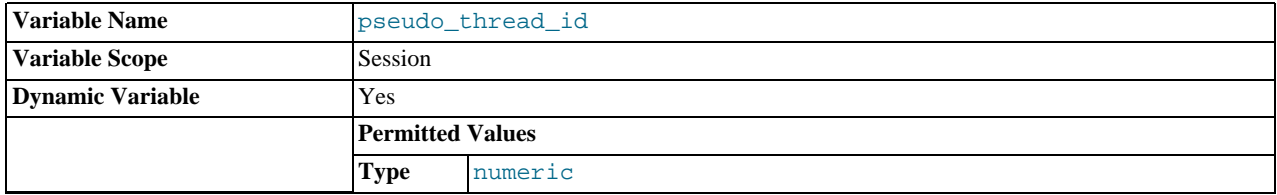

This variable is for internal server use.

# <span id="page-432-5"></span>• [query\\_alloc\\_block\\_size](#page-432-5)

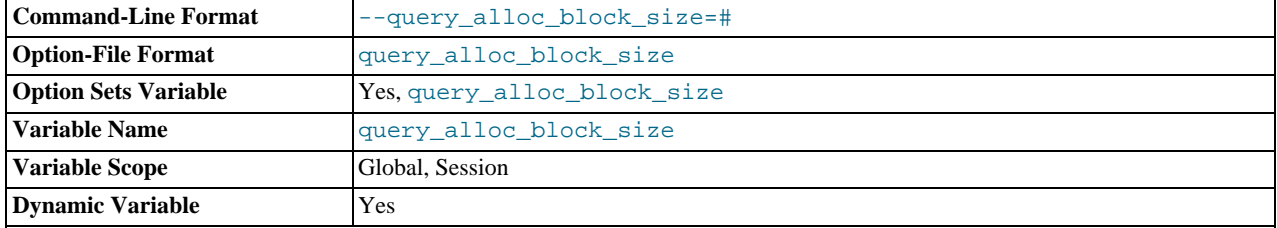

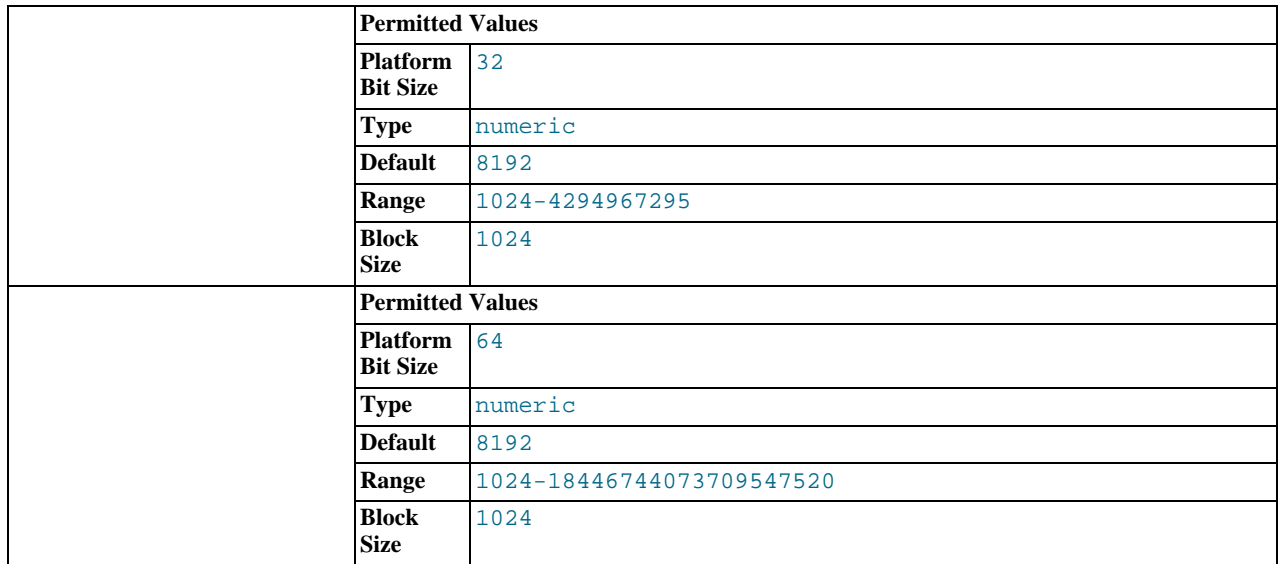

The allocation size of memory blocks that are allocated for objects created during statement parsing and execution. If you have problems with memory fragmentation, it might help to increase this parameter.

# <span id="page-433-0"></span>• [query\\_cache\\_limit](#page-433-0)

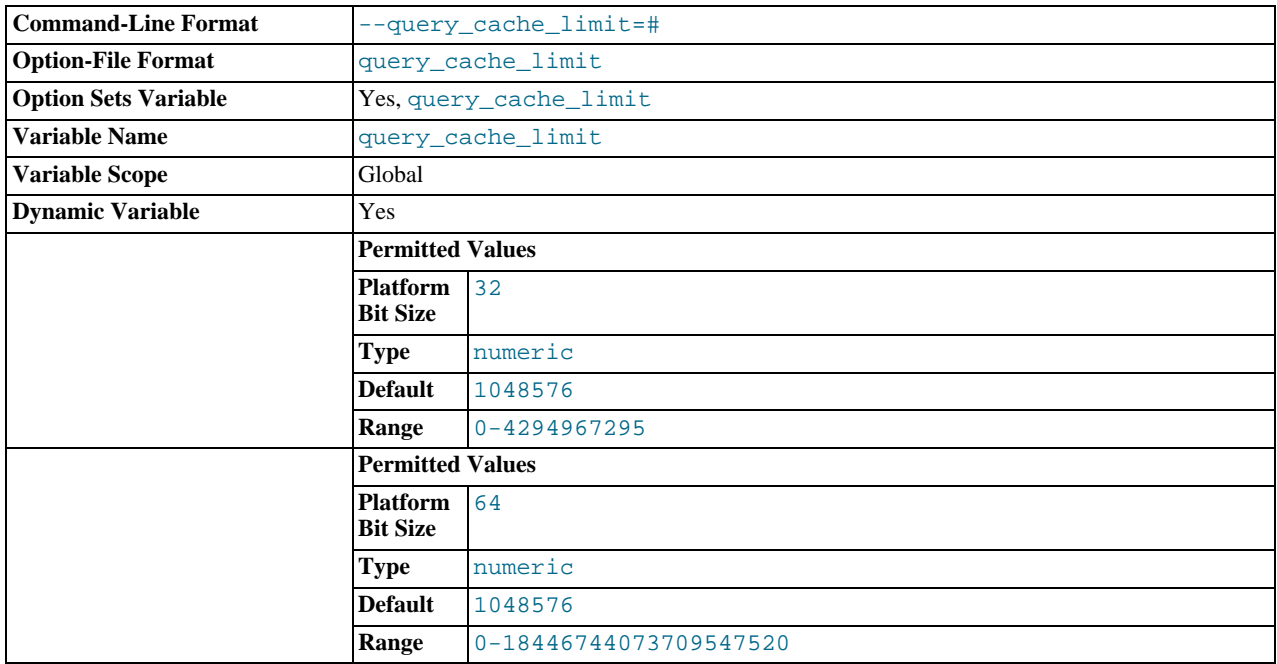

Do not cache results that are larger than this number of bytes. The default value is 1MB.

# <span id="page-433-1"></span>• [query\\_cache\\_min\\_res\\_unit](#page-433-1)

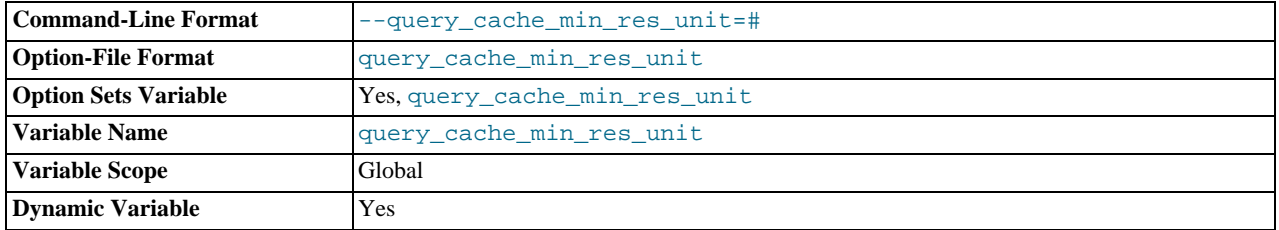

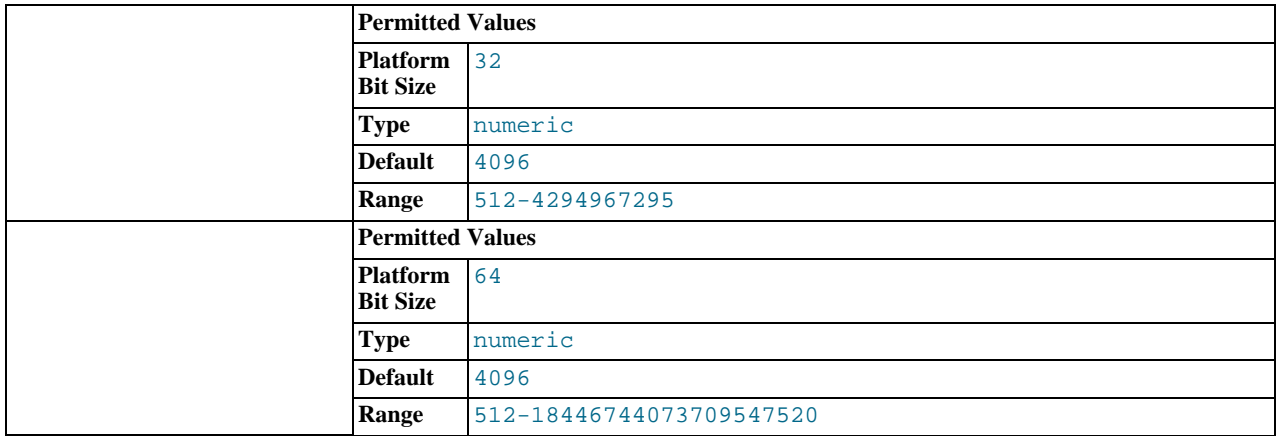

The minimum size (in bytes) for blocks allocated by the query cache. The default value is 4096 (4KB). Tuning information for this variable is given in [Section 7.9.3.3, "Query Cache Configuration"](#page-641-0).

<span id="page-434-0"></span>• [query\\_cache\\_size](#page-434-0)

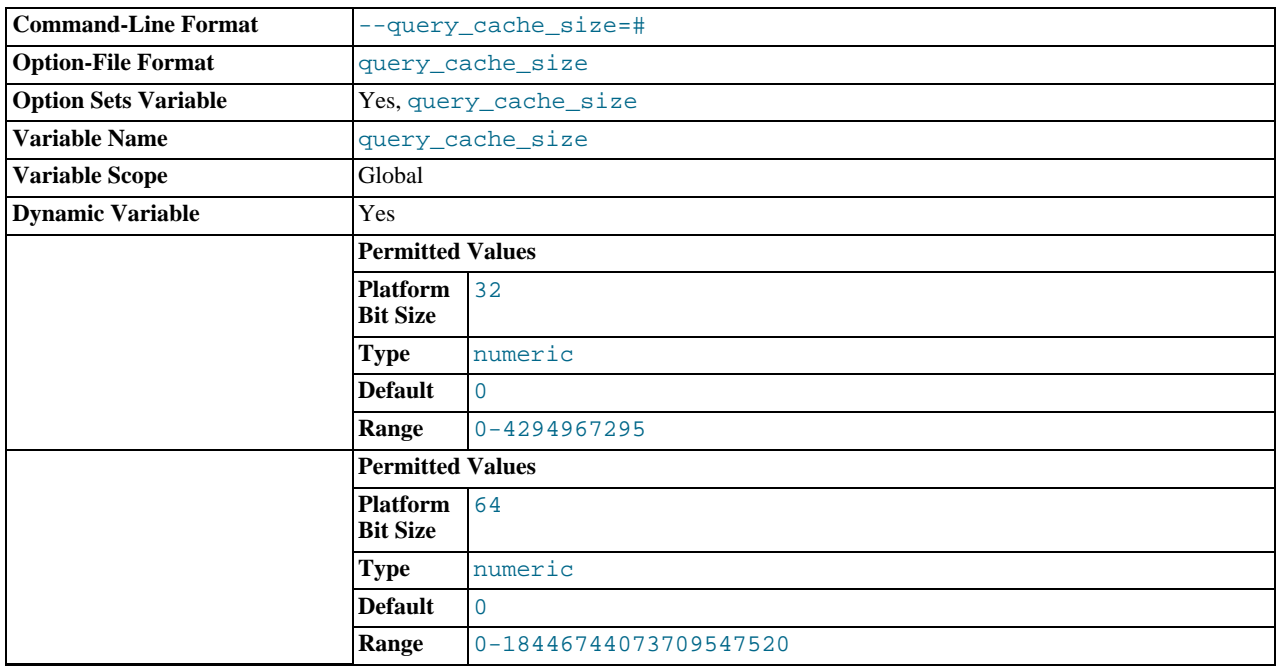

The amount of memory allocated for caching query results. The default value is 0, which disables the query cache. To reduce overhead significantly, you should also start the server with [query\\_cache\\_type=0](#page-434-1) if you will not be using the query cache. The permissible values are multiples of 1024; other values are rounded down to the nearest multiple. Note that [query\\_cache\\_size](#page-434-0) bytes of memory are allocated even if [query\\_cache\\_type](#page-434-1) is set to 0. See [Section 7.9.3.3, "Query](#page-641-0) [Cache Configuration",](#page-641-0) for more information.

The query cache needs a minimum size of about 40KB to allocate its structures. (The exact size depends on system architecture.) If you set the value of [query\\_cache\\_size](#page-434-0) too small, a warning will occur, as described in [Section 7.9.3.3, "Query](#page-641-0) [Cache Configuration".](#page-641-0)

<span id="page-434-1"></span>[query\\_cache\\_type](#page-434-1)

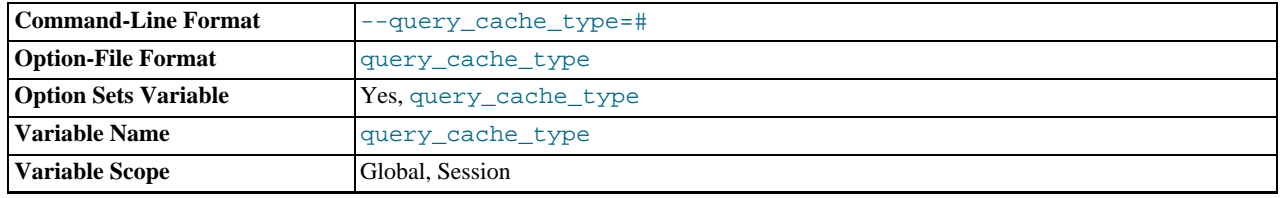

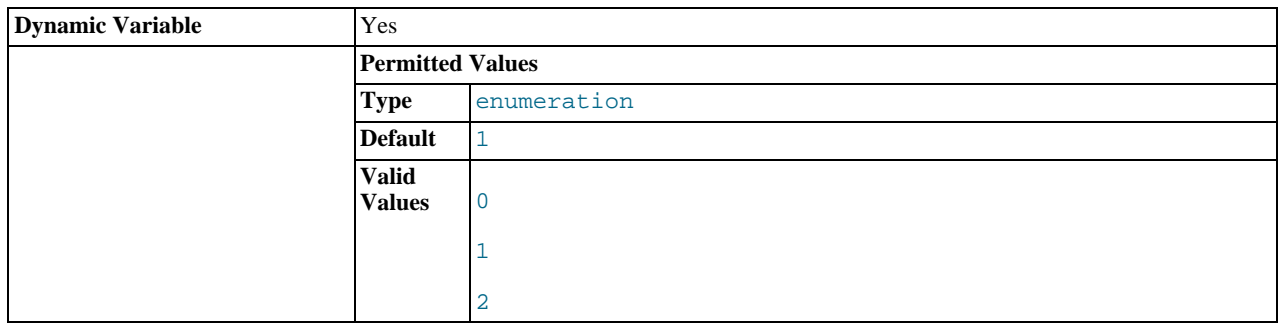

Set the query cache type. Setting the GLOBAL value sets the type for all clients that connect thereafter. Individual clients can set the SESSION value to affect their own use of the query cache. Possible values are shown in the following table.

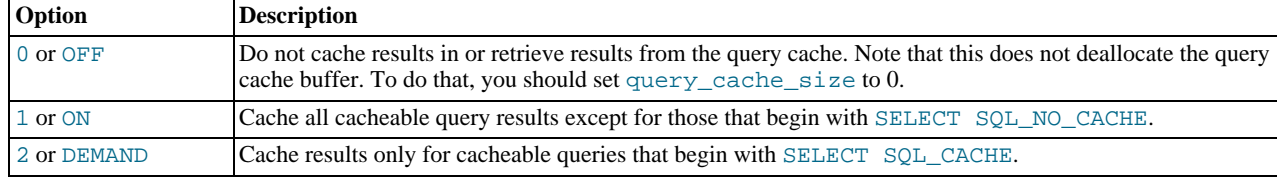

This variable defaults to ON.

If the server is started with query\_cache\_type set to 0, it does not acquire the query cache mutex at all, which means that the query cache cannot be enabled at runtime and there is reduced overhead in query execution.

# <span id="page-435-0"></span>• [query\\_cache\\_wlock\\_invalidate](#page-435-0)

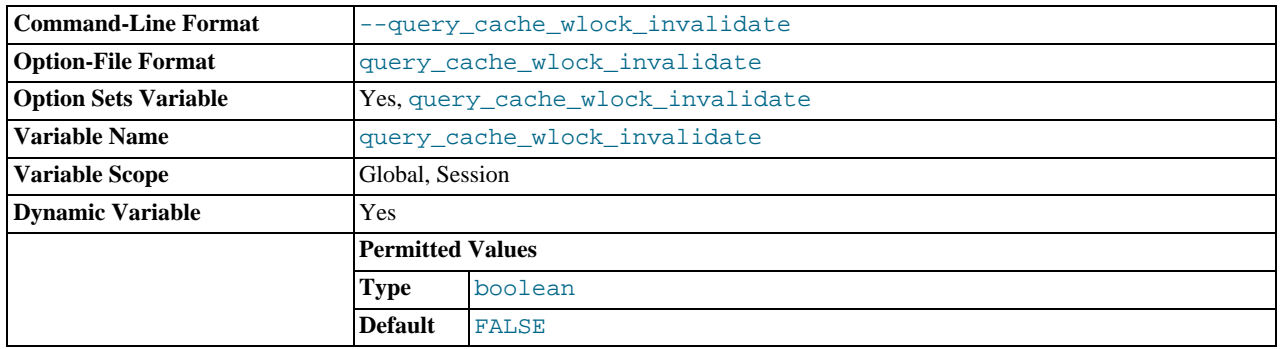

Normally, when one client acquires a WRITE lock on a MyISAM table, other clients are not blocked from issuing statements that read from the table if the query results are present in the query cache. Setting this variable to 1 causes acquisition of a WRITE lock for a table to invalidate any queries in the query cache that refer to the table. This forces other clients that attempt to access the table to wait while the lock is in effect.

# <span id="page-435-1"></span>• [query\\_prealloc\\_size](#page-435-1)

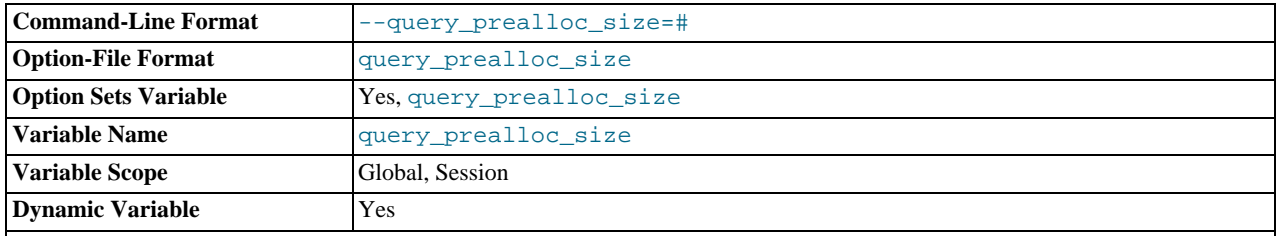

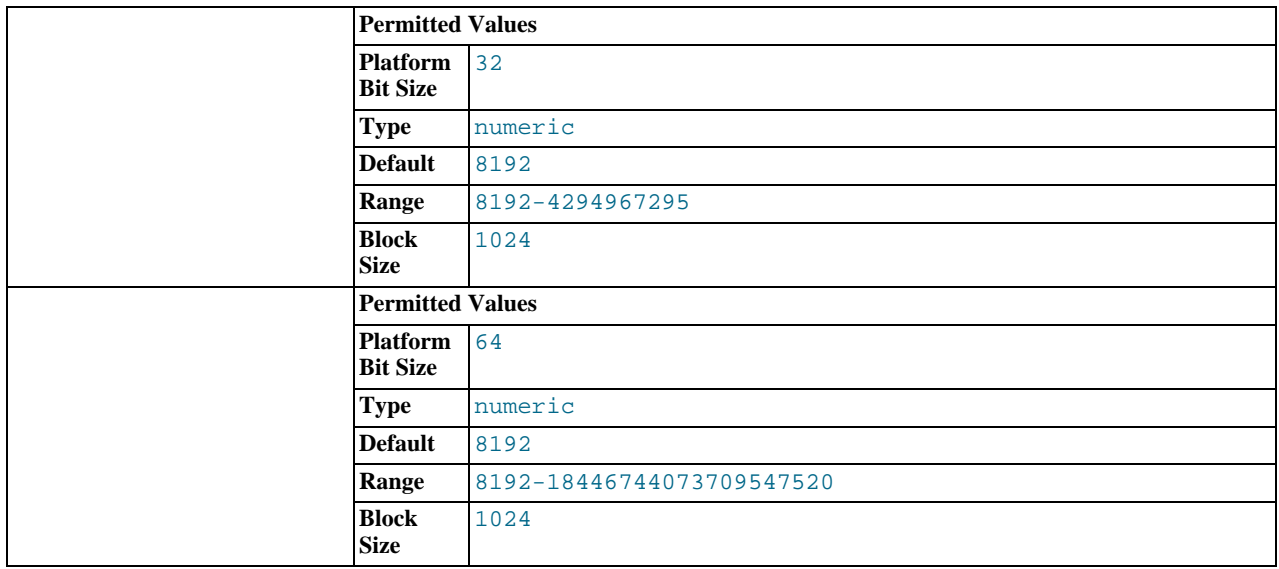

The size of the persistent buffer used for statement parsing and execution. This buffer is not freed between statements. If you are running complex queries, a larger [query\\_prealloc\\_size](#page-435-1) value might be helpful in improving performance, because it can reduce the need for the server to perform memory allocation during query execution operations.

<span id="page-436-0"></span>[rand\\_seed1](#page-436-0)

The [rand\\_seed1](#page-436-0) and [rand\\_seed2](#page-436-1) variables exist as session variables only, and can be set but not read. The variables—but not their values—are shown in the output of [SHOW VARIABLES](#page-1086-0).

The purpose of these variables is to support replication of the [RAND\(\)](#page-838-0) function. For statements that invoke RAND(), the master passes two values to the slave, where they are used to seed the random number generator. The slave uses these values to set the session variables [rand\\_seed1](#page-436-0) and [rand\\_seed2](#page-436-1) so that [RAND\(\)](#page-838-0) on the slave generates the same value as on the master.

<span id="page-436-1"></span>• [rand\\_seed2](#page-436-1)

See the description for [rand\\_seed1](#page-436-0).

<span id="page-436-2"></span>• [range\\_alloc\\_block\\_size](#page-436-2)

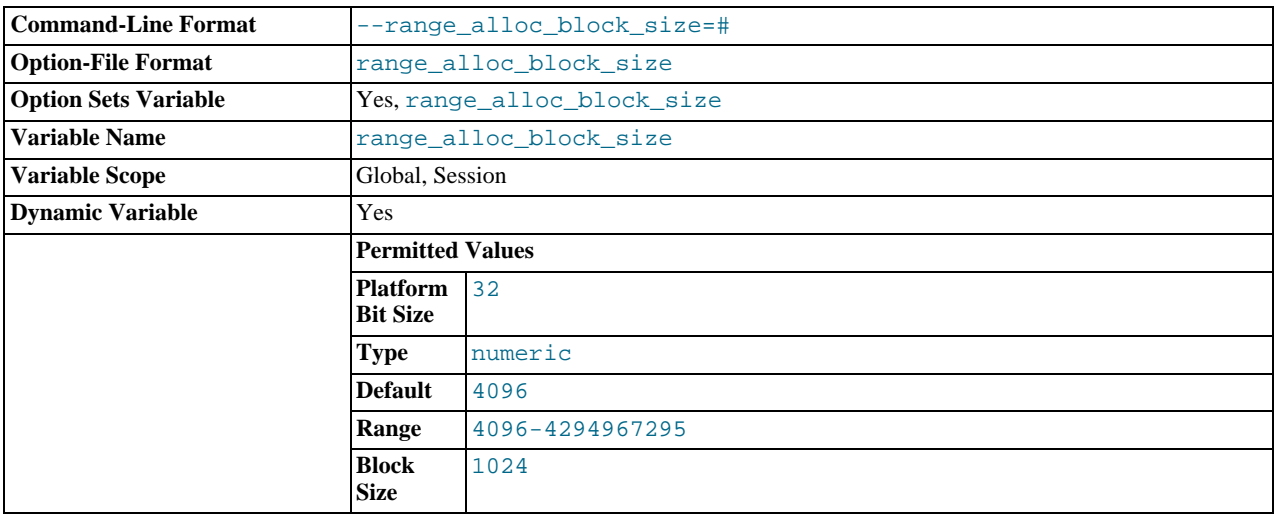

The size of blocks that are allocated when doing range optimization.

<span id="page-436-3"></span>• [read\\_buffer\\_size](#page-436-3)

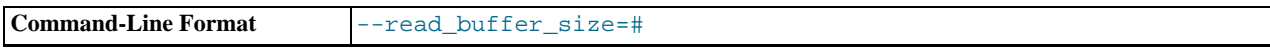

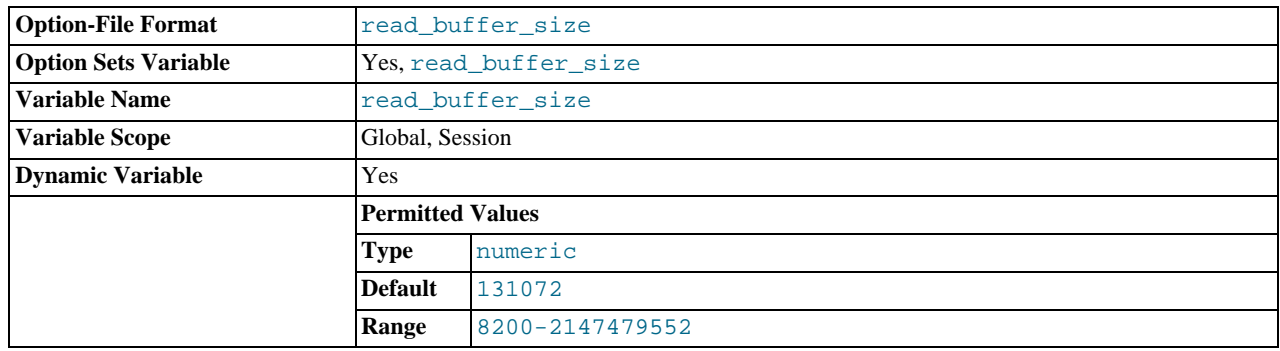

Each thread that does a sequential scan allocates a buffer of this size (in bytes) for each table it scans. If you do many sequential scans, you might want to increase this value, which defaults to 131072. The value of this variable should be a multiple of 4KB. If it is set to a value that is not a multiple of 4KB, its value will be rounded down to the nearest multiple of 4KB.

The maximum permissible setting for [read\\_buffer\\_size](#page-436-3) is 2GB.

[read\\_buffer\\_size](#page-436-3) and [read\\_rnd\\_buffer\\_size](#page-438-0) are not specific to any storage engine and apply in a general manner for optimization. See [Section 7.11.4.1, "How MySQL Uses Memory",](#page-655-0) for example.

<span id="page-437-0"></span>• [read\\_only](#page-437-0)

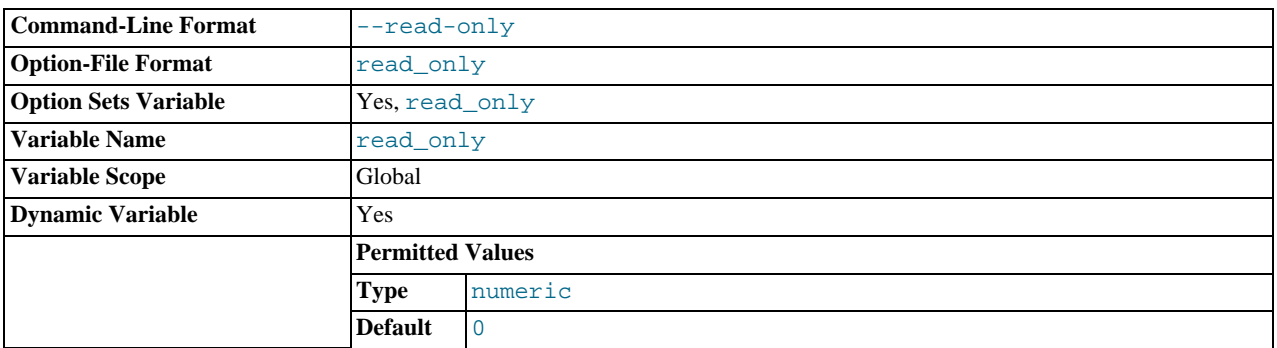

This variable is off by default. When it is enabled, the server permits no updates except from users that have the [SUPER](#page-523-0) privilege or (on a slave server) from updates performed by slave threads. In replication setups, it can be useful to enable [read\\_only](#page-437-0) on slave servers to ensure that slaves accept updates only from the master server and not from clients.

[read\\_only](#page-437-0) does not apply to TEMPORARY tables, nor does it prevent the server from inserting rows into the log tables (see [Section 5.2.1, "Selecting General Query and Slow Query Log Output Destinations"](#page-494-0)). This variable does not prevent the use of [ANALYZE TABLE](#page-1049-0) or [OPTIMIZE TABLE](#page-1052-0) statements because its purpose is to prevent changes to table structure or contents. Analysis and optimization do not qualify as such changes. This means, for example, that consistency checks on read-only slaves can be performed with [mysqlcheck --all-databases --analyze](#page-243-0).

[read\\_only](#page-437-0) exists only as a GLOBAL variable, so changes to its value require the [SUPER](#page-523-0) privilege. Changes to [read\\_only](#page-437-0) on a master server are not replicated to slave servers. The value can be set on a slave server independent of the setting on the master.

# **Important**

In MySQL 5.5, enabling read\_only prevents the use of the [SET PASSWORD](#page-1048-0) statement by any user not having the [SUPER](#page-523-0) privilege. This is not necessarily the case for all MySQL release series. When replicating from one MySQL release series to another (for example, from a MySQL 5.0 master to a MySQL 5.1 or later slave), you should check the documentation for the versions running on both master and slave to determine whether the behavior of read\_only in this regard is or is not the same, and, if it is different, whether this has an impact on your applications.

The following conditions apply:

- If you attempt to enable [read\\_only](#page-437-0) while you have any explicit locks (acquired with [LOCK TABLES](#page-1030-0)) or have a pending transaction, an error occurs.
- If you attempt to enable [read\\_only](#page-437-0) while other clients hold explicit table locks or have pending transactions, the attempt

blocks until the locks are released and the transactions end. While the attempt to enable [read\\_only](#page-437-0) is pending, requests by other clients for table locks or to begin transactions also block until [read\\_only](#page-437-0) has been set.

• [read\\_only](#page-437-0) can be enabled while you hold a global read lock (acquired with [FLUSH TABLES WITH READ LOCK](#page-1090-0)) because that does not involve table locks.

As of MySQL 5.5.3, attempts to set read only block for active transactions that hold metadata locks until those transactions end.

# <span id="page-438-0"></span>• [read\\_rnd\\_buffer\\_size](#page-438-0)

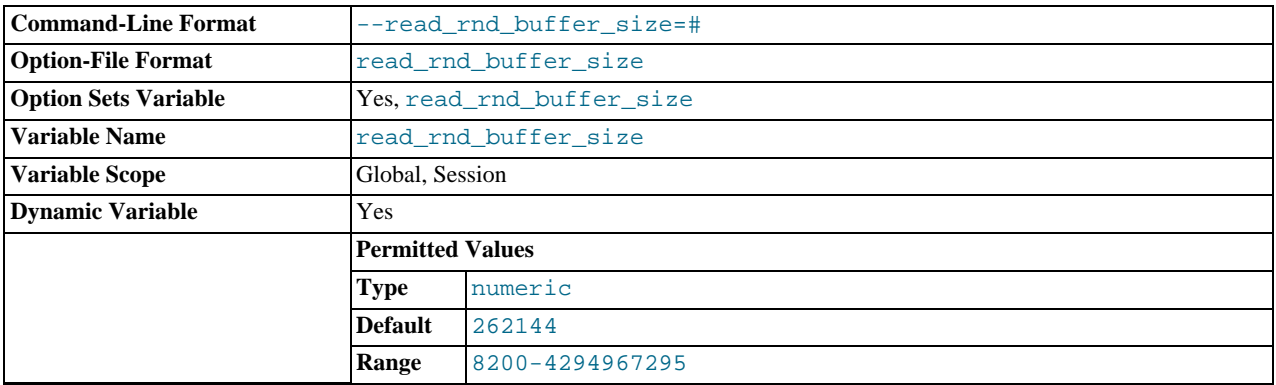

When reading rows in sorted order following a key-sorting operation, the rows are read through this buffer to avoid disk seeks. See [Section 7.13.9, "](#page-687-0)ORDER BY Optimization". Setting the variable to a large value can improve ORDER BY performance by a lot. However, this is a buffer allocated for each client, so you should not set the global variable to a large value. Instead, change the session variable only from within those clients that need to run large queries.

The maximum permissible setting for [read\\_rnd\\_buffer\\_size](#page-438-0) is 2GB.

[read\\_buffer\\_size](#page-436-3) and [read\\_rnd\\_buffer\\_size](#page-438-0) are not specific to any storage engine and apply in a general manner for optimization. See [Section 7.11.4.1, "How MySQL Uses Memory",](#page-655-0) for example.

#### <span id="page-438-1"></span>• [relay\\_log\\_purge](#page-438-1)

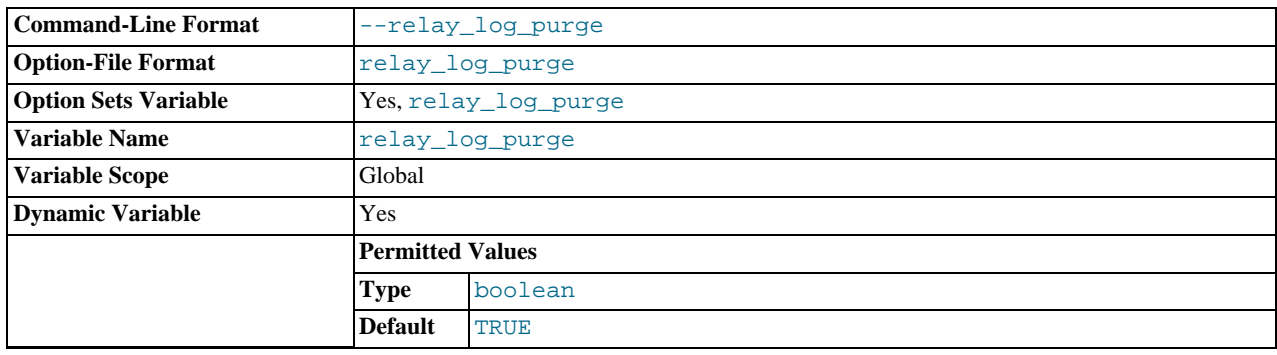

Disables or enables automatic purging of relay log files as soon as they are not needed any more. The default value is 1 (ON).

## <span id="page-438-2"></span>• [relay\\_log\\_space\\_limit](#page-438-2)

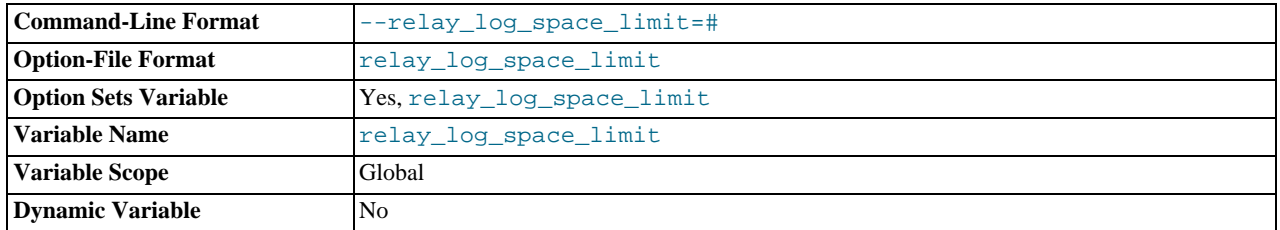

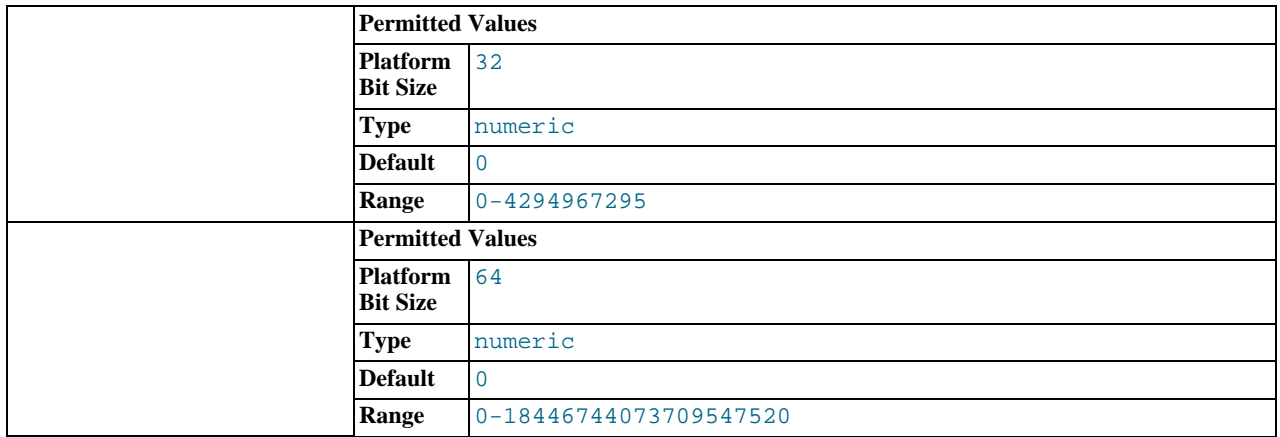

The maximum amount of space to use for all relay logs.

# <span id="page-439-0"></span>• [report\\_host](#page-439-0)

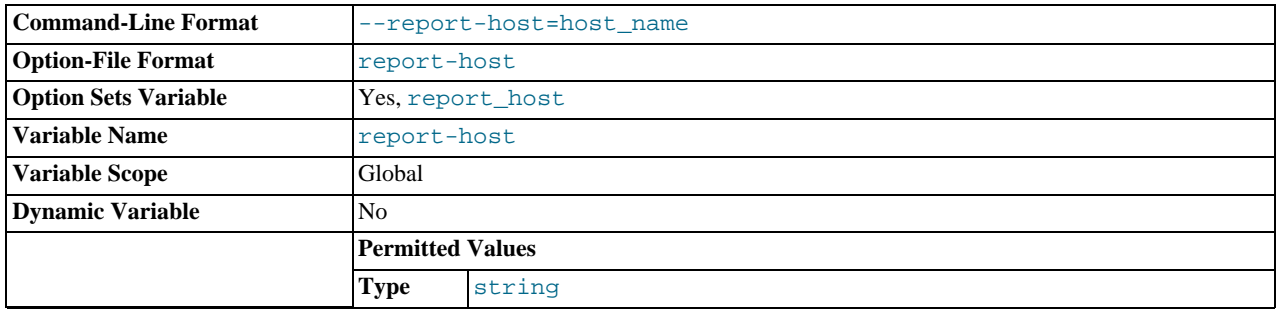

The value of the [--report-host](#page-1727-0) option.

# <span id="page-439-1"></span>• [report\\_password](#page-439-1)

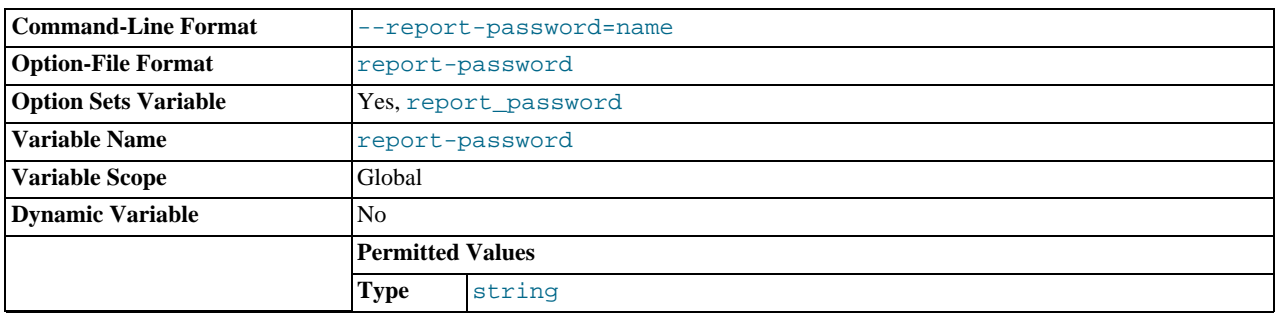

The value of the [--report-password](#page-1727-1) option.

# <span id="page-439-2"></span>• [report\\_port](#page-439-2)

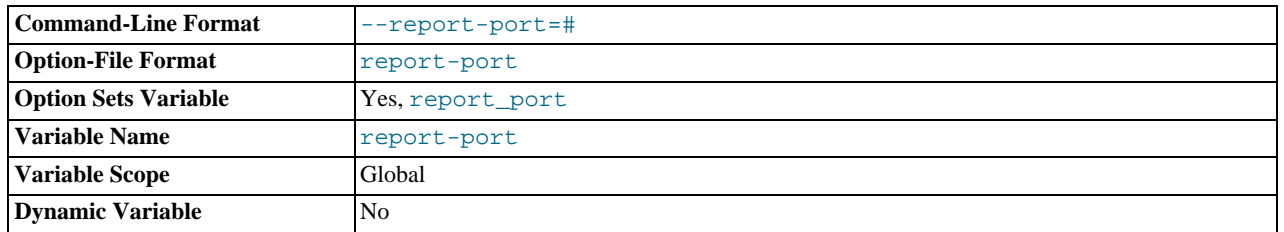

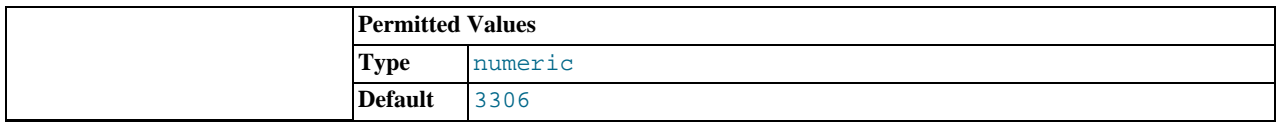

The value of the [--report-port](#page-1727-2) option.

## <span id="page-440-0"></span>• [report\\_user](#page-440-0)

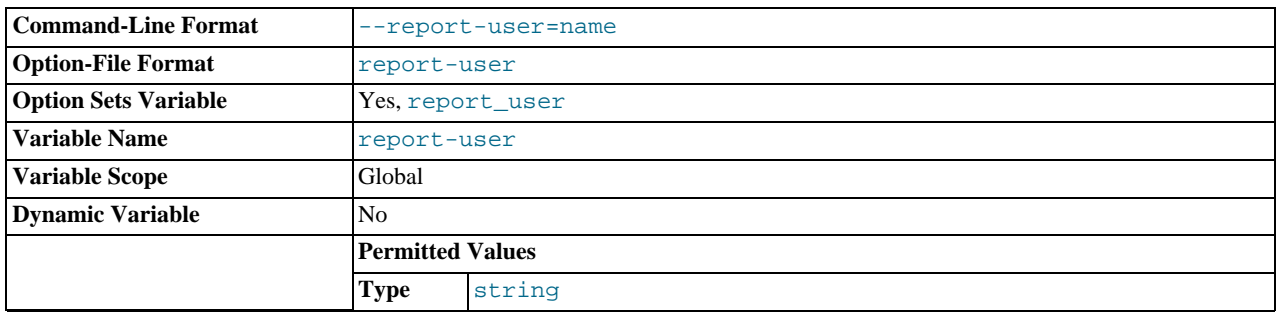

The value of the [--report-user](#page-1728-0) option.

## <span id="page-440-1"></span>• [rpl\\_semi\\_sync\\_master\\_enabled](#page-440-1)

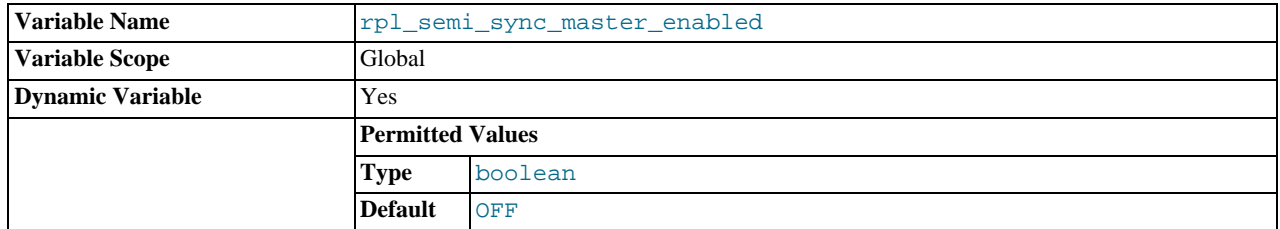

Controls whether semisynchronous replication is enabled on the master. To enable or disable the plugin, set this variable to ON or OFF (or 1 or 0), respectively. The default is OFF.

This variable is available only if the master-side semisynchronous replication plugin is installed.

<span id="page-440-2"></span>• [rpl\\_semi\\_sync\\_master\\_timeout](#page-440-2)

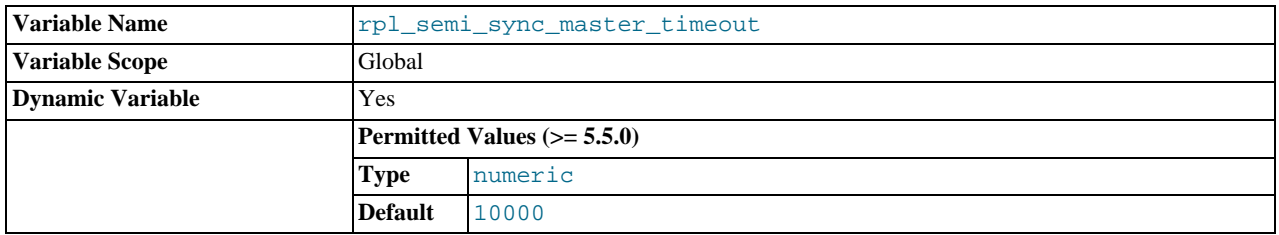

A value in milliseconds that controls how long the master waits on a commit for acknowledgment from a slave before timing out and reverting to asynchronous replication. The default value is 10000 (10 seconds).

This variable is available only if the master-side semisynchronous replication plugin is installed.

<span id="page-440-3"></span>• [rpl\\_semi\\_sync\\_master\\_trace\\_level](#page-440-3)

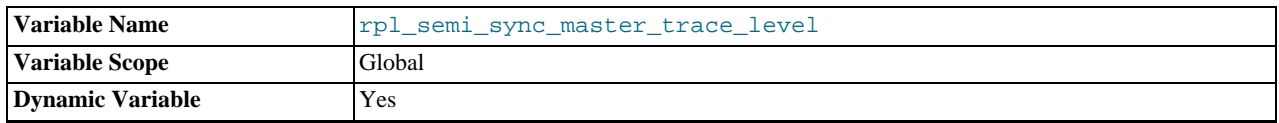

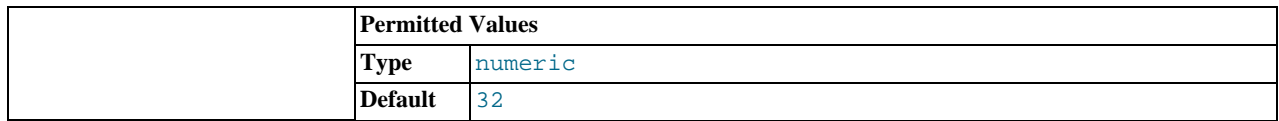

The semisynchronous replication debug trace level on the master. Currently, four levels are defined:

- $\bullet$  1 = general level (for example, time function failures)
- $\bullet$  16 = detail level (more verbose information)
- $\bullet$  32 = net wait level (more information about network waits)
- $\bullet$  64 = function level (information about function entry and exit)

This variable is available only if the master-side semisynchronous replication plugin is installed.

<span id="page-441-0"></span>• [rpl\\_semi\\_sync\\_master\\_wait\\_no\\_slave](#page-441-0)

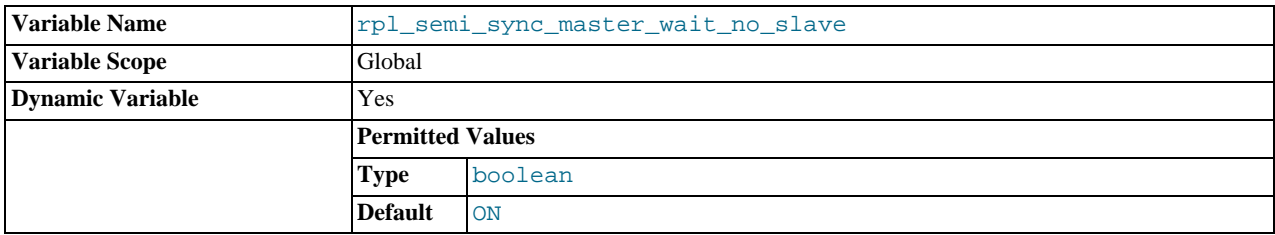

With semisynchronous replication, for each transaction, the master waits until timeout for acknowledgment of receipt from some semisynchronous slave. If no response occurs during this period, the master reverts to normal replication. This variable controls whether the master waits for the timeout to expire before reverting to normal replication even if the slave count drops to zero during the timeout period.

If the value is ON (the default), it is permissible for the slave count to drop to zero during the timeout period (for example, if slaves disconnect). The master still waits for the timeout, so as long as some slave reconnects and acknowledges the transaction within the timeout interval, semisynchronous replication continues.

If the value is OFF, the master reverts to normal replication if the slave count drops to zero during the timeout period.

This variable is available only if the master-side semisynchronous replication plugin is installed.

<span id="page-441-1"></span>• [rpl\\_semi\\_sync\\_slave\\_enabled](#page-441-1)

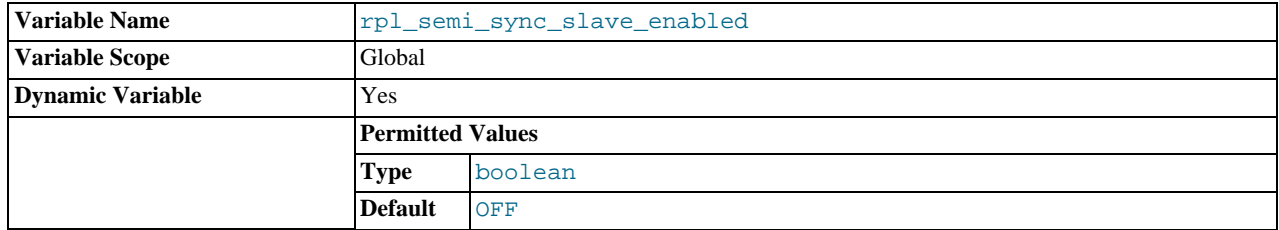

Controls whether semisynchronous replication is enabled on the slave. To enable or disable the plugin, set this variable to ON or OFF (or 1 or 0), respectively. The default is OFF.

This variable is available only if the slave-side semisynchronous replication plugin is installed.

<span id="page-441-2"></span>• [rpl\\_semi\\_sync\\_slave\\_trace\\_level](#page-441-2)

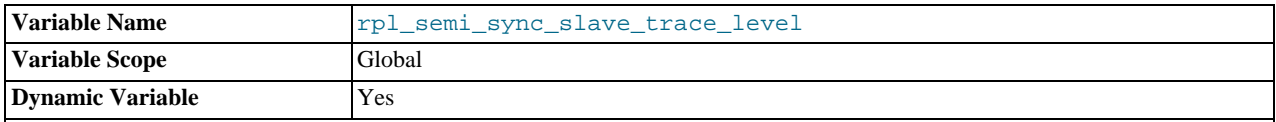

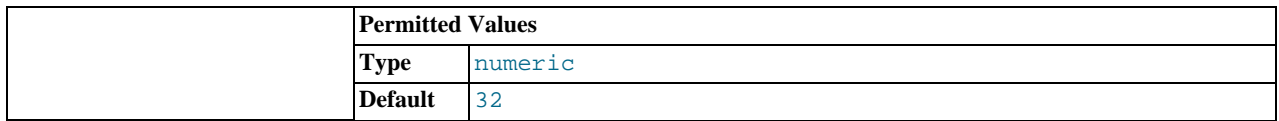

The semisynchronous replication debug trace level on the slave. See [rpl\\_semi\\_sync\\_master\\_trace\\_level](#page-440-3) for the permissible values.

This variable is available only if the slave-side semisynchronous replication plugin is installed.

<span id="page-442-0"></span>[secure\\_auth](#page-442-0)

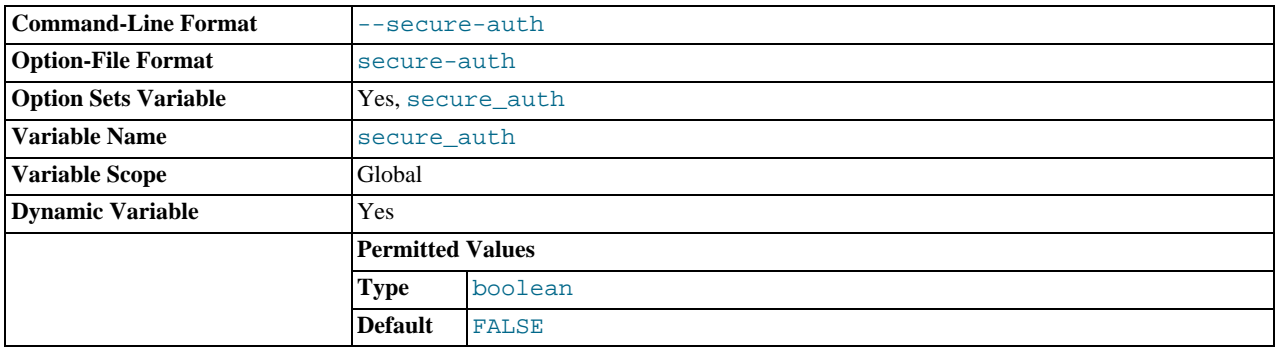

If the MySQL server has been started with the [--secure-auth](#page-367-0) option, it blocks connections from all accounts that have passwords stored in the old (pre-4.1) format. In that case, the value of this variable is ON, otherwise it is OFF.

You should enable this option if you want to prevent all use of passwords employing the old format (and hence insecure communication over the network).

Server startup fails with an error if this option is enabled and the privilege tables are in pre-4.1 format. See [Section C.5.2.4,](#page-2855-0) "[Client does not support authentication protocol](#page-2855-0)".

# <span id="page-442-1"></span>• [secure\\_file\\_priv](#page-442-1)

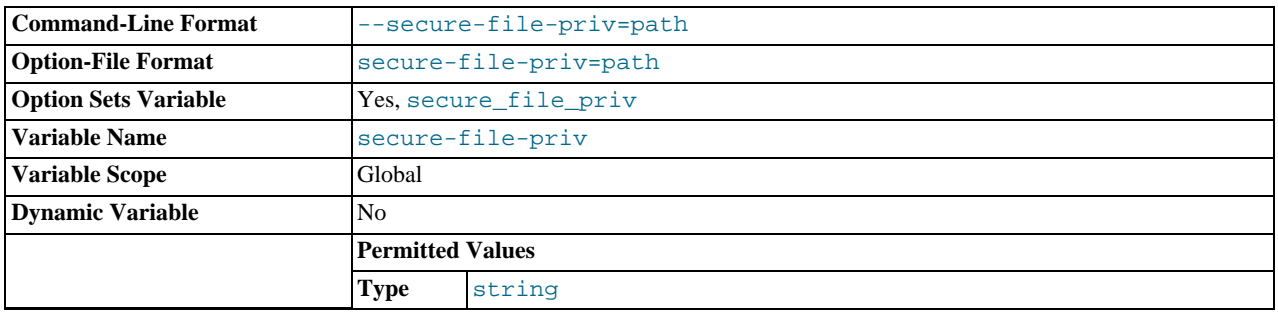

By default, this variable is empty. If set to the name of a directory, it limits the effect of the [LOAD\\_FILE\(\)](#page-819-0) function and the [LOAD DATA](#page-989-0) and [SELECT ... INTO OUTFILE](#page-1001-0) statements to work only with files in that directory.

# <span id="page-442-2"></span>• [server\\_id](#page-442-2)

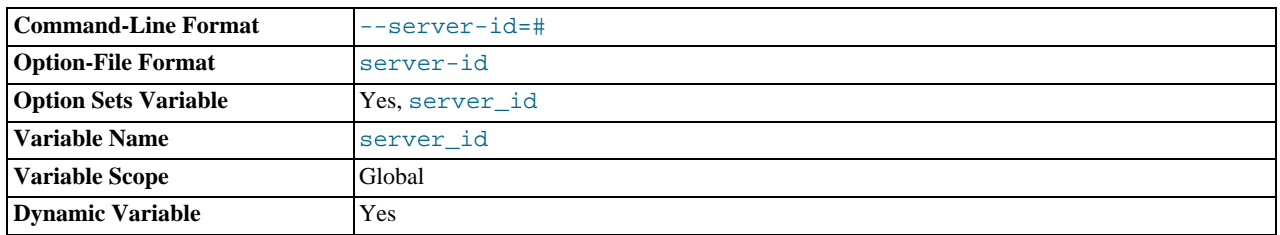

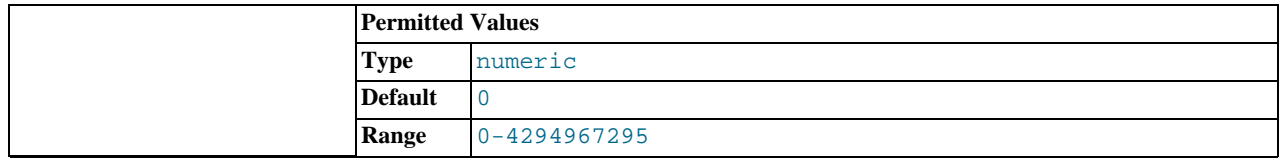

The server ID, used in replication to give each master and slave a unique identity. This variable is set by the  $--server-id$ option. For each server participating in replication, you should pick a positive integer in the range from 1 to  $2^{32} - 1$  to act as that server's ID.

#### <span id="page-443-0"></span>shared memory

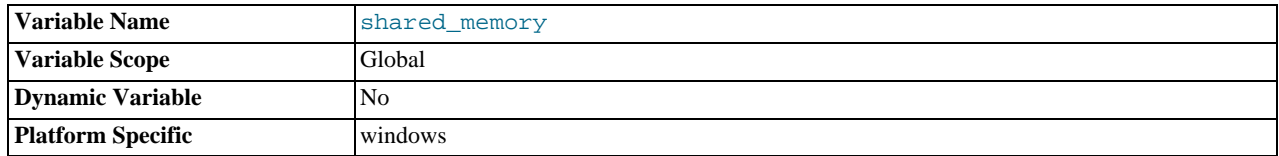

(Windows only.) Whether the server permits shared-memory connections.

## <span id="page-443-1"></span>• [shared\\_memory\\_base\\_name](#page-443-1)

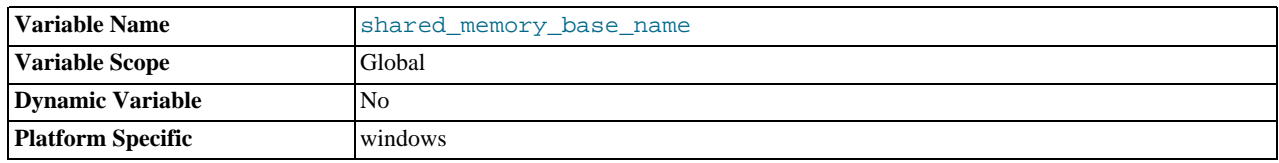

(Windows only.) The name of shared memory to use for shared-memory connections. This is useful when running multiple MySQL instances on a single physical machine. The default name is MYSQL. The name is case sensitive.

#### <span id="page-443-2"></span>• [skip\\_external\\_locking](#page-443-2)

This is OFF if [mysqld](#page-207-0) uses external locking, ON if external locking is disabled. This affects only [MyISAM](#page-1129-0) table access.

#### <span id="page-443-3"></span>skip name resolve

This variable is set from the value of the  $--skip$ - $\pi$ ip-name-resolve option. If it is ON, [mysqld](#page-207-0) resolves host names when checking client connections. If OFF, [mysqld](#page-207-0) uses only IP numbers and all Host column values in the grant tables must be IP addresses or localhost. See [Section 7.11.5.2, "How MySQL Uses DNS".](#page-658-0)

This variable was added in MySQL 5.5.5.

#### <span id="page-443-4"></span>skip networking

This is ON if the server permits only local (non-TCP/IP) connections. On Unix, local connections use a Unix socket file. On Windows, local connections use a named pipe or shared memory. This variable can be set to ON with the [-](#page-369-0) [-skip-networking](#page-369-0) option.

# <span id="page-443-5"></span>• [skip\\_show\\_database](#page-443-5)

This prevents people from using the [SHOW DATABASES](#page-1066-0) statement if they do not have the [SHOW DATABASES](#page-523-1) privilege. This can improve security if you have concerns about users being able to see databases belonging to other users. Its effect depends on the [SHOW DATABASES](#page-523-1) privilege: If the variable value is ON, the [SHOW DATABASES](#page-1066-0) statement is permitted only to users who have the [SHOW DATABASES](#page-523-1) privilege, and the statement displays all database names. If the value is OFF, [SHOW DATA-](#page-1066-0)[BASES](#page-1066-0) is permitted to all users, but displays the names of only those databases for which the user has the [SHOW DATABASES](#page-523-1) or other privilege.

### <span id="page-443-6"></span>[slow\\_launch\\_time](#page-443-6)

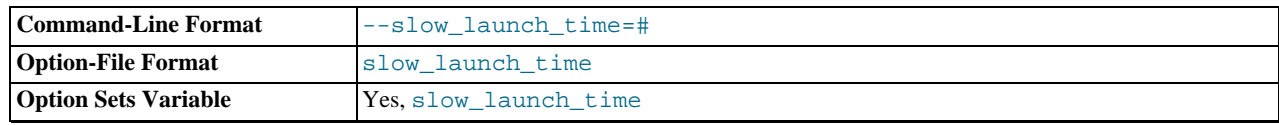

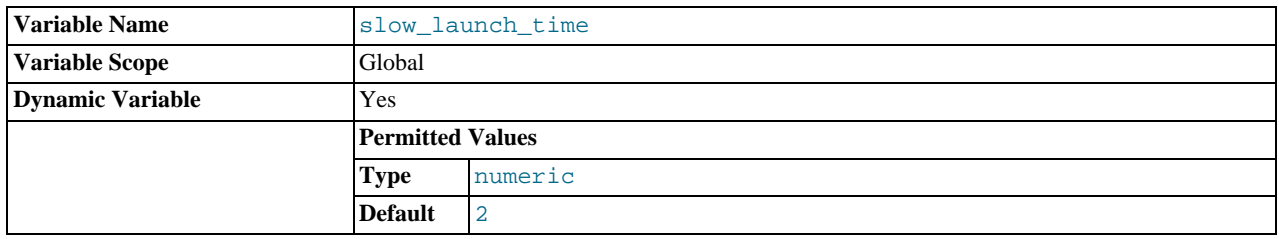

If creating a thread takes longer than this many seconds, the server increments the [Slow\\_launch\\_threads](#page-484-0) status variable.

# <span id="page-444-0"></span>• [slow\\_query\\_log](#page-444-0)

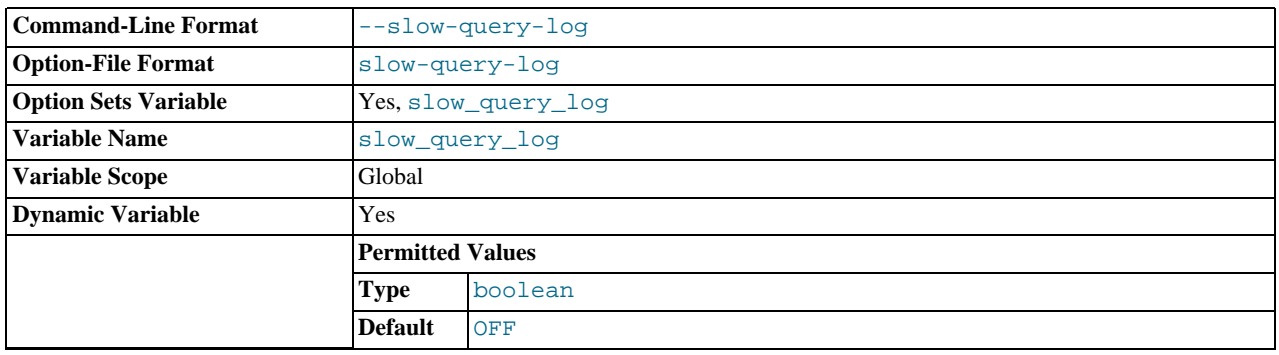

Whether the slow query log is enabled. The value can be 0 (or  $\circ$ FF) to disable the log or 1 (or  $\circ$ N) to enable the log. The default value depends on whether the [--slow\\_query\\_log](#page-444-0) option is given. The destination for log output is controlled by the [log\\_output](#page-412-0) system variable; if that value is NONE, no log entries are written even if the log is enabled.

# <span id="page-444-1"></span>• [slow\\_query\\_log\\_file](#page-444-1)

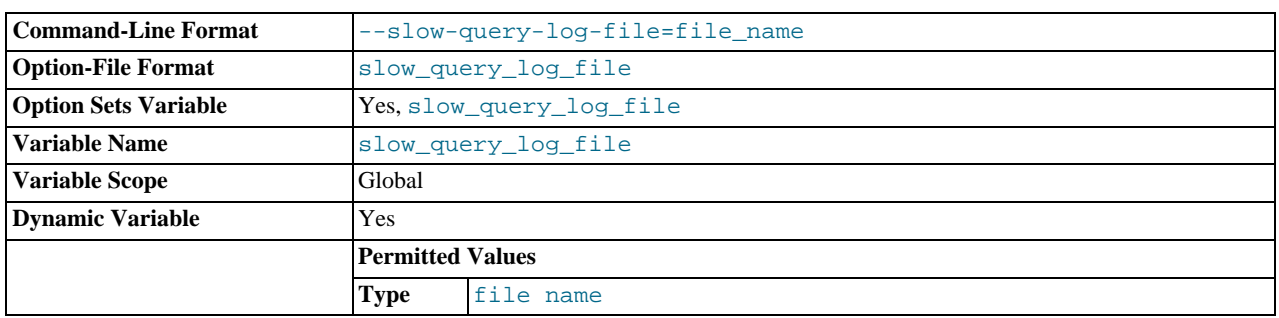

The name of the slow query log file. The default value is  $host\_name-slow.log$ , but the initial value can be changed with the --slow\_query\_log\_file option.

# <span id="page-444-2"></span>• [socket](#page-444-2)

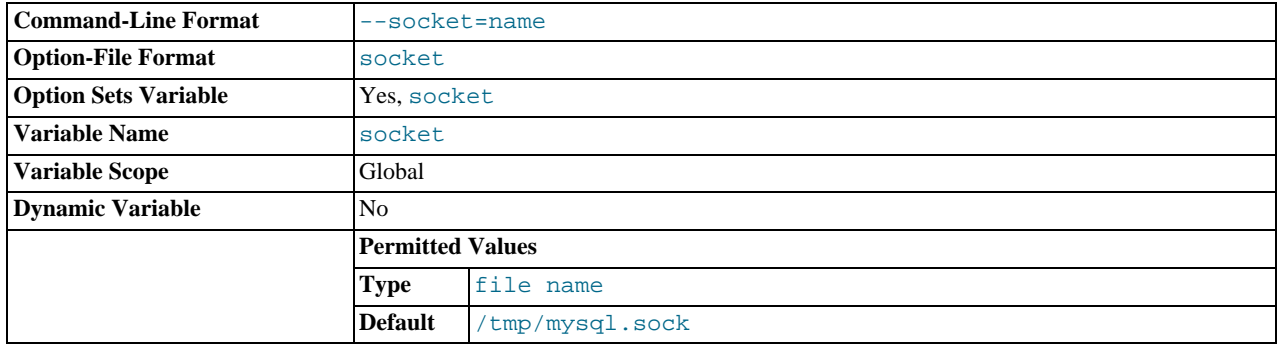

On Unix platforms, this variable is the name of the socket file that is used for local client connections. The default is / tmp/mysql.sock. (For some distribution formats, the directory might be different, such as /var/lib/mysql for RPMs.)

On Windows, this variable is the name of the named pipe that is used for local client connections. The default value is  $MySQL$ (not case sensitive).

<span id="page-445-0"></span>sort buffer size

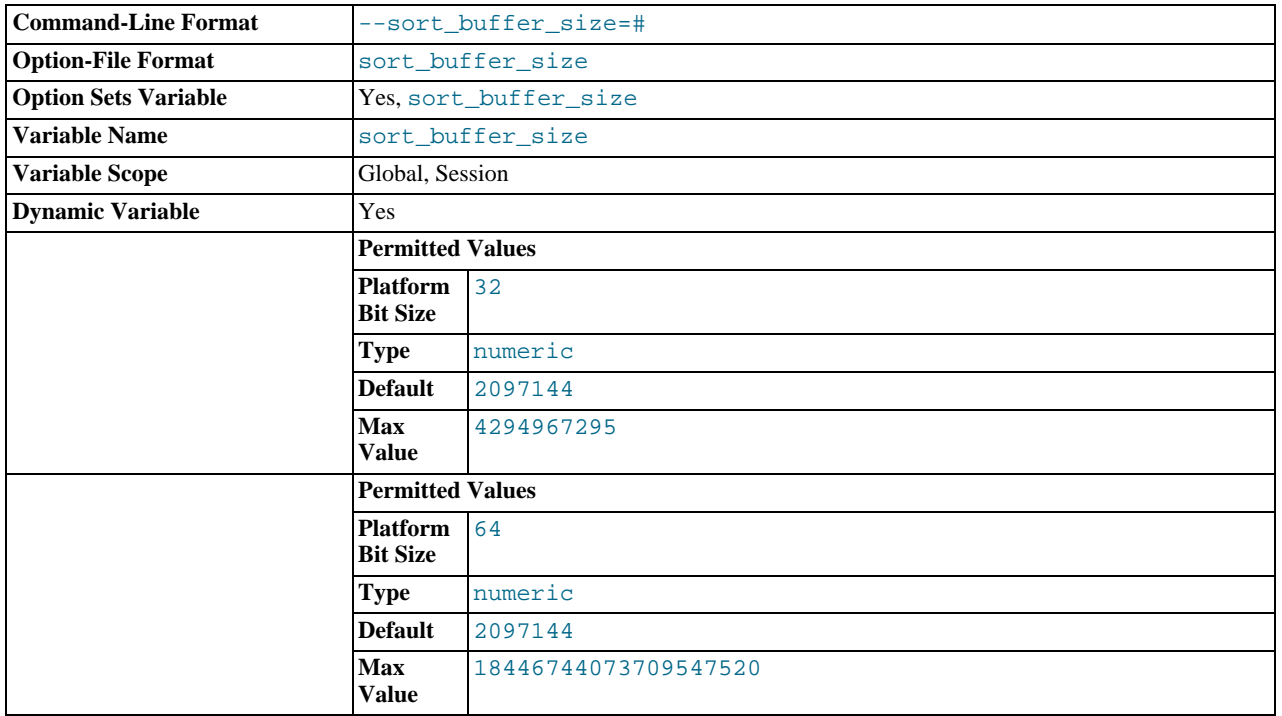

Each session that needs to do a sort allocates a buffer of this size. sort buffer size is not specific to any storage engine and applies in a general manner for optimization. See [Section 7.13.9, "](#page-687-0)ORDER BY Optimization", for example.

If you see many [Sort\\_merge\\_passes](#page-484-1) per second in [SHOW GLOBAL STATUS](#page-1083-0) output, you can consider increasing the [sort\\_buffer\\_size](#page-445-0) value to speed up ORDER\_BY or GROUP BY operations that cannot be improved with query optimization or improved indexing. The entire buffer is allocated even if it is not all needed, so setting it larger than required globally will slow down most queries that sort. It is best to increase it as a session setting, and only for the sessions that need a larger size. On Linux, there are thresholds of 256KB and 2MB where larger values may significantly slow down memory allocation, so you should consider staying below one of those values. Experiment to find the best value for your workload. See [Sec](#page-2868-0)[tion C.5.4.4, "Where MySQL Stores Temporary Files".](#page-2868-0)

The maximum permissible setting for [sort\\_buffer\\_size](#page-445-0) is 4GB. Values larger than 4GB are permitted for 64-bit platforms (except 64-bit Windows, for which large values are truncated to 4GB with a warning).

## <span id="page-445-1"></span>• [sql\\_auto\\_is\\_null](#page-445-1)

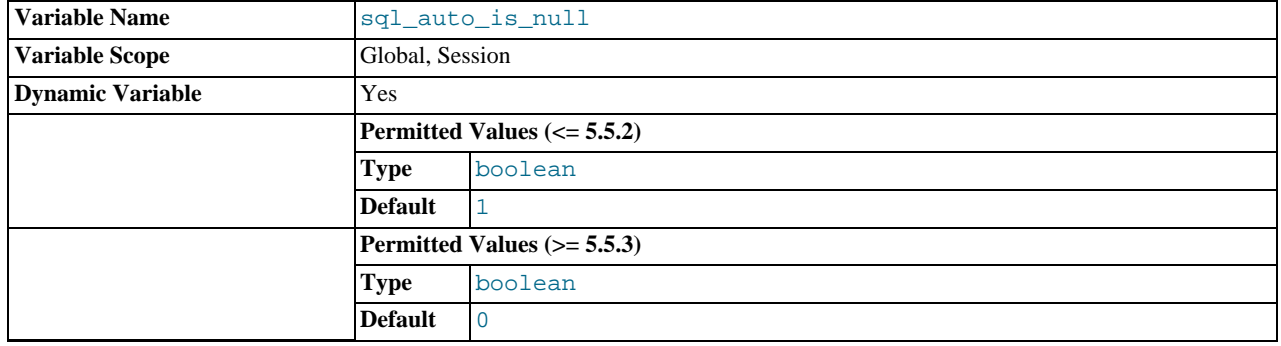

If this variable is set to 1, then after a statement that successfully inserts an automatically generated AUTO\_INCREMENT value,

you can find that value by issuing a statement of the following form:

SELECT \* FROM tbl\_name WHERE auto\_col IS NULL

If the statement returns a row, the value returned is the same as if you invoked the [LAST\\_INSERT\\_ID\(\)](#page-888-0) function. For details, including the return value after a multiple-row insert, see [Section 11.14, "Information Functions".](#page-885-0) If no AUTO\_INCREMENT value was successfully inserted, the [SELECT](#page-1001-0) statement returns no row.

The behavior of retrieving an AUTO\_INCREMENT value by using an [IS NULL](#page-808-0) comparison is used by some ODBC programs, such as Access. See [Section 22.1.7.1.1, "Obtaining Auto-Increment Values".](#page-1986-0) This behavior can be disabled by setting [sql\\_auto\\_is\\_null](#page-445-1) to 0.

The default value of [sql\\_auto\\_is\\_null](#page-445-1) is 0 as of MySQL 5.5.3, and 1 for earlier versions.

<span id="page-446-0"></span>• [sql\\_big\\_selects](#page-446-0)

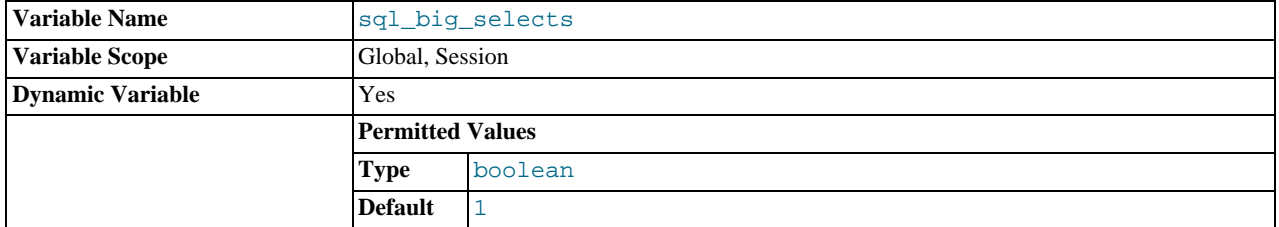

If set to 0, MySQL aborts [SELECT](#page-1001-0) statements that are likely to take a very long time to execute (that is, statements for which the optimizer estimates that the number of examined rows exceeds the value of  $max_j$  join\_size). This is useful when an inadvisable WHERE statement has been issued. The default value for a new connection is 1, which permits all [SELECT](#page-1001-0) statements.

If you set the [max\\_join\\_size](#page-418-0) system variable to a value other than DEFAULT, [sql\\_big\\_selects](#page-446-0) is set to 0.

<span id="page-446-1"></span>• [sql\\_buffer\\_result](#page-446-1)

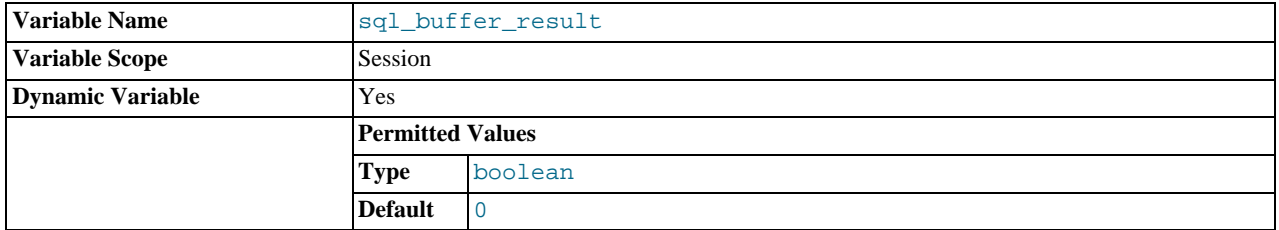

If set to 1, [sql\\_buffer\\_result](#page-446-1) forces results from [SELECT](#page-1001-0) statements to be put into temporary tables. This helps MySQL free the table locks early and can be beneficial in cases where it takes a long time to send results to the client. The default value is 0.

#### <span id="page-446-2"></span>• [sql\\_log\\_bin](#page-446-2)

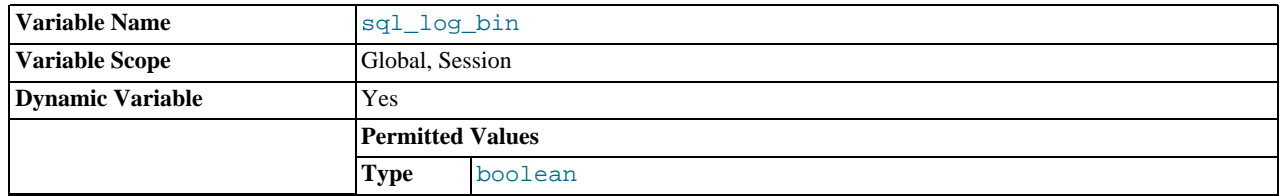

If set to 0, no logging is done to the binary log for the client. The client must have the [SUPER](#page-523-0) privilege to set this option. The default value is 1.

Beginning with MySQL 5.5.5, it is no longer possible to set @@session.sql\_log\_bin within a transaction or subquery. (Bug#53437)

<span id="page-446-3"></span>• [sql\\_log\\_off](#page-446-3)

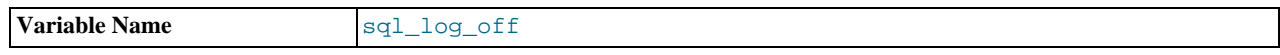

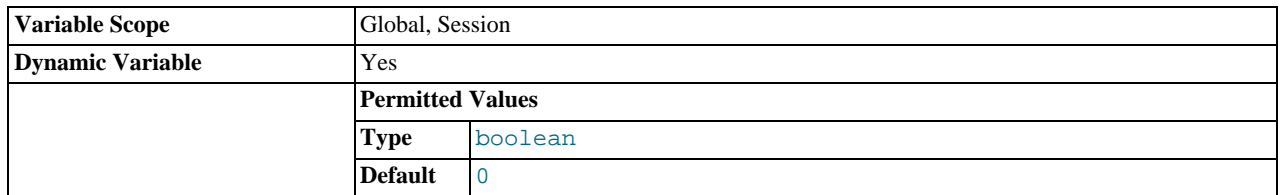

If set to 1, no logging is done to the general query log for this client. The client must have the [SUPER](#page-523-0) privilege to set this option. The default value is 0.

# <span id="page-447-0"></span>• [sql\\_log\\_update](#page-447-0)

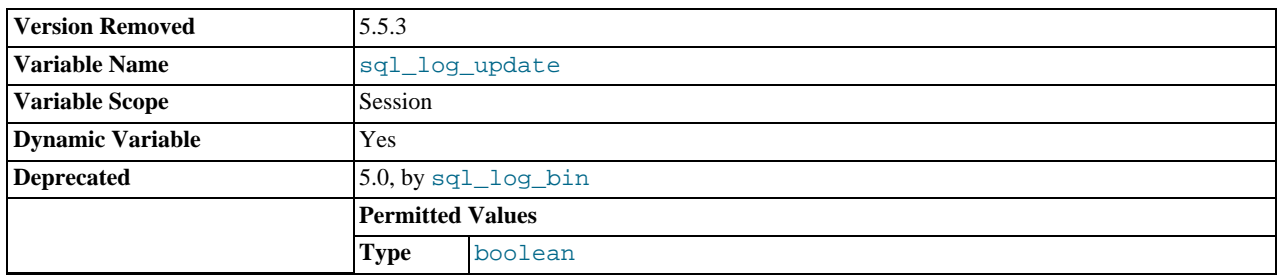

This variable is deprecated, and is mapped to  $\text{sql\_log\_bin}$ . It was removed in MySQL 5.5.3.

# <span id="page-447-1"></span>• [sql\\_mode](#page-447-1)

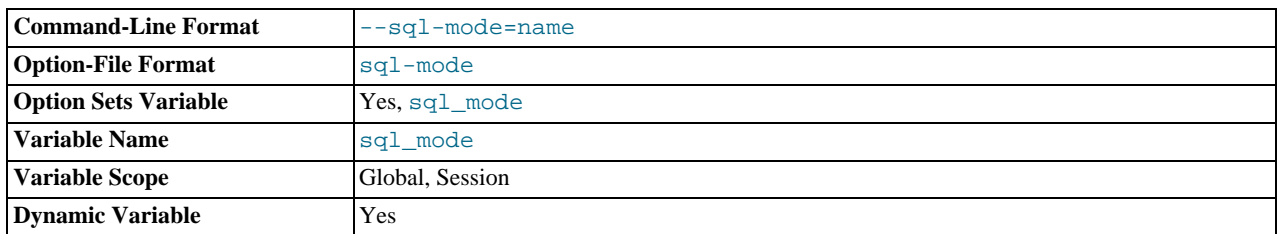

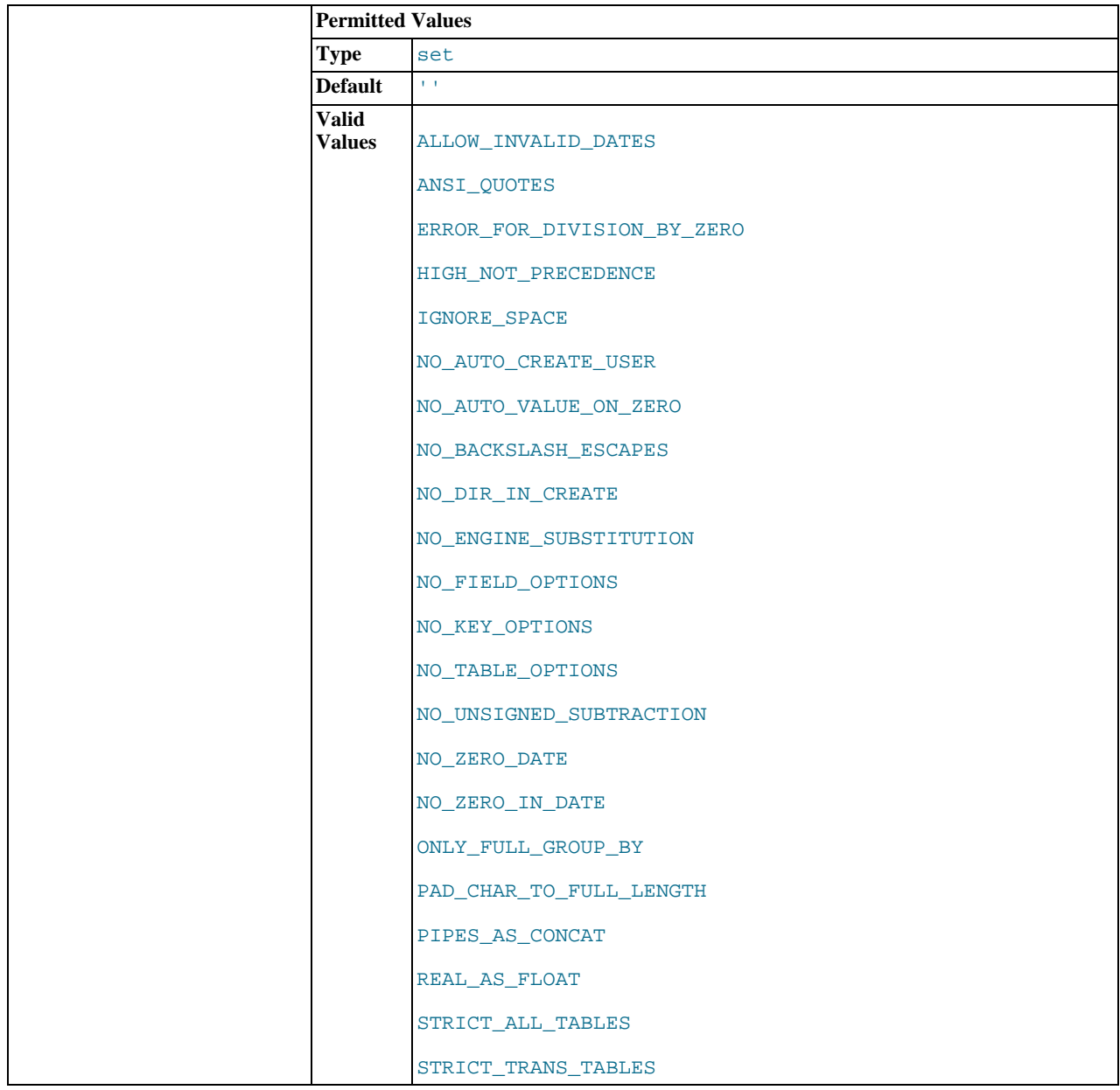

The current server SQL mode, which can be set dynamically. See [Section 5.1.7, "Server SQL Modes".](#page-487-0)

<span id="page-448-0"></span>• [sql\\_notes](#page-448-0)

If set to 1 (the default), warnings of Note level are recorded. If set to 0, Note warnings are suppressed. [mysqldump](#page-248-0) includes output to set this variable to 0 so that reloading the dump file does not produce warnings for events that do not affect the integrity of the reload operation.

<span id="page-448-1"></span>• [sql\\_quote\\_show\\_create](#page-448-1)

If set to 1 (the default), the server quotes identifiers for [SHOW CREATE TABLE](#page-1064-0) and [SHOW CREATE DATABASE](#page-1063-0) statements. If set to 0, quoting is disabled. This option is enabled by default so that replication works for identifiers that require quoting. See Section 12.4.5.12, "[SHOW CREATE TABLE](#page-1064-0) Syntax", and Section 12.4.5.8, "[SHOW CREATE DATABASE](#page-1063-0) Syntax".

<span id="page-448-2"></span>• [sql\\_safe\\_updates](#page-448-2)

If set to 1, MySQL aborts [UPDATE](#page-1025-0) or [DELETE](#page-979-0) statements that do not use a key in the WHERE clause or a LIMIT clause. This makes it possible to catch [UPDATE](#page-1025-0) or [DELETE](#page-979-0) statements where keys are not used properly and that would probably change or delete a large number of rows. The default value is 0.

# <span id="page-449-0"></span>• [sql\\_select\\_limit](#page-449-0)

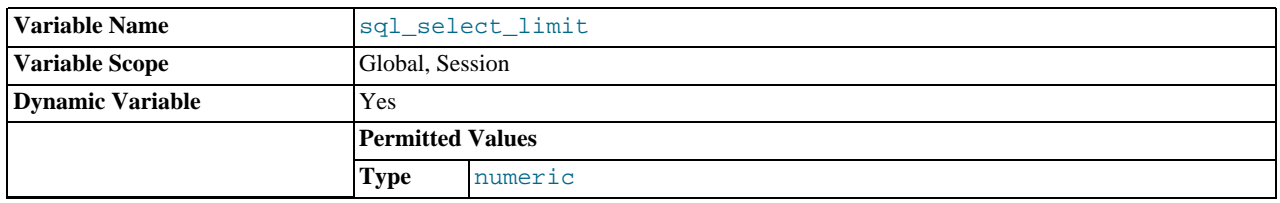

The maximum number of rows to return from [SELECT](#page-1001-0) statements. The default value for a new connection is the maximum number of rows that the server permits per table. Typical default values are  $(2^{32})$ –1 or  $(2^{64})$ –1. If you have changed the limit, the default value can be restored by assigning a value of DEFAULT.

If a [SELECT](#page-1001-0) has a LIMIT clause, the LIMIT takes precedence over the value of [sql\\_select\\_limit](#page-449-0).

[sql\\_select\\_limit](#page-449-0) does not apply to [SELECT](#page-1001-0) statements executed within stored routines. It also does not apply to [SE-](#page-1001-0)[LECT](#page-1001-0) statements that do not produce a result set to be returned to the client. These include [SELECT](#page-1001-0) statements in subqueries, [CREATE TABLE ... SELECT](#page-953-0), and [INSERT INTO ... SELECT](#page-986-0).

#### <span id="page-449-1"></span>• [sql\\_warnings](#page-449-1)

This variable controls whether single-row [INSERT](#page-984-0) statements produce an information string if warnings occur. The default is 0. Set the value to 1 to produce an information string.

# <span id="page-449-2"></span>• [ssl\\_ca](#page-449-2)

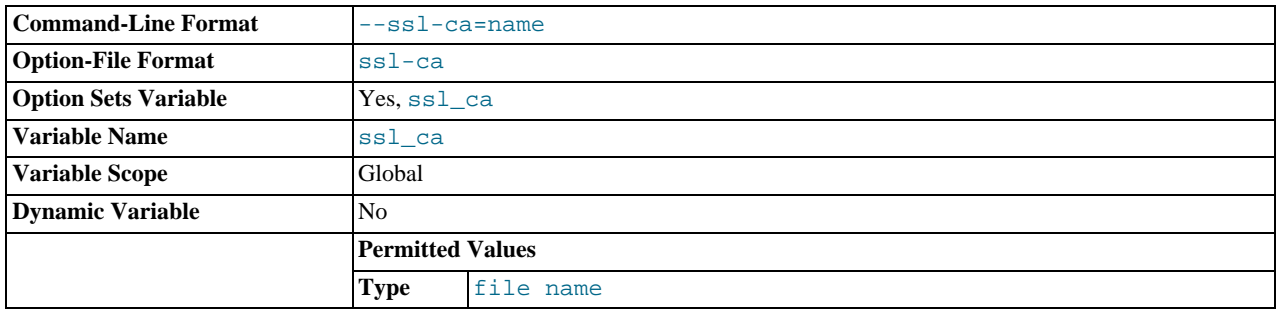

The path to a file with a list of trusted SSL CAs.

# <span id="page-449-3"></span>[ssl\\_capath](#page-449-3)

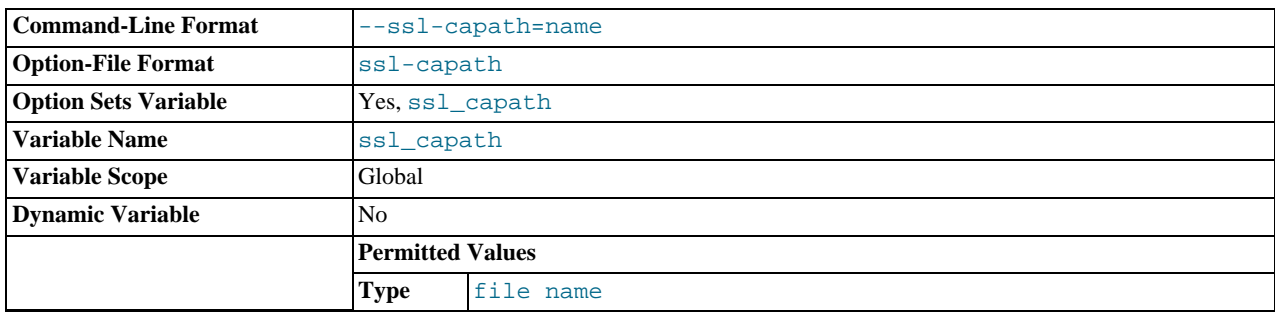

The path to a directory that contains trusted SSL CA certificates in PEM format.

#### <span id="page-449-4"></span>• [ssl\\_cert](#page-449-4)

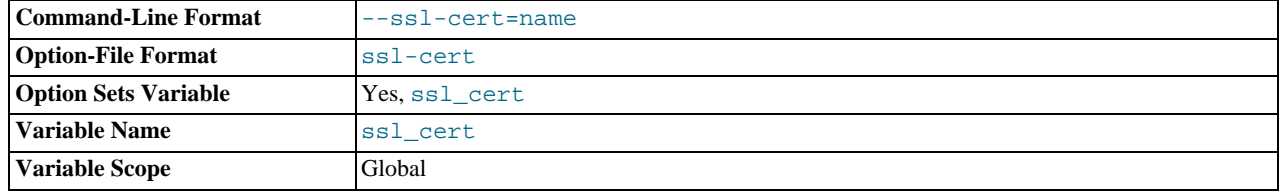

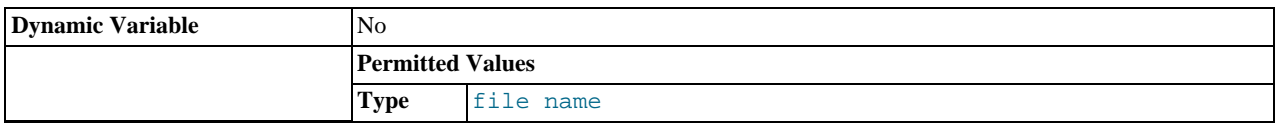

The name of the SSL certificate file to use for establishing a secure connection.

# <span id="page-450-0"></span>• [ssl\\_cipher](#page-450-0)

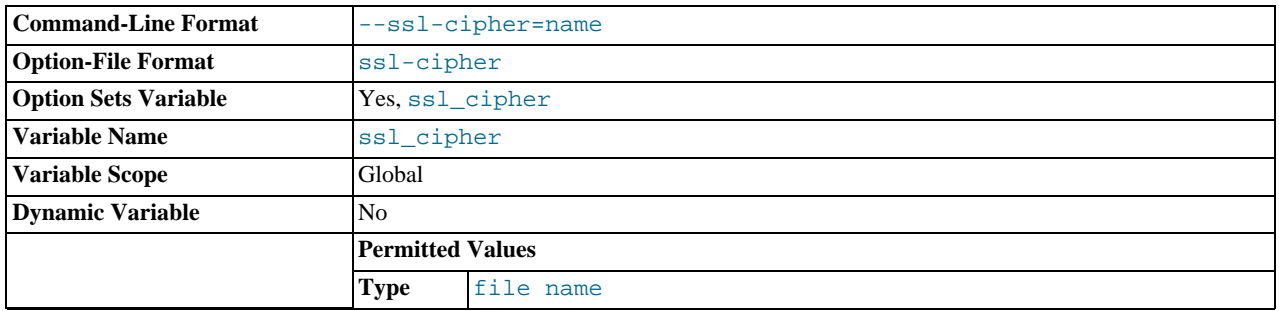

A list of permissible ciphers to use for SSL encryption.

## <span id="page-450-1"></span>• [ssl\\_key](#page-450-1)

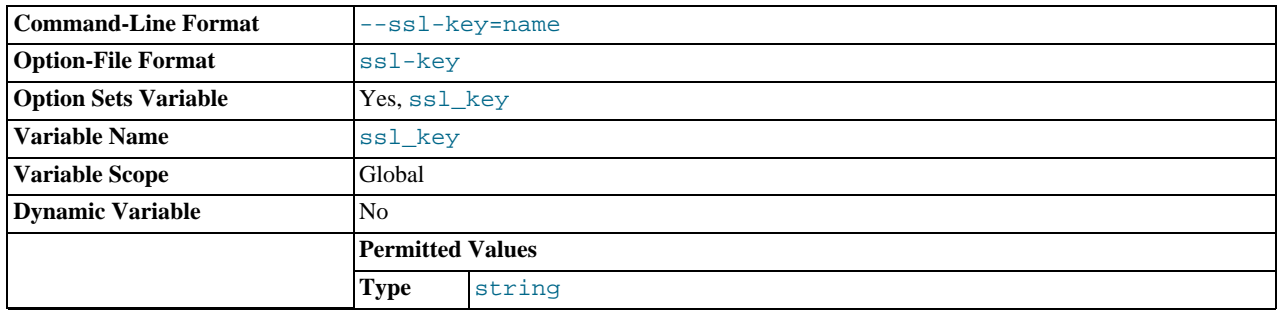

The name of the SSL key file to use for establishing a secure connection.

# <span id="page-450-2"></span>• [storage\\_engine](#page-450-2)

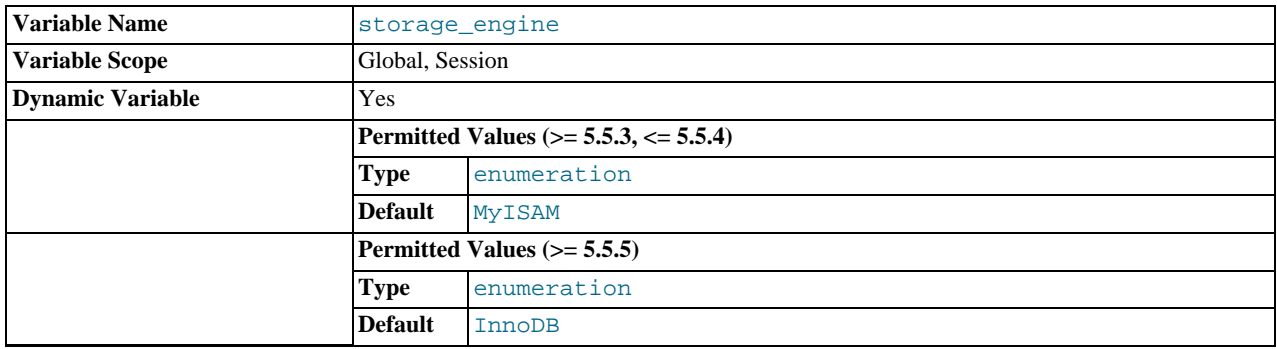

The default storage engine (table type). To set the storage engine at server startup, use the [--default-storage-engine](#page-352-0) option. See [Section 5.1.2, "Server Command Options".](#page-346-0)

This variable is deprecated as of MySQL 5.5.3. Use [default\\_storage\\_engine](#page-395-0) instead.

## <span id="page-450-3"></span>• [sync\\_frm](#page-450-3)

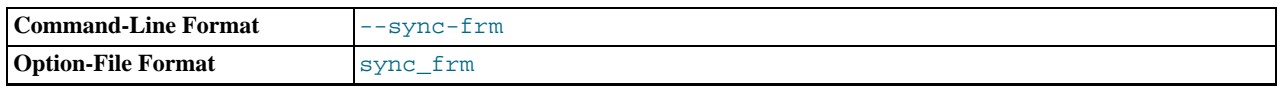

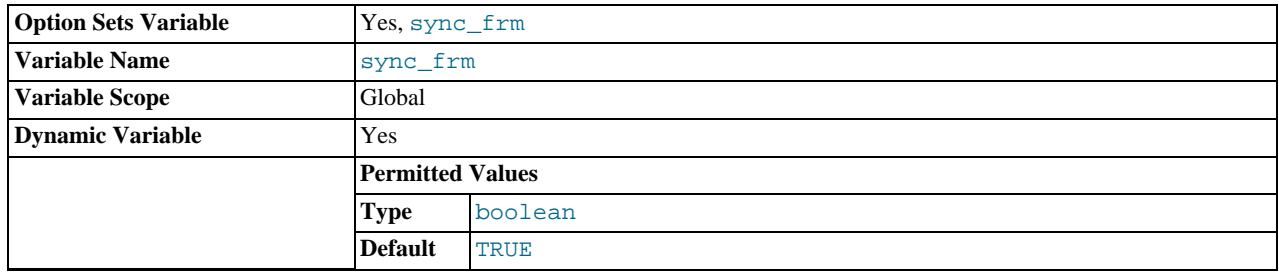

If this variable is set to 1, when any nontemporary table is created its . frm file is synchronized to disk (using fdatasync()). This is slower but safer in case of a crash. The default is 1.

#### <span id="page-451-0"></span>• [system\\_time\\_zone](#page-451-0)

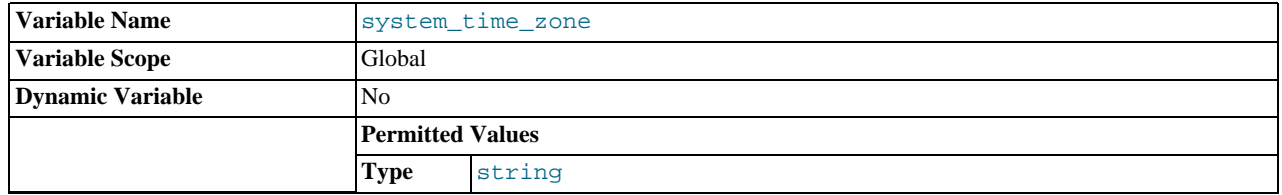

The server system time zone. When the server begins executing, it inherits a time zone setting from the machine defaults, possibly modified by the environment of the account used for running the server or the startup script. The value is used to set  $\frac{1}{5}$ [tem\\_time\\_zone](#page-451-0). Typically the time zone is specified by the TZ environment variable. It also can be specified using the  $\frac{1}{\epsilon}$ [-timezone](#page-211-0) option of the [mysqld\\_safe](#page-207-1) script.

The [system\\_time\\_zone](#page-451-0) variable differs from [time\\_zone](#page-454-0). Although they might have the same value, the latter variable is used to initialize the time zone for each client that connects. See [Section 9.6, "MySQL Server Time Zone Support".](#page-763-0)

## <span id="page-451-1"></span>[table\\_definition\\_cache](#page-451-1)

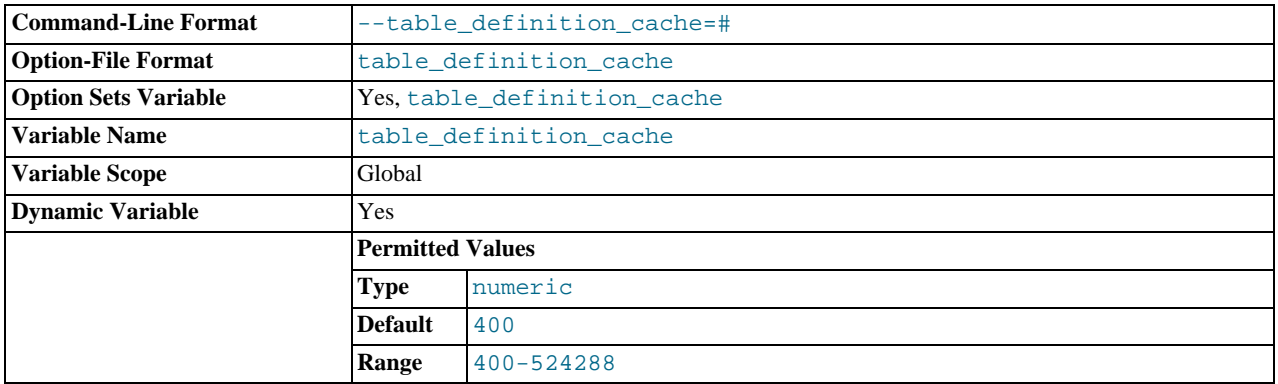

The number of table definitions that can be stored in the definition cache. If you use a large number of tables, you can create a large table definition cache to speed up opening of tables. The table definition cache takes less space and does not use file descriptors, unlike the normal table cache. The minimum and default values are both 400.

#### <span id="page-451-2"></span>[table\\_lock\\_wait\\_timeout](#page-451-2)

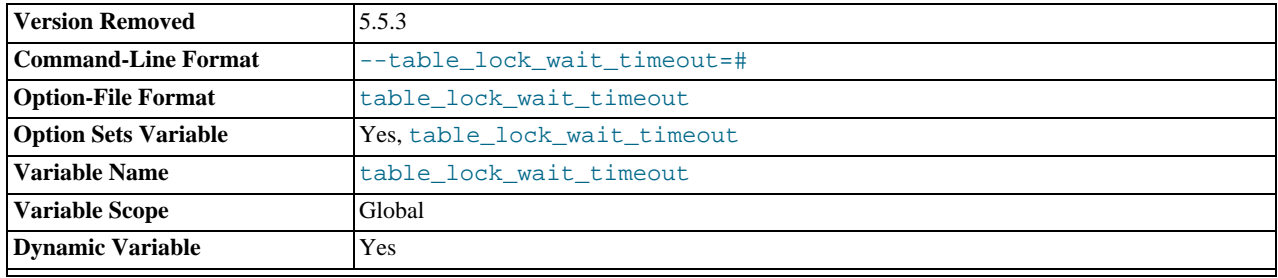

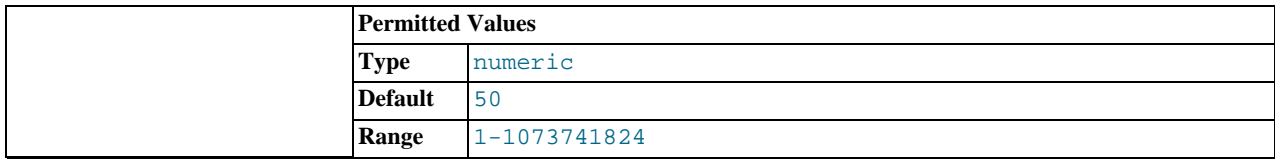

This variable is unused. It was removed in 5.5.3.

## <span id="page-452-0"></span>table open cache

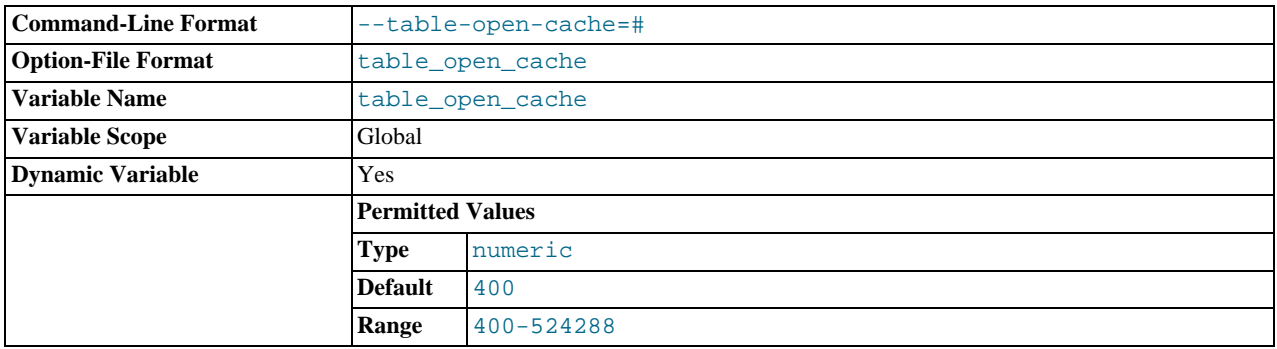

The number of open tables for all threads. Increasing this value increases the number of file descriptors that [mysqld](#page-207-0) requires. You can check whether you need to increase the table cache by checking the [Opened\\_tables](#page-481-0) status variable. See [Sec](#page-467-0)[tion 5.1.6, "Server Status Variables".](#page-467-0) If the value of Opened tables is large and you do not use [FLUSH TABLES](#page-1090-0) often (which just forces all tables to be closed and reopened), then you should increase the value of the [table\\_open\\_cache](#page-452-0) variable. For more information about the table cache, see [Section 7.4.3.1, "How MySQL Opens and Closes Tables".](#page-612-0)

<span id="page-452-1"></span>• [table\\_type](#page-452-1)

This variable was removed in MySQL 5.5.3. Use [storage\\_engine](#page-450-2) instead.

## <span id="page-452-2"></span>• [thread\\_cache\\_size](#page-452-2)

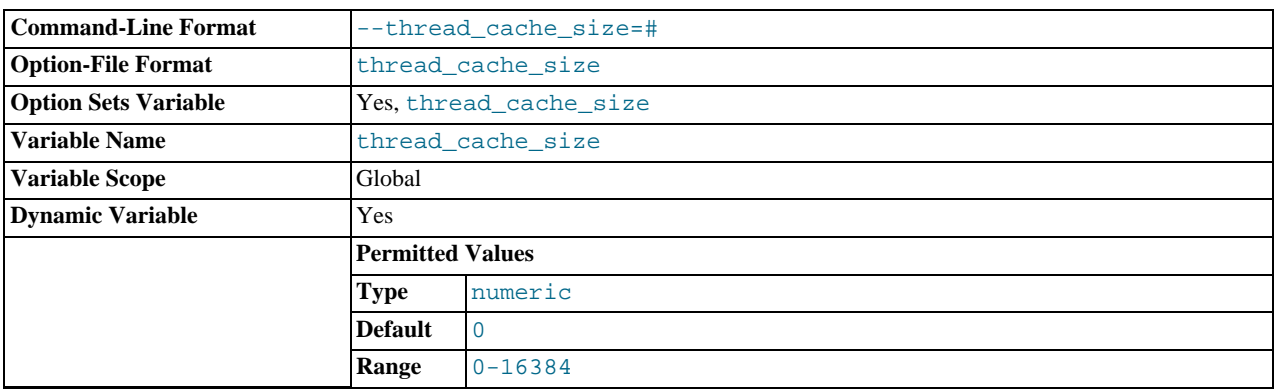

How many threads the server should cache for reuse. When a client disconnects, the client's threads are put in the cache if there are fewer than [thread\\_cache\\_size](#page-452-2) threads there. Requests for threads are satisfied by reusing threads taken from the cache if possible, and only when the cache is empty is a new thread created. This variable can be increased to improve performance if you have a lot of new connections. Normally, this does not provide a notable performance improvement if you have a good thread implementation. However, if your server sees hundreds of connections per second you should normally set [thread\\_cache\\_size](#page-452-2) high enough so that most new connections use cached threads. By examining the difference between the [Connections](#page-476-0) and [Threads\\_created](#page-486-0) status variables, you can see how efficient the thread cache is. For details, see [Section 5.1.6, "Server Status Variables".](#page-467-0)

<span id="page-452-3"></span>[thread\\_concurrency](#page-452-3)

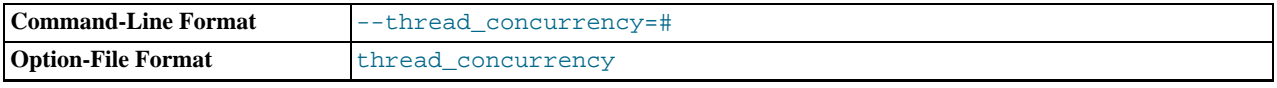

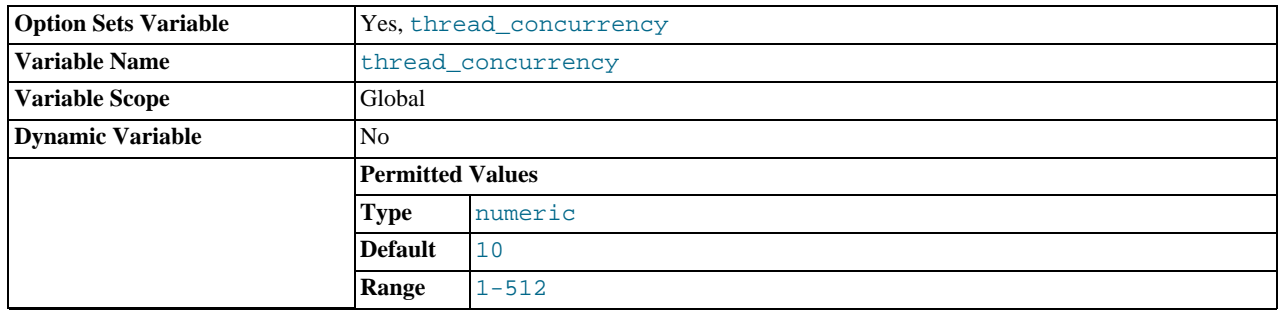

This variable is specific to Solaris systems, for which [mysqld](#page-207-0) invokes the thr\_setconcurrency() with the variable value. This function enables applications to give the threads system a hint about the desired number of threads that should be run at the same time.

# <span id="page-453-0"></span>• [thread\\_handling](#page-453-0)

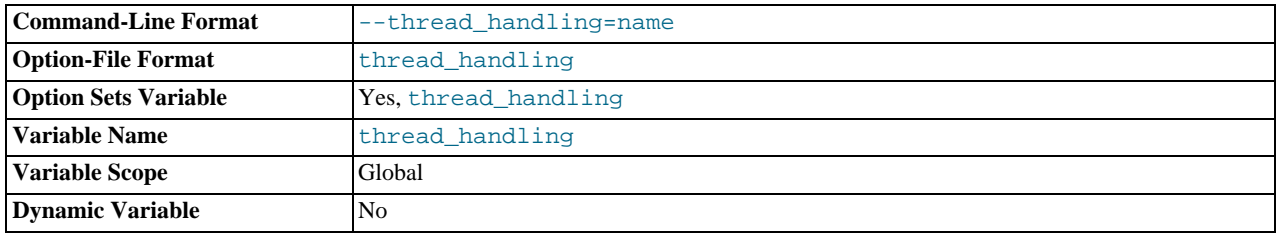

The thread-handling model used by the server for connection threads. The permissible values are no-threads (the server uses a single thread) and one-thread-per-connection (the server uses one thread to handle each client connection). no-threads is useful for debugging under Linux; see [MySQL Internals: Porting](http://forge.mysql.com/wiki/MySQL_Internals_Porting).

#### <span id="page-453-1"></span>• [thread\\_stack](#page-453-1)

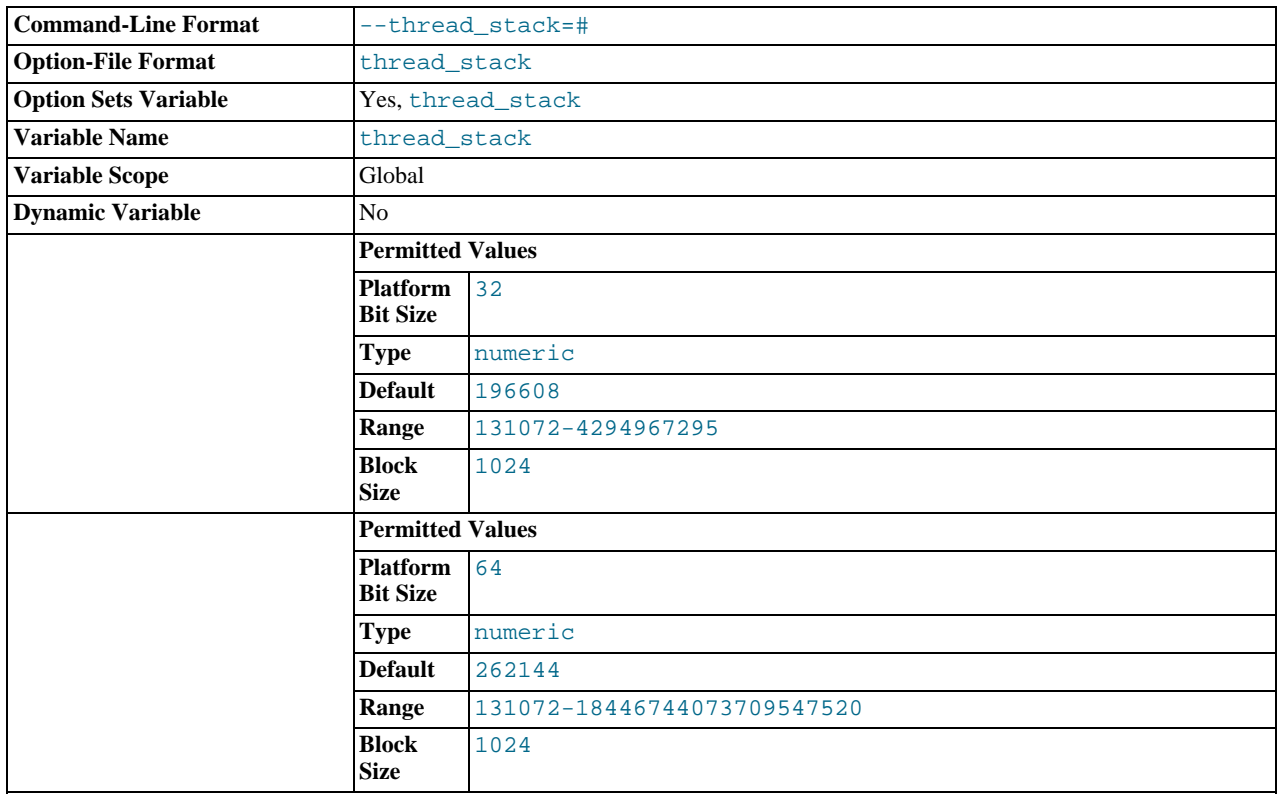

The stack size for each thread. Many of the limits detected by the crash-me test are dependent on this value. See Sec-

[tion 7.12.2, "The MySQL Benchmark Suite".](#page-659-0) The default of 192KB (256KB for 64-bit systems) is large enough for normal operation. If the thread stack size is too small, it limits the complexity of the SQL statements that the server can handle, the recursion depth of stored procedures, and other memory-consuming actions.

<span id="page-454-1"></span>time format

This variable is unused.

<span id="page-454-0"></span>• [time\\_zone](#page-454-0)

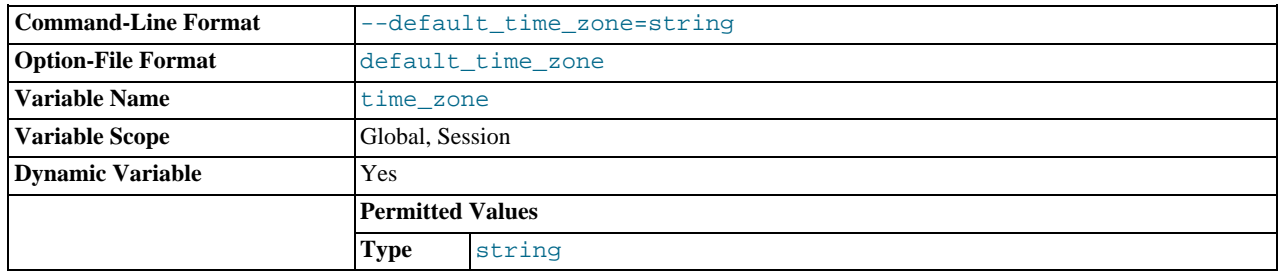

The current time zone. This variable is used to initialize the time zone for each client that connects. By default, the initial value of this is 'SYSTEM' (which means, "use the value of [system\\_time\\_zone](#page-451-0)"). The value can be specified explicitly at server startup with the [--default-time-zone](#page-352-1) option. See [Section 9.6, "MySQL Server Time Zone Support"](#page-763-0).

#### <span id="page-454-2"></span>• [timed\\_mutexes](#page-454-2)

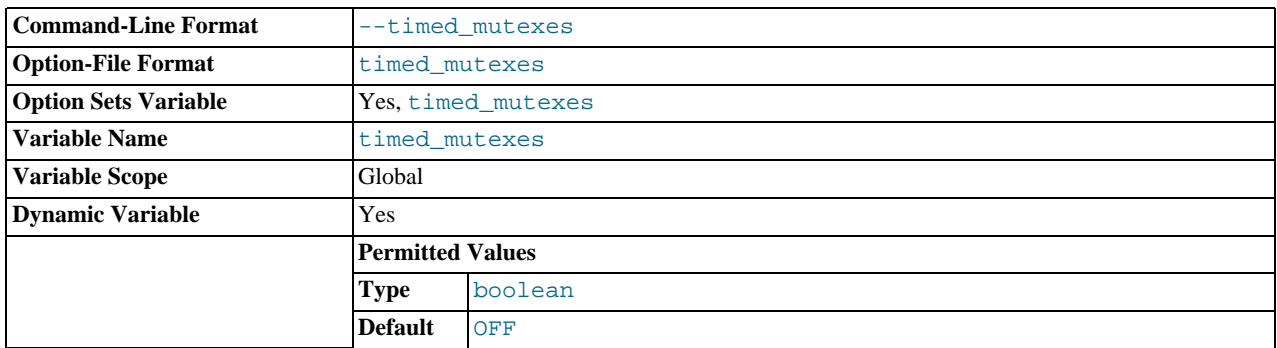

This variable controls whether  $\text{InnoDB mutexes}$  are timed. If this variable is set to 0 or OFF (the default), mutex timing is disabled. If the variable is set to 1 or  $ON$ , mutex timing is enabled. With timing enabled, the  $os\_wait_time$ s value in the output from [SHOW ENGINE INNODB MUTEX](#page-1066-1) indicates the amount of time (in ms) spent in operating system waits. Otherwise, the value is 0.

#### <span id="page-454-3"></span> $t$ imestamp = { $t$ imestamp\_value | DEFAULT}

Set the time for this client. This is used to get the original timestamp if you use the binary log to restore rows. timestamp\_value should be a Unix epoch timestamp, not a MySQL timestamp.

SET timestamp affects the value returned by [NOW\(\)](#page-850-0) but not by [SYSDATE\(\)](#page-852-0). This means that timestamp settings in the binary log have no effect on invocations of [SYSDATE\(\)](#page-852-0). The server can be started with the [--sysdate-is-now](#page-372-0) option to cause [SYSDATE\(\)](#page-852-0) to be an alias for [NOW\(\)](#page-850-0), in which case SET timestamp affects both functions.

#### <span id="page-454-4"></span>• [tmp\\_table\\_size](#page-454-4)

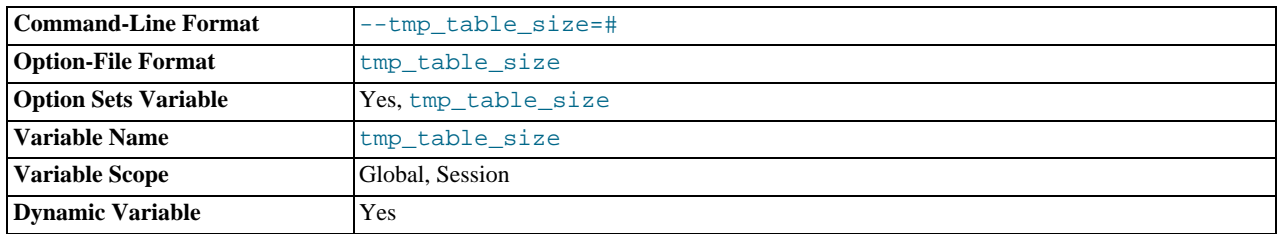

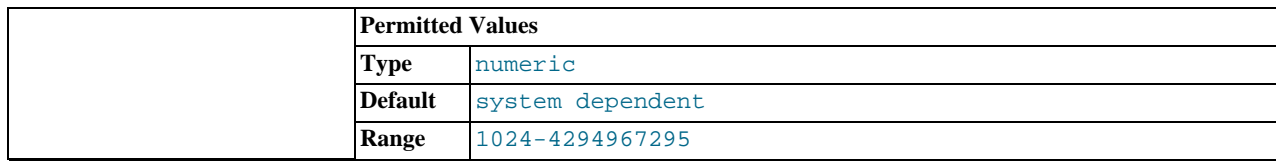

The maximum size of internal in-memory temporary tables. (The actual limit is determined as the minimum of [tmp\\_table\\_size](#page-454-4) and [max\\_heap\\_table\\_size](#page-417-0).) If an in-memory temporary table exceeds the limit, MySQL automatically converts it to an on-disk MyISAM table. Increase the value of [tmp\\_table\\_size](#page-454-4) (and [max\\_heap\\_table\\_size](#page-417-0) if necessary) if you do many advanced GROUP BY queries and you have lots of memory. This variable does not apply to usercreated MEMORY tables.

You can compare the number of internal on-disk temporary tables created to the total number of internal temporary tables cre-ated by comparing the values of the [Created\\_tmp\\_disk\\_tables](#page-476-1) and [Created\\_tmp\\_tables](#page-476-2) variables.

See also [Section 7.4.3.3, "How MySQL Uses Internal Temporary Tables".](#page-613-0)

#### <span id="page-455-0"></span>• [tmpdir](#page-455-0)

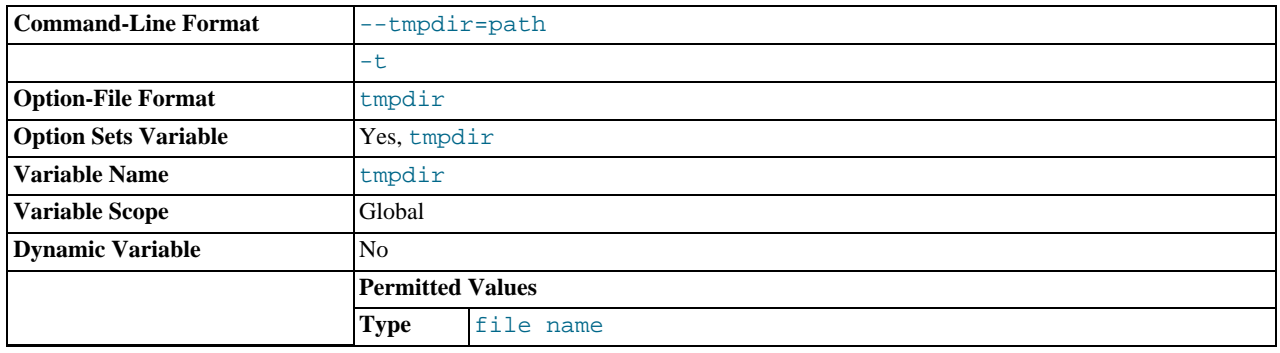

The directory used for temporary files and temporary tables. This variable can be set to a list of several paths that are used in round-robin fashion. Paths should be separated by colon characters (":") on Unix and semicolon characters (";") on Windows.

The multiple-directory feature can be used to spread the load between several physical disks. If the MySQL server is acting as a replication slave, you should not set  $t$ mpdir to point to a directory on a memory-based file system or to a directory that is cleared when the server host restarts. A replication slave needs some of its temporary files to survive a machine restart so that it can replicate temporary tables or [LOAD DATA INFILE](#page-989-0) operations. If files in the temporary file directory are lost when the server restarts, replication fails. You can set the slave's temporary directory using the [slave\\_load\\_tmpdir](#page-1732-0) variable. In that case, the slave will not use the general [tmpdir](#page-455-0) value and you can set [tmpdir](#page-455-0) to a nonpermanent location.

#### <span id="page-455-1"></span>[transaction\\_alloc\\_block\\_size](#page-455-1)

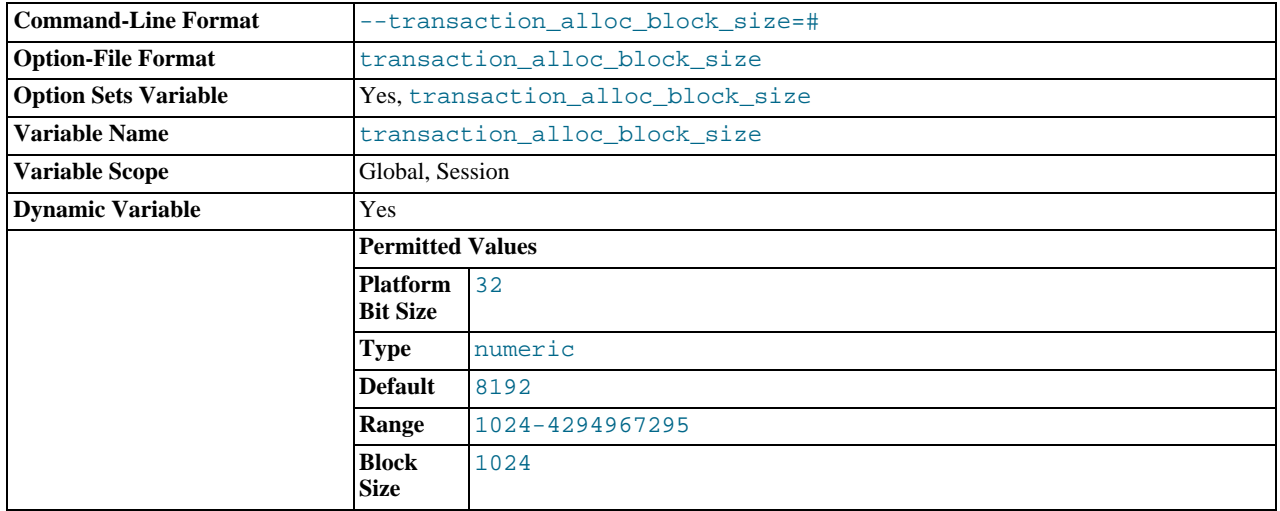

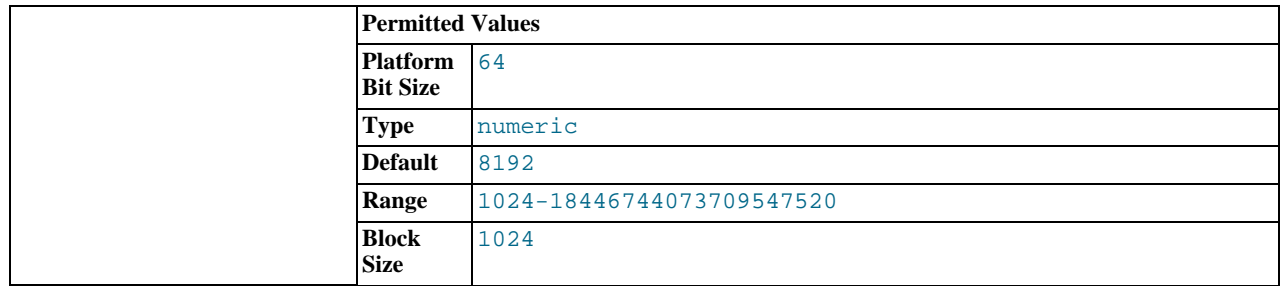

The amount in bytes by which to increase a per-transaction memory pool which needs memory. See the description of [trans](#page-456-0)action prealloc size.

# <span id="page-456-0"></span>• [transaction\\_prealloc\\_size](#page-456-0)

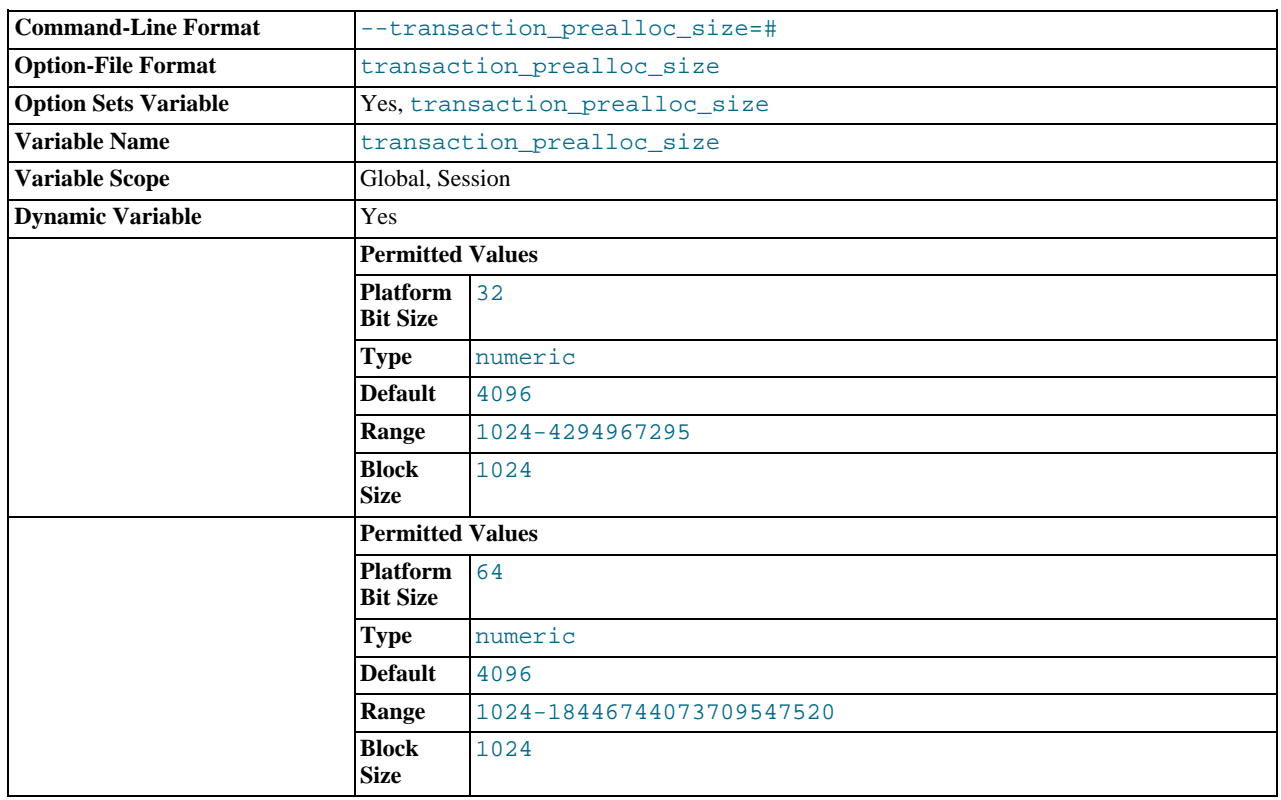

There is a per-transaction memory pool from which various transaction-related allocations take memory. The initial size of the pool in bytes is [transaction\\_prealloc\\_size](#page-456-0). For every allocation that cannot be satisfied from the pool because it has insufficient memory available, the pool is increased by [transaction\\_alloc\\_block\\_size](#page-455-1) bytes. When the transaction ends, the pool is truncated to [transaction\\_prealloc\\_size](#page-456-0) bytes.

By making [transaction\\_prealloc\\_size](#page-456-0) sufficiently large to contain all statements within a single transaction, you can avoid many malloc() calls.

#### <span id="page-456-1"></span>• [tx\\_isolation](#page-456-1)

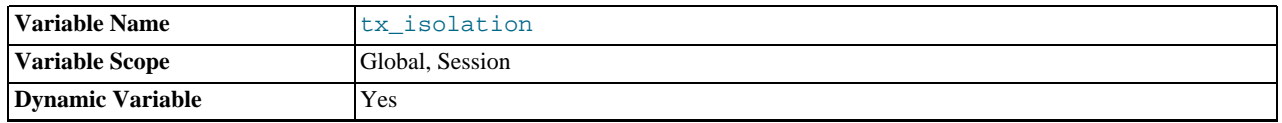

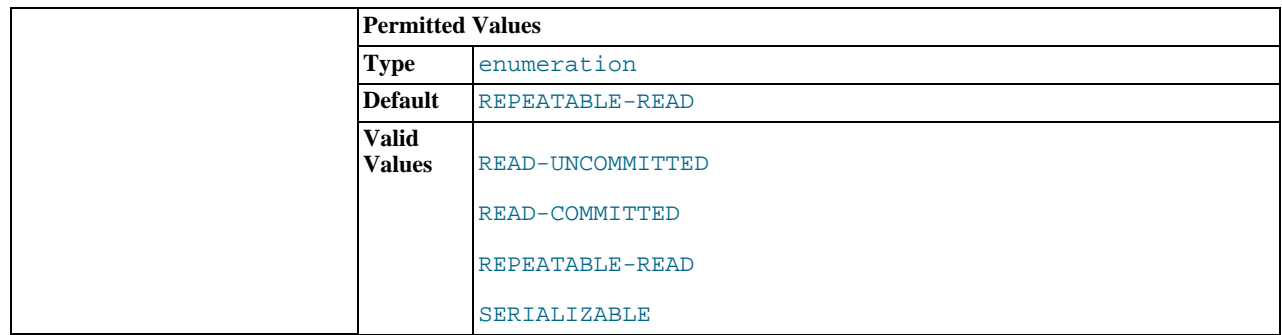

The default transaction isolation level. Defaults to [REPEATABLE-READ](#page-1035-0).

This variable is set by the [SET TRANSACTION ISOLATION LEVEL](#page-1034-0) statement. See Section 12.3.6, "[SET TRANSACTION](#page-1034-0) [Syntax"](#page-1034-0). If you set  $tx$  isolation directly to an isolation level name that contains a space, the name should be enclosed within quotation marks, with the space replaced by a dash. For example:

SET tx\_isolation = 'READ-COMMITTED';

Any unique prefix of a valid value may be used to set the value of this variable.

The default transactional isolation level can also be set at startup using the [--transaction-isolation](#page-373-0) server option.

<span id="page-457-0"></span>unique checks

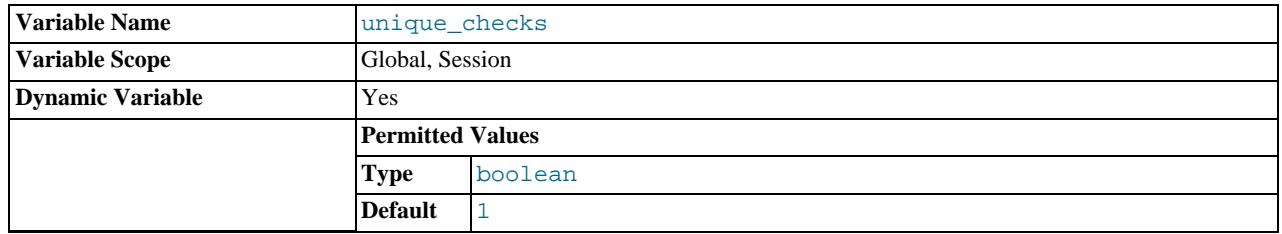

If set to 1 (the default), uniqueness checks for secondary indexes in InnoDB tables are performed. If set to 0, storage engines are permitted to assume that duplicate keys are not present in input data. If you know for certain that your data does not contain uniqueness violations, you can set this to 0 to speed up large table imports to InnoDB.

Note that setting this variable to 0 does not *require* storage engines to ignore duplicate keys. An engine is still permitted to check for them and issue duplicate-key errors if it detects them.

<span id="page-457-1"></span>updatable views with limit

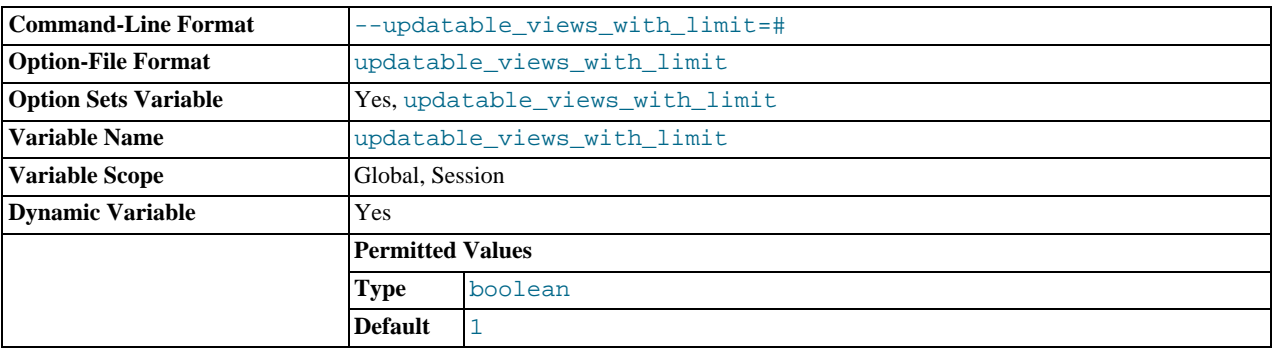

This variable controls whether updates to a view can be made when the view does not contain all columns of the primary key defined in the underlying table, if the update statement contains a LIMIT clause. (Such updates often are generated by GUI tools.) An update is an [UPDATE](#page-1025-0) or [DELETE](#page-979-0) statement. Primary key here means a PRIMARY KEY, or a UNIQUE index in which no column can contain NULL.

The variable can have two values:

- 1 or YES: Issue a warning only (not an error message). This is the default value.
- 0 or NO: Prohibit the update.
- <span id="page-458-0"></span>• [version](#page-458-0)

The version number for the server. The value might also include a suffix indicating server build or configuration information. log indicates that one or more of the general log, slow query log, or binary log are enabled. -debug indicates that the server was built with debugging support enabled.

<span id="page-458-1"></span>• [version\\_comment](#page-458-1)

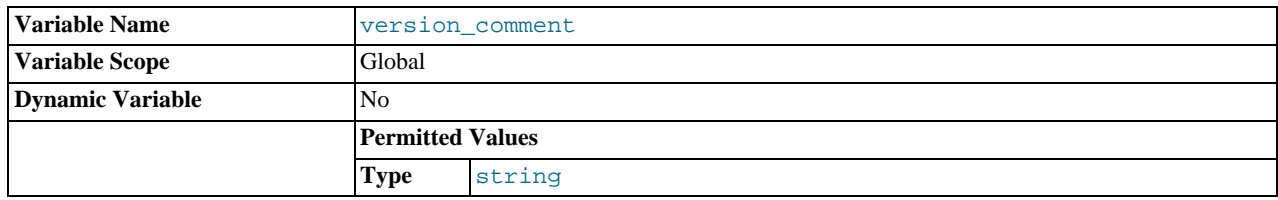

The CMake configuration program has a [WITH\\_COMMENT](#page-133-0) option that permits a comment to be specified when building MySQL. This variable contains the value of that comment. See [Section 2.9.4, "MySQL Source-Configuration Options".](#page-129-0)

# <span id="page-458-2"></span>• [version\\_compile\\_machine](#page-458-2)

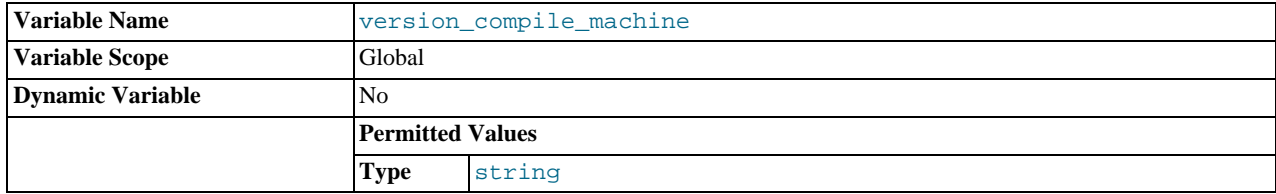

The type of machine or architecture on which MySQL was built.

# <span id="page-458-3"></span>• [version\\_compile\\_os](#page-458-3)

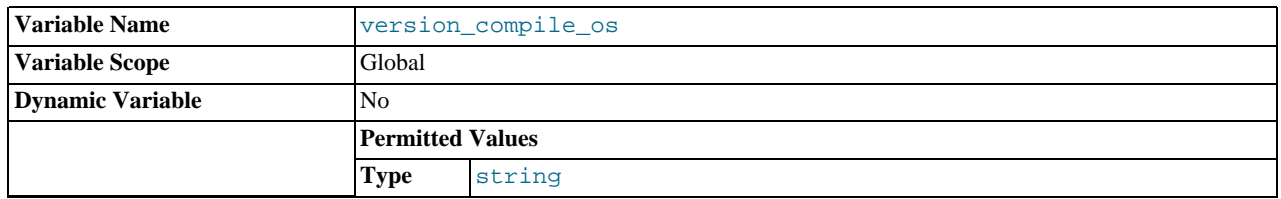

The type of operating system on which MySQL was built.

# <span id="page-458-4"></span>• [wait\\_timeout](#page-458-4)

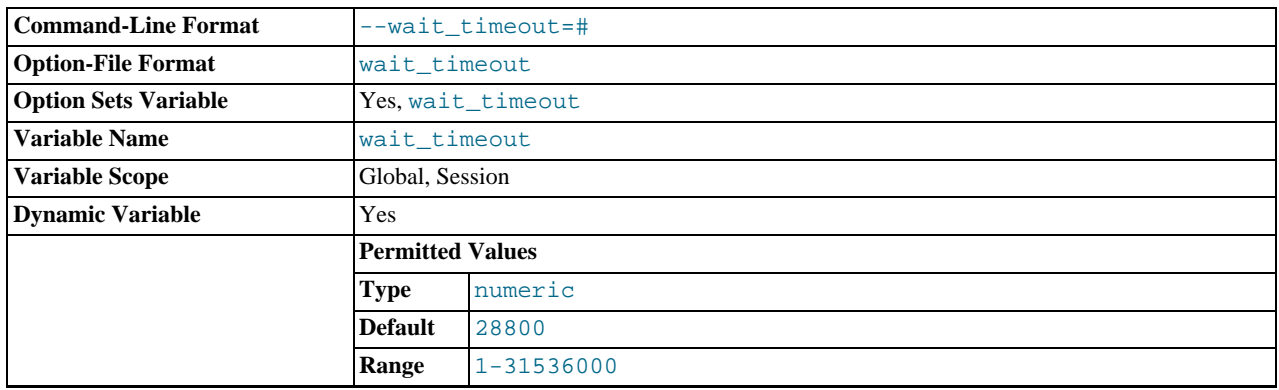

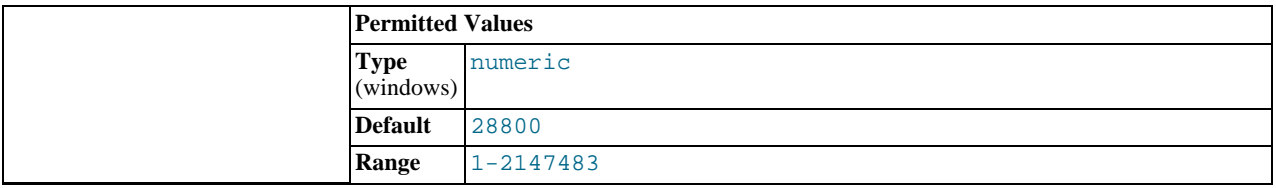

The number of seconds the server waits for activity on a noninteractive connection before closing it. This timeout applies only to TCP/IP and Unix socket file connections, not to connections made using named pipes, or shared memory.

On thread startup, the session [wait\\_timeout](#page-458-4) value is initialized from the global [wait\\_timeout](#page-458-4) value or from the global [interactive\\_timeout](#page-405-0) value, depending on the type of client (as defined by the CLIENT\_INTERACTIVE connect option to [mysql\\_real\\_connect\(\)](#page-2369-0)). See also [interactive\\_timeout](#page-405-0).

<span id="page-459-0"></span>• [warning\\_count](#page-459-0)

<span id="page-459-1"></span>The number of errors, warnings, and notes that resulted from the last statement that generated messages. This variable is read only. See [Section 12.4.5.41, "](#page-1087-0)SHOW WARNINGS Syntax".

# **5.1.5. Using System Variables**

The MySQL server maintains many system variables that indicate how it is configured. [Section 5.1.4, "Server System Variables",](#page-375-0) describes the meaning of these variables. Each system variable has a default value. System variables can be set at server startup using options on the command line or in an option file. Most of them can be changed dynamically while the server is running by means of the [SET](#page-1057-0) statement, which enables you to modify operation of the server without having to stop and restart it. You can refer to system variable values in expressions.

The server maintains two kinds of system variables. Global variables affect the overall operation of the server. Session variables affect its operation for individual client connections. A given system variable can have both a global and a session value. Global and session system variables are related as follows:

- When the server starts, it initializes all global variables to their default values. These defaults can be changed by options specified on the command line or in an option file. (See [Section 4.2.3, "Specifying Program Options".](#page-197-0))
- The server also maintains a set of session variables for each client that connects. The client's session variables are initialized at connect time using the current values of the corresponding global variables. For example, the client's SQL mode is controlled by the session  $sql$  mode value, which is initialized when the client connects to the value of the global [sql\\_mode](#page-447-1) value.

System variable values can be set globally at server startup by using options on the command line or in an option file. When you use a startup option to set a variable that takes a numeric value, the value can be given with a suffix of K, M, or  $\mathcal G$  (either uppercase or lowercase) to indicate a multiplier of 1024, 1024<sup>2</sup> or 1024<sup>3</sup>; that is, units of kilobytes, megabytes, or gigabytes, respectively. Thus, the following command starts the server with a query cache size of 16 megabytes and a maximum packet size of one gigabyte:

mysqld --query\_cache\_size=16M --max\_allowed\_packet=1G

Within an option file, those variables are set like this:

[mysqld] query\_cache\_size=16M max\_allowed\_packet=1G

The lettercase of suffix letters does not matter; 16M and 16m are equivalent, as are 1G and 1g.

If you want to restrict the maximum value to which a system variable can be set at runtime with the [SET](#page-1057-0) statement, you can specify this maximum by using an option of the form  $-\text{maximum-var\_name}=value$  at server startup. For example, to prevent the value of [query\\_cache\\_size](#page-434-0) from being increased to more than 32MB at runtime, use the option --maximum-query\_cache\_size=32M.

Many system variables are dynamic and can be changed while the server runs by using the [SET](#page-1057-0) statement. For a list, see [Sec](#page-463-0)[tion 5.1.5.2, "Dynamic System Variables".](#page-463-0) To change a system variable with [SET](#page-1057-0), refer to it as var\_name, optionally preceded by a modifier:

- To indicate explicitly that a variable is a global variable, precede its name by GLOBAL or @@global.. The [SUPER](#page-523-0) privilege is required to set global variables.
- To indicate explicitly that a variable is a session variable, precede its name by SESSION, @@session., or @@. Setting a session variable requires no special privilege, but a client can change only its own session variables, not those of any other client.
- LOCAL and @@local. are synonyms for SESSION and @@session..
- If no modifier is present, [SET](#page-1057-0) changes the session variable.

A [SET](#page-1057-0) statement can contain multiple variable assignments, separated by commas. If you set several system variables, the most recent GLOBAL or SESSION modifier in the statement is used for following variables that have no modifier specified.

Examples:

```
SET sort_buffer_size=10000;
SET @@local.sort_buffer_size=10000;
SET GLOBAL sort_buffer_size=1000000, SESSION sort_buffer_size=1000000;
SET @@sort_buffer_size=1000000;
SET @@global.sort_buffer_size=1000000, @@local.sort_buffer_size=1000000;
```
The @@var\_name syntax for system variables is supported for compatibility with some other database systems.

If you change a session system variable, the value remains in effect until your session ends or until you change the variable to a different value. The change is not visible to other clients.

If you change a global system variable, the value is remembered and used for new connections until the server restarts. (To make a global system variable setting permanent, you should set it in an option file.) The change is visible to any client that accesses that global variable. However, the change affects the corresponding session variable only for clients that connect after the change. The global variable change does not affect the session variable for any client that is currently connected (not even that of the client that issues the [SET GLOBAL](#page-1057-0) statement).

To prevent incorrect usage, MySQL produces an error if you use [SET GLOBAL](#page-1057-0) with a variable that can only be used with [SET](#page-1057-0) [SESSION](#page-1057-0) or if you do not specify GLOBAL (or @@global.) when setting a global variable.

To set a SESSION variable to the GLOBAL value or a GLOBAL value to the compiled-in MySQL default value, use the DEFAULT keyword. For example, the following two statements are identical in setting the session value of [max\\_join\\_size](#page-418-0) to the global value:

SET max join size=DEFAULT; SET @@session.max\_join\_size=@@global.max\_join\_size;

Not all system variables can be set to DEFAULT. In such cases, use of DEFAULT results in an error.

You can refer to the values of specific global or sesson system variables in expressions by using one of the @@-modifiers. For example, you can retrieve values in a [SELECT](#page-1001-0) statement like this:

SELECT @@global.sql\_mode, @@session.sql\_mode, @@sql\_mode;

When you refer to a system variable in an expression as  $@Qvar$  rame (that is, when you do not specify  $@Q1$ obal. or @@session.), MySQL returns the session value if it exists and the global value otherwise. (This differs from SET  $@Qvar_name = value$ , which always refers to the session value.)

## **Note**

Some variables displayed by SHOW VARIABLES may not be available using SELECT @@var\_name syntax; an Unknown system variable occurs. As a workaround in such cases, you can use SHOW VARIABLES LIKE 'var\_name'.

Suffixes for specifying a value multiplier can be used when setting a variable at server startup, but not to set the value with [SET](#page-1057-0) at runtime. On the other hand, with [SET](#page-1057-0) you can assign a variable's value using an expression, which is not true when you set a variable at server startup. For example, the first of the following lines is legal at server startup, but the second is not:

```
shell> mysql --max_allowed_packet=16M
shell> mysql --max_allowed_packet=16*1024*1024
```
Conversely, the second of the following lines is legal at runtime, but the first is not:

mysql> **SET GLOBAL max\_allowed\_packet=16M;** mysql> **SET GLOBAL max\_allowed\_packet=16\*1024\*1024;**

# **Note**

Some system variables can be enabled with the [SET](#page-1057-0) statement by setting them to  $ON$  or  $1$ , or disabled by setting them to OFF or 0. However, to set such a variable on the command line or in an option file, you must set it to 1 or 0; set-ting it to ON or OFF will not work. For example, on the command line, [--delay\\_key\\_write=1](#page-395-1) works but [-](#page-395-1) [-delay\\_key\\_write=ON](#page-395-1) does not.

To display system variable names and values, use the [SHOW VARIABLES](#page-1086-0) statement:

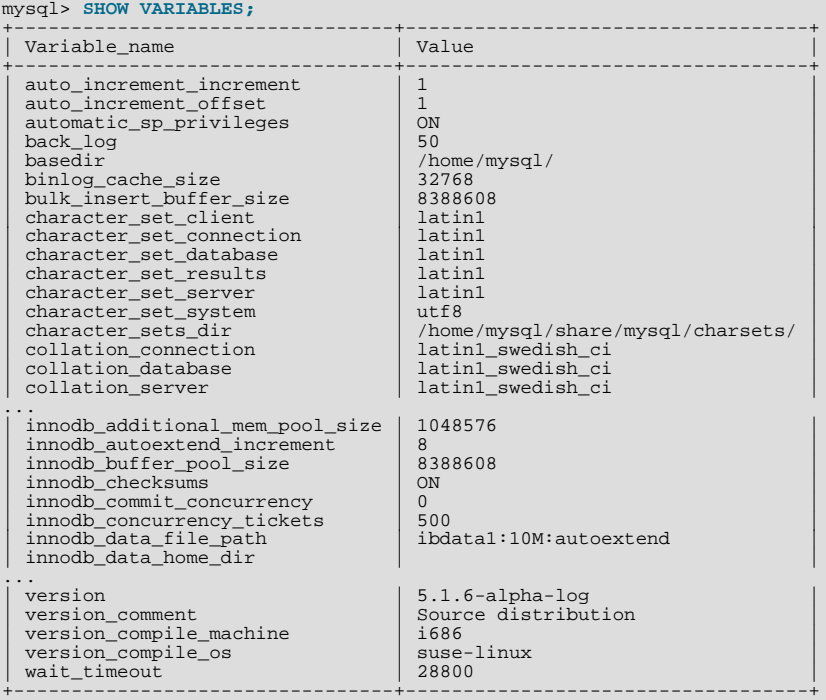

With a [LIKE](#page-824-0) clause, the statement displays only those variables that match the pattern. To obtain a specific variable name, use a [LIKE](#page-824-0) clause as shown:

SHOW VARIABLES LIKE 'max\_join\_size'; SHOW SESSION VARIABLES LIKE 'max\_join\_size';

To get a list of variables whose name match a pattern, use the " $\degree$ " wildcard character in a [LIKE](#page-824-0) clause:

SHOW VARIABLES LIKE '%size%'; SHOW GLOBAL VARIABLES LIKE '%size%';

Wildcard characters can be used in any position within the pattern to be matched. Strictly speaking, because "\_" is a wildcard that matches any single character, you should escape it as "\\_" to match it literally. In practice, this is rarely necessary.

For [SHOW VARIABLES](#page-1086-0), if you specify neither GLOBAL nor SESSION, MySQL returns SESSION values.

The reason for requiring the GLOBAL keyword when setting GLOBAL-only variables but not when retrieving them is to prevent problems in the future. If we were to remove a SESSION variable that has the same name as a GLOBAL variable, a client with the [SUPER](#page-523-0) privilege might accidentally change the GLOBAL variable rather than just the SESSION variable for its own connection. If we add a SESSION variable with the same name as a GLOBAL variable, a client that intends to change the GLOBAL variable might find only its own SESSION variable changed.

# **5.1.5.1. Structured System Variables**

A structured variable differs from a regular system variable in two respects:

- Its value is a structure with components that specify server parameters considered to be closely related.
- There might be several instances of a given type of structured variable. Each one has a different name and refers to a different resource maintained by the server.

MySQL 5.5 supports one structured variable type, which specifies parameters governing the operation of key caches. A key cache structured variable has these components:

- [key\\_buffer\\_size](#page-406-0)
- [key\\_cache\\_block\\_size](#page-408-0)
- [key\\_cache\\_division\\_limit](#page-408-1)
- [key\\_cache\\_age\\_threshold](#page-407-0)

This section describes the syntax for referring to structured variables. Key cache variables are used for syntax examples, but specif-ic details about how key caches operate are found elsewhere, in [Section 7.9.2, "The](#page-635-0) MyISAM Key Cache".

To refer to a component of a structured variable instance, you can use a compound name in  $i\eta$ stance\_name.component\_name format. Examples:

hot\_cache.key\_buffer\_size hot\_cache.key\_cache\_block\_size cold\_cache.key\_cache\_block\_size

For each structured system variable, an instance with the name of default is always predefined. If you refer to a component of a structured variable without any instance name, the default instance is used. Thus, default.key\_buffer\_size and [key\\_buffer\\_size](#page-406-0) both refer to the same system variable.

Structured variable instances and components follow these naming rules:

- For a given type of structured variable, each instance must have a name that is unique *within* variables of that type. However, instance names need not be unique *across* structured variable types. For example, each structured variable has an instance named default, so default is not unique across variable types.
- The names of the components of each structured variable type must be unique across all system variable names. If this were not true (that is, if two different types of structured variables could share component member names), it would not be clear which default structured variable to use for references to member names that are not qualified by an instance name.
- If a structured variable instance name is not legal as an unquoted identifier, refer to it as a quoted identifier using backticks. For example, hot-cache is not legal, but `hot-cache` is.
- global, session, and local are not legal instance names. This avoids a conflict with notation such as @@global.var\_name for referring to nonstructured system variables.

Currently, the first two rules have no possibility of being violated because the only structured variable type is the one for key caches. These rules will assume greater significance if some other type of structured variable is created in the future.

With one exception, you can refer to structured variable components using compound names in any context where simple variable names can occur. For example, you can assign a value to a structured variable using a command-line option:

shell> **mysqld --hot\_cache.key\_buffer\_size=64K**

In an option file, use this syntax:

[mysqld] hot\_cache.key\_buffer\_size=64K

If you start the server with this option, it creates a key cache named hot\_cache with a size of 64KB in addition to the default key cache that has a default size of 8MB.

Suppose that you start the server as follows:

```
shell> mysqld --key_buffer_size=256K \
              --extra_cache.key_buffer_size=128K \
--extra_cache.key_cache_block_size=2048
```
In this case, the server sets the size of the default key cache to 256KB. (You could also have written --default.key\_buffer\_size=256K.) In addition, the server creates a second key cache named extra\_cache that has a size of 128KB, with the size of block buffers for caching table index blocks set to 2048 bytes.

The following example starts the server with three different key caches having sizes in a 3:1:1 ratio:

```
shell> musald -key buffer size=6M \
             --hot_cache.key_buffer_size=2M \
--cold_cache.key_buffer_size=2M
```
Structured variable values may be set and retrieved at runtime as well. For example, to set a key cache named hot\_cache to a size of 10MB, use either of these statements:

mysql> **SET GLOBAL hot\_cache.key\_buffer\_size = 10\*1024\*1024;** mysql> **SET @@global.hot\_cache.key\_buffer\_size = 10\*1024\*1024;**

To retrieve the cache size, do this:

mysql> **SELECT @@global.hot\_cache.key\_buffer\_size;**

However, the following statement does not work. The variable is not interpreted as a compound name, but as a simple string for a [LIKE](#page-824-0) pattern-matching operation:

mysql> **SHOW GLOBAL VARIABLES LIKE 'hot\_cache.key\_buffer\_size';**

<span id="page-463-0"></span>This is the exception to being able to use structured variable names anywhere a simple variable name may occur.

# **5.1.5.2. Dynamic System Variables**

Many server system variables are dynamic and can be set at runtime using [SET GLOBAL](#page-1057-0) or [SET SESSION](#page-1057-0). You can also obtain their values using [SELECT](#page-1001-0). See [Section 5.1.5, "Using System Variables".](#page-459-1)

The following table shows the full list of all dynamic system variables. The last column indicates for each variable whether GLOB-AL or SESSION (or both) apply. The table also lists session options that can be set with the [SET](#page-1057-0) statement. [Section 5.1.4, "Server](#page-375-0) [System Variables"](#page-375-0), discusses these options.

Variables that have a type of "string" take a string value. Variables that have a type of "numeric" take a numeric value. Variables that have a type of "boolean" can be set to 0, 1, ON or OFF. (If you set them on the command line or in an option file, use the numeric values.) Variables that are marked as "enumeration" normally should be set to one of the available values for the variable, but can also be set to the number that corresponds to the desired enumeration value. For enumerated system variables, the first enumeration value corresponds to 0. This differs from [ENUM](#page-788-0) columns, for which the first enumeration value corresponds to 1.

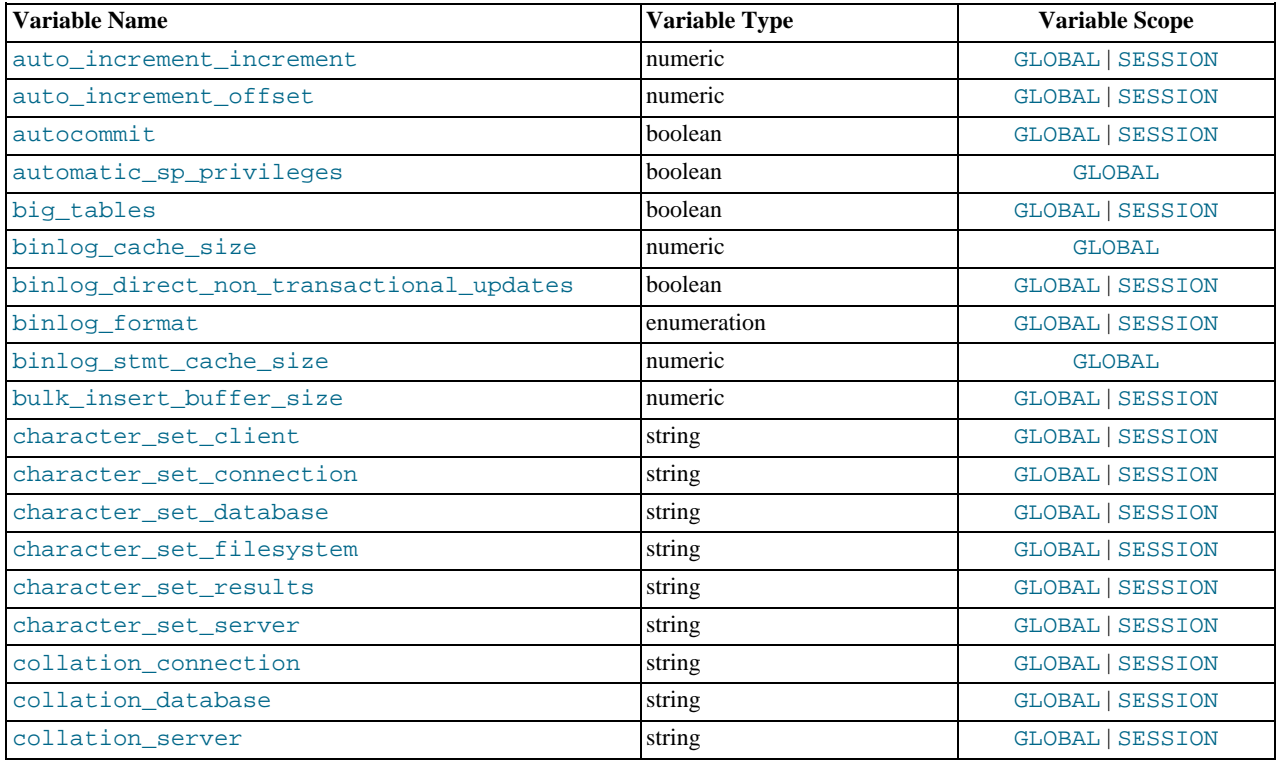

# **Table 5.3. Dynamic Variable Summary**

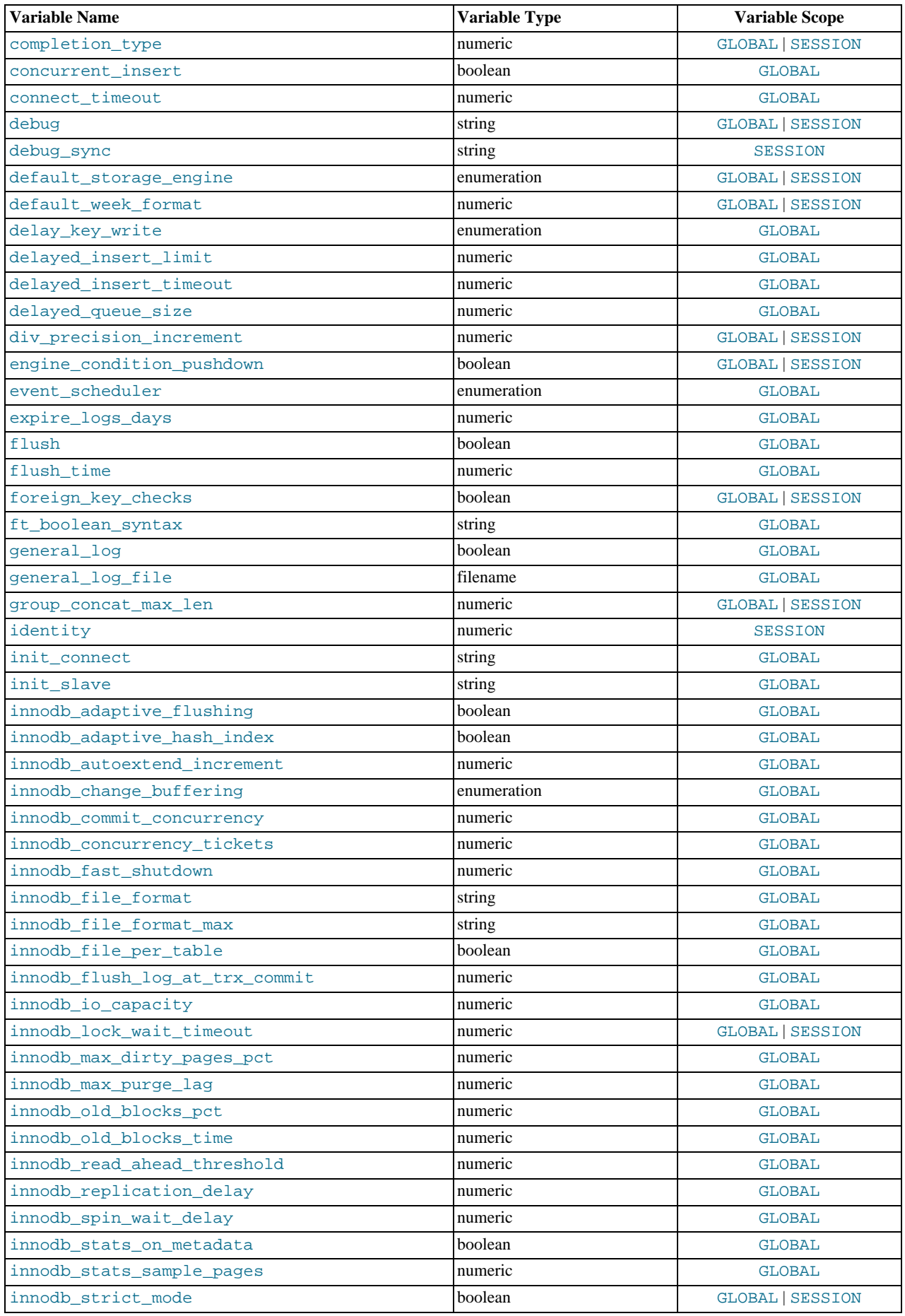

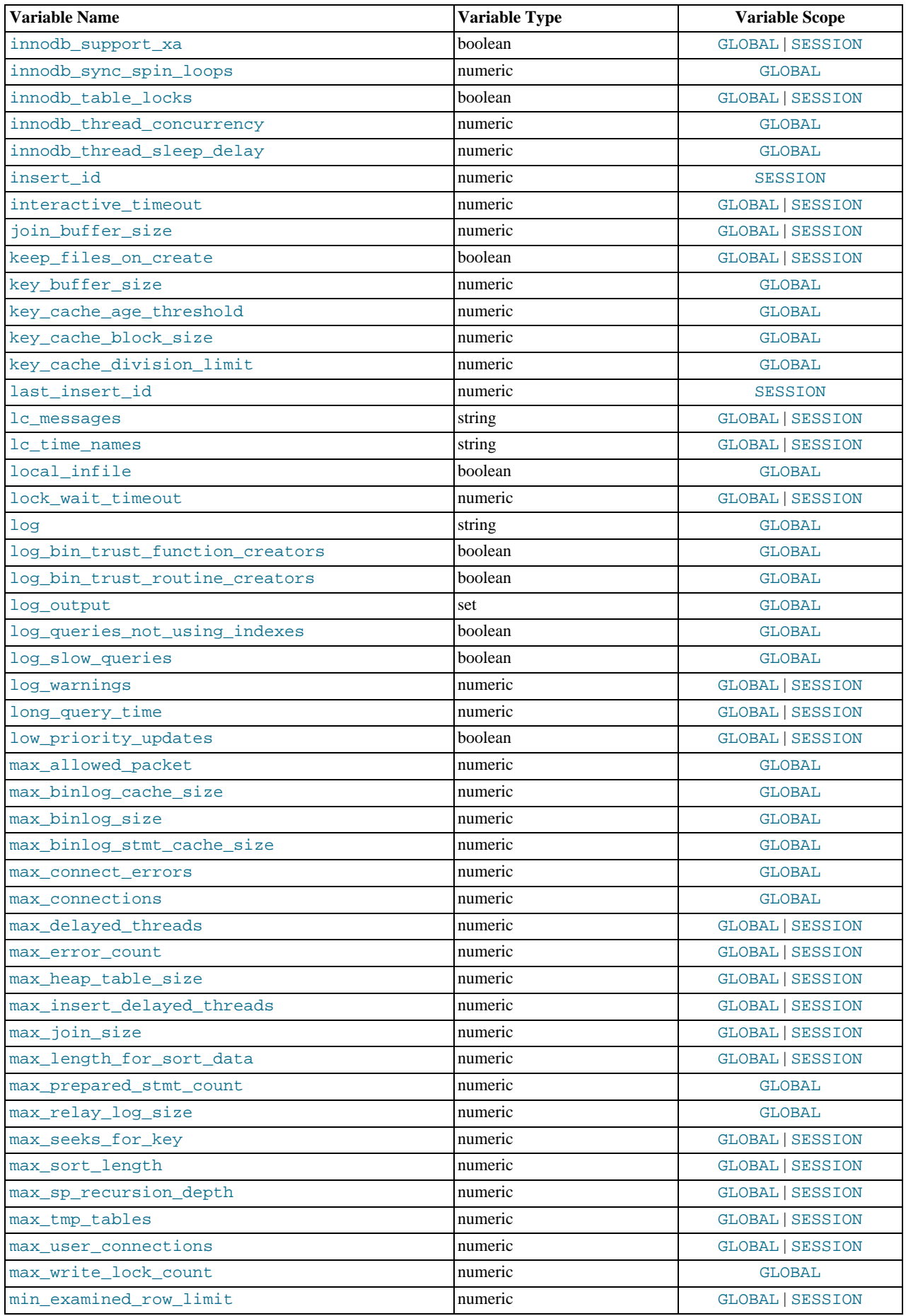

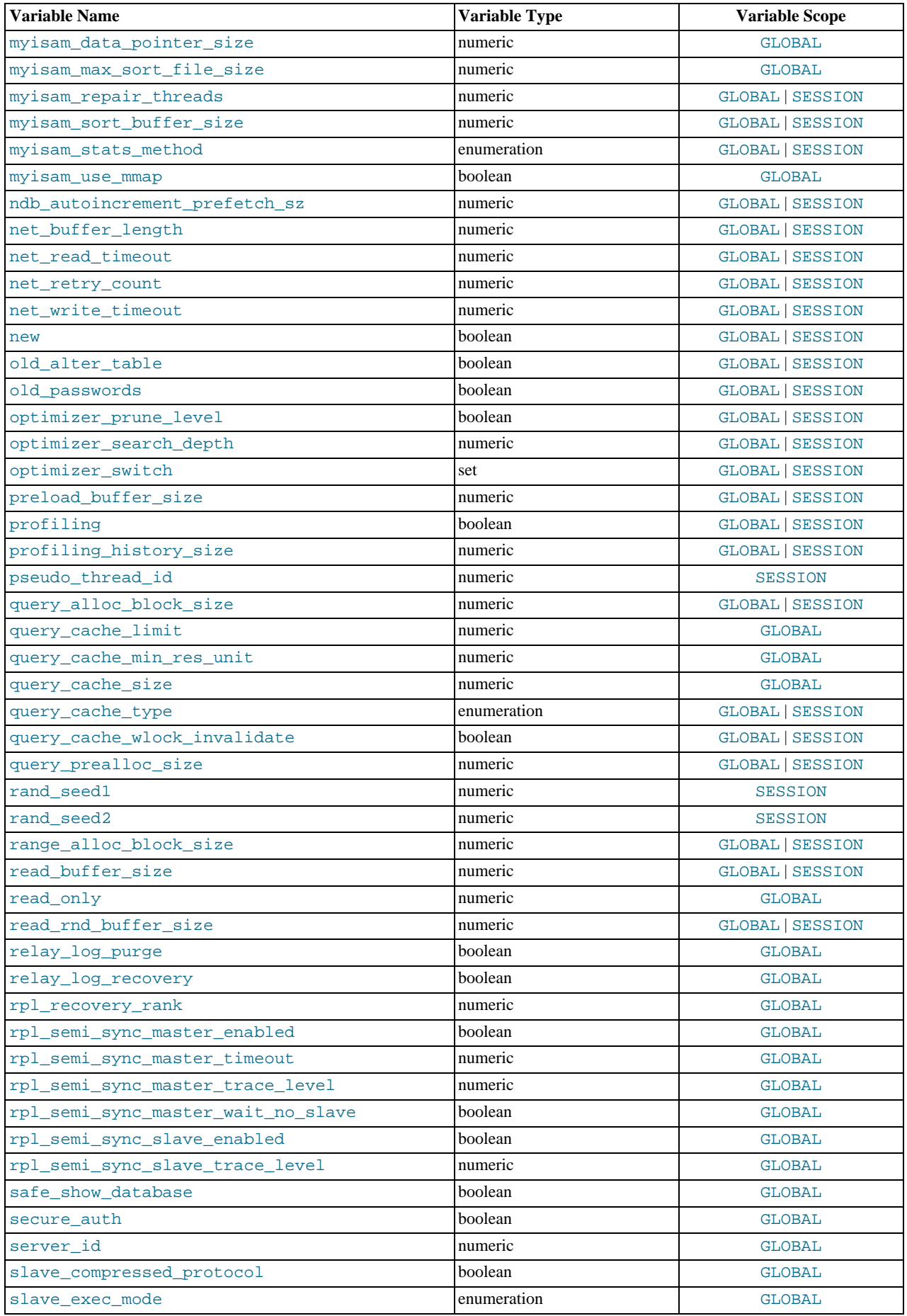

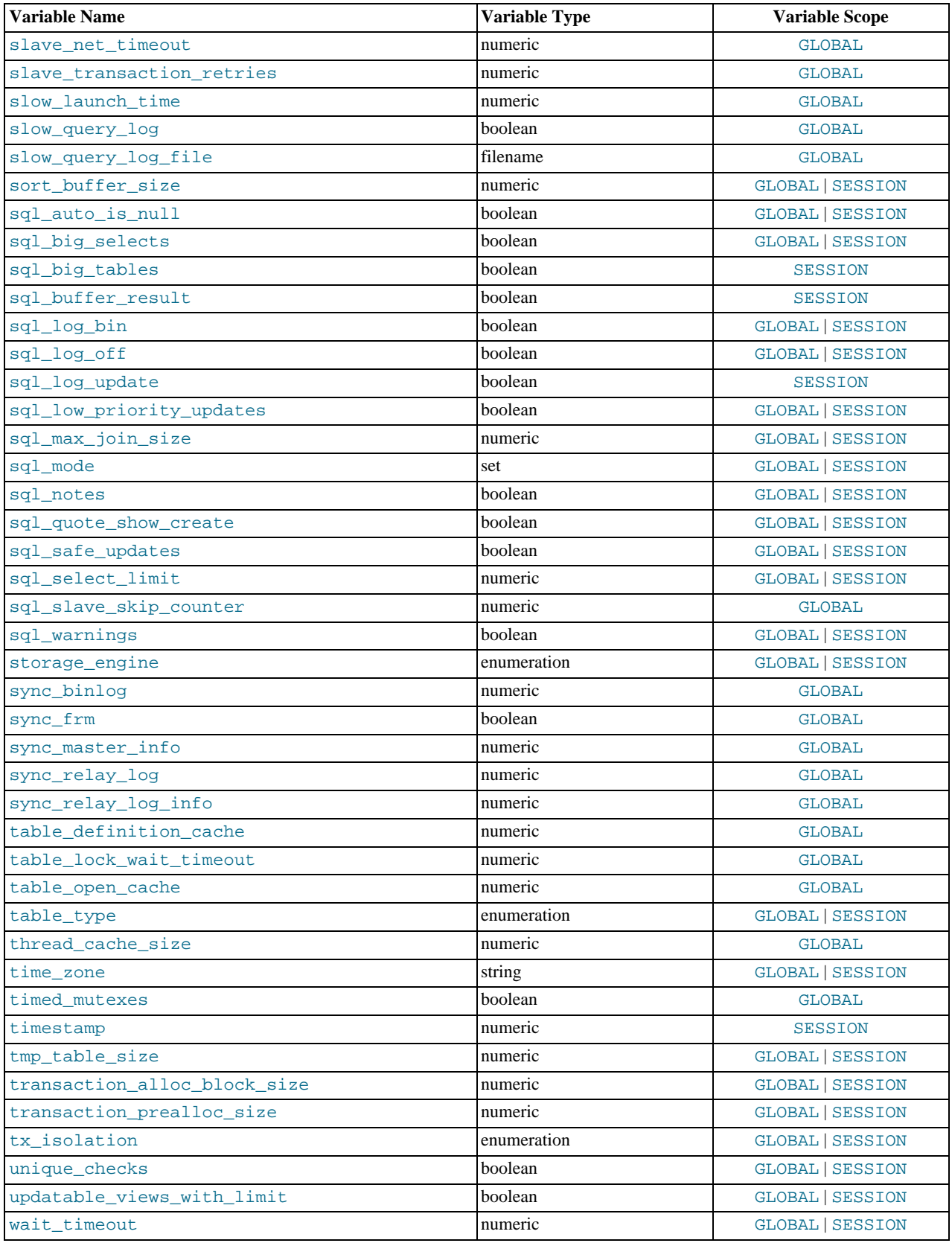

# **5.1.6. Server Status Variables**

<span id="page-467-0"></span>The server maintains many status variables that provide information about its operation. You can view these variables and their values by using the SHOW [GLOBAL | SESSION] STATUS statement (see [Section 12.4.5.36, "](#page-1083-0)SHOW STATUS Syntax"). The optional GLOBAL keyword aggregates the values over all connections, and SESSION shows the values for the current connection.
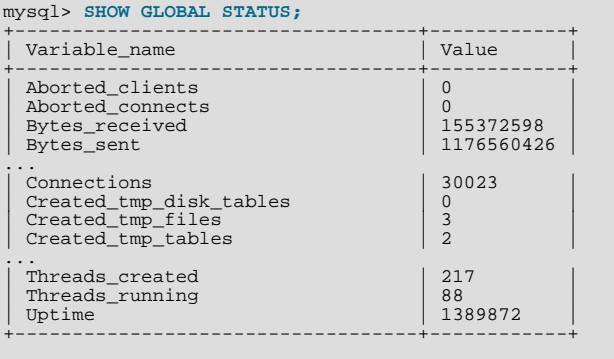

The following table lists all available server status variables:

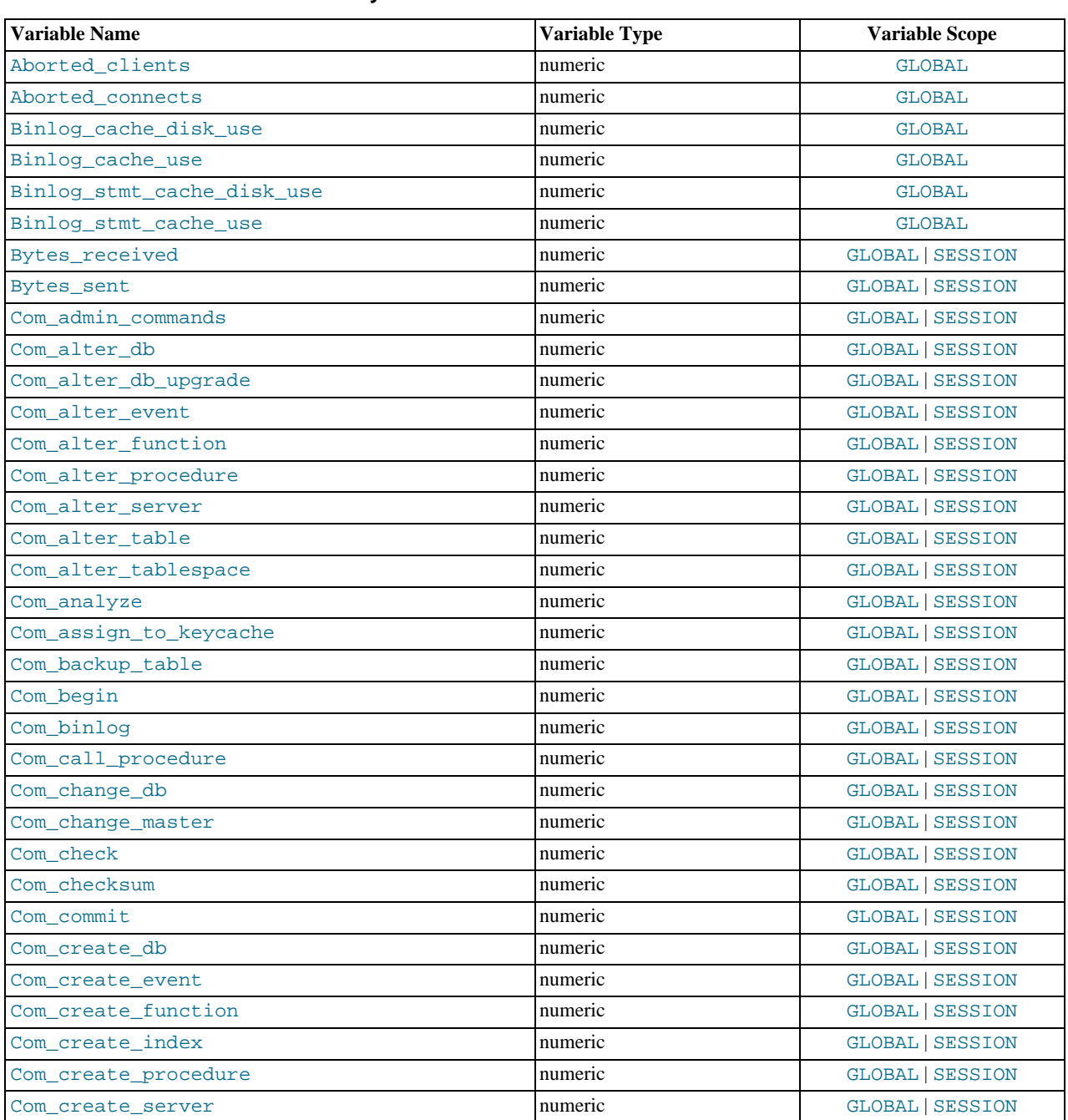

### **Table 5.4. Status Variable Summary**

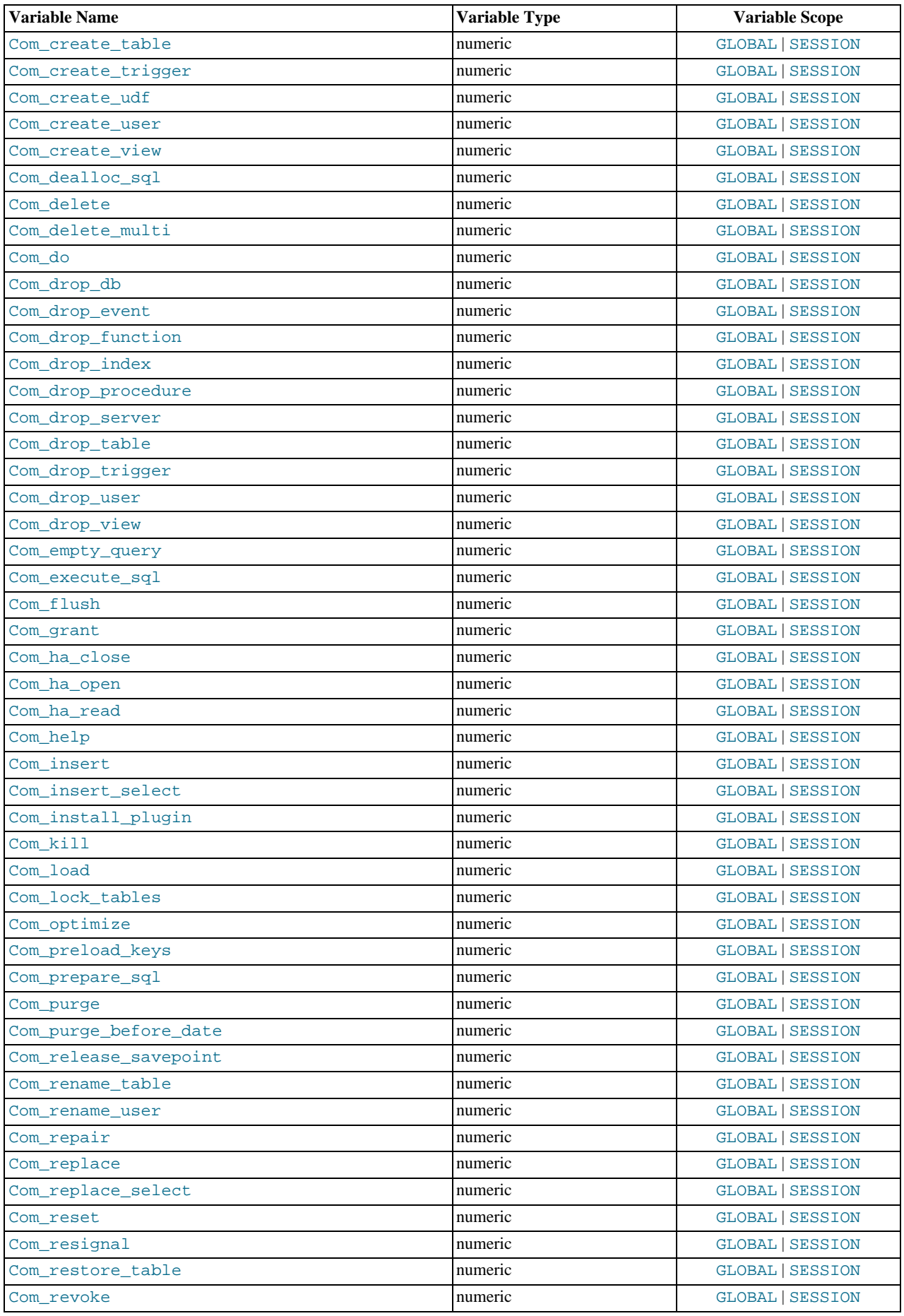

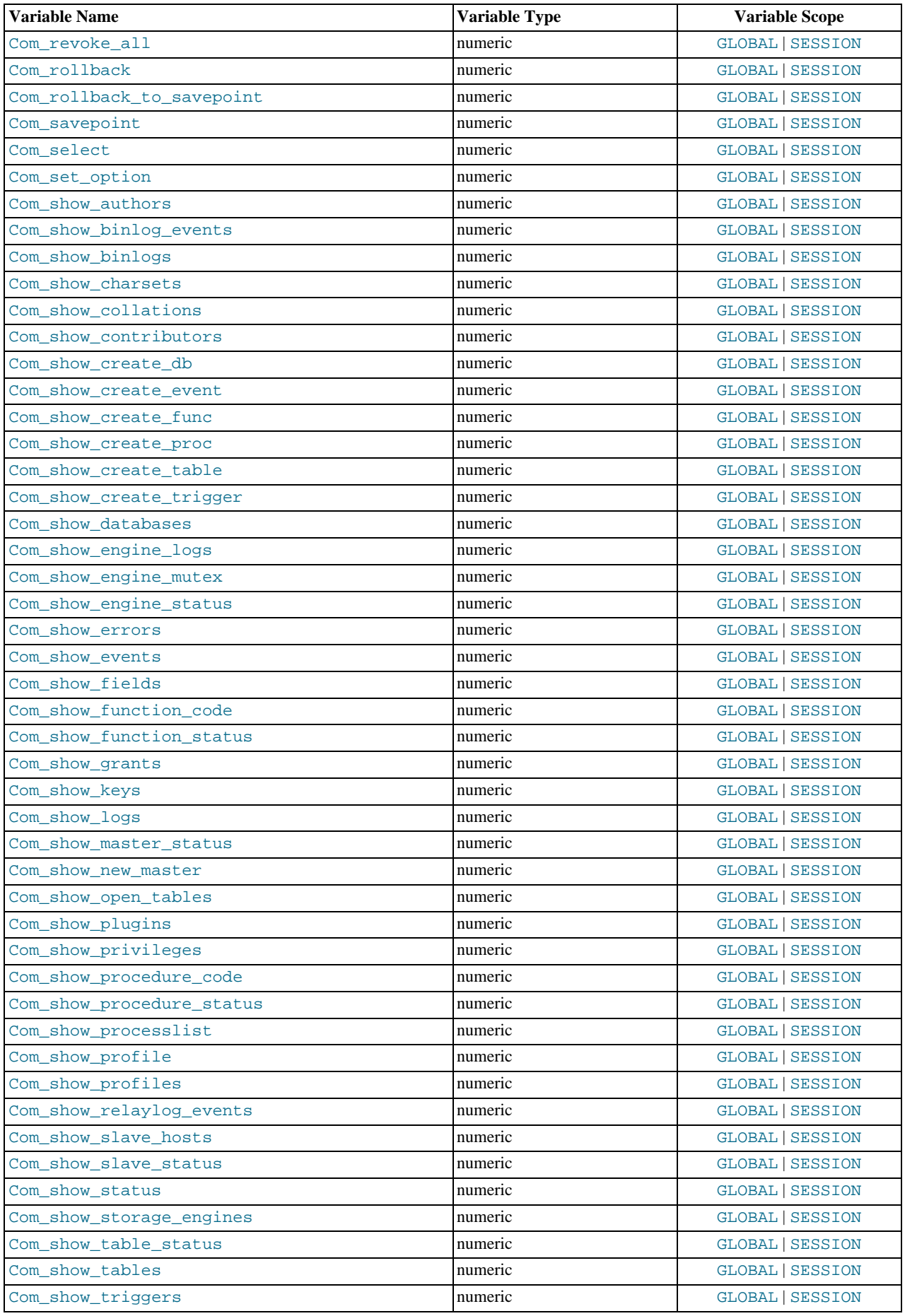

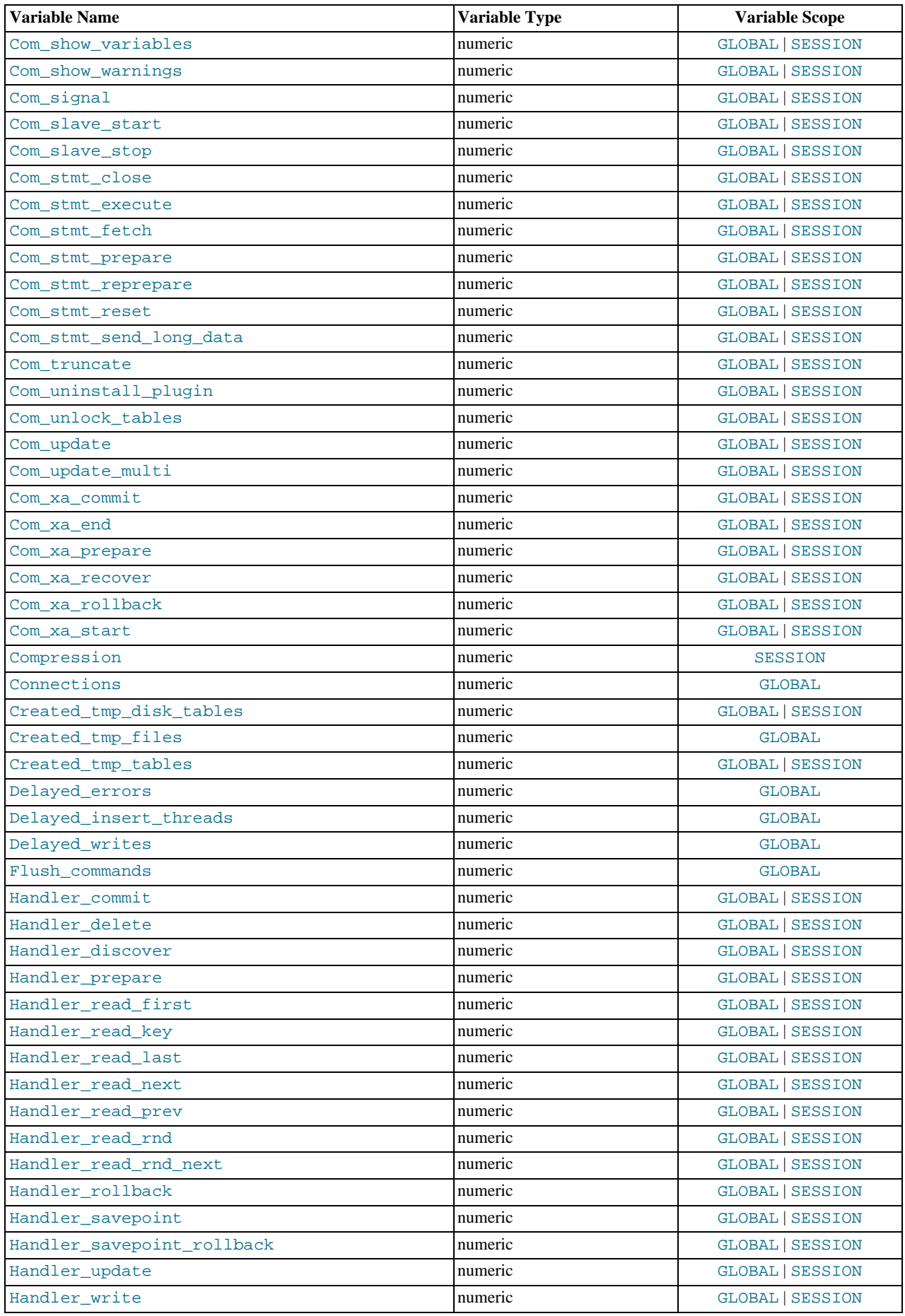

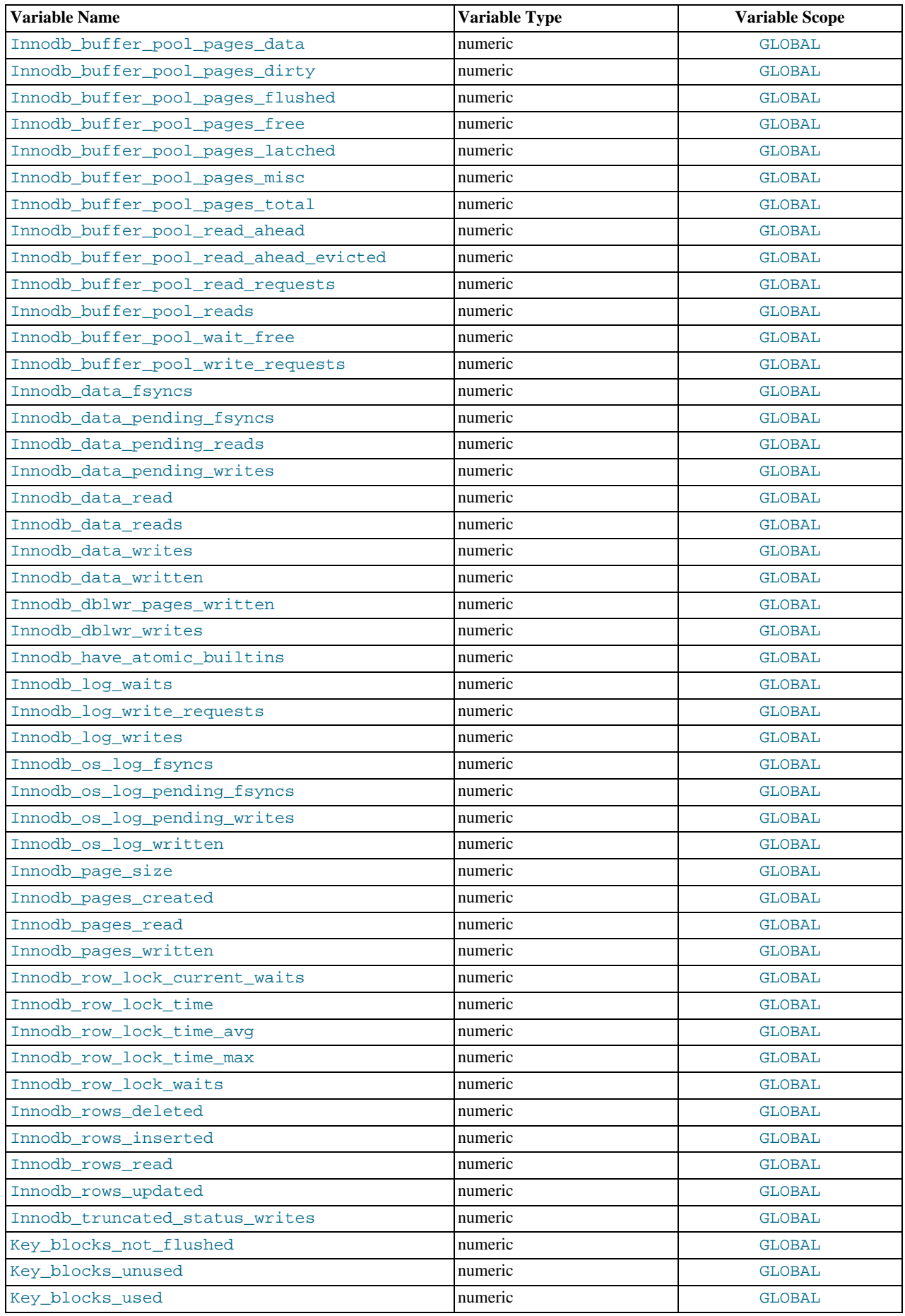

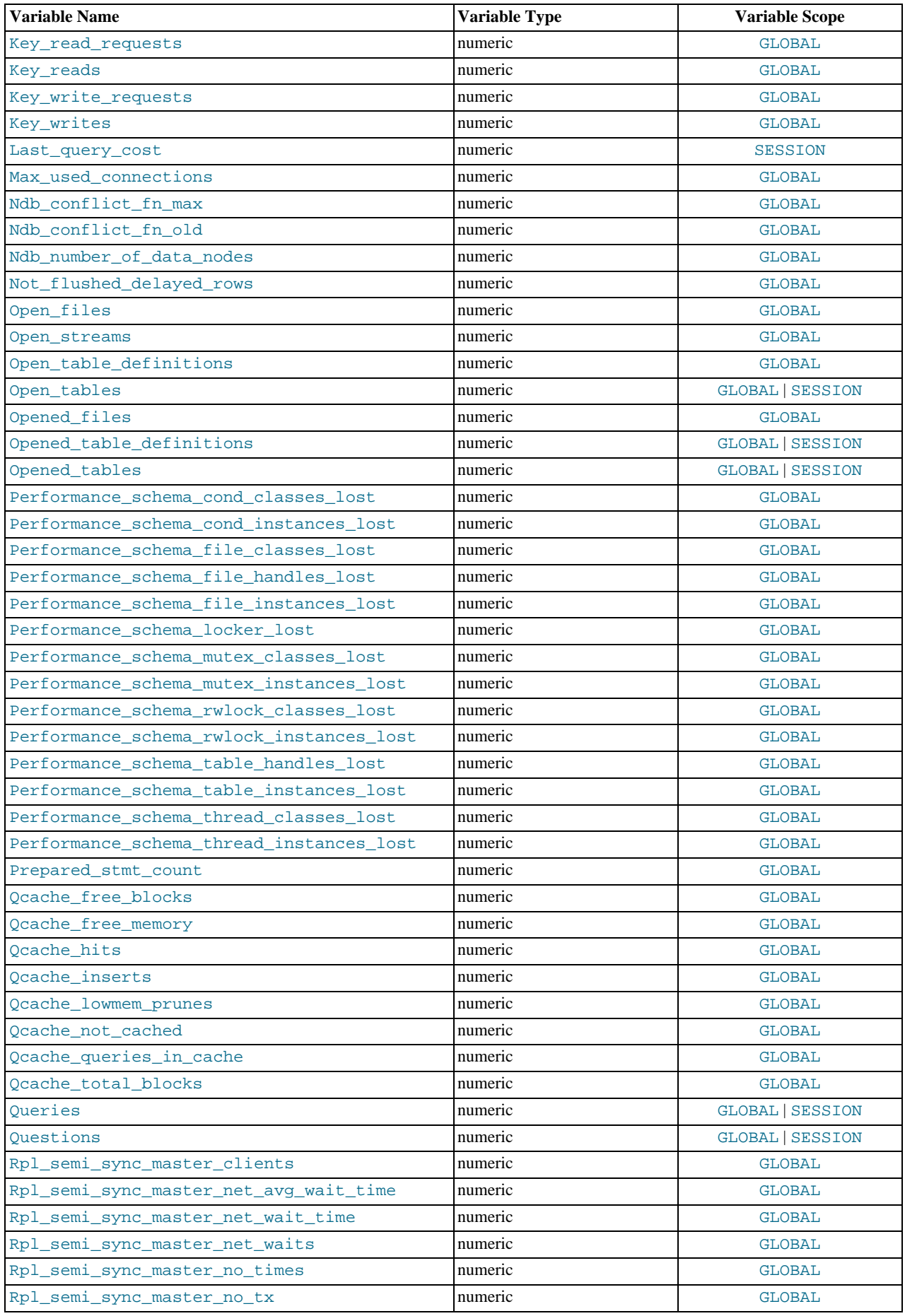

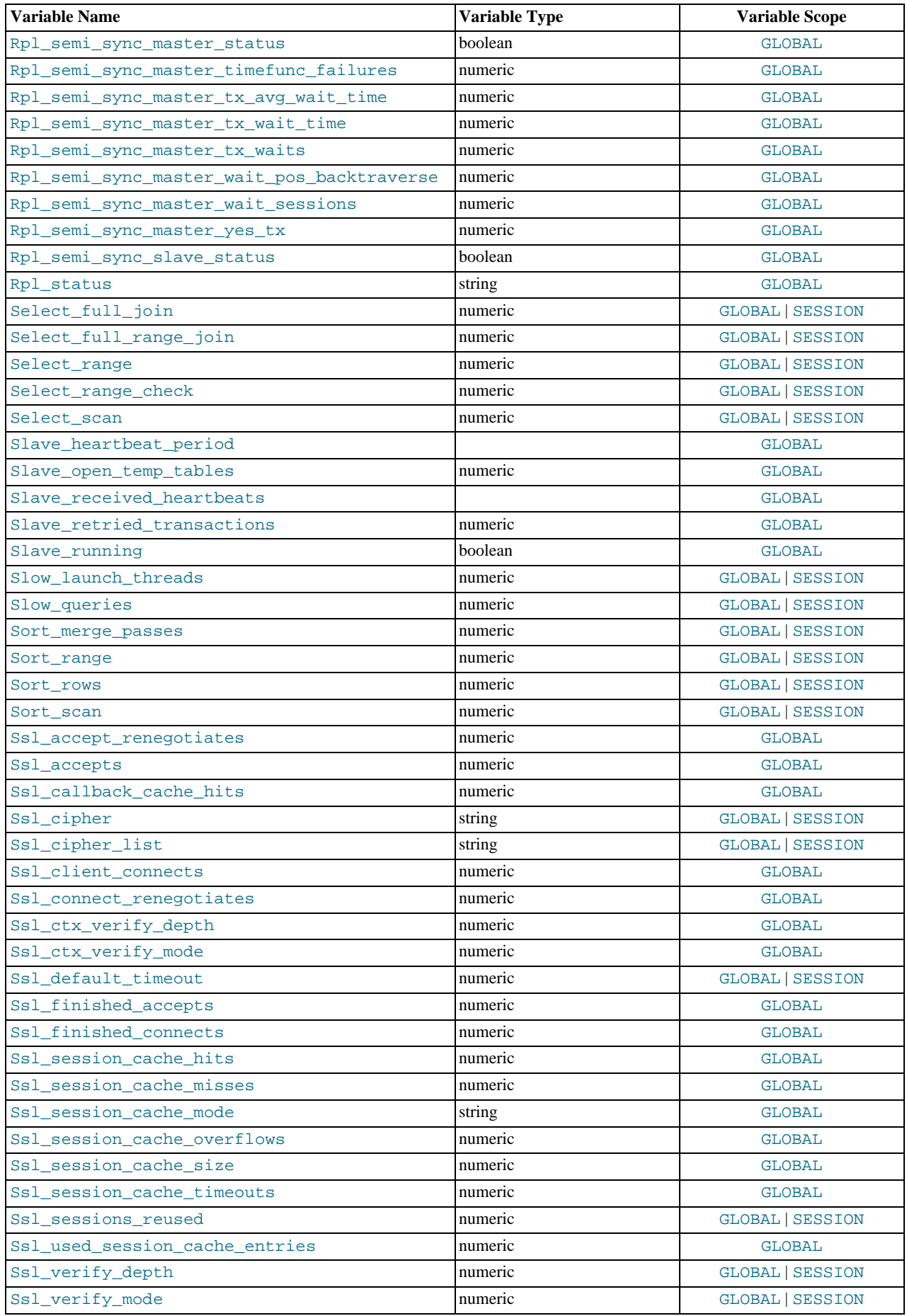

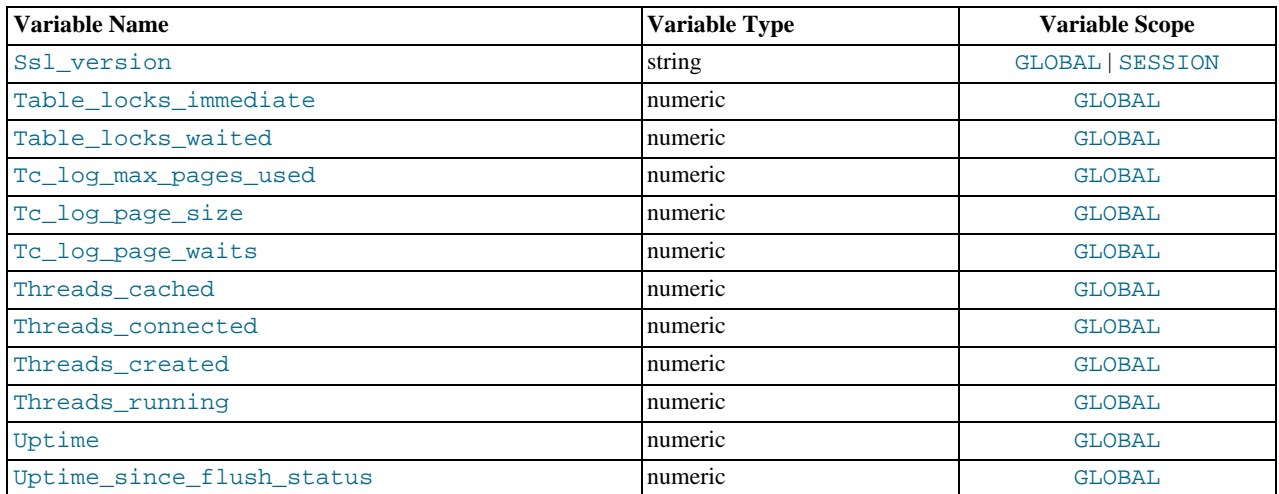

Many status variables are reset to 0 by the FLUSH STATUS statement.

The status variables have the following meanings. Variables with no version indicated were already present prior to MySQL 5.5. For information regarding their implementation history, see *MySQL 5.1 Reference Manual*.

<span id="page-475-0"></span>• [Aborted\\_clients](#page-475-0)

The number of connections that were aborted because the client died without closing the connection properly. See [Sec](#page-2859-0)[tion C.5.2.11, "Communication Errors and Aborted Connections".](#page-2859-0)

<span id="page-475-1"></span>• [Aborted\\_connects](#page-475-1)

The number of failed attempts to connect to the MySQL server. See [Section C.5.2.11, "Communication Errors and Aborted](#page-2859-0) [Connections"](#page-2859-0).

<span id="page-475-2"></span>• [Binlog\\_cache\\_disk\\_use](#page-475-2)

The number of transactions that used the binary log cache but that exceeded the value of [binlog\\_cache\\_size](#page-1740-0) and used a temporary file to store changes from the transaction.

In MySQL versions 5.5.3 through 5.5.8, this variable also included the number of nontransactional statements that caused the binary log transaction cache to be written to disk. Beginning with MySQL 5.5.9, the number of such nontransactional statements is tracked separately in the [Binlog\\_stmt\\_cache\\_disk\\_use](#page-475-4) status variable.

<span id="page-475-3"></span>• [Binlog\\_cache\\_use](#page-475-3)

The number of transactions that used the binary log cache.

<span id="page-475-4"></span>• [Binlog\\_stmt\\_cache\\_disk\\_use](#page-475-4)

The number of nontransaction statements that used the binary log statement cache but that exceeded the value of [bin](#page-1743-0)[log\\_stmt\\_cache\\_size](#page-1743-0) and used a temporary file to store those statements.

<span id="page-475-5"></span>• [Binlog\\_stmt\\_cache\\_use](#page-475-5)

The number of nontransactional statements that used the binary log statement cache.

<span id="page-475-6"></span>• [Bytes\\_received](#page-475-6)

The number of bytes received from all clients.

<span id="page-475-7"></span>[Bytes\\_sent](#page-475-7)

The number of bytes sent to all clients.

<span id="page-475-8"></span>• Com\_xxx

The Com\_xxx statement counter variables indicate the number of times each  $x$ xx statement has been executed. There is one status variable for each type of statement. For example, Com\_delete and Com\_insert count [DELETE](#page-979-0) and [INSERT](#page-984-0) state-ments, respectively. However, if a query result is returned from query cache, the server increments the [Qcache\\_hits](#page-482-2) status

variable, not Com\_select. See [Section 7.9.3.4, "Query Cache Status and Maintenance"](#page-642-0).

All of the Com\_stmt\_xxx variables are increased even if a prepared statement argument is unknown or an error occurred during execution. In other words, their values correspond to the number of requests issued, not to the number of requests successfully completed.

The Com\_stmt\_xxx status variables are as follows:

- Com\_stmt\_prepare
- Com\_stmt\_execute
- Com stmt fetch
- Com\_stmt\_send\_long\_data
- Com\_stmt\_reset
- Com\_stmt\_close

Those variables stand for prepared statement commands. Their names refer to the COM  $xxx$  command set used in the network layer. In other words, their values increase whenever prepared statement API calls such as mysql\_stmt\_prepare(), mysql\_stmt\_execute(), and so forth are executed. However, Com\_stmt\_prepare, Com\_stmt\_execute and Com\_stmt\_close also increase for [PREPARE](#page-1103-0), [EXECUTE](#page-1104-0), or [DEALLOCATE PREPARE](#page-1104-1), respectively. Additionally, the values of the older statement counter variables Com\_prepare\_sql, Com\_execute\_sql, and Com\_dealloc\_sql increase for the [PREPARE](#page-1103-0), [EXECUTE](#page-1104-0), and [DEALLOCATE PREPARE](#page-1104-1) statements. Com\_stmt\_fetch stands for the total number of network round-trips issued when fetching from cursors.

Com\_stmt\_reprepare indicated the number of times statements were automatically reprepared by the server after metadata changes to tables or views referred to by the statement. A reprepare operation increments Com\_stmt\_reprepare is incremented, and also Com\_stmt\_prepare.

<span id="page-476-0"></span>**[Compression](#page-476-0)** 

Whether the client connection uses compression in the client/server protocol.

<span id="page-476-1"></span>**[Connections](#page-476-1)** 

The number of connection attempts (successful or not) to the MySQL server.

<span id="page-476-2"></span>• [Created\\_tmp\\_disk\\_tables](#page-476-2)

The number of internal on-disk temporary tables created by the server while executing statements.

If an internal temporary table is created initially as an in-memory table but becomes too large, MySQL automatically converts it to an on-disk table. The maximum size for in-memory temporary tables is the minimum of the [tmp\\_table\\_size](#page-454-0) and [max\\_heap\\_table\\_size](#page-417-0) values. If [Created\\_tmp\\_disk\\_tables](#page-476-2) is large, you may want to increase the [tmp\\_table\\_size](#page-454-0) or [max\\_heap\\_table\\_size](#page-417-0) values. value to lessen the likelihood that internal temporary tables in memory will be converted to on-disk tables.

You can compare the number of internal on-disk temporary tables created to the total number of internal temporary tables created by comparing the values of the [Created\\_tmp\\_disk\\_tables](#page-476-2) and [Created\\_tmp\\_tables](#page-476-4) variables.

See also [Section 7.4.3.3, "How MySQL Uses Internal Temporary Tables".](#page-613-0)

<span id="page-476-3"></span>Created tmp files

How many temporary files [mysqld](#page-207-0) has created.

<span id="page-476-4"></span>• [Created\\_tmp\\_tables](#page-476-4)

The number of internal temporary tables created by the server while executing statements.

You can compare the number of internal on-disk temporary tables created to the total number of internal temporary tables created by comparing the values of the [Created\\_tmp\\_disk\\_tables](#page-476-2) and [Created\\_tmp\\_tables](#page-476-4) variables.

See also [Section 7.4.3.3, "How MySQL Uses Internal Temporary Tables".](#page-613-0)

Each invocation of the [SHOW STATUS](#page-1083-0) statement uses an internal temporary table and increments the global [Cre](#page-476-4)[ated\\_tmp\\_tables](#page-476-4) value.

<span id="page-477-0"></span>• [Delayed\\_errors](#page-477-0)

The number of rows written with [INSERT DELAYED](#page-987-0) for which some error occurred (probably duplicate key).

<span id="page-477-1"></span>• [Delayed\\_insert\\_threads](#page-477-1)

The number of [INSERT DELAYED](#page-987-0) handler threads in use.

<span id="page-477-2"></span>• [Delayed\\_writes](#page-477-2)

The number of [INSERT DELAYED](#page-987-0) rows written.

<span id="page-477-3"></span>• [Flush\\_commands](#page-477-3)

The number of executed [FLUSH](#page-1090-0) statements.

<span id="page-477-4"></span>• Handler commit

The number of internal [COMMIT](#page-1026-0) statements.

<span id="page-477-5"></span>• [Handler\\_delete](#page-477-5)

The number of times that rows have been deleted from tables.

<span id="page-477-6"></span>• Handler prepare

A counter for the prepare phase of two-phase commit operations.

<span id="page-477-7"></span>• [Handler\\_read\\_first](#page-477-7)

The number of times the first entry in an index was read. If this value is high, it suggests that the server is doing a lot of full index scans; for example, SELECT coll FROM foo, assuming that coll is indexed.

<span id="page-477-8"></span>• [Handler\\_read\\_key](#page-477-8)

The number of requests to read a row based on a key. If this value is high, it is a good indication that your tables are properly indexed for your queries.

<span id="page-477-9"></span>• [Handler\\_read\\_last](#page-477-9)

The number of requests to read the last key in an index. With ORDER BY, the server will issue a first-key request followed by several next-key requests, whereas with With ORDER BY DESC, the server will issue a last-key request followed by several previous-key requests. This variable was added in MySQL 5.5.7.

<span id="page-477-10"></span>• [Handler\\_read\\_next](#page-477-10)

The number of requests to read the next row in key order. This value is incremented if you are querying an index column with a range constraint or if you are doing an index scan.

<span id="page-477-11"></span>• [Handler\\_read\\_prev](#page-477-11)

The number of requests to read the previous row in key order. This read method is mainly used to optimize ORDER  $BY$ ... DESC.

<span id="page-477-12"></span>Handler read rnd

The number of requests to read a row based on a fixed position. This value is high if you are doing a lot of queries that require sorting of the result. You probably have a lot of queries that require MySQL to scan entire tables or you have joins that do not use keys properly.

<span id="page-477-13"></span>• [Handler\\_read\\_rnd\\_next](#page-477-13)

The number of requests to read the next row in the data file. This value is high if you are doing a lot of table scans. Generally this suggests that your tables are not properly indexed or that your queries are not written to take advantage of the indexes you have.

<span id="page-477-14"></span>• [Handler\\_rollback](#page-477-14)

The number of requests for a storage engine to perform a rollback operation.

<span id="page-477-15"></span>• [Handler\\_savepoint](#page-477-15)

The number of requests for a storage engine to place a savepoint.

<span id="page-478-0"></span>• [Handler\\_savepoint\\_rollback](#page-478-0)

The number of requests for a storage engine to roll back to a savepoint.

<span id="page-478-1"></span>• Handler update

The number of requests to update a row in a table.

<span id="page-478-2"></span>• [Handler\\_write](#page-478-2)

The number of requests to insert a row in a table.

<span id="page-478-3"></span>• [Innodb\\_buffer\\_pool\\_pages\\_data](#page-478-3)

The number of pages containing data (dirty or clean).

<span id="page-478-4"></span>• [Innodb\\_buffer\\_pool\\_pages\\_dirty](#page-478-4)

The number of pages currently dirty.

<span id="page-478-5"></span>• [Innodb\\_buffer\\_pool\\_pages\\_flushed](#page-478-5)

The number of buffer pool page-flush requests.

<span id="page-478-6"></span>[Innodb\\_buffer\\_pool\\_pages\\_free](#page-478-6)

The number of free pages.

<span id="page-478-7"></span>• [Innodb\\_buffer\\_pool\\_pages\\_latched](#page-478-7)

The number of latched pages in InnoDB buffer pool. These are pages currently being read or written or that cannot be flushed or removed for some other reason. Calculation of this variable is expensive, so it is available only when the UNIV\_DEBUG system is defined at server build time.

<span id="page-478-8"></span>• [Innodb\\_buffer\\_pool\\_pages\\_misc](#page-478-8)

The number of pages that are busy because they have been allocated for administrative overhead such as row locks or the adaptive hash index. This value can also be calculated as [Innodb\\_buffer\\_pool\\_pages\\_total](#page-478-9) – [In](#page-478-6)[nodb\\_buffer\\_pool\\_pages\\_free](#page-478-6) – [Innodb\\_buffer\\_pool\\_pages\\_data](#page-478-3).

<span id="page-478-9"></span>[Innodb\\_buffer\\_pool\\_pages\\_total](#page-478-9)

The total size of the buffer pool, in pages.

<span id="page-478-10"></span>• [Innodb\\_buffer\\_pool\\_read\\_ahead](#page-478-10)

The number of pages read into the InnoDB buffer pool by the read-ahead background thread.

<span id="page-478-11"></span>• [Innodb\\_buffer\\_pool\\_read\\_ahead\\_evicted](#page-478-11)

The number of pages read into the InnoDB buffer pool by the read-ahead background thread that were subsequently evicted without having been accessed by queries.

<span id="page-478-12"></span>• [Innodb\\_buffer\\_pool\\_read\\_requests](#page-478-12)

The number of logical read requests InnoDB has done.

<span id="page-478-13"></span>Innodb buffer pool reads

The number of logical reads that InnoDB could not satisfy from the buffer pool, and had to read directly from the disk.

<span id="page-478-14"></span>• [Innodb\\_buffer\\_pool\\_wait\\_free](#page-478-14)

Normally, writes to the InnoDB buffer pool happen in the background. However, if it is necessary to read or create a page and no clean pages are available, it is also necessary to wait for pages to be flushed first. This counter counts instances of these waits. If the buffer pool size has been set properly, this value should be small.

<span id="page-478-15"></span>[Innodb\\_buffer\\_pool\\_write\\_requests](#page-478-15)

The number writes done to the InnoDB buffer pool.

<span id="page-479-0"></span>• [Innodb\\_data\\_fsyncs](#page-479-0)

The number of  $f<sub>sync</sub>$  () operations so far.

<span id="page-479-1"></span>• [Innodb\\_data\\_pending\\_fsyncs](#page-479-1)

The current number of pending  $f<sub>sync</sub>()$  operations.

<span id="page-479-2"></span>• [Innodb\\_data\\_pending\\_reads](#page-479-2)

The current number of pending reads.

<span id="page-479-3"></span>• [Innodb\\_data\\_pending\\_writes](#page-479-3)

The current number of pending writes.

<span id="page-479-4"></span>• [Innodb\\_data\\_read](#page-479-4)

The amount of data read since the server was started.

<span id="page-479-5"></span>Innodb data reads

The total number of data reads.

<span id="page-479-6"></span>Innodb data\_writes

The total number of data writes.

<span id="page-479-7"></span>• [Innodb\\_data\\_written](#page-479-7)

The amount of data written so far, in bytes.

<span id="page-479-8"></span>• [Innodb\\_dblwr\\_pages\\_written](#page-479-8)

The number of pages that have been written for doublewrite operations. See [Section 13.6.12.1, "](#page-1200-0)InnoDB Disk I/O".

<span id="page-479-9"></span>• [Innodb\\_dblwr\\_writes](#page-479-9)

The number of doublewrite operations that have been performed. See [Section 13.6.12.1, "](#page-1200-0)InnoDB Disk I/O".

<span id="page-479-10"></span>• [Innodb\\_have\\_atomic\\_builtins](#page-479-10)

Indicates whether the server was built with atomic instructions.

<span id="page-479-11"></span>Innodb log waits

The number of times that the log buffer was too small and a wait was required for it to be flushed before continuing.

<span id="page-479-12"></span>• [Innodb\\_log\\_write\\_requests](#page-479-12)

The number of log write requests.

<span id="page-479-13"></span>• [Innodb\\_log\\_writes](#page-479-13)

The number of physical writes to the log file.

<span id="page-479-14"></span>• [Innodb\\_os\\_log\\_fsyncs](#page-479-14)

The number of  $f_{\text{sync}}($  ) writes done to the log file.

<span id="page-479-15"></span>• [Innodb\\_os\\_log\\_pending\\_fsyncs](#page-479-15)

The number of pending log file  $f<sub>sync</sub>$  () operations.

<span id="page-479-16"></span>• [Innodb\\_os\\_log\\_pending\\_writes](#page-479-16)

The number of pending log file writes.

<span id="page-479-17"></span>• [Innodb\\_os\\_log\\_written](#page-479-17)

The number of bytes written to the log file.

<span id="page-480-0"></span>• [Innodb\\_page\\_size](#page-480-0)

The compiled-in InnoDB page size (default 16KB). Many values are counted in pages; the page size enables them to be easily converted to bytes.

<span id="page-480-1"></span>• [Innodb\\_pages\\_created](#page-480-1)

The number of pages created.

<span id="page-480-2"></span>• [Innodb\\_pages\\_read](#page-480-2)

The number of pages read.

<span id="page-480-3"></span>Innodb pages written

The number of pages written.

<span id="page-480-4"></span>• [Innodb\\_row\\_lock\\_current\\_waits](#page-480-4)

The number of row locks currently being waited for.

<span id="page-480-5"></span>• [Innodb\\_row\\_lock\\_time](#page-480-5)

The total time spent in acquiring row locks, in milliseconds.

<span id="page-480-6"></span>[Innodb\\_row\\_lock\\_time\\_avg](#page-480-6)

The average time to acquire a row lock, in milliseconds.

<span id="page-480-7"></span>• [Innodb\\_row\\_lock\\_time\\_max](#page-480-7)

The maximum time to acquire a row lock, in milliseconds.

<span id="page-480-8"></span>[Innodb\\_row\\_lock\\_waits](#page-480-8)

The number of times a row lock had to be waited for.

<span id="page-480-9"></span>• [Innodb\\_rows\\_deleted](#page-480-9)

The number of rows deleted from InnoDB tables.

<span id="page-480-10"></span>• [Innodb\\_rows\\_inserted](#page-480-10)

The number of rows inserted into InnoDB tables.

<span id="page-480-11"></span>• [Innodb\\_rows\\_read](#page-480-11)

The number of rows read from InnoDB tables.

<span id="page-480-12"></span>• [Innodb\\_rows\\_updated](#page-480-12)

The number of rows updated in InnoDB tables.

<span id="page-480-13"></span>[Innodb\\_truncated\\_status\\_writes](#page-480-13)

The number of times output from the SHOW ENGINE INNODB STATUS is truncated. Monitoring applications that parse the output from this command can test this value before and after issuing the SHOW ENGINE command, to confirm if the output is complete or not.

<span id="page-480-14"></span>• [Key\\_blocks\\_not\\_flushed](#page-480-14)

The number of key blocks in the key cache that have changed but have not yet been flushed to disk.

<span id="page-480-15"></span>• [Key\\_blocks\\_unused](#page-480-15)

The number of unused blocks in the key cache. You can use this value to determine how much of the key cache is in use; see the discussion of [key\\_buffer\\_size](#page-406-0) in [Section 5.1.4, "Server System Variables"](#page-375-0).

<span id="page-480-16"></span>• [Key\\_blocks\\_used](#page-480-16)

The number of used blocks in the key cache. This value is a high-water mark that indicates the maximum number of blocks that have ever been in use at one time.

<span id="page-481-0"></span>• [Key\\_read\\_requests](#page-481-0)

The number of requests to read a key block from the cache.

<span id="page-481-1"></span>• [Key\\_reads](#page-481-1)

The number of physical reads of a key block from disk. If [Key\\_reads](#page-481-1) is large, then your [key\\_buffer\\_size](#page-406-0) value is prob-ably too small. The cache miss rate can be calculated as [Key\\_reads](#page-481-1)/[Key\\_read\\_requests](#page-481-0).

<span id="page-481-2"></span>• [Key\\_write\\_requests](#page-481-2)

The number of requests to write a key block to the cache.

<span id="page-481-3"></span>• [Key\\_writes](#page-481-3)

The number of physical writes of a key block to disk.

<span id="page-481-4"></span>• [Last\\_query\\_cost](#page-481-4)

The total cost of the last compiled query as computed by the query optimizer. This is useful for comparing the cost of different query plans for the same query. The default value of 0 means that no query has been compiled yet. The default value is 0. [Last\\_query\\_cost](#page-481-4) has session scope.

The [Last\\_query\\_cost](#page-481-4) value can be computed accurately only for simple "flat" queries, not complex queries such as those with subqueries or [UNION](#page-1014-0). For the latter, the value is set to 0.

<span id="page-481-5"></span>Max used connections

The maximum number of connections that have been in use simultaneously since the server started.

<span id="page-481-6"></span>• [Not\\_flushed\\_delayed\\_rows](#page-481-6)

The number of rows waiting to be written in [INSERT DELAYED](#page-987-0) queues.

<span id="page-481-7"></span>• [Open\\_files](#page-481-7)

The number of files that are open. This count includes regular files opened by the server. It does not include other types of files such as sockets or pipes. Also, the count does not include files that storage engines open using their own internal functions rather than asking the server level to do so.

<span id="page-481-8"></span>• [Open\\_streams](#page-481-8)

The number of streams that are open (used mainly for logging).

<span id="page-481-9"></span>• [Open\\_table\\_definitions](#page-481-9)

The number of cached . frm files.

<span id="page-481-10"></span>• [Open\\_tables](#page-481-10)

The number of tables that are open.

<span id="page-481-11"></span>• [Opened\\_files](#page-481-11)

The number of files that have been opened with  $my\_open$  () (a mysys library function). Parts of the server that open files without using this function do not increment the count.

<span id="page-481-12"></span>[Opened\\_table\\_definitions](#page-481-12)

The number of . frm files that have been cached.

<span id="page-481-13"></span>• [Opened\\_tables](#page-481-13)

The number of tables that have been opened. If Opened tables is big, your table open cache value is probably too small.

<span id="page-481-14"></span>• [Prepared\\_stmt\\_count](#page-481-14)

The current number of prepared statements. (The maximum number of statements is given by the [max\\_prepared\\_stmt\\_count](#page-419-0) system variable.)

<span id="page-482-0"></span>• [Qcache\\_free\\_blocks](#page-482-0)

The number of free memory blocks in the query cache.

<span id="page-482-1"></span>• [Qcache\\_free\\_memory](#page-482-1)

The amount of free memory for the query cache.

<span id="page-482-2"></span>• [Qcache\\_hits](#page-482-2)

The number of query cache hits.

<span id="page-482-3"></span>• [Qcache\\_inserts](#page-482-3)

The number of queries added to the query cache.

<span id="page-482-4"></span>• [Qcache\\_lowmem\\_prunes](#page-482-4)

The number of queries that were deleted from the query cache because of low memory.

<span id="page-482-5"></span>• [Qcache\\_not\\_cached](#page-482-5)

The number of noncached queries (not cacheable, or not cached due to the [query\\_cache\\_type](#page-434-0) setting).

<span id="page-482-6"></span>• [Qcache\\_queries\\_in\\_cache](#page-482-6)

The number of queries registered in the query cache.

<span id="page-482-7"></span>• [Qcache\\_total\\_blocks](#page-482-7)

The total number of blocks in the query cache.

<span id="page-482-8"></span>• [Queries](#page-482-8)

The number of statements executed by the server. This variable includes statements executed within stored programs, unlike the Questions variable. It does not count COM\_PING or COM\_STATISTICS commands.

<span id="page-482-9"></span>• [Questions](#page-482-9)

The number of statements executed by the server. This includes only statements sent to the server by clients and not statements executed within stored programs, unlike the Queries variable. This variable does not count COM\_PING, COM\_STATISTICS, COM\_STMT\_PREPARE, COM\_STMT\_CLOSE, or COM\_STMT\_RESET commands.

<span id="page-482-10"></span>• [Rpl\\_semi\\_sync\\_master\\_clients](#page-482-10)

The number of semisynchronous slaves.

This variable is available only if the master-side semisynchronous replication plugin is installed.

<span id="page-482-11"></span>• [Rpl\\_semi\\_sync\\_master\\_net\\_avg\\_wait\\_time](#page-482-11)

The average time in microseconds the master waited for a slave reply.

This variable is available only if the master-side semisynchronous replication plugin is installed.

<span id="page-482-12"></span>• [Rpl\\_semi\\_sync\\_master\\_net\\_wait\\_time](#page-482-12)

The total time in microseconds the master waited for slave replies.

This variable is available only if the master-side semisynchronous replication plugin is installed.

<span id="page-482-13"></span>• [Rpl\\_semi\\_sync\\_master\\_net\\_waits](#page-482-13)

The total number of times the master waited for slave replies.

This variable is available only if the master-side semisynchronous replication plugin is installed.

<span id="page-482-14"></span>• [Rpl\\_semi\\_sync\\_master\\_no\\_times](#page-482-14)

The number of times the master turned off semisynchronous replication.

This variable is available only if the master-side semisynchronous replication plugin is installed.

<span id="page-483-0"></span>• [Rpl\\_semi\\_sync\\_master\\_no\\_tx](#page-483-0)

The number of commits that were not acknowledged successfully by a slave.

This variable is available only if the master-side semisynchronous replication plugin is installed.

<span id="page-483-1"></span>• [Rpl\\_semi\\_sync\\_master\\_status](#page-483-1)

Whether semisynchronous replication currently is operational on the master. The value is ON if the plugin has been enabled and a commit acknowledgment has occurred. It is OFF if the plugin is not enabled or the master has fallen back to asynchronous replication due to commit acknowledgment timeout.

This variable is available only if the master-side semisynchronous replication plugin is installed.

<span id="page-483-2"></span>• [Rpl\\_semi\\_sync\\_master\\_timefunc\\_failures](#page-483-2)

The number of times the master failed when calling time functions such as  $\text{gettimeofday}()$ .

This variable is available only if the master-side semisynchronous replication plugin is installed.

<span id="page-483-3"></span>• [Rpl\\_semi\\_sync\\_master\\_tx\\_avg\\_wait\\_time](#page-483-3)

The average time in microseconds the master waited for each transaction.

This variable is available only if the master-side semisynchronous replication plugin is installed.

<span id="page-483-4"></span>[Rpl\\_semi\\_sync\\_master\\_tx\\_wait\\_time](#page-483-4)

The total time in microseconds the master waited for transactions.

This variable is available only if the master-side semisynchronous replication plugin is installed.

<span id="page-483-5"></span>• [Rpl\\_semi\\_sync\\_master\\_tx\\_waits](#page-483-5)

The total number of times the master waited for transactions.

This variable is available only if the master-side semisynchronous replication plugin is installed.

<span id="page-483-6"></span>• [Rpl\\_semi\\_sync\\_master\\_wait\\_pos\\_backtraverse](#page-483-6)

The total number of times the master waited for an event with binary coordinates lower than events waited for previously. This can occur when the order in which transactions start waiting for a reply is different from the order in which their binary log events are written.

This variable is available only if the master-side semisynchronous replication plugin is installed.

<span id="page-483-7"></span>• [Rpl\\_semi\\_sync\\_master\\_wait\\_sessions](#page-483-7)

The number of sessions currently waiting for slave replies.

This variable is available only if the master-side semisynchronous replication plugin is installed.

<span id="page-483-8"></span>• [Rpl\\_semi\\_sync\\_master\\_yes\\_tx](#page-483-8)

The number of commits that were acknowledged successfully by a slave.

This variable is available only if the master-side semisynchronous replication plugin is installed.

<span id="page-483-9"></span>• [Rpl\\_semi\\_sync\\_slave\\_status](#page-483-9)

Whether semisynchronous replication currently is operational on the slave. This is  $\circ$ N if the plugin has been enabled and the slave I/O thread is running, OFF otherwise.

This variable is available only if the slave-side semisynchronous replication plugin is installed.

<span id="page-483-10"></span>• [Rpl\\_status](#page-483-10)

The status of fail-safe replication (not implemented). This variable is unused and is removed in MySQL 5.6.

<span id="page-484-0"></span>• [Select\\_full\\_join](#page-484-0)

The number of joins that perform table scans because they do not use indexes. If this value is not 0, you should carefully check the indexes of your tables.

<span id="page-484-1"></span>Select full range join

The number of joins that used a range search on a reference table.

<span id="page-484-2"></span>• [Select\\_range](#page-484-2)

The number of joins that used ranges on the first table. This is normally not a critical issue even if the value is quite large.

<span id="page-484-3"></span>• Select range check

The number of joins without keys that check for key usage after each row. If this is not 0, you should carefully check the indexes of your tables.

<span id="page-484-4"></span>Select scan

The number of joins that did a full scan of the first table.

<span id="page-484-5"></span>• [Slave\\_heartbeat\\_period](#page-484-5)

Shows the replication heartbeat interval (in seconds) on a replication slave.

<span id="page-484-6"></span>• [Slave\\_open\\_temp\\_tables](#page-484-6)

The number of temporary tables that the slave SQL thread currently has open. If the value is greater than zero, it is not safe to shut down the slave; see [Section 17.4.1.19, "Replication and Temporary Tables".](#page-1782-0)

<span id="page-484-7"></span>Slave received heartbeats

This counter increments with each replication heartbeat received by a replication slave since the last time that the slave was restarted or reset, or a [CHANGE MASTER TO](#page-1097-0) statement was issued.

<span id="page-484-8"></span>• Slave retried transactions

The total number of times since startup that the replication slave SQL thread has retried transactions.

<span id="page-484-9"></span>• [Slave\\_running](#page-484-9)

This is ON if this server is a replication slave that is connected to a replication master, and both the I/O and SQL threads are running; otherwise, it is OFF.

<span id="page-484-10"></span>• [Slow\\_launch\\_threads](#page-484-10)

The number of threads that have taken more than [slow\\_launch\\_time](#page-443-0) seconds to create.

<span id="page-484-11"></span>• [Slow\\_queries](#page-484-11)

The number of queries that have taken more than [long\\_query\\_time](#page-414-0) seconds. See [Section 5.2.5, "The Slow Query Log"](#page-507-0).

<span id="page-484-12"></span>• [Sort\\_merge\\_passes](#page-484-12)

The number of merge passes that the sort algorithm has had to do. If this value is large, you should consider increasing the value of the [sort\\_buffer\\_size](#page-445-0) system variable.

<span id="page-484-13"></span>[Sort\\_range](#page-484-13)

The number of sorts that were done using ranges.

<span id="page-484-14"></span>• [Sort\\_rows](#page-484-14)

The number of sorted rows.

<span id="page-484-15"></span>• [Sort\\_scan](#page-484-15)

The number of sorts that were done by scanning the table.

<span id="page-485-0"></span>• [Ssl\\_accept\\_renegotiates](#page-485-0)

The number of negotiates needed to establish the connection.

<span id="page-485-1"></span>• [Ssl\\_accepts](#page-485-1)

The number of accepted SSL connections.

<span id="page-485-2"></span>• [Ssl\\_callback\\_cache\\_hits](#page-485-2)

The number of callback cache hits.

<span id="page-485-3"></span>• [Ssl\\_cipher](#page-485-3)

The current SSL cipher (empty for non-SSL connections).

<span id="page-485-4"></span>• [Ssl\\_cipher\\_list](#page-485-4)

The list of possible SSL ciphers.

<span id="page-485-5"></span>• [Ssl\\_client\\_connects](#page-485-5)

The number of SSL connection attempts to an SSL-enabled master.

<span id="page-485-6"></span>• [Ssl\\_connect\\_renegotiates](#page-485-6)

The number of negotiates needed to establish the connection to an SSL-enabled master.

<span id="page-485-7"></span>• [Ssl\\_ctx\\_verify\\_depth](#page-485-7)

The SSL context verification depth (how many certificates in the chain are tested).

<span id="page-485-8"></span>• [Ssl\\_ctx\\_verify\\_mode](#page-485-8)

The SSL context verification mode.

<span id="page-485-9"></span>• [Ssl\\_default\\_timeout](#page-485-9)

The default SSL timeout.

<span id="page-485-10"></span>• [Ssl\\_finished\\_accepts](#page-485-10)

The number of successful SSL connections to the server.

<span id="page-485-11"></span>• [Ssl\\_finished\\_connects](#page-485-11)

The number of successful slave connections to an SSL-enabled master.

<span id="page-485-12"></span>• [Ssl\\_session\\_cache\\_hits](#page-485-12)

The number of SSL session cache hits.

<span id="page-485-13"></span>• [Ssl\\_session\\_cache\\_misses](#page-485-13)

The number of SSL session cache misses.

<span id="page-485-14"></span>• [Ssl\\_session\\_cache\\_mode](#page-485-14)

The SSL session cache mode.

<span id="page-485-15"></span>• [Ssl\\_session\\_cache\\_overflows](#page-485-15)

The number of SSL session cache overflows.

<span id="page-485-16"></span>• [Ssl\\_session\\_cache\\_size](#page-485-16)

The SSL session cache size.

<span id="page-485-17"></span>• [Ssl\\_session\\_cache\\_timeouts](#page-485-17)

The number of SSL session cache timeouts.

<span id="page-486-0"></span>• [Ssl\\_sessions\\_reused](#page-486-0)

How many SSL connections were reused from the cache.

<span id="page-486-1"></span>• [Ssl\\_used\\_session\\_cache\\_entries](#page-486-1)

How many SSL session cache entries were used.

<span id="page-486-2"></span>• Ssl verify depth

The verification depth for replication SSL connections.

<span id="page-486-3"></span>• [Ssl\\_verify\\_mode](#page-486-3)

The verification mode for replication SSL connections.

<span id="page-486-4"></span>• [Ssl\\_version](#page-486-4)

The SSL version number.

<span id="page-486-5"></span>• [Table\\_locks\\_immediate](#page-486-5)

The number of times that a request for a table lock could be granted immediately.

<span id="page-486-6"></span>• [Table\\_locks\\_waited](#page-486-6)

The number of times that a request for a table lock could not be granted immediately and a wait was needed. If this is high and you have performance problems, you should first optimize your queries, and then either split your table or tables or use replication.

<span id="page-486-7"></span>• [Tc\\_log\\_max\\_pages\\_used](#page-486-7)

For the memory-mapped implementation of the log that is used by [mysqld](#page-207-0) when it acts as the transaction coordinator for recovery of internal XA transactions, this variable indicates the largest number of pages used for the log since the server started. If the product of [Tc\\_log\\_max\\_pages\\_used](#page-486-7) and [Tc\\_log\\_page\\_size](#page-486-8) is always significantly less than the log size, the size is larger than necessary and can be reduced. (The size is set by the  $-\log-\text{tcsize}$  option. Currently, this variable is unused: It is unneeded for binary log-based recovery, and the memory-mapped recovery log method is not used unless the number of storage engines capable of two-phase commit is greater than one. (InnoDB is the only applicable engine.)

<span id="page-486-8"></span>• Tc log page size

The page size used for the memory-mapped implementation of the XA recovery log. The default value is determined using getpagesize(). Currently, this variable is unused for the same reasons as described for [Tc\\_log\\_max\\_pages\\_used](#page-486-7).

<span id="page-486-9"></span>• [Tc\\_log\\_page\\_waits](#page-486-9)

For the memory-mapped implementation of the recovery log, this variable increments each time the server was not able to commit a transaction and had to wait for a free page in the log. If this value is large, you might want to increase the log size (with the [--log-tc-size](#page-360-0) option). For binary log-based recovery, this variable increments each time the binary log cannot be closed because there are two-phase commits in progress. (The close operation waits until all such transactions are finished.)

<span id="page-486-10"></span>Threads cached

The number of threads in the thread cache.

<span id="page-486-11"></span>• [Threads\\_connected](#page-486-11)

The number of currently open connections.

<span id="page-486-12"></span>• [Threads\\_created](#page-486-12)

The number of threads created to handle connections. If [Threads\\_created](#page-486-12) is big, you may want to increase the thread cache size value. The cache miss rate can be calculated as Threads created/[Connections](#page-476-1).

<span id="page-486-13"></span>[Threads\\_running](#page-486-13)

The number of threads that are not sleeping.

<span id="page-486-14"></span>• [Uptime](#page-486-14)

The number of seconds that the server has been up.

#### <span id="page-487-0"></span>• [Uptime\\_since\\_flush\\_status](#page-487-0)

The number of seconds since the most recent FLUSH STATUS statement.

# **5.1.7. Server SQL Modes**

The MySQL server can operate in different SQL modes, and can apply these modes differently for different clients. This capability enables each application to tailor the server's operating mode to its own requirements.

For answers to some questions that are often asked about server SOL modes in MySOL, see Section B.3, "MySOL 5.5 FAQ: Serv[er SQL Mode"](#page-2781-0).

Modes define what SQL syntax MySQL should support and what kind of data validation checks it should perform. This makes it easier to use MySQL in different environments and to use MySQL together with other database servers.

You can set the default SQL mode by starting [mysqld](#page-207-0) with the  $-$ -sql-mode="modes" option, or by using sql-mode="[modes](#page-371-0)" in my.cnf (Unix operating systems) or my.ini (Windows). modes is a list of differ[ent modes separ](#page-371-0)ated by comma (",") characters. The default value is empty (no modes set). The modes value also can be empty ([--sql-mode=""](#page-371-0) on the command line, or  $\text{sgl-mode=" in my.cnf}$  on Unix systems or in  $\text{my.in}$  on Windows) if you want to clear it explicitly.

You can change the SQL mode at runtime by using a SET [GLOBAL|SESSION] sql\_mode='modes' statement to set the [sql\\_mode](#page-447-0) system value. Setting the GLOBAL variable requires the [SUPER](#page-523-0) privilege and affects the operation of all clients that connect from that time on. Setting the SESSION variable affects only the current client. Any client can change its own session [sql\\_mode](#page-447-0) value at any time.

### **Important**

**SQL mode and user-defined partitioning.** Changing the server SQL mode after creating and inserting data into partitioned tables can cause major changes in the behavior of such tables, and could lead to loss or corruption of data. It is strongly recommended that you never change the SQL mode once you have created tables employing user-defined partitioning.

When replicating partitioned tables, differing SQL modes on master and slave can also lead to problems. For best results, you should always use the same server SQL mode on the master and on the slave.

See [Section 18.5, "Restrictions and Limitations on Partitioning",](#page-1829-0) for more information.

You can retrieve the current global or session [sql\\_mode](#page-447-0) value with the following statements:

SELECT @@GLOBAL.sql mode; SELECT @@SESSION.sql\_mode;

The most important  $sql$  mode values are probably these:

• [ANSI](#page-491-0)

This mode changes syntax and behavior to conform more closely to standard SQL.

#### • [STRICT\\_TRANS\\_TABLES](#page-491-1)

If a value could not be inserted as given into a transactional table, abort the statement. For a nontransactional table, abort the statement if the value occurs in a single-row statement or the first row of a multiple-row statement. More detail is given later in this section.

• [TRADITIONAL](#page-492-0)

Make MySQL behave like a "traditional" SQL database system. A simple description of this mode is "give an error instead of a warning" when inserting an incorrect value into a column.

### **Note**

The [INSERT](#page-984-0)/[UPDATE](#page-1025-0) aborts as soon as the error is noticed. This may not be what you want if you are using a nontransactional storage engine, because data changes made prior to the error may not be rolled back, resulting in a "partially done" update.

When this manual refers to "strict mode," it means a mode where at least one of [STRICT\\_TRANS\\_TABLES](#page-491-1) or

#### [STRICT\\_ALL\\_TABLES](#page-490-0) is enabled.

The following list describes all supported modes:

<span id="page-488-0"></span>• [ALLOW\\_INVALID\\_DATES](#page-488-0)

Do not perform full checking of dates. Check only that the month is in the range from 1 to 12 and the day is in the range from 1 to 31. This is very convenient for Web applications where you obtain year, month, and day in three different fields and you want to store exactly what the user inserted (without date validation). This mode applies to [DATE](#page-779-0) and [DATETIME](#page-779-0) columns. It does not apply [TIMESTAMP](#page-779-0) columns, which always require a valid date.

The server requires that month and day values be legal, and not merely in the range 1 to 12 and 1 to 31, respectively. With strict mode disabled, invalid dates such as  $12004-04-31$  are converted to  $10000-00-00$  and a warning is generated. With strict mode enabled, invalid dates generate an error. To permit such dates, enable [ALLOW\\_INVALID\\_DATES](#page-488-0).

<span id="page-488-1"></span>• [ANSI\\_QUOTES](#page-488-1)

Treat """ as an identifier quote character (like the "`" quote character) and not as a string quote character. You can still use "`" to quote identifiers with this mode enabled. With [ANSI\\_QUOTES](#page-488-1) enabled, you cannot use double quotation marks to quote literal strings, because it is interpreted as an identifier.

<span id="page-488-2"></span>• [ERROR\\_FOR\\_DIVISION\\_BY\\_ZERO](#page-488-2)

Produce an error in strict mode (otherwise a warning) when a division by zero (or  $MOD(X,0)$ ) occurs during an [INSERT](#page-984-0) or [UPDATE](#page-1025-0). If this mode is not enabled, MySQL instead returns NULL for divisions by zero. For [INSERT IGNORE](#page-984-0) or UPDATE IGNORE, MySQL generates a warning for divisions by zero, but the result of the operation is NULL.

<span id="page-488-3"></span>• [HIGH\\_NOT\\_PRECEDENCE](#page-488-3)

The precedence of the [NOT](#page-811-0) operator is such that expressions such as NOT a BETWEEN b AND c are parsed as NOT (a BETWEEN b AND c). In some older versions of MySQL, the expression was parsed as (NOT a) BETWEEN b AND c. The old higher-precedence behavior can be obtained by enabling the [HIGH\\_NOT\\_PRECEDENCE](#page-488-3) SQL mode.

mysql> **SET sql\_mode = '';** mysql> **SELECT NOT 1 BETWEEN -5 AND 5;** -> 0 mysql> **SET sql\_mode = 'HIGH\_NOT\_PRECEDENCE';** mysql> **SELECT NOT 1 BETWEEN -5 AND 5;**  $\rightarrow$  1

#### <span id="page-488-4"></span>• [IGNORE\\_SPACE](#page-488-4)

Permit spaces between a function name and the "(" character. This causes built-in function names to be treated as reserved words. As a result, identifiers that are the same as function names must be quoted as described in [Section 8.2, "Schema Object](#page-699-0) [Names"](#page-699-0). For example, because there is a [COUNT\(\)](#page-896-0) function, the use of count as a table name in the following statement causes an error:

mysql> **CREATE TABLE count (i INT);** ERROR 1064 (42000): You have an error in your SQL syntax

The table name should be quoted:

mysql> **CREATE TABLE `count` (i INT);** Query OK, 0 rows affected (0.00 sec)

The [IGNORE\\_SPACE](#page-488-4) SQL mode applies to built-in functions, not to user-defined functions or stored functions. It is always permissible to have spaces after a UDF or stored function name, regardless of whether [IGNORE\\_SPACE](#page-488-4) is enabled.

For further discussion of [IGNORE\\_SPACE](#page-488-4), see [Section 8.2.4, "Function Name Parsing and Resolution".](#page-704-0)

<span id="page-488-5"></span>• [NO\\_AUTO\\_CREATE\\_USER](#page-488-5)

Prevent the [GRANT](#page-1040-0) statement from automatically creating new users if it would otherwise do so, unless a nonempty password also is specified.

This mode has no effect for [GRANT](#page-1040-0) statements that include an IDENTIFIED WITH clause. That is, [GRANT ... IDENTI-](#page-1040-0)[FIED WITH](#page-1040-0) creates nonexistent users regardless of the mode setting.

<span id="page-488-6"></span>NO AUTO VALUE ON ZERO

[NO\\_AUTO\\_VALUE\\_ON\\_ZERO](#page-488-6) affects handling of AUTO\_INCREMENT columns. Normally, you generate the next sequence number for the column by inserting either NULL or 0 into it. [NO\\_AUTO\\_VALUE\\_ON\\_ZERO](#page-488-6) suppresses this behavior for 0 so that only NULL generates the next sequence number.

This mode can be useful if 0 has been stored in a table's AUTO\_INCREMENT column. (Storing 0 is not a recommended practice, by the way.) For example, if you dump the table with [mysqldump](#page-248-0) and then reload it, MySQL normally generates new sequence numbers when it encounters the 0 values, resulting in a table with contents different from the one that was dumped. En-abling [NO\\_AUTO\\_VALUE\\_ON\\_ZERO](#page-488-6) before reloading the dump file solves this problem. [mysqldump](#page-248-0) now automatically includes in its output a statement that enables [NO\\_AUTO\\_VALUE\\_ON\\_ZERO](#page-488-6), to avoid this problem.

#### <span id="page-489-0"></span>• [NO\\_BACKSLASH\\_ESCAPES](#page-489-0)

Disable the use of the backslash character  $(\lq\lq)$  as an escape character within strings. With this mode enabled, backslash becomes an ordinary character like any other.

#### <span id="page-489-1"></span>• [NO\\_DIR\\_IN\\_CREATE](#page-489-1)

When creating a table, ignore all INDEX DIRECTORY and DATA DIRECTORY directives. This option is useful on slave replication servers.

#### <span id="page-489-2"></span>• [NO\\_ENGINE\\_SUBSTITUTION](#page-489-2)

Control automatic substitution of the default storage engine when a statement such as [CREATE TABLE](#page-953-0) or [ALTER TABLE](#page-933-0) specifies a storage engine that is disabled or not compiled in.

Because storage engines can be pluggable at runtime, unavailable engines are treated the same way:

With [NO\\_ENGINE\\_SUBSTITUTION](#page-489-2) disabled, for CREATE\_TABLE the default engine is used and a warning occurs if the de-sired engine is unavailable. For [ALTER TABLE](#page-933-0), a warning occurs and the table is not altered.

With [NO\\_ENGINE\\_SUBSTITUTION](#page-489-2) enabled, an error occurs and the table is not created or altered if the desired engine is unavailable.

<span id="page-489-3"></span>• [NO\\_FIELD\\_OPTIONS](#page-489-3)

Do not print MySQL-specific column options in the output of [SHOW CREATE TABLE](#page-1064-0). This mode is used by [mysqldump](#page-248-0) in portability mode.

#### <span id="page-489-4"></span>NO KEY OPTIONS

Do not print MySQL-specific index options in the output of [SHOW CREATE TABLE](#page-1064-0). This mode is used by [mysqldump](#page-248-0) in portability mode.

<span id="page-489-5"></span>• [NO\\_TABLE\\_OPTIONS](#page-489-5)

Do not print MySQL-specific table options (such as ENGINE) in the output of [SHOW CREATE TABLE](#page-1064-0). This mode is used by [mysqldump](#page-248-0) in portability mode.

#### <span id="page-489-6"></span>• [NO\\_UNSIGNED\\_SUBTRACTION](#page-489-6)

By default, subtraction between integer operands produces an UNSIGNED result if any operand isUNSIGNED. When [NO\\_UNSIGNED\\_SUBTRACTION](#page-489-6) is enabled, the subtraction result is signed, *even if any operand is unsigned*. For example, compare the type of column  $c2$  in table  $t1$  with that of column  $c2$  in table  $t2$ :

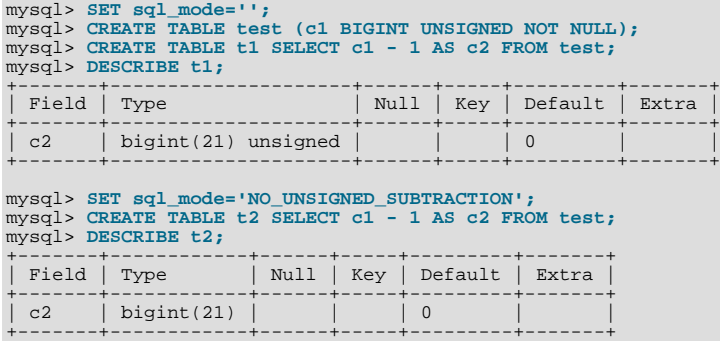

Note that this means that BIGINT UNSIGNED is not 100% usable in all contexts. See [Section 11.10, "Cast Functions and Op](#page-869-0)[erators".](#page-869-0)

```
mysql> SET sql_mode = '';
mysql> SELECT CAST(0 AS UNSIGNED) - 1;
```

```
+-------------------------+
| CAST(0 AS UNSIGNED) - 1 |
+-------------------------+
| 18446744073709551615 |
+-------------------------+
mysql> SET sql_mode = 'NO_UNSIGNED_SUBTRACTION';
mysql> SELECT CAST(0 AS UNSIGNED) - 1;
+-------------------------+
| CAST(0 AS UNSIGNED) - 1 |
+-------------------------+
| -1 |
+-------------------------+
```
<span id="page-490-1"></span>• [NO\\_ZERO\\_DATE](#page-490-1)

In strict mode, do not permit '0000-00-00' as a valid date. You can still insert zero dates with the IGNORE option. When not in strict mode, the date is accepted but a warning is generated.

<span id="page-490-2"></span>• [NO\\_ZERO\\_IN\\_DATE](#page-490-2)

In strict mode, do not accept dates where the year part is nonzero but the month or day part is 0 (for example, '0000-00-00' is legal but  $'2010-00-01'$  and  $'2010-01-00'$  are not). If used with the IGNORE option, MySQL inserts a '0000-00-00' date for any such date. When not in strict mode, the date is accepted but a warning is generated.

<span id="page-490-3"></span>• [ONLY\\_FULL\\_GROUP\\_BY](#page-490-3)

Do not permit queries for which the [SELECT](#page-1001-0) list refers to nonaggregated columns that are not named in the GROUP BY clause. The following query is invalid with this mode enabled because address is not named in the GROUP BY clause:

SELECT name, address, MAX(age) FROM t GROUP BY name;

This mode also restricts references to nonaggregated columns in the HAVING clause that are not named in the GROUP BY clause.

<span id="page-490-4"></span>[PAD\\_CHAR\\_TO\\_FULL\\_LENGTH](#page-490-4)

By default, trailing spaces are trimmed from [CHAR](#page-785-0) column values on retrieval. If [PAD\\_CHAR\\_TO\\_FULL\\_LENGTH](#page-490-4) is enabled, trimming does not occur and retrieved [CHAR](#page-785-0) values are padded to their full length. This mode does not apply to [VARCHAR](#page-785-0) columns, for which trailing spaces are retained on retrieval.

```
mysql> CREATE TABLE t1 (c1 CHAR(10));
Query OK, 0 rows affected (0.37 sec)
mysql> INSERT INTO t1 (c1) VALUES('xy');
Query OK, 1 row affected (0.01 sec)
mysql> SET sql_mode = '';
Query OK, 0 rows affected (0.00 sec)
mysql> SELECT c1, CHAR_LENGTH(c1) FROM t1;
+------+-----------------+
| c1 | CHAR_LENGTH(c1) |
+------+-----------------+
| xy | 2 |
+------+-----------------+
1 row in set (0.00 sec)
mysql> SET sql_mode = 'PAD_CHAR_TO_FULL_LENGTH';
Query OK, 0 rows affected (0.00 sec)
mysql> SELECT c1, CHAR_LENGTH(c1) FROM t1;
+------------+-----------------+
| c1 | CHAR_LENGTH(c1) |
+------------+-----------------+
| xy | 10 |
+------------+-----------------+
1 row in set (0.00 sec)
```
<span id="page-490-5"></span>• [PIPES\\_AS\\_CONCAT](#page-490-5)

Treat | | as a string concatenation operator (same as CONCAT ()) rather than as a synonym for [OR](#page-812-0).

<span id="page-490-6"></span>• [REAL\\_AS\\_FLOAT](#page-490-6)

Treat [REAL](#page-776-0) as a synonym for [FLOAT](#page-776-0). By default, MySQL treats [REAL](#page-776-0) as a synonym for [DOUBLE](#page-776-0).

<span id="page-490-0"></span>[STRICT\\_ALL\\_TABLES](#page-490-0)

Enable strict mode for all storage engines. Invalid data values are rejected. Additional detail follows.

#### <span id="page-491-1"></span>• [STRICT\\_TRANS\\_TABLES](#page-491-1)

Enable strict mode for transactional storage engines, and when possible for nontransactional storage engines. Additional details follow.

Strict mode controls how MySQL handles input values that are invalid or missing. A value can be invalid for several reasons. For example, it might have the wrong data type for the column, or it might be out of range. A value is missing when a new row to be inserted does not contain a value for a non-NULL column that has no explicit DEFAULT clause in its definition. (For a NULL column, NULL is inserted if the value is missing.)

For transactional tables, an error occurs for invalid or missing values in a statement when either of the [STRICT\\_ALL\\_TABLES](#page-490-0) or [STRICT\\_TRANS\\_TABLES](#page-491-1) modes are enabled. The statement is aborted and rolled back.

For nontransactional tables, the behavior is the same for either mode, if the bad value occurs in the first row to be inserted or updated. The statement is aborted and the table remains unchanged. If the statement inserts or modifies multiple rows and the bad value occurs in the second or later row, the result depends on which strict option is enabled:

- For STRICT, ALL, TABLES, MySOL returns an error and ignores the rest of the rows. However, in this case, the earlier rows. still have been inserted or updated. This means that you might get a partial update, which might not be what you want. To avoid this, it is best to use single-row statements because these can be aborted without changing the table.
- For [STRICT\\_TRANS\\_TABLES](#page-491-1), MySQL converts an invalid value to the closest valid value for the column and insert the adjusted value. If a value is missing, MySQL inserts the implicit default value for the column data type. In either case, MySQL generates a warning rather than an error and continues processing the statement. Implicit defaults are described in [Sec](#page-775-0)[tion 10.1.4, "Data Type Default Values".](#page-775-0)

Strict mode disallows invalid date values such as '2004-04-31'. It does not disallow dates with zero month or day parts such as '2004-04-00' or "zero" dates. To disallow these as well, enable the [NO\\_ZERO\\_IN\\_DATE](#page-490-2) and [NO\\_ZERO\\_DATE](#page-490-1) SOL modes in addition to strict mode.

If you are not using strict mode (that is, neither [STRICT\\_TRANS\\_TABLES](#page-491-1) nor [STRICT\\_ALL\\_TABLES](#page-490-0) is enabled), MySQL inserts adjusted values for invalid or missing values and produces warnings. In strict mode, you can produce this behavior by using [INSERT IGNORE](#page-984-0) or UPDATE IGNORE. See [Section 12.4.5.41, "](#page-1087-0)SHOW WARNINGS Syntax".

Strict mode does not affect whether foreign key constraints are checked. foreign key checks can be used for that. (See [Sec](#page-375-0)[tion 5.1.4, "Server System Variables".](#page-375-0))

The following special modes are provided as shorthand for combinations of mode values from the preceding list.

The descriptions include all mode values that are available in the most recent version of MySQL. For older versions, a combination mode does not include individual mode values that are not available except in newer versions.

<span id="page-491-0"></span>• [ANSI](#page-491-0)

Equivalent to [REAL\\_AS\\_FLOAT](#page-490-6), [PIPES\\_AS\\_CONCAT](#page-490-5), [ANSI\\_QUOTES](#page-488-1), [IGNORE\\_SPACE](#page-488-4).

[ANSI](#page-491-0) mode also causes the server to return an error for queries where a set function  $S$  with an outer reference  $S(\text{outer\_ref})$  cannot be aggregated in the outer query against which the outer reference has been resolved. This is such a query:

SELECT \* FROM t1 WHERE t1.a IN (SELECT MAX(t1.b) FROM t2 WHERE ... );

Here,  $MAX(t1.b)$  cannot aggregated in the outer query because it appears in the WHERE clause of that query. Standard SOL requires an error in this situation. If [ANSI](#page-491-0) mode is not enabled, the server treats  $S(outer\_ref)$  in such queries the same way that it would interpret  $S(const)$ .

See [Section 1.8.3, "Running MySQL in ANSI Mode".](#page-49-0)

<span id="page-491-2"></span>• [DB2](#page-491-2)

Equivalent to [PIPES\\_AS\\_CONCAT](#page-490-5), [ANSI\\_QUOTES](#page-488-1), [IGNORE\\_SPACE](#page-488-4), [NO\\_KEY\\_OPTIONS](#page-489-4), [NO\\_TABLE\\_OPTIONS](#page-489-5), [NO\\_FIELD\\_OPTIONS](#page-489-3).

<span id="page-491-3"></span>• [MAXDB](#page-491-3)

Equivalent to [PIPES\\_AS\\_CONCAT](#page-490-5), [ANSI\\_QUOTES](#page-488-1), [IGNORE\\_SPACE](#page-488-4), [NO\\_KEY\\_OPTIONS](#page-489-4), [NO\\_TABLE\\_OPTIONS](#page-489-5), [NO\\_FIELD\\_OPTIONS](#page-489-3), [NO\\_AUTO\\_CREATE\\_USER](#page-488-5).

<span id="page-492-1"></span>**MSSOL** 

Equivalent to [PIPES\\_AS\\_CONCAT](#page-490-5), [ANSI\\_QUOTES](#page-488-1), [IGNORE\\_SPACE](#page-488-4), [NO\\_KEY\\_OPTIONS](#page-489-4), [NO\\_TABLE\\_OPTIONS](#page-489-5), [NO\\_FIELD\\_OPTIONS](#page-489-3).

<span id="page-492-2"></span>• [MYSQL323](#page-492-2)

Equivalent to [NO\\_FIELD\\_OPTIONS](#page-489-3), [HIGH\\_NOT\\_PRECEDENCE](#page-488-3).

<span id="page-492-3"></span> $\bullet$  [MYSQL40](#page-492-3)

Equivalent to [NO\\_FIELD\\_OPTIONS](#page-489-3), [HIGH\\_NOT\\_PRECEDENCE](#page-488-3).

<span id="page-492-4"></span> $\bullet$  [ORACLE](#page-492-4)

Equivalent to [PIPES\\_AS\\_CONCAT](#page-490-5), [ANSI\\_QUOTES](#page-488-1), [IGNORE\\_SPACE](#page-488-4), [NO\\_KEY\\_OPTIONS](#page-489-4), [NO\\_TABLE\\_OPTIONS](#page-489-5), [NO\\_FIELD\\_OPTIONS](#page-489-3), [NO\\_AUTO\\_CREATE\\_USER](#page-488-5).

<span id="page-492-5"></span>• [POSTGRESQL](#page-492-5)

Equivalent to [PIPES\\_AS\\_CONCAT](#page-490-5), [ANSI\\_QUOTES](#page-488-1), [IGNORE\\_SPACE](#page-488-4), [NO\\_KEY\\_OPTIONS](#page-489-4), [NO\\_TABLE\\_OPTIONS](#page-489-5), [NO\\_FIELD\\_OPTIONS](#page-489-3).

<span id="page-492-0"></span>• [TRADITIONAL](#page-492-0)

Equivalent to [STRICT\\_TRANS\\_TABLES](#page-491-1), [STRICT\\_ALL\\_TABLES](#page-490-0), [NO\\_ZERO\\_IN\\_DATE](#page-490-2), [NO\\_ZERO\\_DATE](#page-490-1), [ER-](#page-488-2)[ROR\\_FOR\\_DIVISION\\_BY\\_ZERO](#page-488-2), [NO\\_AUTO\\_CREATE\\_USER](#page-488-5), and [NO\\_ENGINE\\_SUBSTITUTION](#page-489-2).

### **5.1.8. Server-Side Help**

MySQL Server supports a [HELP](#page-1121-0) statement that returns online information from the MySQL Reference manual (see [Section 12.8.3,](#page-1121-0) "HELP [Syntax"\)](#page-1121-0). The proper operation of this statement requires that the help tables in the mysql database be initialized with help topic information, which is done by processing the contents of the fill\_help\_tables.sql script.

If you install MySQL using a binary or source distribution on Unix, help table setup occurs when you run [mysql\\_install\\_db](#page-217-0). For an RPM distribution on Linux or binary distribution on Windows, help table setup occurs as part of the MySQL installation process.

If you upgrade MySQL using a binary distribution, the help tables are not upgraded automatically, but you can upgrade them manually. Locate the fill help tables. sql file in the share or share/mysql directory. Change location into that directory and process the file with the [mysql](#page-221-0) client as follows:

shell> **mysql -u root mysql < fill\_help\_tables.sql**

You can also obtain the latest fill\_help\_tables.sql at any time to upgrade your help tables. Download the proper file for your version of MySQL from <http://dev.mysql.com/doc/index-other.html>. After downloading and uncompressing the file, process it with [mysql](#page-221-0) as described previously.

If you are working with Bazaar and a MySQL development source tree, you will need to download the fill help tables.sql file because the tree contains only a "stub" version.

### **5.1.9. Server Response to Signals**

On Unix, signals can be sent to processes. [mysqld](#page-207-0) responds to signals sent to it as follows:

- SIGTERM causes the server to shut down.
- SIGHUP causes the server to reload the grant tables and flush the logs (like [FLUSH PRIVILEGES](#page-1090-0) and [FLUSH LOGS](#page-1090-0)). It also writes a status report to the error log that has this format:

Status information:

```
Current dir: /var/mysql/data/
Running threads: 0 Stack size: 196608
Current locks:
```

```
Key caches:
default
Buffer_size: 8388600
Block_size: 1024
Division_limit: 100
Age_limit: 300<br>blocks used: 300
blocks used: 0<br>not flushed: 0
not flushed: 0<br>
w requests: 0
w_requests: 0<br>writes: 0
writes: 0<br>r requests: 0
r_requests: 0<br>reads: 0
reads:
handler status:
\begin{tabular}{ll} \texttt{read\_key:} & 0 \\ \texttt{read\_next:} & 0 \\ \texttt{read\_rnd} & 0 \\ \texttt{read\_first:} & 1 \end{tabular}read\_next:
read_rnd
read_first: 1<br>write: 1<br>delete 0
write:
delete 0<br>update: 0<br>0
update: 0
Table status:
Opened tables: 5<br>Open tables: 5
Open tables: 0
Open files: 7<br>Open files: 7<br>Open streams: 0
Open streams: 0
Alarm status:
Active alarms:
Max used alarms: 2
Next alarm time: 67
```
On some Mac OS X 10.3 versions, [mysqld](#page-207-0) ignores SIGHUP and SIGOUIT.

### **5.1.10. The Shutdown Process**

The server shutdown process takes place as follows:

1. The shutdown process is initiated.

Server shutdown can be initiated several ways. For example, a user with the [SHUTDOWN](#page-523-1) privilege can execute a [mysqlad](#page-237-0)[min shutdown](#page-237-0) command. [mysqladmin](#page-237-0) can be used on any platform supported by MySQL. Other operating system-specific shutdown initiation methods are possible as well: The server shuts down on Unix when it receives a SIGTERM signal. A server running as a service on Windows shuts down when the services manager tells it to.

2. The server creates a shutdown thread if necessary.

Depending on how shutdown was initiated, the server might create a thread to handle the shutdown process. If shutdown was requested by a client, a shutdown thread is created. If shutdown is the result of receiving a SIGTERM signal, the signal thread might handle shutdown itself, or it might create a separate thread to do so. If the server tries to create a shutdown thread and cannot (for example, if memory is exhausted), it issues a diagnostic message that appears in the error log:

Error: Can't create thread to kill server

3. The server stops accepting new connections.

To prevent new activity from being initiated during shutdown, the server stops accepting new client connections. It does this by closing the network connections to which it normally listens for connections: the TCP/IP port, the Unix socket file, the Windows named pipe, and shared memory on Windows.

4. The server terminates current activity.

For each thread that is associated with a client connection, the connection to the client is broken and the thread is marked as killed. Threads die when they notice that they are so marked. Threads for idle connections die quickly. Threads that currently are processing statements check their state periodically and take longer to die. For additional information about thread termination, see [Section 12.4.6.4, "](#page-1093-0)KILL Syntax", in particular for the instructions about killed [REPAIR TABLE](#page-1053-0) or [OPTIMIZE](#page-1052-0) [TABLE](#page-1052-0) operations on MyISAM tables.

For threads that have an open transaction, the transaction is rolled back. Note that if a thread is updating a nontransactional table, an operation such as a multiple-row [UPDATE](#page-1025-0) or [INSERT](#page-984-0) may leave the table partially updated, because the operation can terminate before completion.

If the server is a master replication server, threads associated with currently connected slaves are treated like other client threads. That is, each one is marked as killed and exits when it next checks its state.

If the server is a slave replication server, the I/O and SQL threads, if active, are stopped before client threads are marked as killed. The SQL thread is permitted to finish its current statement (to avoid causing replication problems), and then stops. If the SQL thread was in the middle of a transaction at this point, the transaction is rolled back.

5. Storage engines are shut down or closed.

At this stage, the table cache is flushed and all open tables are closed.

Each storage engine performs any actions necessary for tables that it manages. For example, MyISAM flushes any pending index writes for a table. InnoDB flushes its buffer pool to disk, unless [innodb\\_fast\\_shutdown](#page-1157-0) is 2, writes the current LSN to the tablespace, and terminates its own internal threads.

6. The server exits.

# **5.2. MySQL Server Logs**

MySQL Server has several different logs that can help you find out what activity is taking place.

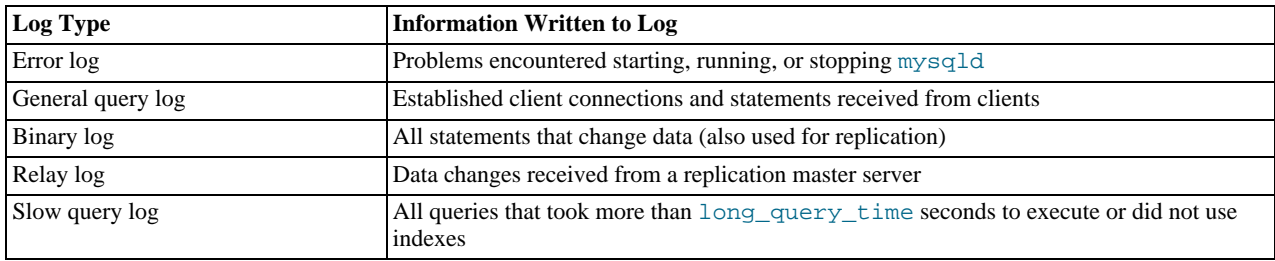

By default, all log files are created in the data directory. You can force the server to close and reopen the log files (or in some cases switch to a new log file) by flushing the logs. Log flushing occurs when you issue a [FLUSH LOGS](#page-1090-0) statement or execute a mysql [admin flush-logs](#page-237-0), [mysqladmin refresh](#page-237-0), [mysqldump --flush-logs](#page-248-0), or [mysqldump --master-data](#page-248-0) com-mand. See [Section 12.4.6.3, "](#page-1090-0)FLUSH Syntax", Section 4.5.2, "mysqladmin [— Client for Administering a MySQL Server"](#page-237-0), and Section 4.5.4, "mysqldump [— A Database Backup Program".](#page-248-0) In addition, the binary log is flushed when its size reaches the value of the [max\\_binlog\\_size](#page-1743-1) system variable.

The relay log is used only on slave replication servers, to hold data changes from the master server that must also be made on the slave. For discussion of relay log contents and configuration, see [Section 17.2.2.1, "The Slave Relay Log".](#page-1748-0)

The server can write general query and slow query entries to log tables, log files, or both. For details, see [Section 5.2.1, "Selecting](#page-494-0) [General Query and Slow Query Log Output Destinations"](#page-494-0).

You can also control during runtime the general query and slow query logs. You can enable or disable logging, or change the name of the log file. See [Section 5.2.3, "The General Query Log"](#page-497-0), and [Section 5.2.5, "The Slow Query Log"](#page-507-0).

For information about log maintenance operations such as expiration of old log files, see [Section 5.2.6, "Server Log Maintenance".](#page-507-1)

<span id="page-494-0"></span>For information about keeping logs secure, see [Section 5.3.2.1, "Administrator Guidelines for Password Security".](#page-511-0)

# **5.2.1. Selecting General Query and Slow Query Log Output Destinations**

MySQL Server provides flexible control over the destination of output to the general query log and the slow query log. Possible destinations for log entries are log files or the general\_log and slow\_log tables in the mysql database. If logging is enabled, either or both destinations can be selected.

Currently, logging to tables incurs significantly more server overhead than logging to files. If you enable the general log or slow query log and require highest performance, you should use file logging, not table logging.

Log control at server startup. The  $-\log$ -output option specifies the destination for log output, if logging is enabled. This option does not in itself enable the logs. Its syntax is --log-output [=value, ...]:

- If  $-\log$ -output is given with a value, the value should be a comma-separated list of one or more of the words TABLE (log to tables), FILE (log to files), or NONE (do not log to tables or files). NONE, if present, takes precedence over any other specifiers.
- If  $\text{-}-\text{log}-\text{output}$  is omitted or given without a value, the default logging destination is FILE.

The [general\\_log](#page-402-0) system variable, if given, enables logging to the general query log for the selected log destinations. If specified at server startup, general log takes an optional argument of 1 or 0 to enable or disable the log. To specify a file name other than the default for file logging, set the [general\\_log\\_file](#page-402-1) variable. Similarly, the [slow\\_query\\_log](#page-444-0) variable, if given, enables logging to the slow query log for the selected destinations and setting [slow\\_query\\_log\\_file](#page-444-1) specifies a file name for file logging. If either log is enabled, the server opens the corresponding log file and writes startup messages to it. However, further logging of queries to the file does not occur unless the FILE log destination is selected.

Examples:

- To write general query log entries to the log table and the log file, use  $-\text{log}-\text{output}$  =TABLE, FILE to select both log destinations and the [--general\\_log](#page-402-0) option to enable the general query log.
- To write general and slow query log entries only to the log tables, use  $-\log-\text{output}$  =TABLE to select tables as the log des-tination and the [--general\\_log](#page-402-0) and [--slow\\_query\\_log](#page-444-0) options to enable both logs.
- To write slow query log entries only to the log file, use  $-\text{-loop} -\text{-loop} \text{output}=$  FILE to select files as the log destination and the -[-slow\\_query\\_log](#page-444-0) option to enable the slow query log. (In this case, because the default log destination is FILE, you could omit the [--log-output](#page-358-0) option.)

Log control at runtime. Several system variables are associated with log tables and files and enable runtime control over logging:

- The global [log\\_output](#page-412-0) system variable indicates the current logging destination. It can be modified at runtime to change the destination.
- The global [general\\_log](#page-402-0) and [slow\\_query\\_log](#page-444-0) variables indicate whether the general query log and slow query log are enabled (ON) or disabled (OFF). You can set these variables at runtime to control whether the logs are enabled.
- The global [general\\_log\\_file](#page-402-1) and [slow\\_query\\_log\\_file](#page-444-1) variables indicate the names of the general query log and slow query log files. You can set these variables at server startup or at runtime to change the names of the log files.
- The session  $\text{sgl}\text{log}$  of f variable can be set to ON or OFF to disable or enable general query logging for the current connection.

The use of tables for log output offers the following benefits:

• Log entries have a standard format. To display the current structure of the log tables, use these statements:

SHOW CREATE TABLE mysql.general\_log; SHOW CREATE TABLE mysql.slow\_log;

- Log contents are accessible through SQL statements. This enables the use of queries that select only those log entries that satisfy specific criteria. For example, to select log contents associated with a particular client (which can be useful for identifying problematic queries from that client), it is easier to do this using a log table than a log file.
- Logs are accessible remotely through any client that can connect to the server and issue queries (if the client has the appropriate log table privileges). It is not necessary to log in to the server host and directly access the file system.

The log table implementation has the following characteristics:

- In general, the primary purpose of log tables is to provide an interface for users to observe the runtime execution of the server, not to interfere with its runtime execution.
- [CREATE TABLE](#page-953-0), [ALTER TABLE](#page-933-0), and [DROP TABLE](#page-975-0) are valid operations on a log table. For [ALTER TABLE](#page-933-0) and [DROP](#page-975-0) [TABLE](#page-975-0), the log table cannot be in use and must be disabled, as described later.
- By default, the log tables use the CSV storage engine that writes data in comma-separated values format. For users who have access to the .CSV files that contain log table data, the files are easy to import into other programs such as spreadsheets that can process CSV input.

The log tables can be altered to use the MyISAM storage engine. You cannot use [ALTER TABLE](#page-933-0) to alter a log table that is in use. The log must be disabled first. No engines other than CSV or MyISAM are legal for the log tables.

• To disable logging so that you can alter (or drop) a log table, you can use the following strategy. The example uses the general query log; the procedure for the slow query log is similar but uses the slow\_log table and [slow\\_query\\_log](#page-444-0) system variable.

```
SET @old_log_state = @@global.general_log;
SET GLOBAL general_log = 'OFF';
ALTER TABLE mysql.general_log ENGINE = MyISAM;
SET GLOBAL general_log = @old_log_state;
```
- [TRUNCATE TABLE](#page-977-0) is a valid operation on a log table. It can be used to expire log entries.
- [RENAME TABLE](#page-976-0) is a valid operation on a log table. You can atomically rename a log table (to perform log rotation, for example) using the following strategy:

```
USE mysql;
CREATE TABLE IF NOT EXISTS general_log2 LIKE general_log;
RENAME TABLE general_log TO general_log_backup, general_log2 TO general_log;
```
- As of MySQL 5.5.7, [CHECK TABLE](#page-1050-0) is a valid operation on a log table.
- [LOCK TABLES](#page-1030-0) cannot be used on a log table.
- [INSERT](#page-984-0), [DELETE](#page-979-0), and [UPDATE](#page-1025-0) cannot be used on a log table. These operations are permitted only internally to the server itself.
- [FLUSH TABLES WITH READ LOCK](#page-1090-0) and the state of the global [read\\_only](#page-437-0) system variable have no effect on log tables. The server can always write to the log tables.
- Entries written to the log tables are not written to the binary log and thus are not replicated to slave servers.
- To flush the log tables or log files, use [FLUSH TABLES](#page-1090-0) or [FLUSH LOGS](#page-1090-0), respectively.
- Partitioning of log tables is not permitted.

## **5.2.2. The Error Log**

The error log contains information indicating when  $mysqld$  was started and stopped and also any critical errors that occur while the server is running. If [mysqld](#page-207-0) notices a table that needs to be automatically checked or repaired, it writes a message to the error log.

On some operating systems, the error log contains a stack trace if [mysqld](#page-207-0) dies. The trace can be used to determine where [mysqld](#page-207-0) died. See [MySQL Internals: Porting.](http://forge.mysql.com/wiki/MySQL_Internals_Porting)

You can specify where [mysqld](#page-207-0) writes the error log with the  $-\log-\epsilon$ rror [=file\_name] option. If the option is given with no file\_name value, [mysqld](#page-207-0) uses the name host\_name.err by default. The server creates the file in the data directory unless an absolute path name is given to specify a different directory.

If you do not specify  $-\log-\text{error}$ , or (on Windows) if you use the  $-\text{cosole}$  option, errors are written to stderr, the standard error output. Usually this is your terminal.

On Windows, error output is always written to the .  $err$  file if  $--console$  is not given.

In addition, on Windows, events and error messages are written to the Windows Event Log within the Application log. Entries marked as Warning and Note are written to the Event Log, but informational messages (such as information statements from individual storage engines) are not copied to the Event Log. The log entries have a source of **MYSQL**. You cannot disable writing information to the Windows Event Log.

If you flush the logs using [FLUSH LOGS](#page-1090-0) or [mysqladmin flush-logs](#page-237-0) and [mysqld](#page-207-0) is writing the error log to a file (for example, if it was started with the  $-\log$ -error option), the effect is version dependent:

• As of MySQL 5.5.7, the server closes and reopens the log file. To rename the file, you can do so manually before flushing. Then flushing the logs reopens a new file with the original file name. For example, you can rename the file and create a new one using the following commands:

shell> **mv host\_name.err host\_name.err-old** shell> **mysqladmin flush-logs** shell> **mv host\_name.err-old backup-directory**

On Windows, use rename rather than mv.

Prior to MySQL 5.5.7, the server renames the current log file with the suffix  $-\text{old}$ , then creates a new empty log file. Be aware

that a second log-flushing operation thus causes the original error log file to be lost unless you save it under a different name. On Windows, you cannot rename the error log while the server has it open before MySQL 5.5.7. To avoid a restart, flush the logs first to cause the server to rename the original file and create a new one, then save the renamed file. That also works on Unix, or you can use the commands shown earlier.

No error log renaming occurs when the logs are flushed in any case if the server is not writing to a named file.

The [--log-warnings](#page-360-1) option or [log\\_warnings](#page-413-0) system variable can be used to control warning logging to the error log. The default value is enabled (1). Warning logging can be disabled using a value of 0. If the value is greater than 1, aborted connections are written to the error log, and access-denied errors for new connection attempts are written. See [Section C.5.2.11,](#page-2859-0) ["Communication Errors and Aborted Connections".](#page-2859-0)

If you use [mysqld\\_safe](#page-207-1) to start [mysqld](#page-207-0), [mysqld\\_safe](#page-207-1) arranges for [mysqld](#page-207-0) to write error messages to a log file or to syslog [mysqld\\_safe](#page-207-1) has three error-logging options, [--syslog](#page-211-0), [--skip-syslog](#page-211-0), and [--log-error](#page-209-0). The default with no logging options or with  $-\text{skip-syslog}$  $-\text{skip-syslog}$  is to use the default log file. To explicitly specify use of an error log file, specify [-log-error=](#page-209-0)file\_name to [mysqld\\_safe](#page-207-1), and [mysqld\\_safe](#page-207-1) will arrange for [mysqld](#page-207-0) to write messages to a log file. To use syslog instead, specify the [--syslog](#page-211-0) option.

If you specify [--log-error](#page-357-0) in an option file in a section that [mysqld](#page-207-0) reads, [mysqld\\_safe](#page-207-1) also will find and use the option.

<span id="page-497-0"></span>If [mysqld\\_safe](#page-207-1) is used to start [mysqld](#page-207-0) and [mysqld](#page-207-0) dies unexpectedly, [mysqld\\_safe](#page-207-1) notices that it needs to restart [mysqld](#page-207-0) and writes a restarted mysqld message to the error log.

# **5.2.3. The General Query Log**

The general query log is a general record of what [mysqld](#page-207-0) is doing. The server writes information to this log when clients connect or disconnect, and it logs each SQL statement received from clients. The general query log can be very useful when you suspect an error in a client and want to know exactly what the client sent to [mysqld](#page-207-0).

[mysqld](#page-207-0) writes statements to the query log in the order that it receives them, which might differ from the order in which they are executed. This logging order contrasts to the binary log, for which statements are written after they are executed but before any locks are released. (Also, the query log contains all statements, whereas the binary log does not contain statements that only select data.)

By default, the general query log is disabled. Use  $-\epsilon$ -general  $\lfloor \log \lfloor \epsilon \rfloor \rfloor$  to specify the initial general query log state explicitly. With no argument or an argument of 1, [--general\\_log](#page-402-0) enables the log. With an argument of 0, this option disables the log. You can use [--general\\_log\\_file=](#page-402-1)file\_name to specify a log file name. You can also use [--log-output](#page-358-0) to specify the log destination (as described in [Section 5.2.1, "Selecting General Query and Slow Query Log Output Destinations"](#page-494-0)). The older options to enable the general query  $log, -1$  or and  $-1$ , are deprecated.

If you specify no name for the general query log file, the default name is host\_name.log. The server creates the file in the data directory unless an absolute path name is given to specify a different directory.

To control the general query log at runtime, use the global [general\\_log](#page-402-0) and [general\\_log\\_file](#page-402-1) system variables. Set [general\\_log](#page-402-0) to 0 (or OFF) to disable the log or to 1 (or ON) to enable it. Set [general\\_log\\_file](#page-402-1) to specify the name of the log file. If a log file already is open, it is closed and the new file is opened.

When the general query log is enabled, the server writes output to any destinations specified by the  $-\log-\text{output}$  option or log output system variable. If you enable the log, the server opens the log file and writes startup messages to it. However, further logging of queries to the file does not occur unless the FILE log destination is selected. If the destination is NONE, no queries are written even if the general log is enabled. Setting the log file name has no effect on logging if the log destination value does not contain FILE.

Server restarts and log flushing do not cause a new general query log file to be generated (although flushing closes and reopens it). You can rename the file and create a new one by using the following commands:

shell> **mv host\_name.log host\_name-old.log** shell> **mysqladmin flush-logs** shell> **mv host\_name-old.log backup-directory**

On Windows, use rename rather than mv.

You can also rename the general query log file at runtime by disabling the log:

SET GLOBAL general\_log = 'OFF';

With the log disabled, rename the log file externally; for example, from the command line. Then enable the log again:

SET GLOBAL general\_log = 'ON';

This method works on any platform and does not require a server restart.

The session [sql\\_log\\_off](#page-446-0) variable can be set to ON or OFF to disable or enable general query logging for the current connection.

The general query log should be protected because logged statements might contain passwords. See [Section 5.3.2.1, "Administrator](#page-511-0) [Guidelines for Password Security".](#page-511-0)

# **5.2.4. The Binary Log**

The binary log contains "events" that describe database changes such as table creation operations or changes to table data. It also contains events for statements that potentially could have made changes (for example, a [DELETE](#page-979-0) which matched no rows), unless row-based logging is used. The binary log also contains information about how long each statement took that updated data. The binary log has two important purposes:

- For replication, the binary log is used on master replication servers as a record of the statements to be sent to slave servers. The master server sends the events contained in its binary log to its slaves, which execute those events to make the same data changes that were made on the master. See [Section 17.2, "Replication Implementation"](#page-1746-0).
- Certain data recovery operations require use of the binary log. After a backup has been restored, the events in the binary log that were recorded after the backup was made are re-executed. These events bring databases up to date from the point of the backup. See [Section 6.5, "Point-in-Time \(Incremental\) Recovery Using the Binary Log".](#page-589-0)

Running a server with binary logging enabled makes performance slightly slower. However, the benefits of the binary log in enabling you to set up replication and for restore operations generally outweigh this minor performance decrement.

For information about server options and variables affecting the operation of binary logging, see [Section 17.1.3.4, "Binary Log Op](#page-1736-0)[tions and Variables"](#page-1736-0).

The binary log is not used for statements such as [SELECT](#page-1001-0) or [SHOW](#page-1060-0) that do not modify data. If you want to log all statements (for example, to identify a problem query), use the general query log. See [Section 5.2.3, "The General Query Log"](#page-497-0).

The binary log should be protected because logged statements might contain passwords. See [Section 5.3.2.1, "Administrator](#page-511-0) [Guidelines for Password Security".](#page-511-0)

The format of the events recorded in the binary log is dependent on the binary logging format. Three format types are supported, row-based logging, statement-based logging and mixed-base logging. The binary logging format used depends on the MySQL version. For more information on logging formats, see [Section 5.2.4.1, "Binary Logging Formats".](#page-500-0)

For information about the format of the binary log itself, see [http://forge.mysql.com/wiki/MySQL\\_Internals\\_Binary\\_Log](http://forge.mysql.com/wiki/MySQL_Internals_Binary_Log).

To enable the binary log, start the server with the  $-\log-\text{bin}[-\text{base\_name}]$  option. If no  $\text{base\_name}$  value is given, the default name is the value of the  $pid$ -file option (which by default is the name of host machine) followed by  $-bin$ . If the basename is given, the server writes the file in the data directory unless the basename is given with a leading absolute path name to specify a different directory. It is recommended that you specify a basename; see [Section C.5.8, "Known Issues in MySQL",](#page-2877-0) for the reason.

If you supply an extension in the log name (for example,  $-\log-\text{bin}=\text{base\_name}.extension$ ), the extension is silently removed and ignored.

[mysqld](#page-207-0) appends a numeric extension to the binary log basename to generate binary log file names. The number increases each time the server creates a new log file, thus creating an ordered series of files. The server creates a new file in the series each time it starts or flushes the logs. The server also creates a new binary log file automatically after the current log's size reaches [max\\_binlog\\_size](#page-1743-1). A binary log file may become larger than [max\\_binlog\\_size](#page-1743-1) if you are using large transactions because a transaction is written to the file in one piece, never split between files.

To keep track of which binary log files have been used, [mysqld](#page-207-0) also creates a binary log index file that contains the names of all used binary log files. By default, this has the same basename as the binary log file, with the extension '.index'. You can change the name of the binary log index file with the  $-\log-\binom{1}{2}$  -bin-index [=file\_name] option. You should not manually edit this file while [mysqld](#page-207-0) is running; doing so would confuse [mysqld](#page-207-0).

The term "binary log file" generally denotes an individual numbered file containing database events. The term "binary log" collectively denotes the set of numbered binary log files plus the index file.

The server evaluates the  $-\text{binlog-do-db}$  $-\text{binlog-do-db}$  and  $-\text{binlog-jgmore-db}$  options in the same way as it does the -[-replicate-do-db](#page-1723-0) and [--replicate-ignore-db](#page-1724-0) options. For information about how this is done, see [Section 17.2.3.1,](#page-1750-0) ["Evaluation of Database-Level Replication and Binary Logging Options".](#page-1750-0)

A replication slave server by default does not write to its own binary log any data modifications that are received from the replica-

tion master. To log these modifications, start the slave with the  $-$ -log-slave-updates option in addition to the  $-$ log-bin option (see [Section 17.1.3.3, "Replication Slave Options and Variables"](#page-1719-0)). This is done when a slave is also to act as a master to other slaves in chained replication.

You can delete all binary log files with the [RESET MASTER](#page-1096-0) statement, or a subset of them with [PURGE BINARY LOGS](#page-1095-0). See [Section 12.4.6.6, "](#page-1094-0)RESET Syntax", and Section 12.5.1.1, "[PURGE BINARY LOGS](#page-1095-0) Syntax".

If you are using replication, you should not delete old binary log files on the master until you are sure that no slave still needs to use them. For example, if your slaves never run more than three days behind, once a day you can execute [mysqladmin flush](#page-237-0)[logs](#page-237-0) on the master and then remove any logs that are more than three days old. You can remove the files manually, but it is preferable to use [PURGE BINARY LOGS](#page-1095-0), which also safely updates the binary log index file for you (and which can take a date argument). See Section 12.5.1.1, "[PURGE BINARY LOGS](#page-1095-0) Syntax".

A client that has the [SUPER](#page-523-0) privilege can disable binary logging of its own statements by using a SET sql\_log\_bin=0 statement. See [Section 5.1.4, "Server System Variables"](#page-375-0).

You can display the contents of binary log files with the [mysqlbinlog](#page-298-0) utility. This can be useful when you want to reprocess statements in the log for a recovery operation. For example, you can update a MySQL server from the binary log as follows:

shell> **mysqlbinlog log\_file | mysql -h server\_name**

[mysqlbinlog](#page-298-0) also can be used to display replication slave relay log file contents because they are written using the same format as binary log files. For more information on the [mysqlbinlog](#page-298-0) utility and how to use it, see Section 4.6.7, "mysqlbinlog [Utility for Processing Binary Log Files".](#page-298-0) For more information about the binary log and recovery operations, see [Section 6.5,](#page-589-0) ["Point-in-Time \(Incremental\) Recovery Using the Binary Log"](#page-589-0).

Binary logging is done immediately after a statement completes but before any locks are released or any commit is done. This ensures that the log is logged in execution order.

Updates to nontransactional tables are stored in the binary log immediately after execution.

Within an uncommitted transaction, all updates ([UPDATE](#page-1025-0), [DELETE](#page-979-0), or [INSERT](#page-984-0)) that change transactional tables such as InnoDB tables are cached until a [COMMIT](#page-1026-0) statement is received by the server. At that point, [mysqld](#page-207-0) writes the entire transaction to the binary log before the [COMMIT](#page-1026-0) is executed.

Modifications to nontransactional tables cannot be rolled back. If a transaction that is rolled back includes modifications to nontransactional tables, the entire transaction is logged with a [ROLLBACK](#page-1026-0) statement at the end to ensure that the modifications to those tables are replicated.

When a thread that handles the transaction starts, it allocates a buffer of  $\binom{binlog}{}$  cache\_size to buffer statements. If a statement is bigger than this, the thread opens a temporary file to store the transaction. The temporary file is deleted when the thread ends.

The [Binlog\\_cache\\_use](#page-475-3) status variable shows the number of transactions that used this buffer (and possibly a temporary file) for storing statements. The Binlog cache disk use status variable shows how many of those transactions actually had to use a temporary file. These two variables can be used for tuning [binlog\\_cache\\_size](#page-1740-0) to a large enough value that avoids the use of temporary files.

The max  $\binom{b}{1}$  cache  $\leq$  ize system variable (default 4GB, which is also the maximum) can be used to restrict the total size used to cache a multiple-statement transaction. If a transaction is larger than this many bytes, it fails and rolls back. The minimum value is 4096.

If you are using the binary log and row based logging, concurrent inserts are converted to normal inserts for CREATE ... SE-LECT or [INSERT ... SELECT](#page-986-0) statement. This is done to ensure that you can re-create an exact copy of your tables by applying the log during a backup operation. If you are using statement-based logging, the original statement is written to the log.

The binary log format has some known limitations that can affect recovery from backups. See [Section 17.4.1, "Replication Features](#page-1770-0) [and Issues"](#page-1770-0).

Binary logging for stored programs is done as described in [Section 19.7, "Binary Logging of Stored Programs"](#page-1854-0).

Note that the binary log format differs in MySQL 5.5 from previous versions of MySQL, due to enhancements in replication. See [Section 17.4.2, "Replication Compatibility Between MySQL Versions".](#page-1788-0)

Writes to the binary log file and binary log index file are handled in the same way as writes to MyISAM tables. See [Section C.5.4.3,](#page-2868-0) ["How MySQL Handles a Full Disk"](#page-2868-0).

By default, the binary log is not synchronized to disk at each write. So if the operating system or machine (not only the MySQL server) crashes, there is a chance that the last statements of the binary log are lost. To prevent this, you can make the binary log be synchronized to disk after every N writes to the binary log, with the [sync\\_binlog](#page-1744-0) system variable. See Section 5.1.4, "Server

[System Variables"](#page-375-0). 1 is the safest value for [sync\\_binlog](#page-1744-0), but also the slowest. Even with [sync\\_binlog](#page-1744-0) set to 1, there is still the chance of an inconsistency between the table content and binary log content in case of a crash. For example, if you are using InnoDB tables and the MySQL server processes a [COMMIT](#page-1026-0) statement, it writes the whole transaction to the binary log and then commits this transaction into  $\text{InnoDB}$ . If the server crashes between those two operations, the transaction is rolled back by  $\text{In--}$ noDB at restart but still exists in the binary log. To resolve this, you should set  $\frac{1}{2}$  -innodb\_support\_xa to 1. Although this option is related to the support of XA transactions in InnoDB, it also ensures that the binary log and InnoDB data files are synchronized.

For this option to provide a greater degree of safety, the MySQL server should also be configured to synchronize the binary log and the InnoDB logs to disk at every transaction. The InnoDB logs are synchronized by default, and sync\_binlog=1 can be used to synchronize the binary log. The effect of this option is that at restart after a crash, after doing a rollback of transactions, the MySQL server cuts rolled back InnoDB transactions from the binary log. This ensures that the binary log reflects the exact data of InnoDB tables, and so, that the slave remains in synchrony with the master (not receiving a statement which has been rolled back).

If the MySQL server discovers at crash recovery that the binary log is shorter than it should have been, it lacks at least one successfully committed InnoDB transaction. This should not happen if sync\_binlog=1 and the disk/file system do an actual sync when they are requested to (some do not), so the server prints an error message The binary log file name is shorter than its expected size. In this case, this binary log is not correct and replication should be restarted from a fresh snapshot of the master's data.

For MySQL 5.1.20 and later (and MySQL 5.0.46 and later for backward compatibility), the session values of the following system variables are written to the binary log and honored by the replication slave when parsing the binary log:

- [sql\\_mode](#page-447-0) (except that the [NO\\_DIR\\_IN\\_CREATE](#page-489-1) mode is not replicated; see [Section 17.4.1.33, "Replication and](#page-1786-0) Variables")
- [foreign\\_key\\_checks](#page-400-0)
- unique checks
- [character\\_set\\_client](#page-389-0)
- [collation\\_connection](#page-391-0)
- [collation\\_database](#page-391-1)
- collation server
- <span id="page-500-0"></span>• [sql\\_auto\\_is\\_null](#page-445-1)

### **5.2.4.1. Binary Logging Formats**

A number of different logging formats are used to record information in the binary log. The exact format employed depends on the version of MySQL being used. There are three logging formats:

- Replication capabilities in MySQL originally were based on propagation of SQL statements from master to slave. This is called *statement-based logging*. You can cause this format to be used by starting the server with [--binlog-format=STATEMENT](#page-348-0).
- In *row-based logging*, the master writes events to the binary log that indicate how individual table rows are affected. You can cause the server to use row-based logging by starting it with [--binlog-format=ROW](#page-348-0).
- A third option is also available: *mixed logging*. With mixed logging, statement-based logging is used by default, but the logging mode switches automatically to row-based in certain cases as described below. You can cause MySQL to use mixed logging explicitly by starting [mysqld](#page-207-0) with the option [--binlog-format=MIXED](#page-348-0).

In MySQL 5.5, the default binary logging format is statement based.

The logging format can also be set or limited by the storage engine being used. This helps to eliminate issues when replicating certain statements between a master and slave which are using different storage engines.

With statement-based replication, there may be issues with replicating nondeterministic statements. In deciding whether or not a given statement is safe for statement-based replication, MySQL determines whether it can guarantee that the statement can be replicated using statement-based logging. If MySQL cannot make this guarantee, it marks the statement as potentially unreliable and issues the warning, STATEMENT MAY NOT BE SAFE TO LOG IN STATEMENT FORMAT.

You can avoid these issues by using MySQL's row-based replication instead.

### **5.2.4.2. Setting The Binary Log Format**

In MySQL 5.5, the default binary logging format is statement based.

You can select the binary logging format explicitly by starting the MySQL server with  $-\text{binlog-form}$  format=type. The supported values for type are:

- STATEMENT causes logging to be statement-based.
- ROW causes logging to be row-based.
- MIXED causes logging to use mixed format.

The logging format also can be switched at runtime. To specify the format globally for all clients, set the global value of the  $bin$ [log\\_format](#page-1741-0) system variable:

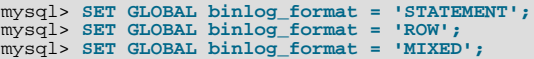

An individual client can control the logging format for its own statements by setting the session value of [binlog\\_format](#page-1741-0):

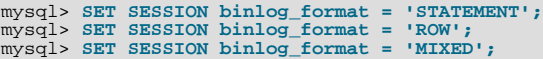

To change the global or session [binlog\\_format](#page-1741-0) value, you must have the [SUPER](#page-523-0) privilege.

In addition to switching the logging format manually, a slave server may switch the format *automatically*. This happens when the server is running in either STATEMENT or MIXED format and encounters an event in the binary log that is written in ROW logging format. In that case, the slave switches to row-based replication temporarily for that event, and switches back to the previous format afterward.

There are several reasons why a client might want to set binary logging on a per-session basis:

- A session that makes many small changes to the database might want to use row-based logging.
- A session that performs updates that match many rows in the WHERE clause might want to use statement-based logging because it will be more efficient to log a few statements than many rows.
- Some statements require a lot of execution time on the master, but result in just a few rows being modified. It might therefore be beneficial to replicate them using row-based logging.

There are exceptions when you cannot switch the replication format at runtime:

- From within a stored function or a trigger
- If the [NDBCLUSTER](http://dev.mysql.com/doc/refman/5.1/en/mysql-cluster.html) storage engine is enabled
- If the session is currently in row-based replication mode and has open temporary tables

Trying to switch the format in any of these cases results in an error.

Switching the replication format at runtime is not recommended when any temporary tables exist, because temporary tables are logged only when using statement-based replication, whereas with row-based replication they are not logged. With mixed replication, temporary tables are usually logged; exceptions happen with user-defined functions (UDFs) and with the [UUID\(\)](#page-894-0) function.

With the binary log format set to ROW, many changes are written to the binary log using the row-based format. Some changes, however, still use the statement-based format. Examples include all DDL (data definition language) statements such as [CREATE](#page-953-0) [TABLE](#page-953-0), [ALTER TABLE](#page-933-0), or [DROP TABLE](#page-975-0).

The [--binlog-row-event-max-size](#page-1736-2) option is available for servers that are capable of row-based replication. Rows are stored into the binary log in chunks having a size in bytes not exceeding the value of this option. The value must be a multiple of 256. The default value is 1024.

### **Warning**

When using *statement-based logging* for replication, it is possible for the data on the master and slave to become different if a statement is designed in such a way that the data modification is *nondeterministic*; that is, it is left to the will of the query optimizer. In general, this is not a good practice even outside of replication. For a detailed explanation of this issue, see [Section C.5.8, "Known Issues in MySQL".](#page-2877-0)

### **5.2.4.3. Mixed Binary Logging Format**

When running in MIXED logging format, automatic switching from statement-based to row-based logging takes place under the following conditions:

- When a function contains  $UUID()$ .
- When one or more tables with AUTO\_INCREMENT columns are updated and a trigger or stored function is invoked. Like all other unsafe statements, this generates a warning if [binlog\\_format = STATEMENT](#page-1741-0).

For more information, see [Section 17.4.1.1, "Replication and](#page-1771-0) AUTO\_INCREMENT".

- When any [INSERT DELAYED](#page-987-0) is executed.
- When the body of a view requires row-based replication, the statement creating the view also uses it. For example, this occurs when the statement creating a view uses the [UUID\(\)](#page-894-0) function.
- When a call to a UDF is involved.
- If a statement is logged by row and the session that executed the statement has any temporary tables, logging by row is used for all subsequent statements (except for those accessing temporary tables) until all temporary tables in use by that session are dropped.

This is true whether or not any temporary tables are actually logged.

Temporary tables cannot be logged using row-based format; thus, once row-based logging is used, all subsequent statements using that table are unsafe. The server approximates this condition by treating all statements executed during the session as unsafe until the session no longer holds any temporary tables.

- When [FOUND\\_ROWS\(\)](#page-887-0) or [ROW\\_COUNT\(\)](#page-890-0) is used. (Bug#12092, Bug#30244)
- When [USER\(\)](#page-891-0), [CURRENT\\_USER\(\)](#page-887-1), or [CURRENT\\_USER](#page-887-1) is used. (Bug#28086)
- When a statement refers to one or more system variables. (Bug#31168)

**Exception.** The following system variables, when used with session scope (only), do not cause the logging format to switch:

- [auto\\_increment\\_increment](#page-1717-0)
- [auto\\_increment\\_offset](#page-1719-1)
- [character\\_set\\_client](#page-389-0)
- character set connection
- [character\\_set\\_database](#page-389-2)
- [character\\_set\\_server](#page-390-0)
- [collation\\_connection](#page-391-0)
- [collation\\_database](#page-391-1)
- [collation\\_server](#page-391-2)
- [foreign\\_key\\_checks](#page-400-0)
- [identity](#page-404-0)
- last insert id
- [lc\\_time\\_names](#page-410-0)
- [pseudo\\_thread\\_id](#page-432-0)
- [sql\\_auto\\_is\\_null](#page-445-1)
- [time\\_zone](#page-454-1)
- [timestamp](#page-454-2)
- [unique\\_checks](#page-457-0)

For information about determining system variable scope, see [Section 5.1.5, "Using System Variables".](#page-459-0)

For information about how replication treats  $\text{sgl\_mode}$ , see [Section 17.4.1.33, "Replication and Variables".](#page-1786-0)

- When one of the tables involved is a log table in the mysql database.
- When the [LOAD\\_FILE\(\)](#page-819-0) function is used. (Bug#39701)

### **Note**

A warning is generated if you try to execute a statement using statement-based logging that should be written using row-based logging. The warning is shown both in the client (in the output of [SHOW WARNINGS](#page-1087-0)) and through the [mysqld](#page-207-0) error log. A warning is added to the [SHOW WARNINGS](#page-1087-0) table each time such a statement is executed. However, only the first statement that generated the warning for each client session is written to the error log to prevent flooding the log.

In addition to the decisions above, individual engines can also determine the logging format used when information in a table is updated. The logging capabilities of an individual engine can be defined as follows:

- If an engine supports row-based logging, the engine is said to be *row-logging capable*.
- If an engine supports statement-based logging, the engine is said to be *statement-logging capable*.

A given storage engine can support either or both logging formats. The following table lists the formats supported by each engine.

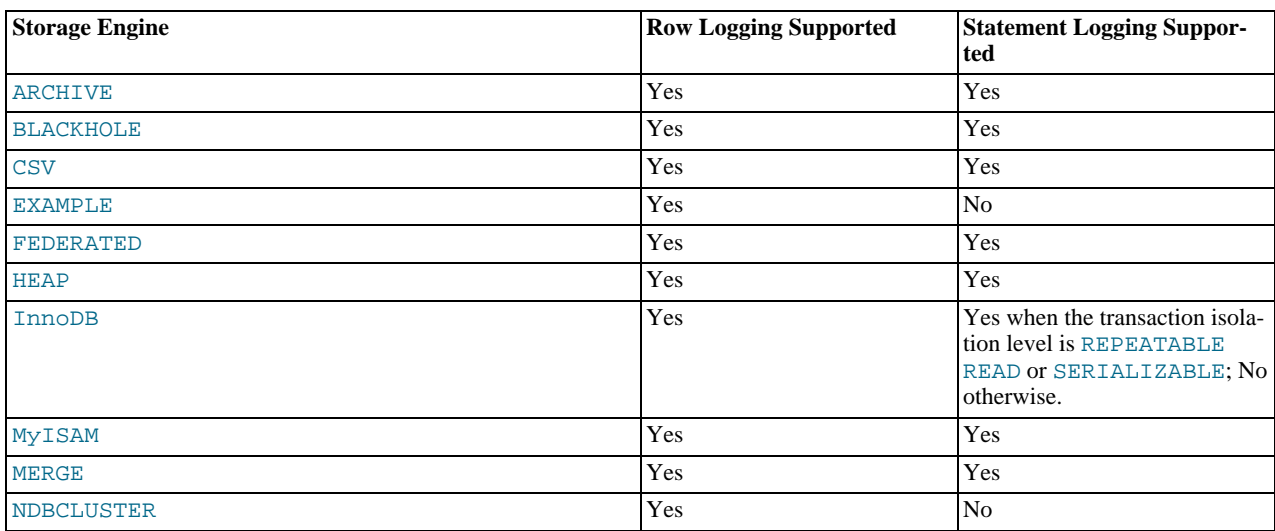

In MySQL 5.5.3 and later, whether a statement is to be logged and the logging mode to be used is determined according to the type of statement (safe, unsafe, or binary injected), the binary logging format (STATEMENT, ROW, or MIXED), and the logging capabailities of the storage engine (statement capable, row capable, both, or neither). Statements may be logged with or without a warning; failed statements are not logged, but generate errors in the log. This is shown in the following decision table.

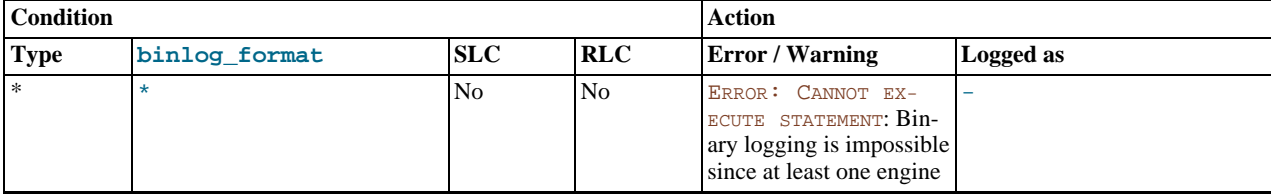
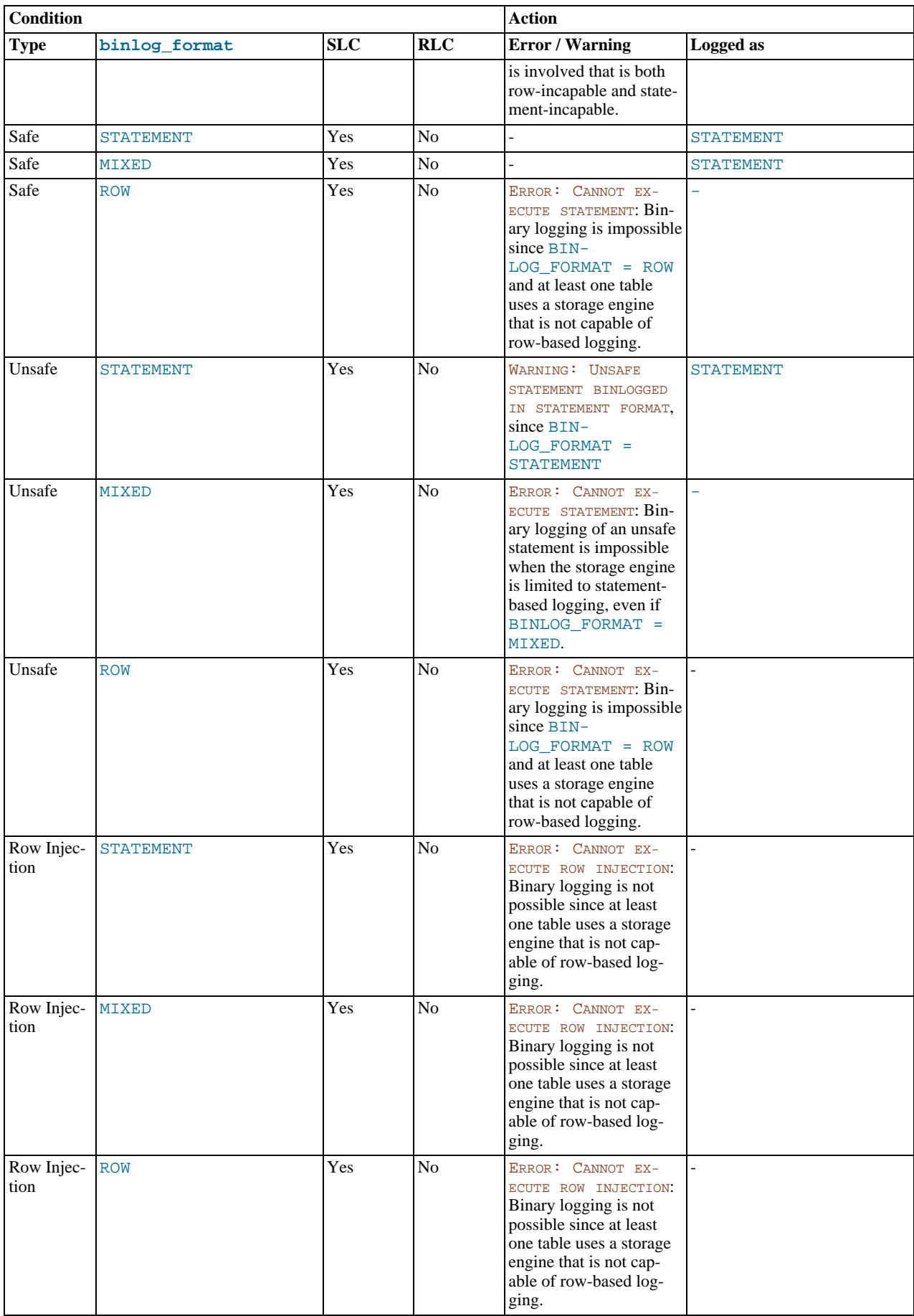

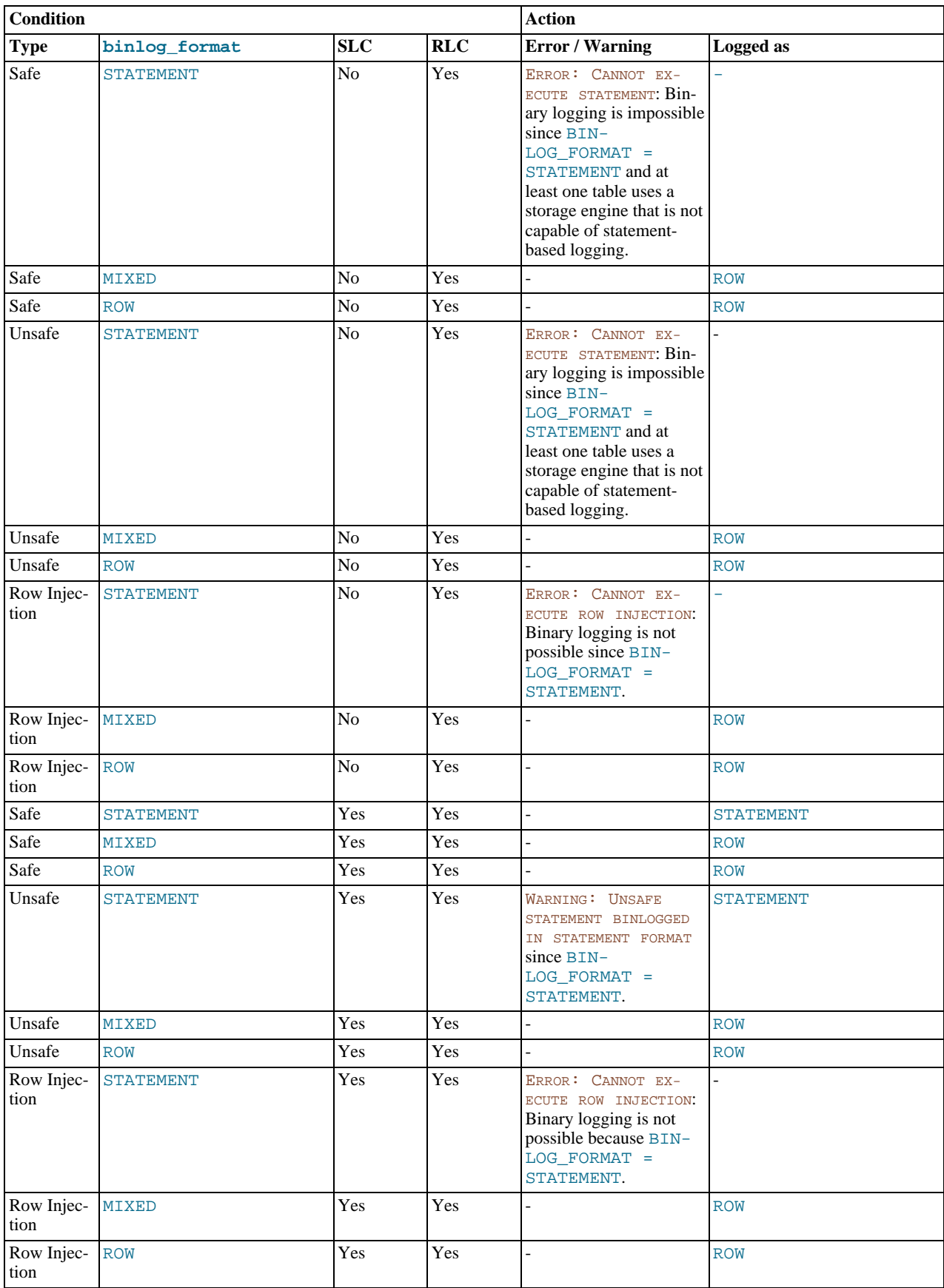

**Handling of mixed-format logging in MySQL 5.5.2 and earlier.** The decision-making process for binary logging changed in MySQL 5.5.3, due to the fix for Bug#39934. Prior to MySQL 5.5.3, when determining the logging mode to be used, the capabilities of all the tables affected by the event are combined, and the set of affected tables is then marked according to these rules:

- A set of tables is defined as *row-logging restricted* if the tables are row-logging capable but not statement-logging capable.
- A set of tables is defined as *statement-logging restricted* if the tables are statement-logging capable but not row-logging capable.

Once the determination of the possible logging formats required by the statement is complete it is compared to the current [bin](#page-1741-0)[log\\_format](#page-1741-0) setting. The following table is used in MySQL 5.5.2 and earlier to decide how the information is recorded in the binary log or, if appropriate, whether an error is raised. In the table, a safe operation is defined as one that is deterministic.

In MySQL 5.5.2 and earlier, several rules decide whether the statement is deterministic, as shown in the following table, where **SLR** stands for "statement-logging restricted" and **RLR** stands for "row-logging restricted". A statement is *statement-logging restricted* if one or more of the tables it accesses is not row-logging capable. Similarly, a statement is *row-logging restricted* if any table accessed by the statement is not statement-logging capable.

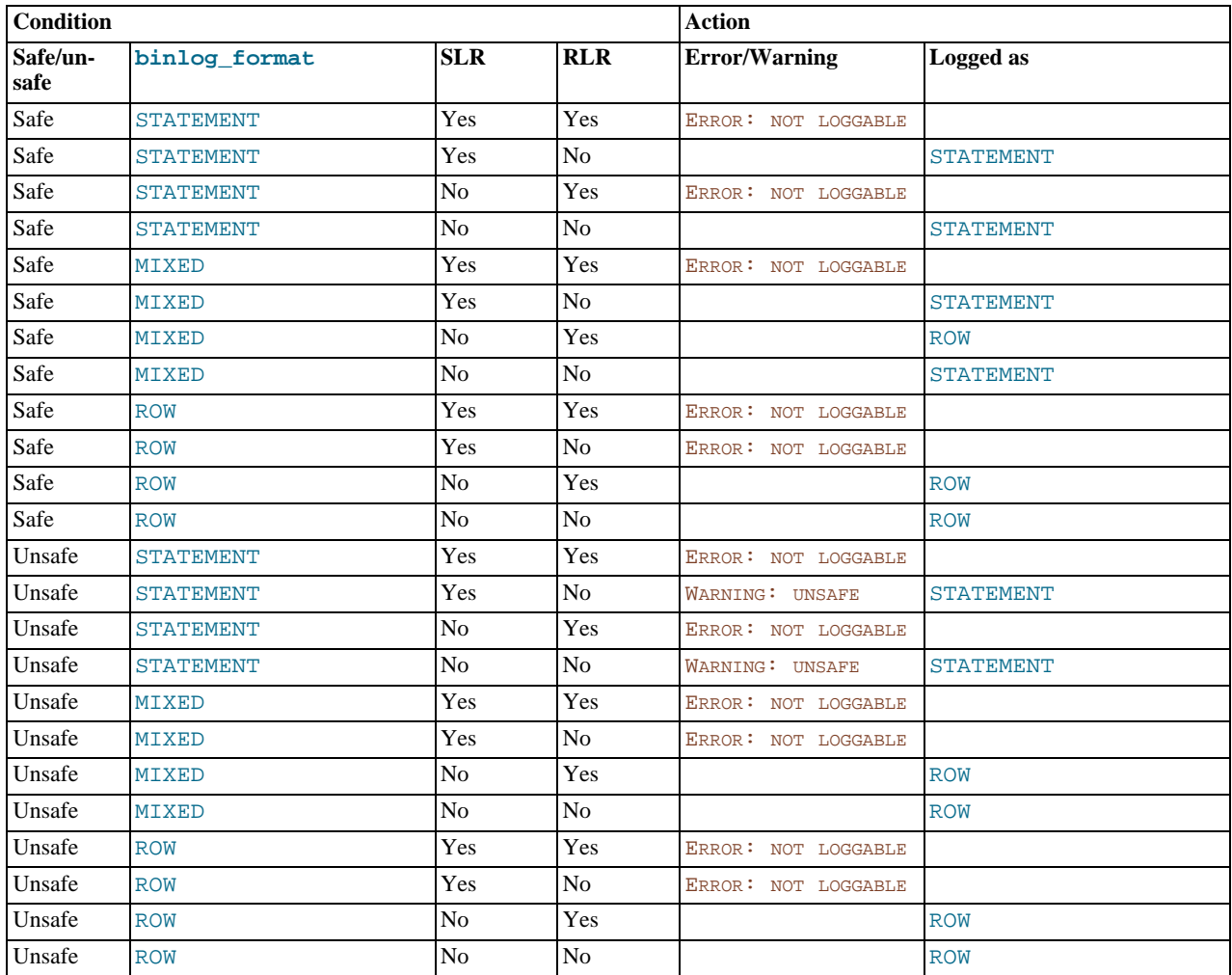

In all MySQL 5.5 releases, when a warning is produced by the determination, a standard MySQL warning is produced (and is available using [SHOW WARNINGS](#page-1087-0)). The information is also written to the [mysqld](#page-207-0) error log. Only one error for each error instance per client connection is logged to prevent flooding the log. The log message includes the SQL statement that was attempted.

If a slave server was started with [--log-warnings](#page-360-0) enabled, the slave prints messages to the error log to provide information about its status, such as the binary log and relay log coordinates where it starts its job, when it is switching to another relay log, when it reconnects after a disconnect, and so forth.

### **5.2.4.4. Logging Format for Changes to mysql Database Tables**

The contents of the grant tables in the mysql database can be modified directly (for example, with [INSERT](#page-984-0) or [DELETE](#page-979-0)) or indir-ectly (for example, with [GRANT](#page-1040-0) or [CREATE USER](#page-1039-0)). Statements that affect mysql database tables are written to the binary log using the following rules:

- Data manipulation statements that change data in  $m \leq 1$  database tables directly are logged according to the setting of the [binlog\\_format](#page-1741-0) system variable. This pertains to statements such as [INSERT](#page-984-0), [UPDATE](#page-1025-0), [DELETE](#page-979-0), [REPLACE](#page-1001-0), [DO](#page-982-0), [LOAD](#page-989-0) [DATA INFILE](#page-989-0), [SELECT](#page-1001-1), and [TRUNCATE TABLE](#page-977-0).
- Statements that change the mysql database indirectly are logged as statements regardless of the value of [binlog\\_format](#page-1741-0). This pertains to statements such as [GRANT](#page-1040-0), [REVOKE](#page-1048-0), [SET PASSWORD](#page-1048-1), [RENAME USER](#page-1047-0), CREATE (all forms except [CREATE](#page-953-0) [TABLE ... SELECT](#page-953-0)), ALTER (all forms), and DROP (all forms).

[CREATE TABLE ... SELECT](#page-953-0) is a combination of data definition and data manipulation. The [CREATE TABLE](#page-953-0) part is logged using statement format and the [SELECT](#page-1001-1) part is logged according to the value of [binlog\\_format](#page-1741-0).

### **5.2.5. The Slow Query Log**

The slow query log consists of all SQL statements that took more than [long\\_query\\_time](#page-414-0) seconds to execute and required at least [min\\_examined\\_row\\_limit](#page-422-0) rows to be examined. The time to acquire the initial table locks is not counted as execution time. [mysqld](#page-207-0) writes a statement to the slow query log after it has been executed and after all locks have been released, so log order might be different from execution order. The default value of  $\log_{\text{query\_time}}$  is 10. The minimum value is 0, and a resolution of microseconds is supported when logging to a file. However, the microseconds part is ignored and only integer values are written when logging to tables.

By default, the slow query log is disabled. Use  $-\text{slow\_query\_log}$  [={0|1}] to specify the initial slow query log state explicitly. With no argument or an argument of 1, [--slow\\_query\\_log](#page-444-0) enables the log. With an argument of 0, this option disables the log. You can use [--slow\\_query\\_log\\_file=](#page-444-1)file\_name to specify a log file name. You can also use [--log-output](#page-358-0) to specify the log destination (as described in [Section 5.2.1, "Selecting General Query and Slow Query Log Output Destinations"\)](#page-494-0). The older option to enable the slow query log file,  $-\log-\text{slow-queries}$ , is deprecated.

If you specify no name for the slow query log file, the default name is  $host\_name-slow.loq$ . The server creates the file in the data directory unless an absolute path name is given to specify a different directory.

To control the slow log at runtime, use the global [slow\\_query\\_log](#page-444-0) and [slow\\_query\\_log\\_file](#page-444-1) system variables. Set [slow\\_query\\_log](#page-444-0) to 0 (or OFF) to disable the log or to 1 (or ON) to enable it. Set [slow\\_query\\_log\\_file](#page-444-1) to specify the name of the log file. If a log file already is open, it is closed and the new file is opened.

When the slow query log is enabled, the server writes output to any destinations specified by the  $-\log-\text{output}$  option or [log\\_output](#page-412-0) system variable. If you enable the log, the server opens the log file and writes startup messages to it. However, further logging of queries to the file does not occur unless the FILE log destination is selected. If the destination is NONE, no queries are written even if the slow query log is enabled. Setting the log file name has no effect on logging if the log destination value does not contain FILE.

The slow query log can be used to find queries that take a long time to execute and are therefore candidates for optimization. However, examining a long slow query log can become a difficult task. To make this easier, you can process a slow query log file using the [mysqldumpslow](#page-309-0) command to summarize the queries that appear in the log. See Section 4.6.8, "mysqldumpslow [Summarize Slow Query Log Files".](#page-309-0)

In MySQL 5.5, queries that do not use indexes are logged in the slow query log if the [-](#page-359-1) [-log-queries-not-using-indexes](#page-359-1) option is specified. See [Section 5.1.2, "Server Command Options".](#page-346-0)

In MySQL 5.5, the [--log-slow-admin-statements](#page-359-2) server option enables you to request logging of slow administrative statements such as [OPTIMIZE TABLE](#page-1052-0), [ANALYZE TABLE](#page-1049-0), and [ALTER TABLE](#page-933-0) to the slow query log.

Queries handled by the query cache are not added to the slow query log, nor are queries that would not benefit from the presence of an index because the table has zero rows or one row.

A replication slave does not write replicated queries to the slow query log, unless it is run using the [-](#page-1720-0) [-log-slow-slave-statements](#page-1720-0) option.

The slow query log should be protected because logged statements might contain passwords. See [Section 5.3.2.1, "Administrator](#page-511-0) [Guidelines for Password Security".](#page-511-0)

### **5.2.6. Server Log Maintenance**

MySQL Server can create a number of different log files to help you see what activity is taking place. See [Section 5.2, "MySQL](#page-494-1) [Server Logs".](#page-494-1) However, you must clean up these files regularly to ensure that the logs do not take up too much disk space.

When using MySQL with logging enabled, you may want to back up and remove old log files from time to time and tell MySQL to start logging to new files. See [Section 6.2, "Database Backup Methods".](#page-580-0)

On a Linux (Red Hat) installation, you can use the mysql-log-rotate script for this. If you installed MySQL from an RPM distribution, this script should have been installed automatically. You should be careful with this script if you are using the binary log for replication. You should not remove binary logs until you are certain that their contents have been processed by all slaves.

On other systems, you must install a short script yourself that you start from cron (or its equivalent) for handling log files.

For the binary log, you can set the [expire\\_logs\\_days](#page-399-0) system variable to expire binary log files automatically after a given number of days (see [Section 5.1.4, "Server System Variables"\)](#page-375-0). If you are using replication, you should set the variable no lower than the maximum number of days your slaves might lag behind the master. To remove binary logs on demand, use the [PURGE](#page-1095-0) [BINARY LOGS](#page-1095-0) statement (see Section 12.5.1.1, "[PURGE BINARY LOGS](#page-1095-0) Syntax").

You can force MySQL to start using new log files by flushing the logs. Log flushing occurs when you issue a [FLUSH LOGS](#page-1090-0) statement or execute a [mysqladmin flush-logs](#page-237-0), [mysqladmin refresh](#page-237-0), [mysqldump --flush-logs](#page-248-0), or [mysqldump](#page-248-0) [--master-data](#page-248-0) command. See [Section 12.4.6.3, "](#page-1090-0)FLUSH Syntax", Section 4.5.2, "mysqladmin [— Client for Administering](#page-237-0) [a MySQL Server"](#page-237-0), and Section 4.5.4, "mysqldump [— A Database Backup Program".](#page-248-0) In addition, the binary log is flushed when its size reaches the value of the [max\\_binlog\\_size](#page-1743-0) system variable.

As of MySQL 5.5.3, [FLUSH LOGS](#page-1090-0) supports optional modifiers to enable selective flushing of individual logs (for example, [FLUSH BINARY LOGS](#page-1090-0)).

A log-flushing operation does the following:

- If general query logging or slow query logging to a log file is enabled, the server closes and reopens the general query log file or slow query log file.
- If binary logging is enabled, the server closes the current binary log file and opens a new log file with the next sequence number.
- If the server was started with the  $-\log$ -error option to cause the error log to be written to a file, the result of a log-flushing operation is version dependent:
	- As of MySQL 5.5.7, the server closes and reopens the log file.
	- Prior to MySQL 5.5.7, the server renames the current log file with the suffix -old, then creates a new empty log file.

The server creates a new binary log file when you flush the logs. However, it just closes and reopens the general and slow query log files. To cause new files to be created on Unix, rename the current logs before flushing them. At flush time, the server opens new logs with the original names. For example, if the general and slow query logs are named mysql. log and mysqlslow.log, you can use a series of commands like this:

```
shell> cd mysql-data-directory
shell> mv mysql.log mysql.old
shell> mv mysql-slow.log mysql-slow.old
shell> mysqladmin flush-logs
```
On Windows, use rename rather than mv.

At this point, you can make a backup of mysql.old and mysql-slow.old and then remove them from disk.

A similar strategy can be used to back up the error log file, if there is one, except that, on Windows, you cannot rename the error log file while the server has it open before MySQL 5.5.7. To rename the error log file, a stop and restart can be avoided by flushing the logs to cause the server to rename the current log file with the suffix -old and create a new empty error log file. For further information, see [Section 5.2.2, "The Error Log"](#page-496-0).

You can rename the general query log or slow query log at runtime by disabling the log:

```
SET GLOBAL general_log = 'OFF';
SET GLOBAL slow_query_log = 'OFF';
```
With the logs disabled, rename the log files externally; for example, from the command line. Then enable the logs again:

```
SET GLOBAL general_log = 'ON';
SET GLOBAL slow_query_log = 'ON';
```
<span id="page-508-0"></span>This method works on any platform and does not require a server restart.

# **5.3. General Security Issues**

This section describes some general security issues to be aware of and what you can do to make your MySQL installation more secure against attack or misuse. For information specifically about the access control system that MySQL uses for setting up user accounts and checking database access, see [Section 5.4, "The MySQL Access Privilege System"](#page-520-0).

For answers to some questions that are often asked about MySQL Server security issues, see [Section B.9, "MySQL 5.5 FAQ: Se](#page-2789-0)[curity".](#page-2789-0)

## **5.3.1. General Security Guidelines**

Anyone using MySQL on a computer connected to the Internet should read this section to avoid the most common security mistakes.

In discussing security, we emphasize the necessity of fully protecting the entire server host (not just the MySQL server) against all types of applicable attacks: eavesdropping, altering, playback, and denial of service. We do not cover all aspects of availability and fault tolerance here.

MySQL uses security based on Access Control Lists (ACLs) for all connections, queries, and other operations that users can attempt to perform. There is also support for SSL-encrypted connections between MySQL clients and servers. Many of the concepts discussed here are not specific to MySQL at all; the same general ideas apply to almost all applications.

When running MySQL, follow these guidelines whenever possible:

- **Do not ever give anyone (except MySQL root accounts) access to the user table in the mysql database!** This is critical.
- Learn the MySQL access privilege system. The [GRANT](#page-1040-0) and [REVOKE](#page-1048-0) statements are used for controlling access to MySQL. Do not grant more privileges than necessary. Never grant privileges to all hosts.

Checklist:

- Try  $mysgl$  -u  $root$ . If you are able to connect successfully to the server without being asked for a password, anyone can connect to your MySQL server as the MySQL root user with full privileges! Review the MySQL installation instructions, paying particular attention to the information about setting a root password. See [Section 2.10.2, "Securing the Initial](#page-145-0) [MySQL Accounts".](#page-145-0)
- Use the [SHOW GRANTS](#page-1070-0) statement to check which accounts have access to what. Then use the [REVOKE](#page-1048-0) statement to remove those privileges that are not necessary.
- Do not store any plaintext passwords in your database. If your computer becomes compromised, the intruder can take the full list of passwords and use them. Instead, use [MD5\(\)](#page-884-0), [SHA1\(\)](#page-884-1), [SHA2\(\)](#page-885-0), or some other one-way hashing function and store the hash value.
- Do not choose passwords from dictionaries. Special programs exist to break passwords. Even passwords like "xfish98" are very bad. Much better is "duag98" which contains the same word "fish" but typed one key to the left on a standard QWERTY keyboard. Another method is to use a password that is taken from the first characters of each word in a sentence (for example, "Mary had a little lamb" results in a password of "Mhall"). The password is easy to remember and type, but difficult to guess for someone who does not know the sentence.
- Invest in a firewall. This protects you from at least 50% of all types of exploits in any software. Put MySQL behind the firewall or in a demilitarized zone (DMZ).

Checklist:

• Try to scan your ports from the Internet using a tool such as nmap. MySQL uses port 3306 by default. This port should not be accessible from untrusted hosts. Another simple way to check whether or not your MySQL port is open is to try the following command from some remote machine, where  $server \; host$  is the host name or IP address of the host on which your MySQL server runs:

shell> **telnet server\_host 3306**

If you get a connection and some garbage characters, the port is open, and should be closed on your firewall or router, unless you really have a good reason to keep it open. If telnet hangs or the connection is refused, the port is blocked, which is how you want it to be.

• Do not trust any data entered by users of your applications. They can try to trick your code by entering special or escaped character sequences in Web forms, URLs, or whatever application you have built. Be sure that your application remains secure if a user enters something like "; DROP DATABASE mysql;". This is an extreme example, but large security leaks and data loss might occur as a result of hackers using similar techniques, if you do not prepare for them.

A common mistake is to protect only string data values. Remember to check numeric data as well. If an application generates a

query such as SELECT \* FROM table WHERE ID=234 when a user enters the value 234, the user can enter the value 234 OR 1=1 to cause the application to generate the query SELECT \* FROM table WHERE ID=234 OR 1=1. As a result, the server retrieves every row in the table. This exposes every row and causes excessive server load. The simplest way to protect from this type of attack is to use single quotation marks around the numeric constants: SELECT \* FROM table WHERE  $ID='234'$ . If the user enters extra information, it all becomes part of the string. In a numeric context, MySQL automatically converts this string to a number and strips any trailing nonnumeric characters from it.

Sometimes people think that if a database contains only publicly available data, it need not be protected. This is incorrect. Even if it is permissible to display any row in the database, you should still protect against denial of service attacks (for example, those that are based on the technique in the preceding paragraph that causes the server to waste resources). Otherwise, your server becomes unresponsive to legitimate users.

Checklist:

- Try to enter single and double quotation marks ("'" and """) in all of your Web forms. If you get any kind of MySQL error, investigate the problem right away.
- Try to modify dynamic URLs by adding  $22$  ("""),  $23$  ("#"), and  $27$  ("'") to them.
- Try to modify data types in dynamic URLs from numeric to character types using the characters shown in the previous examples. Your application should be safe against these and similar attacks.
- Try to enter characters, spaces, and special symbols rather than numbers in numeric fields. Your application should remove them before passing them to MySQL or else generate an error. Passing unchecked values to MySQL is very dangerous!
- Check the size of data before passing it to MySQL.
- Have your application connect to the database using a user name different from the one you use for administrative purposes. Do not give your applications any access privileges they do not need.
- Many application programming interfaces provide a means of escaping special characters in data values. Properly used, this prevents application users from entering values that cause the application to generate statements that have a different effect than you intend:
	- MySQL C API: Use the [mysql\\_real\\_escape\\_string\(\)](#page-2372-0) API call.
	- MySQL++: Use the escape and quote modifiers for query streams.
	- PHP: Use the mysql\_real\_escape\_string() function (available as of PHP 4.3.0, prior to that PHP version use mysql\_escape\_string(), and prior to PHP 4.0.3, use addslashes() ). Note that only mysql\_real\_escape\_string() is character set-aware; the other functions can be "bypassed" when using (invalid) multi-byte character sets. In PHP 5, you can use the mysqli extension, which supports the improved MySQL authentication protocol and passwords, as well as prepared statements with placeholders.
	- Perl DBI: Use placeholders or the quote () method.
	- Ruby DBI: Use placeholders or the quote () method.
	- Java JDBC: Use a PreparedStatement object and placeholders.

Other programming interfaces might have similar capabilities.

- Do not transmit plain (unencrypted) data over the Internet. This information is accessible to everyone who has the time and ability to intercept it and use it for their own purposes. Instead, use an encrypted protocol such as SSL or SSH. MySQL supports internal SSL connections as of version 4.0. Another technique is to use SSH port-forwarding to create an encrypted (and compressed) tunnel for the communication.
- Learn to use the tcpdump and strings utilities. In most cases, you can check whether MySQL data streams are unencrypted by issuing a command like the following:

shell> **tcpdump -l -i eth0 -w - src or dst port 3306 | strings**

This works under Linux and should work with small modifications under other systems.

#### **Warning**

If you do not see plaintext data, this does not always mean that the information actually is encrypted. If you need high security, you should consult with a security expert.

## **5.3.2. Password Security in MySQL**

<span id="page-511-0"></span>Passwords occur in several contexts within MySQL. The following sections provide guidelines that enable administrators and end users to keep these passwords secure and avoid exposing them. There is also a discussion of how MySQL uses password hashing internally.

### **5.3.2.1. Administrator Guidelines for Password Security**

Database administrators should use the following guidelines to keep passwords secure.

MySQL stores passwords for user accounts in the mysql.user table. Access to this table should never be granted to any nonadministrative accounts.

A user who has access to modify the plugin directory (the value of the [plugin\\_dir](#page-430-0) system variable) or the my.cnf file that specifies the location of the plugin directory can replace plugins and modify the capabilities provided by plugins.

Passwords can appear as plain text in SQL statements such as [CREATE USER](#page-1039-0), [GRANT](#page-1040-0), and [SET PASSWORD](#page-1048-1), or statements that invoke the [PASSWORD\(\)](#page-884-2) function. If these statements are logged by the MySQL server, the passwords become available to anyone with access to the logs. This applies to the general query log, the slow query log, and the binary log (see [Section 5.2, "MySQL](#page-494-1) [Server Logs"\)](#page-494-1). To guard against unwarranted exposure to log files, they should be located in a directory that restricts access to only the server and the database administrator. If you log to tables in the mysql database, access to the tables should never be granted to any nonadministrative accounts.

Replication slaves store the password for the replication master in the master.info file. Access to this file should be restricted to the database adminstrator.

<span id="page-511-1"></span>Database backups that include tables or log files containing passwords should be protected using a restricted access mode.

### **5.3.2.2. End-User Guidelines for Password Security**

MySQL users should use the following guidelines to keep passwords secure.

When you run a client program to connect to the MySOL server, it is inadvisable to specify your password in a way that exposes it to discovery by other users. The methods you can use to specify your password when you run client programs are listed here, along with an assessment of the risks of each method. In short, the safest methods are to have the client program prompt for the password or to specify the password in a properly protected option file.

• Use a -pyour\_pass or --password=your\_pass option on the command line. For example:

shell> **mysql -u francis -pfrank db\_name**

This is convenient *but insecure*, because your password becomes visible to system status programs such as ps that may be invoked by other users to display command lines. MySQL clients typically overwrite the command-line password argument with zeros during their initialization sequence. However, there is still a brief interval during which the value is visible. Also, on some systems this overwriting strategy is ineffective and the password remains visible to ps. (SystemV Unix systems and perhaps others are subject to this problem.)

If your operating environment is set up to display your current command in the title bar of your terminal window, the password remains visible as long as the command is running, even if the command has scrolled out of view in the window content area.

Use the  $-p$  or  $-p$  assword option on the command line with no password value specified. In this case, the client program solicits the password interactively:

```
shell> mysql -u francis -p db_name
Enter password: ********
```
The "\*" characters indicate where you enter your password. The password is not displayed as you enter it.

It is more secure to enter your password this way than to specify it on the command line because it is not visible to other users. However, this method of entering a password is suitable only for programs that you run interactively. If you want to invoke a client from a script that runs noninteractively, there is no opportunity to enter the password from the keyboard. On some systems, you may even find that the first line of your script is read and interpreted (incorrectly) as your password.

Store your password in an option file. For example, on Unix you can list your password in the  $\lceil$  client  $\rceil$  section of the .my.cnf file in your home directory:

[client] password=your\_pass To keep the password safe, the file should not be accessible to anyone but yourself. To ensure this, set the file access mode to 400 or 600. For example:

shell> **chmod 600 .my.cnf**

To name from the command line a specific option file containing the password, use the  $-\text{defaults-file-file}-name$ option, where file\_name is the full path name to the file. For example:

shell> **mysql --defaults-file=/home/francis/mysql-opts**

[Section 4.2.3.3, "Using Option Files"](#page-199-0), discusses option files in more detail.

Store your password in the MYSQL\_PWD environment variable. See [Section 2.12, "Environment Variables".](#page-160-0)

This method of specifying your MySQL password must be considered *extremely insecure* and should not be used. Some versions of ps include an option to display the environment of running processes. If you set MYSQL\_PWD, your password is exposed to any other user who runs ps. Even on systems without such a version of ps, it is unwise to assume that there are no other methods by which users can examine process environments.

On Unix, the [mysql](#page-221-0) client writes a record of executed statements to a history file (see [Section 4.5.1.3, "](#page-234-0)mysql History File"). By default, this file is named .mysql\_history and is created in your home directory. Passwords can appear as plain text in SQL statements such as [CREATE USER](#page-1039-0), [GRANT](#page-1040-0), and [SET PASSWORD](#page-1048-1), so if you use these statements, they are logged in the history file. To keep this file safe, use a restrictive access mode, the same way as described earlier for the .my.cnf file.

<span id="page-512-0"></span>If your command interpreter is configured to maintain a history, any file in which the commands are saved will contain MySQL passwords entered on the command line. For example, bash uses  $\sim$  / bash\_history. Any such file should have a restrictive access mode.

### **5.3.2.3. Password Hashing in MySQL**

MySQL user accounts are listed in the user table of the mysql database. Each MySQL account is assigned a password, although what is stored in the Password column of the user table is not the plaintext version of the password, but a hash value computed from it. Password hash values are computed by the [PASSWORD\(\)](#page-884-2) function.

MySQL uses passwords in two phases of client/server communication:

- When a client attempts to connect to the server, there is an initial authentication step in which the client must present a password that has a hash value matching the hash value stored in the user table for the account that the client wants to use.
- After the client connects, it can (if it has sufficient privileges) set or change the password hashes for accounts listed in the user table. The client can do this by using the [PASSWORD\(\)](#page-884-2) function to generate a password hash, or by using the [GRANT](#page-1040-0) or [SET](#page-1048-1) [PASSWORD](#page-1048-1) statements.

In other words, the server *uses* hash values during authentication when a client first attempts to connect. The server *generates* hash values if a connected client invokes the [PASSWORD\(\)](#page-884-2) function or uses a [GRANT](#page-1040-0) or [SET PASSWORD](#page-1048-1) statement to set or change a password.

The password hashing mechanism was updated in MySQL 4.1 to provide better security and to reduce the risk of passwords being intercepted. However, this new mechanism is understood only by MySQL 4.1 (and newer) servers and clients, which can result in some compatibility problems. A 4.1 or newer client can connect to a pre-4.1 server, because the client understands both the old and new password hashing mechanisms. However, a pre-4.1 client that attempts to connect to a 4.1 or newer server may run into difficulties. For example, a 3.23 [mysql](#page-221-0) client that attempts to connect to a 5.5 server may fail with the following error message:

shell> **mysql -h localhost -u root** Client does not support authentication protocol requested by server; consider upgrading MySQL client

Another common example of this phenomenon occurs for attempts to use the older PHP mysql extension after upgrading to MySQL 4.1 or newer. (See [Section 22.10.6, "Common Problems with MySQL and PHP"](#page-2673-0).)

The following discussion describes the differences between the old and new password mechanisms, and what you should do if you upgrade your server but need to maintain backward compatibility with pre-4.1 clients. Additional information can be found in [Sec](#page-2855-0)tion C.5.2.4, "[Client does not support authentication protocol](#page-2855-0)". This information is of particular importance to PHP programmers migrating MySQL databases from version 4.0 or lower to version 4.1 or higher.

### **Note**

This discussion contrasts 4.1 behavior with pre-4.1 behavior, but the 4.1 behavior described here actually begins with 4.1.1. MySQL 4.1.0 is an "odd" release because it has a slightly different mechanism than that implemented in 4.1.1 and up. Differences between 4.1.0 and more recent versions are described further in MySQL 5.1 Reference Manual.

Prior to MySQL 4.1, password hashes computed by the [PASSWORD\(\)](#page-884-2) function are 16 bytes long. Such hashes look like this:

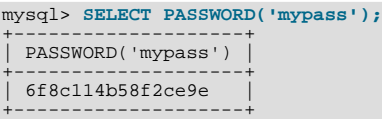

The Password column of the user table (in which these hashes are stored) also is 16 bytes long before MySQL 4.1.

As of MySQL 4.1, the [PASSWORD\(\)](#page-884-2) function has been modified to produce a longer 41-byte hash value:

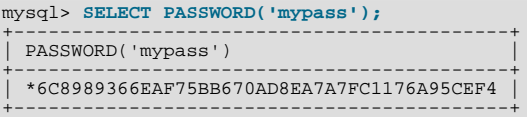

Accordingly, the Password column in the user table also must be 41 bytes long to store these values:

- If you perform a new installation of MySQL 5.5, the Password column is made 41 bytes long automatically.
- Upgrading from MySQL 4.1 (4.1.1 or later in the 4.1 series) to MySQL 5.5 should not give rise to any issues in this regard because both versions use the same password hashing mechanism. If you wish to upgrade an older release of MySQL to version 5.5, you should upgrade to version 4.1 first, then upgrade the 4.1 installation to 5.5.

A widened Password column can store password hashes in both the old and new formats. The format of any given password hash value can be determined two ways:

- The obvious difference is the length (16 bytes versus 41 bytes).
- A second difference is that password hashes in the new format always begin with a "\*" character, whereas passwords in the old format never do.

The longer password hash format has better cryptographic properties, and client authentication based on long hashes is more secure than that based on the older short hashes.

The differences between short and long password hashes are relevant both for how the server uses passwords during authentication and for how it generates password hashes for connected clients that perform password-changing operations.

The way in which the server uses password hashes during authentication is affected by the width of the Password column:

- If the column is short, only short-hash authentication is used.
- If the column is long, it can hold either short or long hashes, and the server can use either format:
	- Pre-4.1 clients can connect, although because they know only about the old hashing mechanism, they can authenticate only using accounts that have short hashes.
	- 4.1 and later clients can authenticate using accounts that have short or long hashes.

Even for short-hash accounts, the authentication process is actually a bit more secure for 4.1 and later clients than for older clients. In terms of security, the gradient from least to most secure is:

- Pre-4.1 client authenticating with short password hash
- 4.1 or later client authenticating with short password hash
- 4.1 or later client authenticating with long password hash

The way in which the server generates password hashes for connected clients is affected by the width of the Password column and by the  $-$ old-passwords option. A 4.1 or later server generates long hashes only if certain conditions are met: The Password column must be wide enough to hold long values and the  $--$ old-passwords option must not be given. These conditions apply as follows:

- The Password column must be wide enough to hold long hashes (41 bytes). If the column has not been updated and still has the pre-4.1 width of 16 bytes, the server notices that long hashes cannot fit into it and generates only short hashes when a client performs password-changing operations using [PASSWORD\(\)](#page-884-2), [GRANT](#page-1040-0), or [SET PASSWORD](#page-1048-1). This is the behavior that occurs if you have upgraded to 4.1 but have not yet run the [mysql\\_upgrade](#page-219-0) program to widen the Password column.
- If the Password column is wide, it can store either short or long password hashes. In this case, [PASSWORD\(\)](#page-884-2), [GRANT](#page-1040-0), and [SET PASSWORD](#page-1048-1) generate long hashes unless the server was started with the [--old-passwords](#page-364-0) option. That option forces the server to generate short password hashes instead.

The purpose of the [--old-passwords](#page-364-0) option is to enable you to maintain backward compatibility with pre-4.1 clients under circumstances where the server would otherwise generate long password hashes. The option does not affect authentication (4.1 and later clients can still use accounts that have long password hashes), but it does prevent creation of a long password hash in the user table as the result of a password-changing operation. Were that to occur, the account no longer could be used by pre-4.1 clients. Without the [--old-passwords](#page-364-0) option, the following undesirable scenario is possible:

- An old client connects to an account that has a short password hash.
- The client changes its own password. Without  $-\text{old-passwords}$ , this results in the account having a long password hash.
- The next time the old client attempts to connect to the account, it cannot, because the account has a long password hash that requires the new hashing mechanism during authentication. (Once an account has a long password hash in the user table, only 4.1 and later clients can authenticate for it, because pre-4.1 clients do not understand long hashes.)

This scenario illustrates that, if you must support older pre-4.1 clients, it is dangerous to run a 4.1 or newer server without using the [--old-passwords](#page-364-0) option. By running the server with [--old-passwords](#page-364-0), password-changing operations do not generate long password hashes and thus do not cause accounts to become inaccessible to older clients. (Those clients cannot inadvertently lock themselves out by changing their password and ending up with a long password hash.)

The downside of the  $-$ -old-passwords option is that any passwords you create or change use short hashes, even for 4.1 clients. Thus, you lose the additional security provided by long password hashes. If you want to create an account that has a long hash (for example, for use by 4.1 clients), you must do so while running the server without  $--$ old-passwords.

The following scenarios are possible for running a 4.1 or later server:

**Scenario 1:** Short Password column in user table:

- Only short hashes can be stored in the Password column.
- The server uses only short hashes during client authentication.
- For connected clients, password hash-generating operations involving [PASSWORD\(\)](#page-884-2), [GRANT](#page-1040-0), or [SET PASSWORD](#page-1048-1) use short hashes exclusively. Any change to an account's password results in that account having a short password hash.
- The [--old-passwords](#page-364-0) option can be used but is superfluous because with a short Password column, the server generates only short password hashes anyway.

**Scenario 2:** Long Password column; server not started with  $--$ old-passwords option:

- Short or long hashes can be stored in the Password column.
- 4.1 and later clients can authenticate using accounts that have short or long hashes.
- Pre-4.1 clients can authenticate only using accounts that have short hashes.
- For connected clients, password hash-generating operations involving [PASSWORD\(\)](#page-884-2), [GRANT](#page-1040-0), or [SET PASSWORD](#page-1048-1) use long hashes exclusively. A change to an account's password results in that account having a long password hash.

As indicated earlier, a danger in this scenario is that it is possible for accounts that have a short password hash to become inaccess-ible to pre-4.1 clients. A change to such an account's password made using [GRANT](#page-1040-0), [PASSWORD\(\)](#page-884-2), or [SET PASSWORD](#page-1048-1) results in the account being given a long password hash. From that point on, no pre-4.1 client can authenticate to that account until the client upgrades to 4.1.

To deal with this problem, you can change a password in a special way. For example, normally you use [SET PASSWORD](#page-1048-1) as follows to change an account password:

SET PASSWORD FOR 'some\_user'@'some\_host' = PASSWORD('mypass');

To change the password but create a short hash, use the [OLD\\_PASSWORD\(\)](#page-884-3) function instead:

SET PASSWORD FOR 'some\_user'@'some\_host' = OLD\_PASSWORD('mypass');

[OLD\\_PASSWORD\(\)](#page-884-3) is useful for situations in which you explicitly want to generate a short hash.

**Scenario 3:** Long Password column; 4.1 or newer server started with  $--old-p$ asswords option:

- Short or long hashes can be stored in the Password column.
- 4.1 and later clients can authenticate for accounts that have short or long hashes (but note that it is possible to create long hashes only when the server is started without  $--old-passwords$ .
- Pre-4.1 clients can authenticate only for accounts that have short hashes.
- For connected clients, password hash-generating operations involving [PASSWORD\(\)](#page-884-2), [GRANT](#page-1040-0), or [SET PASSWORD](#page-1048-1) use short hashes exclusively. Any change to an account's password results in that account having a short password hash.

In this scenario, you cannot create accounts that have long password hashes, because the [--old-passwords](#page-364-0) option prevents generation of long hashes. Also, if you create an account with a long hash before using the [--old-passwords](#page-364-0) option, changing the account's password while [--old-passwords](#page-364-0) is in effect results in the account being given a short password, causing it to lose the security benefits of a longer hash.

The disadvantages for these scenarios may be summarized as follows:

In scenario 1, you cannot take advantage of longer hashes that provide more secure authentication.

In scenario 2, accounts with short hashes become inaccessible to pre-4.1 clients if you change their passwords without explicitly using [OLD\\_PASSWORD\(\)](#page-884-3).

In scenario 3, [--old-passwords](#page-364-0) prevents accounts with short hashes from becoming inaccessible, but password-changing operations cause accounts with long hashes to revert to short hashes, and you cannot change them back to long hashes while [-](#page-364-0) [-old-passwords](#page-364-0) is in effect.

### **5.3.2.4. Implications of Password Hashing Changes in MySQL 4.1 for Application Programs**

An upgrade to MySQL version 4.1 or later can cause compatibility issues for applications that use [PASSWORD\(\)](#page-884-2) to generate pass-words for their own purposes. Applications really should not do this, because [PASSWORD\(\)](#page-884-2) should be used only to manage passwords for MySQL accounts. But some applications use [PASSWORD\(\)](#page-884-2) for their own purposes anyway.

If you upgrade to 4.1 or later from a pre-4.1 version of MySQL and run the server under conditions where it generates long password hashes, an application using [PASSWORD\(\)](#page-884-2) for its own passwords breaks. The recommended course of action in such cases is to modify the application to use another function, such as [SHA1\(\)](#page-884-1) or [MD5\(\)](#page-884-0), to produce hashed values. If that is not possible, you can use the [OLD\\_PASSWORD\(\)](#page-884-3) function, which is provided for generate short hashes in the old format. However, you should note that [OLD\\_PASSWORD\(\)](#page-884-3) may one day no longer be supported.

If the server is running under circumstances where it generates short hashes, [OLD\\_PASSWORD\(\)](#page-884-3) is available but is equivalent to [PASSWORD\(\)](#page-884-2).

PHP programmers migrating their MySQL databases from version 4.0 or lower to version 4.1 or higher should see [Section 22.10,](#page-2425-0) ["MySQL PHP API".](#page-2425-0)

## **5.3.3. Making MySQL Secure Against Attackers**

When you connect to a MySQL server, you should use a password. The password is not transmitted in clear text over the connection. Password handling during the client connection sequence was upgraded in MySQL 4.1.1 to be very secure. If you are still using pre-4.1.1-style passwords, the encryption algorithm is not as strong as the newer algorithm. With some effort, a clever attacker who can sniff the traffic between the client and the server can crack the password. (See [Section 5.3.2.3, "Password Hashing in](#page-512-0) [MySQL"](#page-512-0), for a discussion of the different password handling methods.)

All other information is transferred as text, and can be read by anyone who is able to watch the connection. If the connection between the client and the server goes through an untrusted network, and you are concerned about this, you can use the compressed protocol to make traffic much more difficult to decipher. You can also use MySQL's internal SSL support to make the connection even more secure. See [Section 5.5.8, "Using SSL for Secure Connections"](#page-548-0). Alternatively, use SSH to get an encrypted TCP/IP connection between a MySQL server and a MySQL client. You can find an Open Source SSH client at [http://www.openssh.org/,](http://www.openssh.org/) and a commercial SSH client at <http://www.ssh.com/>.

To make a MySQL system secure, you should strongly consider the following suggestions:

• Require all MySQL accounts to have a password. A client program does not necessarily know the identity of the person running it. It is common for client/server applications that the user can specify any user name to the client program. For example, anyone can use the [mysql](#page-221-0) program to connect as any other person simply by invoking it as mysql -u other\_user db\_name if other\_user has no password. If all accounts have a password, connecting using another user's account becomes much more difficult.

For a discussion of methods for setting passwords, see [Section 5.5.5, "Assigning Account Passwords".](#page-543-0)

• Never run the MySQL server as the Unix root user. This is extremely dangerous, because any user with the [FILE](#page-522-0) privilege is able to cause the server to create files as  $root$  (for example,  $root/$ . bashrc). To prevent this, [mysqld](#page-207-0) refuses to run as root unless that is specified explicitly using the [--user=root](#page-374-0) option.

[mysqld](#page-207-0) can (and should) be run as an ordinary, unprivileged user instead. You can create a separate Unix account named mysql to make everything even more secure. Use this account only for administering MySQL. To start [mysqld](#page-207-0) as a different Unix user, add a user option that specifies the user name in the [mysqld] group of the my.cnf option file where you specify server options. For example:

#### [mysqld] user=mysql

This causes the server to start as the designated user whether you start it manually or by using  $mysqld$  safe or [mysql.server](#page-212-0). For more details, see [Section 5.3.6, "How to Run MySQL as a Normal User".](#page-519-0)

Running [mysqld](#page-207-0) as a Unix user other than root does not mean that you need to change the root user name in the user table. *User names for MySQL accounts have nothing to do with user names for Unix accounts*.

- Do not permit the use of symlinks to tables. (This capability can be disabled with the  $-$ -skip-symbolic-links option.) This is especially important if you run [mysqld](#page-207-0) as root, because anyone that has write access to the server's data directory then could delete any file in the system! See [Section 7.11.3.1.2, "Using Symbolic Links for Tables on Unix".](#page-654-0)
- Make sure that the only Unix user account with read or write privileges in the database directories is the account that is used for running [mysqld](#page-207-0).
- Do not grant the [PROCESS](#page-522-1) or [SUPER](#page-523-0) privilege to nonadministrative users. The output of [mysqladmin processlist](#page-237-0) and [SHOW PROCESSLIST](#page-1075-0) shows the text of any statements currently being executed, so any user who is permitted to see the server process list might be able to see statements issued by other users such as UPDATE user SET password=PASSWORD('not\_secure').

[mysqld](#page-207-0) reserves an extra connection for users who have the [SUPER](#page-523-0) privilege, so that a MySQL root user can log in and check server activity even if all normal connections are in use.

The [SUPER](#page-523-0) privilege can be used to terminate client connections, change server operation by changing the value of system variables, and control replication servers.

• Do not grant the [FILE](#page-522-0) privilege to nonadministrative users. Any user that has this privilege can write a file anywhere in the file system with the privileges of the [mysqld](#page-207-0) daemon. To make this a bit safer, files generated with SELECT . . . INTO OUT-[FILE](#page-1001-1) do not overwrite existing files and are writable by everyone.

The [FILE](#page-522-0) privilege may also be used to read any file that is world-readable or accessible to the Unix user that the server runs as. With this privilege, you can read any file into a database table. This could be abused, for example, by using [LOAD DATA](#page-989-0) to load /etc/passwd into a table, which then can be displayed with [SELECT](#page-1001-1).

- Stored programs and views should be written using the security guidelines discussed in [Section 19.6, "Access Control for](#page-1853-0) [Stored Programs and Views"](#page-1853-0).
- If you do not trust your DNS, you should use IP addresses rather than host names in the grant tables. In any case, you should be very careful about creating grant table entries using host name values that contain wildcards.
- If you want to restrict the number of connections permitted to a single account, you can do so by setting the [max\\_user\\_connections](#page-421-0) variable in [mysqld](#page-207-0). The [GRANT](#page-1040-0) statement also supports resource control options for limiting the extent of server use permitted to an account. See [Section 12.4.1.3, "](#page-1040-0)GRANT Syntax".

• If the plugin directory is writable by the server, it may be possible for a user to write executable code to a file in the directory using [SELECT ... INTO DUMPFILE](#page-1001-1). This can be prevented by making [plugin\\_dir](#page-430-0) read only to the server or by setting [--secure-file-priv](#page-367-0) to a directory where [SELECT](#page-1001-1) writes can be made safely.

# **5.3.4. Security-Related mysqld Options**

The following [mysqld](#page-207-0) options affect security:

| <b>Name</b>                       | <b>Cmd-Line</b> | <b>Option file</b> | <b>System Var</b> | <b>Status Var</b> | Var Scope | <b>Dynamic</b> |
|-----------------------------------|-----------------|--------------------|-------------------|-------------------|-----------|----------------|
| allow-suspicious-udfs             | Yes             | Yes                |                   |                   |           |                |
| automat-<br>ic_sp_privileges      |                 |                    | Yes               |                   | Global    | Yes            |
| chroot                            | Yes             | Yes                |                   |                   |           |                |
| des-key-file                      | Yes             | Yes                |                   |                   |           |                |
| local infile                      |                 |                    | Yes               |                   | Global    | Yes            |
| local-infile                      | Yes             | Yes                |                   |                   |           |                |
| - Variable: loc-<br>al_infile     |                 |                    |                   |                   |           |                |
| old-passwords                     | Yes             | Yes                |                   |                   | Both      | Yes            |
| - Variable:<br>old_passwords      |                 |                    | Yes               |                   | Both      | Yes            |
| safe-show-database                | Yes             | Yes                | Yes               |                   | Global    | Yes            |
| safe-user-create                  | Yes             | Yes                |                   |                   |           |                |
| secure-auth                       | Yes             | Yes                |                   |                   | Global    | Yes            |
| - Variable: se-<br>cure_auth      |                 |                    | Yes               |                   | Global    | Yes            |
| secure-file-priv                  | Yes             | Yes                |                   |                   | Global    | N <sub>o</sub> |
| - Variable: se-<br>cure_file_priv |                 |                    | Yes               |                   | Global    | No             |
| skip-grant-tables                 | Yes             | Yes                |                   |                   |           |                |
| skip-name-resolve                 | Yes             | Yes                |                   |                   | Global    | N <sub>o</sub> |
| - Variable:<br>skip_name_resolve  |                 |                    | Yes               |                   | Global    | N <sub>o</sub> |
| skip-networking                   | Yes             | Yes                |                   |                   | Global    | N <sub>o</sub> |
| - Variable:<br>skip_networking    |                 |                    | Yes               |                   | Global    | No             |
| skip-show-database                | Yes             | Yes                |                   |                   | Global    | N <sub>o</sub> |
| - Variable:<br>skip_show_database |                 |                    | Yes               |                   | Global    | N <sub>o</sub> |

**Table 5.5. Security Option/Variable Summary**

#### • [--allow-suspicious-udfs](#page-346-1)

This option controls whether user-defined functions that have only an xxx symbol for the main function can be loaded. By default, the option is off and only UDFs that have at least one auxiliary symbol can be loaded; this prevents attempts at loading functions from shared object files other than those containing legitimate UDFs. See [Section 23.3.2.6, "User-Defined Function](#page-2710-0) [Security Precautions".](#page-2710-0)

<span id="page-517-0"></span> $--$ local-infile $[=\{0|1\}]$ 

If you start the server with [--local-infile=0](#page-517-0), clients cannot use LOCAL in [LOAD DATA](#page-989-0) statements. See [Section 5.3.5,](#page-518-0) "Security Issues with [LOAD DATA LOCAL](#page-518-0)".

• [--old-passwords](#page-364-0)

Force the server to generate short (pre-4.1) password hashes for new passwords. This is useful for compatibility when the server must support older client programs. See [Section 5.3.2.3, "Password Hashing in MySQL"](#page-512-0).

• [--safe-user-create](#page-367-2)

If this option is enabled, a user cannot create new MySQL users by using the [GRANT](#page-1040-0) statement unless the user has the [INSERT](#page-522-2) privilege for the mysql.user table or any column in the table. If you want a user to have the ability to create new users that have those privileges that the user has the right to grant, you should grant the user the following privilege:

GRANT INSERT(user) ON mysql.user TO 'user\_name'@'host\_name';

This ensures that the user cannot change any privilege columns directly, but has to use the [GRANT](#page-1040-0) statement to give privileges to other users.

• [--secure-auth](#page-367-3)

Disallow authentication for accounts that have old (pre-4.1) passwords.

The [mysql](#page-221-0) client also has a [--secure-auth](#page-367-3) option, which prevents connections to a server if the server requires a password in old format for the client account.

• [--secure-file-priv=](#page-367-0)path

This option limits the effect of the [LOAD\\_FILE\(\)](#page-819-0) function and the [LOAD DATA](#page-989-0) and [SELECT ... INTO OUTFILE](#page-1001-1) statements to work only with files in the specified directory.

• [--skip-grant-tables](#page-368-0)

This option causes the server to start without using the privilege system at all, which gives anyone with access to the server *unrestricted access to all databases*. You can cause a running server to start using the grant tables again by executing [mysqlad](#page-237-0)[min flush-privileges](#page-237-0) or [mysqladmin reload](#page-237-0) command from a system shell, or by issuing a MySQL [FLUSH](#page-1090-0) [PRIVILEGES](#page-1090-0) statement after connecting to the server. This option also suppresses loading of plugins that were installed with the [INSTALL PLUGIN](#page-1056-0) statement, user-defined functions (UDFs), and scheduled events. To cause plugins to be loaded anyway, use the [--plugin-load](#page-365-0) option.

[--skip-grant-tables](#page-368-0) is unavailable if MySQL was configured with the [DISABLE\\_GRANT\\_OPTIONS](#page-134-0) compiler flag. See [Section 2.9.4, "MySQL Source-Configuration Options"](#page-129-0).

• [--skip-name-resolve](#page-368-1)

Host names are not resolved. All Host column values in the grant tables must be IP addresses or localhost.

• [--skip-networking](#page-369-1)

Do not permit TCP/IP connections over the network. All connections to [mysqld](#page-207-0) must be made using Unix socket files.

• [--skip-show-database](#page-370-0)

With this option, the [SHOW DATABASES](#page-523-1) statement is permitted only to users who have the SHOW DATABASES privilege, and the statement displays all database names. Without this option, [SHOW DATABASES](#page-1066-0) is permitted to all users, but displays each database name only if the user has the [SHOW DATABASES](#page-523-1) privilege or some privilege for the database. Note that any global privilege is a privilege for the database.

 $--ssl*$ 

<span id="page-518-0"></span>Options that begin with [--ssl](#page-551-0) specify whether to permit clients to connect using SSL and indicate where to find SSL keys and certificates. See [Section 5.5.8.3, "SSL Command Options"](#page-550-0).

### **5.3.5. Security Issues with LOAD DATA LOCAL**

The [LOAD DATA](#page-989-0) statement can load a file that is located on the server host, or it can load a file that is located on the client host when the LOCAL keyword is specified.

There are two potential security issues with supporting the LOCAL version of [LOAD DATA](#page-989-0) statements:

• The transfer of the file from the client host to the server host is initiated by the MySQL server. In theory, a patched server could be built that would tell the client program to transfer a file of the server's choosing rather than the file named by the client in the

- [LOAD DATA](#page-989-0) statement. Such a server could access any file on the client host to which the client user has read access.
- In a Web environment where the clients are connecting from a Web server, a user could use [LOAD DATA LOCAL](#page-989-0) to read any files that the Web server process has read access to (assuming that a user could run any command against the SQL server). In this environment, the client with respect to the MySQL server actually is the Web server, not the remote program being run by the user who connects to the Web server.

To deal with these problems, we changed how [LOAD DATA LOCAL](#page-989-0) is handled as of MySQL 3.23.49 and MySQL 4.0.2 (4.0.13 on Windows):

- By default, all MySQL clients and libraries in binary distributions are compiled with the [-DENABLED\\_LOCAL\\_INFILE=1](#page-133-0) option, to be compatible with MySQL 3.23.48 and before.
- If you build MySQL from source but do not invoke CMake with the -DENABLED LOCAL INFILE=1 option, [LOAD DATA](#page-989-0) [LOCAL](#page-989-0) cannot be used by any client unless it is written explicitly to invoke  $mysgl$  options (... [MYSQL\\_OPT\\_LOCAL\\_INFILE, 0\)](#page-2365-0). See Section 22.9.3.49, "[mysql\\_options\(\)](#page-2365-0)".
- You can disable all [LOAD DATA LOCAL](#page-989-0) statements from the server side by starting [mysqld](#page-207-0) with the [-](#page-517-0) [-local-infile=0](#page-517-0) option.
- For the [mysql](#page-221-0) command-line client, enable [LOAD DATA LOCAL](#page-989-0) by specifying the [--local-infile\[=1\]](#page-226-0) option, or disable it with the [--local-infile=0](#page-226-0) option. For [mysqlimport](#page-262-0), local data file loading is off by default; enable it with the [--local](#page-264-0) or -L option. In any case, successful use of a local load operation requires that the server permits it.
- If you use [LOAD DATA LOCAL](#page-989-0) in Perl scripts or other programs that read the [client] group from option files, you can add the local-infile=1 option to that group. However, to keep this from causing problems for programs that do not understand local-infile, specify it using the loose- prefix:

[client] loose-local-infile=1

If [LOAD DATA LOCAL](#page-989-0) is disabled, either in the server or the client, a client that attempts to issue such a statement receives the following error message:

<span id="page-519-0"></span>ERROR 1148: The used command is not allowed with this MySQL version

## **5.3.6. How to Run MySQL as a Normal User**

On Windows, you can run the server as a Windows service using a normal user account.

On Unix, the MySQL server [mysqld](#page-207-0) can be started and run by any user. However, you should avoid running the server as the Unix root user for security reasons. To change [mysqld](#page-207-0) to run as a normal unprivileged Unix user user\_name, you must do the following:

- 1. Stop the server if it is running (use [mysqladmin shutdown](#page-237-0)).
- 2. Change the database directories and files so that  $user\_name$  has privileges to read and write files in them (you might need to do this as the Unix root user):

shell> **chown -R user\_name /path/to/mysql/datadir**

If you do not do this, the server will not be able to access databases or tables when it runs as user\_name.

If directories or files within the MySQL data directory are symbolic links, chown  $-R$  might not follow symbolic links for you. If it does not, you will also need to follow those links and change the directories and files they point to.

- 3. Start the server as user user\_name. Another alternative is to start [mysqld](#page-207-0) as the Unix root user and use the  $-$ user=[user\\_name](#page-374-0) option. [mysqld](#page-207-0) starts up, then switches to run as the Unix user user\_name before accepting any connections.
- 4. To start the server as the given user automatically at system startup time, specify the user name by adding a user option to the [mysqld] group of the /etc/my.cnf option file or the my.cnf option file in the server's data directory. For example:

[mysqld] user=user\_name <span id="page-520-0"></span>If your Unix machine itself is not secured, you should assign passwords to the MySQL root accounts in the grant tables. Otherwise, any user with a login account on that machine can run the [mysql](#page-221-0) client with a  $-\text{user}$  root option and perform any operation. (It is a good idea to assign passwords to MySQL accounts in any case, but especially so when other login accounts exist on the server host.) See [Section 2.10, "Postinstallation Setup and Testing"](#page-136-0).

# **5.4. The MySQL Access Privilege System**

The primary function of the MySQL privilege system is to authenticate a user who connects from a given host and to associate that user with privileges on a database such as [SELECT](#page-1001-1), [INSERT](#page-984-0), [UPDATE](#page-1025-0), and [DELETE](#page-979-0). Additional functionality includes the ability to have anonymous users and to grant privileges for MySQL-specific functions such as [LOAD DATA INFILE](#page-989-0) and administrative operations.

There are some things that you cannot do with the MySQL privilege system:

- You cannot explicitly specify that a given user should be denied access. That is, you cannot explicitly match a user and then refuse the connection.
- You cannot specify that a user has privileges to create or drop tables in a database but not to create or drop the database itself.
- A password applies globally to an account. You cannot associate a password with a specific object such as a database, table, or routine.

The user interface to the MySQL privilege system consists of SQL statements such as [CREATE USER](#page-1039-0), [GRANT](#page-1040-0), and [REVOKE](#page-1048-0). See [Section 12.4.1, "Account Management Statements".](#page-1038-0)

Internally, the server stores privilege information in the grant tables of the mysql database (that is, in the database named mysql). The MySQL server reads the contents of these tables into memory when it starts and bases access-control decisions on the inmemory copies of the grant tables.

The MySQL privilege system ensures that all users may perform only the operations permitted to them. As a user, when you connect to a MySQL server, your identity is determined by *the host from which you connect* and *the user name you specify*. When you issue requests after connecting, the system grants privileges according to your identity and *what you want to do*.

MySQL considers both your host name and user name in identifying you because there is no reason to assume that a given user name belongs to the same person on all hosts. For example, the user joe who connects from office.example.com need not be the same person as the user joe who connects from home. example.com. MySQL handles this by enabling you to distinguish users on different hosts that happen to have the same name: You can grant one set of privileges for connections by joe from office.example.com, and a different set of privileges for connections by joe from home.example.com. To see what privileges a given account has, use the [SHOW GRANTS](#page-1070-0) statement. For example:

SHOW GRANTS FOR 'joe'@'office.example.com'; SHOW GRANTS FOR 'joe'@'home.example.com';

MySQL access control involves two stages when you run a client program that connects to the server:

**Stage 1:** The server accepts or rejects the connection based on your identity and whether you can verify your identity by supplying the correct password.

**Stage 2:** Assuming that you can connect, the server checks each statement you issue to determine whether you have sufficient privileges to perform it. For example, if you try to select rows from a table in a database or drop a table from the database, the server verifies that you have the [SELECT](#page-523-2) privilege for the table or the [DROP](#page-522-3) privilege for the database.

For a more detailed description of what happens during each stage, see [Section 5.4.4, "Access Control, Stage 1: Connection Veri](#page-529-0)[fication"](#page-529-0), and [Section 5.4.5, "Access Control, Stage 2: Request Verification".](#page-531-0)

If your privileges are changed (either by yourself or someone else) while you are connected, those changes do not necessarily take effect immediately for the next statement that you issue. For details about the conditions under which the server reloads the grant tables, see [Section 5.4.6, "When Privilege Changes Take Effect".](#page-533-0)

For general security-related advice, see [Section 5.3, "General Security Issues"](#page-508-0). For help in diagnosing privilege-related problems, see [Section 5.4.7, "Causes of Access-Denied Errors"](#page-533-1).

## **5.4.1. Privileges Provided by MySQL**

MySQL provides privileges that apply in different contexts and at different levels of operation:

- Administrative privileges enable users to manage operation of the MySQL server. These privileges are global because they are not specific to a particular database.
- Database privileges apply to a database and to all objects within it. These privileges can be granted for specific databases, or globally so that they apply to all databases.
- Privileges for database objects such as tables, indexes, views, and stored routines can be granted for specific objects within a database, for all objects of a given type within a database (for example, all tables in a database), or globally for all objects of a given type in all databases).

Information about account privileges is stored in the user, db, host, tables\_priv, columns\_priv, and procs\_priv tables in the mysql database (see [Section 5.4.2, "Privilege System Grant Tables"\)](#page-524-0). The MySQL server reads the contents of these tables into memory when it starts and reloads them under the circumstances indicated in [Section 5.4.6, "When Privilege Changes](#page-533-0) [Take Effect"](#page-533-0). Access-control decisions are based on the in-memory copies of the grant tables.

Some releases of MySQL introduce changes to the structure of the grant tables to add new access privileges or features. Whenever you update to a new version of MySQL, you should update your grant tables to make sure that they have the current structure so that you can take advantage of any new capabilities. See Section 4.4.7, "mysql\_upgrade [— Check Tables for MySQL Up](#page-219-0)[grade".](#page-219-0)

The following table shows the privilege names used at the SQL level in the [GRANT](#page-1040-0) and [REVOKE](#page-1048-0) statements, along with the column name associated with each privilege in the grant tables and the context in which the privilege applies.

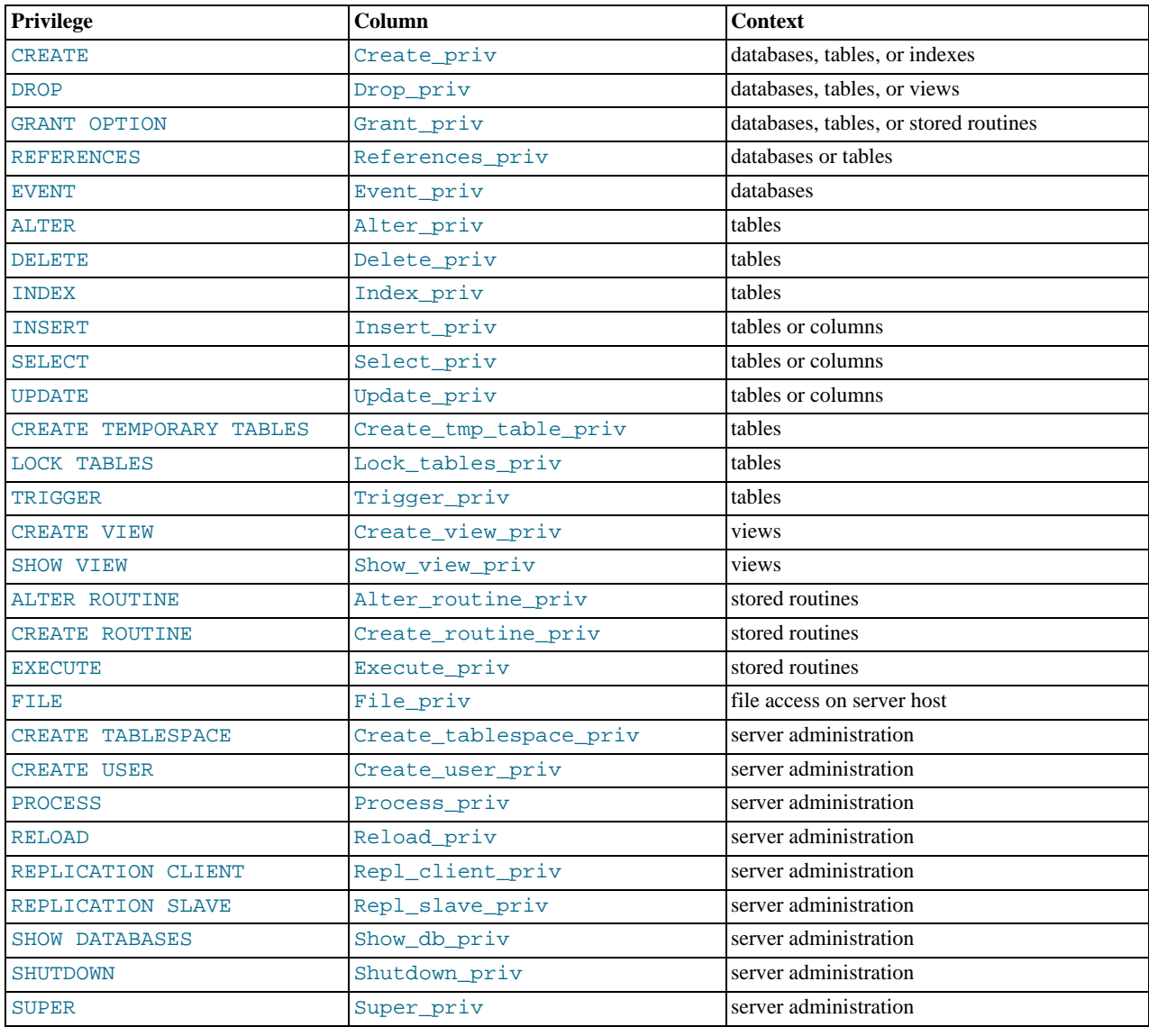

#### **Table 5.6. Permissible Privileges for GRANT and REVOKE**

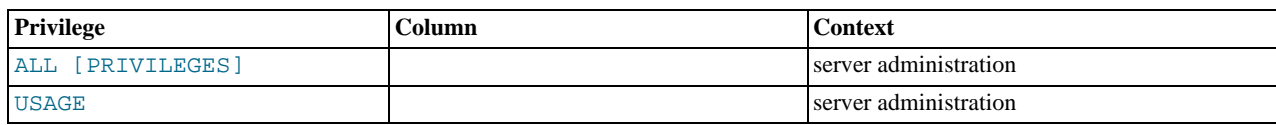

The following list provides a general description of each privilege available in MySQL. Particular SQL statements might have more specific privilege requirements than indicated here. If so, the description for the statement in question provides the details.

- <span id="page-522-20"></span>• The [ALL](#page-522-20) or [ALL PRIVILEGES](#page-522-20) privilege specifier is shorthand. It stands for "all privileges available at a given privilege level" (except [GRANT OPTION](#page-522-5)). For example, granting [ALL](#page-522-20) at the global or table level grants all global privileges or all tablelevel privileges.
- <span id="page-522-8"></span>• The [ALTER](#page-522-8) privilege enables use of [ALTER TABLE](#page-933-0) to change the structure of or rename tables. ([ALTER TABLE](#page-933-0) also requires the [INSERT](#page-522-2) and [CREATE](#page-522-4) privileges.)
- <span id="page-522-14"></span>The [ALTER ROUTINE](#page-522-14) privilege is needed to alter or drop stored routines (procedures and functions).
- <span id="page-522-4"></span>The [CREATE](#page-522-4) privilege enables creation of new databases and tables.
- <span id="page-522-15"></span>The [CREATE ROUTINE](#page-522-15) privilege is needed to create stored routines (procedures and functions).
- <span id="page-522-17"></span>The [CREATE TABLESPACE](#page-522-17) privilege is needed to create, alter, or drop tablespaces and log file groups.
- <span id="page-522-11"></span>• The [CREATE TEMPORARY TABLES](#page-522-11) privilege enables the use of the keyword TEMPORARY in [CREATE TABLE](#page-953-0) statements.
- <span id="page-522-18"></span>• The [CREATE USER](#page-522-18) privilege enables use of [CREATE USER](#page-1039-0), [DROP USER](#page-1040-1), [RENAME USER](#page-1047-0), and [REVOKE ALL PRIV-](#page-1048-0)[ILEGES](#page-1048-0).
- <span id="page-522-13"></span>• The [CREATE VIEW](#page-522-13) privilege enables use of [CREATE VIEW](#page-971-0).
- <span id="page-522-9"></span>• The [DELETE](#page-522-9) privilege enables rows to be deleted from tables in a database.
- <span id="page-522-3"></span>• The [DROP](#page-522-3) privilege enables you to drop (remove) existing databases, tables, and views. The [DROP](#page-522-3) privilege is required in order to use the statement ALTER TABLE ... DROP PARTITION on a partitioned table. The [DROP](#page-522-3) privilege is also required for [TRUNCATE TABLE](#page-977-0). *If you grant the* [DROP](#page-522-3) *privilege for the* mysql *database to a user, that user can drop the database in which the MySQL access privileges are stored.*
- <span id="page-522-7"></span>• The [EVENT](#page-522-7) privilege is required to create, alter, or drop events for the Event Scheduler.
- <span id="page-522-16"></span>The [EXECUTE](#page-522-16) privilege is required to execute stored routines (procedures and functions).
- <span id="page-522-0"></span>• The [FILE](#page-522-0) privilege gives you permission to read and write files on the server host using the [LOAD DATA INFILE](#page-989-0) and [SE-](#page-1001-1)[LECT ... INTO OUTFILE](#page-1001-1) statements and the [LOAD\\_FILE\(\)](#page-819-0) function. A user who has the [FILE](#page-522-0) privilege can read any file on the server host that is either world-readable or readable by the MySQL server. (This implies the user can read any file in any database directory, because the server can access any of those files.) The [FILE](#page-522-0) privilege also enables the user to create new files in any directory where the MySQL server has write access. As a security measure, the server will not overwrite existing files.
- <span id="page-522-5"></span>The [GRANT OPTION](#page-522-5) privilege enables you to give to other users or remove from other users those privileges that you yourself possess.
- <span id="page-522-10"></span>• The [INDEX](#page-522-10) privilege enables you to create or drop (remove) indexes. [INDEX](#page-522-10) applies to existing tables. If you have the [CRE-](#page-522-4)[ATE](#page-522-4) privilege for a table, you can include index definitions in the [CREATE TABLE](#page-953-0) statement.
- <span id="page-522-2"></span>• The [INSERT](#page-522-2) privilege enables rows to be inserted into tables in a database. [INSERT](#page-522-2) is also required for the [ANALYZE TA-](#page-1049-0)[BLE](#page-1049-0), [OPTIMIZE TABLE](#page-1052-0), and [REPAIR TABLE](#page-1053-0) table-maintenance statements.
- <span id="page-522-12"></span>• The [LOCK TABLES](#page-522-12) privilege enables the use of explicit [LOCK TABLES](#page-1030-0) statements to lock tables for which you have the [SE-](#page-523-2)[LECT](#page-523-2) privilege. This includes the use of write locks, which prevents other sessions from reading the locked table.
- <span id="page-522-1"></span>• The [PROCESS](#page-522-1) privilege pertains to display of information about the threads executing within the server (that is, information about the statements being executed by sessions). The privilege enables use of [SHOW PROCESSLIST](#page-1075-0) or [mysqladmin](#page-237-0) [processlist](#page-237-0) to see threads belonging to other accounts; you can always see your own threads.
- <span id="page-522-21"></span>• The [PROXY](#page-522-21) privilege enables a user to impersonate or become known as another user. See [Section 5.5.7, "Proxy Users".](#page-546-0) This privilege was added in MySQL 5.5.7.
- <span id="page-522-6"></span>The [REFERENCES](#page-522-6) privilege currently is unused.
- <span id="page-522-19"></span>• The [RELOAD](#page-522-19) privilege enables use of the [FLUSH](#page-1090-0) statement. It also enables [mysqladmin](#page-237-0) commands that are equivalent to

[FLUSH](#page-1090-0) operations: flush-hosts, flush-logs, flush-privileges, flush-status, flush-tables, flushthreads, refresh, and reload.

The reload command tells the server to reload the grant tables into memory. flush-privileges is a synonym for reload. The refresh command closes and reopens the log files and flushes all tables. The other flush-xxx commands perform functions similar to refresh, but are more specific and may be preferable in some instances. For example, if you want to flush just the log files, flush-logs is a better choice than refresh.

- <span id="page-523-6"></span>• The [REPLICATION CLIENT](#page-523-6) privilege enables the use of [SHOW MASTER STATUS](#page-1072-0) and [SHOW SLAVE STATUS](#page-1079-0).
- <span id="page-523-7"></span>• The [REPLICATION SLAVE](#page-523-7) privilege should be granted to accounts that are used by slave servers to connect to the current server as their master. Without this privilege, the slave cannot request updates that have been made to databases on the master server.
- <span id="page-523-2"></span>• The [SELECT](#page-523-2) privilege enables you to select rows from tables in a database. [SELECT](#page-1001-1) statements require the [SELECT](#page-523-2) privilege only if they actually retrieve rows from a table. Some [SELECT](#page-1001-1) statements do not access tables and can be executed without permission for any database. For example, you can use [SELECT](#page-1001-1) as a simple calculator to evaluate expressions that make no reference to tables:

SELECT 1+1; SELECT PI()\*2;

The [SELECT](#page-523-2) privilege is also needed for other statements that read column values. For example, [SELECT](#page-523-2) is needed for columns referenced on the right hand side of  $col$  name=expr assignment in [UPDATE](#page-1025-0) statements or for columns named in the WHERE clause of [DELETE](#page-979-0) or [UPDATE](#page-1025-0) statements.

- <span id="page-523-1"></span>• The [SHOW DATABASES](#page-523-1) privilege enables the account to see database names by issuing the SHOW DATABASE statement. Accounts that do not have this privilege see only databases for which they have some privileges, and cannot use the statement at all if the server was started with the [--skip-show-database](#page-370-0) option. Note that *any* global privilege is a privilege for the database.
- <span id="page-523-5"></span>• The [SHOW VIEW](#page-523-5) privilege enables use of [SHOW CREATE VIEW](#page-1065-0).
- <span id="page-523-8"></span>• The [SHUTDOWN](#page-523-8) privilege enables use of the [mysqladmin shutdown](#page-237-0) command. There is no corresponding SQL statement.
- <span id="page-523-0"></span>• The [SUPER](#page-523-0) privilege enables an account to use [CHANGE MASTER TO](#page-1097-0), [KILL](#page-1093-0) or [mysqladmin kill](#page-237-0) to kill threads belonging to other accounts (you can always kill your own threads), [PURGE BINARY LOGS](#page-1095-0), configuration changes using [SET](#page-1057-0) [GLOBAL](#page-1057-0) to modify global system variables, the [mysqladmin debug](#page-237-0) command, enabling or disabling logging, performing updates even if the [read\\_only](#page-437-0) system variable is enabled, starting and stopping replication on slave servers, specification of any account in the DEFINER attribute of stored programs and views, and enables you to connect (once) even if the connection limit controlled by the [max\\_connections](#page-416-0) system variable is reached.

To create or alter stored functions if binary logging is enabled, you may also need the [SUPER](#page-523-0) privilege, as described in [Sec](#page-1854-0)[tion 19.7, "Binary Logging of Stored Programs"](#page-1854-0).

- <span id="page-523-4"></span>• The [TRIGGER](#page-523-4) privilege enables trigger operations. You must have this privilege for a table to create, drop, or execute triggers for that table.
- <span id="page-523-3"></span>The [UPDATE](#page-523-3) privilege enables rows to be updated in tables in a database.
- <span id="page-523-9"></span>• The [USAGE](#page-523-9) privilege specifier stands for "no privileges." It is used at the global level with [GRANT](#page-1040-0) to modify account attributes such as resource limits or SSL characteristics without affecting existing account privileges.

It is a good idea to grant to an account only those privileges that it needs. You should exercise particular caution in granting the [FILE](#page-522-0) and administrative privileges:

- The [FILE](#page-522-0) privilege can be abused to read into a database table any files that the MySQL server can read on the server host. This includes all world-readable files and files in the server's data directory. The table can then be accessed using [SELECT](#page-1001-1) to transfer its contents to the client host.
- The [GRANT OPTION](#page-522-5) privilege enables users to give their privileges to other users. Two users that have different privileges and with the [GRANT OPTION](#page-522-5) privilege are able to combine privileges.
- The [ALTER](#page-522-8) privilege may be used to subvert the privilege system by renaming tables.
- The [SHUTDOWN](#page-523-8) privilege can be abused to deny service to other users entirely by terminating the server.
- The [PROCESS](#page-522-1) privilege can be used to view the plain text of currently executing statements, including statements that set or change passwords.
- The [SUPER](#page-523-0) privilege can be used to terminate other sessions or change how the server operates.
- Privileges granted for the mysql database itself can be used to change passwords and other access privilege information. Passwords are stored encrypted, so a malicious user cannot simply read them to know the plain text password. However, a user with write access to the user table Password column can change an account's password, and then connect to the MySQL server using that account.

## **5.4.2. Privilege System Grant Tables**

<span id="page-524-0"></span>Normally, you manipulate the contents of the grant tables in the mysql database indirectly by using statements such as [GRANT](#page-1040-0) and [REVOKE](#page-1048-0) to set up accounts and control the privileges available to each one. See [Section 12.4.1, "Account Management State](#page-1038-0)[ments"](#page-1038-0). The discussion here describes the underlying structure of the grant tables and how the server uses their contents when interacting with clients.

These mysql database tables contain grant information:

- user: Contains user accounts, global privileges, and other non-privilege columns.
- db: Contains database-level privileges.
- host: Obsolete.
- tables\_priv: Contains table-level privileges.
- columns\_priv: Contains column-level privileges.
- procs\_priv: Contains stored procedure and function privileges.
- proxies\_priv: Contains proxy-user privileges.

Other tables in the mysql database do not hold grant information and are discussed elsewhere:

- event: Contains information about Event Scheduler events: See [Section 19.4, "Using the Event Scheduler".](#page-1843-0)
- func: Contains information about user-defined functions: See [Section 23.3, "Adding New Functions to MySQL"](#page-2701-0).
- help\_xxx: These tables are used for server-side help: See [Section 5.1.8, "Server-Side Help"](#page-492-0).
- plugin: Contains information about server plugins: See [Section 12.4.3.1, "Installing and Uninstalling Plugins",](#page-1054-0) and [Sec](#page-2677-0)[tion 23.2, "The MySQL Plugin API"](#page-2677-0).
- proc: Contains information about stored procedures and functions: See [Section 19.2, "Using Stored Routines \(Procedures and](#page-1839-0) [Functions\)".](#page-1839-0)
- servers: Used by the FEDERATED storage engine: See [Section 13.11.2.2, "Creating a](#page-1271-0) FEDERATED Table Using CREATE [SERVER](#page-1271-0)".
- time\_zone\_xxx: These tables contain time zone information: See [Section 9.6, "MySQL Server Time Zone Support"](#page-763-0).
- Tables with  $\log$  in their name are used for logging: See [Section 5.2, "MySQL Server Logs"](#page-494-1).

Each grant table contains scope columns and privilege columns:

- Scope columns determine the scope of each row (entry) in the tables; that is, the context in which the row applies. For example, a user table row with Host and User values of 'thomas.loc.gov' and 'bob' would be used for authenticating connections made to the server from the host thomas.loc.gov by a client that specifies a user name of bob. Similarly, a db table row with Host, User, and Db column values of 'thomas.loc.gov', 'bob' and 'reports' would be used when bob connects from the host thomas.loc.gov to access the reports database. The tables\_priv and columns\_priv tables contain scope columns indicating tables or table/column combinations to which each row applies. The procs priv scope columns indicate the stored routine to which each row applies.
- Privilege columns indicate which privileges are granted by a table row; that is, what operations can be performed. The server combines the information in the various grant tables to form a complete description of a user's privileges. [Section 5.4.5,](#page-531-0) ["Access Control, Stage 2: Request Verification"](#page-531-0), describes the rules that are used to do this.

The server uses the grant tables in the following manner:

The user table scope columns determine whether to reject or permit incoming connections. For permitted connections, any privileges granted in the user table indicate the user's global privileges. Any privilege granted in this table applies to *all* databases on the server.

#### **Note**

Because any global privilege is considered a privilege for all databases, any global privilege enables a user to see all database names with [SHOW DATABASES](#page-1066-0) or by examining the [SCHEMATA](#page-1861-0) table of INFORMATION SCHEMA.

- The db table scope columns determine which users can access which databases from which hosts. The privilege columns determine which operations are permitted. A privilege granted at the database level applies to the database and to all objects in the database, such as tables and stored programs.
- The host table is used in conjunction with the db table when you want a given db table row to apply to several hosts. For example, if you want a user to be able to use a database from several hosts in your network, leave the Host value empty in the user's db table row, then populate the host table with a row for each of those hosts. This mechanism is described more detail in [Section 5.4.5, "Access Control, Stage 2: Request Verification"](#page-531-0).

#### **Note**

The host table must be modified directly with statements such as [INSERT](#page-984-0), [UPDATE](#page-1025-0), and [DELETE](#page-979-0). It is not affected by statements such as [GRANT](#page-1040-0) and [REVOKE](#page-1048-0) that modify the grant tables indirectly. Most MySQL installations need not use this table at all.

- The tables priv and columns priv tables are similar to the db table, but are more fine-grained: They apply at the table and column levels rather than at the database level. A privilege granted at the table level applies to the table and to all its columns. A privilege granted at the column level applies only to a specific column.
- The procs\_priv table applies to stored routines. A privilege granted at the routine level applies only to a single routine.
- The proxies\_priv table indicates which users can act as proxies for other users and whether proxy users can grant the [PROXY](#page-522-21) privilege to other users.

The server uses the user, db, and host tables in the mysql database at both the first and second stages of access control (see [Section 5.4, "The MySQL Access Privilege System"\)](#page-520-0). The columns in the user and db tables are shown here. The host table is similar to the db table but has a specialized use as described in [Section 5.4.5, "Access Control, Stage 2: Request Verification".](#page-531-0)

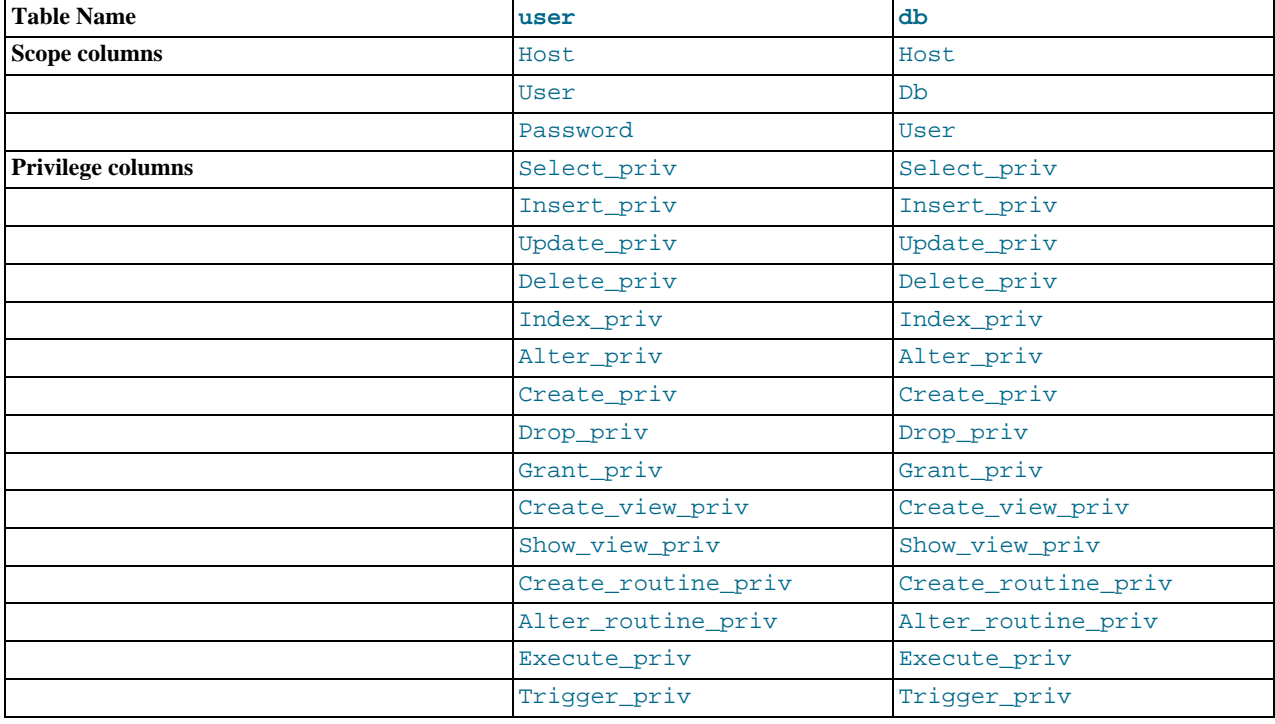

#### **Table 5.7. user and db Table Columns**

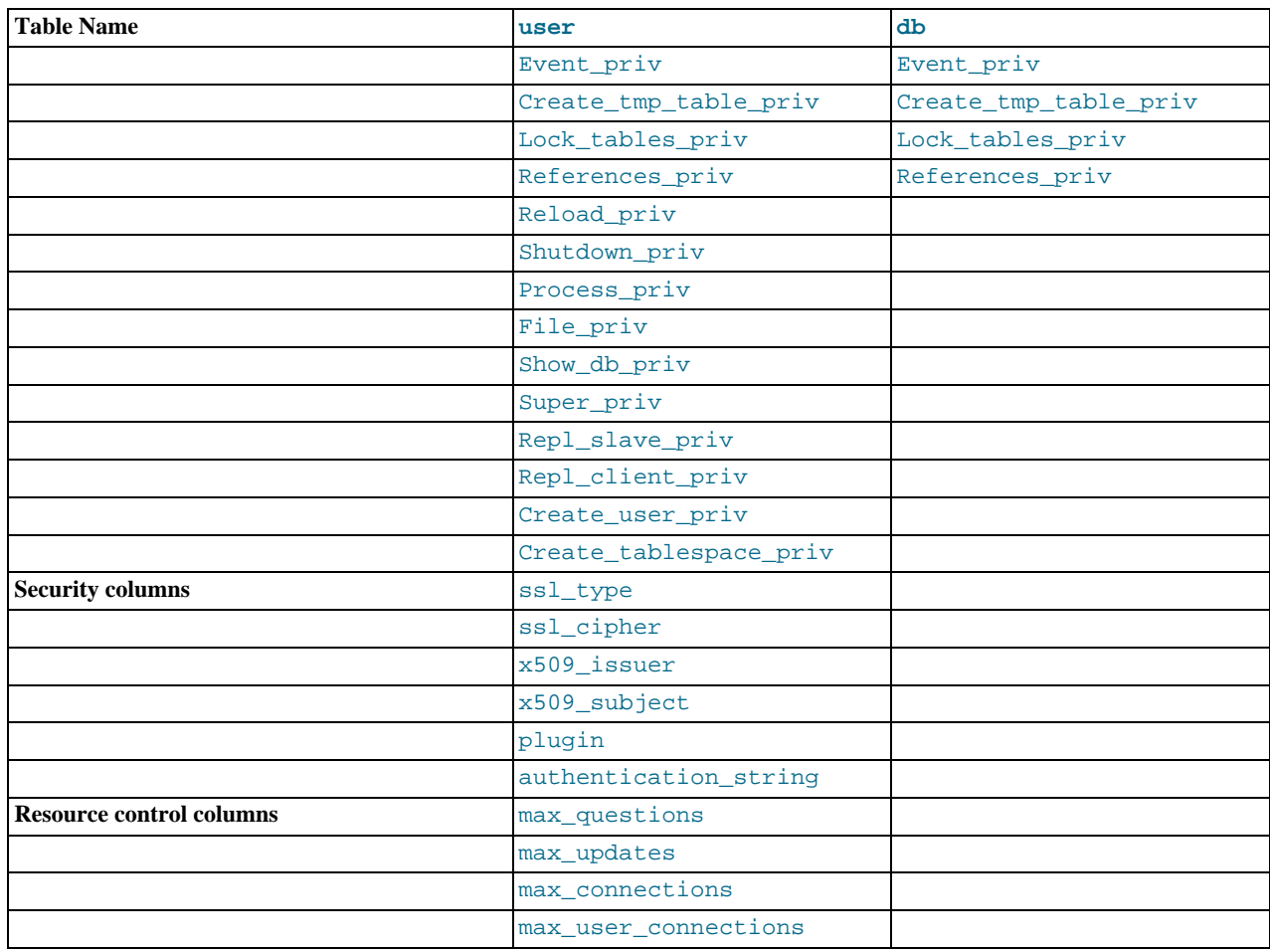

As of MySQL 5.5.7, the mysql.user table has plugin and authentication\_string columns for storing authentication plugin information.

If the plugin column for an account row is empty, the server uses its built-in authentication for connection attempts for the account. Clients must match the password in the Password column of the account row.

If an account row names a plugin in the plugin column, the server uses it to authenticate connection attempts for the account. Whether the plugin uses the value in the Password column is up to the plugin.

During the second stage of access control, the server performs request verification to make sure that each client has sufficient privileges for each request that it issues. In addition to the user, db, and host grant tables, the server may also consult the tables\_priv and columns\_priv tables for requests that involve tables. The latter tables provide finer privilege control at the table and column levels. They have the columns shown in the following table.

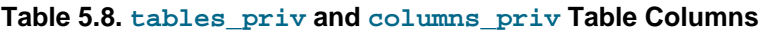

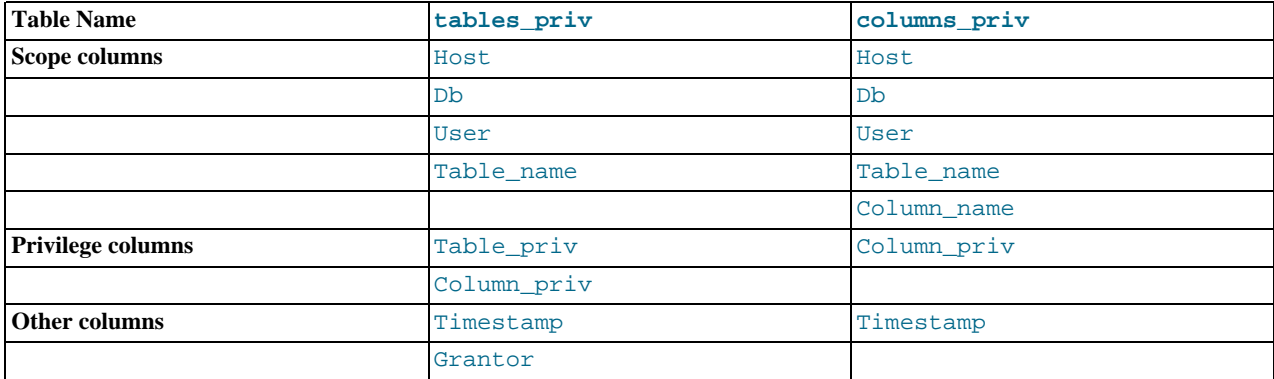

The Timestamp and Grantor columns currently are unused and are discussed no further here.

For verification of requests that involve stored routines, the server may consult the procs\_priv table, which has the columns shown in the following table.

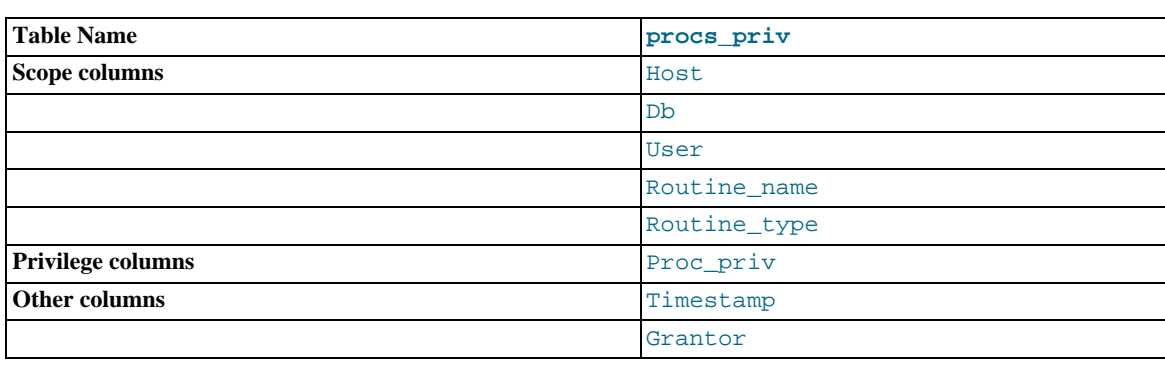

#### **Table 5.9. procs\_priv Table Columns**

The Routine\_type column is an [ENUM](#page-788-0) column with values of 'FUNCTION' or 'PROCEDURE' to indicate the type of routine the row refers to. This column enables privileges to be granted separately for a function and a procedure with the same name.

The Timestamp and Grantor columns currently are unused and are discussed no further here.

The proxies priv table was added in MySQL 5.5.7 and records information about proxy users. It has these columns:

- Host, User: These columns indicate the user account that has the [PROXY](#page-522-21) privilege for the proxied account.
- Proxied\_host, Proxied\_user: These columns indicate the account of the proxied user.
- Grantor: Currently unused.
- Timestamp: Currently unused.
- With\_grant: This column indicates whether the proxy account can grant the [PROXY](#page-522-21) privilege to other accounts.

Scope columns in the grant tables contain strings. They are declared as shown here; the default value for each is the empty string.

#### **Table 5.10. Grant Table Scope Column Types**

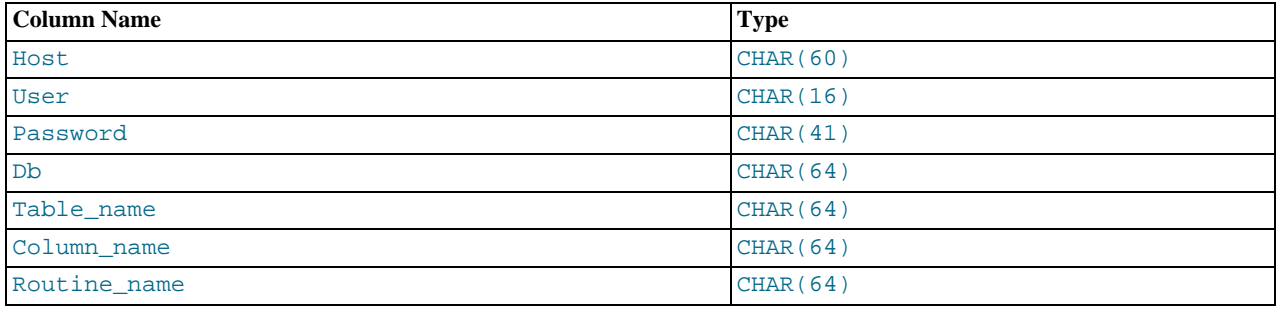

For access-checking purposes, comparisons of User, Password, Db, and Table\_name values are case sensitive. Comparisons of Host, Column\_name, and Routine\_name values are not case sensitive.

In the user, db, and host tables, each privilege is listed in a separate column that is declared as ENUM('N','Y') DEFAULT 'N'. In other words, each privilege can be disabled or enabled, with the default being disabled.

In the tables\_priv, columns\_priv, and procs\_priv tables, the privilege columns are declared as [SET](#page-790-0) columns. Values in these columns can contain any combination of the privileges controlled by the table. Only those privileges listed in the column value are enabled.

#### **Table 5.11. Set-Type Privilege Column Values**

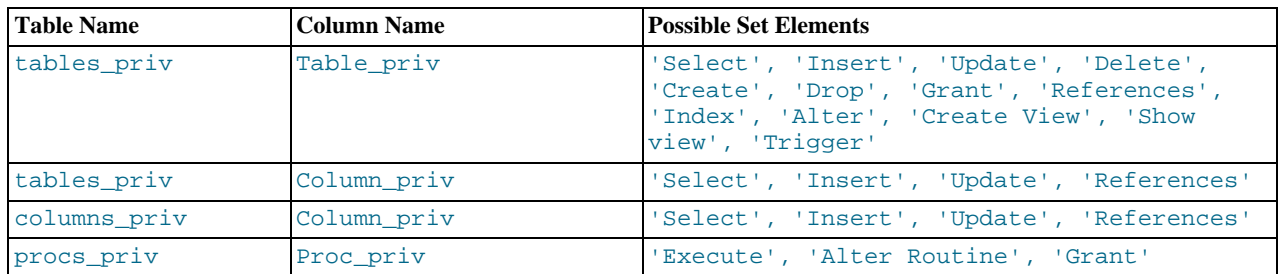

Administrative privileges (such as [RELOAD](#page-522-19) or [SHUTDOWN](#page-523-8)) are specified only in the user table. Administrative operations are operations on the server itself and are not database-specific, so there is no reason to list these privileges in the other grant tables. Consequently, to determine whether you can perform an administrative operation, the server need consult only the user table.

The [FILE](#page-522-0) privilege also is specified only in the user table. It is not an administrative privilege as such, but your ability to read or write files on the server host is independent of the database you are accessing.

The [mysqld](#page-207-0) server reads the contents of the grant tables into memory when it starts. You can tell it to reload the tables by issuing a [FLUSH PRIVILEGES](#page-1090-0) statement or executing a [mysqladmin flush-privileges](#page-237-0) or [mysqladmin reload](#page-237-0) command. Changes to the grant tables take effect as indicated in [Section 5.4.6, "When Privilege Changes Take Effect".](#page-533-0)

When you modify an account's privileges, it is a good idea to verify that the changes set up privileges the way you want. To check the privileges for a given account, use the [SHOW GRANTS](#page-1070-0) statement (see [Section 12.4.5.22, "](#page-1070-0)SHOW GRANTS Syntax"). For example, to determine the privileges that are granted to an account with user name and host name values of bob and pc84.example.com, use this statement:

<span id="page-528-0"></span>SHOW GRANTS FOR 'bob'@'pc84.example.com';

## **5.4.3. Specifying Account Names**

MySQL account names consist of a user name and a host name. This enables creation of accounts for users with the same name who can connect from different hosts. This section describes how to write account names, including special values and wildcard rules.

In SQL statements such as [CREATE USER](#page-1039-0), [GRANT](#page-1040-0), and [SET PASSWORD](#page-1048-1), write account names using the following rules:

- Syntax for account names is 'user\_name'@'host\_name'.
- An account name consisting only of a user name is equivalent to 'user\_name'@'%'. For example, 'me' is equivalent to 'me'@'%'.
- The user name and host name need not be quoted if they are legal as unquoted identifiers. Quotes are necessary to specify a user\_name string containing special characters (such as "-"), or a host\_name string containing special characters or wildcard characters (such as "%"); for example, 'test-user'@'%.com'.
- Quote user names and host names as identifiers or as strings, using either backticks ("`"), single quotation marks ("'"), or double quotation marks (""").
- The user name and host name parts, if quoted, must be quoted separately. That is, write 'me'@'localhost', not 'me@localhost'; the latter is interpreted as 'me@localhost'@'%'.
- A reference to the CURRENT USER() (or CURRENT USER) function is equivalent to specifying the current user's name and host name literally.

MySQL stores account names in grant tables in the  $mysq1$  database using separate columns for the user name and host name parts:

- The user table contains one row for each account. The User and Host columns store the user name and host name. This table also indicates which global privileges the account has.
- Other grant tables indicate privileges an account has for databases and objects within databases. These tables have User and Host columns to store the account name. Each row in these tables associates with the account in the user table that has the same User and Host values.

For additional detail about grant table structure, see [Section 5.4.2, "Privilege System Grant Tables".](#page-524-0)

User names and host names have certain special values or wildcard conventions, as described following.

A user name is either a nonblank value that literally matches the user name for incoming connection attempts, or a blank value (empty string) that matches any user name. An account with a blank user name is an anonymous user. To specify an anonymous user in SQL statements, use a quoted empty user name part, such as ''@'localhost'.

The host name part of an account name can take many forms, and wildcards are permitted:

- A host value can be a host name or an IP address. The name 'localhost' indicates the local host. The IP address '127.0.0.1' indicates the loopback interface. For the local host, the host value can be the IPv6 address '::1', which indicates the IPv6 loopback interface.
- You can use the wildcard characters " $\frac{8}{3}$ " and "\_" in host values. These have the same meaning as for pattern-matching operations performed with the [LIKE](#page-824-0) operator. For example, a host value of '%' matches any host name, whereas a value of '%.mysql.com' matches any host in the mysql.com domain. '192.168.1.%' matches any host in the 192.168.1 class C network.

Because you can use IP wildcard values in host values (for example, '192.168.1.%' to match every host on a subnet), someone could try to exploit this capability by naming a host 192.168.1.somewhere.com. To foil such attempts, MySQL disallows matching on host names that start with digits and a dot. Thus, if you have a host named something like 1.2.example.com, its name never matches the host part of account names. An IP wildcard value can match only IP addresses, not host names.

• For a host value specified as an IP address, you can specify a netmask indicating how many address bits to use for the network number. The syntax is  $host\_ip/netmask$ . For example:

CREATE USER 'david'@'192.58.197.0/255.255.255.0';

This enables david to connect from any client host having an IP address  $client\_ip$  for which the following condition is true:

client\_ip & netmask = host\_ip

That is, for the [CREATE USER](#page-1039-0) statement just shown:

 $client\_ip$  & 255.255.255.0 = 192.58.197.0

IP addresses that satisfy this condition and can connect to the MySQL server are those in the range from 192.58.197.0 to 192.58.197.255.

The netmask can only be used to tell the server to use 8, 16, 24, or 32 bits of the address. Examples:

- $192.0.0.0/255.0.0.0:$  Any host on the 192 class A network
- 192.168.0.0/255.255.0.0: Any host on the 192.168 class B network
- 192.168.1.0/255.255.255.0: Any host on the 192.168.1 class C network
- 192.168.1.1: Only the host with this specific IP address

The following netmask will not work because it masks 28 bits, and 28 is not a multiple of 8:

<span id="page-529-0"></span>192.168.0.1/255.255.255.240

## **5.4.4. Access Control, Stage 1: Connection Verification**

When you attempt to connect to a MySQL server, the server accepts or rejects the connection based on your identity and whether you can verify your identity by supplying the correct password. If not, the server denies access to you completely. Otherwise, the server accepts the connection, and then enters Stage 2 and waits for requests.

Your identity is based on two pieces of information:

- The client host from which you connect
- Your MySQL user name

Identity checking is performed using the three user table scope columns (Host, User, and Password). The server accepts the connection only if the Host and User columns in some user table row match the client host name and user name and the client supplies the password specified in that row. The rules for permissible Host and User values are given in [Section 5.4.3,](#page-528-0) ["Specifying Account Names".](#page-528-0)

If the User column value is nonblank, the user name in an incoming connection must match exactly. If the User value is blank, it matches any user name. If the user table row that matches an incoming connection has a blank user name, the user is considered to be an anonymous user with no name, not a user with the name that the client actually specified. This means that a blank user name is used for all further access checking for the duration of the connection (that is, during Stage 2).

The Password column can be blank. This is not a wildcard and does not mean that any password matches. It means that the user must connect without specifying a password.

Nonblank Password values in the user table represent encrypted passwords. MySQL does not store passwords in plaintext form for anyone to see. Rather, the password supplied by a user who is attempting to connect is encrypted (using the [PASSWORD\(\)](#page-884-2) function). The encrypted password then is used during the connection process when checking whether the password is correct. (This is done without the encrypted password ever traveling over the connection.) See [Section 5.5.1, "User Names and Passwords"](#page-537-0).

From MySQL's point of view, the encrypted password is the *real* password, so you should never give anyone access to it. In particular, *do not give nonadministrative users read access to tables in the* mysql *database*.

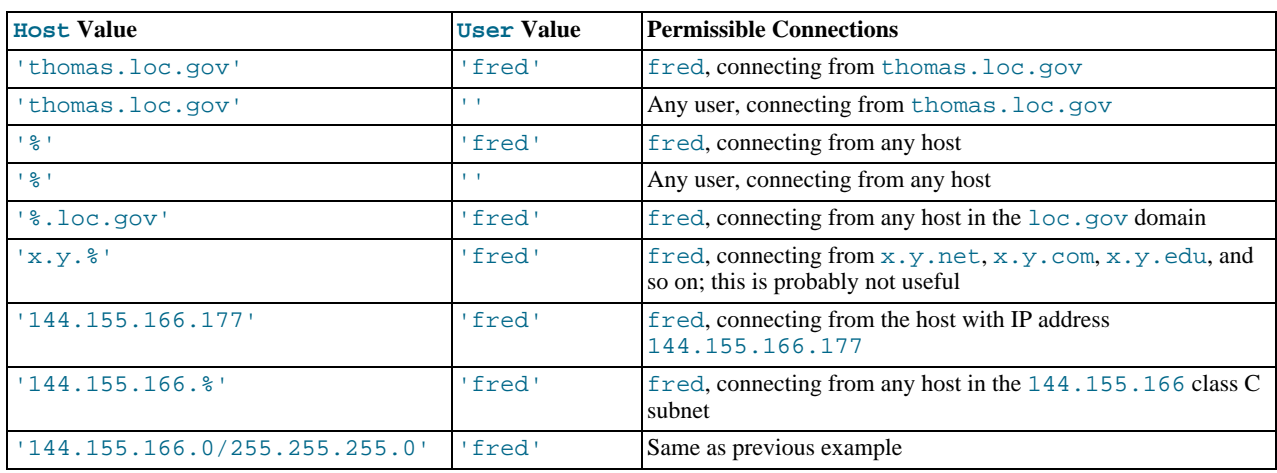

The following table shows how various combinations of Host and User values in the user table apply to incoming connections.

It is possible for the client host name and user name of an incoming connection to match more than one row in the user table. The preceding set of examples demonstrates this: Several of the entries shown match a connection from thomas. loc.gov by fred.

When multiple matches are possible, the server must determine which of them to use. It resolves this issue as follows:

- Whenever the server reads the user table into memory, it sorts the rows.
- When a client attempts to connect, the server looks through the rows in sorted order.
- The server uses the first row that matches the client host name and user name.

To see how this works, suppose that the user table looks like this:

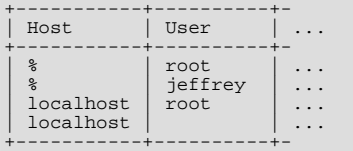

When the server reads the table into memory, it orders the rows with the most-specific Host values first. Literal host names and IP addresses are the most specific. (The specificity of a literal IP address is not affected by whether it has a netmask, so 192.168.1.13 and 192.168.1.0/255.255.255.0 are considered equally specific.) The pattern '%' means "any host" and is least specific. Rows with the same Host value are ordered with the most-specific User values first (a blank User value means "any user" and is least specific). For the user table just shown, the result after sorting looks like this:

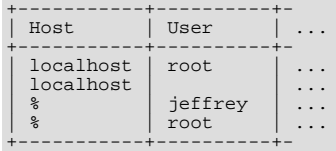

When a client attempts to connect, the server looks through the sorted rows and uses the first match found. For a connection from localhost by jeffrey, two of the rows from the table match: the one with Host and User values of 'localhost' and '', and the one with values of '%' and 'jeffrey'. The 'localhost' row appears first in sorted order, so that is the one the server uses.

Here is another example. Suppose that the user table looks like this:

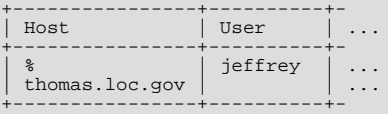

The sorted table looks like this:

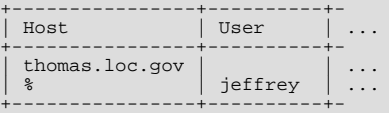

A connection by jeffrey from thomas.loc.gov is matched by the first row, whereas a connection by jeffrey from any host is matched by the second.

#### **Note**

It is a common misconception to think that, for a given user name, all rows that explicitly name that user are used first when the server attempts to find a match for the connection. This is not true. The preceding example illustrates this, where a connection from thomas.loc.gov by jeffrey is first matched not by the row containing 'jeffrey' as the User column value, but by the row with no user name. As a result,  $j \in f \text{if} \text{key}$  is authenticated as an anonymous user, even though he specified a user name when connecting.

If you are able to connect to the server, but your privileges are not what you expect, you probably are being authenticated as some other account. To find out what account the server used to authenticate you, use the [CURRENT\\_USER\(\)](#page-887-0) function. (See [Sec](#page-885-1)[tion 11.14, "Information Functions".](#page-885-1)) It returns a value in user\_name@host\_name format that indicates the User and Host values from the matching user table row. Suppose that jeffrey connects and issues the following query:

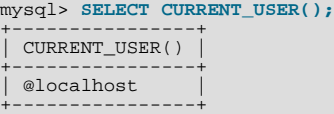

The result shown here indicates that the matching user table row had a blank User column value. In other words, the server is treating jeffrey as an anonymous user.

<span id="page-531-0"></span>Another way to diagnose authentication problems is to print out the user table and sort it by hand to see where the first match is being made.

### **5.4.5. Access Control, Stage 2: Request Verification**

After you establish a connection, the server enters Stage 2 of access control. For each request that you issue through that connection, the server determines what operation you want to perform, then checks whether you have sufficient privileges to do so. This is where the privilege columns in the grant tables come into play. These privileges can come from any of the user, db, host, tables\_priv, columns\_priv, or procs\_priv tables. (You may find it helpful to refer to [Section 5.4.2, "Privilege System](#page-524-0) [Grant Tables",](#page-524-0) which lists the columns present in each of the grant tables.)

The user table grants privileges that are assigned to you on a global basis and that apply no matter what the default database is. For example, if the user table grants you the [DELETE](#page-522-9) privilege, you can delete rows from any table in any database on the server host! It is wise to grant privileges in the user table only to people who need them, such as database administrators. For other users, you should leave all privileges in the user table set to 'N' and grant privileges at more specific levels only. You can grant privileges for particular databases, tables, columns, or routines.

The db and host tables grant database-specific privileges. Values in the scope columns of these tables can take the following forms:

- A blank User value in the db table matches the anonymous user. A nonblank value matches literally; there are no wildcards in user names.
- The wildcard characters "%" and " " can be used in the Host and Db columns of either table. These have the same meaning as for pattern-matching operations performed with the [LIKE](#page-824-0) operator. If you want to use either character literally when granting privileges, you must escape it with a backslash. For example, to include the underscore character ("") as part of a database name, specify it as " $\setminus$ " in the [GRANT](#page-1040-0) statement.
- A '%' Host value in the db table means "any host." A blank Host value in the db table means "consult the host table for further information" (a process that is described later in this section).
- A '%' or blank Host value in the host table means "any host."
- A '%' or blank Db value in either table means "any database."

The server reads the db and host tables into memory and sorts them at the same time that it reads the user table. The server sorts the db table based on the Host, Db, and User scope columns, and sorts the host table based on the Host and Db scope columns. As with the user table, sorting puts the most-specific values first and least-specific values last, and when the server looks for matching entries, it uses the first match that it finds.

The tables\_priv, columns\_priv, and procs\_priv tables grant table-specific, column-specific, and routine-specific privileges. Values in the scope columns of these tables can take the following forms:

- The wildcard characters " $\frac{8}{3}$ " and " " can be used in the Host column. These have the same meaning as for pattern-matching operations performed with the [LIKE](#page-824-0) operator.
- A '%' or blank Host value means "any host."
- The Db, Table name, Column name, and Routine name columns cannot contain wildcards or be blank.

The server sorts the tables priv, columns priv, and procs priv tables based on the Host, Db, and User columns. This is similar to db table sorting, but simpler because only the Host column can contain wildcards.

The server uses the sorted tables to verify each request that it receives. For requests that require administrative privileges such as [SHUTDOWN](#page-523-8) or [RELOAD](#page-522-19), the server checks only the user table row because that is the only table that specifies administrative privileges. The server grants access if the row permits the requested operation and denies access otherwise. For example, if you want to execute [mysqladmin shutdown](#page-237-0) but your user table row does not grant the [SHUTDOWN](#page-523-8) privilege to you, the server denies access without even checking the db or host tables. (They contain no Shutdown\_priv column, so there is no need to do so.)

For database-related requests ([INSERT](#page-984-0), [UPDATE](#page-1025-0), and so on), the server first checks the user's global privileges by looking in the user table row. If the row permits the requested operation, access is granted. If the global privileges in the user table are insufficient, the server determines the user's database-specific privileges by checking the db and host tables:

- 1. The server looks in the db table for a match on the Host, Db, and User columns. The Host and User columns are matched to the connecting user's host name and MySQL user name. The Db column is matched to the database that the user wants to access. If there is no row for the Host and User, access is denied.
- 2. If there is a matching db table row and its Host column is not blank, that row defines the user's database-specific privileges.
- 3. If the matching db table row's Host column is blank, it signifies that the host table enumerates which hosts should be permitted access to the database. In this case, a further lookup is done in the host table to find a match on the Host and Db columns. If no host table row matches, access is denied. If there is a match, the user's database-specific privileges are computed as the intersection (*not* the union!) of the privileges in the db and host table entries; that is, the privileges that are 'Y' in both entries. (This way you can grant general privileges in the db table row and then selectively restrict them on a hostby-host basis using the host table entries.)

After determining the database-specific privileges granted by the db and host table entries, the server adds them to the global privileges granted by the user table. If the result permits the requested operation, access is granted. Otherwise, the server successively checks the user's table and column privileges in the tables\_priv and columns\_priv tables, adds those to the user's privileges, and permits or denies access based on the result. For stored-routine operations, the server uses the procs\_priv table rather than tables\_priv and columns\_priv.

Expressed in boolean terms, the preceding description of how a user's privileges are calculated may be summarized like this:

```
global privileges
OR (database privileges AND host privileges)
OR table privileges
OR column privileges
OR routine privileges
```
It may not be apparent why, if the global user row privileges are initially found to be insufficient for the requested operation, the server adds those privileges to the database, table, and column privileges later. The reason is that a request might require more than one type of privilege. For example, if you execute an [INSERT INTO ... SELECT](#page-986-0) statement, you need both the [INSERT](#page-522-2) and the [SELECT](#page-523-2) privileges. Your privileges might be such that the user table row grants one privilege and the db table row grants the other. In this case, you have the necessary privileges to perform the request, but the server cannot tell that from either table by itself; the privileges granted by the entries in both tables must be combined.

The host table is not affected by the [GRANT](#page-1040-0) or [REVOKE](#page-1048-0) statements, so it is unused in most MySQL installations. If you modify it directly, you can use it for some specialized purposes, such as to maintain a list of secure servers on the local network that are granted all privileges.

You can also use the host table to indicate hosts that are *not* secure. Suppose that you have a machine public.your.domain that is located in a public area that you do not consider secure. You can enable access to all hosts on your network except that machine by using host table entries like this:

```
+--------------------+----+-
 Host |Db|...
  public.vour.domain | %
| public.your.domain | % | ... (all privileges set to 'N')
| %.your.domain | % | ... (all privileges set to 'Y')
+--------------------+----+-
```
## **5.4.6. When Privilege Changes Take Effect**

<span id="page-533-0"></span>When [mysqld](#page-207-0) starts, it reads all grant table contents into memory. The in-memory tables become effective for access control at that point.

If you modify the grant tables indirectly using account-management statements such as [GRANT](#page-1040-0), [REVOKE](#page-1048-0), [SET PASSWORD](#page-1048-1), or [RENAME USER](#page-1047-0), the server notices these changes and loads the grant tables into memory again immediately.

If you modify the grant tables directly using statements such as [INSERT](#page-984-0), [UPDATE](#page-1025-0), or [DELETE](#page-979-0), your changes have no effect on privilege checking until you either restart the server or tell it to reload the tables. If you change the grant tables directly but forget to reload them, your changes have *no effect* until you restart the server. This may leave you wondering why your changes seem to make no difference!

To tell the server to reload the grant tables, perform a flush-privileges operation. This can be done by issuing a [FLUSH PRIV-](#page-1090-0)[ILEGES](#page-1090-0) statement or by executing a [mysqladmin flush-privileges](#page-237-0) or [mysqladmin reload](#page-237-0) command.

A grant table reload affects privileges for each existing client connection as follows:

- Table and column privilege changes take effect with the client's next request.
- Database privilege changes take effect the next time the client executes a USE db\_name statement.

#### **Note**

Client applications may cache the database name; thus, this effect may not be visible to them without actually changing to a different database or flushing the privileges.

• Global privileges and passwords are unaffected for a connected client. These changes take effect only for subsequent connections.

<span id="page-533-1"></span>If the server is started with the  $--skip-$ grant-tables option, it does not read the grant tables or implement any access control. Anyone can connect and do anything, *which is insecure.* To cause a server thus started to read the tables and enable access checking, flush the privileges.

## **5.4.7. Causes of Access-Denied Errors**

If you encounter problems when you try to connect to the MySQL server, the following items describe some courses of action you can take to correct the problem.

Make sure that the server is running. If it is not, clients cannot connect to it. For example, if an attempt to connect to the server fails with a message such as one of those following, one cause might be that the server is not running:

```
shell> mysql
ERROR 2003: Can't connect to MySQL server on 'host_name' (111)
shell> mysql
ERROR 2002: Can't connect to local MySQL server through socket
'/tmp/mysql.sock' (111)
```
It might be that the server is running, but you are trying to connect using a TCP/IP port, named pipe, or Unix socket file different from the one on which the server is listening. To correct this when you invoke a client program, specify a [--port](#page-196-0) option to indicate the proper port number, or a  $-\text{sockets}$  option to indicate the proper named pipe or Unix socket file. To find out where the socket file is, you can use this command:

shell> **netstat -ln | grep mysql**

- Make sure that the server has not been configured to ignore network connections or (if you are attempting to connect remotely) that it has not been configured to listen only locally on its network interfaces. If the server was started with [-](#page-369-1) [-skip-networking](#page-369-1), it will not accept TCP/IP connections at all. If the server was started with [-](#page-347-0) [-bind-address=127.0.0.1](#page-347-0), it will listen for TCP/IP connections only locally on the loopback interface and will not accept remote connections.
- Check to make sure that there is no firewall blocking access to MySQL. Your firewall may be configured on the basis of the application being executed, or the port number used by MySQL for communication (3306 by default). Under Linux or Unix, check your IP tables (or similar) configuration to ensure that the port has not been blocked. Under Windows, applications such as ZoneAlarm or the Windows XP personal firewall may need to be configured not to block the MySQL port.
- The grant tables must be properly set up so that the server can use them for access control. For some distribution types (such as binary distributions on Windows, or RPM distributions on Linux), the installation process initializes the mysql database containing the grant tables. For distributions that do not do this, you must initialize the grant tables manually by running the [mysql\\_install\\_db](#page-217-0) script. For details, see [Section 2.10.1, "Unix Postinstallation Procedures"](#page-136-1).

To determine whether you need to initialize the grant tables, look for a mysql directory under the data directory. (The data directory normally is named data or var and is located under your MySQL installation directory.) Make sure that you have a file named user. MYD in the mysql database directory. If not, execute the [mysql\\_install\\_db](#page-217-0) script. After running this script and starting the server, test the initial privileges by executing this command:

shell> **mysql -u root test**

The server should let you connect without error.

• After a fresh installation, you should connect to the server and set up your users and their access permissions:

shell> **mysql -u root mysql**

The server should let you connect because the MySQL  $\text{root}$  user has no password initially. That is also a security risk, so setting the password for the root accounts is something you should do while you're setting up your other MySQL accounts. For instructions on setting the initial passwords, see [Section 2.10.2, "Securing the Initial MySQL Accounts".](#page-145-0)

- If you have updated an existing MySQL installation to a newer version, did you run the [mysql\\_upgrade](#page-219-0) script? If not, do so. The structure of the grant tables changes occasionally when new capabilities are added, so after an upgrade you should always make sure that your tables have the current structure. For instructions, see Section 4.4.7, "[mysql\\_upgrade](#page-219-0) — Check Tables [for MySQL Upgrade".](#page-219-0)
- If a client program receives the following error message when it tries to connect, it means that the server expects passwords in a newer format than the client is capable of generating:

```
shell> mysql
Client does not support authentication protocol requested
by server; consider upgrading MySQL client
```
For information on how to deal with this, see [Section 5.3.2.3, "Password Hashing in MySQL"](#page-512-0), and [Section C.5.2.4, "](#page-2855-0)Client [does not support authentication protocol](#page-2855-0)".

• Remember that client programs use connection parameters specified in option files or environment variables. If a client program seems to be sending incorrect default connection parameters when you have not specified them on the command line, check any applicable option files and your environment. For example, if you get Access denied when you run a client without any options, make sure that you have not specified an old password in any of your option files!

You can suppress the use of option files by a client program by invoking it with the  $\text{-no-defaults}$  option. For example:

shell> **mysqladmin --no-defaults -u root version**

The option files that clients use are listed in [Section 4.2.3.3, "Using Option Files".](#page-199-0) Environment variables are listed in [Sec](#page-160-0)[tion 2.12, "Environment Variables".](#page-160-0)

If you get the following error, it means that you are using an incorrect  $\text{root}$  password:

shell> **mysqladmin -u root -pxxxx ver** Access denied for user 'root'@'localhost' (using password: YES)

If the preceding error occurs even when you have not specified a password, it means that you have an incorrect password listed in some option file. Try the [--no-defaults](#page-203-1) option as described in the previous item.

For information on changing passwords, see [Section 5.5.5, "Assigning Account Passwords"](#page-543-0).

If you have lost or forgotten the root password, see [Section C.5.4.1, "How to Reset the Root Password"](#page-2864-0).

• If you change a password by using [SET PASSWORD](#page-1048-1), [INSERT](#page-984-0), or [UPDATE](#page-1025-0), you must encrypt the password using the [PASS-](#page-884-2)[WORD\(\)](#page-884-2) function. If you do not use [PASSWORD\(\)](#page-884-2) for these statements, the password will not work. For example, the following statement assigns a password, but fails to encrypt it, so the user is not able to connect afterward:

SET PASSWORD FOR 'abe'@'host\_name' = 'eagle';

Instead, set the password like this:

SET PASSWORD FOR 'abe'@'host\_name' = PASSWORD('eagle');

The [PASSWORD\(\)](#page-884-2) function is unnecessary when you specify a password using the [CREATE USER](#page-1039-0) or [GRANT](#page-1040-0) statements or the [mysqladmin password](#page-237-0) command. Each of those automatically uses [PASSWORD\(\)](#page-884-2) to encrypt the password. See [Sec](#page-543-0)[tion 5.5.5, "Assigning Account Passwords",](#page-543-0) and [Section 12.4.1.1, "](#page-1039-0)CREATE USER Syntax".

• localhost is a synonym for your local host name, and is also the default host to which clients try to connect if you specify no host explicitly.

To avoid this problem on such systems, you can use  $a - -h$  os  $t = 127.0.0.1$  option to name the server host explicitly. This will make a TCP/IP connection to the local [mysqld](#page-207-0) server. You can also use TCP/IP by specifying a [--host](#page-195-0) option that uses the actual host name of the local host. In this case, the host name must be specified in a user table row on the server host, even though you are running the client program on the same host as the server.

- The Access denied error message tells you who you are trying to log in as, the client host from which you are trying to connect, and whether you were using a password. Normally, you should have one row in the user table that exactly matches the host name and user name that were given in the error message. For example, if you get an error message that contains using password: NO, it means that you tried to log in without a password.
- If you get an Access denied error when trying to connect to the database with mysql -u user\_name, you may have a problem with the user table. Check this by executing mysql -u root mysql and issuing this SQL statement:

SELECT \* FROM user;

The result should include a row with the Host and User columns matching your client's host name and your MySQL user name.

If the following error occurs when you try to connect from a host other than the one on which the MySQL server is running, it means that there is no row in the user table with a Host value that matches the client host:

Host ... is not allowed to connect to this MySQL server

You can fix this by setting up an account for the combination of client host name and user name that you are using when trying to connect.

If you do not know the IP address or host name of the machine from which you are connecting, you should put a row with '%' as the Host column value in the user table. After trying to connect from the client machine, use a SELECT USER() query to see how you really did connect. Then change the  $\frac{1}{8}$  in the user table row to the actual host name that shows up in the log. Otherwise, your system is left insecure because it permits connections from any host for the given user name.

On Linux, another reason that this error might occur is that you are using a binary MySQL version that is compiled with a different version of the glibc library than the one you are using. In this case, you should either upgrade your operating system or glibc, or download a source distribution of MySQL version and compile it yourself. A source RPM is normally trivial to

compile and install, so this is not a big problem.

• If you specify a host name when trying to connect, but get an error message where the host name is not shown or is an IP address, it means that the MySQL server got an error when trying to resolve the IP address of the client host to a name:

shell> **mysqladmin -u root -pxxxx -h some\_hostname ver** Access denied for user 'root'@'' (using password: YES)

If you try to connect as  $\text{root}$  and get the following error, it means that you do not have a row in the user table with a User column value of ' $\text{root}$ ' and that  $\text{mysqld}$  $\text{mysqld}$  $\text{mysqld}$  cannot resolve the host name for your client:

Access denied for user ''@'unknown'

These errors indicate a DNS problem. To fix it, execute [mysqladmin flush-hosts](#page-237-0) to reset the internal DNS host name cache. See [Section 7.11.5.2, "How MySQL Uses DNS".](#page-658-0)

Some permanent solutions are:

- Determine what is wrong with your DNS server and fix it.
- Specify IP addresses rather than host names in the MySQL grant tables.
- Put an entry for the client machine name in /etc/hosts on Unix or \windows\hosts on Windows.
- Start [mysqld](#page-207-0) with the [--skip-name-resolve](#page-368-1) option.
- Start [mysqld](#page-207-0) with the [--skip-host-cache](#page-368-2) option.
- On Unix, if you are running the server and the client on the same machine, connect to localhost. Unix connections to localhost use a Unix socket file rather than TCP/IP.
- On Windows, if you are running the server and the client on the same machine and the server supports named pipe connections, connect to the host name . (period). Connections to . use a named pipe rather than TCP/IP.
- If mysql -u root test works but mysql -h your\_hostname -u root test results in Access denied (where  $\gamma_{\text{out}}$  hostname is the actual host name of the local host), you may not have the correct name for your host in the user table. A common problem here is that the Host value in the user table row specifies an unqualified host name, but your system's name resolution routines return a fully qualified domain name (or vice versa). For example, if you have an entry with host 'pluto' in the user table, but your DNS tells MySQL that your host name is 'pluto.example.com', the entry does not work. Try adding an entry to the user table that contains the IP address of your host as the Host column value. (Alternatively, you could add an entry to the user table with a Host value that contains a wildcard; for example, 'pluto.%'. However, use of Host values ending with "%" is *insecure* and is *not* recommended!)
- If mysql -u user\_name test works but mysql -u user\_name other\_db does not, you have not granted access to the given user for the database named  $other\overline{db}$ .
- If mysql -u user name works when executed on the server host, but mysql -h host name -u user name does not work when executed on a remote client host, you have not enabled access to the server for the given user name from the remote host.
- If you cannot figure out why you get Access denied, remove from the user table all entries that have Host values containing wildcards (entries that contain ' $\frac{1}{6}$ ' or '\_' characters). A very common error is to insert a new entry with Host=' $\frac{1}{6}$ ' and User='some\_user', thinking that this enables you to specify localhost to connect from the same machine. The reason that this does not work is that the default privileges include an entry with Host='localhost' and User=''. Because that entry has a Host value 'localhost' that is more specific than '%', it is used in preference to the new entry when connecting from  $localhost!$  The correct procedure is to insert a second entry with  $Host='localhost'$  and User='some\_user', or to delete the entry with Host='localhost' and User=''. After deleting the entry, remember to issue a [FLUSH PRIVILEGES](#page-1090-0) statement to reload the grant tables. See also [Section 5.4.4, "Access Control, Stage 1: Con](#page-529-0)[nection Verification".](#page-529-0)
- If you are able to connect to the MySQL server, but get an Access denied message whenever you issue a [SELECT ...](#page-1001-1) [INTO OUTFILE](#page-1001-1) or [LOAD DATA INFILE](#page-989-0) statement, your entry in the user table does not have the [FILE](#page-522-0) privilege enabled.
- If you change the grant tables directly (for example, by using [INSERT](#page-984-0), [UPDATE](#page-1025-0), or [DELETE](#page-979-0) statements) and your changes seem to be ignored, remember that you must execute a [FLUSH PRIVILEGES](#page-1090-0) statement or a [mysqladmin flush](#page-237-0)[privileges](#page-237-0) command to cause the server to reload the privilege tables. Otherwise, your changes have no effect until the next time the server is restarted. Remember that after you change the root password with an [UPDATE](#page-1025-0) statement, you will not need to specify the new password until after you flush the privileges, because the server will not know you've changed the password yet!
- If your privileges seem to have changed in the middle of a session, it may be that a MySQL administrator has changed them. Reloading the grant tables affects new client connections, but it also affects existing connections as indicated in [Section 5.4.6,](#page-533-0) ["When Privilege Changes Take Effect"](#page-533-0).
- If you have access problems with a Perl, PHP, Python, or ODBC program, try to connect to the server with mysql  $-u$ user\_name db\_name or mysql -u user\_name -pyour\_pass db\_name. If you are able to connect using the [mysql](#page-221-0) client, the problem lies with your program, not with the access privileges. (There is no space between -p and the pass-word; you can also use the [--password=](#page-195-1)your\_pass syntax to specify the password. If you use the -p or [--password](#page-195-1) option with no password value, MySQL prompts you for the password.)
- For testing purposes, start the [mysqld](#page-207-0) server with the  $-\text{skip-part-table}$  soption. Then you can change the MySQL grant tables and use the [mysqlaccess](#page-296-0) script to check whether your modifications have the desired effect. When you are satisfied with your changes, execute [mysqladmin flush-privileges](#page-237-0) to tell the [mysqld](#page-207-0) server to reload the privileges. This enables you to begin using the new grant table contents without stopping and restarting the server.
- If you get the following error, you may have a problem with the db or host table:

Access to database denied

If the entry selected from the db table has an empty value in the Host column, make sure that there are one or more corresponding entries in the host table specifying which hosts the db table entry applies to. This problem occurs infrequently because the host table is rarely used.

- If everything else fails, start the [mysqld](#page-207-0) server with a debugging option (for example, [--debug=d,general,query](#page-351-0)). This prints host and user information about attempted connections, as well as information about each command issued. See [MySQL Internals: Porting](http://forge.mysql.com/wiki/MySQL_Internals_Porting).
- If you have any other problems with the MySQL grant tables and feel you must post the problem to the mailing list, always provide a dump of the MySQL grant tables. You can dump the tables with the [mysqldump mysql](#page-248-0) command. To file a bug report, see the instructions at [Section 1.7, "How to Report Bugs or Problems".](#page-45-0) In some cases, you may need to restart [mysqld](#page-207-0) with [--skip-grant-tables](#page-368-0) to run [mysqldump](#page-248-0).

# **5.5. MySQL User Account Management**

This section describes how to set up accounts for clients of your MySQL server. It discusses the following topics:

- The meaning of account names and passwords as used in MySQL and how that compares to names and passwords used by your operating system
- How to set up new accounts and remove existing accounts
- How to change passwords
- Guidelines for using passwords securely
- How to use secure connections with SSL

<span id="page-537-0"></span>See also [Section 12.4.1, "Account Management Statements",](#page-1038-0) which describes the syntax and use for all user-management SQL statements.

### **5.5.1. User Names and Passwords**

MySQL stores accounts in the user table of the mysql database. An account is defined in terms of a user name and the client host or hosts from which the user can connect to the server. The account may also have a password. For information about account representation in the user table, see [Section 5.4.2, "Privilege System Grant Tables"](#page-524-0). MySQL 5.5 supports authentication plugins, so it is possible that an account authenticates using some external authentication method. See [Section 5.5.6, "Pluggable Authentica](#page-544-0)[tion"](#page-544-0).

There are several distinctions between the way user names and passwords are used by MySQL and the way they are used by your operating system:

• User names, as used by MySQL for authentication purposes, have nothing to do with user names (login names) as used by Windows or Unix. On Unix, most MySQL clients by default try to log in using the current Unix user name as the MySQL user name, but that is for convenience only. The default can be overridden easily, because client programs permit any user name to be specified with a  $-u$  or  $-\text{user}$  option. Because this means that anyone can attempt to connect to the server using any user

name, you cannot make a database secure in any way unless all MySQL accounts have passwords. Anyone who specifies a user name for an account that has no password is able to connect successfully to the server.

• MySQL user names can be up to 16 characters long. Operating system user names, because they are completely unrelated to MySQL user names, may be of a different maximum length. For example, Unix user names typically are limited to eight characters.

#### **Warning**

The limit on MySQL user name length is hard-coded in the MySQL servers and clients, and trying to circumvent it by modifying the definitions of the tables in the mysql database *does not work*.

You should never alter any of the tables in the mysql database in any manner whatsoever except by means of the procedure that is described in Section 4.4.7, "mysql\_upgrade [— Check Tables for MySQL Upgrade".](#page-219-0) Attempting to redefine MySQL's system tables in any other fashion results in undefined (and unsupported!) behavior.

- It is best to use only ASCII characters for user names and passwords.
- The server uses MySQL passwords stored in the user table to authenticate client connections using MySQL built-in authentication. These passwords have nothing to do with passwords for logging in to your operating system. There is no necessary connection between the "external" password you use to log in to a Windows or Unix machine and the password you use to access the MySQL server on that machine.

If the server authenticates a client using a plugin, the authentication method that the plugin implements may or may not use the password in the user table. In this case, it is possible that an external password is also used to authenticate to the MySQL server.

MySQL encrypts passwords stored in the user table using its own algorithm. This encryption is the same as that implemented by the [PASSWORD\(\)](#page-884-2) SQL function but differs from that used during the Unix login process. Unix password encryption is the same as that implemented by the [ENCRYPT\(\)](#page-883-0) SQL function. See the descriptions of the [PASSWORD\(\)](#page-884-2) and ENCRYPT() functions in [Section 11.13, "Encryption and Compression Functions"](#page-881-0).

From version 4.1 on, MySQL employs a stronger authentication method that has better password protection during the connection process than in earlier versions. It is secure even if TCP/IP packets are sniffed or the mysql database is captured. (In earlier versions, even though passwords are stored in encrypted form in the user table, knowledge of the encrypted password value could be used to connect to the MySQL server.) [Section 5.3.2.3, "Password Hashing in MySQL",](#page-512-0) discusses password encryption further.

When you install MySQL, the grant tables are populated with an initial set of accounts. The names and access privileges for these accounts are described in [Section 2.10.2, "Securing the Initial MySQL Accounts"](#page-145-0), which also discusses how to assign passwords to them. Thereafter, you normally set up, modify, and remove MySQL accounts using statements such as [CREATE USER](#page-1039-0), [GRANT](#page-1040-0), and [REVOKE](#page-1048-0). See [Section 12.4.1, "Account Management Statements"](#page-1038-0).

When you connect to a MySQL server with a command-line client, specify the user name and password as necessary for the account that you want to use:

shell> **mysql --user=monty --password=password db\_name**

#### If you prefer short options, the command looks like this:

shell> **mysql -u monty -ppassword db\_name**

There must be *no space* between the  $-p$  option and the following password value.

If you omit the password value following the  $-\text{password or }-\text{p}$  option on the command line, the client prompts for one.

Specifying a password on the command line should be considered insecure. See [Section 5.3.2.2, "End-User Guidelines for Pass](#page-511-1)[word Security".](#page-511-1) You can use an option file to avoid giving the password on the command line.

For additional information about specifying user names, passwords, and other connection parameters, see [Section 4.2.2,](#page-194-0) ["Connecting to the MySQL Server"](#page-194-0).

### **5.5.2. Adding User Accounts**

You can create MySQL accounts in two ways:

• By using statements intended for creating accounts, such as [CREATE USER](#page-1039-0) or [GRANT](#page-1040-0). These statements cause the server to

make appropriate modifications to the grant tables.

By manipulating the MySQL grant tables directly with statements such as [INSERT](#page-984-0), [UPDATE](#page-1025-0), or [DELETE](#page-979-0).

The preferred method is to use account-creation statements because they are more concise and less error-prone than manipulating the grant tables directly. [CREATE USER](#page-1039-0) and [GRANT](#page-1040-0) are described in [Section 12.4.1, "Account Management Statements"](#page-1038-0).

Another option for creating accounts is to use one of several available third-party programs that offer capabilities for MySQL account administration. phpMyAdmin is one such program.

The following examples show how to use the [mysql](#page-221-0) client program to set up new accounts. These examples assume that privileges have been set up according to the defaults described in [Section 2.10.2, "Securing the Initial MySQL Accounts"](#page-145-0). This means that to make changes, you must connect to the MySQL server as the MySQL  $\text{root}$  user, and the  $\text{root}$  account must have the [IN-](#page-522-2)[SERT](#page-522-2) privilege for the  $m \times a1$  database and the [RELOAD](#page-522-19) administrative privilege.

As noted in the examples where appropriate, some of the statements will fail if the server's SQL mode has been set to enable certain restrictions. In particular, strict mode ([STRICT\\_TRANS\\_TABLES](#page-491-0), [STRICT\\_ALL\\_TABLES](#page-490-0)) and [NO\\_AUTO\\_CREATE\\_USER](#page-488-0) will prevent the server from accepting some of the statements. Workarounds are indicated for these cases. For more information about SQL modes and their effect on grant table manipulation, see [Section 5.1.7, "Server SQL Modes",](#page-487-0) and [Section 12.4.1.3,](#page-1040-0) "GRANT [Syntax"](#page-1040-0).

First, use the [mysql](#page-221-0) program to connect to the server as the MySQL root user:

shell> **mysql --user=root mysql**

If you have assigned a password to the root account, you will also need to supply  $a$  --password or -p option, both for this [mysql](#page-221-0) command and for those later in this section.

After connecting to the server as root, you can add new accounts. The following statements use [GRANT](#page-1040-0) to set up four new accounts:

```
mysql> CREATE USER 'monty'@'localhost' IDENTIFIED BY 'some_pass';
mysql> GRANT ALL PRIVILEGES ON *.* TO 'monty'@'localhost'
-> WITH GRANT OPTION;
mysql> CREATE USER 'monty'@'%' IDENTIFIED BY 'some_pass';
mysql> GRANT ALL PRIVILEGES ON *.* TO 'monty'@'%'
-> WITH GRANT OPTION;
mysql> CREATE USER 'admin'@'localhost';
mysql> GRANT RELOAD,PROCESS ON *.* TO 'admin'@'localhost';
mysql> CREATE USER 'dummy'@'localhost';
```
The accounts created by these statements have the following properties:

Two of the accounts have a user name of monty and a password of some\_pass. Both accounts are superuser accounts with full privileges to do anything. The 'monty'@'localhost' account can be used only when connecting from the local host. The 'monty'@'  $\frac{8}{3}$ ' account uses the ' $\frac{8}{3}$ ' wildcard for the host part, so it can be used to connect from any host.

It is necessary to have both accounts for monty to be able to connect from anywhere as monty. Without the localhost account, the anonymous-user account for localhost that is created by  $mysq$  install db would take precedence when monty connects from the local host. As a result, monty would be treated as an anonymous user. The reason for this is that the anonymous-user account has a more specific Host column value than the 'monty'@'%' account and thus comes earlier in the user table sort order. (user table sorting is discussed in [Section 5.4.4, "Access Control, Stage 1: Connection Verifica](#page-529-0)[tion".](#page-529-0))

- The 'admin'@'localhost' account has no password. This account can be used only by admin to connect from the local host. It is granted the [RELOAD](#page-522-19) and [PROCESS](#page-522-1) administrative privileges. These privileges enable the admin user to execute the [mysqladmin reload](#page-237-0), [mysqladmin refresh](#page-237-0), and [mysqladmin flush-](#page-237-0)xxx commands, as well as [mysqladmin](#page-237-0) [processlist](#page-237-0) . No privileges are granted for accessing any databases. You could add such privileges later by issuing other [GRANT](#page-1040-0) statements.
- The 'dummy'@'localhost' account has no password. This account can be used only to connect from the local host. No privileges are granted. It is assumed that you will grant specific privileges to the account later.

The statements that create accounts with no password will fail if the [NO\\_AUTO\\_CREATE\\_USER](#page-488-0) SQL mode is enabled. To deal with this, use an IDENTIFIED BY clause that specifies a nonempty password.

To check the privileges for an account, use [SHOW GRANTS](#page-1070-0):

mysql> **SHOW GRANTS FOR 'admin'@'localhost';** +-----------------------------------------------------+
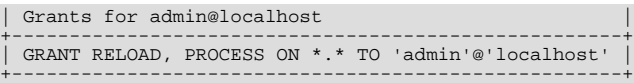

As an alternative to [CREATE USER](#page-1039-0) and [GRANT](#page-1040-0), you can create the same accounts directly by issuing [INSERT](#page-984-0) statements and then telling the server to reload the grant tables using [FLUSH PRIVILEGES](#page-1090-0):

```
shell> mysql --user=root mysql
               INSERT INTO user
           -> VALUES('localhost','monty',PASSWORD('some_pass'),
-> 'Y','Y','Y','Y','Y','Y','Y','Y','Y','Y','Y','Y','Y','Y');
mysql> INSERT INTO user
-> VALUES('%','monty',PASSWORD('some_pass'),
-> 'Y','Y','Y','Y','Y','Y','Y','Y','Y','Y','Y','Y','Y','Y',
-> 'Y','Y','Y','Y','Y','Y','Y','Y','Y','Y','Y','Y','Y','Y',
-> '','','','',0,0,0,0);
mysql> INSERT INTO user SET Host='localhost',User='admin',
-> Reload_priv='Y', Process_priv='Y';
mysql> INSERT INTO user (Host,User,Password)
-> VALUES('localhost','dummy','');
mysql> FLUSH PRIVILEGES;
```
When you create accounts with [INSERT](#page-984-0), it is necessary to use [FLUSH PRIVILEGES](#page-1090-0) to tell the server to reload the grant tables. Otherwise, the changes go unnoticed until you restart the server. With [CREATE USER](#page-1039-0), [FLUSH PRIVILEGES](#page-1090-0) is unnecessary.

The reason for using the [PASSWORD\(\)](#page-884-0) function with [INSERT](#page-984-0) is to encrypt the password. The [CREATE USER](#page-1039-0) statement encrypts the password for you, so [PASSWORD\(\)](#page-884-0) is unnecessary.

The  $\mathbb{I}_Y$  values enable privileges for the accounts. Depending on your MySQL version, you may have to use a different number of 'Y' values in the first two [INSERT](#page-984-0) statements. The [INSERT](#page-984-0) statement for the admin account employs the more readable extended [INSERT](#page-984-0) syntax using SET.

In the [INSERT](#page-984-0) statement for the dummy account, only the Host, User, and Password columns in the user table row are assigned values. None of the privilege columns are set explicitly, so MySQL assigns them all the default value of 'N'. This is equivalent to what [CREATE USER](#page-1039-0) does.

If strict SQL mode is enabled, all columns that have no default value must have a value specified. In this case, [INSERT](#page-984-0) statements must explicitly specify values for the ssl\_cipher, x509\_issuer, and x509\_subject columns.

To set up a superuser account, it is necessary only to insert a user table row with all privilege columns set to 'Y'. The user table privileges are global, so no entries in any of the other grant tables are needed.

The next examples create three accounts and give them access to specific databases. Each of them has a user name of custom and password of obscure.

To create the accounts with [CREATE USER](#page-1039-0) and [GRANT](#page-1040-0), use the following statements:

```
shell> mysql --user=root mysql
mysql> CREATE USER 'custom'@'localhost' IDENTIFIED BY 'obscure';
mysql> GRANT SELECT,INSERT,UPDATE,DELETE,CREATE,DROP
     -> ON bankaccount.*<br>-> TO 'custom'@'localbost':
-> TO 'custom'@'localhost';
mysql> CREATE USER 'custom'@'host47.example.com' IDENTIFIED BY 'obscure';
mysql> GRANT SELECT,INSERT,UPDATE,DELETE,CREATE,DROP
     -> ON expenses.*<br>-> TO 'custom'@'
                 -> TO 'custom'@'host47.example.com';
mysql> CREATE USER 'custom'@'server.domain' IDENTIFIED BY 'obscure';
mysql> GRANT SELECT,INSERT,UPDATE,DELETE,CREATE,DROP
                 ON customer.<sup>*</sup>
                 -> TO 'custom'@'server.domain';
```
The three accounts can be used as follows:

- The first account can access the bankaccount database, but only from the local host.
- The second account can access the expenses database, but only from the host host47.example.com.
- The third account can access the customer database, but only from the host server.domain.

To set up the custom accounts without [GRANT](#page-1040-0), use [INSERT](#page-984-0) statements as follows to modify the grant tables directly:

```
shell> mysql --user=root mysql
mysql> INSERT INTO user (Host,User,Password)
-> VALUES('localhost','custom',PASSWORD('obscure'));
mysql> INSERT INTO user (Host,User,Password)
-> VALUES('host47.example.com','custom',PASSWORD('obscure'));
mysql> INSERT INTO user (Host,User,Password)
```
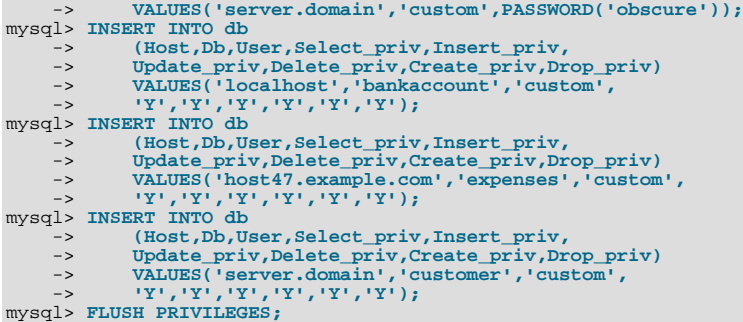

The first three [INSERT](#page-984-0) statements add user table entries that permit the user custom to connect from the various hosts with the given password, but grant no global privileges (all privileges are set to the default value of 'N'). The next three [INSERT](#page-984-0) statements add db table entries that grant privileges to custom for the bankaccount, expenses, and customer databases, but only when accessed from the proper hosts. As usual when you modify the grant tables directly, you must tell the server to reload them with [FLUSH PRIVILEGES](#page-1090-0) so that the privilege changes take effect.

To create a user who has access from all machines in a given domain (for example, mydomain.com), you can use the "%" wildcard character in the host part of the account name:

mysql> **CREATE USER 'myname'@'%.mydomain.com' IDENTIFIED BY 'mypass';**

To do the same thing by modifying the grant tables directly, do this:

```
mysql> INSERT INTO user (Host,User,Password,...)
-> VALUES('%.mydomain.com','myname',PASSWORD('mypass'),...);
mysql> FLUSH PRIVILEGES;
```
## **5.5.3. Removing User Accounts**

To remove an account, use the [DROP USER](#page-1040-1) statement, which is described in [Section 12.4.1.2, "](#page-1040-1)DROP USER Syntax".

## **5.5.4. Setting Account Resource Limits**

One means of limiting use of MySQL server resources is to set the global [max\\_user\\_connections](#page-421-0) system variable to a nonzero value. This limits the number of simultaneous connections that can be made by any given account, but places no limits on what a client can do once connected. In addition, setting [max\\_user\\_connections](#page-421-0) does not enable management of individual accounts. Both types of control are of interest to many MySQL administrators, particularly those working for Internet Service Providers.

In MySQL 5.5, you can limit use of the following server resources for individual accounts:

- The number of queries that an account can issue per hour
- The number of updates that an account can issue per hour
- The number of times an account can connect to the server per hour
- The number of simultaneous connections to the server by an account

Any statement that a client can issue counts against the query limit (unless its results are served from the query cache). Only statements that modify databases or tables count against the update limit.

An "account" in this context corresponds to a row in the mysql.user table. That is, a connection is assessed against the User and Host values in the user table row that applies to the connection. For example, an account 'usera'@'%.example.com' corresponds to a row in the user table that has User and Host values of usera and %.example.com, to permit usera to connect from any host in the example.com domain. In this case, the server applies resource limits in this row collectively to all connections by usera from any host in the example.com domain because all such connections use the same account.

Before MySQL 5.0.3, an "account" was assessed against the actual host from which a user connects. This older method accounting may be selected by starting the server with the  $--old-style-user-limits$  sption. In this case, if usera connects simultaneously from host1.example.com and host2.example.com, the server applies the account resource limits separately to each connection. If usera connects again from  $host1$ . example. com, the server applies the limits for that connection together with the existing connection from that host.

To set resource limits for an account, use the [GRANT](#page-1040-0) statement (see [Section 12.4.1.3, "](#page-1040-0)GRANT Syntax"). Provide a WITH clause that names each resource to be limited. The default value for each limit is zero (no limit). For example, to create a new account that can access the customer database, but only in a limited fashion, issue these statements:

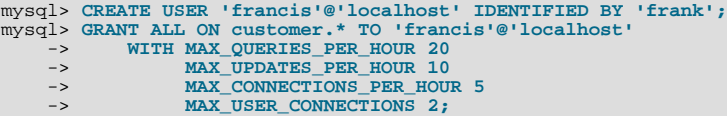

The limit types need not all be named in the WITH clause, but those named can be present in any order. The value for each per-hour limit should be an integer representing a count per hour. For MAX\_USER\_CONNECTIONS, the limit is an integer representing the maximum number of simultaneous connections by the account. If this limit is set to zero, the global [max\\_user\\_connections](#page-421-0) system variable value determines the number of simultaneous connections. If [max\\_user\\_connections](#page-421-0) is also zero, there is no limit for the account.

To modify existing limits for an account, use a [GRANT USAGE](#page-1040-0) statement at the global level  $(ON * , *)$ . The following statement changes the query limit for francis to 100:

```
mysql> GRANT USAGE ON *.* TO 'francis'@'localhost'
-> WITH MAX_QUERIES_PER_HOUR 100;
```
The statement modifies only the limit value specified and leaves the account otherwise unchanged.

To remove a limit, set its value to zero. For example, to remove the limit on how many times per hour francis can connect, use this statement:

mysql> **GRANT USAGE ON \*.\* TO 'francis'@'localhost'** -> **WITH MAX\_CONNECTIONS\_PER\_HOUR 0;**

As mentioned previously, the simultaneous-connection limit for an account is determined from the MAX\_USER\_CONNECTIONS limit and the [max\\_user\\_connections](#page-421-0) system variable. Suppose that the global [max\\_user\\_connections](#page-421-0) value is 10 and three accounts have resource limits specified with [GRANT](#page-1040-0):

GRANT ... TO 'user1'@'localhost' WITH MAX\_USER\_CONNECTIONS 0; GRANT ... TO 'user2'@'localhost' WITH MAX\_USER\_CONNECTIONS 5; GRANT ... TO 'user3'@'localhost' WITH MAX\_USER\_CONNECTIONS 20;

user1 has a connection limit of 10 (the global [max\\_user\\_connections](#page-421-0) value) because it has a zero MAX\_USER\_CONNECTIONS limit). user2 and user3 have connection limits of 5 and 20, respectively, because they have nonzero MAX\_USER\_CONNECTIONS limits.

The server stores resource limits for an account in the user table row corresponding to the account. The max questions, max\_updates, and max\_connections columns store the per-hour limits, and the max\_user\_connections column stores the MAX USER CONNECTIONS limit. (See [Section 5.4.2, "Privilege System Grant Tables"](#page-524-0).)

Resource-use counting takes place when any account has a nonzero limit placed on its use of any of the resources.

As the server runs, it counts the number of times each account uses resources. If an account reaches its limit on number of connections within the last hour, further connections for the account are rejected until that hour is up. Similarly, if the account reaches its limit on the number of queries or updates, further queries or updates are rejected until the hour is up. In all such cases, an appropriate error message is issued.

Resource counting is done per account, not per client. For example, if your account has a query limit of 50, you cannot increase your limit to 100 by making two simultaneous client connections to the server. Queries issued on both connections are counted together.

The current per-hour resource-use counts can be reset globally for all accounts, or individually for a given account:

- To reset the current counts to zero for all accounts, issue a [FLUSH USER\\_RESOURCES](#page-1090-0) statement. The counts also can be reset by reloading the grant tables (for example, with a [FLUSH PRIVILEGES](#page-1090-0) statement or a [mysqladmin reload](#page-237-0) command).
- The counts for an individual account can be set to zero by re-granting it any of its limits. To do this, use [GRANT USAGE](#page-1040-0) as described earlier and specify a limit value equal to the value that the account currently has.

Counter resets do not affect the MAX\_USER\_CONNECTIONS limit.

All counts begin at zero when the server starts; counts are not carried over through a restart.

For the MAX\_USER\_CONNECTIONS limit, an edge case can occur if the account currently has open the maximum number of connections permitted to it: A disconnect followed quickly by a connect can result in an error ([ER\\_TOO\\_MANY\\_USER\\_CONNECTIONS](#page-2820-0) or [ER\\_USER\\_LIMIT\\_REACHED](#page-2821-0)) if the server has not fully processed the disconnect by the time the connect occurs. When the server finishes disconnect processing, another connection will once more be permitted.

## **5.5.5. Assigning Account Passwords**

Required credentials for clients that connect to the MySQL server can include a password. This section describes how to assign passwords for MySQL accounts. In MySQL 5.5, it is also possible for clients to authenticate using plugins. For information, see [Section 5.5.6, "Pluggable Authentication"](#page-544-0).

To assign a password when you create a new account with [CREATE USER](#page-1039-0), include an IDENTIFIED BY clause:

```
mysql> CREATE USER 'jeffrey'@'localhost'
-> IDENTIFIED BY 'mypass';
```
To assign or change a password for an existing account, one way is to issue a [SET PASSWORD](#page-1048-0) statement:

mysql> **SET PASSWORD FOR** -> **'jeffrey'@'localhost' = PASSWORD('mypass');**

MySQL stores passwords in the user table in the mysql database. Only users such as root that have update access to the mysql database can change the password for other users. If you are not connected as an anonymous user, you can change your own password by omitting the FOR clause:

mysql> **SET PASSWORD = PASSWORD('mypass');**

You can also use a [GRANT USAGE](#page-1040-0) statement at the global level  $(ON * , *)$  to assign a password to an account without affecting the account's current privileges:

mysql> **GRANT USAGE ON \*.\* TO 'jeffrey'@'localhost'** -> **IDENTIFIED BY 'mypass';**

To assign a password from the command line, use the [mysqladmin](#page-237-0) command:

shell> **mysqladmin -u user\_name -h host\_name password "newpwd"**

The account for which this command sets the password is the one with a user table row that matches user name in the User column and the client host *from which you connect* in the Host column.

It is preferable to assign passwords using one of the preceding methods, but it is also possible to modify the user table directly. In this case, you must also use [FLUSH PRIVILEGES](#page-1090-0) to cause the server to reread the grant tables. Otherwise, the change remains unnoticed by the server until you restart it.

• To establish a password for a new account, provide a value for the Password column:

mysql> **INSERT INTO mysql.user (Host,User,Password)** -> **VALUES('localhost','jeffrey',PASSWORD('mypass'));** mysql> **FLUSH PRIVILEGES;**

• To change the password for an existing account, use [UPDATE](#page-1025-0) to set the Password column value:

```
mysql> UPDATE mysql.user SET Password = PASSWORD('bagel')
-> WHERE Host = 'localhost' AND User = 'francis';
mysql> FLUSH PRIVILEGES;
```
During authentication when a client connects to the server, MySQL treats the password in the user table as an encrypted hash value (the value that [PASSWORD\(\)](#page-884-0) would return for the password). When assigning a password to an account, it is important to store an encrypted value, not the plaintext password. Use the following guidelines:

When you assign a password using [CREATE USER](#page-1039-0), [GRANT](#page-1040-0) with an IDENTIFIED BY clause, or the [mysqladmin pass](#page-237-0)[word](#page-237-0) command, they encrypt the password for you. Specify the literal plaintext password:

```
mysql> CREATE USER 'jeffrey'@'localhost'
    -> IDENTIFIED BY 'mypass';
```
• For [CREATE USER](#page-1039-0) or [GRANT](#page-1040-0), you can avoid sending the plaintext password if you know the hash value that [PASSWORD\(\)](#page-884-0) would return for the password. Specify the hash value preceded by the keyword PASSWORD:

mysql> **CREATE USER 'jeffrey'@'localhost'** -> **IDENTIFIED BY PASSWORD '\*90E462C37378CED12064BB3388827D2BA3A9B689';**

When you assign an account a nonempty password using [SET PASSWORD](#page-1048-0), [INSERT](#page-984-0), or [UPDATE](#page-1025-0), you must use the [PASS-](#page-884-0)[WORD\(\)](#page-884-0) function to encrypt the password, otherwise the password is stored as plaintext. Suppose that you assign a password like this:

mysql> **SET PASSWORD FOR** -> **'jeffrey'@'localhost' = 'mypass';**

The result is that the literal value 'mypass' is stored as the password in the user table, not the encrypted value. When  $j \in f$ frey attempts to connect to the server using this password, the value is encrypted and compared to the value stored in the user table. However, the stored value is the literal string 'mypass', so the comparison fails and the server rejects the connection with an Access denied error.

In MySQL 5.5, enabling the [read\\_only](#page-437-0) system variable prevents the use of the [SET PASSWORD](#page-1048-0) statement by any user not having the [SUPER](#page-523-0) privilege.

## **Note**

<span id="page-544-0"></span>[PASSWORD\(\)](#page-884-0) encryption differs from Unix password encryption. See [Section 5.5.1, "User Names and Passwords".](#page-537-0)

# **5.5.6. Pluggable Authentication**

Before MySQL 5.5.7, when a client connects to the server, the server uses the user name provided by the client and the client host to determine which mysql.user table account row to use for authentication. The server authenticates the password provided by the client against the Password column of the account row.

As of MySQL 5.5.7, the server authenticates clients using plugins. Selection of the proper row from the mysql.user table is based on the user name and client host, as before, but the server authenticates the client credentials as follows:

- The server determines which authentication plugin applies for the user:
	- If the account row specifies no plugin name, the server uses built-in authentication against the password stored in the account row. MySQL includes two built-in authentication plugins that cannot be disabled These plugins provide native password checking and pre-MySQL 4.1.1 authentication that uses shorter password hash values. This is the same authentication provided by MySQL servers older than 5.5.7 that matches the password against the Password column of the account row.
	- If the account row specifies a plugin, the server invokes it to authenticate the user. If the server cannot find the plugin, an error occurs.
- The plugin returns a status to the server indicating whether the user is permitted to connect.
- If the user is permitted to connect, the plugin may also return a user name to indicate that the user is a proxy for another user. In this case, the connecting user is a proxy for another user: The proxy user impersonates the proxied user. While the connection lasts, the proxy user has the access privileges of the proxied user. For more information, see [Section 5.5.7, "Proxy Users".](#page-546-0)

## **5.5.6.1. Installing and Using Authentication Plugins**

Pluggable authentication uses corresponding plugins on the client and server sides:

- Install the server plugin so that the server can use it to authenticate client connections.
- Create MySQL accounts that specify use of the plugin for authentication.

The following example shows how to install and use an authentication plugin using the example plugin included in MySQL distributions. The plugin names on the server and client sides are test\_plugin\_server and auth\_test\_plugin, respectively. Both plugins are located in the shared library object file named auth\_test\_plugin.so in the plugin directory (the directory named by the [plugin\\_dir](#page-430-0) system variable). If object files have a suffix different from . so on your system, substitute the correct suffix throughout. The procedure shown is the same for other authentication plugins. Just substitute the appropriate plugin and file names.

Install the server-side test plugin at server startup or at runtime:

To install the plugin at startup, use the  $-\text{plugin-load}$  option. For example, use these lines in a my. cnf option file:

[mysqld] plugin-load=test\_plugin\_server=auth\_test\_plugin.so

With this plugin-loading method, if the server is started without the option, the plugin is not installed.

• To install the plugin at runtime, use the [INSTALL PLUGIN](#page-1056-0) statement:

mysql> **INSTALL PLUGIN test\_plugin\_server SONAME 'auth\_test\_plugin.so';**

This installs the plugin permanently and need be done only once.

Use [SHOW PLUGINS](#page-1073-0) to verify that the plugin is installed:

```
mysql> SHOW PLUGINS\G
. . .<br>******************************* 21. row *********************************
 Name: test_plugin_server
Status: ACTIVE
Type: AUTHENTICATION
Library: auth_test_plugin.so
License: GPL
```
To specify that a MySQL user must be authenticated using a plugin, use [CREATE USER](#page-1039-0) with an IDENTIFIED WITH clause that names the plugin:

CREATE USER 'testuser'@'localhost' IDENTIFIED WITH test\_plugin\_server;

The test plugin authenticates the same way as MySQL built-in authentication, so provide the usual  $-\text{user}$  and  $-\text{password}$  options that you normally use:

shell> **mysql --user=your\_name --password=your\_pass**

For connections by this user, the server sees that the account must be authenticated using test\_plugin\_server and communicates with the client program that it must use the auth test plugin client-side plugin. To shorten client/server negotiation and avoid a round trip in the protocol, you can use a [--default-auth=auth\\_test\\_plugin](#page-225-0) option on the [mysql](#page-221-0) command line to specify explicitly which plugin to use.

If [mysql](#page-221-0) does not find the plugin, specify a  $-\text{plugin}-\text{dir}-\text{adir}\_\text{name}$  option to indicate where the plugin is located.

MySQL includes two built-in plugins that implement the same kind of authentication that older servers provide:

- mysql\_native\_password: Implements the same default authentication against the mysql.user table as used previously.
- $m$ ysql\_old\_password: Implements authentication as used before MySQL 4.1.1 that is based on shorter password hash values. For information about this authentication method, see [Section 5.3.2.3, "Password Hashing in MySQL".](#page-512-0)

Each plugin exists in both client and server form. The [mysql](#page-221-0) client uses mysql\_native\_password by default. The [-](#page-225-0) [-default-auth](#page-225-0) option can be used to specify either plugin explicitly:

```
shell> mysql --default-auth=mysql_native_password ...
shell> mysql --default-auth=mysql_old_password ...
```
The built-in authentication plugins are backward compatible. Clients older than MySQL 5.5.7 do not support authentication plugins but use built-in authentication, so they can connect to servers from 5.5.7 and up.

#### **Note**

If you start the server with the [--skip-grant-tables](#page-368-0) option, the server performs no client authentication and permits any client to connect. Because this is insecure, you might want to use [--skip-grant-tables](#page-368-0) in conjunction with [--skip-networking](#page-369-0) to prevent remote clients from connecting.

#### **5.5.6.2. Obtaining Authentication Plugin Information**

To determine which authentication plugins are installed in the server, use the [SHOW PLUGINS](#page-1073-0) statement or the [INFORMA-](#page-1872-0)[TION\\_SCHEMA.PLUGINS](#page-1872-0) table:

• With [SHOW PLUGINS](#page-1073-0), look for rows with a Type value of AUTHENTICATION. Any that have a Library value of NULL are built in and cannot be unloaded.

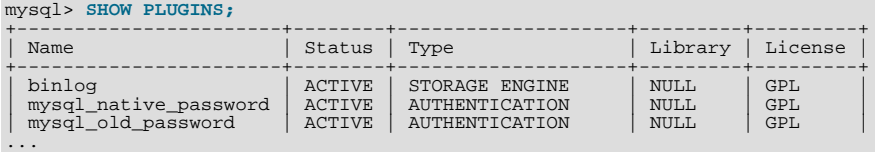

With the INFORMATION SCHEMA. PLUGINS table, look for rows with a PLUGIN TYPE value of AUTHENTICATION. Any that have a PLUGIN\_LIBRARY value of NULL are built in and cannot be unloaded.

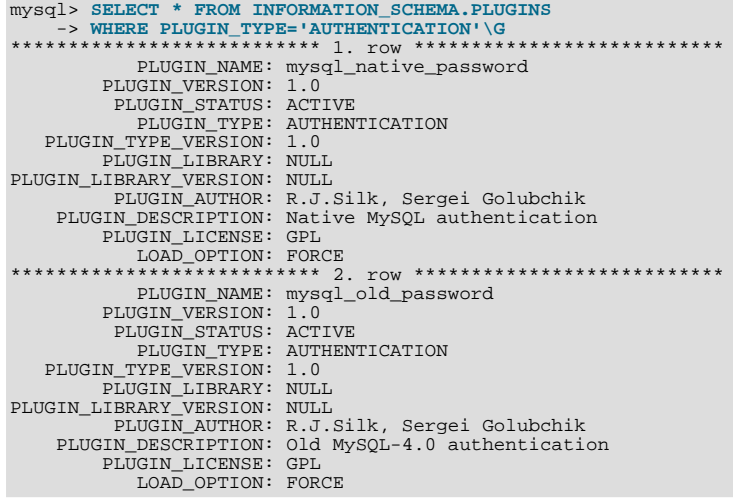

## **5.5.7. Proxy Users**

<span id="page-546-0"></span>If authentication to the MySQL server for an externally defined user occurs through an authentication plugin, the plugin may request that the external user be treated by the server as a differently named MySQL user. Consider the following definitions:

```
CREATE USER 'external_auth'@'localhost' IDENTIFIED WITH auth_plugin AS ...;
CREATE USER 'employee'@'localhost' IDENTIFIED BY ...;
CREATE USER 'manager'@'localhost' IDENTIFIED BY ...;
GRANT PROXY ON 'employee'@'localhost' TO 'external_auth'@'localhost';
```
Now when a client connects as external\_auth, the auth\_plugin plugin, based on some external criteria, may return the employee user name to the server to request that this client should become the employee local user.

In this case, external\_auth is a "proxy user" (a user who can impersonate or become known as another user) and employee is a "proxied user" (a user whose identity can be taken by a proxy user).

The server verifies that external proxy authentication for employee is possible through the external auth user. It does this by checking that the external\_auth user has the [PROXY](#page-522-0) privilege for employee user. An error occurs if external\_auth does not have the [PROXY](#page-522-0) privilege for employee.

For information about authentication plugins, see [Section 5.5.6, "Pluggable Authentication"](#page-544-0).

## **Default Proxy Users**

To specify that some or all users should connect using an external plugin, create a "blank" MySQL user, set it up to use plugin authentication, and let the plugin return the real authenticated user name (if different from the blank user). For example, suppose that there exists a (hypothetical) plugin named ldap\_plugin:

```
CREATE USER ''@'' IDENTIFIED WITH ldap_plugin AS 'O=Oracle, OU=MySQL';
CREATE USER 'developer'@'localhost' IDENTIFIED BY 'test';<br>CREATE USER 'manager'@'localhost' IDENTIFIED BY 'test2';<br>GRANT PROXY ON 'manager'@'localhost' TO ''@'';<br>GRANT PROXY ON 'developer'@'localhost' TO ''@'';
```
Now assume that a client tries to connect as follows:

mysql --user=myuser --password='myuser\_pass' ...

The server will not find myuser defined as a MySQL user. But because there is a blank user  $(1 \otimes 1)$ , it invokes ldap\_plugin, passing it myuser and myuser\_pass.

Suppose that ldap\_plugin finds in the LDAP directory that myuser is a developer. It will return developer to the MySQL server. The server then checks whether ''@'' can authenticate as developer and, if so, accepts the connection, setting USER() and CURRENT\_USER() as follows:

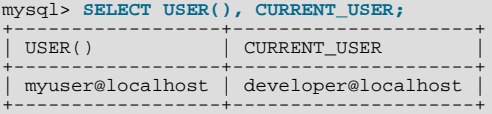

For simplicity, external authentication cannot be multilevel: Neither the credentials for manager nor those for developer are taken into account in the preceding example. However, they are still used if a client tries to authenticate directly against the developer account.

### **Proxy User System Variables**

Two system variables help trace the proxy login process:

• [proxy\\_user](#page-432-0): The proxy user account name used when connecting. This will be null if proxying is not used. Using the example shown earlier, this variable will be set as follows:

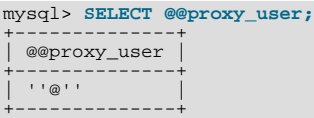

• [external\\_user](#page-399-0): Sometimes the authentication plugin may use an external user to connect to the MySQL server. For example, when using Windows native authentication, a plugin that authenticates using the windows API does not need the login ID passed to it. However, it still uses an Windows user ID to authenticate. The plugin may return this external user ID (or the first 512 UTF-8 bytes of it) to the server using the external user read-only session variable. If there is no external user, this variable contains an empty string.

## **Granting Proxy Privileges**

A special [PROXY](#page-522-0) privilege is needed to enable an external authentication account to connect as another user. To grant it, use the [GRANT](#page-1040-0) statement. For example:

GRANT PROXY ON 'proxied\_user' TO 'proxy\_user';

proxied user must represent a valid locally authenticated user at connection time or connection attempts fail. proxy user must represent a valid externally authenticated MySQL user at connection time or connection attempts fail.

The corresponding [REVOKE](#page-1048-1) syntax is:

REVOKE PROXY ON 'proxied\_user' FROM 'proxy\_user';

MySQL [GRANT](#page-1040-0) and [REVOKE](#page-1048-1) syntax extensions work as usual. For example:

GRANT PROXY ON 'a' TO 'b', 'c', 'd';<br>GRANT PROXY ON '@'' TO 'd';<br>GRANT PROXY ON 'a' TO 'd' IDENTIFIED BY ...;<br>GRANT PROXY ON 'a' TO 'd' WITH GRANT OPTION;<br>REVOKE PROXY ON 'a' FROM 'b', 'c', 'd';

In the preceding example, ''@'' is the default proxy user and means "any user."

The [PROXY](#page-522-0) privilege can be granted in these cases:

- By proxied\_user for itself: The value of USER() must exactly match CURRENT\_USER() and proxied\_user, for both the user name and host name parts of the account name.
- By a user that has GRANT PROXY ... WITH GRANT OPTION for proxied\_user.

The root account created by default during MySQL installation has the [PROXY ... WITH GRANT OPTION](#page-522-0) privilege for all users. For example, root can do this:

CREATE USER 'ldap\_admin'@'localhost' IDENTIFIED BY 'test'; GRANT PROXY ON ''@'' TO 'ldap\_admin'@'localhost' WITH GRANT OPTION;

Now the ldap\_admin user can manage all the specific GRANT PROXY mappings. For example, ldap\_admin can do this:

GRANT PROXY ON sally TO joe;

## **5.5.8. Using SSL for Secure Connections**

MySQL supports secure (encrypted) connections between MySQL clients and the server using the Secure Sockets Layer (SSL) protocol. This section discusses how to use SSL connections. For information on how to require users to use SSL connections, see the discussion of the REQUIRE clause of the [GRANT](#page-1040-0) statement in [Section 12.4.1.3, "](#page-1040-0)GRANT Syntax".

The standard configuration of MySQL is intended to be as fast as possible, so encrypted connections are not used by default. Doing so would make the client/server protocol much slower. Encrypting data is a CPU-intensive operation that requires the computer to do additional work and can delay other MySQL tasks. For applications that require the security provided by encrypted connections, the extra computation is warranted.

MySQL enables encryption on a per-connection basis. You can choose a normal unencrypted connection or a secure encrypted SSL connection according the requirements of individual applications.

Secure connections are based on the OpenSSL API and are available through the MySQL C API. Replication uses the C API, so secure connections can be used between master and slave servers.

Another way to connect securely is from within an SSH connection to the MySQL server host. For an example, see [Section 5.5.9,](#page-555-0) ["Connecting to MySQL Remotely from Windows with SSH"](#page-555-0).

### **5.5.8.1. Basic SSL Concepts**

To understand how MySQL uses SSL, it is necessary to explain some basic SSL and X509 concepts. People who are familiar with these can skip this part of the discussion.

By default, MySQL uses unencrypted connections between the client and the server. This means that someone with access to the network could watch all your traffic and look at the data being sent or received. They could even change the data while it is in transit between client and server. To improve security a little, you can compress client/server traffic by using the --compress option when invoking client programs. However, this does not foil a determined attacker.

When you need to move information over a network in a secure fashion, an unencrypted connection is unacceptable. Encryption is the way to make any kind of data unreadable. In fact, today's practice requires many additional security elements from encryption algorithms. They should resist many kind of known attacks such as changing the order of encrypted messages or replaying data twice.

SSL is a protocol that uses different encryption algorithms to ensure that data received over a public network can be trusted. It has mechanisms to detect any data change, loss, or replay. SSL also incorporates algorithms that provide identity verification using the X509 standard.

X509 makes it possible to identify someone on the Internet. It is most commonly used in e-commerce applications. In basic terms, there should be some company called a "Certificate Authority" (or CA) that assigns electronic certificates to anyone who needs them. Certificates rely on asymmetric encryption algorithms that have two encryption keys (a public key and a secret key). A certificate owner can show the certificate to another party as proof of identity. A certificate consists of its owner's public key. Any data encrypted with this public key can be decrypted only using the corresponding secret key, which is held by the owner of the certificate.

<span id="page-548-0"></span>If you need more information about SSL, X509, or encryption, use your favorite Internet search engine to search for the keywords in which you are interested.

### **5.5.8.2. Using SSL Connections**

To use SSL connections between the MySQL server and client programs, your system must support either OpenSSL or yaSSL and your version of MySQL must be built with SSL support.

To make it easier to use secure connections, MySQL is bundled with yaSSL. (MySQL and yaSSL employ the same licensing model, whereas OpenSSL uses an Apache-style license.) yaSSL support initially was available only for a few platforms, but now it is available on all MySQL platforms supported by Oracle Corporation.

To get secure connections to work with MySQL and SSL, you must do the following:

1. If you are not using a binary (precompiled) version of MySQL that has been built with SSL support, and you are going to use OpenSSL rather than the bundled yaSSL library, install OpenSSL if it has not already been installed. We have tested MySQL with OpenSSL 0.9.6. To obtain OpenSSL, visit [http://www.openssl.org.](http://www.openssl.org)

Building MySQL using OpenSSL requires a shared OpenSSL library, otherwise linker errors occur. Alternatively, build MySQL using yaSSL.

2. If you are not using a binary (precompiled) version of MySQL that has been built with SSL support, configure a MySQL source distribution to use SSL. When you configure MySQL, invoke CMake like this:

shell> **cmake . -DWITH\_SSL=bundled**

That configures the distribution to use the bundled yaSSL library. To use the system SSL library instead, specify the option as [-DWITH\\_SSL=system](#page-134-0) instead. See [Section 2.9.4, "MySQL Source-Configuration Options"](#page-129-0).

Note that yaSSL support on Unix platforms requires that either /dev/urandom or /dev/random be available to retrieve true random numbers. For additional information (especially regarding yaSSL on Solaris versions prior to 2.8 and HP-UX), see Bug#13164.

- 3. Make sure that the user in the mysql database includes the SSL-related columns (beginning with  $\text{ssl}$  and  $\text{xs09}$ ). If your user table does not have these columns, it must be upgraded; see Section 4.4.7, "[mysql\\_upgrade](#page-219-0) — Check Tables [for MySQL Upgrade"](#page-219-0).
- 4. To check whether a server binary is compiled with SSL support, invoke it with the [--ssl](#page-551-0) option. An error will occur if the server does not support SSL:

shell> **mysqld --ssl --help** 060525 14:18:52 [ERROR] mysqld: unknown option '--ssl'

To check whether a running [mysqld](#page-207-0) server supports SSL, examine the value of the [have\\_ssl](#page-404-0) system variable (if you have no [have\\_ssl](#page-404-0) variable, check for [have\\_openssl](#page-404-1)):

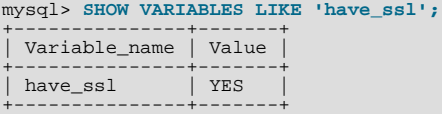

If the value is YES, the server supports SSL connections. If the value is DISABLED, the server supports SSL connections but was not started with the appropriate  $-\text{ss1}-\text{xxx}$  options (described later in this section).

To enable SSL connections, the proper SSL-related options must be used (see [Section 5.5.8.3, "SSL Command Options"\)](#page-550-0).

To start the MySQL server so that it permits clients to connect using SSL, use the options that identify the key and certificate files the server needs when establishing a secure connection:

```
shell> mysqld --ssl-ca=ca-cert.pem \
         --ssl-cert=server-cert.pem \
       --ssl-key=server-key.pem
```
- $-$ ssl $-$ ca identifies the Certificate Authority (CA) certificate.
- [--ssl-cert](#page-551-2) identifies the server public key. This can be sent to the client and authenticated against the CA certificate that it has.
- [--ssl-key](#page-551-3) identifies the server private key.

To establish a secure connection to a MySQL server with SSL support, the options that a client must specify depend on the SSL re-quirements of the user account that the client uses. (See the discussion of the REQUIRE clause in [Section 12.4.1.3, "](#page-1040-0)GRANT Syn[tax".](#page-1040-0))

If the account has no special SSL requirements or was created using a [GRANT](#page-1040-0) statement that includes the REQUIRE SSL option, a client can connect securely by using just the  $-\text{ss}\,1-\text{ca}$  option:

shell> **mysql --ssl-ca=ca-cert.pem**

To require that a client certificate also be specified, create the account using the REQUIRE X509 option. Then the client must also specify the proper client key and certificate files or the server will reject the connection:

shell> **mysql --ssl-ca=ca-cert.pem \ --ssl-cert=client-cert.pem \ --ssl-key=client-key.pem**

In other words, the options are similar to those used for the server. Note that the Certificate Authority certificate has to be the same.

A client can determine whether the current connection with the server uses SSL by checking the value of the [Ssl\\_cipher](#page-485-0) status variable. The value of [Ssl\\_cipher](#page-485-0) is nonempty if SSL is used, and empty otherwise. For example:

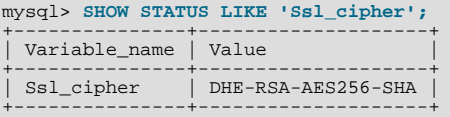

For the [mysql](#page-221-0) client, you can use the STATUS or \s command and check the SSL line:

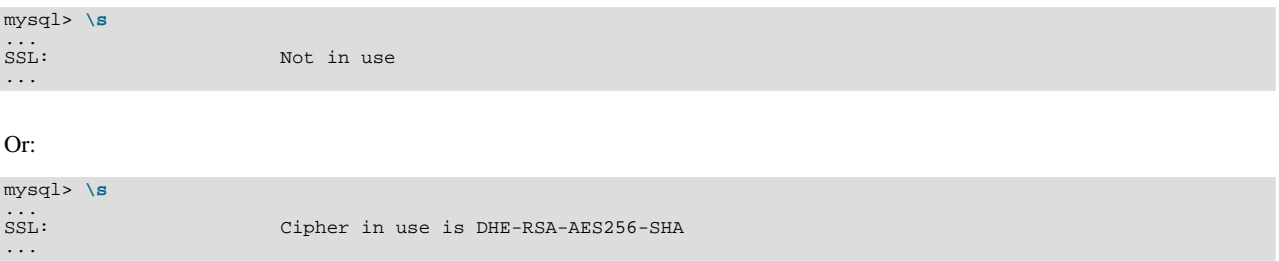

To establish a secure connection from within an application program, use the  $mysgl\_ssl\_set$  () C API function to set the appropriate certificate options before calling [mysql\\_real\\_connect\(\)](#page-2369-0). See Section 22.9.3.67, "[mysql\\_ssl\\_set\(\)](#page-2380-0)". After the connection is established, you can use [mysql\\_get\\_ssl\\_cipher\(\)](#page-2356-0) to determine whether SSL is in use. A non-NULL return value indicates a secure connection and names the SSL cipher used for encryption. A NULL return value indicates that SSL is not being used. See Section 22.9.3.33, "[mysql\\_get\\_ssl\\_cipher\(\)](#page-2356-0)".

## **5.5.8.3. SSL Command Options**

<span id="page-550-0"></span>The following list describes options that are used for specifying the use of SSL, certificate files, and key files. They can be given on the command line or in an option file. These options are not available unless MySQL has been built with SSL support. See [Sec](#page-548-0)[tion 5.5.8.2, "Using SSL Connections"](#page-548-0).

| <b>Name</b>            | <b>Cmd-Line</b> | <b>Option file</b> | <b>System Var</b> | <b>Status Var</b> | Var Scope | <b>Dynamic</b> |
|------------------------|-----------------|--------------------|-------------------|-------------------|-----------|----------------|
| have_openssl           |                 |                    | Yes               |                   | Global    | N <sub>o</sub> |
| have_ssl               |                 |                    | Yes               |                   | Global    | No             |
| skip-ssl               | Yes             | Yes                |                   |                   |           |                |
| ssl                    | Yes             | Yes                |                   |                   |           |                |
| ssl-ca                 | Yes             | Yes                |                   |                   | Global    | N <sub>o</sub> |
| - Variable: ssl ca     |                 |                    | Yes               |                   | Global    | N <sub>o</sub> |
| ssl-capath             | Yes             | Yes                |                   |                   | Global    | N <sub>o</sub> |
| - Variable: ssl_capath |                 |                    | Yes               |                   | Global    | No             |
| ssl-cert               | Yes             | Yes                |                   |                   | Global    | N <sub>o</sub> |
| - Variable: ssl_cert   |                 |                    | Yes               |                   | Global    | No             |
| ssl-cipher             | Yes             | Yes                |                   |                   | Global    | N <sub>o</sub> |
| - Variable: ssl_cipher |                 |                    | Yes               |                   | Global    | No             |

**Table 5.12. SSL Option/Variable Summary**

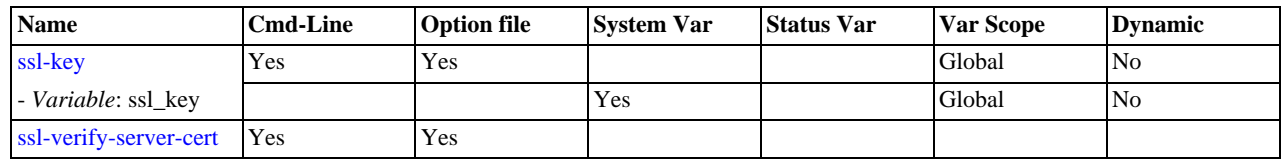

#### <span id="page-551-0"></span> $--$ ssl

For the server, this option specifies that the server permits SSL connections. For a client program, it permits the client to connect to the server using SSL. This option is not sufficient in itself to cause an SSL connection to be used. You must also specify the  $--ss1-ca$  option, and possibly the  $--ss1-cent$  and  $--ss1-key$  options.

This option is more often used in its opposite form to override any other SSL options and indicate that SSL should *not* be used. To do this, specify the option as  $-\text{skip}-\text{ssl}$  or  $-\text{ssl}=0$ .

Note that use of  $-\text{ss1}$  does not *require* an SSL connection. For example, if the server or client is compiled without SSL support, a normal unencrypted connection is used.

The secure way to require use of an SSL connection is to create an account on the server that includes a REQUIRE SSL clause in the [GRANT](#page-1040-0) statement. Then use that account to connect to the server, where both the server and the client have SSL support enabled.

The REQUIRE clause permits other SSL-related restrictions as well. The description of REQUIRE in [Section 12.4.1.3, "](#page-1040-0)GRANT [Syntax"](#page-1040-0), provides additional detail about which SSL command options may or must be specified by clients that connect using accounts that are created using the various REQUIRE options.

<span id="page-551-1"></span>• --ssl-ca=[file\\_name](#page-551-1)

The path to a file that contains a list of trusted SSL CAs.

<span id="page-551-4"></span>•  $--ssl-capath=directory_name$  $--ssl-capath=directory_name$ 

The path to a directory that contains trusted SSL CA certificates in PEM format.

<span id="page-551-2"></span>• [--ssl-cert=](#page-551-2)file\_name

The name of the SSL certificate file to use for establishing a secure connection.

<span id="page-551-5"></span>• [--ssl-cipher=](#page-551-5)cipher\_list

A list of permissible ciphers to use for SSL encryption. For greatest portability,  $cipher\_list$  should be a list of one or more cipher names, separated by colons. Examples:

--ssl-cipher=AES128-SHA --ssl-cipher=DHE-RSA-AES256-SHA:AES128-SHA

This format is understood both by OpenSSL and yaSSL. OpenSSL supports a more flexible syntax for specifying ciphers, as described in the OpenSSL documentation at <http://www.openssl.org/docs/apps/ciphers.html>. However, this extended syntax will fail if used with a MySQL installation compiled against yaSSL.

If no cipher in the list is supported, SSL connections will not work.

<span id="page-551-3"></span>• [--ssl-key=](#page-551-3)file\_name

The name of the SSL key file to use for establishing a secure connection.

<span id="page-551-6"></span>• [--ssl-verify-server-cert](#page-551-6)

This option is available for client programs only, not the server. It causes the server's Common Name value in the certificate that the server sends to the client to be verified against the host name that the client uses for connecting to the server, and the connection is rejected if there is a mismatch. This feature can be used to prevent man-in-the-middle attacks. Verification is disabled by default.

If you use SSL when establishing a client connection, you can tell the client not to authenticate the server certificate by specifying neither [--ssl-ca](#page-551-1) nor [--ssl-capath](#page-551-4). The server still verifies the client according to any applicable requirements established using [GRANT](#page-1040-0) statements for the client, and it still uses any  $--ss1-ca/--ss1-capath$  values that were passed to server at startup time.

## **5.5.8.4. Setting Up SSL Certificates for MySQL**

This section demonstrates how to set up SSL certificate and key files for use by MySQL servers and clients. The first example shows a simplified procedure such as you might use from the command line. The second shows a script that contains more detail. The first two examples are intended for use on Unix and both use the openssl command that is part of OpenSSL. The third example describes how to set up SSL files on Windows.

Following the third example, instructions are given for using the files to test SSL connections. You can also use the files as described in [Section 5.5.8.2, "Using SSL Connections"](#page-548-0).

#### **Example 1: Creating SSL files from the command line on Unix**

The following example shows a set of commands to create MySQL server and client certificate and key files. You will need to respond to several prompts by the openssl commands. For testing, you can press Enter to all prompts. For production use, you should provide nonempty responses.

```
# Create clean environment
shell> rm -rf newcerts
shell> mkdir newcerts && cd newcerts
# Create CA certificate
shell> openssl genrsa 2048 > ca-key.pem
shell> openssl req -new -x509 -nodes -days 1000 \
-key ca-key.pem > ca-cert.pem
# Create server certificate
shell> openssl req -newkey rsa:2048 -days 1000 \
-nodes -keyout server-key.pem > server-req.pem
shell> openssl x509 -req -in server-req.pem -days 1000 \
-CA ca-cert.pem -CAkey ca-key.pem -set_serial 01 > server-cert.pem
# Create client certificate
shell> openssl req -newkey rsa:2048 -days 1000 \
-nodes -keyout client-key.pem > client-req.pem
shell> openssl x509 -req -in client-req.pem -days 1000 \
-CA ca-cert.pem -CAkey ca-key.pem -set_serial 01 > client-cert.pem
```
#### **Example 2: Creating SSL files using a script on Unix**

Here is an example script that shows how to set up SSL certificates for MySQL:

```
DIR=`pwd`/openssl
PRIV=$DIR/private
mkdir $DIR $PRIV $DIR/newcerts
cp /usr/share/ssl/openssl.cnf $DIR
replace ./demoCA $DIR -- $DIR/openssl.cnf
# Create necessary files: $database, $serial and $new_certs_dir
# directory (optional)
touch $DIR/index.txt
echo "01" > $DIR/serial
#
# Generation of Certificate Authority(CA)
#
openssl req -new -x509 -keyout $PRIV/cakey.pem -out $DIR/ca-cert.pem \
-days 3600 -config $DIR/openssl.cnf
# Sample output:
# Using configuration from /home/monty/openssl/openssl.cnf
# Generating a 1024 bit RSA private key
# ................++++++
# .........++++++
# writing new private key to '/home/monty/openssl/private/cakey.pem'
# Enter PEM pass phrase:
# Verifying password - Enter PEM pass phrase:
# -----
# You are about to be asked to enter information that will be
# incorporated into your certificate request.
# What you are about to enter is what is called a Distinguished Name
# or a DN.
# There are quite a few fields but you can leave some blank
# For some fields there will be a default value,
# If you enter '.', the field will be left blank.
# Country Name (2 letter code) [AU]:FI
# Country Name (2 letter code) [AU]:FI<br># State or Province Name (full name) [Some-State]:.<br># Locality Name (eg, city) []:<br># Dorganization Name (eg, company) [Internet Widgits Pty Ltd]:MySQL AB<br># Organizational Unit Name (e
#
# Create server request and key
```

```
#
openssl req -new -keyout $DIR/server-key.pem -out \
$DIR/server-req.pem -days 3600 -config $DIR/openssl.cnf
        mple output:
# Using configuration from /home/monty/openssl/openssl.cnf
# Generating a 1024 bit RSA private key
   + + + + + +# ..........++++++
# writing new private key to '/home/monty/openssl/server-key.pem'
# Enter PEM pass phrase:
# Verifying password - Enter PEM pass phrase:
# -----
# You are about to be asked to enter information that will be
# incorporated into your certificate request.
# What you are about to enter is what is called a Distinguished Name
# or a DN.
# There are quite a few fields but you can leave some blank
# For some fields there will be a default value,
# If you enter '.', the field will be left blank.
# -----
# Country Name (2 letter code) [AU]:FI
# State or Province Name (full name) [Some-State]:.
# Locality Name (eg, city) []:
# Organization Name (eg, company) [Internet Widgits Pty Ltd]:MySQL AB
# Organizational Unit Name (eg, section) []:
# Common Name (eg, YOUR name) []:MySQL server
# Email Address []:
#
# Please enter the following 'extra' attributes
# to be sent with your certificate request
# A challenge password []:
# An optional company name []:
#
# Remove the passphrase from the key
#
openssl rsa -in $DIR/server-key.pem -out $DIR/server-key.pem
#
# Sign server cert
openssl ca
openssl ca -policy policy_anything -out $DIR/server-cert.pem \
-config $DIR/openssl.cnf -infiles $DIR/server-req.pem
# Sample output:
# Using configuration from /home/monty/openssl/openssl.cnf
# Enter PEM pass phrase:
# Check that the request matches the signature
# Signature ok
# The Subjects Distinguished Name is as follows
# countryName<br># countryName<br># organizationName
                                             # organizationName :PRINTABLE:'MySQL AB'
# commonName :PRINTABLE:'MySQL admin'
# Certificate is to be certified until Sep 13 14:22:46 2003 GMT
# (365 days)
# Sign the certificate? [y/n]:y
#
#
# 1 out of 1 certificate requests certified, commit? [y/n]y
# Write out database with 1 new entries
# Data Base Updated
#
# Create client request and key
#
openssl req -new -keyout $DIR/client-key.pem -out \
$DIR/client-req.pem -days 3600 -config $DIR/openssl.cnf
# Sample output:
# Using configuration from /home/monty/openssl/openssl.cnf
# Generating a 1024 bit RSA private key
                                                           \cdots \cdots \cdots# .............................................++++++
# writing new private key to '/home/monty/openssl/client-key.pem'
# Enter PEM pass phrase:
# Verifying password - Enter PEM pass phrase:
# -----
# You are about to be asked to enter information that will be
# incorporated into your certificate request.
# What you are about to enter is what is called a Distinguished Name
# or a DN.
# There are quite a few fields but you can leave some blank
# For some fields there will be a default value,
# If you enter '.', the field will be left blank.
# -----
# Country Name (2 letter code) [AU]:FI
# State or Province Name (full name) [Some-State]:.<br># Locality Name (eg, city) []:<br># Organization Name (eg, company) [Internet Widgits Pty Ltd]:MySQL AB<br># Organizational Unit Name (eg, section) []:<br># Common Name (eg, YOUR 
# Please enter the following 'extra' attributes
# to be sent with your certificate request
# A challenge password []:
```

```
# An optional company name []:
#
# Remove the passphrase from the key
#
openssl rsa -in $DIR/client-key.pem -out $DIR/client-key.pem
#
# Sign client cert
#
openssl ca -policy policy_anything -out $DIR/client-cert.pem \
-config $DIR/openssl.cnf -infiles $DIR/client-req.pem
# Sample output:
# Using configuration from /home/monty/openssl/openssl.cnf
# Enter PEM pass phrase:
# Check that the request matches the signature
# Signature ok<br># The Subjects<br># countryName
# The Subjects Distinguished Name is as follows
# countryName :PRINTABLE:'FI'
# organizationName :PRINTABLE:'MySQL AB'
# commonName :PRINTABLE:'MySQL user'
  Certificate is to be certified until Sep 13 16:45:17 2003 GMT
   (365 \text{ days})# Sign the certificate? [y/n]:y
#
#
# 1 out of 1 certificate requests certified, commit? [y/n]y
# Write out database with 1 new entries
# Data Base Updated
#
# Create a my.cnf file that you can use to test the certificates
#
cnf=""
cnf="$cnf [client]"
cnf="$cnf ssl-ca=$DIR/ca-cert.pem"
cnf="$cnf ssl-cert=$DIR/client-cert.pem"
cnf="$cnf ssl-key=$DIR/client-key.pem"
cnf="$cnf [mysqld]"
cnf="$cnf ssl-ca=$DIR/ca-cert.pem"
cnf="$cnf ssl-cert=$DIR/server-cert.pem"
cnf="$cnf ssl-key=$DIR/server-key.pem"
echo $cnf | replace " " '
echo $cnf | rep<br>' > $DIR/my.cnf
```
#### **Example 3: Creating SSL files on Windows**

Download OpenSSL for Windows. An overview of available packages can be seen here: [ht](http://www.slproweb.com/products/Win32OpenSSL.html)[tp://www.slproweb.com/products/Win32OpenSSL.html](http://www.slproweb.com/products/Win32OpenSSL.html)

Choose of the following packages, depending on your architecture (32-bit or 64-bit):

- Win32 OpenSSL v0.9.8l Light, available at: [http://www.slproweb.com/download/Win32OpenSSL\\_Light-0\\_9\\_8l.exe](http://www.slproweb.com/download/Win32OpenSSL_Light-0_9_8l.exe)
- Win64 OpenSSL v0.9.8l Light, available at: [http://www.slproweb.com/download/Win64OpenSSL\\_Light-0\\_9\\_8l.exe](http://www.slproweb.com/download/Win64OpenSSL_Light-0_9_8l.exe)

if a message occurs during setup indicating '...critical component is missing: Microsoft Visual C++ 2008 Redistributables', cancel the setup and download one of the following packages as well, again depending on your architecture (32-bit or 64-bit):

- Visual C++ 2008 Redistributables (x86), available at: [ht](http://www.microsoft.com/downloads/details.aspx?familyid=9B2DA534-3E03-4391-8A4D-074B9F2BC1BF)[tp://www.microsoft.com/downloads/details.aspx?familyid=9B2DA534-3E03-4391-8A4D-074B9F2BC1BF](http://www.microsoft.com/downloads/details.aspx?familyid=9B2DA534-3E03-4391-8A4D-074B9F2BC1BF)
- Visual C++ 2008 Redistributables (x64), available at: [ht](http://www.microsoft.com/downloads/details.aspx?familyid=bd2a6171-e2d6-4230-b809-9a8d7548c1b6)[tp://www.microsoft.com/downloads/details.aspx?familyid=bd2a6171-e2d6-4230-b809-9a8d7548c1b6](http://www.microsoft.com/downloads/details.aspx?familyid=bd2a6171-e2d6-4230-b809-9a8d7548c1b6)

After installing the additional package, restart the OpenSSL setup.

During installation, leave the default C:\OpenSSL as the install path, and also leave the default option 'Copy OpenSSL DLL files to the Windows system directory' selected.

When the installation has finished, add C:\OpenSSL\bin to the Windows System Path variable of your server:

1. On the Windows desktop, right-click the My Computer icon, and select Properties.

- 2. Next select the Advanced tab from the **SYSTEM PROPERTIES** menu that appears, and click the ENVIRONMENT VARIABLES button.
- 3. Under **SYSTEM VARIABLES**, select Path, and then click the EDIT button. The EDIT SYSTEM VARIABLE dialogue should appear.
- 4. Add  $'$ ;  $C: \OpenSSL\binom{}{}$  to the end (notice the semicolon).
- 5. Press OK 3 times.
- 6. Check that OpenSSL was correctly integrated into the Path variable by opening a new command console (Start>Run>cmd.exe) and verifying that OpenSSL is available:

```
Microsoft Windows [Version ...]
Copyright (c) 2006 Microsoft Corporation. All rights reserved.
C:\Windows\system32>cd \
C:\>openssl
OpenSSL> exit <<< If you see the OpenSSL prompt, installation was successful.
C:\>
```
Depending on your version of Windows, the preceding instructions might be slightly different.

After OpenSSL has been installed, use the instructions from Example 1 (shown earlier in this section), with the following changes:

• Change the follow Unix commands:

```
# Create clean environment
shell> rm -rf newcerts
shell> mkdir newcerts && cd newcerts
```
On Windows, use these commands instead:

# Create clean environment shell> md c:\newcerta shell> **cd c:\newcerts**

- When a '\' character is shown at the end of a command line, this '\' character must be removed and the command lines entered all on a single line.
- For references to my. cnf option files, substitute my. ini instead.

#### **Testing SSL connections**

To test SSL connections, start the server as follows, where  $\beta$ DIR is the path name to the directory where the sample my. cnf option file is located:

shell> **mysqld --defaults-file=\$DIR/my.cnf &**

Then invoke a client program using the same option file:

shell> **mysql --defaults-file=\$DIR/my.cnf**

<span id="page-555-0"></span>If you have a MySQL source distribution, you can also test your setup by modifying the preceding my.cnf file to refer to the demonstration certificate and key files in the mysql-test/std\_data directory of the distribution.

## **5.5.9. Connecting to MySQL Remotely from Windows with SSH**

This section describes how to get a secure connection to a remote MySQL server with SSH. The information was provided by David Carlson <dcarlson@mplcomm.com>.

- 1. Install an SSH client on your Windows machine. As a user, the best nonfree one I have found is from SecureCRT from [ht](http://www.vandyke.com/)[tp://www.vandyke.com/.](http://www.vandyke.com/) Another option is f-secure from <http://www.f-secure.com/>. You can also find some free ones on Google at <http://directory.google.com/Top/Computers/Internet/Protocols/SSH/Clients/Windows/>.
- Start your Windows SSH client. Set Host\_Name = yourmysqlserver\_URL\_or\_IP. Set userid=your\_userid to log in to your server. This userid value might not be the same as the user name of your MySQL account.
- 3. Set up port forwarding. Either do a remote forward (Set local\_port: 3306, remote\_host: yourmysqlservername\_or\_ip, remote\_port: 3306) or a local forward (Set port: 3306, host: localhost, remote port: 3306).
- 4. Save everything, otherwise you will have to redo it the next time.
- 5. Log in to your server with the SSH session you just created.
- 6. On your Windows machine, start some ODBC application (such as Access).
- 7. Create a new file in Windows and link to MySQL using the ODBC driver the same way you normally do, except type in localhost for the MySQL host server, not yourmysqlservername.

At this point, you should have an ODBC connection to MySQL, encrypted using SSH.

## **5.5.10. Auditing MySQL Account Activity**

Applications can use the following guidelines to perform auditing that ties database activity to MySQL accounts.

MySQL accounts correspond to rows in the mysql.user table. When a client connects successfully, the server authenticates the client to a particular row in this table. The User and Host column values in this row uniquely identify the account and correspond to the 'user\_name'@'host\_name' format in which account names are written in SQL statements.

The account used to authenticate a client determines which privileges the client has. Normally, the [CURRENT\\_USER\(\)](#page-887-0) function can be invoked to determine which account this is for the client user. Its value is constructed from the User and Host columns of the user table row for the account.

However, there are circumstances under which the [CURRENT\\_USER\(\)](#page-887-0) value corresponds not to the client user but to a different account. This occurs in contexts when privilege checking is not based the client's account:

- Stored routines (procedures and functions) defined with the SQL SECURITY DEFINER characteristic
- Views defined with the SQL SECURITY DEFINER characteristic
- Triggers and events

In those contexts, privilege checking is done against the DEFINER account and [CURRENT\\_USER\(\)](#page-887-0) refers to that account, not to the account for the client who invoked the stored routine or view or who caused the trigger to activate. To determine the invoking user, you can call the [USER\(\)](#page-891-0) function, which returns a value indicating the actual user name provided by the client and the host from which the client connected. However, this value does not necessarily correspond directly to an account in the user table, because the [USER\(\)](#page-891-0) value never contains wildcards, whereas account values (as returned by [CURRENT\\_USER\(\)](#page-887-0)) may contain user name and host name wildcards.

For example, a blank user name matches any user, so an account of ''@'localhost' enables clients to connect as an anonymous user from the local host with any user name. If this case, if a client connects as user1 from the local host, [USER\(\)](#page-891-0) and [CUR-](#page-887-0)[RENT\\_USER\(\)](#page-887-0) return different values:

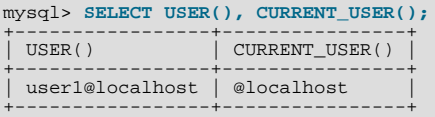

The host name part of an account can contain wildcards, too. If the host name contains a '%' or '\_' pattern character or uses netmask notation, the account can be used for clients connecting from multiple hosts and the [CURRENT\\_USER\(\)](#page-887-0) value will not indicate which one. For example, the account 'user2'@'%.example.com' can be used by user2 to connect from any host in the example.com domain. If user2 connects from remote.example.com, [USER\(\)](#page-891-0) and [CURRENT\\_USER\(\)](#page-887-0) return different values:

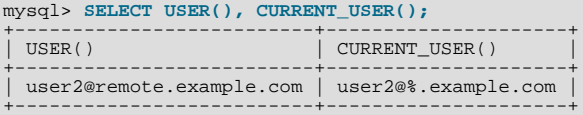

If an application must invoke [USER\(\)](#page-891-0) for user auditing (for example, if it does auditing from within triggers) but must also be able to associate the [USER\(\)](#page-891-0) value with an account in the user table, it is necessary to avoid accounts that contain wildcards in the

User or Host column. Specifically, do not permit User to be empty (which creates an anonymous-user account), and do not permit pattern characters or netmask notation in Host values. All accounts must have a nonempty User value and literal Host value.

With respect to the previous examples, the ''@'localhost' and 'user2'@'%.example.com' accounts should be changed not to use wildcards:

RENAME USER ''@'localhost' TO 'user1'@'localhost'; RENAME USER 'user2'@'%.example.com' TO 'user2'@'remote.example.com';

If user 2 must be able to connect from several hosts in the example.com domain, there should be a separate account for each host.

To extract the user name or host name part from a [CURRENT\\_USER\(\)](#page-887-0) or [USER\(\)](#page-891-0) value, use the [SUBSTRING\(\)](#page-822-0) function:

```
mysql> SELECT SUBSTRING_INDEX(CURRENT_USER(),'@',1);
+---------------------------------------+
| SUBSTRING_INDEX(CURRENT_USER(),'@',1) |
+---------------------------------------+
\vert user1 \vert+---------------------------------------+
mysql> SELECT SUBSTRING_INDEX(CURRENT_USER(),'@',-1);
+----------------------------------------+
| SUBSTRING_INDEX(CURRENT_USER(),'@',-1) |
+----------------------------------------+
  | localhost |
+----------------------------------------+
```
# **5.6. Running Multiple MySQL Instances on One Machine**

<span id="page-557-0"></span>In some cases, you might want to run multiple instances of MySQL on a single machine. You might want to test a new MySQL release while leaving an existing production setup undisturbed. Or you might want to give different users access to different [mysqld](#page-207-0) servers that they manage themselves. (For example, you might be an Internet Service Provider that wants to provide independent MySQL installations for different customers.)

It is possible to use a different MySQL server binary per instance, or use the same binary for multiple instances, or any combination of the two approaches. For example, you might run a server from MySQL 5.1 and one from MySQL 5.5, to see how different versions handle a given workload. Or you might run multiple instances of the current production version, each managing a different set of databases.

Whether or not you use distinct server binaries, each instance that you run must be configured with unique values for several operating parameters. This eliminates the potential for conflict between instances. Parameters can be set on the command line, in option files, or by setting environment variables. See [Section 4.2.3, "Specifying Program Options".](#page-197-0) To see the values used by a given instance, connect to it and execute a [SHOW VARIABLES](#page-1086-0) statement.

The primary resource managed by a MySQL instance is the data directory. Each instance should use a different data directory, the location of which is specified using the [--datadir=](#page-350-0)path option. For methods of configuring each instance with its own data directory, and warnings about the dangers of failing to do so, see [Section 5.6.1, "Setting Up Multiple Data Directories".](#page-558-0)

In addition to using different data directories, several other options must have different values for each server instance:

• --port=[port\\_num](#page-366-0)

[--port](#page-366-0) controls the port number for TCP/IP connections. Alternatively, if the host has multiple network addresses, you can use [--bind-address](#page-347-0) to cause each server to listen to a different address.

• [--socket=](#page-370-0)path

[--socket](#page-370-0) controls the Unix socket file path on Unix or the named pipe name on Windows. On Windows, it is necessary to specify distinct pipe names only for those servers configured to permit named-pipe connections.

• [--shared-memory-base-name=](#page-368-1)name

This option is used only on Windows. It designates the shared-memory name used by a Windows server to permit clients to connect using shared memory. It is necessary to specify distinct shared-memory names only for those servers configured to permit shared-memory connections.

[--pid-file=](#page-365-1)file name

This option indicates the path name of the file in which the server writes its process ID.

If you use the following log file options, their values must differ for each server:

- [--general\\_log\\_file=](#page-402-0)file\_name
- $-$ -log-bin[= $file$  name]
- [--slow\\_query\\_log\\_file=](#page-444-0)file\_name
- [--log-error\[=](#page-357-0)file\_name]

For further discussion of log file options, see [Section 5.2, "MySQL Server Logs"](#page-494-0).

To achieve better performance, you can specify the following option differently for each server, to spread the load between several physical disks:

#### • [--tmpdir=](#page-373-0)path

Having different temporary directories also makes it easier to determine which MySQL server created any given temporary file.

If you have multiple MySQL installations in different locations, you can specify the base directory for each installation with the [-](#page-347-1) [-basedir=](#page-347-1)path option. This causes each instance to automatically use a different data directory, log files, and PID file because the default for each of those parameters is relative to the base directory. In that case, the only other options you need to specify are the  $-\text{socket}$  and  $-\text{port}$  options. Suppose that you install different versions of MySQL using  $\tan$  file binary distributions. These install in different locations, so you can start the server for each installation using the command  $bin/my$ sqld\_safe under its corresponding base directory. [mysqld\\_safe](#page-207-1) determines the proper [--basedir](#page-347-1) option to pass to [mysqld](#page-207-0), and you need specify only the [--socket](#page-210-0) and [--port](#page-210-1) options to [mysqld\\_safe](#page-207-1).

<span id="page-558-0"></span>As discussed in the following sections, it is possible to start additional servers by specifying appropriate command options or by setting environment variables. However, if you need to run multiple servers on a more permanent basis, it is more convenient to use option files to specify for each server those option values that must be unique to it. The [--defaults-file](#page-203-0) option is useful for this purpose.

## **5.6.1. Setting Up Multiple Data Directories**

Each MySQL Instance on a machine should have its own data directory. The location is specified using the  $-\text{datadir} = path$ option.

There are different methods of setting up a data directory for a new instance:

- Create a new data directory
- Copy an existing data directory

The following discussion provides more detail about each method.

#### **Warning**

Normally, you should never have two servers that update data in the same databases. This may lead to unpleasant surprises if your operating system does not support fault-free system locking. If (despite this warning) you run multiple servers using the same data directory and they have logging enabled, you must use the appropriate options to specify log file names that are unique to each server. Otherwise, the servers try to log to the same files.

Even when the preceding precautions are observed, this kind of setup works only with MyISAM and MERGE tables, and not with any of the other storage engines. Also, this warning against sharing a data directory among servers always applies in an NFS environment. Permitting multiple MySQL servers to access a common data directory over NFS is a *very bad idea*. The primary problem is that NFS is the speed bottleneck. It is not meant for such use. Another risk with NFS is that you must devise a way to ensure that two or more servers do not interfere with each other. Usually NFS file locking is handled by the lockd daemon, but at the moment there is no platform that performs locking 100% reliably in every situation.

### **Create a New Data Directory**

With this method, the data directory will be in the same state as when you first install MySQL. It will have the default set of MySQL accounts and no user data.

On Unix, initialize the data directory by running [mysql\\_install\\_db](#page-217-0). See [Section 2.10.1, "Unix Postinstallation Procedures".](#page-136-0)

On Windows, the data directory is included in the MySQL distribution:

- MySQL Zip archive distributions for Windows contain an unmodified data directory. You can unpack such a distribution into a temporary location, then copy it data directory to where you are setting up the new instance.
- As of MySQL 5.5.5, Windows MSI package installers create and set up the data directory that the installed server will use, but also create a pristine "template" data directory named data under the installation directory. After an installation has been performed using an MSI package, the template data directory can be copied to set up additional MySQL instances.

## **Copy an Existing Data Directory**

With this method, any MySQL accounts or user data present in the data directory are carried over to the new data directory.

- 1. Stop the existing MySQL instance using the data directory. This must be a clean shutdown so that the instance flushes any pending changes to disk.
- 2. Copy the data directory to the location where the new data directory should be.
- 3. Copy the my.cnf or my.ini option file used by the existing instance. This serves as a basis for the new instance.
- 4. Modify the new option file so that any pathnames referring to the original data directory refer to the new data directory. Also, modify any other options that must be unique per instance, such as the TCP/IP port number and the log files. For a list of parameters that must be unique per instance, see [Section 5.6, "Running Multiple MySQL Instances on One Machine".](#page-557-0)
- 5. Start the new instance, telling it to use the new option file.

## **5.6.2. Running Multiple MySQL Instances on Windows**

You can run multiple servers on Windows by starting them manually from the command line, each with appropriate operating parameters, or by installing several servers as Windows services and running them that way. General instructions for running MySQL from the command line or as a service are given in [Section 2.3, "Installing MySQL on Microsoft Windows"](#page-75-0). The following sections describe how to start each server with different values for those options that must be unique per server, such as the data directory. These options are listed in [Section 5.6, "Running Multiple MySQL Instances on One Machine"](#page-557-0).

## **5.6.2.1. Starting Multiple MySQL Instances at the Windows Command Line**

The procedure for starting a single MySQL server manually from the command line is described in [Section 2.3.5.5, "Starting](#page-97-0) [MySQL from the Windows Command Line".](#page-97-0) To start multiple servers this way, you can specify the appropriate options on the command line or in an option file. It is more convenient to place the options in an option file, but it is necessary to make sure that each server gets its own set of options. To do this, create an option file for each server and tell the server the file name with a [-](#page-203-0) [-defaults-file](#page-203-0) option when you run it.

Suppose that you want to run [mysqld](#page-207-0) on port 3307 with a data directory of C:\mydata1, and [mysqld-debug](#page-207-0) on port 3308 with a data directory of  $C:\wedge\text{a2}$ . Use this procedure:

- 1. Make sure that each data directory exists, including its own copy of the mysql database that contains the grant tables.
- 2. Create two option files. For example, create one file named  $C:\wedge w$ -opts1. cnf that looks like this:

```
[mysqld]
datadir = C:/mydata1
port = 3307
```
Create a second file named C:\my-opts2.cnf that looks like this:

[mysqld] datadir = C:/mydata2 port = 3308

Use the  $-\text{defaults-file}$  option to start each server with its own option file:

C:\> **C:\mysql\bin\mysqld --defaults-file=C:\my-opts1.cnf** C:\> **C:\mysql\bin\mysqld-debug --defaults-file=C:\my-opts2.cnf**

Each server starts in the foreground (no new prompt appears until the server exits later), so you will need to issue those two

commands in separate console windows.

To shut down the servers, connect to each using the appropriate port number:

C:\> **C:\mysql\bin\mysqladmin --port=3307 shutdown** C:\> **C:\mysql\bin\mysqladmin --port=3308 shutdown**

Servers configured as just described permit clients to connect over TCP/IP. If your version of Windows supports named pipes and you also want to permit named-pipe connections, use the [mysqld](#page-207-0) or [mysqld-debug](#page-207-0) server and specify options that enable the named pipe and specify its name. Each server that supports named-pipe connections must use a unique pipe name. For example, the  $C:\wedge\text{C}$  cnf file might be written like this:

```
[mysqld]
datadir = C:/mydata1
port = 3307
enable-named-pipe
socket = mypipe1
```
Modify  $C:\wedge w$ -opts2.cnf similarly for use by the second server. Then start the servers as described previously.

A similar procedure applies for servers that you want to permit shared-memory connections. Enable such connections with the [-](#page-368-2) [-shared-memory](#page-368-2) option and specify a unique shared-memory name for each server with the [-](#page-368-1) [-shared-memory-base-name](#page-368-1) option.

## **5.6.2.2. Starting Multiple MySQL Instances as Windows Services**

On Windows, a MySQL server can run as a Windows service. The procedures for installing, controlling, and removing a single MySQL service are described in [Section 2.3.5.7, "Starting MySQL as a Windows Service"](#page-98-0).

To set up multiple MySQL services, you must make sure that each instance uses a different service name in addition to the other parameters that must be unique per instance.

For the following instructions, suppose that you want to run the [mysqld](#page-207-0) server from two different versions of MySQL that are installed at  $C:\m{m}{sq1-5.1.55}$  and  $C:\m{m}{sq1-5.5.11}$ , respectively. (This might be the case if you are running 5.1.55 as your production server, but also want to conduct tests using 5.5.11.)

To install MySQL as a Windows service, use the --install or --install-manual option. For information about these options, see [Section 2.3.5.7, "Starting MySQL as a Windows Service"](#page-98-0).

Based on the preceding information, you have several ways to set up multiple services. The following instructions describe some examples. Before trying any of them, shut down and remove any existing MySQL services.

• **Approach 1:** Specify the options for all services in one of the standard option files. To do this, use a different service name for each server. Suppose that you want to run the 5.1.55 [mysqld](#page-207-0) using the service name of mysqld1 and the 5.5.11 mysqld using the service name mysqld2. In this case, you can use the [mysqld1] group for 5.1.55 and the [mysqld2] group for 5.5.11. For example, you can set up  $C:\my$ . cnf like this:

```
# options for mysqld1 service
[mysqld1]
basedir = C:/mysql-5.1.55
port = 3307
enable-named-pipe
socket = mypipe1
# options for mysqld2 service
[mysqld2]
basedir = C:/mysql-5.5.11
port = 3308
enable-named-pipe
socket = mypipe2
```
Install the services as follows, using the full server path names to ensure that Windows registers the correct executable program for each service:

C:\> **C:\mysql-5.1.55\bin\mysqld --install mysqld1** C:\> **C:\mysql-5.5.11\bin\mysqld --install mysqld2**

To start the services, use the services manager, or use NET START with the appropriate service names:

C:\> **NET START mysqld1** C:\> **NET START mysqld2**

To stop the services, use the services manager, or use NET STOP with the appropriate service names:

C:\> **NET STOP mysqld1** C:\> **NET STOP mysqld2**

• **Approach 2:** Specify options for each server in separate files and use [--defaults-file](#page-203-0) when you install the services to tell each server what file to use. In this case, each file should list options using a [mysqld] group.

With this approach, to specify options for the 5.1.55 [mysqld](#page-207-0), create a file  $C:\my-opts1$ .cnf that looks like this:

```
[mysqld]
basedir = C:/mysql-5.1.55
port = 3307
enable-named-pipe
socket = mypipe1
```
For the 5.5.11 [mysqld](#page-207-0), create a file  $C:\my-opts2$ . cnf that looks like this:

[mysqld] basedir = C:/mysql-5.5.11 port = 3308 enable-named-pipe socket = mypipe2

Install the services as follows (enter each command on a single line):

C:\> **C:\mysql-5.1.55\bin\mysqld --install mysqld1 --defaults-file=C:\my-opts1.cnf** C:\> **C:\mysql-5.5.11\bin\mysqld --install mysqld2 --defaults-file=C:\my-opts2.cnf**

When you install a MySQL server as a service and use a [--defaults-file](#page-203-0) option, the service name must precede the option.

After installing the services, start and stop them the same way as in the preceding example.

To remove multiple services, use  $mysgld$  [--remove](#page-366-1) for each one, specifying a service name following the --remove option. If the service name is the default (MySQL), you can omit it.

## **5.6.3. Running Multiple MySQL Instances on Unix**

One way is to run multiple MySQL instances on Unix is to compile different servers with different default TCP/IP ports and Unix socket files so that each one listens on different network interfaces. Compiling in different base directories for each installation also results automatically in a separate, compiled-in data directory, log file, and PID file location for each server.

Assume that an existing 5.1 server is configured for the default TCP/IP port number (3306) and Unix socket file (/ tmp/mysql.sock). To configure a new 5.5.11 server to have different operating parameters, use a CMake command something like this:

shell> **cmake . -DMYSQL\_TCP\_PORT=port\_number \ -DMYSQL\_UNIX\_ADDR=file\_name \ -DCMAKE\_INSTALL\_PREFIX=/usr/local/mysql-5.5.11**

Here, port\_number and  $file$  name must be different from the default TCP/IP port number and Unix socket file path name, and the [CMAKE\\_INSTALL\\_PREFIX](#page-131-0) value should specify an installation directory different from the one under which the existing MySQL installation is located.

If you have a MySQL server listening on a given port number, you can use the following command to find out what operating parameters it is using for several important configurable variables, including the base directory and Unix socket file name:

shell> **mysqladmin --host=host\_name --port=port\_number variables**

With the information displayed by that command, you can tell what option values *not* to use when configuring an additional server.

If you specify localhost as the host name, [mysqladmin](#page-237-0) defaults to using a Unix socket file connection rather than TCP/IP. To explicitly specify the connection protocol, use the  $-\text{protocol}=\text{TCP}|\text{SOCKET}|\text{PIPE}|\text{MEMRY}\}$  option.

You need not compile a new MySQL server just to start with a different Unix socket file and TCP/IP port number. It is also possible to use the same server binary and start each invocation of it with different parameter values at runtime. One way to do so is by using command-line options:

shell> **mysqld\_safe --socket=file\_name --port=port\_number**

To start a second server, provide different  $--$ socket and  $--$ port option values, and pass a  $--$ datadir=path option to mysqld safe so that the server uses a different data directory.

Alternatively, put the options for each server in a different option file, then start each server using  $a - -d = f \cdot a \cdot f$  option that specifies the path to the appropriate option file. For example, if the option files for two server instances are named / usr/local/mysql/my.cnf and /usr/local/mysql/my.cnf2, start the servers like this: command:

shell> **mysqld\_safe --defaults-file=/usr/local/mysql/my.cnf** shell> **mysqld\_safe --defaults-file=/usr/local/mysql/my.cnf2**

Another way to achieve a similar effect is to use environment variables to set the Unix socket file name and TCP/IP port number:

```
shell> MYSQL_UNIX_PORT=/tmp/mysqld-new.sock
shell> MYSQL_TCP_PORT=3307
shell> export MYSQL_UNIX_PORT MYSQL_TCP_PORT
shell> mysql_install_db --user=mysql
shell> mysqld_safe --datadir=/path/to/datadir &
```
This is a quick way of starting a second server to use for testing. The nice thing about this method is that the environment variable settings apply to any client programs that you invoke from the same shell. Thus, connections for those clients are automatically directed to the second server.

[Section 2.12, "Environment Variables"](#page-160-0), includes a list of other environment variables you can use to affect MySQL programs.

On Unix, the [mysqld\\_multi](#page-212-0) script provides another way to start multiple servers. See Section 4.3.4, "mysqld\_multi — [Manage Multiple MySQL Servers"](#page-212-0).

## **5.6.4. Using Client Programs in a Multiple-Server Environment**

To connect with a client program to a MySQL server that is listening to different network interfaces from those compiled into your client, you can use one of the following methods:

- Start the client with --host=[host\\_name](#page-195-0) --port=[port\\_number](#page-196-1) to connect using TCP/IP to a remote server, with [-](#page-195-0) [-host=127.0.0.1](#page-195-0) --port=[port\\_number](#page-196-1) to connect using TCP/IP to a local server, or with [--host=localhost](#page-195-0) [-](#page-196-2)  $-sockets = file$  name to connect to a local server using a Unix socket file or a Windows named pipe.
- Start the client with [--protocol=TCP](#page-196-0) to connect using TCP/IP, [--protocol=SOCKET](#page-196-0) to connect using a Unix socket file, [--protocol=PIPE](#page-196-0) to connect using a named pipe, or [--protocol=MEMORY](#page-196-0) to connect using shared memory. For TCP/IP connections, you may also need to specify [--host](#page-195-0) and [--port](#page-196-1) options. For the other types of connections, you may need to specify a [--socket](#page-196-2) option to specify a Unix socket file or Windows named[-](#page-196-3)pipe name, or a -[-shared-memory-base-name](#page-196-3) option to specify the shared-memory name. Shared-memory connections are supported only on Windows.
- On Unix, set the MYSQL\_UNIX\_PORT and MYSQL\_TCP\_PORT environment variables to point to the Unix socket file and TCP/IP port number before you start your clients. If you normally use a specific socket file or port number, you can place com-mands to set these environment variables in your . login file so that they apply each time you log in. See [Section 2.12,](#page-160-0) ["Environment Variables"](#page-160-0).
- Specify the default Unix socket file and TCP/IP port number in the [client] group of an option file. For example, you can use C: \my.cnf on Windows, or the .my.cnf file in your home directory on Unix. See [Section 4.2.3.3, "Using Option](#page-199-0) Files".
- In a C program, you can specify the socket file or port number arguments in the [mysql\\_real\\_connect\(\)](#page-2369-0) call. You can also have the program read option files by calling [mysql\\_options\(\)](#page-2365-0). See [Section 22.9.3, "C API Function Descriptions".](#page-2342-0)
- If you are using the Perl DBD: :  $mysq1$  module, you can read options from MySQL option files. For example:

```
$dsn = "DBI:mysql:test;mysql_read_default_group=client;"
. "mysql_read_default_file=/usr/local/mysql/data/my.cnf";
$dbh = DBI->connect($dsn, $user, $password);
```
See [Section 22.11, "MySQL Perl API".](#page-2674-0)

Other programming interfaces may provide similar capabilities for reading option files.

# **5.7. Tracing mysqld Using DTrace**

The DTrace probes in the MySQL server are designed to provide information about the execution of queries within MySQL and the different areas of the system being utilized during that process. The organization and triggering of the probes means that the execution of an entire query can be monitored with one level of probes (query-start and query-done) but by monitoring other probes you can get successively more detailed information about the execution of the query in terms of the locks used, sort methods and even row-by-row and storage-engine level execution information.

The DTrace probes are organized so that you can follow the entire query process, from the point of connection from a client, through the query execution, row-level operations, and back out again. You can think of the probes as being fired within a specific sequence during a typical client connect/execute/disconnect sequence, as shown in the following figure.

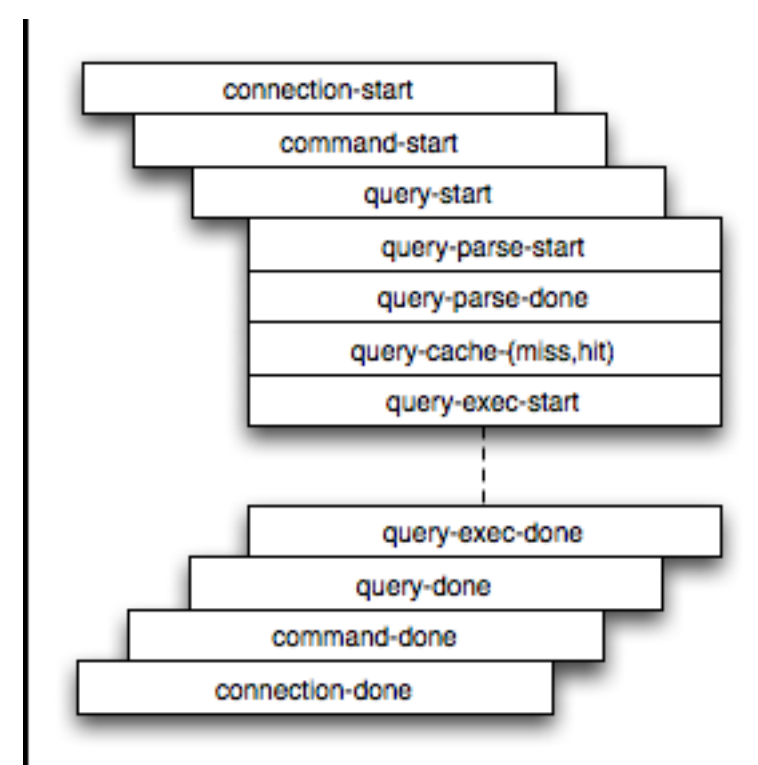

**Figure 5.1. The MySQL Architecture Using Pluggable Storage Engines**

Global information is provided in the arguments to the DTrace probes at various levels. Global information, that is, the connection ID and user/host and where relevant the query string, is provided at key levels (connection-start, command-start, query-start, and query-exec-start). As you go deeper into the probes, it is assumed either you are only interested in the individual executions (row-level probes provide information on the database and table name only), or that you will combine the row-level probes with the notional parent probes to provide the information about a specific query. Examples of this will be given as the format and arguments of each probe are provided.

For more information on DTrace and writing DTrace scripts, read the [DTrace User Guide.](http://docs.sun.com/app/docs/doc/819-5488?l=en)

MySQL 5.5 includes support for DTrace probes on Solaris 10 Update 5 (Solaris 5/08) on SPARC, x86 and x86\_64 platforms. Probes are also supported on Mac OS X 10.4 and higher. Enabling the probes should be automatic on these platforms. To explicitly enable or disable the probes during building, use the [-DENABLE\\_DTRACE=1](#page-133-0) or [-DENABLE\\_DTRACE=0](#page-133-0) option to CMake.

## **5.7.1. mysqld DTrace Probe Reference**

MySQL supports the following static probes, organized into groups of functionality.

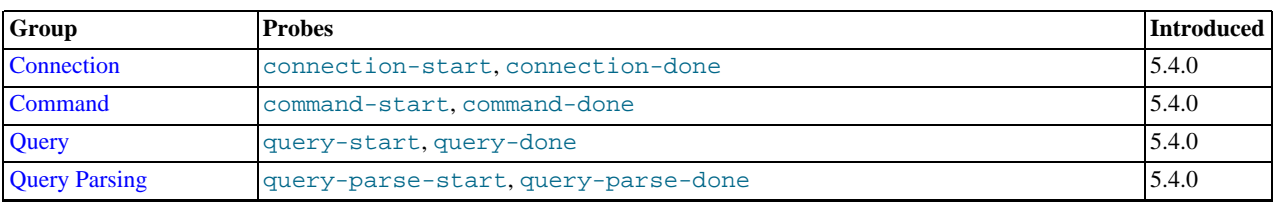

#### **Table 5.13. MySQL DTrace Probes**

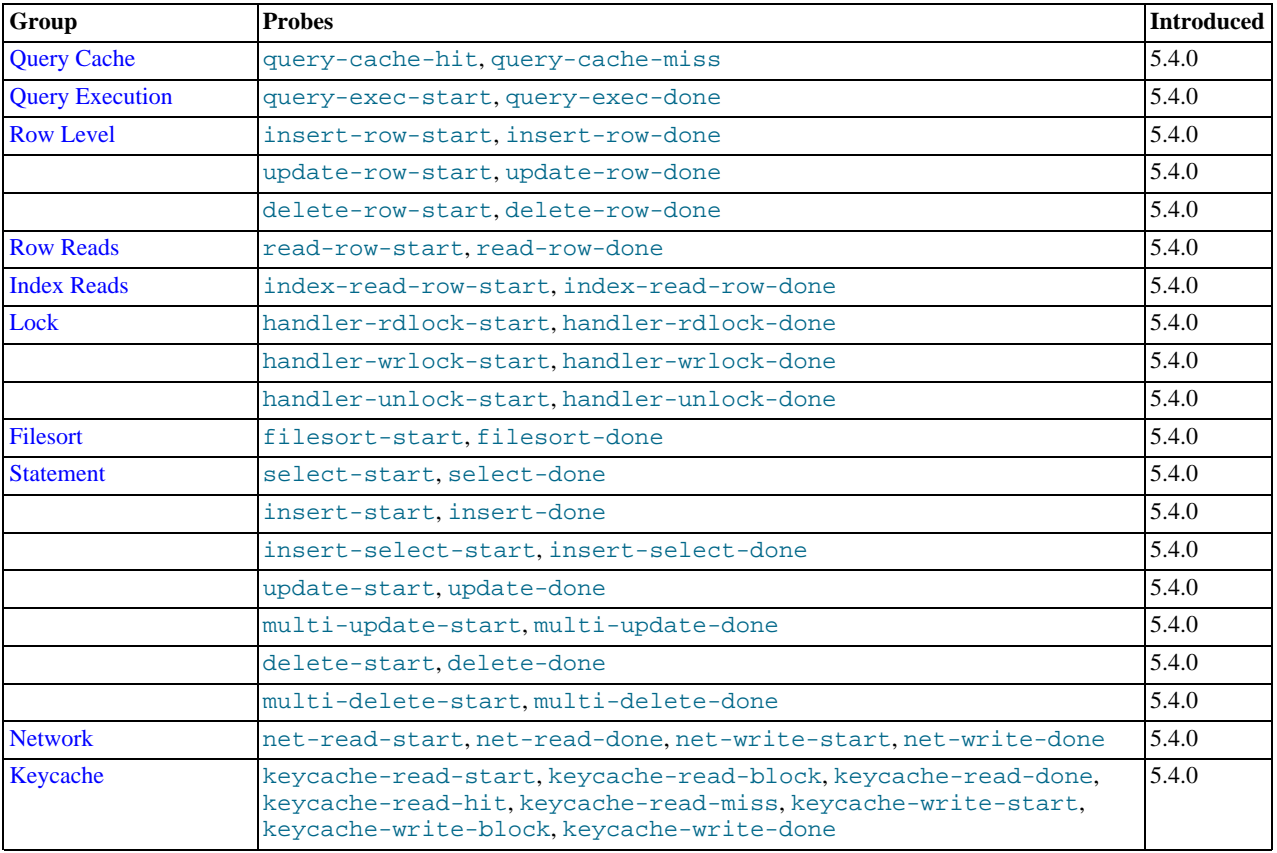

### **Note**

When extracting the argument data from the probes, each argument is available as  $argM$ , starting with  $arg0$ . To identify each argument within the definitions they are provided with a descriptive name, but you must access the information using the corresponding  $argN$  parameter.

## **5.7.1.1. Connection Probes**

<span id="page-564-0"></span>The connection-start and connection-done probes enclose a connection from a client, regardless of whether the connection is through a socket or network connection.

```
connection-start(connectionid, user, host)
connection-done(status, connectionid)
```
- connection-start: Triggered after a connection and successful login/authentication have been completed by a client. The arguments contain the connection information:
	- connectionid: An unsigned long containing the connection ID. This is the same as the process ID shown as the Id value in the output from [SHOW PROCESSLIST](#page-1075-0).
	- user: The username used when authenticating. The value will be blank for the anonymous user.
	- host: The host of the client connection. For a connection made using UNIX sockets, the value will be blank.
- connection-done: Triggered just as the connection to the client has been closed. The arguments are:
	- status: The status of the connection when it was closed. A logout operation will have a value of 0; any other termination of the connection has a nonzero value.
	- connectionid: The connection ID of the connection that was closed.

The following D script will quantify and summarize the average duration of individual connections, and provide a count, dumping the information every 60 seconds:

#!/usr/sbin/dtrace -s

```
mysql*:::connection-start
{
  self->start = timestamp;
}
mysql*:::connection-done
/self->start/
{
  @ = quantize(((timestamp - self->start)/1000000));
self->start = 0;
}
tick-60s
{
  printa(@);
}
```
When executed on a server with a large number of clients you might see output similar to this:

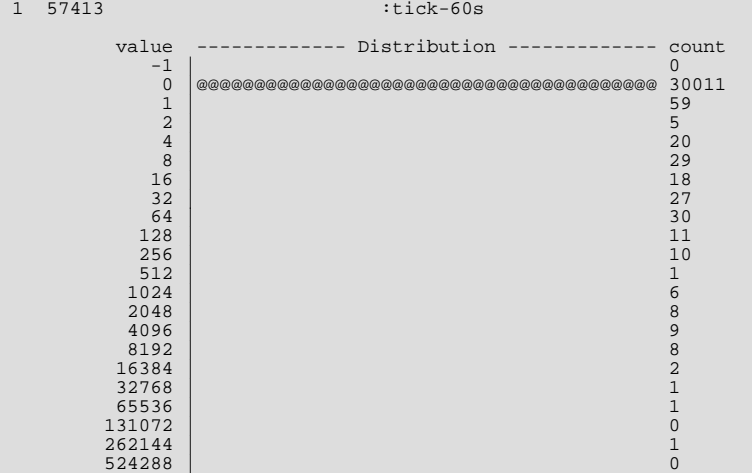

## **5.7.1.2. Command Probes**

<span id="page-565-0"></span>The command probes are executed before and after a client command is executed, including any SQL statement that might be executed during that period. Commands include operations such as the initialization of the DB, use of the COM\_CHANGE\_USER operation (supported by the MySQL protocol), and manipulation of prepared statements. Many of these commands are used only by the MySQL client API from various connectors such as PHP and Java.

```
command-start(connectionid, command, user, host)
command-done(status)
```
- command-start: Triggered when a command is submitted to the server.
	- connectionid: The connection ID of the client executing the command.

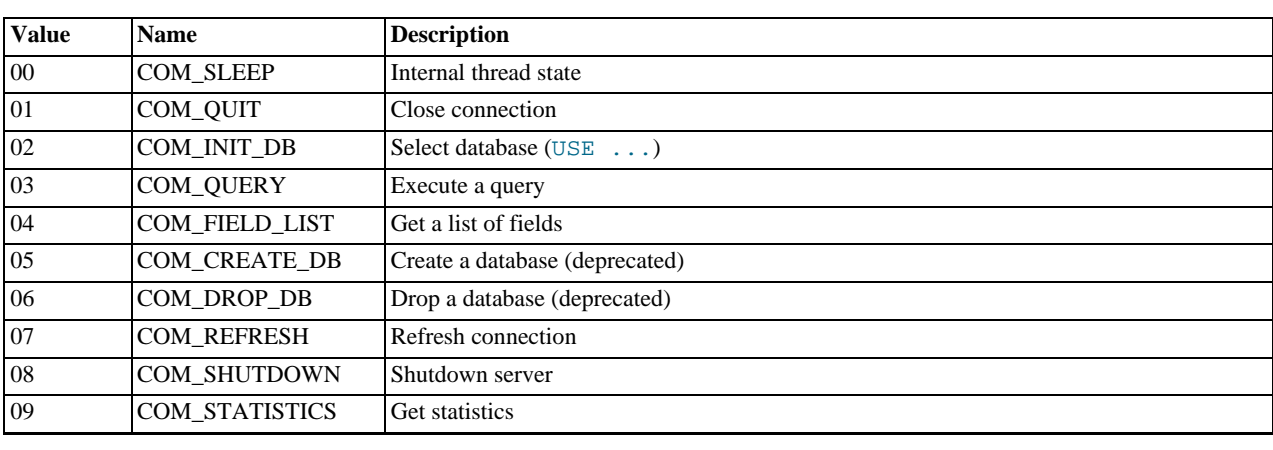

• command: An integer representing the command that was executed. Possible values are shown in the following table.

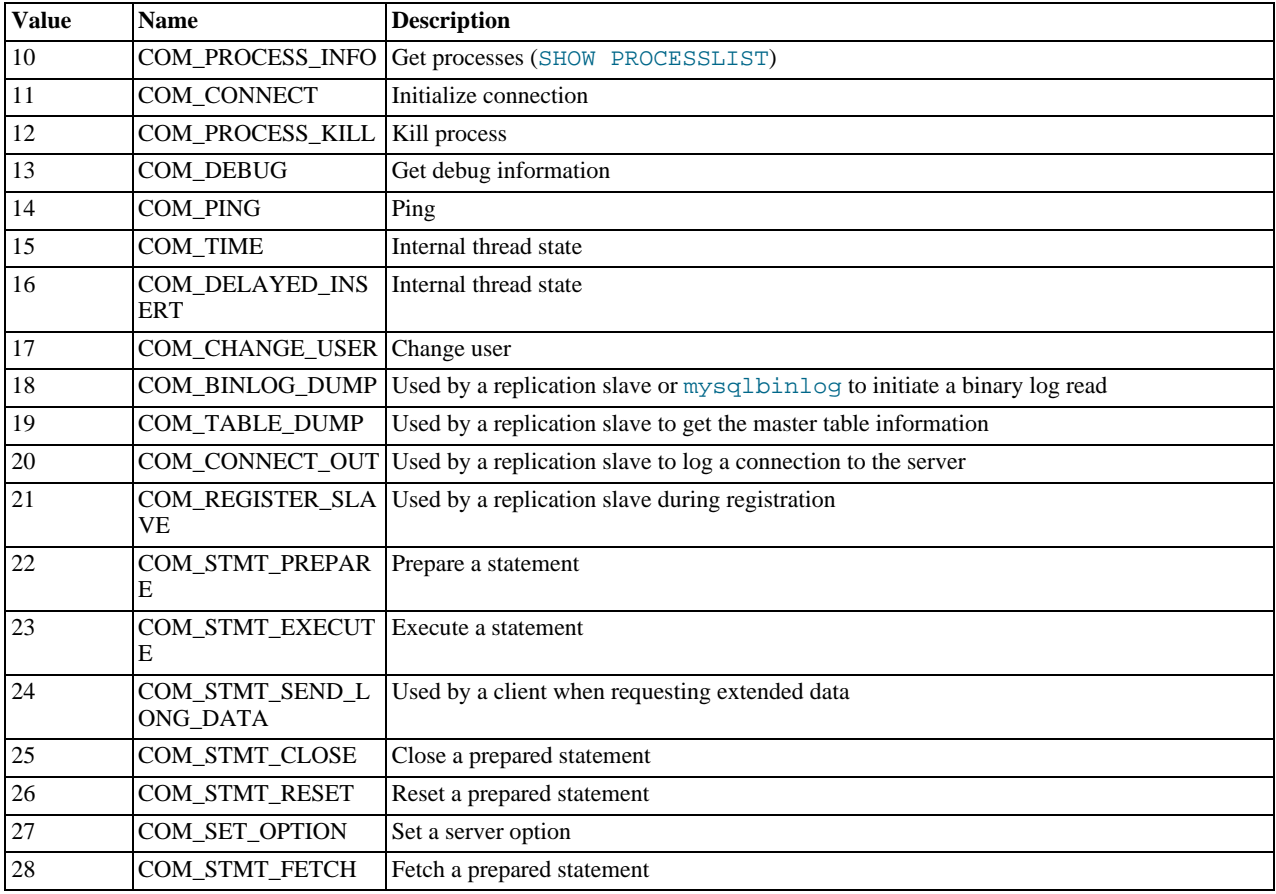

- user: The user executing the command.
- host: The client host.
- command-done: Triggered when the command execution completes. The status argument contains 0 if the command executed successfully, or 1 if the statement was terminated before normal completion.

<span id="page-566-0"></span>The command-start and command-done probes are best used when combined with the statement probes to get an idea of overall execution time.

### **5.7.1.3. Query Probes**

The query-start and query-done probes are triggered when a specific query is received by the server and when the query has been completed and the information has been successfully sent to the client.

query-start(query, connectionid, database, user, host) query-done(status)

- query-start: Triggered after the query string has been received from the client. The arguments are:
	- query: The full text of the submitted query.
	- connectionid: The connection ID of the client that submitted the query. The connection ID equals the connection ID returned when the client first connects and the Id value in the output from [SHOW PROCESSLIST](#page-1075-0).
	- database: The database name on which the query is being executed.
	- user: The username used to connect to the server.
	- host: The hostname of the client.

• query-done: Triggered once the query has been executed and the information has been returned to the client. The probe includes a single argument, status, which returns 0 when the query is successfully executed and 1 if there was an error.

You can get a simple report of the execution time for each query using the following D script:

```
#!/usr/sbin/dtrace -s
#pragma D option quiet
dtrace:::BEGIN
{
    printf("%-20s %-20s %-40s %-9s\n", "Who", "Database", "Query", "Time(ms)");
}
mysql*:::query-start
{
    self->query = copyinstr(arg0);
self->connid = arg1;
    self->db = copyinstr(arg2);
self->who = strjoin(copyinstr(arg3),strjoin("@",copyinstr(arg4)));
self->querystart = timestamp;
}
mysql*:::query-done
{
    printf("%-20s %-20s %-40s %-9d\n",self->who,self->db,self->query,
(timestamp - self->querystart) / 1000000);
}
```
When executing the above script you should get a basic idea of the execution time of your queries:

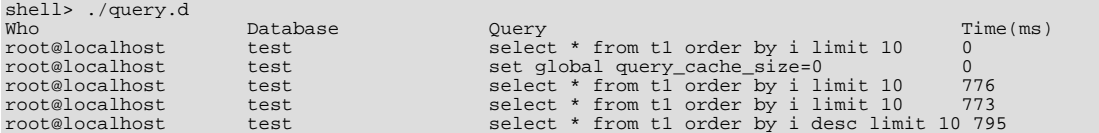

#### **5.7.1.4. Query Parsing Probes**

<span id="page-567-0"></span>The query parsing probes are triggered before the original SQL statement is parsed and when the parsing of the statement and determination of the execution model required to process the statement has been completed:

query-parse-start(query) query-parse-done(status)

- query-parse-start: Triggered just before the statement is parsed by the MySQL query parser. The single argument, query, is a string containing the full text of the original query.
- query-parse-done: Triggered when the parsing of the original statement has been completed. The status is an integer describing the status of the operation. A 0 indicates that the query was successfully parsed. A 1 indicates that the parsing of the query failed.

For example, you could monitor the execution time for parsing a given query using the following D script:

```
#!/usr/sbin/dtrace -s
#pragma D option quiet
mysql*:::query-parse-start
{
   self->parsestart = timestamp;
self->parsequery = copyinstr(arg0);
}
mysql*:::query-parse-done
/arg0 == 0/
{
   printf("Parsing %s: %d microseconds\n", self->parsequery,((timestamp - self->parsestart)/1000));
}
mysql*:::query-parse-done
/arg0 != 0/
{
   printf("Error parsing %s: %d microseconds\n", self->parsequery,((timestamp - self->parsestart)/1000));
}
```
In the above script a predicate is used on query-parse-done so that different output is generated based on the status value of

the probe.

When running the script and monitoring the execution:

```
shell> ./query-parsing.d
Error parsing select from t1 join (t2) on (t1.i = t2.i) order by t1.s,t1.i limit 10: 36 ms
Parsing select * from t1 join (t2) on (t1.i = t2.i) order by t1.s,t1.i limit 10: 176 ms
```
### **5.7.1.5. Query Cache Probes**

The query cache probes are fired when executing any query. The query-cache-hit query is triggered when a query exists in the query cache and can be used to return the query cache information. The arguments contain the original query text and the number of rows returned from the query cache for the query. If the query is not within the query cache, or the query cache is not enabled, then the query-cache-miss probe is triggered instead.

```
query-cache-hit(query, rows)
query-cache-miss(query)
```
- query-cache-hit: Triggered when the query has been found within the query cache. The first argument, query, contains the original text of the query. The second argument,  $r \circ ws$ , is an integer containing the number of rows in the cached query.
- query-cache-misss: Triggered when the query is not found within the query cache. The first argument, query, contains the original text of the query.

The query cache probes are best combined with a probe on the main query so that you can determine the differences in times between using or not using the query cache for specified queries. For example, in the following D script, the query and query cache information are combined into the information output during monitoring:

```
#!/usr/sbin/dtrace -s
#pragma D option quiet
dtrace:::BEGIN
{
   printf("%-20s %-20s %-40s %2s %-9s\n", "Who", "Database", "Query", "QC", "Time(ms)");
}
mysql*:::query-start
{
    self->query = copyinstr(arg0);
self->connid = arg1;
    self->db = copyinstr(arg2);
self->who = strjoin(copyinstr(arg3),strjoin("@",copyinstr(arg4)));
    self->querystart = timestamp;
self->qc = 0;
}
mysql*:::query-cache-hit
{
    self \rightarrow qc = 1;}
mysql*:::query-cache-miss
{
    self \rightarrow qc = 0;}
mysql*:::query-done
{
    printf("%-20s %-20s %-40s %-2s %-9d\n",self->who,self->db,self->query,(self->qc ? "Y" : "N"),
(timestamp - self->querystart) / 1000000);
}
```
When executing the script you can see the effects of the query cache. Initially the query cache is disabled. If you set the query cache size and then execute the query multiple times you should see that the query cache is being used to return the query data:

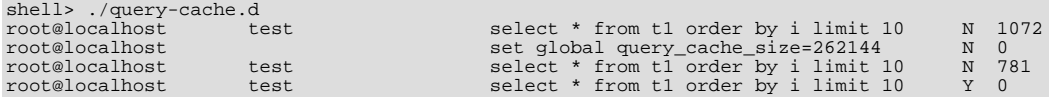

### **5.7.1.6. Query Execution Probes**

<span id="page-568-1"></span>The query execution probe is triggered when the actual execution of the query starts, after the parsing and checking the query cache but before any privilege checks or optimization. By comparing the difference between the start and done probes you can monitor the time actually spent servicing the query (instead of just handling the parsing and other elements of the query).

```
query-exec-start(query, connectionid, database, user, host, exec_type)
query-exec-done(status)
```
#### **Note**

The information provided in the arguments for query-start and query-exec-start are almost identical and designed so that you can choose to monitor either the entire query process (using query-start) or only the execution (using query-exec-start) while exposing the core information about the user, client, and query being executed.

- query-exec-start: Triggered when the execution of a individual query is started. The arguments are:
	- query: The full text of the submitted query.
	- connectionid: The connection ID of the client that submitted the query. The connection ID equals the connection ID returned when the client first connects and the Id value in the output from [SHOW PROCESSLIST](#page-1075-0).
	- database: The database name on which the query is being executed.
	- user: The username used to connect to the server.
	- host: The hostname of the client.
	- exec<sub>type</sub>: The type of execution. Execution types are determined based on the contents of the query and where it was submitted. The values for each type are shown in the following table.

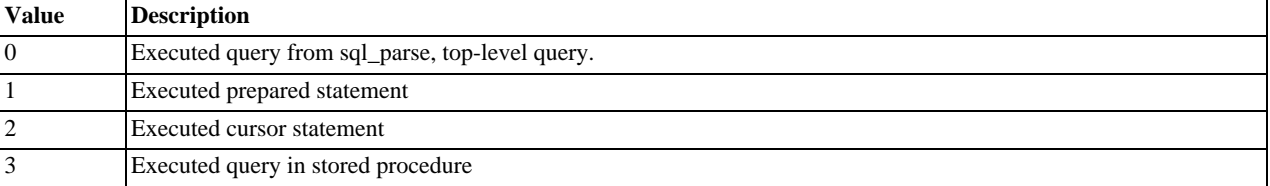

<span id="page-569-0"></span>• query-exec-done: Triggered when the execution of the query has completed. The probe includes a single argument, status, which returns 0 when the query is successfully executed and 1 if there was an error.

### **5.7.1.7. Row-Level Probes**

The  $*row-$  {start,done} probes are triggered each time a row operation is pushed down to a storage engine. For example, if you execute an [INSERT](#page-984-0) statement with 100 rows of data, then the insert-row-start and insert-row-done probes will be triggered 100 times each, for each row insert.

```
insert-row-start(database, table)
insert-row-done(status)
update-row-start(database, table)
update-row-done(status)
```
delete-row-start(database, table) delete-row-done(status)

- insert-row-start: Triggered before a row is inserted into a table.
- insert-row-done: Triggered after a row is inserted into a table.
- update-row-start: Triggered before a row is updated in a table.
- update-row-done: Triggered before a row is updated in a table.
- delete-row-start: Triggered before a row is deleted from a table.
- delete-row-done: Triggered before a row is deleted from a table.

The arguments supported by the probes are consistent for the corresponding start and done probes in each case:

- database: The database name.
- table: The table name.
- status: The status; 0 for success or 1 for failure.

Because the row-level probes are triggered for each individual row access, these probes can be triggered many thousands of times each second, which may have a detrimental effect on both the monitoring script and MySQL. The DTrace environment should limit the triggering on these probes to prevent the performance being adversely affected. Either use the probes sparingly, or use counter or aggregation functions to report on these probes and then provide a summary when the script terminates or as part of a querydone or query-exec-done probes.

The following example script summarizes the duration of each row operation within a larger query:

```
#!/usr/sbin/dtrace -s
#pragma D option quiet
dtrace:::BEGIN
{
    printf("%-2s %-10s %-10s %9s %9s %-s \n",
"St", "Who", "DB", "ConnID", "Dur ms", "Query");
}
mysql*:::query-start
{
    self->query = copyinstr(arg0);
self->who = strjoin(copyinstr(arg3),strjoin("@",copyinstr(arg4)));
self->db = copyinstr(arg2);
    self->connid = arg1;
self->querystart = timestamp;
   self->rowdur = 0;}
mysql*:::query-done
{
   this->elapsed = (timestamp - self->querystart) /1000000;
    printf("%2d %-10s %-10s %9d %9d %s\n",
arg0, self->who, self->db,
           self->connid, this->elapsed, self->query);
}
mysql*:::query-done
  / self->rowdur /
\frac{7}{1}printf("%34s %9d %s\n", "", (self->rowdur/1000000), "-> Row ops");
}
mysql*:::insert-row-start
{
   self->rowstart = timestamp;
}
mysql*:::delete-row-start
{
   self->rowstart = timestamp;
}
mysql*:::update-row-start
{
   self->rowstart = timestamp;
\overline{ }mysql*:::insert-row-done
{
   self->rowdur += (timestamp-self->rowstart);
}
mysql*:::delete-row-done
{
   self->rowdur += (timestamp-self->rowstart);
}
mysql*:::update-row-done
{
   self->rowdur += (timestamp-self->rowstart);
}
```
Running the above script with a query that inserts data into a table, you can monitor the exact time spent performing the raw row insertion:

<span id="page-570-0"></span>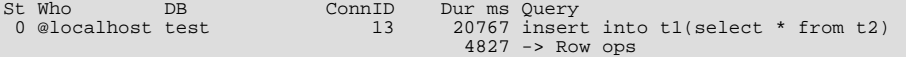

### **5.7.1.8. Read Row Probes**

The read row probes are triggered at a storage engine level each time a row read operation occurs. These probes are specified within each storage engine (as opposed to the  $*_{\text{row}-\text{start}}$  probes which are in the storage engine interface). These probes can therefore be used to monitor individual storage engine row-level operations and performance. Because these probes are triggered around the storage engine row read interface, they may be hit a significant number of times during a basic query.

```
read-row-start(database, table, scan_flag)
read-row-done(status)
```
- read-row-start: Triggered when a row is read by the storage engine from the specified database and table. The scan  $f$ lag is set to 1 (true) when the read is part of a table scan (that is, a sequential read), or 0 (false) when the read is of a specific record.
- <span id="page-571-0"></span>• read-row-done: Triggered when a row read operation within a storage engine completes. The status returns 0 on success, or a positive value on failure.

### **5.7.1.9. Index Probes**

The index probes are triggered each time a a row is read using one of the indexes for the specified table. The probe is triggered within the corresponding storage engine for the table.

```
index-read-row-start(database, table)
index-read-row-done(status)
```
- index-read-row-start: Triggered when a row is read by the storage engine from the specified database and table.
- <span id="page-571-1"></span>• index-read-row-done: Triggered when an indexed row read operation within a storage engine completes. The status returns 0 on success, or a positive value on failure.

### **5.7.1.10. Lock Probes**

The lock probes are called whenever an external lock is requested by MySQL for a table using the corresponding lock mechanism on the table as defined by the table's engine type. There are three different types of lock, the read lock, write lock, and unlock operations. Using the probes you can determine the duration of the external locking routine (that is, the time taken by the storage engine to implement the lock, including any time waiting for another lock to become free) and the total duration of the lock/unlock process.

```
handler-rdlock-start(database, table)
handler-rdlock-done(status)
handler-wrlock-start(database, table)
handler-wrlock-done(status)
handler-unlock-start(database, table)
handler-unlock-done(status)
```
- handler-rdlock-start: Triggered when a read lock is requested on the specified database and table.
- handler-wrlock-start: Triggered when a write lock is requested on the specified database and table.
- handler-unlock-start: Triggered when an unlock request is made on the specified database and table.
- handler-rdlock-done: Triggered when a read lock request completes. The status is 0 if the lock operation succeeded, or >0 on failure.
- handler-wrlock-done: Triggered when a write lock request completes. The status is 0 if the lock operation succeeded, or >0 on failure.
- handler-unlock-done: Triggered when an unlock request completes. The status is 0 if the unlock operation succeeded, or >0 on failure.

You can use arrays to monitor the locking and unlocking of individual tables and then calculate the duration of the entire table lock using the following script:

```
#!/usr/sbin/dtrace -s
#pragma D option quiet
```

```
mysql*:::handler-rdlock-start
{
     self->rdlockstart = timestamp;
     this->lockref = strjoin(copyinstr(arg0),strjoin("@",copyinstr(arg1)));
self->lockmap[this->lockref] = self->rdlockstart;
printf("Start: Lock->Read %s.%s\n",copyinstr(arg0),copyinstr(arg1));
}
mysql*:::handler-wrlock-start
{
     self->wrlockstart = timestamp;
     this->lockref = strjoin(copyinstr(arg0),strjoin("@",copyinstr(arg1)));
self->lockmap[this->lockref] = self->rdlockstart;
printf("Start: Lock->Write %s.%s\n",copyinstr(arg0),copyinstr(arg1));
}
mysql*:::handler-unlock-start
{
     self->unlockstart = timestamp;
     this->lockref = strjoin(copyinstr(arg0),strjoin("@",copyinstr(arg1)));<br>
printf("Start: Lock->Unlock %s.%s (%d ms lock duration)\n",<br>
copyinstr(arg0),copyinstr(arg1),<br>
(timestamp - self->lockmap[this->lockref])/1000000);
}
mysql*:::handler-rdlock-done
{
     printf("End: Lock->Read %d ms\n",
(timestamp - self->rdlockstart)/1000000);
}
mysql*:::handler-wrlock-done
{
    printf("End: Lock->Write %d ms\n",
                (timestamp - self->wrlockstart)/1000000);
}
mysql*:::handler-unlock-done
{
    printf("End: Lock->Unlock %d ms\n",
                (timestamp - self->unlockstart)/1000000);
}
```
When executed, you should get information both about the duration of the locking process itself, and of the locks on a specific table:

```
Start: Lock->Read test.t2<br>End: Lock->Read 0 ms
End: Lock->Read 0 ms
Start: Lock->Unlock test.t2 (25743 ms lock duration)
End: Lock->Unlock 0 ms
Start: Lock->Read test.t2<br>End: Lock->Read 0 ms
           L\nock - <b>Read</b>Start: Lock->Unlock test.t2 (1 ms lock duration)<br>End: Lock->Unlock 0 ms
            Example of the state of the Lock->Read test.t2
Start: Lock->Read test.<br>End: Lock->Read 0 ms
           Lock->Read
Start: Lock->Unlock test.t2 (1 ms lock duration)<br>End: Lock->Unlock 0 ms
           Lock->Unlock 0 ms<br>Lock->Read test t2
Start: Lock->Read test<br>End: Lock->Read 0 ms
            Lock->Read
```
## **5.7.1.11. Filesort Probes**

<span id="page-572-0"></span>The filesort probes are triggered whenever a filesort operation is applied to a table. For more information on filesort and the conditions under which it occurs, see [Section 7.13.9, "](#page-687-0)ORDER BY Optimization".

filesort-start(database, table) filesort-done(status, rows)

- filesort-start: Triggered when the filesort operation starts on a table. The two arguments to the probe, database and table, will identify the table being sorted.
- filesort-done: Triggered when the filesort operation completes. Two arguments are supplied, the status (0 for success, 1 for failure), and the number of rows sorted during the filesort process.

An example of this is in the following script, which tracks the duration of the filesort process in addition to the duration of the main query:

```
#!/usr/sbin/dtrace -s
#pragma D option quiet
dtrace:::BEGIN
{
```

```
printf("%-2s %-10s %-10s %9s %18s %-s \n",
"St", "Who", "DB", "ConnID", "Dur microsec", "Query");
}
mysql*:::query-start
{
     self->query = copyinstr(arg0);
self->who = strjoin(copyinstr(arg3),strjoin("@",copyinstr(arg4)));
self->db = copyinstr(arg2);
     self->connid = cory ===
     self->querystart = timestamp;
self->filesort = 0;
self->fsdb = "";
self->fstable = "";
}
mysql*:::filesort-start
{
   self->filesort = timestamp;
    self->fsdb = copyinstr(arg0);
self->fstable = copyinstr(arg1);
}
mysql*:::filesort-done
{
     this->elapsed = (timestamp - self->filesort) /1000;
printf("%2d %-10s %-10s %9d %18d Filesort on %s\n",
arg0, self->who, self->fsdb,
self->connid, this->elapsed, self->fstable);
}
mysql*:::query-done
{
     this->elapsed = (timestamp - self->querystart) /1000;
     printf("%2d %-10s %-10s %9d %18d %s\n",
arg0, self->who, self->db,
                 self->connid, this->elapsed, self->query);
}
```
Executing a query on a large table with an ORDER BY clause that triggers a filesort, and then creating an index on the table and then repeating the same query, you can see the difference in execution speed:

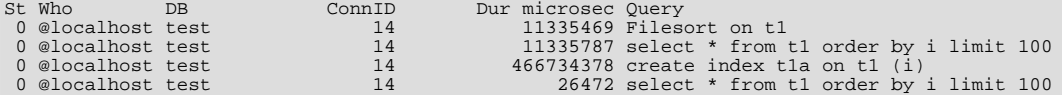

### **5.7.1.12. Statement Probes**

<span id="page-573-0"></span>The individual statement probes are provided to give specific information about different statement types. For the start probes the string of the query is provided as a the only argument. Depending on the statement type, the information provided by the corres-ponding done probe will differ. For all done probes the status of the operation (0 for success, >0 for failure) is provided. For [SE-](#page-1001-0)[LECT](#page-1001-0), [INSERT](#page-984-0), [INSERT ... \(SELECT FROM ...\)](#page-984-0), [DELETE](#page-979-0), and DELETE FROM t1, t2 operations the number of rows affected is returned.

For [UPDATE](#page-1025-0) and UPDATE  $t_1, t_2, \ldots$  statements the number of rows matched and the number of rows actually changed is provided. This is because the number of rows actually matched by the corresponding WHERE clause, and the number of rows changed can differ. MySQL does not update the value of a row if the value already matches the new setting.

```
select-start(query)
select-done(status,rows)
insert-start(query)
insert-done(status,rows)
insert-select-start(query)
insert-select-done(status,rows)
update-start(query)
update-done(status,rowsmatched,rowschanged)
multi-update-start(query)
multi-update-done(status,rowsmatched,rowschanged)
delete-start(query)
delete-done(status,rows)
multi-delete-start(query)
```

```
multi-delete-done(status,rows)
```
- select-start: Triggered before a [SELECT](#page-1001-0) statement.
- select-done: Triggered at the end of a [SELECT](#page-1001-0) statement.
- insert-start: Triggered before a [INSERT](#page-984-0) statement.
- insert-done: Triggered at the end of an [INSERT](#page-984-0) statement.
- insert-select-start: Triggered before an [INSERT ... SELECT](#page-984-0) statement.
- insert-select-done: Triggered at the end of an INSERT . . . SELECT statement.
- update-start: Triggered before an [UPDATE](#page-1025-0) statement.
- update-done: Triggered at the end of an [UPDATE](#page-1025-0) statement.
- multi-update-start: Triggered before an [UPDATE](#page-1025-0) statement involving multiple tables.
- multi-update-done: Triggered at the end of an [UPDATE](#page-1025-0) statement involving multiple tables.
- delete-start: Triggered before a [DELETE](#page-979-0) statement.
- delete-done: Triggered at the end of a [DELETE](#page-979-0) statement.
- multi-delete-start: Triggered before a [DELETE](#page-979-0) statement involving multiple tables.
- multi-delete-done: Triggered at the end of a [DELETE](#page-979-0) statement involving multiple tables.

The arguments for the statement probes are:

- query: The query string.
- status: The status of the query. 0 for success, and >0 for failure.
- rows: The number of rows affected by the statement. This returns the number rows found for [SELECT](#page-1001-0), the number of rows deleted for [DELETE](#page-979-0), and the number of rows successfully inserted for [INSERT](#page-984-0).
- rowsmatched: The number of rows matched by the WHERE clause of an [UPDATE](#page-1025-0) operation.
- rowschanged: The number of rows actually changed during an [UPDATE](#page-1025-0) operation.

You use these probes to monitor the execution of these statement types without having to monitor the user or client executing the statements. A simple example of this is to track the execution times:

```
#!/usr/sbin/dtrace -s
#pragma D option quiet
dtrace:::BEGIN
{
    printf("8-60s 8-8s 8-8s 8-8s\n", "Query", "RowsU", "RowsM", "Dur (ms)");
}
mysql*:::update-start, mysql*:::insert-start,
mysql*:::delete-start, mysql*:::multi-delete-start,
mysql*:::multi-delete-done, mysql*:::select-start,
mysql*:::insert-select-start, mysql*:::multi-update-start
{
      self->query = copyinstr(arg0);
self->querystart = timestamp;
}
mysql*:::insert-done, mysql*:::select-done,
mysql*:::delete-done, mysql*:::multi-delete-done, mysql*:::insert-select-done
  / self->querystart /
{
      this->elapsed = ((timestamp - self->querystart)/1000000);
printf("%-60s %-8d %-8d %d\n",
                self->query,
                \Omegaarg1,
                this->elapsed);
     self->querystart = 0;
}
mysql*:::update-done, mysql*:::multi-update-done
/ self->querystart /
{
      this->elapsed = ((timestamp - self->querystart)/1000000);
printf("%-60s %-8d %-8d %d\n",
self->query,
                arg1,
                arg2,
```
this->elapsed); self->querystart = 0;

}

When executed you can see the basic execution times and rows matches:

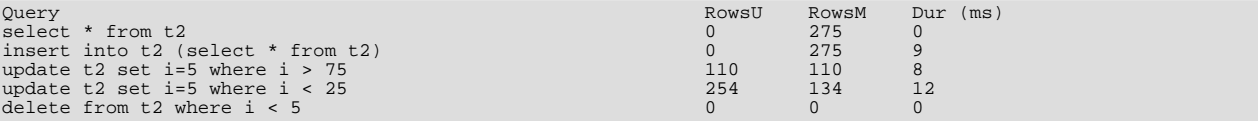

Another alternative is to use the aggregation functions in DTrace to aggregate the execution time of individual statements together:

```
#!/usr/sbin/dtrace -s
#pragma D option quiet
mysql*:::update-start, mysql*:::insert-start,
mysql*:::delete-start, mysql*:::multi-delete-start,
mysql*:::multi-delete-done, mysql*:::select-start,
mysql*:::insert-select-start, mysql*:::multi-update-start
{
     self->querystart = timestamp;
}
mysql*:::select-done
{
          @statements["select"] = sum(((timestamp - self->querystart)/1000000));
}
mysql*:::insert-done, mysql*:::insert-select-done
{
          @statements["insert"] = sum(((timestamp - self->querystart)/1000000));
}
mysql*:::update-done, mysql*:::multi-update-done
{
          @statements["update"] = sum(((timestamp - self->querystart)/1000000));
}
mysql*:::delete-done, mysql*:::multi-delete-done
{
          @statements["delete"] = sum(((timestamp - self->querystart)/1000000));
}
tick-30s
{
          printa(@statements);
}
```
The script just shown aggregates the times spent doing each operation, which could be used to help benchmark a standard suite of tests.

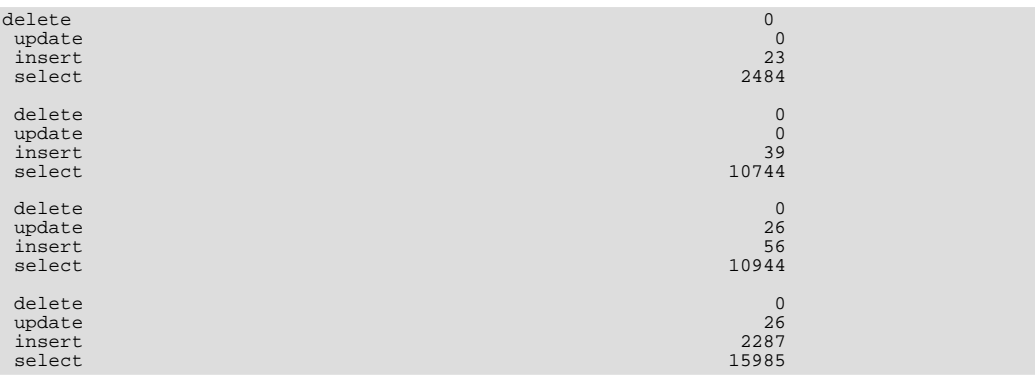

## **5.7.1.13. Network Probes**

<span id="page-575-0"></span>The network probes monitor the transfer of information from the MySQL server and clients of all types over the network. The probes are defined as follows:

```
net-read-start()
net-read-done(status, bytes)
net-write-start(bytes)
net-write-done(status)
```
- net-read-start: Triggered when a network read operation is started.
- net-read-done: Triggered when the network read operation completes. The status is an integer representing the return status for the operation, 0 for success and 1 for failure. The bytes argument is an integer specifying the number of bytes read during the process.
- net-start-bytes: Triggered when data is written to a network socket. The single argument, bytes, specifies the number of bytes written to the network socket.
- net-write-done: Triggered when the network write operation has completed. The single argument, status, is an integer representing the return status for the operation, 0 for success and 1 for failure.

You can use the network probes to monitor the time spent reading from and writing to network clients during execution. The following D script provides an example of this. Both the cumlative time for the read or write is calculated, and the number of bytes. Note that the dynamic variable size has been increased (using the dynvarsize option) to cope with the rapid firing of the individual probes for the network reads/writes.

```
#!/usr/sbin/dtrace -s
#pragma D option quiet
#pragma D option dynvarsize=4m
dtrace:::BEGIN
{
    printf("%-2s %-30s %-10s %9s %18s %-s \n",
"St", "Who", "DB", "ConnID", "Dur microsec", "Query");
}
mysql*:::query-start
{
    self\rightarrow query = copyright(arg0);<br>self->who = strjoin(copyinst
    self-> who = strjoin(copyinstr(arg3),strjoin("@", copyinstr(arg4)));<br>self->db = covinstr(arg2);= copyinstr(arg2);
    self->connid = arg1;
    self->querystart = timestamp;
self->netwrite = 0;
self->netwritecum = 0;
    self->netwritebase = 0;
    self->netread = 0;
    self->netreadcum = 0;
    self->netreadbase = 0;
}
mysql*:::net-write-start
{
    self->netwrite += arg0;
    self->netwritebase = timestamp;
}
mysql*:::net-write-done
{
    self->netwritecum += (timestamp - self->netwritebase);
    self->netwritebase = 0;
}
mysql*:::net-read-start
{
    self->netreadbase = timestamp;
}
mysql*:::net-read-done
{
    self->netread += arg1;
self->netreadcum += (timestamp - self->netreadbase);
self->netreadbase = 0;
}
mysql*:::query-done
{
    this->elapsed = (timestamp - self->querystart) /1000000;
printf("%2d %-30s %-10s %9d %18d %s\n",
               arg0, self->who, self->db,
self->connid, this->elapsed, self->query);
    printf("Net read: %d bytes (%d ms) write: %d bytes (%d ms)\n",
self->netread, (self->netreadcum/1000000),
self->netwrite, (self->netwritecum/1000000));
}
```
When executing the above script on a machine with a remote client, you can see that approximately a third of the time spent executing the query is related to writing the query results back to the client.

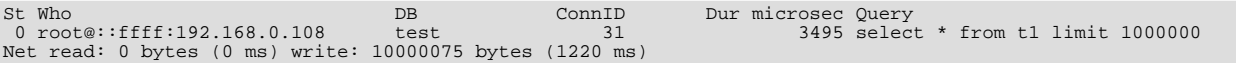

## **5.7.1.14. Keycache Probes**

The keycache probes are triggered when using the index key cache used with the MyISAM storage engine. Probes exist to monitor when data is read into the keycache, cached key data is written from the cache into a cached file, or when accessing the keycache.

Keycache usage indicates when data is read or written from the index files into the cache, and can be used to monitor how efficient the memory allocatd to the keycache is being used. A high number of keycache reads across a range of queries may indicate that the keycache is too small for size of data being accessed.

```
keycache-read-start(filepath, bytes, mem_used, mem_free)
keycache-read-block(bytes)
keycache-read-hit()
keycache-read-miss()
keycache-read-done(mem_used, mem_free)
keycache-write-start(filepath, bytes, mem_used, mem_free)
keycache-write-block(bytes)
keycache-write-done(mem_used, mem_free)
```
When reading data from the index files into the keycache, the process first initializes the read operation (indicated by keycacheread-start), then loads blocks of data (keycache-read-block), and then the read block is either matches the data being identified (keycache-read-hit) or more data needs to be read (keycache-read-miss). Once the read operation has completed, reading stops with the keycache-read-done.

Data will be read from the index file into the keycache only when the specified key is not aleady within the keycache.

- keycache-read-start: Triggered when the keycache read operation is started. Data is read from the specified filepath, reading the specified number of bytes. The mem\_used and mem\_avail indicate memory currently used by the keycache and the amount of memory available within the keycache.
- keycache-read-block: Triggered when the keycache reads a block of data, of the specified number of bytes, from the index file into the keycache.
- keycache-read-hit: Triggered when the block of data read from the index file matches the key data requested.
- keycache-read-miss: Triggered when the block of data read from the index file does not match the key data needed.
- keycache-read-done: Triggered when the keycache read operation has completed. The mem\_used and mem\_avail indicate memory currently used by the keycache and the amount of memory available within the keycache.

Keycache writes occur when the index information is updated during an INSERT, UPDATE, or DELETE operation, and the cached key information is flushed back to the index file.

- keycache-write-start: Triggered when the keycache write operation is started. Data is written to the specified filepath, reading the specified number of bytes. The mem\_used and mem\_avail indicate memory currently used by the keycache and the amount of memory available within the keycache.
- keycache-write-block: Triggered when the keycache writes a block of data, of the specified number of bytes, to the index file from the keycache.
- keycache-write-done: Triggered when the keycache write operation has completed. The mem\_used and mem\_avail indicate memory currently used by the keycache and the amount of memory available within the keycache.

# Chapter 6. Backup and Recovery

It is important to back up your databases so that you can recover your data and be up and running again in case problems occur, such as system crashes, hardware failures, or users deleting data by mistake. Backups are also essential as a safeguard before upgrading a MySQL installation, and they can be used to transfer a MySQL installation to another system or to set up replication slave servers.

MySQL offers a variety of backup strategies from which you can choose the methods that best suit the requirements for your installation. This chapter discusses several backup and recovery topics with which you should be familiar:

- Types of backups: Logical versus physical, full versus incremental, and so forth
- Methods for creating backups
- Recovery methods, including point-in-time recovery
- Backup scheduling, compression, and encryption
- Table maintenance, to enable recovery of corrupt tables

# **Additional Resources**

Resources related to backup or to maintaining data availability include the following:

- A forum dedicated to backup issues is available at <http://forums.mysql.com/list.php?93>.
- Details for [mysqldump](#page-248-0), [mysqlhotcopy](#page-311-0), and other MySQL backup programs can be found in Chapter 4, *[MySQL Programs](#page-190-0)*.
- The syntax of the SQL statements described here is given in Chapter 12, *[SQL Statement Syntax](#page-931-0)*.
- For additional information about InnoDB backup procedures, see [Section 13.6.7, "Backing Up and Recovering an](#page-1185-0) InnoDB [Database"](#page-1185-0).
- Replication enables you to maintain identical data on multiple servers. This has several benefits, such as enabling client query load to be distributed over servers, availability of data even if a given server is taken offline or fails, and the ability to make backups with no impact on the master by using a slave server. See [Chapter 17,](#page-1699-0) *Replication*.
- MySQL Cluster provides a high-availability, high-redundancy version of MySQL adapted for the distributed computing environment. See [MySQL Cluster NDB 6.X/7.X](http://dev.mysql.com/doc/refman/5.1/en/mysql-cluster.html), which provides information about MySQL Cluster NDB 7.0 and 7.1 (based on MySQL 5.1 but containing the latest improvements and fixes for the [NDBCLUSTER](http://dev.mysql.com/doc/refman/5.1/en/mysql-cluster.html) storage engine).

## **Note**

The [NDBCLUSTER](http://dev.mysql.com/doc/refman/5.1/en/mysql-cluster.html) storage engine is currently not supported in MySQL 5.5.

• Distributed Replicated Block Device (DRBD) is another high-availability solution. It works by replicating a block device from a primary server to a secondary server at the block level. See Chapter 14, *[High Availability and Scalability](#page-1279-0)*

# **6.1. Backup and Recovery Types**

This section describes the characteristics of different types of backups.

### **Logical Versus Physical (Raw) Backups**

Logical backups save information represented as logical database structure ([CREATE DATABASE](#page-942-0), [CREATE TABLE](#page-953-0) statements) and content ([INSERT](#page-984-0) statements or delimited-text files). Physical backups consist of raw copies of the directories and files that store database contents.

Logical backup methods have these characteristics:

- The backup is done by querying the MySQL server to obtain database structure and content information.
- Backup is slower than physical methods because the server must access database information and convert it to logical format. If the output is written on the client side, the server must also send it to the backup program.
- Output is larger than for physical backup, particularly when saved in text format.
- Backup and restore granularity is available at the server level (all databases), database level (all tables in a particular database), or table level. This is true regardless of storage engine.
- The backup does not include log or configuration files, or other database-related files that are not part of databases.
- Backups stored in logical format are machine independent and highly portable.
- Logical backups are performed with the MySQL server running. The server is not taken offline.
- Logical backup tools include the [mysqldump](#page-248-0) program and the [SELECT ... INTO OUTFILE](#page-1001-0) statement. These work for any storage engine, even MEMORY.
- To restore logical backups, SQL-format dump files can be processed using the [mysql](#page-221-0) client. To load delimited-text files, use the [LOAD DATA INFILE](#page-989-0) statement or the [mysqlimport](#page-262-0) client.

Physical backup methods have these characteristics:

- The backup consists of exact copies of database directories and files. Typically this is a copy of all or part of the MySQL data directory. Data from MEMORY tables cannot be backed up this way because their contents are not stored on disk.
- Physical backup methods are faster than logical because they involve only file copying without conversion.
- Output is more compact than for logical backup.
- Backup and restore granularity ranges from the level of the entire data directory down to the level of individual files. This may or may not provide for table-level granularity, depending on storage engine. (Each MyISAM table corresponds uniquely to a set of files, but an InnoDB table shares file storage with other InnoDB tables.)
- In addition to databases, the backup can include any related files such as log or configuration files.
- Backups are portable only to other machines that have identical or similar hardware characteristics.
- Backups can be performed while the MySQL server is not running. If the server is running, it is necessary to perform appropriate locking so that the server does not change database contents during the backup.
- Physical backup tools include file system-level commands (such as cp, scp, tar, rsync), [mysqlhotcopy](#page-311-0) for MyISAM tables, or ibbackup for InnoDB tables.
- For restore, files copied at the file system level or with [mysqlhotcopy](#page-311-0) can be copied back to their original locations with file system commands; ibbackup restores InnoDB tables, and ndb\_restore restores [NDB](http://dev.mysql.com/doc/refman/5.1/en/mysql-cluster.html) tables.

### **Online Versus Offline Backups**

Online backups take place while the MySQL server is running so that the database information can be obtained from the server. Offline backups take place while the server is stopped. This distinction can also be described as "hot" versus "cold" backups; a "warm" backup is one where the server remains running but locked against modifying data while you access database files externally.

Online backup methods have these characteristics:

- The backup is less intrusive to other clients, which can connect to the MySQL server during the backup and may be able to access data depending on what operations they need to perform.
- Care must be taken to impose appropriate locking so that data modifications do not take place that would compromise backup integrity.

Offline backup methods have these characteristics:

- Clients can be affected adversely because the server is unavailable during backup.
- The backup procedure is simpler because there is no possibility of interference from client activity.

A similar distinction between online and offline applies for recovery operations, and similar characteristics apply. However, it is

more likely that clients will be affected for online recovery than for online backup because recovery requires stronger locking. During backup, clients might be able to read data while it is being backed up. Recovery modifies data and does not just read it, so clients must be prevented from accessing data while it is being restored.

### **Local Versus Remote Backups**

A local backup is performed on the same host where the MySQL server runs, whereas a remote backup is done from a different host. For some types of backups, the backup can be initiated from a remote host even if the output is written locally on the server. host.

- [mysqldump](#page-248-0) can connect to local or remote servers. For SQL output (CREATE and [INSERT](#page-984-0) statements), local or remote dumps can be done and generate output on the client. For delimited-text output (with the  $-$ tab option), data files are created on the server host.
- [mysqlhotcopy](#page-311-0) performs only local backups: It connects to the server to lock it against data modifications and then copies local table files.
- SELECT . . . INTO OUTFILE can be initiated from a local or remote client host, but the output file is created on the server host.
- Physical backup methods typically are initiated locally on the MySQL server host so that the server can be taken offline, although the destination for copied files might be remote.

### **Snapshot Backups**

Some file system implementations enable "snapshots" to be taken. These provide logical copies of the file system at a given point in time, without requiring a physical copy of the entire file system. (For example, the implementation may use copy-on-write techniques so that only parts of the file system modified after the snapshot time need be copied.) MySQL itself does not provide the capability for taking file system snapshots. It is available through third-party solutions such as Veritas, LVM, or ZFS.

#### **Full Versus Incremental Backups**

A full backup includes all data managed by a MySQL server at a given point in time. An incremental backup consists of the changes made to the data during a given time span (from one point in time to another). MySQL has different ways to perform full backups, such as those described earlier in this section. Incremental backups are made possible by enabling the server's binary log, which the server uses to record data changes.

#### **Full Versus Point-in-Time (Incremental) Recovery**

A full recovery restores all data from a full backup. This restores the server instance to the state that it had when the backup was made. If that state is not sufficiently current, a full recovery can be followed by recovery of incremental backups made since the full backup, to bring the server to a more up-to-date state.

Incremental recovery is recovery of changes made during a given time span. This is also called point-in-time recovery because it makes a server's state current up to a given time. Point-in-time recovery is based on the binary log and typically follows a full recovery from the backup files that restores the server to its state when the backup was made. Then the data changes written in the binary log files are applied as incremental recovery to redo data modifications and bring the server up to the desired point in time.

#### **Table Maintenance**

Data integrity can be compromised if tables become corrupt. MySQL provides programs for checking [MyISAM](#page-1129-0) tables and repairing them should problems be found. See Section 6.6, "MyISAM [Table Maintenance and Crash Recovery".](#page-591-0)

#### **Backup Scheduling, Compression, and Encryption**

<span id="page-580-0"></span>Backup scheduling is valuable for automating backup procedures. Compression of backup output reduces space requirements, and encryption of the output provides better security against unauthorized access of backed-up data. MySQL itself does not provide these capabilities. ibbackup can compress InnoDB backups, and compression or encryption of backup output can be achieved using file system utilities. Other third-party solutions may be available.

# **6.2. Database Backup Methods**

This section summarizes some general methods for making backups.

### **Making Backups by Copying Table Files**

For storage engines that represent each table using its own files, tables can be backed up by copying those files. For example, My-ISAM tables are stored as files, so it is easy to do a backup by copying files (\*.frm, \*.MYD, and \*.MYI files). To get a consistent backup, stop the server or do a [LOCK TABLES](#page-1030-0) on the relevant tables followed by [FLUSH TABLES](#page-1090-0) for the tables. See [Sec](#page-1030-0)tion 12.3.5, "LOCK TABLES and [UNLOCK TABLES](#page-1030-0) Syntax", and [Section 12.4.6.3, "](#page-1090-0)FLUSH Syntax". You need only a read lock; this enables other clients to continue to query the tables while you are making a copy of the files in the database directory. The [FLUSH TABLES](#page-1090-0) statement is needed to ensure that the all active index pages are written to disk before you start the backup.

You can also create a binary backup simply by copying all table files, as long as the server isn't updating anything. The [mysql](#page-311-0)[hotcopy](#page-311-0) script uses this method. (But note that table file copying methods do not work if your database contains InnoDB tables. [mysqlhotcopy](#page-311-0) does not work for InnoDB tables because InnoDB does not necessarily store table contents in database directories. Also, even if the server is not actively updating data, InnoDB may still have modified data cached in memory and not flushed to disk.

### **Making Delimited-Text File Backups**

To create a text file containing a table's data, you can use SELECT \* INTO OUTFILE 'file\_name' FROM tbl\_name. The file is created on the MySQL server host, not the client host. For this statement, the output file cannot already exist because permitting files to be overwritten constitutes a security risk. See [Section 12.2.9, "](#page-1001-0)SELECT Syntax". This method works for any kind of data file, but saves only table data, not the table structure.

Another way to create text data files (along with files containing [CREATE TABLE](#page-953-0) statements for the backed up tables) is to use [mysqldump](#page-248-0) with the [--tab](#page-259-0) option. See [Section 6.4.3, "Dumping Data in Delimited-Text Format with](#page-586-0) mysqldump".

To reload a delimited-text data file, use [LOAD DATA INFILE](#page-989-0) or [mysqlimport](#page-262-0).

#### **Making Backups with [mysqldump](#page-248-0) or [mysqlhotcopy](#page-311-0)**

The [mysqldump](#page-248-0) program and the [mysqlhotcopy](#page-311-0) script can make backups. [mysqldump](#page-248-0) is more general because it can back up all kinds of tables. [mysqlhotcopy](#page-311-0) works only with some storage engines. (See [Section 6.4, "Using](#page-584-0) mysqldump for [Backups",](#page-584-0) and Section 4.6.9, "mysqlhotcopy [— A Database Backup Program".](#page-311-0))

For InnoDB tables, it is possible to perform an online backup that takes no locks on tables using the [--single-transaction](#page-258-0) option to [mysqldump](#page-248-0). See [Section 6.3.1, "Establishing a Backup Policy"](#page-582-0).

#### **Making Incremental Backups by Enabling the Binary Log**

MySQL supports incremental backups: You must start the server with the  $-\log-\frac{\log n}{n}$  option to enable binary logging; see [Sec](#page-498-0)[tion 5.2.4, "The Binary Log"](#page-498-0). The binary log files provide you with the information you need to replicate changes to the database that are made subsequent to the point at which you performed a backup. At the moment you want to make an incremental backup (containing all changes that happened since the last full or incremental backup), you should rotate the binary log by using [FLUSH](#page-1090-0) [LOGS](#page-1090-0). This done, you need to copy to the backup location all binary logs which range from the one of the moment of the last full or incremental backup to the last but one. These binary logs are the incremental backup; at restore time, you apply them as explained in [Section 6.5, "Point-in-Time \(Incremental\) Recovery Using the Binary Log"](#page-589-0). The next time you do a full backup, you should also rotate the binary log using [FLUSH LOGS](#page-1090-0), [mysqldump --flush-logs](#page-248-0), or [mysqlhotcopy --flushlog](#page-311-0). See Section 4.5.4, "mysqldump [— A Database Backup Program",](#page-248-0) and Section 4.6.9, "mysqlhotcopy [— A Database Backup Pro](#page-311-0)[gram"](#page-311-0).

### **Making Backups Using Replication Slaves**

If you have performance problems with your master server while making backups, one strategy that can help is to set up replication and perform backups on the slave rather than on the master. See [Section 17.3.1, "Using Replication for Backups"](#page-1756-0).

If you are backing up a slave replication server, you should back up its master.info and relay-log.info files when you back up the slave's databases, regardless of the backup method you choose. These information files are always needed to resume replication after you restore the slave's data. If your slave is replicating [LOAD DATA INFILE](#page-989-0) statements, you should also back up any  $SOL$   $LOAD-$ <sup>\*</sup> files that exist in the directory that the slave uses for this purpose. The slave needs these files to resume replication of any interrupted [LOAD DATA INFILE](#page-989-0) operations. The location of this directory is the value of the [-](#page-1729-0)  $-slave-load-tmpdir$  option. If the server was not started with that option, the directory location is the value of the  $tmpdir$ system variable.

#### **Recovering Corrupt Tables**

If you have to restore MyISAM tables that have become corrupt, try to recover them using [REPAIR TABLE](#page-1053-0) or myisamchk  $-r$ first. That should work in 99.9% of all cases. If [myisamchk](#page-277-0) fails, see Section 6.6, "MyISAM [Table Maintenance and Crash Re](#page-591-0)[covery"](#page-591-0).

#### **Making Backups Using a File System Snapshot**

If you are using a Veritas file system, you can make a backup like this:

- 1. From a client program, execute [FLUSH TABLES WITH READ LOCK](#page-1090-0).
- 2. From another shell, execute mount vxfs snapshot.
- 3. From the first client, execute [UNLOCK TABLES](#page-1030-0).
- 4. Copy files from the snapshot.
- 5. Unmount the snapshot.

Similar snapshot capabilities may be available in other file systems, such as LVM or ZFS.

# **6.3. Example Backup and Recovery Strategy**

This section discusses a procedure for performing backups that enables you to recover data after several types of crashes:

- Operating system crash
- Power failure
- File system crash
- Hardware problem (hard drive, motherboard, and so forth)

The example commands do not include options such as  $-\text{user}$  and  $-\text{password}$  for the [mysqldump](#page-248-0) and [mysql](#page-221-0) client programs. You should include such options as necessary to enable client programs to connect to the MySQL server.

Assume that data is stored in the InnoDB storage engine, which has support for transactions and automatic crash recovery. Assume also that the MySQL server is under load at the time of the crash. If it were not, no recovery would ever be needed.

For cases of operating system crashes or power failures, we can assume that MySQL's disk data is available after a restart. The InnoDB data files might not contain consistent data due to the crash, but InnoDB reads its logs and finds in them the list of pending committed and noncommitted transactions that have not been flushed to the data files. InnoDB automatically rolls back those transactions that were not committed, and flushes to its data files those that were committed. Information about this recovery process is conveyed to the user through the MySQL error log. The following is an example log excerpt:

```
InnoDB: Database was not shut down normally.
InnoDB: Starting recovery from log files...
InnoDB: Starting log scan based on checkpoint at
InnoDB: log sequence number 0 13674004
InnoDB: Doing recovery: scanned up to log sequence number 0 13739520
InnoDB: Doing recovery: scanned up to log sequence number 0 13805056
InnoDB: Doing recovery: scanned up to log sequence number 0
InnoDB: Doing recovery: scanned up to log sequence number 0 13936128
...
InnoDB: Doing recovery: scanned up to log sequence number 0 20555264
InnoDB: Doing recovery: scanned up to log sequence number 0 20620800
InnoDB: Doing recovery: scanned up to log sequence number 0 20664692
InnoDB: 1 uncommitted transaction(s) which must be rolled back
InnoDB: Starting rollback of uncommitted transactions
InnoDB: Rolling back trx no 16745
InnoDB: Rolling back of trx no 16745 completed
InnoDB: Rollback of uncommitted transactions completed
InnoDB: Starting an apply batch of log records to the database...
InnoDB: Apply batch completed
InnoDB: Started
mysqld: ready for connections
```
For the cases of file system crashes or hardware problems, we can assume that the MySQL disk data is *not* available after a restart. This means that MySQL fails to start successfully because some blocks of disk data are no longer readable. In this case, it is necessary to reformat the disk, install a new one, or otherwise correct the underlying problem. Then it is necessary to recover our MySQL data from backups, which means that backups must already have been made. To make sure that is the case, design and implement a backup policy.

# **6.3.1. Establishing a Backup Policy**

<span id="page-582-0"></span>To be useful, backups must be scheduled regularly. A full backup (a snapshot of the data at a point in time) can be done in MySQL with several tools. For example, InnoDB Hot Backup provides online nonblocking physical backup of the InnoDB data files, and [mysqldump](#page-248-0) provides online logical backup. This discussion uses mysqldump.

Assume that we make a full backup of all our InnoDB tables in all databases using the following command on Sunday at 1 p.m., when load is low:

shell> **mysqldump --single-transaction --all-databases > backup\_sunday\_1\_PM.sql**

The resulting .sql file produced by [mysqldump](#page-248-0) contains a set of SQL [INSERT](#page-984-0) statements that can be used to reload the dumped tables at a later time.

This backup operation acquires a global read lock on all tables at the beginning of the dump (using [FLUSH TABLES WITH](#page-1090-0) [READ LOCK](#page-1090-0)). As soon as this lock has been acquired, the binary log coordinates are read and the lock is released. If long updating statements are running when the [FLUSH](#page-1090-0) statement is issued, the backup operation may stall until those statements finish. After that, the dump becomes lock-free and does not disturb reads and writes on the tables.

It was assumed earlier that the tables to back up are InnoDB tables, so  $-single-transaction$  uses a consistent read and guarantees that data seen by [mysqldump](#page-248-0) does not change. (Changes made by other clients to InnoDB tables are not seen by the [mysqldump](#page-248-0) process.) If the backup operation includes nontransactional tables, consistency requires that they do not change during the backup. For example, for the MyISAM tables in the mysql database, there must be no administrative changes to MySQL accounts during the backup.

Full backups are necessary, but it is not always convenient to create them. They produce large backup files and take time to generate. They are not optimal in the sense that each successive full backup includes all data, even that part that has not changed since the previous full backup. It is more efficient to make an initial full backup, and then to make incremental backups. The incremental backups are smaller and take less time to produce. The tradeoff is that, at recovery time, you cannot restore your data just by reloading the full backup. You must also process the incremental backups to recover the incremental changes.

To make incremental backups, we need to save the incremental changes. In MySQL, these changes are represented in the binary log, so the MySQL server should always be started with the  $-\log$ -bin option to enable that log. With binary logging enabled, the server writes each data change into a file while it updates data. Looking at the data directory of a MySQL server that was started with the  $-\log-\frac{\text{bin}}{\text{bin}}$  option and that has been running for some days, we find these MySQL binary log files:

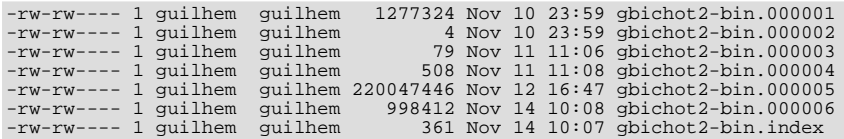

Each time it restarts, the MySQL server creates a new binary log file using the next number in the sequence. While the server is running, you can also tell it to close the current binary log file and begin a new one manually by issuing a [FLUSH LOGS](#page-1090-0) SQL statement or with a [mysqladmin flush-logs](#page-237-0) command. [mysqldump](#page-248-0) also has an option to flush the logs. The .index file in the data directory contains the list of all MySQL binary logs in the directory.

The MySQL binary logs are important for recovery because they form the set of incremental backups. If you make sure to flush the logs when you make your full backup, the binary log files created afterward contain all the data changes made since the backup. Let's modify the previous [mysqldump](#page-248-0) command a bit so that it flushes the MySQL binary logs at the moment of the full backup, and so that the dump file contains the name of the new current binary log:

shell> **mysqldump --single-transaction --flush-logs --master-data=2 \ --all-databases > backup\_sunday\_1\_PM.sql**

After executing this command, the data directory contains a new binary log file,  $qbichot2-bin.000007$  $qbichot2-bin.000007$  $qbichot2-bin.000007$ , because the - $-f$ lush-logs option causes the server to flush its logs. The  $-\text{master-data}$  option causes [mysqldump](#page-248-0) to write binary log information to its output, so the resulting  $\cdot$  sql dump file includes these lines:

-- Position to start replication or point-in-time recovery from -- CHANGE MASTER TO MASTER\_LOG\_FILE='gbichot2-bin.000007',MASTER\_LOG\_POS=4;

Because the [mysqldump](#page-248-0) command made a full backup, those lines mean two things:

- The dump file contains all changes made before any changes written to the  $qbitchot2-bin.000007$  binary log file or newer.
- All data changes logged after the backup are not present in the dump file, but are present in the qbichot 2-bin.000007 binary log file or newer.

On Monday at 1 p.m., we can create an incremental backup by flushing the logs to begin a new binary log file. For example, executing a [mysqladmin flush-logs](#page-237-0) command creates gbichot2-bin.000008. All changes between the Sunday 1 p.m. full backup and Monday 1 p.m. will be in the gbichot 2-bin.000007 file. This incremental backup is important, so it is a good idea to copy it to a safe place. (For example, back it up on tape or DVD, or copy it to another machine.) On Tuesday at 1 p.m., execute another [mysqladmin flush-logs](#page-237-0) command. All changes between Monday 1 p.m. and Tuesday 1 p.m. will be in the gbichot2-bin.000008 file (which also should be copied somewhere safe).

The MySQL binary logs take up disk space. To free up space, purge them from time to time. One way to do this is by deleting the

binary logs that are no longer needed, such as when we make a full backup:

shell> **mysqldump --single-transaction --flush-logs --master-data=2 \ --all-databases --delete-master-logs > backup\_sunday\_1\_PM.sql**

### **Note**

Deleting the MySQL binary logs with [mysqldump --delete-master-logs](#page-248-0) can be dangerous if your server is a replication master server, because slave servers might not yet fully have processed the contents of the binary log. The description for the [PURGE BINARY LOGS](#page-1095-0) statement explains what should be verified before deleting the MySQL binary logs. See Section 12.5.1.1, "[PURGE BINARY LOGS](#page-1095-0) Syntax".

## **6.3.2. Using Backups for Recovery**

Now, suppose that we have a catastrophic crash on Wednesday at 8 a.m. that requires recovery from backups. To recover, first we restore the last full backup we have (the one from Sunday 1 p.m.). The full backup file is just a set of SQL statements, so restoring it is very easy:

shell> **mysql < backup\_sunday\_1\_PM.sql**

At this point, the data is restored to its state as of Sunday 1 p.m.. To restore the changes made since then, we must use the incremental backups; that is, the gbichot2-bin.000007 and gbichot2-bin.000008 binary log files. Fetch the files if necessary from where they were backed up, and then process their contents like this:

shell> **mysqlbinlog gbichot2-bin.000007 gbichot2-bin.000008 | mysql**

We now have recovered the data to its state as of Tuesday 1 p.m., but still are missing the changes from that date to the date of the crash. To not lose them, we would have needed to have the MySQL server store its MySQL binary logs into a safe location (RAID disks, SAN, ...) different from the place where it stores its data files, so that these logs were not on the destroyed disk. (That is, we can start the server with a  $-\log$ -bin option that specifies a location on a different physical device from the one on which the data directory resides. That way, the logs are safe even if the device containing the directory is lost.) If we had done this, we would have the gbichot2-bin.000009 file (and any subsequent files) at hand, and we could apply them using [mysqlbinlog](#page-298-0) and [mysql](#page-221-0) to restore the most recent data changes with no loss up to the moment of the crash:

shell> **mysqlbinlog gbichot2-bin.000009 ... | mysql**

For more information about using [mysqlbinlog](#page-298-0) to process binary log files, see [Section 6.5, "Point-in-Time \(Incremental\) Re](#page-589-0)[covery Using the Binary Log".](#page-589-0)

## **6.3.3. Backup Strategy Summary**

In case of an operating system crash or power failure, InnoDB itself does all the job of recovering data. But to make sure that you can sleep well, observe the following guidelines:

- Always run the MySQL server with the  $-\log \text{bin option}$ , or even  $-\log \text{bin-log_name}$ , where the log file name is located on some safe media different from the drive on which the data directory is located. If you have such safe media, this technique can also be good for disk load balancing (which results in a performance improvement).
- Make periodic full backups, using the [mysqldump](#page-248-0) command shown earlier in [Section 6.3.1, "Establishing a Backup Policy"](#page-582-0), that makes an online, nonblocking backup.
- <span id="page-584-0"></span>Make periodic incremental backups by flushing the logs with [FLUSH LOGS](#page-1090-0) or [mysqladmin flush-logs](#page-237-0).

# **6.4. Using mysqldump for Backups**

This section describes how to use [mysqldump](#page-248-0) to produce dump files, and how to reload dump files. A dump file can be used in several ways:

- As a backup to enable data recovery in case of data loss.
- As a source of data for setting up replication slaves.
- As a source of data for experimentation:
	- To make a copy of a database that you can use without changing the original data.

• To test potential upgrade incompatibilities.

[mysqldump](#page-248-0) produces two types of output, depending on whether the [--tab](#page-259-0) option is given:

- Without [--tab](#page-259-0), [mysqldump](#page-248-0) writes SQL statements to the standard output. This output consists of CREATE statements to create dumped objects (databases, tables, stored routines, and so forth), and INSERT statements to load data into tables. The output can be saved in a file and reloaded later using  $m$  and to recreate the dumped objects. Options are available to modify the format of the SQL statements, and to control which objects are dumped.
- With  $-\text{tab}$ , [mysqldump](#page-248-0) produces two output files for each dumped table. The server writes one file as tab-delimited text, one line per table row. This file is named  $tb1$  name.txt in the output directory. The server also sends a [CREATE TABLE](#page-953-0) statement for the table to [mysqldump](#page-248-0), which writes it as a file named  $tbL$  name. sql in the output directory.

## **6.4.1. Dumping Data in SQL Format with mysqldump**

This section describes how to use [mysqldump](#page-248-0) to create SQL-format dump files. For information about reloading such dump files, see [Section 6.4.2, "Reloading SQL-Format Backups".](#page-586-1)

By default, [mysqldump](#page-248-0) writes information as SQL statements to the standard output. You can save the output in a file:

shell> **mysqldump [arguments] > file\_name**

To dump all databases, invoke [mysqldump](#page-248-0) with the [--all-databases](#page-253-0) option:

shell> **mysqldump --all-databases > dump.sql**

To dump only specific databases, name them on the command line and use the [--databases](#page-254-0) option:

shell> **mysqldump --databases db1 db2 db3 > dump.sql**

The  $-\text{data}$  bases option causes all names on the command line to be treated as database names. Without this option,  $my\text{sgl}$ [dump](#page-248-0) treats the first name as a database name and those following as table names.

With [--all-databases](#page-253-0) or [--databases](#page-254-0), [mysqldump](#page-248-0) writes [CREATE DATABASE](#page-942-0) and [USE](#page-1123-0) statements prior to the dump output for each database. This ensures that when the dump file is reloaded, it creates each database if it does not exist and makes it the default database so database contents are loaded into the same database from which they came. If you want to cause the dump file to force a drop of each database before recreating it, use the [--add-drop-database](#page-253-1) option as well. In this case, [mysql](#page-248-0)[dump](#page-248-0) writes a [DROP DATABASE](#page-974-0) statement preceding each [CREATE DATABASE](#page-942-0) statement.

To dump a single database, name it on the command line:

shell> **mysqldump --databases test > dump.sql**

In the single-database case, it is permissible to omit the  $-\text{databases}$  option:

shell> **mysqldump test > dump.sql**

The difference between the two preceding commands is that without [--databases](#page-254-0), the dump output contains no [CREATE](#page-942-0) [DATABASE](#page-942-0) or [USE](#page-1123-0) statements. This has several implications:

- When you reload the dump file, you must specify a default database name so that the server knows which database to reload.
- For reloading, you can specify a database name different from the original name, which enables you to reload the data into a different database.
- If the database to be reloaded does not exist, you must create it first.
- Because the output will contain no [CREATE DATABASE](#page-942-0) statement, the [--add-drop-database](#page-253-1) option has no effect. If you use it, it produces no [DROP DATABASE](#page-974-0) statement.

To dump only specific tables from a database, name them on the command line following the database name:

shell> **mysqldump test t1 t3 t7 > dump.sql**

# **6.4.2. Reloading SQL-Format Backups**

<span id="page-586-1"></span>To reload a dump file written by [mysqldump](#page-248-0) that consists of SQL statements, use it as input to the [mysql](#page-221-0) client. If the dump file was created by [mysqldump](#page-248-0) with the [--all-databases](#page-253-0) or [--databases](#page-254-0) option, it contains [CREATE DATABASE](#page-942-0) and [USE](#page-1123-0) statements and it is not necessary to specify a default database into which to load the data:

shell> **mysql < dump.sql**

Alternatively, from within [mysql](#page-221-0), use a source command:

mysql> **source dump.sql**

If the file is a single-database dump not containing [CREATE DATABASE](#page-942-0) and [USE](#page-1123-0) statements, create the database first (if necessary):

shell> **mysqladmin create db1**

Then specify the database name when you load the dump file:

shell> **mysql db1 < dump.sql**

Alternatively, from within  $mysq1$ , create the database, select it as the default database, and load the dump file:

<span id="page-586-0"></span>mysql> **CREATE DATABASE IF NOT EXISTS db1;** mysql> **USE db1;** mysql> **source dump.sql**

## **6.4.3. Dumping Data in Delimited-Text Format with mysqldump**

This section describes how to use [mysqldump](#page-248-0) to create delimited-text dump files. For information about reloading such dump files, see [Section 6.4.4, "Reloading Delimited-Text Format Backups".](#page-587-0)

If you invoke [mysqldump](#page-248-0) with the  $-\text{tab=dir\_name}$  option, it uses  $dir\_name$  as the output directory and dumps tables individually in that directory using two files for each table. The table name is the basename for these files. For a table named  $\pm 1$ , the files are named t1.sql and t1.txt. The .sql file contains a [CREATE TABLE](#page-953-0) statement for the table. The .txt file contains the table data, one line per table row.

The following command dumps the contents of the  $dbl$  database to files in the /tmp database:

shell> **mysqldump --tab=/tmp db1**

The . txt files containing table data are written by the server, so they are owned by the system account used for running the server. The server uses [SELECT ... INTO OUTFILE](#page-1001-0) to write the files, so you must have the [FILE](#page-522-0) privilege to perform this operation, and an error occurs if a given. txt file already exists.

The server sends the CREATE definitions for dumped tables to [mysqldump](#page-248-0), which writes them to .sql files. These files therefore are owned by the user who executes [mysqldump](#page-248-0).

It is best that [--tab](#page-259-0) be used only for dumping a local server. If you use it with a remote server, the --tab directory must exist on both the local and remote hosts, and the . txt files will be written by the server in the remote directory (on the server host), whereas the .sql files will be written by [mysqldump](#page-248-0) in the local directory (on the client host).

For mysqldump  $-\text{-}$  tab, the server by default writes table data to . txt files one line per row with tabs between column values, no quotation marks around column values, and newline as the line terminator. (These are the same defaults as for [SELECT ...](#page-1001-0) [INTO OUTFILE](#page-1001-0).)

To enable data files to be written using a different format, [mysqldump](#page-248-0) supports these options:

• [--fields-terminated-by=](#page-255-1)str

The string for separating column values (default: tab).

• [--fields-enclosed-by=](#page-255-1)char

The character within which to enclose column values (default: no character).

• [--fields-optionally-enclosed-by=](#page-255-1)char

The character within which to enclose non-numeric column values (default: no character).

• [--fields-escaped-by=](#page-255-1)char

The character for escaping special characters (default: no escaping).

• [--lines-terminated-by=](#page-256-1)str

The line-termination string (default: newline).

Depending on the value you specify for any of these options, it might be necessary on the command line to quote or escape the value appropriately for your command interpreter. Alternatively, specify the value using hex notation. Suppose that you want [mysqldump](#page-248-0) to quote column values within double quotation marks. To do so, specify double quote as the value for the [-](#page-255-1) [-fields-enclosed-by](#page-255-1) option. But this character is often special to command interpreters and must be treated specially. For example, on Unix, you can quote the double quote like this:

--fields-enclosed-by='"'

On any platform, you can specify the value in hex:

--fields-enclosed-by=0x22

It is common to use several of the data-formatting options together. For example, to dump tables in comma-separated values format with lines terminated by carriage-return/newline pairs  $(\r\wedge r)$ , use this command (enter it on a single line):

shell> **mysqldump --tab=/tmp --fields-terminated-by=, --fields-enclosed-by='"' --lines-terminated-by=0x0d0a db1**

<span id="page-587-0"></span>Should you use any of the data-formatting options to dump table data, you will need to specify the same format when you reload data files later, to ensure proper interpretation of the file contents.

## **6.4.4. Reloading Delimited-Text Format Backups**

For backups produced with mysqldump  $--$ tab, each table is represented in the output directory by an . sql file containing the [CREATE TABLE](#page-953-0) statement for the table, and a .txt file containing the table data. To reload a table, first change location into the output directory. Then process the .sql file with [mysql](#page-221-0) to create an empty table and process the .txt file to load the data into the table:

shell> **mysql db1 < t1.sql** shell> **mysqlimport db1 t1.txt**

An alternative to using [mysqlimport](#page-262-0) to load the data file is to use the [LOAD DATA INFILE](#page-989-0) statement from within the [mysql](#page-221-0) client:

mysql> **USE db1;** mysql> **LOAD DATA INFILE 't1.txt' INTO TABLE t1;**

If you used any data-formatting options with [mysqldump](#page-248-0) when you initially dumped the table, you must use the same options with [mysqlimport](#page-262-0) or [LOAD DATA INFILE](#page-989-0) to ensure proper interpretation of the data file contents:

```
shell> mysqlimport --fields-terminated-by=,
--fields-enclosed-by='"' --lines-terminated-by=0x0d0a db1 t1.txt
```
Or:

```
mysql> USE db1;
mysql> LOAD DATA INFILE 't1.txt' INTO TABLE t1
-> FIELDS TERMINATED BY ',' FIELDS ENCLOSED BY '"'
      -> LINES TERMINATED BY '\r\n';
```
## **6.4.5. mysqldump Tips**

This section surveys techniques that enable you to use [mysqldump](#page-248-0) to solve specific problems:

• How to make a copy a database

- How to copy a database from one server to another
- How to dump stored programs (stored procedures and functions, triggers, and events)
- How to dump definitions and data separately

## **6.4.5.1. Making a Copy of a Database**

```
shell> mysqldump db1 > dump.sql
shell> mysqladmin create db2
shell> mysql db2 < dump.sql
```
Do not use [--databases](#page-254-0) on the [mysqldump](#page-248-0) command line because that causes USE db1 to be included in the dump file, which overrides the effect of naming db2 on the [mysql](#page-221-0) command line.

### **6.4.5.2. Copy a Database from one Server to Another**

On Server 1:

shell> **mysqldump --databases db1 > dump.sql**

Copy the dump file from Server 1 to Server 2.

On Server 2:

shell> **mysql < dump.sql**

Use of [--databases](#page-254-0) with the [mysqldump](#page-248-0) command line causes the dump file to include [CREATE DATABASE](#page-942-0) and [USE](#page-1123-0) statements that create the database if it does exist and make it the default database for the reloaded data.

Alternatively, you can omit [--databases](#page-254-0) from the [mysqldump](#page-248-0) command. Then you will need to create the database on Server 2 (if necessary) and specify it as the default database when you reload the dump file.

On Server 1:

shell> **mysqldump db1 > dump.sql**

On Server 2:

shell> **mysqladmin create db1** shell> **mysql db1 < dump.sql**

You can specify a different database name in this case, so omitting [--databases](#page-254-0) from the [mysqldump](#page-248-0) command enables you to dump data from one database and load it into another.

### **6.4.5.3. Dumping Stored Programs**

Several options control how [mysqldump](#page-248-0) handles stored programs (stored procedures and functions, triggers, and events):

- [--events](#page-255-2): Dump Event Scheduler events
- [--routines](#page-258-1): Dump stored procedures and functions
- [--triggers](#page-259-1): Dump triggers for tables

The [--triggers](#page-259-1) option is enabled by default so that when tables are dumped, they are accompanied by any triggers they have. The other options are disabled by default and must be specified explicitly to dump the corresponding objects. To disable any of these options explicitly, use its skip form: [--skip-events](#page-255-2), [--skip-routines](#page-258-1), or [--skip-triggers](#page-259-1).

## **6.4.5.4. Dumping Table Definitions and Content Separately**

The  $-\text{no-data}$  option tells [mysqldump](#page-248-0) not to dump table data, resulting in the dump file containing only statements to create the tables. Conversely, the [--no-create-info](#page-257-1) option tells [mysqldump](#page-248-0) to suppress CREATE statements from the output, so that the dump file contains only table data.

For example, to dump table definitions and data separately for the test database, use these commands:

shell> **mysqldump --no-data test > dump-defs.sql** shell> **mysqldump --no-create-info test > dump-data.sql**

For a definition-only dump, add the [--routines](#page-258-1) and [--events](#page-255-2) options to also include stored routine and event definitions:

shell> **mysqldump --no-data --routines --events test > dump-defs.sql**

## **6.4.5.5. Using mysqldump to Test for Upgrade Incompatibilities**

When contemplating a MySQL upgrade, it is prudent to install the newer version separately from your current production version. Then you can dump the database and database object definitions from the production server and load them into the new server to verify that they are handled properly. (This is also useful for testing downgrades.)

On the production server:

shell> **mysqldump --all-databases --no-data --routines --events > dump-defs.sql**

On the upgraded server:

shell> **mysql < dump-defs.sql**

Because the dump file does not contain table data, it can be processed quickly. This enables you to spot potential incompatibilities without waiting for lengthy data-loading operations. Look for warnings or errors while the dump file is being processed.

After you have verified that the definitions are handled properly, dump the data and try to load it into the upgraded server.

On the production server:

shell> **mysqldump --all-databases --no-create-info > dump-data.sql**

On the upgraded server:

shell> **mysql < dump-data.sql**

<span id="page-589-0"></span>Now check the table contents and run some test queries.

# **6.5. Point-in-Time (Incremental) Recovery Using the Binary Log**

Point-in-time recovery refers to recovery of data changes made since a given point in time. Typically, this type of recovery is performed after restoring a full backup that brings the server to its state as of the time the backup was made. (The full backup can be made in several ways, such as those listed in [Section 6.2, "Database Backup Methods".](#page-580-0)) Point-in-time recovery then brings the server up to date incrementally from the time of the full backup to a more recent time.

Point-in-time recovery is based on these principles:

The source of information for point-in-time recovery is the set of incremental backups represented by the binary log files generated subsequent to the full backup operation. Therefore, the server must be started with the  $-\log-\text{bin}$  option to enable binary logging (see [Section 5.2.4, "The Binary Log"\)](#page-498-0).

To restore data from the binary log, you must know the name and location of the current binary log files. By default, the server creates binary log files in the data directory, but a path name can be specified with the  $-\log - \log - \log$  option to place the files in a different location. [Section 5.2.4, "The Binary Log".](#page-498-0)

To see a listing of all binary log files, use this statement:

mysql> **SHOW BINARY LOGS;**

To determine the name of the current binary log file, issue the following statement:

mysql> **SHOW MASTER STATUS;**

- The [mysqlbinlog](#page-298-0) utility converts the events in the binary log files from binary format to text so that they can be executed or viewed. [mysqlbinlog](#page-298-0) has options for selecting sections of the binary log based on event times or position of events within the log. See Section 4.6.7, "mysqlbinlog [— Utility for Processing Binary Log Files"](#page-298-0).
- Executing events from the binary log causes the data modifications they represent to be redone. This enables recovery of data

changes for a given span of time. To execute events from the binary log, process [mysqlbinlog](#page-298-0) output using the [mysql](#page-221-0) client:

shell> **mysqlbinlog binlog\_files | mysql -u root -p**

• Viewing log contents can be useful when you need to determine event times or positions to select partial log contents prior to executing events. To view events from the log, send [mysqlbinlog](#page-298-0) output into a paging program:

shell> **mysqlbinlog binlog\_files | more**

Alternatively, save the output in a file and view the file in a text editor:

shell> **mysqlbinlog binlog\_files > tmpfile** shell> ... edit tmpfile ...

Saving the output in a file is useful as a preliminary to executing the log contents with certain events removed, such as an accidental [DROP DATABASE](#page-974-0). You can delete from the file any statements not to be executed before executing its contents. After editing the file, execute the contents as follows:

shell> **mysql -u root -p < tmpfile**

If you have more than one binary log to execute on the MySQL server, the safe method is to process them all using a single connection to the server. Here is an example that demonstrates what may be *unsafe*:

shell> **mysqlbinlog binlog.000001 | mysql -u root -p # DANGER!!** shell> **mysqlbinlog binlog.000002 | mysql -u root -p # DANGER!!**

Processing binary logs this way using different connections to the server causes problems if the first log file contains a [CREATE](#page-953-0) [TEMPORARY TABLE](#page-953-0) statement and the second log contains a statement that uses the temporary table. When the first [mysql](#page-221-0) process terminates, the server drops the temporary table. When the second [mysql](#page-221-0) process attempts to use the table, the server reports "unknown table."

To avoid problems like this, use a *single* connection to execute the contents of all binary logs that you want to process. Here is one way to do so:

shell> **mysqlbinlog binlog.000001 binlog.000002 | mysql -u root -p**

Another approach is to write all the logs to a single file and then process the file:

```
shell> mysqlbinlog binlog.000001 > /tmp/statements.sql
shell> mysqlbinlog binlog.000002 >> /tmp/statements.sql
shell> mysql -u root -p -e "source /tmp/statements.sql"
```
# **6.5.1. Point-in-Time Recovery Using Event Times**

To indicate the start and end times for recovery, specify the [--start-datetime](#page-303-0) and [--stop-datetime](#page-303-1) options for [mysqlbinlog](#page-298-0), in [DATETIME](#page-779-0) format. As an example, suppose that exactly at 10:00 a.m. on April 20, 2005 an SQL statement was executed that deleted a large table. To restore the table and data, you could restore the previous night's backup, and then execute the following command:

shell> **mysqlbinlog --stop-datetime="2005-04-20 9:59:59" \ /var/log/mysql/bin.123456 | mysql -u root -p**

This command recovers all of the data up until the date and time given by the [--stop-datetime](#page-303-1) option. If you did not detect the erroneous SQL statement that was entered until hours later, you will probably also want to recover the activity that occurred afterward. Based on this, you could run [mysqlbinlog](#page-298-0) again with a start date and time, like so:

```
shell> mysqlbinlog --start-datetime="2005-04-20 10:01:00" \
         /var/log/mysql/bin.123456 | mysql -u root -p
```
In this command, the SQL statements logged from 10:01 a.m. on will be re-executed. The combination of restoring of the previous night's dump file and the two [mysqlbinlog](#page-298-0) commands restores everything up until one second before 10:00 a.m. and everything from 10:01 a.m. on.

To use this method of point-in-time recovery, you should examine the log to be sure of the exact times to specify for the commands. To display the log file contents without executing them, use this command:

```
shell> mysqlbinlog /var/log/mysql/bin.123456 > /tmp/mysql_restore.sql
```
Then open the /tmp/mysql\_restore.sql file with a text editor to examine it.

Excluding specific changes by specifying times for [mysqlbinlog](#page-298-0) does not work well if multiple statements executed at the same time as the one to be excluded.

## **6.5.2. Point-in-Time Recovery Using Event Positions**

Instead of specifying dates and times, the [--start-position](#page-303-2) and [--stop-position](#page-304-0) options for [mysqlbinlog](#page-298-0) can be used for specifying log positions. They work the same as the start and stop date options, except that you specify log position numbers rather than dates. Using positions may enable you to be more precise about which part of the log to recover, especially if many transactions occurred around the same time as a damaging SQL statement. To determine the position numbers, run [mysqlbinlog](#page-298-0) for a range of times near the time when the unwanted transaction was executed, but redirect the results to a text file for examination. This can be done like so:

```
shell> mysqlbinlog --start-datetime="2005-04-20 9:55:00" \
            --stop-datetime="2005-04-20 10:05:00" \
/var/log/mysql/bin.123456 > /tmp/mysql_restore.sql
```
This command creates a small text file in the  $/\text{tmp}$  directory that contains the SQL statements around the time that the deleterious SQL statement was executed. Open this file with a text editor and look for the statement that you do not want to repeat. Determine the positions in the binary log for stopping and resuming the recovery and make note of them. Positions are labeled as log\_pos followed by a number. After restoring the previous backup file, use the position numbers to process the binary log file. For example, you would use commands something like these:

```
shell> mysqlbinlog --stop-position=368312 /var/log/mysql/bin.123456 \
| mysql -u root -p
shell> mysqlbinlog --start-position=368315 /var/log/mysql/bin.123456 \
          | mysql -u root -p
```
<span id="page-591-0"></span>The first command recovers all the transactions up until the stop position given. The second command recovers all transactions from the starting position given until the end of the binary log. Because the output of [mysqlbinlog](#page-298-0) includes SET TIMESTAMP statements before each SQL statement recorded, the recovered data and related MySQL logs will reflect the original times at which the transactions were executed.

# **6.6. MyISAM Table Maintenance and Crash Recovery**

This section discusses how to use [myisamchk](#page-277-0) to check or repair MyISAM tables (tables that have .MYD and .MYI files for storing data and indexes). For general [myisamchk](#page-277-0) background, see Section 4.6.3, "myisamchk [— MyISAM Table-Maintenance](#page-277-0) [Utility".](#page-277-0) Other table-repair information can be found at [Section 2.11.4, "Rebuilding or Repairing Tables or Indexes".](#page-159-0)

You can use [myisamchk](#page-277-0) to check, repair, or optimize database tables. The following sections describe how to perform these operations and how to set up a table maintenance schedule. For information about using [myisamchk](#page-277-0) to get information about your tables, see [Section 4.6.3.5, "Obtaining Table Information with](#page-284-0) myisamchk".

Even though table repair with [myisamchk](#page-277-0) is quite secure, it is always a good idea to make a backup *before* doing a repair or any maintenance operation that could make a lot of changes to a table.

[myisamchk](#page-277-0) operations that affect indexes can cause FULLTEXT indexes to be rebuilt with full-text parameters that are incompatible with the values used by the MySQL server. To avoid this problem, follow the guidelines in [Section 4.6.3.1, "](#page-280-0)myisamchk [General Options"](#page-280-0).

MyISAM table maintenance can also be done using the SQL statements that perform operations similar to what [myisamchk](#page-277-0) can do:

- To check MyISAM tables, use [CHECK TABLE](#page-1050-0).
- To repair MyISAM tables, use [REPAIR TABLE](#page-1053-0).
- To optimize MyISAM tables, use [OPTIMIZE TABLE](#page-1052-0).
- To analyze MyISAM tables, use [ANALYZE TABLE](#page-1049-0).

For additional information about these statements, see [Section 12.4.2, "Table Maintenance Statements"](#page-1049-1).

These statements can be used directly or by means of the [mysqlcheck](#page-243-0) client program. One advantage of these statements over

[myisamchk](#page-277-0) is that the server does all the work. With [myisamchk](#page-277-0), you must make sure that the server does not use the tables at the same time so that there is no unwanted interaction between [myisamchk](#page-277-0) and the server.

# **6.6.1. Using myisamchk for Crash Recovery**

This section describes how to check for and deal with data corruption in MySQL databases. If your tables become corrupted frequently, you should try to find the reason why. See [Section C.5.4.2, "What to Do If MySQL Keeps Crashing"](#page-2866-0).

For an explanation of how MyISAM tables can become corrupted, see Section 13.5.4, "MyISAM [Table Problems"](#page-1135-0).

If you run [mysqld](#page-207-0) with external locking disabled (which is the default), you cannot reliably use [myisamchk](#page-277-0) to check a table when [mysqld](#page-207-0) is using the same table. If you can be certain that no one will access the tables through mysqld while you run [my](#page-277-0)[isamchk](#page-277-0), you only have to execute [mysqladmin flush-tables](#page-237-0) before you start checking the tables. If you cannot guarantee this, you must stop [mysqld](#page-207-0) while you check the tables. If you run [myisamchk](#page-277-0) to check tables that [mysqld](#page-207-0) is updating at the same time, you may get a warning that a table is corrupt even when it is not.

If the server is run with external locking enabled, you can use [myisamchk](#page-277-0) to check tables at any time. In this case, if the server tries to update a table that [myisamchk](#page-277-0) is using, the server will wait for [myisamchk](#page-277-0) to finish before it continues.

If you use [myisamchk](#page-277-0) to repair or optimize tables, you *must* always ensure that the [mysqld](#page-207-0) server is not using the table (this also applies if external locking is disabled). If you do not stop [mysqld](#page-207-0), you should at least do a [mysqladmin flush-tables](#page-237-0) before you run [myisamchk](#page-277-0). Your tables *may become corrupted* if the server and [myisamchk](#page-277-0) access the tables simultaneously.

When performing crash recovery, it is important to understand that each MyISAM table  $tbL$  name in a database corresponds to the three files in the database directory shown in the following table.

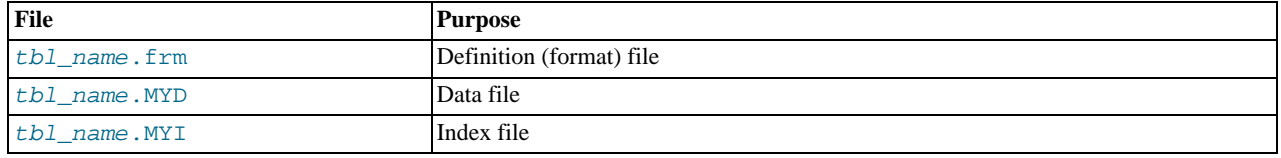

Each of these three file types is subject to corruption in various ways, but problems occur most often in data files and index files.

[myisamchk](#page-277-0) works by creating a copy of the .MYD data file row by row. It ends the repair stage by removing the old .MYD file and renaming the new file to the original file name. If you use  $-\text{quick}$ , [myisamchk](#page-277-0) does not create a temporary . MYD file, but instead assumes that the . MYD file is correct and generates only a new index file without touching the . MYD file. This is safe, be-cause my is amchk automatically detects whether the . MYD file is corrupt and aborts the repair if it is. You can also specify the [-](#page-283-0) [-quick](#page-283-0) option twice to [myisamchk](#page-277-0). In this case, [myisamchk](#page-277-0) does not abort on some errors (such as duplicate-key errors) but instead tries to resolve them by modifying the .MYD file. Normally the use of two [--quick](#page-283-0) options is useful only if you have too little free disk space to perform a normal repair. In this case, you should at least make a backup of the table before running my is[amchk](#page-277-0).

# **6.6.2. How to Check MyISAM Tables for Errors**

<span id="page-592-0"></span>To check a MyISAM table, use the following commands:

• [myisamchk](#page-277-0) tbl name

This finds 99.99% of all errors. What it cannot find is corruption that involves *only* the data file (which is very unusual). If you want to check a table, you should normally run [myisamchk](#page-277-0) without options or with the  $-$ s (silent) option.

• [myisamchk -m](#page-277-0) tbl\_name

This finds 99.999% of all errors. It first checks all index entries for errors and then reads through all rows. It calculates a checksum for all key values in the rows and verifies that the checksum matches the checksum for the keys in the index tree.

• [myisamchk -e](#page-277-0) tbl\_name

This does a complete and thorough check of all data (-e means "extended check"). It does a check-read of every key for each row to verify that they indeed point to the correct row. This may take a long time for a large table that has many indexes. Normally, my is a metally stops after the first error it finds. If you want to obtain more information, you can add the  $-v$  (verbose) option. This causes [myisamchk](#page-277-0) to keep going, up through a maximum of 20 errors.

```
• myisamchk -e -i tbl_name
```
This is like the previous command, but the  $-i$  option tells [myisamchk](#page-277-0) to print additional statistical information.

In most cases, a simple [myisamchk](#page-277-0) command with no arguments other than the table name is sufficient to check a table.

## **6.6.3. How to Repair MyISAM Tables**

The discussion in this section describes how to use [myisamchk](#page-277-0) on MyISAM tables (extensions .MYI and .MYD).

You can also use the [CHECK TABLE](#page-1050-0) and [REPAIR TABLE](#page-1053-0) statements to check and repair MyISAM tables. See [Section 12.4.2.2,](#page-1050-0) "[CHECK TABLE](#page-1050-0) Syntax", and [Section 12.4.2.5, "](#page-1053-0)REPAIR TABLE Syntax".

Symptoms of corrupted tables include queries that abort unexpectedly and observable errors such as these:

- tbl\_name.frm is locked against change
- Can't find file tbl\_name.MYI (Errcode: nnn)
- Unexpected end of file
- Record file is crashed
- Got error nnn from table handler

To get more information about the error, run [perror](#page-319-0) nnn, where nnn is the error number. The following example shows how to use [perror](#page-319-0) to find the meanings for the most common error numbers that indicate a problem with a table:

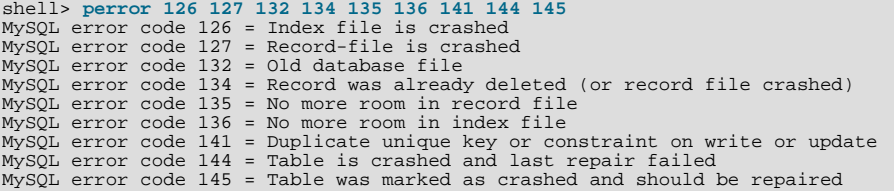

Note that error 135 (no more room in record file) and error 136 (no more room in index file) are not errors that can be fixed by a simple repair. In this case, you must use [ALTER TABLE](#page-933-0) to increase the MAX\_ROWS and AVG\_ROW\_LENGTH table option values:

ALTER TABLE tbl\_name MAX\_ROWS=xxx AVG\_ROW\_LENGTH=yyy;

If you do not know the current table option values, use [SHOW CREATE TABLE](#page-1064-0).

For the other errors, you must repair your tables. [myisamchk](#page-277-0) can usually detect and fix most problems that occur.

The repair process involves up to four stages, described here. Before you begin, you should change location to the database directory and check the permissions of the table files. On Unix, make sure that they are readable by the user that [mysqld](#page-207-0) runs as (and to you, because you need to access the files you are checking). If it turns out you need to modify files, they must also be writable by you.

This section is for the cases where a table check fails (such as those described in [Section 6.6.2, "How to Check](#page-592-0) MyISAM Tables for [Errors"](#page-592-0)), or you want to use the extended features that my isamchk provides.

The [myisamchk](#page-277-0) options used for table maintenance with are described in Section 4.6.3, "myisamchk [— MyISAM Table-](#page-277-0)[Maintenance Utility"](#page-277-0). [myisamchk](#page-277-0) also has variables that you can set to control memory allocation that may improve performance. See [Section 4.6.3.6, "](#page-290-0)myisamchk Memory Usage".

If you are going to repair a table from the command line, you must first stop the [mysqld](#page-207-0) server. Note that when you do [mysql](#page-237-0)[admin shutdown](#page-237-0) on a remote server, the [mysqld](#page-207-0) server is still available for a while after [mysqladmin](#page-237-0) returns, until all statement-processing has stopped and all index changes have been flushed to disk.

#### **Stage 1: Checking your tables**

Run myisamchk  $*$ . MYI or myisamchk  $-e$   $*$ . MYI if you have more time. Use the  $-e$  (silent) option to suppress unnecessary information.

If the [mysqld](#page-207-0) server is stopped, you should use the [--update-state](#page-282-0) option to tell [myisamchk](#page-277-0) to mark the table as "checked."

You have to repair only those tables for which my isamchk announces an error. For such tables, proceed to Stage 2.

If you get unexpected errors when checking (such as out of memory errors), or if [myisamchk](#page-277-0) crashes, go to Stage 3.

### **Stage 2: Easy safe repair**

First, try myisamchk  $-r -q$  tbl\_name (-x -q means "quick recovery mode"). This attempts to repair the index file without touching the data file. If the data file contains everything that it should and the delete links point at the correct locations within the data file, this should work, and the table is fixed. Start repairing the next table. Otherwise, use the following procedure:

- 1. Make a backup of the data file before continuing.
- 2. Use my isamch  $k r$  tbl\_name (-r means "recovery mode"). This removes incorrect rows and deleted rows from the data file and reconstructs the index file.
- 3. If the preceding step fails, use [myisamchk --safe-recover](#page-277-0) tbl\_name. Safe recovery mode uses an old recovery method that handles a few cases that regular recovery mode does not (but is slower).

### **Note**

If you want a repair operation to go much faster, you should set the values of the [sort\\_buffer\\_size](#page-445-0) and [key\\_buffer\\_size](#page-406-0) variables each to about 25% of your available memory when running [myisamchk](#page-277-0).

If you get unexpected errors when repairing (such as out of memory errors), or if [myisamchk](#page-277-0) crashes, go to Stage 3.

#### **Stage 3: Difficult repair**

You should reach this stage only if the first 16KB block in the index file is destroyed or contains incorrect information, or if the index file is missing. In this case, it is necessary to create a new index file. Do so as follows:

- 1. Move the data file to a safe place.
- 2. Use the table description file to create new (empty) data and index files:

```
shell> mysql db_name
mysql> SET autocommit=1;
mysql> TRUNCATE TABLE tbl_name;
mysql> quit
```
3. Copy the old data file back onto the newly created data file. (Do not just move the old file back onto the new file. You want to retain a copy in case something goes wrong.)

### **Important**

If you are using replication, you should stop it prior to performing the above procedure, since it involves file system operations, and these are not logged by MySQL.

Go back to Stage 2. my isamch  $k - r - q$  should work. (This should not be an endless loop.)

You can also use the REPAIR TABLE tbl\_name USE\_FRM SQL statement, which performs the whole procedure automatically. There is also no possibility of unwanted interaction between a utility and the server, because the server does all the work when you use [REPAIR TABLE](#page-1053-0). See [Section 12.4.2.5, "](#page-1053-0)REPAIR TABLE Syntax".

#### **Stage 4: Very difficult repair**

You should reach this stage only if the . frm description file has also crashed. That should never happen, because the description file is not changed after the table is created:

- 1. Restore the description file from a backup and go back to Stage 3. You can also restore the index file and go back to Stage 2. In the latter case, you should start with myisamchk  $-r$ .
- 2. If you do not have a backup but know exactly how the table was created, create a copy of the table in another database. Remove the new data file, and then move the .frm description and .MYI index files from the other database to your crashed database. This gives you new description and index files, but leaves the .MYD data file alone. Go back to Stage 2 and attempt to reconstruct the index file.

## **6.6.4. MyISAM Table Optimization**

To coalesce fragmented rows and eliminate wasted space that results from deleting or updating rows, run [myisamchk](#page-277-0) in recovery mode:

shell> **myisamchk -r tbl\_name**

You can optimize a table in the same way by using the [OPTIMIZE TABLE](#page-1052-0) SQL statement. OPTIMIZE TABLE does a table repair and a key analysis, and also sorts the index tree so that key lookups are faster. There is also no possibility of unwanted interaction between a utility and the server, because the server does all the work when you use [OPTIMIZE TABLE](#page-1052-0). See [Section 12.4.2.4,](#page-1052-0) "[OPTIMIZE TABLE](#page-1052-0) Syntax".

[myisamchk](#page-277-0) has a number of other options that you can use to improve the performance of a table:

- [--analyze](#page-284-1) or -a: Perform key distribution analysis. This improves join performance by enabling the join optimizer to better choose the order in which to join the tables and which indexes it should use.
- [--sort-index](#page-284-2) or -S: Sort the index blocks. This optimizes seeks and makes table scans that use indexes faster.
- $-$ sort-records=index\_num or -R index\_num: Sort data rows according to a given index. This makes your data much more localized and may speed up range-based [SELECT](#page-1001-0) and ORDER BY operations that use this index.

For a full description of all available options, see Section 4.6.3, "myisamchk [— MyISAM Table-Maintenance Utility"](#page-277-0).

# **6.6.5. Setting Up a MyISAM Table Maintenance Schedule**

It is a good idea to perform table checks on a regular basis rather than waiting for problems to occur. One way to check and repair MyISAM tables is with the [CHECK TABLE](#page-1050-0) and [REPAIR TABLE](#page-1053-0) statements. See [Section 12.4.2, "Table Maintenance](#page-1049-1) Statements".

Another way to check tables is to use  $myi$  samchk. For maintenance purposes, you can use  $myi$  samchk  $-s$ . The  $-s$  option (short for [--silent](#page-280-1)) causes [myisamchk](#page-277-0) to run in silent mode, printing messages only when errors occur.

It is also a good idea to enable automatic MyISAM table checking. For example, whenever the machine has done a restart in the middle of an update, you usually need to check each table that could have been affected before it is used further. (These are "expected crashed tables.") To cause the server to check MyISAM tables automatically, start it with the [-](#page-362-0) [-myisam-recover-options](#page-362-0) option. See [Section 5.1.2, "Server Command Options".](#page-346-0)

You should also check your tables regularly during normal system operation. For example, you can run a cron job to check important tables once a week, using a line like this in a crontab file:

35 0 \* \* 0 /path/to/myisamchk --fast --silent /path/to/datadir/\*/\*.MYI

This prints out information about crashed tables so that you can examine and repair them as necessary.

To start with, execute  $my$  isamchk  $-s$  each night on all tables that have been updated during the last 24 hours. As you see that problems occur infrequently, you can back off the checking frequency to once a week or so.

Normally, MySQL tables need little maintenance. If you are performing many updates to MyISAM tables with dynamic-sized rows (tables with [VARCHAR](#page-785-0), [BLOB](#page-787-0), or [TEXT](#page-787-0) columns) or have tables with many deleted rows you may want to defragment/reclaim space from the tables from time to time. You can do this by using [OPTIMIZE TABLE](#page-1052-0) on the tables in question. Alternatively, if you can stop the [mysqld](#page-207-0) server for a while, change location into the data directory and use this command while the server is stopped:

shell> myisamchk -r -s --sort-index --sort buffer size=16M \*/\*.MYI

# Chapter 7. Optimization

This chapter explains how to optimize MySQL performance and provides examples. Optimization involves configuring, tuning, and measuring performance, at several levels. Depending on your job role (developer, DBA, or a combination of both), you might optimize at the level of individual SQL statements, entire applications, a single database server, or multiple networked database servers. Sometimes you can be proactive and plan in advance for performance, while other times you might troubleshoot a configuration or code issue after a problem occurs. Optimizing CPU and memory usage can also improve scalability, allowing the database to handle more load without slowing down.

# **7.1. Optimization Overview**

Database performance depends on several factors at the database level, such as tables, queries, and configuration settings. These software constructs result in CPU and I/O operations at the hardware level, which you must minimize and make as efficient as possible. As you work on database performance, you start by learning the high-level rules and guidelines for the software side, and measuring performance using wall-clock time. As you become an expert, you learn more about what happens internally, and start measuring things such as CPU cycles and I/O operations.

Typical users aim to get the best database performance out of their existing software and hardware configurations. Advanced users look for opportunities to improve the MySQL software itself, or develop their own storage engines and hardware appliances to expand the MySQL ecosystem.

# **Optimizing at the Database Level**

The most important factor in making a database application fast is its basic design:

- Are the tables structured properly? In particular, do the columns have the right data types, and does each table have the appropriate columns for the type of work? For example, applications that perform frequent updates often have many tables with few columns, while applications that analyze large amounts of data often have few tables with many columns.
- Are the right [indexes](#page-605-0) in place to make queries efficient?
- Are you using the appropriate storage engine for each table, and taking advantage of the strengths and features of each storage engine you use? In particular, the choice of a transactional storage engine such as [InnoDB](#page-614-0) or a non-transactional one such as [MyISAM](#page-618-0) can be very important for performance and scalability.

### **Note**

In MySQL 5.5 and higher, InnoDB is the default storage engine for new tables. In practice, the advanced InnoDB performance features mean that InnoDB tables often outperform the simpler MyISAM tables, especially for a busy database.

- Does each table use an appropriate row format? This choice also depends on the storage engine used for the table. In particular, compressed tables use less disk space and so require less disk I/O to read and write the data. Compression is available in the InnoDB storage engine, and for read-only tables in the MyISAM storage engine.
- Does the application use an appropriate [locking strategy?](#page-643-0) For example, by allowing shared access when possible so that database operations can run concurrently, and requesting exclusive access when appropriate so that critical operations get top priority. Again, the choice of storage engine is significant. The InnoDB storage engine handles most locking issues without involvement from you, allowing for better concurrency in the database and reducing the amount of experimentation and tuning for your code.
- Are all [memory areas used for caching](#page-633-0) sized correctly? That is, large enough to hold frequently accessed data, but not so large that they overload physical memory and cause paging. The main memory areas to configure are the InnoDB buffer pool, the MyISAM key cache, and the MySQL query cache.

# **Optimizing at the Hardware Level**

Any database application eventually hits hardware limits as the database becomes more and more busy. A DBA must evaluate whether it is possible to tune the application or reconfigure the server to avoid these [bottlenecks](http://dev.mysql.com/doc/innodb/1.1/en/glossary.html#glos_bottleneck), or whether more hardware resources are required. System bottlenecks typically arise from these sources:

• Disk seeks. It takes time for the disk to find a piece of data. With modern disks, the mean time for this is usually lower than 10ms, so we can in theory do about 100 seeks a second. This time improves slowly with new disks and is very hard to optimize for a single table. The way to optimize seek time is to distribute the data onto more than one disk.

- Disk reading and writing. When the disk is at the correct position, we need to read or write the data. With modern disks, one disk delivers at least 10–20MB/s throughput. This is easier to optimize than seeks because you can read in parallel from multiple disks.
- CPU cycles. When the data is in main memory, we must process it to get our result. Having small tables compared to the amount of memory is the most common limiting factor. But with small tables, speed is usually not the problem.
- Memory bandwidth. When the CPU needs more data than can fit in the CPU cache, main memory bandwidth becomes a bottleneck. This is an uncommon bottleneck for most systems, but one to be aware of.

# **Balancing Portability and Performance**

To use performance-oriented SQL extensions in a portable MySQL program, you can wrap MySQL-specific keywords in a statement within /\*! \*/ comment delimiters. Other SQL servers ignore the commented keywords. For information about writing comments, see [Section 8.6, "Comment Syntax".](#page-713-0)

# **7.2. Optimizing SQL Statements**

The core logic of a database application is performed through SQL statements, whether issued directly through an interpreter or submitted behind the scenes through an API. The tuning guidelines in this section help to speed up all kinds of MySQL applications. The guidelines cover SQL operations that read and write data, the behind-the-scenes overhead for SQL operations in general, and operations used in specific scenarios such as database monitoring.

# **7.2.1. Optimizing SELECT Statements**

Queries, in the form of [SELECT](#page-1001-0) statements, perform all the lookup operations in the database. Tuning these statements is a top priority, whether to achieve sub-second response times for dynamic web pages, or to chop hours off the time to generate huge overnight reports.

Besides SELECT statements, the tuning techniques for queries also apply to constructs such as CREATE TABLE...AS SELECT, INSERT INTO...SELECT, and WHERE clauses in [DELETE](#page-979-0) statements. Those statements have additional performance considerations because they combine write operations with the read-oriented query operations.

The main considerations for optimizing queries are:

- Set up indexes on columns used in the WHERE clause, to speed up evaluation, filtering, and the final retrieval of results. To avoid wasted disk space, construct a small set of indexes that speed up many related queries used in your application.
- Minimize the number of table scans in your queries, particularly for big tables.
- Keep table statistics up to date, so the optimizer has the information needed to construct an efficient execution plan.
- Learn the tuning techniques, indexing techniques, and configuration parameters that are specific to the storage engine for each table. Both InnoDB and InnoDB have a set of guidelines to enable and sustain high performance in queries.
- Isolate and tune any part of the query, such as a function call, that takes excessive time. Remember that such a function might get called millions of times for a big query or insert operation.
- Avoid transforming the query in ways that make it hard to understand, especially if the optimizer does some of the same transformations automatically.
- If a performance issue is not easily solved by one of the basic guidelines, investigate the internal details of the specific query by reading the [EXPLAIN](#page-1121-0) plan and adjusting your indexes, WHERE clauses, join clauses, and so on. (When you reach a certain level of expertise, reading the [EXPLAIN](#page-1121-0) plan might be your first step for every query.)
- Adjust the size and properties of the memory areas that MySQL uses for caching. With efficient use of the InnoDB buffer pool, MyISAM key cache, and the MySQL query cache, repeated queries run faster because the results are retrieved from memory the second and subsequent times.
- Even for a query that runs fast using the cache memory areas, you might still optimize further so that they require less cache memory, making your application more scalable. Scalability means that your application can handle more simultaneous users, larger requests, and so on without experiencing a big drop in performance.
- Deal with locking issues, where the speed of your query might be affected by other sessions accessing the tables at the same time.

## **7.2.1.1. Speed of SELECT Statements**

<span id="page-598-0"></span>In general, when you want to make a slow SELECT . . . WHERE query faster, the first thing to check is whether you can add an index. Indexes are especially important for queries that reference different tables, using features such as joins and foreign keys. You can use the [EXPLAIN](#page-1121-0) statement to determine which indexes are used for a [SELECT](#page-1001-0). See [Section 7.8.1, "Optimizing Queries](#page-623-0) with [EXPLAIN](#page-623-0)", and [Section 7.3.1, "How MySQL Uses Indexes".](#page-605-1)

## **7.2.1.2. How MySQL Optimizes WHERE Clauses**

This section discusses optimizations that can be made for processing WHERE clauses. The examples use [SELECT](#page-1001-0) statements, but the same optimizations apply for WHERE clauses in [DELETE](#page-979-0) and [UPDATE](#page-1025-0) statements.

Some examples of queries that are very fast:

```
SELECT COUNT(*) FROM tbl_name;
SELECT MIN(key_part1),MAX(key_part1) FROM tbl_name;
SELECT MAX(key_part2) FROM tbl_name
  WHERE key_part1=constant;
SELECT ... FROM tbl_name<br>ORDER BY key_part1,key_part2,... LIMIT 10;
SELECT ... FROM tbl name
 ORDER BY key_part1 DESC, key_part2 DESC, ... LIMIT 10;
```
MySQL resolves the following queries using only the entries from a secondary index, if the indexed columns are numeric:

```
SELECT key_part1, key_part2 FROM tbl_name WHERE key_part1=val;
SELECT COUNT(*) FROM tbl name
 WHERE key_part1=val1 AND key_part2=val2;
SELECT key_part2 FROM tbl_name GROUP BY key_part1;
```
The following queries use the index data to retrieve the rows in sorted order without a separate sorting pass:

```
SELECT ... FROM tbl_name
  ORDER BY key_part1,key_part2,... ;
SELECT ... FROM tbl_name<br>ORDER BY key_part1 DESC, key_part2 DESC, ... ;
```
You might be tempted to rewrite your queries to make arithmetic operations faster, while sacrificing readability. Because MySQL does similar optimizations automatically, you can often avoid this work, and leave the query in a more understandable and maintainable form. Some of the optimizations performed by MySQL follow:

### **Note**

Because work on the MySQL optimizer is ongoing, not all of the optimizations that MySQL performs are documented here.

Removal of unnecessary parentheses:

((a AND b) AND c OR (((a AND b) AND (c AND d)))) -> (a AND b AND c) OR (a AND b AND c AND d)

Constant folding:

```
(abc) AND bc) AND a=5\rightarrow b>5 AND b=c AND a=5
```
• Constant condition removal (needed because of constant folding):

```
(B>=5 AND B=5) OR (B=6 AND 5=5) OR (B=7 AND 5=6)
- > B=5 OR B=6
```
- Constant expressions used by indexes are evaluated only once.
- COUNT( $*$ ) on a single table without a WHERE is retrieved directly from the table information for MyISAM and MEMORY tables. This is also done for any NOT NULL expression when used with only one table.
- Early detection of invalid constant expressions. MySQL quickly detects that some [SELECT](#page-1001-0) statements are impossible and returns no rows.
- HAVING is merged with WHERE if you do not use GROUP BY or aggregate functions ([COUNT\(\)](#page-896-0), [MIN\(\)](#page-897-0), and so on).
- For each table in a join, a simpler WHERE is constructed to get a fast WHERE evaluation for the table and also to skip rows as soon as possible.
- All constant tables are read first before any other tables in the query. A constant table is any of the following:
	- An empty table or a table with one row.
	- A table that is used with a WHERE clause on a PRIMARY KEY or a UNIQUE index, where all index parts are compared to constant expressions and are defined as NOT NULL.

All of the following tables are used as constant tables:

SELECT \* FROM t WHERE primary\_key=1; SELECT \* FROM t1,t2<br>WHERE t1.primary\_key=1 AND t2.primary\_key=t1.id;

- The best join combination for joining the tables is found by trying all possibilities. If all columns in ORDER BY and GROUP BY clauses come from the same table, that table is preferred first when joining.
- If there is an ORDER BY clause and a different GROUP BY clause, or if the ORDER BY or GROUP BY contains columns from tables other than the first table in the join queue, a temporary table is created.
- If you use the SQL\_SMALL\_RESULT option, MySQL uses an in-memory temporary table.
- Each table index is queried, and the best index is used unless the optimizer believes that it is more efficient to use a table scan. At one time, a scan was used based on whether the best index spanned more than 30% of the table, but a fixed percentage no longer determines the choice between using an index or a scan. The optimizer now is more complex and bases its estimate on additional factors such as table size, number of rows, and I/O block size.
- MySQL can sometimes produce query results using data from the index, without consulting the table data. If all columns used from the index are numeric, only the index data is used to resolve the query.
- Before each row is output, those that do not match the HAVING clause are skipped.

## **7.2.1.3. Optimizing LIMIT Queries**

If you know you only need a specified number of rows from a result set, use a  $LIMIT$  clause in the query, rather than fetching the whole result set and throwing away the extra data.

MySQL sometimes optimizes a query that has a LIMIT row\_count clause and no HAVING clause:

- If you select only a few rows with LIMIT, MySQL uses indexes in some cases when normally it would prefer to do a full table scan.
- If you use LIMIT  $row\_count$  with ORDER BY, MySQL ends the sorting as soon as it has found the first  $row\_count$  rows of the sorted result, rather than sorting the entire result. If ordering is done by using an index, this is very fast. If a filesort must be done, all rows that match the query without the LIMIT clause are selected, and most or all of them are sorted, before the first  $row\_count$  are found. After the initial rows have been found, MySQL does not sort any remainder of the result set.
- When combining LIMIT row count with DISTINCT, MySQL stops as soon as it finds row count unique rows.
- In some cases, a GROUP BY can be resolved by reading the key in order (or doing a sort on the key) and then calculating summaries until the key value changes. In this case, LIMIT row\_count does not calculate any unnecessary GROUP BY values.
- As soon as MySQL has sent the required number of rows to the client, it aborts the query unless you are using SQL\_CALC\_FOUND\_ROWS.
- LIMIT 0 quickly returns an empty set. This can be useful for checking the validity of a query. When using one of the MySOL APIs, it can also be employed for obtaining the types of the result columns. (This trick does not work in the MySQL Monitor (the [mysql](#page-221-0) program), which merely displays Empty set in such cases; instead, use [SHOW COLUMNS](#page-1062-0) or [DESCRIBE](#page-1120-0) for this purpose.)
- When the server uses temporary tables to resolve the query, it uses the  $LIMIT$  row\_count clause to calculate how much space is required.

## **7.2.1.4. How to Avoid Table Scans**

<span id="page-600-0"></span>Frequently, a table scan is a danger sign that a query can be speeded up significantly. For tables with more than a few rows, consider redesigning the query by adding an index for one or more of the columns tested in the WHERE clause. Put extra effort into avoiding table scans for queries that perform joins or reference foreign keys. If the nature of the data means there is no way to avoid reading all the rows, then it might not be practical to make the query faster, or making it faster might involve extensive restructuring of your tables that is beyond the scope of this section.

The output from [EXPLAIN](#page-1121-0) shows ALL in the type column when MySQL uses a table scan to resolve a query. This usually happens under the following conditions:

- The ON or WHERE clauses do not reference any indexed columns that the query can use. Consider adding an index, or refining those clauses to refer to an indexed column.
- The table is so small that it is faster to perform a table scan than to bother with a key lookup. This is common for tables with fewer than 10 rows and a short row length. Don't worry in this case.
- You are comparing indexed columns with constant values and MySQL has calculated (based on the index tree) that the constants cover too large a part of the table and that a table scan would be faster. See [Section 7.2.1.2, "How MySQL Optimizes](#page-598-0) WHERE [Clauses".](#page-598-0) For example, to query census data only for males or only for females, MySQL must read most of the data blocks in the table, so locating the rows through the index would add unnecessary overhead. Don't worry if you encounter this condition for occasional big reports. If these reports are frequent or truly time-critical, and the table is huge, you might partition, shard, or create dimension tables using the relevant column.
- You are using a key with low cardinality (many rows match the key value) through another column. In this case, MySQL assumes that by using the key it probably will do many key lookups and that a table scan would be faster.

For small tables, a table scan often is appropriate and the performance impact is negligible. For large tables, try the following techniques to avoid having the optimizer incorrectly choose a table scan:

- Minimize the OR keywords in your WHERE clauses. If there is no index that helps to locate the values on *both* sides of the OR, any row could potentially be part of the result set, so all rows must be tested, and that requires a full table scan. If you have one index that helps to optimize one side of an OR query, and a different index that helps to optimize the other side, use a UNION operator to run separate fast queries and merge the results afterward.
- With tables that use the MEMORY storage engine, if you run queries that examine ranges of values (using operators such as >, <=, or BETWEEN on the indexed columns), create the index with the USING BTREE clause. The default (USING HASH) is fast for retrieving individual rows with an equality operator  $(=$  or  $\langle =$ >), but is much slower (requiring a full table scan) to examine a range of column values. A MEMORY table created with the USING BTREE clause is still fast for equality comparisons, so use that clause for your MEMORY tables that handle a variety of queries.
- Use ANALYZE TABLE tbl\_name to update the key distributions for the scanned table. See [Section 12.4.2.1, "](#page-1049-0)ANALYZE TABLE [Syntax".](#page-1049-0)
- Use FORCE INDEX for the scanned table to tell MySQL that table scans are very expensive compared to using the given index:

```
SELECT * FROM t1, t2 FORCE INDEX (index_for_column)
 WHERE t1.col_name=t2.col_name
```
See [Section 12.2.9.2, "Index Hint Syntax".](#page-1013-0)

Start [mysqld](#page-207-0) with the [--max-seeks-for-key=1000](#page-419-0) option or use SET max\_seeks\_for\_key=1000 to tell the optimizer to assume that no key scan causes more than 1,000 key seeks. See [Section 5.1.4, "Server System Variables".](#page-375-0)

# **7.2.2. Optimizing Database Privileges**

The more complex your privilege setup, the more overhead applies to all SQL statements. Simplifying the privileges established by [GRANT](#page-1040-0) statements enables MySQL to reduce permission-checking overhead when clients execute statements. For example, if you do not grant any table-level or column-level privileges, the server need not ever check the contents of the tables\_priv and columns\_priv tables. Similarly, if you place no resource limits on any accounts, the server does not have to perform resource counting. If you have a very high statement-processing load, consider using a simplified grant structure to reduce permission-checking overhead.

## **7.2.3. Optimizing INFORMATION\_SCHEMA Queries**

Applications that monitor the database can make frequent use of the INFORMATION\_SCHEMA tables. Certain types of queries for INFORMATION\_SCHEMA tables can be optimized to execute more quickly. The goal is to minimize file operations (for example, scanning a directory or opening a table file) to collect the information that makes up these dynamic tables. These optimizations do have an effect on how collations are used for searches in INFORMATION\_SCHEMA tables. For more information, see [Sec](#page-731-0)tion 9.1.7.9, "Collation and [INFORMATION\\_SCHEMA](#page-731-0) Searches".

#### **1) Try to use constant lookup values for database and table names in the WHERE clause**

You can take advantage of this principle as follows:

- To look up databases or tables, use expressions that evaluate to a constant, such as literal values, functions that return a constant, or scalar subqueries.
- Avoid queries that use a nonconstant database name lookup value (or no lookup value) because they require a scan of the data directory to find matching database directory names.
- Within a database, avoid queries that use a nonconstant table name lookup value (or no lookup value) because they require a scan of the database directory to find matching table files.

This principle applies to the INFORMATION\_SCHEMA tables shown in the following table, which shows the columns for which a constant lookup value enables the server to avoid a directory scan. For example, if you are selecting from [TABLES](#page-1862-0), using a constant lookup value for TABLE\_SCHEMA in the WHERE clause enables a data directory scan to be avoided.

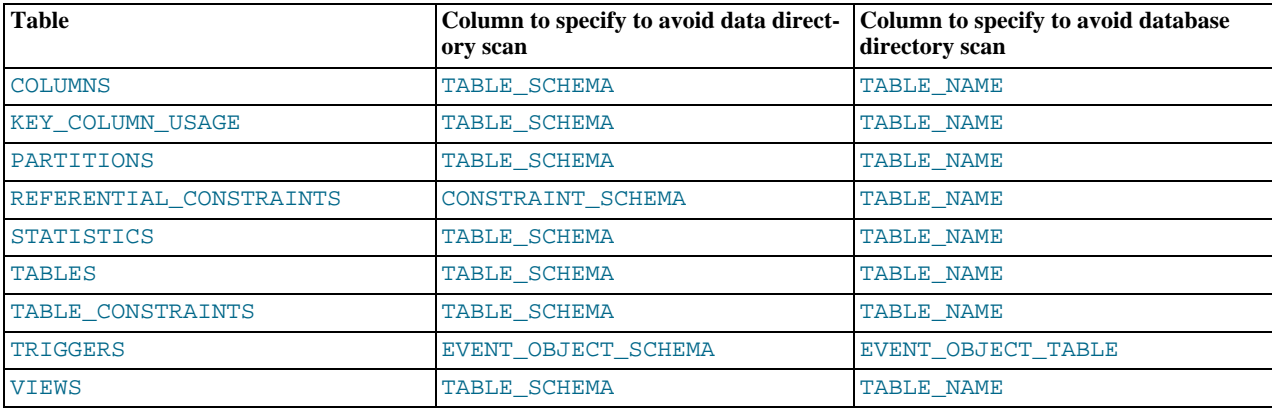

The benefit of a query that is limited to a specific constant database name is that checks need be made only for the named database directory. Example:

SELECT TABLE\_NAME FROM INFORMATION\_SCHEMA.TABLES WHERE TABLE\_SCHEMA = 'test';

Use of the literal database name test enables the server to check only the test database directory, regardless of how many databases there might be. By contrast, the following query is less efficient because it requires a scan of the data directory to determine which database names match the pattern 'test%':

SELECT TABLE\_NAME FROM INFORMATION\_SCHEMA.TABLES<br>WHERE TABLE\_SCHEMA LIKE 'test%';

For a query that is limited to a specific constant table name, checks need be made only for the named table within the corresponding database directory. Example:

SELECT TABLE\_NAME FROM INFORMATION\_SCHEMA.TABLES WHERE TABLE\_SCHEMA = 'test' AND TABLE\_NAME = 't1';

Use of the literal table name  $\pm 1$  enables the server to check only the files for the  $\pm 1$  table, regardless of how many tables there might be in the test database. By contrast, the following query requires a scan of the test database directory to determine which table names match the pattern  $'t$  \*':

```
SELECT TABLE NAME FROM INFORMATION SCHEMA.TABLES
WHERE TABLE_SCHEMA = 'test' AND TABLE_NAME LIKE 't%';
```
The following query requires a scan of the database directory to determine matching database names for the pattern 'test%', and for each matching database, it requires a scan of the database directory to determine matching table names for the pattern 't%':

SELECT TABLE\_NAME FROM INFORMATION\_SCHEMA.TABLES<br>WHERE TABLE\_SCHEMA = 'test%' AND TABLE\_NAME LIKE 't%';

### **2) Write queries that minimize the number of table files that must be opened**

For queries that refer to certain INFORMATION\_SCHEMA table columns, several optimizations are available that minimize the number of table files that must be opened. Example:

SELECT TABLE\_NAME, ENGINE FROM INFORMATION\_SCHEMA.TABLES WHERE TABLE\_SCHEMA = 'test';

In this case, after the server has scanned the database directory to determine the names of the tables in the database, those names become available with no further file system lookups. Thus, TABLE\_NAME requires no files to be opened. The ENGINE (storage engine) value can be determined by opening the table's . frm file, without touching other table files such as the . MYD or . MYI file.

Some values, such as INDEX\_LENGTH for MyISAM tables, require opening the .MYD or .MYI file as well.

The file-opening optimization types are denoted thus:

- SKIP\_OPEN\_TABLE: Table files do not need to be opened. The information has already become available within the query by scanning the database directory.
- OPEN\_FRM\_ONLY: Only the table's . frm file need be opened.
- OPEN\_TRIGGER\_ONLY: Only the table's .TRG file need be opened.
- OPEN\_FULL\_TABLE: The unoptimized information lookup. The .frm, .MYD, and .MYI files must be opened.

The following list indicates how the preceding optimization types apply to INFORMATION\_SCHEMA table columns. For tables and columns not named, none of the optimizations apply.

- [COLUMNS](#page-1863-0): OPEN\_FRM\_ONLY applies to all columns
- [KEY\\_COLUMN\\_USAGE](#page-1867-0): OPEN\_FULL\_TABLE applies to all columns
- [PARTITIONS](#page-1873-0): OPEN\_FULL\_TABLE applies to all columns
- [REFERENTIAL\\_CONSTRAINTS](#page-1880-0): OPEN\_FULL\_TABLE applies to all columns
- [STATISTICS](#page-1863-1):

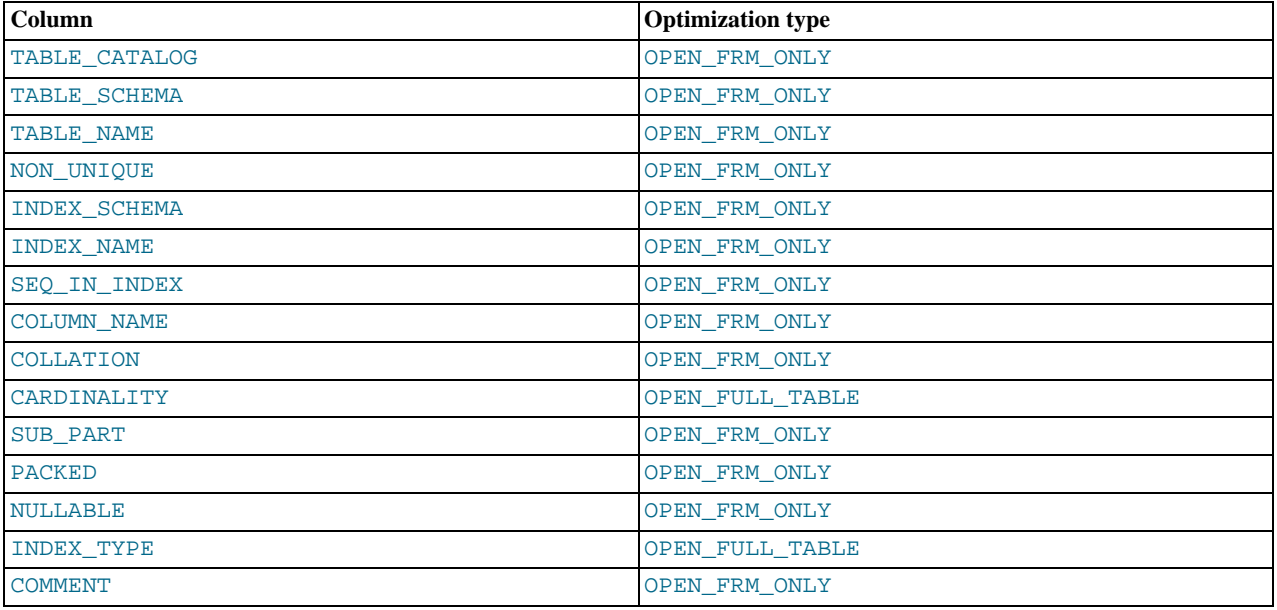

• [TABLES](#page-1862-0):

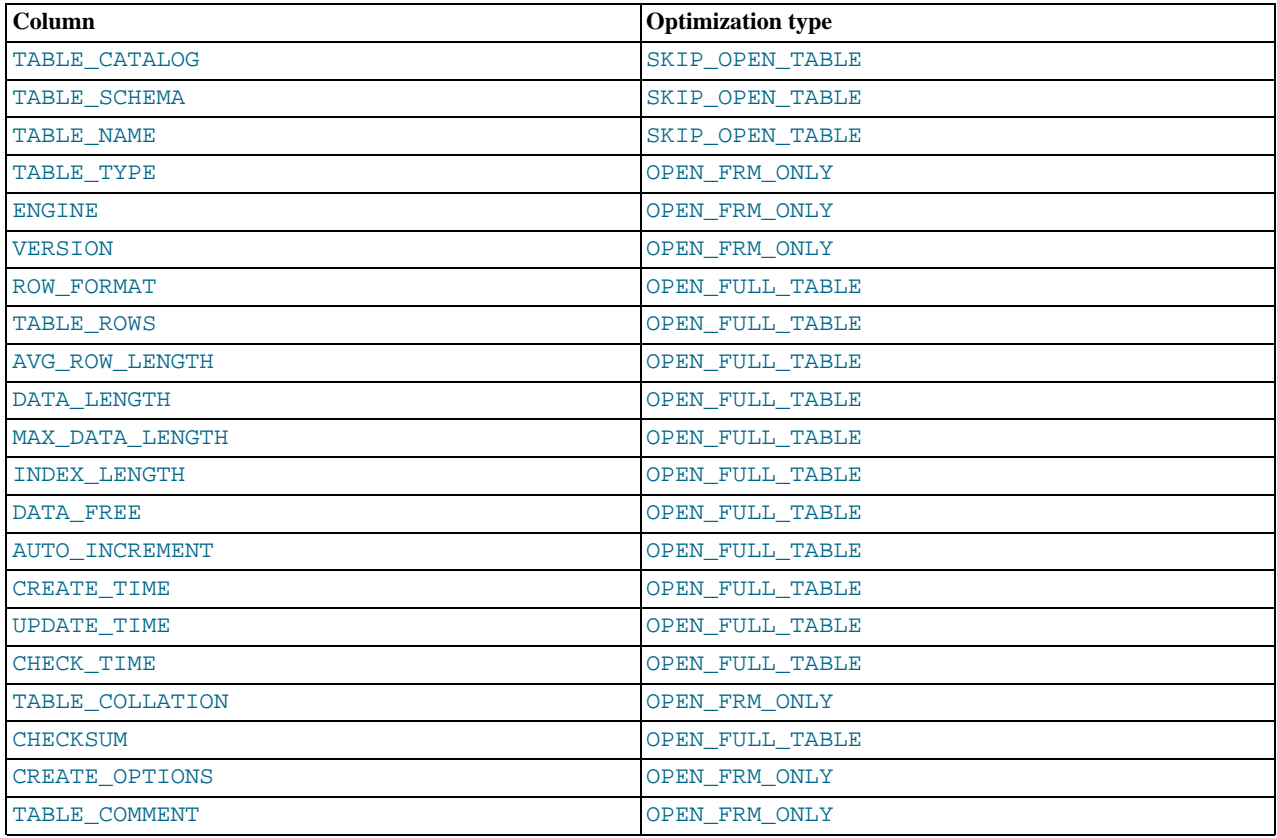

• [TABLE\\_CONSTRAINTS](#page-1867-1): OPEN\_FULL\_TABLE applies to all columns

• [TRIGGERS](#page-1870-0): OPEN\_TRIGGER\_ONLY applies to all columns

• [VIEWS](#page-1869-0):

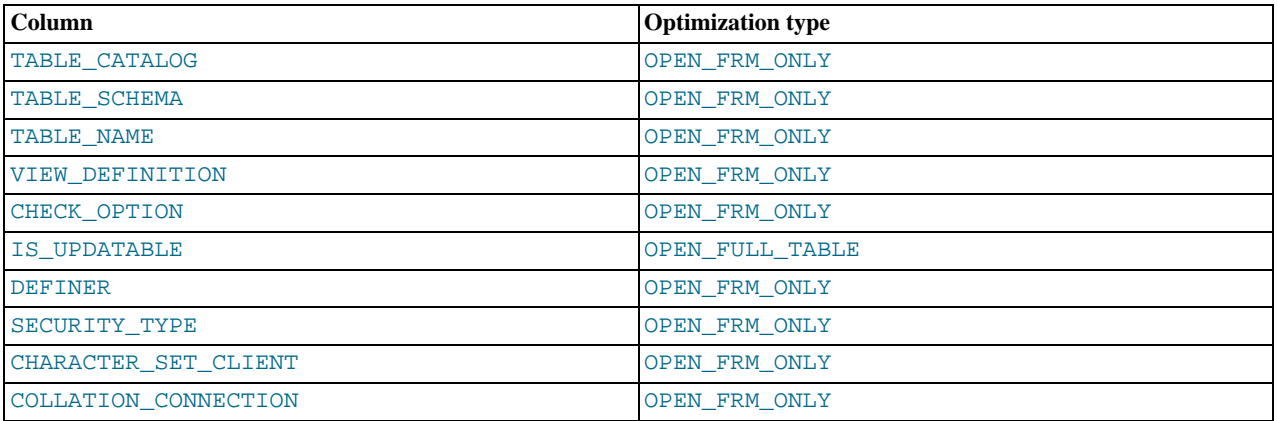

### **3) Use [EXPLAIN](#page-1121-0) to determine whether the server can use INFORMATION\_SCHEMA optimizations for a query**

This applies particularly for INFORMATION\_SCHEMA queries that search for information from more than one database, which might take a long time and impact performance. The Extra value in [EXPLAIN](#page-1121-0) output indicates which, if any, of the optimizations described earlier the server can use to evaluate INFORMATION\_SCHEMA queries. The following examples demonstrate the kinds of information you can expect to see in the Extra value.

```
mysql> EXPLAIN SELECT TABLE_NAME FROM INFORMATION_SCHEMA.VIEWS WHERE<br>-> TABLE_SCHEMA = 'test' AND TABLE_NAME = 'v1'\G<br>*************************** 1. row ****************************
     id: 1
select_type: SIMPLE
table: VIEWS
```
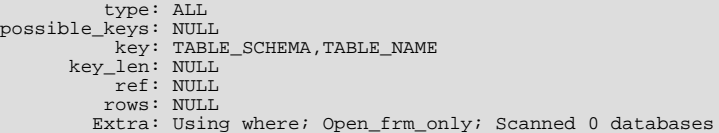

Use of constant database and table lookup values enables the server to avoid directory scans. For references to VIEWS.TABLE\_NAME, only the .frm file need be opened.

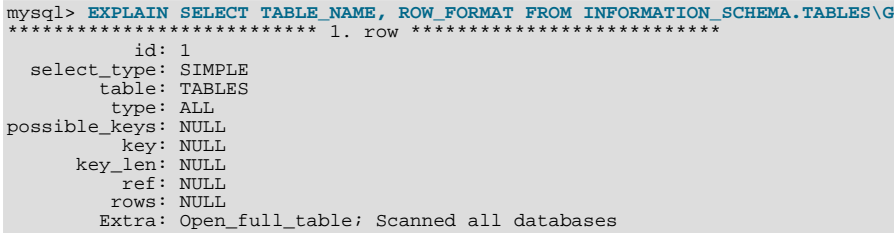

No lookup values are provided (there is no WHERE clause), so the server must scan the data directory and each database directory. For each table thus identified, the table name and row format are selected. TABLE\_NAME requires no further table files to be opened (the SKIP\_OPEN\_TABLE optimization applies). ROW\_FORMAT requires all table files to be opened (OPEN\_FULL\_TABLE applies). [EXPLAIN](#page-1121-0) reports OPEN\_FULL\_TABLE because it is more expensive than SKIP\_OPEN\_TABLE.

```
mysql> EXPLAIN SELECT TABLE_NAME, TABLE_TYPE FROM INFORMATION_SCHEMA.TABLES<br>-> WHERE TABLE_SCHEMA = 'test'\G<br>*************************** 1. row ****************************
                id: 1
  select_type: SIMPLE
             table: TABLES
type: ALL
possible_keys: NULL
key: TABLE_SCHEMA
         key_len: NULL
ref: NULL
              rows: NULL
            Extra: Using where; Open frm only; Scanned 1 database
```
No table name lookup value is provided, so the server must scan the test database directory. For the TABLE\_NAME and TA-BLE\_TYPE columns, the SKIP\_OPEN\_TABLE and OPEN\_FRM\_ONLY optimizations apply, respectively. [EXPLAIN](#page-1121-0) reports OPEN\_FRM\_ONLY because it is more expensive.

```
mysql> EXPLAIN SELECT B.TABLE_NAME
      -> FROM INFORMATION_SCHEMA.TABLES AS A, INFORMATION_SCHEMA.COLUMNS AS B
-> WHERE A.TABLE_SCHEMA = 'test'
-> AND A.TABLE_NAME = 't1'<br>-> AND B.TABLE_NAME = A.TABLE_NAME\G<br>**************************** 1. row ****************************
   id: 1
select_type: SIMPLE
            table: A
type: ALL
possible_keys: NULL
              key: TABLE_SCHEMA,TABLE_NAME
         key_len: NULL
ref: NULL
             rows: NULL
Extra: Using where; Skip_open_table; Scanned 0 databases
*************************** 2. row ***************************
id: 1
   select_type: SIMPLE
table: B
             type: ALL
possible_keys: NULL
              key: NULL
         key_len: NULL
ref: NULL
             rows: NULL
           Extra: Using where; Open_frm_only; Scanned all databases;
                     Using join buffer
```
For the first [EXPLAIN](#page-1121-0) output row: Constant database and table lookup values enable the server to avoid directory scans for TABLES values. References to TABLES.TABLE\_NAME require no further table files.

For the second [EXPLAIN](#page-1121-0) output row: All [COLUMNS](#page-1863-0) table values are OPEN\_FRM\_ONLY lookups, so COLUMNS.TABLE\_NAME requires the . frm file to be opened.

mysql> EXPLAIN SELECT \* FROM INFORMATION\_SCHEMA.COLLATIONS\G<br>\*\*\*\*\*\*\*\*\*\*\*\*\*\*\*\*\*\*\*\*\*\*\*\*\*\* 1. row \*\*\*\*\*\*\*\*\*\*\*\*\*\*\*\*\*\*\*\*\*\*\*\*\*\*

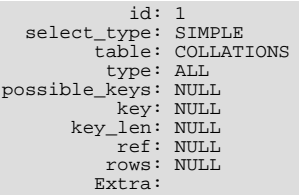

In this case, no optimizations apply because [COLLATIONS](#page-1866-0) is not one of the INFORMATION SCHEMA tables for which optimizations are available.

# **7.2.4. Other Optimization Tips**

This section lists a number of miscellaneous tips for improving query processing speed:

- If your application makes several database requests to perform related updates, combining the statements into a stored routine can help performance. Similarly, if your application computes a single result based on several column values or large volumes of data, combining the computation into a UDF (user-defined function) can help performance. The resulting fast database operations are then available to be reused by other queries, applications, and even code written in different programming languages. See [Section 19.2, "Using Stored Routines \(Procedures and Functions\)"](#page-1839-0) and [Section 23.3, "Adding New Functions to MySQL"](#page-2701-0) for more information.
- To fix any compression issues that occur with ARCHIVE tables, use [OPTIMIZE TABLE](#page-1052-0). See [Section 13.12, "The](#page-1274-0) ARCHIVE [Storage Engine".](#page-1274-0)
- If possible, classify reports as "live" or as "statistical", where data needed for statistical reports is created only from summary tables that are generated periodically from the live data.
- If you have data that does not conform well to a rows-and-columns table structure, you can pack and store data into a [BLOB](#page-787-0) column. In this case, you must provide code in your application to pack and unpack information, but this might save I/O operations to read and write the sets of related values.
- With Web servers, store images and other binary assets as files, with the path name stored in the database rather than the file itself. Most Web servers are better at caching files than database contents, so using files is generally faster. (Although you must handle backups and storage issues yourself in this case.)
- If you need really high speed, look at the low-level MySQL interfaces. For example, by accessing the MySQL InnoDB or My-ISAM storage engine directly, you could get a substantial speed increase compared to using the SQL interface.
- <span id="page-605-0"></span>• Replication can provide a performance benefit for some operations. You can distribute client retrievals among replication servers to split up the load. To avoid slowing down the master while making backups, you can make backups using a slave server. See [Chapter 17,](#page-1699-0) *Replication*.

# **7.3. Optimization and Indexes**

The best way to improve the performance of [SELECT](#page-1001-0) operations is to create indexes on one or more of the columns that are tested in the query. The index entries act like pointers to the table rows, allowing the query to quickly determine which rows match a condition in the WHERE clause, and retrieve the other column values for those rows. All MySQL data types can be indexed.

<span id="page-605-1"></span>Although it can be tempting to create an indexes for every possible column used in a query, unnecessary indexes waste space and waste time for MySQL to determine which indexes to use. You must find the right balance to achieve fast queries using the optimal set of indexes.

# **7.3.1. How MySQL Uses Indexes**

Indexes are used to find rows with specific column values quickly. Without an index, MySQL must begin with the first row and then read through the entire table to find the relevant rows. The larger the table, the more this costs. If the table has an index for the columns in question, MySQL can quickly determine the position to seek to in the middle of the data file without having to look at all the data. If a table has 1,000 rows, this is at least 100 times faster than reading sequentially.

Most MySQL indexes (PRIMARY KEY, UNIQUE, INDEX, and FULLTEXT) are stored in B-trees. Exceptions are that indexes on spatial data types use R-trees, and that MEMORY tables also support hash indexes.

In general, indexes are used as described in the following discussion. Characteristics specific to hash indexes (as used in MEMORY tables) are described at the end of this section.

MySQL uses indexes for these operations:

- To find the rows matching a WHERE clause quickly.
- To eliminate rows from consideration. If there is a choice between multiple indexes, MySQL normally uses the index that finds the smallest number of rows (the most [selective](http://dev.mysql.com/doc/innodb/1.1/en/glossary.html#glos_selectivity) index).
- To retrieve rows from other tables when performing joins. MySQL can use indexes on columns more efficiently if they are declared as the same type and size. In this context, [VARCHAR](#page-785-0) and [CHAR](#page-785-0) are considered the same if they are declared as the same size. For example, VARCHAR(10) and CHAR(10) are the same size, but VARCHAR(10) and CHAR(15) are not.

Comparison of dissimilar columns may prevent use of indexes if values cannot be compared directly without conversion. Suppose that a numeric column is compared to a string column. For a given value such as 1 in the numeric column, it might compare equal to any number of values in the string column such as  $1, 1, 1, 00001$ , or  $01.$ e1'. This rules out use of any indexes for the string column.

To find the [MIN\(\)](#page-897-0) or [MAX\(\)](#page-897-1) value for a specific indexed column  $key\_col$ . This is optimized by a preprocessor that checks whether you are using WHERE  $key\_part\_N = constant$  on all key parts that occur before  $key\_col$  in the index. In this case, MySQL does a single key lookup for each [MIN\(\)](#page-897-0) or [MAX\(\)](#page-897-1) expression and replaces it with a constant. If all expressions are replaced with constants, the query returns at once. For example:

SELECT MIN(key\_part2),MAX(key\_part2) FROM tbl\_name WHERE key\_part1=10;

- To sort or group a table if the sorting or grouping is done on a leftmost prefix of a usable key (for example, ORDER BY key\_part1, key\_part2). If all key parts are followed by DESC, the key is read in reverse order. See [Section 7.13.9,](#page-687-0) "ORDER BY [Optimization"](#page-687-0), and [Section 7.13.10, "](#page-690-0)GROUP BY Optimization".
- In some cases, a query can be optimized to retrieve values without consulting the data rows. (An index that provides all the necessary results for a query is called a [covering index.](http://dev.mysql.com/doc/innodb/1.1/en/glossary.html#glos_covering_index)) If a query uses only columns from a table that are numeric and that form a leftmost prefix for some key, the selected values can be retrieved from the index tree for greater speed:

SELECT key\_part3 FROM tbl\_name<br>WHERE key\_part1=1

Indexes are less important for queries on small tables, or big tables where report queries process most or all of the rows. When a query needs to access most of the rows, reading sequentially is faster than working through an index. Sequential reads minimize disk seeks, even if not all the rows are needed for the query. See [Section 7.2.1.4, "How to Avoid Table Scans"](#page-600-0) for details.

# **7.3.2. Using Primary Keys**

The primary key for a table represents the column or set of columns that you use in your most vital queries. It has an associated index, for fast query performance. Query performance benefits from the NOT NULL optimization, because it cannot include any NULL values. With the InnoDB storage engine, the table data is physically organized to do ultra-fast lookups and sorts based on the primary key column or columns.

If your table is big and important, but does not have an obvious column or set of columns to use as a primary key, you might create a separate column with auto-increment values to use as the primary key. These unique IDs can serve as pointers to corresponding rows in other tables when you join tables using foreign keys.

# **7.3.3. Using Foreign Keys**

If a table has many columns, and you query many different combinations of columns, it might be efficient to split the lessfrequently used data into separate tables with a few columns each, and relate them back to the main table by duplicating the numeric ID column from the main table. That way, each small table can have a primary key for fast lookups of its data, and you can query just the set of columns that you need using a join operation. Depending on how the data is distributed, the queries might perform less I/O and take up less cache memory because the relevant columns are packed together on disk. (To maximize performance, queries try to read as few data blocks as possible from disk; tables with only a few columns can fit more rows in each data block.)

# **7.3.4. Column Indexes**

<span id="page-606-0"></span>The most common type of index involves a single column, storing copies of the values from that column in a data structure, allowing fast lookups for the rows with the corresponding column values. The B-tree data structure lets the index quickly find a specific value, a set of values, or a range of values, corresponding to operators such as  $=$ ,  $\leq$ , BETWEEN, IN, and so on, in a WHERE clause.

The maximum number of indexes per table and the maximum index length is defined per storage engine. See [Chapter 13,](#page-1124-0) *Storage [Engines](#page-1124-0)*. All storage engines support at least 16 indexes per table and a total index length of at least 256 bytes. Most storage engines have higher limits.

## **Prefix Indexes**

With  $col_name(N)$  syntax in an index specification, you can create an index that uses only the first N characters of a string column. Indexing only a prefix of column values in this way can make the index file much smaller. When you index a [BLOB](#page-787-0) or [TEXT](#page-787-0) column, you *must* specify a prefix length for the index. For example:

```
CREATE TABLE test (blob_col BLOB, INDEX(blob_col(10)));
```
Prefixes can be up to 1000 bytes long (767 bytes for InnoDB tables).

### **Note**

Prefix limits are measured in bytes, while the prefix length in [CREATE TABLE](#page-953-0) statements is interpreted as number of characters. *Take this into account when specifying a prefix length for a column that uses a multi-byte character set*.

### **FULLTEXT Indexes**

You can also create FULLTEXT indexes. These are used for full-text searches. Only the MyISAM storage engine supports FULL-TEXT indexes and only for [CHAR](#page-785-0), [VARCHAR](#page-785-0), and [TEXT](#page-787-0) columns. Indexing always takes place over the entire column and column prefix indexing is not supported. For details, see [Section 11.9, "Full-Text Search Functions".](#page-857-0)

### **Spatial Indexes**

You can also create indexes on spatial data types. Currently, only MyISAM supports R-tree indexes on spatial types. Other storage engines use B-trees for indexing spatial types (except for ARCHIVE, which does not support spatial type indexing).

### **Indexes in the MEMORY Storage Engine**

The MEMORY storage engine uses HASH indexes by default, but also supports BTREE indexes.

## **7.3.5. Multiple-Column Indexes**

MySQL can create composite indexes (that is, indexes on multiple columns). An index may consist of up to 16 columns. For certain data types, you can index a prefix of the column (see [Section 7.3.4, "Column Indexes"](#page-606-0)).

MySQL can use multiple-column indexes for queries that test all the columns in the index, or queries that test just the first column, the first two columns, the first three columns, and so on. Specify the columns in the right order, so that a single composite index can speed up several kinds of queries on the same table.

A multiple-column index can be considered a sorted array containing values that are created by concatenating the values of the indexed columns.

### **Note**

As an alternative to a composite index, you can introduce a column that is "hashed" based on information from other columns. If this column is short, reasonably unique, and indexed, it might be faster than a "wide" index on many columns. In MySQL, it is very easy to use this extra column:

```
SELECT * FROM tbl_name
WHERE hash_col=MD5(CONCAT(col1,col2))
AND col1='constant' AND col2='constant';
```
Suppose that a table has the following specification:

```
CREATE TABLE test (
     id INT NOT NULL,
last_name CHAR(30) NOT NULL,
    first_name CHAR(30) NOT NULL,
    PRIMARY KEY (id),
    INDEX name (last_name,first_name)
);
```
The name index is an index over the last name and first name columns. The index can be used for queries that specify values in a known range for last\_name, or for both last\_name and first\_name. Therefore, the name index is used in the following queries:

```
SELECT * FROM test WHERE last name='Widenius';
SELECT * FROM test
  WHERE last_name='Widenius' AND first_name='Michael';
SELECT * FROM test
WHERE last_name='Widenius'
```

```
AND (first_name='Michael' OR first_name='Monty');
SELECT * FROM test
  WHERE last_name='Widenius'
AND first_name >='M' AND first_name < 'N';
```
However, the name index is *not* used in the following queries:

```
SELECT * FROM test WHERE first_name='Michael';
SELECT * FROM test
 WHERE last_name='Widenius' OR first_name='Michael';
```
Suppose that you issue the following [SELECT](#page-1001-0) statement:

mysql> **SELECT \* FROM tbl\_name WHERE col1=val1 AND col2=val2;**

If a multiple-column index exists on coll and col2, the appropriate rows can be fetched directly. If separate single-column in-dexes exist on coll and col2, the optimizer attempts to use the Index Merge optimization (see [Section 7.13.2, "Index Merge Op](#page-675-0)[timization"](#page-675-0)), or attempts to find the most restrictive index by deciding which index finds fewer rows and using that index to fetch the rows.

If the table has a multiple-column index, any leftmost prefix of the index can be used by the optimizer to find rows. For example, if you have a three-column index on (col1, col2, col3), you have indexed search capabilities on (col1), (col1, col2), and (col1, col2, col3).

MySQL cannot use an index if the columns do not form a leftmost prefix of the index. Suppose that you have the [SELECT](#page-1001-0) statements shown here:

SELECT \* FROM tbl\_name WHERE coll=val1;<br>SELECT \* FROM tbl\_name WHERE coll=val1 AND col2=val2; SELECT \* FROM tbl\_name WHERE col2=val2;<br>SELECT \* FROM tbl\_name WHERE col2=val2 AND col3=val3;

If an index exists on (col1, col2, col3), only the first two queries use the index. The third and fourth queries do involve indexed columns, but (col2) and (col2, col3) are not leftmost prefixes of (col1, col2, col3).

# **7.3.6. Verifying Index Usage**

Always check whether all your queries really use the indexes that you have created in the tables. Use the [EXPLAIN](#page-1121-0) statement, as described in [Section 7.8.1, "Optimizing Queries with](#page-623-0) EXPLAIN".

## **7.3.7. Comparison of B-Tree and Hash Indexes**

Understanding the B-tree and hash data structures can help predict how different queries perform on different storage engines that use these data structures in their indexes, particularly for the MEMORY storage engine that lets you choose B-tree or hash indexes.

### **B-Tree Index Characteristics**

A B-tree index can be used for column comparisons in expressions that use the  $=, >, > =, <, < =,$  $=, >, > =, <, < =,$  $=, >, > =, <, < =,$  $=, >, > =, <, < =,$  $=, >, > =, <, < =,$  $=, >, > =, <, < =,$  or [BETWEEN](#page-809-0) operators. The index also can be used for [LIKE](#page-824-0) comparisons if the argument to [LIKE](#page-824-0) is a constant string that does not start with a wildcard character. For example, the following [SELECT](#page-1001-0) statements use indexes:

SELECT \* FROM tbl\_name WHERE key\_col LIKE 'Patrick%';<br>SELECT \* FROM tbl\_name WHERE key\_col LIKE 'Pat%\_ck%';

In the first statement, only rows with 'Patrick' <=  $key\_col$  < 'Patricl' are considered. In the second statement, only rows with 'Pat' <= key\_col < 'Pau' are considered.

The following [SELECT](#page-1001-0) statements do not use indexes:

SELECT \* FROM tbl\_name WHERE key\_col LIKE '%Patrick%'; SELECT \* FROM tbl\_name WHERE key\_col LIKE other\_col;

In the first statement, the [LIKE](#page-824-0) value begins with a wildcard character. In the second statement, the [LIKE](#page-824-0) value is not a constant.

If you use ... LIKE '%string%' and string is longer than three characters, MySQL uses the *Turbo Boyer-Moore algorithm* to initialize the pattern for the string and then uses this pattern to perform the search more quickly.

A search using  $col\_name$  IS NULL employs indexes if  $col\_name$  is indexed.

Any index that does not span all [AND](#page-811-0) levels in the WHERE clause is not used to optimize the query. In other words, to be able to use an index, a prefix of the index must be used in every [AND](#page-811-0) group.

The following WHERE clauses use indexes:

```
... WHERE index_part1=1 AND index_part2=2 AND other_column=3<br>
/* index = 1 OR index = 2 */<br>
... WHERE index=1 OR A=10 AND index=2<br>
... WHERE index_part1='hello'w*/<br>
... WHERE index_part1='hello' AND index_part3=5<br>
/* Can u
        WHERE index1=1 AND index2=2 OR index1=3 AND index3=3;
```
These WHERE clauses do *not* use indexes:

```
/* index_part1 is not used */
... WHERE index_part2=1 AND index_part3=2
         Index is not used in both parts of the WHERE clause */
    WHERE index=1 OR A=10
     /* No index spans all rows */
... WHERE index_part1=1 OR index_part2=10
```
Sometimes MySQL does not use an index, even if one is available. One circumstance under which this occurs is when the optimizer estimates that using the index would require MySQL to access a very large percentage of the rows in the table. (In this case, a table scan is likely to be much faster because it requires fewer seeks.) However, if such a query uses LIMIT to retrieve only some of the rows, MySQL uses an index anyway, because it can much more quickly find the few rows to return in the result.

### **Hash Index Characteristics**

Hash indexes have somewhat different characteristics from those just discussed:

- They are used only for equality comparisons that use the = or <=> operators (but are *very* fast). They are not used for comparison operators such as < that find a range of values. Systems that rely on this type of single-value lookup are known as "key-value stores"; to use MySQL for such applications, use hash indexes wherever possible.
- The optimizer cannot use a hash index to speed up ORDER BY operations. (This type of index cannot be used to search for the next entry in order.)
- MySQL cannot determine approximately how many rows there are between two values (this is used by the range optimizer to decide which index to use). This may affect some queries if you change a MyISAM table to a hash-indexed MEMORY table.
- Only whole keys can be used to search for a row. (With a B-tree index, any leftmost prefix of the key can be used to find rows.)

# **7.4. Optimizing Database Structure**

In your role as a database designer, look for the most efficient way to organize your schemas, tables, and columns. As when tuning application code, you minimize I/O, keep related items together, and plan ahead so that performance stays high as the data volume increases. Starting with an efficient database design makes it easier for team members to write high-performing application code, and makes the database likely to endure as applications evolve and are rewritten.

# **7.4.1. Optimizing Data Size**

Design your tables to minimize their space on the disk. This can result in huge improvements by reducing the amount of data written to and read from disk. Smaller tables normally require less main memory while their contents are being actively processed during query execution. Any space reduction for table data also results in smaller indexes that can be processed faster.

MySQL supports many different storage engines (table types) and row formats. For each table, you can decide which storage and indexing method to use. Choosing the proper table format for your application can give you a big performance gain. See Chapter 13, *[Storage Engines](#page-1124-0)*.

You can get better performance for a table and minimize storage space by using the techniques listed here:

## **Table Columns**

• Use the most efficient (smallest) data types possible. MySQL has many specialized types that save disk space and memory. For

example, use the smaller integer types if possible to get smaller tables. [MEDIUMINT](#page-776-0) is often a better choice than [INT](#page-776-0) because a [MEDIUMINT](#page-776-0) column uses 25% less space.

• Declare columns to be NOT NULL if possible. It makes SQL operations faster, by enabling better use of indexes and eliminating overhead for testing whether each value is NULL. You also save some storage space, one bit per column. If you really need NULL values in your tables, use them. Just avoid the default setting that allows NULL values in every column.

## **Row Format**

• InnoDB tables use a compact storage format. In versions of MySQL earlier than 5.0.3, InnoDB rows contain some redundant information, such as the number of columns and the length of each column, even for fixed-size columns. By default, tables are created in the compact format (ROW\_FORMAT=COMPACT). If you wish to downgrade to older versions of MySQL, you can request the old format with ROW\_FORMAT=REDUNDANT.

The presence of the compact row format decreases row storage space by about 20% at the cost of increasing CPU use for some operations. If your workload is a typical one that is limited by cache hit rates and disk speed it is likely to be faster. If it is a rare case that is limited by CPU speed, it might be slower.

The compact InnoDB format also changes how [CHAR](#page-785-0) columns containing UTF-8 data are stored. With ROW\_FORMAT=REDUNDANT, a UTF-8 CHAR(N) occupies  $3 \times N$  bytes, given that the maximum length of a UTF-8 encoded character is three bytes. Many languages can be written primarily using single-byte UTF-8 characters, so a fixed storage length often wastes space. With ROW\_FORMAT=COMPACT format, InnoDB allocates a variable amount of storage in the range from  $N$  to  $3 \times N$  bytes for these columns by stripping trailing spaces if necessary. The minimum storage length is kept as N bytes to facilitate in-place updates in typical cases.

- To minimize space even further by storing table data in compressed form, specify ROW\_FORMAT=COMPRESSED when creating InnoDB tables, or run the [myisampack](#page-291-0) command on an existing MyISAM table. (InnoDB tables compressed tables are readable and writeable, while MyISAM compressed tables are read-only.)
- For MyISAM tables, if you do not have any variable-length columns ([VARCHAR](#page-785-0), [TEXT](#page-787-0), or [BLOB](#page-787-0) columns), a fixed-size row format is used. This is faster but unfortunately may waste some space. See Section 13.5.3, "MyISAM [Table Storage Formats".](#page-1133-0) You can hint that you want to have fixed length rows even if you have [VARCHAR](#page-785-0) columns with the [CREATE TABLE](#page-953-0) option ROW\_FORMAT=FIXED.

### **Indexes**

- The primary index of a table should be as short as possible. This makes identification of each row easy and efficient. For  $In$ noDB tables, the primary key columns are duplicated in each secondary index entry, so a short primary key saves considerable space if you have many secondary indexes.
- Create only the indexes that you need to improve query performance. Indexes are good for retrieval, but slow down insert and update operations. If you access a table mostly by searching on a combination of columns, create a single composite index on them rather than a separate index for each column. The first part of the index should be the column most used. If you *always* use many columns when selecting from the table, the first column in the index should be the one with the most duplicates, to obtain better compression of the index.
- If it is very likely that a long string column has a unique prefix on the first number of characters, it is better to index only this prefix, using MySQL's support for creating an index on the leftmost part of the column (see [Section 12.1.11, "](#page-946-0)CREATE IN-DEX [Syntax"\)](#page-946-0). Shorter indexes are faster, not only because they require less disk space, but because they also give you more hits in the index cache, and thus fewer disk seeks. See [Section 7.11.2, "Tuning Server Parameters"](#page-649-0).

### **Joins**

- In some circumstances, it can be beneficial to split into two a table that is scanned very often. This is especially true if it is a dynamic-format table and it is possible to use a smaller static format table that can be used to find the relevant rows when scanning the table.
- Declare columns with identical information in different tables with identical data types, to speed up joins based on the corresponding columns.
- Keep column names simple, so that you can use the same name across different tables and simplify join queries. For example, in a table named customer, use a column name of name instead of customer\_name. To make your names portable to other SQL servers, consider keeping them shorter than 18 characters.

## **Normalization**

- Normally, try to keep all data nonredundant (observing what is referred to in database theory as *third normal form*). Instead of repeating lengthy values such as names and addresses, assign them unique IDs, repeat these IDs as needed across multiple smaller tables, and join the tables in queries by referencing the IDs in the join clause.
- If speed is more important than disk space and the maintenance costs of keeping multiple copies of data, for example in a business intelligence scenario where you analyze all the data from large tables, you can relax the normalization rules, duplicating information or creating summary tables to gain more speed.

# **7.4.2. Optimizing MySQL Data Types**

## <span id="page-611-0"></span>**7.4.2.1. Optimizing for Numeric Data**

- For unique IDs or other values that can be represented as either strings or numbers, prefer numeric columns to string columns. Since large numeric values can be stored in fewer bytes than the corresponding strings, it is faster and takes less memory to transfer and compare them.
- If you are using numeric data, it is faster in many cases to access information from a database (using a live connection) than to access a text file. Information in the database is likely to be stored in a more compact format than in the text file, so accessing it involves fewer disk accesses. You also save code in your application because you can avoid parsing the text file to find line and column boundaries.

# **7.4.2.2. Optimizing for Character and String Types**

For character and string columns, follow these guidelines:

- Use binary collation order for fast comparison and sort operations, when you do not need language-specific collation features. You can use the **[BINARY](#page-730-0)** operator to use binary collation within a particular query.
- When comparing values from different columns, declare those columns with the same character set and collation wherever possible, to avoid string conversions while running the query.
- For column values less than 8KB in size, use binary VARCHAR instead of BLOB. The GROUP BY and ORDER BY clauses can generate temporary tables, and these temporary tables can use the MEMORY storage engine if the original table does not contain any BLOB columns.
- If a table contains string columns such as name and address, but many queries do not retrieve those columns, consider splitting the string columns into a separate table and using join queries with a foreign key when necessary. When MySQL retrieves any value from a row, it reads a data block containing all the columns of that row (and possibly other adjacent rows). Keeping each row small, with only the most frequently used columns, allows more rows to fit in each data block. Such compact tables reduce disk I/O and memory usage for common queries.
- When you use a randomly generated value as a primary key in an  $\text{InnODE}$  table, prefix it with an ascending value such as the current date and time if possible. When consecutive primary values are physically stored near each other, InnoDB can insert and retrieve them faster.
- See [Section 7.4.2.1, "Optimizing for Numeric Data"](#page-611-0) for reasons why a numeric column is usually preferable to an equivalent string column.

# **7.4.2.3. Optimizing for BLOB Types**

- When storing a large blob containing textual data, consider compressing it first. Do not use this technique when the entire table is compressed by InnoDB or MyISAM.
- For a table with several columns, to reduce memory requirements for queries that do not use the BLOB column, consider splitting the BLOB column into a separate table and referencing it with a join query when needed.
- Since the performance requirements to retrieve and display a BLOB value might be very different from other data types, you could put the BLOB-specific table on a different storage device or even a separate database instance. For example, to retrieve a
BLOB might require a large sequential disk read that is better suited to a traditional hard drive than to an [SSD device](http://dev.mysql.com/doc/innodb/1.1/en/glossary.html#glos_ssd).

- See [Section 7.4.2.2, "Optimizing for Character and String Types"](#page-611-0) for reasons why a binary VARCHAR column is sometimes preferable to an equivalent BLOB column.
- Rather than testing for equality against a very long text string, you can store a hash of the column value in a separate column, index that column, and test the hashed value in queries. (Use the MD5() or CRC32() function to produce the hash value.) Since hash functions can produce duplicate results for different inputs, you still include a clause  $AND \quad bolob\_column =$ long string value in the query to guard against false matches; the performance benefit comes from the smaller, easily scanned index for the hashed values.

### **7.4.3. Optimizing for Many Tables**

Some techniques for keeping individual queries fast involve splitting data across many tables. When the number of tables runs into the thousands or even millions, the overhead of dealing with all these tables becomes a new performance consideration.

#### **7.4.3.1. How MySQL Opens and Closes Tables**

When you execute a [mysqladmin status](#page-237-0) command, you should see something like this:

Uptime: 426 Running threads: 1 Questions: 11082 Reloads: 1 Open tables: 12

The Open tables value of 12 can be somewhat puzzling if you have only six tables.

MySQL is multi-threaded, so there may be many clients issuing queries for a given table simultaneously. To minimize the problem with multiple client sessions having different states on the same table, the table is opened independently by each concurrent session. This uses additional memory but normally increases performance. With MyISAM tables, one extra file descriptor is required for the data file for each client that has the table open. (By contrast, the index file descriptor is shared between all sessions.)

The [table\\_open\\_cache](#page-452-0), [max\\_connections](#page-416-0), and [max\\_tmp\\_tables](#page-421-0) system variables affect the maximum number of files the server keeps open. If you increase one or more of these values, you may run up against a limit imposed by your operating system on the per-process number of open file descriptors. Many operating systems permit you to increase the open-files limit, although the method varies widely from system to system. Consult your operating system documentation to determine whether it is possible to increase the limit and how to do so.

[table\\_open\\_cache](#page-452-0) is related to [max\\_connections](#page-416-0). For example, for 200 concurrent running connections, specify a table cache size of at least 200  $*$  N, where N is the maximum number of tables per join in any of the queries which you execute. You must also reserve some extra file descriptors for temporary tables and files.

Make sure that your operating system can handle the number of open file descriptors implied by the [table\\_open\\_cache](#page-452-0) setting. If [table\\_open\\_cache](#page-452-0) is set too high, MySQL may run out of file descriptors and refuse connections, fail to perform queries, and be very unreliable. You also have to take into account that the MyISAM storage engine needs two file descriptors for each unique open table. You can increase the number of file descriptors available to MySQL using the [--open-files-limit](#page-364-0) startup option to [mysqld](#page-207-0). See Section C.5.2.18, "'FILE' NOT FOUND [and Similar Errors"](#page-2863-0).

The cache of open tables is kept at a level of [table\\_open\\_cache](#page-452-0) entries. The default value is 400; this can be changed with the [--table\\_open\\_cache](#page-452-0) option to [mysqld](#page-207-0). Note that MySQL may temporarily open more tables than this to execute queries.

MySQL closes an unused table and removes it from the table cache under the following circumstances:

- When the cache is full and a thread tries to open a table that is not in the cache.
- When the cache contains more than [table\\_open\\_cache](#page-452-0) entries and a table in the cache is no longer being used by any threads.
- When a table flushing operation occurs. This happens when someone issues a [FLUSH TABLES](#page-1090-0) statement or executes a [mysqladmin flush-tables](#page-237-0) or [mysqladmin refresh](#page-237-0) command.

When the table cache fills up, the server uses the following procedure to locate a cache entry to use:

- Tables that are not currently in use are released, beginning with the table least recently used.
- If a new table needs to be opened, but the cache is full and no tables can be released, the cache is temporarily extended as necessary. When the cache is in a temporarily extended state and a table goes from a used to unused state, the table is closed and released from the cache.

A MyISAM table is opened for each concurrent access. This means the table needs to be opened twice if two threads access the same table or if a thread accesses the table twice in the same query (for example, by joining the table to itself). Each concurrent open requires an entry in the table cache. The first open of any MyISAM table takes two file descriptors: one for the data file and one for the index file. Each additional use of the table takes only one file descriptor for the data file. The index file descriptor is shared among all threads.

If you are opening a table with the HANDLER tbl\_name OPEN statement, a dedicated table object is allocated for the thread. This table object is not shared by other threads and is not closed until the thread calls HANDLER tbl\_name CLOSE or the thread terminates. When this happens, the table is put back in the table cache (if the cache is not full). See [Section 12.2.4, "](#page-982-0)HANDLER [Syntax".](#page-982-0)

You can determine whether your table cache is too small by checking the [mysqld](#page-207-0) status variable [Opened\\_tables](#page-481-0), which indicates the number of table-opening operations since the server started:

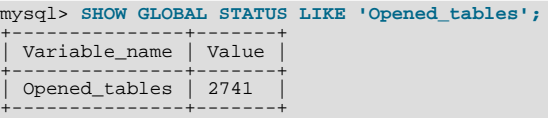

If the value is very large or increases rapidly, even when you have not issued many [FLUSH TABLES](#page-1090-0) statements, increase the table cache size. See [Section 5.1.4, "Server System Variables"](#page-375-0), and [Section 5.1.6, "Server Status Variables"](#page-467-0).

#### **7.4.3.2. Disadvantages of Creating Many Tables in the Same Database**

If you have many  $MyISAM$  tables in the same database directory, open, close, and create operations are slow. If you execute  $SE-$ [LECT](#page-1001-0) statements on many different tables, there is a little overhead when the table cache is full, because for every table that has to be opened, another must be closed. You can reduce this overhead by increasing the number of entries permitted in the table cache.

#### **7.4.3.3. How MySQL Uses Internal Temporary Tables**

In some cases, the server creates internal temporary tables while processing queries. Such a table can be held in memory and processed by the MEMORY storage engine, or stored on disk and processed by the MyISAM storage engine. The server may create a temporary table initially as an in-memory table, then convert it to an on-disk table if it becomes too large. Users have no direct control over when the server creates an internal temporary table or which storage engine the server uses to manage it.

Temporary tables can be created under conditions such as these:

- If there is an ORDER BY clause and a different GROUP BY clause, or if the ORDER BY or GROUP BY contains columns from tables other than the first table in the join queue, a temporary table is created.
- DISTINCT combined with ORDER BY may require a temporary table.
- If you use the SQL\_SMALL\_RESULT option, MySQL uses an in-memory temporary table, unless the query also contains elements (described later) that require on-disk storage.

To determine whether a query requires a temporary table, use [EXPLAIN](#page-1121-0) and check the Extra column to see whether it says Using temporary. See [Section 7.8.1, "Optimizing Queries with](#page-623-0) EXPLAIN".

Some conditions prevent the use of an in-memory temporary table, in which case the server uses an on-disk table instead:

- Presence of a [BLOB](#page-787-0) or [TEXT](#page-787-0) column in the table
- Presence of any column in a GROUP BY or DISTINCT clause larger than 512 bytes
- Presence of any column larger than 512 bytes in the [SELECT](#page-1001-0) list, if [UNION](#page-1014-0) or [UNION ALL](#page-1014-0) is used

If an internal temporary table is created initially as an in-memory table but becomes too large, MySQL automatically converts it to an on-disk table. The maximum size for in-memory temporary tables is the minimum of the [tmp\\_table\\_size](#page-454-0) and [max\\_heap\\_table\\_size](#page-417-0) values. This differs from MEMORY tables explicitly created with [CREATE TABLE](#page-953-0): For such tables, the max heap table size system variable determines how large the table is permitted to grow and there is no conversion to on-disk format.

When the server creates an internal temporary table (either in memory or on disk), it increments the  $\text{Create time }$  tables status variable. If the server creates the table on disk (either initially or by converting an in-memory table) it increments the [Cre](#page-476-1)ated tmp disk tables status variable.

# **7.5. Optimizing for InnoDB Tables**

[InnoDB](#page-1136-0) is the storage engine that MySQL customers typically use in production databases where reliability and concurrency are important. Because InnoDB is the default storage engine in MySQL 5.5 and higher, you can expect to see InnoDB tables more often than before. This section explains how to optimize database operations for InnoDB tables.

## **7.5.1. Optimizing Storage Layout for InnoDB Tables**

• Once your data reaches a stable size, or a growing table has increased by tens or some hundreds of megabytes, consider using the OPTIMIZE TABLE statement to reorganize the table and compact any wasted space. The reorganized tables require less disk I/O to perform full table scans. This is a straightforward technique that can improve performance when other techniques such as improving index usage or tuning application code are not practical.

OPTIMIZE TABLE copies the data part of the table and rebuilds the indexes. The benefits come from improved packing of data within indexes, and reduced fragmentation within the tablespaces and on disk. The benefits vary depending on the data in each table. You may find that there are significant gains for some and not for others, or that the gains decrease over time until you next optimize the table. This operation can be slow if the table is large or if the indexes being rebuilt don't fit into the buffer pool. The first run after adding a lot of data to a table is often much slower than later runs.

- In InnoDB, having a long PRIMARY KEY (either a single column with a lengthy value, or several columns that form a long composite value) wastes a lot of disk space. The primary key value for a row is duplicated in all the secondary index records that point to the same row. (See Section 13.6.11, "InnoDB [Table and Index Structures".](#page-1198-0)) Create an AUTO\_INCREMENT column as the primary key if your primary key is long, or index a prefix of a long VARCHAR column instead of the entire column.
- Use the [VARCHAR](#page-785-0) data type instead of [CHAR](#page-785-0) to store variable-length strings or for columns with many NULL values. A CHAR( $N$ ) column always takes N characters to store data, even if the string is shorter or its value is NULL. Smaller tables fit better in the buffer pool and reduce disk I/O.

When using COMPACT row format (the default InnoDB format in MySQL 5.5) and variable-length character sets, such as utf8 or sjis, [CHAR\(](#page-785-0) $N$ ) columns occupy a variable amount of space, but still at least  $N$  bytes.

• For tables that are big, or contain lots of repetitive text or numeric data, consider using COMPRESSED row format. Less disk I/ O is required to bring data into the buffer pool, or to perform full table scans. Before making a permanent decision, measure the amount of compression you can achieve by using COMPRESSED versus COMPACT row format.

## **7.5.2. Optimizing InnoDB Transaction Management**

To optimize InnoDB transaction processing, find the ideal balance between the performance overhead of transactional features and the workload of your server. For example, an application might encounter performance issues if it commits thousands of times per second, and different performance issues if it commits only every 2-3 hours.

• The default MySQL setting AUTOCOMMIT=1 can impose performance limitations on a busy database server. Where practical, wrap several related DML operations into a single transaction, by issuing SET AUTOCOMMIT=0 or a START TRANSAC-TION statement, followed by a COMMIT statement after making all the changes.

InnoDB must flush the log to disk at each transaction commit if that transaction made modifications to the database. When each change is followed by a commit (as with the default autocommit setting), the I/O throughput of the storage device puts a cap on the number of potential operations per second.

• Avoid performing rollbacks after inserting, updating, or deleting huge numbers of rows. If a big transaction is slowing down server performance, rolling it back can make the problem worse, potentially taking several times as long to perform as the original DML operations. Killing the database process does not help, because the rollback starts again on server startup.

To minimize the chance of this issue occurring: increase the size of the buffer pool so that all the DML changes can be cached rather than immediately written to disk; set innodb\_change\_buffering=all so that update and delete operations are buffered in addition to inserts; and consider issuing COMMIT statements periodically during the big DML operation, possibly breaking a single delete or update into multiple statements that operate on smaller numbers of rows.

To get rid of a runaway rollback once it occurs, increase the buffer pool so that the rollback becomes CPU-bound and runs fast, or kill the server and restart with innodb\_force\_recovery=3, as explained in [Section 13.6.7.1, "The](#page-1186-0) InnoDB Recovery [Process".](#page-1186-0)

This issue is expected to be less prominent in MySQL 5.5 and up, or in MySQL 5.1 with the InnoDB Plugin, because the default setting innodb\_change\_buffering=all allows update and delete operations to be cached in memory, making them faster to perform in the first place, and also faster to roll back if needed. Make sure to use this parameter setting on servers that process long-running transactions with many inserts, updates, or deletes.

- If you can afford the loss of some of the latest committed transactions if a crash occurs, you can set the [in](#page-1159-0)[nodb\\_flush\\_log\\_at\\_trx\\_commit](#page-1159-0) parameter to 0. InnoDB tries to flush the log once per second anyway, although the flush is not guaranteed. Also, set the value of [innodb\\_support\\_xa](#page-1170-0) to 0, which will reduce the number of disk flushes due to synchronizing on disk data and the binary log.
- When rows are modified or deleted, the rows and associated undo logs are not physically removed immediately, or even immediately after the transaction commits. The old data is preserved until transactions that started earlier or concurrently are finished, so that those transactions can access the previous state of modified or deleted rows. Thus, a long-running transaction can prevent InnoDB from purging data that was changed by a different transaction.
- When rows are modified or deleted within a long-running transaction, other transactions using the [READ COMMITTED](#page-1035-0) and [REPEATABLE READ](#page-1035-1) isolation levels have to do more work to reconstruct the older data if they read those same rows.
- When a long-running transaction modifies a table, queries against that table from other transactions do not make use of the [cov](http://dev.mysql.com/doc/innodb/1.1/en/glossary.html#glos_covering_index)[ering index](http://dev.mysql.com/doc/innodb/1.1/en/glossary.html#glos_covering_index) technique. Queries that normally could retrieve all the result columns from a secondary index, instead look up the appropriate values from the table data.

### **7.5.3. Optimizing InnoDB Logging**

- Make your log files big, even as big as the buffer pool. When  $\text{InoDB}$  has written the log files full, it must write the modified contents of the buffer pool to disk in a checkpoint. Small log files cause many unnecessary disk writes. Although historically big log files caused lengthy recovery times, recovery is now much faster and you can confidently use large log files.
- Make the log buffer quite large as well (on the order of 8MB).

### **7.5.4. Bulk Data Loading for InnoDB Tables**

These performance tips supplement the general guidelines for fast inserts in Speed of INSERT [Statements.](http://dev.mysql.com/doc/refman/5.1/en/insert-speed.html)

• When importing data into InnoDB, turn off autocommit mode, because it performs a log flush to disk for every insert. To disable autocommit during your import operation, surround it with [SET autocommit](#page-1026-0) and [COMMIT](#page-1026-0) statements:

```
SET autocommit=0;<br>... SQL import statements ...<br>COMMIT;
```
The [mysqldump](#page-248-0) option [--opt](#page-257-0) creates dump files that are fast to import into an InnoDB table, even without wrapping them with the [SET autocommit](#page-1026-0) and [COMMIT](#page-1026-0) statements.

If you have UNIQUE constraints on secondary keys, you can speed up table imports by temporarily turning off the uniqueness checks during the import session:

```
SET unique checks=0;
    ... SQL import statements ...
SET unique_checks=1;
```
For big tables, this saves a lot of disk I/O because InnoDB can use its insert buffer to write secondary index records in a batch. Be certain that the data contains no duplicate keys.

• If you have FOREIGN KEY constraints in your tables, you can speed up table imports by turning off the foreign key checks for the duration of the import session:

```
SET foreign_key_checks=0;
... SQL import statements ...
SET foreign_key_checks=1;
```
For big tables, this can save a lot of disk I/O.

• Use the multiple-row [INSERT](#page-984-0) syntax to reduce communication overhead between the client and the server if you need to insert many rows:

```
INSERT INTO yourtable VALUES (1,2), (5,5), ...;
```
This tip is valid for inserts into any table, not just InnoDB tables.

When doing bulk inserts into tables with auto-increment columns, set [innodb\\_autoinc\\_lock\\_mode](#page-1153-0) to 2 or 3 instead of

the default value 1. See [Section 13.6.5.3.2, "Configurable](#page-1176-0) InnoDB Auto-Increment Locking" for details.

## **7.5.5. Optimizing InnoDB Queries**

To tune queries for InnoDB tables, create an appropriate set of indexes on each table. See [Section 7.3.1, "How MySQL Uses In](#page-605-0)[dexes"](#page-605-0) for details. Follow these guidelines for InnoDB indexes:

- Because each InnoDB table has a primary key (whether you request one or not), specify a set of primary key columns for each table, columns that are used in the most important and time-critical queries.
- Do not specify too many or too long columns in the primary key, because these column values are duplicated in each secondary index.
- Do not create a separate secondary index for each column, because each query can only make use of one index. Indexes on rarely tested columns or columns with only a few different values might not be helpful for any queries. If you have many queries for the same table, testing different combinations of columns, try to create a small number of [concatenated indexes](http://dev.mysql.com/doc/innodb/1.1/en/glossary.html#glos_concatenated_index) rather than a large number of single-column indexes. If an index contains all the columns needed for the result set (known as a [cover](http://dev.mysql.com/doc/innodb/1.1/en/glossary.html#glos_covering_index)[ing index](http://dev.mysql.com/doc/innodb/1.1/en/glossary.html#glos_covering_index)), the query might be able to avoid reading the table data at all.
- If an indexed column cannot contain any NULL values, declare it as NOT NULL when you create the table. The optimizer can better determine which index is most effective to use for a query, when it knows whether each column contains NULL values or not.
- If you often have recurring queries for tables that are not updated frequently, enable the query cache:

```
[mysqld]
query_cache_type = 1
query_cache_size = 10M
```
## **7.5.6. Optimizing InnoDB DDL Operations**

- For DDL operations on tables and indexes (CREATE, ALTER, and DROP statements), the most significant aspect for InnoDB tables is that creating and dropping secondary indexes is much faster in MySQL 5.5 and higher, than in MySQL 5.1 and before. See [Section 13.7.2, "Fast Index Creation in the InnoDB Storage Engine"](#page-1219-0) for details.
- "Fast index creation" makes it faster in some cases to drop an index before loading data into a table, then re-create the index after loading the data.
- Use [TRUNCATE TABLE](#page-977-0) to empty a table, not DELETE FROM tbl\_name. Foreign key constraints can make a TRUNCATE statement work like a regular DELETE statement, in which case a sequence of commands like [DROP TABLE](#page-975-0) and [CREATE](#page-953-0) [TABLE](#page-953-0) might be fastest.
- Because the primary key is integral to the storage layout of each  $\text{InnoDB}$  table, and changing the definition of the primary key involves reorganizing the whole table, always set up the primary key as part of the [CREATE TABLE](#page-953-0) statement, and plan ahead so that you do not need to ALTER or DROP the primary key afterward.

## **7.5.7. Optimizing InnoDB Disk I/O**

If you follow the best practices for database design and the tuning techniques for SQL operations, but your database is still slowed by heavy disk I/O activity, explore these low-level techniques related to disk I/O. If the Unix top tool or the Windows Task Manager shows that the CPU usage percentage with your workload is less than 70%, your workload is probably disk-bound.

- When table data is cached in the InnoDB buffer pool, it can be processed over and over by queries without requiring any disk I/O. Specify the size of the buffer pool with the [innodb\\_buffer\\_pool\\_size](#page-1153-1) option. This memory area is important enough that busy databases often specify a size approximately 80% of the amount of of physical memory. For more information, see [Section 7.9.1, "The](#page-633-0) InnoDB Buffer Pool".
- In some versions of GNU/Linux and Unix, flushing files to disk with the Unix  $f_{sync}(\cdot)$  call (which InnoDB uses by default) and similar methods is surprisingly slow. If database write performance is an issue, conduct benchmarks with the [in](#page-1160-0)[nodb\\_flush\\_method](#page-1160-0) parameter set to O\_DSYNC.
- When using the InnoDB storage engine on Solaris 10 for x86\_64 architecture (AMD Opteron), use direct I/O for InnoDBrelated files, to avoid degradation of InnoDB performance. To use direct I/O for an entire UFS file system used for storing InnoDB-related files, mount it with the forcedirectio option; see mount\_ufs(1M). (The default on Solaris 10/x86\_64

is *not* to use this option.) To apply direct I/O only to InnoDB file operations rather than the whole filesystem, set [in](#page-1160-0)[nodb\\_flush\\_method = O\\_DIRECT](#page-1160-0). With this setting, InnoDB calls directio() instead of fcntl() for I/O to data files (not for I/O to log files).

• When using the InnoDB storage engine with a large [innodb\\_buffer\\_pool\\_size](#page-1153-1) value on any release of Solaris 2.6 and up and any platform (sparc/x86/x64/amd64), conduct benchmarks with InnoDB data files and log files on raw devices or on a separate direct I/O UFS file system, using the forcedirectio mount option as described earlier. (It is necessary to use the mount option rather than setting [innodb\\_flush\\_method](#page-1160-0) if you want direct I/O for the log files.) Users of the Veritas file system  $VxFS$  should use the convosync=direct mount option.

Do not place other MySQL data files, such as those for MyISAM tables, on a direct I/O file system. Executables or libraries *must not* be placed on a direct I/O file system.

• If you have additional storage devices available to set up a RAID configuration or symbolic links to different disks, [Sec](#page-652-0)[tion 7.11.3, "Optimizing Disk I/O"](#page-652-0) for additional low-level I/O tips.

### **7.5.8. Optimizing InnoDB Configuration Variables**

Different settings work best for servers with light, predictable loads, versus servers that are running near full capacity all the time, or that experience spikes of high activity.

Because the InnoDB storage engine performs many of its optimizations automatically, many performance-tuning tasks involve monitoring to ensure that the database is performing well, and changing configuration options when performance drops. See [Sec](#page-1247-0)[tion 13.7.7.17, "Integration with MySQL PERFORMANCE\\_SCHEMA"](#page-1247-0) for information about detailed InnoDB performance monitoring.

For information about the most important and most recent InnoDB performance features, see [Section 13.7.7, "Performance and](#page-1239-0) [Scalability Enhancements"](#page-1239-0). Even if you have used InnoDB tables in prior versions, these features might be new to you, because they are from the "InnoDB Plugin". The Plugin co-existed alongside the built-in InnoDB in MySQL 5.1, and becomes the default storage engine in MySQL 5.5 and higher.

The main configuration steps you can perform include:

- Enabling InnoDB to use high-performance memory allocators on systems that include them. See [Section 13.7.7.3, "Using Op](#page-1240-0)[erating System Memory Allocators"](#page-1240-0).
- Controlling the types of DML operations for which InnoDB buffers the changed data, to avoid frequent small disk writes. See [Section 13.7.7.4, "Controlling InnoDB Change Buffering"](#page-1241-0). Because the default is to buffer all types of DML operations, only change this setting if you need to reduce the amount of buffering.
- Turning the adaptive hash indexing feature on and off. See [Section 13.7.7.5, "Controlling Adaptive Hash Indexing".](#page-1242-0) You might change this setting during periods of unusual activity, then restore it to its original setting.
- Setting a limit on the number of concurrent threads that InnoDB processes, if context switching is a bottleneck. See [Sec](#page-1242-1)[tion 13.7.7.6, "Changes Regarding Thread Concurrency".](#page-1242-1)
- Controlling the amount of prefetching that InnoDB does with its read-ahead operations. When the system has unused I/O capacity, more read-ahead can improve the performance of queries. Too much read-ahead can cause periodic drops in performance on a heavily loaded system. See [Section 13.7.7.7, "Changes in the Read-Ahead Algorithm"](#page-1243-0).
- Increasing the number of background threads for read or write operations, if you have a high-end I/O subsystem that is not fully utilized by the default values. See [Section 13.7.7.8, "Multiple Background I/O Threads".](#page-1243-1)
- Controlling how much I/O InnoDB performs in the background. See [Section 13.7.7.11, "Controlling the Master Thread I/O](#page-1244-0) [Rate".](#page-1244-0) The amount of background I/O is higher than in MySQL 5.1, so you might scale back this setting if you observe periodic drops in performance.
- Controlling the algorithm that determines when InnoDB performs certain types of background writes. See [Section 13.7.7.12,](#page-1244-1) ["Controlling the Flushing Rate of Dirty Pages".](#page-1244-1) The algorithm works for some types of workloads but not others, so might turn off this setting if you observe periodic drops in performance.
- Taking advantage of multicore processors and their cache memory configuration, to minimize delays in context switching. See [Section 13.7.7.14, "Control of Spin Lock Polling"](#page-1245-0).
- Preventing one-time operations such as table scans from interfering with the frequently accessed data stored in the InnoDB buffer cache. See [Section 13.7.7.15, "Making Buffer Cache Scan Resistant".](#page-1245-1)
- Adjusting your log files to a size that makes sense for reliability and crash recovery. See Section 13.7.7.16, "Improvements to

[Crash Recovery Performance"](#page-1247-1). Historically, people have kept their InnoDB log files small to avoid long startup times after a crash. Internal improvements in InnoDB make startup much faster, so the log file size is not such a performance factor anymore. If your log files are artificially small, increasing the size can help performance by reducing the I/O that occurs as redo log records are recycled.

- Configuring the size and number of instances for the InnoDB buffer pool, especially important for systems with multi-gigabyte buffer pools. See [Section 13.7.7.18, "Improvements to Performance from Multiple Buffer Pools".](#page-1247-2)
- Increasing the maximum number of concurrent transactions, which dramatically improves scalability for the busiest databases. See [Section 13.7.7.19, "Better Scalability with Multiple Rollback Segments"](#page-1248-0). Although this feature does not require any action during day-to-day operation, you must perform a [slow shutdown](http://dev.mysql.com/doc/innodb/1.1/en/glossary.html#glos_slow_shutdown) during or after upgrading the database to MySQL 5.5 to enable the higher limit.
- Moving purge operations (a type of garbage collection) into a background thread. See [Section 13.7.7.20, "Better Scalability](#page-1248-1) [with Improved Purge Scheduling".](#page-1248-1) To effectively measure the results of this setting, tune the other I/O-related and thread-related configuration settings first.
- Reducing the amount of switching that InnoDB does between concurrent threads, so that SOL operations on a busy server do not queue up and form a "traffic jam". Set a value for the [innodb\\_thread\\_concurrency](#page-1171-0) option, up to approximately 32 for a high-powered modern system. Increase the value for the [innodb\\_concurrency\\_tickets](#page-1156-0) option, typically to 5000 or so, This combination of options sets a cap on the number of threads that InnoDB processes at any one time, and allows each thread to do substantial work before being swapped out, so that the number of waiting threads stays low and operations can complete without excessive context switching.

### **7.5.9. Optimizing InnoDB for Systems with Many Tables**

InnoDB computes index [cardinality](http://dev.mysql.com/doc/innodb/1.1/en/glossary.html#glos_cardinality) values for a table the first time that table is accessed after startup, instead of storing such values in the table. This step can take significant time on systems that partition the data into many tables. Since this overhead only applies to the initial table open operation, to "warm up" a table for later use, access it immediately after startup by issuing a statement such as SELECT 1 FROM tbl\_name LIMIT 1.

# **7.6. Optimizing for MyISAM Tables**

The [MyISAM](#page-1129-0) storage engine performs best with read-mostly data or with low-concurrency operations, because table locks limit the ability to perform simultaneous updates. In MySQL 5.5, [InnoDB](#page-1136-0) is the default storage engine rather than MyISAM.

### **7.6.1. Optimizing MyISAM Queries**

Some general tips for speeding up queries on MyISAM tables:

- To help MySQL better optimize queries, use [ANALYZE TABLE](#page-1049-0) or run [myisamchk --analyze](#page-277-0) on a table after it has been loaded with data. This updates a value for each index part that indicates the average number of rows that have the same value. (For unique indexes, this is always 1.) MySQL uses this to decide which index to choose when you join two tables based on a nonconstant expression. You can check the result from the table analysis by using SHOW INDEX FROM tbl\_name and examining the Cardinality value. [myisamchk --description --verbose](#page-277-0) shows index distribution information.
- To sort an index and data according to an index, use [myisamchk --sort-index --sort-records=1](#page-277-0) (assuming that you want to sort on index 1). This is a good way to make queries faster if you have a unique index from which you want to read all rows in order according to the index. The first time you sort a large table this way, it may take a long time.
- Try to avoid complex [SELECT](#page-1001-0) queries on MyISAM tables that are updated frequently, to avoid problems with table locking that occur due to contention between readers and writers.
- MyISAM supports concurrent inserts: If a table has no free blocks in the middle of the data file, you can [INSERT](#page-984-0) new rows into it at the same time that other threads are reading from the table. If it is important to be able to do this, consider using the table in ways that avoid deleting rows. Another possibility is to run [OPTIMIZE TABLE](#page-1052-0) to defragment the table after you have deleted a lot of rows from it. This behavior is altered by setting the [concurrent\\_insert](#page-392-0) variable. You can force new rows to be appended (and therefore permit concurrent inserts), even in tables that have deleted rows. See [Section 7.10.3, "Concurrent In](#page-646-0)[serts".](#page-646-0)
- For MyISAM tables that change frequently, try to avoid all variable-length columns ([VARCHAR](#page-785-0), [BLOB](#page-787-0), and [TEXT](#page-787-0)). The table uses dynamic row format if it includes even a single variable-length column. See Chapter 13, *[Storage Engines](#page-1124-0)*.
- It is normally not useful to split a table into different tables just because the rows become large. In accessing a row, the biggest performance hit is the disk seek needed to find the first byte of the row. After finding the data, most modern disks can read the

entire row fast enough for most applications. The only cases where splitting up a table makes an appreciable difference is if it is a MyISAM table using dynamic row format that you can change to a fixed row size, or if you very often need to scan the table but do not need most of the columns. See Chapter 13, *[Storage Engines](#page-1124-0)*.

- Use ALTER TABLE ... ORDER BY  $expr1$ ,  $expr2$ , ... if you usually retrieve rows in  $expr1$ ,  $expr2$ , ... order. By using this option after extensive changes to the table, you may be able to get higher performance.
- If you often need to calculate results such as counts based on information from a lot of rows, it may be preferable to introduce a new table and update the counter in real time. An update of the following form is very fast:

UPDATE tbl\_name SET count\_col=count\_col+1 WHERE key\_col=constant;

This is very important when you use MySQL storage engines such as MyISAM that has only table-level locking (multiple readers with single writers). This also gives better performance with most database systems, because the row locking manager in this case has less to do.

- Use [INSERT DELAYED](#page-987-0) when you do not need to know when your data is written. This reduces the overall insertion impact because many rows can be written with a single disk write.
- Use INSERT LOW PRIORITY when you want to give [SELECT](#page-1001-0) statements higher priority than your inserts.

Use SELECT HIGH\_PRIORITY to get retrievals that jump the queue. That is, the [SELECT](#page-1001-0) is executed even if there is another client waiting to do a write.

LOW\_PRIORITY and HIGH\_PRIORITY have an effect only for storage engines that use only table-level locking (such as MyISAM, MEMORY, and MERGE).

- Use [OPTIMIZE TABLE](#page-1052-0) periodically to avoid fragmentation with dynamic-format MyISAM tables. See [Section 13.5.3, "](#page-1133-0)My-ISAM [Table Storage Formats"](#page-1133-0).
- Declaring a MyISAM table with the DELAY\_KEY\_WRITE=1 table option makes index updates faster because they are not flushed to disk until the table is closed. The downside is that if something kills the server while such a table is open, you must ensure that the table is okay by running the server with the  $-$ -myisam-recover-options option, or by running [myis](#page-277-0)[amchk](#page-277-0) before restarting the server. (However, even in this case, you should not lose anything by using DELAY\_KEY\_WRITE, because the key information can always be generated from the data rows.)
- Strings are automatically prefix- and end-space compressed in MyISAM indexes. See Section 12.1.11, "[CREATE INDEX](#page-946-0) Syn[tax"](#page-946-0).
- You can increase performance by caching queries or answers in your application and then executing many inserts or updates together. Locking the table during this operation ensures that the index cache is only flushed once after all updates. You can also take advantage of MySQL's query cache to achieve similar results; see [Section 7.9.3, "The MySQL Query Cache".](#page-638-0)

### **7.6.2. MyISAM Index Statistics Collection**

Storage engines collect statistics about tables for use by the optimizer. Table statistics are based on value groups, where a value group is a set of rows with the same key prefix value. For optimizer purposes, an important statistic is the average value group size.

MySQL uses the average value group size in the following ways:

- To estimate how may rows must be read for each  $ref$  access
- To estimate how many row a partial join will produce; that is, the number of rows that an operation of this form will produce:

(...) JOIN tbl\_name ON tbl\_name.key = expr

As the average value group size for an index increases, the index is less useful for those two purposes because the average number of rows per lookup increases: For the index to be good for optimization purposes, it is best that each index value target a small number of rows in the table. When a given index value yields a large number of rows, the index is less useful and MySQL is less likely to use it.

The average value group size is related to table cardinality, which is the number of value groups. The [SHOW INDEX](#page-1071-0) statement displays a cardinality value based on  $N/S$ , where N is the number of rows in the table and S is the average value group size. That ratio yields an approximate number of value groups in the table.

For a join based on the  $\le$  => comparison operator, NULL is not treated differently from any other value: NULL  $\le$   $\le$  > NULL, just as  $N \leq > N$  for any other N.

However, for a join based on the = operator, NULL is different from non-NULL values:  $\exp r1 = \exp r2$  is not true when  $\exp r1$ or  $\exp 2$  (or both) are NULL. This affects [ref](#page-625-0) accesses for comparisons of the form  $\text{td}$  name.  $key = \exp r$ : MySQL will not access the table if the current value of  $\exp r$  is NULL, because the comparison cannot be true.

For = comparisons, it does not matter how many NULL values are in the table. For optimization purposes, the relevant value is the average size of the non-NULL value groups. However, MySQL does not currently enable that average size to be collected or used.

For MyISAM tables, you have some control over collection of table statistics by means of the [myisam\\_stats\\_method](#page-425-0) system variable. This variable has three possible values, which differ as follows:

• When [myisam\\_stats\\_method](#page-425-0) is nulls\_equal, all NULL values are treated as identical (that is, they all form a single value group).

If the NULL value group size is much higher than the average non-NULL value group size, this method skews the average value group size upward. This makes index appear to the optimizer to be less useful than it really is for joins that look for non-NULL values. Consequently, the nulls\_equal method may cause the optimizer not to use the index for  $r \in f$  accesses when it should.

• When [myisam\\_stats\\_method](#page-425-0) is nulls\_unequal, NULL values are not considered the same. Instead, each NULL value forms a separate value group of size 1.

If you have many NULL values, this method skews the average value group size downward. If the average non-NULL value group size is large, counting NULL values each as a group of size 1 causes the optimizer to overestimate the value of the index for joins that look for non-NULL values. Consequently, the nulls\_unequal method may cause the optimizer to use this index for [ref](#page-625-0) lookups when other methods may be better.

When [myisam\\_stats\\_method](#page-425-0) is nulls\_ignored, NULL values are ignored.

If you tend to use many joins that use <=> rather than =, NULL values are not special in comparisons and one NULL is equal to another. In this case, nulls\_equal is the appropriate statistics method.

The myisam stats method system variable has global and session values. Setting the global value affects MyISAM statistics collection for all MyISAM tables. Setting the session value affects statistics collection only for the current client connection. This means that you can force a table's statistics to be regenerated with a given method without affecting other clients by setting the session value of [myisam\\_stats\\_method](#page-425-0).

To regenerate table statistics, you can use any of the following methods:

- Execute [myisamchk --stats\\_method=](#page-277-0)method\_name --analyze
- Change the table to cause its statistics to go out of date (for example, insert a row and then delete it), and then set my is [am\\_stats\\_method](#page-425-0) and issue an [ANALYZE TABLE](#page-1049-0) statement

Some caveats regarding the use of [myisam\\_stats\\_method](#page-425-0):

- You can force table statistics to be collected explicitly, as just described. However, MySQL may also collect statistics automatically. For example, if during the course of executing statements for a table, some of those statements modify the table, MySQL may collect statistics. (This may occur for bulk inserts or deletes, or some [ALTER TABLE](#page-933-0) statements, for example.) If this happens, the statistics are collected using whatever value [myisam\\_stats\\_method](#page-425-0) has at the time. Thus, if you collect statistics using one method, but [myisam\\_stats\\_method](#page-425-0) is set to the other method when a table's statistics are collected automatically later, the other method will be used.
- There is no way to tell which method was used to generate statistics for a given  $MyISAM$  table.
- [myisam\\_stats\\_method](#page-425-0) applies only to MyISAM tables. Other storage engines have only one method for collecting table statistics. Usually it is closer to the nulls\_equal method.

### **7.6.3. Bulk Data Loading for MyISAM Tables**

These performance tips supplement the general guidelines for fast inserts in Speed of INSERT [Statements.](http://dev.mysql.com/doc/refman/5.1/en/insert-speed.html)

• To improve performance when multiple clients insert a lot of rows, use the [INSERT DELAYED](#page-987-0) statement. See [Sec-](#page-987-0)tion 12.2.5.2, "[INSERT DELAYED](#page-987-0) Syntax". This technique works for MyISAM and some other storage engines, but not InnoDB.

- For a MyISAM table, you can use concurrent inserts to add rows at the same time that [SELECT](#page-1001-0) statements are running, if there are no deleted rows in middle of the data file. See [Section 7.10.3, "Concurrent Inserts"](#page-646-0).
- With some extra work, it is possible to make [LOAD DATA INFILE](#page-989-0) run even faster for a MyISAM table when the table has many indexes. Use the following procedure:
	- 1. Execute a [FLUSH TABLES](#page-1090-0) statement or a [mysqladmin flush-tables](#page-237-0) command.
	- 2. Use myisamchk  $--keys-used=0 -rq /path/to/db/tbl_name$  to remove all use of indexes for the table.
	- 3. Insert data into the table with [LOAD DATA INFILE](#page-989-0). This does not update any indexes and therefore is very fast.
	- 4. If you intend only to read from the table in the future, use my isampack to compress it. See [Section 13.5.3.3,](#page-1134-0) ["Compressed Table Characteristics"](#page-1134-0).
	- 5. Re-create the indexes with myisamchk  $-rg$  [/path/to/db/tbl\\_name](#page-277-0). This creates the index tree in memory before writing it to disk, which is much faster that updating the index during [LOAD DATA INFILE](#page-989-0) because it avoids lots of disk seeks. The resulting index tree is also perfectly balanced.
	- 6. Execute a [FLUSH TABLES](#page-1090-0) statement or a [mysqladmin flush-tables](#page-237-0) command.

[LOAD DATA INFILE](#page-989-0) performs the preceding optimization automatically if the MyISAM table into which you insert data is empty. The main difference between automatic optimization and using the procedure explicitly is that you can let [myisamchk](#page-277-0) allocate much more temporary memory for the index creation than you might want the server to allocate for index re-creation when it executes the [LOAD DATA INFILE](#page-989-0) statement.

You can also disable or enable the nonunique indexes for a MyISAM table by using the following statements rather than [myis](#page-277-0)[amchk](#page-277-0). If you use these statements, you can skip the [FLUSH TABLE](#page-1090-0) operations:

ALTER TABLE tbl\_name DISABLE KEYS; ALTER TABLE tbl\_name ENABLE KEYS;

• To speed up [INSERT](#page-984-0) operations that are performed with multiple statements for nontransactional tables, lock your tables:

```
LOCK TABLES a WRITE;
INSERT INTO a VALUES (1,23),(2,34),(4,33);
INSERT INTO a VALUES (8,26),(6,29);
...
UNLOCK TABLES;
```
This benefits performance because the index buffer is flushed to disk only once, after all [INSERT](#page-984-0) statements have completed. Normally, there would be as many index buffer flushes as there are [INSERT](#page-984-0) statements. Explicit locking statements are not needed if you can insert all rows with a single [INSERT](#page-984-0).

Locking also lowers the total time for multiple-connection tests, although the maximum wait time for individual connections might go up because they wait for locks. Suppose that five clients attempt to perform inserts simultaneously as follows:

- Connection 1 does 1000 inserts
- Connections 2, 3, and 4 do 1 insert
- Connection 5 does 1000 inserts

If you do not use locking, connections 2, 3, and 4 finish before 1 and 5. If you use locking, connections 2, 3, and 4 probably do not finish before 1 or 5, but the total time should be about 40% faster.

[INSERT](#page-984-0), [UPDATE](#page-1025-0), and [DELETE](#page-979-0) operations are very fast in MySQL, but you can obtain better overall performance by adding locks around everything that does more than about five successive inserts or updates. If you do very many successive inserts, you could do a [LOCK TABLES](#page-1030-0) followed by an [UNLOCK TABLES](#page-1030-0) once in a while (each 1,000 rows or so) to permit other threads to access table. This would still result in a nice performance gain.

[INSERT](#page-984-0) is still much slower for loading data than [LOAD DATA INFILE](#page-989-0), even when using the strategies just outlined.

• To increase performance for MyISAM tables, for both [LOAD DATA INFILE](#page-989-0) and [INSERT](#page-984-0), enlarge the key cache by increasing the [key\\_buffer\\_size](#page-406-0) system variable. See [Section 7.11.2, "Tuning Server Parameters".](#page-649-0)

### **7.6.4. Speed of REPAIR TABLE Statements**

[REPAIR TABLE](#page-1053-0) for MyISAM tables is similar to using [myisamchk](#page-277-0) for repair operations, and some of the same performance optimizations apply:

- myisamchck has variables that control memory allocation. You may be able to its improve performance by setting these variables, as described in [Section 4.6.3.6, "](#page-290-0)myisamchk Memory Usage".
- For [REPAIR TABLE](#page-1053-0), the same principle applies, but because the repair is done by the server, you set server system variables instead of [myisamchk](#page-277-0) variables. Also, in addition to setting memory-allocation variables, increasing the [myis](#page-423-0)[am\\_max\\_sort\\_file\\_size](#page-423-0) system variable increases the likelihood that the repair will use the faster filesort method and avoid the slower repair by key cache method. Set the variable to the maximum file size for your system, after checking to be sure that there is enough free space to hold a copy of the table files. The free space must be available in the file system containing the original table files.

Suppose that a [myisamchk](#page-277-0) table-repair operation is done using the following options to set its memory-allocation variables:

--key\_buffer\_size=128M --sort\_buffer\_size=256M --read\_buffer\_size=64M --write\_buffer\_size=64M

Some of those my isamchk variables correspond to server system variables:

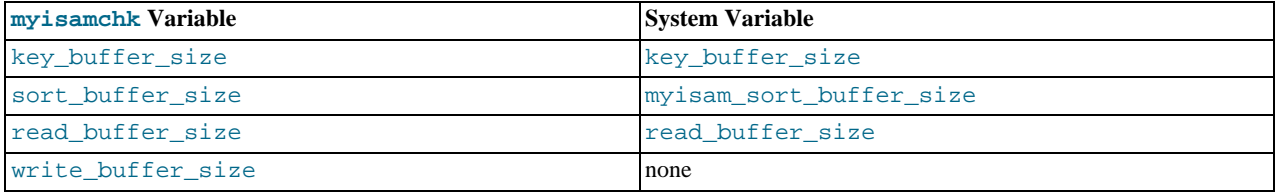

Each of the server system variables can be set at runtime, and some of them ([myisam\\_sort\\_buffer\\_size](#page-424-0), read buffer size) have a session value in addition to a global value. Setting a session value limits the effect of the change to your current session and does not affect other users. Changing a global-only variable ([key\\_buffer\\_size](#page-406-0), [myis](#page-423-0)[am\\_max\\_sort\\_file\\_size](#page-423-0)) affects other users as well. For [key\\_buffer\\_size](#page-406-0), you must take into account that the buffer is shared with those users. For example, if you set the [myisamchk](#page-277-0) key\_buffer\_size variable to 128MB, you could set the corresponding [key\\_buffer\\_size](#page-406-0) system variable larger than that (if it is not already set larger), to permit key buffer use by activity in other sessions. However, changing the global key buffer size invalidates the buffer, causing increased disk I/O and slowdown for other sessions. An alternative that avoids this problem is to use a separate key cache, assign to it the indexes from the table to be repaired, and deallocate it when the repair is complete. See [Section 7.9.2.2, "Multiple Key Caches"](#page-636-0).

Based on the preceding remarks, a [REPAIR TABLE](#page-1053-0) operation can be done as follows to use settings similar to the [myisamchk](#page-277-0) command. Here a separate 128MB key buffer is allocated and the file system is assumed to permit a file size of at least 100GB.

```
SET SESSION myisam_sort_buffer_size = 256*1024*1024;
SET SESSION read_buffer_size = 64*1024*1024;
SET GLOBAL myisam_max_sort_file_size = 100*1024*1024*1024;
SET GLOBAL repair_cache.key_buffer_size = 128*1024*1024;
CACHE INDEX tbl_name IN repair_cache;
LOAD INDEX INTO CACHE tbl_name;
REPAIR TABLE tbl
SET GLOBAL repair_cache.key_buffer_size = 0;
```
If you intend to change a global variable but want to do so only for the duration of a [REPAIR TABLE](#page-1053-0) operation to minimally affect other users, save its value in a user variable and restore it afterward. For example:

```
SET @old myisam_sort_buffer_size = @@qlobal.myisam_max_sort_file_size;
SET GLOBAL myisam_max_sort_file_size = 100*1024*1024*1024;
REPAIR TABLE tbl_name ;
SET GLOBAL myisam_max_sort_file_size = @old_myisam_max_sort_file_size;
```
The system variables that affect [REPAIR TABLE](#page-1053-0) can be set globally at server startup if you want the values to be in effect by default. For example, add these lines to the server my. cnf file:

[mysqld] myisam\_sort\_buffer\_size=256M key\_buffer\_size=1G myisam\_max\_sort\_file\_size=100G

These settings do not include read buffer size. Setting read buffer size globally to a large value does so for all sessions and can cause performance to suffer due to excessive memory allocation for a server with many simultaneous sessions.

## **7.7. Optimizing for MEMORY Tables**

Consider using MEMORY tables for noncritical data that is accessed often, and is read-only or rarely updated. Benchmark your application against equivalent InnoDB or MyISAM tables under a realistic workload, to confirm that any additional performance is worth the risk of losing data, or the overhead of copying data from a disk-based table at application start.

For best performance with MEMORY tables, examine the kinds of queries against each table, and specify the type to use for each associated index, either a B-tree index or a hash index. On the [CREATE INDEX](#page-946-0) statement, use the clause USING BTREE or USING HASH. B-tree indexes are fast for queries that do greater-than or less-than comparisons through operators such as > or BETWEEN. Hash indexes are only fast for queries that look up single values through the = operator, or a restricted set of values through the IN operator. For why USING BTREE is often a better choice than the default USING HASH, see [Section 7.2.1.4, "How to Avoid Ta](#page-600-0)[ble Scans"](#page-600-0). For implementation details of the different types of MEMORY indexes, see [Section 7.3.7, "Comparison of B-Tree and](#page-608-0) [Hash Indexes".](#page-608-0)

# **7.8. Understanding the Query Execution Plan**

Depending on the details of your tables, columns, indexes, and the conditions in your WHERE clause, the MySQL optimizer considers many techniques to efficiently perform the lookups involved in a SQL query. A query on a huge table can be performed without reading all the rows; a join involving several tables can be performed without comparing every combination of rows. The set of operations that the optimizer chooses to perform the most efficient query is called the "query execution plan", also known as the [EXPLAIN](#page-1121-0) plan. Your goals are to recognize the aspects of the [EXPLAIN](#page-1121-0) plan that indicate a query is optimized well, and to learn the SQL syntax and indexing techniques to improve the plan if you see some inefficient operations.

### **7.8.1. Optimizing Queries with EXPLAIN**

<span id="page-623-0"></span>The [EXPLAIN](#page-1121-0) statement can be used either as a way to obtain information about how MySQL executes a [SELECT](#page-1001-0) statement or as a synonym for [DESCRIBE](#page-1120-0):

When you precede a [SELECT](#page-1001-0) statement with the keyword [EXPLAIN](#page-1121-0), MySQL displays information from the optimizer about the query execution plan. That is, MySQL explains how it would process the [SELECT](#page-1001-0), including information about how tables are joined and in which order. [EXPLAIN EXTENDED](#page-1121-0) can be used to provide additional information.

The following sections describe how to use [EXPLAIN](#page-1121-0) and [EXPLAIN EXTENDED](#page-1121-0) to obtain query execution plan information.

- [EXPLAIN PARTITIONS](#page-1121-0) is useful only when examining queries involving partitioned tables. For details, see [Section 18.3.4,](#page-1825-0) ["Obtaining Information About Partitions"](#page-1825-0).
- EXPLAIN [tbl\\_name](#page-1121-0) is synonymous with DESCRIBE tbl\_name or SHOW COLUMNS FROM tbl\_name.

For a description of the [DESCRIBE](#page-1120-0) and [SHOW COLUMNS](#page-1062-0) statements, see [Section 12.8.1, "](#page-1120-0)DESCRIBE Syntax", and [Sec](#page-1062-0)tion 12.4.5.6, "[SHOW COLUMNS](#page-1062-0) Syntax".

With the help of [EXPLAIN](#page-1121-0), you can see where you should add indexes to tables to get a faster [SELECT](#page-1001-0) that uses indexes to find rows. You can also use [EXPLAIN](#page-1121-0) to check whether the optimizer joins the tables in an optimal order. To give a hint to the optimizer to use a join order corresponding to the order in which the tables are named in the [SELECT](#page-1001-0) statement, begin the statement with [SELECT](#page-1001-0) STRAIGHT\_JOIN rather than just SELECT. (See [Section 12.2.9, "](#page-1001-0)SELECT Syntax".)

If you have a problem with indexes not being used when you believe that they should be, run [ANALYZE TABLE](#page-1049-0) to update table statistics such as cardinality of keys, that can affect the choices the optimizer makes. See [Section 12.4.2.1, "](#page-1049-0)ANALYZE TABLE [Syntax".](#page-1049-0)

### **7.8.2. EXPLAIN Output Format**

[EXPLAIN](#page-1121-0) returns a row of information for each table used in the [SELECT](#page-1001-0) statement. The tables are listed in the output in the order that MySQL would read them while processing the query. MySQL resolves all joins using a nested-loop join method. This means that MySQL reads a row from the first table, and then finds a matching row in the second table, the third table, and so on. When all tables are processed, MySQL outputs the selected columns and backtracks through the table list until a table is found for which there are more matching rows. The next row is read from this table and the process continues with the next table.

When the EXTENDED keyword is used, [EXPLAIN](#page-1121-0) produces extra information that can be viewed by issuing a [SHOW WARNINGS](#page-1087-0) statement following the [EXPLAIN](#page-1121-0) statement. This information displays how the optimizer qualifies table and column names in the [SELECT](#page-1001-0) statement, what the [SELECT](#page-1001-0) looks like after the application of rewriting and optimization rules, and possibly other notes about the optimization process. [EXPLAIN EXTENDED](#page-1121-0) also displays the filtered column.

#### **Note**

You cannot use the EXTENDED and PARTITIONS keywords together in the same [EXPLAIN](#page-1121-0) statement.

Each output row from [EXPLAIN](#page-1121-0) provides information about one table, and each row contains the following columns:

• id

The [SELECT](#page-1001-0) identifier. This is the sequential number of the [SELECT](#page-1001-0) within the query.

select\_type

The type of [SELECT](#page-1001-0), which can be any of those shown in the following table.

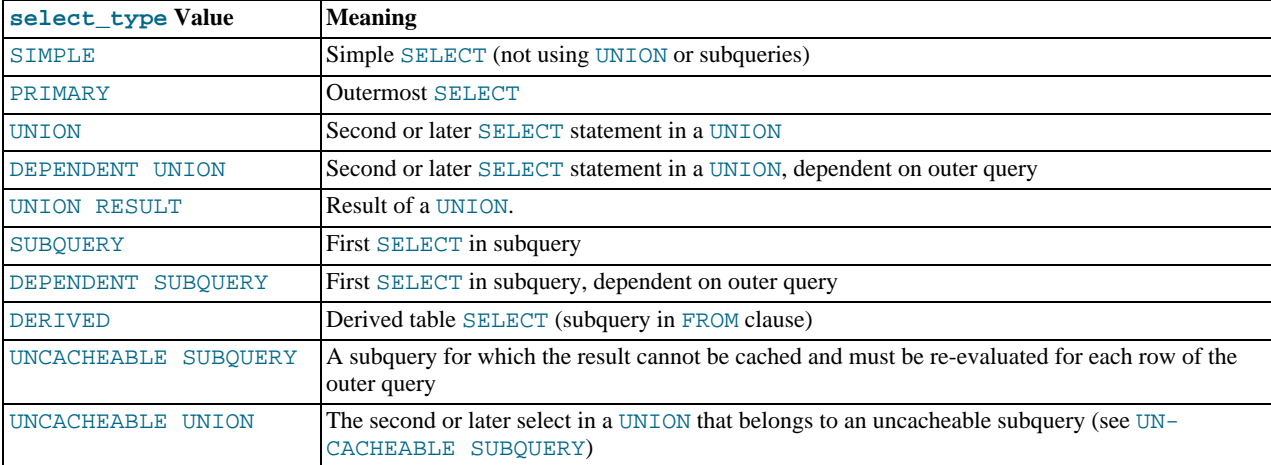

DEPENDENT typically signifies the use of a correlated subquery. See [Section 12.2.10.7, "Correlated Subqueries"](#page-1020-0).

DEPENDENT SUBQUERY evaluation differs from UNCACHEABLE SUBQUERY evaluation. For DEPENDENT SUBQUERY, the subquery is re-evaluated only once for each set of different values of the variables from its outer context. For UN-CACHEABLE SUBQUERY, the subquery is re-evaluated for each row of the outer context. Cacheability of subqueries is subject to the restrictions detailed in [Section 7.9.3.1, "How the Query Cache Operates"](#page-639-0). For example, referring to user variables makes a subquery uncacheable.

• table

The table to which the row of output refers.

#### type

The join type. The different join types are listed here, ordered from the best type to the worst:

<span id="page-624-0"></span>• [system](#page-624-0)

The table has only one row  $($  = system table). This is a special case of the [const](#page-624-1) join type.

<span id="page-624-1"></span>• [const](#page-624-1)

The table has at most one matching row, which is read at the start of the query. Because there is only one row, values from the column in this row can be regarded as [const](#page-624-1)ants by the rest of the optimizer. const tables are very fast because they are read only once.

[const](#page-624-1) is used when you compare all parts of a PRIMARY KEY or UNIQUE index to constant values. In the following queries, tbl\_name can be used as a [const](#page-624-1) table:

```
SELECT * FROM tbl_name WHERE primary_key=1;
SELECT * FROM tbl_name
 WHERE primary_key_part1=1 AND primary_key_part2=2;
```
<span id="page-624-2"></span>[eq\\_ref](#page-624-2)

One row is read from this table for each combination of rows from the previous tables. Other than the [system](#page-624-0) and [const](#page-624-1) types, this is the best possible join type. It is used when all parts of an index are used by the join and the index is a PRIMARY KEY or UNIQUE NOT NULL index.

 $eq\_ref$  can be used for indexed columns that are compared using the = operator. The comparison value can be a constant or an expression that uses columns from tables that are read before this table. In the following examples, MySQL can use an [eq\\_ref](#page-624-2) join to process ref\_table:

SELECT \* FROM ref\_table,other\_table

```
WHERE ref_table.key_column=other_table.column;
SELECT * FROM ref_table,other_table
WHERE ref_table.key_column_part1=other_table.column
AND ref_table.key_column_part2=1;
```
#### <span id="page-625-0"></span>• [ref](#page-625-0)

All rows with matching index values are read from this table for each combination of rows from the previous tables. [ref](#page-625-0) is used if the join uses only a leftmost prefix of the key or if the key is not a PRIMARY KEY or UNIQUE index (in other words, if the join cannot select a single row based on the key value). If the key that is used matches only a few rows, this is a good join type.

[ref](#page-625-0) can be used for indexed columns that are compared using the  $=$  or  $\le$  => operator. In the following examples, MySQL can use a [ref](#page-625-0) join to process  $ref\_table$ :

```
SELECT * FROM ref_table WHERE key_column=expr;
SELECT * FROM ref_table,other_table
  WHERE ref_table.key_column=other_table.column;
SELECT * FROM ref_table,other_table
  WHERE ref_table.key_column_part1=other_table.column
AND ref_table.key_column_part2=1;
```
<span id="page-625-1"></span>• [fulltext](#page-625-1)

The join is performed using a FULLTEXT index.

<span id="page-625-2"></span>• [ref\\_or\\_null](#page-625-2)

This join type is like  $r \in f$ , but with the addition that MySQL does an extra search for rows that contain NULL values. This join type optimization is used most often in resolving subqueries. In the following examples, MySQL can use a [ref\\_or\\_null](#page-625-2) join to process ref\_table:

SELECT \* FROM ref\_table WHERE key\_column=expr OR key\_column IS NULL;

See [Section 7.13.4, "](#page-678-0)IS NULL Optimization".

<span id="page-625-3"></span>[index\\_merge](#page-625-3)

This join type indicates that the Index Merge optimization is used. In this case, the key column in the output row contains a list of indexes used, and key\_len contains a list of the longest key parts for the indexes used. For more information, see [Section 7.13.2, "Index Merge Optimization"](#page-675-0).

<span id="page-625-4"></span>• [unique\\_subquery](#page-625-4)

This type replaces [ref](#page-625-0) for some IN subqueries of the following form:

value IN (SELECT primary\_key FROM single\_table WHERE some\_expr)

[unique\\_subquery](#page-625-4) is just an index lookup function that replaces the subquery completely for better efficiency.

<span id="page-625-5"></span>• index subquery

This join type is similar to [unique\\_subquery](#page-625-4). It replaces IN subqueries, but it works for nonunique indexes in subqueries of the following form:

value IN (SELECT key\_column FROM single\_table WHERE some\_expr)

<span id="page-625-6"></span>• [range](#page-625-6)

Only rows that are in a given range are retrieved, using an index to select the rows. The key column in the output row indicates which index is used. The key\_len contains the longest key part that was used. The ref column is NULL for this type.

[range](#page-625-6) can be used when a key column is compared to a constant using any of the  $=$ ,  $\langle \rangle$ ,  $>$ ,  $\langle \rangle$ ,  $\langle \rangle$ ,  $\langle \$ [BETWEEN](#page-809-0), or [IN\(\)](#page-809-1) operators:

SELECT \* FROM tbl nam WHERE  $key\_column = 10$ ;

SELECT \* FROM tbl\_name<br>WHERE key\_column BETWEEN 10 and 20; SELECT \* FROM tbl\_name WHERE key\_column IN (10,20,30); SELECT \* FROM tbl\_name WHERE  $key\_part1 = 10$  AND  $key\_part2$  IN  $(10, 20, 30)$ ;

<span id="page-626-0"></span>• [index](#page-626-0)

This join type is the same as ALL, except that only the index tree is scanned. This usually is faster than ALL because the index file usually is smaller than the data file.

MySQL can use this join type when the query uses only columns that are part of a single index.

 $\bullet$   $\Delta$ T.T.

A full table scan is done for each combination of rows from the previous tables. This is normally not good if the table is the first table not marked [const](#page-624-1), and usually *very* bad in all other cases. Normally, you can avoid ALL by adding indexes that enable row retrieval from the table based on constant values or column values from earlier tables.

• possible\_keys

The possible\_keys column indicates which indexes MySQL can choose from use to find the rows in this table. Note that this column is totally independent of the order of the tables as displayed in the output from [EXPLAIN](#page-1121-0). That means that some of the keys in possible keys might not be usable in practice with the generated table order.

If this column is NULL, there are no relevant indexes. In this case, you may be able to improve the performance of your query by examining the WHERE clause to check whether it refers to some column or columns that would be suitable for indexing. If so, create an appropriate index and check the query with [EXPLAIN](#page-1121-0) again. See Section 12.1.6, "[ALTER TABLE](#page-933-0) Syntax".

To see what indexes a table has, use SHOW INDEX FROM tbl\_name.

• key

The key column indicates the key (index) that MySQL actually decided to use. If MySQL decides to use one of the  $pos$ sible\_keys indexes to look up rows, that index is listed as the key value.

It is possible that key will name an index that is not present in the possible\_keys value. This can happen if none of the possible\_keys indexes are suitable for looking up rows, but all the columns selected by the query are columns of some other index. That is, the named index covers the selected columns, so although it is not used to determine which rows to retrieve, an index scan is more efficient than a data row scan.

For InnoDB, a secondary index might cover the selected columns even if the query also selects the primary key because In $n$ ODB stores the primary key value with each secondary index. If  $k$ ey is NULL, MySQL found no index to use for executing the query more efficiently.

To force MySQL to use or ignore an index listed in the possible\_keys column, use FORCE INDEX, USE INDEX, or IG-NORE INDEX in your query. See [Section 12.2.9.2, "Index Hint Syntax".](#page-1013-0)

For MyISAM tables, running [ANALYZE TABLE](#page-1049-0) helps the optimizer choose better indexes. For MyISAM tables, [myisamchk](#page-277-0) [--analyze](#page-277-0) does the same. See Section 12.4.2.1, "[ANALYZE TABLE](#page-1049-0) Syntax", and Section 6.6, "MyISAM [Table Mainten](#page-591-0)[ance and Crash Recovery"](#page-591-0).

• key\_len

The key\_len column indicates the length of the key that MySQL decided to use. The length is NULL if the key column says NULL. Note that the value of key\_len enables you to determine how many parts of a multiple-part key MySQL actually uses.

• ref

The ref column shows which columns or constants are compared to the index named in the key column to select rows from the table.

• rows

The rows column indicates the number of rows MySQL believes it must examine to execute the query.

For [InnoDB](#page-1136-0) tables, this number is an estimate, and may not always be exact.

• filtered

The filtered column indicates an estimated percentage of table rows that will be filtered by the table condition. That is, rows shows the estimated number of rows examined and rows × filtered / 100 shows the number of rows that will be joined with previous tables. This column is displayed if you use [EXPLAIN EXTENDED](#page-1121-0).

**Extra** 

This column contains additional information about how MySQL resolves the query. The following list explains the values that can appear in this column. If you want to make your queries as fast as possible, look out for  $Extra$  values of  $Using file$ sort and Using temporary.

• const row not found

For a query such as SELECT ... FROM tbl\_name, the table was empty.

• Distinct

MySQL is looking for distinct values, so it stops searching for more rows for the current row combination after it has found the first matching row.

• Full scan on NULL key

This occurs for subquery optimization as a fallback strategy when the optimizer cannot use an index-lookup access method.

• Impossible HAVING

The HAVING clause is always false and cannot select any rows.

• Impossible WHERE

The WHERE clause is always false and cannot select any rows.

• Impossible WHERE noticed after reading const tables

MySQL has read all [const](#page-624-1) (and [system](#page-624-0)) tables and notice that the WHERE clause is always false.

• No matching min/max row

No row satisfies the condition for a query such as SELECT MIN(...) FROM ... WHERE condition.

• no matching row in const table

For a query with a join, there was an empty table or a table with no rows satisfying a unique index condition.

• No tables used

The query has no FROM clause, or has a FROM DUAL clause.

• Not exists

MySQL was able to do a LEFT JOIN optimization on the query and does not examine more rows in this table for the previous row combination after it finds one row that matches the LEFT JOIN criteria. Here is an example of the type of query that can be optimized this way:

SELECT \* FROM t1 LEFT JOIN t2 ON t1.id=t2.id WHERE t2.id IS NULL;

Assume that  $t2$ . id is defined as NOT NULL. In this case, MySQL scans  $t1$  and looks up the rows in  $t2$  using the values of t1.id. If MySQL finds a matching row in t2, it knows that t2.id can never be NULL, and does not scan through the rest of the rows in t2 that have the same id value. In other words, for each row in t1, MySQL needs to do only a single lookup in t2, regardless of how many rows actually match in t2.

Range checked for each record (index map: N)

MySQL found no good index to use, but found that some of indexes might be used after column values from preceding tables are known. For each row combination in the preceding tables, MySQL checks whether it is possible to use a [range](#page-625-6) or [index\\_merge](#page-625-3) access method to retrieve rows. This is not very fast, but is faster than performing a join with no index at all. The applicability criteria are as described in [Section 7.13.1, "Range Optimization"](#page-672-0), and [Section 7.13.2, "Index Merge](#page-675-0) [Optimization"](#page-675-0), with the exception that all column values for the preceding table are known and considered to be constants.

Indexes are numbered beginning with 1, in the same order as shown by [SHOW INDEX](#page-1071-0) for the table. The index map value  $N$ is a bitmask value that indicates which indexes are candidates. For example, a value of  $0 \times 19$  (binary 11001) means that indexes 1, 4, and 5 will be considered.

• Scanned N databases

This indicates how many directory scans the server performs when processing a query for INFORMATION SCHEMA tables, as described in Section 7.2.3, "Optimizing [INFORMATION\\_SCHEMA](#page-600-1) Queries". The value of N can be 0, 1, or all.

Select tables optimized away

The query contained only aggregate functions  $(MIN())$  $(MIN())$  $(MIN())$ ,  $MAX()$  that were all resolved using an index, or [COUNT\(\\*\)](#page-896-0) for MyISAM, and no GROUP BY clause. The optimizer determined that only one row should be returned.

Skip\_open\_table, Open\_frm\_only, Open\_trigger\_only, Open\_full\_table

These values indicate file-opening optimizations that apply to queries for INFORMATION\_SCHEMA tables, as described in Section 7.2.3, "Optimizing [INFORMATION\\_SCHEMA](#page-600-1) Queries".

- Skip\_open\_table: Table files do not need to be opened. The information has already become available within the query by scanning the database directory.
- Open\_frm\_only: Only the table's . frm file need be opened.
- Open\_trigger\_only: Only the table's .TRG file need be opened.
- Open\_full\_table: The unoptimized information lookup. The .frm, .MYD, and .MYI files must be opened.
- unique row not found

For a query such as SELECT ... FROM tbl\_name, no rows satisfy the condition for a UNIQUE index or PRIMARY KEY on the table.

• Using filesort

MySQL must do an extra pass to find out how to retrieve the rows in sorted order. The sort is done by going through all rows according to the join type and storing the sort key and pointer to the row for all rows that match the WHERE clause. The keys then are sorted and the rows are retrieved in sorted order. See [Section 7.13.9, "](#page-687-0)ORDER BY Optimization".

• Using index

The column information is retrieved from the table using only information in the index tree without having to do an additional seek to read the actual row. This strategy can be used when the query uses only columns that are part of a single index.

For InnoDB tables that have a user-defined clustered index, that index can be used even when Using index is absent from the Extra column. This is the case if type is [index](#page-626-0) and key is PRIMARY.

• Using index for group-by

Similar to the Using index table access method, Using index for group-by indicates that MySQL found an index that can be used to retrieve all columns of a GROUP BY or DISTINCT query without any extra disk access to the actual table. Additionally, the index is used in the most efficient way so that for each group, only a few index entries are read. For details, see [Section 7.13.10, "](#page-690-0)GROUP BY Optimization".

• Using join buffer

Tables from earlier joins are read in portions into the join buffer, and then their rows are used from the buffer to perform the join with the current table.

• Using sort\_union(...), Using union(...), Using intersect(...)

These indicate how index scans are merged for the [index\\_merge](#page-625-3) join type. See [Section 7.13.2, "Index Merge Optimiza](#page-675-0)[tion"](#page-675-0).

• Using temporary

To resolve the query, MySQL needs to create a temporary table to hold the result. This typically happens if the query contains GROUP BY and ORDER BY clauses that list columns differently.

• Using where

A WHERE clause is used to restrict which rows to match against the next table or send to the client. Unless you specifically intend to fetch or examine all rows from the table, you may have something wrong in your query if the Extra value is not Using where and the table join type is ALL or [index](#page-626-0). Even if you are using an index for all parts of a WHERE clause, you may see Using where if the column can be NULL.

• Using where with pushed condition

This item applies to [NDBCLUSTER](http://dev.mysql.com/doc/refman/5.1/en/mysql-cluster.html) tables *only*. It means that MySQL Cluster is using the Condition Pushdown optimization to improve the efficiency of a direct comparison between a nonindexed column and a constant. In such cases, the condition is "pushed down" to the cluster's data nodes and is evaluated on all data nodes simultaneously. This eliminates the need to send nonmatching rows over the network, and can speed up such queries by a factor of 5 to 10 times over cases where Condition Pushdown could be but is not used. For more information, see [Section 7.13.3, "Engine Condition Push](#page-677-0)[down Optimization".](#page-677-0)

You can get a good indication of how good a join is by taking the product of the values in the rows column of the [EXPLAIN](#page-1121-0) output. This should tell you roughly how many rows MySQL must examine to execute the query. If you restrict queries with the [max\\_join\\_size](#page-418-0) system variable, this row product also is used to determine which multiple-table [SELECT](#page-1001-0) statements to execute and which to abort. See [Section 7.11.2, "Tuning Server Parameters"](#page-649-0).

The following example shows how a multiple-table join can be optimized progressively based on the information provided by  $EX$ -[PLAIN](#page-1121-0).

Suppose that you have the [SELECT](#page-1001-0) statement shown here and that you plan to examine it using [EXPLAIN](#page-1121-0):

```
EXPLAIN SELECT tt.TicketNumber, tt.TimeIn,<br>tt.ProjectReference, tt.EstimatedShipDate,<br>tt.ActualShipDate, tt.ClientID,<br>tt.ServiceCodes, tt.RepetitiveID,
                                tt.CurrentProcess, tt.CurrentDPPerson,
tt.RecordVolume, tt.DPPrinted, et.COUNTRY,
                 et_1.COUNTRY, do.CUSTNAME
FROM tt, et, et AS et_1, do
                 WHERE tt.SubmitTime IS NULL
AND tt.ActualPC = et.EMPLOYID
                     AND tt.AssignedPC = et_1.EMPLOYID
AND tt.ClientID = do.CUSTNMBR;
```
For this example, make the following assumptions:

The columns being compared have been declared as follows.

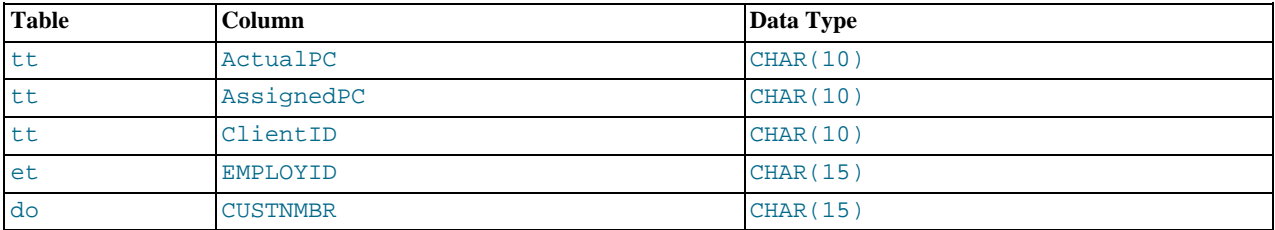

The tables have the following indexes.

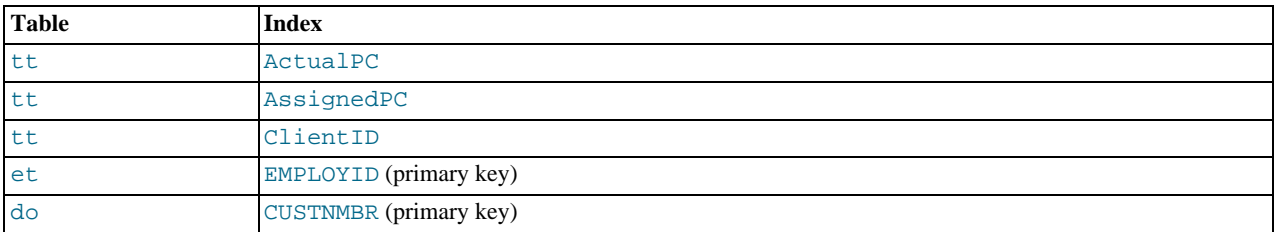

The tt. ActualPC values are not evenly distributed.

Initially, before any optimizations have been performed, the [EXPLAIN](#page-1121-0) statement produces the following information:

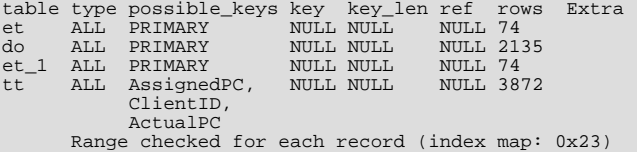

Because type is ALL for each table, this output indicates that MySQL is generating a Cartesian product of all the tables; that is, every combination of rows. This takes quite a long time, because the product of the number of rows in each table must be examined. For the case at hand, this product is  $74 \times 2135 \times 74 \times 3872 = 45,268,558,720$  rows. If the tables were bigger, you can only imagine how long it would take.

One problem here is that MySQL can use indexes on columns more efficiently if they are declared as the same type and size. In this context, [VARCHAR](#page-785-0) and [CHAR](#page-785-0) are considered the same if they are declared as the same size. tt.ActualPC is declared as CHAR(10) and  $et$ . EMPLOYID is CHAR(15), so there is a length mismatch.

To fix this disparity between column lengths, use [ALTER TABLE](#page-933-0) to lengthen ActualPC from 10 characters to 15 characters:

mysql> **ALTER TABLE tt MODIFY ActualPC VARCHAR(15);**

Now tt. ActualPC and et. EMPLOYID are both VARCHAR(15). Executing the [EXPLAIN](#page-1121-0) statement again produces this result:

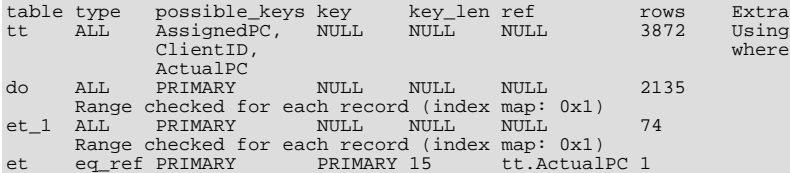

This is not perfect, but is much better: The product of the rows values is less by a factor of 74. This version executes in a couple of seconds.

A second alteration can be made to eliminate the column length mismatches for the  $tt.Assigned PC = et_1. EMPLOYID$  and tt.ClientID = do.CUSTNMBR comparisons:

mysql> **ALTER TABLE tt MODIFY AssignedPC VARCHAR(15),** -> **MODIFY ClientID VARCHAR(15);**

After that modification, [EXPLAIN](#page-1121-0) produces the output shown here:

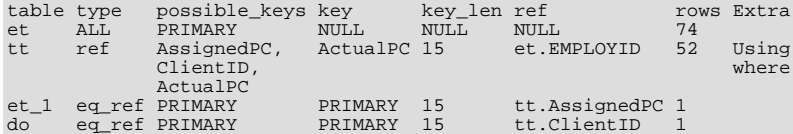

At this point, the query is optimized almost as well as possible. The remaining problem is that, by default, MySQL assumes that values in the tt.ActualPC column are evenly distributed, and that is not the case for the tt table. Fortunately, it is easy to tell MySQL to analyze the key distribution:

mysql> **ANALYZE TABLE tt;**

With the additional index information, the join is perfect and [EXPLAIN](#page-1121-0) produces this result:

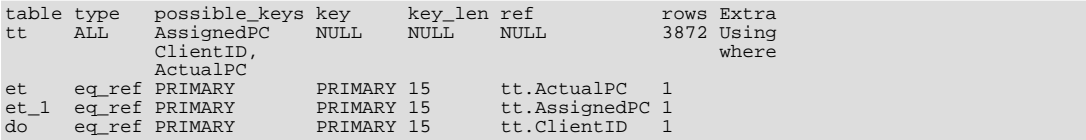

Note that the rows column in the output from [EXPLAIN](#page-1121-0) is an educated guess from the MySQL join optimizer. Check whether the numbers are even close to the truth by comparing the rows product with the actual number of rows that the query returns. If the numbers are quite different, you might get better performance by using STRAIGHT\_JOIN in your [SELECT](#page-1001-0) statement and trying to list the tables in a different order in the FROM clause.

It is possible in some cases to execute statements that modify data when [EXPLAIN SELECT](#page-1121-0) is used with a subquery; for more information, see [Section 12.2.10.8, "Subqueries in the](#page-1020-1) FROM Clause".

## **7.8.3. Estimating Query Performance**

In most cases, you can estimate query performance by counting disk seeks. For small tables, you can usually find a row in one disk seek (because the index is probably cached). For bigger tables, you can estimate that, using B-tree indexes, you need this many seeks to find a row: log(row\_count) / log(index\_block\_length / 3 \* 2 / (index\_length + data\_pointer\_length)) + 1.

In MySQL, an index block is usually 1,024 bytes and the data pointer is usually four bytes. For a 500,000-row table with a key value length of three bytes (the size of [MEDIUMINT](#page-776-0)), the formula indicates  $\log(500,000)/\log(1024/3*2/(3+4)) + 1$  $= 4$  seeks.

This index would require storage of about 500,000  $* 7 * 3/2 = 5.2MB$  (assuming a typical index buffer fill ratio of 2/3), so you probably have much of the index in memory and so need only one or two calls to read data to find the row.

For writes, however, you need four seek requests to find where to place a new index value and normally two seeks to update the index and write the row.

Note that the preceding discussion does not mean that your application performance slowly degenerates by log  $N$ . As long as everything is cached by the OS or the MySQL server, things become only marginally slower as the table gets bigger. After the data gets too big to be cached, things start to go much slower until your applications are bound only by disk seeks (which increase by  $log N$ ). To avoid this, increase the key cache size as the data grows. For MyISAM tables, the key cache size is controlled by the [key\\_buffer\\_size](#page-406-0) system variable. See [Section 7.11.2, "Tuning Server Parameters"](#page-649-0).

## **7.8.4. Controlling the Query Optimizer**

MySQL provides optimizer control through system variables that affect how query plans are evaluated and which switchable optimizations are enabled.

#### **7.8.4.1. Controlling Query Plan Evaluation**

The task of the query optimizer is to find an optimal plan for executing an SQL query. Because the difference in performance between "good" and "bad" plans can be orders of magnitude (that is, seconds versus hours or even days), most query optimizers, including that of MySQL, perform a more or less exhaustive search for an optimal plan among all possible query evaluation plans. For join queries, the number of possible plans investigated by the MySQL optimizer grows exponentially with the number of tables referenced in a query. For small numbers of tables (typically less than 7 to 10) this is not a problem. However, when larger queries are submitted, the time spent in query optimization may easily become the major bottleneck in the server's performance.

A more flexible method for query optimization enables the user to control how exhaustive the optimizer is in its search for an optimal query evaluation plan. The general idea is that the fewer plans that are investigated by the optimizer, the less time it spends in compiling a query. On the other hand, because the optimizer skips some plans, it may miss finding an optimal plan.

The behavior of the optimizer with respect to the number of plans it evaluates can be controlled using two system variables:

- The optimizer prune level variable tells the optimizer to skip certain plans based on estimates of the number of rows accessed for each table. Our experience shows that this kind of "educated guess" rarely misses optimal plans, and may dramatically reduce query compilation times. That is why this option is on (optimizer\_prune\_level=1) by default. However, if you believe that the optimizer missed a better query plan, this option can be switched off (optimizer\_prune\_level=0) with the risk that query compilation may take much longer. Note that, even with the use of this heuristic, the optimizer still explores a roughly exponential number of plans.
- The [optimizer\\_search\\_depth](#page-429-1) variable tells how far into the "future" of each incomplete plan the optimizer should look to evaluate whether it should be expanded further. Smaller values of [optimizer\\_search\\_depth](#page-429-1) may result in orders of magnitude smaller query compilation times. For example, queries with 12, 13, or more tables may easily require hours and even days to compile if [optimizer\\_search\\_depth](#page-429-1) is close to the number of tables in the query. At the same time, if compiled with [optimizer\\_search\\_depth](#page-429-1) equal to 3 or 4, the optimizer may compile in less than a minute for the same query. If you are unsure of what a reasonable value is for [optimizer\\_search\\_depth](#page-429-1), this variable can be set to 0 to tell the optimizer to determine the value automatically.

### **7.8.4.2. Controlling Switchable Optimizations**

The [optimizer\\_switch](#page-429-2) system variable enables control over optimizer behavior. Its value is a set of flags, each of which has a value of on or off to indicate whether the corresponding optimizer behavior is enabled or disabled. This variable has global and session values and can be changed at runtime. The global default can be set at server startup.

To see the current set of optimizer flags, select the variable value:

```
mysql> SELECT @@optimizer_switch\G
*************************** 1. row ***************************
@@optimizer_switch: index_merge=on,index_merge_union=on,
                                index_merge_sort_union=on,
                                index_merge_intersection=on,
                                engine_condition_pushdown=on
```
To change the value of  $\text{optimalzer}$  switch, assign a value consisting of a comma-separated list of one or more commands:

SET [GLOBAL|SESSION] optimizer\_switch='command[,command]...';

Each command value should have one of the forms shown in the following table.

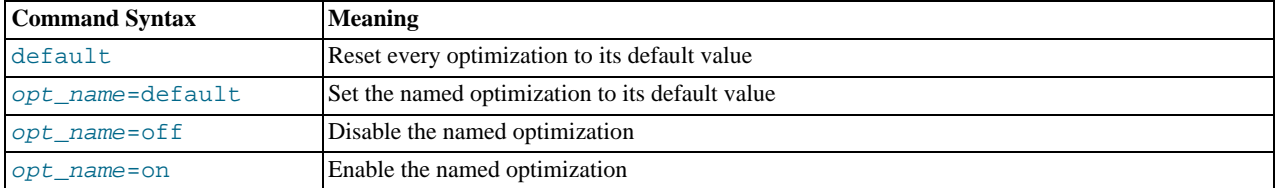

The order of the commands in the value does not matter, although the default command is executed first if present. Setting an opt\_name flag to default sets it to whichever of on or off is its default value. Specifying any given opt\_name more than once in the value is not permitted and causes an error. Any errors in the value cause the assignment to fail with an error and the value of [optimizer\\_switch](#page-429-2) remains unchanged.

The following table lists the permissible  $opt_name$  flag names, grouped by optimization strategy.

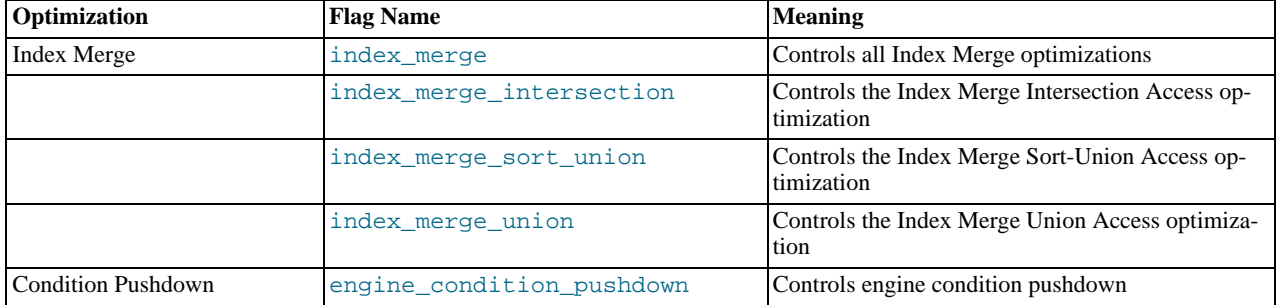

The flag for condition pushdown was added in MySQL 5.5.3.

For information about Index Merge, see [Section 7.13.2, "Index Merge Optimization"](#page-675-0). For information about engine condition pushdown, see [Section 7.13.3, "Engine Condition Pushdown Optimization".](#page-677-0)

When you assign a value to [optimizer\\_switch](#page-429-2), flags that are not mentioned keep their current values. This makes it possible to enable or disable specific optimizer behaviors in a single statement without affecting other behaviors. The statement does not depend on what other optimizer flags exist and what their values are. Suppose that all Index Merge optimizations are enabled:

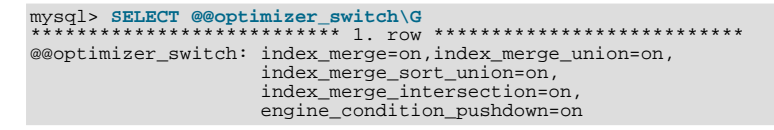

If the server is using the Index Merge Union or Index Merge Sort-Union access methods for certain queries and you want to check whether the optimizer will perform better without them, set the variable value like this:

```
mysql> SET optimizer_switch='index_merge_union=off,index_merge_sort_union=off';
mysql> SELECT @@optimizer_switch\G
*************************** 1. row ***************************
@@optimizer_switch: index_merge=on,index_merge_union=off,
index_merge_sort_union=off,
index_merge_intersection=on,
engine_condition_pushdown=on
```
# **7.9. Buffering and Caching**

<span id="page-633-0"></span>MySQL uses several strategies that cache information in memory buffers to increase performance. Depending on your database architecture, you balance the size and layout of these areas, to provide the most performance benefit without wasting memory or exceeding available memory. When you set up or resize these memory areas, test the resulting performance using the techniques from [Section 7.12, "Measuring Performance \(Benchmarking\)"](#page-659-0).

### **7.9.1. The InnoDB Buffer Pool**

[InnoDB](#page-1136-0) maintains a storage area called the [buffer pool](http://dev.mysql.com/doc/innodb/1.1/en/glossary.html#glos_buffer_pool) for caching data and indexes in memory. Knowing how the InnoDB buffer pool works, and taking advantage of it to keep frequently accessed data in memory, is an important aspect of MySQL tuning.

#### **Guidelines**

Ideally, you set the size of the buffer pool to as large a value as practical, leaving enough memory for other processes on the server to run without excessive paging. The larger the buffer pool, the more InnoDB acts like an in-memory database, reading data from disk once and then accessing the data from memory during subsequent reads. The buffer pool even caches data changed by insert and update operations, so that disk writes can be grouped together for better performance.

Depending on the typical workload on your system, you might adjust the proportions of the parts within the buffer pool. You can tune the way the buffer pool chooses which blocks to cache once it fills up, to keep frequently accessed data in memory despite sudden spikes of activity for operations such as backups or reporting.

With 64-bit systems with large memory sizes, you can split the buffer pool into multiple parts, to minimize contention for the memory structures among concurrent operations. For details, see [Section 13.7.7.18, "Improvements to Performance from Multiple](#page-1247-2) [Buffer Pools".](#page-1247-2)

#### **Internal Details**

[InnoDB](#page-1136-0) manages the pool as a list, using a variation of the least recently used (LRU) algorithm. midpoint insertion strategy. When room is needed to add a new block to the pool, [InnoDB](#page-1136-0) evicts the least recently used block and adds the new block to the middle of the list. This "midpoint insertion strategy" treats the list as two sublists:

- At the head, a sublist of "new" (or "young") blocks that were accessed recently.
- At the tail, a sublist of "old" blocks that were accessed less recently.

This algorithm keeps blocks that are heavily used by queries in the new sublist. The old sublist contains less-used blocks; these blocks are candidates for [eviction.](http://dev.mysql.com/doc/innodb/1.1/en/glossary.html#glos_eviction)

The LRU algorithm operates as follows by default:

- 3/8 of the buffer pool is devoted to the old sublist.
- The midpoint of the list is the boundary where the tail of the new sublist meets the head of the old sublist.
- When [InnoDB](#page-1136-0) reads a block into the buffer pool, it initially inserts it at the midpoint (the head of the old sublist). A block can be read in because it is required for a user-specified operation such as a SQL query, or as part of a [read-ahead](http://dev.mysql.com/doc/innodb/1.1/en/glossary.html#glos_read_ahead) operation performed automatically by InnoDB.
- Accessing to a block in the old sublist makes it "young", moving it to the head of the buffer pool (the head of the new sublist). If the block was read in because it was required, the first access occurs immediately and the block is made young. If the block was read in due to read-ahead, the first access does not occur immediately (and might not occur at all before the block is evicted).
- As the database operates, blocks in the buffer pool that are not accessed "age" by moving toward the tail of the list. Blocks in both the new and old sublists age as other blocks are made new. Blocks in the old sublist also age as blocks are inserted at the midpoint. Eventually, a block that remains unused for long enough reaches the tail of the old sublist and is evicted.

By default, blocks read by queries immediately move into the new sublist, meaning they will stay in the buffer pool for a long time. A table scan (such as performed for a [mysqldump](#page-248-0) operation, or a SELECT statement with no WHERE clause) can bring a large amount of data into the buffer pool and evict an equivalent amount of older data, even if the new data is never used again. Similarly, blocks that are loaded by the read-ahead background thread and then accessed only once move to the head of the new list. These situations can push frequently used blocks to the old sublist, where they become subject to eviction.

#### **Configuration Options**

Several [InnoDB](#page-1136-0) system variables control the size of the buffer pool and let you tune the LRU algorithm:

• [innodb\\_buffer\\_pool\\_size](#page-1153-1)

Specifies the size of the buffer pool. If your buffer pool is small and you have sufficient memory, making the pool larger can improve performance by reducing the amount of disk I/O needed as queries access [InnoDB](#page-1136-0) tables.

innodb buffer pool instances

Divides the buffer pool into a user-specified number of separate regions, each with its own LRU list and related data structures, to reduce contention during concurrent memory read and write operations. The size specified by innodb\_buffer\_pool\_size is divided among all the buffer pool instances. For best efficiency, specify a combination of innodb\_buffer\_pool\_instances and innodb\_buffer\_pool\_size so that each buffer pool instance is at least 1 gigabyte.

[innodb\\_old\\_blocks\\_pct](#page-1166-0)

Specifies the approximate percentage of the buffer pool that [InnoDB](#page-1136-0) uses for the old block sublist. The range of values is 5 to 95. The default value is 37 (that is, 3/8 of the pool).

[innodb\\_old\\_blocks\\_time](#page-1166-1)

Specifies how long in milliseconds (ms) a block inserted into the old sublist must stay there after its first access before it can be moved to the new sublist. The default value is 0: A block inserted into the old sublist moves immediately to the new sublist the first time it is accessed, no matter how soon after insertion the access occurs. If the value is greater than 0, blocks remain in the old sublist until an access occurs at least that many ms after the first access. For example, a value of 1000 causes blocks to stay in the old sublist for 1 second after the first access before they become eligible to move to the new sublist.

Setting [innodb\\_old\\_blocks\\_time](#page-1166-1) greater than 0 prevents one-time table scans from flooding the new sublist with blocks used only for the scan. Rows in a block read in for a scan are accessed many times in rapid succession, but the block is unused after that. If [innodb\\_old\\_blocks\\_time](#page-1166-1) is set to a value greater than time to process the block, the block remains in the "old" sublist and ages to the tail of the list to be evicted quickly. This way, blocks used only for a one-time scan do not act to the detriment of heavily used blocks in the new sublist.

[innodb\\_old\\_blocks\\_time](#page-1166-1) can be set at runtime, so you can change it temporarily while performing operations such as table scans and dumps:

```
SET GLOBAL innodb_old_blocks_time = 1000;
... perform queries that scan tables ...
SET GLOBAL innodb_old_blocks_time = 0;
```
This strategy does not apply if your intent is to "warm up" the buffer pool by filling it with a table's content. For example, benchmark tests often perform a table or index scan at server startup, because that data would normally be in the buffer pool after a period of normal use. In this case, leave [innodb\\_old\\_blocks\\_time](#page-1166-1) set to 0, at least until the warmup phase is complete.

#### **Monitoring the Buffer Pool**

The output from the InnoDB Standard Monitor contains several new fields in the BUFFER POOL AND MEMORY section that pertain to operation of the buffer pool LRU algorithm:

- Old database pages: The number of pages in the old sublist of the buffer pool.
- Pages made young, not young: The number of old pages that were moved to the head of the buffer pool (the new sublist), and the number of pages that have remained in the old sublist without being made new.
- youngs/s non-youngs/s: The number of accesses to old pages that have resulted in making them young or not. This metric differs from that of the previous item in two ways. First, it relates only to old pages. Second, it is based on number of accesses to pages and not the number of pages. (There can be multiple accesses to a given page, all of which are counted.)
- young-making rate: Hits that cause blocks to move to the head of the buffer pool.
- not: Hits that do not cause blocks to move to the head of the buffer pool (due to the delay not being met).

The young-making rate and not rate will not normally add up to the overall buffer pool hit rate. Hits for blocks in the old sublist cause them to move to the new sublist, but hits to blocks in the new sublist cause them to move to the head of the list only if they are a certain distance from the head.

The preceding information from the Monitor can help you make LRU tuning decisions:

- If you see very low youngs/s values when you do not have large scans going on, that indicates that you might need to either reduce the delay time, or increase the percentage of the buffer pool used for the old sublist. Increasing the percentage makes the old sublist larger, so blocks in that sublist take longer to move to the tail and be evicted. This increases the likelihood that they will be accessed again and be made young.
- If you do not see a lot of non-youngs/s when you are doing large table scans (and lots of youngs/s), to tune your delay value to be larger.

For more information about InnoDB Monitors, see Section 13.6.14.2, "[SHOW ENGINE INNODB STATUS](#page-1206-0) and the InnoDB [Monitors".](#page-1206-0)

### **7.9.2. The MyISAM Key Cache**

To minimize disk I/O, the  $MyISAM$  storage engine exploits a strategy that is used by many database management systems. It employs a cache mechanism to keep the most frequently accessed table blocks in memory:

- For index blocks, a special structure called the *key cache* (or *key buffer*) is maintained. The structure contains a number of block buffers where the most-used index blocks are placed.
- For data blocks, MySQL uses no special cache. Instead it relies on the native operating system file system cache.

This section first describes the basic operation of the MyISAM key cache. Then it discusses features that improve key cache performance and that enable you to better control cache operation:

- Multiple sessions can access the cache concurrently.
- You can set up multiple key caches and assign table indexes to specific caches.

To control the size of the key cache, use the [key\\_buffer\\_size](#page-406-0) system variable. If this variable is set equal to zero, no key cache is used. The key cache also is not used if the [key\\_buffer\\_size](#page-406-0) value is too small to allocate the minimal number of block buffers (8).

When the key cache is not operational, index files are accessed using only the native file system buffering provided by the operating system. (In other words, table index blocks are accessed using the same strategy as that employed for table data blocks.)

An index block is a contiguous unit of access to the MyISAM index files. Usually the size of an index block is equal to the size of nodes of the index B-tree. (Indexes are represented on disk using a B-tree data structure. Nodes at the bottom of the tree are leaf nodes. Nodes above the leaf nodes are nonleaf nodes.)

All block buffers in a key cache structure are the same size. This size can be equal to, greater than, or less than the size of a table index block. Usually one these two values is a multiple of the other.

When data from any table index block must be accessed, the server first checks whether it is available in some block buffer of the key cache. If it is, the server accesses data in the key cache rather than on disk. That is, it reads from the cache or writes into it rather than reading from or writing to disk. Otherwise, the server chooses a cache block buffer containing a different table index block (or blocks) and replaces the data there by a copy of required table index block. As soon as the new index block is in the cache, the index data can be accessed.

If it happens that a block selected for replacement has been modified, the block is considered "dirty." In this case, prior to being replaced, its contents are flushed to the table index from which it came.

Usually the server follows an *LRU (Least Recently Used)* strategy: When choosing a block for replacement, it selects the least recently used index block. To make this choice easier, the key cache module maintains all used blocks in a special list (*LRU chain*) ordered by time of use. When a block is accessed, it is the most recently used and is placed at the end of the list. When blocks need to be replaced, blocks at the beginning of the list are the least recently used and become the first candidates for eviction.

The InnoDB storage engine also uses an LRU algorithm, to manage its buffer pool. See [Section 7.9.1, "The](#page-633-0) InnoDB Buffer Pool".

#### **7.9.2.1. Shared Key Cache Access**

Threads can access key cache buffers simultaneously, subject to the following conditions:

- A buffer that is not being updated can be accessed by multiple sessions.
- A buffer that is being updated causes sessions that need to use it to wait until the update is complete.
- Multiple sessions can initiate requests that result in cache block replacements, as long as they do not interfere with each other (that is, as long as they need different index blocks, and thus cause different cache blocks to be replaced).

<span id="page-636-0"></span>Shared access to the key cache enables the server to improve throughput significantly.

#### **7.9.2.2. Multiple Key Caches**

Shared access to the key cache improves performance but does not eliminate contention among sessions entirely. They still compete for control structures that manage access to the key cache buffers. To reduce key cache access contention further, MySQL also provides multiple key caches. This feature enables you to assign different table indexes to different key caches.

Where there are multiple key caches, the server must know which cache to use when processing queries for a given MyISAM table. By default, all MyISAM table indexes are cached in the default key cache. To assign table indexes to a specific key cache, use the [CACHE INDEX](#page-1089-0) statement (see [Section 12.4.6.2, "](#page-1089-0)CACHE INDEX Syntax"). For example, the following statement assigns indexes from the tables  $t1$ ,  $t2$ , and  $t3$  to the key cache named hot\_cache:

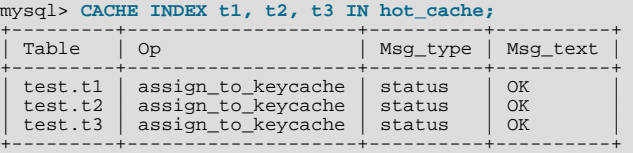

The key cache referred to in a [CACHE INDEX](#page-1089-0) statement can be created by setting its size with a [SET GLOBAL](#page-1057-0) parameter setting statement or by using server startup options. For example:

mysql> **SET GLOBAL keycache1.key\_buffer\_size=128\*1024;**

To destroy a key cache, set its size to zero:

mysql> **SET GLOBAL keycache1.key\_buffer\_size=0;**

Note that you cannot destroy the default key cache. Any attempt to do this will be ignored:

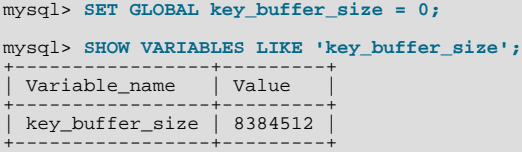

Key cache variables are structured system variables that have a name and components. For keycache1.key\_buffer\_size, keycache1 is the cache variable name and [key\\_buffer\\_size](#page-406-0) is the cache component. See [Section 5.1.5.1, "Structured Sys](#page-461-0)[tem Variables"](#page-461-0), for a description of the syntax used for referring to structured key cache system variables.

By default, table indexes are assigned to the main (default) key cache created at the server startup. When a key cache is destroyed, all indexes assigned to it are reassigned to the default key cache.

For a busy server, you can use a strategy that involves three key caches:

- A "hot" key cache that takes up 20% of the space allocated for all key caches. Use this for tables that are heavily used for searches but that are not updated.
- A "cold" key cache that takes up 20% of the space allocated for all key caches. Use this cache for medium-sized, intensively modified tables, such as temporary tables.
- A "warm" key cache that takes up 60% of the key cache space. Employ this as the default key cache, to be used by default for all other tables.

One reason the use of three key caches is beneficial is that access to one key cache structure does not block access to the others. Statements that access tables assigned to one cache do not compete with statements that access tables assigned to another cache. Performance gains occur for other reasons as well:

- The hot cache is used only for retrieval queries, so its contents are never modified. Consequently, whenever an index block needs to be pulled in from disk, the contents of the cache block chosen for replacement need not be flushed first.
- For an index assigned to the hot cache, if there are no queries requiring an index scan, there is a high probability that the index blocks corresponding to nonleaf nodes of the index B-tree remain in the cache.
- An update operation most frequently executed for temporary tables is performed much faster when the updated node is in the cache and need not be read in from disk first. If the size of the indexes of the temporary tables are comparable with the size of cold key cache, the probability is very high that the updated node is in the cache.

The [CACHE INDEX](#page-1089-0) statement sets up an association between a table and a key cache, but the association is lost each time the server restarts. If you want the association to take effect each time the server starts, one way to accomplish this is to use an option file: Include variable settings that configure your key caches, and an init-file option that names a file containing [CACHE IN-](#page-1089-0)[DEX](#page-1089-0) statements to be executed. For example:

key buffer size =  $4G$ hot\_cache.key\_buffer\_size = 2G cold\_cache.key\_buffer\_size = 2G init\_file=/path/to/data-directory/mysqld\_init.sql

The statements in mysqld\_init.sql are executed each time the server starts. The file should contain one SQL statement per line. The following example assigns several tables each to hot\_cache and cold\_cache:

CACHE INDEX db1.t1, db1.t2, db2.t3 IN hot\_cache CACHE INDEX db1.t4, db2.t5, db2.t6 IN cold\_cache

#### **7.9.2.3. Midpoint Insertion Strategy**

By default, the key cache management system uses a simple LRU strategy for choosing key cache blocks to be evicted, but it also supports a more sophisticated method called the *midpoint insertion strategy.*

When using the midpoint insertion strategy, the LRU chain is divided into two parts: a hot sublist and a warm sublist. The division point between two parts is not fixed, but the key cache management system takes care that the warm part is not "too short," always containing at least [key\\_cache\\_division\\_limit](#page-408-0) percent of the key cache blocks. [key\\_cache\\_division\\_limit](#page-408-0) is a component of structured key cache variables, so its value is a parameter that can be set per cache.

When an index block is read from a table into the key cache, it is placed at the end of the warm sublist. After a certain number of hits (accesses of the block), it is promoted to the hot sublist. At present, the number of hits required to promote a block (3) is the same for all index blocks.

A block promoted into the hot sublist is placed at the end of the list. The block then circulates within this sublist. If the block stays at the beginning of the sublist for a long enough time, it is demoted to the warm sublist. This time is determined by the value of the [key\\_cache\\_age\\_threshold](#page-407-0) component of the key cache.

The threshold value prescribes that, for a key cache containing  $N$  blocks, the block at the beginning of the hot sublist not accessed within the last  $N^*$  key\_cache\_age\_threshold / 100 hits is to be moved to the beginning of the warm sublist. It then becomes the first candidate for eviction, because blocks for replacement always are taken from the beginning of the warm sublist.

The midpoint insertion strategy enables you to keep more-valued blocks always in the cache. If you prefer to use the plain LRU strategy, leave the [key\\_cache\\_division\\_limit](#page-408-0) value set to its default of 100.

The midpoint insertion strategy helps to improve performance when execution of a query that requires an index scan effectively pushes out of the cache all the index blocks corresponding to valuable high-level B-tree nodes. To avoid this, you must use a midpoint insertion strategy with the [key\\_cache\\_division\\_limit](#page-408-0) set to much less than 100. Then valuable frequently hit nodes are preserved in the hot sublist during an index scan operation as well.

#### **7.9.2.4. Index Preloading**

If there are enough blocks in a key cache to hold blocks of an entire index, or at least the blocks corresponding to its nonleaf nodes, it makes sense to preload the key cache with index blocks before starting to use it. Preloading enables you to put the table index blocks into a key cache buffer in the most efficient way: by reading the index blocks from disk sequentially.

Without preloading, the blocks are still placed into the key cache as needed by queries. Although the blocks will stay in the cache, because there are enough buffers for all of them, they are fetched from disk in random order, and not sequentially.

To preload an index into a cache, use the [LOAD INDEX INTO CACHE](#page-1093-0) statement. For example, the following statement preloads nodes (index blocks) of indexes of the tables  $t_1$  and  $t_2$ :

mysql> **LOAD INDEX INTO CACHE t1, t2 IGNORE LEAVES;** +---------+--------------+----------+----------+

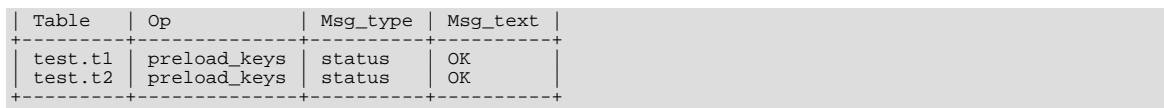

The IGNORE LEAVES modifier causes only blocks for the nonleaf nodes of the index to be preloaded. Thus, the statement shown preloads all index blocks from  $\pm 1$ , but only blocks for the nonleaf nodes from  $\pm 2$ .

If an index has been assigned to a key cache using a [CACHE INDEX](#page-1089-0) statement, preloading places index blocks into that cache. Otherwise, the index is loaded into the default key cache.

#### **7.9.2.5. Key Cache Block Size**

It is possible to specify the size of the block buffers for an individual key cache using the [key\\_cache\\_block\\_size](#page-408-1) variable. This permits tuning of the performance of I/O operations for index files.

The best performance for I/O operations is achieved when the size of read buffers is equal to the size of the native operating system I/O buffers. But setting the size of key nodes equal to the size of the I/O buffer does not always ensure the best overall performance. When reading the big leaf nodes, the server pulls in a lot of unnecessary data, effectively preventing reading other leaf nodes.

To control the size of blocks in the .MYI index file of MyISAM tables, use the [--myisam-block-size](#page-362-1) option at server startup.

#### **7.9.2.6. Restructuring a Key Cache**

A key cache can be restructured at any time by updating its parameter values. For example:

mysql> **SET GLOBAL cold\_cache.key\_buffer\_size=4\*1024\*1024;**

If you assign to either the [key\\_buffer\\_size](#page-406-0) or [key\\_cache\\_block\\_size](#page-408-1) key cache component a value that differs from the component's current value, the server destroys the cache's old structure and creates a new one based on the new values. If the cache contains any dirty blocks, the server saves them to disk before destroying and re-creating the cache. Restructuring does not occur if you change other key cache parameters.

When restructuring a key cache, the server first flushes the contents of any dirty buffers to disk. After that, the cache contents become unavailable. However, restructuring does not block queries that need to use indexes assigned to the cache. Instead, the server directly accesses the table indexes using native file system caching. File system caching is not as efficient as using a key cache, so although queries execute, a slowdown can be anticipated. After the cache has been restructured, it becomes available again for caching indexes assigned to it, and the use of file system caching for the indexes ceases.

## **7.9.3. The MySQL Query Cache**

<span id="page-638-0"></span>The query cache stores the text of a [SELECT](#page-1001-0) statement together with the corresponding result that was sent to the client. If an identical statement is received later, the server retrieves the results from the query cache rather than parsing and executing the statement again. The query cache is shared among sessions, so a result set generated by one client can be sent in response to the same query issued by another client.

The query cache can be useful in an environment where you have tables that do not change very often and for which the server receives many identical queries. This is a typical situation for many Web servers that generate many dynamic pages based on database content. For example, when an order form queries a table to display the lists of all US states or all countries in the world, those values can be retrieved from the query cache. Although the values would probably be retrieved from memory in any case (from the InnoDB buffer pool or MyISAM key cache), using the query cache avoids the overhead of processing the query, deciding whether to use a table scan, and locating the data block for each row.

The query cache always contains current and reliable data. Any insert, update, delete, or other modification to a table causes any relevant entries in the query cache to be flushed.

#### **Note**

The query cache does not work in an environment where you have multiple [mysqld](#page-207-0) servers updating the same My-**TSAM tables** 

The query cache is used for prepared statements under the conditions described in [Section 7.9.3.1, "How the Query Cache Oper](#page-639-0)[ates".](#page-639-0)

Some performance data for the query cache follows. These results were generated by running the MySQL benchmark suite on a Linux Alpha 2×500MHz system with 2GB RAM and a 64MB query cache.

• If all the queries you are performing are simple (such as selecting a row from a table with one row), but still differ so that the

queries cannot be cached, the overhead for having the query cache active is 13%. This could be regarded as the worst case scenario. In real life, queries tend to be much more complicated, so the overhead normally is significantly lower.

• Searches for a single row in a single-row table are 238% faster with the query cache than without it. This can be regarded as close to the minimum speedup to be expected for a query that is cached.

To disable the query cache at server startup, set the query cache size system variable to 0. By disabling the query cache code, there is no noticeable overhead.

The query cache offers the potential for substantial performance improvement, but do not assume that it will do so under all circumstances. With some query cache configurations or server workloads, you might actually see a performance decrease:

- Be cautious about sizing the query cache excessively large, which increases the overhead required to maintain the cache, possibly beyond the benefit of enabling it. Sizes in tens of megabytes are usually beneficial. Sizes in the hundreds of megabytes might not be.
- Server workload has a significant effect on query cache efficiency. A query mix consisting almost entirely of a fixed set of [SE-](#page-1001-0)[LECT](#page-1001-0) statements is much more likely to benefit from enabling the cache than a mix in which frequent [INSERT](#page-984-0) statements cause continual invalidation of results in the cache. In some cases, a workaround is to use the SQL\_NO\_CACHE option to prevent results from even entering the cache for [SELECT](#page-1001-0) statements that use frequently modified tables. (See [Section 7.9.3.2,](#page-640-0) ["Query Cache](#page-640-0) SELECT Options".)

<span id="page-639-0"></span>To verify that enabling the query cache is beneficial, test the operation of your MySQL server with the cache enabled and disabled. Then retest periodically because query cache efficiency may change as server workload changes.

#### **7.9.3.1. How the Query Cache Operates**

This section describes how the query cache works when it is operational. [Section 7.9.3.3, "Query Cache Configuration"](#page-641-0), describes how to control whether it is operational.

Incoming queries are compared to those in the query cache before parsing, so the following two queries are regarded as different by the query cache:

SELECT \* FROM tbl\_name Select \* from tbl\_name

Queries must be *exactly* the same (byte for byte) to be seen as identical. In addition, query strings that are identical may be treated as different for other reasons. Queries that use different databases, different protocol versions, or different default character sets are considered different queries and are cached separately.

The cache is not used for queries of the following types:

- Queries that are a subquery of an outer query
- Queries executed within the body of a stored function, trigger, or event

Before a query result is fetched from the query cache, MySQL checks whether the user has [SELECT](#page-1001-0) privilege for all databases and tables involved. If this is not the case, the cached result is not used.

If a query result is returned from query cache, the server increments the [Qcache\\_hits](#page-482-0) status variable, not Com\_select. See [Section 7.9.3.4, "Query Cache Status and Maintenance".](#page-642-0)

If a table changes, all cached queries that use the table become invalid and are removed from the cache. This includes queries that use MERGE tables that map to the changed table. A table can be changed by many types of statements, such as [INSERT](#page-984-0), [UPDATE](#page-1025-0), [DELETE](#page-979-0), [TRUNCATE TABLE](#page-977-0), [ALTER TABLE](#page-933-0), [DROP TABLE](#page-975-0), or [DROP DATABASE](#page-974-0).

The query cache also works within transactions when using InnoDB tables.

In MySQL 5.5, the result from a [SELECT](#page-1001-0) query on a view is cached.

The query cache works for SELECT SQL\_CALC\_FOUND\_ROWS ... queries and stores a value that is returned by a following SELECT FOUND ROWS() query. FOUND ROWS() returns the correct value even if the preceding query was fetched from the cache because the number of found rows is also stored in the cache. The SELECT FOUND\_ROWS() query itself cannot be cached.

Prepared statements that are issued using the binary protocol using [mysql\\_stmt\\_prepare\(\)](#page-2405-0) and [mysql\\_stmt\\_execute\(\)](#page-2395-0) (see [Section 22.9.4, "C API Prepared Statements"\)](#page-2383-0), are subject to limitations on caching. Comparison with statements in the query cache is based on the text of the statement after expansion of ? parameter markers. The statement is compared only with other cached statements that were executed using the binary protocol. That is, for query cache purposes, pre-pared statements issued using the binary protocol are distinct from prepared statements issued using the text protocol (see [Sec](#page-1101-0)[tion 12.6, "SQL Syntax for Prepared Statements"](#page-1101-0)).

A query cannot be cached if it contains any of the functions shown in the following table.

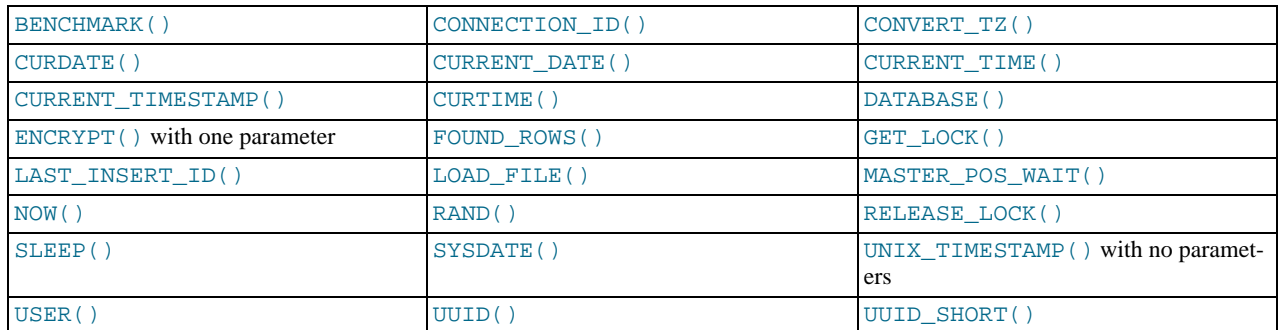

A query also is not cached under these conditions:

- It refers to user-defined functions (UDFs) or stored functions.
- It refers to user variables or local stored program variables.
- It refers to tables in the mysql, INFORMATION\_SCHEMA, or performance\_schema database.
- It is of any of the following forms:

SELECT ... LOCK IN SHARE MODE SELECT ... FOR UPDATE SELECT ... INTO OUTFILE ... SELECT ... INTO DUMPFILE ... SELECT \* FROM ... WHERE autoincrement\_col IS NULL

The last form is not cached because it is used as the ODBC workaround for obtaining the last insert ID value. See the MyOD-BC section of Chapter 22, *[Connectors and APIs](#page-1916-0)*.

Statements within transactions that use [SERIALIZABLE](#page-1035-2) isolation level also cannot be cached because they use LOCK IN SHARE MODE locking.

- It uses TEMPORARY tables.
- It does not use any tables.
- It generates warnings.
- <span id="page-640-0"></span>The user has a column-level privilege for any of the involved tables.

#### **7.9.3.2. Query Cache SELECT Options**

Two query cache-related options may be specified in [SELECT](#page-1001-0) statements:

• SQL\_CACHE

The query result is cached if it is cacheable and the value of the [query\\_cache\\_type](#page-434-1) system variable is ON or DEMAND.

• SQL\_NO\_CACHE

The query result is not cached.

#### Examples:

```
SELECT SQL_CACHE id, name FROM customer;
SELECT SQL_NO_CACHE id, name FROM customer;
```
#### **7.9.3.3. Query Cache Configuration**

<span id="page-641-0"></span>The [have\\_query\\_cache](#page-404-0) server system variable indicates whether the query cache is available:

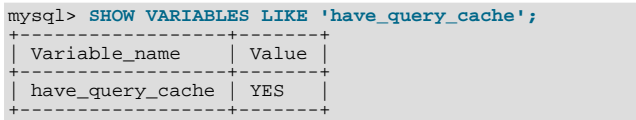

When using a standard MySOL binary, this value is always YES, even if query caching is disabled.

Several other system variables control query cache operation. These can be set in an option file or on the command line when starting [mysqld](#page-207-0). The query cache system variables all have names that begin with query\_cache\_. They are described briefly in [Section 5.1.4, "Server System Variables",](#page-375-0) with additional configuration information given here.

To set the size of the query cache, set the [query\\_cache\\_size](#page-434-0) system variable. Setting it to 0 disables the query cache. The default size is 0, so the query cache is disabled by default. To reduce overhead significantly, also start the server with [query\\_cache\\_type=0](#page-434-1) if you will not be using the query cache.

#### **Note**

When using the Windows Configuration Wizard to install or configure MySQL, the default value for [query\\_cache\\_size](#page-434-0) will be configured automatically for you based on the different configuration types available. When using the Windows Configuration Wizard, the query cache may be enabled (that is, set to a nonzero value) due to the selected configuration. The query cache is also controlled by the setting of the [query\\_cache\\_type](#page-434-1) variable. Check the values of these variables as set in your  $my$ . ini file after configuration has taken place.

When you set [query\\_cache\\_size](#page-434-0) to a nonzero value, keep in mind that the query cache needs a minimum size of about 40KB to allocate its structures. (The exact size depends on system architecture.) If you set the value too small, you'll get a warning, as in this example:

```
mysql> SET GLOBAL query_cache_size = 40000;
Query OK, 0 rows affected, 1 warning (0.00 sec)
mysql> SHOW WARNINGS\G
                          ******* 1. row ***************************
  Level: Warning
    Code: 1282
Message: Query cache failed to set size 39936;
           new query cache size is 0
mysql> SET GLOBAL query_cache_size = 41984;
Query OK, 0 rows affected (0.00 sec)
mysql> SHOW VARIABLES LIKE 'query_cache_size';
+------------------+-------+
  Variable name | Value
+------------------+-------+
| query_cache_size | 41984 |
+------------------+-------+
```
For the query cache to actually be able to hold any query results, its size must be set larger:

```
mysql> SET GLOBAL query_cache_size = 1000000;
Query OK, 0 rows affected (0.04 sec)
mysql> SHOW VARIABLES LIKE 'query_cache_size';
+------------------+--------+
| Variable_name | Value |
+------------------+--------+
| query_cache_size | 999424 |
+------------------+--------+
1 row in set (0.00 sec)
```
The query cache  $size$  value is aligned to the nearest 1024 byte block. The value reported may therefore be different from the value that you assign.

If the query cache size is greater than 0, the [query\\_cache\\_type](#page-434-1) variable influences how it works. This variable can be set to the following values:

- A value of 0 or OFF prevents caching or retrieval of cached results.
- A value of 1 or ON enables caching except of those statements that begin with SELECT SQL\_NO\_CACHE.
- A value of 2 or DEMAND causes caching of only those statements that begin with SELECT SQL\_CACHE.

If [query\\_cache\\_size](#page-434-0) is 0, you should also set [query\\_cache\\_type](#page-434-1) variable to 0. In this case, the server does not acquire the query cache mutex at all, which means that the query cache cannot be enabled at runtime and there is reduced overhead in query execution.

Setting the GLOBAL query cache type value determines query cache behavior for all clients that connect after the change is made. Individual clients can control cache behavior for their own connection by setting the SESSION [query\\_cache\\_type](#page-434-1) value. For example, a client can disable use of the query cache for its own queries like this:

mysql> **SET SESSION query\_cache\_type = OFF;**

If you set [query\\_cache\\_type](#page-434-1) at server startup (rather than at runtime with a [SET](#page-1057-0) statement), only the numeric values are permitted.

To control the maximum size of individual query results that can be cached, set the [query\\_cache\\_limit](#page-433-0) system variable. The default value is 1MB.

#### **Note**

You can set the maximum size that can be specified for the query cache at run time with the [SET](#page-1057-0) statement by using the  $--maximum-query\_cache\_size=32M$  option on the command line or in the configuration file.

When a query is to be cached, its result (the data sent to the client) is stored in the query cache during result retrieval. Therefore the data usually is not handled in one big chunk. The query cache allocates blocks for storing this data on demand, so when one block is filled, a new block is allocated. Because memory allocation operation is costly (timewise), the query cache allocates blocks with a minimum size given by the [query\\_cache\\_min\\_res\\_unit](#page-433-1) system variable. When a query is executed, the last result block is trimmed to the actual data size so that unused memory is freed. Depending on the types of queries your server executes, you might find it helpful to tune the value of [query\\_cache\\_min\\_res\\_unit](#page-433-1):

- The default value of [query\\_cache\\_min\\_res\\_unit](#page-433-1) is 4KB. This should be adequate for most cases.
- If you have a lot of queries with small results, the default block size may lead to memory fragmentation, as indicated by a large number of free blocks. Fragmentation can force the query cache to prune (delete) queries from the cache due to lack of memory. In this case, decrease the value of [query\\_cache\\_min\\_res\\_unit](#page-433-1). The number of free blocks and queries re-moved due to pruning are given by the values of the [Qcache\\_free\\_blocks](#page-482-1) and [Qcache\\_lowmem\\_prunes](#page-482-2) status variables.
- <span id="page-642-0"></span>• If most of your queries have large results (check the [Qcache\\_total\\_blocks](#page-482-3) and [Qcache\\_queries\\_in\\_cache](#page-482-4) status variables), you can increase performance by increasing query cache min res unit. However, be careful to not make it too large (see the previous item).

#### **7.9.3.4. Query Cache Status and Maintenance**

To check whether the query cache is present in your MySQL server, use the following statement:

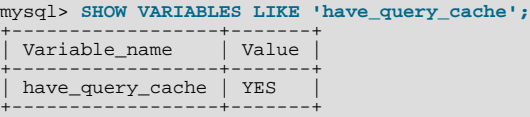

You can defragment the query cache to better utilize its memory with the [FLUSH QUERY CACHE](#page-1090-0) statement. The statement does not remove any queries from the cache.

The RESET QUERY CACHE statement removes all query results from the query cache. The [FLUSH TABLES](#page-1090-0) statement also does this.

To monitor query cache performance, use [SHOW STATUS](#page-1083-0) to view the cache status variables:

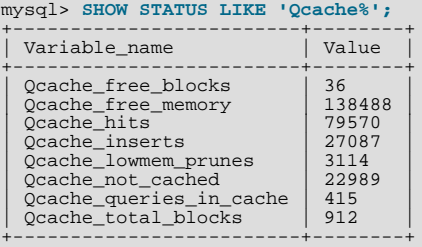

Descriptions of each of these variables are given in [Section 5.1.6, "Server Status Variables"](#page-467-0). Some uses for them are described here.

The total number of [SELECT](#page-1001-0) queries is given by this formula:

\_select Ocache hits

+ queries with errors found by parser

The Com\_select value is given by this formula:

```
Qcache_inserts
```
+ Qcache\_not\_cached + queries with errors found during the column-privileges check

The query cache uses variable-length blocks, so Ocache\_total\_blocks and Ocache\_free\_blocks may indicate query cache memory fragmentation. After [FLUSH QUERY CACHE](#page-1090-0), only a single free block remains.

Every cached query requires a minimum of two blocks (one for the query text and one or more for the query results). Also, every table that is used by a query requires one block. However, if two or more queries use the same table, only one table block needs to be allocated.

The information provided by the  $Ocache$  lowmem prunes status variable can help you tune the query cache size. It counts the number of queries that have been removed from the cache to free up memory for caching new queries. The query cache uses a least recently used (LRU) strategy to decide which queries to remove from the cache. Tuning information is given in [Section 7.9.3.3,](#page-641-0) ["Query Cache Configuration".](#page-641-0)

# **7.10. Optimizing Locking Operations**

When your database is busy with multiple sessions reading and writing data, the mechanism that controls access to data files and memory areas can become a consideration for performance tuning. Otherwise, sessions can spend time waiting for access to resources when they could be running concurrently.

MySQL manages contention for table contents using locking:

- Internal locking is performed within the MySQL server itself to manage contention for table contents by multiple threads. This type of locking is internal because it is performed entirely by the server and involves no other programs. See [Section 7.10.1,](#page-643-0) ["Internal Locking Methods"](#page-643-0).
- <span id="page-643-0"></span>• External locking occurs when the server and other programs lock [MyISAM](#page-1129-0) table files to coordinate among themselves which program can access the tables at which time. See [Section 7.10.5, "External Locking"](#page-647-0).

### **7.10.1. Internal Locking Methods**

This section discusses internal locking; that is, locking performed within the MySQL server to manage contention for table contents by multiple sessions.

MySQL uses row-level locking for InnoDB tables, and table-level locking for MyISAM, MEMORY, and MERGE tables.

Which lock type works better for your application depends on the application and its workload, especially whether the data is modified frequently and how many concurrent sessions need to read or write the same tables. Different parts of an application may require different lock types.

To decide whether you want to use a storage engine with row-level locking, look at what your application does and what mix of select and update statements it uses. For example, the InnoDB storage engine is targeted towards a wide variety of application workloads, especially those with heavy write activity or high concurrent usage. The MyISAM storage engine is targeted towards Web applications that perform many selects, relatively few deletes, updates based mainly on key values, and inserts into a few specific tables.

#### **Considerations for Row Locking**

Advantages of row-level locking:

- Fewer lock conflicts when different sessions access different rows.
- Fewer changes for rollbacks.

Possible to lock a single row for a long time.

Disadvantages of row-level locking:

- Requires more memory than table-level locks.
- Slower than table-level locks when used on a large part of the table because you must acquire many more locks.
- Slower than other locks if you often do GROUP BY operations on a large part of the data or if you must scan the entire table frequently.

#### **Considerations for Table Locking**

Table locking in MySQL is deadlock-free for storage engines that use table-level locking. Deadlock avoidance is managed by always requesting all needed locks at once at the beginning of a query and always locking the tables in the same order.

MySQL grants table write locks as follows:

- 1. If there are no locks on the table, put a write lock on it.
- 2. Otherwise, put the lock request in the write lock queue.

MySQL grants table read locks as follows:

- 1. If there are no write locks on the table, put a read lock on it.
- 2. Otherwise, put the lock request in the read lock queue.

Table updates are given higher priority than table retrievals. Therefore, when a lock is released, the lock is made available to the requests in the write lock queue and then to the requests in the read lock queue. This ensures that updates to a table are not "starved" even if there is heavy [SELECT](#page-1001-0) activity for the table. However, if you have many updates for a table, [SELECT](#page-1001-0) statements wait until there are no more updates.

For information on altering the priority of reads and writes, see [Section 7.10.2, "Table Locking Issues".](#page-645-0)

You can analyze the table lock contention on your system by checking the [Table\\_locks\\_immediate](#page-486-0) and [Ta](#page-486-1)[ble\\_locks\\_waited](#page-486-1) status variables, which indicate the number of times that requests for table locks could be granted immediately and the number that had to wait, respectively:

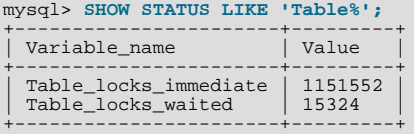

The MyISAM storage engine supports concurrent inserts to reduce contention between readers and writers for a given table: If a MyISAM table has no free blocks in the middle of the data file, rows are always inserted at the end of the data file. In this case, you can freely mix concurrent [INSERT](#page-984-0) and [SELECT](#page-1001-0) statements for a MyISAM table without locks. That is, you can insert rows into a MyISAM table at the same time other clients are reading from it. Holes can result from rows having been deleted from or updated in the middle of the table. If there are holes, concurrent inserts are disabled but are enabled again automatically when all holes have been filled with new data.. This behavior is altered by the [concurrent\\_insert](#page-392-0) system variable. See [Section 7.10.3,](#page-646-0) ["Concurrent Inserts".](#page-646-0)

If you acquire a table lock explicitly with [LOCK TABLES](#page-1030-0), you can request a READ LOCAL lock rather than a READ lock to enable other sessions to perform concurrent inserts while you have the table locked.

To perform many [INSERT](#page-984-0) and [SELECT](#page-1001-0) operations on a table real table when concurrent inserts are not possible, you can insert rows into a temporary table temp\_table and update the real table with the rows from the temporary table periodically. This can be done with the following code:

```
mysql> LOCK TABLES real_table WRITE, temp_table WRITE;
mysql> INSERT INTO real_table SELECT * FROM temp_table;
mysql> DELETE FROM temp_table;
mysql> UNLOCK TABLES;
```
InnoDB uses row locks. Deadlocks are possible for InnoDB because it automatically acquires locks during the processing of SQL statements, not at the start of the transaction.

#### **Choosing the Type of Locking**

Generally, table locks are superior to row-level locks in the following cases:

- Most statements for the table are reads.
- Statements for the table are a mix of reads and writes, where writes are updates or deletes for a single row that can be fetched with one key read:

```
UPDATE tbl_name SET column=value WHERE unique_key_col=key_value;
DELETE FROM tbl_name WHERE unique_key_col=key_value;
```
- [SELECT](#page-1001-0) combined with concurrent [INSERT](#page-984-0) statements, and very few [UPDATE](#page-1025-0) or [DELETE](#page-979-0) statements.
- Many scans or GROUP BY operations on the entire table without any writers.

With higher-level locks, you can more easily tune applications by supporting locks of different types, because the lock overhead is less than for row-level locks.

Options other than row-level locking:

- Versioning (such as that used in MySQL for concurrent inserts) where it is possible to have one writer at the same time as many readers. This means that the database or table supports different views for the data depending on when access begins. Other common terms for this are "time travel," "copy on write," or "copy on demand."
- Copy on demand is in many cases superior to row-level locking. However, in the worst case, it can use much more memory than using normal locks.
- <span id="page-645-0"></span>• Instead of using row-level locks, you can employ application-level locks, such as those provided by [GET\\_LOCK\(\)](#page-892-0) and [RE-](#page-893-1)[LEASE\\_LOCK\(\)](#page-893-1) in MySQL. These are advisory locks, so they work only with applications that cooperate with each other. See [Section 11.15, "Miscellaneous Functions"](#page-891-1).

### **7.10.2. Table Locking Issues**

InnoDB tables use row-level locking so that multiple sessions and applications can read from and write to the same table simultaneously, without making each other wait or producing inconsistent results. For this storage engine, avoid using the [LOCK TABLES](#page-1030-0) statement, because it does not offer any extra protection, but instead reduces concurrency. The automatic row-level locking makes these tables suitable for your busiest databases with your most important data, while also simplifying application logic since you do not need to lock and unlock tables. Consequently, the InnoDB storage engine in the default in MySQL 5.5 and higher.

MySQL uses table locking (instead of page, row, or column locking) for all storage engines except InnoDB. The locking operations themselves do not have much overhead. But because only one session can write to a table at any one time, for best performance with these other storage engines, use them primarily for tables that are queried often and rarely inserted into or updated.

#### **Performance Considerations Favoring InnoDB**

When choosing whether to create a table using InnoDB or a different storage engine, keep in mind the following disadvantages of table locking:

- Table locking enables many sessions to read from a table at the same time, but if a session wants to write to a table, it must first get exclusive access, meaning it might have to wait for other sessions to finish with the table first. During the update, all other sessions that want to access this particular table must wait until the update is done.
- Table locking causes problems when a session is waiting because the disk is full and free space needs to become available before the session can proceed. In this case, all sessions that want to access the problem table are also put in a waiting state until more disk space is made available.
- A [SELECT](#page-1001-0) statement that takes a long time to run prevents other sessions from updating the table in the meantime, making the other sessions appear slow or unresponsive. While a session is waiting to get exclusive access to the table for updates, other sessions that issue [SELECT](#page-1001-0) statements will queue up behind it, reducing concurrency even for read-only sessions.

#### **Workarounds for Locking Performance Issues**

The following items describe some ways to avoid or reduce contention caused by table locking:

- Consider switching the table to the InnoDB storage engine, either using CREATE TABLE ... ENGINE=INNODB during setup, or using ALTER TABLE ... ENGINE=INNODB for an existing table. See [Section 13.6, "The](#page-1136-0) InnoDB Storage En[gine"](#page-1136-0) for more details about this storage engine.
- Optimize [SELECT](#page-1001-0) statements to run faster so that they lock tables for a shorter time. You might have to create some summary tables to do this.
- Start [mysqld](#page-207-0) with [--low-priority-updates](#page-361-0). For storage engines that use only table-level locking (such as MyISAM, MEMORY, and MERGE), this gives all statements that update (modify) a table lower priority than [SELECT](#page-1001-0) statements. In this case, the second [SELECT](#page-1001-0) statement in the preceding scenario would execute before the [UPDATE](#page-1025-0) statement, and would not wait for the first [SELECT](#page-1001-0) to finish.
- To specify that all updates issued in a specific connection should be done with low priority, set the [low\\_priority\\_updates](#page-414-0) server system variable equal to 1.
- To give a specific [INSERT](#page-984-0), [UPDATE](#page-1025-0), or [DELETE](#page-979-0) statement lower priority, use the LOW\_PRIORITY attribute.
- To give a specific [SELECT](#page-1001-0) statement higher priority, use the HIGH\_PRIORITY attribute. See [Section 12.2.9, "](#page-1001-0)SELECT Syn[tax"](#page-1001-0).
- Start [mysqld](#page-207-0) with a low value for the [max\\_write\\_lock\\_count](#page-422-0) system variable to force MySQL to temporarily elevate the priority of all [SELECT](#page-1001-0) statements that are waiting for a table after a specific number of inserts to the table occur. This permits READ locks after a certain number of WRITE locks.
- If you have problems with [INSERT](#page-984-0) combined with [SELECT](#page-1001-0), consider switching to MyISAM tables, which support concurrent [SELECT](#page-1001-0) and [INSERT](#page-984-0) statements. (See [Section 7.10.3, "Concurrent Inserts".](#page-646-0))
- If you mix inserts and deletes on the same table, [INSERT DELAYED](#page-987-0) may be of great help. See [Section 12.2.5.2, "](#page-987-0)INSERT [DELAYED](#page-987-0) Syntax".
- If you have problems with mixed [SELECT](#page-1001-0) and [DELETE](#page-979-0) statements, the LIMIT option to DELETE may help. See [Sec](#page-979-0)[tion 12.2.2, "](#page-979-0)DELETE Syntax".
- Using SQL\_BUFFER\_RESULT with [SELECT](#page-1001-0) statements can help to make the duration of table locks shorter. See [Sec](#page-1001-0)[tion 12.2.9, "](#page-1001-0)SELECT Syntax".
- Splitting table contents into separate tables may help, by allowing queries to run against columns in one table, while updates are confined to columns in a different table.
- <span id="page-646-0"></span>• You could change the locking code in  $mysys/thr\_lock.c$  to use a single queue. In this case, write locks and read locks would have the same priority, which might help some applications.

### **7.10.3. Concurrent Inserts**

The MyISAM storage engine supports concurrent inserts to reduce contention between readers and writers for a given table: If a MyISAM table has no holes in the data file (deleted rows in the middle), an [INSERT](#page-984-0) statement can be executed to add rows to the end of the table at the same time that [SELECT](#page-1001-0) statements are reading rows from the table. If there are multiple [INSERT](#page-984-0) statements, they are queued and performed in sequence, concurrently with the [SELECT](#page-1001-0) statements. The results of a concurrent [INSERT](#page-984-0) may not be visible immediately.

The [concurrent\\_insert](#page-392-0) system variable can be set to modify the concurrent-insert processing. By default, the variable is set to AUTO (or 1) and concurrent inserts are handled as just described. If [concurrent\\_insert](#page-392-0) is set to NEVER (or 0), concurrent inserts are disabled. If the variable is set to ALWAYS (or 2), concurrent inserts at the end of the table are permitted even for tables that have deleted rows. See also the description of the [concurrent\\_insert](#page-392-0) system variable.

Under circumstances where concurrent inserts can be used, there is seldom any need to use the DELAYED modifier for [INSERT](#page-984-0) statements. See Section 12.2.5.2, "[INSERT DELAYED](#page-987-0) Syntax".

If you are using the binary log, concurrent inserts are converted to normal inserts for CREATE ... SELECT or [INSERT ...](#page-986-0) [SELECT](#page-986-0) statements. This is done to ensure that you can re-create an exact copy of your tables by applying the log during a backup operation. See [Section 5.2.4, "The Binary Log".](#page-498-0) In addition, for those statements a read lock is placed on the selected-from table such that inserts into that table are blocked. The effect is that concurrent inserts for that table must wait as well.

With [LOAD DATA INFILE](#page-989-0), if you specify CONCURRENT with a MyISAM table that satisfies the condition for concurrent inserts (that is, it contains no free blocks in the middle), other sessions can retrieve data from the table while [LOAD DATA](#page-989-0) is executing.

Use of the CONCURRENT option affects the performance of [LOAD DATA](#page-989-0) a bit, even if no other session is using the table at the same time.

If you specify HIGH\_PRIORITY, it overrides the effect of the [--low-priority-updates](#page-361-0) option if the server was started with that option. It also causes concurrent inserts not to be used.

For [LOCK TABLE](#page-1030-0), the difference between READ LOCAL and READ is that READ LOCAL permits nonconflicting [INSERT](#page-984-0) statements (concurrent inserts) to execute while the lock is held. However, this cannot be used if you are going to manipulate the database using processes external to the server while you hold the lock.

## **7.10.4. Metadata Locking Within Transactions**

To ensure transaction serializability, the server must not permit one session to perform a data definition language (DDL) statement on a table that is used in an uncompleted transaction in another session.

As of MySQL 5.5.3, the server achieves this by acquiring metadata locks on tables used within a transaction and deferring release of those locks until the transaction ends. A metadata lock on a table prevents changes to the table's structure. This locking approach has the implication that a table that is being used by a transaction within one session cannot be used in DDL statements by other sessions until the transaction ends. For example, if a table  $t1$  is in use by a transaction, another session that attempts to execute [DROP TABLE t1](#page-975-0) will block until the transaction ends.

If the server acquires metadata locks for a statement that is syntactically valid but fails during execution, it does not release the locks early. Lock release is still deferred to the end of the transaction because the failed statement is written to the binary log and the locks protect log consistency.

Metadata locks acquired during a [PREPARE](#page-1103-0) statement are released once the statement has been prepared, even if preparation occurs within a multiple-statement transaction.

<span id="page-647-0"></span>Before MySQL 5.5.3, when a transaction acquired a metadata lock for a table used within a statement, it released the lock at the end of the statement. This approach had the disadvantage that if a DDL statement occurred for a table that was being used by another session in an active transaction, statements could be written to the binary log in the wrong order.

### **7.10.5. External Locking**

External locking is the use of file system locking to manage contention for [MyISAM](#page-1129-0) database tables by multiple processes. External locking is used in situations where a single process such as the MySQL server cannot be assumed to be the only process that requires access to tables. Here are some examples:

- If you run multiple servers that use the same database directory (not recommended), each server must have external locking enabled.
- If you use my isamchk to perform table maintenance operations on [MyISAM](#page-1129-0) tables, you must either ensure that the server is not running, or that the server has external locking enabled so that it locks table files as necessary to coordinate with [myis](#page-277-0)[amchk](#page-277-0) for access to the tables. The same is true for use of [myisampack](#page-291-0) to pack [MyISAM](#page-1129-0) tables.

If the server is run with external locking enabled, you can use [myisamchk](#page-277-0) at any time for read operations such a checking tables. In this case, if the server tries to update a table that [myisamchk](#page-277-0) is using, the server will wait for myisamchk to finish before it continues.

If you use [myisamchk](#page-277-0) for write operations such as repairing or optimizing tables, or if you use [myisampack](#page-291-0) to pack tables, you *must* always ensure that the [mysqld](#page-207-0) server is not using the table. If you don't stop mysqld, at least do a [mysqladmin](#page-237-0) [flush-tables](#page-237-0) before you run [myisamchk](#page-277-0). Your tables *may become corrupted* if the server and [myisamchk](#page-277-0) access the tables simultaneously.

With external locking in effect, each process that requires access to a table acquires a file system lock for the table files before proceeding to access the table. If all necessary locks cannot be acquired, the process is blocked from accessing the table until the locks can be obtained (after the process that currently holds the locks releases them).

External locking affects server performance because the server must sometimes wait for other processes before it can access tables.

External locking is unnecessary if you run a single server to access a given data directory (which is the usual case) and if no other programs such as [myisamchk](#page-277-0) need to modify tables while the server is running. If you only *read* tables with other programs, external locking is not required, although [myisamchk](#page-277-0) might report warnings if the server changes tables while [myisamchk](#page-277-0) is reading them.

With external locking disabled, to use [myisamchk](#page-277-0), you must either stop the server while [myisamchk](#page-277-0) executes or else lock and flush the tables before running [myisamchk](#page-277-0). (See [Section 7.11.1, "System Factors and Startup Parameter Tuning".](#page-648-0)) To avoid this requirement, use the [CHECK TABLE](#page-1050-0) and [REPAIR TABLE](#page-1053-0) statements to check and repair [MyISAM](#page-1129-0) tables.
For [mysqld](#page-207-0), external locking is controlled by the value of the [skip\\_external\\_locking](#page-443-0) system variable. When this variable is enabled, external locking is disabled, and vice versa. From MySQL 4.0 on, external locking is disabled by default.

Use of external locking can be controlled at server startup by using the  $--external-locking$  or [-](#page-368-0) [-skip-external-locking](#page-368-0) option.

If you do use external locking option to enable updates to [MyISAM](#page-1129-0) tables from many MySQL processes, you must ensure that the following conditions are satisfied:

- Do not use the query cache for queries that use tables that are updated by another process.
- Do not start the server with the [--delay-key-write=ALL](#page-352-0) option or use the DELAY\_KEY\_WRITE=1 table option for any shared tables. Otherwise, index corruption can occur.

The easiest way to satisfy these conditions is to always use  $-\epsilon x \epsilon n a \epsilon - \log x$  $-\epsilon x \epsilon n a \epsilon - \log x$  together with -[-delay-key-write=OFF](#page-352-0) and [--query-cache-size=0](#page-434-0). (This is not done by default because in many setups it is useful to have a mixture of the preceding options.)

# **7.11. Optimizing the MySQL Server**

This section discusses optimization techniques for the database server, primarily dealing with system configuration rather than tuning SQL statements. The information in this section is appropriate for DBAs who want to ensure performance and scalability across the servers they manage; for developers constructing installation scripts that include setting up the database; and people running MySQL themselves for development, testing, and so on who want to maximize their own productivity.

## **7.11.1. System Factors and Startup Parameter Tuning**

We start with system-level factors, because some of these decisions must be made very early to achieve large performance gains. In other cases, a quick look at this section may suffice. However, it is always nice to have a sense of how much can be gained by changing factors that apply at this level.

The operating system to use is very important. To get the best use of multiple-CPU machines, you should use Solaris (because its threads implementation works well) or Linux (because the 2.4 and later kernels have good SMP support). Note that older Linux kernels have a 2GB filesize limit by default. If you have such a kernel and a need for files larger than 2GB, get the Large File Support (LFS) patch for the ext2 file system. Other file systems such as ReiserFS and XFS do not have this 2GB limitation.

Before using MySQL in production, test it on your intended platform.

Other tips:

- If you have enough RAM, you could remove all swap devices. Some operating systems use a swap device in some contexts even if you have free memory.
- Avoid external locking for  $MyISAM$  tables. Since MySQL 4.0, the default has been for external locking to be disabled on all systems. The [--external-locking](#page-354-0) and [--skip-external-locking](#page-368-0) options explicitly enable and disable external locking.

Note that disabling external locking does not affect MySQL's functionality as long as you run only one server. Just remember to take down the server (or lock and flush the relevant tables) before you run [myisamchk](#page-277-0). On some systems it is mandatory to disable external locking because it does not work, anyway.

The only case in which you cannot disable external locking is when you run multiple MySQL *servers* (not clients) on the same data, or if you run [myisamchk](#page-277-0) to check (not repair) a table without telling the server to flush and lock the tables first. Note that using multiple MySQL servers to access the same data concurrently is generally *not* recommended, except when using MySQL Cluster.

#### **Note**

MySQL Cluster is currently not supported in MySQL 5.5. Users wishing to upgrade a MySQL Cluster from MySQL 5.0 or 5.1 should instead migrate to MySQL Cluster NDB 7.0 or 7.1; these are based on MySQL 5.1 but contain the latest improvements and fixes for [NDBCLUSTER](http://dev.mysql.com/doc/refman/5.1/en/mysql-cluster.html).

The [LOCK TABLES](#page-1030-0) and [UNLOCK TABLES](#page-1030-0) statements use internal locking, so you can use them even if external locking is disabled.

## **7.11.2. Tuning Server Parameters**

<span id="page-649-0"></span>You can determine the default buffer sizes used by the [mysqld](#page-207-0) server using this command:

shell> **mysqld --verbose --help**

This command produces a list of all [mysqld](#page-207-0) options and configurable system variables. The output includes the default variable values and looks something like this:

abort-slave-event-count 0 allow-suspicious-udfs FALSE auto-increment-increment 1 auto-increment-offset 1 automatic-sp-privileges TRUE back\_log 50 basedir /home/jon/bin/mysql-5.5/ bind-address (No default value) binlog-row-event-max-size 1024<br>binlog-row-event-max-size 1024 binlog\_cache\_size 32768<br>binlog\_cache\_size 32768<br>binlog\_format (No default value) binlog\_format (No default value) bulk\_insert\_buffer\_size 8388608 character-set-client-handshake TRUE character-set-filesystem binary character-set-server latin1<br>
character-sets-dir /home/ character-sets-dir /home/jon/bin/mysql-5.5/share/mysql/charsets/ chroot (No default value) collation-server latin1\_swedish\_ci completion-type concurrent-insert 1 connect\_timeout 10 console FALSE datadir . .<br>%Y-%m-%d %H:%i:%s<br>%Y-%m-%d date\_format %Y-%m-%d default-character-set latim1<br>default-collation latin1 latin1\_swedish\_ci<br>MyISAM default-storage-engine<br>default-time-zone  $N<sub>0</sub>$  default value) default\_week\_format 0 delayed\_insert\_limit 100 delayed\_insert\_timeout 300 delayed\_queue\_size 1000 disconnect-slave-event-count 0 div\_precision\_increment 4 engine-condition-pushdown TRUE expire\_logs\_days 0 external-locking FALSE flush\_time 0 ft\_max\_word\_len 84 ft\_min\_word\_len 1<br>ft\_min\_word\_len 4<br>ft query expansion limit 20 ft\_query\_expansion\_limit 20 ft\_stopword\_file (No default value) gdb FALSE general\_log FALSE general\_log\_file (No default value) group\_concat\_max\_len 1024 help TRUE init-connect (No default value) init-file (No default value) init-slave (No default value) innodb TRUE innodb-adaptive-hash-index TRUE innodb-additional-mem-pool-size 1048576 innodb-autoextend-increment 8 innodb-autoinc-lock-mode 1 innodb-buffer-pool-size 8388608 innodb-checksums TRUE<br>
innodb-commit-concurrency 0 innodb-commit-concurrency 0 innodb-concurrency-tickets 500 innodb-data-file-path (No default value) innodb-data-home-dir (No default value) innodb-doublewrite TRUE innodb-fast-shutdown 1 innodb-file-io-threads 4 innodb-file-per-table FALSE innodb-flush-log-at-trx-commit 1 innodb-flush-method (No default value) innodb-force-recovery 0 innodb-lock-wait-timeout 50 innodb-locks-unsafe-for-binlog FALSE innodb-log-buffer-size 1048576 innodb-log-file-size 5242880 innodb-log-files-in-group 2 innodb-log-group-home-dir (No default value) innodb-max-dirty-pages-pct 90 innodb-max-purge-lag 0 innodb-mirrored-log-groups 1 innodb-open-files 300 innodb-rollback-on-timeout FALSE innodb-stats-on-metadata TRUE innodb-status-file FALSE innodb-support-xa TRUE innodb-sync-spin-loops 20

innodb-table-locks TRUE<br>innodb-thread-concurrency 8 innodb-thread-concurrency 8 innodb-thread-sleep-delay 10000<br>interactive timeout 28800 interactive\_timeout 28800 join\_buffer\_size 131072 keep\_files\_on\_create FALSE key\_buffer\_size and 8384512<br>
key\_cache\_age\_threshold 300 key\_cache\_age\_threshold 300<br>key\_cache\_block\_size 1024 key\_cache\_block\_size 1024 key\_cache\_division\_limit 100 language /home/jon/bin/mysql-5.5/share/mysql/english/ large-pages FALSE lc-time-names en\_US local-infile the manus of the manus of the TRUE<br>
local-infile the TRUE<br>
log (No d log<br>
log (No default value)<br>
log bin (No default value) log-bin<br>
log-bin-index
(No default value)
(No default value)
(No default value) (No default value)<br>FALSE log-bin-trust-function-creators log-error<br>log-isam myisam.log<br>FILE Log-output<br>log-output FILE FILE<br>log-queries-not-using-indexes FALSE log-queries-not-using-indexes FALSE log-short-format FALSE log-slave-updates FALSE<br>log-slave-updates FALSE<br>log-slow-admin-statements FALSE log-slow-admin-statements FALSE log-slow-slave-statements FALSE<br>log-slow-slave-statements FALSE<br>log-tc tc.log log-tc tc.log<br>log-tc-size tc.log 24576 log-tc-size log-warnings<br>log\_slow\_queries (No default value)  $10$ long\_query\_time 10 low-priority-updates FALSE lower\_case\_table\_names 0 master-retry-count 86400 max-binlog-dump-events 0 max\_allowed\_packet 1048576 max\_binlog\_cache\_size 18446744073709547520 max\_binlog\_size 1073741824 max\_binlog\_cache\_size<br>
max\_binlog\_cache\_size<br>
max\_connections 151<br>
max\_connections 151<br>
max\_connections 10<br>
max\_connections 10 max\_connect\_errors 10<br>max\_delayed\_threads 20 max\_delayed\_threads 20<br>max\_error\_count 64 max\_error\_count 64<br>max\_heap\_table\_size 16777216 max\_beap\_table\_size 16777216<br>max\_join\_size 16777216<br>max\_join\_size 18446744073709551615 max\_join\_size 18446744073709551615 max\_length\_for\_sort\_data 1024 max\_length\_for\_sort\_data 1024<br>max\_prepared\_stmt\_count 16382<br>max relay log size 0 max\_relay\_log\_size 0 18446744073709551615<br>1024 max\_sort\_length 1024 max\_sp\_recursion\_depth 0 max\_tmp\_tables 32 max\_ump\_uables<br>max\_user\_connections 0<br>max\_write\_lock\_count 1 v<br>18446744073709551615<br>FALSE memlock F<br>min examined row limit 0 main\_examined\_row\_limit  $0$ <br>multi\_range\_count 256<br>myisam-recover-options OFF  $multiprange_count$ matric\_tam-ye\_counter<br>myisam-recover-options OFF<br>myisam\_block\_size 1024 myisam\_data\_pointer\_size 1024<br>myisam\_data\_pointer\_size 6<br>myisam\_max\_sort\_file\_size 9223372036853727232<br>myisam\_sort\_buffer\_size 8388608<br>myisam\_stats\_method nulls\_unequal<br>myisam\_use\_mmap FALSE ndb-autoincrement-prefetch-sz 1 ndb-cache-check-time 0 nd<br>0<br>0 ndb-connectstring (No<br>
ndb-extra-logging 0<br>
ndb-force-send TEIE ndb-force-send TRUE ndb-index-stat-enable FALSE ndb-mgmd-host (No default value)<br>
mdb-mgmd-host (No default value)<br>
0 ndb-nodeid 0 ndb-optimized-node-selection TRUE ndb-report-thresh-binlog-epoch-slip 3 ndb-report-thresh-binlog-mem-usage 10 ndb-shm FALSE ndb-use-copying-alter-table FALSE<br>ndb-use-exact-count TRUE ndb-use-exact-count TRUE ndb-use-transactions TRUE ndb\_force\_send TRUE ndb\_use\_exact\_count TRUE ndb\_use\_transactions TRUE net\_buffer\_length 16384 net\_read\_timeout 30 net\_retry\_count 10 net\_write\_timeout 60 new methods and the methods of the set of the set of the set of the set of the set of the set of the set of the set of the set of the set of the set of the set of the set of the set of the set of the set of the set of the FALSE<br>FALSE old-alter-table FALSE<br>old-passwords FALSE<br>FALSE old-passwords FALSE<br>old-style-user-limits FALSE old-style-user-limits FALS<br>
open\_files\_limit 1024 ond-style-user-rimits<br>open\_files\_limit<br>optimizer\_prune\_level optimizer\_prune\_level 1 optimizer\_search\_depth 62 pid-file /home/jon/bin/mysql-5.5/var/tonfisk.pid plugin-load (No default value) plugin\_load <br>plugin\_dir /home/jon/bin/mysql-5.5/lib/mysql/plugin<br>plugin\_dir /home/jon/bin/mysql-5.5/lib/mysql/plugin

port 3306 port-open-timeout 0 preload\_buffer\_size 32768 profiling\_history\_size 15 query\_alloc\_block\_size 8192 query\_cache\_limit 1048576<br>query\_cache\_limit 1048576<br>query\_cache\_min\_res\_unit 4096 query\_cache\_min\_res\_unit query\_cache\_size query\_cache\_type 1 query\_cache\_wlock\_invalidate FALSE query\_prealloc\_size 8192 range\_alloc\_block\_size 4096 read\_buffer\_size 131072 read\_only FALSE read\_rnd\_buffer\_size 262144 relay-log (No default value) relay-log-index (No default value) relay-log-info-file relay-log.info<br>relay log purge TRUE TRUE relay\_log\_purge TRUE relay\_log\_space\_limit 0 replicate-same-server-id FALSE report-host (No default value) report-password (No default value) report-port  $\frac{1}{2}$ <br>report-port 3306<br>report-user (No (No default value)<br>0<br>FALSE rpl-recovery-rank 0 safe-user-create FALSE<br>secure-auth FALSE secure-auth<br>secure-file-priv (No default value) secure-file-priv server-id 0 show-slave-auth-info FALSE skip-grant-tables FALSE skip-slave-start FALSE<br>slave-exec-mode STRICT slave-exec-mode STRIC'<br>slave-load-tmpdir /tmp<br>slave\_compressed\_protocol FALSE slave-load-tmpdir  $\begin{tabular}{lcl} \bf slave\_compressed\_protocol & \tt{FALS} \\ \bf slave\_net\_timeout & \tt 3600 \\ \bf slave\_transaction\_retries & \tt 10 \\ \end{tabular}$ slave\_net\_timeout 3600 slave\_transaction\_retries 10 slow-query-log FALSE slow\_launch\_time 2 slow\_query\_log\_file (No default value)<br>socket ( $\frac{1}{2}$ )  $/\text{tmp/mysql.sock}$ <br>2097144 sort\_buffer\_size 20971<br>sporadic-binlog-dump-fail FALSE sporadic-binlog-dump-fail FAL<br>sql-mode OFF sql-mode OFF symbolic-links TRUE sync-binlog 0<br>sync-frm TRUE 0<br>sync-frm TRUE sync-frm TRUE<br>sysdate-is-now FALSE sysdate-is-now FAL<br>
table definition cache 556 table\_definition\_cache 256 table\_open\_cache 400 tc-heuristic-recover (No default value)<br>temp-pool (No default value) temp-pool T<br>thread cache size 0 thread\_cache\_size 0<br>thread\_concurrency 10 thread\_concurrency 10<br>thread\_stack 262144 thread\_stack 262144<br>timed mutexes RALSE timed\_mutexes<br>time\_format time\_format %H:%i:%s  $(No default value)$ <br> $16777216$ tmp\_table\_size 1677<br>transaction alloc block size 8192 transaction\_alloc\_block\_size 8192<br>transaction\_prealloc\_size 4096 transaction\_prealloc\_size 4096 updatable\_views\_with\_limit 1 verbose TRUE wait\_timeout 28800

For a [mysqld](#page-207-0) server that is currently running, you can see the current values of its system variables by connecting to it and issuing this statement:

mysql> **SHOW VARIABLES;**

You can also see some statistical and status indicators for a running server by issuing this statement:

mysql> **SHOW STATUS;**

System variable and status information also can be obtained using [mysqladmin](#page-237-0):

shell> **mysqladmin variables** shell> **mysqladmin extended-status**

For a full description of all system and status variables, see [Section 5.1.4, "Server System Variables",](#page-375-0) and [Section 5.1.6, "Server](#page-467-0) [Status Variables".](#page-467-0)

MySQL uses algorithms that are very scalable, so you can usually run with very little memory. However, normally you get better performance by giving MySQL more memory.

When tuning a MySQL server, the two most important variables to configure are [key\\_buffer\\_size](#page-406-0) and [ta](#page-452-0)[ble\\_open\\_cache](#page-452-0). You should first feel confident that you have these set appropriately before trying to change any other variables.

The following examples indicate some typical variable values for different runtime configurations.

• If you have at least 256MB of memory and many tables and want maximum performance with a moderate number of clients, use something like this:

```
shell> mysqld_safe --key_buffer_size=64M --table_open_cache=256 \
--sort_buffer_size=4M --read_buffer_size=1M &
```
• If you have only 128MB of memory and only a few tables, but you still do a lot of sorting, you can use something like this: shell> mysqld safe --key buffer size=16M --sort buffer size=1M

If there are very many simultaneous connections, swapping problems may occur unless [mysqld](#page-207-0) has been configured to use very little memory for each connection. [mysqld](#page-207-0) performs better if you have enough memory for all connections.

With little memory and lots of connections, use something like this:

```
shell> mysqld_safe --key_buffer_size=512K --sort_buffer_size=100K \
--read_buffer_size=100K &
```
Or even this:

```
shell> mysqld_safe --key_buffer_size=512K --sort_buffer_size=16K \
             --table_open_cache=32 --read_buffer_size=8K \
--net_buffer_length=1K &
```
If you are performing GROUP BY or ORDER BY operations on tables that are much larger than your available memory, increase the value of [read\\_rnd\\_buffer\\_size](#page-438-0) to speed up the reading of rows following sorting operations.

You can make use of the example option files included with your MySQL distribution; see [Section 4.2.3.3.2, "Preconfigured Op](#page-203-0)[tion Files".](#page-203-0)

If you specify an option on the command line for [mysqld](#page-207-0) or mysqld  $\sigma$  safe, it remains in effect only for that invocation of the server. To use the option every time the server runs, put it in an option file.

To see the effects of a parameter change, do something like this:

shell> **mysqld --key\_buffer\_size=32M --verbose --help**

The variable values are listed near the end of the output. Make sure that the  $-\nu$ erbose and  $-\text{help}$  options are last. Otherwise, the effect of any options listed after them on the command line are not reflected in the output.

For information on tuning the InnoDB storage engine, see Section 13.6.14.1, "InnoDB [Performance Tuning Tips"](#page-1206-0).

## **7.11.3. Optimizing Disk I/O**

The [SHOW COLUMNS](#page-1062-0) and The [DESCRIBE](#page-1120-0) statements use BLOB as the type for some columns, thus the temporary table used for the results is an on-disk table.

The tips in [Section 7.5.7, "Optimizing](#page-616-0) InnoDB Disk I/O" help you get more I/O performance out of your existing storage configuration. This section describes ways to configure your storage devices when you can devote more and faster storage hardware to the database server.

- Disk seeks are a huge performance bottleneck. This problem becomes more apparent when the amount of data starts to grow so large that effective caching becomes impossible. For large databases where you access data more or less randomly, you can be sure that you need at least one disk seek to read and a couple of disk seeks to write things. To minimize this problem, use disks with low seek times.
- Increase the number of available disk spindles (and thereby reduce the seek overhead) by either symlinking files to different disks or striping the disks:
	- Using symbolic links

This means that, for MyISAM tables, you symlink the index file and data files from their usual location in the data directory to another disk (that may also be striped). This makes both the seek and read times better, assuming that the disk is not used for other purposes as well. See [Section 7.11.3.1, "Using Symbolic Links".](#page-653-0)

• Striping

Striping means that you have many disks and put the first block on the first disk, the second block on the second disk, and the N-th block on the (N MOD number of disks) disk, and so on. This means if your normal data size is less than the stripe size (or perfectly aligned), you get much better performance. Striping is very dependent on the operating system and the stripe size, so benchmark your application with different stripe sizes. See [Section 7.12.3, "Using Your Own Bench](#page-660-0)[marks".](#page-660-0)

The speed difference for striping is *very* dependent on the parameters. Depending on how you set the striping parameters and number of disks, you may get differences measured in orders of magnitude. You have to choose to optimize for random or sequential access.

- For reliability, you may want to use RAID 0+1 (striping plus mirroring), but in this case, you need  $2 \times N$  drives to hold N drives of data. This is probably the best option if you have the money for it. However, you may also have to invest in some volumemanagement software to handle it efficiently.
- A good option is to vary the RAID level according to how critical a type of data is. For example, store semi-important data that can be regenerated on a RAID 0 disk, but store really important data such as host information and logs on a RAID 0+1 or RAID  $N$  disk. RAID  $N$  can be a problem if you have many writes, due to the time required to update the parity bits.
- On Linux, you can get much better performance by using hdparm to configure your disk's interface. (Up to 100% under load is not uncommon.) The following hdparm options should be quite good for MySQL, and probably for many other applications:

hdparm -m 16 -d 1

Note that performance and reliability when using this command depend on your hardware, so we strongly suggest that you test your system thoroughly after using hdparm. Please consult the hdparm manual page for more information. If hdparm is not used wisely, file system corruption may result, so back up everything before experimenting!

• You can also set the parameters for the file system that the database uses:

If you do not need to know when files were last accessed (which is not really useful on a database server), you can mount your file systems with the -o noatime option. That skips updates to the last access time in inodes on the file system, which avoids some disk seeks.

On many operating systems, you can set a file system to be updated asynchronously by mounting it with the  $-\circ$  async option. If your computer is reasonably stable, this should give you better performance without sacrificing too much reliability. (This flag is on by default on Linux.)

### **7.11.3.1. Using Symbolic Links**

<span id="page-653-0"></span>You can move tables and databases from the database directory to other locations and replace them with symbolic links to the new locations. You might want to do this, for example, to move a database to a file system with more free space or increase the speed of your system by spreading your tables to different disk.

The recommended way to do this is simply to symlink databases to a different disk. Symlink tables only as a last resort.

#### **7.11.3.1.1. Using Symbolic Links for Databases on Unix**

On Unix, to symlink a database, first create a directory on some disk where you have free space and then create a symlink to it from the MySQL data directory.

shell> **mkdir /dr1/databases/test** shell> **ln -s /dr1/databases/test /path/to/datadir**

MySQL does not support linking one directory to multiple databases. Replacing a database directory with a symbolic link works as long as you do not make a symbolic link between databases. Suppose that you have a database db1 under the MySQL data directory, and then make a symlink db2 that points to db1:

shell> **cd /path/to/datadir** shell> **ln -s db1 db2**

The result is that, or any table  $\tt tbl\_a$  in db1, there also appears to be a table  $\tt tbl\_a$  in db2. If one client updates db1.tbl\_a

and another client updates db2.tbl\_a, problems are likely to occur.

However, if you really need to do this, it is possible by altering the source file mysys/my\_symlink.c. Look for the following statement:

```
if (!(MyFlags & MY_RESOLVE_LINK) ||
(!lstat(filename,&stat_buff) && S_ISLNK(stat_buff.st_mode)))
```
Change the statement to this:

if (1)

#### **7.11.3.1.2. Using Symbolic Links for Tables on Unix**

Do not symlink tables on systems that do not have a fully operational realpath() call. (Linux and Solaris support realpath()). Check whether your system supports symbolic links by issuing a SHOW VARIABLES LIKE 'have symlink' statement.

Symlinks are fully supported only for MyISAM tables. For files used by tables for other storage engines, you may get strange problems if you try to use symbolic links.

The handling of symbolic links for MyISAM tables works as follows:

- In the data directory, you always have the table format (. f  $\text{cm}$ ) file, the data (. MYD) file, and the index (. MYI) file. The data file and index file can be moved elsewhere and replaced in the data directory by symlinks. The format file cannot.
- You can symlink the data file and the index file independently to different directories.
- You can instruct a running MySQL server to perform the symlinking by using the DATA DIRECTORY and INDEX DIRECT-ORY options to [CREATE TABLE](#page-953-0). See Section 12.1.14, "[CREATE TABLE](#page-953-0) Syntax". Alternatively, symlinking can be accomplished manually from the command line using  $\ln$  -s if [mysqld](#page-207-0) is not running.

#### **Note**

The path used with either or both of the DATA DIRECTORY and INDEX DIRECTORY options may not include the MySQL data directory. (Bug#32167)

• [myisamchk](#page-277-0) does not replace a symlink with the data file or index file. It works directly on the file to which the symlink points. Any temporary files are created in the directory where the data file or index file is located. The same is true for the [AL-](#page-933-0)[TER TABLE](#page-933-0), [OPTIMIZE TABLE](#page-1052-0), and [REPAIR TABLE](#page-1053-0) statements.

#### **Note**

•

When you drop a table that is using symlinks, *both the symlink and the file to which the symlink points are dropped*. This is an extremely good reason *not* to run [mysqld](#page-207-0) as the system root or permit system users to have write access to MySQL database directories.

- If you rename a table with ALTER TABLE ... RENAME OF [RENAME TABLE](#page-976-0) and you do not move the table to another database, the symlinks in the database directory are renamed to the new names and the data file and index file are renamed accordingly.
- If you use ALTER TABLE . . . RENAME or [RENAME TABLE](#page-976-0) to move a table to another database, the table is moved to the other database directory. If the table name changed, the symlinks in the new database directory are renamed to the new names and the data file and index file are renamed accordingly.
- If you are not using symlinks, use the  $--skip-$ skip-symbolic-links option to [mysqld](#page-207-0) to ensure that no one can use mysqld to drop or rename a file outside of the data directory.

Table symlink operations that are not yet supported:

- [ALTER TABLE](#page-933-0) ignores the DATA DIRECTORY and INDEX DIRECTORY table options.
- The . frm file must *never* be a symbolic link (as indicated previously, only the data and index files can be symbolic links). Attempting to do this (for example, to make synonyms) produces incorrect results. Suppose that you have a database db1 under the MySQL data directory, a table tbl1 in this database, and in the db1 directory you make a symlink tbl2 that points to tbl1:

shell> **cd /path/to/datadir/db1**

```
shell> ln -s tbl1.frm tbl2.frm
shell> ln -s tbl1.MYD tbl2.MYD
shell> ln -s tbl1.MYI tbl2.MYI
```
Problems result if one thread reads db1.tbl1 and another thread updates db1.tbl2:

- The query cache is "fooled" (it has no way of knowing that tbl1 has not been updated, so it returns outdated results).
- ALTER statements on tbl2 fail.

#### **7.11.3.1.3. Using Symbolic Links for Databases on Windows**

Symbolic links are enabled by default for all Windows servers. This enables you to put a database directory on a different disk by setting up a symbolic link to it. This is similar to the way that database symbolic links work on Unix, although the procedure for setting up the link is different. If you do not need symbolic links, you can disable them using the [--skip-symbolic-links](#page-369-0) option.

On Windows, create a symbolic link to a MySQL database by creating a file in the data directory that contains the path to the destination directory. The file should be named  $db$  name. sym, where  $db$  name is the database name.

Suppose that the MySQL data directory is C:\mysql\data and you want to have database foo located at D:\data\foo. Set up a symlink using this procedure

- 1. Make sure that the D:\data\foo directory exists by creating it if necessary. If you already have a database directory named foo in the data directory, move it to  $D:\delta A$ . Otherwise, the symbolic link will be ineffective. To avoid problems, make sure that the server is not running when you move the database directory.
- 2. Create a text file  $C:\wsgl\data\footnotesize\$  that contains the path name  $D:\data\footnotesize\char`$

#### **Note**

The path name to the new database and tables should be absolute. If you specify a relative path, the location will be relative to the foo. sym file.

After this, all tables created in the database  $f \circ \circ$  are created in  $D: \data \$ 

The following limitations apply to the use of . sym files for database symbolic linking on Windows:

- The symbolic link is not used if a directory with the same name as the database exists in the MySQL data directory.
- The [--innodb\\_file\\_per\\_table](#page-1159-0) option cannot be used.
- If you run [mysqld](#page-207-0) as a service, you cannot use a mapped drive to a remote server as the destination of the symbolic link. As a workaround, you can use the full path (\\servername\path\).

## **7.11.4. Optimizing Memory Use**

### **7.11.4.1. How MySQL Uses Memory**

The following list indicates some of the ways that the [mysqld](#page-207-0) server uses memory. Where applicable, the name of the system variable relevant to the memory use is given:

- All threads share the [MyISAM](#page-1129-0) key buffer; its size is determined by the [key\\_buffer\\_size](#page-406-0) variable. Other buffers used by the server are allocated as needed. See [Section 7.11.2, "Tuning Server Parameters"](#page-649-0).
- Each thread that is used to manage client connections uses some thread-specific space. The following list indicates these and which variables control their size:
	- A stack (variable [thread\\_stack](#page-453-0))
	- A connection buffer (variable net buffer length)
	- A result buffer (variable [net\\_buffer\\_length](#page-426-0))

The connection buffer and result buffer each begin with a size equal to [net\\_buffer\\_length](#page-426-0) bytes, but are dynamically enlarged up to [max\\_allowed\\_packet](#page-415-0) bytes as needed. The result buffer shrinks to [net\\_buffer\\_length](#page-426-0) bytes after each SQL statement. While a statement is running, a copy of the current statement string is also allocated.

- All threads share the same base memory.
- When a thread is no longer needed, the memory allocated to it is released and returned to the system unless the thread goes back into the thread cache. In that case, the memory remains allocated.
- The [myisam\\_use\\_mmap](#page-425-0) system variable can be set to 1 to enable memory-mapping for all MyISAM tables.
- Each request that performs a sequential scan of a table allocates a *read buffer* (variable [read\\_buffer\\_size](#page-436-0)).
- When reading rows in an arbitrary sequence (for example, following a sort), a *random-read buffer* (variable read rnd buffer size) may be allocated to avoid disk seeks.
- All joins are executed in a single pass, and most joins can be done without even using a temporary table. Most temporary tables are memory-based hash tables. Temporary tables with a large row length (calculated as the sum of all column lengths) or that contain [BLOB](#page-787-0) columns are stored on disk.

If an internal in-memory temporary table becomes too large, MySQL handles this automatically by changing the table from inmemory to on-disk format, to be handled by the MyISAM storage engine. You can increase the permissible temporary table size as described in [Section 7.4.3.3, "How MySQL Uses Internal Temporary Tables"](#page-613-0).

- Most requests that perform a sort allocate a sort buffer and zero to two temporary files depending on the result set size. See [Sec](#page-2868-0)[tion C.5.4.4, "Where MySQL Stores Temporary Files".](#page-2868-0)
- Almost all parsing and calculating is done in thread-local and reusable memory pools. No memory overhead is needed for small items, so the normal slow memory allocation and freeing is avoided. Memory is allocated only for unexpectedly large strings.
- For each MyISAM table that is opened, the index file is opened once; the data file is opened once for each concurrently running thread. For each concurrent thread, a table structure, column structures for each column, and a buffer of size  $3 * N$  are alloc-ated (where N is the maximum row length, not counting [BLOB](#page-787-0) columns). A BLOB column requires five to eight bytes plus the length of the [BLOB](#page-787-0) data. The MyISAM storage engine maintains one extra row buffer for internal use.
- For each table having [BLOB](#page-787-0) columns, a buffer is enlarged dynamically to read in larger [BLOB](#page-787-0) values. If you scan a table, a buffer as large as the largest [BLOB](#page-787-0) value is allocated.
- Handler structures for all in-use tables are saved in a cache and managed as a FIFO. The initial cache size is taken from the value of the [table\\_open\\_cache](#page-452-0) system variable. If a table has been used by two running threads at the same time, the cache contains two entries for the table. See [Section 7.4.3.1, "How MySQL Opens and Closes Tables"](#page-612-0).
- A [FLUSH TABLES](#page-1090-0) statement or [mysqladmin flush-tables](#page-237-0) command closes all tables that are not in use at once and marks all in-use tables to be closed when the currently executing thread finishes. This effectively frees most in-use memory. [FLUSH TABLES](#page-1090-0) does not return until all tables have been closed.
- The server caches information in memory as a result of [GRANT](#page-1040-0), [CREATE USER](#page-1039-0), [CREATE SERVER](#page-952-0), and [INSTALL PLU-](#page-1056-0)[GIN](#page-1056-0) statements. This memory is not released by the corresponding [REVOKE](#page-1048-0), [DROP USER](#page-1040-1), [DROP SERVER](#page-975-0), and [UNINSTALL](#page-1057-0) [PLUGIN](#page-1057-0) statements, so for a server that executes many instances of the statements that cause caching, there will be an increase in memory use. This cached memory can be freed with [FLUSH PRIVILEGES](#page-1090-0).

ps and other system status programs may report that [mysqld](#page-207-0) uses a lot of memory. This may be caused by thread stacks on different memory addresses. For example, the Solaris version of ps counts the unused memory between stacks as used memory. To verify this, check available swap with swap  $-s$ . We test [mysqld](#page-207-0) with several memory-leakage detectors (both commercial and Open Source), so there should be no memory leaks.

### **7.11.4.2. Enabling Large Page Support**

Some hardware/operating system architectures support memory pages greater than the default (usually 4KB). The actual implementation of this support depends on the underlying hardware and operating system. Applications that perform a lot of memory accesses may obtain performance improvements by using large pages due to reduced Translation Lookaside Buffer (TLB) misses.

In MySQL, large pages can be used by InnoDB, to allocate memory for its buffer pool and additional memory pool.

Standard use of large pages in MySQL attempts to use the largest size supported, up to 4MB. Under Solaris, a "super large pages" feature enables uses of pages up to 256MB. This feature is available for recent SPARC platforms. It can be enabled or disabled by using the [--super-large-pages](#page-369-1) or [--skip-super-large-pages](#page-369-1) option.

MySQL also supports the Linux implementation of large page support (which is called HugeTLB in Linux).

Before large pages can be used on Linux, the kernel must be enabled to support them and it is necessary to configure the HugeTLB memory pool. For reference, the HugeTBL API is documented in the Documentation/vm/hugetlbpage.txt file of your Linux sources.

The kernel for some recent systems such as Red Hat Enterprise Linux appear to have the large pages feature enabled by default. To check whether this is true for your kernel, use the following command and look for output lines containing "huge":

```
shell> cat /proc/meminfo | grep -i huge
HugePages_Total: 0<br>HugePages_Free: 0
HugePages_Free: 0<br>HugePages_Rsyd: 0
HugePages_Rsvd:<br>HugePages_Surp:
HugePages_Surp: 0
Hugepagesize: 4096 kB
```
The nonempty command output indicates that large page support is present, but the zero values indicate that no pages are configured for use.

If your kernel needs to be reconfigured to support large pages, consult the hugetlbpage.txt file for instructions.

Assuming that your Linux kernel has large page support enabled, configure it for use by MySQL using the following commands. Normally, you put these in an  $rc$  file or equivalent startup file that is executed during the system boot sequence, so that the commands execute each time the system starts. The commands should execute early in the boot sequence, before the MySQL server starts. Be sure to change the allocation numbers and the group number as appropriate for your system.

```
Set the number of pages to be used.
# Each page is normally 2MB, so a value of 20 = 40MB.
# This command actually allocates memory, so this much
# memory must be available.
echo 20 > /proc/sys/vm/nr_hugepages
# Set the group number that is permitted to access this
# memory (102 in this case). The mysql user must be a
# member of this group.
echo 102 > /proc/sys/vm/hugetlb_shm_group
# Increase the amount of shmem permitted per segment
# (12G in this case).
echo 1560281088 > /proc/sys/kernel/shmmax
# Increase total amount of shared memory. The value
# is the number of pages. At 4KB/page, 4194304 = 16GB.
echo 4194304 > /proc/sys/kernel/shmall
```
For MySQL usage, you normally want the value of shmmax to be close to the value of shmall.

To verify the large page configuration, check /proc/meminfo again as described previously. Now you should see some nonzero values:

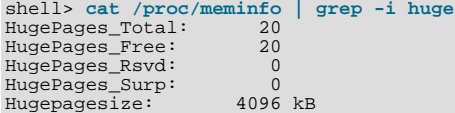

The final step to make use of the hugetlb shm group is to give the mysql user an "unlimited" value for the memlock limit. This can by done either by editing /etc/security/limits.conf or by adding the following command to your [mysqld\\_safe](#page-207-1) script:

ulimit -l unlimited

Adding the ulimit command to [mysqld\\_safe](#page-207-1) causes the root user to set the memlock limit to unlimited before switching to the mysql user. (This assumes that [mysqld\\_safe](#page-207-1) is started by root.)

Large page support in MySQL is disabled by default. To enable it, start the server with the  $-$ large-pages option. For example, you can use the following lines in your server's my.cnf file:

[mysqld] large-pages

With this option, InnoDB uses large pages automatically for its buffer pool and additional memory pool. If InnoDB cannot do this, it falls back to use of traditional memory and writes a warning to the error log: WARNING: USING CONVENTIONAL MEMORY POOL

To verify that large pages are being used, check /proc/meminfo again:

shell> **cat /proc/meminfo | grep -i huge**

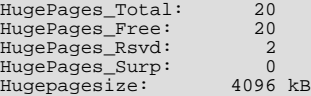

## **7.11.5. Optimizing Network Use**

### **7.11.5.1. How MySQL Uses Threads for Client Connections**

Connection manager threads handle client connection requests on the network interfaces that the server listens to. On all platforms, one manager thread handles TCP/IP connection requests. On Unix, this manager thread also handles Unix socket file connection requests. On Windows, a manager thread handles shared-memory connection requests, and another handles named-pipe connection requests. The server does not create threads to handle interfaces that it does not listen to. For example, a Windows server that does not have support for named-pipe connections enabled does not create a thread to handle them.

Connection manager threads associate each client connection with a thread dedicated to it that handles authentication and request processing for that connection. Manager threads create a new thread when necessary but try to avoid doing so by consulting the thread cache first to see whether it contains a thread that can be used for the connection. When a connection ends, its thread is returned to the thread cache if the cache is not full.

In this connection thread model, there are as many threads as there are clients currently connected, which has some disadvantages when server workload must scale to handle large numbers of connections. For example, thread creation and disposal becomes expensive. Also, each thread requires server and kernel resources, such as stack space. To accommodate a large number of simultaneous connections, the stack size per thread must be kept small, leading to a situation where it is either too small or the server consumes large amounts of memory. Exhaustion of other resources can occur as well, and scheduling overhead can become significant.

To control and monitor how the server manages threads that handle client connections, several system and status variables are relevant. (See [Section 5.1.4, "Server System Variables",](#page-375-0) and [Section 5.1.6, "Server Status Variables".](#page-467-0))

The thread cache has a size determined by the thread cache  $size$  size system variable. The default value is 0 (no caching), which causes a thread to be set up for each new connection and disposed of when the connection terminates. Set [thread\\_cache\\_size](#page-452-1) to N to enable N inactive connection threads to be cached. thread cache  $size$  can be set at server startup or changed while the server runs. A connection thread becomes inactive when the client connection with which it was associated terminates.

To monitor the number of threads in the cache and how many threads have been created because a thread could not be taken from the cache, monitor the [Threads\\_cached](#page-486-0) and [Threads\\_created](#page-486-1) status variables.

You can set [max\\_connections](#page-416-0) at server startup or at runtime to control the maximum number of clients that can connect simultaneously.

When the thread stack is too small, this limits the complexity of the SQL statements which the server can handle, the recursion depth of stored procedures, and other memory-consuming actions. To set a stack size of N bytes for each thread, start the server with [--thread\\_stack=](#page-453-0)N.

### **7.11.5.2. How MySQL Uses DNS**

When a new client connects to [mysqld](#page-207-0), [mysqld](#page-207-0) spawns a new thread to handle the request. This thread first checks whether the host name is in the host name cache. If not, the thread attempts to resolve the host name:

- The thread takes the IP address and resolves it to a host name (using  $gethostbyaddr()$ ). It then takes that host name and resolves it back to the IP address (using gethostbyname()) and compares to ensure it is the original IP address.
- If the operating system supports the thread-safe gethostbyaddr\_r() and gethostbyname\_r() calls, the thread uses them to perform host name resolution.
- If the operating system does not support the thread-safe calls, the thread locks a mutex and calls  $q$ ethostbyaddr() and gethostbyname() instead. In this case, no other thread can resolve host names that are not in the host name cache until the first thread unlocks the mutex.

You can disable DNS host name lookups by starting [mysqld](#page-207-0) with the  $--$ skip-name-resolve option. However, in this case, you can use only IP addresses in the MySQL grant tables.

If you have a very slow DNS and many hosts, you can get more performance by either disabling DNS lookups with [-](#page-368-1) [-skip-name-resolve](#page-368-1) or by increasing the HOST\_CACHE\_SIZE define (default value: 128) and recompiling [mysqld](#page-207-0).

You can disable the host name cache by starting the server with the  $--skip$ -host-cache option. To clear the host name cache, issue a [FLUSH HOSTS](#page-1090-0) statement or execute the [mysqladmin flush-hosts](#page-237-0) command.

To disallow TCP/IP connections entirely, start [mysqld](#page-207-0) with the [--skip-networking](#page-369-2) option.

# **7.12. Measuring Performance (Benchmarking)**

To measure performance, consider the following factors:

- Whether you are measuring the speed of a single operation on a quiet system, or how a set of operations (a "workload") works over a period of time. With simple tests, you usually test how changing one aspect (a configuration setting, the set of indexes on a table, the SQL clauses in a query) affects performance. Benchmarks are typically long-running and elaborate performance tests, where the results could dictate high-level choices such as hardware and storage configuration, or how soon to upgrade to a new MySQL version.
- For benchmarking, sometimes you must simulate a heavy database workload to get an accurate picture.
- Performance can vary depending on so many different factors that a difference of a few percentage points might not be a decisive victory. The results might shift the opposite way when you test in a different environment.
- Certain MySQL features help or do not help performance depending on the workload. For completeness, always test perform-ance with those features turned on and turned off. The two most important features to try with each workload are the [MySQL](#page-638-0) [query cache,](#page-638-0) and the [adaptive hash index](#page-1242-0) for InnoDB tables.

This section progresses from simple and direct measurement techniques that a single developer can do, to more complicated ones that require additional expertise to perform and interpret the results.

## **7.12.1. Measuring the Speed of Expressions and Functions**

To measure the speed of a specific MySQL expression or function, invoke the [BENCHMARK\(\)](#page-886-0) function using the [mysql](#page-221-0) client program. Its syntax is [BENCHMARK\(](#page-886-0)loop\_count,expression). The return value is always zero, but [mysql](#page-221-0) prints a line displaying approximately how long the statement took to execute. For example:

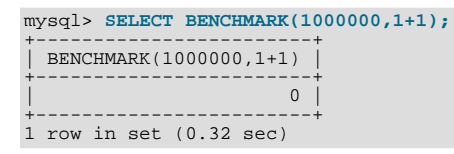

This result was obtained on a Pentium II 400MHz system. It shows that MySQL can execute 1,000,000 simple addition expressions in 0.32 seconds on that system.

<span id="page-659-0"></span>The built-in MySQL functions are typically highly optimized, but there may be some exceptions. [BENCHMARK\(\)](#page-886-0) is an excellent tool for finding out if some function is a problem for your queries.

## **7.12.2. The MySQL Benchmark Suite**

This benchmark suite is meant to tell any user what operations a given SQL implementation performs well or poorly. You can get a good idea for how the benchmarks work by looking at the code and results in the sql-bench directory in any MySQL source distribution.

Note that this benchmark is single-threaded, so it measures the minimum time for the operations performed. We plan to add multithreaded tests to the benchmark suite in the future.

To use the benchmark suite, the following requirements must be satisfied:

- The benchmark suite is provided with MySQL source distributions. You can either download a released distribution from [ht](http://dev.mysql.com/downloads/)[tp://dev.mysql.com/downloads/](http://dev.mysql.com/downloads/), or use the current development source tree. (See [Section 2.9.3, "Installing MySQL from a De](#page-127-0)[velopment Source Tree"](#page-127-0).)
- The benchmark scripts are written in Perl and use the Perl DBI module to access database servers, so DBI must be installed. You also need the server-specific DBD drivers for each of the servers you want to test. For example, to test MySQL, Postgr-eSQL, and DB2, you must have the DBD::mysql, DBD::Pg, and DBD::DB2 modules installed. See [Section 2.13, "Perl In](#page-161-0)[stallation Notes".](#page-161-0)

After you obtain a MySQL source distribution, you can find the benchmark suite located in its sql -bench directory. To run the benchmark tests, build MySQL, and then change location into the sql-bench directory and execute the run-all-tests

script:

```
shell> cd sql-bench
shell> perl run-all-tests --server=server_name
```
server\_name should be the name of one of the supported servers. To get a list of all options and supported servers, invoke this command:

shell> **perl run-all-tests --help**

The crash-me script also is located in the sql-bench directory. crash-me tries to determine what features a database system supports and what its capabilities and limitations are by actually running queries. For example, it determines:

- What data types are supported.
- How many indexes are supported.
- What functions are supported.
- How big a query can be.
- How big a [VARCHAR](#page-785-0) column can be.

<span id="page-660-0"></span>For more information about benchmark results, visit http://www.mysql.com/why-mysql/benchmarks/.

## **7.12.3. Using Your Own Benchmarks**

Benchmark your application and database to find out where the bottlenecks are. After fixing one bottleneck (or by replacing it with a "dummy" module), you can proceed to identify the next bottleneck. Even if the overall performance for your application currently is acceptable, you should at least make a plan for each bottleneck and decide how to solve it if someday you really need the extra performance.

For examples of portable benchmark programs, look at those in the MySQL benchmark suite. See [Section 7.12.2, "The MySQL](#page-659-0) [Benchmark Suite"](#page-659-0). You can take any program from this suite and modify it for your own needs. By doing this, you can try different solutions to your problem and test which really is fastest for you.

Another free benchmark suite is the Open Source Database Benchmark, available at [http://osdb.sourceforge.net/.](http://osdb.sourceforge.net/)

It is very common for a problem to occur only when the system is very heavily loaded, even if other aspects of the system were tested extensively. These performance problems are typically due to issues of basic database design (for example, table scans are not good under high load) or problems with the operating system or libraries. These problems are much easier to fix if isolated during pre-production testing.

To avoid problems like this, benchmark your whole application under the worst possible load:

- The [mysqlslap](#page-269-0) program can be helpful for simulating a high load produced by multiple clients issuing queries simultaneously. See Section 4.5.7, "mysqlslap [— Load Emulation Client"](#page-269-0).
- You can also try benchmarking packages such as SysBench and DBT2, available at [http://sourceforge.net/projects/sysbench/,](http://sourceforge.net/projects/sysbench/) and [http://osdldbt.sourceforge.net/#dbt2.](http://osdldbt.sourceforge.net/#dbt2)

These programs or packages can bring a system to its knees, so be sure to use them only on your development systems.

### **7.12.4. Measuring Performance with performance\_schema**

You can query the tables in the performance\_schema database to see real-time information about the performance characteristics of your server and the applications it is running. See Chapter 21, *[MySQL Performance Schema](#page-1888-0)* for details.

## **7.12.5. Examining Thread Information**

As you monitor the performance of your MySQL server, examine the process list, which is the set of threads currently executing within the server. Process list information is available from these sources:

• The SHOW [FULL] PROCESSLIST statement: Section 12.4.5.30, "[SHOW PROCESSLIST](#page-1075-0) Syntax"

- The [SHOW PROFILE](#page-1076-0) statement: [Section 12.4.5.32, "](#page-1076-1)SHOW PROFILES Syntax"
- The INFORMATION\_SCHEMA [PROCESSLIST](#page-1879-0) table: Section 20.23, "The [INFORMATION\\_SCHEMA PROCESSLIST](#page-1879-0) Ta[ble"](#page-1879-0)
- The [mysqladmin processlist](#page-237-0) command: Section 4.5.2, "mysqladmin  [Client for Administering a MySQL Server"](#page-237-0)

You can always view information about your own threads. To view information about threads being executed for other accounts, you must have the [PROCESS](#page-522-0) privilege.

Each process list entry contains several pieces of information:

- Id is the connection identifier for the client associated with the thread.
- User and Host indicate the account associated with the thread.
- db is the default database for the thread, or NULL if none is selected.
- Command and State indicate what the thread is doing.

Most states correspond to very quick operations. If a thread stays in a given state for many seconds, there might be a problem that needs to be investigated.

- Time indicates how long the thread has been in its current state. The thread's notion of the current time may be altered in some cases: The thread can change the time with [SET TIMESTAMP =](#page-1057-1)  $value$ . For a thread running on a slave that is processing events from the master, the thread time is set to the time found in the events and thus reflects current time on the master and not the slave.
- Info contains the text of the statement being executed by the thread, or NULL if it is not executing one. By default, this value contains only the first 100 characters of the statement. To see the complete statements, use [SHOW FULL PROCESSLIST](#page-1075-0).

The following sections list the possible Command values, and State values grouped by category. The meaning for some of these values is self-evident. For others, additional description is provided.

### **7.12.5.1. Thread Command Values**

A thread can have any of the following Command values:

• Binlog Dump

This is a thread on a master server for sending binary log contents to a slave server.

• Change user

The thread is executing a change-user operation.

• Close stmt

The thread is closing a prepared statement.

• Connect

A replication slave is connected to its master.

• Connect Out

A replication slave is connecting to its master.

• Create DB

The thread is executing a create-database operation.

• Daemon

This thread is internal to the server, not a thread that services a client connection.

• Debug

The thread is generating debugging information.

• Delayed insert

The thread is a delayed-insert handler.

• Drop DB

The thread is executing a drop-database operation.

- Error
- Execute

The thread is executing a prepared statement.

• Fetch

The thread is fetching the results from executing a prepared statement.

• Field List

The thread is retrieving information for table columns.

• Init DB

The thread is selecting a default database.

• Kill

The thread is killing another thread.

• Long Data

The thread is retrieving long data in the result of executing a prepared statement.

• Ping

The thread is handling a server-ping request.

• Prepare

The thread is preparing a prepared statement.

• Processlist

The thread is producing information about server threads.

• Query

The thread is executing a statement.

• Quit

The thread is terminating.

• Refresh

The thread is flushing table, logs, or caches, or resetting status variable or replication server information.

• Register Slave

The thread is registering a slave server.

• Reset stmt

The thread is resetting a prepared statement.

• Set option

The thread is setting or resetting a client statement-execution option.

#### • Shutdown

The thread is shutting down the server.

• Sleep

The thread is waiting for the client to send a new statement to it.

• Statistics

The thread is producing server-status information.

• Table Dump

The thread is sending table contents to a slave server.

• Time

Unused.

### **7.12.5.2. General Thread States**

The following list describes thread State values that are associated with general query processing and not more specialized activities such as replication. Many of these are useful only for finding bugs in the server.

• After create

This occurs when the thread creates a table (including internal temporary tables), at the end of the function that creates the table. This state is used even if the table could not be created due to some error.

• Analyzing

The thread is calculating a MyISAM table key distributions (for example, for [ANALYZE TABLE](#page-1049-0)).

• checking permissions

The thread is checking whether the server has the required privileges to execute the statement.

• Checking table

The thread is performing a table check operation.

• cleaning up

The thread has processed one command and is preparing to free memory and reset certain state variables.

• closing tables

The thread is flushing the changed table data to disk and closing the used tables. This should be a fast operation. If not, verify that you do not have a full disk and that the disk is not in very heavy use.

• converting HEAP to MyISAM

The thread is converting an internal temporary table from a MEMORY table to an on-disk MyISAM table.

• copy to tmp table

The thread is processing an [ALTER TABLE](#page-933-0) statement. This state occurs after the table with the new structure has been created but before rows are copied into it.

Copying to group table

If a statement has different ORDER BY and GROUP BY criteria, the rows are sorted by group and copied to a temporary table.

• Copying to tmp table

The server is copying to a temporary table in memory.

• Copying to tmp table on disk

The server is copying to a temporary table on disk. The temporary result set has become too large (see [Section 7.4.3.3, "How](#page-613-0) [MySQL Uses Internal Temporary Tables"](#page-613-0)). Consequently, the thread is changing the temporary table from in-memory to diskbased format to save memory.

• Creating index

The thread is processing ALTER TABLE ... ENABLE KEYS for a MyISAM table.

• Creating sort index

The thread is processing a [SELECT](#page-1001-0) that is resolved using an internal temporary table.

• creating table

The thread is creating a table. This includes creation of temporary tables.

• Creating tmp table

The thread is creating a temporary table in memory or on disk. If the table is created in memory but later is converted to an ondisk table, the state during that operation will be Copying to tmp table on disk.

• deleting from main table

The server is executing the first part of a multiple-table delete. It is deleting only from the first table, and saving columns and offsets to be used for deleting from the other (reference) tables.

• deleting from reference tables

The server is executing the second part of a multiple-table delete and deleting the matched rows from the other tables.

• discard\_or\_import\_tablespace

The thread is processing an ALTER TABLE ... DISCARD TABLESPACE or ALTER TABLE ... IMPORT TA-BLESPACE statement.

• end

This occurs at the end but before the cleanup of [ALTER TABLE](#page-933-0), [CREATE VIEW](#page-971-0), [DELETE](#page-979-0), [INSERT](#page-984-0), [SELECT](#page-1001-0), or [UPDATE](#page-1025-0) statements.

executing

The thread has begun executing a statement.

• Execution of init\_command

The thread is executing statements in the value of the init\_command system variable.

• freeing items

The thread has executed a command. Some freeing of items done during this state involves the query cache. This state is usually followed by cleaning up.

• Flushing tables

The thread is executing [FLUSH TABLES](#page-1090-0) and is waiting for all threads to close their tables.

• FULLTEXT initialization

The server is preparing to perform a natural-language full-text search.

• init

This occurs before the initialization of [ALTER TABLE](#page-933-0), [DELETE](#page-979-0), [INSERT](#page-984-0), [SELECT](#page-1001-0), or [UPDATE](#page-1025-0) statements. Actions taken by the server in this state include flushing the binary log, the InnoDB log, and some query cache cleanup operations.

For the end state, the following operations could be happening:

- Removing query cache entries after data in a table is changed
- Writing an event to the binary log
- Freeing memory buffers, including for blobs
- Killed

Someone has sent a [KILL](#page-1093-0) statement to the thread and it should abort next time it checks the kill flag. The flag is checked in each major loop in MySQL, but in some cases it might still take a short time for the thread to die. If the thread is locked by some other thread, the kill takes effect as soon as the other thread releases its lock.

• Locked

The query is locked by another query.

As of MySQL 5.5.3, this state was removed because it was equivalent to the Table lock state and no longer appears in [SHOW PROCESSLIST](#page-1075-0) output.

logging slow query

The thread is writing a statement to the slow-query log.

• NULL

This state is used for the [SHOW PROCESSLIST](#page-1075-0) state.

• login

The initial state for a connection thread until the client has been authenticated successfully.

manage keys

The server is enabling or disabling a table index.

• Opening tables, Opening table

The thread is trying to open a table. This is should be very fast procedure, unless something prevents opening. For example, an [ALTER TABLE](#page-933-0) or a [LOCK TABLE](#page-1030-0) statement can prevent opening a table until the statement is finished. It is also worth checking that your [table\\_open\\_cache](#page-452-0) value is large enough.

• optimizing

The server is performing initial optimizations for a query.

• preparing

This state occurs during query optimization.

• Purging old relay logs

The thread is removing unneeded relay log files.

• query end

This state occurs after processing a query but before the freeing items state.

Reading from net

The server is reading a packet from the network.

• Removing duplicates

The query was using [SELECT DISTINCT](#page-1001-0) in such a way that MySOL could not optimize away the distinct operation at an early stage. Because of this, MySQL requires an extra stage to remove all duplicated rows before sending the result to the client.

• removing tmp table

The thread is removing an internal temporary table after processing a [SELECT](#page-1001-0) statement. This state is not used if no temporary table was created.

• rename

The thread is renaming a table.

#### • rename result table

The thread is processing an [ALTER TABLE](#page-933-0) statement, has created the new table, and is renaming it to replace the original table.

• Reopen tables

The thread got a lock for the table, but noticed after getting the lock that the underlying table structure changed. It has freed the lock, closed the table, and is trying to reopen it.

• Repair by sorting

The repair code is using a sort to create indexes.

• Repair done

The thread has completed a multi-threaded repair for a MyISAM table.

• Repair with keycache

The repair code is using creating keys one by one through the key cache. This is much slower than Repair by sorting.

• Rolling back

The thread is rolling back a transaction.

• Saving state

For  $MyISAM$  table operations such as repair or analysis, the thread is saving the new table state to the .MYI file header. State includes information such as number of rows, the AUTO\_INCREMENT counter, and key distributions.

• Searching rows for update

The thread is doing a first phase to find all matching rows before updating them. This has to be done if the [UPDATE](#page-1025-0) is changing the index that is used to find the involved rows.

• Sending data

The thread is reading and processing rows for a [SELECT](#page-1001-0) statement, and sending data to the client. Because operations occurring during this this state tend to perform large amounts of disk access (reads), it is often the longest-running state over the lifetime of a given query.

setup

The thread is beginning an [ALTER TABLE](#page-933-0) operation.

• Sorting for group

The thread is doing a sort to satisfy a GROUP BY.

• Sorting for order

The thread is doing a sort to satisfy a ORDER BY.

• Sorting index

The thread is sorting index pages for more efficient access during a MyISAM table optimization operation.

• Sorting result

For a [SELECT](#page-1001-0) statement, this is similar to Creating sort index, but for nontemporary tables.

• statistics

The server is calculating statistics to develop a query execution plan. If a thread is in this state for a long time, the server is probably disk-bound performing other work.

System lock

The thread is going to request or is waiting for an internal or external system lock for the table. If this state is being caused by requests for external locks and you are not using multiple [mysqld](#page-207-0) servers that are accessing the same [MyISAM](#page-1129-0) tables, you can disable external system locks with the [--skip-external-locking](#page-368-0) option. However, external locking is disabled by default, so it is likely that this option will have no effect. For [SHOW PROFILE](#page-1076-0), this state means the thread is requesting the lock (not waiting for it).

Table lock

The next thread state after System lock. The thread has acquired an external lock and is going to request an internal table lock.

This state was replaced in MySQL 5.5.6 with Waiting for table level lock.

• Updating

The thread is searching for rows to update and is updating them.

• updating main table

The server is executing the first part of a multiple-table update. It is updating only the first table, and saving columns and offsets to be used for updating the other (reference) tables.

• updating reference tables

The server is executing the second part of a multiple-table update and updating the matched rows from the other tables.

• User lock

The thread is going to request or is waiting for an advisory lock requested with a [GET\\_LOCK\(\)](#page-892-0) call. For [SHOW PROFILE](#page-1076-0), this state means the thread is requesting the lock (not waiting for it).

User sleep

The thread has invoked a [SLEEP\(\)](#page-894-0) call.

• Waiting for all running commits to finish

A statement that causes an explicit or implicit commit is waiting for release of a read lock. This state was removed in MySQL 5.5.8; Waiting for commit lock is used instead.

• Waiting for commit lock

A statement that causes an explicit or implicit commit is waiting for release of a read lock or [FLUSH TABLES WITH READ](#page-1090-0) [LOCK](#page-1090-0)) is waiting for a commit lock. This state was added in MySQL 5.5.8.

Waiting for global read lock

[FLUSH TABLES WITH READ LOCK](#page-1090-0)) is waiting for a global read lock.

• Waiting for release of readlock

The thread is waiting for a global read lock obtained by another thread (with [FLUSH TABLES WITH READ LOCK](#page-1090-0)) to be released. This state was removed in MySQL 5.5.8; Waiting for global read lock or Waiting for commit lock are used instead.

• Waiting for tables, Waiting for table, Waiting for table flush

The thread got a notification that the underlying structure for a table has changed and it needs to reopen the table to get the new structure. However, to reopen the table, it must wait until all other threads have closed the table in question.

This notification takes place if another thread has used [FLUSH TABLES](#page-1090-0) or one of the following statements on the table in question: FLUSH TABLES tbl\_name, [ALTER TABLE](#page-933-0), [RENAME TABLE](#page-976-0), [REPAIR TABLE](#page-1053-0), [ANALYZE TABLE](#page-1049-0), or [OP-](#page-1052-0)[TIMIZE TABLE](#page-1052-0).

In MySQL 5.5.6, Waiting for table was replaced with Waiting for table flush.

• Waiting for lock\_type lock

The server is waiting to acquire a lock, where  $lock\_type$  indicates the type of lock:

- Waiting for event metadata lock (added in MySQL 5.5.8)
- Waiting for global metadata lock (replaced by Waiting for global read lock in MySQL 5.5.8)
- Waiting for global read lock (added in MySQL 5.5.8)
- Waiting for schema metadata lock
- Waiting for stored function metadata lock
- Waiting for stored procedure metadata lock
- Waiting for table level lock
- Waiting for table metadata lock
- Waiting for trigger metadata lock (added in MySQL 5.5.8)
- Waiting on cond

A generic state in which the thread is waiting for a condition to become true. No specific state information is available.

• Waiting to get readlock

The thread has issued a [FLUSH TABLES WITH READ LOCK](#page-1090-0) statement to obtain a global read lock and is waiting to obtain the lock. This state was removed in MySQL 5.5.8; Waiting for global read lock is used instead.

• Writing to net

The server is writing a packet to the network.

#### **7.12.5.3. Delayed-Insert Thread States**

These thread states are associated with processing for DELAYED inserts (see Section 12.2.5.2, "[INSERT DELAYED](#page-987-0) Syntax"). Some states are associated with connection threads that process [INSERT DELAYED](#page-987-0) statements from clients. Other states are associated with delayed-insert handler threads that insert the rows. There is a delayed-insert handler thread for each table for which [INSERT DELAYED](#page-987-0) statements are issued.

States associated with a connection thread that processes an [INSERT DELAYED](#page-987-0) statement from the client:

• allocating local table

The thread is preparing to feed rows to the delayed-insert handler thread.

• Creating delayed handler

The thread is creating a handler for DELAYED inserts.

• got handler lock

This occurs before the allocating local table state and after the waiting for handler lock state, when the connection thread gets access to the delayed-insert handler thread.

• got old table

This occurs after the waiting for handler open state. The delayed-insert handler thread has signaled that it has ended its initialization phase, which includes opening the table for delayed inserts.

• storing row into queue

The thread is adding a new row to the list of rows that the delayed-insert handler thread must insert.

• update

The thread is getting ready to start updating the table.

• waiting for delay\_list

This occurs during the initialization phase when the thread is trying to find the delayed-insert handler thread for the table, and before attempting to gain access to the list of delayed-insert threads.

waiting for handler insert

An [INSERT DELAYED](#page-987-0) handler has processed all pending inserts and is waiting for new ones.

waiting for handler lock

This occurs before the allocating local table state when the connection thread waits for access to the delayed-insert handler thread.

waiting for handler open

This occurs after the Creating delayed handler state and before the got old table state. The delayed-insert handler thread has just been started, and the connection thread is waiting for it to initialize.

States associated with a delayed-insert handler thread that inserts the rows:

• insert

The state that occurs just before inserting rows into the table.

• reschedule

After inserting a number of rows, the delayed-insert thread sleeps to let other threads do work.

• upgrading lock

A delayed-insert handler is trying to get a lock for the table to insert rows.

• Waiting for INSERT

A delayed-insert handler is waiting for a connection thread to add rows to the queue (see storing row into queue).

#### **7.12.5.4. Query Cache Thread States**

These thread states are associated with the query cache (see [Section 7.9.3, "The MySQL Query Cache"\)](#page-638-0).

• checking privileges on cached query

The server is checking whether the user has privileges to access a cached query result.

• checking query cache for query

The server is checking whether the current query is present in the query cache.

invalidating query cache entries

Query cache entries are being marked invalid because the underlying tables have changed.

• sending cached result to client

The server is taking the result of a query from the query cache and sending it to the client.

• storing result in query cache

The server is storing the result of a query in the query cache.

Waiting for query cache lock

This state occurs while a session is waiting to take the query cache lock. This can happen for any statement that needs to perform some query cache operation, such as an [INSERT](#page-984-0) or [DELETE](#page-979-0) that invalidates the query cache, a [SELECT](#page-1001-0) that looks for a cached entry, [RESET QUERY CACHE](#page-1094-0), and so forth.

### **7.12.5.5. Replication Master Thread States**

The following list shows the most common states you may see in the State column for the master's Binlog Dump thread. If you see no Binlog Dump threads on a master server, this means that replication is not running—that is, that no slaves are currently connected.

• Sending binlog event to slave

Binary logs consist of *events*, where an event is usually an update plus some other information. The thread has read an event from the binary log and is now sending it to the slave.

Finished reading one binlog; switching to next binlog

The thread has finished reading a binary log file and is opening the next one to send to the slave.

• Master has sent all binlog to slave; waiting for binlog to be updated

The thread has read all outstanding updates from the binary logs and sent them to the slave. The thread is now idle, waiting for new events to appear in the binary log resulting from new updates occurring on the master.

• Waiting to finalize termination

A very brief state that occurs as the thread is stopping.

#### **7.12.5.6. Replication Slave I/O Thread States**

The following list shows the most common states you see in the State column for a slave server I/O thread. This state also appears in the Slave\_IO\_State column displayed by [SHOW SLAVE STATUS](#page-1079-0), so you can get a good view of what is happening by using that statement.

• Waiting for master update

The initial state before Connecting to master.

• Connecting to master

The thread is attempting to connect to the master.

• Checking master version

A state that occurs very briefly, after the connection to the master is established.

• Registering slave on master

A state that occurs very briefly after the connection to the master is established.

• Requesting binlog dump

A state that occurs very briefly, after the connection to the master is established. The thread sends to the master a request for the contents of its binary logs, starting from the requested binary log file name and position.

• Waiting to reconnect after a failed binlog dump request

If the binary log dump request failed (due to disconnection), the thread goes into this state while it sleeps, then tries to reconnect periodically. The interval between retries can be specified using the [CHANGE MASTER TO](#page-1097-0) statement.

Reconnecting after a failed binlog dump request

The thread is trying to reconnect to the master.

Waiting for master to send event

The thread has connected to the master and is waiting for binary log events to arrive. This can last for a long time if the master is idle. If the wait lasts for [slave\\_net\\_timeout](#page-1732-0) seconds, a timeout occurs. At that point, the thread considers the connection to be broken and makes an attempt to reconnect.

Queueing master event to the relay log

The thread has read an event and is copying it to the relay log so that the SQL thread can process it.

• Waiting to reconnect after a failed master event read

An error occurred while reading (due to disconnection). The thread is sleeping for the number of seconds set by the [CHANGE](#page-1097-0) [MASTER TO](#page-1097-0) statement (default 60) before attempting to reconnect.

Reconnecting after a failed master event read

The thread is trying to reconnect to the master. When connection is established again, the state becomes Waiting for master to send event.

Waiting for the slave SQL thread to free enough relay log space

You are using a nonzero  $\texttt{relay\_log\_space\_limit}$  value, and the relay logs have grown large enough that their combined size exceeds this value. The I/O thread is waiting until the SQL thread frees enough space by processing relay log contents so that it can delete some relay log files.

• Waiting for slave mutex on exit

A state that occurs briefly as the thread is stopping.

### **7.12.5.7. Replication Slave SQL Thread States**

The following list shows the most common states you may see in the State column for a slave server SQL thread:

• Waiting for the next event in relay log

The initial state before Reading event from the relay log.

• Reading event from the relay log

The thread has read an event from the relay log so that the event can be processed.

• Making temp file

The thread is executing a [LOAD DATA INFILE](#page-989-0) statement and is creating a temporary file containing the data from which the slave will read rows.

• Slave has read all relay log; waiting for the slave I/O thread to update it

The thread has processed all events in the relay log files, and is now waiting for the I/O thread to write new events to the relay log.

• Waiting for slave mutex on exit

A very brief state that occurs as the thread is stopping.

The State column for the I/O thread may also show the text of a statement. This indicates that the thread has read an event from the relay log, extracted the statement from it, and is executing it.

### **7.12.5.8. Replication Slave Connection Thread States**

These thread states occur on a replication slave but are associated with connection threads, not with the I/O or SQL threads.

• Changing master

The thread is processing a [CHANGE MASTER TO](#page-1097-0) statement.

• Killing slave

The thread is processing a STOP SLAVE statement.

• Opening master dump table

This state occurs after Creating table from master dump.

• Reading master dump table data

This state occurs after Opening master dump table.

• Rebuilding the index on master dump table

This state occurs after Reading master dump table data.

### **7.12.5.9. Event Scheduler Thread States**

These states occur for the Event Scheduler thread, threads that are created to execute scheduled events, or threads that terminate the scheduler.

• Clearing

The scheduler thread or a thread that was executing an event is terminating and is about to end.

• Initialized

The scheduler thread or a thread that will execute an event has been initialized.

• Waiting for next activation

The scheduler has a nonempty event queue but the next activation is in the future.

• Waiting for scheduler to stop

The thread issued SET GLOBAL event\_scheduler=OFF and is waiting for the scheduler to stop.

Waiting on empty queue

The scheduler's event queue is empty and it is sleeping.

# **7.13. Internal Details of MySQL Optimizations**

This background information helps you to understand some of the terms you see in the [EXPLAIN](#page-1121-0) plan output. If you are rewriting queries to make them more efficient, or writing your own application logic for lookups, joining, or sorting, use this information to determine which optimizations you write yourself and which you can rely on MySQL to perform.

## **7.13.1. Range Optimization**

<span id="page-672-0"></span>The [range](#page-625-0) access method uses a single index to retrieve a subset of table rows that are contained within one or several index value intervals. It can be used for a single-part or multiple-part index. The following sections give a detailed description of how intervals are extracted from the WHERE clause.

### **7.13.1.1. The Range Access Method for Single-Part Indexes**

For a single-part index, index value intervals can be conveniently represented by corresponding conditions in the WHERE clause, so we speak of *range conditions* rather than "intervals."

The definition of a range condition for a single-part index is as follows:

- For both BTREE and HASH indexes, comparison of a key part with a constant value is a range condition when using the [=](#page-807-0), [<=>](#page-807-1), [IN\(\)](#page-809-0), [IS NULL](#page-808-0), or [IS NOT NULL](#page-809-1) operators.
- Additionally, for BTREE indexes, comparison of a key part with a constant value is a range condition when using the  $\geq, \leq, \geq, \leq\}$  $\leq$  =, [BETWEEN](#page-809-2), [!=](#page-807-2), or  $\lt$  > operators, or [LIKE](#page-824-0) comparisons if the argument to LIKE is a constant string that does not start with a wildcard character.
- For all types of indexes, multiple range conditions combined with [OR](#page-812-0) or [AND](#page-811-0) form a range condition.

"Constant value" in the preceding descriptions means one of the following:

- A constant from the query string
- A column of a [const](#page-624-0) or [system](#page-624-1) table from the same join
- The result of an uncorrelated subquery
- Any expression composed entirely from subexpressions of the preceding types

Here are some examples of queries with range conditions in the WHERE clause:

SELECT \* FROM t1 WHERE key\_col > 1 AND key\_col < 10; SELECT \* FROM t1 WHERE key\_col = 1 OR key\_col IN (15,18,20); SELECT \* FROM t1<br>WHERE *key\_col* LIKE 'ab%'<br>OR *key\_col* BETWEEN 'bar' AND 'foo';

Note that some nonconstant values may be converted to constants during the constant propagation phase.

MySQL tries to extract range conditions from the WHERE clause for each of the possible indexes. During the extraction process, conditions that cannot be used for constructing the range condition are dropped, conditions that produce overlapping ranges are combined, and conditions that produce empty ranges are removed.

Consider the following statement, where  $k \in \mathcal{Y}1$  is an indexed column and nonkey is not indexed:

```
SELECT * FROM t1 WHERE
    (key1 < 'abc' AND (key1 LIKE 'abcde%' OR key1 LIKE '%b')) OR
(key1 < 'bar' AND nonkey = 4) OR
(key1 < 'uux' AND key1 > 'z');
```
The extraction process for key key1 is as follows:

1. Start with original WHERE clause:

```
(key1 < 'abc' AND (key1 LIKE 'abcde%' OR key1 LIKE '%b')) OR
(key1 < 'bar' AND nonkey = 4) OR
(key1 < 'uux' AND key1 > 'z')
```
2. Remove nonkey = 4 and key1 LIKE '%b' because they cannot be used for a range scan. The correct way to remove them is to replace them with TRUE, so that we do not miss any matching rows when doing the range scan. Having replaced them with TRUE, we get:

```
(key1 < 'abc' AND (key1 LIKE 'abcde%' OR TRUE)) OR
(key1 < 'bar' AND TRUE) OR
(key1 < 'uux' AND key1 > 'z')
```
- 3. Collapse conditions that are always true or false:
	- (key1 LIKE 'abcde%' OR TRUE) is always true
	- (key1 < 'uux' AND key1 > 'z') is always false

Replacing these conditions with constants, we get:

```
(key1 < 'abc' AND TRUE) OR (key1 < 'bar' AND TRUE) OR (FALSE)
```
Removing unnecessary TRUE and FALSE constants, we obtain:

(key1 < 'abc') OR (key1 < 'bar')

4. Combining overlapping intervals into one yields the final condition to be used for the range scan:

(key1 < 'bar')

In general (and as demonstrated by the preceding example), the condition used for a range scan is less restrictive than the WHERE clause. MySQL performs an additional check to filter out rows that satisfy the range condition but not the full WHERE clause.

The range condition extraction algorithm can handle nested [AND](#page-811-0)/[OR](#page-812-0) constructs of arbitrary depth, and its output does not depend on the order in which conditions appear in WHERE clause.

Currently, MySQL does not support merging multiple ranges for the [range](#page-625-0) access method for spatial indexes. To work around this limitation, you can use a [UNION](#page-1014-0) with identical [SELECT](#page-1001-0) statements, except that you put each spatial predicate in a different [SELECT](#page-1001-0).

#### **7.13.1.2. The Range Access Method for Multiple-Part Indexes**

Range conditions on a multiple-part index are an extension of range conditions for a single-part index. A range condition on a multiple-part index restricts index rows to lie within one or several key tuple intervals. Key tuple intervals are defined over a set of key tuples, using ordering from the index.

For example, consider a multiple-part index defined as key1(key\_part1, key\_part2, key\_part3), and the following set of key tuples listed in key order:

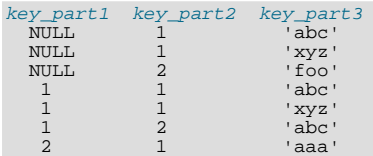

The condition  $key\_part1 = 1$  defines this interval:

 $(1,-inf,-inf)$  <= (key\_part1,key\_part2,key\_part3) <  $(1,+inf,+inf)$ 

The interval covers the 4th, 5th, and 6th tuples in the preceding data set and can be used by the range access method.

By contrast, the condition  $key\_part3 = 'abc'$  does not define a single interval and cannot be used by the range access method.

The following descriptions indicate how range conditions work for multiple-part indexes in greater detail.

• For HASH indexes, each interval containing identical values can be used. This means that the interval can be produced only for conditions in the following form:

key\_part1 cmp const1 AND key\_part2 cmp const2 AND ... AND key\_partN cmp constN;

Here,  $const1$ ,  $const2$ , ... are constants, cmp is one of the  $=$ ,  $\le$  >, or [IS NULL](#page-808-0) comparison operators, and the conditions cover all index parts. (That is, there are N conditions, one for each part of an N-part index.) For example, the following is a range condition for a three-part HASH index:

 $key\_part1 = 1$  AND  $key\_part2$  IS NULL AND  $key\_part3 = 'foo'$ 

For the definition of what is considered to be a constant, see [Section 7.13.1.1, "The Range Access Method for Single-Part In](#page-672-0)[dexes".](#page-672-0)

• For a BTREE index, an interval might be usable for conditions combined with [AND](#page-811-0), where each condition compares a key part with a constant value using [=](#page-807-0), [<=>](#page-807-1), [IS NULL](#page-808-0), [>](#page-808-1), [<](#page-808-2), [>=](#page-808-3), [<=](#page-808-4), [!=](#page-807-2), [<>](#page-807-2), [BETWEEN](#page-809-2), or LIKE '[pattern](#page-824-0)' (where 'pattern' does not start with a wildcard). An interval can be used as long as it is possible to determine a single key tuple containing all rows that match the condition (or two intervals if  $\langle \rangle$  or  $\vert \cdot \vert$  is used). For example, for this condition:

 $key\_part1 = 'foo' AND key\_part2 >= 10 AND key\_part3 > 10$ 

The single interval is:

('foo',10,10) < (key\_part1,key\_part2,key\_part3) < ('foo',+inf,+inf)

It is possible that the created interval contains more rows than the initial condition. For example, the preceding interval includes the value ( $'$ foo', 11, 0), which does not satisfy the original condition.

If conditions that cover sets of rows contained within intervals are combined with [OR](#page-812-0), they form a condition that covers a set of rows contained within the union of their intervals. If the conditions are combined with [AND](#page-811-0), they form a condition that covers a set of rows contained within the intersection of their intervals. For example, for this condition on a two-part index:

 $(key\_part1 = 1$  AND  $key\_part2 < 2)$  OR  $(key\_part1 > 5)$ 

The intervals are:

(1,-inf) < (key\_part1,key\_part2) < (1,2) (5,-inf) < (key\_part1,key\_part2)

In this example, the interval on the first line uses one key part for the left bound and two key parts for the right bound. The interval on the second line uses only one key part. The key\_len column in the [EXPLAIN](#page-1121-0) output indicates the maximum length of the key prefix used.

In some cases, key\_len may indicate that a key part was used, but that might be not what you would expect. Suppose that key\_part1 and key\_part2 can be NULL. Then the key\_len column displays two key part lengths for the following condition:

 $key\_part1$  >= 1 AND  $key\_part2 < 2$ 

But, in fact, the condition is converted to this:

```
key_part1 >= 1 AND key_part2 IS NOT NULL
```
[Section 7.13.1.1, "The Range Access Method for Single-Part Indexes",](#page-672-0) describes how optimizations are performed to combine or eliminate intervals for range conditions on a single-part index. Analogous steps are performed for range conditions on multiple-part indexes.

## **7.13.2. Index Merge Optimization**

The *Index Merge* method is used to retrieve rows with several [range](#page-625-0) scans and to merge their results into one. The merge can produce unions, intersections, or unions-of-intersections of its underlying scans. This access method merges index scans from a single table; it does not merge scans across multiple tables.

In [EXPLAIN](#page-1121-0) output, the Index Merge method appears as [index\\_merge](#page-625-1) in the type column. In this case, the key column contains a list of indexes used, and key\_len contains a list of the longest key parts for those indexes.

Examples:

```
SELECT * FROM tbl\_name WHERE key1 = 10 OR key2 = 20;
SELECT * FROM tbl_name
WHERE (key1 = 10 OR key2 = 20) AND non_key=30;
SELECT * FROM t1, t2
  WHERE (t1.key1 IN (1,2) OR t1.key2 LIKE 'value%')<br>AND t2.key1=t1.some_col;
SELECT * FROM t1, t2
  WHERE t1.key1=1
  AND (t2.key1=t1.some_col OR t2.key2=t1.some_col2);
```
The Index Merge method has several access algorithms (seen in the Extra field of [EXPLAIN](#page-1121-0) output):

- Using intersect(...)
- Using union(...)
- Using sort\_union(...)

The following sections describe these methods in greater detail.

#### **Note**

The Index Merge optimization algorithm has the following known deficiencies:

• If a range scan is possible on some key, the optimizer will not consider using Index Merge Union or Index Merge Sort-Union algorithms. For example, consider this query:

SELECT \* FROM t1 WHERE (goodkey1 < 10 OR goodkey2 < 20) AND badkey < 30;

For this query, two plans are possible:

- An Index Merge scan using the  $(q \circ \text{codkey1} < 10 \text{ OR } q \circ \text{codkey2} < 20)$  condition.
- A range scan using the badkey < 30 condition.

However, the optimizer considers only the second plan.

• If your query has a complex WHERE clause with deep [AND](#page-811-0)/[OR](#page-812-0) nesting and MySQL doesn't choose the optimal plan, try distributing terms using the following identity laws:

 $\begin{array}{lcl} (x \text{ AND } y) \text{ OR } z & = & (x \text{ OR } z) \text{ AND } (y \text{ OR } z) \\ (x \text{ OR } y) \text{ AND } z & = & (x \text{ AND } z) \text{ OR } (y \text{ AND } z) \end{array}$ 

• Index Merge is not applicable to full-text indexes. We plan to extend it to cover these in a future MySQL release.

The choice between different possible variants of the Index Merge access method and other access methods is based on cost estimates of various available options.

#### **7.13.2.1. The Index Merge Intersection Access Algorithm**

This access algorithm can be employed when a WHERE clause was converted to several range conditions on different keys combined with [AND](#page-811-0), and each condition is one of the following:

• In this form, where the index has exactly  $N$  parts (that is, all index parts are covered):

key\_part1=const1 AND key\_part2=const2 ... AND key\_partN=constN

Any range condition over a primary key of an InnoDB table.

Examples:

```
SELECT * FROM innodb_table WHERE primary_key < 10 AND key_col1=20;
SELECT * FROM tbl name
 WHERE (key1_part1=1 AND key1_part2=2) AND key2=2;
```
The Index Merge intersection algorithm performs simultaneous scans on all used indexes and produces the intersection of row sequences that it receives from the merged index scans.

If all columns used in the query are covered by the used indexes, full table rows are not retrieved ([EXPLAIN](#page-1121-0) output contains  $Us$ ing index in Extra field in this case). Here is an example of such a query:

SELECT COUNT(\*) FROM t1 WHERE key1=1 AND key2=1;

If the used indexes don't cover all columns used in the query, full rows are retrieved only when the range conditions for all used keys are satisfied.

If one of the merged conditions is a condition over a primary key of an InnoDB table, it is not used for row retrieval, but is used to filter out rows retrieved using other conditions.

#### **7.13.2.2. The Index Merge Union Access Algorithm**

The applicability criteria for this algorithm are similar to those for the Index Merge method intersection algorithm. The algorithm can be employed when the table's WHERE clause was converted to several range conditions on different keys combined with [OR](#page-812-0), and each condition is one of the following:

• In this form, where the index has exactly  $N$  parts (that is, all index parts are covered):

key\_part1=const1 AND key\_part2=const2 ... AND key\_partN=constN

- Any range condition over a primary key of an InnoDB table.
- A condition for which the Index Merge method intersection algorithm is applicable.

#### Examples:

SELECT \* FROM t1 WHERE key1=1 OR key2=2 OR key3=3;

```
SELECT * FROM innodb_table WHERE (key1=1 AND key2=2) OR
  (key3='foo' AND key4='bar') AND key5=5;
```
#### **7.13.2.3. The Index Merge Sort-Union Access Algorithm**

This access algorithm is employed when the WHERE clause was converted to several range conditions combined by [OR](#page-812-0), but for which the Index Merge method union algorithm is not applicable.

Examples:

SELECT \* FROM tbl\_name WHERE key\_col1 < 10 OR key\_col2 < 20; SELECT \* FROM tbl\_name<br>WHERE (key\_col1 > 10 OR key\_col2 = 20) AND nonkey\_col=30;

The difference between the sort-union algorithm and the union algorithm is that the sort-union algorithm must first fetch row IDs for all rows and sort them before returning any rows.

## **7.13.3. Engine Condition Pushdown Optimization**

This optimization improves the efficiency of direct comparisons between a nonindexed column and a constant. In such cases, the condition is "pushed down" to the storage engine for evaluation. This optimization can be used only by the [NDBCLUSTER](http://dev.mysql.com/doc/refman/5.1/en/mysql-cluster.html) storage engine.

#### **Note**

The [NDBCLUSTER](http://dev.mysql.com/doc/refman/5.1/en/mysql-cluster.html) storage engine is currently not available in MySQL 5.5. If you are interested in using MySQL Cluster, see [MySQL Cluster NDB 6.X/7.X,](http://dev.mysql.com/doc/refman/5.1/en/mysql-cluster.html) which provides information about MySQL Cluster NDB 7.0 and 7.1, which are based on MySQL 5.1 but contain the latest improvements and fixes for [NDBCLUSTER](http://dev.mysql.com/doc/refman/5.1/en/mysql-cluster.html).

For MySQL Cluster, this optimization can eliminate the need to send nonmatching rows over the network between the cluster's data nodes and the MySQL Server that issued the query, and can speed up queries where it is used by a factor of 5 to 10 times over cases where condition pushdown could be but is not used.

Suppose that a MySQL Cluster table is defined as follows:

CREATE TABLE t1 ( a INT, b INT, KEY(a) ) ENGINE=NDBCLUSTER;

Condition pushdown can be used with queries such as the one shown here, which includes a comparison between a nonindexed column and a constant:

SELECT  $a$ ,  $b$  FROM  $t1$  WHERE  $b = 10$ ;

The use of condition pushdown can be seen in the output of [EXPLAIN](#page-1121-0):

mysql> **EXPLAIN SELECT a,b FROM t1 WHERE b = 10\G** \*\*\*\*\*\*\*\*\*\*\*\*\* 1. row \*\*\*\*\*\*\*\*\* id: 1 select\_type: SIMPLE table: t1 type: ALL possible\_keys: NULL key: NULL key\_len: NULL ref: NULL rows: 10 Extra: Using where with pushed condition

However, condition pushdown *cannot* be used with either of these two queries:

SELECT a, b FROM t1 WHERE a = 10; SELECT  $a,b$  FROM t1 WHERE  $b + 1 = 10$ ;

Condition pushdown is not applicable to the first query because an index exists on column a. (An index access method would be more efficient and so would be chosen in preference to condition pushdown.) Condition pushdown cannot be employed for the second query because the comparison involving the nonindexed column b is indirect. (However, condition pushdown could be applied if you were to reduce  $\bar{b} + 1 = 10$  to  $\bar{b} = 9$  in the WHERE clause.)

Condition pushdown may also be employed when an indexed column is compared with a constant using a > or < operator:

mysql> **EXPLAIN SELECT a, b FROM t1 WHERE a < 2\G** \*\*\*\*\*\*\*\*\*\*\*\*\*\*\*\*\*\*\*\*\*\*\*\*\*\*\* 1. row \*\*\*\*\*\*\*\*\*\*\*\*\*\*\*\*\*\*\*\*\*\*\*\*\*\*\*

id: 1 select\_type: SIMPLE table: t1 type: range possible\_keys: a key:  $key$  len: ref: NULL rows: 2 Extra: Using where with pushed condition

Other supported comparisons for condition pushdown include the following:

• column [NOT] LIKE pattern

pattern must be a string literal containing the pattern to be matched; for syntax, see [Section 11.5.1, "String Comparison](#page-824-1) [Functions"](#page-824-1).

- column IS [NOT] NULL
- column IN (value\_list)

Each item in the value\_list must be a constant, literal value.

• column BETWEEN constant1 AND constant2

constant1 and constant2 must each be a constant, literal value.

In all of the cases in the preceding list, it is possible for the condition to be converted into the form of one or more direct comparisons between a column and a constant.

Engine condition pushdown is enabled by default. To disable it at server startup, set the [optimizer\\_switch](#page-429-0) system variable. For example, in a my.cnf file, use these lines:

[mysqld] optimizer\_switch=engine\_condition\_pushdown=off

At runtime, disable condition pushdown like this:

SET optimizer\_switch='engine\_condition\_pushdown=off';

Before MySQL 5.5.3, disable condition pushdown using the [engine\\_condition\\_pushdown](#page-398-0) system variable. At server startup:

[mysqld] engine\_condition\_pushdown=0

At runtime, use either of these statements:

SET engine\_condition\_pushdown=OFF;

SET engine\_condition\_pushdown=0;

**Limitations.** Condition pushdown is subject to the following limitations:

- Condition pushdown is supported only by the [NDBCLUSTER](http://dev.mysql.com/doc/refman/5.1/en/mysql-cluster.html) storage engine.
- Columns may be compared with constants only; however, this includes expressions which evaluate to constant values.
- Columns used in comparisons cannot be of any of the [BLOB](#page-787-0) or [TEXT](#page-787-0) types.
- A string value to be compared with a column must use the same collation as the column.
- Joins are not directly supported; conditions involving multiple tables are pushed separately where possible. Use [EXPLAIN](#page-1121-0) [EXTENDED](#page-1121-0) to determine which conditions are actually pushed down.

### **7.13.4. IS NULL Optimization**

MySQL can perform the same optimization on  $col\_name$  [IS NULL](#page-808-0) that it can use for  $col\_name = constant\_value$ . For

example, MySQL can use indexes and ranges to search for NULL with [IS NULL](#page-808-0).

Examples:

SELECT \* FROM tbl\_name WHERE key\_col IS NULL; SELECT \* FROM tbl\_name WHERE key\_col <=> NULL; SELECT \* FROM tbl name WHERE key\_col=const1 OR key\_col=const2 OR key\_col IS NULL;

If a WHERE clause includes a  $col\_name$  [IS NULL](#page-808-0) condition for a column that is declared as NOT NULL, that expression is optimized away. This optimization does not occur in cases when the column might produce NULL anyway; for example, if it comes from a table on the right side of a LEFT JOIN.

MySQL can also optimize the combination col\_name = expr OR col\_name IS NULL, a form that is common in resolved subqueries. [EXPLAIN](#page-1121-0) shows [ref\\_or\\_null](#page-625-2) when this optimization is used.

This optimization can handle one [IS NULL](#page-808-0) for any key part.

Some examples of queries that are optimized, assuming that there is an index on columns a and b of table  $\pm 2$ :

SELECT \* FROM t1 WHERE t1.a=expr OR t1.a IS NULL; SELECT \* FROM t1, t2 WHERE t1.a=t2.a OR t2.a IS NULL; SELECT \* FROM t1, t2 WHERE (t1.a=t2.a OR t2.a IS NULL) AND t2.b=t1.b; SELECT \* FROM t1, t2 WHERE t1.a=t2.a AND (t2.b=t1.b OR t2.b IS NULL); SELECT \* FROM t1, t2 WHERE (t1.a=t2.a AND t2.a IS NULL AND ...) OR (t1.a=t2.a AND t2.a IS NULL AND ...);

[ref\\_or\\_null](#page-625-2) works by first doing a read on the reference key, and then a separate search for rows with a NULL key value.

Note that the optimization can handle only one [IS NULL](#page-808-0) level. In the following query, MySQL uses key lookups only on the expression ( $t1$ .a= $t2$ .a AND  $t2$ .a IS NULL) and is not able to use the key part on b:

```
SELECT * FROM t1, t2
   WHERE (t1.a=t2.a AND t2.a IS NULL)
OR (t1.b=t2.b AND t2.b IS NULL);
```
## **7.13.5. LEFT JOIN and RIGHT JOIN Optimization**

MySQL implements an A LEFT JOIN B join\_condition as follows:

- Table  $\overline{B}$  is set to depend on table  $\overline{A}$  and all tables on which  $\overline{A}$  depends.
- Table A is set to depend on all tables (except  $B$ ) that are used in the LEFT JOIN condition.
- The LEFT JOIN condition is used to decide how to retrieve rows from table  $B$ . (In other words, any condition in the WHERE clause is not used.)
- All standard join optimizations are performed, with the exception that a table is always read after all tables on which it depends. If there is a circular dependence, MySQL issues an error.
- All standard WHERE optimizations are performed.
- If there is a row in A that matches the WHERE clause, but there is no row in B that matches the ON condition, an extra B row is generated with all columns set to NULL.
- If you use LEFT JOIN to find rows that do not exist in some table and you have the following test:  $\text{col}$  name IS NULL in the WHERE part, where col\_name is a column that is declared as NOT NULL, MySQL stops searching for more rows (for a particular key combination) after it has found one row that matches the LEFT JOIN condition.

The implementation of RIGHT JOIN is analogous to that of LEFT JOIN with the roles of the tables reversed.

The join optimizer calculates the order in which tables should be joined. The table read order forced by LEFT JOIN or STRAIGHT\_JOIN helps the join optimizer do its work much more quickly, because there are fewer table permutations to check. Note that this means that if you do a query of the following type, MySQL does a full scan on b because the LEFT JOIN forces it to be read before d:

```
SELECT *
   FROM a JOIN b LEFT JOIN c ON (c.key=a.key)
LEFT JOIN d ON (d.key=a.key)
  WHERE b.key=d.key;
```
The fix in this case is reverse the order in which a and  $\bar{b}$  are listed in the FROM clause:

SELECT **\*** FROM b JOIN a LEFT JOIN c ON (c.key=a.key) LEFT JOIN d ON (d.key=a.key) WHERE **b**.key=d.key;

For a LEFT JOIN, if the WHERE condition is always false for the generated NULL row, the LEFT JOIN is changed to a normal join. For example, the WHERE clause would be false in the following query if  $t2$ . column1 were NULL:

```
SELECT * FROM t1 LEFT JOIN t2 ON (column1) WHERE t2.column2=5;
```
Therefore, it is safe to convert the query to a normal join:

```
SELECT * FROM t1, t2 WHERE t2.column2=5 AND t1.column1=t2.column1;
```
This can be made faster because MySQL can use table  $\pm 2$  before table  $\pm 1$  if doing so would result in a better query plan. To provide a hint about the table join order, use STRAIGHT\_JOIN. (See [Section 12.2.9, "](#page-1001-0)SELECT Syntax".)

## **7.13.6. Nested-Loop Join Algorithms**

MySQL executes joins between tables using a nested-loop algorithm or variations on it.

#### **Nested-Loop Join Algorithm**

A simple nested-loop join (NLJ) algorithm reads rows from the first table in a loop one at a time, passing each row to a nested loop that processes the next table in the join. This process is repeated as many times as there remain tables to be joined.

Assume that a join between three tables  $\pm 1$ ,  $\pm 2$ , and  $\pm 3$  is to be executed using the following join types:

Join Type<br>range t1 range t2 ref t3 ALL

If a simple NLJ algorithm is used, the join is processed like this:

```
for each row in t1 matching range {<br>for each row in t2 matching reference key {<br>for each row in t3 {<br>if row satisfies join conditions,
               send to client
           }
    }
}
```
Because the NLJ algorithm passes rows one at a time from outer loops to inner loops, it typically reads tables processed in the inner loops many times.

#### **Block Nested-Loop Join Algorithm**

A Block Nested-Loop (BNL) Join algorithm uses buffering of rows read in outer loops to reduce the number of times that tables in inner loops must be read. For example, if 10 rows are read into a buffer and the buffer is passed to the next inner loop, each row read in the inner loop can be compared against all 10 rows in the buffer. The reduces the number of times the inner table must be read by an order of magnitude.

MySQL uses join buffering under these conditions:

- The [join\\_buffer\\_size](#page-406-1) system variable determines the size of each join buffer.
- Join buffering can be used when the join is of type [ALL](#page-626-0) or [index](#page-626-1) (in other words, when no possible keys can be used, and a full scan is done, of either the data or index rows, respectively), or [range](#page-625-0).
- One buffer is allocated for each join that can be buffered, so a given query might be processed using multiple join buffers.
- A join buffer is never allocated for the first nonconst table, even if it would be of type [ALL](#page-626-0) or [index](#page-626-1).
- A join buffer is allocated prior to executing the join and freed after the query is done.
- Only columns of interest to the join are stored in the join buffer, not whole rows.

For the example join described previously for the NLJ algorithm (without buffering), the join is done as follow using join buffering:

```
for each row in t1 matching range {
     for each row in t2 matching reference key {
store used columns from t1, t2 in join buffer
         if buffer is full {
for each row in t3 {
for each t1, t2 combination in join buffer {
if row satisfies join conditions,
send to client
                 }
             }
empty buffer
        }
   }
}
if buffer is not empty {
for each row in t3 {
for each t1, t2 combination in join buffer {
if row satisfies join conditions,
send to client
        }
   }
}
```
If S is the size of each stored  $\pm 1$ ,  $\pm 2$  combination is the join buffer and C is the number of combinations in the buffer, the number of times table  $\pm 3$  is scanned is:

 $(S * C)/join_buffer\_size + 1$ 

The number of t3 scans decreases as the value of [join\\_buffer\\_size](#page-406-1) increases, up to the point when [join\\_buffer\\_size](#page-406-1) is large enough to hold all previous row combinations. At that point, there is no speed to be gained by making it larger.

### **7.13.7. Nested Join Optimization**

The syntax for expressing joins permits nested joins. The following discussion refers to the join syntax described in [Sec](#page-1007-0)[tion 12.2.9.1, "](#page-1007-0)JOIN Syntax".

The syntax of table\_factor is extended in comparison with the SQL Standard. The latter accepts only table\_reference, not a list of them inside a pair of parentheses. This is a conservative extension if we consider each comma in a list of  $ta$ ble reference items as equivalent to an inner join. For example:

```
SELECT * FROM t1 LEFT JOIN (t2, t3, t4)
ON (t2.a=t1.a AND t3.b=t1.b AND t4.c=t1.c)
```
is equivalent to:

SELECT \* FROM t1 LEFT JOIN (t2 CROSS JOIN t3 CROSS JOIN t4) ON (t2.a=t1.a AND t3.b=t1.b AND t4.c=t1.c)

In MySQL, CROSS JOIN is a syntactic equivalent to INNER JOIN (they can replace each other). In standard SQL, they are not equivalent. INNER JOIN is used with an ON clause; CROSS JOIN is used otherwise.

In general, parentheses can be ignored in join expressions containing only inner join operations. After removing parentheses and grouping operations to the left, the join expression:

t1 LEFT JOIN (t2 LEFT JOIN t3 ON t2.b=t3.b OR t2.b IS NULL) ON t1.a=t2.a

transforms into the expression:

(t1 LEFT JOIN t2 ON t1.a=t2.a) LEFT JOIN t3 ON t2.b=t3.b OR t2.b IS NULL

Yet, the two expressions are not equivalent. To see this, suppose that the tables  $\pm 1$ ,  $\pm 2$ , and  $\pm 3$  have the following state:

- Table  $t1$  contains rows  $(1)$ ,  $(2)$
- Table  $t2$  contains row  $(1,101)$
- Table  $t3$  contains row  $(101)$

In this case, the first expression returns a result set including the rows  $(1,1,101,101)$ ,  $(2,\text{NULL},\text{NULL})$ , whereas the second expression returns the rows  $(1,1,101,101)$ ,  $(2,NULL,NULL,101)$ :

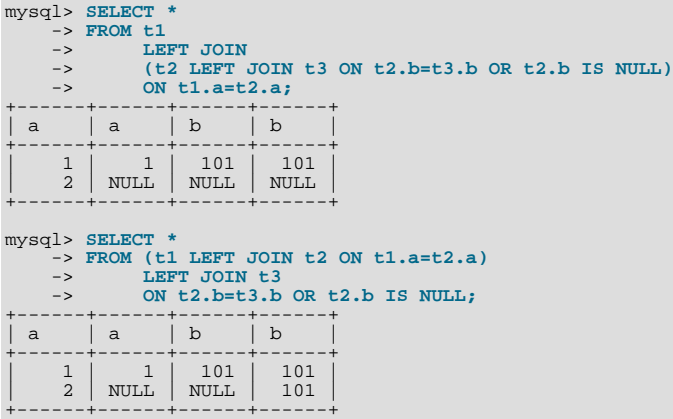

In the following example, an outer join operation is used together with an inner join operation:

t1 LEFT JOIN (t2, t3) ON t1.a=t2.a

That expression cannot be transformed into the following expression:

t1 LEFT JOIN t2 ON t1.a=t2.a, t3.

For the given table states, the two expressions return different sets of rows:

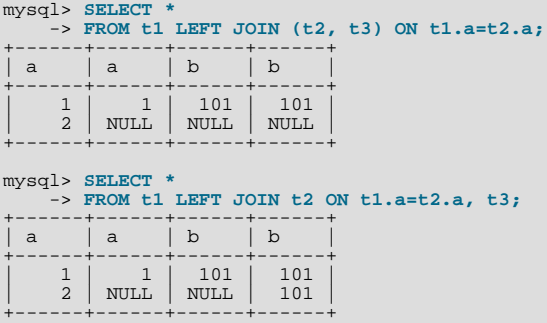

Therefore, if we omit parentheses in a join expression with outer join operators, we might change the result set for the original expression.

More exactly, we cannot ignore parentheses in the right operand of the left outer join operation and in the left operand of a right join operation. In other words, we cannot ignore parentheses for the inner table expressions of outer join operations. Parentheses for the other operand (operand for the outer table) can be ignored.

The following expression:

(t1,t2) LEFT JOIN t3 ON P(t2.b,t3.b)

is equivalent to this expression:

t1, t2 LEFT JOIN t3 ON P(t2.b,t3.b)

for any tables  $t1$ ,  $t2$ ,  $t3$  and any condition P over attributes  $t2$ . b and  $t3$ . b.

Whenever the order of execution of the join operations in a join expression  $(join\_table)$  is not from left to right, we talk about nested joins. Consider the following queries:

SELECT \* FROM t1 LEFT JOIN (t2 LEFT JOIN t3 ON t2.b=t3.b) ON t1.a=t2.a WHERE  $t1.a > 1$ SELECT \* FROM t1 LEFT JOIN (t2, t3) ON t1.a=t2.a WHERE (t2.b=t3.b OR t2.b IS NULL) AND t1.a > 1

Those queries are considered to contain these nested joins:

```
t2 LEFT JOIN t3 ON t2.b=t3.b
t2, t3
```
The nested join is formed in the first query with a left join operation, whereas in the second query it is formed with an inner join operation.

In the first query, the parentheses can be omitted: The grammatical structure of the join expression will dictate the same order of execution for join operations. For the second query, the parentheses cannot be omitted, although the join expression here can be interpreted unambiguously without them. (In our extended syntax the parentheses in  $(\pm 2, \pm 3)$  of the second query are required, although theoretically the query could be parsed without them: We still would have unambiguous syntactical structure for the query because LEFT JOIN and ON would play the role of the left and right delimiters for the expression (t2,t3).)

The preceding examples demonstrate these points:

- For join expressions involving only inner joins (and not outer joins), parentheses can be removed. You can remove parentheses and evaluate left to right (or, in fact, you can evaluate the tables in any order).
- The same is not true, in general, for outer joins or for outer joins mixed with inner joins. Removal of parentheses may change the result.

Queries with nested outer joins are executed in the same pipeline manner as queries with inner joins. More exactly, a variation of the nested-loop join algorithm is exploited. Recall by what algorithmic schema the nested-loop join executes a query. Suppose that we have a join query over 3 tables  $T1$ ,  $T2$ ,  $T3$  of the form:

```
SELECT * FROM T1 INNER JOIN T2 ON P1(T1,T2)
INNER JOIN T3 ON P2(T2,T3)
  WHERE P(T1,T2,T3).
```
Here, P1(T1,T2) and P2(T3,T3) are some join conditions (on expressions), whereas P(t1,t2,t3) is a condition over columns of tables T1, T2, T3.

The nested-loop join algorithm would execute this query in the following manner:

```
FOR each row t1 in T1 {
FOR each row t2 in T2 such that P1(t1,t2) {
     FOR each row t3 in T3 such that P2(t2,t3) {
        IF P(t1,t2,t3) {
t:=t1||t2||t3; OUTPUT t;
        }
     }
  }
}
```
The notation  $\lfloor \frac{1}{\lfloor t^2 \rfloor} \rfloor$  t 3 means "a row constructed by concatenating the columns of rows t1, t2, and t3." In some of the following examples, NULL where a row name appears means that NULL is used for each column of that row. For example, t1 | t2 | NULL means "a row constructed by concatenating the columns of rows t1 and t2, and NULL for each column of t3."

Now let's consider a query with nested outer joins:

```
SELECT * FROM T1 LEFT JOIN
                 (T2 LEFT JOIN T3 ON P2(T2,T3))
ON P1(T1,T2)
  WHERE P(T1,T2,T3).
```
For this query, we modify the nested-loop pattern to get:

```
FOR each row t1 in T1 {
  BOOL f1:=FALSE;
  FOR each row t2 in T2 such that P1(t1,t2) {
     BOOL f2:=FALSE;
FOR each row t3 in T3 such that P2(t2,t3) {
       IF P(t1,t2,t3) {
t:=t1||t2||t3; OUTPUT t;
```
```
}
f2=TRUE;
           f1 = TRUE;\mathsf{f}_{\mathsf{F}}IF (!f2) {
IF P(t1,t2,NULL) {
              t:=t1||t2||NULL; OUTPUT t;
           }
f1=TRUE;
       }
    }<br>
IF (!f1) {<br>
IF P(t1,NULL,NULL) {<br>
t:=t1||NULL||NULL; OUTPUT t;<br>}
   }
}
```
In general, for any nested loop for the first inner table in an outer join operation, a flag is introduced that is turned off before the loop and is checked after the loop. The flag is turned on when for the current row from the outer table a match from the table representing the inner operand is found. If at the end of the loop cycle the flag is still off, no match has been found for the current row of the outer table. In this case, the row is complemented by NULL values for the columns of the inner tables. The result row is passed to the final check for the output or into the next nested loop, but only if the row satisfies the join condition of all embedded outer joins.

In our example, the outer join table expressed by the following expression is embedded:

```
(T2 LEFT JOIN T3 ON P2(T2,T3))
```
Note that for the query with inner joins, the optimizer could choose a different order of nested loops, such as this one:

```
FOR each row t3 in T3 {
FOR each row t2 in T2 such that P2(t2,t3) {
      FOR each row t1 in T1 such that PI(t1,t2) {<br>IF P(t1,t2,t3) {
            t:=t1||t2||t3; OUTPUT t;
        }
     }
  }
}
```
For the queries with outer joins, the optimizer can choose only such an order where loops for outer tables precede loops for inner tables. Thus, for our query with outer joins, only one nesting order is possible. For the following query, the optimizer will evaluate two different nestings:

```
SELECT * T1 LEFT JOIN (T2, T3) ON P1(T1, T2) AND P2(T1, T3)WHERE P(T1,T2,T3)
```
The nestings are these:

```
FOR each row t1 in T1 {
BOOL f1:=FALSE;
    FOR each row t2 in T2 such that P1(t1,t2) {<br>
FOR each row t3 in T3 such that P2(t1,t3) {<br>
t:=t1||t2||t3; OUTPUT t;<br>
}
           f1:=TRUE
       }
    }
IF (!f1) {
        IF P(t1,NULL,NULL) {
t:=t1||NULL||NULL; OUTPUT t;
        }
   }
}
```
and:

```
FOR each row t1 in T1 {
   BOOL f1:=FALSE;
FOR each row t3 in T3 such that P2(t1,t3) {
      FOR each row t2 in T2 such that PI(t1,t2) {<br>IF P(t1,t2,t3) {<br>t:=t1||t2||t3; OUTPUT t;
          }
f1:=TRUE
      }
   }<br>IF (!f1) {<br>IF P(t1,NULL,NULL) {<br>}<br>}
```
} }

In both nestings, T1 must be processed in the outer loop because it is used in an outer join. T2 and T3 are used in an inner join, so that join must be processed in the inner loop. However, because the join is an inner join, T2 and T3 can be processed in either order.

When discussing the nested-loop algorithm for inner joins, we omitted some details whose impact on the performance of query execution may be huge. We did not mention so-called "pushed-down" conditions. Suppose that our WHERE condition P(T1,T2,T3) can be represented by a conjunctive formula:

```
P(T1, T2, T2) = C1(T1) AND C2(T2) AND C3(T3).
```
In this case, MySQL actually uses the following nested-loop schema for the execution of the query with inner joins:

```
FOR each row t1 in T1 such that C1(t1) {<br>
FOR each row t2 in T2 such that P1(t1,t2) AND C2(t2) {<br>
FOR each row t3 in T3 such that P2(t2,t3) AND C3(t3) {<br>
IF P(t1,t2,t3) {
                    t:=t1||t2||t3; OUTPUT t;
              }
         }
    }
}
```
You see that each of the conjuncts  $Cl(T1)$ ,  $Cl(T2)$ ,  $Cl(T3)$  are pushed out of the most inner loop to the most outer loop where it can be evaluated. If  $Cl(T1)$  is a very restrictive condition, this condition pushdown may greatly reduce the number of rows from table T1 passed to the inner loops. As a result, the execution time for the query may improve immensely.

For a query with outer joins, the WHERE condition is to be checked only after it has been found that the current row from the outer table has a match in the inner tables. Thus, the optimization of pushing conditions out of the inner nested loops cannot be applied directly to queries with outer joins. Here we have to introduce conditional pushed-down predicates guarded by the flags that are turned on when a match has been encountered.

For our example with outer joins with:

P(T1,T2,T3)=C1(T1) AND C(T2) AND C3(T3)

the nested-loop schema using guarded pushed-down conditions looks like this:

```
FOR each row t1 in T1 such that C1(t1) {
BOOL f1:=FALSE;
    FOR each row t2 in T2
            such that P1(t1,t2) AND (f1?C2(t2):TRUE) {
         BOOL f2:=FALSE;
FOR each row t3 in T3
             \begin{array}{lcl} \text { such that } \texttt{P2(t2,t3)} \text { AND } (\texttt{fl@42c2(t3):TRUE}) \text { } \texttt{IF } \\ \texttt{IF } (\texttt{fl@42?TRUE}: (\texttt{C2(t2)} \text { AND } \texttt{C3(t3)})) \text { } \texttt{if } \texttt{t} := \texttt{tl} \text { } |\texttt{t2}| \text { } \texttt{ts}; \text { } \texttt{OUTPUT } \texttt{t}; \end{array}f2 = TRUE;f1 = TRTIR;
         }
IF (!f2) {
                   f(2) {<br>(f1?TRUE:C2(t2) && P(t1,t2,NULL)) {
                t:=t1||t2||\text{NULL}; OUTPUT t;
             }
f1=TRUE;
        }
     }
IF (!f1 && P(t1,NULL,NULL)) {
             t:=t1||NULL||NULL; OUTPUT t;
    }
}
```
In general, pushed-down predicates can be extracted from join conditions such as P1(T1,T2) and P(T2,T3). In this case, a pushed-down predicate is guarded also by a flag that prevents checking the predicate for the NULL-complemented row generated by the corresponding outer join operation.

Note that access by key from one inner table to another in the same nested join is prohibited if it is induced by a predicate from the WHERE condition. (We could use conditional key access in this case, but this technique is not employed yet in MySQL 5.5.)

## **7.13.8. Outer Join Simplification**

Table expressions in the FROM clause of a query are simplified in many cases.

At the parser stage, queries with right outer joins operations are converted to equivalent queries containing only left join operations.

In the general case, the conversion is performed according to the following rule:

(T1, ...) RIGHT JOIN  $(T2, ...)$  ON  $P(T1, ..., T2, ...)$  =  $(T2, ...)$  LEFT JOIN  $(T1, ...)$  ON  $P(T1, ..., T2, ...)$ 

All inner join expressions of the form T1 INNER JOIN T2 ON  $P(T1, T2)$  are replaced by the list T1,T2,  $P(T1, T2)$  being joined as a conjunct to the WHERE condition (or to the join condition of the embedding join, if there is any).

When the optimizer evaluates plans for join queries with outer join operation, it takes into consideration only the plans where, for each such operation, the outer tables are accessed before the inner tables. The optimizer options are limited because only such plans enables us to execute queries with outer joins operations by the nested loop schema.

Suppose that we have a query of the form:

```
SELECT * T1 LEFT JOIN T2 ON P1(T1,T2)
 WHERE P(T1,T2) AND R(T2)
```
with  $R(T2)$  narrowing greatly the number of matching rows from table T2. If we executed the query as it is, the optimizer would have no other choice besides to access table T1 before table T2 that may lead to a very inefficient execution plan.

Fortunately, MySQL converts such a query into a query without an outer join operation if the WHERE condition is null-rejected. A condition is called null-rejected for an outer join operation if it evaluates to FALSE or to UNKNOWN for any NULL-complemented row built for the operation.

Thus, for this outer join:

```
T1 LEFT JOIN T2 ON T1.A=T2.A
```
Conditions such as these are null-rejected:

T2.B IS NOT NULL, T2.B > 3, T2.C <= T1.C, T2.B < 2 OR T2.C > 1

Conditions such as these are not null-rejected:

T2.B IS NULL, T1.B < 3 OR T2.B IS NOT NULL, T1.B < 3 OR T2.B > 3

The general rules for checking whether a condition is null-rejected for an outer join operation are simple. A condition is null-rejected in the following cases:

- If it is of the form A IS NOT NULL, where A is an attribute of any of the inner tables
- If it is a predicate containing a reference to an inner table that evaluates to UNKNOWN when one of its arguments is NULL
- If it is a conjunction containing a null-rejected condition as a conjunct
- If it is a disjunction of null-rejected conditions

A condition can be null-rejected for one outer join operation in a query and not null-rejected for another. In the query:

```
SELECT * FROM T1 LEFT JOIN T2 ON T2.A=T1.A
LEFT JOIN T3 ON T3.B=T1.B
  WHERE T3.C > 0
```
the WHERE condition is null-rejected for the second outer join operation but is not null-rejected for the first one.

If the WHERE condition is null-rejected for an outer join operation in a query, the outer join operation is replaced by an inner join operation.

For example, the preceding query is replaced with the query:

```
SELECT * FROM T1 LEFT JOIN T2 ON T2.A=T1.A
INNER JOIN T3 ON T3.B=T1.B
  WHERE T3.C > 0
```
For the original query, the optimizer would evaluate plans compatible with only one access order  $T1$ ,  $T2$ ,  $T3$ . For the replacing query, it additionally considers the access sequence  $T3, T1, T2$ .

A conversion of one outer join operation may trigger a conversion of another. Thus, the query:

SELECT \* FROM T1 LEFT JOIN T2 ON T2.A=T1.A LEFT JOIN T3 ON T3.B=T2.B WHERE T3.C > 0

will be first converted to the query:

SELECT \* FROM T1 LEFT JOIN T2 ON T2.A=T1.A INNER JOIN T3 ON T3.B=T2.B WHERE  $T3.C > 0$ 

which is equivalent to the query:

```
SELECT * FROM (T1 LEFT JOIN T2 ON T2.A=T1.A), T3
 WHERE T3.C > 0 AND T3.B=T2.B
```
Now the remaining outer join operation can be replaced by an inner join, too, because the condition  $T3. B=T2. B$  is null-rejected and we get a query without outer joins at all:

```
SELECT * FROM (T1 INNER JOIN T2 ON T2.A=T1.A), T3
WHERE T3.C > 0 AND T3.B=T2.B
```
Sometimes we succeed in replacing an embedded outer join operation, but cannot convert the embedding outer join. The following query:

```
SELECT * FROM T1 LEFT JOIN
                 (T2 LEFT JOIN T3 ON T3.B=T2.B)
ON T2.A=T1.A
  WHERE T3.C > 0
```
is converted to:

```
SELECT * FROM T1 LEFT JOIN
                 (T2 INNER JOIN T3 ON T3.B=T2.B)
ON T2.A=T1.A
  WHERE T3. C > 0.
```
That can be rewritten only to the form still containing the embedding outer join operation:

```
SELECT * FROM T1 LEFT JOIN
              (T2, T3)ON (T2.A=T1.A AND T3.B=T2.B)
 WHERE T3.C > 0.
```
When trying to convert an embedded outer join operation in a query, we must take into account the join condition for the embedding outer join together with the WHERE condition. In the query:

```
SELECT * FROM T1 LEFT JOIN
                   (T2 LEFT JOIN T3 ON T3.B=T2.B)
ON T2.A=T1.A AND T3.C=T1.C
  WHERE T3.D > 0 OR T1.D > 0
```
the WHERE condition is not null-rejected for the embedded outer join, but the join condition of the embedding outer join T2.A=T1.A AND T3.C=T1.C is null-rejected. So the query can be converted to:

```
SELECT * FROM T1 LEFT JOIN
                (T2, T3)
ON T2.A=T1.A AND T3.C=T1.C AND T3.B=T2.B
  WHERE T3.D > 0 OR T1.D > 0
```
## **7.13.9. ORDER BY Optimization**

In some cases, MySQL can use an index to satisfy an ORDER BY clause without doing any extra sorting.

The index can also be used even if the ORDER BY does not match the index exactly, as long as all of the unused portions of the index and all the extra ORDER BY columns are constants in the WHERE clause. The following queries use the index to resolve the ORDER BY part:

SELECT \* FROM t1

```
ORDER BY key_part1,key_part2,... ;
SELECT * FROM t1
  WHERE key_part1=constant<br>ORDER BY key_part2;
SELECT * FROM t1
  ORDER BY key_part1 DESC, key_part2 DESC;
SELECT * FROM t1
  WHERE key_part1=1<br>ORDER BY key_part1 DESC, key_part2 DESC;
```
In some cases, MySQL *cannot* use indexes to resolve the ORDER BY, although it still uses indexes to find the rows that match the WHERE clause. These cases include the following:

You use ORDER BY on different keys:

SELECT \* FROM t1 ORDER BY key1, key2;

You use ORDER BY on nonconsecutive parts of a key:

SELECT \* FROM t1 WHERE key2=constant ORDER BY key part2;

• You mix ASC and DESC:

SELECT \* FROM t1 ORDER BY key\_part1 DESC, key\_part2 ASC;

• The key used to fetch the rows is not the same as the one used in the ORDER BY:

SELECT \* FROM t1 WHERE key2=constant ORDER BY key1;

You use ORDER BY with an expression that includes terms other than the key column name:

SELECT \* FROM t1 ORDER BY ABS(key); SELECT \* FROM t1 ORDER BY -key;

- You are joining many tables, and the columns in the ORDER BY are not all from the first nonconstant table that is used to retrieve rows. (This is the first table in the [EXPLAIN](#page-1121-0) output that does not have a [const](#page-624-0) join type.)
- You have different ORDER BY and GROUP BY expressions.
- You index only a prefix of a column named in the ORDER BY clause. In this case, the index cannot be used to fully resolve the sort order. For example, if you have a [CHAR\(20\)](#page-785-0) column, but index only the first 10 bytes, the index cannot distinguish values past the 10th byte and a filesort will be needed.
- The type of table index used does not store rows in order. For example, this is true for a HASH index in a MEMORY table.

Availability of an index for sorting may be affected by the use of column aliases. Suppose that the column  $\pm 1$  and is indexed. In this statement, the name of the column in the select list is a. It refers to  $\pm 1$ . a, so for the reference to a in the ORDER BY, the index can be used:

SELECT a FROM t1 ORDER BY a;

In this statement, the name of the column in the select list is also a, but it is the alias name. It refers to  $ABS(a)$ , so for the reference to a in the ORDER BY, the index cannot be used:

SELECT ABS(a) AS a FROM t1 ORDER BY a;

In the following statement, the ORDER BY refers to a name that is not the name of a column in the select list. But there is a column in  $t_1$  named a, so the ORDER BY uses that, and the index can be used. (The resulting sort order may be completely different from the order for ABS(a), of course.)

SELECT ABS(a) AS **b** FROM t1 ORDER BY a;

By default, MySQL sorts all GROUP BY  $coll, col2, ...$  queries as if you specified ORDER BY  $coll, col2, ...$  in the query as well. If you include an ORDER BY clause explicitly that contains the same column list, MySQL optimizes it away without any speed penalty, although the sorting still occurs. If a query includes GROUP BY but you want to avoid the overhead of

sorting the result, you can suppress sorting by specifying ORDER BY NULL. For example:

INSERT INTO foo SELECT a, COUNT(\*) FROM bar GROUP BY a ORDER BY NULL;

With EXPLAIN SELECT . . . ORDER BY, you can check whether MySQL can use indexes to resolve the query. It cannot if you see Using filesort in the Extra column. See [Section 7.8.1, "Optimizing Queries with](#page-623-0) EXPLAIN".

MySQL has two filesort algorithms for sorting and retrieving results. The original method uses only the ORDER BY columns. The modified method uses not just the ORDER BY columns, but all the columns used in the query.

The optimizer selects which filesort algorithm to use. It normally uses the modified algorithm except when [BLOB](#page-787-0) or [TEXT](#page-787-0) columns are involved, in which case it uses the original algorithm.

The original filesort algorithm works as follows:

- 1. Read all rows according to key or by table scanning. Rows that do not match the WHERE clause are skipped.
- 2. For each row, store a pair of values in a buffer (the sort key and the row pointer). The size of the buffer is the value of the [sort\\_buffer\\_size](#page-445-0) system variable.
- 3. When the buffer gets full, run a qsort (quicksort) on it and store the result in a temporary file. Save a pointer to the sorted block. (If all pairs fit into the sort buffer, no temporary file is created.)
- 4. Repeat the preceding steps until all rows have been read.
- 5. Do a multi-merge of up to MERGEBUFF (7) regions to one block in another temporary file. Repeat until all blocks from the first file are in the second file.
- 6. Repeat the following until there are fewer than MERGEBUFF2 (15) blocks left.
- 7. On the last multi-merge, only the pointer to the row (the last part of the sort key) is written to a result file.
- 8. Read the rows in sorted order by using the row pointers in the result file. To optimize this, we read in a big block of row pointers, sort them, and use them to read the rows in sorted order into a row buffer. The size of the buffer is the value of the [read\\_rnd\\_buffer\\_size](#page-438-0) system variable. The code for this step is in the sql/records.cc source file.

One problem with this approach is that it reads rows twice: One time when evaluating the WHERE clause, and again after sorting the pair values. And even if the rows were accessed successively the first time (for example, if a table scan is done), the second time they are accessed randomly. (The sort keys are ordered, but the row positions are not.)

The modified filesort algorithm incorporates an optimization such that it records not only the sort key value and row position, but also the columns required for the query. This avoids reading the rows twice. The modified filesort algorithm works like this:

- 1. Read the rows that match the WHERE clause.
- 2. For each row, record a tuple of values consisting of the sort key value and row position, and also the columns required for the query.
- 3. Sort the tuples by sort key value
- 4. Retrieve the rows in sorted order, but read the required columns directly from the sorted tuples rather than by accessing the table a second time.

Using the modified filesort algorithm, the tuples are longer than the pairs used in the original method, and fewer of them fit in the sort buffer (the size of which is given by [sort\\_buffer\\_size](#page-445-0)). As a result, it is possible for the extra I/O to make the modified approach slower, not faster. To avoid a slowdown, the optimization is used only if the total size of the extra columns in the sort tuple does not exceed the value of the [max\\_length\\_for\\_sort\\_data](#page-418-0) system variable. (A symptom of setting the value of this variable too high is a combination of high disk activity and low CPU activity.)

For slow queries for which filesort is not used, try lowering [max\\_length\\_for\\_sort\\_data](#page-418-0) to a value that is appropriate to trigger a filesort.

If you want to increase ORDER BY speed, check whether you can get MySQL to use indexes rather than an extra sorting phase. If this is not possible, you can try the following strategies:

- Increase the size of the [sort\\_buffer\\_size](#page-445-0) variable.
- Increase the size of the [read\\_rnd\\_buffer\\_size](#page-438-0) variable.
- Use less RAM per row by declaring columns only as large as they need to be to hold the values stored in them. For example, CHAR(16) is better than CHAR(200) if values never exceed 16 characters.
- Change  $\text{tmpdir}$  $\text{tmpdir}$  $\text{tmpdir}$  to point to a dedicated file system with large amounts of free space. Also, this option accepts several paths that are used in round-robin fashion, so you can use this feature to spread the load across several directories. Paths should be separated by colon characters (":") on Unix and semicolon characters (";") on Windows. The paths should be for directories in file systems that are located on different *physical* disks, not different partitions on the same disk.

## **7.13.10. GROUP BY Optimization**

<span id="page-690-0"></span>The most general way to satisfy a GROUP BY clause is to scan the whole table and create a new temporary table where all rows from each group are consecutive, and then use this temporary table to discover groups and apply aggregate functions (if any). In some cases, MySQL is able to do much better than that and to avoid creation of temporary tables by using index access.

The most important preconditions for using indexes for GROUP BY are that all GROUP BY columns reference attributes from the same index, and that the index stores its keys in order (for example, this is a BTREE index and not a HASH index). Whether use of temporary tables can be replaced by index access also depends on which parts of an index are used in a query, the conditions specified for these parts, and the selected aggregate functions.

There are two ways to execute a GROUP BY query through index access, as detailed in the following sections. In the first method, the grouping operation is applied together with all range predicates (if any). The second method first performs a range scan, and then groups the resulting tuples.

In MySQL, GROUP BY is used for sorting, so the server may also apply ORDER BY optimizations to grouping. See [Section 7.13.9,](#page-687-0) "ORDER BY [Optimization".](#page-687-0)

## **7.13.10.1. Loose Index Scan**

The most efficient way to process GROUP BY is when an index is used to directly retrieve the grouping columns. With this access method, MySQL uses the property of some index types that the keys are ordered (for example, BTREE). This property enables use of lookup groups in an index without having to consider all keys in the index that satisfy all WHERE conditions. This access method considers only a fraction of the keys in an index, so it is called a *loose index scan*. When there is no WHERE clause, a loose index scan reads as many keys as the number of groups, which may be a much smaller number than that of all keys. If the WHERE clause contains range predicates (see the discussion of the [range](#page-625-0) join type in [Section 7.8.1, "Optimizing Queries with](#page-623-0) EXPLAIN"), a loose index scan looks up the first key of each group that satisfies the range conditions, and again reads the least possible number of keys. This is possible under the following conditions:

- The query is over a single table.
- The GROUP BY names only columns that form a leftmost prefix of the index and no other columns. (If, instead of GROUP BY, the query has a DISTINCT clause, all distinct attributes refer to columns that form a leftmost prefix of the index.) For example, if a table  $\pm 1$  has an index on (c1,c2,c3), loose index scan is applicable if the query has GROUP BY c1, c2, It is not applicable if the query has GROUP BY c2, c3 (the columns are not a leftmost prefix) or GROUP BY c1, c2, c4 (c4 is not in the index).
- The only aggregate functions used in the select list (if any) are  $MIN()$  and  $MAX()$ , and all of them refer to the same column. The column must be in the index and must follow the columns in the GROUP BY.
- Any other parts of the index than those from the GROUP BY referenced in the query must be constants (that is, they must be referenced in equalities with constants), except for the argument of  $MIN()$  or  $MAX()$  functions.
- For columns in the index, full column values must be indexed, not just a prefix. For example, with  $c1$  VARCHAR(20), IN-DEX  $(c1(10))$ , the index cannot be used for loose index scan.

If loose index scan is applicable to a query, the [EXPLAIN](#page-1121-0) output shows Using index for group-by in the Extra column.

Assume that there is an index  $i dx$  (c1,c2,c3) on table t1(c1,c2,c3,c4). The loose index scan access method can be used for the following queries:

SELECT c1, c2 FROM t1 GROUP BY c1, c2;<br>SELECT DISTINCT c1, c2 FROM t1;<br>SELECT c1, MIN(c2) FROM t1 GROUP BY c1;<br>SELECT c1, c2 FROM t1 WHERE c1 < const GROUP BY c1, c2;<br>SELECT MAX(c3), MIN(c3), c1, c2 FROM t1 WHERE c2 > cons

SELECT c1, c2 FROM t1 WHERE c3 = const GROUP BY c1, c2;

The following queries cannot be executed with this quick select method, for the reasons given:

- There are aggregate functions other than  $MIN()$  or  $MAX()$ : SELECT c1, SUM(c2) FROM t1 GROUP BY c1;
- The columns in the GROUP BY clause do not form a leftmost prefix of the index:

SELECT c1, c2 FROM t1 GROUP BY c2, c3;

The query refers to a part of a key that comes after the GROUP BY part, and for which there is no equality with a constant: SELECT c1, c3 FROM t1 GROUP BY c1, c2;

Were the query to include WHERE  $c3 = const$ , loose index scan could be used.

As of MySQL 5.5, the loose index scan access method can be applied to other forms of aggregate function references in the select list, in addition to the [MIN\(\)](#page-897-0) and [MAX\(\)](#page-897-1) references already supported:

- [AVG\(DISTINCT\)](#page-896-0), [SUM\(DISTINCT\)](#page-898-0), and [COUNT\(DISTINCT\)](#page-896-1) are supported. [AVG\(DISTINCT\)](#page-896-0) and [SUM\(DISTINCT\)](#page-898-0) take a single argument. [COUNT\(DISTINCT\)](#page-896-1) can have more than one column argument.
- There must be no GROUP BY or DISTINCT clause in the query.
- The loose scan limitations described earlier still apply.

Assume that there is an index  $i dx$  (c1,c2,c3) on table t1(c1,c2,c3,c4). The loose index scan access method can be used for the following queries:

SELECT COUNT(DISTINCT c1), SUM(DISTINCT c1) FROM t1; SELECT COUNT(DISTINCT c1, c2), COUNT(DISTINCT c2, c1) FROM t1;

Loose index scan is not applicable for the following queries:

SELECT DISTINCT COUNT(DISTINCT c1) FROM t1; SELECT COUNT(DISTINCT c1) FROM t1 GROUP BY c1;

### **7.13.10.2. Tight Index Scan**

A tight index scan may be either a full index scan or a range index scan, depending on the query conditions.

When the conditions for a loose index scan are not met, it still may be possible to avoid creation of temporary tables for GROUP BY queries. If there are range conditions in the WHERE clause, this method reads only the keys that satisfy these conditions. Otherwise, it performs an index scan. Because this method reads all keys in each range defined by the WHERE clause, or scans the whole index if there are no range conditions, we term it a *tight index scan*. With a tight index scan, the grouping operation is performed only after all keys that satisfy the range conditions have been found.

For this method to work, it is sufficient that there is a constant equality condition for all columns in a query referring to parts of the key coming before or in between parts of the GROUP BY key. The constants from the equality conditions fill in any "gaps" in the search keys so that it is possible to form complete prefixes of the index. These index prefixes then can be used for index lookups. If we require sorting of the GROUP BY result, and it is possible to form search keys that are prefixes of the index, MySQL also avoids extra sorting operations because searching with prefixes in an ordered index already retrieves all the keys in order.

Assume that there is an index  $idx(c1, c2, c3)$  on table  $t1(c1, c2, c3, c4)$ . The following queries do not work with the loose index scan access method described earlier, but still work with the tight index scan access method.

There is a gap in the GROUP BY, but it is covered by the condition  $c2 = 'a'$ :

SELECT c1, c2, c3 FROM t1 WHERE c2 = 'a' GROUP BY c1, c3;

The GROUP BY does not begin with the first part of the key, but there is a condition that provides a constant for that part:

```
SELECT c1, c2, c3 FROM t1 WHERE c1 = 'a' GROUP BY c2, c3;
```
## **7.13.11. DISTINCT Optimization**

DISTINCT combined with ORDER BY needs a temporary table in many cases.

Because DISTINCT may use GROUP BY, learn how MySQL works with columns in ORDER BY or HAVING clauses that are not part of the selected columns. See Section 11.16.3, "GROUP BY and HAVING [with Hidden Columns"](#page-900-0).

In most cases, a DISTINCT clause can be considered as a special case of GROUP BY. For example, the following two queries are equivalent:

```
SELECT DISTINCT c1, c2, c3 FROM t1
WHERE c1 > const;
SELECT c1, c2, c3 FROM t1
WHERE c1 > const GROUP BY c1, c2, c3;
```
Due to this equivalence, the optimizations applicable to GROUP BY queries can be also applied to queries with a DISTINCT clause. Thus, for more details on the optimization possibilities for DISTINCT queries, see [Section 7.13.10, "](#page-690-0)GROUP BY Optimiz[ation".](#page-690-0)

When combining LIMIT row\_count with DISTINCT, MySQL stops as soon as it finds row\_count unique rows.

If you do not use columns from all tables named in a query, MySQL stops scanning any unused tables as soon as it finds the first match. In the following case, assuming that  $t1$  is used before  $t2$  (which you can check with [EXPLAIN](#page-1121-0)), MySQL stops reading from  $\pm 2$  (for any particular row in  $\pm 1$ ) when it finds the first row in  $\pm 2$ :

SELECT DISTINCT t1.a FROM t1, t2 where t1.a=t2.a;

# **7.13.12. Optimizing IN/=ANY Subqueries**

Certain optimizations are applicable to comparisons that use the IN operator to test subquery results (or that use  $= ANY$ , which is equivalent). This section discusses these optimizations, particularly with regard to the challenges that NULL values present. Suggestions on what you can do to help the optimizer are given at the end of the discussion.

To help the query optimizer better execute your queries, use these tips:

- A column must be declared as NOT NULL if it really is. (This also helps other aspects of the optimizer.)
- If you don't need to distinguish a NULL from FALSE subquery result, you can easily avoid the slow execution path. Replace a comparison that looks like this:

outer\_expr IN (SELECT inner\_expr FROM ...)

with this expression:

(outer expr IS NOT NULL) AND (outer expr IN (SELECT inner expr FROM  $\ldots$ ))

Then NULL IN (SELECT ...) will never be evaluated because MySQL stops evaluating [AND](#page-811-0) parts as soon as the expression result is clear.

Consider the following subquery comparison:

outer\_expr IN (SELECT inner\_expr FROM ... WHERE subquery\_where)

MySQL evaluates queries "from outside to inside." That is, it first obtains the value of the outer expression  $outer\,expr$ , and then runs the subquery and captures the rows that it produces.

A very useful optimization is to "inform" the subquery that the only rows of interest are those where the inner expression in $ner\_expr$  is equal to  $outer\_expr$ . This is done by pushing down an appropriate equality into the subquery's WHERE clause. That is, the comparison is converted to this:

EXISTS (SELECT 1 FROM ... WHERE subquery\_where AND outer\_expr=inner\_expr)

After the conversion, MySQL can use the pushed-down equality to limit the number of rows that it must examine when evaluating the subquery.

More generally, a comparison of N values to a subquery that returns N-value rows is subject to the same conversion. If  $oe_i$  and ie\_i represent corresponding outer and inner expression values, this subquery comparison:

```
(oe\_1, \ldots, oe\_N) IN<br>(SELECT ie\_1, \ldots, ie\_N FROM ... WHERE subquery_where)
```
Becomes:

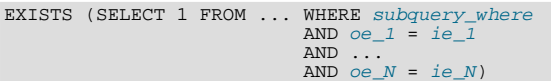

The following discussion assumes a single pair of outer and inner expression values for simplicity.

The conversion just described has its limitations. It is valid only if we ignore possible NULL values. That is, the "pushdown" strategy works as long as both of these two conditions are true:

- outer\_expr and inner\_expr cannot be NULL.
- You do not need to distinguish NULL from FALSE subquery results. (If the subquery is a part of an [OR](#page-812-0) or [AND](#page-811-0) expression in the WHERE clause, MySQL assumes that you don't care.)

When either or both of those conditions do not hold, optimization is more complex.

Suppose that  $outer\_expr$  is known to be a non-NULL value but the subquery does not produce a row such that  $outer\_expr =$ inner\_expr. Then outer\_expr IN (SELECT ...) evaluates as follows:

- NULL, if the [SELECT](#page-1001-0) produces any row where inner\_expr is NULL
- FALSE, if the [SELECT](#page-1001-0) produces only non-NULL values or produces nothing

In this situation, the approach of looking for rows with  $outer\_expr = inner\_expr$  is no longer valid. It is necessary to look for such rows, but if none are found, also look for rows where  $inner\_expr$  is NULL. Roughly speaking, the subquery can be converted to:

EXISTS (SELECT 1 FROM ... WHERE subquery\_where AND (outer\_expr=inner\_expr OR inner\_expr IS NULL))

The need to evaluate the extra [IS NULL](#page-808-0) condition is why MySQL has the  $ref\_or\_null$  access method:

```
mysql> EXPLAIN
     -> SELECT outer_expr IN (SELECT t2.maybe_null_key
                                    FROM t2, t3 WHERE ...)
-> FROM t1;<br>***********
                   *************************** 1. row ***************************
             id: 1
  select_type: PRIMARY
         table: t1
. . .<br>************
              *************************** 2. row ***************************
  id: 2
select_type: DEPENDENT SUBQUERY
table: t2
type: ref_or_null
possible_keys: maybe_null_key
       key: maybe_null_key
key_len: 5
            ref: func
           rows: 2
         Extra: Using where; Using index
...
```
The [unique\\_subquery](#page-625-2) and [index\\_subquery](#page-625-3) subquery-specific access methods also have or-null variants. However, they are not visible in [EXPLAIN](#page-1121-0) output, so you must use [EXPLAIN EXTENDED](#page-1121-0) followed by [SHOW WARNINGS](#page-1087-0) (note the checking NULL in the warning message):

mysql> **EXPLAIN EXTENDED** -> **SELECT outer\_expr IN (SELECT maybe\_null\_key FROM t2) FROM t1\G** \*\*\*\*\*\*\*\*\*\*\*\*\*\*\*\*\*\*\*\*\*\*\*\*\*\*\* 1. row \*\*\*\*\*\*\*\*\*\*\*\*\*\*\*\*\*\*\*\*\*\*\*\*\*\*\*

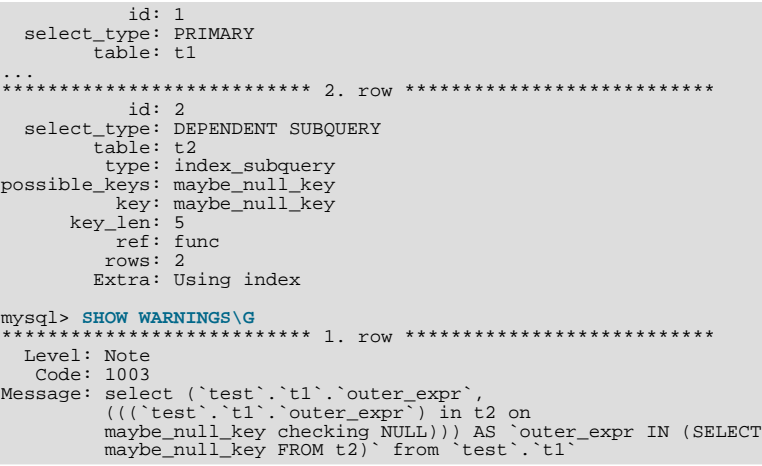

The additional OR ... IS NULL condition makes query execution slightly more complicated (and some optimizations within the subquery become inapplicable), but generally this is tolerable.

The situation is much worse when  $outer\_expr$  can be NULL. According to the SQL interpretation of NULL as "unknown value," NULL IN (SELECT inner\_expr ...) should evaluate to:

- NULL, if the [SELECT](#page-1001-0) produces any rows
- FALSE, if the [SELECT](#page-1001-0) produces no rows

For proper evaluation, it is necessary to be able to check whether the [SELECT](#page-1001-0) has produced any rows at all, so  $outer\_expr =$ inner\_expr cannot be pushed down into the subquery. This is a problem, because many real world subqueries become very slow unless the equality can be pushed down.

Essentially, there must be different ways to execute the subquery depending on the value of  $outer\_expr$ .

The optimizer chooses SQL compliance over speed, so it accounts for the possibility that  $outer\,expr$  might be NULL.

If outer  $\epsilon$  expr is NULL, to evaluate the following expression, it is necessary to run the [SELECT](#page-1001-0) to determine whether it produces any rows:

NULL IN (SELECT inner\_expr FROM ... WHERE subquery\_where)

It is necessary to run the original [SELECT](#page-1001-0) here, without any pushed-down equalities of the kind mentioned earlier.

On the other hand, when  $\overline{outer\;expr}$  is not NULL, it is absolutely essential that this comparison:

outer\_expr IN (SELECT inner\_expr FROM ... WHERE subquery\_where)

be converted to this expression that uses a pushed-down condition:

EXISTS (SELECT 1 FROM ... WHERE subquery\_where AND outer\_expr=inner\_expr)

Without this conversion, subqueries will be slow. To solve the dilemma of whether to push down or not push down conditions into the subquery, the conditions are wrapped in "trigger" functions. Thus, an expression of the following form:

outer\_expr IN (SELECT inner\_expr FROM ... WHERE subquery\_where)

is converted into:

EXISTS (SELECT 1 FROM ... WHERE subquery\_where<br>AND trigcond(outer\_expr=inner\_expr))

More generally, if the subquery comparison is based on several pairs of outer and inner expressions, the conversion takes this comparison:

 $(oe_1, ..., oe_N)$  IN (SELECT  $ie_1, ..., ie_N$  FROM ... WHERE subquery\_where)

and converts it to this expression:

```
EXISTS (SELECT 1 FROM ... WHERE subquery_where
                           AND trigcond(oe_1=ie_1)
                           AND ...
                           AND trigcond(oe_N=ie_N)
       )
```
Each  $\text{trigcond}(X)$  is a special function that evaluates to the following values:

- $X$  when the "linked" outer expression  $oe\_i$  is not NULL
- TRUE when the "linked" outer expression  $oe\_i$  is NULL

Note that trigger functions are *not* triggers of the kind that you create with [CREATE TRIGGER](#page-968-0).

Equalities that are wrapped into trigcond() functions are not first class predicates for the query optimizer. Most optimizations cannot deal with predicates that may be turned on and off at query execution time, so they assume any  $triagonal(X)$  to be an unknown function and ignore it. At the moment, triggered equalities can be used by those optimizations:

- Reference optimizations:  $triqcond(X=Y$  [OR Y IS NULL]) can be used to construct  $ref$ , [eq\\_ref](#page-624-1), or [ref\\_or\\_null](#page-625-1) table accesses.
- Index lookup-based subquery execution engines:  $triqcond(X=Y)$  can be used to construct unique subquery or [in](#page-625-3)[dex\\_subquery](#page-625-3) accesses.
- Table-condition generator: If the subquery is a join of several tables, the triggered condition will be checked as soon as possible.

When the optimizer uses a triggered condition to create some kind of index lookup-based access (as for the first two items of the preceding list), it must have a fallback strategy for the case when the condition is turned off. This fallback strategy is always the same: Do a full table scan. In [EXPLAIN](#page-1121-0) output, the fallback shows up as Full scan on NULL key in the Extra column:

```
mysql> EXPLAIN SELECT t1.col1,
-> t1.col1 IN (SELECT t2.key1 FROM t2 WHERE t2.col2=t1.col2) FROM t1\G
*************************** 1. row ***************************
   id: 1
select_type: PRIMARY
table: t1
...
*************************** 2. row ***************************
             id: 2
  select_type: DEPENDENT SUBQUERY
          table: t2
type: index_subquery
possible_keys: key1
            key: key1
       key len: 5
            ref: func
           rows: 2
          Extra: Using where; Full scan on NULL key
```
If you run [EXPLAIN EXTENDED](#page-1121-0) followed by [SHOW WARNINGS](#page-1087-0), you can see the triggered condition:

```
*************************** 1. row ***************************
   Level: Note
Code: 1003
Message: select `test`.`t1`.`col1` AS `col1`,
<in_optimizer>(`test`.`t1`.`col1`,
             <exists>(<index_lookup>(<cache>(`test`.`t1`.`col1`) in t2
             on key1 checking NULL
where (`test`.`t2`.`col2` = `test`.`t1`.`col2`) having
trigcond(<is_not_null_test>(`test`.`t2`.`key1`))))) AS
             `t1.col1 IN (select t2.key1 from t2 where t2.col2=t1.col2)`
from `test`.`t1`
```
The use of triggered conditions has some performance implications. A NULL IN (SELECT ...) expression now may cause a full table scan (which is slow) when it previously did not. This is the price paid for correct results (the goal of the trigger-condition strategy was to improve compliance and not speed).

For multiple-table subqueries, execution of NULL IN (SELECT ...) will be particularly slow because the join optimizer doesn't optimize for the case where the outer expression is NULL. It assumes that subquery evaluations with NULL on the left side are very rare, even if there are statistics that indicate otherwise. On the other hand, if the outer expression might be NULL but never actually is, there is no performance penalty.

# Chapter 8. Language Structure

This chapter discusses the rules for writing the following elements of SQL statements when using MySQL:

- Literal values such as strings and numbers
- Identifiers such as database, table, and column names
- Reserved words
- User-defined and system variables
- <span id="page-696-0"></span>**Comments**

# **8.1. Literal Values**

This section describes how to write literal values in MySQL. These include strings, numbers, hexadecimal values, boolean values, and NULL. The section also covers the various nuances and "gotchas" that you may run into when dealing with these basic types in MySQL.

## **8.1.1. Strings**

A string is a sequence of bytes or characters, enclosed within either single quote ("'") or double quote (""") characters. Examples:

'a string "another string"

Quoted strings placed next to each other are concatenated to a single string. The following lines are equivalent:

'a string'<br>'a' ' ' 'string'

If the [ANSI\\_QUOTES](#page-488-0) SQL mode is enabled, string literals can be quoted only within single quotation marks because a string quoted within double quotation marks is interpreted as an identifier.

A *binary string* is a string of bytes that has no character set or collation. A *nonbinary string* is a string of characters that has a character set and collation. For both types of strings, comparisons are based on the numeric values of the string unit. For binary strings, the unit is the byte. For nonbinary strings the unit is the character and some character sets support multi-byte characters. Character value ordering is a function of the string collation.

String literals may have an optional character set introducer and COLLATE clause:

[\_charset\_name]'string' [COLLATE collation\_name]

Examples:

SELECT \_latinl'*string';*<br>SELECT \_latinl'*string'* COLLATE latinl\_danish\_ci*;* 

You can use N'literal' (or n'literal') to create a string in the national character set. These statements are equivalent:

SELECT N'some text'; SELECT n'some text'; SELECT \_utf8'some text';

For more information about these forms of string syntax, see [Section 9.1.3.5, "Character String Literal Character Set and](#page-719-0) Collation", and [Section 9.1.3.6, "National Character Set".](#page-720-0)

Within a string, certain sequences have special meaning unless the [NO\\_BACKSLASH\\_ESCAPES](#page-489-0) SQL mode is enabled. Each of these sequences begins with a backslash ("\"), known as the *escape character*. MySQL recognizes the following escape sequences.

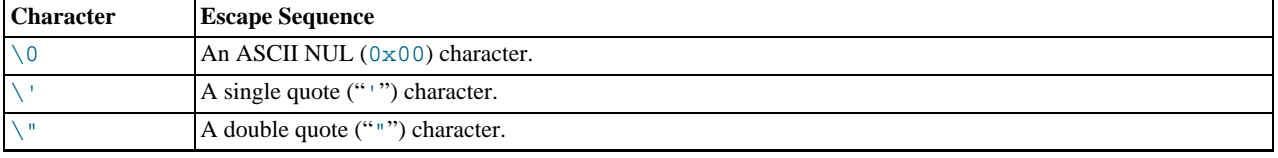

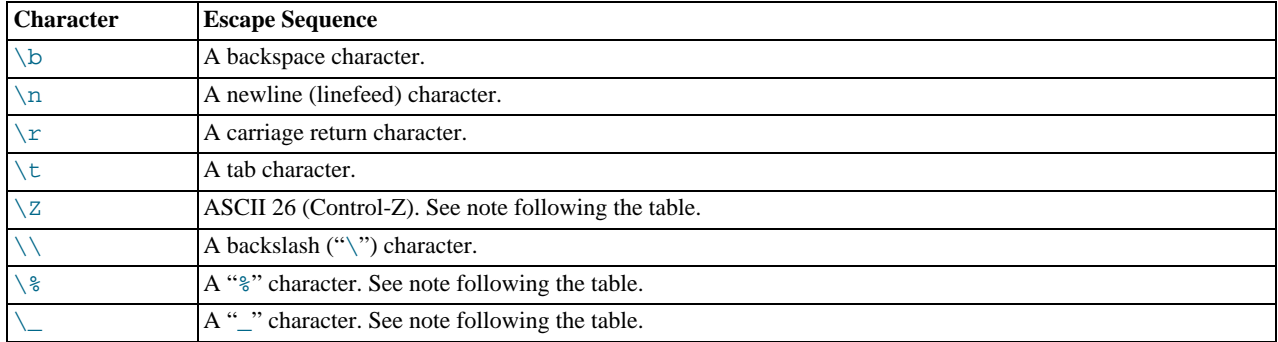

For all other escape sequences, backslash is ignored. That is, the escaped character is interpreted as if it was not escaped. For example, " $\chi$ " is just " $\chi$ ".

These sequences are case sensitive. For example, " $\bigr\setminus b$ " is interpreted as a backspace, but " $\bigr\setminus B$ " is interpreted as "B".

The ASCII 26 character can be encoded as "\Z" to enable you to work around the problem that ASCII 26 stands for END-OF-FILE on Windows. ASCII 26 within a file causes problems if you try to use  $m/sq1$  db\_name < file\_name.

Escape processing is done according to the character set indicated by the [character\\_set\\_connection](#page-389-0) system variable. This is true even for strings that are preceded by an introducer that indicates a different character set, as discussed in [Section 9.1.3.5,](#page-719-0) ["Character String Literal Character Set and Collation"](#page-719-0).

The " $\$ " sequences are used to search for literal instances of " $\degree$ " and "\_" in pattern-matching contexts where they would otherwise be interpreted as wildcard characters. See the description of the [LIKE](#page-824-0) operator in [Section 11.5.1, "String Compar](#page-824-1)[ison Functions".](#page-824-1) If you use "\%" or "\\_" outside of pattern-matching contexts, they evaluate to the strings "\%" and "\\_", not to " $\frac{1}{6}$ " and " $\cdots$ "

There are several ways to include quote characters within a string:

- A "'" inside a string quoted with "'" may be written as "''".
- A """ inside a string quoted with """ may be written as """".
- Precede the quote character by an escape character  $(\lq\lq\lq\rq)$ .
- A "'" inside a string quoted with """ needs no special treatment and need not be doubled or escaped. In the same way, """ inside a string quoted with "'" needs no special treatment.

The following [SELECT](#page-1001-0) statements demonstrate how quoting and escaping work:

```
mysql> SELECT 'hello', '"hello"', '""hello""', 'hel''lo', '\'hello';
+-------+---------+-----------+--------+--------+
| hello | "hello" | ""hello"" | hel'lo | 'hello |
+-------+---------+-----------+--------+--------+
mysql> SELECT "hello", "'hello'", "''hello''", "hel""lo", "\"hello";
+-------+---------+-----------+--------+--------+
  hello | 'hello' | ''hello'' | hel"lo | "hello
+-------+---------+-----------+--------+--------+
mysql> SELECT 'This\nIs\nFour\nLines';
+--------------------+
 Thicİs
Four
Lines |
+--------------------+
mysql> SELECT 'disappearing\ backslash';
+------------------------+
| disappearing backslash |
+------------------------+
```
If you want to insert binary data into a string column (such as a [BLOB](#page-787-0) column), the following characters must be represented by escape sequences.

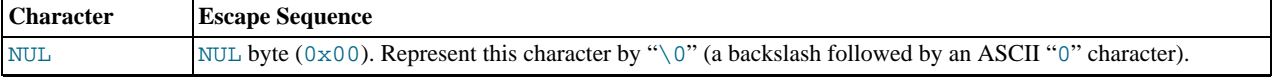

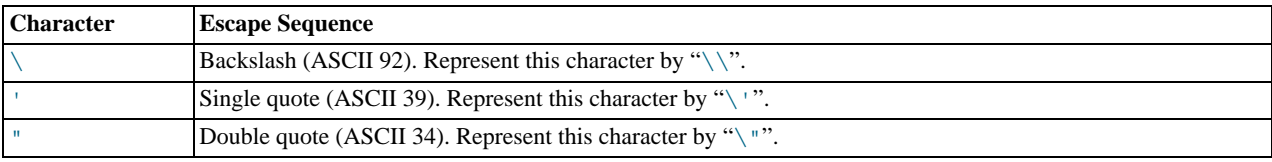

When writing application programs, any string that might contain any of these special characters must be properly escaped before the string is used as a data value in an SQL statement that is sent to the MySQL server. You can do this in two ways:

- Process the string with a function that escapes the special characters. In a C program, you can use the [mysql\\_real\\_escape\\_string\(\)](#page-2372-0) C API function to escape characters. See [Section 22.9.3.53,](#page-2372-0) "[mysql\\_real\\_escape\\_string\(\)](#page-2372-0)". The Perl DBI interface provides a quote method to convert special characters to the proper escape sequences. See [Section 22.11, "MySQL Perl API".](#page-2674-0) Other language interfaces may provide a similar capability.
- As an alternative to explicitly escaping special characters, many MySQL APIs provide a placeholder capability that enables you to insert special markers into a statement string, and then bind data values to them when you issue the statement. In this case, the API takes care of escaping special characters in the values for you.

## **8.1.2. Numbers**

Integers are represented as a sequence of digits. Floats use "." as a decimal separator. Either type of number may be preceded by "-" or "+" to indicate a negative or positive value, respectively

Examples of valid integers:

1221 0  $-32$ 

Examples of valid floating-point numbers:

```
294.42
-32032.6809e+10
148.00
```
An integer may be used in a floating-point context; it is interpreted as the equivalent floating-point number.

## **8.1.3. Date and Time Values**

Date and time values can be represented as quoted strings or as numbers, depending on the exact type of the value and other factors.

For specific information about the formats used to represent [DATE](#page-779-0), [DATETIME](#page-779-0), and [TIMESTAMP](#page-779-0) values, see [Section 10.3.1, "The](#page-779-0) DATETIME, DATE, and [TIMESTAMP](#page-779-0) Types".

For specific information about the formats used to represent [TIME](#page-783-0) values, see [Section 10.3.2, "The](#page-783-0) TIME Type".

For specific information about the formats used to represent [YEAR](#page-784-0) values, see [Section 10.3.3, "The](#page-784-0) YEAR Type".

## **8.1.4. Hexadecimal Values**

MySQL supports hexadecimal values, written using  $X'val'$ ,  $x'val'$ , or  $0xval$  format, where val contains hexadecimal digits  $(0.9, A.0)$ . Lettercase of the digits does not matter. For values written using X'val' or x'val' format, val must contain an even number of digits. For values written using  $0xval$  syntax, values that contain an odd number of digits are treated as having an extra leading 0. For example,  $0 \times 0a$  and  $0 \times a$  are interpreted as  $0 \times 0a$  and  $0 \times 0a$  aa.

In numeric contexts, hexadecimal values act like integers (64-bit precision). In string contexts, they act like binary strings, where each pair of hex digits is converted to a character:

```
mysql> SELECT X'4D7953514C';
-> 'MySQL'
mysql> SELECT 0x0a+0;
         -> 10mysql> SELECT 0x5061756c;
         -> 'Paul'
```
The default type of a hexadecimal value is a string. If you want to ensure that the value is treated as a number, you can use

```
CAST(... AS UNSIGNED):
mysql> SELECT 0x41, CAST(0x41 AS UNSIGNED);
        \rightarrow 'A', 65
```
The X'hexstring' syntax is based on standard SQL. The 0x syntax is based on ODBC. Hexadecimal strings are often used by ODBC to supply values for [BLOB](#page-787-0) columns.

You can convert a string or a number to a string in hexadecimal format with the  $HEX()$  function:

```
mysql> SELECT HEX('cat');
             -> '636174'
mysql> SELECT 0x636174;
          \rightarrow 'cat'
```
## **8.1.5. Boolean Values**

The constants TRUE and FALSE evaluate to 1 and 0, respectively. The constant names can be written in any lettercase.

```
mysql> SELECT TRUE, true, FALSE, false;
-> 1, 1, 0, 0
```
## **8.1.6. Bit-Field Values**

Bit-field values can be written using b'value' or  $0$ bvalue notation. value is a binary value written using zeros and ones.

Bit-field notation is convenient for specifying values to be assigned to [BIT](#page-776-0) columns:

```
mysql> CREATE TABLE t (b BIT(8));
mysql> INSERT INTO t SET b = b'11111111';
mysql> INSERT INTO t SET b = b'1010';
mysql> INSERT INTO t SET b = b'0101';
```
Bit values are returned as binary values. To display them in printable form, add 0 or use a conversion function such as  $BIN()$ . High-order 0 bits are not displayed in the converted value.

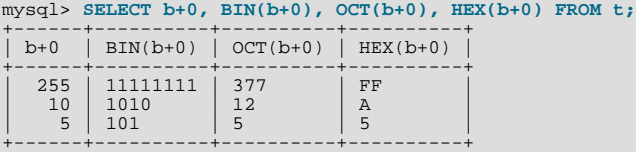

Bit values assigned to user variables are treated as binary strings. To assign a bit value as a number to a user variable, use [CAST\(\)](#page-869-0) or  $+0$ :

```
mysql> SET @v1 = 0b1000001;
mysql> SET @v2 = CAST(0b1000001 AS UNSIGNED), @v3 = 0b1000001+0;
mysql> SELECT @v1, @v2, @v3;
 +------+------+------+
     \sqrt{\omega} | \sqrt{\omega} | \sqrt{\omega} | \sqrt{\omega} | \sqrt{\omega} | \sqrt{\omega} | \sqrt{\omega} | \sqrt{\omega} | \sqrt{\omega} | \sqrt{\omega} | \sqrt{\omega} | \sqrt{\omega} | \sqrt{\omega} | \sqrt{\omega} | \sqrt{\omega} | \sqrt{\omega} | \sqrt{\omega} | \sqrt{\omega} | \sqrt{\omega} | \sqrt{\omega} | \sqrt{\omega} | \sqrt{\omega} | +------+------+------+
 | A | 65 | 65 |
 +------+------+------+
```
## **8.1.7. NULL Values**

The NULL value means "no data." NULL can be written in any lettercase. A synonym is  $\N$  (case sensitive).

For text file import or export operations performed with [LOAD DATA INFILE](#page-989-0) or [SELECT ... INTO OUTFILE](#page-1001-0), NULL is represented by the \N sequence. See Section 12.2.6, "[LOAD DATA INFILE](#page-989-0) Syntax".

<span id="page-699-0"></span>Be aware that the NULL value is different from values such as 0 for numeric types or the empty string for string types. For more information, see [Section C.5.5.3, "Problems with](#page-2872-0) NULL Values".

## **8.2. Schema Object Names**

Certain objects within MySQL, including database, table, index, column, alias, view, stored procedure, partition, tablespace, and other object names are known as identifiers. This section describes the permissible syntax for identifiers in MySQL. [Section 8.2.2,](#page-701-0) ["Identifier Case Sensitivity",](#page-701-0) describes which types of identifiers are case sensitive and under what conditions.

An identifier may be quoted or unquoted. If an identifier contains special characters or is a reserved word, you *must* quote it whenever you refer to it. The set of alphanumeric characters from the current character set, "\_", and "\$" are not special. Reserved words are listed at [Section 8.3, "Reserved Words".](#page-706-0) (Exception: A reserved word that follows a period in a qualified name must be an identifier, so it need not be quoted.)

The identifier quote character is the backtick ("`"):

mysql> **SELECT \* FROM `select` WHERE `select`.id > 100;**

If the [ANSI\\_QUOTES](#page-488-0) SQL mode is enabled, it is also permissible to quote identifiers within double quotation marks:

```
mysql> CREATE TABLE "test" (col INT);<br>ERROR 1064: You have an error in your SQL syntax...<br>mysql> SET sql_mode='ANSI_QUOTES';<br>mysql> CREATE TABLE "test" (col INT);
Query OK, 0 rows affected (0.00 sec)
```
The [ANSI\\_QUOTES](#page-488-0) mode causes the server to interpret double-quoted strings as identifiers. Consequently, when this mode is enabled, string literals must be enclosed within single quotation marks. They cannot be enclosed within double quotation marks. The server SQL mode is controlled as described in [Section 5.1.7, "Server SQL Modes".](#page-487-0)

Identifier quote characters can be included within an identifier if you quote the identifier. If the character to be included within the identifier is the same as that used to quote the identifier itself, then you need to double the character. The following statement creates a table named  $a$  b that contains a column named  $c$  "d:

mysql> **CREATE TABLE `a``b` (`c"d` INT);**

In the select list of a query, a quoted column alias can be specified using identifier or string quoting characters:

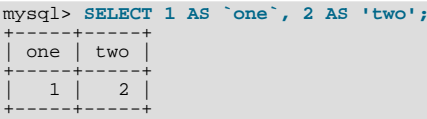

Elsewhere in the statement, quoted references to the alias must use identifier quoting or the reference is treated as a string literal.

Identifiers may begin with a digit but unless quoted may not consist solely of digits.

It is recommended that you do not use names that begin with  $M \in \mathcal{O}(M)$  where M and N are integers. For example, avoid using  $1 \in \mathcal{O}(M)$ as an identifier, because an expression such as  $1e+3$  is ambiguous. Depending on context, it might be interpreted as the expression  $1e + 3$  or as the number  $1e+3$ .

Be careful when using [MD5\(\)](#page-884-0) to produce table names because it can produce names in illegal or ambiguous formats such as those just described.

A user variable cannot be used directly in an SQL statement as an identifier or as part of an identifier. See [Section 8.4,](#page-709-0) ["User-Defined Variables",](#page-709-0) for more information and examples of workarounds.

There are some restrictions on the characters that may appear in identifiers:

- No identifier can contain ASCII NUL  $(0 \times 00)$ .
- Database, table, and column names should not end with space characters.

Special characters in database and table names are encoded in the corresponding file system names as described in [Section 8.2.3,](#page-703-0) ["Mapping of Identifiers to File Names"](#page-703-0). If you have databases or tables from an older version of MySQL that contain special characters and for which the underlying directory names or file names have not been updated to use the new encoding, the server displays their names with a prefix of #mysql50#. For information about referring to such names or converting them to the newer encoding, see that section.

The following table describes the maximum length for each type of identifier.

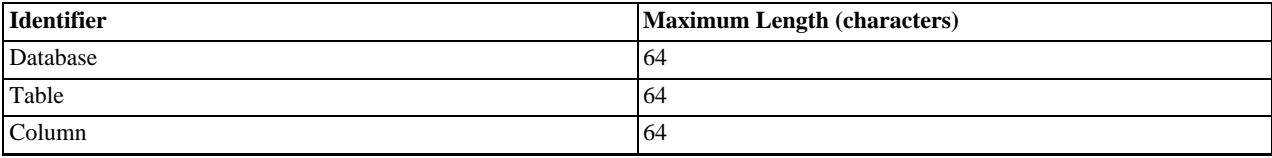

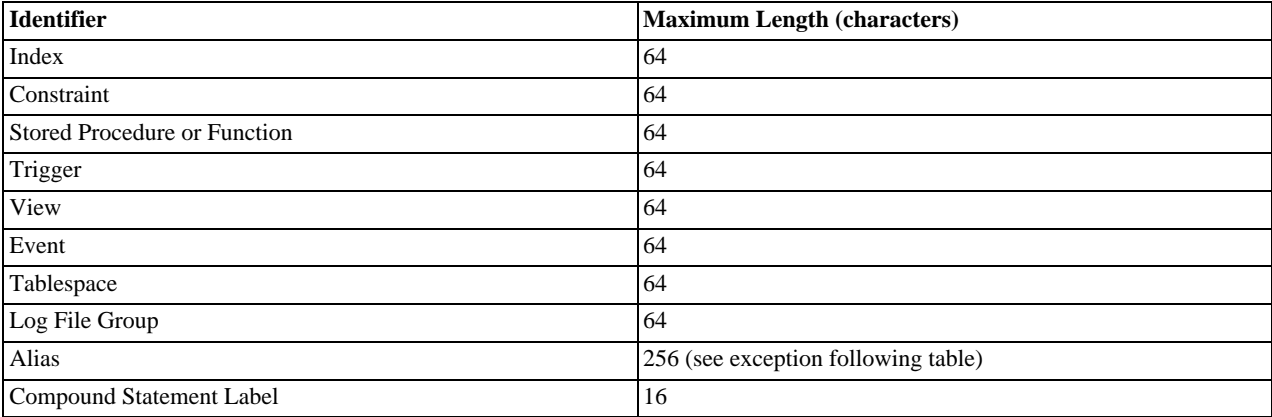

Aliases for column names in [CREATE VIEW](#page-971-0) statements are checked against the maximum column length of 64 characters (not the maximum alias length of 256 characters).

Identifiers are stored using Unicode (UTF-8). This applies to identifiers in table definitions that are stored in .frm files and to identifiers stored in the grant tables in the mysql database. The sizes of the identifier string columns in the grant tables are measured in characters. You can use multi-byte characters without reducing the number of characters permitted for values stored in these columns, something not true prior to MySQL 4.1. The permissible Unicode characters are those in the Basic Multilingual Plane (BMP). Supplementary characters are not permitted.

## **8.2.1. Identifier Qualifiers**

MySQL permits names that consist of a single identifier or multiple identifiers. The components of a multiple-part name must be separated by period (".") characters. The initial parts of a multiple-part name act as qualifiers that affect the context within which the final identifier is interpreted.

In MySQL, you can refer to a table column using any of the following forms.

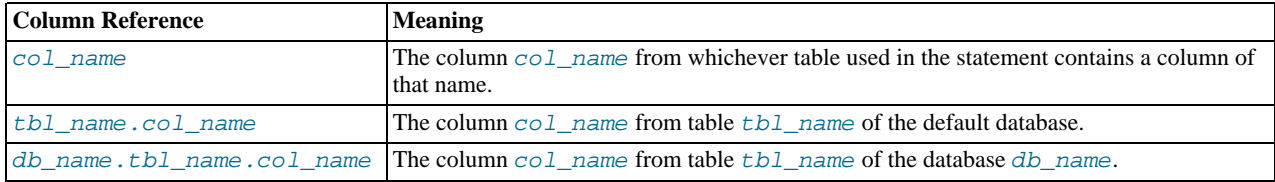

If any components of a multiple-part name require quoting, quote them individually rather than quoting the name as a whole. For example, write `my-table`.`my-column`, not `my-table.my-column`.

A reserved word that follows a period in a qualified name must be an identifier, so in that context it need not be quoted.

You need not specify a tbl\_name or db\_name.tbl\_name prefix for a column reference in a statement unless the reference would be ambiguous. Suppose that tables  $t1$  and  $t2$  each contain a column c, and you retrieve c in a [SELECT](#page-1001-0) statement that uses both  $t_1$  and  $t_2$ . In this case, c is ambiguous because it is not unique among the tables used in the statement. You must qualify it with a table name as  $\pm 1$ . c or  $\pm 2$ . c to indicate which table you mean. Similarly, to retrieve from a table  $\pm$  in database db1 and from a table t in database  $db2$  in the same statement, you must refer to columns in those tables as  $db1.t.col_name$  and db2.t.col\_name.

<span id="page-701-0"></span>The syntax .tbl\_name means the table tbl\_name in the default database. This syntax is accepted for ODBC compatibility because some ODBC programs prefix table names with a "." character.

## **8.2.2. Identifier Case Sensitivity**

In MySQL, databases correspond to directories within the data directory. Each table within a database corresponds to at least one file within the database directory (and possibly more, depending on the storage engine). Triggers also correspond to files. Consequently, the case sensitivity of the underlying operating system plays a part in the case sensitivity of database, table, and trigger names. This means such names are not case sensitive in Windows, but are case sensitive in most varieties of Unix. One notable exception is Mac OS X, which is Unix-based but uses a default file system type (HFS+) that is not case sensitive. However, Mac OS X also supports UFS volumes, which are case sensitive just as on any Unix. See [Section 1.8.4, "MySQL Extensions to Standard](#page-49-0) [SQL".](#page-49-0) The [lower\\_case\\_table\\_names](#page-415-0) system variable also affects how the server handles identifier case sensitivity, as described later in this section.

### **Note**

Although database, table, and trigger names are not case sensitive on some platforms, you should not refer to one of these using different cases within the same statement. The following statement would not work because it refers to a table both as my\_table and as MY\_TABLE:

mysql> **SELECT \* FROM my\_table WHERE MY\_TABLE.col=1;**

Column, index, stored routine, and event names are not case sensitive on any platform, nor are column aliases.

However, names of logfile groups are case sensitive. This differs from standard SQL.

By default, table aliases are case sensitive on Unix, but not so on Windows or Mac OS X. The following statement would not work on Unix, because it refers to the alias both as a and as A:

mysql> **SELECT col\_name FROM tbl\_name AS a** -> **WHERE a.col\_name = 1 OR A.col\_name = 2;**

However, this same statement is permitted on Windows. To avoid problems caused by such differences, it is best to adopt a consistent convention, such as always creating and referring to databases and tables using lowercase names. This convention is recommended for maximum portability and ease of use.

How table and database names are stored on disk and used in MySQL is affected by the [lower\\_case\\_table\\_names](#page-415-0) system variable, which you can set when starting [mysqld](#page-207-0). [lower\\_case\\_table\\_names](#page-415-0) can take the values shown in the following table. This variable does *not* affect case sensitivity of trigger identifiers. On Unix, the default value of [lower\\_case\\_table\\_names](#page-415-0) is 0. On Windows the default value is 1. On Mac OS X, the default value is 2.

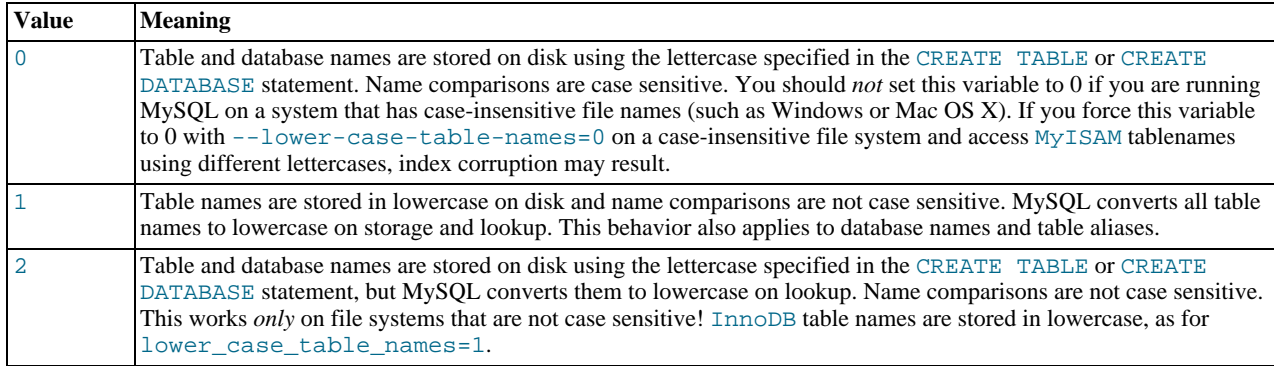

If you are using MySQL on only one platform, you do not normally have to change the [lower\\_case\\_table\\_names](#page-415-0) variable from its default value. However, you may encounter difficulties if you want to transfer tables between platforms that differ in file system case sensitivity. For example, on Unix, you can have two different tables named my\_table and MY\_TABLE, but on Windows these two names are considered identical. To avoid data transfer problems arising from lettercase of database or table names, you have two options:

- Use lower\_case\_table\_names=1 on all systems. The main disadvantage with this is that when you use [SHOW TABLES](#page-1085-0) or [SHOW DATABASES](#page-1066-0), you do not see the names in their original lettercase.
- Use lower\_case\_table\_names=0 on Unix and lower\_case\_table\_names=2 on Windows. This preserves the lettercase of database and table names. The disadvantage of this is that you must ensure that your statements always refer to your database and table names with the correct lettercase on Windows. If you transfer your statements to Unix, where lettercase is significant, they do not work if the lettercase is incorrect.

**Exception**: If you are using InnoDB tables and you are trying to avoid these data transfer problems, you should set [lower\\_case\\_table\\_names](#page-415-0) to 1 on all platforms to force names to be converted to lowercase.

If you plan to set the [lower\\_case\\_table\\_names](#page-415-0) system variable to 1 on Unix, you must first convert your old database and table names to lowercase before stopping [mysqld](#page-207-0) and restarting it with the new variable setting.

Object names may be considered duplicates if their uppercase forms are equal according to a binary collation. That is true for names of cursors, conditions, procedures, functions, savepoints, stored routine parameters, stored program local variables, and plugins. It is not true for names of columns, constraints, databases, partitions, statements prepared with [PREPARE](#page-1103-0), tables, triggers, users, and user-defined variables.

<span id="page-703-0"></span>File system case sensitivity can affect searches in string columns of INFORMATION\_SCHEMA tables. For more information, see [Section 9.1.7.9, "Collation and](#page-731-0) INFORMATION\_SCHEMA Searches".

## **8.2.3. Mapping of Identifiers to File Names**

There is a correspondence between database and table identifiers and names in the file system. For the basic structure, MySQL represents each database as a directory in the data directory, and each table by one or more files in the appropriate database directory. For the table format files (. FRM), the data is always stored in this structure and location.

For the data and index files, the exact representation on disk is storage engine specific. These files may be stored in the same location as the FRM files, or the information may be stored separate file. InnoDB data is stored in the InnoDB data files. If you are using tablespaces with InnoDB, then the specific tablespace files you create are used instead.

Any character is legal in database or table identifiers except ASCII NUL  $(0x00)$ . MySQL encodes any characters that are problematic in the corresponding file system objects when it creates database directories or table files:

- Basic Latin letters  $(a_1, zA_1, z)$  and digits  $(0, .9)$  are encoded as is. Consequently, their case sensitivity directly depends on file system features.
- All other national letters from alphabets that have uppercase/lowercase mapping are encoded as follows:

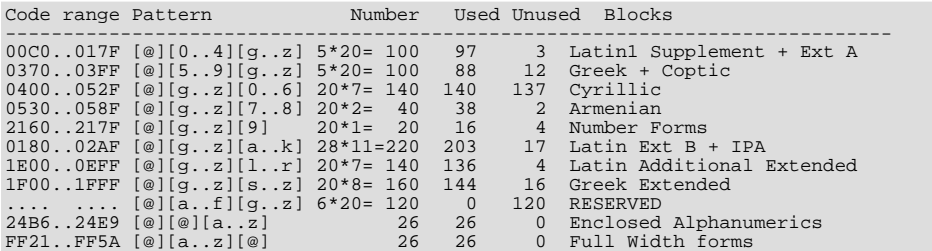

One of the bytes in the sequence encodes lettercase. For example: LATIN CAPITAL LETTER A WITH GRAVE is encoded as @0G, whereas LATIN SMALL LETTER A WITH GRAVE is encoded as @0g. Here the third byte (G or g) indicates lettercase. (On a case-insensitive file system, both letters will be treated as the same.)

For some blocks, such as Cyrillic, the second byte determines lettercase. For other blocks, such as Latin1 Supplement, the third byte determines lettercase. If two bytes in the sequence are letters (as in Greek Extended), the leftmost letter character stands for lettercase. All other letter bytes must be in lowercase.

• All nonletter characters, as well as letters from alphabets that do not have uppercase/lowercase mapping (such as Hebrew) are encoded using hexadecimal representation using lowercase letters for hex digits a..f:

0x003F -> @003f 0xFFFF -> @ffff

The hexadecimal values correspond to character values in the ucs2 double-byte character set.

On Windows, some names such as nul, prn, and aux are encoded by appending @@@ to the name when the server creates the corresponding file or directory. This occurs on all platforms for portability of the corresponding database object between platforms.

If you have databases or tables from a version of MySQL older than 5.1.6 that contain special characters and for which the underlying directory names or file names have not been updated to use the new encoding, the server displays their names with a prefix of #mysql50# in the output from INFORMATION\_SCHEMA tables or [SHOW](#page-1060-0) statements. For example, if you have a table named a@b and its name encoding has not been updated, [SHOW TABLES](#page-1085-0) displays it like this:

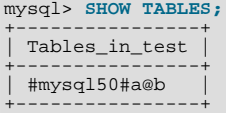

To refer to such a name for which the encoding has not been updated, you must supply the  $\text{limysq150#}$  prefix:

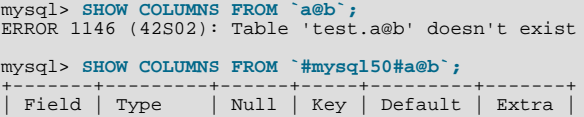

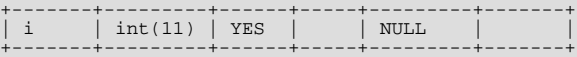

To update old names to eliminate the need to use the special prefix to refer to them, re-encode them with [mysqlcheck](#page-243-0). The following command updates all names to the new encoding:

shell> **mysqlcheck --check-upgrade --fix-db-names --fix-table-names --all-databases**

To check only specific databases or tables, omit [--all-databases](#page-245-0) and provide the appropriate database or table arguments. For information about [mysqlcheck](#page-243-0) invocation syntax, see Section 4.5.3, "mysqlcheck [— A Table Maintenance Program"](#page-243-0).

#### **Note**

The  $\#$ mysql50 $\#$  prefix is intended only to be used internally by the server. You should not create databases or tables with names that use this prefix.

Also, [mysqlcheck](#page-243-0) cannot fix names that contain literal instances of the @ character that is used for encoding special characters. If you have databases or tables that contain this character, use [mysqldump](#page-248-0) to dump them before upgrading to MySQL 5.1.6 or later, and then reload the dump file after upgrading.

## **8.2.4. Function Name Parsing and Resolution**

<span id="page-704-0"></span>MySQL 5.5 supports built-in (native) functions, user-defined functions (UDFs), and stored functions. This section describes how the server recognizes whether the name of a built-in function is used as a function call or as an identifier, and how the server determines which function to use in cases when functions of different types exist with a given name.

#### **Built-In Function Name Parsing**

The parser uses default rules for parsing names of built-in functions. These rules can be changed by enabling the [IGNORE\\_SPACE](#page-488-1) SOL mode.

When the parser encounters a word that is the name of a built-in function, it must determine whether the name signifies a function call or is instead a nonexpression reference to an identifier such as a table or column name. For example, in the following statements, the first reference to count is a function call, whereas the second reference is a table name:

## SELECT COUNT(\*) FROM mytable; CREATE TABLE count (i INT);

The parser should recognize the name of a built-in function as indicating a function call only when parsing what is expected to be an expression. That is, in nonexpression context, function names are permitted as identifiers.

However, some built-in functions have special parsing or implementation considerations, so the parser uses the following rules by default to distinguish whether their names are being used as function calls or as identifiers in nonexpression context:

- To use the name as a function call in an expression, there must be no whitespace between the name and the following "(" parenthesis character.
- Conversely, to use the function name as an identifier, it must not be followed immediately by a parenthesis.

The requirement that function calls be written with no whitespace between the name and the parenthesis applies only to the built-in functions that have special considerations. COUNT is one such name. The exact list of function names for which following whitespace determines their interpretation are those listed in the sql\_functions[] array of the sql/lex.h source file. Before MySQL 5.1, these are rather numerous (about 200), so you may find it easiest to treat the no-whitespace requirement as applying to all function calls. In MySQL 5.1 and later, parser improvements reduce to about 30 the number of affected function names.

For functions not listed in the sql\_functions []) array, whitespace does not matter. They are interpreted as function calls only when used in expression context and may be used freely as identifiers otherwise. ASCII is one such name. However, for these nonaffected function names, interpretation may vary in expression context: func\_name () is interpreted as a built-in function if there is one with the given name; if not,  $func$  name () is interpreted as a user-defined function or stored function if one exists with that name.

The [IGNORE\\_SPACE](#page-488-1) SQL mode can be used to modify how the parser treats function names that are whitespace-sensitive:

With IGNORE SPACE disabled, the parser interprets the name as a function call when there is no whitespace between the name and the following parenthesis. This occurs even when the function name is used in nonexpression context:

mysql> **CREATE TABLE count(i INT);**

ERROR 1064 (42000): You have an error in your SQL syntax ... near 'count(i INT)

To eliminate the error and cause the name to be treated as an identifier, either use whitespace following the name or write it as a quoted identifier (or both):

CREATE TABLE count (i INT); CREATE TABLE `count`(i INT); CREATE TABLE `count` (i INT);

With [IGNORE\\_SPACE](#page-488-1) enabled, the parser loosens the requirement that there be no whitespace between the function name and the following parenthesis. This provides more flexibility in writing function calls. For example, either of the following function calls are legal:

SELECT COUNT(\*) FROM mytable; SELECT COUNT (\*) FROM mytable;

However, enabling [IGNORE\\_SPACE](#page-488-1) also has the side effect that the parser treats the affected function names as reserved words (see [Section 8.3, "Reserved Words"](#page-706-0)). This means that a space following the name no longer signifies its use as an identifier. The name can be used in function calls with or without following whitespace, but causes a syntax error in nonexpression context unless it is quoted. For example, with [IGNORE\\_SPACE](#page-488-1) enabled, both of the following statements fail with a syntax error because the parser interprets count as a reserved word:

```
CREATE TABLE count(i INT);
CREATE TABLE count (i INT);
```
To use the function name in nonexpression context, write it as a quoted identifier:

CREATE TABLE `count`(i INT); CREATE TABLE `count` (i INT);

To enable the [IGNORE\\_SPACE](#page-488-1) SQL mode, use this statement:

SET sql\_mode = 'IGNORE\_SPACE';

[IGNORE\\_SPACE](#page-488-1) is also enabled by certain other composite modes such as [ANSI](#page-491-0) that include it in their value:

SET sql\_mode = 'ANSI';

Check [Section 5.1.7, "Server SQL Modes"](#page-487-0), to see which composite modes enable [IGNORE\\_SPACE](#page-488-1).

To minimize the dependency of SQL code on the [IGNORE\\_SPACE](#page-488-1) setting, use these guidelines:

- Avoid creating UDFs or stored functions that have the same name as a built-in function.
- Avoid using function names in nonexpression context. For example, these statements use count (one of the affected function names affected by [IGNORE\\_SPACE](#page-488-1)), so they fail with or without whitespace following the name if IGNORE\_SPACE is enabled:

```
CREATE TABLE count(i INT);
CREATE TABLE count (i INT);
```
If you must use a function name in nonexpression context, write it as a quoted identifier:

CREATE TABLE `count`(i INT); CREATE TABLE `count` (i INT);

The number of function names affected by [IGNORE\\_SPACE](#page-488-1) was reduced significantly in MySQL 5.1.13, from about 200 to about 30. As of MySQL 5.1.13, only the following functions are still affected by the [IGNORE\\_SPACE](#page-488-1) setting.

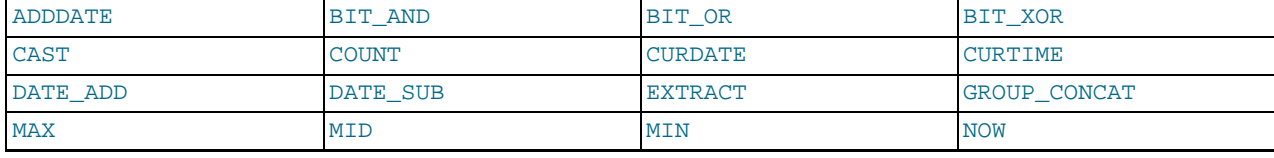

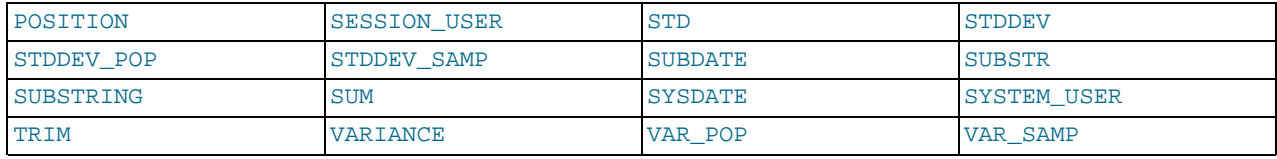

For earlier versions of MySQL, check the contents of the sql\_functions[] array in the sql/lex.h source file to see which functions are affected by [IGNORE\\_SPACE](#page-488-1).

**Incompatibility warning**: The change in MySQL 5.1.13 that reduces the number of function names affected by [IGNORE\\_SPACE](#page-488-1) improves the consistency of parser operation. However, it also introduces the possibility of incompatibility for old SQL code that relies on the following conditions:

- [IGNORE\\_SPACE](#page-488-1) is disabled.
- The presence or absence of whitespace following a function name is used to distinguish between a built-in function and stored function that have the same name, such as  $PI()$  versus  $PI()$ .

For functions that are no longer affected by [IGNORE\\_SPACE](#page-488-1) as of MySQL 5.1.13, that strategy no longer works. Either of the following approaches can be used if you have code that is subject to the preceding incompatibility:

- If a stored function has a name that conflicts with a built-in function, refer to the stored function with a schema name qualifier, regardless of whether whitespace is present. For example, write  $s$ chema\_name.PI() or  $s$ chema\_name.PI().
- Alternatively, rename the stored function to use a nonconflicting name and change invocations of the function to use the new name.

#### **Function Name Resolution**

The following rules describe how the server resolves references to function names for function creation and invocation:

• Built-in functions and user-defined functions

An error occurs if you try to create a UDF with the same name as a built-in function.

• Built-in functions and stored functions

It is possible to create a stored function with the same name as a built-in function, but to invoke the stored function it is necessary to qualify it with a schema name. For example, if you create a stored function named  $PI$  in the test schema, you invoke it as test. [PI\(\)](#page-838-0) because the server resolves PI() as a reference to the built-in function. The server creates a warning if the stored function name collides with a built-in function name. The warning can be displayed with [SHOW WARNINGS](#page-1087-0).

User-defined functions and stored functions

User-defined functions and stored functions share the same namespace, so you cannot create a UDF and a stored function with the same name.

The preceding function name resolution rules have implications for upgrading to versions of MySQL that implement new built-in functions:

- If you have already created a user-defined function with a given name and upgrade MySQL to a version that implements a new built-in function with the same name, the UDF becomes inaccessible. To correct this, use [DROP FUNCTION](#page-975-0) to drop the UDF, and then use [CREATE FUNCTION](#page-946-0) to re-create the UDF with a different nonconflicting name.
- <span id="page-706-0"></span>• If a new version of MySQL implements a built-in function with the same name as an existing stored function, you have two choices: Rename the stored function to use a nonconflicting name, or change calls to the function so that they use a schema qualifier (that is, use schema\_name.func\_name() syntax).

# **8.3. Reserved Words**

Certain words such as [SELECT](#page-1001-0), [DELETE](#page-979-0), or [BIGINT](#page-776-0) are reserved and require special treatment for use as identifiers such as table

and column names. This may also be true for the names of built-in functions.

Reserved words are permitted as identifiers if you quote them as described in [Section 8.2, "Schema Object Names"](#page-699-0):

mysql> **CREATE TABLE interval (begin INT, end INT);** ERROR 1064 (42000): You have an error in your SQL syntax ... near 'interval (begin INT, end INT)' mysql> **CREATE TABLE `interval` (begin INT, end INT);** Query OK, 0 rows affected (0.01 sec)

Exception: A word that follows a period in a qualified name must be an identifier, so it need not be quoted even if it is reserved:

mysql> **CREATE TABLE mydb.interval (begin INT, end INT);** Query OK, 0 rows affected (0.01 sec)

Names of built-in functions are permitted as identifiers but may require care to be used as such. For example, COUNT is acceptable as a column name. However, by default, no whitespace is permitted in function invocations between the function name and the following "(" character. This requirement enables the parser to distinguish whether the name is used in a function call or in nonfunction context. For further detail on recognition of function names, see [Section 8.2.4, "Function Name Parsing and Resolution".](#page-704-0)

The words in the following table are explicitly reserved in MySQL 5.5. In addition, \_FILENAME is reserved. At some point, you might upgrade to a higher version, so it is a good idea to have a look at future reserved words, too. You can find these in the manuals that cover higher versions of MySQL. Most of the words in the table are forbidden by standard SQL as column or table names (for example, GROUP). A few are reserved because MySQL needs them and uses a yacc parser. A reserved word can be used as an identifier if you quote it.

For a more detailed list of reserved words, including differences between versions, see [Reserved Words in MySQL 5.5.](http://dev.mysql.com/doc/mysqld-version-reference/en/mysqld-version-reference-reservedwords.html#mysqld-version-reference-reservedwords-5-5)

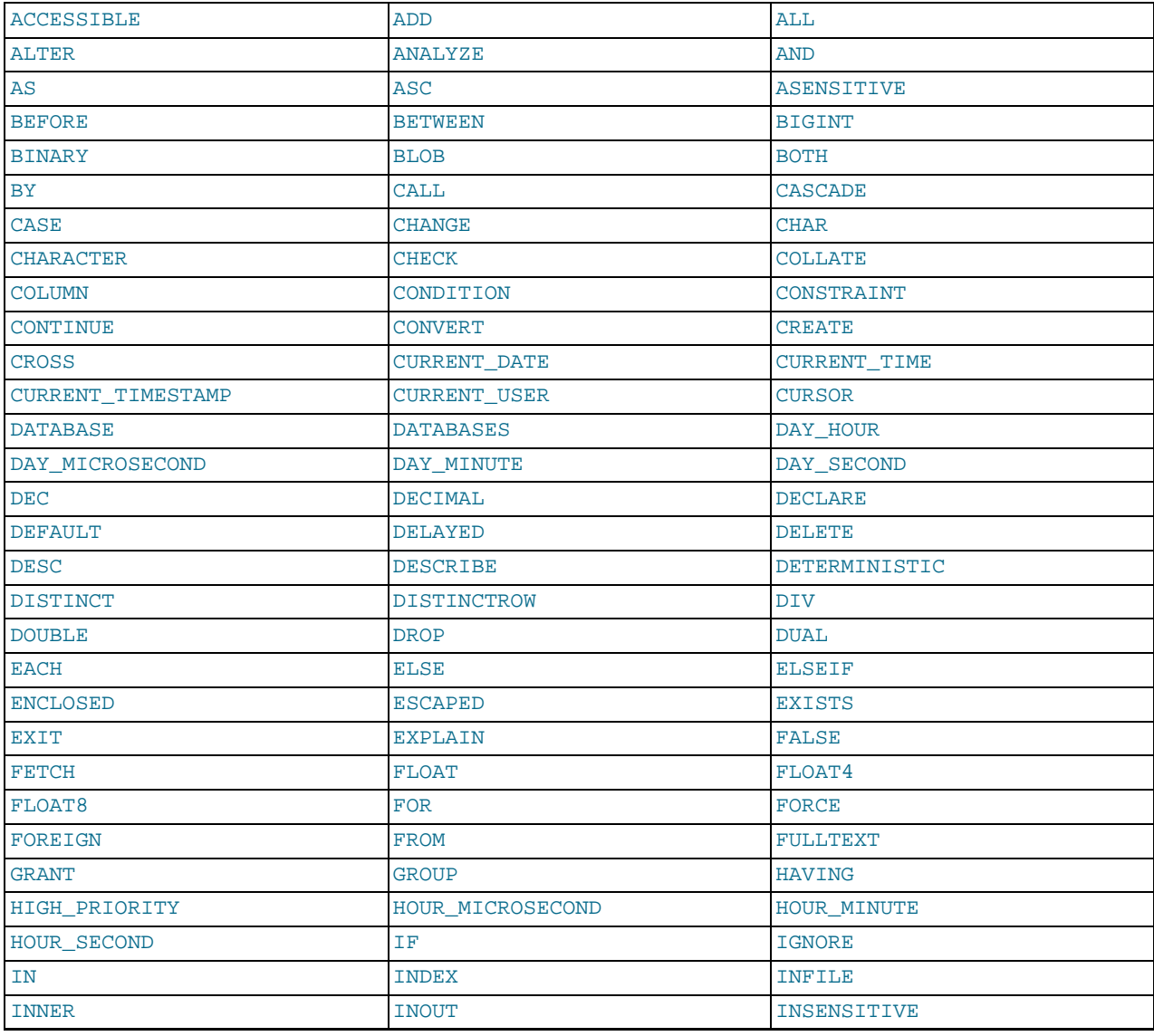

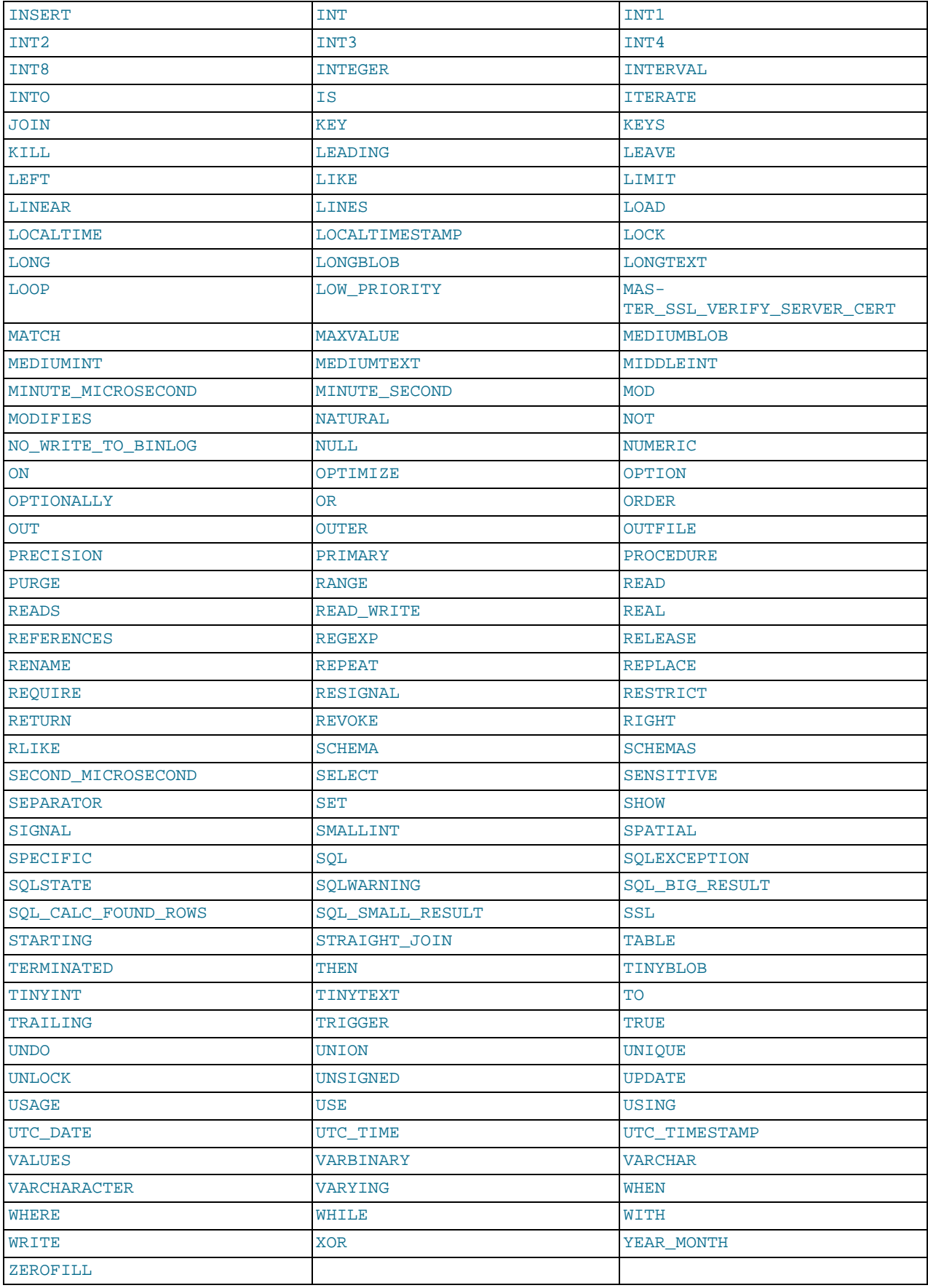

The following are new reserved words in MySQL 5.5:

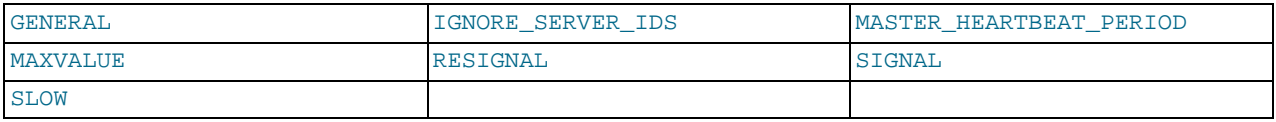

MySQL permits some keywords to be used as unquoted identifiers because many people previously used them. Examples are those in the following list:

- ACTION
- [BIT](#page-776-0)
- [DATE](#page-779-0)
- [ENUM](#page-788-0)
- $N<sub>O</sub>$
- [TEXT](#page-787-0)
- [TIME](#page-783-0)
- <span id="page-709-0"></span>• [TIMESTAMP](#page-779-0)

# **8.4. User-Defined Variables**

You can store a value in a user-defined variable in one statement and then refer to it later in another statement. This enables you to pass values from one statement to another. *User-defined variables are connection-specific*. That is, a user variable defined by one client cannot be seen or used by other clients. All variables for a given client connection are automatically freed when that client exits.

User variables are written as  $@var_name$ , where the variable name  $var_name$  consists of alphanumeric characters from the current character set, ".", "\_", and "\$". A user variable name can contain other characters if you quote it as a string or identifier (for example, @'my-var', @"my-var", or @`my-var`). The default character set is latin1 (cp1252 West European). This can be changed with the [--character-set-server](#page-349-0) option to [mysqld](#page-207-0). See [Section 9.5, "Character Set Configuration".](#page-762-0)

User variable names are not case sensitive in MySQL 5.0 and up.

One way to set a user-defined variable is by issuing a [SET](#page-1057-0) statement:

SET @var\_name = expr [, @var\_name = expr] ...

For  $SET$ , either [=](#page-813-0) or : = can be used as the assignment operator.

You can also assign a value to a user variable in statements other than [SET](#page-1057-0). In this case, the assignment operator must be  $\cdot$  = and not [=](#page-813-0) because the latter is treated as the comparison operator [=](#page-807-0) in non-[SET](#page-1057-0) statements:

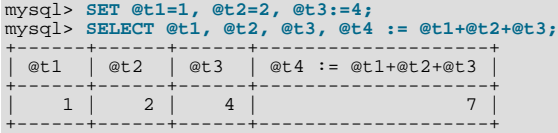

User variables can be assigned a value from a limited set of data types: integer, decimal, floating-point, binary or nonbinary string, or NULL value. Assignment of decimal and real values does not preserve the precision or scale of the value. A value of a type other than one of the permissible types is converted to a permissible type. For example, a value having a temporal or spatial data type is converted to a binary string.

If a user variable is assigned a nonbinary (character) string value, it has the same character set and collation as the string. The coercibility of user variables is implicit. (This is the same coercibility as for table column values.)

Bit values assigned to user variables are treated as binary strings. To assign a bit value as a number to a user variable, use [CAST\(\)](#page-869-0) or  $+0$ :

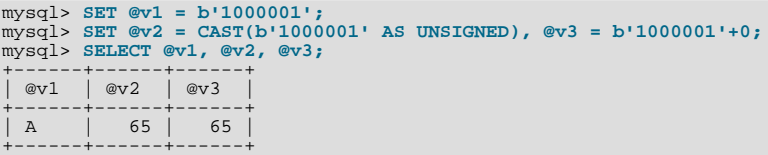

If the value of a user variable is selected in a result set, it is returned to the client as a string.

If you refer to a variable that has not been initialized, it has a value of NULL and a type of string.

User variables may be used in most contexts where expressions are permitted. This does not currently include contexts that explicitly require a literal value, such as in the LIMIT clause of a [SELECT](#page-1001-0) statement, or the IGNORE N LINES clause of a [LOAD](#page-989-0) [DATA](#page-989-0) statement.

As a general rule, you should never assign a value to a user variable and read the value within the same statement. You might get the results you expect, but this is not guaranteed. The order of evaluation for expressions involving user variables is undefined and may change based on the elements contained within a given statement. In SELECT @a, @a:=@a+1, ..., you might think that MySQL will evaluate @a first and then do an assignment second. However, changing the statement (for example, by adding a GROUP BY, HAVING, or ORDER BY clause) may cause MySQL to select an execution plan with a different order of evaluation.

Another issue with assigning a value to a variable and reading the value within the same statement is that the default result type of a variable is based on its type at the start of the statement. The following example illustrates this:

mysql> **SET @a='test';** mysql> **SELECT @a,(@a:=20) FROM tbl\_name;**

For this [SELECT](#page-1001-0) statement, MySQL reports to the client that column one is a string and converts all accesses of @a to strings, even though @a is set to a number for the second row. After the [SELECT](#page-1001-0) statement executes, @a is regarded as a number for the next statement.

To avoid problems with this behavior, either do not assign a value to and read the value of the same variable within a single statement, or else set the variable to  $0, 0, 0, 0$ , or '' to define its type before you use it.

In a [SELECT](#page-1001-0) statement, each select expression is evaluated only when sent to the client. This means that in a HAVING, GROUP BY, or ORDER BY clause, referring to a variable that is assigned a value in the select expression list does *not* work as expected:

mysql> **SELECT (@aa:=id) AS a, (@aa+3) AS b FROM tbl\_name HAVING b=5;**

The reference to b in the HAVING clause refers to an alias for an expression in the select list that uses @aa. This does not work as expected: @aa contains the value of id from the previous selected row, not from the current row.

User variables are intended to provide data values. They cannot be used directly in an SQL statement as an identifier or as part of an identifier, such as in contexts where a table or database name is expected, or as a reserved word such as [SELECT](#page-1001-0). This is true even if the variable is quoted, as shown in the following example:

```
mysql> SELECT c1 FROM t;
+----+
| c1 |
+----+
   \overline{0}+----+
  \overline{1}+----+
2 rows in set (0.00 sec)
mysql> SET @col = "c1";
Query OK, 0 rows affected (0.00 sec)
mysql> SELECT @col FROM t;
+------+
| @col |
+------+
| c1
+------+
1 row in set (0.00 sec)
mysql> SELECT `@col` FROM t;
ERROR 1054 (42S22): UNKNOWN COLUMN '@COL' IN 'FIELD LIST'
mysql> SET @col = "`c1`";
Query OK, 0 rows affected (0.00 sec)
mysql> SELECT @col FROM t;
+------+
| @col |
+------+
| `c1` |
+------+
```

```
1 row in set (0.00 sec)
```
An exception to this principle that user variables cannot be used to provide identifiers is that if you are constructing a string for use as a prepared statement to be executed later. In this case, user variables can be used to provide any part of the statement. The following example illustrates how this can be done:

```
mysql> SET @c = "c1";
Query OK, 0 rows affected (0.00 sec)
mysql> SET @s = CONCAT("SELECT ", @c, " FROM t");
Query OK, 0 rows affected (0.00 sec)
mysql> PREPARE stmt FROM @s;
Query OK, 0 rows affected (0.04 sec)
Statement prepared
mysql> EXECUTE stmt;
+----+
| c1 |
+----+
   \overline{0}+----+
  \mathbf{1}+----+
2 rows in set (0.00 sec)
mysql> DEALLOCATE PREPARE stmt;
Query OK, 0 rows affected (0.00 sec)
```
See [Section 12.6, "SQL Syntax for Prepared Statements",](#page-1101-0) for more information.

A similar technique can be used in application programs to construct SQL statements using program variables, as shown here using PHP 5:

```
<?php
  $mysqli = new mysqli("localhost", "user", "pass", "test");
  if( mysqli_connect_errno() )
die("Connection failed: %s\n", mysqli_connect_error());
  $col = "cl";$query = "SELECT $col FROM t";
  $result = $mysqli->query($query);
  while($row = $result->fetch_assoc())
  {
    echo "<p>" . $row["$col"] . "</p>\n";
  }
  $result->close();
  $mysqli->close();
?>
```
Assembling an SQL statement in this fashion is sometimes known as "Dynamic SQL".

# **8.5. Expression Syntax**

The following rules define expression syntax in MySQL. The grammar shown here is based on that given in the  $\text{sq1}/$ sql\_yacc.yy file of MySQL source distributions. See the notes after the grammar for additional information about some of the terms. Operator precedence is given in [Section 11.3.1, "Operator Precedence".](#page-806-0)

```
expr:
      expr OR expr
   | expr || expr
| expr XOR expr
| expr AND expr
      | expr && expr
      NOT expr
   | ! expr
| boolean_primary IS [NOT] {TRUE | FALSE | UNKNOWN}
     | boolean_primary
boolean_primary:
boolean_primary IS [NOT] NULL
   | boolean_primary <=> predicate
| boolean_primary comparison_operator predicate
| boolean_primary comparison_operator {ALL | ANY} (subquery)
     | predicate
comparison\_operator: = | >= | > | <= | < | <predicate:
   bit_expr [NOT] IN (subquery)
| bit_expr [NOT] IN (expr [, expr] ...)
```
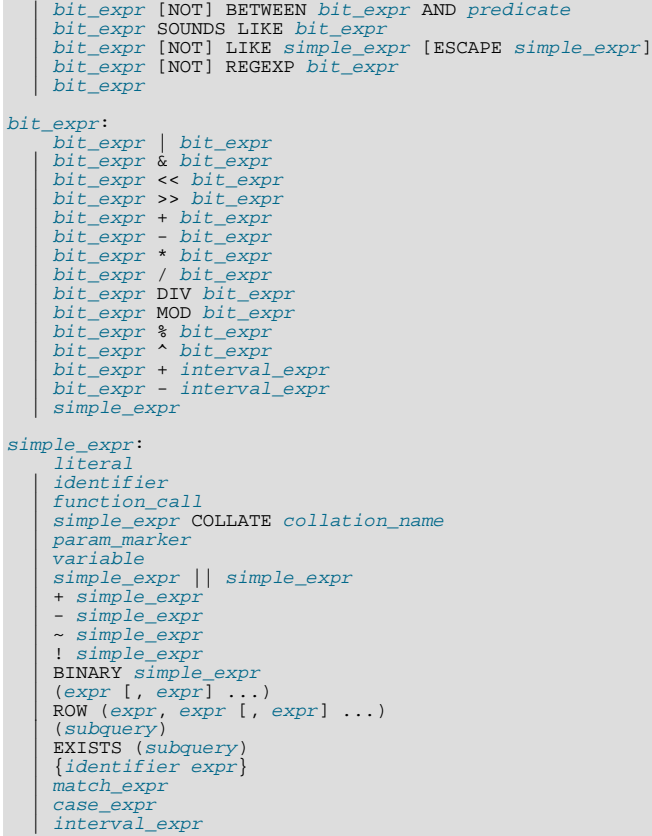

Notes:

For literal value syntax, see [Section 8.1, "Literal Values".](#page-696-0)

For identifier syntax, see [Section 8.2, "Schema Object Names".](#page-699-0)

Variables can be user variables, system variables, or stored program local variables or parameters:

- User variables: [Section 8.4, "User-Defined Variables"](#page-709-0)
- System variables: [Section 5.1.5, "Using System Variables"](#page-459-0)
- Local variables: Section 12.7.3.1, "DECLARE [for Local Variables"](#page-1105-0)
- Parameters: Section 12.1.12, "[CREATE PROCEDURE](#page-949-0) and CREATE FUNCTION Syntax"

param\_marker is '?' as used in prepared statements for placeholders. See [Section 12.6.1, "](#page-1103-0)PREPARE Syntax".

(subquery) indicates a subquery that returns a single value; that is, a scalar subquery. See [Section 12.2.10.1, "The Subquery as](#page-1016-0) [Scalar Operand".](#page-1016-0)

{identifier expr} is ODBC escape syntax and is accepted for ODBC compatibility. The value is expr. The curly braces in the syntax should be written literally; they are not metasyntax as used elsewhere in syntax descriptions.

match\_expr indicates a [MATCH](#page-857-0) expression. See [Section 11.9, "Full-Text Search Functions"](#page-857-1).

case\_expr indicates a [CASE](#page-813-1) expression. See [Section 11.4, "Control Flow Functions".](#page-813-2)

interval\_expr represents a time interval. The syntax is INTERVAL expr unit, where unit is a specifier such as HOUR, DAY, or WEEK. For the full list of  $unit$  specifiers, see the description of the [DATE\\_ADD\(\)](#page-844-0) function in [Section 11.7, "Date and](#page-841-0) [Time Functions".](#page-841-0)

The meaning of some operators depends on the SQL mode:

• By default,  $||$  is a logical [OR](#page-812-0) operator. With  $PIPES\_AS\_CONCAT$  enabled,  $||$  is string concatenation, with a precedence

between  $\wedge$  and the unary operators.

• By default, [!](#page-811-1) has a higher precedence than NOT. With [HIGH\\_NOT\\_PRECEDENCE](#page-488-2) enabled, [!](#page-811-1) and NOT have the same precedence.

See [Section 5.1.7, "Server SQL Modes"](#page-487-0).

# **8.6. Comment Syntax**

MySQL Server supports three comment styles:

- From a "#" character to the end of the line.
- From a "-- " sequence to the end of the line. In MySQL, the "-- " (double-dash) comment style requires the second dash to be followed by at least one whitespace or control character (such as a space, tab, newline, and so on). This syntax differs slightly from standard SQL comment syntax, as discussed in Section 1.8.5.5, "'--[' as the Start of a Comment".](#page-55-0)
- From a  $\prime$ \* sequence to the following \*/ sequence, as in the C programming language. This syntax enables a comment to extend over multiple lines because the beginning and closing sequences need not be on the same line.

The following example demonstrates all three comment styles:

```
mysql> SELECT 1+1; # This comment continues to the end of line
mysql> SELECT 1+1; -- This comment continues to the end of line
mysql> SELECT 1 /* this is an in-line comment */ + 1;
mysql> SELECT 1+
/*
this is a
multiple-line comment
*/
1;
```
Nested comments are not supported. (Under some conditions, nested comments might be permitted, but usually are not, and users should avoid them.)

MySQL Server supports some variants of C-style comments. These enable you to write code that includes MySQL extensions, but is still portable, by using comments of the following form:

/\*! MySQL-specific code \*/

In this case, MySQL Server parses and executes the code within the comment as it would any other SQL statement, but other SQL servers will ignore the extensions. For example, MySQL Server recognizes the STRAIGHT\_JOIN keyword in the following statement, but other servers will not:

SELECT /\*! STRAIGHT\_JOIN \*/ coll FROM table1, table2 WHERE ...

If you add a version number after the "!" character, the syntax within the comment is executed only if the MySQL version is greater than or equal to the specified version number. The TEMPORARY keyword in the following comment is executed only by servers from MySQL 3.23.02 or higher:

CREATE /\*!32302 TEMPORARY \*/ TABLE t (a INT);

The comment syntax just described applies to how the [mysqld](#page-207-0) server parses SQL statements. The [mysql](#page-221-0) client program also performs some parsing of statements before sending them to the server. (It does this to determine statement boundaries within a multiple-statement input line.)

Comments in this format,  $/* 12345...$   $*/$ , are not stored on the server. If this format is used to comment stored routines, the comments will not be retained on the server.

The use of short-form [mysql](#page-221-0) commands such as  $\setminus C$  within multi-line /\* ... \*/ comments is not supported.

# Chapter 9. Internationalization and Localization

This chapter covers issues of internationalization (MySQL's capabilities for adapting to local use) and localization (selecting particular local conventions):

- MySQL support for character sets in SQL statements.
- How to configure the server to support different character sets.
- Selecting the language for error messages.
- How to set the server's time zone and enable per-connection time zone support.
- Selecting the locale for day and month names.

# **9.1. Character Set Support**

MySQL includes character set support that enables you to store data using a variety of character sets and perform comparisons according to a variety of collations. You can specify character sets at the server, database, table, and column level. MySQL supports the use of character sets for the MyISAM, MEMORY, and InnoDB storage engines.

This chapter discusses the following topics:

- What are character sets and collations?
- The multiple-level default system for character set assignment
- Syntax for specifying character sets and collations
- Affected functions and operations
- Unicode support
- The character sets and collations that are available, with notes

Character set issues affect not only data storage, but also communication between client programs and the MySQL server. If you want the client program to communicate with the server using a character set different from the default, you'll need to indicate which one. For example, to use the  $\text{utf8}$  Unicode character set, issue this statement after connecting to the server:

SET NAMES 'utf8';

For more information about configuring character sets for application use and character set-related issues in client/server communication, see [Section 9.1.5, "Configuring the Character Set and Collation for Applications"](#page-724-0), and [Section 9.1.4, "Connection Charac](#page-721-0)[ter Sets and Collations"](#page-721-0).

# **9.1.1. Character Sets and Collations in General**

A *character set* is a set of symbols and encodings. A *collation* is a set of rules for comparing characters in a character set. Let's make the distinction clear with an example of an imaginary character set.

Suppose that we have an alphabet with four letters: "A", "B", "a", "b". We give each letter a number: "A" = 0, "B" = 1, "a" = 2, "b" = 3. The letter "A" is a symbol, the number 0 is the **encoding** for "A", and the combination of all four letters and their encodings is a **character set**.

Suppose that we want to compare two string values, "A" and "B". The simplest way to do this is to look at the encodings: 0 for "A" and 1 for "B". Because 0 is less than 1, we say "A" is less than "B". What we've just done is apply a collation to our character set. The collation is a set of rules (only one rule in this case): "compare the encodings." We call this simplest of all possible collations a *binary* collation.

But what if we want to say that the lowercase and uppercase letters are equivalent? Then we would have at least two rules: (1) treat the lowercase letters "a" and "b" as equivalent to "A" and "B"; (2) then compare the encodings. We call this a *case-insensitive* collation. It is a little more complex than a binary collation.

In real life, most character sets have many characters: not just "A" and "B" but whole alphabets, sometimes multiple alphabets or eastern writing systems with thousands of characters, along with many special symbols and punctuation marks. Also in real life,

most collations have many rules, not just for whether to distinguish lettercase, but also for whether to distinguish accents (an "accent" is a mark attached to a character as in German "Ö"), and for multiple-character mappings (such as the rule that "Ö" = "OE" in one of the two German collations).

MySQL can do these things for you:

- Store strings using a variety of character sets
- Compare strings using a variety of collations
- Mix strings with different character sets or collations in the same server, the same database, or even the same table
- Enable specification of character set and collation at any level

In these respects, MySQL is far ahead of most other database management systems. However, to use these features effectively, you need to know what character sets and collations are available, how to change the defaults, and how they affect the behavior of string operators and functions.

## **9.1.2. Character Sets and Collations in MySQL**

The MySQL server can support multiple character sets. To list the available character sets, use the [SHOW CHARACTER SET](#page-1061-0) statement. A partial listing follows. For more complete information, see [Section 9.1.14, "Character Sets and Collations That MySQL](#page-743-0) [Supports"](#page-743-0).

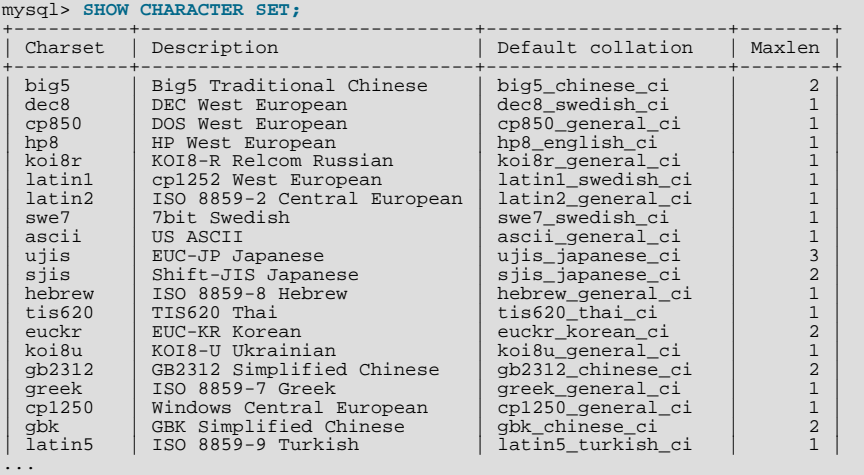

Any given character set always has at least one collation. It may have several collations. To list the collations for a character set, use the [SHOW COLLATION](#page-1061-1) statement. For example, to see the collations for the latin1 (cp1252 West European) character set, use this statement to find those collation names that begin with latin1:

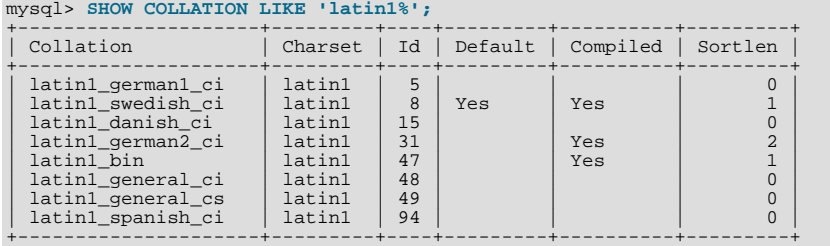

The latin1 collations have the following meanings.

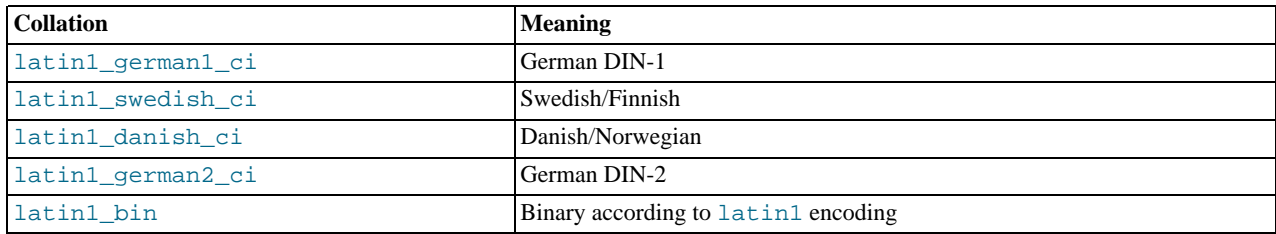

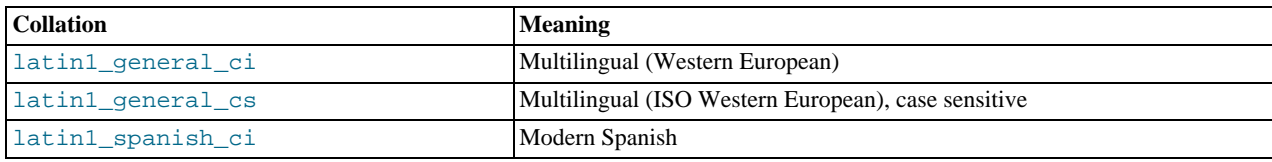

Collations have these general characteristics:

- Two different character sets cannot have the same collation.
- Each character set has one collation that is the *default collation*. For example, the default collation for latin1 is lat-in1\_swedish\_ci. The output for [SHOW CHARACTER SET](#page-1061-0) indicates which collation is the default for each displayed character set.
- There is a convention for collation names: They start with the name of the character set with which they are associated, they usually include a language name, and they end with  $\text{ci}$  (case insensitive),  $\text{cs}$  (case sensitive), or  $\text{bin}$  (binary).

In cases where a character set has multiple collations, it might not be clear which collation is most suitable for a given application. To avoid choosing the wrong collation, it can be helpful to perform some comparisons with representative data values to make sure that a given collation sorts values the way you expect.

[Collation-Charts.Org](http://www.collation-charts.org/) is a useful site for information that shows how one collation compares to another.

## **9.1.3. Specifying Character Sets and Collations**

There are default settings for character sets and collations at four levels: server, database, table, and column. The description in the following sections may appear complex, but it has been found in practice that multiple-level defaulting leads to natural and obvious results.

CHARACTER SET is used in clauses that specify a character set. CHARSET can be used as a synonym for CHARACTER SET.

Character set issues affect not only data storage, but also communication between client programs and the MySQL server. If you want the client program to communicate with the server using a character set different from the default, you'll need to indicate which one. For example, to use the utf8 Unicode character set, issue this statement after connecting to the server:

SET NAMES 'utf8';

For more information about character set-related issues in client/server communication, see [Section 9.1.4, "Connection Character](#page-721-0) [Sets and Collations".](#page-721-0)

## **9.1.3.1. Server Character Set and Collation**

MySQL Server has a server character set and a server collation. These can be set at server startup on the command line or in an option file and changed at runtime.

Initially, the server character set and collation depend on the options that you use when you start [mysqld](#page-207-0). You can use [-](#page-349-0) [-character-set-server](#page-349-0) for the character set. Along with it, you can add [--collation-server](#page-350-0) for the collation. If you don't specify a character set, that is the same as saying [--character-set-server=latin1](#page-349-0). If you specify only a character set (for example, latin1) but not a collation, that is the same as saying [--character-set-server=latin1](#page-349-0) [-collation-server=latin1\\_swedish\\_ci](#page-350-0) because latin1\_swedish\_ci is the default collation for latin1. Therefore, the following three commands all have the same effect:

```
shell> mysqld
shell> mysqld --character-set-server=latin1
shell> mysqld --character-set-server=latin1 \
                 --collation-server=latin1_swedish_ci
```
One way to change the settings is by recompiling. To change the default server character set and collation when building from sources, use the [DEFAULT\\_CHARSET](#page-132-0) and [DEFAULT\\_COLLATION](#page-133-0) options for CMake. For example:

shell> **cmake . -DDEFAULT\_CHARSET=latin1**

Or:

```
shell> cmake . -DDEFAULT_CHARSET=latin1 \
-DDEFAULT_COLLATION=latin1_german1_ci
```
Both [mysqld](#page-207-0) and CMake verify that the character set/collation combination is valid. If not, each program displays an error message and terminates.

The server character set and collation are used as default values if the database character set and collation are not specified in [CRE-](#page-942-0)[ATE DATABASE](#page-942-0) statements. They have no other purpose.

The current server character set and collation can be determined from the values of the [character\\_set\\_server](#page-390-0) and [colla](#page-391-0)[tion\\_server](#page-391-0) system variables. These variables can be changed at runtime.

### **9.1.3.2. Database Character Set and Collation**

Every database has a database character set and a database collation. The [CREATE DATABASE](#page-942-0) and [ALTER DATABASE](#page-931-0) statements have optional clauses for specifying the database character set and collation:

```
CREATE DATABASE db_name
[[DEFAULT] CHARACTER SET charset_name]
[[DEFAULT] COLLATE collation_name]
ALTER DATABASE db_name
[[DEFAULT] CHARACTER SET charset_name]
      [[DEFAULT] COLLATE collation_name]
```
The keyword SCHEMA can be used instead of DATABASE.

All database options are stored in a text file named db.opt that can be found in the database directory.

The CHARACTER SET and COLLATE clauses make it possible to create databases with different character sets and collations on the same MySQL server.

Example:

CREATE DATABASE db\_name CHARACTER SET latin1 COLLATE latin1\_swedish\_ci;

MySQL chooses the database character set and database collation in the following manner:

- If both CHARACTER SET X and COLLATE Y are specified, character set X and collation Y are used.
- If CHARACTER SET X is specified without COLLATE, character set X and its default collation are used. To see the default collation for each character set, use the [SHOW COLLATION](#page-1061-1) statement.
- If COLLATE Y is specified without CHARACTER SET, the character set associated with Y and collation Y are used.
- Otherwise, the server character set and server collation are used.

The database character set and collation are used as default values for table definitions if the table character set and collation are not specified in [CREATE TABLE](#page-953-0) statements. The database character set also is used by [LOAD DATA INFILE](#page-989-0). The character set and collation have no other purposes.

The character set and collation for the default database can be determined from the values of the [character\\_set\\_database](#page-389-1) and [collation\\_database](#page-391-1) system variables. The server sets these variables whenever the default database changes. If there is no default database, the variables have the same value as the corresponding server-level system variables, [charac](#page-390-0)ter set server and collation server.

### **9.1.3.3. Table Character Set and Collation**

Every table has a table character set and a table collation. The [CREATE TABLE](#page-953-0) and [ALTER TABLE](#page-933-0) statements have optional clauses for specifying the table character set and collation:

```
CREATE TABLE tbl_name (column_list)
[[DEFAULT] CHARACTER SET charset_name]
[COLLATE collation_name]]
ALTER TABLE tbl_name
        [[DEFAULT] CHARACTER SET charset_name]
[COLLATE collation_name]
```
Example:

```
CREATE TABLE t1 ( ... )
CHARACTER SET latin1 COLLATE latin1_danish_ci;
```
MySQL chooses the table character set and collation in the following manner:

- If both CHARACTER SET  $X$  and COLLATE  $Y$  are specified, character set  $X$  and collation  $Y$  are used.
- If CHARACTER SET X is specified without COLLATE, character set X and its default collation are used. To see the default collation for each character set, use the [SHOW COLLATION](#page-1061-1) statement.
- If COLLATE Y is specified without CHARACTER SET, the character set associated with Y and collation Y are used.
- Otherwise, the database character set and collation are used.

The table character set and collation are used as default values for column definitions if the column character set and collation are not specified in individual column definitions. The table character set and collation are MySQL extensions; there are no such things in standard SQL.

### **9.1.3.4. Column Character Set and Collation**

Every "character" column (that is, a column of type [CHAR](#page-785-0), [VARCHAR](#page-785-0), or [TEXT](#page-787-0)) has a column character set and a column collation. Column definition syntax for [CREATE TABLE](#page-953-0) and [ALTER TABLE](#page-933-0) has optional clauses for specifying the column character set and collation:

```
col_name {CHAR | VARCHAR | TEXT} (col_length)
[CHARACTER SET charset_name]
     [COLLATE collation_name]
```
These clauses can also be used for [ENUM](#page-788-0) and [SET](#page-790-0) columns:

```
col_name {ENUM | SET} (val_list)
      [CHARACTER SET charset_name]
[COLLATE collation_name]
```
Examples:

```
CREATE TABLE t1
(
    col1 VARCHAR(5)
       CHARACTER SET latin1
COLLATE latin1_german1_ci
);
ALTER TABLE t1 MODIFY
    col1 VARCHAR(5)
       CHARACTER SET latin1
       COLLATE latin1_swedish_ci;
```
MySQL chooses the column character set and collation in the following manner:

• If both CHARACTER SET X and COLLATE Y are specified, character set X and collation Y are used.

```
CREATE TABLE t1
(
col1 CHAR(10) CHARACTER SET utf8 COLLATE utf8_unicode_ci
) CHARACTER SET latin1 COLLATE latin1_bin;
```
The character set and collation are specified for the column, so they are used. The column has character set utf8 and collation utf8\_unicode\_ci.

• If CHARACTER SET  $X$  is specified without COLLATE, character set  $X$  and its default collation are used.

```
CREATE TABLE t1
(
col1 CHAR(10) CHARACTER SET utf8
) CHARACTER SET latin1 COLLATE latin1_bin;
```
The character set is specified for the column, but the collation is not. The column has character set  $\mu \in \mathbb{S}$  and the default colla-tion for utf8, which is utf8\_general\_ci. To see the default collation for each character set, use the [SHOW COLLATION](#page-1061-1) statement.

• If COLLATE Y is specified without CHARACTER SET, the character set associated with Y and collation Y are used.

```
CREATE TABLE t1
(
```

```
col1 CHAR(10) COLLATE utf8_polish_ci
) CHARACTER SET latin1 COLLATE latin1_bin;
```
The collation is specified for the column, but the character set is not. The column has collation  $\text{utfs}_p$  polish\_ci and the character set is the one associated with the collation, which is  $u \text{tf8}.$ 

• Otherwise, the table character set and collation are used.

```
CREATE TABLE t1
(
    col1 CHAR(10)
) CHARACTER SET latin1 COLLATE latin1_bin;
```
Neither the character set nor collation are specified for the column, so the table defaults are used. The column has character set latin1 and collation latin1\_bin.

The CHARACTER SET and COLLATE clauses are standard SQL.

<span id="page-719-0"></span>If you use [ALTER TABLE](#page-933-0) to convert a column from one character set to another, MySQL attempts to map the data values, but if the character sets are incompatible, there may be data loss.

### **9.1.3.5. Character String Literal Character Set and Collation**

Every character string literal has a character set and a collation.

A character string literal may have an optional character set introducer and COLLATE clause:

[\_charset\_name]'string' [COLLATE collation\_name]

Examples:

```
SELECT 'string';
SELECT _latinl'string';<br>SELECT _latinl'string' COLLATE latinl_danish_ci;
```
For the simple statement SELECT 'string', the string has the character set and collation defined by the [charac](#page-389-0)[ter\\_set\\_connection](#page-389-0) and [collation\\_connection](#page-391-2) system variables.

The *charset* name expression is formally called an *introducer*. It tells the parser, "the string that is about to follow uses character set X." Because this has confused people in the past, we emphasize that an introducer does not change the string to the intro-ducer character set like [CONVERT\(\)](#page-869-1) would do. It does not change the string's value, although padding may occur. The introducer is just a signal. An introducer is also legal before standard hex literal and numeric hex literal notation (x'literal' and 0xnnnn), or before bit-field literal notation (b'literal' and 0bnnnn).

Examples:

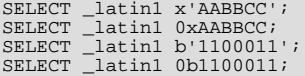

MySQL determines a literal's character set and collation in the following manner:

- If both  $\_X$  and COLLATE Y are specified, character set X and collation Y are used.
- If  $\angle X$  is specified but COLLATE is not specified, character set X and its default collation are used. To see the default collation for each character set, use the [SHOW COLLATION](#page-1061-1) statement.
- Otherwise, the character set and collation given by the [character\\_set\\_connection](#page-389-0) and [collation\\_connection](#page-391-2) system variables are used.

Examples:

• A string with latin1 character set and latin1\_german1\_ci collation:

SELECT \_latin1'Müller' COLLATE latin1\_german1\_ci;
- A string with latin1 character set and its default collation (that is, latin1\_swedish\_ci): SELECT \_latin1'Müller';
- A string with the connection default character set and collation:

SELECT 'Müller';

Character set introducers and the COLLATE clause are implemented according to standard SQL specifications.

An introducer indicates the character set for the following string, but does not change now how the parser performs escape processing within the string. Escapes are always interpreted by the parser according to the character set given by [charac](#page-389-0)[ter\\_set\\_connection](#page-389-0).

The following examples show that escape processing occurs using [character\\_set\\_connection](#page-389-0) even in the presence of an introducer. The examples use SET NAMES (which changes [character\\_set\\_connection](#page-389-0), as discussed in [Section 9.1.4,](#page-721-0) ["Connection Character Sets and Collations"](#page-721-0)), and display the resulting strings using the [HEX\(\)](#page-818-0) function so that the exact string contents can be seen.

Example 1:

```
mysql> SET NAMES latin1;
Query OK, 0 rows affected (0.01 sec)
mysql> SELECT HEX('à\n'), HEX(_sjis'à\n');
+------------+-----------------+
| HEX('à\n') | HEX(_sjis'à\n') |
+------------+-----------------+
  | E00A | E00A |
+------------+-----------------+
1 row in set (0.00 sec)
```
Here, "à" (hex value  $E_0$ ) is followed by " $\n\alpha$ ", the escape sequence for newline. The escape sequence is interpreted using the character set connection value of latin1 to produce a literal newline (hex value 0A). This happens even for the second string. That is, the introducer of signified states not affect the parser's escape processing.

#### Example 2:

```
mysql> SET NAMES sjis;
Query OK, 0 rows affected (0.00 sec)
mysql> SELECT HEX('à\n'), HEX(_latin1'à\n');
+------------+-------------------+
| HEX('à\n') | HEX(_latin1'à\n') |
+------------+-------------------+
  | E05C6E | E05C6E |
+------------+-------------------+
1 row in set (0.04 sec)
```
Here, character set connection is sjis, a character set in which the sequence of "à" followed by "\" (hex values 05 and 5C) is a valid multi-byte character. Hence, the first two bytes of the string are interpreted as a single sjis character, and the "\" is not interpreted as an escape character. The following "n" (hex value  $6E$ ) is not interpreted as part of an escape sequence. This is true even for the second string; the introducer of Latin1 does not affect escape processing.

### **9.1.3.6. National Character Set**

Standard SQL defines [NCHAR](#page-785-0) or [NATIONAL CHAR](#page-785-0) as a way to indicate that a [CHAR](#page-785-0) column should use some predefined character set. MySQL 5.5 uses  $\text{utf8}$  as this predefined character set. For example, these data type declarations are equivalent:

```
CHAR(10) CHARACTER SET utf8
NATIONAL CHARACTER(10)
NCHAR(10)
```
As are these:

VARCHAR(10) CHARACTER SET utf8 NATIONAL VARCHAR(10) NCHAR VARCHAR(10) NATIONAL CHARACTER VARYING(10) NATIONAL CHAR VARYING(10)

You can use N'literal' (or n'literal') to create a string in the national character set. These statements are equivalent:

SELECT N'some text';

```
SELECT n'some text';
SELECT _utf8'some text';
```
For information on upgrading character sets to MySQL 5.5 from versions prior to 4.1, see the *MySQL 3.23, 4.0, 4.1 Reference Manual*.

### **9.1.3.7. Examples of Character Set and Collation Assignment**

The following examples show how MySQL determines default character set and collation values.

#### **Example 1: Table and Column Definition**

```
CREATE TABLE t1
(
c1 CHAR(10) CHARACTER SET latin1 COLLATE latin1_german1_ci
) DEFAULT CHARACTER SET latin2 COLLATE latin2_bin;
```
Here we have a column with a latin1 character set and a latin1 german1 ci collation. The definition is explicit, so that is straightforward. Notice that there is no problem with storing a latin1 column in a latin2 table.

#### **Example 2: Table and Column Definition**

```
CREATE TABLE t1
(
    c1 CHAR(10) CHARACTER SET latin1
) DEFAULT CHARACTER SET latin1 COLLATE latin1_danish_ci;
```
This time we have a column with a latin1 character set and a default collation. Although it might seem natural, the default collation is not taken from the table level. Instead, because the default collation for latin1 is always latin1\_swedish\_ci, column c1 has a collation of latin1\_swedish\_ci (not latin1\_danish\_ci).

#### **Example 3: Table and Column Definition**

```
CREATE TABLE t1
(
c1 CHAR(10)
) DEFAULT CHARACTER SET latin1 COLLATE latin1_danish_ci;
```
We have a column with a default character set and a default collation. In this circumstance, MySQL checks the table level to determine the column character set and collation. Consequently, the character set for column c1 is latin1 and its collation is latin1\_danish\_ci.

#### **Example 4: Database, Table, and Column Definition**

```
CREATE DATABASE d1
    DEFAULT CHARACTER SET latin2 COLLATE latin2_czech_ci;
USE d1;
CREATE TABLE t1
(
    c1 CHAR(10)
);
```
We create a column without specifying its character set and collation. We're also not specifying a character set and a collation at the table level. In this circumstance, MySQL checks the database level to determine the table settings, which thereafter become the column settings.) Consequently, the character set for column  $c1$  is latin2 and its collation is latin2 czech\_ci.

#### **9.1.3.8. Compatibility with Other DBMSs**

For MaxDB compatibility these two statements are the same:

```
CREATE TABLE t1 (f1 CHAR(N) UNICODE);
CREATE TABLE t1 (f1 CHAR(N) CHARACTER SET ucs2);
```
# **9.1.4. Connection Character Sets and Collations**

Several character set and collation system variables relate to a client's interaction with the server. Some of these have been mentioned in earlier sections:

The server character set and collation can be determined from the values of the character set server and [colla](#page-391-0)tion server system variables.

• The character set and collation of the default database can be determined from the values of the [charac](#page-389-1)[ter\\_set\\_database](#page-389-1) and [collation\\_database](#page-391-1) system variables.

Additional character set and collation system variables are involved in handling traffic for the connection between a client and the server. Every client has connection-related character set and collation system variables.

Consider what a "connection" is: It is what you make when you connect to the server. The client sends SQL statements, such as queries, over the connection to the server. The server sends responses, such as result sets or error messages, over the connection back to the client. This leads to several questions about character set and collation handling for client connections, each of which can be answered in terms of system variables:

• What character set is the statement in when it leaves the client?

The server takes the [character\\_set\\_client](#page-389-2) system variable to be the character set in which statements are sent by the client.

What character set should the server translate a statement to after receiving it?

For this, the server uses the [character\\_set\\_connection](#page-389-0) and [collation\\_connection](#page-391-2) system variables. It converts statements sent by the client from [character\\_set\\_client](#page-389-2) to [character\\_set\\_connection](#page-389-0) (except for string literals that have an introducer such as \_latin1 or \_utf8). [collation\\_connection](#page-391-2) is important for comparisons of literal strings. For comparisons of strings with column values, [collation\\_connection](#page-391-2) does not matter because columns have their own collation, which has a higher collation precedence.

• What character set should the server translate to before shipping result sets or error messages back to the client?

The [character\\_set\\_results](#page-390-1) system variable indicates the character set in which the server returns query results to the client. This includes result data such as column values, and result metadata such as column names and error messages.

Clients can fine-tune the settings for these variables, or depend on the defaults (in which case, you can skip the rest of this section). If you do not use the defaults, you must change the character settings *for each connection to the server.*

There are two statements that affect the connection-related character set variables as a group:

#### • SET NAMES 'charset\_name' [COLLATE 'collation\_name']

SET NAMES indicates what character set the client will use to send SQL statements to the server. Thus, SET NAMES 'cp1251' tells the server, "future incoming messages from this client are in character set cp1251." It also specifies the character set that the server should use for sending results back to the client. (For example, it indicates what character set to use for column values if you use a [SELECT](#page-1001-0) statement.)

A SET NAMES  $'x'$  statement is equivalent to these three statements:

```
SET character_set_client = xiSET character_set_results = x;
SET character_set_connection = x;
```
Setting each of these character set variables also sets its corresponding collation variable to the default correlation for the character set. For example, setting [character\\_set\\_connection](#page-389-0) to x also sets [collation\\_connection](#page-391-2) to the default collation for  $x$ . It is not necessary to set that collation explicitly. To specify a particular collation for the character sets, use the optional COLLATE clause:

SET NAMES 'charset\_name' COLLATE 'collation\_name'

#### SET CHARACTER SET charset name

SET CHARACTER SET is similar to SET NAMES but sets character set connection and [colla](#page-391-2)[tion\\_connection](#page-391-2) to [character\\_set\\_database](#page-389-1) and [collation\\_database](#page-391-1). A SET CHARACTER SET x statement is equivalent to these three statements:

```
SET character set client = xi;
SET character_set_results = x;
SET collation_connection = @@collation_database;
```
Setting [collation\\_connection](#page-391-2) also sets [character\\_set\\_connection](#page-389-0) to the character set associated with the collation (equivalent to executing SET character\_set\_connection = @@character\_set\_database). It is not necessary to set [character\\_set\\_connection](#page-389-0) explicitly.

### **Note**

ucs2, utf16, and utf32 cannot be used as a client character set, which means that they do not work for SET NAMES or SET CHARACTER SET.

The MySQL client programs mysql, mysqladmin, mysqlcheck, mysqlimport, and mysqlshow determine the default character set to use as follows:

- In the absence of other information, the programs use the compiled-in default character set, usually latin1.
- The programs can autodetect which character set to use based on the operating system setting, such as the value of the LANG or LC\_ALL locale environment variable on Unix systems or the code page setting on Windows systems. For systems on which the locale is available from the OS, the client uses it to set the default character set rather than using the compiled-in default. For example, setting LANG to ru\_RU.KOI8-R causes the koi8r character set to be used. Thus, users can configure the locale in their environment for use by MySQL clients.

The OS character set is mapped to the closest MySQL character set if there is no exact match. If the client does not support the matching character set, it uses the compiled-in default. For example, ucs2 is not supported as a connection character set.

C applications that wish to use character set autodetection based on the OS setting can invoke the following [mysql\\_options\(\)](#page-2365-0) call before connecting to the server:

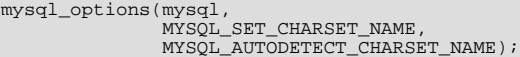

The programs support a [--default-character-set](#page-225-0) option, which enables users to specify the character set explicitly to override whatever default the client otherwise determines.

When a client connects to the server, it sends the name of the character set that it wants to use. The server uses the name to set the [character\\_set\\_client](#page-389-2), [character\\_set\\_results](#page-390-1), and [character\\_set\\_connection](#page-389-0) system variables. In effect, the server performs a SET NAMES operation using the character set name.

With the [mysql](#page-221-0) client, if you want to use a character set different from the default, you could explicitly execute SET NAMES every time you start up. However, to accomplish the same result more easily, you can add the [--default-character-set](#page-225-0) option setting to your [mysql](#page-221-0) command line or in your option file. For example, the following option file setting changes the three connection-related character set variables set to  $k \circ 8r$  each time you invoke [mysql](#page-221-0):

[mysql] default-character-set=koi8r

If you are using the [mysql](#page-221-0) client with auto-reconnect enabled (which is not recommended), it is preferable to use the charset command rather than SET NAMES. For example:

mysql> **charset utf8** Charset changed

The charset command issues a SET NAMES statement, and also changes the default character set that [mysql](#page-221-0) uses when it reconnects after the connection has dropped.

Example: Suppose that column1 is defined as CHAR(5) CHARACTER SET latin2. If you do not say SET NAMES or SET CHARACTER SET, then for SELECT column1 FROM t, the server sends back all the values for column1 using the character set that the client specified when it connected. On the other hand, if you say SET NAMES 'latin1' or SET CHARACTER SET latin1 before issuing the [SELECT](#page-1001-0) statement, the server converts the latin2 values to latin1 just before sending results back. Conversion may be lossy if there are characters that are not in both character sets.

If you do not want the server to perform any conversion of result sets or error messages, set [character\\_set\\_results](#page-390-1) to NULL or binary:

SET character\_set\_results = NULL;

To see the values of the character set and collation system variables that apply to your connection, use these statements:

SHOW VARIABLES LIKE 'character\_set%'; SHOW VARIABLES LIKE 'collation%';

You must also consider the environment within which your MySQL applications execute. See [Section 9.1.5, "Configuring the](#page-724-0) [Character Set and Collation for Applications".](#page-724-0)

<span id="page-724-0"></span>For more information about character sets and error messages, see [Section 9.1.6, "Character Set for Error Messages"](#page-725-0).

# **9.1.5. Configuring the Character Set and Collation for Applications**

For applications that store data using the default MySQL character set and collation (latin1, latin1 swedish ci), no special configuration should be needed. If applications require data storage using a different character set or collation, you can configure character set information several ways:

- Specify character settings per database. For example, applications that use one database might require  $\text{utf}8$ , whereas applications that use another database might require sjis.
- Specify character settings at server startup. This causes the server to use the given settings for all applications that do not make other arrangements.
- Specify character settings at configuration time, if you build MySQL from source. This causes the server to use the given settings for all applications, without having to specify them at server startup.

When different applications require different character settings, the per-database technique provides a good deal of flexibility. If most or all applications use the same character set, specifying character settings at server startup or configuration time may be most convenient.

For the per-database or server-startup techniques, the settings control the character set for data storage. Applications must also tell the server which character set to use for client/server communications, as described in the following instructions.

The examples shown here assume use of the utf8 character set and utf8 general ci collation.

**Specify character settings per database.** To create a database such that its tables will use a given default character set and collation for data storage, use a [CREATE DATABASE](#page-942-0) statement like this:

```
CREATE DATABASE mydb
   DEFAULT CHARACTER SET utf8
DEFAULT COLLATE utf8_general_ci;
```
Tables created in the database will use  $\text{utf8}$  and  $\text{utf8\_general\_ci}$  by default for any character columns.

Applications that use the database should also configure their connection to the server each time they connect. This can be done by executing a SET NAMES 'utf8' statement after connecting. The statement can be used regardless of connection method: The [mysql](#page-221-0) client, PHP scripts, and so forth.

In some cases, it may be possible to configure the connection to use the desired character set some other way. For example, for connections made using [mysql](#page-221-0), you can specify the [--default-character-set=utf8](#page-225-0) command-line option to achieve the same effect as SET NAMES 'utf8'.

For more information about configuring client connections, see [Section 9.1.4, "Connection Character Sets and Collations"](#page-721-0).

**Specify character settings at server startup.** To select a character set and collation at server startup, use the [-](#page-349-0) [-character-set-server](#page-349-0) and [--collation-server](#page-350-0) options. For example, to specify the options in an option file, include these lines:

[mysqld] character-set-server=utf8 collation-server=utf8\_general\_ci

These settings apply server-wide and apply as the defaults for databases created by any application, and for tables created in those databases.

It is still necessary for applications to configure their connection using SET NAMES or equivalent after they connect, as described previously. You might be tempted to start the server with the [--init\\_connect="SET NAMES 'utf8'"](#page-404-0) option to cause SET NAMES to be executed automatically for each client that connects. However, this will yield inconsistent results because the [init\\_connect](#page-404-0) value is not executed for users who have the [SUPER](#page-523-0) privilege.

**Specify character settings at MySQL configuration time.** To select a character set and collation when you configure and build MySQL from source, use the [DEFAULT\\_CHARSET](#page-132-0) and [DEFAULT\\_COLLATION](#page-133-0) options for CMake:

shell> **cmake . -DDEFAULT\_CHARSET=utf8 \ -DDEFAULT\_COLLATION=utf8\_general\_ci**

The resulting server uses utf8 and utf8\_general\_ci as the default for databases and tables and for client connections. It is unnecessary to use [--character-set-server](#page-349-0) and [--collation-server](#page-350-0) to specify those defaults at server startup. It is also unnecessary for applications to configure their connection using SET NAMES or equivalent after they connect to the server.

Regardless of how you configure the MySQL character set for application use, you must also consider the environment within which those applications execute. If you will send statements using UTF-8 text taken from a file that you create in an editor, you should edit the file with the locale of your environment set to UTF-8 so that the file encoding is correct and so that the operating system handles it correctly. If you use the [mysql](#page-221-0) client from within a terminal window, the window must be configured to use UTF-8 or characters may not display properly. For a script that executes in a Web environment, the script must handle character encoding properly for its interaction with the MySQL server, and it must generate pages that correctly indicate the encoding so that browsers know how to display the content of the pages. For example, you can include this <meta> tag within your <head> element:

<span id="page-725-0"></span><meta http-equiv="Content-Type" content="text/html; charset=utf-8" />

# **9.1.6. Character Set for Error Messages**

This section describes how the server uses character sets for constructing error messages and returning them to clients. For information about the language of error messages (rather than the character set), see [Section 9.2, "Setting the Error Message Language"](#page-753-0).

As of MySQL 5.5, the server constructs error messages using UTF-8 and returns them to clients in the character set specified by the character set results system variable.

The server constructs error messages as follows:

- The message template uses UTF-8.
- Parameters in the message template are replaced with values that apply to a specific error occurrence:
	- Identifiers such as table or column names use UTF-8 internally so they are copied as is.
	- Character (nonbinary) string values are converted from their character set to UTF-8.
	- Binary string values are copied as is for bytes in the range  $0 \times 20$  to  $0 \times 7E$ , and using  $\setminus x$  hex encoding for bytes outside that range. For example, if a duplicate-key error occurs for an attempt to insert  $0 \times 41$ CF9F into a [VARBINARY](#page-786-0) unique column, the resulting error message uses UTF-8 with some bytes hex encoded:

Duplicate entry 'A\xC3\x9F' for key 1

To return a message to the client after it has been constructed, the server converts it from UTF-8 to the character set specified by the [character\\_set\\_results](#page-390-1) system variable. If [character\\_set\\_results](#page-390-1) has a value of NULL or binary, no conversion occurs. No conversion occurs if the variable value is  $\text{utf8},$  either, because that matches the original error message character set.

For characters that cannot be represented in [character\\_set\\_results](#page-390-1), some encoding may occur during the conversion. The encoding uses Unicode code point values:

- Characters in the Basic Multilingual Plane (BMP) range (0x0000 to 0xFFFF) are written using \nnnn notation.
- Characters outside the BMP range (0x01000 to 0x10FFFF) are written using  $\pm$ nnnnnn notation.

Clients can set [character\\_set\\_results](#page-390-1) to control the character set in which they receive error messages. The variable can be set directly, or indirectly by means such as [SET NAMES](#page-1057-0). For more information about [character\\_set\\_results](#page-390-1), see [Sec](#page-721-0)[tion 9.1.4, "Connection Character Sets and Collations"](#page-721-0).

Prior to MySQL 5.5, the server constructs error messages and returns them to clients as follows:

- The message template has the character set associated with the error message language. For example, English, Korean, and Russian messages use latin1, euckr, and koi8r, respectively.
- Parameters in the message template are replaced with values that apply to a specific error occurrence. These parameters use their own character set. Identifiers such as table or column names use UTF-8. Data values retain their character set. For example, in the following duplicate-key message, ' $xxx'$  has the character set of the table column associated with key 1:

Duplicate entry 'xxx' for key1

The preceding method of error-message construction can result in messages that contain a mix of character sets unless all items involved contain only ASCII characters.

For MySQL 5.5 and higher, the encoding that occurs during the conversion to [character\\_set\\_results](#page-390-1) before returning error messages to clients can result in different message content compared to earlier versions. For example, if an error occurs for an attempt to drop a table named (KATAKANA LETTER PE) and [character\\_set\\_results](#page-390-1) is a character set such as latin1 that does not contain that character, the resulting message sent to the client has an encoded table name:

ERROR 1051 (42S02): Unknown table '\30DA'

Before MySQL 5.5, the name is not encoded:

ERROR 1051 (42S02): Unknown table '"'

# **9.1.7. Collation Issues**

The following sections discuss various aspects of character set collations.

### **9.1.7.1. Collation Names**

MySQL collation names follow these rules:

- A name ending in \_ci indicates a case-insensitive collation.
- A name ending in  $\mathsf{\_cs}$  indicates a case-sensitive collation.
- <span id="page-726-0"></span>• A name ending in \_bin indicates a binary collation. Character comparisons are based on character binary code values.

## **9.1.7.2. Using COLLATE in SQL Statements**

With the COLLATE clause, you can override whatever the default collation is for a comparison. COLLATE may be used in various parts of SQL statements. Here are some examples:

With ORDER BY:

```
SELECT k
FROM + 1ORDER BY k COLLATE latin1_german2_ci;
```
• With AS:

```
SELECT k COLLATE latin1_german2_ci AS k1
FROM t1
ORDER BY k1;
```
With GROUP BY:

```
SELECT k
FROM t.1
GROUP BY k COLLATE latin1_german2_ci;
```
With aggregate functions:

```
SELECT MAX(k COLLATE latin1_german2_ci)
FROM t1;
```
• With DISTINCT:

SELECT DISTINCT k COLLATE latin1\_german2\_ci FROM t1;

With WHERE:

```
SELECT *
FROM t1
WHERE _latin1 'Müller' COLLATE latin1_german2_ci = k;
```

```
SELECT *
FROM t1
WHERE k LIKE _latin1 'Müller' COLLATE latin1_german2_ci;
```
With HAVING:

```
SELECT k
FROM t1
GROUP BY k
HAVING k = _latin1 'Müller' COLLATE latin1_german2_ci;
```
### **9.1.7.3. COLLATE Clause Precedence**

The COLLATE clause has high precedence (higher than  $|\cdot|$ ), so the following two expressions are equivalent:

x || y COLLATE z x || (y COLLATE z)

## **9.1.7.4. Collations Must Be for the Right Character Set**

Each character set has one or more collations, but each collation is associated with one and only one character set. Therefore, the following statement causes an error message because the latin2 bin collation is not legal with the latin1 character set:

```
mysql> SELECT _latin1 'x' COLLATE latin2_bin;
ERROR 1253 (42000): COLLATION 'latin2_bin' is not valid
for CHARACTER SET 'latin1'
```
## **9.1.7.5. Collation of Expressions**

In the great majority of statements, it is obvious what collation MySQL uses to resolve a comparison operation. For example, in the following cases, it should be clear that the collation is the collation of column  $x$ :

```
SELECT x FROM T ORDER BY x;
SELECT x FROM T WHERE x = x;<br>SELECT DISTINCT x FROM T;
```
However, with multiple operands, there can be ambiguity. For example:

SELECT  $x$  FROM T WHERE  $x = 'Y'$ ;

Should the comparison use the collation of the column x, or of the string literal 'Y'? Both x and 'Y' have collations, so which collation takes precedence?

Standard SQL resolves such questions using what used to be called "coercibility" rules. MySQL assigns coercibility values as follows:

- An explicit COLLATE clause has a coercibility of 0. (Not coercible at all.)
- The concatenation of two strings with different collations has a coercibility of 1.
- The collation of a column or a stored routine parameter or local variable has a coercibility of 2.
- A "system constant" (the string returned by functions such as [USER\(\)](#page-891-0) or [VERSION\(\)](#page-891-1)) has a coercibility of 3.
- The collation of a literal has a coercibility of 4.
- NULL or an expression that is derived from NULL has a coercibility of 5.

MySQL uses coercibility values with the following rules to resolve ambiguities:

- Use the collation with the lowest coercibility value.
- If both sides have the same coercibility, then:
	- If both sides are Unicode, or both sides are not Unicode, it is an error.

• If one of the sides has a Unicode character set, and another side has a non-Unicode character set, the side with Unicode character set wins, and automatic character set conversion is applied to the non-Unicode side. For example, the following statement does not return an error:

SELECT CONCAT(utf8\_column, latin1\_column) FROM t1;

It returns a result that has a character set of utf8 and the same collation as utf8\_column. Values of latin1\_column are automatically converted to  $utf@$  before concatenating.

For an operation with operands from the same character set but that mix a  $\phi$  bin collation and a  $\phi$  ci or  $\phi$  cs collation, the \_bin collation is used. This is similar to how operations that mix nonbinary and binary strings evaluate the operands as binary strings, except that it is for collations rather than data types.

Although automatic conversion is not in the SQL standard, the SQL standard document does say that every character set is (in terms of supported characters) a "subset" of Unicode. Because it is a well-known principle that "what applies to a superset can apply to a subset," we believe that a collation for Unicode can apply for comparisons with non-Unicode strings.

Examples:

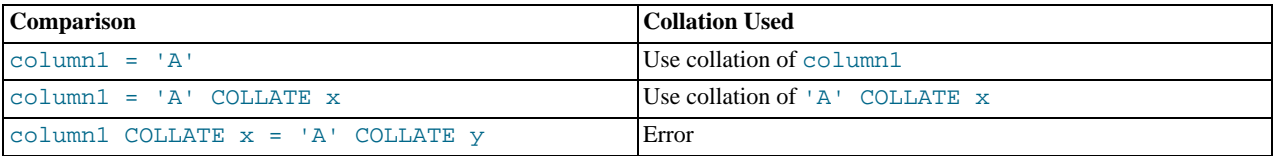

The [COERCIBILITY\(\)](#page-886-0) function can be used to determine the coercibility of a string expression:

```
mysql> SELECT COERCIBILITY('A' COLLATE latin1_swedish_ci);
-> 0
mysql> SELECT COERCIBILITY(VERSION());
-> 3
mysql> SELECT COERCIBILITY('A');
         \rightarrow 4
```
See [Section 11.14, "Information Functions".](#page-885-0)

For implicit conversion of a numeric or temporal value to a string, such as occurs for the argument 1 in the expression [CON-](#page-817-0)[CAT\(1, 'abc'\)](#page-817-0), the result is a character (nonbinary) string that has a character set and collation determined by the [charac](#page-389-0)[ter\\_set\\_connection](#page-389-0) and [collation\\_connection](#page-391-2) system variables. (Before MySQL 5.5.3, the result is a binary string for which the character set and collation are binary). See [Section 11.2, "Type Conversion in Expression Evaluation".](#page-803-0)

## **9.1.7.6. The \_bin and binary Collations**

This section describes how \_bin collations for nonbinary strings differ from the binary "collation" for binary strings.

Nonbinary strings (as stored in the [CHAR](#page-785-0), [VARCHAR](#page-785-0), and [TEXT](#page-787-0) data types) have a character set and collation. A given character set can have several collations, each of which defines a particular sorting and comparison order for the characters in the set. One of these is the binary collation for the character set, indicated by a \_bin suffix in the collation name. For example, latin1 and utf8 have binary collations named latin1\_bin and utf8\_bin.

Binary strings (as stored in the [BINARY](#page-786-0), [VARBINARY](#page-786-0), and [BLOB](#page-787-0) data types) have no character set or collation in the sense that nonbinary strings do. (Applied to a binary string, the CHARSET() and COLLATION() functions both return a value of binary.) Binary strings are sequences of bytes and the numeric values of those bytes determine sort order.

The \_bin collations differ from the binary collation in several respects.

**The unit for sorting and comparison.** Binary strings are sequences of bytes. Sorting and comparison is always based on numeric byte values. Nonbinary strings are sequences of characters, which might be multi-byte. Collations for nonbinary strings define an ordering of the character values for sorting and comparison. For the \_bin collation, this ordering is based solely on binary code values of the characters (which is similar to ordering for binary strings except that a \_bin collation must take into account that a character might contain multiple bytes). For other collations, character ordering might take additional factors such as lettercase into account.

**Character set conversion.** A nonbinary string has a character set and is converted to another character set in many cases, even when the string has a **bin** collation:

• When assigning column values from another column that has a different character set:

```
UPDATE t1 SET utf8_bin_column=latin1_column;
INSERT INTO t1 (latin1_column) SELECT utf8_bin_column FROM t2;
```
• When assigning column values for [INSERT](#page-984-0) or [UPDATE](#page-1025-0) using a string literal:

```
SET NAMES latin1;
INSERT INTO t1 (utf8_bin_column) VALUES ('string-in-latin1');
```
• When sending results from the server to a client:

```
SET NAMES latin1;
SELECT utf8_bin_column FROM t2;
```
For binary string columns, no conversion occurs. For the preceding cases, the string value is copied byte-wise.

**Lettercase conversion.** Collations provide information about lettercase of characters, so characters in a nonbinary string can be converted from one lettercase to another, even for \_bin collations that ignore lettercase for ordering:

```
mysql> SET NAMES latin1 COLLATE latin1_bin;
Query OK, 0 rows affected (0.02 sec)
mysql> SELECT LOWER('aA'), UPPER('zZ');
+-------------+-------------+
| LOWER('aA') | UPPER('zZ') |
+-------------+-------------+
| aa | ZZ
+-------------+-------------+
1 row in set (0.13 sec)
```
The concept of lettercase does not apply to bytes in a binary string. To perform lettercase conversion, the string must be converted to a nonbinary string:

```
mysql> SET NAMES binary;
Query OK, 0 rows affected (0.00 sec)
mysql> SELECT LOWER('aA'), LOWER(CONVERT('aA' USING latin1));
+-------------+-----------------------------------+
| LOWER('aA') | LOWER(CONVERT('aA' USING latin1)) |
+-------------+-----------------------------------+
| aA | aa |
+-------------+-----------------------------------+
1 row in set (0.00 sec)
```
**Trailing space handling in comparisons.** Nonbinary strings have PADSPACE behavior for all collations, including \_bin collations. Trailing spaces are insignificant in comparisons:

```
mysql> SET NAMES utf8 COLLATE utf8_bin;
Query OK, 0 rows affected (0.00 sec)
mysql> SELECT 'a ' = 'a';
+------------+
| 'a ' = 'a' |
      +| 1 |+------------+
1 row in set (0.00 sec)
```
For binary strings, all characters are significant in comparisons, including trailing spaces:

```
mysql> SET NAMES binary;
Query OK, 0 rows affected (0.00 sec)
mysql> SELECT 'a ' = 'a';
+------------+
| 'a ' = 'a' |
+------------+
| 0 |
+------------+
1 row in set (0.00 sec)
```
**Trailing space handling for inserts and retrievals.** CHAR(N) columns store nonbinary strings. Values shorter than N characters are extended with spaces on insertion. For retrieval, trailing spaces are removed.

BINARY(N) columns store binary strings. Values shorter than N bytes are extended with  $0 \times 00$  bytes on insertion. For retrieval, nothing is removed; a value of the declared length is always returned.

```
mysql> CREATE TABLE t1 (
      -> a CHAR(10) CHARACTER SET utf8 COLLATE utf8_bin,
-> b BINARY(10)
-> );
Query OK, 0 rows affected (0.09 sec)
mysql> INSERT INTO t1 VALUES ('a','a');
Query OK, 1 row affected (0.01 sec)
mysql> SELECT HEX(a), HEX(b) FROM t1;
+--------+----------------------+<br>| HEX(a) | HEX(b) |
+--------+----------------------+
| 61 | 61000000000000000000 |
+--------+----------------------+
1 row in set (0.04 sec)
```
### **9.1.7.7. The BINARY Operator**

The [BINARY](#page-869-0) operator casts the string following it to a binary string. This is an easy way to force a comparison to be done byte by byte rather than character by character. [BINARY](#page-869-0) also causes trailing spaces to be significant.

```
mysql> SELECT 'a' = 'A';
-> 1
mysql> SELECT BINARY 'a' = 'A';
-> 0
mysql> SELECT 'a' = 'a ';
-> 1
mysql> SELECT BINARY 'a' = 'a ';
         \rightarrow 0
```
BINARY str is shorthand for CAST(str [AS BINARY\)](#page-869-1).

The BINARY attribute in character column definitions has a different effect. A character column defined with the BINARY attribute is assigned the binary collation of the column character set. Every character set has a binary collation. For example, the binary collation for the latin1 character set is latin1\_bin, so if the table default character set is latin1, these two column definitions are equivalent:

CHAR(10) BINARY CHAR(10) CHARACTER SET latin1 COLLATE latin1\_bin

The effect of BINARY as a column attribute differs from its effect prior to MySQL 4.1. Formerly, BINARY resulted in a column that was treated as a binary string. A binary string is a string of bytes that has no character set or collation, which differs from a nonbinary character string that has a binary collation. For both types of strings, comparisons are based on the numeric values of the string unit, but for nonbinary strings the unit is the character and some character sets support multi-byte characters. [Section 10.4.2,](#page-786-0) "The BINARY and [VARBINARY](#page-786-0) Types".

The use of CHARACTER SET binary in the definition of a [CHAR](#page-785-0), [VARCHAR](#page-785-0), or [TEXT](#page-787-0) column causes the column to be treated as a binary data type. For example, the following pairs of definitions are equivalent:

CHAR(10) CHARACTER SET binary BINARY(10) VARCHAR(10) CHARACTER SET binary VARBINARY(10) TEXT CHARACTER SET binary BLOB

### **9.1.7.8. Examples of the Effect of Collation**

#### <span id="page-730-0"></span>**Example 1: Sorting German Umlauts**

Suppose that column  $X$  in table  $T$  has these latin1 column values:

Muffler Müller MX Systems MySQL

Suppose also that the column values are retrieved using the following statement:

SELECT X FROM T ORDER BY X COLLATE collation\_name;

The following table shows the resulting order of the values if we use ORDER BY with different collations.

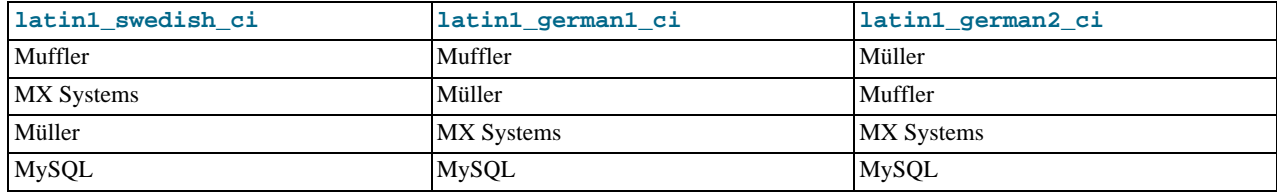

The character that causes the different sort orders in this example is the U with two dots over it (ü), which the Germans call "U-umlaut."

- The first column shows the result of the [SELECT](#page-1001-0) using the Swedish/Finnish collating rule, which says that U-umlaut sorts with Y.
- The second column shows the result of the [SELECT](#page-1001-0) using the German DIN-1 rule, which says that U-umlaut sorts with U.
- The third column shows the result of the [SELECT](#page-1001-0) using the German DIN-2 rule, which says that U-umlaut sorts with UE.

#### **Example 2: Searching for German Umlauts**

Suppose that you have three tables that differ only by the character set and collation used:

```
mysql> SET NAMES utf8;
mysql> CREATE TABLE german1 (
     -> c CHAR(10)
-> ) CHARACTER SET latin1 COLLATE latin1_german1_ci;
mysql> CREATE TABLE german2 (
     -> c CHAR(10)
-> ) CHARACTER SET latin1 COLLATE latin1_german2_ci;
mysql> CREATE TABLE germanutf8 (
     -> c CHAR(10)
-> ) CHARACTER SET utf8 COLLATE utf8_unicode_ci;
```
Each table contains two records:

mysql> **INSERT INTO german1 VALUES ('Bar'), ('Bär');** mysql> **INSERT INTO german2 VALUES ('Bar'), ('Bär');** mysql> **INSERT INTO germanutf8 VALUES ('Bar'), ('Bär');**

Two of the above collations have an  $A = \ddot{A}$  equality, and one has no such equality (latinl german2\_ci). For that reason, you'll get these results in comparisons:

```
mysql> SELECT * FROM german1 WHERE c = 'Bär';
+------+
  \alpha+------+
  | Bar |
  | Bär |
+------+
mysql> SELECT * FROM german2 WHERE c = 'Bär';
+------+
  _{\rm c}+------+
| Bär |
+------+
mysql> SELECT * FROM germanutf8 WHERE c = 'Bär';
+------+
  _{\rm c}+------+
  | Bar |
  | Bär |
+------+
```
This is not a bug but rather a consequence of the sorting properties of latin1 german1 ci and utf8 unicode ci (the sorting shown is done according to the German DIN 5007 standard).

### **9.1.7.9. Collation and INFORMATION\_SCHEMA Searches**

String columns in INFORMATION\_SCHEMA tables have a collation of utf8\_qeneral\_ci, which is case insensitive. However, searches in INFORMATION\_SCHEMA string columns are also affected by file system case sensitivity. For values that correspond to objects that are represented in the file system, such as names of databases and tables, searches may be case sensitive if the file system is case sensitive. This section describes how to work around this issue if necessary; see also Bug#34921.

Suppose that a query searches the SCHEMATA. SCHEMA\_NAME column for the test database. On Linux, file systems are case

sensitive, so comparisons of SCHEMATA. SCHEMA\_NAME with 'test' match, but comparisons with 'TEST' do not:

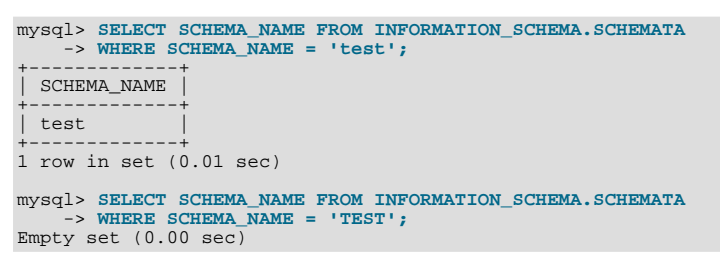

On Windows or Mac OS X where file systems are not case sensitive, comparisons match both 'test' and 'TEST':

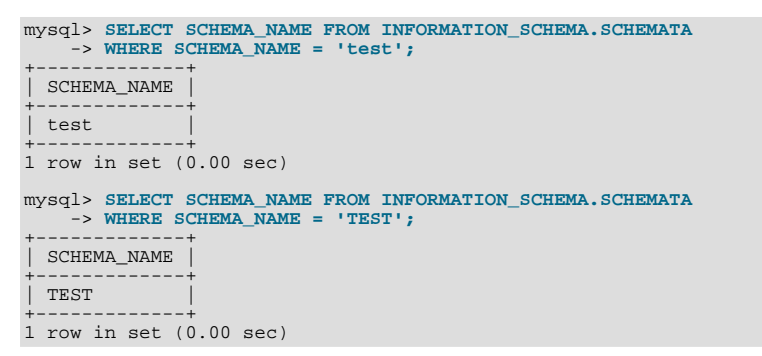

The value of the [lower\\_case\\_table\\_names](#page-415-0) system variable makes no difference in this context.

This behavior occurs because the utf8\_general\_ci collation is not used for INFORMATION\_SCHEMA queries when searching the file system for database objects. It is a result of optimizations implemented for INFORMATION\_SCHEMA searches in MySQL. For information about these optimizations, see Section 7.2.3, "Optimizing [INFORMATION\\_SCHEMA](#page-600-0) Queries".

Searches in INFORMATION\_SCHEMA string columns for values that refer to INFORMATION\_SCHEMA itself do use the utf8\_general\_ci collation because INFORMATION\_SCHEMA is a "virtual" database and is not represented in the file system. For example, comparisons with SCHEMATA.SCHEMA\_NAME match 'information\_schema' or 'INFORMA-TION\_SCHEMA' regardless of platform:

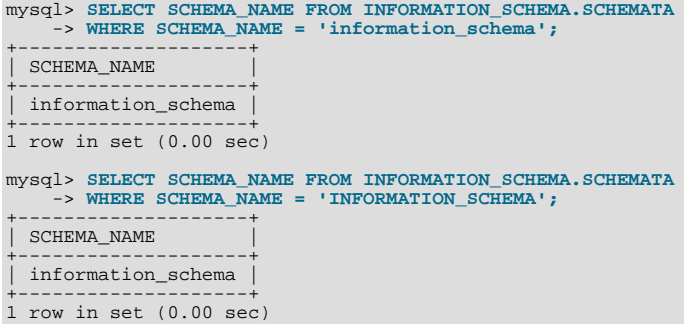

If the result of a string operation on an INFORMATION\_SCHEMA column differs from expectations, a workaround is to use an explicit COLLATE clause to force a suitable collation [\(Section 9.1.7.2, "Using](#page-726-0) COLLATE in SQL Statements"). For example, to perform a case-insensitive search, use COLLATE with the INFORMATION\_SCHEMA column name:

```
mysql> SELECT SCHEMA_NAME FROM INFORMATION_SCHEMA.SCHEMATA
-> WHERE SCHEMA_NAME COLLATE utf8_general_ci = 'test';
+-------------+
| SCHEMA_NAME |
+-------------+
  | test |
+-------------+
1 row in set (0.00 sec)
mysql> SELECT SCHEMA NAME FROM INFORMATION SCHEMA.SCHEMATA
-> WHERE SCHEMA_NAME COLLATE utf8_general_ci = 'TEST';
| SCHEMA_NAME |
+-------------+
  | test |
+-------------+
1 row in set (0.00 sec)
```
You can also use the [UPPER\(\)](#page-824-0) or [LOWER\(\)](#page-820-0) function:

WHERE UPPER(SCHEMA\_NAME) = 'TEST' WHERE LOWER(SCHEMA\_NAME) = 'test'

Although a case-insensitive comparison can be performed even on platforms with case-sensitive file systems, as just shown, it is not necessarily always the right thing to do. On such platforms, it is possible to have multiple objects with names that differ only in lettercase. For example, tables named city, CITY, and City can all exist simultaneously. Consider whether a search should match all such names or just one and write queries accordingly:

```
WHERE TABLE_NAME COLLATE utf8_bin = 'City'
WHERE TABLE_NAME COLLATE utf8_general_ci = 'city'
WHERE UPPER(TABLE_NAME) = 'CITY'
WHERE LOWER(TABLE_NAME) = 'city'
```
The first of those comparisons (with  $\text{utf8\_bin}$ ) is case sensitive; the others are not.

## **9.1.8. String Repertoire**

The *repertoire* of a character set is the collection of characters in the set.

String expressions have a repertoire attribute, which can have two values:

- ASCII: The expression can contain only characters in the Unicode range  $U+0000$  to  $U+007F$ .
- UNICODE: The expression can contain characters in the Unicode range  $U+0000$  to  $U+FFFF$ .

The ASCII range is a subset of UNICODE range, so a string with ASCII repertoire can be converted safely without loss of information to the character set of any string with UNICODE repertoire or to a character set that is a superset of ASCII. (All MySQL character sets are supersets of ASCII with the exception of swe7, which reuses some punctuation characters for Swedish accented characters.) The use of repertoire enables character set conversion in expressions for many cases where MySQL would otherwise return an "illegal mix of collations" error.

The following discussion provides examples of expressions and their repertoires, and describes how the use of repertoire changes string expression evaluation:

The repertoire for string constants depends on string content:

SET NAMES utf8; SELECT 'abc'; SELECT \_utf8'def'; SELECT N'MySQL';

Although the character set is  $u \in \mathbb{R}$  in each of the preceding cases, the strings do not actually contain any characters outside the ASCII range, so their repertoire is ASCII rather than UNICODE.

• Columns having the ascii character set have ASCII repertoire because of their character set. In the following table, c1 has ASCII repertoire:

CREATE TABLE t1 (c1 CHAR(1) CHARACTER SET ascii);

The following example illustrates how repertoire enables a result to be determined in a case where an error occurs without repertoire:

```
CREATE TABLE t1 (
  c1 CHAR(1) CHARACTER SET latin1,
c2 CHAR(1) CHARACTER SET ascii
);
INSERT INTO t1 VALUES ('a','b');
SELECT CONCAT(c1,c2) FROM t1;
```
Without repertoire, this error occurs:

```
ERROR 1267 (HY000): Illegal mix of collations (latin1_swedish_ci,IMPLICIT)
and (ascii_general_ci,IMPLICIT) for operation 'concat'
```
Using repertoire, subset to superset (ascii to latin1) conversion can occur and a result is returned:

```
+---------------+
| CONCAT(c1,c2) |
```
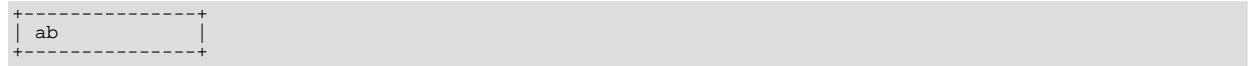

- Functions with one string argument inherit the repertoire of their argument. The result of UPPER( $u \text{tf8}'$ abc') has ASCII repertoire because its argument has ASCII repertoire.
- For functions that return a string but do not have string arguments and use character set connection as the result character set, the result repertoire is ASCII if character set\_connection is ascii, and UNICODE otherwise:

```
FORMAT(numeric_column, 4);
```
Use of repertoire changes how MySQL evaluates the following example:

```
SET NAMES ascii;
CREATE TABLE t1 (a INT, b VARCHAR(10) CHARACTER SET latin1);
INSERT INTO t1 VALUES (1,'b');
SELECT CONCAT(FORMAT(a, 4), b) FROM t1;
```
Without repertoire, this error occurs:

```
ERROR 1267 (HY000): Illegal mix of collations (ascii_general_ci,COERCIBLE)
and (latin1_swedish_ci,IMPLICIT) for operation 'concat'
```
With repertoire, a result is returned:

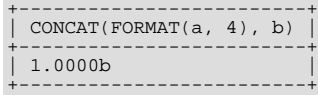

• Functions with two or more string arguments use the "widest" argument repertoire for the result repertoire (UNICODE is wider than ASCII). Consider the following [CONCAT\(\)](#page-817-0) calls:

CONCAT(\_ucs2 0x0041, \_ucs2 0x0042) CONCAT(\_ucs2 0x0041, \_ucs2 0x00C2)

For the first call, the repertoire is ASCII because both arguments are within the range of the ascii character set. For the second call, the repertoire is UNICODE because the second argument is outside the ascii character set range.

• The repertoire for function return values is determined based only on the repertoire of the arguments that affect the result's character set and collation.

IF(column1 < column2, 'smaller', 'greater')

The result repertoire is ASCII because the two string arguments (the second argument and the third argument) both have AS-CII repertoire. The first argument does not matter for the result repertoire, even if the expression uses string values.

# **9.1.9. Operations Affected by Character Set Support**

This section describes operations that take character set information into account.

### **9.1.9.1. Result Strings**

MySQL has many operators and functions that return a string. This section answers the question: What is the character set and collation of such a string?

For simple functions that take string input and return a string result as output, the output's character set and collation are the same as those of the principal input value. For example,  $\text{UPPER}(X)$  returns a string whose character string and collation are the same as that of X. The same applies for [INSTR\(\)](#page-819-0), [LCASE\(\)](#page-819-1), [LOWER\(\)](#page-820-0), [LTRIM\(\)](#page-820-1), [MID\(\)](#page-820-2), [REPEAT\(\)](#page-821-0), [REPLACE\(\)](#page-821-1), [REVERSE\(\)](#page-821-2), [RIGHT\(\)](#page-821-3), [RPAD\(\)](#page-821-4), [RTRIM\(\)](#page-822-0), [SOUNDEX\(\)](#page-822-1), [SUBSTRING\(\)](#page-822-2), [TRIM\(\)](#page-823-0), [UCASE\(\)](#page-823-1), and [UPPER\(\)](#page-824-0).

Note: The [REPLACE\(\)](#page-821-1) function, unlike all other functions, always ignores the collation of the string input and performs a casesensitive comparison.

If a string input or function result is a binary string, the string has no character set or collation. This can be checked by using the  $CHARSET()$  and  $COLLATION()$  functions, both of which return binary to indicate that their argument is a binary string:

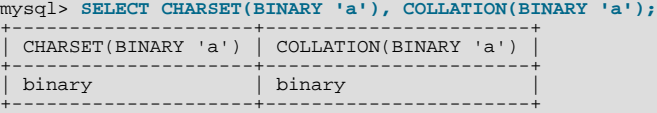

For operations that combine multiple string inputs and return a single string output, the "aggregation rules" of standard SQL apply for determining the collation of the result:

- If an explicit COLLATE  $X$  occurs, use  $X$ .
- If explicit COLLATE X and COLLATE Y occur, raise an error.
- Otherwise, if all collations are  $X$ , use  $X$ .
- Otherwise, the result has no collation.

For example, with CASE ... WHEN a THEN b WHEN b THEN c COLLATE X END, the resulting collation is X. The same applies for [UNION](#page-1014-0),  $||$ , [CONCAT\(\)](#page-817-0), [ELT\(\)](#page-818-1), [GREATEST\(\)](#page-809-0), [IF\(\)](#page-814-0), and [LEAST\(\)](#page-810-0).

For operations that convert to character data, the character set and collation of the strings that result from the operations are defined by the [character\\_set\\_connection](#page-389-0) and [collation\\_connection](#page-391-2) system variables. This applies only to [CAST\(\)](#page-869-1), [CONV\(\)](#page-835-0), [FORMAT\(\)](#page-818-2), [HEX\(\)](#page-818-0), and [SPACE\(\)](#page-822-3).

If you are uncertain about the character set or collation of the result returned by a string function, you can use the [CHARSET\(\)](#page-886-1) or [COLLATION\(\)](#page-887-0) function to find out:

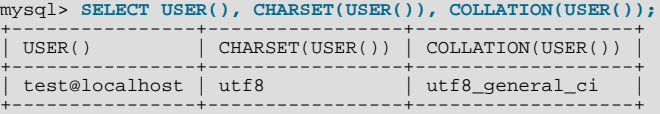

### **9.1.9.2. CONVERT() and CAST()**

[CONVERT\(\)](#page-869-2) provides a way to convert data between different character sets. The syntax is:

CONVERT(expr USING transcoding\_name)

In MySQL, transcoding names are the same as the corresponding character set names.

Examples:

```
SELECT CONVERT(_latin1'Müller' USING utf8);
INSERT INTO utf8table (utf8column)
SELECT CONVERT(latin1field USING utf8) FROM latin1table;
```
CONVERT( $\ldots$  USING  $\ldots$ ) is implemented according to the standard SQL specification.

You may also use [CAST\(\)](#page-869-1) to convert a string to a different character set. The syntax is:

CAST(character\_string AS character\_data\_type CHARACTER SET charset\_name)

Example:

SELECT CAST(\_latin1'test' AS CHAR CHARACTER SET utf8);

If you use [CAST\(\)](#page-869-1) without specifying CHARACTER SET, the resulting character set and collation are defined by the [charac](#page-389-0)[ter\\_set\\_connection](#page-389-0) and [collation\\_connection](#page-391-2) system variables. If you use [CAST\(\)](#page-869-1) with CHARACTER SET X, the resulting character set and collation are X and the default collation of X.

You may not use a COLLATE clause inside a [CONVERT\(\)](#page-869-2) or [CAST\(\)](#page-869-1) call, but you may use it outside. For example, [CAST\(...](#page-869-1) [COLLATE ...\)](#page-869-1) is illegal, but [CAST\(...\) COLLATE ...](#page-869-1) is legal:

SELECT CAST(\_latin1'test' AS CHAR CHARACTER SET utf8) COLLATE utf8\_bin;

#### **9.1.9.3. SHOW Statements and INFORMATION\_SCHEMA**

Several [SHOW](#page-1060-0) statements provide additional character set information. These include [SHOW CHARACTER SET](#page-1061-0), [SHOW COLLA-](#page-1061-1)[TION](#page-1061-1), [SHOW CREATE DATABASE](#page-1063-0), [SHOW CREATE TABLE](#page-1064-0) and [SHOW COLUMNS](#page-1062-0). These statements are described here briefly. For more information, see [Section 12.4.5, "](#page-1060-0)SHOW Syntax".

INFORMATION\_SCHEMA has several tables that contain information similar to that displayed by the [SHOW](#page-1060-0) statements. For example, the [CHARACTER\\_SETS](#page-1866-0) and [COLLATIONS](#page-1866-1) tables contain the information displayed by [SHOW CHARACTER SET](#page-1061-0) and [SHOW COLLATION](#page-1061-1). See Chapter 20, [INFORMATION\\_SCHEMA](#page-1860-0) *Tables*.

The [SHOW CHARACTER SET](#page-1061-0) statement shows all available character sets. It takes an optional [LIKE](#page-824-1) clause that indicates which character set names to match. For example:

mysql> **SHOW CHARACTER SET LIKE 'latin%';**

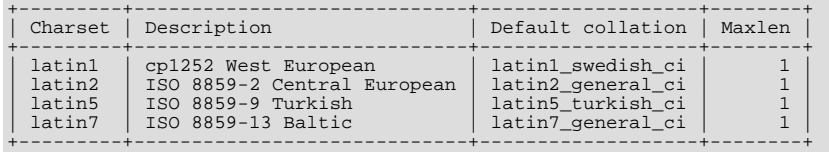

The output from [SHOW COLLATION](#page-1061-1) includes all available character sets. It takes an optional [LIKE](#page-824-1) clause that indicates which collation names to match. For example:

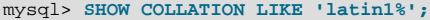

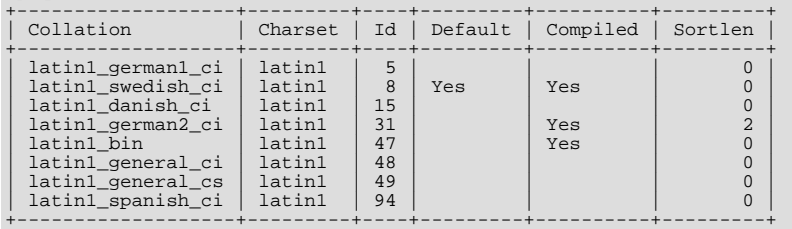

[SHOW CREATE DATABASE](#page-1063-0) displays the [CREATE DATABASE](#page-942-0) statement that creates a given database:

```
mysql> SHOW CREATE DATABASE test;
```
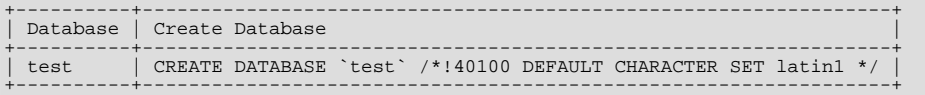

If no COLLATE clause is shown, the default collation for the character set applies.

[SHOW CREATE TABLE](#page-1064-0) is similar, but displays the [CREATE TABLE](#page-953-0) statement to create a given table. The column definitions indicate any character set specifications, and the table options include character set information.

The [SHOW COLUMNS](#page-1062-0) statement displays the collations of a table's columns when invoked as [SHOW FULL COLUMNS](#page-1062-0). Columns with [CHAR](#page-785-0), [VARCHAR](#page-785-0), or [TEXT](#page-787-0) data types have collations. Numeric and other noncharacter types have no collation (indicated by NULL as the Collation value). For example:

```
mysql> SHOW FULL COLUMNS FROM person\G
*************************** 1. row ***************************
      Field: id
 Type: smallint(5) unsigned
Collation: NULL
       Null: NO
         Key: PRI
    Default: NIII.LExtra: auto_increment
Privileges: select,insert,update,references
   Comment:<br>***************
                         *************************** 2. row ***************************
      Field: name
 Type: char(60)
Collation: latin1_swedish_ci
       Nu11: NOKey:
    Defailt:
      Extra:
Privileges: select,insert,update,references
    Comment:
```
The character set is not part of the display but is implied by the collation name.

# **9.1.10. Unicode Support**

<span id="page-737-0"></span>The initial implementation of Unicode support (in MySQL 4.1) included two character sets for storing Unicode data:

- $ucs2$ , the UCS-2 encoding of the Unicode character set using 16 bits per character
- utf8, a UTF-8 encoding of the Unicode character set using one to three bytes per character

These two character sets support the characters from the Basic Multilingual Plane (BMP) of Unicode Version 3.0. BMP characters have these characteristics:

- Their code values are between 0 and 65535 (or  $U+0000$  ..  $U+FFFFF$ )
- They can be encoded with a fixed 16-bit word, as in  $ucs2$
- They can be encoded with 8, 16, or 24 bits, as in  $m \leq 8$
- They are sufficient for almost all characters in major languages

Characters not supported by the aforementioned character sets include supplementary characters that lie outside the BMP. As of MySQL 5.5.3, Unicode support includes supplementary characters, which requires new character sets that have a broader range and therefore take more space. The following table shows a brief feature comparison of previous and current Unicode support.

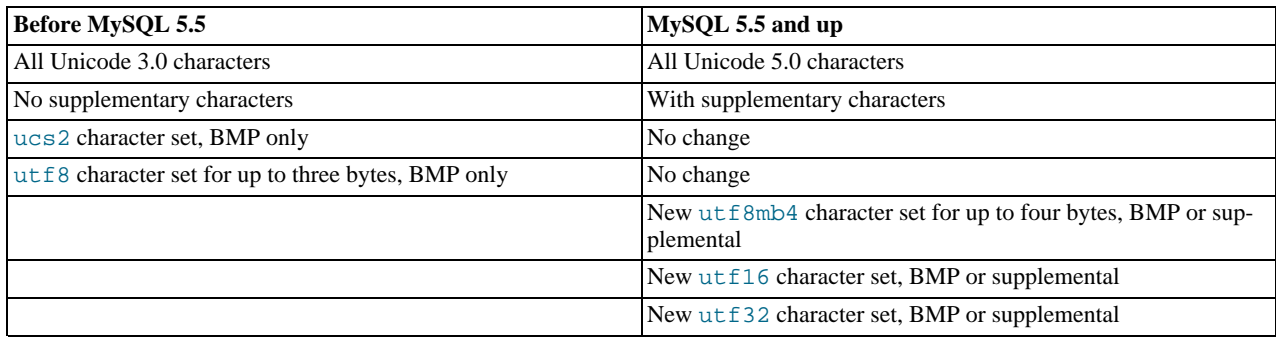

These changes are upward compatible. If you want to use the new character sets, there are potential incompatibility issues for your applications; see [Section 9.1.11, "Upgrading from Previous to Current Unicode Support".](#page-740-0) That section also describes how to convert tables from utf8 to the (four-byte) utf8mb4 character set, and what constraints may apply in doing so.

MySQL 5.5 supports these Unicode character sets:

- $ucs2$ , the UCS-2 encoding of the Unicode character set using 16 bits per character
- utf16, the UTF-16 encoding for the Unicode character set; like ucs2 but with an extension for supplementary characters
- utf32, the UTF-32 encoding for the Unicode character set using 32 bits per character
- utf8, a UTF-8 encoding of the Unicode character set using one to three bytes per character
- utf8mb4, a UTF-8 encoding of the Unicode character set using one to four bytes per character

ucs2 and utf8 support BMP characters. utf8mb4, utf16, and utf32 support BMP and supplementary characters.

A similar set of collations is available for each Unicode character set. For example, each has a Danish collation, the names of which are ucs2\_danish\_ci, utf16\_danish\_ci, utf32\_danish\_ci, utf8\_danish\_ci, and utf8mb4\_danish\_ci. All Unicode collations are listed at [Section 9.1.14.1, "Unicode Character Sets",](#page-744-0) which also describes collation properties for supplementary characters.

Note that although many of the supplementary characters come from East Asian languages, what MySQL 5.5 adds is support for more Japanese and Chinese characters in Unicode character sets, not support for new Japanese and Chinese character sets.

The MySQL implementation of UCS-2, UTF-16, and UTF-32 stores characters in big-endian byte order and does not use a byte order mark (BOM) at the beginning of values. Other database systems might use little-endian byte order or a BOM. In such cases,

conversion of values will need to be performed when transferring data between those systems and MySQL.

MySQL uses no BOM for UTF-8 values.

Client applications that need to communicate with the server using Unicode should set the client character set accordingly; for example, by issuing a SET NAMES 'utf8' statement, ucs2, utf16, and utf32 cannot be used as a client character set, which means that they do not work for SET NAMES or SET CHARACTER SET. (See [Section 9.1.4, "Connection Character Sets and](#page-721-0) [Collations"](#page-721-0).)

The following sections provide additional detail on the Unicode character sets in MySQL.

## **9.1.10.1. The ucs2 Character Set (UCS-2 Unicode Encoding)**

In UCS-2, every character is represented by a two-byte Unicode code with the most significant byte first. For example: LATIN CAPITAL LETTER A has the code 0x0041 and it is stored as a two-byte sequence: 0x00 0x41. CYRILLIC SMALL LET-TER YERU (Unicode  $0 \times 044B$ ) is stored as a two-byte sequence:  $0 \times 04$  0x4B. For Unicode characters and their codes, please refer to the [Unicode Home Page](http://www.unicode.org/).

In MySQL, the ucs2 character set is a fixed-length 16-bit encoding for Unicode BMP characters.

## **9.1.10.2. The utf16 Character Set (UTF-16 Unicode Encoding)**

The  $utf16$  character set is the  $ues2$  character set with an extension that enables encoding of supplementary characters:

- For a BMP character,  $utf16$  and  $ues2$  have identical storage characteristics: same code values, same encoding, same length.
- For a supplementary character,  $u \text{tf16}$  has a special sequence for representing the character using 32 bits. This is called the "surrogate" mechanism: For a number greater than  $0 \times f f f f$ , take 10 bits and add them to  $0 \times d800$  and put them in the first 16-bit word, take 10 more bits and add them to  $0 \times d \in 00$  and put them in the next 16-bit word. Consequently, all supplementary characters require 32 bits, where the first 16 bits are a number between  $0 \times d800$  and  $0 \times d$ bff, and the last 16 bits are a number between  $0 \times d = 00$  and  $0 \times d$  fff. Examples are in Section [15.5 Surrogates Area](#page-0-0) of the Unicode 4.0 document.

Because utf16 supports surrogates and ucs2 does not, there is a validity check that applies only in utf16: You cannot insert a top surrogate without a bottom surrogate, or vice versa. For example:

INSERT INTO t (ucs2\_column) VALUES (0xd800); /\* legal \*/ INSERT INTO t (utf16\_column)VALUES (0xd800); /\* illegal \*/

There is no validity check for characters that are technically valid but are not true Unicode (that is, characters that Unicode considers to be "unassigned code points" or "private use" characters or even "illegals" like  $0xffff)$ . For example, since U+F8FF is the Apple Logo, this is legal:

INSERT INTO t (utf16\_column)VALUES (0xf8ff); /\* legal \*/

Such characters cannot be expected to mean the same thing to everyone.

Because MySQL must allow for the worst case (that one character requires four bytes) the maximum length of a  $\text{utf16}$  column or index is only half of the maximum length for a ucs2 column or index. For example, in MySQL 5.5, the maximum length of a MEMORY table index key is 3072 bytes, so these statements create tables with the longest permitted indexes for ucs2 and utf16 columns:

```
CREATE TABLE tf (s1 VARCHAR(1536) CHARACTER SET ucs2) ENGINE=MEMORY;
CREATE INDEX i ON tf (s1);
CREATE TABLE tg (s1 VARCHAR(768) CHARACTER SET utf16) ENGINE=MEMORY;
CREATE INDEX i ON tg (s1);
```
# **9.1.10.3. The utf32 Character Set (UTF-32 Unicode Encoding)**

The utf32 character set is fixed length (like ucs2 and unlike utf16). utf32 uses 32 bits for every character, unlike ucs2 (which uses 16 bits for every character), and unlike utf16 (which uses 16 bits for some characters and 32 bits for others).

utf32 takes twice as much space as ucs2 and more space than utf16, but utf32 has the same advantage as ucs2 that it is predictable for storage: The required number of bytes for  $\text{utf32}$  equals the number of characters times 4. Also, unlike  $\text{utf16}$ , there are no tricks for encoding in  $\text{utf}32$ , so the stored value equals the code value.

To demonstrate how the latter advantage is useful, here is an example that shows how to determine a  $\text{uth3mb4}$  value given the utf32 code value:

/\* Assume code value = 100cc LINEAR B WHEELED CHARIOT \*/<br>CREATE TABLE tmp (utf32\_col CHAR(1) CHARACTER SET utf32,<br>INSERT INTO tmp VALUES (0x000100cc,NULL);<br>INSERT INTO tmp VALUES (0x000100cc,NULL);<br>UPDATE tmp SET utf8mb4\_c

MySQL is very forgiving about additions of unassigned Unicode characters or private-use-area characters. There is in fact only one validity check for  $utf32$ : No code value may be greater than  $0x10ffff$ . For example, this is illegal:

INSERT INTO t (utf32\_column) VALUES (0x110000); /\* illegal \*/

# **9.1.10.4. The utf8 Character Set (Three-Byte UTF-8 Unicode Encoding)**

UTF-8 (Unicode Transformation Format with 8-bit units) is an alternative way to store Unicode data. It is implemented according to RFC 3629, which describes encoding sequences that take from one to four bytes. (An older standard for UTF-8 encoding, RFC 2279, describes UTF-8 sequences that take from one to six bytes. RFC 3629 renders RFC 2279 obsolete; for this reason, sequences with five and six bytes are no longer used.)

The idea of UTF-8 is that various Unicode characters are encoded using byte sequences of different lengths:

- Basic Latin letters, digits, and punctuation signs use one byte.
- Most European and Middle East script letters fit into a two-byte sequence: extended Latin letters (with tilde, macron, acute, grave and other accents), Cyrillic, Greek, Armenian, Hebrew, Arabic, Syriac, and others.
- Korean, Chinese, and Japanese ideographs use three-byte or four-byte sequences.

The  $\text{utf8}$  character set is the same in MySQL 5.5 as before 5.5 and has exactly the same characteristics:

- No support for supplementary characters (BMP characters only)
- A maximum of three bytes per multi-byte character

Exactly the same set of characters is available in  $m \leq 8$  as in  $m \leq 2$ . That is, they have the same repertoire.

# **9.1.10.5. The utf8mb3 "Character Set" (Alias for utf8)**

In a future version of MySQL, it is possible that  $u \text{tf8}$  will become the 4-byte  $u \text{tf8}$ , and that users who want to indicate 3-byte utf8 will have to say utf8mb3. To avoid some future problems which might occur with replication when master and slave servers have different MySQL versions, it is possible as of MySQL 5.5.3 for users to specify  $\mathrm{utf8mb3}$  in CHARACTER SET clauses, and utf8mb3\_collation\_substring in COLLATE clauses, where collation\_substring is bin, czech\_ci, danish\_ci, esperanto\_ci, estonian\_ci, and so forth. For example:

CREATE TABLE t (s1 CHAR(1) CHARACTER SET utf8mb3; SELECT \* FROM t WHERE s1 COLLATE utf8mb3\_general\_ci = 'x'; DECLARE x VARCHAR(5) CHARACTER SET utf8mb3 COLLATE utf8mb3\_danish\_ci; SELECT CAST('a' AS CHAR CHARACTER SET utf8) COLLATE utf8\_czech\_ci;

MySQL immediately converts instances of utf8mb3 in an alias to utf8, so in statements such as SHOW CREATE TABLE or SELECT CHARACTER\_SET\_NAME FROM INFORMATION\_SCHEMA.COLUMNS or SELECT COLLATION\_NAME FROM INFORMATION\_SCHEMA.COLUMNS, users will see the true name, utf8 or utf8\_collation\_substring.

The utf8mb3 alias is valid only in CHARACTER SET clauses, and in certain other places. For example, these are legal:

```
mysqld --character-set-server=utf8mb3
SET NAMES 'utf8mb3'; /* and other SET statements that have similar effect */
SELECT utf8mb3 'a';
```
# **9.1.10.6. The utf8mb4 Character Set (Four-Byte UTF-8 Unicode Encoding)**

The character set named utf8 uses a maximum of three bytes per character and contains only BMP characters. As of MySQL 5.5.3, the utf8mb4 character set uses a maximum of four bytes per character supports supplemental characters:

For a BMP character,  $utf8$  and  $utf8mb4$  have identical storage characteristics: same code values, same encoding, same length.

For a supplementary character,  $utf8$  cannot store the character at all, while  $utf8mb4$  requires four bytes to store it. Since utf8 cannot store the character at all, you do not have any supplementary characters in utf8 columns and you need not worry about converting characters or losing data when upgrading  $u \in \mathbb{R}$  data from older versions of MySQL.

utf8mb4 is a superset of utf8, so for an operation such as the following concatenation, the result has character set utf8mb4 and the collation of utf8mb4\_col:

SELECT CONCAT(utf8\_col, utf8mb4\_col);

Similarly, the following comparison in the WHERE clause works according to the collation of  $\text{utf8mb} \text{ col}$ :

SELECT \* FROM utf8\_tbl, utf8mb4\_tbl WHERE utf8\_tbl.utf8\_col = utf8mb4\_tbl.utf8mb4\_col;

### **Tip**

<span id="page-740-0"></span>To save space with UTF-8, use [VARCHAR](#page-785-0) instead of [CHAR](#page-785-0). Otherwise, MySQL must reserve three (or four) bytes for each character in a CHAR CHARACTER SET utf8 (or utf8mb4) column because that is the maximum possible length. For example, MySQL must reserve 40 bytes for a CHAR(10) CHARACTER SET utf8mb4 column.

# **9.1.11. Upgrading from Previous to Current Unicode Support**

This section describes issues pertaining to Unicode support that you may face when upgrading to MySQL 5.5 from an older MySQL release. It also provides guidelines for downgrading from MySQL 5.5 to an older release.

In most respects, upgrading to MySQL 5.5 should present few problems with regard to Unicode usage, although there are some potential areas of incompatibility. These are the primary areas of concern:

- For the variable-length character data types ([VARCHAR](#page-785-0) and the [TEXT](#page-787-0) types), the maximum length in characters is less for utf8mb4 columns than for utf8 columns.
- For all character data types ([CHAR](#page-785-0), [VARCHAR](#page-785-0), and the [TEXT](#page-787-0) types), the maximum number of characters that can be indexed is less for  $utf8mb4$  columns than for  $utf8$  columns.

Consequently, if you want to upgrade tables from  $m \leq 8$  to  $m \leq 8m$  to take advantage of supplementary-character support, it may be necessary to change some column or index definitions.

Tables can be converted from  $utf@$  to  $utf@mb4$  by using [ALTER TABLE](#page-933-0). Suppose that a table was originally defined as follows:

```
CREATE TABLE t1 (
col1 CHAR(10) CHARACTER SET utf8 COLLATE utf8_unicode_ci NOT NULL,
col2 CHAR(10) CHARACTER SET utf8 COLLATE utf8_bin NOT NULL
) CHARACTER SET utf8;
```
The following statement converts  $t1$  to use  $utf8mb4$ :

```
ALTER TABLE t1
  DEFAULT CHARACTER SET utf8mb4,
  MODIFY col1 CHAR(10)
  CHARACTER SET utf8mb4 COLLATE utf8mb4_unicode_ci NOT NULL,
MODIFY col2 CHAR(10)
    CHARACTER SET utf8mb4 COLLATE utf8mb4_bin NOT NULL;
```
In terms of table content, conversion from  $\text{wtf8}$  to  $\text{wtf8mb4}$  presents no problems:

- For a BMP character,  $utf8$  and  $utf8mb4$  have identical storage characteristics: same code values, same encoding, same length.
- For a supplementary character,  $u \in \mathcal{B}$  cannot store the character at all, while  $u \in \mathcal{B}$  requires four bytes to store it. Since utf8 cannot store the character at all, you do not have any supplementary characters in utf8 columns and you need not worry about converting characters or losing data when upgrading  $u \text{tf8}$  data from older versions of MySQL.

In terms of table structure, the catch when converting from  $utf8$  to  $utf8mb4$  is that the maximum length of a column or index key is unchanged in terms of *bytes*. Therefore, it is smaller in terms of *characters* because the maximum length of a character is four bytes instead of three. For the [CHAR](#page-785-0), [VARCHAR](#page-785-0), and [TEXT](#page-787-0) data types, watch for these things when converting your MySQL

#### tables:

- Check all definitions of  $\text{utf8}$  columns and make sure they will not exceed the maximum length for the storage engine.
- Check all indexes on  $\text{utf8}$  columns and make sure they will not exceed the maximum length for the storage engine. Sometimes the maximum can change due to storage engine enhancements.

If the preceding conditions apply, you must either reduce the defined length of columns or indexes, or continue to use  $\text{utf8}$  rather than  $utf8mb4$ .

Here are some examples where structural changes may be needed:

• A [TINYTEXT](#page-787-0) column can hold up to 255 bytes, so it can hold up to 85 three-byte or 63 four-byte characters. Suppose that you have a [TINYTEXT](#page-787-0) column that uses utf8 but must be able to contain more than 63 characters. You cannot convert it to utf8mb4 unless you also change the data type to a longer type such as [TEXT](#page-787-0).

Similarly, a very long [VARCHAR](#page-785-0) column may need to be changed to one of the longer [TEXT](#page-787-0) types if you want to convert it from utf8 to utf8mb4.

InnoDB has a maximum index length of 767 bytes, so for utf8 or utf8mb4 columns, you can index a maximum of 255 or 191 characters, respectively. If you currently have  $\text{utf} 8$  columns with indexes longer than 191 characters, you will need to index a smaller number of characters. In an InnoDB table, these column and index definitions are legal:

col1 VARCHAR(500) CHARACTER SET utf8, INDEX (col1(255))

To use utf8mb4 instead, the index must be smaller:

col1 VARCHAR(500) CHARACTER SET utf8mb4, INDEX (col1(191))

The preceding types of changes are most likely to be required only if you have very long columns or indexes. Otherwise, you should be able to convert your tables from  $\text{utf8}$  to  $\text{utf8mb4}$  without problems. You can do this by using [ALTER TABLE](#page-933-0) as described earlier in this section after upgrading in place to 5.5.

The following items summarize other potential areas of incompatibility:

- Performance of four-byte UTF-8 (utf8mb4) is slower than for three-byte UTF-8 (utf8). If you do not want to incur this penalty, continue to use utf8.
- SET NAMES 'utf8mb4' causes use of the four-byte character set for connection character sets. As long as no four-byte characters are sent from the server, there should be no problems. Otherwise, applications that expect to receive a maximum of three bytes per character may have problems. Conversely, applications that expect to send four-byte characters must ensure that the server understands them.
- Applications cannot send  $\text{utf16}$  or  $\text{utf32}$  character data to an older server that does not understand them.
- For replication, if the character sets that support supplementary characters are going to be used on the master, all slaves must understand them as well. If you attempt to replicate from a MySQL 5.5 master to an older slave,  $\text{utf} 8$  data will be seen as utf8 by the slave and should replicate correctly. But you cannot send utf8mb4, utf16, or utf32 data.

Also, keep in mind the general principle that if a table has different definitions on the master and slave, this can lead to unexpected results. For example, the differences in limitations on index key length makes it risky to use  $\text{utf3}$  on the master and  $utf8mb4$  on the slave.

If you have upgraded to MySQL 5.5, and then decide to downgrade back to an older release, these considerations apply:

- $ucs2$  and  $utf8$  data should present no problems.
- Any definitions that refer to the utf8mb4, utf16, or utf32 character sets will not be recognized by the older server.
- For object definitions that refer to the utf8mb4 character set, you can dump them with [mysqldump](#page-248-0) in MySQL 5.5, edit the dump file to change instances of  $utf8mb4$  to  $utf8$ , and reload the file in the older server, as long as there are no four-byte characters in the data. The older server will see  $utf8$  in the dump file object definitions and create new objects that use the (three-byte) utf8 character set.

# **9.1.12. UTF-8 for Metadata**

*Metadata* is "the data about the data." Anything that *describes* the database—as opposed to being the *contents* of the database—is metadata. Thus column names, database names, user names, version names, and most of the string results from [SHOW](#page-1060-0) are metadata. This is also true of the contents of tables in INFORMATION SCHEMA because those tables by definition contain information about database objects.

Representation of metadata must satisfy these requirements:

- All metadata must be in the same character set. Otherwise, neither the [SHOW](#page-1060-0) statements nor [SELECT](#page-1001-0) statements for tables in INFORMATION\_SCHEMA would work properly because different rows in the same column of the results of these operations would be in different character sets.
- Metadata must include all characters in all languages. Otherwise, users would not be able to name columns and tables using their own languages.

To satisfy both requirements, MySQL stores metadata in a Unicode character set, namely UTF-8. This does not cause any disruption if you never use accented or non-Latin characters. But if you do, you should be aware that metadata is in UTF-8.

The metadata requirements mean that the return values of the [USER\(\)](#page-891-0), [CURRENT\\_USER\(\)](#page-887-1), [SESSION\\_USER\(\)](#page-891-2), [SYS-](#page-891-3)[TEM\\_USER\(\)](#page-891-3), [DATABASE\(\)](#page-887-2), and [VERSION\(\)](#page-891-1) functions have the UTF-8 character set by default.

The server sets the [character\\_set\\_system](#page-390-2) system variable to the name of the metadata character set:

mysql> **SHOW VARIABLES LIKE 'character\_set\_system';**

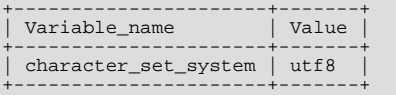

Storage of metadata using Unicode does *not* mean that the server returns headers of columns and the results of [DESCRIBE](#page-1120-0) functions in the [character\\_set\\_system](#page-390-2) character set by default. When you use SELECT column1 FROM t, the name column1 itself is returned from the server to the client in the character set determined by the value of the [charac](#page-390-1)[ter\\_set\\_results](#page-390-1) system variable, which has a default value of latin1. If you want the server to pass metadata results back in a different character set, use the SET NAMES statement to force the server to perform character set conversion. SET NAMES sets the [character\\_set\\_results](#page-390-1) and other related system variables. (See [Section 9.1.4, "Connection Character Sets and Col](#page-721-0)[lations".](#page-721-0)) Alternatively, a client program can perform the conversion after receiving the result from the server. It is more efficient for the client perform the conversion, but this option is not always available for all clients.

If [character\\_set\\_results](#page-390-1) is set to NULL, no conversion is performed and the server returns metadata using its original character set (the set indicated by [character\\_set\\_system](#page-390-2)).

Error messages returned from the server to the client are converted to the client character set automatically, as with metadata.

If you are using (for example) the [USER\(\)](#page-891-0) function for comparison or assignment within a single statement, don't worry. MySQL performs some automatic conversion for you.

SELECT \* FROM t1 WHERE USER() = latin1\_column;

This works because the contents of  $latin1$  column are automatically converted to UTF-8 before the comparison.

INSERT INTO t1 (latin1\_column) SELECT USER();

This works because the contents of [USER\(\)](#page-891-0) are automatically converted to latin1 before the assignment.

Although automatic conversion is not in the SQL standard, the SQL standard document does say that every character set is (in terms of supported characters) a "subset" of Unicode. Because it is a well-known principle that "what applies to a superset can apply to a subset," we believe that a collation for Unicode can apply for comparisons with non-Unicode strings. For more information about coercion of strings, see [Section 9.1.7.5, "Collation of Expressions".](#page-727-0)

# **9.1.13. Column Character Set Conversion**

To convert a binary or nonbinary string column to use a particular character set, use [ALTER TABLE](#page-933-0). For successful conversion to occur, one of the following conditions must apply:

• If the column has a binary data type ([BINARY](#page-786-0), [VARBINARY](#page-786-0), [BLOB](#page-787-0)), all the values that it contains must be encoded using a single character set (the character set you're converting the column to). If you use a binary column to store information in multiple character sets, MySQL has no way to know which values use which character set and cannot convert the data properly.

• If the column has a nonbinary data type ([CHAR](#page-785-0), [VARCHAR](#page-785-0), [TEXT](#page-787-0)), its contents should be encoded in the column character set, not some other character set. If the contents are encoded in a different character set, you can convert the column to use a binary data type first, and then to a nonbinary column with the desired character set.

Suppose that a table t has a binary column named  $\text{coll}$  defined as VARBINARY(50). Assuming that the information in the column is encoded using a single character set, you can convert it to a nonbinary column that has that character set. For example, if col1 contains binary data representing characters in the greek character set, you can convert it as follows:

ALTER TABLE t MODIFY col1 VARCHAR(50) CHARACTER SET greek;

If your original column has a type of  $BINARY(50)$ , you could convert it to CHAR(50), but the resulting values will be padded with  $0 \times 00$  bytes at the end, which may be undesirable. To remove these bytes, use the [TRIM\(\)](#page-823-0) function:

UPDATE  $t$  SET  $coll = TRIM(TRALING 0x00 FROM col1);$ 

Suppose that table t has a nonbinary column named col1 defined as CHAR(50) CHARACTER SET latin1 but you want to convert it to use  $\text{utf8}$  so that you can store values from many languages. The following statement accomplishes this:

ALTER TABLE t MODIFY col1 CHAR(50) CHARACTER SET utf8;

Conversion may be lossy if the column contains characters that are not in both character sets.

A special case occurs if you have old tables from before MySQL 4.1 where a nonbinary column contains values that actually are encoded in a character set different from the server's default character set. For example, an application might have stored sjis values in a column, even though MySQL's default character set was latin1. It is possible to convert the column to use the proper character set but an additional step is required. Suppose that the server's default character set was latin1 and col1 is defined as CHAR(50) but its contents are sjis values. The first step is to convert the column to a binary data type, which removes the existing character set information without performing any character conversion:

ALTER TABLE t MODIFY col1 BLOB;

mysql> **SHOW CHARACTER SET;**

The next step is to convert the column to a nonbinary data type with the proper character set:

ALTER TABLE t MODIFY col1 CHAR(50) CHARACTER SET sjis;

This procedure requires that the table not have been modified already with statements such as [INSERT](#page-984-0) or [UPDATE](#page-1025-0) after an upgrade to MySQL 4.1 or later. In that case, MySQL would store new values in the column using  $l$  atin1, and the column will contain a mix of sjis and latin1 values and cannot be converted properly.

If you specified attributes when creating a column initially, you should also specify them when altering the table with [ALTER TA-](#page-933-0)[BLE](#page-933-0). For example, if you specified NOT NULL and an explicit DEFAULT value, you should also provide them in the [ALTER TA-](#page-933-0)[BLE](#page-933-0) statement. Otherwise, the resulting column definition will not include those attributes.

# **9.1.14. Character Sets and Collations That MySQL Supports**

MySQL supports 70+ collations for 30+ character sets. This section indicates which character sets MySQL supports. There is one subsection for each group of related character sets. For each character set, the permissible collations are listed.

You can always list the available character sets and their default collations with the [SHOW CHARACTER SET](#page-1061-0) statement:

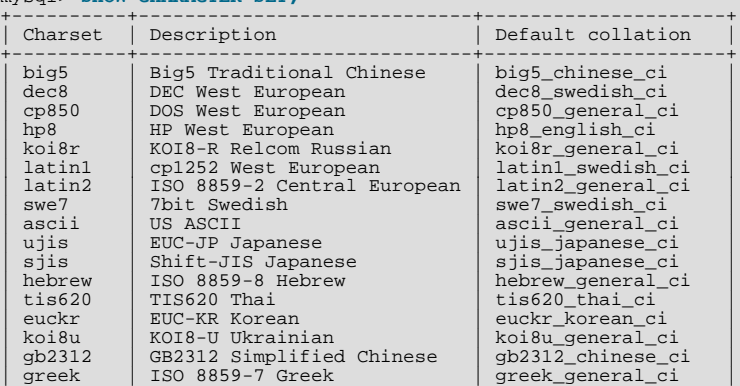

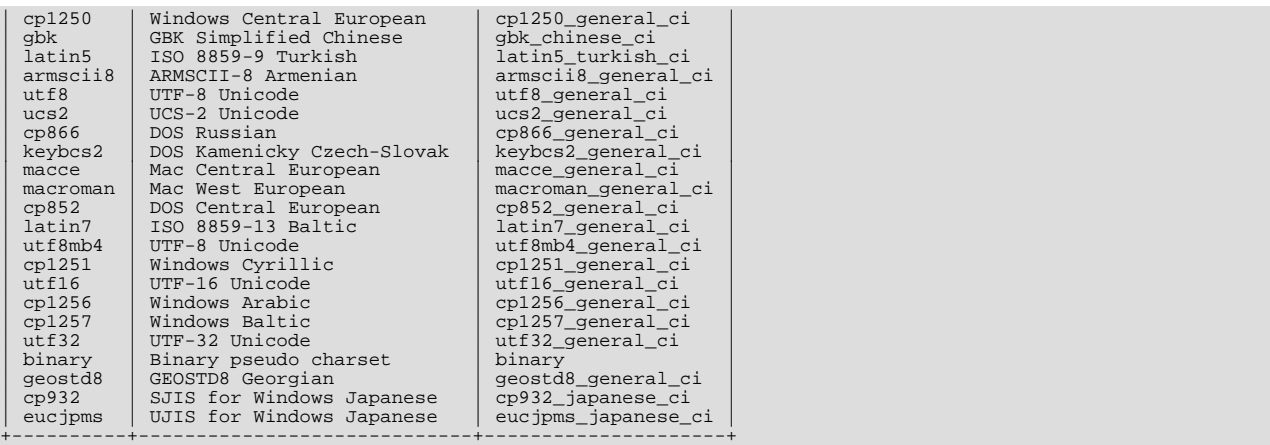

The utf8mb4, utf16, and utf32 character sets were added in MySQL 5.5.3.

In cases where a character set has multiple collations, it might not be clear which collation is most suitable for a given application. To avoid choosing the wrong collation, it can be helpful to perform some comparisons with representative data values to make sure that a given collation sorts values the way you expect.

<span id="page-744-0"></span>[Collation-Charts.Org](http://www.collation-charts.org/) is a useful site for information that shows how one collation compares to another.

## **9.1.14.1. Unicode Character Sets**

MySQL 5.5 supports these Unicode character sets:

- ucs2, the UCS-2 encoding of the Unicode character set using 16 bits per character
- utf16, the UTF-16 encoding for the Unicode character set; like ucs2 but with an extension for supplementary characters
- utf32, the UTF-32 encoding for the Unicode character set using 32 bits per character
- $u \text{tf3}, a \text{UTF-8 encoding of the Unicode character set using one to three bytes per character}$
- utf8mb4, a UTF-8 encoding of the Unicode character set using one to four bytes per character

ucs2 and utf8 support Basic Multilingual Plane (BMP) characters. utf8mb4, utf16, and utf32 support BMP and supplementary characters. The utf8mb4, utf16, and utf32 character sets were added in MySQL 5.5.3.

You can store text in about 650 languages using these character sets. This section lists the collations available for each Unicode character set and describes their differentiating properties. For general information about the character sets, see [Section 9.1.10,](#page-737-0) ["Unicode Support"](#page-737-0).

A similar set of collations is available for each Unicode character set. These are shown in the following list, where xxx represents the character set name. For example, xxx\_danish\_ci represents the Danish collations, the specific names of which are ucs2\_danish\_ci, utf16\_danish\_ci, utf32\_danish\_ci, utf8\_danish\_ci, and utf8mb4\_danish\_ci.

- xxx\_bin
- xxx\_czech\_ci
- xxx\_danish\_ci
- xxx\_esperanto\_ci
- xxx\_estonian\_ci
- xxx\_general\_ci (default)
- xxx\_hungarian\_ci
- xxx\_icelandic\_ci
- xxx\_latvian\_ci
- xxx\_lithuanian\_ci
- xxx\_persian\_ci
- xxx\_polish\_ci
- xxx\_roman\_ci
- xxx\_romanian\_ci
- xxx\_sinhala\_ci
- xxx\_slovak\_ci
- xxx\_slovenian\_ci
- xxx\_spanish\_ci
- xxx\_spanish2\_ci
- xxx\_swedish\_ci
- xxx\_turkish\_ci
- xxx\_unicode\_ci

MySQL implements the xxx unicode ci collations according to the Unicode Collation Algorithm (UCA) described at [ht](http://www.unicode.org/reports/tr10/)[tp://www.unicode.org/reports/tr10/.](http://www.unicode.org/reports/tr10/) The collation uses the version-4.0.0 UCA weight keys: [ht](http://www.unicode.org/Public/UCA/4.0.0/allkeys-4.0.0.txt)[tp://www.unicode.org/Public/UCA/4.0.0/allkeys-4.0.0.txt](http://www.unicode.org/Public/UCA/4.0.0/allkeys-4.0.0.txt). Currently, the xxx\_unicode\_ci collations have only partial support for the Unicode Collation Algorithm. Some characters are not supported yet. Also, combining marks are not fully supported. This affects primarily Vietnamese, Yoruba, and some smaller languages such as Navajo.

MySQL implements language-specific Unicode collations only if the ordering with  $xxx$  unicode ci does not work well for a language. Language-specific collations are UCA-based. They are derived from xxx\_unicode\_ci with additional language tailoring rules.

For any Unicode character set, operations performed using the xxx\_general\_ci collation are faster than those for the xxx\_unicode\_ci collation. For example, comparisons for the utf8\_general\_ci collation are faster, but slightly less correct, than comparisons for utf8\_unicode\_ci. The reason for this is that utf8\_unicode\_ci supports mappings such as expansions; that is, when one character compares as equal to combinations of other characters. For example, in German and some other languages "ß" is equal to "ss". utf8\_unicode\_ci also supports contractions and ignorable characters. utf8\_general\_ci is a legacy collation that does not support expansions, contractions, or ignorable characters. It can make only one-to-one comparisons between characters.

To further illustrate, the following equalities hold in both utf8\_general\_ci and utf8\_unicode\_ci (for the effect this has in comparisons or when doing searches, see [Section 9.1.7.8, "Examples of the Effect of Collation"\)](#page-730-0):

 $\ddot{A} = A$ Ö = O Ü = U

A difference between the collations is that this is true for  $\text{utf8}$  general ci:

 $\beta = s$ 

Whereas this is true for  $utf@__unique__ci$ , which supports the German DIN-1 ordering (also known as dictionary order):

 $R = ss$ 

MySQL implements language-specific collations for the utf8 character set only if the ordering with utf8\_unicode\_ci does not work well for a language. For example, utf8 unicode ci works fine for German dictionary order and French, so there is no need to create special utf8 collations.

utf8\_general\_ci also is satisfactory for both German and French, except that "ß" is equal to "s", and not to "ss". If this is acceptable for your application, you should use utf8\_general\_ci because it is faster. Otherwise, use utf8\_unicode\_ci because it is more accurate.

xxx swedish ci includes Swedish rules. For example, in Swedish, the following relationship holds, which is not something expected by a German or French speaker:

#### Ü = Y < Ö

The xxx\_spanish\_ci and xxx\_spanish2\_ci collations correspond to modern Spanish and traditional Spanish, respectively. In both collations, " $\tilde{n}$ " (n-tilde) is a separate letter between "n" and "o". In addition, for traditional Spanish, "ch" is a separate letter between "c" and "d", and "ll" is a separate letter between "l" and "m"

In the xxx\_roman\_ci collations, I and J compare as equal, and U and V compare as equal.

For all Unicode collations except the "binary" (xxx\_bin) collations, MySQL performs a table lookup to find a character's collating weight. If a character is not in the table (for example, because it is a "new" character), collating weight determination becomes more complex:

- For BMP characters in general collations  $(xxx \text{ general } c\text{ i})$ , weight = code point.
- For BMP characters in UCA collations (for example, xxx\_unicode\_ci and language-specific collations), the following algorithm applies:

```
if (code >= 0x3400 && code <= 0x4DB5)
base= 0xFB80; /* CJK Ideograph Extension */
else if (code >= 0x4E00 && code <= 0x9FA5)
   base= 0xFB40; /* CJK Ideograph */
else
base= 0xFBC0; /* All other characters */
aaaa= base + (code >> 15);
bbbb= (code & 0x7FFF) | 0x8000;
```
The result is a sequence of two collating elements, aaaa followed by bbbb.

Thus, U+04cf CYRILLIC SMALL LETTER PALOCHKA currently is, with all UCA collations, greater than U+04c0 CYRILLIC LETTER PALOCHKA. Eventually, after further collation tuning, all palochkas will sort together.

• For supplementary characters in general collations, the weight is the weight for 0xfffd REPLACEMENT CHARACTER. For supplementary characters in UCA collations, their collating weight is  $0 \times f f f d$ . That is, to MySQL, all supplementary characters are equal to each other, and greater than almost all BMP characters.

An example with Deseret characters and COUNT (DISTINCT):

```
CREATE TABLE t (s1 VARCHAR(5) CHARACTER SET utf32 COLLATE utf32_unicode_ci);
INSERT INTO t VALUES (0xfffd); /* REPLACEMENT CHARACTER */
INSERT INTO t VALUES (0x010412); /* DESERET CAPITAL LETTER BEE */
INSERT INTO t VALUES (0x010413); /* DESERET CAPITAL LETTER TEE */
SELECT COUNT(DISTINCT s1) FROM t;
```
The result is 2 because in the MySQL  $xxxx\_unicode\_ci$  collations, the replacement character has a weight of  $0x0dc6$ , whereas Deseret Bee and Deseret Tee both have a weight of  $0xfffd$ . (Were the utf32\_qeneral\_ci collation used instead, the result would be 1 because all three characters have a weight of  $0 \times f f f d$  in that collation.)

The current rule that all supplementary characters are equal to each other is nonoptimal but is not expected to cause trouble. These characters are very rare, so it will be very rare that a multi-character string consists entirely of supplementary characters. In Japan, since the supplementary characters are obscure Kanji ideographs, the typical user does not care what order they are in, anyway. If you really want rows sorted by MySQL's rule and secondarily by code point value, it is easy:

ORDER BY s1 COLLATE utf32\_unicode\_ci, s1 COLLATE utf32\_bin

#### **The utf16\_bin Collation**

There is a difference between "ordering by the character's code value" and "ordering by the character's binary representation," a difference that appears only with  $\text{utf16}$  bin, because of surrogates.

Suppose that  $\text{utf16}$  bin (the binary collation for  $\text{utf16}$ ) was a binary comparison "byte by byte" rather than "character by character." If that were so, the order of characters in utf16\_bin would differ from the order in utf8\_bin. For example, the following chart shows two rare characters. The first character is in the range E000-FFFF, so it is greater than a surrogate but less than a supplementary. The second character is a supplementary.

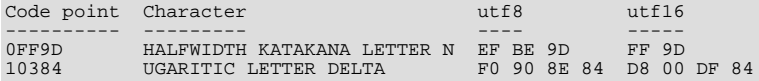

The two characters in the chart are in order by code point value because  $0 \times 10384$ . And they are in order by utf8 value because  $0x \in f \leq 0xf0$ . But they are not in order by utf16 value, if we use byte-by-byte comparison, because  $0xff > 0$ 

#### 0xd8.

So MySQL's utf16 bin collation is not "byte by byte." It is "by code point." When MySQL sees a supplementary-character encoding in utf16, it converts to the character's code-point value, and then compares. Therefore, utf8  $\overline{bin}$  and utf16  $\overline{bin}$  are the same ordering. This is consistent with the SQL:2008 standard requirement for a UCS\_BASIC collation: "UCS\_BASIC is a collation in which the ordering is determined entirely by the Unicode scalar values of the characters in the strings being sorted. It is applicable to the UCS character repertoire. Since every character repertoire is a subset of the UCS repertoire, the UCS\_BASIC collation is potentially applicable to every character set. NOTE 11: The Unicode scalar value of a character is its code point treated as an unsigned integer.'

If the character set is ucs2, comparison is byte-by-byte, but ucs2 strings should not contain surrogates, anyway.

For additional information about Unicode collations in MySQL, see Collation-Charts.Org [\(utf8\)](http://www.collation-charts.org/mysql60/by-charset.html#utf8).

## **9.1.14.2. West European Character Sets**

Western European character sets cover most West European languages, such as French, Spanish, Catalan, Basque, Portuguese, Italian, Albanian, Dutch, German, Danish, Swedish, Norwegian, Finnish, Faroese, Icelandic, Irish, Scottish, and English.

- ascii (US ASCII) collations:
	- ascii\_bin
	- ascii general ci (default)
- cp850 (DOS West European) collations:
	- cp850\_bin
	- cp850\_general\_ci (default)
- dec8 (DEC Western European) collations:
	- dec8\_bin
	- dec8\_swedish\_ci (default)
- hp8 (HP Western European) collations:
	- hp8\_bin
	- hp8 english ci (default)
- latin1 (cp1252 West European) collations:
	- latin1\_bin
	- latin1\_danish\_ci
	- latin1 general ci
	- latin1\_general\_cs
	- latin1\_german1\_ci
	- latin1\_german2\_ci
	- latin1\_spanish\_ci
	- latin1\_swedish\_ci (default)

latin1 is the default character set. MySQL's latin1 is the same as the Windows cp1252 character set. This means it is the same as the official ISO 8859-1 or IANA (Internet Assigned Numbers Authority) latin1, except that IANA latin1 treats the code points between  $0x80$  and  $0x9f$  as "undefined," whereas cp1252, and therefore MySQL's latin1, assign characters for those positions. For example, 0x80 is the Euro sign. For the "undefined" entries in cp1252, MySQL translates 0x81 to Unicode 0x0081, 0x8d to 0x008d, 0x8f to 0x008f, 0x90 to 0x0090, and 0x9d to 0x009d.

The latin1\_swedish\_ci collation is the default that probably is used by the majority of MySQL customers. Although it is frequently said that it is based on the Swedish/Finnish collation rules, there are Swedes and Finns who disagree with this statement.

The latin1\_german1\_ci and latin1\_german2\_ci collations are based on the DIN-1 and DIN-2 standards, where DIN stands for *Deutsches Institut für Normung* (the German equivalent of ANSI). DIN-1 is called the "dictionary collation" and DIN-2 is called the "phone book collation." For an example of the effect this has in comparisons or when doing searches, see [Section 9.1.7.8, "Examples of the Effect of Collation"](#page-730-0).

• latin1\_german1\_ci (dictionary) rules:

Ä = A Ö = O Ü = U ß = s

• latin1\_qerman2\_ci (phone-book) rules:

Ä = AE Ö = OE Ü = UE ß = ss

In the latin1\_spanish\_ci collation, "ñ" (n-tilde) is a separate letter between "n" and "o".

- macroman (Mac West European) collations:
	- macroman\_bin
	- macroman\_general\_ci (default)
- swe7 (7bit Swedish) collations:
	- swe7\_bin
	- swe7\_swedish\_ci (default)

For additional information about Western European collations in MySQL, see Collation-Charts.Org ([ascii](http://www.collation-charts.org/mysql60/by-charset.html#ascii), [cp850,](http://www.collation-charts.org/mysql60/by-charset.html#cp850) [dec8](http://www.collation-charts.org/mysql60/by-charset.html#dec8), [hp8](http://www.collation-charts.org/mysql60/by-charset.html#hp8), [latin1](http://www.collation-charts.org/mysql60/by-charset.html#latin1), [macroman,](http://www.collation-charts.org/mysql60/by-charset.html#macroman) [swe7\)](http://www.collation-charts.org/mysql60/by-charset.html#swe7).

# **9.1.14.3. Central European Character Sets**

MySQL provides some support for character sets used in the Czech Republic, Slovakia, Hungary, Romania, Slovenia, Croatia, Poland, and Serbia (Latin).

- cp1250 (Windows Central European) collations:
	- cp1250\_bin
	- cp1250\_croatian\_ci
	- cp1250\_czech\_cs
	- cp1250 general ci (default)
	- cp1250\_polish\_ci
- cp852 (DOS Central European) collations:
	- cp852\_bin
	- cp852\_general\_ci (default)
- keybcs2 (DOS Kamenicky Czech-Slovak) collations:
	- keybcs2\_bin
	- keybcs2\_general\_ci (default)
- latin2 (ISO 8859-2 Central European) collations:
	- latin2\_bin
- latin2\_croatian\_ci
- latin2\_czech\_cs
- latin2 general ci (default)
- latin2\_hungarian\_ci
- macce (Mac Central European) collations:
	- macce\_bin
	- macce\_general\_ci (default)

For additional information about Central European collations in MySQL, see Collation-Charts.Org [\(cp1250,](http://www.collation-charts.org/mysql60/by-charset.html#cp1250) [cp852](http://www.collation-charts.org/mysql60/by-charset.html#cp852), [keybcs2](http://www.collation-charts.org/mysql60/by-charset.html#keybcs2), latin2, [macce\)](http://www.collation-charts.org/mysql60/by-charset.html#macce).

## **9.1.14.4. South European and Middle East Character Sets**

South European and Middle Eastern character sets supported by MySQL include Armenian, Arabic, Georgian, Greek, Hebrew, and Turkish.

- armscii8 (ARMSCII-8 Armenian) collations:
	- armscii8\_bin
	- armscii8\_general\_ci (default)
- cp1256 (Windows Arabic) collations:
	- cp1256\_bin
	- cp1256\_general\_ci (default)
- geostd8 (GEOSTD8 Georgian) collations:
	- geostd8\_bin
	- geostd8\_general\_ci (default)
- greek (ISO 8859-7 Greek) collations:
	- greek\_bin
	- greek\_general\_ci (default)
- hebrew (ISO 8859-8 Hebrew) collations:
	- hebrew\_bin
	- hebrew general ci (default)
- latin5 (ISO 8859-9 Turkish) collations:
	- latin5\_bin
	- latin5\_turkish\_ci (default)

For additional information about South European and Middle Eastern collations in MySQL, see Collation-Charts.Org [\(armscii8](http://www.collation-charts.org/mysql60/by-charset.html#armscii8), [cp1256](http://www.collation-charts.org/mysql60/by-charset.html#cp1256), [geostd8,](http://www.collation-charts.org/mysql60/by-charset.html#geostd8) [greek](http://www.collation-charts.org/mysql60/by-charset.html#greek), [hebrew](http://www.collation-charts.org/mysql60/by-charset.html#hebrew), [latin5](http://www.collation-charts.org/mysql60/by-charset.html#latin5)).

## **9.1.14.5. Baltic Character Sets**

The Baltic character sets cover Estonian, Latvian, and Lithuanian languages.

• cp1257 (Windows Baltic) collations:

- cp1257\_bin
- cp1257\_general\_ci (default)
- cp1257\_lithuanian\_ci
- latin7 (ISO 8859-13 Baltic) collations:
	- latin7\_bin
	- latin7\_estonian\_cs
	- latin7 general ci (default)
	- latin7\_general\_cs

For additional information about Baltic collations in MySQL, see Collation-Charts.Org [\(cp1257,](http://www.collation-charts.org/mysql60/by-charset.html#cp1257) [latin7\)](http://www.collation-charts.org/mysql60/by-charset.html#latin7).

## **9.1.14.6. Cyrillic Character Sets**

The Cyrillic character sets and collations are for use with Belarusian, Bulgarian, Russian, Ukrainian, and Serbian (Cyrillic) languages.

- cp1251 (Windows Cyrillic) collations:
	- cp1251\_bin
	- cp1251\_bulgarian\_ci
	- cp1251 general ci (default)
	- cp1251\_general\_cs
	- cp1251\_ukrainian\_ci
- cp866 (DOS Russian) collations:
	- cp866\_bin
	- cp866\_general\_ci (default)
- koi8r (KOI8-R Relcom Russian) collations:
	- koi8r bin
	- koi8r\_general\_ci (default)
- koi8u (KOI8-U Ukrainian) collations:
	- koi8u\_bin
	- koi8u\_general\_ci (default)

For additional information about Cyrillic collations in MySQL, see Collation-Charts.Org [\(cp1251,](http://www.collation-charts.org/mysql60/by-charset.html#cp1251) [cp866](http://www.collation-charts.org/mysql60/by-charset.html#cp866), [koi8r,](http://www.collation-charts.org/mysql60/by-charset.html#koi8r) [koi8u\)](http://www.collation-charts.org/mysql60/by-charset.html#koi8u). ).

## **9.1.14.7. Asian Character Sets**

The Asian character sets that we support include Chinese, Japanese, Korean, and Thai. These can be complicated. For example, the Chinese sets must allow for thousands of different characters. See [Section 9.1.14.7.1, "The](#page-751-0) cp932 Character Set", for additional information about the cp932 and sjis character sets.

For answers to some common questions and problems relating support for Asian character sets in MySQL, see [Section B.11,](#page-2790-0) ["MySQL 5.5 FAQ: MySQL Chinese, Japanese, and Korean Character Sets".](#page-2790-0)

- big5 (Big5 Traditional Chinese) collations:
	- big5\_bin
- big5\_chinese\_ci (default)
- cp932 (SJIS for Windows Japanese) collations:
	- cp932\_bin
	- cp932\_japanese\_ci (default)
- eucjpms (UJIS for Windows Japanese) collations:
	- eucjpms\_bin
	- eucjpms japanese ci (default)
- euckr (EUC-KR Korean) collations:
	- euckr\_bin
	- euckr\_korean\_ci (default)
- gb2312 (GB2312 Simplified Chinese) collations:
	- gb2312\_bin
	- gb2312\_chinese\_ci (default)
- gbk (GBK Simplified Chinese) collations:
	- gbk\_bin
	- gbk\_chinese\_ci (default)
- sjis (Shift-JIS Japanese) collations:
	- sjis\_bin
	- sjis\_japanese\_ci (default)
- tis620 (TIS620 Thai) collations:
	- tis620\_bin
	- tis620 thai ci (default)
- ujis (EUC-JP Japanese) collations:
	- ujis\_bin
	- ujis\_japanese\_ci (default)

The big5\_chinese\_ci collation sorts on number of strokes.

<span id="page-751-0"></span>For additional information about Asian collations in MySQL, see Collation-Charts.Org ([big5,](http://www.collation-charts.org/mysql60/by-charset.html#big5) [cp932](http://www.collation-charts.org/mysql60/by-charset.html#cp932), [eucjpms,](http://www.collation-charts.org/mysql60/by-charset.html#eucjpms) [euckr](http://www.collation-charts.org/mysql60/by-charset.html#euckr), [gb2312,](http://www.collation-charts.org/mysql60/by-charset.html#gb2312) [gbk,](http://www.collation-charts.org/mysql60/by-charset.html#gbk) [sjis](http://www.collation-charts.org/mysql60/by-charset.html#sjis), [tis620,](http://www.collation-charts.org/mysql60/by-charset.html#tis620) [ujis](http://www.collation-charts.org/mysql60/by-charset.html#ujis)).

### **9.1.14.7.1. The cp932 Character Set**

#### **Why is cp932 needed?**

In MySQL, the sjis character set corresponds to the Shift\_JIS character set defined by IANA, which supports JIS X0201 and JIS X0208 characters. (See [http://www.iana.org/assignments/character-sets.](http://www.iana.org/assignments/character-sets))

However, the meaning of "SHIFT JIS" as a descriptive term has become very vague and it often includes the extensions to Shift\_JIS that are defined by various vendors.

For example, "SHIFT JIS" used in Japanese Windows environments is a Microsoft extension of Shift JIS and its exact name is Microsoft Windows Codepage : 932 or cp932. In addition to the characters supported by Shift\_JIS, cp932 supports extension characters such as NEC special characters, NEC selected—IBM extended characters, and IBM extended characters.

Many Japanese users have experienced problems using these extension characters. These problems stem from the following factors:

- MySQL automatically converts character sets.
- Character sets are converted using Unicode (ucs2).
- The sjis character set does not support the conversion of these extension characters.
- There are several conversion rules from so-called "SHIFT JIS" to Unicode, and some characters are converted to Unicode differently depending on the conversion rule. MySQL supports only one of these rules (described later).

The MySQL cp932 character set is designed to solve these problems.

Because MySQL supports character set conversion, it is important to separate IANA Shift\_JIS and cp932 into two different character sets because they provide different conversion rules.

#### **How does cp932 differ from sjis?**

The cp932 character set differs from sjis in the following ways:

- cp932 supports NEC special characters, NEC selected—IBM extended characters, and IBM selected characters.
- Some cp932 characters have two different code points, both of which convert to the same Unicode code point. When converting from Unicode back to cp932, one of the code points must be selected. For this "round trip conversion," the rule recommended by Microsoft is used. (See <http://support.microsoft.com/kb/170559/EN-US/>.)

The conversion rule works like this:

- If the character is in both JIS X 0208 and NEC special characters, use the code point of JIS X 0208.
- If the character is in both NEC special characters and IBM selected characters, use the code point of NEC special characters.
- If the character is in both IBM selected characters and NEC selected—IBM extended characters, use the code point of IBM extended characters.

The table shown at <http://www.microsoft.com/globaldev/reference/dbcs/932.htm> provides information about the Unicode values of cp932 characters. For cp932 table entries with characters under which a four-digit number appears, the number represents the corresponding Unicode (ucs2) encoding. For table entries with an underlined two-digit value appears, there is a range of cp932 character values that begin with those two digits. Clicking such a table entry takes you to a page that displays the Unicode value for each of the cp932 characters that begin with those digits.

The following links are of special interest. They correspond to the encodings for the following sets of characters:

• NEC special characters:

[http://www.microsoft.com/globaldev/reference/dbcs/932/932\\_87.htm](http://www.microsoft.com/globaldev/reference/dbcs/932/932_87.htm)

• NEC selected—IBM extended characters:

[http://www.microsoft.com/globaldev/reference/dbcs/932/932\\_ED.htm](http://www.microsoft.com/globaldev/reference/dbcs/932/932_ED.htm) [http://www.microsoft.com/globaldev/reference/dbcs/932/932\\_EE.htm](http://www.microsoft.com/globaldev/reference/dbcs/932/932_EE.htm)

IBM selected characters:

[http://www.microsoft.com/globaldev/reference/dbcs/932/932\\_FA.htm](http://www.microsoft.com/globaldev/reference/dbcs/932/932_FA.htm) [http://www.microsoft.com/globaldev/reference/dbcs/932/932\\_FB.htm](http://www.microsoft.com/globaldev/reference/dbcs/932/932_FB.htm) [http://www.microsoft.com/globaldev/reference/dbcs/932/932\\_FC.htm](http://www.microsoft.com/globaldev/reference/dbcs/932/932_FC.htm)

• cp932 supports conversion of user-defined characters in combination with eucjpms, and solves the problems with sjis/ujis conversion. For details, please refer to <http://www.opengroup.or.jp/jvc/cde/sjis-euc-e.html>.

For some characters, conversion to and from  $ucs2$  is different for  $s$  jis and cp932. The following tables illustrate these differences.

Conversion to ucs<sup>2</sup>:

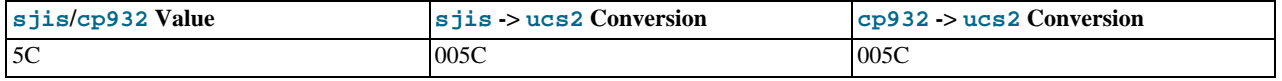

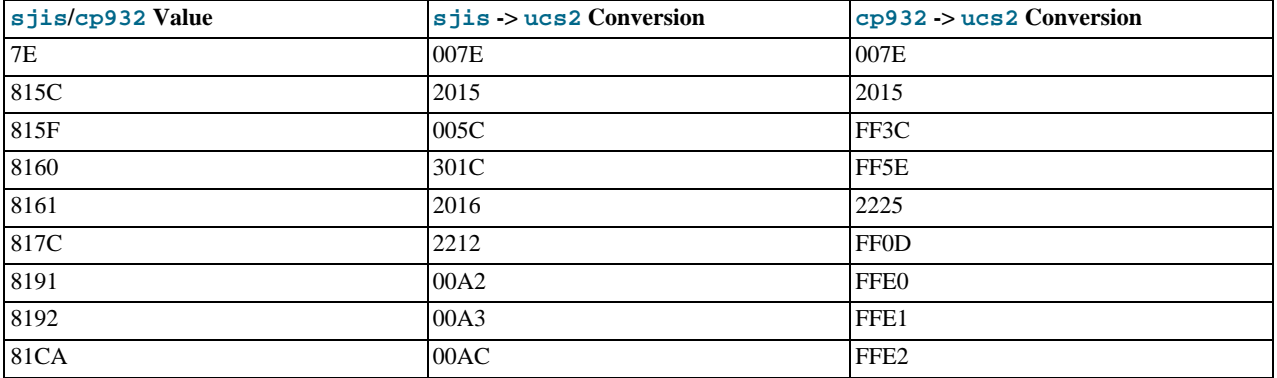

Conversion from ucs2:

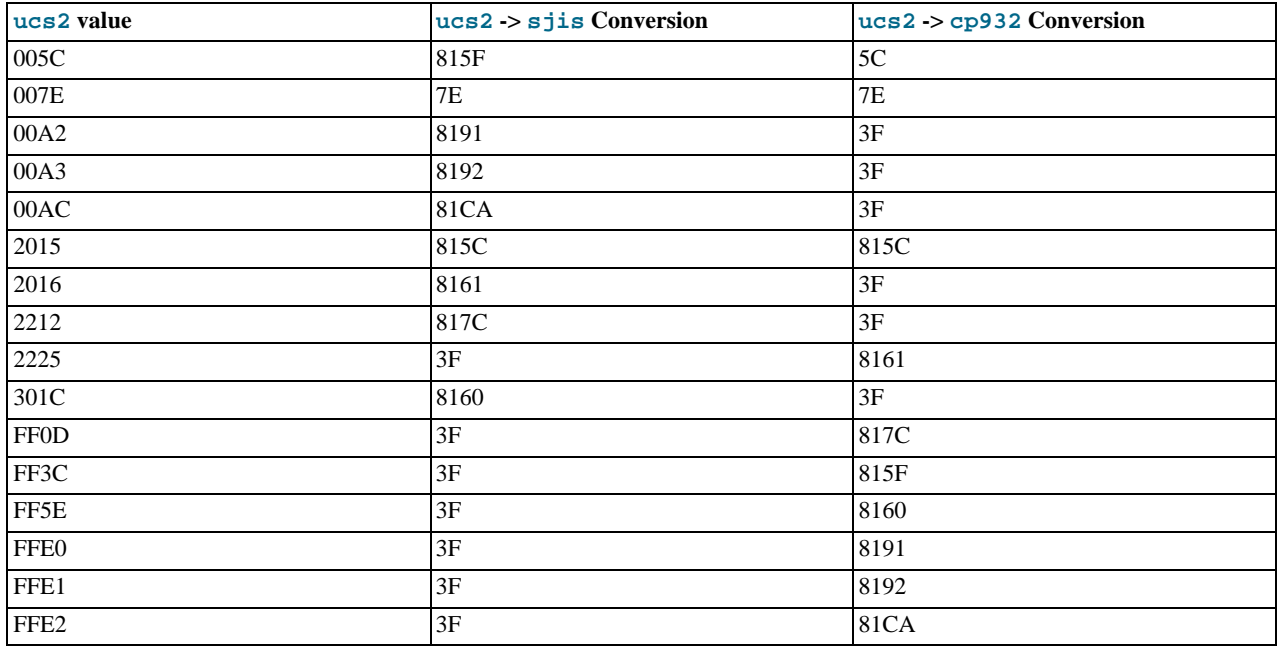

<span id="page-753-0"></span>Users of any Japanese character sets should be aware that using [--character-set-client-handshake](#page-349-1) (or [-](#page-349-1) [-skip-character-set-client-handshake](#page-349-1)) has an important effect. See [Section 5.1.2, "Server Command Options".](#page-346-0)

# **9.2. Setting the Error Message Language**

By default, [mysqld](#page-207-0) produces error messages in English, but they can also be displayed in any of several other languages: Czech, Danish, Dutch, Estonian, French, German, Greek, Hungarian, Italian, Japanese, Korean, Norwegian, Norwegian-ny, Polish, Portuguese, Romanian, Russian, Slovak, Spanish, or Swedish.

You can select which language the server uses for error messages using the instructions in this section.

As of MySQL 5.5, the server searches for the error message file in two locations:

• It tries to find the file in a directory constructed from two parts, the value of  $-\text{lc-messages-dir}$  $-\text{lc-messages-dir}$  and the value of  $-\text{lc-messages-dir}$ [-lc-messages](#page-356-0) converted to a language name. Suppose that you start the server using this command:

shell> **mysqld --lc-messages-dir=/usr/share/mysql --lc-messages=fr\_FR**

In this case, [mysqld](#page-207-0) maps the locale  $f_{r\_FR}$  to the language french and looks for the error file in the / usr/share/mysql/french directory.

If the message file cannot be found in the directory constructed as just described, the server ignores the  $-1c$ -messages value and uses only the [--lc-messages-dir](#page-357-0) value as the location in which to look.

The [--lc-messages-dir](#page-357-0) and [--lc-messages](#page-356-0) options are accompanied by the [lc\\_messages\\_dir](#page-410-0) and [lc\\_messages](#page-410-1) system variables. [lc\\_messages\\_dir](#page-410-0) has only a global value and is read only. [lc\\_messages](#page-410-1) has global and session values and can be modified at runtime, so the error message language can be changed while the server is running, and individual clients each can have a different error message language by changing their session  $l c$  messages value to a different locale name. For example, if the server is using the fr\_FR locale for error messages, a client that wants error messages in English can execute this statement:

mysql> **SET lc\_messages = 'en\_US';**

Before MySQL 5.5, the [--lc-messages-dir](#page-357-0) and [--lc-messages](#page-356-0) options (and accompanying system variables) were unavailable. To start [mysqld](#page-207-0) with a particular language for error messages, the  $-\text{language or }-\text{L}$  option were used. The option value can be a language name or the full path to the error message file. For example:

shell> **mysqld --language=swedish**

Or:

shell> **mysqld --language=/usr/local/share/swedish**

The language name should be specified in lowercase.

From MySQL 5.5 on, [--language](#page-356-1) is treated as an alias for [--lc-messages-dir](#page-357-0).

By default, the language files are located in the share/mysql/LANGUAGE directory under the MySQL base directory.

For information about changing the character set for error messages (rather than the language), see [Section 9.1.6, "Character Set for](#page-725-0) [Error Messages"](#page-725-0).

You can change the content of the error messages produced by the server using the instructions in the MySQL Internals manual, available at [http://forge.mysql.com/wiki/MySQL\\_Internals\\_Error\\_Messages](http://forge.mysql.com/wiki/MySQL_Internals_Error_Messages). If you do change the content of error messages, remember to repeat your changes after each upgrade to a newer version of MySQL.

# **9.3. Adding a New Character Set**

This section discusses the procedure for adding a new character set to MySQL. You must have a MySQL source distribution to use these instructions. The proper procedure depends on whether the character set is simple or complex:

- If the character set does not need to use special string collating routines for sorting and does not need multi-byte character support, it is simple.
- If the character set needs either of those features, it is complex.

For example, greek and swe7 are simple character sets, whereas big5 and czech are complex character sets.

In the following instructions,  $MYSET$  represents the name of the character set that you want to add.

1. Add a <charset> element for MYSET to the sql/share/charsets/Index.xml file. Use the existing contents in the file as a guide to adding new contents.

The <charset> element must list all the collations for the character set. These must include at least a binary collation and a default collation. The default collation is usually named using a suffix of general\_ci (general, case insensitive). It is possible for the binary collation to be the default collation, but usually they are different. The default collation should have a primary flag. The binary collation should have a binary flag.

You must assign a unique ID number to each collation. The range of IDs from 1024 to 2047 is reserved for user-defined collations. Before MySQL 5.5, the ID must be chosen from the range 1 to 254. To find the maximum of the currently used collation IDs, use this query:

SELECT MAX(ID) FROM INFORMATION\_SCHEMA.COLLATIONS;

2. This step depends on whether you are adding a simple or complex character set. A simple character set requires only a configuration file, whereas a complex character set requires C source file that defines collation functions, multi-byte functions, or both.

For a simple character set, create a configuration file,  $MYSET$ . xml, that describes the character set properties. Create this file in the sql/share/charsets directory. (You can use a copy of latin1.xml as the basis for this file.) The syntax for the file is very simple:

- Comments are written as ordinary XML comments  $(\langle \cdot | - \text{text} \rangle)$ .
- Words within <map> array elements are separated by arbitrary amounts of whitespace.
- Each word within <map> array elements must be a number in hexadecimal format.
- The  $\langle map \rangle$  array element for the  $\langle ctyp \rangle$  element has 257 words. The other  $\langle map \rangle$  array elements after that have 256 words. See [Section 9.3.1, "The Character Definition Arrays"](#page-755-0).
- For each collation listed in the <charset> element for the character set in Index.xml, MYSET.xml must contain a <collation> element that defines the character ordering.

For a complex character set, create a C source file that describes the character set properties and defines the support routines necessary to properly perform operations on the character set:

- a. Create the file ctype-MYSET.c in the strings directory. Look at one of the existing ctype- $*$ .c files (such as ctype-big5.c) to see what needs to be defined. The arrays in your file must have names like ctype\_MYSET, to\_lower\_MYSET, and so on. These correspond to the arrays for a simple character set. See [Section 9.3.1, "The Char](#page-755-0)[acter Definition Arrays"](#page-755-0).
- b. For each collation listed in the  $\leq$ charset  $>$  element for the character set in Index.  $x$ ml, the  $\leq$ t $y$ pe-MYSET.  $\in$  file must provide an implementation of the collation.
- c. If you need string collating functions, see [Section 9.3.2, "String Collating Support".](#page-756-0)
- d. If you need multi-byte character support, see [Section 9.3.3, "Multi-Byte Character Support"](#page-756-1).
- 3. Follow these steps to modify the configuration information. Use the existing configuration information as a guide to adding information for MYSYS. The example here assumes that the character set has default and binary collations, but more lines will be needed if *MYSET* has additional collations.
	- Edit mysys/charset-def.c, and "register" the collations for the new character set.

Add these lines to the "declaration" section:

```
#ifdef HAVE_CHARSET_MYSET<br>extern CHARSET_INFO my_charset_MYSET_general_ci;<br>extern CHARSET_INFO my_charset_MYSET_bin;
#endif
```
Add these lines to the "registration" section:

```
#ifdef HAVE_CHARSET_MYSET
 add_compiled_collation(&my_charset_MYSET_general_ci);
 add_compiled_collation(&my_charset_MYSET_bin);
#endif
```
- b. If the character set uses ctype-MYSET.c, edit strings/Makefile.am and add ctype-MYSET.c to each definition of the CSRCS variable, and to the EXTRA\_DIST variable.
- c. If the character set uses ctype-MYSET.c.edit libmysql/Makefile.shared and add ctype-MYSET.lo to the mystringsobjects definition.
- d. Edit cmake/character\_sets.cmake:
	- i. Add MYSET to the value of with CHARSETS AVAILABLE in alphabetic order.
	- Add MYSET to the value of CHARSETS\_COMPLEX in alphabetic order. This is needed even for simple character sets, or CMake will not recognize [-DDEFAULT\\_CHARSET=](#page-132-0)MYSET.
- <span id="page-755-0"></span>4. Reconfigure, recompile, and test.

# **9.3.1. The Character Definition Arrays**

Each simple character set has a configuration file located in the sql/share/charsets directory. The file is named  $MYSET$ . xml. It uses <map> array elements to list character set properties. <map> elements appear within these elements:

• <ctype> defines attributes for each character
- <lower> and <upper> list the lowercase and uppercase characters
- <unicode> maps 8-bit character values to Unicode values
- <collation> elements indicate character ordering for comparisons and sorts, one element per collation (binary collations need no <map> element because the character codes themselves provide the ordering)

For a complex character set as implemented in a ctype-MYSET. c file in the strings directory, there are corresponding arrays: ctype\_MYSET[], to\_lower\_MYSET[], and so forth. Not every complex character set has all of the arrays. See the existing  $cty = -*$ . c files for examples. See the CHARSET\_INFO.txt file in the strings directory for additional information.

The ctype array is indexed by character value + 1 and has 257 elements. This is an old legacy convention for handling EOF. The other arrays are indexed by character value and have 256 elements.

ctype array elements are bit values. Each element describes the attributes of a single character in the character set. Each attribute is associated with a bitmask, as defined in include/m\_ctype.h:

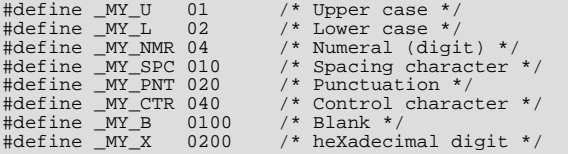

The ctype value for a given character should be the union of the applicable bitmask values that describe the character. For example, 'A' is an uppercase character  $(MY_U)$  as well as a hexadecimal digit  $(MY_X)$ , so its ctype value should be defined like this:

```
ctype['A'+1] = _MY_U | _MY_X = 01 | 0200 = 0201
```
The bitmask values in  $m_{\text{ctype}}$ . h are octal values, but the elements of the  $\text{ctype}$  array in MYSET. xml should be written as hexadecimal values.

The lower and upper arrays hold the lowercase and uppercase characters corresponding to each member of the character set. For example:

lower['A'] should contain 'a' upper['a'] should contain 'A'

<span id="page-756-0"></span>Each collation array is a map indicating how characters should be ordered for comparison and sorting purposes. MySQL sorts characters based on the values of this information. In some cases, this is the same as the upper array, which means that sorting is case-insensitive. For more complicated sorting rules (for complex character sets), see the discussion of string collating in [Sec](#page-756-0)[tion 9.3.2, "String Collating Support"](#page-756-0).

### **9.3.2. String Collating Support**

For simple character sets, sorting rules are specified in the  $MYSET$ . xml configuration file using  $\langle mag \rangle$  array elements within <collation> elements. If the sorting rules for your language are too complex to be handled with simple arrays, you need to define string collating functions in the ctype-MYSET.c source file in the strings directory.

The existing character sets provide the best documentation and examples to show how these functions are implemented. Look at the ctype-\*.c files in the strings directory, such as the files for the big5, czech, gbk, sjis, and tis160 character sets. Take a look at the MY\_COLLATION\_HANDLER structures to see how they are used, and see the CHARSET\_INFO.txt file in the strings directory for additional information.

### **9.3.3. Multi-Byte Character Support**

If you want to add support for a new character set that includes multi-byte characters, you need to use multi-byte character functions in the ctype-MYSET.c source file in the strings directory.

The existing character sets provide the best documentation and examples to show how these functions are implemented. Look at the ctype-\*.c files in the strings directory, such as the files for the euc\_kr, gb2312, gbk, sjis, and ujis character sets. Take a look at the MY\_CHARSET\_HANDLER structures to see how they are used, and see the CHARSET\_INFO.txt file in the strings directory for additional information.

# **9.4. How to Add a New Collation to a Character Set**

A collation is a set of rules that defines how to compare and sort character strings. Each collation in MySQL belongs to a single character set. Every character set has at least one collation, and most have two or more collations.

A collation orders characters based on weights. Each character in a character set maps to a weight. Characters with equal weights compare as equal, and characters with unequal weights compare according to the relative magnitude of their weights.

MySQL supports several collation implementations, as discussed in [Section 9.4.1, "Collation Implementation Types".](#page-757-0) Some of these can be added to MySQL without recompiling:

- Simple collations for 8-bit character sets
- UCA-based collations for Unicode character sets
- Binary (xxx\_bin) collations

The following discussion describes how to add collations of the first two types to existing character sets. All existing character sets already have a binary collation, so there is no need here to describe how to add one.

Summary of the procedure for adding a new collation:

- 1. Choose a collation ID
- 2. Add configuration information that names the collation and describes the character-ordering rules
- 3. Restart the server
- 4. Verify that the collation is present

The instructions here cover only collations that can be added without recompiling MySQL. To add a collation that does require recompiling (as implemented by means of functions in a C source file), use the instructions in [Section 9.3, "Adding a New Character](#page-754-0) [Set"](#page-754-0). However, instead of adding all the information required for a complete character set, just modify the appropriate files for an existing character set. That is, based on what is already present for the character set's current collations, add new data structures, functions, and configuration information for the new collation. For an example, see the MySQL Blog article in the following list of additional resources.

### **Additional Resources**

- The Unicode Collation Algorithm (UCA) specification: <http://www.unicode.org/reports/tr10/>
- The Locale Data Markup Language (LDML) specification: <http://www.unicode.org/reports/tr35/>
- MySQL University session "How to Add a Collation": [http://forge.mysql.com/wiki/How\\_to\\_Add\\_a\\_Collation](http://forge.mysql.com/wiki/How_to_Add_a_Collation)
- <span id="page-757-0"></span>• MySQL Blog article "Instructions for adding a new Unicode collation": [ht](http://blogs.mysql.com/peterg/2008/05/19/instructions-for-adding-a-new-unicode-collation/)[tp://blogs.mysql.com/peterg/2008/05/19/instructions-for-adding-a-new-unicode-collation/](http://blogs.mysql.com/peterg/2008/05/19/instructions-for-adding-a-new-unicode-collation/)

# **9.4.1. Collation Implementation Types**

MySQL implements several types of collations:

#### **Simple collations for 8-bit character sets**

This kind of collation is implemented using an array of 256 weights that defines a one-to-one mapping from character codes to weights. latin1 swedish ci is an example. It is a case-insensitive collation, so the uppercase and lowercase versions of a character have the same weights and they compare as equal.

```
mysql> SET NAMES 'latin1' COLLATE 'latin1_swedish_ci';
Query OK, 0 rows affected (0.00 sec)
mysql> SELECT 'a' = 'A';
+-----------+
| 'a' = 'A' |
+-----------+
| 1 |
+-----------+
1 row in set (0.00 sec)
```
#### **Complex collations for 8-bit character sets**

This kind of collation is implemented using functions in a C source file that define how to order characters, as described in [Sec](#page-754-0)[tion 9.3, "Adding a New Character Set"](#page-754-0).

#### **Collations for non-Unicode multi-byte character sets**

For this type of collation, 8-bit (single-byte) and multi-byte characters are handled differently. For 8-bit characters, character codes map to weights in case-insensitive fashion. (For example, the single-byte characters 'a' and 'A' both have a weight of  $0 \times 41$ .) For multi-byte characters, there are two types of relationship between character codes and weights:

- Weights equal character codes.  $s$  js\_japanese\_ci is an example of this kind of collation. The multi-byte character ' $\sharp$ ' has a character code of 0x82C0, and the weight is also 0x82C0.
- Character codes map one-to-one to weights, but a code is not necessarily equal to the weight.  $q$ bk chinese ci is an example of this kind of collation. The multi-byte character ' $\mathbb{H}$  ' has a character code of 0x81B0 but a weight of 0xC286.

#### **Collations for Unicode multi-byte character sets**

Some of these collations are based on the Unicode Collation Algorithm (UCA), others are not.

Non-UCA collations have a one-to-one mapping from character code to weight. In MySQL, such collations are case insensitive and accent insensitive. utf8\_general\_ci is an example: 'a', 'A', 'À', and 'á' each have different character codes but all have a weight of 0x0041 and compare as equal.

```
mysql> SET NAMES 'utf8' COLLATE 'utf8_general_ci';
Query OK, 0 rows affected (0.00 sec)
mysql> SELECT 'a' = 'A', 'a' = 'À', 'a' = 'á';
+-----------+-----------+-----------+
| 'a' = 'A' | 'a' = 'À' | 'a' = 'á' |
+-----------+-----------+-----------+
| 1 | 1 | 1 |
+-----------+-----------+-----------+
1 row in set (0.06 sec)
```
UCA-based collations in MySQL have these properties:

- If a character has weights, each weight uses 2 bytes (16 bits)
- A character may have zero weights (or an empty weight). In this case, the character is ignorable. Example: "U+0000 NULL" does not have a weight and is ignorable.
- A character may have one weight. Example: 'a' has a weight of  $0 \times 00 = 33$ .
- A character may have many weights. This is an expansion. Example: The German letter 'ß' (SZ ligature, or SHARP S) has a weight of 0x0FEA0FEA.
- Many characters may have one weight. This is a contraction. Example:  $\cdot$ ch  $\cdot$  is a single letter in Czech and has a weight of 0x0EE2.

A many-characters-to-many-weights mapping is also possible (this is contraction with expansion), but is not supported by MySQL.

#### **Miscellaneous collations**

<span id="page-758-0"></span>There are also a few collations that do not fall into any of the previous categories.

# **9.4.2. Choosing a Collation ID**

Each collation must have a unique ID. To add a new collation, you must choose an ID value that is not currently used. The range of IDs from 1024 to 2047 is reserved for user-defined collations. Before MySQL 5.5, the ID must be chosen from the range 1 to 254. The collation ID that you choose will show up in these contexts:

- The Id column of [SHOW COLLATION](#page-1061-0) output
- The ID column of the [INFORMATION\\_SCHEMA.COLLATIONS](#page-1866-0) table
- The charsetnr member of the MYSQL FIELD C API data structure

• The number member of the MY\_CHARSET\_INFO data structure returned by the [mysql\\_get\\_character\\_set\\_info\(\)](#page-2354-0) C API function

To determine the largest currently used ID, issue the following statement:

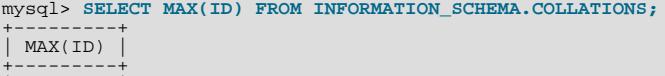

To display a list of all currently used IDs, issue this statement:

mysql> **SELECT ID FROM INFORMATION\_SCHEMA.COLLATIONS ORDER BY ID;** +-----+ | ID | +-----+

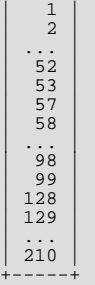

| 210 | +---------+

#### **Warning**

Before MySQL 5.5, which provides for a range of user-defined collation IDs, you must choose an ID in the range from 1 to 254. In this case, if you upgrade MySQL, you may find that the collation ID you choose has been assigned to a collation included in the new MySQL distribution. In this case, you will need to choose a new value for your own collation.

In addition, before upgrading, you should save the configuration files that you change. If you upgrade in place, the process will replace the your modified files.

### **9.4.3. Adding a Simple Collation to an 8-Bit Character Set**

To add a simple collation for an 8-bit character set without recompiling MySQL, use the following procedure. The example adds a collation named latin1\_test\_ci to the latin1 character set.

- 1. Choose a collation ID, as shown in [Section 9.4.2, "Choosing a Collation ID".](#page-758-0) The following steps use an ID of 1024.
- 2. You will need to modify the Index.xml and latin1.xml configuration files. These files will be located in the directory named by the [character\\_sets\\_dir](#page-390-0) system variable. You can check the variable value as follows, although the path name might be different on your system:

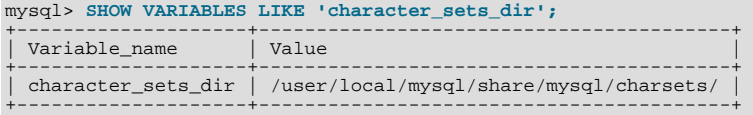

3. Choose a name for the collation and list it in the  $Index.xml$  file. Find the  $\leq$ charset> element for the character set to which the collation is being added, and add a <collation> element that indicates the collation name and ID. For example:

```
<charset name="latin1">
    ...
<!-- associate collation name with its ID -->
<collation name="latin1_test_ci" id="1024"/>
...
</charset>
```
4. In the latin1.xml configuration file, add a <collation> element that names the collation and that contains a  $\langle$ map> element that defines a character code-to-weight mapping table. Each word within the <map> element must be a number in hexadecimal format.

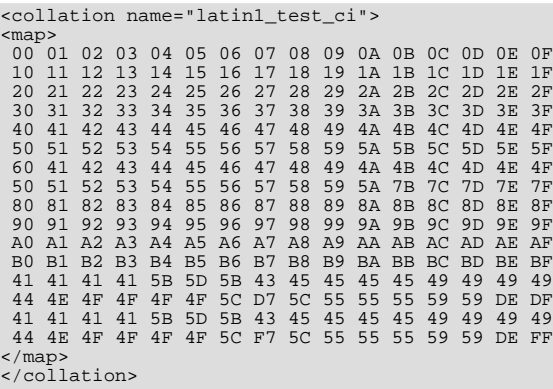

5. Restart the server and use this statement to verify that the collation is present:

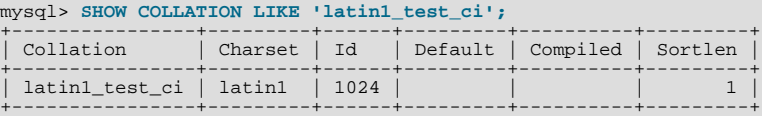

### **9.4.4. Adding a UCA Collation to a Unicode Character Set**

<span id="page-760-0"></span>UCA collations for Unicode character sets can be added to MySQL without recompiling by using a subset of the Locale Data Markup Language (LDML), which is available at <http://www.unicode.org/reports/tr35/>. With this method, you begin with an existing "base" collation. Then you describe the new collation in terms of how it differs from the base collation, rather than defining the entire collation. The following table lists the base collations for the Unicode character sets.

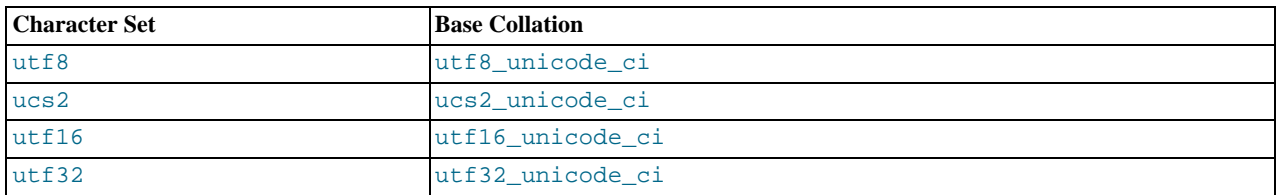

The following brief summary describes the LDML characteristics required for understanding the procedure for adding a collation given later in this section:

- LDML has reset, shift, and identity rules.
- Characters named in these rules can be written in  $\um\nu$  format, where nnnn is the hexadecimal Unicode code point value. Basic Latin letters  $A-Z$  and  $A-Z$  can also be written literally (this is a MySQL limitation; the LDML specification permits literal non-Latin1 characters in the rules). Only characters in the Basic Multilingual Plane can be specified. This notation does not apply to characters outside the BMP range of 0000 to FFFF.
- A reset rule does not specify any ordering in and of itself. Instead, it "resets" the ordering for subsequent shift rules to cause them to be taken in relation to a given character. Either of the following rules resets subsequent shift rules to be taken in relation to the letter 'A':

```
<reset>A</reset>
<reset>\u0041</reset>
```
• Shift rules define primary, secondary, and tertiary differences of a character from another character. They are specified using  $< p$ ,  $< s$ , and  $< t$  elements. Either of the following rules specifies a primary shift rule for the 'G' character:

<p>G</p>

<p>\u0047</p>

• Use primary differences to distinguish separate letters.

- Use secondary differences to distinguish accent variations.
- Use tertiary differences to distinguish lettercase variations.
- Identity rules indicate that one character sorts identically to another. The following rules cause  $\forall$  b' sort the same as 'a':

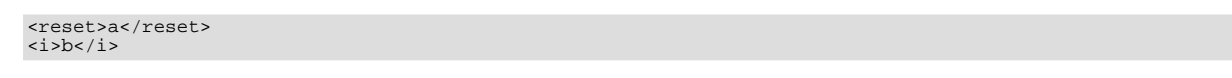

Identity rules are supported as of MySQL 5.5.3. Prior to 5.5.3, use  $\langle s \rangle$  ...  $\langle s \rangle$  instead.

To add a UCA collation for a Unicode character set without recompiling MySQL, use the following procedure. The example adds a collation named utf8\_phone\_ci to the utf8 character set. The collation is designed for a scenario involving a Web application for which users post their names and phone numbers. Phone numbers can be given in very different formats:

 $+7-12345-67$ +7-12-345-67 +7 12 345 67 +7 (12) 345 67 +71234567

The problem raised by dealing with these kinds of values is that the varying permissible formats make searching for a specific phone number very difficult. The solution is to define a new collation that reorders punctuation characters, making them ignorable.

- 1. Choose a collation ID, as shown in [Section 9.4.2, "Choosing a Collation ID".](#page-758-0) The following steps use an ID of 1029.
- 2. You will need to modify the Index. xml configuration file. This file will be located in the directory named by the [charac](#page-390-0)[ter\\_sets\\_dir](#page-390-0) system variable. You can check the variable value as follows, although the path name might be different on your system:

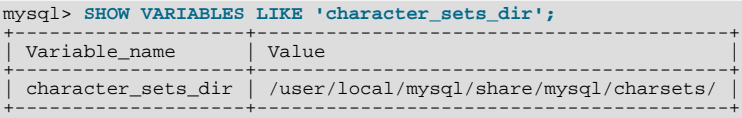

3. Choose a name for the collation and list it in the Index.xml file. In addition, you'll need to provide the collation ordering rules. Find the <charset> element for the character set to which the collation is being added, and add a <collation> element that indicates the collation name and ID. Within the <collation> element, provide a <rules> element containing the ordering rules:

```
<charset name="utf8">
     ...
<!-- associate collation name with its ID -->
<collation name="utf8_phone_ci" id="1029">
         <rules>
            <reset>\u0000</reset>
                  \u0020\ci> \!-- space --><br>\i>\u0028\ci> \!-- left parenthesis --><br>\i>\u0029\ci> \!-- right parenthesis --><br>\i>\u002D\ci> \!-- plus --><br>\i>\u002D\ci> \!-- hyphen -->
         </rules>
    </collation>
...
</charset>
```
- 4. If you want a similar collation for other Unicode character sets, add other <collation> elements. For example, to define ucs2\_phone\_ci, add a <collation> element to the <charset name="ucs2"> element. Remember that each collation must have its own unique ID.
- 5. Restart the server and use this statement to verify that the collation is present:

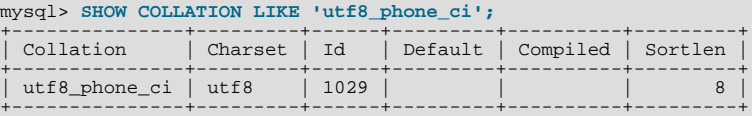

Now we can test the collation to make sure that it has the desired properties.

Create a table containing some sample phone numbers using the new collation:

```
mysql> CREATE TABLE phonebook (
     -> name VARCHAR(64),
-> phone VARCHAR(64) CHARACTER SET utf8 COLLATE utf8_phone_ci
-> );
Query OK, 0 rows affected (0.09 sec)
mysql> INSERT INTO phonebook VALUES ('Svoj','+7 912 800 80 02');
Query OK, 1 row affected (0.00 sec)
mysql> INSERT INTO phonebook VALUES ('Hf','+7 (912) 800 80 04');
Query OK, 1 row affected (0.00 sec)
mysql> INSERT INTO phonebook VALUES ('Bar','+7-912-800-80-01');
Query OK, 1 row affected (0.00 sec)
mysql> INSERT INTO phonebook VALUES ('Ramil','(7912) 800 80 03');
Query OK, 1 row affected (0.00 sec)
mysql> INSERT INTO phonebook VALUES ('Sanja','+380 (912) 8008005');
Query OK, 1 row affected (0.00 sec)
```
Run some queries to see whether the ignored punctuation characters are in fact ignored for sorting and comparisons:

```
mysql> SELECT * FROM phonebook ORDER BY phone;
+-------+--------------------+
```
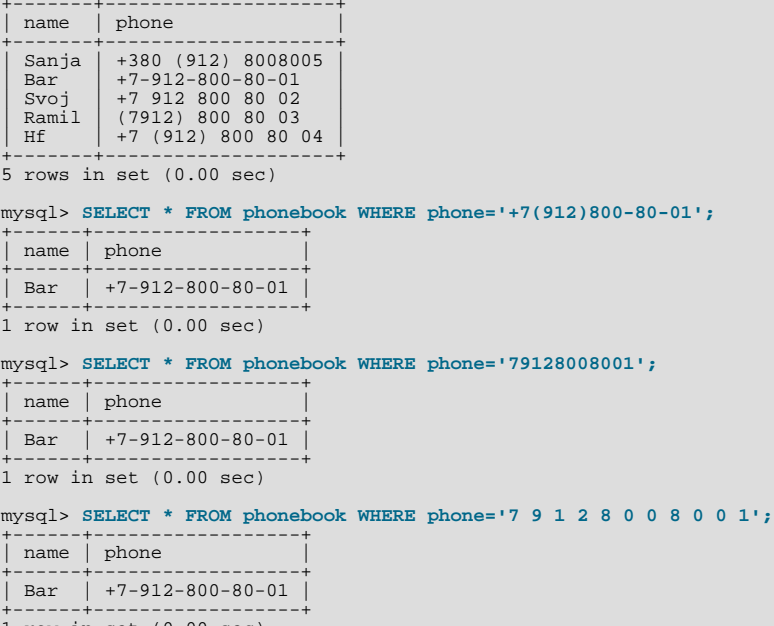

1 row in set (0.00 sec)

# **9.5. Character Set Configuration**

You can change the default server character set and collation with the [--character-set-server](#page-349-0) and [-](#page-350-0) [-collation-server](#page-350-0) options when you start the server. The collation must be a legal collation for the default character set. (Use the [SHOW COLLATION](#page-1061-0) statement to determine which collations are available for each character set.) See [Section 5.1.2,](#page-346-0) ["Server Command Options".](#page-346-0)

If you try to use a character set that is not compiled into your binary, you might run into the following problems:

• Your program uses an incorrect path to determine where the character sets are stored (which is typically the share/ mysql/charsets or share/charsets directory under the MySQL installation directory). This can be fixed by using the --character-sets-dir option when you run the program in question. For example, to specify a directory to be used by MySQL client programs, list it in the [client] group of your option file. The examples given here show what the setting might look like for Unix or Windows, respectively:

```
[client]
character-sets-dir=/usr/local/mysql/share/mysql/charsets
[client]
character-sets-dir="C:/Program Files/MySQL/MySQL Server 5.5/share/charsets"
```
• The character set is a complex character set that cannot be loaded dynamically. In this case, you must recompile the program

with support for the character set.

For Unicode character sets, you can define collations without recompiling by using LDML notation. See [Section 9.4.4, "Adding](#page-760-0) [a UCA Collation to a Unicode Character Set".](#page-760-0)

- The character set is a dynamic character set, but you do not have a configuration file for it. In this case, you should install the configuration file for the character set from a new MySQL distribution.
- If your character set index file does not contain the name for the character set, your program displays an error message. The file is named Index. xml and the message is:

```
Character set 'charset_name' is not a compiled character set and is not
specified in the '/usr/share/mysql/charsets/Index.xml' file
```
To solve this problem, you should either get a new index file or manually add the name of any missing character sets to the current file.

You can force client programs to use specific character set as follows:

[client]<br>default-character-set=*charset\_name* 

This is normally unnecessary. However, when [character\\_set\\_system](#page-390-1) differs from [character\\_set\\_server](#page-390-2) or [char](#page-389-0)[acter\\_set\\_client](#page-389-0), and you input characters manually (as database object identifiers, column values, or both), these may be displayed incorrectly in output from the client or the output itself may be formatted incorrectly. In such cases, starting the mysql client with [--default-character-set=](#page-225-0)system\_character\_set—that is, setting the client character set to match the system character set—should fix the problem.

<span id="page-763-0"></span>For MyISAM tables, you can check the character set name and number for a table with [myisamchk -dvv](#page-277-0) tbl\_name.

# **9.6. MySQL Server Time Zone Support**

The MySQL server maintains several time zone settings:

The system time zone. When the server starts, it attempts to determine the time zone of the host machine and uses it to set the [system\\_time\\_zone](#page-451-0) system variable. The value does not change thereafter.

You can set the system time zone for MySQL Server at startup with the  $-\text{timezone-time zone}$  name option to [mysqld\\_safe](#page-207-0). You can also set it by setting the TZ environment variable before you start [mysqld](#page-207-1). The permissible values for [--timezone](#page-211-0) or TZ are system dependent. Consult your operating system documentation to see what values are acceptable.

The server's current time zone. The global  $\tt time\_zone$  system variable indicates the time zone the server currently is operating in. The initial value for [time\\_zone](#page-454-0) is 'SYSTEM', which indicates that the server time zone is the same as the system time zone.

The initial global server time zone value can be specified explicitly at startup with the  $-$ default-time-zone=[timezone](#page-352-0) option on the command line, or you can use [the following line in an option](#page-352-0) file:

default-time-zone='timezone'

If you have the [SUPER](#page-523-0) privilege, you can set the global server time zone value at runtime with this statement:

mysql> **SET GLOBAL time\_zone = timezone;**

Per-connection time zones. Each client that connects has its own time zone setting, given by the session [time\\_zone](#page-454-0) variable. Initially, the session variable takes its value from the global [time\\_zone](#page-454-0) variable, but the client can change its own time zone with this statement:

mysql> **SET time\_zone = timezone;**

The current session time zone setting affects display and storage of time values that are zone-sensitive. This includes the values displayed by functions such as [NOW\(\)](#page-850-0) or [CURTIME\(\)](#page-843-0), and values stored in and retrieved from [TIMESTAMP](#page-779-0) columns. Values for [TIMESTAMP](#page-779-0) columns are converted from the current time zone to UTC for storage, and from UTC to the current time zone for retrieval.

The current time zone setting does not affect values displayed by functions such as [UTC\\_TIMESTAMP\(\)](#page-855-0) or values in [DATE](#page-779-0), [TIME](#page-783-0), or [DATETIME](#page-779-0) columns. Nor are values in those data types stored in UTC; the time zone applies for them only when converting from TIMESTAMP values. If you want locale-specific arithmetic for [DATE](#page-779-0), [TIME](#page-783-0), or [DATETIME](#page-779-0) values, convert them to UTC, perform the arithmetic, and then convert back.

The current values of the global and client-specific time zones can be retrieved like this:

mysql> **SELECT @@global.time\_zone, @@session.time\_zone;**

timezone values can be given in several formats, none of which are case sensitive:

- The value 'SYSTEM' indicates that the time zone should be the same as the system time zone.
- The value can be given as a string indicating an offset from UTC, such as  $+10:00'$  or  $-6:00'$ .
- The value can be given as a named time zone, such as 'Europe/Helsinki', 'US/Eastern', or 'MET'. Named time zones can be used only if the time zone information tables in the mysql database have been created and populated.

The MySQL installation procedure creates the time zone tables in the mysql database, but does not load them. You must do so manually using the following instructions. (If you are upgrading to MySQL 4.1.3 or later from an earlier version, you can create the tables by upgrading your mysql database. Use the instructions in Section 4.4.7, "mysql\_upgrade [— Check Tables for MySQL](#page-219-0) [Upgrade".](#page-219-0) After creating the tables, you can load them.)

#### **Note**

Loading the time zone information is not necessarily a one-time operation because the information changes occasionally. For example, the rules for Daylight Saving Time in the United States, Mexico, and parts of Canada changed in 2007. When such changes occur, applications that use the old rules become out of date and you may find it necessary to reload the time zone tables to keep the information used by your MySQL server current. See the notes at the end of this section.

If your system has its own *zoneinfo* database (the set of files describing time zones), you should use the [mysql\\_tzinfo\\_to\\_sql](#page-218-0) program for filling the time zone tables. Examples of such systems are Linux, FreeBSD, Solaris, and Mac OS X. One likely location for these files is the /usr/share/zoneinfo directory. If your system does not have a zoneinfo database, you can use the downloadable package described later in this section.

The [mysql\\_tzinfo\\_to\\_sql](#page-218-0) program is used to load the time zone tables. On the command line, pass the zoneinfo directory path name to [mysql\\_tzinfo\\_to\\_sql](#page-218-0) and send the output into the [mysql](#page-221-0) program. For example:

shell> **mysql\_tzinfo\_to\_sql /usr/share/zoneinfo | mysql -u root mysql**

[mysql\\_tzinfo\\_to\\_sql](#page-218-0) reads your system's time zone files and generates SQL statements from them. [mysql](#page-221-0) processes those statements to load the time zone tables.

[mysql\\_tzinfo\\_to\\_sql](#page-218-0) also can be used to load a single time zone file or to generate leap second information:

To load a single time zone file tz file that corresponds to a time zone name tz name, invoke [mysql\\_tzinfo\\_to\\_sql](#page-218-0) like this:

shell> **mysql\_tzinfo\_to\_sql tz\_file tz\_name | mysql -u root mysql**

With this approach, you must execute a separate command to load the time zone file for each named zone that the server needs to know about.

If your time zone needs to account for leap seconds, initialize the leap second information like this, where  $\tau z$  file is the name of your time zone file:

shell> **mysql\_tzinfo\_to\_sql --leap tz\_file | mysql -u root mysql**

After running  $mysq_l_tzinfo_to_sql$ , it is best to restart the server so that it does not continue to use any previously cached time zone data.

If your system is one that has no zoneinfo database (for example, Windows or HP-UX), you can use the package of pre-built time zone tables that is available for download at the MySQL Developer Zone:

<http://dev.mysql.com/downloads/timezones.html>

This time zone package contains .frm, .MYD, and .MYI files for the MyISAM time zone tables. These tables should be part of the mysql database, so you should place the files in the mysql subdirectory of your MySQL server's data directory. The server should be stopped while you do this and restarted afterward.

#### **Warning**

Do not use the downloadable package if your system has a zoneinfo database. Use the [mysql\\_tzinfo\\_to\\_sql](#page-218-0) utility instead. Otherwise, you may cause a difference in datetime handling between MySQL and other applications on your system.

For information about time zone settings in replication setup, please see [Section 17.4.1, "Replication Features and Issues".](#page-1770-0)

### **9.6.1. Staying Current with Time Zone Changes**

As mentioned earlier, when the time zone rules change, applications that use the old rules become out of date. To stay current, it is necessary to make sure that your system uses current time zone information is used. For MySQL, there are two factors to consider in staying current:

- The operating system time affects the value that the MySOL server uses for times if its time zone is set to SYSTEM. Make sure that your operating system is using the latest time zone information. For most operating systems, the latest update or service pack prepares your system for the time changes. Check the Web site for your operating system vendor for an update that addresses the time changes.
- If you replace the system's /etc/localtime timezone file with a version that uses rules differing from those in effect at [mysqld](#page-207-1) startup, you should restart [mysqld](#page-207-1) so that it uses the updated rules. Otherwise, [mysqld](#page-207-1) might not notice when the system changes its time.
- If you use named time zones with MySOL, make sure that the time zone tables in the mysql database are up to date. If your system has its own zoneinfo database, you should reload the MySQL time zone tables whenever the zoneinfo database is updated, using the instructions given earlier in this section. For systems that do not have their own zoneinfo database, check the MySQL Developer Zone for updates. When a new update is available, download it and use it to replace your current time zone tables. [mysqld](#page-207-1) caches time zone information that it looks up, so after replacing the time zone tables, you should restart [mysqld](#page-207-1) to make sure that it does not continue to serve outdated time zone data.

If you are uncertain whether named time zones are available, for use either as the server's time zone setting or by clients that set their own time zone, check whether your time zone tables are empty. The following query determines whether the table that contains time zone names has any rows:

mysql> **SELECT COUNT(\*) FROM mysql.time\_zone\_name;** +----------+ | COUNT(\*) | +----------+  $\overline{0}$ +----------+

A count of zero indicates that the table is empty. In this case, no one can be using named time zones, and you don't need to update the tables. A count greater than zero indicates that the table is not empty and that its contents are available to be used for named time zone support. In this case, you should be sure to reload your time zone tables so that anyone who uses named time zones will get correct query results.

To check whether your MySQL installation is updated properly for a change in Daylight Saving Time rules, use a test like the one following. The example uses values that are appropriate for the 2007 DST 1-hour change that occurs in the United States on March 11 at 2 a.m.

The test uses these two queries:

SELECT CONVERT\_TZ('2007-03-11 2:00:00','US/Eastern','US/Central'); SELECT CONVERT\_TZ('2007-03-11 3:00:00','US/Eastern','US/Central');

The two time values indicate the times at which the DST change occurs, and the use of named time zones requires that the time zone tables be used. The desired result is that both queries return the same result (the input time, converted to the equivalent value in the 'US/Central' time zone).

Before updating the time zone tables, you would see an incorrect result like this:

```
mysql> SELECT CONVERT_TZ('2007-03-11 2:00:00','US/Eastern','US/Central');
+------------------------------------------------------------+
| CONVERT_TZ('2007-03-11 2:00:00','US/Eastern','US/Central') |
+------------------------------------------------------------+
```
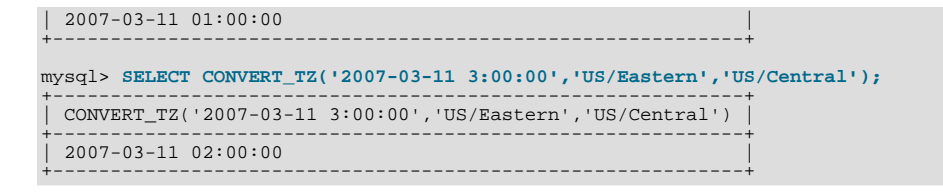

After updating the tables, you should see the correct result:

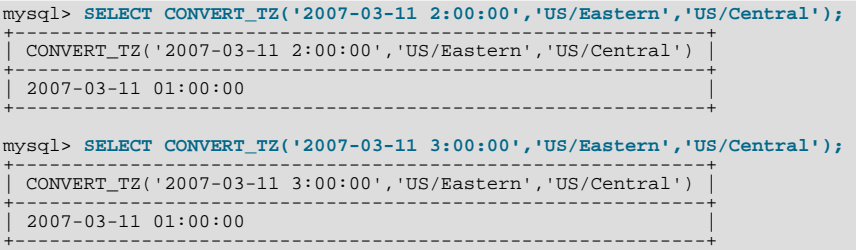

### **9.6.2. Time Zone Leap Second Support**

In MySQL 5.5, leap second values are returned with a time part that ends with :59:59. This means that a function such as [NOW\(\)](#page-850-0) can return the same value for two or three consecutive seconds during the leap second. It remains true that literal temporal values having a time part that ends with : 59:60 or : 59:61 are considered invalid.

If it is necessary to search for [TIMESTAMP](#page-779-0) values one second before the leap second, anomalous results may be obtained if you use a comparison with 'YYYY-MM-DD hh:mm:ss' values:

```
mysql> CREATE TABLE t1 (a INT, ts TIMESTAMP DEFAULT NOW(), PRIMARY KEY (ts));
Query OK, 0 rows affected (0.11 sec)
mysql> # Simulate NOW() = '2009-01-01 02:59:59'
mysql> SET timestamp = 1230768022;
Query OK, 0 rows affected (0.00 sec)
mysql> INSERT INTO t1 (a) VALUES (1);
Query OK, 1 row affected (0.07 sec)
mysql> # Simulate NOW() = '2009-01-01 02:59:60'
mysql> SET timestamp = 1230768023;
Query OK, 0 rows affected (0.00 sec)
mysql> INSERT INTO t1 (a) VALUES (2);
Query OK, 1 row affected (0.02 sec)
mysql> SELECT * FROM t1;
+------+---------------------+
|a| | ts |+------+---------------------+
| 1 | 2008-12-31 18:00:22 |
| 2 | 2008-12-31 18:00:23 |
+------+---------------------+
2 rows in set (0.02 sec)
mysql> SELECT * FROM t1 WHERE ts = '2009-01-01 02:59:59';
Empty set (0.03 sec)
```
To work around this, you can use a comparison based on the UTC value actually stored in column, which has the leap second correction applied:

```
mysql> SELECT * FROM t1 WHERE UNIX_TIMESTAMP(ts) = 1230768023;
+------+---------------------+
|a| | ts |+------+---------------------+
| 2 | 2008-12-31 18:00:23 |
+------+---------------------+
1 row in set (0.02 sec)
```
# **9.7. MySQL Server Locale Support**

The locale indicated by the  $l c_t$  ime\_names system variable controls the language used to display day and month names and abbreviations. This variable affects the output from the [DATE\\_FORMAT\(\)](#page-846-0), [DAYNAME\(\)](#page-847-0), and [MONTHNAME\(\)](#page-850-1) functions.

The  $l \circ L$  time\_names value does not affect the result from [FORMAT\(\)](#page-818-0), but this function takes an optional third parameter that enables a locale to be specified to be used for the result number's decimal point, thousands separator, and grouping between separators. Permissible locale values are the same as the legal values for the [lc\\_time\\_names](#page-410-0) system variable.

Locale names have language and region subtags listed by IANA [\(http://www.iana.org/assignments/language-subtag-registry](http://www.iana.org/assignments/language-subtag-registry)) such as 'ja\_JP' or 'pt\_BR'. The default value is 'en\_US' regardless of your system's locale setting, but you can set the value at server startup or set the GLOBAL value if you have the [SUPER](#page-523-0) privilege. Any client can examine the value of [lc\\_time\\_names](#page-410-0) or set its SESSION value to affect the locale for its own connection.

```
mysql> SET NAMES 'utf8';
Query OK, 0 rows affected (0.09 sec)
mysql> SELECT @@lc_time_names;
+-----------------+
| @@lc_time_names |
+-----------------+
| en_US |
+-----------------+
1 row in set (0.00 sec)
mysql> SELECT DAYNAME('2010-01-01'), MONTHNAME('2010-01-01');
+-----------------------+-------------------------+
| DAYNAME('2010-01-01') | MONTHNAME('2010-01-01') |
+-----------------------+-------------------------+
| Friday | January |
+-----------------------+-------------------------+
1 row in set (0.00 sec)
mysql> SELECT DATE_FORMAT('2010-01-01','%W %a %M %b');
+-----------------------------------------+
| DATE_FORMAT('2010-01-01','%W %a %M %b') |
+-----------------------------------------+
| Friday Fri January Jan |
+-----------------------------------------+
1 row in set (0.00 sec)
mysql> SET lc_time_names = 'es_MX';
Query OK, 0 rows affected (0.00 sec)
mysql> SELECT @@lc_time_names;
+-----------------+
| @@lc_time_names |
+-----------------+
| es_MX |
+-----------------+
1 row in set (0.00 sec)
mysql> SELECT DAYNAME('2010-01-01'), MONTHNAME('2010-01-01');
+-----------------------+-------------------------+
| DAYNAME('2010-01-01') | MONTHNAME('2010-01-01') |
+-----------------------+-------------------------+
| viernes | enero
+-----------------------+-------------------------+
1 row in set (0.00 sec)
mysql> SELECT DATE_FORMAT('2010-01-01','%W %a %M %b');
+-----------------------------------------+
| DATE_FORMAT('2010-01-01','%W %a %M %b') |
+-----------------------------------------+
| viernes vie enero ene |
+-----------------------------------------+
1 row in set (0.00 sec)
```
The day or month name for each of the affected functions is converted from  $\text{utf} 8$  to the character set indicated by the [charac](#page-389-1)[ter\\_set\\_connection](#page-389-1) system variable.

[lc\\_time\\_names](#page-410-0) may be set to any of the following locale values. The set of locales supported by MySQL may differ from those supported by your operating system.

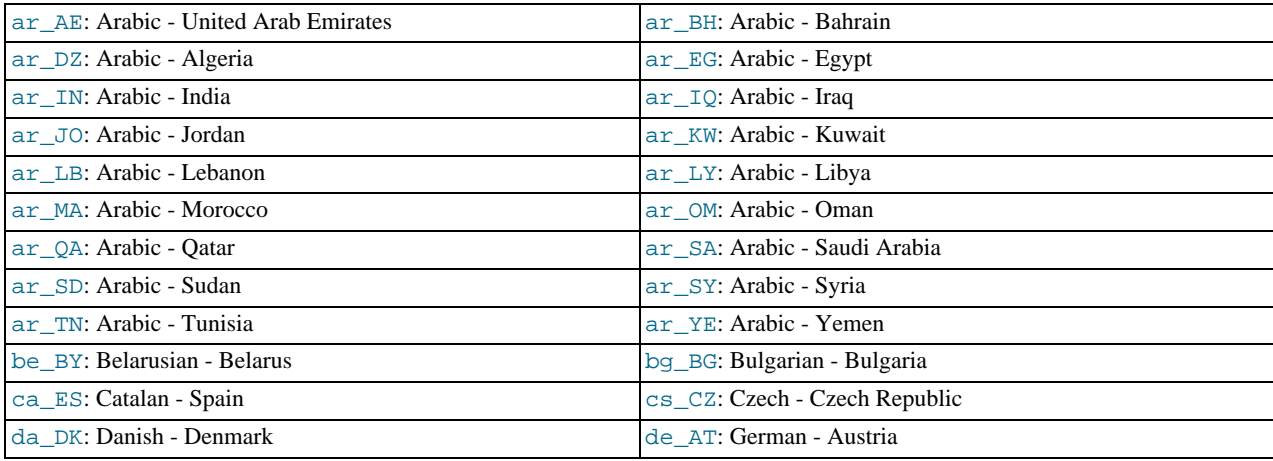

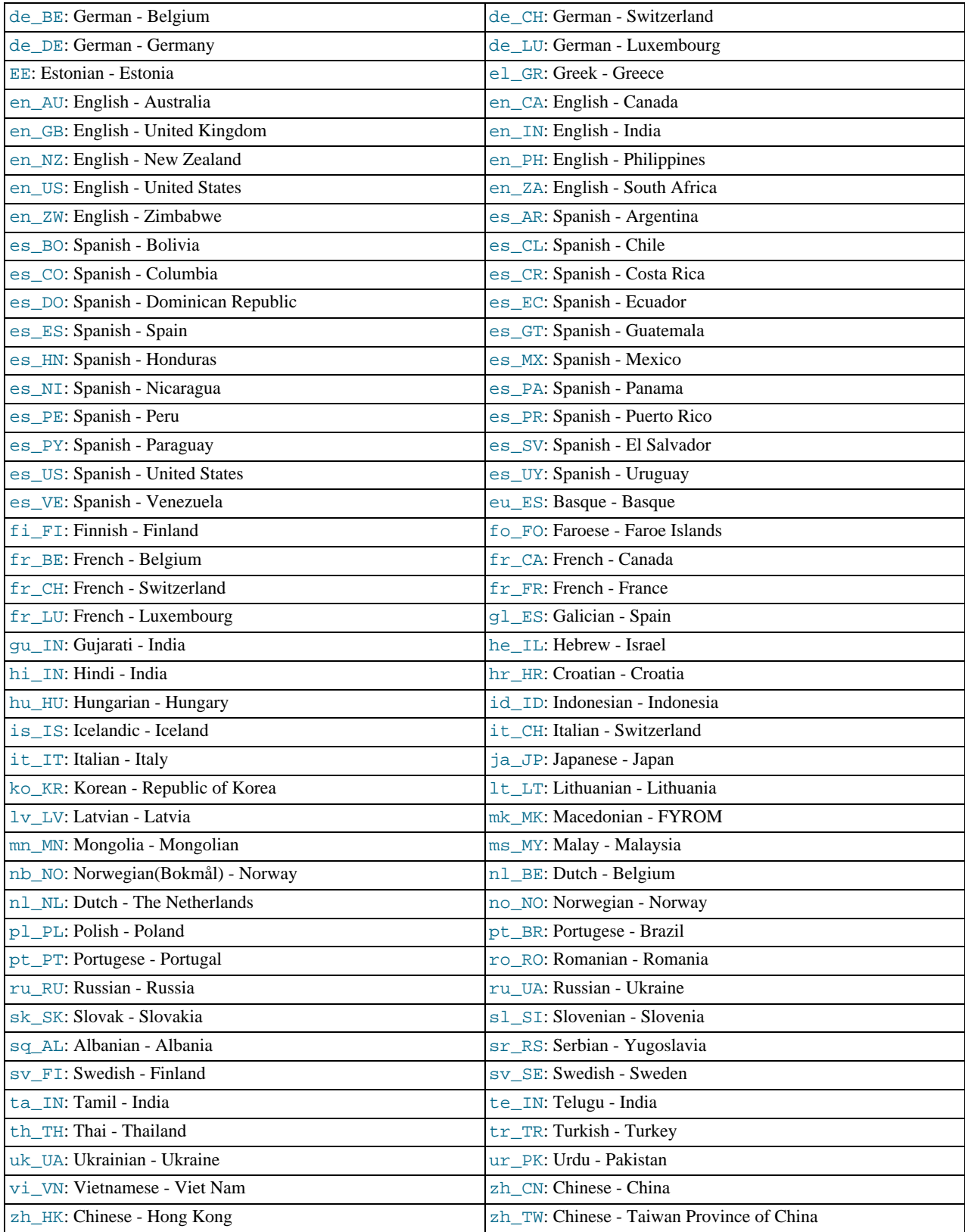

[lc\\_time\\_names](#page-410-0) currently does not affect the [STR\\_TO\\_DATE\(\)](#page-851-0) or [GET\\_FORMAT\(\)](#page-848-0) function.

# Chapter 10. Data Types

MySQL supports a number of data types in several categories: numeric types, date and time types, and string (character) types. This chapter first gives an overview of these data types, and then provides a more detailed description of the properties of the types in each category, and a summary of the data type storage requirements. The initial overview is intentionally brief. The more detailed descriptions later in the chapter should be consulted for additional information about particular data types, such as the permissible formats in which you can specify values.

MySQL also supports extensions for handing spatial data. [Section 11.17, "Spatial Extensions"](#page-901-0), provides information about these data types.

Data type descriptions use these conventions:

- $\bullet$  M indicates the maximum display width for integer types. For floating-point and fixed-point types, M is the total number of digits that can be stored. For string types,  $M$  is the maximum length. The maximum permissible value of  $M$  depends on the data type.
- $\nu$  applies to floating-point and fixed-point types and indicates the number of digits following the decimal point. The maximum possible value is 30, but should be no greater than  $M-2$ .
- Square brackets ("[" and "]") indicate optional parts of type definitions.

# **10.1. Data Type Overview**

# **10.1.1. Overview of Numeric Types**

A summary of the numeric data types follows. For additional information about properties of the numeric types, see [Section 10.2,](#page-776-0) ["Numeric Types".](#page-776-0) Storage requirements are given in [Section 10.5, "Data Type Storage Requirements"](#page-791-0).

 $M$  indicates the maximum display width for integer types. The maximum legal display width is 255. Display width is unrelated to the range of values a type can contain, as described in [Section 10.2, "Numeric Types"](#page-776-0). For floating-point and fixed-point types, M is the total number of digits that can be stored.

If you specify ZEROFILL for a numeric column, MySQL automatically adds the UNSIGNED attribute to the column.

Numeric data types that permit the UNSIGNED attribute also permit SIGNED. However, these data types are signed by default, so the SIGNED attribute has no effect.

SERIAL is an alias for BIGINT UNSIGNED NOT NULL AUTO INCREMENT UNIQUE.

SERIAL DEFAULT VALUE in the definition of an integer column is an alias for NOT NULL AUTO\_INCREMENT\_UNIQUE.

#### **Warning**

When you use subtraction between integer values where one is of type UNSIGNED, the result is unsigned unless the [NO\\_UNSIGNED\\_SUBTRACTION](#page-489-0) SQL mode is enabled. See [Section 11.10, "Cast Functions and Operators".](#page-869-0)

 $\bullet$  BIT $[M]$ ]

A bit-field type. M indicates the number of bits per value, from 1 to 64. The default is 1 if M is omitted.

• TINYINT[(M)] [UNSIGNED] [ZEROFILL]

A very small integer. The signed range is -128 to 127. The unsigned range is 0 to 255.

• [BOOL](#page-776-0), [BOOLEAN](#page-776-0)

These types are synonyms for  $\text{TIMTINT}(1)$ . A value of zero is considered false. Nonzero values are considered true:

```
mysql> SELECT IF(0, 'true', 'false');
+------------------------+
| IF(0, 'true', 'false') |
+------------------------+
  false
+------------------------+
mysql> SELECT IF(1, 'true', 'false');
+------------------------+
| IF(1, 'true', 'false') |
```

```
+------------------------+
 true
+------------------------+
mysql> SELECT IF(2, 'true', 'false');
+------------------------+
| IF(2, 'true', 'false') |
+------------------------+
 | true |
+------------------------+
```
However, the values TRUE and FALSE are merely aliases for 1 and 0, respectively, as shown here:

```
mysql> SELECT IF(0 = FALSE, 'true', 'false');
+--------------------------------+
| IF(0 = FALSE, 'true', 'false') |
+--------------------------------+
| true |
+--------------------------------+
mysql> SELECT IF(1 = TRUE, 'true', 'false');
+-------------------------------+
| IF(1 = TRUE, 'true', 'false') |
+-------------------------------+
| true
+-------------------------------+
mysql> SELECT IF(2 = TRUE, 'true', 'false');
+-------------------------------+
| IF(2 = TRUE, 'true', 'false') |
+-------------------------------+
| false |
+-------------------------------+
mysql> SELECT IF(2 = FALSE, 'true', 'false');
+--------------------------------+
| IF(2 = FALSE, 'true', 'false') |
+--------------------------------+
 false
+--------------------------------+
```
The last two statements display the results shown because 2 is equal to neither  $1$  nor 0.

• SMALLINT[(M)] [UNSIGNED] [ZEROFILL]

A small integer. The signed range is -32768 to 32767. The unsigned range is 0 to 65535.

• MEDIUMINT[(M)] [UNSIGNED] [ZEROFILL]

A medium-sized integer. The signed range is -8388608 to 8388607. The unsigned range is 0 to 16777215.

• INT[(M)] [UNSIGNED] [ZEROFILL]

A normal-size integer. The signed range is -2147483648 to 2147483647. The unsigned range is 0 to 4294967295.

• INTEGER[(M)] [UNSIGNED] [ZEROFILL]

This type is a synonym for [INT](#page-776-0).

• BIGINT[(M)] [UNSIGNED] [ZEROFILL]

A large integer. The signed range is -9223372036854775808 to 9223372036854775807. The unsigned range is 0 to 18446744073709551615.

SERIAL is an alias for BIGINT UNSIGNED NOT NULL AUTO\_INCREMENT UNIQUE.

Some things you should be aware of with respect to [BIGINT](#page-776-0) columns:

All arithmetic is done using signed [BIGINT](#page-776-0) or [DOUBLE](#page-776-0) values, so you should not use unsigned big integers larger than 9223372036854775807 (63 bits) except with bit functions! If you do that, some of the last digits in the result may be wrong because of rounding errors when converting a [BIGINT](#page-776-0) value to a [DOUBLE](#page-776-0).

MySQL can handle [BIGINT](#page-776-0) in the following cases:

- When using integers to store large unsigned values in a [BIGINT](#page-776-0) column.
- In MIN( $col_name$ ) or MAX( $col_name$ ), where  $col_name$  refers to a [BIGINT](#page-776-0) column.
- When using operators  $(+, -, *,$  $(+, -, *,$  $(+, -, *,$  $(+, -, *,$  $(+, -, *,$  $(+, -, *,$  $(+, -, *,$  and so on) where both operands are integers.
- You can always store an exact integer value in a [BIGINT](#page-776-0) column by storing it using a string. In this case, MySQL performs a string-to-number conversion that involves no intermediate double-precision representation.
- The  $-$ ,  $+$ , and  $*$  operators use [BIGINT](#page-776-0) arithmetic when both operands are integer values. This means that if you multiply two big integers (or results from functions that return integers), you may get unexpected results when the result is larger than 9223372036854775807.
- FLOAT[(M,D)] [UNSIGNED] [ZEROFILL]

A small (single-precision) floating-point number. Permissible values are -3.402823466E+38 to -1.175494351E-38, 0, and 1.175494351E-38 to 3.402823466E+38. These are the theoretical limits, based on the IEEE standard. The actual range might be slightly smaller depending on your hardware or operating system.

M is the total number of digits and D is the number of digits following the decimal point. If M and D are omitted, values are stored to the limits permitted by the hardware. A single-precision floating-point number is accurate to approximately 7 decimal places.

UNSIGNED, if specified, disallows negative values.

Using [FLOAT](#page-776-0) might give you some unexpected problems because all calculations in MySQL are done with double precision. See [Section C.5.5.7, "Solving Problems with No Matching Rows"](#page-2874-0).

• DOUBLE[(M,D)] [UNSIGNED] [ZEROFILL]

A normal-size (double-precision) floating-point number. Permissible values are -1.7976931348623157E+308 to -2.2250738585072014E-308, 0, and 2.2250738585072014E-308 to 1.7976931348623157E+308. These are the theoretical limits, based on the IEEE standard. The actual range might be slightly smaller depending on your hardware or operating system.

M is the total number of digits and D is the number of digits following the decimal point. If M and D are omitted, values are stored to the limits permitted by the hardware. A double-precision floating-point number is accurate to approximately 15 decimal places.

UNSIGNED, if specified, disallows negative values.

• DOUBLE PRECISION[(M,D)] [UNSIGNED] [ZEROFILL], REAL[(M,D)] [UNSIGNED] [ZEROFILL]

These types are synonyms for [DOUBLE](#page-776-0). Exception: If the [REAL\\_AS\\_FLOAT](#page-490-0) SQL mode is enabled, [REAL](#page-776-0) is a synonym for [FLOAT](#page-776-0) rather than [DOUBLE](#page-776-0).

• FLOAT(p) [UNSIGNED] [ZEROFILL]

A floating-point number.  $p$  represents the precision in bits, but MySQL uses this value only to determine whether to use [FLOAT](#page-776-0) or [DOUBLE](#page-776-0) for the resulting data type. If p is from 0 to 24, the data type becomes FLOAT with no M or D values. If p is from 25 to 53, the data type becomes [DOUBLE](#page-776-0) with no  $M$  or  $D$  values. The range of the resulting column is the same as for the single-precision [FLOAT](#page-776-0) or double-precision [DOUBLE](#page-776-0) data types described earlier in this section.

 $FLOAT(p)$  syntax is provided for ODBC compatibility.

• DECIMAL[(M[,D])] [UNSIGNED] [ZEROFILL]

A packed "exact" fixed-point number. M is the total number of digits (the precision) and  $D$  is the number of digits after the decimal point (the scale). The decimal point and (for negative numbers) the "-" sign are not counted in M. If  $\overline{D}$  is 0, values have no decimal point or fractional part. The maximum number of digits (M) for [DECIMAL](#page-776-0) is 65. The maximum number of supported decimals (D) is 30. If D is omitted, the default is 0. If M is omitted, the default is 10.

UNSIGNED, if specified, disallows negative values.

All basic calculations  $(+, -, *, /)$  with [DECIMAL](#page-776-0) columns are done with a precision of 65 digits.

• DEC[(M[,D])] [UNSIGNED] [ZEROFILL], NUMERIC[(M[,D])] [UNSIGNED] [ZEROFILL], FIXED[(M[,D])] [UNSIGNED] [ZEROFILL]

These types are synonyms for [DECIMAL](#page-776-0). The [FIXED](#page-776-0) synonym is available for compatibility with other database systems.

### **10.1.2. Overview of Date and Time Types**

A summary of the temporal data types follows. For additional information about properties of the temporal types, see [Section 10.3,](#page-778-0) ["Date and Time Types".](#page-778-0) Storage requirements are given in [Section 10.5, "Data Type Storage Requirements"](#page-791-0). Functions that operate on temporal values are described at [Section 11.7, "Date and Time Functions".](#page-841-0)

For the [DATETIME](#page-779-0) and [DATE](#page-779-0) range descriptions, "supported" means that although earlier values might work, there is no guarantee.

• [DATE](#page-779-0)

A date. The supported range is '1000-01-01' to '9999-12-31'. MySQL displays [DATE](#page-779-0) values in 'YYYY-MM-DD' format, but permits assignment of values to [DATE](#page-779-0) columns using either strings or numbers.

• [DATETIME](#page-779-0)

A date and time combination. The supported range is  $1000-01-01$  00:00:00' to '9999-12-31 23:59:59'. MySQL displays [DATETIME](#page-779-0) values in 'YYYY-MM-DD HH:MM:SS' format, but permits assignment of values to [DATETIME](#page-779-0) columns using either strings or numbers.

• [TIMESTAMP](#page-779-0)

A timestamp. The range is '1970-01-01 00:00:01' UTC to '2038-01-19 03:14:07' UTC. [TIMESTAMP](#page-779-0) values are stored as the number of seconds since the epoch ('1970-01-01 00:00:00' UTC). A [TIMESTAMP](#page-779-0) cannot represent the value  $1970-01-01$  00:00:00' because that is equivalent to 0 seconds from the epoch and the value 0 is reserved for representing '0000-00-00 00:00:00', the "zero" [TIMESTAMP](#page-779-0) value.

A [TIMESTAMP](#page-779-0) column is useful for recording the date and time of an [INSERT](#page-984-0) or [UPDATE](#page-1025-0) operation. By default, the first [TIMESTAMP](#page-779-0) column in a table is automatically set to the date and time of the most recent operation if you do not assign it a value yourself. You can also set any [TIMESTAMP](#page-779-0) column to the current date and time by assigning it a NULL value. Variations on automatic initialization and update properties are described in [Section 10.3.1.1, "](#page-781-0)TIMESTAMP Properties".

A [TIMESTAMP](#page-779-0) value is returned as a string in the format 'YYYY-MM-DD  $HH:MM:SS'$  with a display width fixed at 19 characters. To obtain the value as a number, you should add  $+0$  to the timestamp column.

#### **Note**

The [TIMESTAMP](#page-779-0) format that was used prior to MySQL 4.1 is not supported in MySQL 5.5; see *MySQL 3.23, 4.0, 4.1 Reference Manual* for information regarding the old format.

• [TIME](#page-783-0)

A time. The range is '-838:59:59' to '838:59:59'. MySQL displays [TIME](#page-783-0) values in 'HH:MM:SS' format, but permits assignment of values to [TIME](#page-783-0) columns using either strings or numbers.

• YEAR[(2|4)]

A year in two-digit or four-digit format. The default is four-digit format. In four-digit format, the permissible values are 1901 to 2155, and 0000. In two-digit format, the permissible values are 70 to 69, representing years from 1970 to 2069. MySQL displays [YEAR](#page-784-0) values in YYYY format, but permits assignment of values to [YEAR](#page-784-0) columns using either strings or numbers.

The [SUM\(\)](#page-898-0) and [AVG\(\)](#page-896-0) aggregate functions do not work with temporal values. (They convert the values to numbers, which loses the part after the first nonnumeric character.) To work around this problem, you can convert to numeric units, perform the aggregate operation, and convert back to a temporal value. Examples:

```
SELECT SEC_TO_TIME(SUM(TIME_TO_SEC(time_col))) FROM tbl_name;<br>SELECT FROM_DAYS(SUM(TO_DAYS(date_col))) FROM tbl_name;
```
# **10.1.3. Overview of String Types**

A summary of the string data types follows. For additional information about properties of the string types, see [Section 10.4,](#page-785-0) ["String Types"](#page-785-0). Storage requirements are given in [Section 10.5, "Data Type Storage Requirements".](#page-791-0)

In some cases, MySQL may change a string column to a type different from that given in a [CREATE TABLE](#page-953-0) or [ALTER TABLE](#page-933-0) statement. See [Section 12.1.14.2, "Silent Column Specification Changes".](#page-968-0)

MySQL interprets length specifications in character column definitions in character units. This applies to [CHAR](#page-785-1), [VARCHAR](#page-785-1), and the [TEXT](#page-787-0) types.

Column definitions for many string data types can include attributes that specify the character set or collation of the column. These attributes apply to the [CHAR](#page-785-1), [VARCHAR](#page-785-1), the [TEXT](#page-787-0) types, [ENUM](#page-788-0), and [SET](#page-790-0) data types:

• The CHARACTER SET attribute specifies the character set, and the COLLATE attribute specifies a collation for the character set. For example:

```
CREATE TABLE t
(
    c1 VARCHAR(20) CHARACTER SET utf8,
    c2 TEXT CHARACTER SET latin1 COLLATE latin1_general_cs
);
```
This table definition creates a column named  $c1$  that has a character set of  $utE8$  with the default collation for that character set, and a column named  $\alpha$ 2 that has a character set of  $l$ atin1 and a case-sensitive collation.

The rules for assigning the character set and collation when either or both of the CHARACTER SET and COLLATE attributes are missing are described in [Section 9.1.3.4, "Column Character Set and Collation".](#page-718-0)

CHARSET is a synonym for CHARACTER SET.

• Specifying the CHARACTER SET binary attribute for a character data type causes the column to be created as the corresponding binary data type: [CHAR](#page-785-1) becomes [BINARY](#page-786-0), [VARCHAR](#page-785-1) becomes [VARBINARY](#page-786-0), and [TEXT](#page-787-0) becomes [BLOB](#page-787-0). For the [ENUM](#page-788-0) and [SET](#page-790-0) data types, this does not occur; they are created as declared. Suppose that you specify a table using this definition:

```
CREATE TABLE t
(
  c1 VARCHAR(10) CHARACTER SET binary,
  c2 TEXT CHARACTER SET binary,
c3 ENUM('a','b','c') CHARACTER SET binary
);
```
The resulting table has this definition:

```
CREATE TABLE t
(
 c1 VARBINARY(10),
 c2 BLOB,
 c3 ENUM('a','b','c') CHARACTER SET binary
);
```
- The ASCII attribute is shorthand for CHARACTER SET latin1.
- The UNICODE attribute is shorthand for CHARACTER SET ucs2.
- The BINARY attribute is shorthand for specifying the binary collation of the column character set. In this case, sorting and comparison are based on numeric character values.

Character column sorting and comparison are based on the character set assigned to the column. For the [CHAR](#page-785-1), [VARCHAR](#page-785-1), [TEXT](#page-787-0), [ENUM](#page-788-0), and [SET](#page-790-0) data types, you can declare a column with a binary collation or the BINARY attribute to cause sorting and comparison to use the underlying character code values rather than a lexical ordering.

[Section 9.1, "Character Set Support"](#page-714-0), provides additional information about use of character sets in MySQL.

 $[$ NATIONAL] CHAR $[(M)]$   $[$  CHARACTER SET charset name]  $[$  COLLATE collation name]

A fixed-length string that is always right-padded with spaces to the specified length when stored. M represents the column length in characters. The range of  $M$  is 0 to 255. If  $M$  is omitted, the length is 1.

#### **Note**

Trailing spaces are removed when [CHAR](#page-785-1) values are retrieved unless the [PAD\\_CHAR\\_TO\\_FULL\\_LENGTH](#page-490-1) SQL mode is enabled.

[CHAR](#page-785-1) is shorthand for [CHARACTER](#page-785-1). [NATIONAL CHAR](#page-785-1) (or its equivalent short form, [NCHAR](#page-785-1)) is the standard SQL way to define that a [CHAR](#page-785-1) column should use some predefined character set. MySQL 4.1 and up uses utf8 as this predefined character set. [Section 9.1.3.6, "National Character Set"](#page-720-0).

The [CHAR BYTE](#page-786-0) data type is an alias for the [BINARY](#page-786-0) data type. This is a compatibility feature.

MySQL permits you to create a column of type CHAR(0). This is useful primarily when you have to be compliant with old applications that depend on the existence of a column but that do not actually use its value. CHAR(0) is also quite nice when you need a column that can take only two values: A column that is defined as CHAR(0) NULL occupies only one bit and can take only the values NULL and '' (the empty string).

[NATIONAL] VARCHAR(M) [CHARACTER SET charset\_name] [COLLATE collation\_name]

A variable-length string. M represents the maximum column length in characters. The range of  $M$  is 0 to 65,535. The effective maximum length of a [VARCHAR](#page-785-1) is subject to the maximum row size (65,535 bytes, which is shared among all columns) and the character set used. For example,  $utf8$  characters can require up to three bytes per character, so a [VARCHAR](#page-785-1) column that uses the  $utf8$  character set can be declared to be a maximum of 21,844 characters.

MySQL stores [VARCHAR](#page-785-1) values as a one-byte or two-byte length prefix plus data. The length prefix indicates the number of bytes in the value. A [VARCHAR](#page-785-1) column uses one length byte if values require no more than 255 bytes, two length bytes if values may require more than 255 bytes.

#### **Note**

MySQL 5.5 follows the standard SQL specification, and does *not* remove trailing spaces from [VARCHAR](#page-785-1) values.

[VARCHAR](#page-785-1) is shorthand for [CHARACTER VARYING](#page-785-1). [NATIONAL VARCHAR](#page-785-1) is the standard SQL way to define that a [VARCHAR](#page-785-1) column should use some predefined character set. MySQL 4.1 and up uses  $\text{utf3}$  as this predefined character set. [Section 9.1.3.6, "National Character Set".](#page-720-0) [NVARCHAR](#page-785-1) is shorthand for [NATIONAL VARCHAR](#page-785-1).

• BINARY(M)

The [BINARY](#page-786-0) type is similar to the [CHAR](#page-785-1) type, but stores binary byte strings rather than nonbinary character strings. M represents the column length in bytes.

• VARBINARY(M)

The [VARBINARY](#page-786-0) type is similar to the [VARCHAR](#page-785-1) type, but stores binary byte strings rather than nonbinary character strings. M represents the maximum column length in bytes.

• [TINYBLOB](#page-787-0)

A [BLOB](#page-787-0) column with a maximum length of 255 ( $2^8 - 1$ ) bytes. Each [TINYBLOB](#page-787-0) value is stored using a one-byte length prefix that indicates the number of bytes in the value.

• TINYTEXT [CHARACTER SET charset\_name] [COLLATE collation\_name]

A [TEXT](#page-787-0) column with a maximum length of 255 ( $2^8 - 1$ ) characters. The effective maximum length is less if the value contains multi-byte characters. Each [TINYTEXT](#page-787-0) value is stored using a one-byte length prefix that indicates the number of bytes in the value.

BLOB[(M)]

A [BLOB](#page-787-0) column with a maximum length of 65,535 ( $2^{16} - 1$ ) bytes. Each BLOB value is stored using a two-byte length prefix that indicates the number of bytes in the value.

An optional length  $M$  can be given for this type. If this is done, MySQL creates the column as the smallest  $B\text{LOB}$  type large enough to hold values M bytes long.

• TEXT[(M)] [CHARACTER SET charset\_name] [COLLATE collation name]

A [TEXT](#page-787-0) column with a maximum length of 65,535 ( $2^{16} - 1$ ) characters. The effective maximum length is less if the value contains multi-byte characters. Each [TEXT](#page-787-0) value is stored using a two-byte length prefix that indicates the number of bytes in the value.

An optional length  $M$  can be given for this type. If this is done, MySQL creates the column as the smallest [TEXT](#page-787-0) type large enough to hold values *M* characters long.

• [MEDIUMBLOB](#page-787-0)

A [BLOB](#page-787-0) column with a maximum length of 16,777,215 ( $2^{24} - 1$ ) bytes. Each [MEDIUMBLOB](#page-787-0) value is stored using a three-byte length prefix that indicates the number of bytes in the value.

• MEDIUMTEXT [CHARACTER SET charset\_name] [COLLATE collation\_name]

A [TEXT](#page-787-0) column with a maximum length of 16,777,215 ( $2^{24} - 1$ ) characters. The effective maximum length is less if the value contains multi-byte characters. Each [MEDIUMTEXT](#page-787-0) value is stored using a three-byte length prefix that indicates the number of bytes in the value.

• [LONGBLOB](#page-787-0)

A [BLOB](#page-787-0) column with a maximum length of 4,294,967,295 or 4GB ( $2^{32}$  – 1) bytes. The effective maximum length of

[LONGBLOB](#page-787-0) columns depends on the configured maximum packet size in the client/server protocol and available memory. Each [LONGBLOB](#page-787-0) value is stored using a four-byte length prefix that indicates the number of bytes in the value.

• LONGTEXT [CHARACTER SET charset\_name] [COLLATE collation\_name]

A [TEXT](#page-787-0) column with a maximum length of 4,294,967,295 or 4GB ( $2^{32} - 1$ ) characters. The effective maximum length is less if the value contains multi-byte characters. The effective maximum length of [LONGTEXT](#page-787-0) columns also depends on the configured maximum packet size in the client/server protocol and available memory. Each [LONGTEXT](#page-787-0) value is stored using a four-byte length prefix that indicates the number of bytes in the value.

ENUM('value1','value2',...) [CHARACTER SET charset name] [COLLATE collation name]

An enumeration. A string object that can have only one value, chosen from the list of values 'value1', 'value2', ..., NULL or the special '' error value. An [ENUM](#page-788-0) column can have a maximum of 65,535 distinct values. [ENUM](#page-788-0) values are represented internally as integers.

SET('value1','value2',...) [CHARACTER SET charset\_name] [COLLATE collation\_name]

A set. A string object that can have zero or more values, each of which must be chosen from the list of values 'value1', 'value2', ... A [SET](#page-790-0) column can have a maximum of 64 members. [SET](#page-790-0) values are represented internally as integers.

### **10.1.4. Data Type Default Values**

The DEFAULT value clause in a data type specification indicates a default value for a column. With one exception, the default value must be a constant; it cannot be a function or an expression. This means, for example, that you cannot set the default for a date column to be the value of a function such as  $NOW($ ) or [CURRENT\\_DATE](#page-843-1). The exception is that you can specify [CUR-](#page-844-0)[RENT\\_TIMESTAMP](#page-844-0) as the default for a [TIMESTAMP](#page-779-0) column. See [Section 10.3.1.1, "](#page-781-0)TIMESTAMP Properties".

[BLOB](#page-787-0) and [TEXT](#page-787-0) columns cannot be assigned a default value.

If a column definition includes no explicit DEFAULT value, MySQL determines the default value as follows:

If the column can take NULL as a value, the column is defined with an explicit DEFAULT NULL clause.

If the column cannot take NULL as the value, MySQL defines the column with no explicit DEFAULT clause. Exception: If the column is defined as part of a PRIMARY KEY but not explicitly as NOT NULL, MySQL creates it as a NOT NULL column (because PRIMARY KEY columns must be NOT NULL), but also assigns it a DEFAULT clause using the implicit default value. To prevent this, include an explicit NOT NULL in the definition of any PRIMARY KEY column.

For data entry for a NOT NULL column that has no explicit DEFAULT clause, if an [INSERT](#page-984-0) or [REPLACE](#page-1001-0) statement includes no value for the column, or an [UPDATE](#page-1025-0) statement sets the column to NULL, MySQL handles the column according to the SQL mode in effect at the time:

- If strict SQL mode is not enabled, MySQL sets the column to the implicit default value for the column data type.
- If strict mode is enabled, an error occurs for transactional tables and the statement is rolled back. For nontransactional tables, an error occurs, but if this happens for the second or subsequent row of a multiple-row statement, the preceding rows will have been inserted.

Suppose that a table  $\pm$  is defined as follows:

CREATE TABLE t (i INT NOT NULL);

In this case, i has no explicit default, so in strict mode each of the following statements produce an error and no row is inserted. When not using strict mode, only the third statement produces an error; the implicit default is inserted for the first two statements, but the third fails because [DEFAULT\(i\)](#page-892-0) cannot produce a value:

INSERT INTO t VALUES(); INSERT INTO t VALUES(DEFAULT); INSERT INTO t VALUES(DEFAULT(i));

See [Section 5.1.7, "Server SQL Modes"](#page-487-0).

For a given table, you can use the [SHOW CREATE TABLE](#page-1064-0) statement to see which columns have an explicit DEFAULT clause.

Implicit defaults are defined as follows:

- For numeric types, the default is 0, with the exception that for integer or floating-point types declared with the AUTO\_INCREMENT attribute, the default is the next value in the sequence.
- For date and time types other than [TIMESTAMP](#page-779-0), the default is the appropriate "zero" value for the type. For the first [TIMESTAMP](#page-779-0) column in a table, the default value is the current date and time. See [Section 10.3, "Date and Time Types"](#page-778-0).
- For string types other than [ENUM](#page-788-0), the default value is the empty string. For ENUM, the default is the first enumeration value.

<span id="page-776-0"></span>SERIAL DEFAULT VALUE in the definition of an integer column is an alias for NOT NULL AUTO\_INCREMENT UNIQUE.

# **10.2. Numeric Types**

MySQL supports all the standard SQL numeric data types. These types include the exact numeric data types ([INTEGER](#page-776-0), [SMALLINT](#page-776-0), [DECIMAL](#page-776-0), and [NUMERIC](#page-776-0)), as well as the approximate numeric data types ([FLOAT](#page-776-0), [REAL](#page-776-0), and [DOUBLE PRECI-](#page-776-0)[SION](#page-776-0)). The keyword [INT](#page-776-0) is a synonym for [INTEGER](#page-776-0), and the keywords [DEC](#page-776-0) and FIXED are synonyms for [DECIMAL](#page-776-0). MySQL treats [DOUBLE](#page-776-0) as a synonym for [DOUBLE PRECISION](#page-776-0) (a nonstandard extension). MySQL also treats [REAL](#page-776-0) as a synonym for [DOUBLE PRECISION](#page-776-0) (a nonstandard variation), unless the [REAL\\_AS\\_FLOAT](#page-490-0) SQL mode is enabled.

The [BIT](#page-776-0) data type stores bit-field values and is supported for MyISAM, MEMORY, InnoDB, and [NDBCLUSTER](http://dev.mysql.com/doc/refman/5.1/en/mysql-cluster.html) tables.

For information about numeric type storage requirements, see [Section 10.5, "Data Type Storage Requirements".](#page-791-0)

The data type used for the result of a calculation on numeric operands depends on the types of the operands and the operations performed on them. For more information, see [Section 11.6.1, "Arithmetic Operators"](#page-832-0).

For information about how MySQL handles assignment of out-of-range values to columns and overflow during expression evaluation, see [Section 10.6, "Out-of-Range and Overflow Handling"](#page-794-0).

### **Integer Types**

MySQL supports the SQL standard integer types [INTEGER](#page-776-0) (or [INT](#page-776-0)) and [SMALLINT](#page-776-0). As an extension to the standard, MySQL also supports the integer types [TINYINT](#page-776-0), [MEDIUMINT](#page-776-0), and [BIGINT](#page-776-0). The following table shows the required storage and range for each integer type.

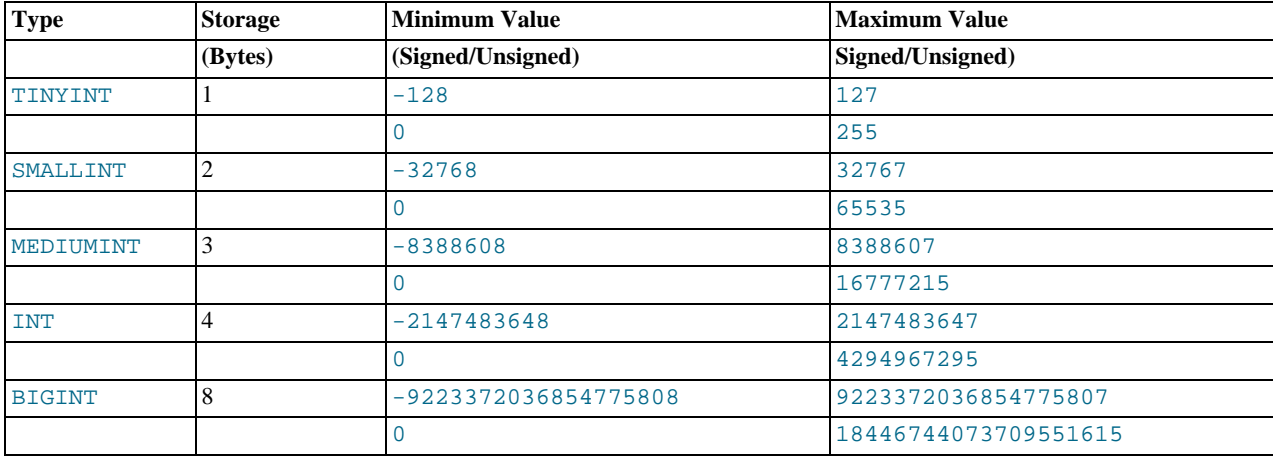

### **Floating-Point (Approximate-Value) Types**

The [FLOAT](#page-776-0) and [DOUBLE](#page-776-0) types represent approximate numeric data values. MySQL uses four bytes for single-precision values and eight bytes for double-precision values.

For [FLOAT](#page-776-0), the SQL standard permits an optional specification of the precision (but not the range of the exponent) in bits following the keyword [FLOAT](#page-776-0) in parentheses. MySQL also supports this optional precision specification, but the precision value is used only to determine storage size. A precision from 0 to 23 results in a four-byte single-precision [FLOAT](#page-776-0) column. A precision from 24 to 53 results in an eight-byte double-precision [DOUBLE](#page-776-0) column.

MySQL permits a nonstandard syntax:  $FLOAT(M, D)$  or  $REAL(M, D)$  or DOUBLE PRECISION( $M, D$ ). Here, " $(M, D)$ " means than values can be stored with up to M digits in total, of which  $D$  digits may be after the decimal point. For example, a column defined as FLOAT(7,4) will look like -999.9999 when displayed. MySQL performs rounding when storing values, so if you insert 999.00009 into a FLOAT(7,4) column, the approximate result is 999.0001.

Because floating-point values are approximate and not stored as exact values, attempts to treat them as exact in comparisons may lead to problems. They are also subject to platform or implementation dependencies. For more information, see [Section C.5.5.8,](#page-2874-1) ["Problems with Floating-Point Values"](#page-2874-1)

For maximum portability, code requiring storage of approximate numeric data values should use [FLOAT](#page-776-0) or [DOUBLE PRECI-](#page-776-0)[SION](#page-776-0) with no specification of precision or number of digits.

## **Fixed-Point (Exact-Value) Types**

The [DECIMAL](#page-776-0) and [NUMERIC](#page-776-0) types store exact numeric data values. These types are used when it is important to preserve exact precision, for example with monetary data. In MySQL, [NUMERIC](#page-776-0) is implemented as [DECIMAL](#page-776-0), so the following remarks about [DECIMAL](#page-776-0) apply equally to [NUMERIC](#page-776-0).

MySQL 5.5 stores [DECIMAL](#page-776-0) values in binary format. See [Section 11.18, "Precision Math".](#page-924-0)

In a [DECIMAL](#page-776-0) column declaration, the precision and scale can be (and usually is) specified; for example:

salary DECIMAL(5,2)

In this example, 5 is the precision and 2 is the scale. The precision represents the number of significant digits that are stored for values, and the scale represents the number of digits that can be stored following the decimal point.

Standard SQL requires that  $DECIMAL(5,2)$  be able to store any value with five digits and two decimals, so values that can be stored in the salary column range from -999.99 to 999.99.

In standard SQL, the syntax [DECIMAL](#page-776-0)(M) is equivalent to DECIMAL(M, 0). Similarly, the syntax DECIMAL is equivalent to DECIMAL( $M, 0$ ), where the implementation is permitted to decide the value of M. MySQL supports both of these variant forms of [DECIMAL](#page-776-0) syntax. The default value of  $M$  is 10.

If the scale is 0, [DECIMAL](#page-776-0) values contain no decimal point or fractional part.

The maximum number of digits for [DECIMAL](#page-776-0) is 65, but the actual range for a given [DECIMAL](#page-776-0) column can be constrained by the precision or scale for a given column. When such a column is assigned a value with more digits following the decimal point than are permitted by the specified scale, the value is converted to that scale. (The precise behavior is operating system-specific, but generally the effect is truncation to the permissible number of digits.)

### **Bit-Value Type**

The [BIT](#page-776-0) data type is used to store bit-field values. A type of BIT(M) enables storage of M-bit values. M can range from 1 to 64.

To specify bit values, b'value' notation can be used. value is a binary value written using zeros and ones. For example, b'111' and b'10000000' represent 7 and 128, respectively. See [Section 8.1.6, "Bit-Field Values".](#page-699-0)

If you assign a value to a  $BIT(M)$  column that is less than M bits long, the value is padded on the left with zeros. For example, assigning a value of b'101' to a BIT(6) column is, in effect, the same as assigning b'000101'.

### **Numeric Type Attributes**

MySQL supports an extension for optionally specifying the display width of integer data types in parentheses following the base keyword for the type. For example, [INT\(4\)](#page-776-0) specifies an [INT](#page-776-0) with a display width of four digits. This optional display width may be used by applications to display integer values having a width less than the width specified for the column by left-padding them with spaces. (That is, this width is present in the metadata returned with result sets. Whether it is used or not is up to the application.)

The display width does *not* constrain the range of values that can be stored in the column. Nor does it prevent values wider than the column display width from being displayed correctly. For example, a column specified as [SMALLINT\(3\)](#page-776-0) has the usual [SMALLINT](#page-776-0) range of -32768 to 32767, and values outside the range permitted by three digits are displayed in full using more than three digits.

When used in conjunction with the optional (nonstandard) attribute ZEROFILL, the default padding of spaces is replaced with zeros. For example, for a column declared as [INT\(4\) ZEROFILL](#page-776-0), a value of 5 is retrieved as 0005.

#### **Note**

The ZEROFILL attribute is ignored when a column is involved in expressions or [UNION](#page-1014-0) queries.

If you store values larger than the display width in an integer column that has the ZEROFILL attribute, you may experience problems when MySQL generates temporary tables for some complicated joins. In these cases, MySQL assumes that the data values fit within the column display width.

All integer types can have an optional (nonstandard) attribute UNSIGNED. Unsigned type can be used to permit only nonnegative numbers in a column or when you need a larger upper numeric range for the column. For example, if an [INT](#page-776-0) column is UN-SIGNED, the size of the column's range is the same but its endpoints shift from  $-2147483648$  and  $2147483647$  up to 0 and 4294967295.

Floating-point and fixed-point types also can be UNSIGNED. As with integer types, this attribute prevents negative values from being stored in the column. Unlike the integer types, the upper range of column values remains the same.

If you specify ZEROFILL for a numeric column, MySQL automatically adds the UNSIGNED attribute to the column.

<span id="page-778-0"></span>Integer or floating-point data types can have the additional attribute AUTO\_INCREMENT. When you insert a value of NULL (recommended) or 0 into an indexed AUTO\_INCREMENT column, the column is set to the next sequence value. Typically this is  $value+1$ , where  $value$  is the largest value for the column currently in the table. AUTO\_INCREMENT sequences begin with 1.

# **10.3. Date and Time Types**

The date and time types for representing temporal values are [DATETIME](#page-779-0), [DATE](#page-779-0), [TIMESTAMP](#page-779-0), [TIME](#page-783-0), and [YEAR](#page-784-0). Each temporal type has a range of legal values, as well as a "zero" value that may be used when you specify an illegal value that MySQL cannot represent. The [TIMESTAMP](#page-779-0) type has special automatic updating behavior, described later on. For temporal type storage requirements, see [Section 10.5, "Data Type Storage Requirements".](#page-791-0)

MySQL gives warnings or errors if you try to insert an illegal date. By setting the SQL mode to the appropriate value, you can specify more exactly what kind of dates you want MySQL to support. (See [Section 5.1.7, "Server SQL Modes"](#page-487-0).) You can get MySQL to accept certain dates, such as '2009-11-31', by using the [ALLOW\\_INVALID\\_DATES](#page-488-0) SQL mode. This is useful when you want to store a "possibly wrong" value which the user has specified (for example, in a web form) in the database for future processing. Under this mode, MySQL verifies only that the month is in the range from 0 to 12 and that the day is in the range from 0 to 31. These ranges are defined to include zero because MySQL permits you to store dates where the day or month and day are zero in a [DATE](#page-779-0) or [DATETIME](#page-779-0) column. This is extremely useful for applications that need to store a birthdate for which you do not know the exact date. In this case, you simply store the date as '2009-00-00' or '2009-01-00'. If you store dates such as these, you should not expect to get correct results for functions such as [DATE\\_SUB\(\)](#page-847-1) or [DATE\\_ADD\(\)](#page-844-1) that require complete dates. (If you do *not* want to permit zero in dates, you can use the [NO\\_ZERO\\_IN\\_DATE](#page-490-2) SQL mode).

A [DATE](#page-779-0) value is coerced to the [DATETIME](#page-779-0) type by adding the time portion as '00:00:00'. To perform the comparison by ignoring the time part of the [DATETIME](#page-779-0) value instead, use the [CAST\(\)](#page-869-1) function to perform the comparison in the following way:

date  $col = CAST(Now()$  AS DATE)

MySQL also permits you to store '0000-00-00' as a "dummy date" (if you are not using the [NO\\_ZERO\\_DATE](#page-490-3) SQL mode). This is in some cases more convenient (and uses less data and index space) than using NULL values.

Here are some general considerations to keep in mind when working with date and time types:

- MySQL retrieves values for a given date or time type in a standard output format, but it attempts to interpret a variety of formats for input values that you supply (for example, when you specify a value to be assigned to or compared to a date or time type). Only the formats described in the following sections are supported. It is expected that you supply legal values. Unpredictable results may occur if you use values in other formats.
- Dates containing two-digit year values are ambiguous because the century is unknown. MySQL interprets two-digit year values using the following rules:
	- Year values in the range 70–99 are converted to 1970–1999.
	- Year values in the range 00–69 are converted to 2000–2069.
- Although MySQL tries to interpret values in several formats, dates always must be given in year-month-day order (for example, '98-09-04'), rather than in the month-day-year or day-month-year orders commonly used elsewhere (for example, '09-04-98', '04-09-98').
- MySQL automatically converts a date or time type value to a number if the value is used in a numeric context and vice versa.
- By default, when MySQL encounters a value for a date or time type that is out of range or otherwise illegal for the type (as described at the beginning of this section), it converts the value to the "zero" value for that type. The exception is that outof-range [TIME](#page-783-0) values are clipped to the appropriate endpoint of the [TIME](#page-783-0) range.

The following table shows the format of the "zero" value for each type. Note that the use of these values produces warnings if the [NO\\_ZERO\\_DATE](#page-490-3) SQL mode is enabled.

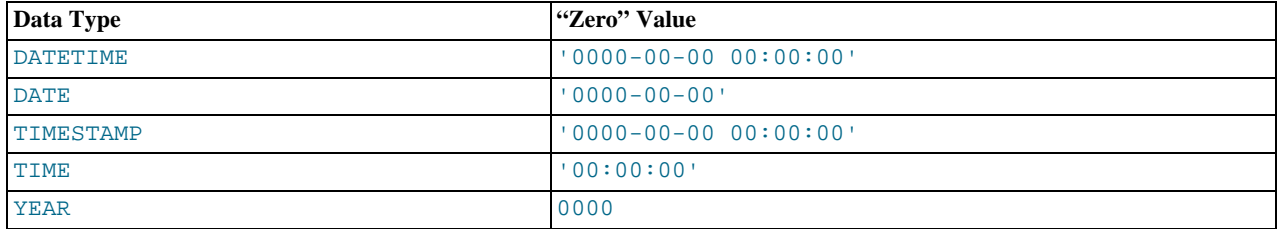

- The "zero" values are special, but you can store or refer to them explicitly using the values shown in the table. You can also do this using the values  $\overline{0}$  or 0, which are easier to write.
- <span id="page-779-0"></span>• "Zero" date or time values used through MyODBC are converted automatically to NULL in MyODBC 2.50.12 and above, because ODBC cannot handle such values.

### **10.3.1. The DATETIME, DATE, and TIMESTAMP Types**

The [DATETIME](#page-779-0), [DATE](#page-779-0), and [TIMESTAMP](#page-779-0) types are related. This section describes their characteristics, how they are similar, and how they differ.

The [DATETIME](#page-779-0) type is used when you need values that contain both date and time information. MySQL retrieves and displays [DATETIME](#page-779-0) values in 'YYYY-MM-DD HH:MM:SS' format. The supported range is '1000-01-01 00:00:00' to '9999-12-31 23:59:59'.

The [DATE](#page-779-0) type is used when you need only a date value, without a time part. MySQL retrieves and displays [DATE](#page-779-0) values in 'YYYY-MM-DD' format. The supported range is '1000-01-01' to '9999-12-31'.

For the [DATETIME](#page-779-0) and [DATE](#page-779-0) range descriptions, "supported" means that although earlier values might work, there is no guarantee.

The [TIMESTAMP](#page-779-0) data type has a range of '1970-01-01 00:00:01' UTC to '2038-01-19 03:14:07' UTC. It has varying properties, depending on the MySQL version and the SQL mode the server is running in. These properties are described later in this section.

You can specify [DATETIME](#page-779-0), [DATE](#page-779-0), and [TIMESTAMP](#page-779-0) values using any of a common set of formats:

- As a string in either 'YYYY-MM-DD HH:MM:SS' or 'YY-MM-DD HH:MM:SS' format. A "relaxed" syntax is permitted: Any punctuation character may be used as the delimiter between date parts or time parts. For example, '98-12-31 11:30:45', '98.12.31 11+30+45', '98/12/31 11\*30\*45', and '98@12@31 11^30^45' are equivalent.
- As a string in either 'YYYY-MM-DD' or 'YY-MM-DD' format. A "relaxed" syntax is permitted here, too. For example, '98-12-31', '98.12.31', '98/12/31', and '98@12@31' are equivalent.
- As a string with no delimiters in either 'YYYYMMDDHHMMSS' or 'YYMMDDHHMMSS' format, provided that the string makes sense as a date. For example, '20070523091528' and '070523091528' are interpreted as '2007-05-23 09:15:28', but '071122129015' is illegal (it has a nonsensical minute part) and becomes '0000-00-00 00:00:00'.
- As a string with no delimiters in either 'YYYYMMDD' or 'YYMMDD' format, provided that the string makes sense as a date. For example, '20070523' and '070523' are interpreted as '2007-05-23', but '071332' is illegal (it has nonsensical month and day parts) and becomes '0000-00-00'.
- As a number in either YYYYMMDDHHMMSS or YYMMDDHHMMSS format, provided that the number makes sense as a date. For example, 19830905132800 and 830905132800 are interpreted as '1983-09-05 13:28:00'.
- As a number in either YYYYMMDD or YYMMDD format, provided that the number makes sense as a date. For example, 19830905 and 830905 are interpreted as '1983-09-05'.
- As the result of a function that returns a value that is acceptable in a [DATETIME](#page-779-0), [DATE](#page-779-0), or [TIMESTAMP](#page-779-0) context, such as [NOW\(\)](#page-850-0) or [CURRENT\\_DATE](#page-843-1).

A microseconds part is permissible in temporal values in some contexts, such as in literal values, and in the arguments to or return values from some temporal functions. Microseconds are specified as a trailing .uuuuuu part in the value. Example:

mysql> **SELECT MICROSECOND('2010-12-10 14:12:09.019473');** +-------------------------------------------+

| MICROSECOND('2010-12-10 14:12:09.019473') | +-------------------------------------------+ | 19473 | +-------------------------------------------+

However, microseconds cannot be stored into a column of any temporal data type. Any microseconds part is discarded.

Conversion of [TIME](#page-783-0) or [DATETIME](#page-779-0) values to numeric form (for example, by adding  $+0$ ) results in a double value with a microseconds part of .000000:

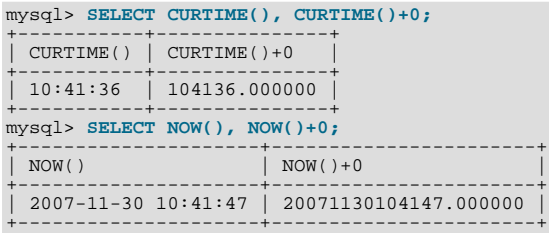

Illegal [DATETIME](#page-779-0), [DATE](#page-779-0), or [TIMESTAMP](#page-779-0) values are converted to the "zero" value of the appropriate type ('0000-00-00  $00:00:00'$  or  $00:00-00-00'$ ).

For values specified as strings that include date part delimiters, it is not necessary to specify two digits for month or day values that are less than  $10.$  '1979-6-9' is the same as  $1979-06-09$ '. Similarly, for values specified as strings that include time part delimiters, it is not necessary to specify two digits for hour, minute, or second values that are less than  $10.$  '1979-10-30 1:2:3' is the same as '1979-10-30 01:02:03'.

Values specified as numbers should be 6, 8, 12, or 14 digits long. If a number is 8 or 14 digits long, it is assumed to be in YYYYM-MDD or YYYYMMDDHHMMSS format and that the year is given by the first 4 digits. If the number is 6 or 12 digits long, it is assumed to be in YYMMDD or YYMMDDHHMMSS format and that the year is given by the first 2 digits. Numbers that are not one of these lengths are interpreted as though padded with leading zeros to the closest length.

Values specified as nondelimited strings are interpreted using their length as given. If the string is 8 or 14 characters long, the year is assumed to be given by the first 4 characters. Otherwise, the year is assumed to be given by the first 2 characters. The string is interpreted from left to right to find year, month, day, hour, minute, and second values, for as many parts as are present in the string. This means you should not use strings that have fewer than 6 characters. For example, if you specify '9903', thinking that represents March, 1999, MySQL inserts a "zero" date value into your table. This occurs because the year and month values are 99 and 03, but the day part is completely missing, so the value is not a legal date. However, you can explicitly specify a value of zero to represent missing month or day parts. For example, you can use '990300' to insert the value '1999-03-00'.

You can to some extent assign values of one date type to an object of a different date type. However, there may be some alteration of the value or loss of information:

- If you assign a [DATE](#page-779-0) value to a [DATETIME](#page-779-0) or [TIMESTAMP](#page-779-0) object, the time part of the resulting value is set to '00:00:00' because the [DATE](#page-779-0) value contains no time information.
- If you assign a [DATETIME](#page-779-0) or [TIMESTAMP](#page-779-0) value to a [DATE](#page-779-0) object, the time part of the resulting value is deleted because the [DATE](#page-779-0) type stores no time information.
- Remember that although [DATETIME](#page-779-0), [DATE](#page-779-0), and [TIMESTAMP](#page-779-0) values all can be specified using the same set of formats, the types do not all have the same range of values. For example, [TIMESTAMP](#page-779-0) values cannot be earlier than 1970 UTC or later than '2038-01-19 03:14:07' UTC. This means that a date such as '1968-01-01', while legal as a [DATETIME](#page-779-0) or [DATE](#page-779-0) value, is not valid as a [TIMESTAMP](#page-779-0) value and is converted to 0.

Be aware of certain problems when specifying date values:

- The relaxed format permitted for values specified as strings can be deceiving. For example, a value such as '10:11:12' might look like a time value because of the ":" delimiter, but if used in a date context is interpreted as the year  $'2010-11-12'$ . The value '10:45:15' is converted to '0000-00-00' because '45' is not a legal month.
- The server requires that month and day values be legal, and not merely in the range 1 to 12 and 1 to 31, respectively. With strict mode disabled, invalid dates such as '2004-04-31' are converted to '0000-00-00' and a warning is generated. With strict mode enabled, invalid dates generate an error. To permit such dates, enable [ALLOW\\_INVALID\\_DATES](#page-488-0). See [Sec](#page-487-0)[tion 5.1.7, "Server SQL Modes",](#page-487-0) for more information.
- MySQL does not accept timestamp values that include a zero in the day or month column or values that are not a valid date. The sole exception to this rule is the special value  $'0000-00-00$  00:00:00'.
- Dates containing two-digit year values are ambiguous because the century is unknown. MySQL interprets two-digit year values using the following rules:
	- Year values in the range 00-69 are converted to 2000-2069.
	- Year values in the range 70-99 are converted to 1970-1999.

#### **10.3.1.1. TIMESTAMP Properties**

<span id="page-781-0"></span>[TIMESTAMP](#page-779-0) columns are displayed in the same format as [DATETIME](#page-779-0) columns. In other words, the display width is fixed at 19 characters, and the format is 'YYYY-MM-DD HH:MM:SS'.

#### **Note**

In older versions of MySQL (prior to 4.1), the properties of the [TIMESTAMP](#page-779-0) data type differed significantly in several ways from what is described in this section (see the *MySQL 3.23, 4.0, 4.1 Reference Manual* for details); these include syntax extensions which are deprecated in MySQL 5.1, and no longer supported in MySQL 5.5. This has implications for performing a dump and restore or replicating between MySQL Server versions. If you are using columns that are defined using the old [TIMESTAMP\(N\)](#page-779-0) syntax, see [Section 2.11.1.1, "Upgrading from MySQL 5.1](#page-149-0) [to 5.5",](#page-149-0) prior to upgrading to MySQL 5.5.

[TIMESTAMP](#page-779-0) values are converted from the current time zone to UTC for storage, and converted back from UTC to the current time zone for retrieval. (This occurs only for the [TIMESTAMP](#page-779-0) data type, not for other types such as [DATETIME](#page-779-0).) By default, the current time zone for each connection is the server's time. The time zone can be set on a per-connection basis, as described in [Sec](#page-763-0)[tion 9.6, "MySQL Server Time Zone Support".](#page-763-0) As long as the time zone setting remains constant, you get back the same value you store. If you store a [TIMESTAMP](#page-779-0) value, and then change the time zone and retrieve the value, the retrieved value is different from the value you stored. This occurs because the same time zone was not used for conversion in both directions. The current time zone is available as the value of the time zone system variable.

The [TIMESTAMP](#page-779-0) data type offers automatic initialization and updating. You can choose whether to use these properties and which column should have them:

- For one [TIMESTAMP](#page-779-0) column in a table, you can assign the current timestamp as the default value and the auto-update value. It is possible to have the current timestamp be the default value for initializing the column, for the auto-update value, or both. It is not possible to have the current timestamp be the default value for one column and the auto-update value for another column.
- Any single [TIMESTAMP](#page-779-0) column in a table can be used as the one that is initialized to the current date and time, or updated automatically. This need not be the first [TIMESTAMP](#page-779-0) column.
- If a DEFAULT value is specified for the first [TIMESTAMP](#page-779-0) column in a table, it is not ignored. The default can be [CUR-](#page-844-0)[RENT\\_TIMESTAMP](#page-844-0) or a constant date and time value.
- In a [CREATE TABLE](#page-953-0) statement, the first [TIMESTAMP](#page-779-0) column can be declared in any of the following ways:
	- With both DEFAULT CURRENT\_TIMESTAMP and ON UPDATE CURRENT\_TIMESTAMP clauses, the column has the current timestamp for its default value, and is automatically updated.
	- With neither DEFAULT nor ON UPDATE clauses, it is the same as DEFAULT CURRENT\_TIMESTAMP ON UPDATE CURRENT\_TIMESTAMP.
	- With a DEFAULT CURRENT TIMESTAMP clause and no ON UPDATE clause, the column has the current timestamp for its default value but is not automatically updated.
	- With no DEFAULT clause and with an ON UPDATE CURRENT\_TIMESTAMP clause, the column has a default of 0 and is automatically updated.
	- With a constant DEFAULT value, the column has the given default and is not automatically initialized to the current timestamp. If the column also has an ON UPDATE CURRENT\_TIMESTAMP clause, it is automatically updated; otherwise, it has a constant default and is not automatically updated.

In other words, you can use the current timestamp for both the initial value and the auto-update value, or either one, or neither. (For example, you can specify ON UPDATE to enable auto-update without also having the column auto-initialized.) The following column definitions demonstrate each possibility:

• Auto-initialization and auto-update:

```
ts TIMESTAMP DEFAULT CURRENT_TIMESTAMP ON UPDATE CURRENT_TIMESTAMP
```
• Auto-initialization only:

```
ts TIMESTAMP DEFAULT CURRENT_TIMESTAMP
```
• Auto-update only:

ts TIMESTAMP DEFAULT 0 ON UPDATE CURRENT\_TIMESTAMP

Neither:

ts TIMESTAMP DEFAULT 0

• To specify automatic default or updating for a [TIMESTAMP](#page-779-0) column other than the first one, you must suppress the automatic initialization and update behaviors for the first [TIMESTAMP](#page-779-0) column by explicitly assigning it a constant DEFAULT value (for example, DEFAULT 0 or DEFAULT '2003-01-01 00:00:00'). Then, for the other [TIMESTAMP](#page-779-0) column, the rules are the same as for the first [TIMESTAMP](#page-779-0) column, except that if you omit both of the DEFAULT and ON UPDATE clauses, no automatic initialization or updating occurs.

Example:

```
CREATE TABLE t (
ts1 TIMESTAMP DEFAULT 0,
      ts2 TIMESTAMP DEFAULT CURRENT_TIMESTAMP
ON UPDATE CURRENT_TIMESTAMP);
```
- [CURRENT\\_TIMESTAMP](#page-844-0) or any of its synonyms ([CURRENT\\_TIMESTAMP\(\)](#page-844-0), [NOW\(\)](#page-850-0), [LOCALTIME](#page-849-0), [LOCALTIME\(\)](#page-849-0), [LOC-](#page-849-1)[ALTIMESTAMP](#page-849-1), or [LOCALTIMESTAMP\(\)](#page-849-1)) can be used in the DEFAULT and ON UPDATE clauses. They all mean "the current timestamp." ([UTC\\_TIMESTAMP](#page-855-0) is not permitted. Its range of values does not align with those of the [TIMESTAMP](#page-779-0) column anyway unless the current time zone is UTC.)
- The order of the DEFAULT and ON UPDATE attributes does not matter. If both DEFAULT and ON UPDATE are specified for a [TIMESTAMP](#page-779-0) column, either can precede the other. For example, these statements are equivalent:

CREATE TABLE t (ts TIMESTAMP); CREATE TABLE t (ts TIMESTAMP DEFAULT CURRENT\_TIMESTAMP ON UPDATE CURRENT\_TIMESTAMP); CREATE TABLE t (ts TIMESTAMP ON UPDATE CURRENT\_TIMESTAMP DEFAULT CURRENT TIMESTAMP);

#### **Note**

The examples that use DEFAULT 0 will not work if the [NO\\_ZERO\\_DATE](#page-490-3) SQL mode is enabled because that mode causes "zero" date values (specified as 0, '0000-00-00, or '0000-00-00 00:00:00') to be rejected. Be aware that the [TRADITIONAL](#page-492-0) SQL mode includes [NO\\_ZERO\\_DATE](#page-490-3).

[TIMESTAMP](#page-779-0) columns are NOT NULL by default, cannot contain NULL values, and assigning NULL assigns the current timestamp. However, a [TIMESTAMP](#page-779-0) column can be permitted to contain NULL by declaring it with the NULL attribute. In this case, the default value also becomes NULL unless overridden with a DEFAULT clause that specifies a different default value. DEFAULT NULL can be used to explicitly specify NULL as the default value. (For a [TIMESTAMP](#page-779-0) column not declared with the NULL attribute, DE-FAULT NULL is illegal.) If a [TIMESTAMP](#page-779-0) column permits NULL values, assigning NULL sets it to NULL, not to the current timestamp.

The following table contains several [TIMESTAMP](#page-779-0) columns that permit NULL values:

```
CREATE TABLE t
(
  ts1 TIMESTAMP NULL DEFAULT NULL,
   ts2 TIMESTAMP NULL DEFAULT 0,
ts3 TIMESTAMP NULL DEFAULT CURRENT_TIMESTAMP
);
```
Note that a [TIMESTAMP](#page-779-0) column that permits NULL values will *not* take on the current timestamp except under one of the following conditions:

- Its default value is defined as [CURRENT\\_TIMESTAMP](#page-844-0)
- [NOW\(\)](#page-850-0) or [CURRENT\\_TIMESTAMP](#page-844-0) is inserted into the column

In other words, a [TIMESTAMP](#page-779-0) column defined as NULL will auto-initialize only if it is created using a definition such as the following:

CREATE TABLE t (ts TIMESTAMP NULL DEFAULT CURRENT\_TIMESTAMP);

Otherwise—that is, if the [TIMESTAMP](#page-779-0) column is defined to permit NULL values but not using DEFAULT CUR-RENT\_TIMESTAMP, as shown here...

CREATE TABLE t1 (ts TIMESTAMP NULL DEFAULT NULL); CREATE TABLE t2 (ts TIMESTAMP NULL DEFAULT '0000-00-00 00:00:00');

…then you must explicitly insert a value corresponding to the current date and time. For example:

```
INSERT INTO t1 VALUES (NOW());
INSERT INTO t2 VALUES (CURRENT_TIMESTAMP);
```
#### **Note**

The MySQL server can be run with the [MAXDB](#page-491-0) SQL mode enabled. When the server runs with this mode enabled, [TIMESTAMP](#page-779-0) is identical with [DATETIME](#page-779-0). That is, if this mode is enabled at the time that a table is created, [TIMESTAMP](#page-779-0) columns are created as [DATETIME](#page-779-0) columns. As a result, such columns use [DATETIME](#page-779-0) display format, have the same range of values, and there is no automatic initialization or updating to the current date and time.

To enable [MAXDB](#page-491-0) mode, set the server SOL mode to MAXDB at startup using the  $-\text{sol-mode=MAXDB}$  server option or by setting the global [sql\\_mode](#page-447-0) variable at runtime:

mysql> **SET GLOBAL sql\_mode=MAXDB;**

A client can cause the server to run in [MAXDB](#page-491-0) mode for its own connection as follows:

<span id="page-783-0"></span>mysql> **SET SESSION sql\_mode=MAXDB;**

### **10.3.2. The TIME Type**

MySQL retrieves and displays [TIME](#page-783-0) values in 'HH:MM:SS' format (or 'HHH:MM:SS' format for large hours values). [TIME](#page-783-0) values may range from '-838:59:59' to '838:59:59'. The hours part may be so large because the [TIME](#page-783-0) type can be used not only to represent a time of day (which must be less than 24 hours), but also elapsed time or a time interval between two events (which may be much greater than 24 hours, or even negative).

You can specify [TIME](#page-783-0) values in a variety of formats:

- As a string in 'D HH:MM:SS.fraction' format. You can also use one of the following "relaxed" syntaxes: 'HH:MM:SS.fraction', 'HH:MM:SS', 'HH:MM', 'D HH:MM:SS', 'D HH:MM', 'D HH', or 'SS'. Here D represents days and can have a value from 0 to 34. Note that MySQL does not store the fraction part.
- As a string with no delimiters in 'HHMMSS' format, provided that it makes sense as a time. For example, '101112' is understood as '10:11:12', but '109712' is illegal (it has a nonsensical minute part) and becomes '00:00:00'.
- As a number in HHMMSS format, provided that it makes sense as a time. For example, 101112 is understood as '10:11:12'. The following alternative formats are also understood: SS, MMSS, HHMMSS, HHMMSS. fraction. Note that MySQL does not store the fraction part.
- As the result of a function that returns a value that is acceptable in a [TIME](#page-783-0) context, such as [CURRENT\\_TIME](#page-843-2).

A trailing . uuuuuu microseconds part of [TIME](#page-783-0) values is permitted under the same conditions as for other temporal values, as de-scribed in [Section 10.3.1, "The](#page-779-0) DATETIME, DATE, and TIMESTAMP Types". This includes the property that any microseconds part is discarded from values stored into [TIME](#page-783-0) columns.

For [TIME](#page-783-0) values specified as strings that include a time part delimiter, it is not necessary to specify two digits for hours, minutes, or seconds values that are less than  $10.$  '8:3:2' is the same as '08:03:02'.

Be careful about assigning abbreviated values to a [TIME](#page-783-0) column. Without colons, MySQL interprets values using the assumption that the two rightmost digits represent seconds. (MySQL interprets [TIME](#page-783-0) values as elapsed time rather than as time of day.) For example, you might think of '1112' and 1112 as meaning '11:12:00' (12 minutes after 11 o'clock), but MySQL interprets them as '00:11:12' (11 minutes, 12 seconds). Similarly, '12' and 12 are interpreted as '00:00:12'. [TIME](#page-783-0) values with colons, by contrast, are always treated as time of the day. That is, '11:12' mean '11:12:00', not '00:11:12'.

By default, values that lie outside the [TIME](#page-783-0) range but are otherwise legal are clipped to the closest endpoint of the range. For example, '-850:00:00' and '850:00:00' are converted to '-838:59:59' and '838:59:59'. Illegal [TIME](#page-783-0) values are converted to '00:00:00'. Note that because '00:00:00' is itself a legal [TIME](#page-783-0) value, there is no way to tell, from a value of '00:00:00' stored in a table, whether the original value was specified as '00:00:00' or whether it was illegal.

<span id="page-784-0"></span>For more restrictive treatment of invalid [TIME](#page-783-0) values, enable strict SQL mode to cause errors to occur. See [Section 5.1.7, "Server](#page-487-0) [SQL Modes".](#page-487-0)

### **10.3.3. The YEAR Type**

The [YEAR](#page-784-0) type is a one-byte type used for representing years. It can be declared as YEAR(2) or YEAR(4) to specify a display width of two or four characters. The default is four characters if no width is given.

For four-digit format, MySQL displays [YEAR](#page-784-0) values in YYYY format, with a range of 1901 to 2155, or 0000. For two-digit format, MySQL displays only the last two (least significant) digits; for example, 70 (1970 or 2070) or 69 (2069).

You can specify input [YEAR](#page-784-0) values in a variety of formats:

- As a four-digit string in the range '1901' to '2155'.
- As a four-digit number in the range 1901 to 2155.
- As a two-digit string in the range '00' to '99'. Values in the ranges '00' to '69' and '70' to '99' are converted to [YEAR](#page-784-0) values in the ranges 2000 to 2069 and 1970 to 1999.
- As a two-digit number in the range 1 to 99. Values in the ranges 1 to 69 and 70 to 99 are converted to [YEAR](#page-784-0) values in the ranges 2001 to 2069 and 1970 to 1999. Note that the range for two-digit numbers is slightly different from the range for two-digit strings, because you cannot specify zero directly as a number and have it be interpreted as 2000. You must specify it as a string '0' or '00' or it is interpreted as 0000.
- As the result of a function that returns a value that is acceptable in a [YEAR](#page-784-0) context, such as  $NOW($ ).

Illegal [YEAR](#page-784-0) values are converted to 0000.

### **10.3.4. Year 2000 Issues and Date Types**

MySQL Server itself has no problems with Year 2000 (Y2K) compliance:

- MySQL Server uses Unix time functions that handle dates into the year 2038 for [TIMESTAMP](#page-779-0) values. For [DATE](#page-779-0) and [DATE-](#page-779-0)[TIME](#page-779-0) values, dates through the year 9999 are accepted.
- All MySQL date functions are implemented in one source file,  $\sqrt{g}$  time.cc, and are coded very carefully to be year 2000-safe.
- In MySQL, the [YEAR](#page-784-0) data type can store the years 0 and 1901 to 2155 in one byte and display them using two or four digits. All two-digit years are considered to be in the range 1970 to 2069, which means that if you store 01 in a [YEAR](#page-784-0) column, MySQL Server treats it as 2001.

Although MySQL Server itself is Y2K-safe, you may run into problems if you use it with applications that are not Y2K-safe. For example, many old applications store or manipulate years using two-digit values (which are ambiguous) rather than four-digit values. This problem may be compounded by applications that use values such as 00 or 99 as "missing" value indicators. Unfortunately, these problems may be difficult to fix because different applications may be written by different programmers, each of whom may use a different set of conventions and date-handling functions.

Thus, even though MySQL Server has no Y2K problems, *it is the application's responsibility to provide unambiguous input*. Any value containing a two-digit year is ambiguous, because the century is unknown. Such values must be interpreted into four-digit form because MySQL stores years internally using four digits.

For [DATETIME](#page-779-0), [DATE](#page-779-0), [TIMESTAMP](#page-779-0), and [YEAR](#page-784-0) types, MySQL interprets dates with ambiguous year values using the following rules:

- Year values in the range 00-69 are converted to 2000-2069.
- Year values in the range 70-99 are converted to 1970-1999.

Remember that these rules are only heuristics that provide reasonable guesses as to what your data values mean. If the rules used by MySQL do not produce the correct values, you should provide unambiguous input containing four-digit year values.

ORDER BY properly sorts [YEAR](#page-784-0) values that have two-digit years.

<span id="page-785-0"></span>Some functions like  $MIN()$  and  $MAX()$  convert a [YEAR](#page-784-0) to a number. This means that a value with a two-digit year does not work properly with these functions. The fix in this case is to convert the [TIMESTAMP](#page-779-0) or [YEAR](#page-784-0) to four-digit year format.

# **10.4. String Types**

<span id="page-785-1"></span>The string types are [CHAR](#page-785-1), [VARCHAR](#page-785-1), [BINARY](#page-786-0), [VARBINARY](#page-786-0), [BLOB](#page-787-0), [TEXT](#page-787-0), [ENUM](#page-788-0), and [SET](#page-790-0). This section describes how these types work and how to use them in your queries. For string type storage requirements, see [Section 10.5, "Data Type Storage Re](#page-791-0)[quirements".](#page-791-0)

#### **10.4.1. The CHAR and VARCHAR Types**

The [CHAR](#page-785-1) and [VARCHAR](#page-785-1) types are similar, but differ in the way they are stored and retrieved. They also differ in maximum length and in whether trailing spaces are retained.

The [CHAR](#page-785-1) and [VARCHAR](#page-785-1) types are declared with a length that indicates the maximum number of characters you want to store. For example, CHAR(30) can hold up to 30 characters.

The length of a [CHAR](#page-785-1) column is fixed to the length that you declare when you create the table. The length can be any value from 0 to 255. When [CHAR](#page-785-1) values are stored, they are right-padded with spaces to the specified length. When [CHAR](#page-785-1) values are retrieved, trailing spaces are removed unless the [PAD\\_CHAR\\_TO\\_FULL\\_LENGTH](#page-490-1) SQL mode is enabled.

Values in [VARCHAR](#page-785-1) columns are variable-length strings. The length can be specified as a value from 0 to 65,535. The effective maximum length of a [VARCHAR](#page-785-1) is subject to the maximum row size (65,535 bytes, which is shared among all columns) and the character set used.

In contrast to [CHAR](#page-785-1), [VARCHAR](#page-785-1) values are stored as a one-byte or two-byte length prefix plus data. The length prefix indicates the number of bytes in the value. A column uses one length byte if values require no more than 255 bytes, two length bytes if values may require more than 255 bytes.

If strict SQL mode is not enabled and you assign a value to a [CHAR](#page-785-1) or [VARCHAR](#page-785-1) column that exceeds the column's maximum length, the value is truncated to fit and a warning is generated. For truncation of nonspace characters, you can cause an error to occur (rather than a warning) and suppress insertion of the value by using strict SQL mode. See [Section 5.1.7, "Server SQL Modes"](#page-487-0).

For [VARCHAR](#page-785-1) columns, trailing spaces in excess of the column length are truncated prior to insertion and a warning is generated, regardless of the SQL mode in use. For [CHAR](#page-785-1) columns, truncation of excess trailing spaces from inserted values is performed silently regardless of the SQL mode.

[VARCHAR](#page-785-1) values are not padded when they are stored. Trailing spaces are retained when values are stored and retrieved, in conformance with standard SQL.

The following table illustrates the differences between [CHAR](#page-785-1) and [VARCHAR](#page-785-1) by showing the result of storing various string values into CHAR(4) and VARCHAR(4) columns (assuming that the column uses a single-byte character set such as latin1).

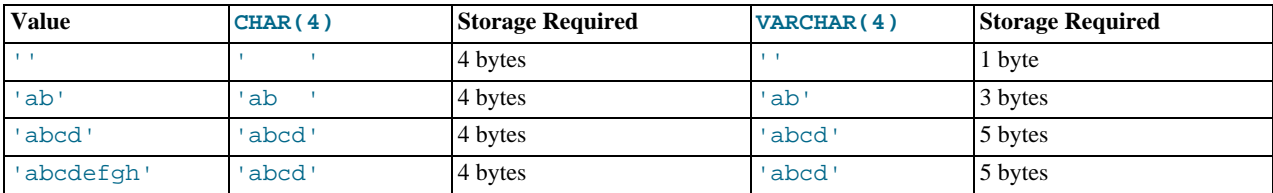

The values shown as stored in the last row of the table apply *only when not using strict mode*; if MySQL is running in strict mode, values that exceed the column length are *not stored*, and an error results.

If a given value is stored into the CHAR(4) and VARCHAR(4) columns, the values retrieved from the columns are not always the same because trailing spaces are removed from [CHAR](#page-785-1) columns upon retrieval. The following example illustrates this difference:

```
mysql> CREATE TABLE vc (v VARCHAR(4), c CHAR(4));
Query OK, 0 rows affected (0.01 sec)
mysql> INSERT INTO vc VALUES ('ab ', 'ab ');
Query OK, 1 row affected (0.00 sec)
mysql> SELECT CONCAT('(', v, ')'), CONCAT('(', c, ')') FROM vc;
+---------------------+---------------------+
| CONCAT('(', v, ')') | CONCAT('(', c, ')') |
```
+---------------------+---------------------+  $(ab)$   $(ab)$ +---------------------+---------------------+ 1 row in set (0.06 sec)

Values in [CHAR](#page-785-1) and [VARCHAR](#page-785-1) columns are sorted and compared according to the character set collation assigned to the column.

All MySQL collations are of type PADSPACE. This means that all [CHAR](#page-785-1) and [VARCHAR](#page-785-1) values in MySQL are compared without regard to any trailing spaces. For example:

```
mysql> CREATE TABLE names (myname CHAR(10), yourname VARCHAR(10));
Query OK, 0 rows affected (0.09 sec)
mysql> INSERT INTO names VALUES ('Monty ', 'Monty ');
Query OK, 1 row affected (0.00 sec)
mysql> SELECT myname = 'Monty ', yourname = 'Monty ' FROM names;
+--------------------+----------------------+
| myname = 'Monty ' | yourname = 'Monty ' |
+--------------------+----------------------+
| 1 | 1 |
+--------------------+----------------------+
1 row in set (0.00 sec)
```
This is true for all MySQL versions, and is not affected by the server SQL mode.

#### **Note**

For more information about MySQL character sets and collations, see [Section 9.1, "Character Set Support"](#page-714-0).

<span id="page-786-0"></span>For those cases where trailing pad characters are stripped or comparisons ignore them, if a column has an index that requires unique values, inserting into the column values that differ only in number of trailing pad characters will result in a duplicate-key error. For example, if a table contains 'a', an attempt to store 'a ' causes a duplicate-key error.

### **10.4.2. The BINARY and VARBINARY Types**

The [BINARY](#page-786-0) and [VARBINARY](#page-786-0) types are similar to [CHAR](#page-785-1) and [VARCHAR](#page-785-1), except that they contain binary strings rather than nonbinary strings. That is, they contain byte strings rather than character strings. This means that they have no character set, and sorting and comparison are based on the numeric values of the bytes in the values.

The permissible maximum length is the same for [BINARY](#page-786-0) and [VARBINARY](#page-786-0) as it is for [CHAR](#page-785-1) and [VARCHAR](#page-785-1), except that the length for [BINARY](#page-786-0) and [VARBINARY](#page-786-0) is a length in bytes rather than in characters.

The [BINARY](#page-786-0) and [VARBINARY](#page-786-0) data types are distinct from the CHAR BINARY and VARCHAR BINARY data types. For the latter types, the BINARY attribute does not cause the column to be treated as a binary string column. Instead, it causes the binary collation for the column character set to be used, and the column itself contains nonbinary character strings rather than binary byte strings. For example, CHAR(5) BINARY is treated as CHAR(5) CHARACTER SET latin1 COLLATE latin1\_bin, assuming that the default character set is latin1. This differs from BINARY(5), which stores 5-bytes binary strings that have no character set or collation. For information about differences between nonbinary string binary collations and binary strings, see [Sec](#page-728-0)[tion 9.1.7.6, "The](#page-728-0) \_bin and binary Collations".

If strict SQL mode is not enabled and you assign a value to a [BINARY](#page-786-0) or [VARBINARY](#page-786-0) column that exceeds the column's maximum length, the value is truncated to fit and a warning is generated. For cases of truncation, you can cause an error to occur (rather than a warning) and suppress insertion of the value by using strict SQL mode. See [Section 5.1.7, "Server SQL Modes"](#page-487-0).

When [BINARY](#page-786-0) values are stored, they are right-padded with the pad value to the specified length. The pad value is  $0 \times 00$  (the zero byte). Values are right-padded with 0x00 on insert, and no trailing bytes are removed on select. All bytes are significant in comparisons, including ORDER BY and DISTINCT operations. 0x00 bytes and spaces are different in comparisons, with 0x00 < space.

Example: For a BINARY(3) column, 'a ' becomes 'a  $\sqrt{0}$ ' when inserted. 'a $\sqrt{0}$ ' becomes 'a $\sqrt{0}\sqrt{0}$ ' when inserted. Both inserted values remain unchanged when selected.

For [VARBINARY](#page-786-0), there is no padding on insert and no bytes are stripped on select. All bytes are significant in comparisons, including ORDER BY and DISTINCT operations. 0x00 bytes and spaces are different in comparisons, with 0x00 < space.

For those cases where trailing pad bytes are stripped or comparisons ignore them, if a column has an index that requires unique values, inserting into the column values that differ only in number of trailing pad bytes will result in a duplicate-key error. For example, if a table contains 'a', an attempt to store 'a\0' causes a duplicate-key error.

You should consider the preceding padding and stripping characteristics carefully if you plan to use the [BINARY](#page-786-0) data type for storing binary data and you require that the value retrieved be exactly the same as the value stored. The following example illustrates how  $0 \times 00$ -padding of [BINARY](#page-786-0) values affects column value comparisons:

```
mysql> CREATE TABLE t (c BINARY(3));
Query OK, 0 rows affected (0.01 sec)
mysql> INSERT INTO t SET c = 'a';
Query OK, 1 row affected (0.01 sec)
mysql> SELECT HEX(c), c = 'a', c = 'a\00' from t;
+--------+---------+-------------+
| HEX(c) | c = 'a' | c = 'a\0\0' |
+--------+---------+-------------+
  | 610000 | 0 | 1 |
+--------+---------+-------------+
1 row in set (0.09 sec)
```
<span id="page-787-0"></span>If the value retrieved must be the same as the value specified for storage with no padding, it might be preferable to use [VARBIN-](#page-786-0)[ARY](#page-786-0) or one of the [BLOB](#page-787-0) data types instead.

### **10.4.3. The BLOB and TEXT Types**

A [BLOB](#page-787-0) is a binary large object that can hold a variable amount of data. The four [BLOB](#page-787-0) types are [TINYBLOB](#page-787-0), [BLOB](#page-787-0), [MEDI-](#page-787-0)[UMBLOB](#page-787-0), and [LONGBLOB](#page-787-0). These differ only in the maximum length of the values they can hold. The four [TEXT](#page-787-0) types are [TINY-](#page-787-0)[TEXT](#page-787-0), [TEXT](#page-787-0), [MEDIUMTEXT](#page-787-0), and [LONGTEXT](#page-787-0). These correspond to the four [BLOB](#page-787-0) types and have the same maximum lengths and storage requirements. See [Section 10.5, "Data Type Storage Requirements"](#page-791-0).

[BLOB](#page-787-0) values are treated as binary strings (byte strings). They have no character set, and sorting and comparison are based on the numeric values of the bytes in column values. [TEXT](#page-787-0) values are treated as nonbinary strings (character strings). They have a character set, and values are sorted and compared based on the collation of the character set.

If strict SQL mode is not enabled and you assign a value to a [BLOB](#page-787-0) or [TEXT](#page-787-0) column that exceeds the column's maximum length, the value is truncated to fit and a warning is generated. For truncation of nonspace characters, you can cause an error to occur (rather than a warning) and suppress insertion of the value by using strict SQL mode. See [Section 5.1.7, "Server SQL Modes"](#page-487-0).

Truncation of excess trailing spaces from values to be inserted into [TEXT](#page-787-0) columns always generates a warning, regardless of the SQL mode.

If a [TEXT](#page-787-0) column is indexed, index entry comparisons are space-padded at the end. This means that, if the index requires unique values, duplicate-key errors will occur for values that differ only in the number of trailing spaces. For example, if a table contains 'a', an attempt to store 'a ' causes a duplicate-key error. This is not true for [BLOB](#page-787-0) columns.

In most respects, you can regard a [BLOB](#page-787-0) column as a [VARBINARY](#page-786-0) column that can be as large as you like. Similarly, you can regard a [TEXT](#page-787-0) column as a [VARCHAR](#page-785-1) column. [BLOB](#page-787-0) and [TEXT](#page-787-0) differ from [VARBINARY](#page-786-0) and [VARCHAR](#page-785-1) in the following ways:

- For indexes on [BLOB](#page-787-0) and [TEXT](#page-787-0) columns, you must specify an index prefix length. For [CHAR](#page-785-1) and [VARCHAR](#page-785-1), a prefix length is optional. See [Section 7.3.4, "Column Indexes".](#page-606-0)
- [BLOB](#page-787-0) and [TEXT](#page-787-0) columns cannot have DEFAULT values.

If you use the BINARY attribute with a [TEXT](#page-787-0) data type, the column is assigned the binary collation of the column character set.

LONG and LONG VARCHAR map to the [MEDIUMTEXT](#page-787-0) data type. This is a compatibility feature.

MySQL Connector/ODBC defines [BLOB](#page-787-0) values as LONGVARBINARY and [TEXT](#page-787-0) values as LONGVARCHAR.

Because [BLOB](#page-787-0) and [TEXT](#page-787-0) values can be extremely long, you might encounter some constraints in using them:

Only the first max sort length bytes of the column are used when sorting. The default value of max sort length is 1024. You can make more bytes significant in sorting or grouping by increasing the value of [max\\_sort\\_length](#page-420-0) at server startup or runtime. Any client can change the value of its session [max\\_sort\\_length](#page-420-0) variable:

mysql> **SET max\_sort\_length = 2000;** mysql> **SELECT id, comment FROM t** -> **ORDER BY comment;**

Another way to use GROUP BY or ORDER BY on a [BLOB](#page-787-0) or [TEXT](#page-787-0) column containing long values when you want more than [max\\_sort\\_length](#page-420-0) bytes to be significant is to convert the column value into a fixed-length object. The standard way to do this is with the [SUBSTRING\(\)](#page-822-0) function. For example, the following statement causes 2000 bytes of the comment column to be taken into account for sorting:

mysql> **SELECT id, SUBSTRING(comment,1,2000) FROM t** -> **ORDER BY SUBSTRING(comment,1,2000);**

- Instances of [BLOB](#page-787-0) or [TEXT](#page-787-0) columns in the result of a query that is processed using a temporary table causes the server to use a table on disk rather than in memory because the MEMORY storage engine does not support those data types (see [Section 7.4.3.3,](#page-613-0) ["How MySQL Uses Internal Temporary Tables"](#page-613-0)). Use of disk incurs a performance penalty, so include [BLOB](#page-787-0) or [TEXT](#page-787-0) columns in the query result only if they are really needed. For example, avoid using  $SELECT *$ , which selects all columns.
- The maximum size of a [BLOB](#page-787-0) or [TEXT](#page-787-0) object is determined by its type, but the largest value you actually can transmit between the client and server is determined by the amount of available memory and the size of the communications buffers. You can change the message buffer size by changing the value of the [max\\_allowed\\_packet](#page-415-0) variable, but you must do so for both the server and your client program. For example, both [mysql](#page-221-0) and [mysqldump](#page-248-0) enable you to change the client-side [max\\_allowed\\_packet](#page-415-0) value. See [Section 7.11.2, "Tuning Server Parameters"](#page-649-0), Section 4.5.1, "mysql [— The MySQL](#page-221-0) [Command-Line Tool",](#page-221-0) and Section 4.5.4, "mysqldump [— A Database Backup Program"](#page-248-0). You may also want to compare the packet sizes and the size of the data objects you are storing with the storage requirements, see [Section 10.5, "Data Type Storage](#page-791-0) [Requirements"](#page-791-0)

Each [BLOB](#page-787-0) or [TEXT](#page-787-0) value is represented internally by a separately allocated object. This is in contrast to all other data types, for which storage is allocated once per column when the table is opened.

<span id="page-788-0"></span>In some cases, it may be desirable to store binary data such as media files in [BLOB](#page-787-0) or [TEXT](#page-787-0) columns. You may find MySQL's string handling functions useful for working with such data. See [Section 11.5, "String Functions"](#page-815-0). For security and other reasons, it is usually preferable to do so using application code rather than giving application users the [FILE](#page-522-0) privilege. You can discuss specifics for various languages and platforms in the MySQL Forums [\(http://forums.mysql.com/\)](http://forums.mysql.com/).

### **10.4.4. The ENUM Type**

An [ENUM](#page-788-0) is a string object with a value chosen from a list of permitted values that are enumerated explicitly in the column specification at table creation time.

An enumeration value must be a quoted string literal; it may not be an expression, even one that evaluates to a string value. For example, you can create a table with an [ENUM](#page-788-0) column like this:

```
CREATE TABLE sizes (
name ENUM('small', 'medium', 'large')
);
```
However, this version of the previous [CREATE TABLE](#page-953-0) statement does *not* work:

```
CREATE TABLE sizes (
c1 ENUM('small', CONCAT('med','ium'), 'large')
);
```
You also may not employ a user variable as an enumeration value. This pair of statements do *not* work:

```
SET @mysize = 'medium';
CREATE TABLE sizes
   name ENUM('small', @mysize, 'large')
);
```
If you wish to use a number as an enumeration value, you must enclose it in quotation marks. If the quotation marks are omitted, the number is regarded as an index. For this and other reasons—as explained later in this section—we strongly recommend that you do *not* use numbers as enumeration values.

Duplicate values in the definition cause a warning, or an error if strict SQL mode is enabled.

The value may also be the empty string ('') or NULL under certain circumstances:

• If you insert an invalid value into an [ENUM](#page-788-0) (that is, a string not present in the list of permitted values), the empty string is inserted instead as a special error value. This string can be distinguished from a "normal" empty string by the fact that this string has the numeric value 0. More about this later.

If strict SQL mode is enabled, attempts to insert invalid [ENUM](#page-788-0) values result in an error.

If an [ENUM](#page-788-0) column is declared to permit NULL, the NULL value is a legal value for the column, and the default value is NULL. If an [ENUM](#page-788-0) column is declared NOT NULL, its default value is the first element of the list of permitted values.

Each enumeration value has an index:

- Values from the list of permissible elements in the column specification are numbered beginning with 1.
- The index value of the empty string error value is 0. This means that you can use the following [SELECT](#page-1001-1) statement to find rows into which invalid [ENUM](#page-788-0) values were assigned:

mysql> **SELECT \* FROM tbl\_name WHERE enum\_col=0;**

- The index of the NULL value is NULL.
- The term "index" here refers only to position within the list of enumeration values. It has nothing to do with table indexes.

For example, a column specified as ENUM ('one', 'two', 'three') can have any of the values shown here. The index of each value is also shown.

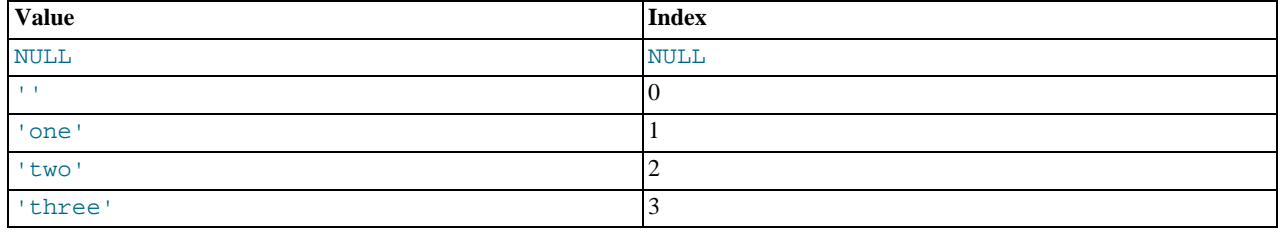

An enumeration can have a maximum of 65,535 elements.

Trailing spaces are automatically deleted from [ENUM](#page-788-0) member values in the table definition when a table is created.

When retrieved, values stored into an [ENUM](#page-788-0) column are displayed using the lettercase that was used in the column definition. Note that [ENUM](#page-788-0) columns can be assigned a character set and collation. For binary or case-sensitive collations, lettercase is taken into account when assigning values to the column.

If you retrieve an [ENUM](#page-788-0) value in a numeric context, the column value's index is returned. For example, you can retrieve numeric values from an [ENUM](#page-788-0) column like this:

```
mysql> SELECT enum_col+0 FROM tbl_name;
```
If you store a number into an [ENUM](#page-788-0) column, the number is treated as the index into the possible values, and the value stored is the enumeration member with that index. (However, this does *not* work with [LOAD DATA](#page-989-0), which treats all input as strings.) If the numeric value is quoted, it is still interpreted as an index if there is no matching string in the list of enumeration values. For these reasons, it is not advisable to define an [ENUM](#page-788-0) column with enumeration values that look like numbers, because this can easily become confusing. For example, the following column has enumeration members with string values of '0', '1', and '2', but numeric index values of 1, 2, and 3:

```
numbers ENUM('0','1','2')
```
If you store 2, it is interpreted as an index value, and becomes '1' (the value with index 2). If you store '2', it matches an enumeration value, so it is stored as '2'. If you store '3', it does not match any enumeration value, so it is treated as an index and becomes '2' (the value with index 3).

```
mysql> INSERT INTO t (numbers) VALUES(2),('2'),('3');
mysql> SELECT * FROM t;
+---------+
  | numbers |
+---------+
| 1 |
\begin{array}{|c|c|c|c|}\n\hline\n2 & 1 & 2\n\end{array}+---------+
```
[ENUM](#page-788-0) values are sorted according to the order in which the enumeration members were listed in the column specification. (In other words, [ENUM](#page-788-0) values are sorted according to their index numbers.) For example, 'a' sorts before 'b' for ENUM('a', 'b'), but 'b' sorts before 'a' for ENUM('b', 'a'). The empty string sorts before nonempty strings, and NULL values sort before all other enumeration values. To prevent unexpected results, specify the [ENUM](#page-788-0) list in alphabetic order. You can also use ORDER BY CAST(col AS CHAR) or ORDER BY CONCAT(col) to make sure that the column is sorted lexically rather than by index number.

Functions such as [SUM\(\)](#page-898-0) or [AVG\(\)](#page-896-0) that expect a numeric argument cast the argument to a number if necessary. For [ENUM](#page-788-0) values, the cast operation causes the index number to be used.

<span id="page-790-0"></span>If you want to determine all possible values for an [ENUM](#page-788-0) column, use SHOW COLUMNS FROM tbl\_name LIKE enum\_col and parse the [ENUM](#page-788-0) definition in the Type column of the output.

### **10.4.5. The SET Type**

A [SET](#page-790-0) is a string object that can have zero or more values, each of which must be chosen from a list of permitted values specified when the table is created. [SET](#page-790-0) column values that consist of multiple set members are specified with members separated by commas (","). A consequence of this is that [SET](#page-790-0) member values should not themselves contain commas.

For example, a column specified as SET('one', 'two') NOT NULL can have any of these values:

 'one' 'two' 'one,two'

''

A [SET](#page-790-0) can have a maximum of 64 different members.

Duplicate values in the definition cause a warning, or an error if strict SQL mode is enabled.

Trailing spaces are automatically deleted from [SET](#page-790-0) member values in the table definition when a table is created.

When retrieved, values stored in a [SET](#page-790-0) column are displayed using the lettercase that was used in the column definition. Note that [SET](#page-790-0) columns can be assigned a character set and collation. For binary or case-sensitive collations, lettercase is taken into account when assigning values to the column.

MySQL stores [SET](#page-790-0) values numerically, with the low-order bit of the stored value corresponding to the first set member. If you retrieve a [SET](#page-790-0) value in a numeric context, the value retrieved has bits set corresponding to the set members that make up the column value. For example, you can retrieve numeric values from a [SET](#page-790-0) column like this:

mysql> **SELECT set\_col+0 FROM tbl\_name;**

If a number is stored into a [SET](#page-790-0) column, the bits that are set in the binary representation of the number determine the set members in the column value. For a column specified as SET('a','b','c','d'), the members have the following decimal and binary values.

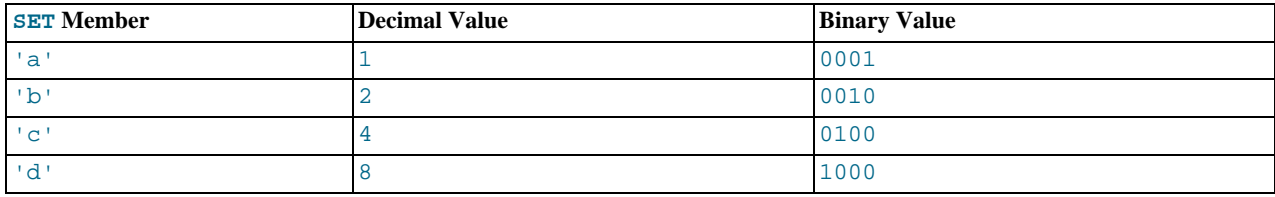

If you assign a value of 9 to this column, that is  $1001$  in binary, so the first and fourth [SET](#page-790-0) value members 'a' and 'd' are selected and the resulting value is 'a,d'.

For a value containing more than one [SET](#page-790-0) element, it does not matter what order the elements are listed in when you insert the value. It also does not matter how many times a given element is listed in the value. When the value is retrieved later, each element in the value appears once, with elements listed according to the order in which they were specified at table creation time. For example, suppose that a column is specified as  $SET('a', 'b', 'c', 'd')$ :

mysql> **CREATE TABLE myset (col SET('a', 'b', 'c', 'd'));**

If you insert the values 'a,d', 'd,a', 'a,d,d', 'a,d,a', and 'd,a,d':

```
mysql> INSERT INTO myset (col) VALUES<br>-> ('a,d'), ('d,a'), ('a,d,a'), ('a,d,d'), ('d,a,d');<br>Query OK, 5 rows affected (0.01 sec)<br>Records: 5 Duplicates: 0 Warnings: 0
```
Then all these values appear as  $(a, d)$  when retrieved:

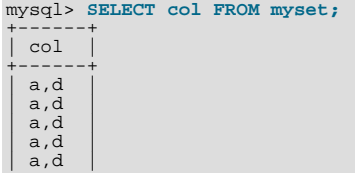

```
+------+
5 rows in set (0.04 sec)
```
If you set a [SET](#page-790-0) column to an unsupported value, the value is ignored and a warning is issued:

```
mysql> INSERT INTO myset (col) VALUES ('a,d,d,s');
Query OK, 1 row affected, 1 warning (0.03 sec)
mysql> SHOW WARNINGS;
+---------+------+------------------------------------------+
  Level | Code | Message
+---------+------+------------------------------------------+
  Warning | 1265 | Data truncated for column 'col' at row 1
+---------+------+------------------------------------------+
1 row in set (0.04 sec)
mysql> SELECT col FROM myset;
+------+
  | col |
+------+
  a,d
  | a,d |
  a.d| a,d |
  a, da.d+------+
```
6 rows in set (0.01 sec)

If strict SQL mode is enabled, attempts to insert invalid [SET](#page-790-0) values result in an error.

[SET](#page-790-0) values are sorted numerically. NULL values sort before non-NULL [SET](#page-790-0) values.

Functions such as [SUM\(\)](#page-898-0) or [AVG\(\)](#page-896-0) that expect a numeric argument cast the argument to a number if necessary. For [SET](#page-790-0) values, the cast operation causes the numeric value to be used.

Normally, you search for [SET](#page-790-0) values using the [FIND\\_IN\\_SET\(\)](#page-818-1) function or the [LIKE](#page-824-0) operator:

mysql> **SELECT \* FROM tbl\_name WHERE FIND\_IN\_SET('value',set\_col)>0;** mysql> **SELECT \* FROM tbl\_name WHERE set\_col LIKE '%value%';**

The first statement finds rows where  $set\_col$  contains the value set member. The second is similar, but not the same: It finds rows where  $set\_col$  contains value anywhere, even as a substring of another set member.

The following statements also are legal:

mysql> **SELECT \* FROM tbl\_name WHERE set\_col & 1;** mysql> **SELECT \* FROM tbl\_name WHERE set\_col = 'val1,val2';**

The first of these statements looks for values containing the first set member. The second looks for an exact match. Be careful with comparisons of the second type. Comparing set values to 'vall,val2' returns different results than comparing values to 'val2, val1'. You should specify the values in the same order they are listed in the column definition.

<span id="page-791-0"></span>If you want to determine all possible values for a [SET](#page-790-0) column, use SHOW COLUMNS FROM tbl\_name LIKE set\_col and parse the [SET](#page-790-0) definition in the Type column of the output.

# **10.5. Data Type Storage Requirements**

The storage requirements for data vary, according to the storage engine being used for the table in question. Different storage engines use different methods for recording the raw data and different data types. In addition, some engines may compress the information in a given row, either on a column or entire row basis, making calculation of the storage requirements for a given table or column structure.

However, all storage engines must communicate and exchange information on a given row within a table using the same structure, and this information is consistent, irrespective of the storage engine used to write the information to disk.

This sections includes some guideliness and information for the storage requirements for each data type supported by MySQL, including details for the internal format and the sizes used by storage engines that used a fixed size representation for different types. Information is listed by category or storage engine.

The maximum size of a row in a MyISAM table is 65,535 bytes. This figure excludes [BLOB](#page-787-0) or [TEXT](#page-787-0) columns, which contribute only 9 to 12 bytes toward this size.

The internal representation of a table also has a maximum row size of 65,535 bytes, even if the storage engine is capable of supporting larger rows. For [BLOB](#page-787-0) and TEXT data, the information is stored internally in a different area of memory than the row buffer. Different storage engines handle the allocation and storage of this data in different ways, according to the method they use for
handling the corresponding types. See Chapter 13, *[Storage Engines](#page-1124-0)*, for more information.

#### **Important**

For tables using the [NDBCLUSTER](http://dev.mysql.com/doc/refman/5.1/en/mysql-cluster.html) storage engine, there is the factor of *4-byte alignment* to be taken into account when calculating storage requirements. This means that all [NDB](http://dev.mysql.com/doc/refman/5.1/en/mysql-cluster.html) data storage is done in multiples of 4 bytes. Thus, a column value that would take 15 bytes in a table using a storage engine other than [NDB](http://dev.mysql.com/doc/refman/5.1/en/mysql-cluster.html) requires 16 bytes in an [NDB](http://dev.mysql.com/doc/refman/5.1/en/mysql-cluster.html) table. This requirement applies in addition to any other considerations that are discussed in this section. For example, in [NDBCLUSTER](http://dev.mysql.com/doc/refman/5.1/en/mysql-cluster.html) tables, the [TINYINT](#page-776-0), [SMALLINT](#page-776-0), [MEDIUMINT](#page-776-0), and [INTEGER](#page-776-0) ([INT](#page-776-0)) column types each require 4 bytes storage per record due to the alignment factor.

An exception to this rule is the [BIT](#page-776-0) type, which is *not* 4-byte aligned. In MySQL Cluster tables, a BIT(M) column takes *M* bits of storage space. However, if a table definition contains 1 or more [BIT](#page-776-0) columns (up to 32 BIT columns), then [NDBCLUSTER](http://dev.mysql.com/doc/refman/5.1/en/mysql-cluster.html) reserves 4 bytes (32 bits) per row for these. If a table definition contains more than 32 [BIT](#page-776-0) columns (up to 64 such columns), then [NDBCLUSTER](http://dev.mysql.com/doc/refman/5.1/en/mysql-cluster.html) reserves 8 bytes (that is, 64 bits) per row.

In addition, while a NULL itself does not require any storage space, [NDBCLUSTER](http://dev.mysql.com/doc/refman/5.1/en/mysql-cluster.html) reserves 4 bytes per row if the table definition contains any columns defined as NULL, up to 32 NULL columns. (If a MySQL Cluster table is defined with more than 32 NULL columns up to 64 NULL columns, then 8 bytes per row is reserved.)

When calculating storage requirements for MySQL Cluster tables, you must also remember that every table using the [NDB-](http://dev.mysql.com/doc/refman/5.1/en/mysql-cluster.html)[CLUSTER](http://dev.mysql.com/doc/refman/5.1/en/mysql-cluster.html) storage engine requires a primary key; if no primary key is defined by the user, then a "hidden" primary key will be created by [NDB](http://dev.mysql.com/doc/refman/5.1/en/mysql-cluster.html). This hidden primary key consumes 31-35 bytes per table record.

You may find the ndb\_size.pl utility to be useful for estimating [NDB](http://dev.mysql.com/doc/refman/5.1/en/mysql-cluster.html) storage requirements. This Perl script connects to a current MySQL (non-Cluster) database and creates a report on how much space that database would require if it used the [NDB-](http://dev.mysql.com/doc/refman/5.1/en/mysql-cluster.html)[CLUSTER](http://dev.mysql.com/doc/refman/5.1/en/mysql-cluster.html) storage engine. See [ndb\\_size.pl](http://dev.mysql.com/doc/refman/5.1/en/mysql-cluster-programs-ndb-size-pl.html#mysql-cluster-programs-ndb-size-pl), for more information.

## **Storage Requirements for Numeric Types**

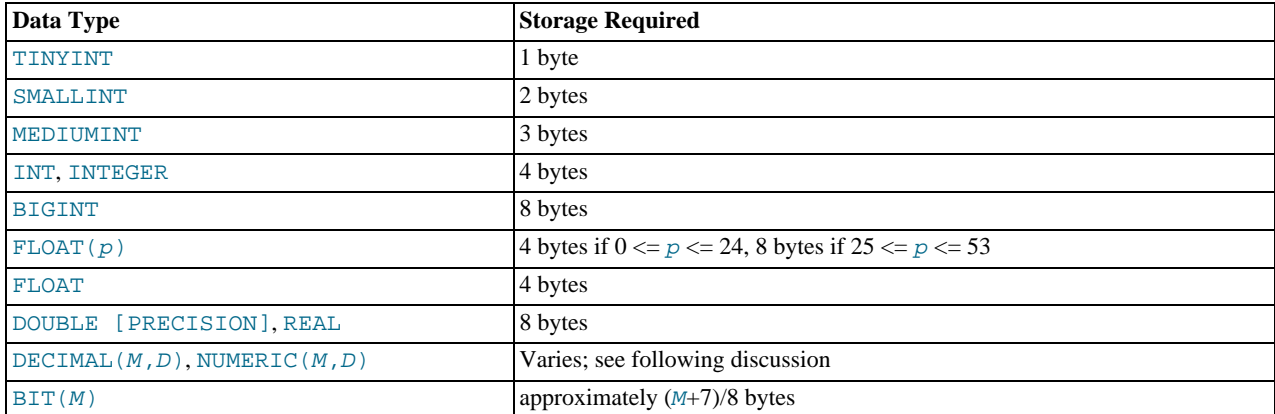

Values for [DECIMAL](#page-776-0) (and [NUMERIC](#page-776-0)) columns are represented using a binary format that packs nine decimal (base 10) digits into four bytes. Storage for the integer and fractional parts of each value are determined separately. Each multiple of nine digits requires four bytes, and the "leftover" digits require some fraction of four bytes. The storage required for excess digits is given by the following table.

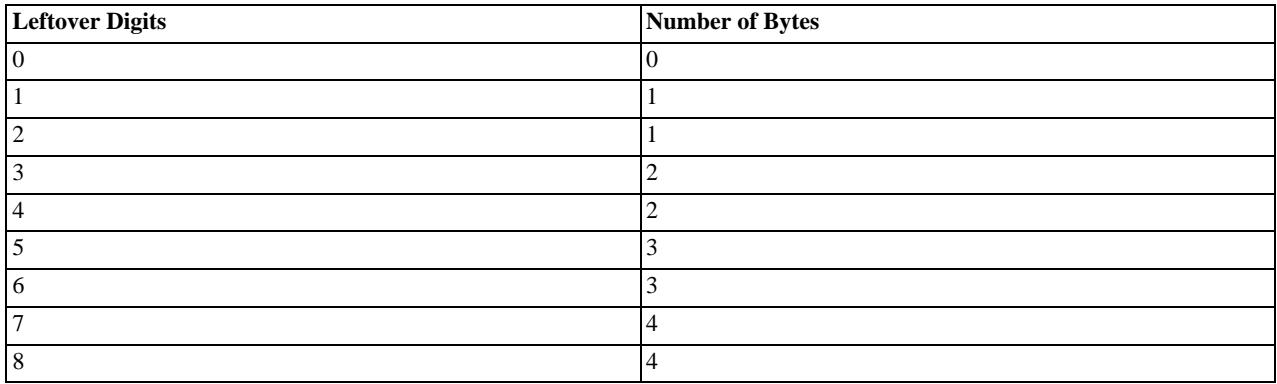

# **Storage Requirements for Date and Time Types**

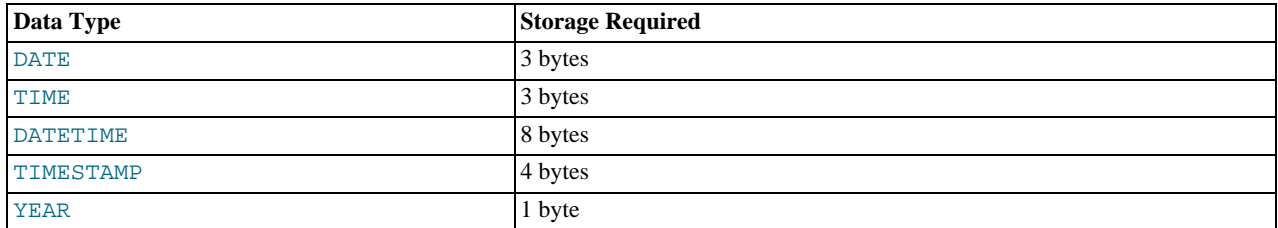

The storage requirements shown in the table arise from the way that MySQL represents temporal values:

- [DATE](#page-779-0): A three-byte integer packed as  $DD + MM \times 32 + YYYY \times 16 \times 32$
- [TIME](#page-783-0): A three-byte integer packed as  $DD \times 24 \times 3600 + HH \times 3600 + MM \times 60 + SS$
- [DATETIME](#page-779-0): Eight bytes:
	- A four-byte integer packed as  $\text{YYYY} \times 10000 + \text{MM} \times 100 + \text{DD}$
	- A four-byte integer packed as  $HH \times 10000 + MM \times 100 + SS$
- [TIMESTAMP](#page-779-0): A four-byte integer representing seconds UTC since the epoch ('1970-01-01 00:00:00' UTC)
- [YEAR](#page-784-0): A one-byte integer

# **Storage Requirements for String Types**

In the following table, M represents the declared column length in characters for nonbinary string types and bytes for binary string types. L represents the actual length in bytes of a given string value.

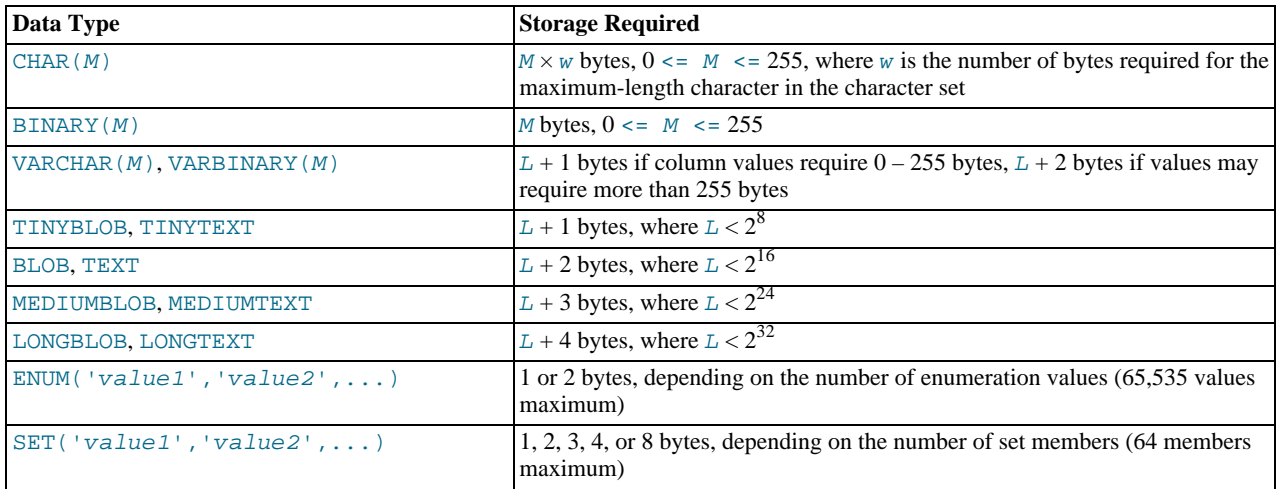

Variable-length string types are stored using a length prefix plus data. The length prefix requires from one to four bytes depending on the data type, and the value of the prefix is  $L$  (the byte length of the string). For example, storage for a [MEDIUMTEXT](#page-787-0) value requires  $L$  bytes to store the value plus three bytes to store the length of the value.

To calculate the number of bytes used to store a particular [CHAR](#page-785-0), [VARCHAR](#page-785-0), or [TEXT](#page-787-0) column value, you must take into account the character set used for that column and whether the value contains multi-byte characters. In particular, when using the  $\text{utf } 8$  (or utf8mb4) Unicode character set, you must keep in mind that not all characters use the same number of bytes and can require up to three (four) bytes per character. For a breakdown of the storage used for different categories of  $\text{utf8}$  or  $\text{utf8mbd}$  characters, see [Section 9.1.10, "Unicode Support"](#page-737-0).

[VARCHAR](#page-785-0), [VARBINARY](#page-786-0), and the [BLOB](#page-787-0) and [TEXT](#page-787-0) types are variable-length types. For each, the storage requirements depend on these factors:

The actual length of the column value

- The column's maximum possible length
- The character set used for the column, because some character sets contain multi-byte characters

For example, a VARCHAR(255) column can hold a string with a maximum length of 255 characters. Assuming that the column uses the latin1 character set (one byte per character), the actual storage required is the length of the string  $(L)$ , plus one byte to record the length of the string. For the string 'abcd', L is 4 and the storage requirement is five bytes. If the same column is instead declared to use the ucs2 double-byte character set, the storage requirement is 10 bytes: The length of 'abcd' is eight bytes and the column requires two bytes to store lengths because the maximum length is greater than 255 (up to 510 bytes).

#### **Note**

The effective maximum number of *bytes* that can be stored in a [VARCHAR](#page-785-0) or [VARBINARY](#page-786-0) column is subject to the maximum row size of 65,535 bytes, which is shared among all columns. For a [VARCHAR](#page-785-0) column that stores multibyte characters, the effective maximum number of *characters* is less. For example,  $\text{utf} 8$  characters can require up to three bytes per character, so a [VARCHAR](#page-785-0) column that uses the  $\text{utf8}$  character set can be declared to be a maximum of 21,844 characters.

The size of an [ENUM](#page-788-0) object is determined by the number of different enumeration values. One byte is used for enumerations with up to 255 possible values. Two bytes are used for enumerations having between 256 and 65,535 possible values. See [Sec](#page-788-0)[tion 10.4.4, "The](#page-788-0) ENUM Type".

The size of a [SET](#page-790-0) object is determined by the number of different set members. If the set size is N, the object occupies ( $N+7$ )/8 bytes, rounded up to 1, 2, 3, 4, or 8 bytes. A [SET](#page-790-0) can have a maximum of 64 members. See [Section 10.4.5, "The](#page-790-0) SET Type".

# **10.6. Out-of-Range and Overflow Handling**

When MySQL stores a value in a numeric column that is outside the permissible range of the column data type, the result depends on the SQL mode in effect at the time:

- If strict SQL mode is enabled, MySQL rejects the out-of-range value with an error, and the insert fails, in accordance with the SQL standard.
- If no restrictive modes are enabled, MySQL clips the value to the appropriate endpoint of the range and stores the resulting value instead.

When an out-of-range value is assigned to an integer column, MySQL stores the value representing the corresponding endpoint of the column data type range. If you store 256 into a [TINYINT](#page-776-0) or TINYINT UNSIGNED column, MySQL stores 127 or 255, respectively.

When a floating-point or fixed-point column is assigned a value that exceeds the range implied by the specified (or default) precision and scale, MySQL stores the value representing the corresponding endpoint of that range.

Column-assignment conversions that occur due to clipping when MySQL is not operating in strict mode are reported as warnings for [ALTER TABLE](#page-933-0), [LOAD DATA INFILE](#page-989-0), [UPDATE](#page-1025-0), and multiple-row [INSERT](#page-984-0) statements. In strict mode, these statements fail, and some or all the values will not be inserted or changed, depending on whether the table is a transactional table and other factors. For details, see [Section 5.1.7, "Server SQL Modes".](#page-487-0)

As of MySQL 5.5.5, overflow during numeric expression evaluation results in an error. For example, the largest signed [BIGINT](#page-776-0) value is 9223372036854775807, so the following expression produces an error:

```
mysql> SELECT 9223372036854775807 + 1;
ERROR 1690 (22003): BIGINT value is out of range in '(9223372036854775807 + 1)'
```
To enable the operation to succeed in this case, convert the value to unsigned;

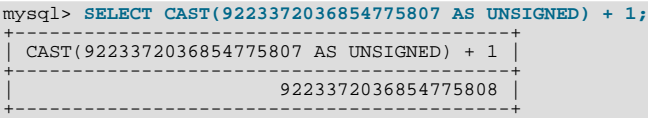

Whether overflow occurs depends on the range of the operands, so another way to handle the preceding expression is to use exactvalue arithmetic because [DECIMAL](#page-776-0) values have a larger range than integers:

mysql> **SELECT 9223372036854775807.0 + 1;** +---------------------------+ | 9223372036854775807.0 + 1 |

#### +---------------------------+ | 9223372036854775808.0 | +---------------------------+

Before MySQL 5.5.5, overflow handling during numeric expression evaluation depends on the types of the operands:

- Integer overflow results in silent wrapaound.
- DECIMAL overflow results in a truncated result and a warning.
- Floating-point overflow produces a NULL result.

Subtraction between integer values, where one is of type UNSIGNED, produces an unsigned result by default. Prior to MySQL 5.5.5, if the result would otherwise have been negative, it becomes the maximum integer value:

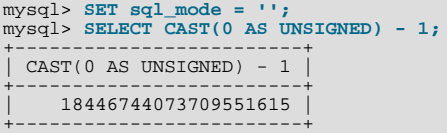

As of MySQL 5.5.5, if the result would otherwise have been negative, an error results:

```
mysql> SET sql_mode = '';
Query OK, 0 rows affected (0.00 sec)
mysql> SELECT CAST(0 AS UNSIGNED) - 1;
ERROR 1690 (22003): BIGINT UNSIGNED VALUE IS OUT OF RANGE IN '(CAST(0 AS UNSIGNED) - 1)'
```
If the [NO\\_UNSIGNED\\_SUBTRACTION](#page-489-0) SQL mode is enabled, the result is negative:

```
mysql> SET sql_mode = 'NO_UNSIGNED_SUBTRACTION';
mysql> SELECT CAST(0 AS UNSIGNED) - 1;
+-------------------------+
| CAST(0 AS UNSIGNED) - 1 |
+-------------------------+
| -1 |
+-------------------------+
```
If the result of such an operation is used to update an UNSIGNED integer column, the result is clipped to the maximum value for the column type, or clipped to 0 if [NO\\_UNSIGNED\\_SUBTRACTION](#page-489-0) is enabled. If strict SQL mode is enabled, an error occurs and the column remains unchanged.

# **10.7. Choosing the Right Type for a Column**

For optimum storage, you should try to use the most precise type in all cases. For example, if an integer column is used for values in the range from 1 to 99999, MEDIUMINT UNSIGNED is the best type. Of the types that represent all the required values, this type uses the least amount of storage.

All basic calculations  $(+, -, *, \text{ and } /)$  with [DECIMAL](#page-776-0) columns are done with precision of 65 decimal (base 10) digits. See [Sec](#page-769-0)[tion 10.1.1, "Overview of Numeric Types"](#page-769-0).

If accuracy is not too important or if speed is the highest priority, the [DOUBLE](#page-776-0) type may be good enough. For high precision, you can always convert to a fixed-point type stored in a [BIGINT](#page-776-0). This enables you to do all calculations with 64-bit integers and then convert results back to floating-point values as necessary.

PROCEDURE ANALYSE can be used to obtain suggestions for optimal column data types. For more information, see [Sec](#page-2711-0)tion 23.4.1, "[PROCEDURE ANALYSE](#page-2711-0)".

# **10.8. Using Data Types from Other Database Engines**

To facilitate the use of code written for SQL implementations from other vendors, MySQL maps data types as shown in the following table. These mappings make it easier to import table definitions from other database systems into MySQL.

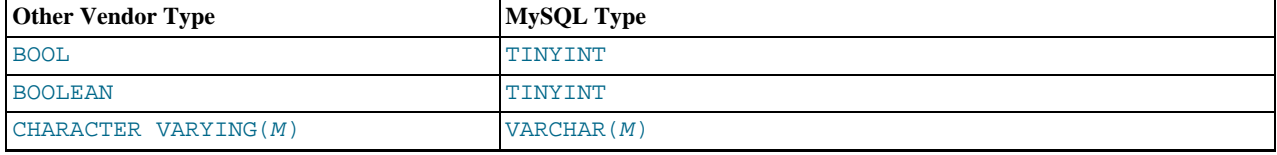

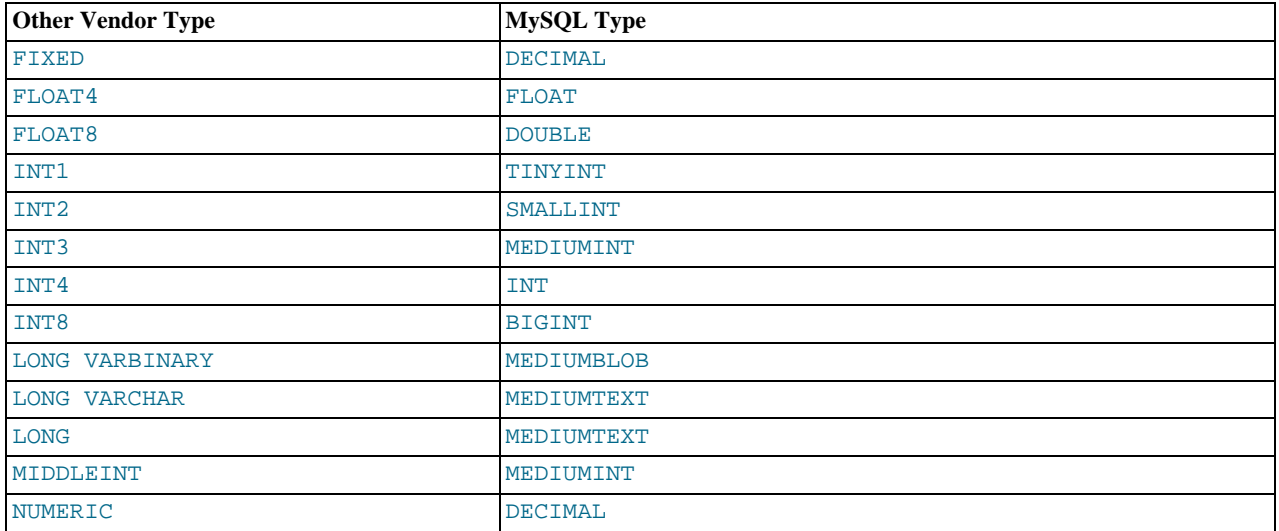

Data type mapping occurs at table creation time, after which the original type specifications are discarded. If you create a table with types used by other vendors and then issue a DESCRIBE  $tb1$  name statement, MySQL reports the table structure using the equivalent MySQL types. For example:

mysql> **CREATE TABLE t (a BOOL, b FLOAT8, c LONG VARCHAR, d NUMERIC);** Query OK, 0 rows affected (0.00 sec) mysql> **DESCRIBE t;**<br>+-------+----------<br>| Field | Type +-------+---------------+------+-----+---------+-------+ | Field | Type | Null | Key | Default | Extra |

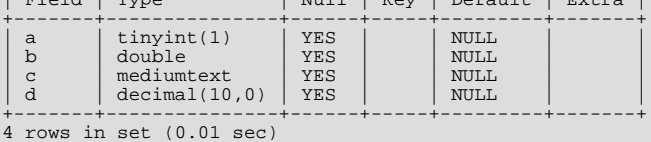

# Chapter 11. Functions and Operators

Expressions can be used at several points in SQL statements, such as in the ORDER BY or HAVING clauses of [SELECT](#page-1001-0) statements, in the WHERE clause of a [SELECT](#page-1001-0), [DELETE](#page-979-0), or [UPDATE](#page-1025-0) statement, or in [SET](#page-1057-0) statements. Expressions can be written using literal values, column values, NULL, built-in functions, stored functions, user-defined functions, and operators. This chapter describes the functions and operators that are permitted for writing expressions in MySQL. Instructions for writing stored functions and user-defined functions are given in [Section 19.2, "Using Stored Routines \(Procedures and Functions\)"](#page-1839-0), and [Section 23.3,](#page-2701-0) ["Adding New Functions to MySQL".](#page-2701-0) See [Section 8.2.4, "Function Name Parsing and Resolution",](#page-704-0) for the rules describing how the server interprets references to different kinds of functions.

An expression that contains NULL always produces a NULL value unless otherwise indicated in the documentation for a particular function or operator.

### **Note**

By default, there must be no whitespace between a function name and the parenthesis following it. This helps the MySQL parser distinguish between function calls and references to tables or columns that happen to have the same name as a function. However, spaces around function arguments are permitted.

You can tell the MySQL server to accept spaces after function names by starting it with the  $-\text{sgl-model-GNORE}$  SPACE op-tion. (See [Section 5.1.7, "Server SQL Modes".](#page-487-0)) Individual client programs can request this behavior by using the CLIENT\_IGNORE\_SPACE option for [mysql\\_real\\_connect\(\)](#page-2369-0). In either case, all function names become reserved words.

For the sake of brevity, most examples in this chapter display the output from the [mysql](#page-221-0) program in abbreviated form. Rather than showing examples in this format:

```
mysql> SELECT MOD(29,9);
+-----------+
| mod(29,9) |
+-----------+
| 2 |
+-----------+
1 rows in set (0.00 sec)
```
This format is used instead:

```
mysql> SELECT MOD(29,9);
        -> 2
```
# **11.1. Function and Operator Reference**

### **Note**

This table is part of an ongoing process to expand and simplify the information provided on these elements. Further improvements to the table, and corresponding descriptions will be applied over the coming months.

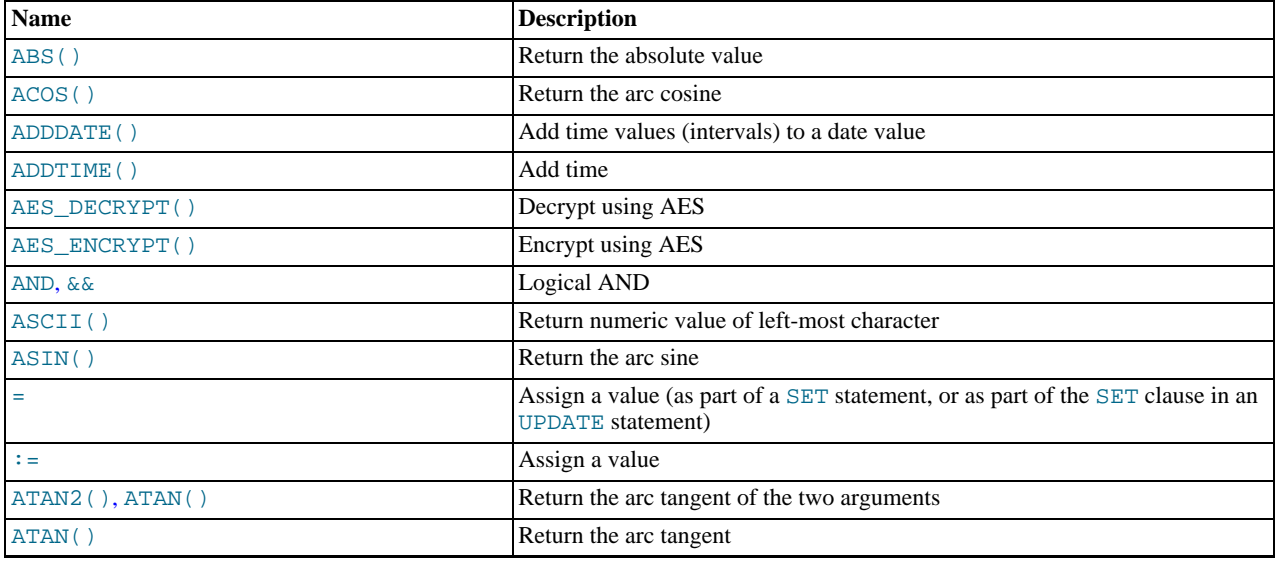

### **Table 11.1. Functions/Operators**

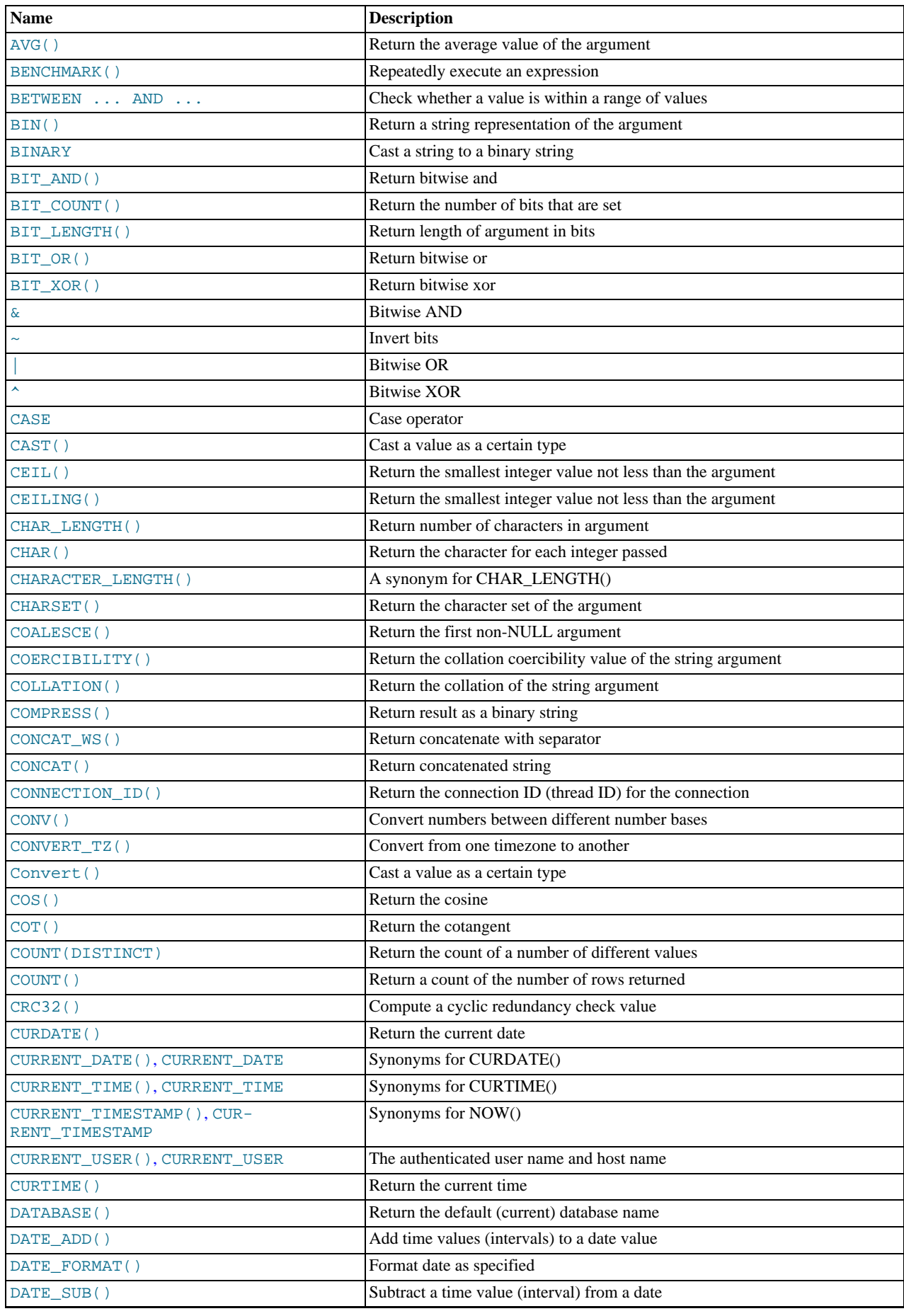

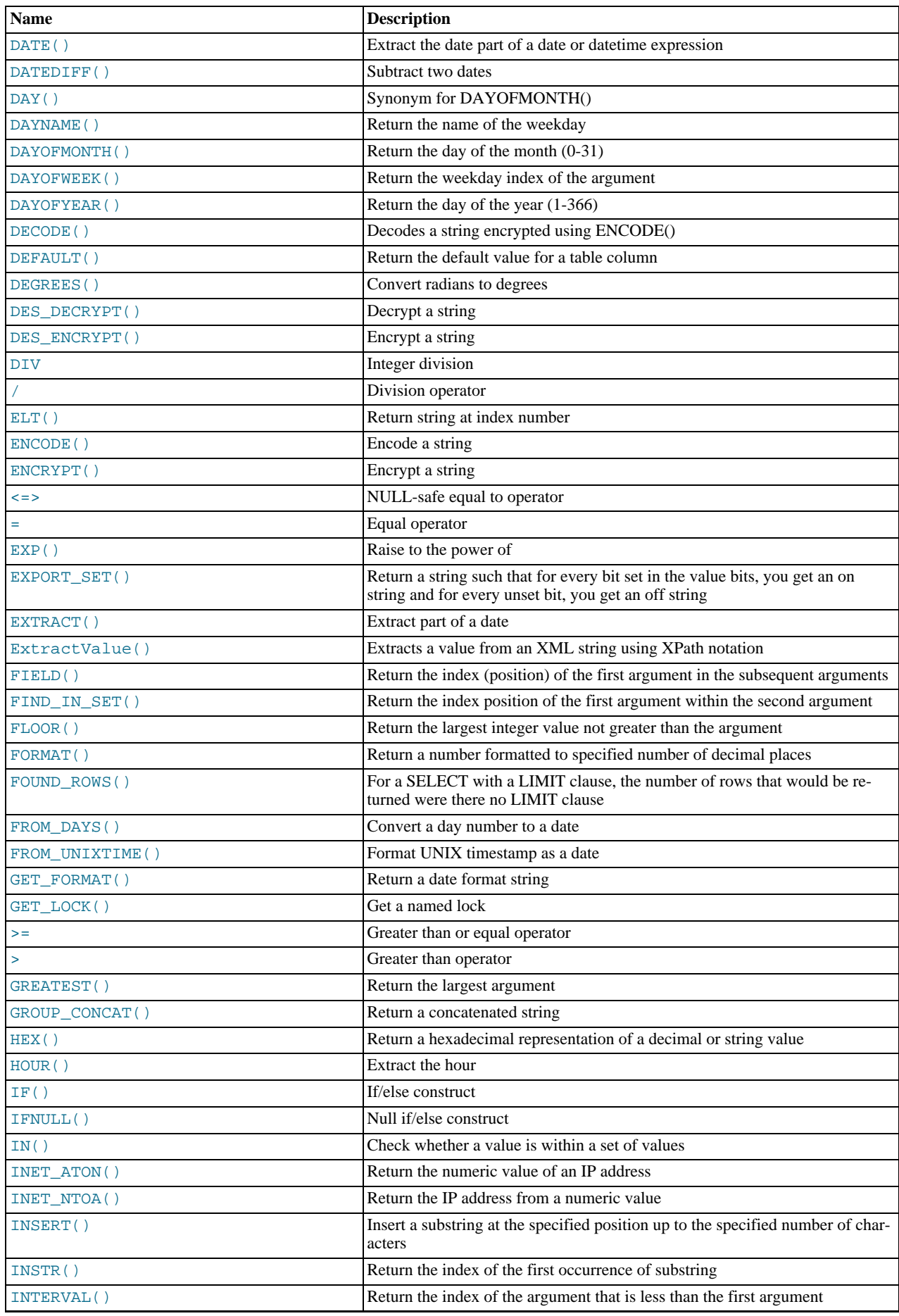

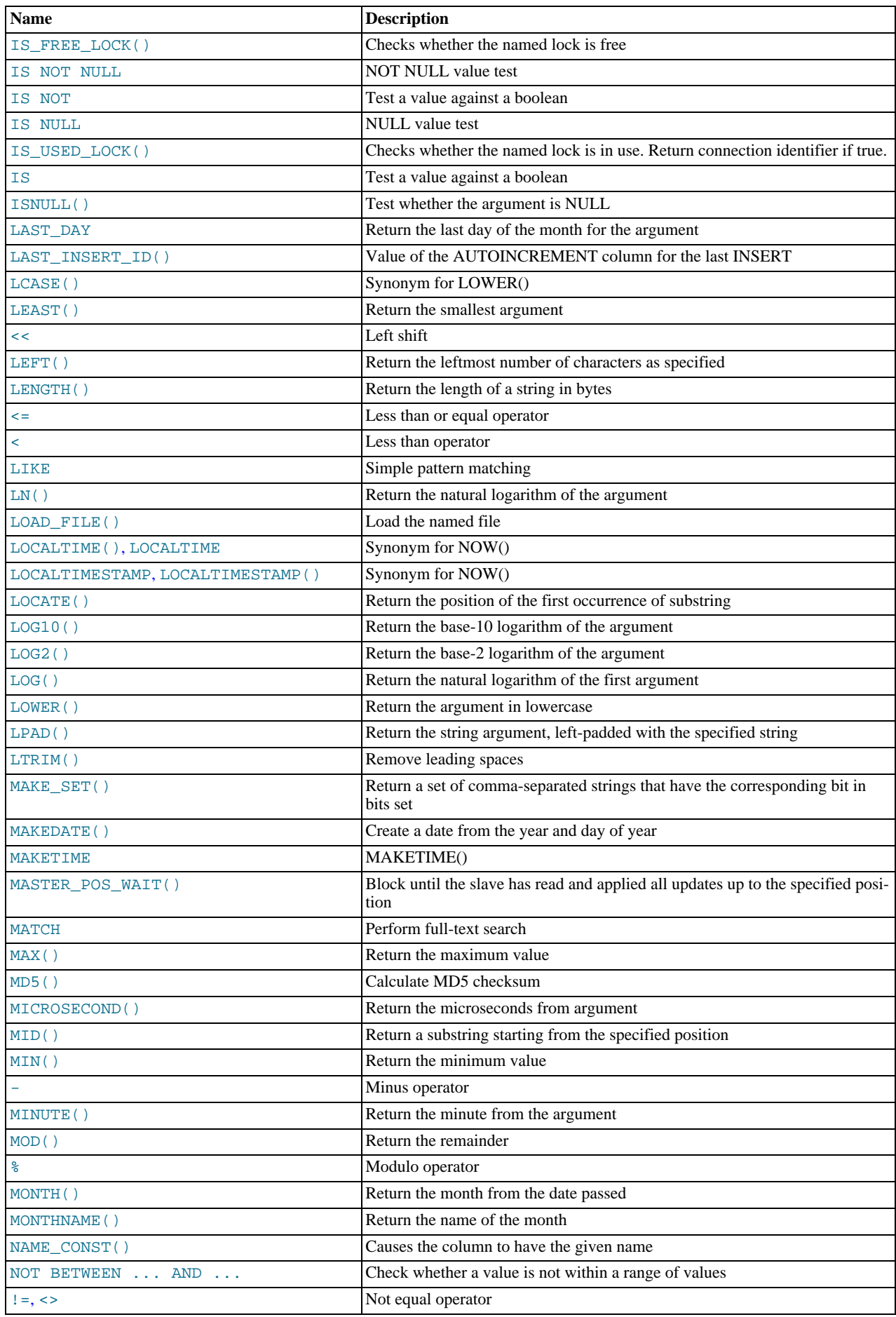

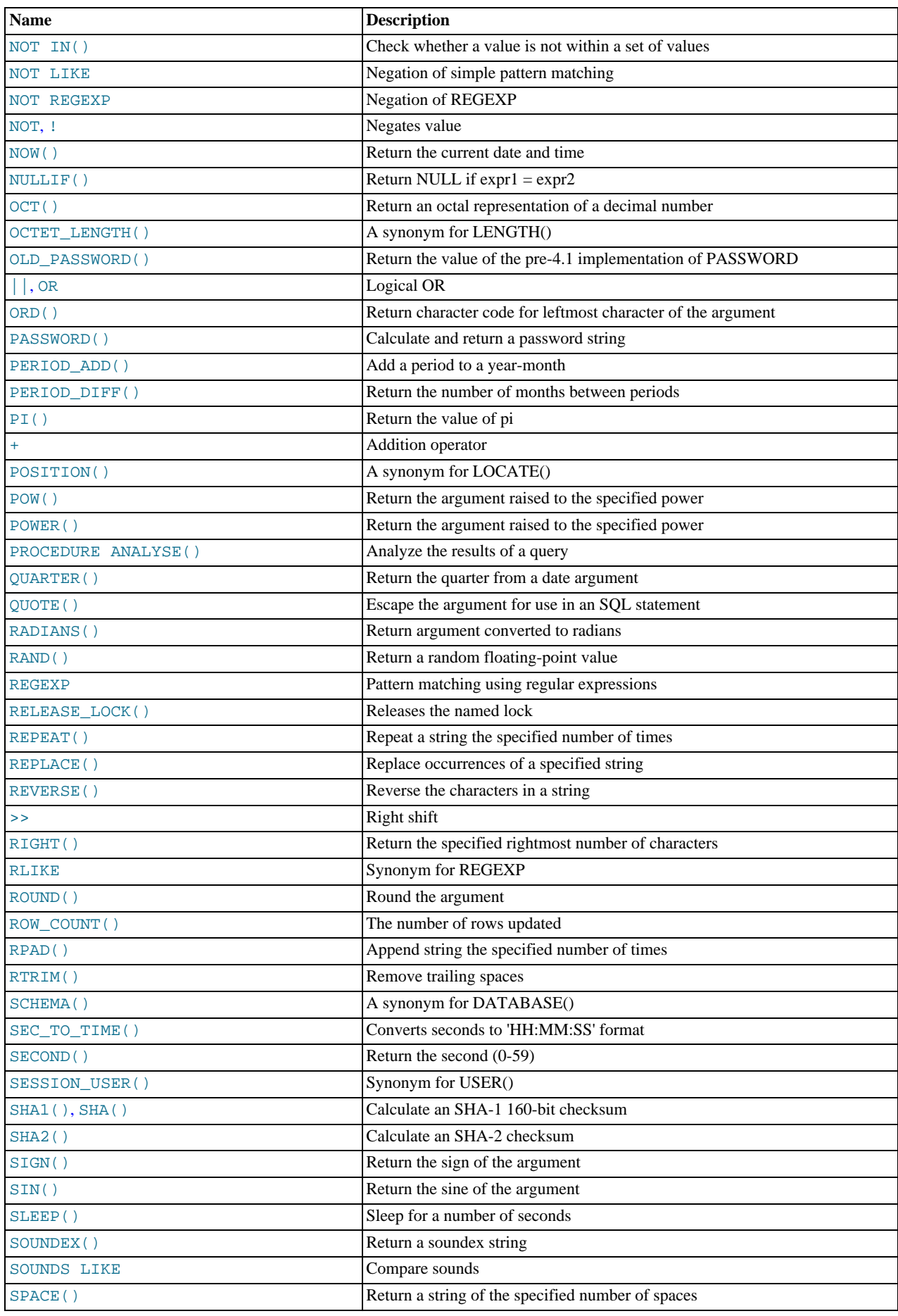

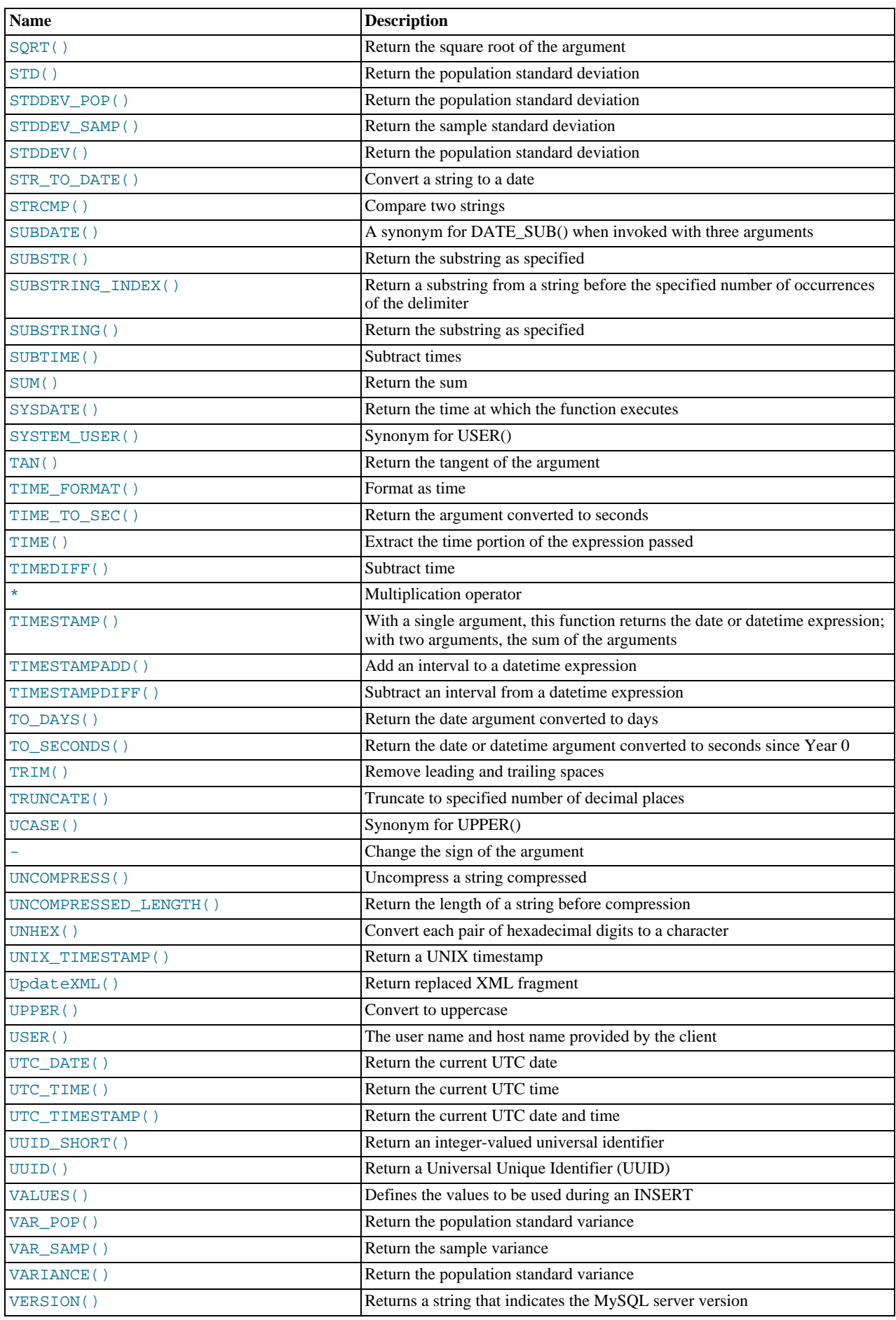

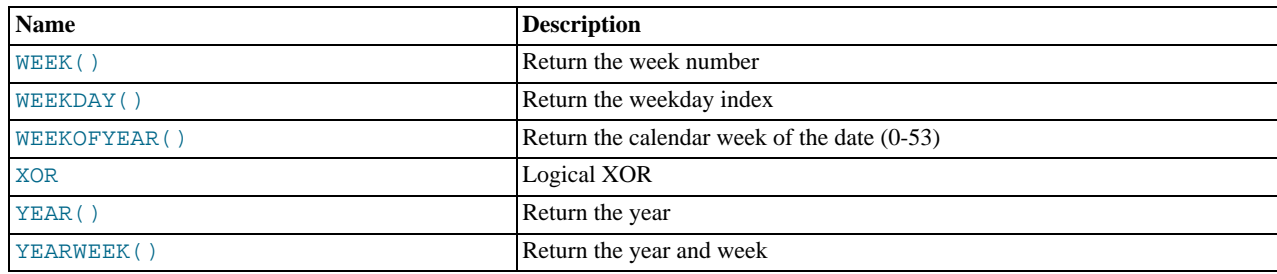

# **11.2. Type Conversion in Expression Evaluation**

<span id="page-803-0"></span>When an operator is used with operands of different types, type conversion occurs to make the operands compatible. Some conversions occur implicitly. For example, MySQL automatically converts numbers to strings as necessary, and vice versa.

```
mysql> SELECT 1+'1';
-> 2
mysql> SELECT CONCAT(2,' test');
         -> '2 test'
```
It is also possible to convert a number to a string explicitly using the [CAST\(\)](#page-869-1) function. Conversion occurs implicitly with the [CONCAT\(\)](#page-817-3) function because it expects string arguments.

mysql> **SELECT 38.8, CAST(38.8 AS CHAR);** -> 38.8, '38.8' mysql> **SELECT 38.8, CONCAT(38.8);** -> 38.8, '38.8'

See later in this section for information about the character set of implicit number-to-string conversions.

The following rules describe how conversion occurs for comparison operations:

- If one or both arguments are NULL, the result of the comparison is NULL, except for the NULL-safe  $\langle \rangle$  = > equality comparison operator. For  $\text{NULL} \leq \text{NULL}$ , the result is true. No conversion is needed.
- If both arguments in a comparison operation are strings, they are compared as strings.
- If both arguments are integers, they are compared as integers.
- Hexadecimal values are treated as binary strings if not compared to a number.
- If one of the arguments is a [TIMESTAMP](#page-779-0) or [DATETIME](#page-779-0) column and the other argument is a constant, the constant is converted to a timestamp before the comparison is performed. This is done to be more ODBC-friendly. Note that this is not done for the arguments to [IN\(\)](#page-809-3)! To be safe, always use complete datetime, date, or time strings when doing comparisons. For example, to achieve best results when using [BETWEEN](#page-809-0) with date or time values, use [CAST\(\)](#page-869-1) to explicitly convert the values to the desired data type.
- In all other cases, the arguments are compared as floating-point (real) numbers.

The following examples illustrate conversion of strings to numbers for comparison operations:

```
mysql> SELECT 1 > '6x';
-> 0
mysql> SELECT 7 > '6x';
-> 1
mysql> SELECT 0 > 'x6';
              \overline{\phantom{a}}mysql> SELECT 0 = 'x6';
           \Rightarrow 1
```
For comparisons of a string column with a number, MySQL cannot use an index on the column to look up the value quickly. If  $str_{\sim}$  col is an indexed string column, the index cannot be used when performing the lookup in the following statement:

SELECT \* FROM tbl\_name WHERE str\_col=1;

The reason for this is that there are many different strings that may convert to the value  $1$ , such as ' $1'$ , ' $1'$ , or ' $1a'$ .

Comparisons that use floating-point numbers (or values that are converted to floating-point numbers) are approximate because such numbers are inexact. This might lead to results that appear inconsistent:

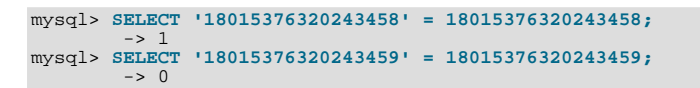

Such results can occur because the values are converted to floating-point numbers, which have only 53 bits of precision and are subject to rounding:

```
mysql> SELECT '18015376320243459'+0.0;
        -> 1.8015376320243e+16
```
Furthermore, the conversion from string to floating-point and from integer to floating-point do not necessarily occur the same way. The integer may be converted to floating-point by the CPU, whereas the string is converted digit by digit in an operation that involves floating-point multiplications.

The results shown will vary on different systems, and can be affected by factors such as computer architecture or the compiler version or optimization level. One way to avoid such problems is to use  $CAST()$  so that a value will not be converted implicitly to a float-point number:

```
mysql> SELECT CAST('18015376320243459' AS UNSIGNED) = 18015376320243459;
         \rightarrow 1
```
For more information about floating-point comparisons, see [Section C.5.5.8, "Problems with Floating-Point Values".](#page-2874-0)

As of MySQL 5.5.3, the server includes dtoa, a conversion library that provides the basis for improved conversion between string or [DECIMAL](#page-776-0) values and approximate-value ([FLOAT](#page-776-0)/[DOUBLE](#page-776-0)) numbers:

- Consistent conversion results across platforms, which eliminates, for example, Unix versus Windows conversion differences.
- Accurate representation of values in cases where results previously did not provide sufficient precision, such as for values close to IEEE limits.
- Conversion of numbers to string format with the best possible precision. The precision of  $d$ toa is always the same or better than that of the standard C library functions.

Because the conversions produced by this library differ in some cases from previous results, the potential exists for incompatibilities in applications that rely on previous results. For example, applications that depend on a specific exact result from previous conversions might need adjustment to accommodate additional precision.

The dtoa library provides conversions with the following properties. D represents a value with a [DECIMAL](#page-776-0) or string representation, and  $F$  represents a floating-point number in native binary (IEEE) format.

- $F \rightarrow D$  conversion is done with the best possible precision, returning D as the shortest string that yields F when read back in and rounded to the nearest value in native binary format as specified by IEEE.
- $D \rightarrow F$  conversion is done such that F is the nearest native binary number to the input decimal string D.

These properties imply that  $F \geq D \geq F$  conversions are lossless unless F is  $-\inf$ ,  $+\inf$ , or NaN. The latter values are not supported because the SQL standard defines them as invalid values for [FLOAT](#page-776-0) or [DOUBLE](#page-776-0).

For  $D \rightarrow F \rightarrow D$  conversions, a sufficient condition for losslessness is that D uses 15 or fewer digits of precision, is not a denormal value,  $-int$ ,  $+inf$ , or NaN. In some cases, the conversion is lossless even if D has more than 15 digits of precision, but this is not always the case.

As of MySQL 5.5.3, implicit conversion of a numeric or temporal value to string produces a value that has a character set and collation determined by the [character\\_set\\_connection](#page-389-0) and [collation\\_connection](#page-391-0) system variables. (These variables commonly are set with [SET NAMES](#page-1057-0). For information about connection character sets, see [Section 9.1.4, "Connection Character](#page-721-0) [Sets and Collations".](#page-721-0))

This means that such a conversion results in a character (nonbinary) string (a [CHAR](#page-785-0), [VARCHAR](#page-785-0), or [LONGTEXT](#page-787-0) value), except in the case that the connection character set is set to binary. In that case, the conversion result is a binary string (a [BINARY](#page-786-0), [VAR-](#page-786-0)[BINARY](#page-786-0), or [LONGBLOB](#page-787-0) value).

Before MySQL 5.5.3, an implicit conversion always produced a binary string, regardless of the connection character set. Such implicit conversions to string typically occur for functions that are passed numeric or temporal values when string values are more usual, and thus could have effects beyond the type of the converted value. Consider the expression [CONCAT\(1, 'abc'\)](#page-817-3). The numeric argument 1 was converted to the binary string '1' and the concatenation of that value with the nonbinary string 'abc'

produced the binary string '1abc'.

Some functions are unaffected by this change in behavior:

- [CHAR\(\)](#page-816-3) without a USING clause still returns VARBINARY.
- Functions that previously returned utf8 strings still do so. Examples include [CHARSET\(\)](#page-886-1) and [COLLATION\(\)](#page-887-0).
- Encryption and compression functions that expect string arguments and previously returned binary strings are unaffected if the return value can contain non-ASCII characters. Examples include [AES\\_ENCRYPT\(\)](#page-882-1) and [COMPRESS\(\)](#page-882-2). If the return value contains only ASCII characters, the function now returns a character string with the connection character set and collation. Examples include [MD5\(\)](#page-884-0) and [PASSWORD\(\)](#page-884-2).

# **11.3. Operators**

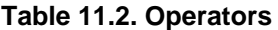

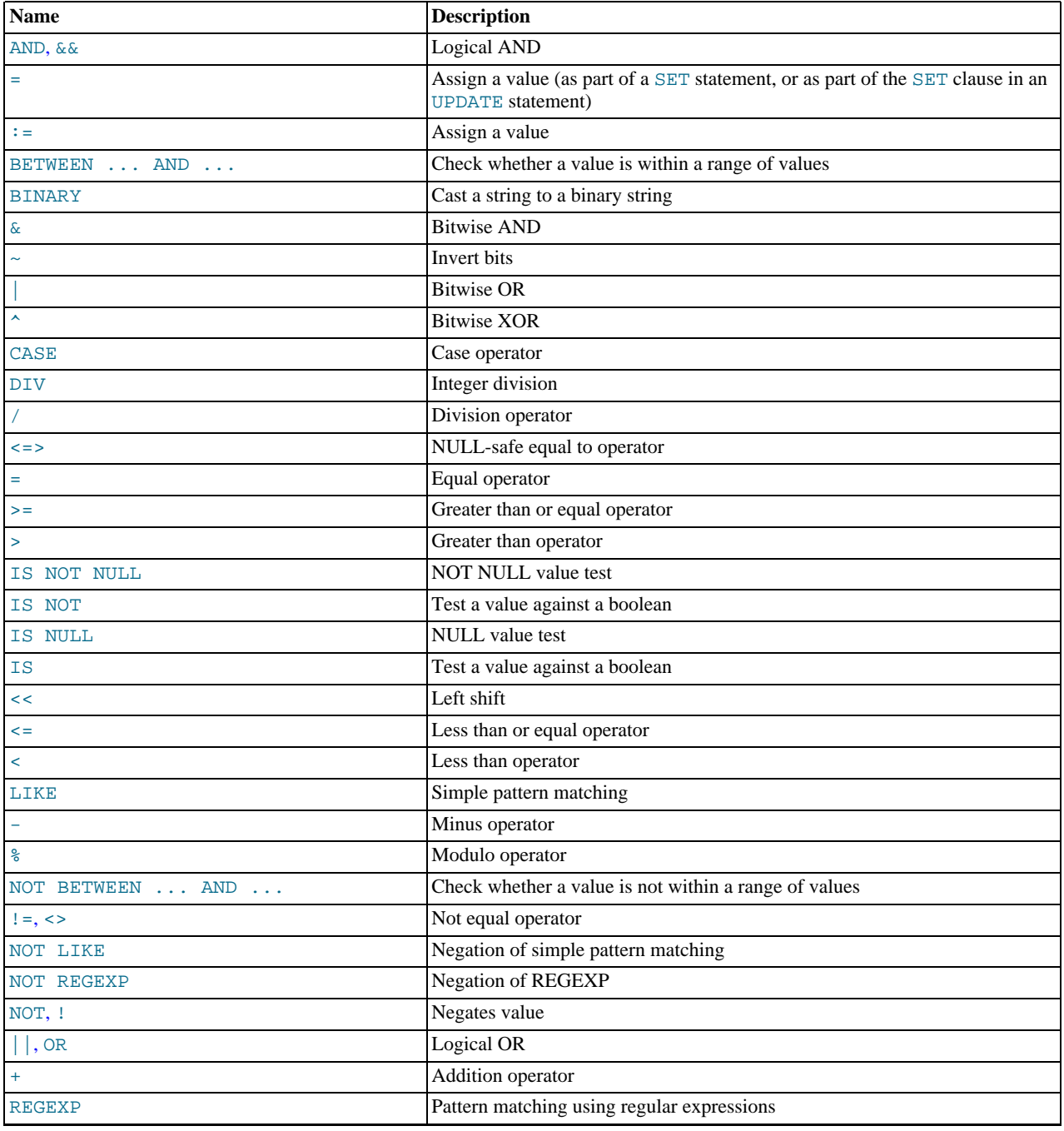

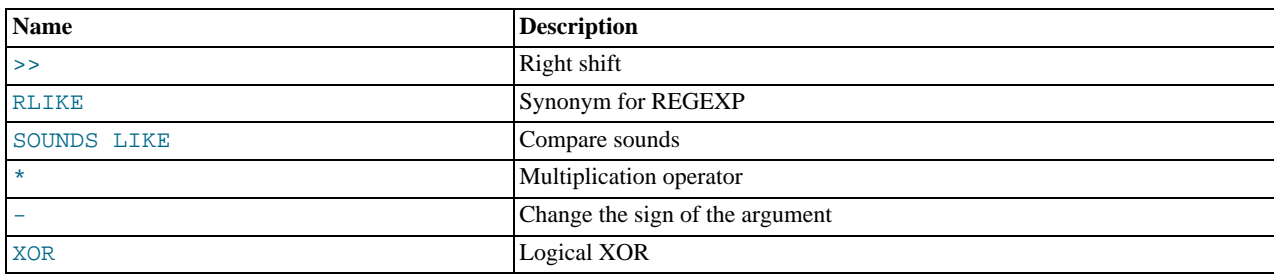

## **11.3.1. Operator Precedence**

Operator precedences are shown in the following list, from highest precedence to the lowest. Operators that are shown together on a line have the same precedence.

```
INTERVAL
BINARY, COLLATE
!
- (unary minus), ~ (unary bit inversion)
^
*, /, DIV, %, MOD
-, +
<<, >>
&
|
= (comparison), <=>, >=, >, <=, <, <>, !=, IS, LIKE, REGEXP, IN
BETWEEN, CASE, WHEN, THEN, ELSE
NOT
&6. AND
XOR
||, OR
= (assignment), :=
```
The precedence of  $=$  depends on whether it is used as a comparison operator  $(=)$  or as an assignment operator  $(=)$ . When used as a comparison operator, it has the same precedence as  $\langle \sim \rangle$ ,  $\langle \sim \rangle$ , signment operator, it has the same precedence as [:=](#page-812-0). [Section 12.4.4, "](#page-1057-0)SET Syntax", and [Section 8.4, "User-Defined Variables"](#page-709-0), explain how MySQL determines which interpretation of = should apply.

The meaning of some operators depends on the SQL mode:

- By default, [||](#page-812-1) is a logical [OR](#page-812-1) operator. With [PIPES\\_AS\\_CONCAT](#page-490-0) enabled, [||](#page-812-1) is string concatenation, with a precedence between  $\wedge$  and the unary operators.
- By default, [!](#page-811-1) has a higher precedence than NOT. With [HIGH\\_NOT\\_PRECEDENCE](#page-488-0) enabled, [!](#page-811-1) and NOT have the same precedence.

See [Section 5.1.7, "Server SQL Modes"](#page-487-0).

The precedence of operators determines the order of evaluation of terms in an expression. To override this order and group terms explicitly, use parentheses. For example:

```
mysql> SELECT 1+2*3;
-> 7
mysql> SELECT (1+2)*3;
         -> 9
```
# **11.3.2. Comparison Functions and Operators**

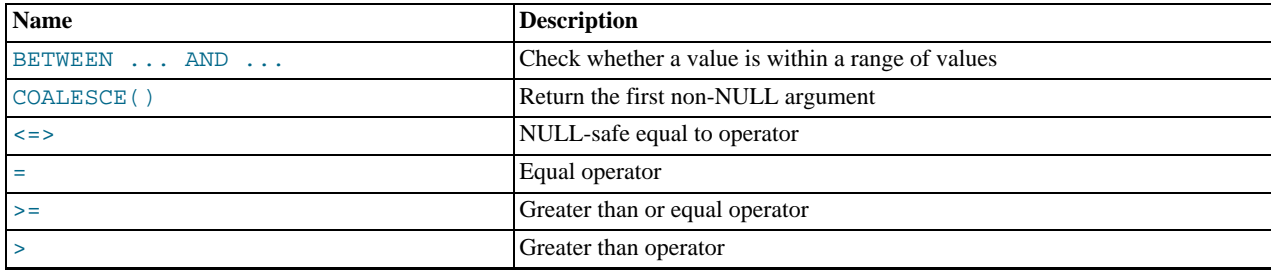

### **Table 11.3. Comparison Operators**

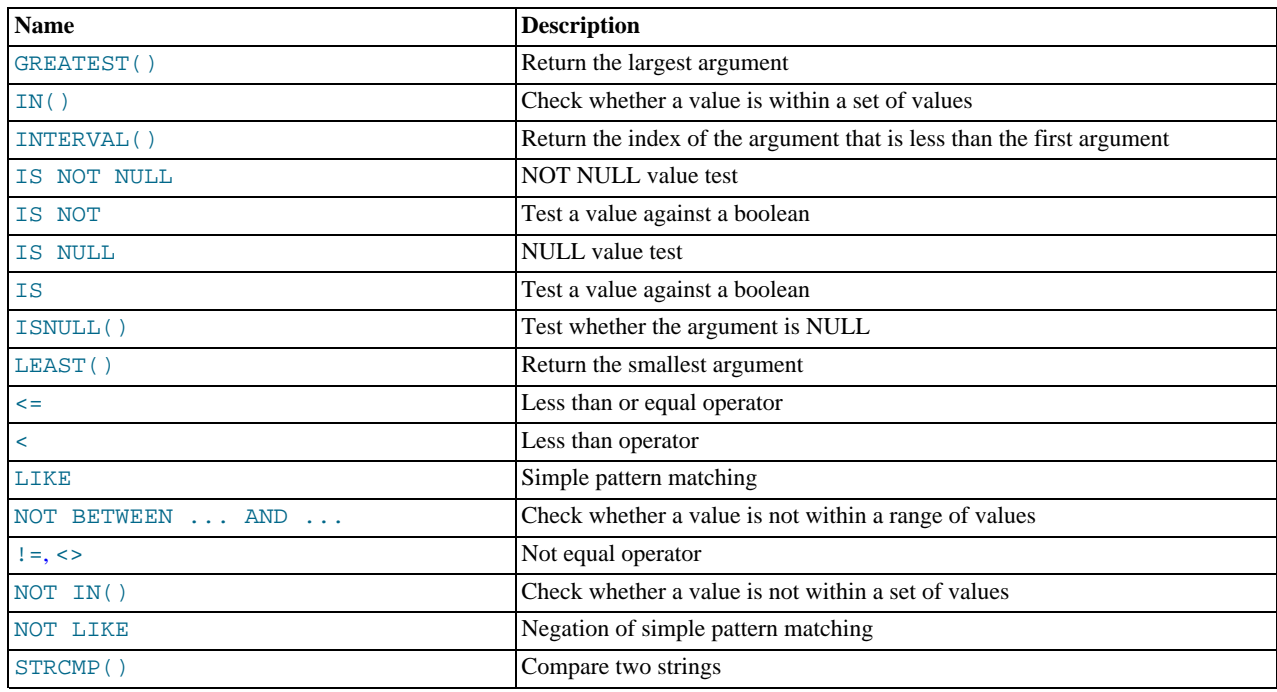

Comparison operations result in a value of 1 (TRUE), 0 (FALSE), or NULL. These operations work for both numbers and strings. Strings are automatically converted to numbers and numbers to strings as necessary.

The following relational comparison operators can be used to compare not only scalar operands, but row operands:

 $=$  > < >  $\le$  >  $=$   $\le$   $\le$   $\le$   $\le$   $\le$   $\ge$   $!=$ 

For examples of row comparisons, see [Section 12.2.10.5, "Row Subqueries"](#page-1019-0).

Some of the functions in this section return values other than 1 (TRUE), 0 (FALSE), or NULL. For example, [LEAST\(\)](#page-810-2) and [GREATEST\(\)](#page-809-2). However, the value they return is based on comparison operations performed according to the rules described in [Section 11.2, "Type Conversion in Expression Evaluation"](#page-803-0).

To convert a value to a specific type for comparison purposes, you can use the [CAST\(\)](#page-869-1) function. String values can be converted to a different character set using [CONVERT\(\)](#page-869-2). See [Section 11.10, "Cast Functions and Operators".](#page-869-3)

By default, string comparisons are not case sensitive and use the current character set. The default is  $l$ atin1 (cp1252 West European), which also works well for English.

<span id="page-807-1"></span> $\epsilon$ 

Equal:

```
mysql> SELECT 1 = 0;
          \rightarrow 0
mysql> SELECT '0' = 0;
-> 1
mysql> SELECT '0.0' = 0;
-> 1
mysql> SELECT '0.01' = 0;
           \rightarrow 0
mysql> SELECT '.01' = 0.01;
          \Rightarrow 1
```
<span id="page-807-0"></span> $\bullet \quad \leq \geq$ 

NULL-safe equal. This operator performs an equality comparison like the [=](#page-807-1) operator, but returns 1 rather than NULL if both operands are NULL, and 0 rather than NULL if one operand is NULL.

```
mysql> SELECT 1 <=> 1, NULL <=> NULL, 1 <=> NULL;
-> 1, 1, 0
mysql> SELECT 1 = 1, NULL = NULL, 1 = NULL;
-> 1, NULL, NULL
```
<span id="page-807-2"></span> $\langle \rangle$ ,  $\langle \rangle$  =

Not equal:

```
mysql> SELECT '.01' <> '0.01';
-> 1
mysql> SELECT .01 <> '0.01';
          \rightarrow 0mysql> SELECT 'zapp' <> 'zappp';
          \rightarrow 1
```
<span id="page-808-5"></span> $\leq$ 

Less than or equal:

mysql> **SELECT 0.1 <= 2;**  $-> 1$ 

<span id="page-808-6"></span> $\prec$ 

Less than:

mysql> **SELECT 2 < 2;**  $\overline{\phantom{0}}$  -> 0

<span id="page-808-0"></span> $\geq$   $=$ 

Greater than or equal:

mysql> **SELECT 2 >= 2;**  $\Rightarrow$  1

<span id="page-808-1"></span>• [>](#page-808-1)

#### Greater than:

mysql> **SELECT 2 > 2;**  $\rightarrow 0$ 

<span id="page-808-4"></span>• IS [boolean\\_value](#page-808-4)

Tests a value against a boolean value, where boolean\_value can be TRUE, FALSE, or UNKNOWN.

mysql> **SELECT 1 IS TRUE, 0 IS FALSE, NULL IS UNKNOWN;**  $\rightarrow$  1, 1, 1

<span id="page-808-2"></span>IS NOT [boolean\\_value](#page-808-2)

Tests a value against a boolean value, where  $boolean$  value can be TRUE, FALSE, or UNKNOWN.

mysql> **SELECT 1 IS NOT UNKNOWN, 0 IS NOT UNKNOWN, NULL IS NOT UNKNOWN;**  $-> 1, 1, 0$ 

<span id="page-808-3"></span>• [IS NULL](#page-808-3)

Tests whether a value is NULL.

mysql> **SELECT 1 IS NULL, 0 IS NULL, NULL IS NULL;**  $-> 0, 0, 1$ 

To work well with ODBC programs, MySQL supports the following extra features when using [IS NULL](#page-808-3):

• If [sql\\_auto\\_is\\_null](#page-445-0) variable is set to 1, then after a statement that successfully inserts an automatically generated AUTO\_INCREMENT value, you can find that value by issuing a statement of the following form:

SELECT \* FROM tbl name WHERE auto col IS NULL

If the statement returns a row, the value returned is the same as if you invoked the [LAST\\_INSERT\\_ID\(\)](#page-888-0) function. For details, including the return value after a multiple-row insert, see [Section 11.14, "Information Functions".](#page-885-3) If no AUTO\_INCREMENT value was successfully inserted, the [SELECT](#page-1001-0) statement returns no row.

The behavior of retrieving an AUTO\_INCREMENT value by using an [IS NULL](#page-808-3) comparison can be disabled by setting

[sql\\_auto\\_is\\_null = 0](#page-445-0). See [Section 5.1.4, "Server System Variables"](#page-375-0).

The default value of [sql\\_auto\\_is\\_null](#page-445-0) is 0 as of MySQL 5.5.3, and 1 for earlier versions.

• For [DATE](#page-779-0) and [DATETIME](#page-779-0) columns that are declared as NOT NULL, you can find the special date '0000-00-00' by using a statement like this:

SELECT \* FROM tbl\_name WHERE date\_column IS NULL

This is needed to get some ODBC applications to work because ODBC does not support a '0000-00-00' date value.

See [Section 22.1.7.1.1, "Obtaining Auto-Increment Values",](#page-1986-0) and the description for the FLAG\_AUTO\_IS\_NULL option at [Section 22.1.4.2, "Connector/ODBC Connection Parameters".](#page-1939-0)

<span id="page-809-4"></span>• [IS NOT NULL](#page-808-3)

Tests whether a value is not NULL.

mysql> **SELECT 1 IS NOT NULL, 0 IS NOT NULL, NULL IS NOT NULL;**  $\rightarrow 1, 1, 0$ 

<span id="page-809-0"></span>expr [BETWEEN](#page-809-0) min AND max

If  $\epsilon$ *xpr* is greater than or equal to  $\min$  and  $\epsilon$ *xpr* is less than or equal to  $\max$ , [BETWEEN](#page-809-0) returns 1, otherwise it returns 0. This is equivalent to the expression (min  $\leq$  expr AND expr  $\leq$  max) if all the arguments are of the same type. Otherwise type conversion takes place according to the rules described in [Section 11.2, "Type Conversion in Expression Evaluation"](#page-803-0), but applied to all the three arguments.

```
mysql> SELECT 2 BETWEEN 1 AND 3, 2 BETWEEN 3 and 1;
-> 1, 0
mysql> SELECT 1 BETWEEN 2 AND 3;
-> 0
mysql> SELECT 'b' BETWEEN 'a' AND 'c';
-> 1
mysql> SELECT 2 BETWEEN 2 AND '3';
-> 1
mysql> SELECT 2 BETWEEN 2 AND 'x-3';
         \rightarrow 0
```
For best results when using [BETWEEN](#page-809-0) with date or time values, use [CAST\(\)](#page-869-1) to explicitly convert the values to the desired data type. Examples: If you compare a [DATETIME](#page-779-0) to two [DATE](#page-779-0) values, convert the [DATE](#page-779-0) values to [DATETIME](#page-779-0) values. If you use a string constant such as  $\cdot 2001-1-1$  in a comparison to a [DATE](#page-779-0), cast the string to a DATE.

<span id="page-809-5"></span>expr [NOT BETWEEN](#page-809-5) min AND max

This is the same as NOT (expr BETWEEN min AND max).

<span id="page-809-1"></span>• [COALESCE\(](#page-809-1)value,...)

Returns the first non-NULL value in the list, or NULL if there are no non-NULL values.

```
mysql> SELECT COALESCE(NULL,1);
-> 1
mysql> SELECT COALESCE(NULL,NULL,NULL);
         -> NULL
```
<span id="page-809-2"></span>• [GREATEST\(](#page-809-2)value1,value2,...)

With two or more arguments, returns the largest (maximum-valued) argument. The arguments are compared using the same rules as for [LEAST\(\)](#page-810-2).

```
mysql> SELECT GREATEST(2,0);
-> 2
mysql> SELECT GREATEST(34.0,3.0,5.0,767.0);
-> 767.0
mysql> SELECT GREATEST('B','A','C');
         -> 'C'
```
[GREATEST\(\)](#page-809-2) returns NULL if any argument is NULL.

```
exprvalue,...)
```
Returns 1 if  $\exp r$  is equal to any of the values in the IN list, else returns 0. If all values are constants, they are evaluated ac-

cording to the type of  $\exp r$  and sorted. The search for the item then is done using a binary search. This means IN is very quick if the IN value list consists entirely of constants. Otherwise, type conversion takes place according to the rules described in [Section 11.2, "Type Conversion in Expression Evaluation",](#page-803-0) but applied to all the arguments.

mysql> **SELECT 2 IN (0,3,5,7);** -> 0 mysql> **SELECT 'wefwf' IN ('wee','wefwf','weg');**  $\rightarrow$  1

You should never mix quoted and unquoted values in an IN list because the comparison rules for quoted values (such as strings) and unquoted values (such as numbers) differ. Mixing types may therefore lead to inconsistent results. For example, do not write an IN expression like this:

SELECT vall FROM tbll WHERE vall IN (1,2,'a');

Instead, write it like this:

SELECT vall FROM tbll WHERE vall IN ('1','2','a');

The number of values in the IN list is only limited by the max allowed packet value.

To comply with the SQL standard, IN returns NULL not only if the expression on the left hand side is NULL, but also if no match is found in the list and one of the expressions in the list is NULL.

IN() syntax can also be used to write certain types of subqueries. See [Section 12.2.10.3, "Subqueries with](#page-1017-0) ANY, IN, or SOME".

```
NOT IN (value, ...)
```
This is the same as NOT (expr IN (value, ...)).

<span id="page-810-1"></span>• [ISNULL\(](#page-810-1)expr)

If expr is NULL, [ISNULL\(\)](#page-810-1) returns 1, otherwise it returns 0.

mysql> **SELECT ISNULL(1+1);**  $\rightarrow$  0 mysql> **SELECT ISNULL(1/0);**  $\rightarrow$  1

[ISNULL\(\)](#page-810-1) can be used instead of [=](#page-807-1) to test whether a value is NULL. (Comparing a value to NULL using [=](#page-807-1) always yields false.)

The [ISNULL\(\)](#page-810-1) function shares some special behaviors with the [IS NULL](#page-808-3) comparison operator. See the description of [IS](#page-808-3) [NULL](#page-808-3).

```
INTERVAL (N,N1,N2,N3,...)
```
Returns 0 if  $N < N/2$ , 1 if  $N < N/2$  and so on or -1 if N is NULL. All arguments are treated as integers. It is required that  $N/2 < N/2$  $\langle N3 \rangle \langle \ldots \rangle$  and  $\langle Nn \rangle$  for this function to work correctly. This is because a binary search is used (very fast).

```
mysql> SELECT INTERVAL(23, 1, 15, 17, 30, 44, 200);
-> 3
mysql> SELECT INTERVAL(10, 1, 10, 100, 1000);
-> 2
mysql> SELECT INTERVAL(22, 23, 30, 44, 200);
        -> 0
```
<span id="page-810-2"></span>LEAST([value1](#page-810-2), value2, ...)

With two or more arguments, returns the smallest (minimum-valued) argument. The arguments are compared using the following rules:

- If any argument is NULL, the result is NULL. No comparison is needed.
- If the return value is used in an [INTEGER](#page-776-0) context or all arguments are integer-valued, they are compared as integers.
- If the return value is used in a [REAL](#page-776-0) context or all arguments are real-valued, they are compared as reals.
- If the arguments comprise a mix of numbers and strings, they are compared as numbers.
- If any argument is a nonbinary (character) string, the arguments are compared as nonbinary strings.

• In all other cases, the arguments are compared as binary strings.

```
mysql> SELECT LEAST(2,0);
-> 0
mysql> SELECT LEAST(34.0,3.0,5.0,767.0);
         - > 3.0mysql> SELECT LEAST('B','A','C');
         \rightarrow 'A'
```
Note that the preceding conversion rules can produce strange results in some borderline cases:

```
mysql> SELECT CAST(LEAST(3600, 9223372036854775808.0) as SIGNED);
-> -9223372036854775808
```
This happens because MySQL reads 9223372036854775808.0 in an integer context. The integer representation is not good enough to hold the value, so it wraps to a signed integer.

## **11.3.3. Logical Operators**

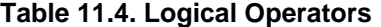

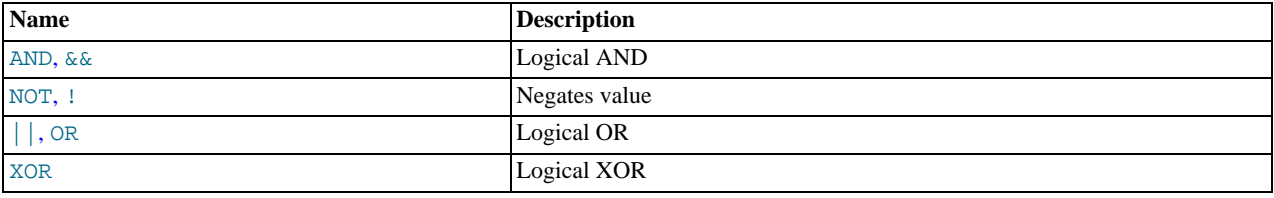

In SQL, all logical operators evaluate to TRUE, FALSE, or NULL (UNKNOWN). In MySQL, these are implemented as 1 (TRUE), 0 (FALSE), and NULL. Most of this is common to different SQL database servers, although some servers may return any nonzero value for TRUE.

MySQL evaluates any nonzero, non-NULL value to TRUE. For example, the following statements all assess to TRUE:

```
mysql> SELECT 10 IS TRUE;
-> 1
mysql> SELECT -10 IS TRUE;
-> 1
mysql> SELECT 'string' IS NOT NULL;
-> 1
```

```
• NOT, !
```
Logical NOT. Evaluates to 1 if the operand is 0, to 0 if the operand is nonzero, and NOT NULL returns NULL.

```
mysql> SELECT NOT 10;
           \Rightarrow 0mysql> SELECT NOT 0;
           -5 1
mysql> SELECT NOT NULL;
-> NULL
mysql> SELECT ! (1+1);
           \rightarrow 0
mysql> SELECT ! 1+1;
           \Rightarrow 1
```
The last example produces 1 because the expression evaluates the same way as  $(11) + 1$ .

<span id="page-811-0"></span>• [AND](#page-811-0), [&&](#page-811-0)

Logical AND. Evaluates to 1 if all operands are nonzero and not NULL, to 0 if one or more operands are 0, otherwise NULL is returned.

```
mysql> SELECT 1 && 1;
          \rightarrow 1
mysql> SELECT 1 && 0;
           \rightarrow 0
mysql> SELECT 1 && NULL;
-> NULL
mysql> SELECT 0 && NULL;
          \rightarrow 0
```

```
mysql> SELECT NULL && 0;
          \rightarrow 0
```
<span id="page-812-1"></span> $OR,$  $OR,$   $||$ 

Logical OR. When both operands are non-NULL, the result is 1 if any operand is nonzero, and 0 otherwise. With a NULL operand, the result is 1 if the other operand is nonzero, and NULL otherwise. If both operands are NULL, the result is NULL.

```
mysql> SELECT 1 || 1;
-> 1
mysql> SELECT 1 || 0;
-> 1
mysql> SELECT 0 || 0;
          - > 0mysql> SELECT 0 || NULL;
          -----<br>-> NULL
mysql> SELECT 1 || NULL;
-> 1
```
<span id="page-812-2"></span>• [XOR](#page-812-2)

Logical XOR. Returns NULL if either operand is NULL. For non-NULL operands, evaluates to 1 if an odd number of operands is nonzero, otherwise 0 is returned.

```
mysql> SELECT 1 XOR 1;
-> 0
mysql> SELECT 1 XOR 0;
           - \frac{1}{2} \frac{1}{1}mysql> SELECT 1 XOR NULL;
           -> NULL
mysql> SELECT 1 XOR 1 XOR 1;
-> 1
```
a XOR b is mathematically equal to (a AND (NOT b)) OR ((NOT a) and b).

# **11.3.4. Assignment Operators**

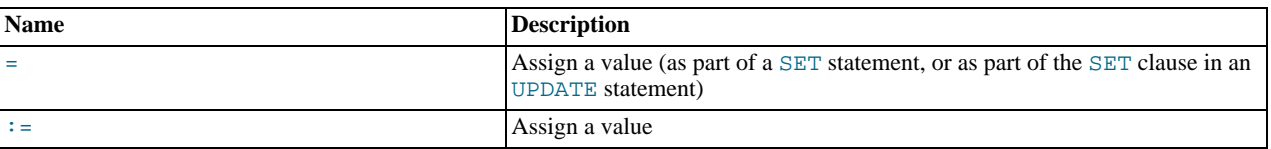

**Table 11.5. Assignment Operators**

<span id="page-812-0"></span> $\bullet$  [:=](#page-812-0) :=

Assignment operator. Causes the user variable on the left hand side of the operator to take on the value to its right. The value on the right hand side may be a literal value, another variable storing a value, or any legal expression that yields a scalar value, including the result of a query (provided that this value is a scalar value). You can perform multiple assignments in the same [SET](#page-1057-0) statement. You can perform multiple assignments in the same statement-

Unlike  $=$ , the  $\cdot$  = operator is never interpreted as a comparison operator. This means you can use  $\cdot$  = in any valid SQL statement (not just in [SET](#page-1057-0) statements) to assign a value to a variable.

```
mysql> SELECT @var1, @var2;
         -> NULL, NULL
mysql> SELECT @var1 := 1, @var2;
-> 1, NULL
mysql> SELECT @var1, @var2;
          > 1, NULL
mysql> SELECT @var1, @var2 := @var1;
-> 1, 1
mysql> SELECT @var1, @var2;
-> 1, 1
mysql> SELECT @var1:=COUNT(*) FROM t1;
-> 4
mysql> SELECT @var1;
         - > 4
```
You can make value assignments using : = in other statements besides [SELECT](#page-1001-0), such as [UPDATE](#page-1025-0), as shown here:

```
mysql> SELECT @var1;
          -> 4
mysql> SELECT * FROM t1;
         -> 1, 3, 5, 7
mysql> UPDATE t1 SET c1 = 2 WHERE c1 = @var1:= 1;
Query OK, 1 row affected (0.00 sec)
Rows matched: 1 Changed: 1 Warnings: 0
mysql> SELECT @var1;
-> 1
mysql> SELECT * FROM t1;
         -> 2, 3, 5, 7
```
While it is also possible both to set and to read the value of the same variable in a single SQL statement using the  $\cdot$  = operator, this is not recommended. [Section 8.4, "User-Defined Variables",](#page-709-0) explains why you should avoid doing this.

<span id="page-813-0"></span>• [=](#page-813-0)

This operator is used to perform value assignments in two cases, described in the next two paragraphs.

Within a [SET](#page-1057-0) statement, = is treated as an assignment operator that causes the user variable on the left hand side of the operator to take on the value to its right. (In other words, when used in a  $SET$  statement, = is treated identically to  $\epsilon =$ .) The value on the right hand side may be a literal value, another variable storing a value, or any legal expression that yields a scalar value, including the result of a query (provided that this value is a scalar value). You can perform multiple assignments in the same [SET](#page-1057-0) statement.

In the SET clause of an [UPDATE](#page-1025-0) statement, = also acts as an assignment operator; in this case, however, it causes the column named on the left hand side of the operator to assume the value given to the right, provided any WHERE conditions that are part of the [UPDATE](#page-1025-0) are met. You can make multiple assignments in the same SET clause of an [UPDATE](#page-1025-0) statement.

In any other context, = is treated as a [comparison operator](#page-807-1).

```
mysql> SELECT @var1, @var2;
-> NULL, NULL
mysql> SELECT @var1 := 1, @var2;
-> 1, NULL
mysql> SELECT @var1, @var2;
           ELECT @var1, @var2;
mysql> SELECT @var1, @var2 := @var1;
-> 1, 1
mysql> SELECT @var1, @var2;
           \rightarrow 1, 1
```
For more information, see [Section 12.4.4, "](#page-1057-0)SET Syntax", [Section 12.2.11, "](#page-1025-0)UPDATE Syntax", and [Section 12.2.10, "Subquery](#page-1016-0) [Syntax"](#page-1016-0).

# **11.4. Control Flow Functions**

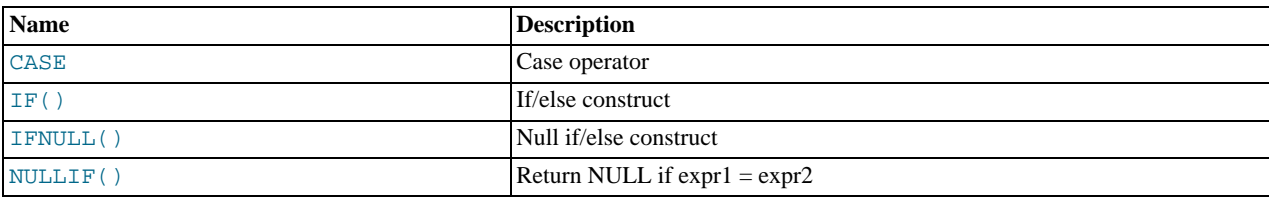

#### **Table 11.6. Flow Control Operators**

<span id="page-813-1"></span>• CASE value WHEN [compare\_value] THEN result [WHEN [[compare\\_value](#page-813-1)] THEN result ...] [ELSE [result](#page-813-1)] END

[CASE WHEN \[](#page-813-1)condition] THEN result [WHEN [condition] THEN result ...] [ELSE result] [END](#page-813-1)

The first version returns the  $result$  where  $value$ =compare\_value. The second version returns the result for the first condition that is true. If there was no matching result value, the result after ELSE is returned, or NULL if there is no ELSE part.

mysql> **SELECT CASE 1 WHEN 1 THEN 'one'** -> **WHEN 2 THEN 'two' ELSE 'more' END;** -> 'one' mysql> **SELECT CASE WHEN 1>0 THEN 'true' ELSE 'false' END;**

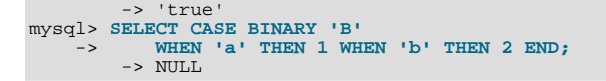

The return type of a [CASE](#page-813-1) expression is the compatible aggregated type of all return values, but also depends on the context in which it is used. If used in a string context, the result is returned as a string. If used in a numeric context, the result is returned as a decimal, real, or integer value.

#### **Note**

The syntax of the [CASE](#page-813-1) *expression* shown here differs slightly from that of the SQL [CASE](#page-1111-0) *statement* described in [Section 12.7.6.2, "](#page-1111-0)CASE Statement", for use inside stored programs. The [CASE](#page-1111-0) statement cannot have an ELSE NULL clause, and it is terminated with END CASE instead of END.

<span id="page-814-0"></span>• IF([expr1](#page-814-0),expr2,expr3)

If  $\epsilon$ xpr1 is TRUE (expr1 <> 0 and expr1 <> NULL) then [IF\(\)](#page-814-0) returns expr2; otherwise it returns expr3. IF() returns a numeric or string value, depending on the context in which it is used.

```
mysql> SELECT IF(1>2,2,3);
-> 3
mysql> SELECT IF(1<2,'yes','no');
-> 'yes'
mysql> SELECT IF(STRCMP('test','test1'),'no','yes');
          \frac{1}{2} \frac{1}{2}
```
If only one of  $\exp z$  or  $\exp z$  is explicitly NULL, the result type of the [IF\(\)](#page-814-0) function is the type of the non-NULL expression.

The default return type of  $IF()$  (which may matter when it is stored into a temporary table) is calculated as follows.

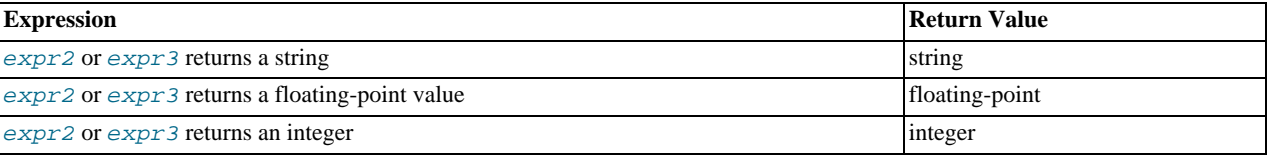

If  $\exp z$  and  $\exp z$  are both strings, the result is case sensitive if either string is case sensitive.

### **Note**

There is also an [IF](#page-1110-0) *statement*, which differs from the [IF\(\)](#page-814-0) *function* described here. See [Section 12.7.6.1, "](#page-1110-0)IF State[ment"](#page-1110-0).

<span id="page-814-1"></span>• [IFNULL\(](#page-814-1)expr1,expr2)

If expr1 is not NULL, [IFNULL\(\)](#page-814-1) returns expr1; otherwise it returns expr2. [IFNULL\(\)](#page-814-1) returns a numeric or string value, depending on the context in which it is used.

```
mysql> SELECT IFNULL(1,0);
        -5 1
mysql> SELECT IFNULL(NULL,10);
        -5 - 10mysql> SELECT IFNULL(1/0,10);
           10mysql> SELECT IFNULL(1/0,'yes');
        -> 'yes'
```
The default result value of [IFNULL\(](#page-814-1) $expr1,expr2)$  is the more "general" of the two expressions, in the order STRING, [REAL](#page-776-0), or [INTEGER](#page-776-0). Consider the case of a table based on expressions or where MySQL must internally store a value returned by [IFNULL\(\)](#page-814-1) in a temporary table:

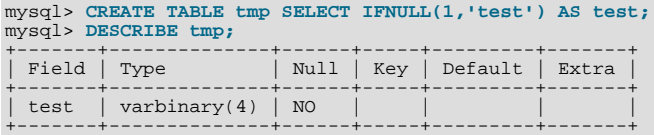

In this example, the type of the test column is  $VARBINARY(4)$ .

```
• NULLIF(expr1,expr2)
```
Returns NULL if  $expr1 = expr2$  is true, otherwise returns  $expr1$ . This is the same as [CASE WHEN](#page-813-1)  $expr1 = expr2$ [THEN NULL ELSE](#page-813-1) expr1 END.

```
mysql> SELECT NULLIF(1,1);
-> NULL
mysql> SELECT NULLIF(1,2);
          \rightarrow 1
```
Note that MySQL evaluates expr1 twice if the arguments are not equal.

# **11.5. String Functions**

### **Table 11.7. String Operators**

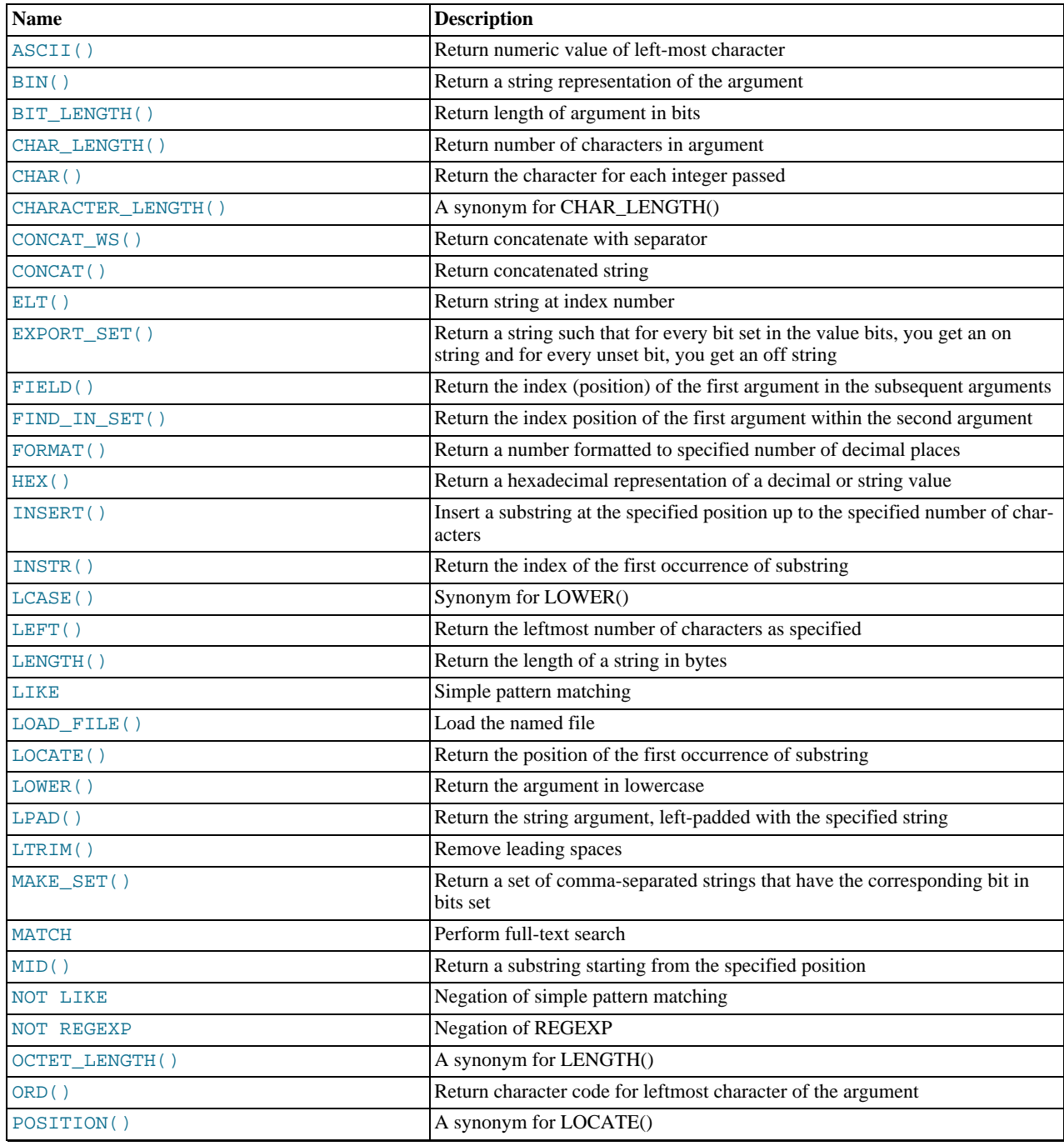

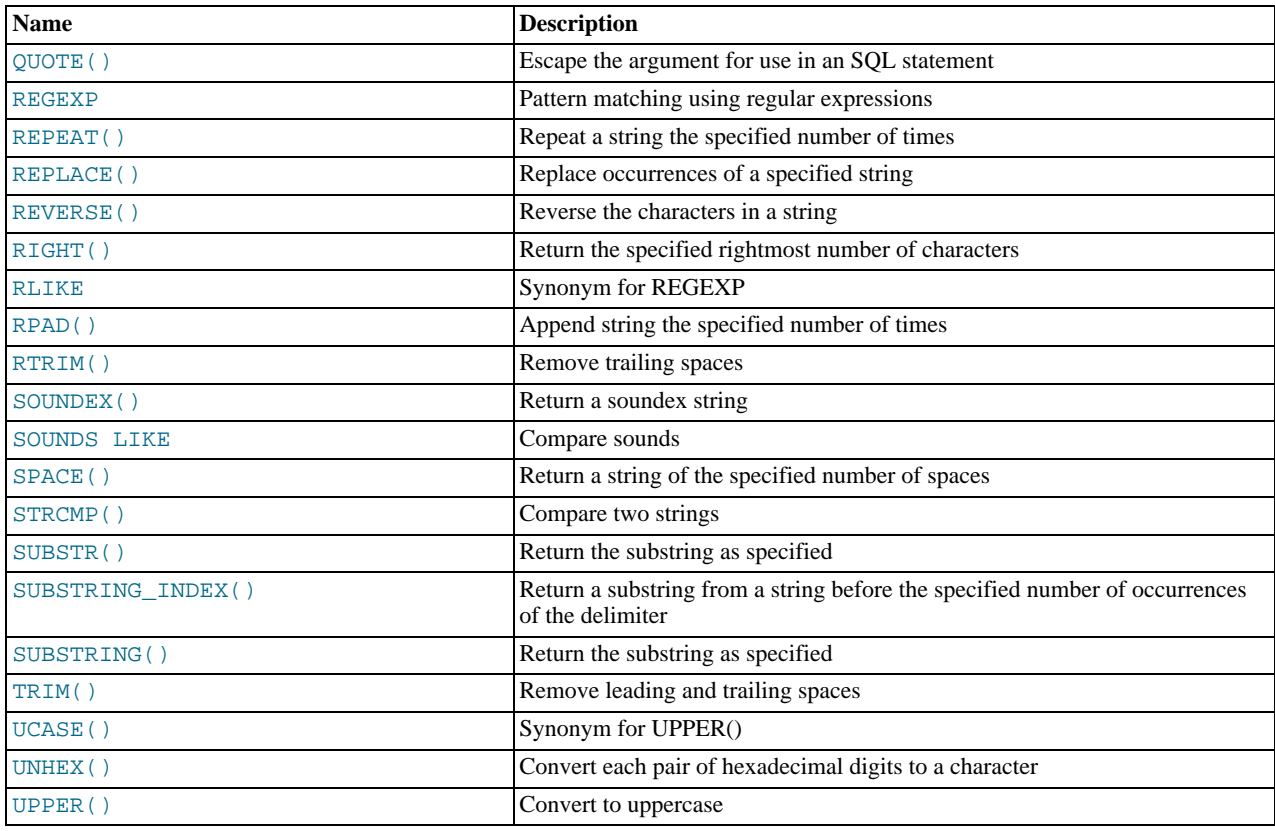

String-valued functions return NULL if the length of the result would be greater than the value of the [max\\_allowed\\_packet](#page-415-0) system variable. See [Section 7.11.2, "Tuning Server Parameters"](#page-649-0).

For functions that operate on string positions, the first position is numbered 1.

For functions that take length arguments, noninteger arguments are rounded to the nearest integer.

<span id="page-816-0"></span>• [ASCII\(](#page-816-0)str)

Returns the numeric value of the leftmost character of the string  $str$ . Returns 0 if  $str$  is the empty string. Returns NULL if str is NULL. [ASCII\(\)](#page-816-0) works for 8-bit characters.

```
mysql> SELECT ASCII('2');
-> 50
mysql> SELECT ASCII(2);
-> 50
mysql> SELECT ASCII('dx');
-> 100
```
See also the [ORD\(\)](#page-821-0) function.

<span id="page-816-1"></span> $\bullet$  [BIN\(](#page-816-1)N)

Returns a string representation of the binary value of N, where N is a longlong ([BIGINT](#page-776-0)) number. This is equivalent to CONV $(N, 10, 2)$ . Returns NULL if N is NULL.

mysql> **SELECT BIN(12);**  $-> '1100'$ 

<span id="page-816-2"></span>• [BIT\\_LENGTH\(](#page-816-2)str)

Returns the length of the string  $str$  in bits.

mysql> **SELECT BIT\_LENGTH('text');** -> 32

<span id="page-816-3"></span>• CHAR(N,... [USING [charset\\_name](#page-816-3)])

[CHAR\(\)](#page-816-3) interprets each argument  $N$  as an integer and returns a string consisting of the characters given by the code values of those integers. NULL values are skipped.

```
mysql> SELECT CHAR(77,121,83,81,'76');
-> 'MySQL'
mysql> SELECT CHAR(77,77.3,'77.3');
         -> 'MM
```
[CHAR\(\)](#page-816-3) arguments larger than 255 are converted into multiple result bytes. For example, [CHAR\(256\)](#page-816-3) is equivalent to [CHAR\(1,0\)](#page-816-3), and [CHAR\(256\\*256\)](#page-816-3) is equivalent to [CHAR\(1,0,0\)](#page-816-3):

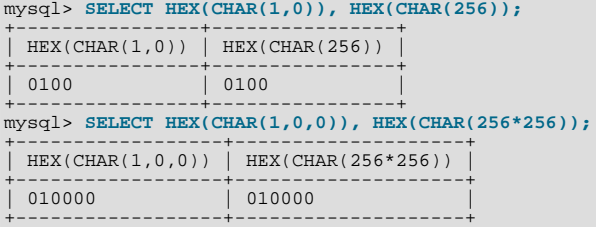

By default, [CHAR\(\)](#page-816-3) returns a binary string. To produce a string in a given character set, use the optional USING clause:

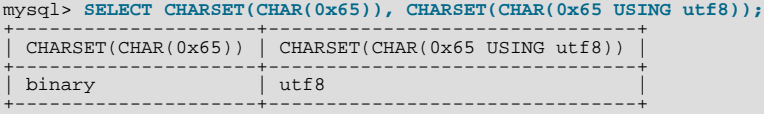

If USING is given and the result string is illegal for the given character set, a warning is issued. Also, if strict SQL mode is enabled, the result from [CHAR\(\)](#page-816-3) becomes NULL.

<span id="page-817-0"></span>[CHAR\\_LENGTH\(](#page-817-0)str)

Returns the length of the string  $str$ , measured in characters. A multi-byte character counts as a single character. This means that for a string containing five two-byte characters, [LENGTH\(\)](#page-819-4) returns 10, whereas [CHAR\\_LENGTH\(\)](#page-817-0) returns 5.

<span id="page-817-1"></span>• [CHARACTER\\_LENGTH\(](#page-817-1)str)

[CHARACTER\\_LENGTH\(\)](#page-817-1) is a synonym for [CHAR\\_LENGTH\(\)](#page-817-0).

<span id="page-817-3"></span>• [CONCAT\(](#page-817-3)str1,str2,...)

Returns the string that results from concatenating the arguments. May have one or more arguments. If all arguments are nonbinary strings, the result is a nonbinary string. If the arguments include any binary strings, the result is a binary string. A numeric argument is converted to its equivalent binary string form; if you want to avoid that, you can use an explicit type cast, as in this example:

```
SELECT CONCAT(CAST(int_col AS CHAR), char_col);
```
[CONCAT\(\)](#page-817-3) returns NULL if any argument is NULL.

```
mysql> SELECT CONCAT('My', 'S', 'QL');
-> 'MySQL'
mysql> SELECT CONCAT('My', NULL, 'QL');
           \overline{\phantom{a}} > NULL
mysql> SELECT CONCAT(14.3);
           - > \frac{14.3}{ }
```
For quoted strings, concatenation can be performed by placing the strings next to each other:

mysql> **SELECT 'My' 'S' 'QL';** -> 'MySQL'

<span id="page-817-2"></span>• [CONCAT\\_WS\(](#page-817-2)separator,str1,str2,...)

[CONCAT\\_WS\(\)](#page-817-2) stands for Concatenate With Separator and is a special form of [CONCAT\(\)](#page-817-3). The first argument is the separator for the rest of the arguments. The separator is added between the strings to be concatenated. The separator can be a string, as can the rest of the arguments. If the separator is NULL, the result is NULL.

mysql> **SELECT CONCAT\_WS(',','First name','Second name','Last Name');**

```
-> 'First name,Second name,Last Name'<br>mysql> SELECT CONCAT_WS(',','First name',NULL,'Last Name');<br>-> 'First name,Last Name'
```
[CONCAT\\_WS\(\)](#page-817-2) does not skip empty strings. However, it does skip any NULL values after the separator argument.

```
,...)
```
Returns  $str1$  if  $N = 1$ ,  $str2$  if  $N = 2$ , and so on. Returns NULL if N is less than 1 or greater than the number of arguments. [ELT\(\)](#page-818-0) is the complement of [FIELD\(\)](#page-818-2).

```
mysql> SELECT ELT(1, 'ej', 'Heja', 'hej', 'foo');
-> 'ej'
mysql> SELECT ELT(4, 'ej', 'Heja', 'hej', 'foo');
-> 'foo'
```
<span id="page-818-1"></span>EXPORT SET(bits,on,off[,separator[,number of bits]])

Returns a string such that for every bit set in the value  $bits$ , you get an on string and for every bit not set in the value, you get an  $off$  string. Bits in  $bits$  are examined from right to left (from low-order to high-order bits). Strings are added to the result from left to right, separated by the separator string (the default being the comma character ","). The number of bits examined is given by number\_of\_bits (defaults to 64).

```
mysql> SELECT EXPORT_SET(5,'Y','N',',',4);
-> 'Y,N,Y,N'
mysql> SELECT EXPORT_SET(6,'1','0',',',10);
         \rightarrow '0, 1, 1, 0, 0, 0, 0, 0, 0, 0'
```
<span id="page-818-2"></span>• [FIELD\(](#page-818-2)str,str1,str2,str3,...)

Returns the index (position) of  $str$  in the  $str1, str2, str3, \ldots$  list. Returns 0 if  $str$  is not found.

If all arguments to [FIELD\(\)](#page-818-2) are strings, all arguments are compared as strings. If all arguments are numbers, they are compared as numbers. Otherwise, the arguments are compared as double.

If  $str$  is NULL, the return value is 0 because NULL fails equality comparison with any value. [FIELD\(\)](#page-818-2) is the complement of  $ELT()$ .

```
mysql> SELECT FIELD('ej', 'Hej', 'ej', 'Heja', 'hej', 'foo');
-> 2
mysql> SELECT FIELD('fo', 'Hej', 'ej', 'Heja', 'hej', 'foo');
        \rightarrow 0
```
<span id="page-818-3"></span>• [FIND\\_IN\\_SET\(](#page-818-3)str,strlist)

Returns a value in the range of 1 to N if the string  $str$  is in the string list  $strlist$  consisting of N substrings. A string list is a string composed of substrings separated by "," characters. If the first argument is a constant string and the second is a column of type [SET](#page-790-0), the [FIND\\_IN\\_SET\(\)](#page-818-3) function is optimized to use bit arithmetic. Returns 0 if  $str$  is not in  $strlist$  or if strlist is the empty string. Returns NULL if either argument is NULL. This function does not work properly if the first argument contains a comma (",") character.

```
mysql> SELECT FIND_IN_SET('b','a,b,c,d');
         \Rightarrow 2
```
<span id="page-818-4"></span>• [FORMAT\(](#page-818-4)X, D[, locale])

Formats the number X to a format like '#,###,###.##', rounded to D decimal places, and returns the result as a string. If D is 0, the result has no decimal point or fractional part.

The optional third parameter enables a locale to be specified to be used for the result number's decimal point, thousands separator, and grouping between separators. Permissible locale values are the same as the legal values for the  $l_c$  time names system variable (see [Section 9.7, "MySQL Server Locale Support"](#page-766-0)). If no locale is specified, the default is 'en\_US'.

```
mysql> SELECT FORMAT(12332.123456, 4);
-> '12,332.1235'
mysql> SELECT FORMAT(12332.1,4);
         -2, 12,332,1000mysql> SELECT FORMAT(12332.2,0);
         - > \frac{12}{332}mysql> SELECT FORMAT(12332.2,2,'de_DE');
        - - 12.332,20
```
<span id="page-818-5"></span> $HEX(Str), HEX(N)$  $HEX(Str), HEX(N)$ 

For a string argument  $str$ , [HEX\(\)](#page-818-5) returns a hexadecimal string representation of  $str$  where each character in  $str$  is converted to two hexadecimal digits. The inverse of this operation is performed by the [UNHEX\(\)](#page-823-3) function.

For a numeric argument  $N$ , [HEX\(\)](#page-818-5) returns a hexadecimal string representation of the value of  $N$  treated as a longlong (BIGINT) number. This is equivalent to  $CONV(N,10,16)$  $CONV(N,10,16)$ . The inverse of this operation is performed by  $CONV(HEX(N), 16, 10)$ .

```
mysql> SELECT 0x616263, HEX('abc'), UNHEX(HEX('abc'));
-> 'abc', 616263, 'abc'
mysql> SELECT HEX(255), CONV(HEX(255),16,10);
         -> 'FF', 255
```
#### <span id="page-819-0"></span>• [INSERT\(](#page-819-0)str,pos,len,newstr)

Returns the string  $str$ , with the substring beginning at position  $pos$  and  $len$  characters long replaced by the string newstr. Returns the original string if  $pos$  is not within the length of the string. Replaces the rest of the string from position  $pos$  if  $len$ is not within the length of the rest of the string. Returns NULL if any argument is NULL.

```
mysql> SELECT INSERT('Quadratic', 3, 4, 'What');
-> 'QuWhattic'
mysql> SELECT INSERT('Quadratic', -1, 4, 'What');
-> 'Quadratic'
mysql> SELECT INSERT('Quadratic', 3, 100, 'What');
          \frac{1}{2} -> 'QuWhat'
```
This function is multi-byte safe.

```
• INSTR(str,substr)
```
Returns the position of the first occurrence of substring  $substr$  in string  $str$ . This is the same as the two-argument form of [LOCATE\(\)](#page-820-0), except that the order of the arguments is reversed.

```
mysql> SELECT INSTR('foobarbar', 'bar');
-> 4
mysql> SELECT INSTR('xbar', 'foobar');
         -> 0
```
This function is multi-byte safe, and is case sensitive only if at least one argument is a binary string.

<span id="page-819-2"></span> $LCASE(str)$  $LCASE(str)$ 

[LCASE\(\)](#page-819-2) is a synonym for [LOWER\(\)](#page-820-1).

<span id="page-819-3"></span>• [LEFT\(](#page-819-3)str,len)

Returns the leftmost  $len$  characters from the string  $str$ , or NULL if any argument is NULL.

mysql> **SELECT LEFT('foobarbar', 5);** -> 'fooba'

<span id="page-819-4"></span>• [LENGTH\(](#page-819-4)str)

Returns the length of the string  $str$ , measured in bytes. A multi-byte character counts as multiple bytes. This means that for a string containing five two-byte characters, [LENGTH\(\)](#page-819-4) returns 10, whereas [CHAR\\_LENGTH\(\)](#page-817-0) returns 5.

mysql> **SELECT LENGTH('text');**  $\rightarrow$  4

```
LOAD_FILE(file_name)
```
Reads the file and returns the file contents as a string. To use this function, the file must be located on the server host, you must specify the full path name to the file, and you must have the [FILE](#page-522-0) privilege. The file must be readable by all and its size less than [max\\_allowed\\_packet](#page-415-0) bytes. If the [secure\\_file\\_priv](#page-442-0) system variable is set to a nonempty directory name, the file to be loaded must be located in that directory.

If the file does not exist or cannot be read because one of the preceding conditions is not satisfied, the function returns NULL.

The [character\\_set\\_filesystem](#page-389-1) system variable controls interpretation of file names that are given as literal strings.

mysql> **UPDATE t SET blob\_col=LOAD\_FILE('/tmp/picture') WHERE id=1;**

<span id="page-820-0"></span>• [LOCATE\(](#page-820-0)substr,str), [LOCATE\(](#page-820-0)substr,str,pos)

The first syntax returns the position of the first occurrence of substring substrium string  $str$ . The second syntax returns the position of the first occurrence of substring substr in string str, starting at position pos. Returns 0 if substr is not in str.

```
mysql> SELECT LOCATE('bar', 'foobarbar');
-> 4
mysql> SELECT LOCATE('xbar', 'foobar');
         -50mysql> SELECT LOCATE('bar', 'foobarbar', 5);
        -> 7
```
This function is multi-byte safe, and is case-sensitive only if at least one argument is a binary string.

<span id="page-820-1"></span>• [LOWER\(](#page-820-1)str)

Returns the string  $str$  with all characters changed to lowercase according to the current character set mapping. The default is latin1 (cp1252 West European).

mysql> **SELECT LOWER('QUADRATICALLY');** -> 'quadratically'

[LOWER\(\)](#page-820-1) (and [UPPER\(\)](#page-824-1)) are ineffective when applied to binary strings ([BINARY](#page-786-0), [VARBINARY](#page-786-0), [BLOB](#page-787-0)). To perform lettercase conversion, convert the string to a nonbinary string:

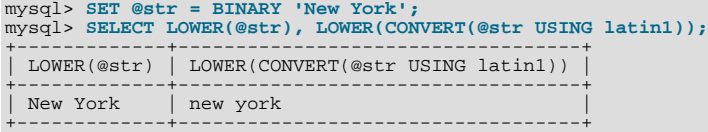

This function is multi-byte safe.

<span id="page-820-2"></span>LPAD(str, len, [padstr](#page-820-2))

Returns the string  $str$ , left-padded with the string  $p$  adstr to a length of len characters. If  $str$  is longer than len, the return value is shortened to *len* characters.

```
mysql> SELECT LPAD('hi',4,'??');
-> '??hi'
mysql> SELECT LPAD('hi',1,'??');
-> 'h'
```
<span id="page-820-3"></span>• [LTRIM\(](#page-820-3)str)

Returns the string  $str$  with leading space characters removed.

mysql> **SELECT LTRIM(' barbar');** -> 'barbar'

This function is multi-byte safe.

<span id="page-820-4"></span>MAKE SET(bits, str1, str2,...)

Returns a set value (a string containing substrings separated by "," characters) consisting of the strings that have the corresponding bit in  $bits \leq$  set.  $str1$  corresponds to bit 0,  $str2$  to bit 1, and so on. NULL values in  $str1, str2, \ldots$  are not appended to the result.

```
mysql> SELECT MAKE_SET(1,'a','b','c');
-> 'a'
mysql> SELECT MAKE_SET(1 | 4,'hello','nice','world');
-> 'hello,world'
mysql> SELECT MAKE_SET(1 | 4,'hello','nice',NULL,'world');
-> 'hello'
mysql> SELECT MAKE_SET(0,'a','b','c');
          - \rightarrow
```
<span id="page-820-5"></span>• [MID\(](#page-820-5)str,pos,len)

[MID\(](#page-820-5)str,pos,len) is a synonym for [SUBSTRING\(](#page-822-5)str,pos,len).

```
OCTET LENGTH(str)
```

```
OCTET_LENGTH() is a synonym for LENGTH().
```
<span id="page-821-0"></span>• [ORD\(](#page-821-0)str)

If the leftmost character of the string  $str$  is a multi-byte character, returns the code for that character, calculated from the numeric values of its constituent bytes using this formula:

(1st byte code) + (2nd byte code \* 256) + (3rd byte code \* 2562) ...

If the leftmost character is not a multi-byte character, [ORD\(\)](#page-821-0) returns the same value as the [ASCII\(\)](#page-816-0) function.

```
mysql> SELECT ORD('2');
       -250
```
<span id="page-821-1"></span>• [POSITION\(](#page-821-1)substr IN str)

[POSITION\(](#page-821-1)substr IN str) is a synonym for [LOCATE\(](#page-820-0)substr, str).

<span id="page-821-2"></span>• [QUOTE\(](#page-821-2)str)

Quotes a string to produce a result that can be used as a properly escaped data value in an SQL statement. The string is returned enclosed by single quotation marks and with each instance of single quote ("'"), backslash ("\"), ASCII NUL, and Control-Z preceded by a backslash. If the argument is NULL, the return value is the word "NULL" without enclosing single quotation marks.

```
mysql> SELECT QUOTE('Don\'t!');
-> 'Don\'t!'
mysql> SELECT QUOTE(NULL);
                 \sim NULL
```
<span id="page-821-3"></span>• [REPEAT\(](#page-821-3)str,count)

Returns a string consisting of the string  $str$  repeated count times. If count is less than 1, returns an empty string. Returns NULL if str or count are NULL.

```
mysql> SELECT REPEAT('MySQL', 3);
-> 'MySQLMySQLMySQL'
```
<span id="page-821-4"></span>• REPLACE(str,[from\\_str](#page-821-4),to\_str)

Returns the string str with all occurrences of the string from\_str replaced by the string to\_str. [REPLACE\(\)](#page-821-4) performs a case-sensitive match when searching for  $from \text{str.}$ 

mysql> **SELECT REPLACE('www.mysql.com', 'w', 'Ww');** -> 'WwWwWw.mysql.com'

This function is multi-byte safe.

<span id="page-821-5"></span>• [REVERSE\(](#page-821-5)str)

Returns the string  $str$  with the order of the characters reversed.

mysql> **SELECT REVERSE('abc');**  $\frac{1}{2}$   $\frac{1}{2}$   $\frac{1}{2}$   $\frac{1}{2}$   $\frac{1}{2}$   $\frac{1}{2}$ 

This function is multi-byte safe.

<span id="page-821-6"></span>• [RIGHT\(](#page-821-6)str, len)

Returns the rightmost  $len$  characters from the string  $str$ , or NULL if any argument is NULL.

mysql> **SELECT RIGHT('foobarbar', 4);**  $\frac{2}{\sqrt{2}}$  'rbar'

This function is multi-byte safe.

<span id="page-821-7"></span>• RPAD(str,len,[padstr](#page-821-7))

Returns the string  $str$ , right-padded with the string padstr to a length of len characters. If  $str$  is longer than len, the return value is shortened to len characters.

```
mysql> SELECT RPAD('hi',5,'?');
-> 'hi???'
mysql> SELECT RPAD('hi',1,'?');
          \rightarrow 'h'
```
This function is multi-byte safe.

<span id="page-822-0"></span>• [RTRIM\(](#page-822-0)str)

Returns the string  $str$  with trailing space characters removed.

mysql> **SELECT RTRIM('barbar ');** -> 'barbar'

This function is multi-byte safe.

<span id="page-822-1"></span>• [SOUNDEX\(](#page-822-1)str)

Returns a soundex string from  $str$ . Two strings that sound almost the same should have identical soundex strings. A standard soundex string is four characters long, but the [SOUNDEX\(\)](#page-822-1) function returns an arbitrarily long string. You can use [SUB-](#page-822-5)[STRING\(\)](#page-822-5) on the result to get a standard soundex string. All nonalphabetic characters in  $str$  are ignored. All international alphabetic characters outside the A-Z range are treated as vowels.

#### **Important**

When using [SOUNDEX\(\)](#page-822-1), you should be aware of the following limitations:

- This function, as currently implemented, is intended to work well with strings that are in the English language only. Strings in other languages may not produce reliable results.
- This function is not guaranteed to provide consistent results with strings that use multi-byte character sets, including  $utf-8.$

We hope to remove these limitations in a future release. See Bug#22638 for more information.

```
mysql> SELECT SOUNDEX('Hello');
-> 'H400'
mysql> SELECT SOUNDEX('Quadratically');
          - > \sqrt{236324}
```
### **Note**

This function implements the original Soundex algorithm, not the more popular enhanced version (also described by D. Knuth). The difference is that original version discards vowels first and duplicates second, whereas the enhanced version discards duplicates first and vowels second.

<span id="page-822-2"></span>expr1 [SOUNDS LIKE](#page-822-2) expr2

This is the same as SOUNDEX( $expr1$ [\) = SOUNDEX\(](#page-822-1) $expr2$ ).

<span id="page-822-3"></span> $SPACE(N)$  $SPACE(N)$ 

Returns a string consisting of  $N$  space characters.

mysql> **SELECT SPACE(6);** -> ' '

<span id="page-822-4"></span>• [SUBSTR\(](#page-822-4)str,pos), [SUBSTR\(](#page-822-4)str FROM pos), [SUBSTR\(](#page-822-4)str,pos,len), [SUBSTR\(](#page-822-4)str FROM pos FOR len)

[SUBSTR\(\)](#page-822-4) is a synonym for [SUBSTRING\(\)](#page-822-5).

<span id="page-822-5"></span>• [SUBSTRING\(](#page-822-5)str,pos), [SUBSTRING\(](#page-822-5)str FROM pos), [SUBSTRING\(](#page-822-5)str,pos,len), [SUBSTRING\(](#page-822-5)str FROM pos FOR [len](#page-822-5))

The forms without a len argument return a substring from string  $str$  starting at position  $pos$ . The forms with a len argument return a substring  $len$  characters long from string  $str$ , starting at position pos. The forms that use FROM are standard SQL syntax. It is also possible to use a negative value for  $pos$ . In this case, the beginning of the substring is  $pos$  characters

from the end of the string, rather than the beginning. A negative value may be used for  $pos$  in any of the forms of this function.

For all forms of [SUBSTRING\(\)](#page-822-5), the position of the first character in the string from which the substring is to be extracted is reckoned as 1.

```
mysql> SELECT SUBSTRING('Quadratically',5);
           'ratically
mysql> SELECT SUBSTRING('foobarbar' FROM 4);
            ' barbar
mysql> SELECT SUBSTRING('Quadratically',5,6);
-> 'ratica'
mysql> SELECT SUBSTRING('Sakila', -3);
-> 'ila'
mysql> SELECT SUBSTRING('Sakila', -5, 3);
           'aki'
mysql> SELECT SUBSTRING('Sakila' FROM -4 FOR 2);
        -> 'ki'
```
This function is multi-byte safe.

If  $len$  is less than 1, the result is the empty string.

<span id="page-823-0"></span>SUBSTRING INDEX(str,delim,count)

Returns the substring from string  $str$  before count occurrences of the delimiter  $delim$ . If count is positive, everything to the left of the final delimiter (counting from the left) is returned. If  $count$  is negative, everything to the right of the final de-limiter (counting from the right) is returned. [SUBSTRING\\_INDEX\(\)](#page-823-0) performs a case-sensitive match when searching for delim.

```
mysql> SELECT SUBSTRING_INDEX('www.mysql.com', '.', 2);
-> 'www.mysql'
mysql> SELECT SUBSTRING_INDEX('www.mysql.com', '.', -2);
         -> 'mysql.com'
```
This function is multi-byte safe.

<span id="page-823-1"></span>• [TRIM\(\[{BOTH | LEADING | TRAILING} \[](#page-823-1)remstr] FROM] str), [TRIM\(\[](#page-823-1)remstr FROM] str)

Returns the string  $str$  with all  $remstr$  prefixes or suffixes removed. If none of the specifiers BOTH, LEADING, or TRAIL-ING is given, BOTH is assumed. remstr is optional and, if not specified, spaces are removed.

```
mysql> SELECT TRIM(' bar ');
-> 'bar'
mysql> SELECT TRIM(LEADING 'x' FROM 'xxxbarxxx');
-> 'barxxx'
mysql> SELECT TRIM(BOTH 'x' FROM 'xxxbarxxx');
-> 'bar'
mysql> SELECT TRIM(TRAILING 'xyz' FROM 'barxxyz');
            'barx
```
This function is multi-byte safe.

<span id="page-823-2"></span>• [UCASE\(](#page-823-2)str)

[UCASE\(\)](#page-823-2) is a synonym for [UPPER\(\)](#page-824-1).

<span id="page-823-3"></span>[UNHEX\(](#page-823-3)str)

For a string argument  $str$ , [UNHEX\(](#page-823-3) $str$ ) performs the inverse operation of [HEX\(](#page-818-5) $str$ ). That is, it interprets each pair of characters in the argument as a hexadecimal number and converts it to the character represented by the number. The return value is a binary string.

```
mysql> SELECT UNHEX('4D7953514C');
-> 'MySQL'
mysql> SELECT 0x4D7953514C;
-> 'MySQL'
mysql> SELECT UNHEX(HEX('string'));
-> 'string'
mysql> SELECT HEX(UNHEX('1267'));
          - - 1267
```
The characters in the argument string must be legal hexadecimal digits: '0' .. '9', 'A' .. 'F', 'a' .. 'f'. If the argument contains any nonhexadecimal digits, the result is NULL:

```
mysql> SELECT UNHEX('GG');
+-------------+
| UNHEX('GG') |
+-------------+
```
 $|$  NULL. +-------------+

A NULL result can occur if the argument to [UNHEX\(\)](#page-823-3) is a [BINARY](#page-786-0) column, because values are padded with 0x00 bytes when stored but those bytes are not stripped on retrieval. For example, '41' is stored into a CHAR(3) column as '41 ' and re-trieved as '41' (with the trailing pad space stripped), so [UNHEX\(\)](#page-823-3) for the column value returns 'A'. By contrast '41' is stored into a BINARY(3) column as '41\0' and retrieved as '41\0' (with the trailing pad 0x00 byte not stripped). '\0' is not a legal hexadecimal digit, so [UNHEX\(\)](#page-823-3) for the column value returns NULL.

For a numeric argument N, the inverse of [HEX\(](#page-818-5)N) is not performed by [UNHEX\(\)](#page-823-3). Use [CONV\(HEX\(](#page-835-6)N), 16, 10) instead. See the description of  $HEX()$ .

<span id="page-824-1"></span>• [UPPER\(](#page-824-1)str)

Returns the string  $str$  with all characters changed to uppercase according to the current character set mapping. The default is latin1 (cp1252 West European).

mysql> **SELECT UPPER('Hej');** -> 'HEJ'

[UPPER\(\)](#page-824-1) is ineffective when applied to binary strings ([BINARY](#page-786-0), [VARBINARY](#page-786-0), [BLOB](#page-787-0)). The description of [LOWER\(\)](#page-820-1) shows how to perform lettercase conversion of binary strings.

This function is multi-byte safe.

## **11.5.1. String Comparison Functions**

#### **Table 11.8. String Comparison Operators**

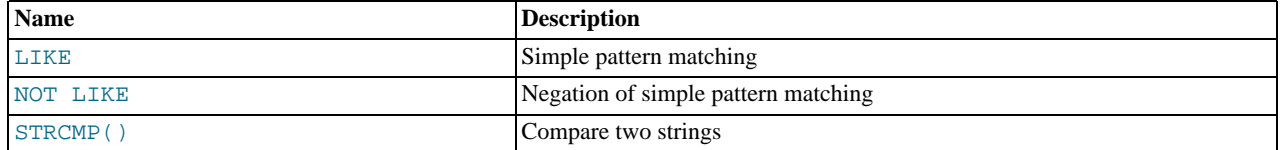

If a string function is given a binary string as an argument, the resulting string is also a binary string. A number converted to a string is treated as a binary string. This affects only comparisons.

Normally, if any expression in a string comparison is case sensitive, the comparison is performed in case-sensitive fashion.

```
• expr LIKE pat [ESCAPE 'escape_char']
```
Pattern matching using SQL simple regular expression comparison. Returns 1 (TRUE) or 0 (FALSE). If either expr or pat is NULL, the result is NULL.

The pattern need not be a literal string. For example, it can be specified as a string expression or table column.

Per the SQL standard, [LIKE](#page-824-0) performs matching on a per-character basis, thus it can produce results different from the [=](#page-807-1) comparison operator:

```
mysql> SELECT 'ä' LIKE 'ae' COLLATE latin1_german2_ci;
+-----------------------------------------+
| 'ä' LIKE 'ae' COLLATE latin1_german2_ci |
+-----------------------------------------+
\begin{bmatrix} 1 & 0 & 0 \\ 0 & 0 & 0 \\ 0 & 0 & 0 \\ 0 & 0 & 0 \\ 0 & 0 & 0 \\ 0 & 0 & 0 \\ 0 & 0 & 0 \\ 0 & 0 & 0 \\ 0 & 0 & 0 & 0 \\ 0 & 0 & 0 & 0 \\ 0 & 0 & 0 & 0 \\ 0 & 0 & 0 & 0 & 0 \\ 0 & 0 & 0 & 0 & 0 \\ 0 & 0 & 0 & 0 & 0 & 0 \\ 0 & 0 & 0 & 0 & 0 & 0 \\ 0 & 0 & 0 & 0 & 0 & 0 & 0 \\ 0 & 0 & 0 & 0 & 0 & 0 & +-----------------------------------------+
mysql> SELECT 'ä' = 'ae' COLLATE latin1_german2_ci;
+--------------------------------------+
| 'ä' = 'ae' COLLATE latin1_german2_ci |
+--------------------------------------+
| 1 |
+--------------------------------------+
```
In particular, trailing spaces are significant, which is not true for [CHAR](#page-785-0) or [VARCHAR](#page-785-0) comparisons performed with the [=](#page-807-1) operator:

```
mysql> SELECT 'a' = 'a ', 'a' LIKE 'a ';
+------------+---------------+
| 'a' = 'a ' | 'a' LIKE 'a ' |
+------------+---------------+
```
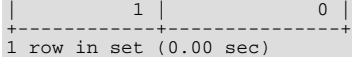

With [LIKE](#page-824-0) you can use the following two wildcard characters in the pattern.

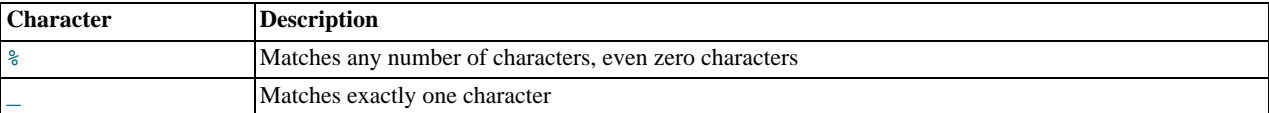

```
mysql> SELECT 'David!' LIKE 'David_';
-> 1
mysql> SELECT 'David!' LIKE '%D%v%';
          \Rightarrow 1
```
To test for literal instances of a wildcard character, precede it by the escape character. If you do not specify the ESCAPE character, " $\backslash$ " is assumed.

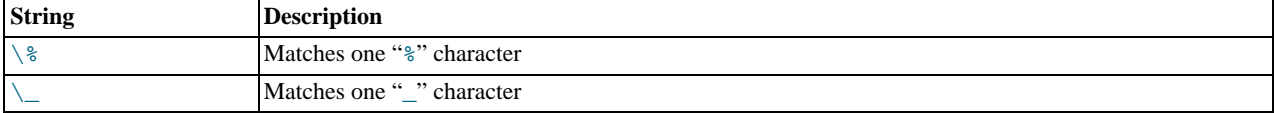

```
mysql> SELECT 'David!' LIKE 'David\_';
          - \frac{1}{2} 0
mysql> SELECT 'David_' LIKE 'David\_';
          \rightarrow 1
```
To specify a different escape character, use the ESCAPE clause:

```
mysql> SELECT 'David_' LIKE 'David|_' ESCAPE '|';
         \rightarrow 1
```
The escape sequence should be empty or one character long. The expression must evaluate as a constant at execution time. If the [NO\\_BACKSLASH\\_ESCAPES](#page-489-1) SQL mode is enabled, the sequence cannot be empty.

The following two statements illustrate that string comparisons are not case sensitive unless one of the operands is a binary string:

```
mysql> SELECT 'abc' LIKE 'ABC';
-> 1
mysql> SELECT 'abc' LIKE BINARY 'ABC';
          \rightarrow 0
```
In MySQL, [LIKE](#page-824-0) is permitted on numeric expressions. (This is an extension to the standard SQL [LIKE](#page-824-0).)

```
mysql> SELECT 10 LIKE '1%';
         \rightarrow 1
```
#### **Note**

Because MySQL uses C escape syntax in strings (for example, "\n" to represent a newline character), you must double any "\" that you use in [LIKE](#page-824-0) strings. For example, to search for "\n", specify it as "\\n". To search for "\", specify it as " $\langle \rangle$ "; this is because the backslashes are stripped once by the parser and again when the pattern match is made, leaving a single backslash to be matched against.

Exception: At the end of the pattern string, backslash can be specified as "\\". At the end of the string, backslash stands for itself because there is nothing following to escape. Suppose that a table contains the following values:

```
mysql> SELECT filename FROM t1;
+--------------+
| filename |
+--------------+
  \frac{C}{C}}| C:\<br>| C:\Programs\<br>+--------------+
```
To test for values that end with backslash, you can match the values using either of the following patterns:

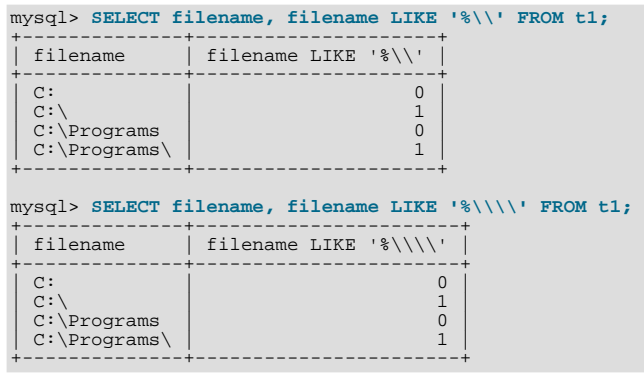

<span id="page-826-0"></span>• expr NOT LIKE pat [ESCAPE '[escape\\_char](#page-826-0)']

This is the same as NOT (expr LIKE pat [ESCAPE 'escape\_char']).

#### **Note**

Aggregate queries involving [NOT LIKE](#page-826-0) comparisons with columns containing NULL may yield unexpected results. For example, consider the following table and data:

CREATE TABLE foo (bar VARCHAR(10));

INSERT INTO foo VALUES (NULL), (NULL);

The query SELECT COUNT(\*) FROM foo WHERE bar LIKE '%baz%'; returns 0. You might assume that SELECT COUNT(\*) FROM foo WHERE bar NOT LIKE '%baz%'; would return 2. However, this is not the case: The second query returns 0. This is because NULL NOT LIKE expr always returns NULL, regardless of the value of expr. The same is true for aggregate queries involving NULL and comparisons using [NOT RLIKE](#page-827-0) or [NOT REGEXP](#page-827-0). In such cases, you must test explicitly for NOT NULL using [OR](#page-812-1) (and not [AND](#page-811-0)), as shown here:

SELECT COUNT(\*) FROM foo WHERE bar NOT LIKE '%baz%' OR bar IS NULL;

<span id="page-826-1"></span>• [STRCMP\(](#page-826-1)expr1,expr2)

[STRCMP\(\)](#page-826-1) returns 0 if the strings are the same,  $-1$  if the first argument is smaller than the second according to the current sort order, and 1 otherwise.

```
mysql> SELECT STRCMP('text', 'text2');
-> -1
mysql> SELECT STRCMP('text2', 'text');
-> 1
mysql> SELECT STRCMP('text', 'text');
         \rightarrow 0
```
[STRCMP\(\)](#page-826-1) performs the comparison using the collation of the arguments.

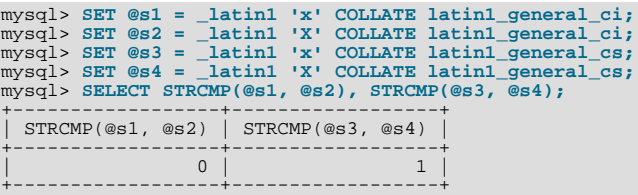

If the collations are incompatible, one of the arguments must be converted to be compatible with the other. See [Section 9.1.7.5,](#page-727-0) ["Collation of Expressions"](#page-727-0).

```
mysql> SELECT STRCMP(@s1, @s3);<br>ERROR 1267 (HY000) at line 10: Illegal mix of collations (latin1_general_ci,IMPLICIT) and (latin1_general_cs,IMPLIC<br>mysql> SELECT STRCMP(@s1, @s3 COLLATE latin1_general_ci);
+--------------------------------------------+
| STRCMP(@s1, @s3 COLLATE latin1_general_ci) |
+--------------------------------------------+
\begin{bmatrix} 1 & 0 & 0 \\ 0 & 0 & 0 \\ 0 & 0 & 0 \\ 0 & 0 & 0 \\ 0 & 0 & 0 \\ 0 & 0 & 0 \\ 0 & 0 & 0 \\ 0 & 0 & 0 \\ 0 & 0 & 0 & 0 \\ 0 & 0 & 0 & 0 \\ 0 & 0 & 0 & 0 \\ 0 & 0 & 0 & 0 \\ 0 & 0 & 0 & 0 & 0 \\ 0 & 0 & 0 & 0 & 0 \\ 0 & 0 & 0 & 0 & 0 & 0 \\ 0 & 0 & 0 & 0 & 0 & 0 \\ 0 & 0 & 0 & 0 & 0 & 0 \\ 0 & 0 & 0 &
```
<span id="page-827-2"></span>+--------------------------------------------+

# **11.5.2. Regular Expressions**

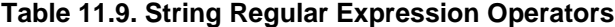

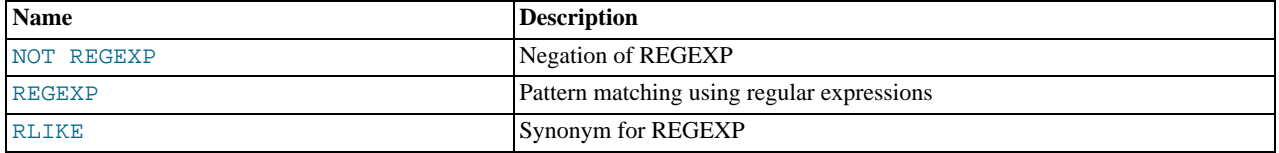

A regular expression is a powerful way of specifying a pattern for a complex search.

MySQL uses Henry Spencer's implementation of regular expressions, which is aimed at conformance with POSIX 1003.2. MySQL uses the extended version to support pattern-matching operations performed with the [REGEXP](#page-827-1) operator in SQL statements.

This section summarizes, with examples, the special characters and constructs that can be used in MySQL for [REGEXP](#page-827-1) operations. It does not contain all the details that can be found in Henry Spencer's  $r = q \times (7)$  manual page. That manual page is included in MySQL source distributions, in the regex.7 file under the regex directory. See also [Section 3.3.4.7, "Pattern Matching".](#page-177-0)

```
NOT REGEXPNOT RLIKE pat
```
This is the same as NOT (expr REGEXP pat).

```
REGEXPRLIKE pat
```
Performs a pattern match of a string expression  $\exp r$  against a pattern  $pat$ . The pattern can be an extended regular expression. The syntax for regular expressions is discussed in [Section 11.5.2, "Regular Expressions".](#page-827-2) Returns 1 if  $\exp r$  matches pat; otherwise it returns 0. If either  $\exp r$  or pat is NULL, the result is NULL. [RLIKE](#page-827-1) is a synonym for [REGEXP](#page-827-1), provided for mSQL compatibility.

The pattern need not be a literal string. For example, it can be specified as a string expression or table column.

### **Note**

Because MySQL uses the C escape syntax in strings (for example, "\n" to represent the newline character), you must double any "\" that you use in your [REGEXP](#page-827-1) strings.

[REGEXP](#page-827-1) is not case sensitive, except when used with binary strings.

```
mysql> SELECT 'Monty!' REGEXP '.*';
-> 1
mysql> SELECT 'new*\n*line' REGEXP 'new\\*.\\*line';
-> 1
mysql> SELECT 'a' REGEXP 'A', 'a' REGEXP BINARY 'A';
-> 1 0
mysql> SELECT 'a' REGEXP '^[a-d]';
         -> 1
```
[REGEXP](#page-827-1) and [RLIKE](#page-827-1) use the current character set when deciding the type of a character. The default is latin1 (cp1252 West European).

### **Warning**

The [REGEXP](#page-827-1) and [RLIKE](#page-827-1) operators work in byte-wise fashion, so they are not multi-byte safe and may produce unexpected results with multi-byte character sets. In addition, these operators compare characters by their byte values and accented characters may not compare as equal even if a given collation treats them as equal.

A regular expression describes a set of strings. The simplest regular expression is one that has no special characters in it. For example, the regular expression hello matches hello and nothing else.

Nontrivial regular expressions use certain special constructs so that they can match more than one string. For example, the regular expression hello word matches either the string hello or the string word.

As a more complex example, the regular expression  $B[an]$ \*s matches any of the strings Bananas, Baaaaas, Bs, and any other
string starting with a B, ending with an s, and containing any number of a or n characters in between.

A regular expression for the [REGEXP](#page-827-0) operator may use any of the following special characters and constructs:

• ^

Match the beginning of a string.

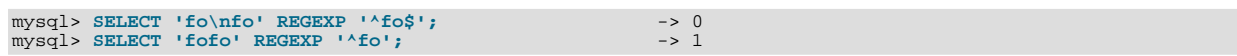

 $\ddot{s}$ 

Match the end of a string.

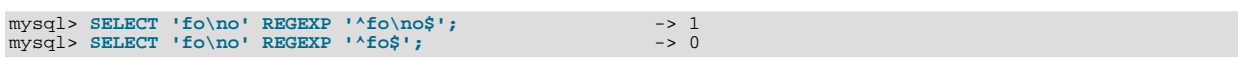

• .

Match any character (including carriage return and newline).

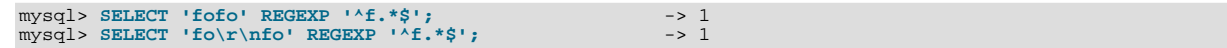

• a\*

Match any sequence of zero or more a characters.

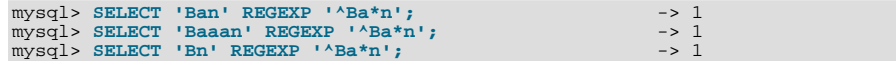

 $a+$ 

Match any sequence of one or more a characters.

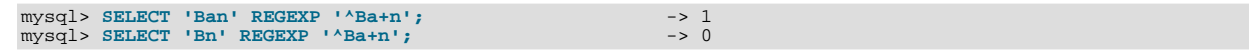

• a?

Match either zero or one a character.

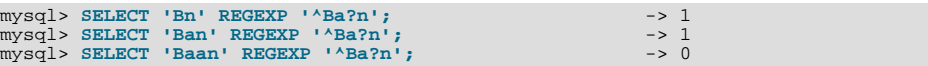

• de|abc

Match either of the sequences de or abc.

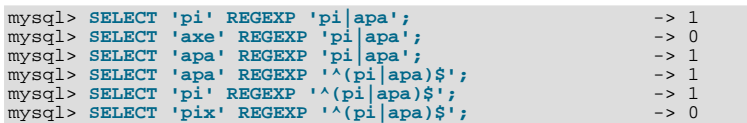

 $\bullet$  (abc)<sup>\*</sup>

Match zero or more instances of the sequence abc.

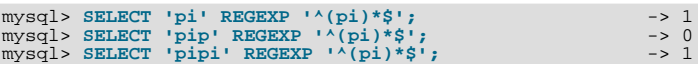

•  ${1}, {2,3}$ 

{n} or {m,n} notation provides a more general way of writing regular expressions that match many occurrences of the previous atom (or "piece") of the pattern. m and n are integers.

 $a^*$ Can be written as  $a\{0, \}$ .  $a+$ Can be written as  $a\{1, \}$ .  $• a?$ Can be written as  $a\{0,1\}$ .

To be more precise,  $a\{n\}$  matches exactly n instances of a.  $a\{n, \}$  matches n or more instances of a.  $a\{m, n\}$  matches m through n instances of a, inclusive.

m and n must be in the range from 0 to RE\_DUP\_MAX (default 255), inclusive. If both m and n are given, m must be less than or equal to n.

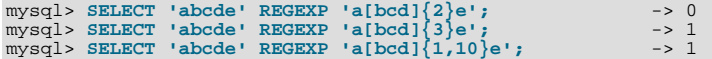

 $[a-dX], [^a-a-X]$ 

Matches any character that is (or is not, if  $\land$  is used) either a, b, c, d or X. A - character between two other characters forms a range that matches all characters from the first character to the second. For example,  $[0-9]$  matches any decimal digit. To include a literal ] character, it must immediately follow the opening bracket [. To include a literal - character, it must be written first or last. Any character that does not have a defined special meaning inside a [] pair matches only itself.

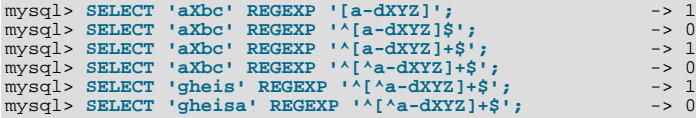

#### [.characters.]

Within a bracket expression (written using [ and ]), matches the sequence of characters of that collating element. characters is either a single character or a character name like newline. The following table lists the permissible character names.

The following table shows the permissible character names and the characters that they match. For characters given as numeric values, the values are represented in octal.

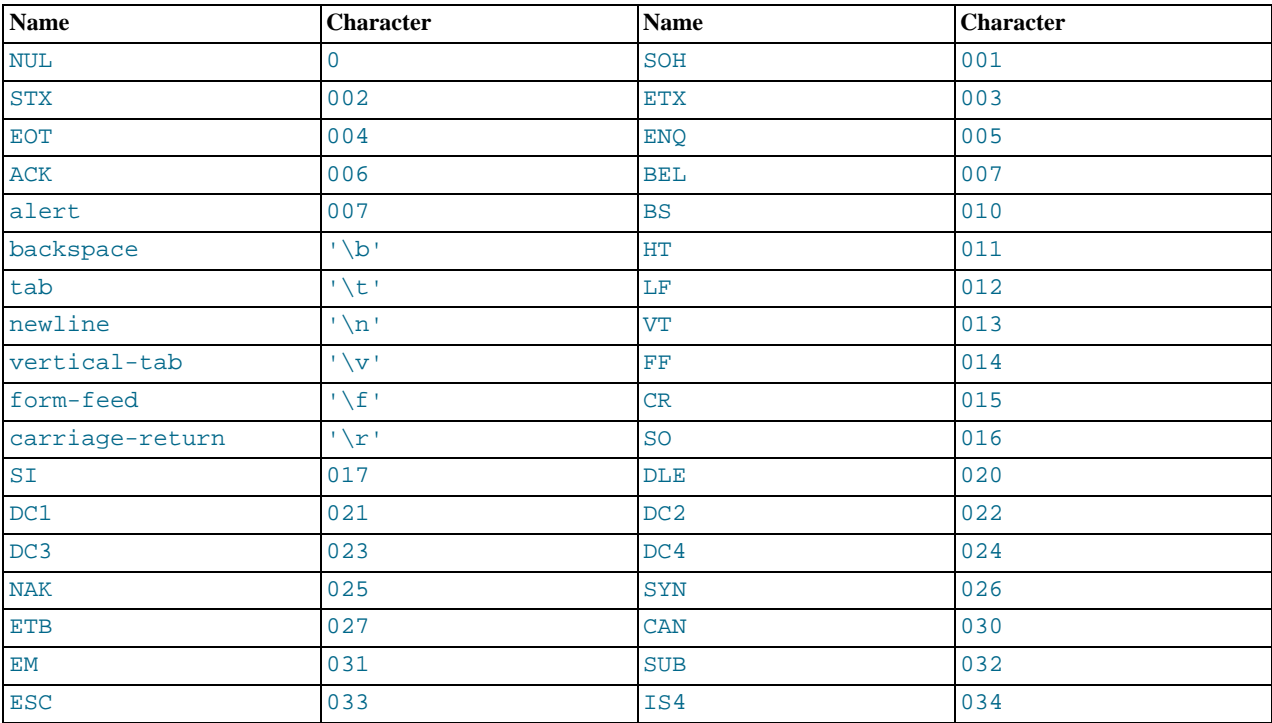

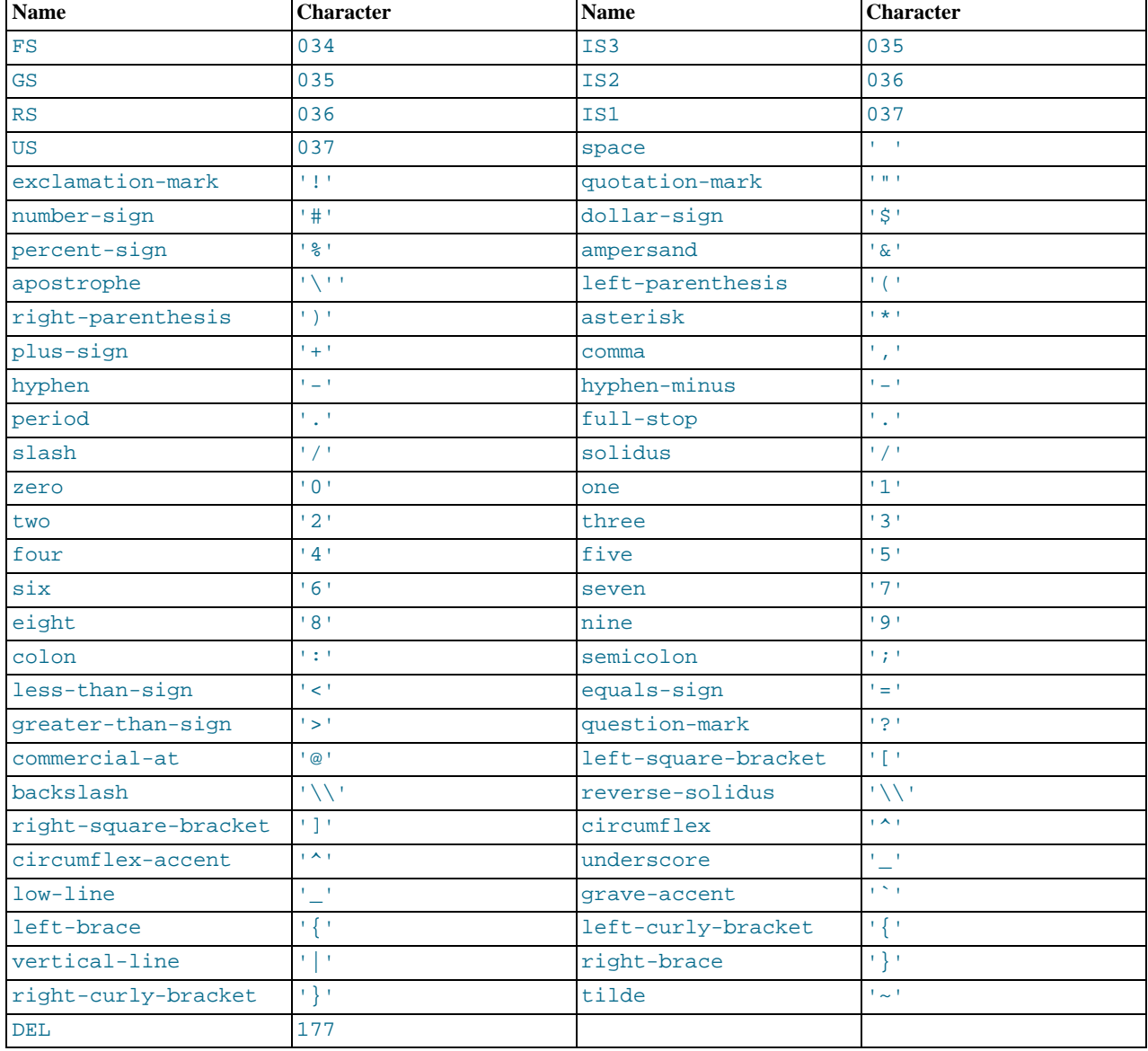

mysql> SELECT '~' REGEXP '[[.~.]]';<br>mysql> SELECT '~' REGEXP '[[.tilde.]]'; -> 1<br>-> 1

### • [=character\_class=]

Within a bracket expression (written using [ and ]), [=character\_class=] represents an equivalence class. It matches all characters with the same collation value, including itself. For example, if  $\circ$  and  $(+)$  are the members of an equivalence class,  $[[-\infty]$ ,  $[[-(-\infty)]$ ,  $[(-\infty)]$ , and  $[0(+)]$  are all synonymous. An equivalence class may not be used as an endpoint of a range.

• [:character\_class:]

Within a bracket expression (written using [ and ]), [:character\_class:] represents a character class that matches all characters belonging to that class. The following table lists the standard class names. These names stand for the character classes defined in the ctype(3) manual page. A particular locale may provide other class names. A character class may not be used as an endpoint of a range.

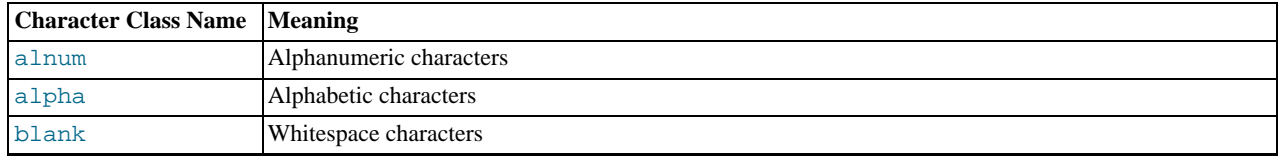

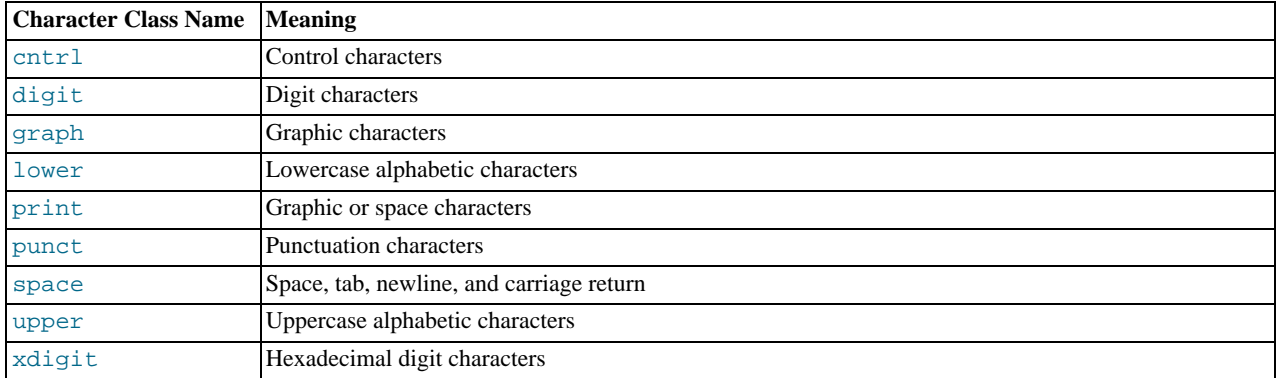

mysql> **SELECT 'justalnums' REGEXP '[[:alnum:]]+';** -> 1 mysql> **SELECT '!!' REGEXP '[[:alnum:]]+';** -> 0

### •  $[[:::]$ ],  $[[:::]$ ]

These markers stand for word boundaries. They match the beginning and end of words, respectively. A word is a sequence of word characters that is not preceded by or followed by word characters. A word character is an alphanumeric character in the alnum class or an underscore (\_).

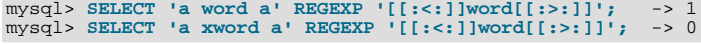

To use a literal instance of a special character in a regular expression, precede it by two backslash (\) characters. The MySQL parser interprets one of the backslashes, and the regular expression library interprets the other. For example, to match the string  $1+2$ that contains the special + character, only the last of the following regular expressions is the correct one:

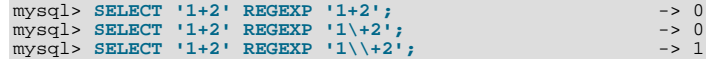

# **11.6. Numeric Functions and Operators**

## **Table 11.10. Numeric Functions and Operators**

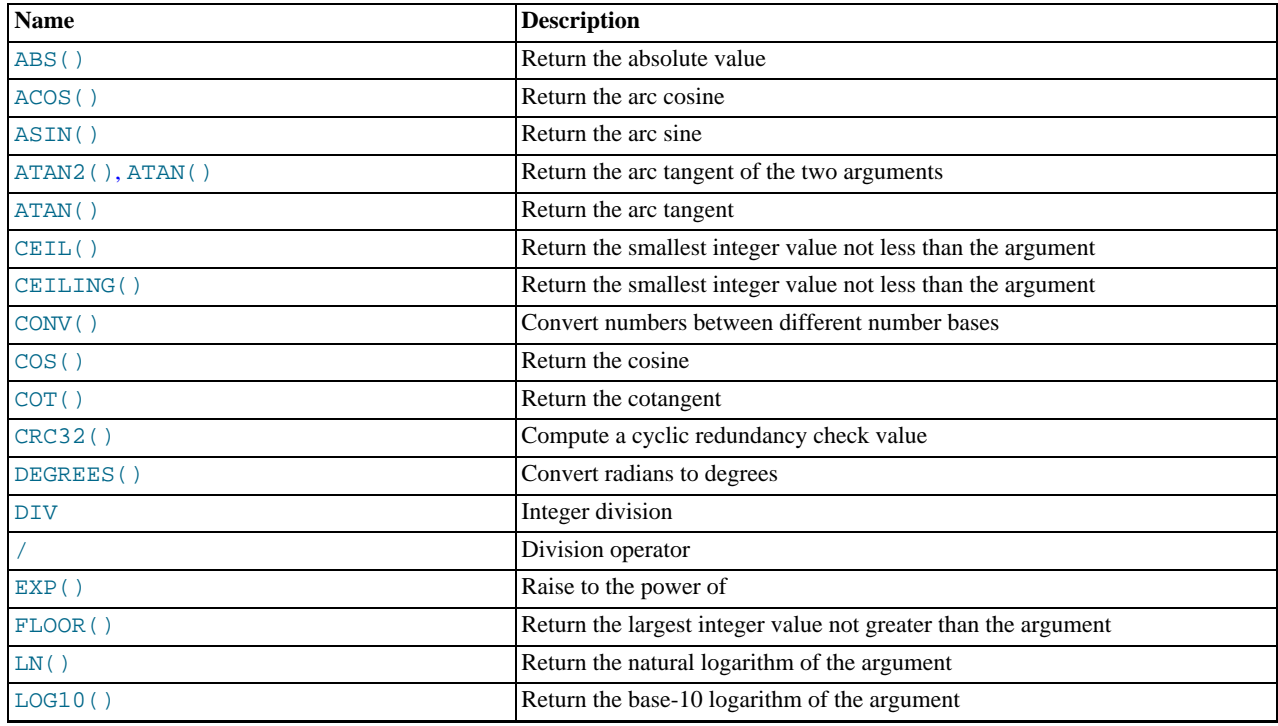

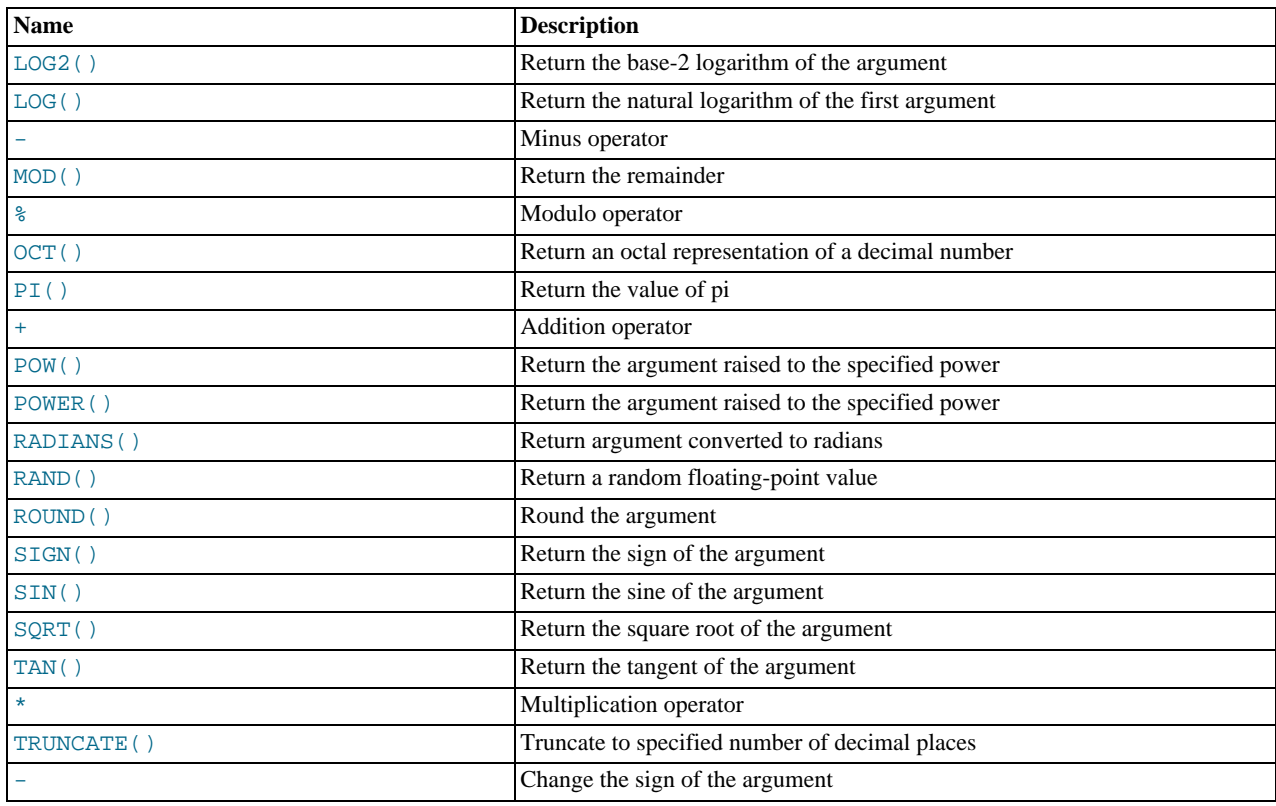

# **11.6.1. Arithmetic Operators**

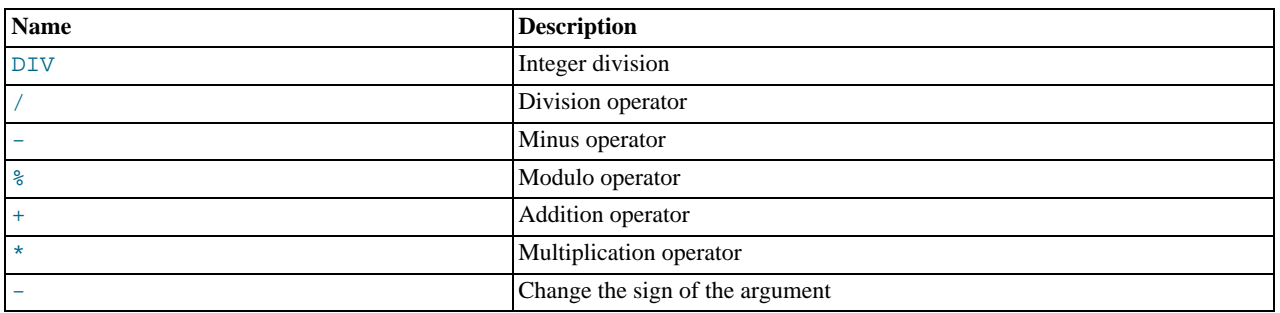

## **Table 11.11. Arithmetic Operators**

The usual arithmetic operators are available. The result is determined according to the following rules:

- In the case of  $-$ ,  $+$ , and  $*$ , the result is calculated with [BIGINT](#page-776-0) (64-bit) precision if both operands are integers.
- If both operands are integers and any of them are unsigned, the result is an unsigned integer. For subtraction, if the [NO\\_UNSIGNED\\_SUBTRACTION](#page-489-0) SQL mode is enabled, the result is signed even if any operand is unsigned.
- If any of the operands of  $a +, -, /, *, *$  $a +, -, /, *, *$  $a +, -, /, *, *$  $a +, -, /, *, *$  $a +, -, /, *, *$  $a +, -, /, *, *$  $a +, -, /, *, *$  $a +, -, /, *, *$  $a +, -, /, *, *$  is a real or string value, the precision of the result is the precision of the operand with the maximum precision.
- In division performed with [/](#page-833-1), the scale of the result when using two exact-value operands is the scale of the first operand plus the value of the [div\\_precision\\_increment](#page-397-0) system variable (which is 4 by default). For example, the result of the expression 5.05 / 0.014 has a scale of six decimal places (360.714286).

These rules are applied for each operation, such that nested calculations imply the precision of each component. Hence,  $(14620)$ 9432456) / (24250 / 9432456), resolves first to (0.0014) / (0.0026), with the final result having 8 decimal places (0.60288653).

Because of these rules and the way they are applied, care should be taken to ensure that components and subcomponents of a calcu-

lation use the appropriate level of precision. See [Section 11.10, "Cast Functions and Operators"](#page-869-0).

For information about handling of overflow in numeric expression evaluation, see [Section 10.6, "Out-of-Range and Overflow](#page-794-0) [Handling"](#page-794-0).

Arithmetic operators apply to numbers. For other types of values, alternative operations may be available. For example, to add date values, use [DATE\\_ADD\(\)](#page-844-0); see [Section 11.7, "Date and Time Functions".](#page-841-0)

<span id="page-833-3"></span>• [+](#page-833-3)

Addition:

mysql> **SELECT 3+5;** -> 8

<span id="page-833-2"></span>• [-](#page-833-2)

Subtraction:

mysql> **SELECT 3-5;**  $\Rightarrow -2$ 

<span id="page-833-5"></span>• [-](#page-833-5)

Unary minus. This operator changes the sign of the operand.

mysql> **SELECT - 2;**  $-> -2$ 

## **Note**

If this operator is used with a [BIGINT](#page-776-0), the return value is also a BIGINT. This means that you should avoid using  $$ on integers that may have the value of  $-2^{63}$ .

<span id="page-833-4"></span>• [\\*](#page-833-4)

Multiplication:

```
mysql> SELECT 3*5;
         -2 15
mysql> SELECT 18014398509481984*18014398509481984.0;
         -> 324518553658426726783156020576256.0
mysql> SELECT 18014398509481984*18014398509481984;
        \rightarrow 0
```
The result of the last expression is incorrect because the result of the integer multiplication exceeds the 64-bit range of [BIGINT](#page-776-0) calculations. (See [Section 10.2, "Numeric Types"](#page-776-0).)

<span id="page-833-1"></span>• [/](#page-833-1)

Division:

```
mysql> SELECT 3/5;
          \rightarrow 0.60
```
Division by zero produces a NULL result:

```
mysql> SELECT 102/(1-1);
        -> NULL
```
A division is calculated with [BIGINT](#page-776-0) arithmetic only if performed in a context where its result is converted to an integer.

<span id="page-833-0"></span>• [DIV](#page-833-0)

Integer division. Similar to [FLOOR\(\)](#page-836-5), but is safe with [BIGINT](#page-776-0) values.

As of MySQL 5.5.3, if either operand has a noninteger type, the operands are converted to [DECIMAL](#page-776-0) and divided using [DECIMAL](#page-776-0) arithmetic before converting the result to [BIGINT](#page-776-0). If the result exceeds BIGINT range, an error occurs. Before MySQL 5.5.3, incorrect results may occur for noninteger operands that exceed [BIGINT](#page-776-0) range.

mysql> **SELECT 5 DIV 2;**

-> 2

<span id="page-834-1"></span> $\bullet$   $N \$   $M$ 

<span id="page-834-2"></span>Modulo operation. Returns the remainder of N divided by M. For more information, see the description for the [MOD\(\)](#page-837-4) function in [Section 11.6.2, "Mathematical Functions"](#page-834-2).

# **11.6.2. Mathematical Functions**

## **Table 11.12. Mathematical Functions**

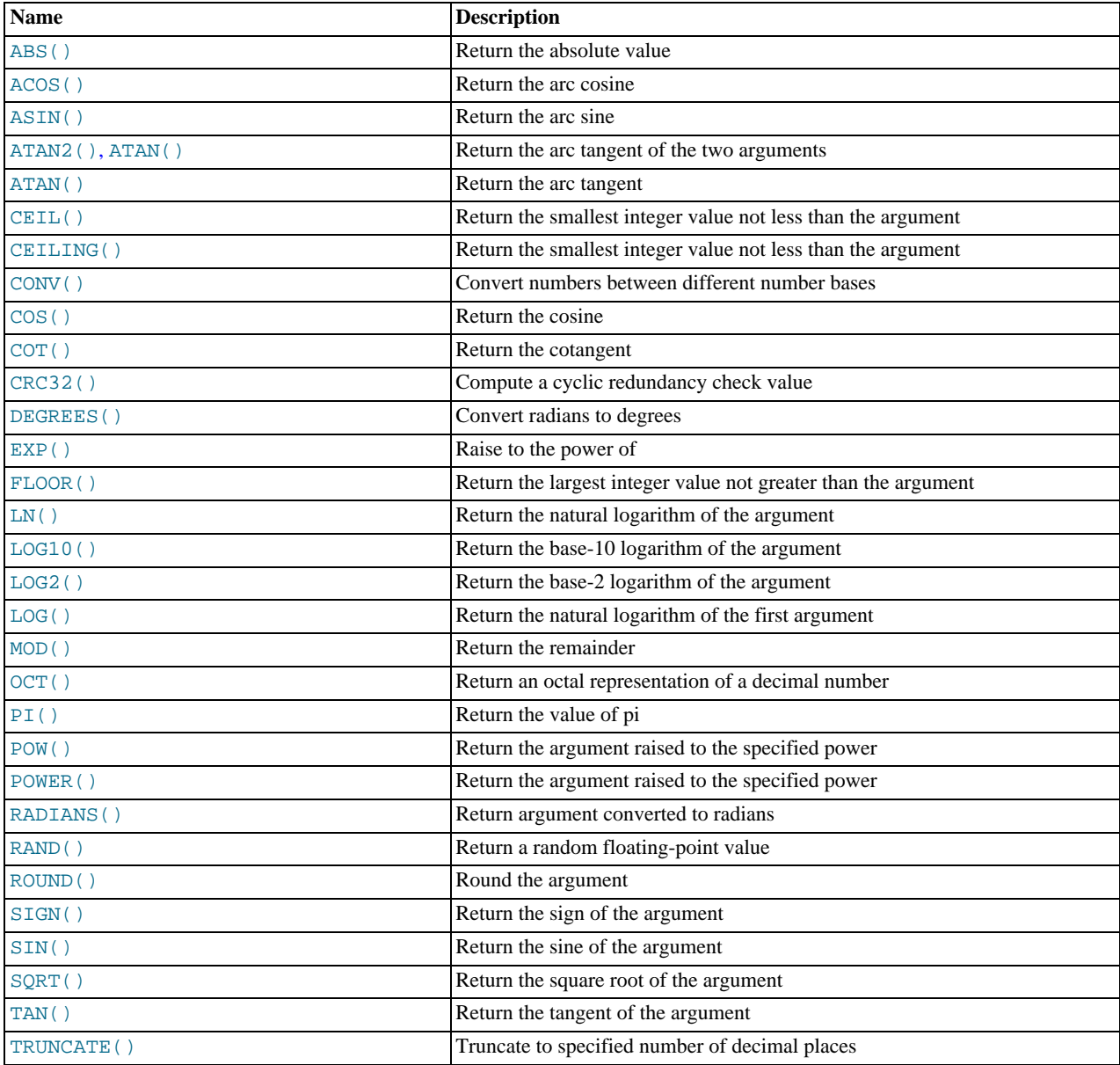

All mathematical functions return NULL in the event of an error.

<span id="page-834-0"></span> $\bullet$  [ABS\(](#page-834-0) $X$ )

Returns the absolute value of X.

```
mysql> SELECT ABS(2);
-> 2
mysql> SELECT ABS(-32);
```
 $\rightarrow$  32

This function is safe to use with [BIGINT](#page-776-0) values.

<span id="page-835-0"></span> $ACOS(X)$  $ACOS(X)$ 

Returns the arc cosine of X, that is, the value whose cosine is X. Returns NULL if X is not in the range  $-1$  to 1.

```
mysql> SELECT ACOS(1);
-> 0
mysql> SELECT ACOS(1.0001);
-> NULL
mysql> SELECT ACOS(0);
         -> 1.5707963267949
```
#### <span id="page-835-1"></span> $\bullet$  ASIN $(X)$

Returns the arc sine of X, that is, the value whose sine is X. Returns NULL if X is not in the range  $-1$  to 1.

```
mysql> SELECT ASIN(0.2);
-> 0.20135792079033
mysql> SELECT ASIN('foo');
+-------------+
| ASIN('foo') |
+-------------+
                     \, 0 \,+-------------+
1 row in set, 1 warning (0.00 sec)
```
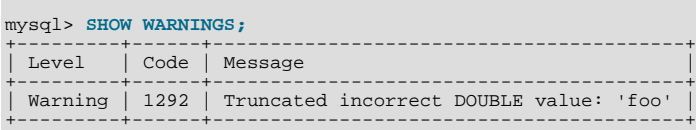

#### <span id="page-835-3"></span> $ATAN(X)$  $ATAN(X)$

Returns the arc tangent of  $X$ , that is, the value whose tangent is  $X$ .

```
mysql> SELECT ATAN(2);
-> 1.1071487177941
mysql> SELECT ATAN(-2);
-> -1.1071487177941
```
#### <span id="page-835-2"></span>• ATAN $(Y, X)$ , ATAN $2(Y, X)$

Returns the arc tangent of the two variables X and Y. It is similar to calculating the arc tangent of  $Y / X$ , except that the signs of both arguments are used to determine the quadrant of the result.

```
mysql> SELECT ATAN(-2,2);
-> -0.78539816339745
mysql> SELECT ATAN2(PI(),0);
-> 1.5707963267949
```
<span id="page-835-4"></span> $CELL(X)$ 

[CEIL\(\)](#page-835-4) is a synonym for [CEILING\(\)](#page-835-5).

<span id="page-835-5"></span> $\bullet$  [CEILING\(](#page-835-5)X)

Returns the smallest integer value not less than X.

```
mysql> SELECT CEILING(1.23);
           -> 2
mysql> SELECT CEILING(-1.23);
         -> -1
```
For exact-value numeric arguments, the return value has an exact-value numeric type. For string or floating-point arguments, the return value has a floating-point type.

<span id="page-835-6"></span>• CONV(N,[from\\_base](#page-835-6),to\_base)

Converts numbers between different number bases. Returns a string representation of the number  $N$ , converted from base from\_base to base  $to$ \_base. Returns NULL if any argument is NULL. The argument N is interpreted as an integer, but may

be specified as an integer or a string. The minimum base is 2 and the maximum base is 36. If  $to$   $\Delta$ base is a negative number, N is regarded as a signed number. Otherwise, N is treated as unsigned. [CONV\(\)](#page-835-6) works with 64-bit precision.

```
mysql> SELECT CONV('a',16,2);
-> '1010'
mysql> SELECT CONV('6E',18,8);
-> '172'
mysql> SELECT CONV(-17,10,-18);
-> '-H'
mysql> SELECT CONV(10+'10'+'10'+0xa,10,10);
            - > ^{1}40
```
<span id="page-836-0"></span> $\bullet$  [COS\(](#page-836-0)X)

Returns the cosine of  $X$ , where  $X$  is given in radians.

mysql> **SELECT COS(PI());**  $\rightarrow -1$ 

<span id="page-836-1"></span> $COT(X)$  $COT(X)$ 

Returns the cotangent of X.

```
mysql> SELECT COT(12);
-> -1.5726734063977
mysql> SELECT COT(0);
               -> NULL
```
#### <span id="page-836-2"></span>• [CRC32\(](#page-836-2)expr)

Computes a cyclic redundancy check value and returns a 32-bit unsigned value. The result is NULL if the argument is NULL. The argument is expected to be a string and (if possible) is treated as one if it is not.

```
mysql> SELECT CRC32('MySQL');
-> 3259397556
mysql> SELECT CRC32('mysql');
         -> 2501908538
```
#### <span id="page-836-3"></span> $\bullet$  [DEGREES\(](#page-836-3)X)

Returns the argument  $X$ , converted from radians to degrees.

```
mysql> SELECT DEGREES(PI());
-> 180
mysql> SELECT DEGREES(PI() / 2);
        -> 90
```
#### <span id="page-836-4"></span> $\bullet$  EXP $(X)$

Returns the value of *e* (the base of natural logarithms) raised to the power of X. The inverse of this function is [LOG\(\)](#page-837-3) (using a single argument only) or  $LN($ .

```
mysql> SELECT EXP(2);
         -> 7.3890560989307
mysql> SELECT EXP(-2);
-> 0.13533528323661
mysql> SELECT EXP(0);
          -2 1
```
#### <span id="page-836-5"></span> $FLOOR(X)$  $FLOOR(X)$

Returns the largest integer value not greater than X.

```
mysql> SELECT FLOOR(1.23);
-> 1
mysql> SELECT FLOOR(-1.23);
         \Rightarrow -2
```
For exact-value numeric arguments, the return value has an exact-value numeric type. For string or floating-point arguments, the return value has a floating-point type.

 $FORMAT(X,D)$  $FORMAT(X,D)$ 

Formats the number X to a format like '#,###,###.##', rounded to D decimal places, and returns the result as a string. For details, see [Section 11.5, "String Functions"](#page-815-0).

• [HEX\(N\\_or\\_S\)](#page-818-1)

This function can be used to obtain a hexadecimal representation of a decimal number or a string; the manner in which it does so varies according to the argument's type. See this function's description in [Section 11.5, "String Functions",](#page-815-0) for details.

<span id="page-837-0"></span> $LN(X)$  $LN(X)$ 

Returns the natural logarithm of X; that is, the base- $e$  logarithm of X. If X is less than or equal to 0, then NULL is returned.

```
mysql> SELECT LN(2);
-> 0.69314718055995
mysql> SELECT LN(-2);
          -> NULL
```
This function is synonymous with  $LOG(X)$  $LOG(X)$ . The inverse of this function is the [EXP\(\)](#page-836-4) function.

```
LOG(X), LOG(B,X)
```
If called with one parameter, this function returns the natural logarithm of  $X$ . If  $X$  is less than or equal to 0, then NULL is returned.

The inverse of this function (when called with a single argument) is the [EXP\(\)](#page-836-4) function.

```
mysql> SELECT LOG(2);
-> 0.69314718055995
mysql> SELECT LOG(-2);
-> NULL
```
If called with two parameters, this function returns the logarithm of X to the base B. If X is less than or equal to 0, or if B is less than or equal to 1, then NULL is returned.

```
mysql> SELECT LOG(2,65536);
         -> 16
mysql> SELECT LOG(10,100);
         - > 2mysql> SELECT LOG(1,100);
-> NULL
```
 $LOG(B, X)$  $LOG(B, X)$  is equivalent to  $LOG(X)$  /  $LOG(B)$ .

<span id="page-837-2"></span> $LOG2(X)$  $LOG2(X)$ 

Returns the base-2 logarithm of X.

mysql> **SELECT LOG2(65536);** -> 16 mysql> **SELECT LOG2(-100);** -> NULL

[LOG2\(\)](#page-837-2) is useful for finding out how many bits a number requires for storage. This function is equivalent to the expression  $LOG(X) / LOG(2)$  $LOG(X) / LOG(2)$ .

<span id="page-837-1"></span> $LOG10(X)$  $LOG10(X)$ 

Returns the base-10 logarithm of  $X$ .

```
mysql> SELECT LOG10(2);
-> 0.30102999566398
mysql> SELECT LOG10(100);
             \rightarrow 2
mysql> SELECT LOG10(-100);
             \overline{\phantom{a}} \rightarrow NIII.I.
```
 $LOG10(X)$  $LOG10(X)$  is equivalent to [LOG\(10,](#page-837-3) X).

<span id="page-837-4"></span>•  $MOD(N,M), N$  $MOD(N,M), N$  $MOD(N,M), N$  %  $M, N$  [MOD](#page-834-1)  $M$ 

Modulo operation. Returns the remainder of  $N$  divided by  $M$ .

```
mysql> SELECT MOD(234, 10);
-> 4
mysql> SELECT 253 % 7;
-> 1
mysql> SELECT MOD(29,9);
-> 2
mysql> SELECT 29 MOD 9;
        \Rightarrow 2
```
This function is safe to use with [BIGINT](#page-776-0) values.

[MOD\(\)](#page-837-4) also works on values that have a fractional part and returns the exact remainder after division:

```
mysql> SELECT MOD(34.5,3);
        -2 1.5
```
 $MOD(N,0)$  $MOD(N,0)$  returns NULL.

<span id="page-838-0"></span> $OCT(N)$  $OCT(N)$ 

Returns a string representation of the octal value of N, where N is a longlong ([BIGINT](#page-776-0)) number. This is equivalent to CONV $(N, 10, 8)$ . Returns NULL if N is NULL.

mysql> **SELECT OCT(12);**  $\rightarrow$  '14'

<span id="page-838-1"></span> $PI()$ 

Returns the value of  $\pi$  (pi). The default number of decimal places displayed is seven, but MySQL uses the full double-precision value internally.

mysql> **SELECT PI();** -> 3.141593 mysql> **SELECT PI()+0.000000000000000000;** -> 3.141592653589793116

<span id="page-838-2"></span> $\bullet$  [POW\(](#page-838-2)X,Y)

Returns the value of  $X$  raised to the power of  $Y$ .

```
mysql> SELECT POW(2,2);
         - > 4mysql> SELECT POW(2,-2);
-> 0.25
```
<span id="page-838-3"></span>•  $POWER(X, Y)$  $POWER(X, Y)$ 

This is a synonym for [POW\(\)](#page-838-2).

<span id="page-838-4"></span>• [RADIANS\(](#page-838-4)X)

Returns the argument  $X$ , converted from degrees to radians. (Note that  $\pi$  radians equals 180 degrees.)

mysql> **SELECT RADIANS(90);** -> 1.5707963267949

<span id="page-838-5"></span> $RAND($ ),  $RAND(N)$ 

Returns a random floating-point value v in the range  $0 \le v \le 1$ . 0. If a constant integer argument N is specified, it is used as the seed value, which produces a repeatable sequence of column values. In the following example, note that the sequences of values produced by RAND(3) is the same both places where it occurs.

```
mysql> CREATE TABLE t (i INT);
Query OK, 0 rows affected (0.42 sec)
mysql> INSERT INTO t VALUES(1),(2),(3);
Query OK, 3 rows affected (0.00 sec)
Records: 3 Duplicates: 0 Warnings: 0
mysql> SELECT i, RAND() FROM t;
+------+------------------+
\frac{1}{1} \frac{1}{1} RAND()
+------+------------------+
| 1 | 0.61914388706828 |
        \begin{array}{|c|c|c|c|c|}\n\hline\n2 & 0.93845168309142 \\
\hline\n3 & 0.83482678498591\n\end{array}0.83482678498591
+------+------------------+
3 rows in set (0.00 sec)
mysql> SELECT i, RAND(3) FROM t;
+------+------------------+
  i | RAND(3)
+------+------------------+
| 1 | 0.90576975597606 |
```

| 0.37307905813035<br>2<br>3<br>0.14808605345719                                                  |  |
|-------------------------------------------------------------------------------------------------|--|
| 3 rows in set (0.00 sec)                                                                        |  |
| mysql> SELECT i, RAND() FROM t;                                                                 |  |
| i.<br>RAND()                                                                                    |  |
| 0.35877890638893<br>$\mathbf{1}$<br>$\overline{a}$<br>0.28941420772058<br>3<br>0.37073435016976 |  |
| 3 rows in set (0.00 sec)                                                                        |  |
| mysql> SELECT i, RAND(3) FROM t;                                                                |  |
| i.<br>RAND(3)                                                                                   |  |
| 0.90576975597606<br>1<br>$\overline{2}$<br>0.37307905813035<br>3<br>0.14808605345719            |  |
| $\cdot$ $\cdot$ $\sim$ $\cdot$                                                                  |  |

3 rows in set (0.01 sec)

With a constant initializer, the seed is initialized once when the statement is compiled, prior to execution. If a nonconstant initializer (such as a column name) is used as the argument, the seed is initialized with the value for each invocation of [RAND\(\)](#page-838-5). (One implication of this is that for equal argument values, [RAND\(\)](#page-838-5) will return the same value each time.)

To obtain a random integer R in the range  $i \le R \lt j$ , use the expression FLOOR( $i + \text{RAND}($ ) \* ( $j - i$ )). For example, to obtain a random integer in the range the range  $7 \le R \le 12$ , you could use the following statement:

SELECT FLOOR(7 +  $(RAND() * 5)$ );

[RAND\(\)](#page-838-5) in a WHERE clause is re-evaluated every time the WHERE is executed.

You cannot use a column with [RAND\(\)](#page-838-5) values in an ORDER BY clause, because ORDER BY would evaluate the column multiple times. However, you can retrieve rows in random order like this:

mysql> **SELECT \* FROM tbl\_name ORDER BY RAND();**

ORDER BY RAND() combined with LIMIT is useful for selecting a random sample from a set of rows:

mysql> **SELECT \* FROM table1, table2 WHERE a=b AND c<d** -> **ORDER BY RAND() LIMIT 1000;**

[RAND\(\)](#page-838-5) is not meant to be a perfect random generator. It is a fast way to generate random numbers on demand that is portable between platforms for the same MySQL version.

```
ROUND(X), ROUND(X, D)
```
Rounds the argument X to D decimal places. The rounding algorithm depends on the data type of X. D defaults to 0 if not specified. D can be negative to cause D digits left of the decimal point of the value X to become zero.

```
mysql> SELECT ROUND(-1.23);
-> -1
mysql> SELECT ROUND(-1.58);
-> -2
mysql> SELECT ROUND(1.58);
-> 2
mysql> SELECT ROUND(1.298, 1);
-> 1.3
mysql> SELECT ROUND(1.298, 0);
-> 1
mysql> SELECT ROUND(23.298, -1);
         -> 20
```
The return type is the same type as that of the first argument (assuming that it is integer, double, or decimal). This means that for an integer argument, the result is an integer (no decimal places):

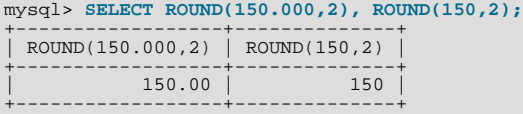

[ROUND\(\)](#page-839-0) uses the following rules depending on the type of the first argument:

• For exact-value numbers, [ROUND\(\)](#page-839-0) uses the "round half up" or "round toward nearest" rule: A value with a fractional part

of .5 or greater is rounded up to the next integer if positive or down to the next integer if negative. (In other words, it is rounded away from zero.) A value with a fractional part less than .5 is rounded down to the next integer if positive or up to the next integer if negative.

• For approximate-value numbers, the result depends on the C library. On many systems, this means that [ROUND\(\)](#page-839-0) uses the "round to nearest even" rule: A value with any fractional part is rounded to the nearest even integer.

The following example shows how rounding differs for exact and approximate values:

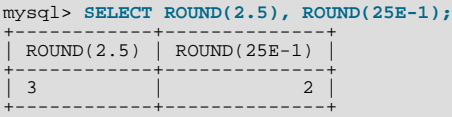

For more information, see [Section 11.18, "Precision Math"](#page-924-0).

<span id="page-840-0"></span> $SIGN(X)$  $SIGN(X)$ 

Returns the sign of the argument as  $-1$ , 0, or 1, depending on whether X is negative, zero, or positive.

```
mysql> SELECT SIGN(-32);
-> -1
mysql> SELECT SIGN(0);
           \rightarrow 0
mysql> SELECT SIGN(234);
           \rightarrow 1
```
<span id="page-840-1"></span> $\bullet$  [SIN\(](#page-840-1)X)

Returns the sine of  $X$ , where  $X$  is given in radians.

```
mysql> SELECT SIN(PI());
-> 1.2246063538224e-16
mysql> SELECT ROUND(SIN(PI()));
                  -> 0
```
<span id="page-840-2"></span> $SORT(X)$ 

Returns the square root of a nonnegative number X.

```
mysql> SELECT SQRT(4);
                 \rightarrow 2
mysql> SELECT SQRT(20);
-> 4.4721359549996
mysql> SELECT SQRT(-16);
-> NULL
```
<span id="page-840-3"></span> $\bullet$  [TAN\(](#page-840-3)X)

Returns the tangent of  $X$ , where  $X$  is given in radians.

```
mysql> SELECT TAN(PI());
-> -1.2246063538224e-16
mysql> SELECT TAN(PI()+1);
         ->1.5574077246549
```
<span id="page-840-4"></span>TRUNCATE $(X,D)$ 

Returns the number X, truncated to D decimal places. If D is 0, the result has no decimal point or fractional part. D can be negative to cause  $D$  digits left of the decimal point of the value  $X$  to become zero.

```
mysql> SELECT TRUNCATE(1.223,1);
-> 1.2
mysql> SELECT TRUNCATE(1.999,1);
-> 1.9
mysql> SELECT TRUNCATE(1.999,0);
-> 1
mysql> SELECT TRUNCATE(-1.999,1);
-> -1.9
mysql> SELECT TRUNCATE(122,-2);
-> 100
mysql> SELECT TRUNCATE(10.28*100,0);
        ->1028
```
<span id="page-841-0"></span>All numbers are rounded toward zero.

# **11.7. Date and Time Functions**

This section describes the functions that can be used to manipulate temporal values. See [Section 10.3, "Date and Time Types"](#page-778-0), for a description of the range of values each date and time type has and the valid formats in which values may be specified.

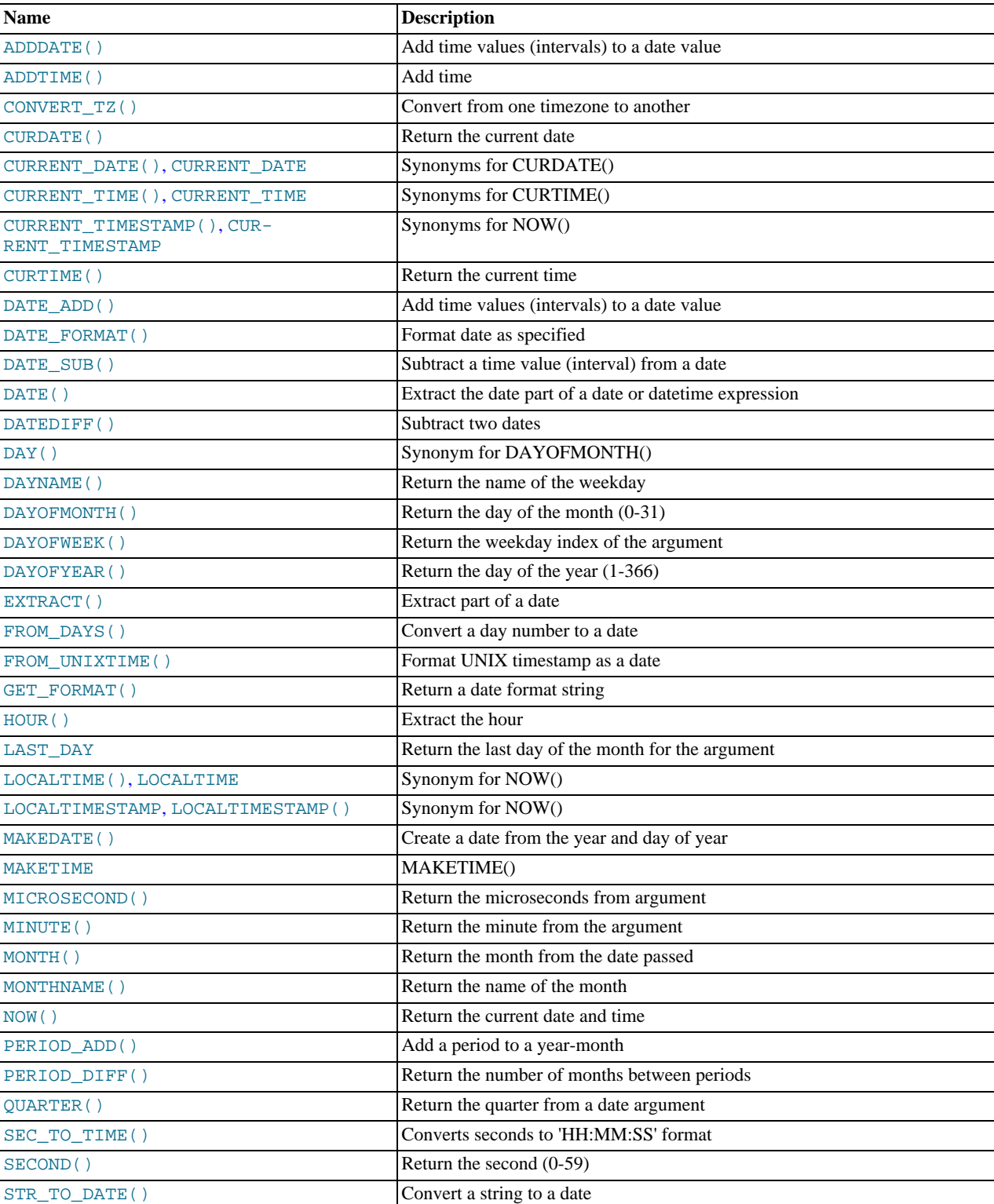

## **Table 11.13. Date/Time Functions**

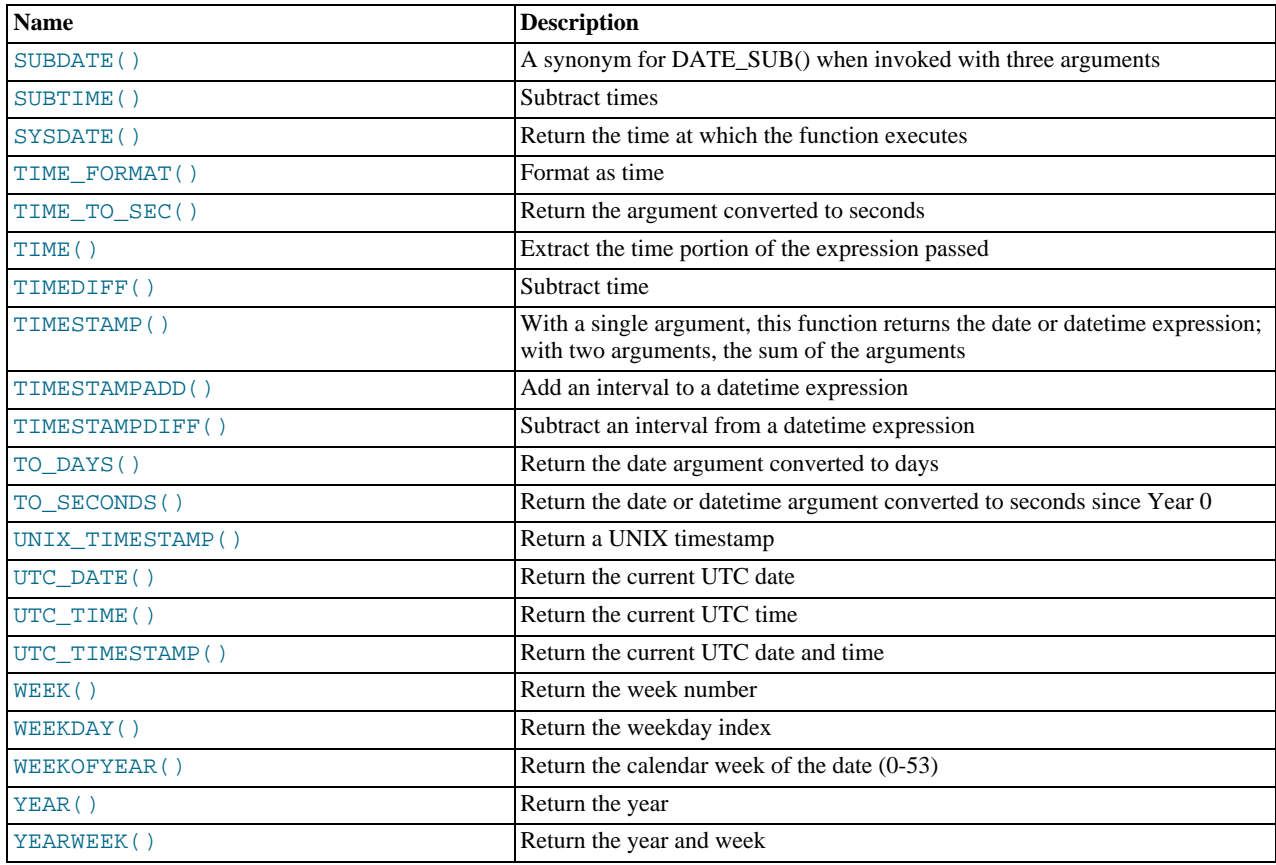

Here is an example that uses date functions. The following query selects all rows with a  $date\_col$  value from within the last 30 days:

mysql> **SELECT something FROM tbl\_name** -> **WHERE DATE\_SUB(CURDATE(),INTERVAL 30 DAY) <= date\_col;**

The query also selects rows with dates that lie in the future.

Functions that expect date values usually accept datetime values and ignore the time part. Functions that expect time values usually accept datetime values and ignore the date part.

Functions that return the current date or time each are evaluated only once per query at the start of query execution. This means that multiple references to a function such as [NOW\(\)](#page-850-1) within a single query always produce the same result. (For our purposes, a single query also includes a call to a stored program (stored routine, trigger, or event) and all subprograms called by that program.) This principle also applies to [CURDATE\(\)](#page-843-3), [CURTIME\(\)](#page-843-6), [UTC\\_DATE\(\)](#page-855-1), [UTC\\_TIME\(\)](#page-855-2), [UTC\\_TIMESTAMP\(\)](#page-855-3), and to any of their synonyms.

The [CURRENT\\_TIMESTAMP\(\)](#page-844-1), [CURRENT\\_TIME\(\)](#page-843-5), [CURRENT\\_DATE\(\)](#page-843-4), and [FROM\\_UNIXTIME\(\)](#page-848-0) functions return values in the connection's current time zone, which is available as the value of the [time\\_zone](#page-454-0) system variable. In addition, [UNIX\\_TIMESTAMP\(\)](#page-855-0) assumes that its argument is a datetime value in the current time zone. See [Section 9.6, "MySQL Server](#page-763-0) [Time Zone Support"](#page-763-0).

Some date functions can be used with "zero" dates or incomplete dates such as  $\frac{12001 - 11 - 00}{$ , whereas others cannot. Functions that extract parts of dates typically work with incomplete dates and thus can return 0 when you might otherwise expect a nonzero value. For example:

mysql> **SELECT DAYOFMONTH('2001-11-00'), MONTH('2005-00-00');**  $\Rightarrow 0, 0$ 

Other functions expect complete dates and return NULL for incomplete dates. These include functions that perform date arithmetic or that map parts of dates to names. For example:

mysql> **SELECT DATE\_ADD('2006-05-00',INTERVAL 1 DAY);** -> NULL mysql> **SELECT DAYNAME('2006-05-00');** -> NULL

<span id="page-843-0"></span>• ADDDATE(date[,INTERVAL](#page-843-0) expr unit), [ADDDATE\(](#page-843-0)expr,days)

When invoked with the INTERVAL form of the second argument, [ADDDATE\(\)](#page-843-0) is a synonym for [DATE\\_ADD\(\)](#page-844-0). The related function [SUBDATE\(\)](#page-851-1) is a synonym for [DATE\\_SUB\(\)](#page-847-0). For information on the INTERVAL unit argument, see the discussion for [DATE\\_ADD\(\)](#page-844-0).

```
mysql> SELECT DATE_ADD('2008-01-02', INTERVAL 31 DAY);
          -2008-02-02mysql> SELECT ADDDATE('2008-01-02', INTERVAL 31 DAY);
          -2008-02-02
```
When invoked with the *days* form of the second argument, MySQL treats it as an integer number of days to be added to expr.

```
mysql> SELECT ADDDATE('2008-01-02', 31);
        -> '2008-02-02'
```
<span id="page-843-1"></span>• [ADDTIME\(](#page-843-1)expr1,expr2)

[ADDTIME\(\)](#page-843-1) adds  $\exp$ r2 to  $\exp$ r1 and returns the result.  $\exp$ r1 is a time or datetime expression, and  $\exp$ r2 is a time expression.

```
mysql> SELECT ADDTIME('2007-12-31 23:59:59.999999', '1 1:1:1.000002');
-> '2008-01-02 01:01:01.000001'
mysql> SELECT ADDTIME('01:00:00.999999', '02:00:00.999998');
         -> '03:00:01.999997'
```
<span id="page-843-2"></span>CONVERT TZ(dt,from tz,to\_tz)

[CONVERT\\_TZ\(\)](#page-843-2) converts a datetime value  $dt$  from the time zone given by  $from\_tz$  to the time zone given by  $to\_tz$  and returns the resulting value. Time zones are specified as described in [Section 9.6, "MySQL Server Time Zone Support"](#page-763-0). This function returns NULL if the arguments are invalid.

If the value falls out of the supported range of the [TIMESTAMP](#page-779-0) type when converted from from\_tz to UTC, no conversion occurs. The [TIMESTAMP](#page-779-0) range is described in [Section 10.1.2, "Overview of Date and Time Types".](#page-771-0)

```
mysql> SELECT CONVERT_TZ('2004-01-01 12:00:00','GMT','MET');
-> '2004-01-01 13:00:00'
mysql> SELECT CONVERT_TZ('2004-01-01 12:00:00','+00:00','+10:00');
         - > '2004-01-01 22:00:00
```
## **Note**

To use named time zones such as 'MET' or 'Europe/Moscow', the time zone tables must be properly set up. See [Section 9.6, "MySQL Server Time Zone Support"](#page-763-0), for instructions.

<span id="page-843-3"></span>• [CURDATE\(\)](#page-843-3)

Returns the current date as a value in 'YYYY-MM-DD' or YYYYMMDD format, depending on whether the function is used in a string or numeric context.

```
mysql> SELECT CURDATE();
-> '2008-06-13'
mysql> SELECT CURDATE() + 0;
          -> 20080613
```
<span id="page-843-4"></span>• [CURRENT\\_DATE](#page-843-4), [CURRENT\\_DATE\(\)](#page-843-4)

[CURRENT\\_DATE](#page-843-4) and [CURRENT\\_DATE\(\)](#page-843-4) are synonyms for [CURDATE\(\)](#page-843-3).

<span id="page-843-6"></span>• [CURTIME\(\)](#page-843-6)

Returns the current time as a value in 'HH:MM:SS' or HHMMSS. uuuuuu format, depending on whether the function is used in a string or numeric context. The value is expressed in the current time zone.

```
mysql> SELECT CURTIME();
-> '23:50:26'
mysql> SELECT CURTIME() + 0;
-> 235026.000000
```
<span id="page-843-5"></span>[CURRENT\\_TIME](#page-843-5), [CURRENT\\_TIME\(\)](#page-843-5)

[CURRENT\\_TIME](#page-843-5) and [CURRENT\\_TIME\(\)](#page-843-5) are synonyms for [CURTIME\(\)](#page-843-6).

<span id="page-844-1"></span>• [CURRENT\\_TIMESTAMP](#page-844-1), [CURRENT\\_TIMESTAMP\(\)](#page-844-1)

[CURRENT\\_TIMESTAMP](#page-844-1) and [CURRENT\\_TIMESTAMP\(\)](#page-844-1) are synonyms for [NOW\(\)](#page-850-1).

<span id="page-844-2"></span>• [DATE\(](#page-844-2)expr)

Extracts the date part of the date or datetime expression expr.

mysql> **SELECT DATE('2003-12-31 01:02:03');** -> '2003-12-31'

<span id="page-844-3"></span>• [DATEDIFF\(](#page-844-3)expr1,expr2)

[DATEDIFF\(\)](#page-844-3) returns  $\exp r1 - \exp r2$  expressed as a value in days from one date to the other.  $\exp r1$  and  $\exp r2$  are date or date-and-time expressions. Only the date parts of the values are used in the calculation.

```
mysql> SELECT DATEDIFF('2007-12-31 23:59:59','2007-12-30');
-> 1
mysql> SELECT DATEDIFF('2010-11-30 23:59:59','2010-12-31');
        -31
```
### <span id="page-844-0"></span>• DATE\_ADD(date, INTERVAL expr unit), [DATE\\_SUB\(](#page-847-0)date, INTERVAL expr unit)

These functions perform date arithmetic. The  $date \neq \text{argument}$  specifies the starting date or datetime value.  $expr$  is an expression specifying the interval value to be added or subtracted from the starting date.  $\exp r$  is a string; it may start with a "-" for negative intervals.  $unit$  is a keyword indicating the units in which the expression should be interpreted.

The INTERVAL keyword and the *unit* specifier are not case sensitive.

The following table shows the expected form of the  $\exp r$  argument for each unit value.

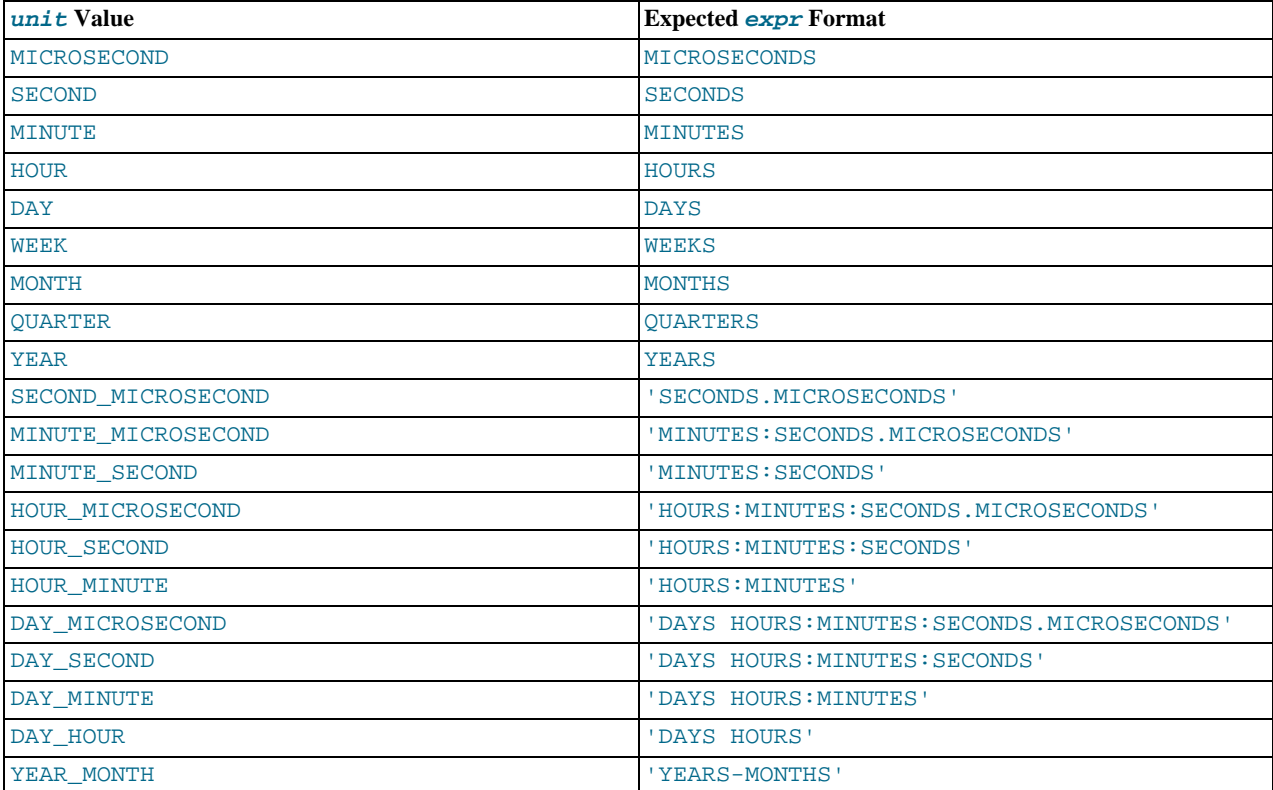

The return value depends on the arguments:

- [DATETIME](#page-779-0) if the first argument is a DATETIME (Or [TIMESTAMP](#page-779-0)) value, or if the first argument is a [DATE](#page-779-0) and the  $unit$ value uses HOURS, MINUTES, or SECONDS.
- String otherwise.

To ensure that the result is [DATETIME](#page-779-0), you can use [CAST\(\)](#page-869-1) to convert the first argument to [DATETIME](#page-779-0).

MySQL permits any punctuation delimiter in the  $\exp r$  format. Those shown in the table are the suggested delimiters. If the date argument is a [DATE](#page-779-0) value and your calculations involve only YEAR, MONTH, and DAY parts (that is, no time parts), the result is a [DATE](#page-779-0) value. Otherwise, the result is a [DATETIME](#page-779-0) value.

Date arithmetic also can be performed using INTERVAL together with the  $+$  or  $-$  operator:

## date <mark>+ INTERVAL</mark> *expr unit*<br>date - INTERVAL *expr unit*

INTERVAL  $\exp r$  unit is permitted on either side of the [+](#page-833-3) operator if the expression on the other side is a date or datetime value. For the [-](#page-833-2) operator, INTERVAL  $\exp r$  unit is permitted only on the right side, because it makes no sense to subtract a date or datetime value from an interval.

```
mysql> SELECT '2008-12-31 23:59:59' + INTERVAL 1 SECOND;
-> '2009-01-01 00:00:00'
mysql> SELECT INTERVAL 1 DAY + '2008-12-31';
-> '2009-01-01'
mysql> SELECT '2005-01-01' - INTERVAL 1 SECOND;
-> '2004-12-31 23:59:59'
mysql> SELECT DATE_ADD('2000-12-31 23:59:59',
      -> INTERVAL 1 SECOND);
-> '2001-01-01 00:00:00'
mysql> SELECT DATE_ADD('2010-12-31 23:59:59',
      -> INTERVAL 1 DAY);
-> '2011-01-01 23:59:59'
mysql> SELECT DATE_ADD('2100-12-31 23:59:59',
-> INTERVAL '1:1' MINUTE_SECOND);
-> '2101-01-01 00:01:00'
mysql> SELECT DATE_SUB('2005-01-01 00:00:00',
      -> INTERVAL '1 1:1:1' DAY_SECOND);
-> '2004-12-30 22:58:59'
mysql> SELECT DATE_ADD('1900-01-01 00:00:00',<br>-> '1899-12-30 14:00:00'<br>-> '1899-12-30 14:00:00'<br>mysql> SELECT DATE_SUB('1998-01-02', INTERVAL 31 DAY);
-> '1997-12-02'
mysql> SELECT DATE_ADD('1992-12-31 23:59:59.000002',
      -> INTERVAL '1.999999' SECOND_MICROSECOND);
-> '1993-01-01 00:00:01.000001'
```
If you specify an interval value that is too short (does not include all the interval parts that would be expected from the  $unit$ keyword), MySQL assumes that you have left out the leftmost parts of the interval value. For example, if you specify a unit of DAY\_SECOND, the value of  $\exp r$  is expected to have days, hours, minutes, and seconds parts. If you specify a value like '1:10', MySQL assumes that the days and hours parts are missing and the value represents minutes and seconds. In other words, '1:10' DAY\_SECOND is interpreted in such a way that it is equivalent to '1:10' MINUTE\_SECOND. This is analogous to the way that MySQL interprets [TIME](#page-783-0) values as representing elapsed time rather than as a time of day.

Because  $\epsilon_{XPT}$  is treated as a string, be careful if you specify a nonstring value with INTERVAL. For example, with an interval specifier of HOUR\_MINUTE,  $6/4$  evaluates to 1.5000 and is treated as 1 hour, 5000 minutes:

```
mysql> SELECT 6/4;
          -> 1.5000mysql> SELECT DATE_ADD('2009-01-01', INTERVAL 6/4 HOUR_MINUTE);
-> '2009-01-04 12:20:00'
```
To ensure interpretation of the interval value as you expect, a [CAST\(\)](#page-869-1) operation may be used. To treat  $6/4$  as 1 hour, 5 minutes, cast it to a [DECIMAL](#page-776-0) value with a single fractional digit:

```
mysql> SELECT CAST(6/4 AS DECIMAL(3,1));
         -> 1.5
mysql> SELECT DATE_ADD('1970-01-01 12:00:00',
    -> INTERVAL CAST(6/4 AS DECIMAL(3,1)) HOUR_MINUTE);
-> '1970-01-01 13:05:00'
```
If you add to or subtract from a date value something that contains a time part, the result is automatically converted to a datetime value:

```
mysql> SELECT DATE_ADD('2013-01-01', INTERVAL 1 DAY);
             '2013-01-02mysql> SELECT DATE_ADD('2013-01-01', INTERVAL 1 HOUR);
-> '2013-01-01 01:00:00'
```
If you add MONTH, YEAR\_MONTH, or YEAR and the resulting date has a day that is larger than the maximum day for the new month, the day is adjusted to the maximum days in the new month:

mysql> **SELECT DATE\_ADD('2009-01-30', INTERVAL 1 MONTH);** -> '2009-02-28'

Date arithmetic operations require complete dates and do not work with incomplete dates such as '2006-07-00' or badly malformed dates:

```
mysql> SELECT DATE_ADD('2006-07-00', INTERVAL 1 DAY);
-> NULL
mysql> SELECT '2005-03-32' + INTERVAL 1 MONTH;
-> NULL
```
#### <span id="page-846-0"></span>• [DATE\\_FORMAT\(](#page-846-0)date, format)

Formats the *date* value according to the *format* string.

The following specifiers may be used in the *format* string. The "%" character is required before format specifier characters.

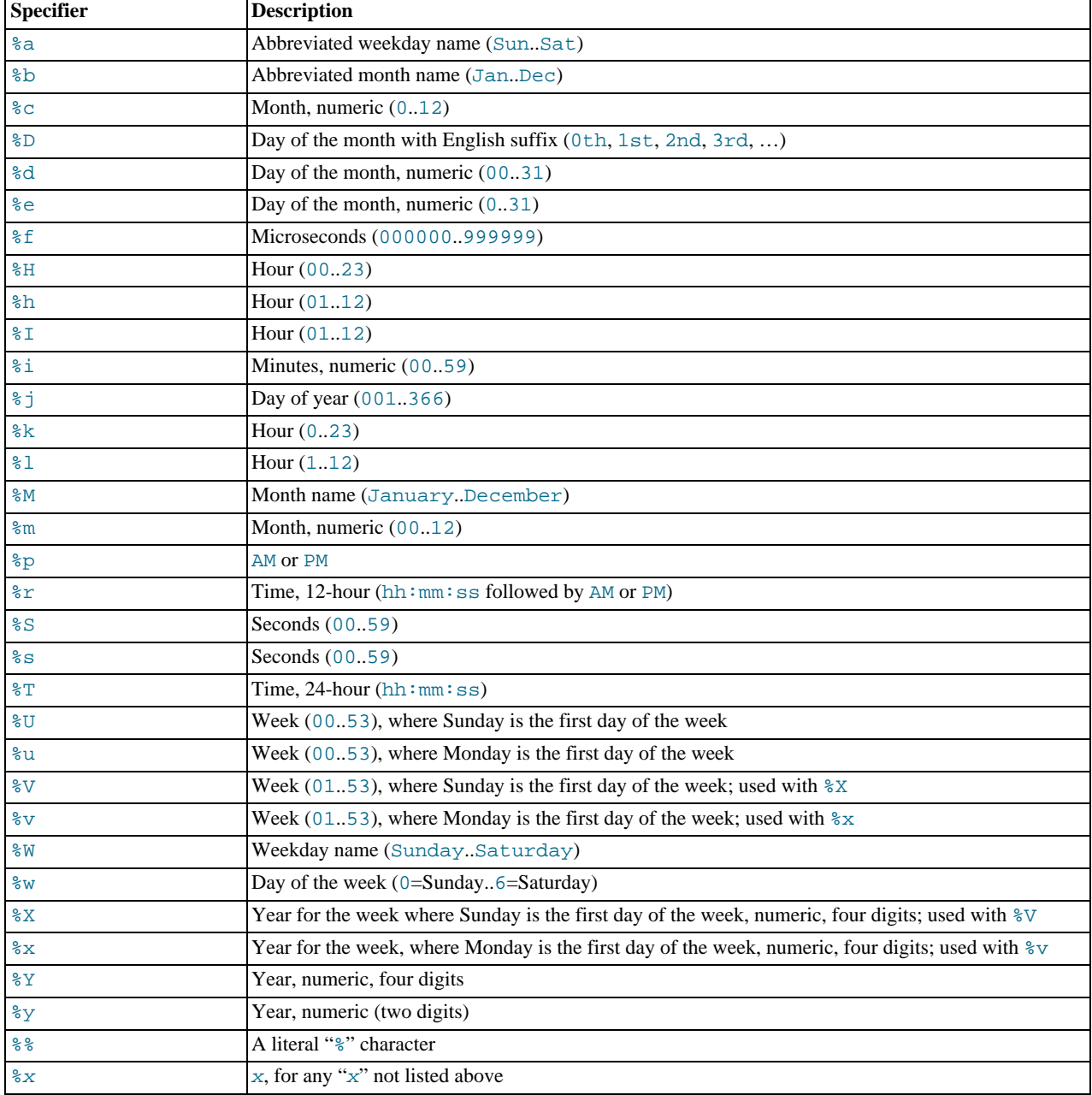

Ranges for the month and day specifiers begin with zero due to the fact that MySQL permits the storing of incomplete dates such as  $12014-00-00$ .

The language used for day and month names and abbreviations is controlled by the value of the  $lc\_time\_names$  system variabl[e \(Section 9.7, "MySQL Server Locale Support"](#page-766-0)).

[DATE\\_FORMAT\(\)](#page-846-0) returns a string with a character set and collation given by [character\\_set\\_connection](#page-389-0) and [col](#page-391-0)[lation\\_connection](#page-391-0) so that it can return month and weekday names containing non-ASCII characters.

```
mysql> SELECT DATE_FORMAT('2009-10-04 22:23:00', '%W %M %Y');
-> 'Sunday October 2009'
mysql> SELECT DATE_FORMAT('2007-10-04 22:23:00', '%H:%i:%s');
-> '22:23:00'
mysql> SELECT DATE_FORMAT('1900-10-04 22:23:00',
     -> '%D %y %a %d %m %b %j');
-> '4th 00 Thu 04 10 Oct 277'
mysql> SELECT DATE_FORMAT('1997-10-04 22:23:00',
-> '%H %k %I %r %T %S %w');
-> '22 22 10 10:23:00 PM 22:23:00 00 6'
mysql> SELECT DATE_FORMAT('1999-01-01', '%X %V');
-> '1998 52'
mysql> SELECT DATE_FORMAT('2006-06-00', '%d');
          - > '00'
```
<span id="page-847-0"></span>DATE SUB(date, INTERVAL expr unit)

See the description for [DATE\\_ADD\(\)](#page-844-0).

<span id="page-847-1"></span>• DAY([date](#page-847-1))

[DAY\(\)](#page-847-1) is a synonym for [DAYOFMONTH\(\)](#page-847-3).

<span id="page-847-2"></span>DAYNAME (date)

Returns the name of the weekday for  $date$ . The language used for the name is controlled by the value of the [lc\\_time\\_names](#page-410-0) system variabl[e \(Section 9.7, "MySQL Server Locale Support"](#page-766-0)).

```
mysql> SELECT DAYNAME('2007-02-03');
       -> 'Saturday'
```

```
• DAYOFMONTH(date)
```
Returns the day of the month for  $date$ , in the range 1 to 31, or 0 for dates such as '0000-00-00' or '2008-00-00' that have a zero day part.

```
mysql> SELECT DAYOFMONTH('2007-02-03');
         \Rightarrow 3
```
<span id="page-847-4"></span>[DAYOFWEEK\(](#page-847-4)date)

Returns the weekday index for  $date(1 = Sunday, 2 = Monday, ..., 7 = Saturday)$ . These index values correspond to the ODBC standard.

```
mysql> SELECT DAYOFWEEK('2007-02-03');
       -> 7
```
<span id="page-847-5"></span>[DAYOFYEAR\(](#page-847-5)date)

Returns the day of the year for *date*, in the range 1 to 366.

mysql> **SELECT DAYOFYEAR('2007-02-03');**  $-> 34$ 

<span id="page-847-6"></span>[EXTRACT\(](#page-847-6)unit FROM date)

The [EXTRACT\(\)](#page-847-6) function uses the same kinds of unit specifiers as [DATE\\_ADD\(\)](#page-844-0) or [DATE\\_SUB\(\)](#page-847-0), but extracts parts from the date rather than performing date arithmetic.

```
mysql> SELECT EXTRACT(YEAR FROM '2009-07-02');
        -2009mysql> SELECT EXTRACT(YEAR_MONTH FROM '2009-07-02 01:02:03');
          \frac{200907}{200907}mysql> SELECT EXTRACT(DAY_MINUTE FROM '2009-07-02 01:02:03');
        -> 20102mysql> SELECT EXTRACT(MICROSECOND
-> FROM '2003-01-02 10:30:00.000123');
        ->123
```
<span id="page-847-7"></span> $FROM$  DAYS( $N$ )

Given a day number  $N$ , returns a [DATE](#page-779-0) value.

```
mysql> SELECT FROM_DAYS(730669);
        -> '2007-07-03'
```
Use [FROM\\_DAYS\(\)](#page-847-7) with caution on old dates. It is not intended for use with values that precede the advent of the Gregorian calendar (1582). See [Section 11.8, "What Calendar Is Used By MySQL?".](#page-857-2)

<span id="page-848-0"></span>• FROM\_UNIXTIME([unix\\_timestamp](#page-848-0)), FROM\_UNIXTIME([unix\\_timestamp](#page-848-0),format)

Returns a representation of the unix\_timestamp argument as a value in 'YYYY-MM-DD HH:MM:SS' or YYYYMMDDH-HMMSS.uuuuuu format, depending on whether the function is used in a string or numeric context. The value is expressed in the current time zone.  $unix\_timest$  and internal timestamp value such as is produced by the [UNIX\\_TIMESTAMP\(\)](#page-855-0) function.

If  $format$  is given, the result is formatted according to the  $format$  string, which is used the same way as listed in the entry for the [DATE\\_FORMAT\(\)](#page-846-0) function.

```
mysql> SELECT FROM_UNIXTIME(1196440219);
-> '2007-11-30 10:30:19'
mysql> SELECT FROM_UNIXTIME(1196440219) + 0;
            -> 20071130103019.000000
mysql> SELECT FROM_UNIXTIME(UNIX_TIMESTAMP(),
-> '%Y %D %M %h:%i:%s %x');
            -> '2007 30th November 10:30:59 2007'
```
Note: If you use [UNIX\\_TIMESTAMP\(\)](#page-855-0) and [FROM\\_UNIXTIME\(\)](#page-848-0) to convert between [TIMESTAMP](#page-779-0) values and Unix timestamp values, the conversion is lossy because the mapping is not one-to-one in both directions. For details, see the description of the [UNIX\\_TIMESTAMP\(\)](#page-855-0) function.

```
• GET_FORMAT({DATE|TIME|DATETIME}, {'EUR'|'USA'|'JIS'|'ISO'|'INTERNAL'})
```
Returns a format string. This function is useful in combination with the [DATE\\_FORMAT\(\)](#page-846-0) and the [STR\\_TO\\_DATE\(\)](#page-851-0) functions.

The possible values for the first and second arguments result in several possible format strings (for the specifiers used, see the table in the [DATE\\_FORMAT\(\)](#page-846-0) function description). ISO format refers to ISO 9075, not ISO 8601.

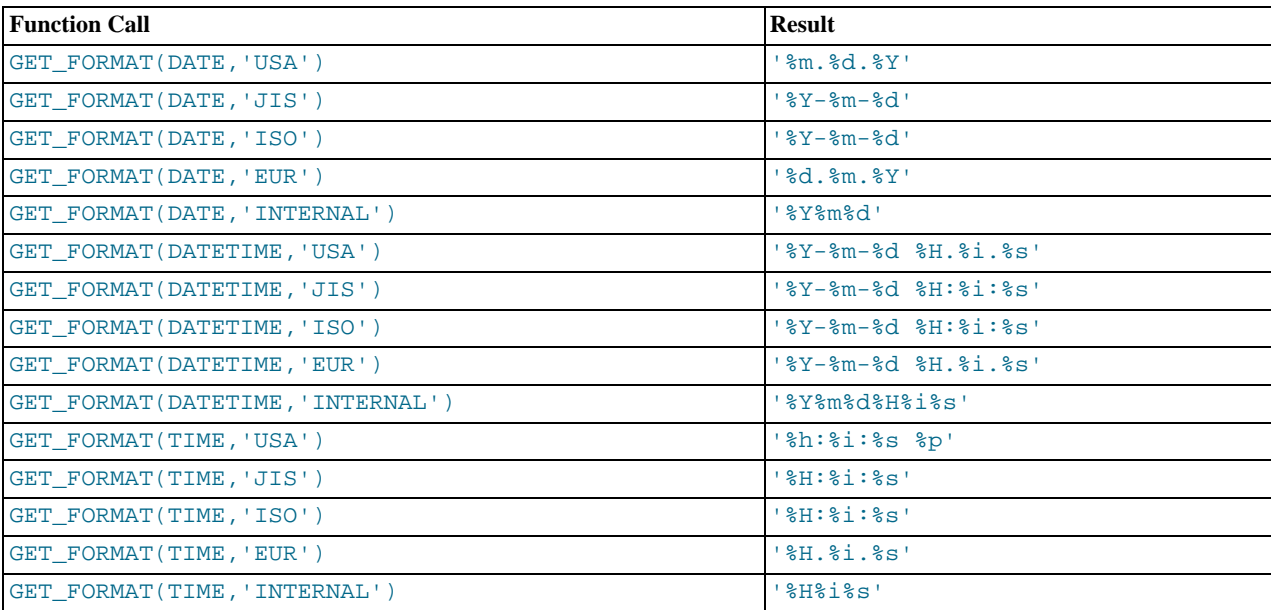

[TIMESTAMP](#page-779-0) can also be used as the first argument to [GET\\_FORMAT\(\)](#page-848-1), in which case the function returns the same values as for [DATETIME](#page-779-0).

mysql> **SELECT DATE\_FORMAT('2003-10-03',GET\_FORMAT(DATE,'EUR'));** -> '03.10.2003' mysql> **SELECT STR\_TO\_DATE('10.31.2003',GET\_FORMAT(DATE,'USA'));** -> '2003-10-31' <span id="page-849-0"></span> $\bullet$  [HOUR\(](#page-849-0) $time$ )

Returns the hour for  $time$ . The range of the return value is 0 to 23 for time-of-day values. However, the range of [TIME](#page-783-0) values actually is much larger, so HOUR can return values greater than 23.

mysql> **SELECT HOUR('10:05:03');**  $-2$  10 mysql> **SELECT HOUR('272:59:59');**  $-> 272$ 

<span id="page-849-1"></span>• LAST DAY(date)

Takes a date or datetime value and returns the corresponding value for the last day of the month. Returns NULL if the argument is invalid.

```
mysql> SELECT LAST_DAY('2003-02-05');
-> '2003-02-28'
mysql> SELECT LAST_DAY('2004-02-05');
-> '2004-02-29'
mysql> SELECT LAST_DAY('2004-01-01 01:01:01');
-> '2004-01-31'
mysql> SELECT LAST_DAY('2003-03-32');
-> NULL
```
<span id="page-849-2"></span>• [LOCALTIME](#page-849-2), [LOCALTIME\(\)](#page-849-2)

[LOCALTIME](#page-849-2) and [LOCALTIME\(\)](#page-849-2) are synonyms for [NOW\(\)](#page-850-1).

<span id="page-849-3"></span>• [LOCALTIMESTAMP](#page-849-3), [LOCALTIMESTAMP\(\)](#page-849-3)

[LOCALTIMESTAMP](#page-849-3) and [LOCALTIMESTAMP\(\)](#page-849-3) are synonyms for [NOW\(\)](#page-850-1).

<span id="page-849-4"></span>• MAKEDATE(year, [dayofyear](#page-849-4))

Returns a date, given year and day-of-year values.  $dayofyear$  must be greater than 0 or the result is NULL.

```
mysql> SELECT MAKEDATE(2011,31), MAKEDATE(2011,32);
-> '2011-01-31', '2011-02-01'
mysql> SELECT MAKEDATE(2011,365), MAKEDATE(2014,365);
-> '2011-12-31', '2014-12-31'
mysql> SELECT MAKEDATE(2011,0);<br>mysql> SELECT MAKEDATE(2011,0);
                      \rightarrow NULL
```
<span id="page-849-5"></span>• [MAKETIME\(](#page-849-5)hour, minute, second)

Returns a time value calculated from the *hour*, minute, and second arguments.

mysql> **SELECT MAKETIME(12,15,30);** -> '12:15:30'

<span id="page-849-6"></span>• [MICROSECOND\(](#page-849-6)expr)

Returns the microseconds from the time or datetime expression  $\exp r$  as a number in the range from 0 to 999999.

```
mysql> SELECT MICROSECOND('12:00:00.123456');
-> 123456
mysql> SELECT MICROSECOND('2009-12-31 23:59:59.000010');
        -> 10
```
<span id="page-849-7"></span> $\bullet$  [MINUTE\(](#page-849-7) $time$ )

Returns the minute for  $time$ , in the range 0 to 59.

```
mysql> SELECT MINUTE('2008-02-03 10:05:03');
         \Rightarrow 5
```
<span id="page-849-8"></span>• [MONTH\(](#page-849-8)date)

Returns the month for date, in the range 1 to 12 for January to December, or 0 for dates such as '0000-00-00' or '2008-00-00' that have a zero month part.

mysql> **SELECT MONTH('2008-02-03');**  $\Rightarrow$  2

<span id="page-850-0"></span>• [MONTHNAME\(](#page-850-0)date)

Returns the full name of the month for date. The language used for the name is controlled by the value of the [lc\\_time\\_names](#page-410-0) system variabl[e \(Section 9.7, "MySQL Server Locale Support"](#page-766-0)).

```
mysql> SELECT MONTHNAME('2008-02-03');
-> 'February'
```
<span id="page-850-1"></span> $\bullet$  [NOW\(\)](#page-850-1)

Returns the current date and time as a value in 'YYYY-MM-DD HH:MM:SS' or YYYYMMDDHHMMSS. uuuuuu format, depending on whether the function is used in a string or numeric context. The value is expressed in the current time zone.

```
mysql> SELECT NOW();
-> '2007-12-15 23:50:26'
mysql> SELECT NOW() + 0;
-> 20071215235026.000000
```
[NOW\(\)](#page-850-1) returns a constant time that indicates the time at which the statement began to execute. (Within a stored function or trigger, [NOW\(\)](#page-850-1) returns the time at which the function or triggering statement began to execute.) This differs from the behavior for [SYSDATE\(\)](#page-852-1), which returns the exact time at which it executes.

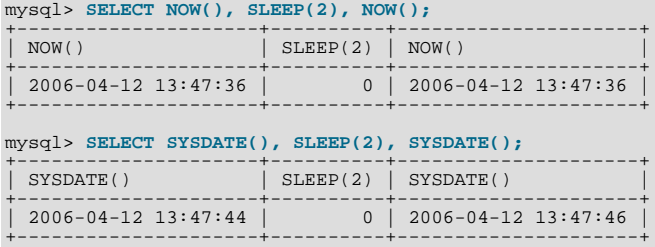

In addition, the SET TIMESTAMP statement affects the value returned by [NOW\(\)](#page-850-1) but not by [SYSDATE\(\)](#page-852-1). This means that timestamp settings in the binary log have no effect on invocations of [SYSDATE\(\)](#page-852-1).

See the description for [SYSDATE\(\)](#page-852-1) for additional information about the differences between the two functions.

#### <span id="page-850-2"></span>• [PERIOD\\_ADD\(](#page-850-2)P,N)

Adds N months to period P (in the format YYMM or YYYYMM). Returns a value in the format YYYYMM. Note that the period argument P is *not* a date value.

```
mysql> SELECT PERIOD_ADD(200801,2);
       -> 200803
```
#### <span id="page-850-3"></span>• [PERIOD\\_DIFF\(](#page-850-3)P1,P2)

Returns the number of months between periods  $P1$  and  $P2$ .  $P1$  and  $P2$  should be in the format YYMM or YYYYMM. Note that the period arguments P1 and P2 are *not* date values.

mysql> **SELECT PERIOD\_DIFF(200802,200703);** -> 11

<span id="page-850-4"></span>• [QUARTER\(](#page-850-4)date)

Returns the quarter of the year for date, in the range 1 to 4.

```
mysql> SELECT QUARTER('2008-04-01');
          \Rightarrow 2
```
<span id="page-850-6"></span> $SECOND(time)$  $SECOND(time)$ 

Returns the second for  $time$ , in the range 0 to 59.

mysql> **SELECT SECOND('10:05:03');**  $\Rightarrow$  3

<span id="page-850-5"></span>[SEC\\_TO\\_TIME\(](#page-850-5)seconds)

Returns the seconds argument, converted to hours, minutes, and seconds, as a [TIME](#page-783-0) value. The range of the result is constrained to that of the [TIME](#page-783-0) data type. A warning occurs if the argument corresponds to a value outside that range.

```
mysql> SELECT SEC_TO_TIME(2378);
-> '00:39:38'
mysql> SELECT SEC_TO_TIME(2378) + 0;
         -> 3938
```
<span id="page-851-0"></span>[STR\\_TO\\_DATE\(](#page-851-0)str,format)

This is the inverse of the [DATE\\_FORMAT\(\)](#page-846-0) function. It takes a string  $str$  and a format string  $format$ . [STR\\_TO\\_DATE\(\)](#page-851-0) returns a [DATETIME](#page-779-0) value if the format string contains both date and time parts, or a [DATE](#page-779-0) or [TIME](#page-783-0) value if the string contains only date or time parts. If the date, time, or datetime value extracted from  $str$  is illegal,  $STR\_TO\_DATE$ () returns NULL and produces a warning.

The server scans  $str$  attempting to match  $format$  to it. The format string can contain literal characters and format specifiers beginning with  $\epsilon$ . Literal characters in  $format$  must match literally in  $str$ . Format specifiers in  $format$  must match a date or time part in  $str$ . For the specifiers that can be used in  $format$ , see the [DATE\\_FORMAT\(\)](#page-846-0) function description.

```
mysql> SELECT STR_TO_DATE('01,5,2013','%d,%m,%Y');
-> '2013-05-01'
mysql> SELECT STR_TO_DATE('May 1, 2013','%M %d,%Y');
-> '2013-05-01'
```
Scanning starts at the beginning of  $str$  and fails if  $format$  is found not to match. Extra characters at the end of  $str$  are ignored.

```
mysql> SELECT STR_TO_DATE('a09:30:17','a%h:%i:%s');
IR_TO<br>11:09:30:17' -> '09:30<br>* mysql> SELECT STR
           mysql> SELECT STR_TO_DATE('a09:30:17','%h:%i:%s');
-> NULL
mysql> SELECT STR_TO_DATE('09:30:17a','%h:%i:%s');
-> '09:30:17'
```
Unspecified date or time parts have a value of 0, so incompletely specified values in  $str$  produce a result with some or all parts set to 0:

```
mysql> SELECT STR_TO_DATE('abc','abc');
            0000 - 00 - 00'mysql> SELECT STR_TO_DATE('9','%m');
             '0000 - 09 - 00'mysql> SELECT STR_TO_DATE('9','%s');
-> '00:00:09'
```
Range checking on the parts of date values is as described in [Section 10.3.1, "The](#page-779-0) DATETIME, DATE, and TIMESTAMP [Types"](#page-779-0). This means, for example, that "zero" dates or dates with part values of 0 are permitted unless the SQL mode is set to disallow such values.

```
mysql> SELECT STR_TO_DATE('00/00/0000', '%m/%d/%Y');
-> '0000-00-00'
mysql> SELECT STR_TO_DATE('04/31/2004', '%m/%d/%Y');
        -2004-04-31
```
## **Note**

You cannot use format "%X%V" to convert a year-week string to a date because the combination of a year and week does not uniquely identify a year and month if the week crosses a month boundary. To convert a year-week to a date, you should also specify the weekday:

mysql> **SELECT STR\_TO\_DATE('200442 Monday', '%X%V %W');** -> '2004-10-18'

<span id="page-851-1"></span>• SUBDATE(date[,INTERVAL](#page-851-1) expr unit), [SUBDATE\(](#page-851-1)expr,days)

When invoked with the INTERVAL form of the second argument, [SUBDATE\(\)](#page-851-1) is a synonym for [DATE\\_SUB\(\)](#page-847-0). For information on the INTERVAL unit argument, see the discussion for  $\text{DATE}$  ADD().

```
mysql> SELECT DATE_SUB('2008-01-02', INTERVAL 31 DAY);
-> '2007-12-02'
mysql> SELECT SUBDATE('2008-01-02', INTERVAL 31 DAY);
         -> '2007-12-02'
```
The second form enables the use of an integer value for  $\frac{days}{\text{Im}}$ . In such cases, it is interpreted as the number of days to be sub-

tracted from the date or datetime expression expr.

mysql> **SELECT SUBDATE('2008-01-02 12:00:00', 31);** -> '2007-12-02 12:00:00'

<span id="page-852-0"></span>• [SUBTIME\(](#page-852-0)expr1,expr2)

[SUBTIME\(\)](#page-852-0) returns  $\exp r1 - \exp r2$  expressed as a value in the same format as  $\exp r1$ .  $\exp r1$  is a time or datetime expression, and expr2 is a time expression.

```
mysql> SELECT SUBTIME('2007-12-31 23:59:59.999999','1 1:1:1.000002');
-> '2007-12-30 22:58:58.999997'
mysql> SELECT SUBTIME('01:00:00.999999', '02:00:00.999998');
-> '-00:59:59.999999'
```
<span id="page-852-1"></span>• [SYSDATE\(\)](#page-852-1)

Returns the current date and time as a value in 'YYYY-MM-DD HH:MM:SS' or YYYYMMDDHHMMSS.uuuuuu format, depending on whether the function is used in a string or numeric context.

[SYSDATE\(\)](#page-852-1) returns the time at which it executes. This differs from the behavior for  $NOW($ ), which returns a constant time that indicates the time at which the statement began to execute. (Within a stored function or trigger, [NOW\(\)](#page-850-1) returns the time at which the function or triggering statement began to execute.)

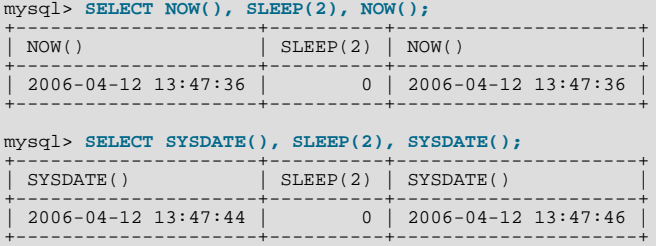

In addition, the SET TIMESTAMP statement affects the value returned by [NOW\(\)](#page-850-1) but not by [SYSDATE\(\)](#page-852-1). This means that timestamp settings in the binary log have no effect on invocations of [SYSDATE\(\)](#page-852-1).

Because [SYSDATE\(\)](#page-852-1) can return different values even within the same statement, and is not affected by SET TIMESTAMP, it is nondeterministic and therefore unsafe for replication if statement-based binary logging is used. If that is a problem, you can use row-based logging.

Alternatively, you can use the  $-\text{sysdate}-\text{is-now}$  option to cause [SYSDATE\(\)](#page-852-1) to be an alias for [NOW\(\)](#page-850-1). This works if the option is used on both the master and the slave.

The nondeterministic nature of [SYSDATE\(\)](#page-852-1) also means that indexes cannot be used for evaluating expressions that refer to it.

```
• TIME(expr)
```
Extracts the time part of the time or date time expression  $\exp r$  and returns it as a string.

This function is unsafe for statement-based replication. Beginning with MySQL 5.5.1, a warning is logged if you use this function when [binlog\\_format](#page-1741-0) is set to STATEMENT. (Bug#47995)

```
mysql> SELECT TIME('2003-12-31 01:02:03');
-> '01:02:03'
mysql> SELECT TIME('2003-12-31 01:02:03.000123');
        -> '01:02:03.000123'
```

```
• TIMEDIFF(expr1,expr2)
```
[TIMEDIFF\(\)](#page-852-3) returns  $\exp r1 - \exp r2$  expressed as a time value.  $\exp r1$  and  $\exp r2$  are time or date-and-time expressions, but both must be of the same type.

```
mysql> SELECT TIMEDIFF('2000:01:01 00:00:00',
     -> '2000:01:01 00:00:00.000001');
-> '-00:00:00.000001'
mysql> SELECT TIMEDIFF('2008-12-31 23:59:59.000001',
-> '2008-12-30 01:01:01.000002');
          - > 146:58:57.999999'
```
<span id="page-852-4"></span>• [TIMESTAMP\(](#page-852-4)expr), [TIMESTAMP\(](#page-852-4)expr1,expr2)

With a single argument, this function returns the date or datetime expression  $\exp r$  as a datetime value. With two arguments, it adds the time expression  $\exp(2)$  to the date or datetime expression  $\exp(2)$  and returns the result as a datetime value.

```
mysql> SELECT TIMESTAMP('2003-12-31');
-> '2003-12-31 00:00:00'
mysql> SELECT TIMESTAMP('2003-12-31 12:00:00','12:00:00');
         - > '2004-01-01 00:00:00'
```
<span id="page-853-2"></span>• TIMESTAMPADD(unit,interval,[datetime\\_expr](#page-853-2))

Adds the integer expression interval to the date or datetime expression datetime\_expr. The unit for interval is given by the unit argument, which should be one of the following values: MICROSECOND (microseconds), SECOND, MINUTE, HOUR, DAY, WEEK, MONTH, QUARTER, or YEAR.

It is possible to use FRAC\_SECOND in place of MICROSECOND, but FRAC\_SECOND is deprecated. FRAC\_SECOND was removed in MySQL 5.5.3.

The unit value may be specified using one of keywords as shown, or with a prefix of  $SQL_TSI$ . For example, DAY and SOL TSI DAY both are legal.

```
mysql> SELECT TIMESTAMPADD(MINUTE,1,'2003-01-02');
-> '2003-01-02 00:01:00'
mysql> SELECT TIMESTAMPADD(WEEK,1,'2003-01-02');
          - > \frac{1}{2003-01-09}
```
<span id="page-853-3"></span>• TIMESTAMPDIFF(unit,[datetime\\_expr1](#page-853-3),datetime\_expr2)

Returns datetime\_expr2 – datetime\_expr1, where datetime\_expr1 and datetime\_expr2 are date or datetime expressions. One expression may be a date and the other a datetime; a date value is treated as a datetime having the time part  $'00:00:00'$  where necessary. The unit for the result (an integer) is given by the unit argument. The legal values for unit are the same as those listed in the description of the [TIMESTAMPADD\(\)](#page-853-2) function.

```
mysql> SELECT TIMESTAMPDIFF(MONTH,'2003-02-01','2003-05-01');
-> 3
mysql> SELECT TIMESTAMPDIFF(YEAR,'2002-05-01','2001-01-01');
-> -1
mysql> SELECT TIMESTAMPDIFF(MINUTE,'2003-02-01','2003-05-01 12:05:55');
        ->128885
```
## **Note**

The order of the date or datetime arguments for this function is the opposite of that used with the [TIMESTAMP\(\)](#page-852-4) function when invoked with 2 arguments.

<span id="page-853-0"></span>TIME FORMAT(time, format)

This is used like the [DATE\\_FORMAT\(\)](#page-846-0) function, but the format string may contain format specifiers only for hours, minutes, seconds, and microseconds. Other specifiers produce a NULL value or 0.

If the  $time$  value contains an hour part that is greater than 23, the  $#$ H and  $*$ k hour format specifiers produce a value larger than the usual range of 0..23. The other hour format specifiers produce the hour value modulo 12.

mysql> **SELECT TIME\_FORMAT('100:00:00', '%H %k %h %I %l');** -> '100 100 04 04 4'

<span id="page-853-1"></span>[TIME\\_TO\\_SEC\(](#page-853-1)time)

Returns the  $t$  *ime* argument, converted to seconds.

```
mysql> SELECT TIME_TO_SEC('22:23:00');
        -280580mysql> SELECT TIME_TO_SEC('00:39:38');
        -2.378
```

```
• TO_DAYS(date)
```
Given a date  $date$ , returns a day number (the number of days since year 0).

```
mysql> SELECT TO_DAYS(950501);
-> 728779
mysql> SELECT TO_DAYS('2007-10-07');
         -> 733321
```
[TO\\_DAYS\(\)](#page-853-4) is not intended for use with values that precede the advent of the Gregorian calendar (1582), because it does not take into account the days that were lost when the calendar was changed. For dates before 1582 (and possibly a later year in other locales), results from this function are not reliable. See [Section 11.8, "What Calendar Is Used By MySQL?"](#page-857-2), for details.

Remember that MySQL converts two-digit year values in dates to four-digit form using the rules in [Section 10.3, "Date and](#page-778-0) [Time Types".](#page-778-0) For example, '2008-10-07' and '08-10-07' are seen as identical dates:

```
mysql> SELECT TO_DAYS('2008-10-07'), TO_DAYS('08-10-07');
       -> 733687, 733687
```
In MySQL, the zero date is defined as '0000-00-00', even though this date is itself considered invalid. This means that, for '0000-00-00' and '0000-01-01', [TO\\_DAYS\(\)](#page-853-4) returns the values shown here:

mysql> **SELECT TO\_DAYS('0000-00-00');** +-----------------------+ | to\_days('0000-00-00') | +-----------------------+ | NULL | +-----------------------+ 1 row in set, 1 warning (0.00 sec) mysql> **SHOW WARNINGS;** +---------+------+----------------------------------------+ Level | Code | Message +---------+------+----------------------------------------+ | Warning | 1292 | Incorrect datetime value: '0000-00-00' | +---------+------+----------------------------------------+ 1 row in set (0.00 sec)

mysql> **SELECT TO\_DAYS('0000-01-01');** +-----------------------+ | to\_days('0000-01-01') | +-----------------------+  $| 1 \rangle$ +-----------------------+ 1 row in set (0.00 sec)

This is true whether or not the [ALLOW\\_INVALID\\_DATES](#page-488-0) SQL server mode is enabled.

```
TO_SECONDS(expr)
```
Given a date or datetime  $\exp r$ , returns a the number of seconds since the year 0. If  $\exp r$  is not a valid date or datetime value, returns NULL.

```
mysql> SELECT TO_SECONDS(950501);
-> 62966505600
mysql> SELECT TO_SECONDS('2009-11-29');
           63426672000
mysql> SELECT TO_SECONDS('2009-11-29 13:43:32');
         -53426721412mysql> SELECT TO_SECONDS( NOW() );
        -&> 63426721458
```
Like [TO\\_DAYS\(\)](#page-853-4), TO\_SECONDS() is not intended for use with values that precede the advent of the Gregorian calendar (1582), because it does not take into account the days that were lost when the calendar was changed. For dates before 1582 (and possibly a later year in other locales), results from this function are not reliable. See [Section 11.8, "What Calendar Is Used By](#page-857-2) [MySQL?",](#page-857-2) for details.

Like [TO\\_DAYS\(\)](#page-853-4), TO\_SECONDS(), converts two-digit year values in dates to four-digit form using the rules in [Section 10.3,](#page-778-0) ["Date and Time Types"](#page-778-0).

TO\_SECONDS() is available beginning with MySQL 5.5.0.

In MySQL, the zero date is defined as '0000-00-00', even though this date is itself considered invalid. This means that, for '0000-00-00' and '0000-01-01', [TO\\_SECONDS\(\)](#page-854-0) returns the values shown here:

```
mysql> SELECT TO_SECONDS('0000-00-00');
+--------------------------+
| TO_SECONDS('0000-00-00') |
+--------------------------+
                              NULL.
+--------------------------+
1 row in set, 1 warning (0.00 sec)
mysql> SHOW WARNINGS;
+---------+------+----------------------------------------+
  | Level | Code | Message |
+---------+------+----------------------------------------+
| Warning | 1292 | Incorrect datetime value: '0000-00-00' |
```
+---------+------+----------------------------------------+

```
1 row in set (0.00 sec)
mysql> SELECT TO_SECONDS('0000-01-01');
+--------------------------+
| TO_SECONDS('0000-01-01') |
+--------------------------+
                             | 86400 |
+--------------------------+
1 row in set (0.00 sec)
```
This is true whether or not the [ALLOW\\_INVALID\\_DATES](#page-488-0) SQL server mode is enabled.

<span id="page-855-0"></span>• [UNIX\\_TIMESTAMP\(\)](#page-855-0), [UNIX\\_TIMESTAMP\(](#page-855-0)date)

If called with no argument, returns a Unix timestamp (seconds since '1970-01-01 00:00:00' UTC) as an unsigned integer. If [UNIX\\_TIMESTAMP\(\)](#page-855-0) is called with a date argument, it returns the value of the argument as seconds since '1970-01-01 00:00:00' UTC. date may be a [DATE](#page-779-0) string, a [DATETIME](#page-779-0) string, a [TIMESTAMP](#page-779-0), or a number in the format YYMMDD or YYYYMMDD. The server interprets date as a value in the current time zone and converts it to an internal value in UTC. Clients can set their time zone as described in [Section 9.6, "MySQL Server Time Zone Support".](#page-763-0)

```
mysql> SELECT UNIX_TIMESTAMP();
        -> 1196440210
mysql> SELECT UNIX_TIMESTAMP('2007-11-30 10:30:19');
       ->1196440219
```
When [UNIX\\_TIMESTAMP\(\)](#page-855-0) is used on a [TIMESTAMP](#page-779-0) column, the function returns the internal timestamp value directly, with no implicit "string-to-Unix-timestamp" conversion. If you pass an out-of-range date to [UNIX\\_TIMESTAMP\(\)](#page-855-0), it returns  $\Omega$ 

Note: If you use [UNIX\\_TIMESTAMP\(\)](#page-855-0) and [FROM\\_UNIXTIME\(\)](#page-848-0) to convert between [TIMESTAMP](#page-779-0) values and Unix timestamp values, the conversion is lossy because the mapping is not one-to-one in both directions. For example, due to conventions for local time zone changes, it is possible for two [UNIX\\_TIMESTAMP\(\)](#page-855-0) to map two [TIMESTAMP](#page-779-0) values to the same Unix timestamp value. [FROM\\_UNIXTIME\(\)](#page-848-0) will map that value back to only one of the original [TIMESTAMP](#page-779-0) values. Here is an example, using [TIMESTAMP](#page-779-0) values in the CET time zone:

```
mysql> SELECT UNIX_TIMESTAMP('2005-03-27 03:00:00');
+---------------------------------------+
| UNIX_TIMESTAMP('2005-03-27 03:00:00') |
+---------------------------------------+
                                             | 1111885200 |
+---------------------------------------+
mysql> SELECT UNIX_TIMESTAMP('2005-03-27 02:00:00');
+---------------------------------------+
| UNIX_TIMESTAMP('2005-03-27 02:00:00') |
+---------------------------------------+
                                             | 1111885200 |
+---------------------------------------+
mysql> SELECT FROM_UNIXTIME(1111885200);
+---------------------------+
| FROM_UNIXTIME(1111885200) |
+---------------------------+
| 2005-03-27 03:00:00 |
+---------------------------+
```
If you want to subtract [UNIX\\_TIMESTAMP\(\)](#page-855-0) columns, you might want to cast the result to signed integers. See [Sec](#page-869-0)[tion 11.10, "Cast Functions and Operators"](#page-869-0).

<span id="page-855-1"></span>[UTC\\_DATE](#page-855-1), [UTC\\_DATE\(\)](#page-855-1)

Returns the current UTC date as a value in 'YYYY-MM-DD' or YYYYMMDD format, depending on whether the function is used in a string or numeric context.

mysql> **SELECT UTC\_DATE(), UTC\_DATE() + 0;** -> '2003-08-14', 20030814

<span id="page-855-2"></span>• [UTC\\_TIME](#page-855-2), [UTC\\_TIME\(\)](#page-855-2)

Returns the current UTC time as a value in 'HH:MM:SS' or HHMMSS.uuuuuu format, depending on whether the function is used in a string or numeric context.

mysql> **SELECT UTC\_TIME(), UTC\_TIME() + 0;** -> '18:07:53', 180753.000000

<span id="page-855-3"></span>[UTC\\_TIMESTAMP](#page-855-3), [UTC\\_TIMESTAMP\(\)](#page-855-3)

Returns the current UTC date and time as a value in 'YYYY-MM-DD HH:MM:SS' or YYYYMMDDHHMMSS.uuuuuu format, depending on whether the function is used in a string or numeric context.

mysql> **SELECT UTC\_TIMESTAMP(), UTC\_TIMESTAMP() + 0;** -> '2003-08-14 18:08:04', 20030814180804.000000

<span id="page-856-0"></span>• [WEEK\(](#page-856-0)date[, mode])

This function returns the week number for  $date$ . The two-argument form of [WEEK\(\)](#page-856-0) enables you to specify whether the week starts on Sunday or Monday and whether the return value should be in the range from 0 to 53 or from 1 to 53. If the mode argument is omitted, the value of the [default\\_week\\_format](#page-395-0) system variable is used. See [Section 5.1.4, "Server System](#page-375-0) [Variables".](#page-375-0)

The following table describes how the mode argument works.

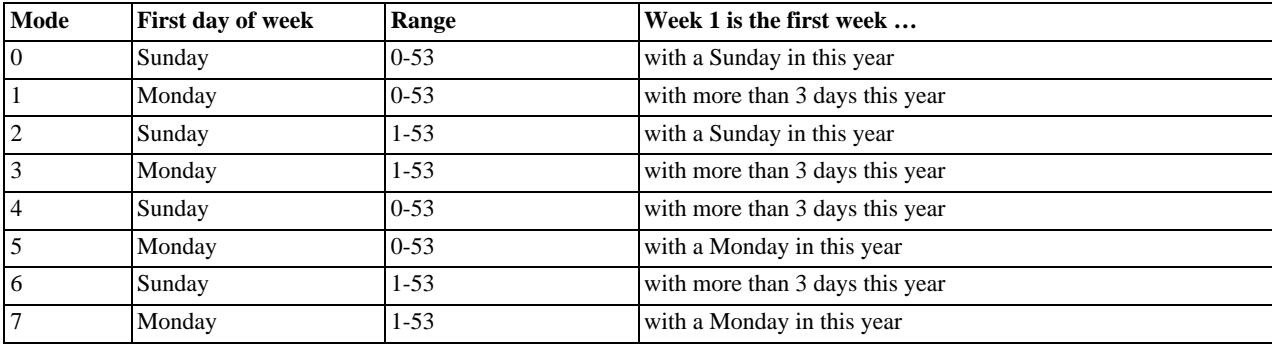

```
mysql> SELECT WEEK('2008-02-20');
-> 7
mysql> SELECT WEEK('2008-02-20',0);
-> 7
mysql> SELECT WEEK('2008-02-20',1);
         -> 8
mysql> SELECT WEEK('2008-12-31',1);
        -5.53
```
Note that if a date falls in the last week of the previous year, MySQL returns 0 if you do not use 2, 3, 6, or 7 as the optional mode argument:

mysql> **SELECT YEAR('2000-01-01'), WEEK('2000-01-01',0);**  $-> 2000, 0$ 

One might argue that MySQL should return 52 for the [WEEK\(\)](#page-856-0) function, because the given date actually occurs in the 52nd week of 1999. We decided to return 0 instead because we want the function to return "the week number in the given year." This makes use of the [WEEK\(\)](#page-856-0) function reliable when combined with other functions that extract a date part from a date.

If you would prefer the result to be evaluated with respect to the year that contains the first day of the week for the given date, use 0, 2, 5, or 7 as the optional mode argument.

mysql> **SELECT WEEK('2000-01-01',2);**  $\rightarrow$  52

Alternatively, use the [YEARWEEK\(\)](#page-857-1) function:

```
mysql> SELECT YEARWEEK('2000-01-01');
         -> 199952
mysql> SELECT MID(YEARWEEK('2000-01-01'),5,2);
-> '52'
```
<span id="page-856-1"></span>[WEEKDAY\(](#page-856-1)date)

Returns the weekday index for  $date(0 = Monday, 1 = Tuesday, ...)$  6 = Sunday).

mysql> **SELECT WEEKDAY('2008-02-03 22:23:00');** -> 6 mysql> **SELECT WEEKDAY('2007-11-06');**  $\rightarrow$  1

<span id="page-856-2"></span>• [WEEKOFYEAR\(](#page-856-2)date)

Returns the calendar week of the date as a number in the range from  $1$  to 53. [WEEKOFYEAR\(\)](#page-856-2) is a compatibility function that is equivalent to WEEK (date,  $3$ ).

```
mysql> SELECT WEEKOFYEAR('2008-02-20');
        -> 8
```
<span id="page-857-0"></span>[YEAR\(](#page-857-0)date)

Returns the year for date, in the range 1000 to 9999, or 0 for the "zero" date.

mysql> **SELECT YEAR('1987-01-01');** -> 1987

```
YEARWEEK(date), YEARWEEK(date, mode)
```
Returns year and week for a date. The mode argument works exactly like the mode argument to [WEEK\(\)](#page-856-0). The year in the result may be different from the year in the date argument for the first and the last week of the year.

```
mysql> SELECT YEARWEEK('1987-01-01');
        -> 198653
```
<span id="page-857-2"></span>Note that the week number is different from what the [WEEK\(\)](#page-856-0) function would return (0) for optional arguments 0 or 1, as [WEEK\(\)](#page-856-0) then returns the week in the context of the given year.

# **11.8. What Calendar Is Used By MySQL?**

MySQL uses what is known as a *proleptic Gregorian calendar*.

Every country that has switched from the Julian to the Gregorian calendar has had to discard at least ten days during the switch. To see how this works, consider the month of October 1582, when the first Julian-to-Gregorian switch occurred.

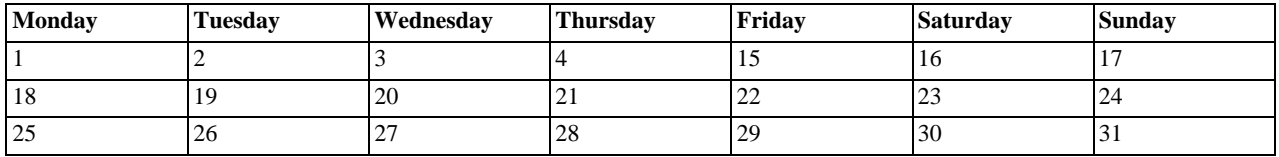

There are no dates between October 4 and October 15. This discontinuity is called the *cutover*. Any dates before the cutover are Julian, and any dates following the cutover are Gregorian. Dates during a cutover are nonexistent.

A calendar applied to dates when it was not actually in use is called *proleptic*. Thus, if we assume there was never a cutover and Gregorian rules always rule, we have a proleptic Gregorian calendar. This is what is used by MySQL, as is required by standard SQL. For this reason, dates prior to the cutover stored as MySQL [DATE](#page-779-0) or [DATETIME](#page-779-0) values must be adjusted to compensate for the difference. It is important to realize that the cutover did not occur at the same time in all countries, and that the later it happened, the more days were lost. For example, in Great Britain, it took place in 1752, when Wednesday September 2 was followed by Thursday September 14. Russia remained on the Julian calendar until 1918, losing 13 days in the process, and what is popularly referred to as its "October Revolution" occurred in November according to the Gregorian calendar.

# **11.9. Full-Text Search Functions**

<span id="page-857-3"></span>MATCH (coll,col2[,...\) AGAINST \(](#page-857-3)expr [search\_modifier])

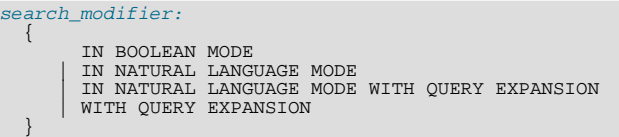

MySQL has support for full-text indexing and searching:

- A full-text index in MySQL is an index of type FULLTEXT.
- Full-text indexes can be used only with MyISAM tables, and can be created only for [CHAR](#page-785-0), [VARCHAR](#page-785-0), or [TEXT](#page-787-0) columns.
- A FULLTEXT index definition can be given in the [CREATE TABLE](#page-953-0) statement when a table is created, or added later using [ALTER TABLE](#page-933-0) or [CREATE INDEX](#page-946-0).
- For large data sets, it is much faster to load your data into a table that has no FULLTEXT index and then create the index after that, than to load data into a table that has an existing FULLTEXT index.

Full-text searching is performed using [MATCH\(\) ... AGAINST](#page-857-3) syntax. [MATCH\(\)](#page-857-3) takes a comma-separated list that names the columns to be searched. AGAINST takes a string to search for, and an optional modifier that indicates what type of search to perform. The search string must be a literal string, not a variable or a column name. There are three types of full-text searches:

- A boolean search interprets the search string using the rules of a special query language. The string contains the words to search for. It can also contain operators that specify requirements such that a word must be present or absent in matching rows, or that it should be weighted higher or lower than usual. Common words such as "some" or "then" are stopwords and do not match if present in the search string. The IN BOOLEAN MODE modifier specifies a boolean search. For more information, see [Sec](#page-860-0)[tion 11.9.2, "Boolean Full-Text Searches"](#page-860-0).
- A natural language search interprets the search string as a phrase in natural human language (a phrase in free text). There are no special operators. The stopword list applies. In addition, words that are present in 50% or more of the rows are considered common and do not match. Full-text searches are natural language searches if the IN NATURAL LANGUAGE MODE modifier is given or if no modifier is given.
- A query expansion search is a modification of a natural language search. The search string is used to perform a natural language search. Then words from the most relevant rows returned by the search are added to the search string and the search is done again. The query returns the rows from the second search. The IN NATURAL LANGUAGE MODE WITH QUERY EXPAN-SION or WITH QUERY EXPANSION modifier specifies a query expansion search. For more information, see [Section 11.9.3,](#page-862-0) ["Full-Text Searches with Query Expansion".](#page-862-0)

Constraints on full-text searching are listed in [Section 11.9.5, "Full-Text Restrictions"](#page-865-0).

The myisam fitdump utility can be used to dump the contents of a full-text index. This may be helpful for debugging full-text queries. See Section 4.6.2, "myisam\_ftdump [— Display Full-Text Index information".](#page-276-0)

## **11.9.1. Natural Language Full-Text Searches**

By default or with the IN NATURAL LANGUAGE MODE modifier, the [MATCH\(\)](#page-857-3) function performs a natural language search for a string against a *text collection*. A collection is a set of one or more columns included in a FULLTEXT index. The search string is given as the argument to AGAINST(). For each row in the table, [MATCH\(\)](#page-857-3) returns a relevance value; that is, a similarity measure between the search string and the text in that row in the columns named in the [MATCH\(\)](#page-857-3) list.

```
mysql> CREATE TABLE articles (
-> id INT UNSIGNED AUTO_INCREMENT NOT NULL PRIMARY KEY,
       -> title VARCHAR(200),
-> body TEXT,
-> FULLTEXT (title,body)
       -> ) ENGINE=MyISAM;
Query OK, 0 rows affected (0.00 sec)
mysql> INSERT INTO articles (title,body) VALUES
       -> ('MySQL Tutorial','DBMS stands for DataBase ...'),<br>-> ('How To Use MySQL Well','After you went through a ...'),<br>-> ('Optimizing MySQL','In this tutorial we will show ...'),<br>-> ('1001 MySQL Tricks','1. Never run mysqld a
Query OK, 6 rows affected (0.00 sec)
Records: 6 Duplicates: 0 Warnings: 0
mysql> SELECT * FROM articles
-> WHERE MATCH (title,body)
-> AGAINST ('database' IN NATURAL LANGUAGE MODE);
+----+-------------------+------------------------------------------+
| id | title | body |
+----+-------------------+------------------------------------------+
| 5 | MySQL vs. YourSQL | In the following database comparison ... |
| 1 | MySQL Tutorial | DBMS stands for DataBase ... |
+----+-------------------+------------------------------------------+
2 rows in set (0.00 sec)
```
By default, the search is performed in case-insensitive fashion. However, you can perform a case-sensitive full-text search by using a binary collation for the indexed columns. For example, a column that uses the latin1 character set of can be assigned a collation of latin1\_bin to make it case sensitive for full-text searches.

When  $MATEH$  () is used in a WHERE clause, as in the example shown earlier, the rows returned are automatically sorted with the highest relevance first. Relevance values are nonnegative floating-point numbers. Zero relevance means no similarity. Relevance is computed based on the number of words in the row, the number of unique words in that row, the total number of words in the collection, and the number of documents (rows) that contain a particular word.

To simply count matches, you could use a query like this:

```
mysql> SELECT COUNT(*) FROM articles
-> WHERE MATCH (title,body)
     -> AGAINST ('database' IN NATURAL LANGUAGE MODE);
+----------+
| COUNT(*) |
+----------+
            | 2 |
+----------+
1 row in set (0.00 sec)
```
However, you might find it quicker to rewrite the query as follows:

```
mysql> SELECT
     -> COUNT(IF(MATCH (title,body) AGAINST ('database' IN NATURAL LANGUAGE MODE), 1, NULL))
     -> AS count
-> FROM articles;
+-------+
 \text{count}+-------+
       \overline{2}+-------+
1 row in set (0.03 sec)
```
The first query sorts the results by relevance whereas the second does not. However, the second query performs a full table scan and the first does not. The first may be faster if the search matches few rows; otherwise, the second may be faster because it would read many rows anyway.

For natural-language full-text searches, it is a requirement that the columns named in the [MATCH\(\)](#page-857-3) function be the same columns included in some FULLTEXT index in your table. For the preceding query, note that the columns named in the [MATCH\(\)](#page-857-3) function (title and body) are the same as those named in the definition of the article table's FULLTEXT index. If you wanted to search the title or body separately, you would need to create separate FULLTEXT indexes for each column.

It is also possible to perform a boolean search or a search with query expansion. These search types are described in [Section 11.9.2,](#page-860-0) ["Boolean Full-Text Searches"](#page-860-0), and [Section 11.9.3, "Full-Text Searches with Query Expansion".](#page-862-0)

A full-text search that uses an index can name columns only from a single table in the [MATCH\(\)](#page-857-3) clause because an index cannot span multiple tables. A boolean search can be done in the absence of an index (albeit more slowly), in which case it is possible to name columns from multiple tables.

The preceding example is a basic illustration that shows how to use the [MATCH\(\)](#page-857-3) function where rows are returned in order of decreasing relevance. The next example shows how to retrieve the relevance values explicitly. Returned rows are not ordered because the [SELECT](#page-1001-0) statement includes neither WHERE nor ORDER BY clauses:

```
mysql> SELECT id, MATCH (title,body)
-> AGAINST ('Tutorial' IN NATURAL LANGUAGE MODE) AS score
         FROM articles;
+----+------------------+
 id | score
+----+------------------+
| 1 | 0.65545833110809 |
\begin{array}{|c|c|c|c|c|}\n\hline\n & 2 & 0 \\
 & 3 & 0.66266459226608\n\end{array}| 4 | 0 |
| 5 | 0 |
| 6 | 0 |
+----+------------------+
6 rows in set (0.00 sec)
```
The following example is more complex. The query returns the relevance values and it also sorts the rows in order of decreasing relevance. To achieve this result, you should specify [MATCH\(\)](#page-857-3) twice: once in the [SELECT](#page-1001-0) list and once in the WHERE clause. This causes no additional overhead, because the MySQL optimizer notices that the two [MATCH\(\)](#page-857-3) calls are identical and invokes the full-text search code only once.

```
mysql> SELECT id, body, MATCH (title,body) AGAINST
-> ('Security implications of running MySQL as root'
       -> IN NATURAL LANGUAGE MODE) AS score
-> FROM articles WHERE MATCH (title,body) AGAINST
       -> ('Security implications of running MySQL as root'
-> IN NATURAL LANGUAGE MODE);
+----+-------------------------------------+-----------------+
| id | body | score | score | score | score | score | score | score | score | score | score | score | score | 
     4 | 1. Never run mysqld as root. 2. ... | 1.5219271183014
| 4 | 1. Never run mysqld as root. 2. ... | 1.5219271183014 |
| 6 | When configured properly, MySQL ... | 1.3114095926285 |
+----+-------------------------------------+-----------------+
2 rows in set (0.00 sec)
```
The MySQL FULLTEXT implementation regards any sequence of true word characters (letters, digits, and underscores) as a word. That sequence may also contain apostrophes  $($ "'"), but not more than one in a row. This means that  $a$ aa' bbb is regarded as one word, but aaa''bbb is regarded as two words. Apostrophes at the beginning or the end of a word are stripped by the FULLTEXT parser; 'aaa'bbb' would be parsed as aaa'bbb.

The FULLTEXT parser determines where words start and end by looking for certain delimiter characters; for example, " " (space), "," (comma), and "." (period). If words are not separated by delimiters (as in, for example, Chinese), the FULLTEXT parser cannot determine where a word begins or ends. To be able to add words or other indexed terms in such languages to a FULLTEXT index, you must preprocess them so that they are separated by some arbitrary delimiter such as """.

In MySQL 5.5, it is possible to write a plugin that replaces the built-in full-text parser. For details, see [Section 23.2, "The MySQL](#page-2677-0) [Plugin API"](#page-2677-0). For example parser plugin source code, see the plugin/fulltext directory of a MySQL source distribution.

Some words are ignored in full-text searches:

- Any word that is too short is ignored. The default minimum length of words that are found by full-text searches is four characters.
- Words in the stopword list are ignored. A stopword is a word such as "the" or "some" that is so common that it is considered to have zero semantic value. There is a built-in stopword list, but it can be overwritten by a user-defined list.

The default stopword list is given in [Section 11.9.4, "Full-Text Stopwords"](#page-863-0). The default minimum word length and stopword list can be changed as described in [Section 11.9.6, "Fine-Tuning MySQL Full-Text Search"](#page-866-0).

Every correct word in the collection and in the query is weighted according to its significance in the collection or query. Consequently, a word that is present in many documents has a lower weight (and may even have a zero weight), because it has lower semantic value in this particular collection. Conversely, if the word is rare, it receives a higher weight. The weights of the words are combined to compute the relevance of the row.

Such a technique works best with large collections (in fact, it was carefully tuned this way). For very small tables, word distribution does not adequately reflect their semantic value, and this model may sometimes produce bizarre results. For example, although the word "MySQL" is present in every row of the articles table shown earlier, a search for the word produces no results:

```
mysql> SELECT * FROM articles
-> WHERE MATCH (title,body)
-> AGAINST ('MySQL' IN NATURAL LANGUAGE MODE);
Empty set (0.00 sec)
```
The search result is empty because the word "MySQL" is present in at least 50% of the rows. As such, it is effectively treated as a stopword. For large data sets, this is the most desirable behavior: A natural language query should not return every second row from a 1GB table. For small data sets, it may be less desirable.

A word that matches half of the rows in a table is less likely to locate relevant documents. In fact, it most likely finds plenty of irrelevant documents. We all know this happens far too often when we are trying to find something on the Internet with a search engine. It is with this reasoning that rows containing the word are assigned a low semantic value for *the particular data set in which they occur*. A given word may reach the 50% threshold in one data set but not another.

<span id="page-860-0"></span>The 50% threshold has a significant implication when you first try full-text searching to see how it works: If you create a table and insert only one or two rows of text into it, every word in the text occurs in at least 50% of the rows. As a result, no search returns any results. Be sure to insert at least three rows, and preferably many more. Users who need to bypass the 50% limitation can use the boolean search mode; see [Section 11.9.2, "Boolean Full-Text Searches"](#page-860-0).

# **11.9.2. Boolean Full-Text Searches**

MySQL can perform boolean full-text searches using the IN BOOLEAN MODE modifier. With this modifier, certain characters have special meaning at the beginning or end of words in the search string. In the following query, the + and - operators indicate that a word is required to be present or absent, respectively, for a match to occur. Thus, the query retrieves all the rows that contain the word "MySQL" but that do *not* contain the word "YourSQL":

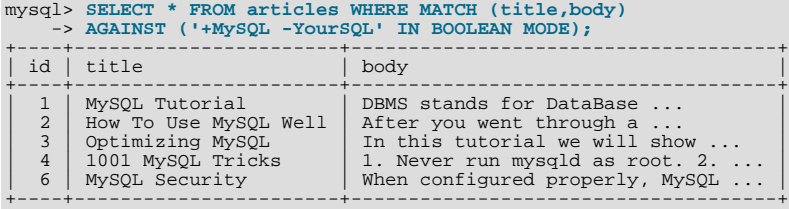

## **Note**

In implementing this feature, MySQL uses what is sometimes referred to as *implied Boolean logic*, in which

- stands for AND
- stands for NOT
- [*no operator*] implies OR

Boolean full-text searches have these characteristics:

- They do not use the 50% threshold.
- They do not automatically sort rows in order of decreasing relevance. You can see this from the preceding query result: The row with the highest relevance is the one that contains "MySQL" twice, but it is listed last, not first.
- They can work even without a FULLTEXT index, although a search executed in this fashion would be quite slow.
- The minimum and maximum word length full-text parameters apply.
- The stopword list applies.

The boolean full-text search capability supports the following operators:

 $\bullet$  +

A leading plus sign indicates that this word *must* be present in each row that is returned.

• -

A leading minus sign indicates that this word must *not* be present in any of the rows that are returned.

Note: The - operator acts only to exclude rows that are otherwise matched by other search terms. Thus, a boolean-mode search that contains only terms preceded by - returns an empty result. It does not return "all rows except those containing any of the excluded terms."

• (no operator)

By default (when neither  $+$  nor  $-$  is specified) the word is optional, but the rows that contain it are rated higher. This mimics the behavior of [MATCH\(\) ... AGAINST\(\)](#page-857-3) without the IN BOOLEAN MODE modifier.

 $\bullet$  > <

These two operators are used to change a word's contribution to the relevance value that is assigned to a row. The > operator increases the contribution and the < operator decreases it. See the example following this list.

• ( )

Parentheses group words into subexpressions. Parenthesized groups can be nested.

 $\bullet$   $\sim$ 

A leading tilde acts as a negation operator, causing the word's contribution to the row's relevance to be negative. This is useful for marking "noise" words. A row containing such a word is rated lower than others, but is not excluded altogether, as it would be with the - operator.

• \*

The asterisk serves as the truncation (or wildcard) operator. Unlike the other operators, it should be *appended* to the word to be affected. Words match if they begin with the word preceding the \* operator.

If a word is specified with the truncation operator, it is not stripped from a boolean query, even if it is too short (as determined from the [ft\\_min\\_word\\_len](#page-401-0) setting) or a stopword. This occurs because the word is not seen as too short or a stopword, but as a prefix that must be present in the document in the form of a word that begins with the prefix. Suppose that ft\_min\_word\_len=4. Then a search for '+word +the\*' will likely return fewer rows than a search for '+word +the':

- The former query remains as is and requires both word and the \* (a word starting with the) to be present in the document.
- The latter query is transformed to  $+word$  (requiring only  $word$  to be present). the is both too short and a stopword, and either condition is enough to cause it to be ignored.

• "

A phrase that is enclosed within double quote (""") characters matches only rows that contain the phrase *literally, as it was typed*. The full-text engine splits the phrase into words and performs a search in the FULLTEXT index for the words. Nonword characters need not be matched exactly: Phrase searching requires only that matches contain exactly the same words as the phrase and in the same order. For example, "test phrase" matches "test, phrase".

If the phrase contains no words that are in the index, the result is empty. For example, if all words are either stopwords or shorter than the minimum length of indexed words, the result is empty.

The following examples demonstrate some search strings that use boolean full-text operators:

• 'apple banana'

Find rows that contain at least one of the two words.

• '+apple +juice'

Find rows that contain both words.

• '+apple macintosh'

Find rows that contain the word "apple", but rank rows higher if they also contain "macintosh".

• '+apple -macintosh'

Find rows that contain the word "apple" but not "macintosh".

• '+apple ~macintosh'

Find rows that contain the word "apple", but if the row also contains the word "macintosh", rate it lower than if row does not. This is "softer" than a search for '+apple -macintosh', for which the presence of "macintosh" causes the row not to be returned at all.

• '+apple +(>turnover <strudel)'

Find rows that contain the words "apple" and "turnover", or "apple" and "strudel" (in any order), but rank "apple turnover" higher than "apple strudel".

• 'apple\*'

Find rows that contain words such as "apple", "apples", "applesauce", or "applet".

• '"some words"'

<span id="page-862-0"></span>Find rows that contain the exact phrase "some words" (for example, rows that contain "some words of wisdom" but not "some noise words"). Note that the ""<sup>"</sup> characters that enclose the phrase are operator characters that delimit the phrase. They are not the quotation marks that enclose the search string itself.

# **11.9.3. Full-Text Searches with Query Expansion**

Full-text search supports query expansion (and in particular, its variant "blind query expansion"). This is generally useful when a search phrase is too short, which often means that the user is relying on implied knowledge that the full-text search engine lacks. For example, a user searching for "database" may really mean that "MySQL", "Oracle", "DB2", and "RDBMS" all are phrases that should match "databases" and should be returned, too. This is implied knowledge.

Blind query expansion (also known as automatic relevance feedback) is enabled by adding WITH QUERY EXPANSION or IN NATURAL LANGUAGE MODE WITH QUERY EXPANSION following the search phrase. It works by performing the search twice, where the search phrase for the second search is the original search phrase concatenated with the few most highly relevant documents from the first search. Thus, if one of these documents contains the word "databases" and the word "MySQL", the second search finds the documents that contain the word "MySQL" even if they do not contain the word "database". The following example shows this difference:

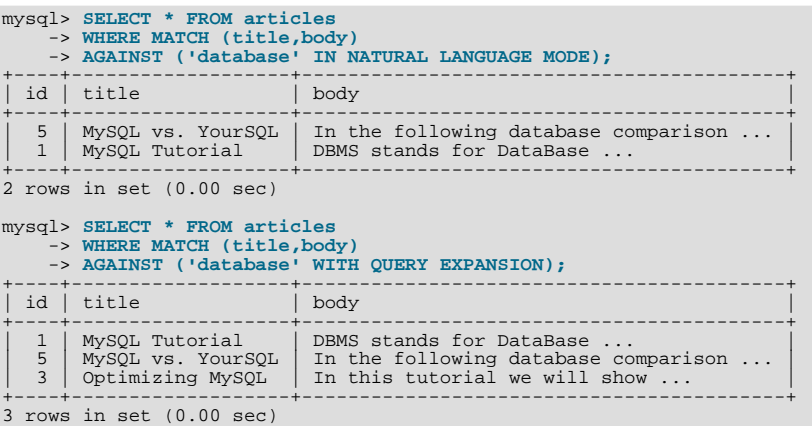

Another example could be searching for books by Georges Simenon about Maigret, when a user is not sure how to spell "Maigret". A search for "Megre and the reluctant witnesses" finds only "Maigret and the Reluctant Witnesses" without query expansion. A search with query expansion finds all books with the word "Maigret" on the second pass.

### **Note**

<span id="page-863-0"></span>Because blind query expansion tends to increase noise significantly by returning nonrelevant documents, it is meaningful to use only when a search phrase is rather short.

## **11.9.4. Full-Text Stopwords**

The stopword list is loaded and searched for full-text queries using the server character set and collation (the values of the character\_set\_server and collation\_server system variables). False hits or misses may occur for stopword lookups if the stopword file or columns used for full-text indexing or searches have a character set or collation different from character\_set\_server or collation\_server.

Case sensitivity of stopword lookups depends on the server collation. For example, lookups are case insensitive if the collation is latin1\_swedish\_ci, whereas lookups are case sensitive if the collation is latin1\_general\_cs or latin1\_bin.

As of MySQL 5.5.6, the stopword file is loaded and searched using latin1 if character set server is ucs2, utf16, or utf32. If any table was created with FULLTEXT indexes while the server character set was ucs2, utf16, or utf32, it should be repaired using this statement:

REPAIR TABLE tbl\_name QUICK;

The following table shows the default list of full-text stopwords. In a MySQL source distribution, you can find this list in the storage/myisam/ft\_static.c file.

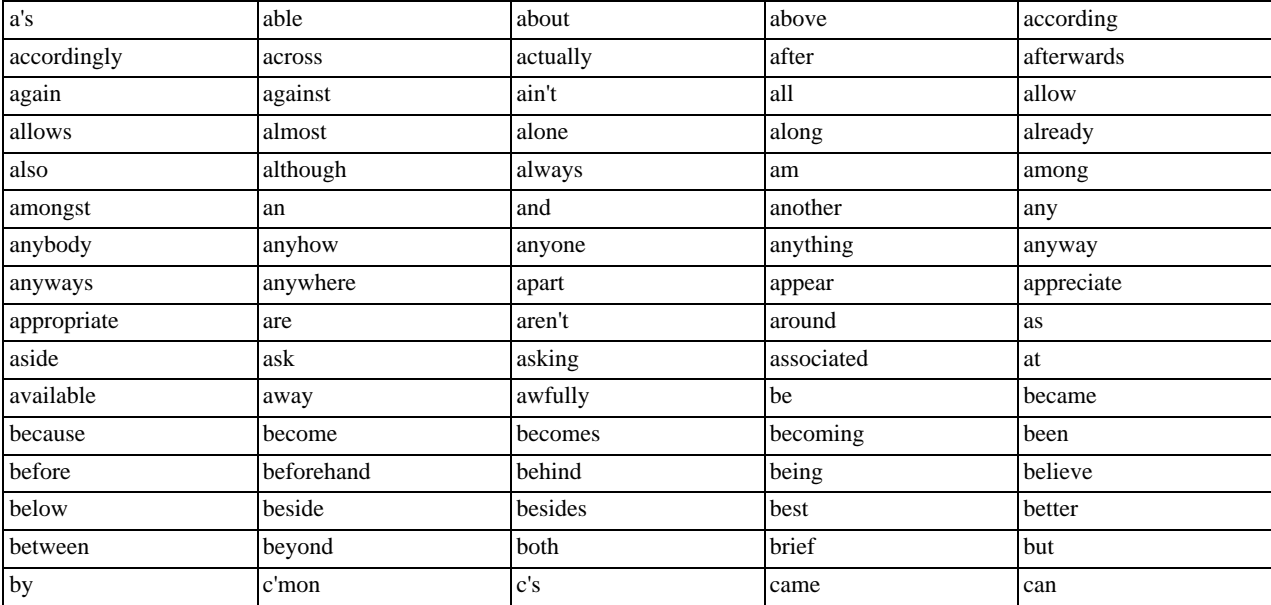
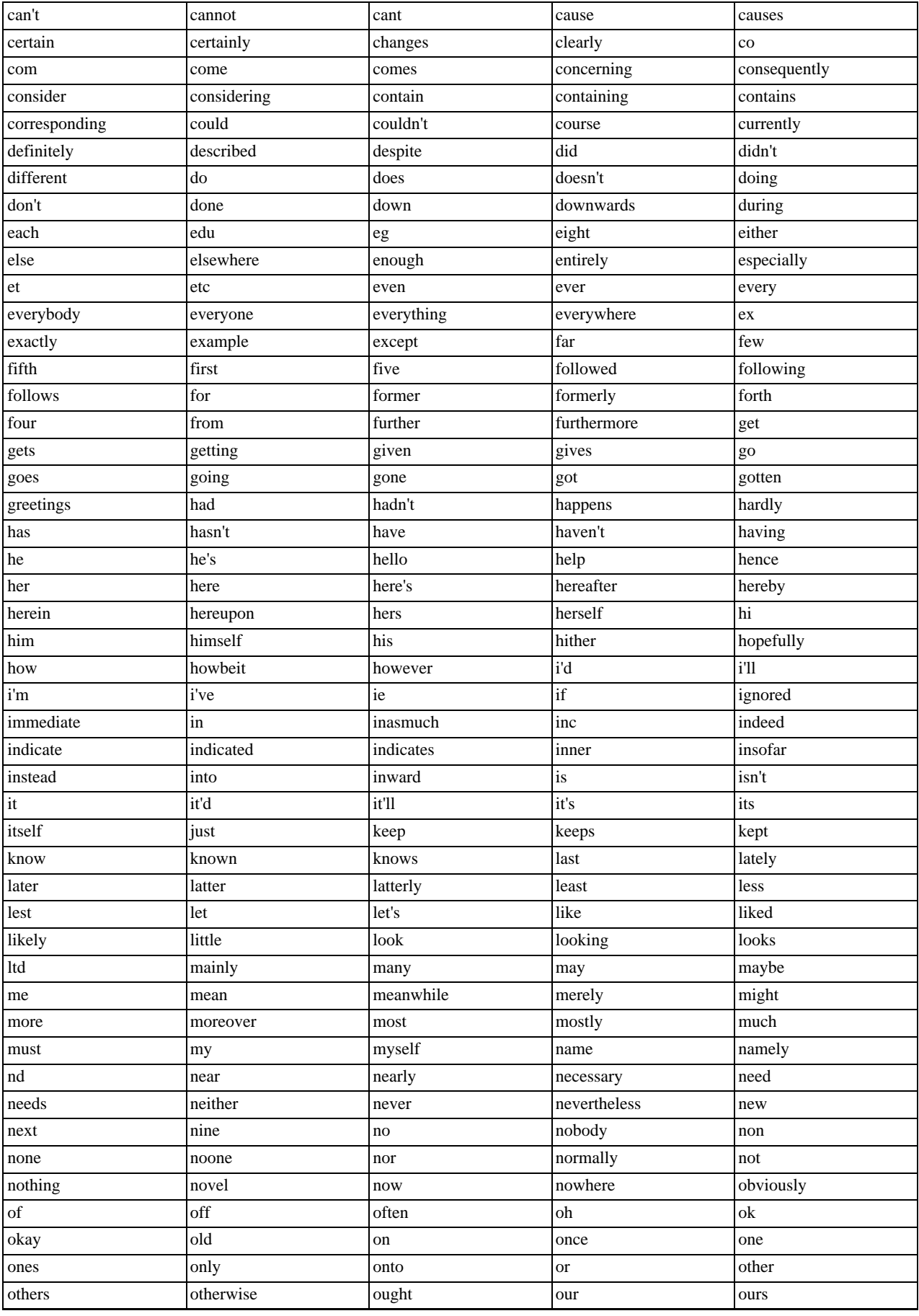

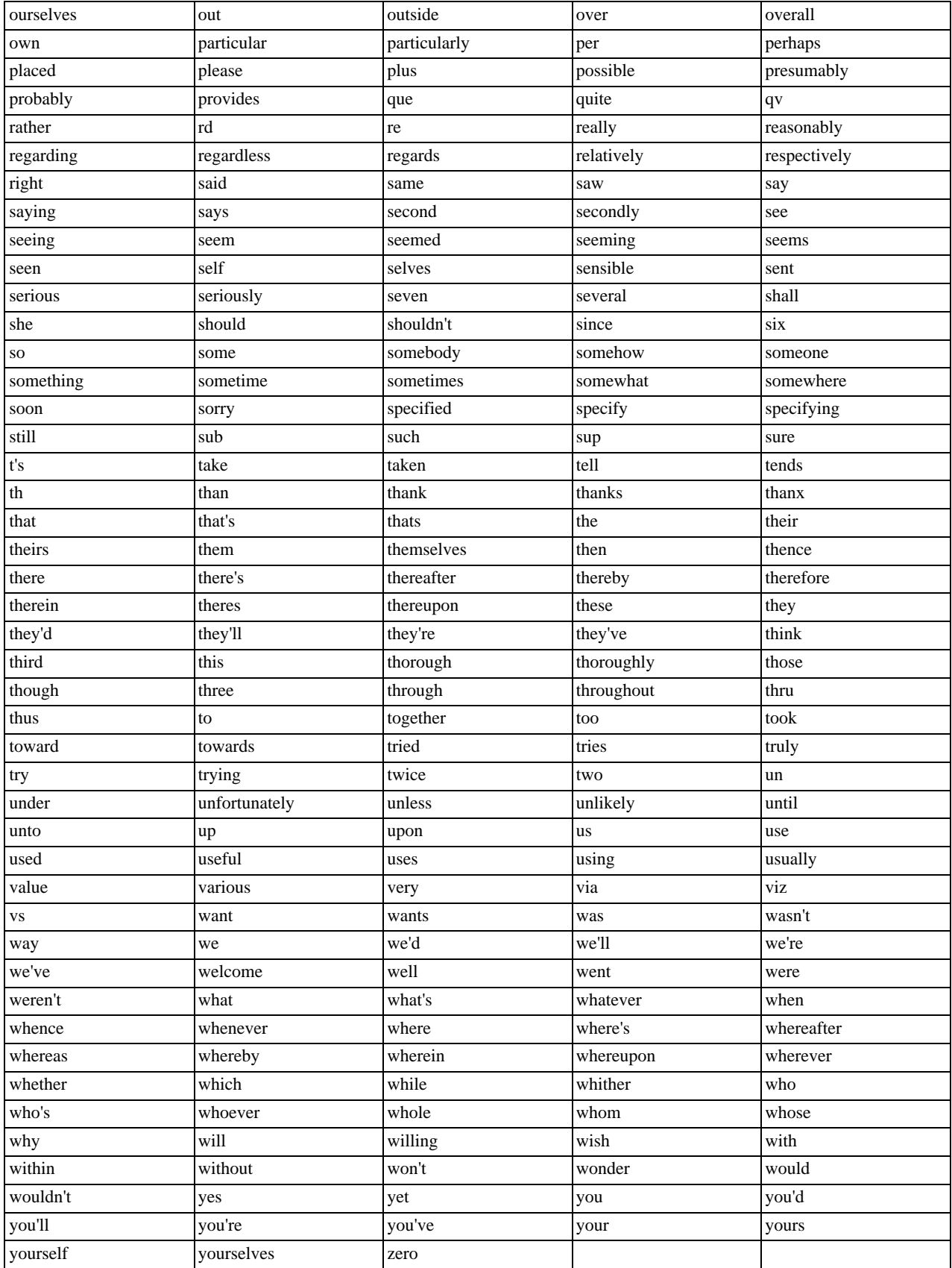

# **11.9.5. Full-Text Restrictions**

- Full-text searches are supported for MyISAM tables only.
- Full-text searches can be used with most multi-byte character sets. The exception is that for Unicode, the utf8 character set can be used, but not the ucs2 character set. However, although FULLTEXT indexes on ucs2 columns cannot be used, you can perform IN BOOLEAN MODE searches on a ucs2 column that has no such index.

The remarks for utf8 also apply to utf8mb4, and the remarks for ucs2 also apply to utf16 and utf32.

- Ideographic languages such as Chinese and Japanese do not have word delimiters. Therefore, the FULLTEXT parser *cannot determine where words begin and end in these and other such languages*. The implications of this and some workarounds for the problem are described in [Section 11.9, "Full-Text Search Functions".](#page-857-0)
- Although the use of multiple character sets within a single table is supported, all columns in a FULLTEXT index must use the same character set and collation.
- The [MATCH\(\)](#page-857-1) column list must match exactly the column list in some FULLTEXT index definition for the table, unless this [MATCH\(\)](#page-857-1) is IN BOOLEAN MODE. Boolean-mode searches can be done on nonindexed columns, although they are likely to be slow.
- The argument to AGAINST () must be a constant string.
- Index hints are more limited for FULLTEXT searches than for non-FULLTEXT searches. See [Section 12.2.9.2, "Index Hint](#page-1013-0) [Syntax"](#page-1013-0).

## **11.9.6. Fine-Tuning MySQL Full-Text Search**

MySQL's full-text search capability has few user-tunable parameters. You can exert more control over full-text searching behavior if you have a MySQL source distribution because some changes require source code modifications. See [Section 2.9, "Installing](#page-123-0) [MySQL from Source"](#page-123-0).

Note that full-text search is carefully tuned for the most effectiveness. Modifying the default behavior in most cases can actually decrease effectiveness. *Do not alter the MySQL sources unless you know what you are doing*.

Most full-text variables described in this section must be set at server startup time. A server restart is required to change them; they cannot be modified while the server is running.

Some variable changes require that you rebuild the FULLTEXT indexes in your tables. Instructions for doing so are given later in this section.

- The minimum and maximum lengths of words to be indexed are defined by the [ft\\_min\\_word\\_len](#page-401-0) and [ft\\_max\\_word\\_len](#page-401-1) system variables. (See [Section 5.1.4, "Server System Variables".](#page-375-0)) The default minimum value is four characters; the default maximum is version dependent. If you change either value, you must rebuild your FULLTEXT indexes. For example, if you want three-character words to be searchable, you can set the [ft\\_min\\_word\\_len](#page-401-0) variable by putting the following lines in an option file:
	- [mysqld] ft\_min\_word\_len=3

Then restart the server and rebuild your FULLTEXT indexes. Note particularly the remarks regarding my isamchk in the instructions following this list.

• To override the default stopword list, set the [ft\\_stopword\\_file](#page-402-0) system variable. (See [Section 5.1.4, "Server System Vari](#page-375-0)[ables".](#page-375-0)) The variable value should be the path name of the file containing the stopword list, or the empty string to disable stopword filtering. The server looks for the file in the data directory unless an absolute path name is given to specify a different directory. After changing the value of this variable or the contents of the stopword file, restart the server and rebuild your FULL-TEXT indexes.

The stopword list is free-form. That is, you may use any nonalphanumeric character such as newline, space, or comma to separate stopwords. Exceptions are the underscore character ("\_") and a single apostrophe ("'") which are treated as part of a word. The character set of the stopword list is the server's default character set; see [Section 9.1.3.1, "Server Character Set and Colla](#page-716-0)[tion".](#page-716-0)

• The 50% threshold for natural language searches is determined by the particular weighting scheme chosen. To disable it, look for the following line in storage/myisam/ftdefs.h:

#define GWS\_IN\_USE GWS\_PROB

Change that line to this:

#define GWS\_IN\_USE GWS\_FREQ

Then recompile MySQL. There is no need to rebuild the indexes in this case.

#### **Note**

By making this change, you *severely* decrease MySQL's ability to provide adequate relevance values for the [MATCH\(\)](#page-857-1) function. If you really need to search for such common words, it would be better to search using IN BOOLEAN MODE instead, which does not observe the 50% threshold.

- To change the operators used for boolean full-text searches, set the [ft\\_boolean\\_syntax](#page-400-0) system variable. This variable can be changed while the server is running, but you must have the [SUPER](#page-523-0) privilege to do so. No rebuilding of indexes is necessary in this case. See [Section 5.1.4, "Server System Variables",](#page-375-0) which describes the rules governing how to set this variable.
- If you want to change the set of characters that are considered word characters, you can do so in several ways, as described in the following list. After making the modification, you must rebuild the indexes for each table that contains any FULLTEXT indexes. Suppose that you want to treat the hyphen character ('-') as a word character. Use one of these methods:
	- Modify the MySQL source: In storage/myisam/ftdefs.h, see the true\_word\_char() and misc\_word\_char() macros. Add '-' to one of those macros and recompile MySQL.
	- Modify a character set file: This requires no recompilation. The true word char() macro uses a "character type" table to distinguish letters and numbers from other characters. You can edit the contents of the  $\langle ctype \rangle$  array in one of the character set XML files to specify that '-' is a "letter." Then use the given character set for your FULLTEXT indexes. For information about the  $\langle \text{ctype}\rangle \langle \text{map} \rangle$  array format, see [Section 9.3.1, "The Character Definition Arrays".](#page-755-0)
	- Add a new collation for the character set used by the indexed columns, and alter the columns to use that collation. For general information about adding collations, see [Section 9.4, "How to Add a New Collation to a Character Set".](#page-756-0) For an example specific to full-text indexing, see [Section 11.9.7, "Adding a Collation for Full-Text Indexing"](#page-867-0).

If you modify full-text variables that affect indexing ([ft\\_min\\_word\\_len](#page-401-0), [ft\\_max\\_word\\_len](#page-401-1), or [ft\\_stopword\\_file](#page-402-0)), or if you change the stopword file itself, you must rebuild your FULLTEXT indexes after making the changes and restarting the server. To rebuild the indexes in this case, it is sufficient to do a QUICK repair operation:

mysql> **REPAIR TABLE tbl\_name QUICK;**

Alternatively, use [ALTER TABLE](#page-933-0) with the DROP INDEX and ADD INDEX options to drop and re-create each FULLTEXT index. In some cases, this may be faster than a repair operation.

Each table that contains any FULLTEXT index must be repaired as just shown. Otherwise, queries for the table may yield incorrect results, and modifications to the table will cause the server to see the table as corrupt and in need of repair.

Note that if you use [myisamchk](#page-277-0) to perform an operation that modifies table indexes (such as repair or analyze), the FULLTEXT indexes are rebuilt using the *default* full-text parameter values for minimum word length, maximum word length, and stopword file unless you specify otherwise. This can result in queries failing.

The problem occurs because these parameters are known only by the server. They are not stored in MyISAM index files. To avoid the problem if you have modified the minimum or maximum word length or stopword file values used by the server, specify the same [ft\\_min\\_word\\_len](#page-401-0), [ft\\_max\\_word\\_len](#page-401-1), and [ft\\_stopword\\_file](#page-402-0) values for [myisamchk](#page-277-0) that you use for  $m$ ysqld. For example, if you have set the minimum word length to 3, you can repair a table with  $m$ *y* isamchk like this:

shell> **myisamchk --recover --ft\_min\_word\_len=3 tbl\_name.MYI**

To ensure that [myisamchk](#page-277-0) and the server use the same values for full-text parameters, place each one in both the [mysqld] and [myisamchk] sections of an option file:

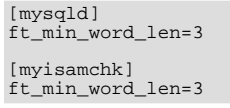

<span id="page-867-0"></span>An alternative to using [myisamchk](#page-277-0) for index modification is to use the [REPAIR TABLE](#page-1053-0), [ANALYZE TABLE](#page-1049-0), [OPTIMIZE TA-](#page-1052-0)[BLE](#page-1052-0), or [ALTER TABLE](#page-933-0) statements. These statements are performed by the server, which knows the proper full-text parameter values to use.

## **11.9.7. Adding a Collation for Full-Text Indexing**

This section describes how to add a new collation for full-text searches. The sample collation is like latin1\_swedish\_ci but treats the '-' character as a letter rather than as a punctuation character so that it can be indexed as a word character. General information about adding collations is given in [Section 9.4, "How to Add a New Collation to a Character Set";](#page-756-0) it is assumed that you have read it and are familiar with the files involved.

To add a collation for full-text indexing, use this procedure:

1. Add a collation to the  $Index.xml$  file. The collation ID must be unused, so choose a value different from 62 if that ID is already taken on your system.

```
<charset name="latin1">
...
<collation name="latin1_fulltext_ci" id="62"/>
</charset>
```
2. Declare the sort order for the collation in the latin1. xml file. In this case, the order can be copied from latin1\_swedish\_ci:

<collation name="latin1\_fulltext\_ci"> <map> 00 01 02 03 04 05 06 07 08 09 0A 0B 0C 0D 0E 0F 10 11 12 13 14 15 16 17 18 19 1A 1B 1C 1D 1E 1F 20 21 22 23 24 25 26 27 28 29 2A 2B 2C 2D 2E 2F 30 31 32 33 34 35 36 37 38 39 3A 3B 3C 3D 3E 3F 40 41 42 43 44 45 46 47 48 49 4A 4B 4C 4D 4E 4F<br>50 51 52 53 54 55 56 57 58 59 5A 5B 5C 5D 5E 5F<br>60 41 42 43 44 45 46 47 48 49 4A 4B 4C 4D 4E 4F<br>50 51 52 53 54 55 56 57 58 59 5A 7B 7C 7D 7E 7F<br>50 81 82 83 84 85 86 87 88 89 A0 A1 A2 A3 A4 A5 A6 A7 A8 A9 AA AB AC AD AE AF B0 B1 B2 B3 B4 B5 B6 B7 B8 B9 BA BB BC BD BE BF 41 41 41 41 5C 5B 5C 43 45 45 45 45 49 49 49 49 44 4E 4F 4F 4F 4F 5D D7 D8 55 55 55 59 59 DE DF 41 41 41 41 5C 5B 5C 43 45 45 45 45 49 49 49 49 44 4E 4F 4F 4F 4F 5D F7 D8 55 55 55 59 59 DE FF  $\lt /map$ </collation>

3. Modify the ctype array in  $l$  atin1. xml. Change the value corresponding to 0x2D (which is the code for the '-' character) from 10 (punctuation) to 01 (small letter). In the following array, this is the element in the fourth row down, third value from the end.

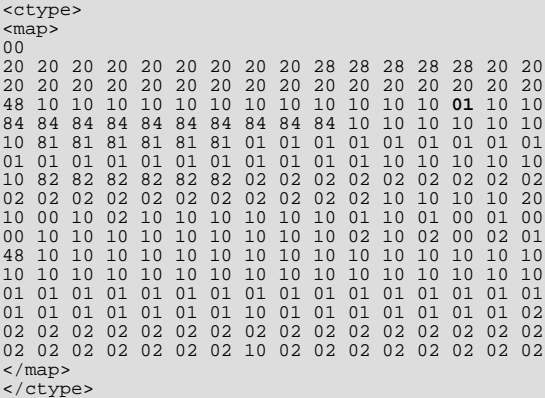

- 4. Restart the server.
- 5. To employ the new collation, include it in the definition of columns that are to use it:

```
mysql> DROP TABLE IF EXISTS t1;
Query OK, 0 rows affected (0.13 sec)
mysql> CREATE TABLE t1 (
-> a TEXT CHARACTER SET latin1 COLLATE latin1_fulltext_ci,
      -> FULLTEXT INDEX(a)
-> ) ENGINE=MyISAM;
Query OK, 0 rows affected (0.47 sec)
```
6. Test the collation to verify that hyphen is considered as a word character:

```
mysql> INSERT INTO t1 VALUEs ('----'),('....'),('abcd');
Query OK, 3 rows affected (0.22 sec)
```

```
Records: 3 Duplicates: 0 Warnings: 0
mysql> SELECT * FROM t1 WHERE MATCH a AGAINST ('----' IN BOOLEAN MODE);
+------+
| a
+------+
| ---- |
+------+
1 row in set (0.00 sec)
```
# <span id="page-869-3"></span>**11.10. Cast Functions and Operators**

#### **Table 11.14. Cast Functions**

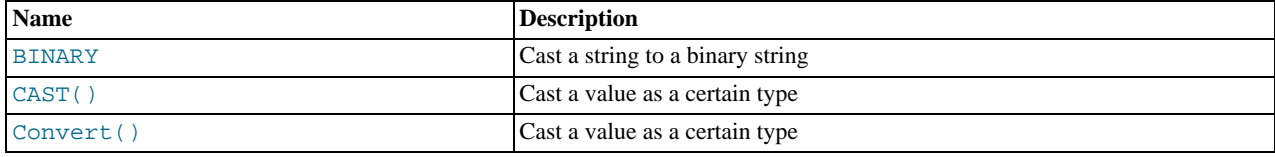

#### <span id="page-869-0"></span>• [BINARY](#page-869-0)

The [BINARY](#page-869-0) operator casts the string following it to a binary string. This is an easy way to force a column comparison to be done byte by byte rather than character by character. This causes the comparison to be case sensitive even if the column is not defined as [BINARY](#page-786-0) or [BLOB](#page-787-0). [BINARY](#page-869-0) also causes trailing spaces to be significant.

```
mysql> SELECT 'a' = 'A';
-> 1
mysql> SELECT BINARY 'a' = 'A';
          \Rightarrow 0mysql> SELECT 'a' = 'a ';
           \cdot > 1
mysql> SELECT BINARY 'a' = 'a ';
          \rightarrow 0
```
In a comparison, [BINARY](#page-869-0) affects the entire operation; it can be given before either operand with the same result.

[BINARY](#page-869-0) str is shorthand for CAST(str [AS BINARY\)](#page-869-1).

Note that in some contexts, if you cast an indexed column to BINARY, MySQL is not able to use the index efficiently.

```
• CAST(expr AS type)
```
The [CAST\(\)](#page-869-1) function takes a value of one type and produce a value of another type, similar to [CONVERT\(\)](#page-869-2). See the description of [CONVERT\(\)](#page-869-2) for more information.

<span id="page-869-2"></span>• [CONVERT\(](#page-869-2)expr,type), CONVERT(expr USING [transcoding\\_name](#page-869-2))

The [CONVERT\(\)](#page-869-2) and [CAST\(\)](#page-869-1) functions take a value of one type and produce a value of another type.

The type can be one of the following values:

- $\bullet$  BINARY $[ (N) ]$
- $\bullet$  CHAR $[M]$ ]
- [DATE](#page-779-0)
- [DATETIME](#page-779-0)
- DECIMAL $[(M[, D]]$
- SIGNED [INTEGER]
- [TIME](#page-783-0)
- UNSIGNED [INTEGER]

[BINARY](#page-786-0) produces a string with the [BINARY](#page-786-0) data type. See [Section 10.4.2, "The](#page-786-0) BINARY and VARBINARY Types" for a de-

scription of how this affects comparisons. If the optional length N is given, BINARY(N) causes the cast to use no more than N bytes of the argument. Values shorter than  $N$  bytes are padded with  $0 \times 00$  bytes to a length of  $N$ .

[CHAR\(](#page-816-0) $N$ ) causes the cast to use no more than  $N$  characters of the argument.

[CAST\(\)](#page-869-1) and [CONVERT\(... USING ...\)](#page-869-2) are standard SQL syntax. The non-USING form of [CONVERT\(\)](#page-869-2) is ODBC syntax.

[CONVERT\(\)](#page-869-2) with USING is used to convert data between different character sets. In MySQL, transcoding names are the same as the corresponding character set names. For example, this statement converts the string 'abc' in the default character set to the corresponding string in the  $utf8$  character set:

SELECT CONVERT('abc' USING utf8);

Normally, you cannot compare a [BLOB](#page-787-0) value or other binary string in case-insensitive fashion because binary strings have no character set, and thus no concept of lettercase. To perform a case-insensitive comparison, use the [CONVERT\(\)](#page-869-2) function to convert the value to a nonbinary string. Comparisons of the result use the string collation. For example, if the character set of the result has a case-insensitive collation, a [LIKE](#page-824-0) operation is not case sensitive:

SELECT 'A' LIKE CONVERT(blob\_col USING latin1) FROM tbl\_name;

To use a different character set, substitute its name for latin1 in the preceding statement. To specify a particular collation for the converted string, use a COLLATE clause following the [CONVERT\(\)](#page-869-2) call, as described in [Section 9.1.9.2, "](#page-735-0)CONVERT() and [CAST\(\)](#page-735-0)". For example, to use latin1\_german1\_ci:

SELECT 'A' LIKE CONVERT(blob\_col USING latin1) COLLATE latin1\_german1\_ci FROM tbl\_name;

[CONVERT\(\)](#page-869-2) can be used more generally for comparing strings that are represented in different character sets.

[LOWER\(\)](#page-820-0) (and [UPPER\(\)](#page-824-1)) are ineffective when applied to binary strings ([BINARY](#page-786-0), [VARBINARY](#page-786-0), [BLOB](#page-787-0)). To perform lettercase conversion, convert the string to a nonbinary string:

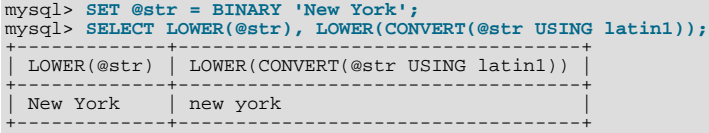

The cast functions are useful when you want to create a column with a specific type in a CREATE TABLE  $\ldots$  SELECT statement:

CREATE TABLE new\_table SELECT CAST('2000-01-01' AS DATE);

The functions also can be useful for sorting [ENUM](#page-788-0) columns in lexical order. Normally, sorting of [ENUM](#page-788-0) columns occurs using the internal numeric values. Casting the values to [CHAR](#page-785-0) results in a lexical sort:

SELECT enum\_col FROM tbl\_name ORDER BY CAST(enum\_col AS CHAR);

 $CAST(str AS BINARY)$  $CAST(str AS BINARY)$  is the same thing as [BINARY](#page-869-0)  $str.CAST(expr AS CHAR)$  $str.CAST(expr AS CHAR)$  treats the expression as a string with the default character set.

[CAST\(\)](#page-869-1) also changes the result if you use it as part of a more complex expression such as [CONCAT\('Date: ',CAST\(NOW\(\)](#page-817-0) [AS DATE\)\)](#page-817-0).

You should not use [CAST\(\)](#page-869-1) to extract data in different formats but instead use string functions like [LEFT\(\)](#page-819-0) or [EXTRACT\(\)](#page-847-0). See [Section 11.7, "Date and Time Functions".](#page-841-0)

To cast a string to a numeric value in numeric context, you normally do not have to do anything other than to use the string value as though it were a number:

mysql> **SELECT 1+'1';**  $\rightarrow$  2

If you use a string in an arithmetic operation, it is converted to a floating-point number during expression evaluation.

If you use a number in string context, the number automatically is converted to a string:

```
mysql> SELECT CONCAT('hello you ',2);
        -> 'hello you 2'
```
For information about implicit conversion of numbers to strings, see [Section 11.2, "Type Conversion in Expression Evaluation".](#page-803-0)

MySQL supports arithmetic with both signed and unsigned 64-bit values. If you are using numeric operators (such as [+](#page-833-0) or [-](#page-833-1)) and one of the operands is an unsigned integer, the result is unsigned by default (see [Section 11.6.1, "Arithmetic Operators"\)](#page-832-0). You can override this by using the SIGNED or UNSIGNED cast operator to cast a value to a signed or unsigned 64-bit integer, respectively.

```
mysql> SELECT CAST(1-2 AS UNSIGNED)
-> 18446744073709551615
mysql> SELECT CAST(CAST(1-2 AS UNSIGNED) AS SIGNED);
             -1
```
If either operand is a floating-point value, the result is a floating-point value and is not affected by the preceding rule. (In this context, [DECIMAL](#page-776-0) column values are regarded as floating-point values.)

mysql> **SELECT CAST(1 AS UNSIGNED) - 2.0;**  $-2 - 1.0$ 

The SQL mode affects the result of conversion operations. Examples:

- If you convert a "zero" date string to a date, [CONVERT\(\)](#page-869-2) and [CAST\(\)](#page-869-1) return NULL and produce a warning when the [NO\\_ZERO\\_DATE](#page-490-0) SQL mode is enabled.
- For integer subtraction, if the [NO\\_UNSIGNED\\_SUBTRACTION](#page-489-0) SQL mode is enabled, the subtraction result is signed even if any operand is unsigned.

For more information, see [Section 5.1.7, "Server SQL Modes"](#page-487-0).

# **11.11. XML Functions**

### **Table 11.15. XML Functions**

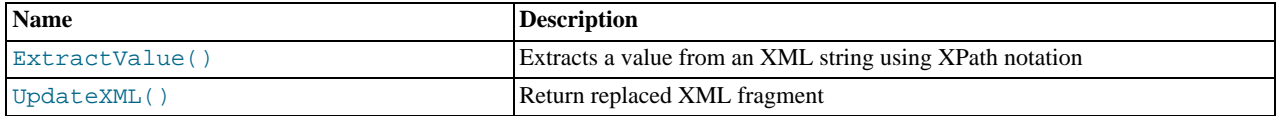

This section discusses XML and related functionality in MySQL.

#### **Note**

It is possible to obtain XML-formatted output from MySQL in the [mysql](#page-221-0) and [mysqldump](#page-248-0) clients by invoking them with the [--xml](#page-229-0) option. See Section 4.5.1, "mysql [— The MySQL Command-Line Tool"](#page-221-0), and [Section 4.5.4,](#page-248-0) "mysqldump [— A Database Backup Program"](#page-248-0).

Two functions providing basic XPath 1.0 (XML Path Language, version 1.0) capabilities are available. Some basic information about XPath syntax and usage is provided later in this section; however, an in-depth discussion of these topics is beyond the scope of this Manual, and you should refer to the [XML Path Language \(XPath\) 1.0 standard](http://www.w3.org/TR/xpath) for definitive information. A useful resource for those new to XPath or who desire a refresher in the basics is the [Zvon.org XPath Tutorial](http://www.zvon.org/xxl/XPathTutorial/), which is available in several languages.

#### **Note**

These functions remain under development. We continue to improve these and other aspects of XML and XPath functionality in MySQL 5.5 and onwards. You may discuss these, ask questions about them, and obtain help from other users with them in the [MySQL XML User Forum](http://forums.mysql.com/list.php?44).

XPath expressions used with these functions support user variables and local stored program variables. User variables are weakly checked; variables local to stored programs are strongly checked (see also Bug#26518):

**User variables (weak checking).** Variables using the syntax  $\frac{1}{2}$   $\frac{1}{2}$   $\frac{1}{2}$   $\frac{1}{2}$   $\frac{1}{2}$  are  $\frac{1}{2}$  (that is, user variables) are not checked. No warnings or errors are issued by the server if a variable has the wrong type or has previously not been assigned a value. This also means the user is fully responsible for any typographical errors, since no warnings will be given if (for example)

\$@myvairable is used where \$@myvariable was intended.

#### **Example.**

```
mysql> SET @xml = '<a><b>X</b><b>Y</b></a>';
Query OK, 0 rows affected (0.00 sec)
mysql> SET @i =1, @j = 2;
Query OK, 0 rows affected (0.00 sec)
mysql> SELECT @i, ExtractValue(@xml, '//b[$@i]');
+------+--------------------------------+
| @i | ExtractValue(@xml, '//b[$@i]') |
+------+--------------------------------+
      1 \mid X+------+--------------------------------+
1 row in set (0.00 sec)
mysql> SELECT @j, ExtractValue(@xml, '//b[$@j]');
+------+--------------------------------+
| @j | ExtractValue(@xml, '//b[$@j]') |
+------+--------------------------------+
      2 | Y+------+--------------------------------+
1 row in set (0.00 sec)
mysql> SELECT @k, ExtractValue(@xml, '//b[$@k]');
+------+--------------------------------+
| @k | ExtractValue(@xml, '//b[$@k]') |
+------+--------------------------------+
| NULL | |
+------+--------------------------------+
1 row in set (0.00 sec)
```
• **Variables in stored programs (strong checking).** Variables using the syntax  $\frac{2}{3}$  variable name can be declared and used with these functions when they are called inside stored programs. Such variables are local to the stored program in which they are defined, and are strongly checked for type and value.

#### **Example.**

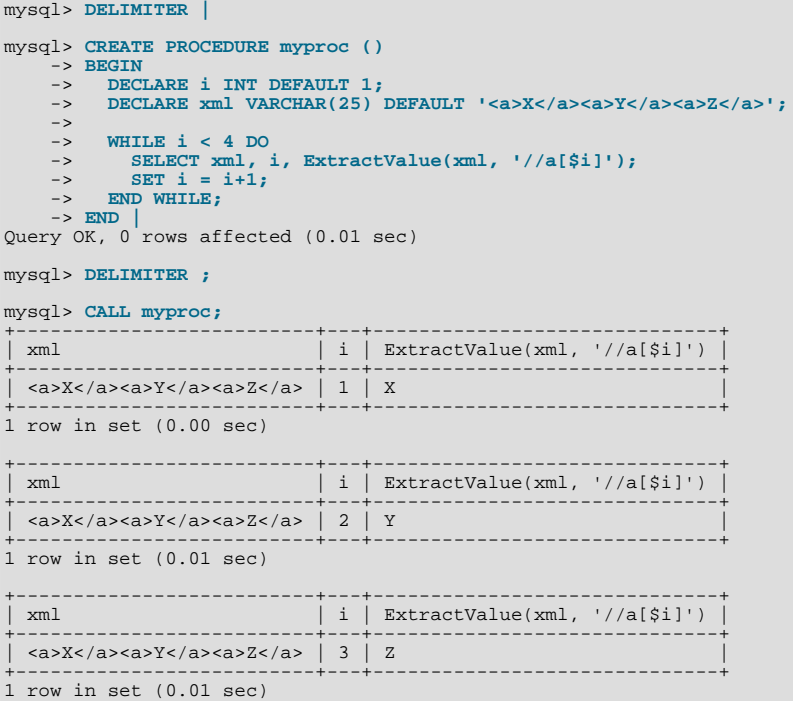

**Parameters.** Variables used in XPath expressions inside stored routines that are passed in as parameters are also subject to strong checking.

Expressions containing user variables or variables local to stored programs must otherwise (except for notation) conform to the rules for XPath expressions containing variables as given in the XPath 1.0 specification.

## **Note**

Currently, a user variable used to store an XPath expression is treated as an empty string. Because of this, it is not possible to store an XPath expression as a user variable. (Bug#32911)

<span id="page-873-0"></span>[ExtractValue\(](#page-873-0)xml\_frag, xpath\_expr)

[ExtractValue\(\)](#page-873-0) takes two string arguments, a fragment of XML markup xml\_frag and an XPath expression xpath  $\epsilon$ xpr (also known as a *locator*); it returns the text (CDATA) of the first text node which is a child of the element(s) matched by the XPath expression. It is the equivalent of performing a match using the  $xpath\_expr$  after appending / text(). In other words, ExtractValue('<a><b>Sakila</b></a></a>', '/a/b') and [Extract-](#page-873-0)Value('<a><br/>b>Sakila</b></a>></a>', '/a/b/text()') produce the same result.

If multiple matches are found, the content of the first child text node of each matching element is returned (in the order matched) as a single, space-delimited string.

If no matching text node is found for the expression (including the implicit /text())—for whatever reason, as long as  $xpath\_expr$  is valid, and  $xml\_frag$  consists of elements which are properly nested and closed—an empty string is returned. No distinction is made between a match on an empty element and no match at all. This is by design.

If you need to determine whether no matching element was found in  $xml\_frag$  or such an element was found but contained no child text nodes, you should test the result of an expression that uses the XPath count() function. For example, both of these statements return an empty string, as shown here:

```
mysql> SELECT ExtractValue('<a><br/>>b/></a>', '/a/b');
+-------------------------------------+
| ExtractValue('<a><b/></a>', '/a/b') |
+-------------------------------------+
| |
+-------------------------------------+
1 row in set (0.00 sec)
mysql> SELECT ExtractValue('<a><c/></a>', '/a/b');
+-------------------------------------+
| ExtractValue('<a><c/></a>', '/a/b') |
+-------------------------------------+
| |
+-------------------------------------+
1 row in set (0.00 sec)
```
However, you can determine whether there was actually a matching element using the following:

```
mysql> SELECT ExtractValue('<a><b/></a>', 'count(/a/b)');
+-------------------------------------+
| ExtractValue('<a><b/></a>', 'count(/a/b)') |
+-------------------------------------+
\begin{bmatrix} 1 & 1 & 1 \end{bmatrix}+-------------------------------------+
1 row in set (0.00 sec)
mysql> SELECT ExtractValue('<a><c/></a>', 'count(/a/b)');
+-------------------------------------+
| ExtractValue('<a><c/></a>', 'count(/a/b)') |
+-------------------------------------+
| 0 |
+-------------------------------------+
1 row in set (0.01 sec)
```
#### **Important**

[ExtractValue\(\)](#page-873-0) returns only CDATA, and does not return any tags that might be contained within a matching tag, nor any of their content (see the result returned as  $\text{val1}$  in the following example).

```
mysql> SELECT
       -> ExtractValue('<a>ccccb>ddd</b></a>', '/a') AS val1<br>-> ExtractValue('<a>ccccb>ddd</b></a>', '/a/b') AS va
       -> ExtractValue('<a>ccc<b>ddd</b></a>', '/a/b') AS val2,<br>-> ExtractValue('<a>cccc>b>ddd</b></a>', '//b') AS val3,<br>-> ExtractValue('<a>ccccb>ddd</b></a>', '/b') AS val4,<br>-> ExtractValue('<a>ccccb>ddd</b></a>', '/b') AS val5
+------+------+------+------+---------+
| val1 | val2 | val3 | val4 | val5 |
+------+------+------+------+---------+
   | ccc | ddd | ddd | | ddd eee |
+------+------+------+------+---------+
```
This function uses the current SQL collation for making comparisons with contains(), performing the same collation aggregation as other string functions (such as  $COMCAT($ ), in taking into account the collation coercibility of their arguments; see [Section 9.1.7.5, "Collation of Expressions",](#page-727-0) for an explanation of the rules governing this behavior.

(Previously, binary—that is, case-sensitive—comparison was always used.)

NULL is returned if  $xml\_frag$  contains elements which are not properly nested or closed, and a warning is generated, as shown in this example:

```
mysql> SELECT ExtractValue('<a>c</a><b', '//a');
+-----------------------------------+
| ExtractValue('<a>c</a><b', '//a') |
+-----------------------------------+
| NULL |
+-----------------------------------+
1 row in set, 1 warning (0.00 sec)
mysql> SHOW WARNINGS;
+---------+------+-------------------------------------------------------------------------------------------+
 Level | Code | Message
+---------+------+-------------------------------------------------------------------------------------------+
| Warning | 1523 | Incorrect XML value: 'parse error at line 1 pos 11: END-OF-INPUT unexpected ('>' wanted)' |
+---------+------+-------------------------------------------------------------------------------------------+
1 row in set (0.00 sec)
mysql> SELECT ExtractValue('<a>c</a><b/>', '//a');
+-------------------------------------+
| ExtractValue('<a>c</a><b/>', '//a') |
+-------------------------------------+
| c |
+-------------------------------------+
1 row in set (0.00 sec)
```
<span id="page-874-0"></span>UpdateXML(xml\_target, [xpath\\_expr](#page-874-0), new\_xml)

This function replaces a single portion of a given fragment of XML markup xml\_target with a new XML fragment new\_xml, and then returns the changed XML. The portion of  $xm$ *l*  $target$  that is replaced matches an XPath expression  $xpath\_expr$  supplied by the user. If no expression matching  $xpath\_expr$  is found, or if multiple matches are found, the function returns the original  $xml$  target XML fragment. All three arguments should be strings.

```
mysql> SELECT
        -> UpdateXML('<a><br/>cb>ccc</b><d></d></a>></a>', '/a', '<e>fff</e>') AS vall,<br>-> UpdateXML('<a><br/>cb>ccc</b><d></d></a>></a>', '/b', '<e>fff</e>') AS vall,<br>-> UpdateXML('<a><br/>sb>ccc</b><d></d></a>', '/b', '<e>fff</e
       \rightarrow \G
*************************** 1. row ***************************
val1: <e>fff</e>
val2: <a><br/>>b>ccc</b><d></d></a>val3: <a><e>fff</e><d></d></a>
val4: <a><b>ccc</b><e>fff</e></a>
val5: <a><d></d><b>ccc</b><d></d></a>
```
## **Note**

A discussion in depth of XPath syntax and usage are beyond the scope of this Manual. Please see the [XML Path Lan](http://www.w3.org/TR/xpath)[guage \(XPath\) 1.0 specification](http://www.w3.org/TR/xpath) for definitive information. A useful resource for those new to XPath or who are wishing a refresher in the basics is the [Zvon.org XPath Tutorial,](http://www.zvon.org/xxl/XPathTutorial/) which is available in several languages.

Descriptions and examples of some basic XPath expressions follow:

• /tag

Matches  $\langle \text{tag}\rangle$  if and only if  $\langle \text{tag}\rangle$  is the root element.

Example: /a has a match in  $\langle a \rangle \langle b \rangle \langle a \rangle$  because it matches the outermost (root) tag. It does not match the inner a element in  $\langle b \rangle \langle a \rangle \langle b \rangle$  because in this instance it is the child of another element.

• /tag1/tag2

Matches  $\langle \text{tag2}\rangle$  if and only if it is a child of  $\langle \text{tag1}\rangle$ , and  $\langle \text{tag1}\rangle$  is the root element.

Example:  $/a/b$  matches the b element in the XML fragment  $\langle a \rangle \langle b \rangle \langle a \rangle$  because it is a child of the root element a. It does not have a match in  $\langle \rangle > \langle \rangle > \rangle$  because in this case, b is the root element (and hence the child of no other element). Nor does the XPath expression have a match in  $\langle a \rangle \langle c \rangle \langle c \rangle \langle c \rangle \langle a \rangle$ ; here, b is a descendant of a, but not actually a child of a.

This construct is extendable to three or more elements. For example, the XPath expression  $/a/b/c$  matches the c element in the fragment  $\*\*ob\*\* \\*\\*ch\\*\\* \\\*\\\*ch\\\*\\\* \\\\*\\\\*ch\\\\*\\\\* \\\\\*\\\\\*ch\\\\\*\\\\\* \\\\\\*\\\\\\*ch\\\\\\*\\\\\\* \\\\\\\*\\\\\\\*ch\\\\\\\*\\\\\\\* \\\\\\\\*\\\\\\\\*ch\\\\\\\\*\\\\\\\\* \\\\\\\\\*\\\\\\\\\*ch\\\\\\\\\*\\\\\\\\\* \\\\\\\\\\*\\\\\\\\\\*ch\\\\\\\\\\*\\\\\\\\\\* \\\\\\\\\\\*\\\\\\\\\\\*ch\\\\\\\\\\\*\\\\\\\\\\\* \\\\\\\\\\\\*\\\\\\\\\\\\*ch\\\\\\\\\\\\*\\\\\\\\\\\\* \\\\\\\\\\\\\*\\\\\\\\\\\\\*ch\\\\\\\\\\\\\*\\\\\\\\\\\\\* \\\\\\\\\\\\\\*\\\\\\\\\\\\\\*ch\\\\\\\\\\\\\\*\\\\\\\\\\\\\\* \\\\\\\\\\\\\\\*\\\\\\\\\\\\\\\*ch\\\\\\\\\\\\\\\*\\\\\\\\\\\\\\\* \\\\\\\\\\\\\\\\*\\\\\\\\\\\\\\\\*ch\\\\\\\\\\\\\\\\*\\\\\\\\\\\\\\\\* \\\\\\\\\\\\\\\\\*\\\\\\\\\\\\\\\\\*ch\\\\\\\\\\\\\\\\\*\\\\\\\\\\\\\\\\\* \\\\\\\\\\\\\\\\\\*\\\\\\\\\\\\\\\\\\*ch\\\\\\\\\\\\\\\\\\*\\\\\\\\\\\\\\\\\\* \\\\\\\\\\\\\\\\\\\*\\\\\\\\\\\\\\\\\\\*ch\\\\\\\\\\\\\\\\\\\*\\\\\\\\\\\\\\\\\\\* \\\\\\\\\\\\\\\\\\\\*\\\\\\\\\\\\\\\\\\\\*ch\\\\\\\\\\\\\\\\\\\\*\\\\\\\\\\\\\\\\\\\\* \\\\\\\\\\\\\\\\\\\\\*\\\\\\\\\\\\\\\\\\\\\*ch\\\\\\\\\\\\\\\\\\\\\*\\\\\\\\\\\\\\\\\\\\\* \\\\\\\\\\\\\\\\\\\\\\*\\\\\\\\\\\\\\\\\\\\\\*ch\\\\\\\\\\\\\\\\\\\\\\*\\\\\\\\\\\\\\\\\\\\\\* \\\\\\\\\\\\\\\\\\\\\\\*\\\\\\\\\\\\\\\\\\\\\\\*ch\\\\\\\\\\\\\\\\\\\\\\\*\\\\\\\\\\\\\\\\\\\\\\\* <$ 

#### $\cdot$  //tag

Matches any instance of <tag>.

Example: //a matches the a element in any of the following:  $\langle a \rangle \langle b \rangle \langle c \rangle \langle b \rangle \langle a \rangle$ ;  $\langle c \rangle \langle a \rangle \langle b \rangle \langle a \rangle \langle b \rangle$ ; <c><b><a/></b></c>.

// can be combined with /. For example, //a/b matches the b element in either of the fragments  $\langle a \rangle \langle b \rangle \langle a \rangle$  or <a><br/>b><c/></b></a>

#### **Note**

//tag is the equivalent of /descendant-or-self::\*/tag. A common error is to confuse this with / descendant-or-self::tag, although the latter expression can actually lead to very different results, as can be seen here:

```
mysql> SET @xml = '<a><b><c>w</c>>x</b>x</b><d>y</d>z</b></a>';<br>Query OK, 0 rows affected (0.00 sec)
mysql> SELECT @xml;
+-----------------------------------------+
| @xml |
+-----------------------------------------+
| <a><b><c>w</c><b>x</b><d>y</d>z</b></a> |
+-----------------------------------------+
1 row in set (0.00 sec)
mysql> SELECT ExtractValue(@xml, '//b[1]');
+------------------------------+
| ExtractValue(@xml, '//b[1]') |
+------------------------------+
| x z |
+------------------------------+
1 row in set (0.00 sec)
mysql> SELECT ExtractValue(@xml, '//b[2]');
+------------------------------+
| ExtractValue(@xml, '//b[2]') |
+------------------------------+
| |
+------------------------------+
1 row in set (0.01 sec)
mysql> SELECT ExtractValue(@xml, '/descendant-or-self::*/b[1]');
+---------------------------------------------------+
| ExtractValue(@xml, '/descendant-or-self::*/b[1]') |
+---------------------------------------------------+
| x z |
+---------------------------------------------------+
1 row in set (0.06 sec)
mysql> SELECT ExtractValue(@xml, '/descendant-or-self::*/b[2]');
+---------------------------------------------------+
| ExtractValue(@xml, '/descendant-or-self::*/b[2]') |
+---------------------------------------------------+
| |
+---------------------------------------------------+
1 row in set (0.00 sec)
mysql> SELECT ExtractValue(@xml, '/descendant-or-self::b[1]');
+-------------------------------------------------+
| ExtractValue(@xml, '/descendant-or-self::b[1]') |
+-------------------------------------------------+
| z |
+-------------------------------------------------+
1 row in set (0.00 sec)
mysql> SELECT ExtractValue(@xml, '/descendant-or-self::b[2]');
+-------------------------------------------------+
| ExtractValue(@xml, '/descendant-or-self::b[2]') |
+-------------------------------------------------+
| x |
+-------------------------------------------------+
1 row in set (0.00 sec)
```
- The  $*$  operator acts as a "wildcard" that matches any element. For example, the expression  $/*/b$  matches the b element in either of the XML fragments  $\langle a \rangle \langle b \rangle \langle a \rangle$  or  $\langle c \rangle \langle b \rangle \langle c \rangle$ . However, the expression does not produce a match in the fragment <b><a/>> > because b must be a child of some other element. The wildcard may be used in any position: The expression  $/*/b/*$  will match any child of a b element that is itself not the root element.
- You can match any of several locators using the  $\mid$  ([UNION](#page-1014-0)) operator. For example, the expression  $/$  /b  $\mid$  /  $\cap$  matches all b and c elements in the XML target.
- It is also possible to match an element based on the value of one or more of its attributes. This done using the syntax tag[@attribute="value"]. For example, the expression //b[@id="idB"] matches the second b element in the frag-

ment <a><b id="idA"/><c/>><c/>b id="idB"/></a>. To match against *any* element having attribute="value", use the XPath expression  $//*[attribute="value"]$ .

To filter multiple attribute values, simply use multiple attribute-comparison clauses in succession. For example, the expression //b[ $@c="x"$ ][ $@d="y"$ ] matches the element <br/>b  $c="x"$  d="y"/> occurring anywhere in a given XML fragment.

To find elements for which the same attribute matches any of several values, you can use multiple locators joined by the | operator. For example, to match all b elements whose  $c$  attributes have either of the values 23 or 17, use the expression /  $\int$ b $\left[\right]$   $\in$   $\left[\right]$   $\in$   $\left[\right]$   $\leq$   $\left[\right]$   $\left[\right]$   $\in$   $\left[\right]$   $\in$   $\left[\right]$   $\in$   $\left[\right]$   $\in$   $\left[\right]$   $\in$   $\left[\right]$   $\in$   $\left[\right]$   $\in$   $\left[\right]$   $\in$   $\left[\right]$   $\in$   $\left[\right]$   $\in$   $\left[\right]$   $\in$   $\left[\right]$   $\in$   $\left[\right]$   $\in$  $@c="17"1.$ 

## **Note**

The difference between  $\circ$  r and | is that  $\circ$  r joins conditions, while | joins result sets.

**XPath Limitations.** The XPath syntax supported by these functions is currently subject to the following limitations:

- Nodeset-to-nodeset comparison (such as '/a/b[@c=@d]') is not supported.
- All of the standard XPath comparison operators are supported. (Bug#22823)
- Relative locator expressions are resolved in the context of the root node. For example, consider the following query and result:

```
mysql> SELECT ExtractValue(
     -> '<a><b c="1">X</b><b c="2">Y</b></a>',<br>-> 'a/b'
            -> 'a/b'
     -> ) AS result;
+--------+
 | result |
+--------+
 | X Y |
+--------+
1 row in set (0.03 sec)
```
In this case, the locator  $a/b$  resolves to  $a/b$ .

Relative locators are also supported within predicates. In the following example, d[../@c="1"] is resolved as / a/b[@c="1"]/d:

```
mysql> SELECT ExtractValue(
    -> '<a>
    -> <b c="1"><d>X</d></b>
    -> cb c="2"><d>X</d></b>></a>',
    -> </a>',
-> 'a/b/d[../@c="1"]')
    -> AS result;
+--------+
| result |
+--------+
 \mathbf{x}+--------+
1 row in set (0.00 sec)
```
- Locators prefixed with expressions that evaluate as scalar values—including variable references, literals, numbers, and scalar function calls—are not permitted, and their use results in an error.
- The  $\cdot:$  operator is not supported in combination with node types such as the following:
	- axis::comment()
	- axis::text()
	- $axis::processing-instructions()$
	- axis::node()

However, name tests (such as  $axis$ :: $name$  and  $axis$ ::\*) are supported, as shown in these examples:

```
mysql> SELECT ExtractValue('<a><br/>b>x</b><c>y</c></a>','/a/child::b');
+-------------------------------------------------------+
| ExtractValue('<a><b>x</b><c>y</c></a>','/a/child::b') |
+-------------------------------------------------------+
| x |
+-------------------------------------------------------+
1 row in set (0.02 sec)
mysql> SELECT ExtractValue('<a><br/>>b>x</b><c>y</c></a>','/a/child::*');
```

```
+-------------------------------------------------------+
| ExtractValue('<a><b>x</b><c>y</c></a>','/a/child::*') |
+-------------------------------------------------------+
| x y |
+-------------------------------------------------------+
1 row in set (0.01 sec)
```
- "Up-and-down" navigation is not supported in cases where the path would lead "above" the root element. That is, you cannot use expressions which match on descendants of ancestors of a given element, where one or more of the ancestors of the current element is also an ancestor of the root element (see Bug#16321).
- The following XPath functions are not supported, or have known issues as indicated:
	- $\bullet$  id()
	- lang()
	- local-name()
	- name()
	- namespace-uri()
	- normalize-space()
	- starts-with()
	- string()
	- substring-after()
	- substring-before()
	- translate()
- The following axes are not supported:
	- following-sibling
	- following
	- preceding-sibling
	- preceding

XPath expressions passed as arguments to [ExtractValue\(\)](#page-873-0) and [UpdateXML\(\)](#page-874-0) may contain the colon character (":") in element selectors, which enables their use with markup employing XML namespaces notation. For example:

```
mysql> SET @xml = '<a>111<b:c>222<d>333</d><e:f>444</e:f></b:c></a>';
Query OK, 0 rows affected (0.00 sec)
mysql> SELECT ExtractValue(@xml, '//e:f');
+-----------------------------+
| ExtractValue(@xml, '//e:f') |
+-----------------------------+
| 444 |
+-----------------------------+
1 row in set (0.00 sec)
mysql> SELECT UpdateXML(@xml, '//b:c', '<g:h>555</g:h>');
+--------------------------------------------+
| UpdateXML(@xml, '//b:c', '<g:h>555</g:h>') |
+--------------------------------------------+
 | <a>111<g:h>555</g:h></a> |
+--------------------------------------------+
1 row in set (0.00 sec)
```
This is similar in some respects to what is permitted by [Apache Xalan](http://xalan.apache.org/) and some other parsers, and is much simpler than requiring namespace declarations or the use of the namespace-uri() and local-name() functions.

**Error handling.** For both [ExtractValue\(\)](#page-873-0) and [UpdateXML\(\)](#page-874-0), the XPath locator used must be valid and the XML to be searched must consist of elements which are properly nested and closed. If the locator is invalid, an error is generated:

mysql> **SELECT ExtractValue('<a>c</a><b/>', '/&a');** ERROR 1105 (HY000): XPATH SYNTAX ERROR: '&A'

If xml\_frag does not consist of elements which are properly nested and closed, NULL is returned and a warning is generated, as shown in this example:

```
mysql> SELECT ExtractValue('<a>c</a><b', '//a');
+-----------------------------------+
| ExtractValue('<a>c</a><b', '//a') |
+-----------------------------------+
| NULL |
+-----------------------------------+
1 row in set, 1 warning (0.00 sec)
mysql> SHOW WARNINGS;
+---------+------+-------------------------------------------------------------------------------------------+
  Level | Code | Message
+---------+------+-------------------------------------------------------------------------------------------+
| Warning | 1523 | Incorrect XML value: 'parse error at line 1 pos 11: END-OF-INPUT unexpected ('>' wanted)' |
+---------+------+-------------------------------------------------------------------------------------------+
1 row in set (0.00 sec)
mysql> SELECT ExtractValue('<a>c</a><b/>', '//a');
+-------------------------------------+
| ExtractValue('<a>c</a><b/>', '//a') |
+-------------------------------------+
| c |
+-------------------------------------+
1 row in set (0.00 sec)
```
#### **Important**

The replacement XML used as the third argument to [UpdateXML\(\)](#page-874-0) is *not* checked to determine whether it consists solely of elements which are properly nested and closed.

**XPath Injection.** *code injection* occurs when malicious code is introduced into the system to gain unauthorized access to privileges and data. It is based on exploiting assumptions made by developers about the type and content of data input from users. XPath is no exception in this regard.

A common scenario in which this can happen is the case of application which handles authorization by matching the combination of a login name and password with those found in an XML file, using an XPath expression like this one:

//user[login/text()='neapolitan' and password/text()='1c3cr34m']/attribute::id

This is the XPath equivalent of an SQL statement like this one:

SELECT id FROM users WHERE login='neapolitan' AND password='1c3cr34m';

A PHP application employing XPath might handle the login process like this:

```
<?php
  $file = "users.xml";
  $login = $POST["login"];
$password = $POST["password"];
  $xpath = "//user[login/text()=$login and password/text()=$password]/attribute::id";
  if( file_exists($file) )
  {
    $xml = simplexml_load_file($file);
     if($result = $xml->xpath($xpath))
echo "You are now logged in as user $result[0].";
    else
      echo "Invalid login name or password.";
  }
  else
    exit("Failed to open $file.");
?>
```
No checks are performed on the input. This means that a malevolent user can "short-circuit" the test by entering ' or  $1=1$  for both the login name and password, resulting in  $\frac{1}{2}$ xpath being evaluated as shown here:

//user[login/text()='' or 1=1 and password/text()='' or 1=1]/attribute::id

Since the expression inside the square brackets always evaluates as true, it is effectively the same as this one, which matches the id attribute of every user element in the XML document:

//user/attribute::id

One way in which this particular attack can be circumvented is simply by quoting the variable names to be interpolated in the

definition of \$xpath, forcing the values passed from a Web form to be converted to strings:

\$xpath = "//user[login/text()='\$login' and password/text()='\$password']/attribute::id";

This is the same strategy that is often recommended for preventing SQL injection attacks. In general, the practices you should follow for preventing XPath injection attacks are the same as for preventing SQL injection:

- Never accepted untested data from users in your application.
- Check all user-submitted data for type; reject or convert data that is of the wrong type
- Test numeric data for out of range values; truncate, round, or reject values that are out of range. Test strings for illegal characters and either strip them out or reject input containing them.
- Do not output explicit error messages that might provide an unauthorized user with clues that could be used to compromise the system; log these to a file or database table instead.

Just as SQL injection attacks can be used to obtain information about database schemas, so can XPath injection be used to traverse XML files to uncover their structure, as discussed in Amit Klein's paper [Blind XPath Injection](#page-0-0) (PDF file, 46KB).

It is also important to check the output being sent back to the client. Consider what can happen when we use the MySQL  $Ex$ [tractValue\(\)](#page-873-0) function:

```
mysql> SELECT ExtractValue(
     -> LOAD_FILE('users.xml'),
-> '//user[login/text()="" or 1=1 and password/text()="" or 1=1]/attribute::id'
    -> ) AS id;
+-------------------------------+
| id |
+-------------------------------+
| 00327 13579 02403 42354 28570 |
+-------------------------------+
1 row in set (0.01 sec)
```
Because [ExtractValue\(\)](#page-873-0) returns multiple matches as a single space-delimited string, this injection attack provides every valid ID contained within users.xml to the user as a single row of output. As an extra safeguard, you should also test output before returning it to the user. Here is a simple example:

```
mysql> SELECT @id = ExtractValue(
     -> LOAD_FILE('users.xml'),
-> '//user[login/text()="" or 1=1 and password/text()="" or 1=1]/attribute::id'
-> );
Query OK, 0 rows affected (0.00 sec)
mysql> SELECT IF(
     -> INSTR(@id, ' ') = 0,<br>-> @id,
    -> @id,
              'Unable to retrieve user ID')
     -> AS singleID;
+----------------------------+
  singleID
+----------------------------+
| Unable to retrieve user ID |
+----------------------------+
1 row in set (0.00 sec)
```
In general, the guidelines for returning data to users securely are the same as for accepting user input. These can be summed up as:

- Always test outgoing data for type and permissible values.
- Never permit unauthorized users to view error messages that might provide information about the application that could be used to exploit it.

## **11.12. Bit Functions**

### **Table 11.16. Bitwise Functions**

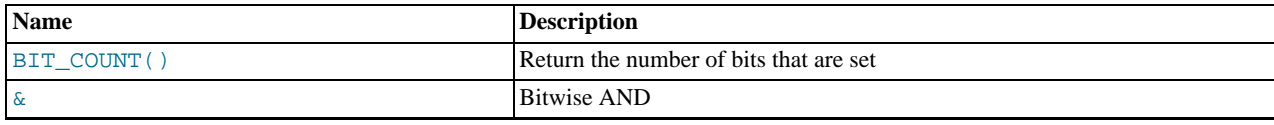

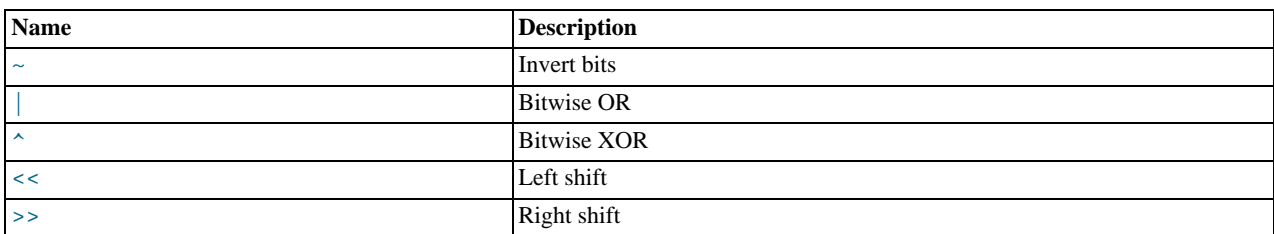

MySQL uses [BIGINT](#page-776-0) (64-bit) arithmetic for bit operations, so these operators have a maximum range of 64 bits.

<span id="page-880-2"></span> $\bullet$  [|](#page-880-2)

Bitwise OR:

mysql> **SELECT 29 | 15;**  $-> 31$ 

The result is an unsigned 64-bit integer.

<span id="page-880-0"></span>• [&](#page-880-0)

Bitwise AND:

mysql> **SELECT 29 & 15;**  $-> 13$ 

The result is an unsigned 64-bit integer.

<span id="page-880-3"></span>• [^](#page-880-3)

Bitwise XOR:

mysql> **SELECT 1 ^ 1;**  $\rightarrow$  0 mysql> **SELECT 1 ^ 0;** -> 1 mysql> **SELECT 11 ^ 3;** -> 8

The result is an unsigned 64-bit integer.

<span id="page-880-4"></span> $\epsilon$ 

Shifts a longlong ([BIGINT](#page-776-0)) number to the left.

mysql> **SELECT 1 << 2;**  $\frac{1}{\sqrt{2}}$  +

The result is an unsigned 64-bit integer. The value is truncated to 64 bits. In particular, if the shift count is greater or equal to the width of an unsigned 64-bit number, the result is zero.

<span id="page-880-5"></span> $\rightarrow$ 

Shifts a longlong ([BIGINT](#page-776-0)) number to the right.

mysql> **SELECT 4 >> 2;** -> 1

The result is an unsigned 64-bit integer. The value is truncated to 64 bits. In particular, if the shift count is greater or equal to the width of an unsigned 64-bit number, the result is zero.

<span id="page-880-1"></span> $\bullet$   $\sim$ 

Invert all bits.

mysql> **SELECT 5 & ~1;**  $\rightarrow$  4

The result is an unsigned 64-bit integer.

#### <span id="page-881-0"></span> $\bullet$  BIT COUNT $(N)$

Returns the number of bits that are set in the argument N.

```
mysql> SELECT BIT_COUNT(29), BIT_COUNT(b'101010');
        -> 4, 3
```
# **11.13. Encryption and Compression Functions**

#### **Table 11.17. Encryption Functions**

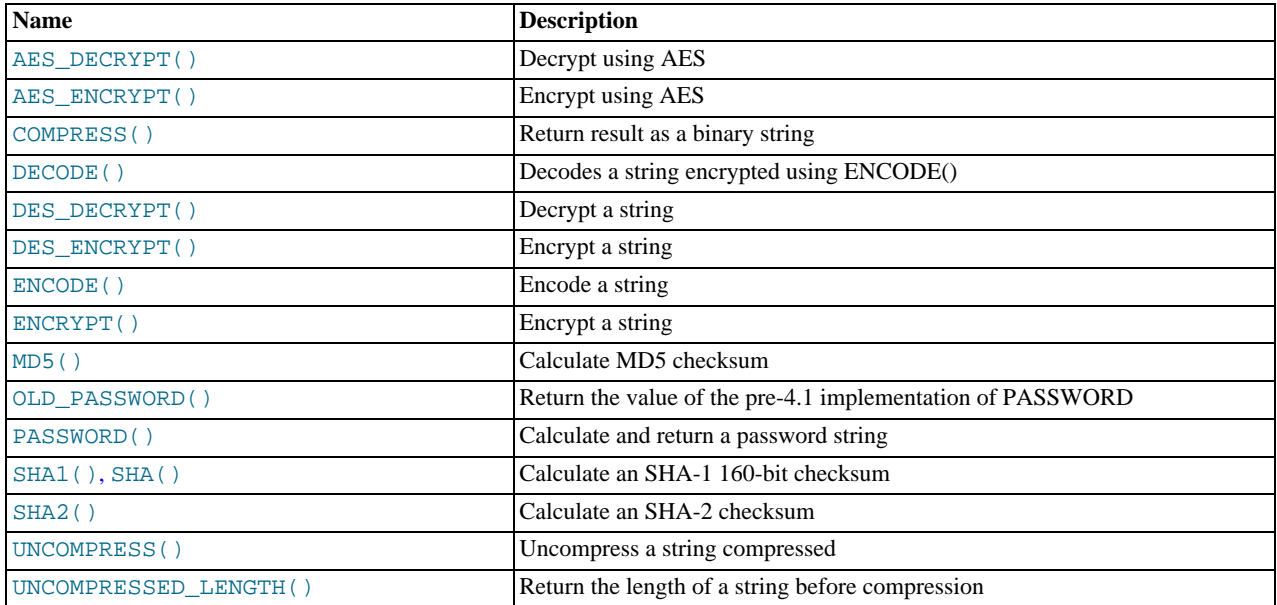

Many encryption and compression functions return strings for which the result might contain arbitrary byte values. If you want to store these results, use a column with a [VARBINARY](#page-786-0) or [BLOB](#page-787-0) binary string data type. This will avoid potential problems with trailing space removal or character set conversion that would change data values, such as may occur if you use a nonbinary string data type ([CHAR](#page-785-0), [VARCHAR](#page-785-0), [TEXT](#page-787-0)).

Some encryption functions return strings of ASCII characters: [MD5\(\)](#page-884-0), [OLD\\_PASSWORD\(\)](#page-884-1), [PASSWORD\(\)](#page-884-2), [SHA\(\)](#page-884-3), [SHA1\(\)](#page-884-3). As of MySQL 5.5.3, their return value is a nonbinary string that has a character set and collation determined by the [charac](#page-389-0)[ter\\_set\\_connection](#page-389-0) and [collation\\_connection](#page-391-0) system variables. Before 5.5.3, these functions return binary strings. The same change was made for [SHA2\(\)](#page-885-0) in MySQL 5.5.6.

For versions in which functions such as  $MD5()$  or SHA1() return a string of hex digits as a binary string, the return value cannot be converted to uppercase or compared in case-insensitive fashion as is. You must convert the value to a nonbinary string. See the discussion of binary string conversion in [Section 11.10, "Cast Functions and Operators"](#page-869-3).

If an application stores values from a function such as [MD5\(\)](#page-884-0) or [SHA1\(\)](#page-884-3) that returns a string of hex digits, more efficient storage and comparisons can be obtained by converting the hex representation to binary using [UNHEX\(\)](#page-823-0) and storing the result in a  $BIN$ -[ARY\(](#page-786-0) $N$ ) column. Each pair of hex digits requires one byte in binary form, so the value of N depends on the length of the hex string. N is 16 for an [MD5\(\)](#page-884-0) value and 20 for a [SHA1\(\)](#page-884-3) value. For [SHA2\(\)](#page-885-0), N ranges from 28 to 32 depending on the argument specifying the desired bit length of the result.

The size penalty for storing the hex string in a [CHAR](#page-785-0) column is at least two times, up to eight times if the value is stored in a column that uses the utf8 character set (where each character uses 4 bytes). Storing the string also results in slower comparisons because of the larger values and the need to take character set collation rules into account.

Suppose that an application stores  $MD5()$  string values in a [CHAR\(32\)](#page-785-0) column:

CREATE TABLE md5 tbl (md5 val CHAR(32), INSERT INTO md5\_tbl (md5\_val, ...) VALUES(MD5('abcdef'), ...);

To convert hex strings to more compact form, modify the application to use [UNHEX\(\)](#page-823-0) and [BINARY\(16\)](#page-786-0) instead as follows:

CREATE TABLE md5\_tbl (md5\_val BINARY(16), ...); INSERT INTO md5\_tbl (md5\_val, ...) VALUES(UNHEX(MD5('abcdef')), ...);

Applications should be prepared to handle the very rare case that a hashing function produces the same value for two different input values. One way to make collisions detectable is to make the hash column a primary key.

### **Note**

Exploits for the MD5 and SHA-1 algorithms have become known. You may wish to consider using one of the other encryption functions described in this section instead, such as [SHA2\(\)](#page-885-0).

#### **Caution**

Passwords or other sensitive values supplied as arguments to encryption functions are sent in plaintext to the MySQL server unless an SSL connection is used. Also, such values will appear in any MySQL logs to which they are written. To avoid these types of exposure, applications can encrypt sensitive values on the client side before sending them to the server. The same considerations apply to encryption keys. To avoid exposing these, applications can use stored procedures to encrypt and decrypt values on the server side.

<span id="page-882-0"></span>[AES\\_DECRYPT\(](#page-882-0)crypt\_str,key\_str)

This function decrypts data using the official AES (Advanced Encryption Standard) algorithm. For more information, see the description of [AES\\_ENCRYPT\(\)](#page-882-1).

#### <span id="page-882-1"></span>[AES\\_ENCRYPT\(](#page-882-1)str,key\_str)

[AES\\_ENCRYPT\(\)](#page-882-1) and [AES\\_DECRYPT\(\)](#page-882-0) enable encryption and decryption of data using the official AES (Advanced Encryption Standard) algorithm, previously known as "Rijndael." Encoding with a 128-bit key length is used, but you can extend it up to 256 bits by modifying the source. We chose 128 bits because it is much faster and it is secure enough for most purposes.

[AES\\_ENCRYPT\(\)](#page-882-1) encrypts a string and returns a binary string. [AES\\_DECRYPT\(\)](#page-882-0) decrypts the encrypted string and returns the original string. The input arguments may be any length. If either argument is NULL, the result of this function is also NULL.

Because AES is a block-level algorithm, padding is used to encode uneven length strings and so the result string length may be calculated using this formula:

16 \* (trunc(string\_length / 16) + 1)

If [AES\\_DECRYPT\(\)](#page-882-0) detects invalid data or incorrect padding, it returns NULL. However, it is possible for [AES\\_DECRYPT\(\)](#page-882-0) to return a non-NULL value (possibly garbage) if the input data or the key is invalid.

You can use the AES functions to store data in an encrypted form by modifying your queries:

```
INSERT INTO t VALUES (1,AES_ENCRYPT('text','password'));
```
[AES\\_ENCRYPT\(\)](#page-882-1) and [AES\\_DECRYPT\(\)](#page-882-0) can be considered the most cryptographically secure encryption functions currently available in MySQL.

<span id="page-882-2"></span>• COMPRESS([string\\_to\\_compress](#page-882-2))

Compresses a string and returns the result as a binary string. This function requires MySQL to have been compiled with a compression library such as zlib. Otherwise, the return value is always NULL. The compressed string can be uncompressed with [UNCOMPRESS\(\)](#page-885-1).

```
mysql> SELECT LENGTH(COMPRESS(REPEAT('a',1000)));
         -21mysql> SELECT LENGTH(COMPRESS(''));
         \rightarrow 0
mysql> SELECT LENGTH(COMPRESS('a'));
-> 13
mysql> SELECT LENGTH(COMPRESS(REPEAT('a',16)));
         -> 15
```
The compressed string contents are stored the following way:

- Empty strings are stored as empty strings.
- Nonempty strings are stored as a four-byte length of the uncompressed string (low byte first), followed by the compressed string. If the string ends with space, an extra "." character is added to avoid problems with endspace trimming should the result be stored in a [CHAR](#page-785-0) or [VARCHAR](#page-785-0) column. (However, use of nonbinary string data types such as [CHAR](#page-785-0) or [VARCHAR](#page-785-0) to store compressed strings is not recommended anyway because character set conversion may occur. Use a [VARBINARY](#page-786-0) or [BLOB](#page-787-0) binary string column instead.)

<span id="page-883-0"></span>• DECODE([crypt\\_str](#page-883-0),pass\_str)

Decrypts the encrypted string crypt\_str using pass\_str as the password. crypt\_str should be a string returned from [ENCODE\(\)](#page-883-3).

<span id="page-883-1"></span>• [DES\\_DECRYPT\(](#page-883-1)crypt\_str[,key\_str])

Decrypts a string encrypted with [DES\\_ENCRYPT\(\)](#page-883-2). If an error occurs, this function returns NULL.

This function works only if MySQL has been configured with SSL support. See [Section 5.5.8, "Using SSL for Secure Connec](#page-548-0)[tions"](#page-548-0).

If no key str argument is given, DES DECRYPT() examines the first byte of the encrypted string to determine the DES key number that was used to encrypt the original string, and then reads the key from the DES key file to decrypt the message. For this to work, the user must have the [SUPER](#page-523-0) privilege. The key file can be specified with the [--des-key-file](#page-353-0) server option.

If you pass this function a  $key\_str$  argument, that string is used as the key for decrypting the message.

If the crypt\_str argument does not appear to be an encrypted string, MySQL returns the given crypt\_str.

<span id="page-883-2"></span>• [DES\\_ENCRYPT\(](#page-883-2)str[,{key\_num|key\_str}])

Encrypts the string with the given key using the Triple-DES algorithm.

This function works only if MySQL has been configured with SSL support. See [Section 5.5.8, "Using SSL for Secure Connec](#page-548-0)[tions"](#page-548-0).

The encryption key to use is chosen based on the second argument to  $DES$  ENCRYPT(), if one was given. With no argument, the first key from the DES key file is used. With a  $key\_num$  argument, the given key number (0 to 9) from the DES key file is used. With a key  $str$  argument, the given key string is used to encrypt  $str$ .

The key file can be specified with the  $-\text{des-kev-file}$  server option.

The return string is a binary string where the first character is [CHAR\(128 |](#page-816-0) key\_num). If an error occurs, [DES\\_ENCRYPT\(\)](#page-883-2) returns NULL.

The 128 is added to make it easier to recognize an encrypted key. If you use a string key,  $key\_num$  is 127.

The string length for the result is given by this formula:

new\_len = orig\_len + (8 - (orig\_len % 8)) + 1

Each line in the DES key file has the following format:

key\_num des\_key\_str

Each  $key\_num$  value must be a number in the range from 0 to 9. Lines in the file may be in any order. des\_key\_str is the string that is used to encrypt the message. There should be at least one space between the number and the key. The first key is the default key that is used if you do not specify any key argument to [DES\\_ENCRYPT\(\)](#page-883-2).

You can tell MySQL to read new key values from the key file with the [FLUSH DES\\_KEY\\_FILE](#page-1090-0) statement. This requires the [RELOAD](#page-522-0) privilege.

One benefit of having a set of default keys is that it gives applications a way to check for the existence of encrypted column values, without giving the end user the right to decrypt those values.

mysql> SELECT customer\_address FROM customer table > **WHERE crypted\_credit\_card = DES\_ENCRYPT('credit\_card\_number');**

<span id="page-883-3"></span>• ENCODE(str,[pass\\_str](#page-883-3))

Encrypt  $str$  using  $pass\_str$  as the password. To decrypt the result, use [DECODE\(\)](#page-883-0).

The result is a binary string of the same length as  $str.$ 

The strength of the encryption is based on how good the random generator is. It should suffice for short strings.

<span id="page-883-4"></span>[ENCRYPT\(](#page-883-4)str[,salt])

Encrypts  $str$  using the Unix  $cr$ ypt() system call and returns a binary string. The  $salt$  argument must be a string with at

least two characters or the result will be NULL. If no  $salt$  argument is given, a random value is used.

mysql> **SELECT ENCRYPT('hello');** -> 'VxuFAJXVARROc'

[ENCRYPT\(\)](#page-883-4) ignores all but the first eight characters of  $str$ , at least on some systems. This behavior is determined by the implementation of the underlying crypt() system call.

The use of  $ENCRYPT($ ) with the ucs2, utf16, or utf32 multi-byte character sets is not recommended because the system call expects a string terminated by a zero byte.

If crypt() is not available on your system (as is the case with Windows), [ENCRYPT\(\)](#page-883-4) always returns NULL.

<span id="page-884-0"></span> $MD5(str)$  $MD5(str)$ 

Calculates an MD5 128-bit checksum for the string. The value is returned as a string of 32 hex digits, or NULL if the argument was NULL. The return value can, for example, be used as a hash key. See the notes at the beginning of this section about storing hash values efficiently.

As of MySQL 5.5.3, the return value is a nonbinary string in the connection character set. Before 5.5.3, the return value is a binary string; see the notes at the beginning of this section about using the value as a nonbinary string.

mysql> **SELECT MD5('testing');** -> 'ae2b1fca515949e5d54fb22b8ed95575'

This is the "RSA Data Security, Inc. MD5 Message-Digest Algorithm."

See the note regarding the MD5 algorithm at the beginning this section.

<span id="page-884-1"></span>[OLD\\_PASSWORD\(](#page-884-1)str)

[OLD\\_PASSWORD\(\)](#page-884-1) was added when the implementation of [PASSWORD\(\)](#page-884-2) was changed in MySQL 4.1 to improve security. [OLD\\_PASSWORD\(\)](#page-884-1) returns the value of the pre-4.1 implementation of [PASSWORD\(\)](#page-884-2) as a string, and is intended to permit you to reset passwords for any pre-4.1 clients that need to connect to your version 5.5 MySQL server without locking them out. See [Section 5.3.2.3, "Password Hashing in MySQL".](#page-512-0)

As of MySQL 5.5.3, the return value is a nonbinary string in the connection character set. Before 5.5.3, the return value is a binary string.

<span id="page-884-2"></span>• [PASSWORD\(](#page-884-2)str)

Calculates and returns a password string from the plaintext password  $str$  and returns a string, or NULL if the argument was NULL. This is the function that is used for encrypting MySQL passwords for storage in the Password column of the user grant table.

As of MySQL 5.5.3, the return value is a nonbinary string in the connection character set. Before 5.5.3, the return value is a binary string.

mysql> **SELECT PASSWORD('badpwd');** -> '\*AAB3E285149C0135D51A520E1940DD3263DC008C'

[PASSWORD\(\)](#page-884-2) encryption is one-way (not reversible).

[PASSWORD\(\)](#page-884-2) does not perform password encryption in the same way that Unix passwords are encrypted. See [ENCRYPT\(\)](#page-883-4).

#### **Note**

The [PASSWORD\(\)](#page-884-2) function is used by the authentication system in MySQL Server; you should *not* use it in your own applications. For that purpose, consider [MD5\(\)](#page-884-0) or [SHA2\(\)](#page-885-0) instead. Also see [RFC 2195, section 2](http://www.faqs.org/rfcs/rfc2195.html) [\(Challenge-Response Authentication Mechanism \(CRAM\)\),](http://www.faqs.org/rfcs/rfc2195.html) for more information about handling passwords and authentication securely in your applications.

#### **Important**

Statements that invoke [PASSWORD\(\)](#page-884-2) may be recorded in server logs or in a history file such as ~/.mysql\_history, which means that plaintext passwords may be read by anyone having read access to that information. See [Section 5.3.2, "Password Security in MySQL".](#page-511-0)

<span id="page-884-3"></span> $SHAI(str)$ ,  $SHA(str)$  $SHA(str)$ 

Calculates an SHA-1 160-bit checksum for the string, as described in RFC 3174 (Secure Hash Algorithm). The value is returned as a string of 40 hex digits, or NULL if the argument was NULL. One of the possible uses for this function is as a hash key. See the notes at the beginning of this section about storing hash values efficiently. You can also use [SHA1\(\)](#page-884-3) as a cryptographic function for storing passwords. [SHA\(\)](#page-884-3) is synonymous with [SHA1\(\)](#page-884-3).

As of MySQL 5.5.3, the return value is a nonbinary string in the connection character set. Before 5.5.3, the return value is a binary string; see the notes at the beginning of this section about using the value as a nonbinary string.

mysql> **SELECT SHA1('abc');** -> 'a9993e364706816aba3e25717850c26c9cd0d89d'

[SHA1\(\)](#page-884-3) can be considered a cryptographically more secure equivalent of [MD5\(\)](#page-884-0). However, see the note regarding the MD5 and SHA-1 algorithms at the beginning this section.

<span id="page-885-0"></span>SHA2(str, [hash\\_length](#page-885-0))

Calculates the SHA-2 family of hash functions (SHA-224, SHA-256, SHA-384, and SHA-512). The first argument is the cleartext string to be hashed. The second argument indicates the desired bit length of the result, which must have a value of 224, 256, 384, 512, or 0 (which is equivalent to 256). If either argument is NULL or the hash length is not one of the permitted values, the return value is NULL. Otherwise, the function result is a hash value containing the desired number of bits. See the notes at the beginning of this section about storing hash values efficiently.

As of MySQL 5.5.6, the return value is a nonbinary string in the connection character set. Before 5.5.6, the return value is a binary string; see the notes at the beginning of this section about using the value as a nonbinary string.

mysql> **SELECT SHA2('abc', 224);** -> '23097d223405d8228642a477bda255b32aadbce4bda0b3f7e36c9da7'

This function works only if MySQL has been configured with SSL support. See [Section 5.5.8, "Using SSL for Secure Connec](#page-548-0)[tions"](#page-548-0).

[SHA2\(\)](#page-885-0) can be considered cryptographically more secure than [MD5\(\)](#page-884-0) or [SHA1\(\)](#page-884-3).

SHA2() was added in MySQL 5.5.5.

<span id="page-885-1"></span>UNCOMPRESS(string to uncompress)

Uncompresses a string compressed by the [COMPRESS\(\)](#page-882-2) function. If the argument is not a compressed value, the result is NULL. This function requires MySQL to have been compiled with a compression library such as zlib. Otherwise, the return value is always NULL.

```
mysql> SELECT UNCOMPRESS(COMPRESS('any string'));
            'any string'
mysql> SELECT UNCOMPRESS('any string');
-> NULL
```
<span id="page-885-2"></span>• [UNCOMPRESSED\\_LENGTH\(](#page-885-2)compressed\_string)

Returns the length that the compressed string had before being compressed.

mysql> **SELECT UNCOMPRESSED\_LENGTH(COMPRESS(REPEAT('a',30)));**  $- > 30$ 

# **11.14. Information Functions**

### **Table 11.18. Information Functions**

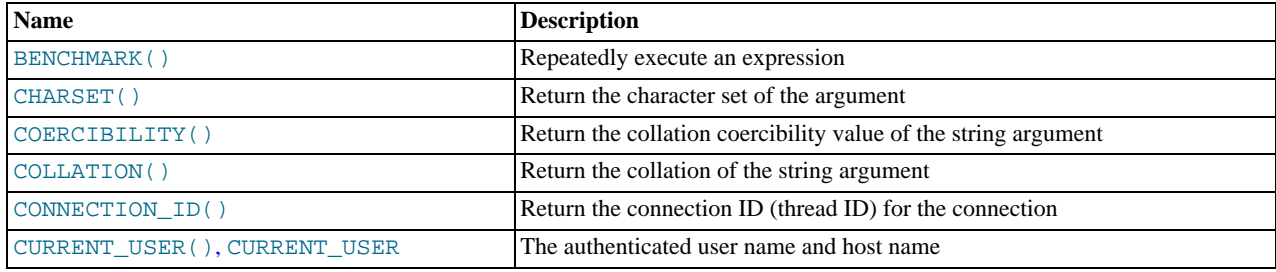

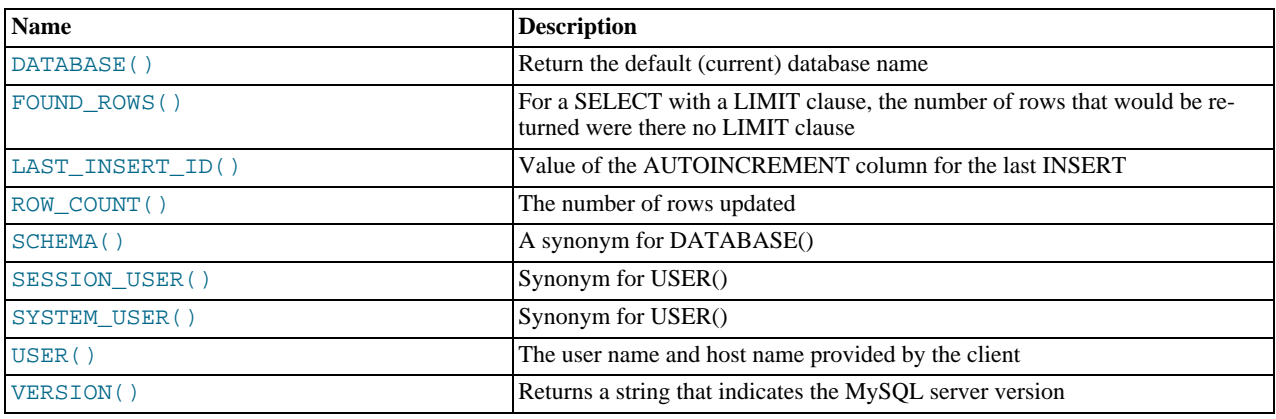

#### <span id="page-886-0"></span>[BENCHMARK\(](#page-886-0)count, expr)

The [BENCHMARK\(\)](#page-886-0) function executes the expression  $\exp r$  repeatedly  $count$  times. It may be used to time how quickly MySQL processes the expression. The result value is always 0. The intended use is from within the [mysql](#page-221-0) client, which reports query execution times:

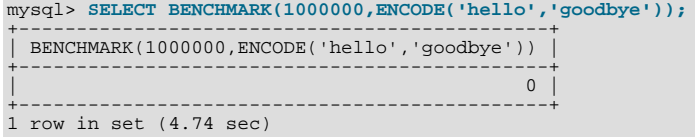

The time reported is elapsed time on the client end, not CPU time on the server end. It is advisable to execute [BENCHMARK\(\)](#page-886-0) several times, and to interpret the result with regard to how heavily loaded the server machine is.

[BENCHMARK\(\)](#page-886-0) is intended for measuring the runtime performance of scalar expressions, which has some significant implications for the way that you use it and interpret the results:

- Only scalar expressions can be used. Although the expression can be a subquery, it must return a single column and at most a single row. For example, BENCHMARK(10, (SELECT  $*$  FROM  $t$ )) will fail if the table  $t$  has more than one column or more than one row.
- Executing a SELECT  $\exp r$  statement N times differs from executing SELECT BENCHMARK(N,  $\exp r$ ) in terms of the amount of overhead involved. The two have very different execution profiles and you should not expect them to take the same amount of time. The former involves the parser, optimizer, table locking, and runtime evaluation  $N$  times each. The latter involves only runtime evaluation  $N$  times, and all the other components just once. Memory structures already allocated are reused, and runtime optimizations such as local caching of results already evaluated for aggregate functions can alter the results. Use of [BENCHMARK\(\)](#page-886-0) thus measures performance of the runtime component by giving more weight to that component and removing the "noise" introduced by the network, parser, optimizer, and so forth.

```
• CHARSET(str)
```
Returns the character set of the string argument.

```
mysql> SELECT CHARSET('abc');
-> 'latin1'
mysql> SELECT CHARSET(CONVERT('abc' USING utf8));
            -5 'utf8'
mysql> SELECT CHARSET(USER());
           - \frac{1}{11} \frac{1}{11} \frac{1}{11} \frac{1}{11}
```

```
• COERCIBILITY(str)
```
Returns the collation coercibility value of the string argument.

```
mysql> SELECT COERCIBILITY('abc' COLLATE latin1_swedish_ci);
         -> 0
mysql> SELECT COERCIBILITY(USER());
-> 3
mysql> SELECT COERCIBILITY('abc');
        - >
```
The return values have the meanings shown in the following table. Lower values have higher precedence.

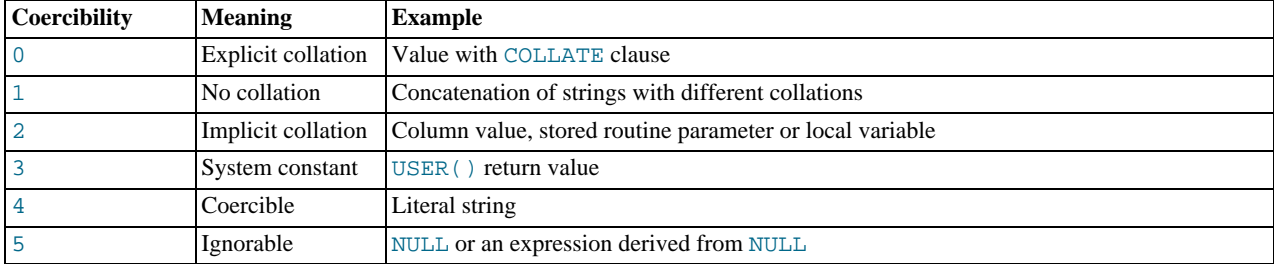

<span id="page-887-0"></span>• [COLLATION\(](#page-887-0)str)

Returns the collation of the string argument.

```
mysql> SELECT COLLATION('abc');
-> 'latin1_swedish_ci'
mysql> SELECT COLLATION(_utf8'abc');
          -> 'utf8_general_ci'
```
<span id="page-887-1"></span>• [CONNECTION\\_ID\(\)](#page-887-1)

Returns the connection ID (thread ID) for the connection. Every connection has an ID that is unique among the set of currently connected clients.

mysql> **SELECT CONNECTION\_ID();**  $-23786$ 

#### <span id="page-887-2"></span>• [CURRENT\\_USER](#page-887-2), [CURRENT\\_USER\(\)](#page-887-2)

Returns the user name and host name combination for the MySQL account that the server used to authenticate the current client. This account determines your access privileges. The return value is a string in the  $\text{utf3}$  character set.

The value of [CURRENT\\_USER\(\)](#page-887-2) can differ from the value of [USER\(\)](#page-891-3).

```
mysql> SELECT USER();
-> 'davida@localhost'
mysql> SELECT * FROM mysql.user;
ERROR 1044: Access denied for user ''@'localhost' to
database
mysql> SELECT CURRENT_USER();
-> '@localhost'
```
The example illustrates that although the client specified a user name of davida (as indicated by the value of the [USER\(\)](#page-891-3) function), the server authenticated the client using an anonymous user account (as seen by the empty user name part of the [CURRENT\\_USER\(\)](#page-887-2) value). One way this might occur is that there is no account listed in the grant tables for davida.

Within a stored program or view, [CURRENT\\_USER\(\)](#page-887-2) returns the account for the user who defined the object (as given by its DEFINER value). For stored procedures and functions and views defined with the SQL SECURITY INVOKER characteristic, [CURRENT\\_USER\(\)](#page-887-2) returns the object's invoker.

<span id="page-887-3"></span>• [DATABASE\(\)](#page-887-3)

Returns the default (current) database name as a string in the utf8 character set. If there is no default database, [DATABASE\(\)](#page-887-3) returns NULL. Within a stored routine, the default database is the database that the routine is associated with, which is not necessarily the same as the database that is the default in the calling context.

mysql> **SELECT DATABASE();** -> 'test'

If there is no default database, [DATABASE\(\)](#page-887-3) returns NULL.

<span id="page-887-4"></span>• [FOUND\\_ROWS\(\)](#page-887-4)

A [SELECT](#page-1001-0) statement may include a LIMIT clause to restrict the number of rows the server returns to the client. In some cases, it is desirable to know how many rows the statement would have returned without the  $LIMIT$ , but without running the state-ment again. To obtain this row count, include a SQL\_CALC\_FOUND\_ROWS option in the [SELECT](#page-1001-0) statement, and then invoke [FOUND\\_ROWS\(\)](#page-887-4) afterward:

mysql> **SELECT SQL\_CALC\_FOUND\_ROWS \* FROM tbl\_name** -> **WHERE id > 100 LIMIT 10;**

mysql> **SELECT FOUND\_ROWS();**

The second [SELECT](#page-1001-0) returns a number indicating how many rows the first [SELECT](#page-1001-0) would have returned had it been written without the LIMIT clause.

In the absence of the SQL\_CALC\_FOUND\_ROWS option in the most recent successful [SELECT](#page-1001-0) statement, [FOUND\\_ROWS\(\)](#page-887-4) returns the number of rows in the result set returned by that statement. If the statement includes a LIMIT clause, [FOUND\\_ROWS\(\)](#page-887-4) returns the number of rows up to the limit. For example, [FOUND\\_ROWS\(\)](#page-887-4) returns 10 or 60, respectively, if the statement includes LIMIT 10 or LIMIT 50, 10.

The row count available through [FOUND\\_ROWS\(\)](#page-887-4) is transient and not intended to be available past the statement following the SELECT SQL\_CALC\_FOUND\_ROWS statement. If you need to refer to the value later, save it:

mysql> **SELECT SQL\_CALC\_FOUND\_ROWS \* FROM ... ;** mysql> **SET @rows = FOUND\_ROWS();**

If you are using SELECT SOL\_CALC\_FOUND\_ROWS, MySQL must calculate how many rows are in the full result set. However, this is faster than running the query again without LIMIT, because the result set need not be sent to the client.

SQL\_CALC\_FOUND\_ROWS and [FOUND\\_ROWS\(\)](#page-887-4) can be useful in situations when you want to restrict the number of rows that a query returns, but also determine the number of rows in the full result set without running the query again. An example is a Web script that presents a paged display containing links to the pages that show other sections of a search result. Using [FOUND\\_ROWS\(\)](#page-887-4) enables you to determine how many other pages are needed for the rest of the result.

The use of SQL\_CALC\_FOUND\_ROWS and [FOUND\\_ROWS\(\)](#page-887-4) is more complex for [UNION](#page-1014-0) statements than for simple [SELECT](#page-1001-0) statements, because LIMIT may occur at multiple places in a [UNION](#page-1014-0). It may be applied to individual [SELECT](#page-1001-0) statements in the [UNION](#page-1014-0), or global to the [UNION](#page-1014-0) result as a whole.

The intent of SQL\_CALC\_FOUND\_ROWS for [UNION](#page-1014-0) is that it should return the row count that would be returned without a global LIMIT. The conditions for use of SQL\_CALC\_FOUND\_ROWS with [UNION](#page-1014-0) are:

- The SQL\_CALC\_FOUND\_ROWS keyword must appear in the first [SELECT](#page-1001-0) of the [UNION](#page-1014-0).
- The value of [FOUND\\_ROWS\(\)](#page-887-4) is exact only if [UNION ALL](#page-1014-0) is used. If [UNION](#page-1014-0) without ALL is used, duplicate removal occurs and the value of [FOUND\\_ROWS\(\)](#page-887-4) is only approximate.
- If no LIMIT is present in the [UNION](#page-1014-0), SQL\_CALC\_FOUND\_ROWS is ignored and returns the number of rows in the temporary table that is created to process the [UNION](#page-1014-0).

Beyond the cases described here, the behavior of FOUND ROWS() is undefined (for example, its value following a [SELECT](#page-1001-0) statement that fails with an error).

#### **Important**

[FOUND\\_ROWS\(\)](#page-887-4) is not replicated reliably using statement-based replication. This function is automatically replicated using row-based replication.

<span id="page-888-0"></span>• [LAST\\_INSERT\\_ID\(\)](#page-888-0), [LAST\\_INSERT\\_ID\(](#page-888-0)expr)

[LAST\\_INSERT\\_ID\(\)](#page-888-0) (with no argument) returns the *first* automatically generated value *successfully* inserted for an AUTO\_INCREMENT column as a result of the most recently executed [INSERT](#page-984-0) statement. The value of [LAST\\_INSERT\\_ID\(\)](#page-888-0) remains unchanged if no rows are successfully inserted.

For example, after inserting a row that generates an AUTO\_INCREMENT value, you can get the value like this:

mysql> **SELECT LAST\_INSERT\_ID();**  $->195$ 

The currently executing statement does not affect the value of [LAST\\_INSERT\\_ID\(\)](#page-888-0). Suppose that you generate an AUTO\_INCREMENT value with one statement, and then refer to [LAST\\_INSERT\\_ID\(\)](#page-888-0) in a multiple-row [INSERT](#page-984-0) statement that inserts rows into a table with its own AUTO\_INCREMENT column. The value of [LAST\\_INSERT\\_ID\(\)](#page-888-0) will remain stable in the second statement; its value for the second and later rows is not affected by the earlier row insertions. (However, if you mix references to [LAST\\_INSERT\\_ID\(\)](#page-888-0) and [LAST\\_INSERT\\_ID\(](#page-888-0)expr), the effect is undefined.)

If the previous statement returned an error, the value of [LAST\\_INSERT\\_ID\(\)](#page-888-0) is undefined. For transactional tables, if the statement is rolled back due to an error, the value of [LAST\\_INSERT\\_ID\(\)](#page-888-0) is left undefined. For manual [ROLLBACK](#page-1026-0), the value of [LAST\\_INSERT\\_ID\(\)](#page-888-0) is not restored to that before the transaction; it remains as it was at the point of the ROLLBACK.

Within the body of a stored routine (procedure or function) or a trigger, the value of [LAST\\_INSERT\\_ID\(\)](#page-888-0) changes the same

way as for statements executed outside the body of these kinds of objects. The effect of a stored routine or trigger upon the value of [LAST\\_INSERT\\_ID\(\)](#page-888-0) that is seen by following statements depends on the kind of routine:

- If a stored procedure executes statements that change the value of [LAST\\_INSERT\\_ID\(\)](#page-888-0), the changed value is seen by statements that follow the procedure call.
- For stored functions and triggers that change the value, the value is restored when the function or trigger ends, so following statements will not see a changed value.

The ID that was generated is maintained in the server on a *per-connection basis*. This means that the value returned by the function to a given client is the first AUTO\_INCREMENT value generated for most recent statement affecting an AUTO\_INCREMENT column *by that client*. This value cannot be affected by other clients, even if they generate AUTO\_INCREMENT values of their own. This behavior ensures that each client can retrieve its own ID without concern for the activity of other clients, and without the need for locks or transactions.

The value of [LAST\\_INSERT\\_ID\(\)](#page-888-0) is not changed if you set the AUTO\_INCREMENT column of a row to a non-"magic" value (that is, a value that is not NULL and not 0).

#### **Important**

If you insert multiple rows using a single [INSERT](#page-984-0) statement, [LAST\\_INSERT\\_ID\(\)](#page-888-0) returns the value generated for the *first* inserted row *only*. The reason for this is to make it possible to reproduce easily the same [INSERT](#page-984-0) statement against some other server.

For example:

```
mysql> USE test;
Database changed
mysql> CREATE TABLE t (
-> id INT AUTO_INCREMENT NOT NULL PRIMARY KEY,
-> name VARCHAR(10) NOT NULL
-> );
Query OK, 0 rows affected (0.09 sec)
mysql> INSERT INTO t VALUES (NULL, 'Bob');
Query OK, 1 row affected (0.01 sec)
mysql> SELECT * FROM t;
+----+------+
  id | name
+----+------+
| 1 | Bob |
+----+------+
1 row in set (0.01 sec)
mysql> SELECT LAST_INSERT_ID();
+------------------+
| LAST_INSERT_ID() |
+------------------+
| 1 |
+------------------+
1 row in set (0.00 sec)
mysql> INSERT INTO t VALUES
-> (NULL, 'Mary'), (NULL, 'Jane'), (NULL, 'Lisa');
Query OK, 3 rows affected (0.00 sec)
Records: 3 Duplicates: 0 Warnings: 0
mysql> SELECT * FROM t;
+----+------+
  id | name
+----+------+
    \begin{array}{c|c} 1 & Bob \\ 2 & Max \end{array}\begin{array}{c|c} 2 & \text{Mary} \\ 3 & \text{Jane} \end{array}\begin{array}{c|c} 3 & \text{Jane} \\ 4 & \text{Lissa} \end{array}Lisa
+----+------+
4 rows in set (0.01 sec)
mysql> SELECT LAST_INSERT_ID();
+------------------+
| LAST_INSERT_ID() |
+------------------+
| 2 |
+------------------+
1 row in set (0.00 sec)
```
Although the second [INSERT](#page-984-0) statement inserted three new rows into  $t$ , the ID generated for the first of these rows was 2, and it is this value that is returned by [LAST\\_INSERT\\_ID\(\)](#page-888-0) for the following [SELECT](#page-1001-0) statement.

If you use [INSERT IGNORE](#page-984-0) and the row is ignored, the AUTO\_INCREMENT counter is not incremented and [LAST\\_INSERT\\_ID\(\)](#page-888-0) returns 0, which reflects that no row was inserted.

If  $\exp r$  is given as an argument to [LAST\\_INSERT\\_ID\(\)](#page-888-0), the value of the argument is returned by the function and is re-membered as the next value to be returned by [LAST\\_INSERT\\_ID\(\)](#page-888-0). This can be used to simulate sequences:

Create a table to hold the sequence counter and initialize it:

mysql> **CREATE TABLE sequence (id INT NOT NULL);** mysql> **INSERT INTO sequence VALUES (0);**

2. Use the table to generate sequence numbers like this:

mysql> **UPDATE sequence SET id=LAST\_INSERT\_ID(id+1);** mysql> **SELECT LAST\_INSERT\_ID();**

The [UPDATE](#page-1025-0) statement increments the sequence counter and causes the next call to [LAST\\_INSERT\\_ID\(\)](#page-888-0) to return the updated value. The [SELECT](#page-1001-0) statement retrieves that value. The [mysql\\_insert\\_id\(\)](#page-2358-0) C API function can also be used to get the value. See Section 22.9.3.37, "[mysql\\_insert\\_id\(\)](#page-2358-0)".

You can generate sequences without calling [LAST\\_INSERT\\_ID\(\)](#page-888-0), but the utility of using the function this way is that the ID value is maintained in the server as the last automatically generated value. It is multi-user safe because multiple clients can is-sue the [UPDATE](#page-1025-0) statement and get their own sequence value with the [SELECT](#page-1001-0) statement (or [mysql\\_insert\\_id\(\)](#page-2358-0)), without affecting or being affected by other clients that generate their own sequence values.

Note that [mysql\\_insert\\_id\(\)](#page-2358-0) is only updated after [INSERT](#page-984-0) and [UPDATE](#page-1025-0) statements, so you cannot use the C API func-tion to retrieve the value for [LAST\\_INSERT\\_ID\(](#page-888-0)expr) after executing other SQL statements like [SELECT](#page-1001-0) or [SET](#page-1057-0).

<span id="page-890-0"></span>• [ROW\\_COUNT\(\)](#page-890-0)

Before MySQL 5.5.5, [ROW\\_COUNT\(\)](#page-890-0) returns the number of rows changed, deleted, or inserted by the last statement if it was an [UPDATE](#page-1025-0), [DELETE](#page-979-0), or [INSERT](#page-984-0). For other statements, the value may not be meaningful.

As of MySQL 5.5.5, ROW\_COUNT() returns a value as follows:

- DDL statements: 0. This applies to statements such as [CREATE TABLE](#page-953-0) or [DROP TABLE](#page-975-0).
- DML statements other than [SELECT](#page-1001-0): The number of affected rows. This applies to statements such as [UPDATE](#page-1025-0), [INSERT](#page-984-0), or [DELETE](#page-979-0) (as before), but now also to statements such as [ALTER TABLE](#page-933-0) and [LOAD DATA INFILE](#page-989-0).
- [SELECT](#page-1001-0): -1 if the statement returns a result set, or the number of rows "affected" if it does not. For example, for SELECT \* FROM t1, [ROW\\_COUNT\(\)](#page-890-0) returns -1. For SELECT \* FROM t1 INTO OUTFILE 'file\_name', [ROW\\_COUNT\(\)](#page-890-0) returns the number of rows written to the file.
- STGNAL statements: 0.

For [UPDATE](#page-1025-0) statements, the affected-rows value by default is the number of rows actually changed. If you specify the CLIENT\_FOUND\_ROWS flag to [mysql\\_real\\_connect\(\)](#page-2369-0) when connecting to [mysqld](#page-207-0), the affected-rows value is the number of rows "found"; that is, matched by the WHERE clause.

For [REPLACE](#page-1001-1) statements, the affected-rows value is 2 if the new row replaced an old row, because in this case, one row was inserted after the duplicate was deleted.

For [INSERT ... ON DUPLICATE KEY UPDATE](#page-989-1) statements, the affected-rows value is 1 if the row is inserted as a new row and 2 if an existing row is updated.

The [ROW\\_COUNT\(\)](#page-890-0) value is the same as the value from the [mysql\\_affected\\_rows\(\)](#page-2343-0) C API function and the row count that the [mysql](#page-221-0) client displays following statement execution.

```
mysql> INSERT INTO t VALUES(1),(2),(3);<br>Query OK, 3 rows affected (0.00 sec)<br>Records: 3 Duplicates: 0 Warnings: 0
mysql> SELECT ROW_COUNT();
+-------------+
| ROW_COUNT() |
+-------------+
| 3 |
+-------------+
1 row in set (0.00 sec)
mysql> DELETE FROM t WHERE i IN(1,2);
Query OK, 2 rows affected (0.00 sec)
mysql> SELECT ROW_COUNT();
+-------------+
| ROW_COUNT() |
+-------------+
```
 $\overline{2}$ +-------------+ 1 row in set (0.00 sec)

### **Important**

[ROW\\_COUNT\(\)](#page-890-0) is not replicated reliably using statement-based replication. This function is automatically replicated using row-based replication.

<span id="page-891-0"></span>• [SCHEMA\(\)](#page-891-0)

This function is a synonym for [DATABASE\(\)](#page-887-3).

<span id="page-891-1"></span>• [SESSION\\_USER\(\)](#page-891-1)

[SESSION\\_USER\(\)](#page-891-1) is a synonym for [USER\(\)](#page-891-3).

<span id="page-891-2"></span>• [SYSTEM\\_USER\(\)](#page-891-2)

[SYSTEM\\_USER\(\)](#page-891-2) is a synonym for [USER\(\)](#page-891-3).

<span id="page-891-3"></span>• [USER\(\)](#page-891-3)

Returns the current MySQL user name and host name as a string in the  $\mathrm{utf8}$  character set.

mysql> **SELECT USER();** -> 'davida@localhost'

The value indicates the user name you specified when connecting to the server, and the client host from which you connected. The value can be different from that of [CURRENT\\_USER\(\)](#page-887-2).

You can extract only the user name part like this:

mysql> **SELECT SUBSTRING\_INDEX(USER(),'@',1);** -> 'davida'

<span id="page-891-4"></span>• [VERSION\(\)](#page-891-4)

Returns a string that indicates the MySQL server version. The string uses the utf8 character set. The value might have a suffix in addition to the version number. See the description of the [version](#page-458-0) system variable in [Section 5.1.4, "Server System Vari](#page-375-0)[ables".](#page-375-0)

This function is unsafe for statement-based replication. Beginning with MySQL 5.5.1, a warning is logged if you use this function when [binlog\\_format](#page-1741-0) is set to STATEMENT. (Bug#47995)

mysql> **SELECT VERSION();** -> '5.5.11-standard'

## **11.15. Miscellaneous Functions**

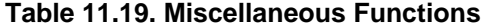

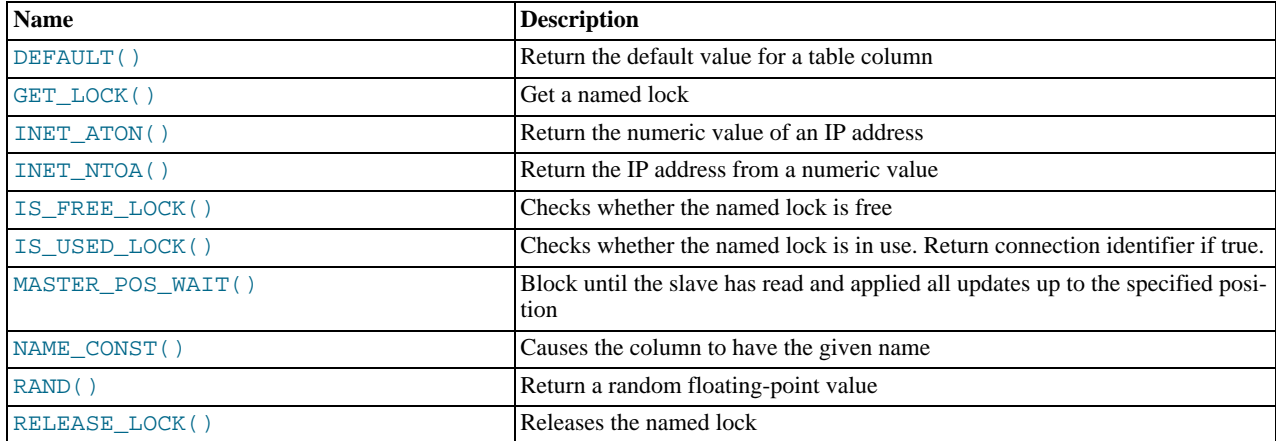

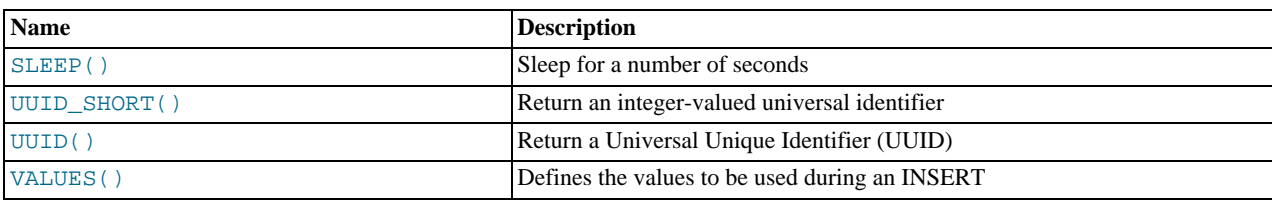

#### <span id="page-892-0"></span>• DEFAULT([col\\_name](#page-892-0))

Returns the default value for a table column. An error results if the column has no default value.

mysql> **UPDATE t SET i = DEFAULT(i)+1 WHERE id < 100;**

 $FORMAT(X, D)$  $FORMAT(X, D)$ 

Formats the number X to a format like '#,###,###.##', rounded to D decimal places, and returns the result as a string. For details, see [Section 11.5, "String Functions"](#page-815-0).

#### <span id="page-892-1"></span>GET LOCK(str,timeout)

Tries to obtain a lock with a name given by the string  $str$ , using a timeout of  $t$  imeout seconds. Returns 1 if the lock was obtained successfully, 0 if the attempt timed out (for example, because another client has previously locked the name), or NULL if an error occurred (such as running out of memory or the thread was killed with [mysqladmin kill](#page-237-0)). If you have a lock obtained with [GET\\_LOCK\(\)](#page-892-1), it is released when you execute [RELEASE\\_LOCK\(\)](#page-893-5), execute a new [GET\\_LOCK\(\)](#page-892-1), or your connection terminates (either normally or abnormally). Locks obtained with [GET\\_LOCK\(\)](#page-892-1) do not interact with transactions. That is, committing a transaction does not release any such locks obtained during the transaction.

This function can be used to implement application locks or to simulate record locks. Names are locked on a server-wide basis. If a name has been locked by one client, [GET\\_LOCK\(\)](#page-892-1) blocks any request by another client for a lock with the same name. This enables clients that agree on a given lock name to use the name to perform cooperative advisory locking. But be aware that it also enables a client that is not among the set of cooperating clients to lock a name, either inadvertently or deliberately, and thus prevent any of the cooperating clients from locking that name. One way to reduce the likelihood of this is to use lock names that are database-specific or application-specific. For example, use lock names of the form  $db\_name.str$  or app\_name.str.

```
mysql> SELECT GET_LOCK('lock1',10);
-> 1
mysql> SELECT IS_FREE_LOCK('lock2');
-> 1
mysql> SELECT GET_LOCK('lock2',10);
-> 1
mysql> SELECT RELEASE_LOCK('lock2');
-> 1
mysql> SELECT RELEASE_LOCK('lock1');
         -> NULL
```
The second [RELEASE\\_LOCK\(\)](#page-893-5) call returns NULL because the lock 'lock1' was automatically released by the second [GET\\_LOCK\(\)](#page-892-1) call.

If multiple clients are waiting for a lock, the order in which they will acquire it is undefined and depends on factors such as the thread library in use. In particular, applications should not assume that clients will acquire the lock in the same order that they issued the lock requests.

#### **Note**

Before MySQL 5.5.3, if a client attempts to acquire a lock that is already held by another client, it blocks according to the timeout argument. If the blocked client terminates, its thread does not die until the lock request times out.

This function is unsafe for statement-based replication. Beginning with MySQL 5.5.1, a warning is logged if you use this function when binlog format is set to STATEMENT. (Bug#47995)

```
• INET_ATON(expr)
```
Given the dotted-quad representation of a network address as a string, returns an integer that represents the numeric value of the address. Addresses may be 4- or 8-byte addresses.

```
mysql> SELECT INET_ATON('209.207.224.40');
-> 3520061480
```
The generated number is always in network byte order. For the example just shown, the number is calculated as  $209\times256^3$  +

 $207 \times 256^2 + 224 \times 256 + 40.$ 

[INET\\_ATON\(\)](#page-892-2) also understands short-form IP addresses:

```
mysql> SELECT INET_ATON('127.0.0.1'), INET_ATON('127.1');
-> 2130706433, 2130706433
```
#### **Note**

When storing values generated by INET ATON(), it is recommended that you use an INT UNSIGNED column. If you use a (signed) [INT](#page-776-0) column, values corresponding to IP addresses for which the first octet is greater than 127 cannot be stored correctly. See [Section 10.6, "Out-of-Range and Overflow Handling".](#page-794-0)

<span id="page-893-0"></span>• [INET\\_NTOA\(](#page-893-0)expr)

Given a numeric network address in network byte order (4 or 8 byte), returns the dotted-quad representation of the address as a string.

As of MySQL 5.5.3, the return value is a nonbinary string in the connection character set. Before 5.5.3, the return value is a binary string.

mysql> **SELECT INET\_NTOA(3520061480);** -> '209.207.224.40'

<span id="page-893-1"></span>[IS\\_FREE\\_LOCK\(](#page-893-1)str)

Checks whether the lock named  $str$  is free to use (that is, not locked). Returns 1 if the lock is free (no one is using the lock), 0 if the lock is in use, and NULL if an error occurs (such as an incorrect argument).

This function is unsafe for statement-based replication. Beginning with MySQL 5.5.1, a warning is logged if you use this function when [binlog\\_format](#page-1741-0) is set to STATEMENT. (Bug#47995)

<span id="page-893-2"></span>IS USED LOCK(str)

Checks whether the lock named  $str$  is in use (that is, locked). If so, it returns the connection identifier of the client that holds the lock. Otherwise, it returns NULL.

This function is unsafe for statement-based replication. Beginning with MySQL 5.5.1, a warning is logged if you use this function when [binlog\\_format](#page-1741-0) is set to STATEMENT. (Bug#47995)

<span id="page-893-3"></span>[MASTER\\_POS\\_WAIT\(](#page-893-3)log\_name,log\_pos[,timeout])

This function is useful for control of master/slave synchronization. It blocks until the slave has read and applied all updates up to the specified position in the master log. The return value is the number of log events the slave had to wait for to advance to the specified position. The function returns NULL if the slave SQL thread is not started, the slave's master information is not initialized, the arguments are incorrect, or an error occurs. It returns -1 if the timeout has been exceeded. If the slave SQL thread stops while [MASTER\\_POS\\_WAIT\(\)](#page-893-3) is waiting, the function returns NULL. If the slave is past the specified position, the function returns immediately.

If a timeout value is specified, [MASTER\\_POS\\_WAIT\(\)](#page-893-3) stops waiting when timeout seconds have elapsed. timeout must be greater than 0; a zero or negative  $t$  imeout means no timeout.

This function is unsafe for statement-based replication. Beginning with MySQL 5.5.1, a warning is logged if you use this function when binlog format is set to STATEMENT. (Bug#47995)

<span id="page-893-4"></span>[NAME\\_CONST\(](#page-893-4)name,value)

Returns the given value. When used to produce a result set column, [NAME\\_CONST\(\)](#page-893-4) causes the column to have the given name. The arguments should be constants.

```
mysql> SELECT NAME_CONST('myname', 14);
+--------+
  | myname |
+--------+
      | 14 |
+--------+
```
This function is for internal use only. The server uses it when writing statements from stored programs that contain references to local program variables, as described in [Section 19.7, "Binary Logging of Stored Programs",](#page-1854-0) You might see this function in the output from [mysqlbinlog](#page-298-0).

<span id="page-893-5"></span>RELEASE LOCK(str)

Releases the lock named by the string  $str$  that was obtained with [GET\\_LOCK\(\)](#page-892-1). Returns 1 if the lock was released, 0 if the lock was not established by this thread (in which case the lock is not released), and NULL if the named lock did not exist. The lock does not exist if it was never obtained by a call to [GET\\_LOCK\(\)](#page-892-1) or if it has previously been released.

The [DO](#page-982-0) statement is convenient to use with [RELEASE\\_LOCK\(\)](#page-893-5). See [Section 12.2.3, "](#page-982-0)DO Syntax".

This function is unsafe for statement-based replication. Beginning with MySQL 5.5.1, a warning is logged if you use this function when [binlog\\_format](#page-1741-0) is set to STATEMENT. (Bug#47995)

<span id="page-894-0"></span>• SLEEP([duration](#page-894-0))

Sleeps (pauses) for the number of seconds given by the duration argument, then returns 0. If  $SLEEP( )$  is interrupted, it returns 1. The duration may have a fractional part given in microseconds.

This function is unsafe for statement-based replication. Beginning with MySQL 5.5.1, a warning is logged if you use this function when [binlog\\_format](#page-1741-0) is set to STATEMENT. (Bug#47995)

<span id="page-894-2"></span>• [UUID\(\)](#page-894-2)

Returns a Universal Unique Identifier (UUID) generated according to "DCE 1.1: Remote Procedure Call" (Appendix A) CAE (Common Applications Environment) Specifications published by The Open Group in October 1997 (Document Number C706, [http://www.opengroup.org/public/pubs/catalog/c706.htm\)](http://www.opengroup.org/public/pubs/catalog/c706.htm).

A UUID is designed as a number that is globally unique in space and time. Two calls to [UUID\(\)](#page-894-2) are expected to generate two different values, even if these calls are performed on two separate computers that are not connected to each other.

A UUID is a 128-bit number represented by a  $\text{utf8}$  string of five hexadecimal numbers in aaaaaaaabbbb-cccc-dddd-eeeeeeeeeeee format:

- The first three numbers are generated from a timestamp.
- The fourth number preserves temporal uniqueness in case the timestamp value loses monotonicity (for example, due to daylight saving time).
- The fifth number is an IEEE 802 node number that provides spatial uniqueness. A random number is substituted if the latter is not available (for example, because the host computer has no Ethernet card, or we do not know how to find the hardware address of an interface on your operating system). In this case, spatial uniqueness cannot be guaranteed. Nevertheless, a collision should have *very* low probability.

Currently, the MAC address of an interface is taken into account only on FreeBSD and Linux. On other operating systems, MySQL uses a randomly generated 48-bit number.

mysql> **SELECT UUID();** -> '6ccd780c-baba-1026-9564-0040f4311e29'

## **Warning**

The [UUID\(\)](#page-894-2) function returns a string using the character set defined by the [character\\_set\\_server](#page-390-0) parameter. If you are using UUID values in your tables and these columns are indexed the character set of your column or table should match the character set used when the [UUID\(\)](#page-894-2) was called. If you do not use the same character set for the column and the UUID value, the indexes on those columns will not be used, which may lead to a reduction in performance and locked tables during operations as the table is searched sequentially for the value.

You can convert between different character sets when using UUID-based strings using the [CONVERT\(\)](#page-869-2) function.

## **Note**

[UUID\(\)](#page-894-2) does not work with statement-based replication.

```
• UUID_SHORT()
```
Returns a "short" universal identifier as a 64-bit unsigned integer (rather than a string-form 128-bit identifier as returned by the [UUID\(\)](#page-894-2) function).

The value of [UUID\\_SHORT\(\)](#page-894-1) is guaranteed to be unique if the following conditions hold:

- The server id of the current host is unique among your set of master and slave servers
- [server\\_id](#page-442-0) is between 0 and 255
- You do not set back your system time for your server between [mysqld](#page-207-0) restarts
- You do not invoke [UUID\\_SHORT\(\)](#page-894-1) on average more than 16 million times per second between [mysqld](#page-207-0) restarts

The UUID SHORT() return value is constructed this way:

```
(server_id & 255) << 56
+ (server_startup_time_in_seconds << 24)
+ incremented_variable++;
```

```
mysql> SELECT UUID_SHORT();
-> 92395783831158784
```
Note that UUID SHORT() does not work with statement-based replication.

```
• VALUES(col_name)
```
In an [INSERT ... ON DUPLICATE KEY UPDATE](#page-989-1) statement, you can use the VALUES(col\_name) function in the [UPDATE](#page-1025-0) clause to refer to column values from the [INSERT](#page-984-0) portion of the statement. In other words, VALUES(col\_name) in the [UPDATE](#page-1025-0) clause refers to the value of  $col\_name$  that would be inserted, had no duplicate-key conflict occurred. This function is especially useful in multiple-row inserts. The [VALUES\(\)](#page-895-0) function is meaningful only in the ON DUPLICATE KEY UPDATE clause of [INSERT](#page-984-0) statements and returns NULL otherwise. See Section 12.2.5.3, "[INSERT ... ON DU-](#page-989-1)[PLICATE KEY UPDATE](#page-989-1) Syntax".

mysql> **INSERT INTO table (a,b,c) VALUES (1,2,3),(4,5,6)** -> **ON DUPLICATE KEY UPDATE c=VALUES(a)+VALUES(b);**

# **11.16. Functions and Modifiers for Use with GROUP BY Clauses**

## **11.16.1. GROUP BY (Aggregate) Functions**

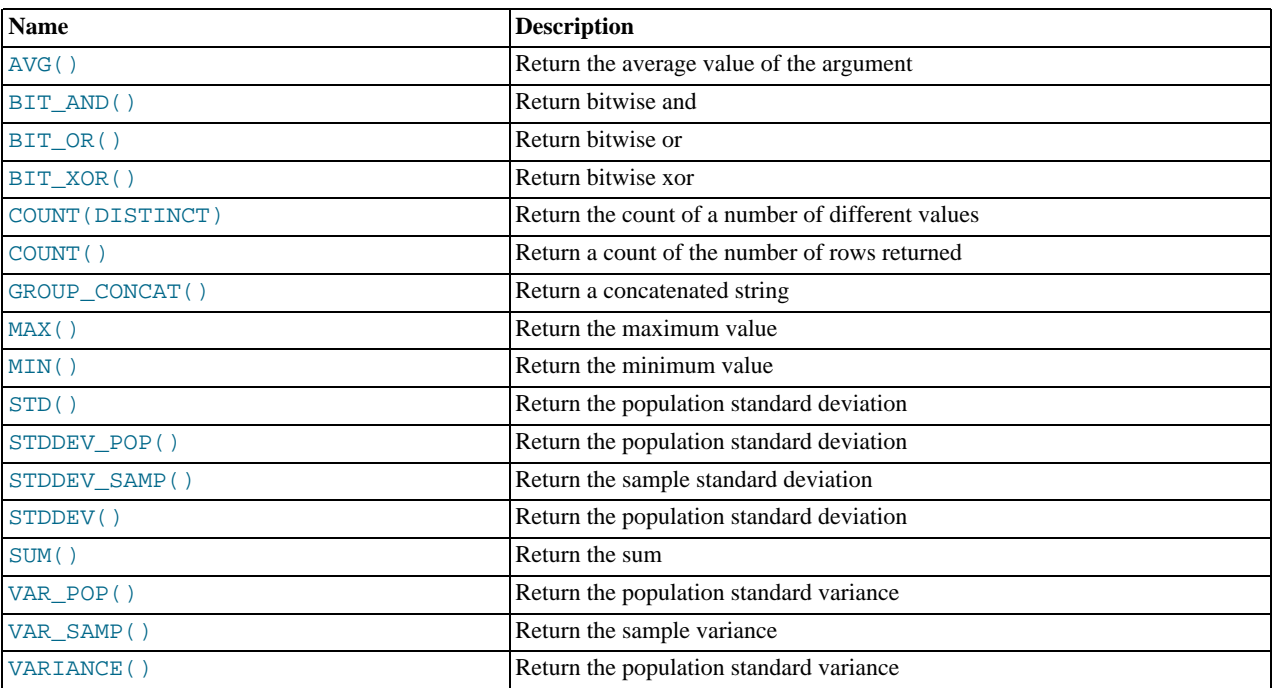

#### **Table 11.20. Aggregate (GROUP BY) Functions**

This section describes group (aggregate) functions that operate on sets of values. Unless otherwise stated, group functions ignore NULL values.

If you use a group function in a statement containing no GROUP BY clause, it is equivalent to grouping on all rows. For more information, see Section 11.16.3, "GROUP BY and HAVING [with Hidden Columns"](#page-900-0).

For numeric arguments, the variance and standard deviation functions return a [DOUBLE](#page-776-0) value. The [SUM\(\)](#page-898-4) and [AVG\(\)](#page-896-0) functions return a [DECIMAL](#page-776-0) value for exact-value arguments (integer or [DECIMAL](#page-776-0)), and a [DOUBLE](#page-776-0) value for approximate-value arguments ([FLOAT](#page-776-0) or [DOUBLE](#page-776-0)).

The [SUM\(\)](#page-898-4) and [AVG\(\)](#page-896-0) aggregate functions do not work with temporal values. (They convert the values to numbers, losing everything after the first nonnumeric character.) To work around this problem, you can convert to numeric units, perform the aggregate operation, and convert back to a temporal value. Examples:

SELECT SEC\_TO\_TIME(SUM(TIME\_TO\_SEC(time\_col))) FROM tbl\_name; SELECT FROM\_DAYS(SUM(TO\_DAYS(date\_col))) FROM tbl\_name;

Functions such as [SUM\(\)](#page-898-4) or [AVG\(\)](#page-896-0) that expect a numeric argument cast the argument to a number if necessary. For [SET](#page-790-0) or [ENUM](#page-788-0) values, the cast operation causes the underlying numeric value to be used.

#### <span id="page-896-0"></span>• [AVG\(\[DISTINCT\]](#page-896-0) expr)

Returns the average value of  $\epsilon_{\mathcal{X}D\mathcal{X}}$ . The DISTINCT option can be used to return the average of the distinct values of  $\epsilon_{\mathcal{X}D\mathcal{X}}$ .

[AVG\(\)](#page-896-0) returns NULL if there were no matching rows.

mysql> **SELECT student\_name, AVG(test\_score)** -> **FROM student** -> **GROUP BY student\_name;**

<span id="page-896-1"></span>BIT AND(expr)

Returns the bitwise AND of all bits in  $\exp r$ . The calculation is performed with 64-bit ([BIGINT](#page-776-0)) precision.

This function returns 18446744073709551615 if there were no matching rows. (This is the value of an unsigned [BIGINT](#page-776-0) value with all bits set to 1.)

<span id="page-896-2"></span>• [BIT\\_OR\(](#page-896-2)expr)

Returns the bitwise OR of all bits in  $\exp r$ . The calculation is performed with 64-bit ([BIGINT](#page-776-0)) precision.

This function returns 0 if there were no matching rows.

<span id="page-896-3"></span>• [BIT\\_XOR\(](#page-896-3)expr)

Returns the bitwise [XOR](#page-812-0) of all bits in  $\exp r$ . The calculation is performed with 64-bit ([BIGINT](#page-776-0)) precision.

This function returns 0 if there were no matching rows.

<span id="page-896-5"></span>• [COUNT\(](#page-896-5)expr)

Returns a count of the number of non-NULL values of  $\exp r$  in the rows retrieved by a [SELECT](#page-1001-0) statement. The result is a [BI-](#page-776-0)[GINT](#page-776-0) value.

[COUNT\(\)](#page-896-5) returns 0 if there were no matching rows.

```
mysql> SELECT student.student_name,COUNT(*)<br>-> FROM student,course<br>-> WHERE student.student_id=cour
       -> FROM student,course
-> WHERE student.student_id=course.student_id
                       GROUP BY student_name;
```
[COUNT\(\\*\)](#page-896-5) is somewhat different in that it returns a count of the number of rows retrieved, whether or not they contain NULL values.

COUNT( $*$ ) is optimized to return very quickly if the [SELECT](#page-1001-0) retrieves from one table, no other columns are retrieved, and there is no WHERE clause. For example:

mysql> **SELECT COUNT(\*) FROM student;**

This optimization applies only to MyISAM tables only, because an exact row count is stored for this storage engine and can be accessed very quickly. For transactional storage engines such as InnoDB, storing an exact row count is more problematic because multiple transactions may be occurring, each of which may affect the count.

<span id="page-896-4"></span>• [COUNT\(DISTINCT](#page-896-5) expr,[expr...])

Returns a count of the number of rows with different non-NULL expr values.

[COUNT\(DISTINCT\)](#page-896-5) returns 0 if there were no matching rows.

mysql> **SELECT COUNT(DISTINCT results) FROM student;**

In MySQL, you can obtain the number of distinct expression combinations that do not contain NULL by giving a list of expressions. In standard SQL, you would have to do a concatenation of all expressions inside COUNT (DISTINCT  $\dots$ ).

<span id="page-897-0"></span>• [GROUP\\_CONCAT\(](#page-897-0)expr)

This function returns a string result with the concatenated non-NULL values from a group. It returns NULL if there are no non-NULL values. The full syntax is as follows:

```
GROUP_CONCAT([DISTINCT] expr [,expr ...]<br>
[ORDER BY {unsigned_integer | col_name | expr}<br>
[ASC | DESC] [,col_name ...]]<br>
[SEPARATOR str_val])
mysql> SELECT student_name,<br>-> GROUP_CONCAT(tes<br>-> FROM student
                     GROUP_CONCAT(test_score)
        -> FROM student
```
GROUP BY student\_name;

Or:

```
mysql> SELECT student_name,
    -> GROUP_CONCAT(DISTINCT test_score
    -> ORDER BY test_score DESC SEPARATOR '')<br>-> REOM student
    -> FROM student
           GROUP BY student name:
```
In MySQL, you can get the concatenated values of expression combinations. To eliminate duplicate values, use the DISTINCT clause. To sort values in the result, use the ORDER BY clause. To sort in reverse order, add the DESC (descending) keyword to the name of the column you are sorting by in the ORDER BY clause. The default is ascending order; this may be specified explicitly using the ASC keyword. The default separator between values in a group is comma (","). To specify a separator explicitly, use SEPARATOR followed by the string value that should be inserted between group values. To eliminate the separator altogether, specify SEPARATOR ''.

The result is truncated to the maximum length that is given by the [group\\_concat\\_max\\_len](#page-403-0) system variable, which has a default value of 1024. The value can be set higher, although the effective maximum length of the return value is constrained by the value of [max\\_allowed\\_packet](#page-415-0). The syntax to change the value of [group\\_concat\\_max\\_len](#page-403-0) at runtime is as follows, where  $v a l$  is an unsigned integer:

SET [GLOBAL | SESSION] group\_concat\_max\_len = val;

The return value is a nonbinary or binary string, depending on whether the arguments are nonbinary or binary strings. The result type is [TEXT](#page-787-0) or [BLOB](#page-787-0) unless [group\\_concat\\_max\\_len](#page-403-0) is less than or equal to 512, in which case the result type is [VARCHAR](#page-785-0) or [VARBINARY](#page-786-0).

See also [CONCAT\(\)](#page-817-0) and [CONCAT\\_WS\(\)](#page-817-1): [Section 11.5, "String Functions".](#page-815-0)

<span id="page-897-1"></span>• [MAX\(\[DISTINCT\]](#page-897-1) expr)

Returns the maximum value of  $\epsilon_{\text{XPL}}$ . [MAX\(\)](#page-897-1) may take a string argument; in such cases, it returns the maximum string value. See [Section 7.3.1, "How MySQL Uses Indexes".](#page-605-0) The DISTINCT keyword can be used to find the maximum of the distinct values of expr, however, this produces the same result as omitting DISTINCT.

[MAX\(\)](#page-897-1) returns NULL if there were no matching rows.

```
mysql> SELECT student_name, MIN(test_score), MAX(test_score)
    -> FROM student<br>-> FROM student
               GROUP BY student name;
```
For [MAX\(\)](#page-897-1), MySQL currently compares [ENUM](#page-788-0) and [SET](#page-790-0) columns by their string value rather than by the string's relative position in the set. This differs from how ORDER BY compares them. This is expected to be rectified in a future MySQL release.

<span id="page-897-2"></span>• [MIN\(\[DISTINCT\]](#page-897-2) expr)

Returns the minimum value of  $expr$ . [MIN\(\)](#page-897-2) may take a string argument; in such cases, it returns the minimum string value. See [Section 7.3.1, "How MySQL Uses Indexes".](#page-605-0) The DISTINCT keyword can be used to find the minimum of the distinct values of expr, however, this produces the same result as omitting DISTINCT.

[MIN\(\)](#page-897-2) returns NULL if there were no matching rows.

```
mysql> SELECT student_name, MIN(test_score), MAX(test_score)
    -> FROM student
-> GROUP BY student_name;
```
For [MIN\(\)](#page-897-2), MySQL currently compares [ENUM](#page-788-0) and [SET](#page-790-0) columns by their string value rather than by the string's relative position in the set. This differs from how ORDER BY compares them. This is expected to be rectified in a future MySQL release.

<span id="page-898-0"></span>• STD([expr](#page-898-0))

Returns the population standard deviation of  $\exp r$ . This is an extension to standard SQL. The standard SQL function [STDDEV\\_POP\(\)](#page-898-1) can be used instead.

This function returns NULL if there were no matching rows.

<span id="page-898-3"></span>• [STDDEV\(](#page-898-3)expr)

Returns the population standard deviation of  $\exp r$ . This function is provided for compatibility with Oracle. The standard SQL function [STDDEV\\_POP\(\)](#page-898-1) can be used instead.

This function returns NULL if there were no matching rows.

<span id="page-898-1"></span>STDDEV POP(expr)

Returns the population standard deviation of  $\exp r$  (the square root of [VAR\\_POP\(\)](#page-898-5)). You can also use [STD\(\)](#page-898-0) or [STDDEV\(\)](#page-898-3), which are equivalent but not standard SQL.

[STDDEV\\_POP\(\)](#page-898-1) returns NULL if there were no matching rows.

<span id="page-898-2"></span>[STDDEV\\_SAMP\(](#page-898-2)expr)

Returns the sample standard deviation of  $\exp r$  (the square root of [VAR\\_SAMP\(\)](#page-898-6).

[STDDEV\\_SAMP\(\)](#page-898-2) returns NULL if there were no matching rows.

<span id="page-898-4"></span>• [SUM\(\[DISTINCT\]](#page-898-4) expr)

Returns the sum of  $\exp r$ . If the return set has no rows, [SUM\(\)](#page-898-4) returns NULL. The DISTINCT keyword can be used in MySQL 5.5 to sum only the distinct values of  $\epsilon_{\text{XPT}}$ .

[SUM\(\)](#page-898-4) returns NULL if there were no matching rows.

<span id="page-898-5"></span>• [VAR\\_POP\(](#page-898-5)expr)

Returns the population standard variance of  $\epsilon_{XPT}$ . It considers rows as the whole population, not as a sample, so it has the number of rows as the denominator. You can also use [VARIANCE\(\)](#page-898-7), which is equivalent but is not standard SQL.

[VAR\\_POP\(\)](#page-898-5) returns NULL if there were no matching rows.

<span id="page-898-6"></span>• VAR SAMP(expr)

Returns the sample variance of  $\exp r$ . That is, the denominator is the number of rows minus one.

[VAR\\_SAMP\(\)](#page-898-6) returns NULL if there were no matching rows.

<span id="page-898-7"></span>• [VARIANCE\(](#page-898-7)expr)

Returns the population standard variance of  $\exp r$ . This is an extension to standard SQL. The standard SQL function [VAR\\_POP\(\)](#page-898-5) can be used instead.

[VARIANCE\(\)](#page-898-7) returns NULL if there were no matching rows.

## **11.16.2. GROUP BY Modifiers**

The GROUP BY clause permits a WITH ROLLUP modifier that causes extra rows to be added to the summary output. These rows represent higher-level (or super-aggregate) summary operations. ROLLUP thus enables you to answer questions at multiple levels of analysis with a single query. It can be used, for example, to provide support for OLAP (Online Analytical Processing) operations.

Suppose that a table named sales has year, country, product, and profit columns for recording sales profitability:

```
CREATE TABLE sales
(
         year INT NOT NULL,
country VARCHAR(20) NOT NULL,
product VARCHAR(32) NOT NULL,
profit INT
);
```
The table's contents can be summarized per year with a simple GROUP BY like this:

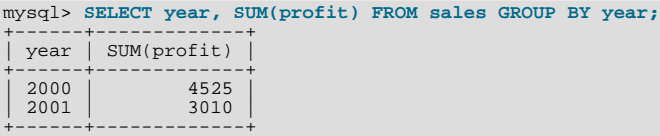

This output shows the total profit for each year, but if you also want to determine the total profit summed over all years, you must add up the individual values yourself or run an additional query.

Or you can use ROLLUP, which provides both levels of analysis with a single query. Adding a WITH ROLLUP modifier to the GROUP BY clause causes the query to produce another row that shows the grand total over all year values:

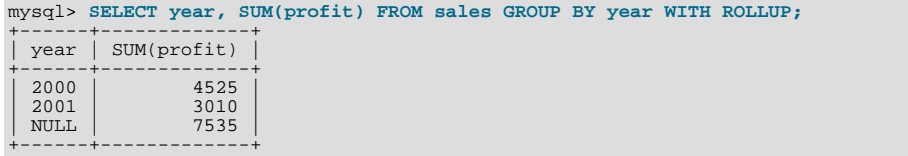

The grand total super-aggregate line is identified by the value NULL in the year column.

ROLLUP has a more complex effect when there are multiple GROUP BY columns. In this case, each time there is a "break" (change in value) in any but the last grouping column, the query produces an extra super-aggregate summary row.

For example, without ROLLUP, a summary on the sales table based on year, country, and product might look like this:

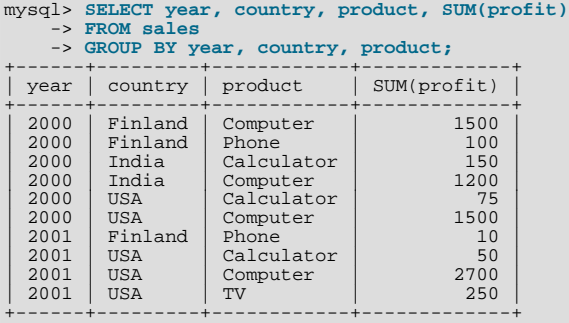

The output indicates summary values only at the year/country/product level of analysis. When ROLLUP is added, the query produces several extra rows:

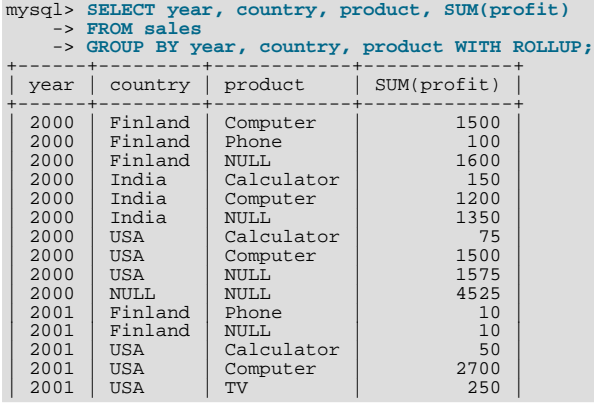
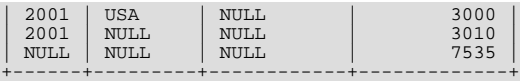

For this query, adding ROLLUP causes the output to include summary information at four levels of analysis, not just one. Here is how to interpret the ROLLUP output:

- Following each set of product rows for a given year and country, an extra summary row is produced showing the total for all products. These rows have the product column set to NULL.
- Following each set of rows for a given year, an extra summary row is produced showing the total for all countries and products. These rows have the country and products columns set to NULL.
- Finally, following all other rows, an extra summary row is produced showing the grand total for all years, countries, and products. This row has the year, country, and products columns set to NULL.

#### **Other Considerations When using ROLLUP**

The following items list some behaviors specific to the MySQL implementation of ROLLUP:

When you use ROLLUP, you cannot also use an ORDER BY clause to sort the results. In other words, ROLLUP and ORDER BY are mutually exclusive. However, you still have some control over sort order. GROUP BY in MySQL sorts results, and you can use explicit ASC and DESC keywords with columns named in the GROUP BY list to specify sort order for individual columns. (The higher-level summary rows added by ROLLUP still appear after the rows from which they are calculated, regardless of the sort order.)

LIMIT can be used to restrict the number of rows returned to the client. LIMIT is applied after ROLLUP, so the limit applies against the extra rows added by ROLLUP. For example:

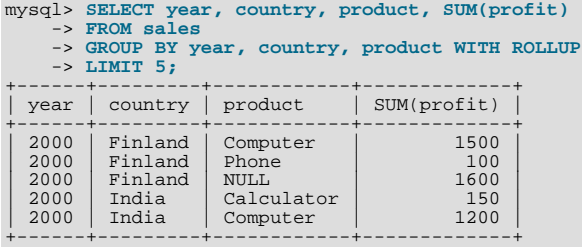

Using LIMIT with ROLLUP may produce results that are more difficult to interpret, because you have less context for understanding the super-aggregate rows.

The NULL indicators in each super-aggregate row are produced when the row is sent to the client. The server looks at the columns named in the GROUP BY clause following the leftmost one that has changed value. For any column in the result set with a name that is a lexical match to any of those names, its value is set to NULL. (If you specify grouping columns by column number, the server identifies which columns to set to NULL by number.)

Because the NULL values in the super-aggregate rows are placed into the result set at such a late stage in query processing, you cannot test them as NULL values within the query itself. For example, you cannot add HAVING product IS NULL to the query to eliminate from the output all but the super-aggregate rows.

On the other hand, the NULL values do appear as NULL on the client side and can be tested as such using any MySQL client programming interface.

# **11.16.3. GROUP BY and HAVING with Hidden Columns**

MySQL extends the use of GROUP BY so that you can use nonaggregated columns or calculations in the select list that do not appear in the GROUP BY clause. You can use this feature to get better performance by avoiding unnecessary column sorting and grouping. For example, you need not group on customer. name in the following query:

```
SELECT order.custid, customer.name, MAX(payments)
  FROM order,customer
WHERE order.custid = customer.custid
  GROUP BY order.custid;
```
In standard SQL, you would have to add customer.name to the GROUP BY clause. In MySQL, the name is redundant.

When using this feature, all rows in each group should have the same values for the columns that are ommitted from the GROUP BY part. The server is free to return any value from the group, so the results are indeterminate unless all values are the same.

A similar MySQL extension applies to the HAVING clause. The SQL standard does not permit the HAVING clause to name any column not found in the GROUP BY clause if it is not enclosed in an aggregate function. MySQL permits the use of such columns to simplify calculations. This extension assumes that the nongrouped columns will have the same group-wise values. Otherwise, the result is indeterminate.

If the [ONLY\\_FULL\\_GROUP\\_BY](#page-490-0) SQL mode is enabled, the MySQL extension to GROUP BY does not apply. That is, columns not named in the GROUP BY clause cannot be used in the select list or HAVING clause if not enclosed in an aggregate function.

For example, the following query returns id values that occur only once in table  $\pm 1$ :

SELECT id, COUNT(id) FROM t1 GROUP BY id HAVING COUNT(id) = 1;

However, the result of the following similar query that uses an alias for the aggregated column depends on the SQL mode:

SELECT id, COUNT(id) AS c FROM t1 GROUP BY id HAVING c = 1;

In this case, a non-grouping field 'c' is used in HAVING clause error occurs if [ONLY\\_FULL\\_GROUP\\_BY](#page-490-0) is enabled because the extension does not apply. The column  $\circ$  in the HAVING clause is not enclosed in an aggregate function (instead, it *is* an aggregate function).

The select list extension also applies to ORDER BY. That is, you can use nonaggregated columns or calculations in the ORDER BY clause that do not appear in the GROUP BY clause. This extension does not apply if the [ONLY\\_FULL\\_GROUP\\_BY](#page-490-0) SQL mode is enabled.

In some cases, you can use  $MIN()$  and  $MAX()$  to obtain a specific column value even if it is not unique. The following gives the value of column from the row containing the smallest value in the sort column:

SUBSTR(MIN(CONCAT(RPAD(sort,6,' '),column)),7)

See [Section 3.6.4, "The Rows Holding the Group-wise Maximum of a Certain Column"](#page-185-0).

If you are trying to follow standard SQL, you cannot use expressions in GROUP BY clauses. As a workaround, use an alias for the expression:

```
SELECT id, FLOOR(value/100) AS val
  FROM tb1GROUP BY id, val;
```
MySQL permits expressions in GROUP BY clauses, so the alias is unnecessary:

```
SELECT id, FLOOR(value/100)
   FROM tbl_name<br>GROUP BY id, FLOOR(value/100);
```
# **11.17. Spatial Extensions**

MySQL supports spatial extensions to enable the generation, storage, and analysis of geographic features. These features are available for MyISAM, InnoDB, [NDB](http://dev.mysql.com/doc/refman/5.1/en/mysql-cluster.html), and ARCHIVE tables.

For spatial columns, MyISAM supports both SPATIAL and non-SPATIAL indexes. Other storage engines support non-SPATIAL indexes, as described in Section 12.1.11, "[CREATE INDEX](#page-946-0) Syntax".

This chapter covers the following topics:

- The basis of these spatial extensions in the OpenGIS geometry model
- Data formats for representing spatial data
- How to use spatial data in MySQL
- Use of indexing for spatial data
- MySQL differences from the OpenGIS specification

# **Additional Resources**

- The Open Geospatial Consortium publishes the *OpenGIS® Simple Features Specifications For SQL*, a document that proposes several conceptual ways for extending an SQL RDBMS to support spatial data. This specification is available from the OGC Web site at [http://www.opengis.org/docs/99-049.pdf.](#page-0-0)
- If you have questions or concerns about the use of the spatial extensions to MySQL, you can discuss them in the GIS forum: [ht](http://forums.mysql.com/list.php?23)[tp://forums.mysql.com/list.php?23.](http://forums.mysql.com/list.php?23)

# **11.17.1. Introduction to MySQL Spatial Support**

MySQL implements spatial extensions following the specification of the Open Geospatial Consortium (OGC). This is an international consortium of more than 250 companies, agencies, and universities participating in the development of publicly available conceptual solutions that can be useful with all kinds of applications that manage spatial data. The OGC maintains a Web site at [ht](http://www.opengis.org/)[tp://www.opengis.org/](http://www.opengis.org/).

In 1997, the Open Geospatial Consortium published the *OpenGIS® Simple Features Specifications For SQL*, a document that proposes several conceptual ways for extending an SQL RDBMS to support spatial data. This specification is available from the OGC Web site at [http://www.opengis.org/docs/99-049.pdf](#page-0-0). It contains additional information relevant to this chapter.

MySQL implements a subset of the **SQL with Geometry Types** environment proposed by OGC. This term refers to an SQL environment that has been extended with a set of geometry types. A geometry-valued SQL column is implemented as a column that has a geometry type. The specification describe a set of SQL geometry types, as well as functions on those types to create and analyze geometry values.

A **geographic feature** is anything in the world that has a location. A feature can be:

- An entity. For example, a mountain, a pond, a city.
- A space. For example, town district, the tropics.
- A definable location. For example, a crossroad, as a particular place where two streets intersect.

Some documents use the term **geospatial feature** to refer to geographic features.

**Geometry** is another word that denotes a geographic feature. Originally the word **geometry** meant measurement of the earth. Another meaning comes from cartography, referring to the geometric features that cartographers use to map the world.

This chapter uses all of these terms synonymously: **geographic feature**, **geospatial feature**, **feature**, or **geometry**. Here, the term most commonly used is **geometry**, defined as *a point or an aggregate of points representing anything in the world that has a location*.

# **11.17.2. The OpenGIS Geometry Model**

The set of geometry types proposed by OGC's **SQL with Geometry Types** environment is based on the **OpenGIS Geometry Model**. In this model, each geometric object has the following general properties:

- It is associated with a Spatial Reference System, which describes the coordinate space in which the object is defined.
- <span id="page-902-0"></span>It belongs to some geometry class.

## **11.17.2.1. The Geometry Class Hierarchy**

The geometry classes define a hierarchy as follows:

- Geometry (noninstantiable)
	- Point (instantiable)
	- Curve (noninstantiable)
		- LineString (instantiable)
			- $\bullet$  Line
- LinearRing
- Surface (noninstantiable)
	- Polygon (instantiable)
- GeometryCollection (instantiable)
	- MultiPoint (instantiable)
	- MultiCurve (noninstantiable)
		- MultiLineString (instantiable)
	- MultiSurface (noninstantiable)
		- MultiPolygon (instantiable)

It is not possible to create objects in noninstantiable classes. It is possible to create objects in instantiable classes. All classes have properties, and instantiable classes may also have assertions (rules that define valid class instances).

Geometry is the base class. It is an abstract class. The instantiable subclasses of Geometry are restricted to zero-, one-, and twodimensional geometric objects that exist in two-dimensional coordinate space. All instantiable geometry classes are defined so that valid instances of a geometry class are topologically closed (that is, all defined geometries include their boundary).

The base Geometry class has subclasses for Point, Curve, Surface, and GeometryCollection:

- Point represents zero-dimensional objects.
- Curve represents one-dimensional objects, and has subclass LineString, with sub-subclasses Line and LinearRing.
- Surface is designed for two-dimensional objects and has subclass Polygon.
- GeometryCollection has specialized zero-, one-, and two-dimensional collection classes named MultiPoint, MultiLineString, and MultiPolygon for modeling geometries corresponding to collections of Points, LineStrings, and Polygons, respectively. MultiCurve and MultiSurface are introduced as abstract superclasses that generalize the collection interfaces to handle Curves and Surfaces.

Geometry, Curve, Surface, MultiCurve, and MultiSurface are defined as noninstantiable classes. They define a common set of methods for their subclasses and are included for extensibility.

<span id="page-903-0"></span>Point, LineString, Polygon, GeometryCollection, MultiPoint, MultiLineString, and MultiPolygon are instantiable classes.

### **11.17.2.2. Class Geometry**

Geometry is the root class of the hierarchy. It is a noninstantiable class but has a number of properties that are common to all geometry values created from any of the Geometry subclasses. These properties are described in the following list. Particular subclasses have their own specific properties, described later.

#### **Geometry Properties**

A geometry value has the following properties:

- Its **type**. Each geometry belongs to one of the instantiable classes in the hierarchy.
- Its **SRID**, or Spatial Reference Identifier. This value identifies the geometry's associated Spatial Reference System that describes the coordinate space in which the geometry object is defined.

In MySQL, the SRID value is just an integer associated with the geometry value. All calculations are done assuming Euclidean (planar) geometry.

• Its **coordinates** in its Spatial Reference System, represented as double-precision (eight-byte) numbers. All nonempty geometries include at least one pair of (X,Y) coordinates. Empty geometries contain no coordinates.

Coordinates are related to the SRID. For example, in different coordinate systems, the distance between two objects may differ even when objects have the same coordinates, because the distance on the **planar** coordinate system and the distance on the **geocentric** system (coordinates on the Earth's surface) are different things.

#### • Its **interior**, **boundary**, and **exterior**.

Every geometry occupies some position in space. The exterior of a geometry is all space not occupied by the geometry. The interior is the space occupied by the geometry. The boundary is the interface between the geometry's interior and exterior.

• Its **MBR** (Minimum Bounding Rectangle), or Envelope. This is the bounding geometry, formed by the minimum and maximum (X,Y) coordinates:

((MINX MINY, MAXX MINY, MAXX MAXY, MINX MAXY, MINX MINY))

- Whether the value is **simple** or **nonsimple**. Geometry values of types (LineString, MultiPoint, MultiLineString) are either simple or nonsimple. Each type determines its own assertions for being simple or nonsimple.
- Whether the value is **closed** or **not closed**. Geometry values of types (LineString, MultiString) are either closed or not closed. Each type determines its own assertions for being closed or not closed.
- Whether the value is **empty** or **nonempty** A geometry is empty if it does not have any points. Exterior, interior, and boundary of an empty geometry are not defined (that is, they are represented by a NULL value). An empty geometry is defined to be always simple and has an area of 0.
- Its **dimension**. A geometry can have a dimension of –1, 0, 1, or 2:
	- $-1$  for an empty geometry.
	- 0 for a geometry with no length and no area.
	- 1 for a geometry with nonzero length and zero area.
	- 2 for a geometry with nonzero area.

Point objects have a dimension of zero. LineString objects have a dimension of 1. Polygon objects have a dimension of 2. The dimensions of MultiPoint, MultiLineString, and MultiPolygon objects are the same as the dimensions of the elements they consist of.

### **11.17.2.3. Class Point**

A Point is a geometry that represents a single location in coordinate space.

#### **Point Examples**

- Imagine a large-scale map of the world with many cities. A Point object could represent each city.
- On a city map, a Point object could represent a bus stop.

#### **Point Properties**

- X-coordinate value.
- Y-coordinate value.
- Point is defined as a zero-dimensional geometry.
- The boundary of a Point is the empty set.

# **11.17.2.4. Class Curve**

A Curve is a one-dimensional geometry, usually represented by a sequence of points. Particular subclasses of Curve define the type of interpolation between points. Curve is a noninstantiable class.

#### **Curve Properties**

- A Curve has the coordinates of its points.
- A Curve is defined as a one-dimensional geometry.
- A Curve is simple if it does not pass through the same point twice.
- A Curve is closed if its start point is equal to its endpoint.
- The boundary of a closed Curve is empty.
- The boundary of a nonclosed Curve consists of its two endpoints.
- A Curve that is simple and closed is a LinearRing.

### **11.17.2.5. Class LineString**

A LineString is a Curve with linear interpolation between points.

#### **LineString Examples**

- On a world map, LineString objects could represent rivers.
- In a city map, LineString objects could represent streets.

#### **LineString Properties**

- A LineString has coordinates of segments, defined by each consecutive pair of points.
- A LineString is a Line if it consists of exactly two points.
- A LineString is a LinearRing if it is both closed and simple.

### **11.17.2.6. Class Surface**

A Surface is a two-dimensional geometry. It is a noninstantiable class. Its only instantiable subclass is Polygon.

#### **Surface Properties**

- A Surface is defined as a two-dimensional geometry.
- The OpenGIS specification defines a simple Surface as a geometry that consists of a single "patch" that is associated with a single exterior boundary and zero or more interior boundaries.
- The boundary of a simple Surface is the set of closed curves corresponding to its exterior and interior boundaries.

## **11.17.2.7. Class Polygon**

A Polygon is a planar Surface representing a multisided geometry. It is defined by a single exterior boundary and zero or more interior boundaries, where each interior boundary defines a hole in the Polygon.

#### **Polygon Examples**

• On a region map, Polygon objects could represent forests, districts, and so on.

### **Polygon Assertions**

- The boundary of a Polygon consists of a set of LinearRing objects (that is, LineString objects that are both simple and closed) that make up its exterior and interior boundaries.
- A Polygon has no rings that cross. The rings in the boundary of a Polygon may intersect at a Point, but only as a tangent.
- A Polygon has no lines, spikes, or punctures.
- A Polygon has an interior that is a connected point set.
- A Polygon may have holes. The exterior of a Polygon with holes is not connected. Each hole defines a connected component of the exterior.

The preceding assertions make a Polygon a simple geometry.

### **11.17.2.8. Class GeometryCollection**

A GeometryCollection is a geometry that is a collection of one or more geometries of any class.

All the elements in a GeometryCollection must be in the same Spatial Reference System (that is, in the same coordinate system). There are no other constraints on the elements of a GeometryCollection, although the subclasses of GeometryCollection described in the following sections may restrict membership. Restrictions may be based on:

- Element type (for example, a MultiPoint may contain only Point elements)
- **Dimension**
- Constraints on the degree of spatial overlap between elements

## **11.17.2.9. Class MultiPoint**

A MultiPoint is a geometry collection composed of Point elements. The points are not connected or ordered in any way.

#### **MultiPoint Examples**

- On a world map, a MultiPoint could represent a chain of small islands.
- On a city map, a MultiPoint could represent the outlets for a ticket office.

#### **MultiPoint Properties**

- A MultiPoint is a zero-dimensional geometry.
- A MultiPoint is simple if no two of its Point values are equal (have identical coordinate values).
- The boundary of a MultiPoint is the empty set.

### **11.17.2.10. Class MultiCurve**

A MultiCurve is a geometry collection composed of Curve elements. MultiCurve is a noninstantiable class.

#### **MultiCurve Properties**

- A MultiCurve is a one-dimensional geometry.
- A MultiCurve is simple if and only if all of its elements are simple; the only intersections between any two elements occur at points that are on the boundaries of both elements.
- A MultiCurve boundary is obtained by applying the "mod 2 union rule" (also known as the "odd-even rule"): A point is in the boundary of a MultiCurve if it is in the boundaries of an odd number of MultiCurve elements.
- A MultiCurve is closed if all of its elements are closed.
- The boundary of a closed MultiCurve is always empty.

## **11.17.2.11. Class MultiLineString**

A MultiLineString is a MultiCurve geometry collection composed of LineString elements.

#### **MultiLineString Examples**

• On a region map, a MultiLineString could represent a river system or a highway system.

## **11.17.2.12. Class MultiSurface**

A MultiSurface is a geometry collection composed of surface elements. MultiSurface is a noninstantiable class. Its only instantiable subclass is MultiPolygon.

### **MultiSurface Assertions**

- Two MultiSurface surfaces have no interiors that intersect.
- Two MultiSurface elements have boundaries that intersect at most at a finite number of points.

## **11.17.2.13. Class MultiPolygon**

A MultiPolygon is a MultiSurface object composed of Polygon elements.

#### **MultiPolygon Examples**

• On a region map, a MultiPolygon could represent a system of lakes.

#### **MultiPolygon Assertions**

- A MultiPolygon has no two Polygon elements with interiors that intersect.
- A MultiPolygon has no two Polygon elements that cross (crossing is also forbidden by the previous assertion), or that touch at an infinite number of points.
- A MultiPolygon may not have cut lines, spikes, or punctures. A MultiPolygon is a regular, closed point set.
- A MultiPolygon that has more than one Polygon has an interior that is not connected. The number of connected components of the interior of a MultiPolygon is equal to the number of Polygon values in the MultiPolygon.

### **MultiPolygon Properties**

- A MultiPolygon is a two-dimensional geometry.
- A MultiPolygon boundary is a set of closed curves (LineString values) corresponding to the boundaries of its Polygon elements.
- Each Curve in the boundary of the MultiPolygon is in the boundary of exactly one Polygon element.
- Every Curve in the boundary of an Polygon element is in the boundary of the MultiPolygon.

# **11.17.3. Supported Spatial Data Formats**

This section describes the standard spatial data formats that are used to represent geometry objects in queries. They are:

- Well-Known Text (WKT) format
- Well-Known Binary (WKB) format

Internally, MySQL stores geometry values in a format that is not identical to either WKT or WKB format.

# **11.17.3.1. Well-Known Text (WKT) Format**

The Well-Known Text (WKT) representation of Geometry is designed to exchange geometry data in ASCII form. For a Backus-

Naur grammar that specifies the formal production rules for writing WKT values, see the OpenGIS specification document referenced in [Section 11.17, "Spatial Extensions"](#page-901-0).

Examples of WKT representations of geometry objects:

```
A Point:
```

```
POINT(15 20)
```
Note that point coordinates are specified with no separating comma. This differs from the syntax for the SQL POINT() function, which requires a comma between the coordinates. Take care to use the syntax appropriate to the context of a given spatial operation. For example, the following statements both extract the X-coordinate from a Point object. The first produces the object directly using the POINT() function. The second uses a WKT representation converted to a Point with GeomFrom-Text().

```
mysql> SELECT X(POINT(15, 20));
+------------------+
| X(POINT(15, 20)) |
+------------------+
                  | 15 |
+------------------+
mysql> SELECT X(GeomFromText('POINT(15 20)'));
+---------------------------------+
| X(GeomFromText('POINT(15 20)')) |
+---------------------------------+
\vert 15 \vert+---------------------------------+
```
• A LineString with four points:

LINESTRING(0 0, 10 10, 20 25, 50 60)

Note that point coordinate pairs are separated by commas.

- A Polygon with one exterior ring and one interior ring: POLYGON((0 0,10 0,10 10,0 10,0 0),(5 5,7 5,7 7,5 7, 5 5))
- A MultiPoint with three Point values: MULTIPOINT(0 0, 20 20, 60 60)
- A MultiLineString with two LineString values:

MULTILINESTRING((10 10, 20 20), (15 15, 30 15))

- A MultiPolygon with two Polygon values: MULTIPOLYGON(((0 0,10 0,10 10,0 10,0 0)),((5 5,7 5,7 7,5 7, 5 5)))
- A GeometryCollection consisting of two Point values and one LineString:

GEOMETRYCOLLECTION(POINT(10 10), POINT(30 30), LINESTRING(15 15, 20 20))

## **11.17.3.2. Well-Known Binary (WKB) Format**

The Well-Known Binary (WKB) representation for geometric values is defined by the OpenGIS specification. It is also defined in the ISO *SQL/MM Part 3: Spatial* standard.

WKB is used to exchange geometry data as binary streams represented by [BLOB](#page-787-0) values containing geometric WKB information.

WKB uses one-byte unsigned integers, four-byte unsigned integers, and eight-byte double-precision numbers (IEEE 754 format). A byte is eight bits.

For example, a WKB value that corresponds to  $POLNT(1\ 1)$  consists of this sequence of 21 bytes (each represented here by two hex digits):

0101000000000000000000F03F000000000000F03F

The sequence may be broken down into these components:

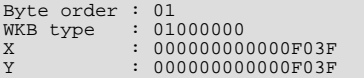

Component representation is as follows:

- The byte order may be either 1 or 0 to indicate little-endian or big-endian storage. The little-endian and big-endian byte orders are also known as Network Data Representation (NDR) and External Data Representation (XDR), respectively.
- The WKB type is a code that indicates the geometry type. Values from 1 through 7 indicate Point, LineString, Polygon, MultiPoint, MultiLineString, MultiPolygon, and GeometryCollection.
- A Point value has X and Y coordinates, each represented as a double-precision value.

WKB values for more complex geometry values are represented by more complex data structures, as detailed in the OpenGIS specification.

# **11.17.4. Creating a Spatially Enabled MySQL Database**

This section describes the data types you can use for representing spatial data in MySQL, and the functions available for creating and retrieving spatial values.

## **11.17.4.1. MySQL Spatial Data Types**

MySQL has data types that correspond to OpenGIS classes. Some of these types hold single geometry values:

- **GEOMETRY**
- POINT
- **LINESTRING**
- POLYGON

GEOMETRY can store geometry values of any type. The other single-value types (POINT, LINESTRING, and POLYGON) restrict their values to a particular geometry type.

The other data types hold collections of values:

- MULTIPOINT
- MULTILINESTRING
- MULTIPOLYGON
- GEOMETRYCOLLECTION

GEOMETRYCOLLECTION can store a collection of objects of any type. The other collection types (MULTIPOINT, MULTILIN-ESTRING, MULTIPOLYGON, and GEOMETRYCOLLECTION) restrict collection members to those having a particular geometry type.

### **11.17.4.2. Creating Spatial Values**

<span id="page-909-0"></span>This section describes how to create spatial values using Well-Known Text and Well-Known Binary functions that are defined in the OpenGIS standard, and using MySQL-specific functions.

## **11.17.4.2.1. Creating Geometry Values Using WKT Functions**

MySQL provides a number of functions that take as arguments a Well-Known Text representation and, optionally, a spatial reference system identifier (SRID). They return the corresponding geometry.

[GeomFromText\(\)](#page-910-0) accepts a WKT of any geometry type as its first argument. An implementation also provides type-specific construction functions for construction of geometry values of each geometry type.

- <span id="page-910-1"></span>• [GeomCollFromText\(](#page-910-1)wkt[,srid]), [GeometryCollectionFromText\(](#page-910-1)wkt[,srid]) Constructs a GEOMETRYCOLLECTION value using its WKT representation and SRID.
- <span id="page-910-0"></span>[GeomFromText\(](#page-910-0)wkt[,srid]), [GeometryFromText\(](#page-910-0)wkt[,srid])

Constructs a geometry value of any type using its WKT representation and SRID.

<span id="page-910-2"></span>• [LineFromText\(](#page-910-2)wkt[,srid]), [LineStringFromText\(](#page-910-2)wkt[,srid])

Constructs a LINESTRING value using its WKT representation and SRID.

<span id="page-910-3"></span>• [MLineFromText\(](#page-910-3)wkt[,srid]), [MultiLineStringFromText\(](#page-910-3)wkt[,srid])

Constructs a MULTILINESTRING value using its WKT representation and SRID.

<span id="page-910-4"></span>• [MPointFromText\(](#page-910-4)wkt[,srid]), [MultiPointFromText\(](#page-910-4)wkt[,srid])

Constructs a MULTIPOINT value using its WKT representation and SRID.

<span id="page-910-5"></span>• [MPolyFromText\(](#page-910-5)wkt[,srid]), [MultiPolygonFromText\(](#page-910-5)wkt[,srid])

Constructs a MULTIPOLYGON value using its WKT representation and SRID.

<span id="page-910-6"></span>• [PointFromText\(](#page-910-6)wkt[, srid])

Constructs a POINT value using its WKT representation and SRID.

<span id="page-910-7"></span>• [PolyFromText\(](#page-910-7)wkt[,srid]), [PolygonFromText\(](#page-910-7)wkt[,srid])

Constructs a POLYGON value using its WKT representation and SRID.

The OpenGIS specification also defines the following optional functions, which MySQL does not implement. These functions construct Polygon or MultiPolygon values based on the WKT representation of a collection of rings or closed LineString values. These values may intersect.

<span id="page-910-8"></span>• [BdMPolyFromText\(](#page-910-8)wkt, srid)

Constructs a MultiPolygon value from a MultiLineString value in WKT format containing an arbitrary collection of closed LineString values.

<span id="page-910-9"></span>• [BdPolyFromText\(](#page-910-9)wkt,srid)

<span id="page-910-13"></span>Constructs a Polygon value from a MultiLineString value in WKT format containing an arbitrary collection of closed LineString values.

### **11.17.4.2.2. Creating Geometry Values Using WKB Functions**

MySQL provides a number of functions that take as arguments a [BLOB](#page-787-0) containing a Well-Known Binary representation and, optionally, a spatial reference system identifier (SRID). They return the corresponding geometry.

These functions also accept geometry objects for compatibility with the return value of the functions in [Section 11.17.4.2.3,](#page-911-0) ["Creating Geometry Values Using MySQL-Specific Functions"](#page-911-0). Thus, those functions may be used to provide the first argument to the functions in this section.

<span id="page-910-10"></span>• [GeomCollFromWKB\(](#page-910-10)wkb[,srid]), [GeometryCollectionFromWKB\(](#page-910-10)wkb[,srid])

Constructs a GEOMETRYCOLLECTION value using its WKB representation and SRID.

<span id="page-910-11"></span>• [GeomFromWKB\(](#page-910-11)wkb[,srid]), [GeometryFromWKB\(](#page-910-11)wkb[,srid])

Constructs a geometry value of any type using its WKB representation and SRID.

<span id="page-910-12"></span>• [LineFromWKB\(](#page-910-12)wkb[,srid]), [LineStringFromWKB\(](#page-910-12)wkb[,srid])

Constructs a LINESTRING value using its WKB representation and SRID.

- <span id="page-911-1"></span>• [MLineFromWKB\(](#page-911-1)wkb[,srid]), [MultiLineStringFromWKB\(](#page-911-1)wkb[,srid]) Constructs a MULTILINESTRING value using its WKB representation and SRID.
- <span id="page-911-2"></span>• [MPointFromWKB\(](#page-911-2)wkb[,srid]), [MultiPointFromWKB\(](#page-911-2)wkb[,srid])

Constructs a MULTIPOINT value using its WKB representation and SRID.

<span id="page-911-3"></span>• [MPolyFromWKB\(](#page-911-3)wkb[,srid]), [MultiPolygonFromWKB\(](#page-911-3)wkb[,srid])

Constructs a MULTIPOLYGON value using its WKB representation and SRID.

<span id="page-911-4"></span>• [PointFromWKB\(](#page-911-4)wkb[, srid])

Constructs a POINT value using its WKB representation and SRID.

<span id="page-911-5"></span>• [PolyFromWKB\(](#page-911-5)wkb[,srid]), [PolygonFromWKB\(](#page-911-5)wkb[,srid])

Constructs a POLYGON value using its WKB representation and SRID.

The OpenGIS specification also describes optional functions for constructing Polygon or MultiPolygon values based on the WKB representation of a collection of rings or closed LineString values. These values may intersect. MySQL does not implement these functions:

<span id="page-911-6"></span>• [BdMPolyFromWKB\(](#page-911-6)wkb,srid)

Constructs a MultiPolygon value from a MultiLineString value in WKB format containing an arbitrary collection of closed LineString values.

<span id="page-911-7"></span>• [BdPolyFromWKB\(](#page-911-7)wkb,srid)

<span id="page-911-0"></span>Constructs a Polygon value from a MultiLineString value in WKB format containing an arbitrary collection of closed LineString values.

### **11.17.4.2.3. Creating Geometry Values Using MySQL-Specific Functions**

MySQL provides a set of useful nonstandard functions for creating geometry values. The functions described in this section are MySQL extensions to the OpenGIS specification.

These functions produce geometry objects from either WKB values or geometry objects as arguments. If any argument is not a proper WKB or geometry representation of the proper object type, the return value is NULL.

For example, you can insert the geometry return value from Point () directly into a Point column:

INSERT INTO t1 (pt\_col) VALUES(Point(1,2));

<span id="page-911-8"></span>• [GeometryCollection\(](#page-911-8)g1,g2,...)

Constructs a GeometryCollection.

<span id="page-911-9"></span>[LineString\(](#page-911-9)pt1,pt2,...)

Constructs a LineString value from a number of Point or WKB Point arguments. If the number of arguments is less than two, the return value is NULL.

<span id="page-911-10"></span>• [MultiLineString\(](#page-911-10)1s1,1s2,...)

Constructs a MultiLineString value using LineString or WKB LineString arguments.

<span id="page-911-11"></span>• [MultiPoint\(](#page-911-11)pt1,pt2,...)

Constructs a MultiPoint value using Point or WKB Point arguments.

<span id="page-911-12"></span>• [MultiPolygon\(](#page-911-12)poly1,poly2,...)

Constructs a MultiPolygon value from a set of Polygon or WKB Polygon arguments.

<span id="page-912-0"></span>Point $(x,y)$ 

Constructs a Point using its coordinates.

<span id="page-912-1"></span>• [Polygon\(](#page-912-1)*ls1,ls2,...*)

Constructs a Polygon value from a number of LineString or WKB LineString arguments. If any argument does not represent a LinearRing (that is, not a closed and simple LineString), the return value is NULL.

### **11.17.4.3. Creating Spatial Columns**

MySQL provides a standard way of creating spatial columns for geometry types, for example, with [CREATE TABLE](#page-953-0) or [ALTER](#page-933-0) [TABLE](#page-933-0). Currently, spatial columns are supported for MyISAM, InnoDB, [NDB](http://dev.mysql.com/doc/refman/5.1/en/mysql-cluster.html), and ARCHIVE tables. See also the annotations about spatial indexes under [Section 11.17.6.1, "Creating Spatial Indexes"](#page-921-0).

• Use the [CREATE TABLE](#page-953-0) statement to create a table with a spatial column:

CREATE TABLE geom (g GEOMETRY);

• Use the [ALTER TABLE](#page-933-0) statement to add or drop a spatial column to or from an existing table:

ALTER TABLE geom ADD pt POINT; ALTER TABLE geom DROP pt;

### **11.17.4.4. Populating Spatial Columns**

After you have created spatial columns, you can populate them with spatial data.

Values should be stored in internal geometry format, but you can convert them to that format from either Well-Known Text (WKT) or Well-Known Binary (WKB) format. The following examples demonstrate how to insert geometry values into a table by converting WKT values into internal geometry format:

• Perform the conversion directly in the **[INSERT](#page-984-0)** statement:

```
INSERT INTO geom VALUES (GeomFromText('POINT(1 1)'));
SET @g = 'POINT(1 1)';
INSERT INTO geom VALUES (GeomFromText(@g));
```
• Perform the conversion prior to the [INSERT](#page-984-0):

SET @g = GeomFromText('POINT(1 1)'); INSERT INTO geom VALUES (@g);

The following examples insert more complex geometries into the table:

```
SET @g = 'LINESTRING(0 0,1 1,2 2)';
INSERT INTO geom VALUES (GeomFromText(@g));
SET @g = 'POLYGON((0 0,10 0,10 10,0 10,0 0),(5 5,7 5,7 7,5 7, 5 5))';
INSERT INTO geom VALUES (GeomFromText(@g));
SFT @g ='GEOMETRYCOLLECTION(POINT(1 1),LINESTRING(0 0,1 1,2 2,3 3,4 4))';
INSERT INTO geom VALUES (GeomFromText(@g));
```
The preceding examples all use [GeomFromText\(\)](#page-910-0) to create geometry values. You can also use type-specific functions:

```
SET @g = 'POINT(1 1)';
INSERT INTO geom VALUES (PointFromText(@g));
SET @g = 'LINESTRING(0 0,1 1,2 2)';
INSERT INTO geom VALUES (LineStringFromText(@g));
SET @g = 'POLYGON((0 0,10 0,10 10,0 10,0 0),(5 5,7 5,7 7,5 7, 5 5))';
INSERT INTO geom VALUES (PolygonFromText(@g));
```

```
SET @g =
'GEOMETRYCOLLECTION(POINT(1 1),LINESTRING(0 0,1 1,2 2,3 3,4 4))';
INSERT INTO geom VALUES (GeomCollFromText(@g));
```
Note that if a client application program wants to use WKB representations of geometry values, it is responsible for sending correctly formed WKB in queries to the server. However, there are several ways of satisfying this requirement. For example:

Inserting a  $POLNT(1\ 1)$  value with hex literal syntax:

mysql> **INSERT INTO geom VALUES** -> **(GeomFromWKB(0x0101000000000000000000F03F000000000000F03F));**

• An ODBC application can send a WKB representation, binding it to a placeholder using an argument of [BLOB](#page-787-0) type:

INSERT INTO geom VALUES (GeomFromWKB(?))

Other programming interfaces may support a similar placeholder mechanism.

• In a C program, you can escape a binary value using  $mysgl\_real\_escape\_string()$  and include the result in a query string that is sent to the server. See Section 22.9.3.53, "[mysql\\_real\\_escape\\_string\(\)](#page-2372-0)".

## **11.17.4.5. Fetching Spatial Data**

Geometry values stored in a table can be fetched in internal format. You can also convert them into WKT or WKB format.

• Fetching spatial data in internal format:

Fetching geometry values using internal format can be useful in table-to-table transfers:

CREATE TABLE geom2 (g GEOMETRY) SELECT g FROM geom;

• Fetching spatial data in WKT format:

The [AsText\(\)](#page-914-0) function converts a geometry from internal format into a WKT string.

SELECT AsText(g) FROM geom;

• Fetching spatial data in WKB format:

The [AsBinary\(\)](#page-914-1) function converts a geometry from internal format into a [BLOB](#page-787-0) containing the WKB value.

SELECT AsBinary(g) FROM geom;

# **11.17.5. Spatial Analysis Functions**

After populating spatial columns with values, you are ready to query and analyze them. MySQL provides a set of functions to perform various operations on spatial data. These functions can be grouped into four major categories according to the type of operation they perform:

- Functions that convert geometries between various formats
- Functions that provide access to qualitative or quantitative properties of a geometry
- Functions that describe relations between two geometries
- Functions that create new geometries from existing ones

Spatial analysis functions can be used in many contexts, such as:

- Any interactive SQL program, such as [mysql](#page-221-0).
- Application programs written in any language that supports a MySQL client API

## **11.17.5.1. Geometry Format Conversion Functions**

MySQL supports the following functions for converting geometry values between internal format and either WKT or WKB format:

<span id="page-914-1"></span>• [AsBinary\(](#page-914-1) $g$ ), [AsWKB\(](#page-914-1) $g$ )

Converts a value in internal geometry format to its WKB representation and returns the binary result.

SELECT AsBinary(g) FROM geom;

<span id="page-914-0"></span> $A$ sText $(g)$ , AsWKT $(g)$ 

Converts a value in internal geometry format to its WKT representation and returns the string result.

```
mysql> SET @g = 'LineString(1 1,2 2,3 3)';
mysql> SELECT AsText(GeomFromText(@g));
+--------------------------+
  | AsText(GeomFromText(@g)) |
+--------------------------+
| LINESTRING(1 1,2 2,3 3) |
+--------------------------+
```
• [GeomFromText\(](#page-910-0)wkt[, srid])

Converts a string value from its WKT representation into internal geometry format and returns the result. A number of typespecific functions are also supported, such as [PointFromText\(\)](#page-910-6) and [LineFromText\(\)](#page-910-2). See [Section 11.17.4.2.1,](#page-909-0) ["Creating Geometry Values Using WKT Functions"](#page-909-0).

[GeomFromWKB\(](#page-910-11)wkb[,srid])

Converts a binary value from its WKB representation into internal geometry format and returns the result. A number of typespecific functions are also supported, such as [PointFromWKB\(\)](#page-911-4) and [LineFromWKB\(\)](#page-910-12). See [Section 11.17.4.2.2, "Creating](#page-910-13) [Geometry Values Using WKB Functions"](#page-910-13).

## **11.17.5.2. Geometry Functions**

<span id="page-914-4"></span>Each function that belongs to this group takes a geometry value as its argument and returns some quantitative or qualitative property of the geometry. Some functions restrict their argument type. Such functions return NULL if the argument is of an incorrect geometry type. For example, [Area\(\)](#page-917-0) returns NULL if the object type is neither Polygon nor MultiPolygon.

### **11.17.5.2.1. General Geometry Functions**

The functions listed in this section do not restrict their argument and accept a geometry value of any type.

<span id="page-914-2"></span>• Dimension $(q)$ 

Returns the inherent dimension of the geometry value q. The result can be  $-1$ , 0, 1, or 2. The meaning of these values is given in [Section 11.17.2.2, "Class](#page-903-0) Geometry".

```
mysql> SELECT Dimension(GeomFromText('LineString(1 1,2 2)'));
+------------------------------------------------+
| Dimension(GeomFromText('LineString(1 1,2 2)')) |
+------------------------------------------------+
\vert , and the set of the set of the set of the set of the set of the set of the set of the set of the set of the set of the set of the set of the set of the set of the set of the set of the set of the set of the set of t
+------------------------------------------------+
```
<span id="page-914-3"></span> $Envelope(q)$  $Envelope(q)$ 

Returns the Minimum Bounding Rectangle (MBR) for the geometry value  $g$ . The result is returned as a Polygon value.

The polygon is defined by the corner points of the bounding box:

POLYGON((MINX MINY, MAXX MINY, MAXX MAXY, MINX MAXY, MINX MINY))

```
mysql> SELECT AsText(Envelope(GeomFromText('LineString(1 1,2 2)')));
+-------------------------------------------------------+
| AsText(Envelope(GeomFromText('LineString(1 1,2 2)'))) |
+-------------------------------------------------------+
| POLYGON((1 1,2 1,2 2,1 2,1 1)) |
+-------------------------------------------------------+
```
#### <span id="page-915-0"></span>[GeometryType\(](#page-915-0)g)

Returns as a string the name of the geometry type of which the geometry instance  $g$  is a member. The name corresponds to one of the instantiable Geometry subclasses.

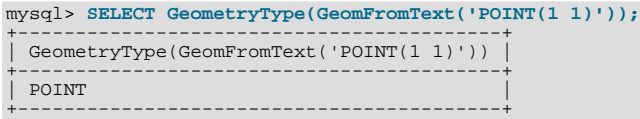

#### <span id="page-915-1"></span> $SRID(g)$  $SRID(g)$

Returns an integer indicating the Spatial Reference System ID for the geometry value  $g$ .

In MySQL, the SRID value is just an integer associated with the geometry value. All calculations are done assuming Euclidean (planar) geometry.

```
mysql> SELECT SRID(GeomFromText('LineString(1 1,2 2)',101));
+-----------------------------------------------+
| SRID(GeomFromText('LineString(1 1,2 2)',101)) |
+-----------------------------------------------+
| 101 |
+-----------------------------------------------+
```
The OpenGIS specification also defines the following functions, which MySQL does not implement:

<span id="page-915-2"></span>• [Boundary\(](#page-915-2)g)

Returns a geometry that is the closure of the combinatorial boundary of the geometry value  $g$ .

<span id="page-915-3"></span> $IsEmpty(q)$  $IsEmpty(q)$ 

Returns 1 if the geometry value g is the empty geometry, 0 if it is not empty, and  $-1$  if the argument is NULL. If the geometry is empty, it represents the empty point set.

<span id="page-915-4"></span>• [IsSimple\(](#page-915-4)g)

Currently, this function is a placeholder and should not be used. If implemented, its behavior will be as described in the next paragraph.

Returns 1 if the geometry value g has no anomalous geometric points, such as self-intersection or self-tangency.  $\text{Issimple}($ ) returns 0 if the argument is not simple, and –1 if it is NULL.

The description of each instantiable geometric class given earlier in the chapter includes the specific conditions that cause an in-stance of that class to be classified as not simple. (See [Section 11.17.2.1, "The Geometry Class Hierarchy".](#page-902-0))

### **11.17.5.2.2. Point Functions**

A Point consists of X and Y coordinates, which may be obtained using the following functions:

<span id="page-915-5"></span> $X(p)$  $X(p)$ 

Returns the X-coordinate value for the Point object  $p$  as a double-precision number.

```
mysql> SELECT X(POINT(56.7, 53.34));
+-----------------------+
| X(POINT(56.7, 53.34)) |
+-----------------------+
                        | 56.7 |
+-----------------------+
```
#### <span id="page-915-6"></span>•  $Y(p)$  $Y(p)$

Returns the Y-coordinate value for the Point object  $p$  as a double-precision number.

mysql> **SELECT Y(POINT(56.7, 53.34));** +-----------------------+ | Y(POINT(56.7, 53.34)) | +-----------------------+ | 53.34 |

+-----------------------+

### **11.17.5.2.3. LineString Functions**

A LineString consists of Point values. You can extract particular points of a LineString, count the number of points that it contains, or obtain its length.

<span id="page-916-0"></span>• [EndPoint\(](#page-916-0)ls)

Returns the Point that is the endpoint of the LineString value 1s.

```
mysql> SET @ls = 'LineString(1 1,2 2,3 3)';
mysql> SELECT AsText(EndPoint(GeomFromText(@ls)));
+-------------------------------------+
  | AsText(EndPoint(GeomFromText(@ls))) |
+-------------------------------------+
  POINT(3 3)+-------------------------------------+
```
<span id="page-916-1"></span>• [GLength\(](#page-916-1)ls)

Returns as a double-precision number the length of the LineString value 1s in its associated spatial reference.

```
mysql> SET @ls = 'LineString(1 1,2 2,3 3)';
mysql> SELECT GLength(GeomFromText(@ls));
+----------------------------+
| GLength(GeomFromText(@ls)) |
+----------------------------+
| 2.8284271247462 |
+----------------------------+
```
[GLength\(\)](#page-916-1) is a nonstandard name. It corresponds to the OpenGIS [Length\(\)](#page-819-0) function.

<span id="page-916-2"></span>• [NumPoints\(](#page-916-2)ls)

Returns the number of Point objects in the LineString value 1s.

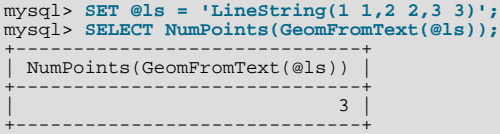

<span id="page-916-3"></span>• PointN $(ls,N)$ 

Returns the N-th Point in the Linestring value ls. Points are numbered beginning with 1.

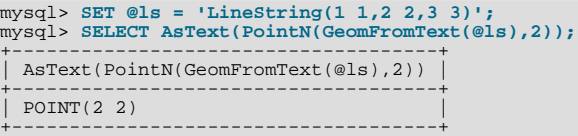

<span id="page-916-4"></span>• [StartPoint\(](#page-916-4)ls)

Returns the Point that is the start point of the LineString value 1s.

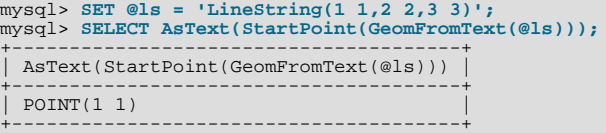

The OpenGIS specification also defines the following function, which MySQL does not implement:

<span id="page-916-5"></span>• [IsRing\(](#page-916-5)ls)

Returns 1 if the LineString value 1s is closed (that is, its [StartPoint\(\)](#page-916-4) and [EndPoint\(\)](#page-916-0) values are the same) and is simple (does not pass through the same point more than once). Returns 0 if  $1s$  is not a ring, and  $-1$  if it is NULL.

#### **11.17.5.2.4. MultiLineString Functions**

These functions return properties of MultiLineString values.

[GLength\(](#page-916-1)mls)

Returns as a double-precision number the length of the MultiLineString value mls. The length of mls is equal to the sum of the lengths of its elements.

```
mysql> SET @mls = 'MultiLineString((1 1,2 2,3 3),(4 4,5 5))';
mysql> SELECT GLength(GeomFromText(@mls));
+-----------------------------+
| GLength(GeomFromText(@mls)) |
+-----------------------------+
| 4.2426406871193 |
+-----------------------------+
```
[GLength\(\)](#page-916-1) is a nonstandard name. It corresponds to the OpenGIS [Length\(\)](#page-819-0) function.

<span id="page-917-1"></span>• [IsClosed\(](#page-917-1)mls)

Returns 1 if the MultiLineString value  $mls$  is closed (that is, the [StartPoint\(\)](#page-916-4) and [EndPoint\(\)](#page-916-0) values are the same for each LineString in mls). Returns 0 if mls is not closed, and -1 if it is NULL.

```
mysql> SET @mls = 'MultiLineString((1 1,2 2,3 3),(4 4,5 5))';
mysql> SELECT IsClosed(GeomFromText(@mls));
+------------------------------+
| IsClosed(GeomFromText(@mls)) |
+------------------------------+
| 0 |
+------------------------------+
```
### **11.17.5.2.5. Polygon Functions**

These functions return properties of Polygon values.

<span id="page-917-0"></span>• [Area\(](#page-917-0)poly)

Returns as a double-precision number the area of the Polygon value  $poly$ , as measured in its spatial reference system.

```
mysql> SET @poly = 'Polygon((0 0,0 3,3 0,0 0),(1 1,1 2,2 1,1 1))';
mysql> SELECT Area(GeomFromText(@poly));
+---------------------------+
 | Area(GeomFromText(@poly)) |
+---------------------------+
                              | 4 |
+---------------------------+
```
<span id="page-917-2"></span>• [ExteriorRing\(](#page-917-2)poly)

Returns the exterior ring of the Polygon value poly as a LineString.

```
mysql> SET @poly =<br>--> 'Polygon((0 0,0 3,3 3,3 0,0 0),(1 1,1 2,2 2,2 1,1 1))';<br>mysql> SELECT AsText(ExteriorRing(GeomFromText(@poly)));<br>mysql> SELECT AsText(ExteriorRing(GeomFromText(@poly)));<br>+----------------------------
  | AsText(ExteriorRing(GeomFromText(@poly))) |
+-------------------------------------------+
| LINESTRING(0 0,0 3,3 3,3 0,0 0) |
+-------------------------------------------+
```
<span id="page-917-3"></span>[InteriorRingN\(](#page-917-3)poly,N)

Returns the N-th interior ring for the Polygon value  $poly$  as a LineString. Rings are numbered beginning with 1.

```
mysql> SET @poly =
-> 'Polygon((0 0,0 3,3 3,3 0,0 0),(1 1,1 2,2 2,2 1,1 1))';
mysql> SELECT AsText(InteriorRingN(GeomFromText(@poly),1));
+----------------------------------------------+
| AsText(InteriorRingN(GeomFromText(@poly),1)) |
```
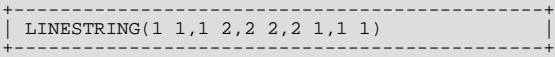

<span id="page-918-0"></span>[NumInteriorRings\(](#page-918-0)poly)

Returns the number of interior rings in the Polygon value  $poly$ .

```
mysql> SET @poly =
-> 'Polygon((0 0,0 3,3 3,3 0,0 0),(1 1,1 2,2 2,2 1,1 1))';
mysql> SELECT NumInteriorRings(GeomFromText(@poly));
+---------------------------------------+
| NumInteriorRings(GeomFromText(@poly)) |
+---------------------------------------+
| 1 |
+---------------------------------------+
```
### **11.17.5.2.6. MultiPolygon Functions**

These functions return properties of MultiPolygon values.

• Area([mpoly](#page-917-0))

Returns as a double-precision number the area of the MultiPolygon value  $mpoly$ , as measured in its spatial reference system.

```
mysql> SET @mpoly =
-> 'MultiPolygon(((0 0,0 3,3 3,3 0,0 0),(1 1,1 2,2 2,2 1,1 1)))';
mysql> SELECT Area(GeomFromText(@mpoly));
+----------------------------+
| Area(GeomFromText(@mpoly)) |
+----------------------------+
| 8 |
+----------------------------+
```
The OpenGIS specification also defines the following functions, which MySQL does not implement:

```
• Centroid(mpoly)
```
Returns the mathematical centroid for the MultiPolygon value mpoly as a Point. The result is not guaranteed to be on the MultiPolygon.

• PointOnSurface(mpoly)

Returns a Point value that is guaranteed to be on the MultiPolygon value mpoly.

#### **11.17.5.2.7. GeometryCollection Functions**

These functions return properties of GeometryCollection values.

<span id="page-918-2"></span>• GeometryN $(gc,N)$ 

Returns the N-th geometry in the GeometryCollection value  $qc$ . Geometries are numbered beginning with 1.

```
mysql> SET @gc = 'GeometryCollection(Point(1 1),LineString(2 2, 3 3))';
mysql> SELECT AsText(GeometryN(GeomFromText(@gc),1));
+----------------------------------------+
 | AsText(GeometryN(GeomFromText(@gc),1)) |
+----------------------------------------+
 DOTNTT(1 1)+----------------------------------------+
```
<span id="page-918-3"></span>[NumGeometries\(](#page-918-3)qc)

Returns the number of geometries in the GeometryCollection value  $qc$ .

```
mysql> SET @gc = 'GeometryCollection(Point(1 1),LineString(2 2, 3 3))';
mysql> SELECT NumGeometries(GeomFromText(@gc));
+----------------------------------+
 | NumGeometries(GeomFromText(@gc)) |
+----------------------------------+
```
 $\begin{bmatrix} 2 \end{bmatrix}$ +----------------------------------+

# **11.17.5.3. Functions That Create New Geometries from Existing Ones**

The following sections describe functions that take geometry values as arguments and return new geometry values.

## **11.17.5.3.1. Geometry Functions That Produce New Geometries**

[Section 11.17.5.2, "](#page-914-4)Geometry Functions", discusses several functions that construct new geometries from existing ones. See that section for descriptions of these functions:

- $Envelope(q)$  $Envelope(q)$
- [StartPoint\(](#page-916-4)ls)
- [EndPoint\(](#page-916-0)ls)
- [PointN\(](#page-916-3)ls,N)
- [ExteriorRing\(](#page-917-2)poly)
- [InteriorRingN\(](#page-917-3)poly,N)
- GeometryN $(gc,N)$

### **11.17.5.3.2. Spatial Operators**

OpenGIS proposes a number of other functions that can produce geometries. They are designed to implement spatial operators.

These functions are not implemented in MySQL.

<span id="page-919-0"></span>• [Buffer\(](#page-919-0)*q,d*)

Returns a geometry that represents all points whose distance from the geometry value  $g$  is less than or equal to a distance of  $d$ .

<span id="page-919-1"></span>• ConvexHull $(q)$ 

Returns a geometry that represents the convex hull of the geometry value  $g$ .

<span id="page-919-2"></span>• [Difference\(](#page-919-2)g1,g2)

Returns a geometry that represents the point set difference of the geometry value  $q_1$  with  $q_2$ .

<span id="page-919-3"></span>• [Intersection\(](#page-919-3)g1,g2)

Returns a geometry that represents the point set intersection of the geometry values  $g1$  with  $g2$ .

<span id="page-919-4"></span>• [SymDifference\(](#page-919-4)g1,g2)

Returns a geometry that represents the point set symmetric difference of the geometry value  $g1$  with  $g2$ .

<span id="page-919-5"></span>•  $Union(q1,q2)$  $Union(q1,q2)$ 

Returns a geometry that represents the point set union of the geometry values  $g1$  and  $g2$ .

## **11.17.5.4. Functions for Testing Spatial Relations Between Geometric Objects**

The functions described in these sections take two geometries as input parameters and return a qualitative or quantitative relation between them.

## **11.17.5.4.1. Relations on Geometry Minimal Bounding Rectangles (MBRs)**

MySQL provides several functions that test relations between minimal bounding rectangles of two geometries  $g1$  and  $g2$ . The return values 1 and 0 indicate true and false, respectively.

<span id="page-920-0"></span>• [MBRContains\(](#page-920-0)g1,g2)

Returns 1 or 0 to indicate whether the Minimum Bounding Rectangle of  $g1$  contains the Minimum Bounding Rectangle of  $g2$ . This tests the opposite relationship as [MBRWithin\(\)](#page-920-1).

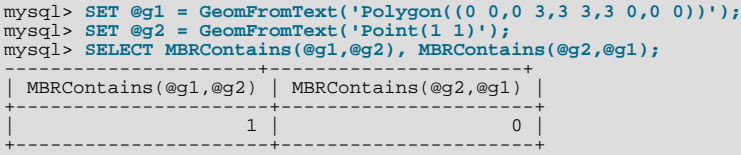

<span id="page-920-2"></span>• [MBRDisjoint\(](#page-920-2)g1,g2)

Returns 1 or 0 to indicate whether the Minimum Bounding Rectangles of the two geometries  $g1$  and  $g2$  are disjoint (do not intersect).

<span id="page-920-3"></span>• [MBREqual\(](#page-920-3)g1,g2)

Returns 1 or 0 to indicate whether the Minimum Bounding Rectangles of the two geometries  $g1$  and  $g2$  are the same.

<span id="page-920-4"></span>• [MBRIntersects\(](#page-920-4)q1,q2)

Returns 1 or 0 to indicate whether the Minimum Bounding Rectangles of the two geometries  $g1$  and  $g2$  intersect.

```
MBROverlaps(g1,g2)
```
Returns 1 or 0 to indicate whether the Minimum Bounding Rectangles of the two geometries  $\sigma_1$  and  $\sigma_2$  overlap. The term *spatially overlaps* is used if two geometries intersect and their intersection results in a geometry of the same dimension but not equal to either of the given geometries.

<span id="page-920-6"></span>• [MBRTouches\(](#page-920-6)g1,g2)

Returns 1 or 0 to indicate whether the Minimum Bounding Rectangles of the two geometries  $g1$  and  $g2$  touch. Two geometries *spatially touch* if the interiors of the geometries do not intersect, but the boundary of one of the geometries intersects either the boundary or the interior of the other.

<span id="page-920-1"></span>• [MBRWithin\(](#page-920-1)g1,g2)

Returns 1 or 0 to indicate whether the Minimum Bounding Rectangle of  $g1$  is within the Minimum Bounding Rectangle of  $g2$ . This tests the opposite relationship as [MBRContains\(\)](#page-920-0).

```
mysql> SET @g1 = GeomFromText('Polygon((0 0,0 3,3 3,3 0,0 0))');
mysql> SET @g2 = GeomFromText('Polygon((0 0,0 5,5 5,5 0,0 0))');
mysql> SELECT MBRWithin(@g1,@g2), MBRWithin(@g2,@g1);
+--------------------+--------------------+
  | MBRWithin(@g1,@g2) | MBRWithin(@g2,@g1) |
+--------------------+--------------------+
| 1 | 0 |
+--------------------+--------------------+
```
### **11.17.5.4.2. Functions That Test Spatial Relationships Between Geometries**

The OpenGIS specification defines the following functions. They test the relationship between two geometry values  $g1$  and  $g2$ .

The return values 1 and 0 indicate true and false, respectively.

### **Note**

Currently, MySQL does not implement these functions according to the specification. Those that are implemented return the same result as the corresponding MBR-based functions.

```
• Contains(q1,q2)
```
Returns 1 or 0 to indicate whether  $g1$  completely contains  $g2$ . This tests the opposite relationship as [Within\(\)](#page-921-1).

<span id="page-920-8"></span> $Crosses(q1,q2)$  $Crosses(q1,q2)$ 

Returns 1 if  $g1$  spatially crosses  $g2$ . Returns NULL if  $g1$  is a Polygon or a MultiPolygon, or if  $g2$  is a Point or a MultiPoint. Otherwise, returns 0.

The term *spatially crosses* denotes a spatial relation between two given geometries that has the following properties:

- The two geometries intersect
- Their intersection results in a geometry that has a dimension that is one less than the maximum dimension of the two given geometries
- Their intersection is not equal to either of the two given geometries
- <span id="page-921-2"></span>• [Disjoint\(](#page-921-2)g1,g2)

Returns 1 or 0 to indicate whether  $g_1$  is spatially disjoint from (does not intersect)  $g_2$ .

<span id="page-921-3"></span>• [Equals\(](#page-921-3)g1,g2)

Returns 1 or 0 to indicate whether  $q1$  is spatially equal to  $q2$ .

<span id="page-921-4"></span>• [Intersects\(](#page-921-4)g1,g2)

Returns 1 or 0 to indicate whether  $g_1$  spatially intersects  $g_2$ .

<span id="page-921-5"></span>• [Overlaps\(](#page-921-5)g1,g2)

Returns 1 or 0 to indicate whether g1 spatially overlaps g2. The term *spatially overlaps* is used if two geometries intersect and their intersection results in a geometry of the same dimension but not equal to either of the given geometries.

<span id="page-921-6"></span>• [Touches\(](#page-921-6)g1,g2)

Returns 1 or 0 to indicate whether g1 spatially touches g2. Two geometries *spatially touch* if the interiors of the geometries do not intersect, but the boundary of one of the geometries intersects either the boundary or the interior of the other.

<span id="page-921-1"></span>• [Within\(](#page-921-1)g1,g2)

Returns 1 or 0 to indicate whether  $g1$  is spatially within  $g2$ . This tests the opposite relationship as [Contains\(\)](#page-920-7).

# **11.17.6. Optimizing Spatial Analysis**

For [MyISAM](#page-1129-0) tables, Search operations in nonspatial databases can be optimized using SPATIAL indexes. This is true for spatial databases as well. With the help of a great variety of multi-dimensional indexing methods that have previously been designed, it is possible to optimize spatial searches. The most typical of these are:

- Point queries that search for all objects that contain a given point
- Region queries that search for all objects that overlap a given region

MySQL uses **R-Trees with quadratic splitting** for SPATIAL indexes on spatial columns. A SPATIAL index is built using the MBR of a geometry. For most geometries, the MBR is a minimum rectangle that surrounds the geometries. For a horizontal or a vertical linestring, the MBR is a rectangle degenerated into the linestring. For a point, the MBR is a rectangle degenerated into the point.

It is also possible to create normal indexes on spatial columns. In a non-SPATIAL index, you must declare a prefix for any spatial column except for POINT columns.

<span id="page-921-0"></span>MyISAM supports both SPATIAL and non-SPATIAL indexes. Other storage engines support non-SPATIAL indexes, as described in Section 12.1.11, "[CREATE INDEX](#page-946-0) Syntax".

### **11.17.6.1. Creating Spatial Indexes**

For [MyISAM](#page-1129-0) tables, MySQL can create spatial indexes using syntax similar to that for creating regular indexes, but extended with the SPATIAL keyword. Currently, columns in spatial indexes must be declared NOT NULL. The following examples demonstrate how to create spatial indexes:

• With [CREATE TABLE](#page-953-0):

CREATE TABLE geom (g GEOMETRY NOT NULL, SPATIAL INDEX(g)) ENGINE=MyISAM;

• With [ALTER TABLE](#page-933-0):

ALTER TABLE geom ADD SPATIAL INDEX(g);

• With [CREATE INDEX](#page-946-0):

```
CREATE SPATIAL INDEX sp_index ON geom (g);
```
For MyISAM tables, SPATIAL INDEX creates an R-tree index. For storage engines that support nonspatial indexing of spatial columns, the engine creates a B-tree index. A B-tree index on spatial values will be useful for exact-value lookups, but not for range scans.

For more information on indexing spatial columns, see Section 12.1.11, "[CREATE INDEX](#page-946-0) Syntax".

To drop spatial indexes, use [ALTER TABLE](#page-933-0) or [DROP INDEX](#page-975-0):

• With [ALTER TABLE](#page-933-0):

ALTER TABLE geom DROP INDEX g;

• With [DROP INDEX](#page-975-0):

DROP INDEX sp\_index ON geom;

Example: Suppose that a table geom contains more than 32,000 geometries, which are stored in the column g of type GEOMETRY. The table also has an AUTO\_INCREMENT column fid for storing object ID values.

```
mysql> DESCRIBE geom;
+-------+----------+------+-----+---------+----------------+
  Field | Type | Null | Key | Default | Extra
+-------+----------+------+-----+---------+----------------+
  \text{fid} | int(11) | | PRI | NULL | auto_increment
  \begin{array}{c|c} \text{fid} & \text{int}(11) \\ \text{g} & \text{geometry} \end{array}+-------+----------+------+-----+---------+----------------+
2 rows in set (0.00 sec)
mysql> SELECT COUNT(*) FROM geom;
+----------+
| count(*) |
+----------+
| 32376 |
+----------+
1 row in set (0.00 sec)
```
To add a spatial index on the column g, use this statement:

mysql> **ALTER TABLE geom ADD SPATIAL INDEX(g);** Query OK, 32376 rows affected (4.05 sec) Records: 32376 Duplicates: 0 Warnings: 0

### **11.17.6.2. Using a Spatial Index**

mysql> **SET @poly =**

The optimizer investigates whether available spatial indexes can be involved in the search for queries that use a function such as [MBRContains\(\)](#page-920-0) or  $MBRWithin()$  in the WHERE clause. The following query finds all objects that are in the given rectangle:

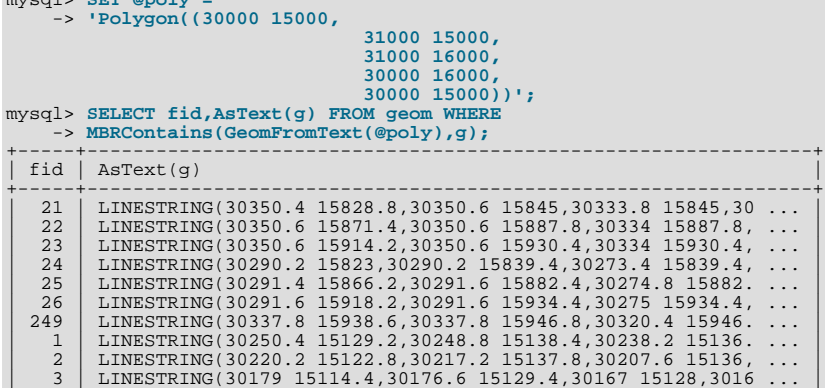

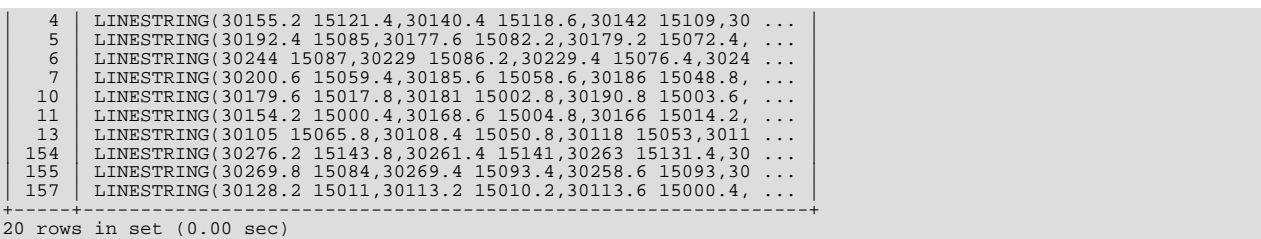

Use [EXPLAIN](#page-1121-0) to check the way this query is executed:

```
mysql> SET @poly =
        -> 'Polygon((30000 15000,
                                                         31000 15000,
                                                          31000 16000,
30000 16000,
30000 15000))';
mysql> EXPLAIN SELECT fid,AsText(g) FROM geom WHERE
-> MBRContains(GeomFromText(@poly),g)\G
*************************** 1. row ***************************
    id: 1
select_type: SIMPLE
table: geom
type: range
possible_keys: g
           key: g
key_len: 32
                 ref: NULL
rows: 50
Extra: Using where
1 row in set (0.00 sec)
```
Check what would happen without a spatial index:

```
mysql> SET @poly =
-> 'Polygon((30000 15000,
                                                                                                                  31000 15000,
31000 16000,
30000 16000,
30000 15000))';
mysql> EXPLAIN SELECT fid,AsText(g) FROM g IGNORE INDEX (g) WHERE
-> MBRContains(GeomFromText(@poly),g)\G
*************************** 1. row ***************************
id: 1<br>
select_type: SIMPLE<br>
table: geom<br>
type: ALL<br>
possible_keys: NULL<br>
key_! NULL<br>
key_!en: NULL<br>
ref: NULL<br>
rows: 32376<br>
rows: 32376<br>
1 row in set (0.00 sec)<br>
1 row in set (0.00 sec)
```
Executing the [SELECT](#page-1001-0) statement without the spatial index yields the same result but causes the execution time to rise from 0.00 seconds to 0.46 seconds:

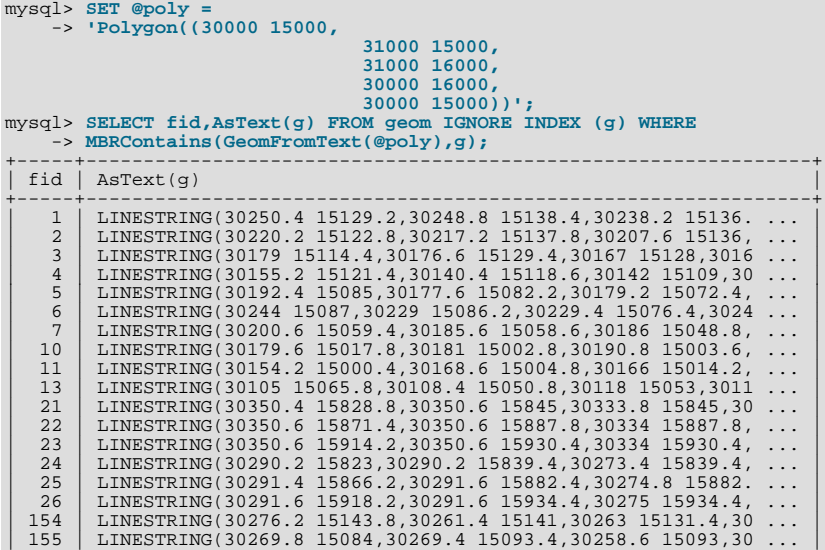

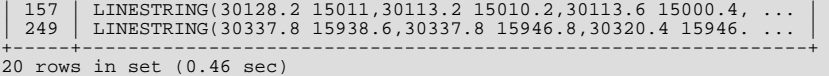

# **11.17.7. MySQL Conformance and Compatibility**

MySQL does not yet implement the following GIS features:

• Additional Metadata Views

OpenGIS specifications propose several additional metadata views. For example, a system view named GEOMETRY\_COLUMNS contains a description of geometry columns, one row for each geometry column in the database.

The OpenGIS function [Length\(\)](#page-819-0) on LineString and MultiLineString currently should be called in MySQL as [GLength\(\)](#page-916-1)

The problem is that there is an existing SQL function Length () that calculates the length of string values, and sometimes it is not possible to distinguish whether the function is called in a textual or spatial context. We need either to solve this somehow, or decide on another function name.

# **11.18. Precision Math**

MySQL 5.5 provides support for precision math: numeric value handling that results in extremely accurate results and a high degree control over invalid values. Precision math is based on these two features:

- SQL modes that control how strict the server is about accepting or rejecting invalid data.
- The MySQL library for fixed-point arithmetic.

These features have several implications for numeric operations and provide a high degree of compliance with standard SQL:

- **Precise calculations**: For exact-value numbers, calculations do not introduce floating-point errors. Instead, exact precision is used. For example, MySQL treats a number such as .0001 as an exact value rather than as an approximation, and summing it 10,000 times produces a result of exactly 1, not a value that is merely "close" to 1.
- **Well-defined rounding behavior**: For exact-value numbers, the result of [ROUND\(\)](#page-839-0) depends on its argument, not on environmental factors such as how the underlying C library works.
- **Platform independence**: Operations on exact numeric values are the same across different platforms such as Windows and Unix.
- **Control over handling of invalid values**: Overflow and division by zero are detectable and can be treated as errors. For example, you can treat a value that is too large for a column as an error rather than having the value truncated to lie within the range of the column's data type. Similarly, you can treat division by zero as an error rather than as an operation that produces a result of NULL. The choice of which approach to take is determined by the setting of the server SQL mode.

The following discussion covers several aspects of how precision math works, including possible incompatibilities with older applications. At the end, some examples are given that demonstrate how MySQL 5.5 handles numeric operations precisely. For information about controlling the SQL mode, see [Section 5.1.7, "Server SQL Modes".](#page-487-0)

# **11.18.1. Types of Numeric Values**

The scope of precision math for exact-value operations includes the exact-value data types ([DECIMAL](#page-776-0) and integer types) and exactvalue numeric literals. Approximate-value data types and numeric literals are handled as floating-point numbers.

Exact-value numeric literals have an integer part or fractional part, or both. They may be signed. Examples: 1, .2, 3, 4, -5, -6.78, +9.10.

Approximate-value numeric literals are represented in scientific notation with a mantissa and exponent. Either or both parts may be signed. Examples: 1.2E3, 1.2E-3, -1.2E3, -1.2E-3.

Two numbers that look similar may be treated differently. For example, 2.34 is an exact-value (fixed-point) number, whereas 2.34E0 is an approximate-value (floating-point) number.

The [DECIMAL](#page-776-0) data type is a fixed-point type and calculations are exact. In MySQL, the [DECIMAL](#page-776-0) type has several synonyms: [NUMERIC](#page-776-0), [DEC](#page-776-0), [FIXED](#page-776-0). The integer types also are exact-value types.

The [FLOAT](#page-776-0) and [DOUBLE](#page-776-0) data types are floating-point types and calculations are approximate. In MySQL, types that are synonymous with [FLOAT](#page-776-0) or [DOUBLE](#page-776-0) are [DOUBLE PRECISION](#page-776-0) and [REAL](#page-776-0).

# **11.18.2. DECIMAL Data Type Changes**

This section discusses the characteristics of the [DECIMAL](#page-776-0) data type (and its synonyms) in MySQL 5.5, with particular regard to the following topics:

- Maximum number of digits
- Storage format
- Storage requirements
- The nonstandard MySOL extension to the upper range of [DECIMAL](#page-776-0) columns

Possible incompatibilities with applications that are written for older versions of MySQL are noted throughout this section.

The declaration syntax for a [DECIMAL](#page-776-0) column is DECIMAL $(M, D)$ . The ranges of values for the arguments in MySQL 5.5 are as follows:

- M is the maximum number of digits (the precision). It has a range of 1 to 65. (Older versions of MySQL permitted a range of 1 to 254.)
- D is the number of digits to the right of the decimal point (the scale). It has a range of 0 to 30 and must be no larger than  $M$ .

The maximum value of 65 for M means that calculations on [DECIMAL](#page-776-0) values are accurate up to 65 digits. This limit of 65 digits of precision also applies to exact-value numeric literals, so the maximum range of such literals differs from before. (In older versions of MySQL, decimal values could have up to 254 digits. However, calculations were done using floating-point and thus were approximate, not exact.)

Values for [DECIMAL](#page-776-0) columns in MySQL 5.5 are stored using a binary format that packs nine decimal digits into 4 bytes. The storage requirements for the integer and fractional parts of each value are determined separately. Each multiple of nine digits requires 4 bytes, and any remaining digits left over require some fraction of 4 bytes. The storage required for remaining digits is given by the following table.

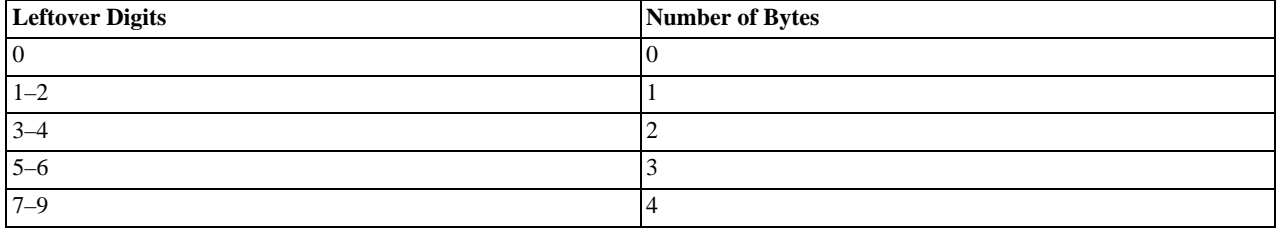

For example, a DECIMAL(18,9) column has nine digits on either side of the decimal point, so the integer part and the fractional part each require 4 bytes. A DECIMAL(20,6) column has fourteen integer digits and six fractional digits. The integer digits require four bytes for nine of the digits and 3 bytes for the remaining five digits. The six fractional digits require 3 bytes.

Unlike some older versions of MySQL (prior to 5.0.3), [DECIMAL](#page-776-0) columns in MySQL 5.5 do not store a leading + character or character or leading 0 digits. If you insert +0003.1 into a DECIMAL(5,1) column, it is stored as 3.1. For negative numbers, a literal - character is not stored. Applications that rely on the older behavior must be modified to account for this change.

[DECIMAL](#page-776-0) columns in MySQL 5.5 do not permit values larger than the range implied by the column definition. For example, a DECIMAL(3,0) column supports a range of -999 to 999. A DECIMAL( $M, D$ ) column permits at most  $M$ -D digits to the left of the decimal point. This is not compatible with applications relying on older versions of MySQL that permitted storing an extra digit in lieu of  $a + sign$ .

The SQL standard requires that the precision of NUMERIC(M,D) be *exactly* M digits. For DECIMAL(M,D), the standard requires a precision of at least M digits but permits more. In MySOL, DECIMAL $(M, D)$  and NUMERIC $(M, D)$  are the same, and both have a precision of exactly  $M$  digits.

<span id="page-926-0"></span>For more detailed information about porting applications that rely on the old treatment of the [DECIMAL](#page-776-0) data type, see the *MySQL 5.0 Reference Manual*.

# **11.18.3. Expression Handling**

With precision math, exact-value numbers are used as given whenever possible. For example, numbers in comparisons are used exactly as given without a change in value. In strict SQL mode, for [INSERT](#page-984-0) into a column with an exact data type ([DECIMAL](#page-776-0) or integer), a number is inserted with its exact value if it is within the column range. When retrieved, the value should be the same as what was inserted. (Without strict mode, truncation for [INSERT](#page-984-0) is permissible.)

Handling of a numeric expression depends on what kind of values the expression contains:

- If any approximate values are present, the expression is approximate and is evaluated using floating-point arithmetic.
- If no approximate values are present, the expression contains only exact values. If any exact value contains a fractional part (a value following the decimal point), the expression is evaluated using [DECIMAL](#page-776-0) exact arithmetic and has a precision of 65 digits. The term "exact" is subject to the limits of what can be represented in binary. For example,  $1.0/3.0$  can be approximated in decimal notation as . 333..., but not written as an exact number, so  $(1.0/3.0)*3.0$  does not evaluate to exactly 1.0.
- Otherwise, the expression contains only integer values. The expression is exact and is evaluated using integer arithmetic and has a precision the same as [BIGINT](#page-776-0) (64 bits).

If a numeric expression contains any strings, they are converted to double-precision floating-point values and the expression is approximate.

Inserts into numeric columns are affected by the SOL mode, which is controlled by the [sql\\_mode](#page-447-0) system variable. (See [Sec](#page-487-0)[tion 5.1.7, "Server SQL Modes"](#page-487-0).) The following discussion mentions strict mode (selected by the [STRICT\\_ALL\\_TABLES](#page-490-1) or [STRICT\\_TRANS\\_TABLES](#page-491-0) mode values) and [ERROR\\_FOR\\_DIVISION\\_BY\\_ZERO](#page-488-0). To turn on all restrictions, you can simply use [TRADITIONAL](#page-492-0) mode, which includes both strict mode values and [ERROR\\_FOR\\_DIVISION\\_BY\\_ZERO](#page-488-0):

mysql> **SET sql\_mode='TRADITIONAL';**

If a number is inserted into an exact type column ([DECIMAL](#page-776-0) or integer), it is inserted with its exact value if it is within the column range.

If the value has too many digits in the fractional part, rounding occurs and a warning is generated. Rounding is done as described in [Section 11.18.4, "Rounding Behavior"](#page-927-0).

If the value has too many digits in the integer part, it is too large and is handled as follows:

- If strict mode is not enabled, the value is truncated to the nearest legal value and a warning is generated.
- If strict mode is enabled, an overflow error occurs.

Underflow is not detected, so underflow handing is undefined.

By default, division by zero produces a result of NULL and no warning. With the [ERROR\\_FOR\\_DIVISION\\_BY\\_ZERO](#page-488-0) SQL mode enabled, MySQL handles division by zero differently:

- If strict mode is not enabled, a warning occurs.
- If strict mode is enabled, inserts and updates involving division by zero are prohibited, and an error occurs.

In other words, inserts and updates involving expressions that perform division by zero can be treated as errors, but this requires [ERROR\\_FOR\\_DIVISION\\_BY\\_ZERO](#page-488-0) in addition to strict mode.

Suppose that we have this statement:

INSERT INTO t SET i = 1/0;

This is what happens for combinations of strict and [ERROR\\_FOR\\_DIVISION\\_BY\\_ZERO](#page-488-0) modes.

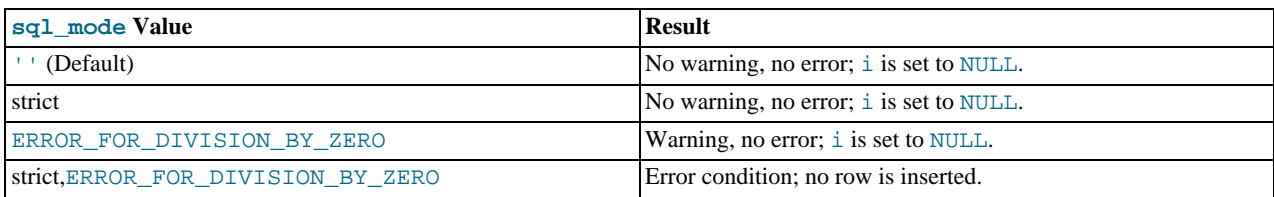

For inserts of strings into numeric columns, conversion from string to number is handled as follows if the string has nonnumeric contents:

- A string that does not begin with a number cannot be used as a number and produces an error in strict mode, or a warning otherwise. This includes the empty string.
- <span id="page-927-0"></span>• A string that begins with a number can be converted, but the trailing nonnumeric portion is truncated. If the truncated portion contains anything other than spaces, this produces an error in strict mode, or a warning otherwise.

# **11.18.4. Rounding Behavior**

This section discusses precision math rounding for the [ROUND\(\)](#page-839-0) function and for inserts into columns with exact-value types ([DECIMAL](#page-776-0) and integer).

The [ROUND\(\)](#page-839-0) function rounds differently depending on whether its argument is exact or approximate:

- For exact-value numbers, [ROUND\(\)](#page-839-0) uses the "round half up" rule: A value with a fractional part of .5 or greater is rounded up to the next integer if positive or down to the next integer if negative. (In other words, it is rounded away from zero.) A value with a fractional part less than .5 is rounded down to the next integer if positive or up to the next integer if negative.
- For approximate-value numbers, the result depends on the C library. On many systems, this means that [ROUND\(\)](#page-839-0) uses the "round to nearest even" rule: A value with any fractional part is rounded to the nearest even integer.

The following example shows how rounding differs for exact and approximate values:

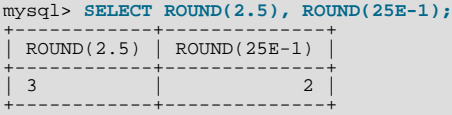

For inserts into a [DECIMAL](#page-776-0) or integer column, the target is an exact data type, so rounding uses "round half up," regardless of whether the value to be inserted is exact or approximate:

```
mysql> CREATE TABLE t (d DECIMAL(10,0));
Query OK, 0 rows affected (0.00 sec)
mysql> INSERT INTO t VALUES(2.5),(2.5E0);
Query OK, 2 rows affected, 2 warnings (0.00 sec)
Records: 2 Duplicates: 0 Warnings: 2
mysql> SELECT d FROM t;
+------+
   \rm d+------+
\begin{array}{|c|c|c|} \hline 3 & & \\\hline \end{array}+------+
```
# **11.18.5. Precision Math Examples**

This section provides some examples that show precision math query results in MySQL 5.5. These examples demonstrate the principles described in [Section 11.18.3, "Expression Handling",](#page-926-0) and [Section 11.18.4, "Rounding Behavior".](#page-927-0)

**Example 1**. Numbers are used with their exact value as given when possible:

```
mysql> SELECT (.1 + .2) = .3;
+----------------+<br>| (.1 + .2) = .3 |
+----------------+
| 1 |
```
+----------------+

For floating-point values, results are inexact:

mysql> **SELECT (.1E0 + .2E0) = .3E0;** +----------------------+ | (.1E0 + .2E0) = .3E0 | +----------------------+  $\begin{bmatrix} 1 & 0 & 0 \\ 0 & 0 & 0 \\ 0 & 0 & 0 \end{bmatrix}$ +----------------------+

Another way to see the difference in exact and approximate value handling is to add a small number to a sum many times. Consider the following stored procedure, which adds .0001 to a variable 1,000 times.

```
CREATE PROCEDURE p ()
BEGIN
DECLARE i INT DEFAULT 0;
   DECLARE d DECIMAL(10,4) DEFAULT 0;
DECLARE f FLOAT DEFAULT 0;
WHILE i < 10000 DO
       SET d = d + .0001;
SET f = f + .0001E0;
   SET i = i + 1;
END WHILE;
SELECT d, f;
END;
```
The sum for both  $d$  and  $f$  logically should be 1, but that is true only for the decimal calculation. The floating-point calculation introduces small errors:

```
+--------+------------------+
| d | f | f+--------+------------------+
| 1.0000 | 0.99999999999991 |
+--------+------------------+
```
**Example 2**. Multiplication is performed with the scale required by standard SQL. That is, for two numbers X1 and X2 that have scale  $S1$  and  $S2$ , the scale of the result is  $S1 + S2$ :

```
mysql> SELECT .01 * .01;
+-----------+
| .01 * .01 |
+-----------+
| 0.0001 |
+-----------+
```
**Example 3**. Rounding behavior for exact-value numbers is well-defined:

Rounding behavior (for example, with the [ROUND\(\)](#page-839-0) function) is independent of the implementation of the underlying C library, which means that results are consistent from platform to platform.

• Rounding for exact-value columns ([DECIMAL](#page-776-0) and integer) and exact-valued numbers uses the "round half up" rule. Values with a fractional part of .5 or greater are rounded away from zero to the nearest integer, as shown here:

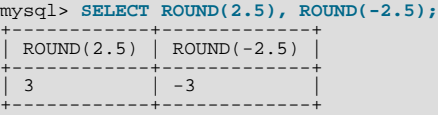

• Rounding for floating-point values uses the C library, which on many systems uses the "round to nearest even" rule. Values with any fractional part on such systems are rounded to the nearest even integer:

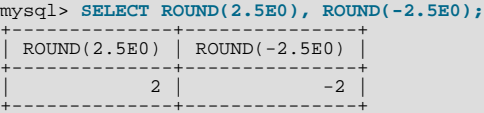

**Example 4**. In strict mode, inserting a value that is out of range for a column causes an error, rather than truncation to a legal value.

When MySQL is not running in strict mode, truncation to a legal value occurs:

mysql> **SET sql\_mode='';** Query OK, 0 rows affected (0.00 sec)

```
mysql> CREATE TABLE t (i TINYINT);
Query OK, 0 rows affected (0.01 sec)
mysql> INSERT INTO t SET i = 128;
Query OK, 1 row affected, 1 warning (0.00 sec)
mysql> SELECT i FROM t;
+------+
  \, i \,+------+
| 127 |
+------+
1 row in set (0.00 sec)
```
However, an error occurs if strict mode is in effect:

mysql> **SET sql\_mode='STRICT\_ALL\_TABLES';** Query OK, 0 rows affected (0.00 sec) mysql> **CREATE TABLE t (i TINYINT);** Query OK, 0 rows affected (0.00 sec) mysql> **INSERT INTO t SET i = 128;** ERROR 1264 (22003): Out of range value adjusted for column 'i' at row 1 mysql> **SELECT i FROM t;** Empty set (0.00 sec)

**Example 5**: In strict mode and with [ERROR\\_FOR\\_DIVISION\\_BY\\_ZERO](#page-488-0) set, division by zero causes an error, not a result of NULL.

In nonstrict mode, division by zero has a result of NULL:

```
mysql> SET sql_mode='';
Query OK, 0 rows affected (0.01 sec)
mysql> CREATE TABLE t (i TINYINT);
Query OK, 0 rows affected (0.00 sec)
mysql> INSERT INTO t SET i = 1 / 0;
Query OK, 1 row affected (0.00 sec)
mysql> SELECT i FROM t;
+------+
| i |
+------+
| NULL |
+------+
1 row in set (0.03 sec)
```
However, division by zero is an error if the proper SQL modes are in effect:

```
mysql> SET sql_mode='STRICT_ALL_TABLES,ERROR_FOR_DIVISION_BY_ZERO';
Query OK, 0 rows affected (0.00 \text{ sec})mysql> CREATE TABLE t (i TINYINT);
Query OK, 0 rows affected (0.00 sec)
mysql> INSERT INTO t SET i = 1 / 0;
ERROR 1365 (22012): Division by 0
mysql> SELECT i FROM t;
Empty set (0.01 sec)
```
**Example 6**. Exact-value literals are evaluated as exact values.

Prior to MySQL 5.0.3, exact-value and approximate-value literals both are evaluated as double-precision floating-point values:

```
mysql> SELECT VERSION();
+------------+
| VERSION() |
+------------+
| 4.1.18-log |
+------------+
1 row in set (0.01 sec)
mysql> CREATE TABLE t SELECT 2.5 AS a, 25E-1 AS b;
Query OK, 1 row affected (0.07 sec)
Records: 1 Duplicates: 0 Warnings: 0
mysql> DESCRIBE t;
+-------+-------------+------+-----+---------+-------+
  | Field | Type | Null | Key | Default | Extra
+-------+-------------+------+-----+---------+-------+
  \begin{array}{c|c|c|c|c} \text{a} & \text{double} & (3,1) & & \text{0.0} \ \text{b} & \text{double} & & \text{0.0} \end{array}double
+-------+-------------+------+-----+---------+-------+
```

```
2 rows in set (0.04 sec)
```
As of MySQL 5.0.3, the approximate-value literal is evaluated using floating point, but the exact-value literal is handled as [DECIMAL](#page-776-0):

```
mysql> SELECT VERSION();
+-----------------+
| VERSION() |
+-----------------+
| 5.1.6-alpha-log |
+-----------------+
1 row in set (0.11 sec)
mysql> CREATE TABLE t SELECT 2.5 AS a, 25E-1 AS b;
Query OK, 1 row affected (0.01 sec)
Records: 1 Duplicates: 0 Warnings: 0
mysql> DESCRIBE t;
+-------+-----------------------+------+-----+---------+-------+
   Field | Type | Null | Key | Default | Extra
+-------+-----------------------+------+-----+---------+-------+
| a | decimal(2,1) unsigned | NO | | 0.0 | |
  a decimal (2,1) unsigned \begin{array}{|c|c|c|c|c|c|} \hline \text{no} & 0.0 & 0 \text{double} \end{array}+-------+-----------------------+------+-----+---------+-------+
2 rows in set (0.01 sec)
```
**Example 7**. If the argument to an aggregate function is an exact numeric type, the result is also an exact numeric type, with a scale at least that of the argument.

Consider these statements:

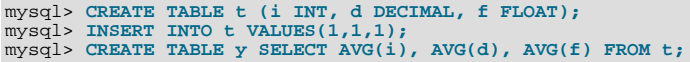

Before MySQL 5.0.3, the result is a double no matter the argument type:

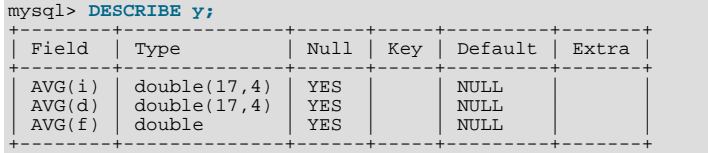

As of MySQL 5.0.3, the result is a double only for the floating-point argument. For exact type arguments, the result is also an exact type:

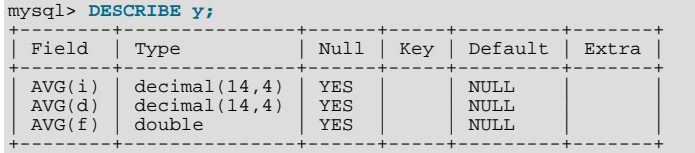

The result is a double only for the floating-point argument. For exact type arguments, the result is also an exact type.

# Chapter 12. SQL Statement Syntax

<span id="page-931-0"></span>This chapter describes the syntax for the SQL statements supported by MySQL.

# **12.1. Data Definition Statements**

# **12.1.1. ALTER DATABASE Syntax**

ALTER {DATABASE | SCHEMA} [db\_name] alter\_specification ... ALTER {DATABASE | SCHEMA} db\_name UPGRADE DATA DIRECTORY NAME alter\_specification: [DEFAULT] CHARACTER SET [=] charset\_name | [DEFAULT] COLLATE [=] collation\_name

[ALTER DATABASE](#page-931-0) enables you to change the overall characteristics of a database. These characteristics are stored in the db.opt file in the database directory. To use [ALTER DATABASE](#page-931-0), you need the [ALTER](#page-522-0) privilege on the database. [ALTER](#page-931-0) [SCHEMA](#page-931-0) is a synonym for [ALTER DATABASE](#page-931-0).

The CHARACTER SET clause changes the default database character set. The COLLATE clause changes the default database collation. [Section 9.1, "Character Set Support",](#page-714-0) discusses character set and collation names.

You can see what character sets and collations are available using, respectively, the [SHOW CHARACTER SET](#page-1061-0) and [SHOW COL-](#page-1061-1)[LATION](#page-1061-1) statements. See Section 12.4.5.4, "[SHOW CHARACTER SET](#page-1061-0) Syntax", and Section 12.4.5.5, "[SHOW COLLATION](#page-1061-1) Syn[tax",](#page-1061-1) for more information.

The database name can be omitted from the first syntax, in which case the statement applies to the default database.

The syntax that includes the UPGRADE DATA DIRECTORY NAME clause updates the name of the directory associated with the database to use the encoding implemented in MySQL 5.1 for mapping database names to database directory names (see [Sec](#page-703-0)[tion 8.2.3, "Mapping of Identifiers to File Names"\)](#page-703-0). This clause is for use under these conditions:

- It is intended when upgrading MySQL to 5.1 or later from older versions.
- It is intended to update a database directory name to the current encoding format if the name contains special characters that need encoding.
- The statement is used by [mysqlcheck](#page-243-0) (as invoked by [mysql\\_upgrade](#page-219-0)).

For example, if a database in MySQL 5.0 has a name of  $a-b-c$ , the name contains instance of the '-' character. In 5.0, the database directory is also named  $a-b-c$ , which is not necessarily safe for all file systems. In MySQL 5.1 and up, the same database name is encoded as a@002db@002dc to produce a file system-neutral directory name.

When a MySQL installation is upgraded to MySQL 5.1 or later from an older version, the server displays a name such as  $a-b-c$ (which is in the old format) as  $\frac{\text{Im}z}{\text{Im}z}$  = b-c, and you must refer to the name using the  $\frac{\text{Im}z}{\text{Im}z}$  prefix. Use UPGRADE DATA DIRECTORY NAME in this case to explicitly tell the server to re-encode the database directory name to the current encoding format:

ALTER DATABASE `#mysql50#a-b-c` UPGRADE DATA DIRECTORY NAME;

<span id="page-931-1"></span>After executing this statement, you can refer to the database as  $a-b-c$  without the special  $\#m\gamma sq150\#$  prefix.

# **12.1.2. ALTER EVENT Syntax**

```
ALTER
            [DEFINER = { user | CURRENT_USER }]
EVENT event_name
[ON SCHEDULE schedule]
[ON COMPLETION [NOT] PRESERVE]
            [RENAME TO new_event_name]<br>[ENABLE | DISABLE | DISABLE ON SLAVE]<br>[COMMENT 'comment']<br>[DO event_body]
```
The [ALTER EVENT](#page-931-1) statement is used to change one or more of the characteristics of an existing event without the need to drop and recreate it. The syntax for each of the DEFINER, ON SCHEDULE, ON COMPLETION, COMMENT, ENABLE / DISABLE, and [DO](#page-982-0) clauses is exactly the same as when used with [CREATE EVENT](#page-943-0). (See Section 12.1.9, "CREATE EVENT Syntax".)

Any user can alter an event defined on a database for which that user has the [EVENT](#page-522-1) privilege. When a user executes a successful [ALTER EVENT](#page-931-1) statement, that user becomes the definer for the affected event.

[ALTER EVENT](#page-931-1) works only with an existing event:

mysql> **ALTER EVENT no\_such\_event** > **ON SCHEDULE** > **EVERY '2:3' DAY\_HOUR;** ERROR 1517 (HY000): UNKNOWN EVENT 'NO\_SUCH\_EVENT'

In each of the following examples, assume that the event named myevent is defined as shown here:

```
CREATE EVENT myevent
ON SCHEDULE
     EVERY 6 HOUR
COMMENT 'A sample comment.'
    DO
       UPDATE myschema.mytable SET mycol = mycol + 1;
```
The following statement changes the schedule for myevent from once every six hours starting immediately to once every twelve hours, starting four hours from the time the statement is run:

```
ALTER EVENT myevent
ON SCHEDULE
     EVERY 12 HOUR
STARTS CURRENT_TIMESTAMP + INTERVAL 4 HOUR;
```
It is possible to change multiple characteristics of an event in a single statement. This example changes the SQL statement executed by myevent to one that deletes all records from mytable; it also changes the schedule for the event such that it executes once, one day after this [ALTER EVENT](#page-931-1) statement is run.

```
ALTER TABLE myevent
    ON SCHEDULE
     AT CURRENT_TIMESTAMP + INTERVAL 1 DAY
    DO
      TRUNCATE TABLE myschema.mytable;
```
It is necessary to include only those options in an [ALTER EVENT](#page-931-1) statement which correspond to characteristics that you actually wish to change; options which are omitted retain their existing values. This includes any default values for [CREATE EVENT](#page-943-0) such as ENABLE.

To disable myevent, use this [ALTER EVENT](#page-931-1) statement:

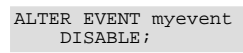

The ON SCHEDULE clause may use expressions involving built-in MySQL functions and user variables to obtain any of the timestamp or interval values which it contains. You may not use stored routines or user-defined functions in such expressions, nor may you use any table references; however, you may use SELECT FROM DUAL. This is true for both [ALTER EVENT](#page-931-1) and [CREATE EVENT](#page-943-0) statements. References to stored routines, user-defined functions, and tables in such cases are specifically not permitted, and fail with an error (see Bug#22830).

An [ALTER EVENT](#page-931-1) statement that contains another ALTER EVENT statement in its [DO](#page-982-0) clause appears to succeed; however, when the server attempts to execute the resulting scheduled event, the execution fails with an error.

To rename an event, use the [ALTER EVENT](#page-931-1) statement's RENAME TO clause. This statement renames the event myevent to yourevent:

```
ALTER EVENT myevent<br>RENAME TO yourevent;
```
You can also move an event to a different database using ALTER EVENT . . . RENAME TO . . . and db name.event name notation, as shown here:

ALTER EVENT olddb.myevent RENAME TO newdb.myevent;

To execute the previous statement, the user executing it must have the [EVENT](#page-522-1) privilege on both the olddb and newdb databases.

#### **Note**

There is no RENAME EVENT statement.

<span id="page-933-1"></span>A third value may also appear in place of ENABLED or DISABLED; DISABLE ON SLAVE is used on a replication slave to indicate an event which was created on the master and replicated to the slave, but which is not executed on the slave. Normally, DIS-ABLE ON SLAVE is set automatically as required; however, there are some circumstances under which you may want or need to change it manually. See [Section 17.4.1.8, "Replication of Invoked Features",](#page-1777-0) for more information.

### **12.1.3. ALTER FUNCTION Syntax**

```
ALTER FUNCTION func_name [characteristic ...]
characteristic:
{ CONTAINS SQL | NO SQL | READS SQL DATA | MODIFIES SQL DATA }
| SQL SECURITY { DEFINER | INVOKER }
| COMMENT 'string'
```
This statement can be used to change the characteristics of a stored function. More than one change may be specified in an [ALTER](#page-933-1) [FUNCTION](#page-933-1) statement. However, you cannot change the parameters or body of a stored function using this statement; to make such changes, you must drop and re-create the function using [DROP FUNCTION](#page-975-1) and [CREATE FUNCTION](#page-946-1).

<span id="page-933-2"></span>You must have the [ALTER ROUTINE](#page-522-2) privilege for the function. (That privilege is granted automatically to the function creator.) If binary logging is enabled, the [ALTER FUNCTION](#page-933-1) statement might also require the [SUPER](#page-523-0) privilege, as described in [Section 19.7,](#page-1854-0) ["Binary Logging of Stored Programs"](#page-1854-0).

### **12.1.4. ALTER PROCEDURE Syntax**

```
ALTER PROCEDURE proc_name [characteristic ...]
characteristic:
   COMMENT 'string'
| { CONTAINS SQL | NO SQL | READS SQL DATA | MODIFIES SQL DATA }
| SQL SECURITY { DEFINER | INVOKER }
```
This statement can be used to change the characteristics of a stored procedure. More than one change may be specified in an [AL-](#page-933-2)[TER PROCEDURE](#page-933-2) statement. However, you cannot change the parameters or body of a stored procedure using this statement; to make such changes, you must drop and re-create the procedure using [DROP PROCEDURE](#page-975-2) and [CREATE PROCEDURE](#page-949-0).

<span id="page-933-3"></span>You must have the [ALTER ROUTINE](#page-522-2) privilege for the procedure. By default, that privilege is granted automatically to the procedure creator. This behavior can be changed by disabling the [automatic\\_sp\\_privileges](#page-387-0) system variable. See [Section 19.2.2,](#page-1840-0) ["Stored Routines and MySQL Privileges".](#page-1840-0)

# **12.1.5. ALTER SERVER Syntax**

ALTER SERVER server\_name<br>OPTIONS (option [, option] ...)

Alters the server information for server\_name, adjusting the specified options as per the [CREATE SERVER](#page-952-0) statement. See [Sec](#page-952-0)tion 12.1.13, "[CREATE SERVER](#page-952-0) Syntax". The corresponding fields in the mysql.servers table are updated accordingly. This statement requires the [SUPER](#page-523-0) privilege.

For example, to update the USER option:

```
ALTER SERVER s OPTIONS (USER 'sally');
```
<span id="page-933-0"></span>[ALTER SERVER](#page-933-3) does not cause an automatic commit.

## **12.1.6. ALTER TABLE Syntax**

```
ALTER [IGNORE] TABLE tbl_name
alter_specification [, alter_specification] ...
[partition_options]
ALTER [IGNORE] TABLE tbl_name
      partition_options
alter specification:
   table_options
| ADD [COLUMN] col_name column_definition
   [FIRST | AFTER col_name ]<br>| ADD [COLUMN] (col_name column_definition,...)<br>| ADD [INDEX|KEY} [index_name]<br>| index_type] (index_col_name,...) [index_option] ...<br>| ADD [CONSTRAINT [symbol]] PRIMARY KEY
   [index_type] (index_col_name,...) [index_option] ...
| ADD [CONSTRAINT [symbol]]
             UNIQUE [INDEX|KEY] [index_name]
             [index_type] (index_col_name,...) [index_option] ...
```

```
| ADD FULLTEXT [INDEX|KEY] [index_name]
    (index_col_name,...) [index_option] ...
| ADD SPATIAL [INDEX|KEY] [index_name]
    (index_col_name,...) [index_option] ...
| ADD [CONSTRAINT [symbol]]
               FOREIGN KEY [index_name] (index_col_name,...)
               reference definition| ALTER [COLUMN] col_name {SET DEFAULT literal | DROP DEFAULT}
| CHANGE [COLUMN] old_col_name new_col_name column_definition
                [FIRST|AFTER col_name]
    | MODIFY [COLUMN] col_name column_definition
[FIRST | AFTER col_name]
| DROP [COLUMN] col_name
    | DROP PRIMARY KEY
| DROP {INDEX|KEY} index_name
| DROP FOREIGN KEY fk_symbol
       | DISABLE KEYS
       ENABLE KEYS
    | RENAME [TO] new_tbl_name
| ORDER BY col_name [, col_name] ...
    | CONVERT TO CHARACTER SET charset_name [COLLATE collation_name]
| [DEFAULT] CHARACTER SET [=] charset_name [COLLATE [=] collation_name]
    | DISCARD TABLESPACE
| IMPORT TABLESPACE
    | ADD PARTITION (partition_definition)<br>| DROP PARTITION partition_names<br>| TRUNCATE PARTITION {partition_names | ALL }<br>! COALESCE PARTITION number
       | REORGANIZE PARTITION partition_names INTO (partition_definitions)
    \begin{tabular}{|l|l|} \hline ANALYZE PARTITION & \hline (partition\_names & \verb| ALL {}\\\ CHECK PARTITION & \hline (partition\_names & \verb| ALL {}\\\ OPTIMICE PARTITION & \hline (partition\_names & \verb| ALL {}\\\ REBULD PARTITION & \hline (partition\_names & \verb| ALL {}\\\ REBPIER PARTITION & \hline (partition\_names & \verb| ALL {}\\\ REBAIR PARTITIONING & \end{tabular}index_col_name:
       col_name [(length)] [ASC | DESC]
index_type:
USING {BTREE | HASH}
index_option:
       KEY_BLOCK_SIZE [=] value
    | index_type
| WITH PARSER parser_name
       | COMMENT 'string'
table_options:
table_option [[,] table_option] ... (see CREATE TABLE options)
partition options:
     (see CREATE TABLE options)
```
[ALTER TABLE](#page-933-0) enables you to change the structure of an existing table. For example, you can add or delete columns, create or destroy indexes, change the type of existing columns, or rename columns or the table itself. You can also change the comment for the table and type of the table.

The syntax for many of the permissible alterations is similar to clauses of the [CREATE TABLE](#page-953-0) statement. See [Section 12.1.14,](#page-953-0) "[CREATE TABLE](#page-953-0) Syntax", for more information.

Some operations may result in warnings if attempted on a table for which the storage engine does not support the operation. These warnings can be displayed with [SHOW WARNINGS](#page-1087-0). See Section 12.4.5.41, "SHOW WARNINGS Syntax"

In most cases, [ALTER TABLE](#page-933-0) makes a temporary copy of the original table. MySQL incorporates the alteration into the copy, then deletes the original table and renames the new one. While [ALTER TABLE](#page-933-0) is executing, the original table is readable by other sessions. Updates and writes to the table are stalled until the new table is ready, and then are automatically redirected to the new table without any failed updates. The temporary table is created in the database directory of the new table. This can differ from the database directory of the original table for [ALTER TABLE](#page-933-0) operations that rename the table to a different database.

For some operations, a "fast" [ALTER TABLE](#page-933-0) is possible that does not require a temporary table:

- Alterations that modify only table metadata and not table data can be made immediately by altering the table's . frm file and not touching table contents. The following changes are fast alterations that can be made this way:
	- Renaming a column, except for the [InnoDB](#page-1136-0) storage engine.
	- Changing the default value of a column.
	- Changing the definition of an [ENUM](#page-788-0) or [SET](#page-790-0) column by adding new enumeration or set members to the *end* of the list of valid member values. (Adding members in the middle of the list causes renumbering of existing members, which requires a table copy.)
- For ALTER TABLE tbl\_name RENAME TO new\_tbl\_name without any other options, MySQL simply renames any

files that correspond to the table  $tbL_name$ . (You can also use the [RENAME TABLE](#page-976-0) statement to rename tables. See [Sec](#page-976-0)tion 12.1.26, "[RENAME TABLE](#page-976-0) Syntax".) Any privileges granted specifically for the renamed table are not migrated to the new name. They must be changed manually.

• ALTER TABLE ... ADD PARTITION creates no temporary table. ADD or DROP operations for RANGE or LIST partitions are immediate operations or nearly so. ADD or COALESCE operations for HASH or KEY partitions copy data between changed partitions; unless LINEAR HASH or LINEAR KEY was used, this is much the same as creating a new table (although the operation is done partition by partition). REORGANIZE operations copy only changed partitions and do not touch unchanged ones.

In other cases, MySQL creates a temporary table, even if the data wouldn't strictly need to be copied. For MyISAM tables, you can speed up the index re-creation operation (which is the slowest part of the alteration process) by setting the my $i$ s[am\\_sort\\_buffer\\_size](#page-424-0) system variable to a high value.

You can force an ALTER TABLE operation that would otherwise require a table copy to use the temporary table method (as supported in MySQL 5.0) by setting old-alter-table to ON.

For information on troubleshooting [ALTER TABLE](#page-933-0), see [Section C.5.7.1, "Problems with](#page-2876-0) ALTER TABLE".

- To use [ALTER TABLE](#page-933-0), you need [ALTER](#page-522-0), [INSERT](#page-522-3), and [CREATE](#page-522-4) privileges for the table.
- IGNORE is a MySQL extension to standard SQL. It controls how [ALTER TABLE](#page-933-0) works if there are duplicates on unique keys in the new table or if warnings occur when strict mode is enabled. If IGNORE is not specified, the copy is aborted and rolled back if duplicate-key errors occur. If IGNORE is specified, only the first row is used of rows with duplicates on a unique key, The other conflicting rows are deleted. Incorrect values are truncated to the closest matching acceptable value.
- table\_option signifies a table option of the kind that can be used in the [CREATE TABLE](#page-953-0) statement, such as ENGINE, AUTO\_INCREMENT, or AVG\_ROW\_LENGTH[. \(Section 12.1.14, "](#page-953-0)CREATE TABLE Syntax", lists all table options.) However, [ALTER TABLE](#page-933-0) ignores the DATA DIRECTORY and INDEX DIRECTORY table options.

For example, to convert a table to be an  $Inn oDB$  table, use this statement:

ALTER TABLE t1 ENGINE = InnoDB;

The outcome of attempting to change a table's storage engine is affected by whether the desired storage engine is available and the setting of the [NO\\_ENGINE\\_SUBSTITUTION](#page-489-0) SQL mode, as described in [Section 5.1.7, "Server SQL Modes".](#page-487-0)

To prevent inadvertent loss of data, [ALTER TABLE](#page-933-0) cannot be used to change the storage engine of a table to MERGE or BLACKHOLE.

To change the value of the AUTO\_INCREMENT counter to be used for new rows, do this:

ALTER TABLE  $t2$  AUTO INCREMENT = value;

You cannot reset the counter to a value less than or equal to any that have already been used. For MyISAM, if the value is less than or equal to the maximum value currently in the AUTO\_INCREMENT column, the value is reset to the current maximum plus one. For InnoDB, *if the value is less than the current maximum value in the column, no error occurs and the current sequence value is not changed.*

• You can issue multiple ADD, ALTER, DROP, and CHANGE clauses in a single [ALTER TABLE](#page-933-0) statement, separated by commas. This is a MySQL extension to standard SQL, which permits only one of each clause per [ALTER TABLE](#page-933-0) statement. For example, to drop multiple columns in a single statement, do this:

ALTER TABLE t2 DROP COLUMN c, DROP COLUMN d;

- CHANGE col\_name, DROP col\_name, and DROP INDEX are MySQL extensions to standard SQL.
- MODIFY is an Oracle extension to [ALTER TABLE](#page-933-0).
- The word COLUMN is optional and can be omitted.
- column\_definition clauses use the same syntax for ADD and CHANGE as for [CREATE TABLE](#page-953-0). See [Section 12.1.14,](#page-953-0) "[CREATE TABLE](#page-953-0) Syntax".
- You can rename a column using a CHANGE old\_col\_name new\_col\_name column\_definition clause. To do so, specify the old and new column names and the definition that the column currently has. For example, to rename an [INTEGER](#page-776-0) column from a to b, you can do this:

ALTER TABLE t1 CHANGE a b INTEGER;
If you want to change a column's type but not the name, CHANGE syntax still requires an old and new column name, even if they are the same. For example:

ALTER TABLE t1 CHANGE b b BIGINT NOT NULL;

You can also use MODIFY to change a column's type without renaming it:

ALTER TABLE t1 MODIFY b BIGINT NOT NULL;

When you use CHANGE or MODIFY, column definition must include the data type and all attributes that should apply to the new column, other than index attributes such as PRIMARY KEY or UNIQUE. Attributes present in the original definition but not specified for the new definition are not carried forward. Suppose that a column  $\text{col1}$  is defined as INT UNSIGNED DEFAULT 1 COMMENT 'my column' and you modify the column as follows:

ALTER TABLE t1 MODIFY col1 BIGINT;

The resulting column will be defined as BIGINT, but will not include the attributes UNSIGNED DEFAULT 1 COMMENT 'my column'. To retain them, the statement should be:

ALTER TABLE t1 MODIFY col1 BIGINT UNSIGNED DEFAULT 1 COMMENT 'my column';

When you change a data type using CHANGE or MODIFY, MySQL tries to convert existing column values to the new type as well as possible.

## **Warning**

This conversion may result in alteration of data. For example, if you shorten a string column, values may be truncated. To prevent the operation from succeeding if conversions to the new data type would result in loss of data, enable strict SQL mode before using [ALTER TABLE](#page-933-0) (see [Section 5.1.7, "Server SQL Modes"](#page-487-0)).

- To add a column at a specific position within a table row, use FIRST or AFTER  $col_name$ . The default is to add the column last. You can also use FIRST and AFTER in CHANGE or MODIFY operations to reorder columns within a table.
- ALTER ... SET DEFAULT or ALTER ... DROP DEFAULT specify a new default value for a column or remove the old default value, respectively. If the old default is removed and the column can be NULL, the new default is NULL. If the column cannot be NULL, MySQL assigns a default value as described in [Section 10.1.4, "Data Type Default Values"](#page-775-0).
- [DROP INDEX](#page-975-0) removes an index. This is a MySQL extension to standard SQL. See [Section 12.1.20, "](#page-975-0)DROP INDEX Syntax". If you are unsure of the index name, use SHOW INDEX FROM tbl\_name.
- If columns are dropped from a table, the columns are also removed from any index of which they are a part. If all columns that make up an index are dropped, the index is dropped as well. If you use CHANGE or MODIFY to shorten a column for which an index exists on the column, and the resulting column length is less than the index length, MySQL shortens the index automatically.
- If a table contains only one column, the column cannot be dropped. If what you intend is to remove the table, use [DROP TA-](#page-975-1)[BLE](#page-975-1) instead.
- DROP PRIMARY KEY drops the primary key. If there is no primary key, an error occurs.

If you add a UNIQUE INDEX or PRIMARY KEY to a table, it is stored before any nonunique index so that MySQL can detect duplicate keys as early as possible.

Some storage engines permit you to specify an index type when creating an index. The syntax for the  $index\_type$  specifier is USING type name. For details about USING, see Section 12.1.11, "[CREATE INDEX](#page-946-0) Syntax". The preferred position is after the column list. Support for use of the option before the column list will be removed in a future MySQL release.

index\_option values specify additional options for an index. USING is one such option. For details about permissible  $in$ -dex\_option values, see Section 12.1.11, "[CREATE INDEX](#page-946-0) Syntax".

- After an [ALTER TABLE](#page-933-0) statement, it may be necessary to run [ANALYZE TABLE](#page-1049-0) to update index cardinality information. See [Section 12.4.5.23, "](#page-1071-0)SHOW INDEX Syntax".
- ORDER BY enables you to create the new table with the rows in a specific order. Note that the table does not remain in this order after inserts and deletes. This option is useful primarily when you know that you are mostly to query the rows in a certain order most of the time. By using this option after major changes to the table, you might be able to get higher performance. In

some cases, it might make sorting easier for MySQL if the table is in order by the column that you want to order it by later.

ORDER BY syntax permits one or more column names to be specified for sorting, each of which optionally can be followed by ASC or DESC to indicate ascending or descending sort order, respectively. The default is ascending order. Only column names are permitted as sort criteria; arbitrary expressions are not permitted.

ORDER BY does not make sense for InnoDB tables that contain a user-defined clustered index (PRIMARY KEY or NOT NULL UNIQUE index). InnoDB always orders table rows according to such an index if one is present.

## **Note**

When used on a partitioned table, ALTER TABLE . . . ORDER BY orders rows within each partition only.

• If you use [ALTER TABLE](#page-933-0) on a MyISAM table, all nonunique indexes are created in a separate batch (as for [REPAIR TABLE](#page-1053-0)). This should make [ALTER TABLE](#page-933-0) much faster when you have many indexes.

This feature can be activated explicitly for a MyISAM table. ALTER TABLE ... DISABLE KEYS tells MySOL to stop updating nonunique indexes. ALTER TABLE ... ENABLE KEYS then should be used to re-create missing indexes. MySQL does this with a special algorithm that is much faster than inserting keys one by one, so disabling keys before performing bulk insert operations should give a considerable speedup. Using ALTER TABLE ... DISABLE KEYS requires the [INDEX](#page-522-0) privilege in addition to the privileges mentioned earlier.

While the nonunique indexes are disabled, they are ignored for statements such as [SELECT](#page-1001-0) and [EXPLAIN](#page-1121-0) that otherwise would use them.

- If [ALTER TABLE](#page-933-0) for an InnoDB table results in changes to column values (for example, because a column is truncated), InnoDB's FOREIGN KEY constraint checks do not notice possible violations caused by changing the values.
- The FOREIGN KEY and REFERENCES clauses are supported by the InnoDB storage engine, which implements ADD [CONSTRAINT [symbol]] FOREIGN KEY (...) REFERENCES ... (...). See [Section 13.6.5.4, "](#page-1179-0)FOREIGN KEY [Constraints".](#page-1179-0) For other storage engines, the clauses are parsed but ignored. The CHECK clause is parsed but ignored by all storage engines. See Section 12.1.14, "[CREATE TABLE](#page-953-0) Syntax". The reason for accepting but ignoring syntax clauses is for compatibility, to make it easier to port code from other SQL servers, and to run applications that create tables with references. See [Section 1.8.5, "MySQL Differences from Standard SQL"](#page-51-0).

### **Important**

The inline REFERENCES specifications where the references are defined as part of the column specification are silently ignored by InnoDB. InnoDB only accepts REFERENCES clauses defined as part of a separate FOREIGN KEY specification.

## **Note**

Partitioned tables do not support foreign keys. See [Section 18.5, "Restrictions and Limitations on Partitioning"](#page-1829-0), for more information.

• InnoDB supports the use of [ALTER TABLE](#page-933-0) to drop foreign keys:

ALTER TABLE tbl\_name DROP FOREIGN KEY fk\_symbol;

For more information, see [Section 13.6.5.4, "](#page-1179-0)FOREIGN KEY Constraints".

- You cannot add a foreign key and drop a foreign key in separate clauses of a single [ALTER TABLE](#page-933-0) statement. You must use separate statements.
- For an InnoDB table that is created with its own tablespace in an .ibd file, that file can be discarded and imported. To discard the .ibd file, use this statement:

ALTER TABLE tbl\_name DISCARD TABLESPACE;

This deletes the current .ibd file, so be sure that you have a backup first. Attempting to access the table while the tablespace file is discarded results in an error.

To import the backup .ibd file back into the table, copy it into the database directory, and then issue this statement:

ALTER TABLE tbl\_name IMPORT TABLESPACE;

The tablespace file must have been created on the server into which it is imported later.

See [Section 13.6.3, "Using Per-Table Tablespaces"](#page-1143-0).

- Pending [INSERT DELAYED](#page-987-0) statements are lost if a table is write locked and [ALTER TABLE](#page-933-0) is used to modify the table structure.
- If you want to change the table default character set and all character columns ([CHAR](#page-785-0), [VARCHAR](#page-785-0), [TEXT](#page-787-0)) to a new character set, use a statement like this:

ALTER TABLE tbl\_name CONVERT TO CHARACTER SET charset\_name;

For a column that has a data type of [VARCHAR](#page-785-0) or one of the [TEXT](#page-787-0) types, CONVERT TO CHARACTER SET will change the data type as necessary to ensure that the new column is long enough to store as many characters as the original column. For example, a [TEXT](#page-787-0) column has two length bytes, which store the byte-length of values in the column, up to a maximum of 65,535. For a latin1 [TEXT](#page-787-0) column, each character requires a single byte, so the column can store up to 65,535 characters. If the column is converted to  $\text{utf8}$ , each character might require up to three bytes, for a maximum possible length of  $3 \times 65,535 =$ 196,605 bytes. That length will not fit in a [TEXT](#page-787-0) column's length bytes, so MySQL will convert the data type to MEDIUMTEXT, which is the smallest string type for which the length bytes can record a value of 196,605. Simil[arly, a](#page-787-0) [VARCHAR](#page-785-0) column might be converted to [MEDIUMTEXT](#page-787-0).

To avoid data type changes of the type just described, do not use CONVERT TO CHARACTER SET. Instead, use MODIFY to change individual columns. For example:

ALTER TABLE t MODIFY latin1\_text\_col TEXT CHARACTER SET utf8; ALTER TABLE t MODIFY latin1\_varchar\_col VARCHAR(M) CHARACTER SET utf8;

If you specify CONVERT TO CHARACTER SET binary, the [CHAR](#page-785-0), [VARCHAR](#page-785-0), and [TEXT](#page-787-0) columns are converted to their corresponding binary string types ([BINARY](#page-786-0), [VARBINARY](#page-786-0), [BLOB](#page-787-0)). This means that the columns no longer will have a character set and a subsequent CONVERT TO operation will not apply to them.

If charset\_name is DEFAULT, the database character set is used.

### **Warning**

The CONVERT TO operation converts column values between the character sets. This is *not* what you want if you have a column in one character set (like  $l$ atin1) but the stored values actually use some other, incompatible character set (like  $u \text{tf8}$ ). In this case, you have to do the following for each such column:

ALTER TABLE t1 CHANGE c1 c1 BLOB; ALTER TABLE t1 CHANGE c1 c1 TEXT CHARACTER SET utf8;

The reason this works is that there is no conversion when you convert to or from [BLOB](#page-787-0) columns.

To change only the *default* character set for a table, use this statement:

ALTER TABLE tbl\_name DEFAULT CHARACTER SET charset\_name;

The word DEFAULT is optional. The default character set is the character set that is used if you do not specify the character set for columns that you add to a table later (for example, with ALTER TABLE ... ADD column).

• Partitioning-related clauses for [ALTER TABLE](#page-933-0) can be used with partitioned tables for repartitioning, for adding, dropping, merging, and splitting partitions, and for performing partitioning maintenance.

Simply using a partition\_options clause with [ALTER TABLE](#page-933-0) on a partitioned table repartitions the table according to the partitioning scheme defined by the partition\_options. This clause always begins with PARTITION BY, and fol-lows the same syntax and other rules as apply to the partition\_options clause for [CREATE TABLE](#page-953-0) (see [Sec](#page-953-0)tion 12.1.14, "[CREATE TABLE](#page-953-0) Syntax", for more detailed information), and can also be used to partition an existing table that is not already partitioned. For example, consider a (nonpartitioned) table defined as shown here:

```
CREATE TABLE t1 (
    id INT,
    year_col INT
);
```
This table can be partitioned by HASH, using the id column as the partitioning key, into 8 partitions by means of this statement:

ALTER TABLE t1 PARTITION BY HASH(id) PARTITIONS 8;

The table that results from using an ALTER TABLE ... PARTITION BY statement must follow the same rules as one created using CREATE TABLE ... PARTITION BY. This includes the rules governing the relationship between any unique keys (including any primary key) that the table might have, and the column or columns used in the partitioning expression, as discussed in [Section 18.5.1, "Partitioning Keys, Primary Keys, and Unique Keys"](#page-1833-0). The CREATE TABLE ... PARTITION BY rules for specifying the number of partitions also apply to ALTER TABLE ... PARTITION BY.

The partition\_definition clause for ALTER TABLE ADD PARTITION supports the same options as the clause of the same name for the [CREATE TABLE](#page-953-0) statement. (See Section 12.1.14, "[CREATE TABLE](#page-953-0) Syntax", for the syntax and description.) Suppose that you have the partitioned table created as shown here:

```
CREATE TABLE t1 (
id INT,
         year_col INT
)
PARTITION BY RANGE (year_col) (
PARTITION p0 VALUES LESS THAN (1991),
PARTITION p1 VALUES LESS THAN (1995),
PARTITION p2 VALUES LESS THAN (1999)
);
```
You can add a new partition  $p3$  to this table for storing values less than 2002 as follows:

ALTER TABLE t1 ADD PARTITION (PARTITION p3 VALUES LESS THAN (2002));

DROP PARTITION can be used to drop one or more RANGE or LIST partitions. This statement cannot be used with HASH or KEY partitions; instead, use COALESCE PARTITION (see below). Any data that was stored in the dropped partitions named in the partition names list is discarded. For example, given the table  $t_1$  defined previously, you can drop the partitions named p0 and p1 as shown here:

ALTER TABLE t1 DROP PARTITION p0, p1;

ADD PARTITION and DROP PARTITION do not currently support IF [NOT] EXISTS. It is also not possible to rename a partition or a partitioned table. Instead, if you wish to rename a partition, you must drop and re-create the partition; if you wish to rename a partitioned table, you must instead drop all partitions, rename the table, and then add back the partitions that were dropped.

Beginning with MySQL 5.5.0, it is possible to delete rows from selected partitions using the TRUNCATE PARTITION option. This option takes a comma-separated list of one or more partition names. For example, consider the table  $\pm 1$  as defined here:

```
CREATE TABLE t1 (
      id INT,
      year_col INT
)
PARTITION BY RANGE (year_col) (
PARTITION p0 VALUES LESS THAN (1991),
       PARTITION p1 VALUES LESS THAN (1995),
PARTITION p2 VALUES LESS THAN (1999),
       PARTITION p3 VALUES LESS THAN (2003),
PARTITION p4 VALUES LESS THAN (2007)
);
```
To delete all rows from partition  $p_0$ , you can use the following statement:

ALTER TABLE t1 TRUNCATE PARTITION p0;

The statement just shown has the same effect as the following [DELETE](#page-979-0) statement:

DELETE FROM t1 WHERE year\_col < 1991;

When truncating multiple partitions, the partitions do not have to be contiguous: This can greatly simplify delete operations on partitioned tables that would otherwise require very complex WHERE conditions if done with [DELETE](#page-979-0) statements. For example, this statement deletes all rows from partitions  $p1$  and  $p3$ :

ALTER TABLE t1 TRUNCATE PARTITION p1, p3;

An equivalent [DELETE](#page-979-0) statement is shown here:

```
DELETE FROM t1 WHERE
    (year_col >= 1991 AND year_col < 1995)
OR
    (year_col >= 2003 AND year_col < 2007);
```
You can also use the ALL keyword in place of the list of partition names; in this case, the statement acts on all partitions in the table.

TRUNCATE PARTITION merely deletes rows; it does not alter the definition of the table itself, or of any of its partitions.

## **Note**

TRUNCATE PARTITION does not work with subpartitions.

You can verify that the rows were dropped by checking the INFORMATION\_SCHEMA. PARTITIONS table, using a query such as this one:

```
SELECT PARTITION_NAME, TABLE_ROWS
     FROM INFORMATION_SCHEMA.PARTITIONS
WHERE TABLE_NAME = 't1';
```
TRUNCATE PARTITION is supported only for partitioned tables that use the [MyISAM](#page-1129-0), [InnoDB](#page-1136-0), or [MEMORY](#page-1265-0) storage engine. It also works on [BLACKHOLE](#page-1276-0) tables (but has no effect). It is not supported for [ARCHIVE](#page-1274-0) tables.

COALESCE PARTITION can be used with a table that is partitioned by HASH or KEY to reduce the number of partitions by number. Suppose that you have created table  $t_2$  using the following definition:

```
CREATE TABLE t2 (
     name VARCHAR (30),
started DATE
)
PARTITION BY HASH( YEAR(started) )
PARTITIONS 6;
```
You can reduce the number of partitions used by  $\pm 2$  from 6 to 4 using the following statement:

```
ALTER TABLE t2 COALESCE PARTITION 2;
```
The data contained in the last number partitions will be merged into the remaining partitions. In this case, partitions 4 and 5 will be merged into the first 4 partitions (the partitions numbered 0, 1, 2, and 3).

To change some but not all the partitions used by a partitioned table, you can use REORGANIZE PARTITION. This statement can be used in several ways:

- To merge a set of partitions into a single partition. This can be done by naming several partitions in the  $parti$ tion\_names list and supplying a single definition for partition\_definition.
- To split an existing partition into several partitions. You can accomplish this by naming a single partition for  $parti$ tion\_names and providing multiple partition\_definitions.
- To change the ranges for a subset of partitions defined using VALUES LESS THAN or the value lists for a subset of partitions defined using VALUES IN.

## **Note**

For partitions that have not been explicitly named, MySQL automatically provides the default names  $p0, p1, p2$ , and so on. The same is true with regard to subpartitions.

For more detailed information about and examples of ALTER TABLE ... REORGANIZE PARTITION statements, see [Section 18.3.1, "Management of](#page-1819-0) RANGE and LIST Partitions".

• Several additional options provide partition maintenance and repair functionality analogous to that implemented for nonpartitioned tables by statements such as [CHECK TABLE](#page-1050-0) and [REPAIR TABLE](#page-1053-0) (which are also supported for partitioned tables; see [Section 12.4.2, "Table Maintenance Statements"](#page-1049-1) for more information). These include ANALYZE PARTITION, CHECK PARTITION, OPTIMIZE PARTITION, REBUILD PARTITION, and REPAIR PARTITION. Each of these options takes a partition names clause consisting of one or more names of partitions, separated by commas. The partitions must already exist in the table to be altered. You can also use the ALL keyword in place of partition\_names, in which case the statement acts on all partitions in the table. For more information and examples, see [Section 18.3.3, "Maintenance of Partitions"](#page-1824-0).

The ANALYZE PARTITION, CHECK PARTITION, OPTIMIZE PARTITION, and REPAIR PARTITION options are not permitted for tables which are not partitioned.

• REMOVE PARTITIONING enables you to remove a table's partitioning without otherwise affecting the table or its data. This option can be combined with other [ALTER TABLE](#page-933-0) options such as those used to add, drop, or rename drop columns or indexes.

Using the ENGINE option with [ALTER TABLE](#page-933-0) changes the storage engine used by the table without affecting the partitioning.

### **Important**

Only a *single* instance of any *one* of the following options can be used in a given [ALTER TABLE](#page-933-0) statement: PARTI-TION BY, ADD PARTITION, DROP PARTITION, TRUNCATE PARTITION, REORGANIZE PARTITION, or COALESCE PARTITION, ANALYZE PARTITION, CHECK PARTITION, OPTIMIZE PARTITION, REBUILD PARTITION, REMOVE PARTITIONING.

For example, the following two statements are invalid:

ALTER TABLE t1 ANALYZE PARTITION p1, ANALYZE PARTITION p2;

ALTER TABLE t1 ANALYZE PARTITION p1, CHECK PARTITION p2;

In the first case, you can analyze partitions  $p1$  and  $p2$  of table  $p1$  concurrently using a single statement with a single ANALYZE PARTITION option that lists both of the partitions to be analyzed, like this:

ALTER TABLE t1 ANALYZE PARTITION p1, p2;

In the second case, it is not possible to perform ANALYZE and CHECK operations on different partitions of the same table concurrently. Instead, you must issue two separate statements, like this:

ALTER TABLE t1 ANALYZE PARTITION p1; ALTER TABLE t1 CHECK PARTITION p2;

With the [mysql\\_info\(\)](#page-2357-0) C API function, you can find out how many rows were copied, and (when IGNORE is used) how many rows were deleted due to duplication of unique key values. See [Section 22.9.3.35, "](#page-2357-0)mysql\_info()".

### **[ALTER TABLE](#page-933-0) Examples**

Begin with a table  $\pm 1$  that is created as shown here:

CREATE TABLE t1 (a INTEGER,b CHAR(10));

To rename the table from  $t1$  to  $t2$ :

ALTER TABLE t1 RENAME t2;

To change column a from [INTEGER](#page-776-0) to TINYINT NOT NULL (leaving the name the same), and to change column b from CHAR(10) to CHAR(20) as well as renaming it from b to c:

ALTER TABLE t2 MODIFY a TINYINT NOT NULL, CHANGE b c CHAR(20);

To add a new [TIMESTAMP](#page-779-0) column named d:

ALTER TABLE t2 ADD d TIMESTAMP;

To add an index on column d and a UNIQUE index on column a:

ALTER TABLE t2 ADD INDEX (d), ADD UNIQUE (a);

To remove column c:

ALTER TABLE t2 DROP COLUMN c;

To add a new AUTO INCREMENT integer column named c:

ALTER TABLE t2 ADD c INT UNSIGNED NOT NULL AUTO\_INCREMENT, ADD PRIMARY KEY (c);

We indexed c (as a PRIMARY KEY) because AUTO\_INCREMENT columns must be indexed, and we declare c as NOT NULL because primary key columns cannot be NULL.

When you add an AUTO\_INCREMENT column, column values are filled in with sequence numbers automatically. For MyISAM tables, you can set the first sequence number by executing SET INSERT\_ID=value before [ALTER TABLE](#page-933-0) or by using the

AUTO\_INCREMENT=value table option. See [Section 5.1.4, "Server System Variables"](#page-375-0).

With MyISAM tables, if you do not change the AUTO\_INCREMENT column, the sequence number is not affected. If you drop an AUTO\_INCREMENT column and then add another AUTO\_INCREMENT column, the numbers are resequenced beginning with 1.

When replication is used, adding an AUTO\_INCREMENT column to a table might not produce the same ordering of the rows on the slave and the master. This occurs because the order in which the rows are numbered depends on the specific storage engine used for the table and the order in which the rows were inserted. If it is important to have the same order on the master and slave, the rows must be ordered before assigning an AUTO\_INCREMENT number. Assuming that you want to add an AUTO\_INCREMENT column to the table  $t1$ , the following statements produce a new table  $t2$  identical to  $t1$  but with an AUTO\_INCREMENT column:

CREATE TABLE t2 (id INT AUTO\_INCREMENT PRIMARY KEY) SELECT \* FROM t1 ORDER BY col1, col2;

This assumes that the table  $t1$  has columns  $\text{col1}$  and  $\text{col2}$ .

This set of statements will also produce a new table  $\pm 2$  identical to  $\pm 1$ , with the addition of an AUTO\_INCREMENT column:

CREATE TABLE t2 LIKE t1; ALTER TABLE t2 ADD id INT AUTO\_INCREMENT PRIMARY KEY; INSERT INTO t2 SELECT \* FROM t1 ORDER BY col1, col2;

## **Important**

To guarantee the same ordering on both master and slave, *all* columns of  $t_1$  must be referenced in the ORDER BY clause.

Regardless of the method used to create and populate the copy having the AUTO\_INCREMENT column, the final step is to drop the original table and then rename the copy:

<span id="page-942-0"></span>DROP t1; ALTER TABLE t2 RENAME t1;

# **12.1.7. ALTER VIEW Syntax**

ALTER

```
[ALGORITHM = {UNDEFINED | MERGE | TEMPTABLE}]
[DEFINER = { user | CURRENT_USER }]<br>[SQL SECURITY { DEFINER | INVOKER }]<br>VIEW view_name [(column_list)]<br>AS select_statement
[WITH [CASCADED | LOCAL] CHECK OPTION]
```
<span id="page-942-1"></span>This statement changes the definition of a view, which must exist. The syntax is similar to that for [CREATE VIEW](#page-971-0) and the effect is the same as for [CREATE OR REPLACE VIEW](#page-971-0). See [Section 12.1.16, "](#page-971-0)CREATE VIEW Syntax". This statement requires the [CREATE VIEW](#page-522-1) and [DROP](#page-522-2) privileges for the view, and some privilege for each column referred to in the [SELECT](#page-1001-0) statement. [AL-](#page-942-0)[TER VIEW](#page-942-0) is permitted only to the definer or users with the [SUPER](#page-523-0) privilege.

# **12.1.8. CREATE DATABASE Syntax**

```
CREATE {DATABASE | SCHEMA} [IF NOT EXISTS] db_name
[create_specification] ...
           specification:
   [DEFAULT] CHARACTER SET [=] charset_name
| [DEFAULT] COLLATE [=] collation_name
```
[CREATE DATABASE](#page-942-1) creates a database with the given name. To use this statement, you need the [CREATE](#page-522-3) privilege for the database. [CREATE SCHEMA](#page-942-1) is a synonym for [CREATE DATABASE](#page-942-1).

An error occurs if the database exists and you did not specify IF NOT EXISTS.

As of MySQL 5.5.3, [CREATE DATABASE](#page-942-1) is not permitted within a session that has an active [LOCK TABLES](#page-1030-0) statement.

create\_specification options specify database characteristics. Database characteristics are stored in the db.opt file in the database directory. The CHARACTER SET clause specifies the default database character set. The COLLATE clause specifies the default database collation. [Section 9.1, "Character Set Support",](#page-714-0) discusses character set and collation names.

A database in MySQL is implemented as a directory containing files that correspond to tables in the database. Because there are no tables in a database when it is initially created, the [CREATE DATABASE](#page-942-1) statement creates only a directory under the MySQL data directory and the db. opt file. Rules for permissible database names are given in [Section 8.2, "Schema Object Names".](#page-699-0) If a database name contains special characters, the name for the database directory contains encoded versions of those characters as described in [Section 8.2.3, "Mapping of Identifiers to File Names"](#page-703-0).

If you manually create a directory under the data directory (for example, with  $mkdir$ ), the server considers it a database directory and it shows up in the output of [SHOW DATABASES](#page-1066-0).

<span id="page-943-0"></span>You can also use the [mysqladmin](#page-237-0) program to create databases. See Section 4.5.2, "mysqladmin [— Client for Administering a](#page-237-0) [MySQL Server"](#page-237-0).

# **12.1.9. CREATE EVENT Syntax**

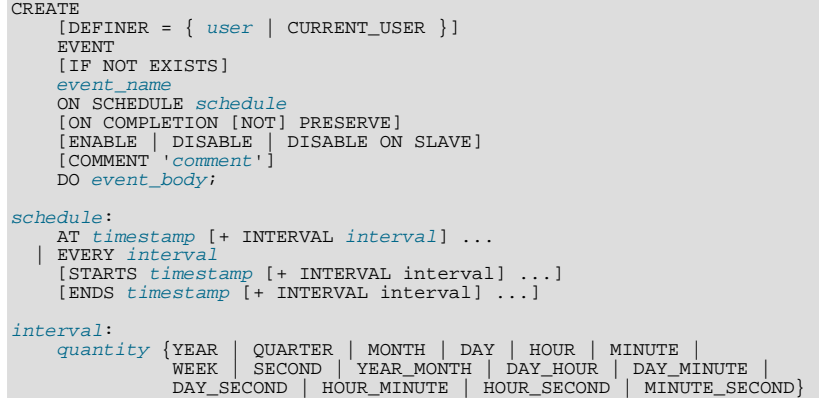

This statement creates and schedules a new event. The event will not run unless the Event Scheduler is enabled. For information about checking Event Scheduler status and enabling it if necessary, see [Section 19.4.2, "Event Scheduler Configuration"](#page-1844-0).

[CREATE EVENT](#page-943-0) requires the [EVENT](#page-522-4) privilege for the schema in which the event is to be created. It might also require the [SUPER](#page-523-0) privilege, depending on the DEFINER value, as described later in this section.

The minimum requirements for a valid [CREATE EVENT](#page-943-0) statement are as follows:

- The keywords [CREATE EVENT](#page-943-0) plus an event name, which uniquely identifies the event in a database schema.
- An ON SCHEDULE clause, which determines when and how often the event executes.
- A [DO](#page-982-0) clause, which contains the SQL statement to be executed by an event.

This is an example of a minimal [CREATE EVENT](#page-943-0) statement:

CREATE EVENT myevent ON SCHEDULE AT CURRENT\_TIMESTAMP + INTERVAL 1 HOUR DO UPDATE myschema.mytable SET mycol = mycol + 1;

The previous statement creates an event named myevent. This event executes once—one hour following its creation—by running an SQL statement that increments the value of the myschema.mytable table's mycol column by 1.

The event name must be a valid MySOL identifier with a maximum length of 64 characters. Event names are not case sensitive, so you cannot have two events named myevent and MyEvent in the same schema. In general, the rules governing event names are the same as those for names of stored routines. See [Section 8.2, "Schema Object Names".](#page-699-0)

An event is associated with a schema. If no schema is indicated as part of event\_name, the default (current) schema is assumed. To create an event in a specific schema, qualify the event name with a schema using schema\_name.event\_name syntax.

The DEFINER clause specifies the MySQL account to be used when checking access privileges at event execution time. If a user value is given, it should be a MySQL account specified as 'user\_name' @'host\_name' (the same format used in the [GRANT](#page-1040-0) statement), [CURRENT\\_USER](#page-887-0), or [CURRENT\\_USER\(\)](#page-887-0). The default DEFINER value is the user who executes the [CREATE EVENT](#page-943-0) statement. This is the same as specifying DEFINER = CURRENT\_USER explicitly.

If you specify the DEFINER clause, these rules determine the legal DEFINER user values:

- If you do not have the [SUPER](#page-523-0) privilege, the only legal user value is your own account, either specified literally or by using [CURRENT\\_USER](#page-887-0). You cannot set the definer to some other account.
- If you have the [SUPER](#page-523-0) privilege, you can specify any syntactically legal account name. If the account does not actually exist, a

warning is generated.

• Although it is possible to create an event with a nonexistent DEFINER account, an error occurs at event execution time if the account does not exist.

For more information about event security, see [Section 19.6, "Access Control for Stored Programs and Views"](#page-1853-0).

Within an event, the [CURRENT\\_USER\(\)](#page-887-0) function returns the account used to check privileges at event execution time, which is the DEFINER user. For information about user auditing within events, see [Section 5.5.10, "Auditing MySQL Account Activity".](#page-556-0)

IF NOT EXISTS has the same meaning for [CREATE EVENT](#page-943-0) as for [CREATE TABLE](#page-953-0): If an event named event\_name already exists in the same schema, no action is taken, and no error results. (However, a warning is generated in such cases.)

The ON SCHEDULE clause determines when, how often, and for how long the event \_body defined for the event repeats. This clause takes one of two forms:

- AT timestamp is used for a one-time event. It specifies that the event executes one time only at the date and time given by timestamp, which must include both the date and time, or must be an expression that resolves to a datetime value. You may use a value of either the [DATETIME](#page-779-0) or [TIMESTAMP](#page-779-0) type for this purpose. If the date is in the past, a warning occurs, as shown here:
	- mysql> **SELECT NOW();** +---------------------+  $NOW()$ +---------------------+ | 2006-02-10 23:59:01 | +---------------------+ 1 row in set (0.04 sec) mysql> **CREATE EVENT e\_totals** -> **ON SCHEDULE AT '2006-02-10 23:59:00'** -> **DO INSERT INTO test.totals VALUES (NOW());** Query OK, 0 rows affected, 1 warning (0.00 sec) mysql> SHOW WARNINGS\G<br>\*\*\*\*\*\*\*\*\*\*\*\*\*\*\*\*\*\*\*\*\*\*\*\*\*\*\* 1. row \*\*\*\*\*\*\*\*\*\*\*\*\*\*\*\*\*\*\*\*\*\*\*\*\*\*\* Level: Note Code: 1588<br>Message: Event Message: Event execution time is in the past and ON COMPLETION NOT PRESERVE is set. The event was dropped immediately after creation.

[CREATE EVENT](#page-943-0) statements which are themselves invalid—for whatever reason—fail with an error.

You may use [CURRENT\\_TIMESTAMP](#page-844-0) to specify the current date and time. In such a case, the event acts as soon as it is created.

To create an event which occurs at some point in the future relative to the current date and time—such as that expressed by the phrase "three weeks from now"—you can use the optional clause + INTERVAL interval. The interval portion consists of two parts, a quantity and a unit of time, and follows the same syntax rules that govern intervals used in the [DATE\\_ADD\(\)](#page-844-1) function (see [Section 11.7, "Date and Time Functions"](#page-841-0). The units keywords are also the same, except that you cannot use any units involving microseconds when defining an event. With some interval types, complex time units may be used. For example, "two minutes and ten seconds" can be expressed as + INTERVAL '2:10' MINUTE\_SECOND.

You can also combine intervals. For example, AT CURRENT\_TIMESTAMP + INTERVAL 3 WEEK + INTERVAL 2 DAY is equivalent to "three weeks and two days from now". Each portion of such a clause must begin with  $+$  INTERVAL.

To repeat actions at a regular interval, use an EVERY clause. The EVERY keyword is followed by an interval as described in the previous dicussion of the AT keyword. (+ INTERVAL is *not* used with EVERY.) For example, EVERY 6 WEEK means "every six weeks".

Although + INTERVAL clauses are not permitted in an EVERY clause, you can use the same complex time units permitted in a + INTERVAL.

An EVERY clause may contain an optional STARTS clause. STARTS is followed by a timestamp value that indicates when the action should begin repeating, and may also use + INTERVAL interval to specify an amount of time "from now". For example, EVERY 3 MONTH STARTS CURRENT TIMESTAMP + INTERVAL 1 WEEK means "every three months, beginning one week from now". Similarly, you can express "every two weeks, beginning six hours and fifteen minutes from now" as EVERY 2 WEEK STARTS CURRENT\_TIMESTAMP + INTERVAL '6:15' HOUR\_MINUTE. Not specifying STARTS is the same as using STARTS CURRENT\_TIMESTAMP—that is, the action specified for the event begins repeating immediately upon creation of the event.

An EVERY clause may contain an optional ENDS clause. The ENDS keyword is followed by a timestamp value that tells

MySQL when the event should stop repeating. You may also use + INTERVAL interval with ENDS; for instance, EVERY 12 HOUR STARTS CURRENT\_TIMESTAMP + INTERVAL 30 MINUTE ENDS CURRENT\_TIMESTAMP + INTER-VAL 4 WEEK is equivalent to "every twelve hours, beginning thirty minutes from now, and ending four weeks from now". Not using ENDS means that the event continues executing indefinitely.

ENDS supports the same syntax for complex time units as STARTS does.

You may use STARTS, ENDS, both, or neither in an EVERY clause.

If a repeating event does not terminate within its scheduling interval, the result may be multiple instances of the event executing simultaneously. If this is undesirable, you should institute a mechanism to prevent simultaneous instances. For example, you could use the [GET\\_LOCK\(\)](#page-892-0) function, or row or table locking.

The ON SCHEDULE clause may use expressions involving built-in MySQL functions and user variables to obtain any of the timestamp or interval values which it contains. You may not use stored functions or user-defined functions in such expressions, nor may you use any table references; however, you may use SELECT FROM DUAL. This is true for both [CREATE EVENT](#page-943-0) and [ALTER EVENT](#page-931-0) statements. References to stored functions, user-defined functions, and tables in such cases are specifically not permitted, and fail with an error (see Bug#22830).

Times in the ON SCHEDULE clause are interpreted using the current session [time\\_zone](#page-454-0) value. This becomes the event time zone; that is, the time zone that is used for event scheduling and is in effect within the event as it executes. These times are converted to UTC and stored along with the event time zone in the  $mysq1$ . event table. This enables event execution to proceed as defined regardless of any subsequent changes to the server time zone or daylight saving time effects. For additional information about representation of event times, see [Section 19.4.4, "Event Metadata".](#page-1846-0) See also [Section 12.4.5.19, "](#page-1069-0)SHOW EVENTS Syntax", and Section 20.20, "The INFORMATION SCHEMA EVENTS Table".

Normally, once an event has expired, it is immediately dropped. You can override this behavior by specifying ON COMPLETION PRESERVE. Using ON COMPLETION NOT PRESERVE merely makes the default nonpersistent behavior explicit.

You can create an event but prevent it from being active using the DISABLE keyword. Alternatively, you can use ENABLE to make explicit the default status, which is active. This is most useful in conjunction with [ALTER EVENT](#page-931-0) (see [Section 12.1.2, "](#page-931-0)AL-[TER EVENT](#page-931-0) Syntax").

A third value may also appear in place of ENABLED or DISABLED; DISABLE ON SLAVE is set for the status of an event on a replication slave to indicate that the event was created on the master and replicated to the slave, but is not executed on the slave. See [Section 17.4.1.8, "Replication of Invoked Features".](#page-1777-0)

You may supply a comment for an event using a COMMENT clause. *comment* may be any string of up to 64 characters that you wish to use for describing the event. The comment text, being a string literal, must be surrounded by quotation marks.

The [DO](#page-982-0) clause specifies an action carried by the event, and consists of an SQL statement. Nearly any valid MySQL statement that can be used in a stored routine can also be used as the action statement for a scheduled event. (See [Section E.1, "Restrictions on](#page-3129-0) [Stored Routines, Triggers, and Events".](#page-3129-0)) For example, the following event e\_hourly deletes all rows from the sessions table once per hour, where this table is part of the site\_activity schema:

```
CREATE EVENT e_hourly
     ON SCHEDULE
EVERY 1 HOUR
COMMENT 'Clears out sessions table each hour.'
     DO
       DELETE FROM site_activity.sessions;
```
MySQL stores the [sql\\_mode](#page-447-0) system variable setting that is in effect at the time an event is created, and always executes the event with this setting in force, *regardless of the current server SQL mode*.

A [CREATE EVENT](#page-943-0) statement that contains an [ALTER EVENT](#page-931-0) statement in its [DO](#page-982-0) clause appears to succeed; however, when the server attempts to execute the resulting scheduled event, the execution fails with an error.

### **Note**

Statements such as [SELECT](#page-1001-0) or [SHOW](#page-1060-0) that merely return a result set have no effect when used in an event; the output from these is not sent to the MySQL Monitor, nor is it stored anywhere. However, you can use statements such as [SELECT ... INTO](#page-1001-0) and [INSERT INTO ... SELECT](#page-986-0) that store a result. (See the next example in this section for an instance of the latter.)

The schema to which an event belongs is the default schema for table references in the [DO](#page-982-0) clause. Any references to tables in other schemas must be qualified with the proper schema name.

As with stored routines, you can use compound-statement syntax in the [DO](#page-982-0) clause by using the BEGIN and END keywords, as shown here:

```
delimiter |
CREATE EVENT e_daily
      ON SCHEDULE
       EVERY 1 DAY
COMMENT 'Saves total number of sessions then clears the table each day'
      DO
         י<br>BECTN
             INSERT INTO site_activity.totals (time, total)
SELECT CURRENT_TIMESTAMP, COUNT(*)
FROM site_activity.sessions;
DELETE FROM site_activity.sessions;
          END |
delimiter ;
```
This example uses the delimiter command to change the statement delimiter. See [Section 19.1, "Defining Stored Programs".](#page-1838-0)

More complex compound statements, such as those used in stored routines, are possible in an event. This example uses local variables, an error handler, and a flow control construct:

```
delimiter |
CREATE EVENT e
     ON SCHEDULE
        EVERY 5 SECOND
     DO
        .<br>BECIN
            DECLARE v INTEGER;
DECLARE CONTINUE HANDLER FOR SQLEXCEPTION BEGIN END;
           SET v = 0;
            WHILE v < 5 DO
INSERT INTO t1 VALUES (0);
UPDATE t2 SET s1 = s1 + 1;
            SET v = v + 1;
END WHILE;
     END |
```
delimiter ;

There is no way to pass parameters directly to or from events; however, it is possible to invoke a stored routine with parameters within an event:

```
CREATE EVENT e_call_myproc
    ON SCHEDULE
      AT CURRENT_TIMESTAMP + INTERVAL 1 DAY
    DO CALL myproc(5, 27);
```
If an event's definer has the [SUPER](#page-523-0) privilege, the event can read and write global variables. As granting this privilege entails a potential for abuse, extreme care must be taken in doing so.

<span id="page-946-1"></span>Generally, any statements that are valid in stored routines may be used for action statements executed by events. For more information about statements permissible within stored routines, see [Section 19.2.1, "Stored Routine Syntax".](#page-1839-0) You can create an event as part of a stored routine, but an event cannot be created by another event.

# **12.1.10. The CREATE FUNCTION Statement**

The [CREATE FUNCTION](#page-946-1) statement is used to create stored functions and user-defined functions (UDFs):

- For information about creating stored functions, see Section 12.1.12, "[CREATE PROCEDURE](#page-949-0) and CREATE FUNCTION Syn[tax"](#page-949-0).
- <span id="page-946-0"></span>• For information about creating user-defined functions, see Section 12.4.3.2, "CREATE FUNCTION [Syntax for User-Defined](#page-1055-0) [Functions"](#page-1055-0).

# **12.1.11. CREATE INDEX Syntax**

```
CREATE [UNIQUE|FULLTEXT|SPATIAL] INDEX index_name
     [index_type]
ON tbl_name (index_col_name,...)
[index_option] ...
index_col_name:
     col_name [(length)] [ASC | DESC]
index_type:
USING {BTREE | HASH}
```
index\_option: KEY\_BLOCK\_SIZE [=] value | index\_type | WITH PARSER parser\_name COMMENT 'string'

[CREATE INDEX](#page-946-0) is mapped to an [ALTER TABLE](#page-933-0) statement to create indexes. See Section 12.1.6, "[ALTER TABLE](#page-933-0) Syntax". [CREATE INDEX](#page-946-0) cannot be used to create a PRIMARY KEY; use [ALTER TABLE](#page-933-0) instead. For more information about indexes, see [Section 7.3.1, "How MySQL Uses Indexes".](#page-605-0)

Normally, you create all indexes on a table at the time the table itself is created with [CREATE TABLE](#page-953-0). See [Section 12.1.14,](#page-953-0) "[CREATE TABLE](#page-953-0) Syntax". [CREATE INDEX](#page-946-0) enables you to add indexes to existing tables.

A column list of the form  $(coll,col2,...)$  creates a multiple-column index. Index values are formed by concatenating the values of the given columns.

Indexes can be created that use only the leading part of column values, using  $col\_name(length)$  syntax to specify an index prefix length:

- Prefixes can be specified for [CHAR](#page-785-0), [VARCHAR](#page-785-0), [BINARY](#page-786-0), and [VARBINARY](#page-786-0) columns.
- [BLOB](#page-787-0) and [TEXT](#page-787-0) columns also can be indexed, but a prefix length *must* be given.
- Prefix lengths are given in characters for nonbinary string types and in bytes for binary string types. That is, index entries con-sist of the first length characters of each column value for [CHAR](#page-785-0), [VARCHAR](#page-785-0), and [TEXT](#page-787-0) columns, and the first length bytes of each column value for [BINARY](#page-786-0), [VARBINARY](#page-786-0), and [BLOB](#page-787-0) columns.
- For spatial columns, prefix values cannot be given, as described later in this section.

The statement shown here creates an index using the first 10 characters of the name column:

CREATE INDEX part\_of\_name ON customer (name(10));

If names in the column usually differ in the first 10 characters, this index should not be much slower than an index created from the entire name column. Also, using column prefixes for indexes can make the index file much smaller, which could save a lot of disk space and might also speed up [INSERT](#page-984-0) operations.

Prefix support and lengths of prefixes (where supported) are storage engine dependent. For example, a prefix can be up to 1000 bytes long for MyISAM tables, and 767 bytes for InnoDB tables.

## **Note**

Prefix limits are measured in bytes, whereas the prefix length in [CREATE INDEX](#page-946-0) statements is interpreted as number of characters for nonbinary data types ([CHAR](#page-785-0), [VARCHAR](#page-785-0), [TEXT](#page-787-0)). Take this into account when specifying a prefix length for a column that uses a multi-byte character set.

A UNIQUE index creates a constraint such that all values in the index must be distinct. An error occurs if you try to add a new row with a key value that matches an existing row. For all engines, a UNIQUE index permits multiple NULL values for columns that can contain NULL. If you specify a prefix value for a column in a UNIQUE index, the column values must be unique within the prefix.

FULLTEXT indexes are supported only for MyISAM tables and can include only [CHAR](#page-785-0), [VARCHAR](#page-785-0), and [TEXT](#page-787-0) columns. Indexing always happens over the entire column; column prefix indexing is not supported and any prefix length is ignored if specified. See [Section 11.9, "Full-Text Search Functions",](#page-857-0) for details of operation.

The MyISAM, InnoDB, [NDB](http://dev.mysql.com/doc/refman/5.1/en/mysql-cluster.html), and ARCHIVE storage engines support spatial columns such as (POINT and GEOMETRY[. \(Sec](#page-901-0)[tion 11.17, "Spatial Extensions",](#page-901-0) describes the spatial data types.) However, support for spatial column indexing varies among engines. Spatial and nonspatial indexes are available according to the following rules.

Characteristics of spatial indexes (created using SPATIAL INDEX):

- Available only for MyISAM tables. Specifying SPATIAL INDEX for other storage engines results in an error.
- Indexed columns must be NOT NULL.
- In MySQL 5.5, column prefix lengths are prohibited. The full width of each column is indexed.

Characteristics of nonspatial indexes (created with INDEX, UNIQUE, or PRIMARY KEY):

- Permitted for any storage engine that supports spatial columns except ARCHIVE.
- Columns can be NULL unless the index is a primary key.
- For each spatial column in a non-SPATIAL index except POINT columns, a column prefix length must be specified. (This is the same requirement as for indexed [BLOB](#page-787-0) columns.) The prefix length is given in bytes.
- The index type for a non-SPATIAL index depends on the storage engine. Currently, B-tree is used.

### In MySQL 5.5:

- You can add an index on a column that can have NULL values only if you are using the MyISAM, InnoDB, or MEMORY storage engine.
- You can add an index on a [BLOB](#page-787-0) or [TEXT](#page-787-0) column only if you are using the MyISAM, or InnoDB storage engine.

An index col name specification can end with ASC or DESC. These keywords are permitted for future extensions for specifying ascending or descending index value storage. Currently, they are parsed but ignored; index values are always stored in ascending order.

Following the index column list, index options can be given. An index option value can be any of the following:

### • KEY\_BLOCK\_SIZE [=] value

This option provides a hint to the storage engine about the size in bytes to use for index key blocks. The engine is permitted to change the value if necessary. A value of 0 indicates that the default value should be used.

index type

Some storage engines permit you to specify an index type when creating an index. The permissible index type values supported by different storage engines are shown in the following table. Where multiple index types are listed, the first one is the default when no index type specifier is given.

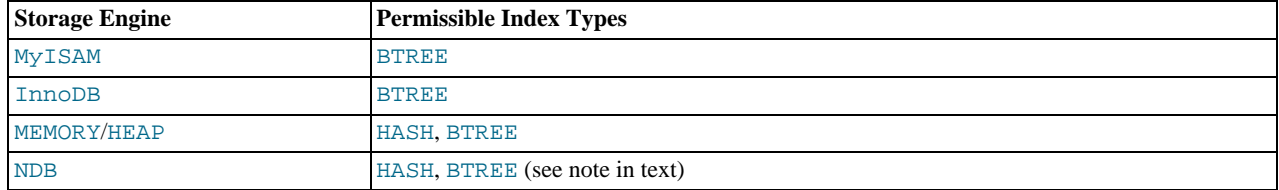

Example:

```
CREATE TABLE lookup (id INT) ENGINE = MEMORY;
CREATE INDEX id_index ON lookup (id) USING BTREE;
```
The index\_type clause cannot be used together with SPATIAL INDEX.

If you specify an index type that is not legal for a given storage engine, but there is another index type available that the engine can use without affecting query results, the engine uses the available type. The parser recognizes RTREE as a type name, but currently this cannot be specfied for any storage engine.

Use of this option before the  $ON$  tbl\_name clause is deprecated; support for use of the option in this position will be removed in a future MySQL release. If an  $index\ type$  option is given in both the earlier and later positions, the final option applies.

TYPE type\_name is recognized as a synonym for USING type\_name. However, USING is the preferred form.

• WITH PARSER parser\_name

This option can be used only with FULLTEXT indexes. It associates a parser plugin with the index if full-text indexing and searching operations need special handling. See [Section 23.2, "The MySQL Plugin API"](#page-2677-0), for details on creating plugins.

• COMMENT 'string'

As of MySQL 5.5.3, index definitions can include an optional comment of up to 1024 characters.

# **12.1.12. CREATE PROCEDURE and CREATE FUNCTION Syntax**

```
CREATE
      [DEFINER = { user | CURRENT_USER }]
PROCEDURE sp_name ([proc_parameter[,...]])
[characteristic ...] routine_body
CREATE
      [DEFINER = { user | CURRENT_USER }]
FUNCTION sp_name ([func_parameter[,...]])
      RETURNS type
[characteristic ...] routine_body
proc_parameter:
      [ IN | OUT | INOUT ] param_name type
func_parameter:
     param_name type
type:
     Any valid MySQL data type
characteristic:
      COMMENT 'string'
      LANGUAGE SQL
      | [NOT] DETERMINISTIC
                              ...<br>| NO SQL | READS SQL DATA | MODIFIES SQL DATA }
     { CONTAINS SQL | NO SQL | READS SQ<br>SQL SECURITY { DEFINER | INVOKER }
routine_body:
Valid SQL routine statement
```
These statements create stored routines. By default, a routine is associated with the default database. To associate the routine explicitly with a given database, specify the name as  $db$  name. sp\_name when you create it.

The [CREATE FUNCTION](#page-946-1) statement is also used in MySQL to support UDFs (user-defined functions). See [Section 23.3, "Adding](#page-2701-0) [New Functions to MySQL".](#page-2701-0) A UDF can be regarded as an external stored function. Stored functions share their namespace with UDFs. See [Section 8.2.4, "Function Name Parsing and Resolution"](#page-704-0), for the rules describing how the server interprets references to different kinds of functions.

To invoke a stored procedure, use the [CALL](#page-978-0) statement (see [Section 12.2.1, "](#page-978-0)CALL Syntax"). To invoke a stored function, refer to it in an expression. The function returns a value during expression evaluation.

[CREATE PROCEDURE](#page-949-0) and [CREATE FUNCTION](#page-946-1) require the [CREATE ROUTINE](#page-522-5) privilege. They might also require the [SUPER](#page-523-0) privilege, depending on the DEFINER value, as described later in this section. If binary logging is enabled, [CREATE FUNCTION](#page-946-1) might require the [SUPER](#page-523-0) privilege, as described in [Section 19.7, "Binary Logging of Stored Programs".](#page-1854-0)

By default, MySQL automatically grants the [ALTER ROUTINE](#page-522-6) and [EXECUTE](#page-522-7) privileges to the routine creator. This behavior can be changed by disabling the [automatic\\_sp\\_privileges](#page-387-0) system variable. See [Section 19.2.2, "Stored Routines and MySQL](#page-1840-0) [Privileges".](#page-1840-0)

The DEFINER and SQL SECURITY clauses specify the security context to be used when checking access privileges at routine execution time, as described later in this section.

If the routine name is the same as the name of a built-in SQL function, a syntax error occurs unless you use a space between the name and the following parenthesis when defining the routine or invoking it later. For this reason, avoid using the names of existing SQL functions for your own stored routines.

The [IGNORE\\_SPACE](#page-488-0) SQL mode applies to built-in functions, not to stored routines. It is always permissible to have spaces after a stored routine name, regardless of whether [IGNORE\\_SPACE](#page-488-0) is enabled.

The parameter list enclosed within parentheses must always be present. If there are no parameters, an empty parameter list of () should be used. Parameter names are not case sensitive.

Each parameter is an IN parameter by default. To specify otherwise for a parameter, use the keyword OUT or INOUT before the parameter name.

## **Note**

Specifying a parameter as IN, OUT, or INOUT is valid only for a PROCEDURE. For a FUNCTION, parameters are always regarded as IN parameters.

An IN parameter passes a value into a procedure. The procedure might modify the value, but the modification is not visible to the caller when the procedure returns. An OUT parameter passes a value from the procedure back to the caller. Its initial value is NULL within the procedure, and its value is visible to the caller when the procedure returns. An INOUT parameter is initialized by the caller, can be modified by the procedure, and any change made by the procedure is visible to the caller when the procedure returns.

For each OUT or INOUT parameter, pass a user-defined variable in the [CALL](#page-978-0) statement that invokes the procedure so that you can

obtain its value when the procedure returns. If you are calling the procedure from within another stored procedure or function, you can also pass a routine parameter or local routine variable as an IN or INOUT parameter.

The following example shows a simple stored procedure that uses an OUT parameter:

```
mysql> delimiter //
mysql> CREATE PROCEDURE simpleproc (OUT param1 INT)
     -> BEGIN
          SELECT COUNT(*) INTO param1 FROM t;
    -><br>-> END//<br>0
Query OK, 0 rows affected (0.00 sec)
mysql> delimiter ;
mysql> CALL simpleproc(@a);
Query OK, 0 rows affected (0.00 sec)
mysql> SELECT @a;
+------+
  @a+------+
 \overline{\phantom{a}3}+------+
1 row in set (0.00 sec)
```
The example uses the [mysql](#page-221-0) client delimiter command to change the statement delimiter from ; to // while the procedure is being defined. This enables the ; delimiter used in the procedure body to be passed through to the server rather than being interpreted by [mysql](#page-221-0) itself. See [Section 19.1, "Defining Stored Programs".](#page-1838-0)

The RETURNS clause may be specified only for a FUNCTION, for which it is mandatory. It indicates the return type of the func-tion, and the function body must contain a [RETURN](#page-1113-0) value statement. If the RETURN statement returns a value of a different type, the value is coerced to the proper type. For example, if a function specifies an [ENUM](#page-788-0) or [SET](#page-790-0) value in the RETURNS clause, but the [RETURN](#page-1113-0) statement returns an integer, the value returned from the function is the string for the corresponding [ENUM](#page-788-0) member of set of [SET](#page-790-0) members.

The following example function takes a parameter, performs an operation using an SQL function, and returns the result. In this case, it is unnecessary to use delimiter because the function definition contains no internal ; statement delimiters:

```
mysql> CREATE FUNCTION hello (s CHAR(20))
mysql> RETURNS CHAR(50) DETERMINISTIC
-> RETURN CONCAT('Hello, ',s,'!');
Query OK, 0 rows affected (0.00 sec)
mysql> SELECT hello('world');
+----------------+
| hello('world') |
+----------------+
| Hello, world! |
+----------------+
1 row in set (0.00 sec)
```
Parameter types and function return types can be declared to use any valid data type, except that the COLLATE attribute cannot be used prior to MySQL 5.5.3. As of 5.5.3, COLLATE can be used if preceded by the CHARACTER SET attribute.

The routine\_body consists of a valid SQL routine statement. This can be a simple statement such as [SELECT](#page-1001-0) or [INSERT](#page-984-0), or a compound statement written using BEGIN and END. Compound statements can contain declarations, loops, and other control structure statements. The syntax for these statements is described in [Section 12.7, "MySQL Compound-Statement Syntax"](#page-1104-0).

MySQL permits routines to contain DDL statements, such as CREATE and DROP. MySQL also permits stored procedures (but not stored functions) to contain SQL transaction statements such as [COMMIT](#page-1026-0). Stored functions may not contain statements that perform explicit or implicit commit or rollback. Support for these statements is not required by the SQL standard, which states that each DBMS vendor may decide whether to permit them.

Statements that return a result set can be used within a stored procedcure but not within a stored function. This prohibition includes [SELECT](#page-1001-0) statements that do not have an INTO var\_list clause and other statements such as [SHOW](#page-1060-0), [EXPLAIN](#page-1121-0), and [CHECK](#page-1050-0) [TABLE](#page-1050-0). For statements that can be determined at function definition time to return a result set, a Not allowed to return a result set from a function error occurs ([ER\\_SP\\_NO\\_RETSET](#page-2831-0)). For statements that can be determined only at runtime to return a result set, a PROCEDURE %s can't return a result set in the given context error occurs ([ER\\_SP\\_BADSELECT](#page-2826-0)).

[USE](#page-1123-0) statements within stored routines are not permitted. When a routine is invoked, an implicit USE db\_name is performed (and undone when the routine terminates). The causes the routine to have the given default database while it executes. References to objects in databases other than the routine default database should be qualified with the appropriate database name.

For additional information about statements that are not permitted in stored routines, see [Section E.1, "Restrictions on Stored](#page-3129-0) [Routines, Triggers, and Events"](#page-3129-0).

For information about invoking stored procedures from within programs written in a language that has a MySQL interface, see Sec-

### [tion 12.2.1, "](#page-978-0)CALL Syntax".

MySQL stores the  $\text{sgl}_{\perp}$  mode system variable setting that is in effect at the time a routine is created, and always executes the routine with this setting in force, *regardless of the server SQL mode in effect when the routine is invoked*.

The switch from the SQL mode of the invoker to that of the routine occurs after evaluation of arguments and assignment of the resulting values to routine parameters. If you define a routine in strict SQL mode but invoke it in nonstrict mode, assignment of arguments to routine parameters does not take place in strict mode. If you require that expressions passed to a routine be assigned in strict SQL mode, you should invoke the routine with strict mode in effect.

The COMMENT characteristic is a MySQL extension, and may be used to describe the stored routine. This information is displayed by the [SHOW CREATE PROCEDURE](#page-1064-0) and [SHOW CREATE FUNCTION](#page-1064-1) statements.

The LANGUAGE characteristic indicates the language in which the routine is written. The server ignores this characteristic; only SQL routines are supported.

A routine is considered "deterministic" if it always produces the same result for the same input parameters, and "not deterministic" otherwise. If neither DETERMINISTIC nor NOT DETERMINISTIC is given in the routine definition, the default is NOT DE-TERMINISTIC. To declare that a function is deterministic, you must specify DETERMINISTIC explicitly.

Assessment of the nature of a routine is based on the "honesty" of the creator: MySQL does not check that a routine declared DE-TERMINISTIC is free of statements that produce nondeterministic results. However, misdeclaring a routine might affect results or affect performance. Declaring a nondeterministic routine as DETERMINISTIC might lead to unexpected results by causing the optimizer to make incorrect execution plan choices. Declaring a deterministic routine as NONDETERMINISTIC might diminish performance by causing available optimizations not to be used.

If binary logging is enabled, the DETERMINISTIC characteristic affects which routine definitions MySQL accepts. See [Sec](#page-1854-0)[tion 19.7, "Binary Logging of Stored Programs".](#page-1854-0)

A routine that contains the [NOW\(\)](#page-850-0) function (or its synonyms) or [RAND\(\)](#page-838-0) is nondeterministic, but it might still be replication-safe. For [NOW\(\)](#page-850-0), the binary log includes the timestamp and replicates correctly. [RAND\(\)](#page-838-0) also replicates correctly as long as it is called only a single time during the execution of a routine. (You can consider the routine execution timestamp and random number seed as implicit inputs that are identical on the master and slave.)

Several characteristics provide information about the nature of data use by the routine. In MySQL, these characteristics are advisory only. The server does not use them to constrain what kinds of statements a routine will be permitted to execute.

- CONTAINS SQL indicates that the routine does not contain statements that read or write data. This is the default if none of these characteristics is given explicitly. Examples of such statements are SET  $@x = 1$  or DO RELEASE LOCK('abc'), which execute but neither read nor write data.
- NO SQL indicates that the routine contains no SQL statements.
- READS SQL DATA indicates that the routine contains statements that read data (for example, [SELECT](#page-1001-0)), but not statements that write data.
- MODIFIES SQL DATA indicates that the routine contains statements that may write data (for example, [INSERT](#page-984-0) or DELETE).

The SQL SECURITY characteristic can be DEFINER or INVOKER to specify the security context; that is, whether the routine executes using the privileges of the account named in the routine DEFINER clause or the user who invokes it. This account must have permission to access the database with which the routine is associated. The default value is DEFINER. The user who invokes the routine must have the [EXECUTE](#page-522-7) privilege for it, as must the DEFINER account if the routine executes in definer security context.

The DEFINER clause specifies the MySQL account to be used when checking access privileges at routine execution time for routines that have the SQL SECURITY DEFINER characteristic.

If a user value is given for the DEFINER clause, it should be a MySQL account specified as 'user\_name'@'host\_name' (the same format used in the [GRANT](#page-1040-0) statement), [CURRENT\\_USER](#page-887-0), or [CURRENT\\_USER\(\)](#page-887-0). The default DEFINER value is the user who executes the [CREATE PROCEDURE](#page-949-0) or [CREATE FUNCTION](#page-946-1) or statement. This is the same as specifying DEFINER = CURRENT\_USER explicitly.

If you specify the DEFINER clause, these rules determine the legal DEFINER user values:

- If you do not have the [SUPER](#page-523-0) privilege, the only legal  $user$  value is your own account, either specified literally or by using [CURRENT\\_USER](#page-887-0). You cannot set the definer to some other account.
- If you have the [SUPER](#page-523-0) privilege, you can specify any syntactically legal account name. If the account does not actually exist, a warning is generated.

• Although it is possible to create a routine with a nonexistent DEFINER account, an error occurs at routine execution time if the SQL SECURITY value is DEFINER but the definer account does not exist.

For more information about stored routine security, see [Section 19.6, "Access Control for Stored Programs and Views".](#page-1853-0)

Within a stored routine that is defined with the SQL SECURITY DEFINER characteristic, [CURRENT\\_USER](#page-887-0) returns the routine's DEFINER value. For information about user auditing within stored routines, see [Section 5.5.10, "Auditing MySQL Account Activ](#page-556-0)[ity".](#page-556-0)

Consider the following procedure, which displays a count of the number of MySQL accounts listed in the mysql.user table:

```
CREATE DEFINER = 'admin'@'localhost' PROCEDURE account_count()
BEGIN
 SELECT 'Number of accounts:', COUNT(*) FROM mysql.user;
END;
```
The procedure is assigned a DEFINER account of 'admin'@'localhost' no matter which user defines it. It executes with the privileges of that account no matter which user invokes it (because the default security characteristic is DEFINER). The procedure succeeds or fails depending on whether invoker has the [EXECUTE](#page-522-7) privilege for it and 'admin'@'localhost' has the [SE-](#page-523-1)[LECT](#page-523-1) privilege for the mysql.user table.

Now suppose that the procedure is defined with the SQL SECURITY INVOKER characteristic:

```
CREATE DEFINER = 'admin'@'localhost' PROCEDURE account_count()
SQL SECURITY INVOKER
BEGIN
  SELECT 'Number of accounts:', COUNT(*) FROM mysql.user;
END;
```
The procedure still has a DEFINER of 'admin'@'localhost', but in this case, it executes with the privileges of the invoking user. Thus, the procedure succeeds or fails depending on whether the invoker has the [EXECUTE](#page-522-7) privilege for it and the [SELECT](#page-523-1) privilege for the mysql.user table.

The server handles the data type of a routine parameter, local routine variable created with [DECLARE](#page-1105-0), or function return value as follows:

- Assignments are checked for data type mismatches and overflow. Conversion and overflow problems result in warnings, or errors in strict SQL mode.
- Only scalar values can be assigned. For example, a statement such as SET  $x = (SELECT 1, 2)$  is invalid.
- For character data types, if there is a CHARACTER SET attribute in the declaration, the specified character set and its default collation is used. If the COLLATE attribute is also present, that collation is used rather than the default collation. If there is no CHARACTER SET attribute, the database character set and collation in effect at routine creation time are used. (The database character set and collation are given by the value of the [character\\_set\\_database](#page-389-0) and [collation\\_database](#page-391-0) system variables.)

Prior to MySQL 5.5.3, if there is a CHARACTER SET attribute in the declaration, the COLLATE attribute is not supported, and the character set's default collation is used. (This includes use of BINARY, which in this context specifies the binary collation of the character set.) If there is no CHARACTER SET attribute, the database character set and its default collation (rather than the database collation) are used.

# **12.1.13. CREATE SERVER Syntax**

```
CREATE SERVER server name
     FOREIGN DATA WRAPPER wrapper_name
     OPTIONS (option [, option] ...)
option:
     HOST character-literal
  | DATABASE character-literal
| USER character-literal
     PASSWORD character-literal
     | SOCKET character-literal
  | OWNER character-literal
| PORT numeric-literal }
```
This statement creates the definition of a server for use with the FEDERATED storage engine. The [CREATE SERVER](#page-952-0) statement creates a new row within the servers table within the mysql database. This statement requires the [SUPER](#page-523-0) privilege.

The server\_name should be a unique reference to the server. Server definitions are global within the scope of the server, it is not

possible to qualify the server definition to a specific database.  $server\_name$  has a maximum length of 64 characters (names longer than 64 characters are silently truncated), and is case insensitive. You may specify the name as a quoted string.

The wrapper\_name should be mysql, and may be quoted with single quotation marks. Other values for wrapper\_name are not currently supported.

For each *option* you must specify either a character literal or numeric literal. Character literals are UTF-8, support a maximum length of 64 characters and default to a blank (empty) string. String literals are silently truncated to 64 characters. Numeric literals must be a number between 0 and 9999, default value is 0.

## **Note**

Note that the OWNER option is currently not applied, and has no effect on the ownership or operation of the server connection that is created.

The [CREATE SERVER](#page-952-0) statement creates an entry in the mysql.servers table that can later be used with the [CREATE TABLE](#page-953-0) statement when creating a FEDERATED table. The options that you specify will be used to populate the columns in the mysql.servers table. The table columns are Server\_name, Host, Db, Username, Password, Port and Socket.

### For example:

```
CREATE SERVER s
FOREIGN DATA WRAPPER mysql
OPTIONS (USER 'Remote', HOST '192.168.1.106', DATABASE 'test');
```
The data stored in the table can be used when creating a connection to a FEDERATED table:

CREATE TABLE t (s1 INT) ENGINE=FEDERATED CONNECTION='s';

For more information, see [Section 13.11, "The](#page-1269-0) FEDERATED Storage Engine".

<span id="page-953-0"></span>[CREATE SERVER](#page-952-0) does not cause an automatic commit.

# **12.1.14. CREATE TABLE Syntax**

```
CREATE [TEMPORARY] TABLE [IF NOT EXISTS] tbl_name
      (create_definition,...)
[table_options]
[partition_options]
```
### Or:

```
CREATE [TEMPORARY] TABLE [IF NOT EXISTS] tbl_name
    [(create_definition,...)]
    [table_options]
    [partition_options]
    select_statement
```
### Or:

```
CREATE [TEMPORARY] TABLE [IF NOT EXISTS] tbl_name
    { LIKE old_tbl_name | (LIKE old_tbl_name) }
```

```
create_definition:
            _name column_definition
   | [CONSTRAINT [symbol]] PRIMARY KEY [index_type] (index_col_name,...)
   [index_option] ...
| {INDEX|KEY} [index_name] [index_type] (index_col_name,...)
   [index_option] ...
| [CONSTRAINT [symbol]] UNIQUE [INDEX|KEY]
[index_name] [index_type] (index_col_name,...)
   [index_option] ...
| {FULLTEXT|SPATIAL} [INDEX|KEY] [index_name] (index_col_name,...)
   | [index_option] ...<br>| [CONSTRAINT [symbol]] FOREIGN KEY<br>| [index_name] (index_col_name,...) reference_definition<br>| CHECK (expr)
column_definition:
      data_type [NOT NULL | NULL] [DEFAULT default_value]
[AUTO_INCREMENT] [UNIQUE [KEY] | [PRIMARY] KEY]
         [COMMENT 'string']
[COLUMN_FORMAT {FIXED|DYNAMIC|DEFAULT}]
[reference_definition]
data_type:
   BIT[(length)]
| TINYINT[(length)] [UNSIGNED] [ZEROFILL]
      | SMALLINT[(length)] [UNSIGNED] [ZEROFILL]
```

```
| MEDIUMINT[(length)] [UNSIGNED] [ZEROFILL]<br>
INTEGER[(length)] [UNSIGNED] [ZEROFILL]<br>
INTEGER[(length)] [UNSIGNED] [ZEROFILL]<br>
BIGINT[(length)] [UNSIGNED] [ZEROFILL]<br>
REAL[(length,decimals)] [UNSIGNED] [ZEROFILL]<br>
DOUBLE[(
        | DATE
        | TIME
        | TIMESTAMP
       | DATETIME
        | YEAR
    | CHAR[(length)]
[CHARACTER SET charset_name] [COLLATE collation_name]
    | VARCHAR(length)
[CHARACTER SET charset_name] [COLLATE collation_name]
    | BINARY[(length)]
| VARBINARY(length)
       | TINYBLOB
       | BLOB
    | MEDIUMBLOB
| LONGBLOB
       | TINYTEXT [BINARY]
            [CHARACTER SET charset_name] [COLLATE collation_name]
    | TEXT [BINARY]
           [CHARACTER SET charset_name] [COLLATE collation_name]
    | MEDIUMTEXT [BINARY]
    [CHARACTER SET charset_name] [COLLATE collation_name]<br>| LONGTEXT [BINARY]<br>| CHARACTER SET charset_name] [COLLATE collation_name]<br>| ENUM(value1,value2,value3,...)<br>| CHARACTER SET charset_name] [COLLATE collation_name]<br>| SET
           [CHARACTER SET charset_name] [COLLATE collation_name]
    | spatial_type
index_col_name:
       col_name [(length)] [ASC | DESC]
index_type:
USING {BTREE | HASH}
index_option:
       KEY_BLOCK_SIZE [=] value
    | index_type
| WITH PARSER parser_name
       | COMMENT 'string'
reference_definition:<br>REFERENCES tbl_name (index_col_name,...)<br>[MATCH FULL | MATCH PARTIAL | MATCH SIMPLE]<br>[ON DELETE reference_option]
           [ON UPDATE reference_option]
reference_option:
RESTRICT | CASCADE | SET NULL | NO ACTION
table_options:
       table_option [[,] table_option] ...
table_option:
    ENGINE [=] engine_name<br>
| AUTO_INCREMENT [=] value<br>
| AVG_ROW_LENGTH [=] value<br>
| [DEFAULT] CHARACTER SET [=] charset_name<br>
CHECKSUM [=] {0 | 1}<br>
| [DEFAULT] COLLATE [=] collation_name
    COMMENT [=] 'string'<br>
CONNECTION [=] 'connect_string'<br>
DATA DIRECTORY [=] 'absolute path to directory'<br>
DELAY_KEY_WRITE [=] {0 | 1}<br>
INDEX DIRECTORY [=] 'absolute path to directory'<br>
INDEX DIRECTORY [=] 'absolute path to d
    | PACK_KEYS [=] {0 | 1 | DEFAULT}
| PASSWORD [=] 'string'
| ROW_FORMAT [=] {DEFAULT|DYNAMIC|FIXED|COMPRESSED|REDUNDANT|COMPACT}
| UNION [=] (tbl_name[,tbl_name]...)
partition_options:
       PARTITION BY
                   [LINEAR] HASH(expr)
        | [LINEAR] KEY(column_list)
| RANGE{(expr) | COLUMNS(column_list)}
| LIST{(expr) | COLUMNS(column_list)} }
[PARTITIONS num]
        [SUBPARTITION BY
{ [LINEAR] HASH(expr)
| [LINEAR] KEY(column_list) }
           [SUBPARTITIONS num]
        ]
[(partition_definition [, partition_definition] ...)]
partition_definition:
```

```
PARTITION partition_name
            [VALUES
                   {LESS THAN {(expr | value_list) | MAXVALUE}
                   |
IN (value_list)}]
            [[STORAGE] ENGINE [=] engine_name]
            [COMMENT [=] 'comment_text' ]
[DATA DIRECTORY [=] 'data_dir']
[INDEX DIRECTORY [=] 'index_dir']
            [MAX_ROWS [=] max_number_of_rows]<br>[MIN_ROWS [=] min_number_of_rows]<br>[(subpartition_definition [, subpartition_definition] ...)]
subpartition_definition:
      SUBPARTITION logical_name
[[STORAGE] ENGINE [=] engine_name]
            [COMMENT [=] 'comment_text' ]
[DATA DIRECTORY [=] 'data_dir']
            [INDEX DIRECTORY [=] 'index_dir']
[MAX_ROWS [=] max_number_of_rows]
            [MIN_ROWS [=] min_number_of_rows]
select_statement:
[IGNORE | REPLACE] [AS] SELECT ... (Some legal select statement)
```
[CREATE TABLE](#page-953-0) creates a table with the given name. You must have the [CREATE](#page-522-3) privilege for the table.

Rules for permissible table names are given in [Section 8.2, "Schema Object Names".](#page-699-0) By default, the table is created in the default database. An error occurs if the table exists, if there is no default database, or if the database does not exist.

The table name can be specified as  $db_name .tb1_name$  to create the table in a specific database. This works regardless of whether there is a default database, assuming that the database exists. If you use quoted identifiers, quote the database and table names separately. For example, write `mydb`. `mytbl`, not `mydb.mytbl`.

You can use the TEMPORARY keyword when creating a table. A TEMPORARY table is visible only to the current connection, and is dropped automatically when the connection is closed. This means that two different connections can use the same temporary table name without conflicting with each other or with an existing non-TEMPORARY table of the same name. (The existing table is hidden until the temporary table is dropped.) To create temporary tables, you must have the [CREATE TEMPORARY TABLES](#page-522-8) privilege.

# **Note**

[CREATE TABLE](#page-953-0) does not automatically commit the current active transaction if you use the TEMPORARY keyword.

The keywords IF NOT EXISTS prevent an error from occurring if the table exists. However, there is no verification that the existing table has a structure identical to that indicated by the [CREATE TABLE](#page-953-0) statement.

MySQL represents each table by an . frm table format (definition) file in the database directory. The storage engine for the table might create other files as well. In the case of MyISAM tables, the storage engine creates data and index files. Thus, for each My-ISAM table tbl\_name, there are three disk files.

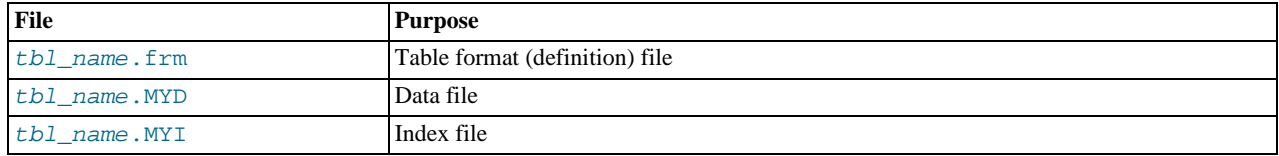

Chapter 13, *[Storage Engines](#page-1124-0)*, describes what files each storage engine creates to represent tables. If a table name contains special characters, the names for the table files contain encoded versions of those characters as described in [Section 8.2.3, "Mapping of](#page-703-0) [Identifiers to File Names".](#page-703-0)

 $data\_type$  represents the data type in a column definition.  $spatial\_type$  represents a spatial data type. The data type syntax shown is representative only. For a full description of the syntax available for specifying column data types, as well as information about the properties of each type, see [Chapter 10,](#page-769-0) *Data Types*, and [Section 11.17, "Spatial Extensions".](#page-901-0)

Some attributes do not apply to all data types. AUTO\_INCREMENT applies only to integer and floating-point types. DEFAULT does not apply to the [BLOB](#page-787-0) or [TEXT](#page-787-0) types.

- If neither NULL nor NOT NULL is specified, the column is treated as though NULL had been specified.
- An integer or floating-point column can have the additional attribute AUTO\_INCREMENT. When you insert a value of NULL (recommended) or 0 into an indexed AUTO\_INCREMENT column, the column is set to the next sequence value. Typically this is value+1, where value is the largest value for the column currently in the table. AUTO\_INCREMENT sequences begin with 1.

To retrieve an AUTO\_INCREMENT value after inserting a row, use the [LAST\\_INSERT\\_ID\(\)](#page-888-0) SQL function or the [mysql\\_insert\\_id\(\)](#page-2358-0) C API function. See [Section 11.14, "Information Functions"](#page-885-0), and [Section 22.9.3.37,](#page-2358-0) "[mysql\\_insert\\_id\(\)](#page-2358-0)".

If the [NO\\_AUTO\\_VALUE\\_ON\\_ZERO](#page-488-1) SQL mode is enabled, you can store 0 in AUTO\_INCREMENT columns as 0 without generating a new sequence value. See [Section 5.1.7, "Server SQL Modes".](#page-487-0)

### **Note**

There can be only one AUTO\_INCREMENT column per table, it must be indexed, and it cannot have a DEFAULT value. An AUTO\_INCREMENT column works properly only if it contains only positive values. Inserting a negative number is regarded as inserting a very large positive number. This is done to avoid precision problems when numbers "wrap" over from positive to negative and also to ensure that you do not accidentally get an AUTO\_INCREMENT column that contains 0.

For MyISAM tables, you can specify an AUTO\_INCREMENT secondary column in a multiple-column key. See [Section 3.6.9,](#page-187-0) "Using [AUTO\\_INCREMENT](#page-187-0)".

To make MySQL compatible with some ODBC applications, you can find the AUTO\_INCREMENT value for the last inserted row with the following query:

SELECT \* FROM tbl\_name WHERE auto\_col IS NULL

For information about InnoDB and AUTO\_INCREMENT, see Section 13.6.5.3, "[AUTO\\_INCREMENT](#page-1175-0) Handling in InnoDB". For information about AUTO\_INCREMENT and MySQL Replication, see [Section 17.4.1.1, "Replication and](#page-1771-0) [AUTO\\_INCREMENT](#page-1771-0)".

• Character data types ([CHAR](#page-785-0), [VARCHAR](#page-785-0), [TEXT](#page-787-0)) can include CHARACTER SET and COLLATE attributes to specify the character set and collation for the column. For details, see [Section 9.1, "Character Set Support".](#page-714-0) CHARSET is a synonym for CHAR-ACTER SET. Example:

CREATE TABLE t (c CHAR(20) CHARACTER SET utf8 COLLATE utf8\_bin);

MySQL 5.5 interprets length specifications in character column definitions in characters. (Versions before MySQL 4.1 interpreted them in bytes.) Lengths for [BINARY](#page-786-0) and [VARBINARY](#page-786-0) are in bytes.

• The DEFAULT clause specifies a default value for a column. With one exception, the default value must be a constant; it cannot be a function or an expression. This means, for example, that you cannot set the default for a date column to be the value of a function such as [NOW\(\)](#page-850-0) or [CURRENT\\_DATE](#page-843-0). The exception is that you can specify [CURRENT\\_TIMESTAMP](#page-844-0) as the default for a [TIMESTAMP](#page-779-0) column. See [Section 10.3.1.1, "](#page-781-0)TIMESTAMP Properties".

If a column definition includes no explicit DEFAULT value, MySQL determines the default value as described in [Sec](#page-775-0)[tion 10.1.4, "Data Type Default Values".](#page-775-0)

[BLOB](#page-787-0) and [TEXT](#page-787-0) columns cannot be assigned a default value.

[CREATE TABLE](#page-953-0) fails if a date-valued default is not correct according to the [NO\\_ZERO\\_IN\\_DATE](#page-490-0) SOL mode, even if strict SQL mode is not enabled. For example, c1 DATE DEFAULT '2010-00-00' causes [CREATE TABLE](#page-953-0) to fail with Invalid default value for 'c1'.

- A comment for a column can be specified with the COMMENT option, up to 1024 characters long (255 characters before MySQL 5.5.3). The comment is displayed by the [SHOW CREATE TABLE](#page-1064-2) and [SHOW FULL COLUMNS](#page-1062-0) statements.
- KEY is normally a synonym for INDEX. The key attribute PRIMARY KEY can also be specified as just KEY when given in a column definition. This was implemented for compatibility with other database systems.
- A UNIQUE index creates a constraint such that all values in the index must be distinct. An error occurs if you try to add a new row with a key value that matches an existing row. For all engines, a UNIQUE index permits multiple NULL values for columns that can contain NULL.
- A PRIMARY KEY is a unique index where all key columns must be defined as NOT NULL. If they are not explicitly declared as NOT NULL, MySQL declares them so implicitly (and silently). A table can have only one PRIMARY KEY. If you do not have a PRIMARY KEY and an application asks for the PRIMARY KEY in your tables, MySQL returns the first UNIQUE index that has no NULL columns as the PRIMARY KEY.

In InnoDB tables, having a long PRIMARY KEY wastes a lot of space. (See Section 13.6.11, "InnoDB [Table and Index Struc](#page-1198-0)[tures".](#page-1198-0))

In the created table, a PRIMARY KEY is placed first, followed by all UNIQUE indexes, and then the nonunique indexes. This

helps the MySQL optimizer to prioritize which index to use and also more quickly to detect duplicated UNIQUE keys.

- A PRIMARY KEY can be a multiple-column index. However, you cannot create a multiple-column index using the PRIMARY KEY key attribute in a column specification. Doing so only marks that single column as primary. You must use a separate PRIMARY KEY(index col name, ...) clause.
- If a PRIMARY KEY or UNIQUE index consists of only one column that has an integer type, you can also refer to the column as \_rowid in [SELECT](#page-1001-0) statements.
- In MySQL, the name of a PRIMARY KEY is PRIMARY. For other indexes, if you do not assign a name, the index is assigned the same name as the first indexed column, with an optional suffix  $(2, 3, ...)$  to make it unique. You can see index names for a table using SHOW INDEX FROM tbl\_name. See [Section 12.4.5.23, "](#page-1071-0)SHOW INDEX Syntax".
- Some storage engines permit you to specify an index type when creating an index. The syntax for the  $index\_type$  specifier is USING type\_name.

Example:

CREATE TABLE lookup (id INT, INDEX USING BTREE (id)) ENGINE = MEMORY;

The preferred position is after the column list. Support for use of the option before the column list will be removed in a future MySQL release.

index\_option values specify additional options for an index. USING is one such option. For details about permissible  $in$ dex\_option values, see Section 12.1.11, "[CREATE INDEX](#page-946-0) Syntax".

For more information about indexes, see [Section 7.3.1, "How MySQL Uses Indexes".](#page-605-0)

- In MySQL 5.5, only the MyISAM, InnoDB, and MEMORY storage engines support indexes on columns that can have NULL values. In other cases, you must declare indexed columns as NOT NULL or an error results.
- For [CHAR](#page-785-0), [VARCHAR](#page-785-0), [BINARY](#page-786-0), and [VARBINARY](#page-786-0) columns, indexes can be created that use only the leading part of column values, using  $col\_name(length)$  syntax to specify an index prefix length. [BLOB](#page-787-0) and [TEXT](#page-787-0) columns also can be indexed, but a prefix length *must* be given. Prefix lengths are given in characters for nonbinary string types and in bytes for binary string types. That is, index entries consist of the first length characters of each column value for [CHAR](#page-785-0), [VARCHAR](#page-785-0), and [TEXT](#page-787-0) columns, and the first length bytes of each column value for [BINARY](#page-786-0), [VARBINARY](#page-786-0), and [BLOB](#page-787-0) columns. Indexing only a prefix of column values like this can make the index file much smaller. See [Section 7.3.4, "Column Indexes"](#page-606-0).

Only the MyISAM and InnoDB storage engines support indexing on [BLOB](#page-787-0) and [TEXT](#page-787-0) columns. For example:

CREATE TABLE test (blob\_col BLOB, INDEX(blob\_col(10)));

Prefixes can be up to 1000 bytes long (767 bytes for InnoDB tables). Note that prefix limits are measured in bytes, whereas the prefix length in [CREATE TABLE](#page-953-0) statements is interpreted as number of characters for nonbinary data types ([CHAR](#page-785-0), [VARCHAR](#page-785-0), [TEXT](#page-787-0)). Take this into account when specifying a prefix length for a column that uses a multi-byte character set.

- An index col name specification can end with ASC or DESC. These keywords are permitted for future extensions for specifying ascending or descending index value storage. Currently, they are parsed but ignored; index values are always stored in ascending order.
- When you use ORDER BY or GROUP BY on a [TEXT](#page-787-0) or [BLOB](#page-787-0) column in a [SELECT](#page-1001-0), the server sorts values using only the initial number of bytes indicated by the [max\\_sort\\_length](#page-420-0) system variable. See [Section 10.4.3, "The](#page-787-0) BLOB and TEXT Types".
- You can create special FULLTEXT indexes, which are used for full-text searches. Only the MyISAM storage engine supports FULLTEXT indexes. They can be created only from [CHAR](#page-785-0), [VARCHAR](#page-785-0), and [TEXT](#page-787-0) columns. Indexing always happens over the entire column; column prefix indexing is not supported and any prefix length is ignored if specified. See [Section 11.9,](#page-857-0) ["Full-Text Search Functions",](#page-857-0) for details of operation. A WITH PARSER clause can be specified as an index\_option value to associate a parser plugin with the index if full-text indexing and searching operations need special handling. This clause is legal only for FULLTEXT indexes. See [Section 23.2, "The MySQL Plugin API",](#page-2677-0) for details on creating plugins.
- You can create SPATIAL indexes on spatial data types. Spatial types are supported only for MyISAM tables and indexed columns must be declared as NOT NULL. See [Section 11.17, "Spatial Extensions".](#page-901-0)
- As of MySQL 5.5.3, index definitions can include an optional comment of up to 1024 characters.
- InnoDB tables support checking of foreign key constraints. See [Section 13.6, "The](#page-1136-0) InnoDB Storage Engine". Note that the FOREIGN KEY syntax in InnoDB is more restrictive than the syntax presented for the [CREATE TABLE](#page-953-0) statement at the beginning of this section: The columns of the referenced table must always be explicitly named. InnoDB supports both ON  $DE$ -

LETE and ON UPDATE actions on foreign keys. For the precise syntax, see [Section 13.6.5.4, "](#page-1179-0)FOREIGN KEY Constraints".

For other storage engines, MySQL Server parses and ignores the FOREIGN KEY and REFERENCES syntax in [CREATE TA-](#page-953-0)[BLE](#page-953-0) statements. The CHECK clause is parsed but ignored by all storage engines. See [Section 1.8.5.4, "Foreign Key Differ](#page-54-0)[ences"](#page-54-0).

## **Important**

For users familiar with the ANSI/ISO SOL Standard, please note that no storage engine, including InnoDB, recognizes or enforces the MATCH clause used in referential integrity constraint definitions. Use of an explicit MATCH clause will not have the specified effect, and also causes ON DELETE and ON UPDATE clauses to be ignored. For these reasons, specifying MATCH should be avoided.

The MATCH clause in the SQL standard controls how NULL values in a composite (multiple-column) foreign key are handled when comparing to a primary key. InnoDB essentially implements the semantics defined by MATCH SIMPLE, which permit a foreign key to be all or partially NULL. In that case, the (child table) row containing such a foreign key is permitted to be inserted, and does not match any row in the referenced (parent) table. It is possible to implement other semantics using triggers.

Additionally, MySQL and InnoDB require that the referenced columns be indexed for performance. However, the system does not enforce a requirement that the referenced columns be UNIQUE or be declared NOT NULL. The handling of foreign key references to nonunique keys or keys that contain NULL values is not well defined for operations such as [UPDATE](#page-1025-0) or DELETE CASCADE. You are advised to use foreign keys that reference only UNIQUE and NOT NULL keys.

Furthermore, InnoDB does not recognize or support "inline REFERENCES specifications" (as defined in the SQL standard) where the references are defined as part of the column specification. InnoDB accepts REFERENCES clauses only when specified as part of a separate FOREIGN KEY specification. For other storage engines, MySQL Server parses and ignores foreign key specifications.

## **Note**

Partitioned tables do not support foreign keys. See [Section 18.5, "Restrictions and Limitations on Partitioning"](#page-1829-0), for more information.

There is a hard limit of 4096 columns per table, but the effective maximum may be less for a given table and depends on the factors discussed in [Section E.9.2, "The Maximum Number of Columns Per Table".](#page-3137-0)

The ENGINE table option specifies the storage engine for the table.

The ENGINE table option takes the storage engine names shown in the following table.

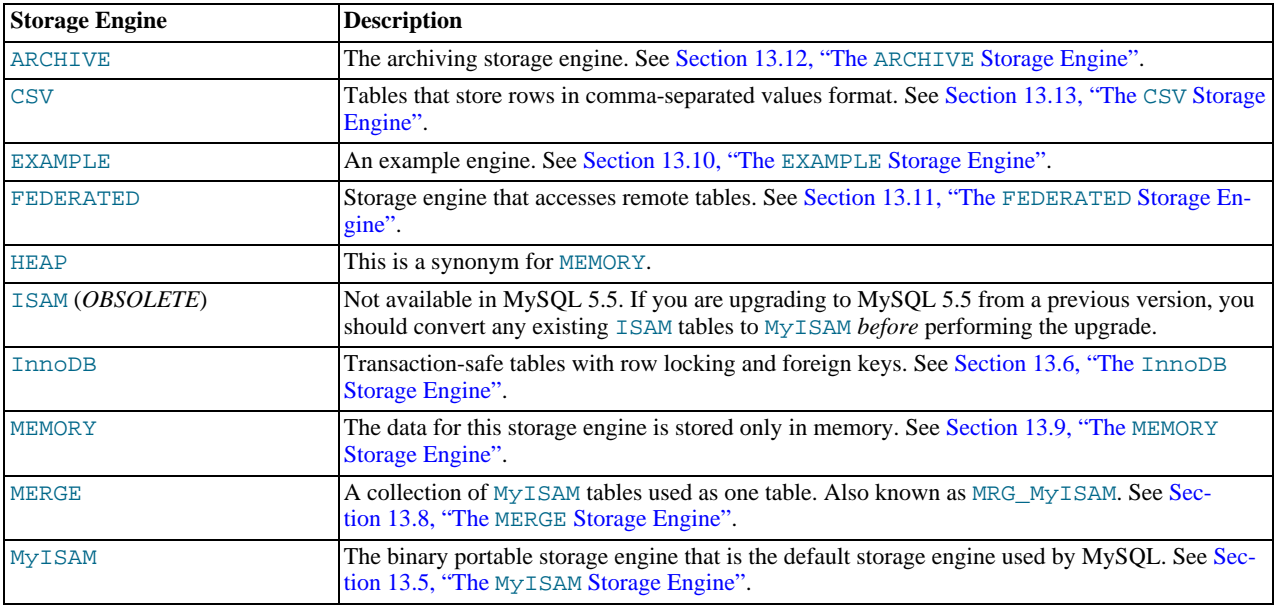

If a storage engine is specified that is not available, MySQL uses the default engine instead. Normally, this is MyISAM. For example, if a table definition includes the ENGINE=INNODB option but the MySQL server does not support INNODB tables, the table is created as a MyISAM table. This makes it possible to have a replication setup where you have transactional tables on the master but tables created on the slave are nontransactional (to get more speed). In MySQL 5.5, a warning occurs if the storage engine specification is not honored.

Engine substitution can be controlled by the setting of the [NO\\_ENGINE\\_SUBSTITUTION](#page-489-0) SQL mode, as described in [Sec](#page-487-0)[tion 5.1.7, "Server SQL Modes"](#page-487-0).

## **Note**

The older TYPE option was synonymous with ENGINE. TYPE was deprecated in MySQL 4.0 and removed in MySQL 5.5. *When upgrading to MySQL 5.5 or later, you must convert existing applications that rely on* TYPE *to use* ENGINE *instead*.

The other table options are used to optimize the behavior of the table. In most cases, you do not have to specify any of them. These options apply to all storage engines unless otherwise indicated. Options that do not apply to a given storage engine may be accepted and remembered as part of the table definition. Such options then apply if you later use [ALTER TABLE](#page-933-0) to convert the table to use a different storage engine.

### • AUTO\_INCREMENT

The initial AUTO\_INCREMENT value for the table. In MySQL 5.5, this works for MyISAM, MEMORY, InnoDB, and ARCHIVE tables. To set the first auto-increment value for engines that do not support the AUTO\_INCREMENT table option, insert a "dummy" row with a value one less than the desired value after creating the table, and then delete the dummy row.

For engines that support the AUTO\_INCREMENT table option in [CREATE TABLE](#page-953-0) statements, you can also use ALTER TA-BLE tbl\_name AUTO\_INCREMENT = N to reset the AUTO\_INCREMENT value. The value cannot be set lower than the maximum value currently in the column.

• AVG\_ROW\_LENGTH

An approximation of the average row length for your table. You need to set this only for large tables with variable-size rows.

When you create a MyISAM table, MySQL uses the product of the MAX\_ROWS and AVG\_ROW\_LENGTH options to decide how big the resulting table is. If you don't specify either option, the maximum size for MyISAM data and index files is 256TB by default. (If your operating system does not support files that large, table sizes are constrained by the file size limit.) If you want to keep down the pointer sizes to make the index smaller and faster and you don't really need big files, you can decrease the default pointer size by setting the [myisam\\_data\\_pointer\\_size](#page-422-0) system variable. (See [Section 5.1.4, "Server System Vari](#page-375-0)[ables".](#page-375-0)) If you want all your tables to be able to grow above the default limit and are willing to have your tables slightly slower and larger than necessary, you can increase the default pointer size by setting this variable. Setting the value to 7 permits table sizes up to 65,536TB.

### • [DEFAULT] CHARACTER SET

Specify a default character set for the table. CHARSET is a synonym for CHARACTER SET. If the character set name is DE-FAULT, the database character set is used.

**CHECKSUM** 

Set this to 1 if you want MySQL to maintain a live checksum for all rows (that is, a checksum that MySQL updates automatically as the table changes). This makes the table a little slower to update, but also makes it easier to find corrupted tables. The [CHECKSUM TABLE](#page-1052-0) statement reports the checksum. (MyISAM only.)

• [DEFAULT] COLLATE

Specify a default collation for the table.

• COMMENT

A comment for the table, up to 2048 characters long (60 characters before MySQL 5.5.3).

• CONNECTION

The connection string for a FEDERATED table.

## **Note**

Older versions of MySQL used a COMMENT option for the connection string.

• DATA DIRECTORY, INDEX DIRECTORY

By using DATA DIRECTORY='directory' or INDEX DIRECTORY='directory' you can specify where the MyIS-

AM storage engine should put a table's data file and index file. The directory must be the full path name to the directory, not a relative path.

## **Important**

Table-level DATA DIRECTORY and INDEX DIRECTORY options are ignored for partitioned tables. (Bug#32091)

These options work only when you are not using the  $--skip-$ skip-symbolic-links option. Your operating system must also have a working, thread-safe realpath() call. See [Section 7.11.3.1.2, "Using Symbolic Links for Tables on Unix",](#page-654-0) for more complete information.

If a MyISAM table is created with no DATA DIRECTORY option, the .MYD file is created in the database directory. By default, if MyISAM finds an existing .MYD file in this case, it overwrites it. The same applies to .MYI files for tables created with no INDEX DIRECTORY option. To suppress this behavior, start the server with the [--keep\\_files\\_on\\_create](#page-406-0) option, in which case MyISAM will not overwrite existing files and returns an error instead.

If a MyISAM table is created with a DATA DIRECTORY or INDEX DIRECTORY option and an existing .MYD or .MYI file is found, MyISAM always returns an error. It will not overwrite a file in the specified directory.

## **Important**

You cannot use path names that contain the MySQL data directory with DATA DIRECTORY or INDEX DIRECT-ORY. This includes partitioned tables and individual table partitions. (See Bug#32167.)

• DELAY\_KEY\_WRITE

Set this to 1 if you want to delay key updates for the table until the table is closed. See the description of the [delay\\_key\\_write](#page-395-0) system variable in [Section 5.1.4, "Server System Variables"](#page-375-0). (MyISAM only.)

• INSERT\_METHOD

If you want to insert data into a MERGE table, you must specify with INSERT\_METHOD the table into which the row should be inserted. INSERT\_METHOD is an option useful for MERGE tables only. Use a value of FIRST or LAST to have inserts go to the first or last table, or a value of NO to prevent inserts. See [Section 13.8, "The](#page-1261-0) MERGE Storage Engine".

• KEY\_BLOCK\_SIZE

This option provides a hint to the storage engine about the size in bytes to use for index key blocks. The engine is permitted to change the value if necessary. A value of 0 indicates that the default value should be used. Individual index definitions can specify a KEY\_BLOCK\_SIZE value of their own to override the table value.

• MAX\_ROWS

The maximum number of rows you plan to store in the table. This is not a hard limit, but rather a hint to the storage engine that the table must be able to store at least this many rows.

The maximum MAX\_ROWS value is 4294967295; larger values are truncated to this limit.

• MIN\_ROWS

The minimum number of rows you plan to store in the table. The [MEMORY](#page-1265-0) storage engine uses this option as a hint about memory use.

PACK KEYS

PACK\_KEYS takes effect only with MyISAM tables. Set this option to 1 if you want to have smaller indexes. This usually makes updates slower and reads faster. Setting the option to 0 disables all packing of keys. Setting it to DEFAULT tells the storage engine to pack only long [CHAR](#page-785-0), [VARCHAR](#page-785-0), [BINARY](#page-786-0), or [VARBINARY](#page-786-0) columns.

If you do not use PACK\_KEYS, the default is to pack strings, but not numbers. If you use PACK\_KEYS=1, numbers are packed as well.

When packing binary number keys, MySQL uses prefix compression:

- Every key needs one extra byte to indicate how many bytes of the previous key are the same for the next key.
- The pointer to the row is stored in high-byte-first order directly after the key, to improve compression.

This means that if you have many equal keys on two consecutive rows, all following "same" keys usually only take two bytes (including the pointer to the row). Compare this to the ordinary case where the following keys takes storage\_size\_for\_key + pointer\_size (where the pointer size is usually 4). Conversely, you get a significant benefit

from prefix compression only if you have many numbers that are the same. If all keys are totally different, you use one byte more per key, if the key is not a key that can have NULL values. (In this case, the packed key length is stored in the same byte that is used to mark if a key is NULL.)

**PASSWORD** 

This option is unused. If you have a need to scramble your . frm files and make them unusable to any other MySQL server, please contact our sales department.

RAID TYPE

RAID support has been removed as of MySQL 5.0.

• ROW\_FORMAT

Defines how the rows should be stored. For MyISAM tables, the option value can be FIXED or DYNAMIC for static or variable-length row format. my isampack sets the type to COMPRESSED. See Section 13.5.3, "MyISAM [Table Storage Formats".](#page-1133-0)

For InnoDB tables, rows are stored in compact format (ROW\_FORMAT=COMPACT) by default. The noncompact format used in older versions of MySQL can still be requested by specifying ROW\_FORMAT=REDUNDANT.

### **Note**

When executing a [CREATE TABLE](#page-953-0) statement, if you specify a row format which is not supported by the storage engine that is used for the table, the table is created using that storage engine's default row format. The information reported in this column in response to [SHOW TABLE STATUS](#page-1083-0) is the actual row format used. This may differ from the value in the Create\_options column because the original [CREATE TABLE](#page-953-0) definition is retained during creation.

• IINTON

[UNION](#page-1014-0) is used when you want to access a collection of identical MyISAM tables as one. This works only with MERGE tables. See [Section 13.8, "The](#page-1261-0) MERGE Storage Engine".

You must have [SELECT](#page-523-1), [UPDATE](#page-523-2), and [DELETE](#page-522-9) privileges for the tables you map to a MERGE table.

### **Note**

Formerly, all tables used had to be in the same database as the MERGE table itself. This restriction no longer applies.

partition\_options can be used to control partitioning of the table created with [CREATE TABLE](#page-953-0).

### **Important**

Not all options shown in the syntax for partition options at the beginning of this section are available for all partitioning types. Please see the listings for the following individual types for information specific to each type, and see Chapter 18, *[Partitioning](#page-1795-0)*, for more complete information about the workings of and uses for partitioning in MySQL, as well as additional examples of table creation and other statements relating to MySQL partitioning.

If used, a partition\_options clause begins with PARTITION BY. This clause contains the function that is used to determine the partition; the function returns an integer value ranging from 1 to  $num$ , where  $num$  is the number of partitions. (The maximum number of user-defined partitions which a table may contain is 1024; the number of subpartitions—discussed later in this section—is included in this maximum.) The choices that are available for this function in MySQL 5.5 are shown in the following list:

 $HASH(expr)$ : Hashes one or more columns to create a key for placing and locating rows.  $expr$  is an expression using one or more table columns. This can be any legal MySQL expression (including MySQL functions) that yields a single integer value. For example, these are both valid [CREATE TABLE](#page-953-0) statements using PARTITION BY HASH:

```
CREATE TABLE t1 (col1 INT, col2 CHAR(5))
     PARTITION BY HASH(coll);
CREATE TABLE t1 (col1 INT, col2 CHAR(5), col3 DATETIME)
PARTITION BY HASH ( YEAR(col3) );
```
You may not use either VALUES LESS THAN or VALUES IN clauses with PARTITION BY HASH.

PARTITION BY HASH uses the remainder of expr divided by the number of partitions (that is, the modulus). For examples and additional information, see [Section 18.2.4, "](#page-1810-0)HASH Partitioning".

The LINEAR keyword entails a somewhat different algorithm. In this case, the number of the partition in which a row is stored is calculated as the result of one or more logical [AND](#page-811-0) operations. For discussion and examples of linear hashing, see Section 18.2.4.1, "[LINEAR HASH](#page-1811-0) Partitioning".

 $KEY(column\_list)$ : This is similar to HASH, except that MySQL supplies the hashing function so as to guarantee an even data distribution. The  $column\_list$  argument is simply a list of table columns. This example shows a simple table partitioned by key, with 4 partitions:

```
CREATE TABLE tk (col1 INT, col2 CHAR(5), col3 DATE)
PARTITION BY KEY(col3)
     PARTITIONS 4;
```
For tables that are partitioned by key, you can employ linear partitioning by using the LINEAR keyword. This has the same effect as with tables that are partitioned by HASH. That is, the partition number is found using the  $\&$  $\&$  operator rather than the modulus (see [Section 18.2.4.1, "](#page-1811-0)LINEAR HASH Partitioning", and [Section 18.2.5, "](#page-1812-0)KEY Partitioning", for details). This example uses linear partitioning by key to distribute data between 5 partitions:

```
CREATE TABLE tk (col1 INT, col2 CHAR(5), col3 DATE)
PARTITION BY LINEAR KEY(col3)
     PARTITIONS 5;
```
You may not use either VALUES LESS THAN or VALUES IN clauses with PARTITION BY KEY.

RANGE: In this case,  $\exp r$  shows a range of values using a set of VALUES LESS THAN operators. When using range partitioning, you must define at least one partition using VALUES LESS THAN. You cannot use VALUES IN with range partitioning.

When used with a table partitioned by RANGE, VALUES LESS THAN must be used with either an integer literal value or an expression that evaluates to a single integer value. In MySQL 5.5, this limitation can be overcome in a table that is defined using PARTITION BY RANGE COLUMNS, as described later in this section.

Suppose that you have a table that you wish to partition on a column containing year values, according to the following scheme.

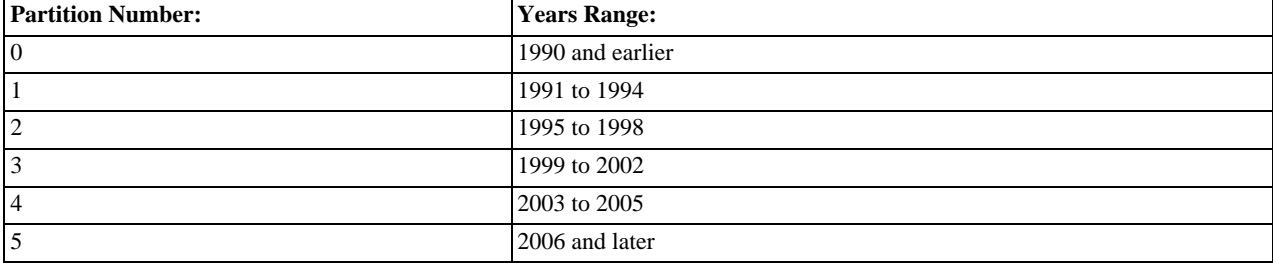

A table implementing such a partitioning scheme can be realized by the [CREATE TABLE](#page-953-0) statement shown here:

```
CREATE TABLE t1 (
         year_col INT,
some_data INT
)
PARTITION BY RANGE (year_col) (
PARTITION p0 VALUES LESS THAN (1991),
PARTITION p1 VALUES LESS THAN (1995),
PARTITION p2 VALUES LESS THAN (1999),
         PARTITION p3 VALUES LESS THAN (2002),
PARTITION p4 VALUES LESS THAN (2006),
        PARTITION p5 VALUES LESS THAN MAXVALUE
);
```
PARTITION ... VALUES LESS THAN ... statements work in a consecutive fashion. VALUES LESS THAN MAX-VALUE works to specify "leftover" values that are greater than the maximum value otherwise specified.

Note that VALUES LESS THAN clauses work sequentially in a manner similar to that of the case portions of a switch ... case block (as found in many programming languages such as C, Java, and PHP). That is, the clauses must be arranged in such a way that the upper limit specified in each successive VALUES LESS THAN is greater than that of the previous one, with the one referencing MAXVALUE coming last of all in the list.

RANGE COLUMNS (column\_list): This variant on RANGE was introduced in MySQL 5.5.0 to facilitate partition pruning for queries using range conditions on multiple columns (that is, having conditions such as WHERE  $a = 1$  AND  $b < 10$  or WHERE  $a = 1$  AND  $b = 10$  AND  $c < 10$ ). It enables you to specify value ranges in multiple columns by using a list of columns in the COLUMNS clause and a set of column values in each PARTITION ... VALUES LESS THAN  $\forall$  value\_list) partition definition clause. (In the simplest case, this set consists of a single column.) The maximum number of columns that can be referenced in the column\_list and value\_list is 16.

The column\_list used in the COLUMNS clause may contain only names of columns; each column in the list must be one of the following MySQL data types: the integer types; the string types; and time or date column types. Columns using BLOB, TEXT, SET, ENUM, BIT, or spatial data types are not permitted; columns that use floating-point number types are also not permitted. You also may not use functions or arithmetic expressions in the COLUMNS clause.

The VALUES LESS THAN clause used in a partition definition must specify a literal value for each column that appears in the COLUMNS() clause; that is, the list of values used for each VALUES LESS THAN clause must contain the same number of values as there are columns listed in the COLUMNS clause. An attempt to use more or fewer values in a VALUES LESS THAN clause than there are in the COLUMNS clause causes the statement to fail with the error INCONSISTENCY IN USAGE OF COLUMN LISTS FOR PARTITIONING.... You cannot use NULL for any value appearing in VALUES LESS THAN. It is possible to use MAXVALUE more than once for a given column other than the first, as shonw in this example:

```
CREATE TABLE rc
         a INT NOT NULL,
b INT NOT NULL
)
PARTITION BY RANGE COLUMNS(a,b) (
PARTITION p0 VALUES LESS THAN (10,5),
         PARTITION p1 VALUES LESS THAN (20,10),
PARTITION p2 VALUES LESS THAN (MAXVALUE,15),
        PARTITION p1 VALUES LESS THAN (20,10),<br>PARTITION p2 VALUES LESS THAN (MAXVALUE,15),<br>PARTITION p3 VALUES LESS THAN (MAXVALUE,MAXVALUE)
);
```
Each value used in a VALUES LESS THAN value list must match the type of the corresponding column exactly; no conversion is made. For example, you cannot use the string "1" for a value that matches a column that uses an integer type (you must use the numeral 1 instead), nor can you use the numeral 1 for a value that matches a column that uses a string type (in such a case, you must use a quoted string: "1").

For more information, see [Section 18.2.1, "](#page-1799-0)RANGE Partitioning", and [Section 18.4, "Partition Pruning".](#page-1827-0)

LIST( $exp r$ ): This is useful when assigning partitions based on a table column with a restricted set of possible values, such as a state or country code. In such a case, all rows pertaining to a certain state or country can be assigned to a single partition, or a partition can be reserved for a certain set of states or countries. It is similar to RANGE, except that only VALUES IN may be used to specify permissible values for each partition.

VALUES IN is used with a list of values to be matched. For instance, you could create a partitioning scheme such as the following:

```
CREATE TABLE client_firms (
      id INT,
name VARCHAR(35)
PARTITION BY LIST (id)
PARTITION BY LIST (id) (
PARTITION r0 VALUES IN (1, 5, 9, 13, 17, 21),
      PARTITION r1 VALUES IN (2, 6, 10, 14, 18, 22),
PARTITION r2 VALUES IN (3, 7, 11, 15, 19, 23),
     PARTITION r3 VALUES IN (4, 8, 12, 16, 20, 24)
);
```
When using list partitioning, you must define at least one partition using VALUES IN. You cannot use VALUES LESS THAN with PARTITION BY LIST.

## **Note**

For tables partitioned by LIST, the value list used with VALUES IN must consist of integer values only. In MySQL 5.5, you can overcome this limitation using partitioning by LIST COLUMNS, which is described later in this section.

LIST COLUMNS (column  $list$ ): This variant on LIST was introduced in MySQL 5.5.0 to facilitate partition pruning for queries using comparison conditions on multiple columns (that is, having conditions such as WHERE  $a = 5$  AND  $b = 5$  or WHERE  $a = 1$  AND  $b = 10$  AND  $c = 5$ ). It enables you to specify values in multiple columns by using a list of columns in the COLUMNS clause and a set of column values in each PARTITION ... VALUES IN (value\_list) partition definition clause.

The rules governing regarding data types for the column list used in LIST COLUMNS (column\_list) and the value list used in VALUES IN(value\_list) are the as those for the column list used in RANGE COLUMNS(column\_list) and the value list used in VALUES LESS THAN(value\_list), respectively, except that in the VALUES IN clause, MAXVALUE is not permitted, and you may use NULL.

There is one important difference between the list of values used for VALUES IN with PARTITION BY LIST COLUMNS as opposed to when it is used with PARTITION BY LIST. When used with PARTITION BY LIST COLUMNS, each element in the VALUES IN clause must be a *set* of column values; the number of values in each set must be the same as the number of columns used in the *COLUMNS* clause, and the data types of these values must match those of the columns (and occur in the same order). In the simplest case, the set consists of a single column. The maximum number of columns that can be used in

the column\_list and in the elements making up the value\_list is 16.

The table defined by the following CREATE TABLE statement provides an example of a table using LIST COLUMNS partitioning:

```
CREATE TABLE lc (
a INT NULL,
           b INT NULL
 )<br>
PARTITION BY LIST COLUMNS(a,b) (<br>
PARTITION pO VALUES IN( (0,0), (NULL,NULL) ),<br>
PARTITION pl VALUES IN( (0,1), (0,2), (0,3), (1,1), (1,2) ),<br>
PARTITION p2 VALUES IN( (1,0), (2,0), (2,1), (3,0), (3,1) ),<br>
PARTITION p3 V
);
```
• The number of partitions may optionally be specified with a PARTITIONS num clause, where num is the number of partitions. If both this clause *and* any PARTITION clauses are used, num must be equal to the total number of any partitions that are declared using PARTITION clauses.

### **Note**

Whether or not you use a PARTITIONS clause in creating a table that is partitioned by RANGE or LIST, you must still include at least one PARTITION VALUES clause in the table definition (see below).

• A partition may optionally be divided into a number of subpartitions. This can be indicated by using the optional SUBPARTI-TION BY clause. Subpartitioning may be done by HASH or KEY. Either of these may be LINEAR. These work in the same way as previously described for the equivalent partitioning types. (It is not possible to subpartition by LIST or RANGE.)

The number of subpartitions can be indicated using the SUBPARTITIONS keyword followed by an integer value.

- Rigorous checking of the value used in PARTITIONS or SUBPARTITIONS clauses is applied and this value must adhere to the following rules:
	- The value must be a positive, nonzero integer.
	- No leading zeros are permitted.
	- The value must be an integer literal, and cannot not be an expression. For example, PARTITIONS  $0.2E+01$  is not permitted, even though 0.2E+01 evaluates to 2. (Bug#15890)

### **Note**

The expression ( $expr$ ) used in a PARTITION BY clause cannot refer to any columns not in the table being created; such references are specifically not permitted and cause the statement to fail with an error. (Bug#29444)

Each partition may be individually defined using a partition  $definition$  clause. The individual parts making up this clause are as follows:

- PARTITION partition\_name: This specifies a logical name for the partition.
- A VALUES clause: For range partitioning, each partition must include a VALUES LESS THAN clause; for list partitioning, you must specify a VALUES IN clause for each partition. This is used to determine which rows are to be stored in this partition. See the discussions of partitioning types in Chapter 18, *[Partitioning](#page-1795-0)*, for syntax examples.
- An optional COMMENT clause may be used to specify a string that describes the partition. Example:

COMMENT = 'Data for the years previous to 1999'

• DATA DIRECTORY and INDEX DIRECTORY may be used to indicate the directory where, respectively, the data and indexes for this partition are to be stored. Both the  $data\_dir$  and the  $index\_dir$  must be absolute system path names. Example:

```
CREATE TABLE th (id INT, name VARCHAR(30), adate DATE)
PARTITION BY LIST(YEAR(adate))
(
    PARTITION p1999 VALUES IN (1995, 1999, 2003)
         DATA DIRECTORY = '/var/appdata/95/data'
INDEX DIRECTORY = '/var/appdata/95/idx',
    PARTITION p2000 VALUES IN (1996, 2000, 2004)<br>DATA DIRECTORY = '/var/appdata/96/data'<br>INDEX DIRECTORY = '/var/appdata/96/data',<br>PARTITION p2001 VALUES IN (1997, 2001, 2005)<br>DATA DIRECTORY = '/var/appdata/97/data'<br>INDEX DIRE
```

```
PARTITION p2000 VALUES IN (1998, 2002, 2006)
DATA DIRECTORY = '/var/appdata/98/data'
INDEX DIRECTORY = '/var/appdata/98/idx'
);
```
DATA DIRECTORY and INDEX DIRECTORY behave in the same way as in the [CREATE TABLE](#page-953-0) statement's  $ta$ ble\_option clause as used for MyISAM tables.

One data directory and one index directory may be specified per partition. If left unspecified, the data and indexes are stored by default in the table's database directory.

On Windows, the DATA DIRECTORY and INDEX DIRECTORY options are not supported for individual partitions or subpartitions. These options are ignored on Windows, except that a warning is generated. (Bug#30459)

### **Note**

The DATA DIRECTORY and INDEX DIRECTORY options are ignored for creating partitioned tables if [NO\\_DIR\\_IN\\_CREATE](#page-489-1) is in effect. (Bug#24633)

- MAX\_ROWS and MIN\_ROWS may be used to specify, respectively, the maximum and minimum number of rows to be stored in the partition. The values for  $max\_number\_of\_rows$  and  $min\_number\_of\_rows$  must be positive integers. As with the table-level options with the same names, these act only as "suggestions" to the server and are not hard limits.
- The partitioning handler accepts a [STORAGE] ENGINE option for both PARTITION and SUBPARTITION. Currently, the only way in which this can be used is to set all partitions or all subpartitions to the same storage engine, and an attempt to set different storage engines for partitions or subpartitions in the same table will give rise to the error ERROR  $1469$  (HY000): THE MIX OF HANDLERS IN THE PARTITIONS IS NOT PERMITTED IN THIS VERSION OF MYSQL. We expect to lift this restriction on partitioning in a future MySQL release.
- The partition definition may optionally contain one or more subpartition definition clauses. Each of these consists at a minimum of the SUBPARTITION name, where name is an identifier for the subpartition. Except for the replacement of the PARTITION keyword with SUBPARTITION, the syntax for a subpartition definition is identical to that for a partition definition.

Subpartitioning must be done by HASH or KEY, and can be done only on RANGE or LIST partitions. See [Section 18.2.6,](#page-1813-0) ["Subpartitioning"](#page-1813-0).

Partitions can be modified, merged, added to tables, and dropped from tables. For basic information about the MySQL statements to accomplish these tasks, see Section 12.1.6, "[ALTER TABLE](#page-933-0) Syntax". For more detailed descriptions and examples, see [Sec](#page-1819-1)[tion 18.3, "Partition Management".](#page-1819-1)

### **Important**

The original [CREATE TABLE](#page-953-0) statement, including all specifications and table options are stored by MySQL when the table is created. The information is retained so that if you change storage engines, collations or other settings using an [ALTER TABLE](#page-933-0) statement, the original table options specified are retained. This enables you to change between InnoDB and MyISAM table types even though the row formats supported by the two engines are different.

Because the text of the original statement is retained, but due to the way that certain values and options may be si-lently reconfigured (such as the ROW\_FORMAT), the active table definition (accessible through [DESCRIBE](#page-1120-0) or with [SHOW TABLE STATUS](#page-1083-0)) and the table creation string (accessible through [SHOW CREATE TABLE](#page-1064-2)) will report different values.

You can create one table from another by adding a [SELECT](#page-1001-0) statement at the end of the [CREATE TABLE](#page-953-0) statement:

CREATE TABLE new\_tbl SELECT \* FROM orig\_tbl;

For more information, see Section 12.1.14.1, "[CREATE TABLE ... SELECT](#page-966-0) Syntax".

Use LIKE to create an empty table based on the definition of another table, including any column attributes and indexes defined in the original table:

CREATE TABLE new\_tbl LIKE orig\_tbl;

The copy is created using the same version of the table storage format as the original table. The [SELECT](#page-523-1) privilege is required on the original table.

LIKE works only for base tables, not for views.

### **Important**

Beginning with MySQL 5.5.3, you cannot execute CREATE TABLE or CREATE TABLE ... LIKE while a [LOCK](#page-1030-0) [TABLES](#page-1030-0) statement is in effect.

CREATE TABLE ... LIKE does not preserve any DATA DIRECTORY or INDEX DIRECTORY table options that were specified for the original table, or any foreign key definitions.

<span id="page-966-0"></span>If the original table is a TEMPORARY table, CREATE TABLE ... LIKE does not preserve TEMPORARY. To create a TEMPOR-ARY destination table, use CREATE TEMPORARY TABLE ... LIKE.

### **12.1.14.1. CREATE TABLE ... SELECT Syntax**

You can create one table from another by adding a [SELECT](#page-1001-0) statement at the end of the [CREATE TABLE](#page-953-0) statement:

CREATE TABLE new\_tbl SELECT \* FROM orig\_tbl;

MySQL creates new columns for all elements in the [SELECT](#page-1001-0). For example:

mysql> **CREATE TABLE test (a INT NOT NULL AUTO\_INCREMENT,** -> **PRIMARY KEY (a), KEY(b))** -> **ENGINE=MyISAM SELECT b,c FROM test2;**

This creates a MyISAM table with three columns, a, b, and c. Notice that the columns from the [SELECT](#page-1001-0) statement are appended to the right side of the table, not overlapped onto it. Take the following example:

```
mysql> SELECT * FROM foo;
+--++n+---+
| 1 |
+---+
mysql> CREATE TABLE bar (m INT) SELECT n FROM foo;
Query OK, 1 row affected (0.02 sec)
Records: 1 Duplicates: 0 Warnings: 0
mysql> SELECT * FROM bar;
+------+---+
  m | n
+------+---+
| NULL | 1 |
+------+---+
```
1 row in set (0.00 sec)

For each row in table  $f \circ \circ$ , a row is inserted in bar with the values from  $f \circ \circ$  and default values for the new columns.

In a table resulting from [CREATE TABLE ... SELECT](#page-953-0), columns named only in the [CREATE TABLE](#page-953-0) part come first. Columns named in both parts or only in the [SELECT](#page-1001-0) part come after that. The data type of [SELECT](#page-1001-0) columns can be overridden by also specifying the column in the [CREATE TABLE](#page-953-0) part.

If any errors occur while copying the data to the table, it is automatically dropped and not created.

You can precede the [SELECT](#page-1001-0) by IGNORE or [REPLACE](#page-1001-1) to indicate how to handle rows that duplicate unique key values. With IGNORE, new rows that duplicate an existing row on a unique key value are discarded. With [REPLACE](#page-1001-1), new rows replace rows that have the same unique key value. If neither IGNORE nor [REPLACE](#page-1001-1) is specified, duplicate unique key values result in an error.

[CREATE TABLE ... SELECT](#page-953-0) does not automatically create any indexes for you. This is done intentionally to make the statement as flexible as possible. If you want to have indexes in the created table, you should specify these before the [SELECT](#page-1001-0) statement:

mysql> **CREATE TABLE bar (UNIQUE (n)) SELECT n FROM foo;**

Some conversion of data types might occur. For example, the AUTO\_INCREMENT attribute is not preserved, and [VARCHAR](#page-785-0) columns can become [CHAR](#page-785-0) columns. Retrained attributes are NULL (or NOT NULL) and, for those columns that have them, CHARACTER SET, COLLATION, COMMENT, and the DEFAULT clause.

When creating a table with [CREATE TABLE ... SELECT](#page-966-0), make sure to alias any function calls or expressions in the query. If you do not, the CREATE statement might fail or result in undesirable column names.

```
CREATE TABLE artists_and_works
   SELECT artist.name, COUNT(work.artist_id) AS number_of_works
FROM artist LEFT JOIN work ON artist.id = work.artist_id
  GROUP BY artist.id;
```
You can also explicitly specify the data type for a generated column:

CREATE TABLE foo (a TINYINT NOT NULL) SELECT b+1 AS a FROM bar;

For [CREATE TABLE ... SELECT](#page-953-0), if IF NOT EXISTS is given and the destination table already exists, the result is version dependent. Before MySQL 5.5.6, MySQL handles the statement as follows:

- The table definition given in the [CREATE TABLE](#page-953-0) part is ignored. No error occurs, even if the definition does not match that of the existing table. MySQL attempts to insert the rows from the [SELECT](#page-1001-0) part anyway.
- If there is a mismatch between the number of columns in the table and the number of columns produced by the [SELECT](#page-1001-0) part, the selected values are assigned to the rightmost columns. For example, if the table contains n columns and the [SELECT](#page-1001-0) produces m columns, where  $m < n$ , the selected values are assigned to the m rightmost columns in the table. Each of the initial  $n-m$ columns is assigned its default value, either that specified explicitly in the column definition or the implicit column data type default if the definition contains no default. If the [SELECT](#page-1001-0) part produces too many columns  $(m > n)$ , an error occurs.
- If strict SQL mode is enabled and any of these initial columns do not have an explicit default value, the statement fails with an error.

The following example illustrates IF NOT EXISTS handling:

```
mysql> CREATE TABLE t1 (i1 INT DEFAULT 0, i2 INT, i3 INT, i4 INT);
Query OK, 0 rows affected (0.05 sec)
mysql> CREATE TABLE IF NOT EXISTS t1 (c1 CHAR(10)) SELECT 1, 2;
Query OK, 1 row affected, 1 warning (0.01 sec)
Records: 1 Duplicates: 0 Warnings: 0
mysql> SELECT * FROM t1;
+------+------+------+------+
| i1 | i2 | i3 | i4 |
+------+------+------+------+
     0 | NULL | 1 | 2
+------+------+------+------+
1 row in set (0.00 sec)
```
As of MySQL 5.5.6, handling of [CREATE TABLE IF NOT EXISTS ... SELECT](#page-966-0) statements was changed for the case that the destination table already exists. This change also involves a change in MySQL 5.1 beginning with 5.1.51.

- Previously, for [CREATE TABLE IF NOT EXISTS ... SELECT](#page-966-0), MySQL produced a warning that the table exists, but inserted the rows and wrote the statement to the binary log anyway. By contrast, [CREATE TABLE ... SELECT](#page-966-0) (without IF NOT EXISTS) failed with an error, but MySQL inserted no rows and did not write the statement to the binary log.
- MySQL now handles both statements the same way when the destination table exists, in that neither statement inserts rows or is written to the binary log. The difference between them is that MySQL produces a warning when IF NOT EXISTS is present and an error when it is not.

This change means that, for the preceding example, the [CREATE TABLE IF NOT EXISTS ... SELECT](#page-966-0) statement inserts nothing into the destination table as of MySQL 5.5.6.

This change in handling of IF NOT EXISTS results in an incompatibility for statement-based replication from a MySQL 5.1 master with the original behavior and a MySQL 5.5 slave with the new behavior. Suppose that [CREATE TABLE IF NOT EX-](#page-966-0)[ISTS ... SELECT](#page-966-0) is executed on the master and the destination table exists. The result is that rows are inserted on the master but not on the slave. (Row-based replication does not have this problem.)

To address this issue, statement-based binary logging for [CREATE TABLE IF NOT EXISTS ... SELECT](#page-966-0) is changed in MySQL 5.1 as of 5.1.51:

- If the destination table does not exist, there is no change: The statement is logged as is.
- If the destination table does exist, the statement is logged as the equivalent pair of [CREATE TABLE IF NOT EXISTS](#page-966-0) and [INSERT ... SELECT](#page-986-0) statements. (If the [SELECT](#page-1001-0) in the original statement is preceded by IGNORE or [REPLACE](#page-1001-1), the [IN-](#page-984-0)[SERT](#page-984-0) becomes [INSERT IGNORE](#page-984-0) or [REPLACE](#page-1001-1), respectively.)

This change provides forward compatibility for statement-based replication from MySQL 5.1 to 5.5 because when the destination table exists, the rows will be inserted on both the master and slave. To take advantage of this compatibility measure, the 5.1 server must be at least 5.1.51 and the 5.5 server must be at least 5.5.6.

To upgrade an existing 5.1-to-5.5 replication scenario, upgrade the master first to 5.1.51 or higher. Note that this differs from the usual replication upgrade advice of upgrading the slave first.

A workaround for applications that wish to achieve the original effect (rows inserted regardless of whether the destination table exists) is to use [CREATE TABLE IF NOT EXISTS](#page-966-0) and [INSERT ... SELECT](#page-986-0) statements rather than [CREATE TABLE IF](#page-966-0) [NOT EXISTS ... SELECT](#page-966-0) statements.

Along with the change just described, the following related change was made: Previously, if an existing view was named as the destination table for [CREATE TABLE IF NOT EXISTS ... SELECT](#page-966-0), rows were inserted into the underlying base table and the statement was written to the binary log. As of MySQL 5.1.51 and 5.5.6, nothing is inserted or logged.

To ensure that the binary log can be used to re-create the original tables, MySQL does not permit concurrent inserts during [CRE-](#page-953-0)[ATE TABLE ... SELECT](#page-953-0).

## **12.1.14.2. Silent Column Specification Changes**

In some cases, MySQL silently changes column specifications from those given in a [CREATE TABLE](#page-953-0) or [ALTER TABLE](#page-933-0) statement. These might be changes to a data type, to attributes associated with a data type, or to an index specification.

• [TIMESTAMP](#page-779-0) display sizes are discarded.

Also note that [TIMESTAMP](#page-779-0) columns are NOT NULL by default.

- Columns that are part of a PRIMARY KEY are made NOT NULL even if not declared that way.
- Trailing spaces are automatically deleted from [ENUM](#page-788-0) and [SET](#page-790-0) member values when the table is created.
- MySQL maps certain data types used by other SQL database vendors to MySQL types. See [Section 10.8, "Using Data Types](#page-795-0) [from Other Database Engines"](#page-795-0).
- If you include a USING clause to specify an index type that is not legal for a given storage engine, but there is another index type available that the engine can use without affecting query results, the engine uses the available type.
- If strict SQL mode is not enabled, a [VARCHAR](#page-785-0) column with a length specification greater than 65535 is converted to [TEXT](#page-787-0), and a [VARBINARY](#page-786-0) column with a length specification greater than 65535 is converted to [BLOB](#page-787-0). Otherwise, an error occurs in either of these cases.
- Specifying the CHARACTER SET binary attribute for a character data type causes the column to be created as the corresponding binary data type: [CHAR](#page-785-0) becomes [BINARY](#page-786-0), [VARCHAR](#page-785-0) becomes [VARBINARY](#page-786-0), and [TEXT](#page-787-0) becomes [BLOB](#page-787-0). For the [ENUM](#page-788-0) and [SET](#page-790-0) data types, this does not occur; they are created as declared. Suppose that you specify a table using this definition:

```
CREATE TABLE t
(
  c1 VARCHAR(10) CHARACTER SET binary,
c2 TEXT CHARACTER SET binary,
  c3 ENUM('a','b','c') CHARACTER SET binary
);
```
The resulting table has this definition:

```
CREATE TABLE t
(
 c1 VARBINARY(10),
 c2 BLOB,
 c3 ENUM('a','b','c') CHARACTER SET binary
\lambda:
```
To see whether MySQL used a data type other than the one you specified, issue a [DESCRIBE](#page-1120-0) or [SHOW CREATE TABLE](#page-1064-2) statement after creating or altering the table.

<span id="page-968-0"></span>Certain other data type changes can occur if you compress a table using [myisampack](#page-291-0). See [Section 13.5.3.3, "Compressed Table](#page-1134-0) [Characteristics"](#page-1134-0).

# **12.1.15. CREATE TRIGGER Syntax**

```
CREATE
          [DEFINER = { user | CURRENT_USER }]
TRIGGER trigger_name trigger_time trigger_event
ON tbl_name FOR EACH ROW trigger_body
```
This statement creates a new trigger. A trigger is a named database object that is associated with a table, and that activates when a particular event occurs for the table. The trigger becomes associated with the table named  $tbl$  name, which must refer to a permanent table. You cannot associate a trigger with a TEMPORARY table or a view.

[CREATE TRIGGER](#page-968-0) requires the [TRIGGER](#page-523-3) privilege for the table associated with the trigger. The statement might also require the [SUPER](#page-523-0) privilege, depending on the DEFINER value, as described later in this section. If binary logging is enabled, [CREATE](#page-968-0) [TRIGGER](#page-968-0) might require the [SUPER](#page-523-0) privilege, as described in [Section 19.7, "Binary Logging of Stored Programs".](#page-1854-0)

The DEFINER clause determines the security context to be used when checking access privileges at trigger activation time. See later in this section for more information.

trigger\_time is the trigger action time. It can be BEFORE or AFTER to indicate that the trigger activates before or after each row to be modified.

trigger\_event indicates the kind of statement that activates the trigger. The trigger\_event can be one of the following:

- [INSERT](#page-984-0): The trigger is activated whenever a new row is inserted into the table; for example, through [INSERT](#page-984-0), [LOAD DATA](#page-989-0), and [REPLACE](#page-1001-1) statements.
- [UPDATE](#page-1025-0): The trigger is activated whenever a row is modified; for example, through [UPDATE](#page-1025-0) statements.
- [DELETE](#page-979-0): The trigger is activated whenever a row is deleted from the table; for example, through [DELETE](#page-979-0) and [REPLACE](#page-1001-1) statements. However, [DROP TABLE](#page-975-1) and [TRUNCATE TABLE](#page-977-0) statements on the table do *not* activate this trigger, because they do not use [DELETE](#page-979-0). Dropping a partition does not activate [DELETE](#page-979-0) triggers, either. See Section 12.1.27, "[TRUNCATE TABLE](#page-977-0) [Syntax"](#page-977-0).

It is important to understand that the  $triqger\_event$  does not represent a literal type of SQL statement that activates the trigger so much as it represents a type of table operation. For example, an [INSERT](#page-984-0) trigger is activated by not only [INSERT](#page-984-0) statements but also [LOAD DATA](#page-989-0) statements because both statements insert rows into a table.

A potentially confusing example of this is the INSERT INTO ... ON DUPLICATE KEY UPDATE ... syntax: a BEFORE INSERT trigger will activate for every row, followed by either an AFTER INSERT trigger or both the BEFORE UPDATE and AFTER UPDATE triggers, depending on whether there was a duplicate key for the row.

There cannot be two triggers for a given table that have the same trigger action time and event. For example, you cannot have two BEFORE UPDATE triggers for a table. But you can have a BEFORE UPDATE and a BEFORE INSERT trigger, or a BEFORE UPDATE and an AFTER UPDATE trigger.

 $trigger\_body$  is the statement to execute when the trigger activates. If you want to execute multiple statements, use the [BEGIN](#page-1104-1) [... END](#page-1104-1) compound statement construct. This also enables you to use the same statements that are permissible within stored routines. See Section 12.7.1, "BEGIN ... END [Compound Statement Syntax".](#page-1104-1) Some statements are not permitted in triggers; see [Section E.1, "Restrictions on Stored Routines, Triggers, and Events"](#page-3129-0).

You can refer to columns in the subject table (the table associated with the trigger) by using the aliases OLD and NEW. OLD.col\_name refers to a column of an existing row before it is updated or deleted. NEW.col\_name refers to the column of a new row to be inserted or an existing row after it is updated.

MySQL stores the [sql\\_mode](#page-447-0) system variable setting that is in effect at the time a trigger is created, and always executes the trigger with this setting in force, *regardless of the server SQL mode in effect when the event begins executing*.

# **Note**

Currently, cascaded foreign key actions do not activate triggers.

The DEFINER clause specifies the MySQL account to be used when checking access privileges at trigger activation time. If a user value is given, it should be a MySQL account specified as 'user\_name'@'host\_name' (the same format used in the [GRANT](#page-1040-0) statement), [CURRENT\\_USER](#page-887-0), or [CURRENT\\_USER\(\)](#page-887-0). The default DEFINER value is the user who executes the [CREATE](#page-968-0) [TRIGGER](#page-968-0) statement. This is the same as specifying DEFINER = CURRENT\_USER explicitly.

If you specify the DEFINER clause, these rules determine the legal DEFINER user values:

- If you do not have the [SUPER](#page-523-0) privilege, the only legal  $user$  value is your own account, either specified literally or by using [CURRENT\\_USER](#page-887-0). You cannot set the definer to some other account.
- If you have the [SUPER](#page-523-0) privilege, you can specify any syntactically legal account name. If the account does not actually exist, a warning is generated.
- Although it is possible to create a trigger with a nonexistent DEFINER account, it is not a good idea for such triggers to be ac-

tivated until the account actually does exist. Otherwise, the behavior with respect to privilege checking is undefined.

MySQL takes the DEFINER user into account when checking trigger privileges as follows:

- At [CREATE TRIGGER](#page-968-0) time, the user who issues the statement must have the [TRIGGER](#page-523-3) privilege.
- At trigger activation time, privileges are checked against the DEFINER user. This user must have these privileges:
	- The [TRIGGER](#page-523-3) privilege.
	- The [SELECT](#page-523-1) privilege for the subject table if references to table columns occur using OLD.col\_name or NEW.col name in the trigger definition.
	- The [UPDATE](#page-523-2) privilege for the subject table if table columns are targets of SET NEW.col\_name = value assignments in the trigger definition.
	- Whatever other privileges normally are required for the statements executed by the trigger.

For more information about trigger security, see [Section 19.6, "Access Control for Stored Programs and Views".](#page-1853-0)

Within a trigger, the [CURRENT\\_USER\(\)](#page-887-0) function returns the account used to check privileges at trigger activation time. This is the DEFINER user, not the user whose actions caused the trigger to be activated. For information about user auditing within triggers, see [Section 5.5.10, "Auditing MySQL Account Activity".](#page-556-0)

If you use [LOCK TABLES](#page-1030-0) to lock a table that has triggers, the tables used within the trigger are also locked, as described in [Sec](#page-1033-0)tion 12.3.5.2, "[LOCK TABLES](#page-1033-0) and Triggers".

In MySQL 5.5, you can write triggers containing direct references to tables by name, such as the trigger named testref shown in this example:

```
CREATE TABLE test1(a1 INT);
CREATE TABLE test2(a2 INT);
CREATE TABLE test3(a3 INT NOT NULL AUTO_INCREMENT PRIMARY KEY);
CREATE TABLE test4(
a4 INT NOT NULL AUTO_INCREMENT PRIMARY KEY,
   b4 INT DEFAULT 0
);
delimiter |
CREATE TRIGGER testref BEFORE INSERT ON test1<br>FOR EACH ROW BEGIN<br>INSERT INTO test2 SET a2 = NEW.a1;<br>DELETE FROM test3 WHERE a3 = NEW.a1;<br>UPDATE test4 SET b4 = b4 + 1 WHERE a4 = NEW.a1;
   END;
|
delimiter ;
INSERT INTO test3 (a3) VALUES
    (NULL), (NULL), (NULL), (NULL), (NULL),
(NULL), (NULL), (NULL), (NULL), (NULL);
INSERT INTO test4 (a4) VALUES
(0), (0), (0), (0), (0), (0), (0), (0), (0), (0);
```
Suppose that you insert the following values into table test1 as shown here:

```
mysql> INSERT INTO test1 VALUES
-> (1), (3), (1), (7), (1), (8), (4), (4);
Query OK, 8 rows affected (0.01 sec)
Records: 8 Duplicates: 0 Warnings: 0
```
As a result, the data in the four tables will be as follows:

mysql> **SELECT \* FROM test1;** +------+  $a<sub>1</sub>$ +------+  $\overline{1}$  $\overline{3}$  $\begin{vmatrix} 1 \\ 7 \end{vmatrix}$  $\overline{1}$  $\overline{8}$  $\begin{vmatrix} 4 \\ 4 \end{vmatrix}$ 

+------+

| 8 |                                                                                                    |                                                                                                    | rows in set $(0.00 \text{ sec})$ |
|---|----------------------------------------------------------------------------------------------------|----------------------------------------------------------------------------------------------------|----------------------------------|
|   | a2                                                                                                    |                                                                                                    | mysql> SELECT * FROM test2;      |
|   | $\mathbf{1}$<br>$\begin{array}{c} 3 \\ 1 \end{array}$<br>7<br>$\overline{1}$<br>8<br>$\overline{4}$<br>$\overline{4}$ |                                                                                                    |                                  |
| 8 | rows                                                                                                    |                                                                                                    | in set $(0.00 \text{ sec})$      |
|   | a3<br>2<br>$\frac{5}{6}$<br>9<br>10                                                                                   |                                                                                                    | mysql> SELECT * FROM test3;      |
| 5 |                                                                                                    |                                                                                                    | rows in set $(0.00 \text{ sec})$ |
|   | a <sub>4</sub>                                                                                                    | mysql> SELECT *<br>b4                                                                                            | FROM test4;                      |
|   | 123456<br>7<br>8<br>9<br>10                                                                                           | 3<br>$\overline{0}$<br>$\frac{1}{2}$<br>$\overline{0}$<br>$\overline{0}$<br>$\frac{1}{1}$<br>0<br>$\overline{0}$ |                                  |

<span id="page-971-0"></span>+----+------+ 10 rows in set (0.00 sec)

# **12.1.16. CREATE VIEW Syntax**

```
CREATE<br>[OR REPLACE]
       [OR REPLACE]
[ALGORITHM = {UNDEFINED | MERGE | TEMPTABLE}]
[DEFINER = { user | CURRENT_USER }]
       [SQL SECURITY { DEFINER | INVOKER }]
VIEW view_name [(column_list)]
AS select_statement
       [WITH [CASCADED | LOCAL] CHECK OPTION]
```
The [CREATE VIEW](#page-971-0) statement creates a new view, or replaces an existing one if the OR REPLACE clause is given. If the view does not exist, [CREATE OR REPLACE VIEW](#page-971-0) is the same as [CREATE VIEW](#page-971-0). If the view does exist, [CREATE OR REPLACE](#page-971-0) [VIEW](#page-971-0) is the same as [ALTER VIEW](#page-942-0).

The select statement is a [SELECT](#page-1001-0) statement that provides the definition of the view. (When you select from the view, you select in effect using the [SELECT](#page-1001-0) statement.) select\_statement can select from base tables or other views.

The view definition is "frozen" at creation time, so changes to the underlying tables afterward do not affect the view definition. For example, if a view is defined as  $SELECT * on a table$ , new columns added to the table later do not become part of the view.

The ALGORITHM clause affects how MySQL processes the view. The DEFINER and SQL SECURITY clauses specify the security context to be used when checking access privileges at view invocation time. The WITH CHECK OPTION clause can be given to constrain inserts or updates to rows in tables referenced by the view. These clauses are described later in this section.

The [CREATE VIEW](#page-971-0) statement requires the [CREATE VIEW](#page-522-1) privilege for the view, and some privilege for each column selected by the [SELECT](#page-1001-0) statement. For columns used elsewhere in the [SELECT](#page-1001-0) statement you must have the [SELECT](#page-523-1) privilege. If the OR REPLACE clause is present, you must also have the [DROP](#page-522-2) privilege for the view. [CREATE VIEW](#page-971-0) might also require the [SUPER](#page-523-0) privilege, depending on the DEFINER value, as described later in this section.

When a view is referenced, privilege checking occurs as described later in this section.

A view belongs to a database. By default, a new view is created in the default database. To create the view explicitly in a given database, specify the name as  $db\_name.view\_name$  when you create it:

mysql> **CREATE VIEW test.v AS SELECT \* FROM t;**
Within a database, base tables and views share the same namespace, so a base table and a view cannot have the same name.

Columns retrieved by the [SELECT](#page-1001-0) statement can be simple references to table columns. They can also be expressions that use functions, constant values, operators, and so forth.

Views must have unique column names with no duplicates, just like base tables. By default, the names of the columns retrieved by the [SELECT](#page-1001-0) statement are used for the view column names. To define explicit names for the view columns, the optional  $column\_list$  clause can be given as a list of comma-separated identifiers. The number of names in  $column\_list$  must be the same as the number of columns retrieved by the [SELECT](#page-1001-0) statement.

Unqualified table or view names in the [SELECT](#page-1001-0) statement are interpreted with respect to the default database. A view can refer to tables or views in other databases by qualifying the table or view name with the proper database name.

A view can be created from many kinds of [SELECT](#page-1001-0) statements. It can refer to base tables or other views. It can use joins, [UNION](#page-1014-0), and subqueries. The [SELECT](#page-1001-0) need not even refer to any tables. The following example defines a view that selects two columns from another table, as well as an expression calculated from those columns:

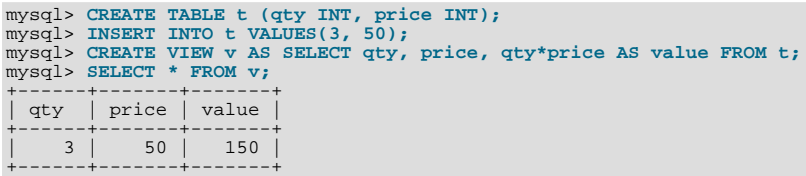

A view definition is subject to the following restrictions:

- The [SELECT](#page-1001-0) statement cannot contain a subquery in the FROM clause.
- The [SELECT](#page-1001-0) statement cannot refer to system or user variables.
- Within a stored program, the definition cannot refer to program parameters or local variables.
- The [SELECT](#page-1001-0) statement cannot refer to prepared statement parameters.
- Any table or view referred to in the definition must exist. However, after a view has been created, it is possible to drop a table or view that the definition refers to. In this case, use of the view results in an error. To check a view definition for problems of this kind, use the [CHECK TABLE](#page-1050-0) statement.
- The definition cannot refer to a TEMPORARY table, and you cannot create a TEMPORARY view.
- Any tables named in the view definition must exist at definition time.
- You cannot associate a trigger with a view.
- Aliases for column names in the [SELECT](#page-1001-0) statement are checked against the maximum column length of 64 characters (not the maximum alias length of 256 characters).

ORDER BY is permitted in a view definition, but it is ignored if you select from a view using a statement that has its own ORDER BY.

For other options or clauses in the definition, they are added to the options or clauses of the statement that references the view, but the effect is undefined. For example, if a view definition includes a LIMIT clause, and you select from the view using a statement that has its own LIMIT clause, it is undefined which limit applies. This same principle applies to options such as ALL, DISTINCT, or SQL\_SMALL\_RESULT that follow the [SELECT](#page-1001-0) keyword, and to clauses such as INTO, FOR UPDATE, LOCK IN SHARE MODE, and PROCEDURE.

If you create a view and then change the query processing environment by changing system variables, that may affect the results that you get from the view:

```
mysql> CREATE VIEW v (mycol) AS SELECT 'abc';
Query OK, 0 rows affected (0.01 sec)
mysql> SET sql_mode = '';
Query OK, 0 rows affected (0.00 sec)
mysql> SELECT "mycol" FROM v;
+-------+
| mycol |
+-------+
| mycol |
+-------+
```

```
1 row in set (0.01 sec)
mysql> SET sql_mode = 'ANSI_QUOTES';
Query OK, 0 rows affected (0.00 sec)
mysql> SELECT "mycol" FROM v;
+-------+
  | mycol |
+-------+
  | abc |
+-------+
1 row in set (0.00 sec)
```
The DEFINER and SQL SECURITY clauses determine which MySQL account to use when checking access privileges for the view when a statement is executed that references the view. The legal SQL SECURITY characteristic values are DEFINER and INVOKER. These indicate that the required privileges must be held by the user who defined or invoked the view, respectively. The default SQL SECURITY value is DEFINER.

If a user value is given for the DEFINER clause, it should be a MySQL account specified as 'user\_name'@'host\_name' (the same format used in the [GRANT](#page-1040-0) statement), [CURRENT\\_USER](#page-887-0), or [CURRENT\\_USER\(\)](#page-887-0). The default DEFINER value is the user who executes the [CREATE VIEW](#page-971-0) statement. This is the same as specifying DEFINER = CURRENT\_USER explicitly.

If you specify the DEFINER clause, these rules determine the legal DEFINER user values:

- If you do not have the [SUPER](#page-523-0) privilege, the only legal  $user$  value is your own account, either specified literally or by using [CURRENT\\_USER](#page-887-0). You cannot set the definer to some other account.
- If you have the [SUPER](#page-523-0) privilege, you can specify any syntactically legal account name. If the account does not actually exist, a warning is generated.
- Although it is possible to create a view with a nonexistent DEFINER account, an error occurs when the view is referenced if the SQL SECURITY value is DEFINER but the definer account does not exist.

For more information about view security, see [Section 19.6, "Access Control for Stored Programs and Views"](#page-1853-0).

Within a view definition, [CURRENT\\_USER](#page-887-0) returns the view's DEFINER value by default. For views defined with the SQL SE-CURITY INVOKER characteristic, [CURRENT\\_USER](#page-887-0) returns the account for the view's invoker. For information about user auditing within views, see [Section 5.5.10, "Auditing MySQL Account Activity".](#page-556-0)

Within a stored routine that is defined with the SOL SECURITY DEFINER characteristic, CURRENT USER returns the routine's DEFINER value. This also affects a view defined within such a routine, if the view definition contains a DEFINER value of [CUR-](#page-887-0)[RENT\\_USER](#page-887-0).

View privileges are checked like this:

- At view definition time, the view creator must have the privileges needed to use the top-level objects accessed by the view. For example, if the view definition refers to table columns, the creator must have some privilege for each column in the select list of the definition, and the [SELECT](#page-523-1) privilege for each column used elsewhere in the definition. If the definition refers to a stored function, only the privileges needed to invoke the function can be checked. The privileges required at function invocation time can be checked only as it executes: For different invocations, different execution paths within the function might be taken.
- The user who references a view must have appropriate privileges to access it ([SELECT](#page-523-1) to select from it, [INSERT](#page-522-0) to insert into it, and so forth.)
- When a view has been referenced, privileges for objects accessed by the view are checked against the privileges held by the view DEFINER account or invoker, depending on whether the SQL SECURITY characteristic is DEFINER or INVOKER, respectively.
- If reference to a view causes execution of a stored function, privilege checking for statements executed within the function depend on whether the function SQL SECURITY characteristic is DEFINER or INVOKER. If the security characteristic is DEFINER, the function runs with the privileges of the DEFINER account. If the characteristic is INVOKER, the function runs with the privileges determined by the view's SQL SECURITY characteristic.

Example: A view might depend on a stored function, and that function might invoke other stored routines. For example, the following view invokes a stored function  $f($  ):

CREATE VIEW v AS SELECT \* FROM t WHERE  $t.id = f(t.name)$ ;

Suppose that  $f( )$  contains a statement such as this:

IF name IS NULL then CALL p1(); ELSE CALL p2(); END IF

The privileges required for executing statements within  $f(\cdot)$  need to be checked when  $f(\cdot)$  executes. This might mean that privileges are needed for  $p1()$  or  $p2()$ , depending on the execution path within  $f()$ . Those privileges must be checked at runtime, and the user who must possess the privileges is determined by the SQL SECURITY values of the view  $\vee$  and the function  $f(.)$ .

The DEFINER and SQL SECURITY clauses for views are extensions to standard SQL. In standard SQL, views are handled using the rules for SQL SECURITY DEFINER. The standard says that the definer of the view, which is the same as the owner of the view's schema, gets applicable privileges on the view (for example, [SELECT](#page-523-1)) and may grant them. MySQL has no concept of a schema "owner", so MySQL adds a clause to identify the definer. The DEFINER clause is an extension where the intent is to have what the standard has; that is, a permanent record of who defined the view. This is why the default DEFINER value is the account of the view creator.

The optional ALGORITHM clause is a MySQL extension to standard SQL. It affects how MySQL processes the view. ALGORITHM takes three values: MERGE, TEMPTABLE, or UNDEFINED. The default algorithm is UNDEFINED if no ALGORITHM clause is present. For more information, see [Section 19.5.2, "View Processing Algorithms".](#page-1850-0)

Some views are updatable. That is, you can use them in statements such as [UPDATE](#page-1025-0), [DELETE](#page-979-0), or [INSERT](#page-984-0) to update the contents of the underlying table. For a view to be updatable, there must be a one-to-one relationship between the rows in the view and the rows in the underlying table. There are also certain other constructs that make a view nonupdatable.

The WITH CHECK OPTION clause can be given for an updatable view to prevent inserts or updates to rows except those for which the WHERE clause in the select statement is true.

In a WITH CHECK OPTION clause for an updatable view, the LOCAL and CASCADED keywords determine the scope of check testing when the view is defined in terms of another view. The LOCAL keyword restricts the CHECK OPTION only to the view being defined. CASCADED causes the checks for underlying views to be evaluated as well. When neither keyword is given, the default is CASCADED.

<span id="page-974-0"></span>For more information about updatable views and the WITH CHECK OPTION clause, see [Section 19.5.3, "Updatable and Insert](#page-1851-0)[able Views"](#page-1851-0).

# **12.1.17. DROP DATABASE Syntax**

DROP {DATABASE | SCHEMA} [IF EXISTS] db\_name

[DROP DATABASE](#page-974-0) drops all tables in the database and deletes the database. Be *very* careful with this statement! To use [DROP](#page-974-0) [DATABASE](#page-974-0), you need the [DROP](#page-522-1) privilege on the database. [DROP SCHEMA](#page-974-0) is a synonym for [DROP DATABASE](#page-974-0).

#### **Important**

When a database is dropped, user privileges on the database are *not* automatically dropped. See [Section 12.4.1.3,](#page-1040-0) "GRANT [Syntax"](#page-1040-0).

IF EXISTS is used to prevent an error from occurring if the database does not exist.

If the default database is dropped, the default database is unset (the [DATABASE\(\)](#page-887-1) function returns NULL).

If you use [DROP DATABASE](#page-974-0) on a symbolically linked database, both the link and the original database are deleted.

[DROP DATABASE](#page-974-0) returns the number of tables that were removed. This corresponds to the number of .frm files removed.

The [DROP DATABASE](#page-974-0) statement removes from the given database directory those files and directories that MySQL itself may create during normal operation:

• All files with the following extensions.

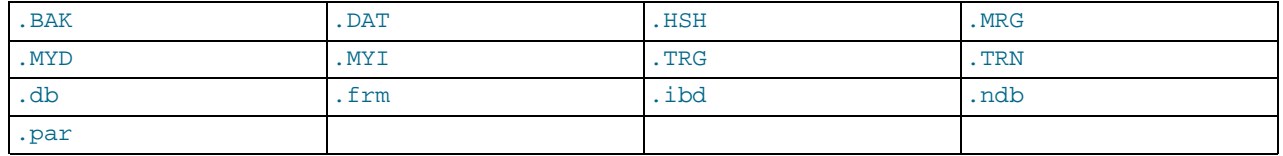

The db. opt file, if it exists.

If other files or directories remain in the database directory after MySQL removes those just listed, the database directory cannot be removed. In this case, you must remove any remaining files or directories manually and issue the [DROP DATABASE](#page-974-0) statement again.

You can also drop databases with [mysqladmin](#page-237-0). See Section 4.5.2, "mysqladmin [— Client for Administering a MySQL Serv](#page-237-0)[er".](#page-237-0)

# **12.1.18. DROP EVENT Syntax**

DROP EVENT [IF EXISTS] event\_name

This statement drops the event named event\_name. The event immediately ceases being active, and is deleted completely from the server.

If the event does not exist, the error ERROR 1517 (HY000): UNKNOWN EVENT 'EVENT\_NAME' results. You can override this and cause the statement to generate a warning for nonexistent events instead using IF EXISTS.

<span id="page-975-0"></span>This statement requires the [EVENT](#page-522-2) privilege for the schema to which the event to be dropped belongs.

# **12.1.19. DROP FUNCTION Syntax**

The [DROP FUNCTION](#page-975-0) statement is used to drop stored functions and user-defined functions (UDFs):

- For information about dropping stored functions, see Section 12.1.21, "[DROP PROCEDURE](#page-975-1) and DROP FUNCTION Syntax".
- <span id="page-975-2"></span>• For information about dropping user-defined functions, see Section 12.4.3.3, "[DROP FUNCTION](#page-1056-0) Syntax".

### **12.1.20. DROP INDEX Syntax**

DROP INDEX index name ON tbl name

<span id="page-975-1"></span>[DROP INDEX](#page-975-2) drops the index named index\_name from the table tbl\_name. This statement is mapped to an [ALTER TABLE](#page-933-0) statement to drop the index. See Section 12.1.6, "[ALTER TABLE](#page-933-0) Syntax".

# **12.1.21. DROP PROCEDURE and DROP FUNCTION Syntax**

DROP {PROCEDURE | FUNCTION} [IF EXISTS] sp\_name

This statement is used to drop a stored procedure or function. That is, the specified routine is removed from the server. You must have the [ALTER ROUTINE](#page-522-3) privilege for the routine. (If the automatic\_sp\_privileges system variable is enabled, that privilege and [EXECUTE](#page-522-4) are granted automatically to the routine creator when the routine is created and dropped from the creator when the routine is dropped. See [Section 19.2.2, "Stored Routines and MySQL Privileges"](#page-1840-0).)

The IF EXISTS clause is a MySQL extension. It prevents an error from occurring if the procedure or function does not exist. A warning is produced that can be viewed with [SHOW WARNINGS](#page-1087-0).

<span id="page-975-3"></span>[DROP FUNCTION](#page-975-0) is also used to drop user-defined functions (see Section 12.4.3.3, "[DROP FUNCTION](#page-1056-0) Syntax").

# **12.1.22. DROP SERVER Syntax**

DROP SERVER [ IF EXISTS ] server\_name

Drops the server definition for the server named server\_name. The corresponding row within the mysql.servers table will be deleted. This statement requires the [SUPER](#page-523-0) privilege.

Dropping a server for a table does not affect any FEDERATED tables that used this connection information when they were created. See Section 12.1.13, "[CREATE SERVER](#page-952-0) Syntax".

<span id="page-975-4"></span>[DROP SERVER](#page-975-3) does not cause an automatic commit.

### **12.1.23. DROP TABLE Syntax**

```
DROP [TEMPORARY] TABLE [IF EXISTS]
      tbl_name [, tbl_name] ...
[RESTRICT | CASCADE]
```
[DROP TABLE](#page-975-4) removes one or more tables. You must have the [DROP](#page-522-1) privilege for each table. All table data and the table definition are *removed*, so *be careful* with this statement! If any of the tables named in the argument list do not exist, MySQL returns an error indicating by name which nonexisting tables it was unable to drop, but it also drops all of the tables in the list that do exist.

### **Important**

When a table is dropped, user privileges on the table are *not* automatically dropped. See [Section 12.4.1.3, "](#page-1040-0)GRANT [Syntax"](#page-1040-0).

Note that for a partitioned table, [DROP TABLE](#page-975-4) permanently removes the table definition, all of its partitions, and all of the data which was stored in those partitions. It also removes the partitioning definition (.par) file associated with the dropped table.

Use IF EXISTS to prevent an error from occurring for tables that do not exist. A NOTE is generated for each nonexistent table when using IF EXISTS. See Section 12.4.5.41, "[SHOW WARNINGS](#page-1087-0) Syntax".

RESTRICT and CASCADE are permitted to make porting easier. In MySQL 5.5, they do nothing.

### **Note**

[DROP TABLE](#page-975-4) automatically commits the current active transaction, unless you use the TEMPORARY keyword.

The TEMPORARY keyword has the following effects:

- The statement drops only TEMPORARY tables.
- The statement does not end an ongoing transaction.
- No access rights are checked. (A TEMPORARY table is visible only to the session that created it, so no check is necessary.)

<span id="page-976-0"></span>Using TEMPORARY is a good way to ensure that you do not accidentally drop a non-TEMPORARY table.

### **12.1.24. DROP TRIGGER Syntax**

DROP TRIGGER [IF EXISTS] [schema\_name.]trigger\_name

This statement drops a trigger. The schema (database) name is optional. If the schema is omitted, the trigger is dropped from the default schema. [DROP TRIGGER](#page-976-0) was added in MySQL 5.0.2. Its use requires the [TRIGGER](#page-523-2) privilege for the table associated with the trigger.

Use IF EXISTS to prevent an error from occurring for a trigger that does not exist. A NOTE is generated for a nonexistent trigger when using IF EXISTS. See Section 12.4.5.41, "[SHOW WARNINGS](#page-1087-0) Syntax".

Triggers for a table are also dropped if you drop the table.

### **Note**

When upgrading from a version of MySQL older than MySQL 5.0.10 to 5.0.10 or newer—including all MySQL 5.5 releases—you must drop all triggers *before upgrading* and re-create them afterward, or else [DROP TRIGGER](#page-976-0) does not work after the upgrade.

### **12.1.25. DROP VIEW Syntax**

```
DROP VIEW [IF EXISTS]
      view_name [, view_name] ...
[RESTRICT | CASCADE]
```
[DROP VIEW](#page-976-1) removes one or more views. You must have the [DROP](#page-522-1) privilege for each view. If any of the views named in the argument list do not exist, MySQL returns an error indicating by name which nonexisting views it was unable to drop, but it also drops all of the views in the list that do exist.

The IF EXISTS clause prevents an error from occurring for views that don't exist. When this clause is given, a NOTE is generated for each nonexistent view. See [Section 12.4.5.41, "](#page-1087-0)SHOW WARNINGS Syntax".

<span id="page-976-2"></span>RESTRICT and CASCADE, if given, are parsed and ignored.

### **12.1.26. RENAME TABLE Syntax**

RENAME TABLE *tbl\_name* TO new\_*tbl\_name* [, *tbl\_name2* TO new\_*tbl\_name2*] ...

This statement renames one or more tables.

The rename operation is done atomically, which means that no other session can access any of the tables while the rename is running. For example, if you have an existing table old\_table, you can create another table new\_table that has the same structure but is empty, and then replace the existing table with the empty one as follows (assuming that backup\_table does not already exist):

CREATE TABLE new\_table (...); RENAME TABLE old\_table TO backup\_table, new\_table TO old\_table;

If the statement renames more than one table, renaming operations are done from left to right. If you want to swap two table names, you can do so like this (assuming that tmp\_table does not already exist):

RENAME TABLE old\_table TO tmp\_table, new\_table TO old\_table, tmp\_table TO new\_table;

As long as two databases are on the same file system, you can use [RENAME TABLE](#page-976-2) to move a table from one database to another:

RENAME TABLE current\_db.tbl\_name TO other\_db.tbl\_name;

If there are any triggers associated with a table which is moved to a different database using [RENAME TABLE](#page-976-2), then the statement fails with the error TRIGGER IN WRONG SCHEMA.

[RENAME TABLE](#page-976-2) also works for views, as long as you do not try to rename a view into a different database.

Any privileges granted specifically for the renamed table or view are not migrated to the new name. They must be changed manually.

When you execute RENAME, you cannot have any locked tables or active transactions. You must also have the [ALTER](#page-522-5) and [DROP](#page-522-1) privileges on the original table, and the [CREATE](#page-522-6) and [INSERT](#page-522-0) privileges on the new table.

If MySQL encounters any errors in a multiple-table rename, it does a reverse rename for all renamed tables to return everything to its original state.

You cannot use RENAME to rename a TEMPORARY table. However, you can use [ALTER TABLE](#page-933-0) instead:

<span id="page-977-0"></span>mysql> **ALTER TABLE orig\_name RENAME new\_name;**

# **12.1.27. TRUNCATE TABLE Syntax**

TRUNCATE [TABLE] tbl\_name

[TRUNCATE TABLE](#page-977-0) empties a table completely. It requires the [DROP](#page-522-1) privilege.

Logically, [TRUNCATE TABLE](#page-977-0) is similar to a [DELETE](#page-979-0) statement that deletes all rows, or a sequence of [DROP TABLE](#page-975-4) and [CRE-](#page-953-0)[ATE TABLE](#page-953-0) statements. To achieve high performance, it bypasses the DML method of deleting data. Thus, it cannot be rolled back, it does not cause ON DELETE triggers to fire, and it cannot be performed for InnoDB tables with parent-child foreign key relationships.

Although [TRUNCATE TABLE](#page-977-0) is similar to [DELETE](#page-979-0), it is classified as a DDL statement rather than a DML statement. It differs from [DELETE](#page-979-0) in the following ways in MySQL 5.5:

- Truncate operations drop and re-create the table, which is much faster than deleting rows one by one, particularly for large tables.
- Truncate operations cause an implicit commit, and so cannot be rolled back.
- Truncation operations cannot be performed if the session holds an active table lock.
- [TRUNCATE TABLE](#page-977-0) fails for an InnoDB table if there are any FOREIGN KEY constraints from other tables that reference the table. Foreign key constraints between columns of the same table are allowed.
- Truncation operations do not return a meaningful value for the number of deleted rows. The usual result is "0 rows affected," which should be interpreted as "no information."
- As long as the table format file  $tbL_name$ . frm is valid, the table can be re-created as an empty table with [TRUNCATE TA-](#page-977-0)[BLE](#page-977-0), even if the data or index files have become corrupted.
- Any AUTO\_INCREMENT value is reset to its start value. This is true even for MyISAM and InnoDB, which normally do not reuse sequence values.
- When used with partitioned tables, [TRUNCATE TABLE](#page-977-0) preserves the partitioning; that is, the data and index files are dropped and re-created, while the partition definitions (.par) file is unaffected.
- The [TRUNCATE TABLE](#page-977-0) statement does not invoke ON DELETE triggers.

[TRUNCATE TABLE](#page-977-0) for a table closes all handlers for the table that were opened with [HANDLER OPEN](#page-982-0).

[TRUNCATE TABLE](#page-977-0) is treated for purposes of binary logging and replication as [DROP TABLE](#page-975-4) followed by [CREATE](#page-953-0) TABLE—that is, as DDL rather than DML. This is due to the fact that, when using [InnoDB](#page-1136-0) and other transactional storage engines where the transaction isolation level does not permit statement-based logging (READ COMMITTED or READ UNCOMMITTED), the statement was not logged and replicated when using STATEMENT or MIXED logging mode. (Bug#36763) However, it is still applied on replication slaves using [InnoDB](#page-1136-0) in the manner described previously.

[TRUNCATE TABLE](#page-977-0) can be used with Performance Schema summary tables, but the effect is to reset the summary columns to 0 or NULL, not to remove rows. See [Section 21.7.4, "Performance Schema Summary Tables"](#page-1906-0).

# **12.2. Data Manipulation Statements**

# **12.2.1. CALL Syntax**

```
CALL sp_name([parameter[,...]])
CALL sp_name[()]
```
The [CALL](#page-978-0) statement invokes a stored procedure that was defined previously with [CREATE PROCEDURE](#page-949-0).

Stored procedures that take no arguments can be invoked without parentheses. That is, CALL  $p($  and CALL  $p$  are equivalent.

[CALL](#page-978-0) can pass back values to its caller using parameters that are declared as OUT or INOUT parameters. When the procedure returns, a client program can also obtain the number of rows affected for the final statement executed within the routine: At the SQL level, call the [ROW\\_COUNT\(\)](#page-890-0) function; from the C API, call the [mysql\\_affected\\_rows\(\)](#page-2343-0) function.

To get back a value from a procedure using an OUT or INOUT parameter, pass the parameter by means of a user variable, and then check the value of the variable after the procedure returns. (If you are calling the procedure from within another stored procedure or function, you can also pass a routine parameter or local routine variable as an IN or INOUT parameter.) For an INOUT parameter, initialize its value before passing it to the procedure. The following procedure has an OUT parameter that the procedure sets to the current server version, and an INOUT value that the procedure increments by one from its current value:

```
CREATE PROCEDURE p (OUT ver_param VARCHAR(25), INOUT incr_param INT)
BEGIN
   # Set value of OUT parameter
SELECT VERSION() INTO ver_param;
   # Increment value of INOUT parameter
SET incr_param = incr_param + 1;
END;
```
Before calling the procedure, initialize the variable to be passed as the INOUT parameter. After calling the procedure, the values of the two variables will have been set or modified:

```
mysql> SET @increment = 10;
mysql> CALL p(@version, @increment);
mysql> SELECT @version, @increment;
+--------------+------------+
  | @version | @increment |
+--------------+------------+
| 5.5.3-m3-log | 11 |
+--------------+------------+
```
In prepared [CALL](#page-978-0) statements used with [PREPARE](#page-1103-0) and [EXECUTE](#page-1104-0), placeholders can be used for IN parameters. For OUT and IN-OUT parameters, placeholder support is available as of MySQL 5.5.3. These types of parameters can be used as follows:

```
mysql> SET @increment = 10;
mysql> PREPARE s FROM 'CALL p(?, ?)';
mysql> EXECUTE s USING @version, @increment;
mysql> SELECT @version, @increment;
+--------------+------------+
  | @version | @increment |
+--------------+------------+
```
 $5.5.3-m3-log$  | 11 +--------------+------------+

Before MySQL 5.5.3, placeholder support is not available for OUT or INOUT parameters. To work around this limitation for OUT and INOUT parameters, forego the use of placeholders; instead, refer to user variables in the [CALL](#page-978-0) statement itself and do not specify them in the [EXECUTE](#page-1104-0) statement:

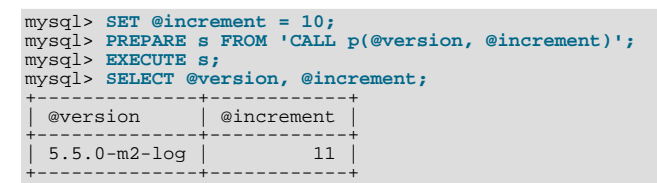

To write C programs that use the [CALL](#page-978-0) SQL statement to execute stored procedures that produce result sets, the CLI-ENT\_MULTI\_RESULTS flag must be enabled. This is because each [CALL](#page-978-0) returns a result to indicate the call status, in addition to any result sets that might be returned by statements executed within the procedure. CLIENT\_MULTI\_RESULTS must also be enabled if [CALL](#page-978-0) is used to execute any stored procedure that contains prepared statements. It cannot be determined when such a procedure is loaded whether those statements will produce result sets, so it is necessary to assume that they will.

CLIENT\_MULTI\_RESULTS can be enabled when you call  $mysql\_real\_connect($ , either explicitly by passing the CLI-ENT\_MULTI\_RESULTS flag itself, or implicitly by passing CLIENT\_MULTI\_STATEMENTS (which also enables CLI-ENT\_MULTI\_RESULTS). As of MySQL 5.5.3, CLIENT\_MULTI\_RESULTS is enabled by default.

To process the result of a [CALL](#page-978-0) statement executed using [mysql\\_query\(\)](#page-2369-1) or [mysql\\_real\\_query\(\)](#page-2373-0), use a loop that calls [mysql\\_next\\_result\(\)](#page-2363-0) to determine whether there are more results. For an example, see [Section 22.9.13, "C API Support for](#page-2416-0) [Multiple Statement Execution".](#page-2416-0)

For programs written in a language that provides a MySQL interface, there is no native method prior to MySQL 5.5.3 for directly retrieving the results of OUT or INOUT parameters from [CALL](#page-978-0) statements. To get the parameter values, pass user-defined variables to the procedure in the [CALL](#page-978-0) statement and then execute a [SELECT](#page-1001-0) statement to produce a result set containing the variable values. To handle an INOUT parameter, execute a statement prior to the [CALL](#page-978-0) that sets the corresponding user variable to the value to be passed to the procedure.

The following example illustrates the technique (without error checking) for the stored procedure  $\mathbf p$  described earlier that has an OUT parameter and an INOUT parameter:

```
mysql_query(mysql, "SET @increment = 10");
mysql_query(mysql, "CALL p(@version, @increment)");
mysql_query(mysql, "SELECT @version, @increment");
result = mysql_store_result(mysql);
row = mysq \bar{f}etch_row(result);
mysql_free_result(result);
```
After the preceding code executes, row[0] and row[1] contain the values of @version and @increment, respectively.

As of MySQL 5.5.3, C programs can use the prepared-statement interface to execute [CALL](#page-978-0) statements and access OUT and INOUT parameters. This is done by processing the result of a [CALL](#page-978-0) statement using a loop that calls [mysql\\_stmt\\_next\\_result\(\)](#page-2403-0) to determine whether there are more results. For an example, see [Section 22.9.16, "C API Support for Prepared](#page-2419-0) CALL Statements". Languages that provide a MySQL interface can use prepared [CALL](#page-978-0) statements to directly retrieve OUT and INOUT procedure parameters.

### **12.2.2. DELETE Syntax**

<span id="page-979-0"></span>Single-table syntax:

```
DELETE [LOW_PRIORITY] [QUICK] [IGNORE] FROM tbl_name
     [WHERE where_condition]
[ORDER BY ...]
     [LIMIT row_count]
```
Multiple-table syntax:

```
DELETE [LOW_PRIORITY] [QUICK] [IGNORE]
tbl_name[.*] [, tbl_name[.*]] ...
FROM table_references
       [WHERE where_condition]
```
Or:

```
DELETE [LOW_PRIORITY] [QUICK] [IGNORE]<br>FROM tbl_name[.*] [, tbl_name[.*]] ...
```
USING table\_references [WHERE where\_condition]

For the single-table syntax, the [DELETE](#page-979-0) statement deletes rows from  $tbl$  name and returns a count of the number of deleted rows. This count can be obtained by calling the [ROW\\_COUNT\(\)](#page-890-0) function (see [Section 11.14, "Information Functions"\)](#page-885-0). The WHERE clause, if given, specifies the conditions that identify which rows to delete. With no WHERE clause, all rows are deleted. If the ORDER BY clause is specified, the rows are deleted in the order that is specified. The LIMIT clause places a limit on the number of rows that can be deleted.

For the multiple-table syntax, [DELETE](#page-979-0) deletes from each  $tbl$  name the rows that satisfy the conditions. In this case, ORDER BY and LIMIT cannot be used.

where\_condition is an expression that evaluates to true for each row to be deleted. It is specified as described in [Sec](#page-1001-0)[tion 12.2.9, "](#page-1001-0)SELECT Syntax".

Currently, you cannot delete from a table and select from the same table in a subquery.

You need the [DELETE](#page-522-7) privilege on a table to delete rows from it. You need only the [SELECT](#page-523-1) privilege for any columns that are only read, such as those named in the WHERE clause.

As stated, a [DELETE](#page-979-0) statement with no WHERE clause deletes all rows. A faster way to do this, when you do not need to know the number of deleted rows, is to use [TRUNCATE TABLE](#page-977-0). However, within a transaction or if you have a lock on the table, [TRUN-](#page-977-0)[CATE TABLE](#page-977-0) cannot be used whereas [DELETE](#page-979-0) can. See Section 12.1.27, "[TRUNCATE TABLE](#page-977-0) Syntax", and [Section 12.3.5,](#page-1030-0) "LOCK TABLES and [UNLOCK TABLES](#page-1030-0) Syntax".

If you delete the row containing the maximum value for an AUTO\_INCREMENT column, the value is not reused for a MyISAM or InnoDB table. If you delete all rows in the table with DELETE FROM tbl\_name (without a WHERE clause) in [autocommit](#page-386-0) mode, the sequence starts over for all storage engines except InnoDB and MyISAM. There are some exceptions to this behavior for InnoDB tables, as discussed in Section 13.6.5.3, "[AUTO\\_INCREMENT](#page-1175-0) Handling in InnoDB".

For MyISAM tables, you can specify an AUTO\_INCREMENT secondary column in a multiple-column key. In this case, reuse of values deleted from the top of the sequence occurs even for MyISAM tables. See [Section 3.6.9, "Using](#page-187-0) AUTO\_INCREMENT".

The [DELETE](#page-979-0) statement supports the following modifiers:

- If you specify LOW\_PRIORITY, the server delays execution of the [DELETE](#page-979-0) until no other clients are reading from the table. This affects only storage engines that use only table-level locking (such as MyISAM, MEMORY, and MERGE).
- For MyISAM tables, if you use the OUICK keyword, the storage engine does not merge index leaves during delete, which may speed up some kinds of delete operations.
- The IGNORE keyword causes MySQL to ignore all errors during the process of deleting rows. (Errors encountered during the parsing stage are processed in the usual manner.) Errors that are ignored due to the use of IGNORE are returned as warnings.

The speed of delete operations may also be affected by factors discussed in Speed of DELETE [Statements.](http://dev.mysql.com/doc/refman/5.1/en/delete-speed.html)

In MyISAM tables, deleted rows are maintained in a linked list and subsequent [INSERT](#page-984-0) operations reuse old row positions. To reclaim unused space and reduce file sizes, use the [OPTIMIZE TABLE](#page-1052-0) statement or the [myisamchk](#page-277-0) utility to reorganize tables. [OPTIMIZE TABLE](#page-1052-0) is easier to use, but [myisamchk](#page-277-0) is faster. See Section 12.4.2.4, "[OPTIMIZE TABLE](#page-1052-0) Syntax", and [Sec](#page-277-0)tion 4.6.3, "myisamchk [— MyISAM Table-Maintenance Utility".](#page-277-0)

The OUICK modifier affects whether index leaves are merged for delete operations. DELETE OUICK is most useful for applications where index values for deleted rows are replaced by similar index values from rows inserted later. In this case, the holes left by deleted values are reused.

DELETE QUICK is not useful when deleted values lead to underfilled index blocks spanning a range of index values for which new inserts occur again. In this case, use of QUICK can lead to wasted space in the index that remains unreclaimed. Here is an example of such a scenario:

- 1. Create a table that contains an indexed AUTO\_INCREMENT column.
- 2. Insert many rows into the table. Each insert results in an index value that is added to the high end of the index.
- 3. Delete a block of rows at the low end of the column range using DELETE QUICK.

In this scenario, the index blocks associated with the deleted index values become underfilled but are not merged with other index blocks due to the use of QUICK. They remain underfilled when new inserts occur, because new rows do not have index values in the deleted range. Furthermore, they remain underfilled even if you later use [DELETE](#page-979-0) without QUICK, unless some of the deleted index values happen to lie in index blocks within or adjacent to the underfilled blocks. To reclaim unused index space under these circumstances, use [OPTIMIZE TABLE](#page-1052-0).

If you are going to delete many rows from a table, it might be faster to use DELETE QUICK followed by [OPTIMIZE TABLE](#page-1052-0). This rebuilds the index rather than performing many index block merge operations.

The MySQL-specific LIMIT row\_count option to [DELETE](#page-979-0) tells the server the maximum number of rows to be deleted before control is returned to the client. This can be used to ensure that a given [DELETE](#page-979-0) statement does not take too much time. You can simply repeat the [DELETE](#page-979-0) statement until the number of affected rows is less than the LIMIT value.

If the [DELETE](#page-979-0) statement includes an ORDER BY clause, rows are deleted in the order specified by the clause. This is useful primarily in conjunction with LIMIT. For example, the following statement finds rows matching the WHERE clause, sorts them by timestamp\_column, and deletes the first (oldest) one:

DELETE FROM somelog WHERE user = 'jcole' ORDER BY timestamp\_column LIMIT 1;

ORDER BY may also be useful in some cases to delete rows in an order required to avoid referential integrity violations.

If you are deleting many rows from a large table, you may exceed the lock table size for an InnoDB table. To avoid this problem, or simply to minimize the time that the table remains locked, the following strategy (which does not use [DELETE](#page-979-0) at all) might be helpful:

1. Select the rows *not* to be deleted into an empty table that has the same structure as the original table:

INSERT INTO t\_copy SELECT \* FROM t WHERE ... ;

2. Use [RENAME TABLE](#page-976-2) to atomically move the original table out of the way and rename the copy to the original name:

RENAME TABLE t TO t\_old, t\_copy TO t;

3. Drop the original table:

DROP TABLE t\_old;

No other sessions can access the tables involved while [RENAME TABLE](#page-976-2) executes, so the rename operation is not subject to concurrency problems. See Section 12.1.26, "[RENAME TABLE](#page-976-2) Syntax".

You can specify multiple tables in a [DELETE](#page-979-0) statement to delete rows from one or more tables depending on the particular condition in the WHERE clause. However, you cannot use ORDER BY or LIMIT in a multiple-table [DELETE](#page-979-0). The table\_references clause lists the tables involved in the join. Its syntax is described in [Section 12.2.9.1, "](#page-1007-0)JOIN Syntax".

For the first multiple-table syntax, only matching rows from the tables listed before the FROM clause are deleted. For the second multiple-table syntax, only matching rows from the tables listed in the FROM clause (before the USING clause) are deleted. The effect is that you can delete rows from many tables at the same time and have additional tables that are used only for searching:

DELETE t1, t2 FROM t1 INNER JOIN t2 INNER JOIN t3 WHERE t1.id=t2.id AND t2.id=t3.id;

#### Or:

DELETE FROM t1, t2 USING t1 INNER JOIN t2 INNER JOIN t3 WHERE t1.id=t2.id AND t2.id=t3.id;

These statements use all three tables when searching for rows to delete, but delete matching rows only from tables  $\pm 1$  and  $\pm 2$ .

The preceding examples use INNER JOIN, but multiple-table [DELETE](#page-979-0) statements can use other types of join permitted in [SE-](#page-1001-0)[LECT](#page-1001-0) statements, such as LEFT JOIN. For example, to delete rows that exist in t1 that have no match in t2, use a LEFT JOIN:

DELETE t1 FROM t1 LEFT JOIN t2 ON t1.id=t2.id WHERE t2.id IS NULL;

The syntax permits  $\cdot$  \* after each  $tbl$  name for compatibility with Access.

If you use a multiple-table [DELETE](#page-979-0) statement involving InnoDB tables for which there are foreign key constraints, the MySQL optimizer might process tables in an order that differs from that of their parent/child relationship. In this case, the statement fails and rolls back. Instead, you should delete from a single table and rely on the ON DELETE capabilities that InnoDB provides to cause the other tables to be modified accordingly.

### **Note**

If you declare an alias for a table, you must use the alias when referring to the table:

DELETE t1 FROM test AS t1, test2 WHERE ...

Table aliases in a multiple-table [DELETE](#page-979-0) should be declared only in the table\_references part of the statement.

Correct:

DELETE a1, a2 FROM t1 AS a1 INNER JOIN t2 AS a2 WHERE al.id=a2.id; DELETE FROM a1, a2 USING t1 AS a1 INNER JOIN t2 AS a2 WHERE al.id=a2.id;

Incorrect:

DELETE t1 AS a1, t2 AS a2 FROM t1 INNER JOIN t2 WHERE al.id=a2.id; DELETE FROM t1 AS a1, t2 AS a2 USING t1 INNER JOIN t2 WHERE al.  $id=a2$ .  $id$ ;

Declaration of aliases other than in the table\_references part of the statement should be avoided because that can lead to ambiguous statements that have unexpected results such as deleting rows from the wrong table. This is such a statement:

DELETE t1 AS a2 FROM t1 AS a1 INNER JOIN t2 AS a2;

Before MySQL 5.5.3, alias declarations outside the table\_references part of the statement are disallowed for the USING variant of multiple-table [DELETE](#page-979-0) syntax. As of MySQL 5.5.3, alias declarations outside table references are disallowed for all multiple-table [DELETE](#page-979-0) statements.

Before MySQL 5.5.3, for alias references in the list of tables from which to delete rows in a multiple-table delete, the default database is used unless one is specified explicitly. For example, if the default database is db1, the following statement does not work because the unqualified alias reference  $a2$  is interpreted as having a database of  $db1$ :

```
DELETE a1, a2 FROM db1.t1 AS a1 INNER JOIN db2.t2 AS a2
WHERE a1.id=a2.id;
```
To correctly match an alias that refers to a table outside the default database, you must explicitly qualify the reference with the name of the proper database:

```
DELETE a1, db2.a2 FROM db1.t1 AS a1 INNER JOIN db2.t2 AS a2
WHERE a1.id=a2.id;
```
<span id="page-982-1"></span>As of MySQL 5.5.3, alias resolution does not require qualification and alias references should not be qualified with the database name. Qualified names are interpreted as referring to tables, not aliases.

### **12.2.3. DO Syntax**

DO expr [, expr] ...

[DO](#page-982-1) executes the expressions but does not return any results. In most respects, DO is shorthand for SELECT expr, ..., but has the advantage that it is slightly faster when you do not care about the result.

<span id="page-982-0"></span>[DO](#page-982-1) is useful primarily with functions that have side effects, such as [RELEASE\\_LOCK\(\)](#page-893-0).

# **12.2.4. HANDLER Syntax**

```
HANDLER tbl_name OPEN [ [AS] alias]
HANDLER tbl\_name READ index\_name { = | <= | >= | < | > } (value1,value2,...)
[ WHERE where_condition ] [LIMIT ... ]<br>HANDLER tbl_name READ index_name { FIRST | NEXT | PREV | LAST }<br>[ WHERE where_condition ] [LIMIT ... ]<br>[ WHERE where_condition ] [LIMIT ... ]
HANDLER tbl_name CLOSE
```
The [HANDLER](#page-982-0) statement provides direct access to table storage engine interfaces. It is available for MyISAM and InnoDB tables.

The HANDLER ... OPEN statement opens a table, making it accessible using subsequent HANDLER ... READ statements. This table object is not shared by other sessions and is not closed until the session calls HANDLER ... CLOSE or the session terminates. If you open the table using an alias, further references to the open table with other [HANDLER](#page-982-0) statements must use the alias rather than the table name.

The first HANDLER ... READ syntax fetches a row where the index specified satisfies the given values and the WHERE condition is met. If you have a multiple-column index, specify the index column values as a comma-separated list. Either specify values for all the columns in the index, or specify values for a leftmost prefix of the index columns. Suppose that an index  $my\_idx$  in-cludes three columns named col a, col b, and col c, in that order. The [HANDLER](#page-982-0) statement can specify values for all three columns in the index, or for the columns in a leftmost prefix. For example:

```
HANDLER ... READ my_idx = (col_a_val,col_b_val,col_c_val) ...<br>HANDLER ... READ my_idx = (col_a_val,col_b_val) ...<br>HANDLER ... READ my_idx = (col_a_val) ...
```
To employ the [HANDLER](#page-982-0) interface to refer to a table's PRIMARY KEY, use the quoted identifier `PRIMARY`:

HANDLER tbl\_name READ `PRIMARY` ...

The second HANDLER ... READ syntax fetches a row from the table in index order that matches the WHERE condition.

The third HANDLER ... READ syntax fetches a row from the table in natural row order that matches the WHERE condition. It is faster than HANDLER tbl\_name READ index\_name when a full table scan is desired. Natural row order is the order in which rows are stored in a MyISAM table data file. This statement works for InnoDB tables as well, but there is no such concept because there is no separate data file.

Without a LIMIT clause, all forms of HANDLER ... READ fetch a single row if one is available. To return a specific number of rows, include a LIMIT clause. It has the same syntax as for the [SELECT](#page-1001-0) statement. See [Section 12.2.9, "](#page-1001-0)SELECT Syntax".

HANDLER ... CLOSE closes a table that was opened with HANDLER ... OPEN.

There are several reasons to use the [HANDLER](#page-982-0) interface instead of normal [SELECT](#page-1001-0) statements:

- [HANDLER](#page-982-0) is faster than [SELECT](#page-1001-0):
	- A designated storage engine handler object is allocated for the HANDLER . . . OPEN. The object is reused for subsequent [HANDLER](#page-982-0) statements for that table; it need not be reinitialized for each one.
	- There is less parsing involved.
	- There is no optimizer or query-checking overhead.
	- The table does not have to be locked between two handler requests.
	- The handler interface does not have to provide a consistent look of the data (for example, dirty reads are permitted), so the storage engine can use optimizations that [SELECT](#page-1001-0) does not normally permit.
- For applications that use a low-level ISAM-like interface, [HANDLER](#page-982-0) makes it much easier to port them to MySQL.
- [HANDLER](#page-982-0) enables you to traverse a database in a manner that is difficult (or even impossible) to accomplish with [SELECT](#page-1001-0). The [HANDLER](#page-982-0) interface is a more natural way to look at data when working with applications that provide an interactive user interface to the database.

[HANDLER](#page-982-0) is a somewhat low-level statement. For example, it does not provide consistency. That is, HANDLER ... OPEN does *not* take a snapshot of the table, and does *not* lock the table. This means that after a HANDLER ... OPEN statement is issued, table data can be modified (by the current session or other sessions) and these modifications might be only partially visible to HAND-LER ... NEXT or HANDLER ... PREV scans.

An open handler can be closed and marked for reopen, in which case the handler loses its position in the table. This occurs when both of the following circumstances are true:

- Any session executes [FLUSH TABLES](#page-1090-0) or DDL statements on the handler's table.
- The session in which the handler is open executes non-[HANDLER](#page-982-0) statements that use tables.

[TRUNCATE TABLE](#page-977-0) for a table closes all handlers for the table that were opened with [HANDLER OPEN](#page-982-0).

<span id="page-984-0"></span>If a table is flushed with FLUSH TABLES tbl\_name [WITH READ LOCK](#page-1090-0) was opened with [HANDLER](#page-982-0), the handler is implicitly flushed and loses its position.

## **12.2.5. INSERT Syntax**

```
INSERT [LOW_PRIORITY | DELAYED | HIGH_PRIORITY] [IGNORE]<br>[INTO] tbl_name [(col_name,...)]<br>{VALUES | VALUE} ({expr | DEFAULT},...),(...),...
          VALUES | VALUE} ({expr | DEFAULT},...),(...),...<br>ON DUPLICATE KEY UPDATE
            col_name=expr
[, col_name=expr] ... ]
```
Or:

```
INSERT [LOW_PRIORITY | DELAYED | HIGH_PRIORITY] [IGNORE]
     [INTO] tbl_name
SET col_name={expr | DEFAULT}, ...
[ ON DUPLICATE KEY UPDATE
       col_name=expr
          [, col_name=expr] ... ]
```
Or:

```
INSERT [LOW_PRIORITY | HIGH_PRIORITY] [IGNORE]
[INTO] tbl_name [(col_name,...)]
SELECT ...
     [ ON DUPLICATE KEY UPDATE
       col_name=expr
           [, col_name=expr] ... ]
```
[INSERT](#page-984-0) inserts new rows into an existing table. The [INSERT ... VALUES](#page-984-0) and [INSERT ... SET](#page-984-0) forms of the statement in-sert rows based on explicitly specified values. The [INSERT ... SELECT](#page-986-0) form inserts rows selected from another table or tables. [INSERT ... SELECT](#page-986-0) is discussed further in Section 12.2.5.1, "INSERT ... SELECT Syntax".

You can use [REPLACE](#page-1001-1) instead of [INSERT](#page-984-0) to overwrite old rows. [REPLACE](#page-1001-1) is the counterpart to [INSERT IGNORE](#page-984-0) in the treatment of new rows that contain unique key values that duplicate old rows: The new rows are used to replace the old rows rather than being discarded. See [Section 12.2.8, "](#page-1001-1)REPLACE Syntax".

tbl\_name is the table into which rows should be inserted. The columns for which the statement provides values can be specified as follows:

- You can provide a comma-separated list of column names following the table name. In this case, a value for each named column must be provided by the VALUES list or the [SELECT](#page-1001-0) statement.
- If you do not specify a list of column names for [INSERT ... VALUES](#page-984-0) or [INSERT ... SELECT](#page-986-0), values for every column in the table must be provided by the VALUES list or the [SELECT](#page-1001-0) statement. If you do not know the order of the columns in the table, use DESCRIBE tbl\_name to find out.
- The SET clause indicates the column names explicitly.

Column values can be given in several ways:

• If you are not running in strict SQL mode, any column not explicitly given a value is set to its default (explicit or implicit) value. For example, if you specify a column list that does not name all the columns in the table, unnamed columns are set to their default values. Default value assignment is described in [Section 10.1.4, "Data Type Default Values"](#page-775-0). See also [Sec](#page-56-0)[tion 1.8.6.2, "Constraints on Invalid Data"](#page-56-0).

If you want an [INSERT](#page-984-0) statement to generate an error unless you explicitly specify values for all columns that do not have a default value, you should use strict mode. See [Section 5.1.7, "Server SQL Modes"](#page-487-0).

• Use the keyword DEFAULT to set a column explicitly to its default value. This makes it easier to write [INSERT](#page-984-0) statements that assign values to all but a few columns, because it enables you to avoid writing an incomplete VALUES list that does not include a value for each column in the table. Otherwise, you would have to write out the list of column names corresponding to each value in the VALUES list.

You can also use DEFAULT ( $col\_name$ ) as a more general form that can be used in expressions to produce a given column's default value.

• If both the column list and the VALUES list are empty, [INSERT](#page-984-0) creates a row with each column set to its default value: INSERT INTO tbl\_name () VALUES();

In strict mode, an error occurs if any column doesn't have a default value. Otherwise, MySQL uses the implicit default value for any column that does not have an explicitly defined default.

You can specify an expression  $\exp r$  to provide a column value. This might involve type conversion if the type of the expression does not match the type of the column, and conversion of a given value can result in different inserted values depending on the data type. For example, inserting the string '1999.0e-2' into an [INT](#page-776-0), [FLOAT](#page-776-0), DECIMAL(10,6), or [YEAR](#page-784-0) column results in the values 1999, 19.9921, 19.992100, and 1999 being inserted, respectively. The reason the value stored in the [INT](#page-776-0) and [YEAR](#page-784-0) columns is 1999 is that the string-to-integer conversion looks only at as much of the initial part of the string as may be considered a valid integer or year. For the floating-point and fixed-point columns, the string-to-floating-point conversion considers the entire string a valid floating-point value.

An expression  $\epsilon_{XPT}$  can refer to any column that was set earlier in a value list. For example, you can do this because the value for col2 refers to col1, which has previously been assigned:

INSERT INTO tbl\_name (col1,col2) VALUES(15,col1\*2);

But the following is not legal, because the value for  $\text{coll}$  refers to  $\text{col2}$ , which is assigned after  $\text{coll1}$ :

INSERT INTO tbl\_name (col1,col2) VALUES(col2\*2,15);

One exception involves columns that contain AUTO\_INCREMENT values. Because the AUTO\_INCREMENT value is generated after other value assignments, any reference to an AUTO\_INCREMENT column in the assignment returns a 0.

[INSERT](#page-984-0) statements that use VALUES syntax can insert multiple rows. To do this, include multiple lists of column values, each enclosed within parentheses and separated by commas. Example:

INSERT INTO  $tbl\_name$   $(a,b,c)$  VALUES $(1,2,3)$ , $(4,5,6)$ , $(7,8,9)$ ;

The values list for each row must be enclosed within parentheses. The following statement is illegal because the number of values in the list does not match the number of column names:

INSERT INTO  $tbl$  name  $(a,b,c)$  VALUES(1,2,3,4,5,6,7,8,9);

VALUE is a synonym for VALUES in this context. Neither implies anything about the number of values lists, and either may be used whether there is a single values list or multiple lists.

The affected-rows value for an [INSERT](#page-984-0) can be obtained using the [ROW\\_COUNT\(\)](#page-890-0) function (see [Section 11.14, "Information](#page-885-0) [Functions"\)](#page-885-0), or the mysql affected rows() C API function (see Section 22.9.3.1, "mysql affected rows()").

If you use an [INSERT ... VALUES](#page-984-0) statement with multiple value lists or [INSERT ... SELECT](#page-986-0), the statement returns an information string in this format:

Records: 100 Duplicates: 0 Warnings: 0

Records indicates the number of rows processed by the statement. (This is not necessarily the number of rows actually inserted because Duplicates can be nonzero.) Duplicates indicates the number of rows that could not be inserted because they would duplicate some existing unique index value. Warnings indicates the number of attempts to insert column values that were problematic in some way. Warnings can occur under any of the following conditions:

- Inserting NULL into a column that has been declared NOT NULL. For multiple-row [INSERT](#page-984-0) statements or [INSERT INTO](#page-986-0) [... SELECT](#page-986-0) statements, the column is set to the implicit default value for the column data type. This is 0 for numeric types, the empty string ('') for string types, and the "zero" value for date and time types. [INSERT INTO ... SELECT](#page-986-0) statements are handled the same way as multiple-row inserts because the server does not examine the result set from the [SELECT](#page-1001-0) to see whether it returns a single row. (For a single-row [INSERT](#page-984-0), no warning occurs when NULL is inserted into a NOT NULL column. Instead, the statement fails with an error.)
- Setting a numeric column to a value that lies outside the column's range. The value is clipped to the closest endpoint of the range.
- Assigning a value such as '10.34  $\alpha$ ' to a numeric column. The trailing nonnumeric text is stripped off and the remaining numeric part is inserted. If the string value has no leading numeric part, the column is set to 0.
- Inserting a string into a string column ([CHAR](#page-785-0), [VARCHAR](#page-785-0), [TEXT](#page-787-0), or [BLOB](#page-787-0)) that exceeds the column's maximum length. The value is truncated to the column's maximum length.
- Inserting a value into a date or time column that is illegal for the data type. The column is set to the appropriate zero value for the type.

If you are using the C API, the information string can be obtained by invoking the [mysql\\_info\(\)](#page-2357-0) function. See [Sec](#page-2357-0)tion 22.9.3.35, "[mysql\\_info\(\)](#page-2357-0)".

If [INSERT](#page-984-0) inserts a row into a table that has an AUTO\_INCREMENT column, you can find the value used for that column by using the SQL [LAST\\_INSERT\\_ID\(\)](#page-888-0) function. From within the C API, use the [mysql\\_insert\\_id\(\)](#page-2358-0) function. However, you should note that the two functions do not always behave identically. The behavior of [INSERT](#page-984-0) statements with respect to AUTO\_INCREMENT columns is discussed further in [Section 11.14, "Information Functions"](#page-885-0), and [Section 22.9.3.37,](#page-2358-0) "[mysql\\_insert\\_id\(\)](#page-2358-0)".

The [INSERT](#page-984-0) statement supports the following modifiers:

If you use the DELAYED keyword, the server puts the row or rows to be inserted into a buffer, and the client issuing the  $IN$ [SERT DELAYED](#page-987-0) statement can then continue immediately. If the table is in use, the server holds the rows. When the table is free, the server begins inserting rows, checking periodically to see whether there are any new read requests for the table. If there are, the delayed row queue is suspended until the table becomes free again. See Section 12.2.5.2, "[INSERT DELAYED](#page-987-0) Syntax".

DELAYED is ignored with [INSERT ... SELECT](#page-986-0) or [INSERT ... ON DUPLICATE KEY UPDATE](#page-989-0).

DELAYED is also disregarded for an [INSERT](#page-984-0) that uses functions accessing tables or triggers, or that is called from a function or a trigger.

If you use the LOW\_PRIORITY keyword, execution of the [INSERT](#page-984-0) is delayed until no other clients are reading from the table. This includes other clients that began reading while existing clients are reading, and while the INSERT LOW\_PRIORITY statement is waiting. It is possible, therefore, for a client that issues an INSERT LOW PRIORITY statement to wait for a very long time (or even forever) in a read-heavy environment. (This is in contrast to [INSERT DELAYED](#page-987-0), which lets the client continue at once. Note that LOW\_PRIORITY should normally not be used with MyISAM tables because doing so disables concurrent inserts. See [Section 7.10.3, "Concurrent Inserts".](#page-646-0)

If you specify HIGH\_PRIORITY, it overrides the effect of the [--low-priority-updates](#page-361-0) option if the server was started with that option. It also causes concurrent inserts not to be used. See [Section 7.10.3, "Concurrent Inserts".](#page-646-0)

LOW\_PRIORITY and HIGH\_PRIORITY affect only storage engines that use only table-level locking (such as MyISAM, MEMORY, and MERGE).

• If you use the IGNORE keyword, errors that occur while executing the [INSERT](#page-984-0) statement are treated as warnings instead. For example, without IGNORE, a row that duplicates an existing UNIQUE index or PRIMARY KEY value in the table causes a duplicate-key error and the statement is aborted. With IGNORE, the row still is not inserted, but no error is issued.

IGNORE has a similar effect on inserts into partitioned tables where no partition matching a given value is found. Without IG-NORE, such [INSERT](#page-984-0) statements are aborted with an error; however, when [INSERT IGNORE](#page-984-0) is used, the insert operation fails silently for the row containing the unmatched value, but any rows that are matched are inserted. For an example, see [Sec](#page-1802-0)[tion 18.2.2, "](#page-1802-0)LIST Partitioning".

Data conversions that would trigger errors abort the statement if IGNORE is not specified. With IGNORE, invalid values are adjusted to the closest values and inserted; warnings are produced but the statement does not abort. You can determine with the [mysql\\_info\(\)](#page-2357-0) C API function how many rows were actually inserted into the table.

If you specify ON DUPLICATE KEY UPDATE, and a row is inserted that would cause a duplicate value in a UNIQUE index or PRIMARY KEY, an [UPDATE](#page-1025-0) of the old row is performed. The affected-rows value per row is 1 if the row is inserted as a new row and 2 if an existing row is updated. See Section 12.2.5.3, "[INSERT ... ON DUPLICATE KEY UPDATE](#page-989-0) Syntax".

<span id="page-986-0"></span>Inserting into a table requires the [INSERT](#page-522-0) privilege for the table. If the ON DUPLICATE KEY UPDATE clause is used and a duplicate key causes an [UPDATE](#page-1025-0) to be performed instead, the statement requires the [UPDATE](#page-523-3) privilege for the columns to be updated. For columns that are read but not modified you need only the [SELECT](#page-523-1) privilege (such as for a column referenced only on the right hand side of an  $col\_name=expr$  assignment in an ON DUPLICATE KEY UPDATE clause).

### **12.2.5.1. INSERT ... SELECT Syntax**

INSERT [LOW\_PRIORITY | HIGH\_PRIORITY] [IGNORE] [INTO] tbl\_name [(col\_name,...)] SELECT [ ON DUPLICATE KEY UPDATE *col\_name=expr, ...* ] With INSERT . . . SELECT, you can quickly insert many rows into a table from one or many tables. For example:

```
INSERT INTO tbl_temp2 (fld_id)
SELECT tbl_temp1.fld_order_id
FROM tbl_temp1 WHERE tbl_temp1.fld_order_id > 100;
```
The following conditions hold for a [INSERT ... SELECT](#page-986-0) statements:

- Specify IGNORE to ignore rows that would cause duplicate-key violations.
- DELAYED is ignored with INSERT . . . SELECT.
- The target table of the [INSERT](#page-984-0) statement may appear in the FROM clause of the [SELECT](#page-1001-0) part of the query. (This was not possible in some older versions of MySQL.) However, you cannot insert into a table and select from the same table in a subquery.

When selecting from and inserting into a table at the same time, MySQL creates a temporary table to hold the rows from the [SELECT](#page-1001-0) and then inserts those rows into the target table. However, it remains true that you cannot use INSERT INTO t ... SELECT ... FROM t when t is a TEMPORARY table, because TEMPORARY tables cannot be referred to twice in the same statement (see [Section C.5.7.2, "](#page-2876-0)TEMPORARY Table Problems").

- AUTO INCREMENT columns work as usual.
- To ensure that the binary log can be used to re-create the original tables, MySQL does not permit concurrent inserts for [IN-](#page-986-0)[SERT ... SELECT](#page-986-0) statements.
- To avoid ambiguous column reference problems when the [SELECT](#page-1001-0) and the [INSERT](#page-984-0) refer to the same table, provide a unique alias for each table used in the [SELECT](#page-1001-0) part, and qualify column names in that part with the appropriate alias.

In the values part of ON DUPLICATE KEY UPDATE, you can refer to columns in other tables, as long as you do not use GROUP BY in the [SELECT](#page-1001-0) part. One side effect is that you must qualify nonunique column names in the values part.

The order in which rows are returned by a [SELECT](#page-1001-0) statement with no ORDER BY clause is not determined. This means that, when using replication, there is no guarantee that such a SELECT returns rows in the same order on the master and the slave; this can lead to inconsistencies between them. To prevent this from occurring, you should always write INSERT . . . SELECT statements that are to be replicated as INSERT ... SELECT ... ORDER BY column. The choice of column does not matter as long as the same order for returning the rows is enforced on both the master and the slave. See also [Section 17.4.1.12,](#page-1781-0) ["Replication and](#page-1781-0) LIMIT".

### **12.2.5.2. INSERT DELAYED Syntax**

<span id="page-987-0"></span>INSERT DELAYED ...

The DELAYED option for the [INSERT](#page-984-0) statement is a MySQL extension to standard SQL that is very useful if you have clients that cannot or need not wait for the [INSERT](#page-984-0) to complete. This is a common situation when you use MySQL for logging and you also periodically run [SELECT](#page-1001-0) and [UPDATE](#page-1025-0) statements that take a long time to complete.

When a client uses [INSERT DELAYED](#page-987-0), it gets an okay from the server at once, and the row is queued to be inserted when the table is not in use by any other thread.

Another major benefit of using [INSERT DELAYED](#page-987-0) is that inserts from many clients are bundled together and written in one block. This is much faster than performing many separate inserts.

Note that [INSERT DELAYED](#page-987-0) is slower than a normal [INSERT](#page-984-0) if the table is not otherwise in use. There is also the additional overhead for the server to handle a separate thread for each table for which there are delayed rows. This means that you should use [INSERT DELAYED](#page-987-0) only when you are really sure that you need it.

The queued rows are held only in memory until they are inserted into the table. This means that if you terminate [mysqld](#page-207-0) forcibly (for example, with kill -9) or if [mysqld](#page-207-0) dies unexpectedly, *any queued rows that have not been written to disk are lost*.

There are some constraints on the use of DELAYED:

- [INSERT DELAYED](#page-987-0) works only with MyISAM, MEMORY, ARCHIVE, and BLACKHOLE tables. For engines that do not support DELAYED, an error occurs.
- An error occurs for [INSERT DELAYED](#page-987-0) if used with a table that has been locked with LOCK TABLES because the insert must be handled by a separate thread, not by the session that holds the lock.
- For MyISAM tables, if there are no free blocks in the middle of the data file, concurrent [SELECT](#page-1001-0) and [INSERT](#page-984-0) statements are supported. Under these circumstances, you very seldom need to use [INSERT DELAYED](#page-987-0) with MyISAM.
- [INSERT DELAYED](#page-987-0) should be used only for [INSERT](#page-984-0) statements that specify value lists. The server ignores DELAYED for [INSERT ... SELECT](#page-986-0) or [INSERT ... ON DUPLICATE KEY UPDATE](#page-989-0) statements.
- Because the [INSERT DELAYED](#page-987-0) statement returns immediately, before the rows are inserted, you cannot use [LAST\\_INSERT\\_ID\(\)](#page-888-0) to get the AUTO\_INCREMENT value that the statement might generate.
- DELAYED rows are not visible to [SELECT](#page-1001-0) statements until they actually have been inserted.
- Prior to MySQL 5.5.7, [INSERT DELAYED](#page-987-0) was treated as a normal [INSERT](#page-984-0) if the statement inserted multiple rows, binary logging was enabled, and the global logging format was statement-based (that is, whenever [binlog\\_format](#page-1741-0) was set to STATEMENT). Beginning with MySQL 5.5.7, [INSERT DELAYED](#page-987-0) is always handled as a simple [INSERT](#page-984-0) (that is, without the DELAYED option) whenever the value of [binlog\\_format](#page-1741-0) is STATEMENT or MIXED. (In the latter case, the statement no longer triggers a switch to row-based logging, and so is logged using the statement-based format.)

This does not apply when using row-based binary logging mode ([binlog\\_format](#page-1741-0) set to ROW), in which [INSERT](#page-987-0) [DELAYED](#page-987-0) statements are always executed using the DELAYED option as specified, and logged as row-update events.

- DELAYED is ignored on slave replication servers, so that [INSERT DELAYED](#page-987-0) is treated as a normal [INSERT](#page-984-0) on slaves. This is because DELAYED could cause the slave to have different data than the master.
- Pending [INSERT DELAYED](#page-987-0) statements are lost if a table is write locked and [ALTER TABLE](#page-933-0) is used to modify the table structure.
- [INSERT DELAYED](#page-987-0) is not supported for views.
- [INSERT DELAYED](#page-987-0) is not supported for partitioned tables.

The following describes in detail what happens when you use the DELAYED option to [INSERT](#page-984-0) or [REPLACE](#page-1001-1). In this description, the "thread" is the thread that received an [INSERT DELAYED](#page-987-0) statement and "handler" is the thread that handles all [INSERT](#page-987-0) [DELAYED](#page-987-0) statements for a particular table.

- When a thread executes a DELAYED statement for a table, a handler thread is created to process all DELAYED statements for the table, if no such handler already exists.
- The thread checks whether the handler has previously acquired a DELAYED lock; if not, it tells the handler thread to do so. The DELAYED lock can be obtained even if other threads have a READ or WRITE lock on the table. However, the handler waits for all [ALTER TABLE](#page-933-0) locks or [FLUSH TABLES](#page-1090-0) statements to finish, to ensure that the table structure is up to date.
- The thread executes the [INSERT](#page-984-0) statement, but instead of writing the row to the table, it puts a copy of the final row into a queue that is managed by the handler thread. Any syntax errors are noticed by the thread and reported to the client program.
- The client cannot obtain from the server the number of duplicate rows or the AUTO\_INCREMENT value for the resulting row, because the [INSERT](#page-984-0) returns before the insert operation has been completed. (If you use the C API, the [mysql\\_info\(\)](#page-2357-0) function does not return anything meaningful, for the same reason.)
- The binary log is updated by the handler thread when the row is inserted into the table. In case of multiple-row inserts, the binary log is updated when the first row is inserted.
- Each time that [delayed\\_insert\\_limit](#page-396-0) rows are written, the handler checks whether any [SELECT](#page-1001-0) statements are still pending. If so, it permits these to execute before continuing.
- When the handler has no more rows in its queue, the table is unlocked. If no new [INSERT DELAYED](#page-987-0) statements are received within delayed insert timeout seconds, the handler terminates.
- If more than [delayed\\_queue\\_size](#page-397-0) rows are pending in a specific handler queue, the thread requesting [INSERT](#page-987-0) [DELAYED](#page-987-0) waits until there is room in the queue. This is done to ensure that  $mysq1d$  does not use all memory for the delayed memory queue.
- The handler thread shows up in the MySQL process list with delayed\_insert in the Command column. It is killed if you execute a [FLUSH TABLES](#page-1090-0) statement or kill it with KILL thread id. However, before exiting, it first stores all queued rows into the table. During this time it does not accept any new [INSERT](#page-984-0) statements from other threads. If you execute an [IN-](#page-987-0)[SERT DELAYED](#page-987-0) statement after this, a new handler thread is created.

Note that this means that [INSERT DELAYED](#page-987-0) statements have higher priority than normal [INSERT](#page-984-0) statements if there is an [INSERT DELAYED](#page-987-0) handler running. Other update statements have to wait until the [INSERT DELAYED](#page-987-0) queue is empty, someone terminates the handler thread (with KILL thread id), or someone executes a [FLUSH TABLES](#page-1090-0).

The following status variables provide information about [INSERT DELAYED](#page-987-0) statements.

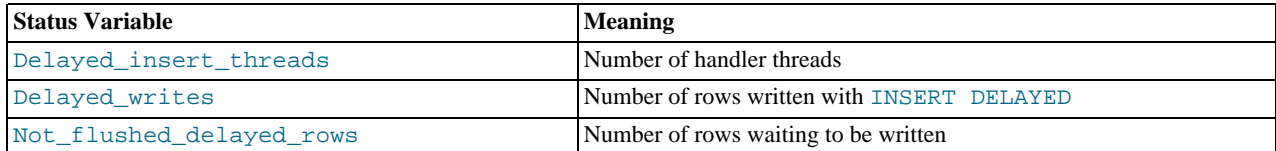

<span id="page-989-0"></span>You can view these variables by issuing a [SHOW STATUS](#page-1083-0) statement or by executing a [mysqladmin extended-status](#page-237-0) command.

### **12.2.5.3. INSERT ... ON DUPLICATE KEY UPDATE Syntax**

If you specify ON DUPLICATE KEY UPDATE, and a row is inserted that would cause a duplicate value in a UNIQUE index or PRIMARY KEY, an [UPDATE](#page-1025-0) of the old row is performed. For example, if column a is declared as UNIQUE and contains the value 1, the following two statements have identical effect:

INSERT INTO table (a,b,c) VALUES (1,2,3) ON DUPLICATE KEY UPDATE c=c+1;

UPDATE table SET c=c+1 WHERE a=1;

With ON DUPLICATE KEY UPDATE, the affected-rows value per row is 1 if the row is inserted as a new row and 2 if an existing row is updated.

If column b is also unique, the [INSERT](#page-984-0) is equivalent to this [UPDATE](#page-1025-0) statement instead:

UPDATE table SET c=c+1 WHERE a=1 OR b=2 LIMIT 1;

If a=1 OR b=2 matches several rows, only *one* row is updated. In general, you should try to avoid using an ON DUPLICATE KEY UPDATE clause on tables with multiple unique indexes.

The ON DUPLICATE KEY UPDATE clause can contain multiple column assignments, separated by commas.

You can use the VALUES ([col\\_name](#page-895-0)) function in the [UPDATE](#page-1025-0) clause to refer to column values from the [INSERT](#page-984-0) portion of the [INSERT ... ON DUPLICATE KEY UPDATE](#page-989-0) statement. In other words, VALUES([col\\_name](#page-895-0)) in the ON DUPLICATE KEY UPDATE clause refers to the value of  $col\_name$  that would be inserted, had no duplicate-key conflict occurred. This function is especially useful in multiple-row inserts. The [VALUES\(\)](#page-895-0) function is meaningful only in INSERT ... UPDATE statements and returns NULL otherwise. Example:

INSERT INTO table (a,b,c) VALUES (1,2,3),(4,5,6) ON DUPLICATE KEY UPDATE c=VALUES(a)+VALUES(b);

That statement is identical to the following two statements:

INSERT INTO table (a,b,c) VALUES (1,2,3) ON DUPLICATE KEY UPDATE c=3; INSERT INTO table (a,b,c) VALUES (4,5,6) ON DUPLICATE KEY UPDATE c=9;

If a table contains an AUTO\_INCREMENT column and [INSERT ... ON DUPLICATE KEY UPDATE](#page-989-0) inserts or updates a row, the [LAST\\_INSERT\\_ID\(\)](#page-888-0) function returns the AUTO\_INCREMENT value.

<span id="page-989-1"></span>The DELAYED option is ignored when you use ON DUPLICATE KEY UPDATE.

### **12.2.6. LOAD DATA INFILE Syntax**

```
LOAD DATA [LOW_PRIORITY | CONCURRENT] [LOCAL] INFILE 'file_name'
       [REPLACE | IGNORE]
INTO TABLE tbl_name
       [CHARACTER SET charset_name]<br>
[{FIELDS | COLUMNS}<br>
[TERMINATED BY 'string']<br>
[[OPTIONALLY] ENCLOSED BY 'char']<br>
[ESCAPED BY 'char']<br>]
       [LINES
              [STARTING BY 'string']
[TERMINATED BY 'string']
       ]<br>[IGNORE number LINES]
       [(col_name_or_user_var,...)]
```

```
[SET col\_name = expr, ...]
```
The [LOAD DATA INFILE](#page-989-1) statement reads rows from a text file into a table at a very high speed. The file name must be given as a literal string.

[LOAD DATA INFILE](#page-989-1) is the complement of [SELECT ... INTO OUTFILE](#page-1001-0). (See [Section 12.2.9, "](#page-1001-0)SELECT Syntax".) To write data from a table to a file, use SELECT . . . INTO OUTFILE. To read the file back into a table, use [LOAD DATA IN-](#page-989-1)[FILE](#page-989-1). The syntax of the FIELDS and LINES clauses is the same for both statements. Both clauses are optional, but FIELDS must precede LINES if both are specified.

For more information about the efficiency of [INSERT](#page-984-0) versus [LOAD DATA INFILE](#page-989-1) and speeding up [LOAD DATA INFILE](#page-989-1), see Speed of INSERT [Statements.](http://dev.mysql.com/doc/refman/5.1/en/insert-speed.html)

The character set indicated by the [character\\_set\\_database](#page-389-0) system variable is used to interpret the information in the file. SET NAMES and the setting of [character\\_set\\_client](#page-389-1) do not affect interpretation of input. If the contents of the input file use a character set that differs from the default, it is usually preferable to specify the character set of the file by using the CHARAC-TER SET clause. A character set of binary specifies "no conversion."

[LOAD DATA INFILE](#page-989-1) interprets all fields in the file as having the same character set, regardless of the data types of the columns into which field values are loaded. For proper interpretation of file contents, you must ensure that it was written with the correct character set. For example, if you write a data file with [mysqldump -T](#page-248-0) or by issuing a [SELECT ... INTO OUTFILE](#page-1001-0) statement in [mysql](#page-221-0), be sure to use a --default-character-set option with [mysqldump](#page-248-0) or mysql so that output is written in the character set to be used when the file is loaded with [LOAD DATA INFILE](#page-989-1).

Note that it is currently not possible to load data files that use the ucs 2, utf16, or utf32 character set.

The [character\\_set\\_filesystem](#page-389-2) system variable controls the interpretation of the file name.

You can also load data files by using the [mysqlimport](#page-262-0) utility; it operates by sending a [LOAD DATA INFILE](#page-989-1) statement to the server. The [--local](#page-264-0) option causes [mysqlimport](#page-262-0) to read data files from the client host. You can specify the [--compress](#page-264-1) op-tion to get better performance over slow networks if the client and server support the compressed protocol. See [Section 4.5.5,](#page-262-0) "mysqlimport [— A Data Import Program".](#page-262-0)

If you use LOW\_PRIORITY, execution of the LOAD\_DATA statement is delayed until no other clients are reading from the table. This affects only storage engines that use only table-level locking (such as MyISAM, MEMORY, and MERGE).

If you specify CONCURRENT with a MyISAM table that satisfies the condition for concurrent inserts (that is, it contains no free blocks in the middle), other threads can retrieve data from the table while [LOAD DATA](#page-989-1) is executing. Using this option affects the performance of [LOAD DATA](#page-989-1) a bit, even if no other thread is using the table at the same time.

Prior to MySQL 5.5.1, CONCURRENT was not replicated when using statement-based replication (see Bug#34628). However, it is replicated when using row-based replication, regardless of the version. See [Section 17.4.1.13, "Replication and](#page-1781-1) LOAD DATA IN-[FILE](#page-1781-1)", for more information.

The LOCAL keyword, if specified, is interpreted with respect to the client end of the connection:

- If LOCAL is specified, the file is read by the client program on the client host and sent to the server. The file can be given as a full path name to specify its exact location. If given as a relative path name, the name is interpreted relative to the directory in which the client program was started.
- If LOCAL is not specified, the file must be located on the server host and is read directly by the server. The server uses the following rules to locate the file:
	- If the file name is an absolute path name, the server uses it as given.
	- If the file name is a relative path name with one or more leading components, the server searches for the file relative to the server's data directory.
	- If a file name with no leading components is given, the server looks for the file in the database directory of the default database.

Note that, in the non-LOCAL case, these rules mean that a file named as . /myfile.txt is read from the server's data directory, whereas the file named as  $myfile$ . txt is read from the database directory of the default database. For example, if db1 is the de-fault database, the following [LOAD DATA](#page-989-1) statement reads the file data.txt from the database directory for db1, even though the statement explicitly loads the file into a table in the db2 database:

LOAD DATA INFILE 'data.txt' INTO TABLE db2.my\_table;

Windows path names are specified using forward slashes rather than backslashes. If you do use backslashes, you must double them.

For security reasons, when reading text files located on the server, the files must either reside in the database directory or be read-able by all. Also, to use [LOAD DATA INFILE](#page-989-1) on server files, you must have the [FILE](#page-522-8) privilege. See [Section 5.4.1, "Privileges](#page-520-0) [Provided by MySQL"](#page-520-0). For non-LOCAL load operations, if the [secure\\_file\\_priv](#page-442-0) system variable is set to a nonempty directory name, the file to be loaded must be located in that directory.

Using LOCAL is a bit slower than letting the server access the files directly, because the contents of the file must be sent over the connection by the client to the server. On the other hand, you do not need the [FILE](#page-522-8) privilege to load local files.

With LOCAL, the default duplicate-key handling behavior is the same as if IGNORE is specified; this is because the server has no way to stop transmission of the file in the middle of the operation. IGNORE is explained further later in this section.

LOCAL works only if your server and your client both have been configured to permit it. For example, if [mysqld](#page-207-0) was started with [--local-infile=0](#page-517-0), LOCAL does not work. See [Section 5.3.5, "Security Issues with](#page-518-0) LOAD DATA LOCAL".

On Unix, if you need [LOAD DATA](#page-989-1) to read from a pipe, you can use the following technique (the example loads a listing of the / directory into the table  $db1.t1$ ):

mkfifo /mysql/data/db1/ls.dat chmod 666 /mysql/data/db1/ls.dat find / -ls > /mysql/data/db1/ls.dat & mysql -e "LOAD DATA INFILE 'ls.dat' INTO TABLE t1" db1

Note that you must run the command that generates the data to be loaded and the [mysql](#page-221-0) commands either on separate terminals, or run the data generation process in the background (as shown in the preceding example). If you do not do this, the pipe will block until data is read by the [mysql](#page-221-0) process.

The [REPLACE](#page-1001-1) and IGNORE keywords control handling of input rows that duplicate existing rows on unique key values:

- If you specify [REPLACE](#page-1001-1), input rows replace existing rows. In other words, rows that have the same value for a primary key or unique index as an existing row. See [Section 12.2.8, "](#page-1001-1)REPLACE Syntax".
- If you specify IGNORE, input rows that duplicate an existing row on a unique key value are skipped. If you do not specify either option, the behavior depends on whether the LOCAL keyword is specified. Without LOCAL, an error occurs when a duplicate key value is found, and the rest of the text file is ignored. With LOCAL, the default behavior is the same as if IGNORE is specified; this is because the server has no way to stop transmission of the file in the middle of the operation.

If you want to ignore foreign key constraints during the load operation, you can issue a SET foreign\_key\_checks = 0 statement before executing [LOAD DATA](#page-989-1).

If you use [LOAD DATA INFILE](#page-989-1) on an empty MyISAM table, all nonunique indexes are created in a separate batch (as for [RE-](#page-1053-0)[PAIR TABLE](#page-1053-0)). Normally, this makes [LOAD DATA INFILE](#page-989-1) much faster when you have many indexes. In some extreme cases, you can create the indexes even faster by turning them off with ALTER TABLE ... DISABLE KEYS before loading the file into the table and using ALTER TABLE ... ENABLE KEYS to re-create the indexes after loading the file. See [Speed of](http://dev.mysql.com/doc/refman/5.1/en/insert-speed.html) INSERT **Statements** 

For both the [LOAD DATA INFILE](#page-989-1) and [SELECT ... INTO OUTFILE](#page-1001-0) statements, the syntax of the FIELDS and LINES clauses is the same. Both clauses are optional, but FIELDS must precede LINES if both are specified.

If you specify a FIELDS clause, each of its subclauses (TERMINATED BY, [OPTIONALLY] ENCLOSED BY, and ESCAPED BY) is also optional, except that you must specify at least one of them.

If you specify no FIELDS or LINES clause, the defaults are the same as if you had written this:

FIELDS TERMINATED BY '\t' ENCLOSED BY '' ESCAPED BY '\\' LINES TERMINATED BY '\n' STARTING BY ''

(Backslash is the MySQL escape character within strings in SQL statements, so to specify a literal backslash, you must specify two backslashes for the value to be interpreted as a single backslash. The escape sequences ' $\setminus t$ ' and ' $\setminus n$ ' specify tab and newline characters, respectively.)

In other words, the defaults cause [LOAD DATA INFILE](#page-989-1) to act as follows when reading input:

- Look for line boundaries at newlines.
- Do not skip over any line prefix.
- Break lines into fields at tabs.
- Do not expect fields to be enclosed within any quoting characters.
- Interpret characters preceded by the escape character "\" as escape sequences. For example, "\t", "\n", and "\\" signify tab, newline, and backslash, respectively. See the discussion of FIELDS ESCAPED BY later for the full list of escape sequences.

Conversely, the defaults cause [SELECT ... INTO OUTFILE](#page-1001-0) to act as follows when writing output:

- Write tabs between fields.
- Do not enclose fields within any quoting characters.
- Use " $\vee$ " to escape instances of tab, newline, or " $\vee$ " that occur within field values.
- Write newlines at the ends of lines.

### **Note**

If you have generated the text file on a Windows system, you might have to use LINES TERMINATED BY  $\langle \mathbf{r} \rangle$  to read the file properly, because Windows programs typically use two characters as a line terminator. Some programs, such as  $WordPad$ , might use  $\chi$  as a line terminator when writing files. To read such files, use LINES TERMINATED BY '\r'.

If all the lines you want to read in have a common prefix that you want to ignore, you can use LINES STARTING BY 'prefix\_string' to skip over the prefix, *and anything before it*. If a line does not include the prefix, the entire line is skipped. Suppose that you issue the following statement:

LOAD DATA INFILE '/tmp/test.txt' INTO TABLE test FIELDS TERMINATED BY ',' LINES STARTING BY 'xxx';

If the data file looks like this:

xxx"abc",1 something xxx"def",2 "ghi",3

The resulting rows will be ("abc", 1) and ("def", 2). The third row in the file is skipped because it does not contain the prefix.

The IGNORE number LINES option can be used to ignore lines at the start of the file. For example, you can use IGNORE 1 LINES to skip over an initial header line containing column names:

LOAD DATA INFILE '/tmp/test.txt' INTO TABLE test IGNORE 1 LINES;

When you use SELECT . . . INTO OUTFILE in tandem with [LOAD DATA INFILE](#page-989-1) to write data from a database into a file and then read the file back into the database later, the field- and line-handling options for both statements must match. Otherwise, [LOAD DATA INFILE](#page-989-1) will not interpret the contents of the file properly. Suppose that you use [SELECT ... INTO OUTFILE](#page-1001-0) to write a file with fields delimited by commas:

```
SELECT * INTO OUTFILE 'data.txt'
  FIELDS TERMINATED BY ',
  FROM table2;
```
To read the comma-delimited file back in, the correct statement would be:

```
LOAD DATA INFILE 'data.txt' INTO TABLE table2
FIELDS TERMINATED BY ',';
```
If instead you tried to read in the file with the statement shown following, it wouldn't work because it instructs [LOAD DATA IN-](#page-989-1)[FILE](#page-989-1) to look for tabs between fields:

```
LOAD DATA INFILE 'data.txt' INTO TABLE table2
 FIELDS TERMINATED BY '\t';
```
The likely result is that each input line would be interpreted as a single field.

[LOAD DATA INFILE](#page-989-1) can be used to read files obtained from external sources. For example, many programs can export data in comma-separated values (CSV) format, such that lines have fields separated by commas and enclosed within double quotation

marks, with an initial line of column names. If the lines in such a file are terminated by carriage return/newline pairs, the statement shown here illustrates the field- and line-handling options you would use to load the file:

```
LOAD DATA INFILE 'data.txt' INTO TABLE tbl_name<br>FIELDS TERMINATED BY ',' ENCLOSED BY '"'<br>LINES TERMINATED BY '\r\n'
   IGNORE 1 LINES;
```
If the input values are not necessarily enclosed within quotation marks, use OPTIONALLY before the ENCLOSED BY keywords.

Any of the field- or line-handling options can specify an empty string  $(')$ . If not empty, the FIELDS [OPTIONALLY] EN-CLOSED BY and FIELDS ESCAPED BY values must be a single character. The FIELDS TERMINATED BY, LINES STARTING BY, and LINES TERMINATED BY values can be more than one character. For example, to write lines that are terminated by carriage return/linefeed pairs, or to read a file containing such lines, specify a LINES TERMINATED BY  $\sqrt{x}$ clause.

To read a file containing jokes that are separated by lines consisting of  $\hat{\mathcal{E}}$ , you can do this

```
CREATE TABLE jokes
(a INT NOT NULL AUTO_INCREMENT PRIMARY KEY,
   joke TEXT NOT NULL);
LOAD DATA INFILE '/tmp/jokes.txt' INTO TABLE jokes
FIELDS TERMINATED BY ''
LINES TERMINATED BY '\n%%\n' (joke);
```
FIELDS [OPTIONALLY] ENCLOSED BY controls quoting of fields. For output ([SELECT ... INTO OUTFILE](#page-1001-0)), if you omit the word OPTIONALLY, all fields are enclosed by the ENCLOSED BY character. An example of such output (using a comma as the field delimiter) is shown here:

```
"1","a string","100.20"
"2","a string containing a , comma","102.20"
"3","a string containing a \" quote","102.20"
"4","a string containing a \", quote and comma","102.20"
```
If you specify OPTIONALLY, the ENCLOSED BY character is used only to enclose values from columns that have a string data type (such as [CHAR](#page-785-0), [BINARY](#page-786-0), [TEXT](#page-787-0), or [ENUM](#page-788-0)):

1,"a string",100.20 2,"a string containing a , comma",102.20 3,"a string containing a \" quote",102.20 4, "a string containing a  $\lq$ ", quote and comma", 102.20

Note that occurrences of the ENCLOSED BY character within a field value are escaped by prefixing them with the ESCAPED BY character. Also note that if you specify an empty ESCAPED BY value, it is possible to inadvertently generate output that cannot be read properly by [LOAD DATA INFILE](#page-989-1). For example, the preceding output just shown would appear as follows if the escape character is empty. Observe that the second field in the fourth line contains a comma following the quote, which (erroneously) appears to terminate the field:

1,"a string",100.20 2,"a string containing a , comma",102.20 3,"a string containing a " quote",102.20 4,"a string containing a ", quote and comma",102.20

For input, the ENCLOSED BY character, if present, is stripped from the ends of field values. (This is true regardless of whether OPTIONALLY is specified; OPTIONALLY has no effect on input interpretation.) Occurrences of the ENCLOSED BY character preceded by the ESCAPED BY character are interpreted as part of the current field value.

If the field begins with the ENCLOSED BY character, instances of that character are recognized as terminating a field value only if followed by the field or line TERMINATED BY sequence. To avoid ambiguity, occurrences of the ENCLOSED BY character within a field value can be doubled and are interpreted as a single instance of the character. For example, if ENCLOSED BY '"' is specified, quotation marks are handled as shown here:

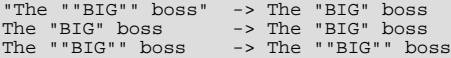

FIELDS ESCAPED BY controls how to read or write special characters:

For input, if the FIELDS ESCAPED BY character is not empty, occurrences of that character are stripped and the following character is taken literally as part of a field value. Some two-character sequences that are exceptions, where the first character is the escape character. These sequences are shown in the following table (using "\" for the escape character). The rules for NULL handling are described later in this section.

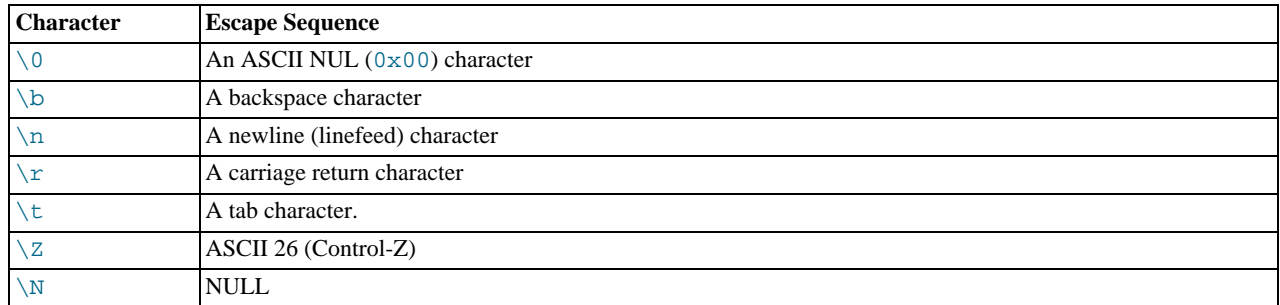

For more information about "\"-escape syntax, see [Section 8.1.1, "Strings".](#page-696-0)

If the FIELDS ESCAPED BY character is empty, escape-sequence interpretation does not occur.

- For output, if the FIELDS ESCAPED BY character is not empty, it is used to prefix the following characters on output:
	- The FIELDS ESCAPED BY character
	- The FIELDS [OPTIONALLY] ENCLOSED BY character
	- The first character of the FIELDS TERMINATED BY and LINES TERMINATED BY values
	- ASCII 0 (what is actually written following the escape character is ASCII "0", not a zero-valued byte)

If the FIELDS ESCAPED BY character is empty, no characters are escaped and NULL is output as NULL, not \N. It is probably not a good idea to specify an empty escape character, particularly if field values in your data contain any of the characters in the list just given.

In certain cases, field- and line-handling options interact:

- If LINES TERMINATED BY is an empty string and FIELDS TERMINATED BY is nonempty, lines are also terminated with FIELDS TERMINATED BY.
- If the FIELDS TERMINATED BY and FIELDS ENCLOSED BY values are both empty (''), a fixed-row (nondelimited) format is used. With fixed-row format, no delimiters are used between fields (but you can still have a line terminator). Instead, column values are read and written using a field width wide enough to hold all values in the field. For [TINYINT](#page-776-0), [SMALLINT](#page-776-0), [MEDIUMINT](#page-776-0), [INT](#page-776-0), and [BIGINT](#page-776-0), the field widths are 4, 6, 8, 11, and 20, respectively, no matter what the declared display width is.

LINES TERMINATED BY is still used to separate lines. If a line does not contain all fields, the rest of the columns are set to their default values. If you do not have a line terminator, you should set this to ''. In this case, the text file must contain all fields for each row.

Fixed-row format also affects handling of NULL values, as described later. Note that fixed-size format does not work if you are using a multi-byte character set.

Handling of NULL values varies according to the FIELDS and LINES options in use:

- For the default FIELDS and LINES values, NULL is written as a field value of  $\N$  for output, and a field value of  $\N$  is read as NULL for input (assuming that the ESCAPED BY character is "\").
- If FIELDS ENCLOSED BY is not empty, a field containing the literal word NULL as its value is read as a NULL value. This differs from the word NULL enclosed within FIELDS ENCLOSED BY characters, which is read as the string 'NULL'.
- If FIELDS ESCAPED BY is empty, NULL is written as the word NULL.
- With fixed-row format (which is used when FIELDS TERMINATED BY and FIELDS ENCLOSED BY are both empty), NULL is written as an empty string. Note that this causes both NULL values and empty strings in the table to be indistinguishable when written to the file because both are written as empty strings. If you need to be able to tell the two apart when reading the file back in, you should not use fixed-row format.

An attempt to load NULL into a NOT NULL column causes assignment of the implicit default value for the column's data type and

a warning, or an error in strict SQL mode. Implicit default values are discussed in [Section 10.1.4, "Data Type Default Values".](#page-775-0)

Some cases are not supported by [LOAD DATA INFILE](#page-989-1):

- Fixed-size rows (FIELDS TERMINATED BY and FIELDS ENCLOSED BY both empty) and [BLOB](#page-787-0) or [TEXT](#page-787-0) columns.
- If you specify one separator that is the same as or a prefix of another, [LOAD DATA INFILE](#page-989-1) cannot interpret the input properly. For example, the following FIELDS clause would cause problems:

FIELDS TERMINATED BY '"' ENCLOSED BY '"'

• If FIELDS ESCAPED BY is empty, a field value that contains an occurrence of FIELDS ENCLOSED BY or LINES TER-MINATED BY followed by the FIELDS TERMINATED BY value causes [LOAD DATA INFILE](#page-989-1) to stop reading a field or line too early. This happens because [LOAD DATA INFILE](#page-989-1) cannot properly determine where the field or line value ends.

The following example loads all columns of the persondata table:

LOAD DATA INFILE 'persondata.txt' INTO TABLE persondata;

By default, when no column list is provided at the end of the [LOAD DATA INFILE](#page-989-1) statement, input lines are expected to contain a field for each table column. If you want to load only some of a table's columns, specify a column list:

LOAD DATA INFILE 'persondata.txt' INTO TABLE persondata (col1,col2,...);

You must also specify a column list if the order of the fields in the input file differs from the order of the columns in the table. Otherwise, MySQL cannot tell how to match input fields with table columns.

The column list can contain either column names or user variables. With user variables, the SET clause enables you to perform transformations on their values before assigning the result to columns.

User variables in the SET clause can be used in several ways. The following example uses the first input column directly for the value of  $t1$ , column1, and assigns the second input column to a user variable that is subjected to a division operation before being used for the value of t1.column2:

```
LOAD DATA INFILE 'file.txt'
  INTO TABLE t1
   (column1, @var1)
SET column2 = @var1/100;
```
The SET clause can be used to supply values not derived from the input file. The following statement sets column3 to the current date and time:

```
LOAD DATA INFILE 'file.txt'
INTO TABLE t1
  (column1, column2)
  SET column3 = CURRENT TIMESTAMP;
```
You can also discard an input value by assigning it to a user variable and not assigning the variable to a table column:

```
LOAD DATA INFILE 'file.txt'
  INTO TABLE t1
  (column1, @dummy, column2, @dummy, column3);
```
Use of the column/variable list and SET clause is subject to the following restrictions:

- Assignments in the SET clause should have only column names on the left hand side of assignment operators.
- You can use subqueries in the right hand side of SET assignments. A subquery that returns a value to be assigned to a column may be a scalar subquery only. Also, you cannot use a subquery to select from the table that is being loaded.
- Lines ignored by an IGNORE clause are not processed for the column/variable list or SET clause.
- User variables cannot be used when loading data with fixed-row format because user variables do not have a display width.

When processing an input line, [LOAD DATA](#page-989-1) splits it into fields and uses the values according to the column/variable list and the SET clause, if they are present. Then the resulting row is inserted into the table. If there are BEFORE INSERT or AFTER IN-SERT triggers for the table, they are activated before or after inserting the row, respectively.

If an input line has too many fields, the extra fields are ignored and the number of warnings is incremented.

If an input line has too few fields, the table columns for which input fields are missing are set to their default values. Default value assignment is described in [Section 10.1.4, "Data Type Default Values"](#page-775-0).

An empty field value is interpreted differently than if the field value is missing:

- For string types, the column is set to the empty string.
- For numeric types, the column is set to  $0$ .
- For date and time types, the column is set to the appropriate "zero" value for the type. See [Section 10.3, "Date and Time](#page-778-0) Types".

These are the same values that result if you assign an empty string explicitly to a string, numeric, or date or time type explicitly in an [INSERT](#page-984-0) or [UPDATE](#page-1025-0) statement.

[TIMESTAMP](#page-779-0) columns are set to the current date and time only if there is a NULL value for the column (that is,  $\setminus N$ ) and the column is not declared to permit NULL values, or if the [TIMESTAMP](#page-779-0) column's default value is the current timestamp and it is omitted from the field list when a field list is specified.

[LOAD DATA INFILE](#page-989-1) regards all input as strings, so you cannot use numeric values for [ENUM](#page-788-0) or [SET](#page-790-0) columns the way you can with [INSERT](#page-984-0) statements. All [ENUM](#page-788-0) and [SET](#page-790-0) values must be specified as strings.

[BIT](#page-776-0) values cannot be loaded using binary notation (for example, b'011010'). To work around this, specify the values as regular integers and use the SET clause to convert them so that MySQL performs a numeric type conversion and loads them into the [BIT](#page-776-0) column properly:

```
shell> cat /tmp/bit_test.txt
2
127
shell> mysql test
mysql> LOAD DATA INFILE '/tmp/bit_test.txt'
-> INTO TABLE bit_test (@var1) SET b= CAST(@var1 AS UNSIGNED);
Query OK, 2 rows affected (0.00 sec)
Records: 2 Deleted: 0 Skipped: 0 Warnings: 0
mysql> SELECT BIN(b+0) FROM bit_test;
+----------+
| bin(b+0) |
+----------+
\begin{array}{|c|c|c|c|c|}\n\hline 1111111 & \hline \end{array}+----------+
2 rows in set (0.00 sec)
```
When the [LOAD DATA INFILE](#page-989-1) statement finishes, it returns an information string in the following format:

```
Records: 1 Deleted: 0 Skipped: 0 Warnings: 0
```
If you are using the C API, you can get information about the statement by calling the  $mysql_info( )$  function. See [Sec](#page-2357-0)tion 22.9.3.35, "[mysql\\_info\(\)](#page-2357-0)".

Warnings occur under the same circumstances as when values are inserted using the [INSERT](#page-984-0) statement (see [Section 12.2.5, "](#page-984-0)IN-SERT [Syntax"\)](#page-984-0), except that [LOAD DATA INFILE](#page-989-1) also generates warnings when there are too few or too many fields in the input row. The warnings are not stored anywhere; the number of warnings can be used only as an indication of whether everything went well.

<span id="page-996-0"></span>You can use [SHOW WARNINGS](#page-1087-0) to get a list of the first [max\\_error\\_count](#page-417-0) warnings as information about what went wrong. See [Section 12.4.5.41, "](#page-1087-0)SHOW WARNINGS Syntax".

### **12.2.7. LOAD XML Syntax**

LOAD XML [LOW\_PRIORITY | CONCURRENT] [LOCAL] INFILE ' $file\_name$ ' [REPLACE | IGNORE] [REPLACE | IGNORE] INTO TABLE [db\_name.]tbl\_name [CHARACTER SET charset\_name] [ROWS IDENTIFIED BY '<tagnam [IGNORE number [LINES | ROWS]] [(column\_or\_user\_var,...)] [SET col\_name = expr,...]

The [LOAD XML](#page-996-0) statement reads data from an XML file into a table. The  $file$  name must be given as a literal string. The  $taq$ -

name in the optional ROWS IDENTIFIED BY clause must also be given as a literal string, and must be surrounded by angle brackets (< and >).

[LOAD XML](#page-996-0) acts as the complement of running the [mysql](#page-221-0) client in XML output mode (that is, starting the client with the  $-\text{xml}$ ) option). To write data from a table to an XML file, use a command such as the following one from the system shell:

shell> **mysql --xml -e 'SELECT \* FROM mytable' > file.xml**

To read the file back into a table, use [LOAD XML INFILE](#page-996-0). By default, the <row> element is considered to be the equivalent of a database table row; this can be changed using the ROWS IDENTIFIED BY clause.

This statement supports three different XML formats:

• Column names as attributes and column values as attribute values:

```
<row column1="value1" column2="value2" .../>
```
• Column names as tags and column values as the content of these tags:

```
<row>
<column1>value1</column1>
  <column2>value2</column2>
\langle/rows
```
Column names are the name attributes of  $\le$  field> tags, and values are the contents of these tags:

```
<row>
    <field name='column1'>value1</field>
<field name='column2'>value2</field>
\langle / row
```
This is the format used by other MySQL tools, such as [mysqldump](#page-248-0).

All 3 formats can be used in the same XML file; the import routine automatically detects the format for each row and interpets it correctly. Tags are matched based on the tag or attribute name and the column name.

The following clauses work essentially the same way for [LOAD XML](#page-996-0) as they do for [LOAD DATA](#page-989-1):

- LOW\_PRIORITY or CONCURRENT
- LOCAL
- [REPLACE](#page-1001-1) or IGNORE
- CHARACTER SET
- (column\_or\_user\_var,...)
- **SET**

See Section 12.2.6, "[LOAD DATA INFILE](#page-989-1) Syntax", for more information about these clauses.

The IGNORE number LINES or IGNORE number ROWS clause causes the first number rows in the XML file to be skipped. It is analogous to the [LOAD DATA](#page-989-1) statement's IGNORE ... LINES clause.

To illustrate how this statement is used, suppose that we have a table created as follows:

```
USE test;
CREATE TABLE person (
person_id INT NOT NULL PRIMARY KEY,
fname VARCHAR(40) NULL,
      lname VARCHAR(40) NULL,
      created TIMESTAMP
);
```
Suppose further that this table is initially empty.

Now suppose that we have a simple XML file person. xml, whose contents are as shown here:

```
<?xml version="1.0"?>
<list>
    <person person_id="1" fname="Pekka" lname="Nousiainen"/>
<person person_id="2" fname="Jonas" lname="Oreland"/>
    <person person_id="3"><fname>Mikael</fname><lname>Ronström</lname></person>
<person person_id="4"><fname>Lars</fname><lname>Thalmann</lname></person>
    <person><field name="person_id">5</field><field name="fname">Tomas</field><field name="lname">Ulin</field></person><br><person><field name="person_id">6</field><field name="fname">Martin</field><field name="lname">Sköld</fiel
\langlelist>
```
Each of the permissible XML formats discussed previously is represented in this example file.

To import the data in person.xml into the person table, you can use this statement:

```
mysql> LOAD XML LOCAL INFILE 'person.xml'
    -> INTO TABLE person
-> ROWS IDENTIFIED BY '<person>';
Query OK, 6 rows affected (0.00 sec)
Records: 6 Deleted: 0 Skipped: 0 Warnings: 0
```
Here, we assume that  $person.xml$  is located in the MySQL data directory. If the file cannot be found, the following error results:

ERROR 2 (HY000): FILE '/PERSON.XML' NOT FOUND (ERRCODE: 2)

The ROWS IDENTIFIED BY '<person>' clause means that each <person> element in the XML file is considered equivalent to a row in the table into which the data is to be imported. In this case, this is the person table in the test database.

As can be seen by the response from the server, 6 rows were imported into the test.person table. This can be verified by a simple [SELECT](#page-1001-0) statement:

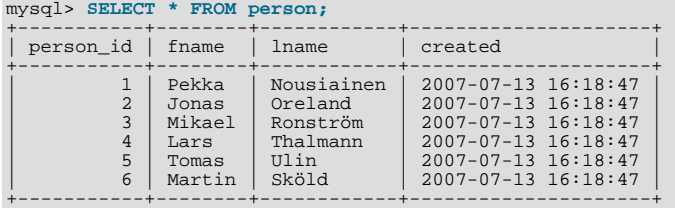

6 rows in set (0.00 sec)

This shows, as stated earlier in this section, that any or all of the 3 permitted XML formats may appear in a single file and be read in using [LOAD XML](#page-996-0).

The inverse of the above operation—that is, dumping MySQL table data into an XML file—can be accomplished using the mysql client from the system shell, as shown here:

#### **Note**

The  $-\text{2}$ ml option causes the [mysql](#page-221-0) client to use XML formatting for its output; the  $-\text{e}$  option causes the client to execute the SQL statement immediately following the option.

```
shell> mysql --xml -e "SELECT * FROM test.person" > person-dump.xml
shell> cat person-dump.xml
<?xml version="1.0"?>
<resultset statement="SELECT * FROM test.person" xmlns:xsi="http://www.w3.org/2001/XMLSchema-instance">
   <row>
           <field name="person_id">1</field>
           <field name="fname">Pekka</field>
<field name="lname">Nousiainen</field>
           <field name="created">2007-07-13 16:18:47</field>
   \langlerow>
  <row>
           <field name="person_id">2</field>
<field name="fname">Jonas</field>
<field name="lname">Oreland</field>
           <field name="created">2007-07-13 16:18:47</field>
  \sim/r_{\text{OW}}<row>
           <field name="person_id">3</field>
<field name="fname">Mikael</field>
<field name="lname">Ronström</field>
           <field name="created">2007-07-13 16:18:47</field>
   \langle / row\rangle<row>
           <field name="person_id">4</field>
```

```
<field name="fname">Lars</field>
             <field name="lname">Thalmann</field>
<field name="created">2007-07-13 16:18:47</field>
   </row>
   <row>
             <field name="person_id">5</field>
             <field name="fname">Tomas</field>
<field name="lname">Ulin</field>
             <field name="created">2007-07-13 16:18:47</field>
   \langle/rows<row>
             <field name="person_id">6</field>
<field name="fname">Martin</field>
<field name="lname">Sköld</field>
<field name="created">2007-07-13 16:18:47</field>
    </row>
</resultset>
```
You can verify that the dump is valid by creating a copy of the person and then importing the dump file into the new table, like this:

```
mysql> USE test;
mysql> CREATE TABLE person2 LIKE person;
Query OK, 0 rows affected (0.00 sec)
mysql> LOAD XML LOCAL INFILE 'person-dump.xml'
-> INTO TABLE person2;
Query OK, 6 rows affected (0.01 sec)
Records: 6 Deleted: 0 Skipped: 0 Warnings: 0
mysql> SELECT * FROM person2;
+-----------+--------+------------+---------------------+
| person_id | fname | lname | created |
+-----------+--------+------------+---------------------+
            | 1 | Pekka | Nousiainen | 2007-07-13 16:18:47 |
                 10008 | 2007-07-13 16:18:47<br>
Mikael Ronström | 2007-07-13 16:18:47
            | 3 | Mikael | Ronström | 2007-07-13 16:18:47 |
| 4 | Lars | Thalmann | 2007-07-13 16:18:47 |
| 5 | Tomas | Ulin | 2007-07-13 16:18:47 |
            | 6 | Martin | Sköld | 2007-07-13 16:18:47 |
+-----------+--------+------------+---------------------+
6 rows in set (0.00 sec)
```
Using a ROWS IDENTIFIED BY '<taqname>' clause, it is possible to import data from the same XML file into database tables with different definitions. For this example, suppose that you have a file named address. xml which contains the following XML:

```
<?xml version="1.0"?>
<list>
   <person person_id="1">
       <fname>Robert</fname>
       <lname>Jones</lname><br><address address_id="1" street="Mill Creek Road" zip="45365" city="Sidney"/><br><address address_id="2" street="Main Street" zip="28681" city="Taylorsville"/>
   </person>
    <person person_id="2">
<fname>Mary</fname>
       <lname>Smith</lname>
       <address address_id="3" street="River Road" zip="80239" city="Denver"/>
<!-- <address address_id="4" street="North Street" zip="37920" city="Knoxville"/> -->
   </person>
\langlelist>
```
You can again use the test.person table as defined previously in this section, after clearing all the existing records from the table and then showing its structure as shown here:

```
mysql< TRUNCATE person;
Query OK, 0 rows affected (0.04 sec)
mysql< SHOW CREATE TABLE person\G<br>**************************** 1. row
 *************************** 1. row ***************************
Table: person
Create Table: CREATE TABLE `person` (
`person_id` int(11) NOT NULL,
`fname` varchar(40) DEFAULT NULL,
`lname` varchar(40) DEFAULT NULL,
`created` timestamp NOT NULL DEFAULT CURRENT_TIMESTAMP ON UPDATE CURRENT_TIMESTAMP,
PRIMARY KEY (`person_id`)
    DET MARY KEY ('person_id')<br>ENGINE=MyISAM DEFAULT CHARSET=latin1
1 row in set (0.00 sec)
```
Now create an address table in the test database using the following [CREATE TABLE](#page-953-0) statement:

```
CREATE TABLE address (
address_id INT NOT NULL PRIMARY KEY,
person_id INT NULL,
      street VARCHAR(40) NULL,
      zip INT NULL,
city VARCHAR(40) NULL,
      created TIMESTAMP
);
```
To import the data from the XML file into the person table, execute the following [LOAD XML](#page-996-0) statement, which specifies that rows are to be specified by the <person> element, as shown here;

```
mysql> LOAD XML LOCAL INFILE 'address.xml'
      -> INTO TABLE person
-> ROWS IDENTIFIED BY '<person>';
Query OK, 2 rows affected (0.00 sec)
Records: 2 Deleted: 0 Skipped: 0 Warnings: 0
```
You can verify that the records were imported using a [SELECT](#page-1001-0) statement:

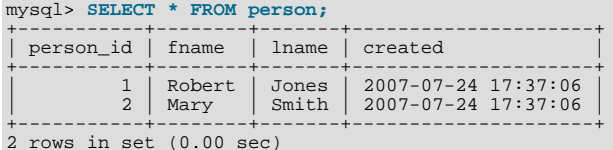

Since the  $\leq$  address  $\geq$  elements in the XML file have no corresponding columns in the person table, they are skipped.

To import the data from the <address> elements into the address table, use the [LOAD XML](#page-996-0) statement shown here:

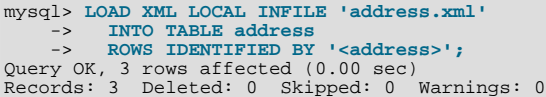

You can see that the data was imported using a [SELECT](#page-1001-0) statement such as this one:

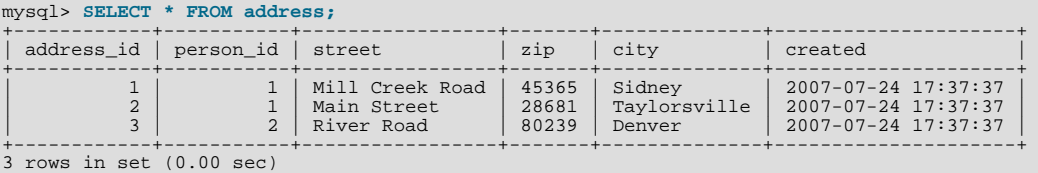

The data from the <address> element that is enclosed in XML comments is not imported. However, since there is a person\_id column in the address table, the value of the person\_id attribute from the parent <person> element for each <address> *is* imported into the address table.

**Security Considerations.** As with the [LOAD DATA](#page-989-1) statement, the transfer of the XML file from the client host to the server host is initiated by the MySQL server. In theory, a patched server could be built that would tell the client program to transfer a file of the server's choosing rather than the file named by the client in the [LOAD XML](#page-996-0) statement. Such a server could access any file on the client host to which the client user has read access.

In a Web environment, clients usually connect to MySQL from a Web server. A user that can run any command against the MySQL server can use [LOAD XML LOCAL](#page-996-0) to read any files to which the Web server process has read access. In this environment, the client with respect to the MySQL server is actually the Web server, not the remote program being run by the user who connects to the Web server.

You can disable loading of XML files from clients by starting the server with  $\text{-local}-\text{infile=0}$  $\text{-local}-\text{infile=0}$  $\text{-local}-\text{infile=0}$  or -[-local-infile=OFF](#page-517-0). This option can also be used when starting the [mysql](#page-221-0) client to disable [LOAD XML](#page-996-0) for the duration of the client session.

To prevent a client from loading XML files from the server, do not grant the [FILE](#page-522-8) privilege to the corresponding MySQL user account, or revoke this privilege if the client user account already has it.

#### **Important**

Revoking the [FILE](#page-522-8) privilege (or not granting it in the first place) keeps the user only from executing the [LOAD XML](#page-996-0) [INFILE](#page-996-0) statement (as well as the [LOAD\\_FILE\(\)](#page-819-0) function; it does *not* prevent the user from executing LOAD XML

[LOCAL INFILE](#page-996-0). To disallow this statement, you must start the server or the client with --local-infile=OFF.

<span id="page-1001-1"></span>In other words, the [FILE](#page-522-8) privilege affects only whether the client can read files on the server; it has no bearing on whether the client can read files on the local file system.

# **12.2.8. REPLACE Syntax**

```
REPLACE [LOW_PRIORITY | DELAYED]<br>[INTO] tbl_name [(col_name,...)]<br>{VALUES | VALUE} ({expr | DEFAULT},...),(...),...
```
#### Or:

```
REPLACE [LOW_PRIORITY | DELAYED]
     [INTO] tbl_name
SET col_name={expr | DEFAULT}, ...
```
Or:

REPLACE [LOW\_PRIORITY | DELAYED] [INTO] tbl\_name [(col\_name,...)] SELECT ...

[REPLACE](#page-1001-1) works exactly like [INSERT](#page-984-0), except that if an old row in the table has the same value as a new row for a PRIMARY KEY or a UNIQUE index, the old row is deleted before the new row is inserted. See [Section 12.2.5, "](#page-984-0)INSERT Syntax".

[REPLACE](#page-1001-1) is a MySQL extension to the SQL standard. It either inserts, or *deletes* and inserts. For another MySQL extension to standard SQL—that either inserts or *updates*—see Section 12.2.5.3, "[INSERT ... ON DUPLICATE KEY UPDATE](#page-989-0) Syntax".

Note that unless the table has a PRIMARY KEY or UNIQUE index, using a [REPLACE](#page-1001-1) statement makes no sense. It becomes equivalent to [INSERT](#page-984-0), because there is no index to be used to determine whether a new row duplicates another.

Values for all columns are taken from the values specified in the [REPLACE](#page-1001-1) statement. Any missing columns are set to their default values, just as happens for [INSERT](#page-984-0). You cannot refer to values from the current row and use them in the new row. If you use an assignment such as SET  $col_name = col_name + 1$ , the reference to the column name on the right hand side is treated as [DEFAULT\(](#page-892-0)col\_name), so the assignment is equivalent to SET col\_name = DEFAULT(col\_name) + 1.

To use [REPLACE](#page-1001-1), you must have both the [INSERT](#page-522-0) and [DELETE](#page-522-7) privileges for the table.

The [REPLACE](#page-1001-1) statement returns a count to indicate the number of rows affected. This is the sum of the rows deleted and inserted. If the count is 1 for a single-row [REPLACE](#page-1001-1), a row was inserted and no rows were deleted. If the count is greater than 1, one or more old rows were deleted before the new row was inserted. It is possible for a single row to replace more than one old row if the table contains multiple unique indexes and the new row duplicates values for different old rows in different unique indexes.

The affected-rows count makes it easy to determine whether [REPLACE](#page-1001-1) only added a row or whether it also replaced any rows: Check whether the count is 1 (added) or greater (replaced).

If you are using the C API, the affected-rows count can be obtained using the [mysql\\_affected\\_rows\(\)](#page-2343-0) function.

Currently, you cannot replace into a table and select from the same table in a subquery.

MySQL uses the following algorithm for [REPLACE](#page-1001-1) (and LOAD DATA ... REPLACE):

- 1. Try to insert the new row into the table
- 2. While the insertion fails because a duplicate-key error occurs for a primary key or unique index:
	- a. Delete from the table the conflicting row that has the duplicate key value
	- b. Try again to insert the new row into the table

<span id="page-1001-0"></span>It is possible that in the case of a duplicate-key error, a storage engine may perform the REPLACE as an update rather than a delete plus insert, but the semantics are the same. There are no user-visible effects other than a possible difference in how the storage engine increments Handler\_xxx status variables.

# **12.2.9. SELECT Syntax**

```
SELECT
     [ALL | DISTINCT | DISTINCTROW ]
[HIGH_PRIORITY]
        [STRAIGHT_JOIN]
```

```
[SQL_SMALL_RESULT] [SQL_BIG_RESULT] [SQL_BUFFER_RESULT]<br>[SQL_CACHE | SQL_NO_CACHE] [SQL_CALC_FOUND_ROWS]<br>select_expr [, select_expr ...]
[FROM table_references<br>
[WHERE where_condition]<br>
[GROUP BY {col_name | expr | position}<br>
[ASC | DESC], ... [WITH ROLLUP]]<br>
[HAVING where_condition]<br>
[ORDER BY {col_name | expr | position}<br>
[KEC | DESC], ...]<br>
[LINIT {[offs
[PROCEDURE procedure_name(argument_list)]
[INTO OUTFILE 'file_name'
[INTO OUTFILE 'file_name'<br>[CHARACTER SET charset name]
     export_options
| INTO DUMPFILE 'file_name'
| INTO var_name [, var_name]]
[FOR UPDATE | LOCK IN SHARE MODE]]
```
[SELECT](#page-1001-0) is used to retrieve rows selected from one or more tables, and can include [UNION](#page-1014-0) statements and subqueries. See [Sec](#page-1014-0)[tion 12.2.9.3, "](#page-1014-0)UNION Syntax", and [Section 12.2.10, "Subquery Syntax"](#page-1016-0).

The most commonly used clauses of [SELECT](#page-1001-0) statements are these:

- Each select\_expr indicates a column that you want to retrieve. There must be at least one select\_expr.
- table\_references indicates the table or tables from which to retrieve rows. Its syntax is described in [Section 12.2.9.1,](#page-1007-0) "JOIN [Syntax"](#page-1007-0).
- The WHERE clause, if given, indicates the condition or conditions that rows must satisfy to be selected. where condition is an expression that evaluates to true for each row to be selected. The statement selects all rows if there is no WHERE clause.

In the WHERE expression, you can use any of the functions and operators that MySQL supports, except for aggregate (summary) functions. See [Section 8.5, "Expression Syntax",](#page-711-0) and Chapter 11, *[Functions and Operators](#page-797-0)*.

[SELECT](#page-1001-0) can also be used to retrieve rows computed without reference to any table.

For example:

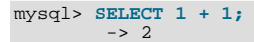

You are permitted to specify DUAL as a dummy table name in situations where no tables are referenced:

mysql> **SELECT 1 + 1 FROM DUAL;**  $\rightarrow$  2

DUAL is purely for the convenience of people who require that all [SELECT](#page-1001-0) statements should have FROM and possibly other clauses. MySQL may ignore the clauses. MySQL does not require FROM DUAL if no tables are referenced.

In general, clauses used must be given in exactly the order shown in the syntax description. For example, a HAVING clause must come after any GROUP BY clause and before any ORDER BY clause. The exception is that the INTO clause can appear either as shown in the syntax description or immediately following the  $\sec \theta \to \csc \pi$  list.

The list of select\_expr terms comprises the select list that indicates which columns to retrieve. Terms specify a column or expression or can use \*-shorthand:

• A select list consisting only of a single unqualified  $*$  can be used as shorthand to select all columns from all tables: SELECT \* FROM t1 INNER JOIN t2 ...

 $\pm b\lambda$  name.  $*$  can be used as a qualified shorthand to select all columns from the named table:

SELECT t1.\*, t2.\* FROM t1 INNER JOIN t2 ...

Use of an unqualified \* with other items in the select list may produce a parse error. To avoid this problem, use a qualified tbl\_name.\* reference

SELECT AVG(score), t1.\* FROM t1 ...

The following list provides additional information about other SELECT clauses:

• A select\_expr can be given an alias using AS alias\_name. The alias is used as the expression's column name and can be used in GROUP BY, ORDER BY, or HAVING clauses. For example:

SELECT CONCAT(last\_name,', ',first\_name) AS full\_name FROM mytable ORDER BY full\_name;

The AS keyword is optional when aliasing a  $select\_expr$  with an identifier. The preceding example could have been written like this:

SELECT CONCAT(last\_name,', ',first\_name) full\_name FROM mytable ORDER BY full\_name;

However, because the AS is optional, a subtle problem can occur if you forget the comma between two  $select\_expr$  expressions: MySQL interprets the second as an alias name. For example, in the following statement, columnb is treated as an alias name:

SELECT columna columnb FROM mytable;

For this reason, it is good practice to be in the habit of using AS explicitly when specifying column aliases.

It is not permissible to refer to a column alias in a WHERE clause, because the column value might not yet be determined when the WHERE clause is executed. See [Section C.5.5.4, "Problems with Column Aliases".](#page-2873-0)

The FROM table\_references clause indicates the table or tables from which to retrieve rows. If you name more than one table, you are performing a join. For information on join syntax, see [Section 12.2.9.1, "](#page-1007-0)JOIN Syntax". For each table specified, you can optionally specify an alias.

tbl\_name [[AS] alias] [index\_hint]

The use of index hints provides the optimizer with information about how to choose indexes during query processing. For a de-scription of the syntax for specifying these hints, see [Section 12.2.9.2, "Index Hint Syntax".](#page-1013-0)

You can use SET max\_seeks\_for\_key=value as an alternative way to force MySQL to prefer key scans instead of table scans. See [Section 5.1.4, "Server System Variables"](#page-375-0).

- You can refer to a table within the default database as  $tbl$ <sub>name</sub>, or as  $db$ <sub>name</sub>.tbl<sub>name</sub> to specify a database explicitly. You can refer to a column as  $col_name, tol_name.col_name$ , or  $db_name.tbl_name.col_name$ cify a  $tbL$  name or  $db$  name.tbl name prefix for a column reference unless the reference would be ambiguous. See [Sec](#page-701-0)[tion 8.2.1, "Identifier Qualifiers",](#page-701-0) for examples of ambiguity that require the more explicit column reference forms.
- A table reference can be aliased using the name AS alias name or the name alias name:

SELECT t1.name, t2.salary FROM employee AS t1, info AS t2 WHERE t1.name = t2.name; SELECT t1.name, t2.salary FROM employee t1, info t2 WHERE t1.name = t2.name;

• Columns selected for output can be referred to in ORDER BY and GROUP BY clauses using column names, column aliases, or column positions. Column positions are integers and begin with 1:

```
SELECT college, region, seed FROM tournament
ORDER BY region, seed;
SELECT college, region AS r, seed AS s FROM tournament
  ORDER BY r, s;
SELECT college, region, seed FROM tournament
ORDER BY 2, 3;
```
To sort in reverse order, add the DESC (descending) keyword to the name of the column in the ORDER BY clause that you are sorting by. The default is ascending order; this can be specified explicitly using the ASC keyword.

If ORDER BY occurs within a subquery and also is applied in the outer query, the outermost ORDER BY takes precedence. For example, results for the following statement are sorted in descending order, not ascending order:

(SELECT ... ORDER BY a) ORDER BY a DESC;

Use of column positions is deprecated because the syntax has been removed from the SQL standard.

If you use GROUP BY, output rows are sorted according to the GROUP BY columns as if you had an ORDER BY for the same columns. To avoid the overhead of sorting that GROUP BY produces, add ORDER BY NULL:

SELECT a, COUNT(b) FROM test\_table GROUP BY a ORDER BY NULL;

• MySQL extends the GROUP BY clause so that you can also specify ASC and DESC after columns named in the clause:

SELECT a, COUNT(b) FROM test table GROUP BY a DESC;

- MySQL extends the use of GROUP BY to permit selecting fields that are not mentioned in the GROUP BY clause. If you are not getting the results that you expect from your query, please read the description of GROUP BY found in [Section 11.16,](#page-895-1) ["Functions and Modifiers for Use with](#page-895-1) GROUP BY Clauses".
- GROUP BY permits a WITH ROLLUP modifier. See [Section 11.16.2, "](#page-898-0)GROUP BY Modifiers".
- The HAVING clause is applied nearly last, just before items are sent to the client, with no optimization. (LIMIT is applied after HAVING.)

The SQL standard requires that HAVING must reference only columns in the GROUP BY clause or columns used in aggregate functions. However, MySQL supports an extension to this behavior, and permits HAVING to refer to columns in the [SELECT](#page-1001-0) list and columns in outer subqueries as well.

If the HAVING clause refers to a column that is ambiguous, a warning occurs. In the following statement, col2 is ambiguous because it is used as both an alias and a column name:

SELECT COUNT(col1) AS col2 FROM t GROUP BY col2 HAVING col2 = 2;

Preference is given to standard SQL behavior, so if a HAVING column name is used both in GROUP BY and as an aliased column in the output column list, preference is given to the column in the GROUP BY column.

• Do not use HAVING for items that should be in the WHERE clause. For example, do not write the following:

SELECT col\_name FROM tbl\_name HAVING col\_name > 0;

Write this instead:

SELECT col\_name FROM tbl\_name WHERE col\_name > 0;

The HAVING clause can refer to aggregate functions, which the WHERE clause cannot:

SELECT user, MAX(salary) FROM users GROUP BY user HAVING MAX(salary) > 10;

(This did not work in some older versions of MySQL.)

MySOL permits duplicate column names. That is, there can be more than one  $select\; export$  with the same name. This is an extension to standard SQL. Because MySQL also permits GROUP BY and HAVING to refer to select\_expr values, this can result in an ambiguity:

SELECT 12 AS a, a FROM t GROUP BY a;

In that statement, both columns have the name a. To ensure that the correct column is used for grouping, use different names for each select\_expr.

- MySQL resolves unqualified column or alias references in ORDER BY clauses by searching in the  $select\_expr$  values, then in the columns of the tables in the FROM clause. For GROUP BY or HAVING clauses, it searches the FROM clause before searching in the select\_expr values. (For GROUP BY and HAVING, this differs from the pre-MySQL 5.0 behavior that used the same rules as for ORDER BY.)
- The LIMIT clause can be used to constrain the number of rows returned by the [SELECT](#page-1001-0) statement. LIMIT takes one or two numeric arguments, which must both be nonnegative integer constants, with these exceptions:
	- Within prepared statements, LIMIT parameters can be specified using ? placeholder markers.
	- Within stored programs, LIMIT parameters can be specified using integer-valued routine parameters or local variables as of

MySQL 5.5.6.

With two arguments, the first argument specifies the offset of the first row to return, and the second specifies the maximum number of rows to return. The offset of the initial row is 0 (not 1):

SELECT \* FROM tbl LIMIT 5,10; # Retrieve rows 6-15

To retrieve all rows from a certain offset up to the end of the result set, you can use some large number for the second parameter. This statement retrieves all rows from the 96th row to the last:

SELECT \* FROM tbl LIMIT 95,18446744073709551615;

With one argument, the value specifies the number of rows to return from the beginning of the result set:

SELECT \* FROM tbl LIMIT 5; # Retrieve first 5 rows

In other words, LIMIT row\_count is equivalent to LIMIT 0, row\_count.

For prepared statements, you can use placeholders. The following statements will return one row from the tbl table:

 $SET \text{ @a=1};$ PREPARE STMT FROM 'SELECT \* FROM tbl LIMIT ?'; EXECUTE STMT USING @a;

The following statements will return the second to sixth row from the tbl table:

```
SET @skip=1; SET @numrows=5;
PREPARE STMT FROM 'SELECT * FROM tbl LIMIT ?, ?';
EXECUTE STMT USING @skip, @numrows;
```
For compatibility with PostgreSQL, MySQL also supports the LIMIT row\_count OFFSET offset syntax.

If LIMIT occurs within a subquery and also is applied in the outer query, the outermost LIMIT takes precedence. For example, the following statement produces two rows, not one:

(SELECT ... LIMIT 1) LIMIT 2;

- A PROCEDURE clause names a procedure that should process the data in the result set. For an example, see [Section 23.4.1,](#page-2711-0) "[PROCEDURE ANALYSE](#page-2711-0)", which describes ANALYSE, a procedure that can be used to obtain suggestions for optimal column data types that may help reduce table sizes.
- The [SELECT](#page-1001-0) ... INTO OUTFILE 'file\_name' form of SELECT writes the selected rows to a file. The file is created on the server host, so you must have the [FILE](#page-522-8) privilege to use this syntax.  $file\_name$  cannot be an existing file, which among other things prevents files such as /etc/passwd and database tables from being destroyed. The [charac](#page-389-2)ter set filesystem system variable controls the interpretation of the file name.

The [SELECT ... INTO OUTFILE](#page-1001-0) statement is intended primarily to let you very quickly dump a table to a text file on the server machine. If you want to create the resulting file on some other host than the server host, you normally cannot use [SE-](#page-1001-0)LECT . . . INTO OUTFILE since there is no way to write a path to the file relative to the server host's file system.

However, if the MySQL client software is installed on the remote machine, you can instead use a client command such as mysql -e "SELECT ..." > file\_name to generate the file on the client host.

It is also possible to create the resulting file on a different host other than the server host, if the location of the file on the remote host can be accessed using a network-mapped path on the server's file system. In this case, the presence of [mysql](#page-221-0) (or some other MySQL client program) is not required on the target host.

[SELECT ... INTO OUTFILE](#page-1001-0) is the complement of [LOAD DATA INFILE](#page-989-1). Column values are written converted to the character set specified in the CHARACTER SET clause. If no such clause is present, values are dumped using the binary character set. In effect, there is no character set conversion. If a table contains columns in several character sets, the output data file will as well and you may not be able to reload the file correctly.

The syntax for the  $export\_options$  part of the statement consists of the same FIELDS and LINES clauses that are used with the [LOAD DATA INFILE](#page-989-1) statement. See Section 12.2.6, "LOAD DATA INFILE Syntax", for information about the FIELDS and LINES clauses, including their default values and permissible values.

FIELDS ESCAPED BY controls how to write special characters. If the FIELDS ESCAPED BY character is not empty, it is used as a prefix that precedes following characters on output:

- The FIELDS ESCAPED BY character
- The FIELDS [OPTIONALLY] ENCLOSED BY character
- The first character of the FIELDS TERMINATED BY and LINES TERMINATED BY values
- ASCII NUL (the zero-valued byte; what is actually written following the escape character is ASCII "0", not a zero-valued byte)

The FIELDS TERMINATED BY, ENCLOSED BY, ESCAPED BY, or LINES TERMINATED BY characters *must* be escaped so that you can read the file back in reliably. ASCII NUL is escaped to make it easier to view with some pagers.

The resulting file does not have to conform to SQL syntax, so nothing else need be escaped.

If the FIELDS ESCAPED BY character is empty, no characters are escaped and NULL is output as NULL, not  $\backslash N$ . It is probably not a good idea to specify an empty escape character, particularly if field values in your data contain any of the characters in the list just given.

Here is an example that produces a file in the comma-separated values (CSV) format used by many programs:

```
SELECT a,b,a+b INTO OUTFILE '/tmp/result.txt'
FIELDS TERMINATED BY ',' OPTIONALLY ENCLOSED BY '"'
LINES TERMINATED BY '\n'
   FROM test table;
```
• If you use INTO DUMPFILE instead of INTO OUTFILE, MySQL writes only one row into the file, without any column or line termination and without performing any escape processing. This is useful if you want to store a [BLOB](#page-787-0) value in a file.

### **Note**

•

Any file created by INTO OUTFILE or INTO DUMPFILE is writable by all users on the server host. The reason for this is that the MySQL server cannot create a file that is owned by anyone other than the user under whose account it is running. (You should *never* run [mysqld](#page-207-0) as root for this and other reasons.) The file thus must be world-writable so that you can manipulate its contents.

If the [secure\\_file\\_priv](#page-442-0) system variable is set to a nonempty directory name, the file to be written must be located in that directory.

• The INTO clause can name a list of one or more variables, which can be user-defined variables, or parameters or local variables within a stored function or procedure body (see Section 12.7.3.3, "SELECT . . . INTO Statement"). The selected values are assigned to the variables. The number of variables must match the number of columns. The query should return a single row. If the query returns no rows, a warning with error code 1329 occurs (No data), and the variable values remain unchanged. If the query returns multiple rows, error 1172 occurs (Result consisted of more than one row). If it is possible that the statement may retrieve multiple rows, you can use LIMIT 1 to limit the result set to a single row.

In the context of such statements that occur as part of events executed by the Event Scheduler, diagnostics messages (not only errors, but also warnings) are written to the error log, and, on Windows, to the application event log. For additional information, see [Section 19.4.5, "Event Scheduler Status".](#page-1847-0)

- The [SELECT](#page-1001-0) syntax description at the beginning this section shows the INTO clause near the end of the statement. It is also possible to use INTO immediately following the select\_expr list.
- An INTO clause should not be used in a nested [SELECT](#page-1001-0) because such a [SELECT](#page-1001-0) must return its result to the outer context.
- If you use FOR UPDATE with a storage engine that uses page or row locks, rows examined by the query are write-locked until the end of the current transaction. Using LOCK IN SHARE MODE sets a shared lock that permits other transactions to read the examined rows but not to update or delete them. See Section 13.6.9.3, "SELECT . . . FOR UPDATE and SELECT . . . [LOCK IN SHARE MODE](#page-1191-0) Locking Reads".

Following the [SELECT](#page-1001-0) keyword, you can use a number of options that affect the operation of the statement. HIGH\_PRIORITY, STRAIGHT\_JOIN, and options beginning with SQL\_ are MySQL extensions to standard SQL.

- The ALL and DISTINCT options specify whether duplicate rows should be returned. ALL (the default) specifies that all matching rows should be returned, including duplicates. DISTINCT specifies removal of duplicate rows from the result set. It is an error to specify both options. DISTINCTROW is a synonym for DISTINCT.
- HIGH\_PRIORITY gives the [SELECT](#page-1001-0) higher priority than a statement that updates a table. You should use this only for queries

that are very fast and must be done at once. A SELECT HIGH\_PRIORITY query that is issued while the table is locked for reading runs even if there is an update statement waiting for the table to be free. This affects only storage engines that use only table-level locking (such as MyISAM, MEMORY, and MERGE).

HIGH PRIORITY cannot be used with [SELECT](#page-1001-0) statements that are part of a [UNION](#page-1014-0).

• STRAIGHT\_JOIN forces the optimizer to join the tables in the order in which they are listed in the FROM clause. You can use this to speed up a query if the optimizer joins the tables in nonoptimal order. STRAIGHT\_JOIN also can be used in the  $ta-$ ble references list. See [Section 12.2.9.1, "](#page-1007-0)JOIN Syntax".

STRAIGHT JOIN does not apply to any table that the optimizer treats as a [const](#page-624-0) or [system](#page-624-1) table. Such a table produces a single row, is read during the optimization phase of query execution, and references to its columns are replaced with the appropriate column values before query execution proceeds. These tables will appear first in the query plan displayed by [EXPLAIN](#page-1121-0). See [Section 7.8.1, "Optimizing Queries with](#page-623-0) EXPLAIN". This exception may not apply to [const](#page-624-0) or [system](#page-624-1) tables that are used on the NULL-complemented side of an outer join (that is, the right-side table of a LEFT JOIN or the left-side table of a RIGHT JOIN.

- SOL\_BIG\_RESULT or SOL\_SMALL\_RESULT can be used with GROUP BY or DISTINCT to tell the optimizer that the result set has many rows or is small, respectively. For SQL\_BIG\_RESULT, MySQL directly uses disk-based temporary tables if needed, and prefers sorting to using a temporary table with a key on the GROUP BY elements. For SOL\_SMALL\_RESULT, MySQL uses fast temporary tables to store the resulting table instead of using sorting. This should not normally be needed.
- SQL\_BUFFER\_RESULT forces the result to be put into a temporary table. This helps MySQL free the table locks early and helps in cases where it takes a long time to send the result set to the client. This option can be used only for top-level [SELECT](#page-1001-0) statements, not for subqueries or following [UNION](#page-1014-0).
- SQL\_CALC\_FOUND\_ROWS tells MySQL to calculate how many rows there would be in the result set, disregarding any LIMIT clause. The number of rows can then be retrieved with SELECT FOUND ROWS(). See [Section 11.14, "Information Func](#page-885-0)[tions"](#page-885-0).
- The SQL\_CACHE and SQL\_NO\_CACHE options affect caching of query results in the query cache (see [Section 7.9.3, "The](#page-638-0) [MySQL Query Cache"](#page-638-0)). SQL\_CACHE tells MySQL to store the result in the query cache if it is cacheable and the value of the [query\\_cache\\_type](#page-434-0) system variable is 2 or DEMAND. SQL\_NO\_CACHE tells MySQL not to store the result in the query cache.

For views, SQL\_NO\_CACHE applies if it appears in any [SELECT](#page-1001-0) in the query. For a cacheable query, SQL\_CACHE applies if it appears in the first [SELECT](#page-1001-0) of a view referred to by the query.

As of MySQL 5.5.3, these two options are mutually exclusive and an error occurs if they are both specified. Also, these options are not permitted in subqueries (including subqueries in the FROM clause), and [SELECT](#page-1001-0) statements in unions other than the first [SELECT](#page-1001-0).

Before MySQL 5.5.3, for a query that uses [UNION](#page-1014-0) or subqueries, the following rules apply:

- SOL NO CACHE applies if it appears in any [SELECT](#page-1001-0) in the query.
- <span id="page-1007-0"></span>• For a cacheable query, SQL\_CACHE applies if it appears in the first [SELECT](#page-1001-0) of the query.

### **12.2.9.1. JOIN Syntax**

MySQL supports the following JOIN syntaxes for the table\_references part of [SELECT](#page-1001-0) statements and multiple-table [DE-](#page-979-0)[LETE](#page-979-0) and [UPDATE](#page-1025-0) statements:

```
table_references:
        table_reference [, table_reference] ...
table reference:
     table_factor
| join_table
table_factor:
     tbl_name [[AS] alias] [index_hint_list]<br>| table_subquery [AS] alias<br>| ( table_references )<br>| { OJ table_reference LEFT OUTER JOIN table_reference<br>ON conditional_expr }
 join table:
     table_reference [INNER | CROSS] JOIN table_factor [join_condition]<br>| table_reference STRAIGHT_JOIN table_factor<br>| table_reference STRAIGHT_JOIN table_factor<br>| table_reference STRAIGHT_JOIN table_reference join_condition<br>| 
join_condition:
        ON conditional_expr
```
```
| USING (column_list)
index_hint_list:
      index_hint [, index_hint] ...
index_hint:
USE {INDEX|KEY}
[{FOR {JOIN|ORDER BY|GROUP BY}] ([index_list])
| IGNORE {INDEX|KEY}
[{FOR {JOIN|ORDER BY|GROUP BY}] (index_list)
     [FOR \{FOR \}]\n  (INDRERE BY | GROUP BY \} ]\n  (index_list)\n  FORCF \{IDER | KEV \}[{FOR {JOIN|ORDER BY|GROUP BY}] (index_list)
index_list:
      index_name [, index_name] ...
```
A table reference is also known as a join expression.

The syntax of table\_factor is extended in comparison with the SQL Standard. The latter accepts only table\_reference, not a list of them inside a pair of parentheses.

This is a conservative extension if we consider each comma in a list of  $table\_reference$  items as equivalent to an inner join. For example:

SELECT \* FROM t1 LEFT JOIN (t2, t3, t4) ON (t2.a=t1.a AND t3.b=t1.b AND t4.c=t1.c)

is equivalent to:

SELECT \* FROM t1 LEFT JOIN (t2 CROSS JOIN t3 CROSS JOIN t4) ON  $(t2.a=t1.a AND t3.b=t1.b AND t4.c=t1.c)$ 

In MySQL, CROSS JOIN is a syntactic equivalent to INNER JOIN (they can replace each other). In standard SQL, they are not equivalent. INNER JOIN is used with an ON clause, CROSS JOIN is used otherwise.

In general, parentheses can be ignored in join expressions containing only inner join operations. MySQL also supports nested joins (see [Section 7.13.7, "Nested Join Optimization"\)](#page-681-0).

Index hints can be specified to affect how the MySQL optimizer makes use of indexes. For more information, see [Section 12.2.9.2,](#page-1013-0) ["Index Hint Syntax".](#page-1013-0)

The following list describes general factors to take into account when writing joins.

A table reference can be aliased using tbl\_name AS alias name or tbl\_name alias\_name:

```
SELECT t1.name, t2.salary
FROM employee AS t1 INNER JOIN info AS t2 ON t1.name = t2.name;
SELECT t1.name, t2.salary
FROM employee t1 INNER JOIN info t2 ON t1.name = t2.name;
```
• A table\_subquery is also known as a subquery in the FROM clause. Such subqueries *must* include an alias to give the sub-query result a table name. A trivial example follows; see also [Section 12.2.10.8, "Subqueries in the](#page-1020-0) FROM Clause".

SELECT \* FROM (SELECT 1, 2, 3) AS t1;

• INNER JOIN and , (comma) are semantically equivalent in the absence of a join condition: both produce a Cartesian product between the specified tables (that is, each and every row in the first table is joined to each and every row in the second table).

However, the precedence of the comma operator is less than of INNER JOIN, CROSS JOIN, LEFT JOIN, and so on. If you mix comma joins with the other join types when there is a join condition, an error of the form Unknown column 'col\_name' in 'on clause' may occur. Information about dealing with this problem is given later in this section.

- The conditional expr used with ON is any conditional expression of the form that can be used in a WHERE clause. Generally, you should use the ON clause for conditions that specify how to join tables, and the WHERE clause to restrict which rows you want in the result set.
- If there is no matching row for the right table in the ON or USING part in a LEFT JOIN, a row with all columns set to NULL is used for the right table. You can use this fact to find rows in a table that have no counterpart in another table:

```
SELECT left_tbl.*
FROM left_tbl LEFT JOIN right_tbl ON left_tbl.id = right_tbl.id
 WHERE right_tbl.id IS NULL;
```
This example finds all rows in left\_tbl with an id value that is not present in right\_tbl (that is, all rows in left\_tbl with no corresponding row in right\_tbl). This assumes that right\_tbl.id is declared NOT NULL. See [Section 7.13.5,](#page-679-0) "LEFT JOIN and [RIGHT JOIN](#page-679-0) Optimization".

The USING( $column\_list$ ) clause names a list of columns that must exist in both tables. If tables a and b both contain columns  $c1$ ,  $c2$ , and  $c3$ , the following join compares corresponding columns from the two tables:

a LEFT JOIN b USING (c1,c2,c3)

- The NATURAL [LEFT] JOIN of two tables is defined to be semantically equivalent to an INNER JOIN or a LEFT JOIN with a USING clause that names all columns that exist in both tables.
- RIGHT JOIN works analogously to LEFT JOIN. To keep code portable across databases, it is recommended that you use LEFT JOIN instead of RIGHT JOIN.
- The  $\{ \circ \sigma \dots \text{LEFT OUTER } \text{JOIN } \dots \}$  syntax shown in the join syntax description exists only for compatibility with ODBC. The curly braces in the syntax should be written literally; they are not metasyntax as used elsewhere in syntax descriptions.

```
SELECT left_tbl.*
FROM { OJ left_tbl LEFT OUTER JOIN right_tbl ON left_tbl.id = right_tbl.id }
    WHERE right_tb\overline{1}.id IS NULL;
```
You can use other types of joins within  $\{ \circ \circ \dots \}$ , such as INNER JOIN or RIGHT OUTER JOIN. This helps with compatibility with some third-party applications, but is not official ODBC syntax.

STRAIGHT JOIN is similar to JOIN, except that the left table is always read before the right table. This can be used for those (few) cases for which the join optimizer puts the tables in the wrong order.

Some join examples:

SELECT \* FROM table1, table2; SELECT \* FROM table1 INNER JOIN table2 ON table1.id=table2.id; SELECT \* FROM table1 LEFT JOIN table2 ON table1.id=table2.id; SELECT \* FROM table1 LEFT JOIN table2 USING (id); SELECT \* FROM table1 LEFT JOIN table2 ON table1.id=table2.id LEFT JOIN table3 ON table2.id=table3.id;

**Join Processing Changes in MySQL 5.0.12**

### **Note**

Natural joins and joins with USING, including outer join variants, are processed according to the SQL:2003 standard. The goal was to align the syntax and semantics of MySQL with respect to NATURAL JOIN and JOIN ... USING according to SQL:2003. However, these changes in join processing can result in different output columns for some joins. Also, some queries that appeared to work correctly in older versions (prior to 5.0.12) must be rewritten to comply with the standard.

These changes have five main aspects:

- The way that MySQL determines the result columns of NATURAL or USING join operations (and thus the result of the entire FROM clause).
- Expansion of SELECT  $*$  and SELECT  $tbl$  name.  $*$  into a list of selected columns.
- Resolution of column names in NATURAL or USING joins.
- Transformation of NATURAL or USING joins into JOIN ... ON.
- Resolution of column names in the  $ON$  condition of a  $JOIN$  ... ON.

The following list provides more detail about several effects of current join processing versus join processing in older versions. The term "previously" means "prior to MySQL 5.0.12."

• The columns of a NATURAL join or a USING join may be different from previously. Specifically, redundant output columns no longer appear, and the order of columns for SELECT  $*$  expansion may be different from before.

Consider this set of statements:

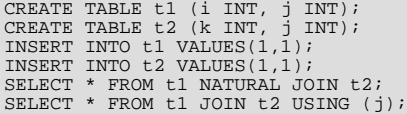

Previously, the statements produced this output:

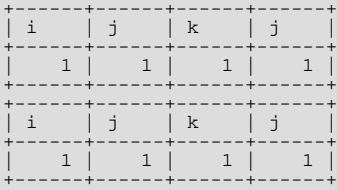

In the first [SELECT](#page-1001-0) statement, column j appears in both tables and thus becomes a join column, so, according to standard SQL, it should appear only once in the output, not twice. Similarly, in the second SELECT statement, column j is named in the USING clause and should appear only once in the output, not twice. But in both cases, the redundant column is not eliminated. Also, the order of the columns is not correct according to standard SQL.

Now the statements produce this output:

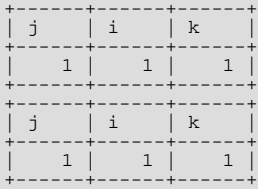

The redundant column is eliminated and the column order is correct according to standard SQL:

- First, coalesced common columns of the two joined tables, in the order in which they occur in the first table
- Second, columns unique to the first table, in order in which they occur in that table
- Third, columns unique to the second table, in order in which they occur in that table

The single result column that replaces two common columns is defined using the coalesce operation. That is, for two  $\pm 1$  and t2.a the resulting single join column a is defined as  $a = \text{COLLESCE}(t1.a, t2.a)$ , where:

 $COLESCE(x, y) = (CASE WHEN V1 IS NOT NULL THEN V1 ELSE V2 END)$ 

If the join operation is any other join, the result columns of the join consists of the concatenation of all columns of the joined tables. This is the same as previously.

A consequence of the definition of coalesced columns is that, for outer joins, the coalesced column contains the value of the non-NULL column if one of the two columns is always NULL. If neither or both columns are NULL, both common columns have the same value, so it doesn't matter which one is chosen as the value of the coalesced column. A simple way to interpret this is to consider that a coalesced column of an outer join is represented by the common column of the inner table of a JOIN. Suppose that the tables  $t1(a,b)$  and  $t2(a,c)$  have the following contents:

```
t1 t2
---- ----
1 x 2 z
2 y 3 w
```
#### Then:

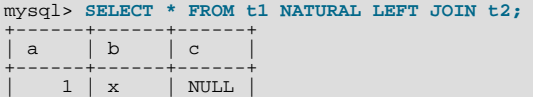

#### $2 | y | z$ +------+------+------+

Here column a contains the values of  $t_1$ , a.

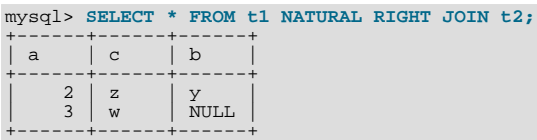

Here column a contains the values of  $\pm 2$ .a.

Compare these results to the otherwise equivalent queries with  $JOIN$  ... ON:

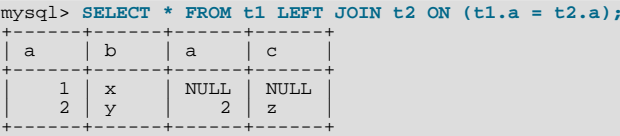

mysql> **SELECT \* FROM t1 RIGHT JOIN t2 ON (t1.a = t2.a);** +------+------+------+------+ | a | b | a | c | +------+------+------+------+  $\begin{array}{c|c|c|c} \mathbf{Y} & \mathbf{Z} & \mathbf{Z} \\ \hline \text{NULL} & \mathbf{3} & \mathbf{w} \end{array}$  $\overline{\text{NULL}}$   $\overline{\text{NULL}}$   $\overline{3}$   $\overline{w}$ +------+------+------+------+

- Previously, a USING clause could be rewritten as an ON clause that compares corresponding columns. For example, the following two clauses were semantically identical:
- a LEFT JOIN b USING (c1,c2,c3) a LEFT JOIN b ON a.c1=b.c1 AND a.c2=b.c2 AND a.c3=b.c3

Now the two clauses no longer are quite the same:

- With respect to determining which rows satisfy the join condition, both joins remain semantically identical.
- With respect to determining which columns to display for  $SELECT *$  expansion, the two joins are not semantically identical. The USING join selects the coalesced value of corresponding columns, whereas the ON join selects all columns from all tables. For the preceding USING join, SELECT \* selects these values:

COALESCE(a.c1,b.c1), COALESCE(a.c2,b.c2), COALESCE(a.c3,b.c3)

For the ON join, SELECT \* selects these values:

a.c1, a.c2, a.c3, b.c1, b.c2, b.c3

With an inner join, [COALESCE\(a.c1,b.c1\)](#page-809-0) is the same as either a.c1 or b.c1 because both columns will have the same value. With an outer join (such as LEFT JOIN), one of the two columns can be NULL. That column will be omitted from the result.

• The evaluation of multi-way natural joins differs in a very important way that affects the result of NATURAL or USING joins and that can require query rewriting. Suppose that you have three tables  $\text{tl}(a,b)$ ,  $\text{tl}(c,b)$ , and  $\text{tl}(a,c)$  that each have one row:  $t1(1,2)$ ,  $t2(10,2)$ , and  $t3(7,10)$ . Suppose also that you have this NATURAL JOIN on the three tables:

SELECT ... FROM t1 NATURAL JOIN t2 NATURAL JOIN t3;

Previously, the left operand of the second join was considered to be  $t2$ , whereas it should be the nested join ( $t1$  NATURAL JOIN t2). As a result, the columns of t3 are checked for common columns only in t2, and, if t3 has common columns with t1, these columns are not used as equi-join columns. Thus, previously, the preceding query was transformed to the following equi-join:

SELECT ... FROM t1, t2, t3 WHERE t1.b = t2.b AND t2.c = t3.c;

That join is missing one more equi-join predicate ( $t1.a = t3.a$ ). As a result, it produces one row, not the empty result that

it should. The correct equivalent query is this:

SELECT ... FROM t1, t2, t3 WHERE t1.b = t2.b AND t2.c = t3.c AND t1.a = t3.a;

If you require the same query result in current versions of MySQL as in older versions, rewrite the natural join as the first equijoin.

Previously, the comma operator (, ) and JOIN both had the same precedence, so the join expression  $\pm 1$ ,  $\pm 2$  JOIN  $\pm 3$  was interpreted as  $((t1, t2)$  JOIN t3). Now JOIN has higher precedence, so the expression is interpreted as  $(t1, (t2)$  $JOIN$  t<sub>3</sub>)). This change affects statements that use an ON clause, because that clause can refer only to columns in the operands of the join, and the change in precedence changes interpretation of what those operands are.

Example:

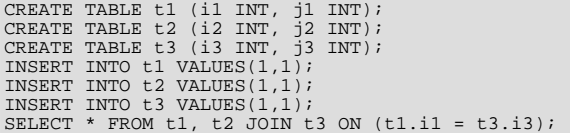

Previously, the [SELECT](#page-1001-0) was legal due to the implicit grouping of  $t1$ ,  $t2$  as ( $t1$ ,  $t2$ ). Now the JOIN takes precedence, so the operands for the ON clause are t2 and t3. Because t1. i1 is not a column in either of the operands, the result is an Unknown column 't1.i1' in 'on clause' error. To allow the join to be processed, group the first two tables explicitly with parentheses so that the operands for the  $ON$  clause are  $(t1, t2)$  and  $t3$ :

SELECT \* FROM  $(t1, t2)$  JOIN t3 ON  $(t1. i1 = t3. i3)$ ;

Alternatively, avoid the use of the comma operator and use JOIN instead:

SELECT \* FROM t1 JOIN t2 JOIN t3 ON  $(t1.i1 = t3.i3)$ ;

This change also applies to statements that mix the comma operator with INNER JOIN, CROSS JOIN, LEFT JOIN, and RIGHT JOIN, all of which now have higher precedence than the comma operator.

• Previously, the ON clause could refer to columns in tables named to its right. Now an ON clause can refer only to its operands.

Example:

CREATE TABLE t1 (i1 INT); CREATE TABLE t2 (i2 INT); CREATE TABLE t3 (i3 INT); SELECT \* FROM t1 JOIN t2 ON (i1 = i3) JOIN t3;

Previously, the [SELECT](#page-1001-0) statement was legal. Now the statement fails with an Unknown column 'i3' in 'on clause' error because i3 is a column in  $\pm 3$ , which is not an operand of the ON clause. The statement should be rewritten as follows:

SELECT \* FROM t1 JOIN t2 JOIN t3 ON (i1 = i3);

• Resolution of column names in NATURAL or USING joins is different than previously. For column names that are outside the FROM clause, MySQL now handles a superset of the queries compared to previously. That is, in cases when MySQL formerly issued an error that some column is ambiguous, the query now is handled correctly. This is due to the fact that MySQL now treats the common columns of NATURAL or USING joins as a single column, so when a query refers to such columns, the query compiler does not consider them as ambiguous.

Example:

SELECT \* FROM t1 NATURAL JOIN t2 WHERE  $b > 1$ ;

Previously, this query would produce an error ERROR 1052 (23000): Column 'b' in where clause is ambiguous. Now the query produces the correct result:

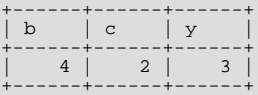

<span id="page-1013-0"></span>One extension of MySQL compared to the SQL:2003 standard is that MySQL enables you to qualify the common (coalesced) columns of NATURAL or USING joins (just as previously), while the standard disallows that.

# **12.2.9.2. Index Hint Syntax**

You can provide hints to give the optimizer information about how to choose indexes during query processing. [Section 12.2.9.1,](#page-1007-0) "JOIN [Syntax",](#page-1007-0) describes the general syntax for specifying tables in a [SELECT](#page-1001-0) statement. The syntax for an individual table, including that for index hints, looks like this:

```
tbl_name [[AS] alias] [index_hint_list]
index_hint_list:
     index_hint [, index_hint] ...
index_hint:
     USE {INDEX|KEY}<br>[{FOR {JOIN|ORDER BY|GROUP BY}] ([index_list])
  | IGNORE {INDEX|KEY}
[{FOR {JOIN|ORDER BY|GROUP BY}] (index_list)
  | FORCE {INDEX|KEY}
[{FOR {JOIN|ORDER BY|GROUP BY}] (index_list)
index_list:
    index_name [, index_name] ...
```
By specifying USE INDEX (index list), you can tell MySQL to use only one of the named indexes to find rows in the table. The alternative syntax IGNORE INDEX (index\_list) can be used to tell MySQL to not use some particular index or indexes. These hints are useful if [EXPLAIN](#page-1121-0) shows that MySQL is using the wrong index from the list of possible indexes.

You can also use FORCE INDEX, which acts like USE INDEX (index\_list) but with the addition that a table scan is assumed to be *very* expensive. In other words, a table scan is used only if there is no way to use one of the given indexes to find rows in the table.

Each hint requires the names of *indexes*, not the names of columns. The name of a PRIMARY KEY is PRIMARY. To see the index names for a table, use [SHOW INDEX](#page-1071-0).

An  $index$  name value need not be a full index name. It can be an unambiguous prefix of an index name. If a prefix is ambiguous, an error occurs.

Examples:

```
SELECT * FROM table1 USE INDEX (coll_index,col2_index)
  WHERE \text{coll}=1 AND \text{coll}=2 AND \text{coll}=3\overline{i}SELECT * FROM table1 IGNORE INDEX (col3_index)
WHERE col1=1 AND col2=2 AND col3=3;
```
The syntax for index hints has the following characteristics:

- It is syntactically valid to specify an empty  $index\_list$  for USE INDEX, which means "use no indexes." Specifying an empty index\_list for FORCE INDEX or IGNORE INDEX is a syntax error.
- You can specify the scope of a index hint by adding a FOR clause to the hint. This provides more fine-grained control over the optimizer's selection of an execution plan for various phases of query processing. To affect only the indexes used when MySQL decides how to find rows in the table and how to process joins, use FOR JOIN. To influence index usage for sorting or grouping rows, use FOR ORDER BY or FOR GROUP BY. (However, if there is a covering index for the table and it is used to access the table, the optimizer will ignore IGNORE INDEX FOR {ORDER BY|GROUP BY} hints that disable that index.)
- You can specify multiple index hints:

SELECT \* FROM t1 USE INDEX (i1) IGNORE INDEX FOR ORDER BY (i2) ORDER BY a;

It is not a error to name the same index in several hints (even within the same hint):

SELECT \* FROM t1 USE INDEX (i1) USE INDEX (i1, i1);

However, it is an error to mix USE INDEX and FORCE INDEX for the same table:

SELECT \* FROM t1 USE INDEX FOR JOIN (i1) FORCE INDEX FOR JOIN (i2);

if you specify no FOR clause for an index hint, the hint by default applies to all parts of the statement. For example, this hint:

IGNORE INDEX (i1)

is equivalent to this combination of hints:

IGNORE INDEX FOR JOIN (i1) IGNORE INDEX FOR ORDER BY (i1) IGNORE INDEX FOR GROUP BY (i1)

To cause the server to use the older behavior for hint scope when no FOR clause is present (so that hints apply only to row retrieval), enable the [old](#page-428-0) system variable at server startup. Take care about enabling this variable in a replication setup. With statementbased binary logging, having different modes for the master and slaves might lead to replication errors.

When index hints are processed, they are collected in a single list by type ([USE](#page-1123-0), FORCE, IGNORE) and by scope (FOR JOIN, FOR ORDER BY, FOR GROUP BY). For example:

```
SELECT * FROM t1
 USE INDEX () IGNORE INDEX (i2) USE INDEX (i1) USE INDEX (i2);
```
is equivalent to:

```
SETETCT * FROM + 1USE INDEX (i1,i2) IGNORE INDEX (i2);
```
The index hints then are applied for each scope in the following order:

- 1. {USE|FORCE} INDEX is applied if present. (If not, the optimizer-determined set of indexes is used.)
- 2. IGNORE INDEX is applied over the result of the previous step. For example, the following two queries are equivalent:

SELECT \* FROM t1 USE INDEX (i1) IGNORE INDEX (i2) USE INDEX (i2); SELECT \* FROM t1 USE INDEX (i1);

For FULLTEXT searches, index hints work as follows:

For natural language mode searches, index hints are silently ignored. For example,  $IGNORE INDEX(i)$  is ignored with no warning and the index is still used.

For boolean mode searches, index hints with FOR ORDER BY or FOR GROUP BY are silently ignored. Index hints with FOR JOIN or no FOR modifier are honored. In contrast to how hints apply for non-FULLTEXT searches, the hint is used for all phases of query execution (finding rows and retrieval, grouping, and ordering). This is true even if the hint is given for a non-FULLTEXT index.

For example, the following two queries are equivalent:

```
SELECT * FROM t<br>
USE INDEX (index1)<br>
IGNORE INDEX (index1) FOR ORDER BY<br>
IGNORE INDEX (index1) FOR GROUP BY<br>
WHERE ... IN BOOLEAN MODE ... ;
SELECT * FROM t
      USE INDEX (index1)
WHERE ... IN BOOLEAN MODE ... ;
```
<span id="page-1014-0"></span>Index hints are accepted but ignored for [UPDATE](#page-1025-0) statements.

### **12.2.9.3. UNION Syntax**

**SELECT** UNION [ALL | DISTINCT] SELECT ... [UNION [ALL | DISTINCT] SELECT ...]

[UNION](#page-1014-0) is used to combine the result from multiple [SELECT](#page-1001-0) statements into a single result set.

The column names from the first [SELECT](#page-1001-0) statement are used as the column names for the results returned. Selected columns listed

in corresponding positions of each [SELECT](#page-1001-0) statement should have the same data type. (For example, the first column selected by the first statement should have the same type as the first column selected by the other statements.)

If the data types of corresponding [SELECT](#page-1001-0) columns do not match, the types and lengths of the columns in the [UNION](#page-1014-0) result take into account the values retrieved by all of the [SELECT](#page-1001-0) statements. For example, consider the following:

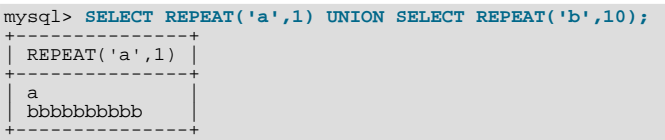

(In some earlier versions of MySQL, only the type and length from the first [SELECT](#page-1001-0) would have been used and the second row would have been truncated to a length of 1.)

The [SELECT](#page-1001-0) statements are normal select statements, but with the following restrictions:

- Only the last [SELECT](#page-1001-0) statement can use INTO OUTFILE. (However, the entire [UNION](#page-1014-0) result is written to the file.)
- HIGH\_PRIORITY cannot be used with [SELECT](#page-1001-0) statements that are part of a [UNION](#page-1014-0). If you specify it for the first [SELECT](#page-1001-0), it has no effect. If you specify it for any subsequent [SELECT](#page-1001-0) statements, a syntax error results.

The default behavior for [UNION](#page-1014-0) is that duplicate rows are removed from the result. The optional DISTINCT keyword has no effect other than the default because it also specifies duplicate-row removal. With the optional ALL keyword, duplicate-row removal does not occur and the result includes all matching rows from all the [SELECT](#page-1001-0) statements.

You can mix [UNION ALL](#page-1014-0) and [UNION DISTINCT](#page-1014-0) in the same query. Mixed [UNION](#page-1014-0) types are treated such that a DISTINCT union overrides any ALL union to its left. A DISTINCT union can be produced explicitly by using [UNION DISTINCT](#page-1014-0) or implicitly by using [UNION](#page-1014-0) with no following DISTINCT or ALL keyword.

To use an ORDER BY or LIMIT clause to sort or limit the entire [UNION](#page-1014-0) result, parenthesize the individual [SELECT](#page-1001-0) statements and place the ORDER BY or LIMIT after the last one. The following example uses both clauses:

(SELECT a FROM t1 WHERE a=10 AND B=1) UNION (SELECT a FROM t2 WHERE a=11 AND B=2) ORDER BY a LIMIT 10;

This kind of ORDER BY cannot use column references that include a table name (that is, names in tbl\_name.col\_name format). Instead, provide a column alias in the first [SELECT](#page-1001-0) statement and refer to the alias in the ORDER BY. (Alternatively, refer to the column in the ORDER BY using its column position. However, use of column positions is deprecated.)

Also, if a column to be sorted is aliased, the ORDER BY clause *must* refer to the alias, not the column name. The first of the following statements will work, but the second will fail with an Unknown column 'a' in 'order clause' error:

(SELECT a AS b FROM t) UNION (SELECT ...) ORDER BY b; (SELECT a AS b FROM t) UNION (SELECT ...) ORDER BY a;

To apply ORDER BY or LIMIT to an individual [SELECT](#page-1001-0), place the clause inside the parentheses that enclose the [SELECT](#page-1001-0):

(SELECT a FROM t1 WHERE a=10 AND B=1 ORDER BY a LIMIT 10) UNION (SELECT a FROM t2 WHERE a=11 AND B=2 ORDER BY a LIMIT 10);

However, use of ORDER BY for individual [SELECT](#page-1001-0) statements implies nothing about the order in which the rows appear in the fi-nal result because [UNION](#page-1014-0) by default produces an unordered set of rows. Therefore, the use of ORDER BY in this context is typically in conjunction with LIMIT, so that it is used to determine the subset of the selected rows to retrieve for the [SELECT](#page-1001-0), even though it does not necessarily affect the order of those rows in the final [UNION](#page-1014-0) result. If ORDER BY appears without LIMIT in a [SELECT](#page-1001-0), it is optimized away because it will have no effect anyway.

To cause rows in a [UNION](#page-1014-0) result to consist of the sets of rows retrieved by each [SELECT](#page-1001-0) one after the other, select an additional column in each [SELECT](#page-1001-0) to use as a sort column and add an ORDER BY following the last [SELECT](#page-1001-0):

(SELECT 1 AS sort\_col, col1a, col1b, ... FROM t1) UNION (SELECT 2, col2a, col2b, ... FROM t2) ORDER BY sort\_col;

To additionally maintain sort order within individual [SELECT](#page-1001-0) results, add a secondary column to the ORDER BY clause:

(SELECT 1 AS sort\_col, col1a, col1b, ... FROM t1)

```
UNION
(SELECT 2, col2a, col2b, ... FROM t2) ORDER BY sort col, colla;
```
Use of an additional column also enables you to determine which [SELECT](#page-1001-0) each row comes from. Extra columns can provide other identifying information as well, such as a string that indicates a table name.

# **12.2.10. Subquery Syntax**

A subquery is a [SELECT](#page-1001-0) statement within another statement.

Starting with MySQL 4.1, all subquery forms and operations that the SQL standard requires are supported, as well as a few features that are MySQL-specific.

Here is an example of a subquery:

SELECT \* FROM t1 WHERE column1 = (SELECT column1 FROM t2);

In this example, SELECT \* FROM t1 ... is the *outer query* (or *outer statement*), and (SELECT column1 FROM t2) is the *subquery*. We say that the subquery is *nested* within the outer query, and in fact it is possible to nest subqueries within other subqueries, to a considerable depth. A subquery must always appear within parentheses.

The main advantages of subqueries are:

- They allow queries that are *structured* so that it is possible to isolate each part of a statement.
- They provide alternative ways to perform operations that would otherwise require complex joins and unions.
- Many people find subqueries more readable than complex joins or unions. Indeed, it was the innovation of subqueries that gave people the original idea of calling the early SQL "Structured Query Language."

Here is an example statement that shows the major points about subquery syntax as specified by the SQL standard and supported in MySQL:

```
DELETE FROM t1
WHERE s11 > ANY
  (SELECT COUNT(*) /* no hint */ FROM t2<br>
WHERE NOT EXISTS<br>
(SELECT * FROM t3<br>
WHERE ROW(5*t2.s1,77)=<br>
(SELECT 50,11*s1 FROM t4 UNION SELECT 50,77 FROM
             (SELECT * FROM t5) AS t5)));
```
A subquery can return a scalar (a single value), a single row, a single column, or a table (one or more rows of one or more columns). These are called scalar, column, row, and table subqueries. Subqueries that return a particular kind of result often can be used only in certain contexts, as described in the following sections.

There are few restrictions on the type of statements in which subqueries can be used. A subquery can contain many of the keywords or clauses that an ordinary [SELECT](#page-1001-0) can contain: DISTINCT, GROUP BY, ORDER BY, LIMIT, joins, index hints, [UNION](#page-1014-0) constructs, comments, functions, and so on.

One restriction is that a subquery's outer statement must be one of: [SELECT](#page-1001-0), [INSERT](#page-984-0), [UPDATE](#page-1025-0), [DELETE](#page-979-0), [SET](#page-1057-0), or [DO](#page-982-0). Another restriction is that currently you cannot modify a table and select from the same table in a subquery. This applies to statements such as [DELETE](#page-979-0), [INSERT](#page-984-0), [REPLACE](#page-1001-1), [UPDATE](#page-1025-0), and (because subqueries can be used in the SET clause) [LOAD DATA INFILE](#page-989-0).

A more comprehensive discussion of restrictions on subquery use, including performance issues for certain forms of subquery syntax, is given in [Section E.4, "Restrictions on Subqueries".](#page-3132-0)

### **12.2.10.1. The Subquery as Scalar Operand**

In its simplest form, a subquery is a scalar subquery that returns a single value. A scalar subquery is a simple operand, and you can use it almost anywhere a single column value or literal is legal, and you can expect it to have those characteristics that all operands have: a data type, a length, an indication that it can be NULL, and so on. For example:

```
CREATE TABLE t1 (s1 INT, s2 CHAR(5) NOT NULL);
INSERT INTO t1 VALUES(100, 'abcde');
SELECT (SELECT s2 FROM t1);
```
The subquery in this [SELECT](#page-1001-0) returns a single value ('abcde') that has a data type of [CHAR](#page-785-0), a length of 5, a character set and collation equal to the defaults in effect at [CREATE TABLE](#page-953-0) time, and an indication that the value in the column can be NULL. Nullability of the value selected by a scalar subquery is not copied because if the subquery result is empty, the result is NULL. For the subquery just shown, if  $t_1$  were empty, the result would be NULL even though  $s_2$  is NOT NULL.

There are a few contexts in which a scalar subquery cannot be used. If a statement permits only a literal value, you cannot use a subquery. For example, LIMIT requires literal integer arguments, and [LOAD DATA INFILE](#page-989-0) requires a literal string file name. You cannot use subqueries to supply these values.

When you see examples in the following sections that contain the rather spartan construct (SELECT column1 FROM t1), imagine that your own code contains much more diverse and complex constructions.

Suppose that we make two tables:

CREATE TABLE t1 (s1 INT); INSERT INTO t1 VALUES (1); CREATE TABLE t2 (s1 INT); INSERT INTO t2 VALUES (2);

Then perform a [SELECT](#page-1001-0):

SELECT (SELECT s1 FROM t2) FROM t1;

The result is 2 because there is a row in  $t2$  containing a column  $s1$  that has a value of 2.

A scalar subquery can be part of an expression, but remember the parentheses, even if the subquery is an operand that provides an argument for a function. For example:

SELECT UPPER((SELECT s1 FROM t1)) FROM t2;

## **12.2.10.2. Comparisons Using Subqueries**

The most common use of a subquery is in the form:

non\_subquery\_operand comparison\_operator (subquery)

Where comparison\_operator is one of these operators:

= > < >= <= <> != <=>

For example:

```
... WHERE 'a' = (SELECT column1 FROM t1)
```
MySQL also permits this construct:

non\_subquery\_operand LIKE (subquery)

At one time the only legal place for a subquery was on the right side of a comparison, and you might still find some old DBMSs that insist on this.

Here is an example of a common-form subquery comparison that you cannot do with a join. It finds all the rows in table t1 for which the column1 value is equal to a maximum value in table  $t2$ :

```
SELECT * FROM t1
WHERE column1 = (SELECT MAX(column2) FROM t2);
```
Here is another example, which again is impossible with a join because it involves aggregating for one of the tables. It finds all rows in table  $t_1$  containing a value that occurs twice in a given column:

SELECT \* FROM t1 AS t WHERE  $2 = (SELECT COUNT(*) FROM t1 WHERE t1.id = t.id);$ 

For a comparison of the subquery to a scalar, the subquery must return a scalar. For a comparison of the subquery to a row constructor, the subquery must be a row subquery that returns a row with the same number of values as the row constructor. See [Sec](#page-1019-0)[tion 12.2.10.5, "Row Subqueries".](#page-1019-0)

# **12.2.10.3. Subqueries with ANY, IN, or SOME**

Syntax:

operand comparison\_operator ANY (subquery) operand IN (subquery) operand comparison\_operator SOME (subquery)

Where *comparison\_operator* is one of these operators:

 $=$  > < >  $\leq$  >  $=$   $\leq$   $\leq$   $\leq$   $\leq$   $\geq$   $\leq$ 

The ANY keyword, which must follow a comparison operator, means "return TRUE if the comparison is TRUE for ANY of the values in the column that the subquery returns." For example:

SELECT s1 FROM t1 WHERE s1 > ANY (SELECT s1 FROM t2);

Suppose that there is a row in table  $\pm 1$  containing (10). The expression is TRUE if table  $\pm 2$  contains (21, 14, 7) because there is a value 7 in t 2 that is less than 10. The expression is FALSE if table t 2 contains (20, 10), or if table t 2 is empty. The expression is  $unknown$  (that is, NULL) if table  $\pm 2$  contains (NULL, NULL, NULL).

When used with a subquery, the word  $IN$  is an alias for  $= ANY$ . Thus, these two statements are the same:

SELECT s1 FROM t1 WHERE s1 = ANY (SELECT s1 FROM t2); SELECT s1 FROM t1 WHERE s1 IN (SELECT s1 FROM t2);

IN and  $=$  ANY are not synonyms when used with an expression list. IN can take an expression list, but  $=$  ANY cannot. See [Sec](#page-806-0)[tion 11.3.2, "Comparison Functions and Operators".](#page-806-0)

NOT IN is not an alias for <> ANY, but for <> ALL. See [Section 12.2.10.4, "Subqueries with](#page-1018-0) ALL".

The word SOME is an alias for ANY. Thus, these two statements are the same:

SELECT s1 FROM t1 WHERE s1 <> ANY (SELECT s1 FROM t2); SELECT s1 FROM t1 WHERE s1 <> SOME (SELECT s1 FROM t2);

<span id="page-1018-0"></span>Use of the word SOME is rare, but this example shows why it might be useful. To most people, the English phrase "a is not equal to any b" means "there is no b which is equal to a," but that is not what is meant by the SQL syntax. The syntax means "there is some b to which a is not equal." Using <> SOME instead helps ensure that everyone understands the true meaning of the query.

### **12.2.10.4. Subqueries with ALL**

#### Syntax:

operand comparison\_operator ALL (subquery)

The word ALL, which must follow a comparison operator, means "return TRUE if the comparison is TRUE for ALL of the values in the column that the subquery returns." For example:

SELECT s1 FROM t1 WHERE s1 > ALL (SELECT s1 FROM t2);

Suppose that there is a row in table t1 containing (10). The expression is TRUE if table t2 contains (-5,0,+5) because 10 is greater than all three values in  $\pm 2$ . The expression is FALSE if table  $\pm 2$  contains (12, 6, NULL, -100) because there is a single value 12 in table  $\pm 2$  that is greater than 10. The expression is *unknown* (that is, NULL) if table  $\pm 2$  contains (0, NULL, 1).

Finally, the expression is TRUE if table  $\pm 2$  is empty. So, the following expression is TRUE when table  $\pm 2$  is empty:

SELECT \* FROM t1 WHERE 1 > ALL (SELECT s1 FROM t2);

But this expression is NULL when table  $\pm 2$  is empty:

SELECT \* FROM t1 WHERE 1 > (SELECT s1 FROM t2);

In addition, the following expression is NULL when table  $\pm 2$  is empty:

SELECT \* FROM t1 WHERE 1 > ALL (SELECT MAX(s1) FROM t2);

In general, *tables containing* NULL *values* and *empty tables* are "edge cases." When writing subqueries, always consider whether you have taken those two possibilities into account.

NOT IN is an alias for <> ALL. Thus, these two statements are the same:

<span id="page-1019-0"></span>SELECT s1 FROM t1 WHERE s1 <> ALL (SELECT s1 FROM t2);<br>SELECT s1 FROM t1 WHERE s1 NOT IN (SELECT s1 FROM t2);

# **12.2.10.5. Row Subqueries**

The discussion to this point has been of scalar or column subqueries; that is, subqueries that return a single value or a column of values. A *row subquery* is a subquery variant that returns a single row and can thus return more than one column value. Legal operators for row subquery comparisons are:

 $=$  > < > < >  $>$   $=$  <  $>$   $=$   $<$   $=$   $<$   $>$   $=$   $<$   $=$   $>$ 

Here are two examples:

```
SELECT * FROM +1
WHERE (col1,col2) = (SELECT col3, col4 FROM t2 WHERE id = 10);
SELECT * FROM t1
  WHERE ROW(col1,col2) = (SELECT col3, col4 FROM t2 WHERE id = 10);
```
For both queries, if the table  $\pm 2$  contains a single row with  $\pm d = 10$ , the subquery returns a single row. If this row has col3 and  $col4$  values equal to the coll and col2 values of any rows in  $tol$ , the WHERE expression is TRUE and each query returns those t1 rows. If the t2 row col3 and col4 values are not equal the col1 and col2 values of any t1 row, the expression is FALSE and the query returns an empty result set. The expression is *unknown* (that is, NULL) if the subquery produces no rows. An error occurs if the subquery produces multiple rows because a row subquery can return at most one row.

The expressions (1,2) and ROW(1,2) are sometimes called *row constructors*. The two are equivalent. The row constructor and the row returned by the subquery must contain the same number of values.

A row constructor is used for comparisons with subqueries that return two or more columns. When a subquery returns a single column, this is regarded as a scalar value and not as a row, so a row constructor cannot be used with a subquery that does not return at least two columns. Thus, the following query fails with a syntax error:

SELECT \* FROM t1 WHERE ROW(1) = (SELECT column1 FROM t2)

Row constructors are legal in other contexts. For example, the following two statements are semantically equivalent (and are handled in the same way by the optimizer):

SELECT \* FROM t1 WHERE (column1,column2) = (1,1); SELECT \* FROM t1 WHERE column1 = 1 AND column2 = 1;

The following query answers the request, "find all rows in table  $\pm 1$  that also exist in table  $\pm 2$ ":

```
SELECT column1,column2,column3
FROM t1
  WHERE (column1,column2,column3) IN
(SELECT column1,column2,column3 FROM t2);
```
### **12.2.10.6. Subqueries with EXISTS or NOT EXISTS**

If a subquery returns any rows at all, EXISTS subquery is TRUE, and NOT EXISTS subquery is FALSE. For example:

SELECT column1 FROM t1 WHERE EXISTS (SELECT \* FROM t2);

Traditionally, an EXISTS subquery starts with SELECT \*, but it could begin with SELECT 5 or SELECT column1 or anything at all. MySQL ignores the [SELECT](#page-1001-0) list in such a subquery, so it makes no difference.

For the preceding example, if  $\pm 2$  contains any rows, even rows with nothing but NULL values, the EXISTS condition is TRUE. This is actually an unlikely example because a [NOT] EXISTS subquery almost always contains correlations. Here are some more realistic examples:

• What kind of store is present in one or more cities?

```
SELECT DISTINCT store_type FROM stores
WHERE EXISTS (SELECT * FROM cities_stores
WHERE cities_stores.store_type = stores.store_type);
```
What kind of store is present in no cities?

```
SELECT DISTINCT store_type FROM stores
WHERE NOT EXISTS (SELECT * FROM cities_stores
```

```
WHERE cities_stores.store_type = stores.store_type);
```
What kind of store is present in all cities?

```
SELECT DISTINCT store_type FROM stores s1
  WHERE NOT EXISTS (
SELECT * FROM cities WHERE NOT EXISTS (
SELECT * FROM cities_stores
        WHERE cities_stores.city = cities.city
        AND cities_stores.store_type = stores.store_type));
```
The last example is a double-nested NOT EXISTS query. That is, it has a NOT EXISTS clause within a NOT EXISTS clause. Formally, it answers the question "does a city exist with a store that is not in Stores"? But it is easier to say that a nested NOT EXISTS answers the question "is  $x$  TRUE for all  $y$ ?"

# **12.2.10.7. Correlated Subqueries**

A *correlated subquery* is a subquery that contains a reference to a table that also appears in the outer query. For example:

SELECT \* FROM +1 WHERE column1 = ANY (SELECT column1 FROM t2 WHERE t2.column2 = t1.column2);

Notice that the subquery contains a reference to a column of  $t_1$ , even though the subquery's FROM clause does not mention a table t1. So, MySQL looks outside the subquery, and finds  $t1$  in the outer query.

Suppose that table t1 contains a row where  $column1 = 5$  and  $column2 = 6$ ; meanwhile, table t2 contains a row where column1 = 5 and column2 = 7. The simple expression ... WHERE column1 = ANY (SELECT column1 FROM  $t2$ ) would be TRUE, but in this example, the WHERE clause within the subquery is FALSE (because (5,6) is not equal to (5,7)), so the expression as a whole is FALSE.

**Scoping rule:** MySQL evaluates from inside to outside. For example:

SELECT column1 FROM +1 AS x WHERE x.column1 = (SELECT column1 FROM t2 AS x WHERE x.column1 = (SELECT column1 FROM t3 WHERE x.column2 = t3.column1));

In this statement, x.column2 must be a column in table t2 because SELECT column1 FROM t2 AS  $x$  ... renames t2. It is not a column in table t1 because SELECT column1 FROM t1 ... is an outer query that is *farther out*.

For subqueries in HAVING or ORDER BY clauses, MySQL also looks for column names in the outer select list.

For certain cases, a correlated subquery is optimized. For example:

val IN (SELECT key\_val FROM tbl\_name WHERE correlated\_condition)

Otherwise, they are inefficient and likely to be slow. Rewriting the query as a join might improve performance.

<span id="page-1020-0"></span>Aggregate functions in correlated subqueries may contain outer references, provided the function contains nothing but outer references, and provided the function is not contained in another function or expression.

# **12.2.10.8. Subqueries in the FROM Clause**

Subqueries are legal in a [SELECT](#page-1001-0) statement's FROM clause. The actual syntax is:

SELECT ... FROM (subquery) [AS] name ...

The [AS] name clause is mandatory, because every table in a FROM clause must have a name. Any columns in the subquery select list must have unique names.

For the sake of illustration, assume that you have this table:

CREATE TABLE t1 (s1 INT, s2 CHAR(5), s3 FLOAT);

Here is how to use a subquery in the FROM clause, using the example table:

INSERT INTO t1 VALUES (1,'1',1.0); INSERT INTO t1 VALUES (2,'2',2.0);

```
SELECT sb1,sb2,sb3
  FROM (SELECT s1 AS sb1, s2 AS sb2, s3*2 AS sb3 FROM t1) AS sb
WHERE sb1 > 1;
```
Result: 2, '2', 4.0.

Here is another example: Suppose that you want to know the average of a set of sums for a grouped table. This does not work:

SELECT AVG(SUM(column1)) FROM t1 GROUP BY column1;

However, this query provides the desired information:

```
SELECT AVG(sum_column1)
 FROM (SELECT SUM(column1) AS sum_column1
        FROM t1 GROUP BY column1) AS t1;
```
Notice that the column name used within the subquery (sum\_column1) is recognized in the outer query.

Subqueries in the FROM clause can return a scalar, column, row, or table. Subqueries in the FROM clause cannot be correlated subqueries, unless used within the ON clause of a JOIN operation.

Subqueries in the FROM clause are executed even for the [EXPLAIN](#page-1121-0) statement (that is, derived temporary tables are built). This occurs because upper-level queries need information about all tables during the optimization phase, and the table represented by a subquery in the FROM clause is unavailable unless the subquery is executed.

It is possible under certain circumstances to modify table data using [EXPLAIN SELECT](#page-1121-0). This can occur if the outer query accesses any tables and an inner query invokes a stored function that changes one or more rows of a table. Suppose that there are two tables  $t1$  and  $t2$  in database d1, created as shown here:

```
mysql> CREATE DATABASE d1;
Query OK, 1 row affected (0.00 sec)
mysql> USE d1;
Database changed
mysql> CREATE TABLE t1 (c1 INT);
Query OK, 0 rows affected (0.15 sec)
mysql> CREATE TABLE t2 (c1 INT);
Query OK, 0 rows affected (0.08 sec)
```
Now we create a stored function  $f1$  which modifies  $t2$ :

```
mysql> DELIMITER //
mysql> CREATE FUNCTION f1(p1 INT) RETURNS INT
mysql><br>mysql>
mysql> INSERT INTO t2 VALUES (p1);<br>mysql> RETURN p1;
              RETURN p1;
mysql> END //
Query OK, 0 rows affected (0.01 sec)
```
mysql> **DELIMITER ;**

Referencing the function directly in an [EXPLAIN SELECT](#page-1121-0) does not have any effect on  $\pm 2$ , as shown here:

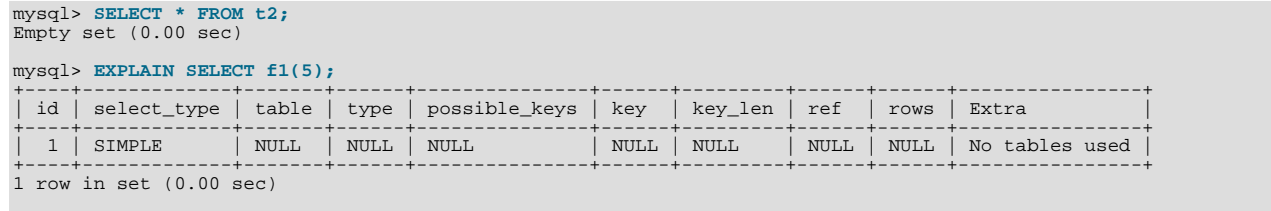

mysql> **SELECT \* FROM t2;** Empty set (0.00 sec)

This is because the [SELECT](#page-1001-0) statement did not reference any tables, as can be seen in the table and Extra columns of the output. This is also true of the following nested [SELECT](#page-1001-0):

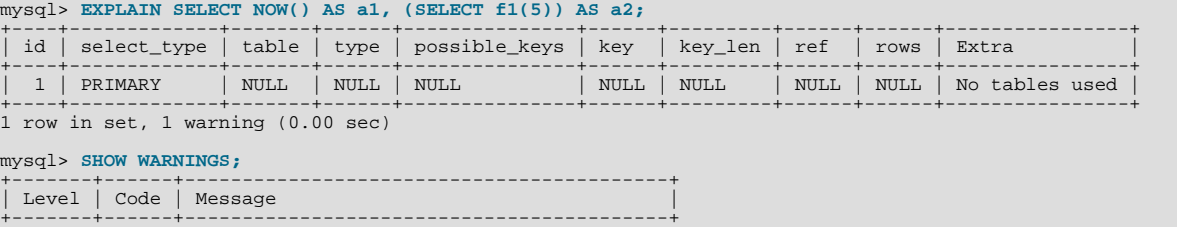

| Note | 1249 | Select 2 was reduced during optimization | +-------+------+------------------------------------------+ 1 row in set (0.00 sec) mysql> **SELECT \* FROM t2;** Empty set (0.00 sec)

However, if the outer [SELECT](#page-1001-0) references any tables, the optimizer executes the statement in the subquery as well:

```
mysql> EXPLAIN SELECT * FROM t1 AS a1, (SELECT f1(5)) AS a2;
```
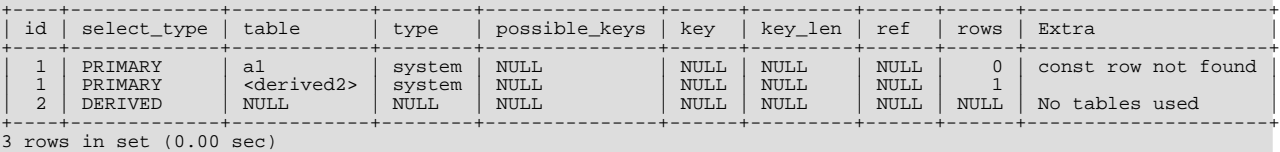

```
mysql> SELECT * FROM t2;
+------+
  | c1 |
+------+
      \overline{5}+------+
1 row in set (0.00 sec)
```
This also means that an [EXPLAIN SELECT](#page-1121-0) statement such as the one shown here may take a long time to execute because the [BENCHMARK\(\)](#page-886-0) function is executed once for each row in  $t_1$ :

EXPLAIN SELECT \* FROM t1 AS a1, (SELECT BENCHMARK(1000000, MD5(NOW())));

# **12.2.10.9. Subquery Errors**

There are some errors that apply only to subqueries. This section describes them.

• Unsupported subquery syntax:

```
ERROR 1235 (ER_NOT_SUPPORTED_YET)
SQLSTATE = 42000
Message = "This version of MySQL doesn't yet support
'LIMIT & IN/ALL/ANY/SOME subquery'"
```
This means that MySQL does not support statements of the following form:

```
SELECT * FROM t1 WHERE s1 IN (SELECT s2 FROM t2 ORDER BY s1 LIMIT 1)
```
• Incorrect number of columns from subquery:

```
ERROR 1241 (ER_OPERAND_COL)
SQLSTATE = 21000
Message = "Operand should contain 1 column(s)"
```
This error occurs in cases like this:

```
SELECT (SELECT column1, column2 FROM t2) FROM t1;
```
You may use a subquery that returns multiple columns, if the purpose is row comparison. In other contexts, the subquery must be a scalar operand. See [Section 12.2.10.5, "Row Subqueries"](#page-1019-0).

• Incorrect number of rows from subquery:

```
ERROR 1242 (ER_SUBSELECT_NO_1_ROW)
SQLSTATE = 21000
Message = "Subquery returns more than 1 row"
```
This error occurs for statements where the subquery must return at most one row but returns multiple rows. Consider the following example:

SELECT \* FROM t1 WHERE column1 = (SELECT column1 FROM t2);

If SELECT column1 FROM t2 returns just one row, the previous query will work. If the subquery returns more than one row, error 1242 will occur. In that case, the query should be rewritten as:

SELECT \* FROM t1 WHERE column1 = ANY (SELECT column1 FROM t2);

• Incorrectly used table in subquery:

```
Error 1093 (ER_UPDATE_TABLE_USED)
SQLSTATE = HY000
Message = "You can't specify target table 'x'
for update in FROM clause
```
This error occurs in cases such as the following, which attempts to modify a table and select from the same table in the subquery:

UPDATE t1 SET column2 = (SELECT MAX(column1) FROM t1);

You can use a subquery for assignment within an [UPDATE](#page-1025-0) statement because subqueries are legal in UPDATE and [DELETE](#page-979-0) statements as well as in [SELECT](#page-1001-0) statements. However, you cannot use the same table (in this case, table t1) for both the subquery FROM clause and the update target.

For transactional storage engines, the failure of a subquery causes the entire statement to fail. For nontransactional storage engines, data modifications made before the error was encountered are preserved.

# **12.2.10.10. Optimizing Subqueries**

Development is ongoing, so no optimization tip is reliable for the long term. The following list provides some interesting tricks that you might want to play with:

• Use subquery clauses that affect the number or order of the rows in the subquery. For example:

```
SELECT * FROM t1 WHERE t1.column1 IN
(SELECT column1 FROM t2 ORDER BY column1);
SELECT * FROM t1 WHERE t1.column1 IN
(SELECT DISTINCT column1 FROM t2);
SELECT * FROM t1 WHERE EXISTS
(SELECT * FROM t2 LIMIT 1);
```
• Replace a join with a subquery. For example, try this:

```
SELECT DISTINCT column1 FROM t1 WHERE t1.column1 IN (
 SELECT column1 FROM t2);
```
Instead of this:

```
SELECT DISTINCT t1.column1 FROM t1, t2
 WHERE t1.column1 = t2.column1;
```
- Some subqueries can be transformed to joins for compatibility with older versions of MySQL that do not support subqueries. However, in some cases, converting a subquery to a join may improve performance. See [Section 12.2.10.11, "Rewriting Sub](#page-1024-0)[queries as Joins".](#page-1024-0)
- Move clauses from outside to inside the subquery. For example, use this query:

```
SELECT * FROM t1
WHERE s1 IN (SELECT s1 FROM t1 UNION ALL SELECT s1 FROM t2);
```
Instead of this query:

SELECT \* FROM t1 WHERE s1 IN (SELECT s1 FROM t1) OR s1 IN (SELECT s1 FROM t2);

For another example, use this query:

SELECT (SELECT column1 + 5 FROM t1) FROM t2;

Instead of this query:

SELECT (SELECT column1 FROM t1) + 5 FROM t2;

• Use a row subquery instead of a correlated subquery. For example, use this query:

```
SELECT * FROM t1
 WHERE (column1, column2) IN (SELECT column1, column2 FROM t2);
```
Instead of this query:

```
SELECT * FROM t1
 WHERE EXISTS (SELECT * FROM t2 WHERE t2.column1=t1.column1
                AND t2.column2=t1.column2);
```
- Use NOT ( $a = \text{ANY}$  (...)) rather than  $a \leftrightarrow \text{ALL}$  (...).
- Use  $x = ANY$  (table containing (1,2)) rather than  $x=1$  OR  $x=2$ .
- Use =  $ANY$  rather than EXTSTS.
- For uncorrelated subqueries that always return one row, IN is always slower than =. For example, use this query:

```
SELECT * FROM t1
 WHERE t1.col_name = (SELECT a FROM t2 WHERE b = some_const);
```
Instead of this query:

```
SELECT * FROM t1
 WHERE t1.col_name IN (SELECT a FROM t2 WHERE b = some_const);
```
These tricks might cause programs to go faster or slower. Using MySQL facilities like the [BENCHMARK\(\)](#page-886-0) function, you can get an idea about what helps in your own situation. See [Section 11.14, "Information Functions".](#page-885-0)

Some optimizations that MySQL itself makes are:

- MySQL executes uncorrelated subqueries only once. Use [EXPLAIN](#page-1121-0) to make sure that a given subquery really is uncorrelated.
- MySQL rewrites IN, ALL, ANY, and SOME subqueries in an attempt to take advantage of the possibility that the select-list columns in the subquery are indexed.
- MySQL replaces subqueries of the following form with an index-lookup function, which [EXPLAIN](#page-1121-0) describes as a special join type ([unique\\_subquery](#page-625-0) or [index\\_subquery](#page-625-1)):

... IN (SELECT indexed\_column FROM single\_table ...)

• MySQL enhances expressions of the following form with an expression involving [MIN\(\)](#page-897-0) or [MAX\(\)](#page-897-1), unless NULL values or empty sets are involved:

value  ${ALL|ANT|SOME} { > | < | > | < | >= | <= }$  (uncorrelated subquery)

For example, this WHERE clause:

WHERE 5 > ALL (SELECT x FROM t)

might be treated by the optimizer like this:

WHERE  $5 > (SELECT MAX(x) FROM t)$ 

<span id="page-1024-0"></span>See also the MySQL Internals Manual chapter [How MySQL Transforms Subqueries](http://forge.mysql.com/wiki/MySQL_Internals_Transformations).

### **12.2.10.11. Rewriting Subqueries as Joins**

Sometimes there are other ways to test membership in a set of values than by using a subquery. Also, on some occasions, it is not only possible to rewrite a query without a subquery, but it can be more efficient to make use of some of these techniques rather than to use subqueries. One of these is the IN() construct:

For example, this query:

SELECT \* FROM t1 WHERE id IN (SELECT id FROM t2);

Can be rewritten as:

SELECT DISTINCT t1.\* FROM t1, t2 WHERE t1.id=t2.id;

The queries:

```
SELECT * FROM t1 WHERE id NOT IN (SELECT id FROM t2);
SELECT * FROM t1 WHERE NOT EXISTS (SELECT id FROM t2 WHERE t1.id=t2.id);
```
Can be rewritten as:

```
SELECT table1.*
FROM table1 LEFT JOIN table2 ON table1.id=table2.id
 WHERE table2.id IS NULL;
```
A LEFT [OUTER] JOIN can be faster than an equivalent subquery because the server might be able to optimize it better—a fact that is not specific to MySQL Server alone. Prior to SQL-92, outer joins did not exist, so subqueries were the only way to do certain things. Today, MySQL Server and many other modern database systems offer a wide range of outer join types.

<span id="page-1025-0"></span>MySQL Server supports multiple-table [DELETE](#page-979-0) statements that can be used to efficiently delete rows based on information from one table or even from many tables at the same time. Multiple-table [UPDATE](#page-1025-0) statements are also supported. See [Section 12.2.2,](#page-979-0) "[DELETE](#page-979-0) Syntax", and [Section 12.2.11, "](#page-1025-0)UPDATE Syntax".

# **12.2.11. UPDATE Syntax**

Single-table syntax:

```
UPDATE [LOW_PRIORITY] [IGNORE] table_reference
     SET col_name1={expr1|DEFAULT} [, col_name2={expr2|DEFAULT}] ...
[WHERE where_condition]
     [ORDER BY ...]
[LIMIT row_count]
```
Multiple-table syntax:

```
UPDATE [LOW_PRIORITY] [IGNORE] table_references
    SET col_name1={expr1|DEFAULT} [, col_name2={expr2|DEFAULT}] ...
    [WHERE where_condition]
```
For the single-table syntax, the [UPDATE](#page-1025-0) statement updates columns of existing rows in the named table with new values. The SET clause indicates which columns to modify and the values they should be given. Each value can be given as an expression, or the keyword DEFAULT to set a column explicitly to its default value. The WHERE clause, if given, specifies the conditions that identify which rows to update. With no WHERE clause, all rows are updated. If the ORDER BY clause is specified, the rows are updated in the order that is specified. The LIMIT clause places a limit on the number of rows that can be updated.

For the multiple-table syntax, [UPDATE](#page-1025-0) updates rows in each table named in table\_references that satisfy the conditions. In this case, ORDER BY and LIMIT cannot be used.

where condition is an expression that evaluates to true for each row to be updated. For expression syntax, see [Section 8.5,](#page-711-0) ["Expression Syntax"](#page-711-0).

table references and where condition are is specified as described in [Section 12.2.9, "](#page-1001-0)SELECT Syntax".

You need the [UPDATE](#page-1025-0) privilege only for columns referenced in an UPDATE that are actually updated. You need only the [SELECT](#page-523-1) privilege for any columns that are read but not modified.

The [UPDATE](#page-1025-0) statement supports the following modifiers:

- With the LOW\_PRIORITY keyword, execution of the [UPDATE](#page-1025-0) is delayed until no other clients are reading from the table. This affects only storage engines that use only table-level locking (such as MyISAM, MEMORY, and MERGE).
- With the IGNORE keyword, the update statement does not abort even if errors occur during the update. Rows for which duplicate-key conflicts occur are not updated. Rows for which columns are updated to values that would cause data conversion errors are updated to the closest valid values instead.

If you access a column from the table to be updated in an expression, [UPDATE](#page-1025-0) uses the current value of the column. For example, the following statement sets  $\infty$  1.1 to one more than its current value:

UPDATE t1 SET  $\text{coll} = \text{coll} + 1$ ;

The second assignment in the following statement sets col2 to the current (updated) col1 value, not the original col1 value. The result is that  $\text{coll}1$  and  $\text{coll}2$  have the same value. This behavior differs from standard SQL.

UPDATE  $t1$  SET  $coll = col1 + 1$ ,  $col2 = col1$ ;

Single-table [UPDATE](#page-1025-0) assignments are generally evaluated from left to right. For multiple-table updates, there is no guarantee that assignments are carried out in any particular order.

If you set a column to the value it currently has, MySQL notices this and does not update it.

If you update a column that has been declared NOT NULL by setting to NULL, an error occurs if strict SQL mode is enabled; otherwise, the column is set to the implicit default value for the column data type and the warning count is incremented. The implicit default value is 0 for numeric types, the empty string  $(1)$  for string types, and the "zero" value for date and time types. See [Sec](#page-775-0)[tion 10.1.4, "Data Type Default Values"](#page-775-0).

[UPDATE](#page-1025-0) returns the number of rows that were actually changed. The [mysql\\_info\(\)](#page-2357-0) C API function returns the number of rows that were matched and updated and the number of warnings that occurred during the [UPDATE](#page-1025-0).

You can use LIMIT row\_count to restrict the scope of the [UPDATE](#page-1025-0). A LIMIT clause is a rows-matched restriction. The statement stops as soon as it has found row count rows that satisfy the WHERE clause, whether or not they actually were changed.

If an [UPDATE](#page-1025-0) statement includes an ORDER BY clause, the rows are updated in the order specified by the clause. This can be useful in certain situations that might otherwise result in an error. Suppose that a table  $t$  contains a column  $id$  that has a unique index. The following statement could fail with a duplicate-key error, depending on the order in which rows are updated:

UPDATE  $t$  SET id = id + 1;

For example, if the table contains 1 and 2 in the id column and 1 is updated to 2 before 2 is updated to 3, an error occurs. To avoid this problem, add an ORDER BY clause to cause the rows with larger id values to be updated before those with smaller values:

UPDATE  $t$  SET id = id + 1 ORDER BY id DESC;

You can also perform [UPDATE](#page-1025-0) operations covering multiple tables. However, you cannot use ORDER BY or LIMIT with a multiple-table [UPDATE](#page-1025-0). The table\_references clause lists the tables involved in the join. Its syntax is described in [Sec](#page-1007-0)[tion 12.2.9.1, "](#page-1007-0)JOIN Syntax". Here is an example:

UPDATE items,month SET items.price=month.price WHERE items.id=month.id;

The preceding example shows an inner join that uses the comma operator, but multiple-table [UPDATE](#page-1025-0) statements can use any type of join permitted in [SELECT](#page-1001-0) statements, such as LEFT JOIN.

If you use a multiple-table [UPDATE](#page-1025-0) statement involving InnoDB tables for which there are foreign key constraints, the MySQL optimizer might process tables in an order that differs from that of their parent/child relationship. In this case, the statement fails and rolls back. Instead, update a single table and rely on the ON UPDATE capabilities that InnoDB provides to cause the other tables to be modified accordingly. See [Section 13.6.5.4, "](#page-1179-0)FOREIGN KEY Constraints".

Currently, you cannot update a table and select from the same table in a subquery.

Index hints (see [Section 12.2.9.2, "Index Hint Syntax"](#page-1013-0)) are accepted but ignored for [UPDATE](#page-1025-0) statements.

# **12.3. MySQL Transactional and Locking Statements**

<span id="page-1026-0"></span>MySQL supports local transactions (within a given client session) through statements such as [SET autocommit](#page-1026-0), [START](#page-1026-0) [TRANSACTION](#page-1026-0), [COMMIT](#page-1026-0), and [ROLLBACK](#page-1026-0). See Section 12.3.1, "[START TRANSACTION](#page-1026-0), COMMIT, and ROLLBACK Syntax". XA transaction support enables MySQL to participate in distributed transactions as well. See [Section 12.3.7, "XA Transactions"](#page-1036-0).

# **12.3.1. START TRANSACTION, COMMIT, and ROLLBACK Syntax**

START TRANSACTION [WITH CONSISTENT SNAPSHOT] | BEGIN [WORK]<br>COMMIT [WORK] [AND [NO] CHAIN | [NO] RELEASE]<br>ROLLBACK [WORK] [AND [NO] CHAIN | [NO] RELEASE]<br>SET autocommit = {0 | 1}

The [START TRANSACTION](#page-1026-0) or [BEGIN](#page-1026-0) statement begins a new transaction. [COMMIT](#page-1026-0) commits the current transaction, making its changes permanent. [ROLLBACK](#page-1026-0) rolls back the current transaction, canceling its changes. The [SET autocommit](#page-1026-0) statement disables or enables the default autocommit mode for the current session.

The optional WORK keyword is supported for [COMMIT](#page-1026-0) and [ROLLBACK](#page-1026-0), as are the CHAIN and RELEASE clauses. CHAIN and RE-LEASE can be used for additional control over transaction completion. The value of the [completion\\_type](#page-391-0) system variable determines the default completion behavior. See [Section 5.1.4, "Server System Variables"](#page-375-0).

# **Note**

Within all stored programs (stored procedures and functions, triggers, and events), the parser treats [BEGIN \[WORK\]](#page-1026-0) as the beginning of a BEGIN . . . END block. Begin a transaction in this context with [START TRANSACTION](#page-1026-0) instead.

The AND CHAIN clause causes a new transaction to begin as soon as the current one ends, and the new transaction has the same isolation level as the just-terminated transaction. The RELEASE clause causes the server to disconnect the current client session after terminating the current transaction. Including the NO keyword suppresses CHAIN or RELEASE completion, which can be useful if the [completion\\_type](#page-391-0) system variable is set to cause chaining or release completion by default.

By default, MySQL runs with autocommit mode enabled. This means that as soon as you execute a statement that updates (modifies) a table, MySQL stores the update on disk to make it permanent. To disable autocommit mode, use the following statement:

SET autocommit=0;

After disabling autocommit mode by setting the [autocommit](#page-386-0) variable to zero, changes to transaction-safe tables (such as those for InnoDB or [NDBCLUSTER](http://dev.mysql.com/doc/refman/5.1/en/mysql-cluster.html)) are not made permanent immediately. You must use [COMMIT](#page-1026-0) to store your changes to disk or [ROLLBACK](#page-1026-0) to ignore the changes.

[autocommit](#page-386-0) is a session variable and must be set for each session. If you want to disable autocommit mode for each new connection, see the description of the [autocommit](#page-386-0) system variable at [Section 5.1.4, "Server System Variables"](#page-375-0).

To disable autocommit mode for a single series of statements, use the [START TRANSACTION](#page-1026-0) statement:

```
START TRANSACTION:
SELECT @A:=SUM(salary) FROM table1 WHERE type=1;
UPDATE table2 SET summary=@A WHERE type=1;
COMMIT;
```
With [START TRANSACTION](#page-1026-0), autocommit remains disabled until you end the transaction with [COMMIT](#page-1026-0) or [ROLLBACK](#page-1026-0). The autocommit mode then reverts to its previous state.

[BEGIN](#page-1026-0) and [BEGIN WORK](#page-1026-0) are supported as aliases of [START TRANSACTION](#page-1026-0) for initiating a transaction. [START TRANSAC-](#page-1026-0)[TION](#page-1026-0) is standard SQL syntax and is the recommended way to start an ad-hoc transaction.

# **Important**

Many APIs used for writing MySQL client applications (such as JDBC) provide their own methods for starting transactions that can (and sometimes should) be used instead of sending a [START TRANSACTION](#page-1026-0) statement from the client. See Chapter 22, *[Connectors and APIs](#page-1916-0)*, or the documentation for your API, for more information.

The [BEGIN](#page-1026-0) statement differs from the use of the BEGIN keyword that starts a [BEGIN ... END](#page-1104-0) compound statement. The latter does not begin a transaction. See Section 12.7.1, "BEGIN . . . END [Compound Statement Syntax"](#page-1104-0).

You can also begin a transaction like this:

START TRANSACTION WITH CONSISTENT SNAPSHOT;

The WITH CONSISTENT SNAPSHOT clause starts a consistent read for storage engines that are capable of it. This applies only to InnoDB. The effect is the same as issuing a [START TRANSACTION](#page-1026-0) followed by a [SELECT](#page-1001-0) from any InnoDB table. See [Sec](#page-1190-0)[tion 13.6.9.2, "Consistent Nonlocking Reads".](#page-1190-0) The WITH CONSISTENT SNAPSHOT clause does not change the current transaction isolation level, so it provides a consistent snapshot only if the current isolation level is one that permits consistent read ([RE-](#page-1035-0)[PEATABLE READ](#page-1035-0) or [SERIALIZABLE](#page-1035-1)).

Beginning a transaction causes any pending transaction to be committed. See [Section 12.3.3, "Statements That Cause an Implicit](#page-1028-0) [Commit",](#page-1028-0) for more information.

Beginning a transaction also causes table locks acquired with [LOCK TABLES](#page-1030-0) to be released, as though you had executed [UNLOCK](#page-1030-0) [TABLES](#page-1030-0). Beginning a transaction does not release a global read lock acquired with [FLUSH TABLES WITH READ LOCK](#page-1090-0).

For best results, transactions should be performed using only tables managed by a single transaction-safe storage engine. Otherwise, the following problems can occur:

- If you use tables from more than one transaction-safe storage engine (such as InnoDB), and the transaction isolation level is not [SERIALIZABLE](#page-1035-1), it is possible that when one transaction commits, another ongoing transaction that uses the same tables will see only some of the changes made by the first transaction. That is, the atomicity of transactions is not guaranteed with mixed engines and inconsistencies can result. (If mixed-engine transactions are infrequent, you can use [SET TRANSACTION](#page-1034-0) [ISOLATION LEVEL](#page-1034-0) to set the isolation level to [SERIALIZABLE](#page-1035-1) on a per-transaction basis as necessary.)
- If you use tables that are not transaction-safe within a transaction, changes to those tables are stored at once, regardless of the status of autocommit mode.
- If you issue a [ROLLBACK](#page-1026-0) statement after updating a nontransactional table within a transaction, an [ER\\_WARNING\\_NOT\\_COMPLETE\\_ROLLBACK](#page-2819-0) warning occurs. Changes to transaction-safe tables are rolled back, but not changes to nontransaction-safe tables.

Each transaction is stored in the binary log in one chunk, upon [COMMIT](#page-1026-0). Transactions that are rolled back are not logged. (**Exception**: Modifications to nontransactional tables cannot be rolled back. If a transaction that is rolled back includes modifications to nontransactional tables, the entire transaction is logged with a [ROLLBACK](#page-1026-0) statement at the end to ensure that modifications to the nontransactional tables are replicated.) See [Section 5.2.4, "The Binary Log".](#page-498-0)

You can change the isolation level for transactions with [SET TRANSACTION ISOLATION LEVEL](#page-1034-0). See [Section 12.3.6, "](#page-1034-0)SET [TRANSACTION](#page-1034-0) Syntax".

Rolling back can be a slow operation that may occur implicitly without the user having explicitly asked for it (for example, when an error occurs). Because of this, [SHOW PROCESSLIST](#page-1075-0) displays Rolling back in the State column for the session, not only for explicit rollbacks performed with the [ROLLBACK](#page-1026-0) statement but also for implicit rollbacks.

### **Note**

In MySQL 5.5, BEGIN, COMMIT, and ROLLBACK are not affected by [--replicate-do-db](#page-1723-0) or [-](#page-1724-0) [-replicate-ignore-db](#page-1724-0) rules.

# **12.3.2. Statements That Cannot Be Rolled Back**

Some statements cannot be rolled back. In general, these include data definition language (DDL) statements, such as those that create or drop databases, those that create, drop, or alter tables or stored routines.

<span id="page-1028-0"></span>You should design your transactions not to include such statements. If you issue a statement early in a transaction that cannot be rolled back, and then another statement later fails, the full effect of the transaction cannot be rolled back in such cases by issuing a [ROLLBACK](#page-1026-0) statement.

# **12.3.3. Statements That Cause an Implicit Commit**

The statements listed in this section (and any synonyms for them) implicitly end a transaction, as if you had done a [COMMIT](#page-1026-0) before executing the statement. As of MySQL 5.5.3, most of these statements also cause an implicit commit after executing; for additional details, see the end of this section.

**Data definition language (DDL) statements that define or modify database objects.** ALTER DATABASE ... UPGRADE DATA DIRECTORY NAME, [ALTER EVENT](#page-931-0), [ALTER PROCEDURE](#page-933-0), [ALTER TABLE](#page-933-1), [ALTER VIEW](#page-942-0), [CREATE](#page-942-1) DATABASE, [CREATE EVENT](#page-943-0), [CREATE INDEX](#page-946-0), [CREATE PROCEDURE](#page-949-0), [CREATE TABLE](#page-953-0), [CREATE TRIGGER](#page-968-0), [CREATE](#page-971-0) [VIEW](#page-971-0), [DROP DATABASE](#page-974-0), [DROP EVENT](#page-975-0), [DROP INDEX](#page-975-1), [DROP PROCEDURE](#page-975-2), [DROP TABLE](#page-975-3), [DROP TRIGGER](#page-976-0), [DROP](#page-976-1) [VIEW](#page-976-1), [RENAME TABLE](#page-976-2), [TRUNCATE TABLE](#page-977-0).

[ALTER FUNCTION](#page-933-2), [CREATE FUNCTION](#page-946-1) and [DROP FUNCTION](#page-975-4) also cause an implicit commit when used with stored functions, but not with UDFs. ([ALTER FUNCTION](#page-933-2) can only be used with stored functions.)

[ALTER TABLE](#page-933-1), [CREATE TABLE](#page-953-0), and [DROP TABLE](#page-975-3) do not commit a transaction if the TEMPORARY keyword is used. (This does not apply to other operations on temporary tables such as [CREATE INDEX](#page-946-0), which do cause a commit.) However, although no implicit commit occurs, neither can the statement be rolled back. Therefore, use of such statements will violate transaction atomicity: For example, if you use [CREATE TEMPORARY TABLE](#page-953-0) and then roll back the transaction, the table remains in existence.

The [CREATE TABLE](#page-953-0) statement in InnoDB is processed as a single transaction. This means that a [ROLLBACK](#page-1026-0) from the user does not undo [CREATE TABLE](#page-953-0) statements the user made during that transaction.

[CREATE TABLE ... SELECT](#page-953-0) causes an implicit commit before and after the statement is executed when you are creating nontemporary tables. (No commit occurs for CREATE TEMPORARY TABLE ... SELECT.) This is to prevent an issue during replication where the table could be created on the master after a rollback, but fail to be recorded in the binary log, and therefore not replicated to the slave. For more information, see Bug#22865.

- **Statements that implicitly use or modify tables in the mysql database.** [CREATE USER](#page-1039-0), [DROP USER](#page-1040-0), [GRANT](#page-1040-1), [RENAME](#page-1047-0) [USER](#page-1047-0), [REVOKE](#page-1048-0), [SET PASSWORD](#page-1048-1).
- **Transaction-control and locking statements.** [BEGIN](#page-1026-0), [LOCK TABLES](#page-1030-0), SET autocommit = 1 (if the value is not already 1), [START TRANSACTION](#page-1026-0), [UNLOCK TABLES](#page-1030-0).

[UNLOCK TABLES](#page-1030-0) commits a transaction only if any tables currently have been locked with [LOCK TABLES](#page-1030-0) to acquire nontransactional table locks. A commit does not occur for [UNLOCK TABLES](#page-1030-0) following [FLUSH TABLES WITH READ LOCK](#page-1090-0) because the latter statement does not acquire table-level locks.

Transactions cannot be nested. This is a consequence of the implicit commit performed for any current transaction when you issue a [START TRANSACTION](#page-1026-0) statement or one of its synonyms.

Statements that cause an implicit commit cannot be used in an XA transaction while the transaction is in an ACTIVE state.

The [BEGIN](#page-1026-0) statement differs from the use of the BEGIN keyword that starts a [BEGIN ... END](#page-1104-0) compound statement. The latter does not cause an implicit commit. See Section 12.7.1, "BEGIN . . . END [Compound Statement Syntax"](#page-1104-0).

- **Data loading statements.** [LOAD DATA INFILE](#page-989-0). [LOAD DATA INFILE](#page-989-0) causes an implicit commit only for tables using the [NDB](http://dev.mysql.com/doc/refman/5.1/en/mysql-cluster.html) storage engine. For more information, see Bug#11151.
- **Administrative statements.** [ANALYZE TABLE](#page-1049-0), [CACHE INDEX](#page-1089-0), [CHECK TABLE](#page-1050-0), [LOAD INDEX INTO CACHE](#page-1093-0), [OPTIM-](#page-1052-0)[IZE TABLE](#page-1052-0), [REPAIR TABLE](#page-1053-0).

As of MySQL 5.5.3, most statements that previously caused an implicit commit before executing also do so after executing. The intent is to handle each such statement in its own special transaction because it cannot be rolled back anyway. The following list provides additional details pertaining to this change:

- The [CREATE TABLE](#page-953-0) variants ([CREATE TABLE](#page-953-0) for InnoDB tables and [CREATE TABLE ... SELECT](#page-953-0)) that previously were special cases no longer are so because [CREATE TABLE](#page-953-0) uniformly causes an implicit commit before and after executing.
- The [FLUSH](#page-1090-0) and [RESET](#page-1094-0) statements cause an implicit commit.
- <span id="page-1029-0"></span>• Transaction-control and locking statements behave as before.

# **12.3.4. SAVEPOINT and ROLLBACK TO SAVEPOINT Syntax**

SAVEPOINT identifier<br>ROLLBACK [WORK] TO [SAVEPOINT] identifier RELEASE SAVEPOINT *identifier* 

InnoDB supports the SQL statements [SAVEPOINT](#page-1029-0), [ROLLBACK TO SAVEPOINT](#page-1026-0), [RELEASE SAVEPOINT](#page-1026-0) and the optional WORK keyword for [ROLLBACK](#page-1026-0).

The [SAVEPOINT](#page-1029-0) statement sets a named transaction savepoint with a name of identifier. If the current transaction has a savepoint with the same name, the old savepoint is deleted and a new one is set.

The [ROLLBACK TO SAVEPOINT](#page-1026-0) statement rolls back a transaction to the named savepoint without terminating the transaction. Modifications that the current transaction made to rows after the savepoint was set are undone in the rollback, but InnoDB does *not* release the row locks that were stored in memory after the savepoint. (For a new inserted row, the lock information is carried by the transaction ID stored in the row; the lock is not separately stored in memory. In this case, the row lock is released in the undo.) Savepoints that were set at a later time than the named savepoint are deleted.

If the [ROLLBACK TO SAVEPOINT](#page-1026-0) statement returns the following error, it means that no savepoint with the specified name exists:

ERROR 1305 (42000): SAVEPOINT identifier does not exist

The [RELEASE SAVEPOINT](#page-1026-0) statement removes the named savepoint from the set of savepoints of the current transaction. No commit or rollback occurs. It is an error if the savepoint does not exist.

All savepoints of the current transaction are deleted if you execute a [COMMIT](#page-1026-0), or a [ROLLBACK](#page-1026-0) that does not name a savepoint.

A new savepoint level is created when a stored function is invoked or a trigger is activated. The savepoints on previous levels become unavailable and thus do not conflict with savepoints on the new level. When the function or trigger terminates, any savepoints it created are released and the previous savepoint level is restored.

# **12.3.5. LOCK TABLES and UNLOCK TABLES Syntax**

<span id="page-1030-0"></span>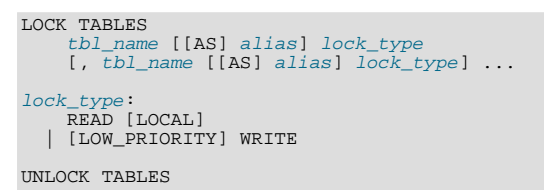

MySQL enables client sessions to acquire table locks explicitly for the purpose of cooperating with other sessions for access to tables, or to prevent other sessions from modifying tables during periods when a session requires exclusive access to them. A session can acquire or release locks only for itself. One session cannot acquire locks for another session or release locks held by another session.

Locks may be used to emulate transactions or to get more speed when updating tables. This is explained in more detail later in this section.

[LOCK TABLES](#page-1030-0) explicitly acquires table locks for the current client session. Table locks can be acquired for base tables or views. You must have the [LOCK TABLES](#page-522-0) privilege, and the [SELECT](#page-523-1) privilege for each object to be locked.

For view locking, [LOCK TABLES](#page-1030-0) adds all base tables used in the view to the set of tables to be locked and locks them automatically. If you lock a table explicitly with [LOCK TABLES](#page-1030-0), any tables used in triggers are also locked implicitly, as described in [Sec](#page-1033-0)tion 12.3.5.2, "[LOCK TABLES](#page-1033-0) and Triggers".

[UNLOCK TABLES](#page-1030-0) explicitly releases any table locks held by the current session.

Another use for [UNLOCK TABLES](#page-1030-0) is to release the global read lock acquired with the [FLUSH TABLES WITH READ LOCK](#page-1090-0) statement, which enables you to lock all tables in all databases. See [Section 12.4.6.3, "](#page-1090-0)FLUSH Syntax". (This is a very convenient way to get backups if you have a file system such as Veritas that can take snapshots in time.)

A table lock protects only against inappropriate reads or writes by other sessions. The session holding the lock, even a read lock, can perform table-level operations such as [DROP TABLE](#page-975-3). Truncate operations are not transaction-safe, so an error occurs if the session attempts one during an active transaction or while holding a table lock.

The following discussion applies only to non-TEMPORARY tables. [LOCK TABLES](#page-1030-0) is permitted (but ignored) for a TEMPORARY table. The table can be accessed freely by the session within which it was created, regardless of what other locking may be in effect. No lock is necessary because no other session can see the table.

For information about other conditions on the use of [LOCK TABLES](#page-1030-0) and statements that cannot be used while [LOCK TABLES](#page-1030-0) is in effect, see [Section 12.3.5.3, "Table-Locking Restrictions and Conditions"](#page-1033-1)

#### **Rules for Lock Acquisition**

To acquire table locks within the current session, use the [LOCK TABLES](#page-1030-0) statement. The following lock types are available:

READ [LOCAL] lock:

- The session that holds the lock can read the table (but not write it).
- Multiple sessions can acquire a READ lock for the table at the same time.
- Other sessions can read the table without explicitly acquiring a READ lock.
- The LOCAL modifier enables nonconflicting [INSERT](#page-984-0) statements (concurrent inserts) by other sessions to execute while the lock is held. (See [Section 7.10.3, "Concurrent Inserts".](#page-646-0)) However, READ LOCAL cannot be used if you are going to manipulate the database using processes external to the server while you hold the lock. For InnoDB tables, READ LOCAL is the same as READ.

#### [LOW\_PRIORITY] WRITE lock:

- The session that holds the lock can read and write the table.
- Only the session that holds the lock can access the table. No other session can access it until the lock is released.
- Lock requests for the table by other sessions block while the WRITE lock is held.
- The LOW\_PRIORITY modifier affects lock scheduling if the WRITE lock request must wait, as described later.

If the [LOCK TABLES](#page-1030-0) statement must wait due to locks held by other sessions on any of the tables, it blocks until all locks can be acquired.

A session that requires locks must acquire all the locks that it needs in a single [LOCK TABLES](#page-1030-0) statement. While the locks thus obtained are held, the session can access only the locked tables. For example, in the following sequence of statements, an error occurs for the attempt to access  $\pm 2$  because it was not locked in the [LOCK TABLES](#page-1030-0) statement:

```
mysql> LOCK TABLES t1 READ;
mysql> SELECT COUNT(*) FROM t1;
+----------+
  | COUNT(*) |
+----------+
           \overline{3}+----------+
mysql> SELECT COUNT(*) FROM t2;
ERROR 1100 (HY000): Table 't2' was not locked with LOCK TABLES
```
Tables in the INFORMATION\_SCHEMA database are an exception. They can be accessed without being locked explicitly even while a session holds table locks obtained with [LOCK TABLES](#page-1030-0).

You cannot refer to a locked table multiple times in a single query using the same name. Use aliases instead, and obtain a separate lock for the table and each alias:

```
mysql> LOCK TABLE t WRITE, t AS t1 READ;
mysql> INSERT INTO t SELECT * FROM t;
ERROR 1100: Table 't' was not locked with LOCK TABLES
mysql> INSERT INTO t SELECT * FROM t AS t1;
```
The error occurs for the first [INSERT](#page-984-0) because there are two references to the same name for a locked table. The second [INSERT](#page-984-0) succeeds because the references to the table use different names.

If your statements refer to a table by means of an alias, you must lock the table using that same alias. It does not work to lock the table without specifying the alias:

```
mysql> LOCK TABLE t READ;
mysql> SELECT * FROM t AS myalias;
ERROR 1100: Table 'myalias' was not locked with LOCK TABLES
```
Conversely, if you lock a table using an alias, you must refer to it in your statements using that alias:

```
mysql> LOCK TABLE t AS myalias READ;
mysql> SELECT * FROM t;
ERROR 1100: Table 't' was not locked with LOCK TABLES
mysql> SELECT * FROM t AS myalias;
```
WRITE locks normally have higher priority than READ locks to ensure that updates are processed as soon as possible. This means that if one session obtains a READ lock and then another session requests a WRITE lock, subsequent READ lock requests wait until the session that requested the WRITE lock has obtained the lock and released it. A request for a LOW\_PRIORITY WRITE lock, by contrast, permits subsequent READ lock requests by other sessions to be satisfied first if they occur while the LOW\_PRIORITY WRITE request is waiting. You should use LOW\_PRIORITY WRITE locks only if you are sure that eventually there will be a time when no sessions have a READ lock. For InnoDB tables in transactional mode (autocommit = 0), a waiting LOW\_PRIORITY WRITE lock acts like a regular WRITE lock and causes subsequent READ lock requests to wait.

[LOCK TABLES](#page-1030-0) acquires locks as follows:

- 1. Sort all tables to be locked in an internally defined order. From the user standpoint, this order is undefined.
- 2. If a table is to be locked with a read and a write lock, put the write lock request before the read lock request.
- 3. Lock one table at a time until the session gets all locks.

This policy ensures that table locking is deadlock free. There are, however, other things you need to be aware of about this policy: If you are using a LOW\_PRIORITY\_WRITE lock for a table, it means only that MySQL waits for this particular lock until there are no other sessions that want a READ lock. When the session has gotten the WRITE lock and is waiting to get the lock for the next table in the lock table list, all other sessions wait for the WRITE lock to be released. If this becomes a serious problem with your application, you should consider converting some of your tables to transaction-safe tables.

#### **Rules for Lock Release**

When the table locks held by a session are released, they are all released at the same time. A session can release its locks explicitly, or locks may be released implicitly under certain conditions.

- A session can release its locks explicitly with [UNLOCK TABLES](#page-1030-0).
- If a session issues a [LOCK TABLES](#page-1030-0) statement to acquire a lock while already holding locks, its existing locks are released implicitly before the new locks are granted.
- If a session begins a transaction (for example, with [START TRANSACTION](#page-1026-0)), an implicit [UNLOCK TABLES](#page-1030-0) is performed, which causes existing locks to be released. (For additional information about the interaction between table locking and transactions, see [Section 12.3.5.1, "Interaction of Table Locking and Transactions"](#page-1032-0).)

If the connection for a client session terminates, whether normally or abnormally, the server implicitly releases all table locks held by the session (transactional and nontransactional). If the client reconnects, the locks will no longer be in effect. In addition, if the client had an active transaction, the server rolls back the transaction upon disconnect, and if reconnect occurs, the new session begins with autocommit enabled. For this reason, clients may wish to disable auto-reconnect. With auto-reconnect in effect, the client is not notified if reconnect occurs but any table locks or current transaction will have been lost. With auto-reconnect disabled, if the connection drops, an error occurs for the next statement issued. The client can detect the error and take appropriate action such as reacquiring the locks or redoing the transaction. See [Section 22.9.12, "Controlling Automatic Reconnection Behavior"](#page-2416-0).

### **Note**

If you use [ALTER TABLE](#page-933-1) on a locked table, it may become unlocked. For example, if you attempt a second [ALTER](#page-933-1) [TABLE](#page-933-1) operation, the result may be an error Table 'tbl\_name' was not locked with LOCK TABLES. To handle this, lock the table again prior to the second alteration. See also [Section C.5.7.1, "Problems with](#page-2876-0) ALTER [TABLE](#page-2876-0)".

# **12.3.5.1. Interaction of Table Locking and Transactions**

<span id="page-1032-0"></span>[LOCK TABLES](#page-1030-0) and [UNLOCK TABLES](#page-1030-0) interact with the use of transactions as follows:

- [LOCK TABLES](#page-1030-0) is not transaction-safe and implicitly commits any active transaction before attempting to lock the tables.
- [UNLOCK TABLES](#page-1030-0) implicitly commits any active transaction, but only if [LOCK TABLES](#page-1030-0) has been used to acquire table locks. For example, in the following set of statements, [UNLOCK TABLES](#page-1030-0) releases the global read lock but does not commit the transaction because no table locks are in effect:

```
FLUSH TABLES WITH READ LOCK;
START TRANSACTION;
SELECT ... ;
UNLOCK TABLES;
```
- Beginning a transaction (for example, with [START TRANSACTION](#page-1026-0)) implicitly commits any current transaction and releases existing locks.
- Other statements that implicitly cause transactions to be committed do not release existing locks. For a list of such statements, see [Section 12.3.3, "Statements That Cause an Implicit Commit"](#page-1028-0).
- The correct way to use [LOCK TABLES](#page-1030-0) and [UNLOCK TABLES](#page-1030-0) with transactional tables, such as InnoDB tables, is to begin a transaction with SET autocommit = 0 (not [START TRANSACTION](#page-1026-0)) followed by [LOCK TABLES](#page-1030-0), and to not call [UN-](#page-1030-0)[LOCK TABLES](#page-1030-0) until you commit the transaction explicitly. For example, if you need to write to table  $\pm 1$  and read from table t2, you can do this:

```
SET autocommit=0;
LOCK TABLES t1 WRITE, t2 READ, ...;<br>... do something with tables t1 and t2 here ...<br>COMMIT;
UNLOCK TABLES;
```
When you call [LOCK TABLES](#page-1030-0), InnoDB internally takes its own table lock, and MySQL takes its own table lock. InnoDB releases its internal table lock at the next commit, but for MySQL to release its table lock, you have to call [UNLOCK TABLES](#page-1030-0). You should not have [autocommit = 1](#page-386-0), because then InnoDB releases its internal table lock immediately after the call of [LOCK TABLES](#page-1030-0), and deadlocks can very easily happen. InnoDB does not acquire the internal table lock at all if [autocom](#page-386-0) $mit = 1$ , to help old applications avoid unnecessary deadlocks.

- [ROLLBACK](#page-1026-0) does not release table locks.
- [FLUSH TABLES WITH READ LOCK](#page-1090-0) acquires a global read lock and not table locks, so it is not subject to the same behavior as [LOCK TABLES](#page-1030-0) and [UNLOCK TABLES](#page-1030-0) with respect to table locking and implicit commits. See [Section 12.4.6.3, "](#page-1090-0)FLUSH [Syntax"](#page-1090-0).

# **12.3.5.2. LOCK TABLES and Triggers**

<span id="page-1033-0"></span>If you lock a table explicitly with [LOCK TABLES](#page-1030-0), any tables used in triggers are also locked implicitly:

- The locks are taken as the same time as those acquired explicitly with the [LOCK TABLES](#page-1030-0) statement.
- The lock on a table used in a trigger depends on whether the table is used only for reading. If so, a read lock suffices. Otherwise, a write lock is used.
- If a table is locked explicitly for reading with [LOCK TABLES](#page-1030-0), but needs to be locked for writing because it might be modified within a trigger, a write lock is taken rather than a read lock. (That is, an implicit write lock needed due to the table's appearance within a trigger causes an explicit read lock request for the table to be converted to a write lock request.)

Suppose that you lock two tables,  $t1$  and  $t2$ , using this statement:

LOCK TABLES t1 WRITE, t2 READ;

If  $t_1$  or  $t_2$  have any triggers, tables used within the triggers will also be locked. Suppose that  $t_1$  has a trigger defined like this:

```
CREATE TRIGGER t1_a_ins AFTER INSERT ON t1 FOR EACH ROW
BEGIN
```

```
UPDATE t4 SET count = count+1
  WHERE id = NEW.id AND EXISTS (SELECT a FROM t3);<br>INSERT INTO t2 VALUES(1, 2);
END;
```
The result of the [LOCK TABLES](#page-1030-0) statement is that  $t1$  and  $t2$  are locked because they appear in the statement, and  $t3$  and  $t4$  are locked because they are used within the trigger:

- t1 is locked for writing per the WRITE lock request.
- t2 is locked for writing, even though the request is for a READ lock. This occurs because t2 is inserted into within the trigger, so the READ request is converted to a WRITE request.
- $\pm$ 3 is locked for reading because it is only read from within the trigger.
- <span id="page-1033-1"></span> $t4$  is locked for writing because it might be updated within the trigger.

# **12.3.5.3. Table-Locking Restrictions and Conditions**

You can safely use [KILL](#page-1093-1) to terminate a session that is waiting for a table lock. See [Section 12.4.6.4, "](#page-1093-1)KILL Syntax".

You should *not* lock any tables that you are using with [INSERT DELAYED](#page-987-0). An INSERT DELAYED in this case results in an error because the insert must be handled by a separate thread, not by the session which holds the lock.

[LOCK TABLES](#page-1030-0) and [UNLOCK TABLES](#page-1030-0) cannot be used within stored programs.

Tables in the performance\_schema database cannot be locked with LOCK TABLES, except the SETUP\_xxx tables.

The following statements are prohibited while a [LOCK TABLES](#page-1030-0) statement is in effect:

- As of MySQL 5.5.3, [CREATE TABLE](#page-953-0), [CREATE TABLE ... LIKE](#page-953-0), [CREATE VIEW](#page-971-0), [DROP VIEW](#page-976-1), and DDL statements on stored procedures and functions.
- As of MySQL 5.5.8, DDL statements on events

For some operations, system tables in the  $mysq$  database must be accessed. For example, the [HELP](#page-1121-1) statement requires the contents of the server-side help tables, and [CONVERT\\_TZ\(\)](#page-843-0) might need to read the time zone tables. The server implicitly locks the system tables for reading as necessary so that you need not lock them explicitly. These tables are treated as just described:

```
mysql.time_zone_transition
mysql.time_zone_transition_type
```
If you want to explicitly place a WRITE lock on any of those tables with a [LOCK TABLES](#page-1030-0) statement, the table must be the only one locked; no other table can be locked with the same statement.

Normally, you do not need to lock tables, because all single [UPDATE](#page-1025-0) statements are atomic; no other session can interfere with any other currently executing SQL statement. However, there are a few cases when locking tables may provide an advantage:

If you are going to run many operations on a set of  $MyISAM$  tables, it is much faster to lock the tables you are going to use. Locking MyISAM tables speeds up inserting, updating, or deleting on them because MySQL does not flush the key cache for the locked tables until [UNLOCK TABLES](#page-1030-0) is called. Normally, the key cache is flushed after each SQL statement.

The downside to locking the tables is that no session can update a  $READ-locked$  table (including the one holding the lock) and no session can access a WRITE-locked table other than the one holding the lock.

• If you are using tables for a nontransactional storage engine, you must use [LOCK TABLES](#page-1030-0) if you want to ensure that no other session modifies the tables between a [SELECT](#page-1001-0) and an [UPDATE](#page-1025-0). The example shown here requires [LOCK TABLES](#page-1030-0) to execute safely:

```
LOCK TABLES trans READ, customer WRITE;
SELECT SUM(value) FROM trans WHERE customer_id=some_id;<br>UPDATE customer
  SET total_value=sum_from_previous_statement<br>WHERE customer_id=some_id;
UNLOCK TABLES;
```
Without [LOCK TABLES](#page-1030-0), it is possible that another session might insert a new row in the trans table between execution of the [SELECT](#page-1001-0) and [UPDATE](#page-1025-0) statements.

You can avoid using [LOCK TABLES](#page-1030-0) in many cases by using relative updates (UPDATE customer SET value=value+new\_value) or the [LAST\\_INSERT\\_ID\(\)](#page-888-0) function. See [Section 1.8.5.3, "Transaction and Atomic Operation](#page-52-0) [Differences".](#page-52-0)

You can also avoid locking tables in some cases by using the user-level advisory lock functions [GET\\_LOCK\(\)](#page-892-0) and [RE-](#page-893-0)LEASE LOCK(). These locks are saved in a hash table in the server and implemented with pthread mutex  $lock()$  and pthread\_mutex\_unlock() for high speed. See [Section 11.15, "Miscellaneous Functions"](#page-891-0).

<span id="page-1034-0"></span>See [Section 7.10.1, "Internal Locking Methods"](#page-643-0), for more information on locking policy.

# **12.3.6. SET TRANSACTION Syntax**

SET [GLOBAL | SESSION] TRANSACTION ISOLATION LEVEL

```
{
    READ UNCOMMITTED
| READ COMMITTED
      | REPEATABLE READ
      SERIALIZABLE
 }
```
This statement sets the transaction isolation level globally, for the current session, or for the next transaction:

- With the GLOBAL keyword, the statement sets the default transaction level globally for all subsequent sessions. Existing sessions are unaffected.
- With the SESSION keyword, the statement sets the default transaction level for all subsequent transactions performed within the current session.
- Without any SESSION or GLOBAL keyword, the statement sets the isolation level for the next (not started) transaction performed within the current session.

A change to the global default isolation level requires the [SUPER](#page-523-2) privilege. Any session is free to change its session isolation level (even in the middle of a transaction), or the isolation level for its next transaction.

[SET TRANSACTION ISOLATION LEVEL](#page-1034-0) without GLOBAL or SESSION is not permitted while there is an active transaction:

```
mysql> START TRANSACTION;
Query OK, 0 rows affected (0.02 sec)
mysql> SET TRANSACTION ISOLATION LEVEL SERIALIZABLE;
```

```
ERROR 1568 (25001): Transaction isolation level can't be changed
while a transaction is in progress
```
To set the global default isolation level at server startup, use the [--transaction-isolation=](#page-373-0)level option to [mysqld](#page-207-0) on the command line or in an option file. Values of  $level$  for this option use dashes rather than spaces, so the permissible values are [READ-UNCOMMITTED](#page-1035-2), [READ-COMMITTED](#page-1035-3), [REPEATABLE-READ](#page-1035-0), or [SERIALIZABLE](#page-1035-1). For example, to set the default isolation level to [REPEATABLE READ](#page-1035-0), use these lines in the [mysqld] section of an option file:

[mysqld] transaction-isolation = REPEATABLE-READ

To determine the global and session transaction isolation levels at runtime, check the value of the  $tx$  isolation system variable:

SELECT @@GLOBAL.tx\_isolation, @@tx\_isolation;

InnoDB supports each of the transaction isolation levels described here using different locking strategies. The default level is [RE-](#page-1035-0)[PEATABLE READ](#page-1035-0). For additional information about InnoDB record-level locks and how it uses them to execute various types of statements, see Section 13.6.9.4, "InnoDB [Record, Gap, and Next-Key Locks",](#page-1192-0) and [Section 13.6.9.6, "Locks Set by Different SQL](#page-1194-0) [Statements in](#page-1194-0) InnoDB".

The following list describes how MySQL supports the different transaction levels:

<span id="page-1035-2"></span>• [READ UNCOMMITTED](#page-1035-2)

[SELECT](#page-1001-0) statements are performed in a nonlocking fashion, but a possible earlier version of a row might be used. Thus, using this isolation level, such reads are not consistent. This is also called a "dirty read." Otherwise, this isolation level works like [READ COMMITTED](#page-1035-3).

<span id="page-1035-3"></span>• [READ COMMITTED](#page-1035-3)

A somewhat Oracle-like isolation level with respect to consistent (nonlocking) reads: Each consistent read, even within the same transaction, sets and reads its own fresh snapshot. See [Section 13.6.9.2, "Consistent Nonlocking Reads"](#page-1190-0).

For locking reads ([SELECT](#page-1001-0) with FOR UPDATE or LOCK IN SHARE MODE), InnoDB locks only index records, not the gaps before them, and thus permits the free insertion of new records next to locked records. For [UPDATE](#page-1025-0) and [DELETE](#page-979-0) statements, locking depends on whether the statement uses a unique index with a unique search condition (such as WHERE id = 100), or a range-type search condition (such as WHERE  $id > 100$ ). For a unique index with a unique search condition, InnoDB locks only the index record found, not the gap before it. For range-type searches, InnoDB locks the index range scanned, using gap locks or next-key (gap plus index-record) locks to block insertions by other sessions into the gaps covered by the range. This is necessary because "phantom rows" must be blocked for MySQL replication and recovery to work.

### **Note**

In MySQL 5.5, if the [READ COMMITTED](#page-1035-3) isolation level is used or the [innodb\\_locks\\_unsafe\\_for\\_binlog](#page-1162-0) system variable is enabled, there is no InnoDB gap locking except for foreign-key constraint checking and duplicatekey checking. Also, record locks for nonmatching rows are released after MySQL has evaluated the WHERE condition.

If you use [READ COMMITTED](#page-1035-3) or enable [innodb\\_locks\\_unsafe\\_for\\_binlog](#page-1162-0), you *must* use row-based binary logging.

### <span id="page-1035-0"></span>• [REPEATABLE READ](#page-1035-0)

This is the default isolation level for InnoDB. For consistent reads, there is an important difference from the [READ COMMIT-](#page-1035-3)[TED](#page-1035-3) isolation level: All consistent reads within the same transaction read the snapshot established by the first read. This convention means that if you issue several plain (nonlocking) [SELECT](#page-1001-0) statements within the same transaction, these [SELECT](#page-1001-0) statements are consistent also with respect to each other. See [Section 13.6.9.2, "Consistent Nonlocking Reads"](#page-1190-0).

For locking reads ([SELECT](#page-1001-0) with FOR UPDATE or LOCK IN SHARE MODE), [UPDATE](#page-1025-0), and [DELETE](#page-979-0) statements, locking depends on whether the statement uses a unique index with a unique search condition, or a range-type search condition. For a unique index with a unique search condition, InnoDB locks only the index record found, not the gap before it. For other search conditions, InnoDB locks the index range scanned, using gap locks or next-key (gap plus index-record) locks to block insertions by other sessions into the gaps covered by the range.

<span id="page-1035-1"></span>• [SERIALIZABLE](#page-1035-1)

This level is like [REPEATABLE READ](#page-1035-0), but InnoDB implicitly converts all plain [SELECT](#page-1001-0) statements to SELECT . . [LOCK IN SHARE MODE](#page-1001-0) if autocommit is disabled. If autocommit is enabled, the [SELECT](#page-1001-0) is its own transaction. It therefore is known to be read only and can be serialized if performed as a consistent (nonlocking) read and need not block for other trans<span id="page-1036-0"></span>actions. (This means that to force a plain [SELECT](#page-1001-0) to block if other transactions have modified the selected rows, you should disable autocommit.)

# **12.3.7. XA Transactions**

Support for XA transactions is available for the InnoDB storage engine. The MySQL XA implementation is based on the X/Open CAE document *Distributed Transaction Processing: The XA Specification*. This document is published by The Open Group and available at [http://www.opengroup.org/public/pubs/catalog/c193.htm.](http://www.opengroup.org/public/pubs/catalog/c193.htm) Limitations of the current XA implementation are described in [Section E.6, "Restrictions on XA Transactions".](#page-3135-0)

On the client side, there are no special requirements. The XA interface to a MySQL server consists of SQL statements that begin with the XA keyword. MySQL client programs must be able to send SQL statements and to understand the semantics of the XA statement interface. They do not need be linked against a recent client library. Older client libraries also will work.

Currently, among the MySQL Connectors, MySQL Connector/J 5.0.0 supports XA directly (by means of a class interface that handles the Xan SQL statement interface for you).

XA supports distributed transactions; that is, the ability to permit multiple separate transactional resources to participate in a global transaction. Transactional resources often are RDBMSs but may be other kinds of resources.

A global transaction involves several actions that are transactional in themselves, but that all must either complete successfully as a group, or all be rolled back as a group. In essence, this extends ACID properties "up a level" so that multiple ACID transactions can be executed in concert as components of a global operation that also has ACID properties. (However, for a distributed transaction, you must use the [SERIALIZABLE](#page-1035-1) isolation level to achieve ACID properties. It is enough to use [REPEATABLE READ](#page-1035-0) for a nondistributed transaction, but not for a distributed transaction.)

Some examples of distributed transactions:

- An application may act as an integration tool that combines a messaging service with an RDBMS. The application makes sure that transactions dealing with message sending, retrieval, and processing that also involve a transactional database all happen in a global transaction. You can think of this as "transactional email."
- An application performs actions that involve different database servers, such as a MySQL server and an Oracle server (or multiple MySQL servers), where actions that involve multiple servers must happen as part of a global transaction, rather than as separate transactions local to each server.
- A bank keeps account information in an RDBMS and distributes and receives money through automated teller machines (ATMs). It is necessary to ensure that ATM actions are correctly reflected in the accounts, but this cannot be done with the RD-BMS alone. A global transaction manager integrates the ATM and database resources to ensure overall consistency of financial transactions.

Applications that use global transactions involve one or more Resource Managers and a Transaction Manager:

- A Resource Manager (RM) provides access to transactional resources. A database server is one kind of resource manager. It must be possible to either commit or roll back transactions managed by the RM.
- A Transaction Manager (TM) coordinates the transactions that are part of a global transaction. It communicates with the RMs that handle each of these transactions. The individual transactions within a global transaction are "branches" of the global transaction. Global transactions and their branches are identified by a naming scheme described later.

The MySQL implementation of XA MySQL enables a MySQL server to act as a Resource Manager that handles XA transactions within a global transaction. A client program that connects to the MySQL server acts as the Transaction Manager.

To carry out a global transaction, it is necessary to know which components are involved, and bring each component to a point when it can be committed or rolled back. Depending on what each component reports about its ability to succeed, they must all commit or roll back as an atomic group. That is, either all components must commit, or all components musts roll back. To manage a global transaction, it is necessary to take into account that any component or the connecting network might fail.

The process for executing a global transaction uses two-phase commit (2PC). This takes place after the actions performed by the branches of the global transaction have been executed.

1. In the first phase, all branches are prepared. That is, they are told by the TM to get ready to commit. Typically, this means each RM that manages a branch records the actions for the branch in stable storage. The branches indicate whether they are able to do this, and these results are used for the second phase.

2. In the second phase, the TM tells the RMs whether to commit or roll back. If all branches indicated when they were prepared that they will be able to commit, all branches are told to commit. If any branch indicated when it was prepared that it will not be able to commit, all branches are told to roll back.

<span id="page-1037-0"></span>In some cases, a global transaction might use one-phase commit (1PC). For example, when a Transaction Manager finds that a global transaction consists of only one transactional resource (that is, a single branch), that resource can be told to prepare and commit at the same time.

# **12.3.7.1. XA Transaction SQL Syntax**

To perform XA transactions in MySQL, use the following statements:

```
XA {START|BEGIN} xid [JOIN|RESUME]
```
XA END xid [SUSPEND [FOR MIGRATE]]

XA PREPARE xid

XA COMMIT xid [ONE PHASE]

XA ROLLBACK xid

XA RECOVER

For [XA START](#page-1037-0), the JOIN and RESUME clauses are not supported.

For [XA END](#page-1037-0) the SUSPEND [FOR MIGRATE] clause is not supported.

Each XA statement begins with the XA keyword, and most of them require an  $x \text{ if } x \text{ if } x \text{ is an } X$ A transaction identifier. It indicates which transaction the statement applies to.  $x i d$  values are supplied by the client, or generated by the MySQL server. An xid value has from one to three parts:

xid: gtrid [, bqual [, formatID ]]

 $grid$  is a global transaction identifier,  $bqual$  is a branch qualifier, and  $formatID$  is a number that identifies the format used by the  $gtriad$  and bqual values. As indicated by the syntax, bqual and formatID are optional. The default bqual value is '' if not given. The default formatID value is 1 if not given.

 $qtriad$  and bqual must be string literals, each up to 64 bytes (not characters) long.  $qtriad$  and bqual can be specified in several ways. You can use a quoted string ('ab'), hex string  $(0 \times 6162, X' a b')$ , or bit value (b'nnnn').

formatID is an unsigned integer.

The  $qtriad$  and  $bqual$  values are interpreted in bytes by the MySQL server's underlying XA support routines. However, while an SQL statement containing an XA statement is being parsed, the server works with some specific character set. To be safe, write gtrid and bqual as hex strings.

 $x/d$  values typically are generated by the Transaction Manager. Values generated by one TM must be different from values generated by other TMs. A given TM must be able to recognize its own  $xid$  values in a list of values returned by the [XA RECOVER](#page-1037-0) statement.

XA START xid starts an XA transaction with the given  $xid$  value. Each XA transaction must have a unique  $xid$  value, so the value must not currently be used by another XA transaction. Uniqueness is assessed using the  $qtriad$  and  $bqual$  values. All following XA statements for the XA transaction must be specified using the same  $xid$  value as that given in the [XA START](#page-1037-0) statement. If you use any of those statements but specify an  $x \text{ i}d$  value that does not correspond to some existing XA transaction, an error occurs.

One or more XA transactions can be part of the same global transaction. All XA transactions within a given global transaction must use the same  $gtriad$  value in the  $xid$  value. For this reason,  $gtriad$  values must be globally unique so that there is no ambiguity about which global transaction a given XA transaction is part of. The bqual part of the xid value must be different for each XA transaction within a global transaction. (The requirement that bqual values be different is a limitation of the current MySQL XA implementation. It is not part of the XA specification.)

The [XA RECOVER](#page-1037-0) statement returns information for those XA transactions on the MySQL server that are in the PREPARED state. (See [Section 12.3.7.2, "XA Transaction States".](#page-1038-0)) The output includes a row for each such XA transaction on the server, regardless of which client started it.

[XA RECOVER](#page-1037-0) output rows look like this (for an example  $xid$  value consisting of the parts 'abc', 'def', and 7):

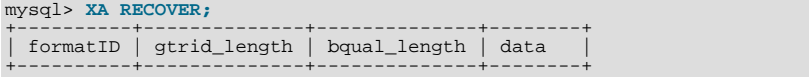

 $| 7 |$   $| 3 |$   $| 3 |$  abcdef +----------+--------------+--------------+--------+

The output columns have the following meanings:

- formatID is the formatID part of the transaction  $xid$
- gtrid\_length is the length in bytes of the gtrid part of the xid
- bqual length is the length in bytes of the bqual part of the  $xid$
- <span id="page-1038-0"></span>data is the concatenation of the  $gtriad$  and bqual parts of the  $xid$

# **12.3.7.2. XA Transaction States**

An XA transaction progresses through the following states:

- 1. Use [XA START](#page-1037-0) to start an XA transaction and put it in the ACTIVE state.
- 2. For an ACTIVE XA transaction, issue the SQL statements that make up the transaction, and then issue an  $X$ A END statement. [XA END](#page-1037-0) puts the transaction in the IDLE state.
- 3. For an IDLE XA transaction, you can issue either an [XA PREPARE](#page-1037-0) statement or an XA COMMIT ... ONE PHASE statement:
	- [XA PREPARE](#page-1037-0) puts the transaction in the PREPARED state. An [XA RECOVER](#page-1037-0) statement at this point will include the transaction's xid value in its output, because [XA RECOVER](#page-1037-0) lists all XA transactions that are in the PREPARED state.
	- XA COMMIT ... ONE PHASE prepares and commits the transaction. The  $xid$  value will not be listed by [XA RECOV-](#page-1037-0)[ER](#page-1037-0) because the transaction terminates.
- 4. For a PREPARED XA transaction, you can issue an [XA COMMIT](#page-1037-0) statement to commit and terminate the transaction, or [XA](#page-1037-0) [ROLLBACK](#page-1037-0) to roll back and terminate the transaction.

Here is a simple XA transaction that inserts a row into a table as part of a global transaction:

```
mysql> XA START 'xatest';
Query OK, 0 rows affected (0.00 sec)
mysql> INSERT INTO mytable (i) VALUES(10);
Query OK, 1 row affected (0.04 sec)
mysql> XA END 'xatest';
Query OK, 0 rows affected (0.00 sec)
mysql> XA PREPARE 'xatest';
Query OK, 0 rows affected (0.00 sec)
mysql> XA COMMIT 'xatest';
Query OK, 0 rows affected (0.00 sec)
```
Within the context of a given client connection, XA transactions and local (non-XA) transactions are mutually exclusive. For example, if [XA START](#page-1037-0) has been issued to begin an XA transaction, a local transaction cannot be started until the XA transaction has been committed or rolled back. Conversely, if a local transaction has been started with [START TRANSACTION](#page-1026-0), no XA statements can be used until the transaction has been committed or rolled back.

Note that if an XA transaction is in the ACTIVE state, you cannot issue any statements that cause an implicit commit. That would violate the XA contract because you could not roll back the XA transaction. You will receive the following error if you try to execute such a statement:

ERROR 1399 (XAE07): XAER\_RMFAIL: The command cannot be executed when global transaction is in the ACTIVE state

Statements to which the preceding remark applies are listed at [Section 12.3.3, "Statements That Cause an Implicit Commit"](#page-1028-0).

# **12.4. Database Administration Statements**

# **12.4.1. Account Management Statements**

MySQL account information is stored in the tables of the mysql database. This database and the access control system are discussed extensively in Chapter 5, *[MySQL Server Administration](#page-322-0)*, which you should consult for additional details.

### **Important**

Some releases of MySQL introduce changes to the structure of the grant tables to add new privileges or features. Whenever you update to a new version of MySQL, you should update your grant tables to make sure that they have the current structure so that you can take advantage of any new capabilities. See Section 4.4.7, "[mysql\\_upgrad](#page-219-0)e - Check Tables for MySQL Upgrade".

# **12.4.1.1. CREATE USER Syntax**

<span id="page-1039-0"></span>CREATE USER user\_specification [, user\_specification] ... user\_specification: user  $\lceil$ IDENTIFIED BY [PASSWORD] 'password' | IDENTIFIED WITH auth\_plugin [AS 'auth\_string'] ]

The [CREATE USER](#page-1039-0) statement creates new MySQL accounts. To use it, you must have the global [CREATE USER](#page-522-1) privilege or the [INSERT](#page-522-2) privilege for the mysql database. For each account, [CREATE USER](#page-1039-0) creates a new row in the mysql.user table and assigns the account no privileges. An error occurs if the account already exists.

Each account name uses the format described in [Section 5.4.3, "Specifying Account Names"](#page-528-0). For example:

CREATE USER 'jeffrey'@'localhost' IDENTIFIED BY 'mypass';

If you specify only the user name part of the account name, a host name part of  $\frac{1}{8}$  is used.

The user specification may indicate how the user should authenticate when connecting to the server:

To enable the user to connect with no password (which is *insecure*), include no IDENTIFIED BY clause:

CREATE USER 'jeffrey'@'localhost';

In this case, the server uses built-in authentication and clients must provide no password.

• To assign a password, use IDENTIFIED BY with the literal plaintext password value:

CREATE USER 'jeffrey'@'localhost' IDENTIFIED BY 'mypass';

The server uses built-in authentication and clients must match the given password.

• To avoid specifying the plaintext password if you know its hash value (the value that [PASSWORD\(\)](#page-884-0) would return for the password), specify the hash value preceded by the keyword PASSWORD:

CREATE USER 'jeffrey'@'localhost' IDENTIFIED BY PASSWORD '\*90E462C37378CED12064BB3388827D2BA3A9B689';

The server uses built-in authentication and clients must match the given password.

To authenticate the account using a specific authentication plugin, use IDENTIFIED WITH, where  $auth$  plugin is the plugin name. It can be an unquoted name or a quoted string literal. ' $auth\_string'$  is an optional quoted string literal to pass to the plugin. The plugin interprets the meaning of the string.

CREATE USER 'jeffrey'@'localhost' IDENTIFIED WITH my\_auth\_plugin;

For connections that use this account, the server invokes the named plugin and clients must provide credentials as required for the authentication method that the plugin implements. If the server cannot find the plugin, either at account-creation time or connect time, an error occurs. IDENTIFIED WITH can be used as of MySQL 5.5.7.

The IDENTIFIED BY and IDENTIFIED WITH clauses are mutually exclusive, so at most one of them can be specified for a given user.

For additional information about setting passwords, see [Section 5.5.5, "Assigning Account Passwords"](#page-543-0).

### **Important**

[CREATE USER](#page-1039-0) may be recorded in server logs or in a history file such as  $\sim/$ . mysql\_history, which means that plaintext passwords may be read by anyone having read access to that information. See [Section 5.3.2, "Password Se](#page-511-0)[curity in MySQL"](#page-511-0).

#### **Important**

Some releases of MySQL introduce changes to the structure of the grant tables to add new privileges or features. Whenever you update to a new version of MySQL, you should update your grant tables to make sure that they have the current structure so that you can take advantage of any new capabilities. See Section 4.4.7, "[mysql\\_upgrad](#page-219-0)e [— Check Tables for MySQL Upgrade"](#page-219-0).

### **12.4.1.2. DROP USER Syntax**

<span id="page-1040-0"></span>DROP USER user [, user] ...

The [DROP USER](#page-1040-0) statement removes one or more MySQL accounts and their privileges. It removes privilege rows for the account from all grant tables. To use this statement, you must have the global [CREATE USER](#page-522-1) privilege or the [DELETE](#page-522-3) privilege for the mysql database. Each account name uses the format described in [Section 5.4.3, "Specifying Account Names".](#page-528-0) For example:

DROP USER 'jeffrey'@'localhost';

If you specify only the user name part of the account name, a host name part of  $\frac{1}{6}$  is used.

#### **Important**

[DROP USER](#page-1040-0) does not automatically close any open user sessions. Rather, in the event that a user with an open session is dropped, the statement does not take effect until that user's session is closed. Once the session is closed, the user is dropped, and that user's next attempt to log in will fail. *This is by design*.

[DROP USER](#page-1040-0) does not automatically drop or invalidate databases or objects within them that the old user created. This includes stored programs or views for which the DEFINER attribute names the dropped user. Attempts to access such objects may produce an error if they execute in definer security context. (For information about security context, see [Section 19.6, "Access Control for](#page-1853-0) [Stored Programs and Views".](#page-1853-0))

### **12.4.1.3. GRANT Syntax**

```
GRANT
     <sub>priv_type</sub> [(column_list)]<br>[, priv_type [(column_list)]] ...
      [, priv_type [(column_list)]] ...
ON [object_type] priv_level
TO user_specification [, user_specification] ...
      [REQUIRE \n{ [NONE \n{ [Sil] option [[AND] ssl\_option] ... } } ][WITH with_option ...]
GRANT PROXY ON user_specification
      TO user_specification [, user_specification] ...
[WITH GRANT OPTION]
object_type:
      TABLE<sub>D</sub>
      | FUNCTION
      PROCEDURE
priv_level:
   *
| *.*
   | db_name.*
| db_name.tbl_name
   | tbl_name
| db_name.routine_name
user_specification:
      user
      \sqrt{ }IDENTIFIED BY [PASSWORD] 'password'
| IDENTIFIED WITH auth_plugin [AS 'auth_string']
      ]
ssl_option:
      SSL
      X509| CIPHER 'cipher'
| ISSUER 'issuer'
     | SUBJECT 'subject'
with_option:
GRANT OPTION
     MAX_QUERIES_PER_HOUR count
```
| MAX\_UPDATES\_PER\_HOUR count | MAX\_CONNECTIONS\_PER\_HOUR count | MAX\_USER\_CONNECTIONS count

The [GRANT](#page-1040-1) statement grants privileges to MySQL user accounts. [GRANT](#page-1040-1) also serves to specify other account characteristics such as use of secure connections and limits on access to server resources. To use [GRANT](#page-1040-1), you must have the [GRANT OPTION](#page-522-4) privilege, and you must have the privileges that you are granting.

Normally, a database administrator first uses [CREATE USER](#page-1039-0) to create an account, then [GRANT](#page-1040-1) to define its privileges and characteristics. For example:

CREATE USER 'jeffrey'@'localhost' IDENTIFIED BY 'mypass';<br>GRANT ALL ON dbl.\* TO 'jeffrey'@'localhost';<br>GRANT SELECT ON db2.invoice TO 'jeffrey'@'localhost';<br>GRANT USAGE ON \*.\* TO 'jeffrey'@'localhost' WITH MAX\_QUERIES\_PER\_

However, if an account named in a [GRANT](#page-1040-1) statement does not already exist, [GRANT](#page-1040-1) may create it under the conditions described later in the discussion of the [NO\\_AUTO\\_CREATE\\_USER](#page-488-0) SOL mode.

The [REVOKE](#page-1048-0) statement is related to [GRANT](#page-1040-1) and enables administrators to remove account privileges. See [Section 12.4.1.5, "](#page-1048-0)RE-VOKE [Syntax".](#page-1048-0)

To determine what privileges an account has, use [SHOW GRANTS](#page-1070-0). See [Section 12.4.5.22, "](#page-1070-0)SHOW GRANTS Syntax".

There are several aspects to the GRANT statement, described under the folllowing topics in this section:

- [Privileges Supported by MySQL](#page-1041-0)
- [Global Privileges](#page-1042-0)
- [Database Privileges](#page-1043-0)
- [Table Privileges](#page-1043-1)
- [Column Privileges](#page-1043-2)
- **[Stored Routine Privileges](#page-1043-3)**
- **[Proxy User Privileges](#page-1043-4)**
- [Account Names and Passwords](#page-1044-0)
- **[Other Account Characteristics](#page-1045-0)**
- [MySQL and Standard SQL Versions of](#page-1047-1) [GRANT](#page-1040-1)

### **Important**

Some releases of MySQL introduce changes to the structure of the grant tables to add new privileges or features. Whenever you update to a new version of MySQL, you should update your grant tables to make sure that they have the current structure so that you can take advantage of any new capabilities. See Section 4.4.7, "[mysql\\_upgrad](#page-219-0)e [— Check Tables for MySQL Upgrade"](#page-219-0).

### **Privileges Supported by MySQL**

<span id="page-1041-0"></span>The following table summarizes the permissible  $priv\_type$  privilege types that can be specified for the [GRANT](#page-1040-1) and [REVOKE](#page-1048-0) statements. For additional information about these privileges, see [Section 5.4.1, "Privileges Provided by MySQL"](#page-520-0).

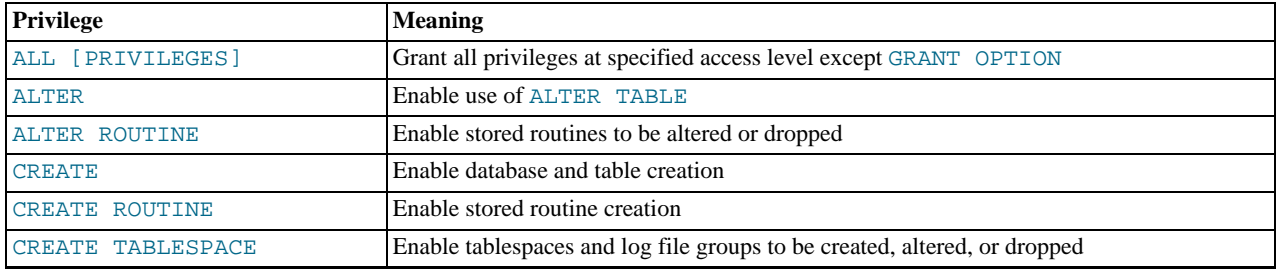

### **Table 12.1. Permissible Privileges for GRANT and REVOKE**

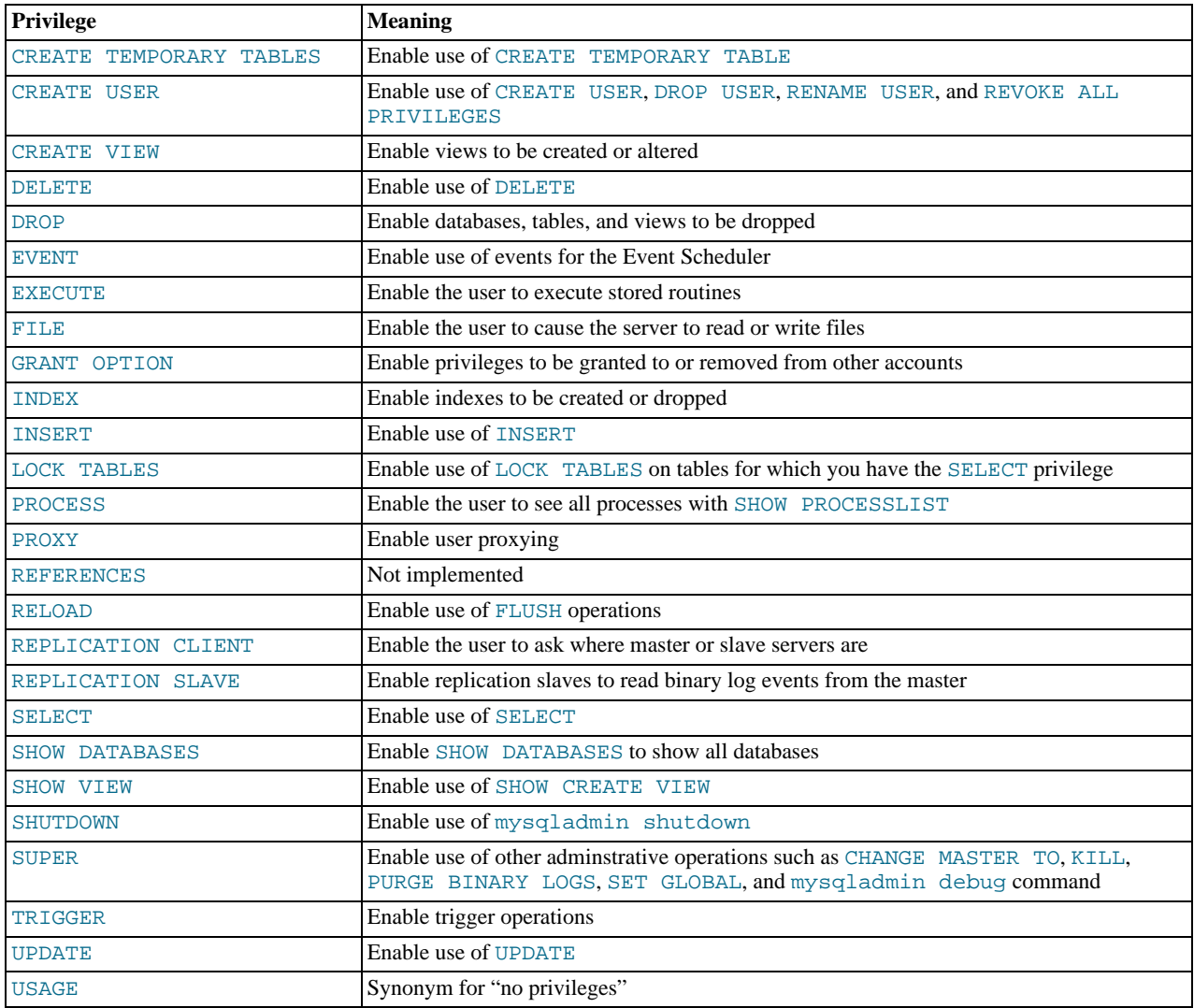

The [PROXY](#page-522-19) privilege was added in MySQL 5.5.7.

A trigger is associated with a table, so to create or drop a trigger, you must have the [TRIGGER](#page-523-8) privilege for the table, not the trigger.

In [GRANT](#page-1040-1) statements, the [ALL \[PRIVILEGES\]](#page-522-5) or [PROXY](#page-522-19) privilege must be named by itself and cannot be specified along with other privileges. [ALL \[PRIVILEGES\]](#page-522-5) stands for all privileges available for the level at which privileges are to be granted except for the [GRANT OPTION](#page-522-4) and [PROXY](#page-522-19) privileges.

[USAGE](#page-523-9) can be specified to create a user that has no privileges, or to specify the REQUIRE or WITH clauses for an account without changing its existing privileges.

MySQL account information is stored in the tables of the mysql database. This database and the access control system are discussed extensively in [Section 5.4, "The MySQL Access Privilege System",](#page-520-1) which you should consult for additional details.

If the grant tables hold privilege rows that contain mixed-case database or table names and the [lower\\_case\\_table\\_names](#page-415-0) system variable is set to a nonzero value, [REVOKE](#page-1048-0) cannot be used to revoke these privileges. It will be necessary to manipulate the grant tables directly. ([GRANT](#page-1040-1) will not create such rows when [lower\\_case\\_table\\_names](#page-415-0) is set, but such rows might have been created prior to setting that variable.)

<span id="page-1042-0"></span>Privileges can be granted at several levels, depending on the syntax used for the ON clause. For [REVOKE](#page-1048-0), the same ON syntax specifies which privileges to take away. The examples shown here include no IDENTIFIED BY 'password' clause for brevity, but you should include one if the account does not already exist, to avoid creating an insecure account that has no password.

# **Global Privileges**

Global privileges are administrative or apply to all databases on a given server. To assign global privileges, use  $\overline{ON}^*$ . \* syntax:

GRANT ALL ON \*.\* TO 'someuser'@'somehost'; GRANT SELECT, INSERT ON \*.\* TO 'someuser'@'somehost';

The [CREATE TABLESPACE](#page-522-10), [CREATE USER](#page-522-1), [FILE](#page-522-16), [PROCESS](#page-522-18), [RELOAD](#page-522-21), [REPLICATION CLIENT](#page-523-3), [REPLICATION](#page-523-4) SLAVE, [SHOW DATABASES](#page-523-5), [SHUTDOWN](#page-523-7), and [SUPER](#page-523-2) privileges are administrative and can only be granted globally.

Other privileges can be granted globally or at more specific levels.

<span id="page-1043-0"></span>MySQL stores global privileges in the mysql.user table.

### **Database Privileges**

Database privileges apply to all objects in a given database. To assign database-level privileges, use  $\circ \mathbb{N}$  db name. \* syntax:

```
GRANT ALL ON mydb.* TO 'someuser'@'somehost';
GRANT SELECT, INSERT ON mydb.* TO 'someuser'@'somehost';
```
If you use ON \* syntax (rather than ON \*.\* and you have selected a default database, privileges are assigned at the database level for the default database. An error occurs if there is no default database.

The [CREATE](#page-522-8), [DROP](#page-522-13), [EVENT](#page-522-14), and [GRANT OPTION](#page-522-4) privileges can be specified at the database level. Table or routine privileges also can be specified at the database level, in which case they apply to all tables or routines in the database.

<span id="page-1043-1"></span>MySQL stores database privileges in the mysql.db table.

### **Table Privileges**

Table privileges apply to all columns in a given table. To assign table-level privileges, use  $ON \, db \, name \, tbl \, name \, syntax:$ 

```
GRANT ALL ON mydb.mytbl TO 'someuser'@'somehost';
GRANT SELECT, INSERT ON mydb.mytbl TO 'someuser'@'somehost';
```
If you specify tbl\_name rather than db\_name, tbl\_name, the statement applies to tbl\_name in the default database. An error occurs if there is no default database.

The permissible column-level priv\_type values are [ALTER](#page-522-6), [CREATE VIEW](#page-522-12), [CREATE](#page-522-8), [DELETE](#page-522-3), [DROP](#page-522-13), [GRANT OPTION](#page-522-4), [INDEX](#page-522-17), [INSERT](#page-522-2), [SELECT](#page-523-1), [SHOW VIEW](#page-523-6), [TRIGGER](#page-523-8), and [UPDATE](#page-523-0).

<span id="page-1043-2"></span>MySQL stores table privileges in the mysql.tables\_priv table.

# **Column Privileges**

Column privileges apply to single columns in a given table. Each privilege to be granted at the column level must be followed by the column or columns, enclosed within parentheses.

GRANT SELECT (col1), INSERT (col1,col2) ON mydb.mytbl TO 'someuser'@'somehost';

The permissible  $priv\_type$  values for a column (that is, when you use a  $column\_list$  clause) are [INSERT](#page-522-2), [SELECT](#page-523-1), and [UPDATE](#page-523-0).

<span id="page-1043-3"></span>MySQL stores column privileges in the mysql.columns\_priv table.

### **Stored Routine Privileges**

The [ALTER ROUTINE](#page-522-7), [CREATE ROUTINE](#page-522-9), [EXECUTE](#page-522-15), and [GRANT OPTION](#page-522-4) privileges apply to stored routines (procedures and functions). They can be granted at the global and database levels. Except for [CREATE ROUTINE](#page-522-9), these privileges can be granted at the routine level for individual routines.

```
GRANT CREATE ROUTINE ON mydb.* TO 'someuser'@'somehost';
GRANT EXECUTE ON PROCEDURE mydb.myproc TO 'someuser'@'somehost';
```
The permissible  $priv\_type$  values at the routine level are [ALTER ROUTINE](#page-522-7), [EXECUTE](#page-522-15), and [GRANT OPTION](#page-522-4). [CREATE](#page-522-9) [ROUTINE](#page-522-9) is not a routine-level privilege because you must have this privilege to create a routine in the first place.

<span id="page-1043-4"></span>MySQL stores routine-level privileges in the mysql.procs\_priv table.

## **Proxy User Privileges**

The [PROXY](#page-522-19) privilege enables one user to be a proxy for another. The proxy user impersonates or takes the identity of the proxied
user.

GRANT PROXY ON 'localuser'@'localhost' TO 'externaluser'@'somehost';

When [PROXY](#page-522-0) is granted, it must be the only privilege named in the [GRANT](#page-1040-0) statement, the REQUIRE clause cannot be given, and the only permitted WITH option is WITH GRANT OPTION.

Proxying requires that the proxy user authenticate through a plugin that returns the name of the proxied user to the server when the proxy user connects, and that the proxy user have the PROXY privilege for the proxied user. For details and examples, see [Sec](#page-546-0)[tion 5.5.7, "Proxy Users".](#page-546-0)

MySQL stores proxy privileges in the mysql.proxies\_priv table.

For the global, database, table, and routine levels. [GRANT ALL](#page-1040-0) assigns only the privileges that exist at the level you are granting. For example, GRANT ALL ON db\_name. \* is a database-level statement, so it does not grant any global-only privileges such as [FILE](#page-522-1). Granting [ALL](#page-522-2) does not assign the [PROXY](#page-522-0) privilege.

The *object\_type* clause, if present, should be specified as TABLE, FUNCTION, or PROCEDURE when the following object is a table, a stored function, or a stored procedure.

The privileges for a database, table, column, or routine are formed additively as the logical [OR](#page-812-0) of the privileges at each of the privilege levels. For example, if a user has a global [SELECT](#page-523-0) privilege, the privilege cannot be denied by an absence of the privilege at the database, table, or column level. Details of the privilege-checking procedure are presented in [Section 5.4.5, "Access Control,](#page-531-0) [Stage 2: Request Verification"](#page-531-0).

MySQL enables you to grant privileges on databases or tables that do not exist. For tables, the privileges to be granted must include the [CREATE](#page-522-3) privilege. *This behavior is by design*, and is intended to enable the database administrator to prepare user accounts and privileges for databases or tables that are to be created at a later time.

### **Important**

*MySQL does not automatically revoke any privileges when you drop a database or table*. However, if you drop a routine, any routine-level privileges granted for that routine are revoked.

### **Account Names and Passwords**

The user value indicates the MySQL account to which the [GRANT](#page-1040-0) statement applies. To accommodate granting rights to users from arbitrary hosts, MySQL supports specifying the user value in the form user\_name@host\_name. If a user\_name or host\_name value is legal as an unquoted identifier, you need not quote it. However, quotation marks are necessary to specify a user\_name string containing special characters (such as "-"), or a host\_name string containing special characters or wildcard characters (such as "%"); for example, 'test-user'@'%.com'. Quote the user name and host name separately.

You can specify wildcards in the host name. For example, user\_name@'%.example.com' applies to user\_name for any host in the example.com domain, and user\_name@'192.168.1.%' applies to user\_name for any host in the 192.168.1 class C subnet.

The simple form user\_name is a synonym for user\_name@'%'.

*MySQL does not support wildcards in user names*. To refer to an anonymous user, specify an account with an empty user name with the [GRANT](#page-1040-0) statement:

GRANT ALL ON test.\* TO ''@'localhost' ...

In this case, any user who connects from the local host with the correct password for the anonymous user will be permitted access, with the privileges associated with the anonymous-user account.

For additional information about user name and host name values in account names, see [Section 5.4.3, "Specifying Account](#page-528-0) [Names".](#page-528-0)

To specify quoted values, quote database, table, column, and routine names as identifiers. Quote user names and host names as identifiers or as strings. Quote passwords as strings. For string-quoting and identifier-quoting guidelines, see [Section 8.1.1,](#page-696-0) ["Strings"](#page-696-0), and [Section 8.2, "Schema Object Names"](#page-699-0).

The "\_" and "%" wildcards are permitted when specifying database names in [GRANT](#page-1040-0) statements that grant privileges at the global or database levels. This means, for example, that if you want to use a "\_" character as part of a database name, you should specify it as "\\_" in the [GRANT](#page-1040-0) statement, to prevent the user from being able to access additional databases matching the wildcard pattern; for example, GRANT  $\ldots$  ON  $\text{foo}\text{bar}$ .\* TO ...

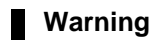

If you permit anonymous users to connect to the MySQL server, you should also grant privileges to all local users as user\_name@localhost. Otherwise, the anonymous user account for localhost in the mysql.user table (created during MySQL installation) is used when named users try to log in to the MySQL server from the local machine. For details, see [Section 5.4.4, "Access Control, Stage 1: Connection Verification".](#page-529-0)

To determine whether the preceding warning applies to you, execute the following query, which lists any anonymous users:

SELECT Host, User FROM mysql.user WHERE User='';

To avoid the problem just described, delete the local anonymous user account using this statement:

DROP USER ''@'localhost';

[GRANT](#page-1040-0) supports host names up to 60 characters long. Database, table, column, and routine names can be up to 64 characters. User names can be up to 16 characters.

### **Warning**

*The permissible length for user names cannot be changed by altering the* mysql.user *table. Attempting to do so results in unpredictable behavior which may even make it impossible for users to log in to the MySQL server*. You should never alter any of the tables in the mysql database in any manner whatsoever except by means of the procedure described in Section 4.4.7, "mysql\_upgrade [— Check Tables for MySQL Upgrade"](#page-219-0).

The user specification may indicate how the user should authenticate when connecting to the server, through inclusion of an IDENTIFIED BY or IDENTIFIED WITH clause. The syntax is the same as for the [CREATE USER](#page-1039-0) statement. See [Sec](#page-1039-0)tion 12.4.1.1, "[CREATE USER](#page-1039-0) Syntax".

When the IDENTIFIED BY clause is present and you have global grant privileges, the password becomes the new password for the account, even if the account exists and already has a password. With no IDENTIFIED BY clause, the account password remains unchanged.

If the [NO\\_AUTO\\_CREATE\\_USER](#page-488-0) SQL mode is not enabled and the account named in a [GRANT](#page-1040-0) statement does not exist in the mysql.user table, [GRANT](#page-1040-0) creates it. If you specify no IDENTIFIED BY clause or provide an empty password, the user has no password. *This is very insecure.*

If [NO\\_AUTO\\_CREATE\\_USER](#page-488-0) is enabled and the account does not exist, [GRANT](#page-1040-0) fails and does not create the account unless the IDENTIFIED BY clause is given to provide a nonempty password.

The [NO\\_AUTO\\_CREATE\\_USER](#page-488-0) SQL mode has no effect for [GRANT](#page-1040-0) statements that include an IDENTIFIED WITH clause. That is, [GRANT ... IDENTIFIED WITH](#page-1040-0) creates nonexistent users regardless of the mode setting.

#### **Important**

[GRANT](#page-1040-0) may be recorded in server logs or in a history file such as  $\sim/$  . mysql\_history, which means that plaintext passwords may be read by anyone having read access to that information. See [Section 5.3.2, "Password Security in](#page-511-0) [MySQL".](#page-511-0)

#### **Other Account Characteristics**

The WITH clause is used for several purposes:

- To enable a user to grant privileges to other users
- To specify resource limits for a user
- To specify whether and how a user must use secure connections to the server

The WITH GRANT OPTION clause gives the user the ability to give to other users any privileges the user has at the specified privilege level. You should be careful to whom you give the [GRANT OPTION](#page-522-4) privilege because two users with different privileges may be able to combine privileges!

You cannot grant another user a privilege which you yourself do not have; the [GRANT OPTION](#page-522-4) privilege enables you to assign only those privileges which you yourself possess.

Be aware that when you grant a user the [GRANT OPTION](#page-522-4) privilege at a particular privilege level, any privileges the user possesses (or may be given in the future) at that level can also be granted by that user to other users. Suppose that you grant a user the [IN-](#page-522-5)[SERT](#page-522-5) privilege on a database. If you then grant the [SELECT](#page-523-0) privilege on the database and specify WITH GRANT OPTION, that user can give to other users not only the [SELECT](#page-523-0) privilege, but also [INSERT](#page-522-5). If you then grant the [UPDATE](#page-523-1) privilege to the user

on the database, the user can grant [INSERT](#page-522-5), [SELECT](#page-523-0), and [UPDATE](#page-523-1).

For a nonadministrative user, you should not grant the [ALTER](#page-522-6) privilege globally or for the mysql database. If you do that, the user can try to subvert the privilege system by renaming tables!

For additional information about security risks associated with particular privileges, see [Section 5.4.1, "Privileges Provided by](#page-520-0) [MySQL"](#page-520-0).

Several WITH clause options specify limits on use of server resources by an account:

- The MAX\_QUERIES\_PER\_HOUR count, MAX\_UPDATES\_PER\_HOUR count, and MAX\_CONNECTIONS\_PER\_HOUR count limits restrict the number of queries, updates, and connections to the server permitted to this account during any given one-hour period. (Queries for which results are served from the query cache do not count against the MAX\_QUERIES\_PER\_HOUR limit.) If count is 0 (the default), this means that there is no limitation for the account.
- The MAX\_USER\_CONNECTIONS count limit restricts the maximum number of simultaneous connections to the server by the account. A nonzero count specifies the limit for the account explicitly. If count is 0 (the default), the server determines the number of simultaneous connections for the account from the global value of the [max\\_user\\_connections](#page-421-0) system variable. If max user connections is also zero, there is no limit for the account.

To specify resource limits for an existing user without affecting existing privileges, use [GRANT USAGE](#page-1040-0) at the global level (ON \*.\*) and name the limits to be changed. For example:

GRANT USAGE ON \*.\* TO ... WITH MAX\_QUERIES\_PER\_HOUR 500 MAX\_UPDATES\_PER\_HOUR 100;

Limits not specified retain their current values.

For more information on restricting access to server resources, see [Section 5.5.4, "Setting Account Resource Limits".](#page-541-0)

MySQL can check X509 certificate attributes in addition to the usual authentication that is based on the user name and password. To specify SSL-related options for a MySQL account, use the REQUIRE clause of the [GRANT](#page-1040-0) statement. (For background information on the use of SSL with MySQL, see [Section 5.5.8, "Using SSL for Secure Connections"](#page-548-0).)

There are a number of different possibilities for limiting connection types for a given account:

- REQUIRE NONE indicates that the account has no SSL or X509 requirements. This is the default if no SSL-related REQUIRE options are specified. Unencrypted connections are permitted if the user name and password are valid. However, encrypted connections can also be used, at the client's option, if the client has the proper certificate and key files. That is, the client need not specify any SSL command options, in which case the connection will be unencrypted. To use an encrypted connection, the client must specify either the  $--ss1-ca$  option, or all three of the  $--ss1-ca$ ,  $--ss1-key$ , and  $--ss1-cent$  options.
- The REQUIRE SSL option tells the server to permit only SSL-encrypted connections for the account.

GRANT ALL PRIVILEGES ON test.\* TO 'root'@'localhost' IDENTIFIED BY 'goodsecret' REQUIRE SSL;

To connect, the client must specify the  $-$ -ssl-ca option, and may additionally specify the  $-$ -ssl-key and  $-$ -ssl-cert options.

• REQUIRE X509 means that the client must have a valid certificate but that the exact certificate, issuer, and subject do not matter. The only requirement is that it should be possible to verify its signature with one of the CA certificates.

```
GRANT ALL PRIVILEGES ON test.* TO 'root'@'localhost'
IDENTIFIED BY 'goodsecret' REQUIRE X509;
```
To connect, the client must specify the [--ssl-ca](#page-551-0), [--ssl-key](#page-551-1), and [--ssl-cert](#page-551-2) options. This is also true for ISSUER and SUBJECT because those REQUIRE options imply X509.

• REQUIRE ISSUER 'issuer' places the restriction on connection attempts that the client must present a valid X509 certificate issued by CA  $\pm i$  issuer. If the client presents a certificate that is valid but has a different issuer, the server rejects the connection. Use of X509 certificates always implies encryption, so the SSL option is unnecessary in this case.

```
GRANT ALL PRIVILEGES ON test.* TO 'root'@'localhost'
  IDENTIFIED BY 'goodsecret'
REQUIRE ISSUER '/C=FI/ST=Some-State/L=Helsinki/
    O=MySQL Finland AB/CN=Tonu Samuel/Email=tonu@example.com';
```
Note that the  $'$ issuer' value should be entered as a single string.

REQUIRE SUBJECT 'subject' places the restriction on connection attempts that the client must present a valid X509 certificate containing the subject  $subject$ . If the client presents a certificate that is valid but has a different subject, the server rejects the connection.

```
GRANT ALL PRIVILEGES ON test.* TO 'root'@'localhost'
IDENTIFIED BY 'goodsecret'
REQUIRE SUBJECT '/C=EE/ST=Some-State/L=Tallinn/
O=MySQL demo client certificate/
        CN=Tonu Samuel/Email=tonu@example.com';
```
Note that the 'subject' value should be entered as a single string.

• REQUIRE CIPHER 'cipher' is needed to ensure that ciphers and key lengths of sufficient strength are used. SSL itself can be weak if old algorithms using short encryption keys are used. Using this option, you can ask that a specific cipher method is used for a connection.

```
GRANT ALL PRIVILEGES ON test.* TO 'root'@'localhost'
   IDENTIFIED BY 'goodsecret'
REQUIRE CIPHER 'EDH-RSA-DES-CBC3-SHA';
```
The SUBJECT, ISSUER, and CIPHER options can be combined in the REQUIRE clause like this:

```
GRANT ALL PRIVILEGES ON test.* TO 'root'@'localhost'
   IDENTIFIED BY 'goodsecret'
REQUIRE SUBJECT '/C=EE/ST=Some-State/L=Tallinn/
      O=MySQL demo client certificate/
CN=Tonu Samuel/Email=tonu@example.com'
   AND ISSUER '/C=FI/ST=Some-State/L=Helsinki/
O=MySQL Finland AB/CN=Tonu Samuel/Email=tonu@example.com'
  AND CIPHER 'EDH-RSA-DES-CBC3-SHA';
```
The order of the options does not matter, but no option can be specified twice. The AND keyword is optional between REQUIRE options.

If you are using table, column, or routine privileges for even one user, the server examines table, column, and routine privileges for all users and this slows down MySQL a bit. Similarly, if you limit the number of queries, updates, or connections for any users, the server must monitor these values.

#### **MySQL and Standard SQL Versions of [GRANT](#page-1040-0)**

The biggest differences between the MySQL and standard SQL versions of [GRANT](#page-1040-0) are:

- MySQL associates privileges with the combination of a host name and user name and not with only a user name.
- Standard SQL does not have global or database-level privileges, nor does it support all the privilege types that MySQL supports.
- MySQL does not support the standard SQL UNDER privilege.
- Standard SQL privileges are structured in a hierarchical manner. If you remove a user, all privileges the user has been granted are revoked. This is also true in MySQL if you use [DROP USER](#page-1040-1). See [Section 12.4.1.2, "](#page-1040-1)DROP USER Syntax".
- In standard SQL, when you drop a table, all privileges for the table are revoked. In standard SQL, when you revoke a privilege, all privileges that were granted based on that privilege are also revoked. In MySQL, privileges can be dropped only with explicit [DROP USER](#page-1040-1) or [REVOKE](#page-1048-0) statements or by manipulating the MySQL grant tables directly.
- In MySQL, it is possible to have the [INSERT](#page-522-5) privilege for only some of the columns in a table. In this case, you can still execute [INSERT](#page-984-0) statements on the table, provided that you insert values only for those columns for which you have the [INSERT](#page-522-5) privilege. The omitted columns are set to their implicit default values if strict SQL mode is not enabled. In strict mode, the statement is rejected if any of the omitted columns have no default value. (Standard SQL requires you to have the [INSERT](#page-522-5) privilege on all columns.) [Section 5.1.7, "Server SQL Modes"](#page-487-0), discusses strict mode. [Section 10.1.4, "Data Type Default Val](#page-775-0)[ues"](#page-775-0), discusses implicit default values.

## **12.4.1.4. RENAME USER Syntax**

<span id="page-1047-0"></span>RENAME USER old\_user TO new\_user [, old\_user TO new\_user] ...

The [RENAME USER](#page-1047-0) statement renames existing MySQL accounts. To use it, you must have the global [CREATE USER](#page-522-7) privilege

or the [UPDATE](#page-523-1) privilege for the mysql database. An error occurs if any old account does not exist or any new account exists. Each account name uses the format described in [Section 5.4.3, "Specifying Account Names"](#page-528-0). For example:

RENAME USER 'jeffrey'@'localhost' TO 'jeff'@'127.0.0.1';

If you specify only the user name part of the account name, a host name part of  $\frac{18}{6}$  is used.

[RENAME USER](#page-1047-0) causes the privileges held by the old user to be those held by the new user. However, [RENAME USER](#page-1047-0) does not automatically drop or invalidate databases or objects within them that the old user created. This includes stored programs or views for which the DEFINER attribute names the old user. Attempts to access such objects may produce an error if they execute in definer security context. (For information about security context, see [Section 19.6, "Access Control for Stored Programs and](#page-1853-0) [Views".](#page-1853-0))

<span id="page-1048-0"></span>The privilege changes take effect as indicated in [Section 5.4.6, "When Privilege Changes Take Effect".](#page-533-0)

## **12.4.1.5. REVOKE Syntax**

```
REVOKE
       priv_type [(column_list)]<br>| , priv_type [(column_list)]] ...<br>ON [object_type] priv_level<br>FROM user [, user] ...
REVOKE ALL PRIVILEGES, GRANT OPTION
      FROM user [, user] ...
REVOKE PROXY ON user
      FROM user [, user] ...
```
The [REVOKE](#page-1048-0) statement enables system administrators to revoke privileges from MySQL accounts. Each account name uses the format described in [Section 5.4.3, "Specifying Account Names".](#page-528-0) For example:

REVOKE INSERT ON \*.\* FROM 'jeffrey'@'localhost';

If you specify only the user name part of the account name, a host name part of '%' is used.

For details on the levels at which privileges exist, the permissible  $priv\_type$  and  $priv\_level$  values, and the syntax for specifying users and passwords, see [Section 12.4.1.3, "](#page-1040-0)GRANT Syntax"

To use the first [REVOKE](#page-1048-0) syntax, you must have the [GRANT OPTION](#page-522-4) privilege, and you must have the privileges that you are revoking.

To revoke all privileges, use the second syntax, which drops all global, database, table, column, and routine privileges for the named user or users:

REVOKE ALL PRIVILEGES, GRANT OPTION FROM user [, user] ...

To use this [REVOKE](#page-1048-0) syntax, you must have the global [CREATE USER](#page-522-7) privilege or the [UPDATE](#page-523-1) privilege for the mysql database.

[REVOKE](#page-1048-0) removes privileges, but does not drop mysql.user table entries. To remove a user account entirely, use [DROP USER](#page-1040-1) (see [Section 12.4.1.2, "](#page-1040-1)DROP USER Syntax") or [DELETE](#page-979-0).

If the grant tables hold privilege rows that contain mixed-case database or table names and the [lower\\_case\\_table\\_names](#page-415-0) system variable is set to a nonzero value, [REVOKE](#page-1048-0) cannot be used to revoke these privileges. It will be necessary to manipulate the grant tables directly. ([GRANT](#page-1040-0) will not create such rows when [lower\\_case\\_table\\_names](#page-415-0) is set, but such rows might have been created prior to setting the variable.)

<span id="page-1048-1"></span>To verify an account's privileges after a [REVOKE](#page-1048-0) operation, use [SHOW GRANTS](#page-1070-0). See [Section 12.4.5.22, "](#page-1070-0)SHOW GRANTS Syntax".

#### **12.4.1.6. SET PASSWORD Syntax**

```
SET PASSWORD [FOR user] =
        {
            PASSWORD('some password')
| OLD_PASSWORD('some password')
| 'encrypted password'
        }
```
The [SET PASSWORD](#page-1048-1) statement assigns a password to an existing MySQL user account.

If the password is specified using the [PASSWORD\(\)](#page-884-0) or [OLD\\_PASSWORD\(\)](#page-884-1) function, the literal text of the password should be given. If the password is specified without using either function, the password should be the already-encrypted password value as returned by [PASSWORD\(\)](#page-884-0).

With no FOR clause, this statement sets the password for the current user. Any client that has connected to the server using a nonanonymous account can change the password for that account.

In MySQL 5.1 and later, when the read only system variable is enabled, the [SUPER](#page-523-2) privilege is required to use [SET PASS-](#page-1048-1)[WORD](#page-1048-1).

With a FOR clause, this statement sets the password for a specific account on the current server host. Only clients that have the [UP-](#page-1025-0)[DATE](#page-1025-0) privilege for the mysql database can do this. The user value should be given in user name@host\_name format, where user\_name and host\_name are exactly as they are listed in the User and Host columns of the mysql.user table entry. For example, if you had an entry with User and Host column values of 'bob' and '%.loc.gov', you would write the statement like this:

SET PASSWORD FOR 'bob'@'%.loc.gov' = PASSWORD('newpass');

That is equivalent to the following statements:

```
UPDATE mysql.user SET Password=PASSWORD('newpass')
WHERE User='bob' AND Host='%.loc.gov';
FLUSH PRIVILEGES;
```
Another way to set the password is to use [GRANT](#page-1040-0):

GRANT USAGE ON \*.\* TO 'bob'@'%.loc.gov' IDENTIFIED BY 'newpass';

#### **Important**

[SET PASSWORD](#page-1048-1) may be recorded in server logs or in a history file such as  $\sim/$ . mysql\_history, which means that plaintext passwords may be read by anyone having read access to that information. See [Section 5.3.2, "Password](#page-511-0) [Security in MySQL"](#page-511-0).

#### **Note**

If you are connecting to a MySQL 4.1 or later server using a pre-4.1 client program, do not use the preceding [SET](#page-1048-1) [PASSWORD](#page-1048-1) or [UPDATE](#page-1025-0) statement without reading [Section 5.3.2.3, "Password Hashing in MySQL"](#page-512-0), first. The password format changed in MySQL 4.1, and under certain circumstances it is possible that if you change your password, you might not be able to connect to the server afterward.

To see which account the server authenticated you as, invoke the [CURRENT\\_USER\(\)](#page-887-0) function.

<span id="page-1049-0"></span>For more information about setting passwords, see [Section 5.5.5, "Assigning Account Passwords"](#page-543-0)

# **12.4.2. Table Maintenance Statements**

### **12.4.2.1. ANALYZE TABLE Syntax**

```
ANALYZE [NO_WRITE_TO_BINLOG | LOCAL] TABLE
    tb1_name [, t\overline{b}1_name] \ldots
```
[ANALYZE TABLE](#page-1049-0) analyzes and stores the key distribution for a table. During the analysis, the table is locked with a read lock for MyISAM and InnoDB. This statement works with MyISAM and InnoDB tables. For MyISAM tables, this statement is equivalent to using [myisamchk --analyze](#page-277-0).

For more information on how the analysis works within InnoDB, see [Section 13.6.15, "Limits on](#page-1215-0) InnoDB Tables".

MySQL uses the stored key distribution to decide the order in which tables should be joined when you perform a join on something other than a constant. In addition, key distributions can be used when deciding which indexes to use for a specific table within a query.

This statement requires [SELECT](#page-523-0) and [INSERT](#page-522-5) privileges for the table.

[ANALYZE TABLE](#page-1049-0) is supported for partitioned tables, and you can use ALTER TABLE ... ANALYZE PARTITION to analyze one or more partitions; for more information, see Section 12.1.6, "[ALTER TABLE](#page-933-0) Syntax", and [Section 18.3.3, "Maintenance of](#page-1824-0) [Partitions".](#page-1824-0)

[ANALYZE TABLE](#page-1049-0) returns a result set with the following columns.

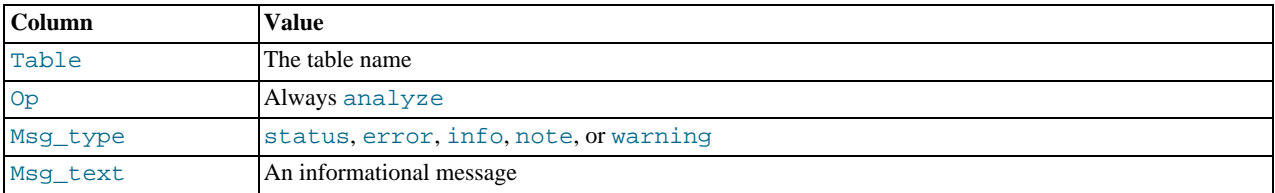

You can check the stored key distribution with the [SHOW INDEX](#page-1071-0) statement. See [Section 12.4.5.23, "](#page-1071-0)SHOW INDEX Syntax".

If the table has not changed since the last [ANALYZE TABLE](#page-1049-0) statement, the table is not analyzed again.

<span id="page-1050-0"></span>By default, [ANALYZE TABLE](#page-1049-0) statements are written to the binary log so that they will be replicated to replication slaves. Logging can be suppressed with the optional NO\_WRITE\_TO\_BINLOG keyword or its alias LOCAL.

#### **12.4.2.2. CHECK TABLE Syntax**

CHECK TABLE tbl\_name [, tbl\_name] ... [option] ... option = {FOR UPGRADE | QUICK | FAST | MEDIUM | EXTENDED | CHANGED}

[CHECK TABLE](#page-1050-0) checks a table or tables for errors. [CHECK TABLE](#page-1050-0) works for MyISAM, InnoDB, ARCHIVE, and CSV tables. For MyISAM tables, the key statistics are updated as well.

To check a table, you must have some privilege for it.

[CHECK TABLE](#page-1050-0) can also check views for problems, such as tables that are referenced in the view definition that no longer exist.

[CHECK TABLE](#page-1050-0) is supported for partitioned tables, and you can use ALTER TABLE ... CHECK PARTITION to check one or more partitions; for more information, see Section 12.1.6, "[ALTER TABLE](#page-933-0) Syntax", and [Section 18.3.3, "Maintenance of Parti](#page-1824-0)[tions".](#page-1824-0)

[CHECK TABLE](#page-1050-0) returns a result set with the following columns.

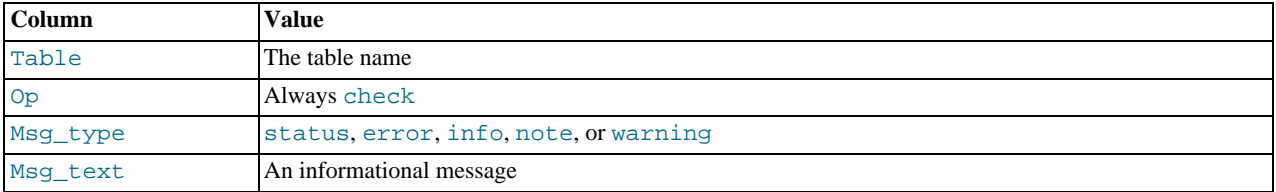

Note that the statement might produce many rows of information for each checked table. The last row has a Msg\_type value of status and the Msg\_text normally should be OK. If you don't get OK, or Table is already up to date you should normally run a repair of the table. See Section 6.6, "MyISAM [Table Maintenance and Crash Recovery".](#page-591-0) Table is already up to date means that the storage engine for the table indicated that there was no need to check the table.

The FOR UPGRADE option checks whether the named tables are compatible with the current version of MySQL. With FOR UP-GRADE, the server checks each table to determine whether there have been any incompatible changes in any of the table's data types or indexes since the table was created. If not, the check succeeds. Otherwise, if there is a possible incompatibility, the server runs a full check on the table (which might take some time). If the full check succeeds, the server marks the table's .frm file with the current MySQL version number. Marking the .frm file ensures that further checks for the table with the same version of the server will be fast.

Incompatibilities might occur because the storage format for a data type has changed or because its sort order has changed. Our aim is to avoid these changes, but occasionally they are necessary to correct problems that would be worse than an incompatibility between releases.

Currently, FOR UPGRADE discovers these incompatibilities:

- The indexing order for end-space in [TEXT](#page-787-0) columns for InnoDB and MyISAM tables changed between MySQL 4.1 and 5.0.
- The storage method of the new [DECIMAL](#page-776-0) data type changed between MySQL 5.0.3 and 5.0.5.
- If your table was created by a different version of the MySQL server than the one you are currently running, FOR UPGRADE indicates that the table has an .frm file with an incompatible version. In this case, the result set returned by [CHECK TABLE](#page-1050-0) contains a line with a Msq\_type value of error and a Msq\_text value of Table upgrade required. Please do

```
"REPAIR TABLE `tbl_name`" to fix it!
```
• Changes are sometimes made to character sets or collations that require table indexes to be rebuilt. For details about these changes and when FOR UPGRADE detects them, see [Section 2.11.3, "Checking Whether Tables or Indexes Must Be Rebuilt".](#page-158-0)

The other check options that can be given are shown in the following table. These options are passed to the storage engine, which may use them or not. MyISAM uses them; they are ignored for InnoDB tables and views.

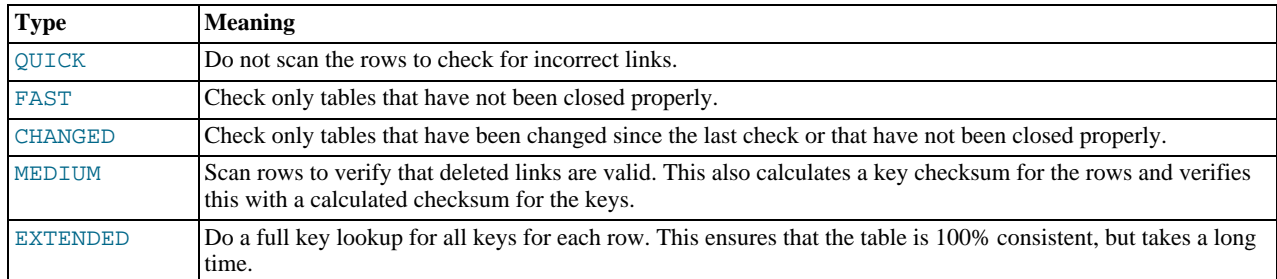

If none of the options QUICK, MEDIUM, or EXTENDED are specified, the default check type for dynamic-format MyISAM tables is MEDIUM. This has the same result as running [myisamchk --medium-check](#page-277-0) tbl\_name on the table. The default check type also is MEDIUM for static-format MyISAM tables, unless CHANGED or FAST is specified. In that case, the default is QUICK. The row scan is skipped for CHANGED and FAST because the rows are very seldom corrupted.

You can combine check options, as in the following example that does a quick check on the table to determine whether it was closed properly:

CHECK TABLE test\_table FAST QUICK;

## **Note**

In some cases, [CHECK TABLE](#page-1050-0) changes the table. This happens if the table is marked as "corrupted" or "not closed properly" but [CHECK TABLE](#page-1050-0) does not find any problems in the table. In this case, [CHECK TABLE](#page-1050-0) marks the table as okay.

If a table is corrupted, it is most likely that the problem is in the indexes and not in the data part. All of the preceding check types check the indexes thoroughly and should thus find most errors.

If you just want to check a table that you assume is okay, you should use no check options or the QUICK option. The latter should be used when you are in a hurry and can take the very small risk that QUICK does not find an error in the data file. (In most cases, under normal usage, MySQL should find any error in the data file. If this happens, the table is marked as "corrupted" and cannot be used until it is repaired.)

FAST and CHANGED are mostly intended to be used from a script (for example, to be executed from cron) if you want to check tables from time to time. In most cases, FAST is to be preferred over CHANGED. (The only case when it is not preferred is when you suspect that you have found a bug in the MyISAM code.)

EXTENDED is to be used only after you have run a normal check but still get strange errors from a table when MySQL tries to update a row or find a row by key. This is very unlikely if a normal check has succeeded.

Use of [CHECK TABLE ... EXTENDED](#page-1050-0) might influence the execution plan generated by the query optimizer.

Some problems reported by [CHECK TABLE](#page-1050-0) cannot be corrected automatically:

#### • Found row where the auto\_increment column has the value 0.

This means that you have a row in the table where the AUTO\_INCREMENT index column contains the value 0. (It is possible to create a row where the AUTO\_INCREMENT column is 0 by explicitly setting the column to 0 with an [UPDATE](#page-1025-0) statement.)

This is not an error in itself, but could cause trouble if you decide to dump the table and restore it or do an [ALTER TABLE](#page-933-0) on the table. In this case, the AUTO\_INCREMENT column changes value according to the rules of AUTO\_INCREMENT columns, which could cause problems such as a duplicate-key error.

To get rid of the warning, simply execute an [UPDATE](#page-1025-0) statement to set the column to some value other than 0.

If [CHECK TABLE](#page-1050-0) finds a problem for an InnoDB table, the server shuts down to prevent error propagation. Details of the error will be written to the error log.

## **12.4.2.3. CHECKSUM TABLE Syntax**

<span id="page-1052-0"></span>CHECKSUM TABLE tbl\_name [, tbl\_name] ... [ QUICK | EXTENDED ]

[CHECKSUM TABLE](#page-1052-0) reports a table checksum. This statement requires the [SELECT](#page-523-0) privilege for the table.

With QUICK, the live table checksum is reported if it is available, or NULL otherwise. This is very fast. A live checksum is enabled by specifying the CHECKSUM=1 table option when you create the table; currently, this is supported only for MyISAM tables. See Section 12.1.14, "[CREATE TABLE](#page-953-0) Syntax".

With EXTENDED, the entire table is read row by row and the checksum is calculated. This can be very slow for large tables.

If neither QUICK nor EXTENDED is specified, MySQL returns a live checksum if the table storage engine supports it and scans the table otherwise.

For a nonexistent table, [CHECKSUM TABLE](#page-1052-0) returns NULL and generates a warning.

The checksum value depends on the table row format. If the row format changes, the checksum also changes. For example, the storage format for [VARCHAR](#page-785-0) changed between MySQL 4.1 and 5.0, so if a 4.1 table is upgraded to MySQL 5.0, the checksum value may change.

#### **Important**

If the checksums for two tables are different, then it is almost certain that the tables are different in some way. However, because the hashing function used by [CHECKSUM TABLE](#page-1052-0) is not guaranteed to be collision-free, there is a slight chance that two tables which are not identical can produce the same checksum.

## **12.4.2.4. OPTIMIZE TABLE Syntax**

<span id="page-1052-1"></span>OPTIMIZE [NO\_WRITE\_TO\_BINLOG | LOCAL] TABLE tbl\_name [, tbl\_name] ...

[OPTIMIZE TABLE](#page-1052-1) should be used if you have deleted a large part of a table or if you have made many changes to a table with variable-length rows (tables that have [VARCHAR](#page-785-0), [VARBINARY](#page-786-0), [BLOB](#page-787-0), or [TEXT](#page-787-0) columns). Deleted rows are maintained in a linked list and subsequent [INSERT](#page-984-0) operations reuse old row positions. You can use [OPTIMIZE TABLE](#page-1052-1) to reclaim the unused space and to defragment the data file. After extensive changes to a table, this statement may also improve performance of statements that use the table, sometimes significantly.

This statement requires [SELECT](#page-523-0) and [INSERT](#page-522-5) privileges for the table.

[OPTIMIZE TABLE](#page-1052-1) is supported for partitioned tables, and you can use ALTER TABLE ... OPTIMIZE PARTITION to optimize one or more partitions; for more information, see Section 12.1.6, "[ALTER TABLE](#page-933-0) Syntax", and [Section 18.3.3,](#page-1824-0) ["Maintenance of Partitions".](#page-1824-0)

[OPTIMIZE TABLE](#page-1052-1) works *only* for MyISAM, InnoDB, and ARCHIVE tables. It does *not* work for tables created using any other storage engine.

For MyISAM tables, [OPTIMIZE TABLE](#page-1052-1) works as follows:

- 1. If the table has deleted or split rows, repair the table.
- 2. If the index pages are not sorted, sort them.
- 3. If the table's statistics are not up to date (and the repair could not be accomplished by sorting the index), update them.

For InnoDB tables, [OPTIMIZE TABLE](#page-1052-1) is mapped to [ALTER TABLE](#page-933-0), which rebuilds the table to update index statistics and free unused space in the clustered index. This is displayed in the output of [OPTIMIZE TABLE](#page-1052-1) when you run it on an InnoDB table, as shown here:

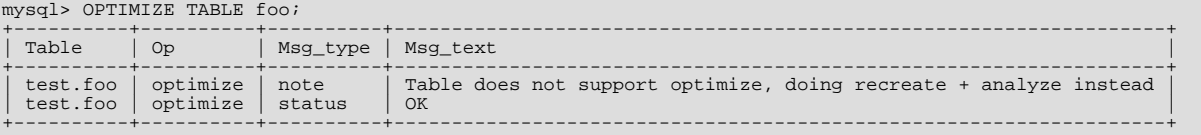

You can make [OPTIMIZE TABLE](#page-1052-1) work on other storage engines by starting [mysqld](#page-207-0) with the --skip-new or [--safe-mode](#page-366-0) option. In this case, [OPTIMIZE TABLE](#page-1052-1) is just mapped to [ALTER TABLE](#page-933-0).

[OPTIMIZE TABLE](#page-1052-1) returns a result set with the following columns.

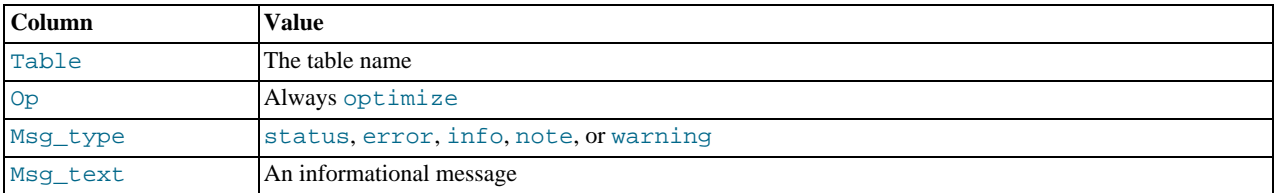

Note that MySQL locks the table during the time [OPTIMIZE TABLE](#page-1052-1) is running.

By default, [OPTIMIZE TABLE](#page-1052-1) statements are written to the binary log so that they will be replicated to replication slaves. Logging can be suppressed with the optional NO\_WRITE\_TO\_BINLOG keyword or its alias LOCAL.

<span id="page-1053-0"></span>[OPTIMIZE TABLE](#page-1052-1) does not sort R-tree indexes, such as spatial indexes on POINT columns. (Bug#23578)

### **12.4.2.5. REPAIR TABLE Syntax**

REPAIR [NO\_WRITE\_TO\_BINLOG | LOCAL] TABLE tbl\_name [, tbl\_name] ... [QUICK] [EXTENDED] [USE\_FRM]

[REPAIR TABLE](#page-1053-0) repairs a possibly corrupted table. By default, it has the same effect as [myisamchk --recover](#page-277-0) tbl\_name. [REPAIR TABLE](#page-1053-0) works for MyISAM, ARCHIVE, and CSV tables. See [Section 13.5, "The](#page-1129-0) MyISAM Storage Engine", and [Sec](#page-1274-0)tion 13.12, "The ARCHIVE [Storage Engine",](#page-1274-0) and [Section 13.13, "The](#page-1275-0) CSV Storage Engine"

This statement requires [SELECT](#page-523-0) and [INSERT](#page-522-5) privileges for the table.

[REPAIR TABLE](#page-1053-0) is supported for partitioned tables. However, the USE\_FRM option cannot be used with this statement on a partitioned table.

You can use ALTER TABLE ... REPAIR PARTITION to repair one or more partitions; for more information, see [Sec](#page-933-0)tion 12.1.6, "[ALTER TABLE](#page-933-0) Syntax", and [Section 18.3.3, "Maintenance of Partitions".](#page-1824-0)

Normally, you should never have to run [REPAIR TABLE](#page-1053-0). However, if disaster strikes, this statement is very likely to get back all your data from a MyISAM table. If your tables become corrupted often, you should try to find the reason for it, to eliminate the need to use [REPAIR TABLE](#page-1053-0). See [Section C.5.4.2, "What to Do If MySQL Keeps Crashing",](#page-2866-0) and [Section 13.5.4, "](#page-1135-0)MyISAM Table [Problems".](#page-1135-0)

### **Caution**

It is best to make a backup of a table before performing a table repair operation; under some circumstances the operation might cause data loss. Possible causes include but are not limited to file system errors.

### **Warning**

If the server crashes during a [REPAIR TABLE](#page-1053-0) operation, it is essential after restarting it that you immediately execute another [REPAIR TABLE](#page-1053-0) statement for the table before performing any other operations on it. In the worst case, you might have a new clean index file without information about the data file, and then the next operation you perform could overwrite the data file. This is an unlikely but possible scenario that underscores the value of making a backup first.

[REPAIR TABLE](#page-1053-0) returns a result set with the following columns.

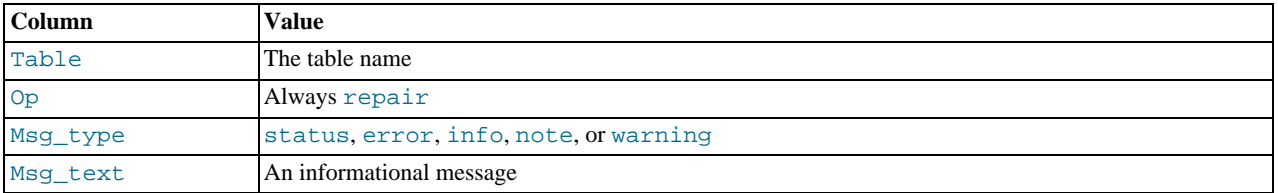

The [REPAIR TABLE](#page-1053-0) statement might produce many rows of information for each repaired table. The last row has a Msq\_type value of status and Msq\_test normally should be OK. If you do not get OK for a MyISAM table, you should try repairing it with [myisamchk --safe-recover](#page-277-0). ([REPAIR TABLE](#page-1053-0) does not implement all the options of [myisamchk](#page-277-0).) With [myis](#page-277-0)[amchk --safe-recover](#page-277-0), you can also use options that [REPAIR TABLE](#page-1053-0) does not support, such as [-](#page-283-0) [-max-record-length](#page-283-0).

If you use the QUICK option, [REPAIR TABLE](#page-1053-0) tries to repair only the index file, and not the data file. This type of repair is like that done by [myisamchk --recover --quick](#page-277-0).

If you use the EXTENDED option, MySQL creates the index row by row instead of creating one index at a time with sorting. This type of repair is like that done by [myisamchk --safe-recover](#page-277-0).

The USE\_FRM option is available for use if the .MYI index file is missing or if its header is corrupted. This option tells MySQL not to trust the information in the .MYI file header and to re-create it using information from the . frm file. This kind of repair cannot be done with [myisamchk](#page-277-0).

#### **Note**

Use the USE\_FRM option *only* if you cannot use regular REPAIR modes! Telling the server to ignore the .MYI file makes important table metadata stored in the .MYI unavailable to the repair process, which can have deleterious consequences:

- The current AUTO\_INCREMENT value is lost.
- The link to deleted records in the table is lost, which means that free space for deleted records will remain unoccupied thereafter.
- The .MYI header indicates whether the table is compressed. If the server ignores this information, it cannot tell that a table is compressed and repair can cause change or loss of table contents. This means that USE\_FRM should not be used with compressed tables. That should not be necessary, anyway: Compressed tables are read only, so they should not become corrupt.

#### **Caution**

If you use USE\_FRM for a table that was created by a different version of the MySQL server than the one you are currently running, [REPAIR TABLE](#page-1053-0) will not attempt to repair the table. In this case, the result set returned by [REPAIR](#page-1053-0) [TABLE](#page-1053-0) contains a line with a Msg\_type value of error and a Msg\_text value of Failed repairing incompatible .FRM file.

If USE\_FRM is *not* used, [REPAIR TABLE](#page-1053-0) checks the table to see whether an upgrade is required. If so, it performs the upgrade, following the same rules as [CHECK TABLE ... FOR UPGRADE](#page-1050-0). See [Section 12.4.2.2, "](#page-1050-0)CHECK TABLE Syntax", for more in-formation. [REPAIR TABLE](#page-1053-0) without USE\_FRM upgrades the . frm file to the current version.

By default, [REPAIR TABLE](#page-1053-0) statements are written to the binary log so that they will be replicated to replication slaves. Logging can be suppressed with the optional NO\_WRITE\_TO\_BINLOG keyword or its alias LOCAL.

### **Important**

In the event that a table on the master becomes corrupted and you run [REPAIR TABLE](#page-1053-0) on it, any resulting changes to the original table are *not* propagated to slaves.

You may be able to increase [REPAIR TABLE](#page-1053-0) performance by setting certain system variables. See [Section 7.6.4, "Speed of](#page-621-0) RE-[PAIR TABLE](#page-621-0) Statements".

# **12.4.3. Plugin and User-Defined Function Statements**

## **12.4.3.1. Installing and Uninstalling Plugins**

<span id="page-1054-0"></span>This section compares the various methods of installing and uninstalling server plugins.

[INSTALL PLUGIN](#page-1056-0) statement:

- Loads the plugin code to activate it.
- Registers the plugin in the mysql.plugin table. Registration causes the server to load the plugin automatically for subsequent restarts. That is, it effects an installation that persists until the plugin is uninstalled explicitly.
- Requires the [INSERT](#page-522-5) privilege for the mysql.plugin table.

[--plugin-load](#page-365-0) option:

- Loads the plugin code to activate it.
- Does not register the plugin in mysql.plugin. For subsequent restarts, the server loads the plugin again only if [-](#page-365-0) [-plugin-load](#page-365-0) is given again. That is, this option effects a one-time installation that persists only for one server invocation.

[UNINSTALL PLUGIN](#page-1057-0) statement:

- Unloads the plugin code to deactivate it.
- Unregisters the plugin from mysql.plugin. The server will not load it automatically for subsequent restarts.
- Requires the [DELETE](#page-522-8) privilege for the mysql.plugin table.

While a plugin is loaded, information about it is available at runtime from these sources:

- The INFORMATION SCHEMA. PLUGINS table
- The [SHOW PLUGINS](#page-1073-0) statement
- The mysql.plugin table (if the plugin was installed with [INSTALL PLUGIN](#page-1056-0))

If [--plugin-load](#page-365-0) is given at startup for a plugin already installed with [INSTALL PLUGIN](#page-1056-0) during a previous server invocation, the server starts but writes these messages to the error log:

100310 19:15:44 [ERROR] Function 'plugin\_name' already exists 100310 19:15:44 [Warning] Couldn't load plugin named 'plugin\_name' with soname 'plugin\_object\_file'.

[UNINSTALL PLUGIN](#page-1057-0) can unload plugins regardless of whether they were loaded with [INSTALL PLUGIN](#page-1056-0) or [-](#page-365-0) [-plugin-load](#page-365-0). In the latter case, [UNINSTALL PLUGIN](#page-1057-0) does not unregister the plugin from mysql.plugin because [-](#page-365-0) [-plugin-load](#page-365-0) did not register it.

[UNINSTALL PLUGIN](#page-1057-0) cannot unload plugins that are compiled into the server. (These can be identified as those that have a lib-rary name of NULL in the output from INFORMATION SCHEMA. PLUGINS or [SHOW PLUGINS](#page-1073-0).)

If the server is started with the  $--skip-$ grant-tables option, it does not consult the mysql.plugins table and thus does not load plugins installed with the [INSTALL PLUGIN](#page-1056-0) statement.  $-\text{plugin-load}$  $-\text{plugin-load}$  enables plugins to be loaded even when -[-skip-grant-tables](#page-368-0) is given. [--plugin-load](#page-365-0) also enables plugins to be loaded at startup under configurations when plugins cannot be loaded at runtime.

## **12.4.3.2. CREATE FUNCTION Syntax for User-Defined Functions**

CREATE [AGGREGATE] FUNCTION function\_name RETURNS {STRING|INTEGER|REAL|DECIMAL} SONAME shared\_library\_name

A user-defined function (UDF) is a way to extend MySQL with a new function that works like a native (built-in) MySQL function such as  $ABS($  ) or [CONCAT\(\)](#page-817-0).

function\_name is the name that should be used in SQL statements to invoke the function. The RETURNS clause indicates the type of the function's return value. [DECIMAL](#page-776-0) is a legal value after RETURNS, but currently [DECIMAL](#page-776-0) functions return string values and should be written like STRING functions.

shared library name is the basename of the shared object file that contains the code that implements the function. The file must be located in the plugin directory. This directory is given by the value of the plugin dir system variable. For more information, see [Section 23.3.2.5, "Compiling and Installing User-Defined Functions".](#page-2708-0)

To create a function, you must have the [INSERT](#page-522-5) privilege for the mysql database. This is necessary because [CREATE FUNC-](#page-946-0)[TION](#page-946-0) adds a row to the mysql. func system table that records the function's name, type, and shared library name. If you do not have this table, you should run the [mysql\\_upgrade](#page-219-0) command to create it. See Section 4.4.7, "mysql\_upgrade — Check [Tables for MySQL Upgrade".](#page-219-0)

An active function is one that has been loaded with [CREATE FUNCTION](#page-946-0) and not removed with [DROP FUNCTION](#page-975-0). All active functions are reloaded each time the server starts, unless you start [mysqld](#page-207-0) with the  $--skip-$ -grant-tables option. In this case, UDF initialization is skipped and UDFs are unavailable.

For instructions on writing user-defined functions, see [Section 23.3.2, "Adding a New User-Defined Function".](#page-2702-0) For the UDF mech-

anism to work, functions must be written in C or C++ (or another language that can use C calling conventions), your operating system must support dynamic loading and you must have compiled [mysqld](#page-207-0) dynamically (not statically).

An AGGREGATE function works exactly like a native MySQL aggregate (summary) function such as SUM or [COUNT\(\)](#page-896-0). For AG-GREGATE to work, your mysql.func table must contain a type column. If your mysql.func table does not have this column, you should run the [mysql\\_upgrade](#page-219-0) program to create it (see Section 4.4.7, "mysql\_upgrade [— Check Tables for](#page-219-0) [MySQL Upgrade"\)](#page-219-0).

### **Note**

To upgrade the shared library associated with a UDF, issue a [DROP FUNCTION](#page-975-0) statement, upgrade the shared library, and then issue a [CREATE FUNCTION](#page-946-0) statement. If you upgrade the shared library first and then use [DROP](#page-975-0) [FUNCTION](#page-975-0), the server may crash.

### **12.4.3.3. DROP FUNCTION Syntax**

DROP FUNCTION function\_name

This statement drops the user-defined function (UDF) named function name.

To drop a function, you must have the [DELETE](#page-522-8) privilege for the mysql database. This is because [DROP FUNCTION](#page-975-0) removes a row from the mysql. func system table that records the function's name, type, and shared library name.

#### **Note**

To upgrade the shared library associated with a UDF, issue a [DROP FUNCTION](#page-975-0) statement, upgrade the shared library, and then issue a [CREATE FUNCTION](#page-946-0) statement. If you upgrade the shared library first and then use [DROP](#page-975-0) [FUNCTION](#page-975-0), the server may crash.

<span id="page-1056-0"></span>[DROP FUNCTION](#page-975-0) is also used to drop stored functions (see Section 12.1.21, "[DROP PROCEDURE](#page-975-1) and DROP FUNCTION Syn[tax"\)](#page-975-1).

### **12.4.3.4. INSTALL PLUGIN Syntax**

INSTALL PLUGIN plugin\_name SONAME 'shared\_library\_name'

This statement installs a server plugin. It requires the INSERT privilege for the mysql.plugin table.

 $p \log i n$  name is the name of the plugin as defined in the plugin descriptor structure contained in the library file (see [Sec](#page-2681-0)[tion 23.2.4, "Plugin Data Structures and Functions"\)](#page-2681-0). Plugin names are not case sensitive. For maximal compatibility, plugin names should be limited to ASCII letters, digits, and underscore because they are used in C source files, shell command lines, M4 and Bourne shell scripts, and SQL environments.

shared\_library\_name is the name of the shared library that contains the plugin code. The name includes the file name extension (for example, libmyplugin.so, libmyplugin.dll, or libmyplugin.dylib).

The shared library must be located in the plugin directory (the directory named by the plugin dir system variable). The library must be in the plugin directory itself, not in a subdirectory. By default, [plugin\\_dir](#page-430-0) is the plugin directory under the directory named by the pkglibdir configuration variable, but it can be changed by setting the value of [plugin\\_dir](#page-430-0) at server startup. For example, set its value in a my. cnf file:

#### [mysqld]

plugin\_dir=/path/to/plugin/directory

If the value of [plugin\\_dir](#page-430-0) is a relative path name, it is taken to be relative to the MySQL base directory (the value of the [basedir](#page-388-0) system variable).

[INSTALL PLUGIN](#page-1056-0) loads and initializes the plugin code to make the plugin available for use. A plugin is initialized by executing its initialization function, which handles any setup that the plugin must perform before it can be used. When the server shuts down, it executes the deinitialization function for each plugin that is loaded so that the plugin has a change to perform any final cleanup.

[INSTALL PLUGIN](#page-1056-0) also registers the plugin by adding a line that indicates the plugin name and library file name to the mysql.plugin table. At server startup, the server loads and initializes any plugin that is listed in the mysql.plugin table. This means that a plugin is installed with [INSTALL PLUGIN](#page-1056-0) only once, not every time the server starts. Plugin loading at startup does not occur if the server is started with the [--skip-grant-tables](#page-368-0) option.

A plugin library can contain multiple plugins. For each of them to be installed, use a separate [INSTALL PLUGIN](#page-1056-0) statement. Each statement names a different plugin, but all of them specify the same library name.

[INSTALL PLUGIN](#page-1056-0) causes the server to read option (my.cnf) files just as during server startup. This enables the plugin to pick

up any relevant options from those files. It is possible to add plugin options to an option file even before loading a plugin (if the loose prefix is used). It is also possible to uninstall a plugin, edit my. cnf, and install the plugin again. Restarting the plugin this way enables it to the new option values without a server restart.

For options that control individual plugin loading at server startup, see [Section 5.1.3, "Server Options for Loading Plugins"](#page-374-0). If you need to load plugins for a single server startup when the [--skip-grant-tables](#page-368-0) option is given (which tells the server not to read system tables), use the [--plugin-load](#page-365-0) option. See [Section 5.1.2, "Server Command Options".](#page-346-0)

To remove a plugin, use the [UNINSTALL PLUGIN](#page-1057-0) statement.

For additional information about plugin loading, see [Section 12.4.3.1, "Installing and Uninstalling Plugins".](#page-1054-0)

To see what plugins are installed, use the [SHOW PLUGINS](#page-1073-0) statement or query the [INFORMATION\\_SCHEMA.PLUGINS](#page-1872-0) table.

If you recompile a plugin library and need to reinstall it, you can use either of the following methods:

- Use [UNINSTALL PLUGIN](#page-1057-0) to uninstall all plugins in the library, install the new plugin library file in the plugin directory, and then use [INSTALL PLUGIN](#page-1056-0) to install all plugins in the library. This procedure has the advantage that it can be used without stopping the server. However, if the plugin library contains many plugins, you must issue many [INSTALL PLUGIN](#page-1056-0) and [UN-](#page-1057-0)[INSTALL PLUGIN](#page-1057-0) statements.
- <span id="page-1057-0"></span>• Stop the server, install the new plugin library file in the plugin directory, and restart the server.

### **12.4.3.5. UNINSTALL PLUGIN Syntax**

UNINSTALL PLUGIN plugin\_name

This statement removes an installed server plugin. It requires the [DELETE](#page-522-8) privilege for the mysql.plugin table.

plugin name must be the name of some plugin that is listed in the mysql.plugin table. The server executes the plugin's deinitialization function and removes the row for the plugin from the  $m$ ysql.plugin table, so that subsequent server restarts will not load and initialize the plugin. [UNINSTALL PLUGIN](#page-1057-0) does not remove the plugin's shared library file.

You cannot uninstall a plugin if any table that uses it is open.

Plugin removal has implications for the use of associated tables. For example, if a full-text parser plugin is associated with a FULLTEXT index on the table, uninstalling the plugin makes the table unusable. Any attempt to access the table results in an error. The table cannot even be opened, so you cannot drop an index for which the plugin is used. This means that uninstalling a plugin is something to do with care unless you do not care about the table contents. If you are uninstalling a plugin with no intention of reinstalling it later and you care about the table contents, you should dump the table with [mysqldump](#page-248-0) and remove the WITH PARS-ER clause from the dumped [CREATE TABLE](#page-953-0) statement so that you can reload the table later. If you do not care about the table, [DROP TABLE](#page-975-2) can be used even if any plugins associated with the table are missing.

<span id="page-1057-1"></span>For additional information about plugin loading, see [Section 12.4.3.1, "Installing and Uninstalling Plugins".](#page-1054-0)

## **12.4.4. SET Syntax**

```
SET variable_assignment [, variable_assignment] ...
variable_assignment:
      user_var_name = expr
| [GLOBAL | SESSION] system_var_name = expr
| [@@global. | @@session. | @@]system_var_name = expr
```
The [SET](#page-1057-1) statement assigns values to different types of variables that affect the operation of the server or your client. Older versions of MySQL employed SET OPTION, but this syntax is deprecated in favor of [SET](#page-1057-1) without OPTION.

This section describes use of [SET](#page-1057-1) for assigning values to system variables or user variables. For general information about these types of variables, see [Section 5.1.4, "Server System Variables"](#page-375-0), and [Section 8.4, "User-Defined Variables".](#page-709-0) System variables also can be set at server startup, as described in [Section 5.1.5, "Using System Variables"](#page-459-0).

Some variants of [SET](#page-1057-1) syntax are used in other contexts:

- SET CHARACTER SET and SET NAMES assign values to character set and collation variables associated with the connection to the server. SET ONESHOT is used for replication. These variants are described later in this section.
- [SET PASSWORD](#page-1048-1) assigns account passwords. See [Section 12.4.1.6, "](#page-1048-1)SET PASSWORD Syntax".
- [SET TRANSACTION ISOLATION LEVEL](#page-1034-0) sets the isolation level for transaction processing. See Section 12.3.6, "SET

#### [TRANSACTION](#page-1034-0) Syntax".

• SET is used within stored routines to assign values to local routine variables. See [Section 12.7.3.2, "Variable](#page-1105-0) SET Statement".

The following discussion shows the different [SET](#page-1057-1) syntaxes that you can use to set variables. The examples use the [=](#page-813-0) assignment operator, but you can also use the [:=](#page-812-1) assignment operator for this purpose.

A user variable is written as  $\&var \nu \rightarrow \nu$  name and can be set as follows:

SET @var\_name = expr;

Many system variables are dynamic and can be changed while the server runs by using the [SET](#page-1057-1) statement. For a list, see [Sec](#page-463-0)[tion 5.1.5.2, "Dynamic System Variables".](#page-463-0) To change a system variable with [SET](#page-1057-1), refer to it as var\_name, optionally preceded by a modifier:

- To indicate explicitly that a variable is a global variable, precede its name by GLOBAL or @@global.. The [SUPER](#page-523-2) privilege is required to set global variables.
- To indicate explicitly that a variable is a session variable, precede its name by SESSION, @@session., or @@. Setting a session variable requires no special privilege, but a client can change only its own session variables, not those of any other client.
- LOCAL and @@local. are synonyms for SESSION and @@session..
- If no modifier is present, [SET](#page-1057-1) changes the session variable.

A [SET](#page-1057-1) statement can contain multiple variable assignments, separated by commas. If you set several system variables, the most recent GLOBAL or SESSION modifier in the statement is used for following variables that have no modifier specified.

Examples:

```
SET sort_buffer_size=10000;<br>SET @@local.sort_buffer_size=10000;<br>SET @@OoRL sort_buffer_size=1000000, SESSION sort_buffer_size=1000000;<br>SET @@sort_buffer_size=1000000;<br>SET @@global.sort_buffer_size=1000000, @@local.sort_buf
```
The @@var\_name syntax for system variables is supported for compatibility with some other database systems.

If you change a session system variable, the value remains in effect until your session ends or until you change the variable to a different value. The change is not visible to other clients.

If you change a global system variable, the value is remembered and used for new connections until the server restarts. (To make a global system variable setting permanent, you should set it in an option file.) The change is visible to any client that accesses that global variable. However, the change affects the corresponding session variable only for clients that connect after the change. The global variable change does not affect the session variable for any client that is currently connected (not even that of the client that issues the [SET GLOBAL](#page-1057-1) statement).

To prevent incorrect usage, MySQL produces an error if you use [SET GLOBAL](#page-1057-1) with a variable that can only be used with [SET](#page-1057-1) [SESSION](#page-1057-1) or if you do not specify GLOBAL (or @@global.) when setting a global variable.

To set a SESSION variable to the GLOBAL value or a GLOBAL value to the compiled-in MySQL default value, use the DEFAULT keyword. For example, the following two statements are identical in setting the session value of  $max_j \text{join_size}$  to the global value:

SET max\_join\_size=DEFAULT; SET @@session.max\_join\_size=@@global.max\_join\_size;

Not all system variables can be set to DEFAULT. In such cases, use of DEFAULT results in an error.

You can refer to the values of specific global or sesson system variables in expressions by using one of the @@-modifiers. For example, you can retrieve values in a [SELECT](#page-1001-0) statement like this:

SELECT @@global.sql\_mode, @@session.sql\_mode, @@sql\_mode;

When you refer to a system variable in an expression as  $@\\varphi x$  name (that is, when you do not specify  $@$ global. or @@session.), MySQL returns the session value if it exists and the global value otherwise. (This differs from SET  $@var_name = value$ , which always refers to the session value.)

### **Note**

Some variables displayed by SHOW VARIABLES may not be available using SELECT @@var\_name syntax; an Unknown system variable occurs. As a workaround in such cases, you can use SHOW VARIABLES LIKE 'var name'.

Suffixes for specifying a value multiplier can be used when setting a variable at server startup, but not to set the value with [SET](#page-1057-1) at runtime. On the other hand, with [SET](#page-1057-1) you can assign a variable's value using an expression, which is not true when you set a variable at server startup. For example, the first of the following lines is legal at server startup, but the second is not:

shell> **mysql --max\_allowed\_packet=16M** shell> **mysql --max\_allowed\_packet=16\*1024\*1024**

Conversely, the second of the following lines is legal at runtime, but the first is not:

mysql> **SET GLOBAL max\_allowed\_packet=16M;** mysql> **SET GLOBAL max\_allowed\_packet=16\*1024\*1024;**

To display system variables names and values, use the [SHOW VARIABLES](#page-1086-0) statement. (See [Section 12.4.5.40, "](#page-1086-0)SHOW VARI-ABLES [Syntax"](#page-1086-0).)

The following list describes [SET](#page-1057-1) options that have nonstandard syntax (that is, options that are not set with  $name = value$  syntax).

• CHARACTER SET {charset\_name | DEFAULT}

This maps all strings from and to the client with the given mapping. You can add new mappings by editing  $sq1/con$ vert.cc in the MySQL source distribution. SET CHARACTER SET sets three session system variables: [charac](#page-389-0)[ter\\_set\\_client](#page-389-0) and [character\\_set\\_results](#page-390-0) are set to the given character set, and [charac](#page-389-1)[ter\\_set\\_connection](#page-389-1) to the value of [character\\_set\\_database](#page-389-2). See [Section 9.1.4, "Connection Character Sets and](#page-721-0) [Collations".](#page-721-0)

The default mapping can be restored by using the value DEFAULT. The default depends on the server configuration.

ucs2, utf16, and utf32 cannot be used as a client character set, which means that they do not work for SET CHARACTER SET.

• NAMES {'charset\_name' [COLLATE 'collation\_name'] | DEFAULT}

SET NAMES sets the three session system variables [character\\_set\\_client](#page-389-0), [character\\_set\\_connection](#page-389-1), and [character\\_set\\_results](#page-390-0) to the given character set. Setting [character\\_set\\_connection](#page-389-1) to charset\_name also sets [collation\\_connection](#page-391-0) to the default collation for charset\_name. The optional COLLATE clause may be used to specify a collation explicitly. See [Section 9.1.4, "Connection Character Sets and Collations".](#page-721-0)

The default mapping can be restored by using a value of DEFAULT. The default depends on the server configuration.

ucs2, utf16, and utf32 cannot be used as a client character set, which means that they do not work for SET NAMES.

• ONE\_SHOT

This option is a modifier, not a variable. It is *only* for internal use for replication: [mysqlbinlog](#page-298-0) uses SET ONE\_SHOT to modify temporarily the values of character set, collation, and time zone variables to reflect at rollforward what they were originally. ONE SHOT is for internal use only and is deprecated for MySQL 5.0 and up.

ONE\_SHOT is intended for use only with the permitted set of variables. It changes the variables as requested, but only for the next non-[SET](#page-1057-1) statement. After that, the server resets all character set, collation, and time zone-related system variables to their previous values. Example:

mysql> **SET ONE\_SHOT character\_set\_connection = latin5;** mysql> **SET ONE\_SHOT collation\_connection = latin5\_turkish\_ci;** mysql> **SHOW VARIABLES LIKE '%\_connection';** +--------------------------+-------------------+ Variable name | Value +--------------------------+-------------------+  $\begin{array}{c|c|c|c} \text{character\_set\_connection} & \text{latin5} \\ \text{collision connection} & \text{latin5 turkish ci} \end{array}$ collation\_connection +--------------------------+-------------------+ mysql> **SHOW VARIABLES LIKE '%\_connection';** +--------------------------+-------------------+ Variable\_name | Value +--------------------------+-------------------+

<span id="page-1060-0"></span>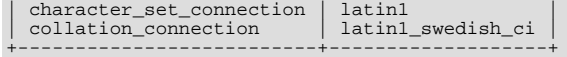

## **12.4.5. SHOW Syntax**

[SHOW](#page-1060-0) has many forms that provide information about databases, tables, columns, or status information about the server. This section describes those following:

SHOW AUTHORS SHOW {BINARY | MASTER} LOGS<br>SHOW BINLOG EVENTS [IN 'log\_name'] [FROM pos] [LIMIT [offset,] row\_count]<br>SHOW CHARACTER SET [like\_or\_where]<br>SHOW COLLATION [like\_or\_where] SHOW [FULL] COLUMNS FROM tbl\_name [FROM db\_name] [like\_or\_where]<br>SHOW CONTRIBUTORS SHOW CREATE DATABASE *db\_name*<br>SHOW CREATE EVENT *event\_name* SHOW CREATE FUNCTION func\_name<br>SHOW CREATE PROCEDURE proc\_name<br>SHOW CREATE TABLE tbl\_name SHOW CREATE TRIGGER trigger\_name SHOW CREATE VIEW view\_name<br>SHOW DATABASES [like\_or\_where]<br>SHOW ENGINE engine\_name {STATUS | MUTEX} SHOW [STORAGE] ENGINES SHOW ERRORS [LIMIT [offset,] row\_count] SHOW EVENTS SHOW FUNCTION CODE func\_name SHOW FUNCTION STATUS [like\_or\_where]<br>SHOW GRANTS FOR user<br>SHOW INDEX FROM tbl\_name [FROM db\_name] SHOW MASTER STATUS SHOW OPEN TABLES [FROM db\_name] [like\_or\_where] SHOW PLUGINS SHOW PROCEDURE CODE *proc\_name*<br>SHOW PROCEDURE STATUS [like\_or\_where] SHOW PRIVILEGES SHOW [FULL] PROCESSLIST SHOW PROFILE [types] [FOR QUERY n] [OFFSET n] [LIMIT n] SHOW PROFILES SHOW SLAVE HOSTS SHOW SLAVE STATUS<br>SHOW [GLOBAL | SESSION] STATUS [*like\_or\_where*] SHOW TABLE STATUS [FROM db\_name] [like\_or\_where]<br>SHOW [FULL] TABLES [FROM db\_name] [like\_or\_where]<br>SHOW TRIGGERS [FROM db\_name] [like\_or\_where]<br>SHOW [CLOBAL | SESSION] VARIABLES [like\_or\_where]<br>SHOW WARNINGS [LIMIT [offset like\_or\_where: LIKE 'pattern' | WHERE expr

If the syntax for a given [SHOW](#page-1060-0) statement includes a LIKE '[pattern](#page-824-0)' part, 'pattern' is a string that can contain the SQL "%" and "\_" wildcard characters. The pattern is useful for restricting statement output to matching values.

Several [SHOW](#page-1060-0) statements also accept a WHERE clause that provides more flexibility in specifying which rows to display. See [Sec](#page-1886-0)[tion 20.31, "Extensions to](#page-1886-0) SHOW Statements".

<span id="page-1060-1"></span>Many MySQL APIs (such as PHP) enable you to treat the result returned from a [SHOW](#page-1060-0) statement as you would a result set from a [SELECT](#page-1001-0); see Chapter 22, *[Connectors and APIs](#page-1916-0)*, or your API documentation for more information. In addition, you can work in SQL with results from queries on tables in the INFORMATION\_SCHEMA database, which you cannot easily do with results from [SHOW](#page-1060-0) statements. See Chapter 20, [INFORMATION\\_SCHEMA](#page-1860-0) *Tables*.

#### **12.4.5.1. SHOW AUTHORS Syntax**

SHOW AUTHORS

<span id="page-1060-2"></span>The [SHOW AUTHORS](#page-1060-1) statement displays information about the people who work on MySQL. For each author, it displays Name, Location, and Comment values.

### **12.4.5.2. SHOW BINARY LOGS Syntax**

SHOW BINARY LOGS SHOW MASTER LOGS

Lists the binary log files on the server. This statement is used as part of the procedure described in [Section 12.5.1.1, "](#page-1095-0)PURGE [BINARY LOGS](#page-1095-0) Syntax", that shows how to determine which logs can be purged.

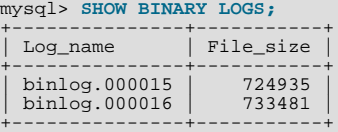

<span id="page-1061-0"></span>[SHOW MASTER LOGS](#page-1060-2) is equivalent to [SHOW BINARY LOGS](#page-1060-2).

### **12.4.5.3. SHOW BINLOG EVENTS Syntax**

```
SHOW BINLOG EVENTS
   [IN 'log_name'] [FROM pos] [LIMIT [offset,] row_count]
```
Shows the events in the binary log. If you do not specify ' $log_name$ ', the first binary log is displayed.

The LIMIT clause has the same syntax as for the [SELECT](#page-1001-0) statement. See [Section 12.2.9, "](#page-1001-0)SELECT Syntax".

#### **Note**

Issuing a [SHOW BINLOG EVENTS](#page-1061-0) with no LIMIT clause could start a very time- and resource-consuming process because the server returns to the client the complete contents of the binary log (which includes all statements executed by the server that modify data). As an alternative to [SHOW BINLOG EVENTS](#page-1061-0), use the [mysqlbinlog](#page-298-0) utility to save the binary log to a text file for later examination and analysis. See Section 4.6.7, "[mysqlbinlog](#page-298-0) — Utility for [Processing Binary Log Files"](#page-298-0).

#### **Note**

Some events relating to the setting of user and system variables are not included in the output from [SHOW BINLOG](#page-1061-0) [EVENTS](#page-1061-0). To get complete coverage of events within a binary log, use [mysqlbinlog](#page-298-0).

#### **Note**

<span id="page-1061-1"></span>[SHOW BINLOG EVENTS](#page-1061-0) does *not* work with relay log files. You can use [SHOW RELAYLOG EVENTS](#page-1078-0) for this purpose.

### **12.4.5.4. SHOW CHARACTER SET Syntax**

SHOW CHARACTER SET<br>[LIKE 'pattern' | WHERE expr]

The [SHOW CHARACTER SET](#page-1061-1) statement shows all available character sets. The [LIKE](#page-824-0) clause, if present, indicates which character set names to match. The WHERE clause can be given to select rows using more general conditions, as discussed in [Section 20.31,](#page-1886-0) ["Extensions to](#page-1886-0) SHOW Statements". For example:

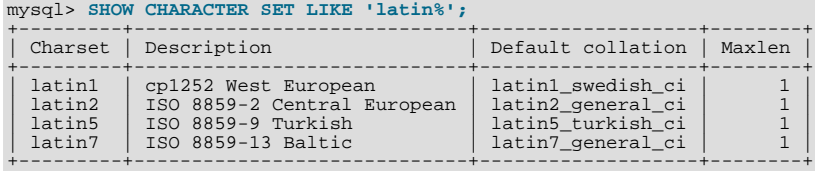

<span id="page-1061-2"></span>The Maxlen column shows the maximum number of bytes required to store one character.

### **12.4.5.5. SHOW COLLATION Syntax**

SHOW COLLATION [LIKE 'pattern' | WHERE expr]

This statement lists collations supported by the server. By default, the output from [SHOW COLLATION](#page-1061-2) includes all available collations. The [LIKE](#page-824-0) clause, if present, indicates which collation names to match. The WHERE clause can be given to select rows using more general conditions, as discussed in [Section 20.31, "Extensions to](#page-1886-0) SHOW Statements". For example:

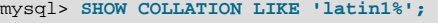

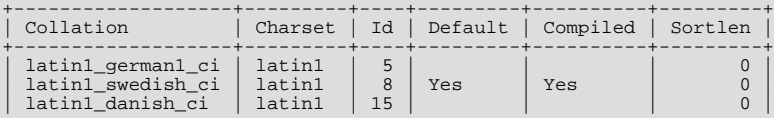

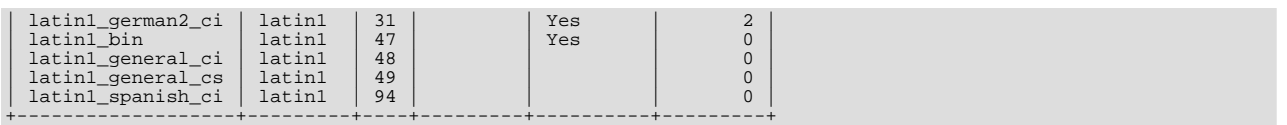

The Collation and Charset columns indicate the names of the collation and the character set with which it is associated. Id is the collation ID. Default indicates whether the collation is the default for its character set. Compiled indicates whether the character set is compiled into the server. Sortlen is related to the amount of memory required to sort strings expressed in the character set.

To see the default collation for each character set, use the following statement. Default is a reserved word, so to use it as an identifier, it must be quoted as such:

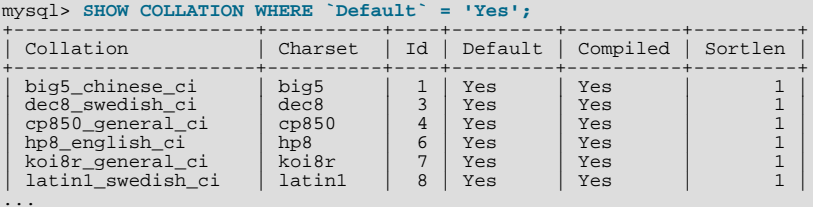

### **12.4.5.6. SHOW COLUMNS Syntax**

```
SHOW [FULL] COLUMNS {FROM | IN} tbl_name [{FROM | IN} db_name]
    [LIKE 'pattern' | WHERE expr]
```
[SHOW COLUMNS](#page-1062-0) displays information about the columns in a given table. It also works for views. The [LIKE](#page-824-0) clause, if present, indicates which column names to match. The WHERE clause can be given to select rows using more general conditions, as discussed in [Section 20.31, "Extensions to](#page-1886-0) SHOW Statements".

[SHOW COLUMNS](#page-1062-0) displays information only for those columns that you have some privilege for.

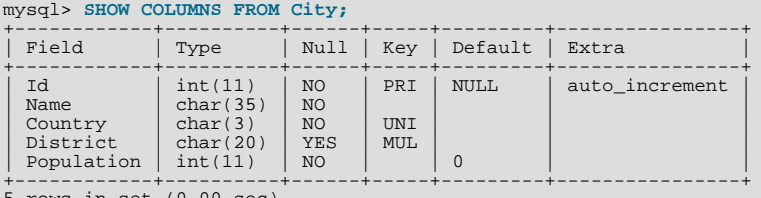

5 rows in set (0.00 sec)

If the data types differ from what you expect them to be based on a [CREATE TABLE](#page-953-0) statement, note that MySQL sometimes changes data types when you create or alter a table. The conditions under which this occurs are described in [Section 12.1.14.2,](#page-968-0) ["Silent Column Specification Changes"](#page-968-0).

The FULL keyword causes the output to include the column collation and comments, as well as the privileges you have for each column.

You can use  $db\_name$ .tbl\_name as an alternative to the tbl\_name FROM db\_name syntax. In other words, these two statements are equivalent:

mysql> **SHOW COLUMNS FROM mytable FROM mydb;** mysql> **SHOW COLUMNS FROM mydb.mytable;**

[SHOW COLUMNS](#page-1062-0) displays the following values for each table column:

Field indicates the column name.

Type indicates the column data type.

Collation indicates the collation for nonbinary string columns, or NULL for other columns. This value is displayed only if you use the FULL keyword.

The Null field contains YES if NULL values can be stored in the column, NO if not.

The Key field indicates whether the column is indexed:

- If  $Key$  is empty, the column either is not indexed or is indexed only as a secondary column in a multiple-column, nonunique index.
- If Key is PRI, the column is a PRIMARY KEY or is one of the columns in a multiple-column PRIMARY KEY.
- If Key is UNI, the column is the first column of a UNIQUE index. (A UNIQUE index permits multiple NULL values, but you can tell whether the column permits NULL by checking the Null field.)
- If Key is MUL, the column is the first column of a nonunique index in which multiple occurrences of a given value are permitted within the column.

If more than one of the Key values applies to a given column of a table, Key displays the one with the highest priority, in the order PRI, UNI, MUL.

A UNIQUE index may be displayed as PRI if it cannot contain NULL values and there is no PRIMARY KEY in the table. A UNIQUE index may display as MUL if several columns form a composite UNIQUE index; although the combination of the columns is unique, each column can still hold multiple occurrences of a given value.

The Default field indicates the default value that is assigned to the column.

The Extra field contains any additional information that is available about a given column. The value is auto increment if the column was created with the AUTO\_INCREMENT keyword and empty otherwise.

Privileges indicates the privileges you have for the column. This value is displayed only if you use the FULL keyword.

Comment indicates any comment the column has. This value is displayed only if you use the FULL keyword.

SHOW FIELDS is a synonym for [SHOW COLUMNS](#page-1062-0). You can also list a table's columns with the [mysqlshow](#page-266-0) db\_name tbl name command.

The [DESCRIBE](#page-1120-0) statement provides information similar to [SHOW COLUMNS](#page-1062-0). See [Section 12.8.1, "](#page-1120-0)DESCRIBE Syntax".

<span id="page-1063-0"></span>The [SHOW CREATE TABLE](#page-1064-0), [SHOW TABLE STATUS](#page-1083-0), and [SHOW INDEX](#page-1071-0) statements also provide information about tables. See [Section 12.4.5, "](#page-1060-0)SHOW Syntax".

#### **12.4.5.7. SHOW CONTRIBUTORS Syntax**

SHOW CONTRIBUTORS

<span id="page-1063-1"></span>The [SHOW CONTRIBUTORS](#page-1063-0) statement displays information about the people who contribute to MySQL source or to causes that we support. For each contributor, it displays Name, Location, and Comment values.

#### **12.4.5.8. SHOW CREATE DATABASE Syntax**

SHOW CREATE {DATABASE | SCHEMA} db\_name

Shows the [CREATE DATABASE](#page-942-0) statement that creates the given database. [SHOW CREATE SCHEMA](#page-1063-1) is a synonym for [SHOW](#page-1063-1) [CREATE DATABASE](#page-1063-1).

```
mysql> SHOW CREATE DATABASE test\G
*************************** 1. row ***************************
         Database: test
Create Database: CREATE DATABASE `test`
/*!40100 DEFAULT CHARACTER SET latin1 */
mysql> SHOW CREATE SCHEMA test\G
*************************** 1. row ***************************
Database: test
Create Database: CREATE DATABASE `test`
                       /*!40100 DEFAULT CHARACTER SET latin1 */
```
<span id="page-1063-2"></span>[SHOW CREATE DATABASE](#page-1063-1) quotes table and column names according to the value of the [sql\\_quote\\_show\\_create](#page-448-0) option. See [Section 5.1.4, "Server System Variables".](#page-375-0)

### **12.4.5.9. SHOW CREATE EVENT Syntax**

SHOW CREATE EVENT event\_name

This statement displays the [CREATE EVENT](#page-943-0) statement needed to re-create a given event. For example (using the same event e\_daily defined and then altered in [Section 12.4.5.19, "](#page-1069-0)SHOW EVENTS Syntax"):

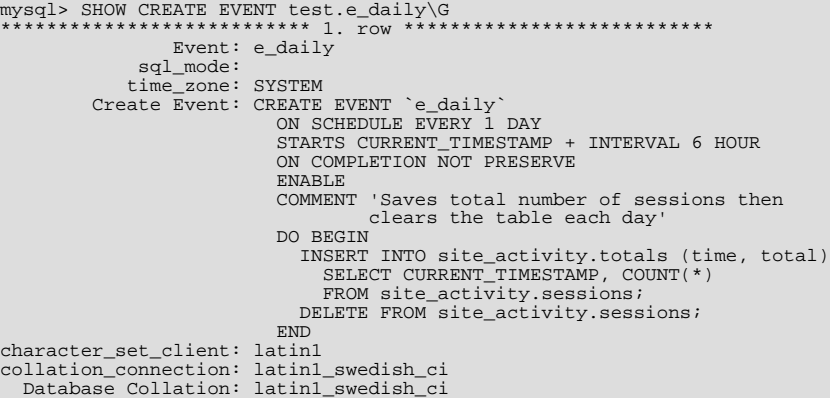

[character\\_set\\_client](#page-389-0) is the session value of the character\_set\_client system variable when the event was created. [collation\\_connection](#page-391-0) is the session value of the [collation\\_connection](#page-391-0) system variable when the event was created. Database Collation is the collation of the database with which the event is associated.

<span id="page-1064-2"></span>Note that the output reflects the current status of the event (ENABLE) rather than the status with which it was created.

#### **12.4.5.10. SHOW CREATE FUNCTION Syntax**

SHOW CREATE FUNCTION func\_name

<span id="page-1064-1"></span>This statement is similar to [SHOW CREATE PROCEDURE](#page-1064-1) but for stored functions. See [Section 12.4.5.11, "](#page-1064-1)SHOW CREATE [PROCEDURE](#page-1064-1) Syntax".

### **12.4.5.11. SHOW CREATE PROCEDURE Syntax**

SHOW CREATE PROCEDURE proc\_name

This statement is a MySQL extension. It returns the exact string that can be used to re-create the named stored procedure. A similar statement, [SHOW CREATE FUNCTION](#page-1064-2), displays information about stored functions (see [Section 12.4.5.10, "](#page-1064-2)SHOW CREATE [FUNCTION](#page-1064-2) Syntax").

Both statements require that you be the owner of the routine or have [SELECT](#page-1001-0) access to the mysql.proc table. If you do not have privileges for the routine itself, the value displayed for the Create Procedure or Create Function field will be NULL.

```
mysql> SHOW CREATE PROCEDURE test.simpleproc\G<br>************************** 1. row **************************
             Procedure: simpleproc
              sql_mode:
    Create Procedure: CREATE PROCEDURE `simpleproc`(OUT param1 INT)
                           BEGIN
                           SELECT COUNT(*) INTO paraml FROM t;
                           END
character set client: latin1
collation_connection: latin1_swedish_ci
Database Collation: latin1_swedish_ci
mysql> SHOW CREATE FUNCTION test.hello\G
*************************** 1. row ***************************
              Function: hello
              sql_mode:
      Create Function: CREATE FUNCTION `hello`(s CHAR(20))
                           RETURNS CHAR(50)
                           RETURN CONCAT('Hello, ',s,'!')
character set client: latin1
collation_connection: latin1_swedish_ci
  Database Collation: latin1_swedish_ci
```
<span id="page-1064-0"></span>[character\\_set\\_client](#page-389-0) is the session value of the [character\\_set\\_client](#page-389-0) system variable when the routine was created. [collation\\_connection](#page-391-0) is the session value of the [collation\\_connection](#page-391-0) system variable when the routine was created. Database Collation is the collation of the database with which the routine is associated.

#### **12.4.5.12. SHOW CREATE TABLE Syntax**

SHOW CREATE TABLE tbl\_name

Shows the [CREATE TABLE](#page-953-0) statement that creates the given table. To use this statement, you must have some privilege for the ta-

ble. This statement also works with views.

```
mysql> SHOW CREATE TABLE t\G
                                1. row ****************************
        Table: t
Create Table: CREATE TABLE t (
id INT(11) default NULL auto_increment,
     char(60) default NULL,
  PRIMARY KEY (id)
) ENGINE=MyISAM
```
[SHOW CREATE TABLE](#page-1064-0) quotes table and column names according to the value of the [sql\\_quote\\_show\\_create](#page-448-0) option. See [Section 5.1.4, "Server System Variables".](#page-375-0)

#### **12.4.5.13. SHOW CREATE TRIGGER Syntax**

SHOW CREATE TRIGGER trigger\_name

This statement shows a [CREATE TRIGGER](#page-968-1) statement that creates the given trigger.

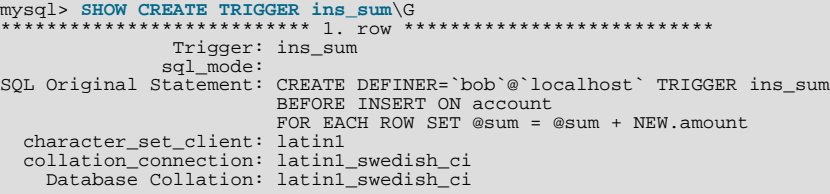

<span id="page-1065-0"></span>You can also obtain information about trigger objects from INFORMATION\_SCHEMA, which contains a [TRIGGERS](#page-1870-0) table. See Section 20.16, "The [INFORMATION\\_SCHEMA TRIGGERS](#page-1870-0) Table".

### **12.4.5.14. SHOW CREATE VIEW Syntax**

SHOW CREATE VIEW view\_name

This statement shows a [CREATE VIEW](#page-971-0) statement that creates the given view.

```
mysql> SHOW CREATE VIEW v\G
*************************** 1. row ***************************
            View: v
Create View: CREATE ALGORITHM=UNDEFINED
                             DEFINER=`bob`@`localhost`
SQL SECURITY DEFINER VIEW
                              `v` AS select 1 AS `a`,2 AS `b`
character_set_client: latin1
collation_connection: latin1_swedish_ci
```
[character\\_set\\_client](#page-389-0) is the session value of the [character\\_set\\_client](#page-389-0) system variable when the view was created. [collation\\_connection](#page-391-0) is the session value of the [collation\\_connection](#page-391-0) system variable when the view was created.

Use of [SHOW CREATE VIEW](#page-1065-0) requires the [SHOW VIEW](#page-523-3) privilege and the [SELECT](#page-523-0) privilege for the view in question.

You can also obtain information about view objects from INFORMATION\_SCHEMA, which contains a [VIEWS](#page-1869-0) table. See [Sec](#page-1869-0)tion 20.15, "The [INFORMATION\\_SCHEMA VIEWS](#page-1869-0) Table".

MySQL lets you use different [sql\\_mode](#page-447-0) settings to tell the server the type of SQL syntax to support. For example, you might use the [ANSI](#page-491-0) SQL mode to ensure MySQL correctly interprets the standard SQL concatenation operator, the double bar (||), in your queries. If you then create a view that concatenates items, you might worry that changing the [sql\\_mode](#page-447-0) setting to a value different from [ANSI](#page-491-0) could cause the view to become invalid. But this is not the case. No matter how you write out a view definition, MySQL always stores it the same way, in a canonical form. Here is an example that shows how the server changes a double bar concatenation operator to a [CONCAT\(\)](#page-817-0) function:

```
mysql> SET sql_mode = 'ANSI';
Query OK, 0 rows affected (0.00 sec)
mysql> CREATE VIEW test.v AS SELECT 'a' || 'b' as col1;
Query OK, 0 rows affected (0.01 sec)
mysql> SHOW CREATE VIEW test.v\G
*************************** 1. row ***************************
            View: v
Create View: CREATE VIEW "v" AS select concat('a','b') AS "col1"
...
1 row in set (0.00 sec)
```
<span id="page-1066-0"></span>The advantage of storing a view definition in canonical form is that changes made later to the value of [sql\\_mode](#page-447-0) will not affect the results from the view. However an additional consequence is that comments prior to [SELECT](#page-1001-0) are stripped from the definition by the server.

### **12.4.5.15. SHOW DATABASES Syntax**

SHOW {DATABASES | SCHEMAS} [LIKE 'pattern' | WHERE expr]

[SHOW DATABASES](#page-1066-0) lists the databases on the MySQL server host. [SHOW SCHEMAS](#page-1066-0) is a synonym for [SHOW DATABASES](#page-1066-0). The [LIKE](#page-824-0) clause, if present, indicates which database names to match. The WHERE clause can be given to select rows using more general conditions, as discussed in [Section 20.31, "Extensions to](#page-1886-0) SHOW Statements".

You see only those databases for which you have some kind of privilege, unless you have the global [SHOW DATABASES](#page-1066-0) privilege. You can also get this list using the [mysqlshow](#page-266-0) command.

If the server was started with the  $--skip-$ skip-show-database option, you cannot use this statement at all unless you have the [SHOW DATABASES](#page-523-4) privilege.

<span id="page-1066-1"></span>MySQL implements databases as directories in the data directory, so this statement simply lists directories in that location. However, the output may include names of directories that do not correspond to actual databases.

### **12.4.5.16. SHOW ENGINE Syntax**

SHOW ENGINE engine\_name {STATUS | MUTEX}

[SHOW ENGINE](#page-1066-1) displays operational information about a storage engine. The following statements currently are supported:

SHOW ENGINE INNODB STATUS SHOW ENGINE INNODR MUTEY SHOW ENGINE INNOCO MOTEA SCHEMA STATUS

[SHOW ENGINE INNODB STATUS](#page-1066-1) displays extensive information from the standard InnoDB Monitor about the state of the InnoDB storage engine. For information about the standard monitor and other InnoDB Monitors that provide information about InnoDB processing, see Section 13.6.14.2, "[SHOW ENGINE INNODB STATUS](#page-1206-0) and the InnoDB Monitors".

[SHOW ENGINE INNODB MUTEX](#page-1066-1) displays InnoDB mutex statistics. The statement displays the following fields:

• Type

Always InnoDB.

• Name

The source file where the mutex is implemented, and the line number in the file where the mutex is created. The line number may change depending on your version of MySQL.

• Status

The mutex status. This field displays several values if UNIV DEBUG was defined at MySQL compilation time (for example, in include/univ.h in the InnoDB part of the MySQL source tree). If UNIV\_DEBUG was not defined, the statement displays only the  $\infty$  waits value. In the latter case (without UNIV DEBUG), the information on which the output is based is insufficient to distinguish regular mutexes and mutexes that protect rw-locks (which permit multiple readers or a single writer). Consequently, the output may appear to contain multiple rows for the same mutex.

- count indicates how many times the mutex was requested.
- spin\_waits indicates how many times the spinlock had to run.
- spin\_rounds indicates the number of spinlock rounds. (spin\_rounds divided by spin\_waits provides the average round count.)
- os\_waits indicates the number of operating system waits. This occurs when the spinlock did not work (the mutex was not locked during the spinlock and it was necessary to yield to the operating system and wait).
- os\_yields indicates the number of times a the thread trying to lock a mutex gave up its timeslice and yielded to the operating system (on the presumption that permitting other threads to run will free the mutex so that it can be locked).
- os\_wait\_times indicates the amount of time (in ms) spent in operating system waits, if the [timed\\_mutexes](#page-454-0) system

variable is 1 (ON). If [timed\\_mutexes](#page-454-0) is 0 (OFF), timing is disabled, so os\_wait\_times is 0. [timed\\_mutexes](#page-454-0) is off by default.

Information from this statement can be used to diagnose system problems. For example, large values of spin\_waits and spin\_rounds may indicate scalability problems.

Use [SHOW ENGINE PERFORMANCE\\_SCHEMA STATUS](#page-1066-1) to inspect the internal operation of the Performance Schema code:

```
mysql> SHOW ENGINE PERFORMANCE_SCHEMA STATUS\G
. . .<br>************************** 3. row ***************************
  Type: performance_schema
Name: events_waits_history.row_size
Status: 76
           0<br>****************** 4. row ***************************
  Type: performance_schema
Name: events_waits_history.row_count
Status: 10000
      *************************** 5. row ***************************
  Type: performance_schema
Name: events_waits_history.memory
Status: 760000
. . .<br>************************** 57. row ***************************
Type: performance_schema
Name: performance_schema.memory
Status: 26459600
...
```
The intent of this statement is to help the DBA to understand the effects that different options have on memory requirements.

Name values consist of two parts, which name an internal buffer and an attribute of the buffer, respectively:

- Internal buffers that are exposed as a table in the performance\_schema are named after the table. Examples: events\_waits\_history.row\_size, mutex\_instances.row\_count.
- Internal buffers that are not exposed as a table are named within parentheses. Examples: (pfs\_cond\_class).row\_size, (pfs\_mutex\_class).memory.
- Values that apply to Performance Schema as a whole begin with performance\_schema. Example: performance\_schema.memory.

Attributes have these meanings:

- row\_size cannot be changed. It is the size of the internal record used by the implementation.
- row\_count can be changed depending on the configuration options.
- For a table,  $tbL_name$ . memory is the product of row\_size multiplied by row\_count. For Performance Schema as a whole, performance schema.memory is the sum of all the memory used (the sum of all other memory values).

In some cases, there is a direct relationship between a configuration parameter and a SHOW ENGINE value. For example, events\_waits\_history\_long.row\_count corresponds to [perform](#page-1913-0)[ance\\_schema\\_events\\_waits\\_history\\_long\\_size](#page-1913-0). In other cases, the relationship is more complex. For example, events\_waits\_history.row\_count corresponds to [performance\\_schema\\_events\\_waits\\_history\\_size](#page-1913-1) (the number of rows per thread) multiplied by performance schema\_max\_thread\_instances ( the number of threads).

#### **12.4.5.17. SHOW ENGINES Syntax**

<span id="page-1067-0"></span>SHOW [STORAGE] ENGINES

[SHOW ENGINES](#page-1067-0) displays status information about the server's storage engines. This is particularly useful for checking whether a storage engine is supported, or to see what the default engine is.

```
mysql> SHOW ENGINES\G
*************************** 1. row ***************************
      Engine: MEMORY
     Support: YES
     Comment: Hash based, stored in memory, useful for temporary tables
Transactions: NO
           XA: NO
 Savepoints: NO
```
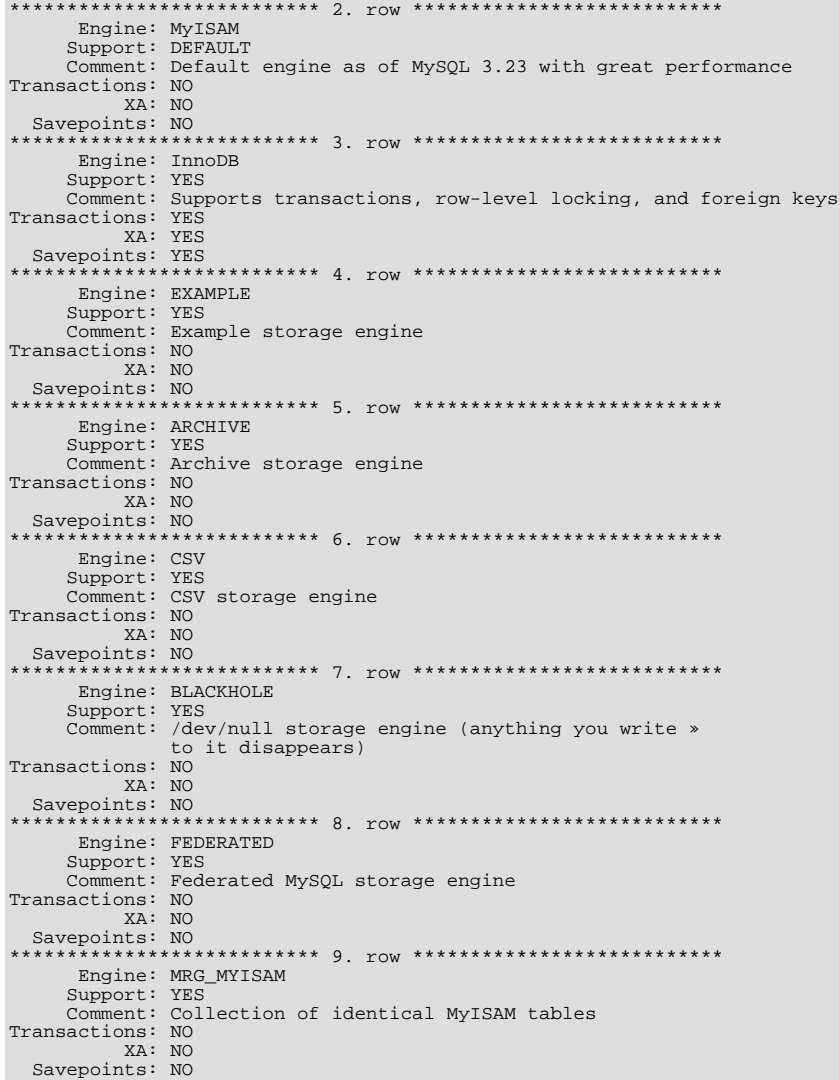

The output from [SHOW ENGINES](#page-1067-0) may vary according to the MySQL version used and other factors. The values shown in the Support column indicate the server's level of support for the storage engine, as shown in the following table.

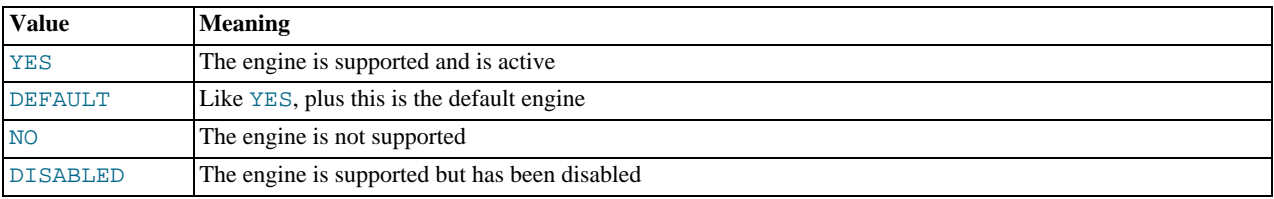

A value of NO means that the server was compiled without support for the engine, so it cannot be activated at runtime.

A value of DISABLED occurs either because the server was started with an option that disables the engine, or because not all options required to enable it were given. In the latter case, the error log file should contain a reason indicating why the option is disabled. See [Section 5.2.2, "The Error Log".](#page-496-0)

You might also see DISABLED for a storage engine if the server was compiled to support it, but was started with  $a - -\text{skip-1} = n$ gine name option.

All MySQL servers support MyISAM tables, because MyISAM is the default storage engine. It is not possible to disable MyISAM.

The Transactions, XA, and Savepoints columns indicate whether the storage engine supports transactions, XA transactions, and savepoints, respectively.

## **12.4.5.18. SHOW ERRORS Syntax**

```
SHOW ERRORS [LIMIT [offset,] row_count]<br>SHOW COUNT(*) ERRORS
```
This statement is similar to [SHOW WARNINGS](#page-1087-0), except that instead of displaying errors, warnings, and notes, it displays only errors.

The LIMIT clause has the same syntax as for the [SELECT](#page-1001-0) statement. See [Section 12.2.9, "](#page-1001-0)SELECT Syntax".

The SHOW COUNT( $*$ ) ERRORS statement displays the number of errors. You can also retrieve this number from the  $er$ [ror\\_count](#page-398-0) variable:

SHOW COUNT(\*) ERRORS;<br>SELECT @@error\_count;

<span id="page-1069-0"></span>For more information, see [Section 12.4.5.41, "](#page-1087-0)SHOW WARNINGS Syntax".

#### **12.4.5.19. SHOW EVENTS Syntax**

SHOW EVENTS [{FROM | IN} schema\_name]<br>[LIKE 'pattern' | WHERE expr]

In its simplest form, [SHOW EVENTS](#page-1069-0) lists all of the events in the current schema:

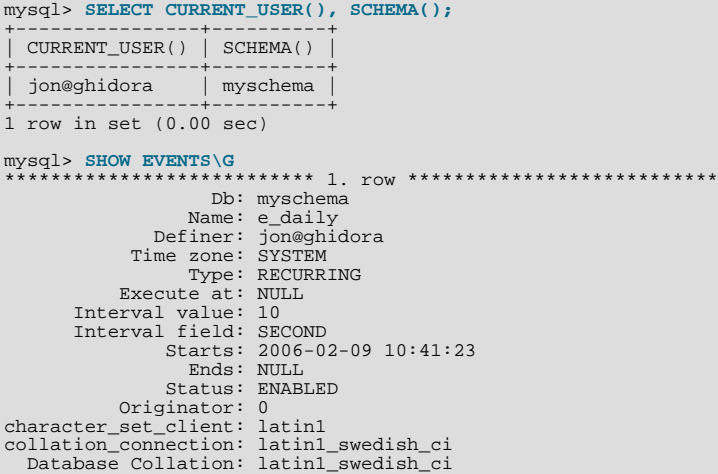

To see events for a specific schema, use the FROM clause. For example, to see events for the test schema, use the following statement:

SHOW EVENTS FROM test;

The [LIKE](#page-824-0) clause, if present, indicates which event names to match. The WHERE clause can be given to select rows using more general conditions, as discussed in [Section 20.31, "Extensions to](#page-1886-0) SHOW Statements".

[SHOW EVENTS](#page-1069-0) output has the following columns:

- Db: The schema (database) on which the event is defined.
- Name: The name of the event.
- Time zone: The event time zone, which is the time zone used for scheduling the event and that is in effect within the event as it executes. The default value is SYSTEM.
- Definer: The account of the user who created the event, in 'user\_name'@'host\_name' format.
- Type: The event repetition type, either ONE TIME (transient) or RECURRING (repeating).
- Execute At: The date and time when a transient event is set to execute. Shown as a [DATETIME](#page-779-0) value.

For a recurring event, the value of this column is always NULL.

• Interval Value: For a recurring event, the number of intervals to wait between event executions.

For a transient event, the value of this column is always NULL.

• Interval Field: The time units used for the interval which a recurring event waits before repeating.

For a transient event, the value of this column is always NULL.

• Starts: The start date and time for a recurring event. This is displayed as a [DATETIME](#page-779-0) value, and is NULL if no start date and time are defined for the event.

For a transient event, this column is always NULL.

• Ends: The end date and time for a recurring event. This is displayed as a [DATETIME](#page-779-0) value, and defaults to NULL if no end date and time is defined for the event.

For a transient event, this column is always NULL.

• Status: The event status. One of ENABLED, DISABLED, or SLAVESIDE\_DISABLED.

SLAVESIDE\_DISABLED indicates that the creation of the event occurred on another MySQL server acting as a replication master and replicated to the current MySQL server which is acting as a slave, but the event is not presently being executed on the slave.

- Originator: The server ID of the MySQL server on which the event was created. Defaults to 0.
- [character\\_set\\_client](#page-389-0) is the session value of the [character\\_set\\_client](#page-389-0) system variable when the routine was created. [collation\\_connection](#page-391-0) is the session value of the [collation\\_connection](#page-391-0) system variable when the routine was created. Database Collation is the collation of the database with which the routine is associated.

For more information about SLAVE\_DISABLED and the Originator column, see [Section 17.4.1.8, "Replication of Invoked](#page-1777-0) [Features"](#page-1777-0).

The event action statement is not shown in the output of [SHOW EVENTS](#page-1069-0). Use [SHOW CREATE EVENT](#page-1063-2) or the [INFORMA-](#page-1875-0)[TION\\_SCHEMA.EVENTS](#page-1875-0) table.

Times displayed by [SHOW EVENTS](#page-1069-0) are given in the event time zone, as discussed in [Section 19.4.4, "Event Metadata".](#page-1846-0)

<span id="page-1070-1"></span>The columns in the output of [SHOW EVENTS](#page-1069-0) are similar to, but not identical to the columns in the [INFORMA-](#page-1875-0)TION SCHEMA. EVENTS table. See Section 20.20, "The INFORMATION SCHEMA EVENTS Table".

### **12.4.5.20. SHOW FUNCTION CODE Syntax**

SHOW FUNCTION CODE func\_name

<span id="page-1070-2"></span>This statement is similar to [SHOW PROCEDURE CODE](#page-1074-0) but for stored functions. See Section 12.4.5.28, "[SHOW PROCEDURE](#page-1074-0) CODE [Syntax".](#page-1074-0)

## **12.4.5.21. SHOW FUNCTION STATUS Syntax**

SHOW FUNCTION STATUS [LIKE 'pattern' | WHERE expr]

<span id="page-1070-0"></span>This statement is similar to [SHOW PROCEDURE STATUS](#page-1074-1) but for stored functions. See Section 12.4.5.29, "[SHOW PROCEDURE](#page-1074-1) [STATUS](#page-1074-1) Syntax".

## **12.4.5.22. SHOW GRANTS Syntax**

SHOW GRANTS [FOR user]

This statement lists the [GRANT](#page-1040-0) statement or statements that must be issued to duplicate the privileges that are granted to a MySQL user account. The account is named using the same format as for the [GRANT](#page-1040-0) statement; for example, 'jef $frey'@'localhost'.$  If you specify only the user name part of the account name, a host name part of ' $\frac{8}{5}$ ' is used. For additional information about specifying account names, see [Section 12.4.1.3, "](#page-1040-0)GRANT Syntax".

```
mysql> SHOW GRANTS FOR 'root'@'localhost';
+---------------------------------------------------------------------+
| Grants for root@localhost |
+---------------------------------------------------------------------+
| GRANT ALL PRIVILEGES ON *.* TO 'root'@'localhost' WITH GRANT OPTION |
+---------------------------------------------------------------------+
```
To list the privileges granted to the account that you are using to connect to the server, you can use any of the following statements:

```
SHOW GRANTS;<br>SHOW GRANTS FOR CURRENT_USER;
SHOW GRANTS FOR CURRENT_USER();
```
If SHOW GRANTS FOR CURRENT\_USER (or any of the equivalent syntaxes) is used in DEFINER context, such as within a stored procedure that is defined with SQL SECURITY DEFINER), the grants displayed are those of the definer and not the invoker.

[SHOW GRANTS](#page-1070-0) displays only the privileges granted explicitly to the named account. Other privileges might be available to the account, but they are not displayed. For example, if an anonymous account exists, the named account might be able to use its privileges, but [SHOW GRANTS](#page-1070-0) will not display them.

<span id="page-1071-0"></span>[SHOW GRANTS](#page-1070-0) requires the [SELECT](#page-523-0) privilege for the mysql database.

### **12.4.5.23. SHOW INDEX Syntax**

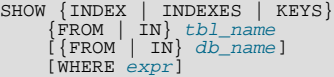

[SHOW INDEX](#page-1071-0) returns table index information. The format resembles that of the SQLStatistics call in ODBC. This statement requires some privilege for any column in the table.

[SHOW INDEX](#page-1071-0) returns the following fields:

• Table

The name of the table.

• Non\_unique

0 if the index cannot contain duplicates, 1 if it can.

• Key\_name

The name of the index.

• Seq\_in\_index

The column sequence number in the index, starting with 1.

• Column\_name

The column name.

• Collation

How the column is sorted in the index. In MySQL, this can have values "A" (Ascending) or NULL (Not sorted).

• Cardinality

An estimate of the number of unique values in the index. This is updated by running [ANALYZE TABLE](#page-1049-0) or myisamchk  $-a$ . Cardinality is counted based on statistics stored as integers, so the value is not necessarily exact even for small tables. The higher the cardinality, the greater the chance that MySQL uses the index when doing joins.

• Sub\_part

The number of indexed characters if the column is only partly indexed, NULL if the entire column is indexed.

• Packed

Indicates how the key is packed. NULL if it is not.

• Null

Contains YES if the column may contain NULL. If not, the column contains NO.

Contains YES if the column may contain NULL values and '' if not.

• Index\_type

The index method used (BTREE, FULLTEXT, HASH, RTREE).

• Comment

Information about the index not described in its own column, such as disabled if the index is disabled.

• Index\_comment

Any comment provided for the index with a COMMENT attribute when the index was created.

You can use db\_name.tbl\_name as an alternative to the tbl\_name FROM db\_name syntax. These two statements are equivalent:

SHOW INDEX FROM mytable FROM mydb; SHOW INDEX FROM mydb.mytable;

The WHERE clause can be given to select rows using more general conditions, as discussed in [Section 20.31, "Extensions to](#page-1886-0) SHOW [Statements"](#page-1886-0).

You can also list a table's indexes with the mysqlshow  $-k$  db name  $tbl$  name command.

#### **12.4.5.24. SHOW MASTER STATUS Syntax**

SHOW MASTER STATUS

This statement provides status information about the binary log files of the master. It requires either the [SUPER](#page-523-2) or [REPLICATION](#page-523-5) [CLIENT](#page-523-5) privilege.

Example:

## mysql> **SHOW MASTER STATUS;** +---------------+----------+--------------+------------------+

<span id="page-1072-0"></span>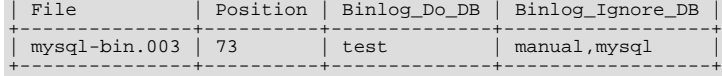

## **12.4.5.25. SHOW OPEN TABLES Syntax**

SHOW OPEN TABLES [{FROM | IN} db\_name] [LIKE 'pattern' | WHERE expr]

[SHOW OPEN TABLES](#page-1072-0) lists the non-TEMPORARY tables that are currently open in the table cache. See [Section 7.4.3.1, "How](#page-612-0) [MySQL Opens and Closes Tables"](#page-612-0). The FROM clause, if present, restricts the tables shown to those present in the db\_name database. The [LIKE](#page-824-0) clause, if present, indicates which table names to match. The WHERE clause can be given to select rows using more general conditions, as discussed in [Section 20.31, "Extensions to](#page-1886-0) SHOW Statements".

[SHOW OPEN TABLES](#page-1072-0) returns the following columns:

• Database

The database containing the table.

• Table

The table name.

• In\_use

The number of table locks or lock requests there are for the table. For example, if one client acquires a lock for a table using LOCK TABLE t1 WRITE, In use will be 1. If another client issues LOCK TABLE t1 WRITE while the table remains locked, the client will block waiting for the lock, but the lock request causes  $In_$ use to be 2. If the count is zero, the table is open but not currently being used. In\_use is also increased by the [HANDLER ... OPEN](#page-982-0) statement and decreased by [HANDLER ... CLOSE](#page-982-0).

#### • Name\_locked

Whether the table name is locked. Name locking is used for operations such as dropping or renaming tables.

<span id="page-1073-0"></span>If you have no privileges for a table, it does not show up in the output from [SHOW OPEN TABLES](#page-1072-0).

#### **12.4.5.26. SHOW PLUGINS Syntax**

SHOW PLUGINS

[SHOW PLUGINS](#page-1073-0) displays information about server plugins. Plugin information is also available in the INFORMA-TION\_SCHEMA.PLUGINS table. See Section 20.17, "The [INFORMATION\\_SCHEMA PLUGINS](#page-1872-0) Table".

Example of [SHOW PLUGINS](#page-1073-0) output:

```
mysql> SHOW PLUGINS\G
*************************** 1. row ***************************
 Name: binlog
Status: ACTIVE
Type: STORAGE ENGINE
Library: NULL
License: GPL
                       *************************** 2. row ***************************
   Name: CSV
 Status: ACTIVE
    Type: STORAGE ENGINE
Library: NULL
License: GPL
                           *************************** 3. row ***************************
   Name: MEMORY
 Status: ACTIVE
Type: STORAGE ENGINE
Library: NULL
License: GPL
                        ********* 4. row ****************************
   Name: MyISAM
 Status: ACTIVE
Type: STORAGE ENGINE
Library: NULL
License: GPL
...
```
[SHOW PLUGINS](#page-1073-0) returns the following columns:

- Name: The name used to refer to the plugin in statements such as [INSTALL PLUGIN](#page-1056-0) and [UNINSTALL PLUGIN](#page-1057-0).
- Status: The plugin status, one of ACTIVE, INACTIVE, DISABLED, or DELETED.
- Type: The type of plugin, such as STORAGE ENGINE or INFORMATION SCHEMA.
- Library: The name of the plugin shared object file. This is the name used to refer to the plugin file in statements such as [IN-](#page-1056-0)[STALL PLUGIN](#page-1056-0) and [UNINSTALL PLUGIN](#page-1057-0). This file is located in the directory named by the [plugin\\_dir](#page-430-0) system variable. If the library name is NULL, the plugin is compiled in and cannot be uninstalled with [UNINSTALL PLUGIN](#page-1057-0).
- License: How the plugin is licensed; for example, GPL.

For plugins installed with [INSTALL PLUGIN](#page-1056-0), the Name and Library values are also registered in the mysql.plugin table.

<span id="page-1073-1"></span>For information about plugin data structures that form the basis of the information displayed by [SHOW PLUGINS](#page-1073-0), see [Sec](#page-2677-0)[tion 23.2, "The MySQL Plugin API".](#page-2677-0)

#### **12.4.5.27. SHOW PRIVILEGES Syntax**

SHOW PRIVILEGES

[SHOW PRIVILEGES](#page-1073-1) shows the list of system privileges that the MySQL server supports. The exact list of privileges depends on the version of your server.

```
mysql> SHOW PRIVILEGES\G
*************************** 1. row ***************************
Privilege: Alter
Context: Tables
Comment: To alter the table<br>************************** 2. row **************************
Privilege: Alter routine
```

```
Context: Functions, Procedures
Comment: To alter or drop stored functions/procedures<br>************************** 3. row *************************
Privilege: Create
Context: Databases,Tables,Indexes
Comment: To create new databases and tables
*************************** 4. row ***************************
Privilege: Create routine
Context: Functions,Procedures
Comment: To use CREATE FUNCTION/PROCEDURE<br>************************* 5. row **************************
Privilege: Create temporary tables
Context: Databases
Comment: To use CREATE TEMPORARY TABLE
...
```
<span id="page-1074-0"></span>Privileges belonging to a specific user are displayed by the [SHOW GRANTS](#page-1070-0) statement. See [Section 12.4.5.22, "](#page-1070-0)SHOW GRANTS [Syntax",](#page-1070-0) for more information.

#### **12.4.5.28. SHOW PROCEDURE CODE Syntax**

SHOW PROCEDURE CODE proc\_name

This statement is a MySQL extension that is available only for servers that have been built with debugging support. It displays a representation of the internal implementation of the named stored procedure. A similar statement, [SHOW FUNCTION CODE](#page-1070-1), displays information about stored functions (see Section 12.4.5.20, "[SHOW FUNCTION CODE](#page-1070-1) Syntax").

Both statements require that you be the owner of the routine or have [SELECT](#page-1001-0) access to the mysql.proc table.

If the named routine is available, each statement produces a result set. Each row in the result set corresponds to one "instruction" in the routine. The first column is Pos, which is an ordinal number beginning with 0. The second column is Instruction, which contains an SQL statement (usually changed from the original source), or a directive which has meaning only to the stored-routine handler.

```
mysql> DELIMITER //
mysql> CREATE PROCEDURE p1 ()
     -> BEGIN
    -> DECLARE fanta INT DEFAULT 55;
     -> DROP TABLE t2;
    -> LOOP
     -> INSERT INTO t3 VALUES (fanta);<br>-> END LOOP;
     -> END LOOP;<br>-> FND//
          -> END//
Query OK, 0 rows affected (0.00 sec)
mysql> SHOW PROCEDURE CODE p1//
+-----+----------------------------------------+
  | Pos | Instruction |
+-----+----------------------------------------+
    \begin{array}{c|c} 0 & \text{set } \text{fant} \\ 1 & \text{stmt } 9 \text{ 'DROP T.} \end{array}1 | stmt 9 "DROP TABLE t2"<br>2 | stmt 5 "INSERT INTO t3
     2 | stmt 5 "INSERT INTO t3 VALUES (fanta)"<br>3 | jump 2
| 3 | jump 2 |
+-----+----------------------------------------+
4 rows in set (0.00 sec)
```
<span id="page-1074-1"></span>In this example, the nonexecutable BEGIN and END statements have disappeared, and for the DECLARE variable name statement, only the executable part appears (the part where the default is assigned). For each statement that is taken from source, there is a code word stmt followed by a type (9 means DROP, 5 means [INSERT](#page-984-0), and so on). The final row contains an instruction jump 2, meaning GOTO instruction #2.

#### **12.4.5.29. SHOW PROCEDURE STATUS Syntax**

SHOW PROCEDURE STATUS [LIKE 'pattern' | WHERE expr]

This statement is a MySQL extension. It returns characteristics of a stored procedure, such as the database, name, type, creator, creation and modification dates, and character set information. A similar statement, [SHOW FUNCTION STATUS](#page-1070-2), displays informa-tion about stored functions (see Section 12.4.5.21, "[SHOW FUNCTION STATUS](#page-1070-2) Syntax").

The [LIKE](#page-824-0) clause, if present, indicates which procedure or function names to match. The WHERE clause can be given to select rows using more general conditions, as discussed in [Section 20.31, "Extensions to](#page-1886-0) SHOW Statements".

```
mysql> SHOW PROCEDURE STATUS LIKE 'sp1'\G
*************************** 1. row ***************************
                           Db: test
                         Name: sp1
                     Type: PROCEDURE
Definer: testuser@localhost
                   Modified: 2004-08-03 15:29:37
Created: 2004-08-03 15:29:37
```
Security\_type: DEFINER Comment: character\_set\_client: latin1 collation\_connection: latin1\_swedish\_ci Database Collation: latin1\_swedish\_ci

[character\\_set\\_client](#page-389-0) is the session value of the [character\\_set\\_client](#page-389-0) system variable when the routine was created. [collation\\_connection](#page-391-0) is the session value of the [collation\\_connection](#page-391-0) system variable when the routine was created. Database Collation is the collation of the database with which the routine is associated.

<span id="page-1075-0"></span>You can also get information about stored routines from the [ROUTINES](#page-1868-0) table in INFORMATION SCHEMA. See [Section 20.14,](#page-1868-0) "The [INFORMATION\\_SCHEMA ROUTINES](#page-1868-0) Table".

#### **12.4.5.30. SHOW PROCESSLIST Syntax**

SHOW [FULL] PROCESSLIST

[SHOW PROCESSLIST](#page-1075-0) shows you which threads are running. You can also get this information from the INFORMA-TION\_SCHEMA [PROCESSLIST](#page-1879-0) table or the [mysqladmin processlist](#page-237-0) command. If you have the [PROCESS](#page-522-9) privilege, you can see all threads. Otherwise, you can see only your own threads (that is, threads associated with the MySQL account that you are using). If you do not use the FULL keyword, only the first 100 characters of each statement are shown in the Info field.

This statement is very useful if you get the "too many connections" error message and want to find out what is going on. MySQL reserves one extra connection to be used by accounts that have the [SUPER](#page-523-2) privilege, to ensure that administrators should always be able to connect and check the system (assuming that you are not giving this privilege to all your users).

Threads can be killed with the [KILL](#page-1093-0) statement. See [Section 12.4.6.4, "](#page-1093-0)KILL Syntax".

Here is an example of what [SHOW PROCESSLIST](#page-1075-0) output looks like:

```
mysql> SHOW FULL PROCESSLIST\G
*************************** 1. row ***************************
Id: 1
User: system user
Host:
db: NULL
Command: Connect
Time: 1030455
State: Waiting for master to send event
Info: NULL
----- -----<br>************************** 2. row ****************************
Id: 2
User: system user
Host:
db: NULL
Command: Connect
Time: 1004
State: Has read all relay log; waiting for the slave
I/O thread to update it
Info: NULL
*************************** 3. row ***************************
Id: 3112
User: replikator
Host: artemis:2204
db: NULL
Command: Binlog Dump
Time: 2144
State: Has sent all binlog to slave; waiting for binlog to be updated
Info: NULL
*************************** 4. row ***************************
Id: 3113
User: replikator
Host: iconnect2:45781
db: NULL
Command: Binlog Dump
Time: 2086
State: Has sent all binlog to slave; waiting for binlog to be updated
Info: NULL
        *************************** 5. row ***************************
Id: 3123
User: stefan
Host: localhost
db: apollon
Command: Query
Time: 0
State: NULL
Info: SHOW FULL PROCESSLIST
5 rows in set (0.00 sec)
```
The columns have the following meaning:

#### • Id

The connection identifier.

• User

The MySQL user who issued the statement. If this is system user, it refers to a nonclient thread spawned by the server to handle tasks internally. This could be the I/O or SQL thread used on replication slaves or a delayed-row handler. unauthenticated user refers to a thread that has become associated with a client connection but for which authentication of the client user has not yet been done.  $event\_scheduling$  refers to the thread that monitors scheduled events. For system user, there is no host specified in the Host column.

• Host

The host name of the client issuing the statement (except for system user where there is no host). [SHOW PROCESSLIST](#page-1075-0) reports the host name for TCP/IP connections in host name: client port format to make it easier to determine which client is doing what.

• db

The default database, if one is selected, otherwise NULL.

• Command

The type of command the thread is executing. For descriptions for thread commands, see [Section 7.12.5, "Examining Thread](#page-660-0) [Information"](#page-660-0). The value of this column corresponds to the COM\_xxx commands of the client/server protocol and Com\_xxx status variables. See [Section 5.1.6, "Server Status Variables"](#page-467-0)

• Time

The time in seconds that the thread has been in its current state.

State

An action, event, or state that indicates what the thread is doing. Descriptions for State values can be found at [Section 7.12.5,](#page-660-0) ["Examining Thread Information".](#page-660-0)

Most states correspond to very quick operations. If a thread stays in a given state for many seconds, there might be a problem that needs to be investigated.

For the [SHOW PROCESSLIST](#page-1075-0) statement, the value of State is NULL.

• Info

The statement that the thread is executing, or NULL if it is not executing any statement. The statement might be the one sent to the server, or an innermost statement if the statement executes other statements. For example, if a CALL p1() statement executes a stored procedure  $p1()$ , and the procedure is executing a [SELECT](#page-1001-0) statement, the Info value shows the SELECT statement.

## **12.4.5.31. SHOW PROFILE Syntax**

<span id="page-1076-0"></span>SHOW PROFILES

<span id="page-1076-1"></span>The [SHOW PROFILE](#page-1076-0) statement display profiling information that indicates resource usage for statements executed during the course of the current session. It is used together with [SHOW PROFILES](#page-1076-1); see [Section 12.4.5.32, "](#page-1076-1)SHOW PROFILES Syntax".

## **12.4.5.32. SHOW PROFILES Syntax**

```
SHOW PROFILE [type [, type] ... ]
     [FOR QUERY n]
[LIMIT row_count [OFFSET offset]]
type:
     AT.T.
     | BLOCK IO
     | CONTEXT SWITCHES
     | CPU
     \overline{IDC}MEMORY
     PAGE FAULTS
     SOURCE.
     | SWAPS
```
The [SHOW PROFILES](#page-1076-1) and [SHOW PROFILE](#page-1076-0) statements display profiling information that indicates resource usage for statements executed during the course of the current session.

Profiling is controlled by the [profiling](#page-432-0) session variable, which has a default value of  $0$  (OFF). Profiling is enabled by setting [profiling](#page-432-0) to 1 or ON:

mysql> **SET profiling = 1;**

[SHOW PROFILES](#page-1076-1) displays a list of the most recent statements sent to the master. The size of the list is controlled by the [pro](#page-432-1)[filing\\_history\\_size](#page-432-1) session variable, which has a default value of 15. The maximum value is 100. Setting the value to 0 has the practical effect of disabling profiling.

All statements are profiled except [SHOW PROFILES](#page-1076-1) and [SHOW PROFILE](#page-1076-0), so you will find neither of those statements in the profile list. Malformed statements are profiled. For example, SHOW PROFILING is an illegal statement, and a syntax error occurs if you try to execute it, but it will show up in the profiling list.

[SHOW PROFILE](#page-1076-0) displays detailed information about a single statement. Without the FOR QUERY  $n$  clause, the output pertains to the most recently executed statement. If FOR QUERY  $n$  is included, [SHOW PROFILE](#page-1076-0) displays information for statement  $n$ . The values of n correspond to the Query\_ID values displayed by [SHOW PROFILES](#page-1076-1).

The LIMIT row\_count clause may be given to limit the output to row\_count rows. If LIMIT is given, OFFSET offset may be added to begin the output *offset* rows into the full set of rows.

By default, [SHOW PROFILE](#page-1076-0) displays Status and Duration columns. The Status values are like the State values displayed by [SHOW PROCESSLIST](#page-1075-0), althought there might be some minor differences in interpretion for the two statements for some status values (see [Section 7.12.5, "Examining Thread Information"](#page-660-0)).

Optional type values may be specified to display specific additional types of information:

- ALL displays all information
- BLOCK IO displays counts for block input and output operations
- CONTEXT SWITCHES displays counts for voluntary and involuntary context switches
- CPU displays user and system CPU usage times
- IPC displays counts for messages sent and received
- MEMORY is not currently implemented
- PAGE FAULTS displays counts for major and minor page faults
- SOURCE displays the names of functions from the source code, together with the name and line number of the file in which the function occurs
- SWAPS displays swap counts

Profiling is enabled per session. When a session ends, its profiling information is lost.

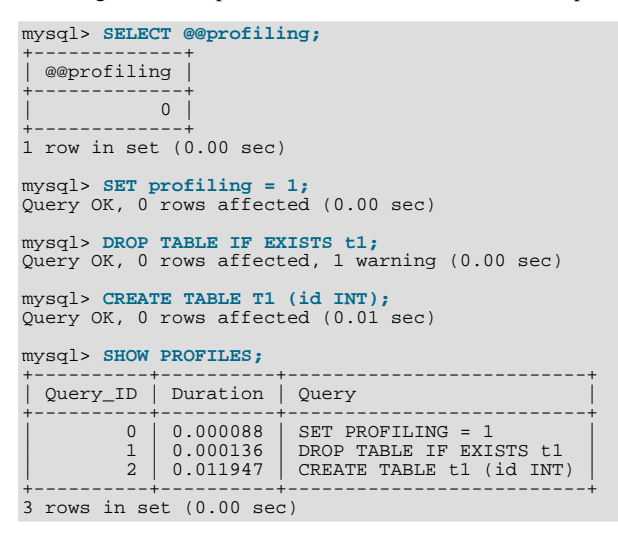

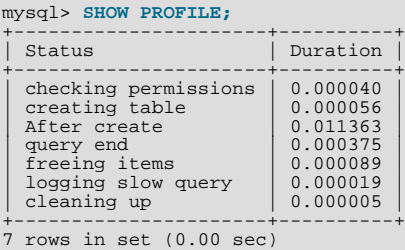

#### mysql> **SHOW PROFILE FOR QUERY 1;**

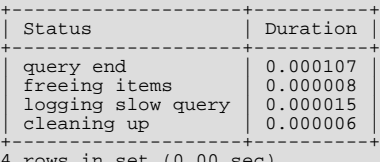

4 rows in set (0.00 sec)

#### mysql> **SHOW PROFILE CPU FOR QUERY 2;**

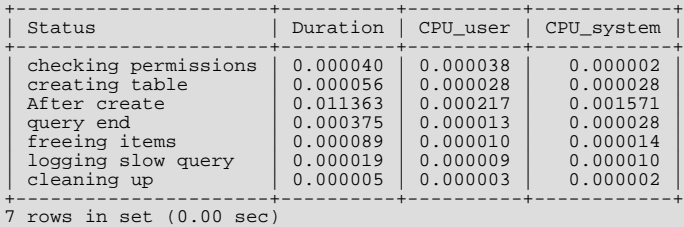

#### **Note**

Profiling is only partially functional on some architectures. For values that depend on the getrusage() system call, NULL is returned on systems such as Windows that do not support the call. In addition, profiling is per process and not per thread. This means that activity on threads within the server other than your own may affect the timing information that you see.

You can also get profiling information from the [PROFILING](#page-1882-0) table in INFORMATION\_SCHEMA. See [Section 20.28, "The](#page-1882-0) IN-[FORMATION\\_SCHEMA PROFILING](#page-1882-0) Table". For example, the following queries produce the same result:

```
SHOW PROFILE FOR OUERY 2;
```

```
SELECT STATE, FORMAT(DURATION, 6) AS DURATION
FROM INFORMATION_SCHEMA.PROFILING
WHERE QUERY_ID = 2 ORDER BY SEQ;
```
#### **12.4.5.33. SHOW RELAYLOG EVENTS Syntax**

```
SHOW RELAYLOG EVENTS
   [IN 'log_name'] [FROM pos] [LIMIT [offset,] row_count]
```
Shows the events in the relay log of a replication slave. If you do not specify 'log\_name', the first relay log is displayed. This statement has no effect on the master.

The LIMIT clause has the same syntax as for the [SELECT](#page-1001-0) statement. See [Section 12.2.9, "](#page-1001-0)SELECT Syntax".

#### **Note**

Issuing a [SHOW RELAYLOG EVENTS](#page-1078-0) with no LIMIT clause could start a very time- and resource-consuming process because the server returns to the client the complete contents of the relay log (including all statements modifying data that have been received by the slave).

### **Note**

Some events relating to the setting of user and system variables are not included in the output from [SHOW RELAY-](#page-1078-0)[LOG EVENTS](#page-1078-0). To get complete coverage of events within a relay log, use [mysqlbinlog](#page-298-0).

### **12.4.5.34. SHOW SLAVE HOSTS Syntax**

SHOW SLAVE HOSTS

Displays a list of replication slaves currently registered with the master. (Before MySQL 5.5.3, only slaves started with the [-](#page-1727-0) [-report-host=](#page-1727-0)host\_name option are visible in this list.)

The list is displayed on any server (not just the master server). The output looks like this:

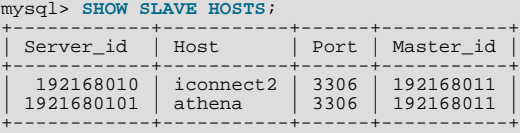

- Server\_id: The unique server ID of the slave server, as configured in the server's option file, or on the command line with  $-$ [-server-id=](#page-1712-0)value.
- Host: The host name of the slave server, as configured in the server's option file, or on the command line with [-](#page-1727-0) [-report-host=](#page-1727-0)host\_name. Note that this can differ from the machine name as configured in the operating system.
- Port: The port the slave server is listening on.
- $M$  Master  $\pm$  id: The unique server ID of the master server that the slave server is replicating from.

<span id="page-1079-0"></span>Some MySQL versions report another variable, [Rpl\\_recovery\\_rank](#page-1732-0). This variable was never used, and was removed in MySQL 5.5.3. (Bug#13963)

### **12.4.5.35. SHOW SLAVE STATUS Syntax**

SHOW SLAVE STATUS

This statement provides status information on essential parameters of the slave threads. It requires either the [SUPER](#page-523-2) or [REPLICA-](#page-523-5)[TION CLIENT](#page-523-5) privilege.

If you issue this statement using the [mysql](#page-221-0) client, you can use a  $\Box$ G statement terminator rather than a semicolon to obtain a more readable vertical layout:

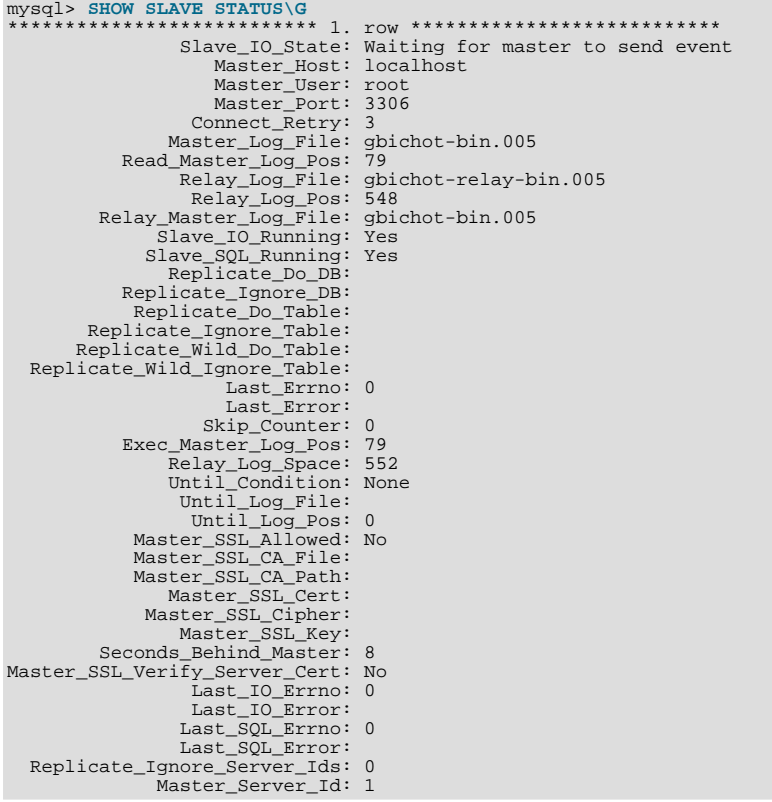

The following list describes the fields returned by [SHOW SLAVE STATUS](#page-1079-0). For additional information about interpreting their
meanings, see [Section 17.1.4.1, "Checking Replication Status"](#page-1744-0).

• Slave\_IO\_State

A copy of the State field of the [SHOW PROCESSLIST](#page-1075-0) output for the slave I/O thread. This tells you what the thread is doing: trying to connect to the master, waiting for events from the master, reconnecting to the master, and so on. Possible states are listed in [Section 17.2.1, "Replication Implementation Details"](#page-1747-0).

• Master\_Host

The master host that the slave is connected to.

• Master User

The user name of the account used to connect to the master.

• Master\_Port

The port used to connect to the master.

• Connect\_Retry

The number of seconds between connect retries (default 60). This can be set with the [CHANGE MASTER TO](#page-1097-0) statement.

• Master\_Log\_File

The name of the master binary log file from which the I/O thread is currently reading.

• Read\_Master\_Log\_Pos

The position in the current master binary log file up to which the I/O thread has read.

• Relay\_Log\_File

The name of the relay log file from which the SQL thread is currently reading and executing.

• Relay\_Log\_Pos

The position in the current relay log file up to which the SQL thread has read and executed.

• Relay\_Master\_Log\_File

The name of the master binary log file containing the most recent event executed by the SQL thread.

• Slave\_IO\_Running

Whether the I/O thread is started and has connected successfully to the master. Internally, the state of this thread is represented by one of the following three values:

- **MYSQL\_SLAVE\_NOT\_RUN.** The slave I/O thread is not running. For this state, Slave\_IO\_Running is No.
- **MYSQL\_SLAVE\_RUN\_NOT\_CONNECT.** The slave I/O thread is running, but is not connected to a replication master. For this state, Slave\_IO\_Running depends on the server version as shown in the following table.

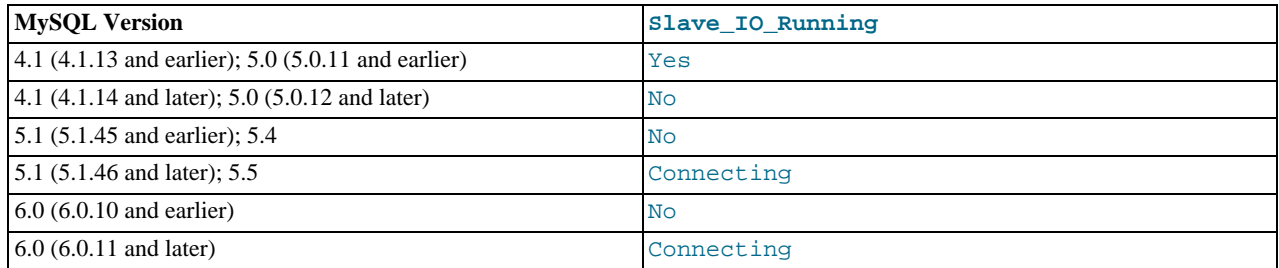

• **MYSQL\_SLAVE\_RUN\_CONNECT.** The slave I/O thread is running, and is connected to a replication master. For this state, Slave\_IO\_Running is Yes.

The value of the [Slave\\_running](#page-484-0) system status variable corresponds with this value.

• Slave\_SQL\_Running

Whether the SQL thread is started.

• Replicate\_Do\_DB, Replicate\_Ignore\_DB

The lists of databases that were specified with the  $--replicate-do-db$  and  $--replicate-iqnore-db$  options, if any.

• Replicate\_Do\_Table, Replicate\_Ignore\_Table, Replicate\_Wild\_Do\_Table, Replicate Wild Ignore Table

The lists of tables that were specified with the [--replicate-do-table](#page-1725-0), [--replicate-ignore-table](#page-1725-1), [-](#page-1726-0) [-replicate-wild-do-table](#page-1726-0), and [--replicate-wild-ignore-table](#page-1727-0) options, if any.

• Last\_Errno, Last\_Error

These columns are aliases for Last\_SOL\_Errno and Last\_SOL\_Error.

Issuing [RESET MASTER](#page-1096-0) or [RESET SLAVE](#page-1099-0) resets the values shown in these columns.

#### **Note**

When the slave SQL thread receives an error, it reports the error first, then stops the SQL thread. This means that there is a small window of time during which [SHOW SLAVE STATUS](#page-1079-0) shows a nonzero value for Last\_SQL\_Errno even though Slave\_SQL\_Running still displays Yes.

Skip Counter

The current value of the [sql\\_slave\\_skip\\_counter](#page-1734-0) system variable. See [Section 12.5.2.4, "](#page-1100-0)SET GLOBAL [sql\\_slave\\_skip\\_counter](#page-1100-0) Syntax".

• Exec\_Master\_Log\_Pos

The position in the current master binary file up to which the SQL thread has read and executed. The coordinates given by (Relay\_Master\_Log\_File, Exec\_Master\_Log\_Pos) in the master's binary log correspond to the coordinates given by (Relay\_Log\_File, Relay\_Log\_Pos) in the relay log.

• Relay\_Log\_Space

The total combined size of all existing relay log files.

• Until\_Condition, Until\_Log\_File, Until\_Log\_Pos

The values specified in the UNTIL clause of the [START SLAVE](#page-1100-1) statement.

Until\_Condition has these values:

- None if no UNTIL clause was specified
- Master if the slave is reading until a given position in the master's binary log
- Relay if the slave is reading until a given position in its relay log

Until\_Log\_File and Until\_Log\_Pos indicate the log file name and position that define the coordinates at which the SQL thread stops executing.

Master\_SSL\_Allowed, Master\_SSL\_CA\_File, Master\_SSL\_CA\_Path, Master\_SSL\_Cert, Master\_SSL\_Cipher, Master\_SSL\_Key, Master\_SSL\_Verify\_Server\_Cert

These fields show the SSL parameters used by the slave to connect to the master, if any.

Master SSL Allowed has these values:

- Yes if an SSL connection to the master is permitted
- No if an SSL connection to the master is not permitted
- Ignored if an SSL connection is permitted but the slave server does not have SSL support enabled

The values of the other SSL-related fields correspond to the values of the MASTER\_SSL\_CA, MASTER\_SSL\_CAPATH, MAS-TER\_SSL\_CERT, MASTER\_SSL\_CIPHER, MASTER\_SSL\_KEY, and MASTER\_SSL\_VERIFY\_SERVER\_CERT options to the [CHANGE MASTER TO](#page-1097-0) statement. See Section 12.5.2.1, "[CHANGE MASTER TO](#page-1097-0) Syntax".

#### • Seconds\_Behind\_Master

This field is an indication of how "late" the slave is:

- When the slave SQL thread is actively processing updates, this field is the number of seconds that have elapsed since the timestamp of the most recent event on the master executed by that thread.
- When the SOL thread has caught up to the slave I/O thread and is idle waiting for more events from the I/O thread, this field is zero.

In essence, this field measures the time difference in seconds between the slave SQL thread and the slave I/O thread.

If the network connection between master and slave is fast, the slave I/O thread is very close to the master, so this field is a good approximation of how late the slave SQL thread is compared to the master. If the network is slow, this is *not* a good approximation; the slave SQL thread may quite often be caught up with the slow-reading slave I/O thread, so Seconds\_Behind\_Master often shows a value of 0, even if the I/O thread is late compared to the master. In other words, *this column is useful only for fast networks*.

This time difference computation works even though the master and slave do not have identical clocks (the clock difference is computed when the slave I/O thread starts, and assumed to remain constant from then on). Seconds\_Behind\_Master is NULL ("unknown") if the slave SQL thread is not running, or if the slave I/O thread is not running or not connected to master. For example, if the slave I/O thread is running but is not connected to the master and is sleeping for the number of seconds set by the MASTER\_CONNECT\_RETRY option of the CHANGE\_MASTER\_TO statement (default 60) before attempting to reconnect, the value is NULL. This is because the slave cannot know what the master is doing, and so cannot say reliably how late it is.

The value of this field is based on the timestamps stored in events, which are preserved through replication. This means that if a master M1 is itself a slave of M0, any event from M1's binary log that originates from M0's binary log has M0's timestamp for that event. This enables MySQL to replicate [TIMESTAMP](#page-779-0) successfully. However, the problem for Seconds\_Behind\_Master is that if M1 also receives direct updates from clients, the Seconds\_Behind\_Master value

randomly fluctuates because sometimes the last event from M1 originates from M0 and sometimes is the result of a direct update on M1.

#### • Last\_IO\_Errno, Last\_IO\_Error

The error number and error message of the last error that caused the I/O thread to stop. An error number of 0 and message of the empty string mean "no error." If the Last\_IO\_Error value is not empty, the error values also appear in the slave's error log.

Prior to MySQL 5.5, Last\_IO\_Error and Last\_IO\_Errno were not set in the event that replication failed due to exceeding [max\\_allowed\\_packet](#page-415-0) (Bug#42914).

Issuing [RESET MASTER](#page-1096-0) or [RESET SLAVE](#page-1099-0) resets the values shown in these columns.

• Last\_SQL\_Errno, Last\_SQL\_Error

The error number and error message of the last error that caused the SQL thread to stop. An error number of 0 and message of the empty string mean "no error." If the Last\_SQL\_Error value is not empty, the error values also appear in the slave's error log.

#### Example:

Last\_SQL\_Errno: 1051 Last\_SQL\_Error: error 'Unknown table 'z'' on query 'drop table z'

The message indicates that the table  $z$  existed on the master and was dropped there, but it did not exist on the slave, so [DROP](#page-975-0) [TABLE](#page-975-0) failed on the slave. (This might occur, for example, if you forget to copy the table to the slave when setting up replication.)

Issuing [RESET MASTER](#page-1096-0) or [RESET SLAVE](#page-1099-0) resets the values shown in these columns.

#### • Replicate\_Ignore\_Server\_Ids

Beginning with MySQL 5.5, you can tell a slave to ignore events from 0 or more masters using the IGNORE\_SERVER\_IDS option in a [CHANGE MASTER TO](#page-1097-0) statement. This is normally of interest only when using a circular or other multi-master replication setup.

The message shown for Replicate Ignore Server Ids consists of a space-delimited list of one or more numbers, the first value indicating the number of servers to be ignored; if not 0 (the default), this server-count value is followed by the actual server IDs. For example, if a [CHANGE MASTER TO](#page-1097-0) statement containing the IGNORE SERVER IDS =  $(2,6,9)$  option has been issued to tell a slave to ignore masters having the server ID 2, 6, or 9, that information appears as shown here:

```
Replicate_Ignore_Server_Ids: 3 2 6 9
```
Master Server Id

<span id="page-1083-0"></span>The [server\\_id](#page-442-0) value from the master.

### **12.4.5.36. SHOW STATUS Syntax**

SHOW [GLOBAL | SESSION] STATUS [LIKE 'pattern' | WHERE expr]

[SHOW STATUS](#page-1083-0) provides server status information. This information also can be obtained using the [mysqladmin extended](#page-237-0)[status](#page-237-0) command. The [LIKE](#page-824-0) clause, if present, indicates which variable names to match. The WHERE clause can be given to select rows using more general conditions, as discussed in [Section 20.31, "Extensions to](#page-1886-0) SHOW Statements". This statement does not require any privilege. It requires only the ability to connect to the server.

Partial output is shown here. The list of names and values may be different for your server. The meaning of each variable is given in [Section 5.1.6, "Server Status Variables"](#page-467-0).

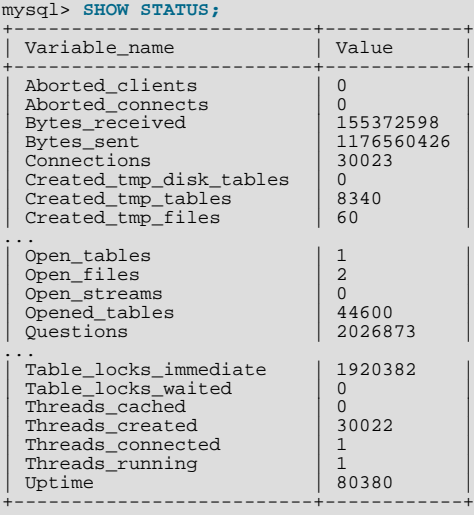

With a [LIKE](#page-824-0) clause, the statement displays only rows for those variables with names that match the pattern:

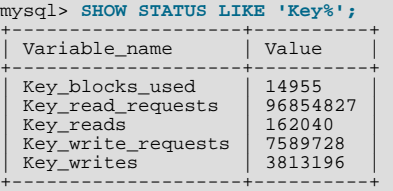

With the GLOBAL modifier, [SHOW STATUS](#page-1083-0) displays the status values for all connections to MySQL. With SESSION, it displays the status values for the current connection. If no modifier is present, the default is SESSION. LOCAL is a synonym for SESSION.

Some status variables have only a global value. For these, you get the same value for both GLOBAL and SESSION. The scope for each status variable is listed at [Section 5.1.6, "Server Status Variables".](#page-467-0)

<span id="page-1083-1"></span>Each invocation of the [SHOW STATUS](#page-1083-0) statement uses an internal temporary table and increments the global [Cre](#page-476-0)[ated\\_tmp\\_tables](#page-476-0) value.

### **12.4.5.37. SHOW TABLE STATUS Syntax**

SHOW TABLE STATUS [{FROM | IN} db\_name] [LIKE 'pattern' | WHERE expr]

[SHOW TABLE STATUS](#page-1083-1) works likes [SHOW TABLES](#page-1085-0), but provides a lot of information about each non-TEMPORARY table. You can also get this list using the [mysqlshow --status](#page-266-0) db\_name command. The [LIKE](#page-824-0) clause, if present, indicates which table names to match. The WHERE clause can be given to select rows using more general conditions, as discussed in [Section 20.31,](#page-1886-0) ["Extensions to](#page-1886-0) SHOW Statements".

This statement also displays information about views.

[SHOW TABLE STATUS](#page-1083-1) returns the following fields:

• Name

The name of the table.

• Engine

The storage engine for the table. See Chapter 13, *[Storage Engines](#page-1124-0)*.

• Version

The version number of the table's . frm file.

• Row\_format

The row-storage format (Fixed, Dynamic, Compressed, Redundant, Compact). For MyISAM tables, (Dynamic corresponds to what [myisamchk -dvv](#page-277-0) reports as Packed. The format of InnoDB tables is reported as Redundant or Compact. For the Barracuda file format of the InnoDB Plugin, the format may be Compressed or Dynamic.

• Rows

The number of rows. Some storage engines, such as MyISAM, store the exact count. For other storage engines, such as InnoDB, this value is an approximation, and may vary from the actual value by as much as 40 to 50%. In such cases, use  $SE$ -LECT COUNT  $(*)$  to obtain an accurate count.

The Rows value is NULL for tables in the INFORMATION\_SCHEMA database.

• Avg\_row\_length

The average row length.

• Data\_length

The length of the data file.

Max data length

The maximum length of the data file. This is the total number of bytes of data that can be stored in the table, given the data pointer size used.

Index length

The length of the index file.

Data\_free

The number of allocated but unused bytes.

This information is also shown for InnoDB tables (previously, it was in the Comment value). InnoDB tables report the free space of the tablespace to which the table belongs. For a table located in the shared tablespace, this is the free space of the shared tablespace. If you are using multiple tablespaces and the table has its own tablespace, the free space is for only that table. Free space means the number of completely free 1MB extents minus a safety margin. Even if free space displays as 0, it may be possible to insert rows as long as new extents need not be allocated.

For partitioned tables, this value is only an estimate and may not be absolutely correct. A more accurate method of obtaining this information in such cases is to query the INFORMATION\_SCHEMA.PARTITIONS table, as shown in this example:

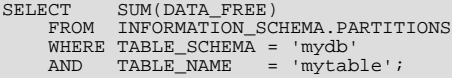

For more information, see Section 20.19, "The INFORMATION SCHEMA PARTITIONS Table".

Auto\_increment

The next AUTO\_INCREMENT value.

Create\_time

When the table was created.

Update time

When the data file was last updated. For some storage engines, this value is NULL. For example, InnoDB stores multiple tables in its tablespace and the data file timestamp does not apply. For MyISAM, the data file timestamp is used; however, on Windows the timestamp is not updated by updates so the value is inaccurate.

• Check time

When the table was last checked. Not all storage engines update this time, in which case the value is always NULL.

• Collation

The table's character set and collation.

• Checksum

The live checksum value (if any).

• Create\_options

Extra options used with [CREATE TABLE](#page-953-0). The original options supplied when [CREATE TABLE](#page-953-0) is called are retained and the options reported here may differ from the active table settings and options.

• Comment

The comment used when creating the table (or information as to why MySQL could not access the table information).

For MEMORY tables, the Data\_length, Max\_data\_length, and Index\_length values approximate the actual amount of allocated memory. The allocation algorithm reserves memory in large amounts to reduce the number of allocation operations.

<span id="page-1085-0"></span>For views, all the fields displayed by [SHOW TABLE STATUS](#page-1083-1) are NULL except that Name indicates the view name and Comment says view.

### **12.4.5.38. SHOW TABLES Syntax**

SHOW [FULL] TABLES [{FROM | IN} db\_name] [LIKE 'pattern' | WHERE expr]

[SHOW TABLES](#page-1085-0) lists the non-TEMPORARY tables in a given database. You can also get this list using the [mysqlshow](#page-266-0) db\_name command. The [LIKE](#page-824-0) clause, if present, indicates which table names to match. The WHERE clause can be given to select rows using more general conditions, as discussed in [Section 20.31, "Extensions to](#page-1886-0) SHOW Statements".

This statement also lists any views in the database. The FULL modifier is supported such that SHOW FULL TABLES displays a second output column. Values for the second column are BASE TABLE for a table and VIEW for a view.

<span id="page-1085-1"></span>If you have no privileges for a base table or view, it does not show up in the output from [SHOW TABLES](#page-1085-0) or [mysqlshow](#page-266-0) [db\\_name](#page-266-0).

### **12.4.5.39. SHOW TRIGGERS Syntax**

SHOW TRIGGERS [{FROM | IN} db\_name] [LIKE 'pattern' | WHERE expr]

[SHOW TRIGGERS](#page-1085-1) lists the triggers currently defined for tables in a database (the default database unless a FROM clause is given). This statement returns results only for databases and tables for which you have the [TRIGGER](#page-523-0) privilege. The [LIKE](#page-824-0) clause, if present, indicates which table names to match and causes the statement to display triggers for those tables. The WHERE clause can be given to select rows using more general conditions, as discussed in [Section 20.31, "Extensions to](#page-1886-0) SHOW Statements".

For the trigger ins\_sum as defined in [Section 19.3, "Using Triggers"](#page-1841-0), the output of this statement is as shown here:

```
mysql> SHOW TRIGGERS LIKE 'acc%'\G
*************************** 1. row ***************************
                     Trigger: ins_sum
Event: INSERT
```
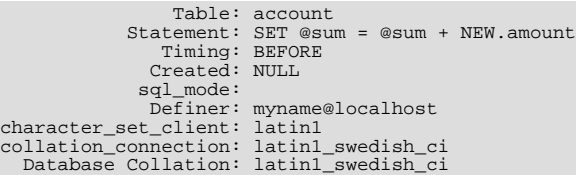

[character\\_set\\_client](#page-389-0) is the session value of the [character\\_set\\_client](#page-389-0) system variable when the trigger was created. [collation\\_connection](#page-391-0) is the session value of the [collation\\_connection](#page-391-0) system variable when the trigger was created. Database Collation is the collation of the database with which the trigger is associated.

#### **Note**

When using a [LIKE](#page-824-0) clause with [SHOW TRIGGERS](#page-1085-1), the expression to be matched ( $expr$ ) is compared with the name of the table on which the trigger is declared, and not with the name of the trigger:

mysql> **SHOW TRIGGERS LIKE 'ins%';** Empty set (0.01 sec)

A brief explanation of the columns in the output of this statement is shown here:

• Trigger

The name of the trigger.

• Event

The event that causes trigger activation: one of 'INSERT', 'UPDATE', or 'DELETE'.

• Table

The table for which the trigger is defined.

Statement

The statement to be executed when the trigger is activated. This is the same as the text shown in the ACTION\_STATEMENT column of [INFORMATION\\_SCHEMA.TRIGGERS](#page-1870-0).

• Timing

One of the two values 'BEFORE' or 'AFTER'.

• Created

Currently, the value of this column is always NULL.

• [sql\\_mode](#page-447-0)

The SQL mode in effect when the trigger executes.

• Definer

The account that created the trigger.

<span id="page-1086-0"></span>See also Section 20.16, "The [INFORMATION\\_SCHEMA TRIGGERS](#page-1870-0) Table".

### **12.4.5.40. SHOW VARIABLES Syntax**

SHOW [GLOBAL | SESSION] VARIABLES [LIKE 'pattern' | WHERE expr]

[SHOW VARIABLES](#page-1086-0) shows the values of MySQL system variables. This information also can be obtained using the [mysqladmin](#page-237-0) [variables](#page-237-0) command. The [LIKE](#page-824-0) clause, if present, indicates which variable names to match. The WHERE clause can be given to select rows using more general conditions, as discussed in [Section 20.31, "Extensions to](#page-1886-0) SHOW Statements". This statement does not require any privilege. It requires only the ability to connect to the server.

With the GLOBAL modifier, [SHOW VARIABLES](#page-1086-0) displays the values that are used for new connections to MySQL. As of MySQL 5.5.3, if a variable has no global value, no value is displayed. Before 5.5.3, the session value is displayed. With SESSION, SHOW

[VARIABLES](#page-1086-0) displays the values that are in effect for the current connection. If no modifier is present, the default is SESSION. LOCAL is a synonym for SESSION.

[SHOW VARIABLES](#page-1086-0) is subject to a version-dependent display-width limit. For variables with very long values that are not completely displayed, use [SELECT](#page-1001-0) as a workaround. For example:

SELECT @@GLOBAL.innodb\_data\_file\_path;

If the default system variable values are unsuitable, you can set them using command options when [mysqld](#page-207-0) starts, and most can be changed at runtime with the [SET](#page-1057-0) statement. See [Section 5.1.5, "Using System Variables",](#page-459-0) and [Section 12.4.4, "](#page-1057-0)SET Syntax".

Partial output is shown here. The list of names and values may be different for your server. [Section 5.1.4, "Server System Vari](#page-375-0)[ables"](#page-375-0), describes the meaning of each variable, and [Section 7.11.2, "Tuning Server Parameters",](#page-649-0) provides information about tuning them.

mysql> **SHOW VARIABLES;**

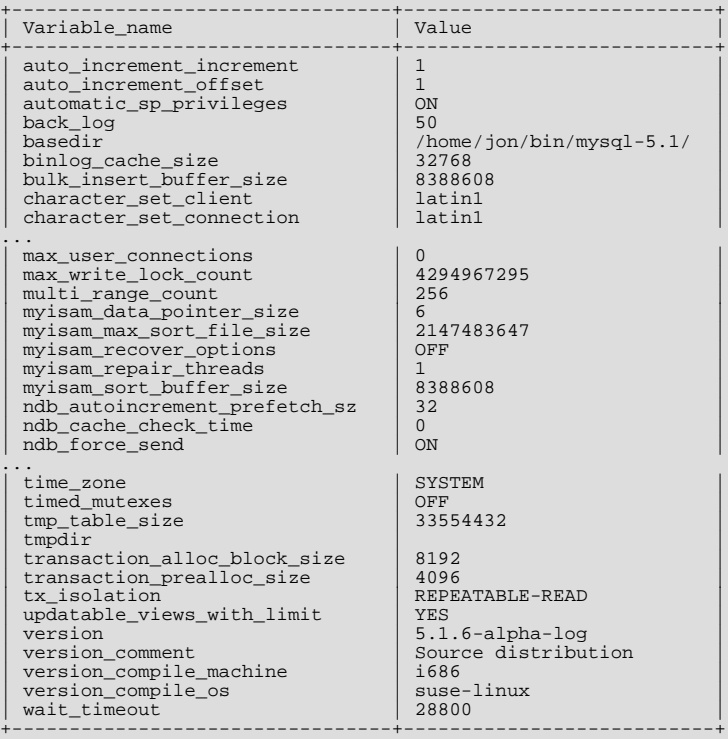

With a [LIKE](#page-824-0) clause, the statement displays only rows for those variables with names that match the pattern. To obtain the row for a specific variable, use a [LIKE](#page-824-0) clause as shown:

SHOW VARIABLES LIKE 'max\_join\_size'; SHOW SESSION VARIABLES LIKE 'max\_join\_size';

To get a list of variables whose name match a pattern, use the "%" wildcard character in a [LIKE](#page-824-0) clause:

SHOW VARIABLES LIKE '%size%'; SHOW GLOBAL VARIABLES LIKE '%size%';

<span id="page-1087-0"></span>Wildcard characters can be used in any position within the pattern to be matched. Strictly speaking, because "\_" is a wildcard that matches any single character, you should escape it as "\\_" to match it literally. In practice, this is rarely necessary.

#### **12.4.5.41. SHOW WARNINGS Syntax**

SHOW WARNINGS [LIMIT [*offset,*] row\_count]<br>SHOW COUNT(\*) WARNINGS

[SHOW WARNINGS](#page-1087-0) shows the error, warning, and note messages that resulted from the last statement that generated messages in the current session. It shows nothing if the last statement used a table and generated no messages. (That is, a statement that uses a table but generates no messages clears the message list.) Statements that do not use tables and do not generate messages have no effect on the message list.

Warnings are generated for DML statements such as [INSERT](#page-984-0), [UPDATE](#page-1025-0), and [LOAD DATA INFILE](#page-989-0) as well as DDL statements such as [CREATE TABLE](#page-953-0) and [ALTER TABLE](#page-933-0).

A related statement, [SHOW ERRORS](#page-1068-0), shows only the errors. See [Section 12.4.5.18, "](#page-1068-0)SHOW ERRORS Syntax".

The SHOW COUNT(\*) WARNINGS statement displays the total number of errors, warnings, and notes. You can also retrieve this number from the [warning\\_count](#page-459-1) variable:

SHOW COUNT(\*) WARNINGS; SELECT @@warning\_count;

The value of [warning\\_count](#page-459-1) might be greater than the number of messages displayed by [SHOW WARNINGS](#page-1087-0) if the [max\\_error\\_count](#page-417-0) system variable is set so low that not all messages are stored. An example shown later in this section demonstrates how this can happen.

The LIMIT clause has the same syntax as for the [SELECT](#page-1001-0) statement. See [Section 12.2.9, "](#page-1001-0)SELECT Syntax".

The MySQL server sends back the total number of errors, warnings, and notes resulting from the last statement. If you are using the C API, this value can be obtained by calling [mysql\\_warning\\_count\(\)](#page-2383-0). See [Section 22.9.3.72,](#page-2383-0) "[mysql\\_warning\\_count\(\)](#page-2383-0)".

The following [DROP TABLE](#page-975-0) statement results in a note:

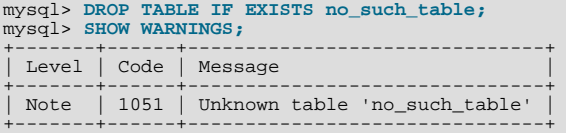

Here is a simple example that shows a syntax warning for [CREATE TABLE](#page-953-0) and conversion warnings for [INSERT](#page-984-0):

```
mysql> CREATE TABLE t1 (a TINYINT NOT NULL, b CHAR(4)) TYPE=MyISAM;<br>Query OK, 0 rows affected, 1 warning (0.00 sec)<br>mysql> SHOW WARNINGS\G<br>*************************** 1. row *****************************
   Level: Warning
     Code: 1287
Message: 'TYPE=storage_engine' is deprecated, use
'ENGINE=storage_engine' instead
1 row in set (0.00 sec)
mysql> INSERT INTO t1 VALUES(10,'mysql'),(NULL,'test'),<br>-> (300,'Open Source');<br>Query OK, 3 rows affected, 4 warnings (0.01 sec)<br>Records: 3 Duplicates: 0 Warnings: 4
mysql> SHOW WARNINGS\G<br>************************** 1. row ***************************<br>Level: Warning
     Code: 1265
Message: Data truncated for column 'b' at row 1<br>************************** 2. row ***************************
   Level: Warning
     Code: 1263
Message: Data truncated, NULL supplied to NOT NULL column 'a' at row 2<br>************************* 3. row **************************
   Level: Warning
     Code: 1264
Message: Data truncated, out of range for column 'a' at row 3<br>************************** 4. row *************************
   Level: Warning
     Code: 1265
Message: Data truncated for column 'b' at row 3
4 rows in set (0.00 sec)
```
The maximum number of error, warning, and note messages to store is controlled by the [max\\_error\\_count](#page-417-0) system variable. By default, its value is 64. To change the number of messages you want stored, change the value of [max\\_error\\_count](#page-417-0). In the following example, the [ALTER TABLE](#page-933-0) statement produces three warning messages, but only one is stored because [max\\_error\\_count](#page-417-0) has been set to 1:

mysql> **SHOW VARIABLES LIKE 'max\_error\_count';**

+-----------------+-------+ | Variable\_name | Value | +-----------------+-------+ | max\_error\_count | 64 | +-----------------+-------+ 1 row in set (0.00 sec) mysql> **SET max\_error\_count=1;** Query OK, 0 rows affected (0.00 sec)

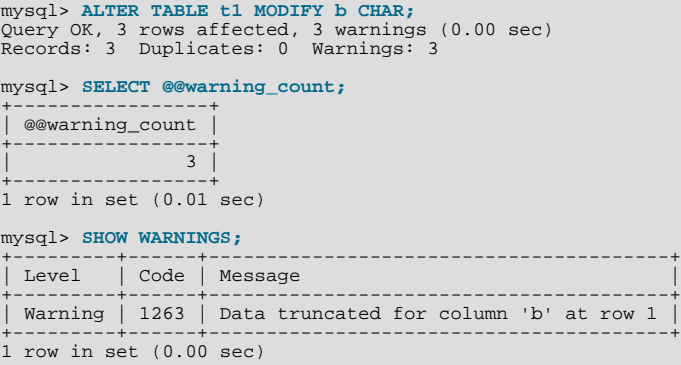

To disable warnings, set [max\\_error\\_count](#page-417-0) to 0. In this case, [warning\\_count](#page-459-1) still indicates how many warnings have occurred, but none of the messages are stored.

<span id="page-1089-0"></span>You can set the [sql\\_notes](#page-448-0) session variable to 0 to cause Note-level warnings not to be recorded.

## **12.4.6. Other Administrative Statements**

### **12.4.6.1. BINLOG Syntax**

BINLOG 'str'

[BINLOG](#page-1089-0) is an internal-use statement. It is generated by the [mysqlbinlog](#page-298-0) program as the printable representation of certain events in binary log files. (See Section 4.6.7, "mysqlbinlog [— Utility for Processing Binary Log Files"](#page-298-0).) The 'str' value is a base 64-encoded string the that server decodes to determine the data change indicated by the corresponding event. This statement requires the [SUPER](#page-523-1) privilege.

#### **12.4.6.2. CACHE INDEX Syntax**

```
CACHE INDEX
  tbl_index_list [, tbl_index_list] ...
[PARTITION (partition_list | ALL)]
  IN key cache name
tbl_index_list:
  tbl_name [[INDEX|KEY] (index_name[, index_name] ...)]
partition_list:
 partition_name[, partition_name][, ...]
```
The [CACHE INDEX](#page-1089-1) statement assigns table indexes to a specific key cache. It is used only for MyISAM tables. After the indexes have been assigned, they can be preloaded into the cache if desired with [LOAD INDEX INTO CACHE](#page-1093-0).

The following statement assigns indexes from the tables  $t1$ ,  $t2$ , and  $t3$  to the key cache named hot cache:

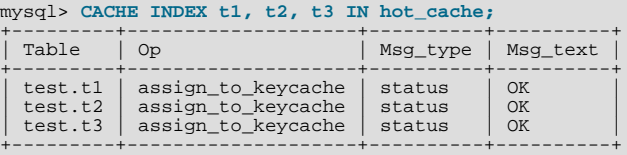

The syntax of [CACHE INDEX](#page-1089-1) enables you to specify that only particular indexes from a table should be assigned to the cache. The current implementation assigns all the table's indexes to the cache, so there is no reason to specify anything other than the table name.

The key cache referred to in a [CACHE INDEX](#page-1089-1) statement can be created by setting its size with a parameter setting statement or in the server parameter settings. For example:

mysql> **SET GLOBAL keycache1.key\_buffer\_size=128\*1024;**

Key cache parameters can be accessed as members of a structured system variable. See [Section 5.1.5.1, "Structured System Vari](#page-461-0)[ables"](#page-461-0).

A key cache must exist before you can assign indexes to it:

mysql> **CACHE INDEX t1 IN non\_existent\_cache;**

ERROR 1284 (HY000): Unknown key cache 'non\_existent\_cache'

By default, table indexes are assigned to the main (default) key cache created at the server startup. When a key cache is destroyed, all indexes assigned to it become assigned to the default key cache again.

Index assignment affects the server globally: If one client assigns an index to a given cache, this cache is used for all queries involving the index, no matter which client issues the queries.

As of MySQL 5.5, this statement is also supported for partitioned MyISAM tables. You can assign one or more indexes for one, several, or all partitions to a given key cache. For example, you can do the following:

```
CREATE TABLE pt (c1 INT, c2 VARCHAR(50), INDEX i(c1))
PARTITION BY HASH(c1)
PARTITIONS 4;
SET GLOBAL kc_fast.key_buffer_size = 128 * 1024;
SET GLOBAL kc_slow.key_buffer_size = 128 * 1024;
CACHE INDEX pt PARTITION (p0) IN kc_fast;
CACHE INDEX pt PARTITION (p1, p3) IN kc_slow;
```
The previous set of statements performs the following actions:

- Creates a partitioned table with 4 partitions; these partitions are automatically named  $p_0, ..., p_3$ ; this table has an index named i on column c1.
- Creates 2 key caches named kc\_fast and kc\_slow
- Assigns the index for partition  $p0$  to the kc\_fast key cache and the index for partitions  $p1$  and  $p3$  to the kc\_slow key cache; the index for the remaining partition  $(p2)$  uses the server's default key cache.

If you wish instead to assign the indexes for all partitions in table pt to a single key cache named  $k_0$  all, you can use either one of the following 2 statements:

```
CACHE INDEX pt PARTITION (ALL) IN kc_all;
CACHE INDEX pt IN kc_all;
```
The two statements just shown are equivalent, and issuing either one of them has exactly the same effect. In other words, if you wish to assign indexes for all partitions of a partitioned table to the same key cache, then the PARTITION (ALL) clause is optional.

When assigning indexes for multiple partitions to a key cache, the partitions do not have to be contiguous, and you are not required to list their names in any particular order. Indexes for any partitions that are not explicitly assigned to a key cache automatically use the server's default key cache.

<span id="page-1090-0"></span>As of MySQL 5.5, index preloading is also supported for partitioned MyISAM tables. For more information, see [Section 12.4.6.5,](#page-1093-0) "[LOAD INDEX INTO CACHE](#page-1093-0) Syntax".

### **12.4.6.3. FLUSH Syntax**

```
FLUSH [NO_WRITE_TO_BINLOG | LOCAL]
    flush_option [, flush_option] ...
```
The [FLUSH](#page-1090-0) statement clears or reloads various internal caches used by MySQL. Some variants acquire locks. To execute [FLUSH](#page-1090-0), you must have the [RELOAD](#page-522-0) privilege. Specific flush options might require additional privileges, as described later.

By default, [FLUSH](#page-1090-0) statements are written to the binary log so that they will be replicated to replication slaves. Logging can be suppressed with the optional NO\_WRITE\_TO\_BINLOG keyword or its alias LOCAL.

#### **Note**

[FLUSH LOGS](#page-1090-0), [FLUSH MASTER](#page-1090-0), [FLUSH SLAVE](#page-1090-0), and [FLUSH TABLES WITH READ LOCK](#page-1090-0) (with or without a table list) are not written to the binary log in any case because they would cause problems if replicated to a slave.

The [RESET](#page-1094-0) statement is similar to [FLUSH](#page-1090-0). See [Section 12.4.6.6, "](#page-1094-0)RESET Syntax", for information about using the [RESET](#page-1094-0) statement with replication.

flush\_option can be any of the following items.

• DES\_KEY\_FILE

Reloads the DES keys from the file that was specified with the [--des-key-file](#page-353-0) option at server startup time.

• HOSTS

Empties the host cache tables. You should flush the host tables if some of your hosts change IP address or if you get the error message Host 'host name' is blocked. When more than max connect errors errors occur successively for a given host while connecting to the MySQL server, MySQL assumes that something is wrong and blocks the host from further connection requests. Flushing the host tables enables further connection attempts from the host. See [Section C.5.2.6, "](#page-2857-0)Host 'host name[' is blocked](#page-2857-0)". You can start [mysqld](#page-207-0) with --max connect errors=9999999999 to avoid this error message.

• [log\_type] LOGS

With no  $log\_type$  option, [FLUSH LOGS](#page-1090-0) closes and reopens all log files. If binary logging is enabled, the sequence number of the binary log file is incremented by one relative to the previous file. On Unix, this is the same thing as sending a SIGHUP signal to the [mysqld](#page-207-0) server (except on some Mac OS X 10.3 versions where mysqld ignores SIGHUP and SIGQUIT).

Prior to MySOL 5.5.7, if you flush the logs using [FLUSH LOGS](#page-1090-0) and [mysqld](#page-207-0) is writing the error log to a file (for example, if it was started with the [--log-error](#page-357-0) option), log file renaming may occur, as described in [Section 5.2.2, "The Error Log".](#page-496-0)

With a  $log_{10}$  type option, only the specified log type is flushed. These  $log_{10}$  type options are permitted:

- BINARY closes and reopens the binary log files.
- ENGINE closes and reopens any flushable logs for installed storage engines. Currently, this causes [InnoDB](#page-1136-0) to flush its logs to disk and perform a checkpoint.
- ERROR closes and reopens the error log file.
- GENERAL closes and reopens the general query log file.
- RELAY closes and reopens the relay log files.
- SLOW closes and reopens the slow query log file.

The  $log_{10}$  type options were added in MySQL 5.5.3.

**MASTER** 

Deletes all binary logs, resets the binary log index file and creates a new binary log. [FLUSH MASTER](#page-1090-0) is deprecated in favor of [RESET MASTER](#page-1096-0). [FLUSH MASTER](#page-1090-0) is still accepted in MySQL 5.5 for backward compatibility, but is removed in MySQL 5.6. See [Section 12.5.1.2, "](#page-1096-0)RESET MASTER Syntax".

• PRIVILEGES

Reloads the privileges from the grant tables in the mysql database. On Unix, this also occurs if the server receives a SIGHUP signal.

The server caches information in memory as a result of [GRANT](#page-1040-0), [CREATE USER](#page-1039-0), [CREATE SERVER](#page-952-0), and [INSTALL PLU-](#page-1056-0)[GIN](#page-1056-0) statements. This memory is not released by the corresponding [REVOKE](#page-1048-0), [DROP USER](#page-1040-1), [DROP SERVER](#page-975-1), and [UNINSTALL](#page-1057-1) [PLUGIN](#page-1057-1) statements, so for a server that executes many instances of the statements that cause caching, there will be an increase in memory use. This cached memory can be freed with [FLUSH PRIVILEGES](#page-1090-0).

• QUERY CACHE

Defragment the query cache to better utilize its memory. [FLUSH QUERY CACHE](#page-1090-0) does not remove any queries from the cache, unlike [FLUSH TABLES](#page-1090-0) or RESET QUERY CACHE.

**SLAVE** 

Resets all replication slave parameters, including relay log files and replication position in the master's binary logs. [FLUSH](#page-1090-0) [SLAVE](#page-1090-0) is deprecated in favor of [RESET SLAVE](#page-1099-0). [FLUSH SLAVE](#page-1090-0) is still accepted in MySQL 5.5 for backward compatibility, but is removed in MySQL 5.6. See [Section 12.5.2.3, "](#page-1099-0)RESET SLAVE Syntax".

• STATUS

This option adds the current thread's session status variable values to the global values and resets the session values to zero. It also resets the counters for key caches (default and named) to zero and sets [Max\\_used\\_connections](#page-481-0) to the current number of open connections. This is something you should use only when debugging a query. See Section 1.7, "How to Report Bugs or

[Problems"](#page-45-0).

• TABLES

[FLUSH TABLES](#page-1090-0) has several variant forms. As of MySQL 5.5.3, if any variant of the TABLES option is used, it must be the only option used. [FLUSH TABLE](#page-1090-0) is a synonym for [FLUSH TABLES](#page-1090-0), except that TABLE does not work with the WITH READ LOCK variants prior to MySQL 5.5.3.

• FLUSH TABLES

Closes all open tables, forces all tables in use to be closed, and flushes the query cache. [FLUSH TABLES](#page-1090-0) also removes all query results from the query cache, like the RESET QUERY CACHE statement.

As of MySQL 5.5.3, [FLUSH TABLES](#page-1090-0) is not permitted when there is an active [LOCK TABLES ... READ](#page-1030-0). To flush and lock tables, use FLUSH TABLES tbl list [WITH READ LOCK](#page-1090-0) instead.

• FLUSH TABLES tbl\_name [, tbl\_name] ...

With a list of one or more comma-separated table names, this is like [FLUSH TABLES](#page-1090-0) with no names except that the server flushes only the named tables. No error occurs if a named table does not exist.

• FLUSH TABLES WITH READ LOCK

Closes all open tables and locks all tables for all databases with a global read lock until you explicitly release the lock by executing [UNLOCK TABLES](#page-1030-0). This is a very convenient way to get backups if you have a file system such as Veritas or ZFS that can take snapshots in time.

[FLUSH TABLES WITH READ LOCK](#page-1090-0) acquires a global read lock and not table locks, so it is not subject to the same behavior as [LOCK TABLES](#page-1030-0) and [UNLOCK TABLES](#page-1030-0) with respect to table locking and implicit commits:

- [UNLOCK TABLES](#page-1030-0) implicitly commits any active transaction only if any tables currently have been locked with [LOCK](#page-1030-0) [TABLES](#page-1030-0). The commit does not occur for [UNLOCK TABLES](#page-1030-0) following [FLUSH TABLES WITH READ LOCK](#page-1090-0) because the latter statement does not acquire table locks.
- Beginning a transaction causes table locks acquired with [LOCK TABLES](#page-1030-0) to be released, as though you had executed [UNLOCK TABLES](#page-1030-0). Beginning a transaction does not release a global read lock acquired with [FLUSH TABLES WITH](#page-1090-0) [READ LOCK](#page-1090-0).

[FLUSH TABLES WITH READ LOCK](#page-1090-0) does not prevent the server from inserting rows into the log tables (see [Sec](#page-494-0)[tion 5.2.1, "Selecting General Query and Slow Query Log Output Destinations"\)](#page-494-0).

• FLUSH TABLES tbl\_name [, tbl\_name] ... WITH READ LOCK

With a list of one or more comma-separated table names, flushes and acquires read locks for each table. This statement first acquires exclusive metadata locks, flushes the tables from the table cache, reopens the tables, acquires table locks (like [LOCK TABLES ... READ](#page-1030-0)), and downgrades the metadata locks from exclusive to shared. Because this statement acquires table locks, you must have the [LOCK TABLES](#page-522-1) privilege in addition to the [RELOAD](#page-522-0) privilege that is required to use any [FLUSH](#page-1090-0) statement.

This variant of FLUSH enables tables to be flushed and locked in a single operation. It provides a workaround for the restriction as of MySQL 5.5.3 that [FLUSH TABLES](#page-1090-0) is not permitted when there is an active [LOCK TABLES ... READ](#page-1030-0).

This statement applies only to existing base tables. If a name refers to a base table, that table is used. If it applies to a view, [ER\\_WRONG\\_OBJECT](#page-2828-0) is returned. If it refers to a TEMPORARY table, it is ignored. Otherwise, [ER\\_NO\\_SUCH\\_TABLE](#page-2816-0) is returned.

This statement begins by acquiring exclusive metadata locks for the named tables, so it waits for transactions that have those tables open to complete. After the statement acquires locks and downgrades the metadata locks, other sessions can read but not modify the tables.

If a flushed table was opened with [HANDLER](#page-982-0), the handler is implicitly flushed and loses its position.

This statement does not perform an implicit [UNLOCK TABLES](#page-1030-0), so an error results if you use the statement a second time without first releasing the locks acquired or while there is any active [LOCK TABLES](#page-1030-0).

Use [UNLOCK TABLES](#page-1030-0) to release the locks, or [LOCK TABLES](#page-1030-0) to release the locks and acquire other locks.

This variant of [FLUSH](#page-1090-0) is available as of MySQL 5.5.3.

• USER\_RESOURCES

Resets all per-hour user resources to zero. This enables clients that have reached their hourly connection, query, or update limits to resume activity immediately. [FLUSH USER\\_RESOURCES](#page-1090-0) does not apply to the limit on maximum simultaneous connections. See [Section 5.5.4, "Setting Account Resource Limits"](#page-541-0).

The [mysqladmin](#page-237-0) utility provides a command-line interface to some flush operations, using commands such as flush-hosts, flush-logs, flush-privileges, flush-status, and flush-tables.

#### **Note**

It is not possible in MySQL 5.5 to issue [FLUSH](#page-1090-0) statements within stored functions or triggers. However, you may use [FLUSH](#page-1090-0) in stored procedures, so long as these are not called from stored functions or triggers. See [Section E.1,](#page-3129-0) ["Restrictions on Stored Routines, Triggers, and Events".](#page-3129-0)

### **12.4.6.4. KILL Syntax**

<span id="page-1093-1"></span>KILL [CONNECTION | QUERY] thread id

Each connection to [mysqld](#page-207-0) runs in a separate thread. You can see which threads are running with the [SHOW PROCESSLIST](#page-1075-0) statement and kill a thread with the KILL thread\_id statement.

[KILL](#page-1093-1) permits an optional CONNECTION or QUERY modifier:

- [KILL CONNECTION](#page-1093-1) is the same as [KILL](#page-1093-1) with no modifier: It terminates the connection associated with the given thread\_id.
- [KILL QUERY](#page-1093-1) terminates the statement that the connection is currently executing, but leaves the connection itself intact.

If you have the [PROCESS](#page-522-2) privilege, you can see all threads. If you have the [SUPER](#page-523-1) privilege, you can kill all threads and statements. Otherwise, you can see and kill only your own threads and statements.

You can also use the [mysqladmin processlist](#page-237-0) and [mysqladmin kill](#page-237-0) commands to examine and kill threads.

### **Note**

You cannot use [KILL](#page-1093-1) with the Embedded MySOL Server library because the embedded server merely runs inside the threads of the host application. It does not create any connection threads of its own.

When you use [KILL](#page-1093-1), a thread-specific kill flag is set for the thread. In most cases, it might take some time for the thread to die because the kill flag is checked only at specific intervals:

- In [SELECT](#page-1001-0), ORDER BY and GROUP BY loops, the flag is checked after reading a block of rows. If the kill flag is set, the statement is aborted.
- During [ALTER TABLE](#page-933-0), the kill flag is checked before each block of rows are read from the original table. If the kill flag was set, the statement is aborted and the temporary table is deleted.
- During [UPDATE](#page-1025-0) or [DELETE](#page-979-0) operations, the kill flag is checked after each block read and after each updated or deleted row. If the kill flag is set, the statement is aborted. Note that if you are not using transactions, the changes are not rolled back.
- [GET\\_LOCK\(\)](#page-892-0) aborts and returns NULL.
- An [INSERT DELAYED](#page-987-0) thread quickly flushes (inserts) all rows it has in memory and then terminates.
- If the thread is in the table lock handler (state: Locked), the table lock is quickly aborted.
- If the thread is waiting for free disk space in a write call, the write is aborted with a "disk full" error message.

### **Warning**

•

<span id="page-1093-0"></span>Killing a [REPAIR TABLE](#page-1053-0) or [OPTIMIZE TABLE](#page-1052-0) operation on a MyISAM table results in a table that is corrupted and unusable. Any reads or writes to such a table fail until you optimize or repair it again (without interruption).

### **12.4.6.5. LOAD INDEX INTO CACHE Syntax**

```
LOAD INDEX INTO CACHE
   tbl_index_list [, tbl_index_list] ...
tbl_index_list:
   tbl_name
[PARTITION (partition_list | ALL)]
[[INDEX|KEY] (index_name[, index_name] ...)]
[IGNORE LEAVES]
partition_list:
   partition_name[, partition_name][, ...]
```
The [LOAD INDEX INTO CACHE](#page-1093-0) statement preloads a table index into the key cache to which it has been assigned by an explicit [CACHE INDEX](#page-1089-1) statement, or into the default key cache otherwise.

[LOAD INDEX INTO CACHE](#page-1093-0) is used only for MyISAM tables. In MySQL 5.5, it is also supported for partitioned MyISAM tables; in addition, indexes on partitioned tables can be preloaded for one, several, or all partitions.

The IGNORE LEAVES modifier causes only blocks for the nonleaf nodes of the index to be preloaded.

IGNORE LEAVES is also supported for partitioned MyISAM tables.

The following statement preloads nodes (index blocks) of indexes for the tables  $\pm 1$  and  $\pm 2$ :

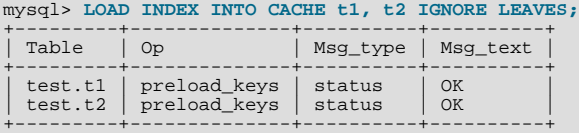

This statement preloads all index blocks from  $\pm 1$ . It preloads only blocks for the nonleaf nodes from  $\pm 2$ .

The syntax of [LOAD INDEX INTO CACHE](#page-1093-0) enables you to specify that only particular indexes from a table should be preloaded. The current implementation preloads all the table's indexes into the cache, so there is no reason to specify anything other than the table name.

In MySQL 5.5, it is possible to preload indexes on specific partitions of partitioned MyISAM tables. For example, of the following 2 statements, the first preloads indexes for partition  $p0$  of a partitioned table pt, while the second preloads the indexes for partitions p1 and p3 of the same table:

```
LOAD INDEX INTO CACHE pt PARTITION (p0);
LOAD INDEX INTO CACHE pt PARTITION (p1, p3);
```
To preload the indexes for all partitions in table  $pt$ , you can use either one of the following 2 statements:

LOAD INDEX INTO CACHE pt PARTITION (ALL); LOAD INDEX INTO CACHE pt;

The two statements just shown are equivalent, and issuing either one of them has exactly the same effect. In other words, if you wish to preload indexes for all partitions of a partitioned table, then the PARTITION (ALL) clause is optional.

When preloading indexes for multiple partitions, the partitions do not have to be contiguous, and you are not required to list their names in any particular order.

<span id="page-1094-0"></span>[LOAD INDEX INTO CACHE ... IGNORE LEAVES](#page-1093-0) fails unless all indexes in a table have the same block size. You can determine index block sizes for a table by using [myisamchk -dv](#page-277-0) and checking the Blocksize column.

### **12.4.6.6. RESET Syntax**

RESET reset\_option [, reset\_option] ...

The [RESET](#page-1094-0) statement is used to clear the state of various server operations. You must have the [RELOAD](#page-522-0) privilege to execute [RE-](#page-1094-0)[SET](#page-1094-0).

[RESET](#page-1094-0) acts as a stronger version of the [FLUSH](#page-1090-0) statement. See [Section 12.4.6.3, "](#page-1090-0)FLUSH Syntax".

reset\_option can be any of the following:

**MASTER** 

Deletes all binary logs listed in the index file, resets the binary log index file to be empty, and creates a new binary log file.

• QUERY CACHE

Removes all query results from the query cache.

SLAVE

Makes the slave forget its replication position in the master binary logs. Also resets the relay log by deleting any existing relay log files and beginning a new one.

# **12.5. Replication Statements**

<span id="page-1095-1"></span>Replication can be controlled through the SQL interface using the statements described in this section. One group of statements controls master servers, the other controls slave servers.

## **12.5.1. SQL Statements for Controlling Master Servers**

This section discusses statements for managing master replication servers. [Section 12.5.2, "SQL Statements for Controlling Slave](#page-1096-1) [Servers",](#page-1096-1) discusses statements for managing slave servers.

In addition to the statements described here, the following [SHOW](#page-1060-0) statements are used with master servers in replication. For information about these statements, see [Section 12.4.5, "](#page-1060-0)SHOW Syntax".

- [SHOW BINARY LOGS](#page-1060-1)
- [SHOW BINLOG EVENTS](#page-1061-0)
- [SHOW MASTER STATUS](#page-1072-0)
- <span id="page-1095-0"></span>[SHOW SLAVE HOSTS](#page-1078-0)

### **12.5.1.1. PURGE BINARY LOGS Syntax**

PURGE { BINARY | MASTER } LOGS { TO 'log\_name' | BEFORE datetime\_expr }

The binary log is a set of files that contain information about data modifications made by the MySQL server. The log consists of a set of binary log files, plus an index file (see [Section 5.2.4, "The Binary Log"](#page-498-0)).

The [PURGE BINARY LOGS](#page-1095-0) statement deletes all the binary log files listed in the log index file prior to the specified log file name or date. BINARY and MASTER are synonyms. Deleted log files also are removed from the list recorded in the index file, so that the given log file becomes the first in the list.

This statement has no effect if the server was not started with the  $-\log-\frac{\pi}{2}$  option to enable binary logging.

Examples:

PURGE BINARY LOGS TO 'mysql-bin.010'; PURGE BINARY LOGS BEFORE '2008-04-02 22:46:26';

The BEFORE variant's datetime\_expr argument should evaluate to a [DATETIME](#page-779-0) value (a value in 'YYYY-MM-DD hh:mm:ss' format).

This statement is safe to run while slaves are replicating. You need not stop them. If you have an active slave that currently is reading one of the log files you are trying to delete, this statement does nothing and fails with an error. However, if a slave is not connected and you happen to purge one of the log files it has yet to read, the slave will be unable to replicate after it reconnects.

To safely purge binary log files, follow this procedure:

- 1. On each slave server, use [SHOW SLAVE STATUS](#page-1079-0) to check which log file it is reading.
- 2. Obtain a listing of the binary log files on the master server with [SHOW BINARY LOGS](#page-1060-1).
- 3. Determine the earliest log file among all the slaves. This is the target file. If all the slaves are up to date, this is the last log file

on the list.

- 4. Make a backup of all the log files you are about to delete. (This step is optional, but always advisable.)
- 5. Purge all log files up to but not including the target file.

You can also set the [expire\\_logs\\_days](#page-399-0) system variable to expire binary log files automatically after a given number of days (see [Section 5.1.4, "Server System Variables"](#page-375-0)). If you are using replication, you should set the variable no lower than the maximum number of days your slaves might lag behind the master.

PURGE BINARY LOGS TO and PURGE BINARY LOGS BEFORE both fail with an error when binary log files listed in the . index file had been removed from the system by some other means (such as using  $\tau$ m on Linux). (Bug#18199, Bug#18453) To handle such errors, edit the . index file (which is a simple text file) manually to ensure that it lists only the binary log files that are actually present, then run again the [PURGE BINARY LOGS](#page-1095-0) statement that failed.

### **12.5.1.2. RESET MASTER Syntax**

<span id="page-1096-0"></span>RESET MASTER

Deletes all binary log files listed in the index file, resets the binary log index file to be empty, and creates a new binary log file. This statement is intended to be used only when the master is started for the first time.

#### **Important**

The effects of [RESET MASTER](#page-1096-0) differ from those of [PURGE BINARY LOGS](#page-1095-0) in 2 key ways:

- 1. [RESET MASTER](#page-1096-0) removes *all* binary log files that are listed in the index file, leaving only a single, empty binary log file with a numeric suffix of .000001, whereas the numbering is not reset by [PURGE BINARY LOGS](#page-1095-0).
- 2. [RESET MASTER](#page-1096-0) is *not* intended to be used while any replication slaves are running. The behavior of [RESET](#page-1096-0) [MASTER](#page-1096-0) when used while slaves are running is undefined (and thus unsupported), whereas [PURGE BINARY](#page-1095-0) [LOGS](#page-1095-0) may be safely used while replication slaves are running.

See also Section 12.5.1.1, "[PURGE BINARY LOGS](#page-1095-0) Syntax".

[RESET MASTER](#page-1096-0) can prove useful when you first set up the master and the slave, so that you can verify the setup as follows:

- 1. Start the master and slave, and start replication (see [Section 17.1.1, "How to Set Up Replication"](#page-1700-0)).
- 2. Execute a few test queries on the master.
- 3. Check that the queries were replicated to the slave.
- 4. When replication is running correctly, issue [STOP SLAVE](#page-1101-0) followed by [RESET SLAVE](#page-1099-0) on the slave, then verify that any unwanted data no longer exists on the slave.
- 5. Issue [RESET MASTER](#page-1096-0) on the master to clean up the test queries.

After verifying the setup and getting rid of any unwanted and log files generated by testing, you can start the slave and begin replicating.

### **12.5.1.3. SET sql\_log\_bin Syntax**

SET  $sql\_log\_bin = \{0|1\}$ 

<span id="page-1096-1"></span>Disables or enables binary logging for the current session ([sql\\_log\\_bin](#page-446-0) is a session variable) if the client has the [SUPER](#page-523-1) privilege. The statement fails with an error if the client does not have that privilege.

# **12.5.2. SQL Statements for Controlling Slave Servers**

This section discusses statements for managing slave replication servers. [Section 12.5.1, "SQL Statements for Controlling Master](#page-1095-1) [Servers",](#page-1095-1) discusses statements for managing master servers.

In addition to the statements described here, [SHOW SLAVE STATUS](#page-1079-0) is also used with replication slaves. For information about

<span id="page-1097-0"></span>this statement, see Section 12.4.5.35, "[SHOW SLAVE STATUS](#page-1079-0) Syntax".

## **12.5.2.1. CHANGE MASTER TO Syntax**

```
CHANGE MASTER TO option [, option] ...
option:
    MASTER_HOST = 'host_name'
| MASTER_USER = 'user_name'
       | MASTER_PASSWORD = 'password'
    | MASTER_PORT = port_num
| MASTER_CONNECT_RETRY = interval
    | MASTER_HEARTBEAT_PERIOD = interval
| MASTER_LOG_FILE = 'master_log_name'
    | MASTER_LOG_POS = master_log_pos
| RELAY_LOG_FILE = 'relay_log_name'
    | RELAY_LOG_POS = relay_log_pos
| MASTER_SSL = {0|1}
    MASTER_SSL_CAPATH = 'ca_directory_name'<br>
MASTER_SSL_CERT = 'cert_file_name'<br>
MASTER_SSL_KEY = 'key_file_name'<br>
MASTER_SSL_KEY = 'cipher_list'<br>
MASTER_SSL_VERIFY_SERVER_CERT = {0|1}
       | IGNORE_SERVER_IDS = (server_id_list)
server_id_list:
       [server_id [, server_id] ... ]
```
[CHANGE MASTER TO](#page-1097-0) changes the parameters that the slave server uses for connecting to the master server, for reading the master binary log, and reading the slave relay log. It also updates the contents of the master.info and relay-log.info files. To use [CHANGE MASTER TO](#page-1097-0), the slave replication threads must be stopped (use [STOP SLAVE](#page-1101-0) if necessary).

Options not specified retain their value, except as indicated in the following discussion. Thus, in most cases, there is no need to specify options that do not change. For example, if the password to connect to your MySQL master has changed, you just need to issue these statements to tell the slave about the new password:

```
STOP SLAVE; -- if replication was running
CHANGE MASTER TO MASTER_PASSWORD='new3cret';
START SLAVE; -- if you want to restart replication
```
MASTER\_HOST, MASTER\_USER, MASTER\_PASSWORD, and MASTER\_PORT provide information to the slave about how to connect to its master:

MASTER\_HOST and MASTER\_PORT are the host name (or IP address) of the master host and its TCP/IP port.

### **Note**

Replication cannot use Unix socket files. You must be able to connect to the master MySQL server using TCP/IP.

If you specify the MASTER\_HOST or MASTER\_PORT option, the slave assumes that the master server is different from before (even if the option value is the same as its current value.) In this case, the old values for the master binary log file name and position are considered no longer applicable, so if you do not specify MASTER\_LOG\_FILE and MASTER\_LOG\_POS in the statement, MASTER\_LOG\_FILE='' and MASTER\_LOG\_POS=4 are silently appended to it.

Setting MASTER\_HOST='' (that is, setting its value explicitly to an empty string) is *not* the same as not setting MAS-TER\_HOST at all. Beginning with MySQL 5.5, trying to set MASTER\_HOST to an empty string fails with an error. Previously, setting MASTER\_HOST to an empty string caused [START SLAVE](#page-1100-1) subsequently to fail. (Bug#28796)

• MASTER\_USER and MASTER\_PASSWORD are the user name and password of the account to use for connecting to the master.

The MASTER SSL  $xxx$  options provide information about using SSL for the connection. They correspond to the  $-\text{ssl}-xxx$ options described in [Section 5.5.8.3, "SSL Command Options"](#page-550-0), and [Section 17.3.7, "Setting Up Replication Using SSL"](#page-1765-0). These options can be changed even on slaves that are compiled without SSL support. They are saved to the master.info file, but are ignored if the slave does not have SSL support enabled.

MASTER\_CONNECT\_RETRY specifies how many seconds to wait between connect retries. The default is 60. The *number* of recon-nection attempts is limited by the [--master-retry-count](#page-1721-0) server option; for more information, see [Section 17.1.3,](#page-1712-0) ["Replication and Binary Logging Options and Variables".](#page-1712-0)

MASTER\_HEARTBEAT\_PERIOD sets the interval in seconds between replication heartbeats. Whenever the master's binary log is updated with an event, the waiting period for the next heartbeat is reset.  $interval$  is a decimal value in range from 0 to 4294967 seconds and a resolution to hundredths of a second; the smallest nonzero value is 0.01. Heartbeats are sent by the master only if there are no unsent events in the binary log file for a period longer than interval.

Setting interval to 0 disables heartbeats altogether. The default value for interval is equal to the value of [slave\\_net\\_timeout](#page-1732-0) divided by 2.

Setting @@global.slave\_net\_timeout to a value less than that of the current heartbeat interval results in a warning being issued. The effect of issuing [RESET SLAVE](#page-1099-0) on the heartbeat interval is to reset it to the default value.

MASTER\_LOG\_FILE and MASTER\_LOG\_POS are the coordinates at which the slave I/O thread should begin reading from the master the next time the thread starts. RELAY\_LOG\_FILE and RELAY\_LOG\_POS are the coordinates at which the slave SQL thread should begin reading from the relay log the next time the thread starts. If you specify either of MASTER\_LOG\_FILE or MASTER\_LOG\_POS, you cannot specify RELAY\_LOG\_FILE or RELAY\_LOG\_POS. If neither of MASTER\_LOG\_FILE or MAS-TER\_LOG\_POS is specified, the slave uses the last coordinates of the *slave SQL thread* before [CHANGE MASTER TO](#page-1097-0) was issued. This ensures that there is no discontinuity in replication, even if the slave SQL thread was late compared to the slave I/O thread, when you merely want to change, say, the password to use.

[CHANGE MASTER TO](#page-1097-0) *deletes all relay log files* and starts a new one, unless you specify RELAY\_LOG\_FILE or RE-LAY\_LOG\_POS. In that case, relay log files are kept; the [relay\\_log\\_purge](#page-438-0) global variable is set silently to 0.

Prior to MySQL 5.5, RELAY LOG FILE required an absolute path. In MySQL 5.5, the path can be relative, and uses the same basename as MASTER\_LOG\_FILE.  $(Bug#12190)$ 

IGNORE\_SERVER\_IDS was added in MySQL 5.5. This option takes a comma-separated list of 0 or more server IDs. Events originating from the corresponding servers are ignored, with the exception of log rotation and deletion events, which are still recorded in the relay log.

In circular replication, the originating server normally acts as the terminator of its own events, so that they are not applied more than once. Thus, this option is useful in circular replication when one of the servers in the circle is removed. Suppose that you have a circular replication setup with 4 servers, having server IDs 1, 2, 3, and 4, and server 3 fails. When bridging the gap by starting replication from server 2 to server 4, you can include IGNORE\_SERVER\_IDS = (3) in the CHANGE MASTER TO statement that you issue on server 4 to tell it to use server 2 as its master instead of server 3. Doing so causes it to ignore and not to propagate any statements that originated with the server that is no longer in use.

If a CHANGE MASTER TO statement is issued without any IGNORE\_SERVER\_IDS option, any existing list is preserved; [RESET](#page-1099-0) [SLAVE](#page-1099-0) also has no effect on the server ID list. To clear the list of ignored servers, it is necessary to use the option with an empty list:

CHANGE MASTER TO IGNORE\_SERVER\_IDS = ();

If IGNORE\_SERVER\_IDS contains the server's own ID and the server was started with the [--replicate-same-server-id](#page-1726-1) option enabled, an error results.

Also beginning with MySQL 5.5, the master.info file and the output of [SHOW SLAVE STATUS](#page-1079-0) are extended to provide the list of servers that are currently ignored. For more information, see [Section 17.2.2.2, "The Slave Status Files",](#page-1749-0) and [Sec](#page-1079-0)tion 12.4.5.35, "[SHOW SLAVE STATUS](#page-1079-0) Syntax".

Beginning with MySQL 5.5.5, invoking [CHANGE MASTER TO](#page-1097-0) causes the previous values for MASTER\_HOST, MASTER\_PORT, MASTER\_LOG\_FILE, and MASTER\_LOG\_POS to be written to the error log, along with other information about the slave's state prior to execution.

[CHANGE MASTER TO](#page-1097-0) is useful for setting up a slave when you have the snapshot of the master and have recorded the master binary log coordinates corresponding to the time of the snapshot. After loading the snapshot into the slave to synchronize it to the slave, you can run CHANGE MASTER TO MASTER\_LOG\_FILE='log\_name', MASTER\_LOG\_POS=log\_pos on the slave to specify the coodinates at which the slave should begin reading the master binary log.

The following example changes the master server the slave uses and establishes the master binary log coordinates from which the slave begins reading. This is used when you want to set up the slave to replicate the master:

CHANGE MASTER TO MASTER\_HOST='master2.mycompany.com', MASTER\_USER='replication', MASTER\_PASSWORD='bigs3cret', MASTER\_PORT=3306, MASTER\_LOG\_FILE='master2-bin.001', MASTER\_LOG\_POS=4, MASTER\_CONNECT\_RETRY=10;

The next example shows an operation that is less frequently employed. It is used when the slave has relay log files that you want it to execute again for some reason. To do this, the master need not be reachable. You need only use [CHANGE MASTER TO](#page-1097-0) and start the SOL thread (START SLAVE SOL THREAD):

CHANGE MASTER TO RELAY\_LOG\_FILE='slave-relay-bin.006', RELAY\_LOG\_POS=4025;

You can even use the second operation in a nonreplication setup with a standalone, nonslave server for recovery following a crash. Suppose that your server has crashed and you have restored it from a backup. You want to replay the server's own binary log files (not relay log files, but regular binary log files), named (for example) myhost-bin.\*. First, make a backup copy of these binary log files in some safe place, in case you don't exactly follow the procedure below and accidentally have the server purge the binary log. Use SET GLOBAL relay\_log\_purge=0 for additional safety. Then start the server without the [--log-bin](#page-1736-0) option, Instead, use the [--replicate-same-server-id](#page-1726-1), [--relay-log=myhost-bin](#page-1722-0) (to make the server believe that these regular binary log files are relay log files) and  $--skip-$ skip-slave-start options. After the server starts, issue these statements:

```
CHANGE MASTER TO
RELAY_LOG_FILE='myhost-bin.153',
RELAY_LOG_POS=410,
MASTER_HOST='some_dummy_string';
START SLAVE SOL THREAD;
```
The server reads and executes its own binary log files, thus achieving crash recovery. Once the recovery is finished, run [STOP](#page-1101-0) [SLAVE](#page-1101-0), shut down the server, delete the master.info and relay-log.info files, and restart the server with its original options.

Specifying the MASTER\_HOST option (even with a dummy value) is required to make the server think it is a slave.

The following table shows the maximum permissible length for the string-valued options.

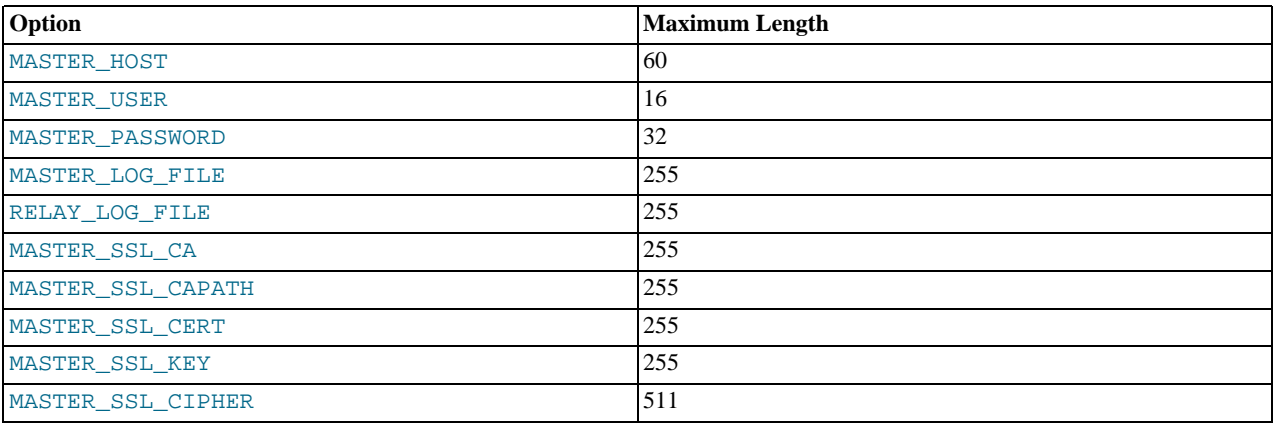

### **12.5.2.2. MASTER\_POS\_WAIT() Syntax**

SELECT MASTER\_POS\_WAIT('master\_log\_file', master\_log\_pos [, timeout])

<span id="page-1099-0"></span>This is actually a function, not a statement. It is used to ensure that the slave has read and executed events up to a given position in the master's binary log. See [Section 11.15, "Miscellaneous Functions",](#page-891-0) for a full description.

### **12.5.2.3. RESET SLAVE Syntax**

#### RESET SLAVE

[RESET SLAVE](#page-1099-0) makes the slave forget its replication position in the master's binary log. This statement is meant to be used for a clean start: It deletes the master.info and relay-log.info files, all the relay log files, and starts a new relay log file. To use [RESET SLAVE](#page-1099-0), the slave replication threads must be stopped (use [STOP SLAVE](#page-1101-0) if necessary).

### **Note**

All relay log files are deleted, even if they have not been completely executed by the slave SQL thread. (This is a condition likely to exist on a replication slave if you have issued a [STOP SLAVE](#page-1101-0) statement or if the slave is highly loaded.)

In MySQL 5.5 (unlike the case in MySQL 5.1 and earlier), [RESET SLAVE](#page-1099-0) does not change any replication connection parameters such as master host, master port, master user, or master password. (This means that [START SLAVE](#page-1100-1) can be issued without requiring a [CHANGE MASTER TO](#page-1097-0) statement following [RESET SLAVE](#page-1099-0).) However, connection parameters (which are now retained in memory even after [RESET SLAVE](#page-1099-0) is issued) are reset if the slave is shut down.

If the slave SQL thread was in the middle of replicating temporary tables when it was stopped, and [RESET SLAVE](#page-1099-0) is issued, these replicated temporary tables are deleted on the slave.

### **12.5.2.4. SET GLOBAL sql\_slave\_skip\_counter Syntax**

<span id="page-1100-0"></span>SET GLOBAL sql\_slave\_skip\_counter = N

This statement skips the next  $N$  events from the master. This is useful for recovering from replication stops caused by a statement.

This statement is valid only when the slave threads are not running. Otherwise, it produces an error.

When using this statement, it is important to understand that the binary log is actually organized as a sequence of groups known as *event groups*. Each event group consists of a sequence of events.

- For transactional tables, an event group corresponds to a transaction.
- For nontransactional tables, an event group corresponds to a single SQL statement.

# **Note**

A single transaction can contain changes to both transactional and nontransactional tables.

When you use [SET GLOBAL sql\\_slave\\_skip\\_counter](#page-1100-0) to skip events and the result is in the middle of a group, the slave continues to skip events until it reaches the end of the group. Execution then starts with the next event group.

<span id="page-1100-1"></span>Beginning with MySQL 5.5.5, issuing this statement causes the previous values of RELAY\_LOG\_FILE, RELAY\_LOG\_POS, and [sql\\_slave\\_skip\\_counter](#page-1734-0) to be written to the error log.

### **12.5.2.5. START SLAVE Syntax**

```
START SLAVE [thread_type [, thread_type] ... ]<br>START SLAVE [SQL_THREAD] UNTIL<br>_MASTER_LOG_FILE = 'log_name', MASTER_LOG_POS = log_pos<br>START SLAVE [SQL_THREAD] UNTIL
       RELAY_LOG_FILE = 'log_name', RELAY_LOG_POS = log_pos
thread_type: IO_THREAD | SQL_THREAD
```
[START SLAVE](#page-1100-1) with no thread\_type options starts both of the slave threads. The I/O thread reads events from the master server and stores them in the relay log. The SQL thread reads events from the relay log and executes them. [START SLAVE](#page-1100-1) requires the [SUPER](#page-523-1) privilege.

If [START SLAVE](#page-1100-1) succeeds in starting the slave threads, it returns without any error. However, even in that case, it might be that the slave threads start and then later stop (for example, because they do not manage to connect to the master or read its binary log, or some other problem). [START SLAVE](#page-1100-1) does not warn you about this. You must check the slave's error log for error messages generated by the slave threads, or check that they are running satisfactorily with [SHOW SLAVE STATUS](#page-1079-0).

[START SLAVE](#page-1100-1) sends an acknowledgment to the user after both the I/O thread and the SQL thread have started. However, the I/O thread may not yet have connected. For this reason, a successful [START SLAVE](#page-1100-1) causes [SHOW SLAVE STATUS](#page-1079-0) to show Slave\_SQL\_Running=Yes, but this does not guarantee that Slave\_IO\_Running=Yes (because Slave IO Running=Yes only if the I/O thread is running *and connected*). For more information, see [Section 12.4.5.35,](#page-1079-0) "[SHOW SLAVE STATUS](#page-1079-0) Syntax", and [Section 17.1.4.1, "Checking Replication Status"](#page-1744-0).

You can add IO\_THREAD and SQL\_THREAD options to the statement to name which of the threads to start.

An UNTIL clause may be added to specify that the slave should start and run until the SOL thread reaches a given point in the master binary log or in the slave relay log. When the SQL thread reaches that point, it stops. If the SQL\_THREAD option is specified in the statement, it starts only the SQL thread. Otherwise, it starts both slave threads. If the SQL thread is running, the UNTIL clause is ignored and a warning is issued.

For an UNTIL clause, you must specify both a log file name and position. Do not mix master and relay log options.

Any UNTIL condition is reset by a subsequent [STOP SLAVE](#page-1101-0) statement, a [START SLAVE](#page-1100-1) statement that includes no UNTIL clause, or a server restart.

The UNTIL clause can be useful for debugging replication, or to cause replication to proceed until just before the point where you want to avoid having the slave replicate an event. For example, if an unwise [DROP TABLE](#page-975-0) statement was executed on the master, you can use UNTIL to tell the slave to execute up to that point but no farther. To find what the event is, use [mysqlbinlog](#page-298-0) with the master binary log or slave relay log, or by using a [SHOW BINLOG EVENTS](#page-1061-0) statement.

If you are using UNTIL to have the slave process replicated queries in sections, it is recommended that you start the slave with the  $-$ skip-slave-start option to prevent the SQL thread from running when the slave server starts. It is probably best to use

this option in an option file rather than on the command line, so that an unexpected server restart does not cause it to be forgotten.

The [SHOW SLAVE STATUS](#page-1079-0) statement includes output fields that display the current values of the UNTIL condition.

<span id="page-1101-0"></span>In old versions of MySQL (before 4.0.5), this statement was called SLAVE START. This usage is still accepted in MySQL 5.5 for backward compatibility, but is deprecated and is removed in MySQL 5.6.

### **12.5.2.6. STOP SLAVE Syntax**

```
STOP SLAVE [thread_type [, thread_type] ... ]
thread_type: IO_THREAD | SQL_THREAD
```
Stops the slave threads. [STOP SLAVE](#page-1101-0) requires the [SUPER](#page-523-1) privilege.

Like [START SLAVE](#page-1100-1), this statement may be used with the IO\_THREAD and SOL\_THREAD options to name the thread or threads to be stopped.

### **Note**

In MySQL 5.5, [STOP SLAVE](#page-1101-0) waits until the current replication event group affecting one or more non-transactional tables has finished executing (if there is any such replication group), or until the user issues a [KILL QUERY](#page-1093-1) or [KILL](#page-1093-1) [CONNECTION](#page-1093-1) statement. (Bug#319, Bug#38205)

<span id="page-1101-1"></span>In old versions of MySQL (before 4.0.5), this statement was called SLAVE STOP. This usage is still accepted in MySQL 5.5 for backward compatibility, but is deprecated and is removed in MySQL 5.6.

# **12.6. SQL Syntax for Prepared Statements**

MySQL 5.5 provides support for server-side prepared statements. This support takes advantage of the efficient client/server binary protocol implemented in MySQL 4.1, provided that you use an appropriate client programming interface. Candidate interfaces include the MySQL C API client library (for C programs), MySQL Connector/J (for Java programs), and MySQL Connector/NET. For example, the C API provides a set of function calls that make up its prepared statement API. See [Section 22.9.4, "C API Pre](#page-2383-1)[pared Statements".](#page-2383-1) Other language interfaces can provide support for prepared statements that use the binary protocol by linking in the C client library, one example being the mysqli [extension,](http://php.net/mysqli) available in PHP 5.0 and later.

An alternative SQL interface to prepared statements is available. This interface is not as efficient as using the binary protocol through a prepared statement API, but requires no programming because it is available directly at the SQL level:

- You can use it when no programming interface is available to you.
- You can use it from any program that enables you to send SQL statements to the server to be executed, such as the [mysql](#page-221-0) client program.
- You can use it even if the client is using an old version of the client library. The only requirement is that you be able to connect to a server that is recent enough to support SQL syntax for prepared statements.

SQL syntax for prepared statements is intended to be used for situations such as these:

- You want to test how prepared statements work in your application before coding it.
- An application has problems executing prepared statements and you want to determine interactively what the problem is.
- You want to create a test case that describes a problem you are having with prepared statements, so that you can file a bug report.
- You need to use prepared statements but do not have access to a programming API that supports them.

SQL syntax for prepared statements is based on three SQL statements:

- [PREPARE](#page-1103-0) prepares a statement for execution (see [Section 12.6.1, "](#page-1103-0)PREPARE Syntax").
- [EXECUTE](#page-1104-0) executes a prepared statement (see [Section 12.6.2, "](#page-1104-0)EXECUTE Syntax").
- [DEALLOCATE PREPARE](#page-1104-1) releases a prepared statement (see Section 12.6.3, "[DEALLOCATE PREPARE](#page-1104-1) Syntax").

The following examples show two equivalent ways of preparing a statement that computes the hypotenuse of a triangle given the lengths of the two sides.

The first example shows how to create a prepared statement by using a string literal to supply the text of the statement:

```
mysql> PREPARE stmt1 FROM 'SELECT SQRT(POW(?,2) + POW(?,2)) AS hypotenuse';<br>mysql> SET @a = 3;<br>mysql> SET @b = 4;<br>mysql> EXECUTE stmt1 USING @a, @b;<br>+------------+
  hypotenuse
+------------+
| 5 |
+------------+
mysql> DEALLOCATE PREPARE stmt1;
```
The second example is similar, but supplies the text of the statement as a user variable:

```
mysql> SET @s = 'SELECT SQRT(POW(?,2) + POW(?,2)) AS hypotenuse';
mysql> PREPARE stmt2 FROM @s;
mysql> SET @a = 6;
mysql> SET @b = 8;
mysql> EXECUTE stmt2 USING @a, @b;
+------------+
| hypotenuse |
+------------+
                10+------------+
mysql> DEALLOCATE PREPARE stmt2;
```
Here is an additional example that demonstrates how to choose the table on which to perform a query at runtime, by storing the name of the table as a user variable:

```
mysql> USE test;
mysql> CREATE TABLE t1 (a INT NOT NULL);
mysql> INSERT INTO t1 VALUES (4), (8), (11), (32), (80);
mysql> SET @table = 't1';
mysql> SET @s = CONCAT('SELECT * FROM ', @table);
mysql> PREPARE stmt3 FROM @s;
mysql> EXECUTE stmt3;
+----+
  \mathsf{a}+----+
   \frac{4}{3}| 8 |
  11| 32 |
  | 80 |
+----+
```
mysql> **DEALLOCATE PREPARE stmt3;**

A prepared statement is specific to the session in which it was created. If you terminate a session without deallocating a previously prepared statement, the server deallocates it automatically.

A prepared statement is also global to the session. If you create a prepared statement within a stored routine, it is not deallocated when the stored routine ends.

To guard against too many prepared statements being created simultaneously, set the [max\\_prepared\\_stmt\\_count](#page-419-0) system variable. To prevent the use of prepared statements, set the value to 0.

The following SQL statements can be used as prepared statements:

```
ALTER TABLE
ANALYZE TABLE
CACHE INDEX
CALL
CHANGE MASTER
CHECKSUM {TABLE | TABLES}
COMMIT<br>{CREATE<br>{CREATE
              DROP} DATABASE
             {CREATE | RENAME | DROP} USER
CREATE INDEX
CREATE TABLE
DELETE
DO
DROP INDEX
DROP TABLE
FLUSH {TABLE | TABLES | TABLES WITH READ LOCK | HOSTS | PRIVILEGES
| LOGS | STATUS | MASTER | SLAVE | DES_KEY_FILE | USER_RESOURCES}
GRANT
INSERT
INSTALL PLUGIN
```
KILL LOAD INDEX INTO CACHE OPTIMIZE TABLE RENAME TABLE REPAIR TABLE REPLACE RESET {MASTER | SLAVE | QUERY CACHE} REVOKE **SELECT** SET SHOW BINLOG EVENTS SHOW CREATE {PROCEDURE | FUNCTION | EVENT | TABLE | VIEW} SHOW { AUTHORS | WARNINGS | ERRORS}<br>BINARY} LOGS<br>SLAVE} STATUS SHOW {MASTER | BINARY} LOGS SHOW {MASTER | SLAVE} STATUS SLAVE {START | STOP} UNINSTALL PLUGIN UPDATE

Other statements are not yet supported.

Statements not permitted in SQL prepared statements are generally also not permitted in stored routines. Any exceptions to this rule are noted in [Section 19.2, "Using Stored Routines \(Procedures and Functions\)".](#page-1839-0)

Placeholders can be used for the arguments of the LIMIT clause when using prepared statements. See [Section 12.2.9, "](#page-1001-0)SELECT [Syntax".](#page-1001-0)

In prepared [CALL](#page-978-0) statements used with [PREPARE](#page-1103-0) and [EXECUTE](#page-1104-0), placeholder support for OUT and INOUT parameters is available beginning with MySQL 5.5. See [Section 12.2.1, "](#page-978-0)CALL Syntax", for an example and a workaround for earlier versions. Placeholders can be used for IN parameters regardless of version.

SQL syntax for prepared statements cannot be used in nested fashion. That is, a statement passed to [PREPARE](#page-1103-0) cannot itself be a [PREPARE](#page-1103-0), [EXECUTE](#page-1104-0), or [DEALLOCATE PREPARE](#page-1104-1) statement.

SQL syntax for prepared statements is distinct from using prepared statement API calls. For example, you cannot use the [mysql\\_stmt\\_prepare\(\)](#page-2405-0) C API function to prepare a [PREPARE](#page-1103-0), [EXECUTE](#page-1104-0), or [DEALLOCATE PREPARE](#page-1104-1) statement.

SQL syntax for prepared statements can be used within stored procedures, but not in stored functions or triggers. However, a cursor cannot be used for a dynamic statement that is prepared and executed with [PREPARE](#page-1103-0) and [EXECUTE](#page-1104-0). The statement for a cursor is checked at cursor creation time, so the statement cannot be dynamic.

SQL syntax for prepared statements does not support multi-statements (that is, multiple statements within a single string separated by ";" characters).

Prepared statements use the query cache under the conditions described in [Section 7.9.3.1, "How the Query Cache Operates"](#page-639-0).

To write C programs that use the [CALL](#page-978-0) SQL statement to execute stored procedures that contain prepared statements, the CLI-ENT\_MULTI\_RESULTS flag must be enabled. This is because each [CALL](#page-978-0) returns a result to indicate the call status, in addition to any result sets that might be returned by statements executed within the procedure.

<span id="page-1103-0"></span>CLIENT\_MULTI\_RESULTS can be enabled when you call [mysql\\_real\\_connect\(\)](#page-2369-0), either explicitly by passing the CLI-ENT\_MULTI\_RESULTS flag itself, or implicitly by passing CLIENT\_MULTI\_STATEMENTS (which also enables CLI-ENT\_MULTI\_RESULTS). For additional information, see [Section 12.2.1, "](#page-978-0)CALL Syntax".

## **12.6.1. PREPARE Syntax**

PREPARE stmt\_name FROM preparable\_stmt

The [PREPARE](#page-1103-0) statement prepares a statement and assigns it a name, stmt\_name, by which to refer to the statement later. Statement names are not case sensitive. preparable\_stmt is either a string literal or a user variable that contains the text of the statement. The text must represent a single SQL statement, not multiple statements. Within the statement, "?" characters can be used as parameter markers to indicate where data values are to be bound to the query later when you execute it. The "?" characters should not be enclosed within quotation marks, even if you intend to bind them to string values. Parameter markers can be used only where data values should appear, not for SQL keywords, identifiers, and so forth.

If a prepared statement with the given name already exists, it is deallocated implicitly before the new statement is prepared. This means that if the new statement contains an error and cannot be prepared, an error is returned and no statement with the given name exists.

A prepared statement is executed with [EXECUTE](#page-1104-0) and released with [DEALLOCATE PREPARE](#page-1104-1).

The scope of a prepared statement is the session within which it is created. Other sessions cannot see it.

For examples, see [Section 12.6, "SQL Syntax for Prepared Statements"](#page-1101-1).

# **12.6.2. EXECUTE Syntax**

```
EXECUTE stmt_name
    [USING @var_name [, @var_name] ...]
```
After preparing a statement with [PREPARE](#page-1103-0), you execute it with an [EXECUTE](#page-1104-0) statement that refers to the prepared statement name. If the prepared statement contains any parameter markers, you must supply a USING clause that lists user variables containing the values to be bound to the parameters. Parameter values can be supplied only by user variables, and the USING clause must name exactly as many variables as the number of parameter markers in the statement.

You can execute a given prepared statement multiple times, passing different variables to it or setting the variables to different values before each execution.

<span id="page-1104-1"></span>For examples, see [Section 12.6, "SQL Syntax for Prepared Statements"](#page-1101-1).

## **12.6.3. DEALLOCATE PREPARE Syntax**

{DEALLOCATE | DROP} PREPARE stmt\_name

To deallocate a prepared statement produced with [PREPARE](#page-1103-0), use a [DEALLOCATE PREPARE](#page-1104-1) statement that refers to the prepared statement name. Attempting to execute a prepared statement after deallocating it results in an error.

For examples, see [Section 12.6, "SQL Syntax for Prepared Statements"](#page-1101-1).

# **12.6.4. Automatic Prepared Statement Repreparation**

Metadata changes to tables or views referred to by prepared statements are detected and cause automatic repreparation of the statement when it is next executed. This applies to prepared statements processed at the SQL level (using the [PREPARE](#page-1103-0) statement) and those processed using the binary client/server protocol (using the [mysql\\_stmt\\_prepare\(\)](#page-2405-0) C API function).

Metadata changes occur for DDL statements such as those that create, drop, alter, rename, or truncate tables, or that analyze, optimize, or repair tables. Repreparation also occurs after referenced tables or views are flushed from the table definition cache, either implicitly to make room for new entries in the cache, or explicitly due to [FLUSH TABLES](#page-1090-0).

Repreparation is automatic, but to the extent that it occurs, performance of prepared statements is diminished.

When a statement is reprepared, the default database and SQL mode that were in effect for the original preparation are used.

Table content changes (for example, with [INSERT](#page-984-0) or [UPDATE](#page-1025-0)) do not cause repreparation, nor do [SELECT](#page-1001-0) statements.

An incompatibility with previous versions of MySQL is that a prepared statement may return a different set of columns or different column types from one execution to the next. For example, if the prepared statement is SELECT  $*$  FROM t1, altering t1 to contain a different number of columns causes the next execution to return a number of columns different from the previous execution.

Older versions of the client library cannot handle this change in behavior. For applications that use prepared statements with a server that performs automatic repreparation, an upgrade to the new client library is strongly recommended.

The Com\_stmt\_reprepare status variable tracks the number of repreparations.

# **12.7. MySQL Compound-Statement Syntax**

<span id="page-1104-2"></span>This section describes the syntax for the [BEGIN ... END](#page-1104-2) compound statement and other statements that can be used in the body of stored programs: Stored procedures and functions, triggers, and events. These objects are defined in terms of SQL code that is stored on the server for later invocation (see Chapter 19, *[Stored Programs and Views](#page-1838-0)*).

# **12.7.1. BEGIN ... END Compound Statement Syntax**

[begin\_label:] BEGIN [statement\_list] END [end\_label]

BEGIN . . . END syntax is used for writing compound statements, which can appear within stored programs. A compound statement can contain multiple statements, enclosed by the BEGIN and END keywords. statement list represents a list of one or more statements, each terminated by a semicolon (;) statement delimiter.  $statement\_list$  is optional, which means that the empty compound statement (BEGIN END) is legal.

Use of multiple statements requires that a client is able to send statement strings containing the  $\tau$  statement delimiter. This is handled in the [mysql](#page-221-0) command-line client with the delimiter command. Changing the ; end-of-statement delimiter (for example, to //) permit ; to be used in a program body. For an example, see [Section 19.1, "Defining Stored Programs".](#page-1838-1)

A [BEGIN ... END](#page-1104-2) block can be labeled. Labels follow these rules:

- end\_label cannot be given unless begin\_label is also present.
- If both begin\_label and end\_label are present, they must be the same.
- Labels can be up to 16 characters long.

Labels are also permitted for the [LOOP](#page-1111-0), [REPEAT](#page-1112-0), and [WHILE](#page-1112-1) statements.

The optional [NOT] ATOMIC clause is not supported. This means that no transactional savepoint is set at the start of the instruction block and the BEGIN clause used in this context has no effect on the current transaction.

#### **Note**

<span id="page-1105-0"></span>Within all stored programs (stored procedures and functions, triggers, and events), the parser treats [BEGIN \[WORK\]](#page-1026-0) as the beginning of a [BEGIN ... END](#page-1104-2) block. Begin a transaction in this context with [START TRANSACTION](#page-1026-0) instead.

## **12.7.2. DECLARE Syntax**

The [DECLARE](#page-1105-0) statement is used to define various items local to a program:

- Local variables. See [Section 12.7.3, "Variables in Stored Programs".](#page-1105-1)
- Conditions and handlers. See [Section 12.7.4, "Conditions and Handlers"](#page-1106-0).
- Cursors. See [Section 12.7.5, "Cursors"](#page-1109-0).

[DECLARE](#page-1105-0) is permitted only inside a [BEGIN ... END](#page-1104-2) compound statement and must be at its start, before any other statements.

<span id="page-1105-1"></span>Declarations must follow a certain order. Cursors must be declared before declaring handlers, and variables and conditions must be declared before declaring either cursors or handlers.

# **12.7.3. Variables in Stored Programs**

You may declare and use variables within stored programs.

### **12.7.3.1. DECLARE for Local Variables**

DECLARE var\_name [, var\_name] ... type [DEFAULT value]

This statement is used to declare local variables within stored programs. To provide a default value for the variable, include a  $DE$ FAULT clause. The value can be specified as an expression; it need not be a constant. If the DEFAULT clause is missing, the initial value is NULL.

Local variables are treated like stored routine parameters with respect to data type and overflow checking. See [Section 12.1.12,](#page-949-0) "[CREATE PROCEDURE](#page-949-0) and CREATE FUNCTION Syntax".

Local variable names are not case sensitive.

The scope of a local variable is within the [BEGIN ... END](#page-1104-2) block where it is declared. The variable can be referred to in blocks nested within the declaring block, except those blocks that declare a variable with the same name.

### **12.7.3.2. Variable SET Statement**

SET var\_name =  $expr$  [, var\_name =  $expr$ ] ...

The SET statement in stored programs is an extended version of the general [SET](#page-1057-0) statement (see [Section 12.4.4, "](#page-1057-0)SET Syntax"). Each var\_name may refer to a local variable declared inside a stored program, a system variable, or a user-defined variable.

The SET statement in stored programs is implemented as part of the pre-existing [SET](#page-1057-0) syntax. This enables an extended syntax of SET  $a=x$ ,  $b=y$ , ... where different variable types (locally declared variables, global and session system variables, userdefined variables) can be mixed. This also enables combinations of local variables and some options that make sense only for system variables; in that case, the options are recognized but ignored.

#### **12.7.3.3. SELECT ... INTO Statement**

```
SELECT col_name [, col_name] ...
INTO var_name [, var_name] ...
      table_expr
```
[SELECT ... INTO](#page-1001-0) syntax enables selected columns to be stored directly into variables. The query should return a single row. If the query returns no rows, a warning with error code 1329 occurs (No data), and the variable values remain unchanged. If the query returns multiple rows, error 1172 occurs (Result consisted of more than one row). If it is possible that the statement may retrieve multiple rows, you can use  $LIMIT 1$  to limit the result set to a single row.

SELECT id,data INTO x,y FROM test.t1 LIMIT 1;

User variable names are not case sensitive. See [Section 8.4, "User-Defined Variables"](#page-709-0).

<span id="page-1106-1"></span>In the context of SELECT . . . INTO statements that occur as part of events executed by the Event Scheduler, diagnostics messages (not only errors, but also warnings) are written to the error log, and, on Windows, to the application event log. For additional information, see [Section 19.4.5, "Event Scheduler Status"](#page-1847-0).

### **12.7.3.4. Scope and Resolution of Local Variables**

The scope of a local variable is within the [BEGIN ... END](#page-1104-2) block where it is declared. The variable can be referred to in blocks nested within the declaring block, except those blocks that declare a variable with the same name.

Local variables are within scope only during stored routine execution, so references to them are not permitted within prepared statements because those are global to the current session and the variables might have gone out of scope when the statement is executed. For example, SELECT . . . INTO local\_var cannot be used as a prepared statement.

Local variable names should not be the same as column names. If an SQL statement, such as a SELECT . . . INTO statement, contains a reference to a column and a declared local variable with the same name, MySQL currently interprets the reference as the name of a variable. Consider the following procedure definition:

```
CREATE PROCEDURE sp1 (x VARCHAR(5))
BEGIN
  DECLARE xname VARCHAR(5) DEFAULT 'bob';
   DECLARE newname VARCHAR(5);
DECLARE xid INT;
   SELECT xname, id INTO newname, xid
FROM table1 WHERE xname = xname;
  SELECT newname;
END;
```
MySQL interprets xname in the [SELECT](#page-1001-0) statement as a reference to the xname *variable* rather than the xname *column*. Consequently, when the procedure  $\text{sp1}(\cdot)$  is called, the newname variable returns the value  $\cdot$  bob' regardless of the value of the table1.xname column.

Similarly, the cursor definition in the following procedure contains a [SELECT](#page-1001-0) statement that refers to xname. MySQL interprets this as a reference to the variable of that name rather than a column reference.

```
CREATE PROCEDURE sp2 (x VARCHAR(5))
BEGIN
  DECLARE xname VARCHAR(5) DEFAULT 'bob';
  DECLARE newname VARCHAR(5);
  DECLARE xid INT;
   DECLARE done TINYINT DEFAULT 0;
DECLARE cur1 CURSOR FOR SELECT xname, id FROM table1;
DECLARE CONTINUE HANDLER FOR NOT FOUND SET done = 1;
   OPEN cur1;
read_loop: LOOP
      FETCH FROM cur1 INTO newname, xid;
IF done THEN LEAVE read_loop; END IF;
      SELECT newname;
  END LOOP;
CLOSE cur1;
END;
```
<span id="page-1106-0"></span>See also [Section E.1, "Restrictions on Stored Routines, Triggers, and Events"](#page-3129-0).

# **12.7.4. Conditions and Handlers**

Certain conditions may require specific handling. These conditions can relate to errors or warnings, as well as to general flow control inside a stored program.

### **12.7.4.1. DECLARE for Conditions**

<span id="page-1107-1"></span>DECLARE condition\_name CONDITION FOR condition value

condition\_value: SQLSTATE [VALUE] sqlstate\_value | mysql\_error\_code

The DECLARE ... CONDITION statement defines a named error condition. It specifies a condition that needs specific handling and associates a name with that condition. The name can be referred to in a subsequent DECLARE ... HANDLER statement. For an example, see [Section 12.7.4.2, "](#page-1107-0)DECLARE for Handlers".

<span id="page-1107-0"></span>A condition value for DECLARE ... CONDITION can be an SQLSTATE value (a 5-character string literal) or a MySQL error code (a number). You should not use SQLSTATE value '00000' or MySQL error code 0, because those indicate success rather than an error condition. For a list of SQLSTATE values and MySQL error codes, see [Section C.3, "Server Error Codes and](#page-2808-0) [Messages".](#page-2808-0)

### **12.7.4.2. DECLARE for Handlers**

```
DECLARE handler_type HANDLER
FOR condition_value [, condition_value] ...
     statement
handlertCONTINUE
     EXTT
    | UNDO
condition_value:
SQLSTATE [VALUE] sqlstate_value
     condition_nam
     SOLWARNING
     NOT FOUND
     SOLEXCEPTION
    | mysql_error_code
```
The DECLARE ... HANDLER statement specifies handlers that each may deal with one or more conditions. If one of these conditions occurs, the specified  $statement$  is executed.  $statement$  can be a simple statement (for example, SET var\_name = value), or it can be a compound statement written using BEGIN and END (see Section 12.7.1, "[BEGIN ... END](#page-1104-2) Compound [Statement Syntax"](#page-1104-2)).

For a CONTINUE handler, execution of the current program continues after execution of the handler statement. For an EXIT hand-ler, execution terminates for the [BEGIN ... END](#page-1104-2) compound statement in which the handler is declared. (This is true even if the condition occurs in an inner block.) The UNDO handler type statement is not supported.

If a condition occurs for which no handler has been declared, the default action is  $EXIT$ .

A condition\_value for DECLARE ... HANDLER can be any of the following values:

- An SQLSTATE value (a 5-character string literal) or a MySQL error code (a number). You should not use SQLSTATE value '00000' or MySQL error code 0, because those indicate sucess rather than an error condition. For a list of SQLSTATE values and MySQL error codes, see [Section C.3, "Server Error Codes and Messages"](#page-2808-0).
- A condition name previously specified with DECLARE ... CONDITION. See [Section 12.7.4.1, "](#page-1107-1)DECLARE for Conditions".
- SQLWARNING is shorthand for the class of SQLSTATE values that begin with '01'.
- NOT FOUND is shorthand for the class of SQLSTATE values that begin with '02'. This is relevant only within the context of cursors and is used to control what happens when a cursor reaches the end of a data set. If no more rows are available, a No Data condition occurs with SQLSTATE value 02000. To detect this condition, you can set up a handler for it (or for a NOT FOUND condition). An example is shown in [Section 12.7.5, "Cursors".](#page-1109-0) This condition also occurs for SELECT ... INTO var\_list statements that retrieve no rows.
- SOLEXCEPTION is shorthand for the class of SOLSTATE values that do not begin with  $'00'$ ,  $'01'$ , or  $'02'$ .

Example:

```
mysql> CREATE TABLE test.t (s1 INT, PRIMARY KEY (s1));
Query OK, 0 rows affected (0.00 sec)
mysql> delimiter //
mysql> CREATE PROCEDURE handlerdemo ()
    -> BEGIN
        -> DECLARE CONTINUE HANDLER FOR SQLSTATE '23000' SET @x2 = 1;
```

```
-> SET @x = 1;<br>-> INSERT INTO<br>-> SET @x = 2;
            INSERT INTO test.t VALUES (1);
     -> SET @x = 2;<br>-> INSERT INTO
     -> INSERT INTO test.t VALUES (1);<br>-> SET @x = 3;
            SET  @x-> END;
-> //
Query OK, 0 rows affected (0.00 sec)
mysql> CALL handlerdemo()//
Query OK, 0 rows affected (0.00 sec)
mysql> SELECT @x//
     +------+
       @x+------+
       | 3 |
     +------+
1 row in set (0.00 sec)
```
The example associates a handler with SQLSTATE value '23000', which occurs for a duplicate-key error. Notice that  $@x$  is 3 after the procedure executes, which shows that execution continued to the end of the procedure. If the DECLARE ... HANDLER statement had not been present, MySQL would have taken the default path (EXIT) after the second [INSERT](#page-984-0) failed due to the PRIMARY KEY constraint, and SELECT @x would have returned 2.

If you want to ignore a condition, you can declare a CONTINUE handler for it and associate it with an empty block. For example:

DECLARE CONTINUE HANDLER FOR SQLWARNING BEGIN END;

The statement associated with a handler cannot use [ITERATE](#page-1112-2) or [LEAVE](#page-1112-3) to refer to labels for blocks that enclose the handler declaration. That is, the scope of a block label does not include the code for handlers declared within the block. Consider the following example, where the [REPEAT](#page-1112-0) block has a label of retry:

```
CREATE PROCEDURE p ()
BEGIN
DECLARE i INT DEFAULT 3;
  retry:
REPEAT
      BEGIN
         DECLARE CONTINUE HANDLER FOR SQLWARNING
           BEGIN
             ITERATE retry; # illegal
           END;
       END;
IF i < 0 THEN
LEAVE retry; # legal
       END IF;
      SFT i = i - 1;
    UNTIL FALSE END REPEAT;
END;
```
The label is in scope for the [IF](#page-1110-0) statement within the block. It is not in scope for the CONTINUE handler, so the reference there is invalid and results in an error:

```
ERROR 1308 (42000): LEAVE with no matching label: retry
```
To avoid using references to outer labels in handlers, you can use these strategies:

• To leave the block, use an EXIT handler:

DECLARE EXIT HANDLER FOR SQLWARNING BEGIN END;

• To iterate, set a status variable in the handler that can be checked in the enclosing block to determine whether the handler was invoked. The following example uses the variable done for this purpose:

```
CREATE PROCEDURE p ()
BEGIN
  DECLARE i INT DEFAULT 3;
DECLARE done INT DEFAULT FALSE;
  retry:
REPEAT
       BEGIN
          DECLARE CONTINUE HANDLER FOR SQLWARNING
             BEGIN
               SET done = TRUE;
             END;
       END;
        IF NOT done AND i < 0 THEN
LEAVE retry;
       END IF;
     SET i = i - 1;
UNTIL FALSE END REPEAT;
```
<span id="page-1109-0"></span>END;

# **12.7.5. Cursors**

Cursors are supported inside stored routines, triggers, and events. The syntax is as in embedded SQL. Cursors in MySQL have these properties:

- Asensitive: The server may or may not make a copy of its result table
- Read only: Not updatable
- Nonscrollable: Can be traversed only in one direction and cannot skip rows

Cursors must be declared before declaring handlers. Variables and conditions must be declared before declaring either cursors or handlers. Variables should not have the same names as columns for reasons described in [Section 12.7.3.4, "Scope and Resolution](#page-1106-1) [of Local Variables".](#page-1106-1)

Example:

```
CREATE PROCEDURE curdemo()
BEGIN
   DECLARE done INT DEFAULT 0;
DECLARE a CHAR(16);
DECLARE b,c INT;
   DECLARE cur1 CURSOR FOR SELECT id,data FROM test.t1;
DECLARE cur2 CURSOR FOR SELECT i FROM test.t2;
DECLARE CONTINUE HANDLER FOR NOT FOUND SET done = 1;
   OPEN cur1;
OPEN cur2;
   read_loop: LOOP
      FETCH cur1 INTO a, b;
FETCH cur2 INTO c;
      IF done THEN
         LEAVE read_loop;
      END IF;
      IF b < c THEN
         INSERT INTO test.t3 VALUES (a,b);
      ELSE
      INSERT INTO test.t3 VALUES (a,c);
END IF;
   END LOOP;
   CLOSE cur1;
   CLOSE cur2;
END;
```
### **12.7.5.1. DECLARE for Cursors**

DECLARE cursor\_name CURSOR FOR select\_statement

This statement declares a cursor. Multiple cursors may be declared in a stored program, but each cursor in a given block must have a unique name.

The [SELECT](#page-1001-0) statement cannot have an INTO clause.

Local variables should not be declared with the same name as columns referenced by the [SELECT](#page-1001-0) statement, for reasons described in [Section 12.7.3.4, "Scope and Resolution of Local Variables".](#page-1106-1)

For information available through [SHOW](#page-1060-0) statements, it is possible in many cases to obtain equivalent information by using a cursor with an INFORMATION SCHEMA table.

### **12.7.5.2. Cursor OPEN Statement**

OPEN cursor\_name

This statement opens a previously declared cursor.

## **12.7.5.3. Cursor FETCH Statement**

FETCH cursor\_name INTO var\_name [, var\_name] ...

This statement fetches the next row (if a row exists) using the specified open cursor, and advances the cursor pointer.

If no more rows are available, a No Data condition occurs with SQLSTATE value 02000. To detect this condition, you can set up a handler for it (or for a NOT FOUND condition). An example is shown in [Section 12.7.5, "Cursors".](#page-1109-0)

### **12.7.5.4. Cursor CLOSE Statement**

CLOSE cursor\_name

This statement closes a previously opened cursor.

If not closed explicitly, a cursor is closed at the end of the compound statement in which it was declared.

# **12.7.6. Flow Control Constructs**

MySQL supports the [IF](#page-1110-0), [CASE](#page-1111-1), [ITERATE](#page-1112-2), [LEAVE](#page-1112-3) [LOOP](#page-1111-0), [WHILE](#page-1112-1), and [REPEAT](#page-1112-0) constructs for flow control within stored programs.

Many of these constructs contain other statements, as indicated by the grammar specifications in the following sections. Such constructs may be nested. For example, an [IF](#page-1110-0) statement might contain a [WHILE](#page-1112-1) loop, which itself contains a [CASE](#page-1111-1) statement.

<span id="page-1110-0"></span>FOR loops are not supported.

#### **12.7.6.1. IF Statement**

```
IF search_condition THEN statement_list
[ELSEIF search_condition THEN statement_list] ...
[ELSE statement_list]
END IF
```
[IF](#page-1110-0) implements a basic conditional construct. If the  $search\_condition$  evaluates to true, the corresponding SQL statement list is executed. If no search condition matches, the statement list in the ELSE clause is executed. Each statement list consists of one or more statements.

#### **Note**

DELIMITER //

There is also an [IF\(\)](#page-814-0) *function*, which differs from the [IF](#page-1110-0) *statement* described here. See [Section 11.4, "Control Flow](#page-813-0) [Functions".](#page-813-0)

An IF ... END IF block, like all other flow-control blocks used within stored programs, must be terminated with a semicolon, as shown in this example:

```
CREATE FUNCTION SimpleCompare(n INT, m INT)
RETURNS VARCHAR(20)
  BEGIN
     DECLARE s VARCHAR(20);
     IF n > m THEN SET s = '>';
ELSEIF n = m THEN SET s = '=';
     ELSE SET s = '<';
END IF;
     SET s = CONCAT(n, ' ', s, ' ', m);RETURN s;
  END //
DELIMITER ;
```
As with other flow-control constructs, IF ... END IF blocks may be nested within other flow-control constructs, including other [IF](#page-1110-0) statements. Each [IF](#page-1110-0) must be terminated by its own END IF followed by a semicolon. You can use indentation to make nested flow-control blocks more easily readable by humans (although this is not required by MySQL), as shown here:

```
DELIMITER //
CREATE FUNCTION VerboseCompare (n INT, m INT)
 RETURNS VARCHAR(50)
  BEGIN
    DECLARE s VARCHAR(50);
    IF n = m THEN SET s = 'equals';
    ELSE
```

```
IF n > m THEN SET s = 'greater';
ELSE SET s = 'less';
      END IF;
      SET s = CONCAT('is', s, ' than');END IF;
    SET s = CONCAT(n, ' ', s, ' ', m, '.'RETURN s;
  END //
DELIMITER ;
```
<span id="page-1111-1"></span>In this example, the inner  $IF$  is evaluated only if n is not equal to m.

### **12.7.6.2. CASE Statement**

```
CASE case_value
      WHEN when_value THEN statement_list
[WHEN when_value THEN statement_list] ...
      [ELSE statement_list]
END CASE
```
Or:

```
CASE
     WHEN search condition THEN statement list
     [WHEN search_condition THEN statement_list] ...
[ELSE statement_list]
END CASE
```
The [CASE](#page-1111-1) statement for stored programs implements a complex conditional construct. If a search condition evaluates to true, the corresponding SQL statement list is executed. If no search condition matches, the statement list in the ELSE clause is executed. Each statement\_list consists of one or more statements.

If no when\_value or search\_condition matches the value tested and the [CASE](#page-1111-1) statement contains no ELSE clause, a CASE NOT FOUND FOR CASE STATEMENT error results.

Each statement\_list consists of one or more statements; an empty statement\_list is not permitted. To handle situations where no value is matched by any WHEN clause, use an ELSE containing an empty [BEGIN ... END](#page-1104-2) block, as shown in this example:

```
DELIMITER |
CREATE PROCEDURE p()
  BEGIN
    DECLARE v INT DEFAULT 1;
    C\DeltaSE v
      WHEN 2 THEN SELECT v;
      WHEN 3 THEN SELECT 0;
      ELSE
        BCTMEND;
    END CASE;
  END;
  |
```
(The indentation used here in the ELSE clause is for purposes of clarity only, and is not otherwise significant.)

#### **Note**

The syntax of the [CASE](#page-1111-1) *statement* used inside stored programs differs slightly from that of the SQL [CASE](#page-813-1) *expression* described in [Section 11.4, "Control Flow Functions".](#page-813-0) The [CASE](#page-1111-1) statement cannot have an ELSE NULL clause, and it is terminated with END CASE instead of END.

### **12.7.6.3. LOOP Statement**

<span id="page-1111-0"></span>[begin\_label:] LOOP statement\_list END LOOP [end\_label]

[LOOP](#page-1111-0) implements a simple loop construct, enabling repeated execution of the statement list, which consists of one or more statements, each terminated by a semicolon  $(i)$  statement delimiter. The statements within the loop are repeated until the loop is exited; usually this is accomplished with a [LEAVE](#page-1112-3) statement.

A [LOOP](#page-1111-0) statement can be labeled. See Section 12.7.1, "BEGIN . . . END [Compound Statement Syntax"](#page-1104-2) for the rules regarding label use.

### **12.7.6.4. LEAVE Statement**

<span id="page-1112-3"></span>LEAVE label

<span id="page-1112-2"></span>This statement is used to exit the flow control construct that has the given label. It can be used within [BEGIN ... END](#page-1104-2) or loop constructs ([LOOP](#page-1111-0), [REPEAT](#page-1112-0), [WHILE](#page-1112-1)).

### **12.7.6.5. ITERATE Statement**

ITERATE label

[ITERATE](#page-1112-2) can appear only within [LOOP](#page-1111-0), [REPEAT](#page-1112-0), and [WHILE](#page-1112-1) statements. [ITERATE](#page-1112-2) means "do the loop again."

Example:

```
CREATE PROCEDURE doiterate(p1 INT)
BEGIN
   label1: LOOP
   SET p1 = p1 + 1;<br>IF p1 < 10 THEN ITERATE label1; END IF;<br>LEAVE label1;<br>END LOOP label1;
SET @x = p1;
END;
```
### **12.7.6.6. REPEAT Statement**

```
[begin_label:] REPEAT
statement_list
UNTIL search_condition
END REPEAT [end_label]
```
The statement list within a [REPEAT](#page-1112-0) statement is repeated until the search\_condition is true. Thus, a REPEAT always enters the loop at least once. statement list consists of one or more statements, each terminated by a semicolon (;) statement delimiter.

A [REPEAT](#page-1112-0) statement can be labeled. See Section 12.7.1, "BEGIN ... END [Compound Statement Syntax"](#page-1104-2) for the rules regarding label use.

Example:

```
mysql> delimiter //
mysql> CREATE PROCEDURE dorepeat(p1 INT)
     -> BEGIN<br>-> BEGIN
     -> SET @x = 0;
-> REPEAT SET @x = @x + 1; UNTIL @x > p1 END REPEAT;
     -> END
-> //
Query OK, 0 rows affected (0.00 sec)
mysql> CALL dorepeat(1000)//
Query OK, 0 rows affected (0.00 sec)
mysql> SELECT @x//
+------+
  @{\mathbf{x}}+------+
| 1001 |
+------+
1 row in set (0.00 sec)
```
### **12.7.6.7. WHILE Statement**

```
[begin_label:] WHILE search_condition DO
statement_list
END WHILE [end_label]
```
The statement list within a [WHILE](#page-1112-1) statement is repeated as long as the search condition is true. statement list consists of one or more statements.

A [WHILE](#page-1112-1) statement can be labeled. See Section 12.7.1, "BEGIN ... END [Compound Statement Syntax"](#page-1104-2) for the rules regarding label use.

Example:

```
CREATE PROCEDURE dowhile()
BEGIN
  DECLARE v1 INT DEFAULT 5;
  WHILE v1 > 0 DO
    ...
SET v1 = v1 - 1;
  END WHILE;
END;
```
# **12.7.7. RETURN Syntax**

<span id="page-1113-0"></span>RETURN expr

The [RETURN](#page-1113-0) statement terminates execution of a stored function and returns the value  $\exp r$  to the function caller. There must be at least one [RETURN](#page-1113-0) statement in a stored function. There may be more than one if the function has multiple exit points.

This statement is not used in stored procedures, triggers, or events.

### **12.7.8. SIGNAL and RESIGNAL**

<span id="page-1113-1"></span>This section documents the [SIGNAL](#page-1113-1) and [RESIGNAL](#page-1117-0) statements. See also [Section E.2, "Restrictions on Signals"](#page-3131-0).

### **12.7.8.1. SIGNAL Syntax**

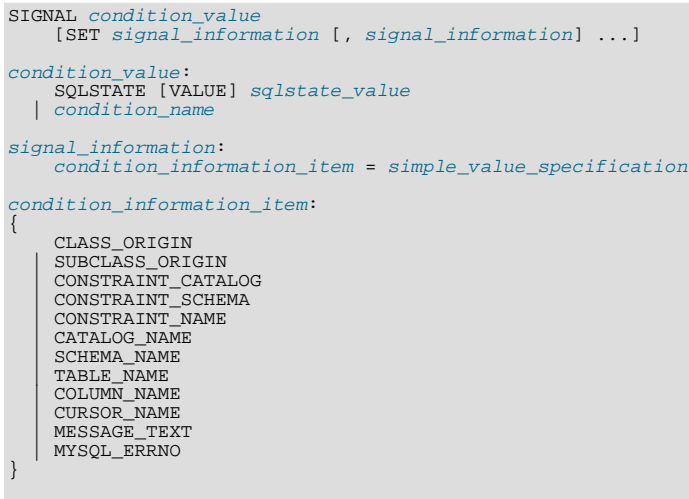

simple\_value\_specification: (see following discussion)

[SIGNAL](#page-1113-1) is the way to "return" an error. [SIGNAL](#page-1113-1) provides error information to a handler, to an outer portion of the application, or to the client. Also, it provides control over the error's characteristics (error number, SQLSTATE value, message). Without SIGNAL, it is necessary to resort to workarounds such as deliberately referring to a nonexistent table to cause a routine to return an error.

No special privileges are required to execute the [SIGNAL](#page-1113-1) statement.

The condition value in a [SIGNAL](#page-1113-1) statement indicates the error value to be returned. It can be an SQLSTATE value (a 5-character string literal) or a condition\_name that refers to a named condition previously defined with [DECLARE ...](#page-1107-1) [CONDITION](#page-1107-1) (see [Section 12.7.4.1, "](#page-1107-1)DECLARE for Conditions").

An SQLSTATE value can indicate errors, warnings, or "not found." The first two characters of the value indicate its error class, as discussed in [Section 12.7.8.1.1, "Signal Condition Information Items"](#page-1115-0). Some signal values cause statement termination; see [Sec](#page-1116-0)[tion 12.7.8.1.2, "Effect of Signals on Handlers, Cursors, and Statements".](#page-1116-0)

The SQLSTATE value for a [SIGNAL](#page-1113-1) statement should not start with '00' because such values indicate success and are not valid for signaling an error. This is true whether the SQLSTATE value is specified directly in the [SIGNAL](#page-1113-1) statement or in a named condition referred to in the statement. If the value is invalid, a Bad SQLSTATE error occurs.

To signal a generic SQLSTATE value, use '45000', which means "unhandled user-defined exception."

The [SIGNAL](#page-1113-1) statement optionally includes a SET clause that contains multiple signal items, in a comma-separated list of  $condi$ tion\_information\_item = simple\_value\_specification assignments.

All condition\_information\_item values are standard SQL except MYSQL\_ERRNO, which is a MySQL extension. [Sec](#page-1115-0)[tion 12.7.8.1.1, "Signal Condition Information Items",](#page-1115-0) discusses permissible condition information item values.

Each condition\_information\_item may be specified only once in the SET clause. Otherwise, a Duplicate condition information item error occurs.

For MySQL, valid simple\_value\_specification terms include local variables declared with [DECLARE](#page-1105-0), user-defined variables, system variables, parameters (that is, input parameters of procedures or functions), and literals, but not NULL values. A character literal may include a \_charset introducer.

The following procedure signals an error or warning depending on the value of  $pval$ , its input parameter:

```
CREATE PROCEDURE p (pval INT)
BEGIN
  DECLARE specialty CONDITION FOR SQLSTATE '45000';
   IF pval = 0 THEN
SIGNAL SQLSTATE '01000';
   ELSEIF pval = 1 THEN<br>SIGNAL SQLSTATE '45000'<br>SET MESSAGE_TEXT = 'An error occurred';<br>ELSEIF pval = 2 THEN
      SIGNAL specialty
SET MESSAGE_TEXT = 'An error occurred';
  ELSE
     SIGNAL SQLSTATE '01000'
      SET MESSAGE_TEXT = 'A warning occurred', MYSQL_ERRNO = 1000;
SIGNAL SQLSTATE '45000'
   SET MESSAGE_TEXT = 'An error occurred', MYSQL_ERRNO = 1001;
END IF;
END;
```
If  $pval$  is  $0, p()$  signals a warning because SQLSTATE values that begin with '01' are signals in the warning class. The warning does not terminate the procedure, and can be seen with [SHOW WARNINGS](#page-1087-0) after the procedure returns.

If  $pval$  is  $1, p()$  signals an error and sets the MESSAGE\_TEXT condition information item. The error terminates the procedure, and the text is returned with the error information.

If pval is 2, the same error is signaled, although the SQLSTATE value is specified using a named condition in this case.

If pval is anything else, p() first signals a warning and sets the message text and error number condition information items. This warning does not terminate the procedure, so execution continues and  $p($ ) then signals an error. The error does terminate the procedure. The message text and error number set by the warning are replaced by the values set by the error, which are returned with the error information.

[SIGNAL](#page-1113-1) is typically used within compound statements, but it is a MySQL extension that [SIGNAL](#page-1113-1) is permitted outside compound statements, For example, if you invoke the [mysql](#page-221-0) program, you can enter any of these statements at the prompt:

```
mysql> SIGNAL SQLSTATE '77777';
mysql> CREATE TRIGGER t_bi BEFORE INSERT ON t
-> FOR EACH ROW SIGNAL SQLSTATE '77777';
mysql> CREATE EVENT e ON SCHEDULE EVERY 1 SECOND
-> DO SIGNAL SQLSTATE '77777';
```
[SIGNAL](#page-1113-1) executes according to the following rules:

If the [SIGNAL](#page-1113-1) statement indicates a particular SQLSTATE value, that value is used to signal the condition specified. Example:

```
CREATE PROCEDURE p (divisor INT)
BEGIN
   IF divisor = 0 THEN
SIGNAL SQLSTATE '22012';
  END IF;
END;
```
If the [SIGNAL](#page-1113-1) statement uses a named condition, the condition must satisfy the following requirements:

- The condition must be declared in some scope that applies to the [SIGNAL](#page-1113-1) statement.
- The condition must be defined with SQLSTATE, not with a MySQL error number.

Example:

```
CREATE PROCEDURE p (divisor INT)
BEGIN
 DECLARE divide_by_zero CONDITION FOR SQLSTATE '22012';
  IF divisor = 0 THEN
```

```
SIGNAL divide_by_zero;
  END IF;
END;
```
If the named condition does not exist in the scope of the [SIGNAL](#page-1113-1) statement, an Undefined CONDITION error occurs.

If [SIGNAL](#page-1113-1) refers to a named condition that is not defined with SQLSTATE, a SIGNAL/RESIGNAL can only use a CON-DITION defined with SQLSTATE error occurs. The following statements cause that error because the condition is associated with a MySQL error number:

```
DECLARE x CONDITION FOR 1234;
SIGNAL x;
```
If a named condition is declared multiple times, the declaration with the most local scope applies. Consider the following procedure:

```
CREATE PROCEDURE p (divisor INT)
BEGIN
  DECLARE my_error CONDITION FOR SQLSTATE '45000';
IF divisor = 0 THEN
    BEGIN
       DECLARE my_error CONDITION FOR SQLSTATE '22012';
SIGNAL my_error;
    END;
  END IF;
  SIGNAL my_error;
END;
```
If divisor is 0, the first [SIGNAL](#page-1113-1) statement executes. The innermost my\_error condition declaration applies, raising SQL-STATE value '22012'.

If divisor is not 0, the second [SIGNAL](#page-1113-1) statement executes. The outermost my\_error condition declaration applies, raising SQLSTATE value '45000'.

Signals can be raised within exception handlers:

```
CREATE PROCEDURE p ()
BEGIN
  DECLARE EXIT HANDLER FOR SQLEXCEPTION
  BEGIN
     SIGNAL SQLSTATE VALUE '99999'
SET MESSAGE_TEXT = 'An error occurred';
  END;
  DROP TABLE no_such_table;
END;
```
<span id="page-1115-0"></span>CALL  $p()$  reaches the [DROP TABLE](#page-975-0) statement. There is no table named no such table, so the error handler comes into play. The error handler destroys the original error ("no such table") and makes a new error with SQLSTATE value '99999' and message An error occurred.

### **12.7.8.1.1. Signal Condition Information Items**

The following table lists the condition information items that can be set in a [SIGNAL](#page-1113-1) statement. All items are standard SQL except MYSQL\_ERRNO, which is a MySQL extension.

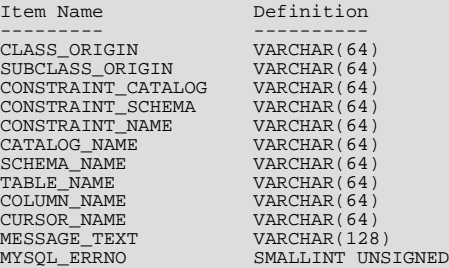

All character items are UTF-8. UTF-8 may have 4-byte characters, so [VARCHAR\(128\)](#page-785-0) can require 512 bytes. Characters that are not valid UTF-8 are converted to '?' characters.

It is illegal to assign NULL to a condition information item in a [SIGNAL](#page-1113-1) statement.

A [SIGNAL](#page-1113-1) statement always specifies an SQLSTATE value, either directly, or indirectly by referring to a named condition defined with an SQLSTATE value. The first two letters of an SQLSTATE value are its class, and the class determines the default value for
the condition information items:

• Class =  $'00'$  (success)

Illegal. This cannot happen because SQLSTATE values that begin with '00' indicate success and are not valid for [SIGNAL](#page-1113-0).

• Class =  $'01'$  (warning)

MESSAGE\_TEXT = 'Unhandled user-defined warning'; MYSQL\_ERRNO = ER\_SIGNAL\_WARN

 $Class = 02'$  (not found)

 $MESSAGE$  TEXT = 'Unhandled user-defined not found'; MYSQL\_ERRNO = ER\_SIGNAL\_NOT\_FOUND

• Class > '02' (exception)

```
MESSAGE_TEXT = 'Unhandled user-defined exception';
MYSQL_ERRNO = ER_SIGNAL_EXCEPTION
```
For legal classes, the other condition information items are set as follows:

```
CLASS_ORIGIN = SUBCLASS_ORIGIN = '';
CONSTRAINT_CATALOG = CONSTRAINT_SCHEMA = CONSTRAINT_NAME = '';
CATALOG_NAME = SCHEMA_NAME = TABLE_NAME = COLUMN_NAME = '';
CURSOR_NAME = '';
```
The error values that are accessible after [SIGNAL](#page-1113-0) executes are the SQLSTATE value raised by the [SIGNAL](#page-1113-0) statement and the MESSAGE\_TEXT and MYSQL\_ERRNO items. These values are available from the C API:

- SQLSTATE value: Call [mysql\\_sqlstate\(\)](#page-2379-0)
- MYSQL\_ERRNO value: Call [mysql\\_errno\(\)](#page-2349-0)
- MESSAGE\_TEXT value: Call [mysql\\_error\(\)](#page-2349-1)

From SOL, the output from [SHOW WARNINGS](#page-1087-0) and [SHOW ERRORS](#page-1068-0) indicates the MYSOL ERRNO and MESSAGE TEXT values in the Code and Message columns.

Other condition information items can be set, but currently have no effect, in the sense that they are not accessible from error returns. For example, you can set CLASS\_ORIGIN in a [SIGNAL](#page-1113-0) statement, but cannot see it after [SIGNAL](#page-1113-0) executes.

### **12.7.8.1.2. Effect of Signals on Handlers, Cursors, and Statements**

Signals have different effects on statement execution depending on the signal class. The class determines how severe an error is. MySQL ignores the [sql\\_mode](#page-447-0) value; in particular, strict SQL mode does not matter. MySQL also ignores IGNORE: The intent of [SIGNAL](#page-1113-0) is to raise a user-generated error explicitly, so a signal is never ignored.

In the following descriptions, "unhandled" means that no handler for the signaled SQLSTATE value has been defined with  $DE$ -[CLARE ... HANDLER](#page-1107-0).

• Class =  $'00'$  (success)

Illegal. This cannot happen because SQLSTATE values that begin with '00' indicate success and are not valid for [SIGNAL](#page-1113-0).

• Class =  $'01'$  (warning)

The value of the [warning\\_count](#page-459-0) system variable goes up. [SHOW WARNINGS](#page-1087-0) shows the signal. SQLWARNING handlers catch the signal. If the signal is unhandled in a function, statements do not end.

• Class =  $'02'$  (not found)

NOT FOUND handlers catch the signal. There is no effect on cursors. If the signal is unhandled in a function, statements end.

• Class > '02' (exception)

SQLEXCEPTION handlers catch the signal. If the signal is unhandled in a function, statements end.

 $Class = 40'$ 

Treated as an ordinary exception.

Example:

```
mysql> delimiter //
mysql> CREATE FUNCTION f () RETURNS INT
     -> BEGIN<br>-> SIGI
     -> SIGNAL SQLSTATE '01234'; -- signal a warning
            RETURN 5:
     -> END//
mysql> delimiter ;
mysql> CREATE TABLE t (s1 INT);
mysql> INSERT INTO t VALUES (f());
```
<span id="page-1117-0"></span>The result is that a row containing 5 is inserted into table t. The warning that is signaled can be viewed with [SHOW WARNINGS](#page-1087-0).

### **12.7.8.2. RESIGNAL Syntax**

```
RESIGNAL [condition value]
     [SET signal_information [, signal_information] ...];
condition_value:
SQLSTATE [VALUE] sqlstate_value
  | condition_name
signal information:
     condition_information_item = simple_value_specification
condition_information_item:
{
  CLASS_ORIGIN
| SUBCLASS_ORIGIN
  | CONSTRAINT_CATALOG
| CONSTRAINT_SCHEMA
| CONSTRAINT_NAME
    | CATALOG_NAME
     SCHEMA_NAME
     TABLE NAME
     | COLUMN_NAME
     | CURSOR_NAME
     | MESSAGE_TEXT
    | MYSQL_ERRNO
}
simple_value_specification: (see following discussion)
```
[RESIGNAL](#page-1117-0) passes on the error condition information that is available during execution of a condition handler within a compound statement inside a stored procedure or function, trigger, or event. [RESIGNAL](#page-1117-0) may change some or all information before passing it on.

[RESIGNAL](#page-1117-0) makes it possible to both handle an error and return the error information. Otherwise, by executing an SQL statement within the handler, information that caused the handler's activation is destroyed. [RESIGNAL](#page-1117-0) also can make some procedures shorter if a given handler could handle part of a situation, then pass the condition "up the line" to another handler.

No special privileges are required to execute the [RESIGNAL](#page-1117-0) statement.

Unless otherwise indicated, the definitions and rules for condition\_value and signal\_information are the same for the [RESIGNAL](#page-1117-0) statement as for [SIGNAL](#page-1113-0) (see [Section 12.7.8.1, "](#page-1113-0)SIGNAL Syntax").

The [RESIGNAL](#page-1117-0) statement takes condition\_value and SET clauses, both of which are optional. This leads to several possible uses:

• [RESIGNAL](#page-1117-0) alone:

RESIGNAL;

• [RESIGNAL](#page-1117-0) with new signal information:

RESIGNAL SET signal\_information [, signal\_information] ...;

• [RESIGNAL](#page-1117-0) with a condition value and possibly new signal information:

```
RESIGNAL condition_value
   [SET signal_information [, signal_information] ...];
```
These use cases all cause changes to the diagnostics and condition areas:

- A diagnostics area contains one or more condition areas.
- A condition area contains condition information items, such as the SQLSTATE value, MYSQL\_ERRNO, or MESSAGE\_TEXT.

There is a stack of diagnostics areas. When a handler takes control, it pushes the top of the stack, so there are two diagnostics areas during handler execution:

- The current diagnostics area, which starts as a copy of the last diagnostics area, but will be overwritten by the first procedure statement in the handler.
- The last diagnostics area, which has the condition areas that were set up before the handler took control.

The maximum number of condition areas in a diagnostics area is determined by the value of the max error count system variable.

### **12.7.8.2.1. RESIGNAL Alone**

A simple [RESIGNAL](#page-1117-0) alone means "pass on the error with no change." It restores the last diagnostics area and makes it the current diagnostics area. That is, it "pops" the diagnostics area stack.

Within a condition handler that catches a condition, one use for [RESIGNAL](#page-1117-0) alone is to perform some other actions, and then pass on without change the original condition information (the information that existed before entry into the handler).

Example:

```
DROP TABLE IF EXISTS xx;
delimiter //
CREATE PROCEDURE p ()
BEGIN
DECLARE EXIT HANDLER FOR SQLEXCEPTION
  BEGIN
     SET @error_count = @error_count + 1;
IF @a = 0 THEN RESIGNAL; END IF;
  E_{N}DROP TABLE xx;
END//
delimiter ;
SET @error_count = 0;
SET @a = 0;
CALL p();
```
The DROP TABLE xx statement fails. The diagnostics area stack looks like this:

1. ERROR 1051 (42S02): Unknown table 'xx'

Then execution enters the EXIT handler. It starts by pushing the top of the diagnostics area stack, which now looks like this:

```
1. ERROR 1051 (42S02): Unknown table 'xx'
2. ERROR 1051 (42S02): Unknown table 'xx'
```
Usually a procedure statement clears the first diagnostics area (also called the "current" diagnostics area). BEGIN is an exception, it does not clear, it does nothing. SET is not an exception, it clears, performs the operation, and then produces a result of "success." The diagnostics area stack now looks like this:

```
1. ERROR 0000 (00000): Successful operation
2. ERROR 1051 (42S02): Unknown table 'xx'
```
At this point, if  $@a = 0$ , [RESIGNAL](#page-1117-0) pops the diagnostics area stack, which now looks like this:

1. ERROR 1051 (42S02): Unknown table 'xx'

And that is what the caller sees.

If  $@a$  is not 0, the handler simply ends, which means that there is no more use for the last diagnostics area (it has been "handled"), so it can be thrown away. The diagnostics area stack looks like this:

1. ERROR 0000 (00000): Successful operation

The details make it look complex, but the end result is quite useful: Handlers can execute without destroying information about the condition that caused activation of the handler.

#### **12.7.8.2.2. RESIGNAL with New Signal Information**

[RESIGNAL](#page-1117-0) with a SET clause provides new signal information, so the statement means "pass on the error with changes":

```
RESIGNAL SET signal_information [, signal_information] ...;
```
As with [RESIGNAL](#page-1117-0) alone, the idea is to pop the diagnostics area stack so that the original information will go out. Unlike [RESIG-](#page-1117-0)[NAL](#page-1117-0) alone, anything specified in the SET clause changes.

Example:

```
DROP TABLE IF EXISTS xx;
delimiter //
CREATE PROCEDURE p ()
BEGIN
  DECLARE EXIT HANDLER FOR SQLEXCEPTION
  BEGIN
      SET @error_count = @error_count + 1;
IF @a = 0 THEN RESIGNAL SET MYSQL_ERRNO = 5; END IF;
  END;
  DROP TABLE xx;
END//
delimiter ;
SET @error_count = 0;
SET @a = 0;
CALL p();
```
Remember from the previous discussion that [RESIGNAL](#page-1117-0) alone results in a diagnostics area stack like this:

1. ERROR 1051 (42S02): Unknown table 'xx'

The RESIGNAL SET MYSQL\_ERRNO = 5 statement results in this stack instead:

1. ERROR 5 (42S02): Unknown table 'xx'

In other words, it changes the error number, and nothing else.

The [RESIGNAL](#page-1117-0) statement can change any or all of the signal information items, making the first condition area of the diagnostics area look quite different.

### **12.7.8.2.3. RESIGNAL with a Condition Value and Optional New Signal Information**

[RESIGNAL](#page-1117-0) with a condition value means "push a condition into the current diagnostics stack area." If the SET clause is present, it also changes the error information.

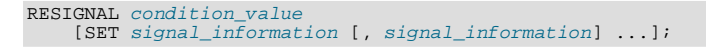

This form of [RESIGNAL](#page-1117-0) restores the last diagnostics area and makes it the current diagnostics area. That is, it "pops" the diagnostics area stack, which is the same as what a simple [RESIGNAL](#page-1117-0) alone would do. However, it also changes the diagnostics area depending on the condition value or signal information.

Example:

```
DROP TABLE IF EXISTS xx;
delimiter //
CREATE PROCEDURE p ()
BEGIN
  DECLARE EXIT HANDLER FOR SQLEXCEPTION
  BEGIN
     SET @error_count = @error_count + 1;
IF @a = 0 THEN RESIGNAL SQLSTATE '45000' SET MYSQL_ERRNO=5; END IF;
   END;
DROP TABLE xx;
END//
delimiter ;
SET @error_count = 0;
SET @a = 0;
```

```
SET @@max_error_count = 2;
CALL p();
SHOW ERRORS;
```
This is similar to the previous example, and the effects are the same, except that if [RESIGNAL](#page-1117-0) happens the current condition area looks different at the end. (The reason the condition is added rather than replaced is the use of a condition value.)

The [RESIGNAL](#page-1117-0) statement includes a condition value (SQLSTATE '45000'), so it "pushes" a new condition area, resulting in a diagnostics area stack that looks like this:

```
1. (condition 1) ERROR 5 (45000) Unknown table 'xx'
(condition 2) ERROR 1051 (42S02): Unknown table 'xx'
```
The result of [CALL p\(\)](#page-978-0) and [SHOW ERRORS](#page-1068-0) for this example is:

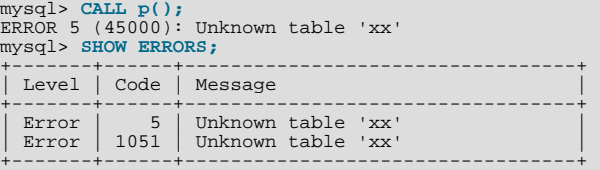

### **12.7.8.2.4. RESIGNAL Requires an Active Handler**

All forms of [RESIGNAL](#page-1117-0) require that a handler be active when it executes. If no handler is active, [RESIGNAL](#page-1117-0) is illegal and a resignal when handler not active error occurs. For example:

```
mysql> CREATE PROCEDURE p () RESIGNAL;
Query OK, 0 rows affected (0.00 sec)
```
mysql> **CALL p();** ERROR 1739 (0K000): RESIGNAL when handler not active

Here is a more difficult example:

```
delimiter //
CREATE FUNCTION f () RETURNS INT
BEGIN
  RESIGNAL;
  RETURN 5;
END//
CREATE PROCEDURE p ()
BEGIN
  DECLARE EXIT HANDLER FOR SQLEXCEPTION SET @a=f();
  SIGNAL SQLSTATE '55555';
END//
delimiter ;
CALL p();
```
At the time the [RESIGNAL](#page-1117-0) executes, there is a handler, even though the [RESIGNAL](#page-1117-0) is not defined inside the handler.

A statement such as the one following may appear bizarre because [RESIGNAL](#page-1117-0) apparently is not in a handler:

CREATE TRIGGER t\_bi BEFORE INSERT ON t FOR EACH ROW RESIGNAL;

But it does not matter. [RESIGNAL](#page-1117-0) does not have to be technically "in" (that is, contained in), a handler declaration. The requirement is that a handler must be active.

# **12.8. MySQL Utility Statements**

## **12.8.1. DESCRIBE Syntax**

<span id="page-1120-0"></span>{DESCRIBE | DESC} tbl\_name [col\_name | wild]

[DESCRIBE](#page-1120-0) provides information about the columns in a table. It is a shortcut for SHOW COLUMNS FROM. These statements also display information for views. (See [Section 12.4.5.6, "](#page-1062-0)SHOW COLUMNS Syntax".)

 $col\_name$  can be a column name, or a string containing the SQL " $\degree$ " and "\_" wildcard characters to obtain output only for the columns with names matching the string. There is no need to enclose the string within quotation marks unless it contains spaces or other special characters.

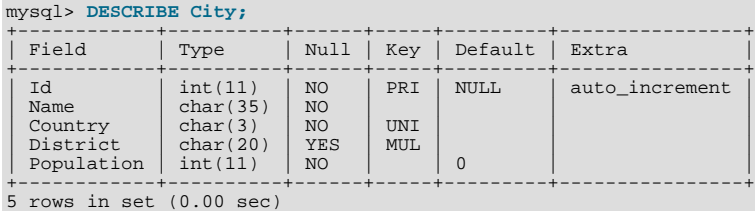

The description for [SHOW COLUMNS](#page-1062-0) provides more information about the output columns (see [Section 12.4.5.6, "](#page-1062-0)SHOW [COLUMNS](#page-1062-0) Syntax").

If the data types differ from what you expect them to be based on a [CREATE TABLE](#page-953-0) statement, note that MySQL sometimes changes data types when you create or alter a table. The conditions under which this occurs are described in [Section 12.1.14.2,](#page-968-0) ["Silent Column Specification Changes"](#page-968-0).

The [DESCRIBE](#page-1120-0) statement is provided for compatibility with Oracle.

<span id="page-1121-0"></span>The [SHOW CREATE TABLE](#page-1064-0), [SHOW TABLE STATUS](#page-1083-0), and [SHOW INDEX](#page-1071-0) statements also provide information about tables. See [Section 12.4.5, "](#page-1060-0)SHOW Syntax".

## **12.8.2. EXPLAIN Syntax**

EXPLAIN [EXTENDED | PARTITIONS] SELECT select\_options

#### Or:

EXPLAIN tbl name

The [EXPLAIN](#page-1121-0) statement can be used either as a way to obtain information about how MySQL executes a [SELECT](#page-1001-0) statement or as a synonym for [DESCRIBE](#page-1120-0):

When you precede a [SELECT](#page-1001-0) statement with the keyword [EXPLAIN](#page-1121-0), MySQL displays information from the optimizer about the query execution plan. That is, MySQL explains how it would process the [SELECT](#page-1001-0), including information about how tables are joined and in which order. [EXPLAIN EXTENDED](#page-1121-0) can be used to provide additional information.

For information on how to use [EXPLAIN](#page-1121-0) and [EXPLAIN EXTENDED](#page-1121-0) to obtain query execution plan information, see [Sec](#page-623-0)[tion 7.8.1, "Optimizing Queries with](#page-623-0) EXPLAIN".

- [EXPLAIN PARTITIONS](#page-1121-0) is useful only when examining queries involving partitioned tables. For details, see [Section 18.3.4,](#page-1825-0) ["Obtaining Information About Partitions"](#page-1825-0).
- EXPLAIN [tbl\\_name](#page-1121-0) is synonymous with DESCRIBE tbl\_name or SHOW COLUMNS FROM tbl\_name.

<span id="page-1121-1"></span>For a description of the [DESCRIBE](#page-1120-0) and [SHOW COLUMNS](#page-1062-0) statements, see [Section 12.8.1, "](#page-1120-0)DESCRIBE Syntax", and [Sec](#page-1062-0)tion 12.4.5.6, "[SHOW COLUMNS](#page-1062-0) Syntax".

## **12.8.3. HELP Syntax**

HELP 'search\_string'

The [HELP](#page-1121-1) statement returns online information from the MySQL Reference manual. Its proper operation requires that the help tables in the mysql database be initialized with help topic information (see [Section 5.1.8, "Server-Side Help"\)](#page-492-0).

The [HELP](#page-1121-1) statement searches the help tables for the given search string and displays the result of the search. The search string is not case sensitive.

The HELP statement understands several types of search strings:

• At the most general level, use contents to retrieve a list of the top-level help categories:

HELP 'contents'

• For a list of topics in a given help category, such as Data Types, use the category name:

```
HELP 'data types'
```
• For help on a specific help topic, such as the [ASCII\(\)](#page-816-0) function or the [CREATE TABLE](#page-953-0) statement, use the associated keyword or keywords:

HELP 'ascii' HELP 'create table'

In other words, the search string matches a category, many topics, or a single topic. You cannot necessarily tell in advance whether a given search string will return a list of items or the help information for a single help topic. However, you can tell what kind of response [HELP](#page-1121-1) returned by examining the number of rows and columns in the result set.

The following descriptions indicate the forms that the result set can take. Output for the example statements is shown using the familiar "tabular" or "vertical" format that you see when using the [mysql](#page-221-0) client, but note that [mysql](#page-221-0) itself reformats [HELP](#page-1121-1) result sets in a different way.

• Empty result set

No match could be found for the search string.

• Result set containing a single row with three columns

This means that the search string yielded a hit for the help topic. The result has three columns:

- name: The topic name.
- description: Descriptive help text for the topic.
- example: Usage example or examples. This column might be blank.

Example: HELP 'replace'

Yields:

```
name: REPLACE
description: Syntax:
REPLACE(str,from_str,to_str)
Returns the string str with all occurrences of the string from_str
replaced by the string to_str. REPLACE() performs a case-sensitive
match when searching for from_str.
example: mysql> SELECT REPLACE('www.mysql.com', 'w', 'Ww');
            -> 'WwWwWw.mysql.com'
```
• Result set containing multiple rows with two columns

This means that the search string matched many help topics. The result set indicates the help topic names:

- name: The help topic name.
- is\_it\_category: Y if the name represents a help category, N if it does not. If it does not, the name value when specified as the argument to the [HELP](#page-1121-1) statement should yield a single-row result set containing a description for the named item.

Example: HELP 'status'

Yields:

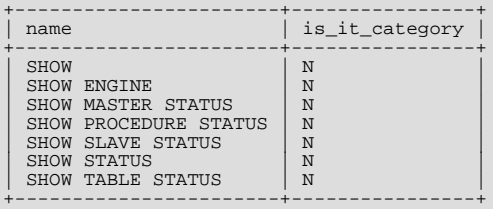

Result set containing multiple rows with three columns

This means the search string matches a category. The result set contains category entries:

- source\_category\_name: The help category name.
- name: The category or topic name
- is\_it\_category: Y if the name represents a help category, N if it does not. If it does not, the name value when specified as the argument to the [HELP](#page-1121-1) statement should yield a single-row result set containing a description for the named item.

Example: HELP 'functions'

Yields:

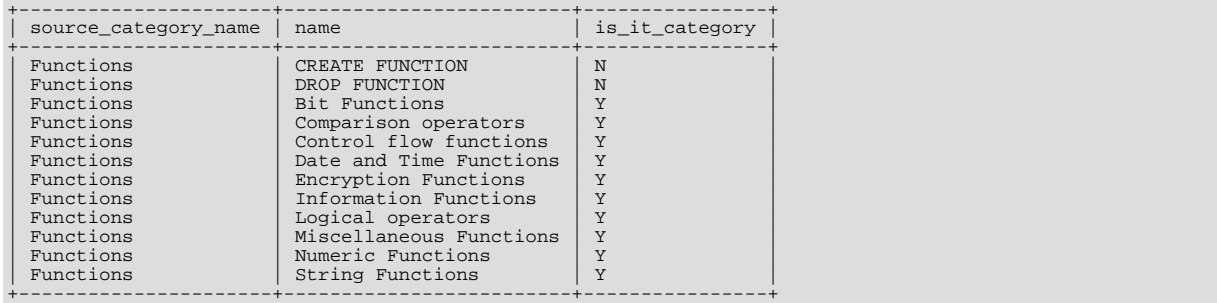

# **12.8.4. USE Syntax**

#### <span id="page-1123-0"></span>USE db\_name

The USE  $db$  name statement tells MySQL to use the  $db$  name database as the default (current) database for subsequent statements. The database remains the default until the end of the session or another [USE](#page-1123-0) statement is issued:

```
USE db1;
SELECT COUNT(*) FROM mytable; # selects from db1.mytable
USE db2;
SELECT COUNT(*) FROM mytable; # selects from db2.mytable
```
Making a particular database the default by means of the [USE](#page-1123-0) statement does not preclude you from accessing tables in other databases. The following example accesses the author table from the db1 database and the editor table from the db2 database:

```
USE db1;
SELECT author_name,editor_name FROM author,db2.editor
WHERE author.editor_id = db2.editor.editor_id;
```
The [USE](#page-1123-0) statement is provided for compatibility with Sybase.

# Chapter 13. Storage Engines

MySQL supports several storage engines that act as handlers for different table types. MySQL storage engines include both those that handle transaction-safe tables and those that handle nontransaction-safe tables.

MySQL Server uses a pluggable storage engine architecture that enables storage engines to be loaded into and unloaded from a running MySQL server.

To determine which storage engines your server supports by using the [SHOW ENGINES](#page-1067-0) statement. The value in the Support column indicates whether an engine can be used. A value of YES, NO, or DEFAULT indicates that an engine is available, not available, or available and currently set as the default storage engine.

```
mysql> SHOW ENGINES\G
*************************** 1. row ***************************
Engine: FEDERATED
      Support: NO
      Comment: Federated MySQL storage engine
Transactions: NULL
            X\Delta: NIII.L.
  Savepoints: NULL<br>*******************
                        *************************** 2. row ***************************
       Engine: MRG_MYISAM
      Support: YES
      Comment: Collection of identical MyISAM tables
Transactions: NO
            XA: NO
  Savepoints: NO
                        *************************** 3. row ***************************
      Engine: MyISAM
Support: DEFAULT
      Comment: Default engine as of MySQL 3.23 with great performance
Transactions: NO
            XA: NO
  Savepoints: NO
...
```
This chapter describes each of the MySQL storage engines except for NDBCLUSTER, which is covered in [MySQL Cluster NDB](http://dev.mysql.com/doc/refman/5.1/en/mysql-cluster.html) [6.X/7.X.](http://dev.mysql.com/doc/refman/5.1/en/mysql-cluster.html) It also contains a description of the pluggable storage engine architecture (see [Section 13.4, "Overview of MySQL Stor](#page-1127-0)[age Engine Architecture"](#page-1127-0)).

For information about storage engine support offered in commercial MySQL Server binaries, see *[MySQL Enterprise Server 5.1](http://www.mysql.com/products/enterprise/server.html)*, on the MySQL Web site. The storage engines available might depend on which edition of Enterprise Server you are using.

For answers to some commonly asked questions about MySQL storage engines, see [Section B.2, "MySQL 5.5 FAQ: Storage En](#page-2780-0)[gines".](#page-2780-0)

#### **MySQL 5.5 supported storage engines**

- [InnoDB](#page-1136-0): A transaction-safe (ACID compliant) storage engine for MySQL that has commit, rollback, and crash-recovery capabilities to protect user data. InnoDB row-level locking (without escalation to coarser granularity locks) and Oracle-style consistent nonlocking reads increase multi-user concurrency and performance. InnoDB stores user data in clustered indexes to reduce I/O for common queries based on primary keys. To maintain data integrity, InnoDB also supports FOREIGN KEY referential-integrity constraints. InnoDB is the default storage engine as of MySQL 5.5.5.
- [MyISAM](#page-1129-0): The MySQL storage engine that is used the most in Web, data warehousing, and other application environments. MyISAM is supported in all MySQL configurations, and is the default storage engine prior to MySQL 5.5.5.
- [Memory](#page-1265-0): Stores all data in RAM for extremely fast access in environments that require quick lookups of reference and other like data. This engine was formerly known as the HEAP engine.
- [Merge](#page-1261-0): Enables a MySQL DBA or developer to logically group a series of identical MyISAM tables and reference them as one object. Good for VLDB environments such as data warehousing.
- [Archive](#page-1274-0): Provides the perfect solution for storing and retrieving large amounts of seldom-referenced historical, archived, or security audit information.
- [Federated](#page-1269-0): Offers the ability to link separate MySQL servers to create one logical database from many physical servers. Very good for distributed or data mart environments.
- [CSV](#page-1275-0): The CSV storage engine stores data in text files using comma-separated values format. You can use the CSV engine to easily exchange data between other software and applications that can import and export in CSV format.
- [Blackhole](#page-1276-0): The Blackhole storage engine accepts but does not store data and retrievals always return an empty set. The functionality can be used in distributed database design where data is automatically replicated, but not stored locally.

• [Example](#page-1268-0): The Example storage engine is "stub" engine that does nothing. You can create tables with this engine, but no data can be stored in them or retrieved from them. The purpose of this engine is to serve as an example in the MySQL source code that illustrates how to begin writing new storage engines. As such, it is primarily of interest to developers.

It is important to remember that you are not restricted to using the same storage engine for an entire server or schema: you can use a different storage engine for each table in your schema.

#### **Choosing a Storage Engine**

The various storage engines provided with MySQL are designed with different use cases in mind. To use the pluggable storage architecture effectively, it is good to have an idea of the advantages and disadvantages of the various storage engines. The following table provides an overview of some storage engines provided with MySQL:

| Feature                                            | <b>MyISAM</b>    | <b>Memory</b>   | <b>InnoDB</b>   | <b>Archive</b> | <b>NDB</b>     |
|----------------------------------------------------|------------------|-----------------|-----------------|----------------|----------------|
| Storage lim-<br>its                                | 256TB            | <b>RAM</b>      | 64TB            | None           | 384EB          |
| Transactions                                       | $\overline{No}$  | No              | Yes             | No             | Yes            |
| Locking<br>granularity                             | Table            | Table           | Row             | Row            | Row            |
| <b>MVCC</b>                                        | $\rm No$         | ${\rm No}$      | Yes             | $\rm No$       | ${\rm No}$     |
| Geospatial<br>data type<br>support                 | Yes              | No              | Yes             | Yes            | Yes            |
| Geospatial<br>indexing<br>support                  | Yes              | $\rm No$        | $\overline{N}$  | N <sub>o</sub> | No             |
| B-tree in-<br>dexes                                | Yes              | Yes             | Yes             | No             | Yes            |
| Hash indexes No                                    |                  | Yes             | $\rm No$        | $\rm No$       | Yes            |
| Full-text<br>search in-<br>dexes                   | Yes              | No              | $\overline{No}$ | No             | N <sub>o</sub> |
| Clustered in-<br>dexes                             | N <sub>o</sub>   | $\rm No$        | Yes             | No             | No             |
| Data caches                                        | No               | N/A             | Yes             | N <sub>o</sub> | Yes            |
| Index caches                                       | Yes              | N/A             | Yes             | $\rm No$       | Yes            |
| Compressed<br>data                                 | Yes <sup>a</sup> | $\rm No$        | $Yes^b$         | Yes            | No             |
| Encrypted<br>data <sup>c</sup>                     | Yes              | Yes             | Yes             | Yes            | Yes            |
| Cluster data-<br>base support                      | No               | $\overline{No}$ | $\overline{No}$ | No             | Yes            |
| Replication<br>supportd                            | Yes              | Yes             | Yes             | Yes            | Yes            |
| Foreign key<br>support                             | No               | $\rm No$        | Yes             | No             | No             |
| Backup /<br>point-in-time<br>recovery <sup>e</sup> | Yes              | Yes             | Yes             | Yes            | Yes            |
| Query cache<br>support                             | Yes              | Yes             | Yes             | Yes            | Yes            |
| Update stat-<br>istics for data<br>dictionary      | Yes              | Yes             | Yes             | Yes            | Yes            |

**Table 13.1. Storage Engines Feature Summary**

aCompressed MyISAM tables are supported only when using the compressed row format. Tables using the compressed row format with MyISAM are read only.<br><sup>b</sup>Compressed InnoDB tables require the InnoDB Barracuda file format.

<sup>&</sup>lt;sup>c</sup>Implemented in the server (via encryption functions), rather than in the storage engine.

<sup>d</sup>Implemented in the server, rather than in the storage product <sup>e</sup>Implemented in the server, rather than in the storage product

# **13.1. Comparing Transaction and Nontransaction Engines**

Transaction-safe tables (TSTs) have several advantages over nontransaction-safe tables (NTSTs):

- They are safer. Even if MySQL crashes or you get hardware problems, you can get your data back, either by automatic recovery or from a backup plus the transaction log.
- You can combine many statements and accept them all at the same time with the [COMMIT](#page-1026-0) statement (if autocommit is disabled).
- You can execute [ROLLBACK](#page-1026-0) to ignore your changes (if autocommit is disabled).
- If an update fails, all of your changes are reverted. (With nontransaction-safe tables, all changes that have taken place are permanent.)
- Transaction-safe storage engines can provide better concurrency for tables that get many updates concurrently with reads.

You can combine transaction-safe and nontransaction-safe tables in the same statements to get the best of both worlds. However, although MySQL supports several transaction-safe storage engines, for best results, you should not mix different storage engines within a transaction with autocommit disabled. For example, if you do this, changes to nontransaction-safe tables still are committed immediately and cannot be rolled back. For information about this and other problems that can occur in transactions that use mixed storage engines, see Section 12.3.1, "[START TRANSACTION](#page-1026-0), COMMIT, and ROLLBACK Syntax".

Nontransaction-safe tables have several advantages of their own, all of which occur because there is no transaction overhead:

- Much faster
- Lower disk space requirements
- Less memory required to perform updates

# **13.2. Other Storage Engines**

Other storage engines may be available from third parties and community members that have used the Custom Storage Engine interface.

You can find more information on the list of third party storage engines on the [MySQL Forge Storage Engines](http://forge.mysql.com/projects/search.php?t=tag&k=storage%20engine) page.

### **Note**

Third party engines are not supported by MySQL. For further information, documentation, installation guides, bug reporting or for any help or assistance with these engines, please contact the developer of the engine directly.

Third party engines that are known to be available include the following; please see the MySQL Forge links provided for more information:

- **[PrimeBase XT \(PBXT\)](http://forge.mysql.com/projects/project.php?id=43)**: PBXT has been designed for modern, web-based, high concurrency environments.
- **[RitmarkFS](http://forge.mysql.com/projects/project.php?id=82)**: RitmarkFS enables you to access and manipulate the file system using SQL queries. RitmarkFS also supports file system replication and directory change tracking.
- **[Distributed Data Engine](http://forge.mysql.com/projects/project.php?id=91)**: The Distributed Data Engine is an Open Source project that is dedicated to provide a Storage Engine for distributed data according to workload statistics.
- **[mdbtools](http://forge.mysql.com/projects/project.php?id=98)**: A pluggable storage engine that enables read-only access to Microsoft Access .mdb database files.
- **[solidDB for MySQL](http://forge.mysql.com/projects/project.php?id=139)**: solidDB Storage Engine for MySQL is an open source, transactional storage engine for MySQL Server. It is designed for mission-critical implementations that require a robust, transactional database. solidDB Storage Engine for MySQL is a multi-threaded storage engine that supports full ACID compliance with all expected transaction isolation levels, row-level locking, and Multi-Version Concurrency Control (MVCC) with nonblocking reads and writes.
- **[BLOB Streaming Engine \(MyBS\)](http://www.blobstreaming.org/)**: The Scalable BLOB Streaming infrastructure for MySQL will transform MySQL into a scalable media server capable of streaming pictures, films, MP3 files and other binary and text objects (BLOBs) directly in and

out of the database.

For more information on developing a customer storage engine that can be used with the Pluggable Storage Engine Architecture, see [Writing a Custom Storage Engine](http://forge.mysql.com/wiki/MySQL_Internals_Custom_Engine) on [MySQL Forge.](http://forge.mysql.com/wiki)

# **13.3. Setting the Storage Engine**

When you create a new table, you can specify which storage engine to use by adding an ENGINE table option to the [CREATE TA-](#page-953-0)[BLE](#page-953-0) statement:

CREATE TABLE  $t$  (i INT) ENGINE = INNODB;

If you omit the ENGINE option, the default storage engine is used. The default engine is [InnoDB](#page-1136-0) as of MySQL 5.5.5 ([MyISAM](#page-1129-0) before 5.5.5). You can specify the default engine by using the [--default-storage-engine](#page-352-0) server startup option, or by setting the default-storage-engine option in the my.cnf configuration file.

You can set the default storage engine to be used during the current session by setting the [storage\\_engine](#page-450-0) variable:

SET storage\_engine=MYISAM;

When MySQL is installed on Windows using the MySQL Configuration Wizard, the  $\text{InnoDB}$  or MyISAM storage engine can be selected as the default. See [Section 2.3.4.5, "The Database Usage Dialog"](#page-85-0).

To convert a table from one storage engine to another, use an [ALTER TABLE](#page-933-0) statement that indicates the new engine:

ALTER TABLE t ENGINE = MYISAM;

See Section 12.1.14, "[CREATE TABLE](#page-953-0) Syntax", and Section 12.1.6, "[ALTER TABLE](#page-933-0) Syntax".

If you try to use a storage engine that is not compiled in or that is compiled in but deactivated, MySQL instead creates a table using the default storage engine. This behavior is convenient when you want to copy tables between MySQL servers that support different storage engines. (For example, in a replication setup, perhaps your master server supports transactional storage engines for increased safety, but the slave servers use only nontransactional storage engines for greater speed.)

This automatic substitution of the default storage engine for unavailable engines can be confusing for new MySQL users. A warning is generated whenever a storage engine is automatically changed. To prevent this from happening if the desired engine is unavailable, enable the [NO\\_ENGINE\\_SUBSTITUTION](#page-489-0) SQL mode. In this case, an error occurs instead of a warning and the table is not created or altered if the desired engine is unavailable. See [Section 5.1.7, "Server SQL Modes".](#page-487-0)

For new tables, MySQL always creates an .frm file to hold the table and column definitions. The table's index and data may be stored in one or more other files, depending on the storage engine. The server creates the .frm file above the storage engine level. Individual storage engines create any additional files required for the tables that they manage. If a table name contains special characters, the names for the table files contain encoded versions of those characters as described in [Section 8.2.3, "Mapping of Identi](#page-703-0)[fiers to File Names".](#page-703-0)

<span id="page-1127-0"></span>A database may contain tables of different types. That is, tables need not all be created with the same storage engine.

# **13.4. Overview of MySQL Storage Engine Architecture**

The MySQL pluggable storage engine architecture enables a database professional to select a specialized storage engine for a particular application need while being completely shielded from the need to manage any specific application coding requirements. The MySQL server architecture isolates the application programmer and DBA from all of the low-level implementation details at the storage level, providing a consistent and easy application model and API. Thus, although there are different capabilities across different storage engines, the application is shielded from these differences.

The MySQL pluggable storage engine architecture is shown in [Figure 13.1, "MySQL Architecture with Pluggable Storage En](#page-1127-1)[gines".](#page-1127-1)

### <span id="page-1127-1"></span>**Figure 13.1. MySQL Architecture with Pluggable Storage Engines**

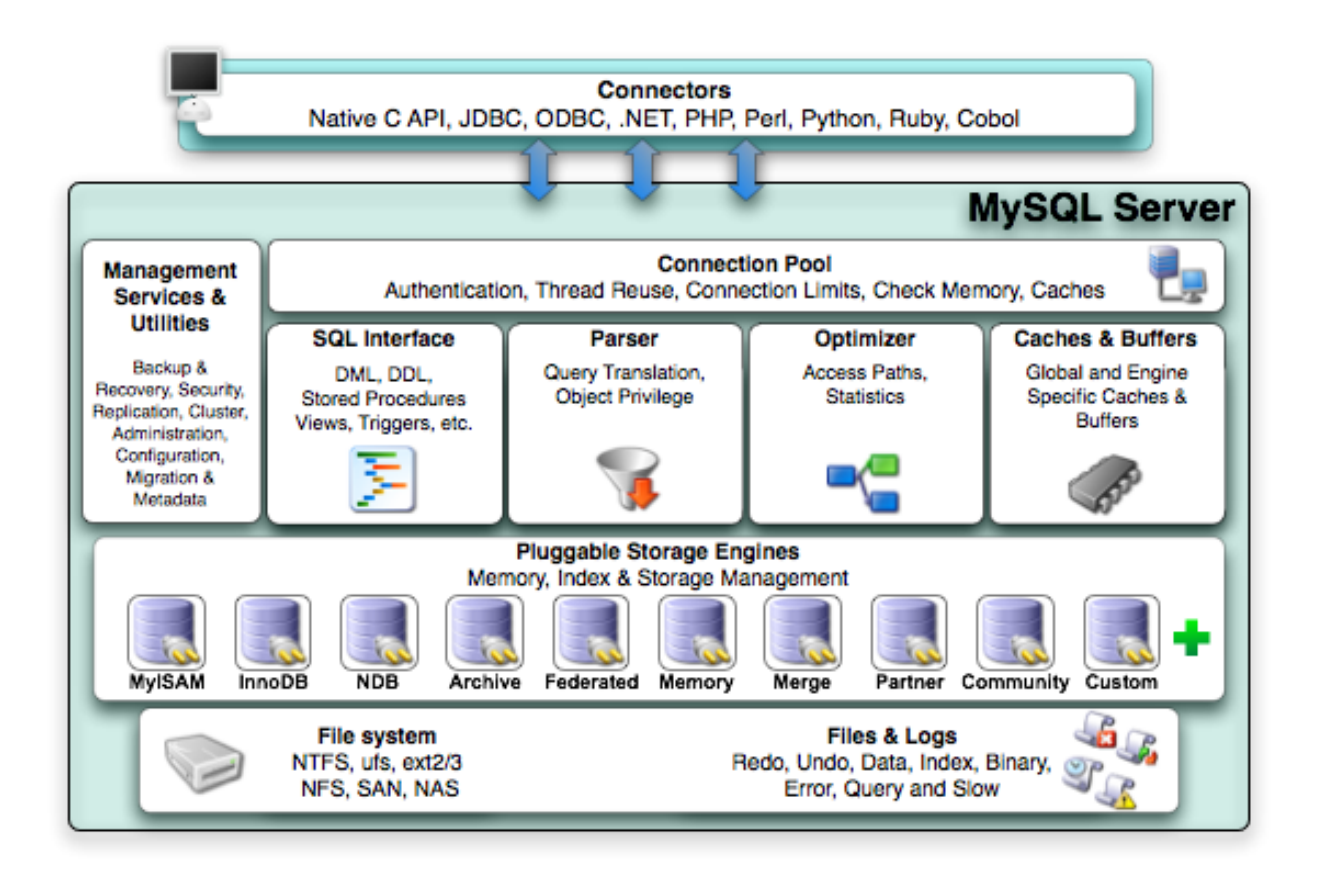

The pluggable storage engine architecture provides a standard set of management and support services that are common among all underlying storage engines. The storage engines themselves are the components of the database server that actually perform actions on the underlying data that is maintained at the physical server level.

This efficient and modular architecture provides huge benefits for those wishing to specifically target a particular application need—such as data warehousing, transaction processing, or high availability situations—while enjoying the advantage of utilizing a set of interfaces and services that are independent of any one storage engine.

The application programmer and DBA interact with the MySQL database through Connector APIs and service layers that are above the storage engines. If application changes bring about requirements that demand the underlying storage engine change, or that one or more storage engines be added to support new needs, no significant coding or process changes are required to make things work. The MySQL server architecture shields the application from the underlying complexity of the storage engine by presenting a consistent and easy-to-use API that applies across storage engines.

# **13.4.1. Pluggable Storage Engine Architecture**

MySQL Server uses a pluggable storage engine architecture that enables storage engines to be loaded into and unloaded from a running MySQL server.

### **Plugging in a Storage Engine**

Before a storage engine can be used, the storage engine plugin shared library must be loaded into MySQL using the [INSTALL](#page-1056-0) [PLUGIN](#page-1056-0) statement. For example, if the EXAMPLE engine plugin is named example and the shared library is named ha\_example.so, you load it with the following statement:

mysql> INSTALL PLUGIN example SONAME 'ha\_example.so';

To install a pluggable storage engine, the plugin file must be located in the MySQL plugin directory, and the user issuing the  $IN$ [STALL PLUGIN](#page-1056-0) statement must have [INSERT](#page-522-0) privilege for the mysql.plugin table.

The shared library must be located in the MySQL server plugin directory, the location of which is given by the plugin dir system variable.

### **Unplugging a Storage Engine**

To unplug a storage engine, use the [UNINSTALL PLUGIN](#page-1057-0) statement:

mysql> UNINSTALL PLUGIN example;

If you unplug a storage engine that is needed by existing tables, those tables become inaccessible, but will still be present on disk (where applicable). Ensure that there are no tables using a storage engine before you unplug the storage engine.

# **13.4.2. The Common Database Server Layer**

A MySQL pluggable storage engine is the component in the MySQL database server that is responsible for performing the actual data I/O operations for a database as well as enabling and enforcing certain feature sets that target a specific application need. A major benefit of using specific storage engines is that you are only delivered the features needed for a particular application, and therefore you have less system overhead in the database, with the end result being more efficient and higher database performance. This is one of the reasons that MySQL has always been known to have such high performance, matching or beating proprietary monolithic databases in industry standard benchmarks.

From a technical perspective, what are some of the unique supporting infrastructure components that are in a storage engine? Some of the key feature differentiations include:

- *Concurrency*: Some applications have more granular lock requirements (such as row-level locks) than others. Choosing the right locking strategy can reduce overhead and therefore improve overall performance. This area also includes support for capabilities such as multi-version concurrency control or "snapshot" read.
- *Transaction Support*: Not every application needs transactions, but for those that do, there are very well defined requirements such as ACID compliance and more.
- *Referential Integrity*: The need to have the server enforce relational database referential integrity through DDL defined foreign keys.
- *Physical Storage*: This involves everything from the overall page size for tables and indexes as well as the format used for storing data to physical disk.
- *Index Support*: Different application scenarios tend to benefit from different index strategies. Each storage engine generally has its own indexing methods, although some (such as B-tree indexes) are common to nearly all engines.
- *Memory Caches*: Different applications respond better to some memory caching strategies than others, so although some memory caches are common to all storage engines (such as those used for user connections or MySQL's high-speed Query Cache), others are uniquely defined only when a particular storage engine is put in play.
- *Performance Aids*: This includes multiple I/O threads for parallel operations, thread concurrency, database checkpointing, bulk insert handling, and more.
- *Miscellaneous Target Features*: This may include support for geospatial operations, security restrictions for certain data manipulation operations, and other similar features.

<span id="page-1129-0"></span>Each set of the pluggable storage engine infrastructure components are designed to offer a selective set of benefits for a particular application. Conversely, avoiding a set of component features helps reduce unnecessary overhead. It stands to reason that understanding a particular application's set of requirements and selecting the proper MySQL storage engine can have a dramatic impact on overall system efficiency and performance.

# **13.5. The MyISAM Storage Engine**

Before MySQL 5.5.5, MyISAM is the default storage engine. (The default was changed to InnoDB in MySQL 5.5.5.) MyISAM is based on the older (and no longer available) ISAM storage engine but has many useful extensions.

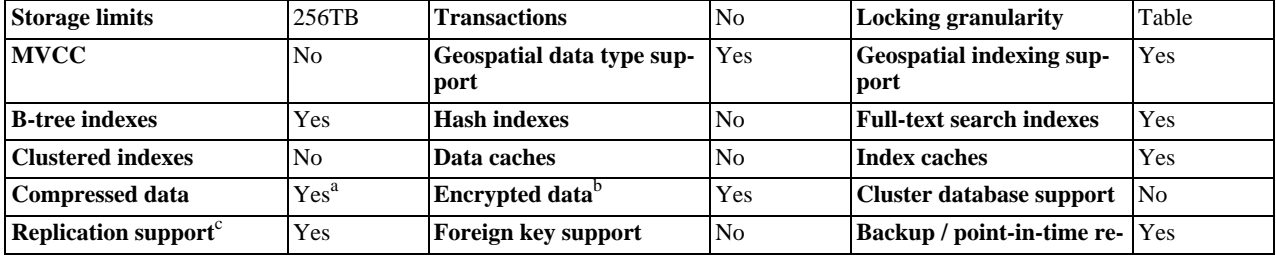

#### **Table 13.2. MyISAM Storage Engine Features**

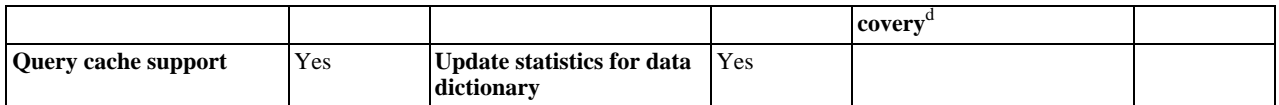

<sup>a</sup>Compressed MyISAM tables are supported only when using the compressed row format. Tables using the compressed row format with MyISAM are read only. <sup>b</sup>Implemented in the server (via encryption functions), rather than in the storage engine. <sup>c</sup>Implemented in the server, rather than in the storage product

<sup>d</sup>Implemented in the server, rather than in the storage product

Each MyISAM table is stored on disk in three files. The files have names that begin with the table name and have an extension to indicate the file type. An . frm file stores the table format. The data file has an . MYD (MYData) extension. The index file has an .MYI (MYIndex) extension.

To specify explicitly that you want a MyISAM table, indicate that with an ENGINE table option:

CREATE TABLE t (i INT) ENGINE = MYISAM;

As of MySQL 5.5.5, it is normally necessary to use ENGINE to specify the MyISAM storage engine because InnoDB is the default engine. Before 5.5.5, this is unnecessary because MyISAM is the default engine unless the default has been changed. To ensure that MyISAM is used in situations where the default might have been changed, include the ENGINE option explicitly.

You can check or repair MyISAM tables with the [mysqlcheck](#page-243-0) client or [myisamchk](#page-277-0) utility. You can also compress MyISAM tables with [myisampack](#page-291-0) to take up much less space. See Section 4.5.3, "mysqlcheck [— A Table Maintenance Program",](#page-243-0) [Sec](#page-277-0)tion 4.6.3, "myisamchk [— MyISAM Table-Maintenance Utility",](#page-277-0) and Section 4.6.5, "myisampack [— Generate Compressed,](#page-291-0) [Read-Only MyISAM Tables".](#page-291-0)

MyISAM tables have the following characteristics:

• All data values are stored with the low byte first. This makes the data machine and operating system independent. The only requirements for binary portability are that the machine uses two's-complement signed integers and IEEE floating-point format. These requirements are widely used among mainstream machines. Binary compatibility might not be applicable to embedded systems, which sometimes have peculiar processors.

There is no significant speed penalty for storing data low byte first; the bytes in a table row normally are unaligned and it takes little more processing to read an unaligned byte in order than in reverse order. Also, the code in the server that fetches column values is not time critical compared to other code.

- All numeric key values are stored with the high byte first to permit better index compression.
- Large files (up to 63-bit file length) are supported on file systems and operating systems that support large files.
- There is a limit of  $(2^{32})^2$  (1.844E+19) rows in a MyISAM table.
- The maximum number of indexes per MyISAM table is 64.

The maximum number of columns per index is 16.

- The maximum key length is 1000 bytes. This can also be changed by changing the source and recompiling. For the case of a key longer than 250 bytes, a larger key block size than the default of 1024 bytes is used.
- When rows are inserted in sorted order (as when you are using an AUTO\_INCREMENT column), the index tree is split so that the high node only contains one key. This improves space utilization in the index tree.
- Internal handling of one AUTO\_INCREMENT column per table is supported. MyISAM automatically updates this column for [INSERT](#page-984-0) and [UPDATE](#page-1025-0) operations. This makes AUTO\_INCREMENT columns faster (at least 10%). Values at the top of the sequence are not reused after being deleted. (When an AUTO\_INCREMENT column is defined as the last column of a multiplecolumn index, reuse of values deleted from the top of a sequence does occur.) The AUTO\_INCREMENT value can be reset with [ALTER TABLE](#page-933-0) or [myisamchk](#page-277-0).
- Dynamic-sized rows are much less fragmented when mixing deletes with updates and inserts. This is done by automatically combining adjacent deleted blocks and by extending blocks if the next block is deleted.
- MyISAM supports concurrent inserts: If a table has no free blocks in the middle of the data file, you can [INSERT](#page-984-0) new rows into it at the same time that other threads are reading from the table. A free block can occur as a result of deleting rows or an update of a dynamic length row with more data than its current contents. When all free blocks are used up (filled in), future inserts become concurrent again. See [Section 7.10.3, "Concurrent Inserts"](#page-646-0).
- You can put the data file and index file in different directories on different physical devices to get more speed with the DATA DIRECTORY and INDEX DIRECTORY table options to [CREATE TABLE](#page-953-0). See Section 12.1.14, "[CREATE TABLE](#page-953-0) Syntax".
- [BLOB](#page-787-0) and [TEXT](#page-787-0) columns can be indexed.
- NULL values are permitted in indexed columns. This takes 0 to 1 bytes per key.
- Each character column can have a different character set. See [Section 9.1, "Character Set Support"](#page-714-0).
- There is a flag in the MyISAM index file that indicates whether the table was closed correctly. If [mysqld](#page-207-0) is started with the [-](#page-362-0) [-myisam-recover-options](#page-362-0) option, MyISAM tables are automatically checked when opened, and are repaired if the table wasn't closed properly.
- [myisamchk](#page-277-0) marks tables as checked if you run it with the [--update-state](#page-282-0) option. [myisamchk --fast](#page-277-0) checks only those tables that don't have this mark.
- [myisamchk --analyze](#page-277-0) stores statistics for portions of keys, as well as for entire keys.
- [myisampack](#page-291-0) can pack [BLOB](#page-787-0) and [VARCHAR](#page-785-0) columns.

MyISAM also supports the following features:

- Support for a true [VARCHAR](#page-785-0) type; a [VARCHAR](#page-785-0) column starts with a length stored in one or two bytes.
- Tables with [VARCHAR](#page-785-0) columns may have fixed or dynamic row length.
- The sum of the lengths of the [VARCHAR](#page-785-0) and [CHAR](#page-785-0) columns in a table may be up to 64KB.
- Arbitrary length UNIQUE constraints.

# **Additional Resources**

• A forum dedicated to the MyISAM storage engine is available at [http://forums.mysql.com/list.php?21.](http://forums.mysql.com/list.php?21)

# **13.5.1. MyISAM Startup Options**

The following options to [mysqld](#page-207-0) can be used to change the behavior of  $MyISAM$  tables. For additional information, see [Sec](#page-346-0)[tion 5.1.2, "Server Command Options".](#page-346-0)

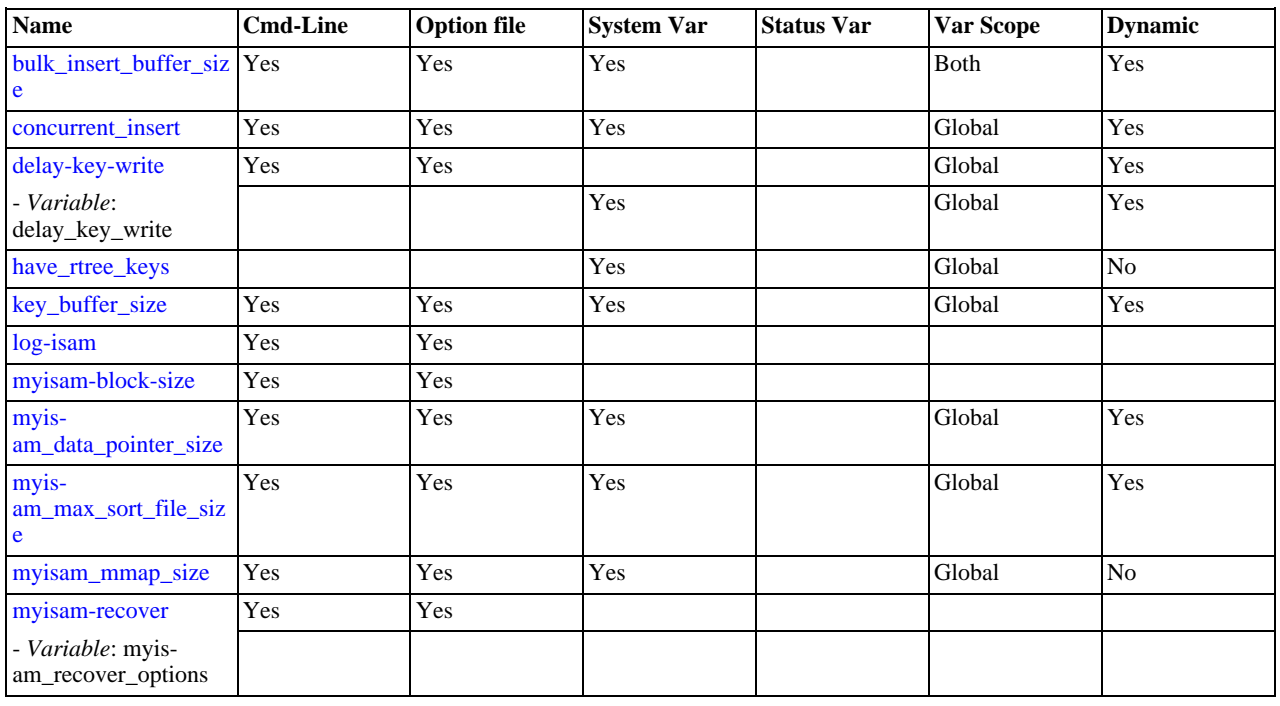

### **Table 13.3. MyISAM Option/Variable Reference**

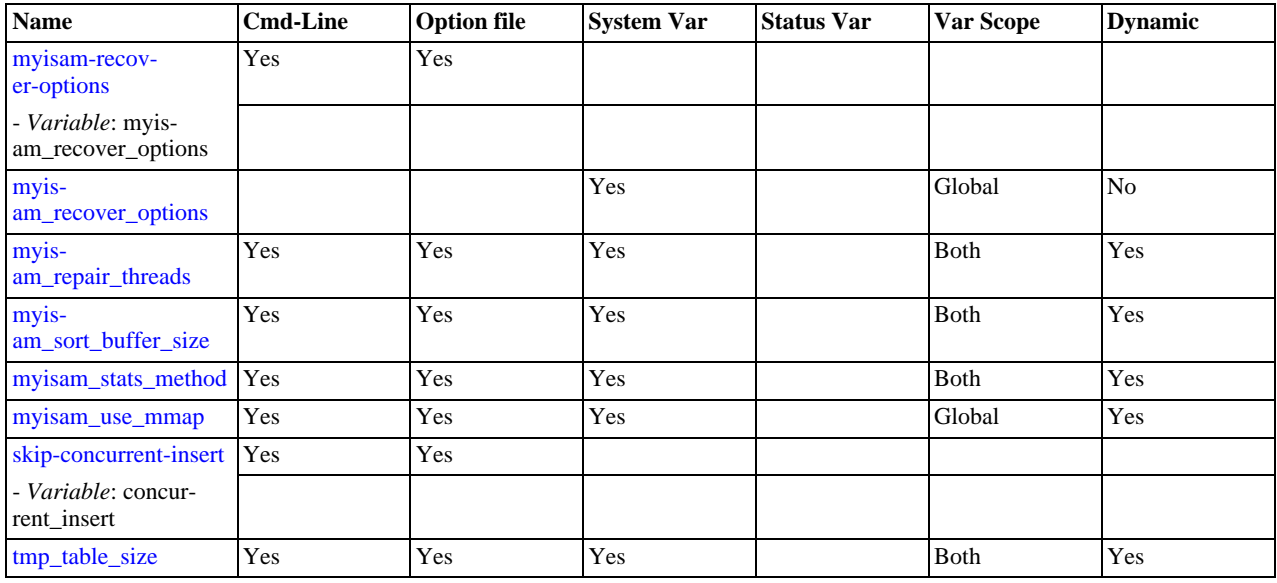

#### • [--myisam-recover-options=](#page-362-0)mode

Set the mode for automatic recovery of crashed MyISAM tables.

• [--delay-key-write=ALL](#page-352-1)

Don't flush key buffers between writes for any MyISAM table.

### **Note**

If you do this, you should not access MyISAM tables from another program (such as from another MySQL server or with [myisamchk](#page-277-0)) when the tables are in use. Doing so risks index corruption. Using [--external-locking](#page-354-0) does not eliminate this risk.

The following system variables affect the behavior of MyISAM tables. For additional information, see [Section 5.1.4, "Server Sys](#page-375-0)[tem Variables"](#page-375-0).

#### • [bulk\\_insert\\_buffer\\_size](#page-388-0)

The size of the tree cache used in bulk insert optimization.

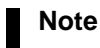

This is a limit *per thread*!

• [myisam\\_max\\_sort\\_file\\_size](#page-423-0)

The maximum size of the temporary file that MySQL is permitted to use while re-creating a MyISAM index (during [REPAIR](#page-1053-0) [TABLE](#page-1053-0), [ALTER TABLE](#page-933-0), or [LOAD DATA INFILE](#page-989-0)). If the file size would be larger than this value, the index is created using the key cache instead, which is slower. The value is given in bytes.

• [myisam\\_sort\\_buffer\\_size](#page-424-2)

Set the size of the buffer used when recovering tables.

Automatic recovery is activated if you start [mysqld](#page-207-0) with the [--myisam-recover-options](#page-362-0) option. In this case, when the server opens a MyISAM table, it checks whether the table is marked as crashed or whether the open count variable for the table is not 0 and you are running the server with external locking disabled. If either of these conditions is true, the following happens:

- The server checks the table for errors.
- If the server finds an error, it tries to do a fast table repair (with sorting and without re-creating the data file).
- If the repair fails because of an error in the data file (for example, a duplicate-key error), the server tries again, this time recreating the data file.
- If the repair still fails, the server tries once more with the old repair option method (write row by row without sorting). This method should be able to repair any type of error and has low disk space requirements.

If the recovery wouldn't be able to recover all rows from previously completed statements and you didn't specify FORCE in the value of the [--myisam-recover-options](#page-362-0) option, automatic repair aborts with an error message in the error log:

Error: Couldn't repair table: test.g00pages

If you specify FORCE, a warning like this is written instead:

Warning: Found 344 of 354 rows when repairing ./test/g00pages

Note that if the automatic recovery value includes BACKUP, the recovery process creates files with names of the form tbl\_name-datetime.BAK. You should have a cron script that automatically moves these files from the database directories to backup media.

# **13.5.2. Space Needed for Keys**

MyISAM tables use B-tree indexes. You can roughly calculate the size for the index file as (key\_length+4)/0.67, summed over all keys. This is for the worst case when all keys are inserted in sorted order and the table doesn't have any compressed keys.

String indexes are space compressed. If the first index part is a string, it is also prefix compressed. Space compression makes the index file smaller than the worst-case figure if a string column has a lot of trailing space or is a [VARCHAR](#page-785-0) column that is not always used to the full length. Prefix compression is used on keys that start with a string. Prefix compression helps if there are many strings with an identical prefix.

In MyISAM tables, you can also prefix compress numbers by specifying the PACK\_KEYS=1 table option when you create the table. Numbers are stored with the high byte first, so this helps when you have many integer keys that have an identical prefix.

## **13.5.3. MyISAM Table Storage Formats**

MyISAM supports three different storage formats. Two of them, fixed and dynamic format, are chosen automatically depending on the type of columns you are using. The third, compressed format, can be created only with the [myisampack](#page-291-0) utility (see [Sec](#page-291-0)tion 4.6.5, "myisampack [— Generate Compressed, Read-Only MyISAM Tables"\)](#page-291-0).

When you use [CREATE TABLE](#page-953-0) or [ALTER TABLE](#page-933-0) for a table that has no [BLOB](#page-787-0) or [TEXT](#page-787-0) columns, you can force the table format to [FIXED](#page-776-0) or DYNAMIC with the ROW\_FORMAT table option.

See Section 12.1.14, "[CREATE TABLE](#page-953-0) Syntax", for information about ROW\_FORMAT.

You can decompress (unpack) compressed MyISAM tables using [myisamchk](#page-277-0) [--unpack](#page-284-0); see [Section 4.6.3, "](#page-277-0)myisamchk -[MyISAM Table-Maintenance Utility",](#page-277-0) for more information.

## **13.5.3.1. Static (Fixed-Length) Table Characteristics**

Static format is the default for MyISAM tables. It is used when the table contains no variable-length columns ([VARCHAR](#page-785-0), [VAR-](#page-786-0)[BINARY](#page-786-0), [BLOB](#page-787-0), or [TEXT](#page-787-0)). Each row is stored using a fixed number of bytes.

Of the three MyISAM storage formats, static format is the simplest and most secure (least subject to corruption). It is also the fastest of the on-disk formats due to the ease with which rows in the data file can be found on disk: To look up a row based on a row number in the index, multiply the row number by the row length to calculate the row position. Also, when scanning a table, it is very easy to read a constant number of rows with each disk read operation.

The security is evidenced if your computer crashes while the MySQL server is writing to a fixed-format MyISAM file. In this case, my isamchk can easily determine where each row starts and ends, so it can usually reclaim all rows except the partially written one. Note that MyISAM table indexes can always be reconstructed based on the data rows.

### **Note**

Fixed-length row format is only available for tables without [BLOB](#page-787-0) or [TEXT](#page-787-0) columns. Creating a table with these columns with an explicit ROW\_FORMAT clause will not raise an error or warning; the format specification will be ignored.

Static-format tables have these characteristics:

- [CHAR](#page-785-0) and [VARCHAR](#page-785-0) columns are space-padded to the specified column width, although the column type is not altered. [BIN-](#page-786-0)[ARY](#page-786-0) and [VARBINARY](#page-786-0) columns are padded with 0x00 bytes to the column width.
- Very quick.
- Easy to cache.
- Easy to reconstruct after a crash, because rows are located in fixed positions.
- Reorganization is unnecessary unless you delete a huge number of rows and want to return free disk space to the operating sys-tem. To do this, use [OPTIMIZE TABLE](#page-1052-0) or my isamchk -r.
- Usually require more disk space than dynamic-format tables.

### **13.5.3.2. Dynamic Table Characteristics**

Dynamic storage format is used if a MyISAM table contains any variable-length columns ([VARCHAR](#page-785-0), [VARBINARY](#page-786-0), [BLOB](#page-787-0), or [TEXT](#page-787-0)), or if the table was created with the ROW\_FORMAT=DYNAMIC table option.

Dynamic format is a little more complex than static format because each row has a header that indicates how long it is. A row can become fragmented (stored in noncontiguous pieces) when it is made longer as a result of an update.

You can use [OPTIMIZE TABLE](#page-1052-0) or my isamchk -r to defragment a table. If you have fixed-length columns that you access or change frequently in a table that also contains some variable-length columns, it might be a good idea to move the variable-length columns to other tables just to avoid fragmentation.

Dynamic-format tables have these characteristics:

- All string columns are dynamic except those with a length less than four.
- Each row is preceded by a bitmap that indicates which columns contain the empty string (for string columns) or zero (for numeric columns). Note that this does not include columns that contain NULL values. If a string column has a length of zero after trailing space removal, or a numeric column has a value of zero, it is marked in the bitmap and not saved to disk. Nonempty strings are saved as a length byte plus the string contents.
- Much less disk space usually is required than for fixed-length tables.
- Each row uses only as much space as is required. However, if a row becomes larger, it is split into as many pieces as are required, resulting in row fragmentation. For example, if you update a row with information that extends the row length, the row becomes fragmented. In this case, you may have to run [OPTIMIZE TABLE](#page-1052-0) or [myisamchk -r](#page-277-0) from time to time to improve performance. Use [myisamchk -ei](#page-277-0) to obtain table statistics.
- More difficult than static-format tables to reconstruct after a crash, because rows may be fragmented into many pieces and links (fragments) may be missing.
- The expected row length for dynamic-sized rows is calculated using the following expression:

```
3
+ (number of columns + 7) / 8
+ (number of char columns)
+ (packed size of numeric columns)
+ (length of strings)
+ (number of NULL columns + 7) / 8
```
There is a penalty of 6 bytes for each link. A dynamic row is linked whenever an update causes an enlargement of the row. Each new link is at least 20 bytes, so the next enlargement probably goes in the same link. If not, another link is created. You can find the number of links using [myisamchk -ed](#page-277-0). All links may be removed with [OPTIMIZE TABLE](#page-1052-0) or [myisamchk](#page-277-0)  [r](#page-277-0).

### **13.5.3.3. Compressed Table Characteristics**

Compressed storage format is a read-only format that is generated with the [myisampack](#page-291-0) tool. Compressed tables can be uncompressed with [myisamchk](#page-277-0).

Compressed tables have the following characteristics:

• Compressed tables take very little disk space. This minimizes disk usage, which is helpful when using slow disks (such as CD-ROMs).

- Each row is compressed separately, so there is very little access overhead. The header for a row takes up one to three bytes depending on the biggest row in the table. Each column is compressed differently. There is usually a different Huffman tree for each column. Some of the compression types are:
	- Suffix space compression.
	- Prefix space compression.
	- Numbers with a value of zero are stored using one bit.
	- If values in an integer column have a small range, the column is stored using the smallest possible type. For example, a  $BI$ -[GINT](#page-776-0) column (eight bytes) can be stored as a [TINYINT](#page-776-0) column (one byte) if all its values are in the range from -128 to 127.
	- If a column has only a small set of possible values, the data type is converted to [ENUM](#page-788-0).
	- A column may use any combination of the preceding compression types.
- Can be used for fixed-length or dynamic-length rows.

### **Note**

While a compressed table is read only, and you cannot therefore update or add rows in the table, DDL (Data Definition Language) operations are still valid. For example, you may still use DROP to drop the table, and [TRUNCATE](#page-977-0) [TABLE](#page-977-0) to empty the table.

# **13.5.4. MyISAM Table Problems**

The file format that MySQL uses to store data has been extensively tested, but there are always circumstances that may cause database tables to become corrupted. The following discussion describes how this can happen and how to handle it.

### **13.5.4.1. Corrupted MyISAM Tables**

Even though the MyISAM table format is very reliable (all changes to a table made by an SQL statement are written before the statement returns), you can still get corrupted tables if any of the following events occur:

- The [mysqld](#page-207-0) process is killed in the middle of a write.
- An unexpected computer shutdown occurs (for example, the computer is turned off).
- Hardware failures.
- You are using an external program (such as [myisamchk](#page-277-0)) to modify a table that is being modified by the server at the same time.
- A software bug in the MySQL or MyISAM code.

Typical symptoms of a corrupt table are:

• You get the following error while selecting data from the table:

Incorrect key file for table: '...'. Try to repair it

• Queries don't find rows in the table or return incomplete results.

You can check the health of a MyISAM table using the [CHECK TABLE](#page-1050-0) statement, and repair a corrupted MyISAM table with [RE-](#page-1053-0)[PAIR TABLE](#page-1053-0). When [mysqld](#page-207-0) is not running, you can also check or repair a table with the [myisamchk](#page-277-0) command. See [Sec-](#page-1050-0)tion 12.4.2.2, "[CHECK TABLE](#page-1050-0) Syntax", [Section 12.4.2.5, "](#page-1053-0)REPAIR TABLE Syntax", and [Section 4.6.3, "](#page-277-0)myisamchk — MyIS-[AM Table-Maintenance Utility"](#page-277-0).

If your tables become corrupted frequently, you should try to determine why this is happening. The most important thing to know is whether the table became corrupted as a result of a server crash. You can verify this easily by looking for a recent restarted mysqld message in the error log. If there is such a message, it is likely that table corruption is a result of the server dying. Otherwise, corruption may have occurred during normal operation. This is a bug. You should try to create a reproducible test case that demonstrates the problem. See [Section C.5.4.2, "What to Do If MySQL Keeps Crashing"](#page-2866-0), and [MySQL Internals: Porting](http://forge.mysql.com/wiki/MySQL_Internals_Porting).

# **13.5.4.2. Problems from Tables Not Being Closed Properly**

Each MyISAM index file (. MYI file) has a counter in the header that can be used to check whether a table has been closed properly. If you get the following warning from [CHECK TABLE](#page-1050-0) or [myisamchk](#page-277-0), it means that this counter has gone out of sync:

clients are using or haven't closed the table properly

This warning doesn't necessarily mean that the table is corrupted, but you should at least check the table.

The counter works as follows:

- The first time a table is updated in MySQL, a counter in the header of the index files is incremented.
- The counter is not changed during further updates.
- When the last instance of a table is closed (because a [FLUSH TABLES](#page-1090-0) operation was performed or because there is no room in the table cache), the counter is decremented if the table has been updated at any point.
- When you repair the table or check the table and it is found to be okay, the counter is reset to zero.
- To avoid problems with interaction with other processes that might check the table, the counter is not decremented on close if it was zero.

In other words, the counter can become incorrect only under these conditions:

- A MyISAM table is copied without first issuing [LOCK TABLES](#page-1030-0) and [FLUSH TABLES](#page-1090-0).
- MySQL has crashed between an update and the final close. (Note that the table may still be okay, because MySQL always issues writes for everything between each statement.)
- A table was modified by [myisamchk --recover](#page-277-0) or [myisamchk --update-state](#page-277-0) at the same time that it was in use by [mysqld](#page-207-0).
- Multiple [mysqld](#page-207-0) servers are using the table and one server performed a [REPAIR TABLE](#page-1053-0) or [CHECK TABLE](#page-1050-0) on the table while it was in use by another server. In this setup, it is safe to use [CHECK TABLE](#page-1050-0), although you might get the warning from other servers. However, [REPAIR TABLE](#page-1053-0) should be avoided because when one server replaces the data file with a new one, this is not known to the other servers.

<span id="page-1136-0"></span>In general, it is a bad idea to share a data directory among multiple servers. See [Section 5.6, "Running Multiple MySQL In](#page-557-0)[stances on One Machine",](#page-557-0) for additional discussion.

# **13.6. The InnoDB Storage Engine**

InnoDB is a high-reliability and high-performance storage engine for MySQL. Starting with MySQL 5.5, it is the default MySQL storage engine. Key advantages of InnoDB include:

- Its design follows the [ACID](http://dev.mysql.com/doc/innodb/1.1/en/glossary.html#glos_acid) model, with [transactions](http://dev.mysql.com/doc/innodb/1.1/en/glossary.html#glos_transaction) featuring [commit,](http://dev.mysql.com/doc/innodb/1.1/en/glossary.html#glos_commit) [rollback,](http://dev.mysql.com/doc/innodb/1.1/en/glossary.html#glos_rollback) and [crash-recovery](http://dev.mysql.com/doc/innodb/1.1/en/glossary.html#glos_crash_recovery) capabilities to protect user data.
- Row-level [locking](http://dev.mysql.com/doc/innodb/1.1/en/glossary.html#glos_locking) and Oracle-style [consistent reads](http://dev.mysql.com/doc/innodb/1.1/en/glossary.html#glos_consistent_read) increase multi-user concurrency and performance.
- InnoDB tables arrange your data on disk to optimize common queries based on [primary keys](http://dev.mysql.com/doc/innodb/1.1/en/glossary.html#glos_primary_key). Each InnoDB table has a primary key index called the [clustered index](http://dev.mysql.com/doc/innodb/1.1/en/glossary.html#glos_clustered_index) that organizes the data to minimize I/O for primary key lookups.
- To maintain data integrity, InnoDB also supports [FOREIGN KEY](http://dev.mysql.com/doc/innodb/1.1/en/glossary.html#glos_foreign_key) referential-integrity constraints.
- You can freely mix InnoDB tables with tables from other MySQL storage engines, even within the same statement. For example, you can use a join operation to combine data from InnoDB and MEMORY tables in a single query.

To determine whether your server supports InnoDB use the [SHOW ENGINES](#page-1067-0) statement. See [Section 12.4.5.17, "](#page-1067-0)SHOW EN-GINES [Syntax"](#page-1067-0).

### **Table 13.4. InnoDB Storage Engine Features**

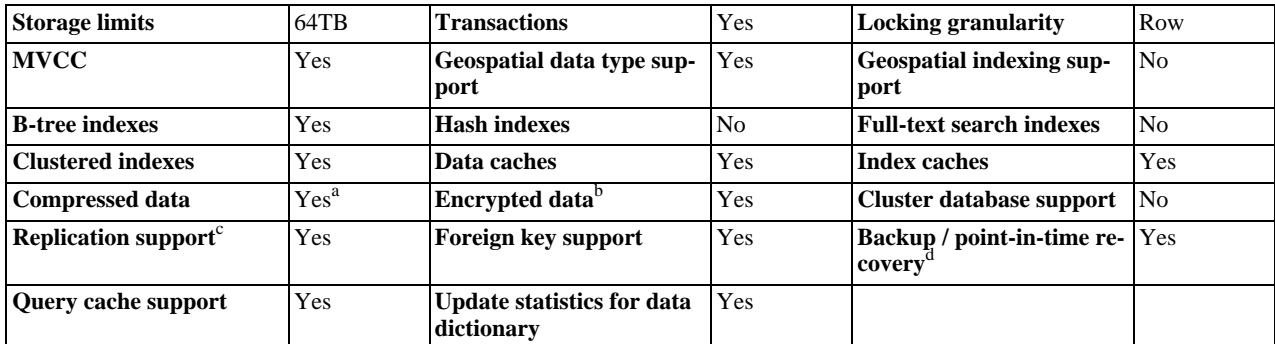

<sup>a</sup>Compressed InnoDB tables require the InnoDB Barracuda file format.

<sup>b</sup>Implemented in the server (via encryption functions), rather than in the storage engine.

<sup>c</sup>Implemented in the server, rather than in the storage product d<sup>I</sup>mplemented in the server, rather than in the storage product

InnoDB has been designed for maximum performance when processing large data volumes. Its CPU efficiency is probably not matched by any other disk-based relational database engine.

The InnoDB storage engine maintains its own buffer pool for caching data and indexes in main memory. InnoDB stores its tables and indexes in a tablespace, which may consist of several files (or raw disk partitions). This is different from, for example, My<sub>IS</sub>-AM tables where each table is stored using separate files. InnoDB tables can be very large even on operating systems where file size is limited to 2GB.

InnoDB is published under the same GNU GPL License Version 2 (of June 1991) as MySQL. For more information on MySQL licensing, see http://www.mysql.com/company/legal/licensing/.

# **Additional Resources**

- A forum dedicated to the InnoDB storage engine is available at [http://forums.mysql.com/list.php?22.](http://forums.mysql.com/list.php?22)
- The InnoDB storage engine in MySQL 5.5 releases includes a number performance improvements that in MySQL 5.1 were only available by installing the InnoDB Plugin. This latest InnoDB (now known as InnoDB 1.1) offers new features, improved performance and scalability, enhanced reliability and new capabilities for flexibility and ease of use. Among the top features are Fast Index Creation, table and index compression, file format management, new INFORMATION\_SCHEMA tables, capacity tuning, multiple background I/O threads, multiple buffer pools, and group commit.

For information about these features, see [Section 13.7, "New Features of InnoDB 1.1"](#page-1217-0).

The MySQL Enterprise Backup product lets you back up a running MySQL database, including InnoDB and MyISAM tables, with minimal disruption to operations while producing a consistent snapshot of the database. When MySQL Enterprise Backup is copying InnoDB tables, reads and writes to both InnoDB and MyISAM tables can continue. During the copying of MyISAM and other non-InnoDB tables, reads (but not writes) to those tables are permitted. In addition, MySQL Enterprise Backup can create compressed backup files, and back up subsets of InnoDB tables. In conjunction with the MySQL binary log, you can perform point-in-time recovery. MySQL Enterprise Backup is included as part of the MySQL Enterprise subscription.

For a more complete description of MySQL Enterprise Backup, see [MySQL Enterprise Backup User's Guide \(Version 3.5.2\)](http://dev.mysql.com/doc/mysql-enterprise-backup/3.5/en/index.html).

# **13.6.1. InnoDB as the Default MySQL Storage Engine**

MySQL has a well-earned reputation for being easy-to-use and delivering performance and scalability. In previous versions of MySQL, MyISAM was the default storage engine. In our experience, most users never changed the default settings. With MySQL 5.5, InnoDB becomes the default storage engine. Again, we expect most users will not change the default settings. But, because of InnoDB, the default settings deliver the benefits users expect from their RDBMS: ACID Transactions, Referential Integrity, and Crash Recovery. Let's explore how using InnoDB tables improves your life as a MySQL user, DBA, or developer.

## **Trends in Storage Engine Usage**

In the first years of MySQL growth, early web-based applications didn't push the limits of concurrency and availability. In 2010, hard drive and memory capacity and the performance/price ratio have all gone through the roof. Users pushing the performance boundaries of MySQL care a lot about reliability and crash recovery. MySQL databases are big, busy, robust, distributed, and important.

InnoDB hits the sweet spot of these top user priorities. The trend of storage engine usage has shifted in favor of the more efficient InnoDB. With MySQL 5.5, the time is right to make InnoDB the default storage engine.

## **Consequences of InnoDB as Default MySQL Storage Engine**

Starting from MySQL 5.5.5, the default storage engine for new tables is InnoDB. This change applies to newly created tables that don't specify a storage engine with a clause such as ENGINE=MyISAM. (Given this change of default behavior, MySQL 5.5 might be a logical point to evaluate whether your tables that do use MyISAM could benefit from switching to InnoDB.)

The mysql and information\_schema databases, that implement some of the MySQL internals, still use MyISAM. In particular, you cannot switch the grant tables to use InnoDB.

# **Benefits of InnoDB Tables**

If you use MyISAM tables but aren't tied to them for technical reasons, you'll find many things more convenient when you use InnoDB tables in MySQL 5.5:

- If your server crashes because of a hardware or software issue, regardless of what was happening in the database at the time, you don't need to do anything special after restarting the database. InnoDB automatically finalizes any changes that were committed before the time of the crash, and undoes any changes that were in process but not committed. Just restart and continue where you left off.
- The InnoDB buffer pool caches table and index data as the data is accessed. Frequently used data is processed directly from memory. This cache applies to so many types of information, and speeds up processing so much, that dedicated database servers assign up to 80% of their physical memory to the InnoDB buffer pool.
- If you split up related data into different tables, you can set up foreign keys that enforce referential integrity. Update or delete data, and the related data in other tables is updated or deleted automatically. Try to insert data into a secondary table without corresponding data in the primary table, and it gets kicked out automatically.
- If data becomes corrupted on disk or in memory, a checksum mechanism alerts you to the bogus data before you use it.
- When you design your database with appropriate primary key columns for each table, operations involving those columns are automatically optimized. It is very fast to reference the primary key columns in WHERE clauses, ORDER BY clauses, GROUP BY clauses, and join operations.
- Inserts, updates, deletes are optimized by an automatic mechanism called change buffering. InnoDB not only allows concurrent read and write access to the same table, it caches changed data to streamline disk I/O.
- Performance benefits are not limited to giant tables with long-running queries. When the same rows are accessed over and over from a table, a feature called the Adaptive Hash Index takes over to make these lookups even faster, as if they came out of a hash table.

# **Best Practices for InnoDB Tables**

If you have been using InnoDB for a long time, you already know about features like transactions and foreign keys. If not, read about them throughout this chapter. To make a long story short:

- Specify a primary key for every table using the most frequently queried column or columns, or an auto-increment value if there isn't an obvious primary key.
- Embrace the idea of joins, where data is pulled from multiple tables based on identical ID values from those tables. For fast join performance, define foreign keys on the join columns, and declare those columns with the same datatype in each table. The foreign keys also propagate deletes or updates to all affected tables, and prevent insertion of data in a child table if the corresponding IDs are not present in the parent table.
- Turn off autocommit. Committing hundreds of times a second puts a cap on performance (limited by the write speed of your storage device).
- Bracket sets of related changes, logical units of work, with START TRANSACTION and COMMIT statements. While you don't want to commit too often, you also don't want to issue huge batches of INSERT, UPDATE, or DELETE statements that run for hours without committing.
- Stop using LOCK TABLE statements. InnoDB can handle multiple sessions all reading and writing to the same table at once, without sacrificing reliability or high performance. To get exclusive write access to a set of rows, use the SELECT . . . FOR UPDATE syntax to lock just the rows you intend to update.
- Enable the innodb file per table option to put the data and indexes for individual tables into separate files, instead of in a single giant system tablespace. (This setting is required to use some of the other features, such as table compression and fast truncation.)
- Evaluate whether your data and access patterns benefit from the new InnoDB table compression feature (ROW\_FORMAT=COMPRESSED on the CREATE TABLE statement. You can compress InnoDB tables without sacrificing read/ write capability.
- Run your server with the option --sql\_mode=NO\_ENGINE\_SUBSTITUTION to prevent tables being created with a different storage engine if there is an issue with the one specified in the ENGINE= clause of CREATE TABLE.

## **Recent Improvements for InnoDB Tables (from the Plugin Era)**

If you have experience with InnoDB, but not the recent incarnation known as the InnoDB Plugin, read about the latest enhancements in [Section 13.7, "New Features of InnoDB 1.1".](#page-1217-0) To make a long story short:

- You can compress tables and associated indexes.
- You can create and drop indexes with much less performance or availability impact than before.
- Truncating a table is very fast, and can free up disk space for the operating system to reuse, rather than freeing up space within the system tablespace that only InnoDB could reuse.
- The storage layout for table data is more efficient for BLOBs and long text fields.
- You can monitor the internal workings of the storage engine by querying INFORMATION\_SCHEMA tables.
- You can monitor the performance details of the storage engine by querying performance schema tables.
- There are many many performance improvements. In particular, crash recovery, the automatic process that makes all data consistent when the database is restarted, is fast and reliable. (Now much much faster than long-time InnoDB users are used to.) The bigger the database, the more dramatic the speedup.

Most new performance features are automatic, or at most require setting a value for a configuration option. For details, see [Sec](#page-1239-0)[tion 13.7.7, "Performance and Scalability Enhancements"](#page-1239-0). For InnoDB-specific tuning techniques you can apply in your application code, see [Section 7.5, "Optimizing for](#page-614-0) InnoDB Tables". Advanced users can review [Section 13.6.4, "](#page-1146-0)InnoDB Startup [Options and System Variables".](#page-1146-0)

## **Testing and Benchmarking with InnoDB as Default Storage Engine**

Even before completing your upgrade to MySQL 5.5, you can preview whether your database server or application works correctly with InnoDB as the default storage engine. To set up InnoDB as the default storage engine with an earlier MySQL release, either specify on the command line --default-storage-engine=InnoDB, or add to your my.cnf file default-storage-engine=innodb in the [mysqld] section, then restart the server.

Since changing the default storage engine only affects new tables as they are created, run all your application installation and setup steps to confirm that everything installs properly. Then exercise all the application features to make sure all the data loading, editing, and querying features work. If a table relies on some MyISAM-specific feature, you'll receive an error; add the EN-GINE=MyISAM clause to the CREATE TABLE statement to avoid the error. (For example, tables that rely on full-text search must be MyISAM tables rather than InnoDB ones.)

If you didn't make a deliberate decision about the storage engine, and you just want to preview how certain tables work when they're created under InnoDB, issue the command ALTER TABLE table\_name ENGINE=InnoDB; for each table. Or, to run test queries and other statements without disturbing the original table, make a copy like so:

CREATE TABLE InnoDB Table  $( \ldots )$  ENGINE=InnoDB AS SELECT \* FROM MyISAM Table;

Since there are so many performance enhancements in the InnoDB that is part of MySQL 5.5, to get a true idea of the performance with a full application under a realistic workload, install the real MySQL 5.5 and run benchmarks.

Test the full application lifecycle, from installation, through heavy usage, and server restart. Kill the server process while the database is busy to simulate a power failure, and verify that the data is recovered successfully when you restart the server.

Test any replication configurations, especially if you use different MySQL versions and options on the master and the slaves.

## **Verifying that InnoDB is the Default Storage Engine**

To know what the status of InnoDB is, whether you're doing what-if testing with an older MySQL or comprehensive testing with MySQL 5.5:

- Issue the command SHOW VARIABLES LIKE 'have\_innodb'; to confirm that InnoDB is available at all. If the result is NO, you have a mysqld binary that was compiled without InnoDB support and you need to get a different one. If the result is DISABLED, go back through your startup options and configuration file and get rid of any skip-innodb option.
- <span id="page-1140-0"></span>• Issue the command SHOW ENGINES; to see all the different MySQL storage engines. Look for DEFAULT in the InnoDB line.

# **13.6.2. Configuring InnoDB**

The first decisions to make about InnoDB configuration involve how to lay out InnoDB data files, and how much memory to allocate for the InnoDB storage engine. You record these choices either by recording them in a configuration file that MySQL reads at startup, or by specifying them as command-line options in a startup script.

## **Overview of InnoDB Tablespace and Log Files**

Two important disk-based resources managed by the InnoDB storage engine are its tablespace data files and its log files. If you specify no InnoDB configuration options, MySQL creates an auto-extending 10MB data file named ibdata1 and two 5MB log files named ib\_logfile0 and ib\_logfile1 in the MySQL data directory. To get good performance, explicitly provide InnoDB parameters as discussed in the following examples. Naturally, edit the settings to suit your hardware and requirements.

The examples shown here are representative. See Section 13.6.4, "InnoDB [Startup Options and System Variables"](#page-1146-0) for additional information about InnoDB-related configuration parameters.

## **Considerations for Storage Devices**

In some cases, database performance improves if the data is not all placed on the same physical disk. Putting log files on a different disk from data is very often beneficial for performance. The example illustrates how to do this. It places the two data files on different disks and places the log files on the third disk. InnoDB fills the tablespace beginning with the first data file. You can also use raw disk partitions (raw devices) as InnoDB data files, which may speed up I/O. See [Section 13.6.3.1, "Using Raw Devices for the](#page-1144-0) [Shared Tablespace".](#page-1144-0)

### **Caution**

InnoDB is a transaction-safe (ACID compliant) storage engine for MySQL that has commit, rollback, and crashrecovery capabilities to protect user data. **However, it cannot do so** if the underlying operating system or hardware does not work as advertised. Many operating systems or disk subsystems may delay or reorder write operations to improve performance. On some operating systems, the very  $f_{sync}$  () system call that should wait until all unwritten data for a file has been flushed might actually return before the data has been flushed to stable storage. Because of this, an operating system crash or a power outage may destroy recently committed data, or in the worst case, even corrupt the database because of write operations having been reordered. If data integrity is important to you, perform some "pull-the-plug" tests before using anything in production. On Mac OS X 10.3 and up, InnoDB uses a special fcntl() file flush method. Under Linux, it is advisable to **disable the write-back cache**.

On ATA/SATA disk drives, a command such hdparm  $-W0$  /dev/hda may work to disable the write-back cache. **Beware that some drives or disk controllers may be unable to disable the write-back cache.**

### **Caution**

If reliability is a consideration for your data, do not configure InnoDB to use data files or log files on NFS volumes. Potential problems vary according to OS and version of NFS, and include such issues as lack of protection from conflicting writes, and limitations on maximum file sizes.

## **Specifying the Location and Size for InnoDB Tablespace Files**

To set up the InnoDB tablespace files, use the [innodb\\_data\\_file\\_path](#page-1156-0) option in the [mysqld] section of the my.cnf option file. On Windows, you can use my.ini instead. The value of [innodb\\_data\\_file\\_path](#page-1156-0) should be a list of one or more data file specifications. If you name more than one data file, separate them by semicolon (";") characters:

innodb\_data\_file\_path=datafile\_spec1[;datafile\_spec2]...

For example, the following setting explicitly creates a tablespace having the same characteristics as the default:

[mysqld] innodb\_data\_file\_path=ibdata1:10M:autoextend

This setting configures a single 10MB data file named ibdata1 that is auto-extending. No location for the file is given, so by default, InnoDB creates it in the MySQL data directory.

Sizes are specified using K, M, or G suffix letters to indicate units of KB, MB, or GB.

A tablespace containing a fixed-size 50MB data file named ibdata1 and a 50MB auto-extending file named ibdata2 in the data directory can be configured like this:

[mysqld] innodb\_data\_file\_path=ibdata1:50M;ibdata2:50M:autoextend

The full syntax for a data file specification includes the file name, its size, and several optional attributes:

file\_name:file\_size[:autoextend[:max:max\_file\_size]]

The autoextend and max attributes can be used only for the last data file in the [innodb\\_data\\_file\\_path](#page-1156-0) line.

If you specify the autoextend option for the last data file, InnoDB extends the data file if it runs out of free space in the tablespace. The increment is 8MB at a time by default. To modify the increment, change the [innodb\\_autoextend\\_increment](#page-1152-0) system variable.

If the disk becomes full, you might want to add another data file on another disk. For tablespace reconfiguration instructions, see [Section 13.6.6, "Adding, Removing, or Resizing](#page-1184-0) InnoDB Data and Log Files".

InnoDB is not aware of the file system maximum file size, so be cautious on file systems where the maximum file size is a small value such as 2GB. To specify a maximum size for an auto-extending data file, use the max attribute following the autoextend attribute. Use the max attribute only in cases where constraining disk usage is of critical importance, because exceeding the maximum size causes a fatal error, possibly including a crash. The following configuration permits ibdata1 to grow up to a limit of 500MB:

[mysqld] innodb\_data\_file\_path=ibdata1:10M:autoextend:max:500M

InnoDB creates tablespace files in the MySQL data directory by default. To specify a location explicitly, use the [in](#page-1156-1)[nodb\\_data\\_home\\_dir](#page-1156-1) option. For example, to use two files named ibdata1 and ibdata2 but create them in the /ibdata directory, configure InnoDB like this:

[mysqld] innodb\_data\_home\_dir = /ibdata innodb\_data\_file\_path=ibdata1:50M;ibdata2:50M:autoextend

### **Note**

InnoDB does not create directories, so make sure that the /ibdata directory exists before you start the server. This is also true of any log file directories that you configure. Use the Unix or DOS mkdir command to create any necessary directories.

Make sure that the MySQL server has the proper access rights to create files in the data directory. More generally, the server must have access rights in any directory where it needs to create data files or log files.

InnoDB forms the directory path for each data file by textually concatenating the value of [innodb\\_data\\_home\\_dir](#page-1156-1) to the data file name, adding a path name separator (slash or backslash) between values if necessary. If the [innodb\\_data\\_home\\_dir](#page-1156-1) option is not mentioned in my.cnf at all, the default value is the "dot" directory ./, which means the MySQL data directory. (The MySQL server changes its current working directory to its data directory when it begins executing.)

If you specify [innodb\\_data\\_home\\_dir](#page-1156-1) as an empty string, you can specify absolute paths for the data files listed in the [in](#page-1156-0)[nodb\\_data\\_file\\_path](#page-1156-0) value. The following example is equivalent to the preceding one:

[mysqld] innodb\_data\_home\_dir = innodb\_data\_file\_path=/ibdata/ibdata1:50M;/ibdata/ibdata2:50M:autoextend

### **Specifying InnoDB Configuration Options**

**Sample my.cnf file for small systems.** Suppose that you have a computer with 512MB RAM and one hard disk. The following example shows possible configuration parameters in my. cnf or my. ini for InnoDB, including the autoextend attribute. The example suits most users, both on Unix and Windows, who do not want to distribute InnoDB data files and log files onto several disks. It creates an auto-extending data file ibdata1 and two InnoDB log files ib\_logfile0 and ib\_logfile1 in the MySQL data directory.

[mysqld] # You can write your other MySQL server options here # ... # Data files must be able to hold your data and indexes.

```
# Make sure that you have enough free disk space.
innodb_data_file_path = ibdata1:10M:autoextend
#
# Set buffer pool size to 50-80% of your computer's memory
innodb_buffer_pool_size=256M
innodb_additional_mem_pool_size=20M
#
# Set the log file size to about 25% of the buffer pool size
innodb_log_file_size=64M
innodb_log_buffer_size=8M
#
innodb_flush_log_at_trx_commit=1
```
Note that data files must be less than 2GB in some file systems. The combined size of the log files must be less than 4GB. The combined size of data files must be at least 10MB.

### **Setting Up the InnoDB System Tablespace**

When you create an InnoDB system tablespace for the first time, it is best that you start the MySQL server from the command prompt. InnoDB then prints the information about the database creation to the screen, so you can see what is happening. For example, on Windows, if [mysqld](#page-207-0) is located in C:\Program Files\MySQL\MySQL Server 5.5\bin, you can start it like this:

C:\> **"C:\Program Files\MySQL\MySQL Server 5.5\bin\mysqld" --console**

If you do not send server output to the screen, check the server's error log to see what InnoDB prints during the startup process.

For an example of what the information displayed by  $\text{InnoDB}$  should look like, see [Section 13.6.3.2, "Creating the](#page-1145-0)  $\text{InnoDB}$  Ta[blespace".](#page-1145-0)

### **Editing the MySQL Configuration File**

You can place InnoDB options in the [mysqld] group of any option file that your server reads when it starts. The locations for option files are described in [Section 4.2.3.3, "Using Option Files"](#page-199-0).

If you installed MySQL on Windows using the installation and configuration wizards, the option file will be the my.ini file located in your MySQL installation directory. See [The Location of the my.ini File](http://dev.mysql.com/doc/refman/5.0/en/windows-config-wizard.html#mysql-config-wizard-file-location).

If your PC uses a boot loader where the  $C:$  drive is not the boot drive, your only option is to use the  $my$ , in file in your Windows directory (typically  $C:\W1NDOWS$ ). You can use the SET command at the command prompt in a console window to print the value of WINDIR:

C:\> **SET WINDIR** windir=C:\WINDOWS

To make sure that [mysqld](#page-207-0) reads options only from a specific file, use the [--defaults-file](#page-203-0) option as the first option on the command line when starting the server:

```
mysqld --defaults-file=your_path_to_my_cnf
```
**Sample my.cnf file for large systems.** Suppose that you have a Linux computer with 2GB RAM and three 60GB hard disks at directory paths  $/$ ,  $/$ dr2 and  $/$ dr3. The following example shows possible configuration parameters in my. cnf for InnoDB.

```
[mysqld]
# You can write your other MySQL server options here
# ...
innodb_data_home_dir =
#
# Data files must be able to hold your data and indexes
innodb_data_file_path = /db/ibdata1:2000M;/dr2/db/ibdata2:2000M:autoextend
#
# Set buffer pool size to 50-80% of your computer's memory,
# but make sure on Linux x86 total memory usage is < 2GB
innodb_buffer_pool_size=1G
innodb_additional_mem_pool_size=20M
innodb_log_group_home_dir = /dr3/iblogs
#
# Set the log file size to about 25% of the buffer pool size
innodb_log_file_size=250M
innodb_log_buffer_size=8M
#
innodb_flush_log_at_trx_commit=1
innodb_lock_wait_timeout=50
#
  Uncomment the next line if you want to use it
#innodb_thread_concurrency=5
```
### **Determining the Maximum Memory Allocation for InnoDB**

### **Warning**

On 32-bit GNU/Linux x86, be careful not to set memory usage too high. glibc may permit the process heap to grow over thread stacks, which crashes your server. It is a risk if the value of the following expression is close to or exceeds  $2$ GB $\cdot$ 

```
innodb_buffer_pool_size<br>+ key_buffer_size<br>+ max_connections*(sort
+ key_buffer_size
+ max_connections*(sort_buffer_size+read_buffer_size+binlog_cache_size)
+ max_connections*2MB
```
Each thread uses a stack (often 2MB, but only 256KB in MySQL binaries provided by Oracle Corporation.) and in the worst case also uses sort\_buffer\_size + read\_buffer\_size additional memory.

**Tuning other [mysqld](#page-207-0) server parameters.** The following values are typical and suit most users:

```
[mysqld]
skip-external-locking
max_connections=200
read_buffer_size=1M
sort_buffer_size=1M
#
# Set key_buffer to 5 - 50% of your RAM depending on how much
# you use MyISAM tables, but keep key_buffer_size + InnoDB
# buffer pool size < 80% of your RAM
key_buffer_size=value
```
On Linux, if the kernel is enabled for large page support, InnoDB can use large pages to allocate memory for its buffer pool and additional memory pool. See [Section 7.11.4.2, "Enabling Large Page Support"](#page-656-0).

### **Turning Off InnoDB**

Oracle recommends InnoDB as the preferred storage engine for typical database applications, from single-user wikis and blogs running on a local system, to high-end applications pushing the limits of performance. In MySQL 5.5, InnoDB is is the default storage engine for new tables.

<span id="page-1143-0"></span>If you do not want to use InnoDB tables, start the server with the [--innodb=OFF](#page-1151-0) or [--skip-innodb](#page-1151-0) option to disable the InnoDB storage engine. In this case, the server will not start if the default storage engine is set to [InnoDB](#page-1136-0). Use [-](#page-352-0) [-default-storage-engine](#page-352-0) to set the default to some other engine if necessary.

# **13.6.3. Using Per-Table Tablespaces**

By default, all InnoDB tables and indexes are stored in the [system tablespace.](http://dev.mysql.com/doc/innodb/1.1/en/glossary.html#glos_system_tablespace) As an alternative, you can store each InnoDB table and its indexes in its own file. This feature is called "multiple tablespaces" because each table that is created when this setting is in effect has its own tablespace.

Using multiple tablespaces is useful in a number of situations:

- Storing specific tables on separate physical disks, for I/O optimization or backup purposes.
- Restoring backups of single tables quickly without interrupting the use of other InnoDB tables.
- Using [compressed row format](http://dev.mysql.com/doc/innodb/1.1/en/glossary.html#glos_compressed_row_format) to compress table data.
- Reclaiming disk space when truncating a table.

## **Enabling and Disabling Multiple Tablespaces**

To enable multiple tablespaces, start the server with the  $-\text{innodb}\text{ file per table option.}$  For example, add a line to the [mysqld] section of my.cnf:

```
[mysqld]
innodb file per table
```
With multiple tablespaces enabled, InnoDB stores each newly created table in its own  $tb1_name$ .ibd file in the appropriate database directory. Unlike the MyISAM storage engine, with its separate  $tbL$ <sub>name</sub>.MYD and  $tbL$ <sub>name</sub>.MYI files for indexes and data, InnoDB stores the data and the indexes together in a single . ibd file. The tbl\_name. frm file is still created as usual.

If you remove the innodb file\_per\_table line from my.cnf and restart the server, InnoDB creates any new tables inside

the shared tablespace files.

You can always access both tables in the system tablespace and tables in their own tablespaces, regardless of the file-per-table setting. To move a table from the system tablespace to its own tablespace, or vice versa, you can change the [in](#page-1159-0)[nodb\\_file\\_per\\_table](#page-1159-0) setting and issue the command:

ALTER TABLE table\_name ENGINE=InnoDB;

### **Note**

InnoDB always needs the shared tablespace because it puts its internal data dictionary and undo logs there. The .ibd files are not sufficient for InnoDB to operate.

### **Portability Considerations for .ibd Files**

You cannot freely move . ibd files between database directories as you can with MyISAM table files. The table definition stored in the InnoDB shared tablespace includes the database name. The transaction IDs and log sequence numbers stored in the tablespace files also differ between databases.

To move an .ibd file and the associated table from one database to another, use a [RENAME TABLE](#page-976-0) statement:

RENAME TABLE  $db1.tb1$  name TO  $db2.tb1$  name;

If you have a "clean" backup of an .ibd file, you can restore it to the MySQL installation from which it originated as follows:

1. Issue this [ALTER TABLE](#page-933-0) statement to delete the current .ibd file:

ALTER TABLE tbl\_name DISCARD TABLESPACE;

- 2. Copy the backup . ibd file to the proper database directory.
- 3. Issue this [ALTER TABLE](#page-933-0) statement to tell InnoDB to use the new .ibd file for the table:

ALTER TABLE tbl\_name IMPORT TABLESPACE;

In this context, a "clean" . ibd file backup is one for which the following requirements are satisfied:

- There are no uncommitted modifications by transactions in the . ibd file.
- There are no unmerged insert buffer entries in the . ibd file.
- Purge has removed all delete-marked index records from the . ibd file.
- [mysqld](#page-207-0) has flushed all modified pages of the .ibd file from the buffer pool to the file.

You can make a clean backup. ibd file using the following method:

- 1. Stop all activity from the [mysqld](#page-207-0) server and commit all transactions.
- 2. Wait until [SHOW ENGINE INNODB STATUS](#page-1066-0) shows that there are no active transactions in the database, and the main thread status of InnoDB is Waiting for server activity. Then you can make a copy of the .ibd file.

Another method for making a clean copy of an . ibd file is to use the MySQL Enterprise Backup product:

- 1. Use MySQL Enterprise Backup to back up the InnoDB installation.
- <span id="page-1144-0"></span>2. Start a second [mysqld](#page-207-0) server on the backup and let it clean up the .ibd files in the backup.

## **13.6.3.1. Using Raw Devices for the Shared Tablespace**

You can use raw disk partitions as data files in the system tablespace. Using a raw disk, you can perform nonbuffered I/O on Windows and on some Unix systems without filesystem overhead. Perform tests with and without raw partitions to verify whether this change actually improves performance on your system.

When you create a new data file, put the keyword newraw immediately after the data file size in [innodb\\_data\\_file\\_path](#page-1156-0). The partition must be at least as large as the size that you specify. Note that  $1MB$  in  $\text{InnoDB}$  is  $1024 \times 1024$  bytes, whereas  $1MB$ in disk specifications usually means 1,000,000 bytes.

[mysqld] innodb\_data\_home\_dir= innodb\_data\_file\_path=/dev/hdd1:3Gnewraw;/dev/hdd2:2Gnewraw

The next time you start the server, InnoDB notices the newraw keyword and initializes the new partition. However, do not create or change any InnoDB tables yet. Otherwise, when you next restart the server, InnoDB reinitializes the partition and your changes are lost. (As a safety measure InnoDB prevents users from modifying data when any partition with newraw is specified.)

After InnoDB has initialized the new partition, stop the server, change newraw in the data file specification to raw:

```
[mysqld]
innodb_data_home_dir=
innodb_data_file_path=/dev/hdd1:3Graw;/dev/hdd2:2Graw
```
Then restart the server and InnoDB permits changes to be made.

On Windows, you can allocate a disk partition as a data file like this:

[mysqld] innodb\_data\_home\_dir= innodb\_data\_file\_path=//./D::10Gnewraw

The  $//$ . / corresponds to the Windows syntax of  $\setminus \setminus$ .  $\setminus$  for accessing physical drives.

<span id="page-1145-0"></span>When you use a raw disk partition, be sure that it has permissions that enable read and write access by the account used for running the MySQL server. For example, if you run the server as the mysql user, the partition must permit read and write access to mysql. If you run the server with the [--memlock](#page-362-3) option, the server must be run as root, so the partition must permit access to root.

### **13.6.3.2. Creating the InnoDB Tablespace**

Suppose that you have installed MySQL and have edited your option file so that it contains the necessary InnoDB configuration parameters. Before starting MySQL, verify that the directories you have specified for InnoDB data files and log files exist and that the MySQL server has access rights to those directories. InnoDB does not create directories, only files. Check also that you have enough disk space for the data and log files.

It is best to run the MySQL server [mysqld](#page-207-0) from the command prompt when you first start the server with InnoDB enabled, not from [mysqld\\_safe](#page-207-1) or as a Windows service. When you run from a command prompt you see what [mysqld](#page-207-0) prints and what is happening. On Unix, just invoke [mysqld](#page-207-0). On Windows, start mysqld with the  $\sim$ -console option to direct the output to the console window.

When you start the MySQL server after initially configuring InnoDB in your option file, InnoDB creates your data files and log files, and prints something like this:

```
InnoDB: The first specified datafile /home/heikki/data/ibdata1
did not exist:
InnoDB: a new database to be created!
InnoDB: Setting file /home/heikki/data/ibdata1 size to 134217728
InnoDB: Database physically writes the file full: wait...
InnoDB: datafile /home/heikki/data/ibdata2 did not exist:
new to be created
InnoDB: Setting file /home/heikki/data/ibdata2 size to 262144000
InnoDB: Database physically writes the file full: wait...
InnoDB: Log file /home/heikki/data/logs/ib_logfile0 did not exist:
new to be created<br>InnoDB: Setting 1
          Setting log file /home/heikki/data/logs/ib_logfile0 size
to 5242880
InnoDB: Log file /home/heikki/data/logs/ib_logfile1 did not exist:
new to be created
InnoDB: Setting log file /home/heikki/data/logs/ib_logfile1 size
to 5242880
InnoDB: Doublewrite buffer not found: creating new
InnoDB: Doublewrite buffer created
InnoDB: Creating foreign key constraint system tables
InnoDB: Foreign key constraint system tables created
InnoDB: Started
mysqld: ready for connections
```
At this point InnoDB has initialized its tablespace and log files. You can connect to the MySQL server with the usual MySQL client programs like [mysql](#page-221-0). When you shut down the MySQL server with [mysqladmin shutdown](#page-237-0), the output is like this:

```
010321 18:33:34 mysqld: Normal shutdown
010321 18:33:34 mysqld: Shutdown Complete
```

```
InnoDB: Starting shutdown...
InnoDB: Shutdown completed
```
You can look at the data file and log directories and you see the files created there. When MySQL is started again, the data files and log files have been created already, so the output is much briefer:

```
InnoDB: Started
mysqld: ready for connections
```
If you add the [innodb\\_file\\_per\\_table](#page-1159-0) option to my.cnf, InnoDB stores each table in its own .ibd file in the same MySQL database directory where the .frm file is created. See [Section 13.6.3, "Using Per-Table Tablespaces"](#page-1143-0).

### **13.6.3.3. Troubleshooting InnoDB I/O Problems**

The troubleshooting steps for InnoDB I/O problems depend on when the problem occurs: during startup of the MySQL server, or during normal operations when a DML or DDL statement fails due to problems at the filesystem level.

### **Initialization Problems**

If something goes wrong when InnoDB attempts to initialize its tablespace or its log files, delete all files created by InnoDB: all ibdata files and all ib\_logfile files. If you already created some InnoDB tables, also delete the corresponding .frm files for these tables, and any . ibd files if you are using multiple tablespaces, from the MySQL database directories. Then try the InnoDB database creation again. For easiest troubleshooting, start the MySQL server from a command prompt so that you see what is happening.

### **Runtime Problems**

If InnoDB prints an operating system error during a file operation, usually the problem has one of the following solutions:

- Make sure the InnoDB data file directory and the InnoDB log directory exist.
- Make sure [mysqld](#page-207-0) has access rights to create files in those directories.
- Make sure [mysqld](#page-207-0) can read the proper my. cnf or my. ini option file, so that it starts with the options that you specified.
- Make sure the disk is not full and you are not exceeding any disk quota.
- Make sure that the names you specify for subdirectories and data files do not clash.
- <span id="page-1146-0"></span>• Doublecheck the syntax of the [innodb\\_data\\_home\\_dir](#page-1156-1) and [innodb\\_data\\_file\\_path](#page-1156-0) values. In particular, any MAX value in the innodb data file path option is a hard limit, and exceeding that limit causes a fatal error.

# **13.6.4. InnoDB Startup Options and System Variables**

This section describes the InnoDB-related command options and system variables. System variables that are true or false can be enabled at server startup by naming them, or disabled by using a --skip- prefix. For example, to enable or disable InnoDB checksums, you can use [--innodb\\_checksums](#page-1155-0) or [--skip-innodb\\_checksums](#page-1155-0) on the command line, or [in](#page-1155-0)[nodb\\_checksums](#page-1155-0) or skip-innodb\_checksums in an option file. System variables that take a numeric value can be specified as  $-var$  name=value on the command line or as var\_name=value in option files. For more information on specifying options and system variables, see [Section 4.2.3, "Specifying Program Options"](#page-197-0). Many of the system variables can be changed at runtime (see [Section 5.1.5.2, "Dynamic System Variables"\)](#page-463-0).

Certain options control the locations and layout of the InnoDB data files. [Section 13.6.2, "Configuring](#page-1140-0) InnoDB" explains how to use these options. Many other options, that you might not use initially, help to tune InnoDB performance characteristics based on machine capacity and your database [workload](http://dev.mysql.com/doc/innodb/1.1/en/glossary.html#glos_workload). The performance-related options are explained in [Section 13.6.14, "](#page-1206-0)InnoDB Per[formance Tuning and Troubleshooting"](#page-1206-0) and [Section 13.7.7, "Performance and Scalability Enhancements".](#page-1239-0)

| <b>Name</b>                            | Cmd-Line | Option file | <b>System Var</b> | Status Var | <b>Var Scope</b> | <b>Dynamic</b> |
|----------------------------------------|----------|-------------|-------------------|------------|------------------|----------------|
| foreign key checks                     |          |             | Yes               |            | <b>B</b> oth     | Yes            |
| have innodb                            |          |             | Yes               |            | Global           | N <sub>0</sub> |
| ignore-builtin-innodb                  | Yes      | Yes         |                   |            | Global           | No             |
| - Variable: ig-<br>nore builtin innodb |          |             | Yes               |            | Global           | N <sub>0</sub> |

**Table 13.5. InnoDB Option/Variable Reference**

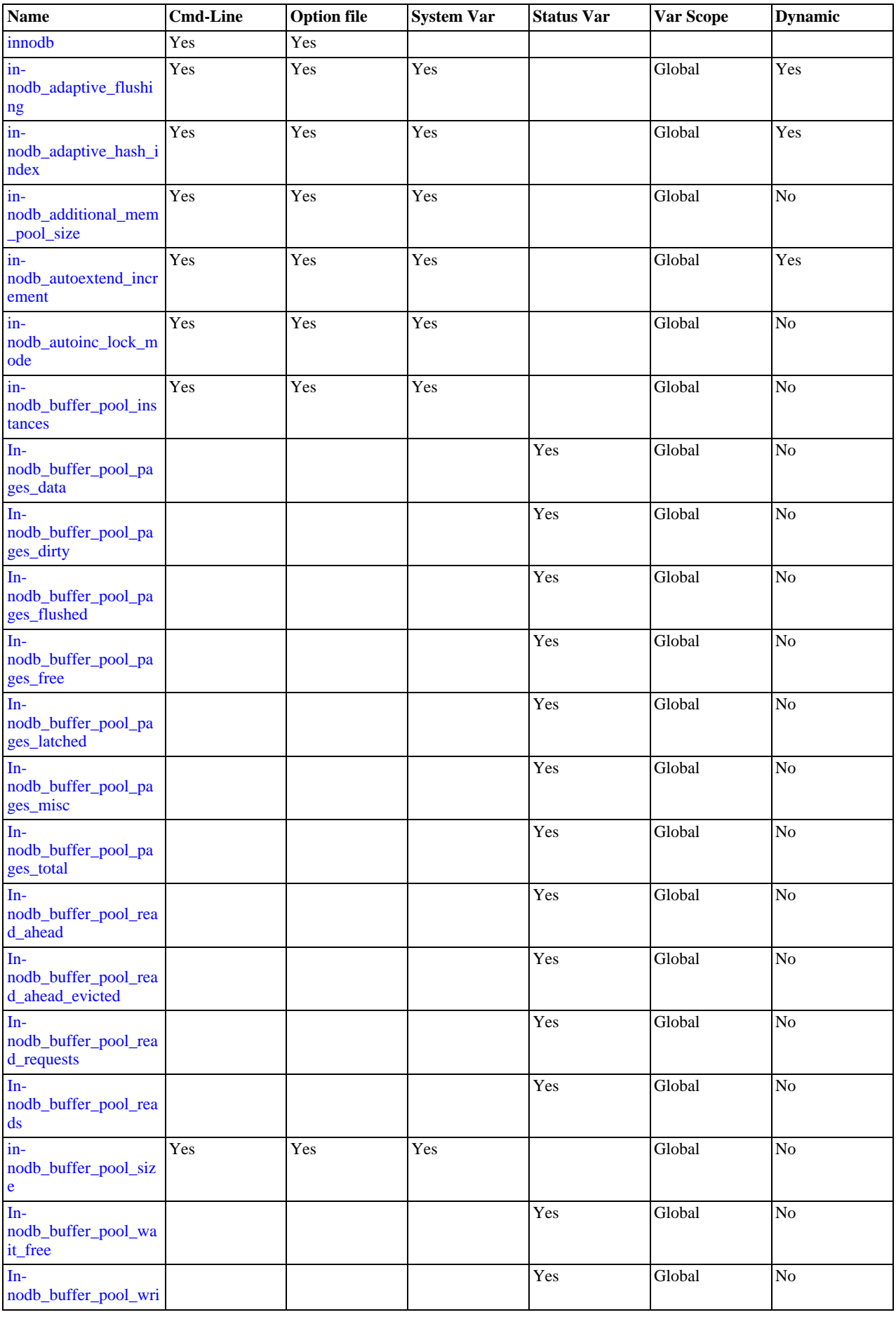

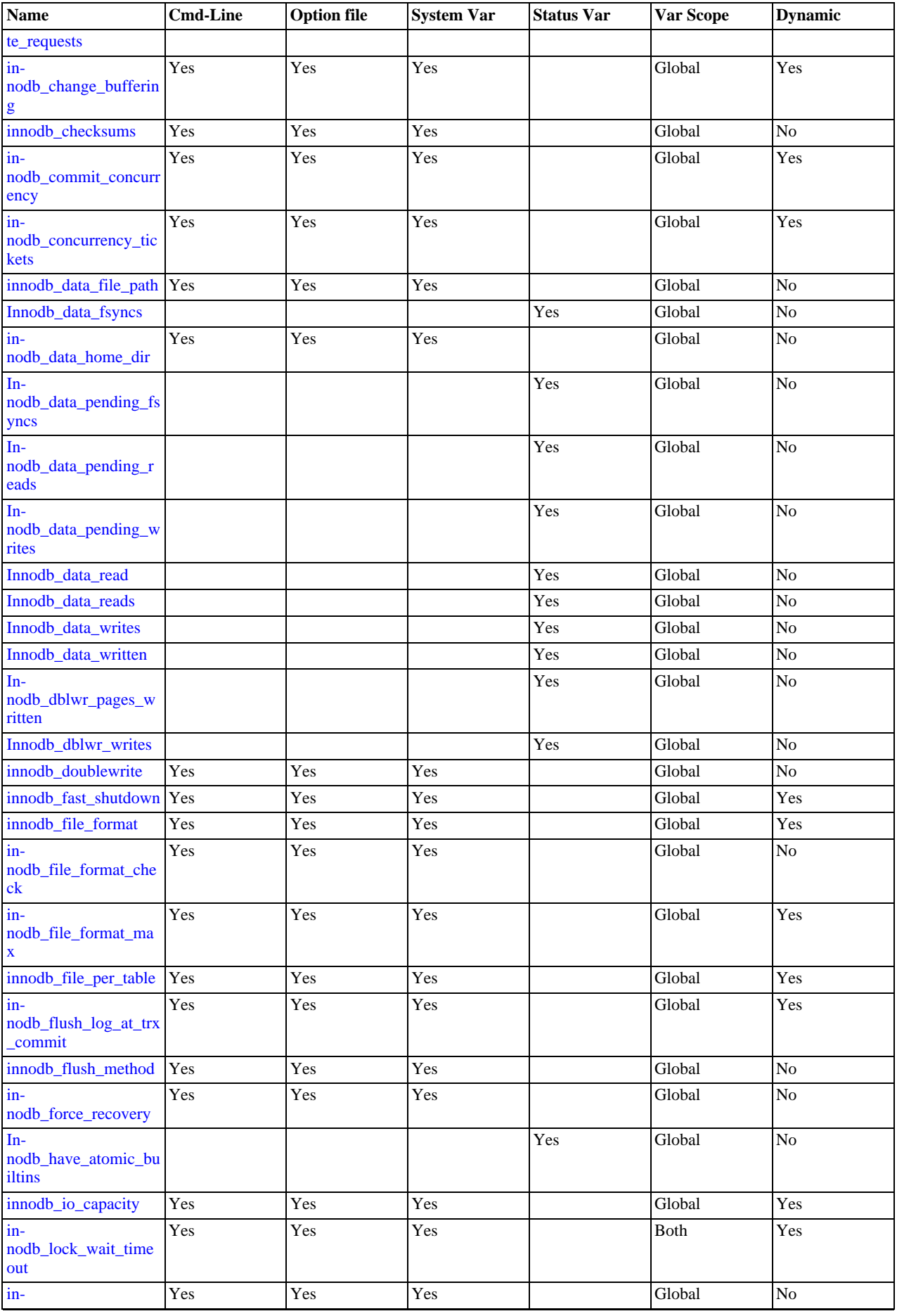

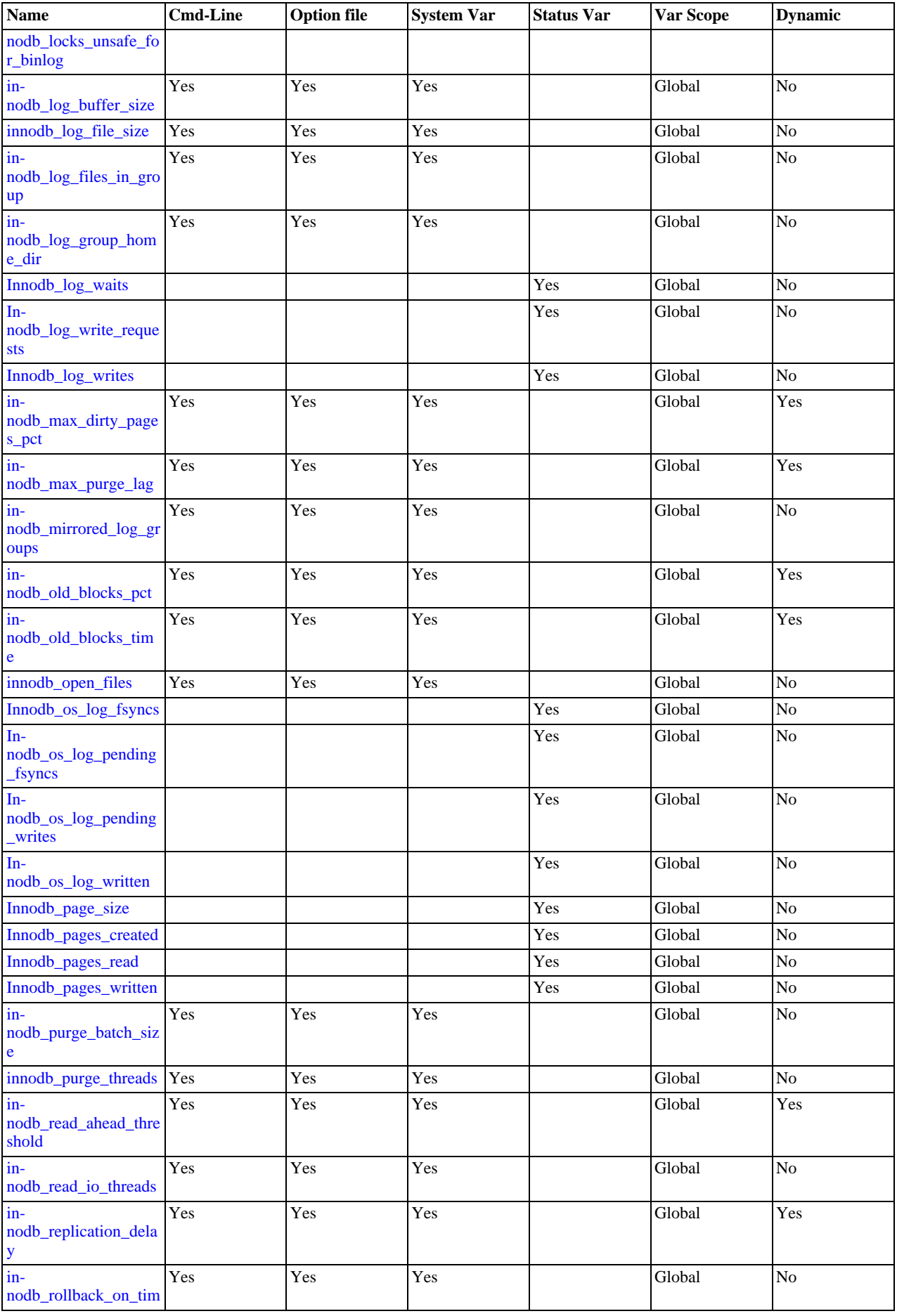

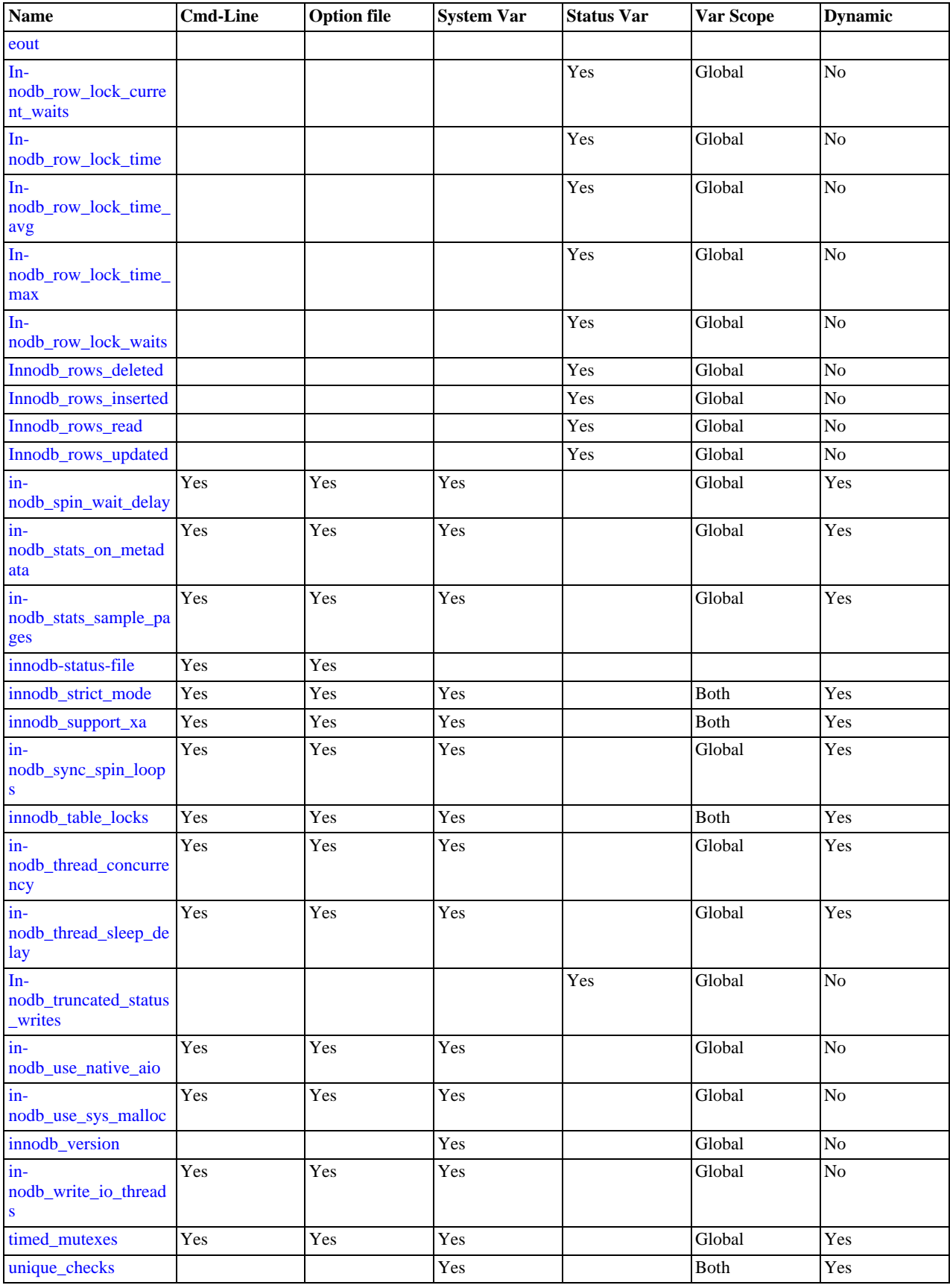

# **InnoDB Command Options**

#### <span id="page-1151-1"></span>• [--ignore-builtin-innodb](#page-1151-1)

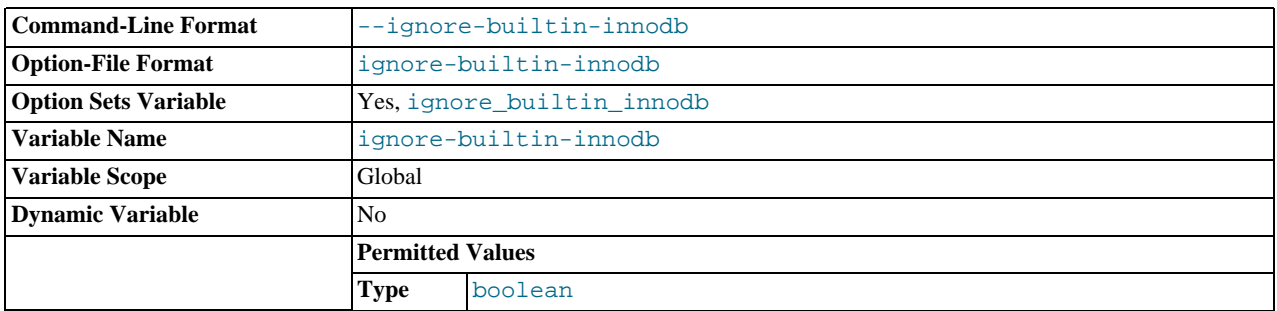

This option causes the server to behave as if the built-in  $\text{InnoDB}$  is not present. It has these effects:

- Other [InnoDB](#page-1136-0) options (including [--innodb](#page-1151-0) and [--skip-innodb](#page-1151-0)) will not be recognized and should not be used.
- The server will not start if the default storage engine is set to [InnoDB](#page-1136-0). Use [--default-storage-engine](#page-352-0) to set the default to some other engine if necessary.
- [InnoDB](#page-1136-0) will not appear in the output of [SHOW ENGINES](#page-1067-0).
- <span id="page-1151-0"></span>• [--innodb\[=](#page-1151-0)value]

Controls loading of the InnoDB storage engine, if the server was compiled with InnoDB support. This option has a tristate format, with possible values of OFF, ON, or FORCE. See [Section 5.1.3, "Server Options for Loading Plugins".](#page-374-0)

To disable  $\text{InnoDB}$ , use  $-\text{innodb=OFF}$  or  $-\text{skip}-\text{innodb}$ . In this case, the server will not start if the default storage engine is set to [InnoDB](#page-1136-0). Use [--default-storage-engine](#page-352-0) to set the default to some other engine if necessary.

<span id="page-1151-3"></span>• [--innodb-status-file](#page-1151-3)

Controls whether InnoDB creates a file named innodb\_status.<pid> in the MySQL data directory. If enabled, InnoDB periodically writes the output of [SHOW ENGINE INNODB STATUS](#page-1066-0) to this file.

By default, the file is not created. To create it, start [mysqld](#page-207-0) with the [--innodb-status-file=1](#page-1151-3) option. The file is deleted during normal shutdown.

• [--skip-innodb](#page-1151-0)

Disable the InnoDB storage engine. See the description of [--innodb](#page-1151-0).

## **InnoDB System Variables**

<span id="page-1151-4"></span>[ignore\\_builtin\\_innodb](#page-1151-4)

Whether the server was started with the  $-\text{ignore}-$ builtin-innodb option, which causes the server to behave as if the built-in InnoDB is not present. For more information, see the description of [--ignore-builtin-innodb](#page-1151-1) under "InnoDB Command Options" earlier in this section.

<span id="page-1151-2"></span>• [innodb\\_adaptive\\_flushing](#page-1151-2)

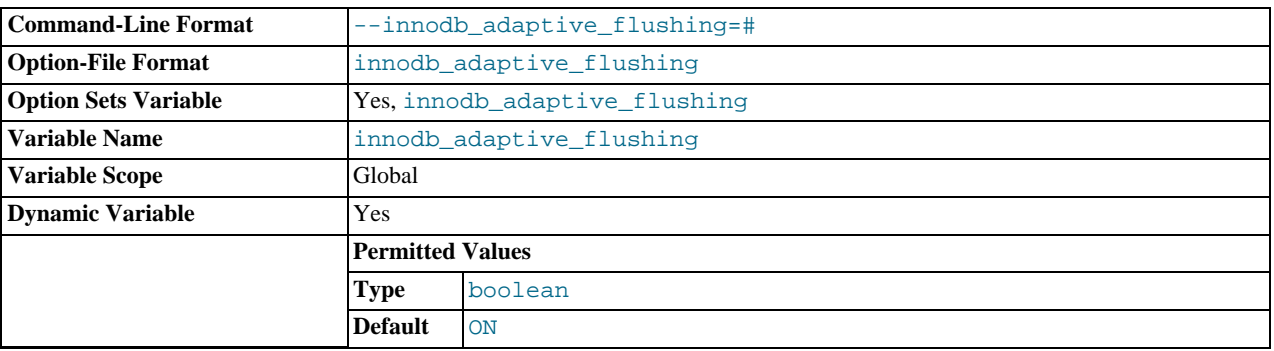
InnoDB Plugin 1.0.4 and up uses a heuristic to determine when to flush dirty pages in the buffer cache. This heuristic is designed to avoid bursts of I/O activity and is used when [innodb\\_adaptive\\_flushing](#page-1151-0) is enabled (which is the default).

<span id="page-1152-0"></span>• [innodb\\_adaptive\\_hash\\_index](#page-1152-0)

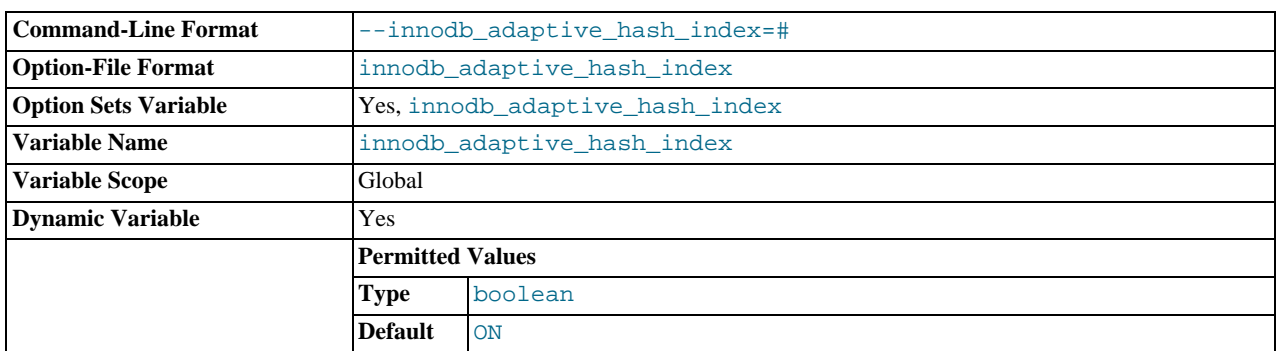

Whether InnoDB adaptive hash indexes are enabled or disabled (see [Section 13.6.11.4, "Adaptive Hash Indexes"\)](#page-1199-0). This variable is enabled by default. Use --skip-innodb\_adaptive\_hash\_index at server startup to disable it.

<span id="page-1152-1"></span>• [innodb\\_additional\\_mem\\_pool\\_size](#page-1152-1)

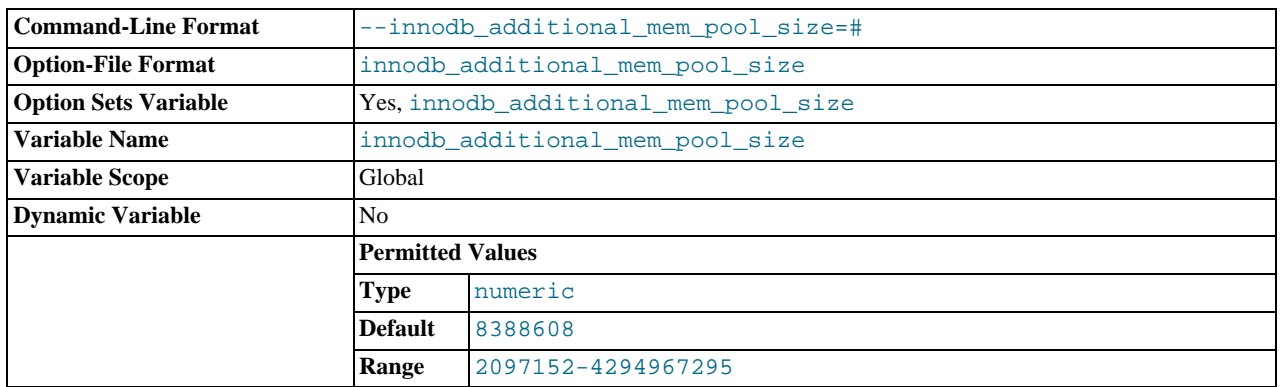

The size in bytes of a memory pool InnoDB uses to store data dictionary information and other internal data structures. The more tables you have in your application, the more memory you need to allocate here. If InnoDB runs out of memory in this pool, it starts to allocate memory from the operating system and writes warning messages to the MySQL error log. The default value is 8MB.

<span id="page-1152-2"></span>innodb autoextend increment

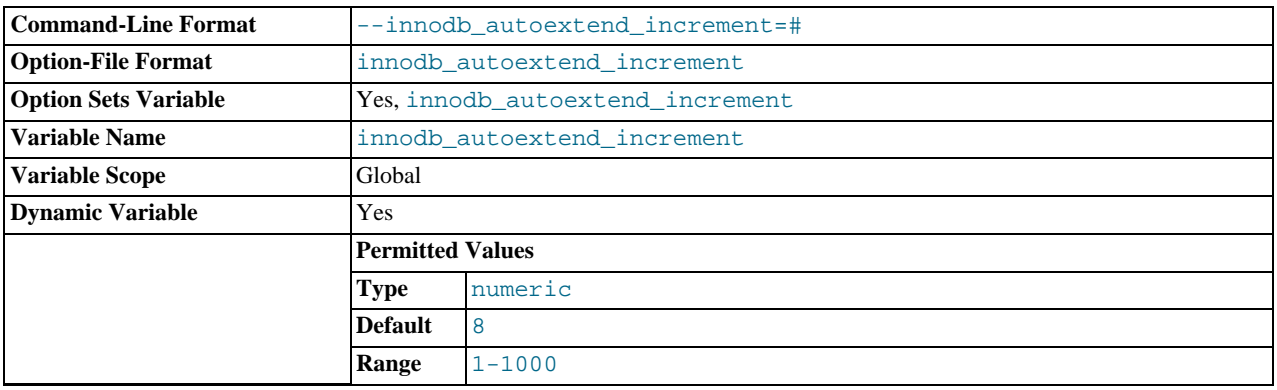

The increment size (in MB) for extending the size of an auto-extending shared tablespace file when it becomes full. The default value is 8. This variable does not affect the per-table tablespace files that are created if you use [in](#page-1159-0)[nodb\\_file\\_per\\_table=1](#page-1159-0). Those files are auto-extending regardless of the value of [in-](#page-1152-2)

[nodb\\_autoextend\\_increment](#page-1152-2). The initial extensions are by small amounts, after which extensions occur in increments

## of 4MB.

<span id="page-1153-0"></span>• [innodb\\_autoinc\\_lock\\_mode](#page-1153-0)

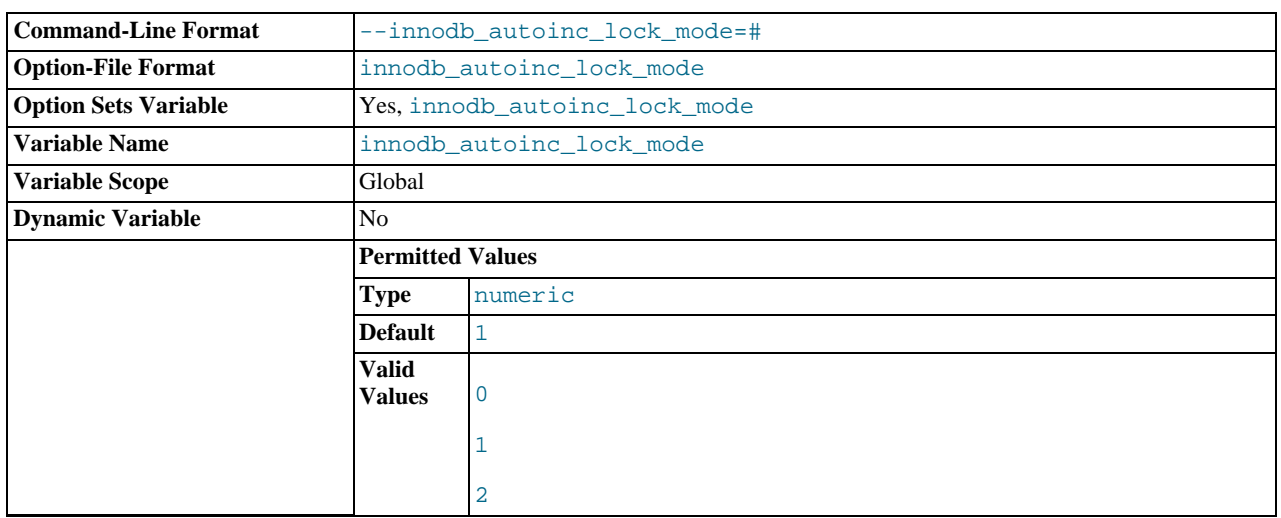

The locking mode to use for generating auto-increment values. The permissible values are 0, 1, or 2, for "traditional", "consecutive", or "interleaved" lock mode, respectively. Section 13.6.5.3, "[AUTO\\_INCREMENT](#page-1175-0) Handling in InnoDB", describes the characteristics of these modes.

This variable has a default of 1 ("consecutive" lock mode).

<span id="page-1153-1"></span>• [innodb\\_buffer\\_pool\\_instances](#page-1153-1)

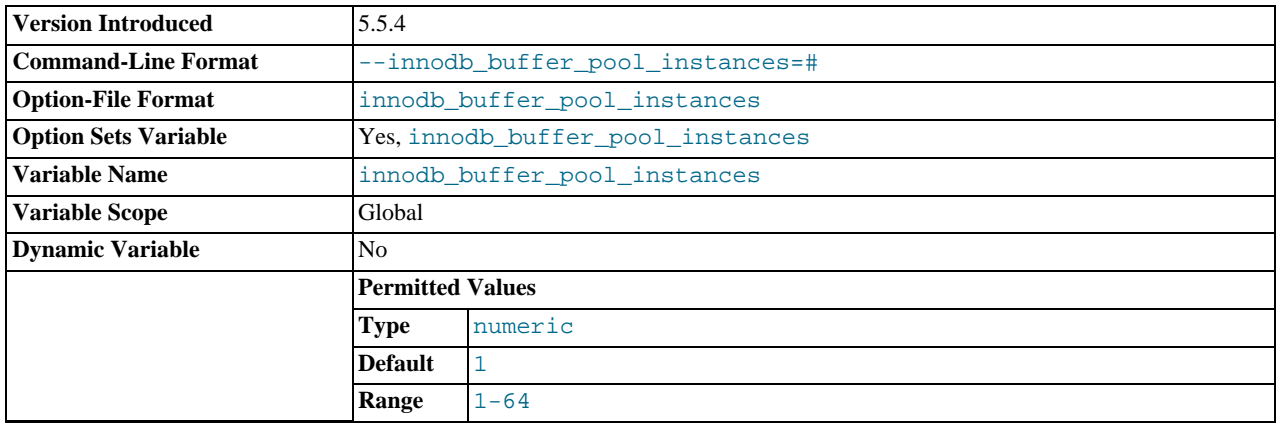

The number of regions that the [InnoDB](#page-1136-0) buffer pool is divided into. For systems with buffer pools in the multi-gigabyte range, dividing the buffer pool into separate instances can improve concurrency, by reducing contention as different threads read and write to cached pages. Each page that is stored in or read from the buffer pool is assigned to one of the buffer pool instances randomly, using a hashing function. Each buffer pool manages its own free lists, flush lists, LRUs, and all other data structures connected to a buffer pool, and is protected by its own buffer pool mutex.

This option only takes effect when you set the innodb\_buffer\_pool\_size to a size of 1 gigabyte or more. The total size you specify is divided up among all the buffer pools. We recommend specifying a combination of innodb\_buffer\_pool\_instances and innodb\_buffer\_pool\_size so that each buffer pool instance is at least 1 gigabyte.

<span id="page-1153-2"></span>• [innodb\\_buffer\\_pool\\_size](#page-1153-2)

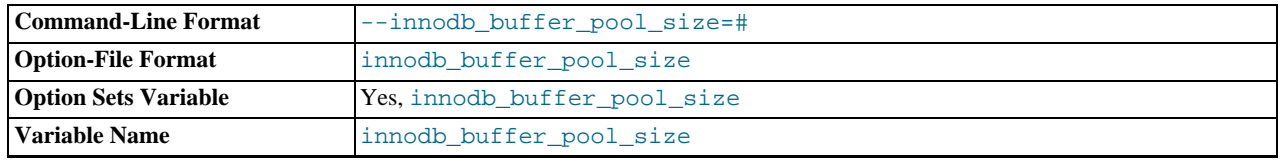

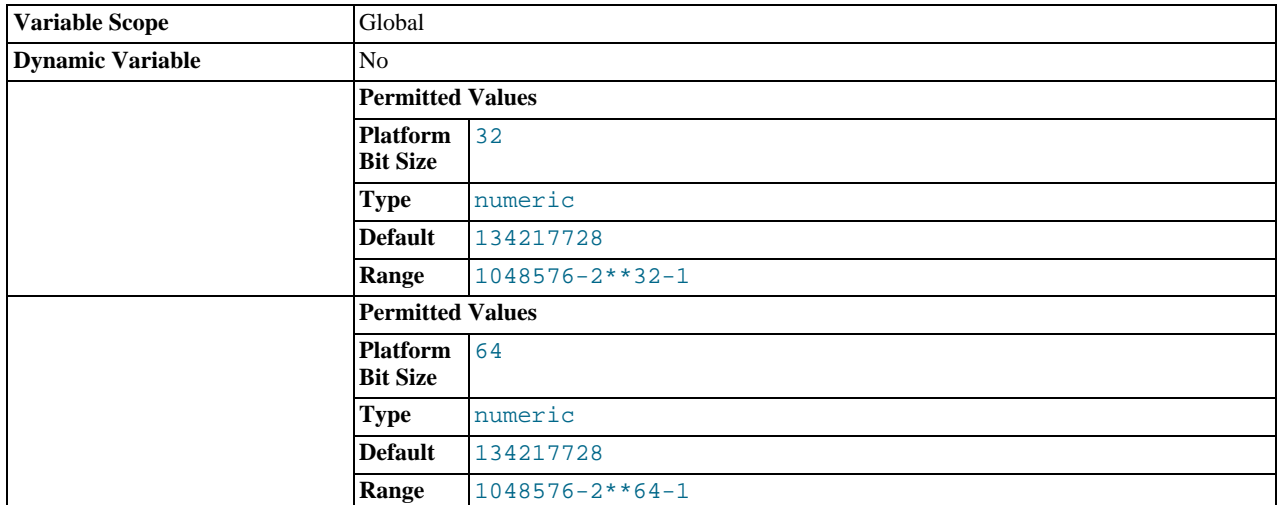

The size in bytes of the memory buffer  $In **DOB**$  uses to cache data and indexes of its tables. The default value is 128MB, increased from a historical default of 8MB. The maximum value depends on the CPU architecture, 32-bit or 64-bit. For 32-bit systems, the CPU architecture and operating system sometimes impose a lower practical maximum size.

The larger you set this value, the less disk I/O is needed to access data in tables. On a dedicated database server, you may set this to up to 80% of the machine physical memory size. Be prepared to scale back this value if these other issues occur:

- Competition for physical memory might cause paging in the operating system.
- InnoDB reserves additional memory for buffers and control structures, so that the total allocated space is approximately 10% greater than the specified size.
- The address space must be contiguous, which can be an issue on Windows systems with DLLs that load at specific addresses.
- The time to initialize the buffer pool is roughly proportional to its size. On large installations, this initialization time may be significant. For example, on a modern Linux x86\_64 server, initialization of a 10GB buffer pool takes approximately 6 seconds. See [Section 7.9.1, "The](#page-633-0) InnoDB Buffer Pool".

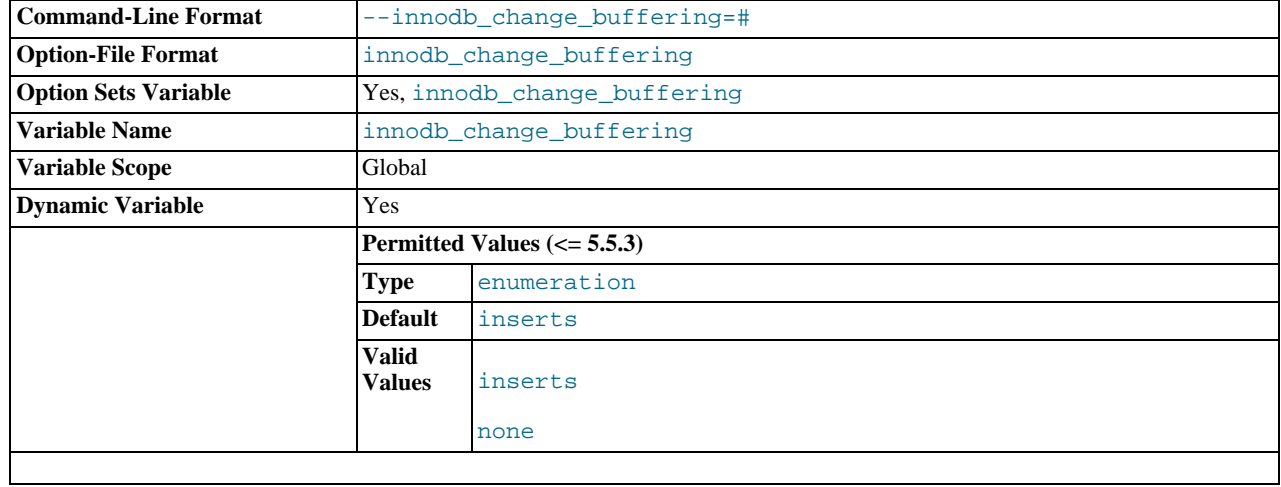

<span id="page-1154-0"></span>• [innodb\\_change\\_buffering](#page-1154-0)

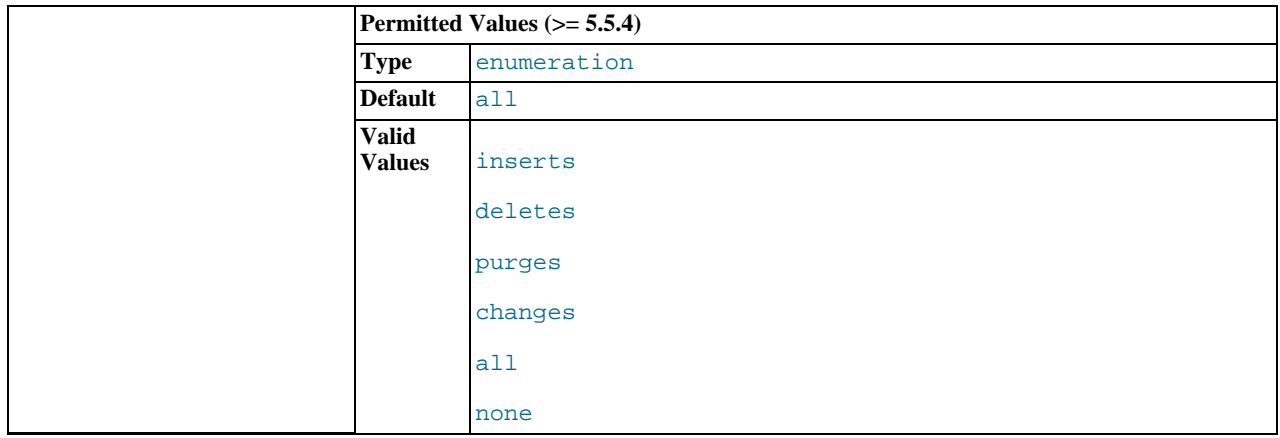

Whether [InnoDB](#page-1136-0) performs change buffering, an optimization that delays write operations to secondary indexes so that the I/O operations can be performed sequentially. The permitted values are inserts (buffer insert operations), deletes (buffer delete operations; strictly speaking, the writes that mark index records for later deletion during a purge operation), changes (buffer insert and delete-marking operations), purges (buffer purge operations, the writes when deleted index entries are finally garbage-collected), all (buffer insert, delete-marking, and purge operations) and none (do not buffer any operations). The default is all. For details, see [Section 13.7.7.4, "Controlling InnoDB Change Buffering"](#page-1241-0).

<span id="page-1155-0"></span>• [innodb\\_checksums](#page-1155-0)

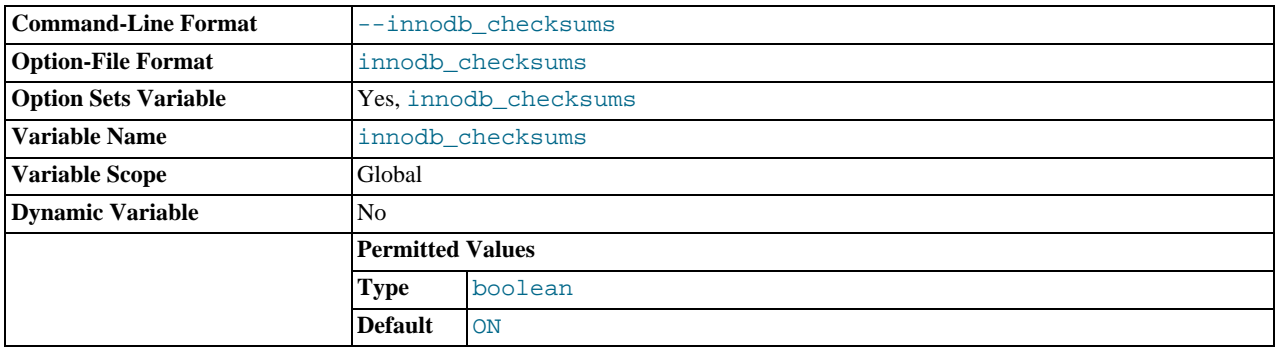

InnoDB can use checksum validation on all pages read from the disk to ensure extra fault tolerance against broken hardware or data files. This validation is enabled by default. However, under some rare circumstances (such as when running benchmarks) this extra safety feature is unneeded and can be disabled with [--skip-innodb-checksums](#page-1155-0).

<span id="page-1155-1"></span>• [innodb\\_commit\\_concurrency](#page-1155-1)

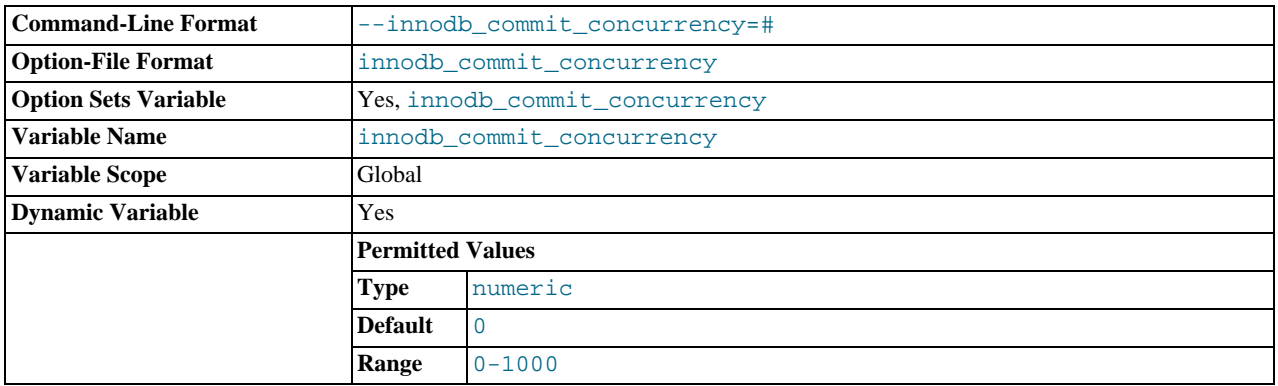

The number of threads that can commit at the same time. A value of 0 (the default) permits any number of transactions to commit simultaneously.

The value of [innodb\\_commit\\_concurrency](#page-1155-1) cannot be changed at runtime from zero to nonzero or vice versa. The value can be changed from one nonzero value to another.

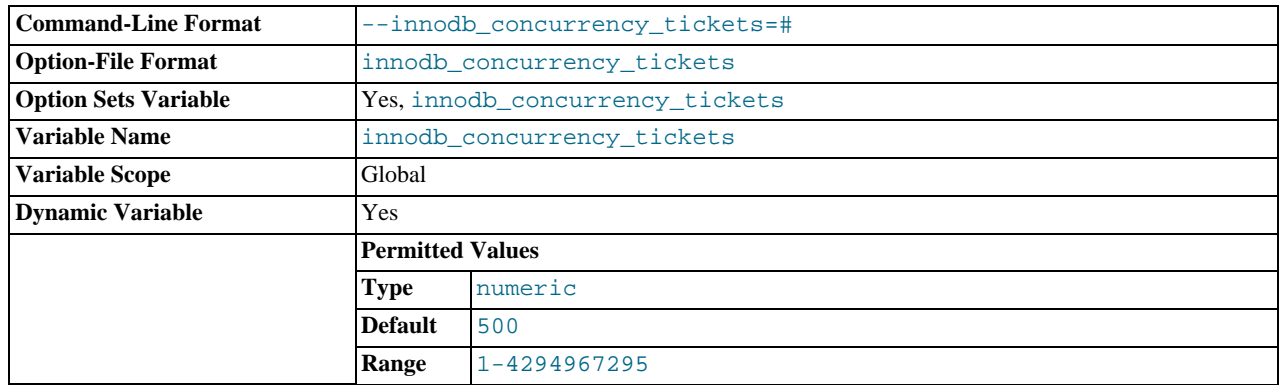

### <span id="page-1156-0"></span>• [innodb\\_concurrency\\_tickets](#page-1156-0)

The number of threads that can enter InnoDB concurrently is determined by the [innodb\\_thread\\_concurrency](#page-1171-0) variable. A thread is placed in a queue when it tries to enter InnoDB if the number of threads has already reached the concurrency limit. When a thread is permitted to enter InnoDB, it is given a number of "free tickets" equal to the value of [in](#page-1156-0)[nodb\\_concurrency\\_tickets](#page-1156-0), and the thread can enter and leave InnoDB freely until it has used up its tickets. After that point, the thread again becomes subject to the concurrency check (and possible queuing) the next time it tries to enter InnoDB. The default value is 500.

### <span id="page-1156-1"></span>• [innodb\\_data\\_file\\_path](#page-1156-1)

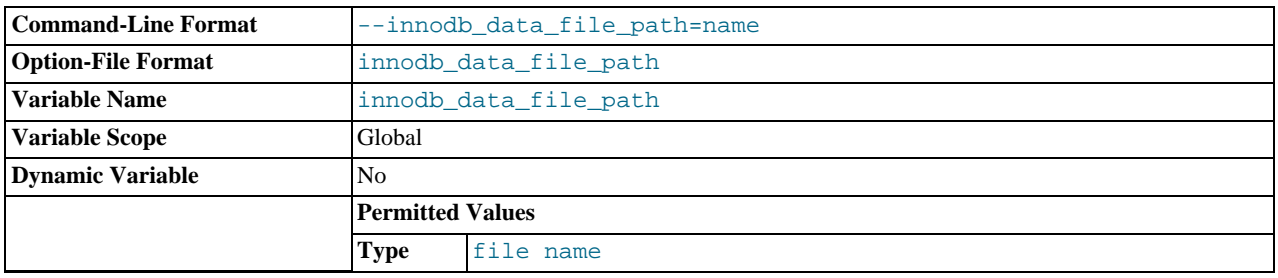

The paths to individual data files and their sizes. The full directory path to each data file is formed by concatenating [in](#page-1156-2)[nodb\\_data\\_home\\_dir](#page-1156-2) to each path specified here. The file sizes are specified in KB, MB, or GB (1024MB) by appending K, M, or G to the size value. The sum of the sizes of the files must be at least 10MB. If you do not specify [in](#page-1156-1)[nodb\\_data\\_file\\_path](#page-1156-1), the default behavior is to create a single 10MB auto-extending data file named ibdata1. The size limit of individual files is determined by your operating system. You can set the file size to more than 4GB on those operating systems that support big files. You can also use raw disk partitions as data files. For detailed information on configuring InnoDB tablespace files, see [Section 13.6.2, "Configuring](#page-1140-0) InnoDB".

<span id="page-1156-2"></span>innodb data home dir

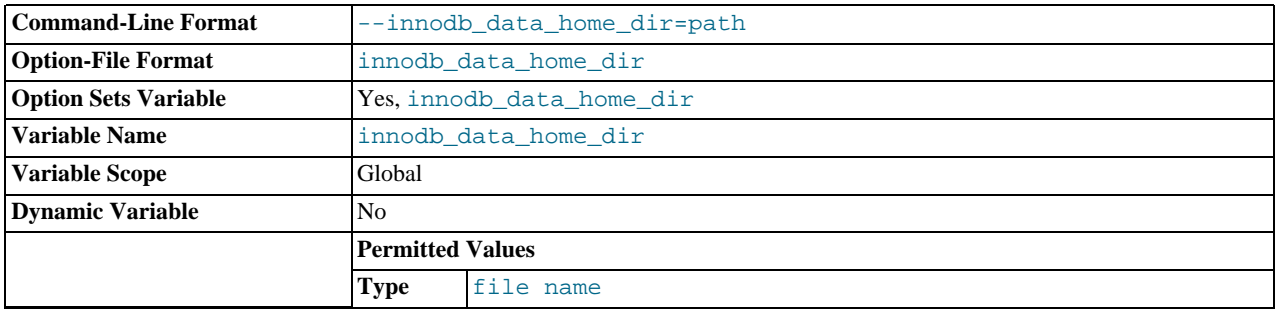

The common part of the directory path for all InnoDB data files in the shared tablespace. This setting does not affect the location of per-file tablespaces when [innodb\\_file\\_per\\_table](#page-1159-0) is enabled. The default value is the MySQL data directory. If you specify the value as an empty string, you can use absolute file paths in innodb data file path.

<span id="page-1156-3"></span>[innodb\\_doublewrite](#page-1156-3)

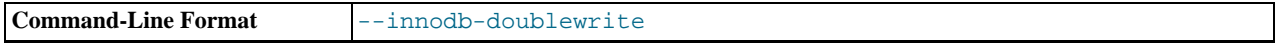

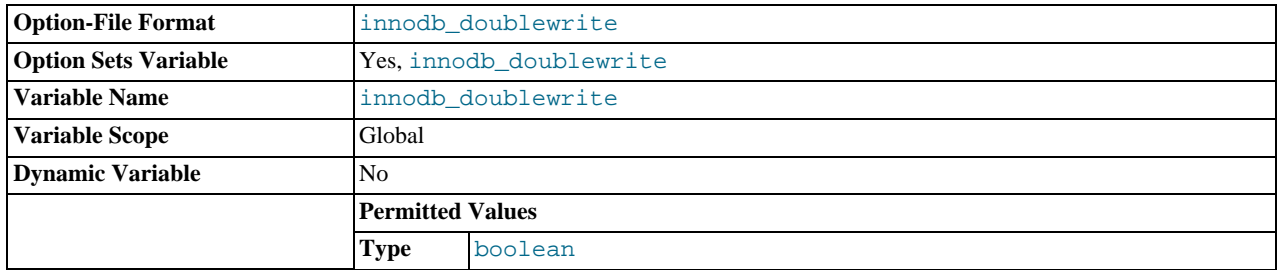

If this variable is enabled (the default), InnoDB stores all data twice, first to the doublewrite buffer, and then to the actual data files. This variable can be turned off with [--skip-innodb\\_doublewrite](#page-1156-3) for benchmarks or cases when top performance is needed rather than concern for data integrity or possible failures.

### <span id="page-1157-0"></span>• [innodb\\_fast\\_shutdown](#page-1157-0)

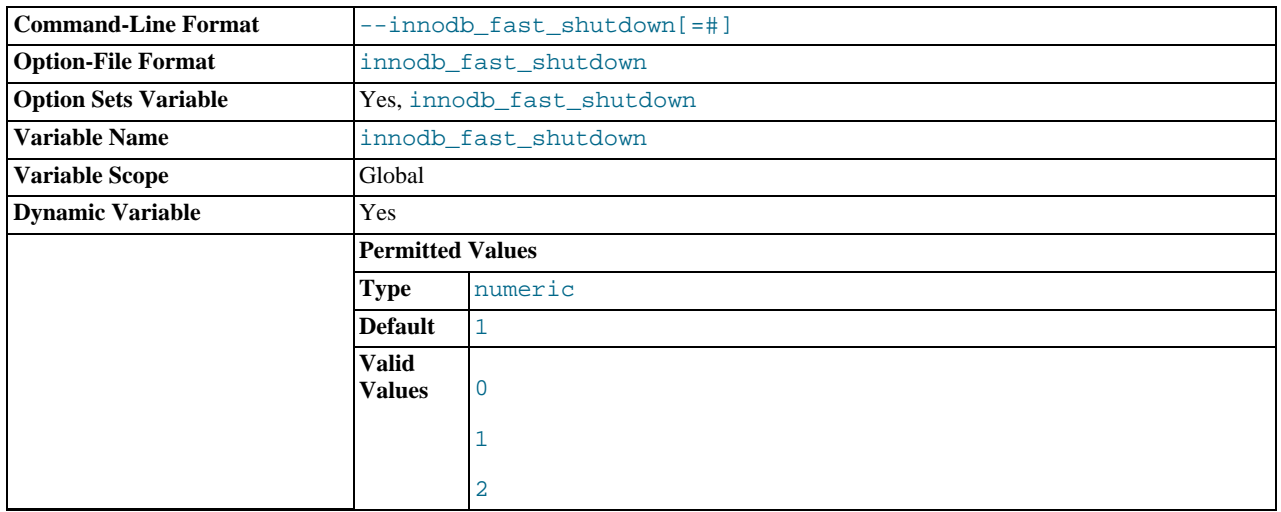

The InnoDB shutdown mode. If the value is 0, InnoDB does a [slow shutdown,](http://dev.mysql.com/doc/innodb/1.1/en/glossary.html#glos_slow_shutdown) a full [purge](http://dev.mysql.com/doc/innodb/1.1/en/glossary.html#glos_purge) and an insert buffer merge before shutting down. If the value is 1 (the default), InnoDB skips these operations at shutdown, a process known as a [fast shutdown.](http://dev.mysql.com/doc/innodb/1.1/en/glossary.html#glos_fast_shutdown) If the value is 2, InnoDB flushes its logs and shuts down cold, as if MySQL had crashed; no committed transactions are lost, but the [crash recovery](http://dev.mysql.com/doc/innodb/1.1/en/glossary.html#glos_crash_recovery) operation makes the next startup take longer.

The slow shutdown can take minutes, or even hours in extreme cases where substantial amounts of data are still buffered. Use the slow shutdown technique before upgrading or downgrading between MySQL major releases, so that all data files are fully prepared in case the upgrade process updates the file format.

Use innodb\_fast\_shutdown=2 in emergency or troubleshooting situations, to get the absolute fastest shutdown if data is at risk of corruption.

### <span id="page-1157-1"></span>• [innodb\\_file\\_format](#page-1157-1)

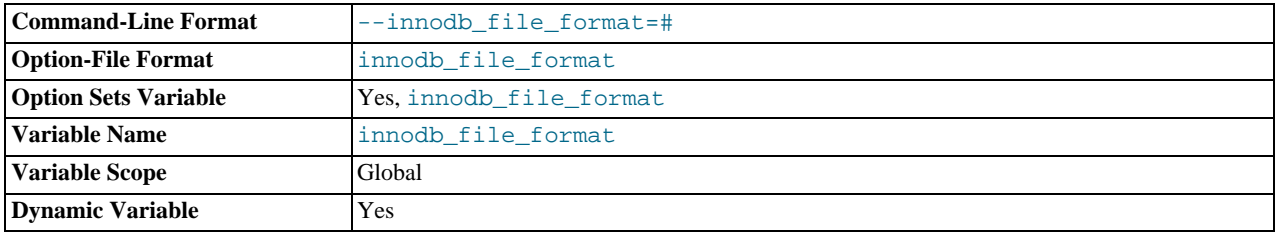

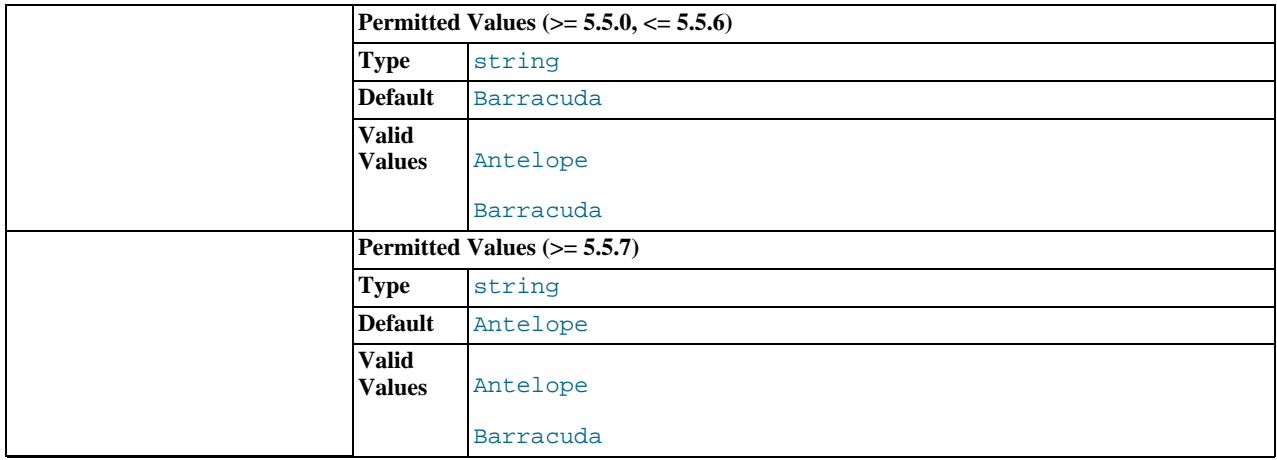

The file format to use for new [InnoDB](#page-1136-0) tables. Currently, Antelope and Barracuda are supported. This applies only for tables that have their own tablespace, so for it to have an effect, [innodb\\_file\\_per\\_table](#page-1159-0) must be enabled. The [Bar](http://dev.mysql.com/doc/innodb/1.1/en/glossary.html#glos_barracuda)[racuda](http://dev.mysql.com/doc/innodb/1.1/en/glossary.html#glos_barracuda) file format is required for certain InnoDB features such as table compression.

### <span id="page-1158-0"></span>• [innodb\\_file\\_format\\_check](#page-1158-0)

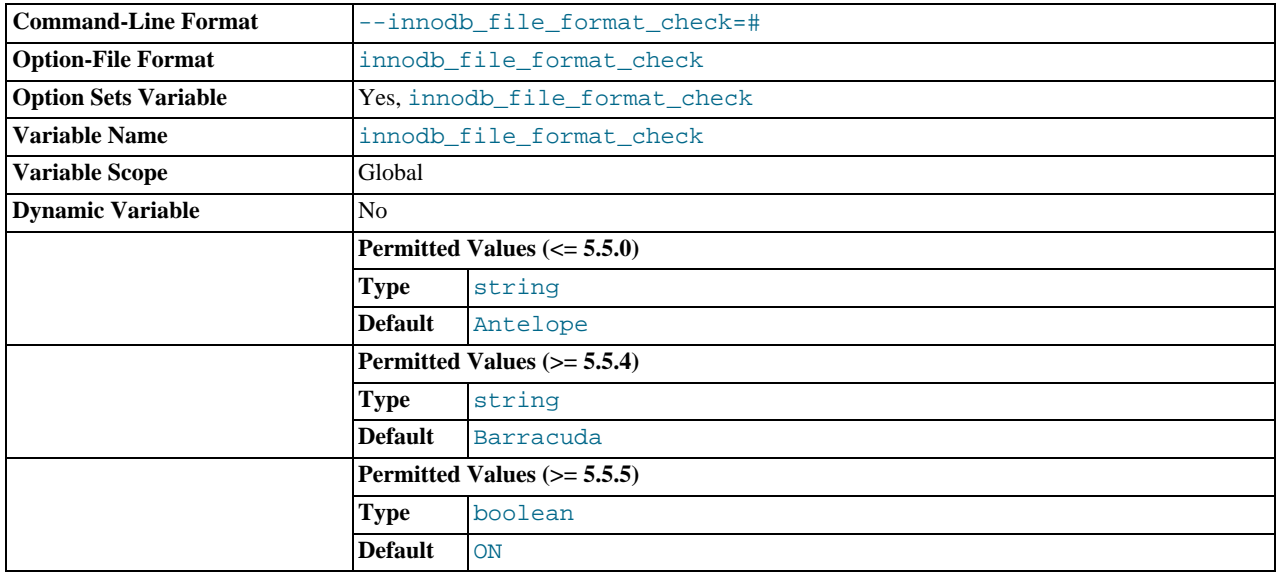

As of MySQL 5.5.5, this variable can be set to 1 or 0 at server startup to enable or disable whether InnoDB checks the file format tag in the shared tablespace (for example, Antelope or Barracuda). If the tag is checked and is higher than that supported by the current version of InnoDB, an error occurs and InnoDB does not start. If the tag is not higher, InnoDB sets the value of [innodb\\_file\\_format\\_max](#page-1158-1) to the file format tag.

Before MySQL 5.5.5, this variable can be set to 1 or 0 at server startup to enable or disable whether InnoDB checks the file format tag in the shared tablespace. If the tag is checked and is higher than that supported by the current version of InnoDB, an error occurs and InnoDB does not start. If the tag is not higher, InnoDB sets the value of [innodb\\_file\\_format\\_check](#page-1158-0) to the file format tag, which is the value seen at runtime.

### <span id="page-1158-1"></span>[innodb\\_file\\_format\\_max](#page-1158-1)

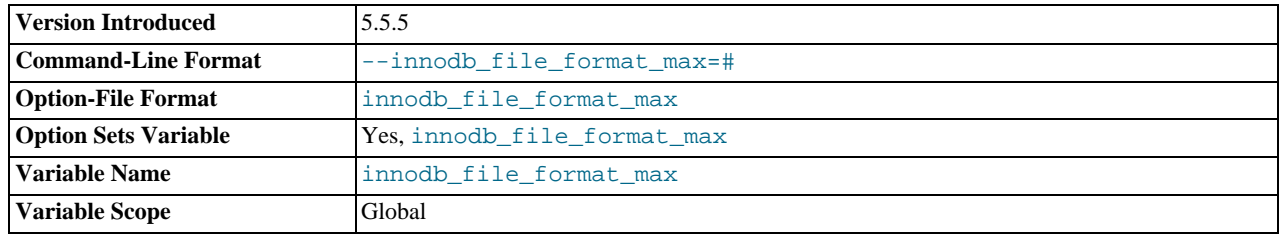

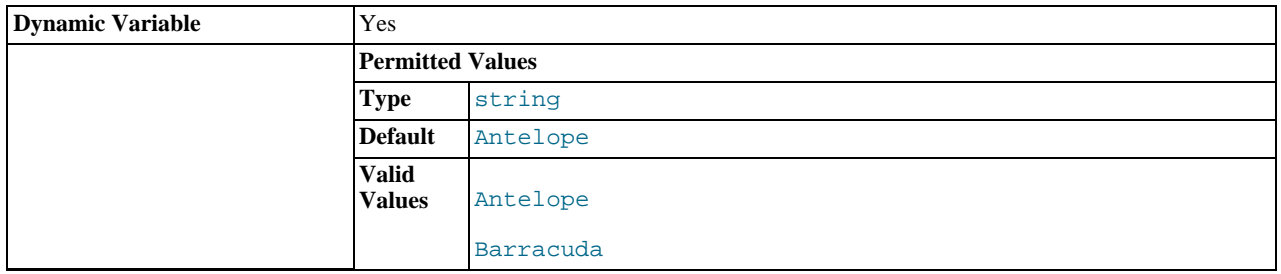

At server startup, InnoDB sets the value of [innodb\\_file\\_format\\_max](#page-1158-1) to the file format tag in the shared tablespace (for example, Antelope or Barracuda). If the server creates or opens a table with a "higher" file format, it sets the value of [innodb\\_file\\_format\\_max](#page-1158-1) to that format.

This variable was added in MySQL 5.5.5.

<span id="page-1159-0"></span>innodb file per table

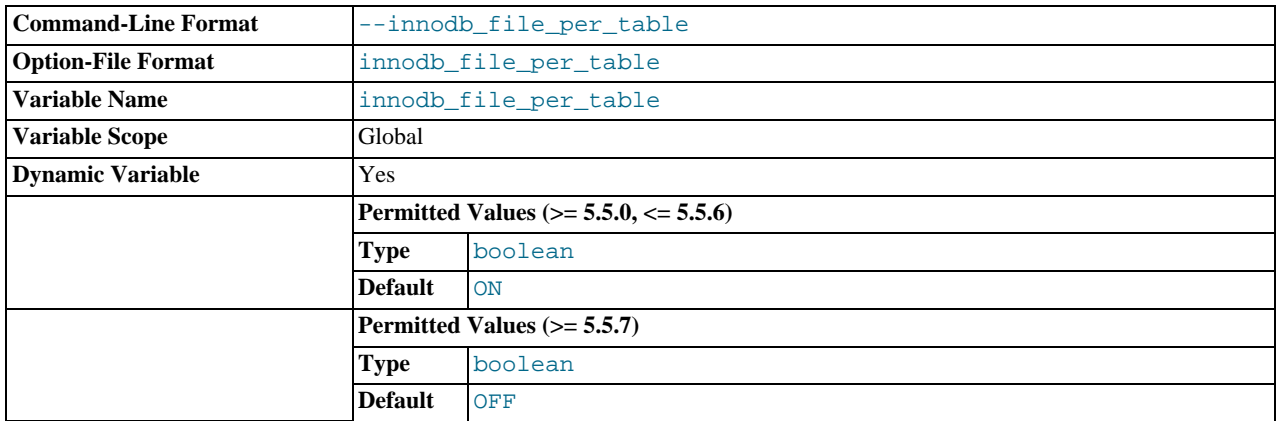

If [innodb\\_file\\_per\\_table](#page-1159-0) is disabled (the default), InnoDB creates tables in the [system tablespace.](http://dev.mysql.com/doc/innodb/1.1/en/glossary.html#glos_system_tablespace) If [in](#page-1159-0)[nodb\\_file\\_per\\_table](#page-1159-0) is enabled, InnoDB creates each new table using its own [.ibd](http://dev.mysql.com/doc/innodb/1.1/en/glossary.html#glos_ibd_file) file for storing data and indexes, rather than in the system tablespace. See [Section 13.6.3, "Using Per-Table Tablespaces"](#page-1143-0) for information about the features, such as InnoDB table compression, that only work for tables stored in separate tablespaces.

<span id="page-1159-1"></span><sup>•</sup> [innodb\\_flush\\_log\\_at\\_trx\\_commit](#page-1159-1)

| <b>Command-Line Format</b>  | --innodb_flush_log_at_trx_commit[=#] |         |
|-----------------------------|--------------------------------------|---------|
| <b>Option-File Format</b>   | innodb flush log at trx commit       |         |
| <b>Option Sets Variable</b> | Yes, innodb flush log at trx commit  |         |
| Variable Name               | innodb flush log at trx commit       |         |
| <b>Variable Scope</b>       | Global                               |         |
| <b>Dynamic Variable</b>     | Yes                                  |         |
|                             | <b>Permitted Values</b>              |         |
|                             | <b>Type</b>                          | numeric |
|                             | <b>Default</b>                       |         |
|                             | <b>Valid</b><br><b>Values</b>        | 0       |
|                             |                                      | 2       |

If the value of [innodb\\_flush\\_log\\_at\\_trx\\_commit](#page-1159-1) is 0, the log buffer is written out to the log file once per second and the flush to disk operation is performed on the log file, but nothing is done at a transaction commit. When the value is 1 (the default), the log buffer is written out to the log file at each transaction commit and the flush to disk operation is performed on the

log file. When the value is 2, the log buffer is written out to the file at each commit, but the flush to disk operation is not performed on it. However, the flushing on the log file takes place once per second also when the value is 2. Note that the onceper-second flushing is not 100% guaranteed to happen every second, due to process scheduling issues.

The default value of 1 is required for full ACID compliance. You can achieve better performance by setting the value different from 1, but then you can lose up to one second worth of transactions in a crash. With a value of 0, any  $mysgld$  process crash can erase the last second of transactions. With a value of 2, only an operating system crash or a power outage can erase the last second of transactions. InnoDB's [crash recovery](http://dev.mysql.com/doc/innodb/1.1/en/glossary.html#glos_crash_recovery) works regardless of the value.

For the greatest possible durability and consistency in a replication setup using InnoDB with transactions, use innodb\_flush\_log\_at\_trx\_commit=1 and sync\_binlog=1 in your master server my.cnf file.

## **Caution**

Many operating systems and some disk hardware fool the flush-to-disk operation. They may tell [mysqld](#page-207-0) that the flush has taken place, even though it has not. Then the durability of transactions is not guaranteed even with the setting 1, and in the worst case a power outage can even corrupt the InnoDB database. Using a battery-backed disk cache in the SCSI disk controller or in the disk itself speeds up file flushes, and makes the operation safer. You can also try using the Unix command hdparm to disable the caching of disk writes in hardware caches, or use some other command specific to the hardware vendor.

### <span id="page-1160-0"></span>• [innodb\\_flush\\_method](#page-1160-0)

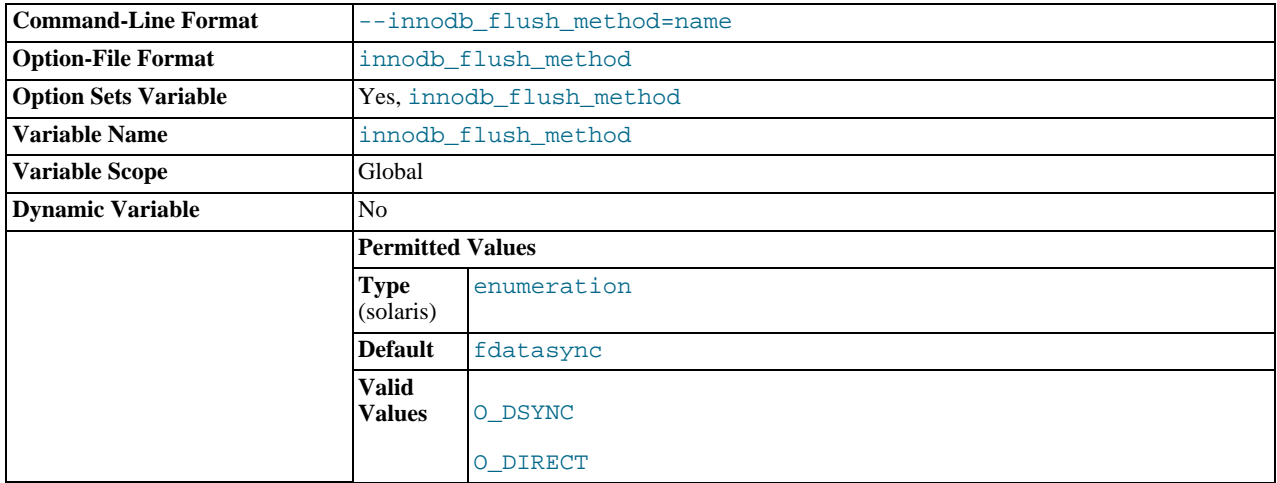

By default, InnoDB uses the fsync() system call to flush both the data and log files. If [innodb\\_flush\\_method](#page-1160-0) option is set to O\_DSYNC, InnoDB uses O\_SYNC to open and flush the log files, and fsync() to flush the data files. If O\_DIRECT is specified (available on some GNU/Linux versions, FreeBSD, and Solaris), InnoDB uses O\_DIRECT (or directio() on Solaris) to open the data files, and uses  $f\{sync() \}$  to flush both the data and log files. Note that  $InnoDB$  uses  $f\{sync() \}$  instead of fdatasync(), and it does not use O\_DSYNC by default because there have been problems with it on many varieties of Unix. This variable is relevant only for Unix. On Windows, the flush method is always async\_unbuffered and cannot be changed.

Different values of this variable can have a marked effect on InnoDB performance. For example, on some systems where InnoDB data and log files are located on a SAN, it has been found that setting [innodb\\_flush\\_method](#page-1160-0) to O\_DIRECT can degrade performance of simple [SELECT](#page-1001-0) statements by a factor of three.

Formerly, a value of fdatasync also specified the default behavior. This value was removed, due to confusion that a value of fdatasync caused fsync() system calls rather than fdatasync() for flushing. To obtain the default value now, do not set any value for innodb flush method at startup.

### <span id="page-1160-1"></span>[innodb\\_force\\_recovery](#page-1160-1)

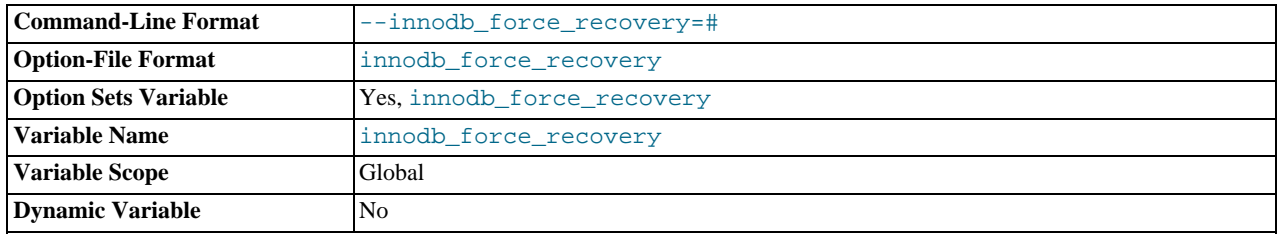

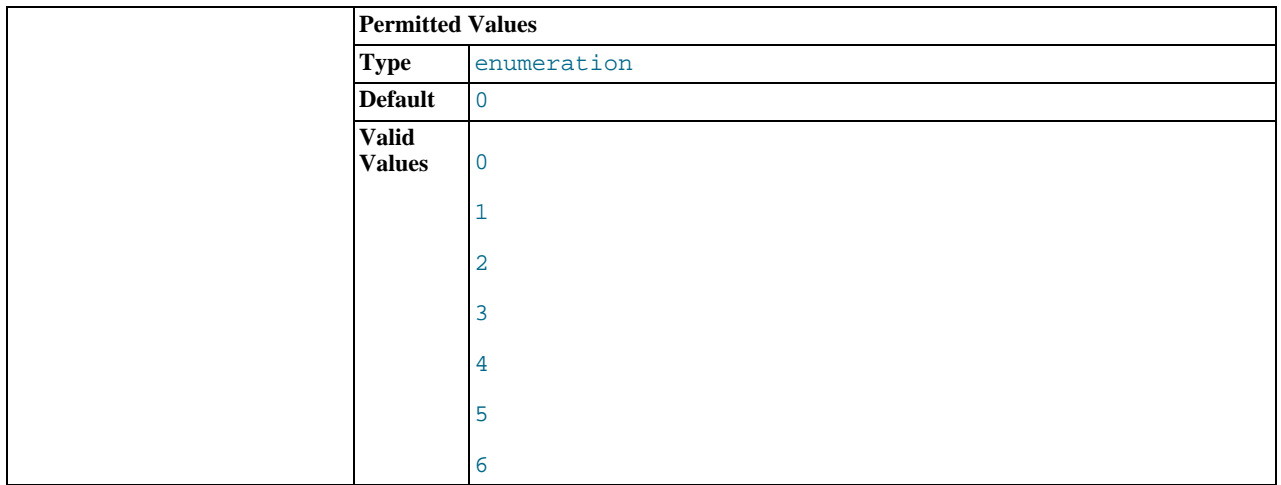

The crash recovery mode. Possible values are from 0 to 6. The meanings of these values are described in [Section 13.6.7.2,](#page-1187-0) "Forcing InnoDB [Recovery".](#page-1187-0)

## **Warning**

Only set this variable greater than 0 in an emergency situation, to dump your tables from a corrupt database. As a safety measure, InnoDB prevents any changes to its data when this variable is greater than 0. This restriction also prohibits some queries that use WHERE or ORDER BY clauses, because high values can prevent queries from using indexes.

### <span id="page-1161-0"></span>innodb io\_capacity

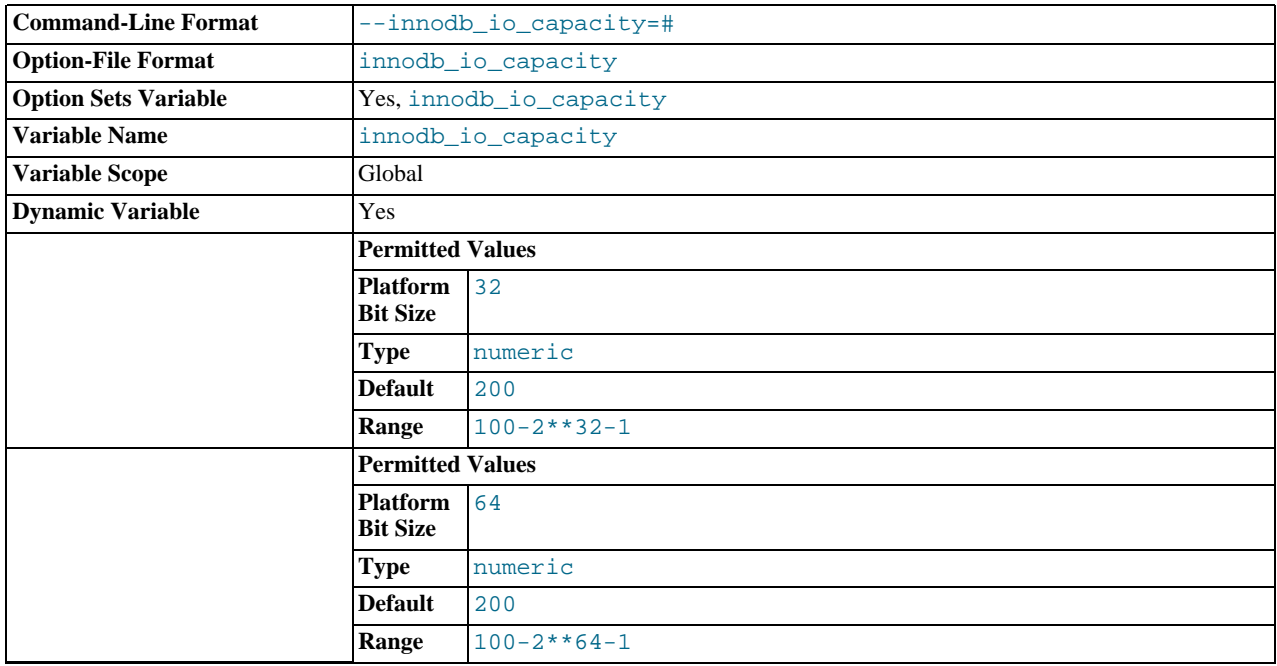

An upper limit on the I/O activity performed by the InnoDB background tasks, such as flushing pages from the [buffer pool](http://dev.mysql.com/doc/innodb/1.1/en/glossary.html#glos_buffer_pool) and merging data from the [insert buffer](http://dev.mysql.com/doc/innodb/1.1/en/glossary.html#glos_insert_buffer). The default value is 200. For busy systems capable of higher I/O rates, you can set a higher value at server startup, to help the server handle the background maintenance work associated with a high rate of row changes. Ideally, keep this setting as low as practical, but not so low that these background activities fall behind. If the value is too high, data is removed from the buffer pool and insert buffer too quickly to provide significant benefit from the caching.

The value represents an estimated proportion of the I/O operations per second (IOPS) available to older-generation disk drives that could perform about 100 IOPS. The current default of 200 reflects that modern storage devices are capable of much higher I/O rates.

In general, you can increase the value as a function of the number of drives used for [InnoDB](#page-1136-0) I/O, particularly fast drives cap-able of high numbers of IOPS. For example, systems that use multiple disks or solid-state disks for [InnoDB](#page-1136-0) are likely to benefit from the ability to control this parameter.

Although you can specify a very high number, in practice such large values cease to have any benefit; for example, a value of one million would be considered very high.

This parameter should be set to approximately the number of I/O operations that the system can perform per second. The value depends on your system configuration. When innodb io capacity is set, the master threads estimates the I/O bandwidth available for background tasks based on the set value. Setting the value to 100 reverts to the old behavior.

You can set the value of [innodb\\_io\\_capacity](#page-1161-0) to any number 100 or greater, and the default value is 200. You can set the value of this parameter in the MySQL option file (my. cnf or my. ini) or change it dynamically with the SET GLOBAL command, which requires the SUPER privilege.

For more information about InnoDB I/O performance, see [Section 7.5.7, "Optimizing](#page-616-0) InnoDB Disk I/O".

<span id="page-1162-0"></span>• [innodb\\_lock\\_wait\\_timeout](#page-1162-0)

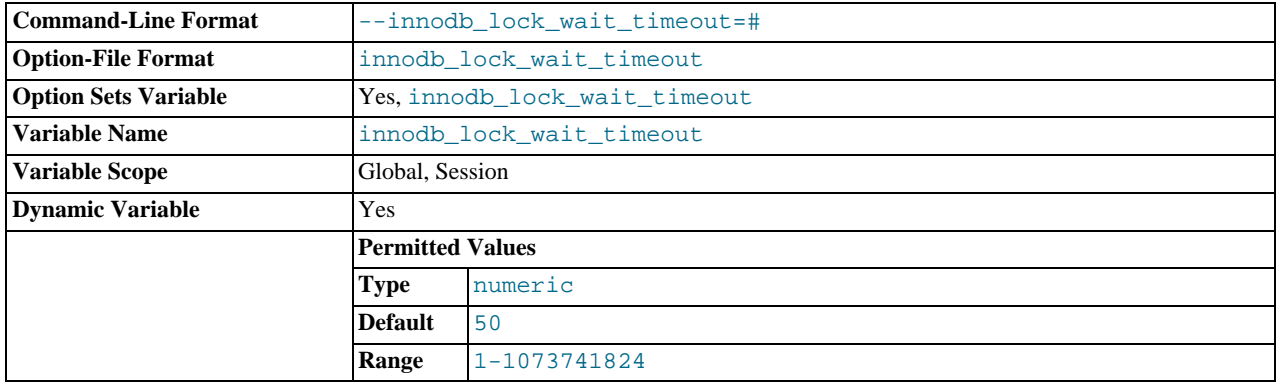

The timeout in seconds an InnoDB transaction may wait for a row lock before giving up. The default value is 50 seconds. A transaction that tries to access a row that is locked by another InnoDB transaction will hang for at most this many seconds before issuing the following error:

ERROR 1205 (HY000): Lock wait timeout exceeded; try restarting transaction

When a lock wait timeout occurs, the current statement is not executed. The current transaction is *not* rolled back. (To have the entire transaction roll back, start the server with the  $--inn\odot b_2$ rollback\_on\_timeout option. See also [Section 13.6.13,](#page-1202-0) "InnoDB [Error Handling".](#page-1202-0))

[innodb\\_lock\\_wait\\_timeout](#page-1162-0) applies to InnoDB row locks only. A MySQL table lock does not happen inside InnoDB and this timeout does not apply to waits for table locks.

InnoDB does detect transaction deadlocks in its own lock table immediately and rolls back one transaction. The lock wait timeout value does not apply to such a wait.

<span id="page-1162-1"></span>innodb locks unsafe for binlog

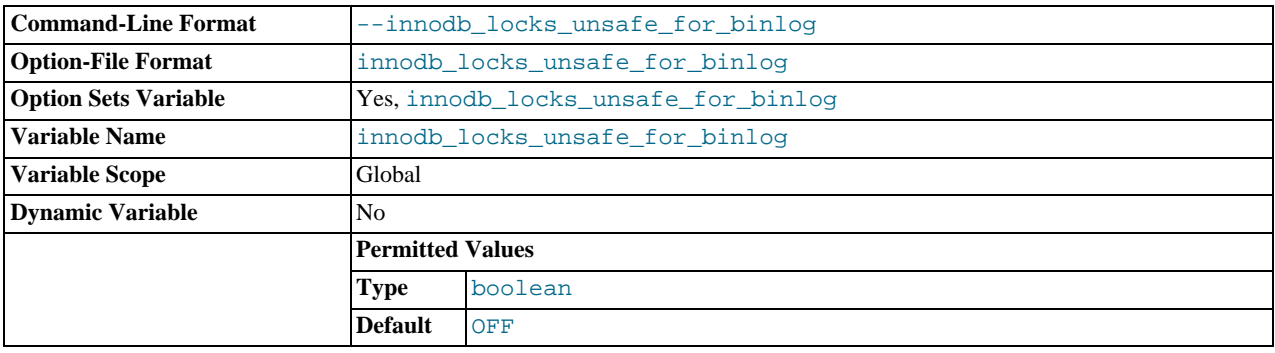

This variable affects how InnoDB uses gap locking for searches and index scans. Normally, InnoDB uses an algorithm called

*next-key locking* that combines index-row locking with gap locking. InnoDB performs row-level locking in such a way that when it searches or scans a table index, it sets shared or exclusive locks on the index records it encounters. Thus, the row-level locks are actually index-record locks. In addition, a next-key lock on an index record also affects the "gap" before that index record. That is, a next-key lock is an index-record lock plus a gap lock on the gap preceding the index record. If one session has a shared or exclusive lock on record  $R$  in an index, another session cannot insert a new index record in the gap immediately before R in the index order. See Section 13.6.9.4, "InnoDB [Record, Gap, and Next-Key Locks".](#page-1192-0)

By default, the value of [innodb\\_locks\\_unsafe\\_for\\_binlog](#page-1162-1) is 0 (disabled), which means that gap locking is enabled: InnoDB uses next-key locks for searches and index scans. To enable the variable, set it to 1. This causes gap locking to be disabled: InnoDB uses only index-record locks for searches and index scans.

Enabling [innodb\\_locks\\_unsafe\\_for\\_binlog](#page-1162-1) does not disable the use of gap locking for foreign-key constraint checking or duplicate-key checking.

The effect of enabling [innodb\\_locks\\_unsafe\\_for\\_binlog](#page-1162-1) is similar to but not identical to setting the transaction isolation level to [READ COMMITTED](#page-1035-0):

- Enabling [innodb\\_locks\\_unsafe\\_for\\_binlog](#page-1162-1) is a global setting and affects all sessions, whereas the isolation level can be set globally for all sessions, or individually per session.
- [innodb\\_locks\\_unsafe\\_for\\_binlog](#page-1162-1) can be set only at server startup, whereas the isolation level can be set at startup or changed at runtime.

[READ COMMITTED](#page-1035-0) therefore offers finer and more flexible control than [innodb\\_locks\\_unsafe\\_for\\_binlog](#page-1162-1). For ad-ditional details about the effect of isolation level on gap locking, see Section 12.3.6, "[SET TRANSACTION](#page-1034-0) Syntax".

Enabling [innodb\\_locks\\_unsafe\\_for\\_binlog](#page-1162-1) may cause phantom problems because other sessions can insert new rows into the gaps when gap locking is disabled. Suppose that there is an index on the id column of the child table and that you want to read and lock all rows from the table having an identifier value larger than 100, with the intention of updating some column in the selected rows later:

SELECT \* FROM child WHERE id > 100 FOR UPDATE;

The query scans the index starting from the first record where id is greater than 100. If the locks set on the index records in that range do not lock out inserts made in the gaps, another session can insert a new row into the table. Consequently, if you were to execute the same [SELECT](#page-1001-0) again within the same transaction, you would see a new row in the result set returned by the query. This also means that if new items are added to the database, InnoDB does not guarantee serializability. Therefore, if [innodb\\_locks\\_unsafe\\_for\\_binlog](#page-1162-1) is enabled, InnoDB guarantees at most an isolation level of [READ COMMITTED](#page-1035-0). (Conflict serializability is still guaranteed.) For additional information about phantoms, see [Section 13.6.9.5, "Avoiding the](#page-1193-0) [Phantom Problem Using Next-Key Locking".](#page-1193-0)

Enabling [innodb\\_locks\\_unsafe\\_for\\_binlog](#page-1162-1) has additional effects:

- For [UPDATE](#page-1025-0) or [DELETE](#page-979-0) statements, InnoDB holds locks only for rows that it updates or deletes. Record locks for nonmatching rows are released after MySQL has evaluated the WHERE condition. This greatly reduces the probability of deadlocks, but they can still happen.
- For [UPDATE](#page-1025-0) statements, if a row is already locked, InnoDB performs a "semi-consistent" read, returning the latest committed version to MySQL so that MySQL can determine whether the row matches the WHERE condition of the [UPDATE](#page-1025-0). If the row matches (must be updated), MySQL reads the row again and this time InnoDB either locks it or waits for a lock on it.

Consider the following example, beginning with this table:

```
CREATE TABLE t (a INT NOT NULL, b INT) ENGINE = InnoDB;
INSERT INTO t VALUES (1,2),(2,3),(3,2),(4,3),(5,2);
COMMIT;
```
In this case, table has no indexes, so searches and index scans use the hidden clustered index for record locking (see [Sec](#page-1198-0)[tion 13.6.11.1, "Clustered and Secondary Indexes"](#page-1198-0)).

Suppose that one client performs an [UPDATE](#page-1025-0) using these statements:

```
SET autocommit = 0;
UPDATE t SET b = 5 WHERE b = 3;
```
Suppose also that a second client performs an [UPDATE](#page-1025-0) by executing these statements following those of the first client:

SET autocommit =  $0$ ; UPDATE  $t$  SET  $b = 4$  WHERE  $b = 2$ ; As [InnoDB](#page-1136-0) executes each [UPDATE](#page-1025-0), it first acquires an exclusive lock for each row, and then determines whether to modify it. If [InnoDB](#page-1136-0) does not modify the row and [innodb\\_locks\\_unsafe\\_for\\_binlog](#page-1162-1) is enabled, it releases the lock. Other-wise, [InnoDB](#page-1136-0) retains the lock until the end of the transaction. This affects transaction processing as follows.

If [innodb\\_locks\\_unsafe\\_for\\_binlog](#page-1162-1) is disabled, the first [UPDATE](#page-1025-0) acquires x-locks and does not release any of them:

```
x-lock(1,2); retain x-lock
x-lock(2,3); update(2,3) to (2,5); retain x-lock
x-lock(3,2); retain x-lock
x-lock(4,3); update(4,3) to (4,5); retain x-lock
x-lock(5,2); retain x-lock
```
The second [UPDATE](#page-1025-0) blocks as soon as it tries to acquire any locks (because first update has retained locks on all rows), and does not proceed until the first [UPDATE](#page-1025-0) commits or rolls back:

x-lock(1,2); block and wait for first UPDATE to commit or roll back

If [innodb\\_locks\\_unsafe\\_for\\_binlog](#page-1162-1) is enabled, the first [UPDATE](#page-1025-0) acquires x-locks and releases those for rows that it does not modify:

```
x-lock(1,2); unlock(1,2)
x-lock(2,3); update(2,3) to (2,5); retain x-lock
x-lock(3,2); unlock(3,2)
x-lock(4,3); update(4,3) to (4,5); retain x-lock
x-lock(5,2); unlock(5,2)
```
For the second UPDATE, InnoDB does a "semi-consistent" read, returning the latest committed version of each row to MySQL so that MySQL can determine whether the row matches the WHERE condition of the [UPDATE](#page-1025-0):

```
x-lock(1,2); update(1,2) to (1,4); retain x-lock
x-lock(2,3); unlock(2,3)
x-lock(3,2); update(3,2) to (3,4); retain x-lock
x-lock(4,3); unlock(4,3)
x-lock(5,2); update(5,2) to (5,4); retain x-lock
```
### <span id="page-1164-0"></span>• [innodb\\_log\\_buffer\\_size](#page-1164-0)

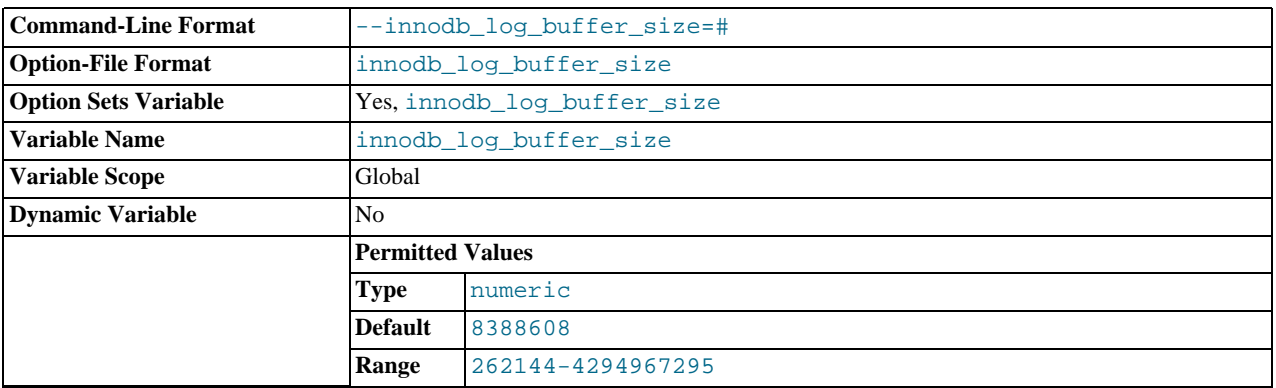

The size in bytes of the buffer that InnoDB uses to write to the log files on disk. The default value is 8MB. A large log buffer enables large transactions to run without a need to write the log to disk before the transactions commit. Thus, if you have big transactions, making the log buffer larger saves disk I/O.

### <span id="page-1164-1"></span>• [innodb\\_log\\_file\\_size](#page-1164-1)

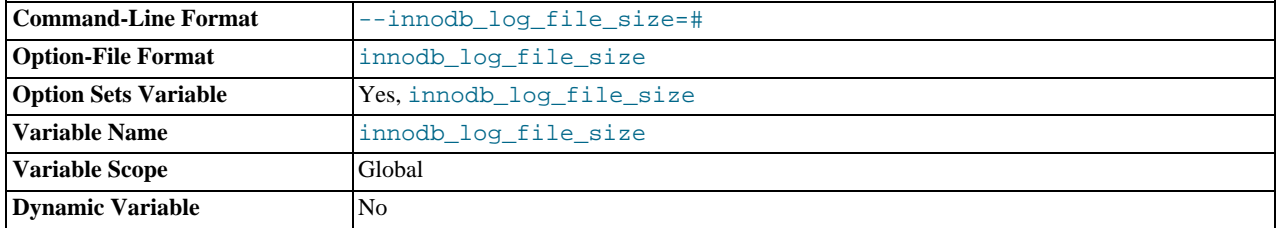

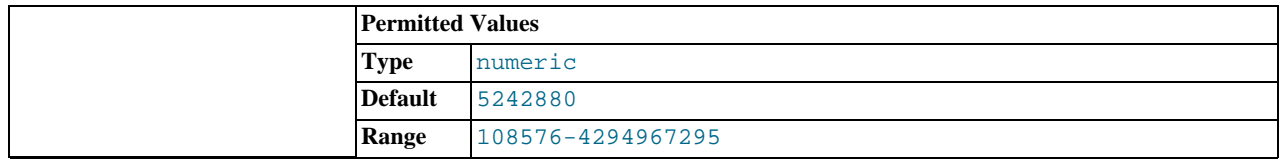

The size in bytes of each log file in a log group. The combined size of log files must be less than 4GB. The default value is 5MB. Sensible values range from 1MB to  $1/N$ -th of the size of the buffer pool, where N is the number of log files in the group. The larger the value, the less checkpoint flush activity is needed in the buffer pool, saving disk I/O. But larger log files also mean that recovery is slower in case of a crash.

<span id="page-1165-0"></span>• [innodb\\_log\\_files\\_in\\_group](#page-1165-0)

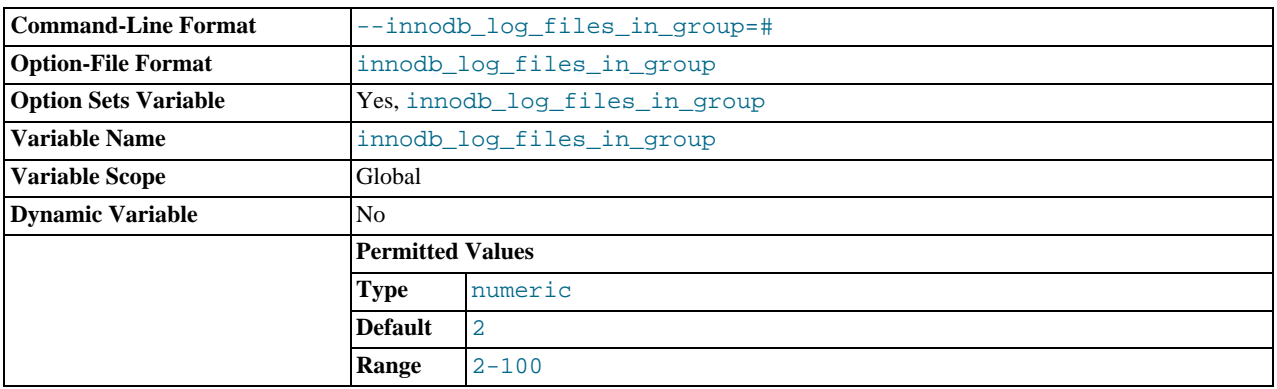

The number of log files in the log group. InnoDB writes to the files in a circular fashion. The default (and recommended) value is 2.

<span id="page-1165-1"></span>• [innodb\\_log\\_group\\_home\\_dir](#page-1165-1)

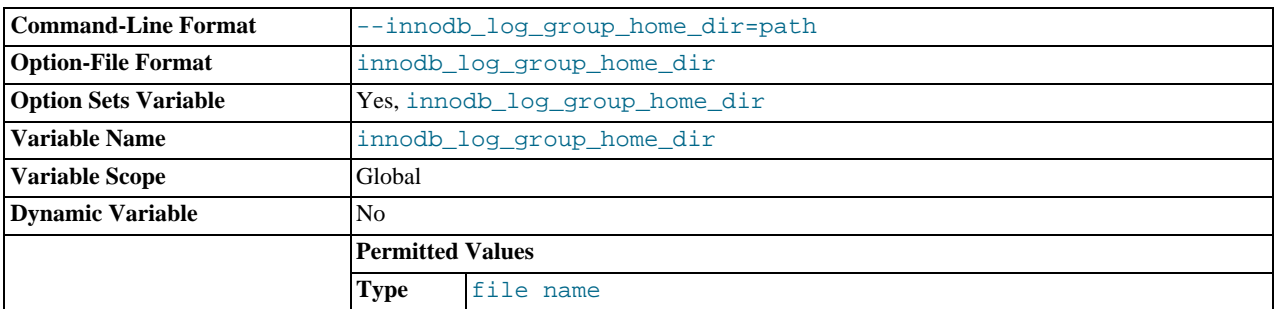

The directory path to the InnoDB [redo log](http://dev.mysql.com/doc/innodb/1.1/en/glossary.html#glos_redo_log) files. If you do not specify any InnoDB log variables, the default is to create two 5MB files named ib\_logfile0 and ib\_logfile1 in the MySQL data directory.

### <span id="page-1165-2"></span>• [innodb\\_max\\_dirty\\_pages\\_pct](#page-1165-2)

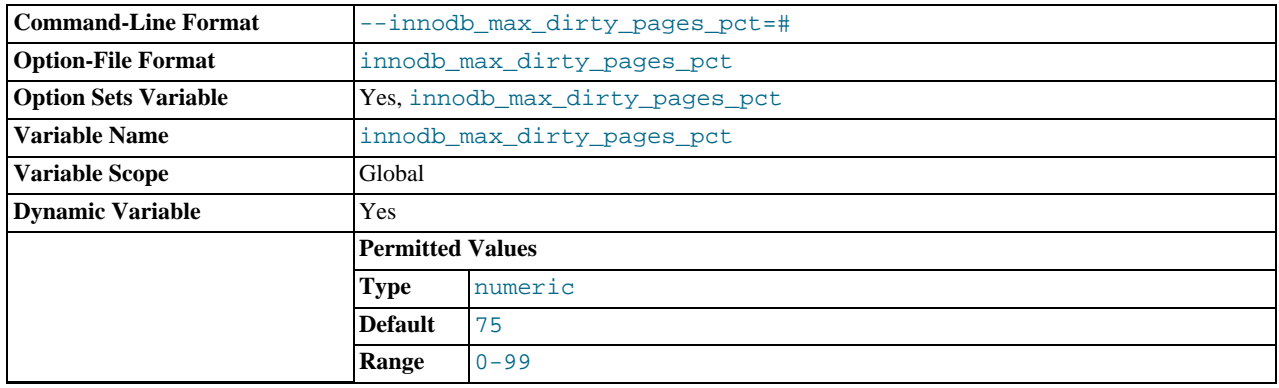

This is an integer in the range from 0 to 99. The default value is 75. The main thread in InnoDB tries to write pages from the buffer pool so that the percentage of dirty (not yet written) pages will not exceed this value.

<span id="page-1166-0"></span>• [innodb\\_max\\_purge\\_lag](#page-1166-0)

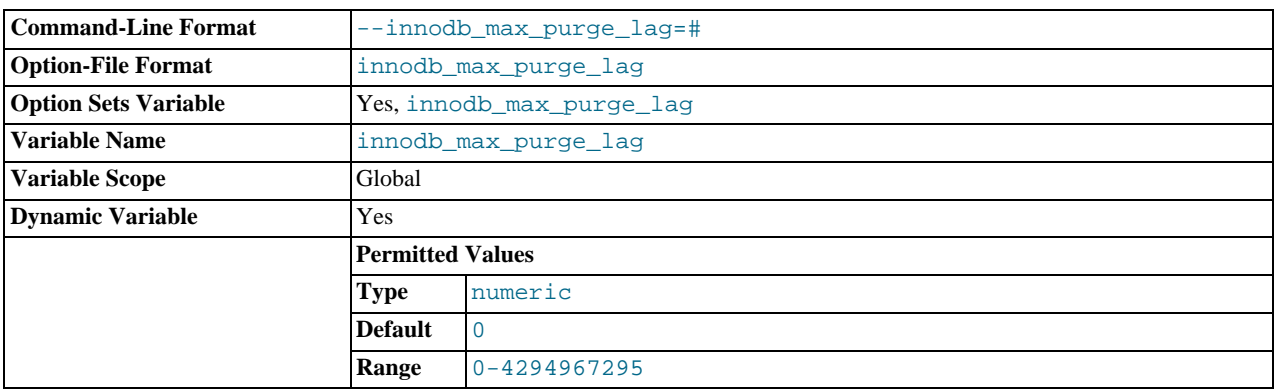

This variable controls how to delay [INSERT](#page-984-0), [UPDATE](#page-1025-0), and [DELETE](#page-979-0) operations when purge operations are lagging (see [Sec](#page-1197-0)tion 13.6.10, "InnoDB [Multi-Versioning"\)](#page-1197-0). The default value 0 (no delays).

The InnoDB transaction system maintains a list of transactions that have index records delete-marked by [UPDATE](#page-1025-0) or [DELETE](#page-979-0) operations. Let the length of this list be purge\_lag. When purge\_lag exceeds [innodb\\_max\\_purge\\_lag](#page-1166-0), each [IN-](#page-984-0)[SERT](#page-984-0), [UPDATE](#page-1025-0), and [DELETE](#page-979-0) operation is delayed by ((purge\_lag/[innodb\\_max\\_purge\\_lag](#page-1166-0))×10)–5 milliseconds. The delay is computed in the beginning of a purge batch, every ten seconds. The operations are not delayed if purge cannot run because of an old [consistent read](http://dev.mysql.com/doc/innodb/1.1/en/glossary.html#glos_consistent_read) view that could see the rows to be purged.

A typical setting for a problematic workload might be 1 million, assuming that transactions are small, only 100 bytes in size, and it is permissible to have 100MB of unpurged InnoDB table rows.

The lag value is displayed as the history list length in the TRANSACTIONS section of InnoDB Monitor output. For example, if the output includes the following lines, the lag value is 20:

------------ TRANSACTIONS ------------ Trx id counter 0 290328385 Purge done for trx's n:o < 0 290315608 undo n:o < 0 17 History list length 20

### <span id="page-1166-1"></span>• [innodb\\_mirrored\\_log\\_groups](#page-1166-1)

The number of identical copies of log groups to keep for the database. This should be set to 1.

### <span id="page-1166-2"></span>[innodb\\_old\\_blocks\\_pct](#page-1166-2)

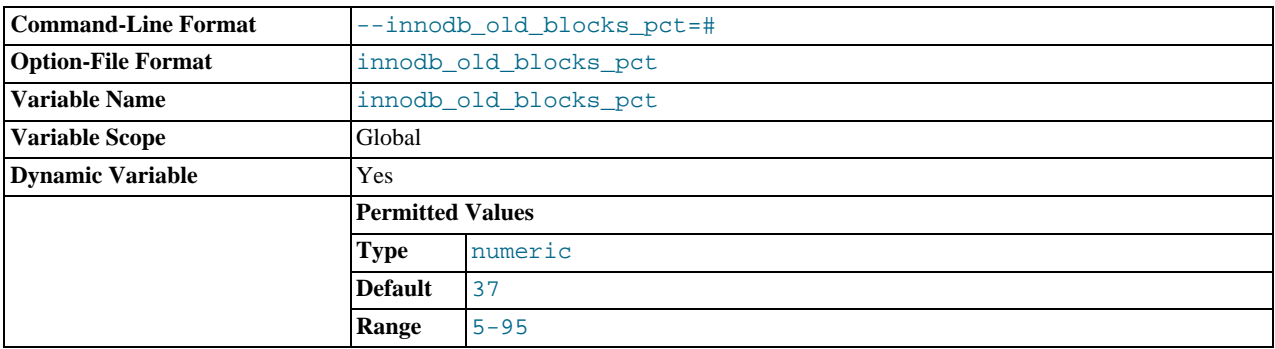

Specifies the approximate percentage of the [InnoDB](#page-1136-0) buffer pool used for the old block sublist. The range of values is 5 to 95. The default value is 37 (that is, 3/8 of the pool). See [Section 7.9.1, "The](#page-633-0) InnoDB Buffer Pool"

<span id="page-1166-3"></span>• [innodb\\_old\\_blocks\\_time](#page-1166-3)

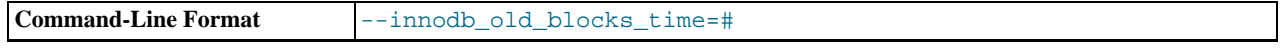

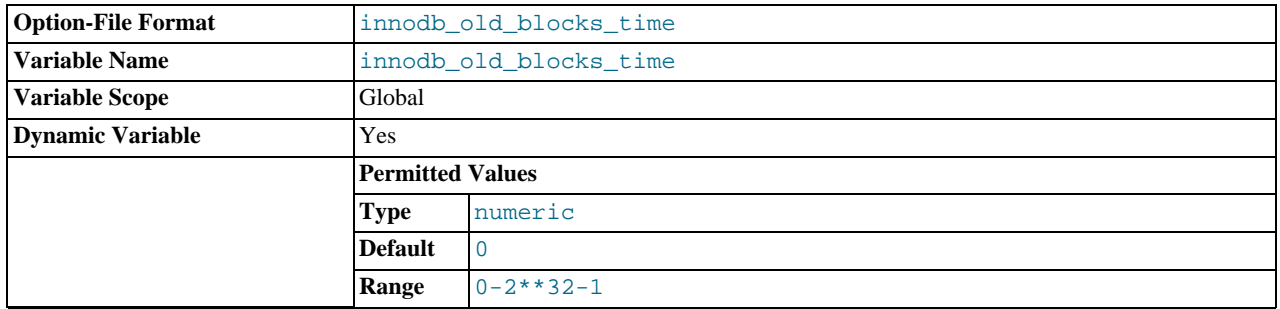

Specifies how long in milliseconds (ms) a block inserted into the old sublist must stay there after its first access before it can be moved to the new sublist. The default value is 0: A block inserted into the old sublist moves immediately to the new sublist the first time it is accessed, no matter how soon after insertion the access occurs. If the value is greater than 0, blocks remain in the old sublist until an access occurs at least that many ms after the first access. For example, a value of 1000 causes blocks to stay in the old sublist for 1 second after the first access before they become eligible to move to the new sublist. See [Section 7.9.1,](#page-633-0) "The InnoDB [Buffer Pool"](#page-633-0)

<span id="page-1167-0"></span>innodb open files

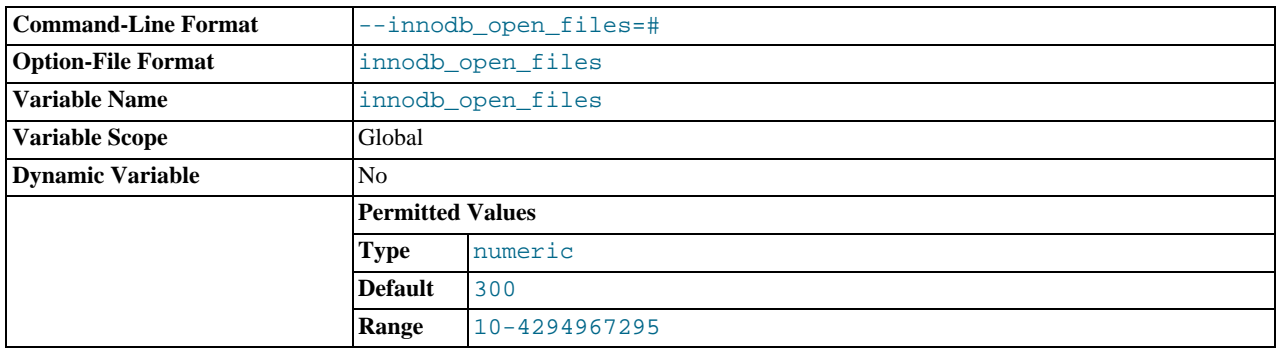

This variable is relevant only if you use multiple [tablespaces](http://dev.mysql.com/doc/innodb/1.1/en/glossary.html#glos_tablespace) in InnoDB. It specifies the maximum number of [.ibd](http://dev.mysql.com/doc/innodb/1.1/en/glossary.html#glos_ibd_file) files that InnoDB can keep open at one time. The minimum value is 10. The default value is 300.

The file descriptors used for . i.d. files are for  $\text{InnoDB}$  only. They are independent of those specified by the [-](#page-364-0) [-open-files-limit](#page-364-0) server option, and do not affect the operation of the table cache.

### <span id="page-1167-1"></span>• [innodb\\_purge\\_batch\\_size](#page-1167-1)

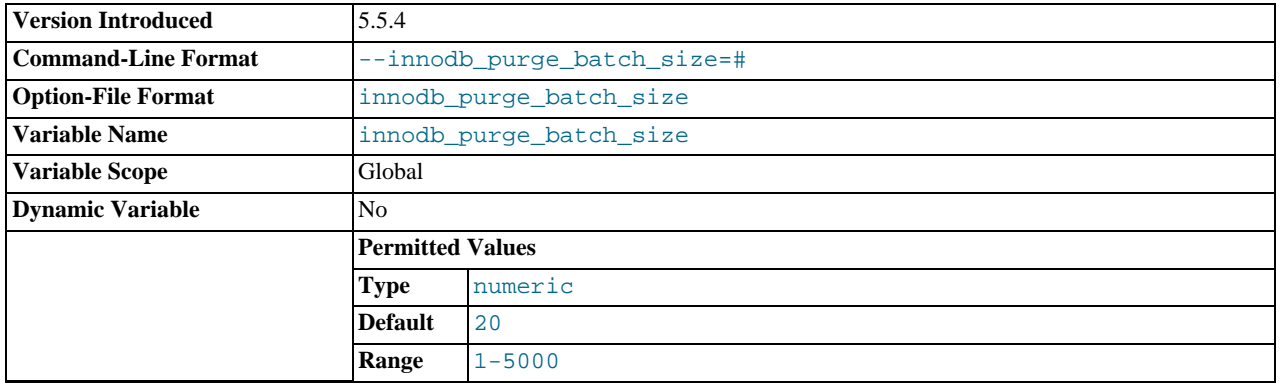

The granularity of changes, expressed in units of redo log records, that trigger a purge operation, flushing the changed buffer pool blocks to disk. The default value is 20, and the range is 1-5000. This option is intended for tuning performance in combination with the setting innodb\_purge\_threads=1, and typical users do not need to modify it.

### <span id="page-1167-2"></span>• [innodb\\_purge\\_threads](#page-1167-2)

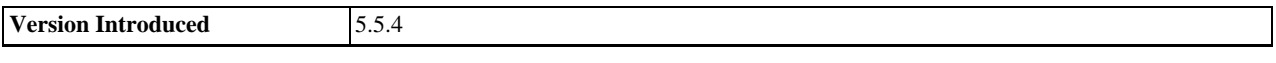

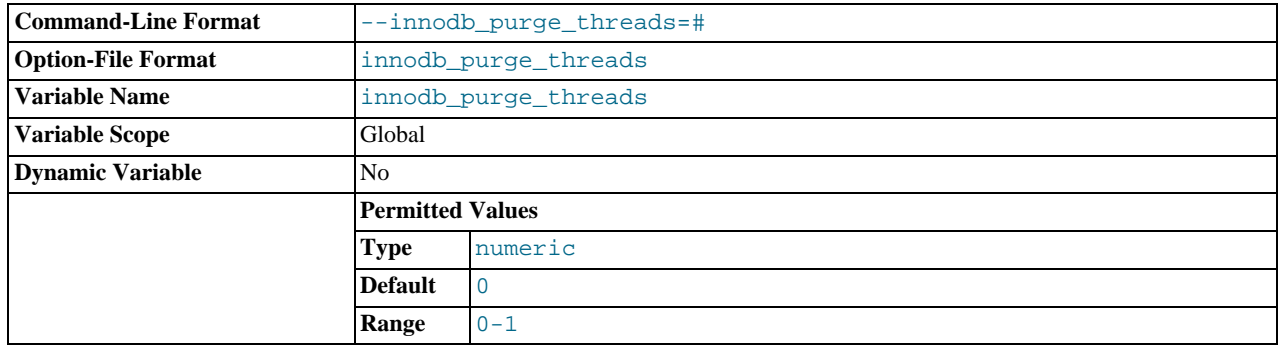

The number of background threads devoted to the InnoDB purge operation. Currently, can only be 0 (the default) or 1. The default value of 0 signifies that the purge operation is performed as part of the master thread. Running the purge operation in its own thread can reduce internal contention within InnoDB, improving scalability. Currently, the performance gain might be minimal because the background thread might encounter different kinds of contention than before. This feature primarily lays the groundwork for future performance work.

### <span id="page-1168-0"></span>• [innodb\\_read\\_ahead\\_threshold](#page-1168-0)

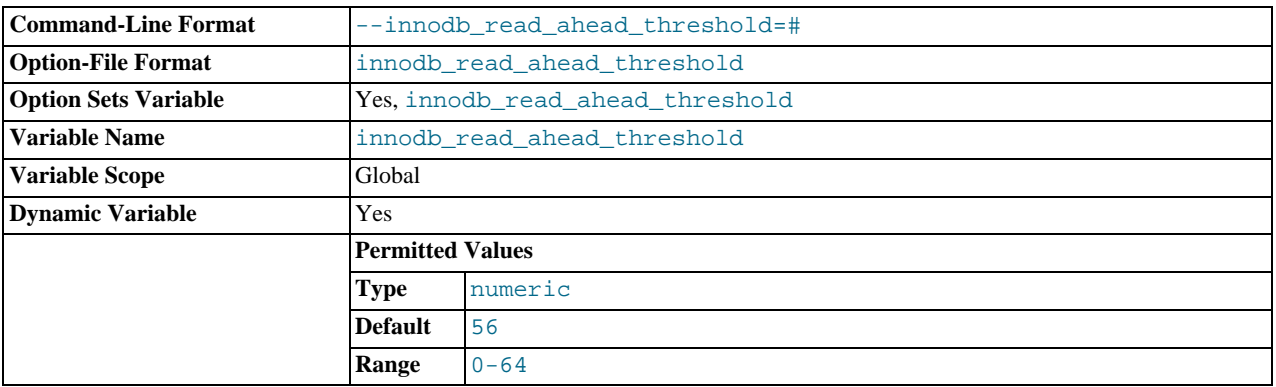

Controls the sensitivity of linear read-ahead that InnoDB uses to prefetch pages into the buffer cache. If InnoDB reads at least [innodb\\_read\\_ahead\\_threshold](#page-1168-0) pages sequentially from an extent (64 pages), it initiates an asynchronous read for the entire following extent. The permissible range of values is 0 to 64. The default is 56: InnoDB must read at least 56 pages sequentially from an extent to initiate an asynchronous read for the following extent.

### <span id="page-1168-1"></span>• [innodb\\_read\\_io\\_threads](#page-1168-1)

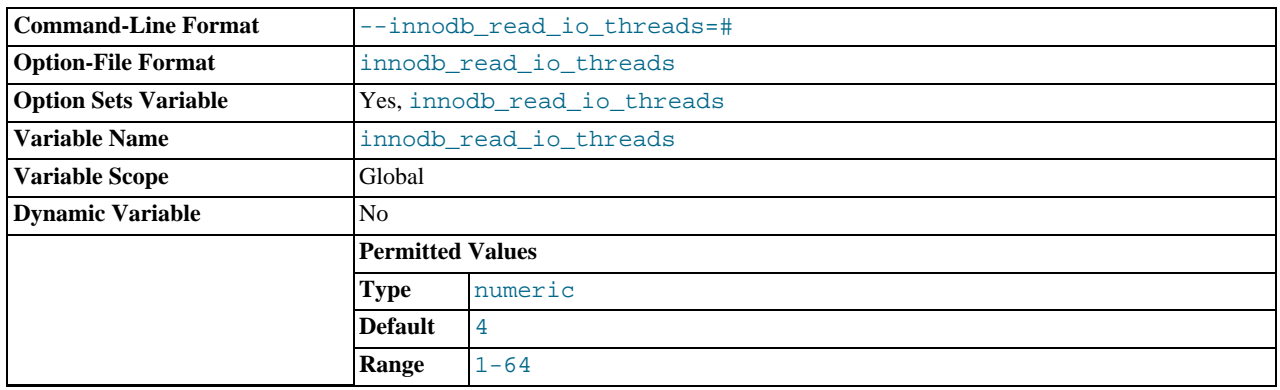

The number of I/O threads for read operations in InnoDB. The default value is 4.

### <span id="page-1168-2"></span>• [innodb\\_replication\\_delay](#page-1168-2)

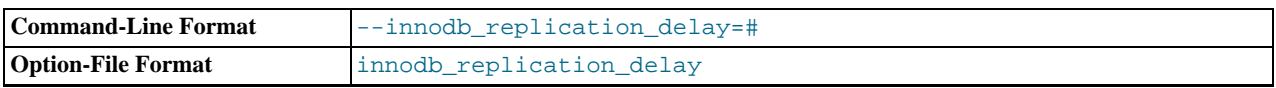

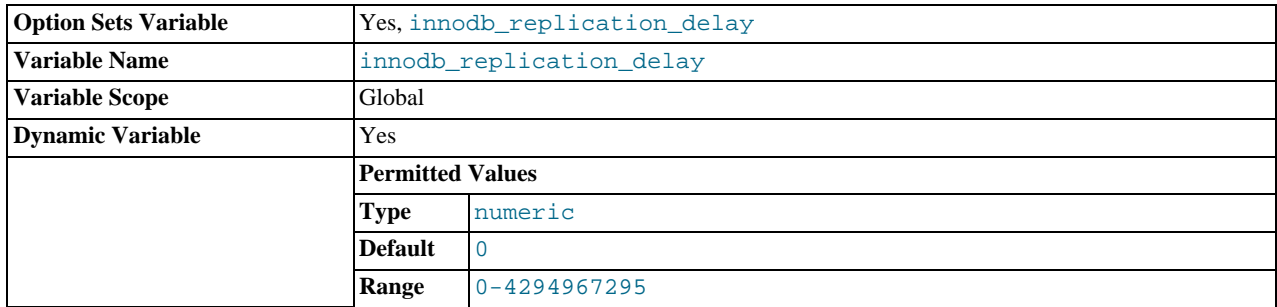

The replication thread delay (in ms) on a slave server if [innodb\\_thread\\_concurrency](#page-1171-0) is reached.

<span id="page-1169-0"></span>• [innodb\\_rollback\\_on\\_timeout](#page-1169-0)

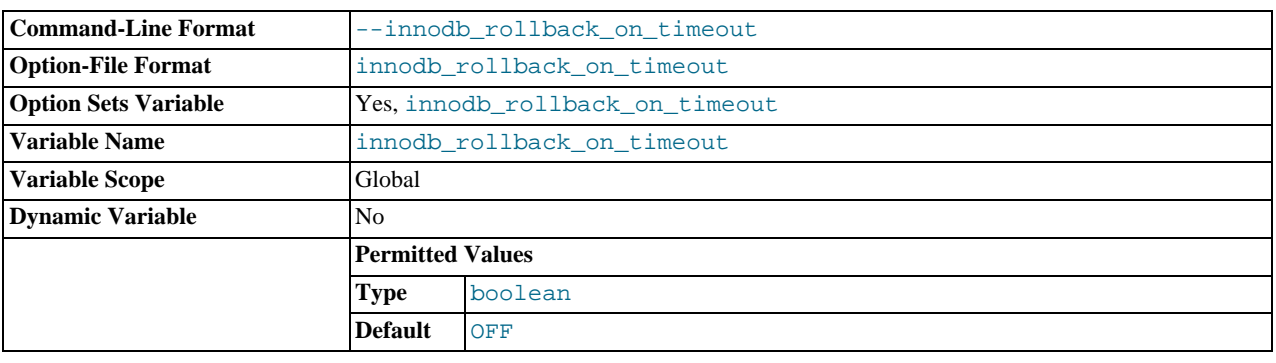

In MySQL 5.5, InnoDB rolls back only the last statement on a transaction timeout by default. If [-](#page-1169-0) [-innodb\\_rollback\\_on\\_timeout](#page-1169-0) is specified, a transaction timeout causes InnoDB to abort and roll back the entire transaction (the same behavior as in MySQL 4.1).

<span id="page-1169-1"></span>• innodb spin\_wait\_delay

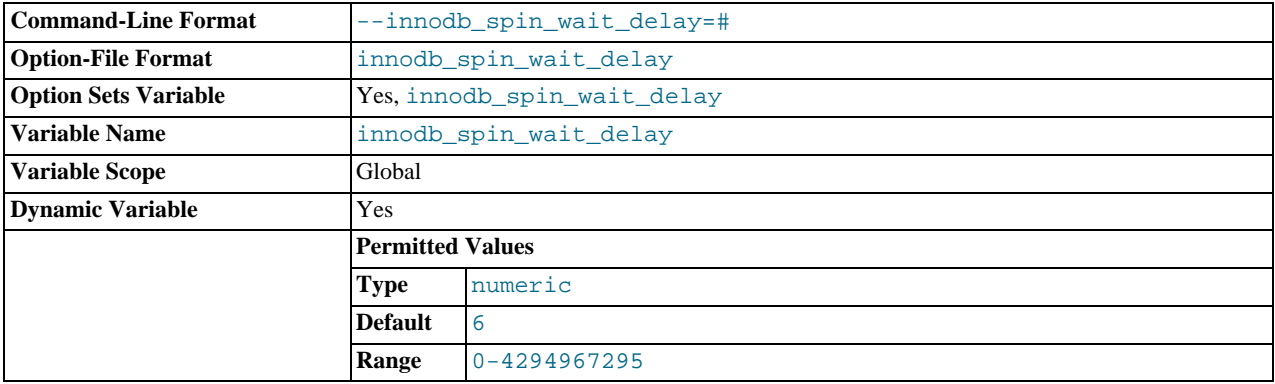

The maximum delay between polls for a spin lock. The default value is 6.

## <span id="page-1169-2"></span>• [innodb\\_stats\\_on\\_metadata](#page-1169-2)

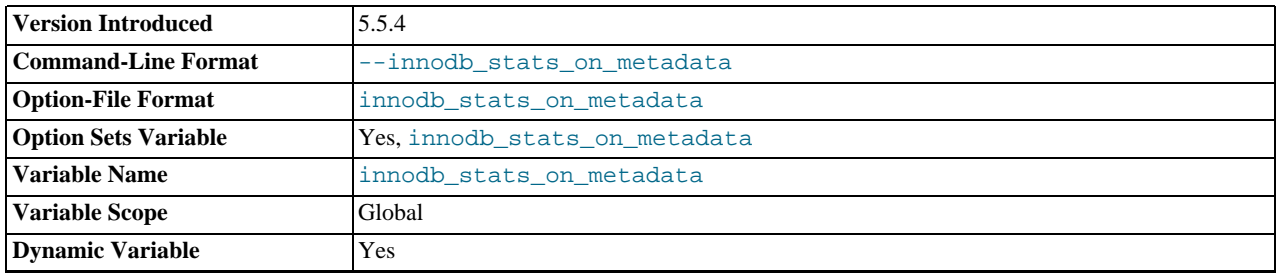

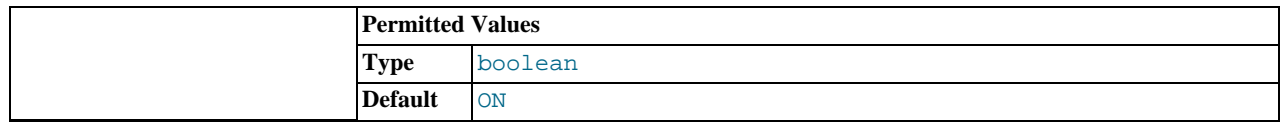

When this variable is enabled (which is the default, as before the variable was created), InnoDB updates statistics during metadata statements such as [SHOW TABLE STATUS](#page-1083-0) or [SHOW INDEX](#page-1071-0), or when accessing the INFORMATION\_SCHEMA tables [TABLES](#page-1862-0) or [STATISTICS](#page-1863-0). (These updates are similar to what happens for [ANALYZE TABLE](#page-1049-0).) When disabled, InnoDB does not update statistics during these operations. Disabling this variable can improve access speed for schemas that have a large number of tables or indexes. It can also improve the stability of execution plans for queries that involve InnoDB tables.

### <span id="page-1170-0"></span>• [innodb\\_stats\\_sample\\_pages](#page-1170-0)

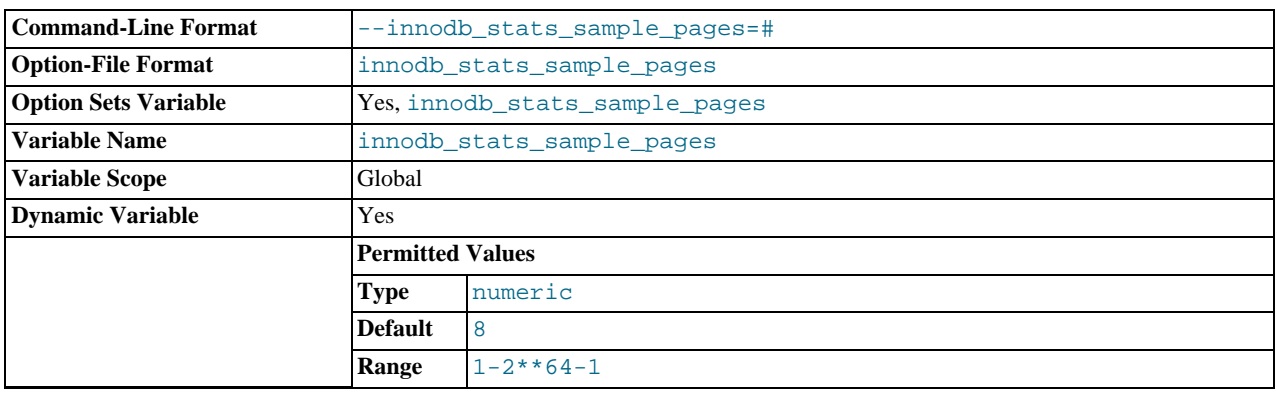

The number of index pages to sample for index distribution statistics such as are calculated by [ANALYZE TABLE](#page-1049-0). The default value is 8. For more information, see [Section 13.7.8, "Changes for Flexibility, Ease of Use and Reliability"](#page-1248-0).

### <span id="page-1170-1"></span>• [innodb\\_strict\\_mode](#page-1170-1)

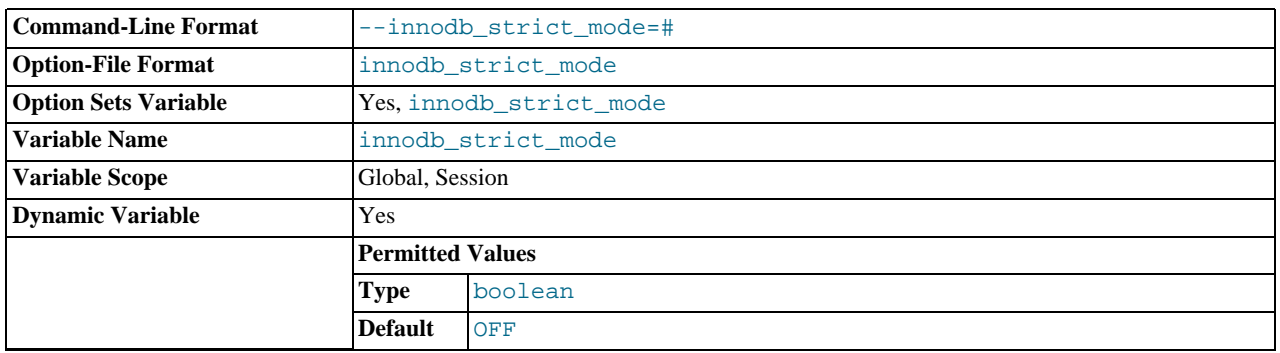

Whether InnoDB returns errors rather than warnings for certain conditions. This is analogous to strict SQL mode. The default value is OFF. See [Section 13.7.8.4, "InnoDB Strict Mode"](#page-1250-0) for a list of the conditions that are affected.

### <span id="page-1170-2"></span>• [innodb\\_support\\_xa](#page-1170-2)

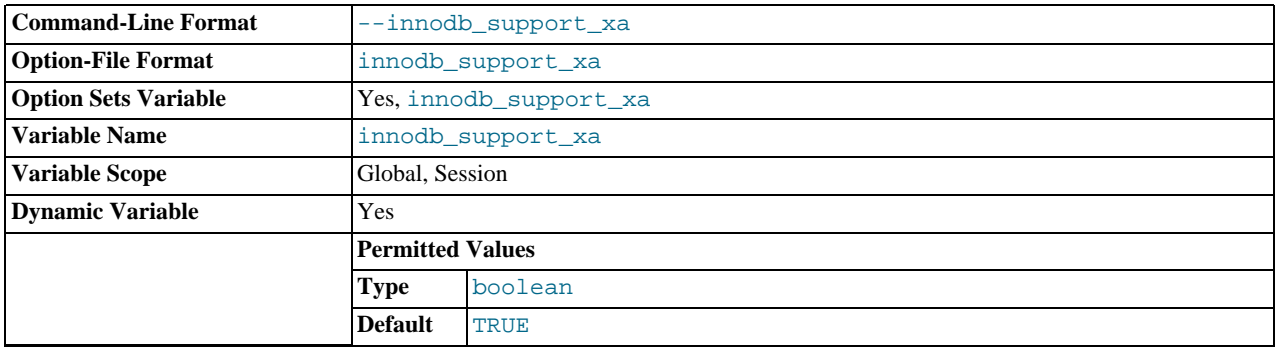

When the variable is enabled (the default),  $InnoDB$  support for two-phase commit in XA transactions is enabled, which causes an extra disk flush for transaction preparation.

If you do not use XA transactions, you can disable this variable to reduce the number of disk flushes and get better InnoDB performance.

<span id="page-1171-1"></span>innodb sync\_spin\_loops

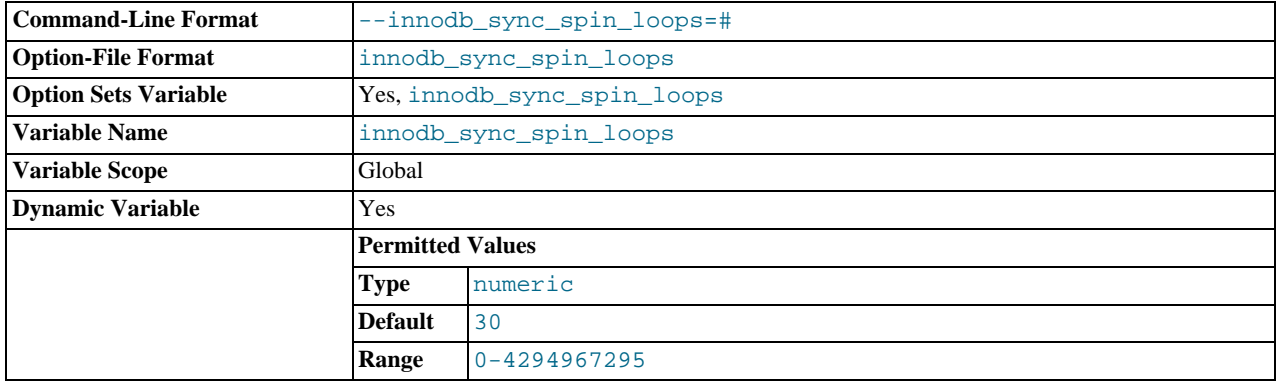

The number of times a thread waits for an InnoDB mutex to be freed before the thread is suspended. The default value is 30.

### <span id="page-1171-2"></span>• [innodb\\_table\\_locks](#page-1171-2)

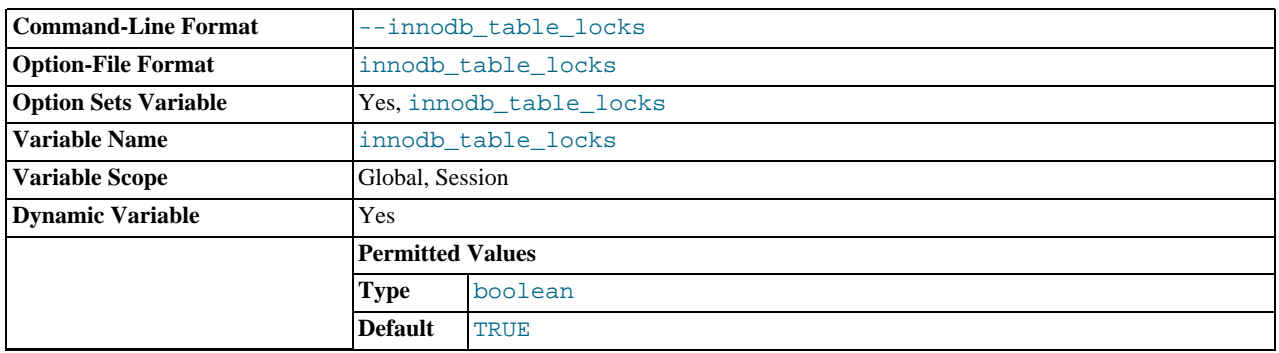

If [autocommit = 0](#page-386-0), InnoDB honors [LOCK TABLES](#page-1030-0); MySQL does not return from LOCK TABLES ... WRITE until all other threads have released all their locks to the table. The default value of [innodb\\_table\\_locks](#page-1171-2) is 1, which means that [LOCK TABLES](#page-1030-0) causes InnoDB to lock a table internally if  $autocommit = 0$ .

<span id="page-1171-0"></span>innodb thread concurrency

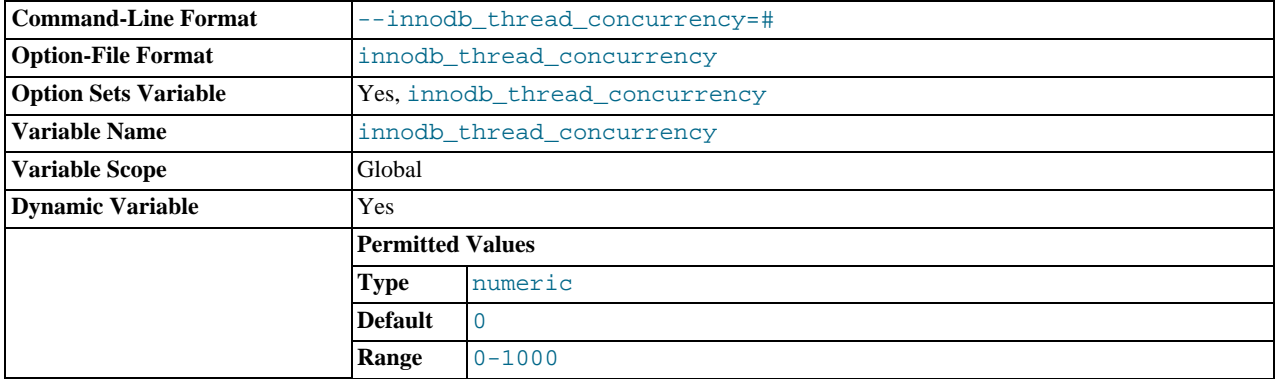

InnoDB tries to keep the number of operating system threads concurrently inside InnoDB less than or equal to the limit given by this variable. Once the number of threads reaches this limit, additional threads are placed into a wait state within a FIFO queue for execution. Threads waiting for locks are not counted in the number of concurrently executing threads.

The correct value for this variable is dependent on environment and workload. Try a range of different values to determine what value works for your applications. A recommended value is 2 times the number of CPUs plus the number of disks.

The range of this variable is 0 to 1000. A value of 0 (the default) is interpreted as infinite concurrency (no concurrency checking). Disabling thread concurrency checking enables InnoDB to create as many threads as it needs.

<span id="page-1172-0"></span>• innodb thread sleep delay

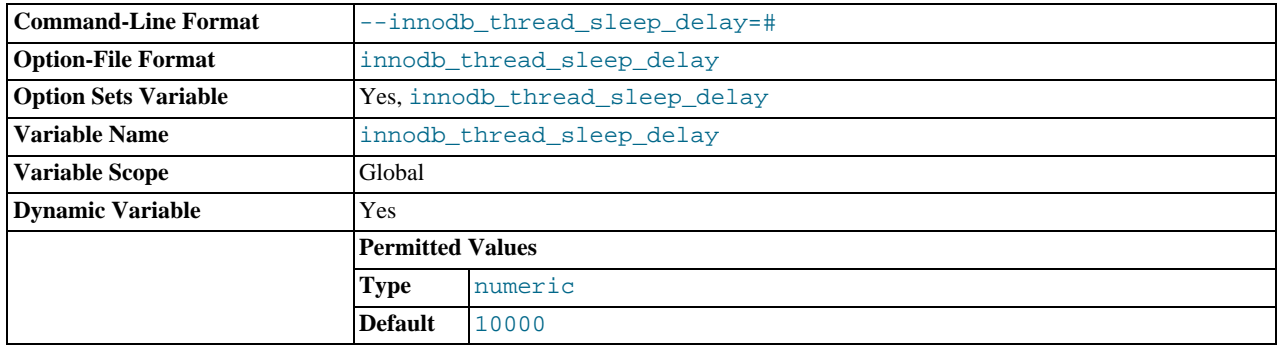

How long InnoDB threads sleep before joining the InnoDB queue, in microseconds. The default value is 10,000. A value of 0 disables sleep.

## <span id="page-1172-1"></span>innodb use native aio

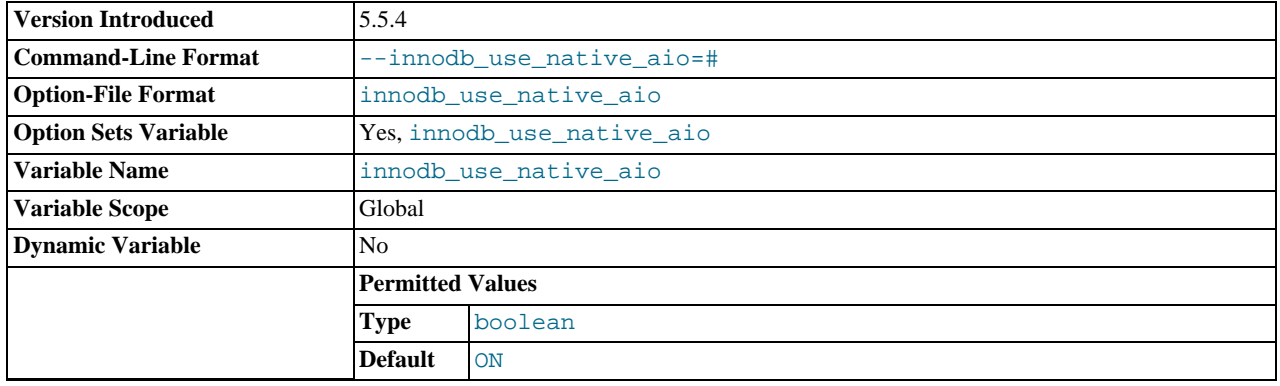

If a problem with the asynchronous I/O subsystem in the OS prevents InnoDB from starting, start the server with this variable disabled (use [innodb\\_use\\_native\\_aio=0](#page-1172-1) in the option file). This variable applies to Linux systems only, and cannot be changed while the server is running.

This variable was added in MySQL 5.5.4.

### <span id="page-1172-2"></span>• [innodb\\_use\\_sys\\_malloc](#page-1172-2)

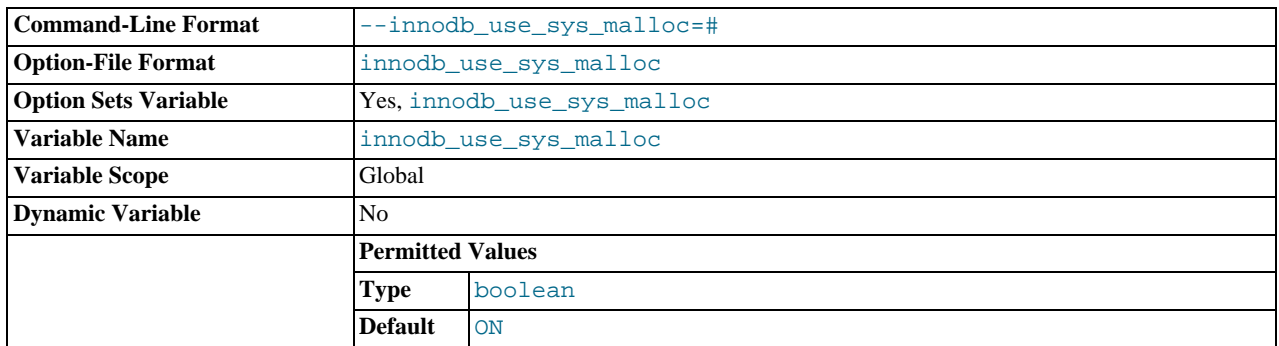

Whether InnoDB uses the operating system memory allocator (ON) or its own (OFF). The default value is ON.

<span id="page-1173-0"></span>• [innodb\\_version](#page-1173-0)

The [InnoDB](#page-1136-0) version number.

<span id="page-1173-1"></span>• [innodb\\_write\\_io\\_threads](#page-1173-1)

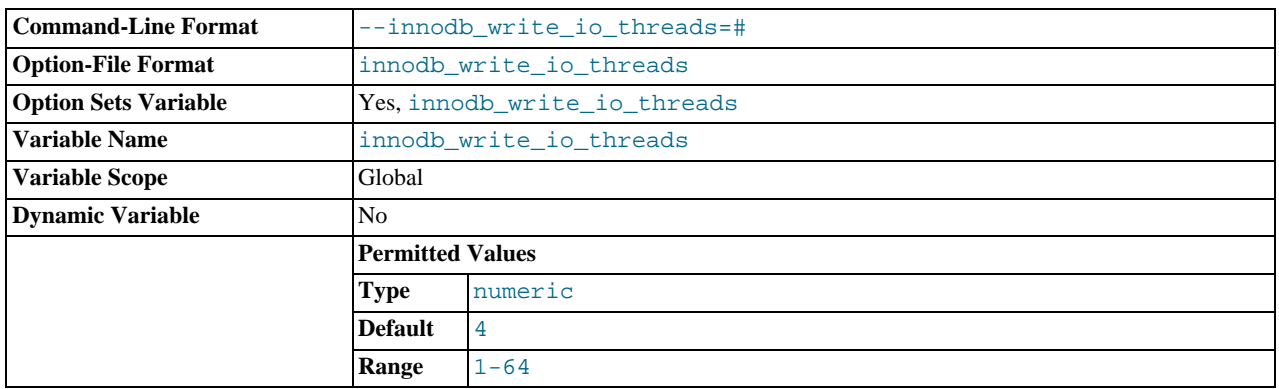

The number of I/O threads for write operations in InnoDB. The default value is 4.

• [sync\\_binlog](#page-1744-0)

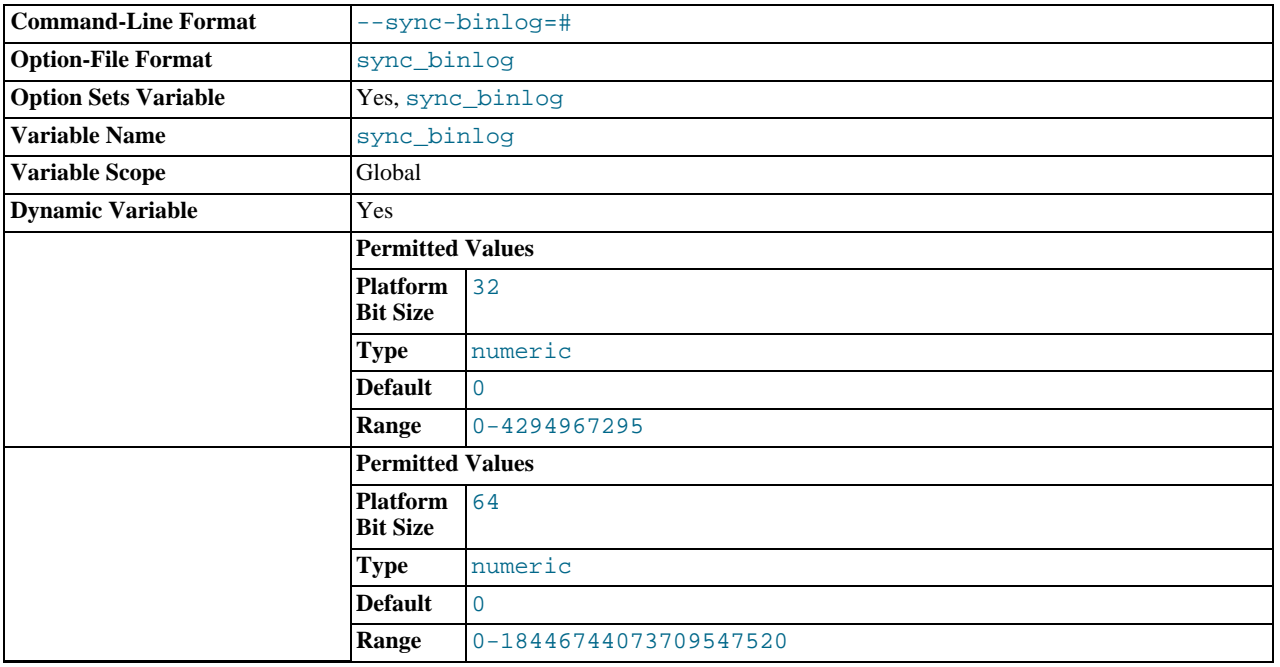

If the value of this variable is greater than 0, the MySQL server synchronizes its binary log to disk (using fdatasync()) after every [sync\\_binlog](#page-1744-0) writes to the binary log. There is one write to the binary log per statement if autocommit is enabled, and one write per transaction otherwise. The default value of [sync\\_binlog](#page-1744-0) is 0, which does no synchronizing to disk. A value of 1 is the safest choice, because in the event of a crash you lose at most one statement or transaction from the binary log. However, it is also the slowest choice (unless the disk has a battery-backed cache, which makes synchronization very fast).

# **13.6.5. Creating and Using InnoDB Tables**

To create an InnoDB table, specify an ENGINE=InnoDB option in the [CREATE TABLE](#page-953-0) statement:

CREATE TABLE customers (a INT, b CHAR (20), INDEX (a)) ENGINE=InnoDB;

The statement creates a table and an index on column  $\alpha$  in the InnoDB tablespace that consists of the data files that you specified in my.cnf. In addition, MySQL creates a file customers.frm in the test directory under the MySQL database directory. Internally, InnoDB adds an entry for the table to its own data dictionary. The entry includes the database name. For example, if

test is the database in which the customers table is created, the entry is for 'test/customers'. This means you can create a table of the same name customers in some other database, and the table names do not collide inside InnoDB.

You can query the amount of free space in the InnoDB tablespace by issuing a [SHOW TABLE STATUS](#page-1083-0) statement for any InnoDB table. The amount of free space in the tablespace appears in the Data\_free section in the output of [SHOW TABLE](#page-1083-0) [STATUS](#page-1083-0). For example:

```
SHOW TABLE STATUS FROM test LIKE 'customers'
```
The statistics [SHOW](#page-1060-0) displays for InnoDB tables are only approximate. They are used in SQL optimization. Table and index reserved sizes in bytes are accurate, though.

## **13.6.5.1. Using InnoDB Transactions**

## **Transactions in SQL**

By default, each client that connects to the MySQL server begins with [autocommit](http://dev.mysql.com/doc/innodb/1.1/en/glossary.html#glos_autocommit) mode enabled, which automatically commits every SQL statement as you execute it. To use multiple-statement transactions, you can switch autocommit off with the SQL state-ment SET autocommit = 0 and end each transaction with either [COMMIT](#page-1026-0) or [ROLLBACK](#page-1026-0). If you want to leave autocommit on, you can begin your transactions within [START TRANSACTION](#page-1026-0) and end them with [COMMIT](#page-1026-0) or [ROLLBACK](#page-1026-0). The following example shows two transactions. The first is committed; the second is rolled back.

```
shell> mysql test
mysql> CREATE TABLE customer (a INT, b CHAR (20), INDEX (a))
-> ENGINE=InnoDB;<br>Ouery OK, 0 rows affe
              0 rows affected (0.00 \text{ sec})mysql> START TRANSACTION;
Query OK, 0 rows affected (0.00 sec)
mysql> INSERT INTO customer VALUES (10, 'Heikki');
              1 row affected (0.00 \text{ sec})mysql> COMMIT;
Query OK, 0 rows affected (0.00 sec)
mysql> SET autocommit=0;
Query OK, 0 rows affected (0.00 sec)
mysql> INSERT INTO customer VALUES (15, 'John');
Query OK, 1 row affected (0.00 sec)
mysql> ROLLBACK;
Query OK, 0 rows affected (0.00 sec)
mysql> SELECT * FROM customer;
+------+--------+
|a| |b| |
+------+--------+
| 10 | Heikki |
+------+--------+
1 row in set (0.00 sec)
mysql>
```
## **Transactions in Client-Side Languages**

In APIs such as PHP, Perl DBI, JDBC, ODBC, or the standard C call interface of MySQL, you can send transaction control statements such as [COMMIT](#page-1026-0) to the MySQL server as strings just like any other SQL statements such as [SELECT](#page-1001-0) or [INSERT](#page-984-0). Some APIs also offer separate special transaction commit and rollback functions or methods.

# **13.6.5.2. Converting Tables from Other Storage Engines to InnoDB**

To convert a non-InnoDB table to use InnoDB use [ALTER TABLE](#page-933-0):

ALTER TABLE table\_name ENGINE=InnoDB;

## **Important**

Do not convert MySQL system tables in the mysql database (such as user or host) to the InnoDB type. This is an unsupported operation. The system tables must always be of the  $MyISAM$  type.

To make an InnoDB table that is a clone of a MyISAM table:

- Create an empty InnoDB table with identical definitions.
- Create the appropriate indexes.
- Insert the rows with INSERT INTO innodb\_table SELECT \* FROM myisam\_table.

You can also create the indexes after inserting the data. Historically, creating new secondary indexes was a slow operation for In-

noDB, but this is no longer the case.

If you have UNIQUE constraints on secondary keys, you can speed up a table import by turning off the uniqueness checks temporarily during the import operation:

SET unique\_checks=0; operation SET unique\_checks=1;

For big tables, this saves disk I/O because InnoDB can use its [insert buffer](http://dev.mysql.com/doc/innodb/1.1/en/glossary.html#glos_insert_buffer) to write secondary index records as a batch. Be certain that the data contains no duplicate keys. [unique\\_checks](#page-457-0) permits but does not require storage engines to ignore duplicate keys.

To get better control over the insertion process, you might insert big tables in pieces:

INSERT INTO newtable SELECT \* FROM oldtable WHERE yourkey > something AND yourkey <= somethingelse;

After all records have been inserted, you can rename the tables.

During the conversion of big tables, increase the size of the InnoDB buffer pool to reduce disk I/O, to a maximum of 80% of physical memory. You can also increase the sizes of the InnoDB log files.

Make sure that you do not fill up the tablespace: InnoDB tables require a lot more disk space than MyISAM tables. If an [ALTER](#page-933-0) [TABLE](#page-933-0) operation runs out of space, it starts a rollback, and that can take hours if it is disk-bound. For inserts, InnoDB uses the insert buffer to merge secondary index records to indexes in batches. That saves a lot of disk I/O. For rollback, no such mechanism is used, and the rollback can take 30 times longer than the insertion.

In the case of a runaway rollback, if you do not have valuable data in your database, it may be advisable to kill the database process rather than wait for millions of disk I/O operations to complete. For the complete procedure, see [Section 13.6.7.2, "Forcing](#page-1187-0) InnoDB [Recovery"](#page-1187-0).

<span id="page-1175-0"></span>If you want all new user-created tables to use the InnoDB storage engine, add the line default-storage-engine=innodb to the [mysqld] section of your server option file.

## **13.6.5.3. AUTO\_INCREMENT Handling in InnoDB**

InnoDB provides an optimization that significantly improves scalability and performance of SQL statements that insert rows into tables with AUTO\_INCREMENT columns. This section provides background information on the original ("traditional") implementation of auto-increment locking in InnoDB, explains the configurable locking mechanism, documents the parameter for configuring the mechanism, and describes its behavior and interaction with replication.

## **13.6.5.3.1. "Traditional" InnoDB Auto-Increment Locking**

The original implementation of auto-increment handling in InnoDB uses the following strategy to prevent problems when using the binary log for statement-based replication or for certain recovery scenarios.

If you specify an AUTO\_INCREMENT column for an InnoDB table, the table handle in the InnoDB data dictionary contains a special counter called the auto-increment counter that is used in assigning new values for the column. This counter is stored only in main memory, not on disk.

InnoDB uses the following algorithm to initialize the auto-increment counter for a table t that contains an AUTO\_INCREMENT column named  $\text{ai\_col}$ : After a server startup, for the first insert into a table  $t$ , InnoDB executes the equivalent of this statement:

SELECT MAX(ai\_col) FROM t FOR UPDATE;

InnoDB increments the value retrieved by the statement and assigns it to the column and to the auto-increment counter for the table. By default, the value is incremented by one. This default can be overridden by the [auto\\_increment\\_increment](#page-1717-0) configuration setting.

If the table is empty, InnoDB uses the value 1. This default can be overridden by the [auto\\_increment\\_offset](#page-1719-0) configuration setting.

If a [SHOW TABLE STATUS](#page-1083-0) statement examines the table t before the auto-increment counter is initialized, InnoDB initializes but does not increment the value and stores it for use by later inserts. This initialization uses a normal exclusive-locking read on the table and the lock lasts to the end of the transaction.

InnoDB follows the same procedure for initializing the auto-increment counter for a freshly created table.

After the auto-increment counter has been initialized, if a you do not explicitly specify a value for an AUTO\_INCREMENT column, InnoDB increments the counter and assigns the new value to the column. If you insert a row that explicitly specifies the column

value, and the value is bigger than the current counter value, the counter is set to the specified column value.

When accessing the auto-increment counter,  $In **DOB**$  uses a special table-level AUTO-INC lock that it keeps to the end of the current SQL statement, not to the end of the transaction. The special lock release strategy was introduced to improve concurrency for inserts into a table containing an AUTO\_INCREMENT column. Nevertheless, two transactions cannot have the AUTO-INC lock on the same table simultaneously, which can have a performance impact if the AUTO-INC lock is held for a long time. That might be the case for a statement such as INSERT INTO  $t1$  ... SELECT ... FROM t2 that inserts all rows from one table into another.

InnoDB uses the in-memory auto-increment counter as long as the server runs. When the server is stopped and restarted, InnoDB reinitializes the counter for each table for the first [INSERT](#page-984-0) to the table, as described earlier.

You may see gaps in the sequence of values assigned to the AUTO\_INCREMENT column if you roll back transactions that have generated numbers using the counter.

If a user specifies NULL or 0 for the AUTO\_INCREMENT column in an [INSERT](#page-984-0), InnoDB treats the row as if the value was not specified and generates a new value for it.

The behavior of the auto-increment mechanism is not defined if you assign a negative value to the column, or if the value becomes bigger than the maximum integer that can be stored in the specified integer type.

An AUTO\_INCREMENT column must appear as the first column in an index on an InnoDB table.

InnoDB supports the AUTO\_INCREMENT = N table option in [CREATE TABLE](#page-953-0) and [ALTER TABLE](#page-933-0) statements, to set the initial counter value or alter the current counter value. The effect of this option is canceled by a server restart, for reasons discussed earlier in this section.

## **13.6.5.3.2. Configurable InnoDB Auto-Increment Locking**

As described in the previous section, InnoDB uses a special lock called the table-level AUTO-INC lock for inserts into tables with AUTO\_INCREMENT columns. This lock is normally held to the end of the statement (not to the end of the transaction), to ensure that auto-increment numbers are assigned in a predictable and repeatable order for a given sequence of [INSERT](#page-984-0) statements.

In the case of statement-based replication, this means that when an SQL statement is replicated on a slave server, the same values are used for the auto-increment column as on the master server. The result of execution of multiple [INSERT](#page-984-0) statements is deterministic, and the slave reproduces the same data as on the master. If auto-increment values generated by multiple [INSERT](#page-984-0) statements were interleaved, the result of two concurrent [INSERT](#page-984-0) statements would be nondeterministic, and could not reliably be propagated to a slave server using statement-based replication.

To make this clear, consider an example that uses this table:

CREATE TABLE t1 ( c1 INT(11) NOT NULL AUTO\_INCREMENT, c2 VARCHAR(10) DEFAULT NULL, PRIMARY KEY (c1) ) ENGINE=InnoDB;

Suppose that there are two transactions running, each inserting rows into a table with an AUTO\_INCREMENT column. One transaction is using an [INSERT ... SELECT](#page-986-0) statement that inserts 1000 rows, and another is using a simple [INSERT](#page-984-0) statement that inserts one row:

Tx1: INSERT INTO t1 (c2) SELECT 1000 rows from another table ... Tx2: INSERT INTO t1 (c2) VALUES ('xxx');

InnoDB cannot tell in advance how many rows will be retrieved from the [SELECT](#page-1001-0) in the [INSERT](#page-984-0) statement in Tx1, and it assigns the auto-increment values one at a time as the statement proceeds. With a table-level lock, held to the end of the statement, only one [INSERT](#page-984-0) statement referring to table t1 can execute at a time, and the generation of auto-increment numbers by different statements is not interleaved. The auto-increment value generated by the Tx1 [INSERT ... SELECT](#page-986-0) statement will be consecutive, and the (single) auto-increment value used by the [INSERT](#page-984-0) statement in Tx2 will either be smaller or larger than all those used for Tx1, depending on which statement executes first.

As long as the SQL statements execute in the same order when replayed from the binary log (when using statement-based replication, or in recovery scenarios), the results will be the same as they were when Tx1 and Tx2 first ran. Thus, table-level locks held until the end of a statement make [INSERT](#page-984-0) statements using auto-increment safe for use with statement-based replication. However, those locks limit concurrency and scalability when multiple transactions are executing insert statements at the same time.

In the preceding example, if there were no table-level lock, the value of the auto-increment column used for the [INSERT](#page-984-0) in Tx2 depends on precisely when the statement executes. If the [INSERT](#page-984-0) of Tx2 executes while the [INSERT](#page-984-0) of Tx1 is running (rather than before it starts or after it completes), the specific auto-increment values assigned by the two [INSERT](#page-984-0) statements are nondeterministic, and may vary from run to run.

InnoDB can avoid using the table-level AUTO-INC lock for a class of [INSERT](#page-984-0) statements where the number of rows is known in

advance, and still preserve deterministic execution and safety for statement-based replication. Further, if you are not using the binary log to replay SQL statements as part of recovery or replication, you can entirely eliminate use of the table-level AUTO-INC lock for even greater concurrency and performance—at the cost of permitting gaps in auto-increment numbers assigned by a statement and potentially having the numbers assigned by concurrently executing statements interleaved.

For [INSERT](#page-984-0) statements where the number of rows to be inserted is known at the beginning of processing the statement, InnoDB quickly allocates the required number of auto-increment values without taking any lock, but only if there is no concurrent session already holding the table-level AUTO-INC lock (because that other statement will be allocating auto-increment values one-by-one as it proceeds). More precisely, such an [INSERT](#page-984-0) statement obtains auto-increment values under the control of a mutex (a lightweight lock) that is *not* held until the statement completes, but only for the duration of the allocation process.

This new locking scheme enables much greater scalability, but it does introduce some subtle differences in how auto-increment values are assigned compared to the original mechanism. To describe the way auto-increment works in InnoDB, the following discussion defines some terms, and explains how InnoDB behaves using different settings of the new [in](#page-1153-0)[nodb\\_autoinc\\_lock\\_mode](#page-1153-0) configuration parameter. Additional considerations are described following the explanation of auto-increment locking behavior.

First, some definitions:

• "[INSERT](#page-984-0)-like" statements

All statements that generate new rows in a table, including [INSERT](#page-984-0), [INSERT ... SELECT](#page-986-0), [REPLACE](#page-1001-1), [REPLACE ...](#page-1001-1) [SELECT](#page-1001-1), and [LOAD DATA](#page-989-0).

• "Simple inserts"

Statements for which the number of rows to be inserted can be determined in advance (when the statement is initially processed). This includes single-row and multiple-row [INSERT](#page-984-0) and [REPLACE](#page-1001-1) statements that do not have a nested subquery, but not [INSERT ... ON DUPLICATE KEY UPDATE](#page-989-1).

• "Bulk inserts"

Statements for which the number of rows to be inserted (and the number of required auto-increment values) is not known in advance. This includes [INSERT ... SELECT](#page-986-0), [REPLACE ... SELECT](#page-1001-1), and [LOAD DATA](#page-989-0) statements. InnoDB will assign new values for the AUTO\_INCREMENT column one at a time as each row is processed.

• "Mixed-mode inserts"

These are "simple insert" statements that specify the auto-increment value for some (but not all) of the new rows. An example follows, where  $c1$  is an AUTO\_INCREMENT column of table  $t1$ :

INSERT INTO t1 (c1,c2) VALUES (1,'a'), (NULL,'b'), (5,'c'), (NULL,'d');

Another type of "mixed-mode insert" is [INSERT ... ON DUPLICATE KEY UPDATE](#page-989-1), which in the worst case is in effect an [INSERT](#page-984-0) followed by a [UPDATE](#page-1025-0), where the allocated value for the AUTO\_INCREMENT column may or may not be used during the update phase.

In MySQL 5.5, there is a configuration parameter that controls how InnoDB uses locking when generating values for AUTO\_INCREMENT columns. This parameter can be set using the [--innodb-autoinc-lock-mode](#page-1153-0) option at [mysqld](#page-207-0) startup.

In general, if you encounter problems with the way auto-increment works (which will most likely involve replication), you can force use of the original behavior by setting the lock mode to 0.

There are three possible settings for the [innodb\\_autoinc\\_lock\\_mode](#page-1153-0) parameter:

• innodb\_autoinc\_lock\_mode = 0 ("traditional" lock mode)

This lock mode provides the same behavior as before innodb autoinc lock mode existed. For all "[INSERT](#page-984-0)-like" statements, a special table-level AUTO-INC lock is obtained and held to the end of the statement. This assures that the auto-increment values assigned by any given statement are consecutive (although "gaps" can exist within a table if a transaction that generated auto-increment values is rolled back, as discussed later).

This lock mode is provided only for backward compatibility and performance testing. There is little reason to use this lock mode unless you use "mixed-mode inserts" and care about the important difference in semantics described later.

• innodb\_autoinc\_lock\_mode = 1 ("consecutive" lock mode)

This is the default lock mode. In this mode, "bulk inserts" use the special AUTO-INC table-level lock and hold it until the end

of the statement. This applies to all [INSERT ... SELECT](#page-986-0), [REPLACE ... SELECT](#page-1001-1), and [LOAD DATA](#page-989-0) statements. Only one statement holding the AUTO-INC lock can execute at a time.

With this lock mode, "simple inserts" (only) use a new locking model where a light-weight mutex is used during the allocation of auto-increment values, and no table-level AUTO-INC lock is used, unless an AUTO-INC lock is held by another transaction. If another transaction does hold an AUTO-INC lock, a "simple insert" waits for the AUTO-INC lock, as if it too were a "bulk insert."

This lock mode ensures that, in the presence of [INSERT](#page-984-0) statements where the number of rows is not known in advance (and where auto-increment numbers are assigned as the statement progresses), all auto-increment values assigned by any "[INSERT](#page-984-0)like" statement are consecutive, and operations are safe for statement-based replication.

Simply put, the important impact of this lock mode is significantly better scalability. This mode is safe for use with statementbased replication. Further, as with "traditional" lock mode, auto-increment numbers assigned by any given statement are *consecutive*. In this mode, there is *no change* in semantics compared to "traditional" mode for any statement that uses auto-increment, with one important exception.

The exception is for "mixed-mode inserts", where the user provides explicit values for an AUTO\_INCREMENT column for some, but not all, rows in a multiple-row "simple insert." For such inserts, InnoDB will allocate more auto-increment values than the number of rows to be inserted. However, all values automatically assigned are consecutively generated (and thus higher than) the auto-increment value generated by the most recently executed previous statement. "Excess" numbers are lost.

A similar situation exists if you use [INSERT ... ON DUPLICATE KEY UPDATE](#page-989-1). This statement is also classified as a "mixed-mode insert" since an auto-increment value is not necessarily generated for each row. Because InnoDB allocates the auto-increment value before the insert is actually attempted, it cannot know whether an inserted value will be a duplicate of an existing value and thus cannot know whether the auto-increment value it generates will be used for a new row. Therefore, if you are using statement-based replication, either avoid [INSERT ... ON DUPLICATE KEY UPDATE](#page-989-1) or use innodb\_autoinc\_lock\_mode =  $0$  ("traditional" lock mode).

innodb\_autoinc\_lock\_mode = 2 ("interleaved" lock mode)

In this lock mode, no "[INSERT](#page-984-0)-like" statements use the table-level AUTO-INC lock, and multiple statements can execute at the same time. This is the fastest and most scalable lock mode, but it is *not safe* when using statement-based replication or recovery scenarios when SQL statements are replayed from the binary log.

In this lock mode, auto-increment values are guaranteed to be unique and monotonically increasing across all concurrently ex-ecuting "[INSERT](#page-984-0)-like" statements. However, because multiple statements can be generating numbers at the same time (that is, allocation of numbers is *interleaved* across statements), the values generated for the rows inserted by any given statement may not be consecutive.

If the only statements executing are "simple inserts" where the number of rows to be inserted is known ahead of time, there will be no gaps in the numbers generated for a single statement, except for "mixed-mode inserts." However, when "bulk inserts" are executed, there may be gaps in the auto-increment values assigned by any given statement.

The auto-increment locking modes provided by [innodb\\_autoinc\\_lock\\_mode](#page-1153-0) have several usage implications:

• Using auto-increment with replication

If you are using statement-based replication, set [innodb\\_autoinc\\_lock\\_mode](#page-1153-0) to 0 or 1 and use the same value on the master and its slaves. Auto-increment values are not ensured to be the same on the slaves as on the master if you use [in](#page-1153-0)[nodb\\_autoinc\\_lock\\_mode](#page-1153-0) =  $2$  ("interleaved") or configurations where the master and slaves do not use the same lock mode.

If you are using row-based replication, all of the auto-increment lock modes are safe. Row-based replication is not sensitive to the order of execution of the SQL statements.

• "Lost" auto-increment values and sequence gaps

In all lock modes (0, 1, and 2), if a transaction that generated auto-increment values rolls back, those auto-increment values are "lost." Once a value is generated for an auto-increment column, it cannot be rolled back, whether or not the "[INSERT](#page-984-0)-like" statement is completed, and whether or not the containing transaction is rolled back. Such lost values are not reused. Thus, there may be gaps in the values stored in an AUTO\_INCREMENT column of a table.

• Gaps in auto-increment values for "bulk inserts"

With [innodb\\_autoinc\\_lock\\_mode](#page-1153-0) set to 0 ("traditional") or 1 ("consecutive"), the auto-increment values generated by any given statement will be consecutive, without gaps, because the table-level AUTO-INC lock is held until the end of the statement, and only one such statement can execute at a time.

With [innodb\\_autoinc\\_lock\\_mode](#page-1153-0) set to 2 ("interleaved"), there may be gaps in the auto-increment values generated by "bulk inserts," but only if there are concurrently executing "[INSERT](#page-984-0)-like" statements.

For lock modes 1 or 2, gaps may occur between successive statements because for bulk inserts the exact number of autoincrement values required by each statement may not be known and overestimation is possible.

• Auto-increment values assigned by "mixed-mode inserts"

Consider a "mixed-mode insert," where a "simple insert" specifies the auto-increment value for some (but not all) resulting rows. Such a statement will behave differently in lock modes 0, 1, and 2. For example, assume c1 is an AUTO\_INCREMENT column of table t1, and that the most recent automatically generated sequence number is 100. Consider the following "mixed-mode insert" statement:

INSERT INTO t1 (c1,c2) VALUES  $(1,'a')$ , (NULL,'b'),  $(5,'c')$ , (NULL,'d');

With [innodb\\_autoinc\\_lock\\_mode](#page-1153-0) set to 0 ("traditional"), the four new rows will be:

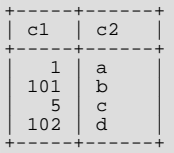

The next available auto-increment value will be 103 because the auto-increment values are allocated one at a time, not all at once at the beginning of statement execution. This result is true whether or not there are concurrently executing "[INSERT](#page-984-0)-like" statements (of any type).

With [innodb\\_autoinc\\_lock\\_mode](#page-1153-0) set to 1 ("consecutive"), the four new rows will also be:

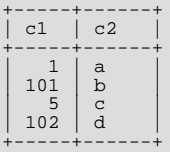

However, in this case, the next available auto-increment value will be 105, not 103 because four auto-increment values are allocated at the time the statement is processed, but only two are used. This result is true whether or not there are concurrently executing "[INSERT](#page-984-0)-like" statements (of any type).

With innodb autoinc lock mode set to mode 2 ("interleaved"), the four new rows will be:

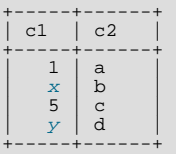

The values of x and y will be unique and larger than any previously generated rows. However, the specific values of x and y will depend on the number of auto-increment values generated by concurrently executing statements.

Finally, consider the following statement, issued when the most-recently generated sequence number was the value 4:

INSERT INTO t1 (c1,c2) VALUES (1,'a'), (NULL,'b'), (5,'c'), (NULL,'d');

With any [innodb\\_autoinc\\_lock\\_mode](#page-1153-0) setting, this statement will generate a duplicate-key error 23000 (Can't write; duplicate key in table) because 5 will be allocated for the row (NULL, 'b') and insertion of the row  $(5, 'c')$  will fail.

## **13.6.5.4. FOREIGN KEY Constraints**

InnoDB supports foreign key constraints. The syntax for a foreign key constraint definition in InnoDB looks like this:

[CONSTRAINT [symbol]] FOREIGN KEY

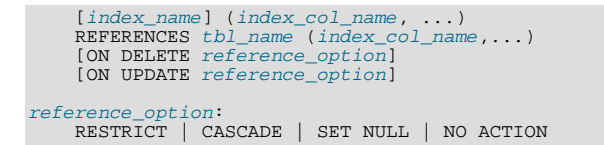

index\_name represents a foreign key ID. If given, this is ignored if an index for the foreign key is defined explicitly. Otherwise, if InnoDB creates an index for the foreign key, it uses  $index$  name for the index name.

Foreign keys definitions are subject to the following conditions:

- Both tables must be InnoDB tables and they must not be TEMPORARY tables.
- Corresponding columns in the foreign key and the referenced key must have similar internal data types inside InnoDB so that they can be compared without a type conversion. *The size and sign of integer types must be the same*. The length of string types need not be the same. For nonbinary (character) string columns, the character set and collation must be the same.
- InnoDB requires indexes on foreign keys and referenced keys so that foreign key checks can be fast and not require a table scan. In the referencing table, there must be an index where the foreign key columns are listed as the *first* columns in the same order. Such an index is created on the referencing table automatically if it does not exist. (This is in contrast to some older versions, in which indexes had to be created explicitly or the creation of foreign key constraints would fail.) index\_name, if given, is used as described previously.
- InnoDB permits a foreign key to reference any index column or group of columns. However, in the referenced table, there must be an index where the referenced columns are listed as the *first* columns in the same order.
- Index prefixes on foreign key columns are not supported. One consequence of this is that [BLOB](#page-787-0) and [TEXT](#page-787-0) columns cannot be included in a foreign key because indexes on those columns must always include a prefix length.
- If the CONSTRAINT symbol clause is given, the symbol value must be unique in the database. If the clause is not given, InnoDB creates the name automatically.

InnoDB rejects any [INSERT](#page-984-0) or [UPDATE](#page-1025-0) operation that attempts to create a foreign key value in a child table if there is no a matching candidate key value in the parent table. When an [UPDATE](#page-1025-0) or [DELETE](#page-979-0) operation affects a key value in the parent table that has matching rows in the child table, the result depends on the *referential action* specified using ON UPDATE and ON DE-LETE subclauses of the FOREIGN KEY clause. InnoDB supports five options regarding the action to be taken. If ON DELETE or ON UPDATE are not specified, the default action is RESTRICT.

• CASCADE: Delete or update the row from the parent table, and automatically delete or update the matching rows in the child table. Both ON DELETE CASCADE and ON UPDATE CASCADE are supported. Between two tables, do not define several ON UPDATE CASCADE clauses that act on the same column in the parent table or in the child table.

# **Note**

Currently, cascaded foreign key actions do not activate triggers.

• SET NULL: Delete or update the row from the parent table, and set the foreign key column or columns in the child table to NULL. Both ON DELETE SET NULL and ON UPDATE SET NULL clauses are supported.

If you specify a SET NULL action, *make sure that you have not declared the columns in the child table as* NOT NULL.

- RESTRICT: Rejects the delete or update operation for the parent table. Specifying RESTRICT (or NO ACTION) is the same as omitting the ON DELETE or ON UPDATE clause.
- NO ACTION: A keyword from standard SQL. In MySQL, equivalent to RESTRICT. InnoDB rejects the delete or update operation for the parent table if there is a related foreign key value in the referenced table. Some database systems have deferred checks, and NO ACTION is a deferred check. In MySQL, foreign key constraints are checked immediately, so NO ACTION is the same as RESTRICT.
- SET DEFAULT: This action is recognized by the parser, but InnoDB rejects table definitions containing ON DELETE SET DEFAULT or ON UPDATE SET DEFAULT clauses.

InnoDB supports foreign key references within a table. In these cases, "child table records" really refers to dependent records within the same table.

# **Examples of Foreign Key Clauses**

Here is a simple example that relates parent and child tables through a single-column foreign key:

```
CREATE TABLE parent (id INT NOT NULL,
                                 PRIMARY KEY (id)
) ENGINE=INNODB;
CREATE TABLE child (id INT, parent_id INT,<br>
INDEX par_ind (parent_id),<br>FOREIGN KEY (parent_id) REFERENCES parent(id)<br>
ON DELETE CASCADE
) ENGINE=INNODB;
```
A more complex example in which a product order table has foreign keys for two other tables. One foreign key references a two-column index in the product table. The other references a single-column index in the customer table:

```
CREATE TABLE product (category INT NOT NULL, id INT NOT NULL,
price DECIMAL,
PRIMARY KEY(category, id)) ENGINE=INNODB;
CREATE TABLE customer (id INT NOT NULL,<br>
PRIMARY KEY (id)) ENGINE=INNODB;<br>
CREATE TABLE product_order (no INT NOT NULL AUTO_INCREMENT,<br>
product_category INT NOT NULL,<br>
customer_id INT NOT NULL,<br>
customer_id INT NOT NULL,
                                                                                   PRIMARY KEY(no),
INDEX (product_category, product_id),
FOREIGN KEY (product_category, product_id)
REFERENCES product(category, id)
ON UPDATE CASCADE ON DELETE RESTRICT,
                                                                                   INDEX (customer_id),
FOREIGN KEY (customer_id)
REFERENCES customer(id)) ENGINE=INNODB;
```
InnoDB enables you to add a new foreign key constraint to a table by using [ALTER TABLE](#page-933-0):

```
ALTER TABLE tbl name
      ADD [CONSTRAINT [symbol]] FOREIGN KEY
      [index_name] (index_col_name, ...)
REFERENCES tbl_name (index_col_name,...)
[ON DELETE reference_option]
      [ON UPDATE reference_option]
```
The foreign key can be self referential (referring to the same table). When you add a foreign key constraint to a table using [ALTER](#page-933-0) [TABLE](#page-933-0), *remember to create the required indexes first.*

### **Foreign Keys and ALTER TABLE**

InnoDB supports the use of [ALTER TABLE](#page-933-0) to drop foreign keys:

ALTER TABLE tbl\_name DROP FOREIGN KEY fk\_symbol;

If the FOREIGN KEY clause included a CONSTRAINT name when you created the foreign key, you can refer to that name to drop the foreign key. Otherwise, the  $fk\_symbol$  value is internally generated by InnoDB when the foreign key is created. To find out the symbol value when you want to drop a foreign key, use the [SHOW CREATE TABLE](#page-1064-0) statement. For example:

```
mysql> SHOW CREATE TABLE ibtest11c\G
*************************** 1. row ***************************
Table: ibtest11c<br>
Create Table: CREATE TABLE `ibtest11c` (<br>
`A`int(11) NOT NULL auto_increment,<br>
`D`int(11) NOT NULL default '0',<br>
`C`varchar(200) NOT NULL default '',<br>
`C`varchar(175) default '',<br>
`C`Varchar(175) default,
mysql> ALTER TABLE ibtest11c DROP FOREIGN KEY `0_38775`;
```
You cannot add a foreign key and drop a foreign key in separate clauses of a single [ALTER TABLE](#page-933-0) statement. Separate statements are required.

If [ALTER TABLE](#page-933-0) for an InnoDB table results in changes to column values (for example, because a column is truncated), InnoDB's FOREIGN KEY constraint checks do not notice possible violations caused by changing the values.

# **How Foreign Keys Work with Other MySQL Command**

The InnoDB parser permits table and column identifiers in a FOREIGN KEY ... REFERENCES ... clause to be quoted within backticks. (Alternatively, double quotation marks can be used if the ANSI OUOTES SOL mode is enabled.) The  $InnODB$ parser also takes into account the setting of the [lower\\_case\\_table\\_names](#page-415-0) system variable.

InnoDB returns a table's foreign key definitions as part of the output of the [SHOW CREATE TABLE](#page-1064-0) statement:

SHOW CREATE TABLE tbl name;

[mysqldump](#page-248-0) also produces correct definitions of tables in the dump file, and does not forget about the foreign keys.

To make it easier to reload dump files for tables that have foreign key relationships, [mysqldump](#page-248-0) automatically includes a statement in the dump output to set [foreign\\_key\\_checks](#page-400-0) to 0. This avoids problems with tables having to be reloaded in a particular order when the dump is reloaded. It is also possible to set this variable manually:

mysql> **SET foreign\_key\_checks = 0;** mysql> **SOURCE dump\_file\_name;** mysql> **SET foreign\_key\_checks = 1;**

This enables you to import the tables in any order if the dump file contains tables that are not correctly ordered for foreign keys. It also speeds up the import operation. Setting [foreign\\_key\\_checks](#page-400-0) to 0 can also be useful for ignoring foreign key constraints during [LOAD DATA](#page-989-0) and [ALTER TABLE](#page-933-0) operations. However, even if [foreign\\_key\\_checks = 0](#page-400-0), InnoDB does not permit the creation of a foreign key constraint where a column references a nonmatching column type. Also, if an InnoDB table has foreign key constraints, [ALTER TABLE](#page-933-0) cannot be used to change the table to use another storage engine. To alter the storage engine, drop any foreign key constraints first.

InnoDB does not permit you to drop a table that is referenced by a FOREIGN KEY constraint, unless you do SET foreign\_key\_checks = 0. When you drop a table, the constraints that were defined in its create statement are also dropped.

If you re-create a table that was dropped, it must have a definition that conforms to the foreign key constraints referencing it. It must have the right column names and types, and it must have indexes on the referenced keys, as stated earlier. If these are not satisfied, MySQL returns error number 1005 and refers to error 150 in the error message.

If MySQL reports an error number 1005 from a [CREATE TABLE](#page-953-0) statement, and the error message refers to error 150, table creation failed because a foreign key constraint was not correctly formed. Similarly, if an [ALTER TABLE](#page-933-0) fails and it refers to error 150, that means a foreign key definition would be incorrectly formed for the altered table. You can use [SHOW ENGINE INNODB](#page-1066-0) [STATUS](#page-1066-0) to display a detailed explanation of the most recent InnoDB foreign key error in the server.

## **Important**

For users familiar with the ANSI/ISO SQL Standard, please note that no storage engine, including InnoDB, recognizes or enforces the MATCH clause used in referential-integrity constraint definitions. Use of an explicit MATCH clause will not have the specified effect, and also causes ON DELETE and ON UPDATE clauses to be ignored. For these reasons, specifying MATCH should be avoided.

The MATCH clause in the SQL standard controls how NULL values in a composite (multiple-column) foreign key are handled when comparing to a primary key. InnoDB essentially implements the semantics defined by MATCH SIMPLE, which permit a foreign key to be all or partially NULL. In that case, the (child table) row containing such a foreign key is permitted to be inserted, and does not match any row in the referenced (parent) table. It is possible to implement other semantics using triggers.

Additionally, MySQL and InnoDB require that the referenced columns be indexed for performance. However, the system does not enforce a requirement that the referenced columns be UNIQUE or be declared NOT NULL. The handling of foreign key references to nonunique keys or keys that contain NULL values is not well defined for operations such as [UPDATE](#page-1025-0) or DELETE CASCADE. You are advised to use foreign keys that reference only UNIQUE and NOT NULL keys.

Furthermore, InnoDB does not recognize or support "inline REFERENCES specifications" (as defined in the SQL standard) where the references are defined as part of the column specification. InnoDB accepts REFERENCES clauses only when specified as part of a separate FOREIGN KEY specification. For other storage engines, MySQL Server parses and ignores foreign key specifications.

**Deviation from SQL standards**: If there are several rows in the parent table that have the same referenced key value, InnoDB acts in foreign key checks as if the other parent rows with the same key value do not exist. For example, if you have defined a RE-STRICT type constraint, and there is a child row with several parent rows, InnoDB does not permit the deletion of any of those parent rows.

InnoDB performs cascading operations through a depth-first algorithm, based on records in the indexes corresponding to the foreign key constraints.

**Deviation from SQL standards**: A FOREIGN KEY constraint that references a non-UNIQUE key is not standard SQL. It is an InnoDB extension to standard SQL.

**Deviation from SQL standards**: If ON UPDATE CASCADE or ON UPDATE SET NULL recurses to update the *same table* it has previously updated during the cascade, it acts like RESTRICT. This means that you cannot use self-referential ON UPDATE CASCADE or ON UPDATE SET NULL operations. This is to prevent infinite loops resulting from cascaded updates. A selfreferential ON DELETE SET NULL, on the other hand, is possible, as is a self-referential ON DELETE CASCADE. Cascading operations may not be nested more than 15 levels deep.

**Deviation from SQL standards**: Like MySQL in general, in an SQL statement that inserts, deletes, or updates many rows, InnoDB checks UNIQUE and FOREIGN KEY constraints row-by-row. When performing foreign key checks, InnoDB sets shared row-level locks on child or parent records it has to look at. InnoDB checks foreign key constraints immediately; the check is not deferred to transaction commit. According to the SQL standard, the default behavior should be deferred checking. That is, constraints are only checked after the *entire SQL statement* has been processed. Until InnoDB implements deferred constraint checking, some things will be impossible, such as deleting a record that refers to itself using a foreign key.

## **13.6.5.5. InnoDB and MySQL Replication**

MySQL replication works for InnoDB tables as it does for MyISAM tables. It is also possible to use replication in a way where the storage engine on the slave is not the same as the original storage engine on the master. For example, you can replicate modifications to an InnoDB table on the master to a MyISAM table on the slave.

To set up a new slave for a master, you have to make a copy of the InnoDB tablespace and the log files, as well as the .frm files of the InnoDB tables, and move the copies to the slave. If the [innodb\\_file\\_per\\_table](#page-1159-0) variable is enabled, copy the .ibd files as well. For the proper procedure to do this, see [Section 13.6.7, "Backing Up and Recovering an](#page-1185-0) InnoDB Database".

If you can shut down the master or an existing slave, you can take a cold backup of the InnoDB tablespace and log files and use that to set up a slave. To make a new slave without taking down any server you can also use the MySQL Enterprise Backup product.

Transactions that fail on the master do not affect replication at all. MySQL replication is based on the binary log where MySQL writes SQL statements that modify data. A transaction that fails (for example, because of a foreign key violation, or because it is rolled back) is not written to the binary log, so it is not sent to slaves. See Section 12.3.1, "[START TRANSACTION](#page-1026-0), COMMIT, and [ROLLBACK](#page-1026-0) Syntax".

**Replication and CASCADE.** Cascading actions for InnoDB tables on the master are replicated on the slave *only* if the tables sharing the foreign key relation use InnoDB on both the master and slave. This is true whether you are using statement-based or rowbased replication. Suppose that you have started replication, and then create two tables on the master using the following [CREATE](#page-953-0) [TABLE](#page-953-0) statements:

```
CREATE TABLE fc1 (
      i INT PRIMARY KEY,
j INT
) ENGINE = InnoDB;
CREATE TABLE fc2 (
m INT PRIMARY KEY,
n INT,
FOREIGN KEY ni (n) REFERENCES fc1 (i)
ON DELETE CASCADE
) ENGINE = InnoDB;
```
Suppose that the slave does not have InnoDB support enabled. If this is the case, then the tables on the slave are created, but they use the MyISAM storage engine, and the FOREIGN KEY option is ignored. Now we insert some rows into the tables on the master:

```
master> INSERT INTO fc1 VALUES (1, 1), (2, 2);
Query OK, 2 rows affected (0.09 sec)
Records: 2 Duplicates: 0 Warnings: 0
master> INSERT INTO fc2 VALUES (1, 1), (2, 2), (3, 1);
Query OK, 3 rows affected (0.19 sec)
Records: 3 Duplicates: 0 Warnings: 0
```
At this point, on both the master and the slave, table  $f \text{cl}$  contains 2 rows, and table  $f \text{cl}$  contains 3 rows, as shown here:

```
master> SELECT * FROM fc1;
+---+------+
   i \mid j+---+------+
\begin{array}{|c|c|c|} \hline 1 & 1 \\ 2 & 2 \end{array}+---+------+
2 rows in set (0.00 sec)
master> SELECT * FROM fc2;
+---+------+
   | m | n |
+---+------+
\begin{array}{|c|c|c|} \hline 1 & 1 \\ 2 & 2 \end{array}
```
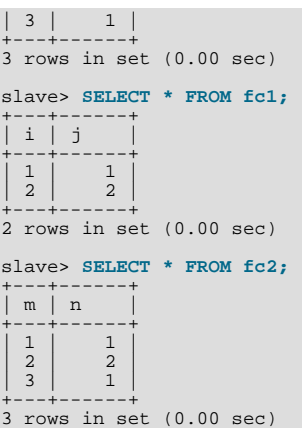

Now suppose that you perform the following [DELETE](#page-979-0) statement on the master:

master> **DELETE FROM fc1 WHERE i=1;** Query OK, 1 row affected (0.09 sec)

Due to the cascade, table  $f c 2$  on the master now contains only 1 row:

```
master> SELECT * FROM fc2;
+---+---+
| m | n |
+---+---+
| 2 | 2 |
+---+---+
1 row in set (0.00 sec)
```
However, the cascade does not propagate on the slave because on the slave the [DELETE](#page-979-0) for  $f \text{cl}$  deletes no rows from  $f \text{cl}$ . The slave's copy of  $\text{fc2}$  still contains all of the rows that were originally inserted:

```
slave> SELECT * FROM fc2;
+---+---+
    m \mid n+---+---+
    \begin{array}{c|c} 1 & 1 \\ 3 & 1 \\ 2 & 2 \end{array}\begin{array}{|c|c|c|c|c|}\n3 & 1 & 1 \\
2 & 2 & 1\n\end{array}+---+---+
3 rows in set (0.00 sec)
```
This difference is due to the fact that the cascading deletes are handled internally by the  $\text{InnoDB}$  storage engine, which means that none of the changes are logged.

# **13.6.6. Adding, Removing, or Resizing InnoDB Data and Log Files**

This section describes what you can do when your InnoDB tablespace runs out of room or when you want to change the size of the log files.

The easiest way to increase the size of the InnoDB tablespace is to configure it from the beginning to be auto-extending. Specify the autoextend attribute for the last data file in the tablespace definition. Then InnoDB increases the size of that file automatically in 8MB increments when it runs out of space. The increment size can be changed by setting the value of the [in](#page-1152-2)[nodb\\_autoextend\\_increment](#page-1152-2) system variable, which is measured in MB.

Alternatively, you can increase the size of your tablespace by adding another data file. To do this, you have to shut down the MySQL server, change the tablespace configuration to add a new data file to the end of [innodb\\_data\\_file\\_path](#page-1156-1), and start the server again.

If your last data file was defined with the keyword autoextend, the procedure for reconfiguring the tablespace must take into account the size to which the last data file has grown. Obtain the size of the data file, round it down to the closest multiple of  $1024 \times$ 1024 bytes (= 1MB), and specify the rounded size explicitly in [innodb\\_data\\_file\\_path](#page-1156-1). Then you can add another data file. Remember that only the last data file in the [innodb\\_data\\_file\\_path](#page-1156-1) can be specified as auto-extending.

As an example, assume that the tablespace has just one auto-extending data file ibdata1:

innodb\_data\_home\_dir = innodb\_data\_file\_path = /ibdata/ibdata1:10M:autoextend

Suppose that this data file, over time, has grown to 988MB. Here is the configuration line after modifying the original data file to not be auto-extending and adding another auto-extending data file:

innodb\_data\_home\_dir = innodb\_data\_file\_path = /ibdata/ibdata1:988M;/disk2/ibdata2:50M:autoextend When you add a new file to the tablespace configuration, make sure that it does not exist. InnoDB will create and initialize the file when you restart the server.

Currently, you cannot remove a data file from the tablespace. To decrease the size of your tablespace, use this procedure:

- 1. Use [mysqldump](#page-248-0) to dump all your InnoDB tables.
- 2. Stop the server.
- 3. Remove all the existing tablespace files, including the ibdata and ib\_log files. If you want to keep a backup copy of the information, then copy all the ib\* files to another location before the removing the files in your MySQL installation.
- 4. Remove any . frm files for InnoDB tables.
- 5. Configure a new tablespace.
- 6. Restart the server.
- 7. Import the dump files.

If you want to change the number or the size of your InnoDB log files, use the following instructions. The procedure to use depends on the value of [innodb\\_fast\\_shutdown](#page-1157-0):

- If [innodb\\_fast\\_shutdown](#page-1157-0) is not set to 2: Stop the MySQL server and make sure that it shuts down without errors (to ensure that there is no information for outstanding transactions in the log). Copy the old log files into a safe place in case something went wrong during the shutdown and you need them to recover the tablespace. Delete the old log files from the log file directory, edit my. cnf to change the log file configuration, and start the MySQL server again. [mysqld](#page-207-0) sees that no [In](#page-1136-0)[noDB](#page-1136-0) log files exist at startup and creates new ones.
- If [innodb\\_fast\\_shutdown](#page-1157-0) is set to 2: Set innodb\_fast\_shutdown to 1:

mysql> **SET GLOBAL innodb\_fast\_shutdown = 1;**

<span id="page-1185-0"></span>Then follow the instructions in the previous item.

# **13.6.7. Backing Up and Recovering an InnoDB Database**

The key to safe database management is making regular backups.

## **Hot Backups**

MySQL Enterprise Backup enables you to back up a running MySQL database, including [InnoDB](#page-1136-0) and [MyISAM](#page-1129-0) tables, with minimal disruption to operations while producing a consistent snapshot of the database. When MySQL Enterprise Backup is copying [InnoDB](#page-1136-0) tables, reads and writes to both InnoDB and [MyISAM](#page-1129-0) tables can continue. During the copying of [MyISAM](#page-1129-0) tables, reads (but not writes) to those tables are permitted. In addition, MySQL Enterprise Backup supports creat-ing compressed backup files, and performing backups of subsets of [InnoDB](#page-1136-0) tables. In conjunction with MySQL's binary log, users can perform point-in-time recovery. MySQL Enterprise Backup is part of the MySQL Enterprise subscription. For a more complete description of MySQL Enterprise Backup, see <http://www.innodb.com/products/hot-backup/features/> or download the documentation from [http://www.innodb.com/doc/hot\\_backup/manual.html](http://www.innodb.com/doc/hot_backup/manual.html).

## **Cold Backups**

If you can shut down your MySQL server, you can make a binary backup that consists of all files used by [InnoDB](#page-1136-0) to manage its tables. Use the following procedure:

- 1. Shut down the MySQL server and make sure that it stops without errors.
- 2. Copy all [InnoDB](#page-1136-0) data files (ibdata files and .ibd files) into a safe place.
- 3. Copy all the .frm files for [InnoDB](#page-1136-0) tables to a safe place.
- 4. Copy all [InnoDB](#page-1136-0) log files (ib\_logfile files) to a safe place.

5. Copy your my.cnf configuration file or files to a safe place.

# **Alternative Backup Types**

In addition to making binary backups as just described, regularly make dumps of your tables with [mysqldump](#page-248-0). A binary file might be corrupted without you noticing it. Dumped tables are stored into text files that are human-readable, so spotting table corruption becomes easier. Also, because the format is simpler, the chance for serious data corruption is smaller. [mysqldump](#page-248-0) also has a  $-\text{single-transaction}$  option for making a consistent snapshot without locking out other clients. See [Section 6.3.1,](#page-582-0) ["Establishing a Backup Policy".](#page-582-0)

Replication works with [InnoDB](#page-1136-0) tables, so you can use MySQL replication capabilities to keep a copy of your database at database sites requiring high availability.

## **Performing Recovery**

To be able to recover your [InnoDB](#page-1136-0) database to the present from the time at which the binary backup was made, you must run your MySQL server with binary logging turned on. To achieve point-in-time recovery after restoring a backup, you can apply changes from the binary log that occurred after the backup was made. See [Section 6.5, "Point-in-Time \(Incremental\) Recovery Using the](#page-589-0) [Binary Log"](#page-589-0).

To recover from a crash of your MySQL server, the only requirement is to restart it. [InnoDB](#page-1136-0) automatically checks the logs and performs a roll-forward of the database to the present. [InnoDB](#page-1136-0) automatically rolls back uncommitted transactions that were present at the time of the crash. During recovery, [mysqld](#page-207-0) displays output something like this:

```
InnoDB: Database was not shut down normally.
InnoDB: Starting recovery from log files...
InnoDB: Starting log scan based on checkpoint at
InnoDB: log sequence number 0 13674004
InnoDB: Doing recovery: scanned up to log sequence number 0 13739520
InnoDB: Doing recovery: scanned up to log sequence number 0 13805056
InnoDB: Doing recovery: scanned up to log sequence number 0 13870592
InnoDB: Doing recovery: scanned up to log sequence number 0 13936128
...
InnoDB: Doing recovery: scanned up to log sequence number 0 20555264
InnoDB: Doing recovery: scanned up to log sequence number 0 20620800
InnoDB: Doing recovery: scanned up to log sequence number 0 20664692<br>InnoDB: 1 uncommitted transaction(s) which must be rolled back
InnoDB: 1 uncommitted transaction(s) which must be rolled back<br>InnoDB: Starting rollback of uncommitted transactions<br>InnoDB: Rolling back trx no 16745<br>InnoDB: Rolling back of trx no 16745 completed<br>InnoDB: Rollback of unco
InnoDB: Apply batch completed
InnoDB: Started
mysqld: ready for connections
```
If your database becomes corrupted or disk failure occurs, you must perform the recovery using a backup. In the case of corruption, first find a backup that is not corrupted. After restoring the base backup, do a point-in-time recovery from the binary log files using [mysqlbinlog](#page-298-0) and [mysql](#page-221-0) to restore the changes that occurred after the backup was made.

In some cases of database corruption it is enough just to dump, drop, and re-create one or a few corrupt tables. You can use the [CHECK TABLE](#page-1050-0) SQL statement to check whether a table is corrupt, although [CHECK TABLE](#page-1050-0) naturally cannot detect every possible kind of corruption. You can use the Tablespace Monitor to check the integrity of the file space management inside the tablespace files.

In some cases, apparent database page corruption is actually due to the operating system corrupting its own file cache, and the data on disk may be okay. It is best first to try restarting your computer. Doing so may eliminate errors that appeared to be database page corruption.

# **13.6.7.1. The InnoDB Recovery Process**

InnoDB crash recovery consists of several steps. The first step, redo log application, is performed during the initialization, before accepting any connections. If all changes were flushed from the buffer pool to the tablespaces (ibdata\* and \*.ibd files) at the time of the shutdown or crash, the redo log application can be skipped. If the redo log files are missing at startup, InnoDB skips the redo log application.

The remaining steps after redo log application do not depend on the redo log (other than for logging the writes) and are performed in parallel with normal processing. These include:

- Rolling back incomplete transactions: Any transactions that were active at the time of crash or fast shutdown.
- Insert buffer merge: Applying changes from the insert buffer tree (from the shared tablespace) to leaf pages of secondary indexes as the index pages are read to the buffer pool.

• Purge: Deleting delete-marked records that are no longer visible for any active transaction.

<span id="page-1187-0"></span>Of these, only rollback of incomplete transactions is special to crash recovery. The insert buffer merge and the purge are performed during normal processing.

## **13.6.7.2. Forcing InnoDB Recovery**

If there is database page corruption, you may want to dump your tables from the database with SELECT INTO ... OUTFILE. Usually, most of the data obtained in this way is intact. However, it is possible that the corruption might cause SELECT  $*$  FROM tbl\_name statements or InnoDB background operations to crash or assert, or even cause InnoDB roll-forward recovery to crash. In such cases, you can use the [innodb\\_force\\_recovery](#page-1160-1) option to force the InnoDB storage engine to start up while preventing background operations from running, so that you can dump your tables. For example, you can add the following line to the [mysqld] section of your option file before restarting the server:

[mysqld] innodb\_force\_recovery = 4

[innodb\\_force\\_recovery](#page-1160-1) is 0 by default (normal startup without forced recovery) The permissible nonzero values for [in](#page-1160-1)[nodb\\_force\\_recovery](#page-1160-1) follow. A larger number includes all precautions of smaller numbers. If you can dump your tables with an option value of at most 4, then you are relatively safe that only some data on corrupt individual pages is lost. A value of 6 is more drastic because database pages are left in an obsolete state, which in turn may introduce more corruption into B-trees and other database structures.

• 1 (SRV\_FORCE\_IGNORE\_CORRUPT)

Let the server run even if it detects a corrupt page. Try to make SELECT  $*$  FROM  $tbL$  name jump over corrupt index records and pages, which helps in dumping tables.

• 2 (SRV\_FORCE\_NO\_BACKGROUND)

Prevent the main thread from running. If a crash would occur during the purge operation, this recovery value prevents it.

• 3 (SRV\_FORCE\_NO\_TRX\_UNDO)

Do not run transaction rollbacks after recovery.

• 4 (SRV\_FORCE\_NO\_IBUF\_MERGE)

Prevent insert buffer merge operations. If they would cause a crash, do not do them. Do not calculate table statistics.

• 5 (SRV\_FORCE\_NO\_UNDO\_LOG\_SCAN)

Do not look at undo logs when starting the database: InnoDB treats even incomplete transactions as committed.

• 6 (SRV\_FORCE\_NO\_LOG\_REDO)

Do not do the log roll-forward in connection with recovery.

With this value, you might not be able to do queries other than a basic SELECT \* FROM t, with no WHERE, ORDER BY, or other clauses. More complex queries could encounter corrupted data structures and fail.

If corruption within the table data prevents you from dumping the entire table contents, a query with an ORDER BY primary\_key DESC clause might be able to dump the portion of the table after the corrupted part.

*The database must not otherwise be used with any nonzero value of* [innodb\\_force\\_recovery](#page-1160-1). As a safety measure, InnoDB prevents users from performing [INSERT](#page-984-0), [UPDATE](#page-1025-0), or [DELETE](#page-979-0) operations when [innodb\\_force\\_recovery](#page-1160-1) is greater than 0.

You can [SELECT](#page-1001-0) from tables to dump them, or DROP or CREATE tables even if forced recovery is used. If you know that a given table is causing a crash on rollback, you can drop it. You can also use this to stop a runaway rollback caused by a failing mass import or [ALTER TABLE](#page-933-0). You can kill the [mysqld](#page-207-0) process and set [innodb\\_force\\_recovery](#page-1160-1) to 3 to bring the database up without the rollback, then DROP the table that is causing the runaway rollback.

## **13.6.7.3. InnoDB Checkpoints**

Making your log files very large may reduce disk I/O during [checkpointing](http://dev.mysql.com/doc/innodb/1.1/en/glossary.html#glos_checkpoint). It often makes sense to set the total size of the log files as large as the buffer pool or even larger. Although in the past large log files could make crash recovery take excessive time, starting with MySQL 5.5, performance enhancements to crash recovery make it possible to use large log files with fast startup after a
crash. (Strictly speaking, this performance improvement is available for MySQL 5.1 with the InnoDB Plugin 1.0.7 and higher. It is with MySQL 5.5 and InnoDB 1.1 that this improvement is available in the default InnoDB storage engine.)

### **How Checkpoint Processing Works**

InnoDB implements a checkpoint mechanism known as "fuzzy" checkpointing. InnoDB flushes modified database pages from the buffer pool in small batches. There is no need to flush the buffer pool in one single batch, which would in practice stop processing of user SQL statements during the checkpointing process.

During crash recovery, InnoDB looks for a checkpoint label written to the log files. It knows that all modifications to the database before the label are present in the disk image of the database. Then InnoDB scans the log files forward from the checkpoint, applying the logged modifications to the database.

InnoDB writes to its log files on a rotating basis. It also writes checkpoint information to the first log file at each checkpoint. All committed modifications that make the database pages in the buffer pool different from the images on disk must be available in the log files in case InnoDB has to do a recovery. This means that when InnoDB starts to reuse a log file, it has to make sure that the database page images on disk contain the modifications logged in the log file that InnoDB is going to reuse. In other words, InnoDB must create a checkpoint and this often involves flushing of modified database pages to disk.

# **13.6.8. Moving an InnoDB Database to Another Machine**

On Windows, InnoDB always stores database and table names internally in lowercase. To move databases in a binary format from Unix to Windows or from Windows to Unix, create all databases and tables using lowercase names. A convenient way to accomplish this is to add the following line to the [mysqld] section of your my.cnf or my.ini file before creating any databases or tables:

#### [mysqld] lower\_case\_table\_names=1

Like MyISAM data files, InnoDB data and log files are binary-compatible on all platforms having the same floating-point number format. You can move an InnoDB database simply by copying all the relevant files listed in [Section 13.6.7, "Backing Up and Re](#page-1185-0)[covering an](#page-1185-0) InnoDB Database". If the floating-point formats differ but you have not used [FLOAT](#page-776-0) or [DOUBLE](#page-776-0) data types in your tables, then the procedure is the same: simply copy the relevant files. If you use [mysqldump](#page-248-0) to dump your tables on one machine and then import the dump files on the other machine, it does not matter whether the formats differ or your tables contain floatingpoint data.

<span id="page-1188-0"></span>One way to increase performance is to switch off autocommit mode when importing data, assuming that the tablespace has enough space for the big rollback segment that the import transactions generate. Do the commit only after importing a whole table or a segment of a table.

# **13.6.9. The InnoDB Transaction Model and Locking**

To implement a large-scale, busy, or highly reliable database application, to port substantial code from a different database system, or to push MySQL performance to the limits of the laws of physics, you must understand the notions of [transactions](http://dev.mysql.com/doc/innodb/1.1/en/glossary.html#glos_transaction) and [locking](http://dev.mysql.com/doc/innodb/1.1/en/glossary.html#glos_locking) as they relate to the InnoDB storage engine.

In the InnoDB transaction model, the goal is to combine the best properties of a multi-versioning database with traditional twophase locking. InnoDB does locking on the row level and runs queries as nonlocking consistent reads by default, in the style of Oracle. The lock information in InnoDB is stored so space-efficiently that lock escalation is not needed: Typically, several users are permitted to lock every row in InnoDB tables, or any random subset of the rows, without causing InnoDB memory exhaustion.

In InnoDB, all user activity occurs inside a transaction. If autocommit mode is enabled, each SQL statement forms a single transaction on its own. By default, MySQL starts the session for each new connection with autocommit enabled, so MySQL does a commit after each SQL statement if that statement did not return an error. If a statement returns an error, the commit or rollback behavior depends on the error. See [Section 13.6.13, "](#page-1202-0)InnoDB Error Handling".

A session that has autocommit enabled can perform a multiple-statement transaction by starting it with an explicit [START](#page-1026-0) [TRANSACTION](#page-1026-0) or [BEGIN](#page-1026-0) statement and ending it with a [COMMIT](#page-1026-0) or [ROLLBACK](#page-1026-0) statement. See [Section 12.3.1, "](#page-1026-0)START [TRANSACTION](#page-1026-0), COMMIT, and ROLLBACK Syntax".

If autocommit mode is disabled within a session with SET autocommit  $= 0$ , the session always has a transaction open. A [COMMIT](#page-1026-0) or [ROLLBACK](#page-1026-0) statement ends the current transaction and a new one starts.

A [COMMIT](#page-1026-0) means that the changes made in the current transaction are made permanent and become visible to other sessions. A [ROLLBACK](#page-1026-0) statement, on the other hand, cancels all modifications made by the current transaction. Both [COMMIT](#page-1026-0) and [ROLLBACK](#page-1026-0) release all InnoDB locks that were set during the current transaction.

In terms of the SQL:1992 transaction isolation levels, the default InnoDB level is [REPEATABLE READ](#page-1035-0). InnoDB offers all four transaction isolation levels described by the SQL standard: [READ UNCOMMITTED](#page-1035-1), [READ COMMITTED](#page-1035-2), [REPEATABLE READ](#page-1035-0), and [SERIALIZABLE](#page-1035-3).

A user can change the isolation level for a single session or for all subsequent connections with the [SET TRANSACTION](#page-1034-0) statement. To set the server's default isolation level for all connections, use the [--transaction-isolation](#page-373-0) option on the com-mand line or in an option file. For detailed information about isolation levels and level-setting syntax, see [Section 12.3.6, "](#page-1034-0)SET [TRANSACTION](#page-1034-0) Syntax".

In row-level locking, InnoDB normally uses next-key locking. That means that besides index records, InnoDB can also lock the "gap" preceding an index record to block insertions by other sessions in the gap immediately before the index record. A next-key lock refers to a lock that locks an index record and the gap before it. A gap lock refers to a lock that locks only the gap before some index record.

<span id="page-1189-0"></span>For more information about row-level locking, and the circumstances under which gap locking is disabled, see [Section 13.6.9.4,](#page-1192-0) "InnoDB [Record, Gap, and Next-Key Locks".](#page-1192-0)

### **13.6.9.1. InnoDB Lock Modes**

InnoDB implements standard row-level locking where there are two types of locks:

- A shared  $(S)$  lock permits a transaction to read a row.
- An exclusive  $(X)$  lock permits a transaction to update or delete a row.

If transaction T1 holds a shared (S) lock on row r, then requests from some distinct transaction T2 for a lock on row r are handled as follows:

- A request by T2 for an S lock can be granted immediately. As a result, both T1 and T2 hold an S lock on  $r$ .
- A request by  $T2$  for an *X* lock cannot be granted immediately.

If a transaction T1 holds an exclusive  $(X)$  lock on row r, a request from some distinct transaction T2 for a lock of either type on r cannot be granted immediately. Instead, transaction  $T2$  has to wait for transaction T1 to release its lock on row  $r$ .

Additionally, InnoDB supports *multiple granularity locking* which permits coexistence of record locks and locks on entire tables. To make locking at multiple granularity levels practical, additional types of locks called *intention locks* are used. Intention locks are table locks in InnoDB. The idea behind intention locks is for a transaction to indicate which type of lock (shared or exclusive) it will require later for a row in that table. There are two types of intention locks used in  $\text{InnoDB}$  (assume that transaction T has requested a lock of the indicated type on table  $\pm$ ):

- Intention shared ( $IS$ ): Transaction T intends to set S locks on individual rows in table t.
- Intention exclusive  $(\mathcal{I}X)$ : Transaction T intends to set X locks on those rows.

For example, SELECT . . . LOCK IN SHARE MODE sets an IS lock and SELECT . . . FOR UPDATE sets an IX lock.

The intention locking protocol is as follows:

- Before a transaction can acquire an S lock on a row in table  $t$ , it must first acquire an IS or stronger lock on  $t$ .
- Before a transaction can acquire an X lock on a row, it must first acquire an  $IX$  lock on t.

These rules can be conveniently summarized by means of the following *lock type compatibility matrix*.

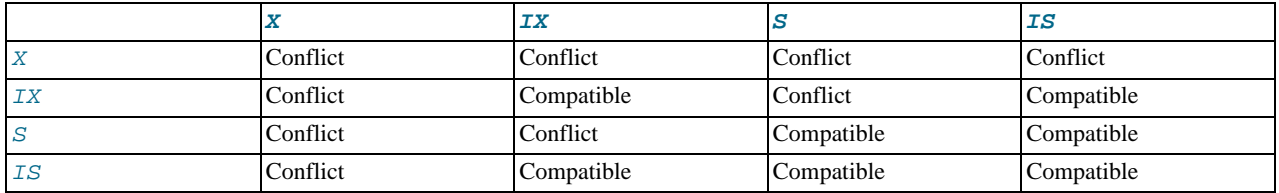

A lock is granted to a requesting transaction if it is compatible with existing locks, but not if it conflicts with existing locks. A transaction waits until the conflicting existing lock is released. If a lock request conflicts with an existing lock and cannot be granted because it would cause deadlock, an error occurs.

Thus, intention locks do not block anything except full table requests (for example, LOCK TABLES ... WRITE). The main purpose of IX and IS locks is to show that someone is locking a row, or going to lock a row in the table.

The following example illustrates how an error can occur when a lock request would cause a deadlock. The example involves two clients, A and B.

First, client A creates a table containing one row, and then begins a transaction. Within the transaction, A obtains an S lock on the row by selecting it in share mode:

```
mysql> CREATE TABLE t (i INT) ENGINE = InnoDB;
Query OK, 0 rows affected (1.07 sec)
mysql> INSERT INTO t (i) VALUES(1);
Query OK, 1 row affected (0.09 sec)
mysql> START TRANSACTION;
Query OK, 0 rows affected (0.00 sec)
mysql> SELECT * FROM t WHERE i = 1 LOCK IN SHARE MODE;
+------+
 \mathbf{i}+------+
      \overline{1}+------+
1 row in set (0.10 sec)
```
Next, client B begins a transaction and attempts to delete the row from the table:

mysql> **START TRANSACTION;** Query OK, 0 rows affected (0.00 sec) mysql> **DELETE FROM t WHERE i = 1;**

The delete operation requires an  $X$  lock. The lock cannot be granted because it is incompatible with the  $S$  lock that client A holds, so the request goes on the queue of lock requests for the row and client B blocks.

Finally, client A also attempts to delete the row from the table:

```
mysql> DELETE FROM t WHERE i = 1;
ERROR 1213 (40001): Deadlock found when trying to get lock;
try restarting transaction
```
Deadlock occurs here because client A needs an  $X$  lock to delete the row. However, that lock request cannot be granted because client B already has a request for an X lock and is waiting for client A to release its S lock. Nor can the S lock held by A be upgraded to an X lock because of the prior request by B for an X lock. As a result,  $InnoDB$  generates an error for client A and releases its locks. At that point, the lock request for client B can be granted and B deletes the row from the table.

#### **13.6.9.2. Consistent Nonlocking Reads**

A consistent read means that InnoDB uses multi-versioning to present to a query a snapshot of the database at a point in time. The query sees the changes made by transactions that committed before that point of time, and no changes made by later or uncommitted transactions. The exception to this rule is that the query sees the changes made by earlier statements within the same transaction. This exception causes the following anomaly: If you update some rows in a table, a [SELECT](#page-1001-0) sees the latest version of the updated rows, but it might also see older versions of any rows. If other sessions simultaneously update the same table, the anomaly means that you might see the table in a state that never existed in the database.

If the transaction isolation level is [REPEATABLE READ](#page-1035-0) (the default level), all consistent reads within the same transaction read the snapshot established by the first such read in that transaction. You can get a fresher snapshot for your queries by committing the current transaction and after that issuing new queries.

With [READ COMMITTED](#page-1035-2) isolation level, each consistent read within a transaction sets and reads its own fresh snapshot.

Consistent read is the default mode in which InnoDB processes [SELECT](#page-1001-0) statements in [READ COMMITTED](#page-1035-2) and [REPEATABLE](#page-1035-0) [READ](#page-1035-0) isolation levels. A consistent read does not set any locks on the tables it accesses, and therefore other sessions are free to modify those tables at the same time a consistent read is being performed on the table.

Suppose that you are running in the default [REPEATABLE READ](#page-1035-0) isolation level. When you issue a consistent read (that is, an ordinary [SELECT](#page-1001-0) statement), InnoDB gives your transaction a timepoint according to which your query sees the database. If another transaction deletes a row and commits after your timepoint was assigned, you do not see the row as having been deleted. Inserts and updates are treated similarly.

You can advance your timepoint by committing your transaction and then doing another [SELECT](#page-1001-0).

#### This is called *multi-versioned concurrency control*.

In the following example, session A sees the row inserted by B only when B has committed the insert and A has committed as well, so that the timepoint is advanced past the commit of B.

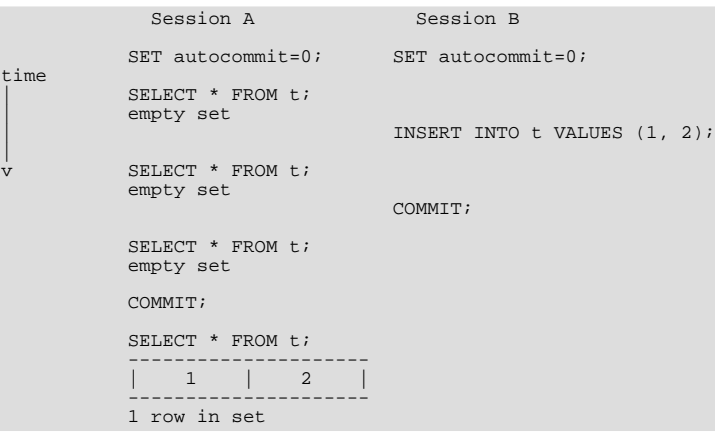

If you want to see the "freshest" state of the database, use either the [READ COMMITTED](#page-1035-2) isolation level or a locking read:

SELECT \* FROM t LOCK IN SHARE MODE;

With [READ COMMITTED](#page-1035-2) isolation level, each consistent read within a transaction sets and reads its own fresh snapshot. With LOCK IN SHARE MODE, a locking read occurs instead: A SELECT blocks until the transaction containing the freshest rows ends (see Section 13.6.9.3, "SELECT ... FOR UPDATE and [SELECT ... LOCK IN SHARE MODE](#page-1191-0) Locking Reads").

Consistent read does not work over certain DDL statements:

- Consistent read does not work over [DROP TABLE](#page-975-0), because MySQL cannot use a table that has been dropped and InnoDB destroys the table.
- Consistent read does not work over [ALTER TABLE](#page-933-0), because that statement makes a temporary copy of the original table and deletes the original table when the temporary copy is built. When you reissue a consistent read within a transaction, rows in the new table are not visible because those rows did not exist when the transaction's snapshot was taken.

<span id="page-1191-0"></span>InnoDB uses a consistent read for select in clauses like [INSERT INTO ... SELECT](#page-984-0), [UPDATE ... \(SELECT\)](#page-1025-0), and [CRE-](#page-953-0)[ATE TABLE ... SELECT](#page-953-0) that do not specify FOR UPDATE or LOCK IN SHARE MODE if the [in](#page-1162-0)[nodb\\_locks\\_unsafe\\_for\\_binlog](#page-1162-0) option is set and the isolation level of the transaction is not set to [SERIALIZABLE](#page-1035-3). Thus, no locks are set on rows read from the selected table. Otherwise, InnoDB uses stronger locks and the [SELECT](#page-1001-0) part acts like [READ COMMITTED](#page-1035-2), where each consistent read, even within the same transaction, sets and reads its own fresh snapshot.

# **13.6.9.3. SELECT ... FOR UPDATE and SELECT ... LOCK IN SHARE MODE Locking Reads**

If you query data and then insert or update related data within the same transaction, the regular SELECT statement does not give enough protection. Other transactions can update or delete the same rows you just queried. InnoDB supports two types of locking reads that offer extra safety:

- [SELECT ... LOCK IN SHARE MODE](#page-1001-0) sets a shared mode lock on any rows that are read. Other sessions can read the rows, but cannot modify them until your transaction commits. If any of these rows were changed by another transaction that has not yet committed, your query waits until that transaction ends and then uses the latest values.
- [SELECT ... FOR UPDATE](#page-1001-0) locks the rows and any associated index entries, the same as if you issued an UPDATE statement for those rows. Other transactions are blocked from updating those rows, from doing [SELECT ... LOCK IN SHARE](#page-1001-0) [MODE](#page-1001-0), or from reading the data in certain transaction isolation levels. Consistent reads ignore any locks set on the records that exist in the read view. (Old versions of a record cannot be locked; they are reconstructed by applying undo logs on an inmemory copy of the record.)

These clauses are primarily useful when dealing with tree-structured or graph-structured data, either in a single table or split across multiple tables.

All locks set by LOCK IN SHARE MODE and FOR UPDATE queries are released when the transaction is committed or rolled back.

### **Note**

Locking of rows for update using SELECT FOR UPDATE only applies when autocommit is disabled (either by beginning transaction with [START TRANSACTION](#page-1026-0) or by setting [autocommit](#page-386-0) to 0. If autocommit is enabled, the rows matching the specification are not locked.

### **Usage Examples**

Suppose that you want to insert a new row into a table child, and make sure that the child row has a parent row in table parent. Your application code can ensure referential integrity throughout this sequence of operations.

First, use a consistent read to query the table PARENT and verify that the parent row exists. Can you safely insert the child row to table CHILD? No, because some other session could delete the parent row in the moment between your SELECT and your IN-SERT, without you being aware of it.

To avoid this potential issue, perform the [SELECT](#page-1001-0) using LOCK IN SHARE MODE:

SELECT \* FROM parent WHERE NAME = 'Jones' LOCK IN SHARE MODE;

After the LOCK IN SHARE MODE query returns the parent 'Jones', you can safely add the child record to the CHILD table and commit the transaction. Any transaction that tries to read or write to the applicable row in the PARENT table waits until you are finished, that is, the data in all tables is in a consistent state.

For another example, consider an integer counter field in a table CHILD\_CODES, used to assign a unique identifier to each child added to table CHILD. Do not use either consistent read or a shared mode read to read the present value of the counter, because two users of the database could see the same value for the counter, and a duplicate-key error occurs if two transactions attempt to add rows with the same identifier to the CHILD table.

Here, LOCK IN SHARE MODE is not a good solution because if two users read the counter at the same time, at least one of them ends up in deadlock when it attempts to update the counter.

Here are two ways to implement reading and incrementing the counter without interference from another transaction:

- First update the counter by incrementing it by 1, then read it and use the new value in the CHILD table. Any other transaction that tries to read the counter waits until your transaction commits. If another transaction is in the middle of this same sequence, your transaction waits until the other one commits.
- First perform a locking read of the counter using FOR UPDATE, and then increment the counter:

SELECT counter\_field FROM child\_codes FOR UPDATE; UPDATE child\_codes SET counter\_field = counter\_field + 1;

A [SELECT ... FOR UPDATE](#page-1001-0) reads the latest available data, setting exclusive locks on each row it reads. Thus, it sets the same locks a searched SQL [UPDATE](#page-1025-0) would set on the rows.

The preceding description is merely an example of how SELECT . . . FOR UPDATE works. In MySQL, the specific task of generating a unique identifier actually can be accomplished using only a single access to the table:

UPDATE child\_codes SET counter\_field = LAST\_INSERT\_ID(counter\_field + 1); SELECT LAST\_INSERT\_ID();

<span id="page-1192-0"></span>The [SELECT](#page-1001-0) statement merely retrieves the identifier information (specific to the current connection). It does not access any table.

# **13.6.9.4. InnoDB Record, Gap, and Next-Key Locks**

InnoDB has several types of record-level locks:

- Record lock: This is a lock on an index record.
- Gap lock: This is a lock on a gap between index records, or a lock on the gap before the first or after the last index record.
- Next-key lock: This is a combination of a record lock on the index record and a gap lock on the gap before the index record.

Record locks always lock index records, even if a table is defined with no indexes. For such cases, InnoDB creates a hidden clustered index and uses this index for record locking. See [Section 13.6.11.1, "Clustered and Secondary Indexes".](#page-1198-0)

By default, InnoDB operates in [REPEATABLE READ](#page-1035-0) transaction isolation level and with the [in](#page-1162-0)[nodb\\_locks\\_unsafe\\_for\\_binlog](#page-1162-0) system variable disabled. In this case, InnoDB uses next-key locks for searches and index scans, which prevents phantom rows (see [Section 13.6.9.5, "Avoiding the Phantom Problem Using Next-Key Locking"](#page-1193-0)).

Next-key locking combines index-row locking with gap locking. InnoDB performs row-level locking in such a way that when it searches or scans a table index, it sets shared or exclusive locks on the index records it encounters. Thus, the row-level locks are actually index-record locks. In addition, a next-key lock on an index record also affects the "gap" before that index record. That is, a next-key lock is an index-record lock plus a gap lock on the gap preceding the index record. If one session has a shared or exclusive lock on record R in an index, another session cannot insert a new index record in the gap immediately before R in the index order.

Suppose that an index contains the values 10, 11, 13, and 20. The possible next-key locks for this index cover the following intervals, where ( or ) denote exclusion of the interval endpoint and [ or ] denote inclusion of the endpoint:

(negative infinity, 10] (10, 11] (11, 13] (13, 20] (20, positive infinity)

For the last interval, the next-key lock locks the gap above the largest value in the index and the "supremum" pseudo-record having a value higher than any value actually in the index. The supremum is not a real index record, so, in effect, this next-key lock locks only the gap following the largest index value.

The preceding example shows that a gap might span a single index value, multiple index values, or even be empty.

Gap locking is not needed for statements that lock rows using a unique index to search for a unique row. (This does not include the case that the search condition includes only some columns of a multiple-column unique index; in that case, gap locking does occur.) For example, if the id column has a unique index, the following statement uses only an index-record lock for the row having id value 100 and it does not matter whether other sessions insert rows in the preceding gap:

SELECT \* FROM child WHERE id = 100;

If id is not indexed or has a nonunique index, the statement does lock the preceding gap.

A type of gap lock called an insertion intention gap lock is set by [INSERT](#page-984-0) operations prior to row insertion. This lock signals the intent to insert in such a way that multiple transactions inserting into the same index gap need not wait for each other if they are not inserting at the same position within the gap. Suppose that there are index records with values of 4 and 7. Separate transactions that attempt to insert values of 5 and 6 each lock the gap between 4 and 7 with insert intention locks prior to obtaining the exclusive lock on the inserted row, but do not block each other because the rows are nonconflicting.

Gap locking can be disabled explicitly. This occurs if you change the transaction isolation level to [READ COMMITTED](#page-1035-2) or enable the [innodb\\_locks\\_unsafe\\_for\\_binlog](#page-1162-0) system variable. Under these circumstances, gap locking is disabled for searches and index scans and is used only for foreign-key constraint checking and duplicate-key checking.

<span id="page-1193-0"></span>There are also other effects of using the [READ COMMITTED](#page-1035-2) isolation level or enabling [in](#page-1162-0)[nodb\\_locks\\_unsafe\\_for\\_binlog](#page-1162-0): Record locks for nonmatching rows are released after MySQL has evaluated the WHERE condition. For UPDATE statements, [InnoDB](#page-1136-0) does a "semi-consistent" read, such that it returns the latest committed version to MySQL so that MySQL can determine whether the row matches the WHERE condition of the [UPDATE](#page-1025-0).

# **13.6.9.5. Avoiding the Phantom Problem Using Next-Key Locking**

The so-called *phantom* problem occurs within a transaction when the same query produces different sets of rows at different times. For example, if a [SELECT](#page-1001-0) is executed twice, but returns a row the second time that was not returned the first time, the row is a "phantom" row.

Suppose that there is an index on the id column of the child table and that you want to read and lock all rows from the table having an identifier value larger than 100, with the intention of updating some column in the selected rows later:

SELECT \* FROM child WHERE id > 100 FOR UPDATE;

The query scans the index starting from the first record where id is bigger than 100. Let the table contain rows having id values of 90 and 102. If the locks set on the index records in the scanned range do not lock out inserts made in the gaps (in this case, the gap between 90 and 102), another session can insert a new row into the table with an id of 101. If you were to execute the same [SE-](#page-1001-0)[LECT](#page-1001-0) within the same transaction, you would see a new row with an  $id$  of 101 (a "phantom") in the result set returned by the query. If we regard a set of rows as a data item, the new phantom child would violate the isolation principle of transactions that a transaction should be able to run so that the data it has read does not change during the transaction.

To prevent phantoms, InnoDB uses an algorithm called *next-key locking* that combines index-row locking with gap locking. InnoDB performs row-level locking in such a way that when it searches or scans a table index, it sets shared or exclusive locks on the index records it encounters. Thus, the row-level locks are actually index-record locks. In addition, a next-key lock on an index record also affects the "gap" before that index record. That is, a next-key lock is an index-record lock plus a gap lock on the gap preceding the index record. If one session has a shared or exclusive lock on record R in an index, another session cannot insert a new index record in the gap immediately before R in the index order.

When InnoDB scans an index, it can also lock the gap after the last record in the index. Just that happens in the preceding example: To prevent any insert into the table where id would be bigger than 100, the locks set by InnoDB include a lock on the gap following id value 102.

You can use next-key locking to implement a uniqueness check in your application: If you read your data in share mode and do not see a duplicate for a row you are going to insert, then you can safely insert your row and know that the next-key lock set on the successor of your row during the read prevents anyone meanwhile inserting a duplicate for your row. Thus, the next-key locking enables you to "lock" the nonexistence of something in your table.

Gap locking can be disabled as discussed in Section 13.6.9.4, "InnoDB [Record, Gap, and Next-Key Locks".](#page-1192-0) This may cause phantom problems because other sessions can insert new rows into the gaps when gap locking is disabled.

# **13.6.9.6. Locks Set by Different SQL Statements in InnoDB**

A locking read, an [UPDATE](#page-1025-0), or a [DELETE](#page-979-0) generally set record locks on every index record that is scanned in the processing of the SOL statement. It does not matter whether there are WHERE conditions in the statement that would exclude the row. InnoDB does not remember the exact WHERE condition, but only knows which index ranges were scanned. The locks are normally next-key locks that also block inserts into the "gap" immediately before the record. However, gap locking can be disabled explicitly, which causes next-key locking not to be used. For more information, see Section 13.6.9.4, "InnoDB [Record, Gap, and Next-Key Locks"](#page-1192-0). The transaction isolation level also can affect which locks are set; see Section 12.3.6, "[SET TRANSACTION](#page-1034-0) Syntax".

If a secondary index is used in a search and index record locks to be set are exclusive, InnoDB also retrieves the corresponding clustered index records and sets locks on them.

Differences between shared and exclusive locks are described in [Section 13.6.9.1, "](#page-1189-0)InnoDB Lock Modes".

If you have no indexes suitable for your statement and MySQL must scan the entire table to process the statement, every row of the table becomes locked, which in turn blocks all inserts by other users to the table. It is important to create good indexes so that your queries do not unnecessarily scan many rows.

For [SELECT ... FOR UPDATE](#page-1001-0) or [SELECT ... LOCK IN SHARE MODE](#page-1001-0), locks are acquired for scanned rows, and expected to be released for rows that do not qualify for inclusion in the result set (for example, if they do not meet the criteria given in the WHERE clause). However, in some cases, rows might not be unlocked immediately because the relationship between a result row and its original source is lost during query execution. For example, in a [UNION](#page-1014-0), scanned (and locked) rows from a table might be inserted into a temporary table before evaluation whether they qualify for the result set. In this circumstance, the relationship of the rows in the temporary table to the rows in the original table is lost and the latter rows are not unlocked until the end of query execution.

InnoDB sets specific types of locks as follows.

- SELECT . . . FROM is a consistent read, reading a snapshot of the database and setting no locks unless the transaction isolation level is set to [SERIALIZABLE](#page-1035-3). For [SERIALIZABLE](#page-1035-3) level, the search sets shared next-key locks on the index records it encounters.
- [SELECT ... FROM ... LOCK IN SHARE MODE](#page-1001-0) sets shared next-key locks on all index records the search encounters.
- For index records the search encounters, SELECT . . . FROM . . . FOR UPDATE blocks other sessions from doing [SE-](#page-1001-0)[LECT ... FROM ... LOCK IN SHARE MODE](#page-1001-0) or from reading in certain transaction isolation levels. Consistent reads will ignore any locks set on the records that exist in the read view.
- [UPDATE ... WHERE ...](#page-1025-0) sets an exclusive next-key lock on every record the search encounters.
- [DELETE FROM ... WHERE ...](#page-979-0) sets an exclusive next-key lock on every record the search encounters.
- [INSERT](#page-984-0) sets an exclusive lock on the inserted row. This lock is an index-record lock, not a next-key lock (that is, there is no gap lock) and does not prevent other sessions from inserting into the gap before the inserted row.

Prior to inserting the row, a type of gap lock called an insertion intention gap lock is set. This lock signals the intent to insert in such a way that multiple transactions inserting into the same index gap need not wait for each other if they are not inserting at the same position within the gap. Suppose that there are index records with values of 4 and 7. Separate transactions that attempt to insert values of 5 and 6 each lock the gap between 4 and 7 with insert intention locks prior to obtaining the exclusive lock on the inserted row, but do not block each other because the rows are nonconflicting.

If a duplicate-key error occurs, a shared lock on the duplicate index record is set. This use of a shared lock can result in deadlock should there be multiple sessions trying to insert the same row if another session already has an exclusive lock. This can occur if another session deletes the row. Suppose that an  $\text{InnoDB}$  table  $\text{t1}$  has the following structure:

CREATE TABLE t1 (i INT, PRIMARY KEY (i)) ENGINE = InnoDB;

Now suppose that three sessions perform the following operations in order:

Session 1:

START TRANSACTION; INSERT INTO t1 VALUES(1);

Session 2:

START TRANSACTION; INSERT INTO t1 VALUES(1);

Session 3:

START TRANSACTION; INSERT INTO t1 VALUES(1);

#### Session 1:

ROLLBACK;

The first operation by session 1 acquires an exclusive lock for the row. The operations by sessions 2 and 3 both result in a duplicate-key error and they both request a shared lock for the row. When session 1 rolls back, it releases its exclusive lock on the row and the queued shared lock requests for sessions 2 and 3 are granted. At this point, sessions 2 and 3 deadlock: Neither can acquire an exclusive lock for the row because of the shared lock held by the other.

A similar situation occurs if the table already contains a row with key value 1 and three sessions perform the following operations in order:

Session 1:

START TRANSACTION; DELETE FROM  $t$ 1 WHERE  $i = 1$ ;

Session 2:

START TRANSACTION; INSERT INTO t1 VALUES(1);

#### Session 3:

START TRANSACTION; INSERT INTO t1 VALUES(1);

Session 1:

COMMIT;

The first operation by session 1 acquires an exclusive lock for the row. The operations by sessions 2 and 3 both result in a duplicate-key error and they both request a shared lock for the row. When session 1 commits, it releases its exclusive lock on the row and the queued shared lock requests for sessions 2 and 3 are granted. At this point, sessions 2 and 3 deadlock: Neither can acquire an exclusive lock for the row because of the shared lock held by the other.

- [INSERT ... ON DUPLICATE KEY UPDATE](#page-989-0) differs from a simple [INSERT](#page-984-0) in that an exclusive next-key lock rather than a shared lock is placed on the row to be updated when a duplicate-key error occurs.
- [REPLACE](#page-1001-1) is done like an [INSERT](#page-984-0) if there is no collision on a unique key. Otherwise, an exclusive next-key lock is placed on the row to be replaced.
- INSERT INTO T SELECT ... FROM S WHERE ... sets an exclusive index record without a gap lock on each row inserted into T. If the transaction isolation level is [READ COMMITTED](#page-1035-2) or [innodb\\_locks\\_unsafe\\_for\\_binlog](#page-1162-0) is enabled, and the transaction isolation level is not [SERIALIZABLE](#page-1035-3), InnoDB does the search on S as a consistent read (no locks).

Otherwise, InnoDB sets shared next-key locks on rows from S. InnoDB has to set locks in the latter case: In roll-forward recovery from a backup, every SQL statement must be executed in exactly the same way it was done originally.

[CREATE TABLE ... SELECT ...](#page-953-0) performs the [SELECT](#page-1001-0) with shared next-key locks or as a consistent read, as for [IN-](#page-986-0)[SERT ... SELECT](#page-986-0).

For REPLACE INTO T SELECT . . . FROM S WHERE . . . . InnoDB sets shared next-key locks on rows from S.

While initializing a previously specified AUTO\_INCREMENT column on a table, InnoDB sets an exclusive lock on the end of the index associated with the AUTO\_INCREMENT column. In accessing the auto-increment counter, InnoDB uses a specific AUTO-INC table lock mode where the lock lasts only to the end of the current SQL statement, not to the end of the entire transaction. Other sessions cannot insert into the table while the AUTO-INC table lock is held; see [Section 13.6.9, "The](#page-1188-0) InnoDB [Transaction Model and Locking"](#page-1188-0).

InnoDB fetches the value of a previously initialized AUTO\_INCREMENT column without setting any locks.

- If a FOREIGN KEY constraint is defined on a table, any insert, update, or delete that requires the constraint condition to be checked sets shared record-level locks on the records that it looks at to check the constraint. InnoDB also sets these locks in the case where the constraint fails.
- [LOCK TABLES](#page-1030-0) sets table locks, but it is the higher MySQL layer above the InnoDB layer that sets these locks. InnoDB is aware of table locks if innodb\_table\_locks = 1 (the default) and [autocommit = 0](#page-386-0), and the MySQL layer above InnoDB knows about row-level locks.

Otherwise, InnoDB's automatic deadlock detection cannot detect deadlocks where such table locks are involved. Also, because in this case the higher MySQL layer does not know about row-level locks, it is possible to get a table lock on a table where another session currently has row-level locks. However, this does not endanger transaction integrity, as discussed in [Sec](#page-1196-0)[tion 13.6.9.8, "Deadlock Detection and Rollback"](#page-1196-0). See also [Section 13.6.15, "Limits on](#page-1215-0) InnoDB Tables".

# **13.6.9.7. Implicit Transaction Commit and Rollback**

By default, MySQL starts the session for each new connection with autocommit mode enabled, so MySQL does a commit after each SQL statement if that statement did not return an error. If a statement returns an error, the commit or rollback behavior depends on the error. See [Section 13.6.13, "](#page-1202-0)InnoDB Error Handling".

If a session that has autocommit disabled ends without explicitly committing the final transaction, MySQL rolls back that transaction.

<span id="page-1196-0"></span>Some statements implicitly end a transaction, as if you had done a [COMMIT](#page-1026-0) before executing the statement. For details, see [Sec](#page-1028-0)[tion 12.3.3, "Statements That Cause an Implicit Commit"](#page-1028-0).

## **13.6.9.8. Deadlock Detection and Rollback**

InnoDB automatically detects transaction deadlocks and rolls back a transaction or transactions to break the deadlock. InnoDB tries to pick small transactions to roll back, where the size of a transaction is determined by the number of rows inserted, updated, or deleted.

InnoDB is aware of table locks if innodb\_table\_locks = 1 (the default) and [autocommit = 0](#page-386-0), and the MySQL layer above it knows about row-level locks. Otherwise, InnoDB cannot detect deadlocks where a table lock set by a MySQL [LOCK](#page-1030-0) [TABLES](#page-1030-0) statement or a lock set by a storage engine other than InnoDB is involved. Resolve these situations by setting the value of the [innodb\\_lock\\_wait\\_timeout](#page-1162-1) system variable.

When InnoDB performs a complete rollback of a transaction, all locks set by the transaction are released. However, if just a single SQL statement is rolled back as a result of an error, some of the locks set by the statement may be preserved. This happens because InnoDB stores row locks in a format such that it cannot know afterward which lock was set by which statement.

If a [SELECT](#page-1001-0) calls a stored function in a transaction, and a statement within the function fails, that statement rolls back. Furthermore, if [ROLLBACK](#page-1026-0) is executed after that, the entire transaction rolls back.

## **13.6.9.9. How to Cope with Deadlocks**

Deadlocks are a classic problem in transactional databases, but they are not dangerous unless they are so frequent that you cannot run certain transactions at all. Normally, you must write your applications so that they are always prepared to re-issue a transaction if it gets rolled back because of a deadlock.

InnoDB uses automatic row-level locking. You can get deadlocks even in the case of transactions that just insert or delete a single row. That is because these operations are not really "atomic"; they automatically set locks on the (possibly several) index records of the row inserted or deleted.

You can cope with deadlocks and reduce the likelihood of their occurrence with the following techniques:

- Use [SHOW ENGINE INNODB STATUS](#page-1066-0) to determine the cause of the latest deadlock. That can help you to tune your application to avoid deadlocks.
- Always be prepared to re-issue a transaction if it fails due to deadlock. Deadlocks are not dangerous. Just try again.
- Commit your transactions often. Small transactions are less prone to collision.
- If you are using locking reads ([SELECT ... FOR UPDATE](#page-1001-0) or SELECT ... LOCK IN SHARE MODE), try using a lower isolation level such as [READ COMMITTED](#page-1035-2).
- Access your tables and rows in a fixed order. Then transactions form well-defined queues and do not deadlock.
- Add well-chosen indexes to your tables. Then your queries need to scan fewer index records and consequently set fewer locks. Use [EXPLAIN SELECT](#page-1121-0) to determine which indexes the MySQL server regards as the most appropriate for your queries.
- Use less locking. If you can afford to permit a [SELECT](#page-1001-0) to return data from an old snapshot, do not add the clause FOR UP-DATE or LOCK IN SHARE MODE to it. Using the [READ COMMITTED](#page-1035-2) isolation level is good here, because each consistent read within the same transaction reads from its own fresh snapshot.
- If nothing else helps, serialize your transactions with table-level locks. The correct way to use [LOCK TABLES](#page-1030-0) with transactional tables, such as InnoDB tables, is to begin a transaction with SET autocommit = 0 (not [START TRANSACTION](#page-1026-0)) followed by [LOCK TABLES](#page-1030-0), and to not call [UNLOCK TABLES](#page-1030-0) until you commit the transaction explicitly. For example, if you need to write to table  $\pm 1$  and read from table  $\pm 2$ , you can do this:

```
SET autocommit=0;<br>LOCK TABLES t1 WRITE, t2 READ, ...;
LOCK TABLES t1 WRITE, t2 READ, ...;<br>... do something with tables t1 and t2 here ...<br>COMMIT;
UNLOCK TABLES;
```
Table-level locks make your transactions queue nicely and avoid deadlocks.

• Another way to serialize transactions is to create an auxiliary "semaphore" table that contains just a single row. Have each transaction update that row before accessing other tables. In that way, all transactions happen in a serial fashion. Note that the InnoDB instant deadlock detection algorithm also works in this case, because the serializing lock is a row-level lock. With MySQL table-level locks, the timeout method must be used to resolve deadlocks.

# **13.6.10. InnoDB Multi-Versioning**

<span id="page-1197-0"></span>InnoDB is a multi-versioned storage engine: it keeps information about old versions of changed rows, to support transactional features such as concurrency and rollback. This information is stored in the tablespace in a data structure called a [rollback segment](http://dev.mysql.com/doc/innodb/1.1/en/glossary.html#glos_rollback_segment) (after an analogous data structure in Oracle). InnoDB uses the information in the rollback segment to perform the undo operations needed in a transaction rollback. It also uses the information to build earlier versions of a row for a consistent read.

## **Internal Details of Multi-Versioning**

Internally, InnoDB adds three fields to each row stored in the database. A 6-byte DB\_TRX\_ID field indicates the transaction identifier for the last transaction that inserted or updated the row. Also, a deletion is treated internally as an update where a special bit in the row is set to mark it as deleted. Each row also contains a 7-byte DB\_ROLL\_PTR field called the roll pointer. The roll pointer points to an undo log record written to the rollback segment. If the row was updated, the undo log record contains the information necessary to rebuild the content of the row before it was updated. A 6-byte DB\_ROW\_ID field contains a row ID that increases monotonically as new rows are inserted. If InnoDB generates a clustered index automatically, the index contains row ID values. Otherwise, the DB\_ROW\_ID column does not appear in any index.

Undo logs in the rollback segment are divided into insert and update undo logs. Insert undo logs are needed only in transaction rollback and can be discarded as soon as the transaction commits. Update undo logs are used also in consistent reads, but they can be discarded only after there is no transaction present for which InnoDB has assigned a snapshot that in a consistent read could need the information in the update undo log to build an earlier version of a database row.

## **Guidelines for Managing Rollback Segments**

Commit your transactions regularly, including those transactions that issue only consistent reads. Otherwise, InnoDB cannot discard data from the update undo logs, and the rollback segment may grow too big, filling up your tablespace.

The physical size of an undo log record in the rollback segment is typically smaller than the corresponding inserted or updated row. You can use this information to calculate the space needed for your rollback segment.

In the InnoDB multi-versioning scheme, a row is not physically removed from the database immediately when you delete it with an SQL statement. InnoDB only physically removes the corresponding row and its index records when it discards the update undo log record written for the deletion. This removal operation is called a [purge](http://dev.mysql.com/doc/innodb/1.1/en/glossary.html#glos_purge), and it is quite fast, usually taking the same order of time as the SQL statement that did the deletion.

If you insert and delete rows in smallish batches at about the same rate in the table, the purge thread can start to lag behind and the table can grow bigger and bigger because of all the "dead" rows, making everything disk-bound and very slow In such a case, throttle new row operations, and allocate more resources to the purge thread by tuning the [innodb\\_max\\_purge\\_lag](#page-1166-0) system variable. See Section 13.6.4, "InnoDB [Startup Options and System Variables"](#page-1146-0) for more information.

# **13.6.11. InnoDB Table and Index Structures**

# **Role of the .frm File**

<span id="page-1198-0"></span>MySQL stores its data dictionary information for tables in .frm files in database directories. This is true for all MySQL storage engines, but every InnoDB table also has its own entry in the InnoDB internal data dictionary inside the tablespace. When MySQL drops a table or a database, it has to delete one or more .frm files as well as the corresponding entries inside the InnoDB data dictionary. Consequently, you cannot move InnoDB tables between databases simply by moving the . frm files.

# **13.6.11.1. Clustered and Secondary Indexes**

Every InnoDB table has a special index called the [clustered index](http://dev.mysql.com/doc/innodb/1.1/en/glossary.html#glos_clustered_index) where the data for the rows is stored. Typically, the clustered index is synonymous with the [primary key](http://dev.mysql.com/doc/innodb/1.1/en/glossary.html#glos_primary_key). To get the best performance from queries, inserts, and other database operations, you must understand how InnoDB uses the clustered index to optimize the most common lookup and DML operations for each table.

- If you define a PRIMARY KEY on your table, InnoDB uses it as the clustered index. Define a primary key for each table that you create. If there is no logical unique and non-null column or set of columns, add a new [auto-increment](http://dev.mysql.com/doc/innodb/1.1/en/glossary.html#glos_auto_increment) column, whose values are filled in automatically.
- If you do not define a PRIMARY KEY for your table, MySQL locates the first UNIQUE index where all the key columns are NOT NULL and InnoDB uses it as the clustered index.
- If the table has no PRIMARY KEY or suitable UNIQUE index, InnoDB internally generates a hidden clustered index on a synthetic column containing row ID values. The rows are ordered by the ID that InnoDB assigns to the rows in such a table. The row ID is a 6-byte field that increases monotonically as new rows are inserted. Thus, the rows ordered by the row ID are physically in insertion order.

## **How the Clustered Index Speeds Up Queries**

Accessing a row through the clustered index is fast because the row data is on the same page where the index search leads. If a table is large, the clustered index architecture often saves a disk I/O operation when compared to storage organizations that store row data using a different page from the index record. (For example, MyISAM uses one file for data rows and another for index records.)

### **How Secondary Indexes Relate to the Clustered Index**

All indexes other than the clustered index are known as [secondary indexes](http://dev.mysql.com/doc/innodb/1.1/en/glossary.html#glos_secondary_index). In InnoDB, each record in a secondary index contains the primary key columns for the row, as well as the columns specified for the secondary index. InnoDB uses this primary key value to search for the row in the clustered index.

If the primary key is long, the secondary indexes use more space, so it is advantageous to have a short primary key.

# **13.6.11.2. Physical Structure of an InnoDB Index**

All InnoDB indexes are B-trees where the index records are stored in the leaf pages of the tree. The default size of an index page is 16KB. When new records are inserted, InnoDB tries to leave 1/16 of the page free for future insertions and updates of the index records.

If index records are inserted in a sequential order (ascending or descending), the resulting index pages are about 15/16 full. If records are inserted in a random order, the pages are from  $1/2$  to  $15/16$  full. If the fill factor of an index page drops below  $1/2$ , InnoDB tries to contract the index tree to free the page.

### **Note**

Changing the page size is not a supported operation and there is no guarantee that [InnoDB](#page-1136-0) will function normally with a page size other than 16KB. Problems compiling or running InnoDB may occur. In particular, ROW\_FORMAT=COMPRESSED in the Barracuda file format assumes that the page size is at most 16KB and uses

#### 14-bit pointers.

<span id="page-1199-0"></span>A version of [InnoDB](#page-1136-0) built for one page size cannot use data files or log files from a version built for a different page size.

# **13.6.11.3. Insert Buffering**

Database applications often insert new rows in the ascending order of the primary key. In this case, due to the layout of the clustered index in the same order as the primary key, insertions into an InnoDB table do not require random reads from a disk.

On the other hand, secondary indexes are usually nonunique, and insertions into secondary indexes happen in a relatively random order. In the same way, deletes and updates can affect data pages that are not adjacent in secondary indexes. This would cause a lot of random disk I/O operations without a special mechanism used in InnoDB.

When an index record is inserted, marked for deletion, or deleted from a nonunique secondary index, InnoDB checks whether the secondary index page is in the buffer pool. If that is the case, InnoDB applies the change directly to the index page. If the index page is not found in the buffer pool, InnoDB records the change in a special structure known as the [insert buffer.](http://dev.mysql.com/doc/innodb/1.1/en/glossary.html#glos_insert_buffer) The insert buffer is kept small so that it fits entirely in the buffer pool, and [change](http://dev.mysql.com/doc/innodb/1.1/en/glossary.html#glos_change_buffering)s can be applied very quickly. This process is known as change [buffering](http://dev.mysql.com/doc/innodb/1.1/en/glossary.html#glos_change_buffering). (Formerly, it applied only to inserts and was called insert buffering. The data structure is still called the insert buffer.)

### **Disk I/O for Flushing the Insert Buffer**

Periodically, the insert buffer is merged into the secondary index trees in the database. Often, it is possible to merge several changes into the same page of the index tree, saving disk I/O operations. It has been measured that the insert buffer can speed up insertions into a table up to 15 times.

The insert buffer merging may continue to happen *after* the transaction has been committed. In fact, it may continue to happen after a server shutdown and restart (see [Section 13.6.7.2, "Forcing](#page-1187-0) InnoDB Recovery").

<span id="page-1199-1"></span>Insert buffer merging may take many hours when many secondary indexes must be updated and many rows have been inserted. During this time, disk I/O will be increased, which can cause significant slowdown on disk-bound queries. Another significant background I/O operation is the purge thread (see Section 13.6.10, "InnoDB [Multi-Versioning"](#page-1197-0)).

## **13.6.11.4. Adaptive Hash Indexes**

The feature known as the [adaptive hash index](http://dev.mysql.com/doc/innodb/1.1/en/glossary.html#glos_adaptive_hash_index) lets InnoDB perform more like an in-memory database on systems with appropriate combinations of workload and ample memory for the buffer pool, without sacrificing any transactional features or reliability.

If a table fits almost entirely in main memory, a hash index can speed up queries by enabling direct lookup of any element, turning the index value into a sort of pointer. InnoDB has a mechanism that monitors index searches. If InnoDB notices that queries could benefit from building a hash index, it does so automatically.

The hash index is always built based on an existing B-tree index on the table. InnoDB can build a hash index on a prefix of any length of the key defined for the B-tree, depending on the pattern of searches that InnoDB observes for the B-tree index. A hash index can be partial, covering only those pages of the index that are often accessed.

## **13.6.11.5. Physical Row Structure**

The physical row structure for an InnoDB table depends on the row format specified when the table was created. InnoDB uses the COMPACT format by default, but the REDUNDANT format is available to retain compatibility with older versions of MySQL. To check the row format of an InnoDB table, use [SHOW TABLE STATUS](#page-1083-0).

The compact row format decreases row storage space by about 20% at the cost of increasing CPU use for some operations. If your workload is a typical one that is limited by cache hit rates and disk speed, compact format is likely to be faster. If the workload is a rare case that is limited by CPU speed, compact format might be slower.

Rows in InnoDB tables that use REDUNDANT row format have the following characteristics:

- Each index record contains a six-byte header. The header is used to link together consecutive records, and also in row-level locking.
- Records in the clustered index contain fields for all user-defined columns. In addition, there is a six-byte transaction ID field and a seven-byte roll pointer field.
- If no primary key was defined for a table, each clustered index record also contains a six-byte row ID field.
- Each secondary index record also contains all the primary key fields defined for the clustered index key that are not in the secondary index.
- A record contains a pointer to each field of the record. If the total length of the fields in a record is less than 128 bytes, the

pointer is one byte; otherwise, two bytes. The array of these pointers is called the record directory. The area where these pointers point is called the data part of the record.

- Internally, InnoDB stores fixed-length character columns such as [CHAR\(10\)](#page-785-0) in a fixed-length format. InnoDB does not truncate trailing spaces from [VARCHAR](#page-785-0) columns.
- An SQL NULL value reserves one or two bytes in the record directory. Besides that, an SQL NULL value reserves zero bytes in the data part of the record if stored in a variable length column. In a fixed-length column, it reserves the fixed length of the column in the data part of the record. Reserving the fixed space for NULL values enables an update of the column from NULL to a non-NULL value to be done in place without causing fragmentation of the index page.

Rows in InnoDB tables that use COMPACT row format have the following characteristics:

- Each index record contains a five-byte header that may be preceded by a variable-length header. The header is used to link together consecutive records, and also in row-level locking.
- The variable-length part of the record header contains a bit vector for indicating NULL columns. If the number of columns in the index that can be NULL is N, the bit vector occupies CEILING( $N/8$ ) bytes. (For example, if there are anywhere from 9 to 15 columns that can be NULL, the bit vector uses two bytes.) Columns that are NULL do not occupy space other than the bit in this vector. The variable-length part of the header also contains the lengths of variable-length columns. Each length takes one or two bytes, depending on the maximum length of the column. If all columns in the index are NOT NULL and have a fixed length, the record header has no variable-length part.
- For each non-NULL variable-length field, the record header contains the length of the column in one or two bytes. Two bytes will only be needed if part of the column is stored externally in overflow pages or the maximum length exceeds 255 bytes and the actual length exceeds 127 bytes. For an externally stored column, the two-byte length indicates the length of the internally stored part plus the 20-byte pointer to the externally stored part. The internal part is 768 bytes, so the length is 768+20. The 20-byte pointer stores the true length of the column.
- The record header is followed by the data contents of the non-NULL columns.
- Records in the clustered index contain fields for all user-defined columns. In addition, there is a six-byte transaction ID field and a seven-byte roll pointer field.
- If no primary key was defined for a table, each clustered index record also contains a six-byte row ID field.
- Each secondary index record also contains all the primary key fields defined for the clustered index key that are not in the secondary index. If any of these primary key fields are variable length, the record header for each secondary index will have a variable-length part to record their lengths, even if the secondary index is defined on fixed-length columns.
- Internally, InnoDB stores fixed-length, fixed-width character columns such as [CHAR\(10\)](#page-785-0) in a fixed-length format. InnoDB does not truncate trailing spaces from [VARCHAR](#page-785-0) columns.
- Internally, InnoDB attempts to store UTF-8 [CHAR\(](#page-785-0)N) columns in N bytes by trimming trailing spaces. (With REDUNDANT row format, such columns occupy  $3 \times N$  bytes.) Reserving the minimum space N in many cases enables column updates to be done in place without causing fragmentation of the index page.

# **13.6.12. InnoDB Disk I/O and File Space Management**

The laws of physics dictate that it takes time and effort to read and write data. The ACID design model requires a certain amount of I/O that might seem redundant, but helps to ensure data reliability. Within these constraints, InnoDB tries to optimize the database work and the organization of disk files to minimize the amount of disk I/O. Sometimes, I/O is postponed until the database is not busy, or until everything needs to be brought to a consistent state, such as during a database restart after a crash.

## **13.6.12.1. InnoDB Disk I/O**

InnoDB uses asynchronous disk I/O where possible, by creating a number of threads to handle I/O operations, while permitting other database operations to proceed while the I/O is still in progress. On Linux and Windows platforms, InnoDB uses the available OS and library functions to perform "native" asynchronous I/O. On other platforms, InnoDB still uses I/O threads, but the threads may actually wait for I/O requests to complete; this technique is known as "simulated" asynchronous I/O.

#### **Read-Ahead**

If InnoDB can determine there is a high probability that data might be needed soon, it performs read-ahead operations to bring that data into the buffer pool so that it is available in memory. Making a few large read requests for contiguous data can be more efficient than making several small, spread-out requests. There are two read-ahead heuristics in InnoDB:

- In sequential read-ahead, if InnoDB notices that the access pattern to a segment in the tablespace is sequential, it posts in advance a batch of reads of database pages to the I/O system.
- In random read-ahead, if InnoDB notices that some area in a tablespace seems to be in the process of being fully read into the buffer pool, it posts the remaining reads to the I/O system.

## **Doublewrite Buffer**

InnoDB uses a novel file flush technique involving a structure called the [doublewrite buffer.](http://dev.mysql.com/doc/innodb/1.1/en/glossary.html#glos_doublewrite_buffer) It adds safety to recovery following an operating system crash or a power outage, and improves performance on most varieties of Unix by reducing the need for fsync() operations.

<span id="page-1201-0"></span>Before writing pages to a data file, InnoDB first writes them to a contiguous tablespace area called the doublewrite buffer. Only after the write and the flush to the doublewrite buffer has completed does InnoDB write the pages to their proper positions in the data file. If the operating system crashes in the middle of a page write, InnoDB can later find a good copy of the page from the doublewrite buffer during recovery.

# **13.6.12.2. File Space Management**

The data files that you define in the configuration file form the InnoDB [system tablespace](http://dev.mysql.com/doc/innodb/1.1/en/glossary.html#glos_system_tablespace). The files are logically concatenated to form the tablespace. There is no striping in use. Currently, you cannot define where within the tablespace your tables are allocated. However, in a newly created tablespace,  $\text{InnoDB}$  allocates space starting from the first data file.

To avoid the issues that come with storing all tables and indexes inside the system tablespace, you can turn on the innodb file per table configuration option, which stores each newly created table in a separate tablespace file (with extension . ibd). For tables stored this way, there is less fragmentation within the disk file, and when the table is truncated, the space is returned to the operating system rather than still being reserved by InnoDB within the system tablespace.

### **Pages, Extents, Segments, and Tablespaces**

Each tablespace consists of database pages with a default size of 16KB. The pages are grouped into extents of size 1MB (64 consecutive pages). The "files" inside a tablespace are called *segments* in InnoDB. (These segments are different from the "rollback segment", which actually contains many tablespace segments.)

When a segment grows inside the tablespace, InnoDB allocates the first 32 pages to it individually. After that, InnoDB starts to allocate whole extents to the segment. InnoDB can add up to 4 extents at a time to a large segment to ensure good sequentiality of data.

Two segments are allocated for each index in InnoDB. One is for nonleaf nodes of the B-tree, the other is for the leaf nodes. Keeping the leaf nodes contiguous on disk enables better sequential I/O operations, because these leaf nodes contain the actual table data.

Some pages in the tablespace contain bitmaps of other pages, and therefore a few extents in an InnoDB tablespace cannot be allocated to segments as a whole, but only as individual pages.

When you ask for available free space in the tablespace by issuing a [SHOW TABLE STATUS](#page-1083-0) statement, InnoDB reports the extents that are definitely free in the tablespace. InnoDB always reserves some extents for cleanup and other internal purposes; these reserved extents are not included in the free space.

When you delete data from a table, InnoDB contracts the corresponding B-tree indexes. Whether the freed space becomes available for other users depends on whether the pattern of deletes frees individual pages or extents to the tablespace. Dropping a table or deleting all rows from it is guaranteed to release the space to other users, but remember that deleted rows are physically removed only in an (automatic) purge operation after they are no longer needed for transaction rollbacks or consistent reads. (See [Sec](#page-1197-0)tion 13.6.10, "InnoDB [Multi-Versioning"](#page-1197-0).)

To see information about the tablespace, use the Tablespace Monitor. See Section 13.6.14.2, "[SHOW ENGINE INNODB STATUS](#page-1206-0) and the InnoDB [Monitors"](#page-1206-0).

### **How Pages Relate to Table Rows**

The maximum row length, except for variable-length columns ([VARBINARY](#page-786-0), [VARCHAR](#page-785-0), [BLOB](#page-787-0) and [TEXT](#page-787-0)), is slightly less than half of a database page. That is, the maximum row length is about 8000 bytes. [LONGBLOB](#page-787-0) and [LONGTEXT](#page-787-0) columns must be less than 4GB, and the total row length, including [BLOB](#page-787-0) and [TEXT](#page-787-0) columns, must be less than 4GB.

If a row is less than half a page long, all of it is stored locally within the page. If it exceeds half a page, variable-length columns are chosen for external off-page storage until the row fits within half a page. For a column chosen for off-page storage, InnoDB stores the first 768 bytes locally in the row, and the rest externally into overflow pages. Each such column has its own list of overflow pages. The 768-byte prefix is accompanied by a 20-byte value that stores the true length of the column and points into the overflow list where the rest of the value is stored.

# **13.6.12.3. Defragmenting a Table**

Random insertions into or deletions from a secondary index may cause the index to become fragmented. Fragmentation means that the physical ordering of the index pages on the disk is not close to the index ordering of the records on the pages, or that there are many unused pages in the 64-page blocks that were allocated to the index.

One symptom of fragmentation is that a table takes more space than it "should" take. How much that is exactly, is difficult to determine. All InnoDB data and indexes are stored in B-trees, and their fill factor may vary from 50% to 100%. Another symptom of fragmentation is that a table scan such as this takes more time than it "should" take:

SELECT COUNT(\*) FROM t WHERE a non indexed column <> 12345;

The preceding query requires MySQL to scan the clustered index rather than a secondary index. Most disks can read 10MB/s to 50MB/s, which can be used to estimate how fast a table scan should be.

To speed up index scans, you can periodically perform a "null" [ALTER TABLE](#page-933-0) operation, which causes MySQL to rebuild the table:

ALTER TABLE tbl\_name ENGINE=INNODB

Another way to perform a defragmentation operation is to use [mysqldump](#page-248-0) to dump the table to a text file, drop the table, and reload it from the dump file.

<span id="page-1202-0"></span>If the insertions into an index are always ascending and records are deleted only from the end, the InnoDB filespace management algorithm guarantees that fragmentation in the index does not occur.

# **13.6.13. InnoDB Error Handling**

Error handling in InnoDB is not always the same as specified in the SQL standard. According to the standard, any error during an SOL statement should cause rollback of that statement. InnoDB sometimes rolls back only part of the statement, or the whole transaction. The following items describe how InnoDB performs error handling:

- If you run out of file space in the tablespace, a MySQL Table is full error occurs and InnoDB rolls back the SQL statement.
- A transaction deadlock causes InnoDB to roll back the entire transaction. Retry the whole transaction when this happens.

A lock wait timeout causes InnoDB to roll back only the single statement that was waiting for the lock and encountered the timeout. (To have the entire transaction roll back, start the server with the [--innodb\\_rollback\\_on\\_timeout](#page-1169-0) option.) Retry the statement if using the current behavior, or the entire transaction if using [--innodb\\_rollback\\_on\\_timeout](#page-1169-0).

Both deadlocks and lock wait timeouts are normal on busy servers and it is necessary for applications to be aware that they may happen and handle them by retrying. You can make them less likely by doing as little work as possible between the first change to data during a transaction and the commit, so the locks are held for the shortest possible time and for the smallest possible number of rows. Sometimes splitting work between different transactions may be practical and helpful.

When a transaction rollback occurs due to a deadlock or lock wait timeout, it cancels the effect of the statements within the transaction. But if the start-transaction statement was [START TRANSACTION](#page-1026-0) or [BEGIN](#page-1026-0) statement, rollback does not cancel that statement. Further SQL statements become part of the transaction until the occurrence of [COMMIT](#page-1026-0), [ROLLBACK](#page-1026-0), or some SQL statement that causes an implicit commit.

- A duplicate-key error rolls back the SQL statement, if you have not specified the IGNORE option in your statement.
- A row too long error rolls back the SQL statement.
- Other errors are mostly detected by the MySQL layer of code (above the InnoDB storage engine level), and they roll back the corresponding SQL statement. Locks are not released in a rollback of a single SQL statement.

During implicit rollbacks, as well as during the execution of an explicit [ROLLBACK](#page-1026-0) SQL statement, [SHOW PROCESSLIST](#page-1075-0) displays Rolling back in the State column for the relevant connection.

## **13.6.13.1. InnoDB Error Codes**

The following is a nonexhaustive list of common InnoDB-specific errors that you may encounter, with information about why each occurs and how to resolve the problem.

• 1005 (ER\_CANT\_CREATE\_TABLE)

Cannot create table. If the error message refers to error 150, table creation failed because a foreign key constraint was not correctly formed. If the error message refers to error –1, table creation probably failed because the table includes a column name that matched the name of an internal InnoDB table.

• 1016 (ER\_CANT\_OPEN\_FILE)

Cannot find the InnoDB table from the InnoDB data files, although the .frm file for the table exists. See [Section 13.6.14.4,](#page-1214-0) "Troubleshooting InnoDB [Data Dictionary Operations"](#page-1214-0).

• 1114 (ER\_RECORD\_FILE\_FULL)

InnoDB has run out of free space in the tablespace. Reconfigure the tablespace to add a new data file.

• 1205 (ER LOCK WAIT TIMEOUT)

Lock wait timeout expired. Transaction was rolled back.

• 1206 (ER\_LOCK\_TABLE\_FULL)

The total number of locks exceeds the lock table size. To avoid this error, increase the value of [in](#page-1153-0)[nodb\\_buffer\\_pool\\_size](#page-1153-0). Within an individual application, a workaround may be to break a large operation into smaller pieces. For example, if the error occurs for a large [INSERT](#page-984-0), perform several smaller [INSERT](#page-984-0) operations.

1213 (ER\_LOCK\_DEADLOCK)

Transaction deadlock. Rerun the transaction.

• 1216 (ER\_NO\_REFERENCED\_ROW)

You are trying to add a row but there is no parent row, and a foreign key constraint fails. Add the parent row first.

• 1217 (ER\_ROW\_IS\_REFERENCED)

You are trying to delete a parent row that has children, and a foreign key constraint fails. Delete the children first.

# **13.6.13.2. Operating System Error Codes**

To print the meaning of an operating system error number, use the [perror](#page-319-0) program that comes with the MySQL distribution.

#### • **Linux System Error Codes**

The following table provides a list of some common Linux system error codes. For a more complete list, see [Linux source code.](http://www.finalcog.com/c-error-codes-include-errno)

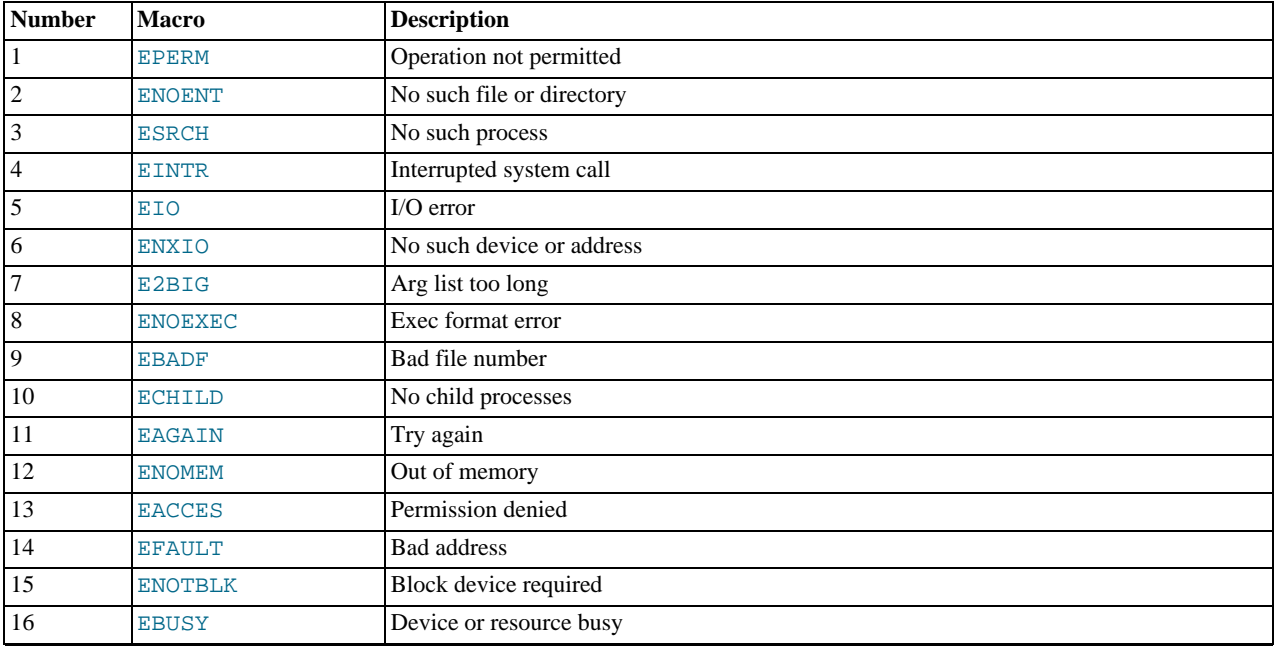

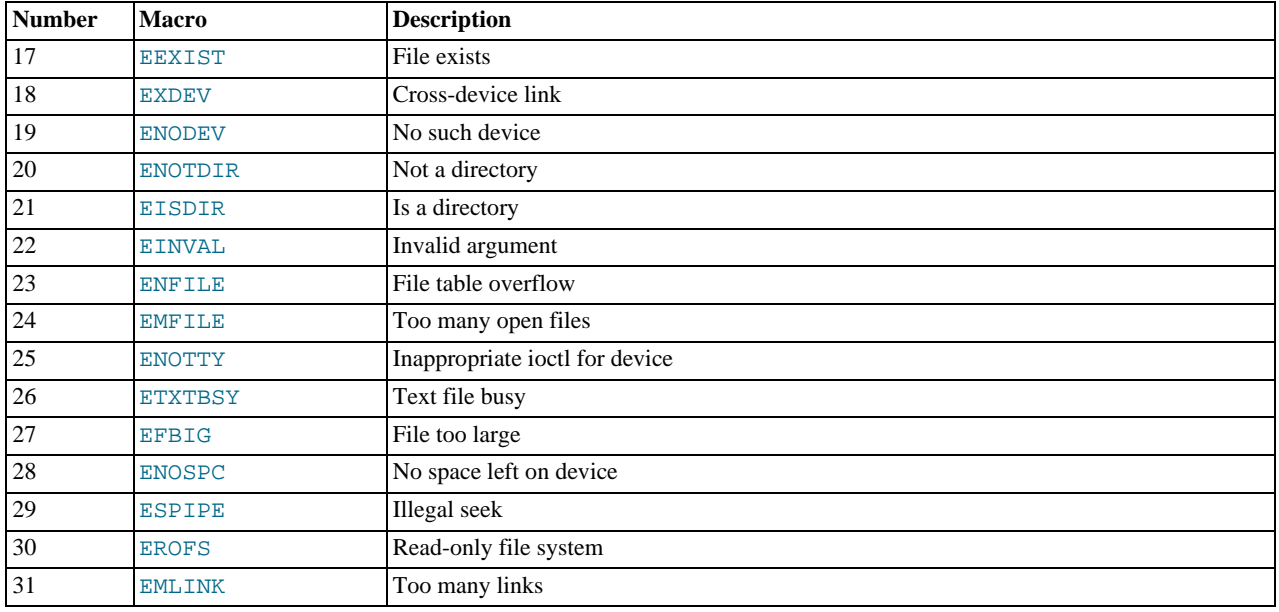

# • **Windows System Error Codes**

The following table provides a list of some common Windows system error codes. For a complete list, see the [Microsoft Web](http://msdn.microsoft.com/en-us/library/ms681381.aspx) [site](http://msdn.microsoft.com/en-us/library/ms681381.aspx).

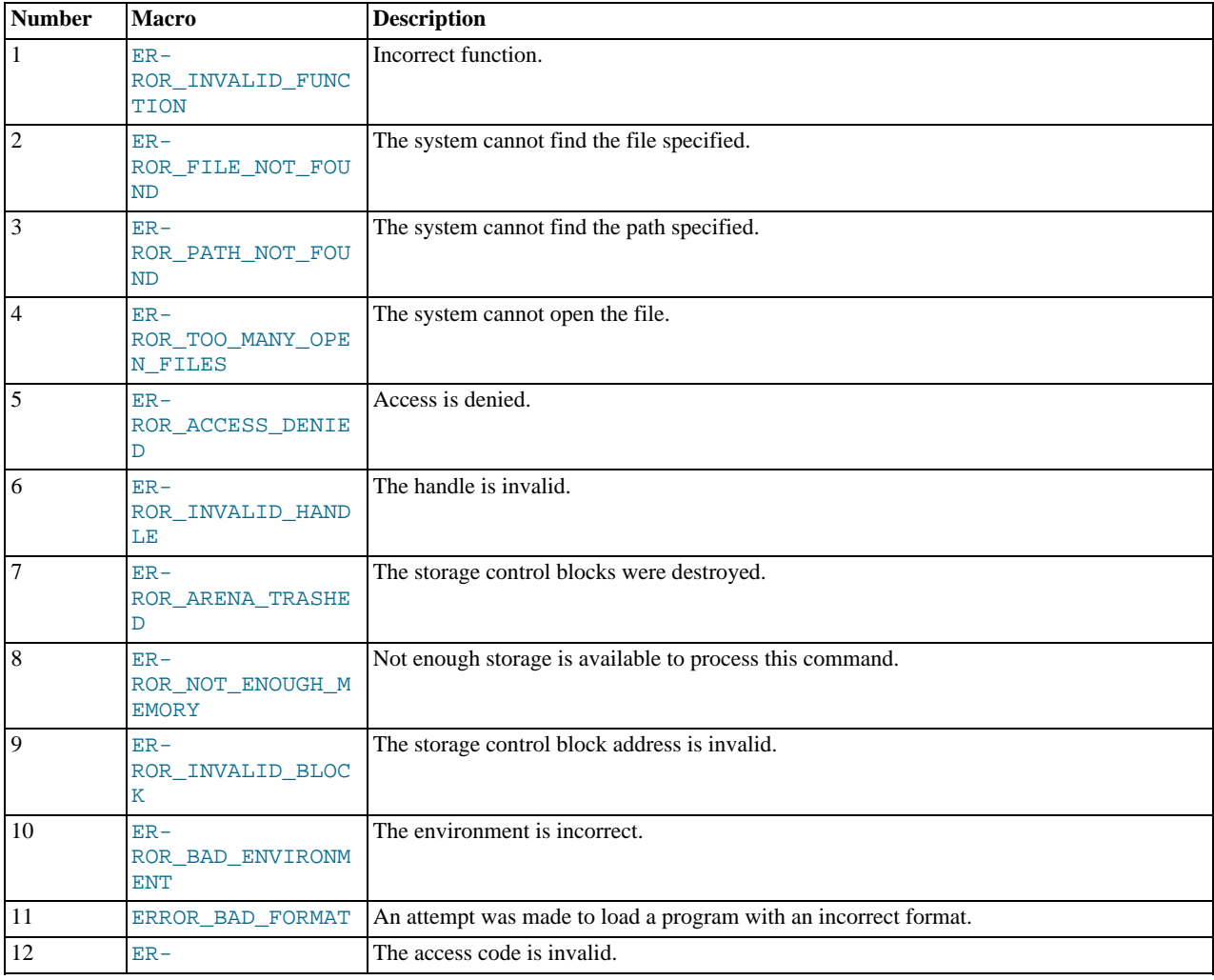

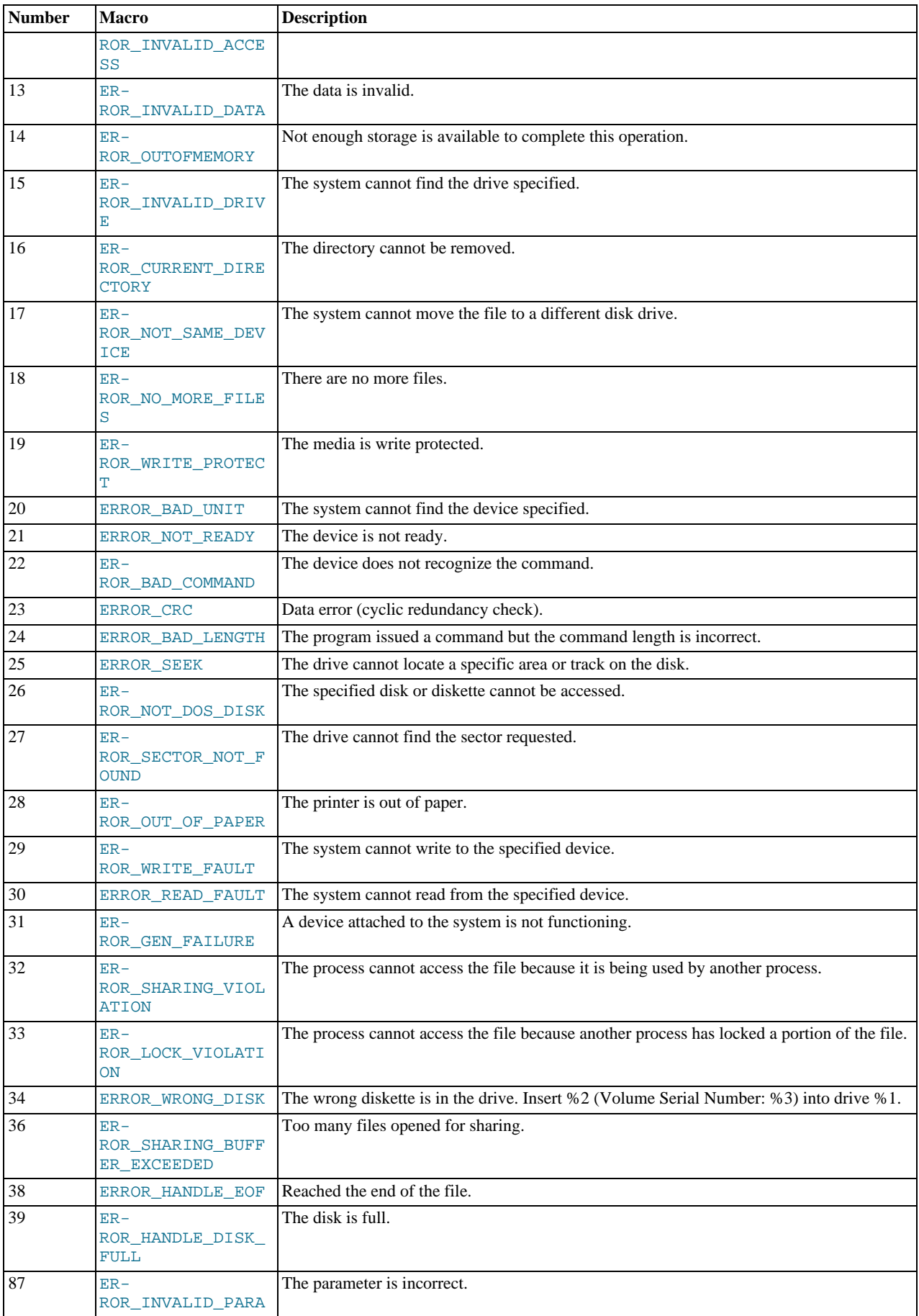

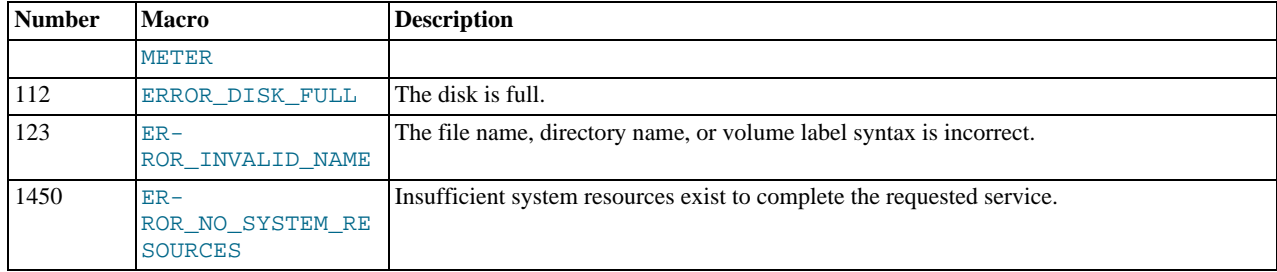

# **13.6.14. InnoDB Performance Tuning and Troubleshooting**

# **13.6.14.1. InnoDB Performance Tuning Tips**

<span id="page-1206-1"></span><span id="page-1206-0"></span>With InnoDB becoming the default storage engine in MySOL 5.5 and higher, the tips and guidelines for InnoDB tables are now part of the main optimization chapter. See [Section 7.5, "Optimizing for](#page-614-0) InnoDB Tables".

### **13.6.14.2. SHOW ENGINE INNODB STATUS and the InnoDB Monitors**

InnoDB Monitors provide information about the InnoDB internal state. This information is useful for performance tuning. Each Monitor can be enabled by creating a table with a special name, which causes InnoDB to write Monitor output periodically. Also, output for the standard InnoDB Monitor is available on demand through the [SHOW ENGINE INNODB STATUS](#page-1066-0) SQL statement.

There are several types of InnoDB Monitors:

- The standard InnoDB Monitor displays the following types of information:
	- Table and record locks held by each active transaction
	- Lock waits of a transactions
	- Semaphore waits of threads
	- Pending file I/O requests
	- Buffer pool statistics
	- Purge and insert buffer merge activity of the main InnoDB thread

For a discussion of InnoDB lock modes, see [Section 13.6.9.1, "](#page-1189-0)InnoDB Lock Modes".

To enable the standard InnoDB Monitor for periodic output, create a table named innodb\_monitor. To obtain Monitor output on demand, use the [SHOW ENGINE INNODB STATUS](#page-1066-0) SQL statement to fetch the output to your client program. If you are using the [mysql](#page-221-0) interactive client, the output is more readable if you replace the usual semicolon statement terminator with  $\setminus G$ :

mysql> **SHOW ENGINE INNODB STATUS\G**

- The InnoDB Lock Monitor is like the standard Monitor but also provides extensive lock information. To enable this Monitor for periodic output, create a table named innodb\_lock\_monitor.
- The InnoDB Tablespace Monitor prints a list of file segments in the shared tablespace and validates the tablespace allocation data structures. To enable this Monitor for periodic output, create a table named innodb\_tablespace\_monitor.
- The InnoDB Table Monitor prints the contents of the InnoDB internal data dictionary. To enable this Monitor for periodic output, create a table named innodb\_table\_monitor.

To enable an InnoDB Monitor for periodic output, use a CREATE TABLE statement to create the table associated with the Monitor. For example, to enable the standard InnoDB Monitor, create the innodb\_monitor table:

CREATE TABLE innodb\_monitor (a INT) ENGINE=INNODB;

To stop the Monitor, drop the table:

DROP TABLE innodb\_monitor;

The [CREATE TABLE](#page-953-0) syntax is just a way to pass a command to the InnoDB engine through MySQL's SQL parser: The only things that matter are the table name innodb\_monitor and that it be an InnoDB table. The structure of the table is not relevant at all for the InnoDB Monitor. If you shut down the server, the Monitor does not restart automatically when you restart the server. Drop the Monitor table and issue a new [CREATE TABLE](#page-953-0) statement to start the Monitor. (This syntax may change in a future release.)

The [PROCESS](#page-522-0) privilege is required to start or stop the InnoDB Monitor tables.

When you enable InnoDB Monitors for periodic output, InnoDB writes their output to the [mysqld](#page-207-0) server standard error output (stderr). In this case, no output is sent to clients. When switched on, InnoDB Monitors print data about every 15 seconds. Server output usually is directed to the error log (see [Section 5.2.2, "The Error Log"\)](#page-496-0). This data is useful in performance tuning. On Windows, start the server from a command prompt in a console window with the  $\sim$ -console option if you want to direct the output to the window rather than to the error log.

InnoDB sends diagnostic output to stderr or to files rather than to stdout or fixed-size memory buffers, to avoid potential buffer overflows. As a side effect, the output of [SHOW ENGINE INNODB STATUS](#page-1066-0) is written to a status file in the MySQL data directory every fifteen seconds. The name of the file is innodb\_status.pid, where  $pid$  is the server process ID. InnoDB removes the file for a normal shutdown. If abnormal shutdowns have occurred, instances of these status files may be present and must be removed manually. Before removing them, you might want to examine them to see whether they contain useful information about the cause of abnormal shutdowns. The innodb\_status.  $pid$  file is created only if the configuration option [in](#page-1151-0)[nodb-status-file=1](#page-1151-0) is set.

InnoDB Monitors should be enabled only when you actually want to see Monitor information because output generation does result in some performance decrement. Also, if you enable monitor output by creating the associated table, your error log may become quite large if you forget to remove the table later.

For additional information about InnoDB monitors, see:

• Mark Leith: [InnoDB Table and Tablespace Monitors](http://www.markleith.co.uk/?p=25)

Each monitor begins with a header containing a timestamp and the monitor name. For example:

================================================ 090407 12:06:19 INNODB TABLESPACE MONITOR OUTPUT ================================================

The header for the standard Monitor (INNODB MONITOR OUTPUT) is also used for the Lock Monitor because the latter produces the same output with the addition of extra lock information.

The following sections describe the output for each Monitor.

#### **13.6.14.2.1. InnoDB Standard Monitor and Lock Monitor Output**

The Lock Monitor is the same as the standard Monitor except that it includes additional lock information. Enabling either monitor for periodic output by creating the associated InnoDB table turns on the same output stream, but the stream includes the extra information if the Lock Monitor is enabled. For example, if you create the innodb\_monitor and innodb\_lock\_monitor tables, that turns on a single output stream. The stream includes extra lock information until you disable the Lock Monitor by removing the innodb\_lock\_monitor table.

Example InnoDB Monitor output:

```
mysql> SHOW ENGINE INNODB STATUS\G
*************************** 1. row ***************************
Status:
=====================================
030709 13:00:59 INNODB MONITOR OUTPUT
=====================================
Per second averages calculated from the last 18 seconds
----------
BACKGROUND THREAD
----------
srv_master_thread loops: 53 1_second, 44 sleeps, 5 10_second, 7 background,
      flush
srv_master_thread log flush and writes: 48
----------
SEMAPHORES
----------
OS WAIT ARRAY INFO: reservation count 413452, signal count 378357
--Thread 32782 has waited at btr0sea.c line 1477 for 0.00 seconds the
semaphore: X-lock on RW-latch at 41a28668 created in file btr0sea.c line 135
a writer (thread id 32782) has reserved it in mode wait exclusive
number of readers 1, waiters flag 1
```
Last time read locked in file btr0sea.c line 731 Last time write locked in file btr0sea.c line 1347 Mutex spin waits 0, rounds 0, OS waits 0 RW-shared spins 2, rounds 60, OS waits 2 RW-excl spins 0, rounds 0, OS waits 0 Spin rounds per wait: 0.00 mutex, 20.00 RW-shared, 0.00 RW-excl ------------------------ LATEST FOREIGN KEY ERROR ------------------------ 030709 13:00:59 Transaction: TRANSACTION 0 290328284, ACTIVE 0 sec, process no 3195, OS thread id 34831 inserting 15 lock struct(s), heap size 2496, undo log entries 9<br>MySQL thread id 25, query id 4668733 localhost heikki update<br>insert into ibtestlla (D, B, C) values (5, 'khDk', 'khDk')<br>Foreign key constraint fails for table test/ibte , CONSTRAINT `0\_219242` FOREIGN KEY (`A`, `D`) REFERENCES `ibtest11b` (`A`, `D`) ON DELETE CASCADE ON UPDATE CASCADE Trying to add in child table, in index PRIMARY tuple: 0: len 4; hex 80000101; asc ....;; 1: len 4; hex 80000005; asc ....;; 2:<br>len 4; hex 6b68446b; asc khDk;; 3: len 6; hex 0000114e0edc; asc ...N..;; 4: len 7; hex 00000000c3e0a7; asc ......;; 5: len 4; hex 6b68446b; asc khDk;;<br>But in parent table test/ibtest11b, in index PRIMARY, the closest match we can find is record:<br>RECORD: info bits 0 0: len 4; hex 8000015b; asc ...[;; 1: len 4; hex<br>80000015; asc ....;; 2: len 3; hex 6b6864; asc khd;; 3: len 6; hex<br>0000111ef3eb; asc .....;; 4: len 7; hex 80000 LATEST DETECTED DEADLOCK ------------------------ 030709 12:59:58 (1) TRANSACTION: TRANSACTION 0 290252780, ACTIVE 1 sec, process no 3185, OS thread id 30733 inserting LOCK WAIT 3 lock struct(s), heap size 320, undo log entries 146 MySQL thread id 21, query id 4553379 localhost heikki update INSERT INTO alex1 VALUES(86, 86, 794,'aA35818','bb','c79166','d4766t', 'e187358f','g84586','h794',date\_format('2001-04-03 12:54:22','%Y-%m-%d %H:%i'),7<br>\*\*\* (1) WAITING FOR THIS LOCK TO BE GRANTED:<br>RECORD LOCKS space id 0 page no 48310 n bits 568 table test/alexl index<br>symbole trx id 0 290252780 lock mode S waiting<br>Record lock, heap no 324 RECORD: info bits 0 0: TRANSACTION 0 290251546, ACTIVE 2 sec, process no 3190, OS thread id 32782 inserting<br>130 lock struct(s), heap size 11584, undo log entries 437<br>MySQL thread id 23, query id 4554396 localhost heikki update<br>REPLACE INTO alex1 VALUES(NULL, 32, NULL,'aa3572','','c3572','d6012t','',<br>NULL,'h396', NULL, RECORD LOCKS space id 0 page no 48310 n bits 568 table test/alex1 index symbole trx id 0 290251546 lock\_mode X locks rec but not gap Record lock, heap no 324 RECORD: info bits 0 0: len 7; hex 61613335383138; asc aa35818;; 1: \*\*\* (2) WAITING FOR THIS LOCK TO BE GRANTED: RECORD LOCKS space id 0 page no 48310 n bits 568 table test/alex1 index symbole trx id 0 290251546 lock\_mode X locks gap before rec insert intention waiting Record lock, heap no 82 RECORD: info bits 0 0: len 7; hex 61613335373230; asc aa35720;; 1: \*\*\* WE ROLL BACK TRANSACTION (1) ------------ TRANSACTIONS ------------ Trx id counter 0 290328385 Purge done for trx's n:o < 0 290315608 undo n:o < 0 17 History list length 20 Total number of lock structs in row lock hash table 70 LIST OF TRANSACTIONS FOR EACH SESSION: ---TRANSACTION 0 0, not started, process no 3491, OS thread id 42002 MySQL thread id 32, query id 4668737 localhost heikki show innodb status ---TRANSACTION 0 290328384, ACTIVE 0 sec, process no 3205, OS thread id  $38929$  inserting<br>1 lock struct(s) 1 lock struct(s), heap size 320<br>MySQL thread id 29, query id 4668736 localhost heikki update<br>insert into speedc values (1519229,1, 'hgjhjgghggjgjgjgjgjgjgjgjgjgjgggjgjgjg<br>jlhhgghggggghhjhghgggggghjhghghghghghhhhghghjhhjghj -TRANSACTION 0 290328383, ACTIVE 0 sec, process no 3180, OS thread id 28684 committing l lock struct(s), heap size 320, undo log entries l<br>MySQL thread id 19, query id 4668734 localhost heikki update<br>insert into speedcm values (1603393,1, 'hgjhjgghggjgjgjgjgjgjgjgjgjgggjgj<br>gjlhhgghggggghhjhghgggggghjhghghghh ---TRANSACTION 0 290328327, ACTIVE 0 sec, process no 3200, OS thread id 36880 starting index read LOCK WAIT 2 lock struct(s), heap size 320 MySQL thread id 27, query id 4668644 localhost heikki Searching rows for update update ibtestlla set B = 'kHdkkkk' where A = 89572<br>------- TRX HAS BEEN WAITING 0 SEC FOR THIS LOCK TO BE GRANTED:<br>RECORD LOCKS space id 0 page no 65556 n bits 232 table test/ibtestlla index<br>PRIMARY trx id 0 290328327 lock Record lock, heap no 1 RECORD: info bits 0 0: len 9; hex 73757072656d756d00; asc supremum.;; ------------------ ---TRANSACTION 0 290328284, ACTIVE 0 sec, process no 3195, OS thread id 34831 rollback of SQL statement ROLLING BACK 14 lock struct(s), heap size 2496, undo log entries 9 MySQL thread id 25, query id 4668733 localhost heikki update insert into ibtest11a (D, B, C) values (5, 'khDk' ,'khDk') ---TRANSACTION 0 290327208, ACTIVE 1 sec, process no 3190, OS thread id 32782 58 lock struct(s), heap size 5504, undo log entries 159<br>MySQL thread id 23, query id 4668732 localhost heikki update<br>REPLACE INTO alex1 VALUES(86, 46, 538, aa95666', bb', c95666', d9486t',<br>'e200498f','g86814','h538',date\_f  $8H:$  $8i$ ---TRANSACTION 0 290323325, ACTIVE 3 sec, process no 3185, OS thread id 30733 inserting 4 lock struct(s), heap size 1024, undo log entries 165<br>MySQL thread id 21, query id 4668735 localhost heikki update<br>INSERT INTO alex! VALUES(NULL, 49, NULL, 'aa42837','','c56319','d1719t','',<br>NULL,'h321', NULL, NULL, 7.31, -------- FILE I/O -------- I/O thread 0 state: waiting for i/o request (insert buffer thread) I/O thread 1 state: waiting for i/o request (log thread) I/O thread 2 state: waiting for i/o request (read thread) I/O thread 3 state: waiting for i/o request (write thread)<br>Pending normal aio reads: 0, aio writes: 0,<br>ibuf aio reads: 0, log i/o's: 0, sync i/o's: 0<br>Pending flushes (fsync) log: 0; buffer pool: 0<br>151671 OS file reads, 947 INSERT BUFFER AND ADAPTIVE HASH INDEX ----------------------------------<br>1buf for space 0: size 1, free list len 19, seg size 21,<br>85004 inserts, 85004 merged recs, 26669 merges<br>Hash table size 207619, used cells 14461, node heap has 16 buffer(s)<br>1877.67 hash s --- LOG --- Log sequence number 18 1212842764 Log flushed up to 18 1212665295 Last checkpoint at 18 1135877290 0 pending log writes, 0 pending chkp writes 4341 log i/o's done, 1.22 log i/o's/second ---------------------- BUFFER POOL AND MEMORY ---------------------- Total memory allocated 84966343; in additional pool allocated 1402624 Buffer pool size 3200 Free buffers 110<br>Database pages 3074 Price Surrected<br>Database pages Modified db pages 2674 Pending reads 0 Pending writes: LRU 0, flush list 0, single page 0<br>Pages read 171380, created 51968, written 194688<br>28.72 reads/s, 20.72 creates/s, 47.55 writes/s<br>Buffer pool hit rate 999 / 1000<br>--------------ROW OPERATIONS -------------<br>0 queries inside InnoDB, 0 queries in queue<br>Main thread process no. 3004, id 7176, state: purging<br>Number of rows inserted 3738558, updated 127415, deleted 33707, read 755779<br>1586.13 inserts/s, 50.89 updates/s END OF INNODB MONITOR OUTPUT ============================

InnoDB Monitor output is limited to 1MB when produced using the [SHOW ENGINE INNODB STATUS](#page-1066-0) statement. This limit does not apply to output written to the server's error output.

Some notes on the output sections:

#### **BACKGROUND THREAD**

The srv\_master\_thread lines shows work done by the main background thread.

#### **SEMAPHORES**

This section reports threads waiting for a semaphore and statistics on how many times threads have needed a spin or a wait on a mutex or a rw-lock semaphore. A large number of threads waiting for semaphores may be a result of disk I/O, or contention problems inside InnoDB. Contention can be due to heavy parallelism of queries or problems in operating system thread scheduling. Setting the [innodb\\_thread\\_concurrency](#page-1171-0) system variable smaller than the default value might help in such situations. The Spin rounds per wait line shows the number of spinlock rounds per OS wait for a mutex.

**LATEST FOREIGN KEY ERROR**

This section provides information about the most recent foreign key constraint error. It is not present if no such error has occurred. The contents include the statement that failed as well as information about the constraint that failed and the referenced and referencing tables.

#### **LATEST DETECTED DEADLOCK**

This section provides information about the most recent deadlock. It is not present if no deadlock has occurred. The contents show which transactions are involved, the statement each was attempting to execute, the locks they have and need, and which transaction InnoDB decided to roll back to break the deadlock. The lock modes reported in this section are explained in [Section 13.6.9.1,](#page-1189-0) "InnoDB [Lock Modes".](#page-1189-0)

#### **TRANSACTIONS**

If this section reports lock waits, your applications might have lock contention. The output can also help to trace the reasons for transaction deadlocks.

#### **FILE I/O**

This section provides information about threads that InnoDB uses to perform various types of I/O. The first few of these are dedicated to general InnoDB processing. The contents also display information for pending I/O operations and statistics for I/O performance.

The number of these threads are controlled by the [innodb\\_read\\_io\\_threads](#page-1168-0) and [innodb\\_write\\_io\\_threads](#page-1173-0) parameters. See Section 13.6.4, "InnoDB [Startup Options and System Variables"](#page-1146-0).

#### **INSERT BUFFER AND ADAPTIVE HASH INDEX**

This section shows the status of the InnoDB insert buffer and adaptive hash index. (See [Section 13.6.11.3, "Insert Buffering",](#page-1199-0) and [Section 13.6.11.4, "Adaptive Hash Indexes"](#page-1199-1).) The contents include the number of operations performed for each, plus statistics for hash index performance.

#### **LOG**

This section displays information about the InnoDB log. The contents include the current log sequence number, how far the log has been flushed to disk, and the position at which InnoDB last took a checkpoint. (See [Section 13.6.7.3, "](#page-1187-1)InnoDB Checkpoints".) The section also displays information about pending writes and write performance statistics.

#### **BUFFER POOL AND MEMORY**

This section gives you statistics on pages read and written. You can calculate from these numbers how many data file I/O operations your queries currently are doing.

For additional information about the operation of the buffer pool, see [Section 7.9.1, "The](#page-633-0) InnoDB Buffer Pool".

#### **ROW OPERATIONS**

This section shows what the main thread is doing, including the number and performance rate for each type of row operation.

In MySQL 5.5, output from the standard Monitor includes additional sections compared to the output for previous versions. For details, see [Section 1.5.4, "Diagnostic and Monitoring Capabilities".](#page-42-0)

#### **13.6.14.2.2. InnoDB Tablespace Monitor Output**

The InnoDB Tablespace Monitor prints information about the file segments in the shared tablespace and validates the tablespace allocation data structures. If you use individual tablespaces by enabling [innodb\\_file\\_per\\_table](#page-1159-0), the Tablespace Monitor does not describe those tablespaces.

Example InnoDB Tablespace Monitor output:

```
================================================
090408 21:28:09 INNODB TABLESPACE MONITOR OUTPUT
================================================
FILE SPACE INFO: id 0
size 13440, free limit 3136, free extents 28
not full frag extents 2: used pages 78, full frag extents 3
first seg id not used 0 23845
SEGMENT id 0 1 space 0; page 2; res 96 used 46; full ext 0<br>fragm pages 32; free extents 0; not full extents 1: pages 14<br>SEGMENT id 0 2 space 0; page 2; res 1 used 1; full ext 0<br>fragm pages 1; free extents 0; not full exten
SEGMENT id 0 15 space 0; page 2; res 160 used 160; full ext 2
fragm pages 32; free extents 0; not full extents 0: pages 0
SEGMENT id 0 488 space 0; page 2; res 1 used 1; full ext 0
```

```
fragm pages 1; free extents 0; not full extents 0: pages 0
SEGMENT id 0 17 space 0; page 2; res 1 used 1; full ext 0
fragm pages 1; free extents 0; not full extents 0: pages 0
...<br>SEGMENT id 0 171 space 0; page 2; res 592 used 481; full ext 7<br>fragm pages 16; free extents 0; not full extents 2: pages 17<br>SEGMENT id 0 172 space 0; page 2; res 1 used 1; full ext 0<br>fragm pages 1; free extents 0; not 
SEGMENT id 0 173 space 0; page 2; res 96 used 44; full ext 0
fragm pages 32; free extents 0; not full extents 1: pages 12
...
SEGMENT id 0 601 space 0; page 2; res 1 used 1; full ext 0
fragm pages 1; free extents 0; not full extents 0: pages 0
NUMBER of file segments: 73
Validating tablespace
Validation ok
---------------------------------------
END OF INNODB TABLESPACE MONITOR OUTPUT
=======================================
```
The Tablespace Monitor output includes information about the shared tablespace as a whole, followed by a list containing a breakdown for each segment within the tablespace.

The tablespace consists of database pages with a default size of 16KB. The pages are grouped into extents of size 1MB (64 consecutive pages).

The initial part of the output that displays overall tablespace information has this format:

```
FILE SPACE INFO: id 0
size 13440, free limit 3136, free extents 28
not full frag extents 2: used pages 78, full frag extents 3
first seg id not used 0 23845
```
Overall tablespace information includes these values:

- id: The tablespace ID. A value of 0 refers to the shared tablespace.
- size: The current tablespace size in pages.
- free limit: The minimum page number for which the free list has not been initialized. Pages at or above this limit are free.
- free extents: The number of free extents.
- not full frag extents, used pages: The number of fragment extents that are not completely filled, and the number of pages in those extents that have been allocated.
- full frag extents: The number of completely full fragment extents.
- first seg id not used: The first unused segment ID.

Individual segment information has this format:

```
SEGMENT id 0 15 space 0; page 2; res 160 used 160; full ext 2
fragm pages 32; free extents 0; not full extents 0: pages 0
```
Segment information includes these values:

id: The segment ID.

space, page: The tablespace number and page within the tablespace where the segment "inode" is located. A tablespace number of 0 indicates the shared tablespace. InnoDB uses inodes to keep track of segments in the tablespace. The other fields displayed for a segment (id, res, and so forth) are derived from information in the inode.

res: The number of pages allocated (reserved) for the segment.

used: The number of allocated pages in use by the segment.

full ext: The number of extents allocated for the segment that are completely used.

fragm pages: The number of initial pages that have been allocated to the segment.

free extents: The number of extents allocated for the segment that are completely unused.

not full extents: The number of extents allocated for the segment that are partially used.

pages: The number of pages used within the not-full extents.

When a segment grows, it starts as a single page, and InnoDB allocates the first pages for it individually, up to 32 pages (this is the fragm pages value). After that, InnoDB allocates complete 64-page extents. InnoDB can add up to 4 extents at a time to a large segment to ensure good sequentiality of data.

For the example segment shown earlier, it has 32 fragment pages, plus 2 full extents (64 pages each), for a total of 160 pages used out of 160 pages allocated. The following segment has 32 fragment pages and one partially full extent using 14 pages for a total of 46 pages used out of 96 pages allocated:

SEGMENT id 0 1 space 0; page 2; res 96 used 46; full ext 0 fragm pages 32; free extents 0; not full extents 1: pages 14

It is possible for a segment that has extents allocated to it to have a fragm pages value less than 32 if some of the individual pages have been deallocated subsequent to extent allocation.

#### **13.6.14.2.3. InnoDB Table Monitor Output**

The InnoDB Table Monitor prints the contents of the InnoDB internal data dictionary.

The output contains one section per table. The SYS\_FOREIGN and SYS\_FOREIGN\_COLS sections are for internal data dictionary tables that maintain information about foreign keys. There are also sections for the Table Monitor table and each user-created InnoDB table. Suppose that the following two tables have been created in the test database:

```
CREATE TABLE parent
(
  par_id INT NOT NULL,<br>fname CHAR(20),
   fname CHAR(20),<br>lname CHAR(20),
lname CHAR(20),
PRIMARY KEY (par_id),
UNIQUE INDEX (lname, fname)
) ENGINE = INNODB;
CREATE TABLE child
(
  par_id INT NOT NULL,<br>child_id INT NOT NULL,
                     TNT NOT NULL,
  name VARCHAR(40),<br>birth DATE.
   birth DATE,
weight DECIMAL(10,2),
  misc_info VARCHAR(255),
   last_update TIMESTAMP,
   PRIMARY KEY (par_id, child_id),
   INDEX (name),
FOREIGN KEY (par_id) REFERENCES parent (par_id)
ON DELETE CASCADE
ON UPDATE CASCADE
) ENGINE = INNODB;
```
Then the Table Monitor output will look something like this (reformatted slightly):

```
===========================================
090420 12:09:32 INNODB TABLE MONITOR OUTPUT
                ===========================================
TABLE: name SYS_FOREIGN, id 0 11, columns 7, indexes 3, appr.rows 1<br>COLUMNS: ID: DATA_VARCHAR DATA_ENGLISH len 0;<br>FOR_NAME: DATA_VARCHAR DATA_ENGLISH len 0;<br>FEF_NAME: DATA_VARCHAR DATA_ENGLISH len 0;<br>REF_NAME: DATA_VARCHAR
                         DB_ROW_ID: DATA_SYS prtype 256 len 6;
DB_TRX_ID: DATA_SYS prtype 257 len 6;
INDEX: name ID_IND, id 0 11, fields 1/6, uniq 1, type 3<br>root page 46, appr.key vals 1, leaf pages 1<br>FIELDS: ID DB_TRX_ID DB_ROLL_PTR FOR_NAME REF_NAME N_COLS<br>INDEX: name FOR_IND, id 0 12, fields 1/2, uniq 2, type 0<br>root pa
TABLE: name SYS_FOREIGN_COLS, id 0 12, columns 7, indexes 1, appr.rows 1
    COLUMNS: ID: DATA_VARCHAR DATA_ENGLISH len 0;
                         POS: DATA_INT len 4;
                         FOR_COL_NAME: DATA_VARCHAR DATA_ENGLISH len 0;
REF_COL_NAME: DATA_VARCHAR DATA_ENGLISH len 0;
     DB_ROW_ID: DATA_SYS prtype 256 len 6;<br>DB_TRX_ID: DATA_SYS prtype 257 len 6;<br>INDEX: name ID_IND, id 0 14, fields 2/6, uniq 2, type 3<br>root page 49, appr.key vals 1, leaf pages 1, size pages 1<br>FIELDS: ID POS DB_TRX_ID DB_ROLL
TABLE: name test/child, id 0 14, columns 10, indexes 2, appr.rows 201<br>COLUMNS: par_id: DATA_INT DATA_BINARY_TYPE DATA_NOT_NULL len 4;<br>child_id: DATA_INT DATA_BINARY_TYPE DATA_NOT_NULL len 4;<br>child_id: DATA_INT DATA_BINARY_
```
name: DATA\_VARCHAR prtype 524303 len 40;<br>
birth: DATA\_INT DATA\_BINARY\_TYPE len 3;<br>
weight: DATA\_FIXBINARY\_DATA\_BINARY\_TYPE len 5;<br>
misc\_info : DATA\_VARCHAR prtype 524303 len 255;<br>
misc\_info : DATA\_VARCHAR prtype 524303 len TABLE: name test/innodb\_table\_monitor, id 0 15, columns 4, indexes 1, appr.rows 0 COLUMNS: i: DATA\_INT DATA\_BINARY\_TYPE len 4; DB\_ROW\_ID: DATA\_SYS prtype 256 len 6;<br>DB\_TRX\_ID: DATA\_SYS prtype 257 len 6;<br>INDEX: name GEN\_CLUST\_INDEX: new root page 193, appr.key vals 0, leaf pages 1, size pages 1<br>FIELDS: DB\_ROW\_ID DB\_TRX\_ID DB\_ROLL\_PTR i TABLE: name test/parent, id 0 13, columns 6, indexes 2, appr.rows 299<br>COLUMNS: par\_id: DATA\_INT DATA\_BINARY\_TYPE DATA\_NOT\_NULL len 4;<br>fname: DATA\_CHAR prtype 524542 len 20;<br>lname: DATA\_CHAR prtype 524542 len 20;<br>lname: DAT FOREIGN KEY CONSTRAINT test/child\_ibfk\_1: test/child ( par\_id ) REFERENCES test/parent ( par\_id ) ----------------------------------- END OF INNODB TABLE MONITOR OUTPUT ==================================

For each table, Table Monitor output contains a section that displays general information about the table and specific information about its columns, indexes, and foreign keys.

The general information for each table includes the table name (in db\_name/tbl\_name format except for internal tables), its ID, the number of columns and indexes, and an approximate row count.

The COLUMNS part of a table section lists each column in the table. Information for each column indicates its name and data type characteristics. Some internal columns are added by InnoDB, such as DB\_ROW\_ID (row ID), DB\_TRX\_ID (transaction ID), and DB\_ROLL\_PTR (a pointer to the rollback/undo data).

- DATA\_xxx: These symbols indicate the data type. There may be multiple DATA\_xxx symbols for a given column.
- prtype: The column's "precise" type. This field includes information such as the column data type, character set code, nullability, signedness, and whether it is a binary string. This field is described in the innobase/include/data0type.h source file.
- len: The column length in bytes.

Each INDEX part of the table section provides the name and characteristics of one table index:

- name: The index name. If the name is PRIMARY, the index is a primary key. If the name is GEN\_CLUST\_INDEX, the index is the clustered index that is created automatically if the table definition doesn't include a primary key or non-NULL unique index. See [Section 13.6.11.1, "Clustered and Secondary Indexes"](#page-1198-0).
- id: The index ID.
- fields: The number of fields in the index, as a value in  $m/n$  format:
	- $\bullet$  m is the number of user-defined columns; that is, the number of columns you would see in the index definition in a CREATE TABLE statement.
	- n is the total number of index columns, including those added internally. For the clustered index, the total includes the other columns in the table definition, plus any columns added internally. For a secondary index, the total includes the columns from the primary key that are not part of the secondary index.
- $uniq:$  The number of leading fields that are enough to determine index values uniquely.
- type: The index type. This is a bit field. For example, 1 indicates a clustered index and 2 indicates a unique index, so a clustered index (which always contains unique values), will have a type value of 3. An index with a type value of 0 is neither clustered nor unique. The flag values are defined in the innobase/include/dict0mem.h source file.
- root page: The index root page number.
- appr. key vals: The approximate index cardinality.
- leaf pages: The approximate number of leaf pages in the index.
- size pages: The approximate total number of pages in the index.
- FIELDS: The names of the fields in the index. For a clustered index that was generated automatically, the field list begins with the internal DB\_ROW\_ID (row ID) field. DB\_TRX\_ID and DB\_ROLL\_PTR are always added internally to the clustered index, following the fields that comprise the primary key. For a secondary index, the final fields are those from the primary key that are not part of the secondary index.

The end of the table section lists the FOREIGN KEY definitions that apply to the table. This information appears whether the table is a referencing or referenced table.

# **13.6.14.3. InnoDB General Troubleshooting**

The following general guidelines apply to troubleshooting InnoDB problems:

- When an operation fails or you suspect a bug, look at the MySQL server error log (see [Section 5.2.2, "The Error Log"\)](#page-496-0).
- Issues relating to the InnoDB data dictionary include failed [CREATE TABLE](#page-953-0) statements (orphaned table files), inability to open .InnoDB files, and SYSTEM CANNOT FIND THE PATH SPECIFIED errors. For information about these sorts of problems and errors, see [Section 13.6.14.4, "Troubleshooting](#page-1214-0) InnoDB Data Dictionary Operations".
- When troubleshooting, it is usually best to run the MySQL server from the command prompt, rather than through [mysqld\\_safe](#page-207-1) or as a Windows service. You can then see what [mysqld](#page-207-0) prints to the console, and so have a better grasp of what is going on. On Windows, start [mysqld](#page-207-0) with the [--console](#page-350-0) option to direct the output to the console window.
- Use the InnoDB Monitors to obtain information about a problem (see Section 13.6.14.2, "[SHOW ENGINE INNODB](#page-1206-0) STATUS and the InnoDB [Monitors"](#page-1206-0)). If the problem is performance-related, or your server appears to be hung, you should use the standard Monitor to print information about the internal state of InnoDB. If the problem is with locks, use the Lock Monitor. If the problem is in creation of tables or other data dictionary operations, use the Table Monitor to print the contents of the InnoDB internal data dictionary. To see tablespace information use the Tablespace Monitor.
- <span id="page-1214-0"></span>• If you suspect that a table is corrupt, run [CHECK TABLE](#page-1050-0) on that table.

## **13.6.14.4. Troubleshooting InnoDB Data Dictionary Operations**

Information about table definitions is stored both in the . frm files, and in the InnoDB [data dictionary.](http://dev.mysql.com/doc/innodb/1.1/en/glossary.html#glos_data_dictionary) If you move . frm files around, or if the server crashes in the middle of a data dictionary operation, these sources of information can become inconsistent.

### **Problem with CREATE TABLE**

A symptom of an out-of-sync data dictionary is that a [CREATE TABLE](#page-953-0) statement fails. If this occurs, look in the server's error log. If the log says that the table already exists inside the  $\text{InnODB}$  internal data dictionary, you have an orphaned table inside the  $\text{In-}$ noDB tablespace files that has no corresponding .frm file. The error message looks like this:

```
InnoDB: Error: table test/parent already exists in InnoDB internal
InnoDB: data dictionary. Have you deleted the .frm file<br>InnoDB: and not used DROP TABLE? Have you used DROP DATABASE<br>InnoDB: for InnoDB tables in MySQL version <= 3.23.43?<br>InnoDB: See the Restrictions section of the InnoDB
InnoDB: You can drop the orphaned table inside InnoDB by<br>InnoDB: creating an InnoDB table with the same name in another<br>InnoDB: database and moving the .frm file to the current database.<br>InnoDB: Then MySQL thinks the table
InnoDB: succeed.
```
You can drop the orphaned table by following the instructions given in the error message. If you are still unable to use [DROP TA-](#page-975-0)[BLE](#page-975-0) successfully, the problem may be due to name completion in the [mysql](#page-221-0) client. To work around this problem, start the mysql client with the [--skip-auto-rehash](#page-224-0) option and try [DROP TABLE](#page-975-0) again. (With name completion on, [mysql](#page-221-0) tries to construct a list of table names, which fails when a problem such as just described exists.)

### **Problem Opening Table**

Another symptom of an out-of-sync data dictionary is that MySQL prints an error that it cannot open a . InnoDB file:

```
ERROR 1016: Can't open file: 'child2.InnoDB'. (errno: 1)
```
In the error log you can find a message like this:

```
InnoDB: Cannot find table test/child2 from the internal data dictionary
InnoDB: of InnoDB though the .frm file for the table exists. Maybe you
InnoDB: have deleted and recreated InnoDB data files but have forgotten
InnoDB: to delete the corresponding .frm files of InnoDB tables?
```
This means that there is an orphaned .  $f_{\text{L}}$  file without a corresponding table inside InnoDB. You can drop the orphaned .  $f_{\text{L}}$ file by deleting it manually.

### **Problem with Temporary Table**

If MySQL crashes in the middle of an [ALTER TABLE](#page-933-0) operation, you may end up with an orphaned temporary table inside the InnoDB tablespace. Using the Table Monitor, you can see listed a table with a name that begins with  $\#sq1$ –. You can perform SQL statements on tables whose name contains the character "#" if you enclose the name within backticks. Thus, you can drop such an orphaned table like any other orphaned table using the method described earlier. To copy or rename a file in the Unix shell, you need to put the file name in double quotation marks if the file name contains "#".

#### **Problem with Missing Tablespace**

With [innodb\\_file\\_per\\_table](#page-1159-0) enabled, the following message might occur if the .frm or .ibd files (or both) are missing:

```
InnoDB: in InnoDB data dictionary has tablespace id N,
InnoDB: but tablespace with that id or name does not exist. Have
InnoDB: you deleted or moved .ibd files?<br>InnoDB: This may also be a table created with CREATE TEMPORARY TABLE<br>InnoDB: whose .ibd and .frm files MySQL automatically removed, but the<br>InnoDB: table still exists in the InnoDB
```
If this occurs, try the following procedure to resolve the problem:

- 1. Create a matching .frm file in some other database directory and copy it to the database directory where the orphan table is located.
- <span id="page-1215-0"></span>2. Issue [DROP TABLE](#page-975-0) for the original table. That should successfully drop the table and InnoDB should print a warning to the error log that the .ibd file was missing.

# **13.6.15. Limits on InnoDB Tables**

### **Warning**

Do not convert MySQL system tables in the mysql database from MyISAM to InnoDB tables! This is an unsupported operation. If you do this, MySQL does not restart until you restore the old system tables from a backup or regenerate them with the [mysql\\_install\\_db](#page-217-0) script.

### **Warning**

It is not a good idea to configure InnoDB to use data files or log files on NFS volumes. Otherwise, the files might be locked by other processes and become unavailable for use by MySQL.

## **Maximums and Minimums**

## **Maximums and Minimums**

- A table cannot contain more than 1000 columns.
- The InnoDB internal maximum key length is 3500 bytes, but MySQL itself restricts this to 3072 bytes.
- Index key prefixes can be up to 767 bytes. See Section 12.1.11, "[CREATE INDEX](#page-946-0) Syntax".
- The maximum row length, except for variable-length columns ([VARBINARY](#page-786-0), [VARCHAR](#page-785-0), [BLOB](#page-787-0) and [TEXT](#page-787-0)), is slightly less than half of a database page. That is, the maximum row length is about 8000 bytes. [LONGBLOB](#page-787-0) and [LONGTEXT](#page-787-0) columns must be

less than 4GB, and the total row length, including [BLOB](#page-787-0) and [TEXT](#page-787-0) columns, must be less than 4GB.

If a row is less than half a page long, all of it is stored locally within the page. If it exceeds half a page, variable-length columns are chosen for external off-page storage until the row fits within half a page, as described in [Section 13.6.12.2, "File Space](#page-1201-0) [Management"](#page-1201-0).

• Although InnoDB supports row sizes larger than 65535 internally, you cannot define a row containing [VARBINARY](#page-786-0) or [VARCHAR](#page-785-0) columns with a combined size larger than 65535:

```
mysql> CREATE TABLE t (a VARCHAR(8000), b VARCHAR(10000),<br>-> c VARCHAR(10000), d VARCHAR(10000), e VARCHAR(10000),<br>-> f VARCHAR(10000), d VARCHAR(10000)) ENGINE=InnoDB;<br>ERROR 1118 (42000): Row size too large. The maximum r
```
- On some older operating systems, files must be less than 2GB. This is not a limitation of InnoDB itself, but if you require a large tablespace, you will need to configure it using several smaller data files rather than one or a file large data files.
- The combined size of the InnoDB log files must be less than 4GB.
- The minimum tablespace size is 10MB. The maximum tablespace size is four billion database pages (64TB). This is also the maximum size for a table.

# **Index Types**

• InnoDB tables do not support FULLTEXT indexes.

# **Index Types**

- InnoDB tables support spatial data types, but not indexes on them.
- [ANALYZE TABLE](#page-1049-0) determines index cardinality (as displayed in the Cardinality column of [SHOW INDEX](#page-1071-0) output) by doing eight random dives to each of the index trees and updating index cardinality estimates accordingly. Because these are only estimates, repeated runs of [ANALYZE TABLE](#page-1049-0) may produce different numbers. This makes [ANALYZE TABLE](#page-1049-0) fast on InnoDB tables but not 100% accurate because it does not take all rows into account.

The number of random dives can be changed by modifying the innodb stats sample pages system variable. For more information, see [Section 13.7.8, "Changes for Flexibility, Ease of Use and Reliability".](#page-1248-0)

MySQL uses index cardinality estimates only in join optimization. If some join is not optimized in the right way, you can try using [ANALYZE TABLE](#page-1049-0). In the few cases that [ANALYZE TABLE](#page-1049-0) does not produce values good enough for your particular tables, you can use FORCE INDEX with your queries to force the use of a particular index, or set the [max\\_seeks\\_for\\_key](#page-419-0) system variable to ensure that MySQL prefers index lookups over table scans. See [Section 5.1.4, "Server System Variables",](#page-375-0) and [Section C.5.6, "Optimizer-Related Issues"](#page-2875-0).

## **Maximums and Minimums**

- [SHOW TABLE STATUS](#page-1083-0) does not give accurate statistics on InnoDB tables, except for the physical size reserved by the table. The row count is only a rough estimate used in SQL optimization.
- InnoDB does not keep an internal count of rows in a table, because concurrent transactions might "see" different numbers of rows at the same time. To process a SELECT COUNT(\*) FROM t statement, InnoDB scans an index of the table, which takes some time if the index is not entirely in the buffer pool. If your table does not change often, using the MySQL query cache is a good solution. To get a fast count, you have to use a counter table you create yourself and let your application update it according to the inserts and deletes it does. [SHOW TABLE STATUS](#page-1083-0) also can be used if an approximate row count is sufficient. See Section 13.6.14.1, "InnoDB [Performance Tuning Tips"](#page-1206-1).
- On Windows, InnoDB always stores database and table names internally in lowercase. To move databases in a binary format from Unix to Windows or from Windows to Unix, create all databases and tables using lowercase names.
- For an AUTO\_INCREMENT column, you must always define an index for the table, and that index must contain just the AUTO\_INCREMENT column. In MyISAM tables, the AUTO\_INCREMENT column may be part of a multi-column index.
- While initializing a previously specified AUTO\_INCREMENT column on a table, InnoDB sets an exclusive lock on the end of the index associated with the AUTO\_INCREMENT column. In accessing the auto-increment counter, InnoDB uses a specific table lock mode AUTO-INC where the lock lasts only to the end of the current SQL statement, not to the end of the entire trans-action. Other clients cannot insert into the table while the AUTO-INC table lock is held; see [Section 13.6.5.3,](#page-1175-0) "AUTO INCREMENT Handling in InnoDB".
- When you restart the MySQL server, InnoDB may reuse an old value that was generated for an AUTO\_INCREMENT column but never stored (that is, a value that was generated during an old transaction that was rolled back).

# **Index Types**

- When an AUTO\_INCREMENT integer column runs out of values, a subsequent INSERT operation returns a duplicate-key error. This is general MySQL behavior, similar to how MyISAM works.
- DELETE FROM  $tbl$  name does not regenerate the table but instead deletes all rows, one by one.
- Under some conditions, TRUNCATE tbl\_name for an InnoDB table is mapped to DELETE FROM tbl\_name. See [Sec](#page-977-0)tion 12.1.27, "[TRUNCATE TABLE](#page-977-0) Syntax".
- In MySQL 5.5, the MySQL [LOCK TABLES](#page-1030-0) operation acquires two locks on each table if innodb table locks = 1 (the default). In addition to a table lock on the MySQL layer, it also acquires an InnoDB table lock. Older versions of MySQL did not acquire InnoDB table locks; the old behavior can be selected by setting innodb\_table\_locks = 0. If no InnoDB table lock is acquired, [LOCK TABLES](#page-1030-0) completes even if some records of the tables are being locked by other transactions.
- All InnoDB locks held by a transaction are released when the transaction is committed or aborted. Thus, it does not make much sense to invoke [LOCK TABLES](#page-1030-0) on InnoDB tables in [autocommit = 1](#page-386-0) mode, because the acquired InnoDB table locks would be released immediately.
- Sometimes it would be useful to lock further tables in the course of a transaction. Unfortunately, [LOCK TABLES](#page-1030-0) in MySQL performs an implicit [COMMIT](#page-1026-0) and [UNLOCK TABLES](#page-1030-0). An InnoDB variant of [LOCK TABLES](#page-1030-0) has been planned that can be executed in the middle of a transaction.
- The default database page size in InnoDB is 16KB. By recompiling the code, you can set it to values ranging from 8KB to 64KB. You must update the values of UNIV\_PAGE\_SIZE and UNIV\_PAGE\_SIZE\_SHIFT in the univ.i source file.

### **Note**

Changing the page size is not a supported operation and there is no guarantee that [InnoDB](#page-1136-0) will function normally with a page size other than 16KB. Problems compiling or running InnoDB may occur. In particular, ROW\_FORMAT=COMPRESSED in the InnoDB Plugin assumes that the page size is at most 16KB and uses 14-bit pointers.

A version of [InnoDB](#page-1136-0) built for one page size cannot use data files or log files from a version built for a different page size.

- Currently, cascaded foreign key actions do not activate triggers.
- You cannot create a table with a column name that matches the name of an internal InnoDB column (including DB\_ROW\_ID, DB\_TRX\_ID, DB\_ROLL\_PTR, and DB\_MIX\_ID). The server reports error 1005 and refers to error –1 in the error message. This limitation applies only to use of the names in uppercase.
- The limit of 1023 concurrent data-modifying transactions has been raised in MySQL 5.5 and above. The limit is now 128 \* 1023 concurrent transactions that generate undo records. You can remove any workarounds that require changing the proper structure of your transactions, such as committing more frequently or delaying DML operations to the end of a transaction.

# **13.7. New Features of InnoDB 1.1**

# **13.7.1. Introduction to InnoDB 1.1**

InnoDB 1.1 combines the familiar reliability and performance of the InnoDB storage engine, with new performance and usability enhancements. InnoDB 1.1 includes all the features that were part of the InnoDB Plugin for MySQL 5.1, plus new features specific to MySQL 5.5 and higher.

Beginning with MySQL version 5.5, InnoDB is the default storage engine, rather than MyISAM, to promote greater data reliability and reducing the chance of corruption.

# **13.7.1.1. Features of the InnoDB Storage Engine**

The InnoDB Storage Engine for MySQL contains several important new features:

- [Fast index creation: add or drop indexes without copying the data](#page-1219-0)
- [Data compression: shrink tables, to significantly reduce storage and i/o](#page-1222-0)
- [New row format: fully off-page storage of long](#page-1232-0) BLOB, TEXT, and VARCHAR columns
- [File format management: protects upward and downward compatibility](#page-1228-0)
- INFORMATION\_SCHEMA [tables: information about compression and locking](#page-1233-0)
- [Performance and scalability enhancements](#page-1239-0)
- [Other changes for flexibility, ease of use and reliability](#page-1248-0)

# **Upward and Downward Compatibility**

Note that the ability to use data compression and the new row format require the use of a new InnoDB file format called "Barracuda". The previous file format, used by the built-in InnoDB in MySQL versions 5.0 and 5.1 is now called "Antelope" and does not support these features, but does support the other features introduced with the InnoDB storage engine.

The InnoDB storage engine is upward compatible from standard InnoDB as built in to, and distributed with, MySQL. Existing databases can be used with the InnoDB Storage Engine for MySQL. The new parameter [innodb\\_file\\_format](#page-1157-0) can help protect upward and downward compatibility between InnoDB versions and database files, allowing users to enable or disable use of new features that can only be used with certain versions of InnoDB.

The built-in InnoDB in MySQL since version 5.0.21 has a safety feature that prevents it from opening tables that are in an unknown format. However, as noted in [Section 13.7.11.2, "The Built-in InnoDB, the Plugin and File Formats"](#page-1254-0), the system tablespace may contain references to new-format tables that confuse the built-in InnoDB in MySQL. These references are cleared in a "slow" shutdown of the InnoDB storage engine.

With previous versions of InnoDB, no error would be returned until you try to access a table that is in a format "too new" for the software. Beginning with version 1.0.1 of the InnoDB storage engine, however, to provide early feedback, InnoDB checks the system tablespace before startup to ensure that the file format used in the database is supported by the storage engine. See [Sec](#page-1230-0)[tion 13.7.4.2.1, "Compatibility Check When InnoDB Is Started"](#page-1230-0) for the details.

# **13.7.1.2. Obtaining and Installing the InnoDB Storage Engine**

Starting with MySQL 5.4.2, you do not need to do anything special to get or install the most up-to-date InnoDB storage engine. From that version forward, the InnoDB storage engine in the server is what was formerly known as the InnoDB Plugin. Earlier versions of MySQL required some extra build and configuration steps to get the Plugin-specific features such as fast index creation and table compression.

Report any bugs in the InnoDB storage engine using the [MySQL bug database.](http://bugs.mysql.com) For general discussions about InnoDB Storage Engine for MySQL, see [http://forums.mysql.com/list.php?22.](http://forums.mysql.com/list.php?22)

# **13.7.1.3. Viewing the InnoDB Storage Engine Version Number**

InnoDB storage engine releases are numbered with version numbers independent of MySQL release numbers. The initial release of the InnoDB storage engine is version 1.0, and it is designed to work with MySQL 5.1. Version 1.1 of the InnoDB storage engine is for MySQL 5.5 and up.

- The first component of the InnoDB storage engine version number designates a major release level.
- The second component corresponds to the MySQL release. The digit 0 corresponds to MySQL 5.1. The digit 1 corresponds to MySQL 5.5.
- The third component indicates the specific release of the InnoDB storage engine (at a given major release level and for a specific MySQL release); only bug fixes and minor functional changes are introduced at this level.

Once you have installed the InnoDB storage engine, you can check its version number in three ways:

- In the error log, it is printed during startup
- SELECT \* FROM information schema.plugins;
- SELECT @@innodb version;

The InnoDB storage engine writes its version number to the error log, which can be helpful in diagnosis of errors:

091105 12:28:06 InnoDB Plugin 1.0.5 started; log sequence number 46509

Note that the PLUGIN\_VERSION column in the table INFORMATION\_SCHEMA.PLUGINS does not display the third component of the version number, only the first and second components, as in 1.0.

# **13.7.1.4. Compatibility Considerations for Downgrade and Backup**

**Because InnoDB 1.1 supports the "Barracuda" file format, with new on-disk data structures within both the database and log files, pay special attention to file format compatibility with respect to the following scenarios:**

- Downgrading from MySQL 5.5 to the MySQL 5.1 or earlier (without the InnoDB Plugin enabled), or otherwise using earlier versions of MySQL with database files created by MySQL 5.5 and higher.
- Using mysqldump.
- Using MySOL replication.
- Using MySQL Enterprise Backup or InnoDB Hot Backup.

**WARNING:** Once you create any tables with the Barracuda file format, take care to avoid crashes and corruptions when using those files with an earlier version of InnoDB. It is **strongly** recommended that you use a "slow shutdown" (SET GLOBAL innodb fast shutdown=0) when stopping the MySQL server before downgrading to MySQL 5.1 or earlier. This ensures that the log files and other system information do not cause problems when using a prior version of InnoDB. See [Section 13.7.11.3,](#page-1254-1) ["How to Downgrade".](#page-1254-1)

**WARNING:** If you dump a database containing compressed tables with mysqldump, the dump file may contain [CREATE TA-](#page-953-0)[BLE](#page-953-0) statements that attempt to create compressed tables, or those using ROW\_FORMAT=DYNAMIC in the new database. Therefore, be sure the new database is running the InnoDB storage engine, with the proper settings for innodb file format and [in](#page-1159-0)[nodb\\_file\\_per\\_table](#page-1159-0), if you want to have the tables re-created as they exist in the original database. Typically, when the mysqldump file is loaded, MySQL and InnoDB ignore [CREATE TABLE](#page-953-0) options they do not recognize, and the table(s) are created in a format used by the running server.

**WARNING:** If you use MySQL replication, ensure all slaves are configured with the InnoDB storage engine, with the same settings for [innodb\\_file\\_format](#page-1157-0) and [innodb\\_file\\_per\\_table](#page-1159-0). If you do not do so, and you create tables that require the new "Barracuda" file format, replication errors may occur. If a slave MySQL server is running an older version of MySQL, it ig-nores the [CREATE TABLE](#page-953-0) options to create a compressed table or one with ROW\_FORMAT=DYNAMIC, and creates the table uncompressed, with ROW\_FORMAT=COMPACT.

<span id="page-1219-0"></span>**WARNING:** Version 3.0 of InnoDB Hot Backup does not support the new "Barracuda" file format. Using InnoDB Hot Backup Version 3 to backup databases in this format causes unpredictable behavior. MySQL Enterprise Backup, the successor product to InnoDB Hot Backup, does support tables with the Barracuda file format. You can also back up such databases with mysqldump.

# **13.7.2. Fast Index Creation in the InnoDB Storage Engine**

In MySQL 5.5 and higher, or in MySQL 5.1 with the InnoDB Plugin, creating and dropping secondary indexes does not copy the contents of the entire table, making this operation much more efficient than with prior releases.

# **13.7.2.1. Overview of Fast Index Creation**

Historically, adding or dropping an index on a table with existing data could be very slow. The [CREATE INDEX](#page-946-0) and [DROP IN-](#page-975-1)[DEX](#page-975-1) statements worked by creating a new, empty table defined with the requested set of indexes, then copying the existing rows to the new table one-by-one, updating the indexes as the rows are inserted. After all rows from the original table were copied, the old table was dropped and the copy was renamed with the name of the original table.

In InnoDB, the rows of a table are stored in a clustered (or primary key) index, forming what some database systems call an

"index-organized table". Changing the clustered index still requires copying the data. The performance speedup applies only to secondary indexes.

This new mechanism also means that you can generally speed the overall process of creating and loading an indexed table by creating the table with only the clustered index, and adding the secondary indexes after the data is loaded.

Although no syntax changes are required in the [CREATE INDEX](#page-946-0) or [DROP INDEX](#page-975-1) commands, some factors affect the performance, space usage, and semantics of this operation (see [Section 13.7.2.6, "Limitations of Fast Index Creation"\)](#page-1221-0).

### **13.7.2.2. Examples of Fast Index Creation**

It is possible to create multiple indexes on a table with one [ALTER TABLE](#page-933-0) statement. This is relatively efficient, because the clustered index of the table needs to be scanned only once (although the data is sorted separately for each new index). For example:

```
CREATE TABLE T1(A INT PRIMARY KEY, B INT, C CHAR(1)) ENGINE=InnoDB;
INSERT INTO T1 VALUES (1,2,'a'), (2,3,'b'), (3,2,'c'), (4,3,'d'), (5,2,'e');
COMMIT;
ALTER TABLE T1 ADD INDEX (B), ADD UNIQUE INDEX (C);
```
The above statements create table T1 with the clustered index (primary key) on column A, insert several rows, and then build two new indexes on columns B and C. If there were many rows inserted into T1 before the [ALTER TABLE](#page-933-0) statement, this approach would be much more efficient than creating the table with all its indexes before loading the data.

You can also create the indexes one at a time, but then the clustered index of the table is scanned (as well as sorted) once for each [CREATE INDEX](#page-946-0) statement. Thus, the following statements are not as efficient as the [ALTER TABLE](#page-933-0) statement above, even though neither requires recreating the clustered index for table T1.

CREATE INDEX B ON T1 (B); CREATE UNIQUE INDEX C ON T1 (C);

Dropping InnoDB secondary indexes also does not require any copying of table data. You can equally quickly drop multiple indexes with a single [ALTER TABLE](#page-933-0) statement or multiple [DROP INDEX](#page-975-1) statements:

ALTER TABLE T1 DROP INDEX B, DROP INDEX C;

or

DROP INDEX B ON T1; DROP INDEX C ON T1;

Restructuring the clustered index in InnoDB always requires copying the data in the table. For example, if you create a table without a primary key, InnoDB chooses one for you, which may be the first UNIQUE key defined on NOT NULL columns, or a system-generated key. Defining a PRIMARY KEY later causes the data to be copied, as in the following example:

CREATE TABLE T2 (A INT, B INT) ENGINE=InnoDB; INSERT INTO T2 VALUES (NULL, 1); ALTER TABLE T2 ADD PRIMARY KEY (B);

When you create a UNIQUE or PRIMARY KEY index, InnoDB must do some extra work. For UNIQUE indexes, InnoDB checks that the table contains no duplicate values for the key. For a PRIMARY KEY index, InnoDB also checks that none of the PRIMARY KEY columns contains a NULL. It is best to define the primary key when you create a table, so you need not rebuild the table later.

# **13.7.2.3. Implementation Details of Fast Index Creation**

InnoDB has two types of indexes: the clustered index and secondary indexes. Since the clustered index contains the data values in its B-tree nodes, adding or dropping a clustered index does involve copying the data, and creating a new copy of the table. A secondary index, however, contains only the index key and the value of the primary key. This type of index can be created or dropped without copying the data in the clustered index. Furthermore, because the secondary index contains the values of the primary key (used to access the clustered index when needed), when you change the definition of the primary key, thus recreating the clustered index, all secondary indexes are recreated as well.

Dropping a secondary index is simple. Only the internal InnoDB system tables and the MySQL data dictionary tables need to be updated to reflect the fact that the index no longer exists. InnoDB returns the storage used for the index to the tablespace that contained it, so that new indexes or additional table rows can use the space.

To add a secondary index to an existing table, InnoDB scans the table, and sorts the rows using memory buffers and temporary files in order by the value(s) of the secondary index key column(s). The B-tree is then built in key-value order, which is more efficient than inserting rows into an index in random order with respect to the key values. Because the B-tree nodes are split when they fill, building the index in this way results in a higher fill-factor for the index, making it more efficient for subsequent access.

# **13.7.2.4. Concurrency Considerations for Fast Index Creation**

<span id="page-1221-1"></span>While a secondary index is being created or dropped, the table is locked in shared mode. Any writes to the table are blocked, but the data in the table can be read. When you alter the clustered index of a table, the table is locked in exclusive mode, because the data must be copied. Thus, during the creation of a new clustered index, all operations on the table are blocked.

Before it can start executing, a [CREATE INDEX](#page-946-0) or [ALTER TABLE](#page-933-0) statement must always wait for currently executing transactions that are accessing the table to commit or rollback before it can proceed. In addition, [ALTER TABLE](#page-933-0) statements that create a new clustered index must wait for all SELECT statements that access the table to complete (or their containing transactions to commit). Even though the original index exists throughout the creation of the new clustered index, no transactions whose execution spans the creation of the index can be accessing the table, because the original table must be dropped when clustered index is restructured.

Once a [CREATE INDEX](#page-946-0) or [ALTER TABLE](#page-933-0) statement that creates a secondary index begins executing, queries can access the ta-ble for read access, but cannot update the table. If an [ALTER TABLE](#page-933-0) statement is changing the clustered index, all queries must wait until the operation completes.

A newly-created secondary index contains only the committed data in the table at the time the [CREATE INDEX](#page-946-0) or [ALTER TA-](#page-933-0)[BLE](#page-933-0) statement begins to execute. It does not contain any uncommitted values, old versions of values, or values marked for deletion but not yet removed from the old index.

Because a newly-created index contains only information about data current at the time the index was created, queries that need to see data that was deleted or changed before the index was created cannot use the index. The only queries that could be affected by this limitation are those executing in transactions that began before the creation of the index was begun. For such queries, unpredictable results could occur. Newer queries can use the index.

# **13.7.2.5. How Crash Recovery Works with Fast Index Creation**

No data is lost if the server crashes while an [ALTER TABLE](#page-933-0) statement is executing. Recovery, however, is different for clustered indexes and secondary indexes.

If the server crashes while creating a secondary index, upon recovery, InnoDB drops any partially created indexes. You must re-run the [ALTER TABLE](#page-933-0) or [CREATE INDEX](#page-946-0) statement.

When a crash occurs during the creation of a clustered index, recovery is somewhat more complicated, because the data in the table must be copied to an entirely new clustered index. Remember that all InnoDB tables are stored as clustered indexes. In the following discussion, we use the word table and clustered index interchangeably.

The InnoDB storage engine creates the new clustered index by copying the existing data from the original table to a temporary table that has the desired index structure. Once the data is completely copied to this temporary table, the original table is renamed with a different temporary table name. The temporary table comprising the new clustered index is then renamed with the name of the original table, and the original table is then dropped from the database.

<span id="page-1221-0"></span>If a system crash occurs while creating a new clustered index, no data is lost, but you must complete the recovery process using the temporary tables that exist during the process. Since it is rare to re-create a clustered index or re-define primary keys on large tables, and even rarer to encounter a system crashes during this operation, this manual does not provide information on recovering from this scenario. Instead, please see the InnoDB web site: <http://www.innodb.com/support/tips>.

# **13.7.2.6. Limitations of Fast Index Creation**

Take following considerations into account when creating or dropping InnoDB indexes:

- During index creation, files are written to the temporary directory (\$TMPDIR on Unix, \$TEMP\$ on Windows, or the value of [-](#page-455-0) [-tmpdir](#page-455-0) configuration variable). Each temporary file is large enough to hold one column that makes up the new index, and each one is removed as soon as it is merged into the final index.
- If any of the indexed columns use the UTF-8 character encoding, MySOL copies the table instead of using Fast Index Creation. This has been reported as [MySQL Bug #33650](http://bugs.mysql.com/bug.php?id=33650).
- The table is copied, rather than using Fast Index Creation when you create an index on a TEMPORARY TABLE. This has been reported as [MySQL Bug #39833](http://bugs.mysql.com/bug.php?id=39833).
- To avoid consistency issues between the InnoDB data dictionary and the MySQL data dictionary, the table is copied, rather than using Fast Index Creation when you use the ALTER TABLE ... RENAME COLUMN syntax.
- The statement ALTER IGNORE TABLE  $t$  ADD UNIQUE INDEX does not delete duplicate rows. This has been reported as [MySQL Bug #40344.](http://bugs.mysql.com/bug.php?id=40344) The IGNORE keyword is ignored. If any duplicate rows exist, the operation fails with the following error message:

```
ERROR 23000: Duplicate entry '347' for key 'pl'
```
• As noted above, a newly-created index contains only information about data current at the time the index was created. Therefore, you should not run queries in a transaction that might use a secondary index that did not exist at the beginning of the transaction. There is no way for InnoDB to access "old" data that is consistent with the rest of the data read by the transaction. See the discussion of locking in [Section 13.7.2.4, "Concurrency Considerations for Fast Index Creation"](#page-1221-1).

Prior to InnoDB storage engine 1.0.4, unexpected results could occur if a query attempts to use an index created after the start of the transaction containing the query. If an old transaction attempts to access a "too new" index, InnoDB storage engine 1.0.4 and later reports an error:

ERROR HY000: Table definition has changed, please retry transaction

As the error message suggests, committing (or rolling back) the transaction, and restarting it, cures the problem.

- InnoDB storage engine 1.0.2 introduces some improvements in error handling when users attempt to drop indexes. See section [Section 13.7.8.6, "Better Error Handling when Dropping Indexes"](#page-1251-0) for details.
- <span id="page-1222-0"></span>• MySQL 5.5 does not support efficient creation or dropping of FOREIGN KEY constraints. Therefore, if you use [ALTER TA-](#page-933-0)[BLE](#page-933-0) to add or remove a REFERENCES constraint, the child table is copied, rather than using Fast Index Creation.

# **13.7.3. InnoDB Data Compression**

By setting InnoDB configuration options, you can create tables where the data is stored in compressed form. The compression means less data is transferred between disk and memory, and takes up less space in memory. The benefits are amplified for tables with secondary indexes, because index data is compressed also.

# **13.7.3.1. Overview of Table Compression**

Because processors and cache memories have increased in speed more than disk storage devices, many workloads are I/O-bound. Data compression enables smaller database size, reduced  $\vec{LO}$ , and improved throughput, at the small cost of increased CPU utilization. Compression is especially valuable for read-intensive applications, on systems with enough RAM to keep frequently-used data in memory.

# **13.7.3.2. Enabling Compression for a Table**

The default uncompressed size of InnoDB data pages is 16KB. You can use the attributes ROW\_FORMAT=COMPRESSED, KEY\_BLOCK\_SIZE, or both in the [CREATE TABLE](#page-953-0) and [ALTER TABLE](#page-933-0) statements to enable table compression. Depending on the combination of option values, InnoDB attempts to compress each page to 1KB, 2KB, 4KB, 8KB, or 16KB.

#### **Note**

The term KEY\_BLOCK\_SIZE refers to the size of compressed pages to use for the table. Compression is applicable to tables, not to individual rows, despite the option name ROW\_FORMAT. To avoid adding new SQL keywords, the InnoDB storage engine re-uses the clauses originally defined for MyISAM.

To create a compressed table, you might use a statement like this:

```
CREATE TABLE name
 (column1 INT PRIMARY KEY)
 ENGINE=InnoDB
 ROW_FORMAT=COMPRESSED
 KEY_BLOCK_SIZE=4;
```
If you specify ROW\_FORMAT=COMPRESSED but not KEY\_BLOCK\_SIZE, the default compressed page size of 8KB is used. If KEY\_BLOCK\_SIZE is specified, you can omit the attribute ROW\_FORMAT=COMPRESSED.

Setting KEY\_BLOCK\_SIZE=16 typically does not result in much compression, since the normal InnoDB page size is 16KB. However, this setting may be useful for tables with many long BLOB, VARCHAR or TEXT columns, because such values often do compress well, and might therefore require fewer "overflow" pages as described in [Section 13.7.3.4.2.2, "Compressing BLOB,](#page-1227-0) [VARCHAR and TEXT Columns"](#page-1227-0).

Note that compression is specified on a table-by-table basis. All indexes of a table (including the clustered index) are compressed using the same page size, as specified on the [CREATE TABLE](#page-953-0) or [ALTER TABLE](#page-933-0) statement. Table attributes such as ROW\_FORMAT and KEY\_BLOCK\_SIZE are not part of the [CREATE INDEX](#page-946-0) syntax, and are ignored if they are specified (although you see them in the output of the SHOW CREATE TABLE statement).

# **13.7.3.2.1. Configuration Parameters for Compression**

Compressed tables are stored in a format that previous versions of InnoDB cannot process. To preserve downward compatibility of database files, compression can be specified only when the "Barracuda" data file format is enabled using the configuration parameter [innodb\\_file\\_format](#page-1157-0).

Table compression is also not available for the InnoDB system tablespace. The system tablespace (space 0, the ibdata\* files) may contain user data, but it also contains internal InnoDB system information, and therefore is never compressed. Thus, compression applies only to tables (and indexes) stored in their own tablespaces.

To use compression, enable the "file per table" mode using the configuration parameter [innodb\\_file\\_per\\_table](#page-1159-0) and enable the "Barracuda" disk file format using the parameter [innodb\\_file\\_format](#page-1157-0). If necessary, you can set these parameters in the MySQL option file my. cnf or my. ini, or with the SET statement without shutting down the MySQL server.

Specifying ROW\_FORMAT=COMPRESSED or a KEY\_BLOCK\_SIZE in the [CREATE TABLE](#page-953-0) or [ALTER TABLE](#page-933-0) statements if the "Barracuda" file format is not enabled produces these warnings that you can view with the SHOW WARNINGS statement:

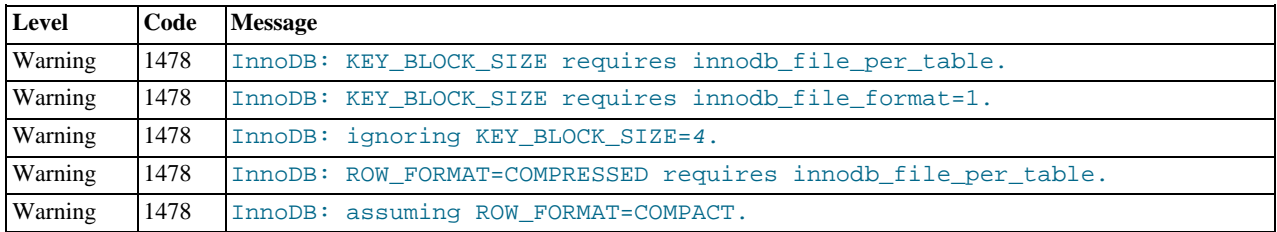

### **Note**

These messages are only warnings, not errors, and the table is created as if the options were not specified. When InnoDB "strict mode" (see [Section 13.7.8.4, "InnoDB Strict Mode"](#page-1250-0)) is enabled, InnoDB generates an error, not a warning, for these cases. In strict mode, the table is not created if the current configuration does not permit using compressed tables.

The "non-strict" behavior is intended to permit you to import a mysqldump file into a database that does not support compressed tables, even if the source database contained compressed tables. In that case, the InnoDB storage engine creates the table in ROW\_FORMAT=COMPACT instead of preventing the operation.

When you import the dump file into a new database, if you want to have the tables re-created as they exist in the original database, ensure the server is running the InnoDB storage engine with the proper settings for the configuration parameters [in](#page-1157-0)[nodb\\_file\\_format](#page-1157-0) and [innodb\\_file\\_per\\_table](#page-1159-0),

# **13.7.3.2.2. SQL Compression Syntax Warnings and Errors**

The attribute KEY\_BLOCK\_SIZE is permitted only when ROW\_FORMAT is specified as COMPRESSED or is omitted. Specifying a KEY\_BLOCK\_SIZE with any other ROW\_FORMAT generates a warning that you can view with SHOW WARNINGS. However, the table is non-compressed; the specified KEY\_BLOCK\_SIZE is ignored).

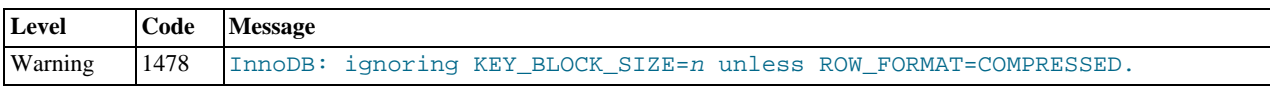

If you are running in InnoDB strict mode, the combination of a KEY\_BLOCK\_SIZE with any ROW\_FORMAT other than COM-PRESSED generates an error, not a warning, and the table is not created.

[Table 13.6, "Meaning of](#page-1223-0) CREATE TABLE and ALTER TABLE options" summarizes how the various options on [CREATE TA-](#page-953-0)[BLE](#page-953-0) and [ALTER TABLE](#page-933-0) are handled.

| <b>Option</b>    | <b>Usage</b>                       | <b>Description</b>                                                       |
|------------------|------------------------------------|--------------------------------------------------------------------------|
| ROW FORMAT=      | Storage format used prior to MySQL | Less efficient than ROW FORMAT=COMPACT; for backward compat-             |
| <b>REDUNDANT</b> | 5.0.3                              | ibility                                                                  |
| ROW FORMAT=      | Default storage format since MySQL | Stores a prefix of 768 bytes of long column values in the clustered in-  |
| COMPACT          | 5.0.3                              | dex page, with the remaining bytes stored in an overflow page            |
| ROW FORMAT=      | Available only with innodb file    | Store values within the clustered index page if they fit; if not, stores |
| <b>DYNAMIC</b>   | format=Barracuda                   | only a 20-byte pointer to an overflow page (no prefix)                   |

<span id="page-1223-0"></span>**Table 13.6. Meaning of CREATE TABLE and ALTER TABLE options**
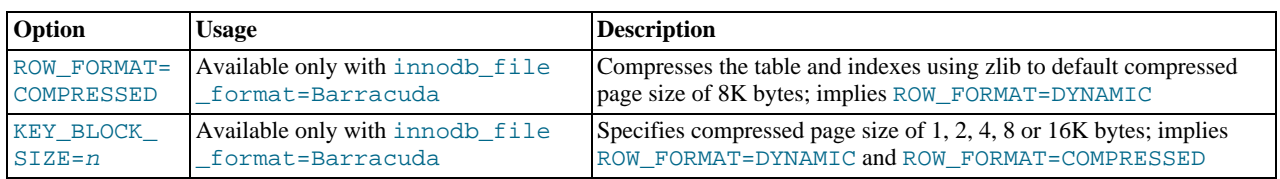

Table 13.7, "CREATE/ALTER TABLE [Warnings and Errors when InnoDB Strict Mode is OFF"](#page-1224-0) summarizes error conditions that occur with certain combinations of configuration parameters and options on the [CREATE TABLE](#page-953-0) or [ALTER TABLE](#page-933-0) statements, and how the options appear in the output of SHOW TABLE STATUS.

When InnoDB strict mode is OFF, InnoDB creates or alters the table, but may ignore certain settings, as shown below. You can see the warning messages in the MySQL error log. When InnoDB strict mode is ON, these specified combinations of options generate errors, and the table is not created or altered. You can see the full description of the error condition with SHOW ERRORS. For example:

```
mysql> CREATE TABLE x (id INT PRIMARY KEY, c INT)
-> ENGINE=INNODB KEY_BLOCK_SIZE=33333;
ERROR 1005 (HY000): Can't create table 'test.x' (errno: 1478)
mysql> SHOW ERRORS;
+-------+------+-------------------------------------------+
 Level | Code | Message
+-------+------+-------------------------------------------+
| Error | 1478 | InnoDB: invalid KEY_BLOCK_SIZE=33333. |
  Error | 1005 | Can't create table 'test.x' (errno: 1478)
+-------+------+-------------------------------------------+
2 rows in set (0.00 sec)
```
#### <span id="page-1224-0"></span>**Table 13.7. CREATE/ALTER TABLE Warnings and Errors when InnoDB Strict Mode is OFF**

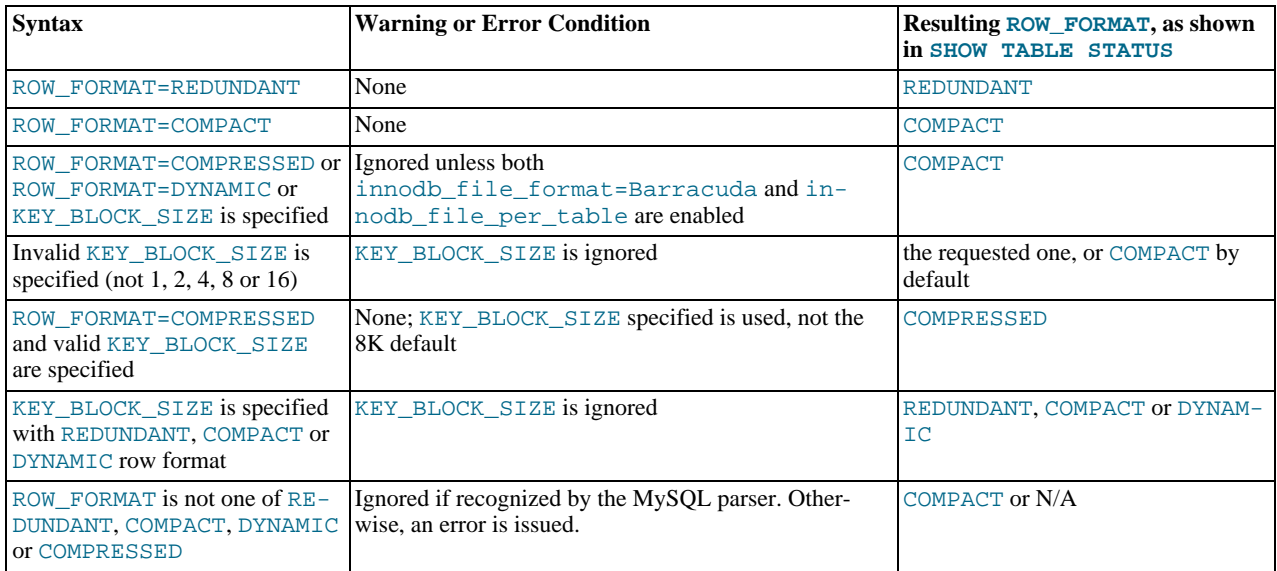

When InnoDB strict mode is ON (innodb\_strict\_mode=1), the InnoDB storage engine rejects invalid ROW\_FORMAT or KEY\_BLOCK\_SIZE parameters. For compatibility with earlier versions of InnoDB,, InnoDB strict mode is not enabled by default; instead, InnoDB issues warnings (not errors) for ignored invalid parameters.

Note that it is not possible to see the chosen KEY\_BLOCK\_SIZE using SHOW\_TABLE STATUS. The statement SHOW CREATE TABLE displays the KEY\_BLOCK\_SIZE (even if it was ignored by InnoDB). The real compressed page size inside InnoDB cannot be displayed by MySQL.

### **13.7.3.3. Tuning InnoDB Compression**

Most often, the internal optimizations in InnoDB described in section [Section 13.7.3.4.2, "InnoDB Data Storage and Compression"](#page-1227-0) ensure that the system runs well with compressed data. However, because the efficiency of compression depends on the nature of your data, there are some factors you should consider to get best performance. You need to choose which tables to compress, and what compressed page size to use. You might also adjust the size of the buffer pool based on run-time performance characteristics, such as the amount of time the system spends compressing and uncompressing data.

### **13.7.3.3.1. When to Use Compression**

In general, compression works best on tables that include a reasonable number of character string columns and where the data is read far more often than it is written. Because there are no guaranteed ways to predict whether or not compression benefits a particular situation, always test with a specific [workload](http://dev.mysql.com/doc/innodb/1.1/en/glossary.html#glos_workload) and data set running on a representative configuration. Consider the following factors when deciding which tables to compress.

#### **13.7.3.3.1.1. Data Characteristics and Compression**

A key determinant of the efficiency of compression in reducing the size of data files is the nature of the data itself. Recall that compression works by identifying repeated strings of bytes in a block of data. Completely randomized data is the worst case. Typical data often has repeated values, and so compresses effectively. Character strings often compress well, whether defined in CHAR, VARCHAR, TEXT or BLOB columns. On the other hand, tables containing mostly binary data (integers or floating point numbers) or data that is previously compressed (for example JPEG or PNG images) may not generally compress well, significantly or at all.

Compression is chosen on a table by table basis with the InnoDB storage engine, and a table and all of its indexes use the same (compressed) page size. It might be that the primary key (clustered) index, which contains the data for all columns of a table, compresses more effectively than the secondary indexes. For those cases where there are long rows, the use of compression might result in long column values being stored "off-page", as discussed in [Section 13.7.5.3, "](#page-1233-0)DYNAMIC Row Format". Those overflow pages may compress well. Given these considerations, for many applications, some tables compress more effectively than others, and you might find that your workload performs best only with a subset of tables compressed.

Experimenting is the only way to determine whether or not to compress a particular table. InnoDB compresses data in 16K chunks corresponding to the uncompressed page size, and in addition to user data, the page format includes some internal system data that is not compressed. Compression utilities compress an entire stream of data, and so may find more repeated strings across the entire input stream than InnoDB would find in a table compressed in 16K chunks. But you can get a sense of how compression efficiency by using a utility that implements LZ77 compression (such as gzip or WinZip) on your data file.

Another way to test compression on a specific table is to copy some data from your uncompressed table to a similar, compressed table (having all the same indexes) and look at the size of the resulting file. When you do so (if nothing else using compression is running), you can examine the ratio of successful compression operations to overall compression operations. (In the INNODB\_CMP table, compare COMPRESS\_OPS to COMPRESS\_OPS\_OK. See [INNODB\\_CMP](#page-1233-1) for more information.) If a high percentage of compression operations complete successfully, the table might be a good candidate for compression.

#### **13.7.3.3.1.2. Compression and Application and Schema Design**

Decide whether to compress data in your application or in the InnoDB table. It is usually not sensible to store data that is compressed by an application in an InnoDB compressed table. Further compression is extremely unlikely, and the attempt to compress just wastes CPU cycles.

#### 13.7.3.3.1.2.1. Compressing in the Database

The InnoDB table compression is automatic and applies to all columns and index values. The columns can still be tested with operators such as LIKE, and sort operations can still use indexes even when the index values are compressed. Because indexes are often a significant fraction of the total size of a database, compression could result in significant savings in storage, I/O or processor time. The compression and decompression operations happen on the database server, which likely is a powerful system that is sized to handle the expected load.

#### 13.7.3.3.1.2.2. Compressing in the Application

If you compress data such as text in your application, before it is inserted into the database, You might save overhead for data that does not compress well by compressing some columns and not others. This approach uses CPU cycles for compression and uncompression on the client machine rather than the database server, which might be appropriate for a distributed application with many clients, or where the client machine has spare CPU cycles.

#### 13.7.3.3.1.2.3. Hybrid Approach

Of course, it is possible to combine these approaches. For some applications, it may be appropriate to use some compressed tables and some uncompressed tables. It may be best to externally compress some data (and store it in uncompressed InnoDB tables) and allow InnoDB to compress (some of) the other tables in the application. As always, up-front design and real-life testing are valuable in reaching the right decision.

#### **13.7.3.3.1.3. Workload Characteristics and Compression**

In addition to choosing which tables to compress (and the page size), the workload is another key determinant of performance. If the application is dominated by reads, rather than updates, fewer pages need to be reorganized and recompressed after the index page runs out of room for the per-page "modification log" that InnoDB maintains for compressed data. If the updates predominantly change non-indexed columns or those containing BLOBs or large strings that happen to be stored "off-page", the overhead of compression may be acceptable. If the only changes to a table are INSERTs that use a monotonically increasing primary key, and

there are few secondary indexes, there is little need to reorganize and recompress index pages. Since InnoDB can "delete-mark" and delete rows on compressed pages "in place" by modifying uncompressed data, DELETE operations on a table are relatively efficient.

For some environments, the time it takes to load data can be as important as run-time retrieval. Especially in data warehouse environments, many tables may be read-only or read-mostly. In those cases, it might or might not be acceptable to pay the price of compression in terms of increased load time, unless the resulting savings in fewer disk reads or in storage cost is significant.

Fundamentally, compression works best when the CPU time is available for compressing and uncompressing data. Thus, if your workload is I/O bound, rather than CPU-bound, you might find that compression can improve overall performance. Therefore when you test your application performance with different compression configurations, it is important to test on a platform similar to the planned configuration of the production system.

#### **13.7.3.3.1.4. Configuration Characteristics and Compression**

Reading and writing database pages from and to disk is the slowest aspect of system performance. Therefore, compression attempts to reduce I/O by using CPU time to compress and uncompress data, and thus is most effective when I/O is a relatively scarce resource compared to processor cycles.

This is often especially the case when running in a multi-user environment with fast, multi-core CPUs. When a page of a compressed table is in memory, InnoDB often uses an additional 16K in the buffer pool for an uncompressed copy of the page. The adaptive LRU algorithm in the InnoDB storage engine attempts to balance the use of memory between compressed and uncompressed pages to take into account whether the workload is running in an I/O-bound or CPU-bound manner. Nevertheless, a configuration with more memory dedicated to the InnoDB buffer pool tends to run better when using compressed tables than a configuration where memory is highly constrained.

#### **13.7.3.3.1.5. Choosing the Compressed Page Size**

The optimal setting of the compressed page size depends on the type and distribution of data that the table and its indexes contain. The compressed page size should always be bigger than the maximum record size, or operations may fail as noted in [Sec](#page-1227-1)[tion 13.7.3.4.2.1, "Compression of B-Tree Pages".](#page-1227-1)

Setting the compressed page size too large wastes some space, but the pages do not have to be compressed as often. If the compressed page size is set too small, inserts or updates may require time-consuming recompression, and the B-tree nodes may have to be split more frequently, leading to bigger data files and less efficient indexing.

Typically, one would set the compressed page size to 8K or 4K bytes. Given that the maximum InnoDB record size is around 8K, KEY\_BLOCK\_SIZE=8 is usually a safe choice.

#### **13.7.3.3.2. Monitoring Compression at Runtime**

The current version of the InnoDB storage engine provides only a limited means to monitor the performance of compression at runtime. Overall application performance, CPU and I/O utilization and the size of disk files are the best indicators of how effective compression is for your application.

The InnoDB storage engine does include some Information Schema tables (see [Example 13.1, "Using the Compression Information](#page-1234-0) [Schema Tables"\)](#page-1234-0) that reflect the internal use of memory and the rates of compression used overall. The INNODB CMP tables report information about compression activity for each compressed page size (KEY\_BLOCK\_SIZE) in use. The information in these tables is system-wide, and includes summary data across all compressed tables in your database. You can use this data to help decide whether or not to compress a table by examining these tables when no other compressed tables are being accessed.

The key statistics to consider are the number of, and amount of time spent performing, compression and uncompression operations. Since InnoDB must split B-tree nodes when they are too full to contain the compressed data following a modification, you should also compare the number of "successful" compression operations with the number of such operations overall. Based on the information in the INNODB\_CMP tables and overall application performance and hardware resource utilization, you might make changes in your hardware configuration, adjust the size of the InnoDB buffer pool, choose a different page size, or select a different set of tables to compress.

If the amount of CPU time required for compressing and uncompressing is high, changing to faster CPUs, or those with more cores, can help improve performance with the same data, application workload and set of compressed tables. Increasing the size of the InnoDB buffer pool might also help performance, so that more uncompressed pages can stay in memory, reducing the need to uncompress pages that exist in memory only in compressed form.

A large number of compression operations overall (compared to the number of INSERT, UPDATE and DELETE operations in your application and the size of the database) could indicate that some of your compressed tables are being updated too heavily for effective compression. If so, choose a larger page size, or be more selective about which tables you compress.

If the number of "successful" compression operations (COMPRESS\_OPS\_OK) is a high percentage of the total number of compression operations (COMPRESS\_OPS), then the system is likely performing well. However, if the ratio is low, then InnoDB is being caused to reorganize, recompress and split B-tree nodes more often than is desirable. In this case, avoid compressing some tables, or choose a larger KEY\_BLOCK\_SIZE for some of the compressed tables. You might want to turn off compression for tables that

cause the number of "compression failures" in your application to be more than 1% or 2% of the total (although such a failure ratio might be acceptable during a temporary operation such as a data load).

### **13.7.3.4. How Compression Works in InnoDB**

This section describes some internal implementation details about compression in InnoDB. The information presented here may be helpful in tuning for performance, but is not necessary to know for basic use of compression.

### **13.7.3.4.1. Compression Algorithms**

Some operating systems implement compression at the file system level. Files are typically divided into fixed-size blocks that are compressed into variable-size blocks, which easily leads into fragmentation. Every time something inside a block is modified, the whole block is recompressed before it is written to disk. These properties make this compression technique unsuitable for use in an update-intensive database system.

The InnoDB storage engine implements a novel type of compression with the help of the well-known [zlib library](http://www.zlib.net/), which implements the LZ77 compression algorithm. This compression algorithm is mature, robust, and efficient in both CPU utilization and in reduction of data size. The algorithm is "lossless", so that the original uncompressed data can always be reconstructed from the compressed form. LZ77 compression works by finding sequences of data that are repeated within the data to be compressed. The patterns of values in your data determine how well it compresses, but typical user data often compresses by 50% or more.

Unlike compression performed by an application, or compression features of some other database management systems, InnoDB compression applies both to user data and to indexes. In many cases, indexes can constitute 40-50% or more of the total database size, so this difference is significant. When compression is working well for a data set, the size of the InnoDB data files (the .idb files) is 25% to 50% of the uncompressed size or possibly smaller. Depending on the workload, this smaller database can in turn lead to a reduction in I/O, and an increase in throughput, at a modest cost in terms of increased CPU utilization.

### **13.7.3.4.2. InnoDB Data Storage and Compression**

<span id="page-1227-0"></span>All user data in InnoDB is stored in pages comprising a B-tree index (the so-called clustered index). In some other database systems, this type of index is called an "index-organized table". Each row in the index node contains the values of the (user-specified or system-generated) primary key and all the other columns of the table.

Secondary indexes in InnoDB are also B-trees, containing pairs of values: the index key and a pointer to a row in the clustered index. The pointer is in fact the value of the primary key of the table, which is used to access the clustered index if columns other than the index key and primary key are required. Secondary index records must always fit on a single B-tree page.

<span id="page-1227-1"></span>The compression of B-tree nodes (of both clustered and secondary indexes) is handled differently from compression of overflow pages used to store long VARCHAR, BLOB, or TEXT columns, as explained in the following sections.

#### **13.7.3.4.2.1. Compression of B-Tree Pages**

Because they are frequently updated, B-tree pages require special treatment. It is important to minimize the number of times B-tree nodes are split, as well as to minimize the need to uncompress and recompress their content.

One technique InnoDB uses is to maintain some system information in the B-tree node in uncompressed form, thus facilitating certain in-place updates. For example, this allows rows to be delete-marked and deleted without any compression operation.

In addition, InnoDB attempts to avoid unnecessary uncompression and recompression of index pages when they are changed. Within each B-tree page, the system keeps an uncompressed "modification log" to record changes made to the page. Updates and inserts of small records may be written to this modification log without requiring the entire page to be completely reconstructed.

When the space for the modification log runs out, InnoDB uncompresses the page, applies the changes and recompresses the page. If recompression fails, the B-tree nodes are split and the process is repeated until the update or insert succeeds.

Generally, InnoDB requires that each B-tree page can accommodate at least two records. For compressed tables, this requirement has been relaxed. Leaf pages of B-tree nodes (whether of the primary key or secondary indexes) only need to accommodate one record, but that record must fit in uncompressed form, in the per-page modification log. Starting with InnoDB storage engine version 1.0.2, and if InnoDB strict mode is ON, the InnoDB storage engine checks the maximum row size during [CREATE TABLE](#page-953-0) or [CREATE INDEX](#page-946-0). If the row does not fit, the following error message is issued: ERROR HY000: Too big row.

If you create a table when InnoDB strict mode is OFF, and a subsequent INSERT or UPDATE statement attempts to create an index entry that does not fit in the size of the compressed page, the operation fails with ERROR 42000: Row size too large. Unfortunately, this error message does not name the index for which the record is too large, or mention the length of the index record or the maximum record size on that particular index page. The only remedy is to rebuild the table with [ALTER TABLE](#page-933-0), to select a larger compressed page size (KEY\_BLOCK\_SIZE), to shorten any column prefix indexes, or to disable compression entirely with ROW\_FORMAT=DYNAMIC or ROW\_FORMAT=COMPACT.

### **13.7.3.4.2.2. Compressing BLOB, VARCHAR and TEXT Columns**

In a clustered index, BLOB, VARCHAR and TEXT columns that are not part of the primary key may be stored on separately allocated ("overflow") pages. We call these "off-page columns" whose values are stored on singly-linked lists of overflow pages.

For tables created in ROW\_FORMAT=DYNAMIC or ROW\_FORMAT=COMPRESSED, the values of BLOB, TEXT or VARCHAR columns may be stored fully off-page, depending on their length and the length of the entire row. For columns that are stored offpage, the clustered index record only contains 20-byte pointers to the overflow pages, one per column. Whether any columns are stored off-page depends on the page size and the total size of the row. When the row is too long to fit entirely within the page of the clustered index, InnoDB chooses the longest columns for off-page storage until the row fits on the clustered index page. As noted above, if a row does not fit by itself on a compressed page, an error occurs.

Tables created in previous versions of InnoDB use the "Antelope" file format, which supports only ROW\_FORMAT=REDUNDANT and ROW\_FORMAT=COMPACT. In these formats, InnoDB stores the first 768 bytes of BLOB, VARCHAR and TEXT columns in the clustered index record along with the primary key. The 768-byte prefix is followed by a 20-byte pointer to the overflow pages that contain the rest of the column value.

When a table is in COMPRESSED format, all data written to overflow pages is compressed "as is"; that is, InnoDB applies the zlib compression algorithm to the entire data item. Other than the data, compressed overflow pages contain an uncompressed header and trailer comprising a page checksum and a link to the next overflow page, among other things. Therefore, very significant storage savings can be obtained for longer BLOB, TEXT or VARCHAR columns if the data is highly compressible, as is often the case with text data (but not previously compressed images).

The overflow pages are of the same size as other pages. A row containing ten columns stored off-page occupies ten overflow pages, even if the total length of the columns is only 8K bytes. In an uncompressed table, ten uncompressed overflow pages occupy 160K bytes. In a compressed table with an 8K page size, they occupy only 80K bytes. Thus, it is often more efficient to use compressed table format for tables with long column values.

Using a 16K compressed page size can reduce storage and I/O costs for BLOB, VARCHAR or TEXT columns, because such data often compress well, and might therefore require fewer "overflow" pages, even though the B-tree nodes themselves take as many pages as in the uncompressed form.

#### **13.7.3.4.3. Compression and the InnoDB Buffer Pool**

In a compressed InnoDB table, every compressed page (whether 1K, 2K, 4K or 8K) corresponds to an uncompressed page of 16K bytes. To access the data in a page, InnoDB reads the compressed page from disk if it is not already in the buffer pool, then uncompresses the page to its original 16K byte form. This section describes how InnoDB manages the buffer pool with respect to pages of compressed tables.

To minimize I/O and to reduce the need to uncompress a page, at times the buffer pool contains both the compressed and uncompressed form of a database page. To make room for other required database pages, InnoDB may "evict" from the buffer pool an uncompressed page, while leaving the compressed page in memory. Or, if a page has not been accessed in a while, the compressed form of the page may be written to disk, to free space for other data. Thus, at any given time, the buffer pool may contain both the compressed and uncompressed forms of the page, or only the compressed form of the page, or neither.

InnoDB keeps track of which pages to keep in memory and which to evict using a least-recently-used (LRU) list, so that "hot" or frequently accessed data tends to stay in memory. When compressed tables are accessed, InnoDB uses an adaptive LRU algorithm to achieve an appropriate balance of compressed and uncompressed pages in memory. This adaptive algorithm is sensitive to whether the system is running in an I/O-bound or CPU-bound manner. The goal is to avoid spending too much processing time uncompressing pages when the CPU is busy, and to avoid doing excess I/O when the CPU has spare cycles that can be used for uncompressing compressed pages (that may already be in memory). When the system is I/O-bound, the algorithm prefers to evict the uncompressed copy of a page rather than both copies, to make more room for other disk pages to become memory resident. When the system is CPU-bound, InnoDB prefers to evict both the compressed and uncompressed page, so that more memory can be used for "hot" pages and reducing the need to uncompress data in memory only in compressed form.

### **13.7.3.4.4. Compression and the InnoDB Log Files**

Before a compressed page is written to a database file, InnoDB writes a copy of the page to the redo log (if it has been recompressed since the last time it was written to the database). This is done to ensure that redo logs will always be usable, even if a future version of InnoDB uses a slightly different compression algorithm. Therefore, some increase in the size of log files, or a need for more frequent checkpoints, can be expected when using compression. The amount of increase in the log file size or checkpoint frequency depends on the number of times compressed pages are modified in a way that requires reorganization and recompression.

<span id="page-1228-0"></span>Note that the redo log file format (and the database file format) are different from previous releases when using compression. The MySQL Enterprise Backup product does support this latest "Barracuda" file format for compressed InnoDB tables. The older InnoDB Hot Backup product can only back up tables using the file format "Antelope", and thus does not support InnoDB tables that use compression.

## **13.7.4. InnoDB File Format Management**

As InnoDB evolves, new on-disk data structures are sometimes required to support new features. Compressed tables (see Sec-

[tion 13.7.3, "InnoDB Data Compression"](#page-1222-0)), and long variable-length columns stored off-page (see [Section 13.7.5, "Storage of Vari](#page-1232-0)[able-Length Columns"](#page-1232-0)) are new features requiring data file formats that are not compatible with prior versions of InnoDB. These features both require use of the new [Barracuda](http://dev.mysql.com/doc/innodb/1.1/en/glossary.html#glos_barracuda) file format.

#### **Note**

The other new features are compatible with the original [Antelope](http://dev.mysql.com/doc/innodb/1.1/en/glossary.html#glos_antelope) file format and do not require the Barracuda file format.

### **Named File Formats**

<span id="page-1229-0"></span>InnoDB 1.1 has the idea of a named file format and a configuration parameter to enable the use of features that require use of that format. The new file format is the [Barracuda](http://dev.mysql.com/doc/innodb/1.1/en/glossary.html#glos_barracuda) format, and the original InnoDB file format is called [Antelope](http://dev.mysql.com/doc/innodb/1.1/en/glossary.html#glos_antelope). Compressed tables and the new row format that stores long columns "off-page" require the use of the Barracuda file format or newer. Future versions of InnoDB may introduce a series of file formats, [identified with the names of animals](#page-1232-1), in ascending alphabetic order.

#### **13.7.4.1. Enabling File Formats**

The configuration parameter [innodb\\_file\\_format](#page-1157-0) controls whether such statements as [CREATE TABLE](#page-953-0) and [ALTER TA-](#page-933-0)[BLE](#page-933-0) can be used to create tables that depend on support for the "Barracuda" file format.

In MySQL 5.5.5 and higher, the default value is Barracuda.

The file format is a dynamic, global parameter that can be specified in the MySQL option file  $(my \cdot cnf$  or  $my \cdot ini)$  or changed with the SET GLOBAL command.

### **13.7.4.2. File Format Compatibility**

InnoDB 1.1 incorporates several checks to guard against the possible crashes and data corruptions that might occur if you run an older release of the MySQL server on InnoDB data files using a newer file format. These checks take place when the server is started, and when you first access a table. This section describes these checks, how you can control them, and error and warning conditions that might arise.

#### **Backward Compatibility**

Considerations of backward compatibility only apply when using a recent version of InnoDB (the InnoDB Plugin, or MySQL 5.5 and higher with InnoDB 1.1) alongside an older one (MySQL 5.1 or earlier, with the built-in InnoDB rather than the InnoDB Plugin). To minimize the chance of compatibility issues, you can standardize on the InnoDB Plugin for all your MySQL 5.1 and earlier database servers.

In general, a newer version of InnoDB may create a table or index that cannot safely be read or written with a prior version of InnoDB without risk of crashes, hangs, wrong results or corruptions. InnoDB 1.1 includes a mechanism to guard against these conditions, and to help preserve compatibility among database files and versions of InnoDB. This mechanism lets you take advantage of some new features of an InnoDB release (such as performance improvements and bug fixes), and still preserve the option of using your database with a prior version of InnoDB, by preventing accidental use of new features that create downward-incompatible disk files.

If a version of InnoDB supports a particular file format (whether or not that format is the default), you can query and update any table that requires that format or an earlier format. Only the creation of new tables using new features is limited based on the particular file format enabled. Conversely, if a tablespace contains a table or index that uses a file format that is not supported by the currently running software, it cannot be accessed at all, even for read access.

The only way to "downgrade" an InnoDB tablespace to an earlier file format is to copy the data to a new table, in a tablespace that uses the earlier format. This can be done with the [ALTER TABLE](#page-933-0) statement, as described in [Section 13.7.4.4, "Downgrading the](#page-1232-2) [File Format"](#page-1232-2).

The easiest way to determine the file format of an existing InnoDB tablespace is to examine the properties of the table it contains, using the SHOW TABLE STATUS command or querying the table INFORMATION\_SCHEMA.TABLES. If the Row\_format of the table is reported as 'Compressed' or 'Dynamic', the tablespace containing the table uses the "Barracuda" format. Otherwise, it uses the prior InnoDB file format, "Antelope".

#### **Internal Details**

Every InnoDB per-table tablespace (represented by a \*.ibd file) file is labeled with a file format identifier. The system tablespace (represented by the ibdata files) is tagged with the "highest" file format in use in a group of InnoDB database files, and this tag is checked when the files are opened.

Creating a compressed table, or a table with ROW\_FORMAT=DYNAMIC, updates the file header for the corresponding .ibd file and the table type in the InnoDB data dictionary with the identifier for the "Barracuda" file format. From that point forward, the table cannot be used with a version of InnoDB that does not support this new file format. To protect against anomalous behavior, InnoDB version 5.0.21 and later performs a compatibility check when the table is opened. (In many cases, the [ALTER TABLE](#page-933-0) statement recreates a table and thus changes its properties. The special case of adding or dropping indexes without rebuilding the table is described in [Section 13.7.2, "Fast Index Creation in the InnoDB Storage Engine".](#page-1219-0))

#### **Definition of ib-file set**

To avoid confusion, for the purposes of this discussion we define the term "ib-file set" to mean the set of operating system files that InnoDB manages as a unit. The ib-file set includes the following files:

- The system tablespace (one or more ibdata files) that contain internal system information (including internal catalogs and undo information) and may include user data and indexes.
- Zero or more single-table tablespaces (also called "file per table" files, named  $*$  . ibd files).
- InnoDB log files; usually two, ib\_logfile0 and ib\_logfile1. Used for crash recovery and in backups.

An "ib-file set" does not include the corresponding . frm files that contain metadata about InnoDB tables. The . frm files are created and managed by MySQL, and can sometimes get out of sync with the internal metadata in InnoDB.

Multiple tables, even from more than one database, can be stored in a single "ib-file set". (In MySQL, a "database" is a logical collection of tables, what other systems refer to as a "schema" or "catalog".)

#### **13.7.4.2.1. Compatibility Check When InnoDB Is Started**

To prevent possible crashes or data corruptions when InnoDB opens an ib-file set, it checks that it can fully support the file formats in use within the ib-file set. If the system is restarted following a crash, or a "fast shutdown" (i.e., [innodb\\_fast\\_shutdown](#page-1157-1) is greater than zero), there may be on-disk data structures (such as redo or undo entries, or doublewrite pages) that are in a "too-new" format for the current software. During the recovery process, serious damage can be done to your data files if these data structures are accessed. The startup check of the file format occurs before any recovery process begins, thereby preventing the problems described in [Section 13.7.11.4, "Possible Problems"](#page-1255-0).

Beginning with version InnoDB 1.0.1, the system tablespace records an identifier or tag for the "highest" file format used by any table in any of the tablespaces that is part of the ib-file set. Checks against this file format tag are controlled by the configuration parameter [innodb\\_file\\_format\\_check](#page-1158-0), which is ON by default.

If the file format tag in the system tablespace is newer or higher than the highest version supported by the particular currently executing software and if [innodb\\_file\\_format\\_check](#page-1158-0) is ON, the following error is issued when the server is started:

InnoDB: Error: the system tablespace is in a file format that this version doesn't support

You can also set [innodb\\_file\\_format](#page-1157-0) to a file format name. Doing so prevents InnoDB from starting if the current software does not support the file format specified. It also sets the "high water mark" to the value you specify. The ability to set [in](#page-1158-0)[nodb\\_file\\_format\\_check](#page-1158-0) will be useful (with future releases of InnoDB) if you manually "downgrade" all of the tables in an ib-file set (as described in [Section 13.7.11, "Downgrading the InnoDB Storage Engine"](#page-1254-0)). You can then rely on the file format check at startup if you subsequently use an older version of InnoDB to access the ib-file set.

In some limited circumstances, you might want to start the server and use an ib-file set that is in a "too new" format (one that is not supported by the software you are using). If you set the configuration parameter [innodb\\_file\\_format\\_check](#page-1158-0) to OFF, InnoDB opens the database, but issues this warning message in the error log:

```
InnoDB: Warning: the system tablespace is in a
file format that this version doesn't support
```
#### **Note**

This is a very dangerous setting, as it permits the recovery process to run, possibly corrupting your database if the previous shutdown was a crash or "fast shutdown". You should only set [innodb\\_file\\_format\\_check](#page-1158-0) to OFF if you are sure that the previous shutdown was done with innodb\_fast\_shutdown=0, so that essentially no recovery process occurs. In a future release, this parameter setting may be renamed from OFF to UNSAFE. (However, until there are newer releases of InnoDB that support additional file formats, even disabling the startup checking is in fact "safe".)

The parameter [innodb\\_file\\_format\\_check](#page-1158-0) affects only what happens when a database is opened, not subsequently. Conversely, the parameter innodb file format (which enables a specific format) only determines whether or not a new table can be created in the enabled format and has no effect on whether or not a database can be opened.

The file format tag is a "high water mark", and as such it is increased after the server is started, if a table in a "higher" format is created or an existing table is accessed for read or write (assuming its format is supported). If you access an existing table in a

format higher than the format the running software supports, the system tablespace tag is not updated, but table-level compatibility checking applies (and an error is issued), as described in [Section 13.7.4.2.2, "Compatibility Check When a Table Is Opened".](#page-1231-0) Any time the high water mark is updated, the value of [innodb\\_file\\_format\\_check](#page-1158-0) is updated as well, so the command SELECT @@innodb\_file\_format\_check; displays the name of the newest file format known to be used by tables in the currently open ib-file set and supported by the currently executing software.

To best illustrate this behavior, consider the scenario described in [Table 13.8, "InnoDB Data File Compatibility and Related In](#page-1231-1)[noDB Parameters".](#page-1231-1) Imagine that some future version of InnoDB supports the "Cheetah" format and that an ib-file set has been used with that version.

<span id="page-1231-1"></span>**Table 13.8. InnoDB Data File Compatibility and Related InnoDB Parameters**

| innodh<br>file<br>format<br>check | innodb file<br>format    | <b>Highest file</b><br>format used<br>in ib-file set | <b>Highest file</b><br>format sup-<br>ported by In-<br>noDB | <b>Result</b>                                                                                                    |
|-----------------------------------|--------------------------|------------------------------------------------------|-------------------------------------------------------------|----------------------------------------------------------------------------------------------------|
| OFF                               | Antelope or<br>Barracuda | Barracuda                                            | Barracuda                                                   | Database can be opened; tables can be created which require<br>"Antelope" or "Barracuda" file format                                                                                                    |
| OFF                               | Antelope or<br>Barracuda | Cheetah                                              | Barracuda                                                   | Database can be opened with a warning, since the database con-<br>tains files in a "too new" format; tables can be created in<br>"Antelope" or "Barracuda" file format; tables in "Cheetah" format<br>cannot be accessed |
| OFF                               | Cheetah                  | Barracuda                                            | Barracuda                                                   | Database cannot be opened; innodb file format cannot be<br>set to "Cheetah"                                                                                                    |
| ON                                | Antelope or<br>Barracuda | Barracuda                                            | Barracuda                                                   | Database can be opened; tables can be created in "Antelope" or<br>"Barracuda" file format                                                                                                    |
| ON                                | Antelope or<br>Barracuda | Cheetah                                              | Barracuda                                                   | Database cannot be opened, since the database contains files in a<br>"too new" format ("Cheetah")                                                                                                    |
| <b>ON</b>                         | Cheetah                  | Barracuda                                            | Barracuda                                                   | Database cannot be opened; innodb file format cannot be<br>set to "Cheetah"                                                                                                    |

#### **13.7.4.2.2. Compatibility Check When a Table Is Opened**

<span id="page-1231-0"></span>When a table is first accessed, InnoDB (including some releases prior to InnoDB 1.0) checks that the file format of the tablespace in which the table is stored is fully supported. This check prevents crashes or corruptions that would otherwise occur when tables using a "too new" data structure are encountered.

All tables using any file format supported by a release can be read or written (assuming the user has sufficient privileges). The setting of the system configuration parameter [innodb\\_file\\_format](#page-1157-0) can prevent creating a new table that uses specific file formats, even if they are supported by a given release. Such a setting might be used to preserve backward compatibility, but it does not prevent accessing any table that uses any supported format.

As noted in [Section 13.7.4, "InnoDB File Format Management" \[1198\],](#page-1229-0) versions of MySQL older than 5.0.21 cannot reliably use database files created by newer versions if a new file format was used when a table was created. To prevent various error conditions or corruptions, InnoDB checks file format compatibility when it opens a file (for example, upon first access to a table). If the currently running version of InnoDB does not support the file format identified by the table type in the InnoDB data dictionary, MySQL reports the following error:

ERROR 1146 (42S02): Table 'test.t1' doesn't exist

InnoDB also writes a message to the error log:

InnoDB: table test/t1: unknown table type 33

The table type should be equal to the tablespace flags, which contains the file format version as discussed in [Section 13.7.4.3,](#page-1232-3) ["Identifying the File Format in Use"](#page-1232-3).

Versions of InnoDB prior to MySQL 4.1 did not include table format identifiers in the database files, and versions prior to MySQL 5.0.21 did not include a table format compatibility check. Therefore, there is no way to ensure proper operations if a table in a "too new" format is used with versions of InnoDB prior to 5.0.21.

The file format management capability in InnoDB 1.0 and higher (tablespace tagging and run-time checks) allows InnoDB to verify as soon as possible that the running version of software can properly process the tables existing in the database.

If you permit InnoDB to open a database containing files in a format it does not support (by setting the parameter  $i$ n-

[nodb\\_file\\_format\\_check](#page-1158-0) to OFF), the table-level checking described in this section still applies.

<span id="page-1232-3"></span>Users are *strongly* urged not to use database files that contain "Barracuda" file format tables with releases of InnoDB older than the MySQL 5.1 with the InnoDB Plugin. It is possible to "downgrade" such tables to the "Antelope" format with the procedure de-scribed in [Section 13.7.4.4, "Downgrading the File Format".](#page-1232-2)

### **13.7.4.3. Identifying the File Format in Use**

After you enable a given innodb file\_format, this change applies only to newly created tables rather than existing ones. If you do create a new table, the tablespace containing the table is tagged with the "earliest" or "simplest" file format that is required for the table's features. For example, if you enable file format "Barracuda", and create a new table that is not compressed and does not use ROW\_FORMAT=DYNAMIC, the new tablespace that contains the table is tagged as using file format "Antelope".

It is easy to identify the file format used by a given tablespace or table. The table uses the "Barracuda" format if the Row format reported by SHOW CREATE TABLE or INFORMATION\_SCHEMA.TABLES is one of 'Compressed' or 'Dynamic'. (The Row\_format is a separate column; ignore the contents of the Create\_options column, which may contain the string ROW\_FORMAT.) If the table in a tablespace uses neither of those features, the file uses the format supported by prior releases of InnoDB, now called file format "Antelope". Then, the Row\_format is one of 'Redundant' or 'Compact'.

#### **Internal Details**

The file format identifier is written as part of the tablespace flags (a 32-bit number) in the  $*$ . ibd file in the 4 bytes starting at position 54 of the file, most significant byte first. (The first byte of the file is byte zero.) On some systems, you can display these bytes in hexadecimal with the command od  $-t$  x1 -j 54 -N 4 tablename. ibd. If all bytes are zero, the tablespace uses the "Antelope" file format (which is the format used by the standard InnoDB storage engine up to version 5.1). Otherwise, the least significant bit should be set in the tablespace flags, and the file format identifier is written in the bits 5 through 11. (Divide the tablespace flags by 32 and take the remainder after dividing the integer part of the result by 128.)

### **13.7.4.4. Downgrading the File Format**

<span id="page-1232-2"></span>Each InnoDB tablespace file (with a name matching  $*$ . ibd) is tagged with the file format used to create its table and indexes. The way to downgrade the tablespace is to re-create the table and its indexes. The easiest way to recreate a table and its indexes is to use the command:

ALTER TABLE t ROW FORMAT=COMPACT;

<span id="page-1232-1"></span>on each table that you want to downgrade. The COMPACT row format uses the file format "Antelope". It was introduced in MySQL 5.0.3.

### **13.7.4.5. Future InnoDB File Formats**

The file format used by the standard built-in InnoDB in MySQL 5.1 is the "Antelope" format. The file format introduced with InnoDB Plugin 1.0 is the "Barracuda" format. Although no new features have been announced that would require additional new file formats, the InnoDB file format mechanism allows for future enhancements.

<span id="page-1232-0"></span>For the sake of completeness, these are the file format names that might be used for future file formats: Antelope, Barracuda, Cheetah, Dragon, Elk, Fox, Gazelle, Hornet, Impala, Jaguar, Kangaroo, Leopard, Moose, Nautilus, Ocelot, Porpoise, Quail, Rabbit, Shark, Tiger, Urchin, Viper, Whale, Xenops, Yak and Zebra. These file formats correspond to the internal identifiers 0..25.

## **13.7.5. Storage of Variable-Length Columns**

This section discusses how certain InnoDB features, such as table compression and off-page storage of long columns, are controlled by the ROW\_FORMAT clause of the CREATE TABLE statement.

### **13.7.5.1. Overview**

All data in InnoDB is stored in database pages comprising a B-tree index (the [clustered index](http://dev.mysql.com/doc/innodb/1.1/en/glossary.html#glos_clustered_index) or [primary key](http://dev.mysql.com/doc/innodb/1.1/en/glossary.html#glos_primary_key) index). The nodes of the index data structure contain the values of the key columns for each primary key value, plus the values of the remaining columns of that row. In some other database systems, a clustered index is called an "index-organized table". Secondary indexes in InnoDB are also B-trees, containing pairs of values of the index key and the value of the primary key, which acts as a pointer to the row in the clustered index.

Variable-length columns are an exception to this rule. Such columns, such as BLOB and VARCHAR, that are too long to fit on a Btree page are stored on separately allocated disk ("overflow") pages. We call these "off-page columns". The values of such columns are stored on singly-linked lists of overflow pages, and each such column has its own list of one or more overflow pages. In some cases, all or a prefix of the long column values is stored in the B-tree, to avoid wasting storage and eliminating the need to read a separate page.

The "Barracuda" file format provides a new option (KEY\_BLOCK\_SIZE) to control how much column data is stored in the

clustered index, and how much is placed on overflow pages.

## **13.7.5.2. COMPACT and REDUNDANT Row Format**

Early versions of InnoDB used an unnamed file format (now called "Antelope") for database files. With that format, tables were defined with ROW\_FORMAT=COMPACT (or ROW\_FORMAT=REDUNDANT) and InnoDB stored up to the first 768 bytes of variablelength columns (such as BLOB and VARCHAR) in the index record within the B-tree node, with the remainder stored on the overflow page(s).

To preserve compatibility with those prior versions, tables created with the InnoDB storage engine use the prefix format, unless one of ROW\_FORMAT=DYNAMIC or ROW\_FORMAT=COMPRESSED is specified (or implied) on the [CREATE TABLE](#page-953-0) statement.

With the "Antelope" file format, if the value of a column is 768 bytes or less, no overflow page is needed, and some savings in I/O may result, since the value is in the B-tree node. This works well for relatively short BLOBs, but may cause B-tree nodes to fill with data rather than key values, thereby reducing their efficiency. Tables with many BLOB columns could cause B-tree nodes to become too full of data, and contain too few rows, making the entire index less efficient than if the rows were shorter or if the column values were stored off-page.

### **13.7.5.3. DYNAMIC Row Format**

<span id="page-1233-0"></span>When [innodb\\_file\\_format](#page-1157-0) is set to "Barracuda" and a table is created with ROW\_FORMAT=DYNAMIC or ROW\_FORMAT=COMPRESSED, long column values are stored fully off-page, and the clustered index record contains only a 20-byte pointer to the overflow page.

Whether any columns are stored off-page depends on the page size and the total size of the row. When the row is too long, InnoDB chooses the longest columns for off-page storage until the clustered index record fits on the B-tree page.

The DYNAMIC row format maintains the efficiency of storing the entire row in the index node if it fits (as do the COMPACT and REDUNDANT formats), but this new format avoids the problem of filling B-tree nodes with a large number of data bytes of long columns. The DYNAMIC format is based on the idea that if a portion of a long data value is stored off-page, it is usually most efficient to store all of the value off-page. With DYNAMIC format, shorter columns are likely to remain in the B-tree node, minimizing the number of overflow pages needed for any given row.

### **13.7.5.4. Specifying a Table's Row Format**

The row format used for a table is specified with the ROW\_FORMAT clause of the [CREATE TABLE](#page-953-0) and [ALTER TABLE](#page-933-0) statements. Note that COMPRESSED format implies DYNAMIC format. See [Section 13.7.3.2, "Enabling Compression for a Table"](#page-1222-1) for more details on the relationship between this clause and other clauses of these commands.

## **13.7.6. InnoDB INFORMATION\_SCHEMA tables**

The INFORMATION SCHEMA is a MySQL feature that helps you monitor server activity to diagnose capacity and performance issues. Several InnoDB-related INFORMATION\_SCHEMA tables ([INNODB\\_CMP](#page-1233-1), [INNODB\\_CMP\\_RESET](#page-1233-1), [INNODB\\_CMPMEM](#page-1234-1), [IN-](#page-1234-1)[NODB\\_CMPMEM\\_RESET](#page-1234-1), [INNODB\\_TRX](#page-1235-0), [INNODB\\_LOCKS](#page-1235-1) and [INNODB\\_LOCK\\_WAITS](#page-1235-2)) contain live information about compressed InnoDB tables, the compressed InnoDB buffer pool, all transactions currently executing inside InnoDB, the locks that transactions hold and those that are blocking transactions waiting for access to a resource (a table or row).

The Information Schema tables are themselves plugins to the MySQL server, and must be activated by INSTALL statements. If they are installed, but the InnoDB storage engine plugin is not installed, these tables appear to be empty.

This section describes the InnoDB-related Information Schema tables and shows some examples of their use.

### **13.7.6.1. Information Schema Tables about Compression**

<span id="page-1233-1"></span>Two new pairs of Information Schema tables provided by the InnoDB storage engine can give you some insight into how well compression is working overall. One pair of tables contains information about the number of compression operations and the amount of time spent performing compression. Another pair of tables contains information on the way memory is allocated for compression.

#### **13.7.6.1.1. INNODB\_CMP and INNODB\_CMP\_RESET**

The tables [INNODB\\_CMP](#page-1233-1) and [INNODB\\_CMP\\_RESET](#page-1233-1) contain status information on the operations related to compressed tables, which are covered in [Section 13.7.3, "InnoDB Data Compression".](#page-1222-0) The compressed page size is in the column PAGE\_SIZE.

These two tables have identical contents, but reading from [INNODB\\_CMP\\_RESET](#page-1233-1) resets the statistics on compression and uncompression operations. For example, if you archive the output of [INNODB\\_CMP\\_RESET](#page-1233-1) every 60 minutes, you see the statistics for each hourly period. If you monitor the output of [INNODB\\_CMP](#page-1233-1) (making sure never to read INNODB\_CMP\_RESET), you see the cumulated statistics since InnoDB was started.

<span id="page-1234-1"></span>For the table definition, see [Table 20.1, "Columns of](#page-1883-0) INNODB\_CMP and INNODB\_CMP\_RESET".

#### **13.7.6.1.2. INNODB\_CMPMEM and INNODB\_CMPMEM\_RESET**

The tables [INNODB\\_CMPMEM](#page-1234-1) and [INNODB\\_CMPMEM\\_RESET](#page-1234-1) contain status information on the compressed pages that reside in the buffer pool. Please consult [Section 13.7.3, "InnoDB Data Compression"](#page-1222-0) for further information on compressed tables and the use of the buffer pool. The tables [INNODB\\_CMP](#page-1233-1) and [INNODB\\_CMP\\_RESET](#page-1233-1) should provide more useful statistics on compression.

#### **Internal Details**

The InnoDB storage engine uses a so-called "buddy allocator" system to manage memory allocated to pages of various sizes, from 1KB to 16KB. Each row of the two tables described here corresponds to a single page size, except for rows with PAGE\_SIZE<1024, which are implementation artifacts. The smallest blocks (PAGE\_SIZE=64 or PAGE\_SIZE=128, depending on the server platform) are used for keeping track of compressed pages for which no uncompressed page has been allocated in the buffer pool. Other blocks of PAGE\_SIZE<1024 should never be allocated (PAGES\_USED=0). They exist because the memory allocator allocates smaller blocks by splitting bigger ones into halves.

These two tables have identical contents, but reading from [INNODB\\_CMPMEM\\_RESET](#page-1234-1) resets the statistics on relocation opera-tions. For example, if every 60 minutes you archived the output of [INNODB\\_CMPMEM\\_RESET](#page-1234-1), it would show the hourly statistics. If you never read [INNODB\\_CMPMEM\\_RESET](#page-1234-1) and monitored the output of [INNODB\\_CMPMEM](#page-1234-1) instead, it would show the cumulated statistics since InnoDB was started.

For the table definition, see [Table 20.2, "Columns of INNODB\\_CMPMEM and INNODB\\_CMPMEM\\_RESET".](#page-1883-1)

#### **13.7.6.1.3. Using the Compression Information Schema Tables**

#### <span id="page-1234-0"></span>**Example 13.1. Using the Compression Information Schema Tables**

The following is sample output from a database that contains compressed tables (see [Section 13.7.3, "InnoDB Data Compression",](#page-1222-0) [INNODB\\_CMP](#page-1233-1), and [INNODB\\_CMPMEM](#page-1234-1)).

The following table shows the contents of INFORMATION SCHEMA. INNODB CMP under light load. The only compressed page size that the buffer pool contains is 8K. Compressing or uncompressing pages has consumed less than a second since the time the statistics were reset, because the columns COMPRESS\_TIME and UNCOMPRESS\_TIME are zero.

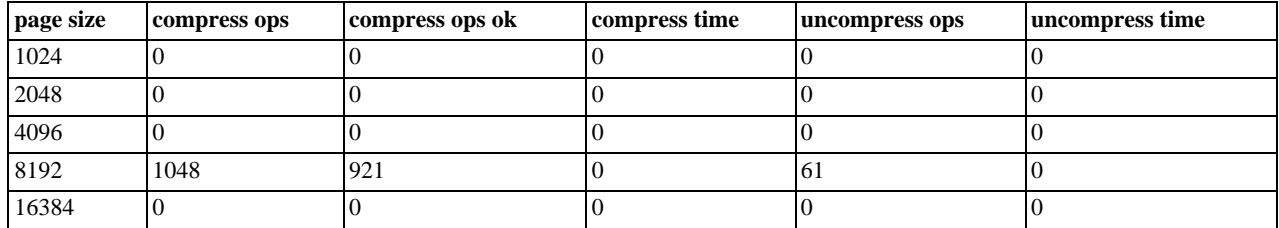

According to [INNODB\\_CMPMEM](#page-1234-1), there are 6169 compressed 8KB pages in the buffer pool. The only other allocated block size is 64 bytes. The smallest PAGE\_SIZE in [INNODB\\_CMPMEM](#page-1234-1) is used for block descriptors of those compressed pages for which no uncompressed page exists in the buffer pool. We see that there are 5910 such pages. Indirectly, we see that 259 (6169-5910) compressed pages also exist in the buffer pool in uncompressed form.

The following table shows the contents of INFORMATION\_SCHEMA.INNODB\_CMPMEM under light load. We can see that some memory is unusable due to fragmentation of the InnoDB memory allocator for compressed pages:

SUM(PAGE\_SIZE\*PAGES\_FREE)=6784. This is because small memory allocation requests are fulfilled by splitting bigger blocks, starting from the 16K blocks that are allocated from the main buffer pool, using the buddy allocation system. The fragmentation is this low, because some allocated blocks have been relocated (copied) to form bigger adjacent free blocks. This copying of SUM(PAGE\_SIZE\*RELOCATION\_OPS) bytes has consumed less than a second (SUM(RELOCATION\_TIME)=0).

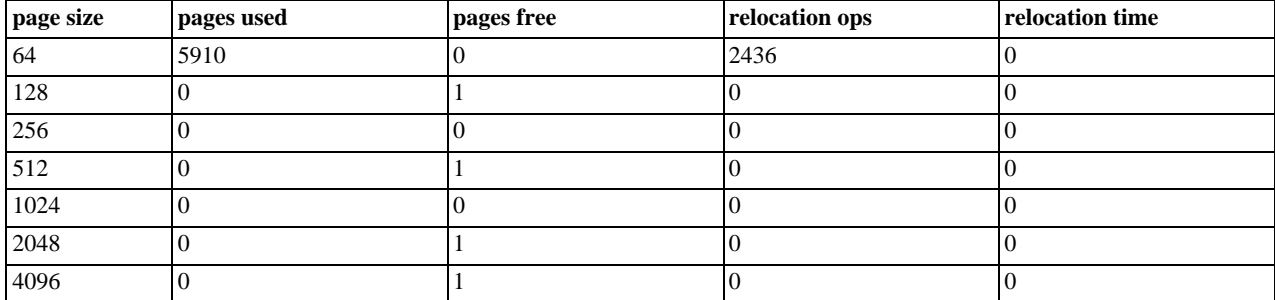

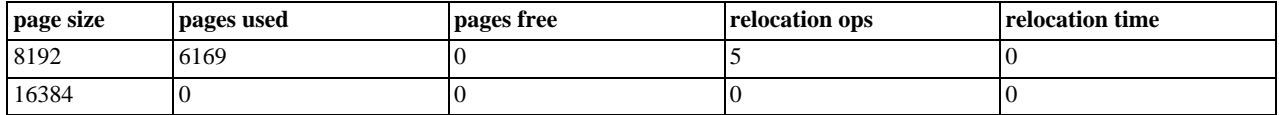

### **13.7.6.2. Information Schema Tables about Transactions**

<span id="page-1235-0"></span>Three InnoDB-related Information Schema tables make it easy to monitor transactions and diagnose possible locking problems. The three tables are [INNODB\\_TRX](#page-1235-0), [INNODB\\_LOCKS](#page-1235-1) and [INNODB\\_LOCK\\_WAITS](#page-1235-2).

#### **13.7.6.2.1. INNODB\_TRX**

Contains information about every transaction currently executing inside InnoDB, including whether the transaction is waiting for a lock, when the transaction started, and the particular SQL statement the transaction is executing.

<span id="page-1235-1"></span>For the table definition, see Table 20.3, "[INNODB\\_TRX](#page-1884-0) Columns".

#### **13.7.6.2.2. INNODB\_LOCKS**

Each transaction in InnoDB that is waiting for another transaction to release a lock (INNODB\_TRX.TRX\_STATE='LOCK  $WATT'$ ) is blocked by exactly one "blocking lock request". That blocking lock request is for a row or table lock held by another transaction in an incompatible mode. The waiting or blocked transaction cannot proceed until the other transaction commits or rolls back, thereby releasing the requested lock. For every blocked transaction, [INNODB\\_LOCKS](#page-1235-1) contains one row that describes each lock the transaction has requested, and for which it is waiting. [INNODB\\_LOCKS](#page-1235-1) also contains one row for each lock that is blocking another transaction, whatever the state of the transaction that holds the lock ('RUNNING', 'LOCK WAIT', 'ROLLING BACK' or 'COMMITTING'). The lock that is blocking a transaction is always held in a mode (read vs. write, shared vs. exclusive) incompatible with the mode of requested lock.

<span id="page-1235-2"></span>For the table definition, see Table 20.4, "[INNODB\\_LOCKS](#page-1885-0) Columns".

#### **13.7.6.2.3. INNODB\_LOCK\_WAITS**

Using this table, you can tell which transactions are waiting for a given lock, or for which lock a given transaction is waiting. This table contains one or more rows for each *blocked* transaction, indicating the lock it has requested and the lock(s) that is (are) blocking that request. The REQUESTED\_LOCK\_ID refers to the lock that a transaction is requesting, and the BLOCKING\_LOCK\_ID refers to the lock (held by another transaction) that is preventing the first transaction from proceeding. For any given blocked transaction, all rows in [INNODB\\_LOCK\\_WAITS](#page-1235-2) have the same value for REQUESTED\_LOCK\_ID and different values for BLOCK-ING\_LOCK\_ID.

For the table definition, see Table 20.5, "[INNODB\\_LOCK\\_WAITS](#page-1885-1) Columns".

#### **13.7.6.2.4. Using the Transaction Information Schema Tables**

#### **Example 13.2. Identifying Blocking Transactions**

It is sometimes helpful to be able to identify which transaction is blocking another. You can use the Information Schema tables to find out which transaction is waiting for another, and which resource is being requested.

Suppose you have the following scenario, with three users running concurrently. Each user (or session) corresponds to a MySQL thread, and executes one transaction after another. Consider the state of the system when these users have issued the following commands, but none has yet committed its transaction:

```
\bullet Hear \Delta:
```

```
BEGIN;
SELECT a FROM t FOR UPDATE;
SELECT SLEEP(100);
```
• User B:

SELECT **b** FROM t FOR UPDATE;

• User C:

SELECT c FROM t FOR UPDATE;

In this scenario, you may use this query to see who is waiting for whom:

```
SELECT r.trx_id waiting_trx_id,<br>r.trx_mysql_thread_id waiting_thread,<br>r.trx_mysql_thread_id waiting_thread,<br>r.trx_duery waiting_myry,<br>b.trx_diblocking_trx_id,<br>b.trx_mysql_thread_id blocking_thread,<br>b.trx_query blocking_que
     b.trx_id = w.blocking_trx_id
INNER JOIN information_schema.innodb_trx r ON
         r.trx_id = w.requesting_trx_id;
```
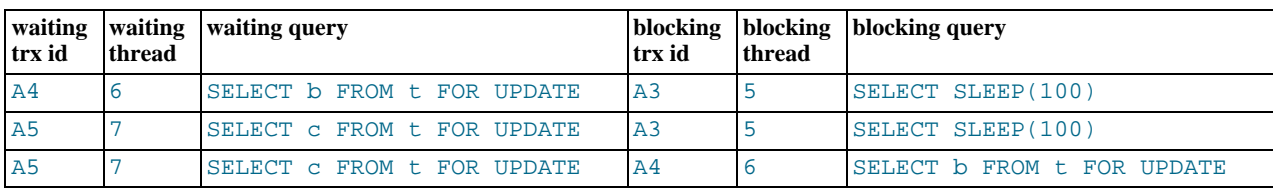

In the above result, you can identify users by the "waiting query" or "blocking query". As you can see:

- User B (trx id 'A4', thread 6) and User C (trx id 'A5', thread 7) are both waiting for User A (trx id 'A3', thread 5).
- User C is waiting for User B as well as User A.

You can see the underlying data in the tables [INNODB\\_TRX](#page-1236-0), [INNODB\\_LOCKS](#page-1236-1), and [INNODB\\_LOCK\\_WAITS](#page-1236-2).

<span id="page-1236-0"></span>The following table shows some sample Contents of INFORMATION\_SCHEMA.INNODB\_TRX.

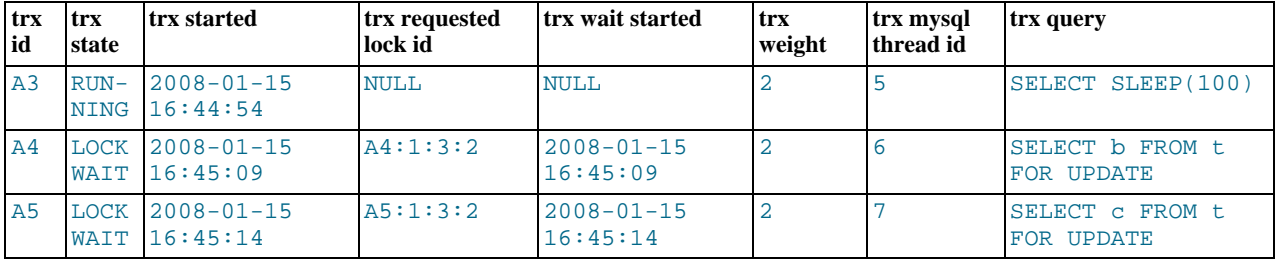

<span id="page-1236-1"></span>The following table shows some sample contents of INFORMATION\_SCHEMA.INNODB\_LOCKS.

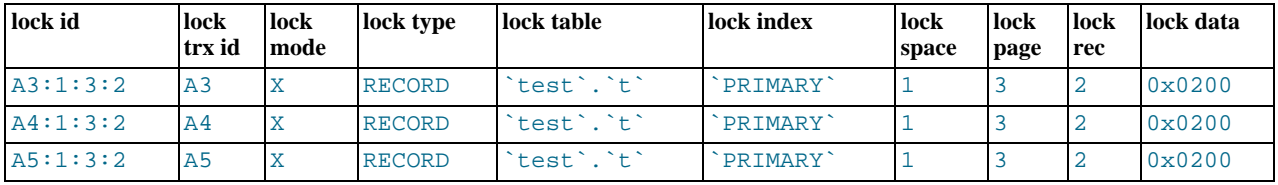

<span id="page-1236-2"></span>The following table shows some sample contents of INFORMATION\_SCHEMA. INNODB\_LOCK\_WAITS.

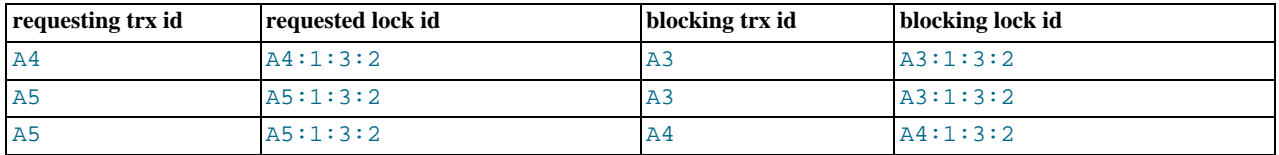

#### **Example 13.3. More Complex Example of Transaction Data in Information Schema Tables**

Sometimes you would like to correlate the internal InnoDB locking information with session-level information maintained by MySQL. For example, you might like to know, for a given InnoDB transaction ID, the corresponding MySQL session ID and name of the user that may be holding a lock, and thus blocking another transaction.

The following output from the INFORMATION\_SCHEMA tables is taken from a somewhat loaded system.

As can be seen in the following tables, there are several transactions running.

The following INNODB\_LOCKS and INNODB\_LOCK\_WAITS tables shows that:

- Transaction 77F (executing an INSERT) is waiting for transactions 77E, 77D and 77B to commit.
- Transaction 77E (executing an INSERT) is waiting for transactions 77D and 77B to commit.
- Transaction 77D (executing an INSERT) is waiting for transaction 77B to commit.
- Transaction 77B (executing an INSERT) is waiting for transaction 77A to commit.
- Transaction 77A is running, currently executing SELECT.
- Transaction E56 (executing an INSERT) is waiting for transaction E55 to commit.
- Transaction E55 (executing an INSERT) is waiting for transaction 19C to commit.
- Transaction 19C is running, currently executing an INSERT.

Note that there may be an inconsistency between queries shown in the two tables INNODB\_TRX.TRX\_QUERY and PROCESS-LIST.INFO. The current transaction ID for a thread, and the query being executed in that transaction, may be different in these two tables for any given thread. See [Section 13.7.6.3.3, "Possible Inconsistency with](#page-1239-0) PROCESSLIST" for an explanation.

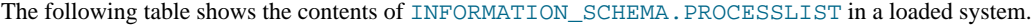

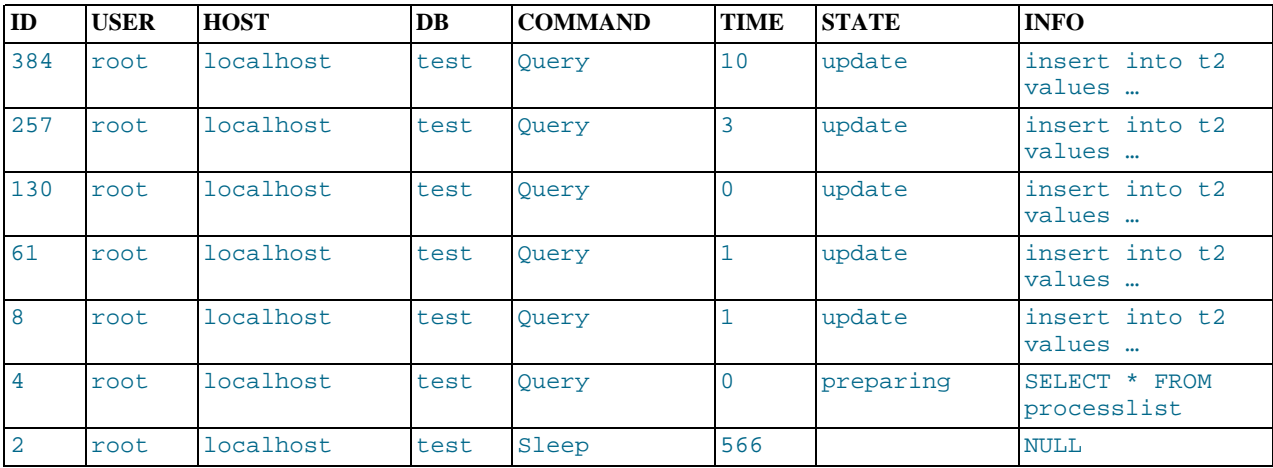

The following table shows the contents of INFORMATION SCHEMA. INNODB TRX in a loaded system.

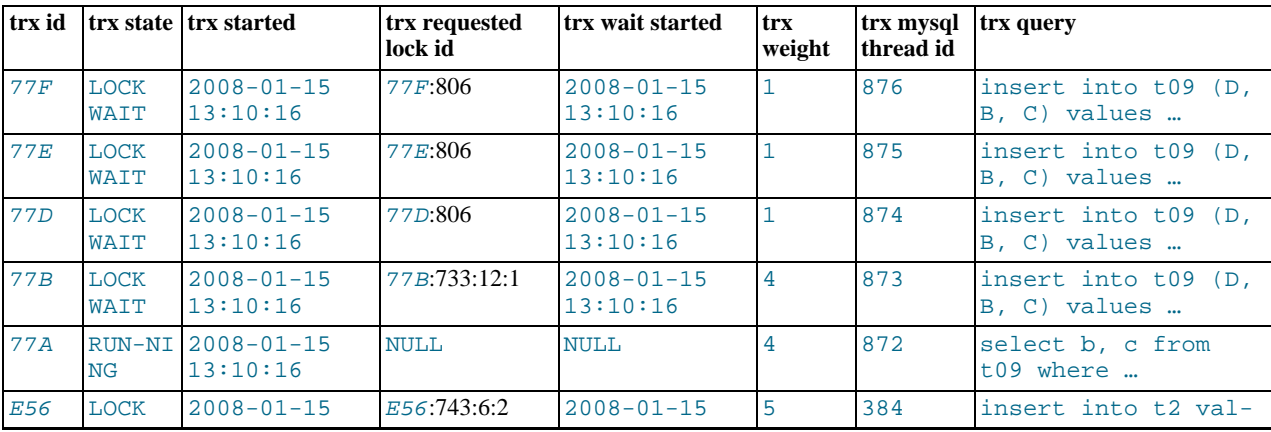

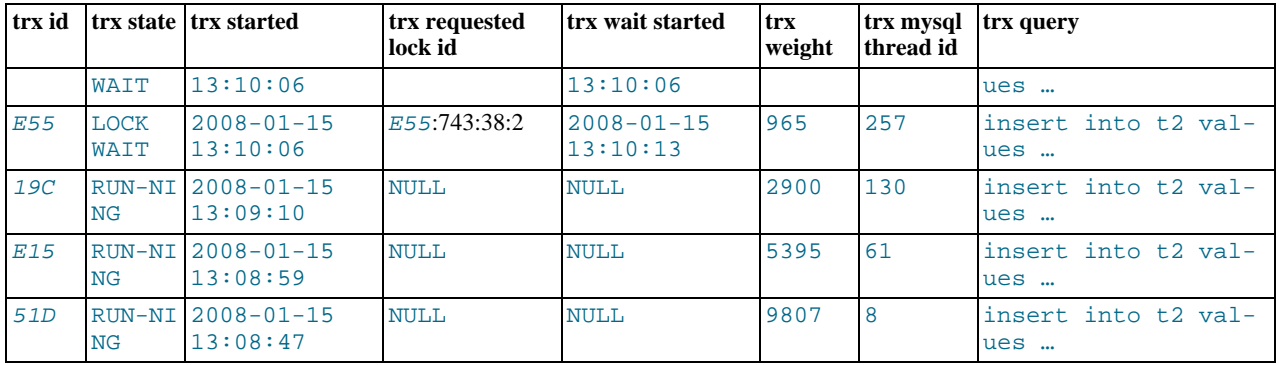

The following table shows the contents of INFORMATION\_SCHEMA.INNODB\_LOCK\_WAITS in a loaded system

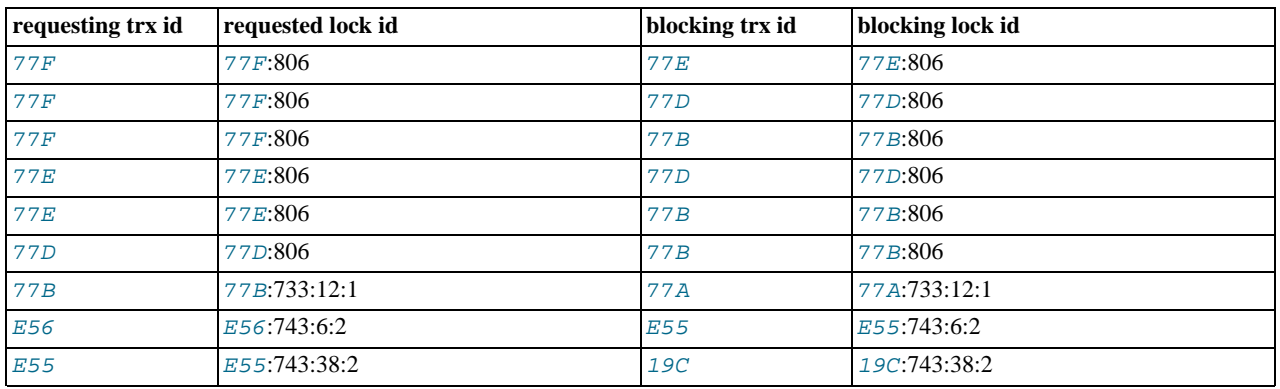

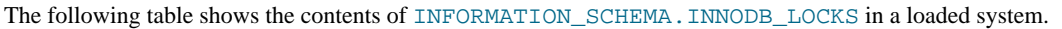

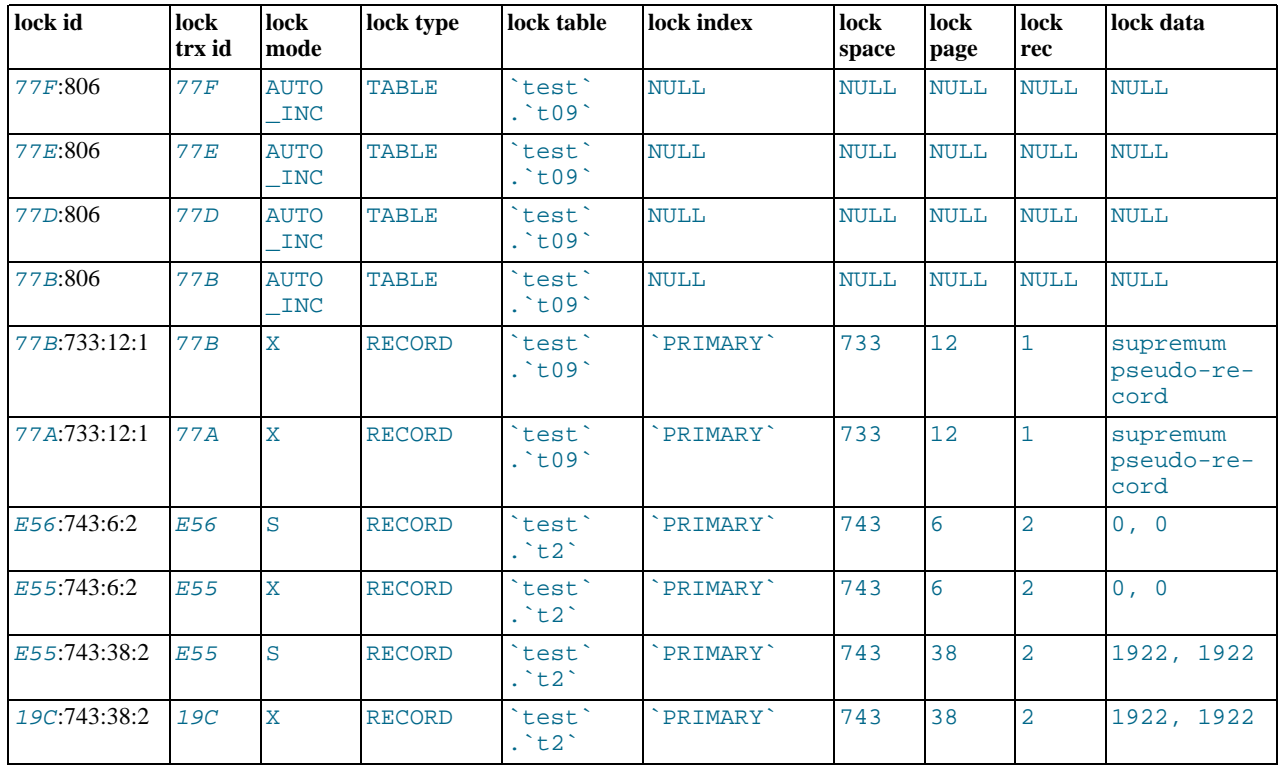

## **13.7.6.3. Notes on Locking in InnoDB**

#### **13.7.6.3.1. Understanding InnoDB Locking**

When a transaction updates a row in a table, or locks it with SELECT FOR UPDATE, InnoDB establishes a list or queue of locks on that row. Similarly, InnoDB maintains a list of locks on a table for table-level locks transactions hold. If a second transaction wants to update a row or lock a table already locked by a prior transaction in an incompatible mode, InnoDB adds a lock request for the row to the corresponding queue. For a lock to be acquired by a transaction, all incompatible lock requests previously entered into the lock queue for that row or table must be removed (the transactions holding or requesting those locks either commit or rollback).

A transaction may have any number of lock requests for different rows or tables. At any given time, a transaction may be requesting a lock that is held by another transaction, in which case it is blocked by that other transaction. The requesting transaction must wait for the transaction that holds the blocking lock to commit or rollback. If a transaction is not waiting for a a lock, it is in the 'RUNNING' state. If a transaction is waiting for a lock, it is in the 'LOCK WAIT' state.

The table [INNODB\\_LOCKS](#page-1235-1) holds one or more row for each 'LOCK WAIT' transaction, indicating the lock request(s) that is (are) preventing its progress. This table also contains one row describing each lock in a queue of locks pending for a given row or table. The table [INNODB\\_LOCK\\_WAITS](#page-1235-2) shows which locks already held by a transaction are blocking locks requested by other transactions.

#### **13.7.6.3.2. Granularity of INFORMATION\_SCHEMA Data**

The data exposed by the transaction and locking tables represent a glimpse into fast-changing data. This is not like other (user) tables, where the data only changes when application-initiated updates occur. The underlying data is internal system-managed data, and can change very quickly.

For performance reasons, and to minimize the chance of misleading JOINs between the INFORMATION\_SCHEMA tables, InnoDB collects the required transaction and locking information into an intermediate buffer whenever a SELECT on any of the tables is issued. This buffer is refreshed only if more than 0.1 seconds has elapsed since the last time the buffer was read. The data needed to fill the three tables is fetched atomically and consistently and is saved in this global internal buffer, forming a point-in-time "snapshot". If multiple table accesses occur within 0.1 seconds (as they almost certainly do when MySQL processes a join among these tables), then the same snapshot is used to satisfy the query.

A correct result is returned when you JOIN any of these tables together in a single query, because the data for the three tables comes from the same snapshot. Because the buffer is not refreshed with every query of any of these tables, if you issue separate queries against these tables within a tenth of a second, the results are the same from query to query. On the other hand, two separate queries of the same or different tables issued more than a tenth of a second apart may see different results, since the data come from different snapshots.

Because InnoDB must temporarily stall while the transaction and locking data is collected, too frequent queries of these tables can negatively impact performance as seen by other users.

<span id="page-1239-0"></span>As these tables contain sensitive information (at least INNODB\_LOCKS.LOCK\_DATA and INNODB\_TRX.TRX\_QUERY), for security reasons, only the users with the PROCESS privilege are allowed to SELECT from them.

#### **13.7.6.3.3. Possible Inconsistency with PROCESSLIST**

As just described, while the transaction and locking data is correct and consistent when these INFORMATION\_SCHEMA tables are populated, the underlying data changes so fast that similar glimpses at other, similarly fast-changing data, may not be in sync. Thus, you should be careful in comparing the data in the InnoDB transaction and locking tables with that in the [MySQL table](#page-1879-0) PROCESS-[LIST](#page-1879-0). The data from the PROCESSLIST table does not come from the same snapshot as the data about locking and transactions. Even if you issue a single SELECT (JOINing [INNODB\\_TRX](#page-1235-0) and PROCESSLIST, for example), the content of those tables is generally not consistent. [INNODB\\_TRX](#page-1235-0) may reference rows that are not present in PROCESSLIST or the currently executing SQL query of a transaction, shown in INNODB\_TRX.TRX\_QUERY may be different from the one in PROCESSLIST. INFO. The query in [INNODB\\_TRX](#page-1235-0) is always consistent with the rest of [INNODB\\_TRX](#page-1235-0), [INNODB\\_LOCKS](#page-1235-1) and [INNODB\\_LOCK\\_WAITS](#page-1235-2) when the data comes from the same snapshot.

## **13.7.7. Performance and Scalability Enhancements**

This section discusses recent InnoDB enhancements to performance and scalability, covering the performance features in InnoDB 1.1 with MySQL 5.5, and the features in the InnoDB Plugin for MySQL 5.1. This information is useful to any DBA or developer who is concerned with performance and scalability. Although some of the enhancements do not require any action on your part, knowing this information can still help you diagnose performance issues more quickly and modernize systems and applications that rely on older, inefficient behavior.

### **13.7.7.1. Overview of InnoDB Performance**

InnoDB has always been highly efficient, and includes several unique architectural elements to assure high performance and scalability. The latest InnoDB storage engine includes new features that take advantage of advances in operating systems and hardware platforms, such as multi-core processors and improved memory allocation systems. In addition, new configuration options let you better control some InnoDB internal subsystems to achieve the best performance with your workload.

<span id="page-1240-1"></span>Starting with MySQL 5.5 and InnoDB 1.1, the Plugin replaces the built-in InnoDB storage engine within MySQL. This change makes these performance and scalability enhancements available to a much wider audience than before. After learning about the InnoDB performance features in this section, continue with Chapter 7, *[Optimization](#page-596-0)* to learn the best practices for overall MySQL performance, and [Section 7.5, "Optimizing for](#page-614-0) InnoDB Tables" in particular for InnoDB tips and guidelines.

### **13.7.7.2. Faster Locking for Improved Scalability**

In MySQL and InnoDB, multiple threads of execution access shared data structures. InnoDB synchronizes these accesses with its own implementation of mutexes and read/write locks. InnoDB has historically protected the internal state of a read/write lock with an InnoDB mutex. On Unix and Linux platforms, the internal state of an InnoDB mutex is protected by a Pthreads mutex, as in IEEE Std 1003.1c (POSIX.1c).

On many platforms, there is a more efficient way to implement mutexes and read/write locks. Atomic operations can often be used to synchronize the actions of multiple threads more efficiently than Pthreads. Each operation to acquire or release a lock can be done in fewer CPU instructions, and thus result in less wasted time when threads are contending for access to shared data structures. This in turn means greater scalability on multi-core platforms.

Beginning with InnoDB 1.0.3, InnoDB implements mutexes and read/write locks with the [built-in functions provided by the GNU](http://gcc.gnu.org/onlinedocs/gcc-4.1.2/gcc/Atomic-Builtins.html) [Compiler Collection \(GCC\) for atomic memory access](http://gcc.gnu.org/onlinedocs/gcc-4.1.2/gcc/Atomic-Builtins.html) instead of using the Pthreads approach previously used. More specifically, an InnoDB that is compiled with GCC version 4.1.2 or later uses the atomic builtins instead of a pthread mutex  $\dot{\tau}$  to implement InnoDB mutexes and read/write locks.

On 32-bit Microsoft Windows, InnoDB has implemented mutexes (but not read/write locks) with hand-written assembler instructions. Beginning with Microsoft Windows 2000, it is possible to use functions for [Interlocked Variable Access](http://msdn.microsoft.com/en-us/library/ms684122(VS.85).aspx) that are similar to the built-in functions provided by GCC. Beginning with InnoDB 1.0.4, InnoDB makes use of the Interlocked functions on Windows. Unlike the old hand-written assembler code, the new implementation supports read/write locks and 64-bit platforms.

Solaris 10 introduced library functions for [atomic operations](http://docs.sun.com/app/docs/doc/816-5168/atomic-ops-3c). Beginning with InnoDB 1.0.4, when InnoDB is compiled on Solaris 10 with a compiler that does not support the [built-in functions provided by the GNU Compiler Collection \(GCC\) for atomic](http://gcc.gnu.org/onlinedocs/gcc-4.1.2/gcc/Atomic-Builtins.html) [memory access](http://gcc.gnu.org/onlinedocs/gcc-4.1.2/gcc/Atomic-Builtins.html), the library functions are used.

This change improves the scalability of InnoDB on multi-core systems. Note that the user does not have to set any particular parameter or option to take advantage of this new feature. This feature is enabled out-of-the-box on the platforms where it is supported. On platforms where the GCC, Windows, or Solaris functions for atomic memory access are not available, InnoDB uses the traditional Pthreads method of implementing mutexes and read/write locks.

When MySQL starts, InnoDB writes a message to the log file indicating whether atomic memory access is used for mutexes, for mutexes and read/write locks, or neither. If suitable tools are used to build InnoDB and the target CPU supports the atomic operations required, InnoDB uses the built-in functions for mutexing. If, in addition, the compare-and-swap operation can be used on thread identifiers (pthread\_t), then InnoDB uses the instructions for read-write locks as well.

Note: If you are building from source, ensure that the build process properly takes advantage of your platform capabilities. If the build is not able to automatically use instructions for atomic memory access where available, consult this [Support Tip on the In](http://www.innodb.com/wp/support/tips/atomics/)[noDB website](http://www.innodb.com/wp/support/tips/atomics/) for additional steps.

<span id="page-1240-0"></span>For more information about the performance implications of locking, see [Section 7.10, "Optimizing Locking Operations".](#page-643-0)

### **13.7.7.3. Using Operating System Memory Allocators**

When InnoDB was developed, the memory allocators supplied with operating systems and run-time libraries were often lacking in performance and scalability. At that time, there were no memory allocator libraries tuned for multi-core CPUs. Therefore, InnoDB implemented its own memory allocator in the mem subsystem. This allocator is guarded by a single mutex, which may become a bottleneck. InnoDB also implements a wrapper interface around the system allocator (malloc and free) that is likewise guarded by a single mutex.

Today, as multi-core systems have become more widely available, and as operating systems have matured, significant improvements have been made in the memory allocators provided with operating systems. New memory allocators perform better and are more scalable than they were in the past. The leading high-performance memory allocators include Hoard, libumem, mtmalloc, ptmalloc, tbbmalloc, and TCMalloc. Most workloads, especially those where memory is frequently allocated and released (such as multi-table joins), benefit from using a more highly tuned memory allocator as opposed to the internal, InnoDB-specific memory allocator.

Beginning with InnoDB 1.0.3, you control whether InnoDB uses its own memory allocator or an allocator of the operating system, by setting the value of the new system configuration parameter [innodb\\_use\\_sys\\_malloc](#page-1172-0) in the MySQL option file (my.cnf) or my.ini). If set to ON or 1 (the default), InnoDB uses the malloc and free functions of the underlying system rather than manage memory pools itself. This parameter is not dynamic, and takes effect only when the system is started. To continue to use the InnoDB memory allocator, set [innodb\\_use\\_sys\\_malloc](#page-1172-0) to 0.

Note that when the InnoDB memory allocator is disabled, InnoDB ignores the value of the parameter [in](#page-1152-0)[nodb\\_additional\\_mem\\_pool\\_size](#page-1152-0). The InnoDB memory allocator uses an additional memory pool for satisfying allocation requests without having to fall back to the system memory allocator. When the InnoDB memory allocator is disabled, all such allocation requests are fulfilled by the system memory allocator.

Furthermore, since InnoDB cannot track all memory use when the system memory allocator is used ([in](#page-1172-0)[nodb\\_use\\_sys\\_malloc](#page-1172-0) is ON), the section "BUFFER POOL AND MEMORY" in the output of the SHOW ENGINE INNODB STATUS command only includes the buffer pool statistics in the "Total memory allocated". Any memory allocated using the mem subsystem or using ut\_malloc is excluded.

On Unix-like systems that use dynamic linking, replacing the memory allocator may be as easy as making the environment variable LD\_PRELOAD or LD\_LIBRARY\_PATH point to the dynamic library that implements the allocator. On other systems, some relinking may be necessary. Please refer to the documentation of the memory allocator library of your choice.

<span id="page-1241-0"></span>For more information about the performance implications of InnoDB memory usage, see [Section 7.9, "Buffering and Caching".](#page-633-0)

### **13.7.7.4. Controlling InnoDB Change Buffering**

When INSERT, UPDATE, and DELETE operations are done to a table, often the values of indexed columns (particularly the values of secondary keys) are not in sorted order, requiring substantial I/O to bring secondary indexes up to date. InnoDB has an [insert](http://dev.mysql.com/doc/innodb/1.1/en/glossary.html#glos_insert_buffer) [buffer](http://dev.mysql.com/doc/innodb/1.1/en/glossary.html#glos_insert_buffer) that caches changes to secondary index entries when the relevant [page](http://dev.mysql.com/doc/innodb/1.1/en/glossary.html#glos_page) is not in the buffer pool, thus avoiding I/O operations by not reading in the page from the disk. The buffered changes are merged when the page is loaded to the buffer pool, and the updated page is later flushed to disk using the normal mechanism. The InnoDB main thread merges buffered changes when the server is nearly idle, and during a [slow shutdown](http://dev.mysql.com/doc/innodb/1.1/en/glossary.html#glos_slow_shutdown).

Because it can result in fewer disk reads and writes, this feature is most valuable for workloads that are I/O-bound, for example applications with a high volume of DML operations such as bulk inserts.

However, the insert buffer occupies a part of the buffer pool, reducing the memory available to cache data pages. If the working set almost fits in the buffer pool, or if your tables have relatively few secondary indexes, it may be useful to disable insert buffering. If the working set entirely fits in the buffer pool, insert buffering does not impose any extra overhead, because it only applies to pages that are not in the buffer pool.

Beginning with InnoDB 1.0.3, you can control whether InnoDB performs insert buffering with the system configuration parameter [innodb\\_change\\_buffering](#page-1154-0). Beginning with InnoDB 1.1 with MySQL 5.5, the buffering support is expanded to include delete operations (when index records are initially marked for deletion) and purge operations (when index records are physically deleted). InnoDB 1.1 also changes the default value from inserts to all.

The allowed values of innodb change buffering are:

#### • **all**

The default value: buffer inserts, delete-marking operations, and purges.

• **none**

Do not buffer any operations.

• **inserts**

Buffer insert operations.

• **deletes**

Buffer delete-marking operations.

• **changes**

Buffer both inserts and delete-marking.

• **purges**

Buffer the physical deletion operations that happen in the background.

You can set the value of this parameter in the MySQL option file (my. cnf or my. ini) or change it dynamically with the SET GLOBAL command, which requires the SUPER privilege. Changing the setting affects the buffering of new operations; the merging of already buffered entries is not affected.

For more information about speeding up INSERT, UPDATE, and DELETE statements, see [Optimizing Non-](http://dev.mysql.com/doc/refman/5.1/en/non-select-optimization.html)SELECT Statements.

## **13.7.7.5. Controlling Adaptive Hash Indexing**

<span id="page-1242-1"></span>If a table fits almost entirely in main memory, the fastest way to perform queries on it is to use hash indexes rather than B-tree lookups. InnoDB monitors searches on each index defined for a table. If it notices that certain index values are being accessed frequently, it automatically builds an in-memory hash table for that index. Based on the pattern of searches that InnoDB observes, it builds a hash index using a prefix of the index key. The prefix of the key can be any length, and it may be that only some of the values in the B-tree appear in the hash index. InnoDB builds hash indexes on demand for those pages of the index that are often accessed.

The adaptive hash index mechanism allows InnoDB to take advantage of large amounts of memory, something typically done only by database systems specifically designed for databases that reside entirely in memory. Normally, the automatic building and use of adaptive hash indexes improves performance. However, sometimes, the read/write lock that guards access to the adaptive hash index may become a source of contention under heavy workloads, such as multiple concurrent joins.

You can monitor the use of the adaptive hash index and the contention for its use in the "SEMAPHORES" section of the output of the SHOW ENGINE INNODB STATUS command. If you see many threads waiting on an RW-latch created in btr0sea.c, then it might be useful to disable adaptive hash indexing.

The configuration parameter [innodb\\_adaptive\\_hash\\_index](#page-1152-1) can be set to disable or enable the adaptive hash index. See [Section 13.7.8.2.4, "Dynamically Changing](#page-1250-0) innodb\_adaptive\_hash\_index" for details.

For more information about the performance characteristics of hash indexes, see [Section 7.3.7, "Comparison of B-Tree and Hash](#page-608-0) [Indexes".](#page-608-0)

### **13.7.7.6. Changes Regarding Thread Concurrency**

InnoDB uses operating system threads to process requests from user transactions. (Transactions may issue many requests to InnoDB before they commit or roll back.) On modern operating systems and servers with multi-core processors, where context switching is efficient, most workloads run well without any limit on the number of concurrent threads. Scalability improvements in InnoDB 1.0.3 and up reduce the need to limit the number of concurrently executing threads inside InnoDB.

However, for some situations, it may be helpful to minimize context switching between threads. InnoDB can use a number of techniques to limit the number of concurrently executing operating system threads (and thus the number of requests that are processed at any one time). When InnoDB receives a new request from a user session, if the number of threads concurrently executing is at a pre-defined limit, the new request sleeps for a short time before it tries again. A request that cannot be rescheduled after the sleep is put in a first-in/first-out queue and eventually is processed. Threads waiting for locks are not counted in the number of concurrently executing threads.

The limit on the number of concurrent threads is given by the settable global variable innodb thread concurrency. Once the number of executing threads reaches this limit, additional threads sleep for a number of microseconds, set by the system configuration parameter [innodb\\_thread\\_sleep\\_delay](#page-1172-1), before being placed into the queue.

The default value for [innodb\\_thread\\_concurrency](#page-1171-0) and the implied default limit on the number of concurrent threads has been changed in various releases of MySQL and InnoDB. Starting with InnoDB 1.0.3, the default value of [in](#page-1171-0)[nodb\\_thread\\_concurrency](#page-1171-0) is 0, so that by default there is no limit on the number of concurrently executing threads, as shown in Table 13.9, "Changes to [innodb\\_thread\\_concurrency](#page-1242-0)".

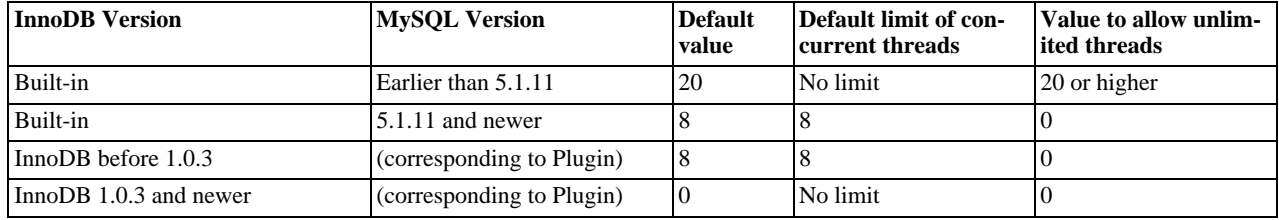

#### <span id="page-1242-0"></span>**Table 13.9. Changes to innodb\_thread\_concurrency**

Note that InnoDB causes threads to sleep only when the number of concurrent threads is limited. When there is no limit on the number of threads, all contend equally to be scheduled. That is, if [innodb\\_thread\\_concurrency](#page-1171-0) is 0, the value of [in](#page-1172-1)[nodb\\_thread\\_sleep\\_delay](#page-1172-1) is ignored.

When there is a limit on the number of threads, InnoDB reduces context switching overhead by permitting multiple requests made during the execution of a single SQL statement to enter InnoDB without observing the limit set by [in](#page-1171-0)[nodb\\_thread\\_concurrency](#page-1171-0). Since a SQL statement (such as a join) may comprise multiple row operations within InnoDB, InnoDB assigns "tickets" that allow a thread to be scheduled repeatedly with minimal overhead.

When a new SQL statement starts, a thread has no tickets, and it must observe [innodb\\_thread\\_concurrency](#page-1171-0). Once the

thread is entitled to enter InnoDB, it is assigned a number of tickets that it can use for subsequently entering InnoDB. If the tickets run out, [innodb\\_thread\\_concurrency](#page-1171-0) is observed again and further tickets are assigned. The number of tickets to assign is specified by the global option [innodb\\_concurrency\\_tickets](#page-1156-0), which is 500 by default. A thread that is waiting for a lock is given one ticket once the lock becomes available.

The correct values of these variables depend on your environment and workload. Try a range of different values to determine what value works for your applications. Before limiting the number of concurrently executing threads, review configuration options that may improve the performance of InnoDB on multi-core and multi-processor computers, such as [innodb\\_use\\_sys\\_malloc](#page-1240-0) and [in](#page-1242-1)nodb adaptive hash index.

<span id="page-1243-0"></span>For general performance information about MySQL thread handling, see [Section 7.11.5.1, "How MySQL Uses Threads for Client](#page-658-0) [Connections".](#page-658-0)

### **13.7.7.7. Changes in the Read-Ahead Algorithm**

A read-ahead request is an I/O request to prefetch multiple pages in the buffer cache asynchronously, in anticipation that these pages will be needed soon. InnoDB has historically used two read-ahead algorithms to improve I/O performance.

**Random** read-ahead is done if a certain number of pages from the same extent (64 consecutive pages) are found in the buffer cache. In such cases, InnoDB asynchronously issues a request to prefetch the remaining pages of the extent. Random read-ahead added unnecessary complexity to the InnoDB code and often resulted in performance degradation rather than improvement. Starting with InnoDB 1.0.4, this feature has been removed from InnoDB, and users should generally see equivalent or improved performance.

Linear read-ahead is based on the access pattern of the pages in the buffer cache, not just their number. In releases before 1.0.4, if most pages belonging to some extent are accessed sequentially, InnoDB issues an asynchronous prefetch request for the entire next extent when it reads in the last page of the current extent. Beginning with InnoDB 1.0.4, users can control when InnoDB performs a read-ahead operation, by adjusting the number of sequential page accesses required to trigger an asynchronous read request using the new configuration parameter innodb read ahead threshold.

If the number of pages read from an extent of 64 pages is greater or equal to innodb read ahead threshold, InnoDB initiates an asynchronous read-ahead operation of the entire following extent. Thus, this parameter controls how sensitive InnoDB is to the pattern of page accesses within an extent in deciding whether to read the following extent asynchronously. The higher the value, the more strict the access pattern check. For example, if you set the value to 48, InnoDB triggers a linear read-ahead request only when 48 pages in the current extent have been accessed sequentially. If the value is 8, InnoDB would trigger an asynchronous read-ahead even if as few as 8 pages in the extent were accessed sequentially.

The new configuration parameter [innodb\\_read\\_ahead\\_threshold](#page-1168-0) may be set to any value from 0-64. The default value is 56, meaning that an asynchronous read-ahead is performed only when 56 of the 64 pages in the extent are accessed sequentially. You can set the value of this parameter in the MySQL option file (my.cnf or my.ini), or change it dynamically with the SET GLOBAL command, which requires the SUPER privilege.

Starting with InnoDB 1.0.5 more statistics are provided through SHOW ENGINE INNODB STATUS command to measure the effectiveness of the read-ahead algorithm. See [Section 13.7.8.8, "More Read-Ahead Statistics"](#page-1252-0) for more information.

<span id="page-1243-1"></span>For more information about I/O performance, see [Section 7.5.7, "Optimizing](#page-616-0) InnoDB Disk I/O" and [Section 7.11.3, "Optimizing](#page-652-0) [Disk I/O"](#page-652-0).

### **13.7.7.8. Multiple Background I/O Threads**

InnoDB uses background threads to service various types of I/O requests. Starting from InnoDB 1.0.4, the number of background threads tasked with servicing read and write I/O on data pages is configurable. In previous versions of InnoDB, there was only one thread each for read and write on non-Windows platforms. On Windows, the number of background threads was controlled by [in](http://dev.mysql.com/doc/refman/5.1/en/innodb-parameters.html#sysvar_innodb_file_io_threads)[nodb\\_file\\_io\\_threads](http://dev.mysql.com/doc/refman/5.1/en/innodb-parameters.html#sysvar_innodb_file_io_threads). The configuration parameter [innodb\\_file\\_io\\_threads](http://dev.mysql.com/doc/refman/5.1/en/innodb-parameters.html#sysvar_innodb_file_io_threads) has been removed in InnoDB 1.0.4. If you try to set a value for this parameter, a warning is written to the log file and the value is ignored.

In place of innodb file io threads, two new configuration parameters are introduced in InnoDB 1.0.4, which are effective on all supported platforms. The two parameters [innodb\\_read\\_io\\_threads](#page-1168-1) and [innodb\\_write\\_io\\_threads](#page-1173-0) signify the number of background threads used for read and write requests respectively. You can set the value of these parameters in the MySQL option file ( $my$ , cnf or  $my$ , ini). These parameters cannot be changed dynamically. The default value for these parameters is 4 and the permissible values range from  $1-64$ .

The purpose of this change is to make InnoDB more scalable on high end systems. Each background thread can handle up to 256 pending I/O requests. A major source of background I/O is the read-ahead requests. InnoDB tries to balance the load of incoming requests in such way that most of the background threads share work equally. InnoDB also attempts to allocate read requests from the same extent to the same thread to increase the chances of coalescing the requests together. If you have a high end I/O subsystem and you see more than 64 × [innodb\\_read\\_io\\_threads](#page-1168-1) pending read requests in SHOW ENGINE INNODB STATUS, you might gain by increasing the value of [innodb\\_read\\_io\\_threads](#page-1168-1).

For more information about InnoDB I/O performance, see [Section 7.5.7, "Optimizing](#page-616-0) InnoDB Disk I/O".

## **13.7.7.9. Asynchronous I/O on Linux**

Starting in InnoDB 1.1 with MySQL 5.5, the [asynchronous I/O](http://dev.mysql.com/doc/innodb/1.1/en/glossary.html#glos_asynchronous_io) capability that has been supported on Windows systems, is now available on Linux systems. (Other Unix-like systems continue to use synchronous I/O calls.) This feature improves the scalability of heavily I/O-bound systems, which typically show many pending reads/writes in the output of the command SHOW ENGINE INNODB STATUS\G.

If a problem with the asynchronous I/O subsystem in the OS prevents InnoDB from starting, set the option [in](#page-1172-2)[nodb\\_use\\_native\\_aio=0](#page-1172-2) in the configuration file. This new configuration option applies to Linux systems only, and cannot be changed once the server is running.

For more information about InnoDB I/O performance, see [Section 7.5.7, "Optimizing](#page-616-0) InnoDB Disk I/O".

### **13.7.7.10. Group Commit**

InnoDB, like any other ACID-compliant database engine, flushes the redo log of a transaction before it is committed. Historically, InnoDB used group commit functionality to group multiple such flush requests together to avoid one flush for each commit. With group commit, InnoDB can issue a single write to the log file to perform the commit action for multiple user transactions that commit at about the same time, significantly improving throughput.

Group commit in InnoDB worked until MySQL 4.x. With the introduction of support for the distributed transactions and Two Phase Commit (2PC) in MySQL 5.0, group commit functionality inside InnoDB was broken.

Beginning with InnoDB 1.0.4, the group commit functionality inside InnoDB works with the Two Phase Commit protocol in MySQL. Re-enabling of the group commit functionality fully ensures that the ordering of commit in the MySQL binlog and the InnoDB logfile is the same as it was before. It means it is **totally safe to use MySQL Enterprise Backup with InnoDB 1.0.4** and above. When the binlog is enabled, you typically also set the configuration option sync\_binlog=0, because group commit for the binary log is only supported if it is set to 0.

Group commit is transparent to the user and nothing needs to be done by the user to take advantage of this significant performance improvement.

<span id="page-1244-0"></span>For more information about performance of COMMIT and other transactional operations, see [Section 7.5.2, "Optimizing](#page-614-1) InnoDB [Transaction Management".](#page-614-1)

### **13.7.7.11. Controlling the Master Thread I/O Rate**

The [master thread](http://dev.mysql.com/doc/innodb/1.1/en/glossary.html#glos_master_thread) in InnoDB is a thread that performs various tasks in the background. Most of these tasks are I/O related, such as flushing dirty pages from the buffer cache or writing changes from the insert buffer to the appropriate secondary indexes. The master thread attempts to perform these tasks in a way that does not adversely affect the normal working of the server. It tries to estimate the free I/O bandwidth available and tune its activities to take advantage of this free capacity. Historically, InnoDB has used a hard coded value of 100 IOPs (input/output operations per second) as the total I/O capacity of the server.

Beginning with InnoDB 1.0.4, a new configuration parameter indicates the overall I/O capacity available to InnoDB. The new parameter innodb io capacity should be set to approximately the number of I/O operations that the system can perform per second. The value depends on your system configuration. When [innodb\\_io\\_capacity](#page-1161-0) is set, the master threads estimates the I/O bandwidth available for background tasks based on the set value. Setting the value to 100 reverts to the old behavior.

You can set the value of [innodb\\_io\\_capacity](#page-1161-0) to any number 100 or greater, and the default value is 200. You can set the value of this parameter in the MySQL option file (my. cnf or my. ini) or change it dynamically with the SET GLOBAL command, which requires the SUPER privilege.

For more information about InnoDB I/O performance, see [Section 7.5.7, "Optimizing](#page-616-0) InnoDB Disk I/O".

### **13.7.7.12. Controlling the Flushing Rate of Dirty Pages**

InnoDB performs certain tasks in the background, including flushing of dirty pages (those pages that have been changed but are not yet written to the database files) from the buffer cache, a task performed by the "master thread". Currently, the master thread aggressively flushes buffer pool pages if the percentage of dirty pages in the buffer pool exceeds [in](#page-1165-0)[nodb\\_max\\_dirty\\_pages\\_pct](#page-1165-0).

This behavior can cause temporary reductions in throughput when excessive buffer pool flushing takes place, limiting the I/O capacity available for ordinary read and write activity. Beginning with release 1.0.4, InnoDB uses a new algorithm to estimate the required rate of flushing based on the speed of redo log generation and the current rate of flushing. The intent of this change is to smooth overall performance, eliminating steep dips in throughput, by ensuring that buffer flush activity keeps up with the need to keep the buffer pool "clean".

InnoDB uses its log files in a circular fashion. Before reusing a portion of a log file, InnoDB flushes to disk all dirty buffer pool pages whose redo entries are contained in that portion of the log file, a process known as a "sharp checkpoint". If a workload is

write intensive, it generates a lot of redo information, all written to the log file. If all available space in the log files is used up, a sharp checkpoint occurs, causing a temporary reduction in throughput. This situation can happen even though [in](#page-1165-0)[nodb\\_max\\_dirty\\_pages\\_pct](#page-1165-0) is not reached.

Beginning with release 1.0.4, InnoDB uses a heuristic-based algorithm to avoid such a scenario, by measuring the number of dirty pages in the buffer cache and the rate at which redo is being generated. Based on these numbers, the master thread decides how many dirty pages to flush from the buffer cache each second. This self-adapting algorithm is able to deal with sudden changes in the workload.

The primary aim of this feature is to smooth out I/O activity, avoiding sudden dips in throughput when flushing activity becomes high. Internal benchmarking has also shown that this algorithm not only maintains throughput over time, but can also improve overall throughput significantly.

Because adaptive flushing is a new feature that can significantly affect the I/O pattern of a workload, a new configuration parameter lets you turn off this feature. The default value of the new boolean parameter [innodb\\_adaptive\\_flushing](#page-1151-0) is TRUE, enabling the new algorithm. You can set the value of this parameter in the MySQL option file (my. cnf or my. ini) or change it dynamically with the SET GLOBAL command, which requires the SUPER privilege.

<span id="page-1245-0"></span>For more information about InnoDB I/O performance, see [Section 7.5.7, "Optimizing](#page-616-0) InnoDB Disk I/O".

#### **13.7.7.13. Using the PAUSE instruction in InnoDB spin loops**

Synchronization inside InnoDB frequently involves the use of spin loops: while waiting, InnoDB executes a tight loop of instructions repeatedly to avoid having the InnoDB process and threads be rescheduled by the operating system. If the spin loops are executed too quickly, system resources are wasted, imposing a performance penalty on transaction throughput. Most modern processors implement the PAUSE instruction for use in spin loops, so the processor can be more efficient.

Beginning with 1.0.4, InnoDB uses a PAUSE instruction in its spin loops on all platforms where such an instruction is available. This technique increases overall performance with CPU-bound workloads, and has the added benefit of minimizing power consumption during the execution of the spin loops.

You do not have to do anything to take advantage of this performance improvement.

For performance considerations for InnoDB locking operations, see [Section 7.10, "Optimizing Locking Operations"](#page-643-0).

### **13.7.7.14. Control of Spin Lock Polling**

Many InnoDB [mutexes](http://dev.mysql.com/doc/innodb/1.1/en/glossary.html#glos_mutex) and [rw-locks](http://dev.mysql.com/doc/innodb/1.1/en/glossary.html#glos_rw_lock) are reserved for a short time. On a multi-core system, it can be more efficient for a thread to continuously check if it can acquire a mutex or rw-lock for a while before sleeping. If the mutex or rw-lock becomes available during this polling period, the thread can continue immediately, in the same time slice. However, too-frequent polling by multiple threads of a shared object can cause "cache ping-pong", the shipping of cache lines between processors. InnoDB minimizes this issue by waiting a random time between subsequent polls. The delay is implemented as a busy loop.

Starting with InnoDB 1.0.4, you can control the maximum delay between testing a mutex or rw-lock using the parameter [in](#page-1169-0)[nodb\\_spin\\_wait\\_delay](#page-1169-0). In the 100 MHz Pentium era, the unit of delay was one microsecond. The duration of the delay loop depends on the C compiler and the target processor. On a system where all processor cores share a fast cache memory, you might reduce the maximum delay or disable the busy loop altogether by setting innodb\_spin\_wait\_delay=0. On a system that consists of multiple processor chips, the shipping of cache lines can be slower and you might increase the maximum delay.

The default value of [innodb\\_spin\\_wait\\_delay](#page-1169-0) is 6. The spin wait delay is a dynamic, global parameter that can be specified in the MySQL option file  $(my, cnf$  or  $my$ , ini) or changed at runtime with the command SET GLOBAL innodb\_spin\_wait\_delay=delay, where delay is the desired maximum delay. Changing the setting requires the SUPER privilege.

For performance considerations for InnoDB locking operations, see [Section 7.10, "Optimizing Locking Operations"](#page-643-0).

### **13.7.7.15. Making Buffer Cache Scan Resistant**

Rather than using a strictly [LRU](http://dev.mysql.com/doc/innodb/1.1/en/glossary.html#glos_lru) algorithm, InnoDB uses a technique to minimize the amount of data that is brought into the buffer cache and never accessed again. The goal is to make sure that frequently accessed ("hot") pages remain in the buffer cache, even as read-ahead and full table scans bring new blocks in that might or might not be accessed afterward.

Newly read blocks are inserted into the middle of the list representing the buffer cache. of the LRU list. All newly read pages are inserted at a location that by default is 3/8 from the tail of the LRU list. The pages are moved to the front of the list (the mostrecently used end) when they are accessed in the buffer cache for the first time. Thus pages that are never accessed never make it to the front portion of the LRU list, and "age out" sooner than with a strict LRU approach. This arrangement divides the LRU list into two segments, where the pages downstream of the insertion point are considered "old" and are desirable victims for LRU eviction.

For an explanation of the inner workings of the InnoDB buffer pool and the specifics of its LRU replacement algorithm, see [Sec](#page-633-1)[tion 7.9.1, "The](#page-633-1) InnoDB Buffer Pool".

Starting with InnoDB 1.0.5, you can control the insertion point in the LRU list, and choose whether InnoDB applies the same optimization to blocks brought into the buffer pool by table or index scans.

The configuration parameter [innodb\\_old\\_blocks\\_pct](#page-1166-0) controls the percentage of "old" blocks in the LRU list. The default value of [innodb\\_old\\_blocks\\_pct](#page-1166-0) is 37, corresponding to the original fixed ratio of 3/8. The value range is 5 (new pages in the buffer pool age out very quickly) to 95 (only 5% of the buffer pool reserved for hot pages, making the algorithm close to the familiar LRU strategy).

The optimization that keeps the buffer cache from being churned by read-ahead can avoid similar problems due to table or index scans. In these scans, a data page is typically accessed a few times in quick succession and is never touched again. The configuration parameter innodb old blocks time specifies the time window (in milliseconds) after the first access to a page during which it can be accessed without being moved to the front (most-recently used end) of the LRU list. The default value of [in](#page-1166-1)[nodb\\_old\\_blocks\\_time](#page-1166-1) is 0, corresponding to the original behavior of moving a page to the most-recently used end of the buffer pool list when it is first accessed in the buffer pool. Increasing this value makes more and more blocks likely to age out faster from the buffer pool.

Both the new parameters [innodb\\_old\\_blocks\\_pct](#page-1166-0) and [innodb\\_old\\_blocks\\_time](#page-1166-1) are dynamic, global and can be specified in the MySOL option file ( $mv$ ,  $cnf$  or  $mv$ ,  $in$ ) or changed at runtime with the SET GLOBAL command. Changing the setting requires the SUPER privilege.

To help you gauge the effect of setting these parameters, some additional statistics are reported by SHOW ENGINE INNODB STATUS command. The BUFFER POOL AND MEMORY section now looks like:

```
Total memory allocated 1107296256; in additional pool allocated 0
Dictionary memory allocated 80360
Buffer pool size 65535
Free buffers 0
Database pages 63920
Old database pages 23600
Modified db pages 34969
Pending reads 32
Pending writes: LRU 0, flush list 0, single page 0<br>Pages made young 414946, not young 2930673<br>1274.75 youngs/s, 16521.90 non-youngs/s<br>Pages read 486005, created 3178, written 160585<br>2132.37 reads/s, 3.40 creates/s, 323.74
```
- Old database pages is the number of pages in the "old" segment of the LRU list.
- Pages made young and not young is the total number of "old" pages that have been made young or not respectively.
- youngs/s and non-young/s is the rate at which page accesses to the "old" pages have resulted in making such pages young or otherwise respectively since the last invocation of the command.
- young-making rate and not provides the same rate but in terms of overall buffer cache accesses instead of accesses just to the "old" pages.

Because the effects of these parameters can vary widely based on your hardware configuration, your data, and the details of your workload, always benchmark to verify the effectiveness before changing these settings in any performance-critical or production environment.

In mixed workloads where most of the activity is OLTP type with periodic batch reporting queries which result in large scans, setting the value of [innodb\\_old\\_blocks\\_time](#page-1166-1) during the batch runs can help keep the working set of the normal workload in the buffer cache.

When scanning large tables that cannot fit entirely in the buffer pool, setting [innodb\\_old\\_blocks\\_pct](#page-1166-0) to a small value keeps the data that is only read once from consuming a significant portion of the buffer pool. For example, setting innodb\_old\_blocks\_pct=5 restricts this data that is only read once to 5% of the buffer pool.

When scanning small tables that do fit into memory, there is less overhead for moving pages around within the buffer pool, so you can leave [innodb\\_old\\_blocks\\_pct](#page-1166-0) at its default value, or even higher, such as innodb\_old\_blocks\_pct=50.

The effect of the [innodb\\_old\\_blocks\\_time](#page-1166-1) parameter is harder to predict than the [innodb\\_old\\_blocks\\_pct](#page-1166-0) parameter, is relatively small, and varies more with the workload. To arrive at an optimal value, conduct your own benchmarks if the performance improvement from adjusting [innodb\\_old\\_blocks\\_pct](#page-1166-0) is not sufficient.

For more information about the InnoDB buffer pool, see [Section 7.9.1, "The](#page-633-1) InnoDB Buffer Pool".

## **13.7.7.16. Improvements to Crash Recovery Performance**

Starting with InnoDB 1.0.7, a number of optimizations speed up certain steps of the recovery that happens on the next startup after a crash. In particular, scanning the redo log and applying the redo log are faster, due to improved algorithms for memory management. You do not need to take any actions to take advantage of this performance enhancement. If you kept the size of your logfiles artificially low because recovery took a long time, you can consider increasing the logfile size.

For more information about InnoDB recovery, see [Section 13.6.7.1, "The](#page-1186-0) InnoDB Recovery Process".

## **13.7.7.17. Integration with MySQL PERFORMANCE\_SCHEMA**

Starting with InnoDB 1.1 with MySQL 5.5, you can profile certain internal InnoDB operations using the MySQL [Performance](#page-1888-0) [Schema feature.](#page-1888-0) This type of tuning is primarily for expert users, those who push the limits of MySQL performance, read the MySQL source code, and evaluate optimization strategies to overcome performance bottlenecks. DBAs can also use this feature for capacity planning, to see whether their typical workload encounters any performance bottlenecks with a particular combination of CPU, RAM, and disk storage; and if so, to judge whether performance can be improved by increasing the capacity of some part of the system.

To use this feature to examine InnoDB performance:

- You must be running MySQL 5.5 or higher. You must build the database server from source, enabling the Performance Schema feature by building with the --with-perfschema option. Since the Performance Schema feature introduces some performance overhead, you should use it on a test or development system rather than on a production system.
- You must be running InnoDB 1.1 or higher.
- You must be generally familiar with how to use the [Performance Schema feature,](#page-1888-0) for example to query tables in the performance\_schema database.
- Examine the following kinds of InnoDB objects by querying the appropriate performance\_schema tables. The items associated with InnoDB all contain the substring innodb in the NAME column.

For the definitions of the \*\_INSTANCES tables, see [Section 21.7.5, "Performance Schema Instance Tables".](#page-1908-0) For the definitions of the \*\_SUMMARY\_\* tables, see [Section 21.7.4, "Performance Schema Summary Tables".](#page-1906-0) For the definition of the PROCESSLIST table, see [Section 21.7.6, "Performance Schema Miscellaneous Tables"](#page-1909-0). For the definition of the \*\_CURRENT\_\* tables, see [Section 21.7.2, "Performance Schema Events \(Current\) Table".](#page-1905-0) For the definition of the \*\_HISTORY\_\* tables, see [Section 21.7.3, "Performance Schema History Tables".](#page-1906-1)

- [Mutexes](http://dev.mysql.com/doc/innodb/1.1/en/glossary.html#glos_mutex) in the mutex\_instances table. (Mutexes and RW-locks related to the InnoDB buffer pool are not included in this coverage; the same applies to the output of the SHOW ENGINE INNODB MUTEX command.)
- [RW-locks](http://dev.mysql.com/doc/innodb/1.1/en/glossary.html#glos_rw_lock) in the rwlock\_instances table.
- RW-locks in the rwlock\_instances table.
- File I/O operations in the file\_instances, file\_summary\_by\_event\_name, and file\_summary\_by\_instance tables.
- [Threads](http://dev.mysql.com/doc/innodb/1.1/en/glossary.html#glos_thread) in the PROCESSLIST table.
- During performance testing, examine the performance data in the events\_waits\_current and events\_waits\_history\_long tables. If you are interested especially in InnoDB-related objects, use the clause where name like "%innodb%" to see just those entries; otherwise, examine the performance statistics for the overall MySQL server.
- You must be running MySQL 5.5, with the Performance Schema enabled by building with the  $-\text{with-perfschema}$  build option.

For more information about the MySQL Performance Schema, see Chapter 21, *[MySQL Performance Schema](#page-1888-0)*.

### **13.7.7.18. Improvements to Performance from Multiple Buffer Pools**

This performance enhancement is primarily useful for people with a large [buffer pool](http://dev.mysql.com/doc/innodb/1.1/en/glossary.html#glos_buffer_pool) size, typically in the multi-gigabyte range. To take advantage of this speedup, you must set the new innodb\_buffer\_pool\_instances configuration option, and you might also adjust the innodb\_buffer\_pool\_size value.

When the InnoDB buffer pool is large, many data requests can be satisfied by retrieving from memory. You might encounter bottlenecks from multiple threads trying to access the buffer pool at once. Starting in InnoDB 1.1 and MySQL 5.5, you can enable

multiple buffer pools to minimize this contention. Each page that is stored in or read from the buffer pool is assigned to one of the buffer pools randomly, using a hashing function. Each buffer pool manages its own free lists, flush lists, LRUs, and all other data structures connected to a buffer pool, and is protected by its own buffer pool mutex.

To enable this feature, set the innodb\_buffer\_pool\_instances configuration option to a value from 1 (the default) to 64 (the maximum). This option only takes effect when you set the innodb\_buffer\_pool\_size to a size of 1 gigabyte or more. The total size you specify is divided up among all the buffer pools. We recommend specifying a combination of innodb\_buffer\_pool\_instances and innodb\_buffer\_pool\_size so that each buffer pool instance is at least 1 gigabyte.

<span id="page-1248-0"></span>For more information about the InnoDB buffer pool, see [Section 7.9.1, "The](#page-633-1) InnoDB Buffer Pool".

## **13.7.7.19. Better Scalability with Multiple Rollback Segments**

The InnoDB [rollback segment](http://dev.mysql.com/doc/innodb/1.1/en/glossary.html#glos_rollback_segment) could be a bottleneck on high-capacity systems, because it can handle a maximum of 1023 concurrent transactions that change any data. (Read-only transactions do not count against that maximum.) Starting in InnoDB 1.1 with MySQL 5.5, the limit on concurrent transactions is greatly expanded. The single rollback segment is divided into 128 segments, each of which can support up to 1023 transactions that perform writes, for a total of approximately 128K concurrent transactions. Each transaction is assigned to one of the rollback segments, and remains tied to that rollback segment for the duration. This enhancement improves both scalability (higher number of concurrent transactions) and performance (less contention when different transactions access the rollback segments).

To take advantage of this feature, you do not need to create any new database or tables, or reconfigure anything. You must do a [slow shutdown](http://dev.mysql.com/doc/innodb/1.1/en/glossary.html#glos_slow_shutdown) before upgrading to InnoDB 1.1, or some time afterward. InnoDB makes the required changes inside the [system ta](http://dev.mysql.com/doc/innodb/1.1/en/glossary.html#glos_system_tablespace)[blespace](http://dev.mysql.com/doc/innodb/1.1/en/glossary.html#glos_system_tablespace) automatically, the first time you restart after performing a slow shutdown.

For more information about performance of InnoDB under high transactional load, see [Section 7.5.2, "Optimizing](#page-614-1) InnoDB Trans[action Management"](#page-614-1).

### **13.7.7.20. Better Scalability with Improved Purge Scheduling**

Starting in InnoDB 1.1 with MySQL 5.5, the [purge](http://dev.mysql.com/doc/innodb/1.1/en/glossary.html#glos_purge) operations (a type of garbage collection) that InnoDB performs automatically can be done in a separate thread, rather than as part of the [master thread](http://dev.mysql.com/doc/innodb/1.1/en/glossary.html#glos_master_thread). This change improves scalability, because the main database operations run independently from maintenance work happening in the background.

To enable this feature, set the configuration option innodb\_purge\_threads=1, as opposed to the default of 0, which combines the purge operation into the master thread.

You might not notice a significant speedup, because the purge thread might encounter new types of contention; the single purge thread really lays the groundwork for further tuning and possibly multiple purge threads in the future. There is another new configuration option, innodb\_purge\_batch\_size with a default of 20 and maximum of 5000. This option is mainly intended for experimentation and tuning of purge operations, and should not be interesting to typical users.

For more information about InnoDB I/O performance, see [Section 7.5.7, "Optimizing](#page-616-0) InnoDB Disk I/O".

### **13.7.7.21. Improved Log Sys Mutex**

This is another performance improvement that comes for free, with no user action or configuration needed. The details here are intended for performance experts who delve into the InnoDB source code, or interpret reports with keywords such as "mutex" and "log\_sys".

The [mutex](http://dev.mysql.com/doc/innodb/1.1/en/glossary.html#glos_mutex) known as the log sys mutex has historically done double duty, controlling access to internal data structures related to log records and the [LSN](http://dev.mysql.com/doc/innodb/1.1/en/glossary.html#glos_lsn), as well as pages in the [buffer pool](http://dev.mysql.com/doc/innodb/1.1/en/glossary.html#glos_buffer_pool) that are changed when a [mini-transaction](http://dev.mysql.com/doc/innodb/1.1/en/glossary.html#glos_mini_transaction) is committed. Starting in InnoDB 1.1 with MySQL 5.5, these two kinds of operations are protected by separate mutexes, with a new log\_buf mutex controlling writes to buffer pool pages due to mini-transactions.

For performance considerations for InnoDB locking operations, see [Section 7.10, "Optimizing Locking Operations"](#page-643-0).

#### **13.7.7.22. Separate Flush List Mutex**

Starting with InnoDB 1.1 with MySQL 5.5, concurrent access to the [buffer pool](http://dev.mysql.com/doc/innodb/1.1/en/glossary.html#glos_buffer_pool) is faster. Operations involving the [flush list](http://dev.mysql.com/doc/innodb/1.1/en/glossary.html#glos_flush_list), a data structure related to the buffer pool, are now controlled by a separate [mutex](http://dev.mysql.com/doc/innodb/1.1/en/glossary.html#glos_mutex) and do not block access to the buffer pool. You do not need to configure anything to take advantage of this speedup; it is fully automatic.

For more information about the InnoDB buffer pool, see [Section 7.9.1, "The](#page-633-1) InnoDB Buffer Pool".

## **13.7.8. Changes for Flexibility, Ease of Use and Reliability**

This chapter describes several features in InnoDB 1.1 that offer new flexibility and improve ease of use, reliability and perform-

ance. The "Barracuda" file format improves efficiency for storing large variable-length columns, and enables table compression. Configuration options that once were unchangeable after startup, are now flexible and can be changed dynamically. Some improvements are automatic, such as faster and more efficient TRUNCATE TABLE. Others allow you the flexibility to control InnoDB behavior; for example, you can control whether certain problems cause errors or just warnings. And informational messages and error reporting continue to be made more user-friendly.

### **13.7.8.1. Enabling New File Formats**

InnoDB supports named file formats to improve compatibility between database file formats and various InnoDB versions.

To create new tables that require a new file format, you must enable the new "Barracuda" file format, using the configuration parameter [innodb\\_file\\_format](#page-1157-0). The value of this parameter determines whether a newly created table or index can use compression or the new DYNAMIC row format. If you omit innodb file format or set it to "Antelope", you preclude the use of new features that would make your database inaccessible to the built-in InnoDB in MySQL 5.1 and prior releases.

You can set the value of [innodb\\_file\\_format](#page-1157-0) on the command line when you start mysqld, or in the option file my.cnf (Unix operating systems) or my.ini (Windows). You can also change it dynamically with the SET GLOBAL statement.

Further information about managing file formats is presented in [Section 13.7.4, "InnoDB File Format Management".](#page-1228-0)

### **13.7.8.2. Dynamic Control of System Configuration Parameters**

In InnoDB 1.1, it is possible to chance certain system configuration parameters dynamically, without shutting down and restarting the server as was previously necessary. This increases up-time and facilitates testing of various options. You can now set these parameters dynamically:

- [innodb\\_file\\_per\\_table](#page-1249-0)
- innodb stats on metadata
- [innodb\\_lock\\_wait\\_timeout](#page-1250-1)
- <span id="page-1249-0"></span>• [innodb\\_adaptive\\_hash\\_index](#page-1250-0)

#### **13.7.8.2.1. Dynamically Changing innodb\_file\_per\_table**

Since MySQL version 4.1, InnoDB has provided two options for how tables are stored on disk. You can choose to create a new table and its indexes in the shared system tablespace (corresponding to the set of files named ibdata files), along with other internal InnoDB system information. Or, you can chose to use a separate file (an .ibd file) to store a new table and its indexes.

The tablespace style used for new tables is determined by the setting of the configuration parameter [innodb\\_file\\_per\\_table](#page-1159-0) at the time a table is created. Previously, the only way to set this parameter was in the MySQL option file (my. cnf or my. ini), and changing it required shutting down and restarting the server. In InnoDB 1.1, the configuration parameter [in](#page-1159-0)[nodb\\_file\\_per\\_table](#page-1159-0) is dynamic, and can be set ON or OFF using the SET GLOBAL statement. The default setting is OFF, so new tables and indexes are created in the system tablespace. Dynamically changing the value of this parameter requires the SU-PER privilege and immediately affects the operation of all connections.

Tables created when [innodb\\_file\\_per\\_table](#page-1159-0) is disabled cannot use the new compression capability, or use the new row format DYNAMIC. Tables created when [innodb\\_file\\_per\\_table](#page-1159-0) is enabled can use those new features, and each table and its indexes are stored in a new .ibd file.

The ability to change the setting of innodb  $file$  per\_table dynamically is useful for testing. As noted above, the parameter [innodb\\_file\\_format](#page-1157-0) is also dynamic, and must be set to "Barracuda" to create new compressed tables, or tables that use the new row format DYNAMIC. Since both parameters are dynamic, it is easy to experiment with these table formats without a system shutdown and restart.

Note that InnoDB can add and drop a table's secondary indexes without re-creating the table, but must recreate the table when you change the clustered (primary key) index (see [Section 13.7.2, "Fast Index Creation in the InnoDB Storage Engine"](#page-1219-0)). When a table is recreated as a result of creating or dropping an index, the table and its indexes are stored in the shared system tablespace or in a separate .ibd file just as if it were created using a [CREATE TABLE](#page-953-0) statement (and depending on the setting of [in](#page-1159-0)[nodb\\_file\\_per\\_table](#page-1159-0)). When an index is created without rebuilding the table, the index is stored in the same file as the clustered index, regardless of the setting of innodb file per\_table.

#### **13.7.8.2.2. Dynamically Changing innodb\_stats\_on\_metadata**

<span id="page-1249-1"></span>As noted in [Section 13.7.8.5, "Controlling Optimizer Statistics Estimation"](#page-1251-0), you can control how InnoDB gathers information about the number of distinct values in an index key. A related parameter, [innodb\\_stats\\_on\\_metadata](#page-1169-1), has existed since MySQL release 5.1.17 to control whether or not InnoDB performs statistics gathering when metadata statements are executed. See Section 13.6.4, "InnoDB [Startup Options and System Variables"](#page-1146-0) for details.

<span id="page-1250-1"></span>Beginning with release InnoDB 1.0.2, you can change the setting of innodb stats on metadata dynamically at runtime with the statement SET GLOBAL innodb\_stats\_on\_metadata=mode, where mode is either ON or OFF (or 1 or 0). Changing this setting requires the SUPER privilege and immediately affects the operation of all connections.

#### **13.7.8.2.3. Dynamically Changing innodb\_lock\_wait\_timeout**

When a transaction is waiting for a resource, it will wait for the resource to become free, or stop waiting and return with the error

ERROR HY000: Lock wait timeout exceeded; try restarting transaction

The length of time a transaction will wait for a resource before "giving up" is determined by the value of the configuration parameter [innodb\\_lock\\_wait\\_timeout](#page-1162-0). The default setting for this parameter is 50 seconds. The minimum setting is 1 second, and values above 100,000,000 disable the timeout, so a transaction will wait "forever". Following a timeout, the SQL statement that was executing will be rolled back. (In MySQL 5.0.12 and earlier, the transaction rolled back.) The user application may try the statement again (usually after waiting for a while), or rollback the entire transaction and restart.

Before InnoDB 1.0.2, the only way to set this parameter was in the MySQL option file ( $my$ , cnf or  $my$ , ini), and changing it required shutting down and restarting the server. Beginning with InnoDB 1.0.2, the configuration parameter [in](#page-1162-0)[nodb\\_lock\\_wait\\_timeout](#page-1162-0) can be set at runtime with the SET GLOBAL or SET SESSION statement. Changing the GLOB-AL setting requires the SUPER privilege and affects the operation of all clients that subsequently connect. Any client can change the SESSION setting for [innodb\\_lock\\_wait\\_timeout](#page-1162-0), which affects only that client.

#### **13.7.8.2.4. Dynamically Changing innodb\_adaptive\_hash\_index**

<span id="page-1250-0"></span>As described in [Section 13.7.7.5, "Controlling Adaptive Hash Indexing",](#page-1242-1) it may be desirable, depending on your workload, to dynamically enable or disable the adaptive hash indexing scheme InnoDB uses to improve query performance.

Version 5.1.24 of MySQL introduced the start-up option [innodb\\_adaptive\\_hash\\_index](#page-1152-1) that allows the adaptive hash index to be disabled. It is enabled by default. Starting with InnoDB 1.0.3, the parameter can be modified by the SET GLOBAL statement, without restarting the server. Changing the setting requires the SUPER privilege.

Disabling the adaptive hash index will empty the hash table immediately. Normal operations can continue while the hash table is emptied, and executing queries that have been using the hash table will access the index B-trees directly instead of attempting to utilize the hash index. When the adaptive hash index is enabled, the hash table will be populated during normal operation.

#### **13.7.8.3. TRUNCATE TABLE Reclaims Space**

When you TRUNCATE a table that is stored in an . ibd file of its own (because [innodb\\_file\\_per\\_table](#page-1159-0) was enabled when the table was created), and if the table is not referenced in a FOREIGN KEY constraint, the table is dropped and re-created in a new .idb file. This operation is much faster than deleting the rows one by one. The operating system can reuse the disk space, in contrast to tables within the InnoDB system tablespace, where only InnoDB can use the space after they are truncated. Page-level backups can also be smaller, without big blocks of unused space in the middle of the system tablespace.

Previous versions of InnoDB would re-use the existing . idb file, thus releasing the space only to InnoDB for storage management, but not to the operating system. Note that when the table is truncated, the count of rows affected by the TRUNCATE statement is an arbitrary number.

#### **Note**

If there is a referential constraint between columns of the table being truncated, it still is truncated using this fast technique.

If there are referential constraints between the table being truncated and other tables, the truncate operation fails. This is a change to the previous behavior, which would transform the TRUNCATE operation to a DELETE operation that would remove all the rows and trigger ON DELETE operations on [child tables](http://dev.mysql.com/doc/innodb/1.1/en/glossary.html#glos_child_table).

### **13.7.8.4. InnoDB Strict Mode**

<span id="page-1250-2"></span>To guard against ignored typos and syntax errors in SQL, or other unintended consequences of various combinations of operational modes and SQL statements, InnoDB provides a "strict mode" of operations. In this mode, InnoDB raises error conditions in certain cases, rather than issuing a warning and processing the specified statement (perhaps with unintended defaults). This is analogous to sql\_mode in MySQL, which controls what SQL syntax MySQL accepts, and determines whether it silently ignores errors, or validates input syntax and data values. Since strict mode is relatively new, some statements that execute without errors with earlier versions of InnoDB might generate errors unless you disable strict mode.

The setting of InnoDB strict mode affects the handling of syntax errors on the [CREATE TABLE](#page-953-0), [ALTER TABLE](#page-933-0) and [CREATE](#page-946-0) [INDEX](#page-946-0) statements. Starting with InnoDB 1.0.2, the strict mode also enables a record size check, so that an INSERT or UPDATE never fails due to the record being too large for the selected page size.

Using the clauses and settings for ROW\_FORMAT and KEY\_BLOCK\_SIZE on [CREATE TABLE](#page-953-0), [ALTER TABLE](#page-933-0), and [CREATE](#page-946-0) [INDEX](#page-946-0) statements can be confusing when not running in strict mode. Unless you run in strict mode, InnoDB ignores certain syntax errors and creates the table or index, with only a warning in the message log. However, if InnoDB strict mode is on, such problems generate an immediate error and the table or index is not created, thus saving time by catching the error at the time the statement is issued.

InnoDB strict mode is set with the configuration parameter [innodb\\_strict\\_mode](#page-1170-0), which can be specified as on or off. You can set the value on the command line when you start mysqld, or in the configuration file my.cnf (Unix operating systems) or my.ini (Windows). You can also enable or disable InnoDB strict mode at runtime with the statement SET [GLOBAL|SESSION] innodb\_strict\_mode=mode, where mode is either ON or OFF. Changing the GLOBAL setting requires the SUPER privilege and affects the operation of all clients that subsequently connect. Any client can change the SESSION setting for [innodb\\_strict\\_mode](#page-1170-0), which affects only that client.

### **13.7.8.5. Controlling Optimizer Statistics Estimation**

<span id="page-1251-0"></span>The MySQL query optimizer uses estimated statistics about key distributions to select or avoid using an index in an execution plan, based on the relative [selectivity](http://dev.mysql.com/doc/innodb/1.1/en/glossary.html#glos_selectivity) of the index. Previously, InnoDB sampled 8 random pages from an index to get an estimate of the cardinality of (i.e., the number of distinct values in) the index. (This page sampling technique is frequently described as "index dives".) This small number of page samples frequently was insufficient, and could give inaccurate estimates of an index's selectivity and thus lead to poor choices by the query optimizer.

To give users control over the quality of the statistics estimate (and thus better information for the query optimizer), the number of sampled pages now can be changed using the parameter innodb stats sample pages.

This feature addresses user requests such as that as expressed in [MySQL Bug #25640: InnoDB Analyze Table Should Allow User](http://bugs.mysql.com/25640) [Selection of Index Dives](http://bugs.mysql.com/25640).

You can change the number of sampled pages using the global parameter [innodb\\_stats\\_sample\\_pages](#page-1170-1), which can be set at runtime. The default value for this parameter is 8, preserving the same behavior as in past releases.

Note that the value of [innodb\\_stats\\_sample\\_pages](#page-1170-1) affects the index sampling for *all* tables and indexes. Note that there are the following potentially significant impacts when you change the index sample size:

- Small values like 1 or 2 can result in very inaccurate estimates of cardinality.
- Values much larger than 8 (say, 100), can cause a big slowdown in the time it takes to open a table or execute SHOW TABLE **STATUS**
- The optimizer might choose very different query plans based on different estimates of index selectivity.

The cardinality estimation can be disabled for metadata statements such as SHOW TABLE STATUS by executing the statement SET GLOBAL innodb\_stats\_on\_metadata=OFF (or 0). Before InnoDB 1.0.2, this variable could only be set in the MySQL option file (my.cnf or my.ini), and changing it required shutting down and restarting the server.

The cardinality (the number of different key values) in every index of a table is calculated when a table is opened, at SHOW TABLE STATUS and ANALYZE TABLE and in other circumstances such as when the table has changed significantly. Note that all tables are opened, and the statistics are re-estimated, when the mysql client starts if the auto-rehash setting is set on (the default). The auto-rehash feature enables automatic name completion of database, table, and column names for interactive users. You can turn auto-rehash off to improve the start up time of the mysql client.

Because the statistics are automatically recalculated at various times other than on execution of ANALYZE TABLE, it does not make sense to increase the index sample size, then run ANALYZE TABLE and decrease sample size to attempt to obtain better statistics. The "better" statistics calculated by ANALYZE running with a high value of [innodb\\_stats\\_sample\\_pages](#page-1170-1) will be wiped away.

The estimated cardinality for an index is more accurate with a larger number of samples, but each sample might require a disk read, so you do not want to make the sample size too large. Choose a value for innodb stats sample pages that results in reasonably accurate estimates for all tables in your database without requiring excessive I/O.

Although it is not possible to specify the sample size on a per-table basis, smaller tables generally require fewer index samples than larger tables do. If your database has many large tables, consider using a higher value for [innodb\\_stats\\_sample\\_pages](#page-1170-1) than if you have mostly smaller tables.

### **13.7.8.6. Better Error Handling when Dropping Indexes**

For efficiency, InnoDB requires an index to exist on foreign key columns so that UPDATE and DELETE operations on a "parent" table can easily check for the existence or non-existence of corresponding rows in the "child" table. To ensure that there is an appropriate index for such checks, MySQL sometimes implicitly creates or drops such indexes as a side-effect of CREATE TABLE, CREATE INDEX, and ALTER TABLE statements.

When you DROP an index, InnoDB checks that this operation does not compromise referential integrity checking. That is, it is OK to drop the index if it is not used for checking foreign key constraints, or if there is another index that can also be used for that purpose. InnoDB prevents you from dropping the last usable index for enforcing any given referential constraint. Users have been confused by this behavior, as reported in [MySQL Bug #21395](http://bugs.mysql.com/bug.php?id=21395).

In releases prior to InnoDB 1.0.2, attempts to drop the only usable index would result in an error message such as:

ERROR 1025 (HY000): Error on rename of './db2/#sql-18eb\_3' to './db2/foo'(errno: 150)

Beginning with InnoDB 1.0.2, this error condition is reported with a more friendly message:

ERROR 1553 (HY000): Cannot drop index 'fooIdx': needed in a foreign key constraint

A similar change in error reporting applies to an attempt to drop the primary key index. InnoDB ensures that there is a primary key index for every table, even if you do not declare an explicit PRIMARY KEY. In such cases, InnoDB creates an implicit clustered index using the first columns of the table that are declared UNIQUE and NOT NULL.

When the InnoDB storage engine is used with a MySQL version earlier than 5.1.29, an attempt to drop an implicit clustered index (the first UNIQUE NOT NULL index) fails if the table does not contain a PRIMARY KEY. This has been reported as [MySQL Bug](http://bugs.mysql.com/bug.php?id=31233) [#31233](http://bugs.mysql.com/bug.php?id=31233). Attempts to use the [DROP INDEX](#page-975-0) or [ALTER TABLE](#page-933-0) statement to drop such an index generate this error:

ERROR 42000: This table type requires a primary key

Beginning with MySQL 5.1.29 when using the InnoDB Plugin, attempts to drop such an index succeed. Behind the scenes, InnoDB copies the table, rebuilding the index using a different UNIQUE NOT NULL group of columns or a system-generated key. Since this operation changes the primary key, it uses the slow method of copying the table and re-creating the index, rather than the Fast Index Creation technique from [Section 13.7.2.3, "Implementation Details of Fast Index Creation".](#page-1220-0)

In those versions of MySQL that are affected by this bug, one way to change an index of this type is to create a new table and copy the data into it using INSERT INTO newtable SELECT \* FROM oldtable, and then DROP the old table and rename the new table.

However, if there are existing tables with references to the table whose index you are dropping, you must first use the [ALTER TA-](#page-933-0)[BLE](#page-933-0) statement to remove foreign key references from or to other tables. Because MySQL does not support dropping or creating FOREIGN KEY constraints, if you use [ALTER TABLE](#page-933-0) to add or remove a REFERENCES constraint, the child table is copied, rather than using "Fast Index Creation".

### **13.7.8.7. More Compact Output of SHOW ENGINE INNODB MUTEX**

The statement SHOW ENGINE INNODB MUTEX displays information about InnoDB mutexes and rw-locks. It can be a useful tuning aid on multi-core systems. However, with a big buffer pool, the size of the output may be overwhelming. There is a mutex and rw-lock in each 16K buffer pool block. It is highly improbable that an individual block mutex or rw-lock could become a performance bottleneck, and there are 65,536 blocks per gigabyte.

<span id="page-1252-0"></span>Starting with InnoDB 1.0.4, SHOW ENGINE INNODB MUTEX skips the mutexes and rw-locks of buffer pool blocks. It also does not list any mutexes or rw-locks that have never been waited on (os\_waits=0). Thus, SHOW ENGINE INNODB MUTEX only displays information about mutexes and rw-locks that do not belong to the buffer pool blocks, and that have caused at least one OS level wait.

#### **13.7.8.8. More Read-Ahead Statistics**

As described in [Section 13.7.7.7, "Changes in the Read-Ahead Algorithm"](#page-1243-0) a read-ahead request is an asynchronous I/O request issued in anticipation that a page will be used in the near future. Knowing how many pages are read through this read-ahead mechanism, and how many of them are evicted from the buffer pool without ever being accessed, can be useful to help fine-tune the parameter [innodb\\_read\\_ahead\\_threshold](#page-1168-0).

Starting from InnoDB 1.0.5, SHOW STATUS output displays the global status variables Innodb\_buffer\_pool\_read\_ahead and Innodb\_buffer\_pool\_read\_ahead\_evicted. These variables indicate the number of pages read in as part of read ahead, and the number of such pages evicted without ever being accessed respectively. These counters provide global values since the start of the server. Note that the status variables Innodb\_buffer\_pool\_read\_ahead\_rnd and Innodb\_buffer\_pool\_read\_ahead\_seq have been removed from the SHOW STATUS output.

In addition to the two counters mentioned above, SHOW INNODB STATUS also shows the rate at which the read-ahead pages are read in and the rate at which such pages are evicted without being accessed. The per-second averages are based on the statistics collected since the last invocation of SHOW INNODB STATUS and are displayed in the BUFFER POOL AND MEMORY section of the output.

## **13.7.9. Installing the InnoDB Storage Engine**

<span id="page-1253-0"></span>When you use the InnoDB storage engine 1.1 and above, with MySQL 5.5 and above, you do not need to do anything special to install: everything comes configured as part of the MySQL source and binary distributions. This is a change from earlier releases of the InnoDB Plugin, where you were required to match up MySQL and InnoDB version numbers and update your build and configuration processes.

The InnoDB storage engine is included in the MySQL distribution, starting from MySQL 5.1.38. From MySQL 5.1.46 and up, this is the only download location for the InnoDB storage engine; it is not available from the InnoDB web site.

If you used any scripts or configuration files with the earlier InnoDB storage engine from the InnoDB web site, be aware that the filename of the shared library as supplied by MySQL is ha\_innodb\_plugin.so or ha\_innodb\_plugin.dll, as opposed to ha\_innodb.so or ha\_innodb.dll in the older Plugin downloaded from the InnoDB web site. You might need to change the applicable file names in your startup or configuration scripts.

Because the InnoDB storage engine has now replaced the built-in InnoDB, you no longer need to specify options like - -ignore-builtin-innodb and --plugin-load during startup.

Prior to MySQL 5.5.5, we recommended specifying the following options in your configuration file. In MySQL 5.5.5 and higher, these settings are the default.

default-storage-engine=InnoDB innodb\_file\_per\_table=1 innodb\_file\_format=barracuda innodb\_strict\_mode=1

Tables created with the Barracuda file format are incompatible with InnoDB versions prior to the InnoDB Plugin. Tables in the Barracuda format can be compressed, and can store portions of long columns off-page, outside the B-tree nodes.

The new InnoDB strict mode guards SQL or certain operational errors that otherwise generate warnings and possible unintended consequences of ignored or incorrect SQL commands or parameters. As described in [Section 13.7.8.4, "InnoDB Strict Mode",](#page-1250-2) the GLOBAL parameter [innodb\\_strict\\_mode](#page-1170-0) can be set ON or OFF. You can also use the command SET SESSION innodb\_strict\_mode=mode (where mode is ON or OFF) to enable or disable InnoDB strict mode on a per-session basis.

## **13.7.10. Upgrading the InnoDB Storage Engine**

Thanks to the pluggable storage engine architecture of MySQL, upgrading the InnoDB storage engine is usually a simple matter of shutting down MySQL, replacing a platform-specific executable file, and restarting the server. If you wish to upgrade and use your existing database, **it is essential to perform a "slow" shutdown**, or the new plugin may fail when merging buffered inserts or purging deleted records. The slow shutdown also allows InnoDB to carry out the changes to the system tablespace needed for [multiple](#page-1248-0) [rollback segments](#page-1248-0) on the next startup. If your database does not contain any compressed tables, you should be able to use your database with the newest InnoDB storage engine without problems after a slow shutdown.

However, if your database contains compressed tables, it may not be compatible with InnoDB storage engine 1.1. Because of an incompatible change introduced in InnoDB storage engine version 1.0.2, some compressed tables may need to be rebuilt, as noted in [Section 13.7.10.3, "Converting Compressed Tables Created Before Version 1.0.2".](#page-1254-1) Please follow these steps carefully.

You may, of course, rebuild your database using mysqldump or other methods. This may be a preferable approach if your database is small or there are many referential constrains among tables.

Note that once you have accessed your database with InnoDB storage engine 1.1, you should not try to use it with the Plugin prior to  $1.0.2$ 

### **13.7.10.1. Upgrading the Dynamic InnoDB Storage Engine**

Before shutting down the MySQL server containing the InnoDB storage engine, you must **enable "slow" shutdown**:

SET GLOBAL innodb\_fast\_shutdown=0;

For the details of the shutdown procedure, see [Section 5.1.10, "The Shutdown Process".](#page-493-0)

In the directory where the MySQL server looks for plugins, rename the executable file of the old InnoDB storage engine (ha\_innodb\_plugin.so or ha\_innodb\_plugin.dll), so that you can restore it later if needed. You may remove the file later. The plugin directory is specified by the system variable plugin  $dir$ . The default location is usually the lib/plugin subdirectory of the directory specified by basedir.

Download a suitable package for your server platform, operating system and MySQL version. Extract the contents of the archive using tar or a similar tool for Linux and Unix, or Windows Explorer or WinZip or similar utility for Windows. Copy the file ha\_innodb\_plugin.so or ha\_innodb\_plugin.dll to the directory where the MySQL server looks for plugins.

Start the MySQL server. Follow the procedure in Section 13.7.10.3, "Converting Compressed Tables Created Before Version

[1.0.2"](#page-1254-1) to convert any compressed tables if needed.

## **13.7.10.2. Upgrading a Statically Built InnoDB Storage Engine**

As with a dynamically installed InnoDB storage engine, you must perform a "slow" shutdown of the MySQL server. If you have built MySQL from source code and replaced the built-in InnoDB in MySQL with the InnoDB storage engine in the source tree, you will have a special version of the mysqld executable that contains the InnoDB storage engine.

If you intend to upgrade a statically built InnoDB storage engine to another statically built plugin, rebuild the mysqld executable, shut down the server, and replace the mysqld executable before starting the server.

<span id="page-1254-1"></span>Either way, please be sure to follow the instructions of [Section 13.7.10.3, "Converting Compressed Tables Created Before Version](#page-1254-1) [1.0.2"](#page-1254-1) if any compressed tables were created.

### **13.7.10.3. Converting Compressed Tables Created Before Version 1.0.2**

The InnoDB storage engine version 1.0.2 introduced an **incompatible change to the format of compressed tables**. Some compressed tables that were created with an earlier version of the InnoDB storage engine may need to be rebuilt with a bigger KEY\_BLOCK\_SIZE before they can be used.

If you must keep your existing database when you upgrade to InnoDB storage engine 1.0.2 or newer, you must perform a "slow" shutdown of MySQL running the previous version of the InnoDB storage engine. Following such a shutdown, and using the newer release of the InnoDB storage engine, you must determine which compressed tables need conversion and then follow a procedure to upgrade these tables. Because most users do not have tables where this process is required, this manual does not detail the procedures required. If you have created compressed tables with the InnoDB storage engine prior to release 1.0.2, review the [relevant](http://www.innodb.com/wp/support/tips/fix-compressed/) [information on the InnoDB website.](http://www.innodb.com/wp/support/tips/fix-compressed/)

# <span id="page-1254-0"></span>**13.7.11. Downgrading the InnoDB Storage Engine**

### **13.7.11.1. Overview**

There are times when you might want to use the InnoDB Plugin with a given database, and then downgrade to the built-in InnoDB in MySQL. One reason to do this is because you want to take advantage of a new InnoDB storage engine feature (such as "Fast Index Creation"), but revert to the standard built-in InnoDB in MySQL for production operation.

If you have created new tables using the InnoDB storage engine, you might need to convert them to a format that the built-in InnoDB in MySQL can read. Specifically, if you have created tables that use ROW\_FORMAT=COMPRESSED or ROW\_FORMAT=DYNAMIC you must convert them to a different format, if you plan to access these tables with the built-in InnoDB in MySQL. If you do not do so, anomalous results may occur.

Although InnoDB checks the format of tables and database files (specifically \*.ibd files) for compatibility, it is unable to start if there are buffered changes for "too new format" tables in the redo log or in the system tablespace. Thus it is important to carefully follow these procedures when downgrading from the InnoDB storage engine to the built-in InnoDB in MySQL, version 5.1.

This chapter describes the downgrade scenario, and the steps you should follow to ensure correct processing of your database.

## **13.7.11.2. The Built-in InnoDB, the Plugin and File Formats**

Starting with version 5.0.21, the built-in InnoDB in MySQL checks the table type before opening a table. Until now, all InnoDB tables have been tagged with the same type, although some changes to the format have been introduced in MySQL versions 4.0, 4.1, and 5.0.

One of the important new features introduced with the InnoDB storage engine is support for identified file formats. This allows the InnoDB storage engine and versions of InnoDB since 5.0.21 to check for file compatibility. It also allows the user to preclude the use of features that would generate downward incompatibilities. By paying attention to the file format used, you can protect your database from corruptions, and ensure a smooth downgrade process.

In general, before using a database file created with the InnoDB storage engine with the built-in InnoDB in MySQL you should verify that the tablespace files (the \*. ibd files) are compatible with the built-in InnoDB in MySQL. The InnoDB storage engine can read and write tablespaces in both the formats "Antelope" and "Barracuda". The built-in InnoDB can only read and write tablespaces in "Antelope" format. To make all tablespaces "legible" to the built-in InnoDB in MySQL, you should follow the instructions in [Section 13.7.11.3, "How to Downgrade"](#page-1254-2) to reformat all tablespaces to be in the "Antelope" format.

<span id="page-1254-2"></span>Generally, after a "slow" shutdown of the InnoDB storage engine (innodb\_fast\_shutdown=0), it should be safe to open the data files with the built-in InnoDB in MySQL. See [Section 13.7.11.4, "Possible Problems"](#page-1255-0) for a discussion of possible problems that can arise in this scenario and workarounds for them.

### **13.7.11.3. How to Downgrade**

#### **13.7.11.3.1. Converting Tables**

The built-in InnoDB in MySQL can access only tables in the "Antelope" file format, that is, in the REDUNDANT or COMPACT row format. If you have created tables in COMPRESSED or DYNAMIC format, the corresponding tablespaces in the new "Barracuda" file format, and it is necessary to downgrade these tables.

First, identify the tables that require conversion, by executing this command:

SELECT table\_schema, table\_name, row\_format FROM information\_schema.tables WHERE engine='innodb' AND row\_format NOT IN ('Redundant', 'Compact');

Next, for each table that requires conversion, run the following command:

ALTER TABLE table name ROW FORMAT=COMPACT;

This command copies the table and its indexes to a new tablespace in the "Antelope" format. See [Section 13.7.2, "Fast Index Cre](#page-1219-0)[ation in the InnoDB Storage Engine"](#page-1219-0) for a discussion of exactly how such index creation operations are performed.

#### **13.7.11.3.2. Adjusting the Configuration**

Before you shut down the InnoDB storage engine and start the basic built-in InnoDB in MySQL, review the configuration files. Changes to the startup options do not take effect until the server is restarted, or the InnoDB storage engine is uninstalled and reinstalled.

InnoDB 1.1 includes several configuration parameters that are not recognized by the built-in InnoDB prior to MySQL 5.5. For example, MySQL 5.1 and earlier (without the InnoDB Plugin) does not recognize [innodb\\_file\\_format](#page-1157-0), [in](#page-1158-0)[nodb\\_file\\_format\\_check](#page-1158-0), and [innodb\\_strict\\_mode](#page-1170-0). See [Section 13.7.14.1, "New Parameters"](#page-1259-0) for a complete list of such configuration parameters that could cause downgrade issues. To include these parameters in the configuration file, use the loose\_ form of the parameter names, so that the earlier version of InnoDB can start.

<span id="page-1255-0"></span>In MySQL, configuration options can be specified in the mysqld command line or the option file (my.cnf or my.ini). See [Sec](#page-199-0)[tion 4.2.3.3, "Using Option Files"](#page-199-0) for more information.

#### **13.7.11.4. Possible Problems**

Failure to follow the downgrading procedure described in [Section 13.7.11.3, "How to Downgrade"](#page-1254-2) may lead to compatibility issues when files written by InnoDB 1.1 or the InnoDB Plugin are accessed by an earlier version of InnoDB. This section describes some internal recovery algorithms, to help explain why it is important to follow the downgrade procedure described above. It discusses the issues that may arise, and covers possible ways to fix them.

A general fix is to install the plugin as described in [Section 13.7.9, "Installing the InnoDB Storage Engine"](#page-1253-0) and then follow the downgrading procedure described in [Section 13.7.11.3, "How to Downgrade"](#page-1254-2).

In the future, the file format management features described in [Section 13.7.4, "InnoDB File Format Management"](#page-1228-0) will guard against the types of problems described in this section.

#### **13.7.11.4.1. Accessing COMPRESSED or DYNAMIC Tables**

The built-in InnoDB in MySQL can only open tables that were created in REDUNDANT or COMPACT format. Starting with MySQL version 5.0.21, an attempt to open a table in some other format results in ERROR 1146 (42S02): Table 'test.t' doesn't exist. Also, a message "unknown table type" appears in the error log.

In InnoDB 1.1, you can rebuild an incompatible table by issuing a statement ALTER TABLE table name ROW\_FORMAT=COMPACT.

#### **13.7.11.4.2. Issues with UNDO and REDO**

As noted in [Section 13.7.11.3, "How to Downgrade"](#page-1254-2), you should ensure a "slow" shutdown is done with the InnoDB storage engine, before running with the built-in InnoDB in MySQL, to clean up all buffers. To initiate a slow shutdown, execute the command SET GLOBAL innodb\_fast\_shutdown=0 before initiating the shutdown of the InnoDB storage engine.

We recommend "slow" shutdown (innodb\_fast\_shutdown=0) because the InnoDB storage engine may write special records to the transaction undo log that cause problems if the built-in InnoDB in MySQL attempts to read the log. Specifically, these special records are written when a record in a COMPRESSED or DYNAMIC table is updated or deleted and the record contains columns stored off-page. The built-in InnoDB in MySQL cannot read these undo log records. Also, the built-in InnoDB in MySQL cannot roll back incomplete transactions that affect tables that it is unable to read (tables in COMPRESSED or DYNAMIC format).

Note that *a "normal" shutdown does not necessarily empty the undo log.* A normal shutdown occurs when innodb\_fast\_shutdown=1, the default. When InnoDB is shut down, some active transactions may have uncommitted modifications, or they may be holding a read view that prevents the purging of some version information from the undo log. The next time InnoDB is started after a normal shutdown (innodb\_fast\_shutdown=1), it rolls back any incomplete transactions and purge old version information. Therefore, it is important to perform a *"slow" shutdown* (innodb\_fast\_shutdown=0) as part of the downgrade process.

In case it is not possible to have the InnoDB storage engine clear the undo log, you can prevent the built-in InnoDB in MySQL from accessing the undo log by setting [innodb\\_force\\_recovery](#page-1160-0)=3. However, this is not a recommended approach, since in addition to preventing the purge of old versions, this recovery mode prevents the rollback of uncommitted transactions. For more information, see [Section 13.6.7.2, "Forcing](#page-1187-0) InnoDB Recovery".

When it comes to downgrading, there are also considerations with respect to redo log information. For the purpose of crash recovery, InnoDB writes to the log files information about every modification to the data files. When recording changes to tables that were created in DYNAMIC or COMPRESSED format, the InnoDB storage engine writes redo log entries that cannot be recognized by the built-in InnoDB in MySQL. The built-in InnoDB in MySQL refuses to start if it sees any unknown entries in the redo log.

When InnoDB is *shut down cleanly*, it flushes all unwritten changes from the buffer pool to the data files and makes a checkpoint in the redo log. When InnoDB is subsequently restarted, it scans the redo log starting from the last checkpoint. After a clean shutdown, InnoDB crash recovery only then sees the end-of-log marker in the redo log. In this case, the built-in InnoDB in MySQL would not see any unrecognizable redo log entries. This is a second reason why you should ensure a clean, slow shutdown of MySQL (innodb fast shutdown=0) before you attempt a downgrade.

In an emergency, you may prevent the redo log scan and the crash recovery from the redo log by setting the parameter [in](#page-1160-0)[nodb\\_force\\_recovery](#page-1160-0)=6. However, this is **strongly discouraged**, because it may lead into severe corruption. See [Sec](#page-1187-0)[tion 13.6.7.2, "Forcing](#page-1187-0) InnoDB Recovery" for more information.

#### **13.7.11.4.3. Issues with the Doublewrite Buffer**

InnoDB uses a novel file flush technique called doublewrite. Before writing pages to a data file, InnoDB first writes them to a contiguous area called the doublewrite buffer. Only after the write and the flush to the doublewrite buffer have completed does InnoDB write the pages to their proper positions in the data file. If the operating system crashes in the middle of a page write, InnoDB can later find a good copy of the page from the doublewrite buffer during recovery.

The doublewrite buffer may also contain compressed pages. However, the built-in InnoDB in MySQL cannot recognize such pages, and it assumes that compressed pages in the doublewrite buffer are corrupted. It also wrongly assumes that the tablespace (the .ibd file) consists of 16K byte pages. Thus, you may find InnoDB warnings in the error log of the form "a page in the doublewrite buffer is not within space bounds".

The doublewrite buffer is not scanned after a *clean shutdown*. In an emergency, you may prevent crash recovery by setting [in](#page-1160-0)[nodb\\_force\\_recovery](#page-1160-0)=6. However, this is **strongly discouraged**, because it may lead into severe corruption. See [Sec](#page-1187-0)[tion 13.6.7.2, "Forcing](#page-1187-0) InnoDB Recovery" for more information.

#### **13.7.11.4.4. Issues with the Insert Buffer**

Secondary indexes are usually non-unique, and DML operations on secondary indexes happen in a relatively random order. This would cause a lot of random disk I/O operations without a special mechanism used in InnoDB called the [insert buffer.](http://dev.mysql.com/doc/innodb/1.1/en/glossary.html#glos_insert_buffer)

When a change is made to a non-unique secondary index page that is not in the buffer pool, InnoDB inserts the record into a special B-tree: the insert buffer. Periodically, the insert buffer is merged into the secondary index trees in the database. A merge also occurs whenever a secondary index page is loaded to the buffer pool.

*A "normal" shutdown does not clear the insert buffer.* A normal shutdown occurs when innodb\_fast\_shutdown=1, the default. If the insert buffer is not empty when the InnoDB storage engine is shut down, it may contain changes for tables in DYNAMIC or COMPRESSED format. Thus, starting the built-in InnoDB in MySQL on the data files may lead into a crash if the insert buffer is not empty.

*A "slow" shutdown merges all changes from the insert buffer.* To initiate a slow shutdown, execute the command SET GLOBAL innodb\_fast\_shutdown=0 before initiating the shutdown of the InnoDB storage engine.

To disable insert buffer merges, set innodb force recovery=4 so that you can back up the uncompressed tables with the built-in InnoDB in MySQL. Be sure not to use any WHERE conditions that would require access to secondary indexes. For more information, see [Section 13.6.7.2, "Forcing](#page-1187-0) InnoDB Recovery".

In the InnoDB storage engine 1.0.3 and later, you can disable the buffering of new operations by setting the parameter [in](#page-1154-0)[nodb\\_change\\_buffering](#page-1154-0). See [Section 13.7.7.4, "Controlling InnoDB Change Buffering"](#page-1241-0) for details.

# **13.7.12. InnoDB Storage Engine Change History**

## **13.7.12.1. Changes in InnoDB Storage Engine 1.x**

Since InnoDB 1.1 is tightly integrated with MySQL 5.5, for changes after the initial InnoDB 1.1 release, see the MySQL 5.5 Refer-

ence Manual, [Section D.1, "Changes in Release 5.5.x \(Production\)"](#page-2880-0).

### **13.7.12.2. Changes in InnoDB Storage Engine 1.1 (April 13, 2010)**

For an overview of the changes, see [this introduction article for MySQL 5.5 with InnoDB 1.1](http://dev.mysql.com/tech-resources/articles/introduction-to-mysql-55.html). The following is a condensed version of the change log.

Fix for bug [#52580:](http://bugs.mysql.com/bug.php?id=52580) Crash in ha\_innobase::open on executing INSERT with concurrent ALTER TABLE.

Change in MySQL bug [#51557](http://bugs.mysql.com/bug.php?id=51557) releases the mutex LOCK open before ha innobase::open(), causing racing condition for index translation table creation. Fix it by adding dict\_sys mutex for the operation.

Add support for multiple buffer pools.

Fix Bug [#26590:](http://bugs.mysql.com/bug.php?id=26590) MySQL does not allow more than 1023 open transactions. Create additional rollback segments on startup. Reduce the upper limit of total rollback segments from 256 to 128. This is because we can't use the sign bit. It has not caused problems in the past because we only created one segment. InnoDB has always had the capability to use the additional rollback segments, therefore this patch is backward compatible. The only requirement to maintain backward compatibility has been to ensure that the additional segments are created after the double write buffer. This is to avoid breaking assumptions in the existing code.

Implement Performance Schema in InnoDB. Objects in four different modules in InnoDB have been performance instrumented, these modules are: mutexes, rwlocks, file I/O, and threads We mostly preserved the existing APIs, but APIs would point to instrumented function wrappers if performance schema is defined. There are 4 different defines that controls the instrumentation of each module. The feature is off by default, and will be compiled in with special build option, and requre configure option to turn it on when server boots.

Implement the buf\_pool\_watch for DeleteBuffering in the page hash table. This serves two purposes. It allows multiple watches to be set at the same time (by multiple purge threads) and it removes a race condition when the read of a block completes about the time the buffer pool watch is being set.

Introduce a new mutex to protect flush\_list. Redesign mtr\_commit() in a way that log\_sys mutex is not held while all mtr\_memos are popped and is released just after the modified blocks are inserted into the flush\_list. This should reduce contention on log\_sys mutex.

Implement the global variable [innodb\\_change\\_buffering](#page-1154-0), with the following values:

- none: buffer nothing
- inserts: buffer inserts (like InnoDB so far)
- deletes: buffer delete-marks
- changes: buffer inserts and delete-marks
- purges: buffer delete-marks and deletes
- all: buffer all operations (insert, delete-mark, delete)

The default is all. All values except none and inserts will make InnoDB write new-format records to the insert buffer, even for inserts.

Provide support for native AIO on Linux.

### **13.7.12.3. Changes in InnoDB Plugin 1.0.x**

The InnoDB 1.0.x releases that accompany MySQL 5.1 have their own change history. Changes up to InnoDB 1.0.8 are listed at [ht](http://dev.mysql.com/doc/innodb-plugin/1.0/en/innodb-changes.html)[tp://dev.mysql.com/doc/innodb-plugin/1.0/en/innodb-changes.html.](http://dev.mysql.com/doc/innodb-plugin/1.0/en/innodb-changes.html) Changes from InnoDB 1.0.9 and up are listed in [Changes in](http://dev.mysql.com/doc/refman/5.1/en/news-5-1-x.html#news-5-1-x) [Release 5.1.x \(Production\),](http://dev.mysql.com/doc/refman/5.1/en/news-5-1-x.html#news-5-1-x) incorporated into the main MySQL change log.

## **13.7.13. Third-Party Software**

Oracle acknowledges that certain Third Party and Open Source software has been used to develop or is incorporated in the InnoDB storage engine. This appendix includes required third-party license information.

### **13.7.13.1. Performance Patches from Google**

Innobase Oy gratefully acknowledges the following contributions from Google, Inc. to improve InnoDB performance:

- Replacing InnoDB's use of Pthreads mutexes with calls to GCC atomic builtins, as discussed in [Section 13.7.7.2, "Faster Lock](#page-1240-1)[ing for Improved Scalability".](#page-1240-1) This change means that InnoDB mutex and and rw-lock operations take less CPU time, and improves throughput on those platforms where the atomic operations are available.
- Controlling master thread I/O rate, as discussed in [Section 13.7.7.11, "Controlling the Master Thread I/O Rate".](#page-1244-0) The master thread in InnoDB is a thread that performs various tasks in the background. Historically, InnoDB has used a hard coded value as the total  $I/O$  capacity of the server. With this change, user can control the number of  $I/O$  operations that can be performed per second based on their own workload.

Changes from the Google contributions were incorporated in the following source code files:  $btr0cur.c, br1$ sea.c, buf0buf.c, buf0buf.ic, ha\_innodb.cc, log0log.c, log0log.h, os0sync.h, row0sel.c, srv0srv.c, srv0srv.h, srv0start.c, sync0arr.c, sync0rw.c, sync0rw.h, sync0rw.ic, sync0sync.c, sync0sync.h, sync0sync.ic, and univ.i.

These contributions are incorporated subject to the conditions contained in the file COPYING.Google, which are reproduced here.

Copyright (c) 2008, 2009, Google Inc. All rights reserved. Redistribution and use in source and binary forms, with or without modification, are permitted provided that the following conditions are met: Redistributions of source code must retain the above copyright notice, this list of conditions and the following disclaimer. \* Redistributions in binary form must reproduce the above copyright notice, this list of conditions and the following<br>disclaimer in the documentation and/or other materials<br>provided with the distribution.<br>Neighborhoot Network Neither the name of the Google Inc. nor the names of derived from this software without specific prior written permission. THIS SOFTWARE IS PROVIDED BY THE COPYRIGHT HOLDERS AND CONTRIBUTORS<br>"AS IS" AND ANY EXPRESS OR IMPLIED WARRANTIES, INCLUDING, BUT NOT<br>LIMITED TO, THE IMPLIED WARRANTIES OF MERCHANTABILITY AND FITNESS<br>FOR A PARTICULAR PURPO COPYRIGHT OWNER OR CONTRIBUTORS BE LIABLE FOR ANY DIRECT, INDIRECT,<br>INCIDENTAL, SPECIAL, EXEMPLARY, OR CONSEQUENTIAL DAMAGES (INCLUDING,<br>BUT NOT LIMITED TO, PROCUREMENT OF SUBSTITUTE GOODS OR SERVICES;<br>LOSS OF USE, DATA, O CAUSED AND ON ANY THEORY OF LIABILITY, WHETHER IN CONTRACT, STRICT LIABILITY, OR TORT (INCLUDING NEGLIGENCE OR OTHERWISE) ARISING IN ANY WAY OUT OF THE USE OF THIS SOFTWARE, EVEN IF ADVISED OF THE POSSIBILITY OF SUCH DAMAGE.

### **13.7.13.2. Multiple Background I/O Threads Patch from Percona**

Innobase Oy gratefully acknowledges the contribution of Percona, Inc. to improve InnoDB performance by implementing configurable background threads, as discussed in [Section 13.7.7.8, "Multiple Background I/O Threads".](#page-1243-1) InnoDB uses background threads to service various types of I/O requests. The change provides another way to make InnoDB more scalable on high end systems.

Changes from the Percona, Inc. contribution were incorporated in the following source code files: ha\_innodb.cc, os0file.c, os0file.h, srv0srv.c, srv0srv.h, and srv0start.c.

This contribution is incorporated subject to the conditions contained in the file COPYING. Percona, which are reproduced here.

Copyright (c) 2008, 2009, Percona Inc. All rights reserved. Redistribution and use in source and binary forms, with or without modification, are permitted provided that the following conditions are met: Redistributions of source code must retain the above copyright notice, this list of conditions and the following disclaimer.<br>\* Redistributions in binary form must reproduce the above<br>copyright notice, this list of conditions and the following<br>disclaimer in the documentation and/or oth provided with the distribution. \* Neither the name of the Percona Inc. nor the names of its contributors may be used to endorse or promote products derived from this software without specific prior written permission. THIS SOFTWARE IS PROVIDED BY THE COPYRIGHT HOLDERS AND CONTRIBUTORS "AS IS" AND ANY EXPRESS OR IMPLIED WARRANTIES, INCLUDING, BUT NOT LIMITED TO, THE IMPLIED WARRANTIES OF MERCHANTABILITY AND FITNESS FOR A PARTICULAR PURPOSE ARE DISCLAIMED. IN NO EVENT SHALL THE COPYRIGHT OWNER OR CONTRIBUTORS BE LIABLE FOR ANY DIRECT, INDIRECT, INDIRECT, INDIRECT, INDIRECT, INDIRECT, INDIRECT, INDIRECT, INDIRECT, INDIRECT, INDIRECT, I

## **13.7.13.3. Performance Patches from Sun Microsystems**

Innobase Oy gratefully acknowledges the following contributions from Sun Microsystems, Inc. to improve InnoDB performance:

- Introducing the PAUSE instruction inside spin loops, as discussed in [Section 13.7.7.13, "Using the PAUSE instruction in In](#page-1245-0)[noDB spin loops"](#page-1245-0). This change increases performance in high concurrency, CPU-bound workloads.
- Enabling inlining of functions and prefetch with Sun Studio.

Changes from the Sun Microsystems, Inc. contribution were incorporated in the following source code files: univ.i, ut0ut.c, and ut0ut.h.

This contribution is incorporated subject to the conditions contained in the file COPYING.Sun\_Microsystems, which are reproduced here.

```
Copyright (c) 2009, Sun Microsystems, Inc.
All rights reserved.
Redistribution and use in source and binary forms, with or without
modification, are permitted provided that the following conditions
are met:
* Redistributions of source code must retain the above copyright
        notice, this list of conditions and the following disclaimer.<br>* Redistributions in binary form must reproduce the above<br>copyright notice, this list of conditions and the following<br>disclaimer in the documentation and/or oth
            provided with the distribution.
        * Neither the name of Sun Microsystems, Inc. nor the names of its
contributors may be used to endorse or promote products
derived from this software without specific prior written
            permission.
THIS SOFTWARE IS PROVIDED BY THE COPYRIGHT HOLDERS AND CONTRIBUTORS
"AS IS" AND ANY EXPRESS OR IMPLIED WARRANTIES, INCLUDING, BUT NOT
LIMITED TO, THE IMPLIED WARRANTIES OF MERCHANTABILITY AND FITNESS
FOR A PARTICULAR PURPOSE ARE DISCLAIMED. IN NO EVENT SHALL THE COPYRIGHT OWNER OR CONTRECT, INDIRECT, INDIRECT, INDIRECT, INDIRECT, INDIRECT, INDIRECT, INDIRECT, INDIRECT, INDIRECT, INDIRECT, INDIRECT, INDIRECT, INDIRECT, 
POSSIBILITY OF SUCH DAMAGE.
```
# **13.7.14. List of Parameters Changed in InnoDB 1.1 and InnoDB Plugin 1.0**

### **13.7.14.1. New Parameters**

<span id="page-1259-0"></span>Throughout the course of development, InnoDB 1.1 and its predecessor the InnoDB Plugin introduced new configuration parameters. The following table summarizes those parameters:

| <b>Name</b>                  | Cmd-<br>Line | Option<br>File | <b>System</b><br>Var | <b>Scope</b>  | <b>Dynamic</b> | <b>Default</b>                                                                                                    |
|------------------------------|--------------|----------------|----------------------|---------------|----------------|----------------------------------------------------------------------------------------------------|
| innodb_adaptive_flushing     | <b>YES</b>   | <b>YES</b>     | <b>YES</b>           | <b>GLOBAL</b> | <b>YES</b>     | <b>TRUE</b>                                                                                                    |
| innodb buffer pool instances | <b>YES</b>   | <b>YES</b>     | <b>YES</b>           | <b>GLOBAL</b> | <b>YES</b>     | <b>TRUE</b>                                                                                                    |
| innodb_change_buffering      | <b>YES</b>   | <b>YES</b>     | <b>YES</b>           | <b>GLOBAL</b> | <b>YES</b>     | inserts                                                                                                    |
| innodb_file_format           | <b>YES</b>   | <b>YES</b>     | <b>YES</b>           | <b>GLOBAL</b> | <b>YES</b>     | Antelope                                                                                                    |
| innodb file format check     | <b>YES</b>   | <b>YES</b>     | <b>YES</b>           | <b>GLOBAL</b> | <b>NO</b>      |                                                                                                    |
| innodb_file_format_max       | <b>YES</b>   | <b>YES</b>     | <b>YES</b>           | <b>GLOBAL</b> | <b>YES</b>     | Antelope<br>for a new data-<br>base; $Bar-$<br>racuda if any<br>tables using<br>that file format<br>exist in the<br>database |
| innodb_io_capacity           | <b>YES</b>   | <b>YES</b>     | <b>YES</b>           | <b>GLOBAL</b> | <b>YES</b>     | 200                                                                                                    |
| innodb old blocks pct        | <b>YES</b>   | <b>YES</b>     | <b>YES</b>           | <b>GLOBAL</b> | <b>YES</b>     | 37                                                                                                    |

**Table 13.10. InnoDB 1.1 New Parameter Summary**
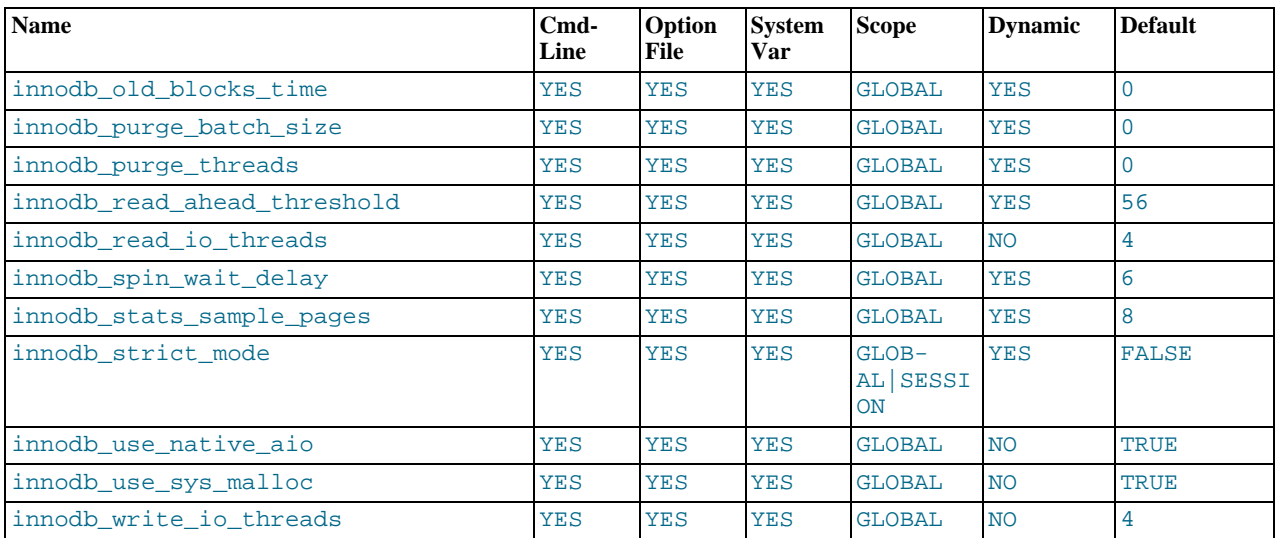

### • **[innodb\\_adaptive\\_flushing](#page-1151-0)**

Whether InnoDB uses a new algorithm to estimate the required rate of flushing. The default value is TRUE. This parameter was added in InnoDB storage engine 1.0.4. See [Section 13.7.7.12, "Controlling the Flushing Rate of Dirty Pages"](#page-1244-0) for more information.

### • **[innodb\\_change\\_buffering](#page-1154-0)**

Whether InnoDB performs insert buffering. The default value is "inserts" (buffer insert operations). This parameter was added in InnoDB storage engine 1.0.3. See [Section 13.7.7.4, "Controlling InnoDB Change Buffering"](#page-1241-0) for more information.

### • **[innodb\\_file\\_format](#page-1157-0)**

The default file format for new InnoDB tables. The default is "Antelope". To enable support for table compression, change it to "Barracuda". This parameter was added in InnoDB storage engine 1.0.1. See [Section 13.7.4.1, "Enabling File Formats"](#page-1229-0) for more information.

### • **[innodb\\_file\\_format\\_check](#page-1158-0)** and **[innodb\\_file\\_format\\_max](#page-1158-1)**

Controls whether InnoDB performs file format compatibility checking when opening a database. The default value is innodb-file-format-check=1, with [innodb\\_file\\_format\\_max](#page-1158-1) set to the highest format that is used in the database (either "Barracuda" or "Antelope"). See [Section 13.7.4.2.1, "Compatibility Check When InnoDB Is Started"](#page-1230-0) for more information.

### • **[innodb\\_io\\_capacity](#page-1161-0)**

The number of  $I/O$  operations that can be performed per second. The allowable value range is any number 100 or greater, and the default value is 200. This parameter was added in InnoDB storage engine 1.0.4. To reproduce the earlier behavior, use a value of 100. See [Section 13.7.7.11, "Controlling the Master Thread I/O Rate"](#page-1244-1) for more information.

### • **[innodb\\_old\\_blocks\\_pct](#page-1166-0)**

Controls the desired percentage of "old" blocks in the LRU list of the buffer pool. The default value is 37 and the allowable value range is 5 to 95. This parameter was added in InnoDB storage engine 1.0.5. See [Section 13.7.7.15, "Making Buffer](#page-1245-0) [Cache Scan Resistant"](#page-1245-0) for more information.

### innodb old blocks time

The time in milliseconds since the first access to a block during which it can be accessed again without being made "young". The default value is 0 which means that blocks are moved to the "young" end of the LRU list at the first access. This parameter was added in InnoDB storage engine 1.0.5. See [Section 13.7.7.15, "Making Buffer Cache Scan Resistant"](#page-1245-0) for more information.

### • **[innodb\\_read\\_ahead\\_threshold](#page-1168-0)**

Control the sensitivity of the linear read ahead. The allowable value range is  $0$  to  $64$  and the default value is 56. This parameter was added in InnoDB storage engine 1.0.4. See [Section 13.7.7.7, "Changes in the Read-Ahead Algorithm"](#page-1243-0) for more information.

### • **[innodb\\_read\\_io\\_threads](#page-1168-1)**

The number of background  $I/O$  threads used for reads. The allowable value range is 1 to 64 and the default value is 4. This parameter was added in InnoDB storage engine 1.0.4. See [Section 13.7.7.8, "Multiple Background I/O Threads"](#page-1243-1) for more information.

### • **[innodb\\_spin\\_wait\\_delay](#page-1169-0)**

Maximum delay between polling for a spin lock. The allowable value range is 0 (meaning unlimited) or positive integers and the default value is 6. This parameter was added in InnoDB storage engine 1.0.4. See [Section 13.7.7.14, "Control of Spin Lock](#page-1245-1) [Polling"](#page-1245-1) for more information.

### • **[innodb\\_stats\\_sample\\_pages](#page-1170-0)**

The number of index pages to sample when calculating statistics. The allowable value range is  $1-\text{unlimited}$  and the default value is 8. This parameter was added in InnoDB storage engine 1.0.2. See [Section 13.7.8.5, "Controlling Optimizer Statistics](#page-1251-0) [Estimation"](#page-1251-0) for more information.

• **[innodb\\_strict\\_mode](#page-1170-1)**

Whether InnoDB raises error conditions in certain cases, rather than issuing a warning. This parameter was added in InnoDB storage engine 1.0.2. See [Section 13.7.8.4, "InnoDB Strict Mode"](#page-1250-0) for more information.

### • **[innodb\\_use\\_sys\\_malloc](#page-1172-0)**

Whether InnoDB uses its own memory allocator or an allocator of the operating system. The default value is ON (use an allocator of the underlying system). This parameter was added in InnoDB storage engine 1.0.3. See [Section 13.7.7.3, "Using Operat](#page-1240-0)[ing System Memory Allocators"](#page-1240-0) for more information.

### [innodb\\_write\\_io\\_threads](#page-1173-0)

The number of background  $I/O$  threads used for writes. The allowable value range is 1 to 64 and the default value is 4. This parameter was added in InnoDB storage engine 1.0.4. See [Section 13.7.7.8, "Multiple Background I/O Threads"](#page-1243-1) for more information.

## **13.7.14.2. Deprecated Parameters**

Beginning in InnoDB storage engine 1.0.4, the following configuration parameter has been removed:

### • **[innodb\\_file\\_io\\_threads](http://dev.mysql.com/doc/refman/5.1/en/innodb-parameters.html#sysvar_innodb_file_io_threads)**

This parameter has been replaced by two new parameters [innodb\\_read\\_io\\_threads](#page-1168-1) and [in](#page-1173-0)[nodb\\_write\\_io\\_threads](#page-1173-0). See [Section 13.7.7.8, "Multiple Background I/O Threads"](#page-1243-1) for more information.

## **13.7.14.3. Parameters with New Defaults**

For better out-of-the-box performance, the following InnoDB configuration parameters have new default values since MySQL 5.1:

### **Table 13.11. InnoDB Parameters with New Defaults**

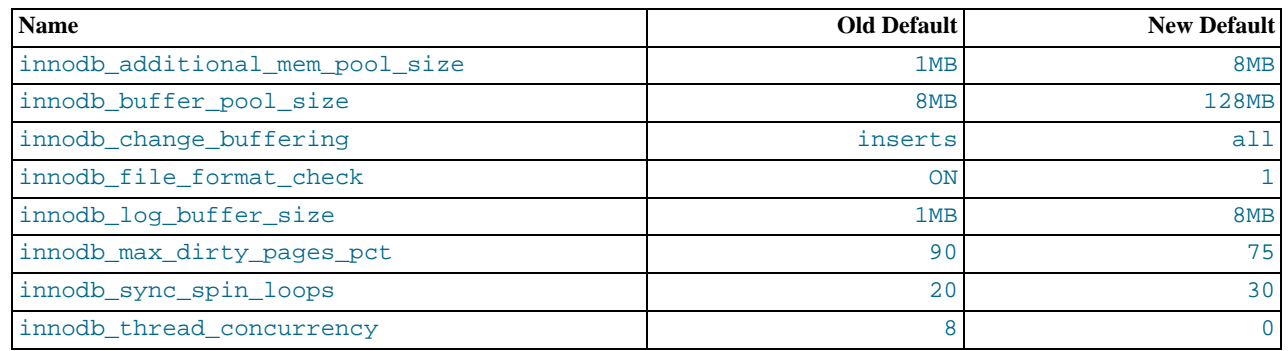

# **13.8. The MERGE Storage Engine**

The MERGE storage engine, also known as the MRG\_MyISAM engine, is a collection of identical MyISAM tables that can be used as one. "Identical" means that all tables have identical column and index information. You cannot merge MyISAM tables in which the columns are listed in a different order, do not have exactly the same columns, or have the indexes in different order. However, any or all of the MyISAM tables can be compressed with [myisampack](#page-291-0). See Section 4.6.5, "myisampack [— Generate Compressed,](#page-291-0) [Read-Only MyISAM Tables".](#page-291-0) Differences in table options such as AVG\_ROW\_LENGTH, MAX\_ROWS, or PACK\_KEYS do not matter.

An alternative to a MERGE table is a partitioned table, which stores partitions of a single table in separate files. Partitioning enables some operations to be performed more efficiently and is not limited to the MyISAM storage engine. For more information, see Chapter 18, *[Partitioning](#page-1795-0)*.

When you create a MERGE table, MySQL creates two files on disk. The files have names that begin with the table name and have an extension to indicate the file type. An . frm file stores the table format, and an . MRG file contains the names of the underlying MyISAM tables that should be used as one. The tables do not have to be in the same database as the MERGE table.

You can use [SELECT](#page-1001-0), [DELETE](#page-979-0), [UPDATE](#page-1025-0), and [INSERT](#page-984-0) on MERGE tables. You must have [SELECT](#page-523-0), [DELETE](#page-522-0), and [UPDATE](#page-523-1) privileges on the MyISAM tables that you map to a MERGE table.

### **Note**

The use of MERGE tables entails the following security issue: If a user has access to MyISAM table t, that user can create a MERGE table m that accesses  $t$ . However, if the user's privileges on  $t$  are subsequently revoked, the user can continue to access  $t$  by doing so through m.

Use of [DROP TABLE](#page-975-0) with a MERGE table drops only the MERGE specification. The underlying tables are not affected.

To create a MERGE table, you must specify a UNION=(list-of-tables) option that indicates which MyISAM tables to use. You can optionally specify an INSERT\_METHOD option to control how inserts into the MERGE table take place. Use a value of FIRST or LAST to cause inserts to be made in the first or last underlying table, respectively. If you specify no INSERT\_METHOD option or if you specify it with a value of NO, inserts into the MERGE table are not permitted and attempts to do so result in an error.

The following example shows how to create a MERGE table:

```
mysql> CREATE TABLE t1 (
-> a INT NOT NULL AUTO_INCREMENT PRIMARY KEY,
-> message CHAR(20)) ENGINE=MyISAM;
mysql> CREATE TABLE t2 (
             a INT NOT NULL AUTO_INCREMENT PRIMARY KEY,
             messaae CHAR(20)) ENGINE=MyISAM:
mysql> INSERT INTO t1 (message) VALUES ('Testing'),('table'),('t1');
mysql> INSERT INTO t2 (message) VALUES ('Testing'),('table'),('t2');
mysql> CREATE TABLE total (
             a INT NOT NULL AUTO_INCREMENT,
     -> message CHAR(20), INDEX(a))
-> ENGINE=MERGE UNION=(t1,t2) INSERT_METHOD=LAST;
```
Note that column a is indexed as a PRIMARY KEY in the underlying MyISAM tables, but not in the MERGE table. There it is indexed but not as a PRIMARY KEY because a MERGE table cannot enforce uniqueness over the set of underlying tables. (Similarly, a column with a UNIQUE index in the underlying tables should be indexed in the MERGE table but not as a UNIQUE index.)

After creating the MERGE table, you can use it to issue queries that operate on the group of tables as a whole:

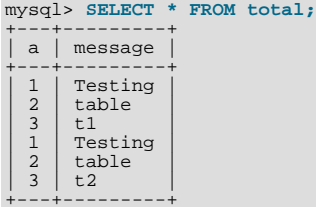

To remap a MERGE table to a different collection of MyISAM tables, you can use one of the following methods:

- DROP the MERGE table and re-create it.
- Use ALTER TABLE  $tb1$  name UNION= $(\ldots)$  to change the list of underlying tables.

It is also possible to use ALTER TABLE ... UNION=() (that is, with an empty [UNION](#page-1014-0) clause) to remove all of the underlying tables.

The underlying table definitions and indexes must conform closely to the definition of the MERGE table. Conformance is checked

when a table that is part of a MERGE table is opened, not when the MERGE table is created. If any table fails the conformance checks, the operation that triggered the opening of the table fails. This means that changes to the definitions of tables within a MERGE may cause a failure when the MERGE table is accessed. The conformance checks applied to each table are:

- The underlying table and the MERGE table must have the same number of columns.
- The column order in the underlying table and the MERGE table must match.
- Additionally, the specification for each corresponding column in the parent MERGE table and the underlying tables are compared and must satisfy these checks:
	- The column type in the underlying table and the MERGE table must be equal.
	- The column length in the underlying table and the MERGE table must be equal.
	- The column of the underlying table and the MERGE table can be NULL.
- The underlying table must have at least as many indexes as the MERGE table. The underlying table may have more indexes than the MERGE table, but cannot have fewer.

## **Note**

A known issue exists where indexes on the same columns must be in identical order, in both the MERGE table and the underlying MyISAM table. See Bug#33653.

Each index must satisfy these checks:

- The index type of the underlying table and the MERGE table must be the same.
- The number of index parts (that is, multiple columns within a compound index) in the index definition for the underlying table and the MERGE table must be the same.
- For each index part:
	- Index part lengths must be equal.
	- Index part types must be equal.
	- Index part languages must be equal.
	- Check whether index parts can be NULL.

If a MERGE table cannot be opened or used because of a problem with an underlying table, [CHECK TABLE](#page-1050-0) displays information about which table caused the problem.

## **Additional Resources**

• A forum dedicated to the MERGE storage engine is available at <http://forums.mysql.com/list.php?93>.

## **13.8.1. MERGE Table Advantages and Disadvantages**

MERGE tables can help you solve the following problems:

- Easily manage a set of log tables. For example, you can put data from different months into separate tables, compress some of them with [myisampack](#page-291-0), and then create a MERGE table to use them as one.
- Obtain more speed. You can split a large read-only table based on some criteria, and then put individual tables on different disks. A MERGE table structured this way could be much faster than using a single large table.
- Perform more efficient searches. If you know exactly what you are looking for, you can search in just one of the underlying tables for some queries and use a MERGE table for others. You can even have many different MERGE tables that use overlapping sets of tables.
- Perform more efficient repairs. It is easier to repair individual smaller tables that are mapped to a MERGE table than to repair a single large table.
- Instantly map many tables as one. A MERGE table need not maintain an index of its own because it uses the indexes of the individual tables. As a result, MERGE table collections are *very* fast to create or remap. (You must still specify the index definitions when you create a MERGE table, even though no indexes are created.)
- If you have a set of tables from which you create a large table on demand, you can instead create a MERGE table from them on demand. This is much faster and saves a lot of disk space.
- Exceed the file size limit for the operating system. Each MyISAM table is bound by this limit, but a collection of MyISAM tables is not.
- You can create an alias or synonym for a MyISAM table by defining a MERGE table that maps to that single table. There should be no really notable performance impact from doing this (only a couple of indirect calls and memcpy() calls for each read).

The disadvantages of MERGE tables are:

- You can use only identical MyISAM tables for a MERGE table.
- Some MyISAM features are unavailable in MERGE tables. For example, you cannot create FULLTEXT indexes on MERGE tables. (You can create FULLTEXT indexes on the underlying MyISAM tables, but you cannot search the MERGE table with a full-text search.)
- If the MERGE table is nontemporary, all underlying MyISAM tables must be nontemporary. If the MERGE table is temporary, the MyISAM tables can be any mix of temporary and nontemporary.
- MERGE tables use more file descriptors than MyISAM tables. If 10 clients are using a MERGE table that maps to 10 tables, the server uses  $(10 \times 10) + 10$  file descriptors. (10 data file descriptors for each of the 10 clients, and 10 index file descriptors shared among the clients.)
- Index reads are slower. When you read an index, the MERGE storage engine needs to issue a read on all underlying tables to check which one most closely matches a given index value. To read the next index value, the MERGE storage engine needs to search the read buffers to find the next value. Only when one index buffer is used up does the storage engine need to read the next index block. This makes MERGE indexes much slower on [eq\\_ref](#page-624-0) searches, but not much slower on [ref](#page-625-0) searches. For more information about [eq\\_ref](#page-624-0) and [ref](#page-625-0), see [Section 12.8.2, "](#page-1121-0)EXPLAIN Syntax".

## **13.8.2. MERGE Table Problems**

The following are known problems with MERGE tables:

• In versions of MySQL Server prior to 5.1.23 and 6.0.4, it was possible to create temporary merge tables with non-temporary child MyISAM tables.

From versions 5.1.23 and 6.0.4, MERGE children were locked through the parent table. If the parent was temporary, it was not locked and so the children were not locked either. Parallel use of the MyISAM tables corrupted them.

From 6.0.6 onwards, the children are locked independently from the parent. It is possible to have non-temporary children with a temporary parent. Even though the temporary MERGE table itself is not locked, each non-temporary child MyISAM table is locked anyway.

The reintroduction of support for non-tempporary children with a temporary MERGE table was completed in 6.0.14. Note that 5.1.23 onwards does not currently have the child locking scheme required to support this.

- If you use [ALTER TABLE](#page-933-0) to change a MERGE table to another storage engine, the mapping to the underlying tables is lost. Instead, the rows from the underlying MyISAM tables are copied into the altered table, which then uses the specified storage engine.
- The INSERT\_METHOD table option for a MERGE table indicates which underlying MyISAM table to use for inserts into the MERGE table. However, use of the AUTO\_INCREMENT table option for that MyISAM table has no effect for inserts into the MERGE table until at least one row has been inserted directly into the MyISAM table.
- A MERGE table cannot maintain uniqueness constraints over the entire table. When you perform an [INSERT](#page-984-0), the data goes into the first or last MyISAM table (as determined by the INSERT\_METHOD option). MySQL ensures that unique key values remain unique within that MyISAM table, but not over all the underlying tables in the collection.
- Because the MERGE engine cannot enforce uniqueness over the set of underlying tables, [REPLACE](#page-1001-1) does not work as expected. The two key facts are:
	- [REPLACE](#page-1001-1) can detect unique key violations only in the underlying table to which it is going to write (which is determined

by the INSERT\_METHOD option). This differs from violations in the MERGE table itself.

• If [REPLACE](#page-1001-1) detects a unique key violation, it will change only the corresponding row in the underlying table it is writing to; that is, the first or last table, as determined by the INSERT\_METHOD option.

Similar considerations apply for [INSERT ... ON DUPLICATE KEY UPDATE](#page-989-0).

- MERGE tables do not support partitioning. That is, you cannot partition a MERGE table, nor can any of a MERGE table's underlying MyISAM tables be partitioned.
- You should not use [ANALYZE TABLE](#page-1049-0), [REPAIR TABLE](#page-1053-0), [OPTIMIZE TABLE](#page-1052-0), [ALTER TABLE](#page-933-0), [DROP TABLE](#page-975-0), [DELETE](#page-979-0) without a WHERE clause, or [TRUNCATE TABLE](#page-977-0) on any of the tables that are mapped into an open MERGE table. If you do so, the MERGE table may still refer to the original table and yield unexpected results. To work around this problem, ensure that no MERGE tables remain open by issuing a [FLUSH TABLES](#page-1090-0) statement prior to performing any of the named operations.

The unexpected results include the possibility that the operation on the MERGE table will report table corruption. If this occurs after one of the named operations on the underlying MyISAM tables, the corruption message is spurious. To deal with this, issue a [FLUSH TABLES](#page-1090-0) statement after modifying the MyISAM tables.

- [DROP TABLE](#page-975-0) on a table that is in use by a MERGE table does not work on Windows because the MERGE storage engine's table mapping is hidden from the upper layer of MySQL. Windows does not permit open files to be deleted, so you first must flush all MERGE tables (with [FLUSH TABLES](#page-1090-0)) or drop the MERGE table before dropping the table.
- The definition of the MyISAM tables and the MERGE table are checked when the tables are accessed (for example, as part of a [SELECT](#page-1001-0) or [INSERT](#page-984-0) statement). The checks ensure that the definitions of the tables and the parent MERGE table definition match by comparing column order, types, sizes and associated indexes. If there is a difference between the tables, an error is returned and the statement fails. Because these checks take place when the tables are opened, any changes to the definition of a single table, including column changes, column ordering, and engine alterations will cause the statement to fail.
- The order of indexes in the MERGE table and its underlying tables should be the same. If you use [ALTER TABLE](#page-933-0) to add a UNIQUE index to a table used in a MERGE table, and then use [ALTER TABLE](#page-933-0) to add a nonunique index on the MERGE table, the index ordering is different for the tables if there was already a nonunique index in the underlying table. (This happens because [ALTER TABLE](#page-933-0) puts UNIQUE indexes before nonunique indexes to facilitate rapid detection of duplicate keys.) Consequently, queries on tables with such indexes may return unexpected results.
- If you encounter an error message similar to ERROR 1017 (HY000): CAN'T FIND FILE: 'TBL\_NAME.MRG' (ERRNO: 2), it generally indicates that some of the underlying tables do not use the MyISAM storage engine. Confirm that all of these tables are MyISAM.
- The maximum number of rows in a MERGE table is  $2^{64}$  (~1.844E+19; the same as for a MyISAM table). It is not possible to merge multiple MyISAM tables into a single MERGE table that would have more than this number of rows.
- The MERGE storage engine does not support [INSERT DELAYED](#page-987-0) statements.
- Use of underlying MyISAM tables of differing row formats with a parent MERGE table is currently known to fail. See Bug#32364.
- You cannot change the union list of a nontemporary MERGE table when [LOCK TABLES](#page-1030-0) is in effect. The following does *not* work:

CREATE TABLE m1 ... ENGINE=MRG\_MYISAM ...; LOCK TABLES t1 WRITE, t2 WRITE, m1 WRITE; ALTER TABLE m1 ... UNION=(t1,t2) ...;

However, you can do this with a temporary MERGE table.

• You cannot create a MERGE table with CREATE ... SELECT, neither as a temporary MERGE table, nor as a nontemporary MERGE table. For example:

CREATE TABLE m1 ... ENGINE=MRG\_MYISAM ... SELECT ...;

Attempts to do this result in an error: the name is not BASE TABLE.

<span id="page-1265-0"></span>In some cases, differing PACK\_KEYS table option values among the MERGE and underlying tables cause unexpected results if the underlying tables contain CHAR or BINARY columns. As a workaround, use ALTER TABLE to ensure that all involved tables have the same PACK\_KEYS value. (Bug#50646)

# **13.9. The MEMORY Storage Engine**

The MEMORY storage engine creates tables with contents that are stored in memory. Formerly, these were known as HEAP tables. MEMORY is the preferred term, although HEAP remains supported for backward compatibility.

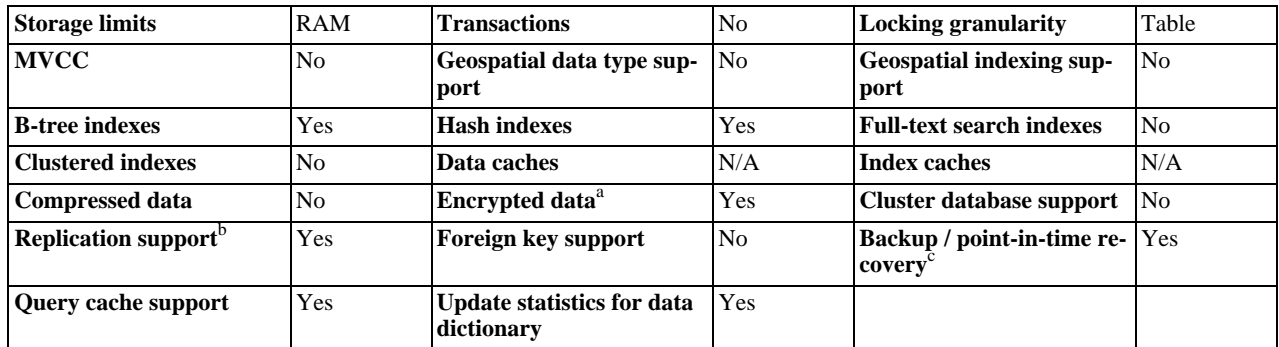

### **Table 13.12. MEMORY Storage Engine Features**

<sup>a</sup>Implemented in the server (via encryption functions), rather than in the storage engine. <sup>b</sup>Implemented in the server, rather than in the storage product

<sup>c</sup>Implemented in the server, rather than in the storage product

### **Important**

Developers looking to deploy applications that use the [MEMORY](#page-1265-0) storage engine should consider whether MySQL Cluster is a better choice. A typical use case for the [MEMORY](#page-1265-0) engine involves these characteristics:

- Operations such as session management or caching
- In-memory storage for fast access and low latency
- A read-only or read-mostly data access pattern (limited updates)

However, [MEMORY](#page-1265-0) performance is constrained by contention resulting from single-thread execution and table lock overhead when processing updates. This limits scalability when load increases, particularly for statement mixes that include writes. Also, [MEMORY](#page-1265-0) does not preserve table contents across server restarts.

MySQL Cluster offers the same features as the [MEMORY](#page-1265-0) engine with higher performance levels, and provides additional features not available with [MEMORY](#page-1265-0):

- Row-level locking and multiple-thread operation for low contention between clients
- Scalability even with statement mixes that include writes
- Optional disk-backed operation for data durability
- Shared-nothing architecture and multiple-host operation with no single point of failure, enabling 99.999% availability
- Automatic data distribution across nodes; application developers need not craft custom sharding or partitioning solutions
- Support for variable-length data types (including [BLOB](#page-787-0) and [TEXT](#page-787-0)) not supported by [MEMORY](#page-1265-0)

For a white paper with more detailed comparison of the [MEMORY](#page-1265-0) storage engine and MySQL Cluster, see [Scaling](http://www.mysql.com/why-mysql/white-papers/mysql-wp_cluster-7.0_Cluster_MEMORY.php) [Web Services with MySQL Cluster: An Alternative to the MySQL Memory Storage Engine.](http://www.mysql.com/why-mysql/white-papers/mysql-wp_cluster-7.0_Cluster_MEMORY.php) This white paper includes a performance study of the two technologies and a step-by-step guide describing how existing [MEMORY](#page-1265-0) users can migrate to MySQL Cluster.

The MEMORY storage engine associate each table with one disk file. The file name begins with the table name and has an extension of .frm to indicate that it stores the table definition.

To specify that you want to create a MEMORY table, indicate that with an ENGINE table option:

CREATE TABLE t (i INT) ENGINE = MEMORY;

As indicated by the engine name, MEMORY tables are stored in memory. They use hash indexes by default, which makes them very fast, and very useful for creating temporary tables. However, when the server shuts down, all rows stored in MEMORY tables are lost. The tables themselves continue to exist because their definitions are stored in . frm files on disk, but they are empty when the server restarts.

This example shows how you might create, use, and remove a MEMORY table:

```
mysql> CREATE TABLE test ENGINE=MEMORY
     -> SELECT ip,SUM(downloads) AS down
-> FROM log_table GROUP BY ip;
mysql> SELECT COUNT(ip),AVG(down) FROM test;
mysql> DROP TABLE test;
```
MEMORY tables have the following characteristics:

- Space for MEMORY tables is allocated in small blocks. Tables use 100% dynamic hashing for inserts. No overflow area or extra key space is needed. No extra space is needed for free lists. Deleted rows are put in a linked list and are reused when you insert new data into the table. MEMORY tables also have none of the problems commonly associated with deletes plus inserts in hashed tables.
- MEMORY tables can have up to 64 indexes per table, 16 columns per index and a maximum key length of 3072 bytes.
- The MEMORY storage engine supports both HASH and BTREE indexes. You can specify one or the other for a given index by adding a USING clause as shown here:

```
CREATE TABLE lookup
(id INT, INDEX USING HASH (id))
     ENGINE = MEMORY;
CREATE TABLE lookup
     (id INT, INDEX USING BTREE (id))
ENGINE = MEMORY;
```
For general characteristics of B-tree and hash indexes, see [Section 7.3.1, "How MySQL Uses Indexes".](#page-605-0)

- If a MEMORY table hash index has a high degree of key duplication (many index entries containing the same value), updates to the table that affect key values and all deletes are significantly slower. The degree of this slowdown is proportional to the degree of duplication (or, inversely proportional to the index cardinality). You can use a BTREE index to avoid this problem.
- MEMORY tables can have nonunique keys. (This is an uncommon feature for implementations of hash indexes.)
- Columns that are indexed can contain NULL values.
- MEMORY tables use a fixed-length row-storage format. Variable-length types such as [VARCHAR](#page-785-0) are stored using a fixed length.
- MEMORY tables cannot contain [BLOB](#page-787-0) or [TEXT](#page-787-0) columns.
- MEMORY includes support for AUTO\_INCREMENT columns.
- MEMORY supports [INSERT DELAYED](#page-987-0). See Section 12.2.5.2, "[INSERT DELAYED](#page-987-0) Syntax".
- Non-TEMPORARY MEMORY tables are shared among all clients, just like any other non-TEMPORARY table.
- MEMORY table contents are stored in memory, which is a property that MEMORY tables share with internal temporary tables that the server creates on the fly while processing queries. However, the two types of tables differ in that MEMORY tables are not subject to storage conversion, whereas internal temporary tables are:
	- MEMORY tables are never converted to disk tables. If an internal temporary table becomes too large, the server automatically converts it to on-disk storage, as described in [Section 7.4.3.3, "How MySQL Uses Internal Temporary Tables".](#page-613-0)
	- The maximum size of MEMORY tables is limited by the [max\\_heap\\_table\\_size](#page-417-0) system variable, which has a default value of 16MB. To have larger (or smaller) MEMORY tables, you must change the value of this variable. The value in effect for [CREATE TABLE](#page-953-0) is the value used for the life of the table. (If you use [ALTER TABLE](#page-933-0) or [TRUNCATE TABLE](#page-977-0), the value in effect at that time becomes the new maximum size for the table. A server restart also sets the maximum size of existing MEMORY tables to the global [max\\_heap\\_table\\_size](#page-417-0) value.) You can set the size for individual tables as described later in this section.
- The server needs sufficient memory to maintain all MEMORY tables that are in use at the same time.
- Memory is not reclaimed if you delete individual rows from a MEMORY table. Memory is reclaimed only when the entire table is deleted. Memory that was previously used for rows that have been deleted will be re-used for new rows only within the same table. To free up the memory used by rows that have been deleted, use ALTER TABLE ENGINE=MEMORY to force a table rebuild.

To free all the memory used by a MEMORY table when you no longer require its contents, you should execute [DELETE](#page-979-0) or [TRUNCATE TABLE](#page-977-0) to remove all rows, or remove the table altogether using [DROP TABLE](#page-975-0).

- If you want to populate a MEMORY table when the MySQL server starts, you can use the  $-\text{init}\text{-file}$  option. For example, you can put statements such as [INSERT INTO ... SELECT](#page-986-0) or [LOAD DATA INFILE](#page-989-1) into this file to load the table from a persistent data source. See [Section 5.1.2, "Server Command Options",](#page-346-0) and Section 12.2.6, "[LOAD DATA INFILE](#page-989-1) Syntax".
- A server's MEMORY tables become empty when it is shut down and restarted. However, if the server is a replication master, its slave are not aware that these tables have become empty, so they returns out-of-date content if you select data from these tables. To handle this, when a MEMORY table is used on a master for the first time since it was started, a [DELETE](#page-979-0) statement is written to the master's binary log automatically, thus synchronizing the slave to the master again. Note that even with this strategy, the slave still has outdated data in the table during the interval between the master's restart and its first use of the table. However, if you use the [--init-file](#page-355-0) option to populate the MEMORY table on the master at startup, it ensures that this time interval is zero.
- The memory needed for one row in a MEMORY table is calculated using the following expression:

```
SUM_OVER_ALL_BTREE_KEYS(max_length_of_key + sizeof(char*) * 4)
+ SUM_OVER_ALL_HASH_KEYS(sizeof(char*) * 2)
+ SUM_OVER_ADD_RAGH_ABIO(SIZOOI(Char*))<br>+ ALIGN(length_of_row+1, sizeof(char*))
```
ALIGN() represents a round-up factor to cause the row length to be an exact multiple of the char pointer size.  $sizeof(char*)$  is 4 on 32-bit machines and 8 on 64-bit machines.

As mentioned earlier, the max heap table size system variable sets the limit on the maximum size of MEMORY tables. To control the maximum size for individual tables, set the session value of this variable before creating each table. (Do not change the global [max\\_heap\\_table\\_size](#page-417-0) value unless you intend the value to be used for MEMORY tables created by all clients.) The following example creates two MEMORY tables, with a maximum size of 1MB and 2MB, respectively:

```
mysql> SET max_heap_table_size = 1024*1024;
Query OK, 0 rows affected (0.00 sec)
mysql> CREATE TABLE t1 (id INT, UNIQUE(id)) ENGINE = MEMORY;
Query OK, 0 rows affected (0.01 sec)
mysql> SET max_heap_table_size = 1024*1024*2;
Query OK, 0 rows affected (0.00 sec)
mysql> CREATE TABLE t2 (id INT, UNIQUE(id)) ENGINE = MEMORY;
Query OK, 0 rows affected (0.00 sec)
```
Both tables will revert to the server's global [max\\_heap\\_table\\_size](#page-417-0) value if the server restarts.

You can also specify a MAX\_ROWS table option in [CREATE TABLE](#page-953-0) statements for MEMORY tables to provide a hint about the number of rows you plan to store in them. This does not enable the table to grow beyond the [max\\_heap\\_table\\_size](#page-417-0) value, which still acts as a constraint on maximum table size. For maximum flexibility in being able to use MAX\_ROWS, set max heap table size at least as high as the value to which you want each MEMORY table to be able to grow.

## **Additional Resources**

• A forum dedicated to the MEMORY storage engine is available at [http://forums.mysql.com/list.php?92.](http://forums.mysql.com/list.php?92)

## **13.10. The EXAMPLE Storage Engine**

The EXAMPLE storage engine is a stub engine that does nothing. Its purpose is to serve as an example in the MySQL source code that illustrates how to begin writing new storage engines. As such, it is primarily of interest to developers.

To enable the EXAMPLE storage engine if you build MySQL from source, invoke CMake with the  $-$ [DWITH\\_EXAMPLE\\_STORAGE\\_ENGINE](#page-132-0) option.

To examine the source for the EXAMPLE engine, look in the storage/example directory of a MySQL source distribution.

When you create an EXAMPLE table, the server creates a table format file in the database directory. The file begins with the table name and has an .frm extension. No other files are created. No data can be stored into the table. Retrievals return an empty result.

```
mysql> CREATE TABLE test (i INT) ENGINE = EXAMPLE;
Query OK, 0 rows affected (0.78 sec)
```

```
mysql> INSERT INTO test VALUES(1),(2),(3);
ERROR 1031 (HY000): Table storage engine for 'test' doesn't »
have this option
mysql> SELECT * FROM test;
Empty set (0.31 sec)
```
The EXAMPLE storage engine does not support indexing.

# **13.11. The FEDERATED Storage Engine**

The FEDERATED storage engine enables data to be accessed from a remote MySQL database on a local server without using replication or cluster technology. When using a FEDERATED table, queries on the local server are automatically executed on the remote (federated) tables. No data is stored on the local tables.

To include the FEDERATED storage engine if you build MySQL from source, invoke CMake with the [-](#page-132-0) [DWITH\\_FEDERATED\\_STORAGE\\_ENGINE](#page-132-0) option.

The FEDERATED storage engine is not enabled by default in the running server; to enable FEDERATED, you must start the MySQL server binary using the --federated option.

To examine the source for the FEDERATED engine, look in the storage/federated directory of a MySQL source distribution.

## **13.11.1. FEDERATED Storage Engine Overview**

When you create a table using one of the standard storage engines (such as MyISAM, CSV or InnoDB), the table consists of the table definition and the associated data. When you create a FEDERATED table, the table definition is the same, but the physical storage of the data is handled on a remote server.

A FEDERATED table consists of two elements:

- A *remote server* with a database table, which in turn consists of the table definition (stored in the . f*rm* file) and the associated table. The table type of the remote table may be any type supported by the remote mysqld server, including MyISAM or InnoDB.
- A *local server* with a database table, where the table definition matches that of the corresponding table on the remote server. The table definition is stored within the .frm file. However, there is no data file on the local server. Instead, the table definition includes a connection string that points to the remote table.

When executing queries and statements on a FEDERATED table on the local server, the operations that would normally insert, update or delete information from a local data file are instead sent to the remote server for execution, where they update the data file on the remote server or return matching rows from the remote server.

The basic structure of a FEDERATED table setup is shown in Figure 13.2, "FEDERATED [Table Structure"](#page-1269-0).

### <span id="page-1269-0"></span>**Figure 13.2. FEDERATED Table Structure**

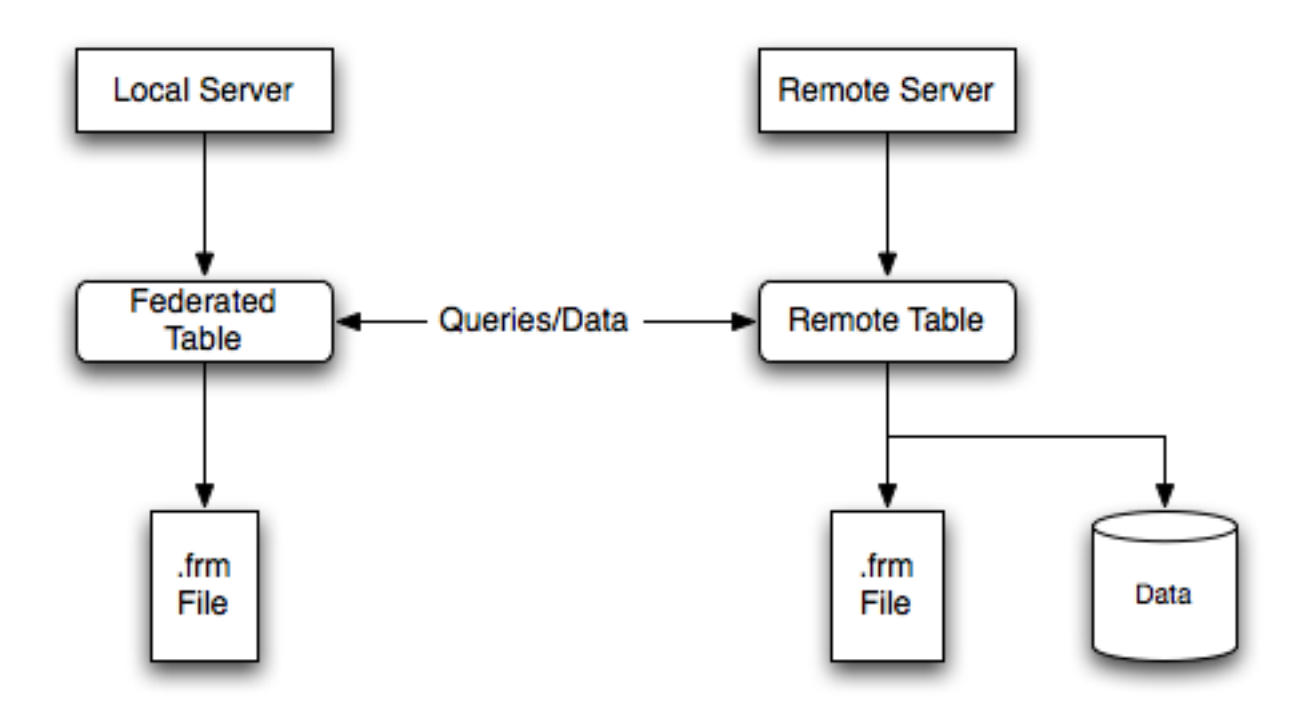

When a client issues an SOL statement that refers to a FEDERATED table, the flow of information between the local server (where the SQL statement is executed) and the remote server (where the data is physically stored) is as follows:

- 1. The storage engine looks through each column that the FEDERATED table has and constructs an appropriate SQL statement that refers to the remote table.
- 2. The statement is sent to the remote server using the MySQL client API.
- 3. The remote server processes the statement and the local server retrieves any result that the statement produces (an affectedrows count or a result set).
- 4. If the statement produces a result set, each column is converted to internal storage engine format that the FEDERATED engine expects and can use to display the result to the client that issued the original statement.

The local server communicates with the remote server using MySQL client C API functions. It invokes [mysql\\_real\\_query\(\)](#page-2373-0) to send the statement. To read a result set, it uses [mysql\\_store\\_result\(\)](#page-2381-0) and fetches rows one at a time using [mysql\\_fetch\\_row\(\)](#page-2352-0).

## **13.11.2. How to Create FEDERATED Tables**

To create a FEDERATED table you should follow these steps:

- 1. Create the table on the remote server. Alternatively, make a note of the table definition of an existing table, perhaps using the [SHOW CREATE TABLE](#page-1064-0) statement.
- 2. Create the table on the local server with an identical table definition, but adding the connection information that links the local table to the remote table.

For example, you could create the following table on the remote server:

```
CREATE TABLE test_table (
id INT(20) NOT NULL AUTO_INCREMENT,
      name VARCHAR(32) NOT NULL DEFAULT '',
other INT(20) NOT NULL DEFAULT '0',
      PRIMARY KEY (id),
INDEX name (name),
      INDEX other_key (other)
)<br>ENGINE=MyISAM<br>DEFAULT CHARSET=latin1;
```
To create the local table that will be federated to the remote table, there are two options available. You can either create the local table and specify the connection string (containing the server name, login, password) to be used to connect to the remote table using the CONNECTION, or you can use an existing connection that you have previously created using the [CREATE SERVER](#page-952-0) statement.

### **Important**

When you create the local table it *must* have an identical field definition to the remote table.

### **Note**

You can improve the performance of a FEDERATED table by adding indexes to the table on the host. The optimization will occur because the query sent to the remote server will include the contents of the WHERE clause and will be sent to the remote server and subsequently executed locally. This reduces the network traffic that would otherwise request the entire table from the server for local processing.

### **13.11.2.1. Creating a FEDERATED Table Using CONNECTION**

To use the first method, you must specify the CONNECTION string after the engine type in a [CREATE TABLE](#page-953-0) statement. For example:

```
CREATE TABLE federated_table (
     id INT(20) NOT NULL AUTO_INCREMENT,
name VARCHAR(32) NOT NULL DEFAULT '',
                       NOT NULL DEFAULT '0',
     other INT(20) NOT<br>PRIMARY KEY (id),
     INDEX name (name),
     INDEX other_key (other)
)
ENGINE=FEDERATED
DEFAULT CHARSET=latin1
CONNECTION='mysql://fed_user@remote_host:9306/federated/test_table';
```
### **Note**

CONNECTION replaces the COMMENT used in some previous versions of MySQL.

The CONNECTION string contains the information required to connect to the remote server containing the table that will be used to physically store the data. The connection string specifies the server name, login credentials, port number and database/table information. In the example, the remote table is on the server remote host, using port 9306. The name and port number should match the host name (or IP address) and port number of the remote MySQL server instance you want to use as your remote table.

The format of the connection string is as follows:

scheme://user\_name[:password]@host\_name[:port\_num]/db\_name/tbl\_name

### Where:

- scheme: A recognized connection protocol. Only mysql is supported as the scheme value at this point.
- user\_name: The user name for the connection. This user must have been created on the remote server, and must have suitable privileges to perform the required actions ([SELECT](#page-1001-0), [INSERT](#page-984-0), [UPDATE](#page-1025-0), and so forth) on the remote table.
- password: (Optional) The corresponding password for user\_name.
- host\_name: The host name or IP address of the remote server.
- port\_num: (Optional) The port number for the remote server. The default is 3306.
- db\_name: The name of the database holding the remote table.
- tbl\_name: The name of the remote table. The name of the local and the remote table do not have to match.

Sample connection strings:

```
CONNECTION='mysql://username:password@hostname:port/database/tablename'
CONNECTION='mysql://username@hostname/database/tablename'
CONNECTION='mysql://username:password@hostname/database/tablename'
```
### **13.11.2.2. Creating a FEDERATED Table Using CREATE SERVER**

If you are creating a number of FEDERATED tables on the same server, or if you want to simplify the process of creating FEDER-ATED tables, you can use the [CREATE SERVER](#page-952-0) statement to define the server connection parameters, just as you would with the CONNECTION string.

The format of the [CREATE SERVER](#page-952-0) statement is:

CREATE SERVER server\_name FOREIGN DATA WRAPPER wrapper\_name OPTIONS (option [, option] ...)

The server\_name is used in the connection string when creating a new FEDERATED table.

For example, to create a server connection identical to the CONNECTION string:

CONNECTION='mysql://fed\_user@remote\_host:9306/federated/test\_table';

You would use the following statement:

CREATE SERVER fedlink FOREIGN DATA WRAPPER mysql OPTIONS (USER 'fed\_user', HOST 'remote\_host', PORT 9306, DATABASE 'federated');

To create a FEDERATED table that uses this connection, you still use the CONNECTION keyword, but specify the name you used in the [CREATE SERVER](#page-952-0) statement.

```
CREATE TABLE test_table (
      id INT(20) NOT NULL AUTO_INCREMENT,
name VARCHAR(32) NOT NULL DEFAULT '',
      other INT(20) NOT NULL DEFAULT '0',
PRIMARY KEY (id),
INDEX name (name),
      INDEX other_key (other)
)
ENGINE=FEDERATED
DEFAULT CHARSET=latin1
CONNECTION='fedlink/test_table';
```
The connection name in this example contains the name of the connection (fedlink) and the name of the table (test\_table) to link to, separated by a slash. If you specify only the connection name without a table name, the table name of the local table is used instead.

For more information on [CREATE SERVER](#page-952-0), see Section 12.1.13, "[CREATE SERVER](#page-952-0) Syntax".

The [CREATE SERVER](#page-952-0) statement accepts the same arguments as the CONNECTION string. The [CREATE SERVER](#page-952-0) statement updates the rows in the mysql.servers table. See the following table for information on the correspondence between parameters in a connection string, options in the [CREATE SERVER](#page-952-0) statement, and the columns in the mysql.servers table. For reference, the format of the CONNECTION string is as follows:

scheme://user\_name[:password]@host\_name[:port\_num]/db\_name/tbl\_name

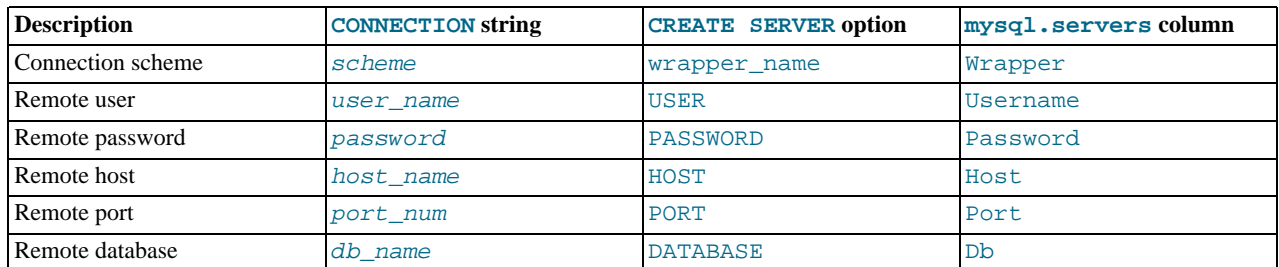

## **13.11.3. FEDERATED Storage Engine Notes and Tips**

You should be aware of the following points when using the FEDERATED storage engine:

• FEDERATED tables may be replicated to other slaves, but you must ensure that the slave servers are able to use the user/ password combination that is defined in the CONNECTION string (or the row in the mysql.servers table) to connect to the remote server.

The following items indicate features that the FEDERATED storage engine does and does not support:

- The remote server must be a MySQL server.
- The remote table that a FEDERATED table points to *must* exist before you try to access the table through the FEDERATED table.
- It is possible for one FEDERATED table to point to another, but you must be careful not to create a loop.
- A FEDERATED table does not support indexes per se. Because access to the table is handled remotely, it is the remote table that supports the indexes. Care should be taken when creating a FEDERATED table since the index definition from an equivalent MyISAM or other table may not be supported. For example, creating a FEDERATED table with an index prefix on [VARCHAR](#page-785-0), [TEXT](#page-787-0) or [BLOB](#page-787-0) columns will fail. The following definition in MyISAM is valid:

CREATE TABLE `T1`(`A` VARCHAR(100),UNIQUE KEY(`A`(30))) ENGINE=MYISAM;

The key prefix in this example is incompatible with the FEDERATED engine, and the equivalent statement will fail:

CREATE TABLE `T1`(`A` VARCHAR(100),UNIQUE KEY(`A`(30))) ENGINE=FEDERATED CONNECTION='MYSQL://127.0.0.1:3306/TEST/T1';

If possible, you should try to separate the column and index definition when creating tables on both the remote server and the local server to avoid these index issues.

- Internally, the implementation uses [SELECT](#page-1001-0), [INSERT](#page-984-0), [UPDATE](#page-1025-0), and [DELETE](#page-979-0), but not [HANDLER](#page-982-0).
- The FEDERATED storage engine supports [SELECT](#page-1001-0), [INSERT](#page-984-0), [UPDATE](#page-1025-0), [DELETE](#page-979-0), [TRUNCATE TABLE](#page-977-0), and indexes. It does not support [ALTER TABLE](#page-933-0), or any Data Definition Language statements that directly affect the structure of the table, other than [DROP TABLE](#page-975-0). The current implementation does not use prepared statements.
- FEDERATED accepts [INSERT ... ON DUPLICATE KEY UPDATE](#page-989-0) statements, but if a duplicate-key violation occurs, the statement fails with an error.
- Performance on a FEDERATED table when performing bulk inserts (for example, on a [INSERT INTO ... SELECT ...](#page-986-0) statement) is slower than with other table types because each selected row is treated as an individual [INSERT](#page-984-0) statement on the FEDERATED table.
- Transactions are not supported.
- FEDERATED performs bulk-insert handling such that multiple rows are sent to the remote table in a batch. This provides a performance improvement and enables the remote table to perform improvement. Also, if the remote table is transactional, it enables the remote storage engine to perform statement rollback properly should an error occur. This capability has the following limitations<sup>.</sup>
	- The size of the insert cannot exceed the maximum packet size between servers. If the insert exceeds this size, it is broken into multiple packets and the rollback problem can occur.
	- Bulk-insert handling does not occur for [INSERT ... ON DUPLICATE KEY UPDATE](#page-989-0).
- There is no way for the FEDERATED engine to know if the remote table has changed. The reason for this is that this table must work like a data file that would never be written to by anything other than the database system. The integrity of the data in the local table could be breached if there was any change to the remote database.
- When using a CONNECTION string, you cannot use an '@' character in the password. You can get round this limitation by using the [CREATE SERVER](#page-952-0) statement to create a server connection.
- The [insert\\_id](#page-405-0) and [timestamp](#page-454-0) options are not propagated to the data provider.
- Any [DROP TABLE](#page-975-0) statement issued against a FEDERATED table drops only the local table, not the remote table.
- FEDERATED tables do not work with the query cache.
- User-defined partitioning is not supported for FEDERATED tables.

## **13.11.4. FEDERATED Storage Engine Resources**

The following additional resources are available for the FEDERATED storage engine:

• A forum dedicated to the FEDERATED storage engine is available at [http://forums.mysql.com/list.php?105.](http://forums.mysql.com/list.php?105)

# **13.12. The ARCHIVE Storage Engine**

The ARCHIVE storage engine is used for storing large amounts of data without indexes in a very small footprint.

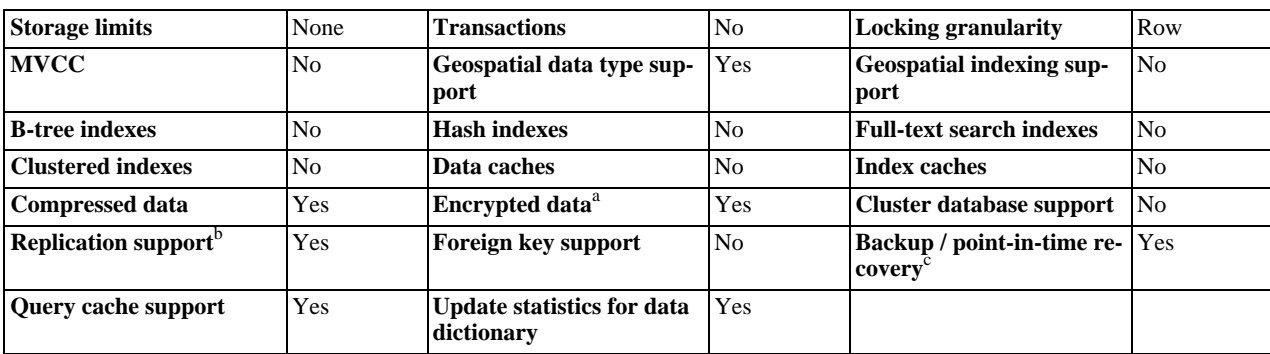

### **Table 13.13. ARCHIVE Storage Engine Features**

<sup>a</sup>Implemented in the server (via encryption functions), rather than in the storage engine.<br><sup>b</sup>Implemented in the server, rather than in the storage product

<sup>c</sup>Implemented in the server, rather than in the storage product

The ARCHIVE storage engine is included in MySQL binary distributions. To enable this storage engine if you build MySQL from source, invoke CMake with the [-DWITH\\_ARCHIVE\\_STORAGE\\_ENGINE](#page-132-0) option.

To examine the source for the ARCHIVE engine, look in the storage/archive directory of a MySQL source distribution.

You can check whether the ARCHIVE storage engine is available with the [SHOW ENGINES](#page-1067-0) statement.

When you create an ARCHIVE table, the server creates a table format file in the database directory. The file begins with the table name and has an .frm extension. The storage engine creates other files, all having names beginning with the table name. The data file has an extension of .ARZ. An .ARN file may appear during optimization operations.

The ARCHIVE engine supports [INSERT](#page-984-0) and [SELECT](#page-1001-0), but not [DELETE](#page-979-0), [REPLACE](#page-1001-1), or [UPDATE](#page-1025-0). It does support ORDER BY operations, [BLOB](#page-787-0) columns, and basically all but spatial data types (see [Section 11.17.4.1, "MySQL Spatial Data Types"](#page-909-0)). The ARCHIVE engine uses row-level locking.

The ARCHIVE engine supports the AUTO\_INCREMENT column attribute. The AUTO\_INCREMENT column can have either a unique or nonunique index. Attempting to create an index on any other column results in an error. The ARCHIVE engine also supports the AUTO\_INCREMENT table option in [CREATE TABLE](#page-953-0) and [ALTER TABLE](#page-933-0) statements to specify the initial sequence value for a new table or reset the sequence value for an existing table, respectively.

The ARCHIVE engine ignores [BLOB](#page-787-0) columns if they are not requested and scans past them while reading.

**Storage:** Rows are compressed as they are inserted. The ARCHIVE engine uses zlib lossless data compression (see [ht](http://www.zlib.net/)[tp://www.zlib.net/\)](http://www.zlib.net/). You can use [OPTIMIZE TABLE](#page-1052-0) to analyze the table and pack it into a smaller format (for a reason to use [OPTIMIZE TABLE](#page-1052-0), see later in this section). The engine also supports [CHECK TABLE](#page-1050-0). There are several types of insertions that are used:

- An [INSERT](#page-984-0) statement just pushes rows into a compression buffer, and that buffer flushes as necessary. The insertion into the buffer is protected by a lock. A [SELECT](#page-1001-0) forces a flush to occur, unless the only insertions that have come in were [INSERT](#page-987-0) [DELAYED](#page-987-0) (those flush as necessary). See Section 12.2.5.2, "[INSERT DELAYED](#page-987-0) Syntax".
- A bulk insert is visible only after it completes, unless other inserts occur at the same time, in which case it can be seen partially. A [SELECT](#page-1001-0) never causes a flush of a bulk insert unless a normal insert occurs while it is loading.

**Retrieval**: On retrieval, rows are uncompressed on demand; there is no row cache. A [SELECT](#page-1001-0) operation performs a complete table scan: When a [SELECT](#page-1001-0) occurs, it finds out how many rows are currently available and reads that number of rows. [SELECT](#page-1001-0) is performed as a consistent read. Note that lots of [SELECT](#page-1001-0) statements during insertion can deteriorate the compression, unless only bulk or delayed inserts are used. To achieve better compression, you can use [OPTIMIZE TABLE](#page-1052-0) or [REPAIR TABLE](#page-1053-0). The number of rows in ARCHIVE tables reported by [SHOW TABLE STATUS](#page-1083-0) is always accurate. See Section 12.4.2.4, "[OPTIMIZE TABL](#page-1052-0)E [Syntax",](#page-1052-0) [Section 12.4.2.5, "](#page-1053-0)REPAIR TABLE Syntax", and Section 12.4.5.37, "[SHOW TABLE STATUS](#page-1083-0) Syntax".

## **Additional Resources**

• A forum dedicated to the ARCHIVE storage engine is available at [http://forums.mysql.com/list.php?112.](http://forums.mysql.com/list.php?112)

# **13.13. The CSV Storage Engine**

The CSV storage engine stores data in text files using comma-separated values format.

The CSV storage engine is always compiled into the MySQL server.

To examine the source for the CSV engine, look in the storage/csv directory of a MySQL source distribution.

When you create a CSV table, the server creates a table format file in the database directory. The file begins with the table name and has an . frm extension. The storage engine also creates a data file. Its name begins with the table name and has a . CSV extension. The data file is a plain text file. When you store data into the table, the storage engine saves it into the data file in commaseparated values format.

```
mysql> CREATE TABLE test (i INT NOT NULL, c CHAR(10) NOT NULL)
            ENGINE = CSV;Query OK, 0 rows affected (0.12 sec)
mysql> INSERT INTO test VALUES(1,'record one'),(2,'record two');
Query OK, 2 rows affected (0.00 sec)
Records: 2 Duplicates: 0 Warnings: 0
mysql> SELECT * FROM test;
+------+------------+
  \vdots | c
+------+------------+
| 1 | record one |
        \begin{array}{c|c} 1 & \text{record one} \\ 2 & \text{record two} \end{array}+------+------------+
2 rows in set (0.00 sec)
```
Creating a CSV table also creates a corresponding Metafile that stores the state of the table and the number of rows that exist in the table. The name of this file is the same as the name of the table with the extension CSM.

If you examine the test.CSV file in the database directory created by executing the preceding statements, its contents should look like this:

"1","record one" "2","record two"

This format can be read, and even written, by spreadsheet applications such as Microsoft Excel or StarOffice Calc.

## **13.13.1. Repairing and Checking CSV Tables**

The CSV storage engines supports the CHECK and REPAIR statements to verify and if possible repair a damaged CSV table.

When running the CHECK statement, the CSV file will be checked for validity by looking for the correct field separators, escaped fields (matching or missing quotation marks), the correct number of fields compared to the table definition and the existence of a corresponding CSV metafile. The first invalid row discovered will report an error. Checking a valid table produces output like that shown below:

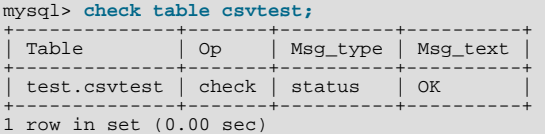

A check on a corrupted table returns a fault:

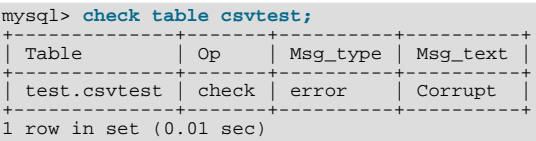

If the check fails, the table is marked as crashed (corrupt). Once a table has been marked as corrupt, it is automatically repaired when you next run CHECK or execute a [SELECT](#page-1001-0) statement. The corresponding corrupt status and new status will be displayed

when running CHECK:

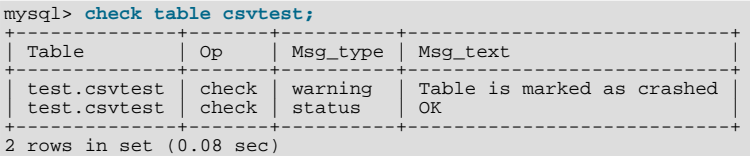

To repair a table you can use REPAIR, this copies as many valid rows from the existing CSV data as possible, and then replaces the existing CSV file with the recovered rows. Any rows beyond the corrupted data are lost.

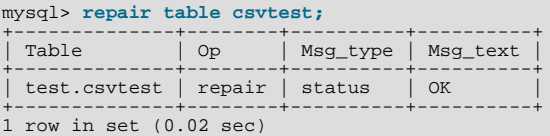

## **Warning**

Note that during repair, only the rows from the CSV file up to the first damaged row are copied to the new table. All other rows from the first damaged row to the end of the table are removed, even valid rows.

## **13.13.2. CSV Limitations**

### **Important**

The CSV storage engine does not support indexing.

Partitioning is not supported for tables using the CSV storage engine.

Tables using the CSV storage engine cannot be created with NULL columns. However, for backward compatibility, you can continue to use such tables that were created in previous MySQL releases. (Bug#32050)

# **13.14. The BLACKHOLE Storage Engine**

The BLACKHOLE storage engine acts as a "black hole" that accepts data but throws it away and does not store it. Retrievals always return an empty result:

```
mysql> CREATE TABLE test(i INT, c CHAR(10)) ENGINE = BLACKHOLE;
Query OK, 0 rows affected (0.03 sec)
mysql> INSERT INTO test VALUES(1,'record one'),(2,'record two');
Query OK, 2 rows affected (0.00 sec)
Records: 2 Duplicates: 0 Warnings: 0
mysql> SELECT * FROM test;
Empty set (0.00 sec)
```
To enable the BLACKHOLE storage engine if you build MySQL from source, invoke CMake with the [-](#page-132-0) [DWITH\\_BLACKHOLE\\_STORAGE\\_ENGINE](#page-132-0) option.

To examine the source for the BLACKHOLE engine, look in the sql directory of a MySQL source distribution.

When you create a BLACKHOLE table, the server creates a table format file in the database directory. The file begins with the table name and has an . frm extension. There are no other files associated with the table.

The BLACKHOLE storage engine supports all kinds of indexes. That is, you can include index declarations in the table definition.

You can check whether the BLACKHOLE storage engine is available with the [SHOW ENGINES](#page-1067-0) statement.

Inserts into a BLACKHOLE table do not store any data, but if the binary log is enabled, the SQL statements are logged (and replicated to slave servers). This can be useful as a repeater or filter mechanism. Suppose that your application requires slave-side filtering rules, but transferring all binary log data to the slave first results in too much traffic. In such a case, it is possible to set up on the master host a "dummy" slave process whose default storage engine is BLACKHOLE, depicted as follows:

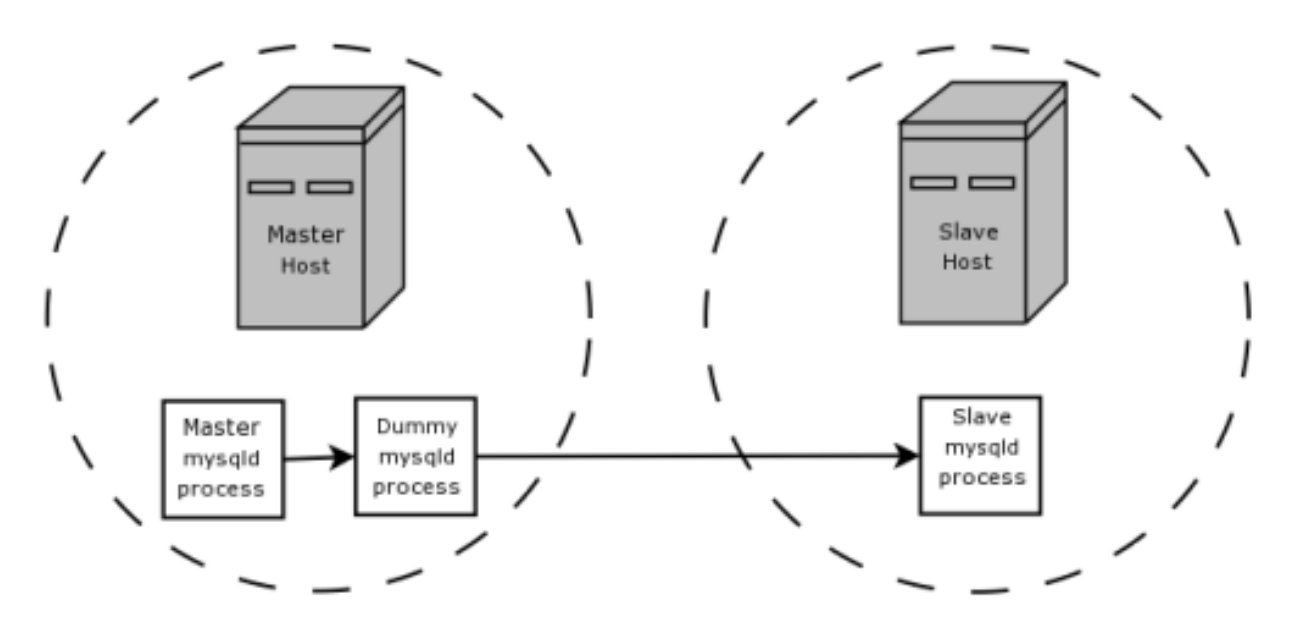

The master writes to its binary log. The "dummy" [mysqld](#page-207-0) process acts as a slave, applying the desired combination of replicate-do-\* and replicate-ignore-\* rules, and writes a new, filtered binary log of its own. (See [Section 17.1.3, "Replication](#page-1712-0) [and Binary Logging Options and Variables"](#page-1712-0).) This filtered log is provided to the slave.

The dummy process does not actually store any data, so there is little processing overhead incurred by running the additional [mysqld](#page-207-0) process on the replication master host. This type of setup can be repeated with additional replication slaves.

[INSERT](#page-984-0) triggers for BLACKHOLE tables work as expected. However, because the BLACKHOLE table does not actually store any data, [UPDATE](#page-1025-0) and [DELETE](#page-979-0) triggers are not activated: The FOR EACH ROW clause in the trigger definition does not apply because there are no rows.

Other possible uses for the BLACKHOLE storage engine include:

- Verification of dump file syntax.
- Measurement of the overhead from binary logging, by comparing performance using BLACKHOLE with and without binary logging enabled.
- BLACKHOLE is essentially a "no-op" storage engine, so it could be used for finding performance bottlenecks not related to the storage engine itself.

The BLACKHOLE engine is transaction-aware, in the sense that committed transactions are written to the binary log and rolled-back transactions are not.

### **Blackhole Engine and Auto Increment Columns**

The Blackhole engine is a no-op engine. Any operations performed on a table using Blackhole will have no effect. This should be born in mind when considering the behavior of primary key columns that auto increment. The engine will not automatically increment field values, and does not retain auto increment field state. This has important implications in replication.

Consider the following replication scenario where all three of the following conditions apply:

- 1. On a master server there is a blackhole table with an auto increment field that is a primary key.
- 2. On a slave the same table exists but using the MyISAM engine.
- 3. Inserts are performed into the master's table without explicitly setting the auto increment value in the INSERT statement itself or through using a SET INSERT\_ID statement.

In this scenario replication will fail with a duplicate entry error on the primary key column.

In statement based replication, the value of INSERT ID in the context event will always be the same. Replication will therefore fail due to trying insert a row with a duplicate value for a primary key column.

In row based replication, the value that the engine returns for the row always be the same for each insert. This will result in the slave attempting to replay two insert log entries using the same value for the primary key column, and so replication will fail.

### **Column Filtering**

When using row-based replication,  $(binlog_fomat=ROM)$ , a slave where the last columns are missing from a table is supported, as described in the section [Section 17.4.1.6, "Replication with Differing Table Definitions on Master and Slave"](#page-1773-0).

This filtering works on the slave side, that is, the columns are copied to the slave before they are filtered out. There are at least two cases where it is not desirable to copy the columns to the slave:

- 1. If the data is confidential, so the slave server should not have access to it.
- 2. If the master has many slaves, filtering before sending to the slaves may reduce network traffic.

Master column filtering can be achieved using the BLACKHOLE engine. This is carried out in a way similar to how master table filtering is achieved - by using the BLACKHOLE engine and the option --replicate-[do|ignore]-table.

The setup for the master is:

CREATE TABLE t1 (public\_col\_1, ..., public\_col\_N, secret\_col\_1, ..., secret\_col\_M) ENGINE=MyISAM;

The setup for the trusted slave is:

CREATE TABLE t1 (public\_col\_1, ..., public\_col\_N) ENGINE=BLACKHOLE;

The setup for the untrusted slave is:

CREATE TABLE t1 (public\_col\_1, ..., public\_col\_N) ENGINE=MyISAM;

# Chapter 14. High Availability and Scalability

When using MySQL you may need to ensure the availability or scalability of your MySQL installation. Availability refers to the ability to cope with, and if necessary recover from, failures on the host, including failures of MySQL, the operating system, or the hardware. Scalability refers to the ability to spread the load of your application queries across multiple MySQL servers. As your application and usage increases, you may need to spread the queries for the application across multiple servers to improve response times.

There are a number of solutions available for solving issues of availability and scalability. The two primary solutions supported by MySQL are MySQL Replication and MySQL Cluster. Further options are available using third-party solutions such as DRBD (Distributed Replicated Block Device) and Heartbeat, and more complex scenarios can be solved through a combination of these technologies. These tools work in different ways:

• *MySQL Replication* enables statements and data from one MySQL server instance to be replicated to another MySQL server instance. Without using more complex setups, data can only be replicated from a single master server to any number of slaves. The replication is asynchronous, so the synchronization does not take place in real time, and there is no guarantee that data from the master has been replicated to the slaves.

### • **Advantages**

- MySQL Replication is available on all platforms supported by MySQL, and since it isn't operating system-specific it can operate across different platforms.
- Replication is asynchronous and can be stopped and restarted at any time, making it suitable for replicating over slower links, partial links and even across geographical boundaries.
- Data can be replicated from one master to any number of slaves, making replication suitable in environments with heavy reads, but light writes (for example, many web applications), by spreading the load across multiple slaves.

### • **Disadvantages**

- Data can only be written to the master. In advanced configurations, though, you can set up a multiple-master configuration where the data is replicated around a ring configuration.
- There is no guarantee that data on master and slaves is consistent at a given point in time. Because replication is asynchronous, there may be a small delay between data being written to the master and it being available on the slaves. This can cause problems in applications where a write to the master must be available for a read on the slaves (for example a web application).

### • **Recommended uses**

- Scale-out solutions that require a large number of reads but fewer writes (for example, web serving).
- Logging/data analysis of live data. By replicating live data to a slave you can perform queries on the slave without affecting the operation of the master.
- Online backup (availability), where you need an active copy of the data available. You need to combine this with other tools, such as custom scripts or Heartbeat. However, because of the asynchronous architecture, the data may be incomplete.
- Offline backup. You can use replication to keep a copy of the data. By replicating the data to a slave, you take the slave down and get a reliable snapshot of the data (without MySQL running), then restart MySQL and replication to catch up. The master (and any other slaves) can be kept running during this period.

For information on setting up and configuring replication, see [Chapter 17,](#page-1699-0) *Replication*.

• *MySQL Cluster* is a synchronous solution that enables multiple MySQL instances to share database information. Unlike replication, data in a cluster can be read from or written to any node within the cluster, and information is distributed to the other nodes.

### • **Advantages**

- Offers multiple read and write nodes for data storage.
- Provides automatic failover between nodes. Only transaction information for the active node being used is lost in the event of a failure.
- Data on nodes is instantaneously distributed to the other data nodes.

### • **Disadvantages**

- Available on a limited range of platforms.
- Nodes within a cluster should be connected through a LAN; geographically separate nodes are not supported. However, you can replicate from one cluster to another using MySQL Replication, although the replication in this case is still asynchronous.

### • **Recommended uses**

- Applications that need very high availability, such as telecoms and banking.
- Applications that require an equal or higher number of writes compared to reads.

For information on MySQL Cluster, see [MySQL Cluster NDB 6.X/7.X](http://dev.mysql.com/doc/refman/5.1/en/mysql-cluster.html).

• *DRBD (Distributed Replicated Block Device)* is a solution from Linbit supported only on Linux. DRBD creates a virtual block device (which is associated with an underlying physical block device) that can be replicated from the primary server to a secondary server. You create a file system on the virtual block device, and this information is then replicated, at the block level, to the secondary server.

Because the block device, not the data you are storing on it, is being replicated the validity of the information is more reliable than with data-only replication solutions. DRBD can also ensure data integrity by only returning from a write operation on the primary server when the data has been written to the underlying physical block device on both the primary and secondary servers.

### • **Advantages**

- Provides high availability and data integrity across two servers in the event of hardware or system failure.
- Can ensure data integrity by enforcing write consistency on the primary and secondary nodes.

### • **Disadvantages**

- Only provides a method for duplicating data across the nodes. Secondary nodes cannot use the DRBD device while data is being replicated, and so the MySQL on the secondary node cannot be simultaneously active.
- Can not be used to scale performance, since you can not redirect reads to the secondary node.

### • **Recommended uses**

• High availability situations where concurrent access to the data is not required, but instant access to the active data in the event of a system or hardware failure is required.

For information on configuring DRBD and configuring MySQL for use with a DRBD device, see [Section 14.1, "Using MySQL](#page-1281-0) [with DRBD".](#page-1281-0)

• memcached is a simple, yet highly scalable key-based cache that stores data and objects wherever dedicated or spare RAM is available for very quick access by applications. You use memcached in combination with your application and MySQL to reduce the number of reads from the database.

When writing your application, you first try to load the data from the memcached cache, if the data you are looking for cannot be found, you then load the data from the MySQL database as normal, and populate the cache with the information that you loaded. Because memcached can be used to store entire objects that might normally consist of multiple table lookups and aggregations, you can significantly increase the speed of your application because the requirement to load data directly from the database is reduced or even eliminated. Because the cache is entirely in RAM, the response time is very fast, and the information can be distributed among many servers to make the best use of any spare RAM capacity.

### • **Advantages**

- Very fast, RAM based, cache.
- Reduces load on the MySQL server, allowing MySQL to concentrate on persistent storage and data writes.
- Highly distributable and scalable, allowing multiple servers to be part of the cache group.
- Highly portable the memcached interface is supported by many languages and systems, including Perl, Python, PHP, Ruby, Java and the MySQL server.
- **Disadvantages**
- Data is not persistent only use the cache to store information that can be reloaded from a MySQL database.
- Fault tolerance is implied, rather than explicit. If a memcached node fails, then your application must be capable of loading the data from MySQL and updating the cache.

### • **Recommended uses**

• High scalability situations where you have a very high number of reads, particularly of complex data objects that can easily be cached in the final, usable, form directly within the cache.

For information on installing, configuring and using memcached, including using the many APIs available for communicating with memcached, see [Section 14.5, "Using MySQL with](#page-1309-0) memcached".

• *Heartbeat* is a software solution for Linux. It is not a data replication or synchronization solution, but a solution for monitoring servers and switching active MySQL servers automatically in the event of failure. Heartbeat needs to be combined with MySQL Replication or DRBD to provide automatic failover.

For more information on configuring Heartbeat for use with MySQL and DRBD, see [Section 14.2, "Using Linux HA Heart](#page-1294-0)[beat"](#page-1294-0).

**Requirements MySQL Replication MySQL Replication + Heartbeat MySQL Heartbeat + DRBD MySQL Cluster MySQL + memcached**

The information and suitability of the various technologies and different scenarios is summarized in the following table.

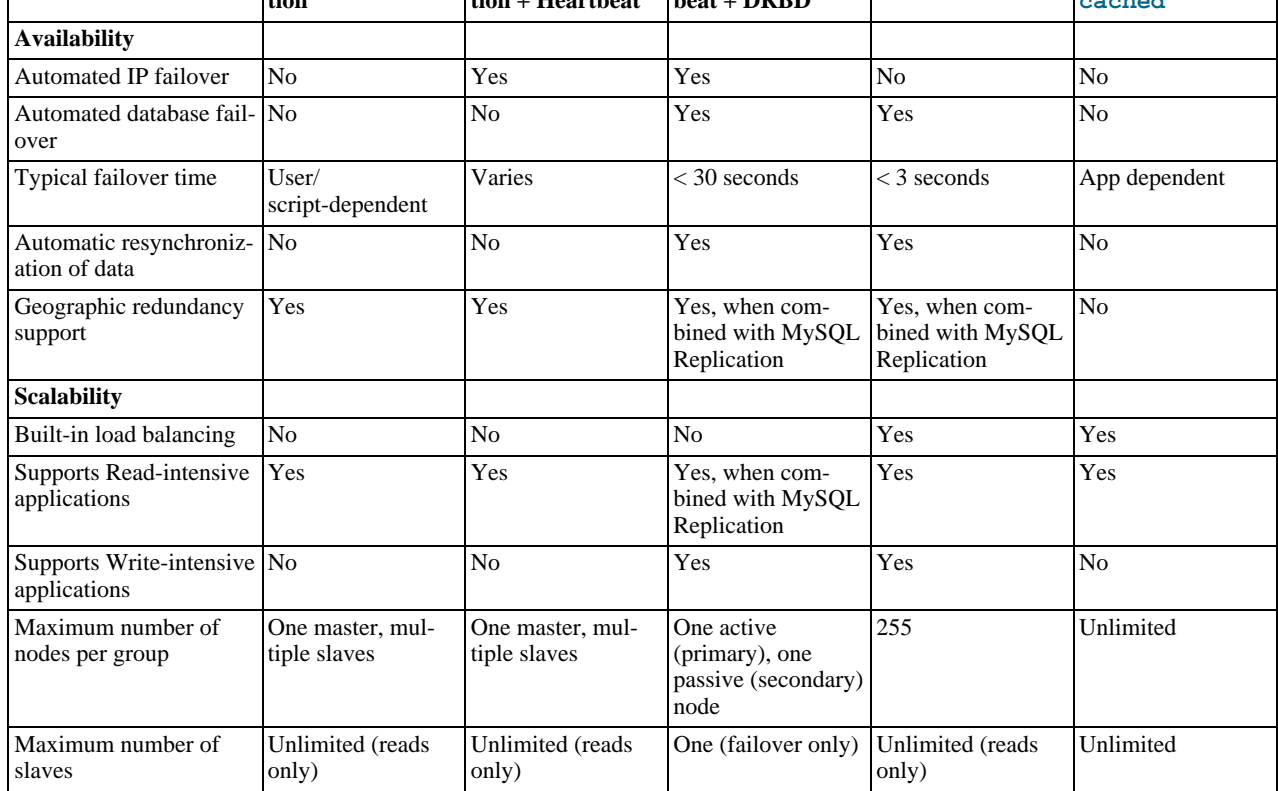

# **14.1. Using MySQL with DRBD**

<span id="page-1281-0"></span>The Distributed Replicated Block Device (DRBD) is a Linux Kernel module that constitutes a distributed storage system. You can use DRBD to share block devices between Linux servers and, in turn, share file systems and data.

DRBD implements a block device which can be used for storage and which is replicated from a primary server to one or more secondary servers. The distributed block device is handled by the DRBD service. Writes to the DRBD block device are distributed among the servers. Each DRBD service writes the information from the DRBD block device to a local physical block device (hard disk).

On the primary data writes are written both to the underlying physical block device and distributed to the secondary DRBD ser-

vices. On the secondary, the writes received through DRBD and written to the local physical block device. On both the primary and the secondary, reads from the DRBD block device are handled by the underlying physical block device. The information is shared between the primary DRBD server and the secondary DRBD server synchronously and at a block level, and this means that DRBD can be used in high-availability solutions where you need failover support.

### **Figure 14.1. DRBD Architecture Overview**

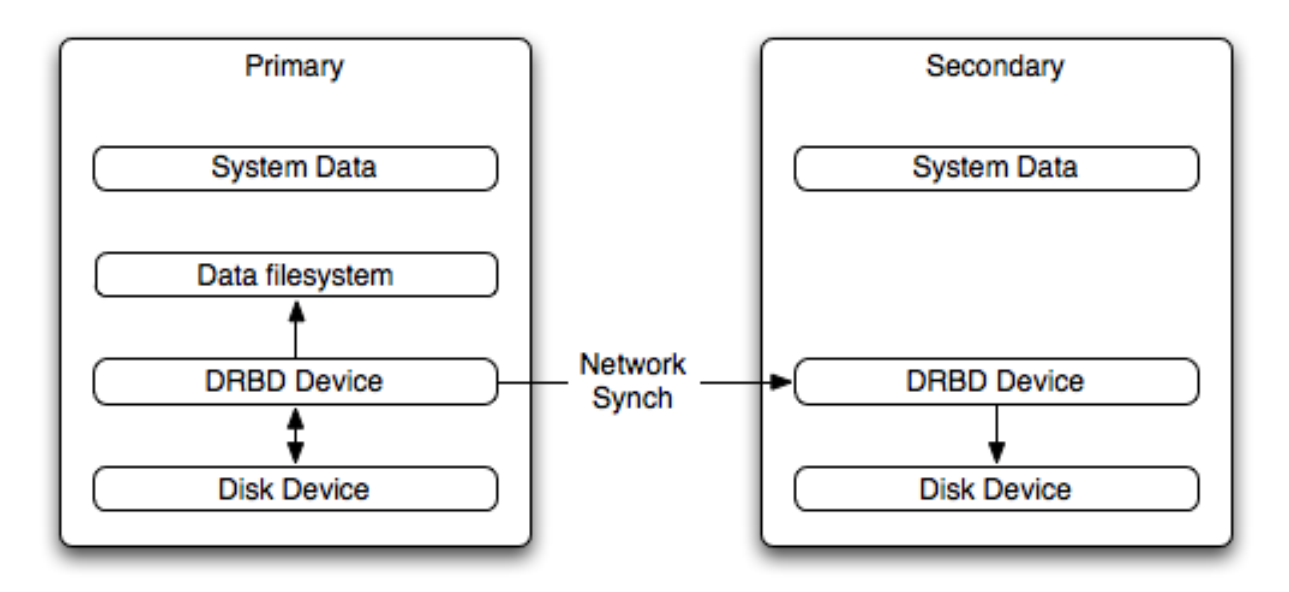

When used with MySQL, DRBD can be used to ensure availability in the event of a failure. MySQL is configured to store information on the DRBD block device, with one server acting as the primary and a second machine available to operate as an immediate replacement in the event of a failure.

For automatic failover support you can combine DRBD with the Linux Heartbeat project, which manages the interfaces on the two servers and automatically configures the secondary (passive) server to replace the primary (active) server in the event of a failure. You can also combine DRBD with MySQL Replication to provide both failover and scalability within your MySQL environment.

For information on how to configure DRBD and MySQL, including Heartbeat support, see [Section 14.1.1, "Configuring the DRBD](#page-1282-0) [Environment".](#page-1282-0)

An FAQ for using DRBD and MySQL is available. See [Section B.14, "MySQL 5.5 FAQ: MySQL, DRBD, and Heartbeat"](#page-2800-0).

### **Note**

<span id="page-1282-0"></span>Because DRBD is a Linux Kernel module it is currently not supported on platforms other than Linux.

## **14.1.1. Configuring the DRBD Environment**

To set up DRBD, MySQL and Heartbeat you need to follow a number of steps that affect the operating system, DRBD and your MySOL installation.

Before starting the installation process, be aware of the following information, terms and requirements on using DRBD:

- DRBD is a solution for enabling high-availability, and therefore you need to ensure that the two machines within your DRBD setup are as identically configured as possible so that the secondary machine can act as a direct replacement for the primary machine in the event of system failure.
- DRBD works through two (or more) servers, each called a *node*
- The node that contains the primary data, has read/write access to the data, and in an HA environment is the currently active node is called the *primary*.
- The server to which the data is replicated is referred as *secondary*.
- A collection of nodes that are sharing information are referred to as a *DRBD cluster*.

• For DRBD to operate you must have a block device on which the information can be stored on *each* DRBD node. The *lower level* block device can be a physical disk partition, a partition from a volume group or RAID device or any other block device.

Typically you use a spare partition on which the physical data is stored. On the primary node, this disk holds the raw data that you want replicated. On the secondary nodes, the disk holds the data replicated to the secondary server by the DRBD service. Ideally, the size of the partition on the two DRBD servers should be identical, but this is not necessary as long as there is enough space to hold the data that you want distributed between the two servers.

- For the distribution of data to work, DRBD is used to create a logical block device that uses the lower level block device for the actual storage of information. To store information on the distributed device, a file system is created on the DRBD logical block device.
- When used with MySQL, once the file system has been created, you move the MySQL data directory (including InnoDB data files and binary logs) to the new file system.
- When you set up the secondary DRBD server, you set up the physical block device and the DRBD logical block device that stores the data. The block device data is then copied from the primary to the secondary server.

The overview for the installation and configuration sequence is as follows:

- 1. First you need to set up your operating system and environment. This includes setting the correct host name, updating the system and preparing the available packages and software required by DRBD, and configuring a physical block device to be used with the DRBD block device. See [Section 14.1.1.1, "Setting Up Your Operating System for DRBD".](#page-1283-0)
- 2. Installing DRBD requires installing or compiling the DRBD source code and then configuring the DRBD service to set up the block devices to be shared. See [Section 14.1.1.2, "Installing and Configuring DRBD"](#page-1285-0).
- 3. Once DRBD has been configured, you must alter the configuration and storage location of the MySQL data. See [Sec](#page-1290-0)[tion 14.1.2, "Configuring MySQL for DRBD".](#page-1290-0)

<span id="page-1283-0"></span>You may optionally want to configure high availability using the Linux Heartbeat service. See [Section 14.2, "Using Linux HA](#page-1294-0) [Heartbeat",](#page-1294-0) for more information.

## **14.1.1.1. Setting Up Your Operating System for DRBD**

To set your Linux environment for using DRBD there are a number of system configuration steps that you must follow.

Make sure that the primary and secondary DRBD servers have the correct host name, and that the host names are unique. You can verify this by using the uname command:

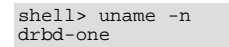

If the host name is not set correctly, edit the appropriate file (usually /etc/sysconfig/network, /etc/hostname, or /etc/conf.d/hostname) and set the name correctly.

- Each DRBD node must have a unique IP address. Make sure that the IP address information is set correctly within the network configuration and that the host name and IP address has been set correctly within the /etc/hosts file.
- Although you can rely on the DNS or NIS system for host resolving, in the event of a major network failure these services may not be available. If possible, add the IP address and host name of each DRBD node into the /etc/hosts file for each machine. This ensures that the node information can always be determined even if the DNS/NIS servers are unavailable.
- As a general rule, the faster your network connection the better. Because the block device data is exchanged over the network, everything that is written to the local disk on the DRBD primary is also written to the network for distribution to the DRBD secondary.

For tips on configuring a faster network connection see [Section 14.1.3, "Optimizing Performance and Reliability".](#page-1291-0)

• You must have a spare disk or disk partition that you can use as the physical storage location for the DRBD data that is replicated. You do not have to have a complete disk available, a partition on an existing disk is acceptable.

If the disk is unpartitioned, partition the disk using fdisk, cfdisk or other partitioning solution. Do not create a file system on the new partition.

Remember that you must have a physical disk available for the storage of the replicated information on each DRBD node. Ensure that the physical partition on the DRBD secondary is at least as big as the partitions on the DRBD primary node. Ideally

the partitions that are used on each node should have identical sizes, although this is not strictly necessary.

• If possible, upgrade your system to the latest available Linux kernel for your distribution. Once the kernel has been installed, you must reboot to make the kernel active. To use DRBD, you must also install the relevant kernel development and header files that are required for building kernel modules. Platform specification information for this is available later in this section.

Before you compile or install DRBD, you must make sure the following tools and files are in place:

- Kernel header files
- Kernel source files
- GCC Compiler
- glib 2
- flex

Here are some operating system specific tips for setting up your installation:

### • **Tips for Red Hat (including CentOS and Fedora)**:

Use up2date or yum to update and install the latest kernel and kernel header files:

root-shell> up2date kernel-smp-devel kernel-smp

Reboot. If you are going to build DRBD from source, then update your system with the required development packages:

```
root-shell> up2date glib-devel openssl-devel libgcrypt-devel glib2-devel \
pkgconfig ncurses-devel rpm-build rpm-devel redhat-rpm-config gcc \
gcc-c++ bison flex gnutls-devel lm_sensors-devel net-snmp-devel \
python-devel bzip2-devel libselinux-devel perl-DBI
```
If you are going to use the pre-built DRBD RPMs:

root-shell> up2date gnutls lm\_sensors net-snmp ncurses libgcrypt glib2 openssl glib

### • **Tips for Debian, Ubuntu, Kubuntu**:

Use apt-get to install the kernel packages

root-shell> apt-get install linux-headers linux-image-server

If you are going to use the pre-built Debian packages for DRBD, you do not need any additional packages.

If you want to build DRBD from source, use the following command to install the required components:

root-shell> apt-get install devscripts flex bison build-essential \<br>dpkg-dev kernel-package debconf-utils dpatch debhelper \<br>libnet1-dev e2fslibs-dev libdl1310:0-dev automake1.9 \<br>libgnutls-dev libtool libltdl3 libltdl3-de

### • **Tips for Gentoo**:

Gentoo is a source based Linux distribution and therefore many of the source files and components that you need are either already installed or are installed automatically by emerge.

To install DRBD 0.8.x, you must unmask the sys-cluster/drbd build by adding the following line to / etc/portage/package.keywords:

sys-cluster/drbd ~x86 sys-cluster/drbd-kernel ~x86

To enable the DRBD kernel module, you must rebuild your kernel, although the method depends on the kernel version you are using. Determine your current kernel version using uname -a.

• For Linux kernels lower than 2.6.33, enable the userspace kernelspace linker to build and load the DRBD kernel driver. To enable the kernelspace linker, rebuild the kernel with this option. The best way to do this is to use genkernel with the - -menuconfig option to select the option and then rebuild the kernel. For example, at the command line as root:

root-shell> genkernel --menuconfig all

Then through the menu options, select **DEVICE DRIVERS**, CONNECTOR - UNIFIED USERSPACE <-> KERNELSPACE LINKER and finally press 'y' or 'space' to select the CONNECTOR - UNIFIED USERSPACE <-> KERNELSPACE LINKER option. After you exit the menu configuration, the kernel is rebuilt and installed. If this is a new kernel, update your bootloader to point to the kernel if the kernel version is different than your current kernel version. Now reboot to enable the new kernel.

• For Linux Kernel 2.6.33 and later, DRBD is included within the kernel sources. To enable the DRBD module you must rebuild your kernel. The best way to do this is to use genkernel with the --menuconfig option to select the option and then rebuild the kernel. For example, at the command line as root:

```
root-shell> genkernel --menuconfig all
```
Then through the menu options, select DEVICE DRIVERS, BLOCK DEVICES, and then DRBD DISTRIBUTED REPLICATED BLOCK DEVICE SUPPORT. After you exit the menu configuration, the kernel is rebuilt and installed. If this is a new kernel, update your bootloader to point to the kernel if the kernel version is different than your current kernel version. Now reboot to enable the new kernel.

## **14.1.1.2. Installing and Configuring DRBD**

<span id="page-1285-0"></span>To install DRBD you can choose either the pre-built binary installation packages or you can use the source packages and build from source. If you want to build from source you must have installed the source and development packages.

If you are installing using a binary distribution then you must ensure that the kernel version number of the binary package matches your currently active kernel. You can use uname to find out this information:

shell> uname -r 2.6.20-gentoo-r6

Once DRBD has been built and installed, you need to edit the /etc/drbd.conf file and then run a number of commands to build the block device and set up the replication.

Although the steps below are split into those for the primary node and the secondary node, it should be noted that the configuration files for all nodes should be identical, and many of the same steps have to be repeated on each node to enable the DRBD block device.

Building from source:

To download and install from the source code:

- 1. Download the source code.
- 2. Unpack the package:

shell> tar zxf **drbd-8.3.0.tar.gz**

3. Change to the extracted directory, and then run make to build the DRBD driver:

```
shell> cd drbd-8.3.0
shell> make
```
4. Install the kernel driver and commands:

shell> make install

Binary Installation:

• **SUSE Linux Enterprise Server (SLES)**

For SUSE, use yast:

shell> yast -i drbd

### Alternatively:

shell> rug install drbd

### • **Debian**

Use apt-get to install the modules. You do not need to install any other components.

shell> apt-get install drbd8-utils drbd8-module

### • **Debian 3.1 and 4.0**

You must install the module-assistant to build the DRBD kernel module, in addition to the DRBD components.

```
shell> apt-get install drbd0.7-utils drbd0.7-module-source \
build-essential module-assistant
shell> module-assistant auto-install drbd0.7
```
### • **CentOS**

DRBD can be installed using yum:

shell> yum install drbd kmod-drbd

### • **Ubuntu**

You must enable the universe component for your preferred Ubuntu mirror in /etc/apt/sources.list, and then issue these commands:

```
shell> apt-get update
shell> apt-get install drbd8-utils drbd8-module-source \
build-essential module-assistant
shell> module-assistant auto-install drbd8
```
### • **Gentoo**

You can now emerge DRBD 0.8.x into your Gentoo installation:

root-shell> emerge drbd

Once drbd has been downloaded and installed, you need to decompress and copy the default configuration file from / usr/share/doc/drbd-8.0.7/drbd.conf.bz2 into /etc/drbd.conf.

### **14.1.1.3. Setting Up a DRBD Primary Node**

To set up a DRBD primary node you need to configure the DRBD service, create the first DRBD block device and then create a file system on the device so that you can store files and data.

The DRBD configuration file /etc/drbd.conf defines a number of parameters for your DRBD configuration, including the frequency of updates and block sizes, security information and the definition of the DRBD devices that you want to create.

The key elements to configure are the on sections which specify the configuration of each node.

To follow the configuration, the sequence below shows only the changes from the default drbd.conf file. Configurations within the file can be both global or tied to specific resource.

1. Set the synchronization rate between the two nodes. This is the rate at which devices are synchronized in the background after a disk failure, device replacement or during the initial setup. Keep this in check compared to the speed of your network connection. Gigabit Ethernet can support up to 125 MB/second, 100Mbps Ethernet slightly less than a tenth of that (12MBps). If you are using a shared network connection, rather than a dedicated, then gauge accordingly.

To set the synchronization rate, edit the rate setting within the syncer block:

syncer { rate 10M; }

You may additionally want to set the  $a\ell$ -extents parameter. The default for this parameter is 257.

For more detailed information on synchronization, the effects of the synchronization rate and the effects on network performance, see [Section 14.1.3.2, "Optimizing the Synchronization Rate".](#page-1293-0)

2. Set up some basic authentication. DRBD supports a simple password hash exchange mechanism. This helps to ensure that only those hosts with the same shared secret are able to join the DRBD node group.

```
cram-hmac-alg "sha1";
shared-secret "shared-string";
```
- 3. Now you must configure the host information. Remember that you must have the node information for the primary and secondary nodes in the drbd.conf file on each host. You need to configure the following information for each node:
	- device: The path of the logical block device that is created by DRBD.
	- disk: The block device that stores the data.
	- address: The IP address and port number of the host that holds this DRBD device.
	- meta-disk: The location where the metadata about the DRBD device is stored. If you set this to internal, DRBD uses the physical block device to store the information, by recording the metadata within the last sections of the disk. The exact size depends on the size of the logical block device you have created, but it may involve up to 128MB.

A sample configuration for our primary server might look like this:

```
on drbd-one {
device /dev/drbd0;
disk /dev/hdd1;
address 192.168.0.240:8888;
meta-disk internal;
}
```
The on configuration block should be repeated for the secondary node (and any further) nodes:

```
on drbd-two {
device /dev/drbd0;
disk /dev/hdd1;
address 192.168.0.241:8888;
meta-disk internal;
}
```
The IP address of each on block must match the IP address of the corresponding host. Do not set this value to the IP address of the corresponding primary or secondary in each case.

4. Before starting the primary node, create the metadata for the devices:

root-shell> drbdadm create-md all

5. You are now ready to start DRBD:

root-shell> /etc/init.d/drbd start

DRBD should now start and initialize, creating the DRBD devices that you have configured.

6. DRBD creates a standard block device - to make it usable, you must create a file system on the block device just as you would with any standard disk partition. Before you can create the file system, you must mark the new device as the primary device (that is, where the data is written and stored), and initialize the device. Because this is a destructive operation, you must specify the command line option to overwrite the raw data:

root-shell> drbdadm -- --overwrite-data-of-peer primary all

If you are using a version of DRBD 0.7.x or earlier, then you need to use a different command-line option:

root-shell> drbdadm -- --do-what-I-say primary all

Now create a file system using your chosen file system type:

```
root-shell> mkfs.ext3 /dev/drbd0
```
7. You can now mount the file system and if necessary copy files to the mount point:

root-shell> mkdir /mnt/drbd root-shell> mount /dev/drbd0 /mnt/drbd root-shell> echo "DRBD Device" >/mnt/drbd/samplefile

Your primary node is now ready to use. Next, configure your secondary node or nodes.

## **14.1.1.4. Setting Up a DRBD Secondary Node**

The configuration process for setting up a secondary node is the same as for the primary node, except that you do not have to create the file system on the secondary node device, as this information is automatically transferred from the primary node.

To set up a secondary node:

- 1. Copy the  $/etc/drbd$ .conf file from your primary node to your secondary node. It should already contain all the information and configuration that you need, since you had to specify the secondary node IP address and other information for the primary node configuration.
- 2. Create the DRBD metadata on the underlying disk device:

root-shell> drbdadm create-md all

3. Start DRBD:

root-shell> /etc/init.d/drbd start

Once DRBD has started, it starts to copy the data from the primary node to the secondary node. Even with an empty file system this takes some time, since DRBD is copying the block information from a block device, not simply copying the file system data.

You can monitor the progress of the copy between the primary and secondary nodes by viewing the output of /proc/drbd:

```
root-shell> cat /proc/drbd
version: 8.0.4 (api:86/proto:86)
SVN Revision: 2947 build by root@drbd-one, 2007-07-30 16:43:05
  0: cs:SyncSource st:Primary/Secondary ds:UpToDate/Inconsistent C r---<br>ns:252284 nr:0 dw:0 dr:257280 al:0 bm:15 lo:0 pe:7 ua:157 ap:0<br>[=>..............] sync'ed: 12.3% (1845088/2097152)K<br>finish: 0:06:06 speed: 4,972 (4,580
              act_log: used:0/257 hits:0 misses:0 starving:0 dirty:0 changed:0
```
You can monitor the synchronization process by using the watch command to run the command at specific intervals:

root-shell> watch -n 10 'cat /proc/drbd'

## **14.1.1.5. Monitoring DRBD Device**

Once the primary and secondary machines are configured and synchronized, you can get the status information about your DRBD device by viewing the output from /proc/drbd:

```
root-shell> cat /proc/drbd
version: 8.0.4 (api:86/proto:86)
SVN Revision: 2947 build by root@drbd-one, 2007-07-30 16:43:05
  0: cs:Connected st:Primary/Secondary ds:UpToDate/UpToDate C r---
ns:2175704 nr:0 dw:99192 dr:2076641 al:33 bm:128 lo:0 pe:0 ua:0 ap:0
resync: used:0/31 hits:134841 misses:135 starving:0 dirty:0 changed:135
             act_log: used:0/257 hits:24765 misses:33 starving:0 dirty:0 changed:33
```
The first line provides the version/revision and build information.

The second line starts the detailed status information for an individual resource. The individual field headings are as follows:

```
• cs: connection state
```
- st: node state (local/remote)
- ld: local data consistency
- ds: data consistency
- ns: network send
- nr: network receive
- dw: disk write
- dr: disk read
- pe: pending (waiting for ack)
- ua: unack'd (still need to send ack)
- al: access log write count

In the previous example, the information shown indicates that the nodes are connected, the local node is the primary (because it is listed first), and the local and remote data is up to date with each other. The remainder of the information is statistical data about the device, and the data exchanged that kept the information up to date.

You can also get the status information for DRBD by using the startup script with the status option:

```
root-shell> /etc/init.d/drbd status
* status: started
* drbd driver loaded OK; device status: ... [ ok ]
version: 8.3.0 (api:88/proto:86-89)
GIT-hash: 9ba8b93e24d842f0dd3fb1f9b90e8348ddb95829 build by root@gentoo1.vmbear, 2009-03-14 23:00:06
 0: cs:Connected ro:Secondary/Secondary ds:UpToDate/UpToDate C r---
ns:0 nr:0 dw:0 dr:8385604 al:0 bm:0 lo:0 pe:0 ua:0 ap:0 ep:1 wo:b oos:0
```
The information and statistics are the same.

### **14.1.1.6. Managing your DRBD Installation**

For administration, the main command is drbdadm. There are a number of commands supported by this tool the control the connectivity and status of the DRBD devices.

### **Note**

For convenience, a bash completion script is available that provides tab completion for options to drbdadm. The file drbdadm.bash\_completion can be found within the standard DRBD source package within the scripts directory. To enable, copy the file to /etc/bash\_completion.d/drbdadm. You can load it manually by using:

```
shell> source /etc/bash_completion.d/drbdadm
```
The most common commands are those to set the primary/secondary status of the local device. You can manually set this information for a number of reasons, including when you want to check the physical status of the secondary device (since you cannot mount a DRBD device in primary mode), or when you are temporarily moving the responsibility of keeping the data in check to a different machine (for example, during an upgrade or physical move of the normal primary node). You can set state of all local device to be the primary using this command:

root-shell> drbdadm primary all

Or switch the local device to be the secondary using:

root-shell> drbdadm secondary all

To change only a single DRBD resource, specify the resource name instead of all.

You can temporarily disconnect the DRBD nodes:

root-shell> drbdadm disconnect all

Reconnect them using connect:

root-shell> drbdadm connect all

For other commands and help with drbdadm see the DRBD documentation.

## **14.1.1.7. Additional DRBD Configuration Options**

Additional options you may want to configure:

- protocol: Specifies the level of consistency to be used when information is written to the block device. The option is similar in principle to the [innodb\\_flush\\_log\\_at\\_trx\\_commit](#page-1159-0) option within MySQL. Three levels are supported:
	- A: Data is considered written when the information reaches the TCP send buffer and the local physical disk. There is no guarantee that the data has been written to the remote server or the remote physical disk.
	- B: Data is considered written when the data has reached the local disk and the remote node's network buffer. The data has reached the remote server, but there is no guarantee it has reached the remote server's physical disk.
	- C: Data is considered written when the data has reached the local disk and the remote node's physical disk.

The preferred and recommended protocol is C, as it is the only protocol which ensures the consistency of the local and remote physical storage.

 $size$ : If you do not want to use the entire partition space with your DRBD block device then you can specify the size of the DRBD device to be created. The size specification can include a quantifier. For example, to set the maximum size of the DRBD partition to 1GB you would use:

size 1G;

<span id="page-1290-0"></span>With the configuration file suitably configured and ready to use, you now need to populate the lower-level device with the metadata information, and then start the DRBD service.

## **14.1.2. Configuring MySQL for DRBD**

Once you have configured DRBD and have an active DRBD device and file system, you can configure MySQL to use the chosen device to store the MySQL data.

When performing a new installation of MySQL, you can either select to install MySQL entirely onto the DRBD device, or just configure the data directory to be located on the new file system.

In either case, the files and installation must take place on the primary node, because that is the only DRBD node on which you can mount the DRBD device file system as read/write.

Store the following files and information on your DRBD device:

- MySQL data files, including the binary log, and InnoDB data files.
- MySQL configuration file (my. cnf).

To set up MySQL to use your new DRBD device and file system:

1. If you are migrating an existing MySQL installation, stop MySQL:

shell> mysqladmin shutdown

2. Copy the my. cnf onto the DRBD device. If you are not already using a configuration file, copy one of the sample configuration files from the MySQL distribution.

root-shell> mkdir /mnt/drbd/mysql root-shell> cp /etc/my.cnf /mnt/drbd/mysql

3. Copy your MySQL data directory to the DRBD device and mounted file system.

root-shell> cp -R /var/lib/mysql /drbd/mysql/data

4. Edit the configuration file to reflect the change of directory by setting the value of the [datadir](#page-393-0) option. If you have not already enabled the binary log, also set the value of the log-bin option.

datadir = /drbd/mysql/data log-bin = mysql-bin

5. Create a symbolic link from /etc/my.cnf to the new configuration file on the DRBD device file system.

root-shell> ln -s /drbd/mysql/my.cnf /etc/my.cnf

6. Now start MySQL and check that the data that you copied to the DRBD device file system is present.

root-shell> /etc/init.d/mysql start

Your MySQL data should now be located on the file system running on your DRBD device. The data is physically stored on the underlying device that you configured for the DRBD device. Meanwhile, the content of your MySQL databases is copied to the secondary DRBD node.

<span id="page-1291-0"></span>Note that you cannot access the information on your secondary node, as a DRBD device working in secondary mode is not available for use.

## **14.1.3. Optimizing Performance and Reliability**

Because of the nature of the DRBD system, the critical requirements are for a very fast exchange of the information between the two hosts. To ensure that your DRBD setup is available to switch over in the event of a failure as quickly as possible, you must transfer the information between the two hosts using the fastest method available.

Typically, a dedicated network circuit should be used for exchanging DRBD data between the two hosts. Use a separate, additional, network interface for your standard network connection. For an example of this layout, see [Figure 14.2, "DRBD Architecture Us](#page-1291-1)[ing Separate Network Interfaces"](#page-1291-1).

### <span id="page-1291-1"></span>**Figure 14.2. DRBD Architecture Using Separate Network Interfaces**

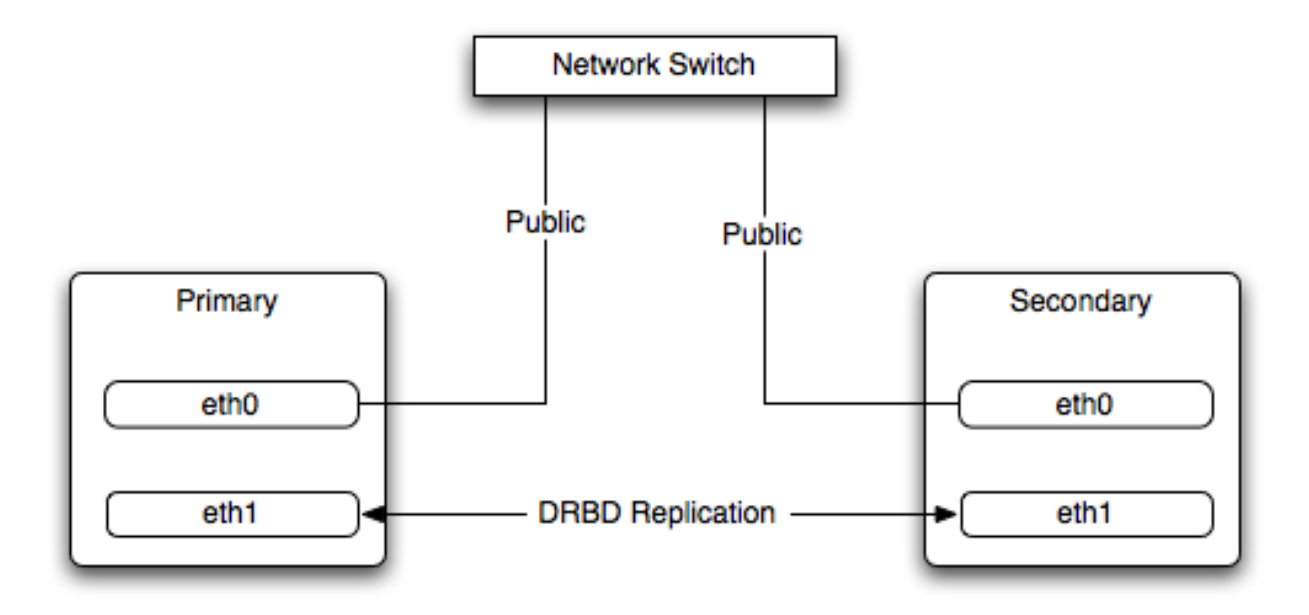

The dedicated DRBD network interfaces should be configured to use a nonrouted TCP/IP network configuration. For example, you might want to set the primary to use 192.168.0.1 and the secondary 192.168.0.2. These networks and IP addresses should not be part of normal network subnet.

### **Note**

The preferred setup, whenever possible, is to use a direct cable connection (using a crossover cable with Ethernet, for example) between the two machines. This eliminates the risk of loss of connectivity due to switch failures.

### **14.1.3.1. Using Bonded Ethernet Network Interfaces**

For a set-up where there is a high-throughput of information being written, you may want to use bonded network interfaces. This is where you combine the connectivity of more than one network port, increasing the throughput linearly according to the number of bonded connections.

Bonding also provides an additional benefit in that with multiple network interfaces effectively supporting the same communications channel, a fault within a single network interface in a bonded group does not stop communication. For example, imagine you have a bonded setup with four network interfaces providing a single interface channel between two DRBD servers. If one network interface fails, communication can continue on the other three without interruption, although at a lower speed.

To enable bonded connections you must enable bonding within the kernel. You then need to configure the module to specify the bonded devices and then configure each new bonded device just as you would a standard network device:

• To configure the bonded devices, edit the /etc/modprobe.conf file (RedHat) or add a file to the /etc/modprobe.d directory. In each case, you define the parameters for the kernel module. First, specify each bonding device:

alias bond0 bonding

You can then configure additional parameters for the kernel module. Typical parameters are the mode option and the miimon option.

The mode option specifies how the network interfaces are used. The default setting is 0, which means that each network interface is used in a round-robin fashion (this supports aggregation and fault tolerance). Using setting 1 sets the bonding mode to active-backup. This means that only one network interface is used as a time, but that the link automatically fails over to a new interface if the primary interface fails. This settings only supports fault-tolerance.

The miimon option enables the MII link monitoring. A positive value greater than zero indicates the monitoring frequency in milliseconds for checking each slave network interface that is configured as part of the bonded interface. A typical value is 100.

You set th options within the module parameter file, and you must set the options for each bonded device individually:

options bond0 miimon=100 mode=1

- Reboot your server to enable the bonded devices.
- Configure the network device parameters. There are two parts to this, you need to setup the bonded device configuration, and then configure the original network interfaces as 'slaves' of the new bonded interface.
	- For RedHat Linux:

Edit the configuration file for the bonded device. For device bond0 this would be / etc/sysconfig/network-scripts/ifcfg-bond0:

DEVICE=bond0 BOOTPROTO=none ONBOOT=yes GATEWAY=192.168.0.254 NETWORK=192.168.0.0 NETMASK=255.255.255.0 IPADDR=192.168.0.1 USERCTL=no

Then for each network interface that you want to be part of the bonded device, configure the interface as a slave to the 'master' bond. For example, the configuration of eth0 in /etc/sysconfig/network-scripts/ifcfg-eth0 might look like this::

```
DEVICE=eth0
BOOTPROTO=none
HWADDR=00:11:22:33:44:55
ONBOOT=yes
TYPE=Ethernet
MASTER=bond0
SLAVE=yes
```
For Debian Linux:

Edit the /etc/iftab file and configure the logical name and MAC address for each devices. For example:

eth0 mac 00:11:22:33:44:55

Now you need to set the configuration of the devices in /etc/network/interfaces:

auto bond0

iface bond0 inet static address 192.168.0.1 netmask 255.255.255.0 network 192.168.0.0 gateway 192.168.0.254 up /sbin/ifenslave bond0 eth0 up /sbin/ifenslave bond0 eth1

### • For Gentoo:

Use emerge to add the net-misc/ifenslave package to your system.

Edit the  $/etc/conf. d/net$  file and specify the network interface slaves in a bond, the dependencies and then the configuration for the bond itself. A sample configuration might look like this:

```
slaves_bond0="eth0 eth1 eth2"
config_bond0=( "192.168.0.1 netmask 255.255.255.0" )
depend_bond0() {
need net.eth0 net.eth1 net.eth2
}
```
Then make sure that you add the new network interface to list of interfaces configured during boot:

```
root-shell> rc-update add default net.bond0
```
Once the bonded devices are configured, reboot your systems.

You can monitor the status of a bonded connection using the  $/$ proc file system:

```
root-shell> cat /proc/net/bonding/bond0
Bonding Mode: fault-tolerance (active-backup)
Primary Slave: None
Currently Active Slave: eth1
MII Status: up
MII Polling Interval (ms): 100
Up Delay (ms): 200
Down Delay (ms): 200
Slave Interface: eth1
MII Status: up
Link Failure Count: 0
Permanent HW addr: 00:11:22:33:44:55
Slave Interface: eth2
MII Status: up
Link Failure Count: 0
Permanent HW addr: 00:11:22:33:44:56
```
### **14.1.3.2. Optimizing the Synchronization Rate**

<span id="page-1293-0"></span>The syncer rate configuration parameter should be configured with care as the synchronization rate can have a significant effect on the performance of the DRBD setup in the event of a node or disk failure where the information is being synchronized from the Primary to the Secondary node.

In DRBD, there are two distinct ways of data being transferred between peer nodes:

- *Replication* refers to the transfer of modified blocks being transferred from the primary to the secondary node. This happens automatically when the block is modified on the primary node, and the replication process uses whatever bandwidth is available over the replication link. The replication process cannot be throttled, because you want to transfer of the block information to happen as quickly as possible during normal operation.
- *Synchronization* refers to the process of bringing peers back in sync after some sort of outage, due to manual intervention, node failure, disk swap, or the initial setup. Synchronization is limited to the syncer rate configured for the DRBD device.

Both replication and synchronization can take place at the same time. For example, the block devices can be synchronized while they are actively being used by the primary node. Any I/O that updates on the primary node automatically triggers replication of the modified block. In the event of a failure within an HA environment, it is highly likely that synchronization and replication will take place at the same time.

Unfortunately, if the synchronization rate is set too high, then the synchronization process uses up all the available network bandwidth between the primary and secondary nodes. In turn, the bandwidth available for replication of changed blocks is zero, which stalls replication and blocks I/O, and ultimately the application fails or degrades.

To avoid enabling the syncer rate to consume the available network bandwidth and prevent the replication of changed blocks, set the syncer rate to less than the maximum network bandwidth.

Avoid setting the sync rate to more than 30% of the maximum bandwidth available to your device and network bandwidth. For example, if your network bandwidth is based on Gigabit ethernet, you should achieve 110MB/s. Assuming your disk interface is capable of handling data at 110MB/s or more, then the sync rate should be configered as 33M (33MB/s). If your disk system works at a rate lower than your network interface, use 30% of your disk interface speed.

Depending on the application, you may wish to limit the synchronization rate. For example, on a busy server you may wish to configure a significantly slower synchronization rate to ensure the replication rate is not affected.

The al-extents parameter controls the number of 4MB blocks of the underlying disk that can be written to at the same time. Increasing this parameter lowers the frequency of the metadata transactions required to log the changes to the DRBD device, which in turn lowers the number of interruptions in your I/O stream when synchronizing changes. This can lower the latency of changes to the DRBD device. However, if a crash occurs on your primary, then all of the blocks in the activity log (that is, the number of alextents blocks) must be completely resynchronized before replication can continue.

# **14.2. Using Linux HA Heartbeat**

<span id="page-1294-0"></span>The Heartbeat program provides a basis for verifying the availability of resources on one or more systems within a cluster. In this context a resource includes MySQL, the file systems on which the MySQL data is being stored and, if you are using DRBD, the DRBD device being used for the file system. Heartbeat also manages a virtual IP address, and the virtual IP address should be used for all communication to the MySQL instance.

A cluster within the context of Heartbeat is defined as two computers notionally providing the same service. By definition, each computer in the cluster is physically capable of providing the same services as all the others in the cluster. However, because the cluster is designed for high-availability, only one of the servers is actively providing the service at any one time. Each additional server within the cluster is a "hot-spare" that can be brought into service in the event of a failure of the master, its next connectivity or the connectivity of the network in general.

The basics of Heartbeat are very simple. Within the Heartbeat cluster (see [Figure 14.3, "Heartbeat Architecture"](#page-1294-1), each machine sends a 'heartbeat' signal to the other hosts in the cluster. The other cluster nodes monitor this heartbeat. The heartbeat can be transmitted over many different systems, including shared network devices, dedicated network interfaces and serial connections. Failure to get a heartbeat from a node is treated as failure of the node. Although we do not know the reason for the failure (it could be an OS failure, a hardware failure in the server, or a failure in the network switch), it is safe to assume that if no heartbeat is produced there is a fault.

### <span id="page-1294-1"></span>**Figure 14.3. Heartbeat Architecture**

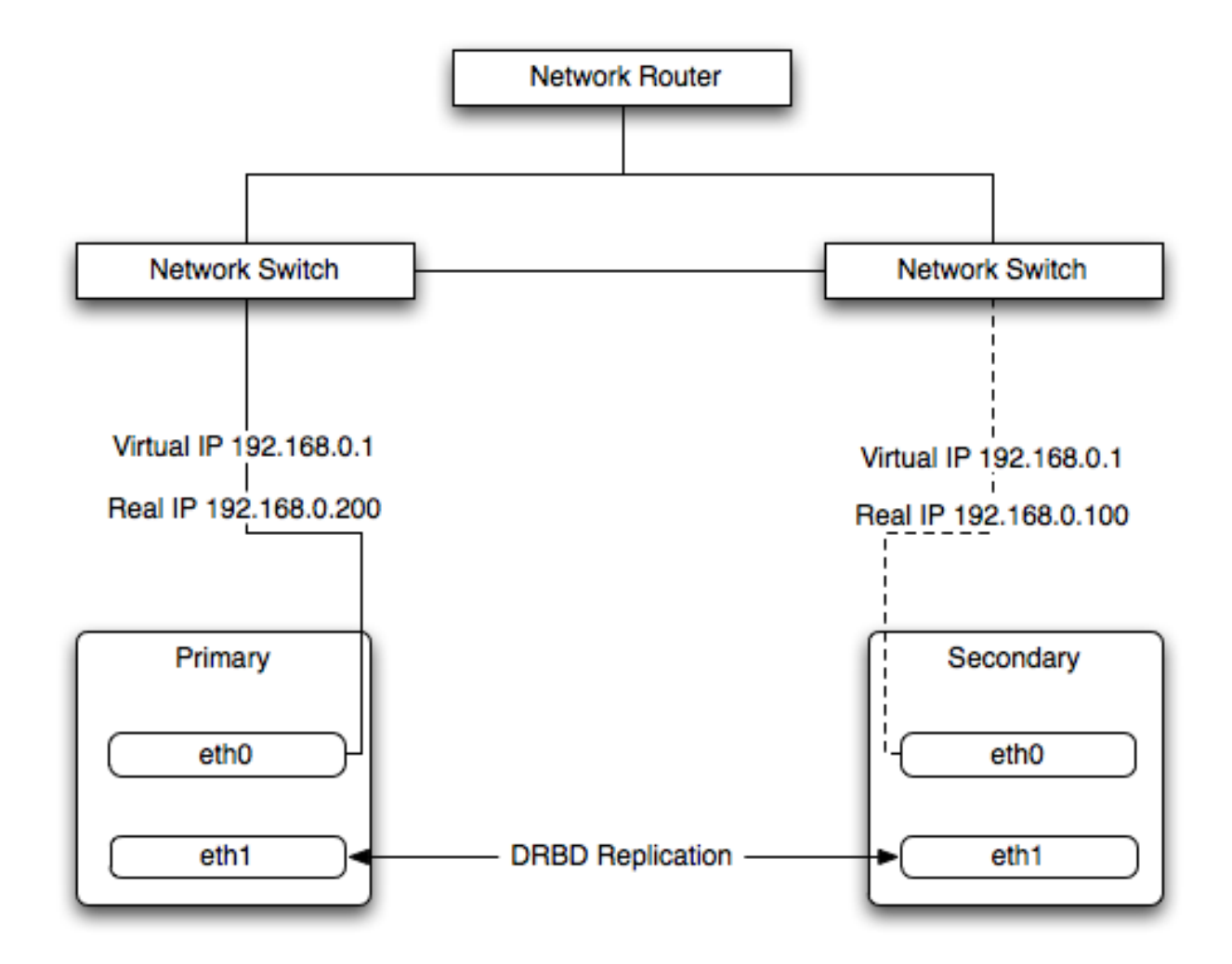

In addition to checking the heartbeat from the server, the system can also check the connectivity (using  $\pi$ ing) to another host on the network, such as the network router. This enables Heartbeat to detect a failure of communication between a server and the router (and therefore failure of the server, since it is no longer capable of providing the necessary service), even if the heartbeat between the servers in the clusters is working fine.

In the event of a failure, the resources on the failed host are disabled, and the resources on one of the replacement hosts is enabled instead. In addition, the Virtual IP address for the cluster is redirected to the new host in place of the failed device.

When used with MySQL and DRBD, the MySQL data is replicated from the master to the slave using the DRBD device, but MySQL is only running on the master. When the master fails, the slave switches the DRBD devices to be primary, the file systems on those devices are mounted, and MySQL is started. The original master (if still available) has its resources disabled, which means shutting down MySQL and unmounting the file systems and switching the DRBD device to secondary.

## **14.2.1. Heartbeat Configuration**

Heartbeat configuration requires three files located in  $/etc/ha$ .d. The ha.cf contains the main heartbeat configuration, including the list of the nodes and times for identifying failures. haresources contains the list of resources to be managed within the cluster. The authkeys file contains the security information for the cluster.

The contents of these files should be identical on each host within the Heartbeat cluster. It is important that you keep these files in sync across all the hosts. Any changes in the information on one host should be copied to the all the others.

For these examples n example of the ha.cf file is shown below:

```
logfacility local0
keepalive 500ms
deadtime 10
warntime 5
initdead 30
mrtdedd 50<br>mcast bond0 225.0.0.1 694 2 0
mcast bond1 225.0.0.2 694 1 0
auto_failback off
```
#### node drbd1 node drbd2

The individual lines in the file can be identified as follows:

- logfacility: Sets the logging, in this case setting the logging to use syslog.
- $\kappa$  keepalive: Defines how frequently the heartbeat signal is sent to the other hosts.
- deadtime— the delay in seconds before other hosts in the cluster are considered 'dead' (failed).
- warntime: The delay in seconds before a warning is written to the log that a node cannot be contacted.
- initdead: The period in seconds to wait during system startup before the other host is considered to be down.
- mcast: Defines a method for sending a heartbeat signal. In the above example, a multicast network address is being used over a bonded network device. If you have multiple clusters then the multicast address for each cluster should be unique on your network. Other choices for the heartbeat exchange exist, including a serial connection.

If you are using multiple network interfaces (for example, one interface for your server connectivity and a secondary or bonded interface for your DRBD data exchange), use both interfaces for your heartbeat connection. This decreases the chance of a transient failure causing a invalid failure event.

- auto\_failback: Sets whether the original (preferred) server should be enabled again if it becomes available. Switching this to on may cause problems if the preferred went offline and then comes back on line again. If the DRBD device has not been synced properly, or if the problem with the original server happens again you may end up with two different datasets on the two servers, or with a continually changing environment where the two servers flip-flop as the preferred server reboots and then starts again.
- node: Sets the nodes within the Heartbeat cluster group. There should be one node for each server.

An optional additional set of information provides the configuration for a ping test that checks the connectivity to another host. Use this to ensure that you have connectivity on the public interface for your servers, so the ping test should be to a reliable host such as a router or switch. The additional lines specify the destination machine for the ping, which should be specified as an IP address, rather than a host name; the command to run when a failure occurs, the authority for the failure and the timeout before an nonresponse triggers a failure. A sample configure is shown below:

```
ping 10.0.0.1
respawn hacluster /usr/lib64/heartbeat/ipfail
apiauth ipfail gid=haclient uid=hacluster
deadping 5
```
In the above example, the ipfail command, which is part of the Heartbeat solution, is called on a failure and 'fakes' a fault on the currently active server. You need to configure the user and group ID under which the command is executed (using the apiauth). The failure is triggered after 5 seconds.

## **Note**

The deadping value must be less than the deadtime value.

The authkeys file holds the authorization information for the Heartbeat cluster. The authorization relies on a single unique 'key' that is used to verify the two machines in the Heartbeat cluster. The file is used only to confirm that the two machines are in the same cluster and is used to ensure that the multiple clusters can co-exist within the same network.

## **14.2.2. Using Heartbeat with MySQL and DRBD**

To use Heartbeat in combination with MySQL, use DRBD (see [Section 14.1, "Using MySQL with DRBD"\)](#page-1281-0) or another solution that enables sharing the MySQL database files in event of a system failure. In these examples, DRBD is used as the data sharing solution.

Heartbeat manages the configuration of different resources to manage the switching between two servers in the event of a failure. The resource configuration defines the individual services that should be brought up (or taken down) in the event of a failure.

The haresources file within  $/etc/ha$ .d defines the resources that should be managed, and the individual resource mentioned in this file in turn relates to scripts located within  $/etc/ha.d/resource.d.$  The resource definition is defined all on one line:

drbd1 drbddisk Filesystem::/dev/drbd0::/drbd::ext3 mysql 10.0.0.100

The line is notionally split by whitespace. The first entry (drbd1) is the name of the preferred host; that is the server that is normally responsible for handling the service. The last field is virtual IP address or name that should be used to share the service. This is the IP address that should be used to connect to the MySQL server. It is automatically allocated to the server that is active when Heartbeat starts.

The remaining fields between these two fields define the resources that should be managed. Each Field should contain the name of the resource (and each name should refer to a script within /etc/ha.d/resource.d). In the event of a failure, these resources are started on the backup server by calling the corresponding script (with a single argument, start), in order from left to right. If there are additional arguments to the script, you can use a double colon to separate each additional argument.

In the above example, we manage the following resources:

- drbddisk: The DRBD resource script, this switches the DRBD disk on the secondary host into primary mode, making the device read/write.
- Filesystem: Manages the Filesystem resource. In this case we have supplied additional arguments to specify the DRBD device, mount point and file system type. When executed this should mount the specified file system.
- mysql: Manages the MySQL instances and starts the MySQL server. Copy the mysql.resource file from the supportfiles directory from any MySQL release into the /etc/ha.d/resources.d directory.

If this file is not available in your distribution, you can use the following as the contents of the / etc/ha.d/resource.d/mysql.resource file:

```
#!/bin/bash
#
# This script is inteded to be used as resource script by heartbeat
#
# Mar 2006 by Monty Taylor
#
###
. /etc/ha.d/shellfuncs
case "$1" in
    start)
         res=`/etc/init.d/mysql start`
         ret=$?
         ha_log $res
         exit $ret
         ;;
    stop)
         res=`/etc/init.d/mysql stop`
         ret=$?
         ha_log $res
exit $ret
     ;;
status)
         if [[ `ps -ef | grep '[m]ysqld'` > 1 ]] ; then
echo "running"
         else
             echo "stopped"
         fi
         ;;
     *)
         echo "Usage: mysql {start|stop|status}"
         exit 1
         ;;
esac
exit 0
```
If you want to be notified of the failure by email, you can add another line to the haresources file with the address for warnings and the warning text:

MailTo::youremail@address.com::DRBDFailure

With the Heartbeat configuration in place, copy the haresources, authkeys and ha.cf files from your primary and secondary servers to make sure that the configuration is identical. Then start the Heartbeat service, either by calling / etc/init.d/heartbeat start or by rebooting both primary and secondary servers.

You can test the configuration by running a manual failover, connect to the primary node and run:

root-shell> /usr/lib64/heartbeat/hb\_standby

This causes the current node to relinquish its resources cleanly to the other node.

## **14.2.3. Using Heartbeat with DRBD and dopd**

As a further extension to using DRBD and Heartbeat together, you can enable dopd. The dopd daemon handles the situation where a DRBD node is out of date compared to the master and prevents the slave from being promoted to master in the event of a failure. This stops a situation where you have two machines that have been masters ending up different data on the underlying device.

For example, imagine that you have a two server DRBD setup, master and slave. If the DRBD connectivity between master and slave fails, then the slave is out of the sync with the master. If Heartbeat identifies a connectivity issue for master and then switches over to the slave, the slave DRBD device is promoted to the primary device, even though the data on the slave and the master is not in synchronization.

In this situation, with dopd enabled, the connectivity failure between the master and slave would be identified and the metadata on the slave would be set to Outdated. Heartbeat refuses to switch over to the slave even if the master failed. In a dual-host solution this would effectively render the cluster out of action, as there is no additional fail over server. In an HA cluster with three or more servers, control would be passed to the slave that has an up to date version of the DRBD device data.

To enable dopd, you need to modify the Heartbeat configuration and specify dopd as part of the commands executed during the monitoring process. Add the following lines to your ha.cf file:

```
respawn hacluster /usr/lib/heartbeat/dopd
apiauth dopd gid=haclient uid=hacluster
```
Make sure you make the same modification on both your primary and secondary nodes.

Reload the Heartbeat configuration:

```
root-shell> /etc/init.d/heartbeat reload
```
Modify your DRBD configuration by configuration the outdate-peer option. Add the configuration line into the common section of /etc/drbd.conf on both hosts. An example of the full block is shown below:

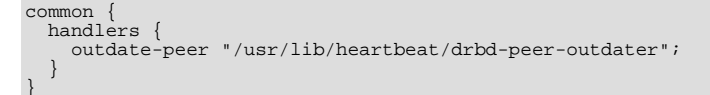

Finally, set the fencing option on your DRBD configured resources:

```
resource my-resource {
 disk {
               resource-only;
 }
}
```
Now reload your DRBD configuration:

root-shell> drbdadmin adjust all

You can test the system by unplugging your DRBD link and monitoring the output from  $/$ proc $/$ drbd.

## **14.2.4. Dealing with System Level Errors**

Because a kernel panic or oops may indicate potential problem with your server, configure your server to remove itself from the cluster in the event of a problem. Typically on a kernel panic, your system automatically triggers a hard reboot. For a kernel oops, a reboot may not happen automatically, but the issue that caused that oops may still lead to potential problems.

You can force a reboot by setting the kernel.panic and kernel.panic\_on\_oops parameters of the kernel control file / etc/sysctl.conf. For example:

```
kernel.panic_on_oops = 1
kernel.panic = 1
```
You can also set these parameters during runtime by using the sysctl command. You can either specify the parameters on the command line:

```
shell> sysctl -w kernel.panic=1
```
Or you can edit your sysctl.conf file and then reload the configuration information:

shell> sysctl -p

Setting both these parameters to a positive value (representing the number of seconds to wait before rebooting), causes the system to reboot. Your second heartbeat node should then detect that the server is down and then switch over to the failover host.

# **14.3. MySQL and Virtualization**

Using virtualization can be an effective way of better utilizing the hardware of your machine when using MySQL, or to provide improved security or isolation of different instances of MySQL on the same machine. In some circumstances, virtualization may be a suitable solution for scaling out your database environment by enabling you to easily deploy additional instances of a preconfigured MySQL server and application environment to new virtualization hosts.

With any virtualization solution there is often a tradeoff between the flexibility and ease of deployment and performance, or between the potential performance advantage and complexities of effectively configuring multiple instances of MySQL to reside within a single physical host.

Different issues are experienced according to the virtualization environment you are using. Virtualization generally falls into one of the following categories:

• **Native virtualization**, including products like VMware Workstation, Parallels Desktop/Parallels Workstation, Microsoft Virtual PC and VirtualBox, all work by acting as an application that runs within an existing operating system environment. Recent versions can take advantage of the virtualization extensions in the Intel and AMD CPUs to help improve performance.

The application-based solutions have a number of advantages, including the ability to prioritize CPU usage (including multiple CPUs) and easily run multiple virtualized environments simultaneously.

With these solutions, you also have the ability to easily create a virtualized environment that can be packaged and shared among different virtualization hosts. For example, you can create a MySQL environment and configuration that can be deployed multiple times to help extend an existing scalability or HA environment.

The major disadvantage of this type of virtualization environment is the effect of the host on the performance of the virtualization instances. Disk storage is typically provided by using one or more files on the host OS which are then emulated to provide physical disks within the virtual instance. Other resources on the host are similarly shared, including CPU, network interfaces and additional devices (USB). It is also difficult to directly share lower-level components, such as PCI devices and that the ability to take advantage of RAID storage solutions.

• **Paravirtualization (Hypervisor)**, including Xen, Solaris xVM (based on Xen), VMware ESX Server, Windows Server 2008 Hyper-V, and Solaris Logical Domains (LDOM), work by running a specialized version of the host operating system. The host OS then enables slightly modified versions of different operating systems to run within the virtualized environment.

With paravirtualization, the level of performance and the control over the underlying hardware used to support the virtualized environments is higher than native virtualization solutions. For example, using paravirtualization you can dedicate individual CPU cores, RAM, disk drives and even PCI devices to be accessible to individual and specific virtual instances.

For example, within a paravirtualized environment you could dedicate a physical disk drive or subsystem to a particular virtual environment and gain a performance benefit over a typical file-based solution virtual disk.

• **Operating system-level virtualization**, including BSD jails, and Solaris Containers/Zones, offer methods for isolating different instances of an operating system environment while sharing the same hardware environment. Unlike the other virtualization solutions, operating system level virtualization is not normally used to run other operating systems, but instead to provide a level of security isolation and resource control within the core operating environment.

The isolation of these different instances is the key advantage of this type of virtualization. Each virtualized instance sees its environment as if it were completely different system. The solution can be an effective method to provide isolated computing resources for different departments or users, or to provide unique instances for testing and development.

The main reasons for using virtualization, particularly with a database or an application stack that includes a database component, include:

- **Security**: Separate instances of different operating systems running within a single host but with effective isolation from each other. When used with MySQL, you can provide an increased level of security between different instances of each server.
- **Consolidation**: Merging a number of individual systems with a relatively small load onto a single, larger, server. This can help reduce footprint and energy costs, or make more efficient use of a larger machine. Performance is the main issue with this solu-

tion as the load of many MySQL databases running in individual virtual instances on a single machine can be considerable.

- **Development/QA/Testing**: By creating different instances of different environments and operating systems you can test your MySQL-based application in different environments.
- **Scalability**: Although using virtualization imposes a performance hit, many virtualization solutions enable you to create a packaged version of an environment, including MySQL and the other application components. By distributing the virtualization environment package to new hosts you can often very quickly scale out by adding new hosts and deploying the virtualized environment.

The remainder of this chapter looks at common issues with using MySQL in a virtualized environment and tips for using MySQL within different virtualization tools.

<span id="page-1300-0"></span>For advice on common issues and problems, including performance and configuration issues, when using virtualized instances, see [Section 14.3.1, "Common Issues with Virtualization"](#page-1300-0).

## **14.3.1. Common Issues with Virtualization**

There are many issues related to using MySQL within a virtualized environment that are common across the different virtualization types. Most are directly related to the performance or security of the environment in which you are deploying the MySQL server compared to the host on which you are running the virtualization solution.

Before deciding to use virtualization as a solution for your database, ensure that the expected load for the server and the expected performance when run in a virtualized environment meet your needs and requirements.

To help you determine the issues and some of the potential solutions, use the following sections:

- For general performance issues, problems and the probable causes, see [Section 14.3.1.1, "Virtualization Performance Issues".](#page-1300-1)
- Disk and storage concerns directly affect database storage because most database access is limited by the I/O bandwidth. For some examples and issues, see [Section 14.3.1.2, "Virtualization Storage Issues".](#page-1301-0)
- <span id="page-1300-1"></span>• Issues related to network configuration and performance may need more careful planning, especially if you are using networkspecific technologies such as MySQL replication. For further examples and details, see [Section 14.3.1.3, "Virtualization Net](#page-1301-1)[working Issues".](#page-1301-1)

## **14.3.1.1. Virtualization Performance Issues**

Often the biggest consideration is the performance of a virtualized environment once hosted. In most cases, the virtualized environment involves some level of emulation of one or more of the hardware interfaces (CPU, network or disk) of the host environment. The effect is to reduce the effective performance of the virtualized environment compared to running an application natively on the host.

Some core resourcing issues to be aware of include:

• Using virtualization does not reduce the amount of CPU required to support a particular application or environment. If your application stack requires 2GB of RAM on an individual machine, the same RAM requirement applies within your virtualized environment. The additional overhead of the virtualization layer and host operating system or environment often mean that you need 2.5GB or 3GB of RAM to run the same application within the virtualized environment.

Configure your virtualization environment with the correct RAM allocation according to your applications needs, and not to maximize the number of virtualized environments that you can execute within the virtualization host.

• Virtualization of the CPU resources is more complex. If your MySQL database and application stack do not have a high CPU load, then consolidating multiple environments onto a single host is often more efficient. Keep in mind that at peak times your application and database CPU requirement may need to grow beyond your default allocation.

With some virtualization environments (Xen, Solaris Containers, Solaris LDOMs) you can dedicate CPU or core to a virtual instance. Use this functionality to improve performance for database or application loads that have a high constant CPU requirement, as the performance benefit outweighs the flexibility of dynamic allocation of the CPU resources.

• Contention of resources within the host should be taken into account. In a system with high CPU loads, even when dedicating RAM and CPU resources, the I/O channels and interfaces to storage and networking resources may exceed the capacity of the host. Solutions such as Xen and Solaris LDOMs dedicate specific resources to individual virtual instances, but this does not eliminate the effects of the overall load on the host.

- If your database application is time sensitive, including logging and real-time database applications, or you are using MySQL Cluster, then the effects of virtualization may severely reduce the performance of your application. Because of the way the virtualized instances are executed and shared between CPUs and the effects of load on other resources, the response times for your database or application may be much higher than normal. This is especially true if you are running a large number of virtualized instances on a single host.
- Be aware of the limitation of using a single host to run multiple virtualized instances. In the event of a machine or component failure, the problem affects more than just one database instance. For example, a failure in a storage device could bring down all your virtualized instances. Using a RAID solution that supports fault tolerance (RAID levels 1,3,4,5 or 6) helps protect you from the effects of this.

## **14.3.1.2. Virtualization Storage Issues**

<span id="page-1301-0"></span>Due to the random I/O nature of any database solution, running MySQL within a virtualized environment places a heavy load on the storage solution you are using. To help keep the performance of your virtualized solution at the highest level, use the following notes to help configure your systems.

• Some virtualization solutions permit you to use a physical disk directly within your virtual host as if it were a local disk. Use this whenever possible to ensure that disk contention issues do not affect the performance of your virtual environment.

When running multiple virtual machines, use an individual disk for each virtual instance. Using a single disk and multiple partitions, with each partition dedicated to a virtual host, leads to the same contention issues.

- If you are using standard file-based storage for your virtualized disks:
	- File-based storage is subject to fragmentation on the host disk. To prevent fragmentation, create a fixed-size disk (that is, one where the entire space for the disk file is preallocated) instead of a dynamic disk that grows with usage. Be prepared to defragment the disk hosting the files at regular intervals, to reduce the fragmentation.
	- Use separate disk files for the operating system and database disks, and try to avoid partitioning a disk file as this increases the contention within the file.
	- Use a high-performance disk solution, such as RAID or SAN, to store the disk files for your virtualized environments. This improves the performance of what is essentially a large single file on a physical device.
	- When running a number of different virtualized environments within a single host, do not use the same physical host drive for multiple virtual disks. Instead, spread the virtual disks among multiple physical disks. Even when using a RAID device, be aware that each virtual host is equivalent to increasing the load linearly on the host RAID device.

## **14.3.1.3. Virtualization Networking Issues**

<span id="page-1301-1"></span>When running multiple virtual machines on a host, be aware of the networking implications of each virtualized instance. If your host machine has only one network card, then you share the networking throughput for all of your machines through only one card, and this can severely limit the performance of your virtual environments.

If possible, use multiple network cards to support your virtualized instances. Depending on the expected load of each instance, dedicate or spread the allocation of the virtual network devices across these physical devices to ensure that you do not reach saturation.

If you are using packaged virtual machines as the basis for deployment of your MySQL database solution, make sure that the network interfaces are correctly reconfigured. Some solutions duplicate the hardware MAC address, which causes problems when you start up additional instances of the same virtualized environment.

## **14.3.2. Using MySQL within an Amazon EC2 Instance**

The Amazon Elastic Compute Cloud (EC2) service provides virtual servers that you can build and deploy to run a variety of different applications and services, including MySQL. The EC2 service is based around the Xen framework, supporting x86, Linux based, platforms with individual instances of a virtual machine referred to as an Amazon Machine Image (AMI). You have complete (root) access to the AMI instance that you create, enabling you to configure and install your AMI in any way you choose.

To use EC2, you create an AMI based on the configuration and applications that you want to use and upload the AMI to the Amazon Simple Storage Service (S3). From the S3 resource, you can deploy one or more copies of the AMI to run as an instance within the EC2 environment. The EC2 environment provides management and control of the instance and contextual information about the instance while it is running.

Because you can create and control the AMI, the configuration, and the applications, you can deploy and create any environment you choose. This includes a basic MySQL server in addition to more extensive replication, HA and scalability scenarios that enable you to take advantage of the EC2 environment, and the ability to deploy additional instances as the demand for your MySQL services and applications grow.

To aid the deployment and distribution of work, three different Amazon EC2 instances are available, small (identified as m1.small), large (m1.large) and extra large (m1.xlarge). The different types provide different levels of computing power measured in EC2 computer units (ECU). A summary of the different instance configurations is shown here.

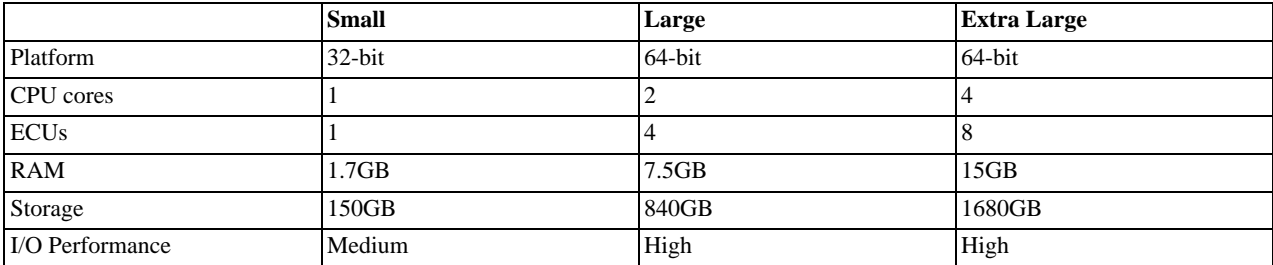

The typical model for deploying and using MySQL within the EC2 environment is to create a basic AMI that you can use to hold your database data and application. Once the basic environment for your database and application has been created you can then choose to deploy the AMI to a suitable instance. Here the flexibility of having an AMI that can be re-deployed from the small to the large or extra large EC2 instance makes it easy to upgrade the hardware environment without rebuilding your application or database stack.

To get started with MySQL on EC2, including information on how to set up and install MySQL within an EC2 installation and how to port and migrate your data to the running instance, see [Section 14.3.2.1, "Setting Up MySQL on an EC2 AMI".](#page-1302-0)

<span id="page-1302-0"></span>For tips and advice on how to create a scalable EC2 environment using MySQL, including guides on setting up replication, see [Section 14.3.2.3, "Deploying a MySQL Database Using EC2"](#page-1303-0).

## **14.3.2.1. Setting Up MySQL on an EC2 AMI**

There are many different ways of setting up an EC2 AMI with MySQL, including using any of the pre-configured AMIs supplied by Amazon.

The default *Getting Started* AMI provided by Amazon uses Fedora Core 4, and you can install MySQL by using yum:

shell> **yum install mysql**

This installs both the MySQL server and the Perl DBD::mysql driver for the Perl DBI API.

Alternatively, you can use one of the AMIs that include MySQL within the standard installation.

Finally, you can also install a standard version of MySQL downloaded from the MySQL Web site. The installation process and instructions are identical to any other installation of MySQL on Linux. See Chapter 2, *[Installing and Upgrading MySQL](#page-65-0)*.

The standard configuration for MySQL places the data files in the default location,  $/\text{var}/\text{lib/mysgl}$ . The default data directory on an EC2 instance is /mnt (although on the large and extra large instance you can alter this configuration). You must edit / etc/my.cnf to set the [datadir](#page-350-0) option to point to the larger storage area.

### **Important**

The first time you use the main storage location within an EC2 instance it needs to be initialized. The initialization process starts automatically the first time you write to the device. You can start using the device right away, but the write performance of the new device is significantly lower on the initial writes until the initialization process has finished.

To avoid this problem when setting up a new instance, you should start the initialization process before populating your MySQL database. One way to do this is to use dd to write to the file system:

root-shell> **dd if=/dev/zero of=initialize bs=1024M count=50**

The preceding creates a 50GB on the file system and starts the initialization process. Delete the file once the process has finished.

The initialization process can be time-consuming. On the small instance, initialization takes between two and three hours. For the large and extra large drives, the initialization can be 10 or 20 hours, respectively.

In addition to configuring the correct storage location for your MySQL data files, also consider setting the following other settings

in your instance before you save the instance configuration for deployment:

- Set the MySQL server ID, so that when you use it for replication, the ID information is set correctly.
- Enabling binary logging, so that replication can be initialized without starting and stopping the server.
- Set the caching and memory parameters for your storage engines. There are no limitations or restrictions on what storage engines you use in your EC2 environment. Choose a configuration, possibly using one of the standard configurations provided with MySQL appropriate for the instance on which you expect to deploy. The large and extra large instances have RAM that can be dedicated to caching. Be aware that if you choose to install memcached on the servers as part of your application stack you must ensure there is enough memory for both MySQL and memcached.

Once you have configured your AMI with MySQL and the rest of your application stack, save the AMI so that you can deploy and reuse the instance.

Once you have your application stack configured in an AMI, populating your MySQL database with data should be performed by creating a dump of your database using mysqldump, transferring the dump to the EC2 instance, and then reloading the information into the EC2 instance database.

<span id="page-1303-1"></span>Before using your instance with your application in a production situation, be aware of the limitations of the EC2 instance environment. See [Section 14.3.2.2, "EC2 Instance Limitations".](#page-1303-1) To begin using your MySQL AMI, consult the notes on deployment. See [Section 14.3.2.3, "Deploying a MySQL Database Using EC2"](#page-1303-0).

## **14.3.2.2. EC2 Instance Limitations**

Be aware of the folllwing limitations of the EC2 instances before deploying your applications. Although these shouldn't affect your ability to deploy within the Amazon EC2 environment, they may alter the way you setup and configure your environment to support your application.

• Data stored within instances is not persistent. If you create an instance and populate the instance with data, then the data only remains in place while the machine is running, and does not survive a reboot. If you shut down the instance, any data it contained is lost.

To ensure that you do not lose information, take regular backups using [mysqldump](#page-248-0). If the data being stored is critical, consider using replication to keep a "live" backup of your data in the event of a failure. When creating a backup, write the data to the Amazon S3 service to avoid the transfer charges applied when copying data offsite.

- EC2 instances are not persistent. If the hardware on which an instance is running fails, the instance is shut down. This can lead to loss of data or service.
- If you want to use replication with your EC2 instances to a non-EC2 environment, be aware of the transfer costs to and from the EC2 service. Data transfer between different EC2 instances is free, so using replication within the EC2 environment does not incur additional charges.
- <span id="page-1303-0"></span>• Certain HA features are either not directly supported, or have limiting factors or problems that may reduce their utility. For example, using DRBD or MySQL Cluster may not work. The default storage configuration is also not redundant. You can use software-based RAID to improve redundancy, but this implies a further performance hit.

## **14.3.2.3. Deploying a MySQL Database Using EC2**

Because you cannot guarantee the uptime and availability of your EC2 instances, when deploying MySQL within the EC2 environment, use an approach that enables you to easily distribute work among your EC2 instances. There are a number of ways of doing this. Using sharding techniques, where you split the application across multiple servers dedicating specific blocks of your dataset and users to different servers is an effective way of doing this. As a general rule, it is easier to create more EC2 instances to support more users than to upgrade the instance to a larger machine.

The EC2 architecture works best when you treat the EC2 instances as temporary, cache-based solutions, rather than as a long-term, high availability solution. In addition to using multiple machines, take advantage of other services, such as memcached to provide additional caching for your application to help reduce the load on the MySQL server so that it can concentrate on writes. On the large and extra large instances within EC2, the RAM available can provide a large memory cache for data.

Most types of scale-out topology that you would use with your own hardware can be used and applied within the EC2 environment. However, use the limitations and advice already given to ensure that any potential failures do not lose you any data. Also, because the relative power of each EC2 instance is so low, be prepared to alter your application to use sharding and add further EC2 instances to improve the performance of your application.

For example, take the typical scale-out environment shown following, where a single master replicates to one or more slaves (three in this example), with a web server running on each replication slave.

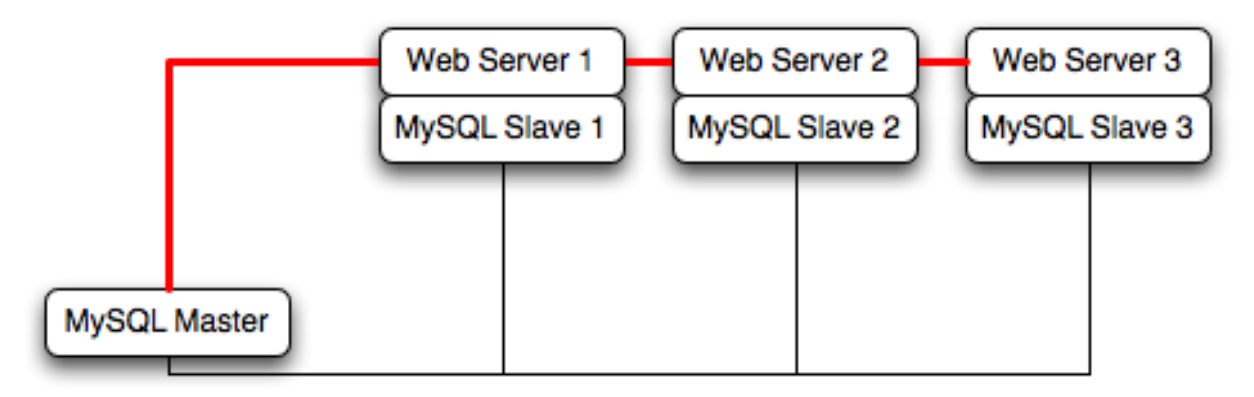

You can reproduce this structure completely within the EC2 environment, using an EC2 instance for the master, and one instance for each of the web and MySQL slave servers.

## **Note**

Within the EC2 environment, internal (private) IP addresses used by the EC2 instances are constant. Always use these internal addresses and names when communicating between instances. Only use public IP addresses when communicating with the outside world - for example, when publicizing your application.

To ensure reliability of your database, add at least one replication slave dedicated to providing an active backup and storage to the Amazon S3 facility. You can see an example of this in the following topology.

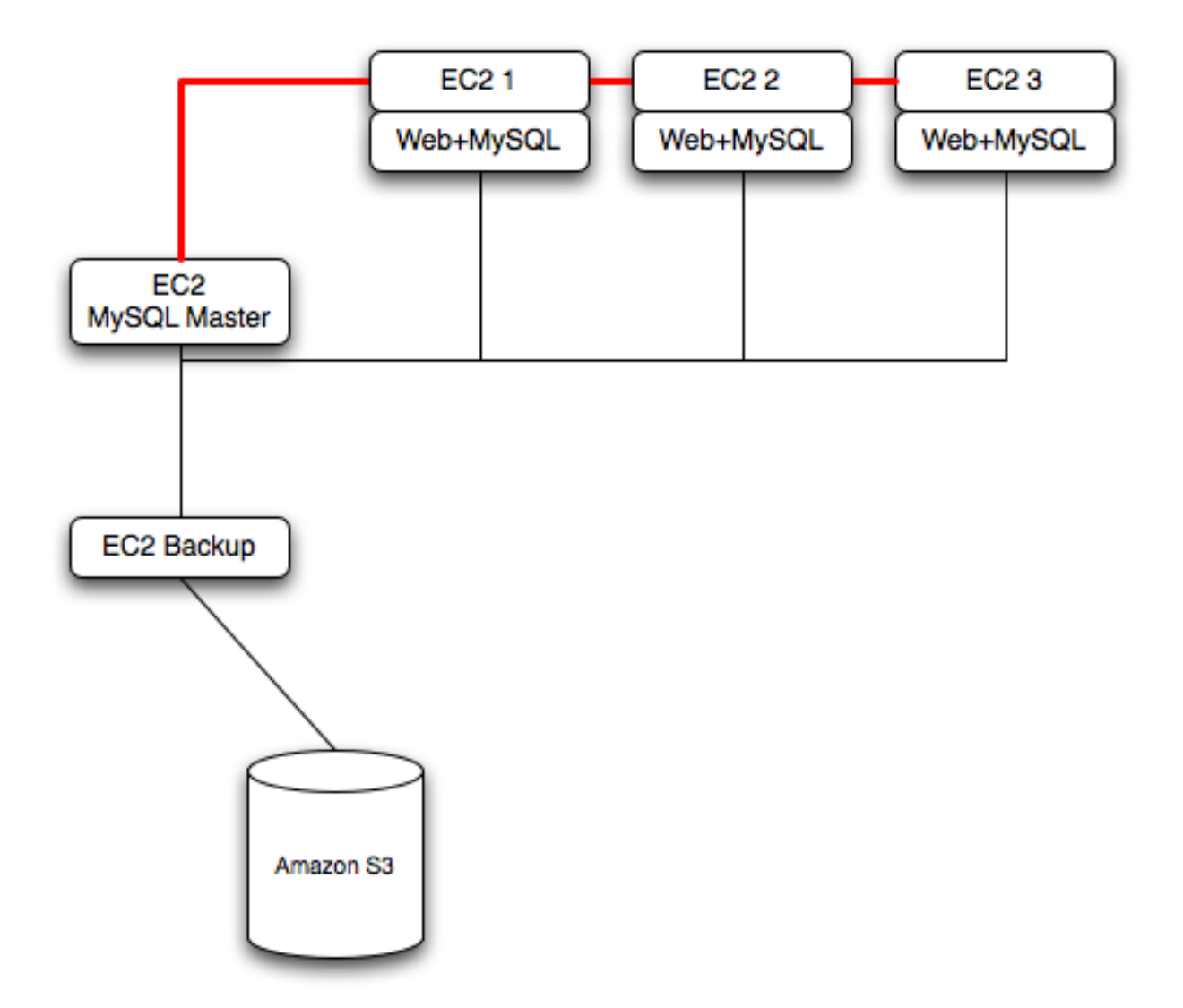

**Using memcached** within your EC2 instances should provide better performance. The large and extra large instances have a significant amount of RAM. To use memcached in your application, when loading information from the database, first check whether the item exists in the cache. If the data you are looking for exists in the cache, use it. If not, reload the data from the database and populate the cache.

**Sharding** divides up data in your entire database by allocating individual machines or machine groups to provide a unique set of data according to an appropriate group. For example, you might put all users with a surname ending in the letters A-D onto a single server. When a user connects to the application and their surname is known, queries can be redirected to the appropriate MySQL server.

When using sharding with EC2, separate the web server and MySQL server into separate EC2 instances, and then apply the sharding decision logic into your application. Once you know which MySQL server you should be using for accessing the data you then distribute queries to the appropriate server. You can see a sample of this in the following illustration.

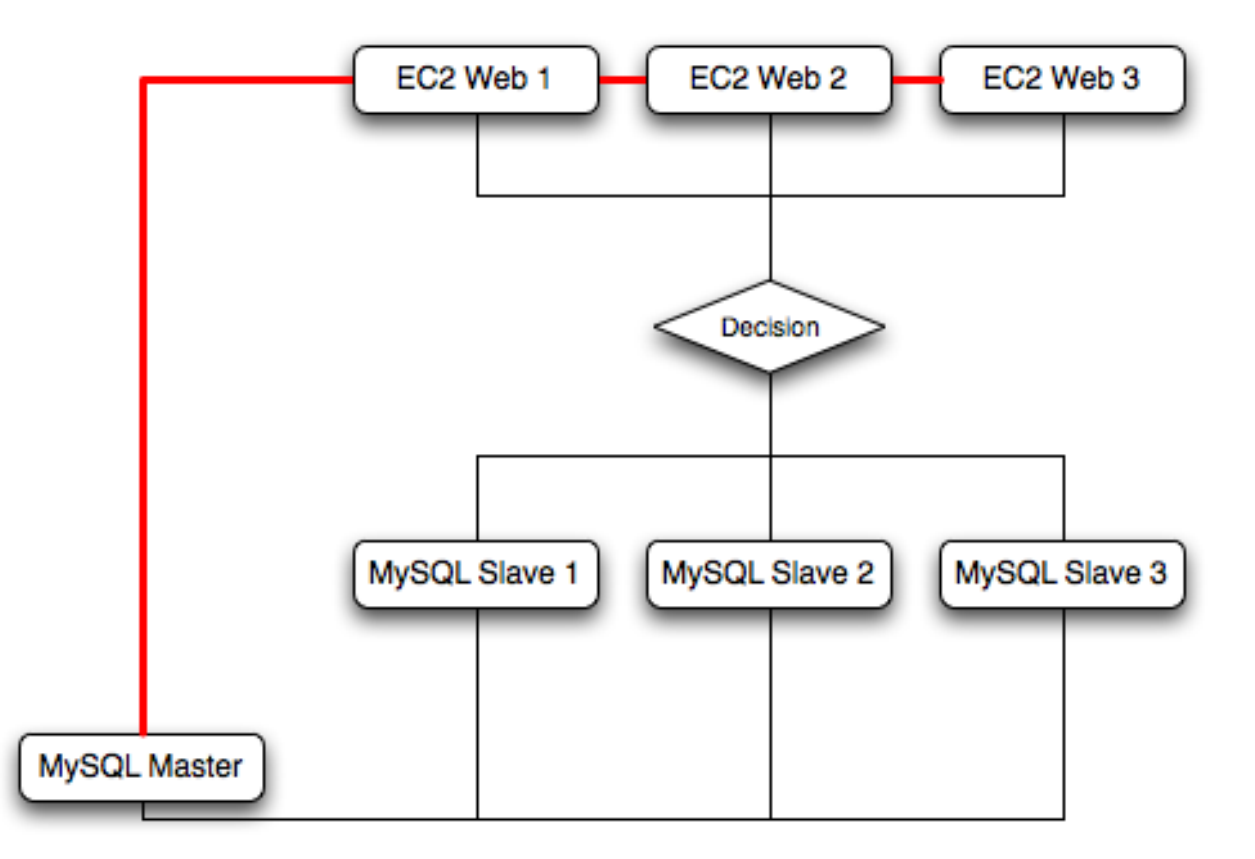

## **Warning**

With sharding and EC2, be careful that the potential for failure of an instance does not affect your application. If the EC2 instance that provides the MySQL server for a particular shard fails, then all of the data on that shard becomes unavailable.

# **14.3.3. Virtualization Resources**

For more information on virtualization, see the following links:

- [MySQL Virtualization Forum](http://forums.mysql.com/list.php?149)
- [Amazon Elastic Compute Cloud \(Amazon EC2\)](http://aws.amazon.com/ec2)
- http://www.mysql.com/products/enterprise/cloud.html
- http://www.mysql.com/products/enterprise/ec2.html

# **14.4. Using ZFS Replication**

To support high availability environments, providing an instant copy of the information on both the currently active machine and the hot backup is a critical part of the HA solution. There are many solutions to this problem, including [Chapter 17,](#page-1699-0) *Replication* and [Section 14.1, "Using MySQL with DRBD"](#page-1281-0).

The ZFS filesystem provides functionality that enables you to create a snapshot of the filesystem contents and to then transfer the snapshot to another machine and extract the snapshot to recreate the filesystem. You can create a snapshot at any time, and you can create as many snapshots as you like. By continually creating, transferring and restoring snapshots you can provide synchronization between one ore more machines in a fashion similar to DRBD.

To understand the replication solution within ZFS, you must first understand the ZFS environment. Below is a simple Solaris system running with a single ZFS pool, mounted at /scratchpool:

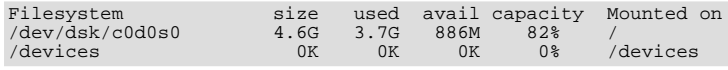

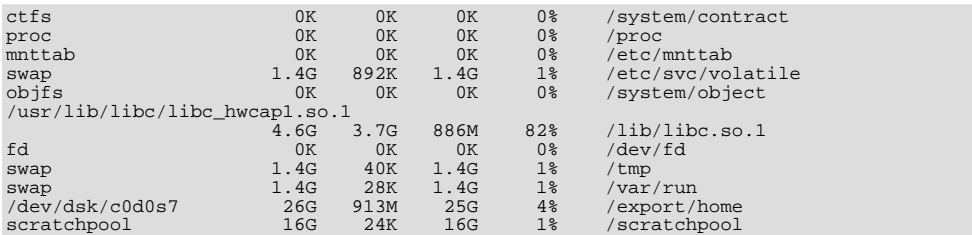

The MySQL data is stored in a directory on /scratchpool. To help demonstrate some of the basic replication functionality, there are also other items stored in /scratchpool as well:

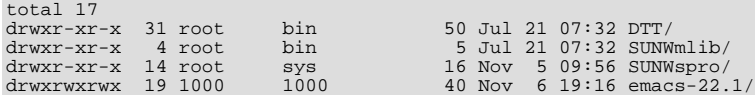

To create a snapshot of the filesystem, you use zfs snapshot, and then specify the pool and the snapshot name:

root-shell> zfs snapshot scratchpool@snap1

To get a list of snapshots already taken:

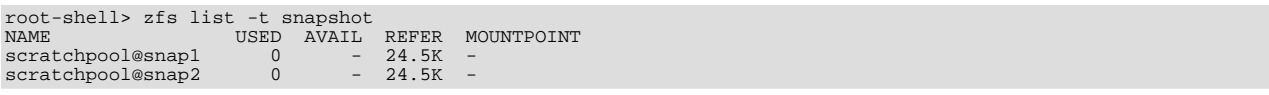

The snapshots themselves are stored within the filesystem metadata, and the space required to keep them varies as time goes on because of the way the snapshots are created. The initial creation of a snapshot is really quick, because instead of taking an entire copy of the data and metadata required to hold the entire snapshot, ZFS merely records the point in time and metadata of when the snaphot was created.

As more changes to the original filesystem are made, the size of the snapshot increases because more space is required to keep the record of the old blocks. Furthermore, if you create lots of snapshots, say one per day, and then delete the snapshots from earlier in the week, the size of the newer snapshots may also increase, as the changes that make up the newer state have to be included in the more recent snapshots, rather than being spread over the seven snapshots that make up the week.

The only issue, from a backup perspective, is that snaphots exist within the confines of the original filesystem. To get the snapshot out into a format that you can copy to another filesystem, tape, etc. you use the zfs send command to create a stream version of the snapshot.

For example, to write out the snapshot to a file:

root-shell> zfs send scratchpool@snap1 >/backup/scratchpool-snap1

Or tape:

root-shell> zfs send scratchpool@snap1 >/dev/rmt/0

You can also write out the incremental changes between two snapshots using zfs send:

root-shell> zfs send scratchpool@snap1 scratchpool@snap2 >/backup/scratchpool-changes

To recover a snapshot, you use  $zfs$  recv which applies the snapshot information either to a new filesytem, or to an existing one.

## **14.4.1. Using ZFS for Filesystem Replication**

Because  $zfs$  send and  $zfs$  recv use streams to exchange data, you can use them to replicate information from one system to another by combining zfs send, ssh, and zfs recv.

For example, if a snapshot of the scratchpool filesystem has been created and this needs to be copied to a new system or filesystem called slavepool. You would use the following command, combining the snapshot of scratchpool, the transmission to the slave machine (using  $\sinh$ ), and the recovery of the snapshot on the slave using  $\sinh x \leq \sinh x$ 

root-shell> zfs send scratchpool@snap1 |ssh mc@slave pfexec zfs recv -F slavepool

The first part, zfs send scratchpool@snap1, streams the snapshot, the second, ssh mc@slave, and the third, pfexec zfs  $\text{recv}$  -F slavepool, receives the streamed snapshot data and writes it to slavepool. In this instance, I've specified the -F option which forces the snapshot data to be applied, and is therefore destructive. This is fine, as I'm creating the first version of my replicated filesystem.

On the slave machine, the replicated filesystem contains the exact same content:

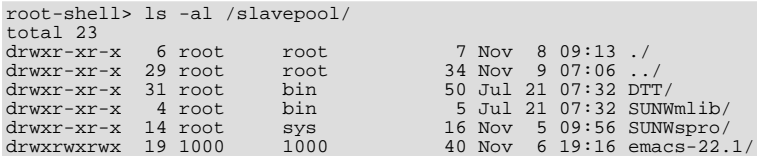

Once a snapshot has been created, to synchronize the filesystem again, you need to create a new snapshot, and then use the incremental snapshot feature of zfs send to send the changes between the two snapshots to the slave machine again:

root-shell> zfs send -i scratchpool@snapshot1 scratchpool@snapshot2 |ssh mc@192.168.0.93 pfexec zfs recv slavepool

Without further modification, this operation fails, because the filesystem on the slave machine can currently be modified, and you can't apply the incremental changes to a destination filesystem that has changed. It is the metadata that has changed. The metadata about the filesystem, like the last time it was accessed - in this case, it is our  $\perp$  s that caused the problem.

To prevent changes on the slave filesystem, you must set the filesystem on the slave to be read-only:

root-shell> zfs set readonly=on slavepool

Setting readonly means that you cannot change the filesystem on the slave by normal means, including the filesystem metadata. Operations that would normally update metadata (like our  $\lfloor s \rfloor$  silently perform their function without attempting to update the filesystem state.

In essence, the slave filesystem is nothing but a static copy of the original filesystem. However, even when configured to to be read-only, a filesystem can have snapshots applied to it. Now the filesystem is read only, re-run the initial copy:

root-shell> zfs send scratchpool@snap1 |ssh mc@slave pfexec zfs recv -F slavepool

Now you can make changes to the original filesystem and replicate them to the slave.

## **14.4.2. Configuring MySQL for ZFS Replication**

Configuring MySQL on the source filesystem is a case of creating the data on the filesystem that you intend to replicate. The configuration file in the example below has been updated to use /scratchpool/mysql-data as the data directory, and now you can initialize the tables:

root-shell> mysql\_install\_db --defaults-file=/etc/mysql/5.0/my.cnf --user=mysql

To synchronize the initial information, perform a new snapshot and then send an incremental snapshot to the slave using  $zfs$ send:

root-shell> zfs snapshot scratchpool@snap2 root-shell> zfs send -i scratchpool@snap1 scratchpool@snap2|ssh mc@192.168.0.93 pfexec zfs recv slavepool

Doublecheck that the slave has the data by looking at the MySQL data directory on the slavepool:

root-shell> ls -al /slavepool/mysql-data/

Now you can start up MySQL, create some data, and then replicate the changes using zfs send/ zfs recv to the slave to synchronize the changes.

The rate at which you perform the synchronization depends on your application and environment. The limitation is the speed required to perform the snapshot and then to send the changes over the network.

To automate the process, create a script that performs the snapshot, send, and receive operation, and then use cron to synchronize the changes at set times or intervals. For automated operations, see [Tim Foster's zfs replication tool](http://blogs.sun.com/timf/entry/zfs_automatic_snapshots_now_with).

## **14.4.3. Handling MySQL Recovery with ZFS**

When using ZFS replication to provide a constant copy of your data, ensure that you can recover your tables, either manually or automatically, in the event of a failure of the original system.

In the event of a failure, follow this sequence:

- 1. Stop the script on the master, if it is still up and running.
- 2. Set the slave filesystem to be read/write:

```
root-shell> zfs set readonly=off slavepool
```
3. Start up [mysqld](#page-207-0) on the slave. If you are using InnoDB, Falcon or Maria you get auto-recovery, if it is needed, to make sure the table data is correct, as shown here when I started up from our mid-INSERT snapshot:

```
InnoDB: The log sequence number in ibdata files does not match
InnoDB: the log sequence number in the ib_logfiles!
081109 15:59:59 InnoDB: Database was not shut down normally!
InnoDB: Starting crash recovery.
InnoDB: Reading tablespace information from the .ibd files...
InnoDB: Restoring possible half-written data pages from the doublewrite
InnoDB: buffer...<br>081109 16:00:03
                            InnoDB: Started; log sequence number 0 1142807951
081109 16:00:03 [Note] /slavepool/mysql-5.0.67-solaris10-i386/bin/mysqld: ready for connections.
Version: '5.0.67' socket: '/tmp/mysql.sock' port: 3306 MySQL Community Server (GPL)
```
On MyISAM, or other tables, you might need to run REPAIR TABLE, and you might even have lost some information. Use a recovery-capable storage engine and a regular synchronization schedule to reduce the risk for significant data loss.

# **14.5. Using MySQL with memcached**

The largest problem with scalability within a typical environment is the speed with which you can access information. For frequently accessed information, using MySQL can be slow because each access of information requires execution of the SQL query and recovery of the information from the database. This also means that queries on tables that are locked or blocking may delay your query and reduce the speed of recovery of information.

memcached is a simple, yet highly scalable key-based cache that stores data and objects wherever dedicated or spare RAM is available for very quick access by applications. To use, you run memcached on one or more hosts and then use the shared cache to store objects. Because each host's RAM is storing information, the access speed is much faster than loading the information from disk. This can provide a significant performance boost in retrieving data versus loading the data natively from a database. Also, because the cache is just a repository for information, you can use the cache to store any data, including complex structures that would normally require a significant amount of effort to create, but in a ready-to-use format, helping to reduce the load on your MySQL servers.

The typical usage environment is to modify your application so that information is read from the cache provided by memcached. If the information isn't in memcached, then the data is loaded from the MySQL database and written into the cache so that future requests for the same object benefit from the cached data.

For a typical deployment layout, see Figure 14.4, "memcached [Architecture Overview".](#page-1309-0)

#### <span id="page-1309-0"></span>**Figure 14.4. memcached Architecture Overview**

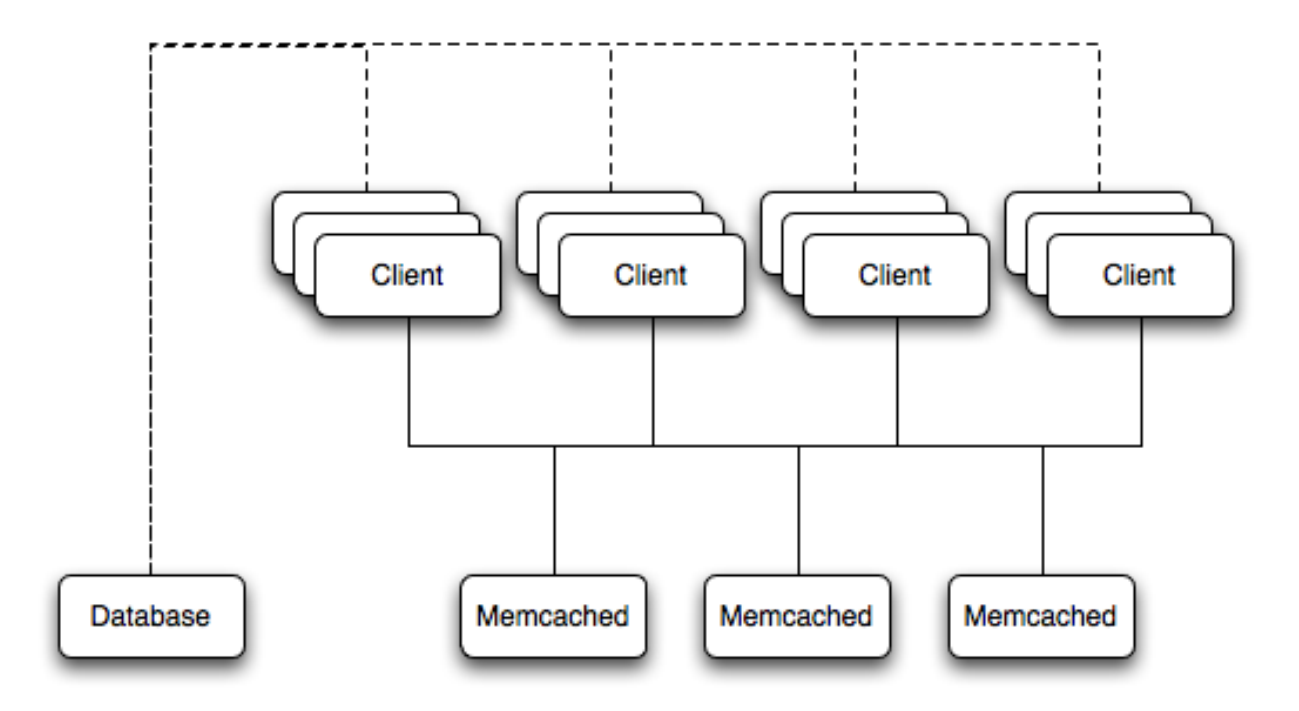

In the example structure, any of the clients can contact one of the memcached servers to request a given key. Each client is configured to talk to all of the servers shown in the illustration. Within the client, when the request is made to store the information, the key used to reference the data is hashed and this hash is then used to select one of the memcached servers. The selection of the memcached server takes place on the client before the server is contacted, keeping the process lightweight.

The same algorithm is used again when a client requests the same key. The same key generates the same hash, and the same memcached server is selected as the source for the data. Using this method, the cached data is spread among all of the memcached servers, and the cached information is accessible from any client. The result is a distributed, memory-based, cache that can return information, particularly complex data and structures, much faster than natively reading the information from the database.

<span id="page-1310-0"></span>The data held within a memcached server is never stored on disk (only in RAM, which means there is no persistence of data), and the RAM cache is always populated from the backing store (a MySQL database). If a memcached server fails, the data can always be recovered from the MySQL database, albeit at a slower speed than loading the information from the cache.

## **14.5.1. Installing memcached**

You can build and install memcached from the source code directly, or you can use an existing operating system package or installation.

#### **Installing memcached from a Binary Distribution**

To install memcached on a RedHat, or Fedora host, use yum:

root-shell> yum install memcached

### **Note**

On CentOS, you may be able to obtain a suitable RPM from another source, or use the source tarball.

To install memcached on a Debian or Ubuntu host, use apt-get:

root-shell> apt-get install memcached

To install memcached on a Gentoo host, use emerge:

root-shell> emerge install memcached

#### **Building memcached from Source**

On other Unix-based platforms, including Solaris, AIX, HP-UX and Mac OS X, and Linux distributions not mentioned already, you must install from source. For Linux, make sure you have a 2.6-based kernel, which includes the improved epoll interface. For all platforms, ensure that you have libevent 1.1 or higher installed. You can obtain libevent from [libevent](http://www.monkey.org/~provos/libevent/) web page. You can obtain the source for memcached from [memcached](http://www.danga.com/memcached) Web site.

To build memcached, follow these steps:

1. Extract the memcached source package:

shell> gunzip -c memcached-1.2.5.tar.gz | tar xf -

2. Change to the memcached-1.2.5 directory:

shell> cd memcached-1.2.5

3. Run configure

shell> ./configure

Some additional options you may want to specify to configure:

• --prefix

If you want to specify a different installation directory, use the  $-\text{prefix}$  option:

shell> ./configure --prefix=/opt

The default is to use the /usr/local directory.

• --with-libevent

If you have installed libevent and configure cannot find the library, use the --with-libevent option to specify the location of the installed library.

• --enable-64bit

To build a 64-bit version of memcached (which enables you to use a single instance with a large RAM allocation), use --enable-64bit.

• --enable-threads

To enable multi-threading support in memcached, which improves the response times on servers with a heavy load, use - -enable-threads. You must have support for the POSIX threads within your operating system to enable thread sup-port. For more information on the threading support, see [Section 14.5.2.7, "](#page-1324-0)memcached thread Support".

• --enable-dtrace

memcached includes a range of DTrace threads that can be used to monitor and benchmark a memcached instance. For more information, see [Section 14.5.2.5, "Using](#page-1318-0) memcached and DTrace".

4. Run make to build memcached:

shell> make

5. Run make install to install memcached:

shell> make install

## **14.5.2. Using memcached**

To start using memcached, you must start the memcached service on one or more servers. Running memcached sets up the server, allocates the memory and starts listening for connections from clients.

#### **Note**

You do not need to be privileged user (root) to run memcached unless you want to listen on one of the privileged TCP/IP ports (below 1024). You must, however, use a user that has not had their memory limits restricted using setrlimit or similar.

To start the server, run memcached as a nonprivileged (that is, non-root) user:

shell> memcached

By default, memcached uses the following settings:

- Memory allocation of 64MB
- Listens for connections on all network interfaces, using port 11211
- Supports a maximum of 1024 simultaneous connections

Typically, you would specify the full combination of options that you want when starting memcached, and normally provide a startup script to handle the initialization of memcached. For example, the following line starts memcached with a maximum of 1024MB RAM for the cache, listening on port 11211 on the IP address 192.168.0.110, running has a background daemon:

shell> memcached -d -m 1024 -p 11211 -l 192.168.0.110

To ensure that memcached is started up on boot, check the init script and configuration parameters.

memcached supports the following options:

• -u user

If you start memcached as  $root$ , use the  $-u$  option to specify the user for executing memcached:

shell> memcached -u memcache

• -m memory

Set the amount of memory allocated to memcached for object storage. Default is 64MB.

To increase the amount of memory allocated for the cache, use the -m option to specify the amount of RAM to be allocated (in megabytes). The more RAM you allocate, the more data you can store and therefore the more effective your cache is.

#### **Warning**

Do not specify a memory allocation larger than your available RAM. If you specify too large a value, then some RAM allocated for memcached uses swap space, and not physical RAM. This may lead to delays when storing and retrieving values, because data is swapped to disk, instead of storing the data directly in RAM.

You can use the output of the vmstat command to get the free memory, as shown in free column:

```
shell> vmstat<br>kthr memory
kthr memory page disk faults cpu
r b w swap free re mf pi po fr de sr s1 s2 -- -- in sy cs us sy id
0 0 0 5170504 3450392 2 7 2 0 0 0 4 0 0 0 0 296 54 199 0 0 100
```
For example, to allocate 3GB of RAM:

shell> memcached -m 3072

On 32-bit x86 systems where you are using PAE to access memory above the 4GB limit, you cannot allocate RAM beyond the maximum process size. You can get around this by running multiple instances of memcached, each listening on a different port:

```
shell> memcached -m 1024 -p11211
shell> memcached -m 1024 -p11212
shell> memcached -m 1024 -p11213
```
### **Note**

On all systems, particularly 32-bit, ensure that you leave enough room for both memcached application in addition to the memory setting. For example, if you have a dedicated memcached host with 4GB of RAM, do not set the memory size above 3500MB. Failure to do this may cause either a crash or severe performance issues.

• -l interface

Specify a network interface/address to listen for connections. The default is to listen on all available address (INADDR\_ANY).

shell> memcached -l 192.168.0.110

Support for IPv6 address support was added in memcached 1.2.5.

#### • -p port

Specify the TCP port to use for connections. Default is 18080.

shell> memcached -p 18080

• -U port

Specify the UDP port to use for connections. Default is 11211, 0 switches UDP off.

shell> memcached -U 18080

• -s socket

Specify a Unix socket to listen on.

If you are running memcached on the same server as the clients, you can disable the network interface and use a local UNIX socket using the -s option:

shell> memcached -s /tmp/memcached

Using a UNIX socket automatically disables network support, and saves network ports (allowing more ports to be used by your web server or other process).

• -a mask

Specify the access mask to be used for the Unix socket, in octal. Default is 0700.

• -c connections

Specify the maximum number of simultaneous connections to the memcached service. The default is 1024.

shell> memcached -c 2048

Use this option, either to reduce the number of connections (to prevent overloading memcached service) or to increase the number to make more effective use of the server running memcached server.

-t threads

Specify the number of threads to use when processing incoming requests.

By default, memcached is configured to use 4 concurrent threads. The threading improves the performance of storing and retrieving data in the cache, using a locking system to prevent different threads overwriting or updating the same values. You may want to increase or decrease the number of threads, use the -t option:

shell> memcached -t 8

 $-d$ 

Run memcached as a daemon (background) process:

```
shell> memcached -d
```
 $-r$ 

Maximize the size of the core file limit. In the event of a failure, this attempts to dump the entire memory space to disk as a core file, up to any limits imposed by setrlimit.

 $-M$ 

Return an error to the client when the memory has been exhausted. This replaces the normal behavior of removing older items from the cache to make way for new items.

 $-k$ 

Lock down all paged memory. This reserves the memory before use, instead of allocating new slabs of memory as new items are stored in the cache.

**Note**

There is a user-level limit on how much memory you can lock. Trying to allocate more than the available memory fails. You can set the limit for the user you started the daemon with (not for the  $-u$  user user) within the shell by using ulimit -S -l NUM\_KB

 $\bullet$   $-\mathbf{v}$ 

Verbose mode. Prints errors and warnings while executing the main event loop.

 $-vv$ 

Very verbose mode. In addition to information printed by  $-v$ , also prints each client command and the response.

 $-vvv$ 

Extremely verbose mode. In addition to information printed by  $-vv$ , also show the internal state transitions.

 $-h$ 

Print the help message and exit.

 $-$ i

Print the memcached and libevent license.

 $-L$  mem

Specify the maximum size permitted for storing an object within the memcached instance. The size supports a unit postix (k for kilobytes, m for megabytes). For example, to increase the maximum supported object size to 32MB:

shell> memcached -I 32m

The maximum object size you can specify is 128MB, the default remains at 1MB.

This option was added in 1.4.2.

 $-h$ 

Set the backlog queue limit. The backlog queue configures how many network connections can be waiting to be processed by memcached. Increasing this limit may reduce errors received by the client that it is not able to connect to the memcached instance, but does not improve the performance of the server. The default is 1024.

• -P pidfile

Save the process ID of the memcached instance into file.

 $-*f*$ 

Set the chunk size growth factor. When allocating new memory chunks, the allocated size of new chunks is determined by multiplying the default slab size by this factor.

To see the effects of this option without extensive testing, use the  $-vv$  command-line option to show the calculated slab sizes. For more information, see [Section 14.5.2.8, "](#page-1325-0)memcached Logs".

-n bytes

The minimum space allocated for the key+value+flags information. The default is 48 bytes.

 $-1$ 

On systems that support large memory pages, enables large memory page use. Using large memory pages enables memcached to allocate the item cache in one large chunk, which can improve the performance by reducing the number misses when accessing memory.

 $-C$ 

Disable the use of compare and swap (CAS) operations.

This option was added in memcached 1.3.x.

• -D char

Set the default character to be used as a delimiter between the key prefixes and IDs. This is used for the per-prefix statistics reporting (see [Section 14.5.4, "Getting](#page-1348-0) memcached Statistics"). The default is the colon (:). If this option is used, statistics collection is turned on automatically. If not used, you can enable stats collection by sending the stats detail on command to the server.

This option was added in memcached 1.3.x.

• -R num

Sets the maximum number of requests per event process. The default is 20.

-B protocol

Set the binding protocol, that is, the default memcached protocol support for client connections. Options are ascii, binary or auto. Automatic (auto) is the default.

This option was added in memcached 1.4.0.

### **14.5.2.1. memcached Deployment**

When using memcached you can use a number of different potential deployment strategies and topologies. The exact strategy to use depends on your application and environment. When developing a system for deploying memcached within your system, keep in mind the following points:

- memcached is only a caching mechanism. It shouldn't be used to store information that you cannot otherwise afford to lose and then load from a different location.
- There is no security built into the memcached protocol. At a minimum, make sure that the servers running memcached are only accessible from inside your network, and that the network ports being used are blocked (using a firewall or similar). If the information on the memcached servers that is being stored is any sensitive, then encrypt the information before storing it in memcached.
- memcached does not provide any sort of failover. Because there is no communication between different memcached instances. If an instance fails, your application must capable of removing it from the list, reloading the data and then writing data to another memcached instance.
- Latency between the clients and the memcached can be a problem if you are using different physical machines for these tasks. If you find that the latency is a problem, move the memcached instances to be on the clients.
- Key length is determined by the memcached server. The default maximum key size is 250 bytes.
- Using a single memcached instance, especially for multiple clients, is generally a bad idea as it introduces a single point of failure. Instead provide at least two memcached instances so that a failure can be handled appropriately. If possible, you should create as many memcached nodes as possible. When adding and removing memcached instances from a pool, the hashing and distribution of key/value pairs may be affected. For information on how to avoid problems, see [Section 14.5.2.4,](#page-1316-0) "memcached [Hashing/Distribution Types".](#page-1316-0)

## **14.5.2.2. Using namespaces**

The memcached cache is a very simple massive key/value storage system, and as such there is no way of compartmentalizing data automatically into different sections. For example, if you are storing information by the unique ID returned from a MySQL database, then storing the data from two different tables could run into issues because the same ID might be valid in both tables.

Some interfaces provide an automated mechanism for creating *namespaces* when storing information into the cache. In practice, these namespaces are merely a prefix before a given ID that is applied every time a value is stored or retrieve from the cache.

You can implement the same basic principle by using keys that describe the object and the unique identifier within the key that you supply when the object is stored. For example, when storing user data, prefix the ID of the user with user: or user-.

**Note**

Using namespaces or prefixes only controls the keys stored/retrieved. There is no security within memcached, and therefore no way to enforce that a particular client only accesses keys with a particular namespace. Namespaces are only useful as a method of identifying data and preventing corruption of key/value pairs.

## **14.5.2.3. Data Expiry**

There are two types of data expiry within a memcached instance. The first type is applied at the point when you store a new key/ value pair into the memcached instance. If there is not enough space within a suitable slab to store the value, then an existing least recently used (LRU) object is removed (evicted) from the cache to make room for the new item.

The LRU algorithm ensures that the object that is removed is one that is either no longer in active use or that was used so long ago that its data is potentially out of date or of little value. However, in a system where the memory allocated to memcached is smaller than the number of regularly used objects required in the cache, a lot of expired items could be removed from the cache even though they are in active use. You use the statistics mechanism to get a better idea of the level of evictions (expired objects). For more information, see [Section 14.5.4, "Getting](#page-1348-0) memcached Statistics".

You can change this eviction behavior by setting the  $-M$  command-line option when starting memcached. This option forces an error to be returned when the memory has been exhausted, instead of automatically evicting older data.

The second type of expiry system is an explicit mechanism that you can set when a key/value pair is inserted into the cache, or when deleting an item from the cache. Using an expiration time can be a useful way of ensuring that the data in the cache is up to date and in line with your application needs and requirements.

A typical scenario for explicitly setting the expiry time might include caching session data for a user when accessing a Web site. memcached uses a lazy expiry mechanism where the explicit expiry time that has been set is compared with the current time when the object is requested. Only objects that have not expired are returned.

<span id="page-1316-0"></span>You can also set the expiry time when explicitly deleting an object from the cache. In this case, the expiry time is really a timeout and indicates the period when any attempts to set the value for a given key are rejected.

## **14.5.2.4. memcached Hashing/Distribution Types**

The memcached client interface supports a number of different distribution algorithms that are used in multi-server configurations to determine which host should be used when setting or getting data from a given memcached instance. When you get or set a value, a hash is constructed from the supplied key and then used to select a host from the list of configured servers. Because the hashing mechanism uses the supplied key as the basis for the hash, the same server is selected during both set and get operations.

You can think of this process as follows. Given an array of servers (a, b, and c), the client uses a hashing algorithm that returns an integer based on the key being stored or retrieved. The resulting value is then used to select a server from the list of servers configured in the client. Most standard client hashing within memcache clients uses a simple modulus calculation on the value against the number of configured memcached servers. You can summarize the process in pseudocode as:

```
@memcservers = ['a.memc','b.memc','c.memc'];
$value = hash($key);
$chosen = $value % length(@memcservers);
```
Replacing the above with values:

```
@memcservers = ['a.memc','b.memc','c.memc'];
$value = hash('myid');
$chosen = 7009 % 3;
```
In the above example, the client hashing algorithm chooses the server at index 1 (7009  $\frac{1}{6}$  3 = 1), and store or retrieve the key and value with that server.

## **Note**

This selection and hashing process is handled automatically by the memcached client you are using; you need only provide the list of memcached servers that you want to use.

You can see a graphical representation of this below in Figure 14.5, "memcached [Hash Selection"](#page-1316-1).

#### <span id="page-1316-1"></span>**Figure 14.5. memcached Hash Selection**

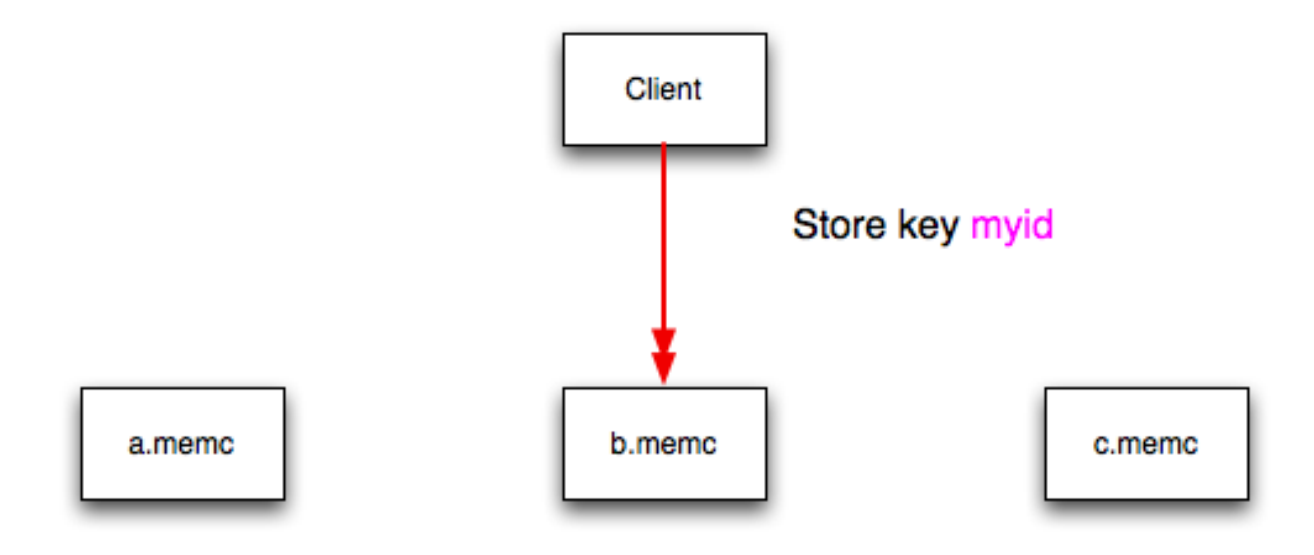

The same hashing and selection process takes place during any operation on the specified key within the memcached client.

Using this method provides a number of advantages:

- The hashing and selection of the server to contact is handled entirely within the client. This eliminates the need to perform network communication to determine the right machine to contact.
- Because the determination of the memcached server occurs entirely within the client, the server can be selected automatically regardless of the operation being executed (set, get, increment, etc.).
- Because the determination is handled within the client, the hashing algorithm returns the same value for a given key; values are not affected or reset by differences in the server environment.
- Selection is very fast. The hashing algorithm on the key value is quick and the resulting selection of the server is from a simple array of available machines.
- Using client-side hashing simplifies the distribution of data over each memcached server. Natural distribution of the values returned by the hashing algorithm means that keys are automatically spread over the available servers.

Providing that the list of servers configured within the client remains the same, the same stored key returns the same value, and therefore selects the same server.

However, if you do not use the same hashing mechanism then the same data may be recorded on different servers by different interfaces, both wasting space on your memcached and leading to potential differences in the information.

#### **Note**

One way to use a multi-interface compatible hashing mechanism is to use the libmemcached library and the associated interfaces. Because the interfaces for the different languages (including C, Ruby, Perl and Python) use the same client library interface, they always generate the same hash code from the ID.

The problem with client-side selection of the server is that the list of the servers (including their sequential order) *must* remain consistent on each client using the memcached servers, and the servers must be available. If you try to perform an operation on a key when:

- A new memcached instance has been added to the list of available instances
- A memcached instance has been removed from the list of available instances
- The order of the memcached instances has changed

When the hashing algorithm is used on the given key, but with a different list of servers, the hash calculation may choose a different server from the list.

If a new memcached instance is added into the list of servers, as new.memc is in the example below, then a GET operation using

the same key, myid, can result in a cache-miss. This is because the same value is computed from the key, which selects the same index from the array of servers, but index 2 now points to the new server, not the server  $\sigma$ . memc where the data was originally stored. This would result in a cache miss, even though the key exists within the cache on another memcached instance.

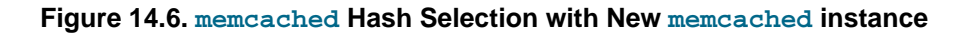

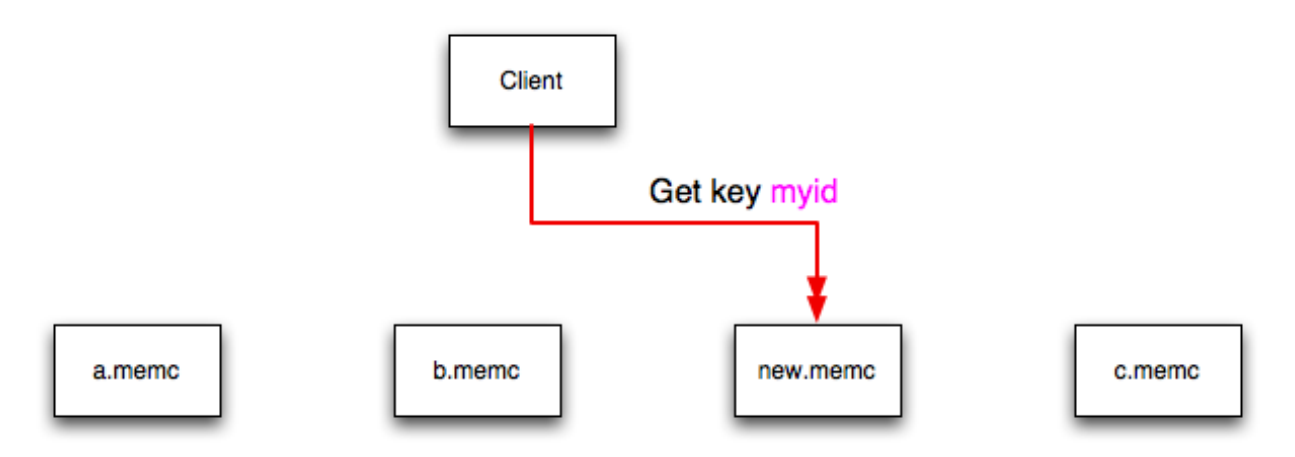

This means that servers  $\sigma$ .memc and new.memc both contain the information for key myid, but the information stored against the key in eachs server may be different in each instance. A more significant problem is a much higher number of cache-misses when retrieving data, as the addition of a new server changes the distribution of keys, and this in turn requires rebuilding the cached data on the memcached instances, causing an increase in database reads.

The same effect can occur if you actively manage the list of servers configured in your clients, adding and removing the configured memcached instances as each instance is identified as being available. For example, removing a memcached instance when the client notices that the instance can no longer be contacted can cause the server selection to fail as described here.

To prevent this causing significant problems and invalidating your cache, you can select the hashing algorithm used to select the server. There are two common types of hashing algorithm, *consistent* and *modula*.

With *consistent* hashing algorithms, the same key when applied to a list of servers always uses the same server to store or retrieve the keys, even if the list of configured servers changes. This means that you can add and remove servers from the configure list and always use the same server for a given key. There are two types of consistent hashing algorithms available, Ketama and Wheel. Both types are supported by libmemcached, and implementations are available for PHP and Java.

Any consistent hashing algorithm has some limitations. When you add servers to an existing list of configured servers, keys are distributed to the new servers as part of the normal distribution. When you remove servers from the list, the keys are re-allocated to another server within the list, meaning that the cache needs to be re-populated with the information. Also, a consistent hashing algorithm does not resolve the issue where you want consistent selection of a server across multiple clients, but where each client contains a different list of servers. The consistency is enforced only within a single client.

With a *modula* hashing algorithm, the client selects a server by first computing the hash and then choosing a server from the list of configured servers. As the list of servers changes, so the server selected when using a modula hashing algorithm also changes. The result is the behavior described above; changes to the list of servers mean that different servers are selected when retrieving data, leading to cache misses and increase in database load as the cache is re-seeded with information.

If you use only a single memcached instance for each client, or your list of memcached servers configured for a client never changes, then the selection of a hashing algorithm is irrelevant, as it has no noticeable effect.

<span id="page-1318-0"></span>If you change your servers regularly, or you use a common set of servers that are shared among a large number of clients, then using a consistent hashing algorithm should help to ensure that your cache data is not duplicated and the data is evenly distributed.

## **14.5.2.5. Using memcached and DTrace**

memcached includes a number of different DTrace probes that can be used to monitor the operation of the server. The probes included can monitor individual connections, slab allocations, and modifications to the hash table when a key/value pair is added, updated, or removed.

For more information on DTrace and writing DTrace scripts, read the [DTrace User Guide.](http://docs.sun.com/app/docs/doc/819-5488?l=en)

Support for DTrace probes was added to memcached 1.2.6 includes a number of DTrace probes that can be used to help monitor your application. DTrace is supported on Solaris 10, OpenSolaris, Mac OS X 10.5 and FreeBSD. To enable the DTrace probes in memcached, build from source and use the --enable-dtrace option. For more information, see Section 14.5.1, "Installing

#### [memcached](#page-1310-0)".

The probes supported by memcached are:

• conn-allocate(connid)

Fired when a connection object is allocated from the connection pool.

- connid: The connection ID
- conn-release(connid)

Fired when a connection object is released back to the connection pool.

Arguments:

- connid: The connection ID
- conn-create(ptr)

Fired when a new connection object is being created (that is, there are no free connection objects in the connection pool).

Arguments:

• ptr: A pointer to the connection object

```
• conn-destroy(ptr)
```
Fired when a connection object is being destroyed.

Arguments:

- ptr: A pointer to the connection object
- conn-dispatch(connid, threadid)

Fired when a connection is dispatched from the main or connection-management thread to a worker thread.

Arguments:

- connid: The connection ID
- threadid: The thread ID
- slabs-allocate(size, slabclass, slabsize, ptr)

Allocate memory from the slab allocator

Arguments:

- size: The requested size
- slabclass: The allocation is fulfilled in this class
- slabsize: The size of each item in this class
- ptr: A pointer to allocated memory
- slabs-allocate-failed(size, slabclass)

Failed to allocate memory (out of memory)

Arguments:

- size: The requested size
- slabclass: The class that failed to fulfill the request
- slabs-slabclass-allocate(slabclass)

Fired when a slab class needs more space

#### Arguments:

- slabclass: The class that needs more memory
- slabs-slabclass-allocate-failed(slabclass)

Failed to allocate memory (out of memory)

#### Arguments:

• slabclass: The class that failed to grab more memory

slabs-free(size, slabclass, ptr)

Release memory

Arguments:

- size: The size of the memory
- slabclass: The class the memory belongs to
- ptr: A pointer to the memory to release

```
• assoc-find(key, depth)
```
Fired when the when we have searched the hash table for a named key. These two elements provide an insight in how well the hash function operates. Traversals are a sign of a less optimal function, wasting cpu capacity.

Arguments:

- key: The key searched for
- depth: The depth in the list of hash table
- assoc-insert(key, nokeys)

Fired when a new item has been inserted.

#### Arguments:

- key: The key just inserted
- nokeys: The total number of keys currently being stored, including the key for which insert was called.
- assoc-delete(key, nokeys)

Fired when a new item has been removed.

Arguments:

- key: The key just deleted
- nokeys: The total number of keys currently being stored, excluding the key for which delete was called.
- item-link(key, size)

Fired when an item is being linked in the cache

Arguments:

- key: The items key
- size: The size of the data
- item-unlink(key, size)

Fired when an item is being deleted

Arguments:

- key: The items key
- size: The size of the data
- item-remove(key, size)

Fired when the refcount for an item is reduced

Arguments:

- key: The items key
- size: The size of the data
- item-update(key, size)

Fired when the "last referenced" time is updated

Arguments:

- key: The items key
- size: The size of the data
- item-replace(oldkey, oldsize, newkey, newsize)

Fired when an item is being replaced with another item

Arguments:

- oldkey: The key of the item to replace
- oldsize: The size of the old item
- newkey: The key of the new item
- newsize: The size of the new item
- process-command-start(connid, request, size)

Fired when the processing of a command starts

Arguments:

- connid: The connection ID
- request: The incoming request
- size: The size of the request
- process-command-end(connid, response, size)

Fired when the processing of a command is done

### Arguments:

- connid: The connection ID
- respnse: The response to send back to the client
- size: The size of the response
- command-get(connid, key, size)

Fired for a get-command

Arguments:

- connid: The connection ID
- key: The requested key
- size: The size of the key's data (or -1 if not found)
- command-gets(connid, key, size, casid)

Fired for a gets command

Arguments:

- connid: The connection ID
- key: The requested key
- size: The size of the key's data (or -1 if not found)
- casid: The casid for the item
- command-add(connid, key, size)

Fired for a add-command

Arguments:

- connid: The connection ID
- key: The requested key
- size: The new size of the key's data (or -1 if not found)
- command-set(connid, key, size)

Fired for a set-command

Arguments:

- connid: The connection ID
- key: The requested key
- size: The new size of the key's data (or -1 if not found)
- command-replace(connid, key, size)

Fired for a replace-command

Arguments:

- connid: The connection ID
- key: The requested key
- size: The new size of the key's data (or -1 if not found)
- command-prepend(connid, key, size)

Fired for a prepend-command

#### Arguments:

- connid: The connection ID
- key: The requested key
- size: The new size of the key's data (or -1 if not found)
- command-append(connid, key, size)

Fired for a append-command

Arguments:

• connid: The connection ID

- key: The requested key
- size: The new size of the key's data (or -1 if not found)
- command-cas(connid, key, size, casid)

Fired for a cas-command

Arguments:

- connid: The connection ID
- key: The requested key
- size: The size of the key's data (or -1 if not found)
- casid: The cas ID requested
- command-incr(connid, key, val)

Fired for incr command

Arguments:

- connid: The connection ID
- key: The requested key
- val: The new value
- command-decr(connid, key, val)

Fired for decr command

Arguments:

- connid: The connection ID
- key: The requested key
- val: The new value
- command-delete(connid, key, exptime)

Fired for a delete command

Arguments:

- connid: The connection ID
- key: The requested key
- exptime: The expiry time

#### **14.5.2.6. Memory allocation within memcached**

When you first start memcached, the memory that you have configured is not automatically allocated. Instead, memcached only starts allocating and reserving physical memory once you start saving information into the cache.

When you start to store data into the cache, memcached does not allocate the memory for the data on an item by item basis. Instead, a slab allocation is used to optimize memory usage and prevent memory fragmentation when information expires from the cache.

With slab allocation, memory is reserved in blocks of 1MB. The slab is divided up into a number of blocks of equal size. When you try to store a value into the cache, memcached checks the size of the value that you are adding to the cache and determines which slab contains the right size allocation for the item. If a slab with the item size already exists, the item is written to the block within the slab.

If the new item is bigger than the size of any existing blocks, then a new slab is created, divided up into blocks of a suitable size. If an existing slab with the right block size already exists, but there are no free blocks, a new slab is created. If you update an existing item with data that is larger than the existing block allocation for that key, then the key is re-allocated into a suitable slab.

For example, the default size for the smallest block is 88 bytes (40 bytes of value, and the default 48 bytes for the key and flag data). If the size of the first item you store into the cache is less than 40 bytes, then a slab with a block size of 88 bytes is created and the value stored.

If the size of the data that you want to store is larger than this value, then the block size is increased by the chunk size factor until a block size large enough to hold the value is determined. The block size is always a function of the scale factor, rounded up to a block size which is exactly divisible into the chunk size.

For a sample of the structure, see [Figure 14.7, "Memory Allocation in](#page-1324-1) memcached".

#### <span id="page-1324-1"></span>**Figure 14.7. Memory Allocation in memcached**

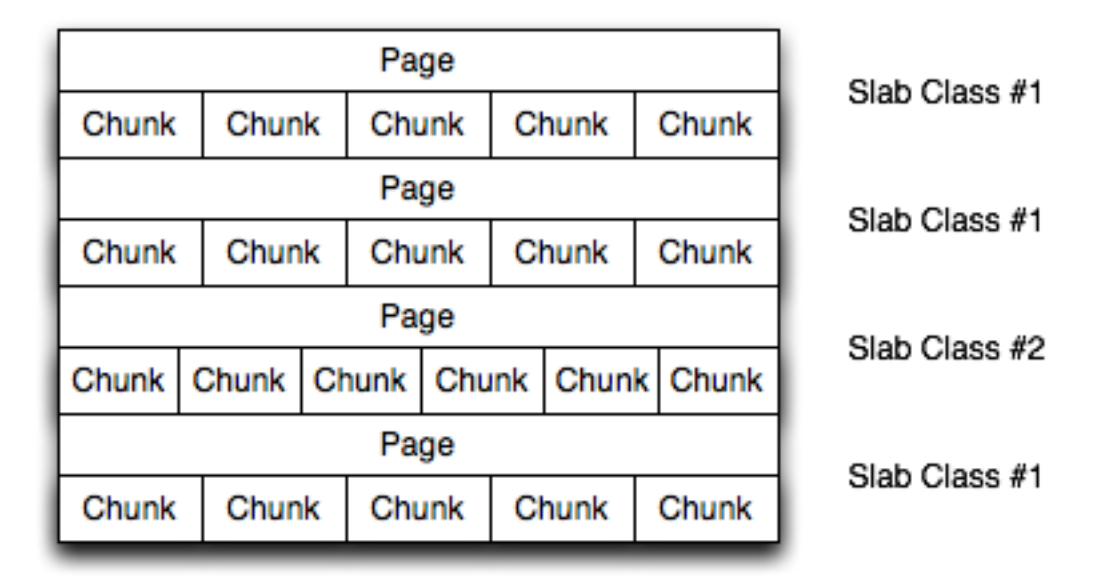

The result is that you have multiple pages allocated within the range of memory allocated to memcached. Each page is 1MB in size (by default), and is split into a different number of chunks, according to the chunk size required to store the key/value pairs. Each instance has multiple pages allocated, and a page is always created when a new item needs to be created requiring a chunk of a particular size. A slab may consist of multiple pages, and each page within a slab contains an equal number of chunks.

The chunk size of a new slab is determined by the base chunk size combined with the chunk size growth factor. For example, if the initial chunks are 104 bytes in size, and the default chunk size growth factor is used (1.25), then the next chunk size allocated would be the best power of 2 fit for 104\*1.25, or 136 bytes.

Allocating the pages in this way ensures that memory does not get fragmented. However, depending on the distribution of the objects that you want to store, it may lead to an inefficient distribution of the slabs and chunks if you have significantly different sized items. For example, having a relatively small number of items within each chunk size may waste a lot of memory with just few chunks in each allocated page.

You can tune the growth factor to reduce this effect by using the  $-f$  command line option, which adapts the growth factor applied to make more effective use of the chunks and slabs allocated. For information on how to determine the current slab allocation statistics, see [Section 14.5.4.2, "](#page-1351-0)memcached Slabs Statistics".

<span id="page-1324-0"></span>If your operating system supports it, you can also start memcached with the -L command line option. This option preallocates all the memory during startup using large memory pages. This can improve performance by reducing the number of misses in the CPU memory cache.

### **14.5.2.7. memcached thread Support**

If you enable the thread implementation within when building memcached from source, then memcached uses multiple threads in addition to the libevent system to handle requests.

When enabled, the threading implementation operates as follows:

- Threading is handled by wrapping functions within the code to provide basic protection from updating the same global structures at the same time.
- Each thread uses its own instance of the libevent to help improve performance.
- TCP/IP connections are handled with a single thread listening on the TCP/IP socket. Each connection is then distribution to one of the active threads on a simple round-robin basis. Each connection then operates solely within this thread while the connection remains open.
- For UDP connections, all the threads listen to a single UDP socket for incoming requests. Threads that are not currently dealing with another request ignore the incoming packet. One of the remaining, nonbusy, threads reads the request and sends the response. This implementation can lead to increased CPU load as threads wake from sleep to potentially process the request.

<span id="page-1325-0"></span>Using threads can increase the performance on servers that have multiple CPU cores available, as the requests to update the hash table can be spread between the individual threads. However, because of the locking mechanism employed you may want to experiment with different thread values to achieve the best performance based on the number and type of requests within your given workload.

### **14.5.2.8. memcached Logs**

If you enable verbose mode, using the  $-v$ ,  $-vv$ , or  $-vv\vee$  options, then the information output by memcached includes details of the operations being performed.

Without the verbose options, memcached normally produces no output during normal operating.

#### • **Output when using -v**

The lowest verbosity level shows you:

- Errors and warnings
- Transient errors
- Protocol and socket errors, including exhausting available connections
- Each registered client connection, including the socket descriptor number and the protocol used.

For example:

```
32: Client using the ascii protocol
33: Client using the ascii protocol
```
Note that the socket descriptor is only valid while the client remains connected. Non-persitant connections may not be effectively represented.

Examples of the error messages output at this level include:

```
<%d send buffer was %d, now %d
Can't listen for events on fd %d
Can't read from libevent pipe
Catastrophic: event fd doesn't match conn fd!
Couldn't build response
Couldn't realloc input buffer
Couldn't update event
Failed to build UDP headers
Failed to read, and not due to blocking
Too many open connections
Unexpected state %d
```
#### • **Output when using -vv**

When using the second level of verbosity, you get more detailed information about protocol operations, keys updated, chunk and network operatings and details.

During the initial start-up of memcached with this level of verbosity, you are shown the sizes of the individual slab classes, the chunk sizes, and the number of entries per slab. These do not show the allocation of the slabs, just the slabs that would be created when data is added. You are also given information about the listen queues and buffers used to send information. A sample of the output generated for a TCP/IP based system with the default memory and growth factors is given below:

shell> memcached -vv<br>slab class 1: chunk size slab class 1: chunk size 80 perslab 13107 slab class 2: chunk size 104 perslab 10082

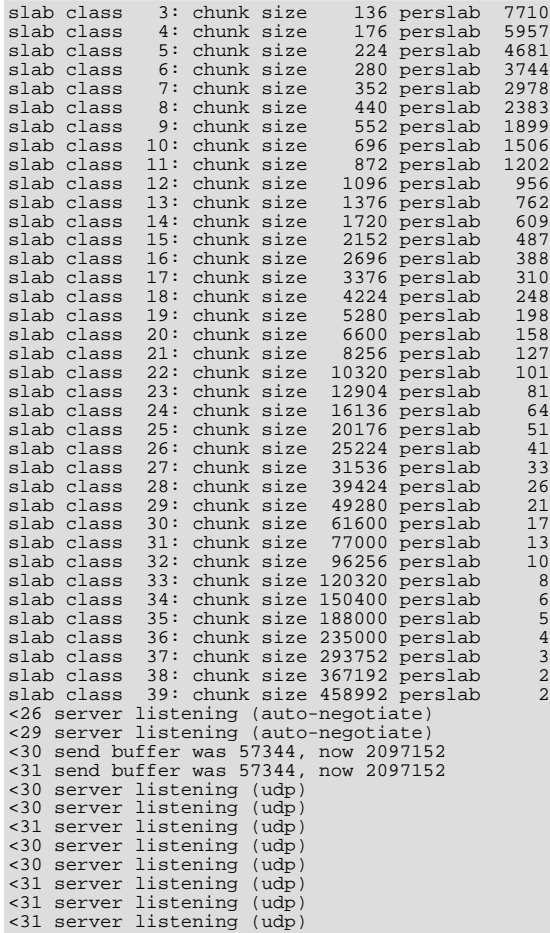

Using this verbosity level can be a useful way to check the effects of the growth factor used on slabs with different memory allocations, which in turn can be used to better tune the growth factor to suit the data you are storing in the cache. For example, if you set the growth factor to 4 (quadrupling the size of each slab):

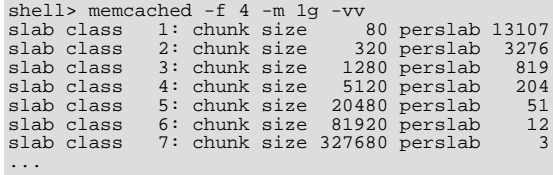

During use of the cache, this verbosity level also prints out detailed information on the storage and recovery of keys and other information. An example of the output during a typical set/get and increment/decrement operation is shown below.

32: Client using the ascii protocol<br>
<32 set my\_key 0 0 10<br>
>32 STORED<br>
<32 set object\_key 1 0 36<br>
>32 STORED<br>
>32 get my\_key<br>
>32 gending key my\_key<br>
>32 get object\_key<br>
>32 get object\_key<br>
>32 sending key object\_key >32 END <32 set key 0 0 6 >32 STORED <32 incr key 1 >32 789544 <32 decr key 1 >32 789543 <32 incr key 2 >32 789545 <32 set my\_key 0 0 10 >32 STORED <32 set object\_key 1 0 36 >32 STORED

```
<32 get my_key
>32 sending key my_key
>32 END
<32 get object_key
>32 sending key object_key1 1 36
>32 END
<32 set key 0 0 6
>32 STORED
<32 incr key 1
>32 789544
<32 decr key 1
>32 789543
<32 incr key 2
>32 789545
```
During client communication, for each line, the initial character shows the direction of flow of the information. The < for communication from the client to the memcached server and > for communication back to the client. The number is the numeric socket descriptor for the connection.

#### • **Output when using -vvv**

This level of verbosity includes the transitions of connections between different states in the event library while reading and writing content to/from the clients. It should be used to diagnose and identify issues in client communication. For example, you can use this information to determine if memcached is taking a long time to return information to the client, during the read of the client operation or before returning and completing the operation. An example of the typical sequence for a set operation is provided below:

```
<32 new auto-negotiating client connection
32: going from conn_new_cmd to conn_waiting
32: going from conn_waiting to conn_read
32: going from conn_read to conn_parse_cmd
32: Client using the ascii protocol
<32 set my_key 0 0 10
32: going from conn_parse_cmd to conn_nread
> NOT FOUND my_key
>32 STORED
32: going from conn_nread to conn_write
32: going from conn_write to conn_new_cmd
32: going from conn_new_cmd to conn_waiting
32: going from conn_waiting to conn_read
       going from conn_raiding co conn_read going from conn_read to conn_closing
<32 connection closed.
```
All of the verbosity levels in memcached are designed to be used during debugging or examination of issues. The quantity of information generated, particularly when using  $-vv\bar{v}$ , is significant, particularly on a busy server. Also be aware that writing the error information out, especially to disk, may negate some of the performance gains you achieve by using memcached. Therefore, use in production or deployment environments is not recommended.

## **14.5.3. memcached Interfaces**

A number of interfaces from different languages exist for interacting with memcached servers and storing and retrieving information. Interfaces for the most common language platforms including Perl, PHP, Python, Ruby, C and Java.

Data stored into a memcached server is referred to by a single string (the key), with storage into the cache and retrieval from the cache using the key as the reference. The cache therefore operates like a large associative array or hash. It is not possible to structure or otherwise organize the information stored in the cache. If you want to store information in a structured way, you must use 'formatted' keys.

The following tips may be useful to you when using memcached:

The general sequence for using memcached in any language as a caching solution is as follows:

- 1. Request the item from the cache.
- 2. If the item exists, use the item data.
- 3. If the item does not exist, load the data from MySQL, and store the value into the cache. This means the value is available to the next client that requests it from the cache.

For a flow diagram of this sequence, see Figure 14.8, "Typical memcached [Application Flowchart".](#page-1328-0)

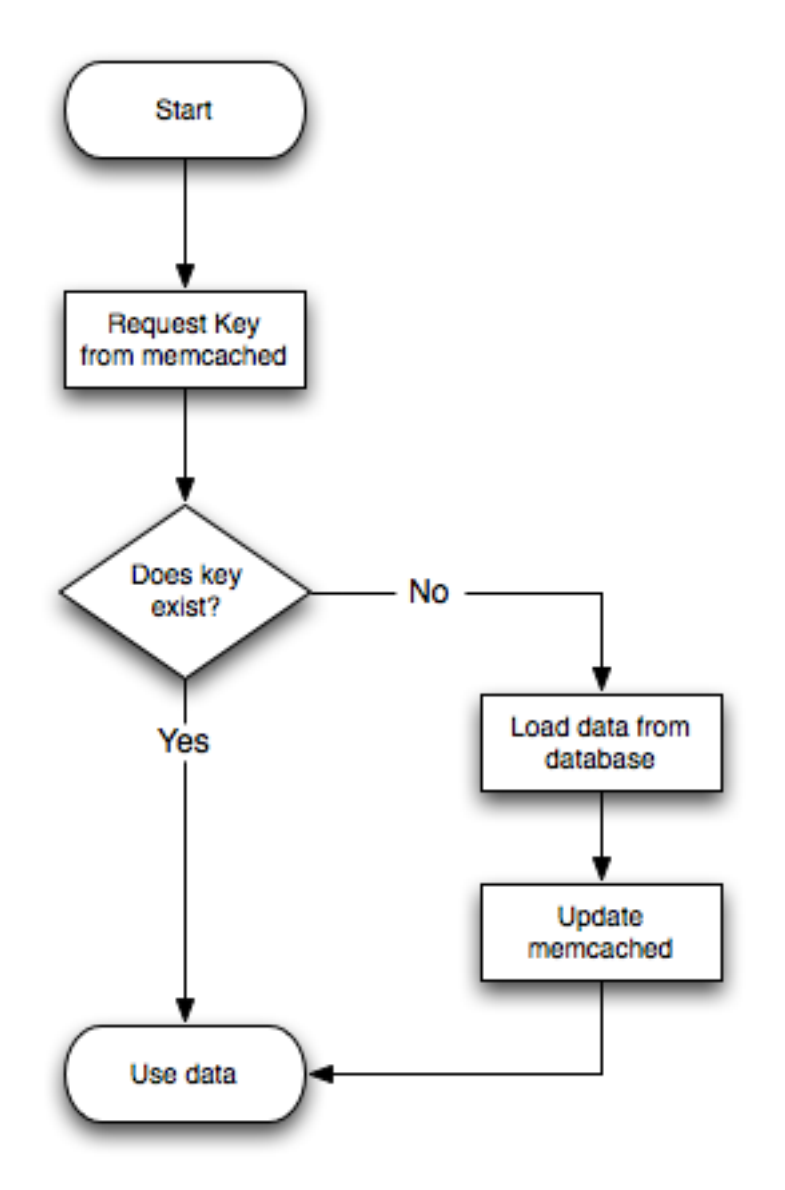

<span id="page-1328-0"></span>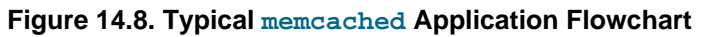

The interface to memcached supports the following methods for storing and retrieving information in the cache, and these are consistent across all the different APIs, even though the language specific mechanics may be different:

- get(key): Retrieves information from the cache. Returns the value if it exists, or NULL, nil, or undefined or the closest equivalent in the corresponding language, if the specified key does not exist.
- set (key, value  $\lceil$ , expiry]): Sets the key in the cache to the specified value. Note that this either updates an existing key if it already exists, or adds a new key/value pair if the key doesn't exist. If the expiry time is specified, then the key expires (and is deleted) when the expiry time is reached. The time is specified in seconds, and is taken as a relative time if the value is less than 30 days (30\*24\*60\*60), or an absolute time (epoch) if larger than this value.
- add(key, value [, expiry]): Adds the key to the cache, if the specified key doesn't already exist.
- replace(key, value [, expiry]): Replaces the value of the specified key, only if the key already exists.
- delete(key  $[$ , time]): Deletes the key from the cache. If you supply a time, then adding a value with the specified key is blocked for the specified period.
- incr(key [, value]): Increments the specified key by one or the specified value.
- decr(key [, value]): Decrements the specified key by one or the specified value.
- flush\_all: Invalidates (or expires) all the current items in the cache. Technically they still exist (they are not deleted), but they are silently destroyed the next time you try to access them.

In all implementations, most or all of these functions are duplicated through the corresponding native language interface.

For all languages and interfaces, use memcached to store full items, rather than simply caching single rows of information from the database. For example, when displaying a record about an object (invoice, user history, or blog post), load all the data for the associated entry from the database, and compile it into the internal structure that would normally be required by the application. You then save the complete object into the cache.

Complex data structures cannot be stored directly. Most interfaces serialize the data for you, that is, put it in a form that can reconstruct the original pointers and nesting. Perl uses Storable, PHP uses serialize, Python uses cPickle (or Pickle) and Java uses the Serializable interface. In most cases, the serialization interface used is customizable. To share data stored in memcached instances between different language interfaces, consider using a common serialization solution such as JSON (Javascript Object Notation).

### **14.5.3.1. Using libmemcached**

#include <stdio.h>

The libmemcached library provides both C and C++ interfaces to memcached and is also the basis for a number of different additional API implementations, including Perl, Python and Ruby. Understanding the core libmemcached functions can help when using these other interfaces.

The C library is the most comprehensive interface library for memcached and provides a wealth of functions and operational systems not always exposed in the other interfaces not based on the libmemcached library.

The different functions can be divided up according to their basic operation. In addition to functions that interface to the core API, there are a number of utility functions that provide extended functionality, such as appending and prepending data.

To build and install libmemcached, download the libmemcached package, run configure, and then build and install:

```
shell> tar xjf libmemcached-0.21.tar.gz
shell> cd libmemcached-0.21
shell> ./configure
shell> make
shell> make install
```
On many Linux operating systems, you can install the corresponding libmemcached package through the usual yum, apt-get or similar commands.

To build an application that uses the library, you need to first set the list of servers. You can do this either by directly manipulating the servers configured within the main memcached\_st structure, or by separately populating a list of servers, and then adding this list to the memcached\_st structure. The latter method is used in the following example. Once the server list has been set, you can call the functions to store or retrieve data. A simple application for setting a preset value to localhost is provided here:

```
#include <string.h>
#include <unistd.h>
#include <libmemcached/memcached.h>
int main(int argc, char *argv[])
{
  memcached server st *servers = NULL;
  memcached st *memc;
  memcached_return rc;
  char *key= "keystring";
char *value= "keyvalue";
  memcached_server_st *memcached_servers_parse (char *server_strings);
memc= memcached_create(NULL);
  servers= memcached_server_list_append(servers, "localhost", 11211, &rc);
  rc= memcached_server_push(memc, servers);
  if (rc == MEMCACHED_SUCCESS)
fprintf(stderr,"Added server successfully\n");
  else
    fprintf(stderr,"Couldn't add server: %s\n",memcached_strerror(memc, rc));
  rc= memcached_set(memc, key, strlen(key), value, strlen(value), (time_t)0, (uint32_t)0);
  if (rc == MEMCACHED_SUCCESS)
    fprintf(stderr,"Key stored successfully\n");
  else
    fprintf(stderr,"Couldn't store key: %s\n",memcached_strerror(memc, rc));
  return 0;
}
```
You can test the success of an operation by using the return value, or populated result code, for a given function. The value is always set to MEMCACHED\_SUCCESS if the operation succeeded. In the event of a failure, use the memcached\_strerror() function to translate the result code into a printable string.

To build the application, you must specify the memcached library:

shell> gcc -o memc\_basic memc\_basic.c -lmemcached

Running the above sample application, after starting a memcached server, should return a success message:

```
shell> memc_basic
Added server successfully
Key stored successfully
```
#### **14.5.3.1.1. libmemcached Base Functions**

The base libmemcached functions enable you to create, destroy and clone the main memcached\_st structure that is used to interface to the memcached servers. The main functions are defined below:

memcached\_st \*memcached\_create (memcached\_st \*ptr);

Creates a new memcached\_st structure for use with the other libmemcached API functions. You can supply an existing, static, memcached\_st structure, or NULL to have a new structured allocated. Returns a pointer to the created structure, or NULL on failure.

void memcached\_free (memcached\_st \*ptr);

Free the structure and memory allocated to a previously created memcached st structure.

memcached\_st \*memcached\_clone(memcached\_st \*clone, memcached\_st \*source);

Clone an existing memcached structure from the specified source, copying the defaults and list of servers defined in the structure.

#### **14.5.3.1.2. libmemcached Server Functions**

The libmemcached API uses a list of servers, stored within the memcached\_server\_st structure, to act as the list of servers used by the rest of the functions. To use memcached, you first create the server list, and then apply the list of servers to a valid libmemcached object.

Because the list of servers, and the list of servers within an active libmemcached object can be manipulated separately, you can update and manage server lists while an active libmemcached interface is running.

The functions for manipulating the list of servers within a memcached\_st structure are given below:

memcached\_return memcached\_server\_add (memcached\_st \*ptr, char \*hostname, unsigned int port);

Add a server, using the given hostname and port into the memcached\_st structure given in ptr.

memcached\_return memcached\_server\_add\_unix\_socket (memcached\_st \*ptr, char \*socket);

Add a Unix socket to the list of servers configured in the memcached st structure.

unsigned int memcached\_server\_count (memcached\_st \*ptr);

Return a count of the number of configured servers within the memcached\_st structure.

memcached\_server\_st \* memcached\_server\_list (memcached\_st \*ptr);

Returns an array of all the defined hosts within a memcached\_st structure.

memcached\_return memcached\_server\_push (memcached\_st \*ptr, memcached\_server\_st \*list); Pushes an existing list of servers onto list of servers configured for a current memcached st structure. This adds servers to the end of the existing list, and duplicates are not checked.

The memcached\_server\_st structure can be used to create a list of memcached servers which can then be applied individually to memcached st structures.

```
memcached_server_st *
             memcached_server_list_append (memcached_server_st *ptr,
                                                 char *hostname,
                                                 unsigned int port,
memcached_return *error);
```
Add a server, with hostname and port, to the server list in  $ptr$ . The result code is handled by the error argument, which should point to an existing memcached\_return variable. The function returns a pointer to the returned list.

unsigned int memcached\_server\_list\_count (memcached\_server\_st \*ptr);

Return the number of the servers in the server list.

void memcached\_server\_list\_free (memcached\_server\_st \*ptr);

Free up the memory associated with a server list.

memcached\_server\_st \*memcached\_servers\_parse (char \*server\_strings);

Parses a string containing a list of servers, where individual servers are separated by a comma, space, or both, and where individual servers are of the form  $server$ [: port]. The return value is a server list structure.

#### **14.5.3.1.3. libmemcached Set Functions**

The set related functions within libmemcached provide the same functionality as the core functions supported by the memcached protocol. The full definition for the different functions is the same for all the base functions (add, replace, prepend, append). For example, the function definition for memcached\_set() is:

memcached\_return

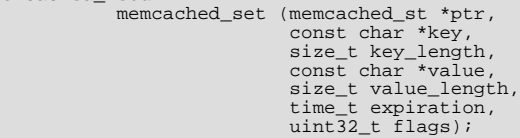

The ptr is the memcached\_st structure. The key and key\_length define the key name and length, and value and value\_length the corresponding value and length. You can also set the expiration and optional flags. For more information, see [Section 14.5.3.1.5, "](#page-1333-0)libmemcached Behaviors".

The following table outlines the remainder of the set-related functions.

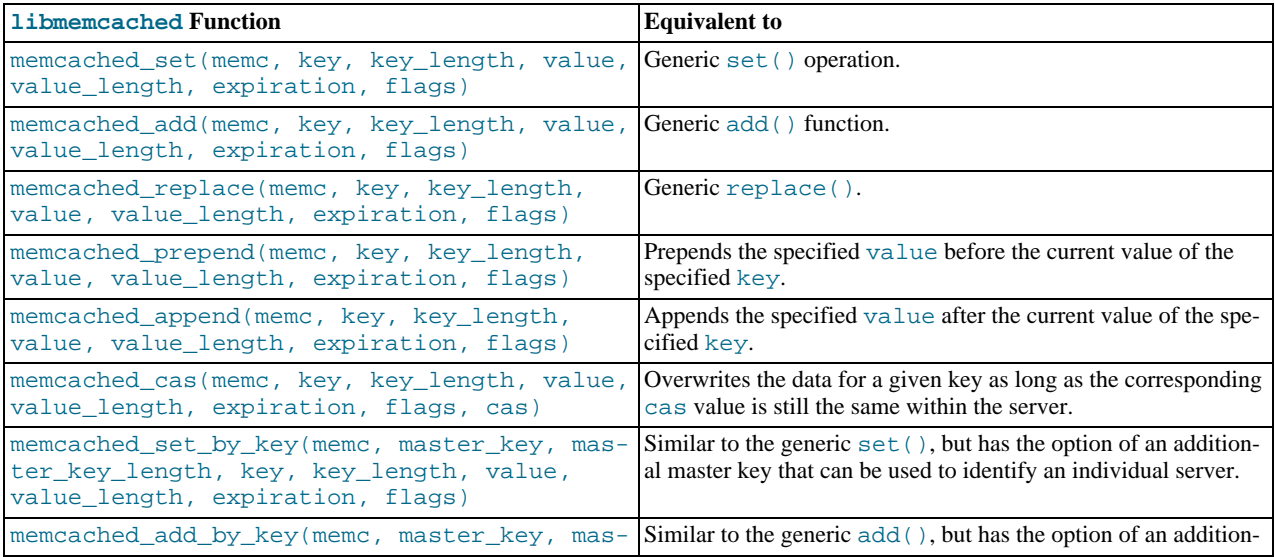
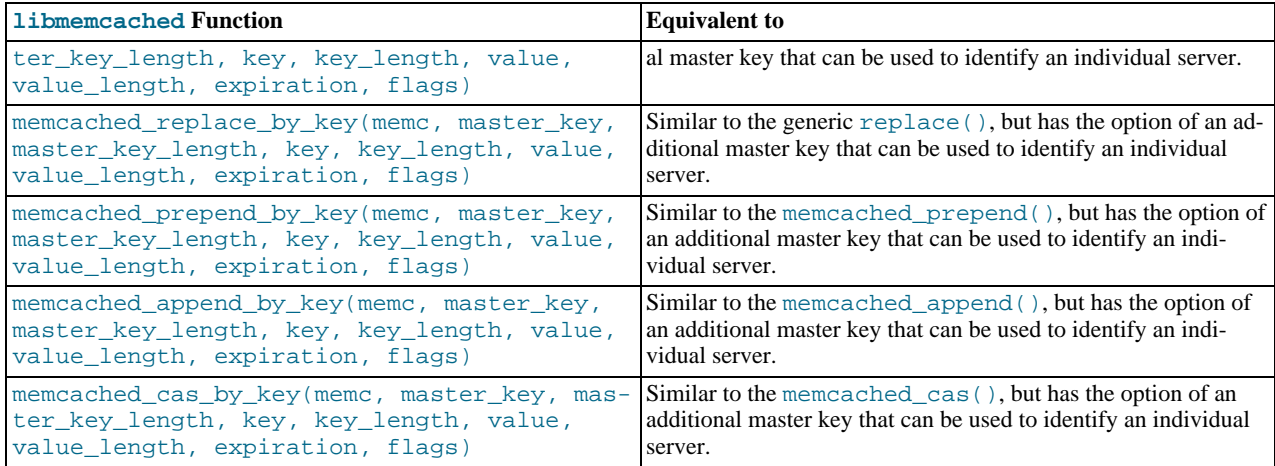

The by\_key methods add two further arguments, the master key, to be used and applied during the hashing stage for selecting the servers. You can see this in the following definition:

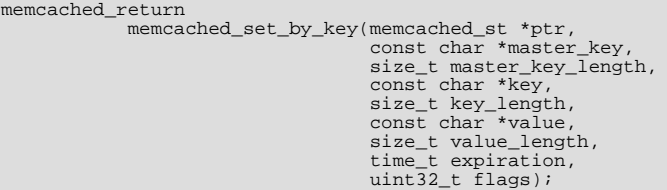

All the functions return a value of type memcached return, which you can compare against the MEMCACHED SUCCESS constant.

### **14.5.3.1.4. libmemcached Get Functions**

The libmemcached functions provide both direct access to a single item, and a multiple-key request mechanism that provides much faster responses when fetching a large number of keys simultaneously.

The main get-style function, which is equivalent to the generic  $get()$  is memcached\_get(). The functions a string pointer to the returned value for a corresponding key.

```
char *memcached_get (memcached_st *ptr,
const char *key, size_t key_length,
size_t *value_length,
uint32_t *flags,
                                   memcached_return *error);
```
A multi-key get, memcached  $m\neq 0$ , is also available. Using a multiple key get operation is much quicker to do in one block than retrieving the key values with individual calls to memcached\_get(). To start the multi-key get, you need to call memcached\_mget():

```
memcached_return
                memcached_mget (memcached_st *ptr,
char **keys, size_t *key_length,
unsigned int number_of_keys);
```
The return value is the success of the operation. The keys parameter should be an array of strings containing the keys, and key\_length an array containing the length of each corresponding key. number\_of\_keys is the number of keys supplied in the array.

To fetch the individual values, you need to use memcached\_fetch() to get each corresponding value.

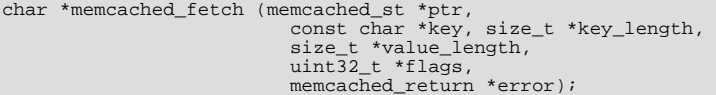

The function returns the key value, with the key, key\_length and value\_length parameters being populated with the corresponding key and length information. The function returns NULL when there are no more values to be returned. A full example, including the populating of the key data and the return of the information is provided here.

```
#include <stdio.h>
#include <sstring.h>
#include <unistd.h>
#include <libmemcached/memcached.h>
int main(int argc, char *argv[])
{
  memcached_server_st *servers = NULL;
  memcached st *memc;
  memcached_return rc;
char *keys[]= {"huey", "dewey", "louie"};
size_t key_length[3];
  char *values[]= {"red", "blue", "green"};
size_t value_length[3];
  unsigned int x;
uint32_t flags;
  char return_key[MEMCACHED_MAX_KEY];
  size_t return_key_length;
char *return_value;
  size_t return_value_length;
  memc= memcached_create(NULL);
  servers= memcached_server_list_append(servers, "localhost", 11211, &rc);<br>rc= memcached server push(memc, servers);
  rc= memcached_server_push(memc,
  if (rc == MEMCACHED_SUCCESS)
fprintf(stderr,"Added server successfully\n");
  else
    fprintf(stderr,"Couldn't add server: %s\n",memcached_strerror(memc, rc));
  for(x = 0; x < 3; x++)
    {
       key\_length[x] = strlen(keys[x]);
       value\_length[x] = strlen(values[x]);
       rc= memcached_set(memc, keys[x], key_length[x], values[x],
value_length[x], (time_t)0, (uint32_t)0);
       if (rc == MEMCACHED_SUCCESS)
         fprintf(stderr,"Key %s stored successfully\n", keys[x]);
       else
         fprintf(stderr,"Couldn't store key: %s\n",memcached_strerror(memc, rc));
     }
  rc= memcached_mget(memc, keys, key_length, 3);
  if (rc == MEMCACHED_SUCCESS)
    {
       while ((return_value= memcached_fetch(memc, return_key, &return_key_length,
                                                     &return_value_length, &flags, &rc)) != NULL)
         {
            if (rc == MEMCACHED_SUCCESS)
              {
                fprintf(stderr,"Key %s returned %s\n",return_key, return_value);
              }
         }
    }
  return 0;
}
```
#### Running the above application:

shell> memc\_multi\_fetch Added server successfully Key huey stored successfully Key dewey stored successfully Key louie stored successfully Key huey returned red Key dewey returned blue Key louie returned green

## **14.5.3.1.5. libmemcached Behaviors**

The behavior of libmemcached can be modified by setting one or more behavior flags. These can either be set globally, or they can be applied during the call to individual functions. Some behaviors also accept an additional setting, such as the hashing mechanism used when selecting servers.

To set global behaviors:

```
memcached_return
           memcached_behavior_set (memcached_st *ptr,
                                   memcached_behavior flag,
                                    uint64_t data);
```
To get the current behavior setting:

uint64\_t

memcached\_behavior\_get (memcached\_st \*ptr, memcached\_behavior flag);

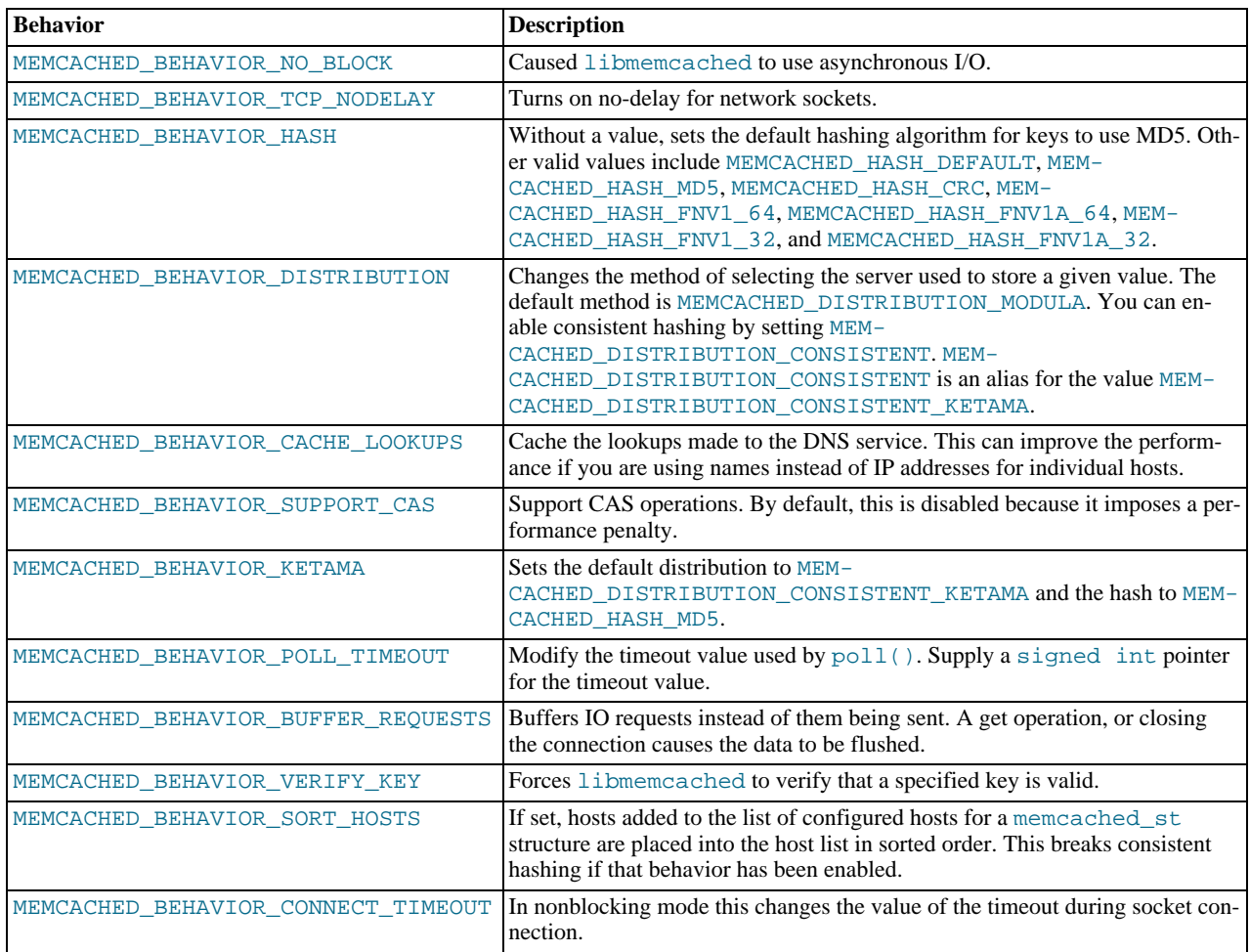

## **14.5.3.1.6. libmemcached Command-line Utilities**

In addition to the main C library interface, libmemcached also includes a number of command line utilities that can be useful when working with and debugging memcached applications.

All of the command line tools accept a number of arguments, the most critical of which is servers, which specifies the list of servers to connect to when returning information.

The main tools are:

• memcat: Display the value for each ID given on the command line:

```
shell> memcat --servers=localhost hwkey
Hello world
```
• memcp: Copy the contents of a file into the cache, using the file names as the key:

```
shell> echo "Hello World" > hwkey
shell> memcp --servers=localhost hwkey
shell> memcat --servers=localhost hwkey
Hello world
```
• memrm: Remove an item from the cache:

```
shell> memcat --servers=localhost hwkey
Hello world
shell> memrm --servers=localhost hwkey
shell> memcat --servers=localhost hwkey
```
• memslap: Test the load on one or more memcached servers, simulating get/set and multiple client operations. For example, you can simulate the load of 100 clients performing get operations:

```
shell> memslap --servers=localhost --concurrency=100 --flush --test=get
memslap --servers=localhost --concurrency=100 --flush --test=get Threads connecting to servers 100
Took 13.571 seconds to read data
```
memflush: Flush (empty) the contents of the memcached cache.

shell> memflush --servers=localhost

## **14.5.3.2. Using MySQL and memcached with Perl**

The  $Cache::Memcached$  module provides a native interface to the Memcache protocol, and provides support for the core functions offered by memcached. You should install the module using your hosts native package management system. Alternatively, you can install the module using CPAN:

root-shell> perl -MCPAN -e 'install Cache::Memcached'

To use memcached from Perl through Cache::Memcached module, you first need to create a new Cache::Memcached object that defines the list of servers and other parameters for the connection. The only argument is a hash containing the options for the cache interface. For example, to create a new instance that uses three memcached servers:

```
use Cache::Memcached;
my $cache = new Cache::Memcached {
      servers
           '192.168.0.100:11211',
'192.168.0.101:11211',
          '192.168.0.102:11211',
          ],
};
```
# **Note**

When using the  $Cache::Memecached$  interface with multiple servers, the API automatically performs certain operations across all the servers in the group. For example, getting statistical information through Cache::Memcached returns a hash that contains data on a host by host basis, as well as generalized statistics for all the servers in the group.

You can set additional properties on the cache object instance when it is created by specifying the option as part of the option hash. Alternatively, you can use a corresponding method on the instance:

- servers or method set\_servers(): Specifies the list of the servers to be used. The servers list should be a reference to an array of servers, with each element as the address and port number combination (separated by a colon). You can also specify a local connection through a UNIX socket (for example /tmp/sock/memcached). You can also specify the server with a weight (indicating how much more frequently the server should be used during hashing) by specifying an array reference with the memcached server instance and a weight number. Higher numbers give higher priority.
- compress\_threshold or method set\_compress\_threshold(): Specifies the threshold when values are compressed. Values larger than the specified number are automatically compressed (using zlib) during storage and retrieval.
- no rehash or method set norehash(): Disables finding a new server if the original choice is unavailable.
- readonly or method set readonly(): Disables writes to the memcached servers.

Once the Cache::Memcached object instance has been configured you can use the set() and get() methods to store and retrieve information from the memcached servers. Objects stored in the cache are automatically serialized and deserialized using the Storable module.

The  $Cache::Memecached$  interface supports the following methods for storing/retrieving data, and relate to the generic methods as shown in the table.

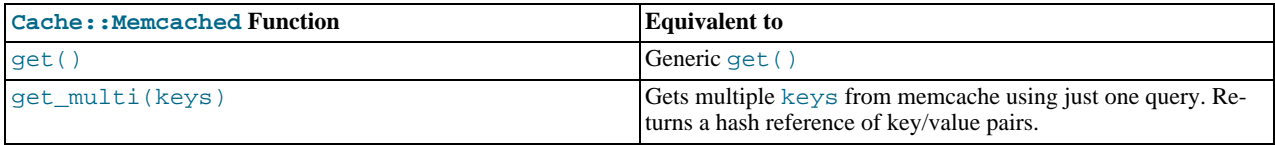

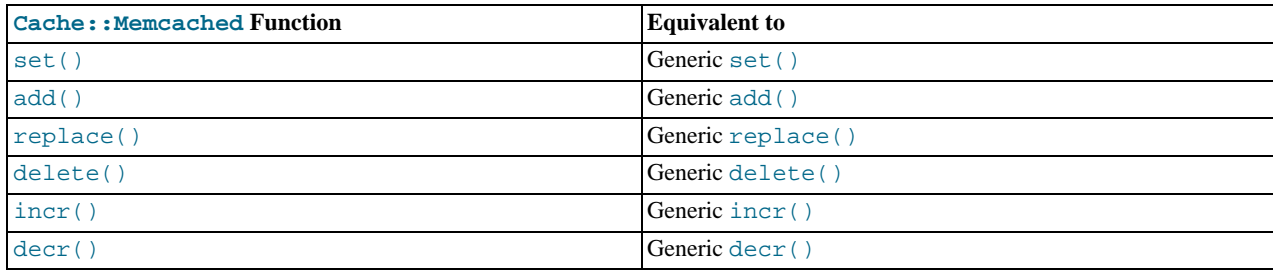

Below is a complete example for using memcached with Perl and the  $Cache::M$ emcached module:

```
#!/usr/bin/perl
use Cache:: Memcached;
use DBI;<br>use Data::Dumper;
# Configure the memcached server
my $cache = new Cache::Memcached {
'servers' => [
                       'localhost:11211',
                       \overline{1},
    };
# Get the film name from the command line
# memcached keys must not contain spaces, so create
# a key name by replacing spaces with underscores
my $filmname = shift or die "Must specify the film name\n";
my $filmkey = $filmname;
$filmkey =~ s/ /_/;
# Load the data from the cache
my $filmdata = $cache->get($filmkey);
# If the data wasn't in the cache, then we load it from the database
if (!defined($filmdata))
{
    $filmdata = load_filmdata($filmname);
    if (defined($filmdata))
     {
# Set the data into the cache, using the key
         if ($cache->set($filmkey,$filmdata))
          {
              print STDERR "Film data loaded from database and cached\n";
          }
else
          {
              print STDERR "Couldn't store to cache\n";
          }
     }
else
     {
               die "Couldn't find $filmname\n";
     }
}
else
{
    print STDERR "Film data loaded from Memcached\n";
}
sub load_filmdata
{
    my (\text{Stilmname}) = \text{Q};
    my $dsn = "DBI:mysql:database=sakila;host=localhost;port=3306";
    $dbh = DBI->connect($dsn, 'sakila','password');
    my ($filmbase) = $dbh->selectrow_hashref(sprintf('select * from film where title = %s',
                                                                 $dbh->quote($filmname)));
    if (!defined($filmname))
     {
               return (undef);
     }
     $filmbase->{stars} =
$dbh->selectall_arrayref(sprintf('select concat(first_name," ",last_name) ' .
                                                   'from film_actor left join (actor) ' .
'on (film_actor.actor_id = actor.actor_id) ' .
```
' where film\_id=%s',

\$dbh->quote(\$filmbase->{film\_id})));

```
return($filmbase);
```
}

The example uses the Sakila database, obtaining film data from the database and writing a composite record of the film and actors to memcache. When calling it for a film does not exist, you get this result:

shell> memcached-sakila.pl "ROCK INSTINCT" Film data loaded from database and cached

When accessing a film that has already been added to the cache:

shell> memcached-sakila.pl "ROCK INSTINCT" Film data loaded from Memcached

## **14.5.3.3. Using MySQL and memcached with Python**

The Python memcache module interfaces to memcached servers, and is written in pure python (that is, without using one of the C APIs). You can download and install a copy from [Python Memcached.](http://www.tummy.com/Community/software/python-memcached/)

To install, download the package and then run the Python installer:

```
python setup.py install
running install
running bdist_egg
running egg_info
creating python_memcached.egg-info
...<br>Processing python_memcached-1.43-py2.4.egg<br>Creating /usr/lib64/python2.4/site-packages/python_memcached-1.43-py2.4.egg<br>Extracting python_memcached-1.43-py2.4.egg to /usr/lib64/python2.4/site-packages<br>Extracting python_
Installed /usr/lib64/python2.4/site-packages/python_memcached-1.43-py2.4.egg
```
Processing dependencies for python-memcached==1.43 Finished processing dependencies for python-memcached==1.43

Once installed, the memcache module provides a class-based interface to your memcached servers. Serialization of Python structures is handled by using the Python cPickle or pickle modules.

To create a new memcache interface, import the memcache module and create a new instance of the memcache.Client class:

```
import memcache
memc = memcache.Client(['127.0.0.1:11211'])
```
The first argument should be an array of strings containing the server and port number for each memcached instance you want to use. You can enable debugging by setting the optional debug parameter to 1.

By default, the hashing mechanism used is  $crc32$ . This provides a basic module hashing algorithm for selecting among multiple servers. You can change the function used by setting the value of memcache.serverHashFunction to the alternate function you want to use. For example:

```
from zlib import adler32
memcache.serverHashFunction = adler32
```
Once you have defined the servers to use within the memcache instance, the core functions provide the same functionality as in the generic interface specification. A summary of the supported functions is provided in the following table.

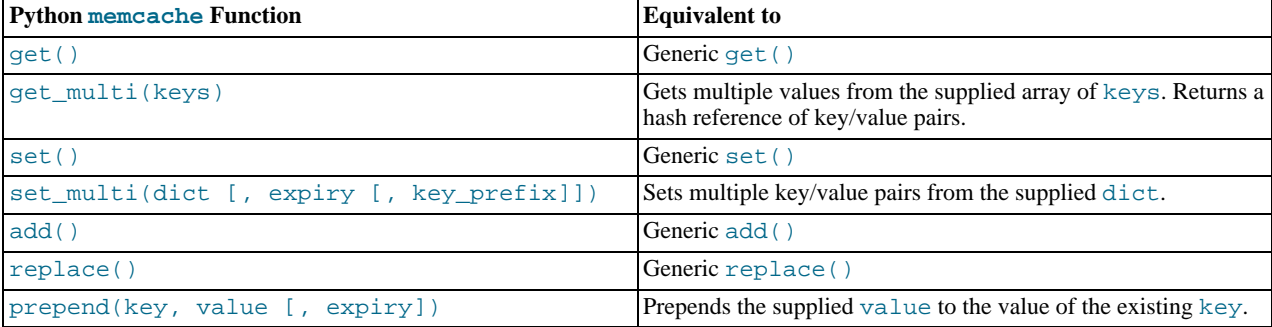

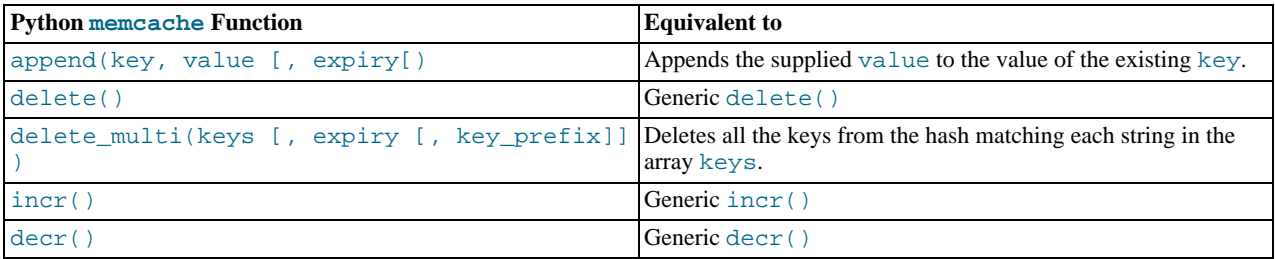

### **Note**

Within the Python memcache module, all the  $*$  multi() functions support an optional key prefix parameter. If supplied, then the string is used as a prefix to all key lookups. For example, if you call:

memc.get\_multi(['a','b'], key\_prefix='users:')

The function retrieves the keys users: a and users: b from the servers.

An example showing the storage and retrieval of information to a memcache instance, loading the raw data from MySQL, is shown below:

```
import sys
import MySQLdb
import memcache
memc = memcache.Client(['127.0.0.1:11211'], debug=1);
try:
      conn = MySQLdb.connect (host = "localhost",
user = "sakila",
                                       passwd = "password",
db = "sakila")
except MySQLdb.Error, e:
print "Error %d: %s" % (e.args[0], e.args[1])
       sys.exit (1)
popularfilms = memc.get('top5films')
if not popularfilms:
     cursor = conn.cursor()
     cursor.execute('select film_id,title from film order by rental_rate desc limit 5')
     rows = cursor.fetchall()<br>memc.set('top5films',rows,60)
memc.set('top5films',rows,60)
print "Updated memcached with MySQL data"
else:
      print "Loaded data from memcached"
for row in popularfilms:
print "%s, %s" % (row[0], row[1])
```
When executed for the first time, the data is loaded from the MySQL database and stored to the memcached server.

shell> python memc\_python.py Updated memcached with MySQL data

The data is automatically serialized using cPickle/pickle. This means when you load the data back from memcached, you can use the object directly. In the example above, the information stored to memcached is in the form of rows from a Python DB cursor. When accessing the information (within the 60 second expiry time), the data is loaded from memcached and dumped:

```
shell> python memc_python.py
Loaded data from memcached
2, ACE GOLDFINGER
7, AIRPLANE SIERRA
8, AIRPORT POLLOCK
10, ALADDIN CALENDAR
13, ALI FOREVER
```
The serialization and deserialization happens automatically, but be aware that serialization of Python data may be incompatible with other interfaces and languages. You can change the serialization module used during initialization, for example to use JSON, which is more easily exchanged.

## **14.5.3.4. Using MySQL and memcached with PHP**

PHP provides support for the Memcache functions through a PECL extension. To enable the PHP memcache extensions, you must build PHP using the --enable-memcache option to configure when building from source.

If you are installing on a RedHat based server, you can install the php-pecl-memcache RPM:

root-shell> yum --install php-pecl-memcache

On Debian based distributions, use the php-memcache package.

You can set global runtime configuration options by specifying the values in the following table within your php. ini file.

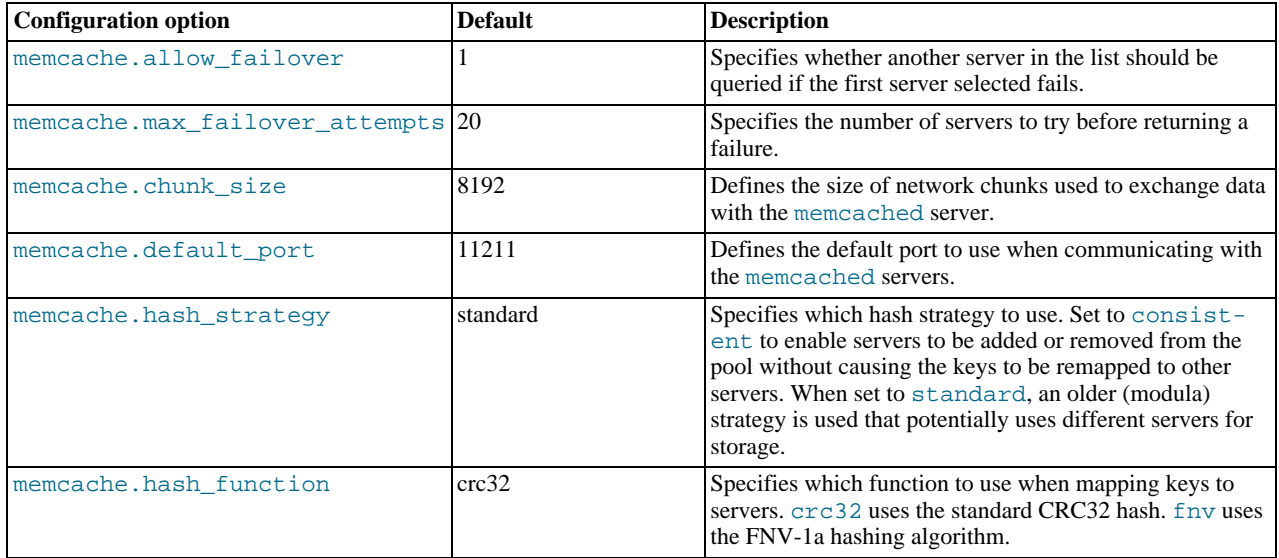

To create a connection to a memcached server, you need to create a new Memcache object and then specifying the connection options. For example:

```
<?php
$cache = new Memcache;
$cache->connect('localhost',11211);
?>
```
This opens an immediate connection to the specified server.

To use multiple memcached servers, you need to add servers to the memcache object using addServer():

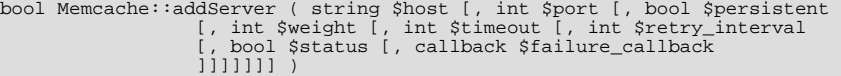

The server management mechanism within the php-memcache module is a critical part of the interface as it controls the main interface to the memcached instances and how the different instances are selected through the hashing mechanism.

To create a simple connection to two memcached instances:

```
<?php
$cache = new Memcache;
$cache->addServer('192.168.0.100',11211);
$cache->addServer('192.168.0.101',11211);
?>
```
In this scenario the instance connection is not explicitly opened, but only opened when you try to store or retrieve a value. You can enable persistent connections to memcached instances by setting the \$persistent argument to true. This is the default setting, and causes the connections to remain open.

To help control the distribution of keys to different instances, use the global memcache.hash\_strategy setting. This sets the hashing mechanism used to select. You can also add another weight to each server, which effectively increases the number of times the instance entry appears in the instance list, therefore increasing the likelihood of the instance being chosen over other instances. To set the weight, set the value of the \$weight argument to more than one.

The functions for setting and retrieving information are identical to the generic functional interface offered by memcached, as shown in this table.

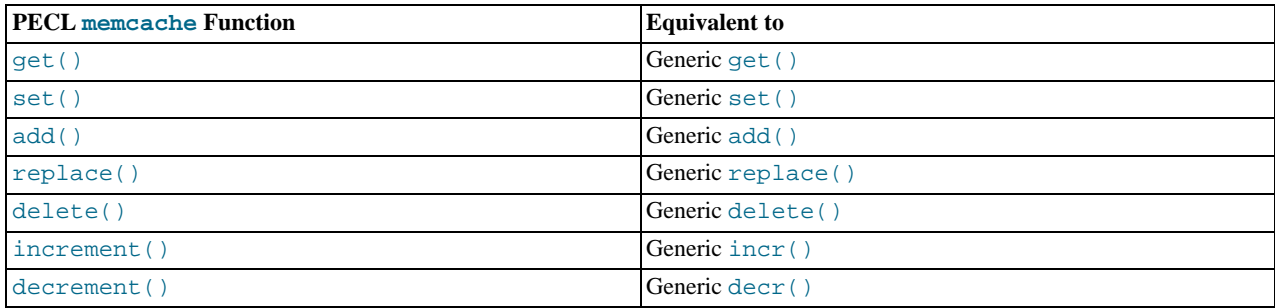

A full example of the PECL memcache interface is provided below. The code loads film data from the Sakila database when the user provides a film name. The data stored into the memcached instance is recorded as a mysqli result row, and the API automatically serializes the information for you.

```
<?php
$memc = new Memcache;
$memc->addServer('localhost','11211');
?>
<html xmlns="http://www.w3.org/1999/xhtml" xml:lang="en" lang="en">
<head>
 <meta http-equiv="Content-Type" content="text/html; charset=utf-8" />
<title>Simple Memcache Lookup</title>
</head>
<body>
<form method="post">
  <p>>>
Film</b>: <input type="text" size="20" name="film"></p>
<input type="submit">
</form>
\frac{1}{\text{hr}}<?php
  echo "Loading data...\n";
$value = $memc->get($_REQUEST['film']);
if ($value)
  {
    printf("<p>Film data for %s loaded from memcache</p>",$value['title']);
     foreach (array_keys($value) as $key)
       {
         printf("<p><b>%s</b>: %s</p>",$key, $value[$key]);
       }
 }
else
    {
      $con = new mysqli('localhost','sakila','password','sakila') or
die ("<h1>Database problem</h1>" . mysqli_connect_error());
      $result = $con->query(sprintf('select * from film where title ="%s"',$_REQUEST['film']));
      $row = $result->fetch_array(MYSQLI_ASSOC);
      $memc->set($row['title'],$row);
     printf("<p>Loaded %s from MySQL</p>",$row['title']);
    }
?>
```
With PHP, the connections to the memcached instances are kept open as long as the PHP and associated Apache instance remain running. When adding a removing servers from the list in a running instance (for example, when starting another script that mentions additional servers), the connections are shared, but the script only selects among the instances explicitly configured within the script.

To ensure that changes to the server list within a script do not cause problems, make sure to use the consistent hashing mechanism.

## **14.5.3.5. Using MySQL and memcached with Ruby**

There are a number of different modules for interfacing to memcached within Ruby. The Ruby-MemCache client library provides a native interface to memcached that does not require any external libraries, such as libmemcached. You can obtain the installer package from <http://www.deveiate.org/projects/RMemCache>.

To install, extract the package and then run install.rb:

shell> install.rb

If you have RubyGems, you can install the Ruby-MemCache gem:

```
shell> gem install Ruby-MemCache
Bulk updating Gem source index for: http://gems.rubyforge.org<br>Install required dependency io-reactor? [Yn] y<br>Successfully installed Ruby-MemCache-0.0.1<br>Successfully installed io-reactor-0.05<br>Installing ri documentation for
Installing RDoc documentation for io-reactor-0.05...
```
To use a memcached instance from within Ruby, create a new instance of the MemCache object.

```
require 'memcache'
memc = MemCache::new '192.168.0.100:11211'
```
You can add a weight to each server to increase the likelihood of the server being selected during hashing by appending the weight count to the server host name/port string:

```
require 'memcache'
memc = MemCache::new '192.168.0.100:11211:3'
```
To add servers to an existing list, you can append them directly to the MemCache object:

memc += ["192.168.0.101:11211"]

To set data into the cache, you can just assign a value to a key within the new cache object, which works just like a standard Ruby hash object:

memc["key"] = "value"

Or to retrieve the value:

print memc["key"]

For more explicit actions, you can use the method interface, which mimics the main memcached API functions, as summarized in the following table.

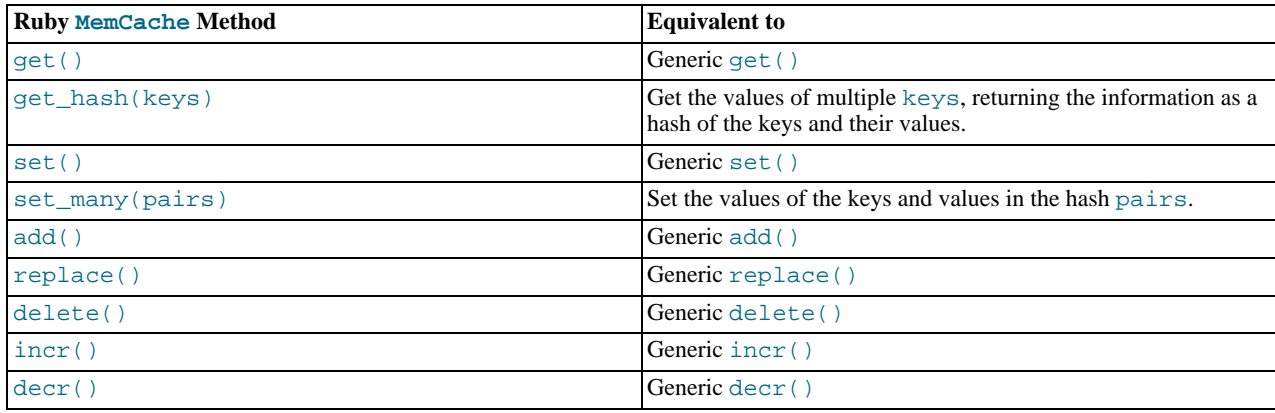

## **14.5.3.6. Using MySQL and memcached with Java**

The com.danga.MemCached class within Java provides a native interface to memcached instances. You can obtain the client from <http://whalin.com/memcached/>. The Java class uses hashes that are compatible with libmemcached, so you can mix and match Java and libmemcached applications accessing the same memcached instances. The serialization between Java and other interfaces are not compatible. If this is a problem, use JSON or a similar nonbinary serialization format.

On most systems you can download the package and use the jar directly.

To use the com.danga.MemCached interface, you create a MemCachedClient instance and then configure the list of servers by configuring the SockIOPool. Through the pool specification you set up the server list, weighting, and the connection parameters to optimized the connections between your client and the memcached instances that you configure.

Generally you can configure the memcached interface once within a single class and then use this interface throughout the rest of your application.

For example, to create a basic interface, first configure the MemCachedClient and base SockIOPool settings:

```
public class MyClass {
    protected static MemCachedClient mcc = new MemCachedClient();
    static {
        String[] servers =
            {
                "localhost:11211",
            };
        Integer[] weights = \{ 1 \};
        SockIOPool pool = SockIOPool.getInstance();
        pool.setServers( servers );
        pool.setWeights( weights );
```
In the above sample, the list of servers is configured by creating an array of the memcached instances that you want to use. You can then configure individual weights for each server.

The remainder of the properties for the connection are optional, but you can set the connection numbers (initial connections, minimum connections, maximum connections, and the idle timeout) by setting the pool parameters:

```
pool.setInitConn( 5 );
pool.setMinConn( 5 );
pool.setMaxConn( 250 );
pool.setMaxIdle( 1000 * 60 * 60 * 6
```
Once the parameters have been configured, initialize the connection pool:

pool.initialize();

The pool, and the connection to your memcached instances should now be ready to use.

To set the hashing algorithm used to select the server used when storing a given key you can use  $pool$ .  $setHashMapAlg()$ :

pool.setHashingAlg( SockIOPool.NEW\_COMPAT\_HASH );

Valid values are NEW\_COMPAT\_HASH, OLD\_COMPAT\_HASH and NATIVE\_HASH are also basic modula hashing algorithms. For a consistent hashing algorithm, use CONSISTENT\_HASH. These constants are equivalent to the corresponding hash settings within libmemcached.

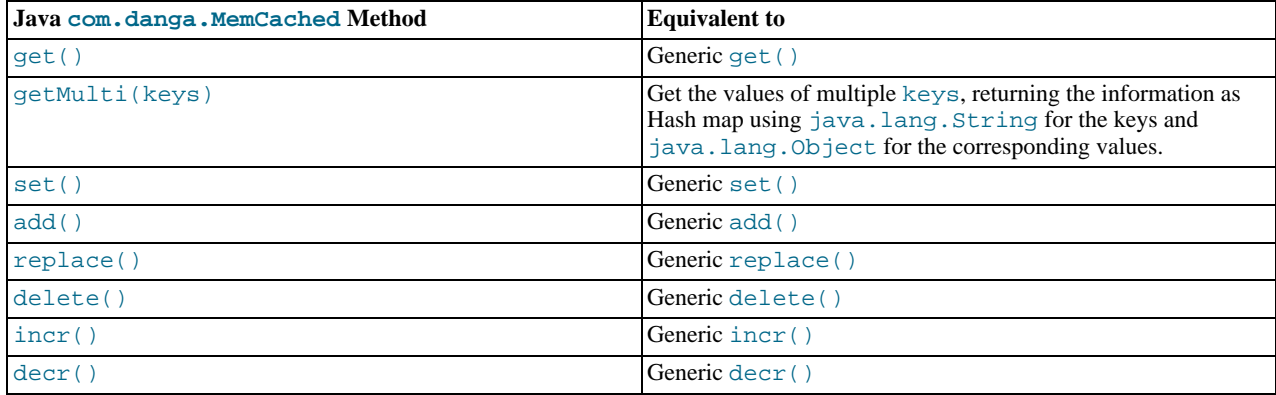

## **14.5.3.7. Using the MySQL memcached UDFs**

<span id="page-1342-0"></span>The memcached MySQL User Defined Functions (UDFs) enable you to set and retrieve objects from within MySQL 5.0 or greater.

To install the MySQL memcached UDFs, download the UDF package from [http://libmemcached.org/.](http://libmemcached.org/) Unpack the package and run configure to configure the build process. When running configure, use the  $-\text{with-mysgl}$  option and specify the location of the [mysql\\_config](#page-317-0) command.

```
shell> tar zxf memcached_functions_mysql-0.5.tar.gz
shell> cd memcached_functions_mysql-0.5
shell> ./configure --with-mysql-config=/usr/local/mysql/bin/mysql_config
```
Now build and install the functions:

shell> **make** shell> **make install**

Copy the MySQL memcached UDFs into your MySQL plugins directory:

shell> **cp /usr/local/lib/libmemcached\_functions\_mysql\* /usr/local/mysql/lib/mysql/plugins/**

The plugin directory is given by the value of the plugin  $\text{dir}$  system variable. For more information, see [Section 23.3.2.5,](#page-2708-0) ["Compiling and Installing User-Defined Functions".](#page-2708-0)

Once installed, you must initialize the function within MySQL using CREATE and specifying the return value and library. For example, to add the memc\_get() function:

mysql> CREATE FUNCTION memc\_get RETURNS STRING SONAME "libmemcached\_functions\_mysql.so";

You must repeat this process for each function that you want to provide access to within MySQL. Once you have created the association, the information is retained, even over restarts of the MySQL server. You can simplify the process by using the SQL script provided in the memcached UDFs package:

shell> mysql <sql/install\_functions.sql

Alternatively, if you have Perl installed, then you can use the supplied Perl script, which checks for the existence of each function and creates the function/library association if it is not already defined:

shell> utils/install.pl --silent

The --silent option installs everything automatically. Without this option, the script asks whether you want to install each of the available functions.

The interface remains consistent with the other APIs and interfaces. To set up a list of servers, use the memc\_servers\_set() function, which accepts a single string containing and comma-separated list of servers:

mysql> SELECT memc\_servers\_set('192.168.0.1:11211,192.168.0.2:11211');

## **Note**

The list of servers used by the memcached UDFs is not persistent over restarts of the MySQL server. If the MySQL server fails, then you must re-set the list of memcached servers.

To set a value, use memc\_set:

```
mysql> SELECT memc_set('myid', 'myvalue');
```
To retrieve a stored value:

mysql> SELECT memc\_get('myid');

The list of functions supported by the UDFs, in relation to the standard protocol functions, is shown in the following table.

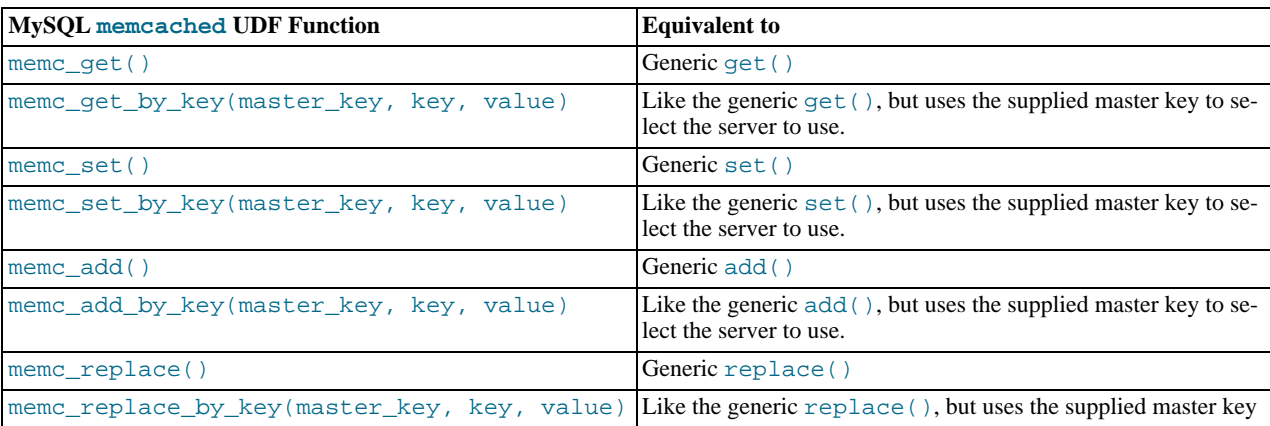

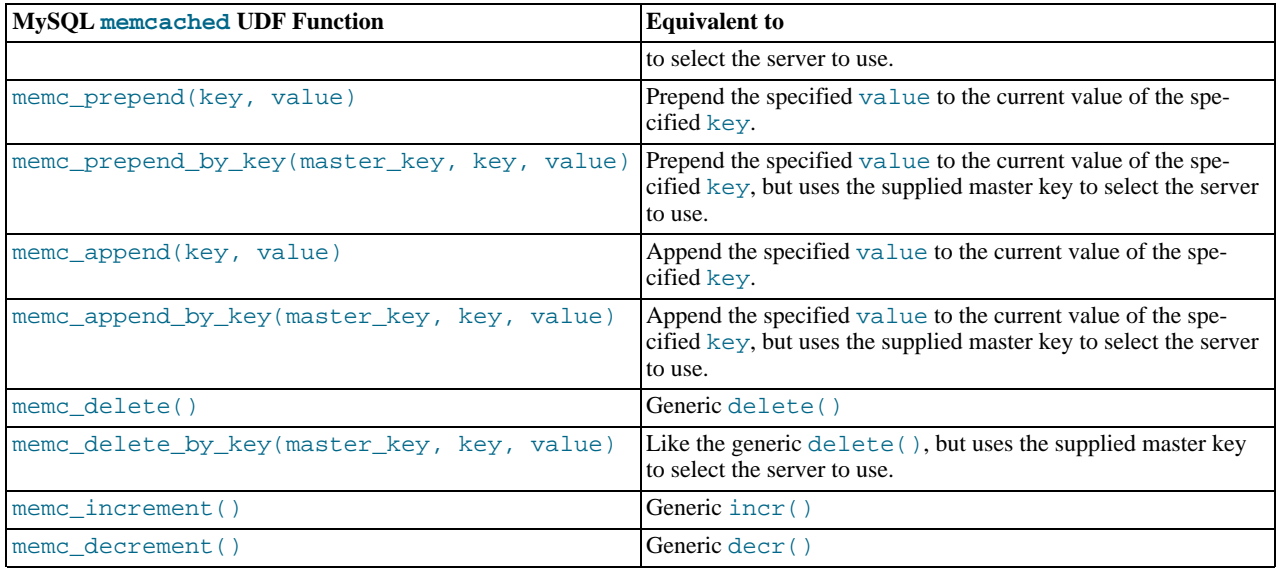

The respective \*\_by\_key() functions are useful when you want to store a specific value into a specific memcached server, possibly based on a differently calculated or constructed key.

The memcached UDFs include some additional functions:

• memc\_server\_count()

Returns a count of the number of servers in the list of registered servers.

• memc\_servers\_set\_behavior(behavior\_type, value), memc\_set\_behavior(behavior\_type, value)

Set behaviors for the list of servers. These behaviors are identical to those provided by the libmemcached library. For more information on libmemcached behaviors, see [Section 14.5.3.1, "Using](#page-1329-0) libmemcached".

You can use the behavior name as the behavior type:

mysql> SELECT memc\_servers\_behavior\_set("MEMCACHED\_BEHAVIOR\_KETAMA",1);

• memc\_servers\_behavior\_get(behavior\_type), memc\_get\_behavior(behavior\_type, value)

Returns the value for a given behavior.

• memc\_list\_behaviors()

Returns a list of the known behaviors.

• memc\_list\_hash\_types()

Returns a list of the supported key-hashing algorithms.

• memc\_list\_distribution\_types()

Returns a list of the supported distribution types to be used when selecting a server to use when storing a particular key.

• memc\_libmemcached\_version()

Returns the version of the libmemcached library.

• memc\_stats()

Returns the general statistics information from the server.

# **14.5.3.8. memcached Protocol**

Communicating with a memcached server can be achieved through either the TCP or UDP protocols. When using the TCP protocol you can use a simple text based interface for the exchange of information.

## **14.5.3.8.1. Using the TCP text protocol**

When communicating with memcached you can connect to the server using the port configured for the server. You can open a connection with the server without requiring authorization or login. As soon as you have connected, you can start to send commands to the server. When you have finished, you can terminate the connection without sending any specific disconnection command. Clients are encouraged to keep their connections open to decrease latency and improve performance.

Data is sent to the memcached server in two forms:

- Text lines, which are used to send commands to the server, and receive responses from the server.
- Unstructured data, which is used to receive or send the value information for a given key. Data is returned to the client in exactly the format it was provided.

Both text lines (commands and responses) and unstructured data are always terminated with the string  $\chi\$ n. Because the data being stored may contain this sequence, the length of the data (returned by the client before the unstructured data is transmitted should be used to determine the end of the data.

Commands to the server are structured according to their operation:

• **Storage commands**: set, add, replace, append, prepend, cas

Storage commands to the server take the form:

command key [flags] [exptime] length [noreply]

Or when using compare and swap (cas):

```
cas key [flags] [exptime] length [casunique] [noreply]
```
Where:

- command: The command name.
	- set: Store value against key
	- add: Store this value against key if the key does not already exist
	- replace: Store this value against key if the key already exists
	- append: Append the supplied value to the end of the value for the specified key. The flags and exptime arguments should not be used.
	- prepend: Append value currently in the cache to the end of the supplied value for the specified key. The flags and exptime arguments should not be used.
	- cas: Set the specified key to the supplied value, only if the supplied casunique matches. This is effectively the equivalent of change the information if nobody has updated it since I last fetched it.
- key: The key. All data is stored using a the specific key. The key cannot contain control characters or whitespace, and can be up to 250 characters in size.
- flags: The flags for the operation (as an integer). Flags in memcached are transparent. The memcached server ignores the contents of the flags. They can be used by the client to indicate any type of information. In memcached 1.2.0 and lower the value is a 16-bit integer value. In memcached 1.2.1 and higher the value is a 32-bit integer.
- exptime: The expiry time, or zero for no expiry.
- length: The length of the supplied value block in bytes, excluding the terminating  $\r \n\cdot n$  characters.
- casunique: A unique 64-bit value of an existing entry. This is used to compare against the existing value. Use the value returned by the gets command when issuing cas updates.
- noreply: Tells the server not to reply to the command.

For example, to store the value abcdef into the key xyzkey, you would use:

set xyzkey 0 0 6\r\nabcdef\r\n

The return value from the server is one line, specifying the status or error information. For more information, see [Table 14.2,](#page-1348-0) "memcached [Protocol Responses"](#page-1348-0).

#### • **Retrieval commands**: get, gets

Retrieval commands take the form:

get key1 [key2 .... keyn] gets key1 [key2 ... keyn]

You can supply multiple keys to the commands, with each requested key separated by whitespace.

The server responds with an information line of the form:

VALUE key flags bytes [casunique]

Where:

- key: The key name.
- flags: The value of the flag integer supplied to the memcached server when the value was stored.
- bytes: The size (excluding the terminating  $\r \$  character sequence) of the stored value.
- casunique: The unique 64-bit integer that identifies the item.

The information line is immediately followed by the value data block. For example:

get xyzkey\r\n VALUE xyzkey 0 6\r\n abcdef\r\n

If you have requested multiple keys, an information line and data block is returned for each key found. If a requested key does not exist in the cache, no information is returned.

#### • **Delete commands**: delete

Deletion commands take the form:

delete key [time] [noreply]

Where:

- key: The key name.
- time: The time in seconds (or a specific Unix time) for which the client wishes the server to refuse add or replace commands on this key. All add, replace, get, and gets commands fail during this period. set operations succeed. After this period, the key is deleted permanently and all commands are accepted.

If not supplied, the value is assumed to be zero (delete immediately).

• noreply: Tells the server not to reply to the command.

Responses to the command are either DELETED to indicate that the key was successfully removed, or NOT\_FOUND to indicate that the specified key could not be found.

#### • **Increment/Decrement**: incr, decr

The increment and decrement commands change the value of a key within the server without performing a separate get/set sequence. The operations assume that the currently stored value is a 64-bit integer. If the stored value is not a 64-bit integer, then the value is assumed to be zero before the increment or decrement operation is applied.

Increment and decrement commands take the form:

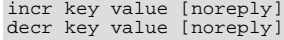

### Where:

- key: The key name.
- value: An integer to be used as the increment or decrement value.
- noreply: Tells the server not to reply to the command.

### The response is:

- NOT\_FOUND: The specified key could not be located.
- value: The new value of the specified key.

Values are assumed to be unsigned. For decr operations the value is never decremented below 0. For incr operations, the value wraps around the 64-bit maximum.

#### • **Statistics commands**: stats

The stats command provides detailed statistical information about the current status of the memcached instance and the data it is storing.

Statistics commands take the form:

STAT [name] [value]

Where:

- name: The optional name of the statistics to return. If not specified, the general statistics are returned.
- value: A specific value to be used when performing certain statistics operations.

The return value is a list of statistics data, formatted as follows:

STAT name value

The statistics are terminated with a single line, END.

For more information, see [Section 14.5.4, "Getting](#page-1348-1) memcached Statistics".

For reference, a list of the different commands supported and their formats is provided below.

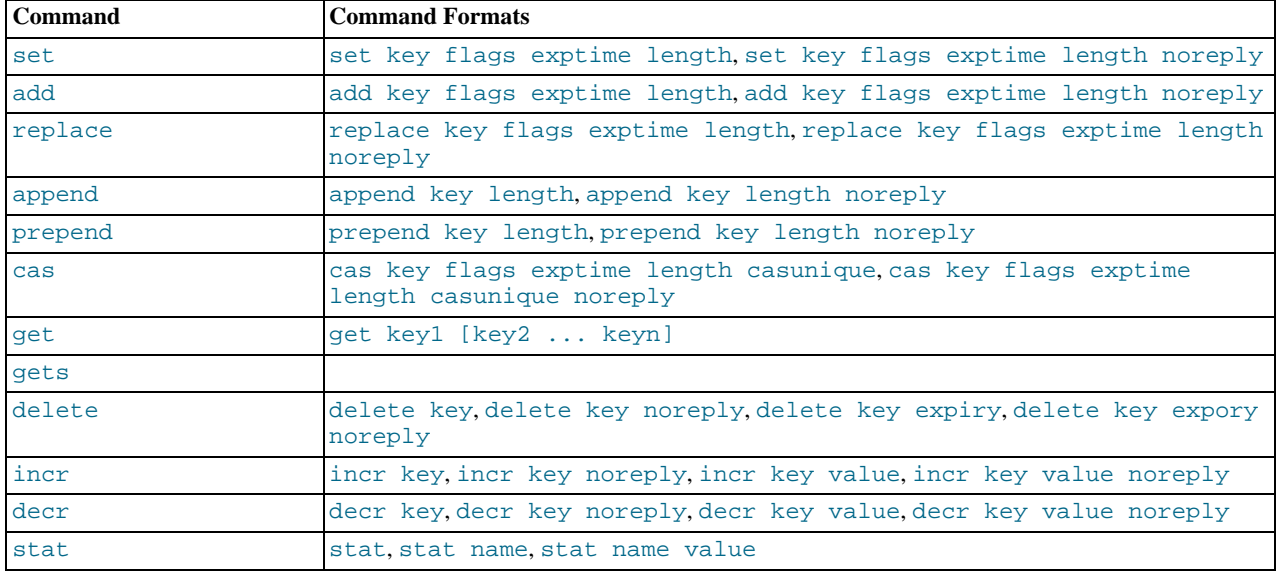

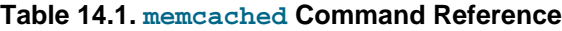

When sending a command to the server, the response from the server is one of the settings in the following table. All response values from the server are terminated by  $\r \r \r \r$ .

| <b>String</b>                 | <b>Description</b>                                                                                                    |
|-------------------------------|----------------------------------------------------------------------------------------------------|
| STORED                        | Value has successfully been stored.                                                                                                    |
| NOT_STORED                    | The value was not stored, but not because of an error. For commands where you are adding a or<br>updating a value if it exists (such as add and replace), or where the item has already been set<br>to be deleted. |
| <b>EXISTS</b>                 | When using a cas command, the item you are trying to store already exists and has been modi-<br>fied since you last checked it.                                                                                    |
| NOT FOUND                     | The item you are trying to store, update or delete does not exist or has already been deleted.                                                                                                    |
| <b>ERROR</b>                  | You submitted a nonexistent command name.                                                                                                    |
| CLIENT ERROR error-<br>string | There was an error in the input line, the detail is contained in errorstring.                                                                                                    |
| SERVER ERROR error-<br>string | There was an error in the server that prevents it from returning the information. In extreme condi-<br>tions, the server may disconnect the client after this error occurs.                                        |
| VALUE keys flags<br>length    | The requested key has been found, and the stored $\text{key}, \text{flags}$ and data block are returned, of<br>the specified length.                                                                               |
| <b>DELETED</b>                | The requested key was deleted from the server.                                                                                                    |
| STAT name value               | A line of statistics data.                                                                                                    |
| <b>END</b>                    | The end of the statistics data.                                                                                                    |

<span id="page-1348-0"></span>**Table 14.2. memcached Protocol Responses**

# **14.5.4. Getting memcached Statistics**

<span id="page-1348-1"></span>The memcached system has a built in statistics system that collects information about the data being stored into the cache, cache hit ratios, and detailed information on the memory usage and distribution of information through the slab allocation used to store individual items. Statistics are provided at both a basic level that provide the core statistics, and more specific statistics for specific areas of the memcached server.

This information can prove be very useful to ensure that you are getting the correct level of cache and memory usage, and that your slab allocation and configuration properties are set at an optimal level.

The stats interface is available through the standard memcached protocol, so the reports can be accessed by using telnet to connect to the memcached. The supplied memcached-tool includes support for obtaining the [Section 14.5.4.2, "](#page-1351-0)memcached [Slabs Statistics"](#page-1351-0) and Section 14.5.4.1, "memcached [General Statistics"](#page-1349-0) information. For more information, see [Section 14.5.4.6,](#page-1353-0) "Using [memcached-tool](#page-1353-0)".

Alternatively, most of the language API interfaces provide a function for obtaining the statistics from the server.

For example, to get the basic stats using telnet:

```
shell> telnet localhost 11211
Trying ::1...
Connected to localhost.
Escape character is
stats
STAT pid 23599
STAT uptime 675
STAT time 1211439587
STAT version 1.2.5
STAT pointer_size 32
STAT rusage_user 1.404992
STAT rusage_system 4.694685
STAT curr_items 32
STAT total_items 56361
STAT bytes 2642
STAT curr_connections 53
STAT total_connections 438
STAT connection_structures 55
STAT cmd_get 113482
STAT cmd_set 80519
STAT get_hits 78926
STAT get_misses 34556
STAT evictions 0
STAT bytes_read 6379783
STAT bytes_written 4860179
STAT limit_maxbytes 67108864
STAT threads 1
END
```
When using Perl and the Cache::Memcached module, the stats() function returns information about all the servers currently configured in the connection object, and total statistics for all the memcached servers as a whole.

For example, the following Perl script obtains the stats and dumps the hash reference that is returned:

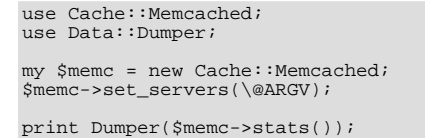

When executed on the same memcached as used in the Telnet example above we get a hash reference with the host by host and total statistics:

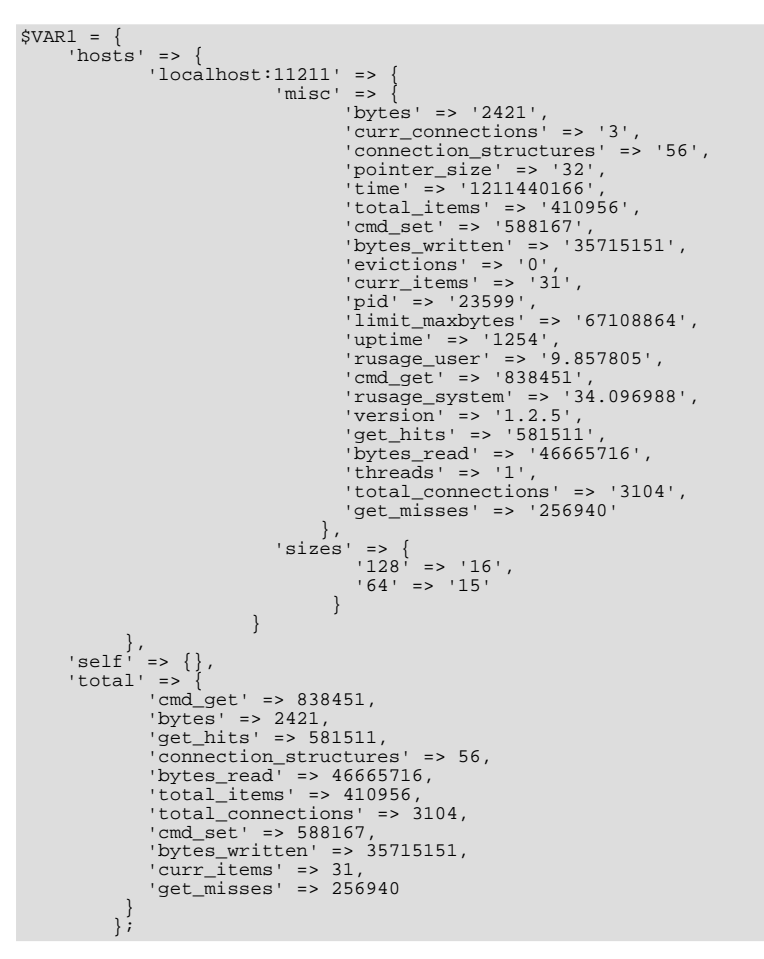

The statistics are divided up into a number of distinct sections, and then can be requested by adding the type to the stats command. Each statistics output is covered in more detail in the following sections.

- General statistics, see Section 14.5.4.1, "memcached [General Statistics".](#page-1349-0)
- Slab statistics (slabs), see [Section 14.5.4.2, "](#page-1351-0)memcached Slabs Statistics".
- Item statistics (items), see [Section 14.5.4.3, "](#page-1352-0)memcached Item Statistics".
- Size statistics (sizes), see [Section 14.5.4.4, "](#page-1352-1)memcached Size Statistics".
- <span id="page-1349-0"></span>• Detailed status (detail), see [Section 14.5.4.5, "](#page-1353-1)memcached Detail Statistics".

## **14.5.4.1. memcached General Statistics**

The output of the general statistics provides an overview of the performance and use of the memcached instance. The statistics returned by the command and their meaning is shown in the following table.

The following terms are used to define the value type for each statistics value:

- 32u: 32-bit unsigned integer
- 64u: 64-bit unsigned integer
- 32u32u: Two 32-bit unsigned integers separated by a colon
- String: Character string

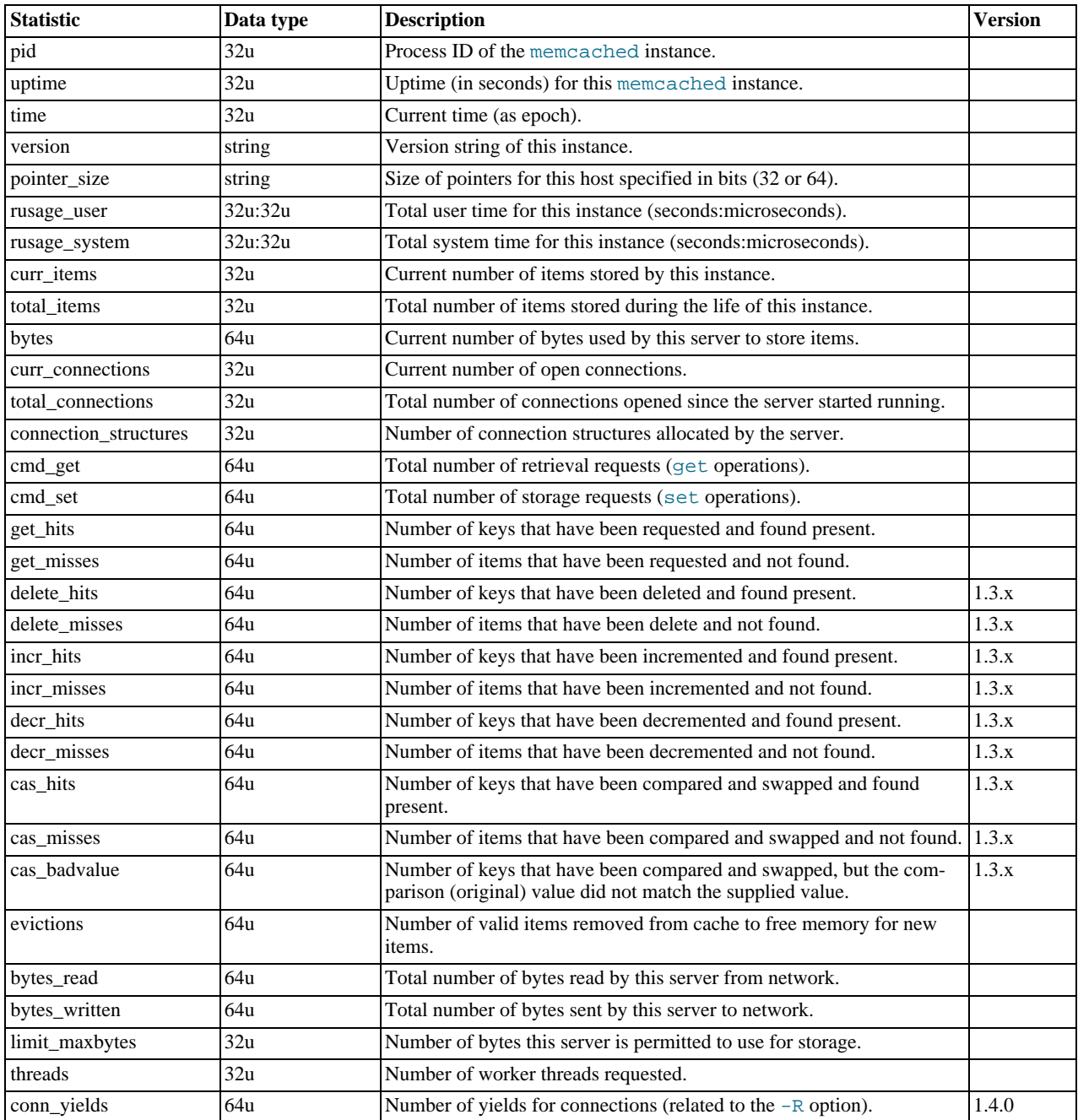

The most useful statistics from those given here are the number of cache hits, misses, and evictions.

A large number of  $qet_m$  isses may just be an indication that the cache is still being populated with information. The number

should, over time, decrease in comparison to the number of cache get\_hits. If, however, you have a large number of cache misses compared to cache hits after an extended period of execution, it may be an indication that the size of the cache is too small and you either need to increase the total memory size, or increase the number of the memcached instances to improve the hit ratio.

<span id="page-1351-0"></span>A large number of evictions from the cache, particularly in comparison to the number of items stored is a sign that your cache is too small to hold the amount of information that you regularly want to keep cached. Instead of items being retained in the cache, items are being evicted to make way for new items keeping the turnover of items in the cache high, reducing the efficiency of the cache.

## **14.5.4.2. memcached Slabs Statistics**

To get the slabs statistics, use the stats slabs command, or the API equivalent.

The slab statistics provide you with information about the slabs that have created and allocated for storing information within the cache. You get information both on each individual slab-class and total statistics for the whole slab.

STAT 1:chunk\_size 104<br>STAT 1:chunks\_per\_page 10082<br>STAT 1:total\_pages 1<br>STAT 1:total\_chunks 10082<br>STAT 1:free\_chunks\_10081<br>STAT 1:free\_chunks\_end 10079<br>STAT 9:chunk\_size 696 STAT 9:chunks\_per\_page 1506 STAT 9:total\_pages 63 STAT 9:total\_chunks 94878 STAT 9:used\_chunks 94878 STAT 9:free\_chunks 0 STAT 9:free\_chunks\_end 0 STAT active\_slabs 2 STAT total\_malloced 67083616 END

Individual stats for each slab class are prefixed with the slab ID. A unique ID is given to each allocated slab from the smallest size up to the largest. The prefix number indicates the slab class number in relation to the calculated chunk from the specified growth factor. Hence in the example, 1 is the first chunk size and 9 is the 9th chunk allocated size.

The different parameters returned for each chunk size and the totals are shown in the following table.

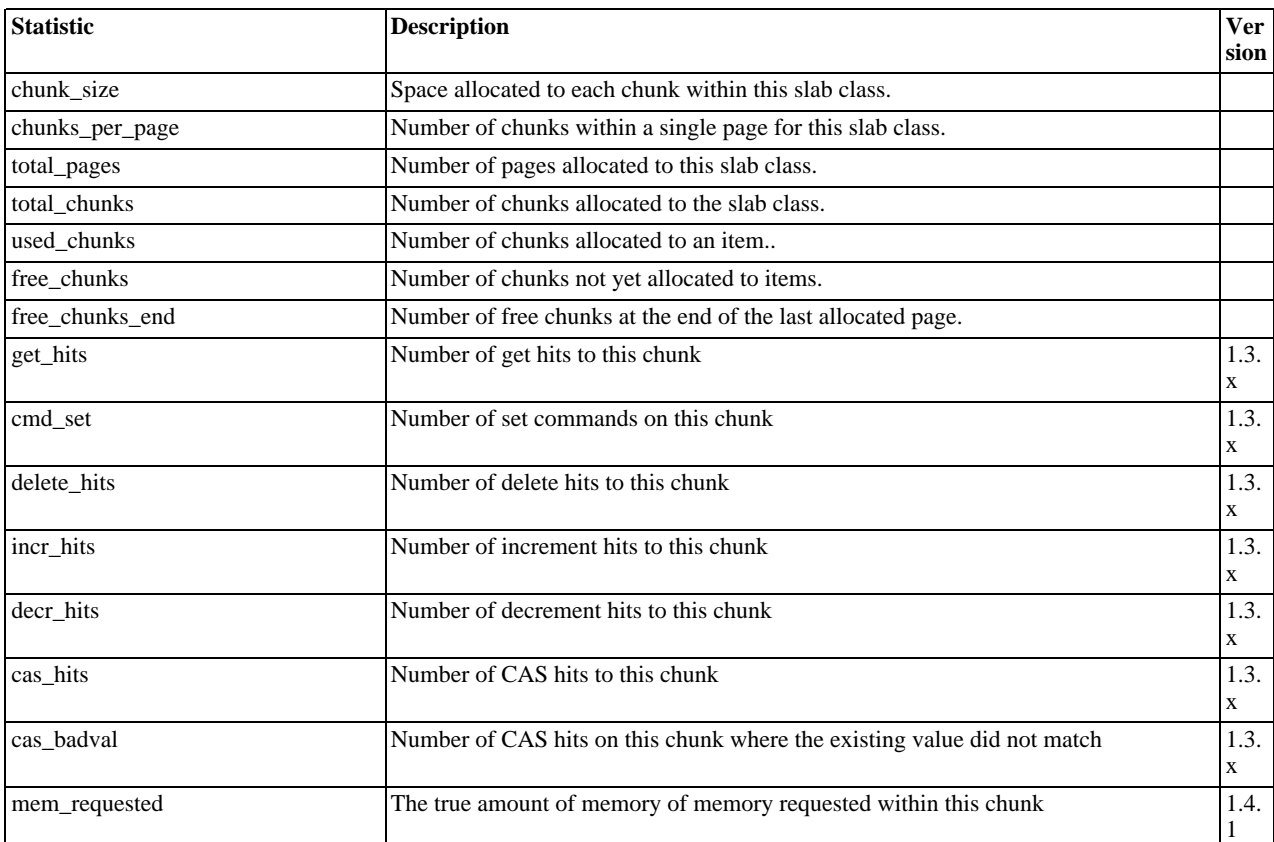

The following additional statistics cover the information for the entire server, rather than on a chunk by chunk basis:

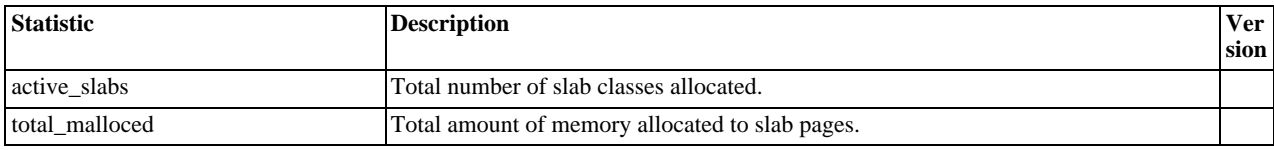

The key values in the slab statistics are the chunk\_size, and the corresponding total\_chunks and used\_chunks parameters. These given an indication of the size usage of the chunks within the system. Remember that one key/value pair is placed into a chunk of a suitable size.

From these stats, you can get an idea of your size and chunk allocation and distribution. If you store many items with a number of largely different sizes, then you may want to adjust the chunk size growth factor to increase in larger steps to prevent chunk and memory wastage. A good indication of a bad growth factor is a high number of different slab classes, but with relatively few chunks actually in use within each slab. Increasing the growth factor creates fewer slab classes and therefore makes better use of the allocated pages.

## **14.5.4.3. memcached Item Statistics**

<span id="page-1352-0"></span>To get the items statistics, use the stats items command, or the API equivalent.

The items statistics give information about the individual items allocated within a given slab class.

```
STAT items:2:number 1
STAT items:2:age 452
STAT items:2:evicted 0
STAT items:2:evicted_nonzero 0
STAT items:2:evicted_time 2
STAT items:2:outofmemory 0
STAT items:2:tailrepairs 0
...
STAT items:27:number 1
STAT items:27:age 452
STAT items:27:evicted 0
STAT items:27:evicted_nonzero 0
STAT items:27:evicted_time 2
STAT items:27:outofmemory 0
STAT items:27:tailrepairs 0
```
The prefix number against each statistics relates to the corresponding chunk size, as returned by the stats slabs statistics. The result is a display of the number of items stored within each chunk within each slab size, and specific statistics about their age, eviction counts, and out of memory counts. A summary of the statistics is given in the following table.

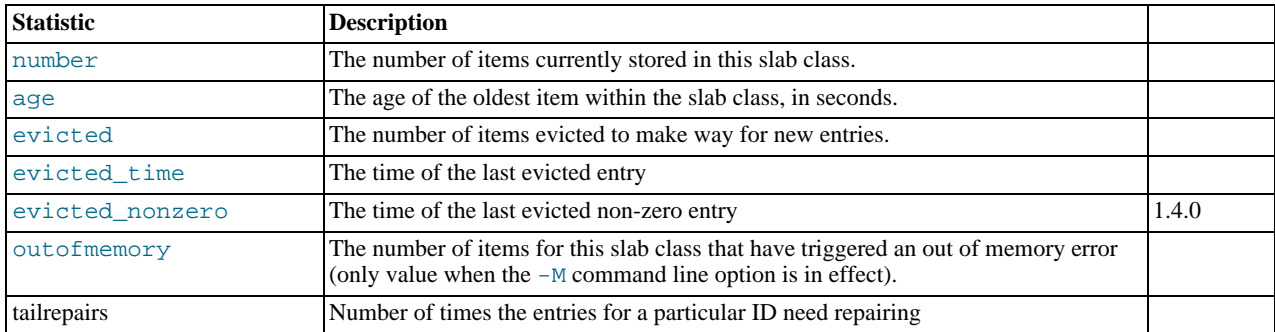

<span id="page-1352-1"></span>Item level statistics can be used to determine how many items are stored within a given slab and their freshness and recycle rate. You can use this to help identify whether there are certain slab classes that are triggering a much larger number of evictions that others.

## **14.5.4.4. memcached Size Statistics**

To get size statistics, use the stats sizes command, or the API equivalent.

The size statistics provide information about the sizes and number of items of each size within the cache. The information is returned as two columns, the first column is the size of the item (rounded up to the nearest 32 byte boundary), and the second column is the count of the number of items of that size within the cache:

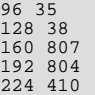

### **Caution**

Running this statistic locks up your cache as each item is read from the cache and its size calculated. On a large cache, this may take some time and prevent any set or get operations until the process completes.

<span id="page-1353-1"></span>The item size statistics are useful only to determine the sizes of the objects you are storing. Since the actual memory allocation is relevant only in terms of the chunk size and page size, the information is only useful during a careful debugging or diagnostic session.

## **14.5.4.5. memcached Detail Statistics**

For memcached 1.3.x and higher, you can enable and obtain detailed statistics about the get, set, and del operations on theindividual keys stored in the cache, and determine whether the attempts hit (found) a particular key. These operations are only recorded while the detailed stats analysis is turned on.

To enable detailed statistics, you must send the stats detail on command to the memcached server:

```
$ telnet localhost 11211
Trying 127.0.0.1...
Connected to tiger.
Escape character is '^]'.
stats detail on
OK
```
Individual statistics are recorded for every get, set and del operation on a key, including keys that are not currently stored in the server. For example, if an attempt is made to obtain the value of key abckey and it does not exist, the get operating on the specified key are recorded while detailed statistics are in effect, even if the key is not currently stored. The hits, that is, the number of get or del operations for a key that exists in the server are also counted.

To turn detailed statistics off, send the stats detail off command to the memcached server:

```
$ telnet localhost 11211
Trying 127.0.0.1...
Connected to tiger.
Escape character is '^]'.
stats detail on
OK
```
To obtain the detailed statistics recorded during the process, send the stats detail dump command to the memcached server:

stats detail dump PREFIX hykkey get 0 hit 0 set 1 del 0 PREFIX xyzkey get 0 hit 0 set 1 del 0 PREFIX yukkey get 1 hit 0 set 0 del 0 PREFIX abckey get 3 hit 3 set 1 del 0 END

<span id="page-1353-0"></span>You can use the detailed statistics information to determine whether your memcached clients are using a large number of keys that do not exist in the server by comparing the hit and get or del counts. Because the information is recorded by key, you can also determine whether the failures or operations are clustered around specific keys.

## **14.5.4.6. Using memcached-tool**

The memcached-tool, located within the scripts directory within the memcached source directory. The tool provides convenient access to some reports and statistics from any memcached instance.

The basic format of the command is:

shell> ./memcached-tool hostname:port [command]

The default output produces a list of the slab allocations and usage. For example:

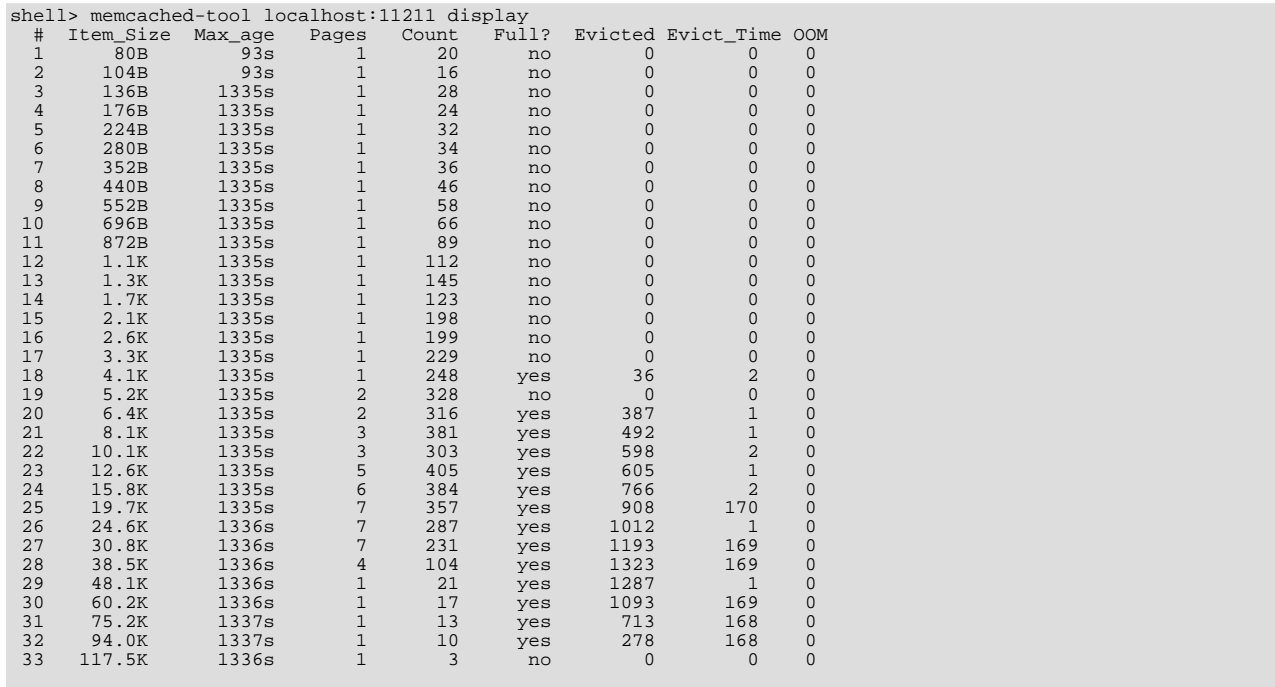

This output is the same if you specify the command as display:

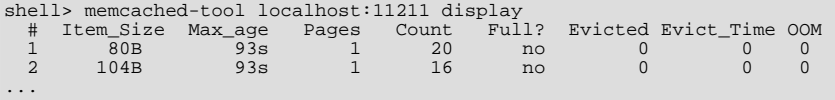

The output shows a summarized version of the output from the slabs statistics. The columns provided in the output are shown below:

- #: The slab number
- Item\_Size: The size of the slab
- Max\_age: The age of the oldest item in the slab
- Pages: The number of pages allocated to the slab
- Count: The number of items in this slab
- Full?: Whether the slab is fully populated
- Evicted: The number of objects evicted from this slab
- Evict\_Time: The time (in seconds) since the last eviction
- OOM: The number of items that have triggered an out of memory error

You can also obtain a dump of the general statistics for the server using the stats command:

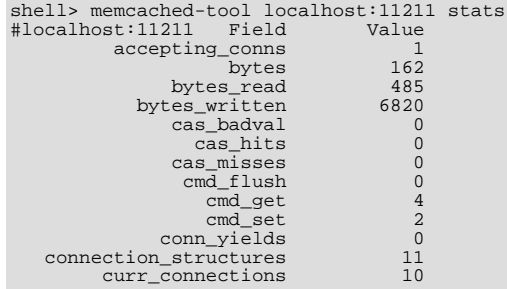

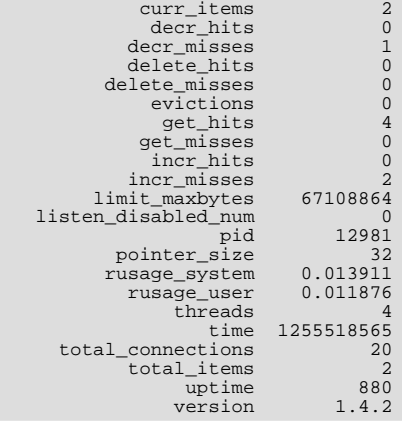

The memcached-tool provides

# **14.5.5. memcached FAQ**

## **Questions**

- [15.5.5.1:](#page-1356-0) Can MySQL actually trigger/store the changed data to memcached?
- [15.5.5.2:](#page-1356-1) Can memcached be run on a Windows environment?
- [15.5.5.3:](#page-1356-2) Does the -L flag automatically sense how much memory is being used by other memcached?
- [15.5.5.4:](#page-1356-3) What is the max size of an object you can store in memcache and is that configurable?
- [15.5.5.5:](#page-1356-4) Is it true memcached will be much more effective with db-read-intensive applications than with db-write-intensive applications?
- [15.5.5.6:](#page-1356-5) memcached is fast is there any overhead in not using persistent connections? If persistent is always recommended, what are the downsides (for example, locking up)?
- [15.5.5.7:](#page-1357-0) How does an event such as a crash of one of the memcached servers handled by the memcached client?
- [15.5.5.8:](#page-1357-1) What's a recommended hardware config for a memcached server? Linux or Windows?
- [15.5.5.9:](#page-1357-2) Doing a direct telnet to the memcached port, is that just for that one machine, or does it magically apply across all nodes?
- [15.5.5.10:](#page-1357-3) Is memcached more effective for video and audio as opposed to textual read/writes
- [15.5.5.11:](#page-1357-4) If you log a complex class (with methods that do calculation etc) will the get from Memcache re-create the class on the way out?
- [15.5.5.12:](#page-1357-5) If I have an object larger then a MB, do I have to manually split it or can I configure memcached to handle larger objects?
- [15.5.5.13:](#page-1357-6) Can memcached work with ASPX?
- [15.5.5.14:](#page-1357-7) Are there any, or are there any plans to introduce, a framework to hide the interaction of memcached from the application; that is, within hibernate?
- [15.5.5.15:](#page-1357-8) So the responsibility lies with the application to populate and get records from the database as opposed to being a transparent cache layer for the db?
- [15.5.5.16:](#page-1358-0) How does memcached compare to nCache?
- [15.5.5.17:](#page-1358-1) We are caching XML by serialising using saveXML(), because PHP cannot serialise DOM objects; Some of the XML is variable and is modified per-request. Do you recommend caching then using XPath, or is it better to rebuild the DOM from separate node-groups?
- [15.5.5.18:](#page-1358-2) How easy is it to introduce memcached to an existing enterprise application instead of inclusion at project design?
- [15.5.5.19:](#page-1358-3) Do the memcache UDFs work under 5.1?
- [15.5.5.20:](#page-1358-4) Is the data inside of memcached secure?
- [15.5.5.21:](#page-1358-5) Is memcached typically a better solution for improving speed than MySQL Cluster and\or MySQL Proxy?
- [15.5.5.22:](#page-1358-6) File socket support for memcached from the localhost use to the local memcached server?
- [15.5.5.23:](#page-1358-7) How expensive is it to establish a memcache connection? Should those connections be pooled?
- [15.5.5.24:](#page-1358-8) What are the advantages of using UDFs when the get/sets are manageable from within the client code rather than the db?
- [15.5.5.25:](#page-1358-9) How will the data will be handled when the memcached server is down?
- [15.5.5.26:](#page-1359-0) How are auto-increment columns in the MySQL database coordinated across multiple instances of memcached?
- [15.5.5.27:](#page-1359-1) Is compression available?
- [15.5.5.28:](#page-1359-2) What speed trade offs is there between memcached vs MySQL Query Cache? Where you check memcached, and get data from MySQL and put it in memcached or just make a query and results are put into MySQL Query Cache.
- [15.5.5.29:](#page-1359-3) Can we implement different types of memcached as different nodes in the same server so can there be deterministic and non deterministic in the same server?
- [15.5.5.30:](#page-1359-4) What are best practices for testing an implementation, to ensure that it is an improvement over the MySQL query cache, and to measure the impact of memcached configuration changes? And would you recommend keeping the configuration very simple to start?

#### **Questions and Answers**

#### <span id="page-1356-0"></span>**15.5.5.1: Can MySQL actually trigger/store the changed data to memcached?**

Yes. You can use the MySQL UDFs for memcached and either write statements that directly set the values in the memcached server, or use triggers or stored procedures to do it for you. For more information, see [Section 14.5.3.7, "Using the MySQL](#page-1342-0) mem[cached](#page-1342-0) UDFs"

#### <span id="page-1356-1"></span>**15.5.5.2: Can memcached be run on a Windows environment?**

No. Currently memcached is available only on the Unix/Linux platform. There is an unofficial port available, see [ht](http://www.codeplex.com/memcachedproviders)[tp://www.codeplex.com/memcachedproviders.](http://www.codeplex.com/memcachedproviders)

#### <span id="page-1356-2"></span>**15.5.5.3: Does the -L flag automatically sense how much memory is being used by other memcached?**

No. There is no communication or sharing of information between memcached instances.

#### <span id="page-1356-3"></span>**15.5.5.4: What is the max size of an object you can store in memcache and is that configurable?**

The default maximum object size is 1MB. In memcached 1.4.2 and later you can change the maximum size of an object using the -I command line option.

For versions before this, to increase this size, you have to re-compile memcached. You can modify the value of the POWER\_BLOCK within the slabs.c file within the source.

In memcached 1.4.2 and higher you can configure the maximum supported object size by using the  $-I$  command-line option. For example, to increase the maximum object size to 5MB:

\$ memcached -I 5m

#### <span id="page-1356-4"></span>**15.5.5.5: Is it true memcached will be much more effective with db-read-intensive applications than with db-write-intensive applications?**

Yes. memcached plays no role in database writes, it is a method of caching data already read from the database in RAM.

#### <span id="page-1356-5"></span>**15.5.5.6: memcached is fast - is there any overhead in not using persistent connections? If persistent is always recommended, what are the downsides (for example, locking up)?**

If you don't use persistent connections when communicating with memcached then there will be a small increase in the latency of opening the connection each time. The effect is comparable to use nonpersistent connections with MySQL.

In general, the chance of locking or other issues with persistent connections is minimal, because there is very little locking within memcached. If there is a problem then eventually your request will timeout and return no result so your application will need to

load from MySQL again.

#### <span id="page-1357-0"></span>**15.5.5.7: How does an event such as a crash of one of the memcached servers handled by the memcached client?**

There is no automatic handling of this. If your client fails to get a response from a server then it should fall back to loading the data from the MySQL database.

The client APIs all provide the ability to add and remove memcached instances on the fly. If within your application you notice that memcached server is no longer responding, your can remove the server from the list of servers, and keys will automatically be redistributed to another memcached server in the list. If retaining the cache content on all your servers is important, make sure you use an API that supports a consistent hashing algorithm. For more information, see [Section 14.5.2.4, "](#page-1316-0)memcached Hashing/ [Distribution Types".](#page-1316-0)

#### <span id="page-1357-1"></span>**15.5.5.8: What's a recommended hardware config for a memcached server? Linux or Windows?**

memcached is only available on Unix/Linux, so using a Windows machine is not an option. Outside of this, memcached has a very low processing overhead. All that is required is spare physical RAM capacity. The point is not that you should necessarily deploy a dedicated memcached server. If you have web, application, or database servers that have spare RAM capacity, then use them with memcached.

If you want to build and deploy a dedicated memcached servers, then you use a relatively low-power CPU, lots of RAM and one or more Gigabit Ethernet interfaces.

#### <span id="page-1357-2"></span>**15.5.5.9: Doing a direct telnet to the memcached port, is that just for that one machine, or does it magically apply across all nodes?**

Just one. There is no communication between different instances of memcached, even if each instance is running on the same machine.

#### <span id="page-1357-3"></span>**15.5.5.10: Is memcached more effective for video and audio as opposed to textual read/writes**

memcached doesn't care what information you are storing. To memcached, any value you store is just a stream of data. Remember, though, that the maximum size of an object you can store in memcached is 1MB, but can be configured to be larger by using the  $-I$  option in memcached 1.4.2 and later, or by modifying the source in versions before 1.4.2. If you plan on using memcached with audio and video content you will probably want to increase the maximum object size. Also remember that memcached is a solution for caching information for reading. It shouldn't be used for writes, except when updating the information in the cache.

#### <span id="page-1357-4"></span>**15.5.5.11: If you log a complex class (with methods that do calculation etc) will the get from Memcache re-create the class on the way out?**

In general, yes. If the serialization method within the API/language that you are using supports it, then methods and other information will be stored and retrieved.

#### <span id="page-1357-5"></span>**15.5.5.12: If I have an object larger then a MB, do I have to manually split it or can I configure memcached to handle larger objects?**

You would have to manually split it. memcached is very simple, you give it a key and some data, it tries to cache it in RAM. If you try to store more than the default maximum size, the value is just truncated for speed reasons.

#### <span id="page-1357-6"></span>**15.5.5.13: Can memcached work with ASPX?**

There are ports and interfaces for many languages and environments. ASPX relies on an underlying language such as C# or Visual-Basic, and if you are using ASP.NET then there is a C# memcached library. For more information, see [.](https://sourceforge.net/projects/memcacheddotnet/)

#### <span id="page-1357-7"></span>**15.5.5.14: Are there any, or are there any plans to introduce, a framework to hide the interaction of memcached from the application; that is, within hibernate?**

There are lots of projects working with memcached. There is a Google Code implementation of Hibernate and memcached working together. See [http://code.google.com/p/hibernate-memcached/.](http://code.google.com/p/hibernate-memcached/)

#### <span id="page-1357-8"></span>**15.5.5.15: So the responsibility lies with the application to populate and get records from the database as opposed to being a transparent cache layer for the db?**

Yes. You load the data from the database and write it into the cache provided by memcached. Using memcached as a simple database row cache, however, is probably inefficient. The best way to use memcached is to load all of the information from the database relating to a particular object, and then cache the entire object. For example, in a blogging environment, you might load the blog, associated comments, categories and so on, and then cache all of the information relating to that blog post. The reading of the data from the database will require multiple SQL statements and probably multiple rows of data to complete, which is time consuming. Loading the entire blog post and the associated information from memcached is just one operation and doesn't involve using the disk or parsing the SQL statement.

#### <span id="page-1358-0"></span>**15.5.5.16: How does memcached compare to nCache?**

The main benefit of memcached is that is very easy to deploy and works with a wide range of languages and environments, including .NET, Java, Perl, Python, PHP, even MySQL. memcached is also very lightweight in terms of systems and requirements, and you can easily add as many or as few memcached servers as you need without changing the individual configuration. memcached does require additional modifications to the application to take advantage of functionality such as multiple memcached servers.

#### <span id="page-1358-1"></span>**15.5.5.17: We are caching XML by serialising using saveXML(), because PHP cannot serialise DOM objects; Some of the XML is variable and is modified per-request. Do you recommend caching then using XPath, or is it better to rebuild the DOM from separate node-groups?**

You would need to test your application using the different methods to determine this information. You may find that the default serialization within PHP may allow you to store DOM objects directly into the cache.

#### <span id="page-1358-2"></span>**15.5.5.18: How easy is it to introduce memcached to an existing enterprise application instead of inclusion at project design?**

In general, it is very easy. In many languages and environments the changes to the application will be just a few lines, first to attempt to read from the cache when loading data and then fall back to the old method, and to update the cache with information once the data has been read.

memcached is designed to be deployed very easily, and you shouldn't require significant architectural changes to your application to use memcached.

#### <span id="page-1358-3"></span>**15.5.5.19: Do the memcache UDFs work under 5.1?**

Yes.

#### <span id="page-1358-4"></span>**15.5.5.20: Is the data inside of memcached secure?**

No, there is no security required to access or update the information within a memcached instance, which means that anybody with access to the machine has the ability to read, view and potentially update the information. If you want to keep the data secure, you can encrypt and decrypt the information before storing it. If you want to restrict the users capable of connecting to the server, your only choice is to either disable network access, or use IPTables or similar to restrict access to the memcached ports to a select set of hosts.

#### <span id="page-1358-5"></span>**15.5.5.21: Is memcached typically a better solution for improving speed than MySQL Cluster and\or MySQL Proxy?**

Both MySQL Cluster and MySQL Proxy still require access to the underlying database to retrieve the information. This implies both a parsing overhead for the statement and, often, disk based access to retrieve the data you have selected.

The advantage of memcached is that you can store entire objects or groups of information that may require multiple SQL statements to obtain. Restoring the result of 20 SQL statements formatted into a structure that your application can use directly without requiring any additional processing is always going to be faster than building that structure by loading the rows from a database.

#### <span id="page-1358-6"></span>**15.5.5.22: File socket support for memcached from the localhost use to the local memcached server?**

You can use the  $-$ s option to memcached to specify the location of a file socket. This automatically disables network support.

#### <span id="page-1358-7"></span>**15.5.5.23: How expensive is it to establish a memcache connection? Should those connections be pooled?**

Opening the connection is relatively inexpensive, because there is no security, authentication or other handshake taking place before you can start sending requests and getting results. Most APIs support a persistent connection to a memcached instance to reduce the latency. Connection pooling would depend on the API you are using, but if you are communicating directly over TCP/IP, then connection pooling would provide some small performance benefit.

#### <span id="page-1358-8"></span>**15.5.5.24: What are the advantages of using UDFs when the get/sets are manageable from within the client code rather than the db?**

Sometimes you want to be able to be able to update the information within memcached based on a generic database activity, rather than relying on your client code. For example, you may want to update status or counter information in memcached through the use of a trigger or stored procedure. For some situations and applications the existing use of a stored procedure for some operations means that updating the value in memcached from the database is easier than separately loading and communicating that data to the client just so the client can talk to memcached.

In other situations, when you are using a number of different clients and different APIs, you don't want to have to write (and maintain) the code required to update memcached in all the environments. Instead, you do this from within the database and the client never gets involved.

### <span id="page-1358-9"></span>**15.5.5.25: How will the data will be handled when the memcached server is down?**

The behavior is entirely application dependent. Most applications will fall back to loading the data from the database (just as if they were updating the memcached) information. If you are using multiple memcached servers, you may also want to remove a server from the list to prevent the missing server affecting performance. This is because the client will still attempt to communicate the memcached that corresponds to the key you are trying to load.

### <span id="page-1359-0"></span>**15.5.5.26: How are auto-increment columns in the MySQL database coordinated across multiple instances of memcached?**

They aren't. There is no relationship between MySQL and memcached unless your application (or, if you are using the MySQL UDFs for memcached, your database definition) creates one.

If you are storing information based on an auto-increment key into multiple instances of memcached then the information will only be stored on one of the memcached instances anyway. The client uses the key value to determine which memcached instance to store the information, it doesn't store the same information across all the instances, as that would be a waste of cache memory.

### <span id="page-1359-1"></span>**15.5.5.27: Is compression available?**

Yes. Most of the client APIs support some sort of compression, and some even allow you to specify the threshold at which a value is deemed appropriate for compression during storage.

#### <span id="page-1359-2"></span>**15.5.5.28: What speed trade offs is there between memcached vs MySQL Query Cache? Where you check memcached, and get data from MySQL and put it in memcached or just make a query and results are put into MySQL Query Cache.**

In general, the time difference between getting data from the MySQL Query Cache and getting the exact same data from memcached is very small.

However, the benefit of memcached is that you can store any information, including the formatted and processed results of many queries into a single memcached key. Even if all the queries that you executed could be retrieved from the Query Cache without having to go to disk, you would still be running multiple queries (with network and other overhead) compared to just one for the memcached equivalent. If your application uses objects, or does any kind of processing on the information, with memcached you can store the post-processed version, so the data you load is immediately available to be used. With data loaded from the Query Cache, you would still have to do that processing.

In addition to these considerations, keep in mind that keeping data in the MySQL Query Cache is difficult as you have no control over the queries that are stored. This means that a slightly unusual query can temporarily clear a frequently used (and normally cached) query, reducing the effectiveness of your Query Cache. With memcached you can specify which objects are stored, when they are stored, and when they should be deleted giving you much more control over the information stored in the cache.

#### <span id="page-1359-3"></span>**15.5.5.29: Can we implement different types of memcached as different nodes in the same server - so can there be deterministic and non deterministic in the same server?**

Yes. You can run multiple instances of memcached on a single server, and in your client configuration you choose the list of servers you want to use.

#### <span id="page-1359-4"></span>**15.5.5.30: What are best practices for testing an implementation, to ensure that it is an improvement over the MySQL query cache, and to measure the impact of memcached configuration changes? And would you recommend keeping the configuration very simple to start?**

The best way to test the performance is to start up a memcached instance. First, modify your application so that it stores the data just before the data is about to be used or displayed into memcached.Since the APIs handle the serialization of the data, it should just be a one line modification to your code. Then, modify the start of the process that would normally load that information from MySQL with the code that requests the data from memcached. If the data cannot be loaded from memcached, default to the MySQL process.

All of the changes required will probably amount to just a few lines of code. To get the best benefit, make sure you cache entire objects (for example, all the components of a web page, blog post, discussion thread, etc.), rather than using memcached as a simple cache of individuals rows of MySQL tables. You should see performance benefits almost immediately.

<span id="page-1359-5"></span>Keeping the configuration very simple at the start, or even over the long term, is very easy with memcached. Once you have the basic structure up and running, the only change you may want to make is to add more servers into the list of servers used by your clients. You don't need to manage the memcached servers, and there is no complex configuration, just add more servers to the list and let the client API and the memcached servers make the decisions.

# **14.6. MySQL Proxy**

The MySQL Proxy is an application that communicates over the network using the MySQL network protocol and provides communication between one or more MySQL servers and one or more MySQL clients. In the most basic configuration, MySQL Proxy simply interposes itself between the server and clients, passing queries from the clients to the MySQL Server and returning the responses from the MySQL Server to the appropriate client.

Because MySQL Proxy uses the MySQL network protocol, it can be used without modification with any MySQL-compatible client that uses the protocol. This includes the [mysql](#page-221-0) command-line client, any clients that uses the MySQL client libraries, and any connector that supports the MySQL network protocol.

In addition to the basic pass-through configuration, the MySQL Proxy is also capable of monitoring and altering the communication between the client and the server. Query interception enables you to add profiling, and interception of the exchanges is scriptable using the Lua scripting language.

By intercepting the queries from the client, the proxy can insert additional queries into the list of queries sent to the server, and remove the additional results when they are returned by the server. Using this functionality you can return the results from the original query to the client while adding informational statements to each query, for example, to monitor their execution time or progress, and separately log the results.

The proxy enables you to perform additional monitoring, filtering, or manipulation of queries without requiring you to make any modifications to the client and without the client even being aware that it is communicating with anything but a genuine MySQL server.

This documentation covers MySQL Proxy 0.8.0.

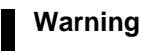

MySQL Proxy is currently an Alpha release and should not be used within production environments.

### **Important**

MySQL Proxy is compatible with MySQL 5.0 or later. Testing has not been performed with Version 4.1. Please provide feedback on your experiences using the [MySQL Proxy Forum.](http://forums.mysql.com/list.php?146)

# **14.6.1. MySQL Proxy Supported Platforms**

MySQL Proxy is currently available as a precompiled binary for the following platforms:

- Linux (including RedHat, Fedora, Debian, SuSE) and derivatives
- Mac OS X
- FreeBSD
- IBM AIX
- Sun Solaris
- Microsoft Windows (including Microsoft Windows XP, Microsoft Windows Vista, Microsoft Windows Server 2003, Microsoft Windows Server 2008)

## **Note**

You must have the .NET Framework 1.1 or higher installed.

Other Unix/Linux platforms not listed should be compatible by using the source package and building MySQL Proxy locally.

System requirements for the MySQL Proxy application are the same as the main MySQL server. Currently MySQL Proxy is compatible only with MySQL 5.0.1 and later. MySQL Proxy is provided as a standalone, statically linked binary. You need not have MySQL or Lua installed.

# **14.6.2. Installing MySQL Proxy**

You have three choices for installing MySQL Proxy:

- Precompiled binaries are available for a number of different platforms. See [Section 14.6.2.1, "Installing MySQL Proxy from a](#page-1361-0) [Binary Distribution".](#page-1361-0)
- You can install from the source code if you want to build on an environment not supported by the binary distributions. See [Sec](#page-1361-1)[tion 14.6.2.2, "Installing MySQL Proxy from a Source Distribution".](#page-1361-1)
- The latest version of the MySQL Proxy source code is available through a development repository is the best way to stay up to date with the latest fixes and revisions. See [Section 14.6.2.3, "Installing MySQL Proxy from the Bazaar Repository"](#page-1362-0).

# **14.6.2.1. Installing MySQL Proxy from a Binary Distribution**

<span id="page-1361-0"></span>If you download a binary package, you must extract and copy the package contents to your desired installation directory. The package contains files required by MySQL Proxy, including additional Lua scripts and other components required for execution.

To install, unpack the archive into the desired directory, then modify your PATH environment variable so that you can use the [mysql-proxy](#page-1359-5) command directly:

```
shell> cd /usr/local
shell> tar zxf mysql-proxy-0.7.2-osx10.5.tar.gz
shell> PATH=$PATH:/usr/local/mysql-proxy-0.7.2-osx10.5-x86/sbin
```
If you want to update the path globally on a system, you may need administrator privileges to modify the appropriate / etc/profile, /etc/bashrc, or other system configuration file.

On Windows, you can update the PATH environment variable using this procedure:

- 1. On the Windows desktop, right-click the My Computer icon, and select Properties.
- 2. Next select the Advanced tab from the **SYSTEM PROPERTIES** menu that appears, and click the ENVIRONMENT VARIABLES button.
- <span id="page-1361-1"></span>3. Under **SYSTEM VARIABLES**, select Path, then click the EDIT button. The EDIT SYSTEM VARIABLE dialogue should appear.

# **14.6.2.2. Installing MySQL Proxy from a Source Distribution**

If you download a source package, you must compile the MySQL Proxy before using it. A build from source requires that the following prerequisite components be installed:

- libevent 1.x or higher (1.3b or later is preferred)
- lua 5.1.x or higher
- glib2 2.6.0 or higher
- pkg-config
- libtool 1.5 or higher
- MySQL 5.0.x or higher developer files

## **Note**

On some operating systems you may need to manually build the required components to get the latest version. If you have trouble compiling MySQL Proxy, consider using a binary distributions instead.

After you have verified that the prerequisite components are installed, configure and build MySQL Proxy:

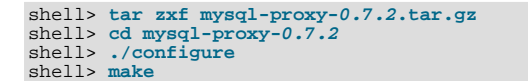

If you want to test the build, use the check target to make:

shell> **make check**

The tests try to connect to localhost using the root user. If you need to provide a password, set the MYSQL\_PASSWORD environment variable:

shell> **MYSQL\_PASSWORD=root\_pwd make check**

You can install using the install target:

shell> **make install**

<span id="page-1362-0"></span>By default, [mysql-proxy](#page-1359-5) is installed into /usr/local/sbin/mysql-proxy. The Lua example scripts are installed into / usr/local/share.

# **14.6.2.3. Installing MySQL Proxy from the Bazaar Repository**

The MySQL Proxy source is available through a public Bazaar repository and is the quickest way to get the latest releases and fixes.

A build from the Bazaar repository requires that the following prerequisite components be installed:

- Bazaar 1.10.0 or later
- libtool 1.5 or higher
- autoconf 2.56 or higher
- automake 1.10 or higher
- libevent  $1.x$  or higher  $(1.3b)$  or later is preferred)
- lua 5.1.x or higher
- glib2 2.4.0 or higher
- pkg-config
- MySQL 5.0.x or higher developer files

The [mysql-proxy](#page-1359-5) source is hosted on Launchpad. To check out a local copy of the Bazaar repository, use bzr:

shell> **bzr branch lp:mysql-proxy**

The preceding command downloads a complete version of the Bazaar repository for [mysql-proxy](#page-1359-5). The main source files are located within the trunk subdirectory. The configuration scripts must be generated before you can configure and build [mysql](#page-1359-5)[proxy](#page-1359-5). The autogen.sh script generates the required configuration scripts for you:

shell> **sh ./autogen.sh**

The autogen. sh script creates the standard configure script, which you then use to configure and build with make:

shell> **./configure** shell> **make** shell> **make install**

If you want to create a standalone source distribution, identical to the source distribution available for download, use this command:

shell> **make distcheck**

The preceding command creates the file  $mysq1-proxy-0.7.2.$ tar.gz (with the corresponding current version) within the current directory.

## **14.6.2.4. Setting Up MySQL Proxy as a Windows Service**

The MySQL distribution on Windows includes the mysql-proxy-svc.exe command that enables a MySQL Proxy instance to be managed by the Windows service control manager. This enables you to control the service without separately running the MySQL Proxy application, and allows for automatically starting and stopping the MySQL Proxy service during boot, reboot and shutdown.

To set up a MySQL Proxy service, you must use the sc command to create a new service using the MySQL Proxy service command. Specify the MySQL Proxy options on the sc command line, and identify the service with a unique name. For example, to configure a new MySQL Proxy instance that will automatically start when your system boots, redirecting queries to the local MySQL server:

```
C:\> sc create "Proxy" DisplayName= "MySQL Proxy" start= "auto" »
binPath= "C:\Program Files\MySQL\mysql-proxy-0.8.0\bin\mysql-proxy-svc.exe »
--proxy-backend-addresses=127.0.0.1:3306"
```
## **Note**

The space following the equal sign after each property is required; failure to include it results in an error.

The preceding command creates a new service called Proxy. You can start and stop the service using the net start | stop command with the service name. The service is not automatically started after it has been created. To start the service:

```
C:\> net start proxy
The MySQL Proxy service is starting.
The MySQL Proxy service was started successfully.
```
You can specify any additional command-line options you need to the  $\leq c$  command. You can also set up multiple MySQL Proxy services on the same machine (providing they are configured to listen on different ports and/or IP addresses.

You can delete a service that you have created:

C:\> **sc delete proxy**

For more information on creating services using  $\leq c$ , see [How to create a Windows service by using Sc.exe.](http://support.microsoft.com/kb/251192)

# **14.6.3. MySQL Proxy Command Options**

To start MySQL Proxy, you can run it directly from the command line:

```
shell> mysql-proxy
```
However, for most situations you will want to specify at the very least the host name or address and the port number of the backend MySQL server to which the MySQL Proxy should pass queries.

You can specify options to  $mysq1-proxy$  $mysq1-proxy$  $mysq1-proxy$  either on the command line, or by using a configuration file and the -[-defaults-file](#page-1367-0) command-line option to specify the file location.

If you use a configuration file, it should be formatted as follows:

• Options must be specified within a [mysql-proxy] configuration group. For example:

```
[mysql-proxy]
admin-address = host:port
```
- All configuration options should be specified in the form of a configuration name and the value you want to set.
- For options that are a simple toggle on the command line (for example, [--proxy-skip-profiling](#page-1371-0)), you must use true or false. For example, the following is invalid:

[mysql-proxy] proxy-skip-profiling

But this is valid:

```
[mysql-proxy]
proxy-skip-profiling = true
```
• The configuration file should have permissions of 0660 (readable and writable by user and group, no access for others).

Failure to adhere to any of these requirements causes [mysql-proxy](#page-1359-5) to generate an error during startup.

The following tables list the supported configuration file and command-line options.

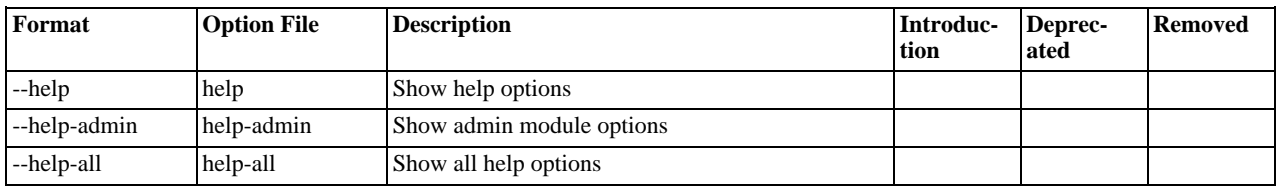

#### **Table 14.3. mysql-proxy Help Options**

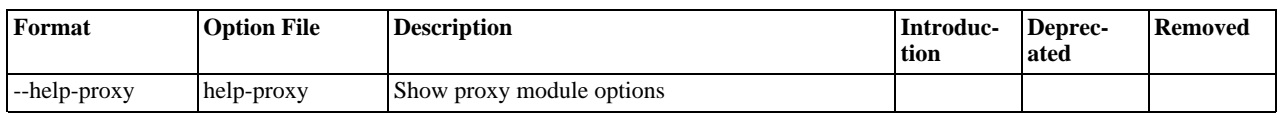

# **Table 14.4. mysql-proxy Admin Options**

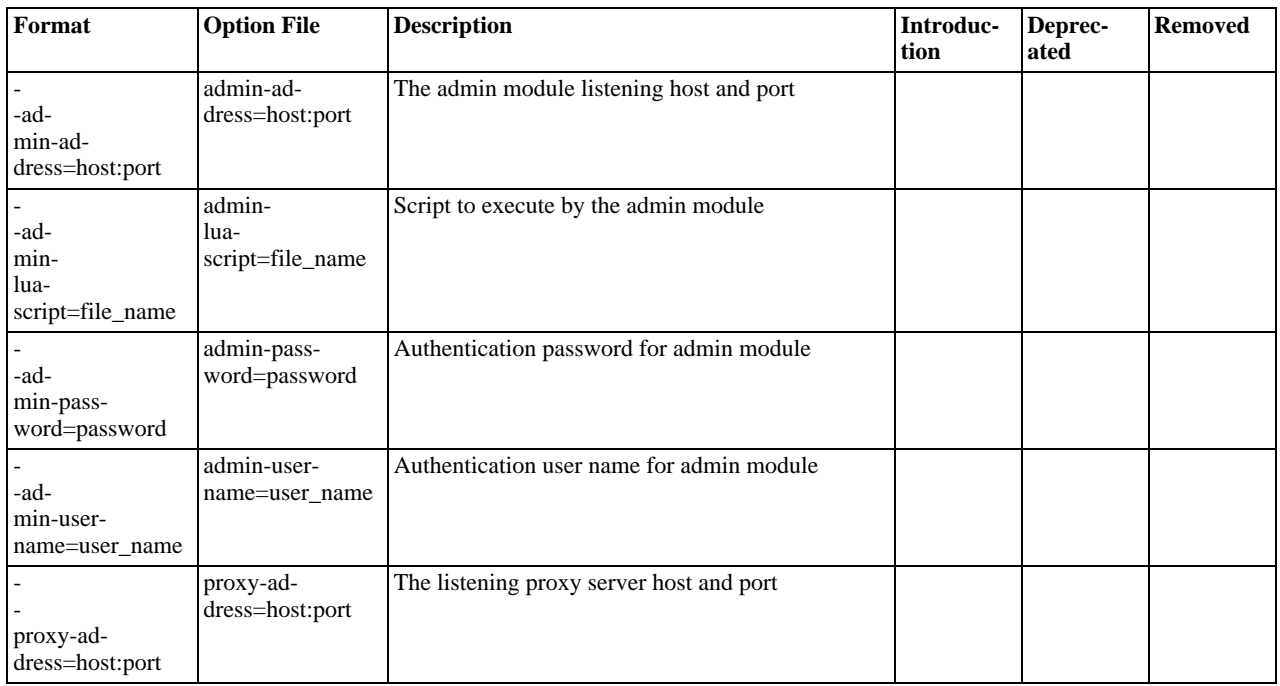

# **Table 14.5. mysql-proxy Proxy Options**

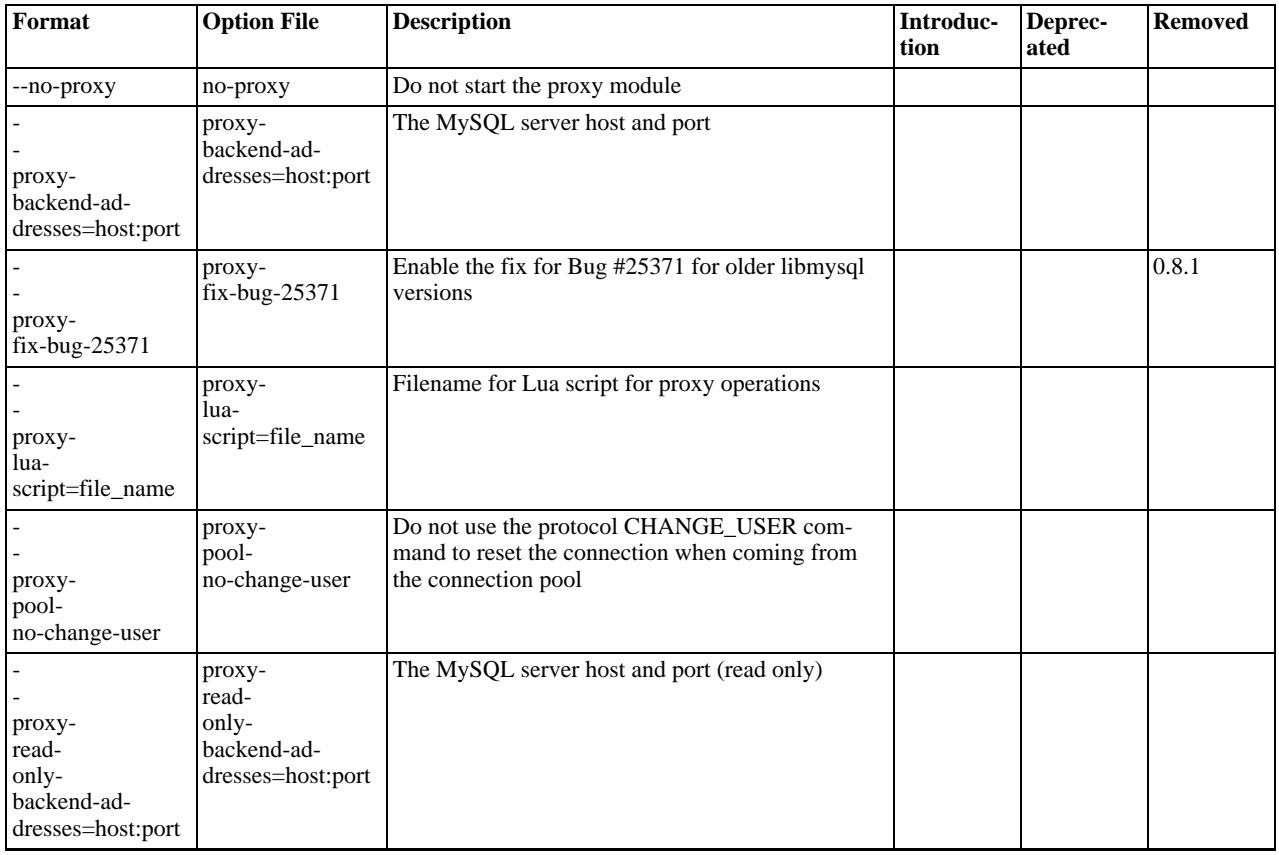

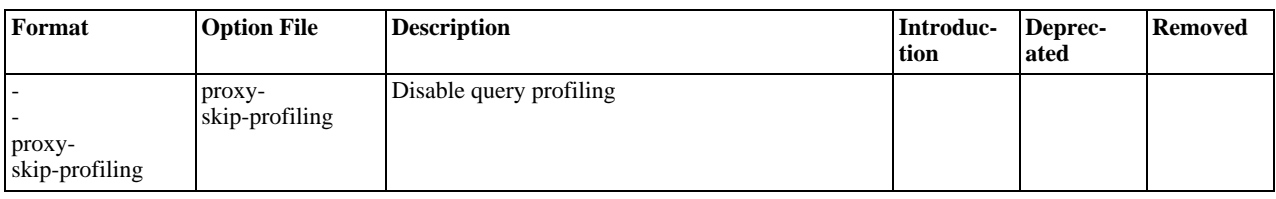

## **Table 14.6. mysql-proxy Applications Options**

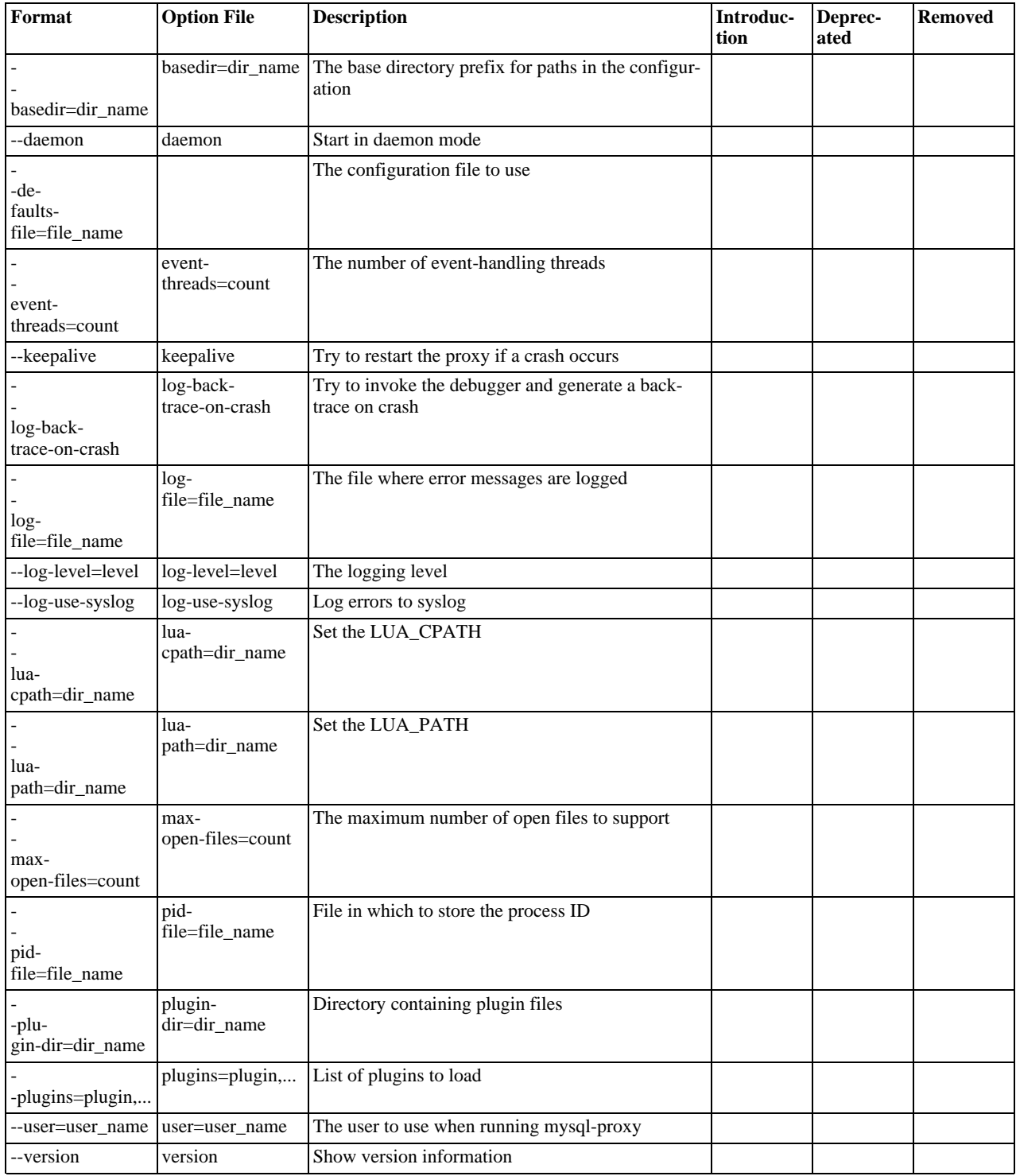

Except as noted in the following details, all of the options can be used within the configuration file by supplying the option and the

corresponding value. For example:

[mysql-proxy] log-file = /var/log/mysql-proxy.log log-level = message

### <span id="page-1366-0"></span>• [--help](#page-1366-0), -h

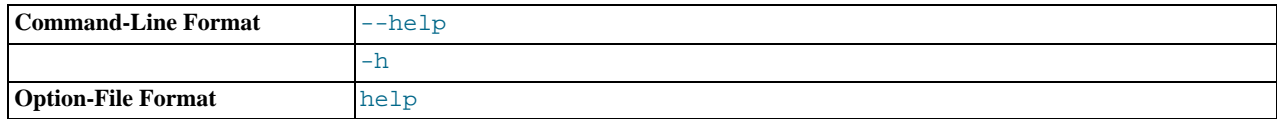

Show available help options.

<span id="page-1366-1"></span>• [--help-admin](#page-1366-1)

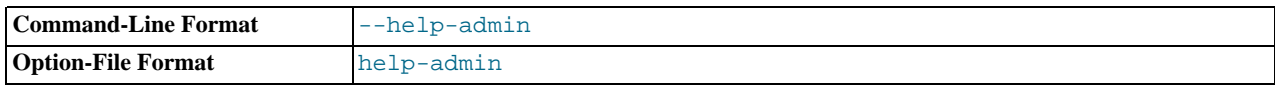

Show options for the admin module.

<span id="page-1366-2"></span>• [--help-all](#page-1366-2)

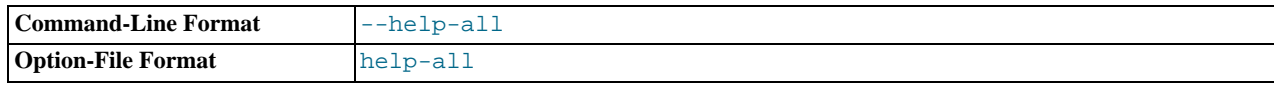

Show all help options.

<span id="page-1366-3"></span>• [--help-proxy](#page-1366-3)

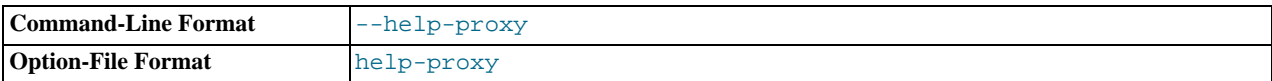

Show options for the proxy module.

#### <span id="page-1366-4"></span>• [--admin-address=](#page-1366-4)host:port

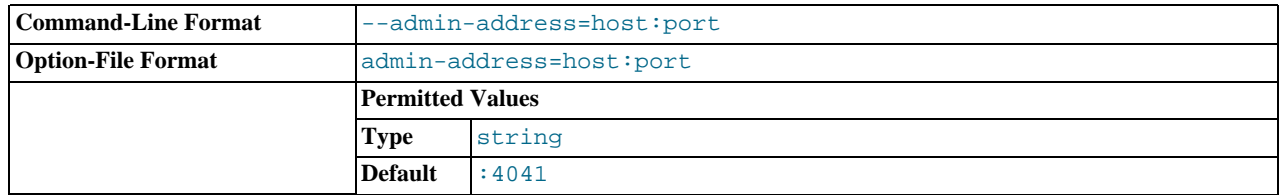

The host name (or IP address) and port for the administration port. The default is  $localhost:4041$ .

### <span id="page-1366-5"></span>[--admin-lua-script=](#page-1366-5)file\_name

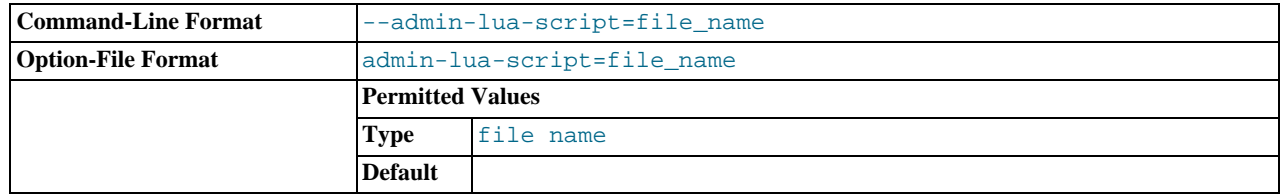

The script to use for the proxy administration module.

<span id="page-1366-6"></span>• [--admin-password=](#page-1366-6)password

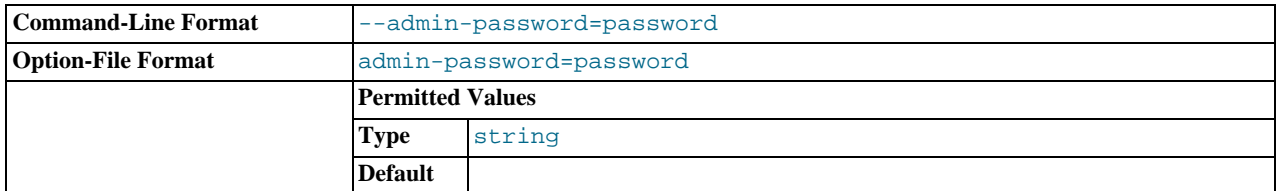

The password to use to authenticate users wanting to connect to the MySQL Proxy administration module. This module uses the MySQL protocol to request a user name and password for connections.

#### <span id="page-1367-1"></span>[--admin-username=](#page-1367-1)user\_name

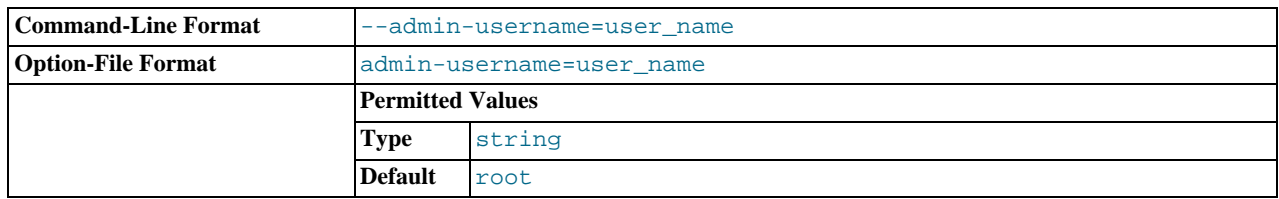

The user name to use to authenticate users wanting to connect to the MySQL Proxy administration module. This module uses the MySQL protocol to request a user name and password for connections. The default user name is  $\text{root}$ .

#### <span id="page-1367-2"></span>• [--basedir=](#page-1367-2)dir name

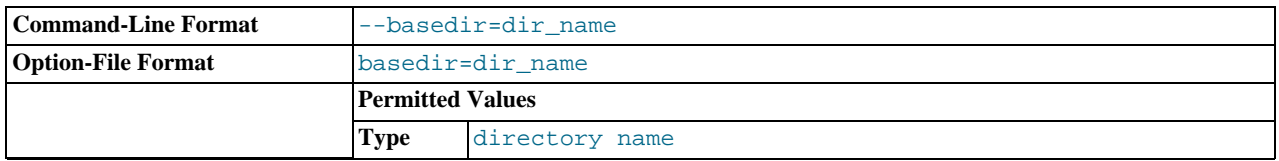

The base directory to use as a prefix for all other file name configuration options. The base name should be an absolute (not relative) directory. If you specify a relative directory, [mysql-proxy](#page-1359-5) generates an error during startup.

### <span id="page-1367-3"></span>• [--daemon](#page-1367-3)

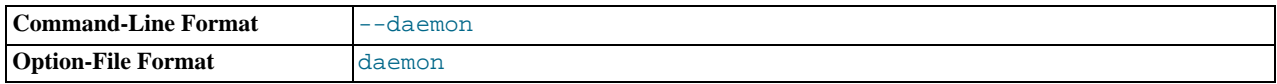

Starts the proxy in daemon mode.

<span id="page-1367-0"></span>• [--defaults-file=](#page-1367-0)file\_name

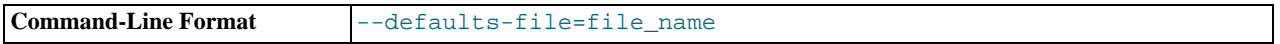

The file to read for configuration options. If not specified, MySQL Proxy takes options only from the command line.

<span id="page-1367-4"></span>• [--event-threads=](#page-1367-4)count

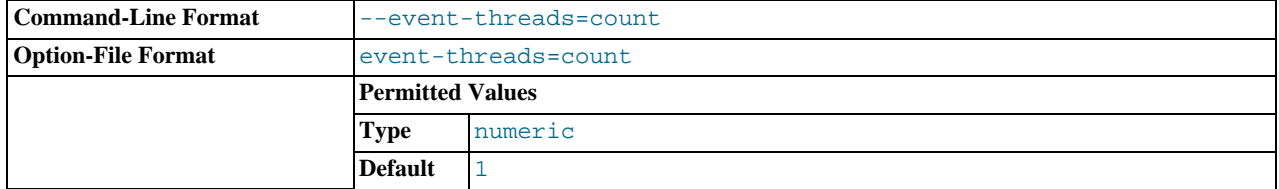

The number of event threads to reserve to handle incoming requests.

<span id="page-1367-5"></span>• [--keepalive](#page-1367-5)
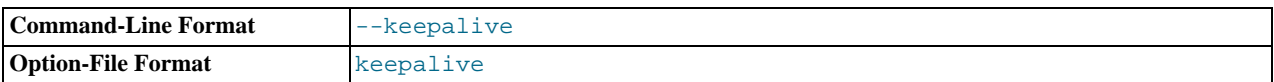

Create a process surrounding the main [mysql-proxy](#page-1359-0) process that attempts to restart the main [mysql-proxy](#page-1359-0) process in the event of a crash or other failure.

### **Note**

The [--keepalive](#page-1367-0) option is not available on Microsoft Windows. When running as a service, [mysql-proxy](#page-1359-0) automatically restarts.

<span id="page-1368-0"></span>• [--log-backtrace-on-crash](#page-1368-0)

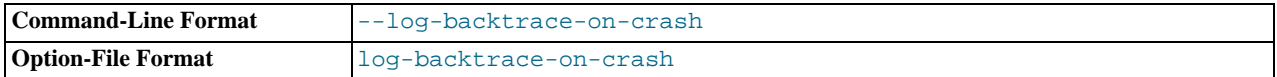

Log a backtrace to the error log and try to initialize the debugger in the event of a failure.

### <span id="page-1368-1"></span>• [--log-file=](#page-1368-1)file\_name

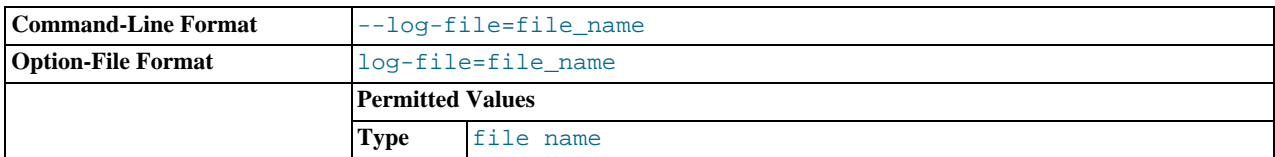

The file to use to record log information. If this option is not given, [mysql-proxy](#page-1359-0) logs to the standard error output.

<span id="page-1368-2"></span>• [--log-level=](#page-1368-2)level

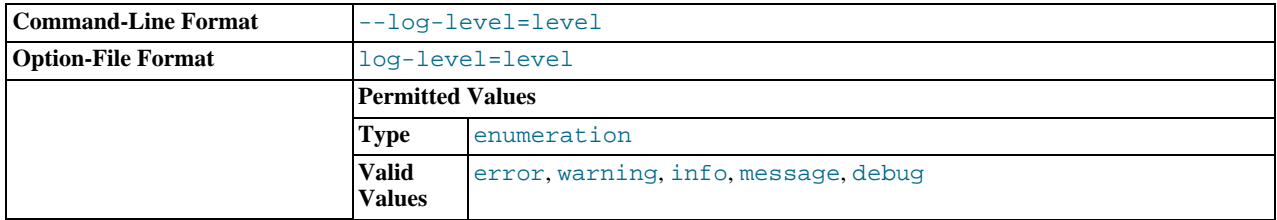

The log level to use when outputting error messages. Messages with that level (or lower) are output. For example, message level also outputs message with info, warning, and error levels.

<span id="page-1368-3"></span>• [--log-use-syslog](#page-1368-3)

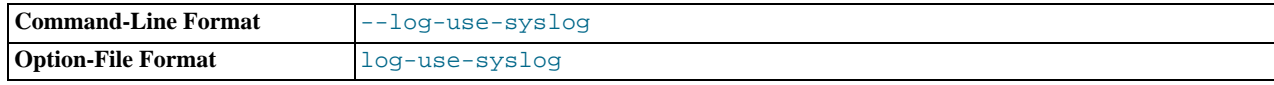

Log errors to the syslog (Unix/Linux only).

<span id="page-1368-4"></span>[--lua-cpath=](#page-1368-4)dir\_name

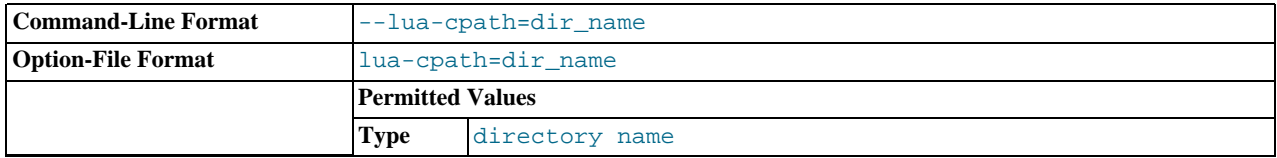

The LUA\_CPATH to use when loading compiled modules or libraries for Lua scripts.

<span id="page-1368-5"></span>[--lua-path=](#page-1368-5)dir\_name

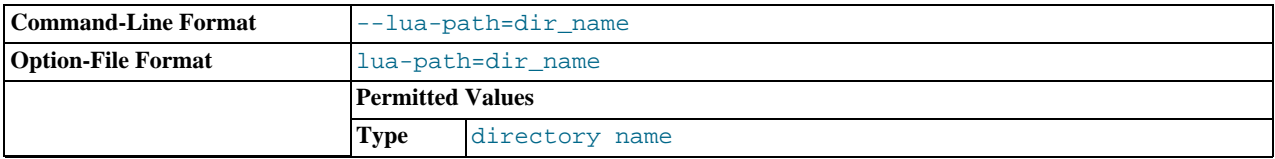

The LUA\_CPATH to use when loading modules for Lua.

#### <span id="page-1369-0"></span>• [--max-open-files=](#page-1369-0)count

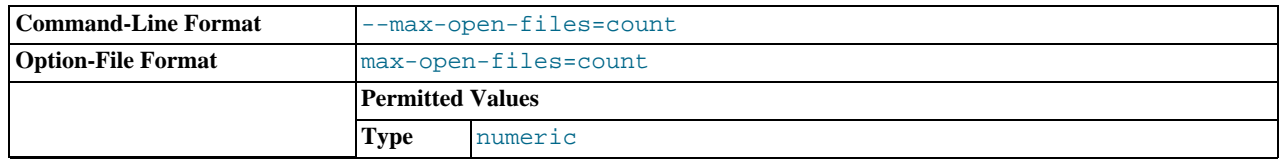

The maximum number of open files and sockets supported by the [mysql-proxy](#page-1359-0) process. You may need to increase this with certain scripts.

#### <span id="page-1369-1"></span>• [--no-proxy](#page-1369-1)

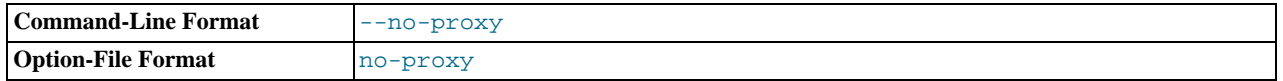

#### Disable the proxy module.

<span id="page-1369-2"></span>• [--plugin-dir=](#page-1369-2)dir\_name

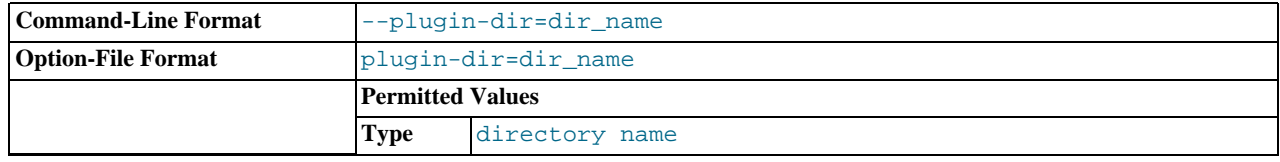

The directory to use when loading plugins for [mysql-proxy](#page-1359-0).

### <span id="page-1369-3"></span>• [--plugins=](#page-1369-3)plugin,...

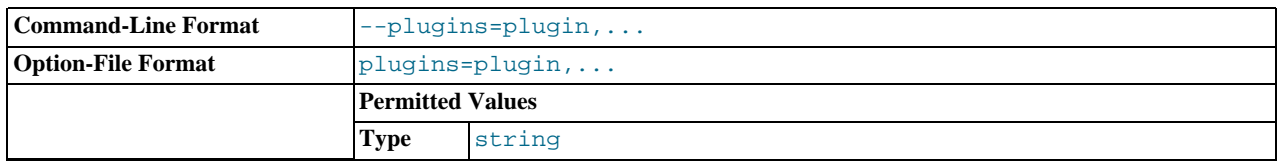

A comma-separated list of plugins to load.

<span id="page-1369-4"></span>• [--proxy-address=](#page-1369-4)host:port, -P host:port

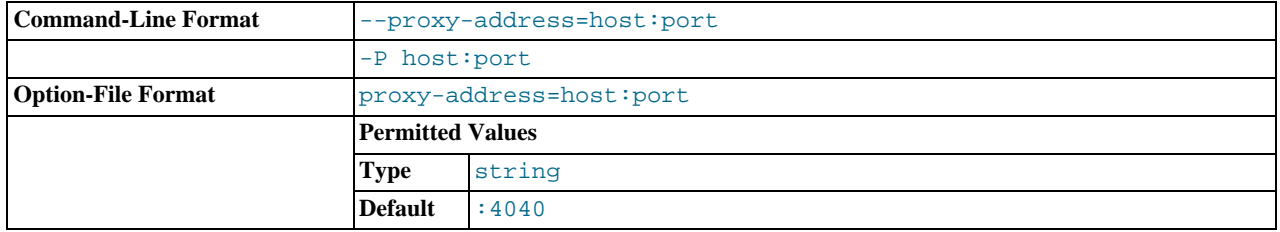

The listening host name (or IP address) and port of the proxy server. The default is : 4040 (all IPs on port 4040).

<span id="page-1370-0"></span>• [--proxy-read-only-backend-addresses=](#page-1370-0)host:port, -r host:port

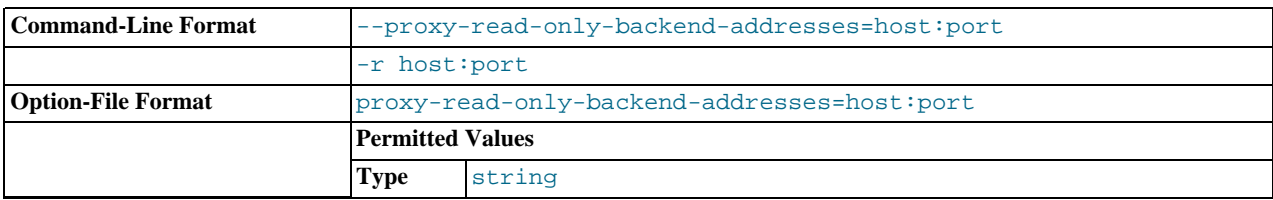

The listening host name (or IP address) and port of the proxy server for read-only connections. The default is for this information not to be set.

### **Note**

Setting this value only configures the servers within the corresponding internal structure (see [proxy.global.backends](#page-1375-0)). You can determine the backend type by checking the type field for each connection.

You should therefore only use this option in combination with a script designed to make use of the different backend types.

When using this option on the command line, you can specify the option and the server multiple times to specify multiple backends. For example:

shell> mysql-proxy --proxy-read-only-backend-addresses 192.168.0.1:3306 --proxy-read-only-backend-addresses 192.168

When using the option within the configuration file, you should separate multiple servers with a comma. The equivalent of the preceding example would be:

... proxy-read-only-backend-addresses = 192.168.0.1:3306, 192.168.0.2:3306

#### <span id="page-1370-1"></span>• [--proxy-backend-addresses=](#page-1370-1)host:port, -b host:port

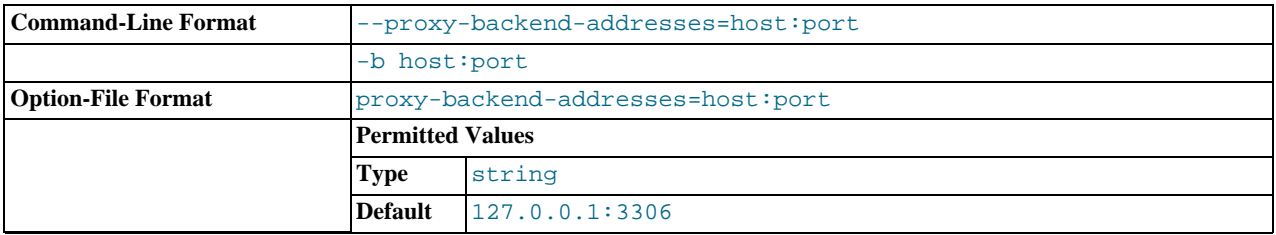

The host name (or IP address) and port of the MySQL server to connect to. You can specify multiple backend servers by supplying multiple options. Clients are connected to each backend server in round-robin fashion. For example, if you specify two servers A and B, the first client connection will go to server A; the second client connection to server B and the third client connection to server A.

When using this option on the command line, you can specify the option and the server multiple times to specify multiple backends. For example:

shell> **mysql-proxy --proxy-backend-addresses 192.168.0.1:3306 --proxy-backend-addresses 192.168.0.2:3306**

When using the option within the configuration file, you should separate multiple servers with a comma. The equivalent of the preceding example would be:

... proxy-backend-addresses = 192.168.0.1:3306, 192.168.0.2:3306

#### <span id="page-1370-2"></span>• [--proxy-pool-no-change-user](#page-1370-2)

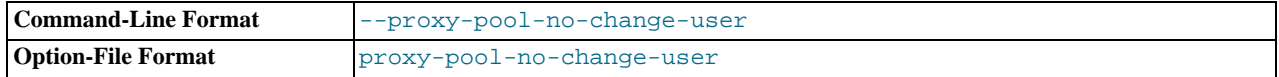

Disable use of the MySQL protocol CHANGE\_USER command when reusing a connection from the pool of connections specified by the proxy-backend-addresses list.

<span id="page-1371-0"></span>• [--proxy-skip-profiling](#page-1371-0)

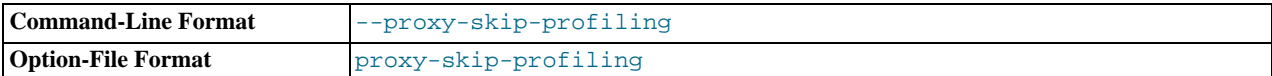

Disable query profiling (statistics time tracking). The default is for tracking to be enabled.

<span id="page-1371-1"></span>• [--proxy-fix-bug-25371](#page-1371-1)

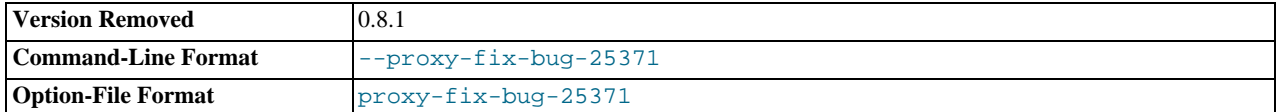

Enable a workaround for an issue when connecting to a MySQL server later than 5.1.12 when using a MySQL client library of any earlier version.

This option was removed in  $mysq1-prowsy$  0.8.1. Now,  $mysq1-prowsy$  returns an error message at the protocol level if it sees a COM\_CHANGE\_USER being sent to a server that has a version from 5.1.14 to 5.1.17.

#### <span id="page-1371-2"></span>• [--proxy-lua-script=](#page-1371-2)file\_name, -s file\_name

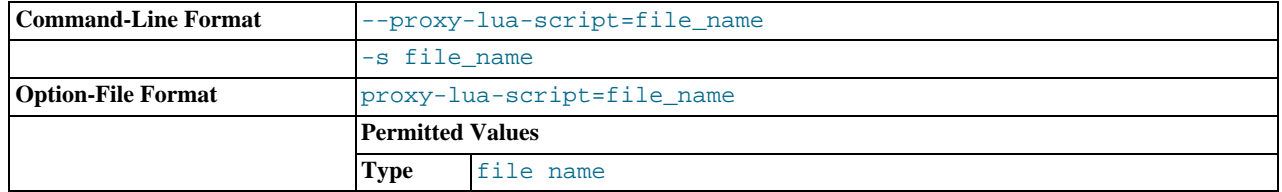

The Lua script file to be loaded. Note that the script file is not physically loaded and parsed until a connection is made. Also note that the specified Lua script is reloaded for each connection; if the content of the Lua script changes while [mysql-proxy](#page-1359-0) is running, the updated content is automatically used when a new connection is made.

#### <span id="page-1371-3"></span>• [--pid-file=](#page-1371-3)file\_name

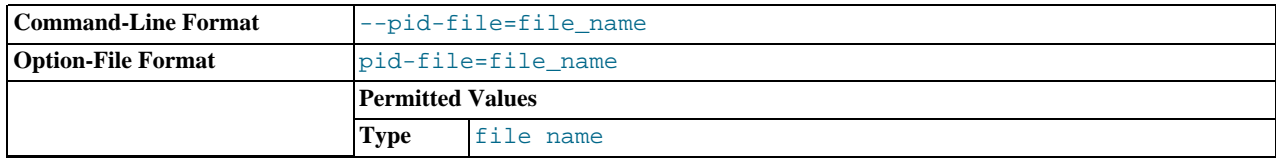

The name of the file in which to store the process ID.

<span id="page-1371-4"></span>• --user=[user\\_name](#page-1371-4)

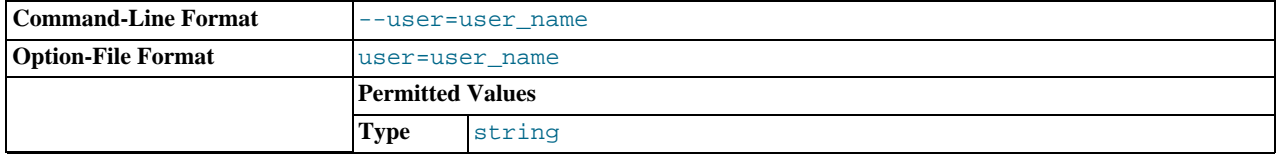

Run [mysql-proxy](#page-1359-0) as the specified user.

<span id="page-1371-5"></span>• [--version](#page-1371-5), -V

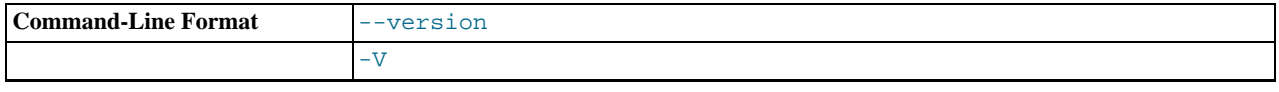

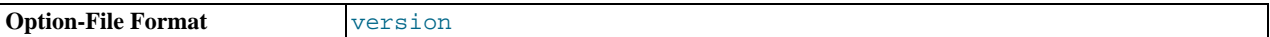

Show the version number.

The most common usage is as a simple proxy service (that is, without additional scripting). For basic proxy operation, you must specify at least one proxy-backend-addresses option to specify the MySQL server to connect to by default:

shell> **mysql-proxy --proxy-backend-addresses=MySQL.example.com:3306**

The default proxy port is 4040, so you can connect to your MySQL server through the proxy by specifying the host name and port details:

shell> **mysql --host=localhost --port=4040**

If your server requires authentication information, this will be passed through natively without alteration by  $mysq1-prowsy$ , so you must also specify the required authentication information:

shell> **mysql --host=localhost --port=4040 \ --user=user\_name --password=password**

You can also connect to a read-only port (which filters out [UPDATE](#page-1025-0) and [INSERT](#page-984-0) queries) by connecting to the read-only port. By default the host name is the default, and the port is 4042, but you can alter the host/port information by using the [-](#page-1370-0) [-proxy-read-only-backend-addresses](#page-1370-0) command-line option.

For more detailed information on how to use these command-line options, and  $mysq1-prowsy$  in general in combination with Lua scripts, see [Section 14.6.5, "Using MySQL Proxy".](#page-1383-0)

## **14.6.4. MySQL Proxy Scripting**

You can control how MySQL Proxy manipulates and works with the queries and results that are passed on to the MySQL server through the use of the embedded Lua scripting language. You can find out more about the Lua programming language from the [Lua Web site.](http://www.lua.org)

The following diagram shows an overview of the classes exposed by MySQL Proxy.

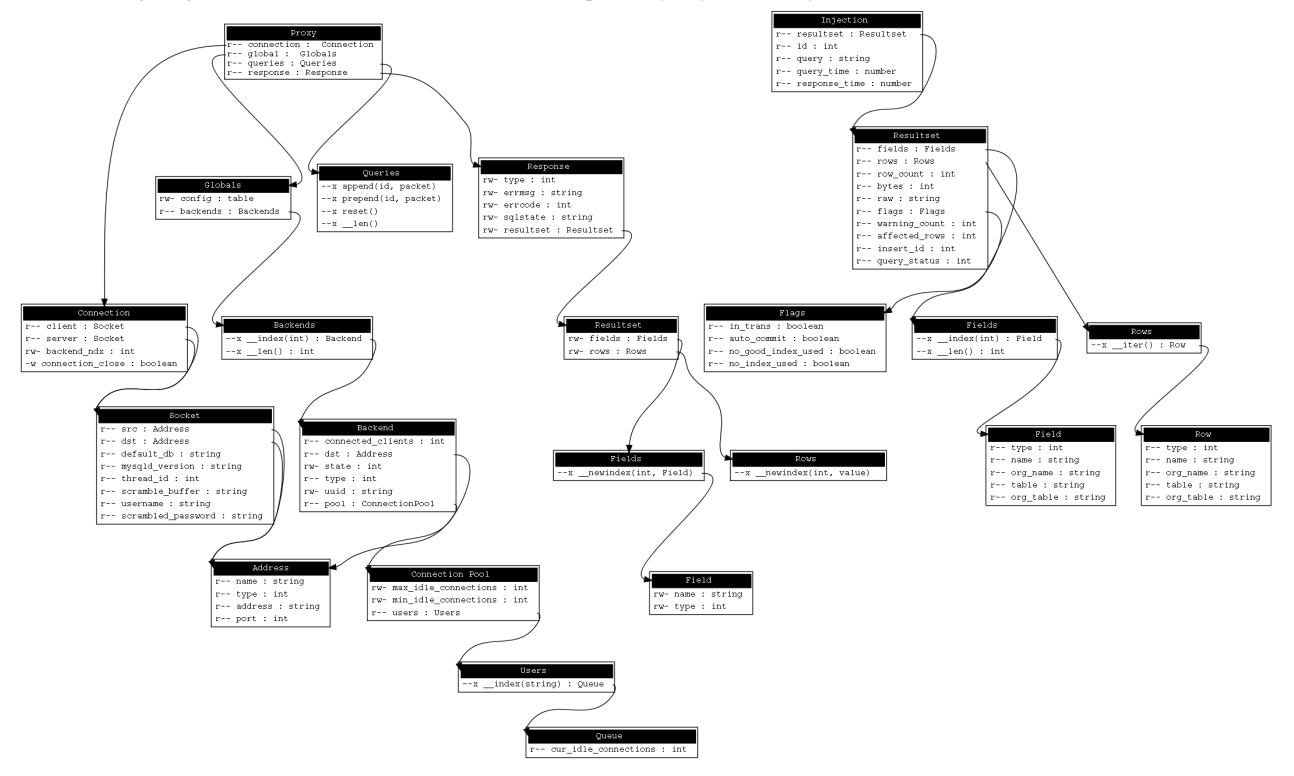

The primary interaction between MySQL Proxy and the server is provided by defining one or more functions through an Lua script.

A number of functions are supported, according to different events and operations in the communication sequence between a client and one or more backend MySQL servers:

- connect\_server(): This function is called each time a connection is made to MySQL Proxy from a client. You can use this function during load-balancing to intercept the original connection and decide which server the client should ultimately be attached to. If you do not define a special solution, a simple round-robin style distribution is used by default.
- read\_handshake(): This function is called when the initial handshake information is returned by the server. You can capture the handshake information returned and provide additional checks before the authorization exchange takes place.
- read\_auth(): This function is called when the authorization packet (user name, password, default database) are submitted by the client to the server for authentication.
- read auth result(): This function is called when the server returns an authorization packet to the client indicating whether the authorization succeeded.
- $read\_query()$ : This function is called each time a query is sent by the client to the server. You can use this to edit and manipulate the original query, including adding new queries before and after the original statement. You can also use this function to return information directly to the client, bypassing the server, which can be useful to filter unwanted queries or queries that exceed known limits.
- read\_query\_result(): This function is called each time a result is returned from the server, providing you have manually injected queries into the query queue. If you have not explicitly injected queries within the read query() function, this function is not triggered. You can use this to edit the result set, or to remove or filter the result sets generated from additional queries you injected into the queue when using read query().

The following table describes the direction of information flow at the point when the function is triggered.

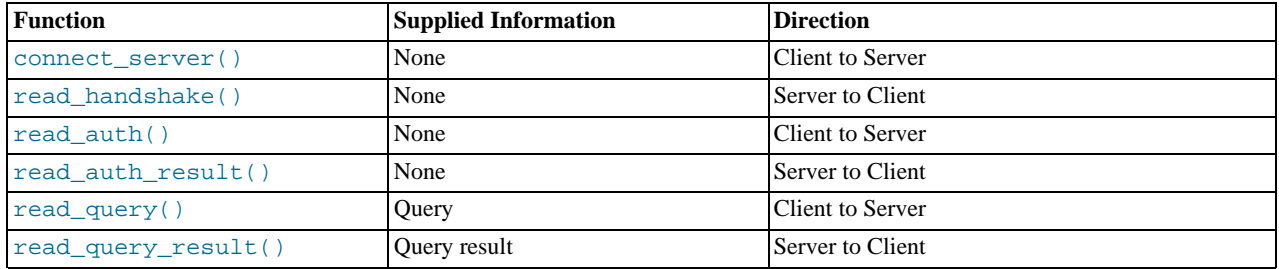

By default, all functions return a result that indicates whether the data should be passed on to the client or server (depending on the direction of the information being transferred). This return value can be overridden by explicitly returning a constant indicating that a particular response should be sent. For example, it is possible to construct result set information by hand within read query() and to return the result set directly to the client without ever sending the original query to the server.

In addition to these functions, a number of built-in structures provide control over how MySQL Proxy forwards queries and returns the results by providing a simplified interface to elements such as the list of queries and the groups of result sets that are returned.

## **14.6.4.1. Proxy Scripting Sequence During Query Injection**

The following figure gives an example of how the proxy might be used when injecting queries into the query queue. Because the proxy sits between the client and MySQL server, what the proxy sends to the server, and the information that the proxy ultimately returns to the client, need not match or correlate. Once the client has connected to the proxy, the sequence shown in the following diagram occurs for each individual query sent by the client.

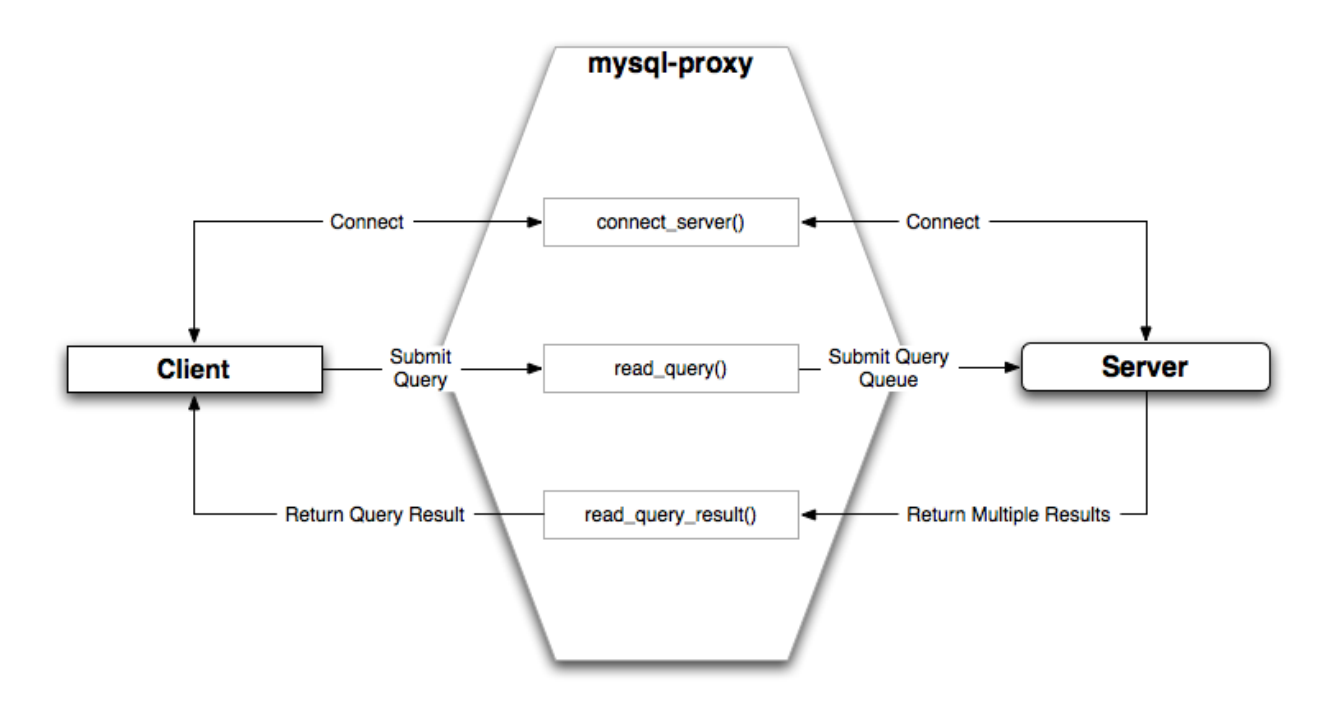

- 1. When the client submits one query to the proxy, the read\_query() function within the proxy is triggered. The function adds the query to the query queue.
- 2. Once manipulation by read\_query() has completed, the queries are submitted, sequentially, to the MySQL server.
- 3. The MySQL server returns the results from each query, one result set for each query submitted. The read\_query\_result() function is triggered for each result set, and each invocation can decide which result set to return to the client

For example, you can queue additional queries into the global query queue to be processed by the server. This can be used to add statistical information by adding queries before and after the original query, changing the original query:

SELECT \* FROM City;

Into a sequence of queries:

SELECT NOW(); SELECT \* FROM City; SELECT NOW();

You can also modify the original statement; for example, to add [EXPLAIN](#page-1121-0) to each statement executed to get information on how the statement was processed, again altering our original SQL statement into a number of statements:

```
SELECT * FROM City;
EXPLAIN SELECT * FROM City;
```
In both of these examples, the client would have received more result sets than expected. Regardless of how you manipulate the incoming query and the returned result, the number of queries returned by the proxy must match the number of original queries sent by the client.

You could adjust the client to handle the multiple result sets sent by the proxy, but in most cases you will want the existence of the proxy to remain transparent. To ensure that the number of queries and result sets match, you can use the MySQL Proxy read\_query\_result() to extract the additional result set information and return only the result set the client originally requested back to the client. You can achieve this by giving each query that you add to the query queue a unique ID, then filter out queries that do not match the original query ID when processing them with  $read\_query\_result($ ).

## **14.6.4.2. Internal Structures**

There are a number of internal structures within the scripting element of MySQL Proxy. The primary structure is  $p_{T}$  and this provides an interface to the many common structures used throughout the script, such as connection lists and configured backend servers. Other structures, such as the incoming packet from the client and result sets are only available within the context of one of the scriptable functions.

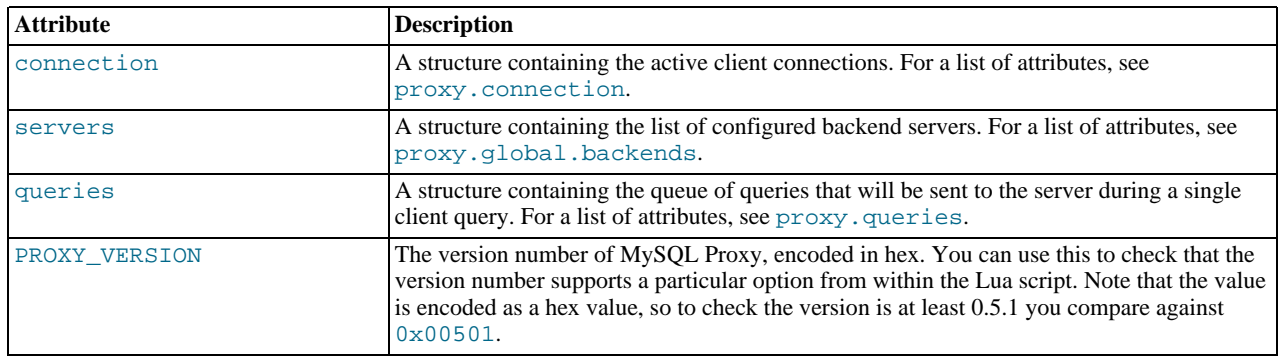

#### <span id="page-1375-1"></span>**proxy.connection**

The proxy.connection object is read only, and provides information about the current connection, and is split into a client and server tables. This enables you to examine information about both the incoming client connections to the proxy (client), and to the backend servers (server).

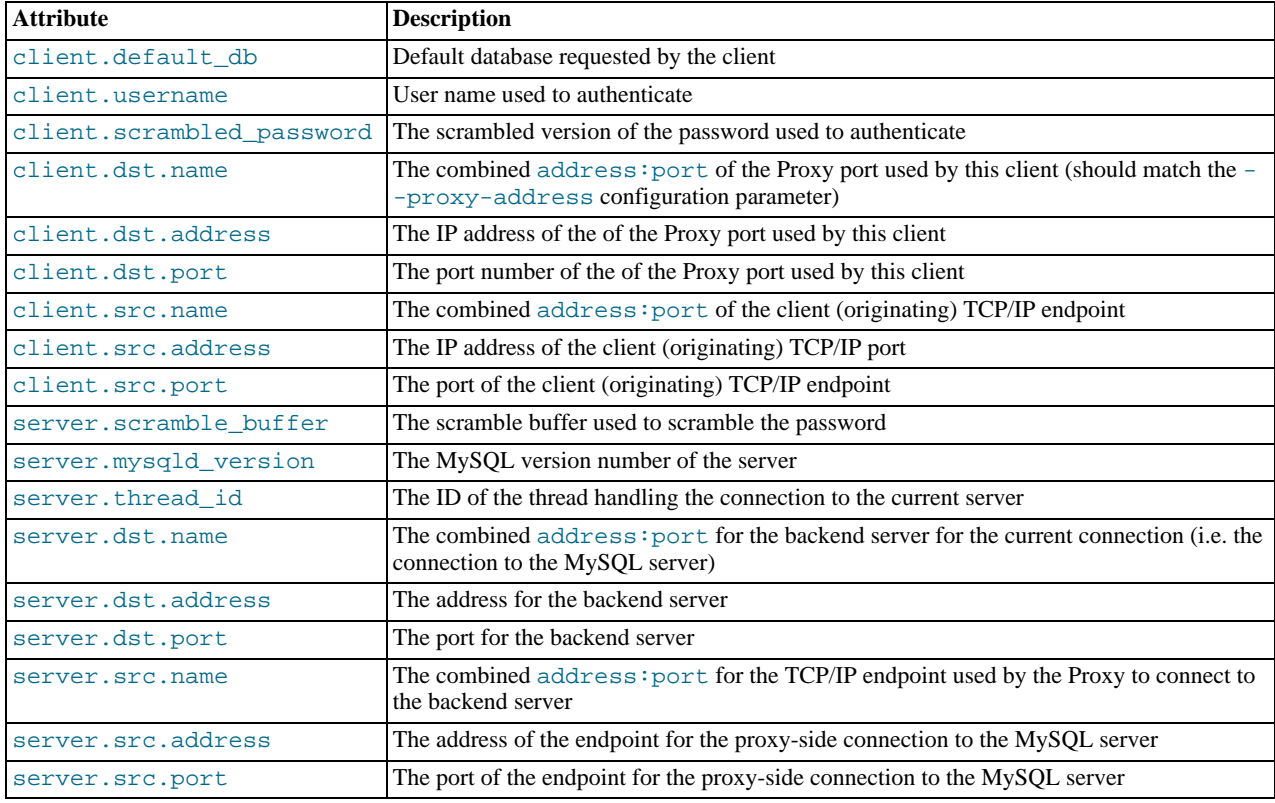

#### <span id="page-1375-0"></span>**proxy.global.backends**

The proxy.global.backends table is partially writable and contains an array of all the configured backend servers and the server metadata (IP address, status, etc.). You can determine the array index of the current connection using proxy.connection["backend\_ndx"] which is the index into this table of the backend server being used by the active connection.

The attributes for each entry within the  $prox_{Y}$ .global.backends table are shown in this table.

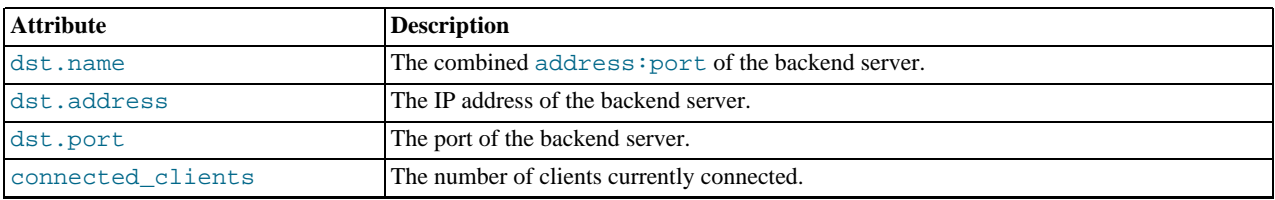

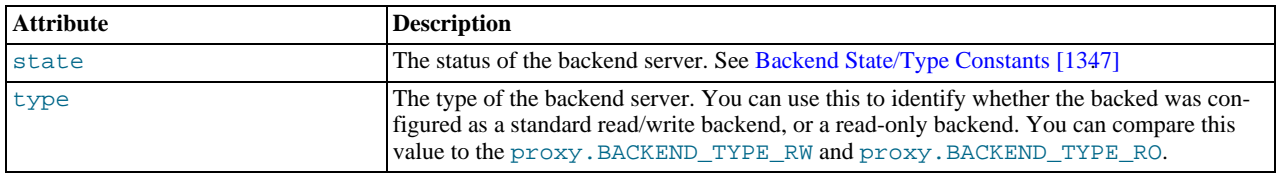

#### <span id="page-1376-0"></span>**proxy.queries**

The proxy, queries object is a queue representing the list of queries to be sent to the server. The queue is not populated automatically, but if you do not explicitly populate the queue, queries are passed on to the backend server verbatim. Also, if you do not populate the query queue by hand, the read\_query\_result() function is not triggered.

The following methods are supported for populating the proxy.queries object.

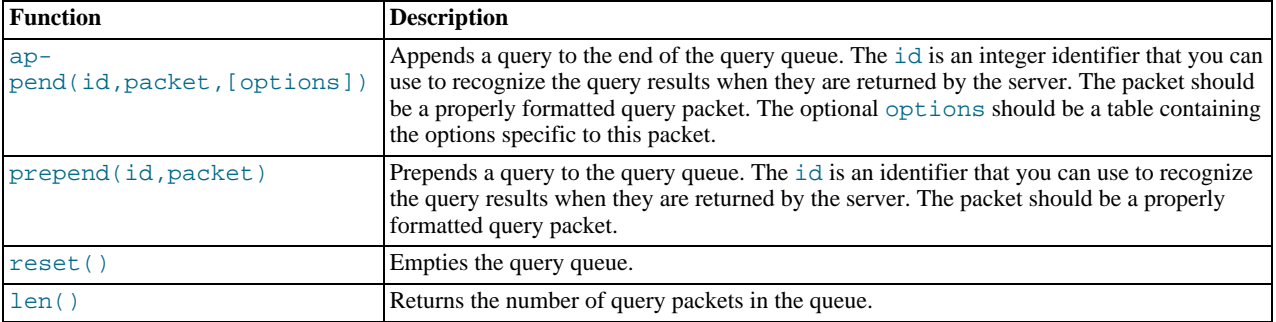

For example, you could append a query packet to the proxy. queries queue by using the append():

proxy.queries:append(1,packet)

The optional third argument to append() should contain the options for the packet. If you want to have access to the result set through the read\_query\_result() function, you must set the resultset\_is\_needed flag to true:

```
proxy.queries:append( 1, packet, { resultset_is_needed = true } )
```
If that flag is false (the default), proxy will:

- Send the result set to the client as soon as it is received
- Reduce memory usage (because the result set is not stored internally for processing)
- Reduce latency of returning results to the client
- Pass data from server to client unaltered

The default mode is therefore quicker and useful if you only want to monitor the queries sent, and the basic statistics.

If, however, you want to perform any kind of manipulation on the returned data, you must set the flag to true, which will:

- Store the result set so that it can be processed
- Enable modification of the result set before it is returned to the client
- Enable you to discard the result set instead of returning it to the client

#### <span id="page-1376-1"></span>**proxy.response**

The proxy.response structure is used when you want to return your own MySQL response, instead of forwarding a packet that you have received a backend server. The structure holds the response type information, an optional error message, and the result set (rows/columns) that you want to return.

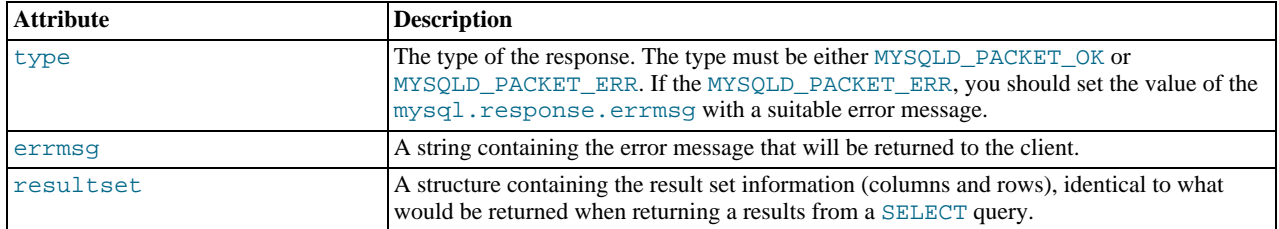

When using proxy.response you either set proxy.response.type to proxy.MYSQLD\_PACKET\_OK and then build resultset to contain the results that you want to return, or set proxy.response.type to proxy.MYSQLD\_PACKET\_ERR and set the proxy.response.errmsg to a string with the error message. To send the completed result set or error message, you should return the  $prox_Y.PROW\_SEND\_RESULT$  to trigger the return of the packet information.

An example of this can be seen in the tutorial-resultset. lua script within the MySQL Proxy package:

```
if string.lower(command) == "show" and string.lower(option) == "querycounter" then
```

```
---
-- proxy.PROXY_SEND_RESULT requires
           --
           -- proxy.response.type to be either
-- * proxy.MYSQLD_PACKET_OK or
           -- * proxy.MYSQLD_PACKET_ERR
           --
-- for proxy.MYSQLD_PACKET_OK you need a resultset
-- * fields
           -- * rows
           --
           -- for proxy.MYSQLD_PACKET_ERR
-- * errmsg
           proxy.response.type = proxy.MYSQLD_PACKET_OK
proxy.response.resultset = {
                      fields = \{{ type = proxy.MYSQL_TYPE_LONG, name = "global_query_counter", },
{ type = proxy.MYSQL_TYPE_LONG, name = "query_counter", },
                       },
rows = {
{ proxy.global.query_counter, query_counter }
}
           }
            -- we have our result, send it back
return proxy.PROXY_SEND_RESULT
elseif string.lower(command) == "show" and string.lower(option) == "myerror" then
proxy.response.type = proxy.MYSQLD_PACKET_ERR
           proxy.response.errmsg = "my first error"
           return proxy.PROXY_SEND_RESULT
```
#### **proxy.response.resultset**

The proxy.response.resultset structure should be populated with the rows and columns of data that you want to return. The structure contains the information about the entire result set, with the individual elements of the data shown in the following table.

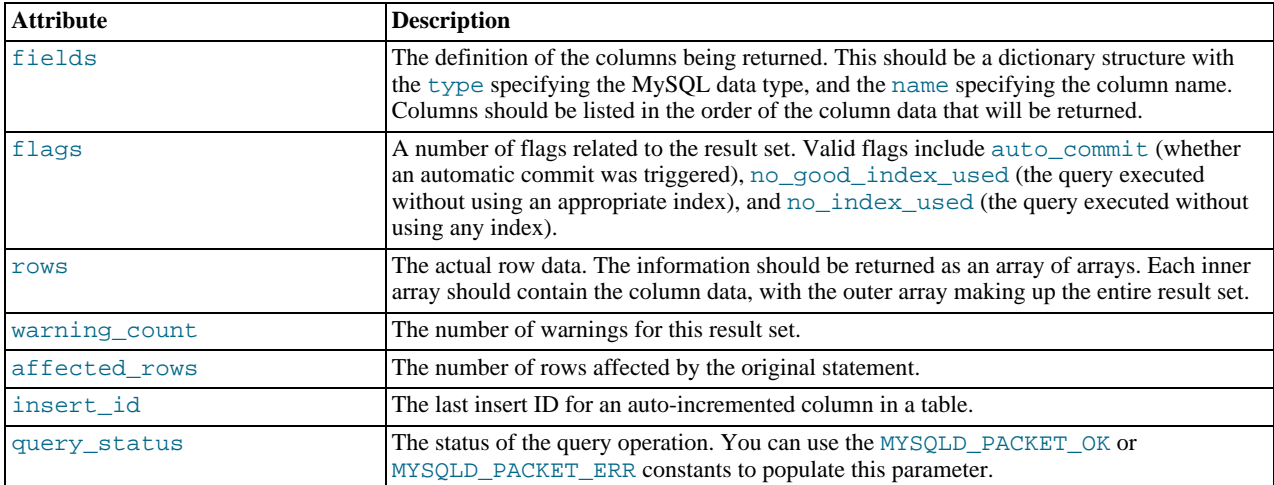

For an example showing how to use this structure, see [proxy.response](#page-1376-1).

#### **Proxy Return State Constants**

The following constants are used internally by the proxy to specify the response to send to the client or server. All constants are exposed as values within the main proxy table.

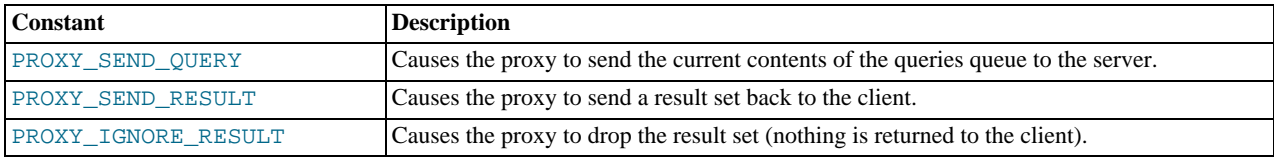

As constants, these entities are available without qualification in the Lua scripts. For example, at the end of the read\_query\_result() you might return PROXY\_IGNORE\_RESULT:

return proxy.PROXY\_IGNORE\_RESULT

#### **Packet State Constants**

The following states describe the status of a network packet. These items are entries within the main proxy table.

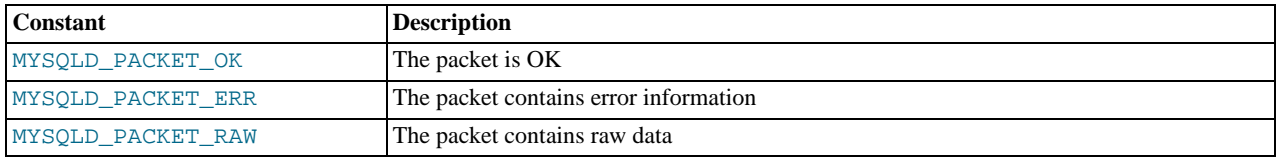

#### <span id="page-1378-0"></span>**Backend State/Type Constants**

The following constants are used either to define the status or type of the backend MySQL server to which the proxy is connected. These items are entries within the main proxy table.

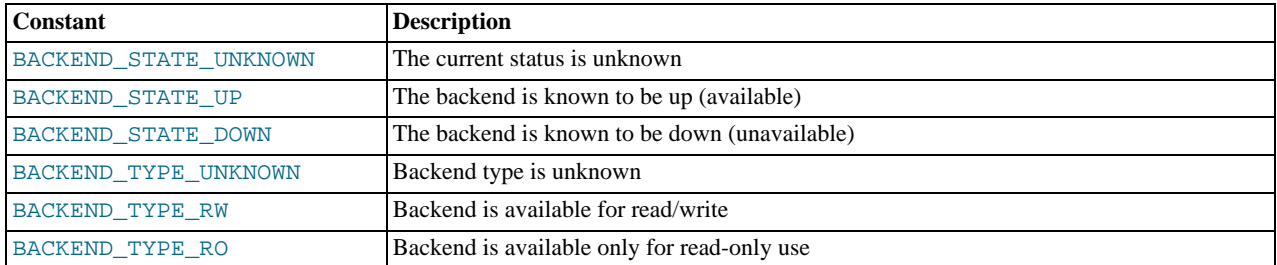

#### <span id="page-1378-1"></span>**Server Command Constants**

The following values are used in the packets exchanged between the client and server to identify the information in the rest of the packet. These items are entries within the main proxy table. The packet type is defined as the first character in the sent packet. For example, when intercepting packets from the client to edit or monitor a query, you would check that the first byte of the packet was of type proxy.COM\_QUERY.

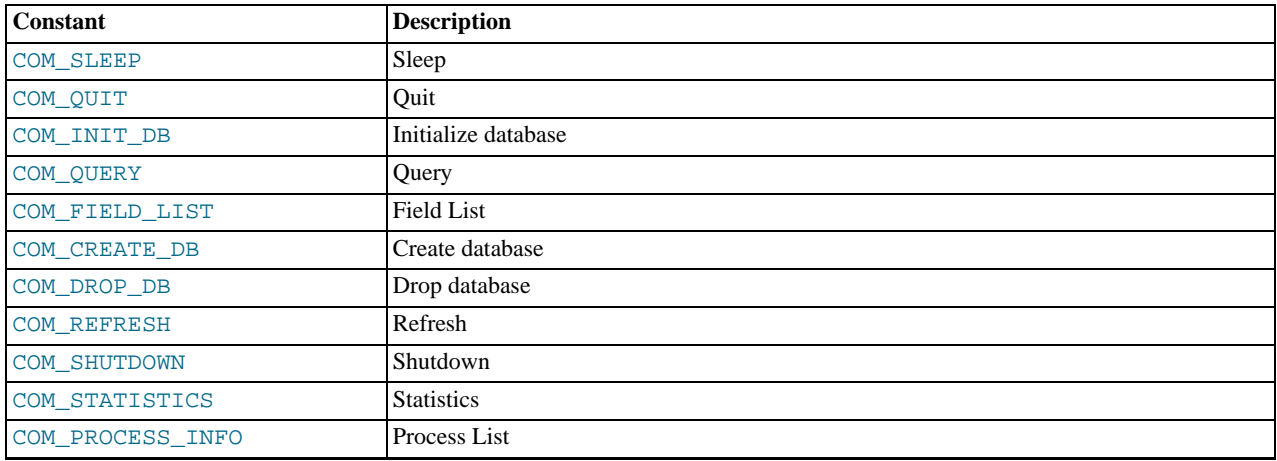

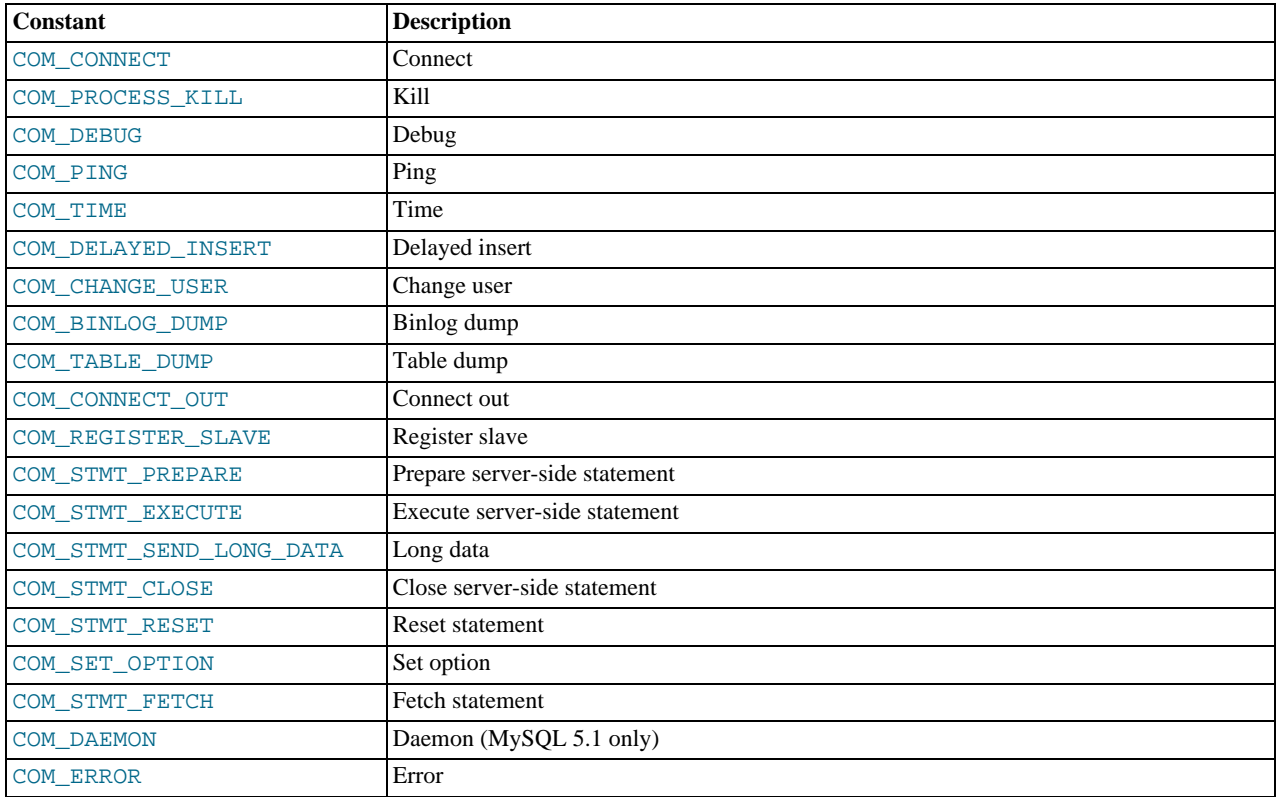

## **MySQL Type Constants**

These constants are used to identify the field types in the query result data returned to clients from the result of a query. These items are entries within the main proxy table.

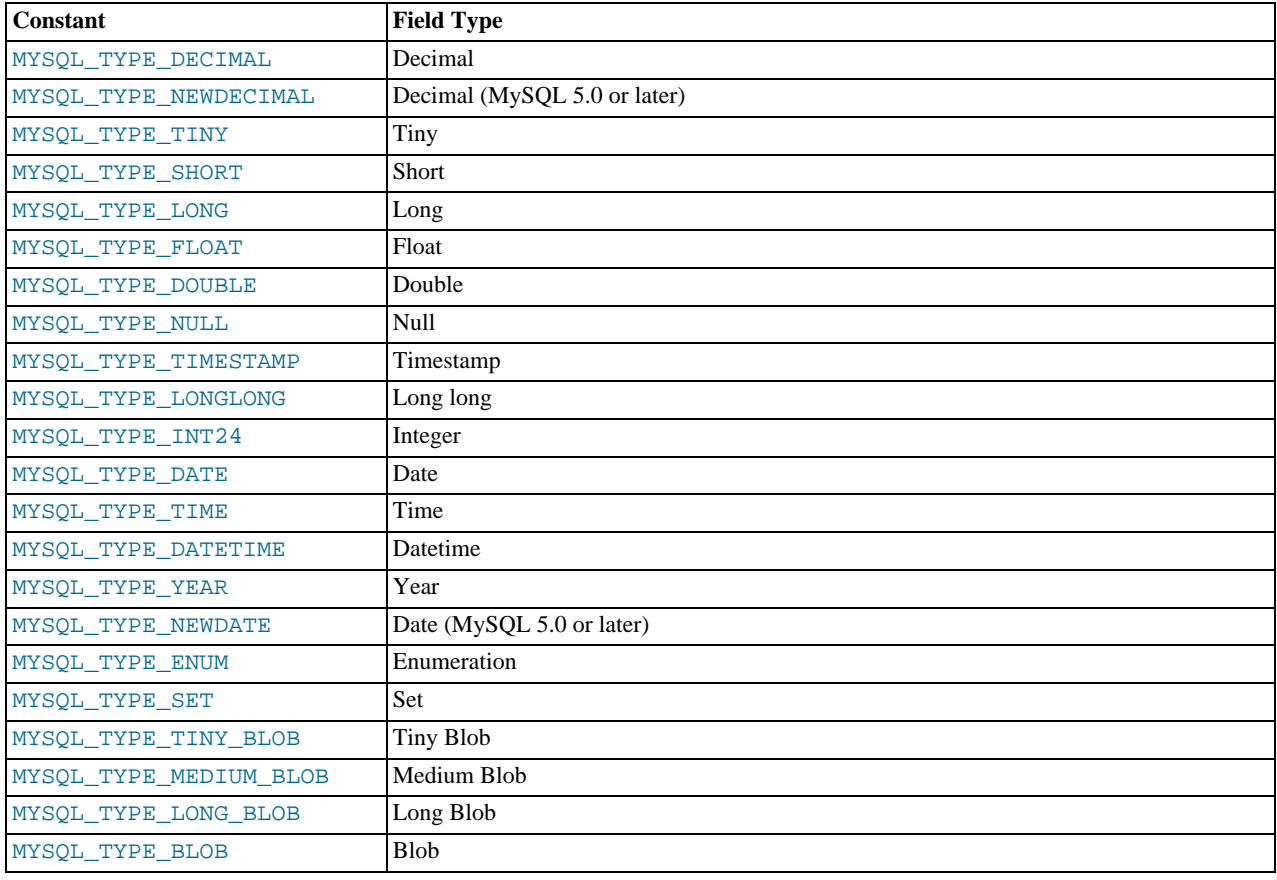

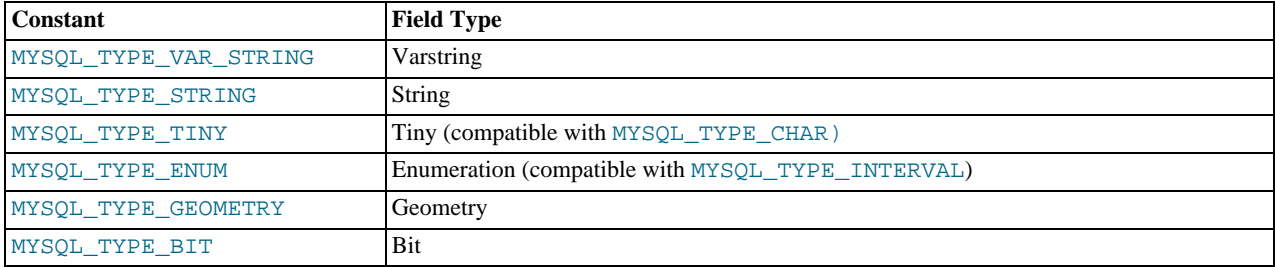

### **14.6.4.3. Capturing a Connection with connect\_server()**

When the proxy accepts a connection from a MySQL client, the connect\_server() function is called.

There are no arguments to the function, but you can use and if necessary manipulate the information in the proxy.connection table, which is unique to each client session.

For example, if you have multiple backend servers, you can specify which server that connection should use by setting the value of proxy.connection.backend\_ndx to a valid server number. The following code chooses between two servers based on whether the current time in minutes is odd or even:

```
function connect server()
            print("--> a client really wants to talk to a server")
if (tonumber(os.date("%M")) % 2 == 0) then
                       proxy.connection.backend_ndx = 2
print("Choosing backend 2")
           else
                       proxy.connection.backend_ndx = 1
print("Choosing backend 1")
           end
           print("Using " .. proxy.global.backends[proxy.connection.backend_ndx].dst.name)
end
```
This example also displays the IP address/port combination by accessing the information from the internal proxy.global.backends table.

### **14.6.4.4. Examining the Handshake with read\_handshake()**

Handshake information is sent by the server to the client after the initial connection (through connect  $s$ erver()) has been made. The handshake information contains details about the MySQL version, the ID of the thread that will handle the connection information, and the IP address of the client and server. This information is exposed through the proxy.connection structure.

- proxy.connection.server.mysqld\_version: The version of the MySQL server.
- proxy.connection.server.thread\_id: The thread ID.
- proxy.connection.server.scramble\_buffer: The password scramble buffer.
- proxy.connection.server.dst.name: The IP address of the server.
- proxy.connection.client.src.name: The IP address of the client.

For example, you can print out the handshake data and refuse clients by IP address with the following function:

```
function read_handshake()
             print("<-- let's send him some information about us")
print(" mysqld-version: " .. proxy.connection.server.mysqld_version)
             print("thread-id:"..proxy.connection.server.thread_id)<br>print("scramble-buf:"..string.format("%q",proxy.connection.server.scramble_buffer))<br>print("server-addr:"..proxy.connection.server.dst.name)<br>print("client-addr:"..proxy
             if not proxy.connection.client.src.name:match("^127.0.0.1:") then
                          proxy.response.type = proxy.MYSQLD_PACKET_ERR
proxy.response.errmsg = "only local connects are allowed"
                          print("we don't like this client");
                          return proxy.PROXY_SEND_RESULT
             end
end
```
Note that you must return an error packet to the client by using proxy.PROXY\_SEND\_RESULT.

### **14.6.4.5. Examining the Authentication Credentials with read\_auth()**

The read\_auth() function is triggered when an authentication handshake is initiated by the client. In the execution sequence, read\_auth() occurs immediately after read\_handshake(), so the server selection has already been made, but the connection and authorization information has not yet been provided to the backend server.

You can obtain the authentication information by examining the proxy.connection.client structure. For more information, see [proxy.connection](#page-1375-1).

For example, you can print the user name and password supplied during authorization using:

```
function read_auth()<br>print(" username<br>print(" password
              print(" username : " .. proxy.connection.client.username)
print(" password : " .. string.format("%q", proxy.connection.client.scrambled_password))
end
```
You can interrupt the authentication process within this function and return an error packet back to the client by constructing a new packet and returning proxy.PROXY\_SEND\_RESULT:

```
proxy.response.type = proxy.MYSQLD_PACKET_ERR
proxy.response.errmsg = "Logins are not allowed"
rtuay.iesponse.errmsg = "Logins<br>return proxy.PROXY_SEND_RESULT
```
## **14.6.4.6. Accessing Authentication Information with read\_auth\_result()**

The return packet from the server during authentication is captured by  $\text{read}$  auth  $\text{result}($ ). The only argument to this function is the authentication packet returned by the server. As the packet is a raw MySQL network protocol packet, you must access the first byte to identify the packet type and contents. The MYSQLD\_PACKET\_ERR and MYSQLD\_PACKET\_OK constants can be used to identify whether the authentication was successful:

```
function read_auth_result(auth)
local state = auth.packet:byte()
          if state == proxy.MYSQLD_PACKET_OK then
          print("<-- auth ok");
elseif state == proxy.MYSQLD_PACKET_ERR then
                   print("<-- auth failed");
         else
                   print("<-- auth ... don't know: " .. string.format("%q", auth.packet));
         end
end
```
If a long-password capable client tries to authenticate to a server that supports long passwords, but the user password provided is actually short, read, auth, result() will be called twice. The first time, auth.packet:byte() will equal 254, indicating that the client should try again using the old password protocol. The second time time read\_auth\_result()/ is called, auth.packet:byte() will indicate whether the authentication actually succeeded.

## **14.6.4.7. Manipulating Queries with read\_query()**

The read\_query() function is called once for each query submitted by the client and accepts a single argument, the query packet that was provided. To access the content of the packet, you must parse the packet contents manually.

For example, you can intercept a query packet and print out the contents using the following function definition:

```
function read_query( packet )
           if packet:byte() == proxy.COM_QUERY then
print("we got a normal query: " .. packet:sub(2))
           end
end
```
This example checks the first byte of the packet to determine the type. If the type is COM\_QUERY (see [Server Command Constants](#page-1378-1) [\[1347\]\)](#page-1378-1), we extract the query from the packet and print it. The structure of the packet type supplied is important. In the case of a COM\_QUERY packet, the remaining contents of the packet are the text of the query string. In this example, no changes have been made to the query or the list of queries that will ultimately be sent to the MySQL server.

To modify a query, or add new queries, you must populate the query queue (proxy.queries), then execute the queries that you have placed into the queue. If you do not modify the original query or the queue, the query received from the client is sent to the MySQL server verbatim.

When adding queries to the queue, you should follow these guidelines:

- The packets inserted into the queue must be valid query packets. For each packet, you must set the initial byte to the packet type. If you are appending a query, you can append the query statement to the rest of the packet.
- Once you add a query to the queue, the queue is used as the source for queries sent to the server. If you add a query to the queue to add more information, you must also add the original query to the queue or it will not be executed.
- Once the queue has been populated, you must set the return value from  $\text{read\_query}()$  to indicate whether the query queue should be sent to the server.
- When you add queries to the queue, you should add an ID. The ID you specify is returned with the result set so that you identify each query and corresponding result set. The ID has no other purpose than as an identifier for correlating the query and result set. When operating in a passive mode, during profiling for example, you want to identify the original query and the corresponding result set so that the results expect by the client can be returned correctly.
- Unless your client is designed to cope with more result sets than queries, you should ensure that the number of queries from the client match the number of results sets returned to the client. Using the unique ID and removing result sets you inserted will help.

Normally, the read\_query() and read\_query\_result() function are used in conjunction with each other to inject additional queries and remove the additional result sets. However, read\_query\_result() is only called if you populate the query queue within read\_query().

## **14.6.4.8. Manipulating Results with read\_query\_result()**

The read\_query\_result() is called for each result set returned by the server only if you have manually injected queries into the query queue. If you have not manipulated the query queue, this function is not called. The function supports a single argument, the result packet, which provides a number of properties:

- id: The ID of the result set, which corresponds to the ID that was set when the query packet was submitted to the server when using append(id) on the query queue. You must have set the resultset\_is\_needed flag to append to intercept the result set before it is returned to the client. See [proxy.queries \[1345\].](#page-1376-0)
- query: The text of the original query.
- query  $\times$  time: The number of microseconds required to receive the first row of a result set since the query was sent to the server.
- response\_time: The number of microseconds required to receive the last row of the result set since the query was sent to the server.
- resultset: The content of the result set data.

By accessing the result information from the MySQL server, you can extract the results that match the queries that you injected, return different result sets (for example, from a modified query), and even create your own result sets.

The following Lua script, for example, will output the query, followed by the query time and response time (that is, the time to execute the query and the time to return the data for the query) for each query sent to the server:

```
function read_query( packet )
if packet:byte() == proxy.COM_QUERY then
print("we got a normal query: " .. packet:sub(2))
                       proxy.queries:append(1, packet )
                        return proxy.PROXY_SEND_QUERY
            end
end
function read_query_result(inj)
            print("query-time: " .. (inj.query_time / 1000) .. "ms")
print("response-time: " .. (inj.response_time / 1000) .. "ms")
end
```
You can access the rows of returned results from the result set by accessing the rows property of the resultset property of the result that is exposed through read\_query\_result(). For example, you can iterate over the results showing the first column from each row using this Lua fragment:

```
for row in inj.resultset.rows do
print("injected query returned: " .. row[1])
end
```
Just like read\_query(), read\_query\_result() can return different values for each result according to the result returned. If you have injected additional queries into the query queue, for example, you will want to remove the results returned from those additional queries and return only the results from the query originally submitted by the client.

The following example injects additional SELECT NOW() statements into the query queue, giving them a different ID to the ID of the original query. Within read\_query\_result(), if the ID for the injected queries is identified, we display the result row, and return the proxy.PROXY\_IGNORE\_RESULT from the function so that the result is not returned to the client. If the result is from any other query, we print out the query time information for the query and return the default, which passes on the result set unchanged. We could also have explicitly returned  $p_{\text{TOXY}}$ . PROXY\_IGNORE\_RESULT to the MySQL client.

```
function read_query( packet )
if packet:byte() == proxy.COM_QUERY then
                            proxy.queries:append(2, string.char(proxy.COM_QUERY) .. "SELECT NOW()", {resultset_is_needed = true} )<br>proxy.queries:append(1, packet, {resultset_is_needed = true})<br>proxy.queries:append(2, string.char(proxy.COM_QUERY) .. "
                            return proxy.PROXY_SEND_QUERY
             end
end
function read_query_result(inj)
if inj.id == 2 then
for row in inj.resultset.rows do
print("injected query returned: " .. row[1])
                           end
                           return proxy.PROXY_IGNORE_RESULT
             else
                            print("query-time: " .. (inj.query_time / 1000) .. "ms")
print("response-time: " .. (inj.response_time / 1000) .. "ms")
             end
end
```
<span id="page-1383-0"></span>For further examples, see [Section 14.6.5, "Using MySQL Proxy".](#page-1383-0)

## **14.6.5. Using MySQL Proxy**

There are a number of different ways to use MySQL Proxy. At the most basic level, you can allow MySQL Proxy to pass queries from clients to a single server. To use MySQL Proxy in this mode, you just have to specify on the command line the backend server to which the proxy should connect:

shell> **mysql-proxy --proxy-backend-addresses=sakila:3306**

If you specify multiple backend MySQL servers, the proxy connects each client to each server in a round-robin fashion. Suppose that you have two MySQL servers, A and B. The first client to connect is connected to server A, the second to server B, the third to server A. For example:

```
shell> mysql-proxy \
--proxy-backend-addresses=narcissus:3306 \
     --proxy-backend-addresses=nostromo:3306
```
When you specify multiple servers in this way, the proxy automatically identifies when a MySQL server has become unavailable and marks it accordingly. New connections are automatically attached to a server that is available, and a warning is reported to the standard output from [mysql-proxy](#page-1359-0):

```
network-mysqld.c.367: connect(nostromo:3306) failed: Connection refused
network-mysqld-proxy.c.2405: connecting to backend (nostromo:3306) failed, marking it as down for ...
```
Lua scripts enable a finer level of control, both over the connections and their distribution and how queries and result sets are processed. When using an Lua script, you must specify the name of the script on the command line using the [-](#page-1371-2) [-proxy-lua-script](#page-1371-2) option:

shell> **mysql-proxy --proxy-lua-script=mc.lua --proxy-backend-addresses=sakila:3306**

When you specify a script, the script is not executed until a connection is made. This means that faults with the script are not raised until the script is executed. Script faults will not affect the distribution of queries to backend MySQL servers.

#### **Note**

Because a script is not read until the connection is made, you can modify the contents of the Lua script file while the proxy is still running and the modified script is automatically used for the next connection. This ensures that MySQL Proxy remains available because it need not be restarted for the changes to take effect.

## **14.6.5.1. Using the Administration Interface**

The [mysql-proxy](#page-1359-0) administration interface can be accessed using any MySQL client using the standard protocols. You can use the administration interface to gain information about the proxy server as a whole - standard connections to the proxy are isolated to operate as if you were connected directly to the backend MySQL server.

In  $mysql-prowsq0.8.0$  and earlier, a rudimentary interface was built into the proxy. In later versions this was replaced so that you must specify an administration script to be used when users connect to the administration interface.

To use the administration interface, you should specify the user name and password required to connect to the admin service (using the [--admin-username](#page-1367-1) and [--admin-password](#page-1366-0) options). You must also specify the Lua script to be used as the interface to the administration service by using the [admin-lua-script](#page-1366-1) script option to point to a Lua script.

For example, you can create a basic interface to the internal components of the [mysql-proxy](#page-1359-0) system using the following script, written by Diego Medina:

 $--$ [[

```
Copyright 2008, 2010, Oracle and/or its affiliates. All rights reserved.
    This program is free software; you can redistribute it and/or modify
     it under the terms of the GNU General Public License as published by
the Free Software Foundation; version 2 of the License.
     This program is distributed in the hope that it will be useful,<br>but WITHOUT ANY WARRANTY; without even the implied warranty of<br>MERCHANTABILITY or FITNESS FOR A PARTICULAR PURPOSE. See the<br>GNU General Public License for mor
    You should have received a copy of the GNU General Public License
     along with this program; if not, write to the Free Software
Foundation, Inc., 51 Franklin Street, Fifth Floor, Boston, MA 02110-1301 USA
--11-- admin.lua
-[[
      See http://forge.mysql.com/tools/tool.php?id=78
      (Thanks to Jan Kneschke)
      See http://www.chriscalender.com/?p=41
(Thanks to Chris Calender)
See http://datacharmer.blogspot.com/2009/01/mysql-proxy-is-back.html
(Thanks Giuseppe Maxia)
--]]
function set_error(errmsg)
      proxy.response = {
type = proxy.MYSQLD_PACKET_ERR,
            errmsg = errmsg or "error"
      }
end
function read query(packet)
      if packet:byte() ~= proxy.COM_QUERY then
set_error("[admin] we only handle text-based queries (COM_QUERY)")
return proxy.PROXY_SEND_RESULT
      end
      local query = packet:sub(2)
      local rows = { }
local fields = { }
      -- try to match the string up to the first non-alphanum<br>local f_s, f_e, command = string.find(packet, "^%s*(%w+)", 2)<br>local option
      if f_e then
-- if that match, take the next sub-string as option
                  f_s, f_e, option = string.find(packet, \sqrt{8}s+(\sqrt{8}w+)", f_e + 1)
      end
      -- we got our commands, execute it
if command == "show" and option == "querycounter" then
                  ---
-- proxy.PROXY_SEND_RESULT requires
                  --
                  -- proxy.response.type to be either
-- * proxy.MYSQLD_PACKET_OK or
                  -- * proxy.MYSQLD_PACKET_ERR
                  --
                  -- for proxy.MYSQLD_PACKET_OK you need a resultset
                  -- * fields
-- * rows
                  --<br>-- for proxy.MYSQLD_PACKET_ERR<br>-- * errmsg
                  proxy.response.type = proxy.MYSQLD_PACKET_OK
                  proxy.response.resultset = {
                             fields = {
                                          {\rm (type = proxy.MYSQL_TYPE\_LONG, name = "query\_counter", }},
```

```
rows = {
{ proxy.global.query_counter }
}
                  }
      -- we have our result, send it back<br>return proxy.PROXY_SEND_RESULT<br>elseif command == "show" and option == "myerror" then<br>proxy.response.type = proxy.MYSQLD_PACKET_ERR<br>proxy.response.errmsg = "my first error"
                  return proxy.PROXY_SEND_RESULT
      elseif string.sub(packet, 2):lower() == 'select help' then
                  return show_process_help()
      elseif string.sub(packet, 2):lower() == 'show proxy processlist' then
return show_process_table()
      elseif query == "SELECT * FROM backends" then
fields = {
                  { name = "backend_ndx",
type = proxy.MYSQL_TYPE_LONG },
                  \{ name = "address" \}type = proxy.MYSQL_TYPE_STRING },
{ name = "state",
                  type = proxy.MYSQL_TYPE_STRING },
{ name = "type",
                     type = proxy.MYSQL_TYPE_STRING },
            }
            for i = 1, #proxy.global.backends do
local b = proxy.global.backends[i]
                  rows[#rows + 1] = {
i, b.dst.name, b.state, b.type
                  }
            end
      else
           set_error()
           return proxy.PROXY_SEND_RESULT
      end
      proxy.response = {
type = proxy.MYSQLD_PACKET_OK,
resultset = {
fields = fields,
                 rows = rows
            }
      }
return proxy.PROXY_SEND_RESULT
end
function make_dataset (header, dataset)
proxy.response.type = proxy.MYSQLD_PACKET_OK
      proxy.response.resultset = {
            fields = {},
rows = {}
      }
for i,v in pairs (header) do
table.insert(proxy.response.resultset.fields, {type = proxy.MYSQL_TYPE_STRING, name = v})
      end
      for i,v in pairs (dataset) do
           table.insert(proxy.response.resultset.rows, v )
      end
      return proxy.PROXY_SEND_RESULT
end
function show process table()
      local dataset = {}
local header = { 'Id', 'IP Address', 'Time' }
      local rows = {}<br>for t_i, t_v in pairs (proxy.global.process) do<br>for s_i, s_v in pairs ( t_v ) do<br>table.insert(rows, { t_i, s_v.ip, os.date('%c',s_v.ts) })
           end
      end
      return make_dataset(header,rows)
end
function show_process_help()<br>
local dataset = {}<br>
local header = { 'command', 'description' }<br>
local rows = {
            {'SELECT HELP', 'This command.'},
                                                            'This command.'},<br>'Show all connections and their true IP Address.'},
      }
return make_dataset(header,rows)
end
function dump_process_table()
proxy.global.initialize_process_table()
print('current contents of process table')
      for t_i, t_v in pairs (proxy.global.process) do
```

```
print ('session id: ', t_i)
         for s_i, s_i in pairs (t_iv) do<br>print ('\t', s_i, s_i, s_i, s_i, s_i, s_iend
    end
    print ('---END PROCESS TABLE---')
end
--[[ Help
we use a simple string-match to split commands are word-boundaries
mysql> show querycounter
is split into
command = "show"
option = "querycounter"
spaces are ignored, the case has to be as is.
mysql> show myerror
returns a error-packet
--]]
```
The script works in combination with a main proxy script, reporter. lua:

```
--[[]
     Copyright 2008, 2010, Oracle and/or its affiliates. All rights reserved.
     This program is free software; you can redistribute it and/or modify
it under the terms of the GNU General Public License as published by
     the Free Software Foundation; version 2 of the License.
     This program is distributed in the hope that it will be useful,<br>but WITHOUT ANY WARRANTY; without even the implied warranty of<br>MERCHANTABILITY or FITNESS FOR A PARTICULAR PURPOSE. See the<br>GNU General Public License for mor
     You should have received a copy of the GNU General Public License
along with this program; if not, write to the Free Software
Foundation, Inc., 51 Franklin Street, Fifth Floor, Boston, MA 02110-1301 USA
--]]
-- reporter.lua
-[[
       See http://forge.mysql.com/tools/tool.php?id=78
(Thanks to Jan Kneschke)
       See http://www.chriscalender.com/?p=41
(Thanks to Chris Calender)
See http://datacharmer.blogspot.com/2009/01/mysql-proxy-is-back.html
(Thanks Giuseppe Maxia)
--]]
proxy.global.query_counter = proxy.global.query_counter or 0
function proxy.global.initialize_process_table()
if proxy.global.process == nil then
       proxy.global.process = {}
end
       if proxy.global.process[proxy.connection.server.thread_id] == nil then
proxy.global.process[proxy.connection.server.thread_id] = {}
      end
end
function read auth result( auth )
       local state = auth.packet:byte()
if state == proxy.MYSQLD_PACKET_OK then
proxy.global.initialize_process_table()
              table.insert( proxy.global.process[proxy.connection.server.thread_id],
{ ip = proxy.connection.client.src.name, ts = os.time() } )
       end
end
function disconnect_client()
       local connection_id = proxy.connection.server.thread_id
if connection_id then
       -- client has disconnected, set this to nil
proxy.global.process[connection_id] = nil
end
end
---
-- read_query() can return a resultset
--
-- You can use read_query() to return a result-set.
--
-- @param packet the mysql-packet sent by the client
```

```
--
-- @return<br>-- * not
-- * nothing to pass on the packet as is,
-- * proxy.PROXY_SEND_QUERY to send the queries from the proxy.queries queue
-- * proxy.PROXY_SEND_RESULT to send your own result-set
--
function read_query( packet )
-- a new query came in in this connection
-- using proxy.global.* to make it available to the admin plugin
proxy.global.query_counter = proxy.global.query_counter + 1
end
```
To use the script, save the first script to a file (admin.lua in the following example) and the other to reporter.lua, then run [mysql-proxy](#page-1359-0) specifying the admin script and a backend MySQL server:

```
shell> mysql-proxy --admin-lua-script=admin.lua --admin-password=password \ »
--admin-username=root --proxy-backend-addresses=127.0.0.1:3306 -proxy-lua-script=reporter.lua
```
In a different window, connect to the MySQL server through the proxy:

```
shell> mysql --user=root --password=password --port=4040<br>Welcome to the MySQL monitor. Commands end with ; or \g.<br>Your MySQL connection id is 1798669<br>Server version: 5.0.70-log Gentoo Linux mysql-5.0.70-r1
Type 'help;' or '\h' for help. Type '\c' to clear the buffer.
```
mysql>

In another different window, connect to the [mysql-proxy](#page-1359-0) admin service using the specified user name and password:

```
shell> mysql --user=root --password=password --port=4041 --host=localhost
Welcome to the MySQL monitor. Commands end with ; or \g.
Your MySQL connection id is 1
Server version: 5.0.99-agent-admin
Type 'help;' or '\h' for help. Type '\c' to clear the buffer.
```
mysql>

To monitor the status of the proxy, ask for a list of the current active processes:

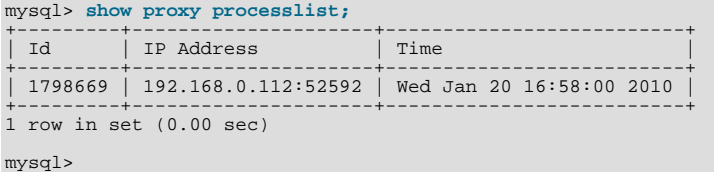

For more information on the example, see [MySQL Proxy Admin Example](http://fmpwizard.blogspot.com/2009/04/how-do-i-use-mysql-proxy-admin-plugin.html).

## **14.6.6. MySQL Proxy FAQ**

#### **Questions**

- [15.6.6.1:](#page-1389-0) In load balancing, how can I separate reads from writes?
- [15.6.6.2:](#page-1389-1) How do I use a socket with MySQL Proxy? Proxy change logs mention that support for UNIX sockets has been added.
- [15.6.6.3:](#page-1389-2) Can I use MySQL Proxy with all versions of MySQL?
- [15.6.6.4:](#page-1389-3) Can I run MySQL Proxy as a daemon?
- [15.6.6.5:](#page-1389-4) Will the proxy road map involve moving popular features from Lua to C? (For example, Read/Write splitting.)
- [15.6.6.6:](#page-1389-5) Do proxy applications run on a separate server? If not, what is the overhead incurred by Proxy on the DB server side?
- [15.6.6.7:](#page-1389-6) With load balancing, what happens to transactions? Are all queries sent to the same server?
- [15.6.6.8:](#page-1389-7) We have looked at using MySQL Proxy but we are concerned about the alpha status. When do you think the proxy will be considered production ready?
- [15.6.6.9:](#page-1389-8) Is it possible to use MySQL Proxy with updating a Lucene index (or Solr) by making TCP calls to that server to update?
- [15.6.6.10:](#page-1389-9) Is the system context switch expensive, how much overhead does the Lua script add?
- [15.6.6.11:](#page-1389-10) How much latency does a proxy add to a connection?
- [15.6.6.12:](#page-1389-11) Do you have to make one large script and call it at proxy startup, can I change scripts without stopping and restarting (interrupting) the proxy?
- [15.6.6.13:](#page-1389-12) If MySQL Proxy has to live on same machine as MySQL, are there any tuning considerations to ensure both perform optimally?
- [15.6.6.14:](#page-1389-13) Can MySQL Proxy be used on slaves and intercept binary log messages?
- [15.6.6.15:](#page-1390-0) I currently use SQL Relay for efficient connection pooling with a number of Apache processes connecting to a MySQL server. Can MySQL Proxy currently accomplish this? My goal is to minimize connection latency while keeping temporary tables available.
- [15.6.6.16:](#page-1390-1) Are these reserved function names (for example, error\_result()) that get automatically called?
- [15.6.6.17:](#page-1390-2) As the script is re-read by MySQL Proxy, does it cache this or is it looking at the file system with each request?
- [15.6.6.18:](#page-1390-3) Given that there is a connect\_server() function, can a Lua script link up with multiple servers?
- [15.6.6.19:](#page-1390-4) Is the MySQL Proxy an API?
- [15.6.6.20:](#page-1390-5) The global namespace variable example with quotas does not persist after a reboot, is that correct?
- [15.6.6.21:](#page-1390-6) Can MySQL Proxy handle SSL connections?
- [15.6.6.22:](#page-1390-7) Could MySQL Proxy be used to capture passwords?
- [15.6.6.23:](#page-1390-8) Are there tools for isolating problems? How can someone figure out whether a problem is in the client, the database, or the proxy?
- [15.6.6.24:](#page-1390-9) Can you explain the status of your work with memcached and MySQL Proxy?
- [15.6.6.25:](#page-1390-10) Is MySQL Proxy similar to what is provided by Java connection pools?
- [15.6.6.26:](#page-1390-11) So authentication with connection pooling has to be done at every connection? What is the authentication latency?
- [15.6.6.27:](#page-1390-12) If you have multiple databases on the same box, can you use proxy to connect to databases on default port 3306?
- [15.6.6.28:](#page-1390-13) What about caching the authorization information so clients connecting are given back-end connections that were established with identical authorization information, thus saving a few more round trips?
- [15.6.6.29:](#page-1390-14) Is there any big web site using MySQL Proxy? For what purpose and what transaction rate have they achieved?
- [15.6.6.30:](#page-1391-0) How does MySQL Proxy compare to DBSlayer?
- [15.6.6.31:](#page-1391-1) I tried using MySQL Proxy without any Lua script to try a round-robin type load balancing. In this case, if the first database in the list is down, MySQL Proxy would not connect the client to the second database in the list.
- [15.6.6.32:](#page-1391-2) Is it "safe" to use LuaSocket with proxy scripts?
- [15.6.6.33:](#page-1391-3) How different is MySQL Proxy from DBCP (Database connection pooling) for Apache in terms of connection pooling?
- [15.6.6.34:](#page-1391-4) MySQL Proxy can handle about 5000 connections, what is the limit on a MySQL server?
- [15.6.6.35:](#page-1391-5) Would the Java-only connection pooling solution work for multiple web servers? With this, I would assume that you can pool across many web servers at once?
- [15.6.6.36:](#page-1391-6) Can you dynamically reconfigure the pool of MySQL servers that MySQL Proxy will use for load balancing?
- [15.6.6.37:](#page-1391-7) In the quick poll, I see "Load Balancer: read-write splitting" as an option, so would it be correct to say that there are no scripts written for Proxy yet to do this?

#### **Questions and Answers**

#### <span id="page-1389-0"></span>**15.6.6.1: In load balancing, how can I separate reads from writes?**

There is no automatic separation of queries that perform reads or writes to the different backend servers. However, you can specify to [mysql-proxy](#page-1359-0) that one or more of the "backend" MySQL servers are read only.

```
shell> mysql-proxy \
--proxy-backend-addresses=10.0.1.2:3306 \
--proxy-read-only-backend-addresses=10.0.1.3:3306 &
```
#### <span id="page-1389-1"></span>**15.6.6.2: How do I use a socket with MySQL Proxy? Proxy change logs mention that support for UNIX sockets has been added.**

Specify the path to the socket:

--proxy-backend-addresses=/path/to/socket

#### <span id="page-1389-2"></span>**15.6.6.3: Can I use MySQL Proxy with all versions of MySQL?**

MySQL Proxy is designed to work with MySQL 5.0 or higher, and supports the MySQL network protocol for 5.0 and higher.

#### <span id="page-1389-3"></span>**15.6.6.4: Can I run MySQL Proxy as a daemon?**

Use the  $-\alpha$  -daemon option. To keep track of the process ID, the daemon can be started with the  $-\text{pid-file}=file$  option to save the PID to a known file name. On version 0.5.x, the Proxy cannot be started natively as a daemon.

#### <span id="page-1389-4"></span>**15.6.6.5: Will the proxy road map involve moving popular features from Lua to C? (For example, Read/Write splitting.)**

We will keep the high-level parts in the Lua layer to be able to adjust to special situations without a rebuild. Read/Write splitting sometimes needs external knowledge that may only be available by the DBA.

#### <span id="page-1389-5"></span>**15.6.6.6: Do proxy applications run on a separate server? If not, what is the overhead incurred by Proxy on the DB server side?**

You can run the proxy on the application server, on its own box, or on the DB-server depending on the use case.

#### <span id="page-1389-6"></span>**15.6.6.7: With load balancing, what happens to transactions? Are all queries sent to the same server?**

Without any special customization the whole connection is sent to the same server. That keeps the whole connection state intact.

#### <span id="page-1389-7"></span>**15.6.6.8: We have looked at using MySQL Proxy but we are concerned about the alpha status. When do you think the proxy will be considered production ready?**

We are on the road to the next feature release: 0.9.0. It will improve the performance quite a bit. After that we may be able to enter the beta phase.

#### <span id="page-1389-8"></span>**15.6.6.9: Is it possible to use MySQL Proxy with updating a Lucene index (or Solr) by making TCP calls to that server to update?**

Yes, but it is not advised for now.

#### <span id="page-1389-9"></span>**15.6.6.10: Is the system context switch expensive, how much overhead does the Lua script add?**

Lua is fast and the overhead should be small enough for most applications. The raw packet overhead is around 400 microseconds.

#### <span id="page-1389-10"></span>**15.6.6.11: How much latency does a proxy add to a connection?**

In the range of 400 microseconds per request.

#### <span id="page-1389-11"></span>**15.6.6.12: Do you have to make one large script and call it at proxy startup, can I change scripts without stopping and restarting (interrupting) the proxy?**

You can just change the script and the proxy will reload it when a client connects.

#### <span id="page-1389-12"></span>**15.6.6.13: If MySQL Proxy has to live on same machine as MySQL, are there any tuning considerations to ensure both perform optimally?**

MySQL Proxy can live on any box: application, database, or its own box. MySQL Proxy uses comparatively little CPU or RAM, with negligible additional requirements or overhead.

#### <span id="page-1389-13"></span>**15.6.6.14: Can MySQL Proxy be used on slaves and intercept binary log messages?**

We are working on that. See <http://jan.kneschke.de/2008/5/30/mysql-proxy-rbr-to-sbr-decoding> for an example.

<span id="page-1390-0"></span>**15.6.6.15: I currently use SQL Relay for efficient connection pooling with a number of Apache processes connecting to a MySQL server. Can MySQL Proxy currently accomplish this? My goal is to minimize connection latency while keeping temporary tables available.**

Yes.

#### <span id="page-1390-1"></span>**15.6.6.16: Are these reserved function names (for example, error\_result()) that get automatically called?**

Only functions and values starting with  $prox_{y}$ . \* are provided by the proxy. All others are user provided.

#### <span id="page-1390-2"></span>**15.6.6.17: As the script is re-read by MySQL Proxy, does it cache this or is it looking at the file system with each request?**

It looks for the script at client-connect and reads it if it has changed, otherwise it uses the cached version.

#### <span id="page-1390-3"></span>**15.6.6.18: Given that there is a connect\_server() function, can a Lua script link up with multiple servers?**

MySQL Proxy provides some tutorials in the source package; one is examples/tutorial-keepalive.lua.

#### <span id="page-1390-4"></span>**15.6.6.19: Is the MySQL Proxy an API?**

No, MySQL Proxy is an application that forwards packets from a client to a server using the MySQL network protocol. The MySQL Proxy provides a API allowing you to change its behavior.

#### <span id="page-1390-5"></span>**15.6.6.20: The global namespace variable example with quotas does not persist after a reboot, is that correct?**

Yes. If you restart the proxy, you lose the results, unless you save them in a file.

#### <span id="page-1390-6"></span>**15.6.6.21: Can MySQL Proxy handle SSL connections?**

No, being the man-in-the-middle, Proxy cannot handle encrypted sessions because it cannot share the SSL information.

#### <span id="page-1390-7"></span>**15.6.6.22: Could MySQL Proxy be used to capture passwords?**

The MySQL network protocol does not allow passwords to be sent in cleartext, all you could capture is the encrypted version.

#### <span id="page-1390-8"></span>**15.6.6.23: Are there tools for isolating problems? How can someone figure out whether a problem is in the client, the database, or the proxy?**

You can set a debug script in the proxy, which is an exceptionally good tool for this purpose. You can see very clearly which component is causing the problem, if you set the right breakpoints.

#### <span id="page-1390-9"></span>**15.6.6.24: Can you explain the status of your work with memcached and MySQL Proxy?**

There are some ideas to integrate proxy and memcache a bit, but no code yet.

#### <span id="page-1390-10"></span>**15.6.6.25: Is MySQL Proxy similar to what is provided by Java connection pools?**

Yes and no. Java connection pools are specific to Java applications, MySQL Proxy works with any client API that talks the MySQL network protocol. Also, connection pools do not provide any functionality for intelligently examining the network packets and modifying the contents.

#### <span id="page-1390-11"></span>**15.6.6.26: So authentication with connection pooling has to be done at every connection? What is the authentication latency?**

You can skip the round-trip and use the connection as it was added to the pool. As long as the application cleans up the temporary tables it used. The overhead is (as always) around 400 microseconds.

#### <span id="page-1390-12"></span>**15.6.6.27: If you have multiple databases on the same box, can you use proxy to connect to databases on default port 3306?**

Yes, MySQL Proxy can listen on any port, provided that none of the MySQL servers are listening on the same port.

#### <span id="page-1390-13"></span>**15.6.6.28: What about caching the authorization information so clients connecting are given back-end connections that were established with identical authorization information, thus saving a few more round trips?**

There is an [--proxy-pool-no-change-user](#page-1370-2) option that provides this functionality.

#### <span id="page-1390-14"></span>**15.6.6.29: Is there any big web site using MySQL Proxy? For what purpose and what transaction rate have they achieved?**

Yes, [gaiaonline.](http://gaiaonline.com/) They have tested MySQL Proxy and seen it handle 2400 queries per second through the proxy.

#### <span id="page-1391-0"></span>**15.6.6.30: How does MySQL Proxy compare to DBSlayer?**

DBSlayer is a REST->MySQL tool, MySQL Proxy is transparent to your application. No change to the application is needed.

#### <span id="page-1391-1"></span>**15.6.6.31: I tried using MySQL Proxy without any Lua script to try a round-robin type load balancing. In this case, if the first database in the list is down, MySQL Proxy would not connect the client to the second database in the list.**

This issue is fixed in version 0.7.0.

#### <span id="page-1391-2"></span>**15.6.6.32: Is it "safe" to use LuaSocket with proxy scripts?**

You can, but it is not advised because it may block.

#### <span id="page-1391-3"></span>**15.6.6.33: How different is MySQL Proxy from DBCP (Database connection pooling) for Apache in terms of connection pooling?**

Connection Pooling is just one use case of the MySQL Proxy. You can use it for a lot more and it works in cases where you cannot use DBCP (for example, if you do not have Java).

#### <span id="page-1391-4"></span>**15.6.6.34: MySQL Proxy can handle about 5000 connections, what is the limit on a MySQL server?**

The server limit is given by the value of the [max\\_connections](#page-416-0) system variable. The default value is version dependent.

#### <span id="page-1391-5"></span>**15.6.6.35: Would the Java-only connection pooling solution work for multiple web servers? With this, I would assume that you can pool across many web servers at once?**

Yes. But you can also start one proxy on each application server to get a similar behavior as you have it already.

#### <span id="page-1391-6"></span>**15.6.6.36: Can you dynamically reconfigure the pool of MySQL servers that MySQL Proxy will use for load balancing?**

Not yet, it is on the list. We are working on a administration interface for that purpose.

#### <span id="page-1391-7"></span>**15.6.6.37: In the quick poll, I see "Load Balancer: read-write splitting" as an option, so would it be correct to say that there are no scripts written for Proxy yet to do this?**

There is a proof of concept script for that included. But its far from perfect and may not work for you yet.

# Chapter 15. MySQL Enterprise Monitor

MySQL Enterprise Monitor is an enterprise monitoring system for MySQL that keeps an eye on your MySQL servers, notifies you of potential issues and problems, and advises you how to fix the issues. MySQL Enterprise Monitor can monitor all kinds of configurations, from a single MySQL server that is important to your business, all the way up to a huge farm of MySQL servers powering a busy web site.

This section describes the basic components that make up the MySQL Enterprise Monitor product. These components can be installed in various configurations depending on your own database and network topology, to give you the best combination of reliable and responsive monitoring data, with minimal overhead on the database server machines. A typical MySQL Enterprise Monitor installation consists of:

- One or more MySQL servers that you want to monitor. MySQL Enterprise Monitor can monitor both Community and Enterprise MySQL server releases.
- A MySQL Enterprise Agent for each monitored MySQL server.
- A single MySQL Enterprise Service Manager, which collates information from the agents, and provides the user interface to the collected data.

The structure of a typical MySQL Enterprise Monitor installation is shown in the figure below.

**Figure 15.1. MySQL Enterprise Monitor**

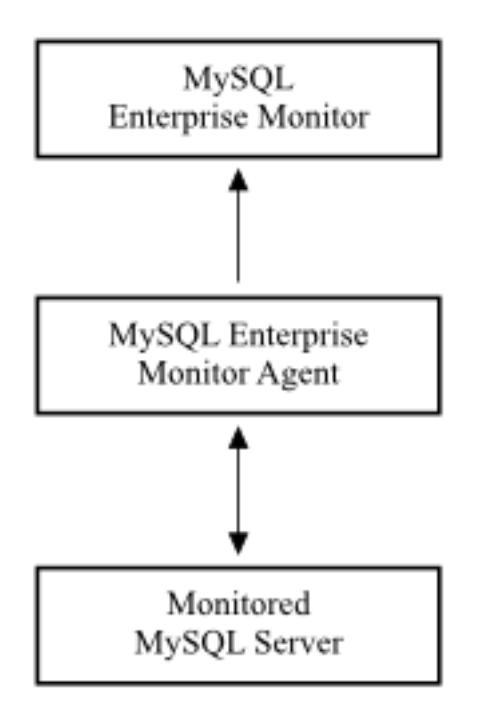

MySQL Enterprise Monitor is designed to monitor one or more MySQL servers. The monitoring information is collected by using an agent, *MySQL Enterprise Agent*. The agent communicates with the MySQL server that it monitors, collecting variables, status and health information, and sending this information to the MySQL Enterprise Service Manager. If you have multiple MySQL servers, then you have multiple MySQL Enterprise Agent processes monitoring each MySQL server. The MySQL Enterprise Agent has other responsibilities and capabilities, which we describe in more detail later in this chapter.

The information collected by the agent about each MySQL server you are monitoring is sent to the *MySQL Enterprise Service Manager*. This server collates all of the information from the agents. As it collates the information sent by the agents, the MySQL Enterprise Service Manager continually tests the collected data, comparing the status of the server to reasonable values. When thresholds are reached, the server can trigger an event (including an alarm and notification) to highlight a potential issue, such as low memory, high CPU usage, or more complex conditions such insufficient buffer sizes and status information. We call each test, with its associated threshold value, a *rule*.

These rules, and the alarms and notifications, are each known as a *MySQL Enterprise Advisor*. Advisors form a critical part of the MySQL Enterprise Service Manager, as they provide warning information and troubleshooting advice about potential problems.

The MySQL Enterprise Service Manager includes a web server, and you interact with it through any web browser. This interface, the MySQL Enterprise Dashboard, displays all of the information collected by the agents, and lets you view all of your servers and their current status as a group or individually. You control and configure all aspects of the service using the MySQL Enterprise Dashboard.

The information supplied by the MySQL Enterprise Agent processes also includes statistical and query information, which you can view in the form of graphs. For example, you can view aspects such as server load, query numbers, or index usage information as a graph over time. The graph lets you pinpoint problems or potential issues on your server, and can help diagnose the impact from database or external problems (such as external system or network failure) by examining the data from a specific time interval.

The MySQL Enterprise Agent can also be configured to collect detailed information about the queries executed on your server, including the row counts and performance times for executing each query. You can correlate the detailed query data with the graphical information to identify which queries were executing when you experienced a particularly high load, index or other issue. The query data is supported by a system called Query Analyzer, and the data can be presented in different ways depending on your needs.

## **15.1. MySQL Enterprise Service Manager**

The MySQL Enterprise Service Manager is the hub of MySQL Enterprise Monitor: it collects information, stores the information for display, generates warnings and alerts, sends emails and other notifications, and supports the MySQL Enterprise Dashboard as the interface to the system.

## **Figure 15.2. The MySQL Enterprise Service Manager Architecture**

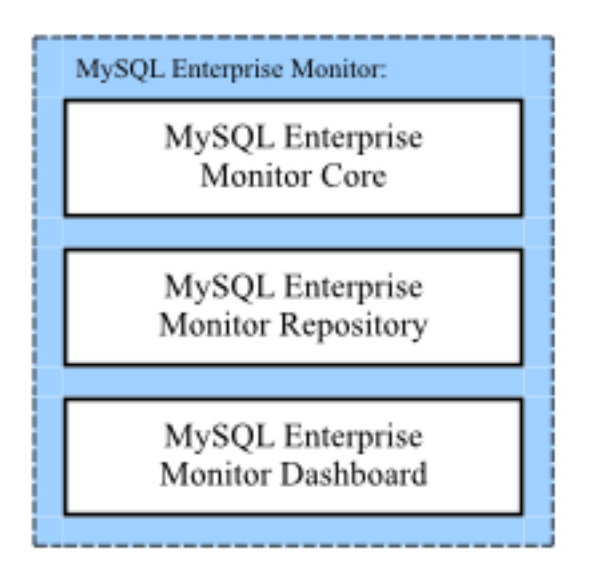

•

You can consider the MySQL Enterprise Service Manager as being composed of three parts:

The MySQL Enterprise Service Manager core, built on top of the Tomcat web server, is the server that handles tasks such as collecting information from each MySQL Enterprise Agent, formatting and inserting information into the repository, and executing the rules from the MySQL Enterprise Advisor collections.

Because the system is built on top of Tomcat and Java, the performance of the system depends on the configuration and optimization of the Java environment. The standard configuration is designed to support most typical installations, but for installations that involve a larger number of monitored servers, or that support a large numbers of clients using the MySQL Enterprise Dashboard, you can change the configuration to optimize performance. For example, you might increase the Java memory sizes for better caching.

• The data collected by the MySQL Enterprise Service Manager is stored within the MySQL Enterprise Monitor repository. The repository uses a MySQL database, so that MySQL Enterprise Monitor can take advantage of MySQL features such as the InnoDB storage engine and partitioning systems.

You can optimize the configuration of the MySQL server depending on the hardware capacity, for example extending the cache memory for the InnoDB storage engine or the thread processes. The default configuration places both the MySQL server and the Tomcat service on the same machine. To dedicate more resources to the MySQL and Tomcat components, you can separate the two across two different machines.

• The MySQL Enterprise Dashboard is a series of JSP pages displayed through the Tomcat service. These web pages display and control all the components of the system, including the different views of data, notification system, graphing engine and the configuration of the MySQL Enterprise Service Manager.

## **15.2. MySQL Enterprise Dashboard**

The MySQL Enterprise Dashboard is a web-based interface to the MySQL Enterprise Service Manager. MySQL Enterprise Dashboard provides a quick overview of the current status of your server, and lets you drill down into the current status, events, and historical information submitted by each MySQL Enterprise Agent.

The main features of the MySQL Enterprise Dashboard include:

- A single page, **MONITOR**, that gives an overview of the current health and status of all your servers, an overview of any events that are triggered, a heat chart for critical status information, and a customizable set of graphs.
- The **HEAT CHART** table shows the current status of all your servers, using icons to highlight important issues. A heat chart is included on the main **MONITOR** tab, and you can also keep a standalone **HEAT CHART** open on your desktop to monitor your server states.
- The **ADVISORS** tab lets you create, edit, control, install, and schedule advisors within the system.
- The **QUERY ANALYZER** helps you identify problem queries.
- The **REPLICATION** view monitors the structure and health of your replication environment.
- The **SETTINGS** tab lets you set the parameters for the server, including setting notification lists, configuring SNMP, and setting the intervals for removing old data.
- The **WHAT'S NEW?** tab gives a live connection to the My Oracle Support and MySQL Enterprise web sites, with news about the latest releases, critical fixes and patches, and any current support issues.

For a more detailed overview of MySQL Enterprise Dashboard, see [Section 15.7, "MySQL Enterprise Dashboard".](#page-1460-0)

## **15.3. MySQL Enterprise Advisor Collections**

The MySQL Enterprise Advisors are organized into collections. These collections include advisors and definitions for graphs that you can view within the MySQL Enterprise Dashboard.

Each MySQL Enterprise Advisor uses the information collected by the MySQL Enterprise Agent on each machine to test data values or configuration settings and send an event notification when a threshold is reached. Advisors can be a simple piece of advice, a warning, or a critical event. Within the MySQL Enterprise Service Manager these events are displayed through either the events tab, or for critical items, a heat chart summarizing the current status of your MySQL servers.

The events can be displayed within the MySQL Enterprise Dashboard, or can trigger additional notifications, such as an email or an SMS text message. The information provided by the advisors, and the collected data, are also exported through SNMP (Simple Network Management Protocol), so you can use SNMP traps within your existing network monitoring infrastructure.

A *schedule* determines how frequently each advisor is executed.

## **15.4. Monitored MySQL Server**

MySQL Enterprise Monitor can monitor any MySQL server running MySQL 4.1 or higher. The advisors and rules provide specific support for different versions. For example, there are unique rules and graphs for different MySQL versions, and some rules provide advice about MySQL upgrades.

In addition to monitoring the internal operation of the MySQL server, the MySQL Enterprise Agent and MySQL Enterprise Service Manager can determine the replication topology of your MySQL servers and monitor the replication status.

MySQL Enterprise Monitor uses a number of unique values to identify the different components, including the MySQL instance being monitored:

- Each MySQL Server has a UUID, stored in the mysql.inventory table, that uniquely identifies the MySQL server to the rest of MEM. The server UUID is used to collate information about a single MySQL instance.
- Each host (the machine on which the agent is running) has a UUID to uniquely identify the host to the rest of MySQL Enterprise Monitor. This is used to collate the OS information (such as CPU, RAM and disk data). The hostid also determines whether the MySQL server is on the same host as it was before, to identify when data has been moved between machines, or when a machine has been upgraded. The host UUID is stored within the hostid row within the mysql.inventory table.
- Each agent has a UUID to identify the agent to MEM. The agent UUID is defined within the agent-uuid parameter within the agent configuration file.

These UUIDs are used in combination to register and collate information, and to determine the location and source of an issue.

You can monitor any MySQL server, because the agent communicates with the MySQL server using the same protocol as any other client. For best results when using MySQL Enterprise Agent with your MySQL Server, follow these guidelines:

- Each instance must have a unique ID, as stored within the mysql.inventory table.
- Configure the MySQL server with a user that has the correct permissions and rights to be able to monitor the different parameters of the server. For instructions to create a suitable user, see [Section 15.6.3.1, "Creating a MySQL User Account for the Mon](#page-1411-0)[itor Agent"](#page-1411-0).

## **15.5. MySQL Enterprise Agent**

The MySQL Enterprise Agent performs the following tasks:

- Connects to, and collects, the core information about a MySQL server. The core data is called the *inventory*. The inventory includes critical information (known items) about the server which is used to help determine the other information that can be collected. For example, the inventory includes details such as the MySQL server version number, supported storage engines and replication configuration.
- Collects a set of standard data items that constitute the bulk of the data sent to the MySQL Enterprise Service Manager. This includes all of the information about the configuration, database objects and other content.
- Collects various pieces of information about the host operating system on which the agent is running. This includes CPU, RAM and filesystem information and statistics.
- Collects query analyzer data by acting as a MySQL Proxy, collecting, and forwarding MySQL queries from clients and sending the collected query execution information to the MySQL Enterprise Service Manager. This is known as the MySQL Enterprise Agent Proxy Service.
- Collects query analyzer data by acting as an aggregator of the query execution statistics for applications and languages that do not connect directly with the MySQL Enterprise Service Manager, but instead supply raw query-by-query statistics to the agent for distribution up to the MySQL Enterprise Service Manager. This is known as the MySQL Enterprise Agent Aggregator.
- Collects any custom data items that you can optionally configure to provide unique monitoring and statistical information for your MySQL server.

## **Note**

Although the MySQL Enterprise Agent consists of a number of different elements, the components are used collectively as a single application, the MySQL Enterprise Agent. However, in order to distinguish these different elements and their function, they are individually reference and recognized throughout the documentation so that their functionality, configuration, and deployment can be more easily described.

The agent is a general purpose service that provides the basis for all this functionality and is the key component of MySQL Enterprise Monitor as it provides the MySQL Enterprise Service Manager with the information about each individual MySQL server.

Each MySQL Enterprise Agent requires a UUID to uniquely identify the MySQL Enterprise Agent to the MySQL Enterprise Service Manager. This UUID is independent of the UUID assigned to each monitored server. Do not copy the UUID from one instance of the agent to another, as that would cause duplicate agent UUID exceptions.

When the agent first starts, it performs the following operations:

- Loads the configuration information.
- Checks that the Agent UUID exists.
- Generates what it thinks the current Host ID should be.
- Starts the network thread and collector threads.
- Compares whether the instance we are connected to has the same Host ID, to make sure we are not starting on a copied instance wrongly.
- Registers with the MySQL Enterprise Service Manager and then sends a heartbeat signal.
- Receives a "list known data items" call from the Service Manager.
- Loads the list of data items, including any custom data items, to be read from the server.
- Responds to the Service Manager with the known items.
- Receives a "list instances" call from the Service Manager for certain data items.
- Runs the inventory process to determine the core information about the MySQL server.
- Responds to the Service Manager with the inventory.
- Receives schedule information for each data item from the MySQL Enterprise Service Manager in "collect data" tasks.
- Starts collecting data and sending it to the MySQL Enterprise Service Manager according to the schedule set during configuration.

Once running, each MySQL Enterprise Agent periodically collects information from the monitored MySQL server and sends it to MySQL Enterprise Agent.

## **15.5.1. MySQL Enterprise Agent Basic Architecture**

The MySQL Enterprise Agent core architecture provides the basic chassis on which the other components operate. The main purpose of the core architecture is to support the connectivity to the MySQL server being monitored, and the communication ability with the MySQL Enterprise Service Manager to collect and send collected information, and receive configuration and other information from MySQL Enterprise Service Manager.

In addition to providing the main chassis for the MySQL Enterprise Agent Proxy Service component, the agent also performs a number of key operations in collecting information from the MySQL server that is being monitored. In particular, the core agent:

- Provides the direct monitoring of the MySQL server, including checking the server accessibility, configuration, obtaining the server ID, and setting up the environment to start collecting more detailed information. In addition to the information accessible by accessing variable and configuration information within the server, other configuration parameters, such as the replication configuration, is also recovered from the server.
- Collects the operating system specific information, including RAM, disk storage and other data.
- Collects the data from the server, including obtaining the values and configuration of the MySQL server, status variables and other information.
- Communicates with the MySQL Enterprise Service Manager. Data is collected at scheduled intervals according to the schedule set by the server. This information is then sent to the MySQL Enterprise Service Manager at a regular schedule that is designed reduce the effect of multiple agents on multiple machines simultaneously sending large blocks of data up to the MySQL Enterprise Service Manager at the same time.

These responsibilities are handled in addition to the MySQL Enterprise Agent Proxy Service service that provide information about queries for the query analyzer.

Because the MySQL Enterprise Agent and the MySQL Enterprise Service Manager may lose communication with each other (for example, due to transient network errors), the MySQL Enterprise Agent can store the data that would normally be sent up to the MySQL Enterprise Service Manager. Once communication is re-established, the saved data is sent up to the server.

## **15.5.2. MySQL Enterprise Agent Proxy Service Architecture**

When using MySQL Enterprise Agent as a proxy service, the queries from user applications are sent through the MySQL Enterprise Agent, which forwards them onto a MySQL server, returning the query results while recording query statistical information. When operating in this mode, the agent acts as both the agent and proxy for the same monitored MySQL server (see [Figure 15.3,](#page-1397-0) ["The MySQL Enterprise Monitor Architecture when using proxy and agent services for the same MySQL Server"](#page-1397-0)).

### <span id="page-1397-0"></span>**Figure 15.3. The MySQL Enterprise Monitor Architecture when using proxy and agent services for the same MySQL Server**

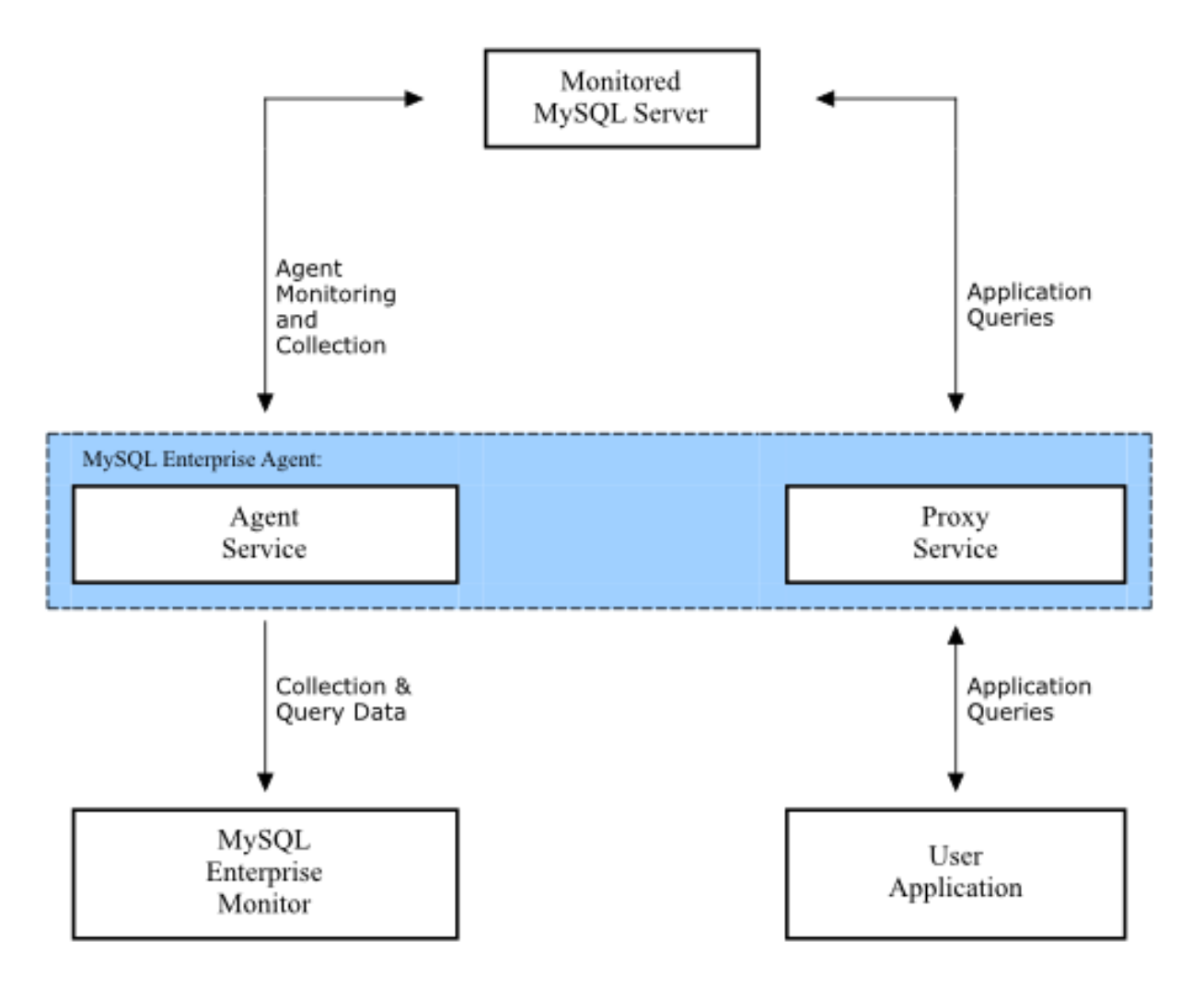

The figures shows a single MySQL Enterprise Agent and two of the components, the core agent service and the MySQL Enterprise Agent Proxy Service. The MySQL Enterprise Agent is connected to the single monitored MySQL server. In turn, the MySQL Enterprise Agent is connected to the MySQL Enterprise Service Manager to provide monitoring and query analyzer data, and to the user application, which uses the proxy service to supply query analyzer data.

## **15.6. Installation Reference**

## **Note**

MySQL Enterprise subscription, MySQL Enterprise Monitor, MySQL Replication Monitor, and MySQL Query Analyzer are only available to commercial customers. To learn more, see: http://www.mysql.com/products/.

This chapter describes the process of installing the MySQL Enterprise Monitor on all operating systems.

## **Installation Sequence**

A working installation requires the installation of:

- One MySQL Enterprise Service Manager. It stores its data in a database repository. You can use an existing MySQL instance for the repository, or set up a separate instance as part of the MySQL Enterprise Service Manager installation. See [Sec](#page-1399-0)[tion 15.6.2, "Installing the Service Manager"](#page-1399-0).
- The MySQL Enterprise Advisors. These are installed as part of the MySQL Enterprise Service Manager install, on the same machine.
- One or more MySQL Enterprise Agents, one for each MySQL server to monitor. See [Section 15.6.3, "Monitor Agent Installa](#page-1411-1)[tion".](#page-1411-1) Install the MySQL Enterprise Service Manager first, because the Agent installation asks for credentials and network settings that you choose as you install the MySQL Enterprise Service Manager.

You usually install the Agent on the same machine that hosts the monitored MySQL server, but you can install it on any machine that has network access to both the monitored MySQL server and the MySQL Enterprise Dashboard.

The Agent inspects a specific MySQL server, and transmits health and usage data back to the Service Manager. The Advisors interpret the results, which are displayed in the browser-based MySQL Enterprise Dashboard.

After installing and starting the Service Manager and Agents, configure the settings in the MySQL Enterprise Dashboard. See [Sec](#page-1409-0)[tion 15.6.2.7, "MySQL Enterprise Service Manager Configuration Settings and Advisor Installation"](#page-1409-0).

## **Installer Files**

Depending on your configuration and environment, download these files from the [download](https://enterprise.mysql.com/monitoring/download.php) page of the MySQL Enterprise web site. These include:

- MySQL Enterprise Service Manager, MySQL Enterprise Dashboard, and Advisors for the platform that you intend to execute the MySQL Enterprise Service Manager on. For a new installation, this installer is named mysqlmonitor-version-platform-installer.bin. For an upgrade installation, this installer is named mysqlmonitor-version-platform-update-installer.bin.
- One or more MySQL Enterprise Agent, one for each MySQL Server to monitor. In the typical scenario where you install the Agent on the same machine as each monitored MySQL server, make a list of the platforms your MySQL servers run on, then download the Agent installer package for each of those platforms. For a new Agent installation, this installer is named  $mysq1$ monitoragent-version-platform-installer.extension. For an upgrade Agent installation, this installer is named mysqlmonitoragent-version-platform-update-installer.extension.

For information on the installation requirements for different platforms, see [Section 15.15.3, "Installation Requirements".](#page-1495-0)

## **15.6.1. Credentials Needed for Installation**

Before installing the MySQL Enterprise Monitor components, gather credentials (root user IDs and passwords) for all the MySQL servers you plan to monitor. The Agent installation requires a dedicated user ID in each monitored MySQL server; the installation can create this user for you, or you can create it yourself in advance, but either way requires a root login to the MySQL instance.

Optionally, gather credentials for your MySQL Enterprise account and/or your My Oracle Support account, which you can specify in the MySQL Enterprise Dashboard configuration step immediately after everything is installed and started.

<span id="page-1398-0"></span>The following sections outline the users associated with the MySQL Enterprise Monitor.

## **15.6.1.1. Existing Users**

The **MySQL user**: For Monitor Agents to report the status of a MySQL server, they connect to a MySQL user with privileges to ready any data on that server: SHOW DATABASES, REPLICATION CLIENT, SUPER, CREATE, and SELECT. If you already have such a user on a MySQL server, specify its credentials when installing the Agent for that server. For details about this account, see [Section 15.6.3.1, "Creating a MySQL User Account for the Monitor Agent"](#page-1411-0).

The **My Oracle Support user**: These are the credentials you use to log in to the My Oracle Support web site. The **WHAT'S NEW** page accesses this account to receive updates and examine relevant service issues.

The **MySQL Enterprise user**: These are the credentials you use to log in to the MySQL Enterprise web site. The **WHAT'S NEW** page accesses this account to receive updates and examine relevant service issues.

## **15.6.1.2. Users Created During Installation**

The **Repository user**: This user is the only user in the user table in the mysql database in the bundled MySQL server. To avoid confusion with monitored MySQL servers, this server is referred to throughout this document as the repository. The repository user can log in from localhost using the password specified during installation and has all privileges on all databases. These credentials are used to create the repository and its tables and to record data in them. During installation, the default value for the user name for this role is service\_manager. No default password is specified. You can use these credentials to manage the repository from the command line or when using a program such as MySQL Administrator.

At the end of MySQL Enterprise Service Manager installation, the file configuration\_report.txt is created, containing the credentials of the repository manager. Look for this file in the following directories:

- Windows: C:\Program Files\MySQL\Enterprise\Monitor
- Unix: /opt/mysql/enterprise/monitor
- Mac OS X: /Applications/mysql/enterprise/monitor

## **15.6.1.3. Users Created on First Log-in**

The **Root user**: This user is the administrator of the MySQL Enterprise Dashboard. The first time you log in to the dashboard, log in as this user. The default user name for this user is admin. You choose the password for this user.

The **Agent user**: The Monitor Agent needs to report the status of the MySQL server it is monitoring. For this reason it needs to log in to the dashboard. The default user name for this user is agent. You choose the password for this user.

## **Note**

<span id="page-1399-0"></span>The Monitor Agent communicates both with the Dashboard, and with the MySQL server it is monitoring. For a de-scription of the agent as a MySQL user, see [Section 15.6.1.1, "Existing Users"](#page-1398-0).

## **15.6.2. Installing the Service Manager**

The MySQL Enterprise Service Manager is the core element of the MySQL Enterprise Monitor. The installation process for this element also includes some supplemental components:

- Apache Tomcat (always)
- Java VM (always)
- MySQL Server, for repository (optional; you can use an existing MySQL instance instead)

## **Note**

After installation, you can determine the version number of the various components by entering  $http://server$ er\_name:18080/main?command=list\_versions into the web browser's address bar.

During installation, versions of MySQL and Tomcat are installed onto the machine, using default values for network ports that are different from standard installation for these applications. You can select different port numbers during installation, to avoid conflicts or to follow a company standard.

During installation, default values are shown for user names and ports, for your convenience. You can choose different values. The installer detects ports that are already in use and lets you select different ports.

## **Warning**

The MySQL Enterprise Service Manager version 2.0 and higher requires agents using 2.0 or higher.

All the installations share the same basic configuration parameters that you confirm during installation. Before you start your installation, review the section on these common parameters, then the section specific to your installation platform:

- For details of the common parameters, see [Section 15.6.2.1, "Service Manager Installation Common Parameters"](#page-1400-0).
- For Unix/Linux, see [Section 15.6.2.2, "Installing the Service Manager on Unix and Linux".](#page-1401-0)
- For Windows, see [Section 15.6.2.3, "Installing the Service Manager on Windows".](#page-1403-0)
- For Mac OS X, see [Section 15.6.2.4, "Installing the Service Manager on Mac OS X".](#page-1404-0)

## **15.6.2.1. Service Manager Installation Common Parameters**

<span id="page-1400-0"></span>All installations of the Service Manager install the Tomcat and MySQL applications using the same basic set of parameters. Although the defaults provided by the installation process are designed not to interfere with existing installations of either product, check these parameters before installation to ensure that you do not experience any problems.

The common parameters are divided into those applying to the location of the MySQL server, the Tomcat server, and the connection properties for the MySQL server (Repository Configuration):

#### **Tomcat Server Options**

• Tomcat Server port: The default port that the Tomcat server uses when listening for connections. If you change this option, make the same change to the equivalent port number specified during the Agent installation. The default value is 18080.

### **Note**

If you do not have a web server running on port 80, you can use this well-known port rather than 18080. Since port 80 is the default for a web server, you can then open the dashboard without specifying a port.

Tomcat Shutdown port: The port used by the management scripts that is used to shut the Tomcat server down when you need to stop the Service Manager. The default value is 18005.

•

•

•

Tomcat SSL Port: The standard port used to connect to the Service Manager when you want to use Secure Sockets Layer (SSL) encrypted communication. The default value is 18443.

- **MySQL Server selection**
	- You choose whether to use your own MySQL Server to store repository data, or use the bundled MySQL Server. The MySQL server can be located on the same machine as the MySQL Enterprise Service Manager, or on a different machine. If you use your own server, it must already be running when you start the installer. The requirements for the MySQL server are:
		- MySQL 5.1.43 or higher.
		- Partitioning enabled.
		- InnoDB Storage Engine enabled.

Configure the MySQL server with suitable credentials to allow MySQL Enterprise Service Manager to create the database, tables and other settings. The user should have ALL privileges on the MySQL Enterprise Monitor repository, which is stored within the database mem, or you can provide full access to all tables. Also, ensure you have the GRANT OPTION. For example, you might create a suitable user using the following GRANT statement:

```
mysql> GRANT ALL PRIVILEGES ON *.* TO 'service_manager'@'localhost'
-> IDENTIFIED BY PASSWORD 'PASSWORD' WITH GRANT OPTION
```
#### • **Repository Configuration (MySQL Server)**

- Repository Username if you are connecting to an existing MySQL database, specify the username and password that you configured with access to the MySQL Enterprise Monitor repository. If you install the bundled MySQL database, choose a username and password for the MySQL Enterprise Service Manager, and that user is created automatically during installation. In normal use, you should not need to access the repository database directly, but it might be required to resolve a support issue. The default value is service\_manager.
- Repository User password the password to be used for the connecting to the MySQL database. Set it to a secure password so that the repository data is secure.

The information that you configure during installation is recorded within the configuration report. txt file within the installation directory for the Service Manager.

## **Caution**

Because the information stored within the configuration\_report.txt file is in plain text, the Repository user name and password information are also exposed within this file. Secure the installation directory and file, so that they can only be accessed by users who need to use the information, or store the information in another secure location and delete this file.

## **15.6.2.2. Installing the Service Manager on Unix and Linux**

<span id="page-1401-0"></span>To install the Service Manager find the file named mysqlmonitor-version-installer.bin (where version indicates the version number, the OS, and the architecture). Ensure that this file is executable by typing:

shell> **chmod +x mysqlmonitor-version-installer.bin**

To install to the default directory (/opt/mysql/enterprise/monitor), login as root. An unprivileged user installs to the /home/user\_name/mysql/enterprise/monitor/ directory.

What follows describes installation from the command line. You can install the Service Manager graphically by running the installer from within a windows manager. In both cases, the steps are identical. You can also install the Service Manager in unat-tended mode. This is especially useful if you are doing multiple installations. For more information on this topic, see [Sec](#page-1431-0)[tion 15.6.4, "Unattended Installation"](#page-1431-0).

1. Begin installation by typing:

shell> **./mysqlmonitor-version-installer.bin**

2. First choose the language for the installation:

Language Selection Please select the installation language [1] English [2] Japanese Please choose an option [1] :

3. Throughout the installation process, you are asked the configuration questions for different options. Default values are shown between square brackets; to use the default press **Enter**. Otherwise, enter the new value and press **Enter**:

First, select the directory to install MySQL Enterprise Service Manager. The default is / opt/mysql/enterprise/monitor/. Make sure that the location you choose has enough space to hold the installation files and the database information that is created when MySQL Enterprise Service Manager is running.

Please specify the directory where the MySQL Enterprise Service Manager will be installed. Installation directory [/opt/mysql/enterprise/monitor/]:

4. Now set the Tomcat Server options. For more details on these parameters, see [Section 15.6.2.1, "Service Manager Installation](#page-1400-0) [Common Parameters".](#page-1400-0)

---------------------------------------------------------------------------- Tomcat Server Options Please specify the following parameters for the bundled Tomcat Server Tomcat Server Port [18080]: Tomcat Shutdown Port [18005]: Tomcat SSL Port [18443]:

You will also be asked if SSL support is required. SSL support lets your agents and the monitor communicate with each other using SSL. Using SSL means that the data exchanged by the agent and MySQL Enterprise Service Manager are secure and can be used to monitor servers securely, or to monitor agents over a public connection.

You enable SSL by pressing **Y** when prompted during installation:

Is SSL support required? [y/N]:

5. Set the repository (embedded MySQL server) configuration options. For more details on these parameters, see [Sec](#page-1400-0)[tion 15.6.2.1, "Service Manager Installation Common Parameters".](#page-1400-0)

----------------------------------------------------------------------------

Repository Configuration

Please specify the following parameters for the bundled MySQL server

Repository Username [service\_manager]: Password : Re-enter : Bundled MySQL Database Port [13306]:

6. Before the final installation process, you receive the location of the file that contains a copy of all of the settings. Follow the instructions and store this report in a secure location. There is no password recovery feature.

---------------------------------------------------------------------------- Configuration Report Note: The settings you specified will be saved here: /opt/mysql/enterprise/monitor/configuration\_report.txt IMPORTANT: This configuration report includes passwords stored in plain text; it<br>is intended to help you install and configure your agents. We strongly advise<br>you to secure or delete this text file immediately after instal

Press [Enter] to continue :

#### 7. Confirm the installation process.

Setup is now ready to begin installing MySQL Enterprise Monitor on your computer. Do you want to continue? [Y/n]: Y Please wait while Setup installs MySQL Enterprise Monitor on your computer.

The installation process may take a few minutes to complete. Upon completion, you see:

Completed installing files

Setup has completed installing MySQL Enterprise files on your computer

Uninstalling the MySQL Enterprise files can be done by invoking:

/opt/mysql/enterprise/monitor/uninstall

To complete the installation, launch the MySQL Enterprise Dashboard and complete the initial setup and product activation information. Refer to the readme file for additional information and a list of known issues.

Press [Enter] to continue :

8. Finally, you can read the Readme file that contains important information about how to use and start your MySQL Enterprise Service Manager.

----------------------------------------------------------------------------

Setup has finished installing MySQL Enterprise Monitor on your computer.

View Readme File [Y/n]: n

Once the Readme file has been displayed, or if you did not elect to read the file, the installation provides information about how to continue with your installation.

Info: To access the MySQL Enterprise Monitor please visit the following page: http://localhost:18080/Auth.action Press [Enter] to continue :

The Enterprise Dashboard does not start up automatically if you perform a text mode installation. For more information on starting and stopping MySQL Enterprise Service Manager, see [Section 15.6.2.5, "Starting/Stopping the MySQL Enterprise Monitor](#page-1407-0) [Service on Unix and Mac OS X"](#page-1407-0).

## **15.6.2.3. Installing the Service Manager on Windows**

<span id="page-1403-0"></span>On Windows, the installation modes are win32 and unattended only. Use unattended mode to do multiple installations. For more information on this topic see [Section 15.6.4, "Unattended Installation"](#page-1431-0).

### **Note**

To install the Service Manager as a Windows service, perform the installation as a privileged user.

On Windows Vista or later, if user account control is on, an operating system dialog box requests confirmation of the installation.

To install the Service Manager on Windows, find the executable file named mysqlmonitor-version-windows-installer.exe (where version represents the three-part version number).

- 1. Double-click the MySQL Monitor installer. Select the language to use for the installer and click OK.
- 2. With the installation language selected, the remainder of the installation sets up the installation location and the main configuration parameters required by MySQL Enterprise Service Manager. Click NEXT to continue.
- 3. Select the installation directory to install the MySQL Enterprise Service Manager components. By default on Windows, the directory is C:\Program Files\MySQL\Enterprise\Monitor. Click the button next to the installation directory field to select a directory using the File chooser, or type the directory manually. Click NEXT to continue.
- 4. Configure the options that set the network ports used by the Tomcat server. For more information, see [Section 15.6.2.1,](#page-1400-0) ["Service Manager Installation Common Parameters".](#page-1400-0) Click NEXT to continue.

### **Figure 15.4. MySQL Enterprise Monitor: Installing Monitor on Windows: Tomcat Server Options**

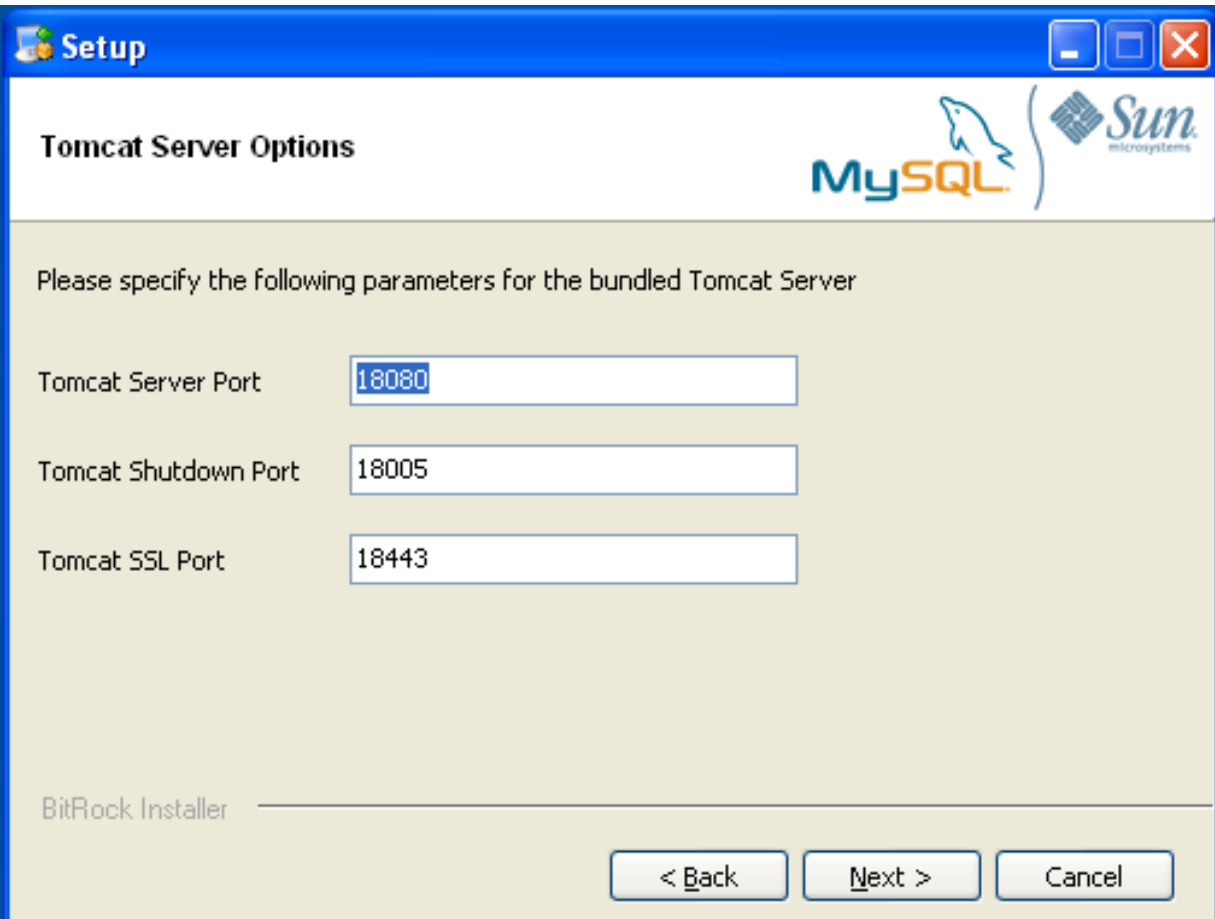

5. Configure the repository settings, setting the user name, password and port for the bundled MySQL server that stores the information and statistics for your installation. For more information, see Section 15.6.2.1, "Service Manager Installation Com-
[mon Parameters"](#page-1400-0). Click NEXT to continue.

## **Note**

If the Windows firewall is enabled, unblock ports for Apache/Tomcat and the MySQL server.

## **Figure 15.5. MySQL Enterprise Monitor: Installing Monitor on Windows: Repository Configuration**

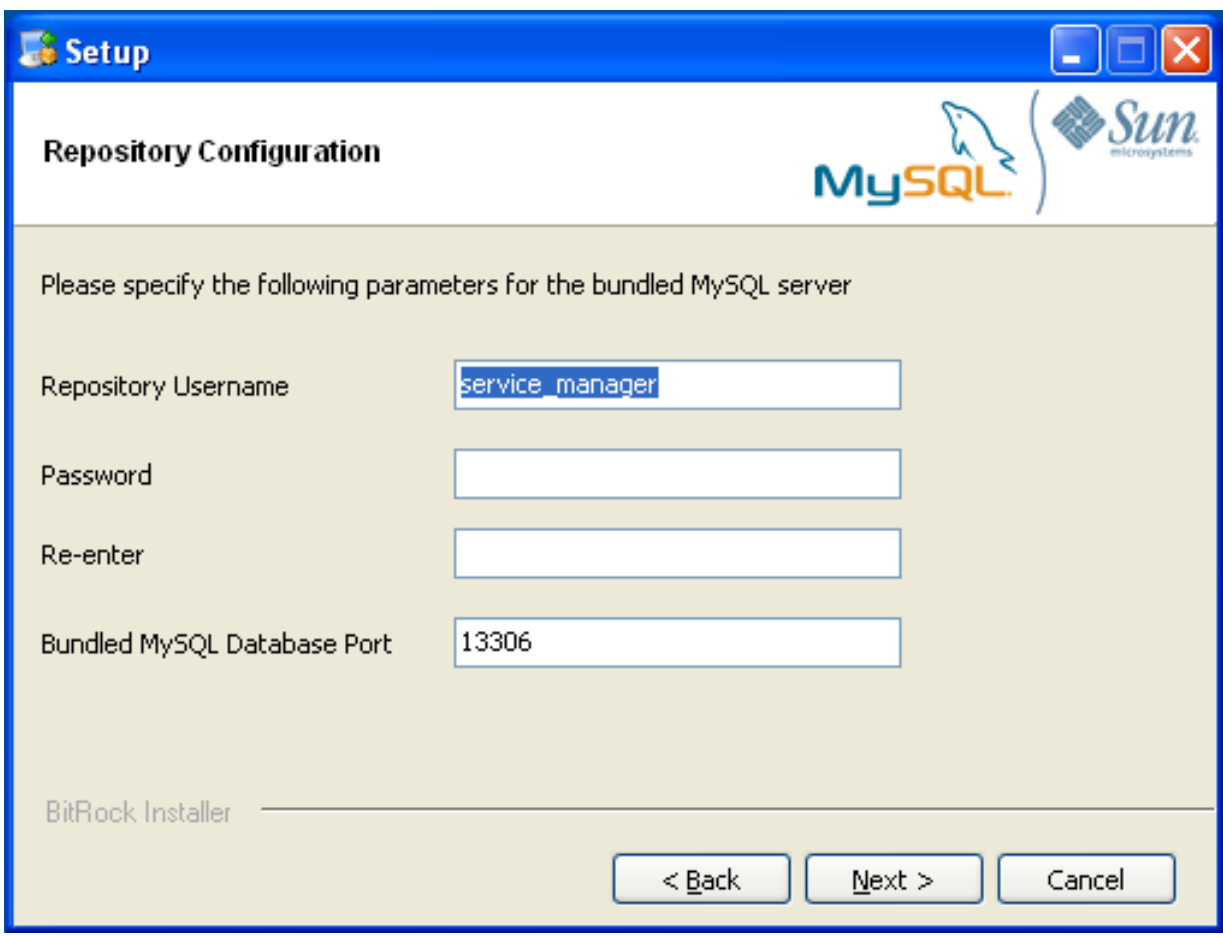

- 6. You receive information and a warning about the configuration options and how they are stored in the configuration\_report.txt file, and its location. Record the full path to this file for future reference. Click NEXT to continue.
- 7. You are now prompted to start the installation process. Click NEXT to continue.
- 8. Once the installation is completed, you receive information on how to uninstall MySQL Enterprise Service Manager. Click NEXT to continue.
- 9. To complete the installation and set up your MySQL Enterprise Service Manager, login to the Dashboard. You can do this automatically by leaving the box checked on the final window before clicking FINISH. To skip the Dashboard at this time, uncheck the box and click FINISH.

For instructions on starting the MySQL Enterprise Monitor services under Windows, see [Section 15.6.2.6, "Starting/Stopping the](#page-1408-0) [MySQL Enterprise Monitor Service on Windows".](#page-1408-0)

# **15.6.2.4. Installing the Service Manager on Mac OS X**

On Mac OS X, there are three installation modes:  $\cos x$ , text, and unattended. For more information on this topic see [Sec](#page-1431-0)[tion 15.6.4, "Unattended Installation"](#page-1431-0). The text mode installation for Mac OS X is identical to text installation under Unix. For text mode installation instructions see [Section 15.6.2.2, "Installing the Service Manager on Unix and Linux".](#page-1401-0)

Installing the MySQL Enterprise Service Manager on Mac OS X requires an existing installation of Java. The minimum required

version is 1.5.0\_7. If this version is not installed on your machine you can download it from Apple. This version of Java requires Mac OS X version 10.4.5 as a minimum, so you may need to upgrade your operating system in order to install it.

For reasons of backwards compatibility, Mac OS X is usually installed with multiple versions of Java. When installing in  $\cos x$ mode, version 1.5.0\_7 must be the default version. Upon installation, Java 1.5.0\_7 sets itself as the default, so this is usually not a problem.

If you have changed the default Java version, you can reset it in your environment, or you can install the MySQL Enterprise Service Manager in text mode, setting the environment variables to point to the correct version of Java. To install in text mode, find the installbuilder file in the Contents/MacOS directory immediately below the mysqlmonitor-versionosx-installer.app directory. Installing the MySQL Enterprise Service Manager in text mode is identical to the procedure described in [Section 15.6.2.2, "Installing the Service Manager on Unix and Linux"](#page-1401-0) with the minor differences noted above.

To install using the GUI ( $\circ$ sx) installation, follow these instructions:

- 1. Double-click the MySQL Monitor installer. In the Language Selection dialog, select the language to use for the installer and then click OK.
- 2. If you have multiple Java installations on your machine, choose which Java to use with your MySQL Enterprise Service Manager installation (1.5.0 or later is required), and click OK.

## **Figure 15.6. MySQL Enterprise Monitor: Installing Monitor on OS X: Java Selection**

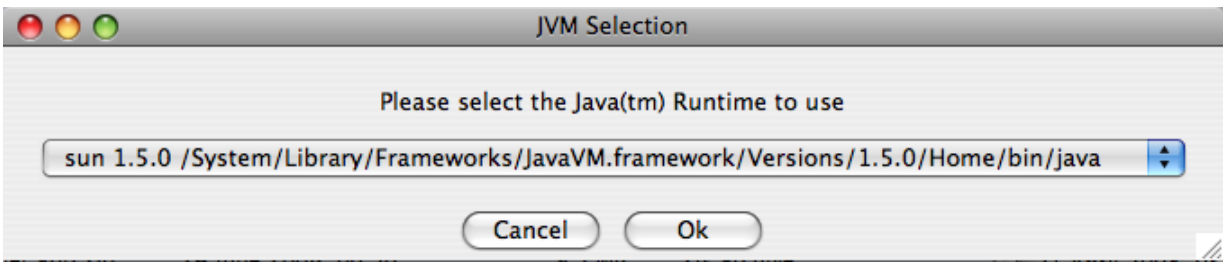

- 3. With the installation language and Java version selected, the remainder of the installation sets up the installation location and the main configuration parameters required by MySQL Enterprise Service Manager. Click NEXT to continue.
- 4. Select the installation directory where you want the MySQL Enterprise Service Manager components installed. By default on Mac OS X the directory is /Applications/mysql/enterprise/monitor. Click the button next to the installation directory field to select a directory using the File chooser, or type the directory manually. Click NEXT to continue.
- 5. Configure the options that set the network ports used by the Tomcat server. For more information, see [Section 15.6.2.1,](#page-1400-0) ["Service Manager Installation Common Parameters".](#page-1400-0) Click NEXT to continue.

## **Figure 15.7. MySQL Enterprise Monitor: Installing Monitor on OS X: Tomcat Server Options**

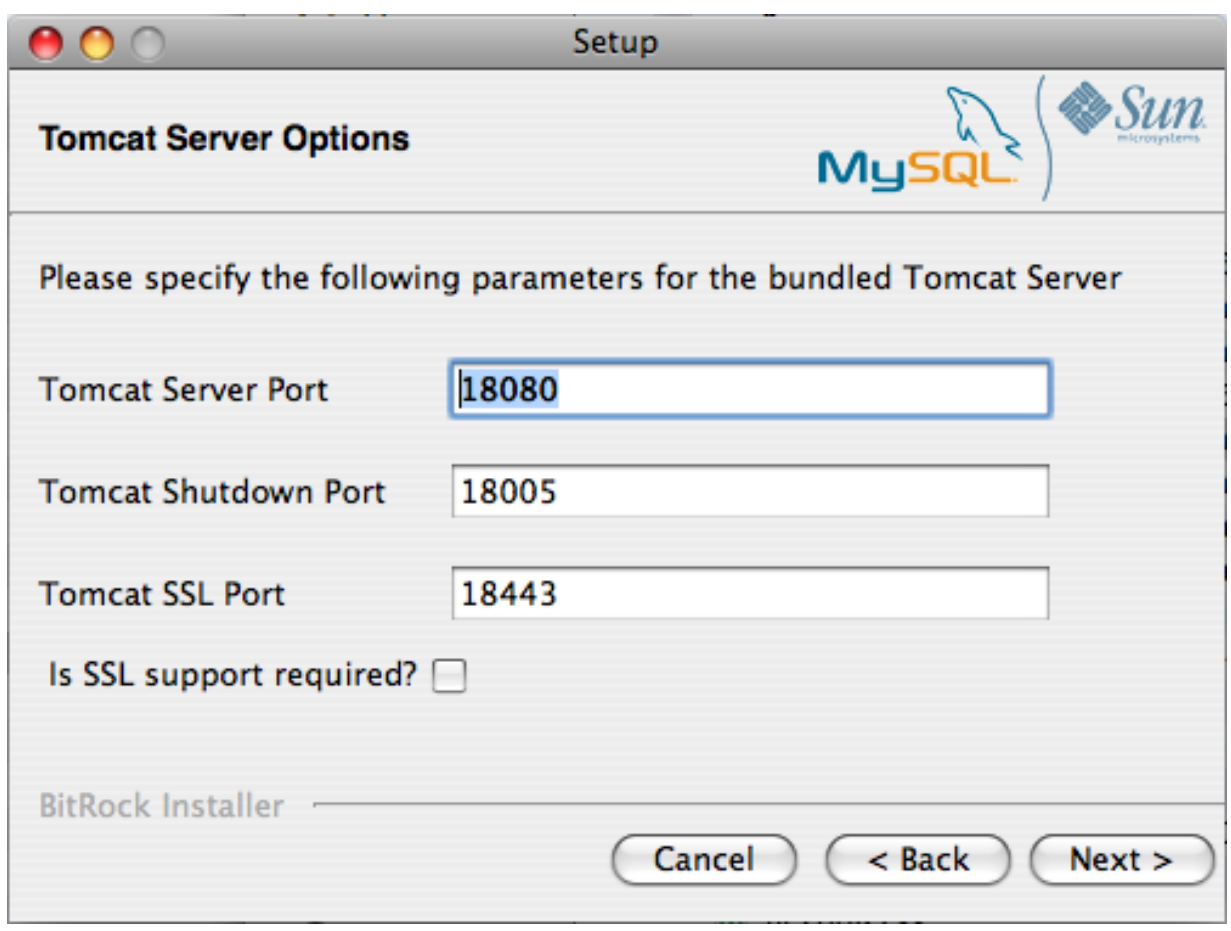

6. Configure the repository settings, setting the user name, password and port for the bundled MySQL server that stores the information and statistics for your installation. For more information, see [Section 15.6.2.1, "Service Manager Installation Com](#page-1400-0)[mon Parameters"](#page-1400-0). Click NEXT to continue.

**Figure 15.8. MySQL Enterprise Monitor: Installing Monitor on OS X: Repository Configuration**

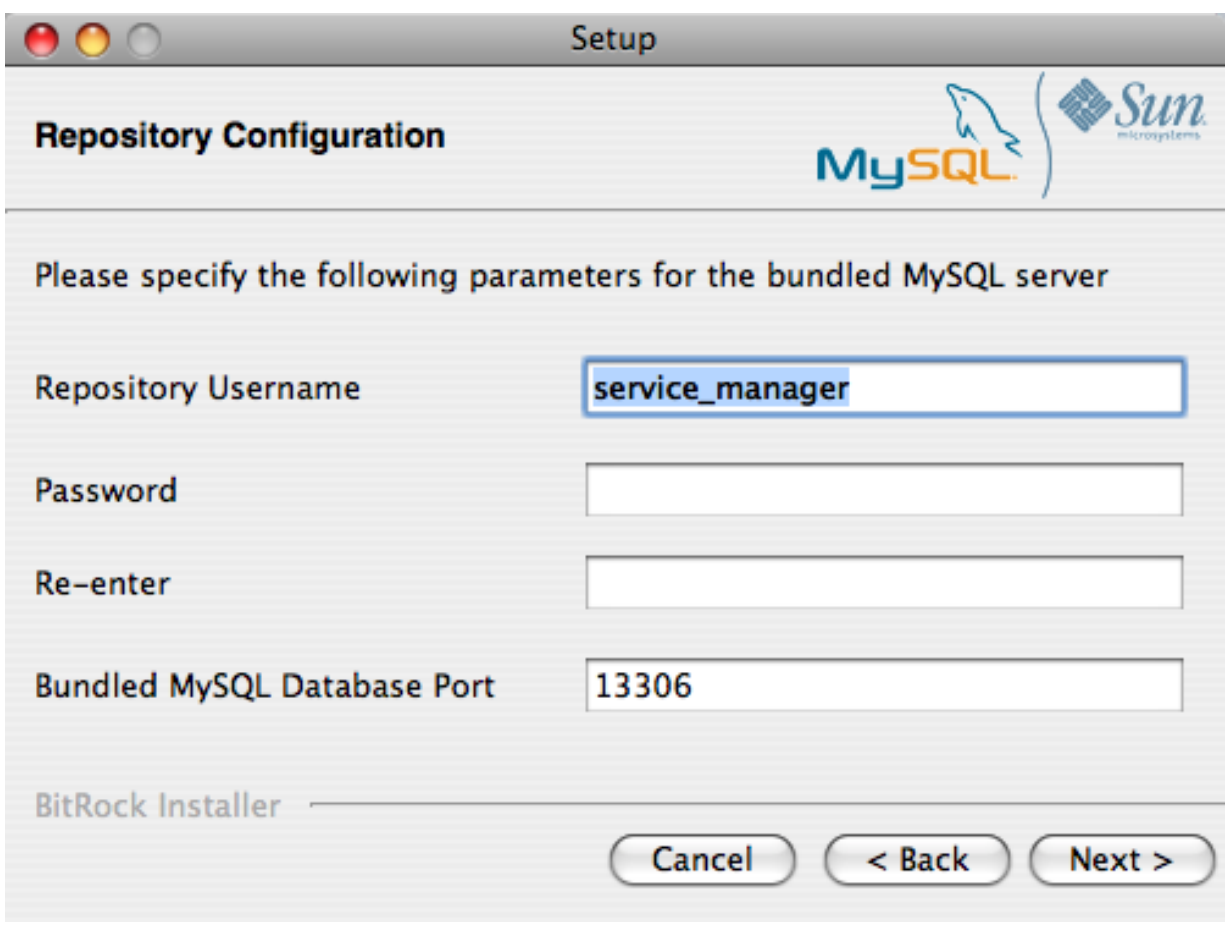

- 7. You receive information and a warning about the configuration options and how they are stored in the configuration report.txt file, and its location. Record the full path to this file for future reference. Click NEXT to continue.
- 8. Next, start the installation process. Click NEXT to continue.
- 9. Once the installation is completed, you receive information on how to uninstall MySQL Enterprise Service Manager. Click NEXT to continue.
- 10. To complete the installation and set up your MySQL Enterprise Service Manager, login to the Dashboard. You can do this automatically by leaving the box checked on the final window before clicking FINISH. To skip the Dashboard at this time, uncheck the box and click FINISH.

Your installation is now complete. To continue with the configuration of MySQL Enterprise Service Manager, see [Section 15.6.2.7,](#page-1409-0) ["MySQL Enterprise Service Manager Configuration Settings and Advisor Installation"](#page-1409-0).

## **15.6.2.5. Starting/Stopping the MySQL Enterprise Monitor Service on Unix and Mac OS X**

The services incorporated into the MySQL Enterprise Service Manager are:

- The MySQL Server.
- The Apache/Tomcat Server.

To start, stop, or restart the MySQL Enterprise Service Manager, run the script / opt/mysql/enterprise/monitor/mysqlmonitorctl.sh on Unix or /Applications/mysql/enterprise/monitor/mysqlmonitorctl.sh on Mac OS X with the command-line parameter start, stop, or restart. To see the available options, issue the command mysqlmonitorctl.sh help .

The help parameter produces the following output:

usage: ./mysqlmonitorctl.sh help

./mysqlmonitorctl.sh (start|stop|status|restart) ./mysqlmonitorctl.sh (start|stop|status|restart) mysql ./mysqlmonitorctl.sh (start|stop|status|restart) tomcat help - this screen<br>start - start the s start - start the service(s)<br>stop - stop the service(s) stop - stop the service(s) restart - restart or start the service(s) status - report the status of the service

To autostart all the Service Manager components, call the mysqlmonitorctl.sh start from your start-up script.

To start the service:

```
shell> ./mysqlmonitorctl.sh start<br>./mysqlmonitorctl.sh : mysql started<br>nohup: redirecting stderr to stdout<br>Starting mysqld daemon with databases from /opt/mysql/enterprise/monitor/mysql/data/<br>Using CATALINA_BASE: /opt/mysq
Using JRE_HOME: /opt/mysql/enterprise/monitor/java
```
If you try to start the service and it is already running, you are warned that the services are already running.

The restart command is equivalent to executing a stop and then start operation.

This script can also check the status of the Tomcat web server or the MySQL repository.

shell> ./mysqlmonitorctl.sh status MySQL Network MySQL is running MySQL Network Tomcat is running

<span id="page-1408-0"></span>After the Service Manager is installed, you can configure the Dashboard, as explained in [Section 15.6.2.7, "MySQL Enterprise Ser](#page-1409-0)[vice Manager Configuration Settings and Advisor Installation"](#page-1409-0).

# **15.6.2.6. Starting/Stopping the MySQL Enterprise Monitor Service on Windows**

You can choose to start up the MySQL Enterprise Service Manager on installation. The corresponding Windows services are called:

- MySQL Enterprise Tomcat
- MySQL Enterprise MySQL

You can stop or start these services from the Microsoft Management Console Services window.

#### **Note**

On Windows Vista or later, starting these services requires administrative privileges. To start or stop a service, rightclick it and choose the RUN AS ADMINISTRATOR menu option. The same restriction applies to the pop-up menu options discussed in the following section, and to starting the services from the command line. To open an administrator cmd window, right-click the cmd icon and choose the RUN AS ADMINISTRATOR menu option.

To start or stop a service, right-click it and choose from the options in the pop-up menu.

To start or stop the services from the menu, navigate to the Program, MySQL, MySQL Enterprise Monitor, Services entry to stop or start the services.

to start the Tomcat service from the command line, type:

shell> **sc start MySQLEnterpriseTomcat**

or:

shell> **net start MySQLEnterpriseTomcat**

To stop this service type:

shell> **sc stop MySQLEnterpriseTomcat**

#### or:

shell> **net stop MySQLEnterpriseTomcat**

In similar fashion, you can stop or start the MySQL server from the command line. The service name is MySQLEnterpriseMySQL.

You can also start, stop, and restart a specific service or both services using the mysqlmonitorctl.bat file. To execute this file, go to the command line and navigate to the C:\Program Files\MySQL\Enterprise\Monitor directory. Typing **mysqlmonitorctl.bat help** produces the following output:

```
usage: mysqlmonitorctl.bat help<br>mysqlmonitorctl.bat (start|stop|restart|install|uninstall)<br>mysqlmonitorctl.bat (start|stop|restart) tomcat<br>mysqlmonitorctl.bat (start|stop|restart) mysql
help - this screen
start - start the service(s)
stop - stop the service(s)
restart - restart or start the service(s)
install - install the service(s)
uninstall - uninstall the service(s)
```
To stop a specific service, pass the argument tomcat or mysql in addition to the status change argument. To change the status of both services, do not specify a service name. You can also uninstall the services using this batch file.

<span id="page-1409-0"></span>After the Service Manager is installed, you can configure the Dashboard, as explained in [Section 15.6.2.7, "MySQL Enterprise Ser](#page-1409-0)[vice Manager Configuration Settings and Advisor Installation"](#page-1409-0).

# **15.6.2.7. MySQL Enterprise Service Manager Configuration Settings and Advisor Installation**

The Enterprise Dashboard is the web-based interface to the Service Manager. The procedure for starting the dashboard is identical for all platforms. From the dashboard, you can configure the settings necessary for receiving updates from MySQL Enterprise.

If you installed the Service Manager using a graphical interface, you have the option of launching the dashboard on the final installation screen (as long as the LAUNCH MYSQL ENTERPRISE MONITOR NOW checkbox is checked).

Otherwise, you can view the dashboard by typing http://localhost:18080/Auth.action into the address bar of your web browser. To see the host name and port to use, check the configuration\_report.txt file.

Under Windows, you can also open the dashboard by choosing the MySQL menu item and finding the MySQL Enterprise Monitor entry. Under this entry, choose Start Service Manager.

## **15.6.2.7.1. Initial Dashboard Log-In**

If this is the first time logging in to the dashboard, you see a screen similar to the following:

## **Figure 15.9. MySQL Enterprise Monitor: Initial Dashboard Log-In**

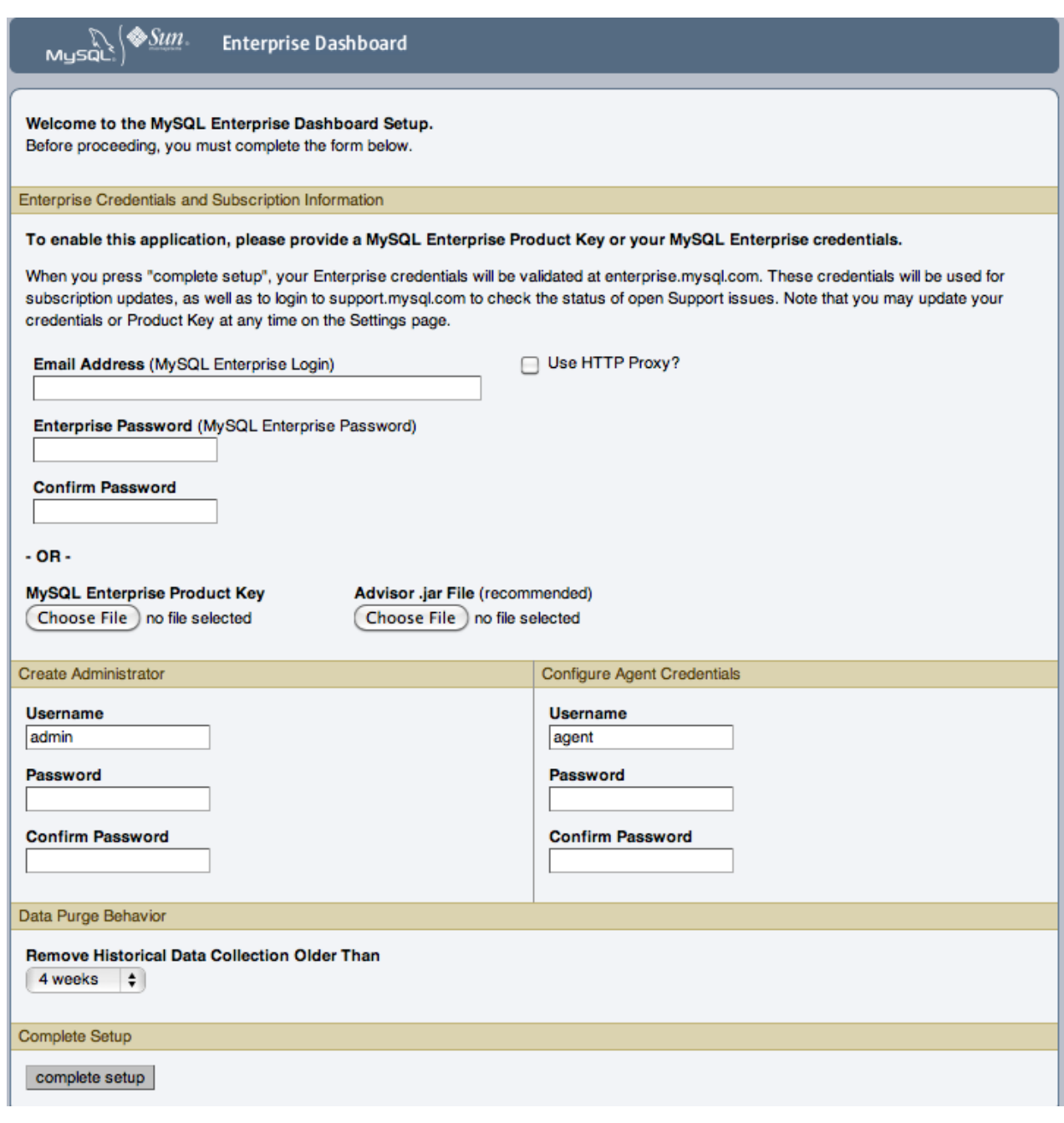

Use this screen to perform the following tasks:

- Set up your MySQL Enterprise credentials.
- Set up your My Oracle Support credentials.
- Create a user name and password for the dashboard administrator.
- Create a user name and password for the Monitor Agent.

If you have been provided with an Advisors file, click the BROWSE button and locate these files. The advisor file is named, AdvisorScript-version.jar. If you do not allow Internet access from the dashboard, you must install the advisors in this way. It is strongly recommended that you install the Advisors at this point, but you may also do so later. For instructions on doing this, see [Section 15.6.2.7.3, "Installing, Updating or Upgrading Advisors After Initial Login".](#page-1411-0)

If you have Internet access from the dashboard, activate MySQL Enterprise Monitor by supplying your MySQL Enterprise credentials. Enter your email address as the MySQL Enterprise Login and enter and confirm your MySQL Enterprise password. If you specify incorrect credentials, you receive the error message "Unable to connect to verify credentials."

In the **CREATE ADMINISTRATOR** section of this screen, enter credentials for the dashboard administrator. This creates the root user described in [Section 15.6.1.3, "Users Created on First Log-in"](#page-1399-0). Record the user name and password, as these credentials are required for any future login.

In the **CONFIGURE AGENT CREDENTIALS** section of this screen, enter the credentials for the agent. This is the agent user also described in [Section 15.6.1.3, "Users Created on First Log-in"](#page-1399-0). The agent must log in to report its findings. Record the agent's credentials; this information is required when installing the agent.

After specifying all settings, click the COMPLETE SETUP button. When you log in, a message reports how many graphs and advisors were imported.

If importation of the advisor files fails, you see the message:

```
Unable to import Advisor Jar. You may download the jar
manually from the Enterprise Portal and import it from the 'Check For Updates' page.
```
In this case, download the advisor file from the Enterprise website and install it as described in [Section 15.6.2.7.3, "Installing, Up](#page-1411-0)[dating or Upgrading Advisors After Initial Login"](#page-1411-0).

#### **15.6.2.7.2. Setting the Timezone and Locale**

If this is the first time that you have launched the dashboard, you are asked to set your time zone and locale. Choose the appropriate values from the drop-down list boxes. Setting the time zone ensures that you have an accurate time reference for any notifications from the MySQL Enterprise Advisors.

#### **Warning**

Make sure to set the time zone (and the system clock) correctly because this setting affects the way the graphs display. To change the time zone or locale, see [Section 15.8.2, "User Preferences".](#page-1469-0)

The locale chosen determines the default language displayed when logging in to the Dashboard. This overrides the default browser settings whenever this specific user logs in.

<span id="page-1411-0"></span>After specifying your time zone and locale, the dashboard opens on the **MONITOR** tab. For a detailed examination of the **MONITOR** Screen, see [Section 15.7, "MySQL Enterprise Dashboard"](#page-1460-0).

## **15.6.2.7.3. Installing, Updating or Upgrading Advisors After Initial Login**

The Advisors interpret the data sent by the Monitor Agents and display the results in the dashboard. A full set of Advisors is preinstalled with the Service Manager. You can download any new or updated Advisors from MySQL Enterprise.

If you did not install the Advisors when you first logged in to the MySQL Enterprise Dashboard, open the dashboard, find the **ADVISORS** tab, and choose the Check for Updates link. Doing this downloads the latest version of the Advisors from the MySQL Enterprise web site. To install the advisors in this fashion, specify your MySQL Enterprise credentials. Find instructions for doing this in [Section 15.8.1, "Global Settings"](#page-1461-0).

<span id="page-1411-2"></span>If you do not allow Internet access from the dashboard, install the Advisors from a local file. You need an advisor file named AdvisorScript-version.jar. If you do not already have this file, download it from the MySQL Enterprise downloads page. Download the Advisors file to a location that is accessible from the dashboard. Use the BROWSE button to find the Advisors file and then choose IMPORT to load the advisors.

# **15.6.3. Monitor Agent Installation**

A MySQL Enterprise Agent monitors a MySQL server and sends data to the Advisors. The data is interpreted and displayed in the dashboard. The following section describes how to install the Monitor Agent on all platforms.

# **Warning**

<span id="page-1411-1"></span>The MySQL Enterprise Service Manager version 2.0 or higher requires agents with a version number of 2.0 or higher.

# **15.6.3.1. Creating a MySQL User Account for the Monitor Agent**

The MySQL Enterprise Agent requires a user configured within each MySQL instance that is being monitored with suitable privileges to collect information about the server, including variable names, replication, and storage engine status information. The agent installer creates a suitable user for you during installation if you supply the installer with a user/password for a privileged user (such as the root user). This account information is used only during the installation to create the user, and is not written to any file. If you use this option, skip the remainder of this section.

## **Creating the Agent Account Manually**

If you do not supply the root user information to the installer, create a user manually within your MySQL server and provide these credentials as the agent user/password combination during installation. The privileges required for this user account vary depending on the information you gather using the MySQL Enterprise Agent. The following privileges allow the Monitor Agent to perform its assigned duties without limitation:

- SHOW DATABASES: The MySQL Enterprise Agent can gather inventory about the monitored MySQL server.
- REPLICATION CLIENT: The MySQL Enterprise Agent can gather Replication master/slave status data. This privilege is only needed if you use the MySQL Replication Advisor Rules.
- SELECT: The MySQL Enterprise Agent can collect statistics for table objects.
- SUPER: The MySQL Enterprise Agent can execute SHOW ENGINE INNODB STATUS to collect data about InnoDB tables. This privilege is also required to obtain replication information using SHOW MASTER STATUS, and to temporarily switch off replication when populating the  $mysq1$ . inventory table used to identify the MySQL instance.
- PROCESS: When monitoring a MySQL server running MySQL 5.1.24 or above with InnoDB, the PROCESS privilege is required to execute SHOW ENGINE INNODB STATUS.
- INSERT: Required to create the UUID required by the agent.
- CREATE: The MySQL Enterprise Agent can create tables. During discovery, the agent creates the table inventory within the mysql database that stores the UUID for the server. Without this table, the agent cannot determine the UUID of the server, which it sends along with other information to MySQL Enterprise Service Manager.

For example, the following GRANT statement gives the agent the required SELECT, REPLICATION CLIENT, SHOW DATA-BASES and SUPER rights:

```
GRANT SELECT, REPLICATION CLIENT, SHOW DATABASES, SUPER, PROCESS
  ON *.*
TO 'mysqluser'@'localhost'
  IDENTIFIED BY 'agent_password';
```
For security reasons, you might limit the CREATE and INSERT privileges to the agent so that it can only create tables within the mysql database:

GRANT CREATE, INSERT ON mysql.\* TO 'mysqluser'@'localhost' IDENTIFIED BY 'agent\_password';

To let replication discovery work, grant the SELECT privilege on the mysql.inventory table for each user with replication privileges on the corresponding replication master. This is required to let the MySQL Enterprise Agent read the replication master UUID. For example:

```
GRANT SELECT
  ON mysql.inventory
   TO 'replicationuser'@'%'
IDENTIFIED BY 'replication_password';
```
## **Note**

Perform this step *after* after running the agent on the corresponding MySQL server to ensure that the mysql.inventory table is created correctly. Run the agent, shut the agent down, run the above GRANT statement, and then restart the agent.

If the agent cannot access the information from the table, a warning containing this information is written to the agent log.

#### **Note**

You might disable logging for the grant statement to prevent the grant information being replicated to the slaves. In this case, execute the statement SET SQL\_LOG\_BIN=0 before executing the above GRANT statement.

In a typical configuration, the agent runs on the same machine as the MySQL server it is monitoring, so the host name is  $local$ host. If the agent is running on a machine other than the one that hosts the monitored MySQL server, change localhost to the appropriate value. For more information about remote monitoring, see [Section 15.6.3.7, "Configuring an Agent to Monitor a Re](#page-1429-0)[mote MySQL Server"](#page-1429-0).

# **15.6.3.2. Installing the Monitor Agent on Unix and Linux**

#### **Note**

To install the MySQL Enterprise Agent on Linux systems, you must have the Linux Standards Base (LSB) initialization functions installed. To check the existence of the LSB components, look for an LSB package within your Linux package management environment. For example, on RedHat and other RPM-based distributions:

shell> rpm -qa | grep -i lsb redhat-lsb-3.1-19.fc8.x86\_64

Under Debian/Ubuntu:

```
shell> dpkg -l|grep -i lsb
ii lsb-base 3.2-20ubuntu4
    Linux Standard Base 3.2 init script function<br>1sb-release 3.2-20ubuntu4
ii lsb-release 3.2-20ubuntu4
Linux Standard Base version reporting utilit
```
Alternatively, you can use the lsb\_release command. Existence of this command normally indicates that the current distribution is LSB compliant.

To install the agent, navigate to the directory that contains the file mysqlmonitoragent-version-installer.bin (where version indicates the three-part version number, the OS, and the architecture). Ensure that this file is executable by typing:

shell> **chmod +x mysqlmonitoragent-version-installer.bin**

#### **Note**

To install to the default directory (/opt/mysql/enterprise/agent), log in as root first. Installing as an unprivileged user installs to the /home/user\_name/mysql/enterprise/agent directory.

To automatically start the agent upon rebooting, you must install while logged in as root. If you install as an unprivileged user, you must start the agent yourself after each reboot.

The following section covers installation from the command line. You can install the Monitor Agent graphically by running the installer from within a windows manager. In both cases, the steps are identical.

You can also install the Monitor Agent in unattended mode, for example to do multiple installations. For more information on unattended installation, see [Section 15.6.4, "Unattended Installation"](#page-1431-0).

#### **Note**

To install multiple agents on the same machine, use the servicename option to the installer to set a unique service name each time. For more information, see [installer\\_servicename](#page-1445-0)

Begin installation from the command line by typing:

```
shell> ./mysqlmonitoragent-version-installer.bin --mode text
```
The following section shows the various options. Default values are indicated by square brackets; to select them, press ENTER. Otherwise, enter a value of your choosing.

1. First, select the Language you want to use during the installation process:

```
Language Selection
Please select the installation language
[1] English
[2] Japanese
Please choose an option [1] :
```
2. Next, specify the directory in which to install the agent:

---------------------------------------------------------------------------- Welcome to the MySQL Enterprise Monitor Agent Setup Wizard.

---------------------------------------------------------------------------- Please specify the directory where MySQL Enterprise Monitor Agent will be installed

Installation directory [/opt/mysql/enterprise/agent]:

- 3. If the installer identifies that an existing version of the MySQL Enterprise Agent is installed, provide an alternative name for the installation. This defines the name of the file created in  $/etc/init$ . d used to start the agent. You can enter a different name to perform multiple installations.
- 4. Specify the MySQL server to monitor. First, specify whether to use a TCP/IP or a socket-based connection to communicate with the MySQL Server:

How will the agent connect to the database it is monitoring?

[1] TCP/IP [2] Socket Please choose an option [1] :

- 5. Choose one or more operations for this agent to perform:
	- Enable monitoring a MySQL Server: This is the main operation of monitoring the MySQL server in terms of performance, security and availability.
	- Enable the MySQL Enterprise Agent Aggregator: It is used for future Connector plugins or user-written methods of transmitting query analyzer data to the MySQL Enterprise Service Manager.
	- Enable the MySQL Enterprise Agent Proxy Service: To study query analyzer information by sending your queries through the MySQL Enterprise Agent Proxy Service, switch this option on.
- 6. If you chose to monitor a MySQL server, next you provide the connection options for communicating with the server.

If you selected TCP/IP, you enter the TCP/IP address and port number:

```
----------------------------------------------------------------------------
Monitored Database Information
IMPORTANT: The agent user account specified below requires special MySQL privileges.
Visit the following URL for more information:
https://enterprise.mysql.com/docs/monitor/2.0/en/mem-install.html#mem-agent-rights
MySQL hostname or IP address [127.0.0.1]:
Validate MySQL hostname or IP address [Y/n]:
MySQL Port [3306]:
```
If you select Socket, then you will be asked to provide the path name to the MySQL socket. Typical values are / tmp/mysql.sock, /var/lib/mysql.sock, or /var/run/mysql.sock.

---------------------------------------------------------------------------- Monitored Database Information

IMPORTANT: The agent user account specified below requires special MySQL privileges.

Visit the following URL for more information: https://enterprise.mysql.com/docs/monitor/2.0/en/mem-install.html#mem-agent-rights MySQL Socket []:

# **Note**

The monitor agent always associates "localhost" with the TCP/IP address 127.0.0.1, not the MySQL socket. This is in contrast to the MySQL Command Line Tool, which connects via the MySQL socket by default on Unix, if the hostname "localhost" is specified.

If the MySQL server to monitor has been started with the  $--skip-$ networking option, then you will not be able to connect to it via TCP/IP, as the server will not listen for TCP/IP connections. In this case, the monitor agent will need to be configured to use the MySQL socket. This can be done during installation by selecting "socket" rather than "TCP/IP" and then specifying the MySQL socket name. This can also be configured after installation by editing the agent-instance.ini configuration file, for further information on this refer to [MySQL Server \(](http://dev.mysql.com/doc/mysql-monitor/2.1/en/mem-advanced-agent-configuration.html#mem-cfg-agent-ini)agent[instance.ini](http://dev.mysql.com/doc/mysql-monitor/2.1/en/mem-advanced-agent-configuration.html#mem-cfg-agent-ini)) Configuration.

If the MySQL server to be monitored has been started using the command option --bind-address then the server

will only listen for connections on the IP address specified, that is, the IP address of the MySQL server. If the monitor agent has been started using TCP/IP networking and the default address of 127.0.0.1 it will not be able to connect to the server to be monitored. Also, if "localhost" is specified as the host name during agent configuration, a connection will not be established, as the server will be listening for connections on the address specified with the --bind-address option, not 127.0.0.1.

7. Specify the user credentials for the MySQL server that you want to monitor:

MySQL Username []: service\_agent MySQL Password : Re-enter :

8. The installer can create the MySQL Enterprise Agent user on the MySQL server that is required to connect to the server and obtain statistical information. The installer can create an account for you, or you can use an existing account. If you want the installer to create the user, enter the credentials of a user (such as the root user) that has the privileges to create the new user and grant it the privileges to monitor the server.

9.

If you want to use Query Analyzer with the MySQL Enterprise Agent Aggregator, configure the aggregator port and SSL settings. For more information on Query Analyzer, see [Section 15.13, "The](#page-1492-0) **QUERY ANALYZER** Tab".

When MySQL Enterprise Agent Aggregator is enabled, the MySQL Enterprise Agent listens on a network port for connections from Connector plugins providing query analyzer data, forwarding the query analyzer information to MySQL Enterprise Service Manager. You can change the port number that MySQL Enterprise Agent listens for connections from connectors. If you configure the aggregator to support SSL connections, you must provide the location of the PEM and CA certificate files to be used for SSL support.

The default port is 14000 for non-SSL communication, and 14443 for SSL communication.

10.

If you enable the MySQL Enterprise Agent Proxy Service for Query Analyzer, enter the configuration information. (the port on which the agent listens for queries).

---------------------------------------------------------------------------- Query Analyzer Configuration MySQL Proxy enables query monitoring and analysis by listening on a specified port for client connections that are Click here for more information. [Y/n]: Enable Proxy (recommended) [Y/n]: Proxy Port [6446]: Backend Host: 127.0.0.1 (cannot be changed) Backend Port: 3306 (cannot be changed)

If you disable the Query Analyzer during installation, you can re-enable the Query Analyzer by manually editing the configuration file. For instructions, see [Section 15.13, "The](#page-1492-0) **QUERY ANALYZER** Tab".

11. Enter the details of the MySQL Enterprise Service Manager to use with this agent. You can retrieve this configuration information from the configuration\_report.txt file generated when you installed MySQL Enterprise Service Manager.

---------------------------------------------------------------------------- MySQL Enterprise Monitor Options Hostname or IP address []: 192.168.0.197 Tomcat Server Port [18080]: Tomcat SSL Port [18443]:

The agent and MySQL Enterprise Service Manager support using SSL for communication. To enable SSL communication between the agent and the MySQL Enterprise Service Manager, reply **Y** to the following question.

Use SSL? [y/N]: Agent Username [agent]: Agent Password : Re-enter : ----------------------------------------------------------------------------

12. Before installation starts, you receive a summary of the installation settings that you specified:

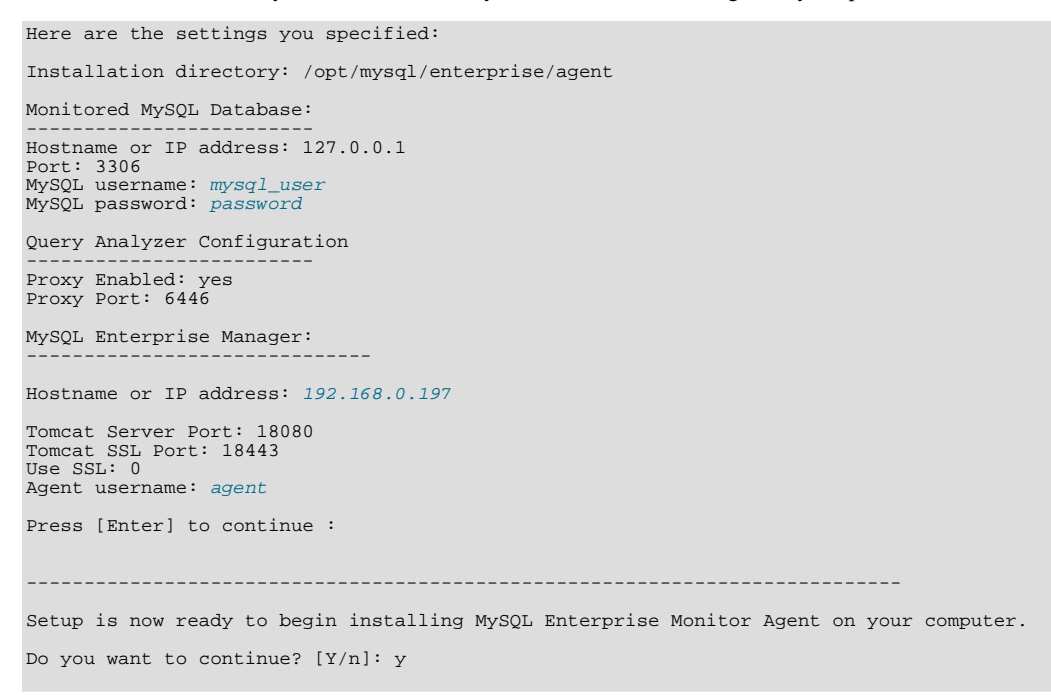

13. The installer copies the necessary files and creates the configuration file required to run the agent:

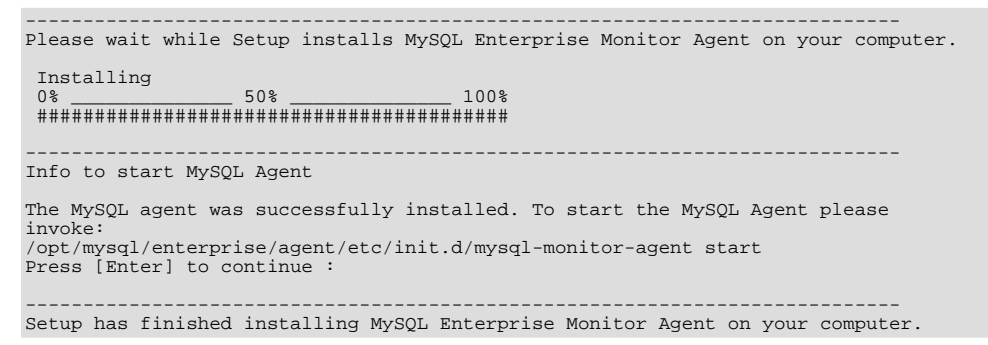

14. Finally, you can read the supplied README file. The README is the share/doc/README\_en.txt file within the agent installation directory.

For information on starting the agent, see [Section 15.6.3.5.3, "Starting/Stopping the Agent on Unix"](#page-1425-0).

# **15.6.3.3. Installing the Agent on Microsoft Windows**

To install the MySQL Enterprise Agent on Windows, double-click the mysqlmonitoragent-version-windows-installer.exe (where version indicates the three-part version number) installer.

## **Note**

To install the agent as a Windows service, you must do the installation as a privileged user.

On Windows Vista or later, if user account control is on, an operating system dialog box requests confirmation of the installation.

You may can install the Monitor Agent in unattended mode, for example, to do multiple installations. For more information on this topic, see [Section 15.6.4, "Unattended Installation".](#page-1431-0)

# **Note**

To install multiple agents on the same machine, use the servicename option to the installer to install each agent with a unique service name. For more information, see [installer\\_servicename](#page-1445-0) If the installer identifies an existing installation and you do not specify an alternative service name, the installer stops.

- 1. First, select the language for the MySQL Enterprise Agent installation. Click OK to continue installation.
- 2. Click NEXT to start the installation process.
- 3. Select the installation directory. The default installation directory is  $C:\Per{\circ}$ Files\MySQL\Enterprise\Agent. Select the installation directory, or type the new directory location. Click NEXT to continue the installation process.
- 4. Choose one or more operations for this agent to perform:
	- Enable monitoring a MySQL Server: This is the main operation of monitoring the MySQL server in terms of performance, security and availability.
	- Enable the MySQL Enterprise Agent Aggregator: It is used for future Connector plugins or user-written methods of transmitting query analyzer data to the MySQL Enterprise Service Manager.
	- Enable the MySQL Enterprise Agent Proxy Service: To study your query analyzer information by sending your queries through the MySQL Enterprise Agent Proxy Service, switch this option on.
- 5. You specify the information about the MySQL server that you want to monitor. Enter the IP address or host name of the host you want to monitor, and the port, user name and password to connect to the MySQL server. To confirm that the MySQL server is currently reachable using the information, ensure that the **VALIDATE MYSQL HOST NAME OR IP ADDRESS** checkbox is selected.

# **Note**

Currently, on Windows, the monitor agent only includes support for connecting to the server to be monitored via TCP/IP, so you cannot monitor a server running with the --skip-networking.

If the MySQL server to be monitored has been started using the command option --bind-address, the server only listens for connections on the IP address specified, that is, the IP address of the MySQL server. If the monitor agent is started using TCP/IP networking and the default address of 127.0.0.1, it cannot connect to the server to be monitored. Also, if "localhost" is specified as the host name during agent configuration, a connection is not established, as the server listens for connections on the address specified with the --bind-address option, not 127.0.0.1.

## **Figure 15.10. MySQL Enterprise Monitor: Installing Agent on Windows: Monitored Database Information**

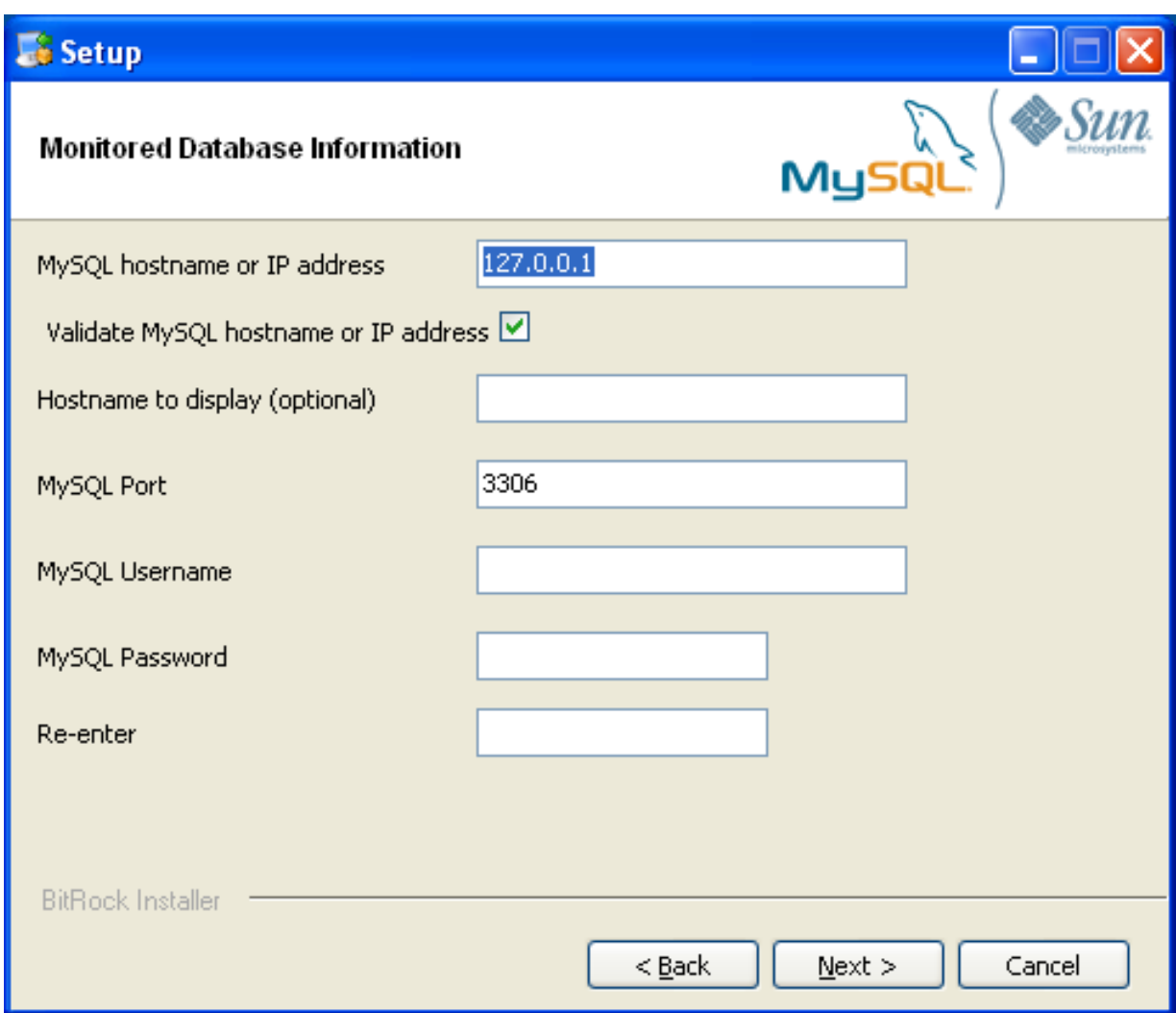

Click NEXT to continue the installation.

- 6. The installer can create the MySQL Enterprise Agent user on the MySQL server that is required to connect to the server and obtain statistical information. The installer can create an account for you, or you can use an existing account. If you want the installer to create the user, enter the credentials of a user (such as the root user) that has the privileges to create the new user and grant it the privileges to monitor the server.
- 7. The MySQL Enterprise Service Manager that you want to use must be configured during installation. The host name, port and agent authentication information must be entered. If you have already installed MySQL Enterprise Service Manager, you can locate the information in the installation report file created during installation. Enter the required information and then click NEXT to continue.

## **Figure 15.11. MySQL Enterprise Monitor: Installing Agent on Windows: MySQL Enterprise Service Manager Options**

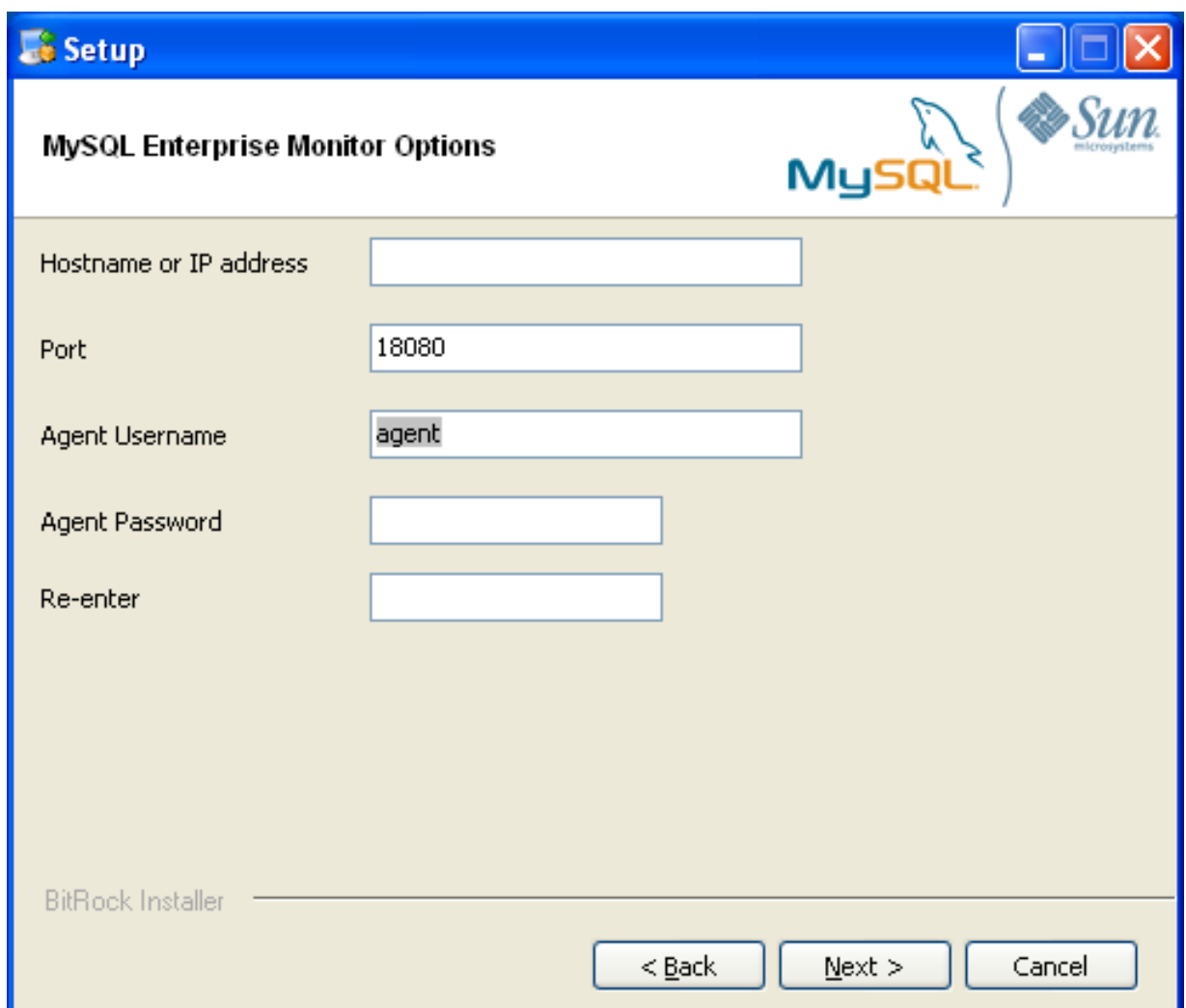

8. To use Query Analyzer with the MySQL Enterprise Agent Aggregator, configure the aggregator port and SSL settings. For more information on Query Analyzer, see [Section 15.13, "The](#page-1492-0) **QUERY ANALYZER** Tab".

When MySQL Enterprise Agent Aggregator is enabled, the MySQL Enterprise Agent listens on a network port for connections from Connector plugins providing query analyzer data, forwarding the query analyzer information to MySQL Enterprise Service Manager. You can change the port number that MySQL Enterprise Agent listens for connections from connectors. You can also configure the aggregator to support SSL connections, in which case you must provide the location of the PEM and CA certificate files to be used for SSL support.

The default port is 14000 for non-SSL communication, and 14443 for SSL communication.

9. To use Query Analyzer with the MySQL Enterprise Agent Proxy Service, enable the MySQL Enterprise Agent Proxy service and configure the port and other information. If you disable the Proxy during installation, you must enable it later before you can use Query Analyzer. For more information on Query Analyzer, see [Section 15.13, "The](#page-1492-0) **QUERY ANALYZER** Tab".

When Proxy is enabled, MySQL Enterprise Agent listens on a network port for client applications, and forwards the connections to the backend MySQL server. You can change the port number that MySQL Enterprise Agent listens for connections.

The default port is 6446.

- 10. You receive a Configuration Report containing the information that you have entered during the installation. Check the information provided in the report. If the information is correct, click NEXT to continue. If you see a problem, use BACK to go back to the configuration screen and change the information.
- 11. You have a final opportunity to change the installation parameters. Click NEXT to start the installation process.
- 12. Once the agent is installed, you get a confirmation message. Click NEXT to finalize the installation.

13. You can start the MySQL Enterprise Agent automatically now that the installation is complete. To start the agent now, leave the checkbox selected. To start the agent separately, uncheck the checkbox. Click FINISH to exit the installation.

Once the Monitor Agent is installed, you must start it. For information on how to start and stop the Agent, see [Section 15.6.3.5.1,](#page-1424-0) ["Starting/Stopping the Agent on Windows".](#page-1424-0)

# **15.6.3.4. Installing the Agent on Mac OS X**

To install the MySQL Enterprise Agent on Mac OS X, decompress the mysqlmonitoragent-version-installer.app.zip and then run the mysqlenterpriseagent-version-installer application:

- To use the installer GUI, locate the unpacked application in the Finder and double-click its icon.
- To use the text-based installer, navigate to the Contents/MacOS subdirectory inside the .app directory, and issue the command installbuilder.sh --mode text.

The following section describes the installation process on OS X, referring to the installation GUI.

- 1. First, select the language for the MySQL Enterprise Agent installation. Click OK to continue installation.
- 2. Click NEXT to start the installation process.
- 3. Select the installation directory. The default installation directory is  $C:\Per{\text{Program}}$ Files\MySQL\Enterprise\Agent. Select the installation directory, or type the new directory location.

Also select the method that the agent uses to communicate with the MySQL server, either a TCP/IP (network) connection, or a Socket (local) connection. Choose the connection method, and click NEXT.

#### **Note**

The monitor agent always associates "localhost" with the TCP/IP address 127.0.0.1, not the MySQL socket. This is in contrast to the MySQL Command Line Tool, which connects via the MySQL socket by default on Unix, if the hostname "localhost" is specified.

If the MySQL server to monitor is started with the --skip-networking option, you cannot connect to it via TCP/ IP, as the server does not listen for TCP/IP connections. In this case, configure the monitor agent to use the MySQL socket. This can be done during installation by selecting "socket" rather than "TCP/IP" and then specifying the MySQL socket name. This can also be configured after installation by editing the agent-instance.ini configuration file. For further information on the configuration file, refer to MySQL Server ([agent-instance.ini](http://dev.mysql.com/doc/mysql-monitor/2.1/en/mem-advanced-agent-configuration.html#mem-cfg-agent-ini)) [Configuration.](http://dev.mysql.com/doc/mysql-monitor/2.1/en/mem-advanced-agent-configuration.html#mem-cfg-agent-ini)

If the MySQL server to monitor is started using the --bind-address option, the server only listens for connections on the IP address specified, that is, the IP address of the MySQL server. If the monitor agent is started using TCP/IP networking and the default address of 127.0.0.1, it cannot connect to the server to be monitored. Also, if "localhost" is specified as the host name during agent configuration, a connection cannot be established, as the server listens for connections on the address specified with the --bind-address option, not 127.0.0.1.

- 4. Choose one or more operations for this agent to perform:
	- Enable monitoring a MySQL Server: This is the main operation of monitoring the MySQL server in terms of performance, security and availability.
	- Enable the MySQL Enterprise Agent Aggregator: It is used for future Connector plugins or user-written methods of transmitting query analyzer data to the MySQL Enterprise Service Manager.
	- Enable the MySQL Enterprise Agent Proxy Service: To study your query analyzer information by sending your queries through the MySQL Enterprise Agent Proxy Service, switch this option on.
- 5. Specify the information about the MySQL server that you want to monitor. The configuration information you enter depends on the connection method selected in the previous screen.
	- If you chose TCP/IP as the connection method, enter the IP address or host name of the host to monitor, and the port, user name and password to connect to the MySQL server. To confirm that the MySQL server is currently reachable using the information, ensure that the **VALIDATE MYSQL HOST NAME OR IP ADDRESS** checkbox is selected.

## **Figure 15.12. MySQL Enterprise Monitor: Installing Agent on Mac OS X: Monitored Database**

## **Information**

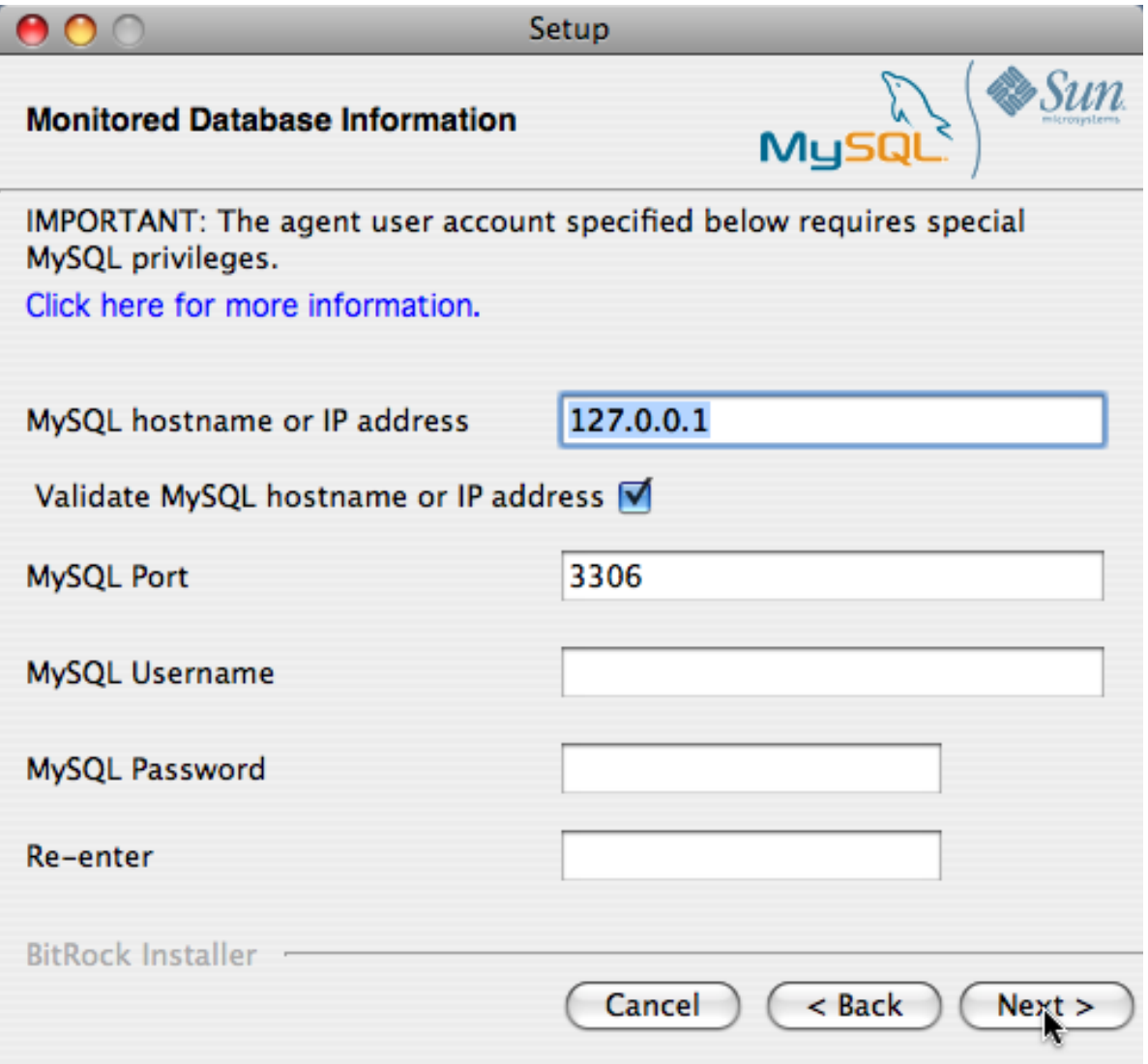

• If you chose Socket as the connection method, enter the full path name to the Unix socket created by your MySQL server, and the user name and password to authenticate with the server. Typical values include  $/\text{tmp/mysql}$ . sock and  $/$ var/mysql/mysql.sock.

**Figure 15.13. MySQL Enterprise Monitor: Installing Agent on Mac OS X: Monitored Database Information**

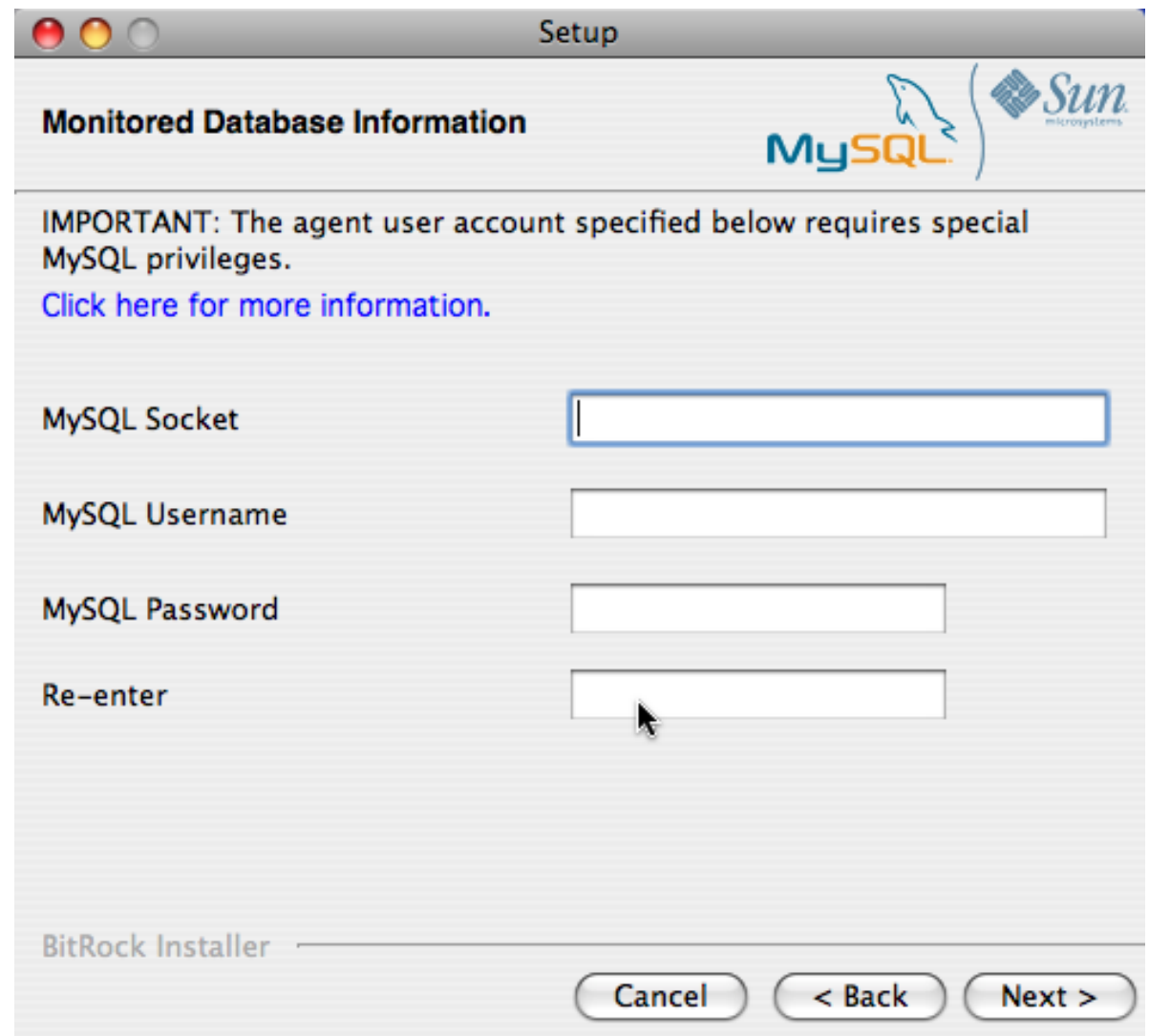

Click NEXT to continue the installation.

- 6. The installer can create the MySQL Enterprise Agent user on the MySQL server that is required to connect to the server and obtain statistical information. The installer can create an account for you, or you can use an existing account. If you want the installer to create the user, enter the credentials of a user (such as the root user) that has the privileges to create the new user and grant it the privileges to monitor the server.
- 7. Enter the details of the MySQL Enterprise Service Manager to use with this agent. You can retrieve this configuration information from the configuration\_report.txt file generated when you installed MySQL Enterprise Service Manager. Enter the required information and then click NEXT to continue.

**Figure 15.14. MySQL Enterprise Monitor: Installing Agent on Mac OS X: MySQL Enterprise Service Manager Options**

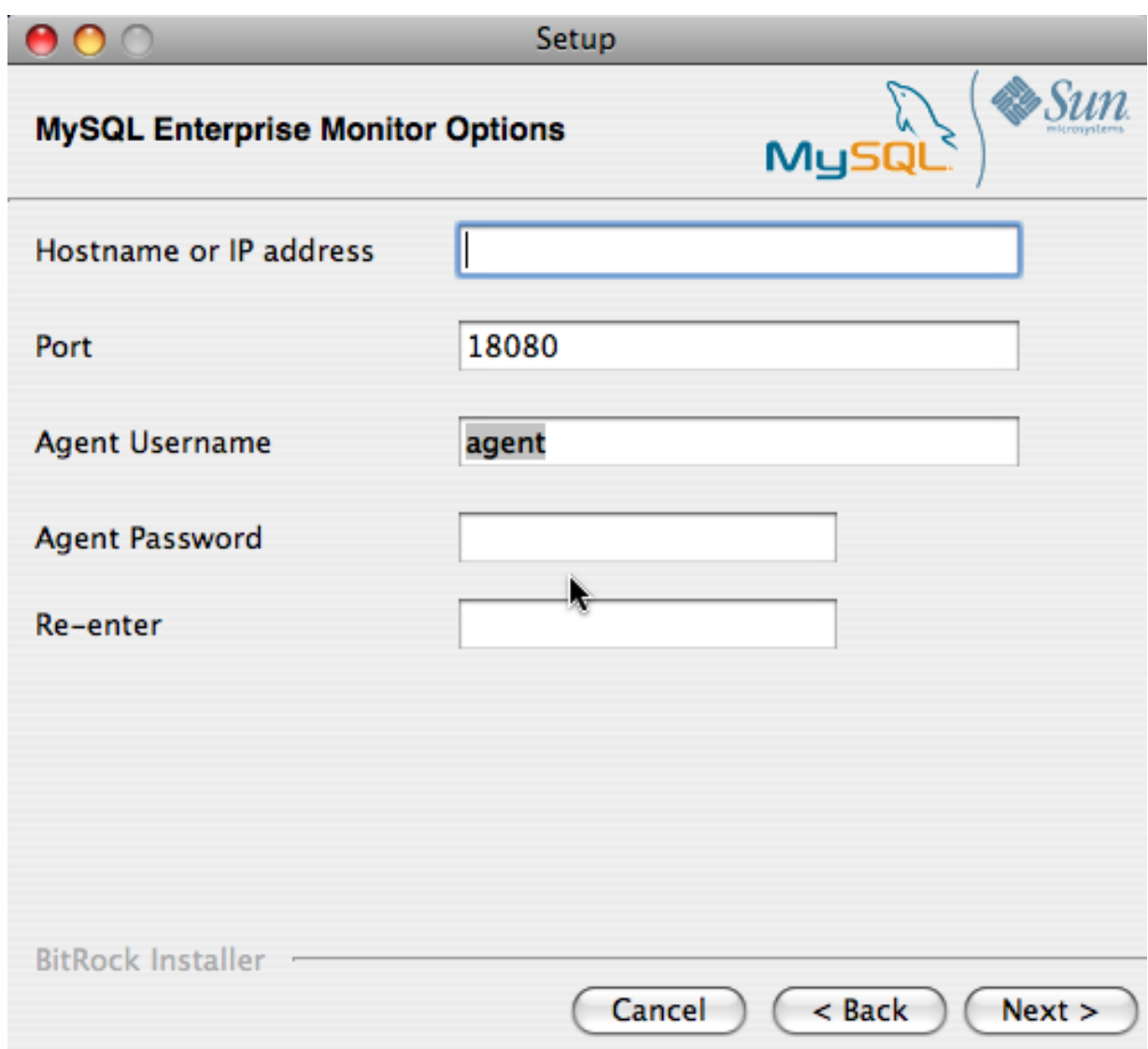

8. To use Query Analyzer with the MySQL Enterprise Agent Aggregator, configure the aggregator port and SSL settings. For more information on Query Analyzer, see [Section 15.13, "The](#page-1492-0) **QUERY ANALYZER** Tab".

When MySQL Enterprise Agent Aggregator is enabled, the MySQL Enterprise Agent listens on a network port for connections from Connector plugins providing query analyzer data, forwarding the query analyzer information to MySQL Enterprise Service Manager. You can change the port number that MySQL Enterprise Agent listens for connections from connectors. You can also configure the aggregator to support SSL connections, in which case you must provide the location of the PEM and CA certificate files to be used for SSL support.

The default port is 14000 for non-SSL communication, and 14443 for SSL communication.

9. To use Query Analyzer with the MySQL Enterprise Agent Proxy Service, enable the MySQL Enterprise Agent Proxy service and configure the port and other information. If you disable the Proxy during installation, you must enable it later before you can use Query Analyzer. For more information on Query Analyzer, see [Section 15.13, "The](#page-1492-0) **QUERY ANALYZER** Tab".

When Proxy is enabled, MySQL Enterprise Agent listens on a network port for client applications, and forwards the connections to the backend MySQL server. You can change the port number that MySQL Enterprise Agent listens for connections.

The default port is 6446.

- 10. You receive a Configuration Report containing the information that you have entered during the installation. Check the information provided in the report. If you see a problem, use BACK to go back to the configuration screen and change the information. If the information is correct, click NEXT to continue.
- 11. You are given a final opportunity to change the installation parameters. Click NEXT to start the installation process.
- 12. Once the agent is installed, you get a confirmation message. Click NEXT to finalize the installation.
- 13. You can start the MySQL Enterprise Agent automatically now that the installation is complete. To start the agent now, leave the checkbox selected. To start the agent separately, uncheck the checkbox. Click FINISH to exit the installation.

Once the Monitor Agent is installed, it needs to be started. For information on how to start and stop the Agent, see [Sec](#page-1425-1)[tion 15.6.3.5.2, "Starting/Stopping the Agent on Mac OS X".](#page-1425-1)

# **15.6.3.5. Starting/Stopping the MySQL Enterprise Agent**

The MySQL Enterprise Agent can be started and stopped at any time. When not running, information about the current status of your server will not be available, and MySQL Enterprise Service Manager will provide a warning if an agent and the MySQL server that it monitors is unavailable.

# **Warning**

If you are using Query Analyzer, then turning off the agent will prevent your applications from communicating with the MySQL server. See [Section 15.13, "The](#page-1492-0) **QUERY ANALYZER** Tab".

## **15.6.3.5.1. Starting/Stopping the Agent on Windows**

<span id="page-1424-0"></span>You have the option of starting the Monitor Agent from the final installation screen. Otherwise you can do this by going to the Start Menu and under Programs find MySQL and then the MySQL Enterprise Agent entry. Simply select the Start MySQL Enterprise Agent option.

#### **Note**

On Windows Vista or later, starting the agent requires administrative privileges—you must be logged in as an administrator. To start or stop the agent right-click the menu item and choose the RUN AS ADMINISTRATOR menu option. The same restriction applies to starting the agent from the command line. To open an administrator cmd window right-click the cmd icon and choose the RUN AS ADMINISTRATOR menu option.

## **Warning**

To report its findings, the agent needs to be able to connect to the dashboard through the port specified during installation. The default value for this port is 18080; ensure that this port is not blocked. If you need help troubleshooting the agent installation see, [Section 15.6.3.10, "Troubleshooting the Agent".](#page-1430-0)

Alternately, you can start the agent from the command line by entering:

shell> **sc start MySQLEnterpriseMonitorAgent**

or:

shell> **net start MySQLEnterpriseMonitorAgent**

You can also start the agent by issuing the command, agentctl. bat start. Stop the agent by passing the argument, stop. This batch file is found in the Agent directory.

For confirmation that the service is running you can open the Microsoft Management Console Services window. To do this go to the Control Panel, find Administrative Tools and click the link to Services. Locate the service named MySQL Enterprise Monitor Agent and look under the **STATUS** column.

You may also start the agent from this window rather than from the Start menu or the command line. Simply right-click MySQL Enterprise Agent and choose Start from the pop-up menu. Starting the agent from this window opens an error dialog box if the agent cannot connect to the MySQL server it is monitoring. No error is displayed if the agent is unable to connect to the MySQL Enterprise Service Manager.

The pop-up menu for starting the agent also offers the option of stopping the agent. To stop the agent from the command line you only need type:

shell> **sc stop MySQLEnterpriseMonitorAgent**

or:

shell> **net stop MySQLEnterpriseMonitorAgent**

## **Note**

MySQLEnterpriseMonitorAgent is the default name of the Monitor Agent service. If you have added an additional agent as described in MySQL Server ([agent-instance.ini](http://dev.mysql.com/doc/mysql-monitor/2.1/en/mem-advanced-agent-configuration.html#mem-cfg-agent-ini)) Configuration, replace MySQLEnterpriseMonitorAgent with the appropriate agent name.

## **15.6.3.5.2. Starting/Stopping the Agent on Mac OS X**

<span id="page-1425-1"></span>The script to start the agent on Mac OS X is located in the /Applications/mysql/enterprise/agent/etc/init.d directory. To start the agent navigate to this directory and at the command line type:

shell> **./mysql-monitor-agent start**

To stop the agent, use the stop command:

shell> **./mysql-monitor-agent stop**

If the agent cannot be stopped because the pid file that contains the agent's process ID cannot be found, you can use [kill](#page-1093-0) to send a TERM signal to the running process:

shell> **kill -TERM PID**

If you are running more than one agent on a specific machine, you must also specify the path to the ini file when you are stopping the agent. Executing mysql-monitor-agent stop without an ini file will only stop the agent associated with the default ini file.

To verify that the agent is running use the following command:

shell> **./mysql-monitor-agent status**

The resulting message indicates whether the agent is running or not. If the agent is not running, use the following command to view the last ten entries in the agent log file:

shell> **tail /Applications/mysql/enterprise/agent/log/mysql-monitor-agent.log**

For further information on troubleshooting the agent see [Section 15.6.3.10, "Troubleshooting the Agent"](#page-1430-0).

Installation creates the directory /Applications/mysql/enterprise/agent with the settings stored in the mysqlmonitor-agent.ini file located directly below this directory in the etc directory. The log directory is also located immediately below the agent directory.

To see all the command-line options available when running the monitor agent, navigate to the  $/Applice$ tions/mysql/enterprise/agent/etc/init.d directory and execute **mysql-monitor-agent** help. You should see the message:

Usage: ./mysql-monitor-agent {start|stop|restart|status} [ini-file-name]

The ini-file-name option only needs to be used if the ini file is not installed to the default location or you have changed the name of the ini file. You will need to use this option if you are installing more than one agent on the same machine. Pass the full path to the ini file. For example, after navigating to the /Applications/mysql/enterprise/agent/etc/init.d directory, issue the command:

shell> **./mysql-monitor-agent start /Applications/mysql/enterprise/agent/etc/new-mysql-monitor-agent.ini**

If you installed the agent as root, on reboot the mysql-monitor-agent daemon will start up automatically. If you installed the agent as an unprivileged user, you must manually start the agent on reboot or write a script to perform this task. Likewise, if you have added an additional agent as described in MySQL Server ([agent-instance.ini](http://dev.mysql.com/doc/mysql-monitor/2.1/en/mem-advanced-agent-configuration.html#mem-cfg-agent-ini)) Configuration, and you wish to start this agent on reboot, create a system initialization script appropriate to your operating system. To determine whether the agent is running or not navigate to the init.d directory and issue the command **./mysql-monitor-agent status**.

## **Warning**

<span id="page-1425-0"></span>To report its findings, the agent needs to be able to connect to the dashboard through the port specified during installation. The default value for this port is 18080; ensure that this port is not blocked. If you need help troubleshooting the agent installation see, [Section 15.6.3.10, "Troubleshooting the Agent".](#page-1430-0)

## **15.6.3.5.3. Starting/Stopping the Agent on Unix**

When installation is finished, you can start the monitor agent from the command line by typing:

shell> **/opt/mysql/enterprise/agent/etc/init.d/mysql-monitor-agent start**

For a non-root installation the command would be:

shell> **/home/<user name>/mysql/enterprise/agent/etc/init.d/mysql-monitor-agent start**

To stop the agent, use the stop command:

shell> **./mysql-monitor-agent stop**

If the agent cannot be stopped because the pid file that contains the agent's process ID cannot be found, you can use [kill](#page-1093-0) to send a TERM signal to the running process:

shell> **kill -TERM PID**

If you are running more than one agent on a specific machine, you must also specify the path to the ini file when you are stopping the agent. Executing mysql-monitor-agent stop without an ini file will only stop the agent associated with the default ini file. Likewise, when checking the status of an agent specify its ini file.

To verify that the agent is running use the following command:

shell> **./mysql-monitor-agent status**

The resulting message indicates whether the agent is running or not. If the agent is not running, use the following command to view the last ten entries in the agent log file:

shell> **tail /opt/mysql/enterprise/agent/log/mysql-monitor-agent.log**

For further information on troubleshooting the agent see [Section 15.6.3.10, "Troubleshooting the Agent"](#page-1430-0).

Installation creates the directory /opt/mysql/enterprise/agent with the settings stored in the mysql-monit- $\sigma$ -agent. ini file located directly below this directory in the etc directory. The log directory is also located immediately below the agent directory.

To see all the command-line options available when running the monitor agent, navigate to the / opt/mysql/enterprise/agent/etc/init.d directory and execute **mysql-monitor-agent** help. You should see the message:

Usage: ./mysql-monitor-agent {start|stop|restart|status} [ini-file-name]

The ini-file-name option only needs to be used if the ini file is not installed to the default location or you have changed the name of the ini file. You will need to use this option if you are installing more than one agent on the same machine. Pass the full path to the ini file. For example, after navigating to the /opt/mysql/enterprise/agent/etc/init.d directory, issue the command:

shell> **./mysql-monitor-agent start /opt/mysql/enterprise/agent/etc/new-mysql-monitor-agent.ini**

If you installed the agent as root, on reboot the mysql-monitor-agent daemon will start up automatically. If you installed the agent as an unprivileged user, you must manually start the agent on reboot or write a script to perform this task. Likewise, if you have added an additional agent as described in MySQL Server ([agent-instance.ini](http://dev.mysql.com/doc/mysql-monitor/2.1/en/mem-advanced-agent-configuration.html#mem-cfg-agent-ini)) Configuration, and you wish to start this agent on reboot, create a system initialization script appropriate to your operating system. To determine whether the agent is running or not navigate to the init.d directory and issue the command **./mysql-monitor-agent status**.

### **Warning**

To report its findings, the agent needs to be able to connect to the dashboard through the port specified during installation. The default value for this port is 18080; ensure that this port is not blocked. If you need help troubleshooting the agent installation see, [Section 15.6.3.10, "Troubleshooting the Agent".](#page-1430-0)

## **15.6.3.6. Monitoring Multiple MySQL Servers**

You can monitor multiple MySQL servers (either on the same machine, or across different machines) using two different methods:

• By using a single agent instance to monitor multiple MySQL servers. You can use this method if you want to monitor multiple

servers, but do not want or need to support Query Analysis on the additional servers.

• By using multiple copies of the MySQL Enterprise Agent to monitor each server individually. Using this method requires additional overhead to monitor each server, while also allowing you to supply Query Analyzer data.

#### **Using a Single Agent Instance**

## **Warning**

Do not use the single agent instance method if you want to use Query Analyzer. If you set your application to use the proxy port provided by the single instance then the queries may not be directed to the correct server. Using Query Analyzer, the proxy, and the single agent instance method is not supported.

## **Warning**

When using the single agent instance method, the agent will attempt to determine the right information about the backend server that it is monitoring in order to use the information when applying rule and advisor information. Currently, this operation is performed for only one of the servers in the list of configured servers. If the servers being monitoring are using different MySQL versions then the rules applied to the servers may be incorrect, and you could get wrong or misleading advice about issues or problems on a given server.

To use a single agent to monitor multiple instances, you can create additional directories and configuration files within the instances directory for the agent. For example, you can see the default structure of the agent configuration directory:

```
./init.d
./init.d/mysql-monitor-agent
./instances
./instances/agent
./instances/agent/agent-instance.ini
./mysql-monitor-agent.ini
```
Within the instances directory, you can add further directories, one for each monitored server. Each additional directory must have a suitable agent-instance. ini file containing the connection information for the new MySQL server instance. For example, the following structure demonstrates an agent monitoring four MySQL servers:

```
./init.d
./init.d/mysql-monitor-agent
./instances
./instances/agent
 ./instances/agent/agent-instance.ini
./instances/mysql2
./instances/mysql2/agent-instance.ini
./instances/mysql-rep
./instances/mysql-rep/agent-instance.ini
./instances/mysql-backup
./instances/mysql-backup/agent-instance.ini
./mysql-monitor-agent.ini
```
To add another MySQL monitored server, follow these steps:

- 1. Make sure that the MySQL instance that you want to monitor has a suitable user to use for connecting to the server. For more information, see [Section 15.6.3.1, "Creating a MySQL User Account for the Monitor Agent".](#page-1411-1)
- 2. Copy an existing configuration directory and configuration files to the new directory:

shell> cp -R etc/instances/agent etc/instances/mysql2

- 3. Edit the configuration file within the new directory, for example  $mysq12/aqent-instance$ . ini, and set the user, password and either the hostname and port, or socket parameters.
- 4. Restart the agent:

```
shell> mysql-monitor-agent restart
```
#### **Using Multiple Agent Instances**

To use multiple agents to monitor multiple MySQL servers you need to create a new configuration structure for both the agent and the MySQL server instances you need to monitor, including the binaries and configuration files, and then update the configuration to set the corresponding parameters to monitor the new server. Using this method lets you enable query analysis by redirecting requests to the target server using the built-in proxy service within the agent.

For example, the directory structure below shows the configuration directory for two agents monitoring a single MySQL server each:

./init.d ./init.d/mysql-monitor-agent ./instances ./instances/agent ./instances/agent/agent-instance.ini ./instances-second/agent ./instances-second/agent/agent-instance.ini ./mysql-monitor-agent.ini ./mysql-second-agent.ini

The mysql-monitor-agent.ini file contains the configuration for the first agent, with the MySQL servers monitored defined within the instances directory. The mysql-second-agent. ini file contains the configuration information for the second agent, with the MySQL servers monitor defined within the instances-second directory.

To set up multiple agents:

- 1. Make sure that the MySQL instance that you want to monitor has a suitable user to use for connecting to the server. For more information, see [Section 15.6.3.1, "Creating a MySQL User Account for the Monitor Agent".](#page-1411-1)
- 2. You need to generate a new UUID for the new agent:

```
shell> /opt/mysql/enterprise/agent/bin/mysql-proxy --plugins-agent --agent-generate-uuid
ee9296d7-f7cd-4fee-8b26-ead884ebf398
2009-03-05 11:49:37: (critical) shutting down normally
```
Keep a record of the UUID to update the configuration file.

Note, the agent should not be running when the UUID is generated.

3. Copy the main agent configuration file, which is by default in / opt/mysql/enterprise/agent/etc/mysql-monitor-agent.ini:

```
shell> cp mysql-monitor-agent.ini mysql-second-agent.ini
```
- 4. Edit the new configuration file, changing the following settings:
	- Change the mysqld-instance-dir to the new directory that will contain the individual MySQL server configuration files.
	- Change the proxy-address to a different value than the first agent configuration.
	- Change the proxy-backend-addresses to specify the IP address and MySQL port number for the MySQL server.
	- Change the agent-uuid to the new value obtained in an earlier step.
	- Change the log-file parameter to specify a different file to use when logging errors and problems. You cannot log to the same file from two different agents.
	- Change the pid-file parameter to specify the file that will be used to store the process ID of the agent.
- 5. Copy an existing configuration directory and configuration files to the new directory:

shell> cp -R etc/instances etc/instances-second

- 6. Edit the configuration file, instances/second/agent/agent-instance.ini within the new directory, and set the user, password and either the hostname and port, or socket parameters.
- 7. With multiple instances, you must start each agent individually, specifying the location of the main configuration file. For example, to start the original (default) service:

shell> /opt/mysql/enterprise/agent/etc/init.d/mysql-monitor-agent start /opt/mysql/monitor/agent/etc/mysql-monitor

To start the second instance:

shell> /opt/mysql/enterprise/agent/etc/init.d/mysql-monitor-agent start /opt/mysql/monitor/agent/etc/mysql-second-

# **15.6.3.7. Configuring an Agent to Monitor a Remote MySQL Server**

<span id="page-1429-0"></span>Typically, the agent runs on the same machine as the MySQL server it is monitoring. Fortunately, this is not a requirement. If you want to monitor a MySQL server running on an operating system for which there is no agent available, you can install the agent on a machine other than the one hosting the MySQL server.

The process for installing an agent to monitor a MySQL server on a remote machine is identical to the process described in [Sec](#page-1411-2)[tion 15.6.3, "Monitor Agent Installation".](#page-1411-2) Follow the directions given there, being careful to specify the correct IP address or host name for the MySQL Enterprise Service Manager and likewise for the MySQL server—since the agent is not running on the same machine as the MySQL server, it cannot be the default, localhost.

Don't forget that the agent must be given rights to log in to the MySQL server from a host other than localhost and that the port used by the MySQL server, typically 3306 must be open for remote access. For more information about the database credentials required by agents see, [Section 15.6.3.1, "Creating a MySQL User Account for the Monitor Agent".](#page-1411-1)

The agent also needs to be able to log in to the MySQL Enterprise Service Manager, typically using port 18080, so ensure that the appropriate port is open.

## **Note**

Remote agents do not report the OS information for either the host or the agent.

For replication autodiscovery, do **not** use remote monitoring with replication slaves or masters. The agent must be installed on the same machine as the server you are monitoring in order for discovery to work properly. For more information, see [Section 15.14, "The](#page-1493-0) **REPLICATION** Tab".

# **15.6.3.8. Monitoring Outside the Firewall with an SSH Tunnel**

<span id="page-1429-1"></span>If you run an SSH server on the machine that hosts the MySQL Enterprise Service Manager and an SSH client on the machine that hosts the agent, you can create an SSH tunnel so that the agent can bypass your firewall. First, you need to make an adjustment to the hostname value specified in the [mysql-proxy] section of the .ini file. (For more information about the contents and location of the .ini file see [MySQL Enterprise Agent Configurable Options.](http://dev.mysql.com/doc/mysql-monitor/2.3/en/mem-deployment-config-agent.html#mem-deployment-config-agent-options)) Stop the agent and change the hostname value as shown in the following:

hostname = http://agent\_name:password@localhost:18080/heartbeat

Replace the agent name and password with suitable values. Likewise replace port 18080 if you are not running the dashboard on this port. Use localhost for the host name, since the agent is connecting through an SSH tunnel.

Next, execute the following command on the machine where the agent is running:

shell> ssh -L 18080:Dashboard\_Host:18080 -l user\_name -N Dashboard\_Host

When prompted, enter the password for user\_name.

If you are not running the MySQL Enterprise Service Manager on port 18080, substitute the appropriate port number. Likewise, replace Dashboard\_Host with the correct value. user\_name represents a valid operating system user on the machine that hosts the MySQL Enterprise Service Manager.

Be sure to restart the agent so that the new value for the hostname takes effect. For instructions on restarting the agent see:

- Under Windows see, [Section 15.6.3.5.1, "Starting/Stopping the Agent on Windows".](#page-1424-0)
- Under Unix see, [Section 15.6.3.5.3, "Starting/Stopping the Agent on Unix".](#page-1425-0)
- Under Mac OS X see, [Section 15.6.3.5.2, "Starting/Stopping the Agent on Mac OS X".](#page-1425-1)

## **15.6.3.9. Generating a new UUID**

For MySQL Enterprise Monitor to operate correctly, each agent must have a unique UUID in order to uniquely identify the agent with the MySQL Enterprise Service Manager.

# **Warning**

Ensure that you do not reuse or duplicate a UUID. Running two agents with the same identification number yields unpredictable results

Go to the Agent installation directory and enter the following command:

shell> bin/mysql-proxy --plugins=agent --agent-generate-uuid

This should display a line similar to the following:

ee9296d7-f7cd-4fee-8b26-ead884ebf398

Paste this line into the [mysql-proxy] section of the mysql-monitor-agent.ini file for the agent-uuid parameter:

[mysql-proxy]

... agent-uuid=ee9296d7-f7cd-4fee-8b26-ead884ebf398

In Windows, go to the command line and change to the MySQL Enterprise Agent installation directory and update the UUID by executing:

C:\> cd C:\Program Files\MySQL\Enterprise\Agent C:\> mysql-monitor-agent -uf mysql-monitor-agent.ini

<span id="page-1430-0"></span>This updates the configuration file directly with the new UUID.

# **15.6.3.10. Troubleshooting the Agent**

The first step in troubleshooting the agent is finding out whether it is running or not. To do this see:

- Windows: [Section 15.6.3.5.1, "Starting/Stopping the Agent on Windows"](#page-1424-0)
- Unix: [Section 15.6.3.5.3, "Starting/Stopping the Agent on Unix"](#page-1425-0)
- Mac OS X: [Section 15.6.3.5.2, "Starting/Stopping the Agent on Mac OS X"](#page-1425-1)

Some additional tips are noted below:

- If incorrect credentials are specified for the agent login to the MySQL server that it is monitoring, then the agent will not run on start-up. Log in to the monitored MySQL server and check the agent's credentials. Compare the values of the Host, User, and Password fields in the mysql.user table with the values shown in the [mysqld] section of the etc/instances/mysql/agent-instance.ini. If incorrect credentials are specified in the ini file, simply correct them and restart the agent. Remember, changes to the ini file do not take effect until the agent is restarted.
- The agent will not start up if incorrect credentials are specified for the service manager login. Using incorrect credentials for logging in to the service manager creates an entry in the agent log file. For the location of this log file see [Agent Log and PID](http://dev.mysql.com/doc/mysql-monitor/2.1/en/mem-files.html#mem-agent-log-and-pid-files) [Files](http://dev.mysql.com/doc/mysql-monitor/2.1/en/mem-files.html#mem-agent-log-and-pid-files).
- If the agent starts up but no server appears in the dashboard, check the hostname specified in the  $[mysq1-proxy]$  portion of the mysql-monitor-agent.ini file. Incorrect credentials, IP address, or port will all cause the MySQL server to fail to appear in the dashboard. Also, ensure that the port specified in this file is not blocked on the machine hosting the MySQL Enterprise Service Manager.
- An easy way to confirm that the agent can log in to the service manager is to type **http://Dashboard\_Host:18080/ heartbeat** into the address bar of your web browser, substituting the appropriate host name and port. When the HTTP authentication dialog box opens, enter the agent user name and password. If you log in successfully, you should see the following message:

```
<exceptions>
                   Agent payload parameter NULL.</error>
<error>E1031:<br></exceptions>
```
## **Note**

Despite the fact that the preceding listing shows an error, you have logged in successfully. This error appears *because* you have logged in but with no "payload".

If you can log in successfully in the way described above and the agent is running, then there are errors in the  $my\leq l-n$ itor-agent.ini file. Compare the host name, port, agent name, and password found in the ini file with the values you entered into the address bar of your web browser.

• If HTTP authentication fails then you are using incorrect credentials for the agent. Attempting to log in to the service manager using incorrect credentials creates an entry in the agent log file. For the location of this log file see [Agent Log and PID Files](http://dev.mysql.com/doc/mysql-monitor/2.1/en/mem-files.html#mem-agent-log-and-pid-files).

If no HTTP authentication dialog box appears, and you are unable to connect at all, then you may have specified an incorrect host name or port. Confirm the values you entered against those described as the Application hostname and port: in the configuration report. txt file. Failure to connect could also indicate that the port is blocked on the machine hosting the MySQL Enterprise Service Manager.

- To check if a blocked port is the problem, temporarily bring down your firewall. If the agent is then able to connect, open up the port specified during installation and restart the agent. If necessary you can monitor outside the firewall using an SSH tunnel. For more information, see [Section 15.6.3.8, "Monitoring Outside the Firewall with an SSH Tunnel"](#page-1429-1).
- You can also check the agent error log file to help determine any problems. An error such as the following might indicate a blocked port:

```
(critical) connection to merlin-server
'http://agent:test@172.11.1.1:18080/heartbeat' failed:
"connect() timed out!" error.
```
For the location of the agent error log file see, [Agent Log and PID Files.](http://dev.mysql.com/doc/mysql-monitor/2.1/en/mem-files.html#mem-agent-log-and-pid-files)

- Setting the log-level entry in your ini file is also a good debugging technique. For more information on this subject see, [MySQL Enterprise Agent Configurable Options.](http://dev.mysql.com/doc/mysql-monitor/2.3/en/mem-deployment-config-agent.html#mem-deployment-config-agent-options)
- Running the agent from the command line sometimes displays errors that fail to appear in the log file or on the screen when the agent is started from a menu option. To start the agent from the command line see the instructions given at the start of this section.
- If you have more than one agent running on the same machine, the UUID must be unique and the  $log$ -file and  $pid$ -file values must be different. For more information, see MySQL Server ([agent-instance.ini](http://dev.mysql.com/doc/mysql-monitor/2.1/en/mem-advanced-agent-configuration.html#mem-cfg-agent-ini)) Configuration.
- If the agent is not running on the same machine that hosts the MySQL server it is monitoring, then you must ensure that the correct host is specified for the agent account. The correct port, typically 3306, must also be open for remote login. For more information about remote monitoring see, [Section 15.6.3.7, "Configuring an Agent to Monitor a Remote MySQL Server".](#page-1429-0)
- The MySQL Enterprise Agent and MySQL Enterprise Service Manager use the hostid, stored within the mysql.inventory table on the monitored MySQL Server to determine whether the instance being monitored is a clone. The hostid of the current server is checked against the stored value when the agent starts. If the generated hostid and stored hostid do not match then you will get an error similar the following in the agent log file:

%s: [%s] the hostid from mysql.inventory doesn't match our agent's host-id (%s != %s)<br>We assume that this is a cloned host and shutdown now.<br>Please TRUNCATE TABLE mysql.inventory on this mysql-instance and restart the agen

To fix the problem, connect to the MySQL server using the credentials configured when you installed the agent, and then truncate the mysql.inventory table:

mysql> TRUNCATE mysql.inventory;

Now restart the agent, which will recreate the mysql.inventory table with the updated instance UUID and hostid information.

<span id="page-1431-0"></span>• If the MySQL Enterprise Agent has been ungracefully terminated and restarted (for example after being terminated using kill), then you may see a DuplicateAgentUuidException error until the original registration of the previous instance of the agent has expired.

# **15.6.4. Unattended Installation**

To automate the installation, or perform an installation across multiple machines, you can install or upgrade the MySQL Enterprise Service Manager and MySQL Enterprise Agent components without any user interaction.

To perform an unattended installation, specify the installation mode as unattended by using the mode command line option. In this mode, you can specify all the installation parameters, such as the installation directory, and user, password, and network options, through command-line options. For convenient scripting, you can save these options in a text file and run the installer using the optionfile option.

Before performing an unattended installation, familiarize yourself with the options by doing at least one interactive MySQL Enterprise Monitor install. Read the regular installation instructions, since some tasks still remain after an unattended installation; you

must configure the MySQL Enterprise settings, import the advisors, and start up all the services/daemons.

# **15.6.4.1. Performing an Unattended Installation**

The basic process for performing an unattended installation is the same for both the MySQL Enterprise Agent and MySQL Enterprise Service Manager installers, with the only difference being the options supported by each installer. For information on the options for MySQL Enterprise Service Manager, see [Section 15.6.4.2, "MySQL Enterprise Service Manager Options".](#page-1432-0) For information on the options for MySQL Enterprise Agent, see [Section 15.6.4.3, "MySQL Enterprise Agent Options"](#page-1437-0).

There are two methods for installation: either specify the option on the command line, or use an options file containing the relevant options and their values.

For example, using the command-line method, you could install the MySQL Enterprise Agent using:

shell> mysqlmonitoragent-version-linux-glibc2.3-x86-64bit-installer.bin<br>--installdir /data0/mysql/agent<br>--mysqlhost 127.0.0.1 --mysqlport 3306 --mysqluser agent --mysqlpassword mysql --checkmysqlhost yes<br>--managerhost loca

For unattended installation using an option file, create a text file that contains the definition for the installation. For this example, the file will be named options.server.txt. An example of the options configuration file is shown below:

```
debugtrace=/opt/mysql/enterprise/install.debugtrace.monitor.log
mode=unattended
installdir=/opt/mysql/enterprise/monitor
tomcatport=8080
tomcatshutdownport=8005
tomcatsslport=8443
adminpassword=myadminpassword
dbport=3300
```
This file identifies a directory and file name for a log file, sets the mode to unattended, and uses the installdir option to specify an installation directory.

#### **Note**

Set the installdir and debugtrace options to values appropriate to your locale and operating system.

The only options that must be specified in an option file when installing the MySQL Enterprise Service Manager are mode (if not specified at the command line), installdir, and adminpassword.

Check the options in your option file closely before installation; problems during unattended installation do not produce any error messages.

Put the monitor installer file and the options file in the same directory.

The following examples show how to start the unattended installation from the command line.

On Windows within a command shell:

C:\> **mysqlmonitor-version-windows-installer.bin --optionfile options.server.txt**

On Unix, use a command-line of the form:

shell> **mysqlmonitor-version-installer.bin --optionfile options.server.txt**

On Mac OS X, locate the installerbuilder.sh within the installation package directory. For example:

shell> **./mysqlmonitoragent-version-osx-installer.app/Contents/MacOS/installbuilder.sh --optionfile options.server.txt**

When installing MySOL Enterprise Agent, the same basic process can be followed using the MySOL Enterprise Agent installer and the corresponding agent options.

<span id="page-1432-0"></span>As a minimum for the MySQL Enterprise Agent installation, specify the mode (if not specified at the command line), mysqluser, installdir, mysqlpassword, and agentpassword options. Create a file containing these values and use it with the optionfile option for unattended agent installation.

# **15.6.4.2. MySQL Enterprise Service Manager Options**

The options for the installation for MySQL Enterprise Service Manager are detailed below. The MySQL Enterprise Service Manager supports using a bundled MySQL server, or a separate MySQL server provided by the user. If you are using your own MySQL server, the server must be installed and running before installation. For more information, see [Section 15.6.2.1, "Service Manager](#page-1400-0) [Installation Common Parameters"](#page-1400-0).

| Format                      | <b>Option File</b> | <b>Description</b>                                           | Introduc-<br>tion | Deprec-<br>ated | <b>Removed</b> |
|-----------------------------|--------------------|--------------------------------------------------------------|-------------------|-----------------|----------------|
| --adminpassword             |                    | Password for the database repository                         |                   |                 |                |
| --adminuser                 |                    | Username for the database repository                         |                   |                 |                |
| --dbhost                    |                    | Hostname or IP address of the MySQL server                   |                   |                 |                |
| --dbport                    |                    | TCP/IP port for the MySQL server                             |                   |                 |                |
| --debuglevel                |                    | Set the debug information level                              |                   |                 |                |
| --debugtrace                |                    | File for a debug trace of the installation                   |                   |                 |                |
| --forceRestart              |                    | Forces the server to be restarted                            |                   |                 |                |
| --installdir                |                    | Installation directory                                       |                   |                 |                |
| $-in-$<br>staller-language  |                    | Language selection                                           |                   |                 |                |
| --mode                      |                    | <b>Installation</b> mode                                     |                   |                 |                |
| mysql_installation<br>_type |                    | MySQL server to be used by the MySQL Enter-<br>prise Monitor |                   |                 |                |
| --optionfile                |                    | Installation option file                                     |                   |                 |                |
| --tomcatport                |                    | Server port for the Tomcat component                         |                   |                 |                |
|                             |                    | Shutdown TCP/IP port for the Tomcat component                |                   |                 |                |
| tomcatshutdown-<br>port     |                    |                                                              |                   |                 |                |
| --tomcatsslport             |                    | SSL TCP/IP port for the Tomcat component                     |                   |                 |                |
|                             |                    | Unattended mode user interface                               |                   |                 |                |
| unattendedmodeui            |                    |                                                              |                   |                 |                |
| --usessl                    |                    | Enable SSL support                                           |                   |                 |                |
| --version                   |                    | Display the product information                              |                   |                 |                |

**Table 15.1. MySQL Enterprise Service Manager Installer Options**

# --help

•

<span id="page-1433-1"></span>•

<span id="page-1433-0"></span>•

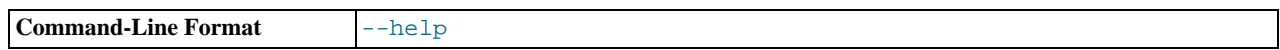

Display the list of valid installer options.

## --version

Display product and version information.

## --optionfile

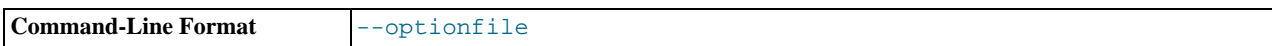

The path to the option file containing the information for the installation.

#### --mode

<span id="page-1434-4"></span>•

<span id="page-1434-1"></span>•

<span id="page-1434-0"></span>•

<span id="page-1434-3"></span>•

<span id="page-1434-2"></span>•

<span id="page-1434-6"></span>•

The installation mode to use for this installation.

### --debugtrace

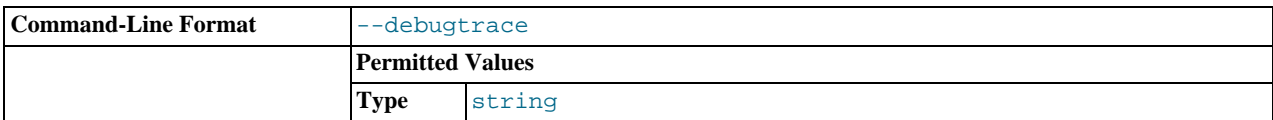

The filename to use for a debug trace of the installation.

#### --debuglevel

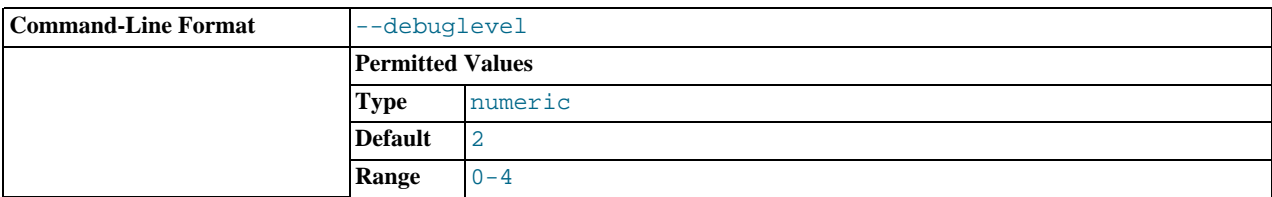

Set the debug information level for log data written to the file specified by debugtrace.

### --installer-language

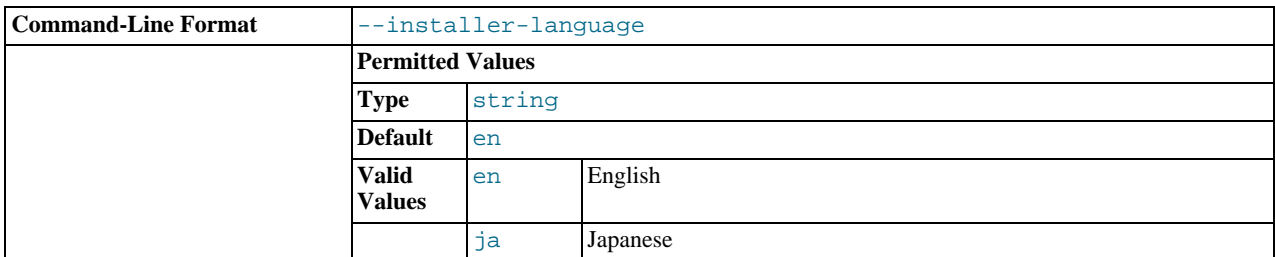

The installer language.

#### --installdir

The installation directory for MySQL Enterprise Service Manager.

#### <span id="page-1434-5"></span>• --tomcatport

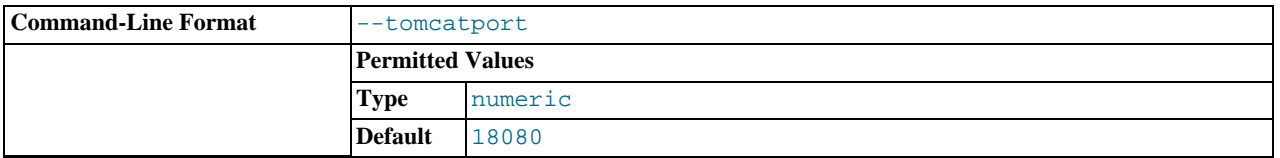

The TCP/IP port for the MySQL Enterprise Service Manager. This port is used by MySQL Enterprise Agent and as the port for the interface to the MySQL Enterprise Dashboard.

--tomcatshutdownport

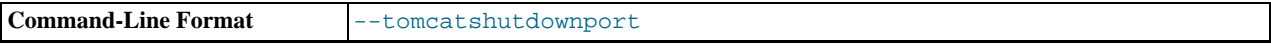

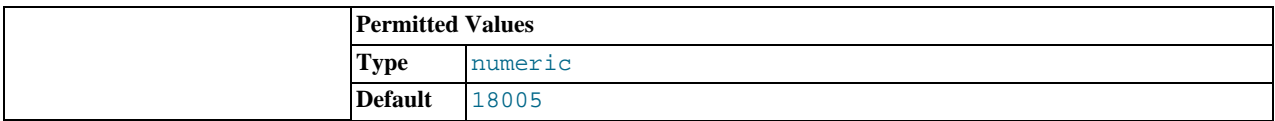

The MySQL Enterprise Service Manager Tomcat shutdown port.

#### --tomcatsslport

<span id="page-1435-1"></span>•

<span id="page-1435-3"></span>•

<span id="page-1435-0"></span>•

<span id="page-1435-2"></span>•

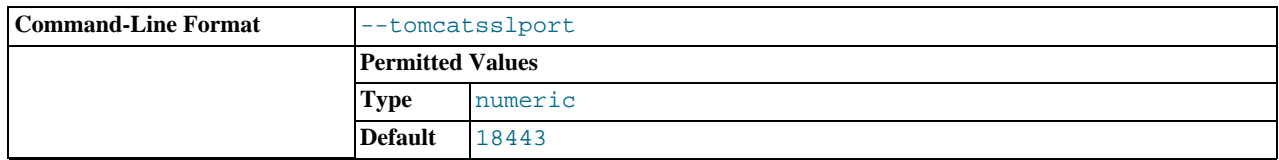

The TCP/IP port to use for SSL communication to the MySQL Enterprise Service Manager.

#### --usessl

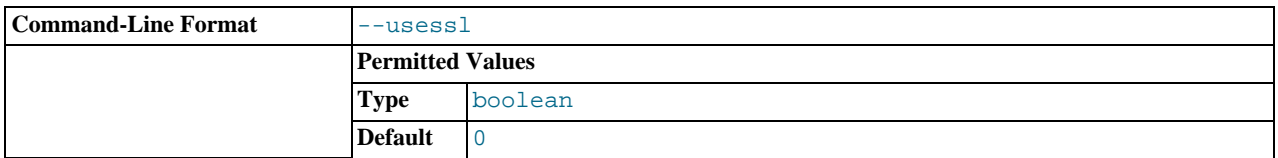

Enable support for SSL communication between MySQL Enterprise Agent and MySQL Enterprise Service Manager.

#### --adminuser

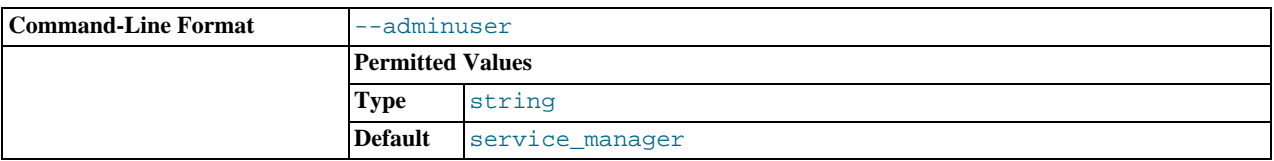

The user name to use for connecting to the database repository used by MySQL Enterprise Service Manager. If you are installing the bundled MySQL server, this is the username that will be configured. If you are using an existing MySQL server, this should be the username of the user with rights to access the database.

## **Warning**

The repository user name and password are stored in unencrypted form in the config.properties file. To locate this file on your operating system see The [config.properties](http://dev.mysql.com/doc/mysql-monitor/2.1/en/mem-files.html#mem-config-properties-file-location) File.

#### --unattendedmodeui

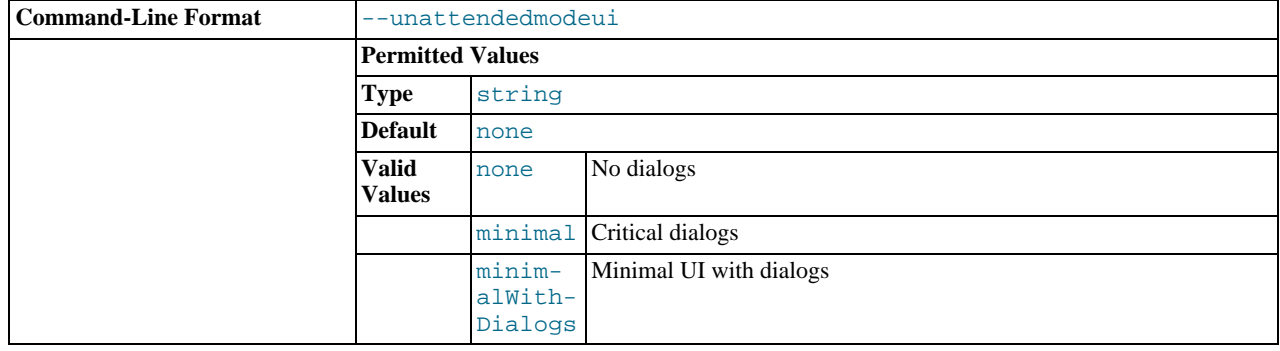

The UI elements to use when performing an unattended installation. The options are none, show no UI elements during the installation; minimal, show minimal elements during installation; minimalWithDialogs, show minimal UI elements, but include the filled-dialog boxes.

#### --adminpassword

<span id="page-1436-0"></span>•

<span id="page-1436-4"></span>•

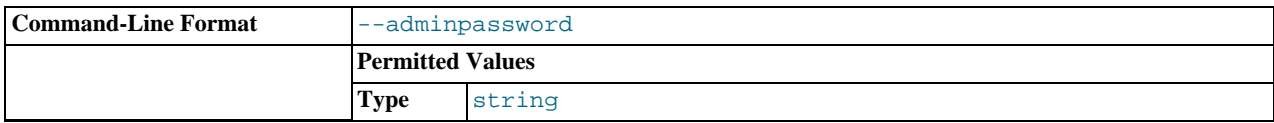

The MySQL Enterprise Service Manager password for connecting to the MySQL database repository.

#### --mysql\_installation\_type

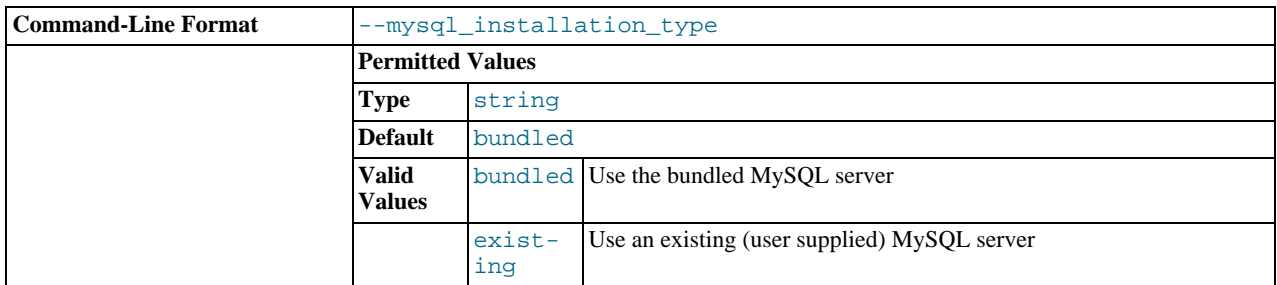

Specifies whether the installer should configure MySQL Enterprise Service Manager to install the bundled MySQL server, or use a MySQL server that you have already installed to store the repository data.

## --dbport

<span id="page-1436-2"></span>•

<span id="page-1436-1"></span>•

<span id="page-1436-3"></span>•

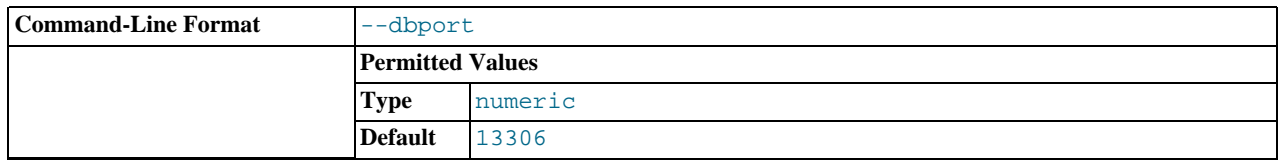

The TCP/IP port for the MySQL database used to store MySQL Enterprise Service Manager repository data. If you are installing the bundled MySQL server, this is the port that the MySQL server will be configured to use to listen for connections. If you are using an existing MySQL server, this should be the port for the MySQL server that you want to connect to.

#### --dbhost

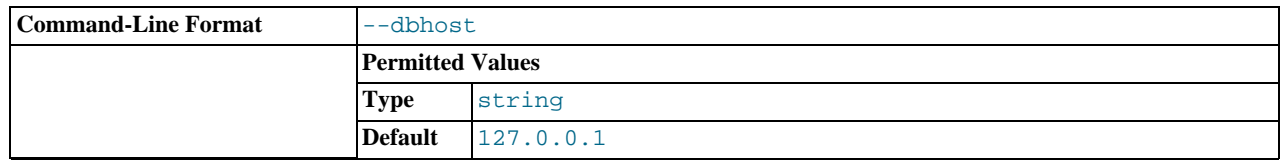

The hostname for the MySQL database. When installing MySQL Enterprise Service Manager to use an existing MySQL server, this should be the hostname of the server that will store the database repository.

#### --forceRestart

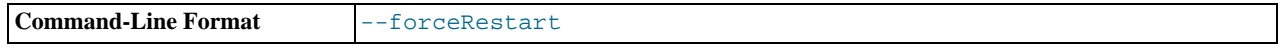

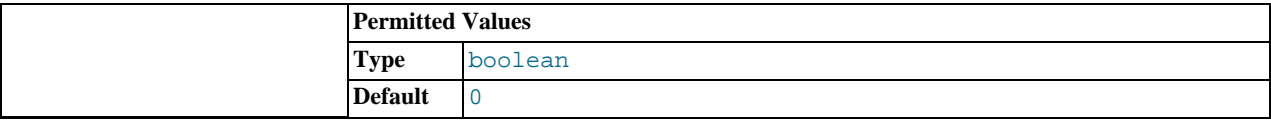

<span id="page-1437-0"></span>Force a restart of MySQL Enterprise Service Manager, even if there is a change to the configuration file that would normally prevent the automatic restart of the server.

# **15.6.4.3. MySQL Enterprise Agent Options**

To view all the options available for an unattended *agent* installation, invoke the agent installer file passing in the help option. The available options are detailed in the table below.

| Format                     | <b>Option File</b> | <b>Description</b>                                                                  | Introduc-<br>tion | Deprec-<br>ated | <b>Removed</b> |
|----------------------------|--------------------|-------------------------------------------------------------------------------------|-------------------|-----------------|----------------|
| --agentpassword            |                    | Password of the agent user for connecting to the<br>monitored MySQL server          |                   |                 |                |
| --agentuser                |                    | Username of the agent for connecting to the mon-<br>itored MySQL server             |                   |                 |                |
| -aggregatorport            |                    | TCP/IP port for the Aggregator component                                            |                   |                 |                |
| aggregatorsslca-<br>file   |                    | CA certificate file for SSL support in the Aggreg-<br>ator component                |                   |                 |                |
| aggregatorsslcert-<br>file |                    | PEM certificate file for SSL support in the Aggreg-<br>ator component               |                   |                 |                |
| -aggregatorsslport         |                    | SSL port for the Aggregator component                                               |                   |                 |                |
| --checkmysqlhost           |                    | Validate the supplied MySQL hostname                                                |                   |                 |                |
| --createaccount            |                    | Create an account on the monitored MySQL server<br>to be used by the agent          |                   |                 |                |
| --debuglevel               |                    | Set the debug information level                                                     |                   |                 |                |
| -debugtrace                |                    | File for a debug trace of the installation                                          |                   |                 |                |
| --enableagent              |                    | Enable the agent to monitor a MySQL server                                          |                   |                 |                |
| enableaggregator           |                    | Enable the Aggregator to aggregate Query Analyz-<br>er data from an external source |                   |                 |                |
| --enableproxy              |                    | Enable query analyzer data to be captured using<br>the proxy service                |                   |                 |                |
| -installdir                |                    | Installation directory                                                              |                   |                 |                |
| -in-<br>staller-language   |                    | Language selection                                                                  |                   |                 |                |
| --managerhost              |                    | Hostname of IP address of the MySQL Enterprise<br><b>Monitor</b> server             |                   |                 |                |
| --managerport              |                    | TCP/IP port of the MySQL Enterprise Monitor<br>server                               |                   |                 |                |
| --managersslport           |                    | TCP/IP port of the MySQL Enterprise Monitor<br>server for SSL communication         |                   |                 |                |
| --mode                     |                    | Installation mode                                                                   |                   |                 |                |
| mysqlconnmethod            |                    | Connection method to the monitored MySQL serv-<br>er                                |                   |                 |                |
| --mysqlhost                |                    | MySQL hostname/IP address                                                           |                   |                 |                |
|                            |                    |                                                                                     |                   |                 |                |

**Table 15.2. MySQL Enterprise Agent Installer Options**

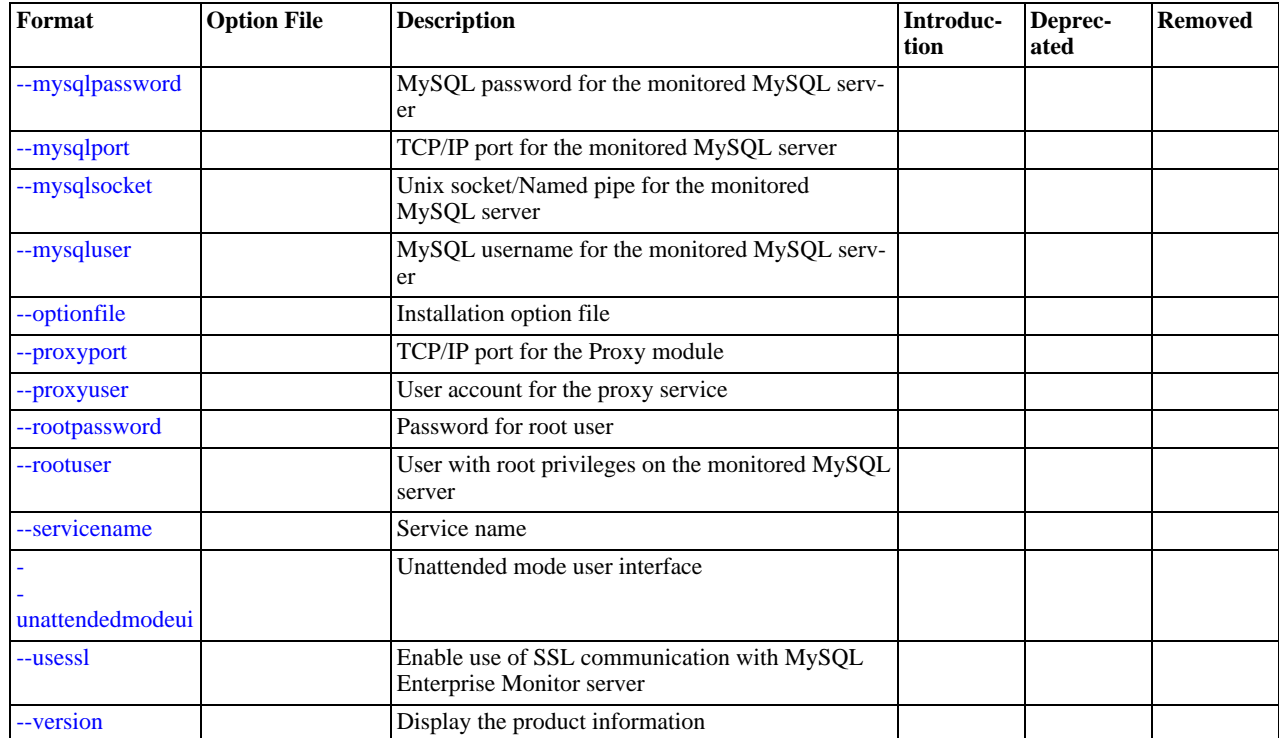

#### --agentpassword

<span id="page-1438-0"></span>•

<span id="page-1438-1"></span>•

<span id="page-1438-2"></span>•

<span id="page-1438-3"></span>•

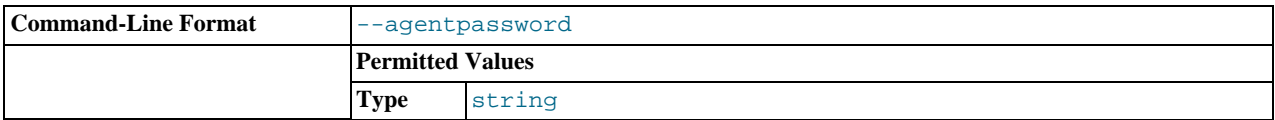

Specify the agent password to use to communicate with the MySQL Enterprise Service Manager.

## --agentuser

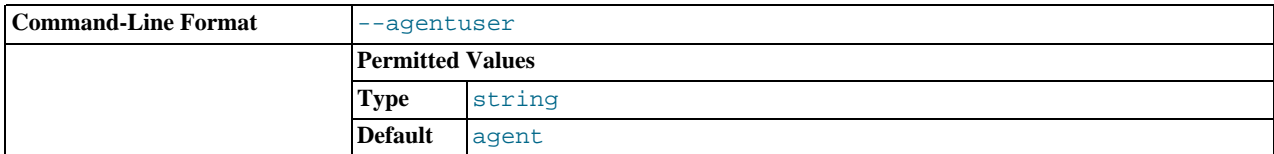

Specify the agent username to use to communicate with the MySQL Enterprise Service Manager.

#### --aggregatorport

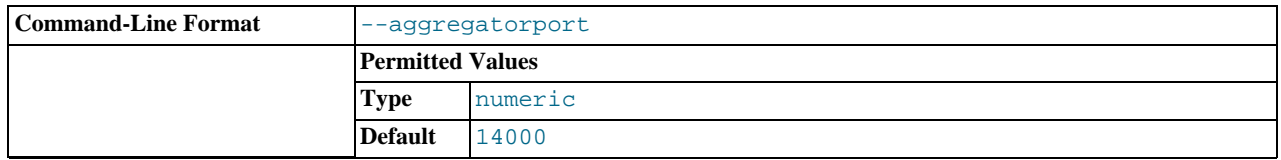

Specify the TCP/IP port to use to communicate with the MySQL Enterprise Service Manager. Enter the same TCP/IP port number as in the MySQL Enterprise Service Manager installation.

--aggregatorsslcafile

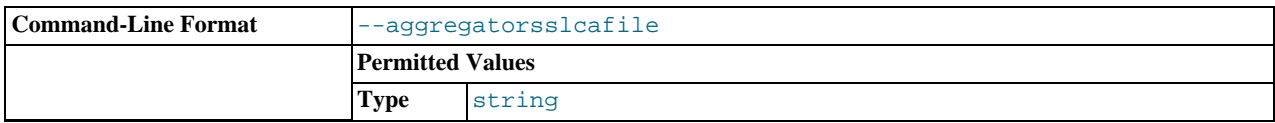

Specify the path to the CA certificate file for SSL support in the Aggregator component. Only needed when using SSL.

#### --aggregatorsslcertfile

<span id="page-1439-0"></span>•

<span id="page-1439-1"></span>•

<span id="page-1439-2"></span>•

<span id="page-1439-3"></span>•

<span id="page-1439-4"></span>•

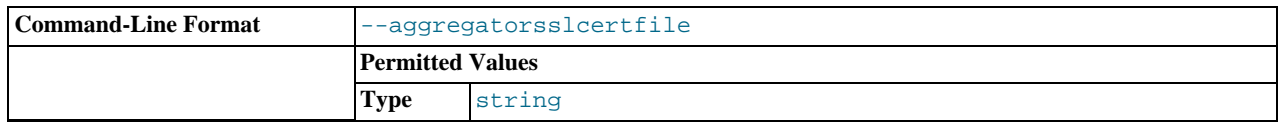

Specify the path to the PEM certificate file for SSL support in the Aggregator component. Only needed when using SSL.

## --aggregatorsslport

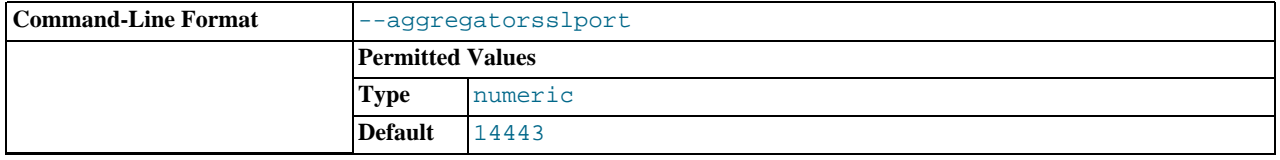

Specify the SSL port for the Aggregator component to use to communicate with the MySQL Enterprise Service Manager. Enter the same SSL port number as in the MySQL Enterprise Service Manager installation.

#### --checkmysqlhost

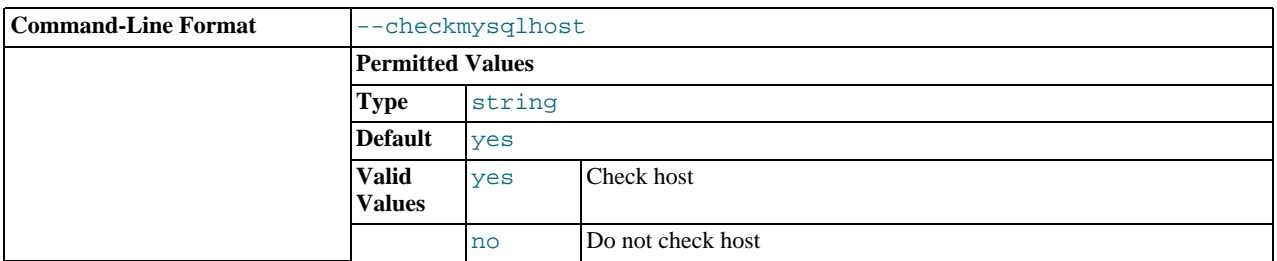

Validate the MySQL hostname or IP address

#### --createaccount

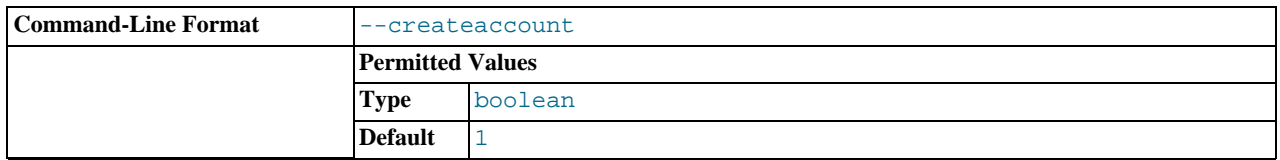

Create the user account specified by the agentuser and agentpassword options to use when the agent connects to the monitored MySQL server. To use this option, you must also specify a suitable root account with privileges to create the new user using the rootuser and rootpassword options.

The user create will have the correct privileges for the agent to collect all the necessary information. For more information, see [Section 15.6.3.1, "Creating a MySQL User Account for the Monitor Agent"](#page-1411-1).

## --debuglevel
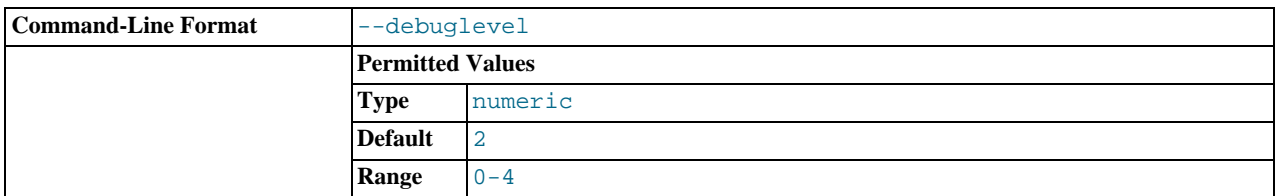

Set the debug information level for log data written to the file specified by debugtrace.

#### > --debugtrace

•

•

•

•

•

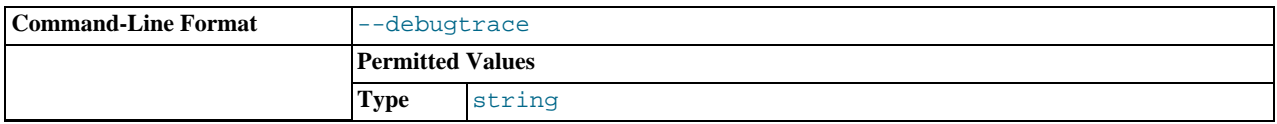

Set the filename to use when recording debug information during the installation.

#### --enableagent

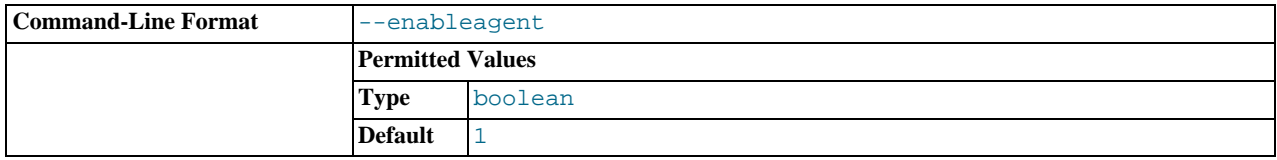

Enable the agent to monitor a MySQL server. If this option is set to false, the agent is installed without enabling the monitoring of MySQL server. You can use this to configure a proxy service using an agent for collecting Query Analyzer information.

#### --enableaggregator

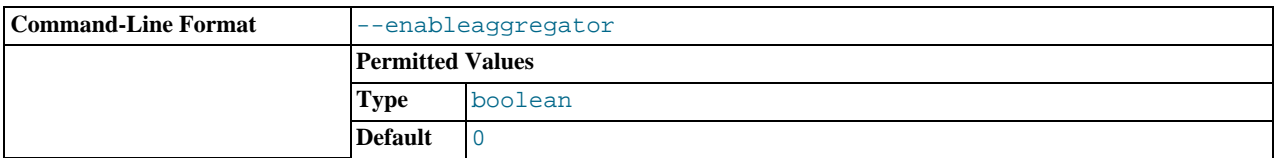

Enable the optional Aggregator component that collects data from certain data sources, such as user-written scripts or instrumented application servers.

#### --enableproxy <enableproxy>

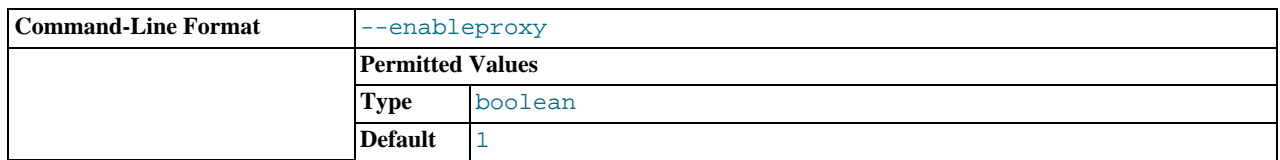

Enable the Proxy service. The proxy service can be used to collect query data to use through the Query Analyzer. For more information, see [Using the Agent Proxy.](http://dev.mysql.com/doc/mysql-monitor/2.3/en/mem-qanal-using-proxy.html#mem-qanal-using-proxy)

#### --installdir

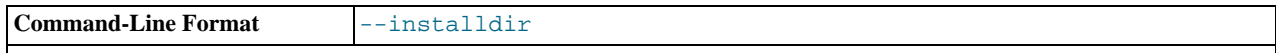

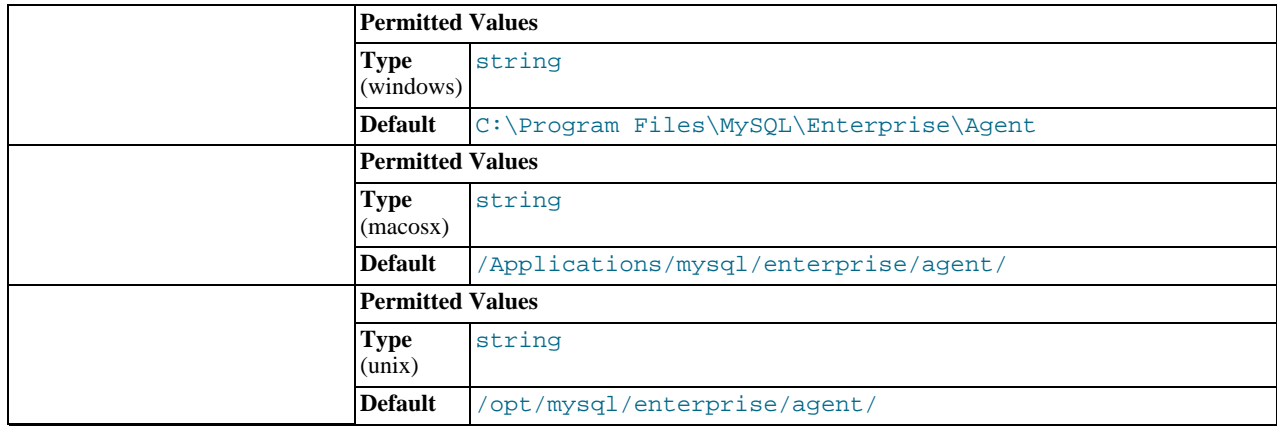

Specify the directory where the software will be installed.

## --installer-language

•

•

•

•

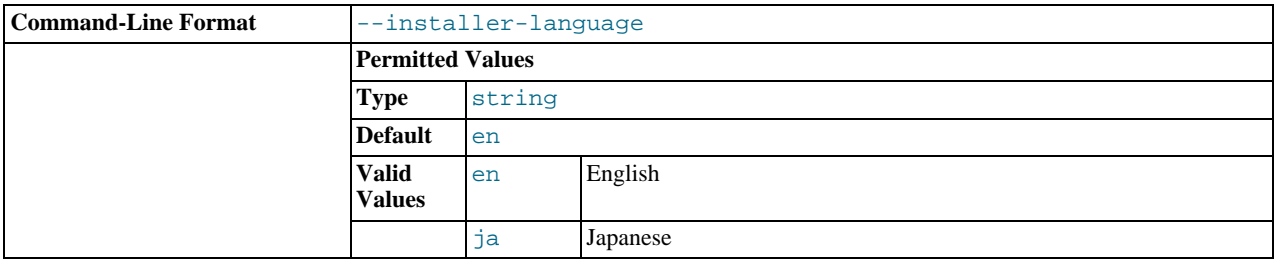

Set the language to use for the installation process.

## --managerhost

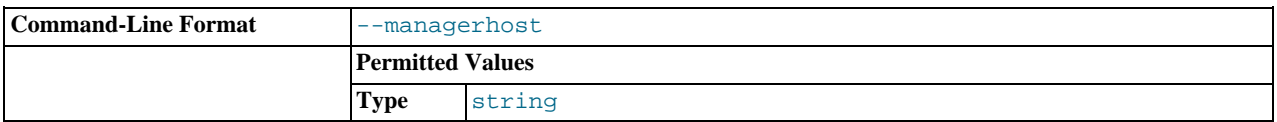

The hostname or IP address of the MySQL Enterprise Service Manager.

# --managerport

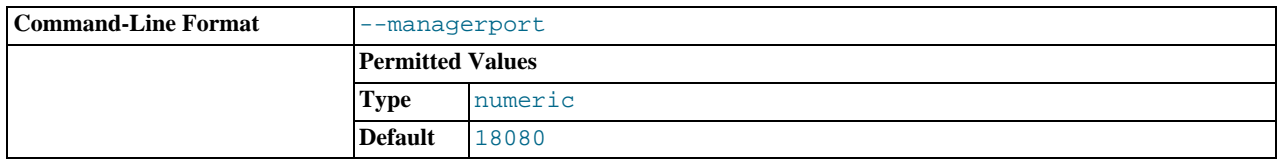

The port number of the MySQL Enterprise Service Manager.

# --managersslport

The port number of the MySQL Enterprise Service Manager to use for SSL-based communication

#### • --mode

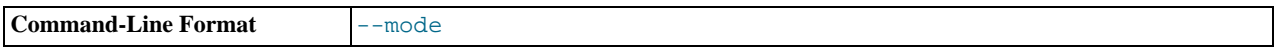

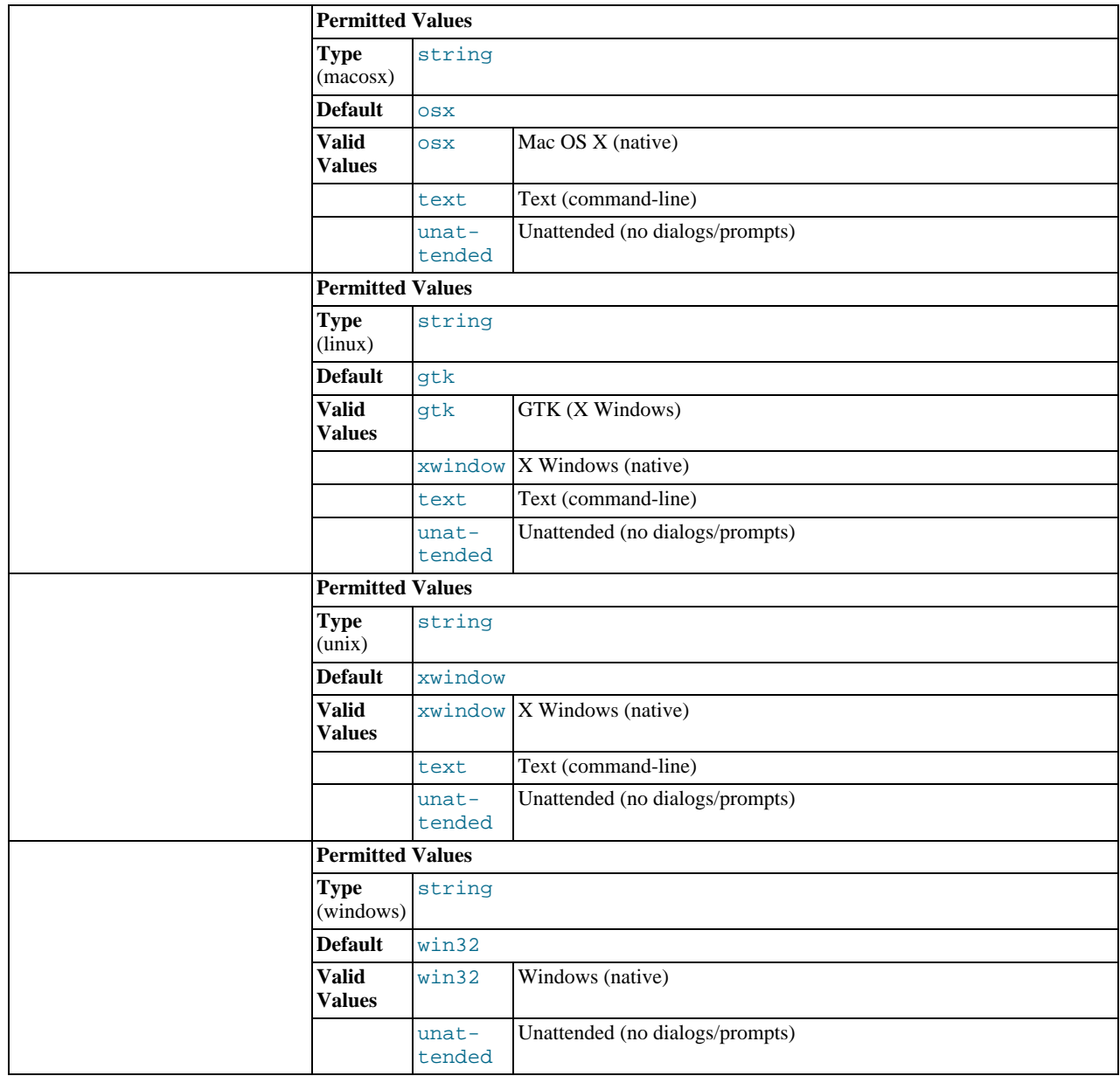

Specify the installation mode to use for this installation.

## --mysqlconnmethod

•

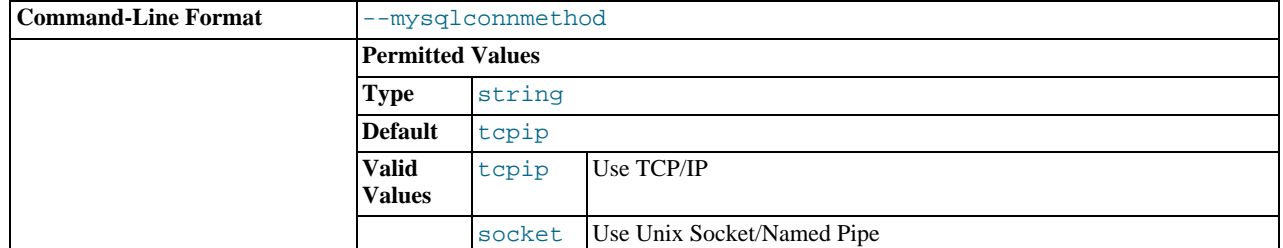

Specify the connection method to use to connect to MySQL. If you specify tcpip, the value of the mysqlport option will be used. If you specify socket, the value of the mysqlsocket option will be used to connect to the MySQL server to be monitored.

#### --mysqlhost

•

•

•

•

•

•

•

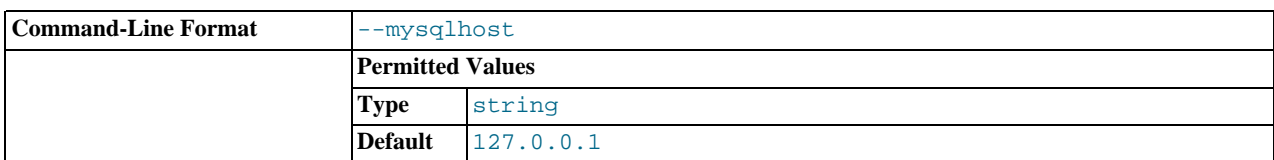

Hostname or IP address of the MySQL server to be monitored.

#### --mysqlpassword

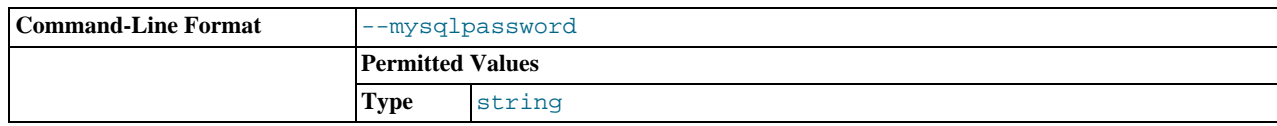

Specify the password to use when connecting to the monitored MySQL instance.

## --mysqlport

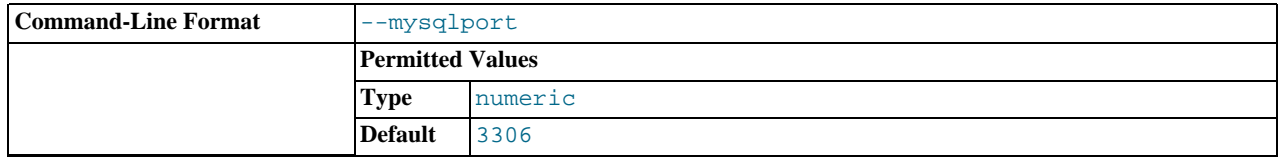

The TCP/IP port to use when connecting to the monitored MySQL server.

### --mysqlsocket

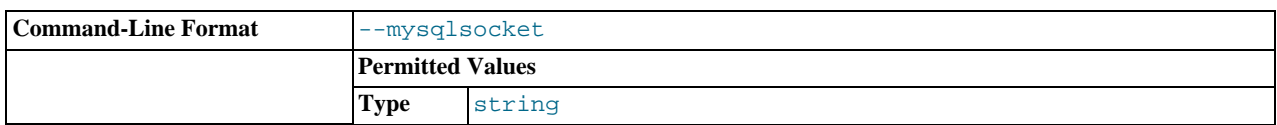

Specify the filename of the MySQL socket to use when communicating with the monitored MySQL instance.

## --mysqluser

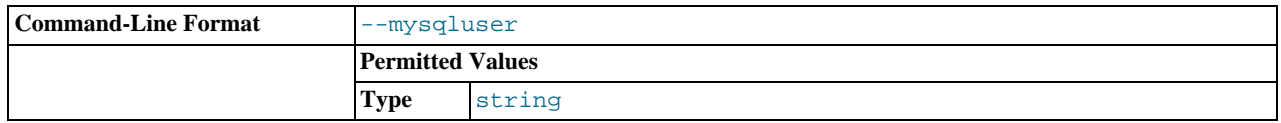

Specify the username to use when connecting to the monitored MySQL instance.

# --optionfile <optionfile>

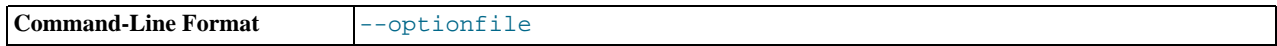

Specify the location of an option file containing the configuration options for this installation.

## --proxyport

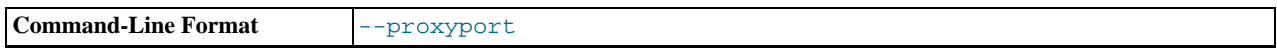

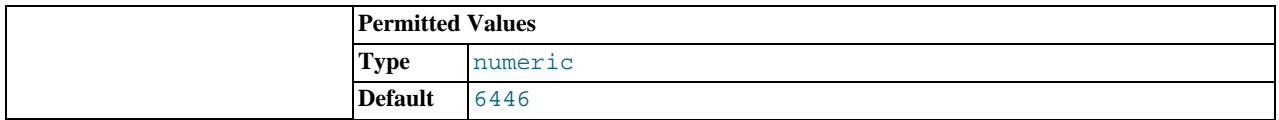

Specify the TCP/IP port to use for the MySQL Enterprise Agent Proxy Service, if you also specified the --enableproxy option.

#### --proxyuser

•

•

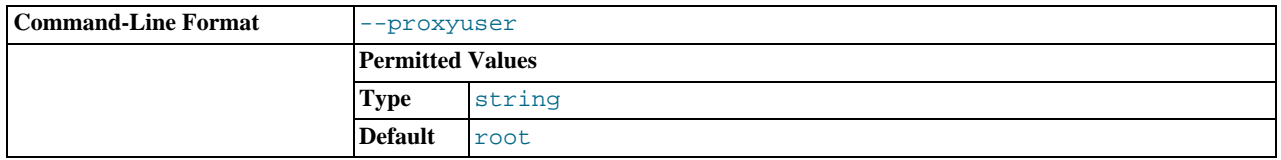

The OS user that the MySQL Enterprise Agent Proxy Service runs as. For example, you can specify a special account such as daemon. Applies to Unix, Linux, and Mac OS X, but not to Windows where the proxy runs as a service. For this option to work, run the installer as root and also specify the --enableproxy option.

#### --unattendedmodeui

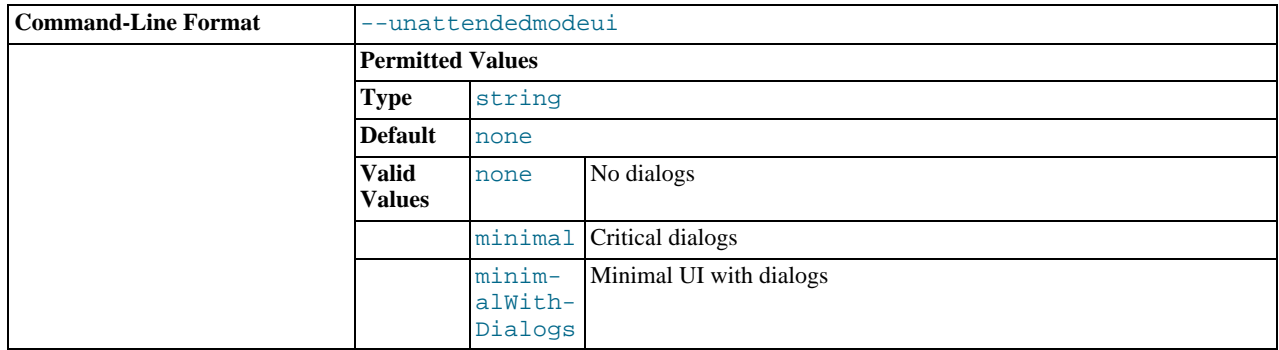

The UI elements to use when performing an unattended installation. The options are none, show no UI elements during the installation; minimal, show minimal elements during installation; minimalWithDialogs, show minimal UI elements, but include the filled-dialog boxes.

#### --usessl

•

•

•

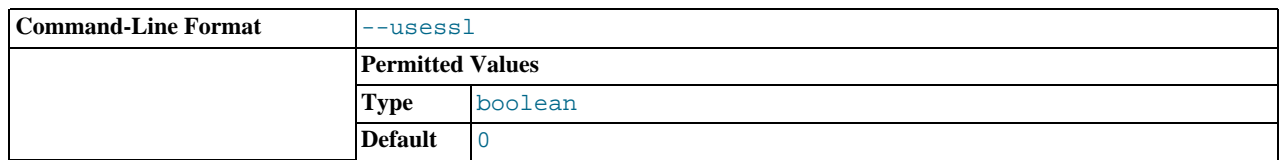

Specifies whether SSL should be used to communicate with the MySQL Enterprise Service Manager.

#### --version

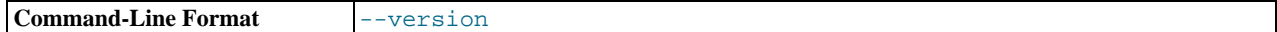

Display product information, including the version number of the installer.

--rootpassword

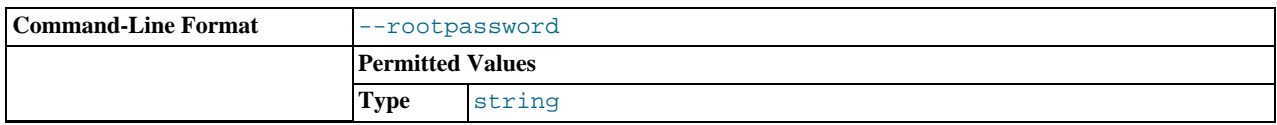

The password of a root account for the installer to use to create the agent user.

#### --rootuser

•

•

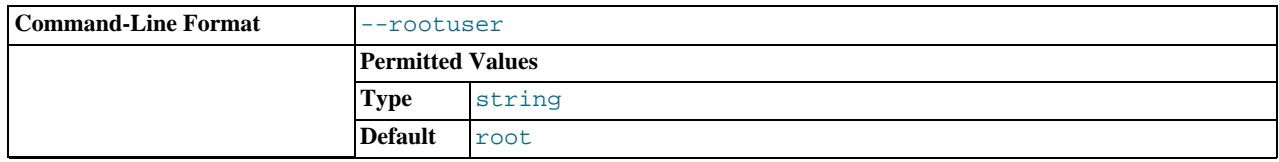

The root account for the installer to use to create the agent user.

#### --servicename

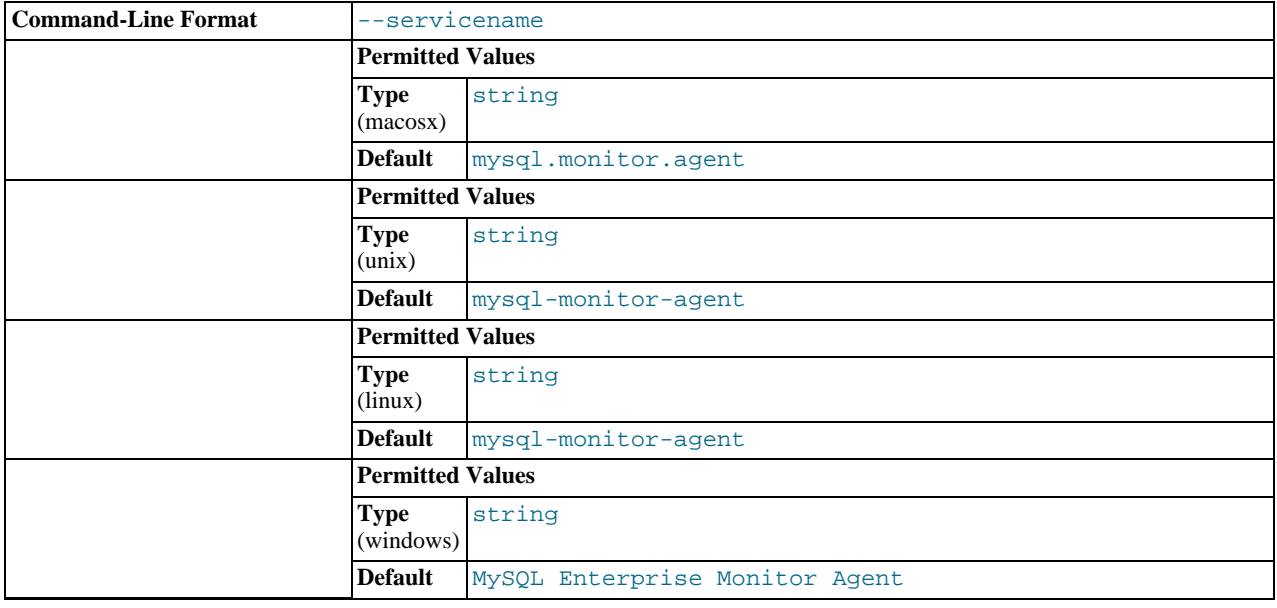

When the MySQL Enterprise Agent is installed, a new service is created (Windows), or on Unix or OS X a new startup script is created within the corresponding startup directory (for example /etc/init.d on Unix or /Library/LaunchDaemons on OS X). When installing multiple agents on the same host, you can use this option to create each agent installation with a unique identifier. During an upgrade installation, you then use this identifier to specify which installation of the agent to update.

## --help

•

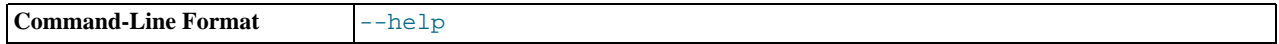

Display the list of valid options to the installer.

# **15.6.5. Postinstallation Considerations**

Depending upon how you plan to use the MySQL Enterprise Monitor, there are some tasks you may want to perform after installation. Find some suggestions in the following list:

- **Email settings**: Test email notification by deliberately triggering an alert.
- **Auto Startup**: On Unix systems, the MySQL Enterprise Service Manager does not automatically restart when the system is rebooted. You may wish to create a system initialization script appropriate to your operating system.
- **Log files**: Check the log files for any irregularities. For the locations of the various log files see [Files Associated with The](http://dev.mysql.com/doc/mysql-monitor/2.1/en/mem-files.html#mem-files) [MySQL Enterprise Monitor.](http://dev.mysql.com/doc/mysql-monitor/2.1/en/mem-files.html#mem-files)
- **Agent Log file rotation**: Implement log file rotation for the monitor agent.
- **Back up the repository**: For a back-up strategy suitable to your circumstances, see the [MySQL reference manual documenta](http://dev.mysql.com/doc/)[tion.](http://dev.mysql.com/doc/)
- **Configuration backup**: Back up the mysql-monitor-agent.ini file and the associated instances directory and contents.

For more information about the mysql-monitor-agent.ini file see [MySQL Enterprise Monitor Agent Reference](http://dev.mysql.com/doc/mysql-monitor/2.1/en/mem-reference.html#mem-deployment-config-agent).

- **Configuration file**: Store the configuration\_report.txt in a safe place. There is no mechanism for retrieving the password stored in this file.
- **Repository credentials**: The repository user name and password are stored in unencrypted form in the config.properties file. Take care to protect this file.
- **Disk management**: Remove installation files, and monitor the space used by the repository. Ensure that you have adequate disk space by regularly purging data. For more information, see [Data Purge Behavior](#page-1465-0).
- **Firewall changes**: You may want to limit or expand access to the MySQL Enterprise Service Manager.
- **Open ports**: As with firewall changes, you may want to limit or expand access to the MySQL Enterprise Service Manager. The dashboard uses nonstandard ports, none of which are usually open by default.
- **Server upgrades**: See [Section 15.6.6.2.1, "Upgrading the Monitored MySQL Server"](#page-1455-0) for instructions on upgrading a server.
- **Repository access**: You may want to add other users.

# **15.6.6. Upgrading, Re-Installing or Changing Your Installation**

You can upgrade MySQL Enterprise Monitor in a number of different ways:

- For instructions on upgrading your existing installation, see [Section 15.6.6.1, "Upgrading MySQL Enterprise Monitor"](#page-1446-0).
- For more information on re-installing an existing installation, see [Reinstalling MySQL Enterprise Monitor.](http://dev.mysql.com/doc/mysql-monitor/2.1/en/mem-upgradeorchange.html#mem-reinstalling-mysqlmonitor)
- <span id="page-1446-0"></span>• To change an existing installation, such as changing the monitored server, see [Section 15.6.6.2, "Changing Your MySQL Enter](#page-1455-1)[prise Monitor Installation"](#page-1455-1).

# **15.6.6.1. Upgrading MySQL Enterprise Monitor**

This section describes how to perform an update for the MySQL Enterprise Service Manager or the MySQL Enterprise Agent, when updates are available for these components.

## **Upgrade Restrictions**

You cannot use the update installers to change to a different operating system or chip architecture. For example, you cannot update a 32-bit Linux installation to a 64-bit version using an update installer. Do a fresh installation instead.

You also cannot use the upgrader if you installed the MySQL server for the MySQL Enterprise Service Manager instance outside the MySQL Enterprise Service Manager installation directory.

The installation and configuration of MySQL Enterprise Agent must be standard before you start the installation. The update installer will not upgrade agents where you have changed or modified the filenames or directory layout of the installed agent, configuration files, or the startup files.

# **Important**

The upgrade installer overwrites items-mysql-monitor.xml. On Windows, this file is in the C:\Program

Files\MySQL\Enterprise\Agent\share\mysql-monitor-agent directory and on Unix, in the / opt/mysql/enterprise/agent/share/mysql-monitor-agent directory. Back this file up if you have made any changes to it.

# **Warning**

The Upgrade installer for MySQL Enterprise Service Manager overwrites any changes you made to the my. cnf within your MySQL Enterprise Service Manager installation. Copy the existing my. cnf file before starting the upgrade installer.

# **Version Considerations**

## **Warning**

The method you use for upgrading MySQL Enterprise Monitor components depends on the upgrade you are performing.

- To upgrade between major versions (for example, from MySQL Enterprise Monitor 1.3 to merlin 2.0), start by shutting down the MySQL Enterprise Service Manager and each connected MySQL Enterprise Agent. First, update the MySQL Enterprise Service Manager, then update the MySQL Enterprise Agent on each monitored client.
- To upgrade between the same major version, for example, MySQL Enterprise Monitor 2.0 to MySQL Enterprise Monitor 2.1, or a minor version, such as MySQL Enterprise Monitor 2.1.1 to MySQL Enterprise Monitor 2.1.2, you can shut down only the component (agent, or server) you are updating. Using this method, you can perform a 'rolling' upgrade, where you shut down a single MySQL Enterprise Agent, upgrade it to the latest agent version, and then restart the agent before moving on to the next monitored instance.

# **Running the Update Installer**

The name of the update file varies, but it shows the target operating system, the version the update applies to, and the component name. (There are separate update installers for the Service Manager and the Agent.) For example, a file named mysqlenterprisemanager-2.2.0-windows-update-installer.exe updates MySQL Enterprise Service Manager on Windows to version 2.2.0.

You install an update in the same way that you initially installed the service manager or the agent; in win32 or unattended mode on Windows; in gtk, text, xwindow, or unattended mode on Unix; and in osx, text , or unattended mode on OS X.

Run the installation file and choose the directory of your current installation and whether or not you wish to back up your current installation. The time required to complete the process varies depending upon the nature of the update.

You can run an unattended upgrade, the same way you run an unattended install. To see all the options you can specify during the upgrade process, run the update installer with the --help option.

# **Undoing an Upgrade**

If you chose to back up your current installation, a directory named backup is created in the current installation directory. This directory contains copies of the directory or directories that are replaced during the update. In cases where only specific files are replaced, the backup directory may contain only these files. To undo the update, stop both the MySQL Enterprise Service Manager and MySOL Enterprise Agent, then overwrite the new files or directories with the originals found in the backup directory. You can delete or archive this directory after you confirm that the update was successful.

If you choose to back up your current installation, the installer checks that there is adequate disk space for your repository backup. If there is not enough space, you are given the option of choosing another location; you can also choose not to back up the repository.

# **Upgrading Advisors**

To update your Advisors, see [Section 15.6.2.7.3, "Installing, Updating or Upgrading Advisors After Initial Login".](#page-1411-0)

# **15.6.6.1.1. Upgrading from MySQL Enterprise Monitor 1.3 to 2.x**

To upgrade your existing installation from MySQL Enterprise Monitor 1.3 to MySQL Enterprise Monitor 2.0 or higher, upgrade both the MySQL Enterprise Service Manager and the MySQL Enterprise Agent on each machine that you are monitoring.

To perform the update process, use an update installer. This ensures that your current configuration information is migrated to the new version of MySQL Enterprise Service Manager.

Before you start the migration, shut down your MySQL Enterprise Service Manager and MySQL Enterprise Agent on each monitored host. Then, install the updated MySQL Enterprise Service Manager application to migrate the configuration and data of the main application and repository. Once the new MySQL Enterprise Service Manager is running, you can start to update and migrate each agent.

<span id="page-1448-0"></span>For more information on upgrading your MySQL Enterprise Service Manager, see [Section 15.6.6.1.1.1, "Upgrading to MySQL En](#page-1448-0)[terprise Service Manager 2.x".](#page-1448-0) For more information on upgrading an MySQL Enterprise Agent, see [Section 15.6.6.1.1.2,](#page-1452-0) ["Upgrading to MySQL Enterprise Agent 2.0"](#page-1452-0).

# **15.6.6.1.1.1. Upgrading to MySQL Enterprise Service Manager 2.x**

Upgrading MySQL Enterprise Service Manager from 1.x to 2.0 or higher requires one of the *update* installers. The update installer performs a number of operations during installation:

- A new database, required to support 2.0 functionality, is created.
- Your core dashboard, user, and rule information is migrated from the old database to the new database.
- The core configuration parameters for the MySQL Enterprise Service Manager are migrated from MySQL Enterprise Monitor 1.3 are migrated to MySQL Enterprise Monitor 2.x.

The installation of the new software using the update installer follows this basic sequence:

- 1. Request the installation language.
- 2. Confirm the location of the current MySQL Enterprise Service Manager installation.
- 3. Specify whether you want to keep a copy of the old server, application, and database files.
- 4. Configure the Tomcat server settings, including whether the new server should support SSL connections from agents.
- 5. If requested, the application and database information is backed up and upgraded, before the new application is installed.

The installation process is consistent for all platforms. A sample of the process for Max OS X is provided below:

- 1. Double-click the update installer. The update installer has update in the file name, for example, mysqlmonitor-2.0.0.7101-osx-update-installer.app.
- 2. Confirm the language to use when installing the software.

Click OK

- 3. An information screen shows the application you are installing. Click NEXT to continue.
- 4. Specify, or locate, the previous installation of MySQL Enterprise Service Manager. If you installed the server within the default location, the current version of the application is located automatically.

# **Figure 15.15. MySQL Enterprise Monitor: Server Update: Previous Installation**

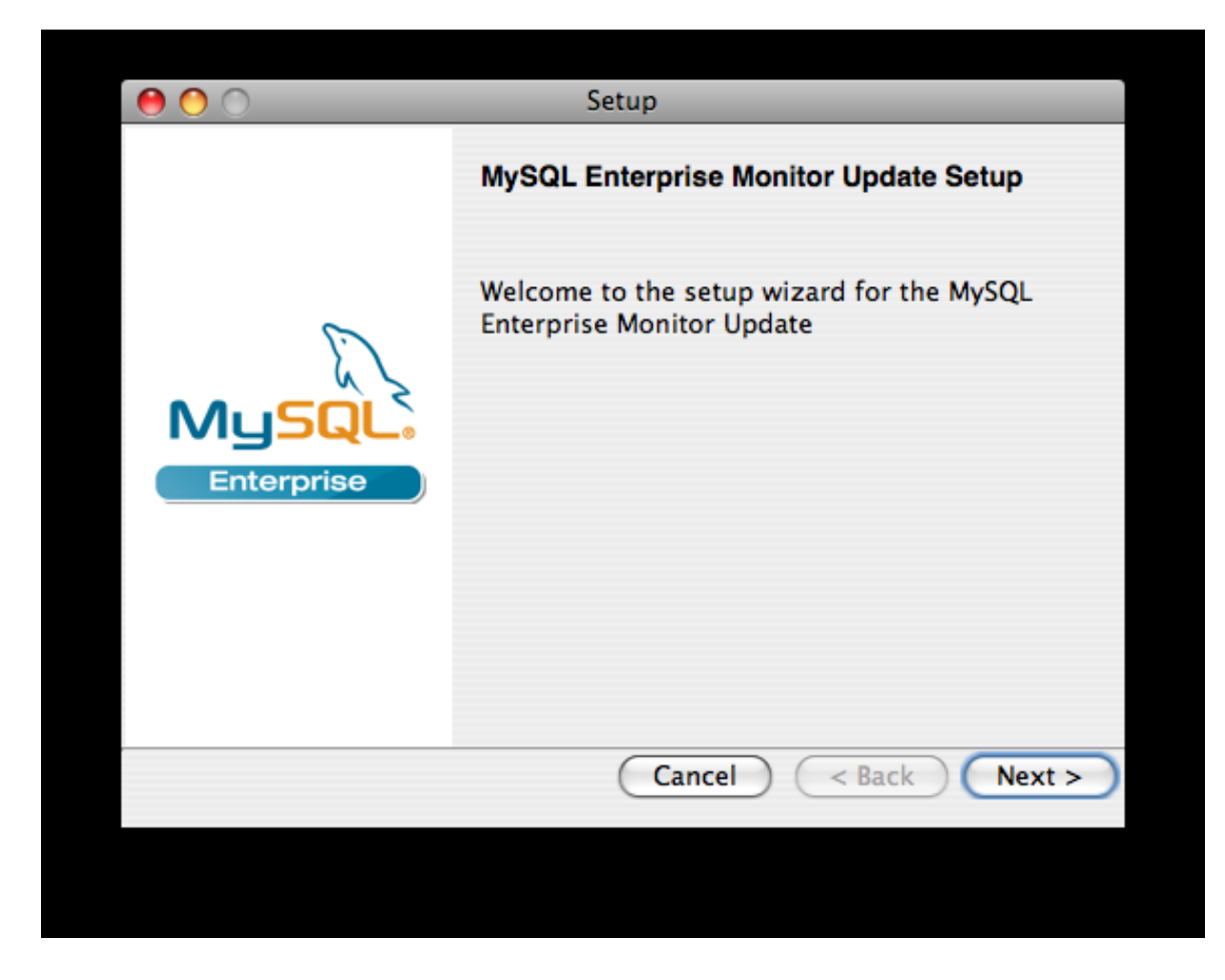

5. The installer can keep a backup copy of your existing application, including keeping a complete backup of the data stored within your MySQL Enterprise Monitor repository database.

**Figure 15.16. MySQL Enterprise Monitor: Server Update: Backup of Previous Installation**

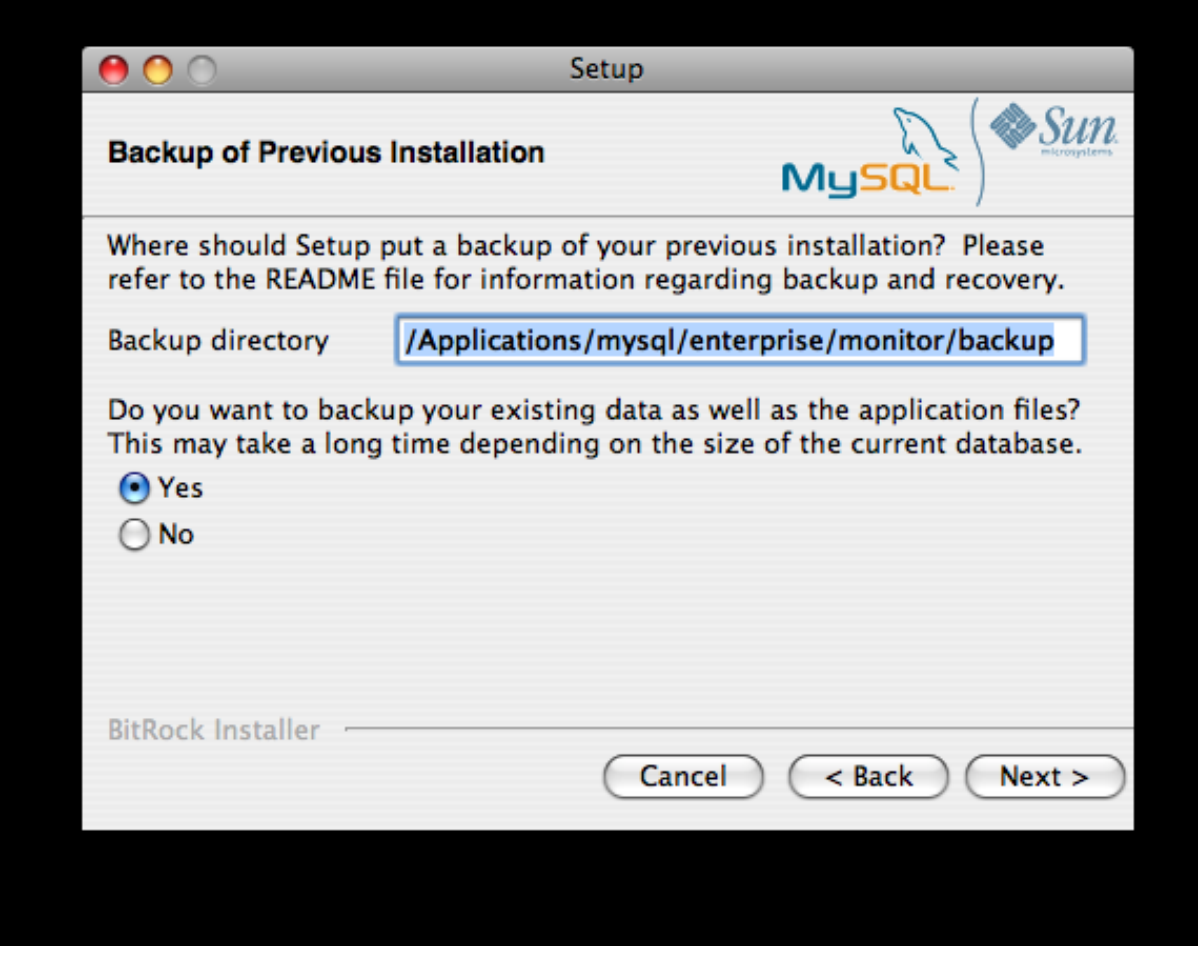

Specify the location of the backup (default is to use the backup directory within your installation directory). Note that backing up the database in addition to the main application increases the installation time, as the files are copied. The more data in your repository, the longer the installation process takes.

- 6. Specify the Tomcat Server options. The Tomcat Server Port is the default port where you access the MySQL Enterprise Dashboard. If you want to support agents using SSL to communicate to MySQL Enterprise Service Manager, check the **IS SSL SUPPORT REQUIRED?**
- 7. Confirm that you want to continue the installation. Once installation has started, the backup of your existing application (and database) starts. This process may take some time. Wait until the process completes.
- 8. Once the process has completed, you receive a notification of the installation process, including how to uninstall the application if you want to do so in the future. If any errors occurred, they are reported here.

# **Figure 15.17. MySQL Enterprise Monitor: Server Update: Completed installing files**

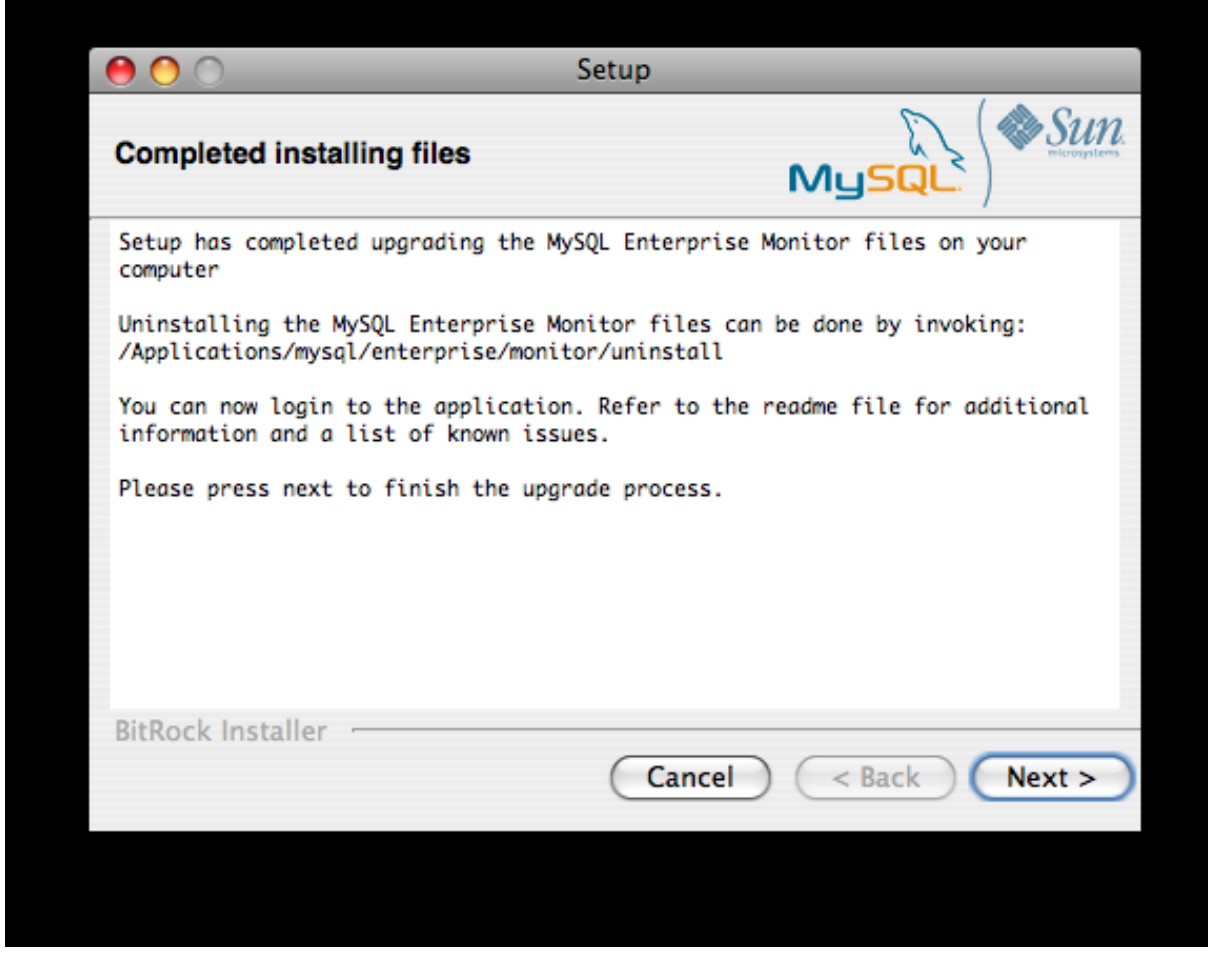

- 9. The installation has now completed. You can automatically start the MySQL Enterprise Service Manager and view the attached Readme file by ensuring the checkboxes on this page are selected.
- 10. You can now quit the installer.

Once the installation is completed, the first time you login to MySQL Enterprise Dashboard, provide your login credentials, if they do not already exist in the server configuration, or provide a copy of the Advisor jar suitable for your MySQL Enterprise Service Manager version.

# **Figure 15.18. MySQL Enterprise Monitor: Server Update: Final Setup**

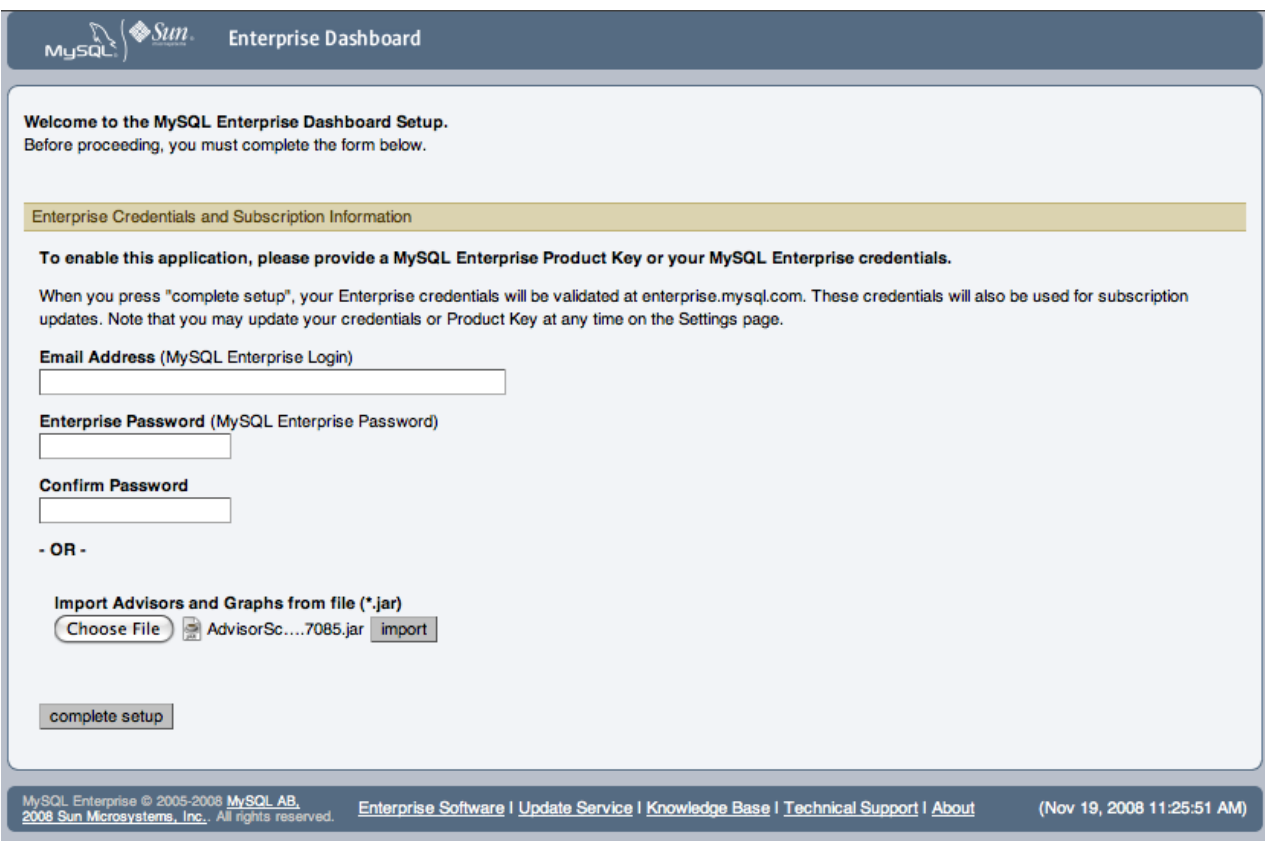

<span id="page-1452-0"></span>MySQL Enterprise Monitor is now updated. Update each of your agents to MySQL Enterprise Agent 2.x to ensure that they are providing the correct information to MySQL Enterprise Service Manager.

#### **15.6.6.1.1.2. Upgrading to MySQL Enterprise Agent 2.0**

To upgrade an agent, use an update installer, which migrates your configuration information while it updates the application files.

# **Note**

The agent log file, mysql-monitor-agent.log, if it exists, is preserved during the upgrade. A new log file, mysql-monitor-agent.log is used by MySQL Enterprise Agent 2.0.

The core sequence is the same on all platforms. The following section shows the update process on Linux:

1. Start the update installer.

shell> ./mysqlmonitoragent-2.0.0.7101-linux-glibc2.3-x86-32bit-update-installer.bin

For MySQL Enterprise Agent 2.2 and higher, If you have multiple instances of MySQL Enterprise Agent installed, you can specify a unique name for the agent, which is used to identify the agent startup script (in  $/etc/init$ . d and other configuration information. To specify the installation, use the --servicename=mysql-monitor-agent option.

2. Set the language for the installation process.

```
Language Selection
Please select the installation language
[1] English
[2] Japanese
Please choose an option [1] :
```
3. Confirm or update the location of the installation directory of the previous version.

```
----------------------------------------------------------------------------
Welcome to the setup wizard for the MySQL Enterprise Monitor Agent Update
----------------------------------------------------------------------------
```
Please specify the directory that contains the previous installation of the MySQL Enterprise Monitor Agent Installation directory [/opt/mysql/enterprise/agent]:

4. Specify whether you want to create a backup of the current application and configuration information, and if so, where the backup directory should be created.

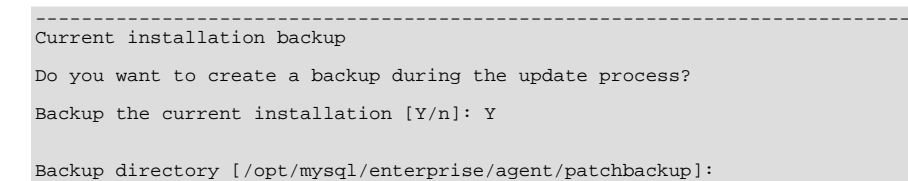

5. Choose whether to enable the Query Analyzer. The Query Analyzer lets you monitor the execution statistics for individual queries executed through your MySQL servers. To enable it, specify the proxy port, MySQL server and MySQL server port that you want to use. If you do not enable Query Analyzer now, you can enable it later. See [Section 15.13, "The](#page-1492-0) **QUERY ANA-[LYZER](#page-1492-0)** Tab".

```
----------------------------------------------------------------------------
Query Analyzer Configuration
MySQL Proxy enables query monitoring and analysis by listening on the port<br>specified below for client connections that are then passed through to a<br>backend MySQL database server. It is not needed for basic monitoring<br>funct
Visit the following URL for more information:
https://enterprise.mysql.com/docs/monitor/2.0/en/mem-query-analyzer.html
Enable Proxy (recommended) [Y/n]:
Proxy Port [6446]:
Backend Host: 127.0.0.1 (cannot be changed)
Backend Port: 3306 (cannot be changed)
```
6. You are now ready to complete the installation. Confirm that you want to continue.

```
----------------------------------------------------------------------------
Setup is now ready to begin installing MySQL Enterprise Monitor Agent Update on your computer.
Do you want to continue? [Y/n]:
----------------------------------------------------------------------------
Please wait while Setup installs MySQL Enterprise Monitor Agent Update on your computer.
 Installing
  0% ______________ 50% ______________ 100%
#########################################
----------------------------------------------------------------------------
Setup has finished installing MySQL Enterprise Monitor Agent Update on your computer.
Restart MySQL Enterprise Monitor Agent now [Y/n]:
View Readme File [Y/n]: n
```
Before connecting your MySQL Enterprise Agent to your MySQL server, update the grants for the MySQL Enterprise Agent. Connect to the MySQL server and run this statement to update the required grants:

GRANT CREATE, INSERT ON mysql.\* TO 'mysqluser'@'localhost' IDENTIFIED BY 'agent\_password';

In the preceding command, replace the mysqluser and agent\_password parameters with the values used for connecting your agent to your MySQL server.

Once the update agent has communicated with the MySQL Enterprise Service Manager, the core information about the agent and the MySQL server it is monitoring is migrated to the new data format required by MySQL Enterprise Service Manager 2.x. To migrate the existing stored data, see [Section 15.15.6, "Migrating 1.3.x Historical Data to MySQL Enterprise Monitor 2.0"](#page-1497-0).

# **15.6.6.1.2. Upgrading to MySQL Enterprise Monitor 2.1**

When upgrading to MySQL Enterprise Monitor 2.1, be aware of the following issues:

• During the upgrade process, if you previously had a Query Analyzer data purge value that was greater than the standard data purge value, the historical data collection purge period is set to the Query Analyzer purge period. This is logged in the upgrade log with the following notice:

getDataCollectionPurgeLifespan now: 4 weeks (was: 2 weeks)

# **15.6.6.1.3. Upgrading to MySQL Enterprise Monitor 2.2**

When upgrading to MySQL Enterprise Monitor 2.2, be aware of the following issues:

- If you are upgrading to MySQL Enterprise Monitor 2.2, upgrade from MySQL Enterprise Monitor 2.0 or higher. If you are using MySQL Enterprise Monitor 1.3 or lower, upgrade to MySQL Enterprise Monitor 2.0 first before upgrading to MySQL Enterprise Monitor 2.2.
- Rules and advisors in MySQL Enterprise Monitor 2.2 now support auto-close functionality if the issue that raised the notification is no longer causing a problem. Review all your existing rules schedules and confirm whether the auto-close feature is useful in each case.
- The MySQL Enterprise Service Manager supports the use of a separate, self-managed, MySQL server in place of the MySQL server bundled with the MySQL Enterprise Service Manager installation for storing repository data. For more information, see [Section 15.6.2.1, "Service Manager Installation Common Parameters"](#page-1400-0).
- If you are upgrading MySQL Enterprise Service Manager which uses a remote, self-managed MySQL database to store the MySQL Enterprise Monitor repository data, then you should perform the installation as follows:
	- 1. Shut down MySQL Enterprise Service Manager.
	- 2. Shut down the MySQL instance supporting your MySQL Enterprise Monitor repository.
	- 3. Upgrade the MySQL server as you would any other MySQL server instance. See [Upgrading MySQL.](http://dev.mysql.com/doc/refman/5.1/en/upgrading.html)

Ensure when performing the upgrade that the MySQL server instance is configured with support for InooDB and that the InooDB storage engine has been disabled. Also ensure that support for partitioning is available within the server.

- 4. Run the [mysql\\_upgrade](#page-219-0) to ensure that the system tables have been correctly updated.
- 5. Restart the MySQL repository instance.
- 6. Restart MySQL Enterprise Service Manager and confirm that it was able to connect to the MySQL server.
- If you are upgrading MySQL Enterprise Service Manager which uses a remote, self-managed MySQL database to store the MySQL Enterprise Monitor repository data, then you should perform the installation as follows:
	- 1. Shut down MySQL Enterprise Service Manager.
	- 2. Shut down the MySQL instance supporting your MySQL Enterprise Monitor repository.
	- 3. Upgrade the MySQL server as you would any other MySQL server instance. See [Upgrading MySQL.](http://dev.mysql.com/doc/refman/5.1/en/upgrading.html)

Ensure when performing the upgrade that the MySQL server instance is configured with support for InooDB and that the InnoDB storage engine has been enabled. Also ensure that support for partitioning is available within the server.

- 4. Run the [mysql\\_upgrade](#page-219-0) to ensure that the system tables have been correctly updated.
- 5. Restart the MySQL repository instance.
- 6. Restart MySQL Enterprise Service Manager and confirm that it can connect to the MySQL server.
- When upgrading MySQL Enterprise Service Manager, the installer tries to determine if you are using a local MySQL server (as bundled with the MySQL Enterprise Service Manager) or a remote and self-managed MySQL server instance to store your re-

#### pository data.

To determine whether the existing installation is using a local MySQL server, the installer examines the existing MySQL Enterprise Service Manager configuration file. If the value of the mysql.server configuration parameter is set to 127.0.0.1 or localhost, the installer assumes the MySQL server is local. If any value is identified, the installer assumes that the server is remote/self-managed and it does not upgrade the MySQL server component.

If the correct MySQL server version and supported functionality (partitioning) are not supported by the MySQL server you are using, the installer stops.

- The storage tables used for storing MySQL Enterprise Service Manager data, and the rules and methods required for purging old information, have changed in MySQL Enterprise Service Manager 2.2. You can improve the purging and disk space usage for these data tables by using the techniques shown in [Section 15.15.7, "Improving Disk Space Usage with Purge in 2.1 and](#page-1499-0) [2.2".](#page-1499-0)
- For MySQL Enterprise Agent installations, the installer can now create a user on your MySQL server with suitable credentials. To perform this operation, the installer will request the root login and password for your MySQL server so that the user and other details can be updated.

# **15.6.6.1.4. Upgrading to MySQL Enterprise Monitor 2.3**

When upgrading to MySQL Enterprise Monitor 2.3, be aware of the following issues:

<span id="page-1455-1"></span>• No issues currently known.

# **15.6.6.2. Changing Your MySQL Enterprise Monitor Installation**

<span id="page-1455-0"></span>This section describes the best practices to employ when changing your MySQL Enterprise Monitor installation.

## **15.6.6.2.1. Upgrading the Monitored MySQL Server**

When upgrading a monitored MySQL server, first stop the agent, as explained in:

- Unix and Linux: [Section 15.6.3.5.3, "Starting/Stopping the Agent on Unix"](#page-1425-0)
- Windows: [Section 15.6.3.5.1, "Starting/Stopping the Agent on Windows"](#page-1424-0)
- Mac OS X: [Section 15.6.3.5.2, "Starting/Stopping the Agent on Mac OS X"](#page-1425-1)

Stop the MySQL server, then perform the upgrade.

To stop and restart the MySQL daemon under Unix, Linux, and Mac OS X, see, [Section 15.6.2.5, "Starting/Stopping the MySQL](#page-1407-0) [Enterprise Monitor Service on Unix and Mac OS X"](#page-1407-0).

For instructions on stopping and restarting the MySQL service under Windows, see [Section 15.6.2.6, "Starting/Stopping the](#page-1408-0) [MySQL Enterprise Monitor Service on Windows".](#page-1408-0)

Once the service/daemon is stopped, upgrade your MySQL server, using the instructions from the reference manual the new server version. When the upgrade is complete, restart the MySQL server.

## **Note**

The agent's log file shows that the server was down during the upgrade process.

# **15.6.6.2.2. Changing the Server That an Agent Monitors**

You need not reinstall the MySQL Enterprise Agent in order to change the MySQL server that it monitors. It is possible to adapt an existing agent so that it monitors a different server.

To do this you must stop the monitor agent and then remove the server that it is monitoring. To stop the agent see:

- Windows: [Section 15.6.3.5.1, "Starting/Stopping the Agent on Windows"](#page-1424-0)
- Unix: [Section 15.6.3.5.3, "Starting/Stopping the Agent on Unix"](#page-1425-0)

Mac OS X: [Section 15.6.3.5.2, "Starting/Stopping the Agent on Mac OS X"](#page-1425-1)

For instructions on removing a server see, [Section 15.8.3.3, "Removing a Server From the Dashboard"](#page-1474-0).

Once the agent is stopped and the server is removed from the Dashboard, you can change the mysql-monitor-agent.ini, or the agent-instance.ini file within the agent instances instances directory. To find this directory, examine the content of the mysql-monitor-agent.ini and check the value of the mysqld-instance-dir parameter.

To make changes to the monitored MySQL server, edit the agent-instance.ini file. Change the user, password, hostname, and port values if required. For more information, see MySQL Server ([agent-instance.ini](http://dev.mysql.com/doc/mysql-monitor/2.1/en/mem-advanced-agent-configuration.html#mem-cfg-agent-ini)) Configuration.

To change other settings, such as enabling proxy support (required for Query Analyzer), the management host, or the port number used by the agent, modify the mysql-monitor-agent.ini file. For more information, see [MySQL Enterprise Agent Config](http://dev.mysql.com/doc/mysql-monitor/2.3/en/mem-deployment-config-agent.html#mem-deployment-config-agent-options)[urable Options](http://dev.mysql.com/doc/mysql-monitor/2.3/en/mem-deployment-config-agent.html#mem-deployment-config-agent-options).

To restart the agent, see:

- Unix and Linux: [Section 15.6.3.5.3, "Starting/Stopping the Agent on Unix"](#page-1425-0).
- Windows: [Section 15.6.3.5.1, "Starting/Stopping the Agent on Windows"](#page-1424-0).
- Mac OS X: [Section 15.6.3.5.2, "Starting/Stopping the Agent on Mac OS X"](#page-1425-1).

## **Note**

When adapting an existing agent to monitor a remote server, make sure that the agent has the credentials for remote access and that the port on the remote MySQL server instance is open. For more information, see [Section 15.6.3.7,](#page-1429-0) ["Configuring an Agent to Monitor a Remote MySQL Server"](#page-1429-0).

If you have trouble starting the agent, check [Section 15.6.3.10, "Troubleshooting the Agent"](#page-1430-0).

Log in to the Dashboard and you should find your new server in the All Servers group.

## **15.6.6.2.3. Temporarily Suspending the Agent**

When bringing down a monitored MySQL server, stop the agent first, to avoid generating a misleading "Server is unreachable" event.

For instance, if you stop the server to do a backup, follow these steps:

- 1. Stop the agent.
- 2. Stop the service/daemon.
- 3. Perform the backup.
- 4. Restart the service/daemon.
- 5. Restart the agent.

To stop or start the agent, see:

- Unix and Linux: [Section 15.6.3.5.3, "Starting/Stopping the Agent on Unix"](#page-1425-0).
- Windows: [Section 15.6.3.5.1, "Starting/Stopping the Agent on Windows"](#page-1424-0).
- Mac OS X: [Section 15.6.3.5.2, "Starting/Stopping the Agent on Mac OS X"](#page-1425-1).

To stop the MySQL service/daemon, see the MySQL reference manual for your server version, on the web site [ht](http://dev.mysql.com/doc)[tp://dev.mysql.com/doc](http://dev.mysql.com/doc).

As an alternative to stopping the agent, you can change the logic associated with a rule. For instance, you could alter the threshold of the rule "Server is unreachable":

%server.reachable% == THRESHOLD

to:

%server.reachable% == THRESHOLD && CURTIME() NOT BETWEEN '22:00:00' AND '23:00:00'

This sets a blackout period for this rule between 10 and 11 pm, during which time you could perform a backup.

For more information about editing rules, see [Section 15.10.3, "Editing Built-in Rules".](#page-1486-0) To blackout all events associated with a specific server or group of servers, see [Advisor Blackout Periods.](http://dev.mysql.com/doc/mysql-monitor/2.1/en/mem-advisors.html#mem-advisor-blackouts)

# **15.6.7. Uninstalling the MySQL Enterprise Monitor**

Removal of the MySQL Enterprise Monitor requires removal of the MySQL Enterprise Service Manager and the MySQL Enterprise Agent Service. In some circumstances, when running multiple agents on one machine for instance, you may not want to remove the entire MySQL Enterprise Agent Service but only a single monitored server.

# **15.6.7.1. Removing the MySQL Enterprise Monitor: Windows**

## **Removing the MySQL Enterprise Service Manager**

Remove the MySQL Enterprise Service Manager by going to the Control Panel and choosing Add or Remove Programs. Find the entry for MySQL Enterprise Monitor and remove it. During the uninstall process you will be given the option of saving existing data and log files. Choose this option if you plan to reinstall the MySQL Enterprise Monitor.

If you are not saving existing data, after MySOL Enterprise Service Manager has been removed you may delete the C: \Program Files\MySQL\Enterprise\Monitor directory.

## **Warning**

If you chose not to remove existing data and log files when uninstalling MySQL Enterprise Service Manager do **not** remove the C:\Program Files\MySQL\Enterprise\Monitor directory. Doing so will delete these files.

If you added the Tomcat/Apache web server to the list of Windows firewall exceptions, remove this service by opening the Windows Firewall from the Control Panel. Choose the Exceptions tab and delete the Tomcat/Apache entry.

# **Removing MySQL Enterprise Monitor Services Only**

When the MySQL Enterprise Service Manager is installed, the Tomcat/Apache and MySQL server services are started. You can remove these services without also removing your MySQL Enterprise Service Manager installation. For more information about these services, see [Section 15.6.2.6, "Starting/Stopping the MySQL Enterprise Monitor Service on Windows".](#page-1408-0)

Do this by finding the MySQL Enterprise Monitor menu option and choosing Services and then Uninstall MySQL Enterprise Monitor Services. This removes all the services associated with MySQL Enterprise Service Manager.

To confirm that these services have been removed, check in the Microsoft Management Console Services window.

To reinstall these services, use the Install MySQL Enterprise Monitor Services menu option.

You can also remove services using the mysqlmonitorctl.bat file found in the C:\Program Files\MySQL\Enterprise\Monitor directory. To see the available options, go to the command line and type: **myqlnetworkctrl help**. This batch file is discussed in more detail in [Section 15.6.2.6, "Starting/Stopping the MySQL Enterprise Mon](#page-1408-0)[itor Service on Windows".](#page-1408-0)

## **Removing the Monitor Agent**

To remove the Monitor Agent itself, open the Control Panel and choose Add or Remove Programs. Find the entry for MySQL Enterprise Monitor Agent and remove it. This executes the uninstall program located in the C:\Program Files\MySQL\MySQL\Enterprise\Agent directory.

## **Warning**

To remove only one of the agents from a machine that is running several agents, do **not** remove the MySQL Enterprise Monitor Agent entry from the Add or Remove Programs menu. To remove a single agent, see [Re](#page-1458-0)[moving a Single Agent](#page-1458-0).

Removing the Monitor Agent automatically deletes its associated . log and .pid files. After removing the Monitor Agent, you might need to remove the directories, C:\Program Files\MySQL\Enterprise and C:\Program Files\MySQL\Enterprise\Agent.

<span id="page-1458-0"></span>Removing the Monitor Agent this way removes the default service. If you are running additional Monitor Agents as described in MySQL Server ([agent-instance.ini](http://dev.mysql.com/doc/mysql-monitor/2.1/en/mem-advanced-agent-configuration.html#mem-cfg-agent-ini)) Configuration, you must remove those agents manually. See the next section for instructions on doing this.

## **Removing a Single Agent**

To remove only one of the agents from a machine that is running several agents, do **not** remove the MySQL Enterprise Monitor Agent entry from the Add or Remove Programs menu. To remove a single agent and leave other agents intact, follow these steps:

- 1. Stop the agent.
- 2. Confirm the location of the log files.
- 3. Remove the agent as a service.
- 4. Remove/Archive the associated files.

It is best to stop the agent before removing it; for instructions on stopping an agent see, [Section 15.6.3.5.1, "Starting/Stopping the](#page-1424-0) [Agent on Windows".](#page-1424-0)

To confirm the location of the agent log files, check the ini file. For more information on this topic, see [MySQL Enterprise Agent](http://dev.mysql.com/doc/mysql-monitor/2.3/en/mem-deployment-config-agent.html#mem-deployment-config-agent-options) [Configurable Options](http://dev.mysql.com/doc/mysql-monitor/2.3/en/mem-deployment-config-agent.html#mem-deployment-config-agent-options).

Go to the command line and remove the MySQL Enterprise Agent as a Windows service by typing:

shell> **sc delete AgentName**

To confirm that the agent has been removed, check that there is no longer any entry for that agent in the Microsoft Management Console Services window.

Also remove or archive any log or configuration files associated with this agent. If you have installed any additional agents, remove them in the same way.

# **15.6.7.2. Removing the MySQL Enterprise Monitor: Unix**

## **Removing the MySQL Enterprise Service Manager**

To remove the MySQL Enterprise Service Manager, find the uninstall file in the /opt/mysql/enterprise/monitor directory.

Execute this file by typing:

shell> **./uninstall**

During the uninstall process you will be given the option of saving existing data and log files. Choose this option if you plan to reinstall the MySQL Enterprise Monitor.

If you are not saving existing data, after uninstalling the MySQL Enterprise Service Manager you may remove the / opt/mysql/enterprise/monitor directory.

## **Warning**

If you chose not to remove existing data and log files when uninstalling the MySQL Enterprise Monitor do **not** remove the /opt/mysql/enterprise/monitor directory; doing so will delete these files.

On Red Hat Enterprise Linux 4 and Fedora Core 4, the uninstall script may not stop the Tomcat server. Do this manually if necessary. To do this see, [Section 15.6.2.5, "Starting/Stopping the MySQL Enterprise Monitor Service on Unix and Mac OS X"](#page-1407-0).

There may be other Java processes running on your system. Be careful not to accidentally stop them.

On some Unix platforms, including HP-UX, you may have to manually delete the uninstall application and the installation directory after you have execute the uninstall process.

# **Removing the Monitor Agent**

Prior to removal of the Monitor Agent Service, stop any agents by changing to the  $init$ . d directory and issuing the command

./mysql-monitor-agent stop.

You will find the uninstall file in the /opt/mysql/enterprise/agent directory. Execute this file by navigating to this directory and typing:

shell> **./uninstall**

Removing the Monitor Agent automatically deletes its associated . log and .pid files. After uninstalling the Monitor Agent, you can remove the /opt/mysql/enterprise/agent directory.

Removing the Monitor Agent this way removes the default service, and all the configuration files for different instances.

## **Removing a Single Agent**

To remove only one of the agents from a machine that is running several agents, do **not** run the uninstall program. To remove a single agent and leave other agents intact, follow these steps:

- 1. Stop the agent.
- 2. Confirm the location of the log files.
- 3. Remove the agent as a service.
- 4. Remove/Archive associated files.

It is best to stop the agent before removing it; for instructions on stopping an agent, see [Section 15.6.3.5.3, "Starting/Stopping the](#page-1425-0) [Agent on Unix"](#page-1425-0).

To confirm the location of the agent log files, check the ini file. For more information on this topic, see [MySQL Enterprise Agent](http://dev.mysql.com/doc/mysql-monitor/2.3/en/mem-deployment-config-agent.html#mem-deployment-config-agent-options) [Configurable Options](http://dev.mysql.com/doc/mysql-monitor/2.3/en/mem-deployment-config-agent.html#mem-deployment-config-agent-options).

To remove the agent as a daemon, remove its entry in the init.d directory. Also remove or archive any log or configuration files associated with this agent.

If you have installed any additional agents, remove them in the same way.

# **15.6.7.3. Removing the MySQL Enterprise Monitor Mac OS X**

## **Removing the MySQL Enterprise Service Manager**

To remove the MySQL Enterprise Service Manager, run the uninstall.app located in the /Applications/mysql/enterprise/monitor/ directory, or the root directory of your MySQL Enterprise Service Manager installation.

During the uninstall process you will be given the option of saving existing data and log files. Choose this option if you plan to reinstall the MySQL Enterprise Monitor.

If you are not saving existing data, after uninstalling the MySQL Enterprise Service Manager you may remove the / Applications/mysql/enterprise/monitor directory.

## **Warning**

If you chose not to remove existing data and log files when uninstalling the MySQL Enterprise Monitor do not remove the /Applications/mysql/enterprise/monitor directory; doing so will delete these files.

## **Removing the Monitor Agent**

Prior to removing the MySQL Enterprise Agent, stop any agents by changing to the  $init.d$  directory and issuing the command:

shell> ./mysql-monitor-agent stop

Run the uninstall.app file located in the /Applications/mysql/enterprise/agent directory.

Removing the Monitor Agent automatically deletes its associated . log and . pid files. After uninstalling the MySQL Enterprise Agent, you can remove the /Applications/mysql/enterprise/agent directory.

Removing the MySQL Enterprise Agent this way removes the default service, and all the configuration files for different instances.

# **Removing a Single Agent**

To remove only one of the agents from a machine that is running several agents, do **not** run the uninstall program. To remove a single agent and leave other agents intact, follow these steps:

- 1. Stop the agent.
- 2. Confirm the location of the log files.
- 3. Remove the agent as a daemon.
- 4. Remove/Archive associated files.

It is best to stop the agent before removing it; for instructions on stopping an agent, see [Section 15.6.3.5.2, "Starting/Stopping the](#page-1425-1) [Agent on Mac OS X".](#page-1425-1)

To confirm the location of the agent log files, check the .ini file. For more information on this topic, see [MySQL Enterprise](http://dev.mysql.com/doc/mysql-monitor/2.3/en/mem-deployment-config-agent.html#mem-deployment-config-agent-options) [Agent Configurable Options](http://dev.mysql.com/doc/mysql-monitor/2.3/en/mem-deployment-config-agent.html#mem-deployment-config-agent-options).

You can then remove the agent as a daemon by removing its entry in the init.d directory.

Also remove or archive any log or configuration files associated with this agent.

If you have installed any additional agents, remove them in the same way.

# **15.7. MySQL Enterprise Dashboard**

The MySQL Enterprise Dashboard provides you with information about your MySQL servers: a list of the latest MySQL Enterprise Advisor reports, server status information, MySQL Enterprise alerts, and updated views of monitored MySQL servers. The **MONITOR** screen gives a quick overview of the status of your MySQL servers.

You access the MySQL Enterprise Dashboard through a standard web browser. For more details on the supported browsers, see [Section 15.15.2, "Supported Browsers".](#page-1495-0)

The MySQL Enterprise Dashboard page is divided into four sections: the header, the footer, the main bar, and a context-sensitive **SERVERS** list. These areas perform the following functions:

#### • **The Header**

The top of the screen shows the refresh cycle and  $H_{\text{elp}}$  and  $L_{\text{OQ}}$  Out links. Click the  $H_{\text{elp}}$  link to open the documentation in a separate browser window. Choose Log Out if you wish to leave the Dashboard or to log in as a different user.

The **REFRESH** selection configures the MySQL Enterprise Dashboard page to automatically refresh and reload at a specific interval, for pages that you leave open for a long time and consult at a glance. Do not make the interval too short, or the load on the MySQL Enterprise Service Manager might affect overall performance.

#### • **The Footer**

The footer has external links to MySQL Enterprise and information about the current user. You can remain connected to the Dashboard and update your subscription, use the Enterprise Knowledge Base, and contact technical support.

The footer also contains a link to the Settings page. For more information about the Settings page, see [Section 15.8.7,](#page-1478-0) ["Product Information".](#page-1478-0)

#### • **The Server Tree**

The tab on the left displays the Server tree, where you navigate to different groups or to specific servers. By default, the first group of servers is selected. This selection determines the information shown on the **MONITOR** page.

If a server group is selected, the information presented on the **MONITOR** page is aggregate information for this group; if only one server is selected, the information applies to that server only.

When you change your server selection, the information shown in the graphs and in the **HEAT CHART** changes.

# **Note**

For more information about server groups, see [Section 15.8.3.2, "Grouping Servers"](#page-1473-0).

The individual server, or server group, selected in the Server Tree also determines what information appears when the **ADVISORS** tab or the **EVENTS** tab is selected.

#### • **The Main Section**

The main section of the page shows the relevant information for the selected task or option. For example, when the **QUERY ANALYZER** tab is selected, the main section of the page shows the Query Analyzer data and a list of the current queries.

You can navigate to a number of pages that provide more detailed information. These pages include:

- **MONITOR**: The overview page that shows a quick summary of the servers, their status, events, availability and load. The remainder of this chapter details the contents of this page.
- **ADVISORS**: Shows the various advisors configured in your installation and lets you schedule their execution on different servers, apply and manage rules and manage the advisor installation itself. For more information, see [Section 15.10, "The](#page-1483-0) **A[DVISORS](#page-1483-0)** Tab".
- **EVENTS**: Provides an interface into the event system that highlights specific issues and problems on your monitored servers. For more information on using Events, see [Section 15.11, "The](#page-1488-0) **EVENTS** Tab".
- **GRAPHS**: Lets you view and configure graphs covering various statistics. For details on how to view and use these graphs, see [Section 15.12, "The](#page-1491-0) **GRAPHS** Tab".
- **QUERY ANALYZER**: Interfaces to the query monitoring system that monitors and tracks the individual queries that are being executed on a system. You can find problem queries that may need optimization or that may affect server load. For more information, see [Section 15.13, "The](#page-1492-0) **QUERY ANALYZER** Tab".
- **REPLICATION**: Provides information on the status and structure of your servers that use replication. For more information, see [Section 15.14, "The](#page-1493-0) **REPLICATION** Tab".
- **SETTINGS**: Controls the settings for the server, including email configuration, passwords, and server and user management. For more information, see [Section 15.8, "The](#page-1461-0) **SETTINGS** Tab".
- <span id="page-1461-0"></span>• **WHAT'S NEW?**: Provides the latest news and information about your installation directly from the Enterprise website. For more information on the data provided, [Section 15.9, "The](#page-1480-0) **WHAT'S NEW** Tab".

# **15.8. The SETTINGS Tab**

## **Note**

MySQL Enterprise subscription, MySQL Enterprise Monitor, MySQL Replication Monitor, and MySQL Query Analyzer are only available to commercial customers. To learn more, see: http://www.mysql.com/products/.

The initial installation lets you configure your MySQL Enterprise credentials and outgoing email settings. This section explores the configuration settings in more detail, and shows how to manage servers, users, notification groups, Simple Network Management Protocol (SNMP) traps, log files, and the product information screen.

Knowledge of server management is a prerequisite for properly configuring advisors, which is explained in [Section 15.10, "The](#page-1483-0) **A[DVISORS](#page-1483-0)** Tab".

<span id="page-1461-2"></span>To get to the **SETTINGS** tab, open the Dashboard and choose the **SETTINGS** tab.

# **15.8.1. Global Settings**

The **GLOBAL SETTINGS** control the main configuration parameters for the entire MySQL Enterprise Monitor system, including your email notifications, data purge, and Enterprise website credentials.

The **GLOBAL SETTINGS** tab is divided into these sections:

#### <span id="page-1461-1"></span>• **OUTGOING EMAIL SETTINGS**

Configures the settings for email notifications by MySQL Enterprise Service Manager. Configure the **FROM ADDRESS SMTP SERVER** settings. If your server requires authorization, complete the necessary server login details, and whether SSL is required.

Alert notification via email is a key component of the MySQL Enterprise Monitor Advisor solution. For this reason you may want to immediately configure an SMTP account for at least one recipient.

To do this, choose the **SETTINGS** tab and go to the Global Settings screen by clicking the appropriate link. Here you configure the email settings that apply to the currently logged-in user.

Find the Outgoing Email Settings on the left of this page.

## **Figure 15.19. MySQL Enterprise Dashboard Settings: Outgoing Email**

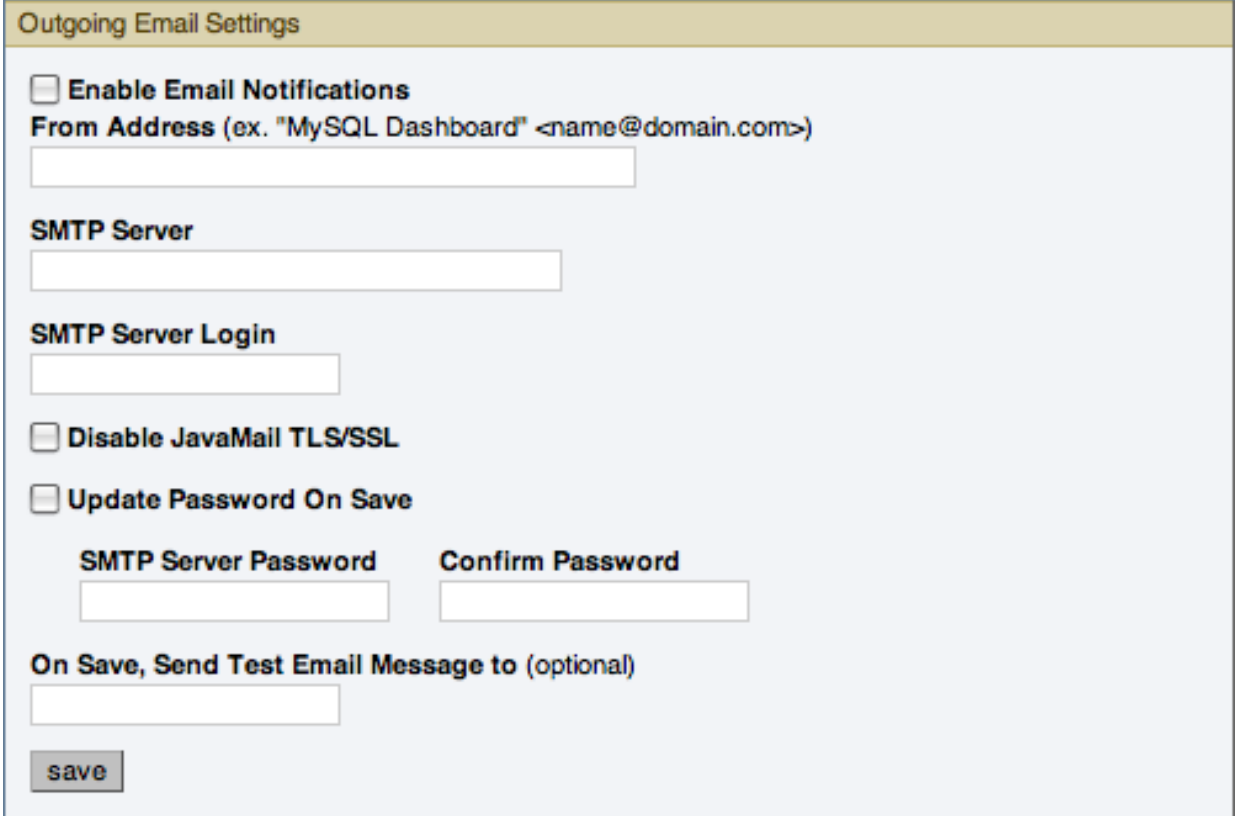

Ensure that the Enable Email Notifications checkbox is checked and enter information as appropriate.

The default value for the SMTP port is 25. If your mail server runs on a different port, specify the port, separated from the server name by a colon. For example, if your mail server runs on port 587, enter email.myserver.com:587 into the **SMTP SERVER** text box.

## **Note**

An email server must be available for sending email alerts.

The SMTP client uses Transport Layer Security (TLS) if the SMTP server supports it.

If your SMTP server incorrectly indicates that it supports TLS, check the **DISABLE JAVAMAIL TLS/SSL** check box.

To test your configuration immediately, add an email address to the **ON SAVE, SEND TEST EMAIL MESSAGE TO** box.

For more information about **O[UTGOING](#page-1461-1) EMAIL SETTINGS**.

## • **SNMP TRAPS**

The **SNMP TRAPS** section of the **GLOBAL SETTINGS** tab lets you enable Simple Network Management Protocol so that your Network Management System (NMS) can handle events created by the MySQL Enterprise Monitor. SNMP notifications are off by default. To enable them, click the **ENABLE SNMP NOTIFICATIONS** checkbox.

## **Figure 15.20. MySQL Enterprise Dashboard Settings: SNMP Traps**

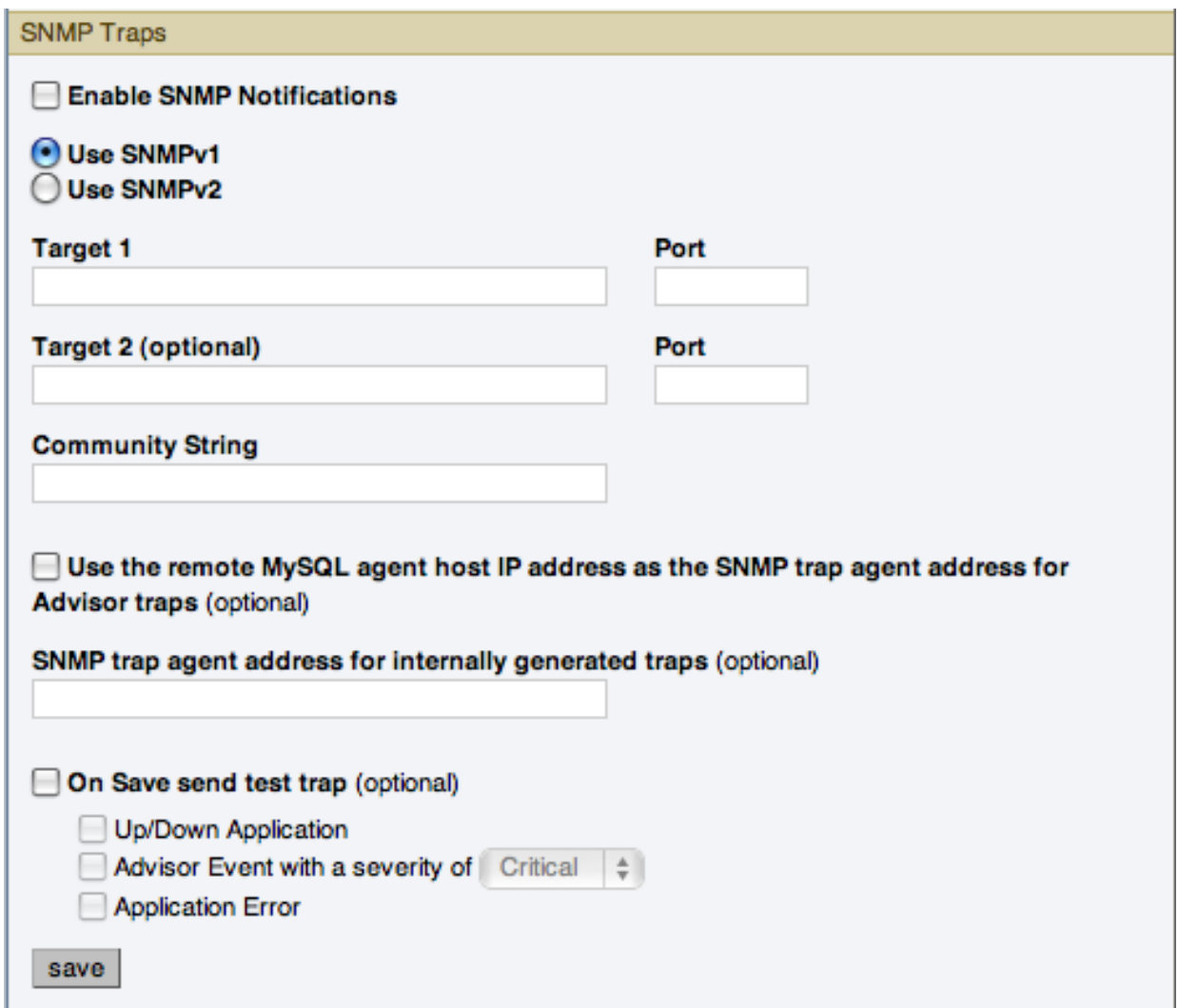

MySQL Enterprise Service Manager includes support for both SNMPv1 and SNMPv2. You can select the SNMP version to use by clicking the corresponding **USE SNMPV1** or **USE SNMPV2** radio button.

In the **TARGET 1** or **TARGET 2** text box enter the IP address or hostnames of your NMS listeners. The port number defaults to the well-known SNMP port, 162. If you are not using this port, enter the port that your Network Management System is listening on.

Enter the appropriate community string in the Community String text box. The default value for this string is public.

For the trap address for Advisor traps, you can optionally elect to use the address of the agent that triggered the alert, rather than the address of the MySQL Enterprise Service Manager. To do this, click the **USE THE REMOTE MYSQL AGENT HOST IP AD-DRESS AS THE SNMP TRAP AGENT ADDRESS FOR ADVISOR TRAPS**. For internally generated SNMP traps (that is, with MySQL Enterprise Service Manager) you can also specify an alternate address by putting the IP address in the **SNMP TRAP AGENT ADDRESS FOR INTERNALLY GENERATED TRAPS** box.

To ensure that the target you have specified is valid, check the On Save, Send Test Trap check box. The remaining check boxes help you to configure how your NMS responds to MySQL Enterprise Monitor. Check the **UP/DOWN APPLICA-TION** check box to configure NMS for starting up or shutting down the MySQL Enterprise Monitor. For configuration of advisor events choose a level of severity and check the **ADVISOR EVENT WITH THE SEVERITY OF CRITICAL** check box. Finally, choose the **APPLICATION ERROR** check box to configure NMS to support application error traps. Be sure to save your settings before exiting.

To enable SNMP traps globally, check the Enable SNMP Notifications checkbox. To enable SNMP traps for specific rules, also check the Use SNMP Traps checkbox for each rule. For instructions on doing this, see [Section 15.10.2,](#page-1484-0) ["Scheduling Rules".](#page-1484-0)

The Management Information Base (MIB) file associated with SNMP trapping is called MONITOR.MIB. For the location this file see [The Management Information Base \(MIB\) File](http://dev.mysql.com/doc/mysql-monitor/2.1/en/mem-files.html#mem-mib-file-location).

## **Note**

The MIB file supplied with MySQL Enterprise Service Manager is not directly compatible with OpenNMS. For a sample of the modifications to make, see the comments for Bug #41714.

#### • **SERVER LOCALE**

The Server Locale setting determines the language of notification for the following items:

- Email notifications.
- SNMP traps.
- The naming conventions for shared resources such as a replication group name prefix.

## **Figure 15.21. MySQL Enterprise Dashboard Settings: Server Locale**

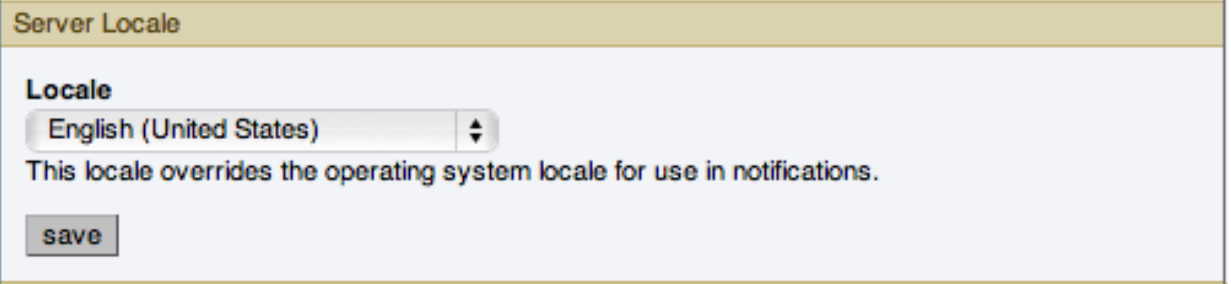

The initial value in this drop down list box is the locale for the OS on which the Dashboard is running.

• **SERVER HOSTNAME**

You can alter the hostname and port used to identify the MySQL Enterprise Service Manager when reporting notifications. This can be useful if the server hostname, and the hostname you want to use when connecting to your MySQL Enterprise Service Manager.

## **Figure 15.22. MySQL Enterprise Dashboard Settings: Server Hostname**

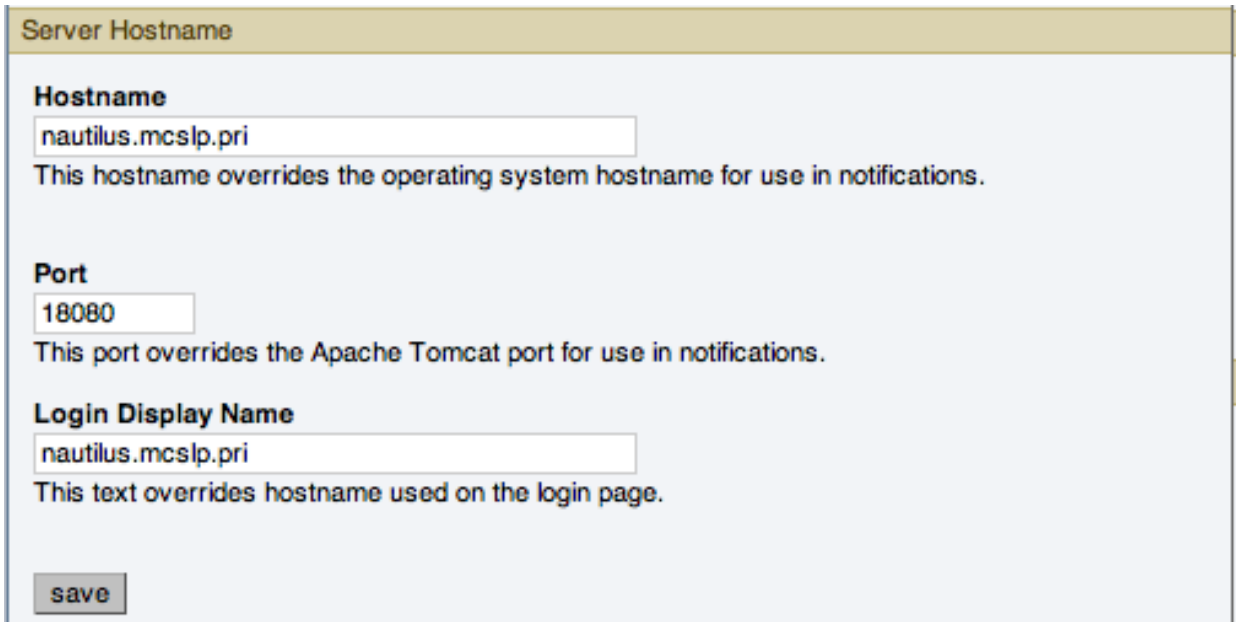

## **Note**

Only change the **PORT** setting if you have altered or redirected the original port used when installing MySQL Enter-

prise Service Manager. Entering the incorrect information does not affect the accessibility of your system, except when clicking links within the notification messages.

#### <span id="page-1465-0"></span>• **DATA PURGE BEHAVIOR**

The **DATA PURGE BEHAVIOR** section of the **GLOBAL SETTINGS** tab lets you remove old log files and also old data from the repository. The default purge interval is 28 days. If you wish to purge data, change this setting by choosing from the dropdown list. Choosing 52 weeks, for example, removes all data that is older than a year.

## **Figure 15.23. MySQL Enterprise Dashboard Settings: Data Purge**

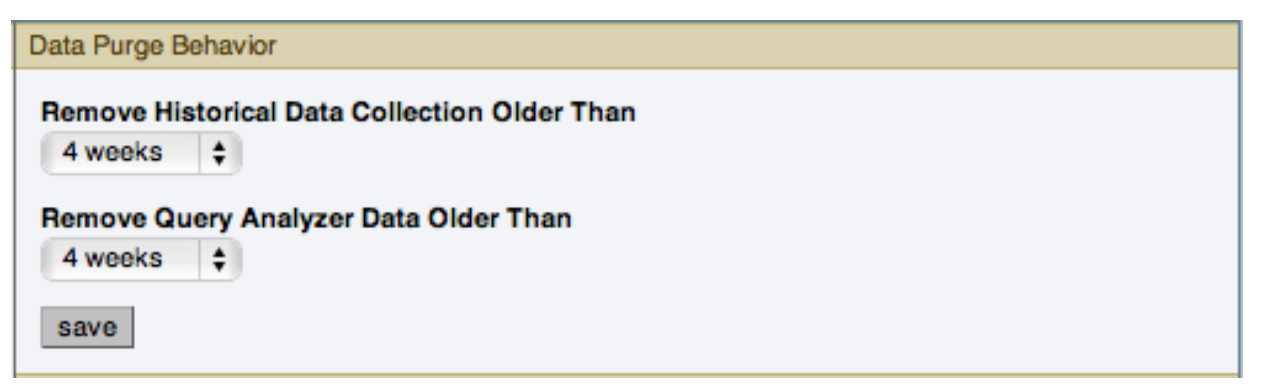

## **Warning**

Purging data permanently removes information from the repository. Since events are derived from data contained in the repository, they are purged along with the data.

Ensure that there is adequate disk space for the repository. If you are monitoring numerous servers and running many rules the size of the repository can increase rapidly. Choose purge behavior accordingly.

## **Note**

The purge process is started approximately once every minute. If you change the purge duration from a larger timespan to a smaller one, the data may start to be purged immediately.

You can configure the data purge behavior for a number of different systems individually:

- **Remove Historical Data Collection Older Than** configures the duration that the main data about your servers is retained. This includes all data collections, including CPU, memory and connections and activity statistics.
- **Remove Query Analyzer Data Older Than** configures the duration that the query analyzer statistics and information about individual queries is retained.

Notes for setting purge behavior:

- Purging can be carried out manually by enabling the innodb\_file\_per\_table for the repository database and then using an OPTIMIZE TABLE operation to reclaim space from deleted rows in the table.
- If you set the purge value to a very low timespan value when the previous setting was quite high, then the space used for the data that was purged is not reclaimed from the InnoDB tablespaces. You can do this by running OPTIMIZE TABLE on the MySQL tables for MySQL Enterprise Service Manager to reclaim the space from the purged rows.
- You cannot set the Query Analyzer purge period to a value greater than historical data collection purge period. Attempting to do so produces a warning: An invalid Query Analyzer data life span was given. Value may not be larger than data life span..

#### • **REMOTE SERVER INVENTORY SCHEDULE**

MySQL Enterprise Monitor keeps track of all the databases and tables in a server, as well as the amount of RAM, disk space, and other items. A re-inventory updates this information in case you have added or dropped databases and tables. Depending upon the configuration of your system, this operation can tax resources. If you are monitoring many remote servers this is an operation you may want to perform in off-peak hours only.

## **Figure 15.24. MySQL Enterprise Dashboard Settings: Remote Server Inventory Schedule**

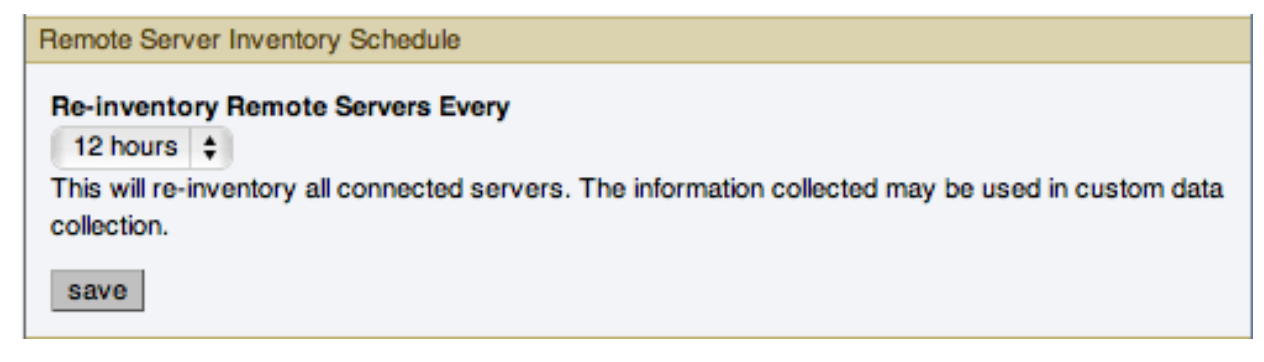

### • **MYSQL ENTERPRISE CREDENTIALS**

You can specify the credentials for logging into the MySQL Enterprise Website. These should match the user name and password that you have registered with MySQL for your enterprise subscription.

## **Figure 15.25. MySQL Enterprise Dashboard Settings: MySQL Enterprise Credentials**

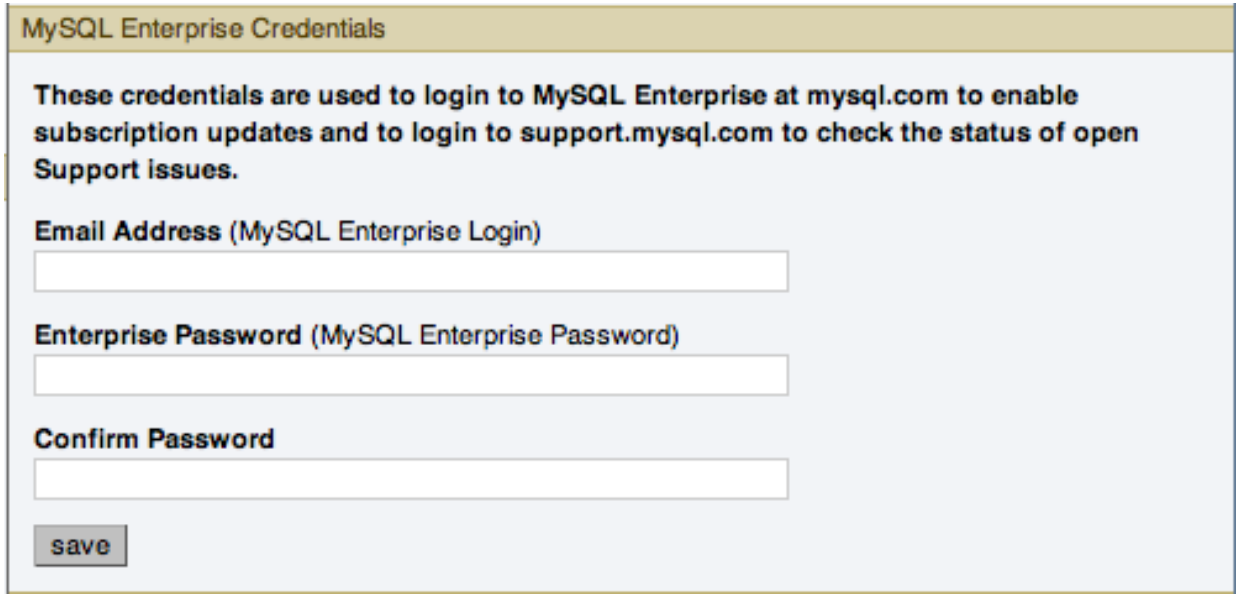

## **Note**

Only administrators can change the MySQL Enterprise Credentials section; for other users, this section does not show up in the interface. For more information about different users and their rights see [Section 15.8.4,](#page-1474-1) ["Managing Users"](#page-1474-1). Specifying incorrect credentials results in the error message, "Your credentials do not appear to be valid."

## • **HTTP PROXY SETTINGS**

You may want to update your HTTP Proxy Settings if your MySQL Enterprise Service Manager is not directly connected to the internet. The proxy settings will be used when updating the information within the **WHAT'S NEW** tab. For more information, see [Section 15.9, "The](#page-1480-0) **WHAT'S NEW** Tab".

## **Figure 15.26. MySQL Enterprise Dashboard Settings: HTTP Proxy Settings**

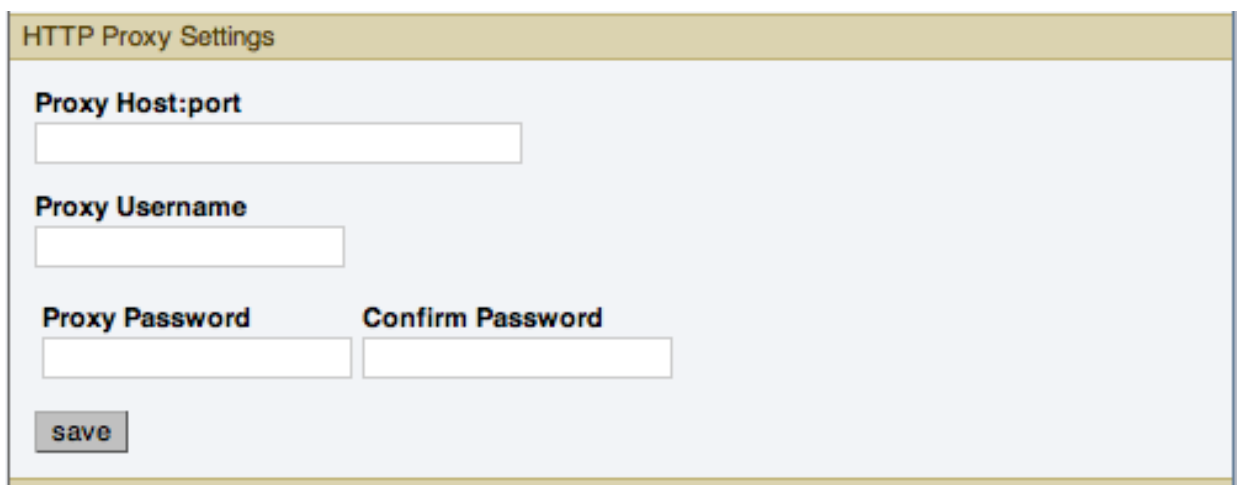

### • **ADVISOR BUNDLE**

You can update your Advisor Bundle and the associated rules and graphs by importing a new Advisor Bundle. To update your Advisor Bundle using a bundle file that you have previous downloaded:

## **Figure 15.27. MySQL Enterprise Dashboard Settings: Advisor Bundle**

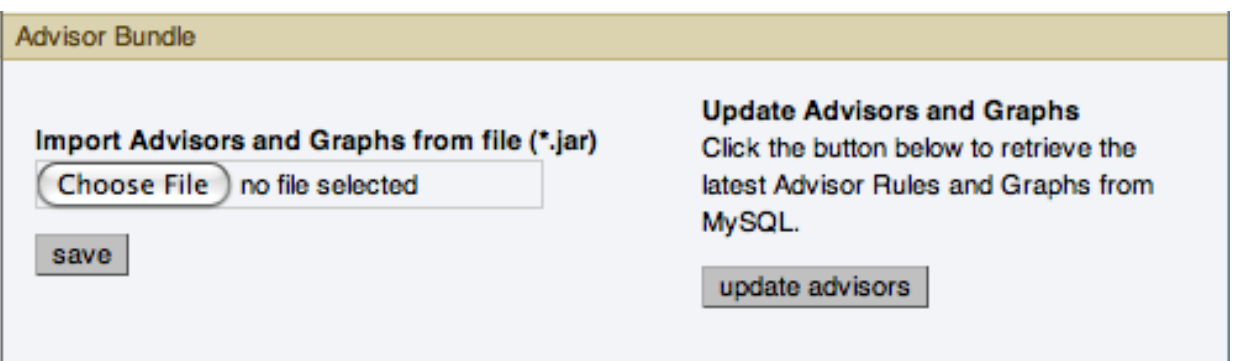

- 1. Click CHOOSE FILE and locate your Advisor Bundle on your computer.
- 2. Click SAVE to upload the updated bundle and validate the contents.

To update the Advisor Bundle automatically from the [MySQL Enterprise Website](http://enterprise.mysql.com) using your existing MySQL Enterprise Credentials, click the UPDATE ADVISORS button.

#### • **LDAP AUTHENTICATION**

You can configure LDAP Authentication to be used for the users that are provided access to the MySQL Enterprise Dashboard. To use LDAP authentication it must have been enabled and configured within the settings.

## **Figure 15.28. MySQL Enterprise Dashboard Settings: LDAP Authentication**

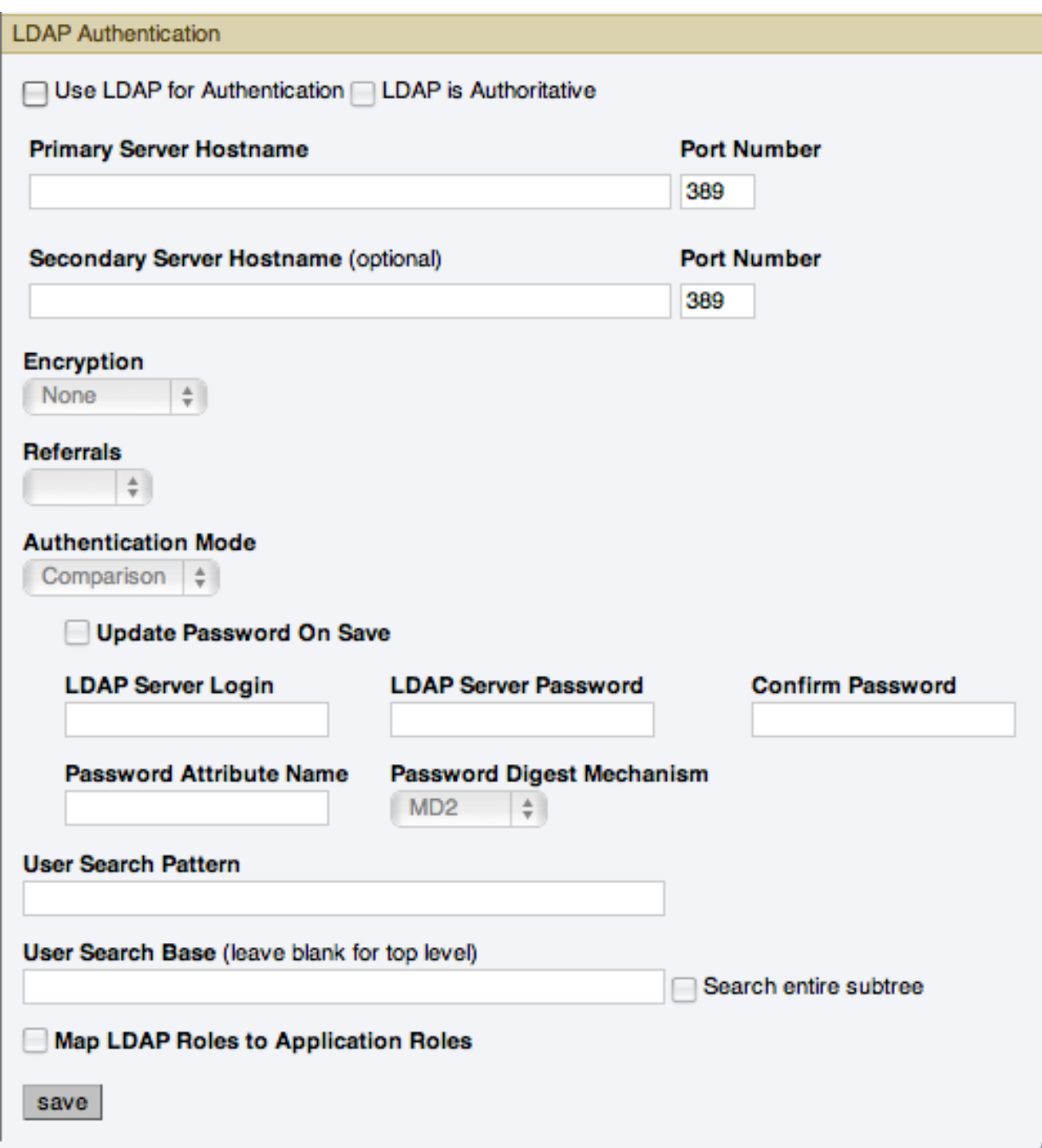

The configurable elements for LDAP authentication are:

#### • **USE LDAP FOR AUTHENTICATION**

To enable LDAP authentication, click the **USE LDAP FOR AUTHENTICATION** checkbox.

## • **LDAP IS AUTHORITATIVE**

If you want to make LDAP the authoritative (only) authentication mechanism, check the **LDAP IS AUTHORITATIVE** checkbox. Note that if you select this option and the LDAP service is misconfigured, you can lock yourself out of MySQL Enterprise Dashboard entirely.

### • **PRIMARY SERVER HOSTNAME**

Hostname or IP address of the primary LDAP directory server.

#### • **PORT NUMBER**

Port number of the primary LDAP server. You must change this option to the port used for SSL connections if you have enabled encryption.

#### • **SECONDARY SERVER HOSTNAME (OPTIONAL)**

Hostname or IP address of the secondary/failover LDAP directory server.

#### • **PORT NUMBER**

Port number of the secondary/failover LDAP server. You must change this option to the port used for SSL connections if you have enabled encryption.

### • **ENCRYPTION**

Encryption type required for communication with the LDAP server(s). Supported options are None, StartTLS, and SSL.

#### • **REFERRALS**

Authentication should follow any referrals provided by the server. The default is to use whatever the LDAP directory server is configured to do. If you are using Microsoft Windows Active Directory, you must set this option to Follow.

#### • **AUTHENTICATION MODE**

The authentication mode to use. Choices are  $\text{bind as } \text{User}, \text{which binds to the LDAP directory using the credentials}$ given to login to MySQL Enterprise Service Manager. Comparison requires an LDAP login/password that can see the configured password attribute to make a comparison with the given credentials.

### • **USER SEARCH PATTERN**

Pattern specifying the LDAP search filter to use after substitution of the username, where  $\{0\}$  marks where the username should be substituted for the DN.

#### • **USER SEARCH BASE (LEAVE BLANK FOR TOP LEVEL)**

The entry to use as the base of the subtree containing users. If not specified, the search base is the top-level context.

#### • **SEARCH ENTIRE SUBTREE**

The search scope. Set to true if you wish to search the entire subtree rooted at the \*User Search Base entry. The default value of false requests a single-level search including only the top level.

#### • **MAP LDAP ROLES TO APPLICATION ROLES**

Specifies whether MySQL Enterprise Service Manager should use the roles defined in LDAP to map to MySQL Enterprise Monitor application roles. If enabled, and LDAP is not configured to be authoritative, if a user authenticates successfully via LDAP and has a valid mapped role, they are granted permissions to the application. Roles are mapped according to the entries in the Application Role/LDAP Role(s) fields, which take comma-separated lists of LDAP roles to map to the given MySQL Enterprise Monitor roles.

If you select this option, you are provided with additional fields that let you configure how roles are looked up within the LDAP server.

<span id="page-1469-0"></span>For more information on LDAP authentication and integration with Tomcat, see [Tomcat Documentation.](http://tomcat.apache.org/tomcat-6.0-doc/realm-howto.html#JNDIRealm)

# **15.8.2. User Preferences**

On this tab users can change their passwords, user name, and locale information.

# **Figure 15.29. MySQL Enterprise Dashboard: User Preferences**

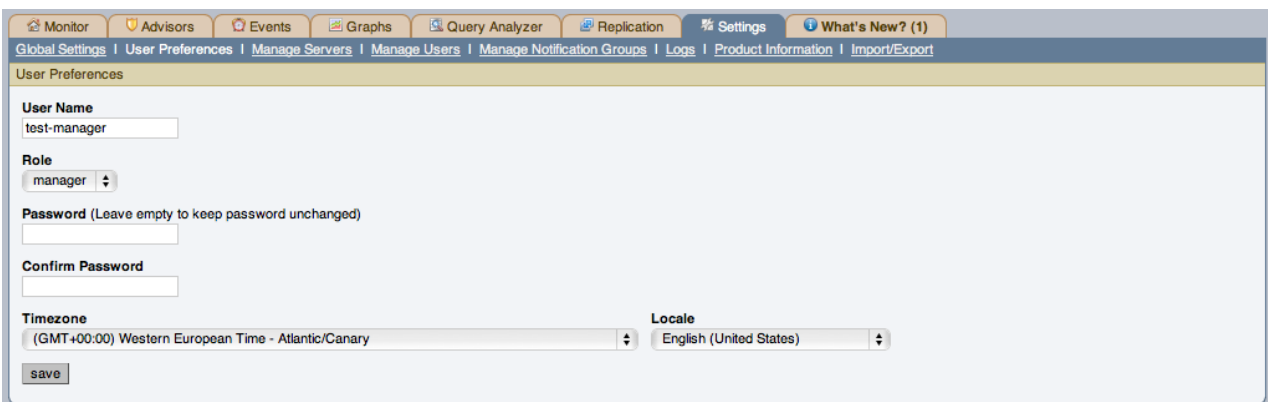

Change your password by entering a new value into the **PASSWORD** text box. To change your user name enter a new value into the **USERNAME** text box. Click the SAVE USER PROPERTIES button to commit this change.

You may also adjust your time zone and locale information from this tab. The settings on this tab apply only to the user who is currently logged in.

The MySQL Enterprise Service Manager determines the default value for the locale by looking at your browser settings. Changing this value, determines the language setting for any future logins to the Dashboard, overriding your browser settings.

#### **Note**

Be sure to set the correct time zone so that alerts are time stamped correctly.

This setting applies only to the specific user.

# **15.8.3. Manage Servers**

You can obtain a list of the currently monitored servers connected to the MySQL Enterprise Service Manager, and details of the current version and key configuration by using the **MANAGE SERVERS** tab.

## **Figure 15.30. MySQL Enterprise Dashboard: Manage Servers**

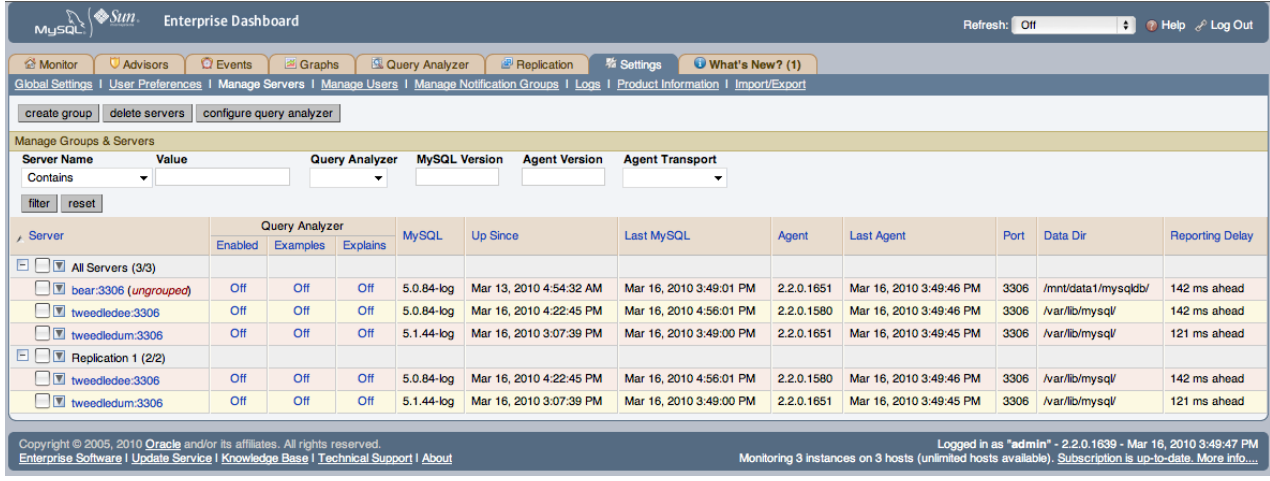

The **MANAGE SERVERS** tab provides a list of servers, organized by groups, in a similar fashion to the main server navigation list. For each server, the following information is displayed:

#### • **QUERY ANALYZER**

Shows the Query Analyzer configuration for the server, showing whether Query Analyzer is enabled, whether the recovery of example queries is enabled, and whether explain plans for queries have been enabled.

From this display, you can also control the Query Analyzer settings for each server by clicking the OFF link for each server to change the settings. This brings up the **CONFIGURE QUERY ANALYZER** pop-up window. For more information, see Query

#### [Analyzer Settings.](http://dev.mysql.com/doc/mysql-monitor/2.1/en/mem-query-analyzer.html#mem-query-analyzer-settings)

## • **MYSQL**

Shows the version number of the MySQL server being monitored.

• **UP SINCE**

Shows the time when the MySQL server was started (the server up time).

• **LAST MYSQL**

The last time communication with the MySQL server occurred.

• **AGENT**

Shows the version number of the MySQL Enterprise Agent server being monitored.

• **LAST AGENT**

Shows the last time communication was received from the agent.

• **PORT**

The configured MySQL port number.

• **DATA DIR**

The data directory path for the MySQL server.

• **REPORTING DELAY**

The time between when the data was obtained by the agent when it was received by MySQL Enterprise Service Manager.

You can search and filter the server list by using the fields and pop-ups at the top of the list. You can filter using one or more of following techniques:

- To filter by server name, select the match type (**CONTAINS**, **REGEX**, **DOESN'T CONTAIN**, or **NEGATIVE REGEX**), and enter a string or regular expression into the **VALUE** field.
- To filter based on whether the Query Analyzer functionality has been enabled or disabled, use the **QUERY ANALYZER** pop-up.
- To filter by MySQL server version, you can enter either an explicit version number into the **MYSQL VERSION** field, or you can additional symbols to restrict the versions to different ranges. The field supports the following statements:

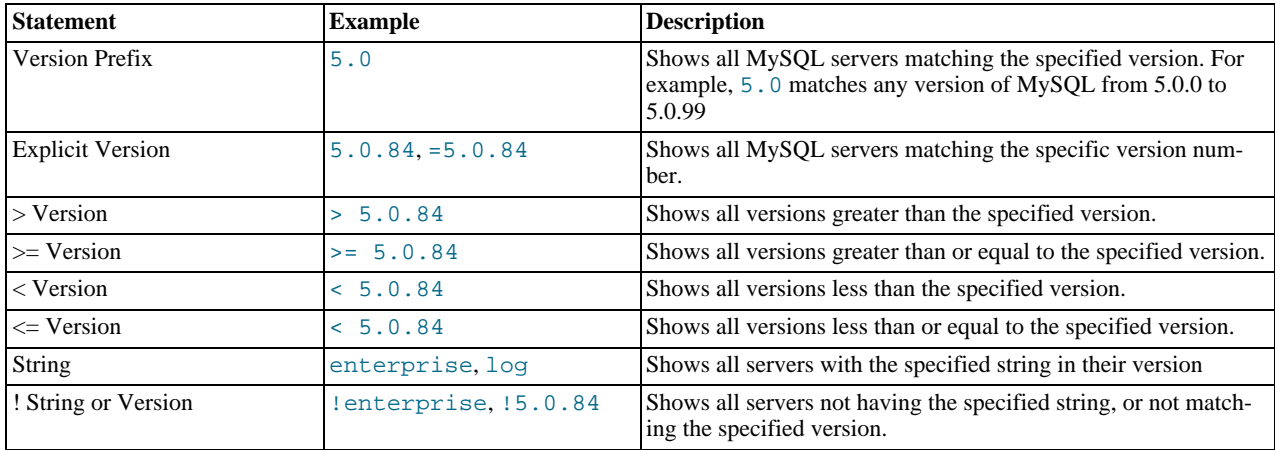

You can combine multiple arguments to produce more complex formats. For example, to list all of the servers of 5.1 or higher that do not have enterprise in the version string, you could use >=5.1 !enterprise.

• **AGENT VERSION**

Filters the list based on the MySQL Enterprise Agent version number. This can be useful if you want to know which means re-

quire an upgrade to a later version. The **AGENT VERSION** field supports the same selection criteria as the **MYSQL VERSION** field, allowing to select based on specific version numbers and strings.

#### • **AGENT TRANSPORT**

Filters the list based on the protocol the Agent uses to communicate with the MySQL Enterprise Service Manager. You can select either standard HTTP or HTTPS/SSL-based connections.

After you make you selection, use the FILTER button to filter the server list. To reset your selections to show everything, click RE-SET.

Using the list of servers, you can create groups to more easily manage and monitor your servers according to the departments, applications or other groupings that you may want to use. For information on how to create and modify groups, see [Section 15.8.3.2,](#page-1473-0) ["Grouping Servers".](#page-1473-0)

You can also perform simple administration on the server within the MySQL Enterprise Monitor framework, including configuring the Query Analyzer, renaming the server (as it appears within MySQL Enterprise Service Manager) or the group name, and updating the information about the server (re-inventory). All of these operations are handled by using hovering over the triangle next to the server name or group.

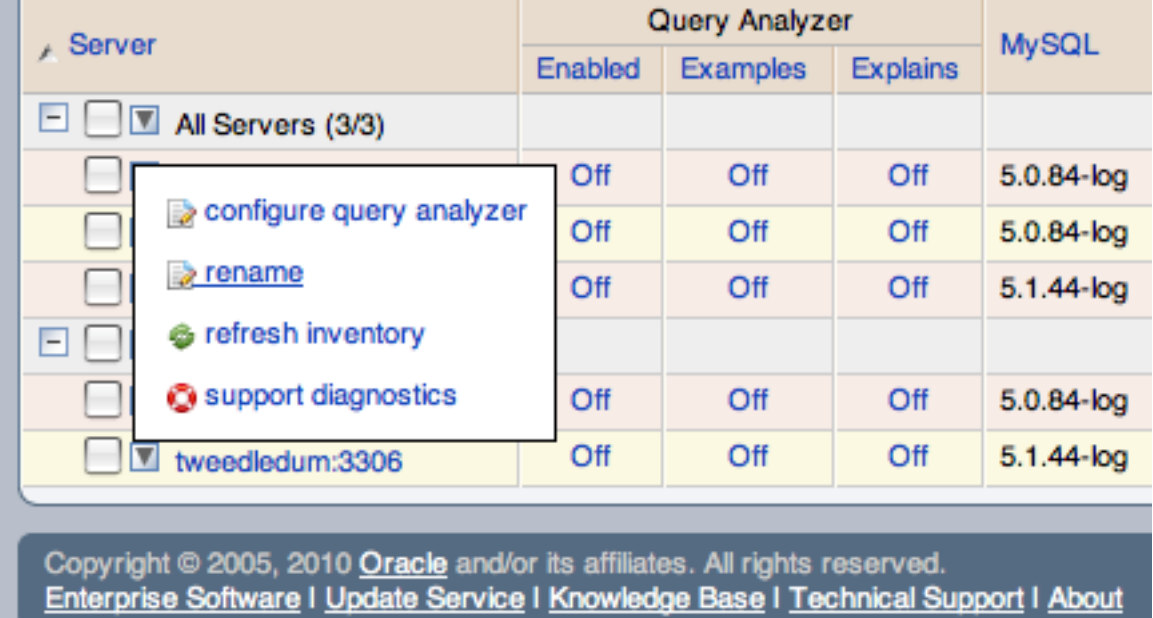

### **Figure 15.31. MySQL Enterprise Dashboard: Server/Group Pop-up**

The pop-up provides a list of options, which are different depending on whether you have selected an individual server or a group. For the group, you can only rename the group, delete the group, or obtain a bundled version of the support diagnostics information. For individual servers, you can modify the Query Analyzer configuration, rename the server, refresh the server inventory, or obtain the support diagnostics information.

- To change the configuration of the Query Analyzer for the server, see [Query Analyzer Settings.](http://dev.mysql.com/doc/mysql-monitor/2.1/en/mem-query-analyzer.html#mem-query-analyzer-settings) This option is not available for a group.
- To rename a server choose RENAME, or to rename a group, choose RENAME GROUP. For information on renaming a server, see [Section 15.8.3.1, "Renaming a Server"](#page-1473-1). To rename a group, you can change change within the pop-up prompt provided.
- To re-inventory your MySQL server and update version and configuration information, click the triangle and choose REFRESH INVENTORY. This triggers an update of the server information without affecting the schedule inventory process. You can use this when you have upgraded or made significant configuration changes to your server to update the inventory and ensure that the correct rules and advisors are being executed on your server.
- You can obtain the support diagnostics file for either individual servers, or entire server groups. To get a diagnostic report file, select SUPPORT DIAGNOSTICS from the pop-up menu. The information is provided as a Zip file that is downloaded to the machine. The information contained in the report includes detailed information about your server (or multiple servers if you selec-

ted a server group), including configuration, hardware, MySQL options/variables and historical graphs. To view the information extracted, unzip the downloaded file and double-click the index.html.

For generic information about your MySQL Enterprise Monitor installation, see [Diagnostic Report](#page-1479-0).

#### **Note**

Renaming a server using the **MANAGE SERVERS** tab overrides all other settings, including changes made within the agent configuration.

# **15.8.3.1. Renaming a Server**

<span id="page-1473-1"></span>You can rename an existing server without losing the current historical data or configuration information. Renaming the server also lets you make its name more descriptive according to the server's role within your organization. For example, you might rename a server from the default host name to include the department and application for the MySQL server.

To rename a server, click the RENAME link next to the server. Enter information about the server, including the host name and registered IP addresses for the agent. Fill in the alternative name that you want to be displayed in the text box at the bottom of the window.

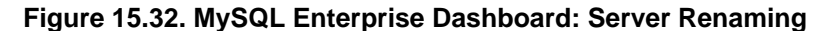

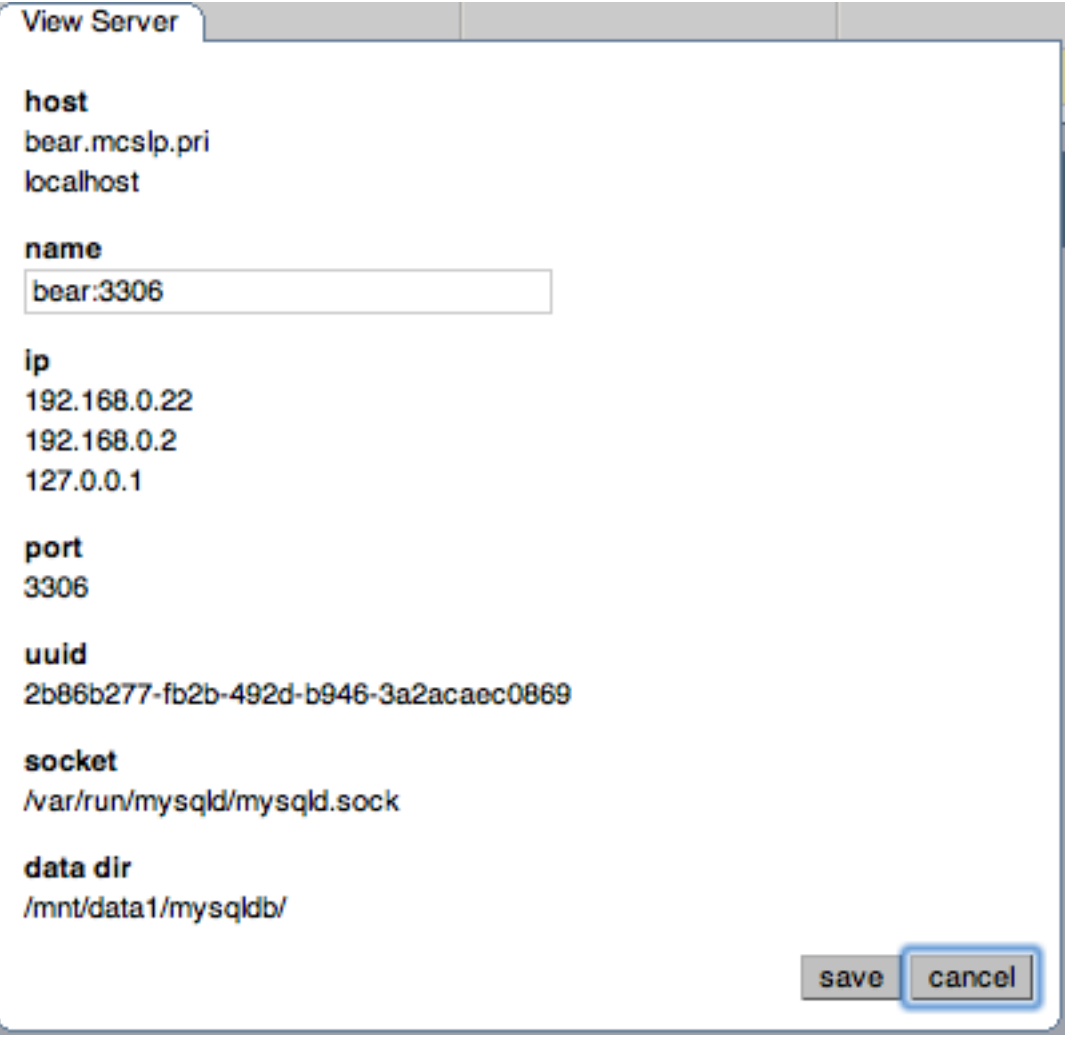

# **15.8.3.2. Grouping Servers**

<span id="page-1473-0"></span>To help with server management, the Service Manager lets you group servers in any fashion you choose. For example, you can manage servers according to purpose. For example, you might group servers by whether the servers handle Internet or intranet data, by whether they power finance or HR applications, or by physical location.

All monitored servers are automatically included in the top level server grouping, All Servers. Other server groupings are replication groups or user-defined groups.

You can create a user-defined group by clicking the Manage Servers link. Add a group name and then click the CREATE GROUP button. The new group is displayed immediately.

Replication groups are automatically discovered by MySQL Enterprise Monitor and in this respect differ from user-defined groups. For more information about replication groups see [Section 15.14, "The](#page-1493-0) **REPLICATION** Tab". However, like user-defined groups you can edit the name of a replication group and add other servers to it.

To add to a group, select the add to group link. Choose the server or servers you wish to add and then complete the operation by choosing the ADD TO GROUP button. You can add a server to a group even if the agent is down.

To remove a server from a group expand the server group tree and click the remove from group link. To delete a server altogether see [Section 15.8.3.3, "Removing a Server From the Dashboard"](#page-1474-0).

# **Note**

Slaves removed from a replication group are rediscovered and re-added to that group.

To delete an group, you can use the **DELETE GROUP** link. This deletes the group and removes the servers from the deleted group.

# **Warning**

You cannot delete automatically created groups, such as those built during replication discovery, unless the group is empty. If the group is not empty, you get a error.

<span id="page-1474-0"></span>There are three ways to modify an existing group; by renaming it, adding to it, or removing it. Select the rename link to change the name of a group and add to group to add servers. Deleting a group simply requires clicking the remove all from group link. This removes the server group but has no effect on individual servers.

# **15.8.3.3. Removing a Server From the Dashboard**

If you no longer wish to monitor a MySQL server you can remove it from the Dashboard. There is no provision for deleting an active server from the Dashboard—to remove a server you must make it inactive by stopping the agent.

For instructions on stopping an agent see:

- Windows: [Section 15.6.3.5.1, "Starting/Stopping the Agent on Windows"](#page-1424-0)
- Unix: [Section 15.6.3.5.3, "Starting/Stopping the Agent on Unix"](#page-1425-0)
- Mac OS X: [Section 15.6.3.5.2, "Starting/Stopping the Agent on Mac OS X"](#page-1425-1)

Once the agent is stopped you may delete the monitored server. Deleting a server simply means that it no longer shows up in the Dashboard.

You can remove one or multiple servers at the same time. To remove a server or servers, click the checkbox next to each server that you want to delete, then click the DELETE SERVERS button. You are asked to confirm the deletion of the servers: click DELETE to delete the servers, or CANCEL to cancel the delete operation.

# **Note**

<span id="page-1474-1"></span>You may remove a server from any group at any time. Removing the last server from a group also removes that group.

# **15.8.4. Managing Users**

The **MANAGE USERS** panel lets you create, delete and manage individual users that have access to MySQL Enterprise Service Manager.

## **Figure 15.33. MySQL Enterprise Dashboard: Manage Users**

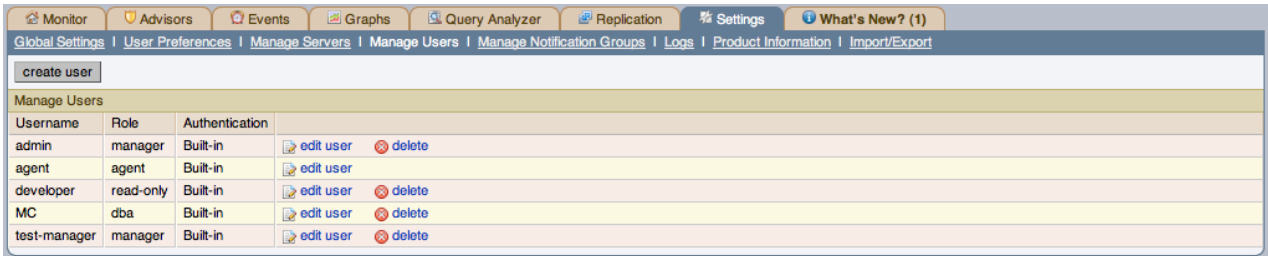

To log in to the Dashboard a user account is required. There are four types of users with varying privileges:

#### • **manager** role

A user with the role of manager can perform all operations within MySQL Enterprise Service Manager, including changing the server configuration, adding and removing users, and viewing query analyzer and other data.

• **dba** role

Users with the dba role should be database administrators who are using MySQL Enterprise Monitor to monitor servers and queries. They have a similar set of privileges to those with the manager, except that they cannot do the following:

- Cannot add/remove or change users
- Cannot change the MySQL Enterprise credentials used to communicate with the MySQL Enterprise website.
- Cannot change the HTTP proxy settings.
- Cannot update the Advisor bundle
- Cannot change the LDAP authentication preferences.

In addition to these limitations, you can control for each user with the dba role whether:

- **VIEW QUERY ANALYZER TAB**: Limits whether the user can see the Query Analyzer tab and its contents.
- **VIEW ACTION (EXAMPLE) QUERIES**: Limits whether the user can see the values within queries shown within the query analyzer.

The setting for these abilities is provided when you select the dba role for a user.

• *read-only*

The read-only role is identical to the dba role, but is unable to make any changes to the configuration of MySQL Enterprise Monitor, although they can view the current settings.

• **agent**

The agent role is reserved for all users that you want to have access and ability to send agent information. You can use this if you want to provide individual logins for each agent.

When the Dashboard is first launched there are two default users, Administrator and Agent, both created during installation. Their default user names are respectively, admin and agent. The Administrator defined during installation as having the root role is unique; this user cannot be deleted.

If you are logged in as an Administrator, you can add a new user by choosing the Manage Users link from the **SETTINGS** tab. To create a user click the CREATE USER button, select a role for the user, and enter a user name and password.

When a new user first logs in, a dialog box opens requesting time zone and locale information. To change this information later, use the **USER PREFERENCES** tab. For more information, see [Section 15.8.2, "User Preferences".](#page-1469-0)

If you installed the Advisors through the Dashboard, you should have already configured the settings for the root role user. (See [Section 15.8.1, "Global Settings"](#page-1461-2) and following for more information about this topic.)

## **Warning**

To receive MySQL Enterprise and Advisor updates, configure the MySQL Enterprise settings for at least one user. The MySQL Enterprise settings were set up on the first login to the Dashboard. For information on changing these
settings, see [Section 15.8.1, "Global Settings".](#page-1461-0)

To edit an existing user's information, select the Manage Users link, then select the user you wish to edit. Make your desired changes in the fields provided and then save your changes.

Users can be authenticated either using an internal authentication system, which stores the user, password and role information within MySQL Enterprise Monitor, or you can opt to use an external LDAP service. To use the LDAP service, you must still create each user, and then select the **AUTHENTICATE THIS USER USING LDAP** checkbox within the **EDIT USER** window. The username entered is authenticated against the configured LDAP server. For more information on configuring the LDAP server to be used, see **LDAP A[UTHENTICATION](#page-1467-0)**.

<span id="page-1476-0"></span>To delete an existing user, click the delete link next to the user that you want to delete.

# **15.8.5. Manage Notification Groups**

The **MANAGE NOTIFICATION GROUPS** panels lets you create and manage the notification groups used when different notifications and warnings are distributed.

## **Figure 15.34. MySQL Enterprise Dashboard: Manage Notification Groups**

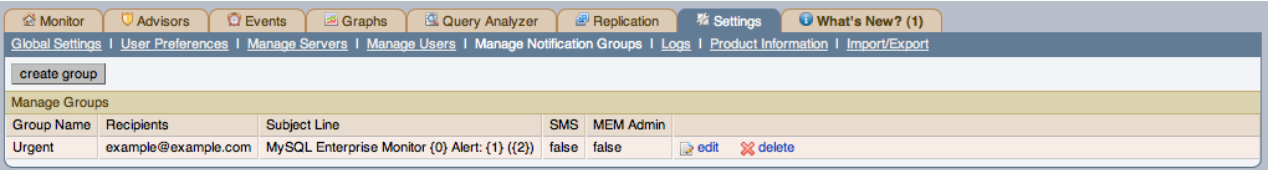

Notification groups are collections of users who should be notified when advisor alerts occur. These users may have login credentials for the Dashboard but this is not a requirement.

You can create a group by clicking the create group link. Specify a group name and add recipients. When adding a user an email address must be specified. If you are adding multiple users separate them with commas.

To modify an existing notification group, select the edit link next to the group name. Deleting a group simply requires clicking the delete link.

# **Figure 15.35. MySQL Enterprise Dashboard: Edit Notification Group**

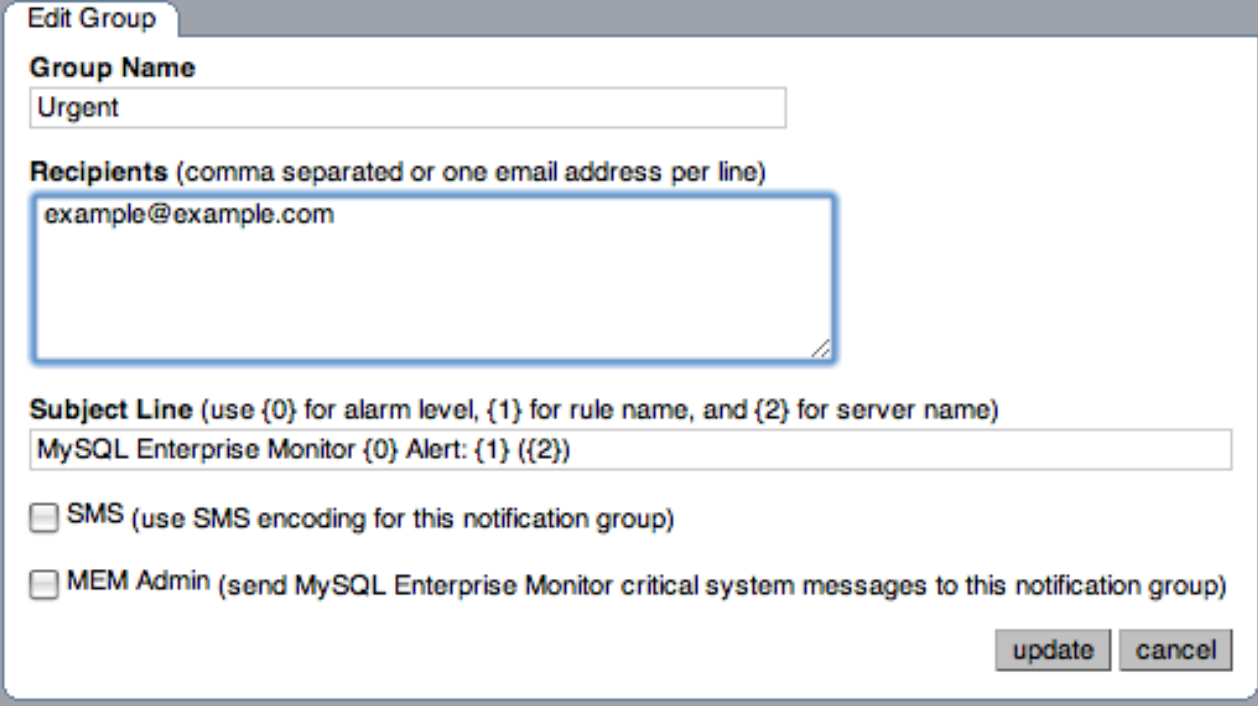

If a rule triggers an alarm, an email is sent to the members of the notification group specified when the rule was scheduled. For more information about scheduling rules see [Section 15.10.2, "Scheduling Rules"](#page-1484-0).

You can set the subject line of the email that is sent by editing the **SUBJECT LINE** field. You can insert the alarm level using the string  $\{0\}$ , the rule name that was triggered using  $\{1\}$ , and the server name that triggered it using  $\{2\}$ .

You can optionally set the emails that are generated when the notification occurs to be limited to the size of an SMS message. You can then use a notification group email address that forwards to an SMS service so that you can get notification on your phone with an SMS service. Selecting the checkbox next to **SMS** only changes the length and format of the message that is sent to be compatible with the SMS size limits.

You can also optionally select a notification group to be used when sending critical error messages (such as MySQL Enterprise Agent or MySQL Enterprise Service Manager failures) by selecting the checkbox next to **MEM ADMIN**.

### **Note**

Ensure that there is a mail server available for sending out alerts, and that there is an account configured for receiving any alerts that are created. For SMS messages, you must configure an email address with a third-party service that forwards the notification emails to an SMS number. SMS sending functionality is not provided in MySQL Enterprise Service Manager.

# **15.8.6. Logs**

Use the Logs link to inspect the various log files associated with the MySQL Enterprise Service Manager. The following image is an example of this screen.

### **Figure 15.36. MySQL Enterprise Dashboard: Logs**

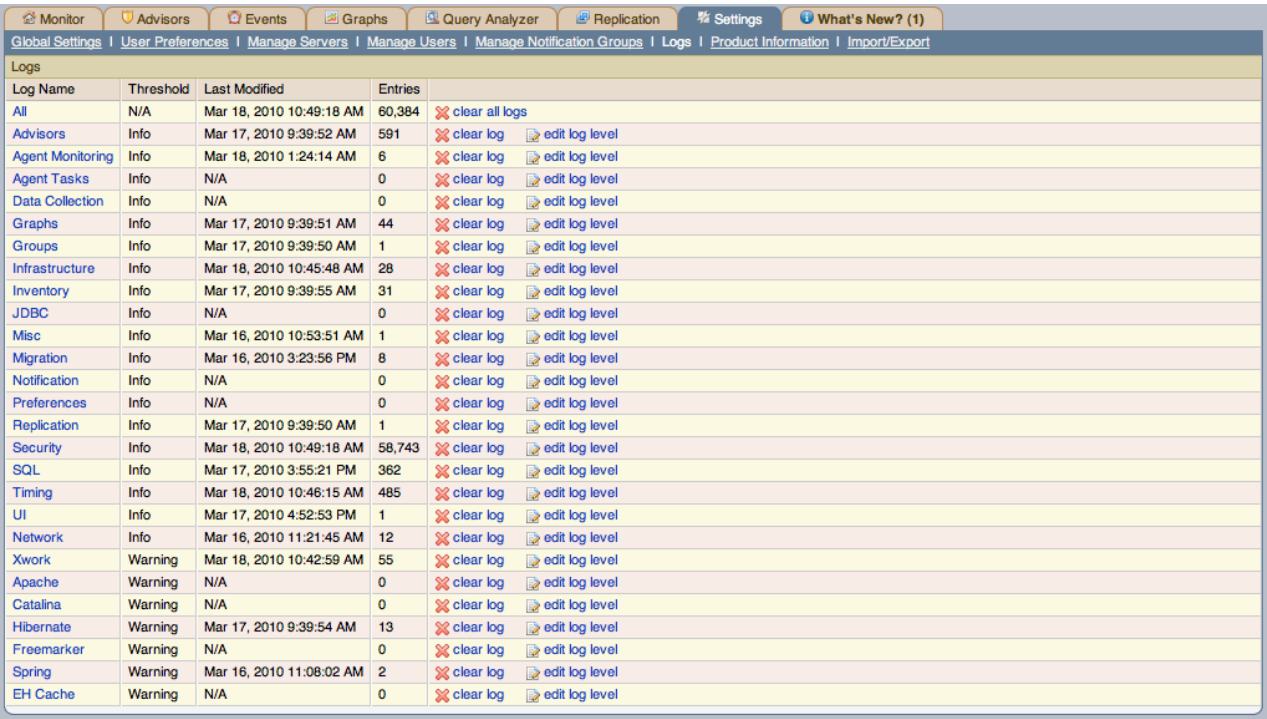

The various categories of logs are shown in alphabetic order. The most recent changes to each log are shown in the **LAST MODI-FIED** column. The number of entries in any specific log is shown under the **ENTRIES** column.

To view detailed information click the  $\text{Log}$  Name. This opens a separate browser window showing the date, time, alert type, and accompanying message.

On this screen you can filter log information in a couple of ways; by the message type and by time period.

To filter by message type select from the options in the **LEVEL** drop-down box. These are, in order of decreasing severity:

• All

- Error
- Warning
- **Information**
- Trace
- Debug

You can also adjust the number of items that appear on each page.

Press the clear all logs link to remove all log entries. To remove entries of a specific kind click the clear logs link associated with the specific log. A confirmation dialog box lets you back out of this operation and avoid accidentally removing log information.

To clear log files of a specific age see the Data Purge Behavior section of the Global Preferences page. For more information on this topic see [Data Purge Behavior \[1434\].](#page-1465-0)

Use the edit log level link to change the type of error logged. The value selected from the Edit Log Level dialog box determines what appears under the **THRESHOLD** column (second from the left in [Data Purge Behavior \[1434\]\)](#page-1465-0).

Selecting Error from the list box creates the least number of log entries and Debug the most. Choosing None turns off logging altogether.

<span id="page-1478-0"></span>It is also possible to download a compressed version of all the log files. For more information, see [Section 15.8.7, "Product Inform](#page-1478-0)[ation".](#page-1478-0)

# **15.8.7. Product Information**

Use the Product Information link to view detailed information about the product status.

### • **Enterprise Dashboard Server Info**

The **ENTERPRISE DASHBOARD SERVER INFO** section provides detailed information about the running of your MySQL Enterprise Service Manager, including information about the Java environment, hostname and version information.

The section also includes detailed information about the current status of your MySQL Enterprise Service Manager, showing information on the agents, rules, and outstanding status of the various components. The information provided in this section is listed below:

- **PENDING HEARTBEATS**
- **PROCESSED HEARTBEATS**
- **PENDING JOBS**
- **NUMBER OF AGENTS**
- **MONITORED MYSQLD INSTANCES**
- **BUILD VERSION**
- **ADVISOR VERSION**
- **NUMBER OF RULES**
- **NUMBER OF GRAPHS**
- **LAST SUCCESSFUL EMAIL**
- **LAST EMAIL FAILURE**
- **LAST FAILURE MESSAGE**

You can monitor the status of the email messages sent by MySQL Enterprise Service Manager by looking at the values of the **LAST SUCCESSFUL EMAIL** and **LAST EMAIL FAILURE** sections. Any failure by MySQL Enterprise Service Manager to send an email is reported, with the failure date recorded in **LAST EMAIL FAILURE**. You can examine the **LAST FAILURE MESSAGE** field to determine the precise reason for the failure.

### • **Readme**

The **README** section contains a copy of the text Readme file provided with each release, and provides release specific information about your MySQL Enterprise Service Manager installation.

• **Diagnostic Report**

The **DIAGNOSTIC REPORT** section includes a hyperlink, **DOWNLOAD DIAGNOSTIC REPORT**. The Zip file contains a variety of information and log files which can be used by support to determine and diagnose some problems with your MySQL Enterprise Monitor installation. The file is named according to your license number and the current date/time, for example support-1234-6578-20100331T1026.zip. The file includes, but is not limited to, the following items:

- Replication 1.dot: The calculated MySQL server replication structure.
- catalina.out: The Tomcat log file.
- java-threads.dot: A list of the current Java threads and the dependencies.
- java.props: The current Java configuration properties.
- java.threads: A list of the current Java threads and their backtrace.
- mysql-monitor.log: The MySQL log file.
- preferences.properties: The MySQL Enterprise Monitor preferences.
- query.instanceOverview.html: An HTML list of the current query analyzer data.
- root.csv: A copy of your main MySQL Enterprise Monitor log file.
- server.props: A copy of your server properties.

This report is especially useful for debugging the MySQL Enterprise Service Manager and the MySQL Enterprise Agent.

When you select the report, a new page opens showing the report generation status. A message is provided once the generation has completed.

# **15.8.8. Import/Export**

The **IMPORT/EXPORT** system lets you export or delete custom rules and graphs that have been imported into the system so that you can transfer them to another MySQL Enterprise Dashboard instance. You can also use this screen to import new custom rules and graphs.

To export rules or graphs:

- 1. Select the rules or graphs that you want to export. You can select multiple items by selecting the checkbox against each rule or graph.
- 2. Click EXPORT.

The custom rules and graphs are saved using a filename of the form custom-export-DATE-TIME. jar, where DATE is the date of export in international format (YYYYMMDD) and TIME is the time (HHMM).

To delete rules or graphs:

- 1. Select the rules or graphs that you want to export. You can select multiple items by selecting the checkbox against each rule or graph.
- 2. Click DELETE.
- 3. A confirmation dialog asks you to confirm that the rule or graph should be deleted. Data collections and the corresponding rules are unscheduled from all servers on which the rules have been applied. You cannot undo the operation; to re-enable the rules and graphs at a later date, export them first, then delete them so that you can re-import the custom graphs.
- 4. To confirm deletion, click DELETE. To cancel deletion, click CANCEL.

You can import custom rules and graphs by using the import function. You can use an XML file, or a previously exported  $\frac{1}{12}$  file.

To import custom rules or graphs:

- 1. Click CHOOSE FILE. This presents you with a custom dialog so that you can choose a file on your client computer to be uploaded to the MySQL Enterprise Dashboard. Locate the file, and click CHOOSE.
- 2. Click IMPORT.
- 3. A notification window appears indicating the number of graphs and rules imported.

For more information on writing new rules, custom data items, and creating new graphs, see [Customizing MySQL Enterprise Mon](http://dev.mysql.com/doc/mysql-monitor/2.3/en/mem-customizing.html#mem-customizing)[itor.](http://dev.mysql.com/doc/mysql-monitor/2.3/en/mem-customizing.html#mem-customizing)

# **15.9. The WHAT'S NEW Tab**

The What's New Page provides a simplified interface for providing updates and news related to your MySQL Enterprise Subscription. By default, the information is automatically updated every hour. To disable the updates, or force an update, see [Section 15.9.1,](#page-1481-0) ["Setting What's New Configuration"](#page-1481-0).

### **Figure 15.37. The What's New Tab**

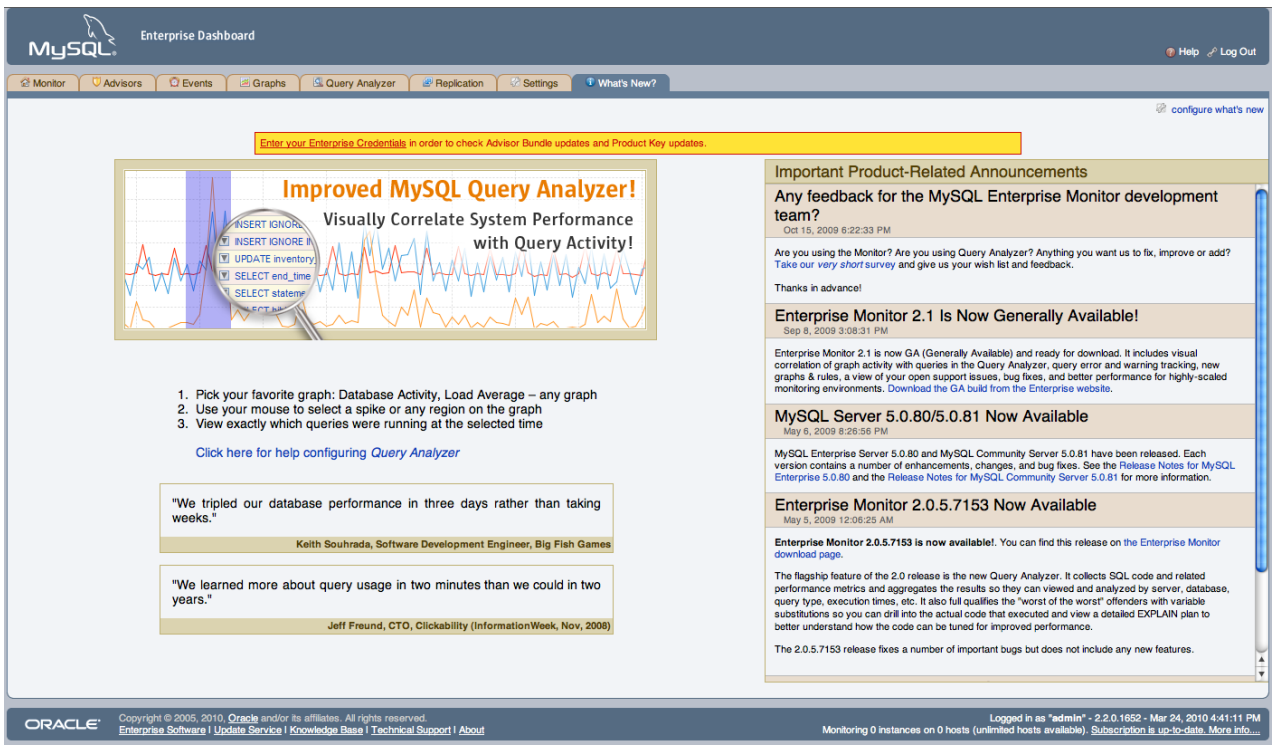

The **WHAT'S NEW** tab is divided into three main sections:

- The area on the left-hand side of the page is used to provide information about the major new features and functionality in MySQL Enterprise Monitor.
- **OPEN SUPPORT ISSUES** provides a quick interface to the list of currently open issues with MySQL Support as identified through the MySQL Enterprise and Support websites. Issues that are currently marked in the system as *Waiting On Customer* are also added to the main MySQL Enterprise Dashboard above the Heat Chart.

To use the Open Support Issues functionality, you must have set your MySQL Enterprise credentials within MySQL Enterprise Dashboard. For more information, see [Section 15.8.1, "Global Settings"](#page-1461-0).

• **IMPORTANT PRODUCT RELEASE ANNOUNCEMENTS** provides a list of news items from the news feed provided on the MySQL Enterprise website. The news feed will contain important information, including, but not limited to:

- New releases of MySQL Products, including MySQL Server and MySQL Enterprise Monitor.
- End-of-life and support changes.
- Urgent errors and notifications.

When items are new (unread), they will be indicated with a star icon. Unread items on the What's New page will also be notified with a number in the tab title within the main Dashboard. Items are automatically marked as read when you visit the What's New page.

The announcements information is made available in two ways, using either a connection to the MySQL Enterprise website, when the information will be updated at a set interval, or through information included with the MySQL Enterprise Advisor bundles.

# **Note**

To use poll the MySQL Enterprise site directly your MySQL Enterprise Service Manager must have access to the MySQL Enterprise website. If your MySQL Enterprise Service Manager is not directly connected to the Internet, you can set an HTTP Proxy to be used to access the information. For more information on configuring an HTTP Proxy, see [Section 15.8.1, "Global Settings".](#page-1461-0)

# **Note**

<span id="page-1481-0"></span>You can disable the display of your open Support issues and product notifications by using the CONFIGURE WHAT'S NEW link on the **WHAT'S NEW** tab. For more information, see [Section 15.9.1, "Setting What's New Configuration"](#page-1481-0).

# **15.9.1. Setting What's New Configuration**

You can configure the operation and forcibly update the information on the What's New page by clicking the CONFIGURE WHAT'S NEW button at the top-right of the What's New page.

# **Figure 15.38. What's New Configuration**

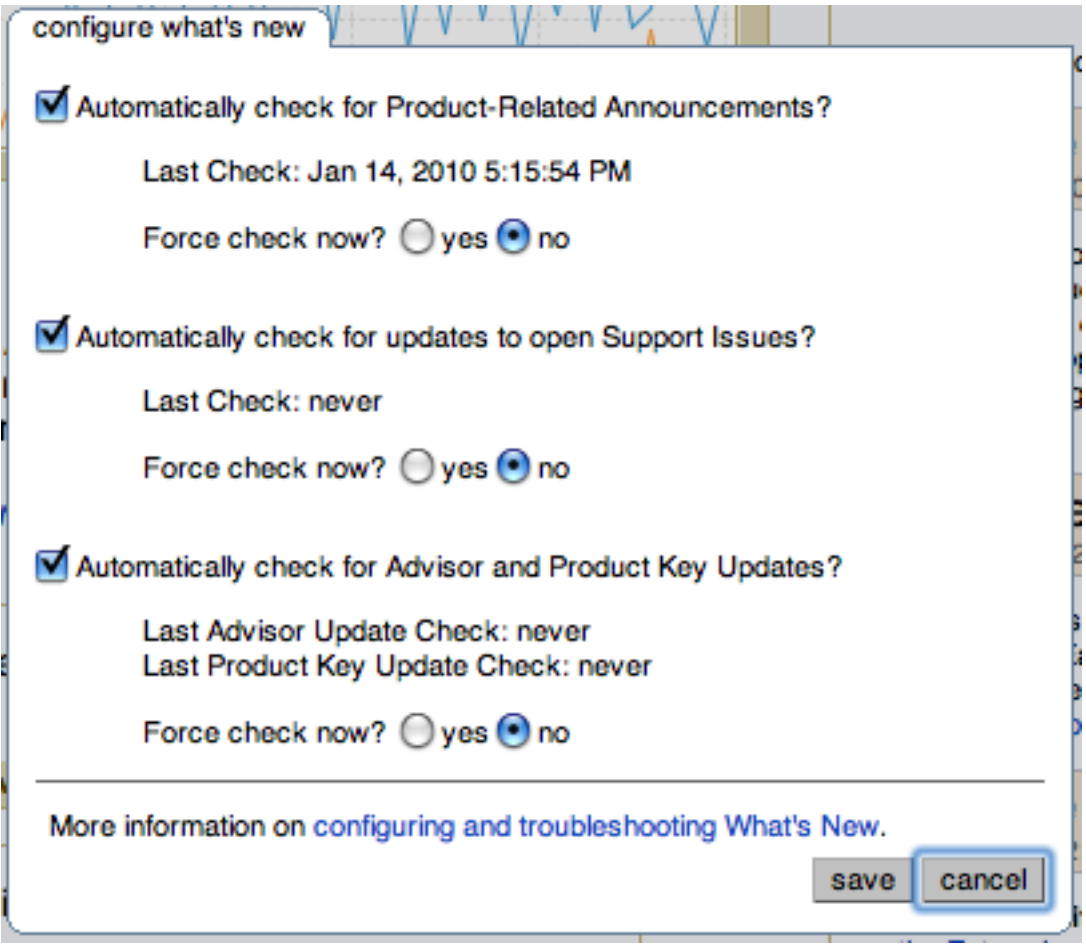

The configurable options are:

#### • **AUTOMATICALLY CHECK FOR NEW ANNOUNCEMENTS?**

To disable the New Announcements updates, deselect the checkbox. Updates are enabled by default.

The last time an update of the New Announcements information was successfully executed is displayed below the title.

You can force an update of the New Announcements information by selecting the YES radio button next to **FORCE CHECK NOW?**. A check will be executed when you click the SAVE button to close the configuration dialog.

#### • **AUTOMATICALLY CHECK TO SUPPORT ISSUES?**

To disable the Support Issues updates, deselect the checkbox. Updates are enabled by default.

The last time an update of the Support Issues information was successfully executed is displayed below the title.

You can force an update of the Support Issues information by selecting the YES radio button next to **FORCE CHECK NOW?**. A check will be executed when you click the SAVE button to close the configuration dialog.

• Automatically check for Advisor Updates?

The MySQL Enterprise Service Manager can automatically look for changes to your MySQL Enterprise Advisor information by polling the MySQL Enterprise website.

To disable the Advisor updates, deselect the checkbox. Updates are enabled by default.

You can force a check for updates to the Advisor information by selecting the YES radio button next to **FORCE CHECK NOW?**. A check will be executed when you click the SAVE button to close the configuration dialog.

Click SAVE to save your settings. If you selected any system to force an update, the update will take place in the background. To cancel your changes, click CANCEL.

# **15.10. The ADVISORS Tab**

# **Note**

MySQL Enterprise subscription, MySQL Enterprise Monitor, MySQL Replication Monitor, and MySQL Query Analyzer are only available to commercial customers. To learn more, see: http://www.mysql.com/products/.

MySQL Enterprise Advisors are a series of scripts that gather information from your MySQL servers via the Service Manager and the Monitor Agents, analyze that information based on custom rules included as part of MySQL Enterprise Monitor, and then offer alerts and advice when necessary. As new rules are introduced, the MySQL Enterprise Advisors can be updated through the MySQL Enterprise website.

The MySQL Enterprise Advisors are grouped into the following categories:

- Administration:
	- Better manage databases.
	- Suggest improvements for smoother operation.
- Cluster:
	- Shows the up/down status of Cluster data nodes.
	- Alert you when data node and index node memory runs low.
	- Alert you when Redo and Undo buffer and log space runs low.
- Heat Chart:
	- Drive the status indicators in the Heat Chart.
	- Identify up/down status and performance issues.
- Memory Usage:
	- Indicate how efficiently you are using various memory caches, such as the InnoDB buffer cache, MyISAM key cache, query cache, table cache, and thread cache.
- Performance:
	- Identify potential performance bottlenecks.
	- Make suggestions for improved database speed.
- Replication:
	- Identify replication bottlenecks.
	- Improve replication design.
- Schema:
	- Identify schema changes.
	- Find security loopholes.
- Security:
	- Protect MySQL servers.
	- Find security loopholes.
- Upgrade:
	- Checks if your current MySQL version has critical issues and requires an update.
	- Something else.

An advisor category provides a set of rules designed to enforce MySQL best practices for that specific category. Rules can be tar-

geted to run at the individual server or group level and, upon rule violation, provide alerts and expert advice on how to address and correct a problem before it becomes a costly outage.

The file items-mysql-monitor.xml contains supplementary information used to construct rules. On Windows, this file is in the C:\Program Files\mySQL\Enterprise\Agent\share\mysql-monitor-agent directory and on Unix, in the /opt/mysql/enterprise/agent/share/mysql-monitor-agent directory. Find below the rule for discovering a root account with no password.

```
<TTEM>
  <NAME>no_root_password</NAME>
  <FIELD>no_password</FIELD>
  <SCOPE>table</SCOPE>
  <CODE>
  <![CDATA[SELECT COUNT(*) AS no_password FROM mysql.user WHERE user='root' AND password='']]>
</CODE>
  <NAMESPACE>mysql</NAMESPACE>
  <RETURNS>INTEGER</RETURNS>
  <SOURCE>table</SOURCE>
  <INSTANCE>mysql.user</INSTANCE>
</TTEM>
```
Any MySQL Enterprise Monitor customer can use any of the available rules.

When the Dashboard is first installed, the only rules that are scheduled are those that belong to the **HEAT CHART** group.

Go to the Advisors screen by logging in to the Dashboard and choosing the **ADVISORS** tab.

# **15.10.1. Installing and Updating Advisors**

Instructions for installing Advisors are given in [Section 15.6.2.7.3, "Installing, Updating or Upgrading Advisors After Initial Lo](#page-1411-0)[gin"](#page-1411-0), and following. You must configure your MySQL Enterprise login before you can update your Advisors.

If your MySQL Enterprise login is configured, you can download the latest Advisors by navigating to the **ADVISORS** tab and finding the Check for Updates link. You can periodically update advisors in this way.

## **Note**

<span id="page-1484-0"></span>If you do not have Internet access and cannot use the online update option you can manually import advisors. This process is described in [Section 15.6.2.7.3, "Installing, Updating or Upgrading Advisors After Initial Login"](#page-1411-0).

# **15.10.2. Scheduling Rules**

Once the MySQL Enterprise Advisors have been installed, you can configure which advisors you would like to run on a scheduled basis.

You can schedule rules by individual server or by group. This is done by first selecting the desired server or server group from the **SERVER** tree found on the left side of the screen. Next select the **ADVISORS** tab.

Opening the **ADVISORS** tab takes you to the Current Schedule page. If you have only just installed the MySQL Enterprise Monitor then you will only see the Heat Chart group of advisors. Clicking the + button will show all the rules in the Heat Chart group.

Clicking the + button beside any specific rule will show the servers that this rule is running on, its frequency, and its status. Initially, all the Heat Chart rules are enabled.

For a more complete description of a rule, click the rule's name. This opens a dialog box that gives detailed information about the rule.

To view the advisors other than the Heat Chart group, select the Add to Schedule link.

Rules are grouped by functionality and displayed in alphabetic order. To expand a group click the + button to the left of the advisor name.

You may activate all the rules in a group by selecting the checkbox beside the group name. Once selected you may apply rules against a specific server or a group of servers. A message showing the group of servers or the specific server you have selected will display immediately below the SCHEDULE button. For example, if the All Servers group is selected in the server tree, then the message will read, "Schedule Advisors Against **All Servers**".

To select a specific rule, expand the group tree by clicking the + button. Select the checkbox to the left of the rule you wish to schedule. Click SCHEDULE to display the following dialog box:

### **Figure 15.39. MySQL Enterprise Dashboard: Scheduling Dialog**

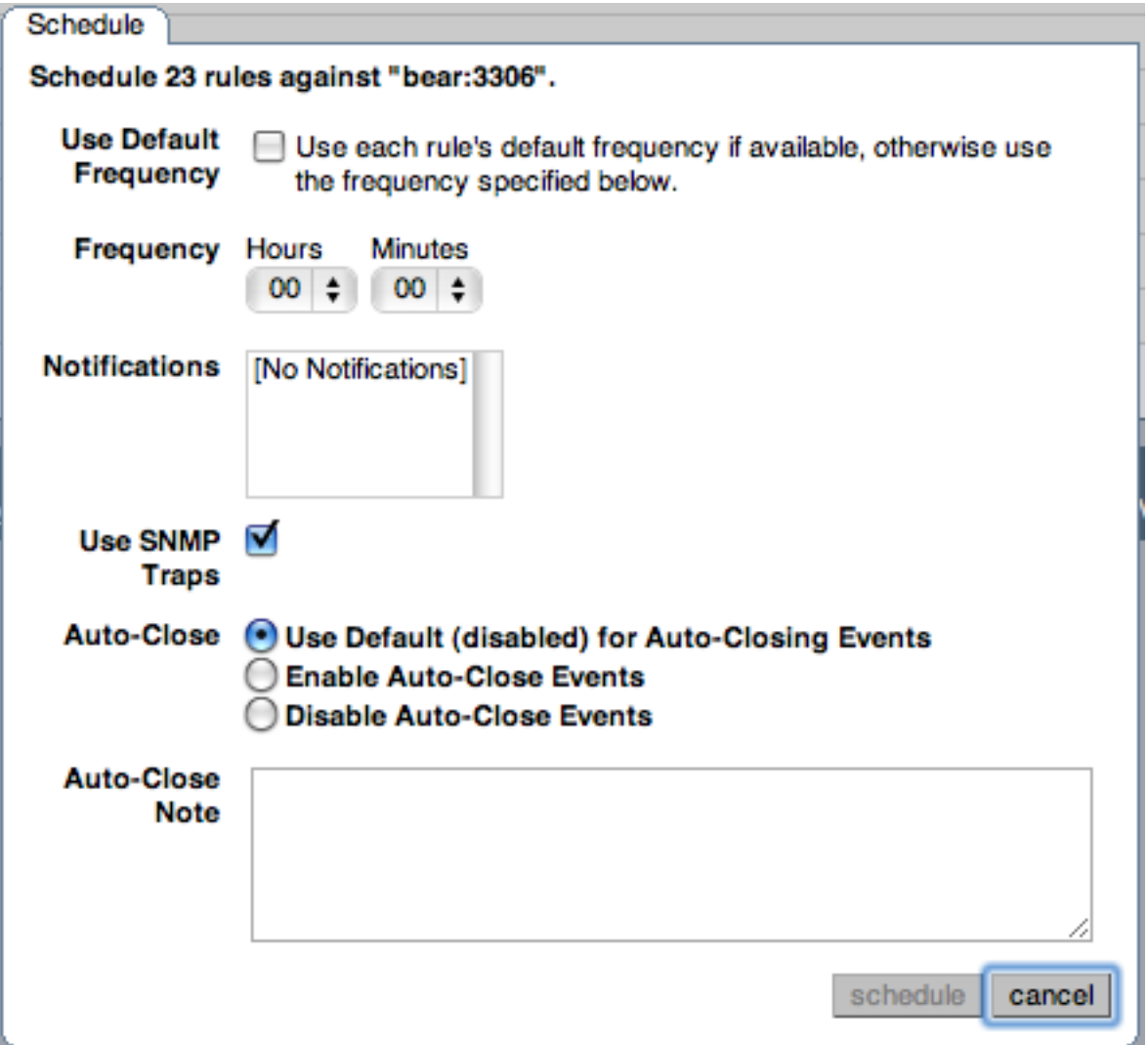

The Schedule dialog box lets you configure the following fields:

**FREQUENCY:** Dictates how often the rule runs. The default value for different rules varies, but a rule can be set to run at any interval desired.

# **Warning**

Set the frequency of each rule appropriately based on the tradeoff between resource usage and the chance and severity of the issue. Rule evaluation consumes system resources: CPU, memory, and disk space. While the amount consumed is small, frequently running all the rules against dozens of servers could put a significant load on the Service Manager. For example, unless you stop and restart your servers often, choose a low frequency for rules that check server configuration variables.

Another consideration is that certain status variables increase monotonically until a server is restarted. Examples of these are Key\_reads, Ocache\_hits, Questions, Table\_locks\_waited, and similar variables. The value returned by SHOW STATUS for these variables is the value since the server was started (or since the last FLUSH STATUS command), which is not very useful for performance tuning, especially if the server has been running for an extended period of time. For performance tuning, it is much better to know the change in state (for example, delta) of these values over the last 10 minutes, 1 hour, or whatever time frame is appropriate for your application. The frequency at which you schedule a rule is the time frame used to calculate the delta values of these variables, and it is the delta that is used in expression evaluation, not the absolute value. Consequently, select a frequency that is appropriate for the metrics being used in the expression.

• **NOTIFICATIONS**: A listbox of users, notification groups, or both who are emailed when an advisor reaches an alert level. Single or multiple selections are allowed. For instructions on setting up notification groups see, [Section 15.8.5, "Manage Notification](#page-1476-0) [Groups".](#page-1476-0)

- **USE SNMP TRAPS**: Indicates that an SNMP trap should be raised for this rule. For details on the SNMP configuration within MySQL Enterprise Monitor, see [SNMP Trap configuration.](#page-1462-0)
- **AUTO-CLOSE**: Specifies whether the rule should use the auto-close system. Events triggered by rules can be automatically closed when the situation that triggered the rule is no longer in effect. Some rules are configured with auto-close enabled by default. To determine which advisors this applies to, see [Section 15.15.9, "Advisor/Graph Reference"](#page-1501-0). For more information on closing and auto-closing events, see [Section 15.11.1, "Closing an Event".](#page-1490-0)

You can configure individual rules to either use the default auto-close settings for the advisor, to enable auto-close events, or to disable auto-close events. If auto-close of events has been enabled, you can specify the text that will be added to the event closure by adding it to the **AUTO-CLOSE NOTE** textbox.

Once you have set the schedule parameters, click the SCHEDULE button to schedule the advisor.

You can schedule multiple rules by selecting the checkbox next to each rule and clicking the SCHEDULE button is an effective way to schedule multiple rules.

When scheduling more than one rule, you have the option of selecting a checkbox to use the default frequency of each rule or you may choose a frequency that will apply to all selected rules. When customizing the frequency, take care that you choose a value that is appropriate to all the rules selected.

## **Note**

If the agent does not have the SUPER privilege and InnoDB-related rules are scheduled, a warning will appear in the DataCollection log. This also occurs if mysqld is started with the skip-innodb option. For more information about agent rights see [Section 15.6.3.1, "Creating a MySQL User Account for the Monitor Agent".](#page-1411-1)

# **15.10.2.1. Heat Chart Notifications**

It is particularly important to set Notifications for the Heat Chart group of rules. From the Current Schedule page, click the + button beside a rule and then click a server. Doing this opens a window with three tabs: **OVERVIEW**, **SETTINGS**, and **ADVANCED**.

The **OVERVIEW** tab shows which advisor group a rule belongs to, a description of its purpose, and a link to the history of this alert.

In the **SETTINGS** tab you can adjust the frequency of this rule and also specify a notification group. To select more than one contiguous group press the Shift key and click the desired groups. (Some web browsers may require that you drag your selection.) Noncontiguous selections are made by holding down the Control key and clicking the desired groups.

If you have set up global SNMP traps, check the Use SNMP Traps checkbox for a specific rule to make your Network Management System (NMS) handle events related to that rule. For more information about Simple Network Management Protocol (SNMP) see [Simple Network Management Protocol \(SNMP\) Traps](#page-1462-0).

The Advanced tab gives detailed information about how this rule is implemented.

# **15.10.3. Editing Built-in Rules**

The frequency and thresholds defined for a rule are default recommendations. To edit these properties, choose the Create/Edit Rule link.

The following image shows the screen used to edit rules:

## <span id="page-1486-0"></span>**Figure 15.40. MySQL Enterprise Dashboard: Editing Rules**

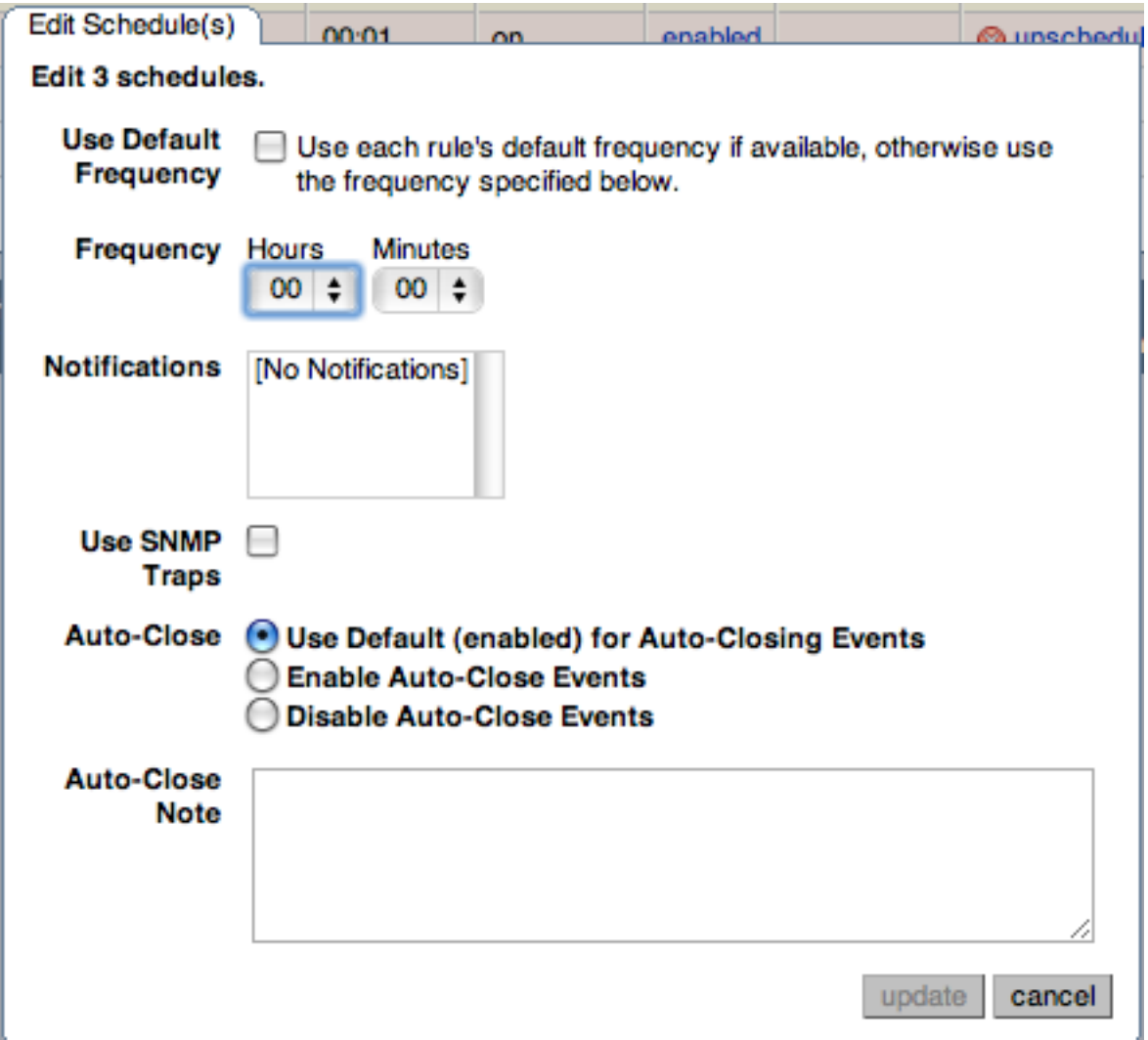

Beside the rule name is the Advisor drop-down list box, used for setting the advisor group. This list box shows existing groupings and any you may have added. The Expression textarea shows the advisor rule, Variable Assignment the data item associated with variable(s) used in the rule and Thresholds determines when to trigger each alert type.

The three levels of Thresholds are Info Alert, Warning Alert, and Critical Alert indicating increasing levels of severity. Levels can be triggered by the expression result being equal to a certain value, greater than a certain value, or less than a certain value.

The data items that variables are associated with are operating system (OS) properties such as available RAM or MySQL characteristics such as the InnoDB buffer pool. To see all available data items drop down the Data Item list box. For a listing of these data items see [Data Collection Items.](http://dev.mysql.com/doc/mysql-monitor/2.3/en/mem-data-items.html#mem-data-items)

In [Figure 15.40, "MySQL Enterprise Dashboard: Editing Rules"](#page-1486-0) the drop-down Data Item list box within the Variable Assignment frame shows the various MySQL server status or operating system specific variables that may be used in expressions. The text boxes below Thresholds define the levels at which informational, warning, or critical alerts are issued.

To lower the threshold for an informational alert, simply increase the number given in the Info Alert text box.

When a data item can apply to multiple objects, specify through the Instance text box which instance to use for that item. In almost all cases, set this value to local. The exceptions are as follows:

- For CPU-related items set **INSTANCE** to cpu0. Additional CPUs on a system are referred to as cpu1, cpu2 and so on.
- There can be multiple disks mounted on a system. To refer to a specific drive, set **INSTANCE** to the name of the mounted drive. On Windows this would be  $C:$ ,  $D:$ , and so on. On Unix systems, use whatever is valid for the  $df$  command.
- For RAM-related items set **INSTANCE** to mem.

• Where there are table-specific variables, specify the database name and table name in the **INSTANCE** text box. This topic is discussed in detail in the following section.

# **Note**

It is not possible to have a data item that is unrelated to an instance. This raises the error, You must map "<variable>" to an instance, and you cannot save the rule.

Since an agent can only collect data from one MySQL server, the instance entry for a variable in a rule does not need to specify which MySQL server to use; no matter how many servers are being monitored, there is always a one-to-one relationship between an agent and its monitored server.

However, on one server there may be multiple occurrences of a variable. For example, there are multiple possible occurrences of table-specific variables such as Avg\_row\_length because there can be multiple databases and tables defined in a MySQL server. In this case, the "instance" refers to the database and table that a data item should be associated with, specified in the form databasename.tablename. So, for example, if you want to reference the Avg\_row\_length of the mysql database user table in an expression, select the mysql:tablestatus:Avg\_row\_length from the **DATA ITEM** list box and specify mysql.user in the **INSTANCE** text box.

On the other hand, in the case of a global server variable, there is only one possible target. For example, there can only be one instance of delay\_key\_write because this variable is global and applies to the server as a whole. In this case specify local in the **INSTANCE** text box.

To save your changes click the SAVE button at the bottom of the page.

### **Note**

You can change only the thresholds and the frequency of built-in rules. So that rules function properly when updated, other changes are prohibited.

Should you wish to make other changes to a built-in rule, copy it and modify it as desired.

You can edit a rule even if it is currently scheduled. Your changes will not be overwritten when new rules are imported using the Check for Updates link.

# **15.11. The EVENTS Tab**

### **Note**

MySQL Enterprise subscription, MySQL Enterprise Monitor, MySQL Replication Monitor, and MySQL Query Analyzer are only available to commercial customers. To learn more, see: http://www.mysql.com/products/.

Once an advisor is scheduled, it runs at set intervals. If it finds nothing of interest, it creates no alerts or emails.

Events are defined using a number of different levels according to the severity of the alert. The seven levels are:

- **Failure**: Indicates a failure for the given rule or event. Usually, this indicates that the rule on which the event is based has failed, probably due to a typo or other error. Occasionally, it can indicate a failure to retrieve the required information for a given rule.
- **Critical**: The event is critical and requires immediate attention. Critical events normally indicate that a serious problem has occurred or is about to occur. Examine the event, determine the cause, and fix the issue as soon as possible.
- **Warning**: The event is something that you should be aware of, but does not affect the operation of your server.
- **Info**: The event is for informational purposes. Info events call attention to issues that do not affect the operation of your server, such as a minor configuration issue.
- **Success**: The rule executed successfully with no issues. The result of the rule is OK. It also signals when an event that was previously in a Critical or Failure state returns to normal.
- **Unknown**: The current status of the event/rule cannot be determined.
- **Closed**: The issue has been corrected and marked closed.

For convenience, the event states are also represented by icons, as defined in the following table. The table also shows the relative level of the alert from the highest (Critical) to the lowest (Unknown). The order represented here is used when identifying when an event has transitioned between levels (for example, from Success to Critical), hence triggering a notification, and when sorting events based on their current state.

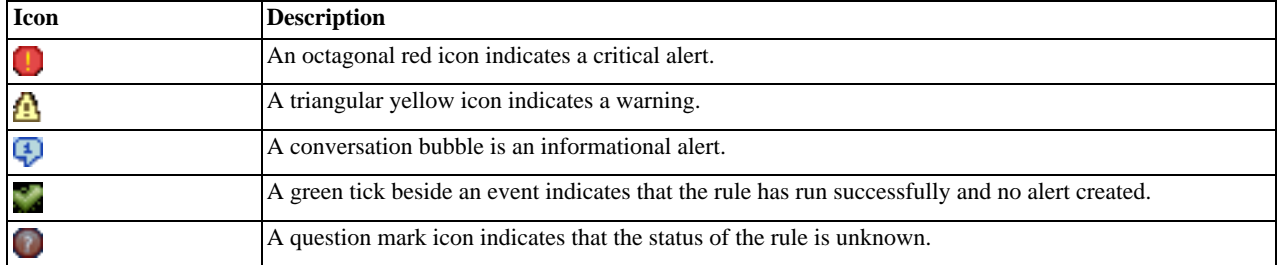

When alerts are triggered, they appear on the **EVENTS** screen. Alerts also appear on the **MONITOR** screen in order of severity. The notification group or groups associated with a specific rule receive email notification when an alert is triggered. For more information about creating notification groups, see [Section 15.8.5, "Manage Notification Groups".](#page-1476-0)

To view open events, click the **EVENTS** tab. The tree-view on the left determines which server or server group these events belong to. Open events are shown in tabular format.

### <span id="page-1489-0"></span>**Figure 15.41. MySQL Enterprise Dashboard: Events Screen**

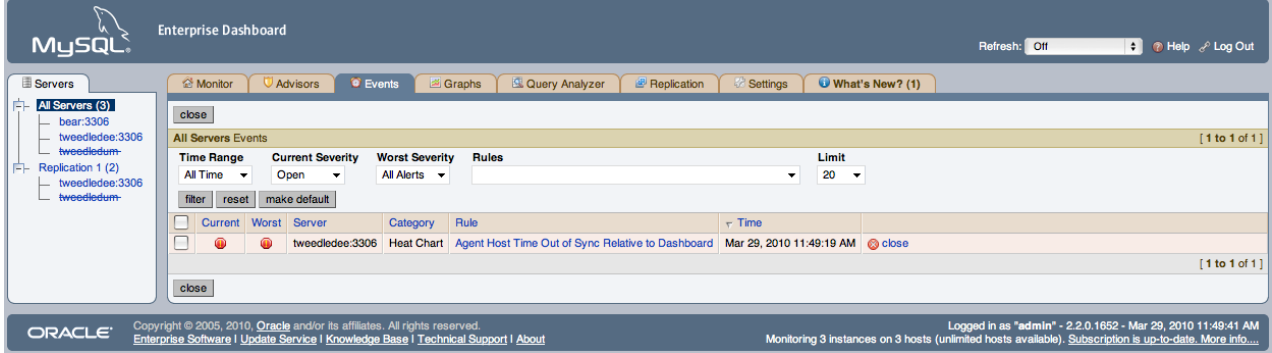

The event table has the following columns:

- **CURRENT**: An icon indicating the current severity of the alert.
- **WORST**: An icon indicating the worst severity recorded for this alert.
- **SEVERITY:** An icon indicating the severity of the alert.
- **SERVER**: The name of the server the alert applies to.
- **ADVISOR**: The category of the advisor.
- **RULE**: A short description of the rule that is violated.
- **TIME**: The approximate time the event occurred.
- **STATUS**: The status of the event.
- **UNNAMED COLUMN**: Provides a link to the Close dialog box.

By default, all events are shown but the list of events can be filtered using the form displayed above the event list. The options include filtering by:

- Severity.
- Date (using a range with From/To).
- Advisor group.
- Specific rule.
- Status.

Choose the options you are interested in and click the FILTER button to refresh the display. To limit the number of items that appear on a page, choose a different value from the **LIMIT** dropdown list box.

The dropdown list box showing severity has the options: All, Alerts, Critical, Warning, Info, Success, and Unknown. Selecting the option All shows all alerts and also those rules that have run successfully.

A successful rule is one that has not been violated and is indicated by a green tick icon.

The Alerts shows only those rules that have been violated.

Columns can be sorted by clicking the individual column headings. The alerts shown in [Figure 15.41, "MySQL Enterprise Dash](#page-1489-0)[board: Events Screen"](#page-1489-0).

The server shown in [Figure 15.41, "MySQL Enterprise Dashboard: Events Screen",](#page-1489-0) is filtered for All. Typically, when filtering by severity you choose Alerts and, if you see a Critical, Warning, or Info alert, use the All filter to see when the rule last ran successfully. Narrowing down the timeframe can help determine the cause of the alert.

Besides filtering for severity, you can filter for a specific time period using the From and To text boxes. You can also filter by specific rules or categories of rules. The Status dropdown list box lets you choose All, Open, or Closed events. To avoid excessive scrolling, you can also limit the number of events shown on a specific page.

<span id="page-1490-0"></span>For more information about an alert, click the rule name. A pop-up window appears, showing a description of the alert and the exact time of occurrence. This pop-up window provides links to useful resources and advice for resolution. You can also view the exact expression that generated the event.

# **15.11.1. Closing an Event**

The creation of an event by an advisor rule signifies that an issue might require closer attention. Investigate the issue that triggered the event; rectify the issue or problem (or choose to ignore it); then close the event, when you are satisfied it does not have a significant impact on your servers.

Some of the advisors identify transient or temporary issues, such as a replication slave being unavailable. For these advisors, you can schedule events to automatically be closed when the event moves from notification status back to the Ok state.

You can configure auto-close functionality on all advisors through the **ADVISORS** tab when you schedule the advisor against one or more servers. When auto-close is enabled, the event remains open while the condition that triggered the event is still in effect. When the condition is no longer broken, the event is automatically closed with the configured auto-close test. You can still manually close such events before resolving the issue. For more information on scheduling rules, see [Section 15.10.2, "Scheduling](#page-1484-0) [Rules"](#page-1484-0).

To close an individual alert, click the **CLOSE** link in the **OPERATIONS/NOTES** column. Document the resolution using the **RESOLU-TION NOTES** text area and choose the CLOSE button. During the closing operation, you can also reconfigure the rule scheduling that triggered this event, and the auto-close settings. For more information on configuring rule scheduling and auto closing, see [Sec](#page-1484-0)[tion 15.10.2, "Scheduling Rules".](#page-1484-0)

To close a number of alerts simultaneously, select the checkbox beside each alert to close and click the CLOSE button.

When closing individual or multiple events, a notification window indicates what operations have been completed. The events remain in the displayed event list, but the **CLOSE** link is instead a link to the resolution notes. You can update the active list by clicking FILTER to re-filter the event display.

A historical list of all events, including closed events, is available by setting the **CURRENT SEVERITY** to Closed. The list shows all of the closed events for a given time range and the servers selected in the server tree.

# **15.11.2. Notification of Events**

Notification of an event takes place when a rule is executed and the severity level for a given rule changes from a lower status to a higher one. This occurs on the first change to each individual severity level until the event is closed.

For example, the table shows the severity levels raised during the lifecycle of a single event, showing when a notification is actually raised.

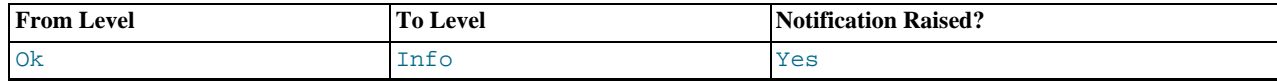

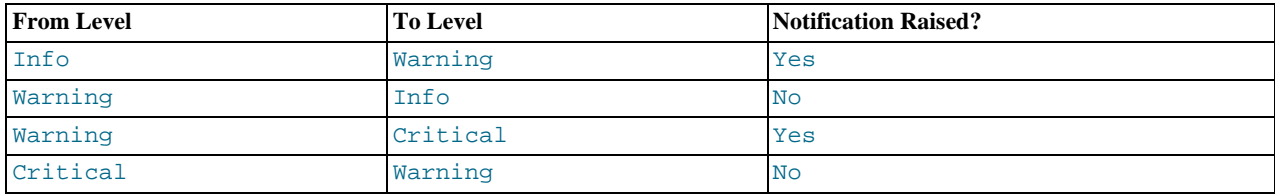

If auto-close is enabled for a given rule, this notification sequence is still valid, but the event is automatically closed when the event reaches the Ok state. This re-enables notification when the advisor creates a new event.

SNMP notifications are sent each time a given rule is executed, regardless of the current or returned state.

# **15.12. The GRAPHS Tab**

## **Note**

MySQL Enterprise subscription, MySQL Enterprise Monitor, MySQL Replication Monitor, and MySQL Query Analyzer are only available to commercial customers. To learn more, see: http://www.mysql.com/products/.

Navigate to the **GRAPHS** tab by choosing the **GRAPHS** tab.

By default, four graphs are displayed on the Monitor page. These graphs present information about the currently selected server or server group, showing the hit ratios, CPU utilization, connections, and database activity. Color coding helps distinguish different aspects of each graph.

From the **MONITOR** tab you can make permanent or temporary changes to the way a graph is displayed. For example, you can choose to display the last hour's activity or you can choose to view a specific period of time.

Persistent changes to the way the graphs display are only made from the **MONITOR** tab. You can set the size of the thumbnails and the full-sized graphs and you can also set their refresh interval. For more information, see [The Server Graphs and Critical Events.](http://dev.mysql.com/doc/mysql-monitor/2.1/en/mem-dashboard.html#mem-monitor-page-graphs)

As with the **MONITOR** tab, the data shown in the graphs is determined by the server or group of servers selected in the server tree. Each graph is only displayed if there is appropriate data for the selected servers; for example, only slave servers not have a **REPLIC-ATION DELAY** graph, and the **CLUSTER** graphs only apply to MySQL Cluster servers.

The **GRAPHS** tab shows all the available graphs and provides the capability of adjusting the scale of the graphs, allowing a more or less detailed view as the situation requires. To ensure that you have the latest versions of the graphs, click on the **CHECK FOR UPDATES** link on the top left of this page.

All graphs support the ability to drag and select a specific area of the graph. When you select an area of the graph, the display changes to the **QUERY ANALYZER** tab and displays the queries that were being executed during the selected time period. You can also zoom into the graph by selecting specific time periods. For more information on using the graphs to monitor the execution of specific queries, see [Using Graphs to Identify Queries](http://dev.mysql.com/doc/mysql-monitor/2.1/en/mem-query-analyzer.html#mem-query-analyzer-graphs).

# **15.12.1. Displaying Graphs**

The graphs on the **MONITOR** tab are:

- Hit Ratios
- Database Activity
- **Connections**
- CPU Utilization

When the **GRAPHS** tab is first opened, no graphs are visible. To view a graph click the + button on the left or, to view all graphs, use the EXPAND ALL button.

The larger size of graphs is the primary reason for viewing graphs on the **GRAPHS** tab rather than on the **MONITOR** tab. Additionally, you can only show a maximum of six graphs on the **MONITOR** tab; the remaining graphs can only be viewed from the **GRAPHS** tab.

# **15.12.2. Setting an Interval**

Change the interval for a graph by choosing values from the **HOURS** and **MINUTES** drop-down list boxes. If necessary adjust the width and height of the graph and then click the UPDATE button. The changes to the time span apply to all the graphs on the **GRAPHS** tab but have *no* effect on the graphs on the **MONITOR** tab.

To change the graphs both here and on the **MONITOR** tab use the configure graphs link on the top right. This opens a dialog box for setting the default interval for the x-axis. Save any changes that you have made and the values chosen will be the defaults whenever you log in. You can also change the defaults from the **MONITOR** tab as described in [The Server Graphs and Critical](http://dev.mysql.com/doc/mysql-monitor/2.1/en/mem-dashboard.html#mem-monitor-page-graphs) [Events](http://dev.mysql.com/doc/mysql-monitor/2.1/en/mem-dashboard.html#mem-monitor-page-graphs); defaults for other users will be unchanged.

Use the RESET button to restore the default value for the interval. Doing this will also reset the default size of the graphs.

# **15.12.3. Setting a Time Span**

Setting a graph to display a time span gives you a historical perspective on server activity. You may want to know what was happening at a specific point in time or you may wish to look at an extended period in order to determine patterns or trends. Changing the time span gives you the flexibility to do this.

In the **TIME DISPLAY** drop-down list box select the From/To option. Choosing this option updates the display to include **TO** and **FROM** text boxes.

Set the date you wish to start viewing from by manually entering the date in year, month, and day format (2007-03-14). However, it is much easier to click the calendar icon and choose a date from the drop-down calendar. Enter a terminating date in the same way. If you wish, you may also choose the specific time of day by selecting the hour and minute.

If necessary adjust the width and height of the graph and then click the UPDATE button. The changes to the time span apply to all the graphs on the **GRAPHS** page but have *no* effect on the graphs on the **MONITOR** tab. You cannot change the time span of the graphs that appear on the **MONITOR** tab. Changes apply only to the current user; defaults for other users will be unchanged.

Use the RESET button to cancel your changes.

# **15.13. The QUERY ANALYZER Tab**

Query Analyzer lets you monitor the statements being executed on a monitored server and retrieve information about the query, number of executions and the execution times of each query. Queries are normalized, so that the unique data defined within each query has been removed. By removing the data specific elements of the queries, the generic queries can be counted and identified more easily.

Query Analyzer works by collecting information about SQL statements that your MySQL client application sends to the MySQL server, either by using the MySQL Enterprise Agent proxy service, or by using the MySQL Enterprise Monitor Plugin for a given connector that sends the information directly to MySQL Enterprise Service Manager.

| $\otimes$ Sun<br>MuSQL                                                                                                    | <b>Enterprise Dashboard</b><br>Refresh: Off                                |                                                                            |                                                                 |                                                                            |                                                                                 |                |                                           |              |                            |           |                 |             |              |                      |                | <b>C</b> (D) Help & Log Out |                  |                         |                                                                                                    |
|----------------------------------------------------------------------------------------------------|----------------------------------------------------------------------------|----------------------------------------------------------------------------|-----------------------------------------------------------------|----------------------------------------------------------------------------|---------------------------------------------------------------------------------|----------------|-------------------------------------------|--------------|----------------------------|-----------|-----------------|-------------|--------------|----------------------|----------------|-----------------------------|------------------|-------------------------|----------------------------------------------------------------------------------------------------|
| Servers                                                                                                    | Monitor                                                                    | Advisors                                                                   | $Q$ Events                                                      | Graphs                                                                     | <b>Query Analyzer</b>                                                           |                | <b><i><u><b>P</b></u></i></b> Replication |              | Settings                   |           | What's New? (1) |             |              |                      |                |                             |                  |                         |                                                                                                    |
| All Servers (2)<br>bear:3306<br>tweedledum:3306                                                                                                    |                                                                            |                                                                            |                                                                 |                                                                            |                                                                                 |                |                                           |              |                            |           |                 |             |              |                      |                |                             |                  |                         | configure query analyzer                                                                                                    |
| Replication 1 (1)<br>œ.                                                                                                    | + Graph: Database Activity                                                 |                                                                            |                                                                 |                                                                            | $\cdot$                                                                         |                |                                           |              |                            |           |                 |             |              |                      |                |                             |                  |                         |                                                                                                    |
| tweedledum:3306                                                                                                    | <b>All Servers Browse Queries</b>                                          |                                                                            |                                                                 |                                                                            |                                                                                 |                |                                           |              |                            |           |                 |             |              |                      |                |                             |                  | [1 to 20 of 49 ]        | 1 2 3 next » last »                                                                                                    |
|                                                                                                    | <b>Statement Text</b>                                                      | Value                                                                      |                                                                 | <b>Statement Type</b>                                                      |                                                                                 | <b>DB Name</b> |                                           |              | <b>Time Range Interval</b> | Limit     |                 |             |              |                      |                |                             |                  |                         |                                                                                                    |
|                                                                                                    | Contains<br>$(\text{any})$<br>٠                                            |                                                                            |                                                                 | $\pmb{\mathrm{v}}$                                                         | show advanced<br>20<br>30 minutes<br>Interval<br>$\cdot$<br>$\cdot$<br><b>.</b> |                |                                           |              |                            |           |                 |             |              |                      |                |                             |                  |                         |                                                                                                    |
|                                                                                                    | filter<br>make default<br>reset                                            |                                                                            |                                                                 |                                                                            |                                                                                 |                |                                           |              |                            |           |                 |             |              |                      |                |                             |                  |                         |                                                                                                    |
|                                                                                                    | Query                                                                      |                                                                            |                                                                 |                                                                            |                                                                                 | Counts         |                                           |              | Exec Time (hh:mm:ss.ms)    |           |                 | <b>Rows</b> |              |                      | <b>Bytes</b>   |                             |                  |                         |                                                                                                    |
|                                                                                                    |                                                                            |                                                                            |                                                                 |                                                                            | <b>Database</b>                                                                 | △              | <b>Exec</b>                               | Err          | Warn                       | $-$ Total | Max             | Ava         | <b>Total</b> | <b>Max</b>           | Ava            | <b>Total</b>                | Max              | Avg                     | <b>First Seen</b>                                                                                                    |
|                                                                                                    |                                                                            | F T SELECT inhost, path, GROUP BY fmtdate, path (1)                        |                                                                 |                                                                            | intranet_mcslp                                                                  | ≖              | 20                                        | $\Omega$     | $\Omega$                   | 13.461    | 2.825           | 0.673       | 25,180       | 1.259                | 1.259          | 1.37 MB                     | 70.07 KB         | 70.07 KB                | Mar 16, 2010 4:37:08 PM                                                                                                    |
|                                                                                                    |                                                                            |                                                                            |                                                                 | F T SELECT process_mode, pess_mode, process_type (1)                       | intranet mcslo                                                                  | $\overline{1}$ | 20                                        | $\mathbf{0}$ | $\Omega$                   | 10.466    | 4.598           | 0.523       | 180          | $\mathbf{a}$         | $\mathbf{a}$   | 4.02 KB                     | 206 B            | 206 <sub>B</sub>        | Mar 16, 2010 4:37:08 PM                                                                                                    |
|                                                                                                    | F   V SELECT DISTINCT( media, photoid DESC LIMIT ? (1)                     |                                                                            |                                                                 | intranet mcslo                                                             | $\overline{1}$                                                                  | 80             | $\Omega$                                  | $\Omega$     | 6,096                      | 0.208     | 0.076           | 800         | 10           | 10                   | 7.81 KB        | 100 <sub>B</sub>            | 100 <sub>B</sub> | Mar 16, 2010 4:38:08 PM |                                                                                                    |
|                                                                                                    | F T SELECT UNIX_TIMESTAMP(  HERE screen_name != ? ) (1)                    |                                                                            |                                                                 |                                                                            | intranet_mcslp                                                                  | $\overline{1}$ | 15                                        | $\Omega$     | $\Omega$                   | 4.325     | 0.306           | 0.288       | 15           | $\blacktriangleleft$ | 1              | 225 B                       | 15 <sub>B</sub>  | 15B                     | 3:15:06 PM                                                                                                    |
|                                                                                                    | F T SELECT COUNT( message i process type . fmtdate (1)                     |                                                                            |                                                                 |                                                                            | intranet mcslo                                                                  |                | 20                                        | $\Omega$     | $\Omega$                   | 2.705     | 0.397           | 0.135       | 1.400        | 70                   | 70             | 41.15 KB                    | 2.06 KB          | 2.06 KB                 | Mar 16, 2010 4:46:07 PM                                                                                                    |
|                                                                                                    |                                                                            | $\boxed{+}$ $\boxed{Y}$ SELECT DISTINCT( machinDATE( ), logtime ) < ? (1)  |                                                                 |                                                                            | intranet mcslo                                                                  | $\overline{1}$ | 30                                        | $\Omega$     | $\Omega$                   | 2.356     | 0.142           | 0.079       | 240          | 8                    | 8              | 1.44 KB                     | 49 B             | 49 B                    | Mar 16, 2010 4:37:08 PM                                                                                                    |
|                                                                                                    |                                                                            |                                                                            |                                                                 | F T SELECT media_photo, phRDER BY RAND() LIMIT ? (1)                       | intranet mcslp                                                                  | $\overline{1}$ | 83                                        | $\Omega$     | $\Omega$                   | 1.926     | 0.093           | 0.023       | 1,660        | 20                   | 20             | 14.84 KB                    | 187 B            | 183.1 B                 | Mar 16, 2010 4:38:08 PM                                                                                                    |
|                                                                                                    | $\boxed{+}$ $\boxed{+}$ SELECT media_photo_meta photoid HAVING cnt = ? (1) |                                                                            |                                                                 |                                                                            | intranet_mcslp                                                                  | $\overline{1}$ | 83                                        | $\circ$      | $\Omega$                   | 1.301     | 0.048           | 0.016       | $\Omega$     | $\Omega$             | $\Omega$       | 0B                          | 0B               | 0B                      | Mar 16, 2010 4:38:08 PM                                                                                                    |
|                                                                                                    | F V SELECT media_photo . phRDER BY RAND() LIMIT ? (1)                      |                                                                            |                                                                 |                                                                            | intranet mcslo                                                                  | $\overline{1}$ | 83                                        | $\Omega$     | $\Omega$                   | 0.652     | 0.028           | 0.008       | 12.072       | 150                  | 145            | 110.55 KB                   | 1.39 KB          | 1.33 KB                 | Mar 16, 2010 4:38:08 PM                                                                                                    |
|                                                                                                    | F T SELECT 'd' . statid , ' RDER BY name , subclass (1)                    |                                                                            |                                                                 |                                                                            | intranet mcslp                                                                  | $\overline{1}$ | 20                                        | $\Omega$     | $\Omega$                   | 0.578     | 0.105           | 0.029       | 2.840        | 142                  | 142            | 119.04 KB                   | 5.95 KB          | 5.95 KB                 | Mar 16, 2010 4:37:08 PM                                                                                                    |
|                                                                                                    |                                                                            | $\boxed{+}$ $\boxed{+}$ SELECT MAX( statid ) ASate WHERE machineid = ? (1) |                                                                 |                                                                            | intranet mcslo                                                                  |                | 240                                       | $\Omega$     | $\Omega$                   | 0.361     | 0.060           | 0.002       | 240          | 11                   |                | 2.34 KB                     | 10 <sub>B</sub>  | 10 <sub>B</sub>         | Mar 16, 2010 4:37:08 PM                                                                                                    |
|                                                                                                    | $\boxed{+}$ $\boxed{v}$ SET autocommit = ? (1)                             |                                                                            |                                                                 |                                                                            | intranet mcslo                                                                  |                | 411                                       | $\Omega$     | $\Omega$                   | 0.214     | 0.057           | 0.001       | $\Omega$     | $\Omega$             | $\Omega$       | 0B                          | 0 <sub>B</sub>   | 0B                      | Mar 16, 2010 4:37:08 PM                                                                                                    |
|                                                                                                    | $\boxed{+}$ $\boxed{+}$ SELECT * FROM statmon me disk WHERE statid = ? (1) |                                                                            |                                                                 |                                                                            | intranet mcslo                                                                  |                | 240                                       | $\Omega$     | $\Omega$                   | 0.206     | 0.074           | 0.001       | 630          | 7                    | a              | 27.98 KB                    | 328 B            | 119.38 B                | Mar 16, 2010 4:37:08 PM                                                                                                    |
| F T SELECT DATE_FORMAT(recRDER BY name, subclass (1)                                                                                                    |                                                                            |                                                                            |                                                                 | intranet_mcslp                                                             | $\overline{1}$                                                                  | 20             | $\Omega$                                  | $\Omega$     | 0.121                      | 0.042     | 0.006           | 2.840       | 142          | 142                  | 160.82 KB      | 8.04 KB                     | 8.04 KB          | Mar 16, 2010 4:37:08 PM |                                                                                                    |
|                                                                                                    |                                                                            |                                                                            | $\boxed{+}$ $\boxed{+}$ INSERT INTO weather obs?.?.?.?.?.?.?11) |                                                                            | intranet mcslo                                                                  |                | <b>g</b>                                  | $\Omega$     |                            | 0.110     | 0.041           | 0.012       | $\mathbf{Q}$ |                      |                | 0B                          | 0B               | 0B                      | Mar 16, 2010 5:31:07 PM                                                                                                    |
|                                                                                                    |                                                                            | F T SELECT 'd' . statid . ' RDER BY name . subclass (1)                    |                                                                 |                                                                            | intranet mcslp                                                                  | $\overline{1}$ | 20                                        | $\mathbf{0}$ | $\Omega$                   | 0.103     | 0.012           | 0.005       | 2.840        | 142                  | 142            | 119.2 KB                    | 5.96 KB          | 5.96 KB                 | Mar 16, 2010 4:37:08 PM                                                                                                    |
|                                                                                                    |                                                                            | 日 司 INSERT INTO weather_for?, ?, ?, ?, ?, ?) (1)                           |                                                                 |                                                                            | intranet_mcslp                                                                  |                | 21                                        | $\circ$      | 11                         | 0.090     | 0.086           | 0.004       | 21           |                      | 1              | 0B                          | 0B               | 0B                      | Mar 16, 2010 5:31:07 PM                                                                                                    |
|                                                                                                    |                                                                            |                                                                            |                                                                 | F   V SELECT * FROM news itemms . itemid ASC LIMIT ? (1)                   | intranet mcslo                                                                  | $\overline{1}$ | 30                                        | $\Omega$     | $\Omega$                   | 0.068     | 0.038           | 0.002       | $\Omega$     | $\Omega$             | $\Omega$       | 0B                          | 0B               | 0B                      | Mar 16, 2010 4:37:08 PM                                                                                                    |
|                                                                                                    |                                                                            | $\boxed{+}$ $\boxed{+}$ INSERT INTO jobstats VAATE dateraised = NOW()(1)   |                                                                 |                                                                            | intranet_mcslp                                                                  |                | 109                                       | $\Omega$     | $\Omega$                   | 0.059     | 0.011           | 0.001       | 218          | ٠                    | $\overline{2}$ | 0B                          | 0B               | 0B                      | Mar 16, 2010 4:37:08 PM                                                                                                    |
|                                                                                                    |                                                                            |                                                                            |                                                                 | $\boxed{1}$ $\boxed{2}$ SELECT machineid FROM schines WHERE inhost = ? (1) | intranet mcslo                                                                  | $\overline{1}$ | 12 <sup>2</sup>                           | $\Omega$     | $\Omega$                   | 0.057     | 0.036           | 0.005       | 12           | H.                   | $\blacksquare$ | 72B                         | 6B               | 6 <sub>B</sub>          | Mar 16, 2010 4:45:07 PM                                                                                                    |
|                                                                                                    |                                                                            |                                                                            |                                                                 |                                                                            |                                                                                 |                |                                           |              |                            |           |                 |             |              |                      |                |                             |                  | [1 to 20 of 49]         | 1 2 3 next » last »                                                                                                    |
|                                                                                                    |                                                                            |                                                                            |                                                                 |                                                                            |                                                                                 |                |                                           |              |                            |           |                 |             |              |                      |                |                             |                  |                         |                                                                                                    |
| Copyright © 2005, 2010 Oracle and/or its affiliates. All rights reserved.<br>Enterprise Software   Update Service   Knowledge Base   Technical Support   About |                                                                            |                                                                            |                                                                 |                                                                            |                                                                                 |                |                                           |              |                            |           |                 |             |              |                      |                |                             |                  |                         | Logged in as "admin" - 2.2.0.1639 - Mar 17, 2010 3:59:58 PM<br>Monitoring 2 instances on 2 hosts (unlimited hosts available). Subscription is up-to-date. More info |

**Figure 15.42. MySQL Enterprise Dashboard: Query Analyzer**

For more information using the Query Analyzer, including how to feed and provide queries to MySQL Enterprise Service Manager, how to use the user interface, and how to drill down to find the queries and information that you need, see [Using the Query](http://dev.mysql.com/doc/mysql-monitor/2.3/en/mem-qanal-using.html#mem-qanal-using) [Analyzer.](http://dev.mysql.com/doc/mysql-monitor/2.3/en/mem-qanal-using.html#mem-qanal-using)

# **15.14. The REPLICATION Tab**

## **Note**

MySQL Enterprise subscription, MySQL Enterprise Monitor, MySQL Replication Monitor, and MySQL Query Analyzer are only available to commercial customers. To learn more, see: http://www.mysql.com/products/.

Navigate to the Replication page by choosing the **REPLICATION** tab. This page provides a quick summary view of the state of your replication servers or, if you wish, you can drill down and determine specifics about any master or slave.

## **Note**

Servers, whether masters or slaves, must be monitored in order for them to appear on this page.

The Replication page groups all master servers with their slaves. Masters and their slaves are autodiscovered and a grouping is created. This grouping shows up on the replication page and also in the **HEAT CHART** on the **MONITOR** tab. Scans run on a five minute interval, so depending upon the order of discovery, it can take as long as 2 polling intervals to create a complete group.

## **Figure 15.43. MySQL Enterprise Dashboard: Replication Groups**

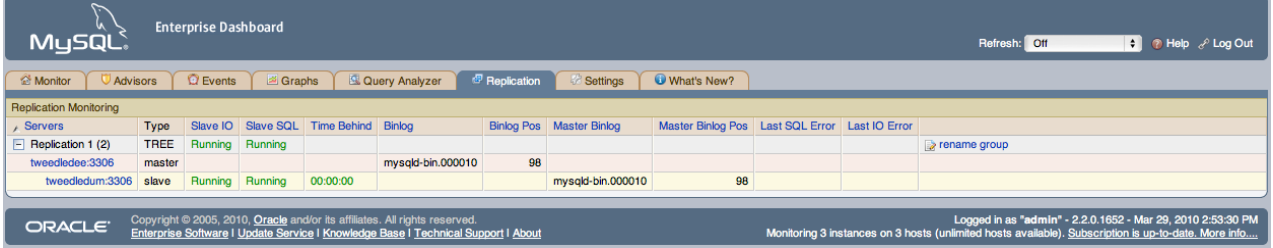

Discovery events are logged to the Replication log. To view this log navigate to the **SETTINGS** page and choose the **LOGS** link. View all replication-related events by clicking the **REPLICATION** link. This log can be a useful tool for debugging the replication topology discovery process.

## **Warning**

The agent must be installed on the same machine as the server you are monitoring in order for discovery to work properly. Do **not** use remote monitoring.

Replication groups can be managed from the Manage Servers page in the same way as other groups. However, any slaves removed from a server group will automatically be restored to that group. It is also possible to add non-slaves to a replication grouping. For more information about server groupings see [Section 15.8.3.2, "Grouping Servers"](#page-1473-0).

# **15.14.1. Replication Page Details**

Choose a value from the **REFRESH** drop-down list box to set the rate at which information is updated. This refresh rate applies only to the information presented on this page: It is independent of the rate set for the **MONITOR** tab.

The following columns describe replication servers and their slaves:

- Servers: Displays the group name and any master servers and slaves
- Type: Indicates the topology of a server group or in the case of individual servers, whether a server is a master, a master/slave, or a slave
- Slave IO: Reports the status of the slave IO thread
- Slave SQL: Reports the status of the slave SQL thread
- Time Behind: The interval that the slave is behind the master, in hh: $mm:ss$  format. This column is blank if a server is a master.
- Binlog: The binary log file name
- Binlog Pos: The current position in the binary log file
- Master Binlog: The master binary log file name
- Master Binlog Pos: The current position in the master binary log file
- Last Error: The most recent error
- Unlabeled Column: Use the **RENAME GROUP** link on the server group line to edit the server group name

Levels of indentation in the Servers column show the relationship between master servers and their slaves. Most column headings are active links that allow you to change the order of display by clicking the header. Sorting works differently for different column groupings. Click the Seconds Behind header to order servers by the number of seconds they are behind their master. However, in all cases, the server topology is respected. For example, in a TREE topology, ordering occurs within branches only.

If the agent is down, servers show in bold red in the Servers column. The Slave IO and the Slave SQL columns display stopped in red text if these threads are not running. If an agent is down, italics is used to display the last know status of the IO or SQL threads.

Clicking a master server opens a dialog box that displays information about the server. The information shown includes:

- The number of slave servers
- The binary log file name
- The binary log position
- Which databases are replicated and which not

The dialog box also includes a link that allows the user to hide or show the slave servers.

Clicking a slave server opens a dialog window showing extensive information about the slave.

# **15.15. MySQL Enterprise Monitor General Reference**

This appendix contains reference information for MySQL Enterprise Monitor.

# **15.15.1. MySQL Enterprise Monitor Limitations**

The following list provides information on known limitations within MySQL Enterprise Monitor:

- The maximum size for data stored within the mysql.inventory table is 64 bytes.
- The MySQL Enterprise Agent when operating for Query Analyzer as a proxy does not support clients using the MySQL protocol older than MySQL 5.0.
- The MySQL Enterprise Agent when operating for Query Analyzer as a proxy does not support clients affects the authentication of clients. As the proxy is the real client connecting to the backend MySQL server, authentication should use the hostname of the proxy, not the original client.
- Fonts used for MySQL Enterprise Service Manager graphs may not be displayed properly if a required font is missing.

You can specify a custom font by setting a custom property within the embedded MySQL Server to a known working font. To do this, connect to your embedded MySQL sever using the information provided by the configuration\_report.txt file. Once connected, execute the following statment:

mysql> INSERT INTO map\_entries VALUES (1,'Helvetica','graph.font');

Replacing Helvetica with the font you want to use.

The font used for graph rendering is selected as follows, in this order:

- 1. The user override value.
- 2. The MySQL Enterprise Service Manager default of Arial.
- 3. The graph engine default of SansSerif.
- It is not possible to monitor more than one MySQL Enterprise Dashboard instance hosted on the same machine simultaneously within the same browser, even if each MySQL Enterprise Dashboard uses a different port for access. The effect of this limitation may be more significant on certain browsers.
- When monitoring multiple MySQL instances with one MySQL Enterprise Agent, if any of the MySQL instances are down at the point when the agent is started, the agent does not attempt to reconnect to the servers. This could lead to indications that MySQL instances were down when in fact they were running and available. To avoid this problem, ensure all of the monitored instances are available before starting the agent.

# **15.15.2. Supported Browsers**

The MySQL Enterprise Dashboard is known to work within the following browser environments:

• Microsoft Internet Explorer 7.x, 8.x

## **Note**

MySQL Enterprise Dashboard is not compatible with the **COMPATIBILITY VIEW** option within Internet Explorer 8.x. Disable this option before using MySQL Enterprise Dashboard.

- Safari 3.2, 4.x
- Firefox 3.0, 3.5
- Google Chrome 4.0

The MySQL Enterprise Dashboard is known *not* to work within the following browser environments:

- Microsoft Internet Explorer 6.x
- Opera
- Google Chrome

# **15.15.3. Installation Requirements**

The Service Manager is available for Windows, Mac OS X, and a variety of Unix and Linux operating systems. In most cases, the standard operating system and packages are supported without further libraries and modules. All the required components are installed automatically.

- **Mac OS X Notes**
	- The Mac OS X agent is supported for both Intel and PowerPC architecture. The Mac OS X Service Manager is only supported on Intel architecture.
	- Installation requires approximately 450MB of disk space for MySQL Enterprise Service Manager.
- **Windows Notes**
	- Installation requires approximately 260MB of disk space for MySQL Enterprise Service Manager.
- **Unix/Linux Notes**
	- Installation requires approximately 450MB of disk space for MySQL Enterprise Service Manager.
	- On FreeBSD, you must have bind8 installed.

#### **Note**

Disk-space usage requirements are approximate for the base application. During usage, the service manager records detailed information about your MySQL servers and environment, and disk space usage increases with time to record this historical data. You can control how long information is stored once the service manager has been installed.

Running MySQL Enterprise Service Manager places a reasonable load on your system, and this load increases linearly as you add more agents monitoring more servers. Ideally, you should use a dedicated machine for MySQL Enterprise Service Manager, rather than running it alongside other applications and services.

#### **Minimum System Requirements**

- 2 or more CPU cores
- 2 or more GB of RAM
- Disk I/O subsystem applicable for a write-intensive database

#### **Recommended System Requirements (if monitoring 100 or more MySQL servers)**

- 4 or more CPU cores
- 8 or more GB of RAM
- Disk I/O subsystem applicable for a write-intensive database (RAID10, RAID 0+1)

The Monitor Agent is available for a wide range of operating systems. For an up-to-date list please see the http://www.mysql.com/products/enterprise/. The agent can be used to monitor any MySQL server from version 4.0.x through 6.0.x.

Production support is not currently available for MySQL Enterprise Monitor (Service Manager component) in virtualized environments.

# **15.15.4. Configuring Tomcat Parameters**

The parameters for the Tomcat hosting system used to support MySQL Enterprise Service Manager and MySQL Enterprise Dashboard can have an affect on the performance of the system.

The default settings for Java for Tomcat are as follows:

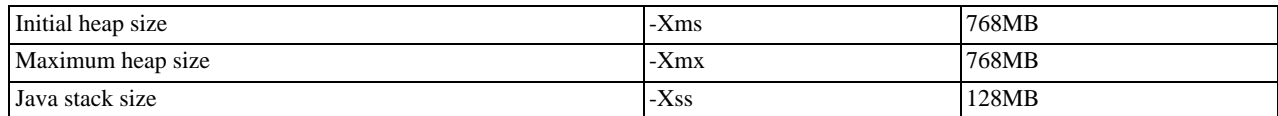

You can change these parameters to higher values, by editing the JAVA\_OPTS setting within the corresponding platform script.

• On Unix/Linux and Mac OS X

Edit the values within apache-tomcat/bin/setenv.sh file within your MySQL Enterprise Service Manager directory. You should avoid setting maximum figures higher than the physical memory of your system as this may reduce, rather than increase the performace.

If you change these parameters, shut down and restart MySQL Enterprise Service Manager for the changes to take effect.

• Windows

Edit the JAVA\_OPTS settings within the apache-tomcat/bin/setenv.bat file.

To enable the changes, you must re-install your service. To do this, shutdown your MySQL Enterprise Service Manager service and then reinstall the service by running:

```
shell> mysqlmonitorctl.bat uninstall
shell> mysqlmonitorctl.bat install
```
On all platforms, changes to the JAVA\_OPTS using the above methods should be retained over an upgrade of the MySQL Enterprise Service Manager service.

If you change these parameters, restart MySQL Enterprise Service Manager for the changes to take effect.

# **15.15.5. Backing up MySQL Enterprise Service Manager**

If you want to backup the data stored within your MySQL Enterprise Service Manager, you can use any of the typical backup solutions, such as the MySQL Enterprise Backup product or the mysqldump command, to save your data. All you need to backup the information is host name, user name and password details that were set during the installation of the MySQL Enterprise Service Manager.

You can locate this information by examining the contents of the configuration report. txt file that was generated when MySQL Enterprise Service Manager was installed. A scample of the file is provided below:

```
MySQL Enterprise Monitor (Version 2.0.0.7088 : 20081031_152749_r7088)
Here are the settings you specified:
Application hostname and port: http://127.0.0.1:18080
Tomcat Ports: 18080 - 18443 (SSL)
MySQL Port : 13306
Repository Credentials (bundled MySQL):
---------------------------------------
service_manager/Password
Use the following command to login to the MySQL Enterprise Monitor database:
mysql -uservice_manager -pPassword -P13306 -h127.0.0.1
```
The last line provides the information about how to connect to the server using the standard [mysql](#page-221-0) command line client.

All the MySQL Enterprise Monitor repository information, including your configuration, rule and historical data is stored within the mem database.

To backup this information using  $m \times \text{d} \cdot \text{d} \cdot \text{d}$  you might use the following command:

```
shell> mysqldump --single-transaction »
-uservice_manager -pPassword -P13306 -h127.0.0.1 mem >mem.dump
```
The above command creates a file, mem. dump, containing all of the MySQL Enterprise Monitor data.

To ensure consistency in a recovery situation, you may also want to backup the agent configuration and metadata stored on each monitored MySQL server. To do this:

- Backup the configuration files of each agent. You should keep a copy of the etc directory for each agent. This directory contains the main configuration file, mysql-monitor-agent.ini, and the configuration information for each server being monitored, which is stored within the etc/instances directory.
- On each server being monitored, retain a copy of the mysql.inventory table, which contains the unique ID of the MySQL server.

# **15.15.6. Migrating 1.3.x Historical Data to MySQL Enterprise Monitor 2.0**

You can migrate the data generated during a MySQL Enterprise Monitor 1.3.x installation using the Data Migration functionality of the **SERVER CONFIGURATION** panel.

To use the data migration feature, you must have installed MySQL Enterprise Service Manager using an *update* installer. The update installer performs the initial migration of your configuration, rules, schedule, and events data. The historical data is not migrated until you explicitly request the migration of information within the **MANAGE SERVERS** section of the **SETTINGS** panel.

Data migration works on a single server, allowing you to select on which servers you want to migrate information. The migration is subject to the following:

- You must elect to migrate the data from each server individually.
- Migration takes approximately 5-6 hours, for each month, for each server. Therefore, if you have six months of data on 10 servers it could take between 300 and 360 hours (15 days) to migrate all of your historical data one server at a time.
- To limit the data migration, set the **DATA PURGE BEHAVIOR** within the **SETTINGS** page. Only data more recent than the specified purge period is migrated. Data older than the purge period is ignored.
- To prevent performance issues, migrate only one or a small number of servers concurrently.
- You can start and stop the migration of the data at any time. As a general guide, you should avoid stopping the data migration process and allow it to complete unless:
	- Run out of disk space.
- MySQL Enterprise Service Manager becomes too slow and unresponsive.
- Migration never completes.

With the last item, where the migration never completes, occasionally there are some aspects of the data that cannot be migrated successfully. This prevents the migration process completing, but does not affect the conversion of any data that could be migrated.

### **Starting Historical Data Migration**

To start data migration:

- Switch to the **MANAGE SERVERS** display of the **SETTINGS** panel within MySQL Enterprise Dashboard.
- Ensure that the data migration functionality has been enabled. The START and STOP buttons next to **HISTORICAL DATA MIG-RATION** are visible.

## **Figure 15.44. MySQL Enterprise Monitor: Historical Data Migration Availability**

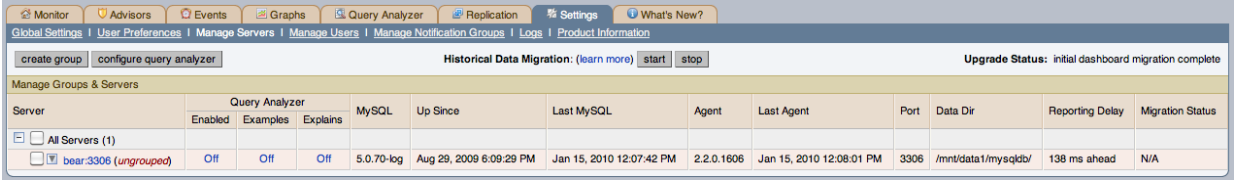

- Select the servers you want to migrate by using the checkbox next to each server name. You can select one or more servers to migrate. Servers that are suitable for migration show their migration status within the **MIGRATION STATUS** column. If the server cannot be migrated,  $N/A$  is shown.
- Click START next to **HISTORICAL DATA MIGRATION**.
- To start the migration, click START MIGRATION in the confirmation dialog box. To cancel migration, click CANCEL.
- The servers to migrate show Queued for Migration in the **MIGRATION STATUS** column.

## **Figure 15.45. MySQL Enterprise Monitor: Confirming Historical Data Migration**

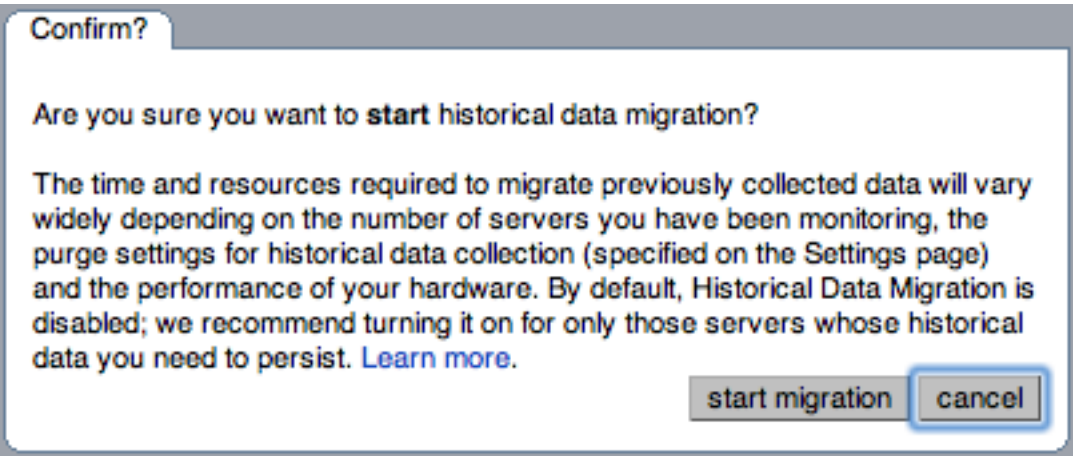

#### **Monitoring Historical Data Migration**

You can check the migration status of any individual server by examining the **MIGRATION STATUS** column for each server. You can see an example of the migration status below.

### **Figure 15.46. MySQL Enterprise Monitor: Historical Data Migration Progress**

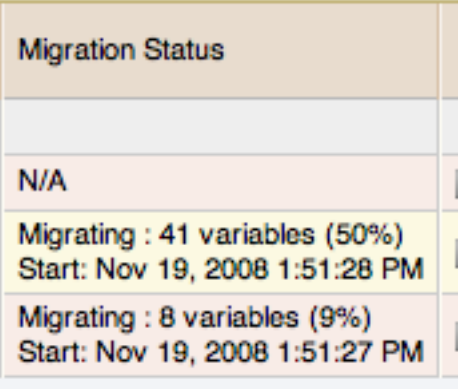

Note that the migration status is shown according to the state of migration at the time the page was loaded. The actual migration continues in the background, and the current state may not match the state of the migration at the time it is viewed.

Servers showing Done in the **MIGRATION STATUS** column have already completed their migration.

You can check the overall migration status by examining the **UPGRADE STATUS** display.

#### **Stopping Historical Data Migration**

You can stop the migration process for any server that is still migrating data. The migration can be restarted at any time without causing any problems.

To stop the historical data migration:

- 1. Select the servers you want to stop migrating by using the checkbox next to each server name. You can select one or more servers to stop migrating.
- 2. Click STOP next to **HISTORICAL DATA MIGRATION**.

You receive confirmation that the migration has been stopped, or a notification if migration has already completed.

#### **Removing Old Data**

Once data migration has been completed for all the servers you want to migrate, you may want to delete or remove access to the old data within your MySQL Enterprise Monitor repository. Data for MySQL Enterprise Monitor 1.3 was stored in a database called merlin within the MySQL repository. Data for MySQL Enterprise Monitor 2.0 is stored within a database called mem.

To create a backup of the old information, use [mysqldump](#page-248-0):

shell> mysqldump -uservice\_manager -pPassword -P13306 -h127.0.0.1 merlin >data-1.3.sql

The above creates a file,  $data-1.3$ . sql containing all of the MySQL Enterprise Monitor 1.3 information.

If you remove access to the old data, then the data migration options for old servers are removed from the **MANAGE SERVERS** panel within MySQL Enterprise Service Manager. To remove access, REVOKE access to the merlin database:

mysql& REVOKE ALL on merlin.\* FROM 'service\_manager';

Revoking access to the old data does not reclaim any of the disk space used by the old data.

To delete the data from the database and free up the space being used by the historical information, DROP the merlin database:

mysql& DROP DATABASE merlin;

Once all the data has been migrated you can hide the migration user interface by clicking the HIDE MIGRATION INTERFACE button.

# **15.15.7. Improving Disk Space Usage with Purge in 2.1 and 2.2**

In MySQL Enterprise Monitor 2.1, the data received by the MySQL Enterprise Service Manager from MySQL Enterprise Agent instances is inserted into tables, with the information within the tables purged periodically to remove the old data, according to the defined purging interval.

In installations with a large volume of data, the purging of old information can take a considerable amount of time, slowing down the MySQL Enterprise Service Manager and using up valuable disk space.

In MySQL Enterprise Monitor 2.2, the tables used for storing this information are changed, and the older tables are used only when viewing historical information. The information within the table is not purged until all of the table data is older than the specified purge period, when the old tables are dropped.

### **Note**

The following instructions are designed to reduce the disk space usage for customers that are either using MySQL Enterprise Monitor 2.1 currently, or that have already upgraded an existing MySQL Enterprise Monitor 2.1 installation to MySQL Enterprise Monitor 2.2. If you have performed a new (not upgrade) installation of MySQL Enterprise Monitor 2.2, these steps are not required.

To reduce the space used by the tables in both 2.1 and 2.2 until the data is finally purged, follow these steps:

1. If you are running MySQL Enterprise Monitor 2.1, upgrade to MySQL Enterprise Monitor 2.2 using an upgrade installer. This migrates the existing table data and prepare you for the next stage.

### **Warning**

Performing a upgrade installation from MySQL Enterprise Monitor 2.1 to MySQL Enterprise Monitor 2.2 requires approximately 150% of your current disk space requirements while the information is migrated. Once the migration is complete, your disk space usage returns to a value slightly higher than within your MySQL Enterprise Monitor 2.1 installation.

- 2. Start up your MySQL Enterprise Service Manager and MySQL Enterprise Agent instances.
- 3. Connect to the MySQL server being used by your MySQL Enterprise Service Manager. You can find a sample [mysql](#page-221-0) command for connecting to your server within the configuration report. txt file within your MySQL Enterprise Service Manager installation.
- 4. Once connected to MySQL, change to the mem database:

mysql> use mem;

5. Now execute the following ALTER TABLE statements to change the original InnoDB tables to use MyISAM:

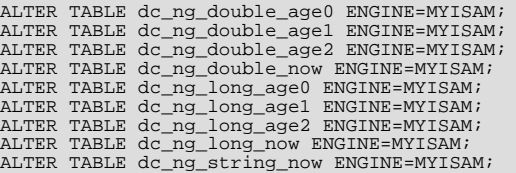

### **Note**

Please keep in mind the following points when running these statements

- Performing this operation should not affect the operation of your MySQL Enterprise Service Manager, since new data is written into different tables.
- The time required to perform the conversation depends on the size of your original tables. It may take a considerable amount of time if you have a large volume of old data.
- You need slightly more than twice the amount of diskspace currently being used by the tables until the conversion completes.

Once the conversion has completed, you can continue to use your MySQL Enterprise Service Manager without restarting or any further administration. The existing old table data is removed as soon as the data in the old table is older than your selected purging interval. The new MyISAM tables should take up approximately 60% of the space of the InnoDB tables.

# **15.15.8. Regular MySQL Enterprise Monitor Maintenance**

MySQL Enterprise Monitor is generally self-managing and does not need much maintenance. To keep your MySQL Enterprise Monitor running efficiently, automate or manually perform these maintenance tasks:

- Set the purge interval for your data to an appropriate value according to duration and history of data that you want to keep. For more information, see [Data Purge Behavior](#page-1465-0).
- <span id="page-1501-0"></span>• Check, and delete, the contents of the temporary directory with your MySQL Enterprise Service Manager installation directory.

# **15.15.9. Advisor/Graph Reference**

### **Administration**

- **Advisors**
	- [32-Bit Binary Running on 64-Bit AMD Or Intel System](#page-1508-0)
	- [Attempted Connections To The Server Have Failed](#page-1509-0)
	- [Binary Logging Is Limited](#page-1510-0)
	- [Binary Logging Not Enabled](#page-1510-1)
	- [Binary Logging Not Synchronized To Disk At Each Write](#page-1510-2)
	- [Binary Logs Automatically Removed Too Quickly](#page-1511-0)
	- [Database May Not Be Portable Due To Identifier Case Sensitivity](#page-1512-0)
	- [Default Value Being Used For max\\_prepared\\_stmt\\_count](#page-1513-0)
	- [Event Scheduler Disabled](#page-1513-1)
	- [Excessive Percentage Of Attempted Connections To The Server Have Failed](#page-1514-0)
	- [General Query Log Enabled](#page-1514-1)
	- [In-Memory Temporary Table Size Limited By Maximum Heap Table Size](#page-1515-0)
	- [Incorrect InnoDB Flush Method On Windows](#page-1515-1)
	- [InnoDB Fast Shutdown Enabled](#page-1516-0)
	- [InnoDB File Format Check Disabled Or Incorrect](#page-1516-1)
	- [InnoDB INFORMATION\\_SCHEMA Plugins Missing](#page-1516-2)
	- **[InnoDB Status Truncation Detected](#page-1517-0)**
	- [InnoDB Strict Mode Is Off](#page-1517-1)
	- [InnoDB Tablespace Cannot Automatically Expand](#page-1518-0)
	- [InnoDB Transaction Logs Not Sized Correctly](#page-1518-1)
	- [Key Buffer Size Greater Than 4 GB](#page-1518-2)
	- [Maximum Connection Limit Nearing Or Reached](#page-1519-0)
	- [Multiple Threads Used When Repairing MyISAM Tables](#page-1520-0)
	- [MySQL Server Has Been Restarted](#page-1521-0)
	- [Next-Key Locking Disabled For InnoDB But Binary Logging Enabled](#page-1521-1)
	- [No Value Set For myisam-recover](#page-1522-0)
	- [Query Cache Not Available](#page-1524-0)
	- [Table Cache Set Too Low For Startup](#page-1530-0)
	- [Warnings Not Being Logged](#page-1533-0)
	- [XA Distributed Transaction Support Enabled For InnoDB](#page-1533-1)

### **Schema**

- **Advisors**
	- [AUTO\\_INCREMENT Field Limit Nearly Reached](#page-1509-1)
	- [MyISAM Indexes Found with No Statistics](#page-1520-1)
	- [Object Changed: Database Has Been Altered](#page-1522-1)
	- [Object Changed: Database Has Been Created](#page-1522-2)
	- [Object Changed: Database Has Been Dropped](#page-1522-3)
	- [Object Changed: Function Has Been Created](#page-1523-0)
	- [Object Changed: Function Has Been Dropped](#page-1523-1)
	- [Object Changed: Index Has Been Created](#page-1523-2)
	- [Object Changed: Index Has Been Dropped](#page-1523-3)
	- [Object Changed: Table Has Been Altered](#page-1523-4)
	- [Object Changed: Table Has Been Created](#page-1523-5)
	- [Object Changed: Table Has Been Dropped](#page-1523-6)
	- [Object Changed: User Has Been Dropped](#page-1524-1)
	- [Object Changes Detected](#page-1524-2)
	- [Server-Enforced Data Integrity Checking Disabled](#page-1526-0)
	- [Server-Enforced Data Integrity Checking Not Strict](#page-1527-0)
	- [Tables Found with No Primary or Unique Keys](#page-1531-0)

#### **Os**

#### • **Graphs**

- [CPU Utilization](#page-1536-0)
- [Disk IO Usage](#page-1538-0)
- [Disk Space Usage](#page-1538-1)
- [Load Average](#page-1542-0)
- [Memory Usage OS Resident](#page-1543-0)
- [Memory Usage OS Virtual](#page-1543-1)
- [Network Interface Throughput](#page-1545-0)

### **Server - Activity - Connections**

- **Graphs**
	- [connections.name](#page-1536-1)
	- [connections\\_aborted.name](#page-1536-2)
	- [connections\\_max.name](#page-1536-3)

### **Upgrade**

### • **Advisors**

- [CREATE TABLE LIKE Does Not Require Any Privileges On Source Table](#page-1512-1)
- [Date-Handling Bugs Can Crash The Server](#page-1512-2)
- [Disabling Next-Key Locking In InnoDB Can Crash The Server](#page-1513-2)
- [Improper key\\_cache\\_block\\_size Setting Can Corrupt MyISAM Tables](#page-1515-2)
- [Malformed Password Packet In Connection Protocol Can Crash Server](#page-1519-1)
- [Missing Security Improvements In GRANT Options](#page-1520-2)
- [Multi-Byte Encoding Processing Can Lead To SQL Injection](#page-1520-3)
- [No Limit On Total Number Of Prepared Statements](#page-1521-2)
- [Row-based Replication Broken For UTF8 CHAR Columns Longer Than 85 Characters](#page-1525-0)
- [Security Risk with BINLOG Statement](#page-1526-1)
- [Stored Routine Runs In Definer''s Rather Than Caller''s Security Context](#page-1530-1)
- [UDF Support Can Be Used To Execute Arbitrary Code](#page-1531-1)
- [Use Of View Overrides Column Update Privileges On Underlying Table](#page-1532-0)
- [User Can Gain Privileges By Running Stored Routine Declared Using SQL SECURITY INVOKER](#page-1532-1)
- [User With Only ALTER Privilege On Partitioned Table Can Obtain SELECT Privilege Information](#page-1532-2)

#### **Cluster**

- **Advisors**
	- [Cluster Data Node Data Memory Getting Low](#page-1511-1)
	- [Cluster Data Node Index Memory Getting Low](#page-1511-2)
	- [Cluster Data Node Redo Buffer Space Getting Low](#page-1511-3)
	- [Cluster Data Node Redo Log Space Getting Low](#page-1511-4)
	- [Cluster Data Node Undo Buffer Space Getting Low](#page-1511-5)
	- [Cluster Data Node Undo Log Space Getting Low](#page-1511-6)
	- [Cluster Data Nodes Not Running](#page-1511-7)

### **Replication**

### • **Advisors**

- [Binary Log File Count Exceeds Specified Limit](#page-1510-3)
- [Binary Log Space Exceeds Specified Limit](#page-1510-4)
- [INSERT ON DUPLICATE KEY UPDATE Bug May Break Replication](#page-1518-3)
- [Slave Detection Of Network Outages Too High](#page-1527-1)
- [Slave Error: Unknown or Incorrect Time Zone](#page-1527-2)
- [Slave Execution Position Too Far Behind Read Position](#page-1527-3)
- [Slave Has Been Stopped](#page-1527-4)
- [Slave Has Experienced A Replication Error](#page-1527-5)
- [Slave Has Login Accounts With Inappropriate Privileges](#page-1528-0)
- [Slave Has Problem Communicating With Master](#page-1528-1)
- [Slave Has Stopped Replicating](#page-1528-2)
- [Slave I/O Thread Not Running](#page-1528-3)
- [Slave Not Configured As Read Only](#page-1528-4)
- [Slave Relay Log Space Is Very Large](#page-1528-5)
- [Slave Relay Logs Not Automatically Purged](#page-1528-6)
- [Slave SQL Thread Not Running](#page-1529-0)
- [Slave SQL Thread Reading From Older Relay Log Than I/O Thread](#page-1529-1)
- [Slave Too Far Behind Master](#page-1529-2)
- [Slave Waiting To Free Relay Log Space](#page-1529-3)
- [Slave Without REPLICATION SLAVE Accounts](#page-1529-4)

### **Server - Engine - Myisam**

- **Graphs**
	- [myisam\\_data\\_file\\_io\\_usage.name](#page-1543-2)
	- [myisam\\_index\\_file\\_io\\_usage.name](#page-1544-0)
	- [myisam\\_key\\_buffer\\_activity.name](#page-1544-1)
	- [myisam\\_key\\_buffer\\_usage.name](#page-1544-2)

#### **Memory usage**

- **Advisors**
	- [InnoDB Buffer Cache Has Sub-Optimal Hit Rate](#page-1515-3)
	- [Key Buffer Size May Not Be Optimal For Key Cache](#page-1519-2)
	- [Key Buffer Size May Not Be Optimal For System RAM](#page-1519-3)
	- [Query Cache Potentially Undersized](#page-1525-1)
	- [Table Cache Not Optimal](#page-1530-2)
	- [Thread Cache Size May Not Be Optimal](#page-1531-2)

#### **Server - Memory usage**

- **Graphs**
	- [binlog\\_cache.name](#page-1534-0)
	- [hit\\_ratios.name](#page-1538-2)
	- [temporary\\_tables.name](#page-1547-0)
	- [thread\\_cache.name](#page-1548-0)

### **Server - Memory usage - Query cache**

- **Graphs**
	- [query\\_cache\\_efficiency.name](#page-1545-1)
	- [query\\_cache\\_lowmem\\_prunes.name](#page-1545-2)
	- [query\\_cache\\_memory.name](#page-1546-0)
	- [query\\_cache\\_queries\\_in\\_cache.name](#page-1546-1)

## **Heat chart**

- **Advisors**
	- [Agent Host Time Out of Sync Relative to Dashboard](#page-1509-2)
	- [Connection Usage Excessive](#page-1512-3)
	- [CPU I/O Usage Excessive](#page-1512-4)
	- [CPU Usage Excessive](#page-1512-5)
	- [Lock Contention Excessive](#page-1519-4)
	- [MyISAM Key Cache Has Sub-Optimal Hit Rate](#page-1520-4)
	- [MySQL Agent Memory Usage Excessive](#page-1521-3)
	- [MySQL Agent Not Communicating With Database Server](#page-1521-4)
	- [MySQL Agent Not Reachable](#page-1521-5)
	- [MySQL Server Not Reachable](#page-1521-6)
	- [Query Cache Has Sub-Optimal Hit Rate](#page-1524-3)
	- [RAM Usage Excessive](#page-1525-2)
	- [Table Scans Excessive](#page-1530-3)
	- [Temporary Tables To Disk Ratio Excessive](#page-1531-3)

### **Server - Engine - Cluster**

- **Graphs**
	- [cluster\\_data\\_node\\_data\\_memory\\_usage.name](#page-1534-1)
	- [cluster\\_data\\_node\\_index\\_memory\\_usage.name](#page-1534-2)
	- [cluster\\_data\\_node\\_redo\\_buffer\\_usage.name](#page-1535-0)
	- [cluster\\_data\\_node\\_redo\\_logspace\\_usage.name](#page-1535-1)
	- [cluster\\_data\\_node\\_undo\\_buffer\\_usage.name](#page-1535-2)
	- [cluster\\_data\\_node\\_undo\\_logspace\\_usage.name](#page-1535-3)

#### **Server - Activity**

- **Graphs**
	- [avg\\_row\\_accesses.name](#page-1533-2)
- [binlog\\_io\\_usage.name](#page-1534-3)
- [binlog\\_space\\_usage.name](#page-1534-4)
- [database\\_activity.name](#page-1537-0)
- [database\\_transactions.name](#page-1537-1)
- [kbytes\\_in\\_out.name](#page-1542-1)
- [lock\\_wait\\_ratio.name](#page-1542-2)
- [opened\\_tables.name](#page-1545-3)
- [row\\_accesses.name](#page-1546-2)
- [row\\_writes.name](#page-1546-3)
- [slave\\_seconds\\_behind.name](#page-1547-1)
- [sorting.name](#page-1547-2)
- [table\\_locks.name](#page-1547-3)

#### **Agent**

- **Graphs**
	- [Agent Reporting Delay](#page-1533-3)
	- [Memory Usage Agent](#page-1543-3)

#### **Security**

#### • **Advisors**

- [Account Has An Overly Broad Host Specifier](#page-1508-1)
- [Account Has Global Privileges](#page-1508-2)
- [Account Has Old Insecure Password Hash](#page-1509-3)
- [Account Has Strong MySQL Privileges](#page-1509-4)
- [Insecure Password Authentication Option Is Enabled](#page-1518-4)
- [Insecure Password Generation Option Is Enabled](#page-1518-5)
- [LOCAL Option Of LOAD DATA Statement Is Enabled](#page-1519-5)
- [Non-Authorized User Has DB, Table, Or Index Privileges On All Databases](#page-1522-4)
- [Non-Authorized User Has GRANT Privileges On All Databases](#page-1522-5)
- [Non-Authorized User Has Server Admin Privileges](#page-1522-6)
- [Root Account Can Login Remotely](#page-1525-3)
- [Root Account Without Password](#page-1525-4)
- [Security Alterations Detected: User Privileges Granted](#page-1525-5)
- [Security Alterations Detected: User Privileges Revoked](#page-1525-6)
- [Security Alterations Have Been Detected](#page-1526-2)
- [Server Contains Default "test" Database](#page-1526-3)
- [Server Has Accounts Without A Password](#page-1526-4)
- [Server Has Anonymous Accounts](#page-1526-5)
- [Server Includes A Root User Account](#page-1526-6)
- [Symlinks Are Enabled](#page-1530-4)
- [UDFs Loaded From Insecure Location](#page-1531-4)
- [User Has Rights To Database That Does Not Exist](#page-1532-3)
- [User Has Rights To Table That Does Not Exist](#page-1532-4)
- [Users Can View All Databases On MySQL Server](#page-1532-5)

### **Server - Engine - Innodb**

- **Graphs**
	- [innodb\\_adaptive\\_hash\\_memory.name](#page-1538-3)
	- [innodb\\_adaptive\\_hash\\_searches.name](#page-1539-0)
	- [innodb\\_buffer\\_pool.name](#page-1539-1)
	- [innodb\\_compression\\_time.name](#page-1539-2)
	- [innodb\\_datafile\\_io\\_usage.name](#page-1540-0)
	- [innodb\\_hist\\_length.name](#page-1540-1)
	- [innodb\\_lock\\_memory.name](#page-1540-2)
	- [innodb\\_os\\_file\\_access.name](#page-1540-3)
	- [innodb\\_redo\\_log\\_io\\_usage.name](#page-1540-4)
	- [innodb\\_row\\_details.name](#page-1541-0)
	- [innodb\\_row\\_lock\\_details.name](#page-1541-1)
	- [innodb\\_semaphores.name](#page-1541-2)
	- [innodb\\_transactions.name](#page-1542-3)

### **Performance**

- **Advisors**
	- [Binary Log Usage Exceeding Disk Cache Memory Limits](#page-1510-5)
	- [Data Flushed To Disk After Each SQL Statement](#page-1512-6)
	- [Excessive Disk Temporary Table Usage Detected](#page-1513-3)
	- [Excessive Number of Locked Processes](#page-1513-4)
	- [Excessive Number of Long Running Processes](#page-1514-2)
	- [Excessive Number of Long Running Processes Locked](#page-1514-3)
	- [Flush Time Set To Non-Zero Value](#page-1514-4)
	- [Indexes Not Being Used Efficiently](#page-1515-4)
	- [InnoDB Buffer Pool Writes May Be Performance Bottleneck](#page-1515-5)
- [InnoDB Doublewrite Buffer Enabled](#page-1515-6)
- [InnoDB Flush Method May Not Be Optimal](#page-1516-3)
- [InnoDB Log Buffer Flushed To Disk After Each Transaction](#page-1517-2)
- [InnoDB Log Waits May Be Performance Bottleneck](#page-1517-3)
- [InnoDB Not Using Newest File Format](#page-1517-4)
- [MyISAM Concurrent Insert Setting May Not Be Optimal](#page-1520-5)
- [Prepared Statements Not Being Closed](#page-1524-4)
- [Prepared Statements Not Being Used Effectively](#page-1524-5)
- [Query Cache Not Enabled](#page-1525-7)
- [Slow Query Log Not Enabled](#page-1529-5)
- [Stored Procedures Found With SELECT \\* Syntax](#page-1529-6)
- [Table Lock Contention Excessive](#page-1530-5)
- [Thread Cache Not Enabled](#page-1531-5)
- [Too Many Concurrent Queries Running](#page-1531-6)

# **15.15.9.1. Advisors**

Individual Advisor information is shown below.

#### <span id="page-1508-0"></span>• **32-Bit Binary Running on 64-Bit AMD Or Intel System**

The chip architecture and operating system installed on a machine both impact the performance of software running on the system. While it is possible to run 32-bit software on many 64-bit systems, in general, software built to run on a 64-bit system runs better on such a system than software built to run on a 32-bit system.

#### **Default frequency** 06:00:00

#### **Default auto-close enabled** no

#### <span id="page-1508-1"></span>• **Account Has An Overly Broad Host Specifier**

The MySQL server has user accounts with overly broad host specifiers. A MySQL account is identified by both a username and a hostname, which are found in the User and Host columns of the mysql.user table. The User value is the name that a client must supply when connecting to the server. The Host value indicates the host or hosts from which the user is allowed to connect. If this is a literal hostname, the account is limited to connections only from that host. If the hostname contains the '%' wildcard character, the user can connect from any host that matches the wildcard character and potentially from any host at all.

From a security standpoint, literal host values are best and  $\frac{1}{6}$  is worst. Accounts that have Host values containing wildcards are more susceptible to attack than accounts with literal host values, because attackers can attempt to connect from a broader range of machines.

For example, if an account has user and host values of  $\text{root}$  and  $\text{*}$ , it means that you can connect as the root user from any machine if you know the password. By contrast, if the host name is localhost or 127.0.0.1, the attacker can only attempt to connect as the root user from the server host.

#### **Default frequency** 00:05:00

#### **Default auto-close enabled** no

#### <span id="page-1508-2"></span>• **Account Has Global Privileges**

A MySQL server may have user accounts with privileges on all databases and tables (\*.\*). In most cases global privileges should be allowed only for the MySQL root user, and possibly for users that you trust or use for backup purposes. Global privileges such as DROP, ALTER, DELETE, UPDATE, INSERT, and LOCK TABLES may be dangerous as they may cause other users to be affected adversely.

#### **Default frequency** 00:05:00

#### **Default auto-close enabled** no

#### <span id="page-1509-3"></span>• **Account Has Old Insecure Password Hash**

Prior to MySQL 4.1, password hashes computed by the PASSWORD() function were 16 bytes long. As of MySQL 4.1 (and later), PASSWORD() was modified to produce a longer 41-byte hash value to provide enhanced security.

#### **Default frequency** 06:00:00

#### **Default auto-close enabled** no

#### <span id="page-1509-4"></span>• **Account Has Strong MySQL Privileges**

Certain account privileges can be dangerous and should only be granted to trusted users when necessary. For example, the FILE privilege allows a user to read and write files on the database server (which includes sensitive operating system files), the PRO-CESS privilege allows currently executing statements to be monitored, and the SHUTDOWN privilege allows a user to shut down the server. In addition, the GRANT privilege allows a user to grant privileges to others.

#### **Default frequency** 00:05:00

#### **Default auto-close enabled** no

#### <span id="page-1509-2"></span>• **Agent Host Time Out of Sync Relative to Dashboard**

To maintain data consistency and to facilitate day-to-day system management operations, which often require comparing logs, files, and timestamps across servers, it is important that the server clocks across all your systems and data centers be synchronized with respect to each other relative to UTC time (which takes timezones into account). When the clock on one server is minutes or hours behind another server, any timestamps created in the databases or on the file systems of those two servers will differ by that amount. Thus if you depend on timestamps to test the freshness of some data item, or if you are trying to diagnose a problem and need to compare timestamps across systems, your task will be more complicated due to this time difference.

In addition, the data and graphs shown in the MySQL Enterprise Monitor Dashboard will be skewed by the difference in time between the machine hosting the Service Manager and the machines running the Agents. For example, if the time on an Agent machine is one hour behind the time on the Service Manager machine, the MySQL server that Agent is monitoring will appear to be down (see [Bug #45937\)](http://bugs.mysql.com/bug.php?id=45937) and no data will appear in the graphs for that server for the first hour after the Agent is started.

#### **Default frequency** 00:05:00

#### **Default auto-close enabled** yes

#### <span id="page-1509-0"></span>• **Attempted Connections To The Server Have Failed**

Aborted connection attempts to MySQL may indicate an issue with respect to the server or network, or could be indicative of DoS or password-cracking attempts against the MySQL Server. The aborted-connects count is incremented when:

- A client does not have privileges to access a database
- A client uses the wrong password
- A malformed packet is received
- The connect timeout variable is exceeded

#### **Default frequency** 00:05:00

#### **Default auto-close enabled** no

### <span id="page-1509-1"></span>• **AUTO\_INCREMENT Field Limit Nearly Reached**

Many applications need to generate unique numbers and sequences for identification purposes (e.g. customer IDs, bug or trouble ticket tags, membership or order numbers, etc). MySQL's mechanism for doing this is the AUTO\_INCREMENT column attribute, which enables you to generate sequential numbers automatically.

However, the range of numbers that can be generated is limited by the underlying data type. For example, the maximum value possible for a TINYINT UNSIGNED column is 255. If you try to generate a number that exceeds the maximum allowed by the underlying data type (e.g. by inserting a NULL value into the AUTO\_INCREMENT column), you will trigger database errors and your application may not behave properly.

Note that the primary purpose of AUTO\_INCREMENT in MySQL is to generate a sequence of positive integers. The use of non-positive numbers in an AUTO\_INCREMENT column is unsupported, so you may as well define those columns to be UNSIGNED, which effectively doubles their allowable range.

#### **Default frequency** 06:00:00

#### **Default auto-close enabled** no

#### <span id="page-1510-3"></span>• **Binary Log File Count Exceeds Specified Limit**

The binary log captures DML, DDL, and security changes that occur and stores these changes in a binary format. The binary log enables replication as well as point-in-time recovery, preventing data loss during a disaster recovery situation. It also enables you to review all alterations made to your database. However, binary logs consume disk space and file system resources, and can be removed from a production server after they are no longer needed by the slaves connecting to this master server, and after they have been backed up.

#### **Default frequency** 06:00:00

#### **Default auto-close enabled** no

#### <span id="page-1510-4"></span>• **Binary Log Space Exceeds Specified Limit**

The binary log captures DML, DDL, and security changes that occur and stores these changes in a binary format. The binary log enables replication as well as point-in-time recovery, preventing data loss during a disaster recovery situation. It also enables you to review all alterations made to your database. However, binary logs consume disk space and can be removed from a production server after they are no longer needed by the slaves connecting to this master server, and after they have been backed up.

#### **Default frequency** 06:00:00

#### **Default auto-close enabled** no

#### <span id="page-1510-5"></span>• **Binary Log Usage Exceeding Disk Cache Memory Limits**

When binary log usage exceeds the binary log cache memory limits, it is performing excessive disk operations. For optimal performance, transactions that move through the binary log should be contained within the binary log cache.

#### **Default frequency** 00:05:00

#### **Default auto-close enabled** no

#### <span id="page-1510-0"></span>• **Binary Logging Is Limited**

The binary log captures DML, DDL, and security changes that occur and stores these changes in a binary format. The binary log enables point-in-time recovery, preventing data loss during a disaster recovery situation. It also enables you to review all alterations made to your database.

Binary logging can be limited to specific databases with the --binlog-do-db and the --binlog-ignore-db options. However, if these options are used, your point-in-time recovery options are limited accordingly, along with your ability to review alterations made to your system.

#### **Default frequency** 06:00:00

#### **Default auto-close enabled** no

#### <span id="page-1510-1"></span>• **Binary Logging Not Enabled**

The binary log captures DML, DDL, and security changes that occur and stores these changes in a binary format. The binary log enables point-in-time recovery, preventing data loss during a disaster recovery situation. It also enables you to review all alterations made to your database.

#### **Default frequency** 06:00:00

#### **Default auto-close enabled** no

#### <span id="page-1510-2"></span>• **Binary Logging Not Synchronized To Disk At Each Write**

By default, the binary log is not synchronized to disk at each write. If the server host, operating system, or MySQL server crash, there is a chance that the latest statements in the binary log are not written to disk. To prevent this, you can cause the binary log to be synchronized to disk after every Nth binary log entry using the sync\_binlog global variable. 1 is the safest value, but

also the slowest.

**Default frequency** 06:00:00

**Default auto-close enabled** no

<span id="page-1511-0"></span>• **Binary Logs Automatically Removed Too Quickly**

The binary log captures DML, DDL, and security changes that occur and stores these changes in a binary format. The binary log enables point-in-time recovery, preventing data loss during a disaster recovery situation. It is used on master replication servers as a record of the statements to be sent to slave servers. It also enables you to review all alterations made to your database.

However, the number of log files and the space they use can grow rapidly, especially on a busy server, so it is important to remove these files on a regular basis when they are no longer needed, as long as appropriate backups have been made. The expire\_logs\_days parameter enables automatic binary log removal.

**Default frequency** 12:00:00

**Default auto-close enabled** no

<span id="page-1511-1"></span>• **Cluster Data Node Data Memory Getting Low**

Advises when the amount of Data Memory configured for the data nodes starts to run low. Database inserts will start to fail is all of the memory is consumed.

**Default frequency** 00:05:00

**Default auto-close enabled** no

<span id="page-1511-2"></span>• **Cluster Data Node Index Memory Getting Low**

Advises when the amount of Index Memory configured for the data nodes starts to run low. Database inserts will start to fail is all of the memory is consumed.

**Default frequency** 00:05:00

**Default auto-close enabled** no

<span id="page-1511-3"></span>• **Cluster Data Node Redo Buffer Space Getting Low**

Advises when the redo buffers start to fill up.

**Default frequency** 00:05:00

**Default auto-close enabled** no

<span id="page-1511-4"></span>• **Cluster Data Node Redo Log Space Getting Low**

Advises when the redo log spaces start to fill up.

**Default frequency** 00:05:00

#### **Default auto-close enabled** no

<span id="page-1511-5"></span>• **Cluster Data Node Undo Buffer Space Getting Low**

Advises when the undo buffers start to fill up.

**Default frequency** 00:05:00

**Default auto-close enabled** no

<span id="page-1511-6"></span>• **Cluster Data Node Undo Log Space Getting Low**

Advises when the undo log spaces start to fill up.

**Default frequency** 00:05:00

**Default auto-close enabled** no

<span id="page-1511-7"></span>• **Cluster Data Nodes Not Running**
Indicates how many data nodes are not running.

# **Default frequency** 00:05:00

### **Default auto-close enabled** no

• **Connection Usage Excessive**

Once the maximum connection limit for the MySQL server has been reached, no other user connections can be established and errors occur on the client side of the application.

# **Default frequency** 00:01:00

# **Default auto-close enabled** no

# • **CPU I/O Usage Excessive**

CPU I/O usage should be low on a properly configured and well-tuned system. Excessive CPU I/O usage is often indicative of poor disk or network performance.

# **Default frequency** 00:01:00

# **Default auto-close enabled** no

# • **CPU Usage Excessive**

CPU usage should be low-to-moderate on a properly configured and well-tuned system. Excessive CPU usage can be indicative of many problems: insufficient RAM, fragmented disks, poorly-tuned queries, etc.

# **Default frequency** 00:01:00

# **Default auto-close enabled** no

# • **CREATE TABLE LIKE Does Not Require Any Privileges On Source Table**

Due to bug #25578, a user who does not have any access to a database can still clone the structure of tables in that database. Knowing the structure of tables in a database may give a determined hacker insight that allows him or her to proceed with other exploits.

This bug has been fixed in later versions of the MySQL server.

# **Default frequency** 06:00:00

### **Default auto-close enabled** no

### • **Data Flushed To Disk After Each SQL Statement**

MySQL updates its data files on disk with the write() system call after every SQL statement and lets the operating system handle the synchronizing to disk. You can force MySQL to flush everything to disk after every SQL statement with the --flush option, however, this will have an adverse effect on performance.

### **Default frequency** 06:00:00

### **Default auto-close enabled** no

# • **Database May Not Be Portable Due To Identifier Case Sensitivity**

The case sensitivity of the underlying operating system determines the case sensitivity of database and table names. If you are using MySQL on only one platform, you don't normally have to worry about this. However, depending on how you have configured your server you may encounter difficulties if you want to transfer tables between platforms that differ in filesystem case sensitivity.

# **Default frequency** 06:00:00

### **Default auto-close enabled** no

# • **Date-Handling Bugs Can Crash The Server**

Two bugs related to date-handling operations can crash the server leading to potential Denial of Service (DoS) attacks:

• STR\_TO\_DATE(1,NULL) caused a server crash (Bug#15828);

• Invalid arguments to DATE\_FORMAT() caused a server crash (Bug#20729).

These bugs have been fixed in later versions of the MySQL server.

### **Default frequency** 06:00:00

# **Default auto-close enabled** no

• **Default Value Being Used For max\_prepared\_stmt\_count**

Prepared statements may increase performance in applications that execute similar statements more than once, primarily because the query is parsed only once. Prepared statements can also reduce network traffic because it is only necessary to send the data for the parameters for each execution rather than the whole statement.

However, prepared statements consume memory in the MySQL server until they are closed, so it is important to use them properly and to limit the number of statements that can be open at any one time. The default value for max\_prepared\_stmt\_count may not be appropriate for your application and environment.

### **Default frequency** 06:00:00

# **Default auto-close enabled** no

# • **Disabling Next-Key Locking In InnoDB Can Crash The Server**

Due to several bugs, the server could crash if next-key locking in InnoDB was disabled.

These bugs have been fixed in later versions of the MySQL server.

# **Default frequency** 06:00:00

# **Default auto-close enabled** no

### • **Event Scheduler Disabled**

The Event Scheduler is a very useful feature when enabled. It is a framework for executing SQL commands at specific times or at regular intervals. Conceptually, it is similar to the idea of the Unix crontab (also known as a "cron job") or the Windows Task Scheduler.

The basics of its architecture are simple. An event is a stored routine with a starting date and time, and a recurring tag. Once defined and activated, it will run when requested. Unlike triggers, events are not linked to specific table operations, but to dates and times. Using the event scheduler, the database administrator can perform recurring events with minimal hassle. Common uses are the cleanup of obsolete data, the creation of summary tables for statistics, and monitoring of server performance and usage.

### **Default frequency** 00:05:00

# **Default auto-close enabled** no

### **Excessive Disk Temporary Table Usage Detected**

If the space required to build a temporary table exceeds either tmp\_table\_size or max\_heap\_table\_size, MySQL creates a disk-based table in the server's tmpdir directory. Also, tables that have TEXT or BLOB columns are automatically placed on disk.

For performance reasons it is ideal to have most temporary tables created in memory, leaving exceedingly large temporary tables to be created on disk.

### **Default frequency** 00:05:00

### **Default auto-close enabled** no

# • **Excessive Number of Locked Processes**

Depending on the circumstances, storage engines, and other factors, one process may be using or accessing a resource (e.g. a table or row) required by another process in such a way that the second process cannot proceed until the first process releases the resource. In this case the second process is in a "locked" state until the resource is released. If many processes are in a locked state it may be a sign of serious trouble related to resource contention, or a long running session that is not releasing currently held locks when it should have.

### **Default frequency** 00:01:00

# **Default auto-close enabled** no

### • **Excessive Number of Long Running Processes**

Most applications and databases are designed to execute queries very quickly. If many queries are taking a long time to execute (e.g. more than a few seconds) it can be a sign of trouble. In such cases queries may need to be tuned or rewritten, or indexes added to improve performance. In other cases the database schema may have to be redesigned.

# **Default frequency** 00:01:00

### **Default auto-close enabled** no

# • **Excessive Number of Long Running Processes Locked**

Most applications and databases are designed to execute queries very quickly, and to avoid resource contention where one query is waiting for another to release a lock on some shared resource. If many queries are locked and taking a long time to execute (e.g. more than a few seconds), it can be a sign of performance trouble and resource contention. In such cases queries may need to be tuned or rewritten, or indexes added to improve performance. In other cases the database schema may have to be redesigned.

### **Default frequency** 00:01:00

### **Default auto-close enabled** no

# • **Excessive Percentage Of Attempted Connections To The Server Have Failed**

Excess aborted connection attempts to MySQL may indicate an issue with respect to the server or network, or could be indicative of DoS or password-cracking attempts against the MySQL Server. The aborted-connects count is incremented when:

- A client does not have privileges to access a database
- A client uses the wrong password
- A malformed packet is received
- The connect\_timeout variable is exceeded

### **Default frequency** 00:05:00

### **Default auto-close enabled** no

• **Flush Time Set To Non-Zero Value**

If flush\_time is set to a non-zero value, all tables are closed every flush\_time seconds to free up resources and synchronize unflushed data to disk. If your system is unreliable and tends to lock up or restart often, forcing out table changes this way degrades performance but can reduce the chance of table corruption or data loss. We recommend that this option be used only on Windows, or on systems with minimal resources.

# **Default frequency** 06:00:00

**Default auto-close enabled** no

### • **General Query Log Enabled**

The general query log is a general record of what mysqld is doing. The server writes information to this log when clients connect or disconnect, and it logs each SQL statement received from clients. The general query log can be very useful when you suspect an error in a client and want to know exactly what the client sent to mysqld.

However, the general query log should not be enabled in production environments because:

- It adds overhead to the server;
- It logs statements in the order they were received, not the order they were executed, so it is not reliable for backup/recovery;
- It grows fast and can use a lot of disk space;
- You cannot stop logging to the general query log without stopping the server (for versions previous to 5.1).

You should use the binary log instead.

# **Default frequency** 06:00:00

# **Default auto-close enabled** no

### • **Improper key\_cache\_block\_size Setting Can Corrupt MyISAM Tables**

The server deducts some bytes from the key\_cache\_block\_size option value and reduces it to the next lower 512 byte boundary. The resulting block size is not a power of two. Setting the key\_cache\_block\_size system variable to a value that is not a power of two results in MyISAM table corruption.

This bug has been fixed in later versions of the MySQL server.

### **Default frequency** 06:00:00

# **Default auto-close enabled** no

# • **In-Memory Temporary Table Size Limited By Maximum Heap Table Size**

If the space required to build a temporary table exceeds either tmp\_table\_size or max\_heap\_table\_size, MySQL creates a disk-based table in the server's tmpdir directory. For performance reasons it is ideal to have most temporary tables created in memory, leaving exceedingly large temporary tables to be created on disk. Many DBAs configure tmp\_table\_size appropriately, but forget that max\_heap\_table\_size also plays a role.

# **Default frequency** 06:00:00

### **Default auto-close enabled** no

# • **Incorrect InnoDB Flush Method On Windows**

If innodb file per table is enabled and innodb flush method is not set to unbuffered on Windows, MySQL may not start and you may see operating system error code 87.

# **Default frequency** 06:00:00

**Default auto-close enabled** no

### • **Indexes Not Being Used Efficiently**

The target server does not appear to be using indexes efficiently. The values of Handler\_read\_rnd\_next and Handler\_read\_rnd together - which reflect the number of rows read via full table scans - are high compared to the Handler variables which denote index accesses - such as Handler\_read\_key, Handler\_read\_next etc. You should examine your tables and queries for proper use of indexes.

# **Default frequency** 00:05:00

### **Default auto-close enabled** no

# • **InnoDB Buffer Cache Has Sub-Optimal Hit Rate**

Logical I/O is many times faster than physical I/O, and therefore a DBA should strive to keep physical I/O to a minimum. It is true that logical I/O is not free, and that the DBA should work to keep all I/O to a minimum, but it is best if most data access is performed in memory. When using InnoDB, most data access should occur in RAM, and therefore the InnoDB buffer cache hit rate should be high.

# **Default frequency** 00:05:00

### **Default auto-close enabled** no

# • **InnoDB Buffer Pool Writes May Be Performance Bottleneck**

For optimal performance, InnoDB should not have to wait before writing pages into the InnoDB buffer pool.

**Default frequency** 00:05:00

# **Default auto-close enabled** no

# • **InnoDB Doublewrite Buffer Enabled**

InnoDB uses a novel file flush technique called *doublewrite*. It adds safety to recovery following an operating system crash or a power outage, and improves performance on most varieties of Unix by reducing the need for fsync() operations.

Doublewrite means that before writing pages to a data file, InnoDB first writes them to a contiguous tablespace area called the doublewrite buffer. Only after the write and the flush to the doublewrite buffer has completed does InnoDB write the pages to their proper positions in the data file. If the operating system crashes in the middle of a page write, during recovery InnoDB can find a good copy of the page from the doublewrite buffer.

### **Default frequency** 06:00:00

### **Default auto-close enabled** no

# • **InnoDB Fast Shutdown Enabled**

Once you use the InnoDB Plugin on a set of database files, care must be taken to avoid crashes and corruptions when using those files with an earlier version of InnoDB, as might happen by opening the database with MySQL when the plugin is not installed. It is strongly recommended that you use a "slow shutdown" (SET GLOBAL innodb\_fast\_shutdown=0) when stopping the MySQL server when the InnoDB Plugin is enabled. This will ensure log files and other system information written by the plugin will not cause problems when using a prior version of InnoDB.

The reason "slow" shutdown (innodb\_fast\_shutdown=0) is recommended is because the InnoDB Plugin may write special records to the transaction undo log that will cause problems if the built-in InnoDB in MySQL attempts to read the log. Specifically, these special records will be written when a record in a COMPRESSED or DYNAMIC table is updated or deleted and the record contains columns stored off-page. The built-in InnoDB in MySQL cannot read these undo log records. Furthermore, the built-in InnoDB in MySQL will fail to roll back incomplete transactions that affect tables that it is unable to read (tables in COMPRESSED or DYNAMIC format).

Also note that a "normal" shutdown will not necessarily empty the undo log. A normal shutdown occurs when innodb fast shutdown=1, the default. When InnoDB is shut down, some active transactions may have uncommitted modifications, or they may be holding a read view that prevents the purging of some version information from the undo log. The next time InnoDB is started after a normal shutdown (innodb\_fast\_shutdown=1), it will roll back any incomplete transactions and purge old version information. Therefore, it is important to perform a "slow" shutdown (innodb\_fast\_shutdown=0) as part of the downgrade process.

# **Default frequency** 12:00:00

### **Default auto-close enabled** no

### • **InnoDB File Format Check Disabled Or Incorrect**

To prevent possible crashes or data corruptions when the InnoDB Plugin opens an ib-file set, it will check that it can fully support the file formats in use within the ib-file set. If the system is restarted following a crash, or a "fast shutdown" (i.e., innodb fast shutdown is greater than zero), there may be on-disk data structures (such as redo or undo entries, or doublewrite pages) that are in a "too-new" format for the current software. During the recovery process, serious damage can be done to your data files if these data structures are accessed. The startup check of the file format occurs before any recovery process begins, thereby preventing the problems described in the ["Possible Problems" section of the InnoDB Plugin documentation.](http://www.innodb.com/doc/innodb_plugin-1.0/innodb-downgrading.html#innodb-downgrading-issues)

Setting innodb\_file\_format\_check to OFF, or to a different format than the one in use, is very dangerous, as it permits the recovery process to run, possibly corrupting your database if the previous shutdown was a crash or "fast shutdown". You should only set innodb\_file\_format\_check in this manner if you are sure that the previous shutdown was done with innodb\_fast\_shutdown=0, so that essentially no recovery process will occur.

### **Default frequency** 12:00:00

# **Default auto-close enabled** no

# • **InnoDB Flush Method May Not Be Optimal**

Different values for innodb\_flush\_method can have a marked effect on InnoDB performance. In some versions of GNU/ Linux and Unix, flushing files to disk by invoking fsync() (which InnoDB uses by default) or other similar methods, can be surprisingly slow. If you are dissatisfied with database write performance, you might try setting the innodb\_flush\_method parameter to O\_DIRECT or O\_DSYNC.

# **Default frequency** 06:00:00

### **Default auto-close enabled** no

# • **InnoDB INFORMATION\_SCHEMA Plugins Missing**

Several INFORMATION\_SCHEMA tables -- INNODB\_CMP, INNODB\_CMPMEM, INNODB\_TRX, INNODB\_LOCKS, and INNODB\_LOCK\_WAITS -- contain live information about compressed InnoDB tables, the compressed InnoDB buffer pool, all transactions currently executing inside InnoDB, the locks that transactions hold and those that are blocking transactions waiting for access to a resource (a table or row). These tables are very useful for monitoring the activity and performance of the InnoDB Plugin storage engine.

However, these INFORMATION\_SCHEMA tables are themselves plugins to the MySQL server. As such, they need to be IN-STALLed as described in the InnoDB Plugin User's Guide. If they are not installed, you will not be able to use them to monitor the InnoDB storage engine.

# **Default frequency** 12:00:00

**Default auto-close enabled** no

### • **InnoDB Log Buffer Flushed To Disk After Each Transaction**

By default, InnoDB's log buffer is written out to the log file at each transaction commit and a flush-to-disk operation is performed on the log file, which enforces ACID compliance. In the event of a crash, if you can afford to lose a second's worth of transactions, you can achieve better performance by setting innodb\_flush\_log\_at\_trx\_commit to either 0 or 2. If you set the value to 2, then only an operating system crash or a power outage can erase the last second of transactions. This can be very useful on slave servers, where the loss of a second's worth of data can be recovered from the master server if needed.

### **Default frequency** 06:00:00

**Default auto-close enabled** no

# • **InnoDB Log Waits May Be Performance Bottleneck**

For optimal performance, InnoDB should not have to wait before writing DML activity to the InnoDB log buffer.

# **Default frequency** 00:05:00

# **Default auto-close enabled** no

# • **InnoDB Not Using Newest File Format**

The InnoDB Plugin has two new features that can be very useful -- [compressed tables](http://www.innodb.com/doc/innodb_plugin-1.0/innodb-compression.html) and [long variable-length columns stored](http://www.innodb.com/doc/innodb_plugin-1.0/innodb-row-format.html) [off-page.](http://www.innodb.com/doc/innodb_plugin-1.0/innodb-row-format.html) Under the right circumstances, both of these features can improve the performance of your system. However, in order to take advantage of these new features you must configure InnoDB to use the new file format that enables them.

### **Default frequency** 12:00:00

**Default auto-close enabled** no

### • **InnoDB Status Truncation Detected**

InnoDB primarily uses the SHOW ENGINE INNODB STATUS command to dump diagnostics information. As this SHOW statement can output a lot of data when running in a system with very many concurrent sessions, the output is limited to 64 kilobytes in versions < 5.5.7, and 1 megabyte on versions greater than 5.5.7. You are running a version where the truncation limit should be 1 megabyte, however truncation is still occuring in your system, and the MEM Agent relies on this output to pass back a number of key InnoDB statistics.

However, InnoDB provides a startup option called innodb status file, which dumps the same output as SHOW ENGINE IN-NODB STATUS to a file called innodb\_status.<mysql pid> in the datadir. The MEM Agent (in versions  $> 2.3.0$ ) will read this file automatically if it exists before executing the SHOW statement.

# **Default frequency** 00:05:00

### **Default auto-close enabled** no

# • **InnoDB Strict Mode Is Off**

To guard against ignored typos and syntax errors in SQL, or other unintended consequences of various combinations of operational modes and SQL commands, the InnoDB Plugin provides a "strict mode" of operations. In this mode, InnoDB will raise error conditions in certain cases, rather than issue a warning and process the specified command (perhaps with some unintended defaults). This is analogous to MySQL's sql\_mode, which controls what SQL syntax MySQL will accept, and determines whether it will silently ignore errors, or validate input syntax and data values.

Using the new clauses and settings for ROW\_FORMAT and KEY\_BLOCK\_SIZE on CREATE TABLE and ALTER TABLE commands and the CREATE INDEX command can be confusing when not running in strict mode. Unless you run in strict mode, InnoDB will ignore certain syntax errors and will create the table or index, with only a warning in the message log. However if InnoDB strict mode is on, such errors will generate an immediate error and the table or index will not be created, thus saving time by catching the error at the time the command is issued.

# **Default frequency** 12:00:00

# **Default auto-close enabled** no

# • **InnoDB Tablespace Cannot Automatically Expand**

If the InnoDB tablespace is not allowed to automatically grow to meet incoming data demands and your application generates more data than there is room for, out-of-space errors will occur and your application may experience problems.

# **Default frequency** 06:00:00

# **Default auto-close enabled** no

# • **InnoDB Transaction Logs Not Sized Correctly**

To avoid frequent checkpoint activity and reduce overall physical I/O, which can slow down write-heavy systems, the InnoDB transaction logs should be approximately 50-100% of the size of the InnoDB buffer pool, depending on the size of the buffer pool.

# **Default frequency** 06:00:00

# **Default auto-close enabled** no

# • **Insecure Password Authentication Option Is Enabled**

Prior to MySQL 4.1, password hashes computed by the PASSWORD() function were 16 bytes long. As of MySQL 4.1 (and later), PASSWORD() was modified to produce a longer 41-byte hash value to provide enhanced security. However, in order to allow backward-compatibility with user tables that have been migrated from pre-4.1 systems, you can configure MySQL to accept logins for accounts that have password hashes created using the old, less-secure PASSWORD() function, but this is not recommended.

# **Default frequency** 06:00:00

# **Default auto-close enabled** no

# • **Insecure Password Generation Option Is Enabled**

Prior to MySQL 4.1, password hashes computed by the PASSWORD() function were 16 bytes long. As of MySQL 4.1 (and later), PASSWORD() was modified to produce a longer 41-byte hash value to provide enhanced security. In order to allow backward-compatibility with older client programs, you can configure MySQL to generate short (pre-4.1) password hashes for new passwords, however, this is not recommended.

# **Default frequency** 06:00:00

### **Default auto-close enabled** no

# • **INSERT ON DUPLICATE KEY UPDATE Bug May Break Replication**

For INSERT ... ON DUPLICATE KEY UPDATE statements where some AUTO\_INCREMENT values were generated automatically for inserts and some rows were updated, one auto-generated value was lost per updated row, leading to faster exhaustion of the range of the AUTO\_INCREMENT column. Affected versions of MySQL include 5.0.24 to 5.0.34, and 5.1.12 to 5.1.17 (inclusive).

Because the original problem can affect replication (different values on master and slave), it is recommended that the master and its slaves be upgraded to the current version.

# **Default frequency** 06:00:00

### **Default auto-close enabled** no

# • **Key Buffer Size Greater Than 4 GB**

To minimize disk I/O, the MyISAM storage engine employs a key cache (or key buffer) to keep the most frequently accessed index blocks in memory. However, prior to MySQL version 5.0.52 this key buffer is limited in size to 4 GB, even on 64-bit operating systems. If set to a larger value, mysqld may crash when it tries to increase the actual buffer beyond 4 GB. Note that key\_buffer\_size is limited to 4GB on both 32-bit and 64-bit Windows systems, even in MySQL version 5.0.52 and later.

# **Default frequency** 06:00:00

# **Default auto-close enabled** no

# • **Key Buffer Size May Not Be Optimal For Key Cache**

The key cache hit ratio represents the proportion of keys that are being read from the key cache in memory instead of from disk. This should normally be greater than 99% for optimum efficiency.

### **Default frequency** 00:05:00

# **Default auto-close enabled** no

# • **Key Buffer Size May Not Be Optimal For System RAM**

The target server does not appear to have sufficient memory devoted to the key cache. On a dedicated server, this cache is commonly about 25%-50% of total RAM.

### **Default frequency** 06:00:00

# **Default auto-close enabled** no

# • **LOCAL Option Of LOAD DATA Statement Is Enabled**

The LOAD DATA statement can load a file that is located on the server host, or it can load a file that is located on the client host when the LOCAL keyword is specified.

There are two potential security issues with supporting the LOCAL version of LOAD DATA statements:

- The transfer of the file from the client host to the server host is initiated by the MySQL server. In theory, a patched server could be built that would tell the client program to transfer a file of the server's choosing rather than the file named by the client in the LOAD DATA statement. Such a server could access any file on the client host to which the client user has read access.
- In a Web environment where the clients are connecting from a separate web server, a user could use LOAD DATA LOCAL to read any files that the web server process has read access to (assuming that a user could run any statement against the SQL server). In this environment, the client with respect to the MySQL server actually is the web server, not the remote program being run by the user who connects to the web server.

### **Default frequency** 00:05:00

### **Default auto-close enabled** no

**Lock Contention Excessive** 

Performance can be degraded if the percentage of table operations that have to wait for a lock is high compared to the overall number of locks. This can happen when using a table-level locking storage engine, such as MyISAM, instead of a row-level locking storage engine.

### **Default frequency** 00:05:00

### **Default auto-close enabled** no

# • **Malformed Password Packet In Connection Protocol Can Crash Server**

Due to bug #28984, a malformed password packet in the connection protocol could cause the server to crash. This can lead to denial of service (DoS) attacks.

This bug has been fixed in later versions of the MySQL server.

### **Default frequency** 06:00:00

### **Default auto-close enabled** no

### • **Maximum Connection Limit Nearing Or Reached**

Once the maximum connection limit for the MySQL server has been reached, no other user connections can be established and errors occur on the client side of the application.

# **Default frequency** 00:05:00

### **Default auto-close enabled** no

# • **Missing Security Improvements In GRANT Options**

The GRANT statement is used to create MySQL user accounts and to grant rights to accounts. Due to bugs 15756 and 14385, rights may be granted erroneously in certain circumstances:

- In grant table comparisons, improper use of a latin1 collation caused some hostname matches to be true that should have been false (Bug#15756).
- GRANTs to users with wildcards in their host information could be erroneously applied to similar users with the same username and similar wildcards. For example, a privilege granted to foo@% is also applied to user foo@192.% (Bug#14385).

These bugs have been fixed in later versions of the MySQL server.

#### **Default frequency** 06:00:00

#### **Default auto-close enabled** no

#### • **Multi-Byte Encoding Processing Can Lead To SQL Injection**

Due to bug 8378, the server incorrectly parsed strings escaped with the mysql\_real\_escape\_string() C API function. As a result, even when the character set-aware mysql\_real\_escape\_string() function was used, SQL injection was possible.

This bug has been fixed in later versions of the MySQL server.

#### **Default frequency** 06:00:00

### **Default auto-close enabled** no

#### • **Multiple Threads Used When Repairing MyISAM Tables**

Using multiple threads when repairing MyISAM tables can improve performance, but it can also lead to table and index corruption as reported by several bugs ([#11527,](http://bugs.mysql.com/bug.php?id=11527) [#11684](http://bugs.mysql.com/bug.php?id=11684), [#18874\)](http://bugs.mysql.com/bug.php?id=18874). Even though these bugs have been fixed, this feature is still considered beta-quality, as noted in the manual.

#### **Default frequency** 06:00:00

#### **Default auto-close enabled** no

### • **MyISAM Concurrent Insert Setting May Not Be Optimal**

MyISAM uses table-level locking, which can adversely affect performance when there are many concurrent INSERT and SE-LECT statements because INSERTs will block all SELECTs until the INSERT is completed. However, MyISAM can be configured to allow INSERT and SELECT statements to run concurrently in certain situations.

- If concurrent\_insert is set to 1 (the default), MySQL allows INSERT and SELECT statements to run concurrently for MyISAM tables that have no free blocks in the middle of the data file.
- If concurrent insert is set to 2 (available in MySQL 5.0.6 and later), MySQL allows concurrent inserts for all MyISAM tables, even those that have holes. For a table with a hole, new rows are inserted at the end of the table if it is in use by another thread. Otherwise, MySQL acquires a normal write lock and inserts the row into the hole.

Note that setting concurrent\_insert to 2 allows tables to grow even when there are holes in the middle. This can be bad for applications that delete large chunks of data but continue to issue many SELECTs, thus effectively preventing INSERTs from filling the holes.

### **Default frequency** 06:00:00

#### **Default auto-close enabled** no

### • **MyISAM Indexes Found with No Statistics**

The MySQL optimizer needs index statistics to help make choices about whether to use indexes to satisfy SQL queries. Having no statistics or outdated statistics limits the optimizer's ability to make smart and informed access plan choices.

### **Default frequency** 12:00:00

**Default auto-close enabled** no

### • **MyISAM Key Cache Has Sub-Optimal Hit Rate**

The key cache hit ratio represents the proportion of index values that are being read from the key cache in memory instead of from disk. This should normally be greater than 99% for optimum efficiency.

### **Default frequency** 00:05:00

### **Default auto-close enabled** no

### • **MySQL Agent Memory Usage Excessive**

The memory needed by the MySQL Agent for basic monitoring is fairly small and consistent, and depends on the number of rules you have enabled. However, when the Query Analyzer is enabled, the Agent can use significantly more memory to monitor and analyze whatever queries you direct through it. In this case, the amount of memory used depends on the number of unique normalized queries, example queries and example explains being processed, plus the network bandwidth required to send query data to the Service Manager. In general, the amount of memory used for the Query Analyzer is small and wellbounded, but under some circumstances it can become excessive, especially on older versions of Linux.

### **Default frequency** 00:01:00

### **Default auto-close enabled** no

### • **MySQL Agent Not Communicating With Database Server**

The MySQL Enterprise Service Agent must be able to communicate with the local MySQL database server in order to monitor the server and provide advice on enforcement of best practices.

# **Default frequency** 00:01:00

# **Default auto-close enabled** yes

# • **MySQL Agent Not Reachable**

In order to monitor a MySQL server, a Service Agent must be running and communicating with the Service Manager. If the Agent cannot communicate with the Service Manager, the Service Manager has no way of knowing if the MySQL database server being monitored is running, and it cannot collect current statistics to properly evaluate the rules scheduled against that server.

### **Default frequency** 00:00:01

**Default auto-close enabled** yes

### • **MySQL Server Has Been Restarted**

To perform useful work, a database server must be up-and-running continuously. It is normal for a production server to run continuously for weeks, months, or longer. If a server has been restarted recently, it may be the result of planned maintenance, but it may also be due to an unplanned event that should be investigated.

# **Default frequency** 00:05:00

### **Default auto-close enabled** no

### • **MySQL Server Not Reachable**

To perform useful work, it must be possible to connect to the local MySQL database server. If the MySQL Enterprise Service Agent cannot communicate with the server, it is likely the server is not running.

# **Default frequency** 00:01:00

### **Default auto-close enabled** yes

### • **Next-Key Locking Disabled For InnoDB But Binary Logging Enabled**

Next-key locking in InnoDB can be disabled, which may improve performance in some situations. However, this may result in inconsistent data when recovering from the binary logs in replication or recovery situations. Starting from MySQL 5.0.2, this option is even more unsafe than it was in version 4.1.x.

### **Default frequency** 06:00:00

### **Default auto-close enabled** no

# • **No Limit On Total Number Of Prepared Statements**

Due to bug #16365, there is no limit to the number of prepared statements that can be open per connection. This can lead to a Denial Of Service (DoS) attack, as the server will crash with out-of-memory (OOM) errors when the amount of statements becomes very large.

This bug has been fixed in later versions of the MySQL server.

# **Default frequency** 06:00:00

### **Default auto-close enabled** no

• **No Value Set For myisam-recover**

The myisam-recover option enables automatic MyISAM crash recovery should a MyISAM table become corrupt for some reason. If this option is not set, then a table will be "Marked as crashed" if it becomes corrupt, and no sessions will be able to SELECT from it, or perform any sort of DML against it.

# **Default frequency** 06:00:00

# **Default auto-close enabled** no

# • **Non-Authorized User Has DB, Table, Or Index Privileges On All Databases**

Privileges such as SELECT, INSERT, ALTER, and so forth allow a user to view and change data, as well as impact system performance. Such operations should be limited to only those databases to which a user truly needs such access so the user cannot inadvertently affect other people's applications and data stores.

# **Default frequency** 01:00:00

# **Default auto-close enabled** no

# • **Non-Authorized User Has GRANT Privileges On All Databases**

The GRANT privilege, when given on all databases as opposed to being limited to a few specific databases, enables a user to give to other users those privileges that the grantor possesses on all databases. It can be used for databases, tables, and stored routines. Such a privilege should be limited to as few users as possible. Users who do indeed need the GRANT privilege should have that privilege limited to only those databases they are responsible for, and not for all databases.

# **Default frequency** 01:00:00

### **Default auto-close enabled** no

# • **Non-Authorized User Has Server Admin Privileges**

Certain privileges, such as SHUTDOWN and SUPER, are primarily used for server administration. Some of these privileges can have a dramatic effect on a system because they allow someone to shutdown the server or kill running processes. Such operations should be limited to a small set of users.

### **Default frequency** 01:00:00

### **Default auto-close enabled** no

### • **Object Changed: Database Has Been Altered**

For development environments, changes to databases and objects may be a normal occurrence, but not for production environments. It is wise to know when any changes occur in a production environment with respect to any database structures and investigate the reasons for the changes.

### **Default frequency** 00:10:00

### **Default auto-close enabled** no

# • **Object Changed: Database Has Been Created**

For development environments, changes to databases and objects may be a normal occurrence, but not for production environments. It is wise to know when any changes occur in a production environment with respect to any database structures and investigate the reasons for the changes.

# **Default frequency** 00:10:00

**Default auto-close enabled** no

# • **Object Changed: Database Has Been Dropped**

For development environments, changes to databases and objects may be a normal occurrence, but not for production environments. It is wise to know when any changes occur in a production environment with respect to any database structures and investigate the reasons for the changes.

# **Default frequency** 00:10:00

### **Default auto-close enabled** no

### • **Object Changed: Function Has Been Created**

For development environments, changes to databases and objects may be a normal occurrence, but not for production environments. It is wise to know when any changes occur in a production environment with respect to any database structures and investigate the reasons for the changes.

# **Default frequency** 00:10:00

# **Default auto-close enabled** no

# • **Object Changed: Function Has Been Dropped**

For development environments, changes to databases and objects may be a normal occurrence, but not for production environments. It is wise to know when any changes occur in a production environment with respect to any database structures or functions and investigate the reasons for the changes.

# **Default frequency** 00:10:00

# **Default auto-close enabled** no

# • **Object Changed: Index Has Been Created**

For development environments, changes to databases and objects may be a normal occurrence, but not for production environments. It is wise to know when any changes occur in a production environment with respect to any database structures and investigate the reasons for the changes.

# **Default frequency** 00:10:00

### **Default auto-close enabled** no

# • **Object Changed: Index Has Been Dropped**

For development environments, changes to databases and objects may be a normal occurrence, but not for production environments. It is wise to know when any changes occur in a production environment with respect to any database structures and investigate the reasons for the changes.

### **Default frequency** 00:10:00

### **Default auto-close enabled** no

### • **Object Changed: Table Has Been Altered**

For development environments, changes to databases and objects may be a normal occurrence, but not for production environments. It is wise to know when any changes occur in a production environment with respect to database structures and investigate the reasons for the changes.

# **Default frequency** 00:10:00

# **Default auto-close enabled** no

### • **Object Changed: Table Has Been Created**

For development environments, changes to databases and objects may be a normal occurrence, but not for production environments. It is wise to know when any changes occur in a production environment with respect to database structures and investigate the reasons for the changes.

# **Default frequency** 00:10:00

### **Default auto-close enabled** no

# • **Object Changed: Table Has Been Dropped**

For development environments, changes to databases and objects may be a normal occurrence, but not for production environments. It is wise to know when changes occur in a production environment with respect to database structures and investigate the reasons for the changes.

### **Default frequency** 00:10:00

### **Default auto-close enabled** no

# • **Object Changed: User Has Been Dropped**

For development environments, changes to databases and objects may be a normal occurrence, but not for production environments. It is wise to know when changes occur in a production environment with respect to database structures and investigate the reasons for the changes.

# **Default frequency** 00:10:00

### **Default auto-close enabled** no

# • **Object Changes Detected**

For development environments, changes to databases and objects may be a normal occurrence, but not for production environments. It is wise to know when any changes occur in a production environment with respect to any database structures and investigate the reasons for the changes.

### **Default frequency** 00:10:00

# **Default auto-close enabled** no

# • **Prepared Statements Not Being Closed**

Prepared statements may increase performance in applications that execute similar statements more than once, primarily because the query is parsed only once. Prepared statements can also reduce network traffic because it is only necessary to send the data for the parameters for each execution rather than the whole statement.

However, prepared statements take time to prepare and consume memory in the MySQL server until they are closed, so it is important to use them properly. If you are not closing prepared statements when you are done with them, you are needlessly tying up memory that could be put to use in other ways.

# **Default frequency** 00:05:00

### **Default auto-close enabled** no

# • **Prepared Statements Not Being Used Effectively**

Prepared statements may increase performance in applications that execute similar statements more than once, primarily because the query is parsed only once. Prepared statements can also reduce network traffic because it is only necessary to send the data for the parameters for each execution rather than the whole statement.

However, prepared statements take time to prepare and consume memory in the MySQL server until they are closed, so it is important to use them properly. If you are only executing a statement a few times, the overhead of creating a prepared statement may not be worthwhile.

# **Default frequency** 00:05:00

### **Default auto-close enabled** no

# • **Query Cache Has Sub-Optimal Hit Rate**

When enabled, the query cache should experience a high degree of "hits", meaning that queries in the cache are being reused by other user connections. A low hit rate may mean that not enough memory is allocated to the cache, identical queries are not being issued repeatedly to the server, or that the statements in the query cache are invalidated too frequently by INSERT, UP-DATE or DELETE statements.

### **Default frequency** 00:05:00

# **Default auto-close enabled** no

### • **Query Cache Not Available**

MySQL can cache the results of SELECT statements in memory so that they do not have to constantly be parsed and executed. If your application often runs the same queries over and over, caching the results can increase performance significantly. It's important to use a version or binary of MySQL that supports the query cache.

# **Default frequency** 06:00:00

# **Default auto-close enabled** no

• **Query Cache Not Enabled**

Enabling the query cache can increase performance by 200% for queries that are executed often and have large result sets.

### **Default frequency** 00:05:00

**Default auto-close enabled** no

• **Query Cache Potentially Undersized**

When the Query Cache is full, and needs to add more queries to the cache, it will make more room in the cache by freeing the least recently used queries from the cache, and then inserting the new queries. If this is happening often then you should increase the size of the cache to avoid this constant "swapping".

### **Default frequency** 00:05:00

### **Default auto-close enabled** no

# • **RAM Usage Excessive**

A reasonable amount of free memory is required for a system to perform well. Without free memory, new processes and threads cannot start, and the operating system may do excessive paging (swapping blocks of memory to and from disk).

# **Default frequency** 00:01:00

# **Default auto-close enabled** no

# • **Root Account Can Login Remotely**

By default, MySQL includes a root account with unlimited privileges that is typically used to administer the MySQL server. If possible, accounts with this much power should not allow remote logins in order to limit access to only those users able to login to the machine on which MySQL is running. This helps prevent unauthorized users from accessing and changing the system.

### **Default frequency** 00:05:00

### **Default auto-close enabled** no

# • **Root Account Without Password**

The root user account has unlimited privileges and is intended for administrative tasks. Privileged accounts should have strong passwords to prevent unauthorized users from accessing and changing the system.

### **Default frequency** 00:05:00

# **Default auto-close enabled** yes

# • **Row-based Replication Broken For UTF8 CHAR Columns Longer Than 85 Characters**

Due to bug #37426, row-based replication breaks when CHAR() UTF8 fields with a length greater than 85 characters are used.

This bug has been fixed in later versions of the MySQL server.

### **Default frequency** 06:00:00

### **Default auto-close enabled** no

# • **Security Alterations Detected: User Privileges Granted**

For development environments, changes to database security privileges may be a normal occurrence, but for production environments it is wise to know when any security changes occur with respect to database privileges, and to ensure that those changes are authorized and required.

### **Default frequency** 00:05:00

### **Default auto-close enabled** no

# • **Security Alterations Detected: User Privileges Revoked**

For development environments, changes to database security privileges may be a normal occurrence, but for production envir-

onments it is wise to know when any security changes occur with respect to database privileges, and to ensure that those changes are authorized and required.

# **Default frequency** 00:05:00

**Default auto-close enabled** no

### • **Security Alterations Have Been Detected**

For development environments, changes to database security privileges may be a normal occurrence, but for production environments it is wise to know when any security changes occur with respect to database privileges, and to ensure that those changes are authorized and required.

# **Default frequency** 00:05:00

### **Default auto-close enabled** no

# • **Security Risk with BINLOG Statement**

Due to bug #31611, any user can execute BINLOG statements, which effectively gives them the ability to execute any SQL statement regardless of the privileges associated with their user account (i.e. as given by the GRANT statement). This allows any connected user to get any privileges they want, edit any data they want, add and drop tables, etc.

This bug has been fixed in later versions of the MySQL server.

### **Default frequency** 06:00:00

**Default auto-close enabled** no

# • **Server Contains Default "test" Database**

By default, MySQL comes with a database named test that anyone can access. This database is intended only for testing and should be removed before moving into a production environment. Because the default test database can be accessed by any user and has permissive privileges, it should be dropped immediately as part of the installation process.

### **Default frequency** 00:05:00

**Default auto-close enabled** no

### • **Server Has Accounts Without A Password**

Accounts without passwords are particularly dangerous because an attacker needs to guess only a username. Assigning passwords to all accounts helps prevent unauthorized users from accessing the system.

### **Default frequency** 00:05:00

### **Default auto-close enabled** yes

### • **Server Has Anonymous Accounts**

Anonymous MySQL accounts allow clients to connect to the server without specifying a username. Since anonymous accounts are well known in MySQL, removing them helps prevent unauthorized users from accessing the system.

**Default frequency** 00:05:00

**Default auto-close enabled** yes

### • **Server Includes A Root User Account**

By default, MySQL includes a root account with unlimited privileges that is typically used to administer the MySQL server. There is no reason this account must be named 'root'. Accounts with this much power should not be easily discovered. Since the root account is well known in MySQL, changing its name helps prevent unauthorized users from accessing and changing the system.

**Default frequency** 00:05:00

**Default auto-close enabled** no

# • **Server-Enforced Data Integrity Checking Disabled**

SQL Modes define what SQL syntax MySQL should support and what kind of data validation checks it should perform. If no

SQL modes are enabled this means there is no form of server-enforced data integrity, which means incoming data that is invalid will not be rejected by the server, but instead will be changed to conform to the target column's default datatype. Note, however, that beginning with MySQL 4.1, any client can change its own session SQL mode value at any time.

# **Default frequency** 06:00:00

### **Default auto-close enabled** no

# • **Server-Enforced Data Integrity Checking Not Strict**

SQL Modes define what SQL syntax MySQL should support and what kind of data validation checks it should perform. There are many possible options that can be used in conjunction with each other to specify varying degrees of syntax and data validation checks the MySQL server will perform. However, to ensure the highest level of confidence for data integrity, at least one of the following should be included in the list: TRADITIONAL, STRICT\_TRANS\_TABLES, or STRICT\_ALL\_TABLES.

Note, however, that beginning with MySQL 4.1, any client can change its own session SQL mode value at any time.

# **Default frequency** 06:00:00

### **Default auto-close enabled** no

# • **Slave Detection Of Network Outages Too High**

Slaves must deal with network connectivity outages that affect the ability of the slave to get the latest data from the master, and hence cause replication to fall behind. However, the slave notices the network outage only after receiving no data from the master for slave\_net\_timeout seconds. You may want to decrease slave\_net\_timeout so the outages -- and associated connection retries -- are detected and resolved faster. The default for this parameter is 3600 seconds (1 hour), which is too high for many environments.

### **Default frequency** 06:00:00

### **Default auto-close enabled** no

# • **Slave Error: Unknown or Incorrect Time Zone**

In order to use time zone names in conjunction with certain statements, functions, and data types, you must configure the server to understand those names by loading information from the operating system's time zone files into a set of tables in the mysql database. However, while the MySQL installation procedure creates those time zone tables, it does not load them; they must be loaded manually after installation.

### **Default frequency** 00:05:00

### **Default auto-close enabled** no

### • **Slave Execution Position Too Far Behind Read Position**

When a slave receives updates from its master, the I/O thread stores the data in local files known as relay logs. The slave's SQL thread reads the relay logs and executes the updates they contain. If the position from which the SQL thread is reading is way behind the position to which the I/O thread is currently writing, it is a sign that replication is getting behind and results of queries directed to the slave may not reflect the latest changes made on the master.

### **Default frequency** 00:05:00

### **Default auto-close enabled** no

### • **Slave Has Been Stopped**

If replication on a slave has been stopped, it means the slave is not retrieving the latest statements from the master and it is not executing those statements on the slave.

# **Default frequency** 00:01:00

### **Default auto-close enabled** yes

### • **Slave Has Experienced A Replication Error**

When a slave receives updates from its master it must apply those updates locally so the data on the slave matches that on the server. If an error occurs while applying an update on a slave, the data on the slave may not match that on the master and it is an indication that replication may be broken.

### **Default frequency** 00:05:00

# **Default auto-close enabled** no

# • **Slave Has Login Accounts With Inappropriate Privileges**

Altering and dropping tables on a slave can break replication. Unless the slave also hosts non-replicated tables, there is no need for accounts with these privileges. As an alternative, you should set the  $\text{read only flag ON so}$  the server allows no updates except from users that have the SUPER privilege or from updates performed by slave threads.

# **Default frequency** 06:00:00

# **Default auto-close enabled** no

# • **Slave Has Problem Communicating With Master**

Slaves must connect to a master to get the latest data from the master. If they cannot connect, or periodically have trouble connecting, replication may fall behind (i.e. the slave may not have the latest data that was written to the master).

# **Default frequency** 00:05:00

### **Default auto-close enabled** no

# • **Slave Has Stopped Replicating**

If neither the slave I/O thread nor the slave SQL threads are running, it means the slave is not getting the latest statements from the master and it is not executing those statements on the slave, and thus replication has stopped entirely.

# **Default frequency** 00:01:00

# **Default auto-close enabled** yes

# • **Slave I/O Thread Not Running**

The slave I/O thread is the thread that retrieves statements from the master's binary log and records them into the slave's relay log. If this thread isn't running, it means the slave is not able to retrieve the latest data from the master.

### **Default frequency** 00:01:00

### **Default auto-close enabled** yes

### • **Slave Not Configured As Read Only**

Arbitrary or unintended updates to a slave may break replication or cause a slave to be inconsistent with respect to its master. Making a slave read\_only can be useful to ensure that a slave accepts updates only from its master server and not from clients; it minimizes the possibility of unintended updates.

### **Default frequency** 06:00:00

### **Default auto-close enabled** no

### • **Slave Relay Log Space Is Very Large**

When a slave receives updates from its master, the I/O thread stores the data in local files known as relay logs. The slave's SQL thread reads the relay logs and executes the updates they contain. After the SQL thread has executed all the updates in a relay log, the file is no longer needed and can be deleted to conserve disk space.

### **Default frequency** 06:00:00

### **Default auto-close enabled** no

### • **Slave Relay Logs Not Automatically Purged**

When a slave receives updates from its master, the I/O thread stores the data in local files known as relay logs. The slave's SQL thread reads the relay logs and executes the updates they contain. After the SQL thread has executed all the updates in a relay log, the file is no longer needed and can be deleted to conserve disk space.

### **Default frequency** 06:00:00

### **Default auto-close enabled** no

# • **Slave SQL Thread Not Running**

The slave SQL thread is the thread that reads statements from the slave's relay log and executes them to bring the slave in sync with the master. If this thread isn't running, it means the slave is not able to apply the latest changes it has read from the master, and results of queries directed to the slave may not reflect the latest changes made on the master.

### **Default frequency** 00:01:00

### **Default auto-close enabled** yes

# • **Slave SQL Thread Reading From Older Relay Log Than I/O Thread**

When a slave receives updates from its master, the I/O thread stores the data in local files known as relay logs. The slave's SOL thread reads the relay logs and executes the updates they contain. If the SQL thread is reading from an older relay log than the one to which the I/O thread is currently writing, it is a sign that replication is getting behind and results of queries directed to the slave may not reflect the latest changes made on the master.

#### **Default frequency** 00:05:00

### **Default auto-close enabled** no

### • **Slave Too Far Behind Master**

If a slave is too far behind the master, results of queries directed to the slave may not reflect the latest changes made on the master.

#### **Default frequency** 00:01:00

#### **Default auto-close enabled** yes

### • **Slave Waiting To Free Relay Log Space**

For slaves with limited disk space you can place a limit on how large the replication relay log can grow. When the limit is reached, the I/O thread stops reading binary log events from the master server until the SQL thread has caught up and deleted some unprocessed relay logs. While this protects MySQL from filling up the disk, it means replication is delayed and the slave will fall behind the master.

### **Default frequency** 00:05:00

**Default auto-close enabled** no

# • **Slave Without REPLICATION SLAVE Accounts**

If the master ever fails, you may want to use one of the slaves as the new master. An account with the REPLICATION SLAVE privilege must exist for a server to act as a replication master (so a slave can connect to it), so it's a good idea to create this account on your slaves to prepare it to take over for a master if needed.

# **Default frequency** 06:00:00

### **Default auto-close enabled** no

### • **Slow Query Log Not Enabled**

The slow query log can be used to identify queries that take a long time to complete.

### **Default frequency** 00:05:00

#### **Default auto-close enabled** no

### • **Stored Procedures Found With SELECT \* Syntax**

Best practices for SQL coding state that no query should be issued with SELECT \*. Reasons include:

- To ensure that only the necessary columns are returned from a SQL statement, the actual column names should be specifically entered. This cuts down on unwanted network traffic as only columns necessary for query satisfaction are present.
- If the underlying table has columns added or removed, the query itself may malfunction if cursors or other such application objects are used.

### **Default frequency** 06:00:00

# **Default auto-close enabled** no

# • **Stored Routine Runs In Definer''s Rather Than Caller''s Security Context**

Due to bug 18630, a stored routine created by one user and then made accessible to a different user using GRANT EXECUTE could be executed by that user with the privileges of the routine's definer.

This bug has been fixed in later versions of the MySQL server.

# **Default frequency** 06:00:00

# **Default auto-close enabled** no

# • **Symlinks Are Enabled**

You can move tables and databases from the database directory to other locations and replace them with symbolic links to the new locations. You might want to do this, for example, to move a database to a file system with more free space or to increase the speed of your system by spreading your tables to different disks.

However, symlinks can compromise security. This is especially important if you run mysqld as root, because anyone who has write access to the server's data directory could then delete any file in the system!

# **Default frequency** 06:00:00

# **Default auto-close enabled** no

# • **Table Cache Not Optimal**

MySQL is multi-threaded, so there may be many clients issuing queries for a given table simultaneously. To minimize the problem with multiple client threads having different states on the same table, the table is opened independently by each concurrent thread.

The table cache is used to cache file descriptors for open tables and there is a single cache shared by all clients. Increasing the size of the table cache allows mysqld to keep more tables open simultaneously by reducing the number of file open and close operations that must be done. If the value of Open\_tables is approaching the value of table\_cache, this may indicate performance problems.

### **Default frequency** 00:05:00

### **Default auto-close enabled** no

• **Table Cache Set Too Low For Startup**

The table cache size controls the number of open tables that can occur at any one time on the server. MySQL will work to open and close tables as needed, however you should avoid having the table cache set too low, causing MySQL to constantly open and close tables to satisfy object access.

If the table cache limit has been exceeded by the number of tables opened in the first three hours of service, then the table cache size is likely set too low.

### **Default frequency** 00:30:00

**Default auto-close enabled** no

• **Table Lock Contention Excessive**

Performance can be degraded if the percentage of table operations that have to wait for a lock is high compared to the overall number of locks. This can happen when using a table-level locking storage engine, such as MyISAM, instead of a row-level locking storage engine.

### **Default frequency** 00:05:00

### **Default auto-close enabled** no

# • **Table Scans Excessive**

The target server does not appear to be using indexes efficiently. The values of Handler read rnd next and Handler read rnd together - which reflect the number of rows read via full table scans - are high compared to the sum of Handler variables which denote all row accesses - such as Handler\_read\_key, Handler\_read\_next etc. You should examine your tables and queries for proper use of indexes.

### **Default frequency** 00:05:00

### **Default auto-close enabled** no

### • **Tables Found with No Primary or Unique Keys**

A primary or unique key of a relational table uniquely identifies each record in the table. Except in very unusual circumstances, every database table should have one or more columns designated as the primary key or as a unique key, and it is common practice to declare one.

# **Default frequency** 12:00:00

### **Default auto-close enabled** no

# • **Temporary Tables To Disk Ratio Excessive**

If the space required to build a temporary table exceeds either tmp\_table\_size or max\_heap\_table\_size, MySQL creates a disk-based table in the server's tmpdir directory. Also, tables that have TEXT or BLOB columns are automatically placed on disk.

For performance reasons it is ideal to have most temporary tables created in memory, leaving exceedingly large temporary tables to be created on disk.

# **Default frequency** 00:05:00

# **Default auto-close enabled** no

# • **Thread Cache Not Enabled**

Each connection to the MySQL database server runs in its own thread. Thread creation takes time, so rather than killing the thread when a connection is closed, the server can keep the thread in its thread cache and use it for a new connection later.

# **Default frequency** 00:05:00

### **Default auto-close enabled** no

# • **Thread Cache Size May Not Be Optimal**

Each connection to the MySQL database server runs in its own thread. Thread creation takes time, so rather than killing the thread when a connection is closed, the server can keep the thread in its thread cache and use it for a new connection later.

# **Default frequency** 00:05:00

# **Default auto-close enabled** no

### • **Too Many Concurrent Queries Running**

Too many active queries indicates there is a severe load on the server, and may be a sign of lock contention or unoptimized SQL queries.

### **Default frequency** 00:05:00

### **Default auto-close enabled** no

# • **UDF Support Can Be Used To Execute Arbitrary Code**

In versions 4.1 and 5.0 of MySQL, by default, User Defined Functions (UDFs) are loaded from the system library path (e.g. / usr/lib). It has been determined that the security filter used does not guard properly against certain attacks using existing system libraries. As a result, it is possible for users with privileged access to execute arbitrary code. This problem can also be exploited on systems that are not actively using UDFs, if any untrusted remote users have DBA privileges on MySQL. To properly protect against this problem, a new variable has been introduced, plugin\_dir, which can be used to specify a different directory from which to load plugins.

# **Default frequency** 12:00:00

### **Default auto-close enabled** no

# • **UDFs Loaded From Insecure Location**

User Defined Functions (UDFs) allow you to add features and extend the functionality of your MySQL server, but they also pose a danger if they can be loaded from an insecure location.

To protect against this problem the plugin\_dir variable was introduced, which can be used to specify the directory from which to load plugins. If the value is non-empty, user-defined function object files must be located in that directory. If the value is empty, the UDF object files can be located in any directory that is searched by your system's dynamic linker, which does not guard properly against certain attacks using existing system libraries. As a result, it is possible for users with privileged access to execute arbitrary code. This problem can also be exploited on systems that are not actively using UDFs, if any untrusted remote users have DBA privileges on MySQL.

# **Default frequency** 12:00:00

### **Default auto-close enabled** no

# • **Use Of View Overrides Column Update Privileges On Underlying Table**

Due to bug #27878, by using a view, a user who only has privileges to update a given column of a table is able to update any column of that table, even though the view is defined with SQL SECURITY INVOKER. Also, use of a view could allow a user to gain update privileges for tables in other databases.

This bug has been fixed in later versions of the MySQL server.

# **Default frequency** 06:00:00

# **Default auto-close enabled** no

# • **User Can Gain Privileges By Running Stored Routine Declared Using SQL SECURITY INVOKER**

Due to bug #27337, if a stored routine was declared using SQL SECURITY INVOKER, a user who invoked the routine could gain privileges. For example, a user without the CREATE privilege on a certain database could gain that privilege after invoking a stored routine.

This bug has been fixed in later versions of the MySQL server.

# **Default frequency** 06:00:00

# **Default auto-close enabled** no

# • **User Has Rights To Database That Does Not Exist**

When a database is dropped, user privileges on the database are not automatically dropped. This has security implications as that user will regain privileges if a database with the same name is created in the future, which may not be the intended result.

# **Default frequency** 00:05:00

### **Default auto-close enabled** no

# • **User Has Rights To Table That Does Not Exist**

When a table is dropped, user privileges on the table are not automatically dropped. This has security implications as that user will regain privileges if a table with the same name in the same database is created in the future, which may not be the intended result.

### **Default frequency** 00:05:00

### **Default auto-close enabled** no

# • **User With Only ALTER Privilege On Partitioned Table Can Obtain SELECT Privilege Information**

Due to bug #23675, a user with only the ALTER privilege on a partitioned table could obtain information about the table that should require the SELECT privilege.

This bug has been fixed in later versions of the MySQL server.

# **Default frequency** 06:00:00

### **Default auto-close enabled** no

# • **Users Can View All Databases On MySQL Server**

The SHOW DATABASES privilege should be granted only to users who need to see all the databases on a MySQL Server. It is recommended that the MySQL Server be started with the --skip-show-database option enabled to prevent anyone from using the SHOW DATABASES statement unless they have been specifically granted the SHOW DATABASES privilege.

Note: If a user is granted any global privilege, such as CREATE TEMPORARY TABLES or LOCK TABLES, they are automatically given the ability to show databases unless the server is started with the --skip-show-database option enabled. DBAs should be aware of this fact, in the event that any applications make use of temporary tables.

# **Default frequency** 00:05:00

### **Default auto-close enabled** no

# • **Warnings Not Being Logged**

Error conditions encountered by a MySQL server are always logged in the error log, but warning conditions are only logged if log\_warnings is set to a value greater than 0. If warnings are not logged you will not get valuable information about aborted connections and various other communication errors. This is especially important if you use replication so you get more information about what is happening, such as messages about network failures and reconnections.

# **Default frequency** 12:00:00

# **Default auto-close enabled** no

# • **XA Distributed Transaction Support Enabled For InnoDB**

XA Distributed Transaction support is turned on by default. If you are not using this feature, note that it adds an extra fsync for each transaction and may adversely affect performance.

### **Default frequency** 06:00:00

### **Default auto-close enabled** no

# **15.15.9.2. Graph Definition Reference**

Individual graphs are defined below.

# **Agent Reporting Delay**

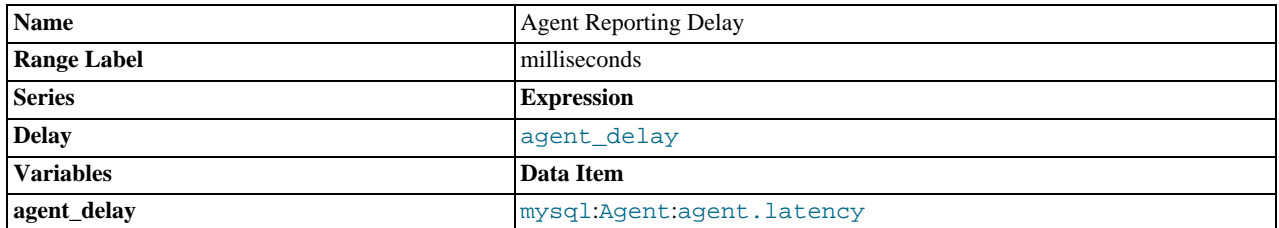

### **avg\_row\_accesses.name**

Shows the average of the number of accesses for data for different query operations for all table reads, regardless of the storage engine being using, against the number of queries being executed.

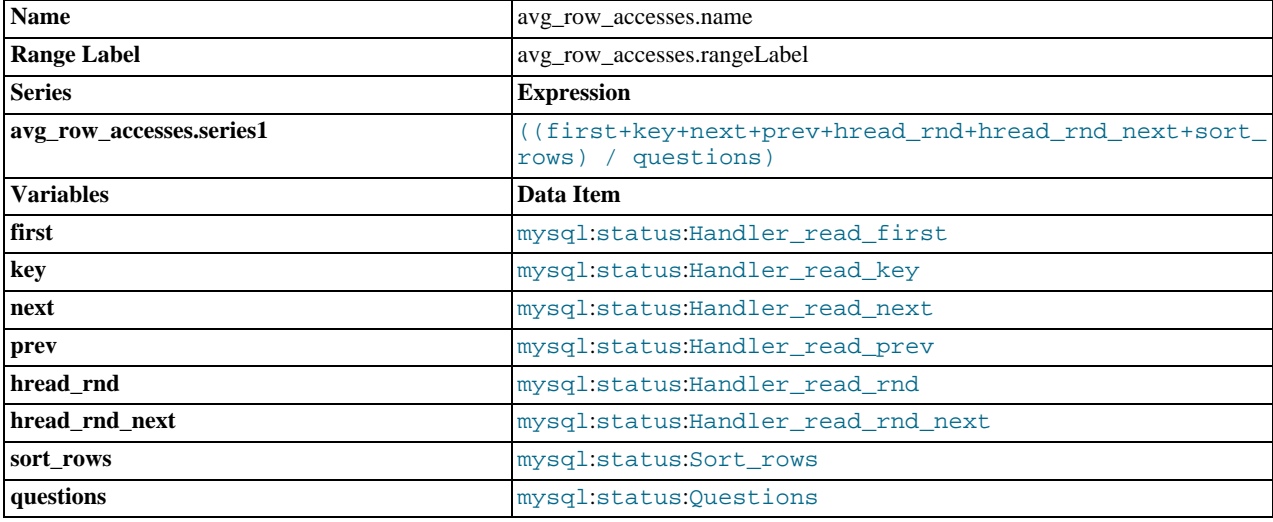

# **binlog\_cache.name**

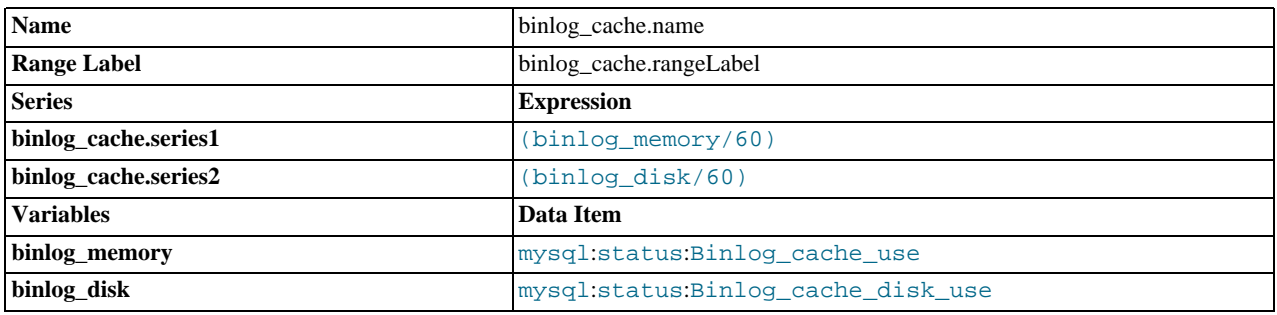

# **binlog\_io\_usage.name**

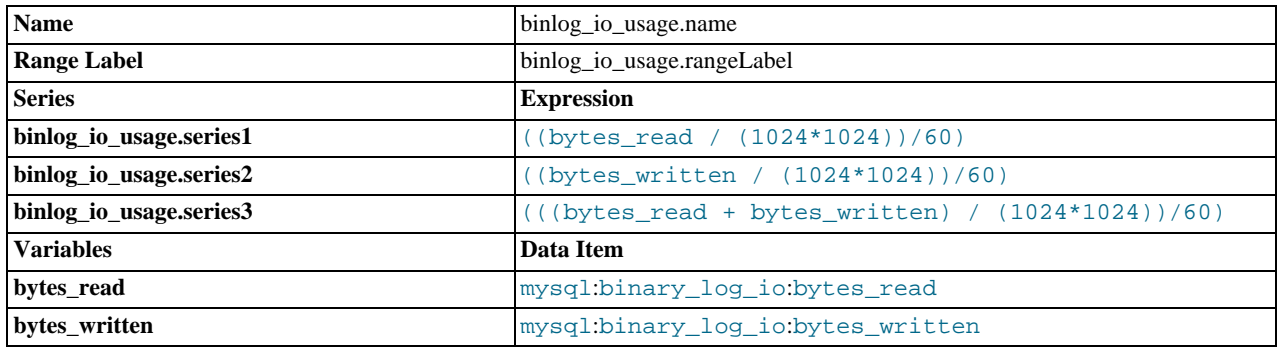

# **binlog\_space\_usage.name**

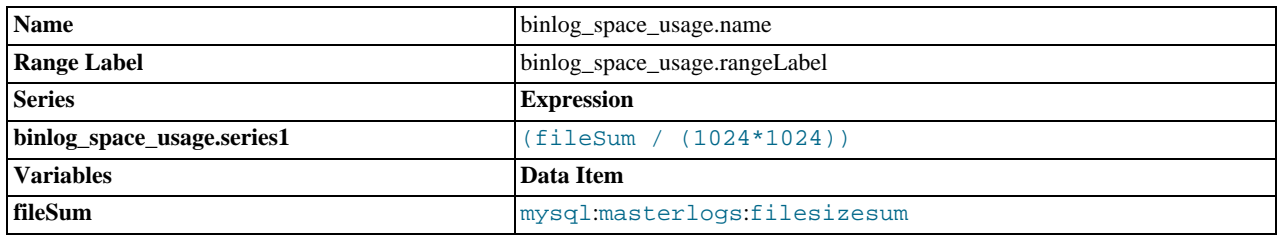

# **cluster\_data\_node\_data\_memory\_usage.name**

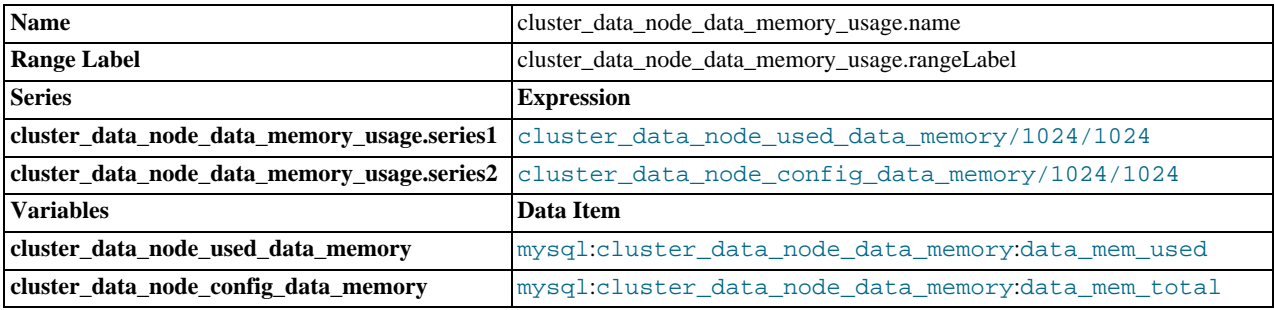

# **cluster\_data\_node\_index\_memory\_usage.name**

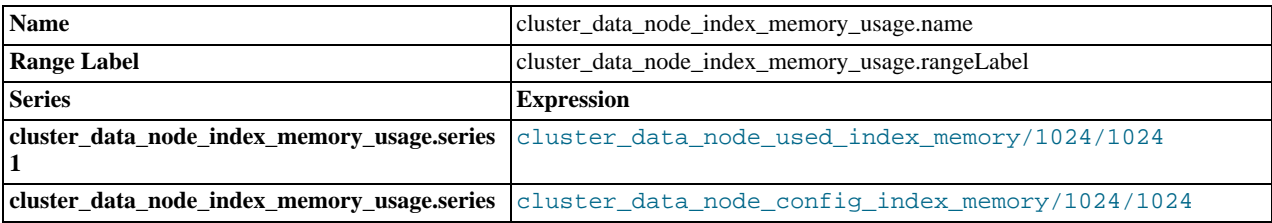

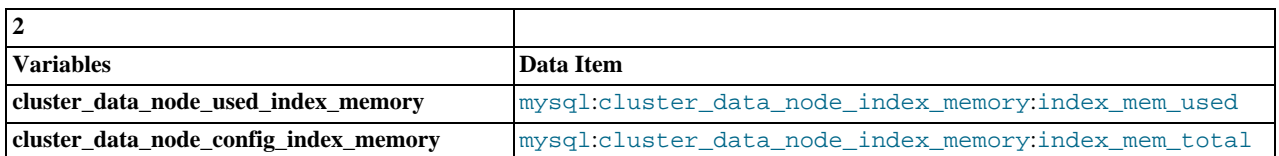

**cluster\_data\_node\_redo\_buffer\_usage.name**

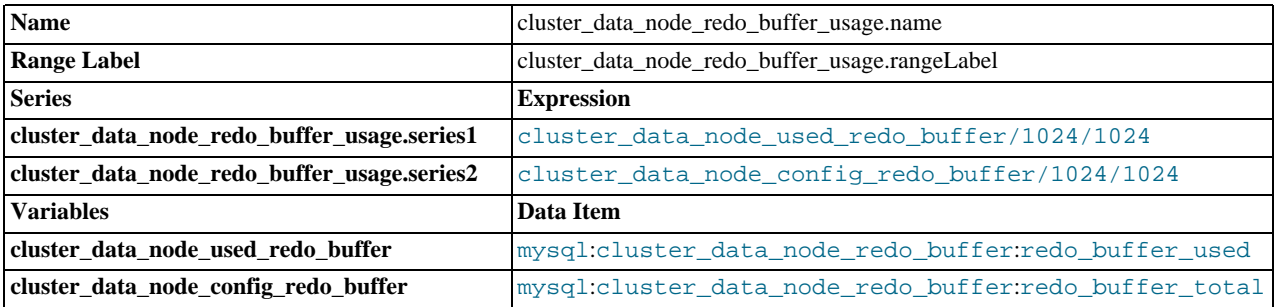

**cluster\_data\_node\_redo\_logspace\_usage.name**

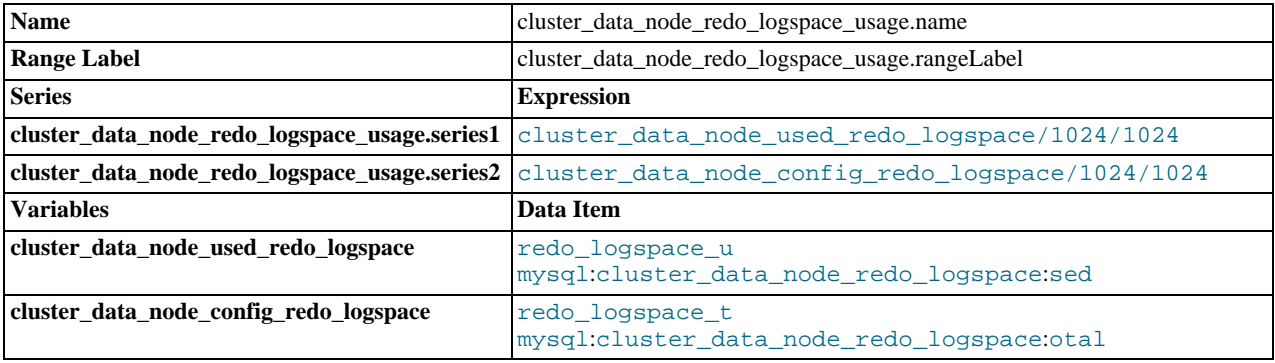

**cluster\_data\_node\_undo\_buffer\_usage.name**

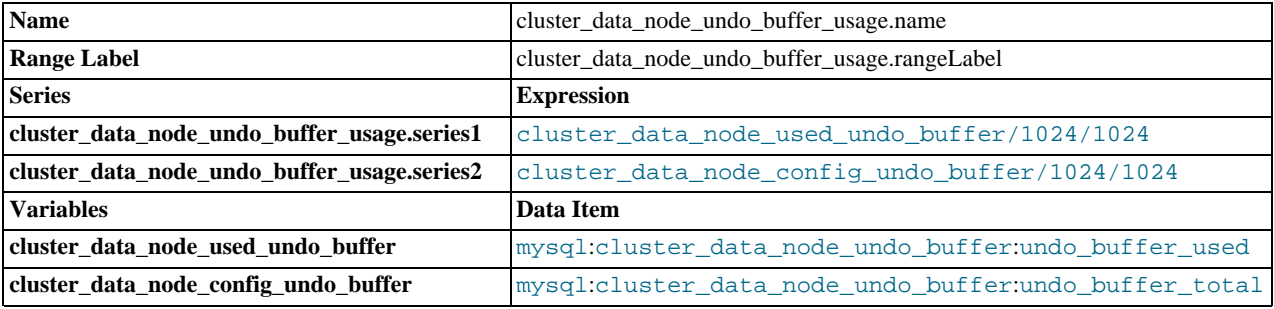

**cluster\_data\_node\_undo\_logspace\_usage.name**

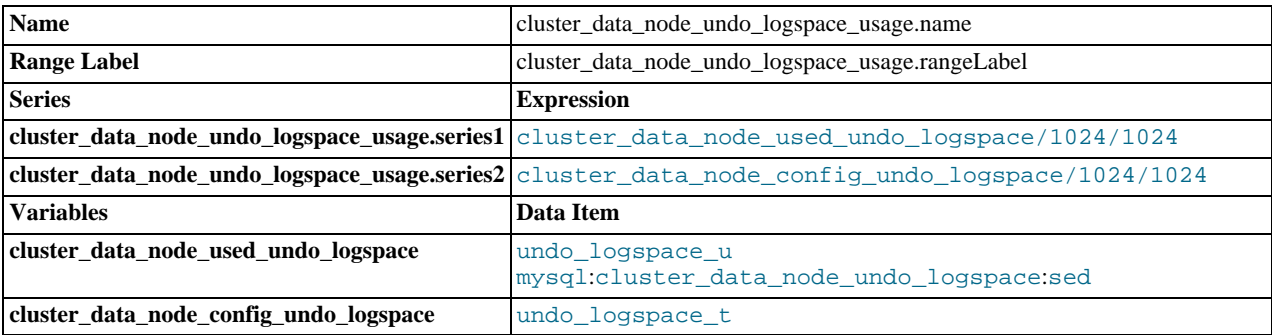

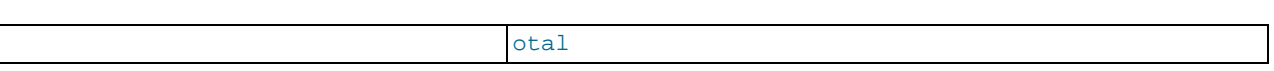

# **connections.name**

Displays the number of client connections by displaying the number of connected threads, active threads, and cached threads.

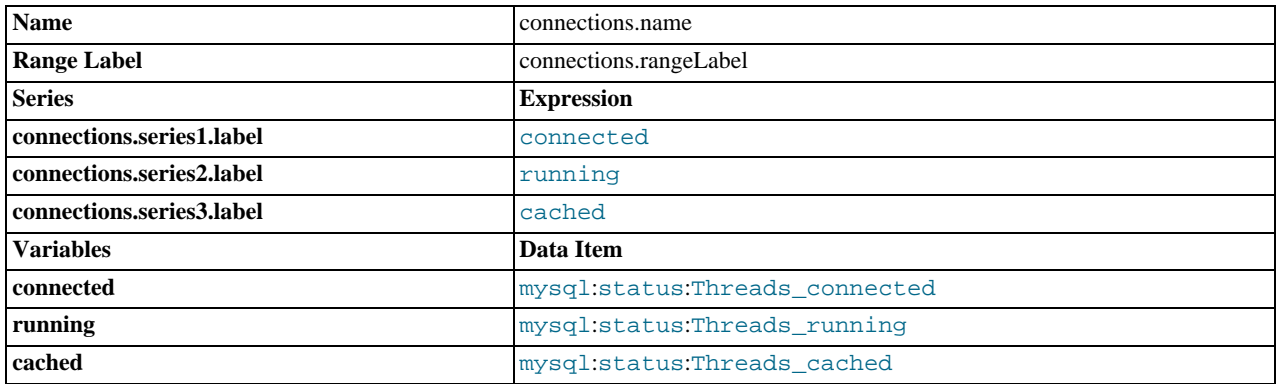

#### **connections\_aborted.name**

Shows the number of client connections that have been aborted, either during connection, or aborted active connections. This information is useful to determine if your server is overloaded (and therefore aborting connections), or if there is a network fault. Aborted connections also indicate those which did not disconnect properly, for example during a timeout.

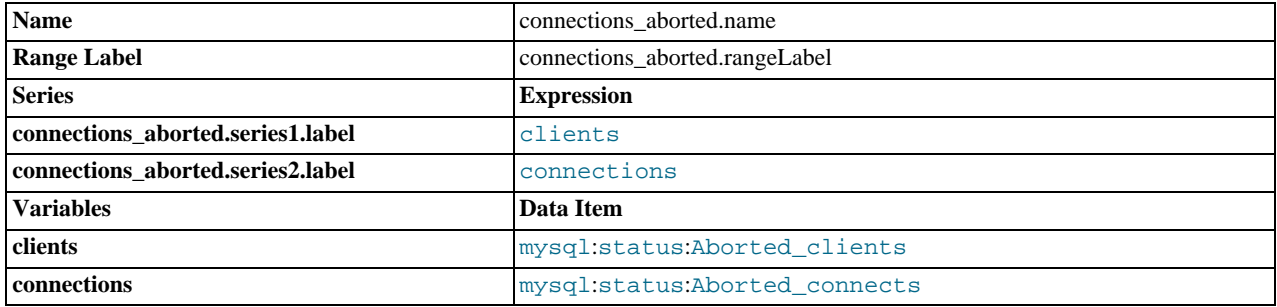

# **connections\_max.name**

Shows the maximum number of connections, and the maximum number of used connections.

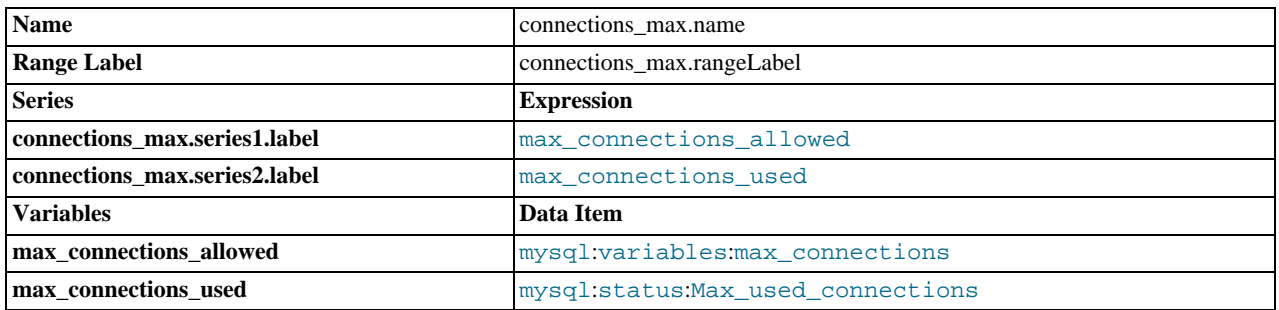

### **CPU Utilization**

Displays the CPU usage statistics over time for the machine hosting the MySQL server. The graph shows the aggregate system, user, wait and idle times for your CPU(s). You can use this information to help determine your CPU utilization and whether you are getting the most efficient use of your CPU power.

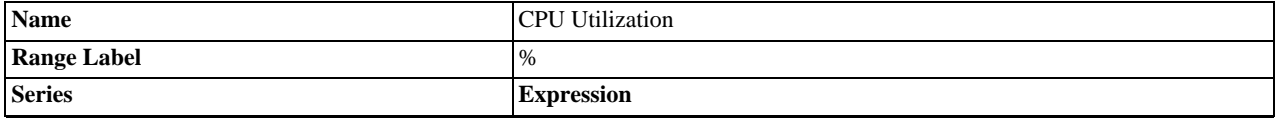

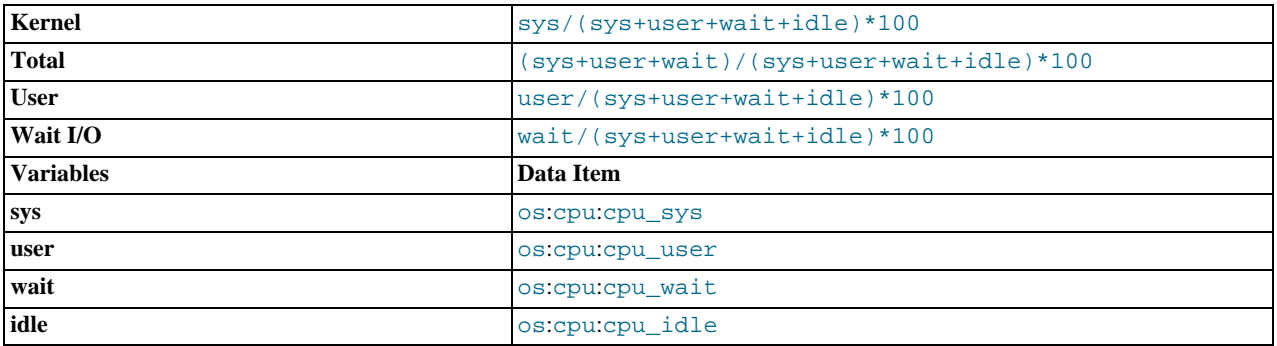

# **database\_activity.name**

Displays the database activity, by showing the individual counts over time of different DML statements per minute. For example, you can monitor the number of SELECT statements executed per minute over time and gain an understanding of your server throughput. This information can be used to monitor the activity level, and provide a useful quick reference for your server operation.

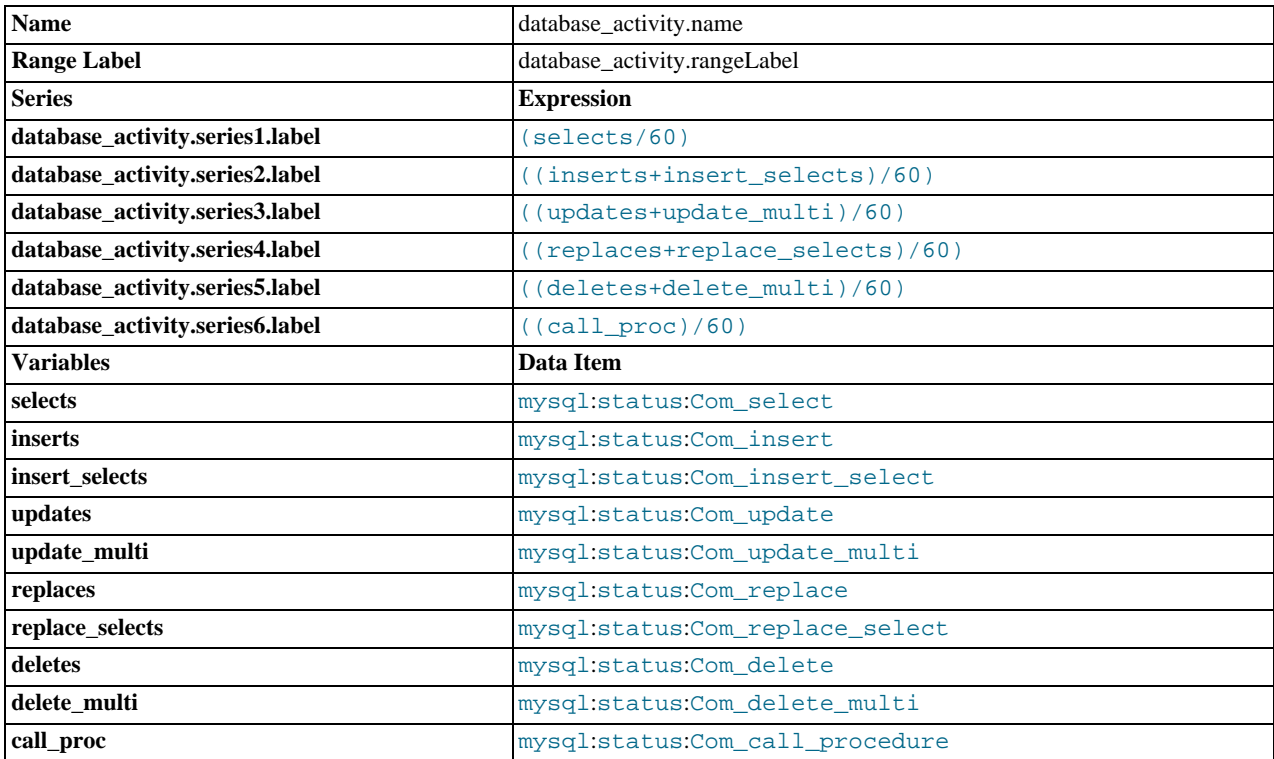

# **database\_transactions.name**

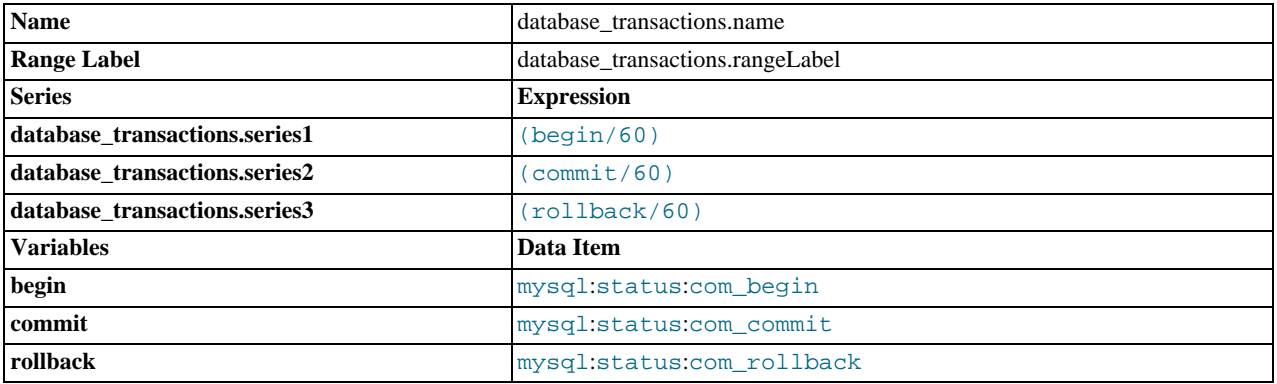

# **Disk IO Usage**

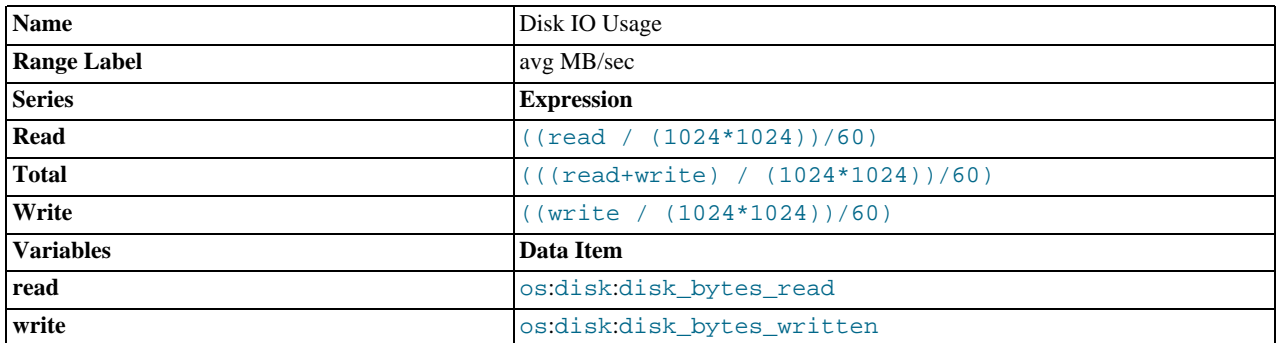

# **Disk Space Usage**

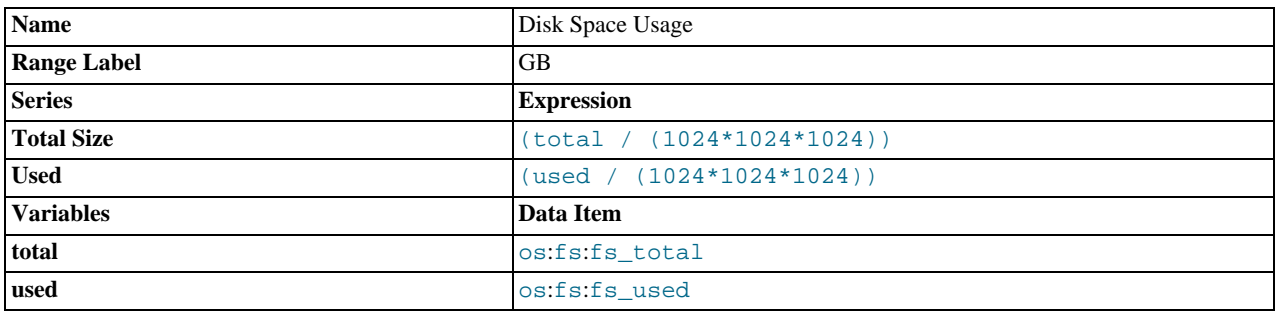

# **hit\_ratios.name**

Shows the cache hit ratios (as a percentage) for the query cache, MyISAM and InnoDB tables, and the connection and thread cache information. The information provided by the hit ratios can provide indicators of whether your cache is working effectively, or is of a size suitable for the data that you are storing and retrieving. Low hit ratios indicate that your cache are inefficient and may need to be investigated.

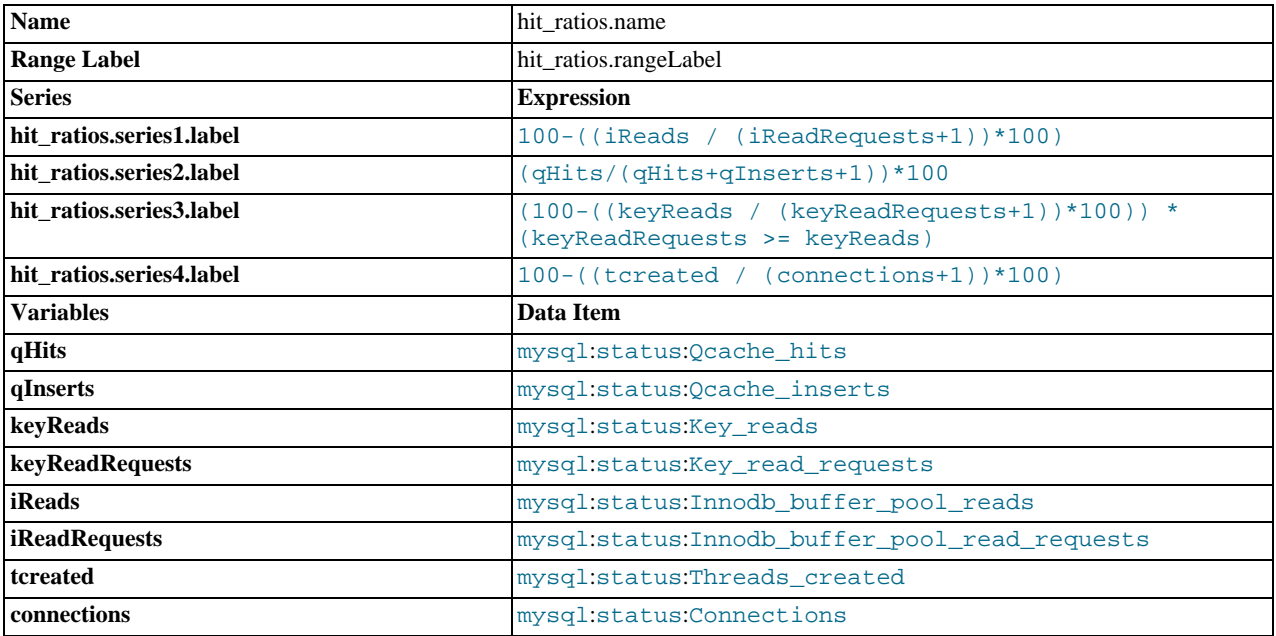

# **innodb\_adaptive\_hash\_memory.name**

Shows the size of the InnoDB adaptive hash index. These are used to hold the data from tables in memory providing the size of the indexes is small enough to fit in memory. The graph shows the memory usage of the adaptive hash index.

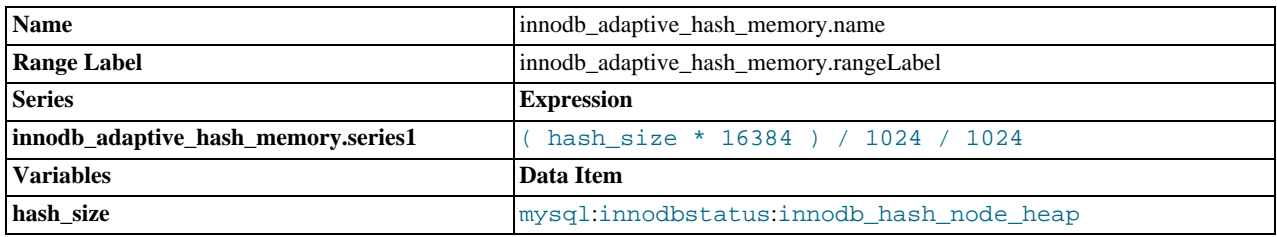

# **innodb\_adaptive\_hash\_searches.name**

Displays the number of InnoDB adaptive hash index searches and those searches not using the adaptive hash index. You can use this to determine if your adaptive hash index is being used correctly, and is of a suitable size of the information and tables that are being accessed.

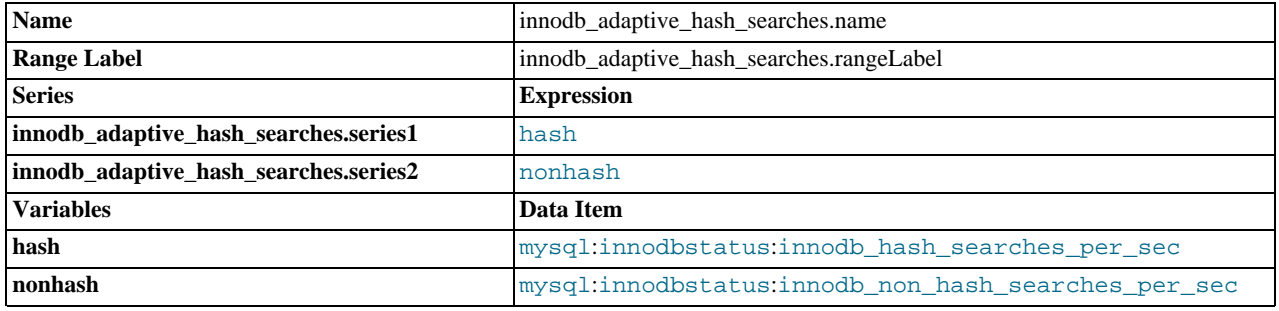

# **innodb\_buffer\_pool.name**

Displays the size and page usage of the InnoDB buffer pool, providing information on the cache usage and performance. The graph shows the buffer pool size, active pages, and the number of modified pages.

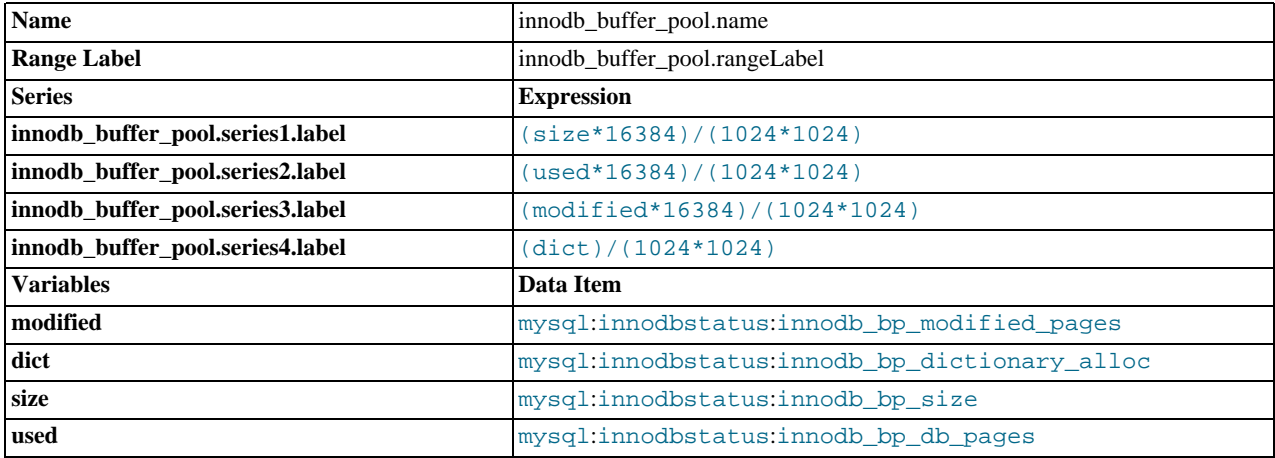

# **innodb\_compression\_time.name**

Shows the time spent by InnoDB compressing and uncompressing data in compressed tables.

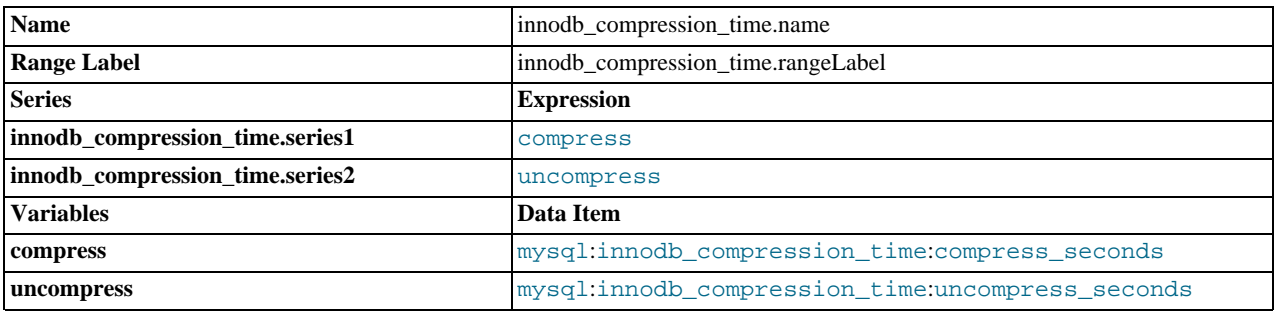

# **innodb\_datafile\_io\_usage.name**

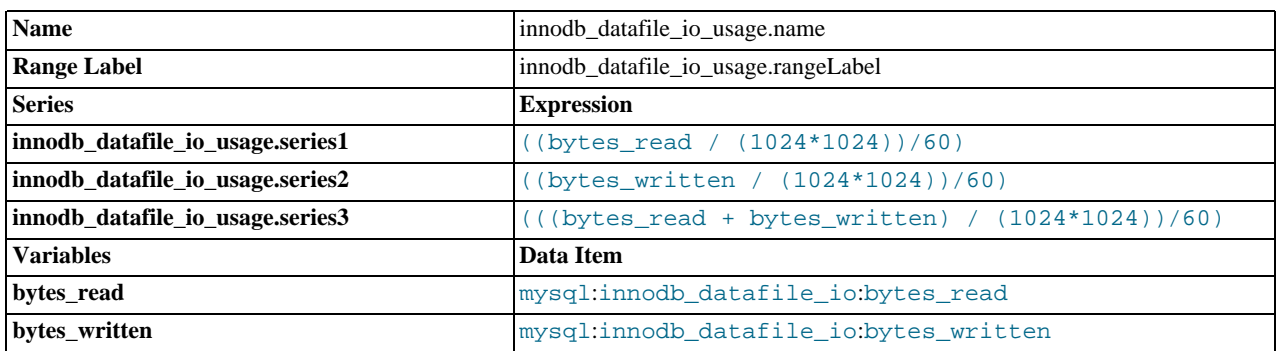

# **innodb\_hist\_length.name**

The size of the InnoDB transaction history. A high number may indicate a large number of open (uncommitted) transactions.

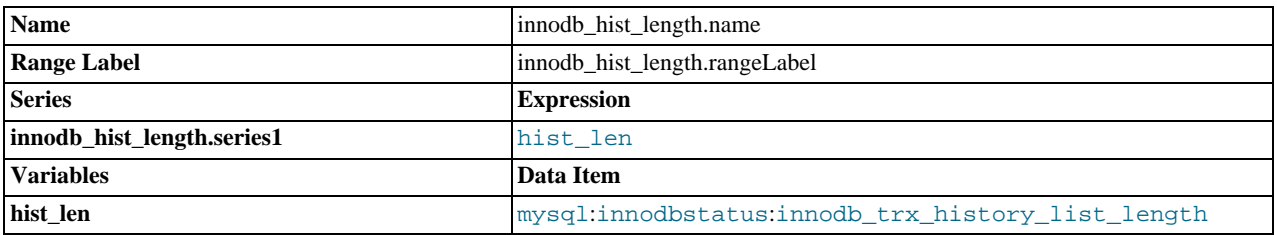

# **innodb\_lock\_memory.name**

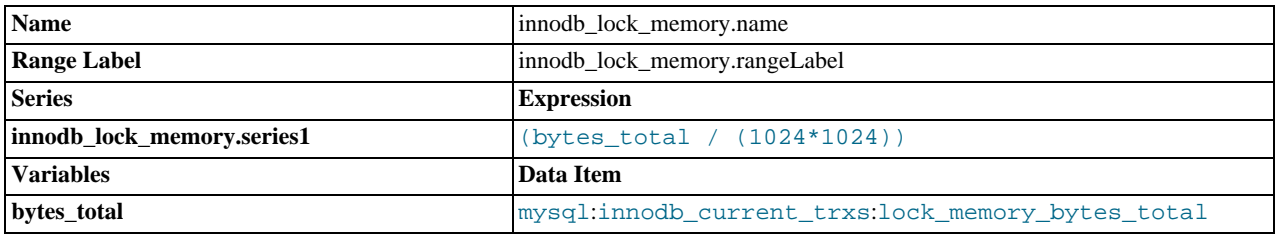

# **innodb\_os\_file\_access.name**

Displays the InnoDB I/O counts showing the number of  $f_{synC}$ , read, and write operations used to support InnoDB tables.

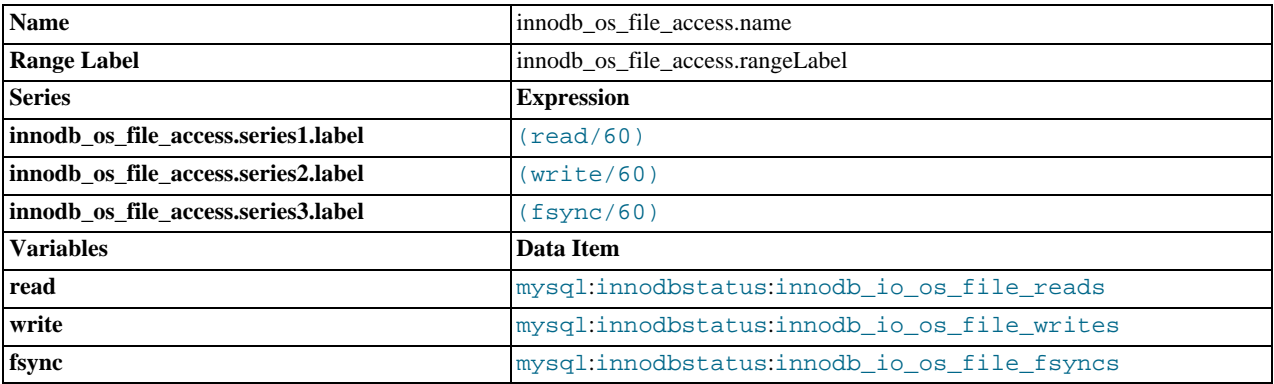

# **innodb\_redo\_log\_io\_usage.name**

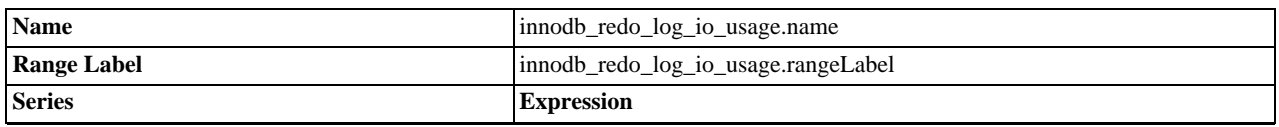

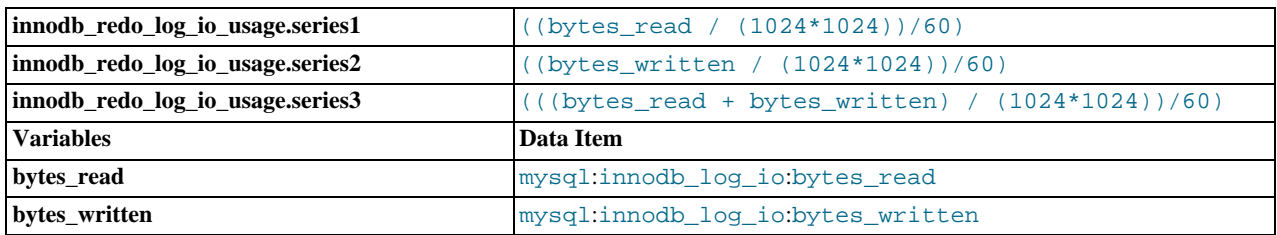

# **innodb\_row\_details.name**

Shows the row counts per minute for individual SQL operations (READ, INSERT, UPDATE and DELETE).

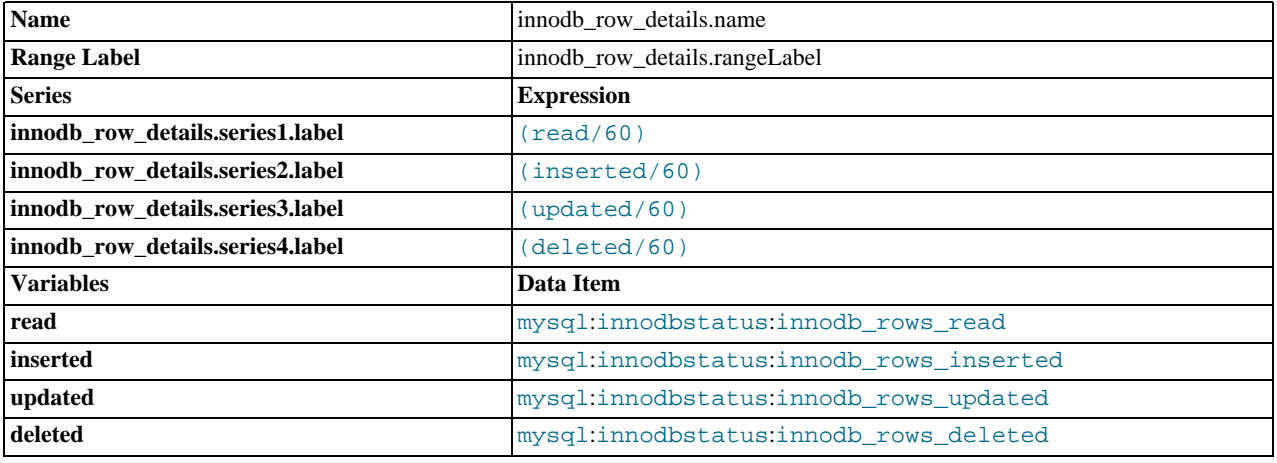

# **innodb\_row\_lock\_details.name**

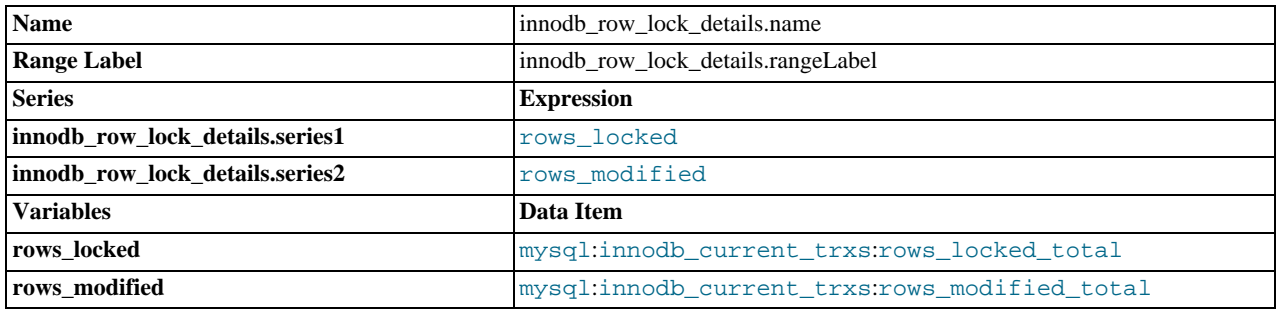

# **innodb\_semaphores.name**

Displays the InnoDB semaphore status. The graph indicates the amount of time that different InnoDB threads have spent waiting due to the locks used to prevent the same structures being updated at the same time. A large number of threads waiting for the semaphores may be a result of disk I/O or connection problems inside InnoDB. You may want to modify your InnoDB thread concurrency.

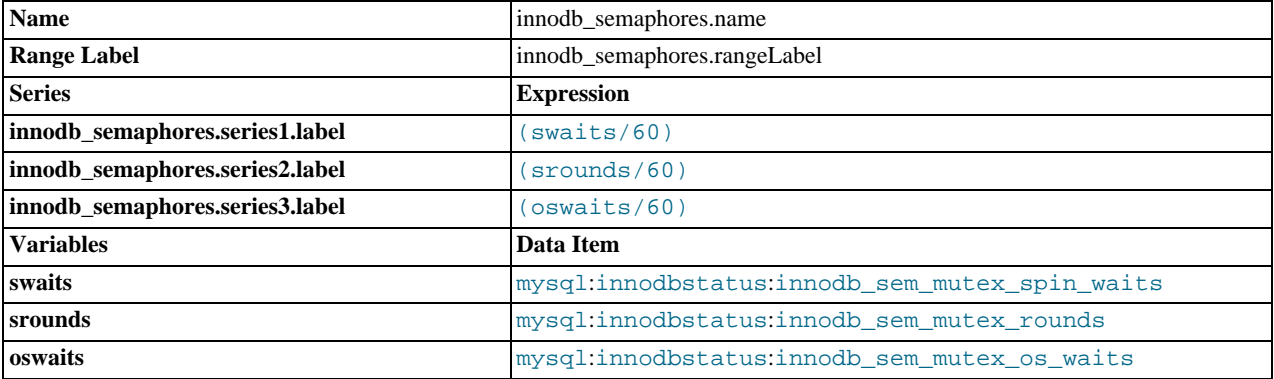

# **innodb\_transactions.name**

The number of blocked, locked, and active transactions. You can use this to determine the contention on tables for InnoDB transactions.

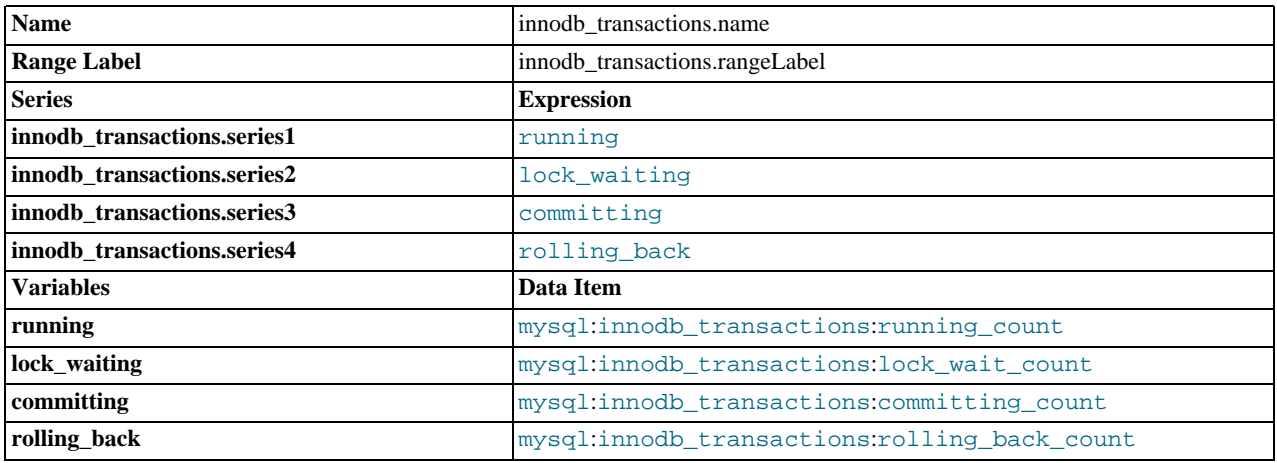

# **kbytes\_in\_out.name**

Displays the total Kilobytes per minute of bytes transferred to/from the server by client applications. Spikes in this output may indicate an unusual application operation or connection.

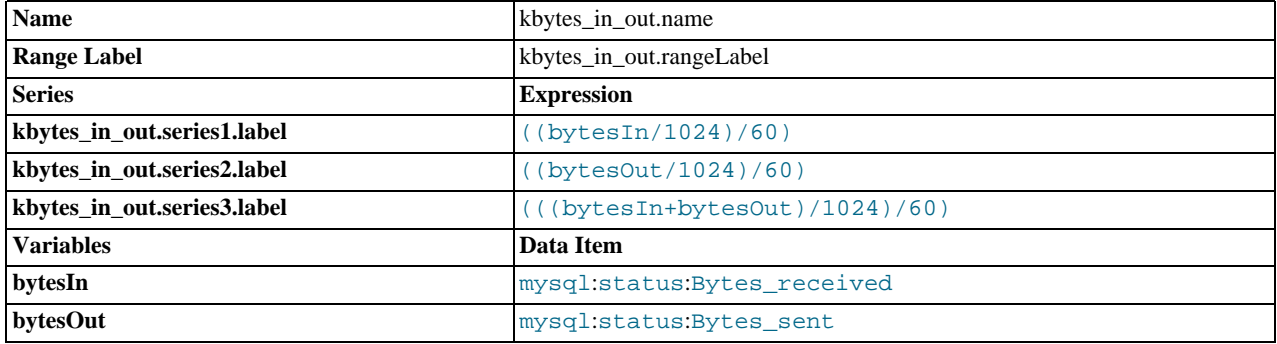

### **Load Average**

The load average of the server hosting the MySQL server. The load average shows the number of processes using or waiting for CPU time in the last 1, 5 and 15 minutes. Load averages showing a load highe than the number of CPU cores may indicate an overloaded server.

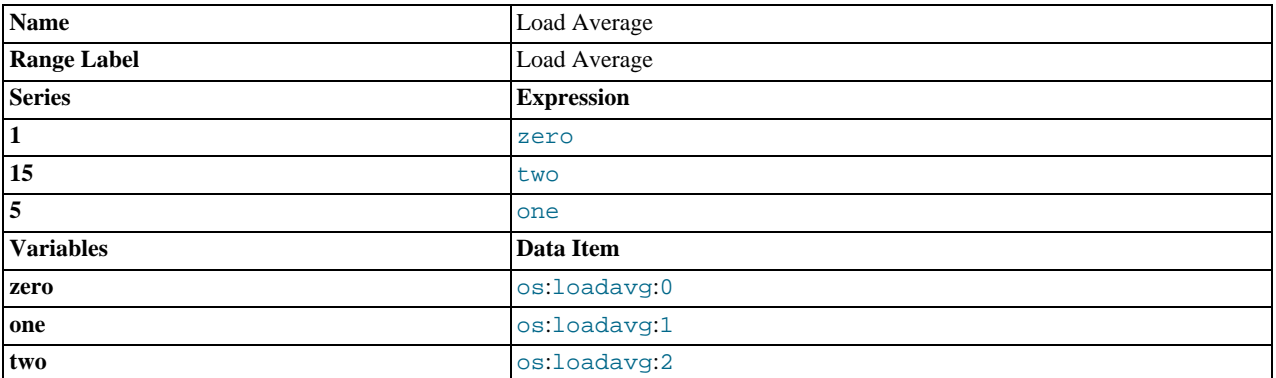

# **lock\_wait\_ratio.name**

Shows the percentage of table locks that have had to wait before an operation can continue. High lock ratios can indicate high contention in your tables, with too many operations having to wait, affecting the performance.

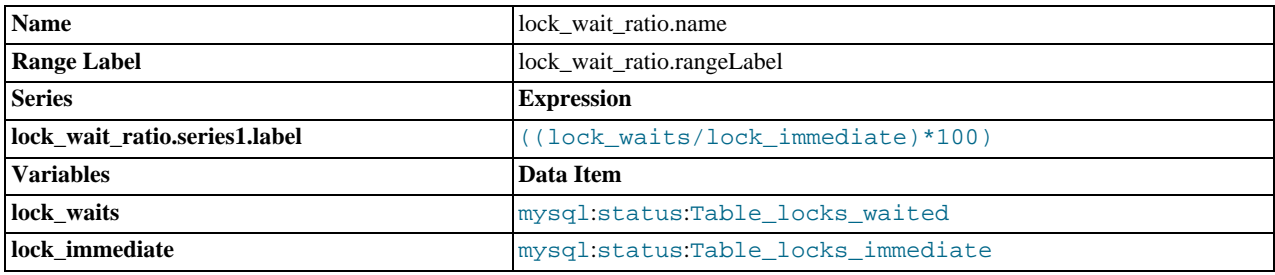

# **Memory Usage - Agent**

Displays the current amount of memory used by the agent, and by the Lua component of the agent.

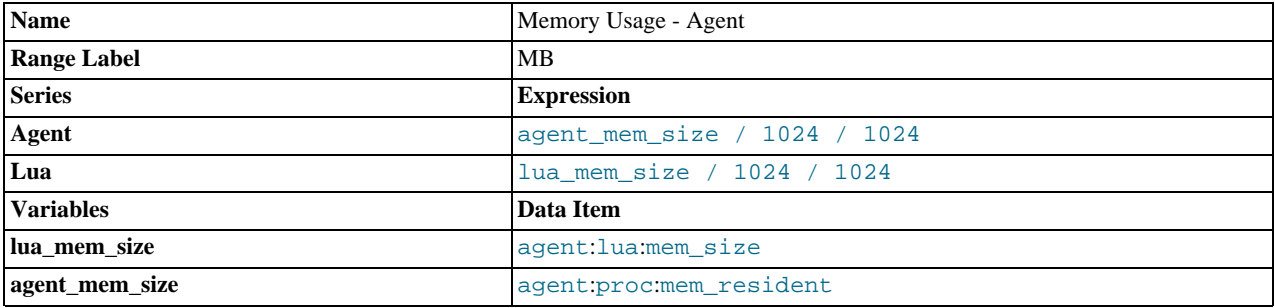

# **Memory Usage - OS Resident**

Displays the RAM usage on the server for the monitored MySQL instance. You should compare the total and used RAM values to ensure that you are not exceeding your available RAM, which will lead to swapping and performance issues.

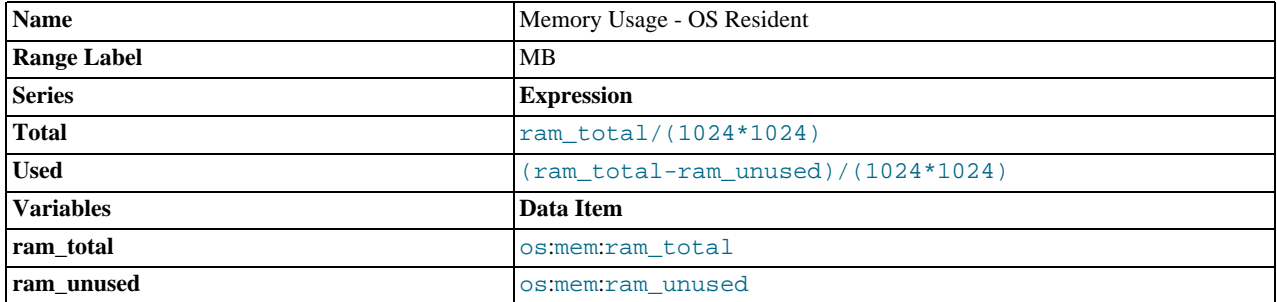

# **Memory Usage - OS Virtual**

Displays the use of swap space on the server for the monitored MySQL instance. High swap usage may indicate that your server needs more RAM or that your MySQL configuration needs to be modified, as high levels of swap will have a negative impact on performance.

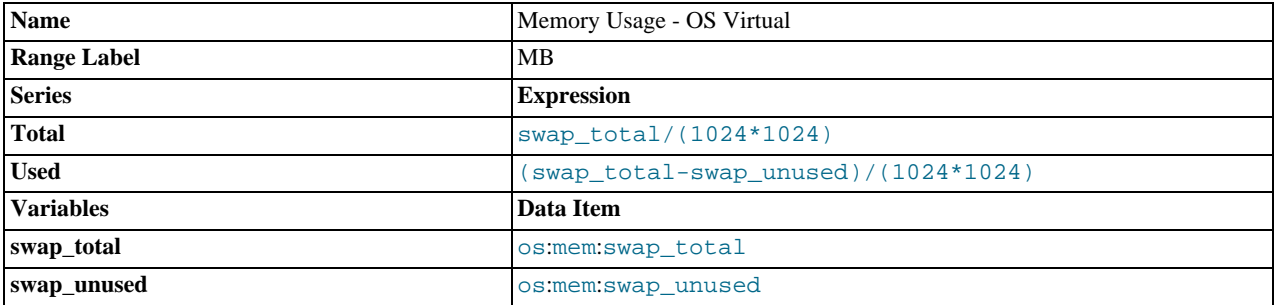

# **myisam\_data\_file\_io\_usage.name**

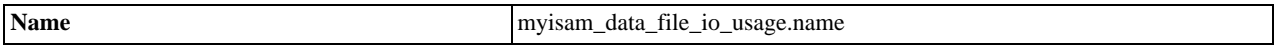

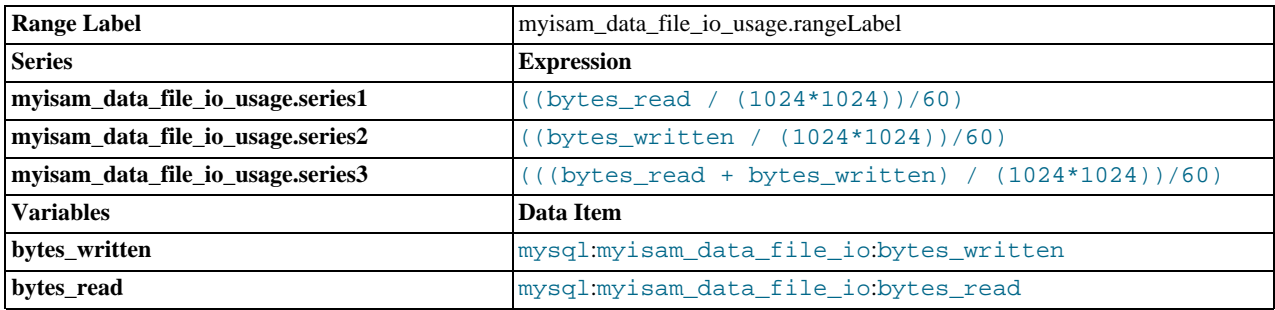

**myisam\_index\_file\_io\_usage.name**

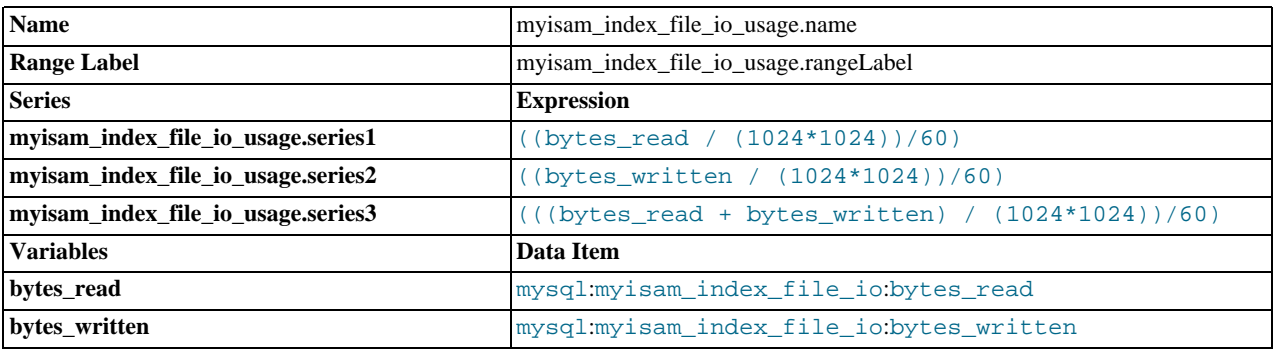

# **myisam\_key\_buffer\_activity.name**

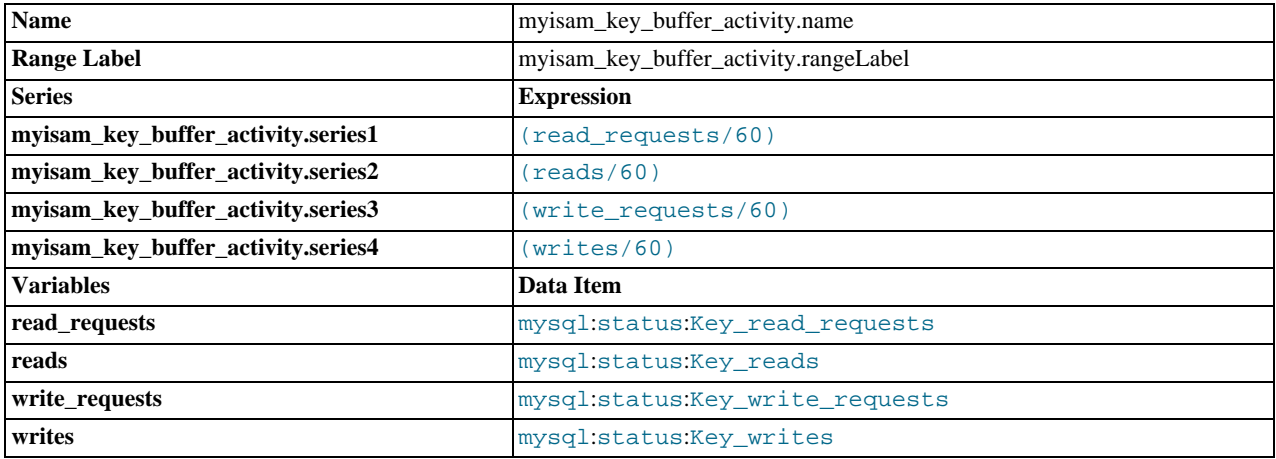

# **myisam\_key\_buffer\_usage.name**

Displays the efficiency of the MyISAM key index buffer usage. On a system using a lot of MyISAM tables, low usage indicates that your MyISAM key buffer size is too high (reducing the RAM available for other buffering). High usage may indicate that you need to increase your MyISAM key buffer size to help improve performance.

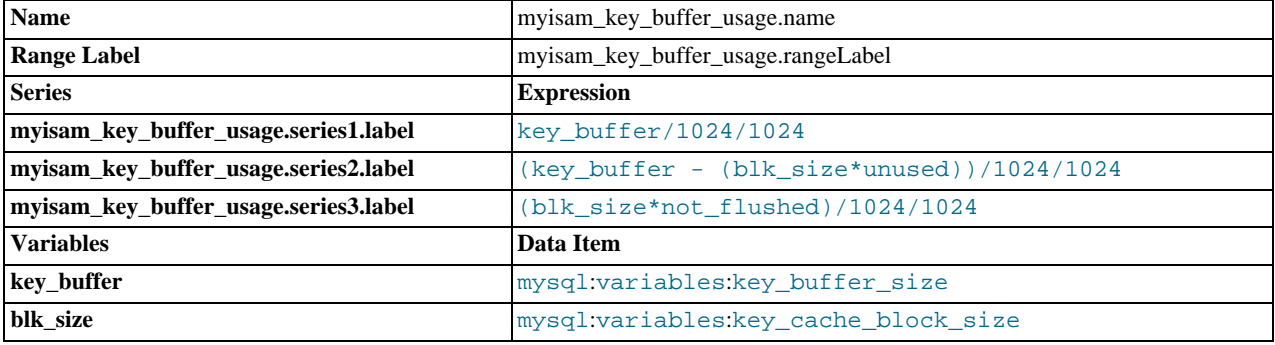

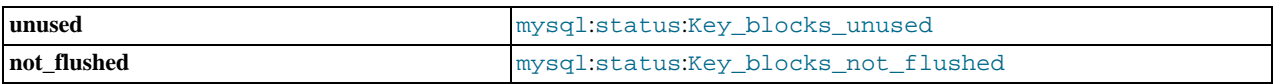

# **Network - Interface Throughput**

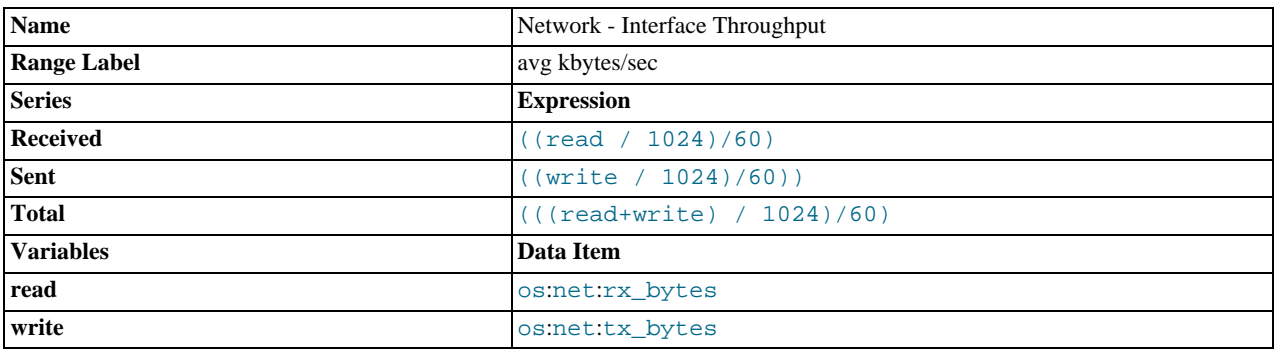

# **opened\_tables.name**

The number of tables in the open state per minute.

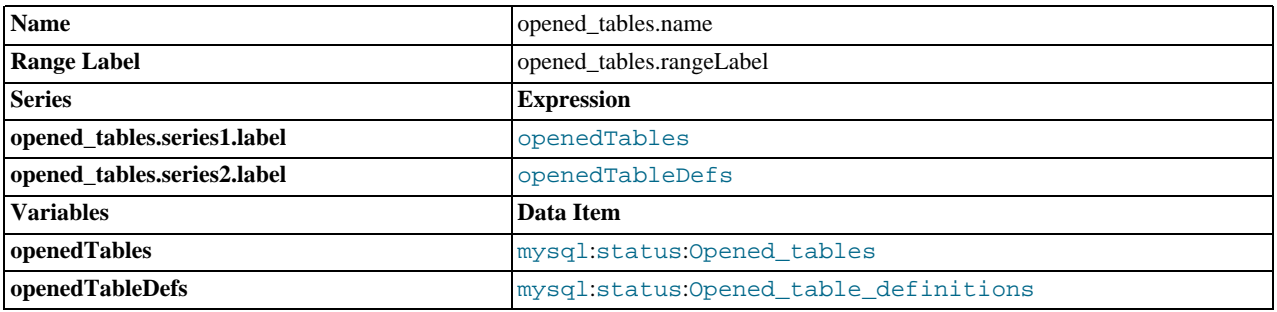

# **query\_cache\_efficiency.name**

Displays the hits, inserts and queries not cacheable in the query cache. Low cache hits may indicate that your queries are being expired from the cache before they can be used, which may mean they are unsuitable for storing in the query cache.

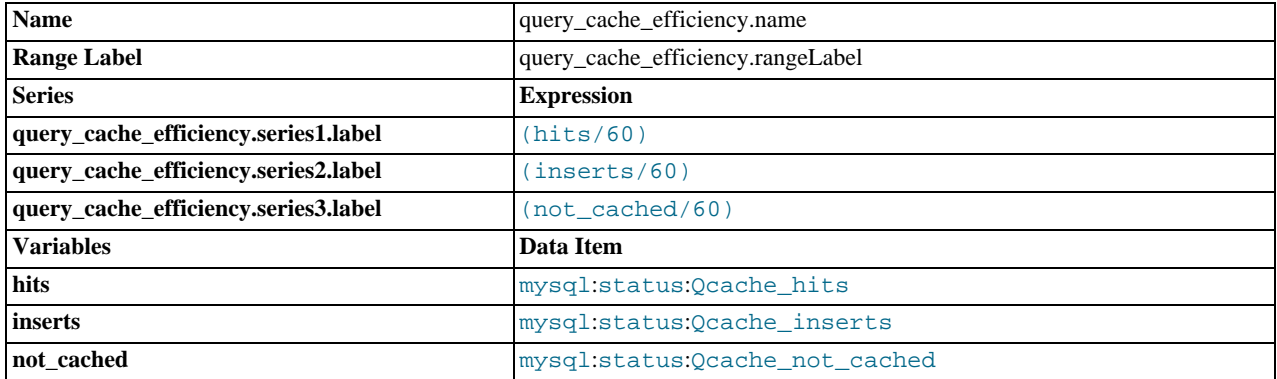

# **query\_cache\_lowmem\_prunes.name**

Displays the number of queries removed from the cache because the size of the query cache was not large enough to store the queries that can be cached. Try increasing your query cache size.

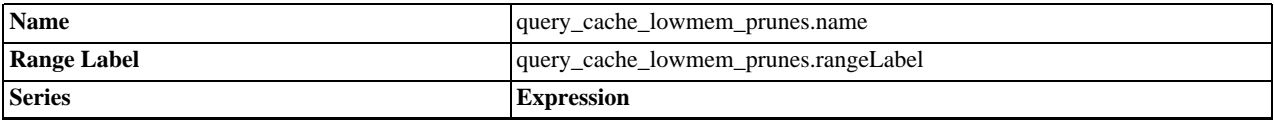

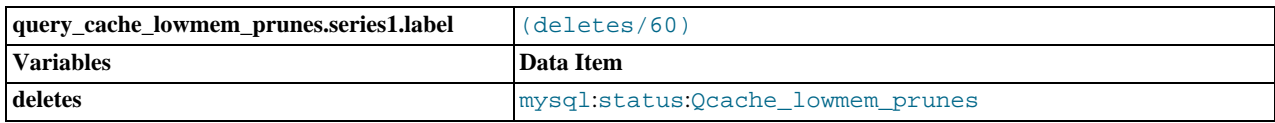

# **query\_cache\_memory.name**

Displays the free space and total size of the query cache.

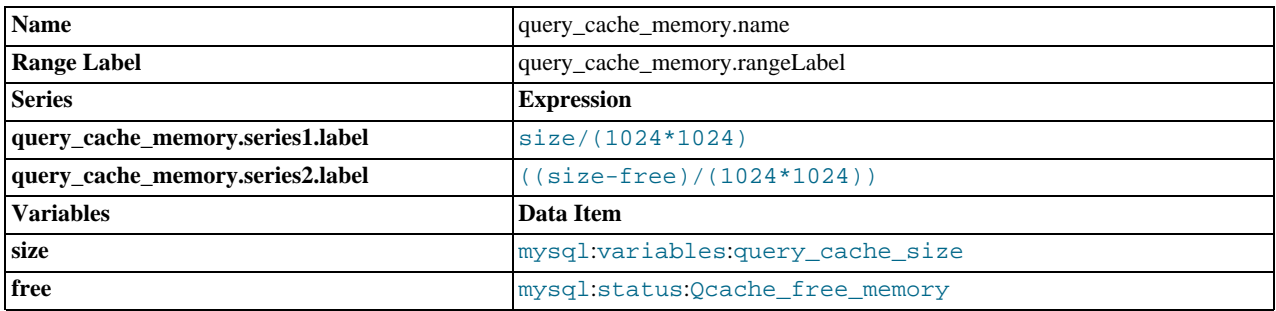

# **query\_cache\_queries\_in\_cache.name**

Shows the number of queries stored in the query cache. In normal operation this should be a relatively constant figure. A large number of switches between high and low numbers may indicate that differently sized queries are being inserted into the query cache, and then later removed as a high number of smaller queries are added to the cache. Try increasing the size of your query cache.

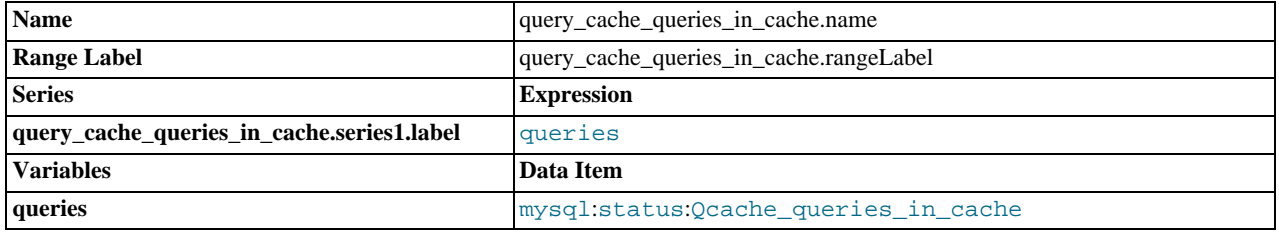

# **row\_accesses.name**

Displays the aggregated row access statistics per minute. Information is shown both in terms of the full table scans (which are expensive to perform), and index based accesses.

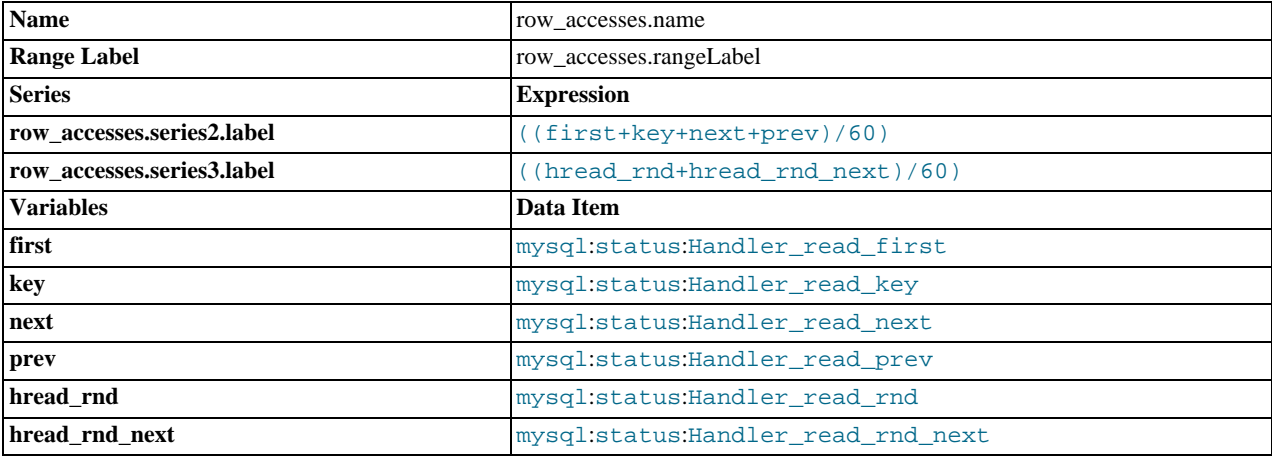

#### **row\_writes.name**

Shows the number of delete, write (INSERT), and update operations on rows per minute on all tables regardless of storage engine.

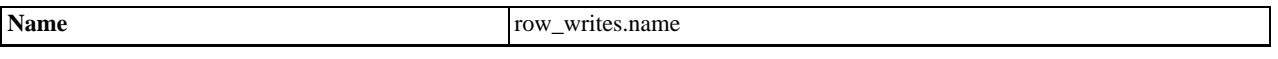

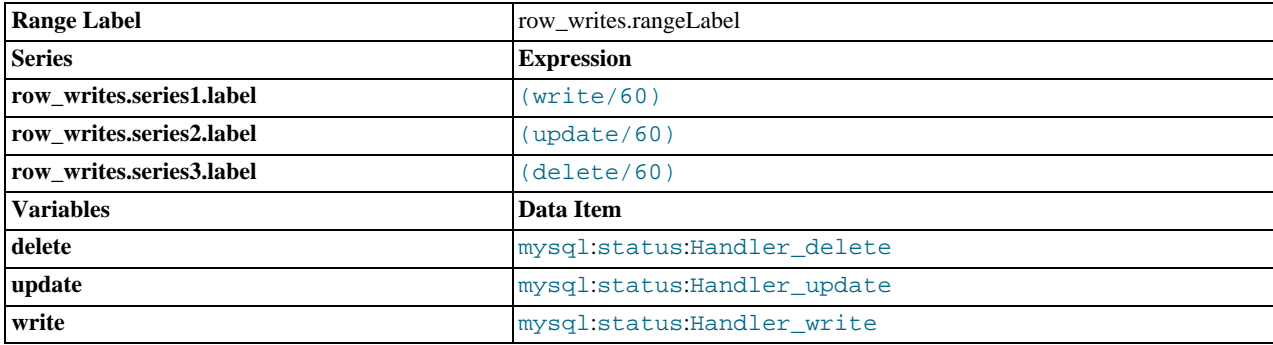

# **slave\_seconds\_behind.name**

Displays the number of seconds behind the master for a given slave in a replication scenario. An increasing value means that your slave is unable to keep up with your master.

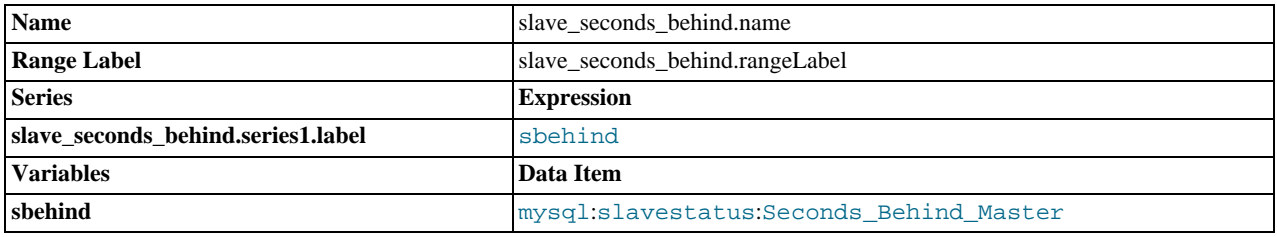

# **sorting.name**

Shows the number of different sort operations performed on queries.

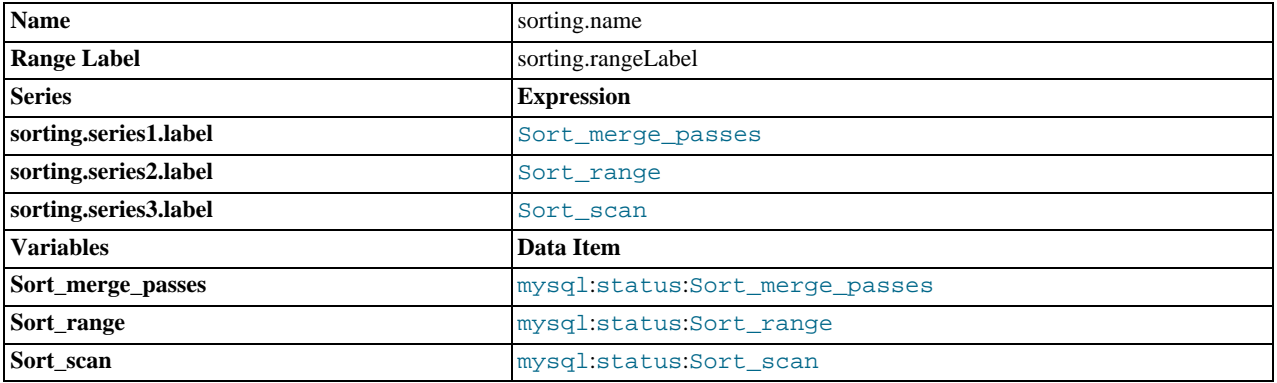

# **table\_locks.name**

Shows the average number of table locks per second.

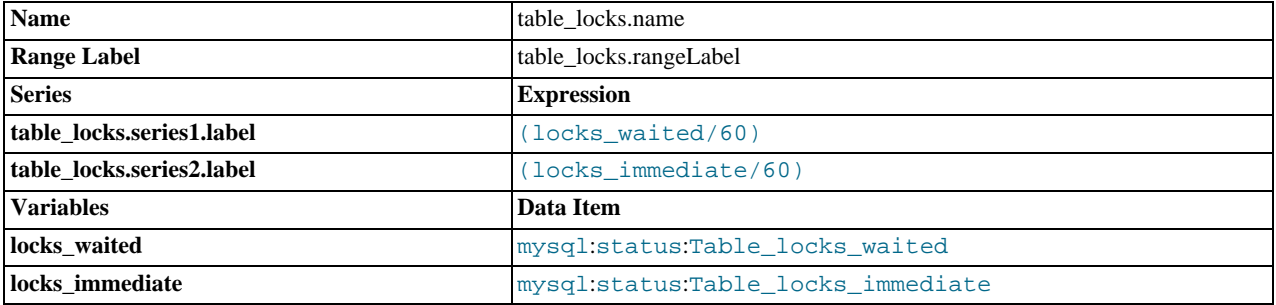

# **temporary\_tables.name**
Displays the number of memory temporary tables and disk temporary tables. Disk temporary tables are slower to create, populate, and read back. You may want to increase your memory temporary table size or check your queries to determine whether the use of temporary tables can be minimized.

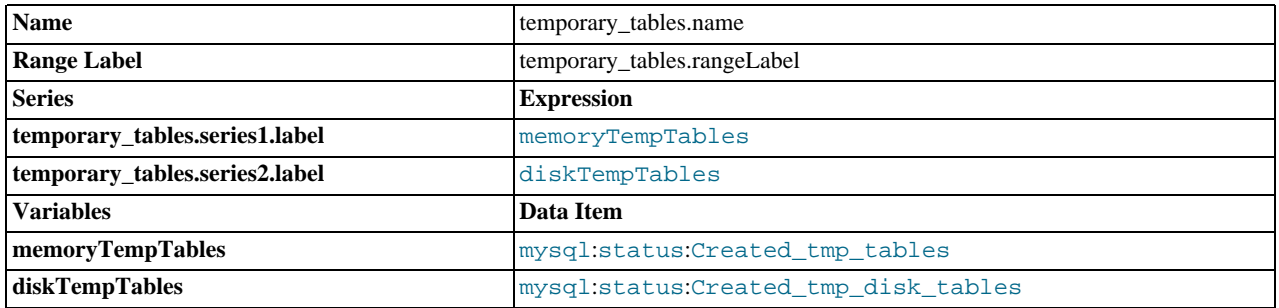

### **thread\_cache.name**

Displays the thread cache information, comparing new thread creations against all database connections.

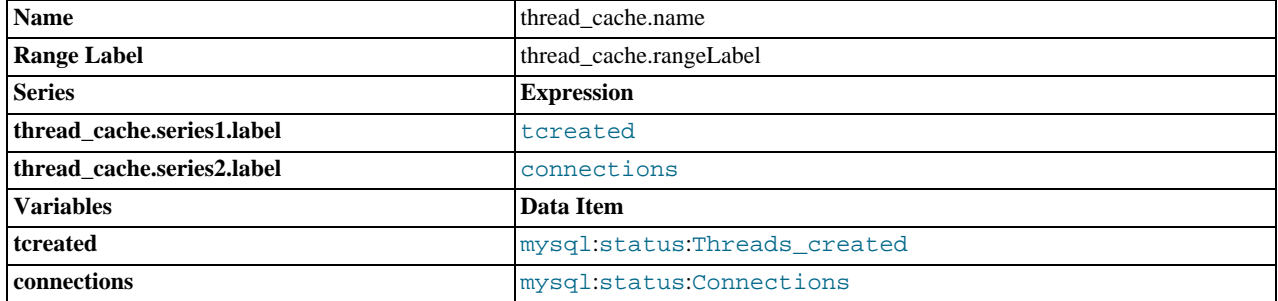

# **15.16. MySQL Enterprise Monitor Frequently Asked Questions**

# **Note**

MySQL Enterprise subscription, MySQL Enterprise Monitor, MySQL Replication Monitor, and MySQL Query Analyzer are only available to commercial customers. To learn more, see: http://www.mysql.com/products/.

FAQ Categories

- **[General Usage](#page-1548-0)**
- **[MySQL Monitor](#page-1550-0)**
- **[MySQL Query Analyzer](#page-1552-0)**

#### <span id="page-1548-0"></span>**General Usage**

#### **Questions**

- [16.16.1:](#page-1549-0) My MySQL Enterprise Service Manager is behind a firewall but it cannot communicate with the MySQL Enterprise website. I normally use a proxy service to access external websites. How do I configure the proxy settings for MySQL Enterprise Dashboard?
- [16.16.2:](#page-1549-1) How do I change the name of a server?
- [16.16.3:](#page-1549-2) I have started a Data Migration of my old data for a server to MySQL Enterprise Service Manager 2.0, but I have noticed that the performance of the monitor server has degraded significantly. Can I stop the migration?
- [16.16.4:](#page-1549-3) I have set the graphs to update every 5 minutes, and the page refresh to occur every minute. The page is refreshing correctly, but the graphs do not seem to update.
- [16.16.5:](#page-1549-4) During query analysis, I am unable to obtain an EXAMPLE or EXPLAIN information when examining the detail of the

analyzed query within the **QUERY ANALYZER** panel.

- [16.16.6:](#page-1549-5) I have enabled EXPLAIN queries for Query Analyzer, but no queries with the EXPLAIN data are showing up in the display.
- [16.16.7:](#page-1550-1) Does Query Analyzer work with all versions of MySQL and the MySQL Client Libraries?
- [16.16.8:](#page-1550-2) Why do some rules appear to have a **SEVERITY** of **UNKNOWN**?
- [16.16.9:](#page-1550-3) Can I run MySQL Enterprise Service Manager on machine with other applications running?
- [16.16.10:](#page-1550-4) How frequently is the data purge process executed?
- [16.16.11:](#page-1550-5) Why does the file apache-tomcat/logs/tomcat.log show error messages saying This is very likely to create a memory leak.? Is that anything to be concerned about?

#### **Questions and Answers**

#### <span id="page-1549-0"></span>**16.16.1: My MySQL Enterprise Service Manager is behind a firewall but it cannot communicate with the MySQL Enterprise website. I normally use a proxy service to access external websites. How do I configure the proxy settings for MySQL Enterprise Dashboard?**

To configure a proxy service, edit the apache-tomcat/conf/catalina.properties file within the MySQL Enterprise Service Manager installation directory. Change the http.proxyHost and http.proxyPort properties:

http.proxyHost=proxy.example.com http.proxyPort=8080

Restart the MySQL Enterprise Service Manager for the change to take effect:

shell> mysqlmonitorctl.sh restart

#### <span id="page-1549-1"></span>**16.16.2: How do I change the name of a server?**

Go to the **MANAGE SERVERS** panel within **SETTINGS** and click RENAME SERVER.

Renaming the server in this way will override all other server naming, including changes to the agent configuration.

#### <span id="page-1549-2"></span>**16.16.3: I have started a Data Migration of my old data for a server to MySQL Enterprise Service Manager 2.0, but I have noticed that the performance of the monitor server has degraded significantly. Can I stop the migration?**

You can stop the migration of your historical data at any time. Go to the **MANAGE SERVERS** display of the **SETTINGS** panel and click STOP next to each server that is being migrated. You can restart the migration at any point.

### <span id="page-1549-3"></span>**16.16.4: I have set the graphs to update every 5 minutes, and the page refresh to occur every minute. The page is refreshing correctly, but the graphs do not seem to update.**

The graph refresh and page refresh are two different parameters. The graphs are updated according to their refresh period, regardless of the refresh period set for the main display page.

#### <span id="page-1549-4"></span>**16.16.5: During query analysis, I am unable to obtain an EXAMPLE or EXPLAIN information when examining the detail of the analyzed query within the QUERY ANALYZER panel.**

You must explicitly enable the EXAMPLE and EXPLAIN query functionality. Make sure that you have enabled both panels. See [Query Analyzer Settings.](http://dev.mysql.com/doc/mysql-monitor/2.1/en/mem-query-analyzer.html#mem-query-analyzer-settings)

#### <span id="page-1549-5"></span>**16.16.6: I have enabled EXPLAIN queries for Query Analyzer, but no queries with the EXPLAIN data are showing up in the display.**

Query Analyzer only obtains EXPLAIN information when the MySQL Enterprise Agent identifies a long running query. If none of your queries exceed the defined threshold, then the EXPLAIN information is not obtain and provided to the Query Analyze for display.

To change the query duration at which an EXPLAIN is triggered, you must edit the share/mysql-proxy/quan.lua file within the MySQL Enterprise Agent directory on each server. You need to change the value configured in the auto\_explain\_min\_exec\_time\_us. The default is 500ms:

- --- -- configuration
- -- -- SET GLOBAL analyze\_query.auto\_filter = 0

```
if not proxy.global.config.quan then
          proxy.global.config.quan = {<br>analyze_queries = true,
                                            = true, - track all queries<br>= 160, - only show the fire
                                                         -- only show the first 160 chars of the query
                      num_worst_queries = 5,
auto_explain = true,
                     auto_explain_min_exec_time_us = 500 * 1000
           }
end
```
The value is expressed in microseconds, which is why the value must be multiplied by 1000. To reduce this value to 100ms, modify this line:

auto\_explain\_min\_exec\_time\_us = 100 \* 1000

These changes take effect without restarting MySQL Enterprise Agent.

#### <span id="page-1550-1"></span>**16.16.7: Does Query Analyzer work with all versions of MySQL and the MySQL Client Libraries?**

The MySQL Proxy component, and Query Analyzer, require that clients connecting through MySQL Enterprise Agent are using MySQL 5.0 or later. Clients that use the library provided with MySQL 4.1 or earlier do not work with MySQL Enterprise Agent.

# <span id="page-1550-2"></span>**16.16.8: Why do some rules appear to have a SEVERITY of UNKNOWN?**

Due to timing issues, certain rules such as "32-Bit Binary Running on 64-Bit AMD Or Intel System" and "Key Buffer Size Greater Than 4 GB" do not evaluate correctly due to timing issues. This is a known issue that is expected to be resolved in future versions of MySQL Enterprise Monitor.

#### <span id="page-1550-3"></span>**16.16.9: Can I run MySQL Enterprise Service Manager on machine with other applications running?**

You can, but Oracle recommends running your MySQL Enterprise Service Manager on a dedicated machine, especially when monitoring many agents.

#### <span id="page-1550-4"></span>**16.16.10: How frequently is the data purge process executed?**

A data purge process is started approximately once a minute. If you have changed the purge period then the data will start to be purged within the next minute.

#### <span id="page-1550-5"></span>**16.16.11: Why does the file apache-tomcat/logs/tomcat.log show error messages saying This is very likely to create a memory leak.? Is that anything to be concerned about?**

This message is sometimes produced by underlying components of the web stack on web application reload or shutdown, and is not a cause for concern. It is not practical to shut off these spurious messages within Tomcat.

#### <span id="page-1550-0"></span>**MySQL Monitor**

#### **Questions**

- [16.16.1:](#page-1551-0) What is MySQL Enterprise Monitor?
- [16.16.2:](#page-1551-1) What are the features and related benefits of the MySQL Enterprise Monitor?
- [16.16.3:](#page-1551-2) What are the immediate benefits of implementing the MySQL Enterprise Monitor?
- [16.16.4:](#page-1551-3) What are the long-term benefits of the MySQL Enterprise Monitor?
- [16.16.5:](#page-1551-4) How is the MySQL Enterprise Monitor installed and deployed?
- [16.16.6:](#page-1551-5) How is the Enterprise Monitor web application architected?
- [16.16.7:](#page-1551-6) What makes MySQL Enterprise unique?
- [16.16.8:](#page-1551-7) What versions of MySQL are supported by the MySQL Enterprise Monitor?
- [16.16.9:](#page-1551-8) What operating system platforms are supported by the MySQL Enterprise Monitor?
- [16.16.10:](#page-1552-1) What are the MySQL Enterprise Advisors and Advisor Rules?
- [16.16.11:](#page-1552-2) How are subscribers notified about the availability of new or updated MySQL Enterprise Monitor, MySQL Enterprise Advisors and Advisor Rules?

### **Questions and Answers**

## <span id="page-1551-0"></span>**16.16.1: What is MySQL Enterprise Monitor?**

Included as part of a MySQL Enterprise subscription, the MySQL Enterprise Monitor is a distributed, web-based application that helps customers reduce downtime, tighten security and increase throughput of their MySQL servers by telling them about problems in their database applications before they occur. It is downloadable from the Enterprise Customer web site and is deployed within the safety of the customer datacenter.http://www.mysql.com/products/enterprise/monitor.html

# <span id="page-1551-1"></span>**16.16.2: What are the features and related benefits of the MySQL Enterprise Monitor?**

The MySQL Enterprise Monitor is like having a "Virtual DBA Assistant" at your side to recommend best practices to eliminate security vulnerabilities, improve replication, and optimize performance. For the complete features and benefits, visit the http://www.mysql.com/products/enterprise/monitor-features.html.

### <span id="page-1551-2"></span>**16.16.3: What are the immediate benefits of implementing the MySQL Enterprise Monitor?**

Often MySQL installations are implemented with default settings that may not be best suited for specific applications or usage patterns. The MySQL Advisors go to work immediately in these environments to identify potential problems and proactively notify and advise DBAs on key MySQL settings that can be tuned to improve availability, tighten security, and increase the throughput of their existing MySQL servers

### <span id="page-1551-3"></span>**16.16.4: What are the long-term benefits of the MySQL Enterprise Monitor?**

Over time, the task of managing even medium-scale MySQL server farms becomes exponentially more complicated, especially as the load of users, connections, application queries, and objects on each MySQL server increases. The Enterprise Monitor continually monitors the dynamic security, performance, replication and schema relevant metrics of all MySQL servers, so as the number of MySQL continues to grow, DBAs are kept up to date on potential problems and proactive measures that can be implemented to ensure each server continues to operate at the highest levels of security, performance and reliability.

### <span id="page-1551-4"></span>**16.16.5: How is the MySQL Enterprise Monitor installed and deployed?**

The Enterprise Monitor is powered by a distributed web application that is installed and deployed within the confines of the corporate firewall.

#### <span id="page-1551-5"></span>**16.16.6: How is the Enterprise Monitor web application architected?**

The Enterprise Monitor web application comprises three components:

- Monitor Agent: A lightweight C program that is installed on each of the monitored MySQL servers. Its purpose is to collect MySQL SQL and operating system metrics that allow the DBA to monitor the overall health, availability and performance of the MySQL server. The Monitor Agent is the only component within the application that touches or connects to the MySQL Server. It reports the data it collects via XML over HTTP to the centralized Service Manager.
- Service Manager: The main server of the application. The Service Manager manages and stores the data collections that come in from each monitor agent. It analyzes these collections using MySQL provided best practice Advisor rules to determine the health, security, availability and performance of each of the monitored MySQL Servers. The Service Manager also provides the content for the Enterprise Dashboard which serves as the client user interface for the distributed web application.
- Repository: A MySQL database that is used to stored data collections and application-level configuration data.

#### <span id="page-1551-6"></span>**16.16.7: What makes MySQL Enterprise unique?**

Of the products on the market that monitor MySQL, SQL code and OS specific metrics, the MySQL Enterprise Monitor is the only solution that is built and supported by the engineers at MySQL. Unlike other solutions that report on raw MySQL and OS level metrics, the MySQL Enterprise Monitor is designed to optimize the use of MySQL by proactively monitoring MySQL instances and providing notifications and 'MySQL DBA expertise in a box' advice on corrective measures DBAs can take before problems occur.

## <span id="page-1551-7"></span>**16.16.8: What versions of MySQL are supported by the MySQL Enterprise Monitor?**

The MySQL Enterprise Monitor can be used to monitor MySQL versions 4.0 – 5.x.

# <span id="page-1551-8"></span>**16.16.9: What operating system platforms are supported by the MySQL Enterprise Monitor?**

The Enterprise Monitor Service Manager is fully supported on most current versions of Linux, Windows XP and Server Editions, Solaris and Mac OSX. The Monitor Agent supports any platform supported by the MySQL Enterprise server. For the complete list of MySQL Enterprise supported operating systems and CPUs, visit the http://www.mysql.com/support/supportedplatforms/enterprise.html.

# <span id="page-1552-1"></span>**16.16.10: What are the MySQL Enterprise Advisors and Advisor Rules?**

The MySQL Enterprise Advisors are a set of best practice guidelines for the optimal use of MySQL. Advisors are spread across database specific disciplines and comprise a set of MySQL Advisor Rules that proactively monitor all MySQL servers and report on database application problems before they occur. Each Advisor Rule provides a detailed overview of the problem it is designed to identify, advices on how to correct the problem, specifies commands to implement the recommended fix and links to additional resources for additional research into the issue at hand. http://www.mysql.com/products/enterprise/advisors.html

#### <span id="page-1552-2"></span>**16.16.11: How are subscribers notified about the availability of new or updated MySQL Enterprise Monitor, MySQL Enterprise Advisors and Advisor Rules?**

Customers will receive notifications of new and updated MySQL Enterprise Monitor and Advisors as they become available via the MySQL Enterprise Software Update Service. Notifications will be generated and sent based on the customer profile and the MySQL Enterprise subscription level.

# <span id="page-1552-0"></span>**MySQL Query Analyzer**

# **Questions**

- [16.16.1:](#page-1552-3) What is the MySQL Query Analyzer?
- [16.16.2:](#page-1552-4) How is the MySQL Query Analyzer installed and enabled?
- [16.16.3:](#page-1552-5) What overhead can I expect when the MySQL Query Analyzer is installed and enabled?
- [16.16.4:](#page-1553-0) Can I leave the MySQL Query Analyzer enabled at all times?
- [16.16.5:](#page-1553-1) What are the main features and benefits of the MySQL Query Analyzer?
- [16.16.6:](#page-1553-2) What are the typical use cases of the MySQL Query Analyzer?
- [16.16.7:](#page-1553-3) How are subscribers notified about updates to the MySQL Query Analyzer application components?
- [16.16.8:](#page-1553-4) What makes the MySQL Query Analyzer unique?
- [16.16.9:](#page-1553-5) How can I get the MySQL Query Analyzer?
- [16.16.10:](#page-1553-6) Does Query Analyzer work with MySQL Cluster?
- [16.16.11:](#page-1553-7) Does Query Analyzer capture queries by the root user?
- [16.16.12:](#page-1553-8) Does Query Analyzer enable me to monitor the disk reads and writes during a query?
- [16.16.13:](#page-1553-9) Does Query Analyzer handler prepared statements?
- [16.16.14:](#page-1553-10) How much degradation in performance does mysql-proxy introduce?
- [16.16.15:](#page-1553-11) Does the query analyzer look at all queries? or only queries which would show up in the in the slow-queries log?
- [16.16.16:](#page-1554-0) Does the "Rows" area show the rows returned/updated or the rows visited by the query?
- [16.16.17:](#page-1554-1) Do the MySQL clients have to connect to the port of the mysql proxy to enable the QA?

## **Questions and Answers**

# <span id="page-1552-3"></span>**16.16.1: What is the MySQL Query Analyzer?**

The MySQL Query Analyzer allows DBAs, developers and system administrators to improve application performance by collecting, monitoring, and analyzing queries as they run on their MySQL servers. http://www.mysql.com/products/enterprise/query.html

# <span id="page-1552-4"></span>**16.16.2: How is the MySQL Query Analyzer installed and enabled?**

The Query Analyzer feature is installed with the Monitor Agent. It is enabled during agent installation and can be toggled between collection and pass-thru modes from the Query Analysis page of the Enterprise Monitor.

# <span id="page-1552-5"></span>**16.16.3: What overhead can I expect when the MySQL Query Analyzer is installed and enabled?**

The average overhead when in active collection mode is in the 15-20% range. In pass-thru mode the overhead is minimal, weighing in at 1-5% on most MySQL systems of average load.

# <span id="page-1553-0"></span>**16.16.4: Can I leave the MySQL Query Analyzer enabled at all times?**

We have customers who have the Query Analyzer enabled and collecting queries on their development and QA servers so they can tune their code and monitor the fixes as part of the development process. For production systems, Query collection and analysis can easily be toggled on when a slowdown occurs. To avoid collection mode overhead many users are using simple scripts to enable the Query Analyzer to sample queries during nonpeak hours, typically during 30 minute windows. They can then view the collected queries using the date/time or interval filter options.

### <span id="page-1553-1"></span>**16.16.5: What are the main features and benefits of the MySQL Query Analyzer?**

For the complete features and benefits, visit the http://www.mysql.com/products/enterprise/monitor-features.html

### <span id="page-1553-2"></span>**16.16.6: What are the typical use cases of the MySQL Query Analyzer?**

The typical use cases for developers, DBAs and system administrators are:

- Developers Monitor and tune application queries during development before they are promoted to production.
- DBAs and System Administrators Identify problem SQL code as it runs in production and advise development teams on how to tune. This use case benefits the most from regular sampling of queries as they are running, most often during nonpeak hours.

### <span id="page-1553-3"></span>**16.16.7: How are subscribers notified about updates to the MySQL Query Analyzer application components?**

Customers will receive notifications of the MySQL Query Analyzer updates as they become available via the MySQL Enterprise Software Update and Alert Service. Notifications will be generated and sent based on the customer profile and the MySQL Enterprise subscription level.

### <span id="page-1553-4"></span>**16.16.8: What makes the MySQL Query Analyzer unique?**

Other products (free, open source and commercial) that provide MySQL query monitoring are dependent on the MySQL Slow Query Log being enabled and available for sampling. While this provides some time savings over the DBA collecting and parsing the Log, the Slow Query Log comes with overhead and does not capture sub millisecond executions. The log data also grows very large very quickly.

The MySQL Query Analyzer collects queries and execution statistics with no dependence on the SQL Query Log, it captures all SQL statements sent to the MySQL server and provides an aggregated view into the most expensive queries in number of executions and total execution time. It is also fully supported as part of the MySQL Enterprise subscription.

# <span id="page-1553-5"></span>**16.16.9: How can I get the MySQL Query Analyzer?**

The MySQL Query Analyzer is available for download to MySQL Enterprise customers.

# <span id="page-1553-6"></span>**16.16.10: Does Query Analyzer work with MySQL Cluster?**

Yes, providing that exact node is monitored with an agent and query analyzer has been enabled for that node. Note that you must be accessing your cluster data through a standard MySQL node for this to work.

# <span id="page-1553-7"></span>**16.16.11: Does Query Analyzer capture queries by the root user?**

Yes, Query Analyzer captures all queries by all users providing that the queries are sent through the proxy port configured by the MySQL Enterprise Agent.

### <span id="page-1553-8"></span>**16.16.12: Does Query Analyzer enable me to monitor the disk reads and writes during a query?**

No, that information is not available to be shown at this time.

#### <span id="page-1553-9"></span>**16.16.13: Does Query Analyzer handler prepared statements?**

At this time, the query analyzer does not track server-side prepared statements. However the default configurations for most clientside libraries for MySQL don't use them, they emulate them client-side, and those will be tracked by the query analyzer.

#### <span id="page-1553-10"></span>**16.16.14: How much degradation in performance does mysql-proxy introduce?**

At the very least it's equivalent to a network hop in latency. The degradation is directly related to your average query execution time. If your queries execute in microseconds (which can happen if served from query cache) then the degradation will be higher, and noticeable. We've seen some applications that actually do work when they execute queries, the degradation is much less, and in some limited cases because of scheduling, the application actually has better throughput.

#### <span id="page-1553-11"></span>**16.16.15: Does the query analyzer look at all queries? or only queries which would show up in the in the slow-queries log?**

The Query Analyzer sees all queries that you route through the agent/proxy that performs the query analysis and aggregate them directly.

# <span id="page-1554-0"></span>**16.16.16: Does the "Rows" area show the rows returned/updated or the rows visited by the query?**

Returned/updated. We don't have visibility into how many rows were touched. at an instance level. Some of the graphs we provide will show you when you're queries are touching a lot of rows.

# <span id="page-1554-1"></span>**16.16.17: Do the MySQL clients have to connect to the port of the mysql proxy to enable the QA?**

Yes, or you can re-direct them in various ways, by reconfiguring mysqld to listen to some other port, and the proxy to 3306, use iptables redirection, etc. We have some examples in the manual for the product on how to do it (semi)-transparently.

# Chapter 16. MySQL Workbench

MySQL Workbench provides a graphical tool for working with MySQL Servers and databases. MySQL Workbench fully supports MySQL Server versions 5.1 and above. It is also compatible with MySQL Server 5.0, but not every feature of 5.0 may be supported. It does not support MySQL Server versions 4.x.

MySQL Workbench provides three main areas of functionality:

- SQL Development
- Data Modeling
- **Server Administration**

This section provides a brief overview of this functionality.

- 1. **SQL Development**: Enables you to create and manage connections to database servers. As well as allowing you configure connection parameters, MySQL Workbench provides the capability to execute SQL queries on the database connections using the built-in SQL Editor. This functionality replaces that previously provided by the Query Browser stand-alone application.
- 2. **Data Modeling**: Enables you to create models of your database schema graphically, reverse and forward engineer between a schema and a live database, and edit all aspects of your database using the comprehensive Table Editor. The Table Editor provides easy-to-use facilities for editing Tables, Columns, Indexes, Triggers, Partitioning, Options, Inserts and Privileges, Routines and Views.
- 3. **Server Administration**: Enables you to create and administer server instances. This functionality replaces that previously provided by the MySQL Administrator stand-alone application.

MySQL Workbench is available in two editions. The Community Edition and the Standard Edition. The Community Edition is available free of charge. The Standard Edition provides additional Enterprise features, such as database documentation generation, at low cost.

# **16.1. MySQL Workbench Editions**

# **The Community Edition (OSS)**

The Community Edition is the foundation of all MySQL Workbench editions—versions that are currently available or those that will become available in the future. All editions of MySQL Workbench are based on the Community Edition and all future improvements to the base framework and feature set will be included in this version. The Community Edition is a full feature product that puts a powerful database management tool into the hands of the MySQL community.

# **The Standard Edition**

The Standard Edition is a commercial extension that builds on top of the OSS Edition and adds modules and plugins, allowing for an optimized work flow. The highlights of this edition are:

- MySQL Specific Schema Validation
- Model Validation
- General Schema Validation
- DBDoc

DBDoc provides the following features:

- Document complex database schemata
- Document all SQL object types
- Document output available in different file formats

A comparison of edition features can be found at [MySQL Workbench Developer Central](http://dev.mysql.com/workbench/?page_id=11).

# **16.2. Installing and Launching MySQL Workbench**

MySQL Workbench is available for the following platforms:

- Windows
- Linux
- Mac OS X

Binary distributions of MySQL Workbench are avaliable for the above platforms. Source code distributions are also available as a tar.gz package, or an RPM package.

The following sections explain the installation process for each of these platforms.

# **16.2.1. Hardware Requirements**

MySQL Workbench requires a current system to run smoothly. The minimum hardware requirements are:

- CPU: Intel Core or Xeon 3GHz (or Dual Core 2GHz) or equal AMD CPU
- Cores: Single (Dual/Quad Core is recommended)
- RAM: 4 GB (6 GB recommended)
- Graphic Accelerators: nVidia or ATI with support of OpenGL 1.5 or higher
- Display Resolution:  $1280 \times 1024$  is recommended,  $1024 \times 768$  is minimum.

# **16.2.2. Software Requirements**

The following operating systems are officially supported:

- Windows 7 (64-bit, Professional level or higher)
- Mac OS X 10.6.1+
- Ubuntu 9.10 (64bit)
- Ubuntu 8.04 (32bit/64bit)

For convenience the following builds are also available:

- Windows XP SP3, Vista
- Mac OSX  $(10.5$  and  $10.6)$  Intel
- Ubuntu 8.04 (i386/x64)
- Ubuntu 9.04 (i386/x64)
- Fedora 11 (i386/x64)

MySQL Workbench also has the following general requirements:

- 1. The Microsoft .NET 3.5 Framework.
- 2. Cairo 1.6.0 or later
- 3. glib-2.10
- 4. libxml-2.6
- 5. libsigc++ 2.0
- 6. pcre
- 7. libzip

# **Note**

For convenience the Windows libraries are available as the download "Dependencies for Compiling in Windows".

# **Note**

On start up, the application checks the OpenGL version and selects between software and hardware rendering. To determine the rendering method that is being used, open the HELP menu and choose the SYSTEM INFO submenu.

# **16.2.3. Starting MySQL Workbench**

The procedure for launching MySQL Workbench depends on the platform. Generally, there are two ways to launch MySQL Workbench from the command line and from the graphical user interface of the host operating system. Using the command-line launching facility is useful when you want to customize some aspects of the way MySQL Workbench operates. Launching MySQL Workbench for each of the supported platforms is described in the following sections.

In addition to platform-specific command line options, MySQL Workbench has the following command line options:

- --admin instance Launch MySQL Workbench and load the server instance specified.
- --query connection Launch MySQL Workbench and load the connection specified.
- --model modelfile Launch MySQL Workbench and load the model specified.
- --script script Launch MySQL Workbench and run the script specified.
- --run code Launch MySQL Workbench and run the code snippet specified.
- --quit-when-done quits MySQL Workbench after --script or --run finishes.

# **16.2.3.1. Installing MySQL Workbench on Windows**

MySQL Workbench may be installed using the Windows installer file or it may be installed manually from a ZIP file.

# **Installing MySQL Workbench Using the Installer**

MySQL Workbench can be installed using the Windows Installer (.msi) installation package. The MSI package bears the name mysql-workbench-version-win32.msi, where version indicates the MySQL Workbench version number.

# **Important**

Installing MySQL Workbench using the installer requires either Administrator or Power User privileges. If you are using the ZIP file without an installer, you do not need Administrator or Power User privileges.

Improving the MySQL Installation Wizard depends on the support and feedback of users. If you find that the MySQL Installation Wizard is lacking some feature important to you, or if you discover a bug, please report it in our bugs database. To do this use the REPORT A BUG option under the HELP menu.

- 1. To install MySQL Workbench, right-click the MSI file and select the INSTALL option from the pop-up menu, or simply double-click the file.
- 2. In the **SETUP TYPE** window you may choose a Complete or Custom installation. To use all features of MySQL Workbench choose the Complete option.
- 3. Unless you choose otherwise, MySQL Workbench is installed in C:\%PROGRAMFILES%\MySQL\MySQL Workbench 5.1 edition\_type\, where %PROGRAMFILES% is the default directory for programs for your locale. The %PROGRAMFILES% directory may be C:\Program Files or C:\programme.

## **Installing from the ZIP File**

If you are having problems running the installer, as an alternative, you can download a ZIP file without an installer. That file is called mysql-workbench-version-win32.zip. Using a ZIP utility, unpack it to the directory of your choice. You may also want to create a shortcut on your desktop or the quick launch bar.

To install using the ZIP file, download the ZIP file to a convenient location and decompress the file. You can place the resulting directory anywhere on you system. You do not need to install or configure the application before using it.

# **16.2.3.2. Launching MySQL Workbench on Windows**

To start MySQL Workbench on Windows select START, PROGRAMS, MYSQL and then select MySQL Workbench.

You may also start MySQL Workbench from the command line. To view the available command-line options, issue the command MySQLWorkbench -help | more from the MySQL Workbench installation directory. You will see the following output:

```
MySQL Workbench 5.1.12 OSS. (C) 2006-2009 by Sun Microsystems.
All rights reserved.
Usage: MySQLWorkbench [options] [model file]
Options
   -help (-h) ...... Print this output
-open filename .. Open the given filename at startup
   -nologo ......... Do not display the splash screen
-verbose (-v) ... Print verbose output in the GRT Shell
   -version ........ Print the version information
-grtversion ..... Print the GRT version information
   -swrendering .... Force the canvas to use software rendering instead of OpenGL
-log ............ Instruction to save messages (other debug info) to file
```
The MySQL Workbench version number is displayed followed by a usage message and then the options. Use the -swrendering option if your video card does not support OpenGL 1.5. The -version option can be used to display the MySQL Workbench version number. The -grtversion can be used to display the GRT shell version number. The other options are self-explanatory.

# **Note**

When using command-line options that display output to a console window, namely -help and -version, be sure that you pipe the output through the more command otherwise nothing will be displayed.

# **16.2.3.3. Uninstalling MySQL Workbench on Windows**

The method for uninstalling MySQL Workbench will depend on how you install MySQL Workbench in the first place.

#### **Rmoving MySQL Workbench when installed Using the Installer**

- 1. To uninstall MySQL Workbench, open the **CONTROL PANEL** and Choose **ADD OR REMOVE PROGRAMS**. Find the MySQL Workbench entry and choose the REMOVE button. Doing this will remove MySQL Workbench.
- 2. Any modules added to the C:\Program Files\MySQL\MySQL Workbench version\modules directory will **not** be deleted.

# **Note**

It is not possible to remove MySQL Workbench from the command line if you have installed MySQL Workbench using the installer. Although you can manually remove some of the compoentns There is no command-line option for removing MySQL Workbench.

Removing the MySQL Workbench directory manually will not remove all the files belonging to MySQL Workbench.

#### **When installed from a ZIP file**

If you installed MySQL Workbench using a ZIP file, to remove MySQL Workbench you can just delete the MySQL Workbench directory.

# **Note**

If you installed any additional modules within the modules directory and you want to keep them, make sure you copy those modules to a different directory before deleting the MySQL Workbench directory.

# **16.2.3.4. Installing MySQL Workbench on Linux**

There are several binary distributions of MySQL Workbench available for Linux. These include:

- Fedora 10 amd64 (RPM)
- Ubuntu 8.04 i386 (DEB)
- Ubuntu 8.10 amd64 (DEB)

In addition to the binary distributions, it is also possible to download the MySQL Workbench source code as a  $\tan z$ , gz or RPM package.

Check the MySQL Workbench [download page](http://dev.mysql.com/downloads/workbench) for the latest packages.

The procedure for installing on Linux depends on which Linux distribution you are using.

#### **Installing DEB packages**

On Ubuntu, and other systems that use the Debian package scheme, you can install MySQL Workbench using a command such as:

shell> sudo dpkg -i package.deb

Note that package.deb will be the MySQL Workbench package, for example, mysql-workbench-oss-version\_i386.deb, where version is the MySQL Workbench version number.

### **Note**

You may be warned that certain libraries are not available, depending on what you already have installed. Install the required libraries and then install the MySQL Workbench package again.

#### **Installing RPM packages**

On RedHat-based systems, and other systems using the RPM package format, MySQL Workbench can be installed by a command such as:

shell> sudo rpm -i package.rpm

Again, note that package.rpm will be the MySQL Workbench package, for example, mysql-workbench-oss-version-1fc10.x86\_64.rpm, and version is the MySQL Workbench version number.

# **16.2.3.5. Launching MySQL Workbench on Linux**

Once MySQL Workbench has been installed it can be launched by selecting APPLICATIONS, PROGRAMMING, MYSQL WORKBENCH from the main menu.

MySQL Workbench can also be launched from the command line on Linux. Type the command:

shell> /usr/bin/mysql-workbench --help

This will display the available command-line options:

mysql-workbench [<options>] [<model file>] Options: --force-sw-render Force Xlib rendering --force-opengl-render Force OpenGL rendering --help, -h Show command line options and exit

# **16.2.3.6. Uninstalling MySQL Workbench on Linux**

The procedure for uninstalling MySQL Workbench on Linux depends on the packe you are using.

#### **Uninstalling DEB packages**

For Debian packages the command is:

shell> sudo dpkg -r mysql-workbench-oss

This does not remove the configuration files. If you wish to also remove the configuration files use:

```
shell> sudo dpkg --purge mysql-workbench-oss
```
# **Uninstalling RPM packages**

To uninstall RPM packages use:

shell> sudo rpm -e mysql-workbench-oss

This does not remove the configuration files.

# **16.2.3.7. Installing MySQL Workbench on Mac OS X**

MySQL Workbench is available for Mac OS X and is distributed as a DMG file. The file is named mysql-workbench-oss-version-osx10.5-i686.dmg, where version is the MySQL Workbench version.

To install MySQL Workbench on Mac OS X, simply download the file. Double-click the downloaded file. You will be presented with the installation screen:

# **Figure 16.1. MySQL Workbench Mac OS X Installation Screen**

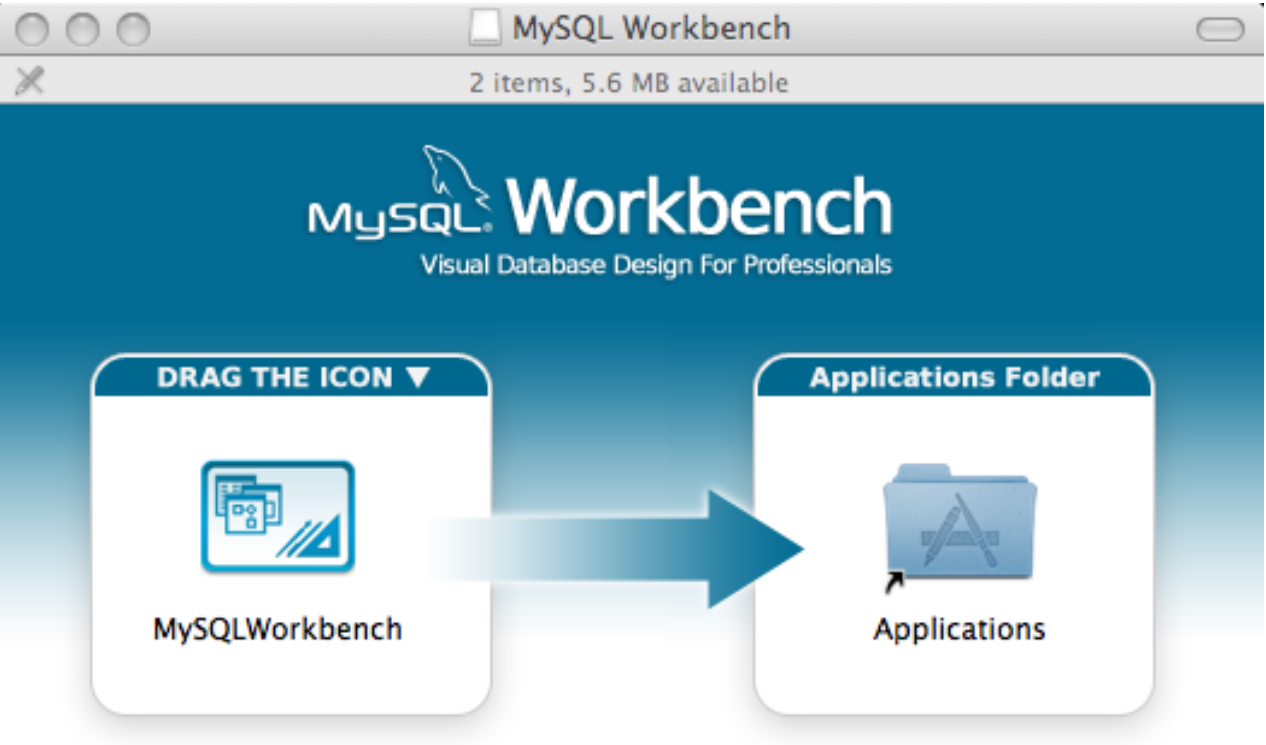

To install the applications drag the MySQL Workbench icon to your Applications folder. You may then "Eject" and throw away this disk image.

# MySQL Workbench

Drag the MySQL Workbench icon onto the Application icon as instructed. MySQL Workbench is now installed.

You can now launch MySQL Workbench from the Applications folder.

# **16.2.3.8. Launching MySQL Workbench on Mac OS X**

To launch MySQL Workbench on Mac OS X, simply open the Applications folder in the Finder, then double-click MySQL Workbench.

It is also possible to start MySQL Workbench from the command line:

shell> open MySQLWorkbench.app <model file>

A model file must be specified.

# **16.2.3.9. Uninstalling MySQL Workbench on Mac OS X**

To uninstall MySQL Workbench for Mac OS X, simply locate MySQL Workbench in the Applications folder, right-click, and select **MOVE TO TRASH**. The application is uninstalled.

# **16.2.4. Activation Procedure (Commercial Version)**

# **16.3. Getting Started Tutorial**

This tutorial provides a quick hands-on introduction to using MySQL Workbench for beginners. If you have used MySQL Workbench before you can safely skip this tutorial.

To complete this tutorial you will need to have a locally installed MySQL Server. If you only have access to a remote MySQL server you will need to enter appropriate connection parameters when required. This tutorial requires MySQL Workbench version 5.2.16 or above. You also need a basic understanding of MySQL concepts. This tutorial demonstrates the procedures on Microsoft Windows, they are, however, the same for all supported platforms.

# **16.3.1. Administering a MySQL Server**

In this section you will see how you can use MySQL Workbench to connect to a server in order to carry out administrative functions, such as starting and stopping the server.

1. Launch MySQL Workbench. You will be presented with the Home screen:

# **Figure 16.2. Getting Started Tutorial - Home Screen**

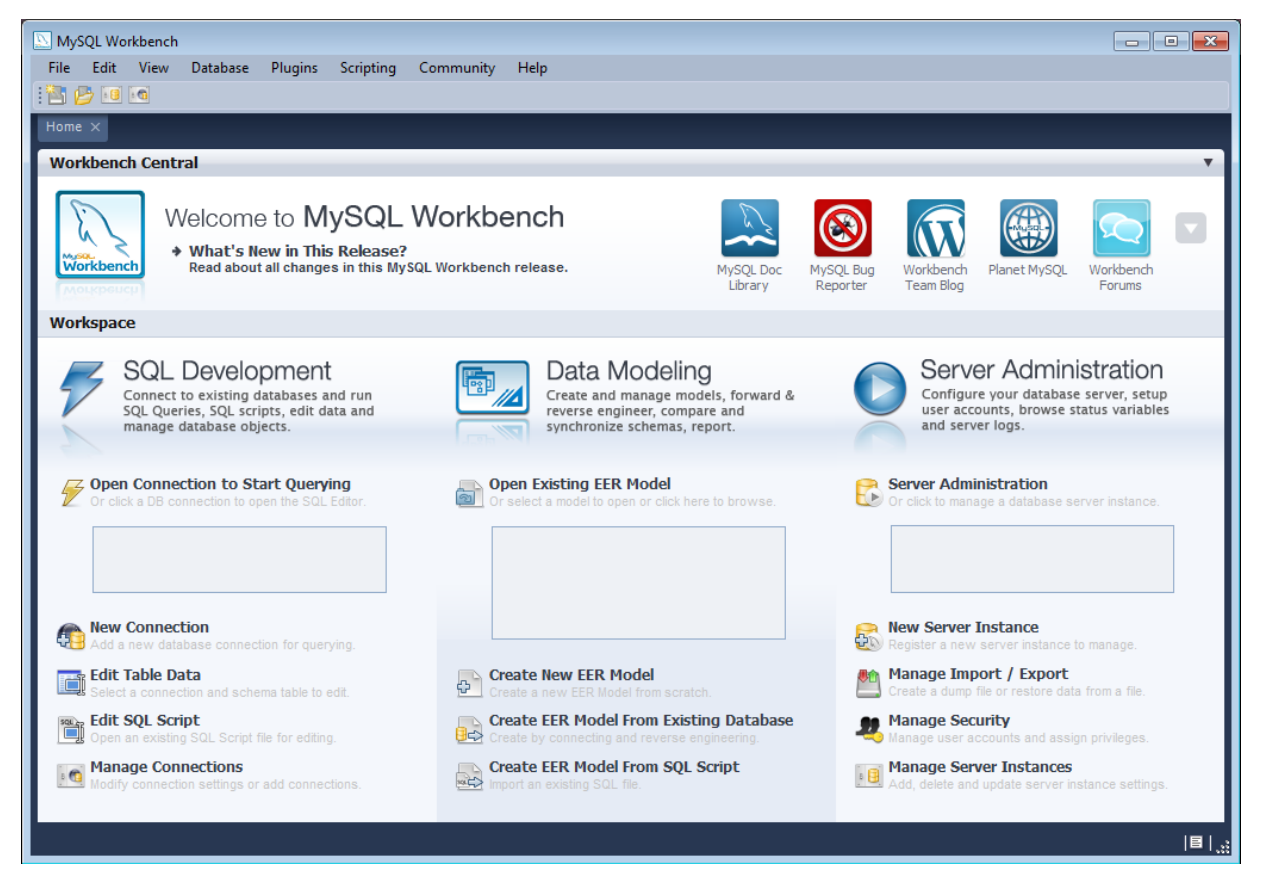

- 2. In order to administer your MySQL Server you need to first create a Server Instance. This contains information about the target server, including how to connect to it. From the Home screen of MySQL Workbench, click **NEW SERVER INSTANCE**. The **CREATE NEW SERVER INSTANCE PROFILE** wizard will be displayed.
- 3. In this tutorial we will connect to a locally installed server, so click NEXT.

# **Figure 16.3. Getting Started Tutorial - Specify Host Machine**

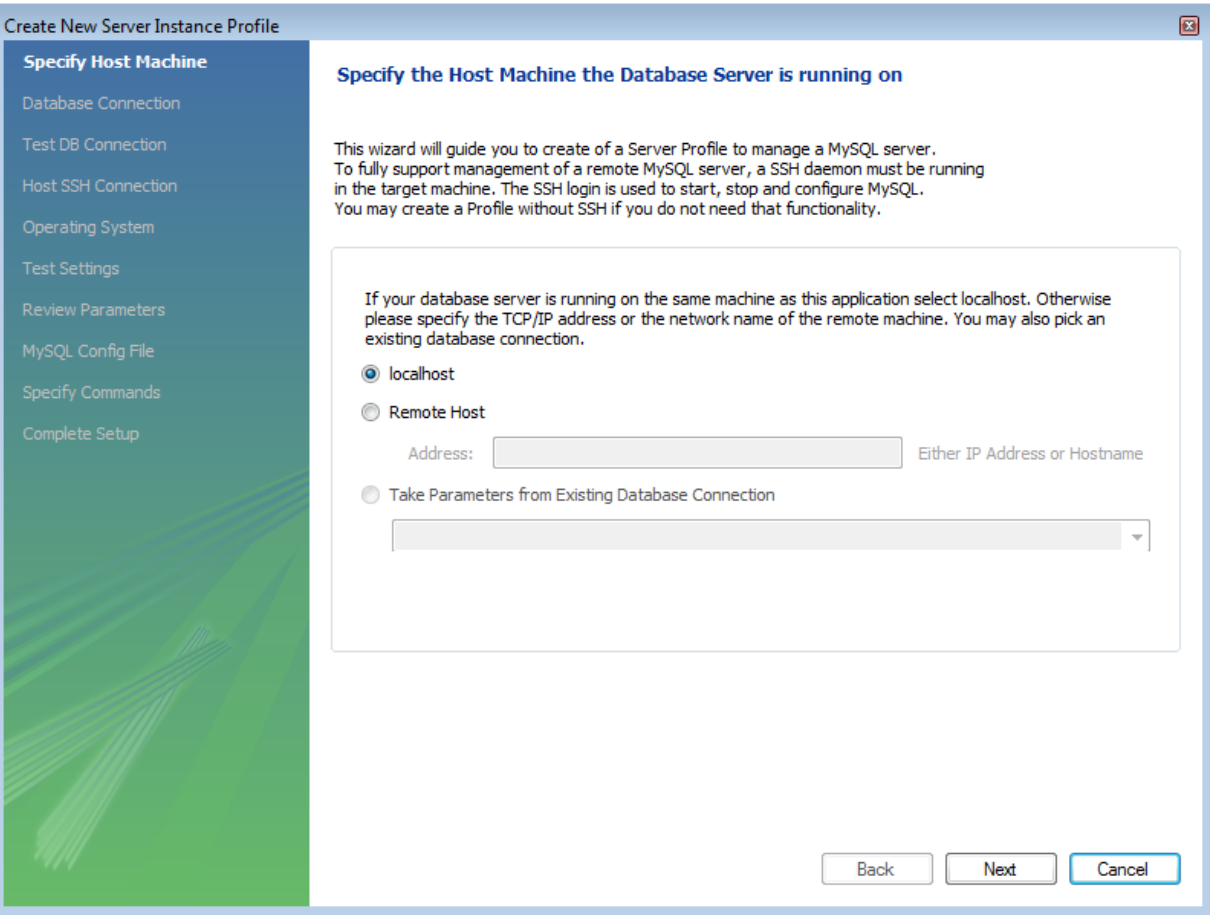

4. Next you will set up a connection, or select an existing connection to use to connect to the server. Assuming you have not already created a connection, you can use the default values here, although if your MySQL Server has a password set for root, you can set it here by clicking on Store in Vault. This allows you to connect to the server without needing to enter a password each time. It is also possible to use another account to connect to the server by setting the username and password here, if required.

# **Figure 16.4. Getting Started Tutorial - Database Connection**

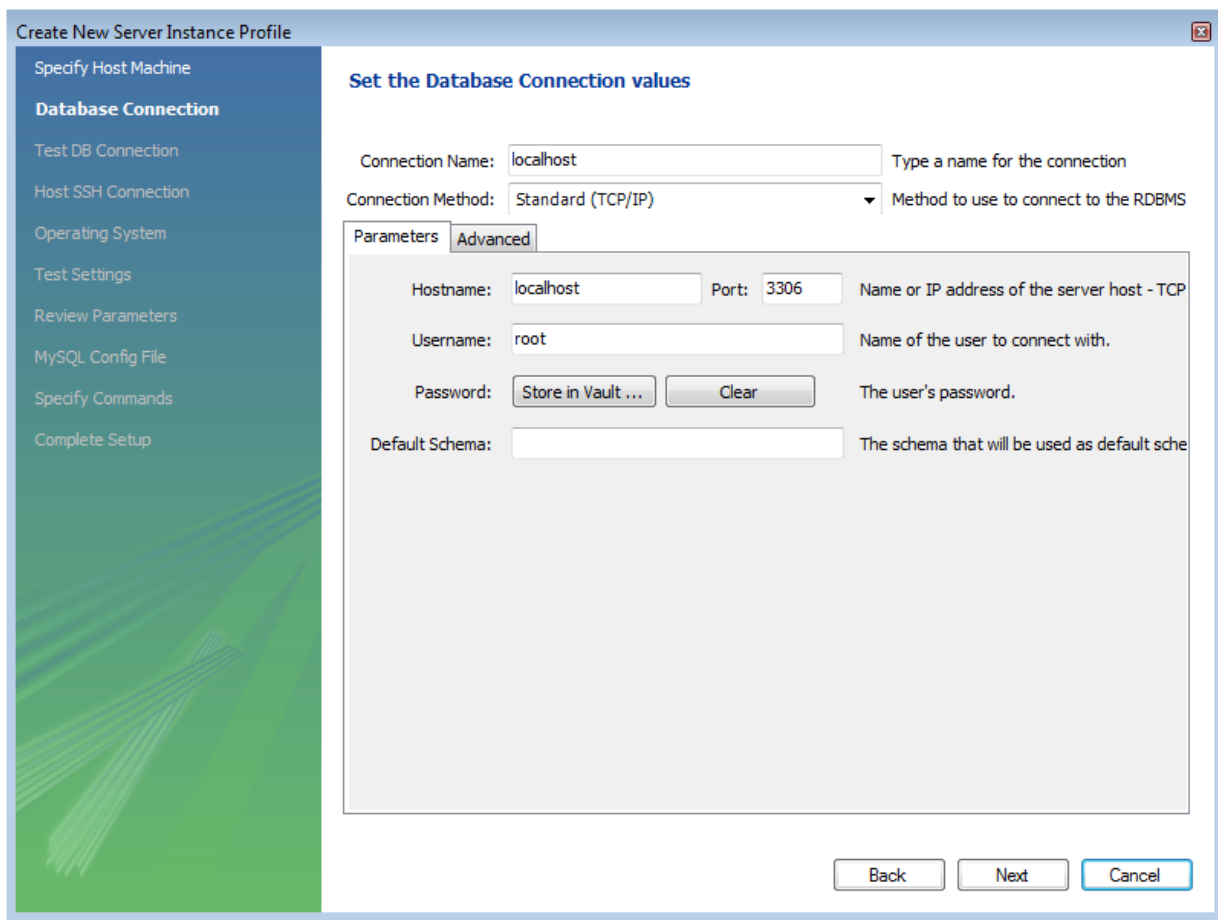

You can now click NEXT.

5. The connection will now be tested. You should see that the connection was successful. If not click BACK and check that you have entered the information required.

**Figure 16.5. Getting Started Tutorial - Connection Test**

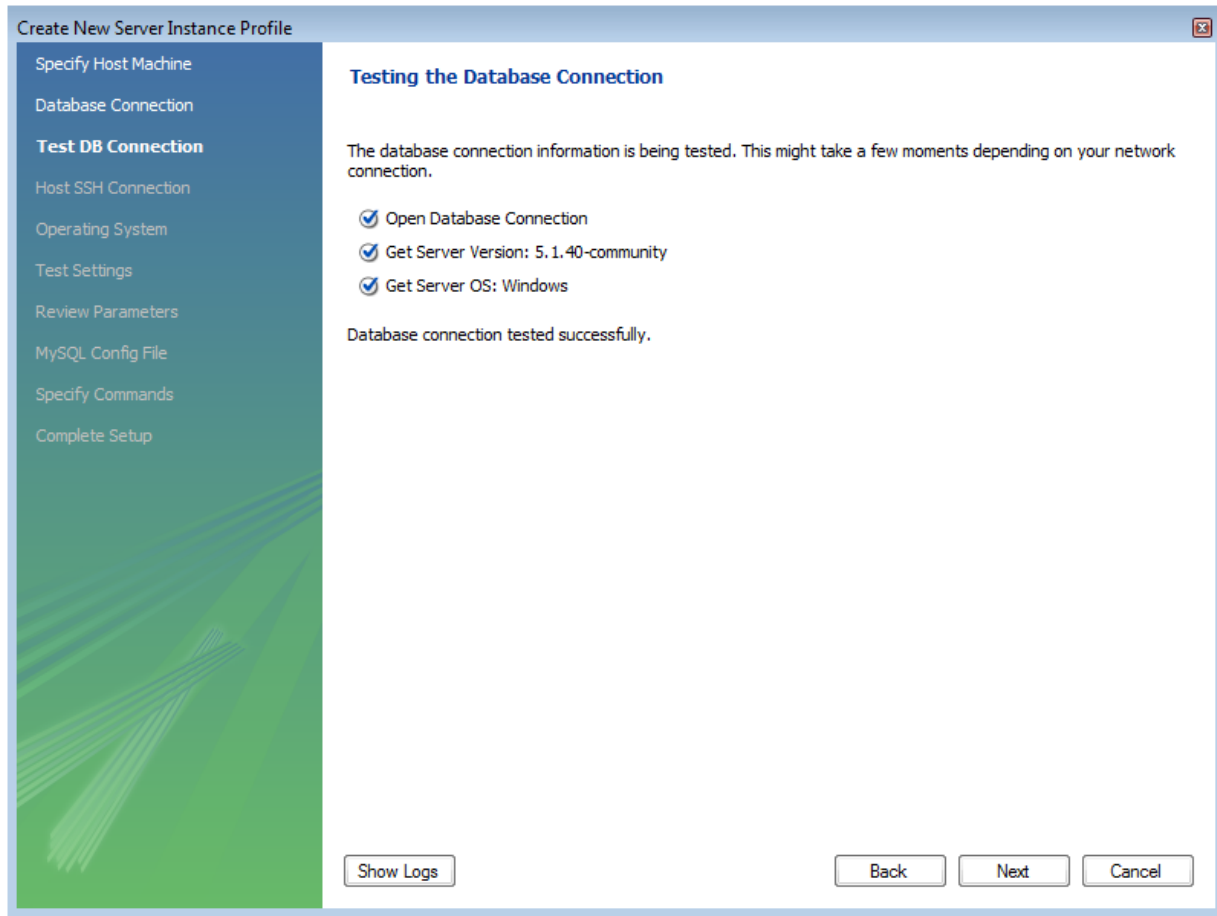

If everything tested correctly, click NEXT.

6. On this screen you will set the operating system and installation type. In this case the installation is Microsoft Windows, and the installation type is MySQL 5.1 x86 Installer Package. Setting these options allows MySQL Workbench to determine location of configuration files, and the correct start up and shut down commands to use for the server.

# **Figure 16.6. Getting Started Tutorial - Operating System**

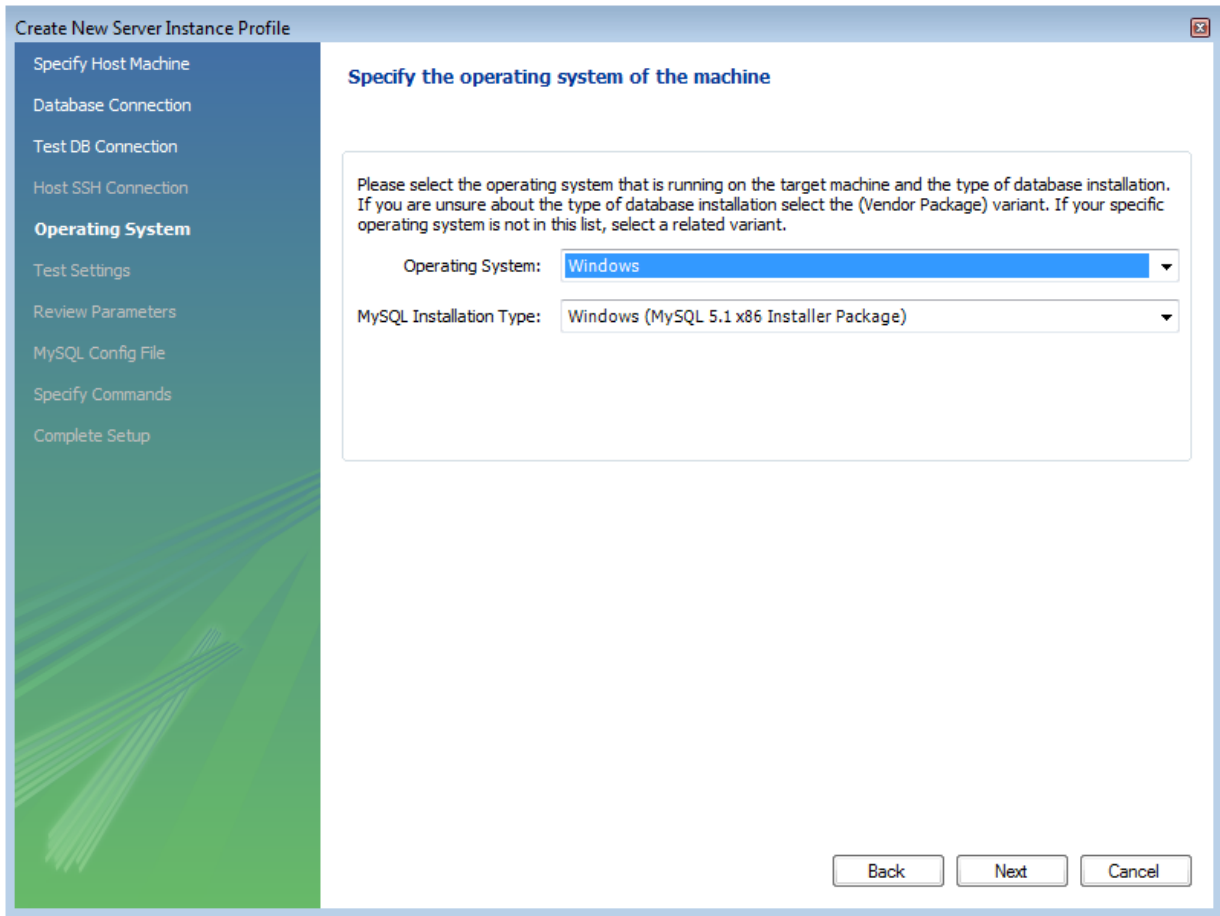

Once you have set the operating system and installation type, click NEXT.

7. The wizard will now check that it is able to access the start up and shut down commands, and access the MySQL Server configuration file.

# **Figure 16.7. Getting Started Tutorial - Test Host Settings**

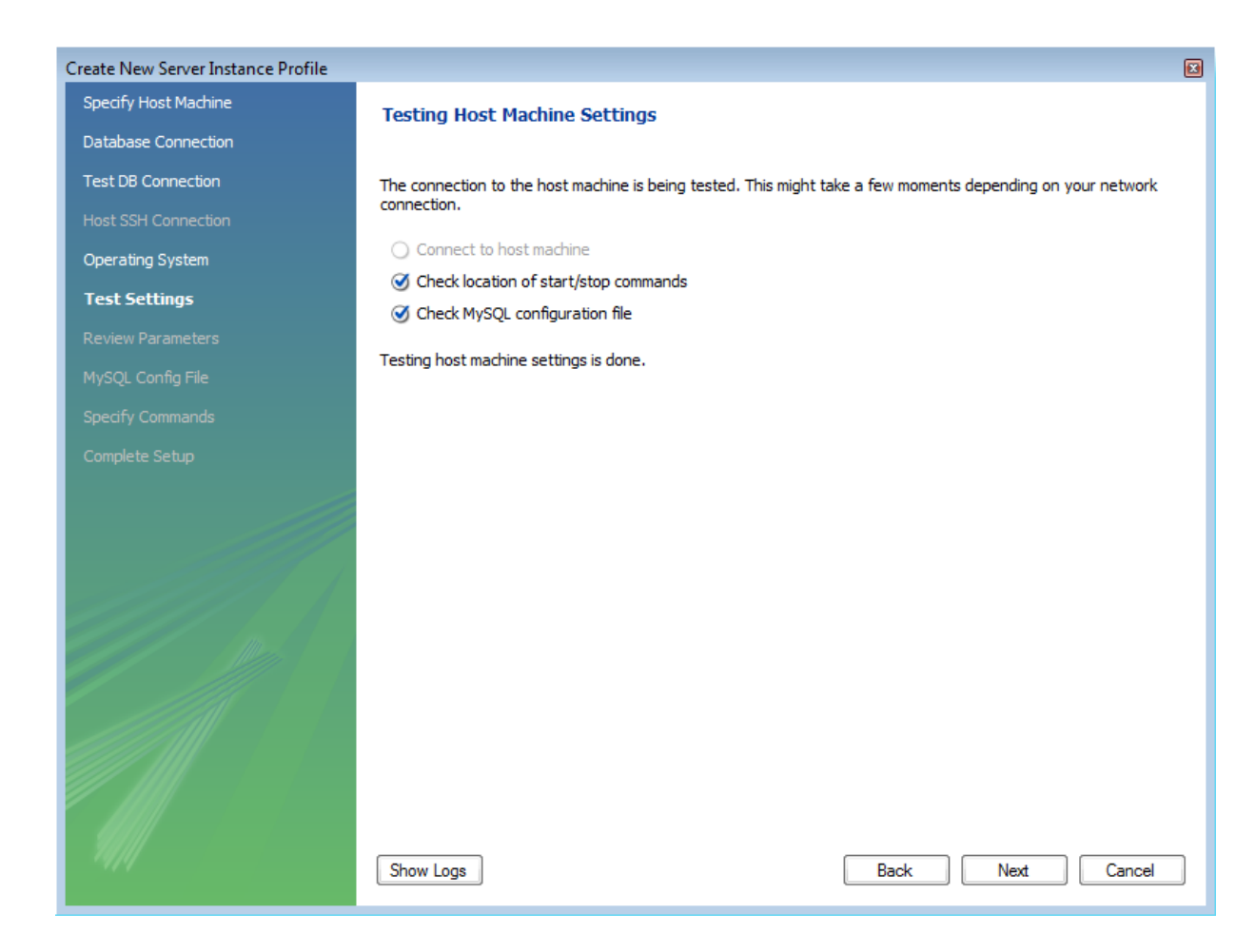

Check that everything is in order and then click NEXT.

8. You now have a chance to review the configuration settings so far. The information displayed varies slightly depending on platform, connection method and installation type:

# **Figure 16.8. Getting Started Tutorial - Review Settings**

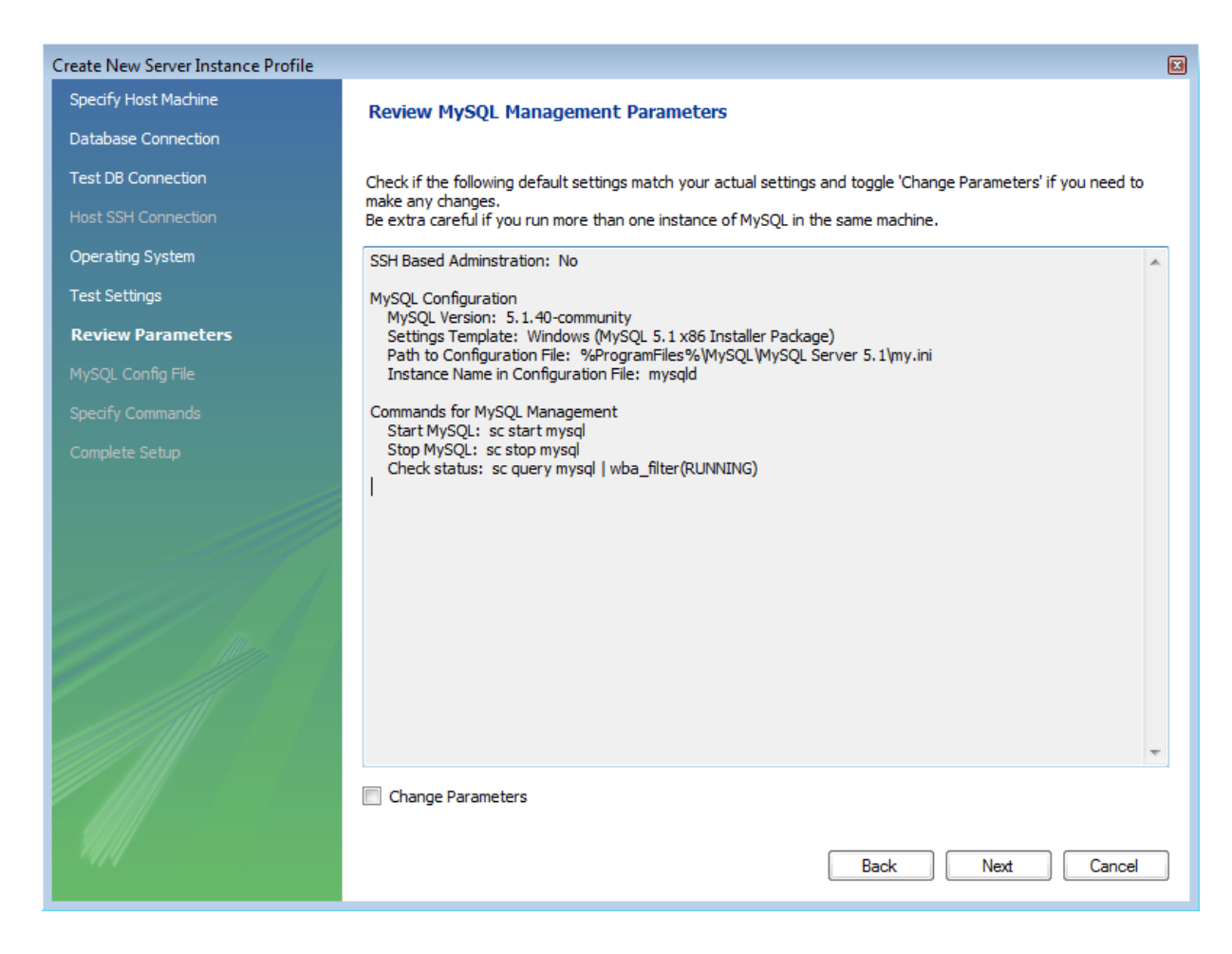

Click NEXT.

9. Finally you can give the server instance a suitable name. This will be used to select this particular instance from a list of available instances.

**Figure 16.9. Getting Started Tutorial - Instance Name**

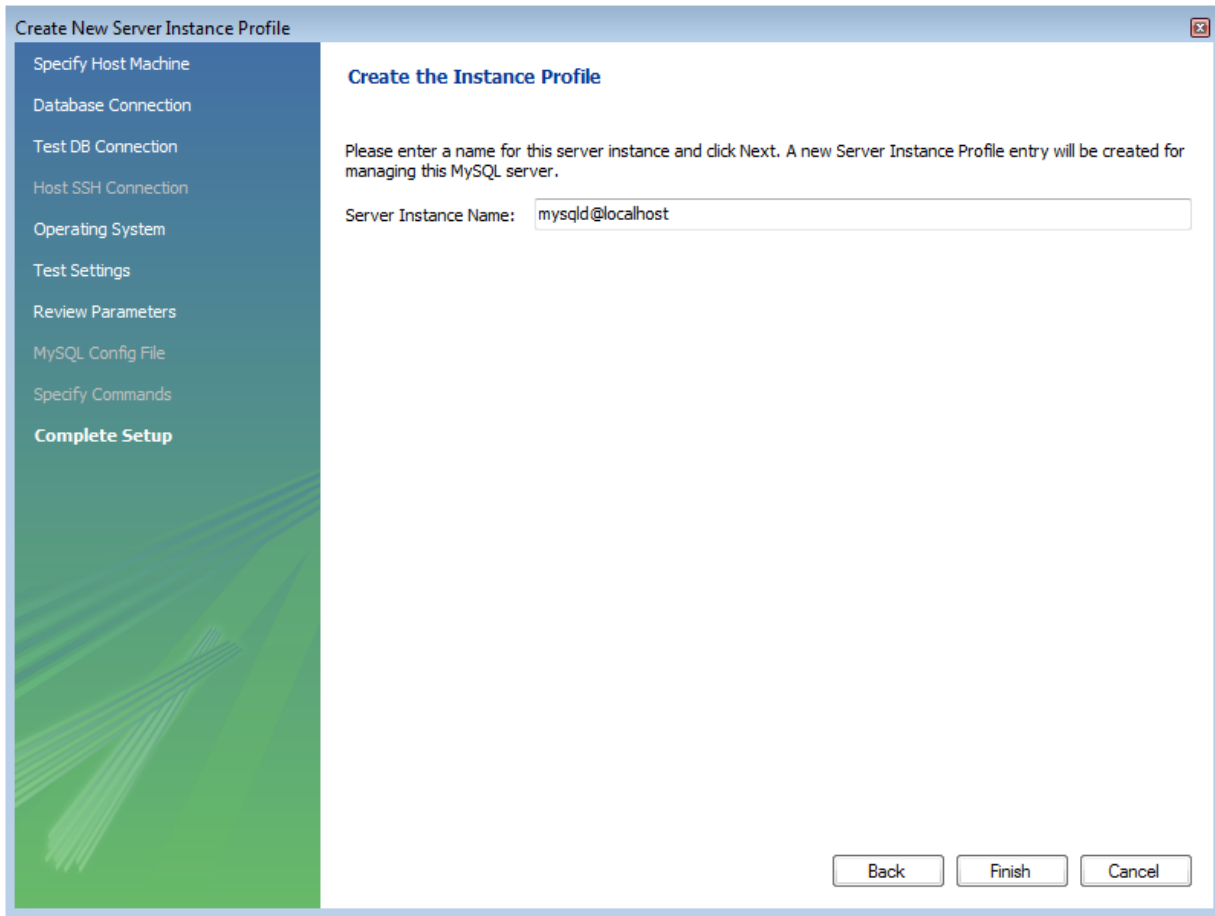

Having set the desired name, you can click FINISH to complete the server instance creation process.

10. You will now be returned to the Home screen. You will see the new server instance you created, along with the new connection you created as part of the above procedure.

# **Figure 16.10. Getting Started Tutorial - Home Screen Instance**

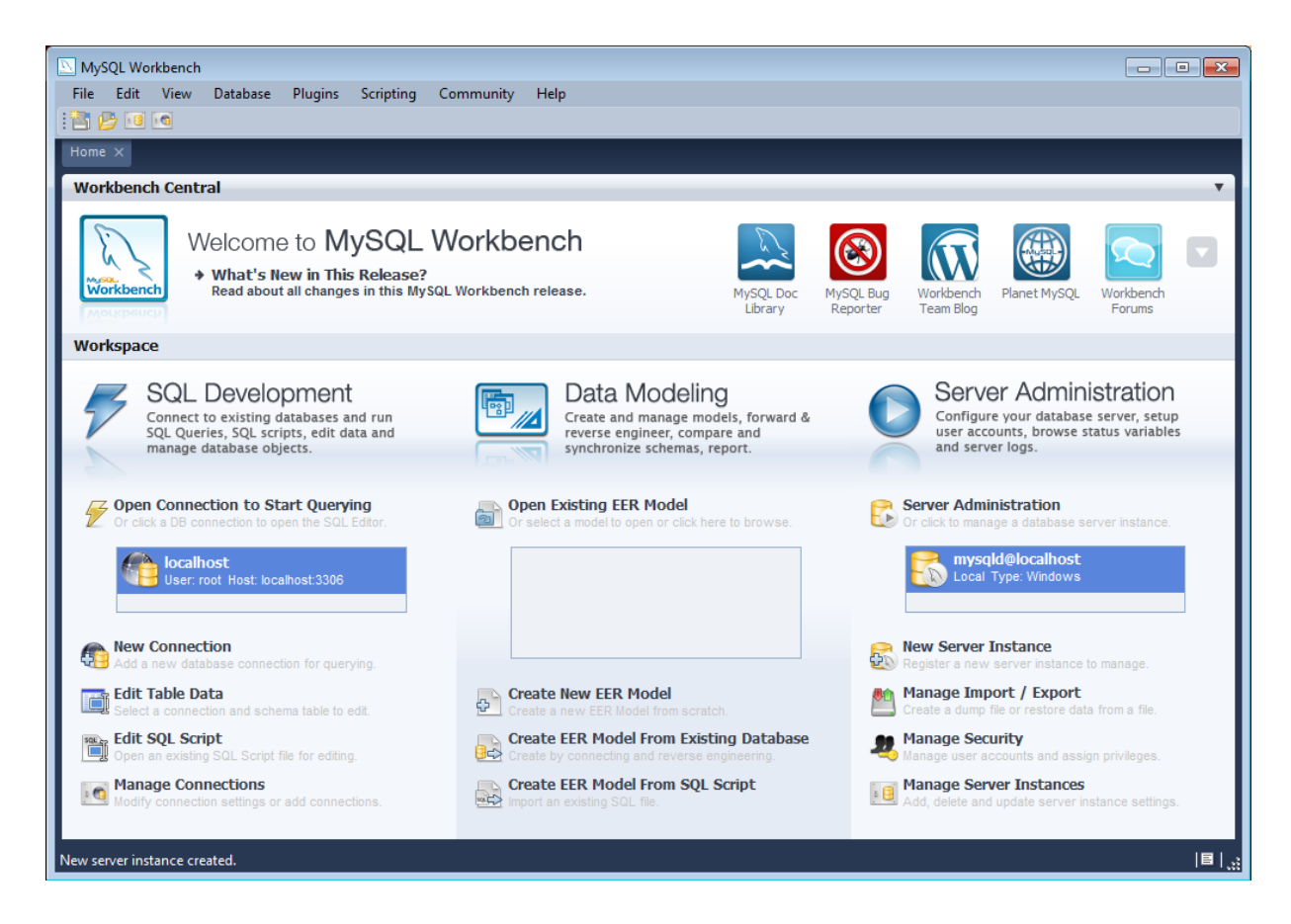

You are now ready to test your new server instance.

11. From the Home screen, double-click the Server Instance you created. The Administrator will open on the **STARTUP** configuration page.

**Figure 16.11. Getting Started Tutorial - Admin Startup**

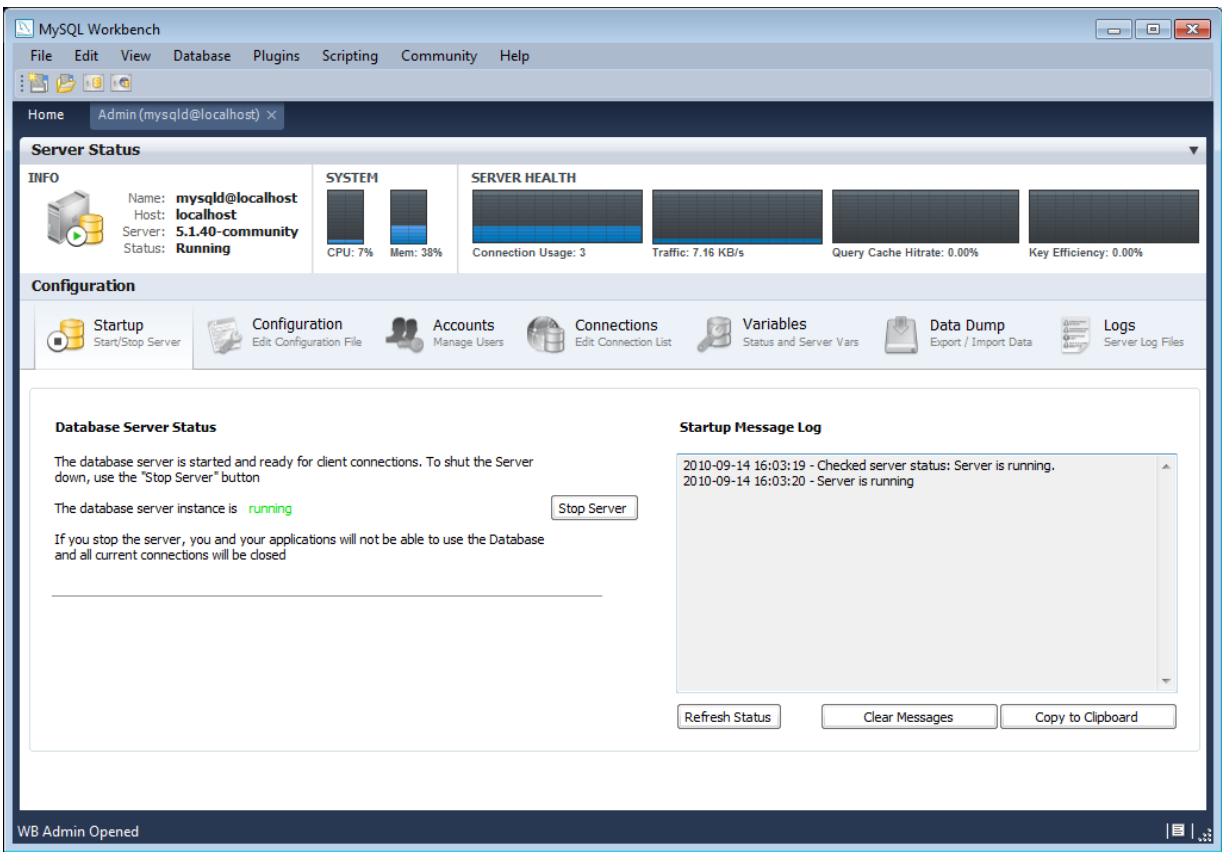

- 12. Click the STOP SERVER button. The message window will show that the server has stopped.
- 13. Click the START SERVER button to resume the server. The message window will confirm that the server is running.

You have now seen how to create a server instance to allow you to manage a MySQL server.

For further information see [Section 16.7, "Server Administration".](#page-1674-0)

# **16.3.2. Creating a Model**

In this section you will learn how to create a new database model, create a table, create an EER Diagram of your model, and then forward engineer your model to the live database server.

1. Start MySQL Workbench. On the Home screen select **CREATE NEW EER MODEL**. A model can contain multiple schemata. Note that when you create a new model, it contains the mydb schema by default. You can change the name of this schema to serve your own purposes, or simply delete it.

**Figure 16.12. Getting Started Tutorial - Home Screen**

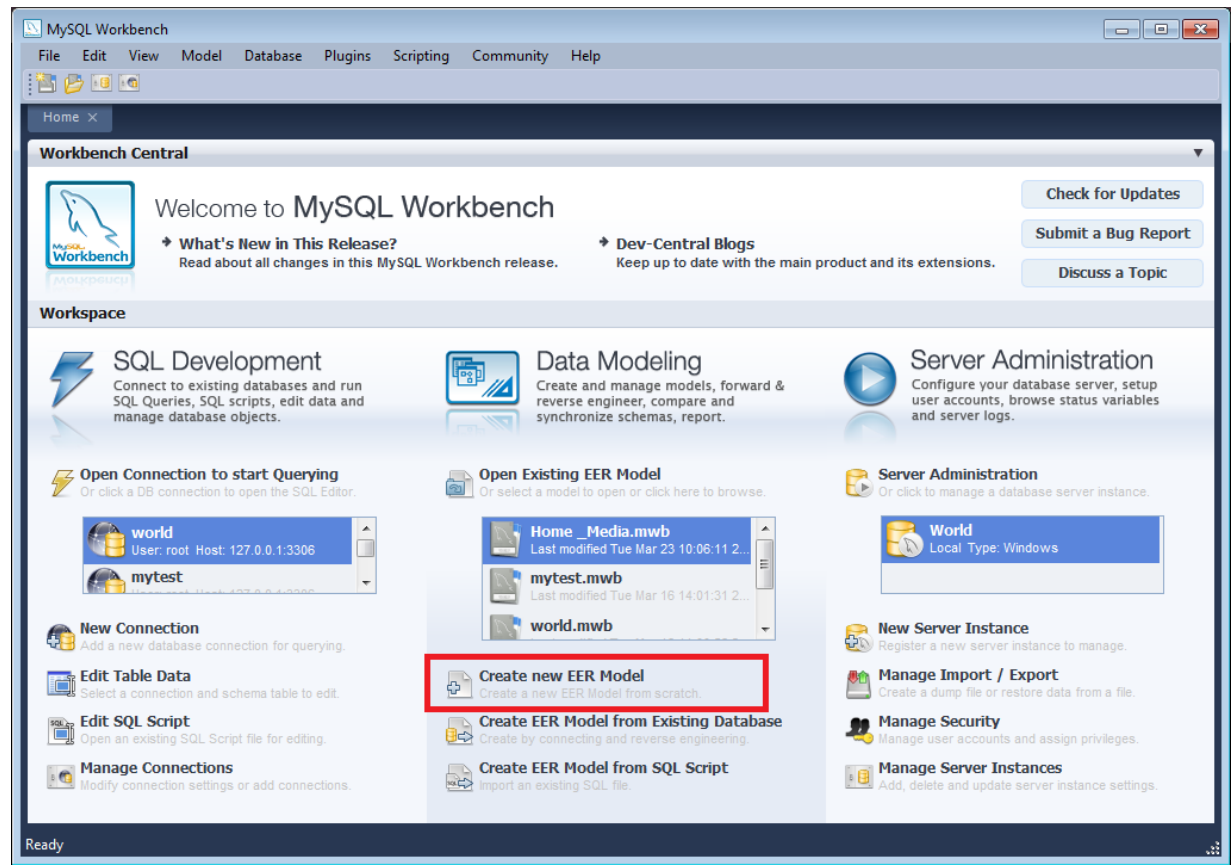

2. On the Physical Schemata toolbar, click the button + to add a new schema. This will create a new schema and display a tabsheet for the schema. In the tabsheet, change the name of the schema to "dvd\_collection", by typing into the field called **NAME**. Ensure that this change is reflected on the Physical Schemata tab. Now you are ready to add a table to your schema. If at this stage you receive a message dialog asking to rename all schema occurrences, you can click YES to apply your name change.

# **Figure 16.13. Getting Started Tutorial - New Schema**

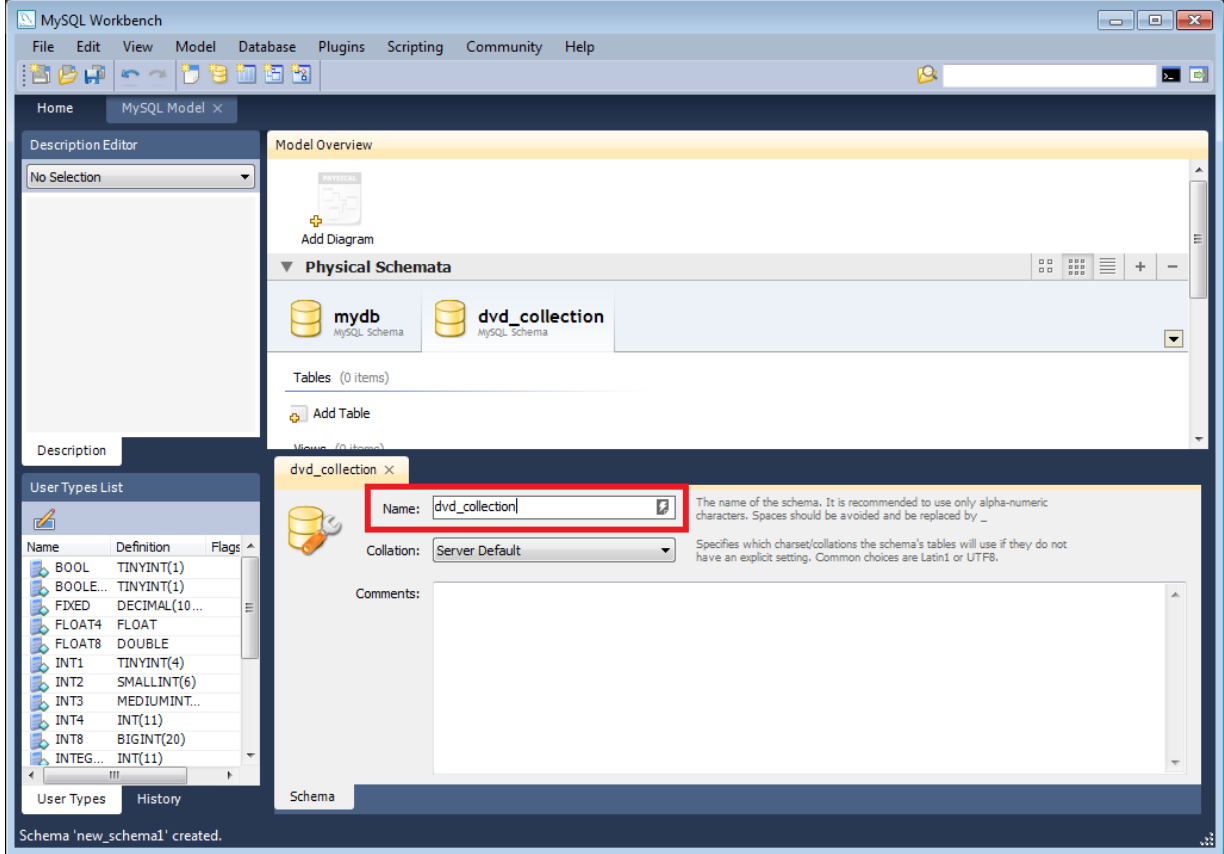

- 3. In the Physical Schemata section double-click **ADD TABLE**.
- 4. Double-click **TABLE1** to launch the table editor (you may not have to do this as the table editor will automatically load at this point if you are using later versions of MySQL Workbench). In the table editor, change the name of the table to "movies" and press **Enter**.The table editor will then switch from the **TABLE** tab to the **COLUMNS** tab, to allow you to enter details of your table columns.
- 5. Change the name of the first column to "movie\_id". Select a data type of INT. You will then make this column have the following properties: primary key, not null, autoincrement. To do this click the **PK**, **NN**, and **AI** checkboxes.
- 6. Add two further columns:

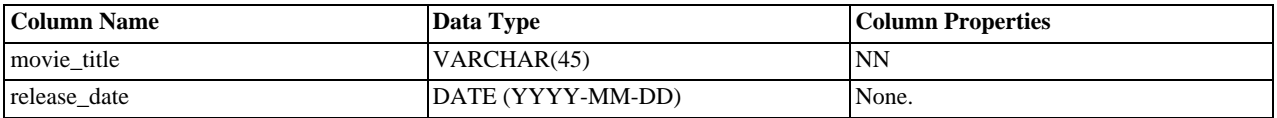

# **Figure 16.14. Getting Started Tutorial - Columns**

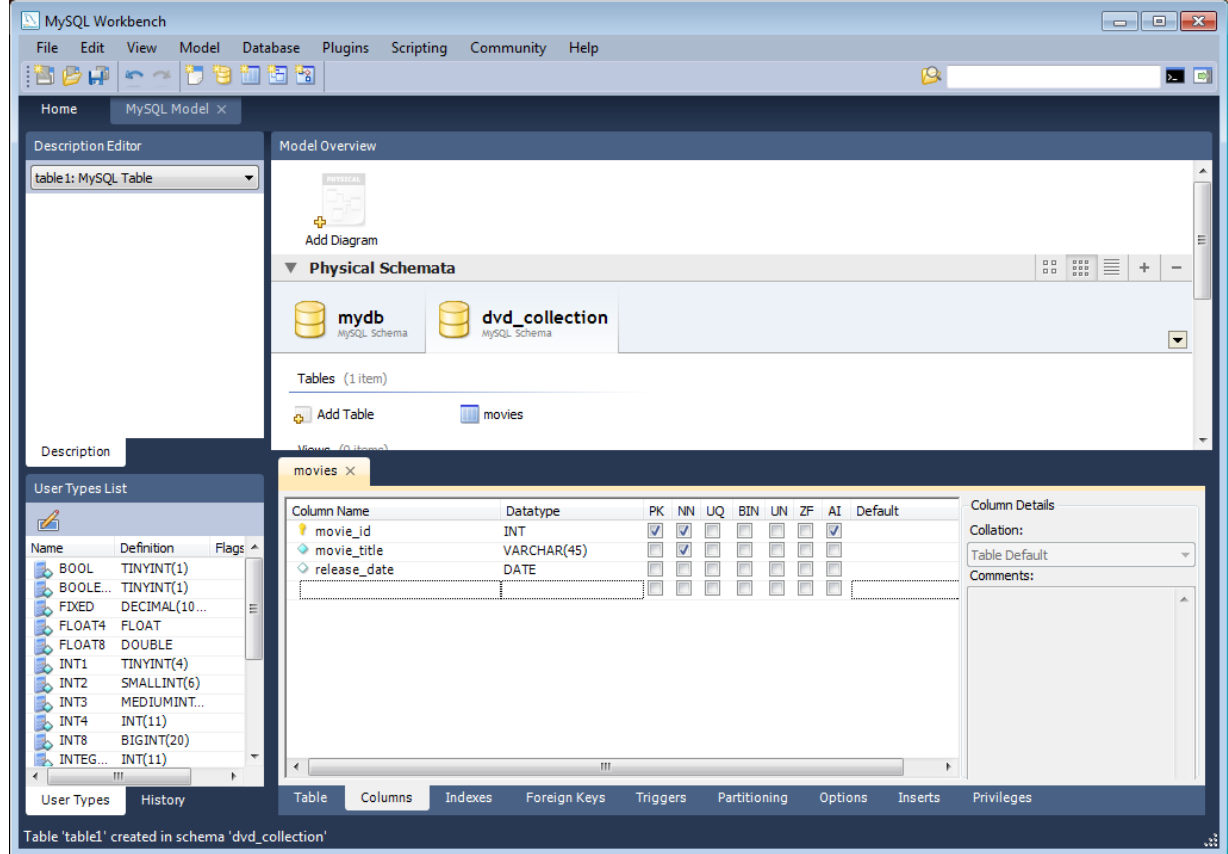

7. Now you can obtain a visual representation of this schema so far. From the main menu select **MODEL**, CREATE DIAGRAM FROM CATALOG OBJECTS. The EER Diagram will be created and displayed.

**Figure 16.15. Getting Started Tutorial - EER Diagram**

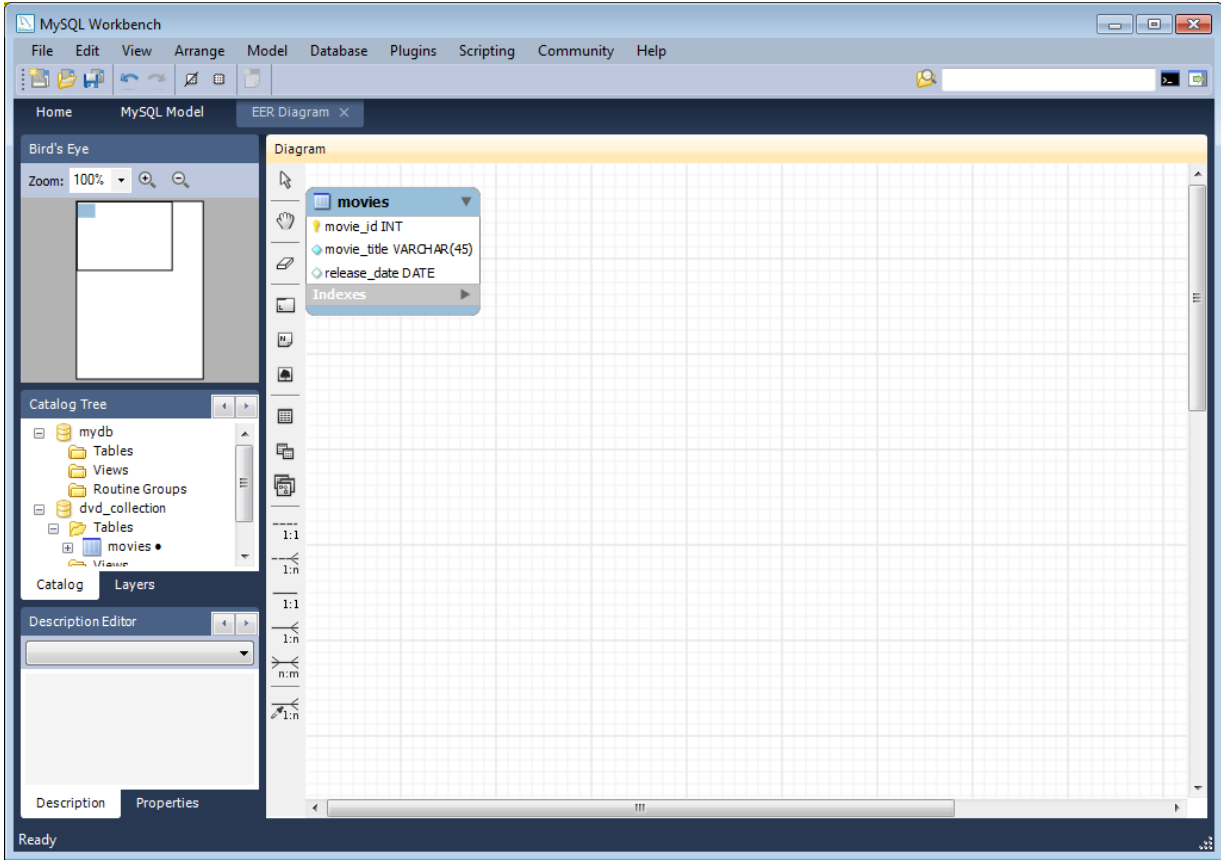

- 8. Now, in the table editor, change the name of the column "movie\_title" to "title". Note that the EER Diagram is automatically updated to reflect this change.
- 9. At this point you can save your model. Click the main toolbar button SAVE MODEL TO CURRENT FILE. In this case you have not yet saved this file so you will be prompted to enter a model file name. For this tutorial enter "Home\_Media". The Home\_Media model may contain further schemata in addition to dvd\_collection, such as cd\_collection. Click SAVE to save the model.
- 10. You can synchronize your model with the live database server. First you need to tell MySQL Workbench how to connect to the live server. From the main menu select DATABASE, MANAGE CONNECTIONS....
- 11. In the **MANAGE DB CONNECTIONS** dialog click NEW.
- 12. Enter "Big Iron Server" for the connection name. This allows us to identify which server this connection corresponds to, although it is possible to create multiple connections to the same server.
- 13. Enter the username for the account you will use to connect to the server.
- 14. Click on the STORE IN VAULT... button and enter the password for the username you entered in the previous step. You can optionally ignore this step, and you will be prompted for this password whenever MySQL Workbench connects to the server.
- 15. Click TEST CONNECTION to test your connection parameters. If everything is OK at this point you can click CLOSE.

# **Figure 16.16. Getting Started Tutorial - Manage Connections**

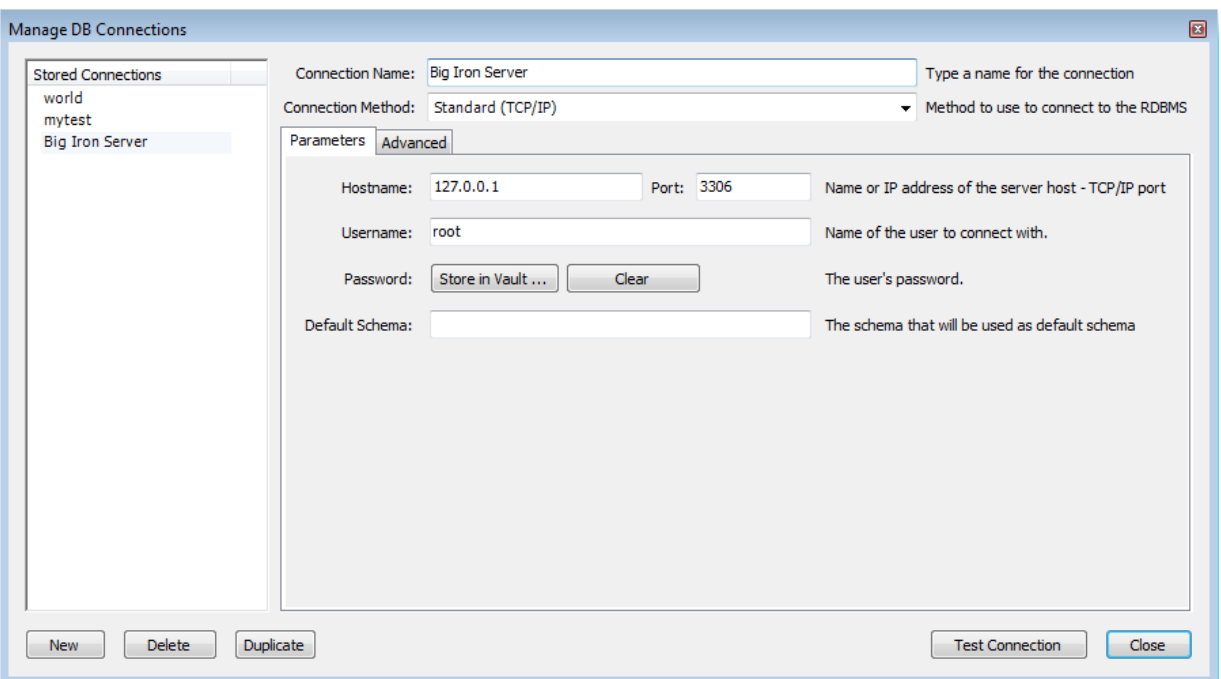

- 16. You are now ready to forward engineer your model to the live server. From the main menu select DATABASE, FORWARD ENGINEER.... The **FORWARD ENGINEER TO DATABASE** wizard will be displayed.
- 17. The first page of the wizard is the Catalog Validation page. Click the RUN VALIDATIONS button to validate the Catalog. If everything is in order the wizard will report that validaton finished successfully. Click **NEXT** to continue.
- 18. The Options page of the wizard shows various advanced options. For this tutorial you can ignore these and simply click **NEXT**.
- 19. On the next page you can select the object you want to export to the live server. In this case we only have a table, so no other objects need to be selected. Click NEXT.
- 20. The next screen, Review SQL Script, displays the script that will be run on the live server to create your schema. Review the script to make sure that you understand the operations that will be carried out. Click NEXT.

**Figure 16.17. Getting Started Tutorial - Review Script**

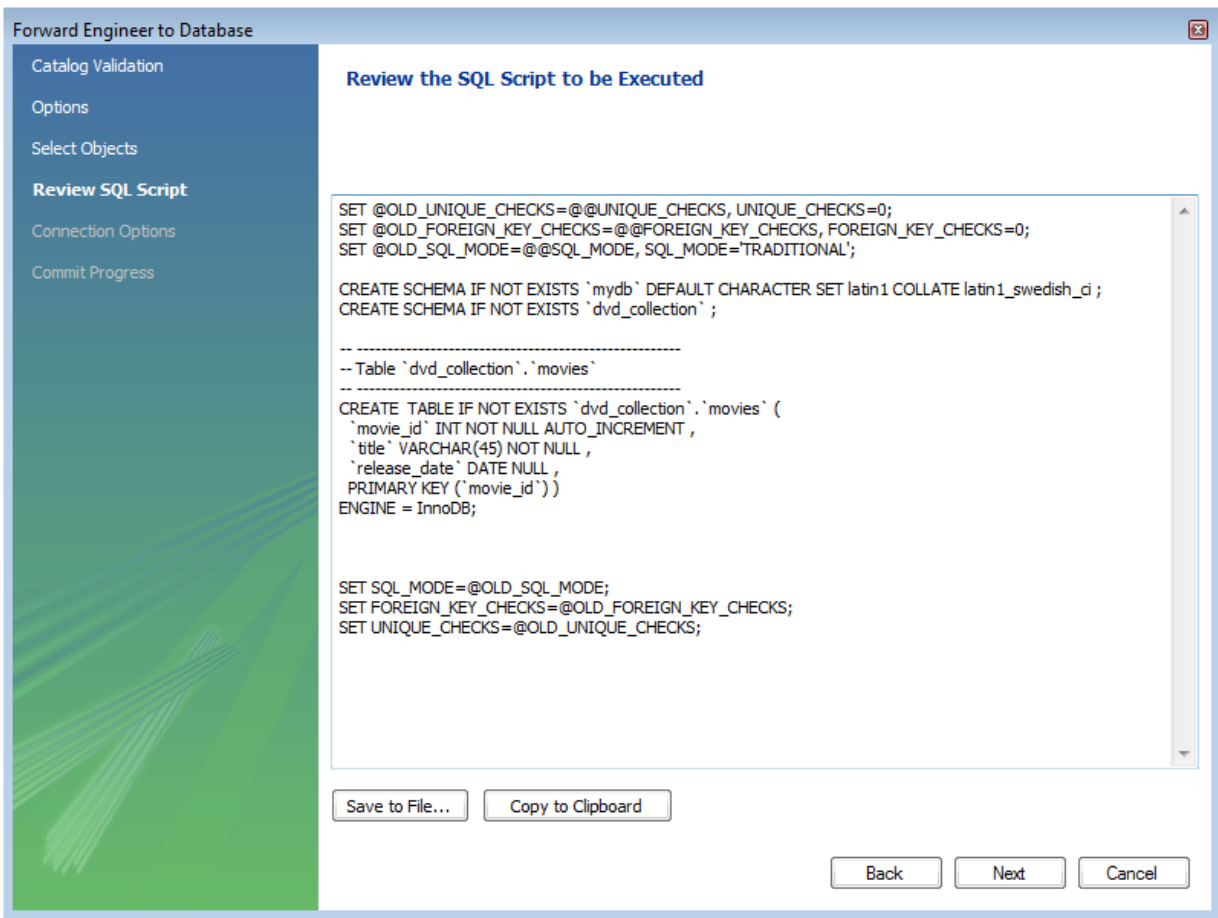

- 21. Select the connection you created earlier, "Big Iron Server". Click EXECUTE. Check the messages for any erros, and then click CLOSE to exit the wizard.
- 22. Ensure that the script ran without error on the server and then click CLOSE. As a simple test that the script worked launch the MySQL Command Line Client. Enter SHOW DATABASES; and identify your schema. Enter USE dvd\_collection;, to select your schema. Now enter SHOW TABLES; Enter SELECT \* FROM movies; this will return the empty set as you have not yet entered any data into your database. Note that it is possible to use MySQL Workbench to carry out such checks, and you will see how to do this later, but the MySQL Command Line Client has been used here as you have probably used this previously.
- 23. Ensure that your model is saved. Click **SAVE MODEL TO CURRENT FILE** on the main toolbar.

# **16.3.3. Adding Data to Your Database**

In the previous section you created a model, schema, and table. You also forward engineered your model to the live server. In this section you will see how you can use MySQL Workbench to add data into your database on the live server.

1. On the Home screen click the link **EDIT TABLE DATA** in the SQL Development area of the Workspace. This launches **EDIT TABLE DATA** wizard.

# **Figure 16.18. Getting Started Tutorial - Edit Table Data**

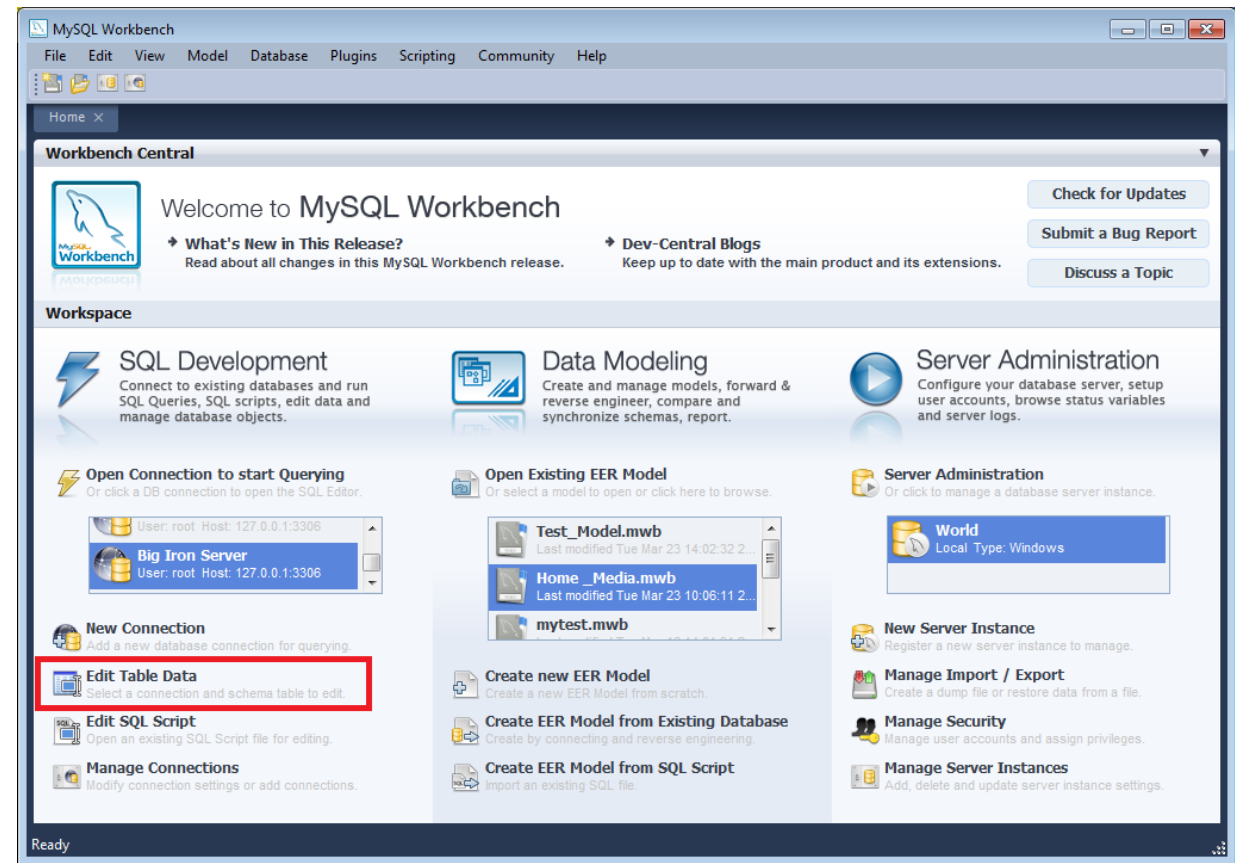

- 2. In the wizard select the "Big Iron Server" connection from the stored connection drop down listbox. Click NEXT.
- 3. Select the schema, dvd\_collection. Select the table to edit, movies. Click FINISH.
- 4. You will see a data grid. This is where you can enter the data for your database. Remember that the movie\_id was set to be autoincrement, so you do not need to enter values directly for this column. In the data grid enter the following movie information:

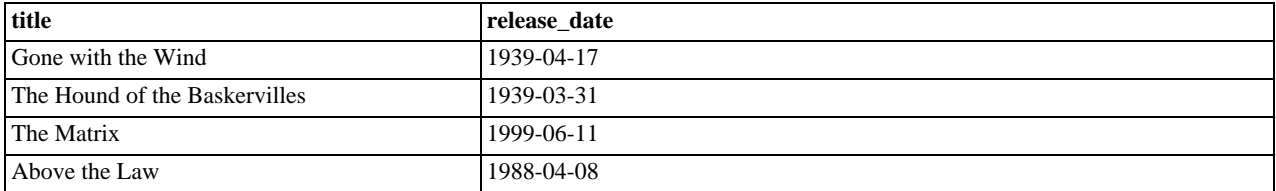

Note: do not modify any values in the movie id column.

- 5. Now click the APPLY CHANGES TO DATA SOURCE button in the toolbar located in the bottom right corner. A list of SQL statements will be displayed. Confirm that you understand the operations to be carried out. Click APPLY SQL to apply these changes to the live server.
- 6. Confirm that the script was executed correctly and then click FINISH.
- 7. View the data grid again and observe that the autoincrement values have been generated.

# **Figure 16.19. Getting Started Tutorial - Edit Data**

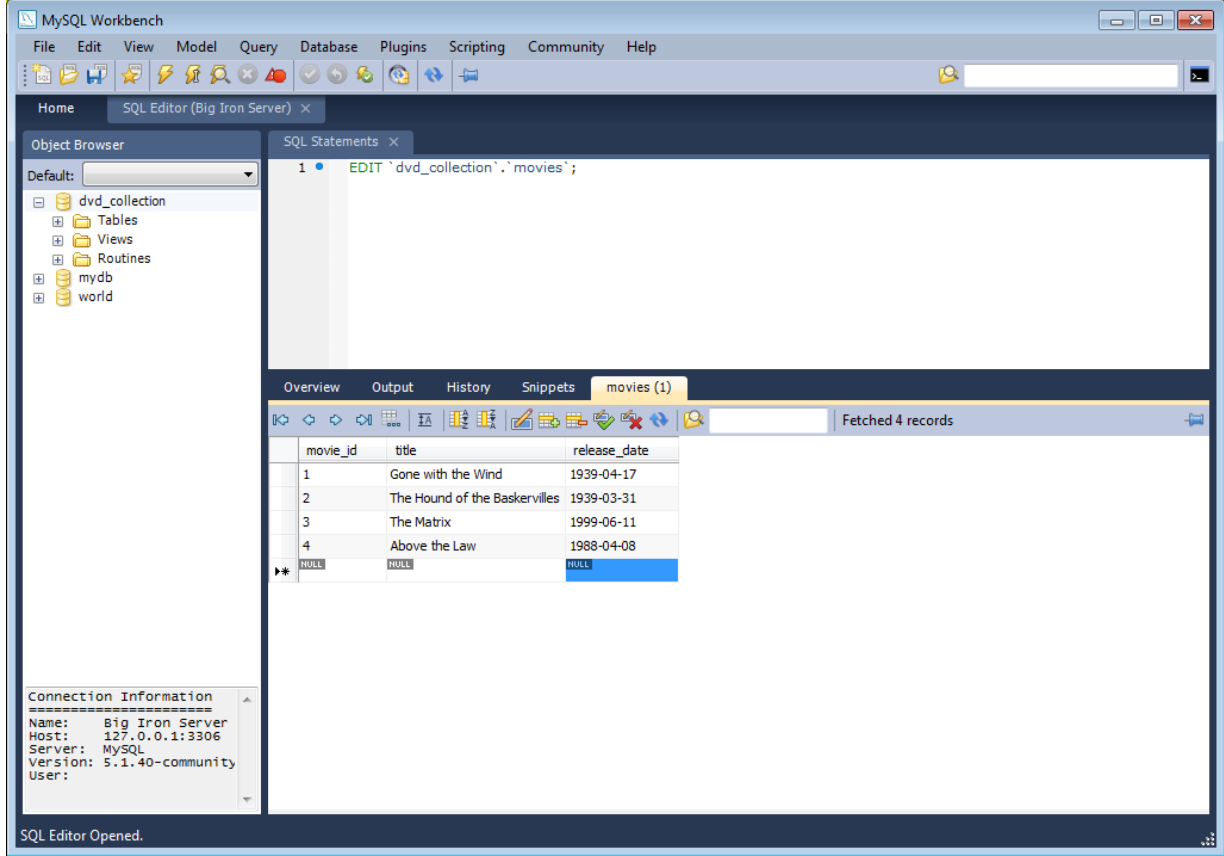

- 8. Now you will check that the data really has been applied to the live server. Launch the MySQL Command Line Client. Enter SELECT \* FROM movies; to see the data just entered.
- 9. You can also carry out a similar check from within MySQL Workbench. Click on the Home screen tab.
- 10. Click the link **OPEN CONNECTION TO START QUERYING** in the SQL Development section of the Workspace. This will launch the **CONNECT TO DATABASE** dialog. Select "Big Iron Server" from the drop down listbox. Click OK.
- 11. A new SQL Editor tab will be displayed. In the SQL Statements area enter the following code:

USE dvd\_collection; SELECT \* FROM movies;

12. Now click the EXECUTE SQL SCRIPT IN CONNECTED SERVER toolbar button. This resembles a small lightning bolt. The SQL Editor will display a new Result tab contain the result of executing the SQL statements.

**Figure 16.20. Getting Started Tutorial - Results**

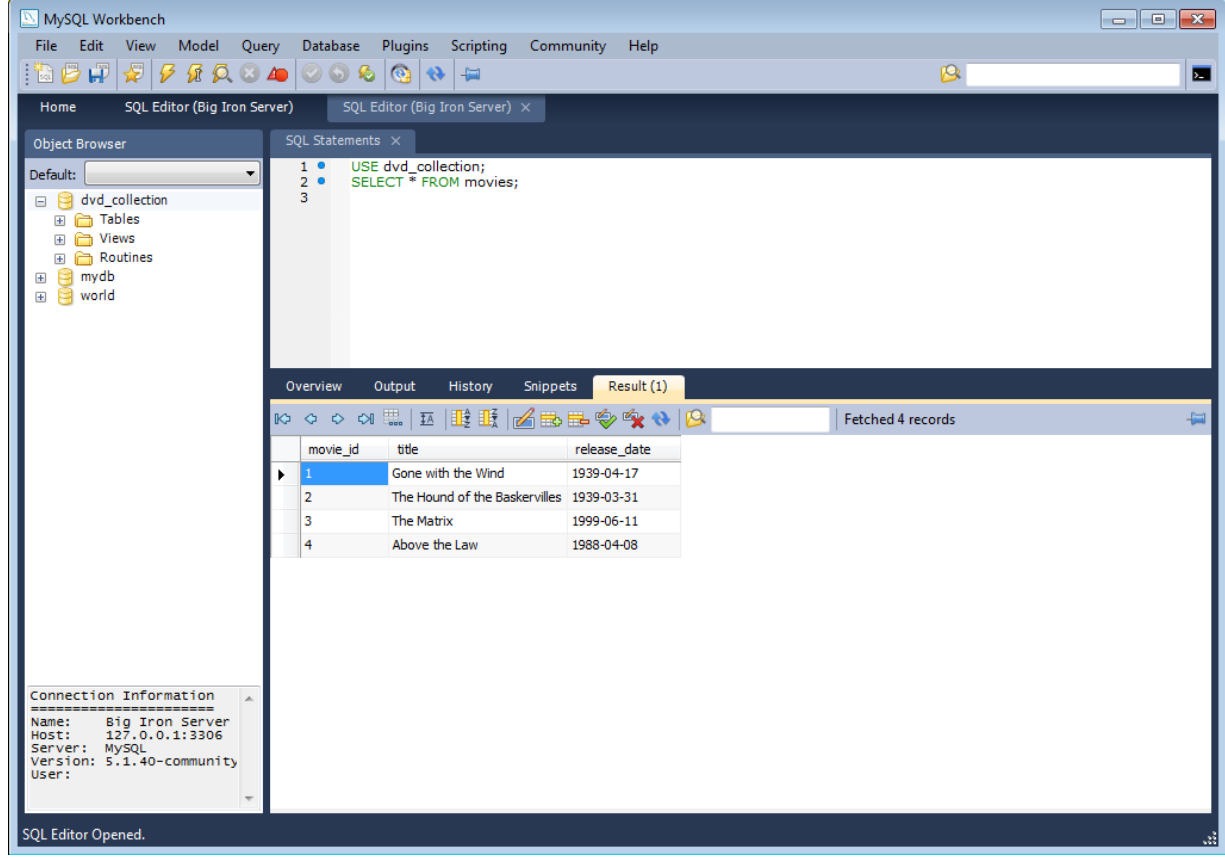

In this section of the tutorial you have learnt how to add data to your database, and also how to execute SQL statements using MySQL Workbench.

# **16.4. The Home Screen**

When MySQL Workbench is first started you will presented with the **HOME** screen. There are two main sections of the **HOME** screen:

- Workbench Central
- Workspace

# **Note**

MySQL Workbench 5.2 introduced the **HOME** screen. MySQL Workbench 5.1 simply displays the MySQL Model workspace rather than the Home screen. Note that 5.1 does not support the SQL Editor and Server Administration functionality of 5.2.

These can be seen in the following screenshot:

# **Figure 16.21. The Home screen**

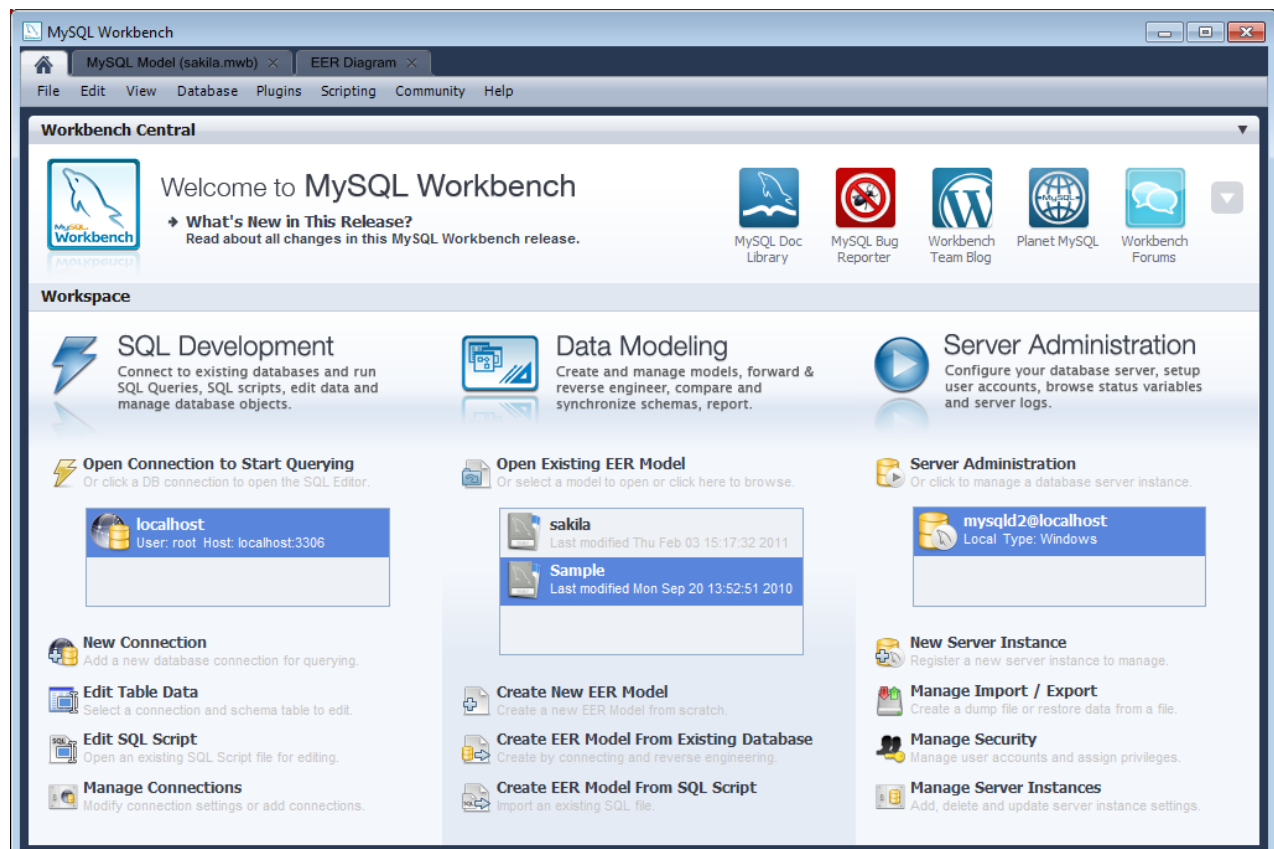

# **16.4.1. Workbench Central**

Workbench Central enables you to keep up to date with MySQL Workbench news, events and resources. You can read the developer blogs, find out what's new in the release, access the forums, check for updates and file a bug report.

Workbench Central includes the following facilities:

- What's new: A list of bug fixes and changes.
- MySQL Doc Library: Built in documentation.
- MySQL Bug Reporter: Links to the MySQL bug system, where you can report bugs.
- MySQL Team Blog: Currently links to Workbench team blog.
- Workbench Team Blog: Links to Workbench team blog.
- MySQL Newsletter: Currently links to the MySQL Developer forum.

# **16.4.2. Workspace**

The Workspace is designed to allow you to quickly get to the task you would like to carry out. For convenience it is divided into three main areas, in alignment with MySQL Workbench functionality:

- 1. SQL Development
- 2. Data Modelling
- 3. Server Administration

For further information on SQL Development see [Section 16.5, "SQL Development"](#page-1585-0).

For further information on Data Modeling see [Section 16.6, "Data Modeling"](#page-1599-0).

For further information on Server Administration see [Section 16.7, "Server Administration"](#page-1674-0).

# **16.4.3. Workbench Application Minimum Window Size**

From version 5.2.10, the MySQL Workbench application features a fixed minimum window size of 1024x768. You will not be able to manually reduce the size of the application to less than this resolution.

# **16.4.4. Workbench Preferences**

The PREFERENCES menu sets MySQL Workbench defaults. Choosing the PREFERENCES menu item opens the following dialog box:

# **Figure 16.22. The Preferences Dialog Box**

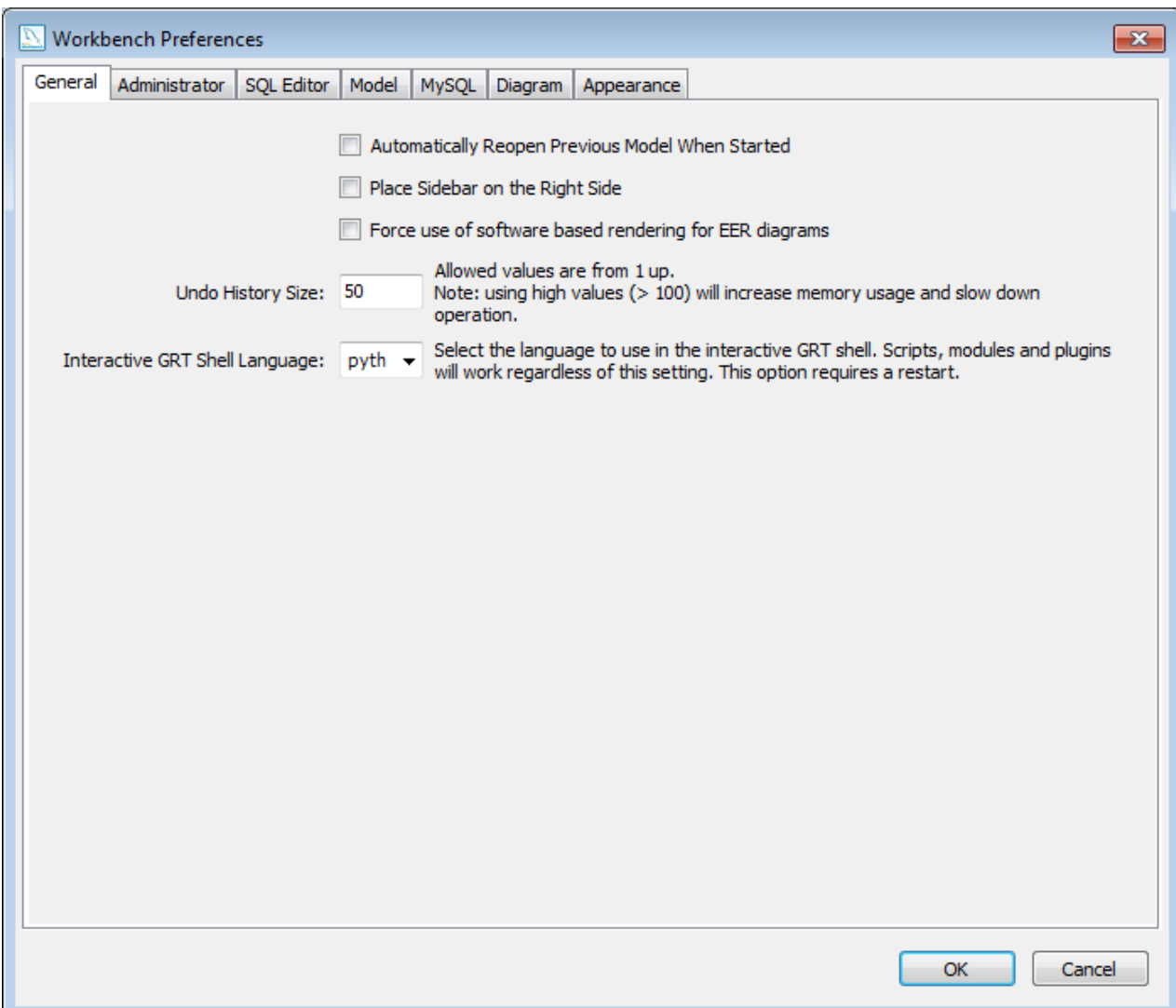

The following list describes the dialog box tabs:

- GENERAL: The delete and undo history options
- ADMINISTRATOR: Configuration for tools used by the Administrator functionality
- SQL EDITOR: Configuration of the SQL Editor
- MODEL: Default object names
- MYSQL:
- DIAGRAM: EER diagram settings
- APPEARANCE: Change colors and fonts used by various Workbench components

A more detailed discussion of these options follows.

# **16.4.4.1. The General Tab**

The General tab allows you to set the following options:

- **Automatically Reopen Previous Model When Started** check this if you want the model you previously worked on to be automatically reopened when you start MySQL Workbench.
- **Place Sidebar on the Right Side** by default the Sidebar is placed on the left-hand side of the MySQL Workbench application. Select this option to place it on the right-hand side.
- **Force use of software rendering for EER diagrams** MySQL Workbench will use OpenGL for rendering when available. However, due to faulty drivers, problems do occasionally occur. These issues can be resolved by selecting the software rendering option here.
- **Undo History Size** you can limit the size of the undo history here. Set this value to 0 to have an unlimited undo history.
- **Auto-save model interval** An open model that has not been saved will automatically be saved after this period. On loading a model file, MySQL Workbench will notify the user if the file was not previously saved correctly, due to a crash or power failure. MySQL Workbench can then attempt to recover the last auto-saved version. Note that for automatic recovery to be available for a new file, it will have to have been saved at least once by the user.
- **Interactive GRT Shell Language** you can select the language to be used in the GRT shell by chosing a language from the drop down listbox **INTERACTIVE GRT SHELL LANGUAGE**. Currently there is a choice between Lua and Python. Python is the recommended option.

# **16.4.4.2. The Administrator Tab**

This section provides configuration options that affect the Administrator functionality in MySQL Workbench.

Enables you to set paths to the [mysqldump](#page-248-0) tool, and the [mysql](#page-221-0) tool. If these are left blank the defaults will be used. This panel also enables you to set the directory for export dump files.

# **16.4.4.3. The SQL Editor Tab**

This section provides configuration options that affect the SQL Editor functionality in MySQL Workbench.

There are three main groups of parameters that can be set here:

- SQL properties
- **Ouery Editor**
- **Ouery Results**

# **SQL Properties**

SQL properties that can be set include the SQL\_MODE, case sensitivity of identifiers, and the SQL delimiter used (by default this is \$\$).

The document property SqlMode defines SOL\_MODE for all operations affecting SOL parsing at the document scope. The purpose of this option is to preserve the consistency of SQL statements within the document.

The property has the following function:

1. Sets the SQL\_MODE DBMS session variable to the value stored in the SqlMode property of the document when performing reverse engineering, forward engineering or synchronization operations.

2. Honors the SQL\_MODE values defined in SqlMode so that SQL parsing is correct.

Only a subset of all possible SQL\_MODE values affect the MySQL Workbench SQL parser. These values are: ANSI\_QUOTES, HIGH\_NOT\_PRECEDENCE, IGNORE\_SPACE, NO\_BACKSLASH\_ESCAPES, PIPES\_AS\_CONCAT. Other values do not affect the MySQL Workbench SQL parser and are ignored.

If the value of  $S\alpha\Box\text{Mode}$  is not set then the default value of the  $SOL$  MODE session variable defined by the server stays unchanged during operations with the server. However, the MySQL Workbench SQL parser will behave as if SQL\_MODE is also not set. This may potentially lead to inconsistencies in SQL syntax stored in the document. If you choose to not set the SqlMode property, ensure that the default SOL\_MODE variable defined by the server does not contain any values from the following list: AN-SI\_QUOTES, HIGH\_NOT\_PRECEDENCE, IGNORE\_SPACE, NO\_BACKSLASH\_ESCAPES, PIPES\_AS\_CONCAT.

The SqlMode property is defined in two locations: globally and at document scope. Every document upon its creation copies the value of the global property into the property defined for the document. The property value defined at document scope always has higher priority over the one defined globally.

# **Query Editor**

The query editor properties that can be set include the following:

- **SHOW LIVE SCHEMA OVERVIEW** This option allows a simplification of the user interface by removing the Overview tab from the SQL Editor. This is also extremely useful if schemata have a large number of tables, or there is a large number of schemata in a model. In each of these cases load times would be greatly increased as the tables and schemata are enumerated and drawn.
- **SHOW SCHEMA CONTENTS IN SCHEMA TREE** enumerating, populating and drawing large numbers of items can significantly increase loading times. For this reason this facility can be switched off for models containing large numbers of schemata and tables.
- **SHOW METADATA SCHEMATA** by default metadata schemata are not displayed. If required to view, for example to troubleshoot or check metadata information, they can be displayed by selecting this option.
- **CONTINUE ON SQL SCRIPT ERROR** should an error occur while executing a script, this option will allow you to continue executing the remainder of the script.
- **FORBID UPDATE AND DELETE STATEMENTS WITHOUT A WHERE CLAUSE** this option enables the SQL\_SAFE\_UPDATES option for the sesson, preventing UPDATE and DELETE statements from being executed if a WHERE clause is not present. This can avoid potentially dangerous situations where a command could accidentally update or delete all rows in a table.
- **MAX SYNTAX ERROR COUNT** large complex scripts can contain many errors. Further, a syntax error early on can lead to many subsequent syntax errors. For these reasons it is possible to limit the number of errors displayed using this option, the default being 100 error messages.
- **PROGRESS STATUS UPDATE INTERVAL** When executing long running queries over a slow connection you would need to increase this value, to prevent excess load on the connection.
- **DBMS CONNECTION KEEP-ALIVE INTERVAL** When executing long running queries over a slow connection you would need to increase this value to prevent the connection being lost.

# **Query Results**

- **LIMIT ROWS** queries can sometimes result in an excessive number of rows being returned as a result. This can heavily load the connection, and take time to display in MySQL Workbench. To prevent this you can set a more moderate value here.
- **LIMIT ROWS COUNT** specify the maximum number of result rows to return.
- **MAX. FIELD VALUE LENGTH TO DISPLAY** to avoid display problems due to excessive field length, it is possible to set the maximum field length to display (in bytes).
- **TREAT BINARY/VARBINARY AS NON-BINARY CHARACTER STRING** Binary byte string values are not displayed by default in the results grid, but are instead marked as BLOB values. These can then be viewed or edited with the BLOB editor. Nonbinary character string values are displayed in the results grid, and can be edited in the grid cell or using the BLOB editor. Note that if this option is turned on, data truncation may result. This is because binary byte string values may contain null bytes as part of their valid data. For non-binary character strings a null byte terminates the string.
• **ENABLE DATA CHANGES COMMIT WIZARD** - In the SQL Editor, when editing table data and then clicking the APPLYING CHANGES TO DATA button, a wizard is launched to step you through applying you changes. This gives you a chance to review the SQL that will be applied to the live server to make the requested changes. If the option is deselected, then the changes will simply be applied to the server, without the wizard being displayed, and without a chance to review the changes that will be made.

# **16.4.4.4. The Model Tab**

<span id="page-1584-0"></span>This section provides configuration options that affect the Modeling functionality in MySQL Workbench.

Use the **WHEN DELETING PHYSICAL MODEL FIGURES IN DIAGRAM** frame to determine the behavior when deleting objects from the EER diagram canvas. Choose Ask and whenever you delete an object you will be asked whether you wish to remove the object from an EER diagram only or also from the catalog. The Keep Database Object in Catalog is the safest option. You also have the option of deleting the object from both the EER diagram and the catalog.

#### **Note**

If you choose the Ask option a confirmation dialog box will only open when you are deleting an object from an EER Diagram. When deleting in the MySQL Model view there is **no** confirmation dialog window and the delete action always removes the object from the catalog.

There are a variety of ways of deleting an object from an EER canvas; using the exaser tool, choosing a pop-up menu option, using the delete key, and by choosing the delete option under the EDIT menu. In each case, the action performed by the delete key is determined by the option chosen from the **WHEN DELETING PHYSICAL MODEL FIGURES IN DIAGRAM** frame.

Use the model tab to set the default value for various object names and the primary key data type. A listing of those items with their default values follows:

- Primary Key Column Name: id%table%
- Primary Key Column Type: INT
- Column Name: %table%col
- Column Type: VARCHAR(45)
- Foreign Key Name: fk%stable\_%dtable%
- Foreign Key Column Name: %table%\_%column%
- ON UPDATE: NO ACTION
- ON DELETE: NO ACTION
- Associative Table Name: %stable%\_has\_%dtable%

The Primary Key Column Name is the default primary key column name when using the table editor. Likewise with the default primary key data type, and column name and column type. The remaining items are the default names used when using the relationship tools on an EER diagram.

Items enclosed by percentage signs are variables. Their meanings are as follows:

- %table%: The table associated with the object
- %column%: The column associated with the object
- %stable%: The source table
- %dtable%: The destination table

Legitimate values for the foreign key delete or update rules are:

- RESTRICT
- **CASCADE**
- SET NULL
- NO ACTION (default)

For more information about these actions see [Section 16.6.7.1.3.5, "The Foreign Keys Tab"](#page-1621-0).

## **16.4.4.5. The MySQL Tab**

This enables you to set the default table storage engine.

## **16.4.4.6. The Diagram Tab**

Use this tab to determine display settings for an EER diagram.

Select whether to expand new objects by checking the **EXPAND NEW OBJECTS** check box and select whether to draw line crossings by checking the **DRAW LINE CROSSINGS** check box.

From this tab you can also set the maximum number of characters for:

- Column Names
- Column Types
- Routine Names

Note that this changes the display properties only, not the objects themselves.

## **16.4.4.7. The Appearance Tab**

Use this tab to set the available colors for the objects that appear on an EER diagram canvas. You can also add colors if you wish.

Changes made here affect the drop down list box of colors that appears on the toolbar when adding objects to an EER diagram canvas. For a discussion of using this list box see [Section 16.6.5.2.1, "Tool-specific Toolbar Items"](#page-1609-0).

You can also use this tab to set the font face, font size, and the font style for the following list of items:

- Editor
- Layer Title
- Text Figure Text
- Text Figure Title
- Connection Caption
- Routine Group Figure Item
- Routine Group Figure Title
- Table Figure Items
- Table Figure Section
- Table Figure Title
- View Figure Title

Choose from the drop down list of fonts, font sizes and styles.

#### **Note**

Note that on Windows, the default font for the editor only supports  $latin-1$  characters. If you need to use characters not supported by the latin-1 character set, you will need to change the font here.

# **16.5. SQL Development**

This facility in MySQL Workbench provides the functionality that was formerly available in MySQL Query Browser.

MySQL Workbench now provides extensive facilities for working directly with SQL code. Before working directly with a live server a connection must be created. Once a connection is established it is the possible to execute SQL code directly on the server and manipulate the server using SQL code.

The starting point for embarking on SQL Development work is the SQL Development area of the Home screen, which has the following action items:

- 1. Open Connection to start Querying
- 2. Open Connection to start Querying (icon)
- 3. New Connection
- 4. Edit Table Data
- 5. Edit SQL Script
- 6. Manage Connections

Each of these action items is described in the following sections.

# **16.5.1. Open Connection to start Querying**

Clicking this action item launches the Connect to Database Wizard. From this wizard you can select a predefined connection. A new SQL Editor tab is launched where you

To read more about the SQL Editor, see [Section 16.5.7, "SQL Editor"](#page-1590-0).

#### **Open Connection to start Querying (icon)**

If you already have created a connection to a database it will appear in this panel as an icon. Double-clicking the icon will directly launch a SQL Editor tab, and connect you to the database as defined by the connection.

To read more about the SQL Editor see [Section 16.5.7, "SQL Editor".](#page-1590-0)

# **16.5.2. New Connection**

Clicking the New Connection action item launches the Manage DB Connections wizard. This wizard enables you to create a new connection. Note the wizard when launched from here does not display existing connections, it only enables you to create a new connection.

To read more about creating and managing connections see [Section 16.5.6, "Manage DB Connections Dialog"](#page-1587-0).

# **16.5.3. Edit Table Data**

This action item enables you to edit table data. When clicked the Edit Table Data wizard is launched. This is a two stage wizard. The first stage enables you to select a Stored Connection. The second stage enables you to select the Schema and Table you want to edit. Once the wizard is completed a SQL Editor tab is launched which displays a data grid that enables you to interactively edit table data as required.

To read more about the SQL Editor see [Section 16.5.7, "SQL Editor".](#page-1590-0)

# **16.5.4. Edit SQL Script**

Clicking this action item launched the Edit SQL Script wizard. This is a two stage wizard. The first stage enables you to select a Stored Connection. The second stage enables you to select a SQL Script file, and optionally have the script executed after it is opened. Once the wizard is completed a SQL Editor tab will be launched, with the script displayed. If you optionally selected to run the script, the script will run and the results will be displayed.

# **16.5.5. Manage Connections**

Clicking this action item launches the Manage DB Connections wizard. This wizard also displays Stored Connections, which can be selected to change as required. New connections can also be created from this wizard.

To read more about managing connections see [Section 16.5.6, "Manage DB Connections Dialog".](#page-1587-0)

# **16.5.6. Manage DB Connections Dialog**

<span id="page-1587-0"></span>MySQL Workbench provides a tool, the Manage DB Connections dialog, for creating and managing connections to servers. The connections created can then be used from the wizards that need to connect to a server, for example the wizard used to reverse engineer a live database. However, it is still possible to set connection parameters from these wizards if required, without invoking the Manage DB Connections dialog directly.

The Manage DB Connections dialog is invoked by selecting DATABASE, MANAGE CONNECTIONS from the main menu. It can also be invoked from any of the wizards requiring access to a live database. This is achieved by using the **MANAGE STORED CONNEC-TIONS** item, found in the wizard's **STORED CONNECTION** drop down list box.

Once the Manage DB Connections dialog is launched, you are presented with a dialog that enables you to create or delete connections:

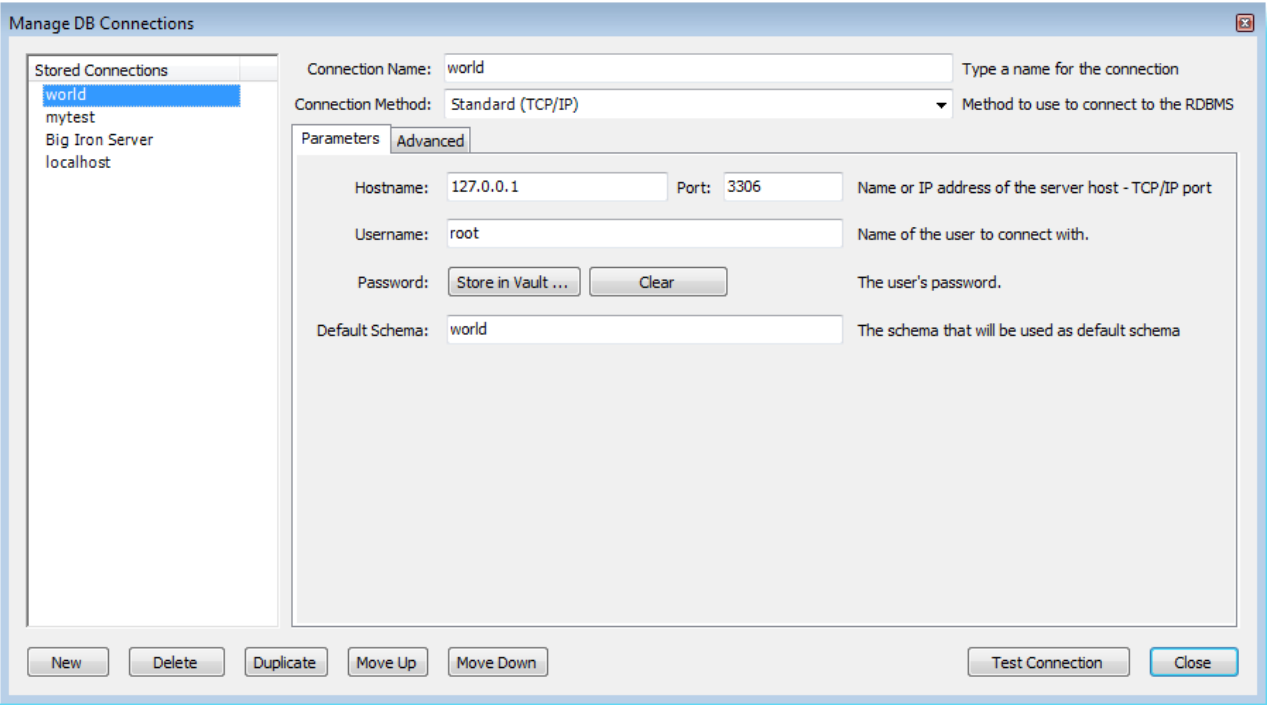

**Figure 16.23. Manage DB Connections - Dialog**

Click NEW to create a new connection. Once created the connection can be selected from the **STORED CONNECTIONS** list. You can then set various parameters for the connection, including the following:

- **CONNECTION NAME**: The name to use to refer to this connection. This connection can then be selected from a dropdown listbox in other wizards requiring a connection.
- CONNECTION METHOD: The methods available are Standard TCP/IP, Local Socket/Pipe, and Standard TCP/IP over SSH.

Once you have selected a connection method, the textfields available in the **PARAMETERS** tab and the **ADVANCED** tab of the dialog will change accordingly. More details of these options and paramaters are avalable in the following sections.

Once all parameters have been set as required you can click the TEST CONNECTION button to test the connection to the live server. Once you are satisfied that the connection works as expected you can then close the wizard by clicking the CLOSE button. You can then use the stored connection from any of the wizards requiring connection to a live server.

<span id="page-1587-1"></span>You can also duplicate an existing connection using the DUPLICATE button.

# **16.5.6.1. Standard TCP/IP Connection**

This section discusses the settings on the **PARAMETERS** and **ADVANCED** tabs for the Standard TCP/IP connection type.

#### **Parameters tab**

- **HOSTNAME**: The host name or IP address of the MySQL server.
- **USERNAME:** User account to use for the connection.
- **PASSWORD:** Optional password for the account used. If you do not enter a password here you will be prompted to enter the password for the account to be used when MySQL Workbench attempts to establish the connection. MySQL Workbench also has the ability to store this password in a vault. On Linux, the vault is only implemented using the Gnome keyring facility even on systems based on KDE.
- **PORT:** The TCP/IP port on which the MySQL server is listening (the default is 3306).
- **DEFAULT SCHEMA**: When the connection to the server is established this is the schema that will connected to by default. This becomes the default schema for use in other parts of MySQL Workbench.

#### **Advanced tab**

There are also more parameters that can be set for the connection using the **ADVANCED** tab:

#### **Figure 16.24. Manage DB Connections - Advanced Tab**

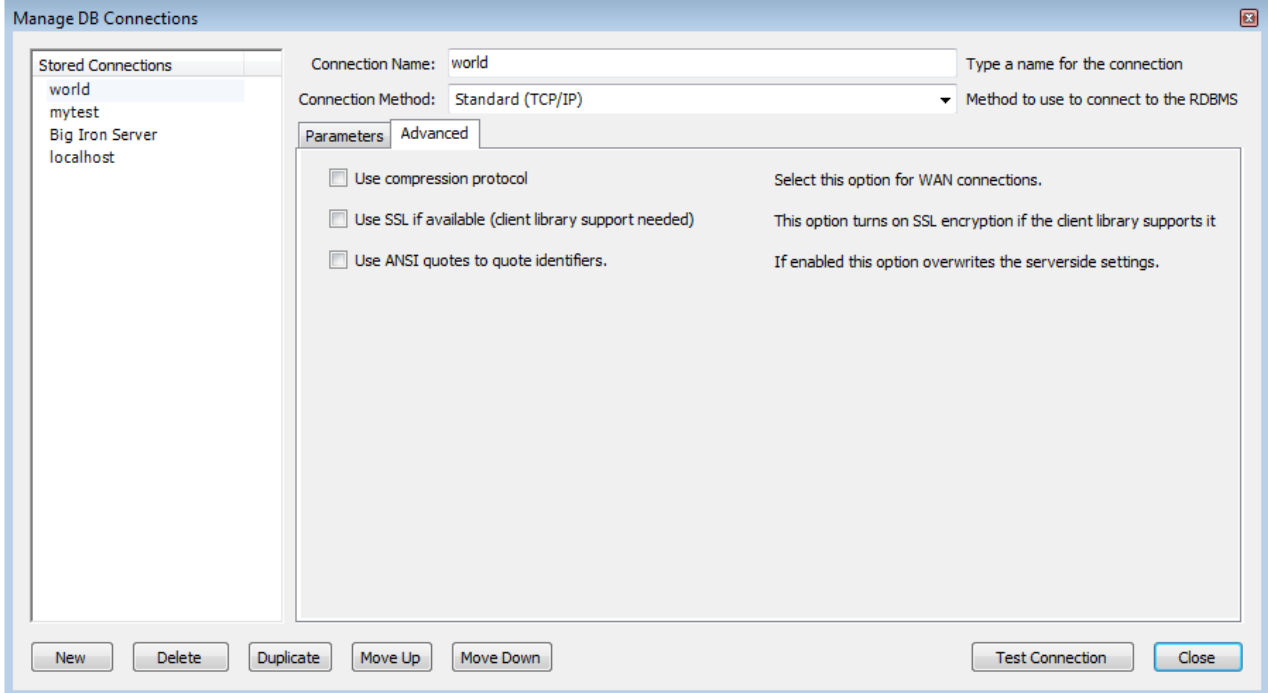

The advanced options include checkboxes for:

- **USE COMPRESSION PROTOCOL:** If checked, the communication between the application and the MySQL server will be compressed, which may increase transfer rates. This corresponds to starting a MySQL command-line tool with the --compress option.
- **USE SSL IF AVAILABLE**: This option turns on SSL encryption. The client library needs to support this option. Note: this feature is currently not supported.
- **USE ANSI QUOTES TO QUOTE IDENTIFIERS**: Treat """ as an identifier quote character (like the "`" quote character) and not as a string quote character. You can still use "" to quote identifiers with this mode enabled. With this option enabled, you cannot use double quotation marks to quote literal strings, because it is interpreted as an identifier. Note: if this option is selected, it overrides the server setting.

## **16.5.6.2. Local Socket/Pipe Connection**

This connection type allows MySQL Workbench to connect to MySQL Server using a socket or pipe.

#### **Parameters**

The unique textfield here is **SOCKET/PIPE PATH**. The name of the socket or pipe is entered here. If the textfield is left blank the default socket or pipe name is used. The default pipe name on Microsoft Windows is MySQL. On UNIX the default socket name is / tmp/mysql.sock.

Ths option can be seen in the following screenshot:

#### **Figure 16.25. Manage DB Connections - Socket/Pipe Parameters**

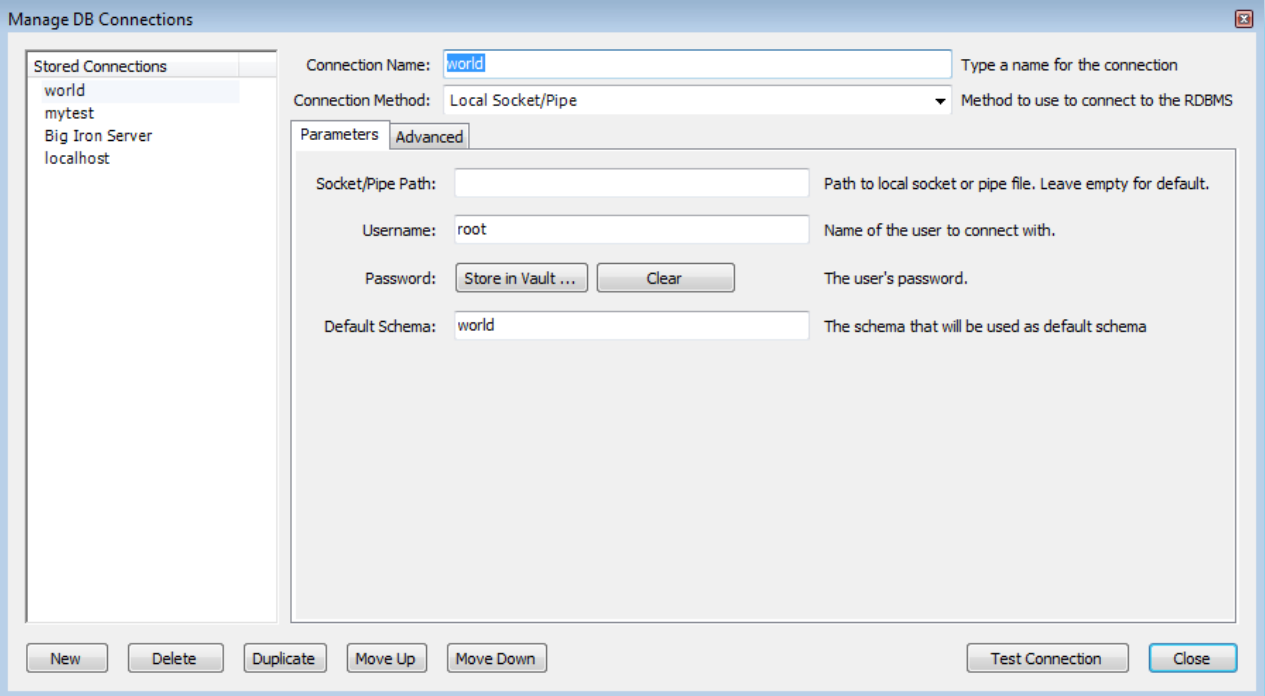

#### **Advanced**

The only option available in this tab is **USE ANSI QUOUTES TO QUOTE IDENTIFIERS**. This option was discussed in [Sec](#page-1587-1)[tion 16.5.6.1, "Standard TCP/IP Connection".](#page-1587-1)

## **16.5.6.3. Standard TCP/IP over SSH Connection**

The connection type allows MySQL Workbench to connection to MySQL Server using TCP/IP over an SSH tunnel.

#### **Parameters**

In addition to a number of parameters that are in common with Standard TCP/IP connections, this connection method features a number of specialized parameters. These are listed here:

- **SSH Hostname**: This is the name of the SSH server. An optional port number can also be provided.
- **SSH Username**: This is the name of the SSH username to connect with.
- **SSH Password:** The SSH password. It is recommended that an SSH key file is also used.
- **SSH Key File**: A path to the SSH key file. Note, only key files in OpenSSH format are currently supported.

These are shown in the following screenshot:

#### **Figure 16.26. Manage DB Connections - SSH Parameters**

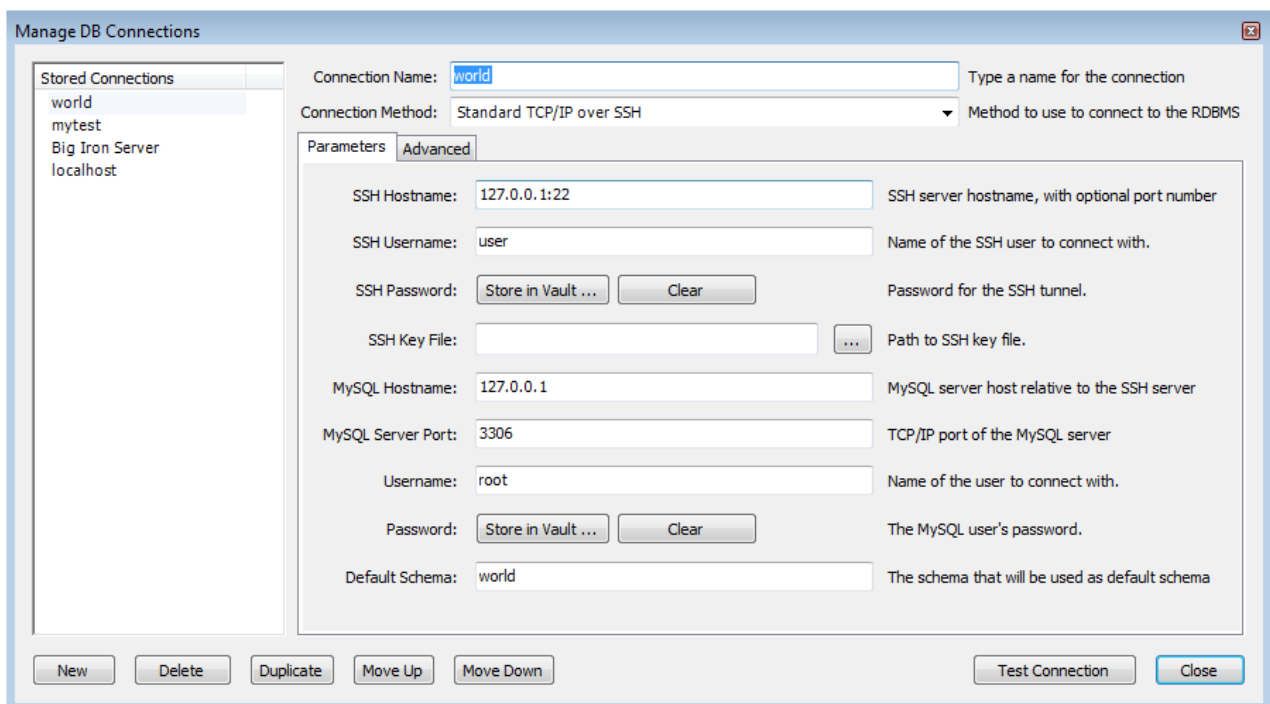

#### **Advanced**

<span id="page-1590-0"></span>The options here are the same as for the Standard TCP/IP connection, details of which can be found in [Section 16.5.6.1, "Standard](#page-1587-1) [TCP/IP Connection".](#page-1587-1)

# **16.5.7. SQL Editor**

MySQL Workbench 5.2 introduced the SQL Editor facility. The SQL Editor can be launched using various action items on the Home screen. It can also be launched by selecting DATABASE, QUERY DATABASE from the main menu, or by using the keyboard shortcut **Ctrl**+**U** on Windows, or **Cmd**+**U** on Mac OS X. At this point you will be asked to select either a stored connection or enter the details for a new connection. Once a connection has been made to the server a new tab called **SQL EDITOR (SCHEMA)** is displayed:

**Figure 16.27. SQL Editor**

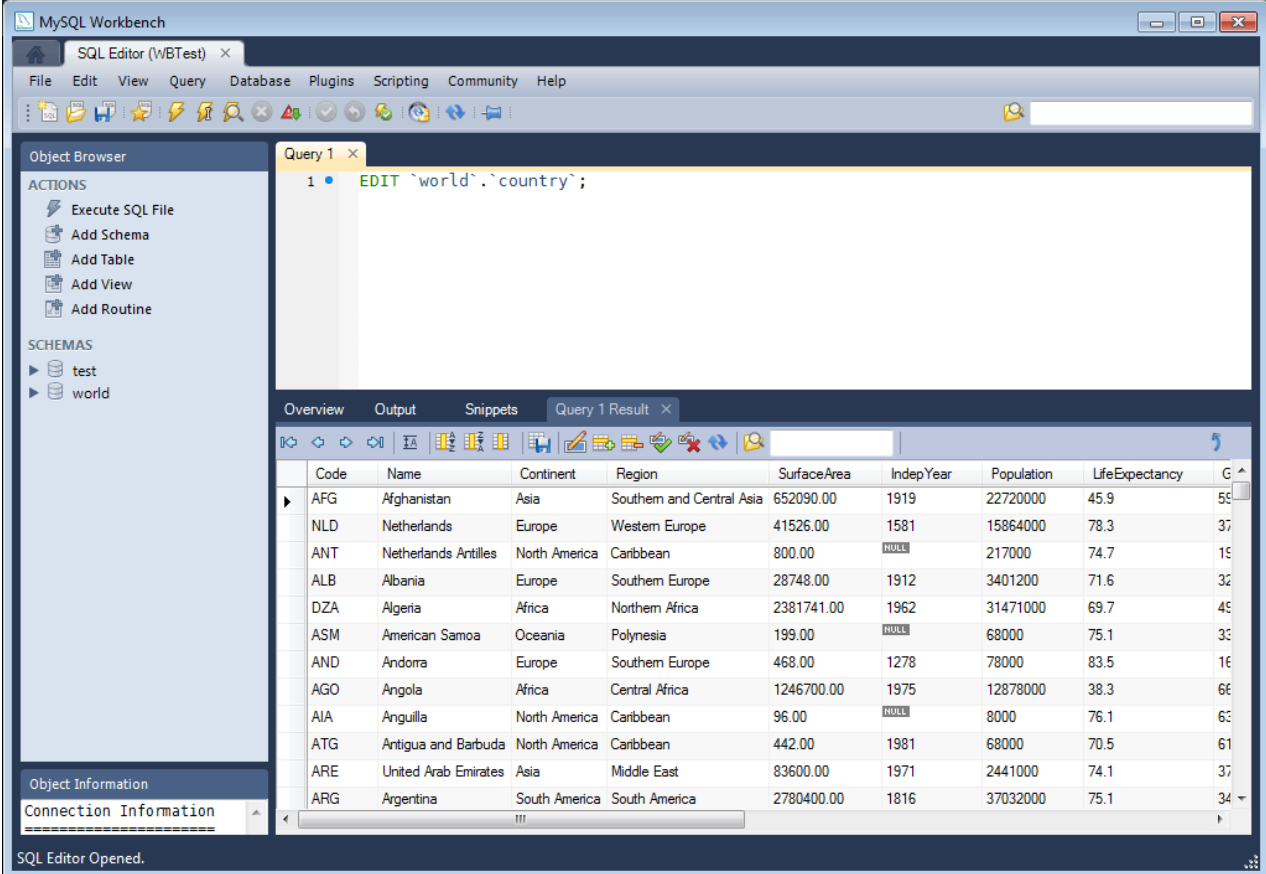

The main elements of the SQL Editor user interface are:

- The Main Menu
- Toolbar
- SQL Query Panel
- Main Tabsheets (Overview, Output, History, Snippets, Results)
- Sidebar

Each of these are described in more detail in the following sections.

## **16.5.7.1. Main Menu**

When a SQL Editor tab is selected the most important item on the main menu bar is QUERY. The Query item features the following menu items:

- EXECUTE (ALL OR SELECTION): Causes all statements in the SQL Query area to be executed, or only the statements selected.
- **EXECUTE CURRENT STATEMENT: Causes the current SQL statement to be executed.**
- EXPLAIN (ALL OR SELECTION): Describes all statements, or the selected statement.
- EXPLAIN CURRENT STATEMENT: Describes the current statement.
- STOP: Stop execution of the currently running script.
- RECONNECT TO SERVER: Reconnect to the MySQL server.
- NEW TAB: Creates a duplicate of the current SQL Editor tab.
- COMMIT TRANSACTION: Commits a database transaction.
- ROLLBACK TRANSACTION: Rolls back a database transaction.
- REFRESH: Synchronizes with the live server and refreshes views such as the live Overview tabsheet.
- COMMIT RESULT EDITS: Commits any changes you have made to the server.
- DISCARD RESULT EDITS: Discards any changes you have made.
- EXPORT RESULTS: This enables you to export result sets to a file. Selecting this option displays the **EXPORT QUERY RESULTS TO FILE** dialog. The dialog enables you to select which result set you wish to export, the file format (CSV, HTML, XML) and the name and location of the output file. Then click EXPORT to export the data.

## **16.5.7.2. Toolbar**

The toolbar features ten buttons, as shown in the following screenshot:

#### **Figure 16.28. SQL Editor - Toolbar**

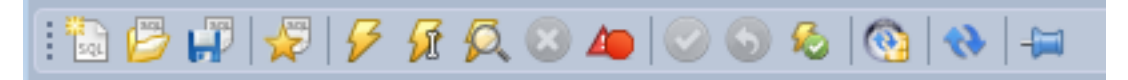

From left to right these are:

- **Create a New SQL Script File**: Creates a new SQL Script tab where SQL code can be entered.
- **Open a SQL Script File**: Cicking this button allows any saved SQL script to be loaded ready for execution. The script will be displayed in the **SQL QUERY** area.
- **Save SQL Script to File**: Clicking this button allows the currently loaded SQL script to be saved to a file specified by the user.
- **Save SQL to Snippets List**: SQL code snippets saved here can be given a name. They will appear in the **SQL SNIPPETS** palette in the SQL Editor sidebar.
- **Execute SQL Script in Connected Server**: Executes the currently loaded SQL script. Results are displayed in one or more Results tabs.
- **Execute Current SQL Statement in Connected Server**: Executes the current SQL statement. Results are displayed in one or more Results tabs.
- **Explain (All or Selection)**: Explain SQL statements, or the currently selected one.
- **Stop the query being executed**: Halts execution of the currently executing SQL script. This restarts the connection to the database server.
- **Toggle whether execution of SQL script should continue after failed statements**: If the red 'breakpoint' circle is displayed the script will finish on a statement that fails. If the button is depressed so that the green arrow is displayed, then execution will continue past the failed code, possibly generating additional result sets. Any error generated from attempting to execute the faulty statement will be recorded in either case in the Output tabsheet.
- **Commit**: Commits a transaction.
- **Rollback**: Rolls back a transaction.
- **Toggle Auto-Commit Mode**: If selected, transactions will automatically be committed.
- **Reconnect to DBMS**: Re-establishes the database connection.
- **Refresh state of database structures**: Refreshes the view of Schemata, Tables, Views and Routines that appears in the Live Overview Schema tabsheet. For example, if a SQL script creates a new table, it will not appear in the Overview tab until the refresh toolbar button is pressed.
- **Toggle whether query result tabs should be kept between queries by default**: Normally when a script is executed any results generated from previous executions of the script are lost, and the new results displayed in the results tab. If this toggle button is pressed, so that the pin appears inserted, results will be retained between executions. Each execution of the script will cre-

ate a new Results tab containing the result set.

## **16.5.7.3. SQL Query Panel**

In this area you can enter SQL statements directly.

The statements entered can be saved to a file for later use. At any point you can also execute the statements you have entered.

To save a snippet of code entered into the SQL Query panel, click the SAVE SQL TO SNIPPETS LIST, enter a name, and click OK. The snippet can be inserted into the SQL Query panel at any time by double-clicking the named snippet in the SOL Snippets Palette.

#### **Figure 16.29. SQL Editor - SQL Query Panel**

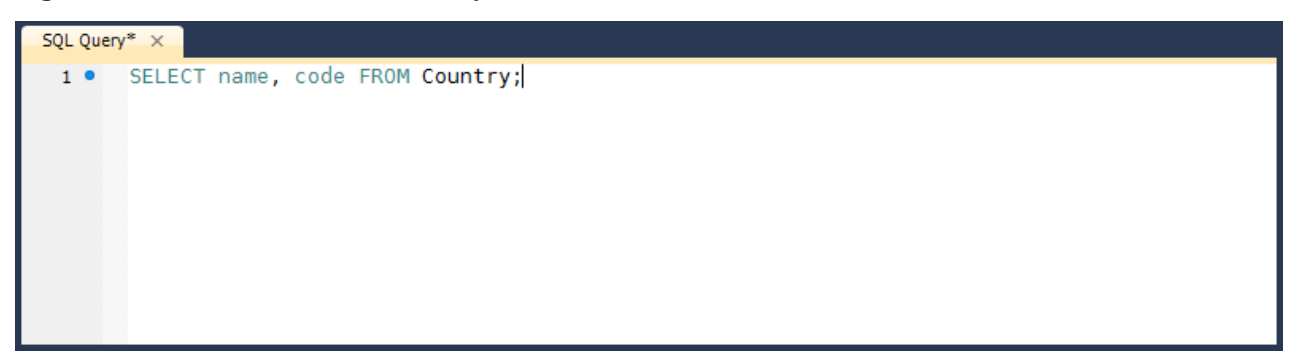

#### **Note**

There is a quick way to enter the names of tables, views and columns. Simply double-click the item in the Schemata Palette and the name of the item clicked will be inserted into the SQL Query panel.

## **16.5.7.4. Main Tabsheets**

The main tabsheets area contains several tabs:

- Live Schema Overview Tabsheet
- **Output Tabsheet**
- **History Tabsheet**
- Results Tabsheets
- Live Editing Tabsheet

#### **Figure 16.30. SQL Editor - Main Tabsheets**

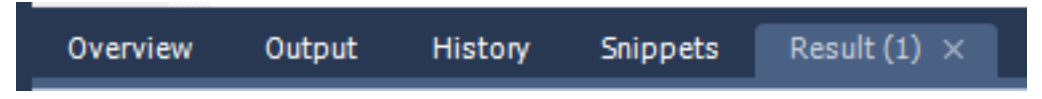

Each of these is described in more detail in the following sections.

## **16.5.7.4.1. Live Schema Overview Tabsheet**

This tabsheet provides an overview of the schema. The schema objects Tables, Views and Routines are displayed for the current schema.

## **16.5.7.4.2. Output Tabsheet**

The Output tabsheet displays a summary of the communication between the script and the server. The messages displayed can be information or errors. Each message displays the time, the action that was carried out, and the response from the server. This is useful for troubleshooting scripts.

## **16.5.7.4.3. History Tabsheet**

The History tabsheet provides a history of SQL operations carried out. Both the time of the SQL operation and the SQL code itself is recorded. To view the SQL executed, click the time, and the SQL code executed will be displayed in the **SQL** column.

## **16.5.7.4.4. Snippets Tabsheet**

When you enter SQL code into the SQL Query area, you can use the Save SQL to Snippets List toolbar button to save your SQL code. At the time of saving you will be asked to specify a name. These named snippets can be viewed from the SQL Snippets Tab. You can load any SQL snippet into the SQL Query area by double-clicking the desired snippet in the Snippets Palette.

**Figure 16.31. SQL Editor - Snippets Palette**

| Output<br>History<br>Overview                                                                                                    | Result (1)<br>Snippets                                                                                                    |  |
|----------------------------------------------------------------------------------------------------|----------------------------------------------------------------------------------------------------|--|
| <b>A ME ME ME Shippet Collection:</b> User Snippets                                                                                                    | $\ddot{\phantom{1}}$                                                                                                    |  |
| SQL Snippets<br><b>TestSnippet</b><br>$\mathsf{A}$<br>select Name, Population from<br><b>Tony Snippet</b><br><sup>B</sup><br>select Name, Code from Country;<br>Another Snippet<br>(C<br>select * from Country; | select Name, Population from Country where Continent = "Asia";<br>select * from Country;<br>select Name, Code from Country;<br>select Name, Population from Country; |  |
| A Snippet For All Seasons<br>$\bullet$<br>select Name, Population from                                                                                                    | m.<br>∢                                                                                                    |  |

## **16.5.7.4.5. Results Tabsheets**

The results area of the screen shows the results from any queries that have been executed. If the script contains multiple queries then multiple result tabs will be generated, one for each query that returns results.

## **Figure 16.32. SQL Editor - Results Tabsheets**

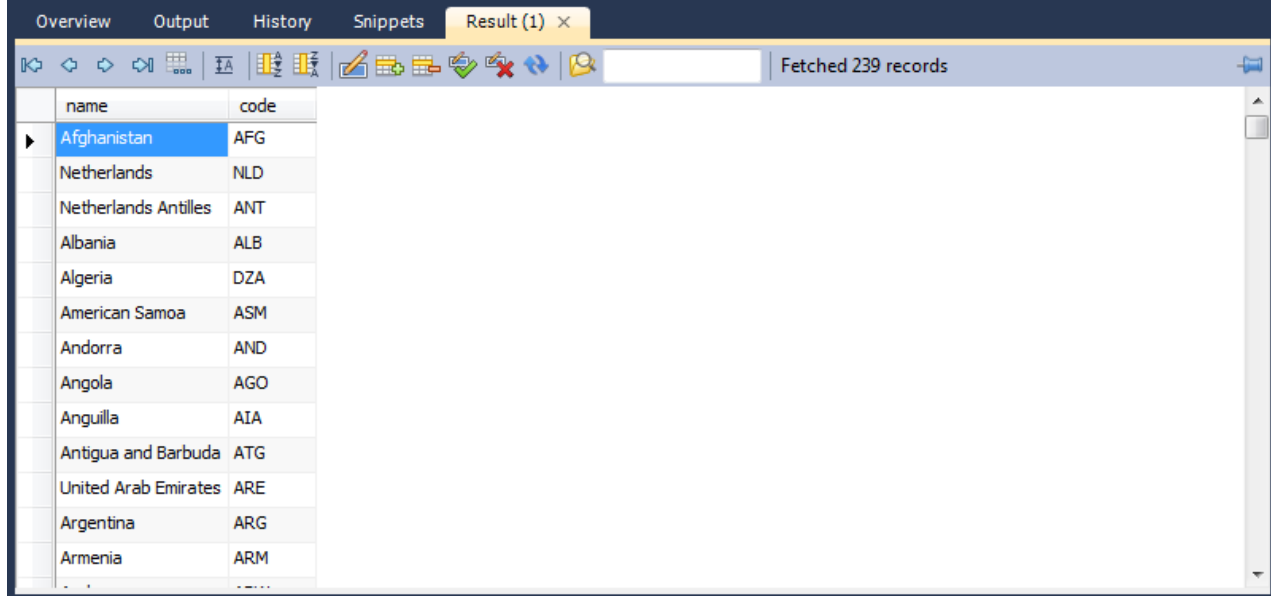

Controls are provided to allow you to easily move over the results. These are shown in the following screenshot:

#### **Figure 16.33. SQL Editor - Results Tabsheets Navigation Controls**

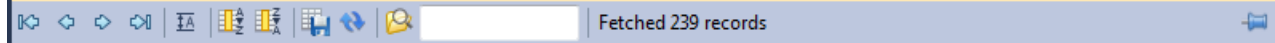

There are a number of controls available. The controls from left to right are:

- 1. **Move to first row**: Highlights the first record in the current result set.
- 2. **Move to previous row**: Highlights the previous record.
- 3. **Move to next row**: Highlights the next record.
- 4. **Move to last row**: Highlights the last record in the current result set.
- 5. **Toggle wrapping of cell contents**: The data in the cell can either be truncated or wrapped. This button enables you to toggle between these options.
- 6. **Sort Ascending**: Sorts selected column in ascending order.
- 7. **Sort Descending**: Sorts column in descending order.
- 8. **Export record set to an external file**: Outputs record set to a CSV, HTML, or XML file as required.
- 9. **Refresh Data from Data Source**: Refreshes the current result set from the data source.
- 10. **Search for substring within data**: Search data for the string entered in the search box.

#### **16.5.7.4.6. Live Editing Tabsheets**

It is possible to edit data in real time using the Live Editing tabsheets. In the Overview tab, if a table is double-clicked, a live editing tab will be launched, allowing you to edit the data maintained in that table. Field data can be edited by clicking a field and entering the required data, or editing existing data. In addition to the controls offered by the Results tabsheet, the Live Editor tab features some additional controls. These controls are highlighted in the following screenshot:

#### **Figure 16.34. SQL Editor - Live Editing Tabsheet Navigation Controls**

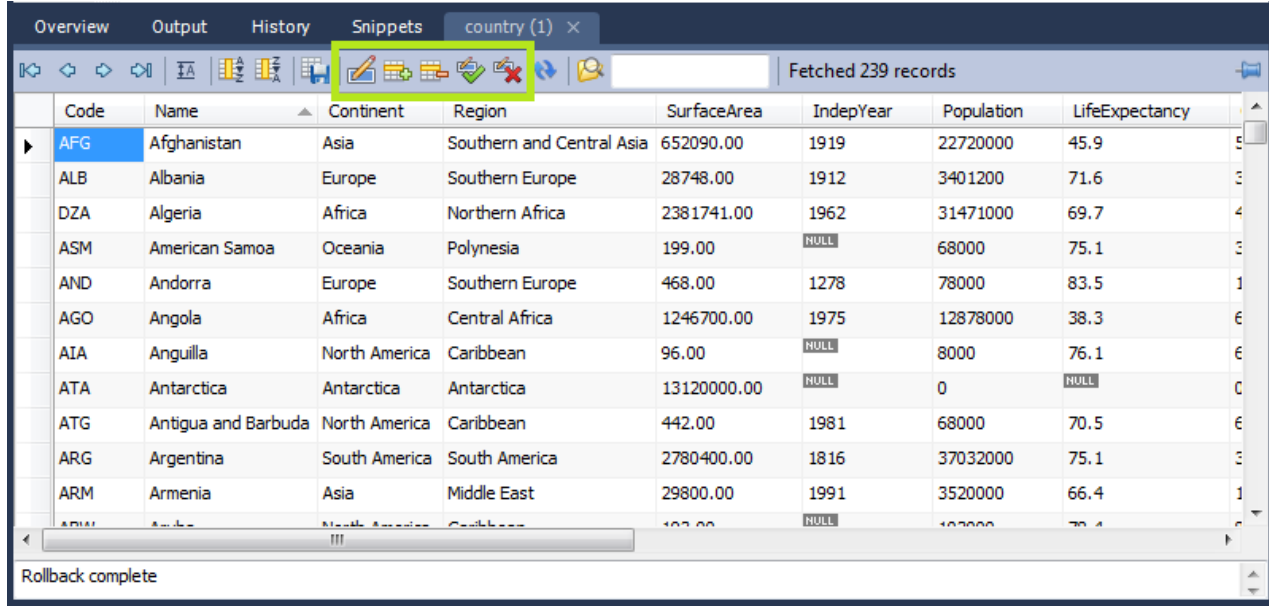

From left to right the highlighted controls are:

- 1. **Edit current row**: Enters edit mode for the currently selected record.
- 2. **Insert new row**: Inserts a new row and enables you to enter data. Your changes will not be reflected on the live server until you click APPLY CHANGES TO DATA.
- 3. **Delete selected rows**: Removes the selected rows. Your changes will not be reflected on the live server until you click APPLY CHANGES TO DATA.
- 4. **Apply changes to data**: Applies any changes that may have been made to the data fields to the live server.
- 5. **Discard changes to data**: Discards any changes that may have been made to the data fields, and does not apply them to the live server.

These additional controls allow you to apply or discard any changes you may have made to the field data. If changes are applied, the data will then be synchronized with the live server. If changes are discarded the live server will not be affected.

#### **Note**

It is possible to enter a function, or other expression, into a field. If doing so, the prefix  $\frac{\text{true}}{\text{true}}$  should be used, to prevent MySQL Workbench from escaping quotation marks. For example, if entering the expression md5 ('fred') MySQL Workbench would generate the code md5 ( $\lor$  fred $\lor$ ). To prevent this enter the expression as  $\frac{\text{true}}{\text{true}}$ md5('fred'). This will ensure that the quoting is not escaped.

See also [Section 16.6.7.1.3.9, "The Inserts Tab".](#page-1623-0)

## **16.5.7.5. Sidebar**

The Sidebar contains several panels. These are:

- Connection Information Panel
- Object Browser

Each of these is described in more detail in the following sections.

## **16.5.7.5.1. Connection Information Panel**

This section provides a summary of the current connection to the server.

```
Connection Information
Name:
         wor1d
Host:
         127.0.0.1:3306
Server:
         MySQL
Version: 5.1.40-community
User:
```
**Figure 16.35. SQL Editor - Connection Information Palette**

## **16.5.7.5.2. Object Browser**

The Object Browser contains a drop down listbox and a schemata explorer control.

#### **Default Schema Listbox**

The drop down listbox lists the schema that are available on the currently connected server. It is possible to select a schema to become the currently active schema using this facility.

This selector executes a USE DB statement. Once set, subsequent statements without schema qualifiers will be executed against this default schema. Note that this will only be set for the query session. If you wish to set a default schema for multiple MySQL Workbench sessions, you will need to set the default schema for the stored connection. To do this from the Home screen click **MANAGE CONNECTIONS**, then in the **MANAGE DB CONNECTION** dialog set the desired default schema on the **PARAMETERS** tab.

## **Figure 16.36. SQL Editor - Default Schema Listbox**

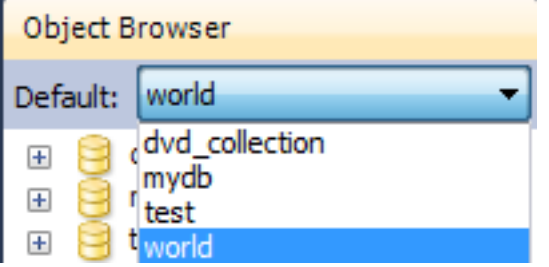

#### **Schemata Explorer**

This area enables you to explore the schemata available on the currently connected server.

## **Figure 16.37. SQL Editor - Schemata Explorer**

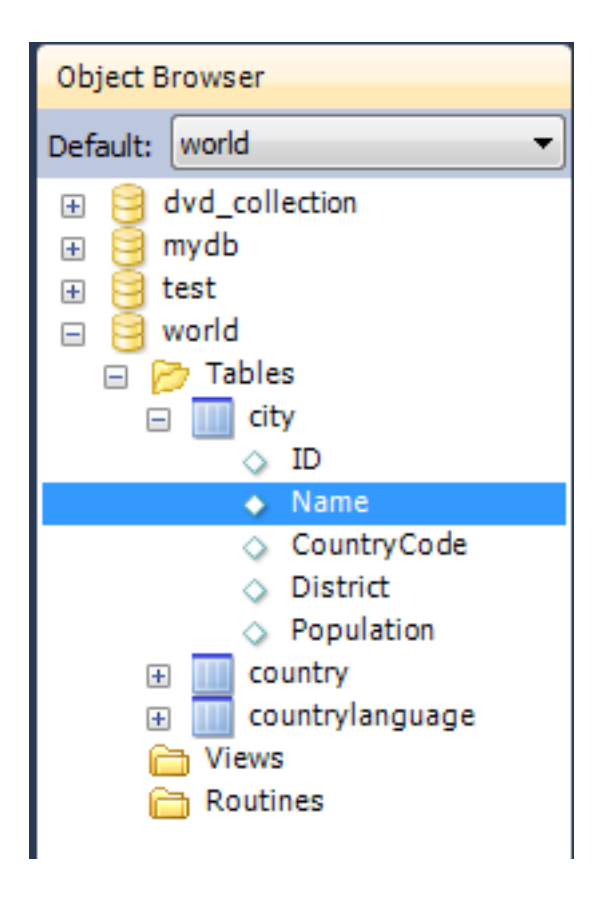

A useful feature that was introduced in MySQL Workbench 5.2.9 is the ability to rapidly enter the names of columns, tables and views into the SQL Statement area. Double-clicking views, tables, and column names in the schemata explorer will insert the corresponding name into the SQL Query area. This reduces typing significantly when entering SQL statements containing several tables, columns or views.

The Object Browser also features a context menu which can be displayed by right-clicking, for example, a table. Right-clicking a table would display the following menu items:

- SELECT ROWS LIMIT 1000: Pulls up to 1000 records of table data from the live server into a Results tabsheet.
- EDIT TABLE DATA: Pulls table data from the live server into a named tabsheet, and allows editing. Data can be saved directly to the live server.
- COPY TO CLIPBOARD: There are various sub-menus:
	- Name (short): Copies the table name to the clipboard.
	- Name (long): Copies the table name to the clipboard in the form `schema`. `table`.
	- Column Names: Copies the column names to the clipboard in the form `table`. `column1`, `table`.`column2`,....
	- Select All Statement: Copies a SELECT all columns statement to the clipboard in the form:

```
SELECT
`table`.`column1`,
`table`.`column2`,
...
FROM `schema`.`table`;
```
- Insert Statement: Copies an INSERT all columns statement to the clipboard.
- Update Statement: Copies an UPDATE all columns statement to the clipboard.
- Delete Statement: Copies a DELETE statement to the clipboard in the form DELETE FROM `world`.`country` WHERE <where\_condition>;.
- SEND TO SQL EDITOR: Provides similar functionality to Copy to Clipboard. However, this options inserts the SQL code dir-

ectly into the SQL Query panel, where it can be edited further as required.

- ALTER TABLE: Displays the table editor loaded with the details of the table clicked on.
- CREATE TABLE: Launches a dialog to allow you to create a new table.
- **DROP TABLE:** Drops a table. All data will be lost if this operation is carried out.
- REFRESH ALL: Refreshes all schemata in the explorer by resynching with the server.

Right-clicking an empty area inside the object browser displays the following menu options:

- CREATE SCHEMA: This enables you to create a new schema on the connected server. You can apply your changes to synchronize with the live server by clicking the APPLY button.
- REFRESH ALL: Simply synchronizes with the live server so that information with the schemata explorer is updated.

# **16.6. Data Modeling**

MySQL Workbench provides extensive capabilities for creating and manipulating database models. Some of these capabilities are listed here:

- Create and manipulate a model graphically.
- Reverse engineer a live database to a model.
- Forward engineer a model to a script or live database.
- Create and edit tables and insert data.

This is not an exhaustive list. These, and additional data modeling capablities, are discussed in the following sections.

The Home screen is the typical starting point for work with data modeling. In the Data Modeling section of the Workspace you can use the action items there to create and manage models, forward and reverse engineer, and compare and synchronize schemata. These action items are listed below:

- 1. Open an Existing EER Model
- 2. Open an Existing EER Model (icon)
- 3. Create new EER Model
- 4. Create EER Model from Existing Database
- 5. Create EER Model from SQL Script

These action items are described in the following sections.

# **16.6.1. Open an Existing EER Model**

Clicking this action item launches a file browser. You can then select the model file you wish to load. A new MySQL Model tab will then be created, and your model displayed.

#### **Open an Existing EER Model (icon)**

If you have already created one or more model files you can simply double-click the item of the model you wish to load. A new MySQL Model tab will be created, and your model displayed.

You can read more about modeling in the section [Section 16.6.5, "Model Editor"](#page-1600-0).

# **16.6.2. Create new EER Model**

Clicking this action item will launch a new MySQL Model tab, with a blank model ready for you to work on.

You can read more about modeling in the section [Section 16.6.5, "Model Editor"](#page-1600-0).

# **16.6.3. Create EER Model from Existing Database**

The purpose of this action item is to allow you to create an EER Model from an existing live database. Clicking this action item launches the Reverse Engineer Database. This is a multi-stage wizard that enables you to select a connection to a live server, and select the schema and objects you wish to reverse engineer into your new model. This is a convenient way to see how an existing database is structured.

For further information on reverse engineering see [Section 16.6.7.9.2, "Reverse Engineering a Live Database"](#page-1635-0).

# **16.6.4. Create EER Model from SQL Script**

The purpose of this action item is to allow you to create a model from a SQL Create script. Such a script may have been created by hand or may be as a result of reverse engineering an existing database to generate the script, which may then be modified according to requirements. Clicking this action item launches the Reverse Engineer SQL Script wizard. This is a multi-stage wizard that enables you to select the script you want to create your model from.

<span id="page-1600-0"></span>For further information see [Section 16.6.7.9.1, "Reverse Engineering Using a Create Script"](#page-1634-0).

# **16.6.5. Model Editor**

When the Model Editor is executed from the Home Screen, the MySQL Model page is displayed. The MySQL Model page has three main panels: Description Editor, User Types List/History panel, and the main panel - the Model Overview panel. The Description Editor and User Types List/History panel are contained within the Sidebar. The Sidebar is located on the left by default, but can be relocated to the right using a setting in the Workbench Preferences dialog.

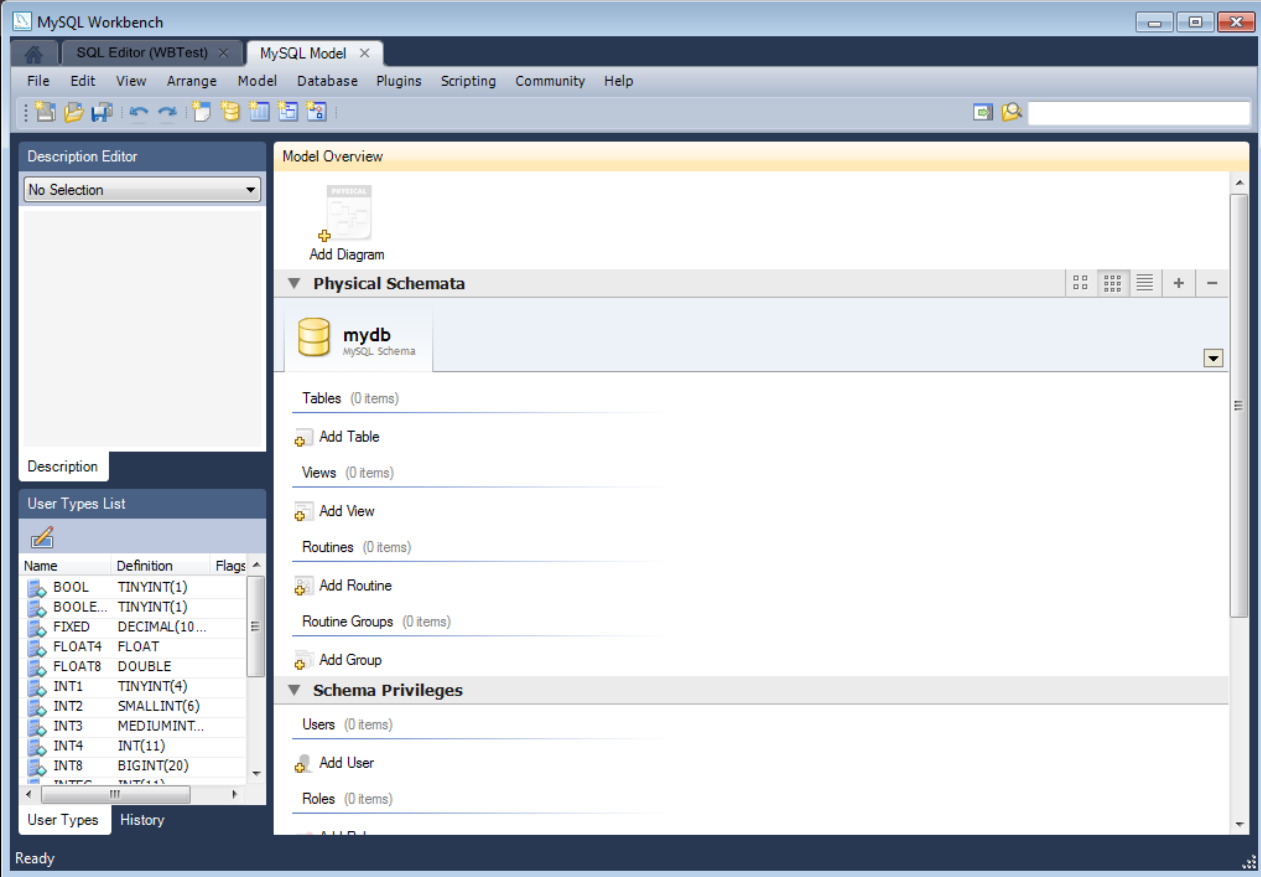

#### **Figure 16.38. The MySQL Model page**

The sections within the Model Overview panel are:

• EER Diagrams

- Physical Schemata
- Schema Privileges
- SQL Scripts
- Model Notes

For each of these sections objects can be added to a project by clicking the appropriate add object icon. You may also rename, edit, cut, copy, or delete objects on this page by right-clicking. Doing this opens a pop-up menu.

The sections within the MySQL Model page are discussed in the following sections.

## **16.6.5.1. Modeling Menus**

Some menu options are not available in the OSS version of this application, and are only available in the Standard Edition. This is indicated where applicable.

#### **16.6.5.1.1. The File Menu**

Use this menu item to open a project, begin a new project, or save a project. Choosing NEW MODEL opens the default schema, mydb. Choosing OPEN MODEL opens a file dialog box with the default file type set to MySQL Workbench Models (MWB). To display a list of recently opened MWB files, choose the OPEN RECENT menu option. The keyboard command to create a new project is **Ctrl N** and the command to open an existing project is **Ctrl O**.

To close the currently active MySQL Model or EER Diagram tab, use the CLOSE TAB option. You can also do this from the keyboard by pressing **Ctrl W**. To reopen the MySQL Model tab, see [Section 16.6.5.1.3, "The View Menu".](#page-1604-0) To reopen an EER Diagram tab, double-click the EER Diagram icon in the EER Diagrams section of the MySQL Model page.

Use the SAVE MODEL or SAVE MODEL AS menu options to save a model. When you save a model its name appears in the title bar of the application. If you have made changes to a project and have not saved those changes, an asterisk appears in the title bar following the model name. When you save a model it is saved as a MySQL Workbench file with the extension mwb.

Use the IMPORT menu option to import a MySQL data definition (DDL) script file, one created by issuing the command  $mysq1$ [dump --no-data](#page-248-0), for example. If the script does not contain a CREATE db\_name; statement, the schema objects will be copied to the default schema, mydb. If the script creates a database, a new tab bearing the database name is added to the Physical Schemata section of the MySQL Model page. If the script contains data, it will be ignored. Importing a DDL script is discussed in detail in [Section 16.6.7.9.1, "Reverse Engineering Using a Create Script"](#page-1634-0).

Under the Import menu option you can also import DBDesigner4 files.

There are variety of options under the EXPORT menu item. You may generate the SQL statements necessary to create a new database or alter an existing one. These menu items are discussed in detail in [Section 16.6.7.10.1, "Forward Engineering Using SQL](#page-1643-0) [Scripts".](#page-1643-0)

Using the EXPORT menu item you can also export an EER diagram as a PNG, SVG, PDF or Postscript file. For an example of a PNG file see [Figure 16.82, "The](#page-1665-0) sakila EER Diagram".

The PAGE SETUP menu item enables you to set the paper size, orientation and margins for printing purposes.

The print options are only enabled if the **EER DIAGRAMS** tab is selected. You have the choice of printing your model directly to your printer, printing it as a PDF file, or creating a PostScript file. For more information see [Section 16.6.9, "Printing".](#page-1666-0)

## **Note**

The printing options are only available in commercial versions of MySQL Workbench.

Use the DOCUMENT PROPERTIES menu option to set the following properties of your project:

- Name: Defaults to MySQL Model
- Version: The project version number.
- Author: The project author.
- Project: The project name.
- Created: Not editable, determined by the MWB file attributes.
- Last Changed: Not editable, determined by the MWB file attributes.

<span id="page-1602-0"></span>• Description: A description of your project.

## **16.6.5.1.2. The Edit Menu**

Under this menu item find the options for cutting, copying, and pasting. These actions can also be performed using the **Ctrl X**, **Ctrl C**, and **Ctrl V** key combinations. Undo a deletion using the UNDO DELETE 'OBJECT\_NAME' option. The **Ctrl Z** key combination can also be used to undo an operation. It is also possible to carry out a REDO operation using either the menu item, or the key combination **Ctrl Y**.

Also find a DELETE '*OBJECT* NAME' menu item for removing the currently selected object. The text description for this menu item changes to reflect the name of the currently selected object. The keyboard command for this action is **Ctrl Delete**. You can also right click an object and choose the delete option from the pop-up menu.

The DELETE 'OBJECT\_NAME' menu item behaves differently depending upon circumstances. For instance, if an **EER DIAGRAM** is active and a table on the canvas is the currently selected object, a dialog box may open asking whether you want to remove the table from the canvas only or from the database as well. For setting the default behavior when deleting from an EER Diagram see [Section 16.4.4.4, "The Model Tab".](#page-1584-0)

# **Warning**

If the MySQL Model page is active, the selected object will be deleted from the catalog and there will be *no confirmation dialog box*.

Choose EDIT SELECTED to edit the currently selected object. You can also perform edits in a new window by selecting EDIT SELEC-TED IN NEW WINDOW. The keyboard shortcut for EDIT SELECTED is **Ctrl E** and **Ctrl Shift E** for EDIT SELECTED IN NEW WINDOW.

The SELECT option has the following submenus:

- SELECT ALL (Keyboard shortcut, Ctrl A): Select all the objects on the active EER diagram.
- SIMILAR FIGURES (Objects of the same type): Use this option to find objects similar to the currently selected object.
- CONNECTED FIGURES: Use this option to find all the objects connected to the currently selected object.

These menu items are only active when an **EER DIAGRAM** tab is selected. The **SIMILAR FIGURES** and the CONNECTED FIGURES menu options are disabled if no object is currently selected on an EER diagram.

When multiple objects have been selected using one of these menu options, you can navigate between selected items by choosing the GO TO NEXT SELECTED or GO TO PREVIOUS SELECTED menu options.

Selecting items changes some of the EDIT menu options. If only one object is selected, that object's name appears after the CUT, COPY and DELETE menu options. If more than one object is selected, these menu items show the number of objects selected.

## **16.6.5.1.2.1. Find Dialog Window**

The FIND menu item displays a sub-menu with the following menu items:

- FIND: Takes you to the toolbar search box. You can look for objects in the current view. Find can locate objects in the Model view, the EER Diagram view, and also in the Catalog palette.
- FIND NEXT: Finds the next occurrence of the object.
- FIND PREVIOUS: Finds the previous occurrence of the object.
- SEARCH AND REPLACE: Displays the Search and Replace dialog. This is currently only for use with the SQL Editor, to allow you to quickly search and replace script code items.

The Standard Edition of MySQL Workbench includes a more advanced Find facility:

## **Figure 16.39. The Find Window**

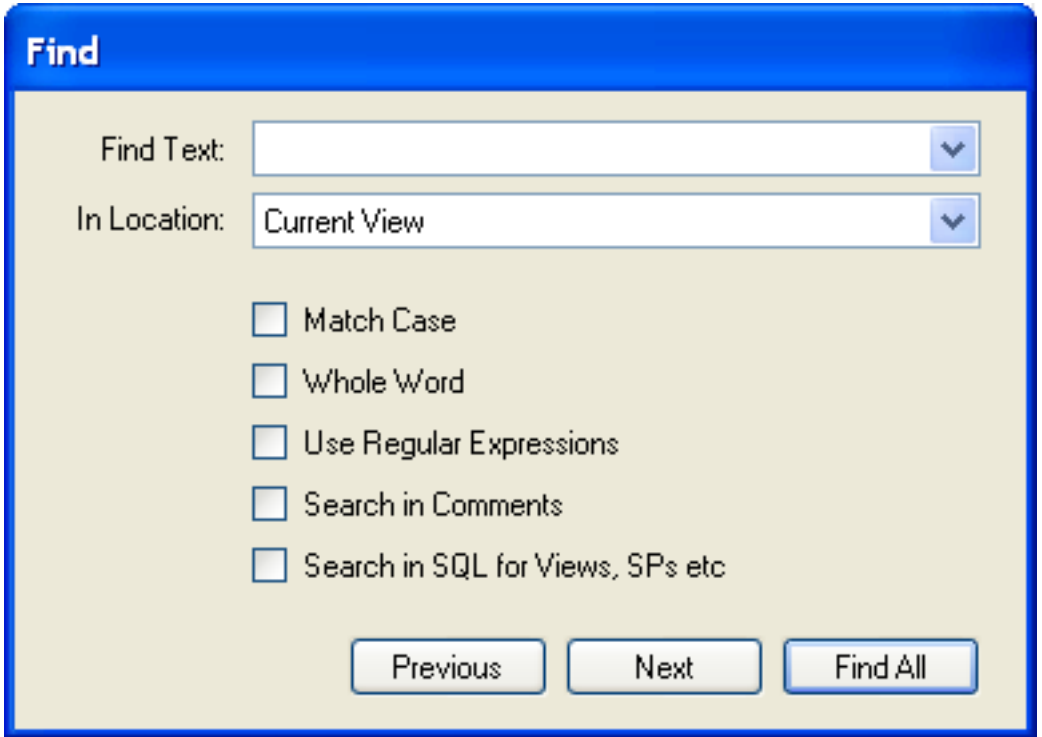

You can search the following locations:

- Entire Model: Search the entire model.
- Current View: Search the current view only. This may be the MySQL Model page.
- All Views: Search the MySQL Model Page and all EER diagrams.
- Database Objects: Search database objects only.
- Selected Figures: Search the currently selected objects. This feature only works for EER diagrams.

Enter the text you wish to search for in the **FIND TEXT** drop down list box. You may also select any or all of the following check boxes:

- **Match Case**
- Whole Word
- Use Regular Expression
- Search in Comments
- Search in SQL for Views, SPs etc.

Any text you enter into the **FIND TEXT** drop down list box is retained for the duration of your session. Use the NEXT or PREVIOUS buttons to find occurrences of your search criterion.

Clicking the FIND ALL button opens a **FIND RESULTS** window anchored at the bottom of the application. If you wish, you may undock this window as you would any other.

Use this window to navigate to objects. For example, double clicking the Description of an object located on an EER diagram navigates to the specific diagram and selects the object. Notice that the properties of the object are displayed in the Properties palette.

The Find dialog window can also be opened using the **Ctrl F** key combination. Use **Ctrl G** to find the next occurrence and **Ctrl Shift G** to find a previous occurrence. Close the Find dialog window by clicking the X in the top right corner or by pressing the **Esc** key.

#### **16.6.5.1.2.2. Workbench Preferences**

This menu option enables you to set global preferences for the MySQL Workbench application.

<span id="page-1604-0"></span>For further information see [Section 16.4.4, "Workbench Preferences"](#page-1581-0).

#### **16.6.5.1.3. The View Menu**

The Options available under this menu item are:

- HOME: Selects the Home screen.
- **WINDOWS** 
	- MODEL NAVIGATOR: Open the Model Navigator palette
	- CATALOG: Open the Catalog palette
	- LAYERS: Open the Layers palette
	- USER DATATYPES: Open the User Datatypes palette
	- OBJECT DESCRIPTION: Open the Description palette
	- OBJECT PROPERTIES: Open the Properties palette
	- UNDO HISTORY: Open the History palette

These menu options provide a means for opening the windows associated with these options.

- **ADVANCED** 
	- OUTPUT WINDOW: Use this option to display the console output. The keyboard shortcut for this menu item is **Ctrl F2**.
	- GRT SHELL: Open the GRT shell. For more information about the GRT shell see [Section 16.8.5, "The Workbench Scripting](#page-1692-0) [Shell".](#page-1692-0) The keyboard shortcut for opening the GRT shell is **Ctrl F3**.
- **RESET WINDOW LAYOUT:** Reset all windows to their default layout.
- ZOOM 100%: The default level of detail of an EER diagram.
- ZOOM IN: Zoom in on an EER diagram.
- ZOOM OUT: Zoom out from an EER diagram.

The ability to zoom in on an EER diagram is also available using the slider tool in the Model Navigator palette. See [Sec](#page-1611-0)[tion 16.6.5.8, "The Model Navigator Panel".](#page-1611-0)

- SET MARKER: Use this option to bookmark an object. From the keyboard select the object you wish to bookmark and use the key combination **Ctrl Shift** and the number of the marker (1 through 9). You may create up to nine markers.
- GO TO MARKER: Return to a marker. From the keyboard use the **Ctrl** key and the number of the marker.

## **16.6.5.1.4. The Arrange Menu**

The Arrange menu option applies only to objects on an EER diagram canvas and is only visible if an EER diagram view is active. The options under this menu item are as follows:

- ALIGN TO GRID: Align items on the canvas to the grid lines.
- BRING TO FRONT: Use this option to bring objects to the foreground.
- SEND TO BACK: Use this option to move objects to the background.
- CENTER DIAGRAM CONTENTS: Use this option to center objects on the canvas.
- AUTOLAYOUT: Use this option to automatically arrange objects on the canvas.
- RESET OBJECT SIZE: This option expands an object on an EER diagram. For example, if a table has a long column name that is not fully displayed, using this menu option will expand the table making the column visible. This menu item is not enabled until an object is selected.
- EXPAND ALL: Use this option to expand all objects on an EER diagram. This option will display a table's columns if the object notation supports expansion. Some object notations, such as Classic, do not allow for expansion or contraction. Indexes will not automatically be expanded unless they were previously expanded and have been collapsed using the COLLAPSE ALL menu option.
- COLLAPSE ALL: Undo the operation performed by EXPAND ALL.

### **16.6.5.1.5. The Model Menu**

The menu options available under the Model menu item are as follows:

- **ADD DIAGRAM**: Create a new EER Diagram. The keyboard shortcut is **Ctrl T**.
- **CREATE DIAGRAM FROM CATALOG OBJECTS**: Create an EER diagram from all the objects in the catalog.
- **DBDOC MODEL REPORTING...**: For information on using this menu option see [Section 16.6.5.1.5.1, "The DBDoc Model Re](#page-1605-0)[porting Dialog Window \(Commercial Version\)".](#page-1605-0) Commercial version only.
- **USER DEFINED TYPES**: Choosing this menu option presents you with a dialog box, allowing you to add and delete user defined data types.
- **OBJECT NOTATION:** The items available under this option are discussed in [Section 16.6.5.1.5.3, "The Object Notation Menu](#page-1606-0) [Options".](#page-1606-0)
- **RELATIONSHIP NOTATION**: The items available under this option are discussed in [Section 16.6.5.1.5.4, "The Relationship](#page-1606-1) [Notation Menu Option"](#page-1606-1).
- **DIAGRAM PROPERTIES AND SIZE**: Choosing this menu option opens a diagram size dialog box. Use this dialog box to adjust the width or height of the canvas. The unit of measure is pages; the default value is two.

When you have tables with numerous columns, use this menu option to increase the size of the EER.

- **VALIDATION**: The items available under this option are discussed in [Section 16.6.5.1.5.2, "The Validation Menu Options](#page-1605-1) [\(Commercial Version\)".](#page-1605-1) Commercial version only.
- **MODEL OPTIONS:** Set options at the model level. These options should not be confused with the options that are set globally for the Workbench application, and which are now referred to as Workbench Preferences. The available model options are a subset of the Workbench Preferences options.

<span id="page-1605-0"></span>For more information on Workbench Preferences see [Section 16.4.4.4, "The Model Tab"](#page-1584-0).

#### **16.6.5.1.5.1. The DBDoc Model Reporting Dialog Window (Commercial Version)**

This dialog window is found by navigating to the MODEL menu item and choosing the DBDOC - MODEL REPORTING ... option.

#### **Note**

The DBDOC - MODEL REPORTING ... option is not available in the MySQL Workbench OSS version.

Use this dialog window to set the options for creating documentation of your database models.

<span id="page-1605-1"></span>You can about this menu item in more detail in the following section [The DBDoc Model Reporting Dialog Window.](http://dev.mysql.com/doc/workbench/en/wb-model-reporting.html#wb-model-reporting)

#### **16.6.5.1.5.2. The Validation Menu Options (Commercial Version)**

Under the MODEL menu option there are two validation options, VALIDATION and VALIDATION (MYSQL). Use these options for general validation and MySQL-specific validation of the objects and relationships defined in your model.

**Note**

These options are not available in the MySQL Workbench OSS version.

Under the **VALIDATION** option the menu items are:

- VALIDATE ALL: Perform all the validation options available
- EMPTY CONTENT VALIDATION: Check for objects with no content, for example a table with no columns
- TABLE EFFICIENCY VALIDATION: Check the efficiency of tables, for example a table with no primary key defined
- DUPLICATE IDENTIFIERS VALIDATION: Check for duplicate identifiers, for example two tables with the same name
- CONSISTENCY VALIDATION: Check for consistent naming conventions
- LOGIC VALIDATION: Check, for example, that a foreign key does not reference a nonprimary key column in the source table

Under the VALIDATION (MYSQL) option the menu items are:

- VALIDATE ALL: Perform all the validation options available
- INTEGRITY VALIDATION: Check for invalid references, for example, a table name longer than the maximum allowed
- SYNTAX VALIDATION: Check for correct SQL syntax
- DUPLICATE IDENTIFIERS VALIDATION (ADDITIONS): Check for objects with the same name

<span id="page-1606-0"></span>For detailed information about validation see [Section 16.6.10, "MySQL Workbench Schema Validation Plugins \(Commercial Ver](#page-1666-1)[sion\)".](#page-1666-1)

#### **16.6.5.1.5.3. The Object Notation Menu Options**

The options under the OBJECT NOTATION menu apply exclusively to an EER diagram. They are grayed out if an EER diagram tab is not selected.

The menu options are as follows:

- WORKBENCH (DEFAULT): Display table columns, indexes, and triggers.
- WORKBENCH (SIMPLIFIED): Show only a table's columns.
- WORKBENCH (PKS AND FKS ONLY): Show only columns that are primary and foreign keys.
- CLASSIC: Similar to the Workbench (Simplified) style showing only the table's columns.
- IDEF1X: The ICAM DEFinition language information modeling style.

The object notation style that you choose persists for the duration of your MySQL Workbench session and is saved along with your model. When MySQL Workbench is restarted, the object notation reverts to the default.

#### **Note**

<span id="page-1606-1"></span>If you plan to export or print an EER diagram be sure to decide on a notation style first. Changing notation styles after objects have been placed on a diagram can significantly change the appearance of the diagram.

#### **16.6.5.1.5.4. The Relationship Notation Menu Option**

The options under the RELATIONSHIP NOTATION menu apply exclusively to an EER diagram. They are grayed out if an EER diagram tab is not selected. The menu options are as follows:

- CROW'S FOOT (IE): The default modeling style. For an example see [Figure 16.79, "Adding Tables to the Canvas".](#page-1662-0)
- CLASSIC: Uses a diamond shape to indicate cardinality.
- CONNECT TO COLUMNS
- UML: Universal Modeling Language style.
- **IDEF1X:** The ICAM DEFinition language information modeling method

To view the different styles, set up a relationship between two or more tables and choose the different menu options

The relationship notation style that you choose persists for the duration of your MySQL Workbench session and is saved along with your model. When MySQL Workbench is restarted, the relationship notation reverts to the default, the Crow's Foot style.

## **Note**

If you plan to export or print an EER diagram be sure to decide on a notation style first. Changing notation styles after objects have been placed on a diagram can significantly change the appearance of the diagram.

## **16.6.5.1.6. The Database Menu**

There are several options under the DATABASE menu option:

- QUERY DATABASE: Launche the SQL Editor, which enables you to create SQL code and execute it on a live server. For more information see [Section 16.5.7, "SQL Editor".](#page-1590-0)
- MANAGE CONNECTIONS: Launche the Manage DB Connections dialog, which enables you to create and manage multiple connections. For more information see [Section 16.5.6, "Manage DB Connections Dialog"](#page-1587-0)
- REVERSE ENGINEER: Create a model from an existing database. For more information, see [Section 16.6.7.9.2, "Reverse Engin](#page-1635-0)[eering a Live Database"](#page-1635-0).
- FORWARD ENGINEER: Create a database from a model. For more information, see [Section 16.6.7.10.2, "Forward Engineering to](#page-1648-0) [a Live Server".](#page-1648-0)
- SYNCHRONIZE MODEL: Synchronize your database model with an existing database. For more information, see [Sec](#page-1654-0)[tion 16.6.7.10.3, "Database Synchronization".](#page-1654-0)
- GENERATE CATALOG DIFF REPORT: Compare your schema model with a live database or a script file. [Section 16.6.7.10.4,](#page-1659-0) ["Creating a Catalog Diff Report".](#page-1659-0)

## **16.6.5.1.7. The Plugins Menu**

The PLUGINS menu option lists any plugins that you may have installed. For more information about this menu option see [Sec](#page-1691-0)[tion 16.8.3, "Plugins"](#page-1691-0).

## **16.6.5.1.8. The Scripting Menu**

This menu currently has three items:

- SCRIPTING SHELL: Launches the MySQL Workbench Scripting Shell.
- RUN WORKBENCH SCRIPT: Executes the specified script.
- INSTALL PLUGIN/MODULE FILE: Enables you to load and install a plugin/module file.

## **16.6.5.1.9. The Community Menu**

The COMMUNITY menu option offers the following choices:

- **WORKBENCH BLOG**
- FAOS ABOUT WORKBENCH
- LEARN HOW TO CODE FOR WORKBENCH
- **DISCUSS WORKBENCH TOPICS**
- **CONTRIBUTE TO WORKBENCH**

Use these menu options to go online and learn more about MySQL Workbench.

#### **16.6.5.1.10. The Help Menu**

The **HELP** menu option offers the following choices:

• HELP INDEX: Open a window showing the MySQL Workbench documentation. Read, search, or print the documentation from this window.

- CHECK FOR UPDATES: Open your default browser on the MySQL Workbench website and check for a newer version.
- UPDATE: Update to the latest version.
- MYSQL.COM WEBSITE: Open your default browser on the MySQL website home page.
- WORKBENCH PRODUCT PAGE: Open your default browser on the MySQL Workbench product page.
- SYSTEM INFO: Information about your system, useful when reporting a bug. For more information, see [Section 16.6.5.1.10.1,](#page-1608-0) ["System Info"](#page-1608-0).
- REPORT A BUG: Open your default browser on the MySQL bug report page.
- VIEW REPORTED BUGS: Open your default browser to see a list of current bugs.
- ABOUT WORKBENCH : Show the MySQL Workbench About window.

<span id="page-1608-0"></span>Use these menu options to go online and learn more about MySQL Workbench.

#### **16.6.5.1.10.1. System Info**

Use the **SYSTEM INFO** menu option to determine information about your system. This option is especially useful for determining your rendering mode. Sample output follows.

read\_mysql\_cfg\_file C:\Program Files\MySQL\MySQL Server 5.1\my.ini<br>[('tmp\_table\_size', '9M'),<br>('myisam\_sort\_buffer\_size', '18M'),<br>('table\_cache', '256'),<br>('table\_cache', '256'),<br>('read\_rnd\_buffer\_pool\_size', '18M'),<br>('nort ('basedir', '"C:/Program Files/MySQL/MySQL Server 5.1/"'), ('default-character-set', 'latin1'), ('datadir', '"C:/ProgramData/MySQL/MySQL Server 5.1/Data/"'), ('innodb\_log\_buffer\_size', '1M'), ('innodb\_log\_file\_size', '10M'), ('innodb\_thread\_concurrency', '8'), ('read\_buffer\_size', '64K'), ('innodb\_additional\_mem\_pool\_size', '2M'), ('thread\_cache\_size', '8'), ('innodb\_flush\_log\_at\_trx\_commit', '1'), ('query\_cache\_size', '0'), ('sort\_buffer\_size', '256K'), ('default-storage-engine', 'INNODB'), ('key\_buffer\_size', '11M')] MySQL Workbench OSS for Windows version 5.2.8 Cairo Version: 1.8.6 Rendering Mode: GDI requested (create a diagram to confirm) OpenGL Driver Version: Not Detected OS: unknown CPU: Intel(R) Core(TM)2 Duo CPU T9300 @ 2.50GHz, 1.0 GB RAM Video adapter info:<br>Adapter type: VirtualBox Graphics Adapter<br>Chip Type: VBOX<br>BIOS String: Version 0xBOC2 or later<br>Video Memory: 12288 KB

## **16.6.5.2. The Toolbar**

The MySQL Workbench toolbar is found immediately below the menu bar. The following tools always appear on the toolbar:

- The new document icon: Click this icon to create a new document
- The folder icon: Click this icon to open a MySQL Workbench file (MWB)
- The save icon: Click this icon to save the current MySQL Workbench project
- The right and left arrows: Click the left arrow to perform an "Undo" operation. Click the right arrow to perform a "Redo" operation.

Other tools appear on the toolbar depending upon the context.

When an EER diagram canvas is selected, the following icons appear to the right of the arrow icons:

The toggle grid icon: Used for turning the grid on and off

<span id="page-1609-0"></span>• The grid icon: Used for aligning objects on the canvas with the grid

## **16.6.5.2.1. Tool-specific Toolbar Items**

The toolbar also changes depending upon which tool from the vertical toolbar is active. These tools are discussed in [Sec](#page-1613-0)[tion 16.6.6.1, "The Vertical Toolbar".](#page-1613-0)

If the Table tool is active, drop down list boxes of schemata, engine types and collations appear on the toolbar. The table properties can then be modified using the Properties Editor.

When an object is selected the object's properties, such as color, can be changed in the Properties Editor.

#### **16.6.5.3. EER Diagrams**

Use the Add Diagram icon in this area to create EER diagrams. When you add an EER diagram a new tab appears below the toolbar. Use this tab to navigate to the newly created EER diagram. EER Diagrams are discussed in depth in [Section 16.6.6, "EER](#page-1613-1) [Diagram Editor"](#page-1613-1).

## **16.6.5.4. The Physical Schemata**

The Physical Schemata panel of the MySOL Model page shows the active schemata and the objects that they contain.

Expand and contract the Physical Schemata section by double-clicking the arrow on the left of the Physical Schemata title bar. When the Physical Schemata section is expanded, all the schemata that are currently loaded are displayed.

Each schema shows as a tab; a specific schema is selected by clicking its tab. When MySQL Workbench is first opened a default schema, mydb is selected. You can start working with this schema or you can load a new MySQL Workbench Models (MWB) file.

There are a variety of ways to add schema to the Physical Schemata panel. You can open an MWB file, reverse engineer a MySQL create script, or, if you are using a commercial version of MySQL Workbench, you can reverse engineer a database by connecting to a MySQL server.

You can also add a new schema by clicking the + button on the top right of the Physical Schemata panel. To remove a schema, click its tab and use the - button found to the immediate left of the + button. To the left of these buttons are three buttons that control the way database object icons are displayed. The left-most button displays database objects as large icons, the next button to the right displays small icons in multiple rows, and the last button displays small icons in a single list.

## **16.6.5.4.1. Schema Objects**

The Physical Schemata panel is divided up into the following sections:

- Tables
- Views
- **Routines**
- Routine Groups

Each section contains the specified database objects and an icon used for creating additional objects.

Any database objects added to an EER diagram canvas also show up in the Physical Schemata section. For information about adding objects to an EER diagram canvas see [Section 16.6.6, "EER Diagram Editor".](#page-1613-1)

## **16.6.5.5. Schema Privileges**

The Privileges panel of the MySQL Model page is used to create users for your schemata and also to define roles —.

The Schema Privileges panel is divided up into the following sections:

- Users
- Roles

The following image displays the Schema Privileges section of the MySQL Model tab.

#### **Figure 16.40. Roles and Privileges**

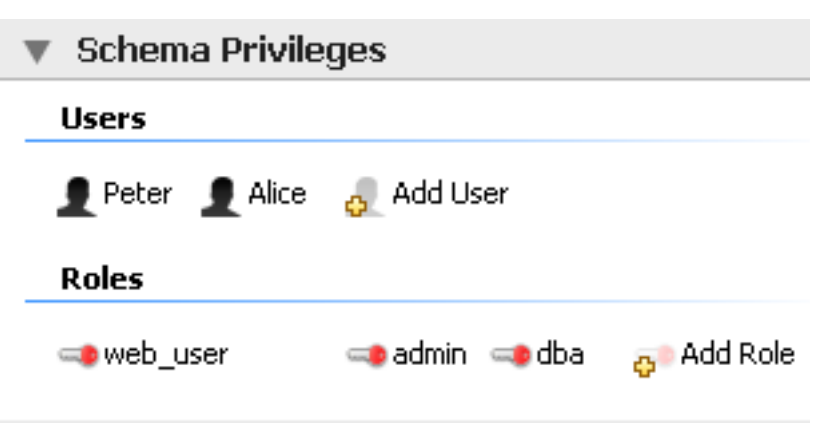

#### **16.6.5.5.1. Adding Roles**

<span id="page-1610-0"></span>To add a role, double-click the Add Role icon. Doing this creates a role with the default name role1. Right-clicking a role opens a pop-up menu with the following options:

- CUT 'ROLE\_NAME': Cut the role
- COPY 'ROLE\_NAME': Copy the role
- EDIT ROLE ...: Open the role editor.
- EDIT IN NEW WINDOW: Open the role editor in a new editor window.
- **DELETE** 'ROLE\_NAME': Remove the role
- COPY SQL TO CLIPBOARD: Currently not implemented.

To rename a role, simply click the role name and you will then be able to edit the text.

All roles that have been defined are listed under Roles on the left side of the role editor. Double-clicking a role object opens the role editor docked at the bottom of the screen.

## **Figure 16.41. Role Editor**

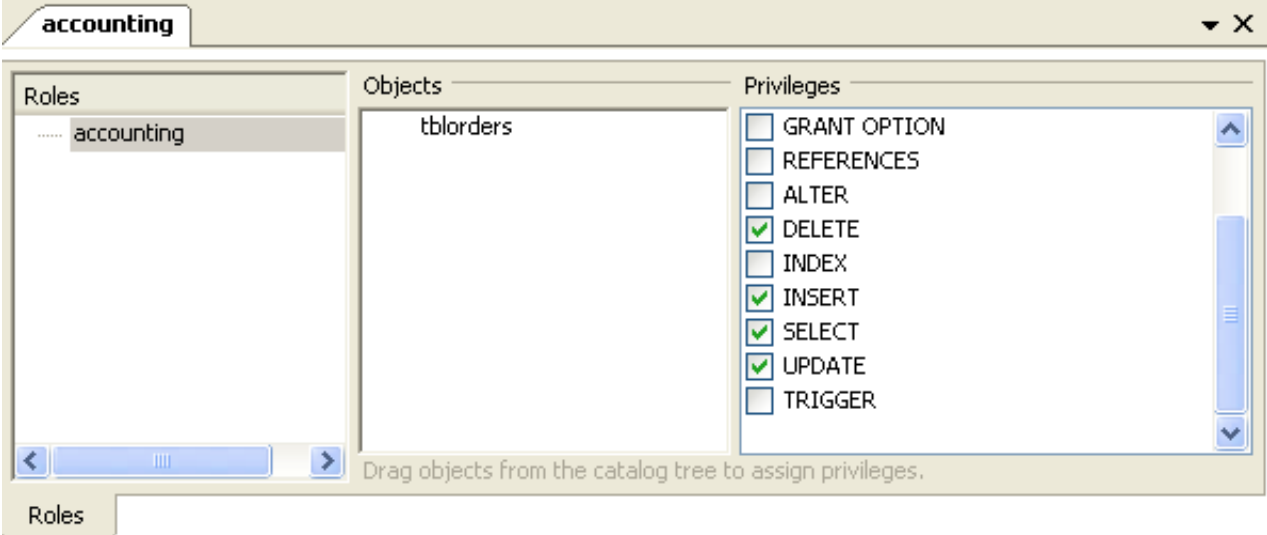

Select the role that you wish to add objects to. You may drag and drop objects from the Physical Schemata to the Objects section of the role editor. To assign privileges to a role select a role from the Roles section and then select an object in the Ob-

jects section. In the Privileges section check the rights you wish to assign to this role. For example, a web\_user role might have only SELECT privileges and only for database objects exposed through a web interface. Creating roles can make the process of assigning rights to new users much easier.

## **16.6.5.5.2. Adding Users**

To add a user double-click the Add User icon. Doing this creates a user with the default name user1. Double-clicking this user opens the user editor docked at the bottom of the application.

In the User Editor, set the user's name using the **NAME** text box and set the password using the **PASSWORD** text box. Assign one role or a number of roles to the user by selecting the desired roles from the text area on the right and then clicking the < button. Roles may be revoked by moving them in the opposite direction.

Right-clicking a user opens a pop-up menu. These options function as described in [Section 16.6.5.5.1, "Adding Roles"](#page-1610-0).

## **16.6.5.6. SQL Scripts and Model Notes**

The two remaining panels on the MySQL Model page are SQL Scripts panel and the Model Notes panel.

Use the SOL Scripts panel to load and modify SOL scripts. If you created your project from an SOL script and plan to create an ALTER script, you may want to add the original script here, since it will be needed to create an ALTER script. For more information, see [Section 16.6.7.10.1.2, "Altering a Schema"](#page-1646-0).

Use the Model Notes panel to write project notes. Any scripts or notes added will be saved with your project.

## **16.6.5.7. The History Palette**

Use the History palette to review the actions that you have taken. Left-clicking an entry opens a pop-up menu with the option, COPY HISTORY ENTRIES TO CLIPBOARD. Choose this option to select a single entry. You can select multiple contiguous entries by pressing the **Shift** key and clicking the entries you wish to copy. Select noncontiguous entries by using the **Ctrl** key.

<span id="page-1611-0"></span>Only actions that alter the MySQL model or change an EER diagram are captured by the History palette.

## **16.6.5.8. The Model Navigator Panel**

Docked at the top left of the application is the **MODEL NAVIGATOR**, or **BIRD'S EYE** panel. This panel gives you an overview of the objects placed on an EER diagram canvas and for this reason it is most useful when an EER diagram is active. Any objects that you have placed on the canvas should be visible in the navigator.

The Model Navigator shows the total area of an EER diagram. A black rectangular outline indicates the view port onto the visible area of the canvas. To change the view port of an EER diagram left click this black outline and drag it to the desired location. You can zoom in on selected areas of an EER diagram by using the slider tool at the bottom of this window. The dimensions of the view port change as you zoom in and out. If the slider tool has the focus you can also zoom using the arrow keys.

The default size of the Model Navigator is two pages. To change this use the MODEL, DIAGRAM SIZE menu option.

#### **Figure 16.42. The Model Navigator Palette**

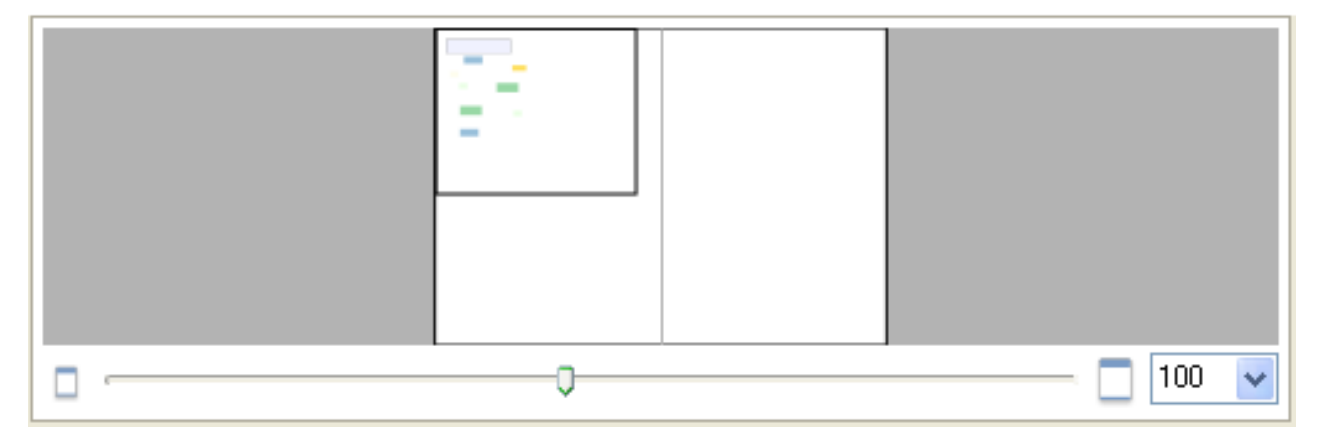

# **16.6.5.9. The Catalog Tree Palette**

The Catalog Tree palette shows all the schemata that are present in the Physical Schemata section of the MySQL Model page. Expand the view of the objects contained in a specific schema by clicking the + button to the left of the schema name.

Doing this displays the following folder icons:

- Tables
- **Views**
- Routine Groups

Expand each of these in turn by clicking the + button to the left of the folder icon.

Selecting an object in this palette, displays its properties in the Properties palette, which can be found in the lower left corner of the screen.

The Catalog Tree palette is primarily used to drag and drop objects onto an EER diagram canvas.

#### **Note**

On Linux, there is a quirk in the GTK tree control, where a simple click always generates a new selection. If you want to drag multiple objects from the Catalog Tree to the EER diagram canvas, you need to perform the operation as follows:

- 1. Click first item in tree.
- 2. Hold **shift** and click last item and *do not release the shift key*.
- 3. Keep the **shift** key depressed and commence the dragging operation.
- 4. Release the **shift** key before you release the mouse button to successfully drop selected objects onto the canvas.

This also applies to use of the **Ctrl** key when selecting multiple non-adjacent elements in the Catalog Tree.

You can toggle the sidebar on and off using the **TOGGLE SIDEBAR** button, which is located in the top right of the application.

#### **16.6.5.10. The Layers Palette**

This palette shows all the layers and figures that have been placed on an EER diagram. If a layer or figure is currently selected, an X appears beside the name of the object and its properties are displayed in the Properties palette. This can be especially useful in determining which objects are selected when you have selected multiple objects using the various options under the SELECT menu option. For more information on this topic see [Section 16.6.5.1.2, "The Edit Menu".](#page-1602-0)

Selecting an object in the Layers palette also adjusts the view port to the area of the canvas where the object is located.

#### **16.6.5.10.1. Finding Invisible Objects Using the Layers Palette**

In some circumstances you may want to make an object on an EER diagram invisible. To do this, select the object and, in the Properties palette, set the visible property to False.

The Layer palette provides an easy way to locate an object, such as a relationship, that has been set to hidden. Open the Layers palette and select the object by double-clicking it. You can then edit the object and change its visibility setting to Fully Visible.

## **16.6.5.11. The Properties Palette**

The Properties palette is used to display and edit the properties of objects on an EER diagram. It is especially useful for editing display objects such as layers and notes.

All objects except connections have the following properties except as noted:

- color: The color accent of the object. The color of the object is displayed here as is its hexadecimal value. Change the color of the object by changing this value. Only characters that are legal for hexadecimal values may be entered. You can also change the color by clicking the ... button. This opens a color changer dialog box.
- description: Applicable to layers only. A means of documenting the purpose of a layer.
- expanded: This attribute applies to objects such as tables that can be expanded to show columns, indexes, and triggers.
- height: The height of the object. Depending upon the object, this property may be read only or read/write.
- left: The number of pixels from the object to the left side of the canvas.
- locked: Whether the object is locked or not. The value for this attribute is either true or false.
- manualSizing: Whether the object has been manually sized or not. The value for this attribute is either true or false.
- name: The name of the object.
- top: The number of pixels from the object to the top of the canvas.
- visible: This property controls whether an object shows up on the canvas or not. Use '1' for true and '0' for false. It is currently only used for relationships.
- width: The width of the object. Depending upon the object, this property may be read only or read/write.

In addition to the properties listed above, tables also have the following properties:

- indexesExpanded: This property determines whether indexes are displayed when a table is placed on the canvas. Use '1' for true and '0' for false.
- triggersExpanded: This property determines whether triggers are displayed when a table is placed on the canvas. Use '1' for true and '0' for false.

<span id="page-1613-1"></span>For a discussion of the properties of connections see [Section 16.6.7.2.3, "The Properties of a Connection".](#page-1626-0)

# **16.6.6. EER Diagram Editor**

EER diagrams are created by double-clicking the Add Diagram icon. You may create any number of EER diagrams just as you may create any number of physical schemata. Each EER diagram shows as a tab below the toolbar; a specific EER diagram is selected by clicking its tab.

<span id="page-1613-0"></span>Clicking an EER diagram tab navigates to the canvas used for graphically manipulating database objects. On the left side of this page is the Vertical Toolbar.

# **16.6.6.1. The Vertical Toolbar**

The vertical toolbar shows on the left sidebar when an EER diagram tab is selected. The tools on this toolbar assist in creating EER diagrams.

## **Figure 16.43. The Vertical Toolbar**

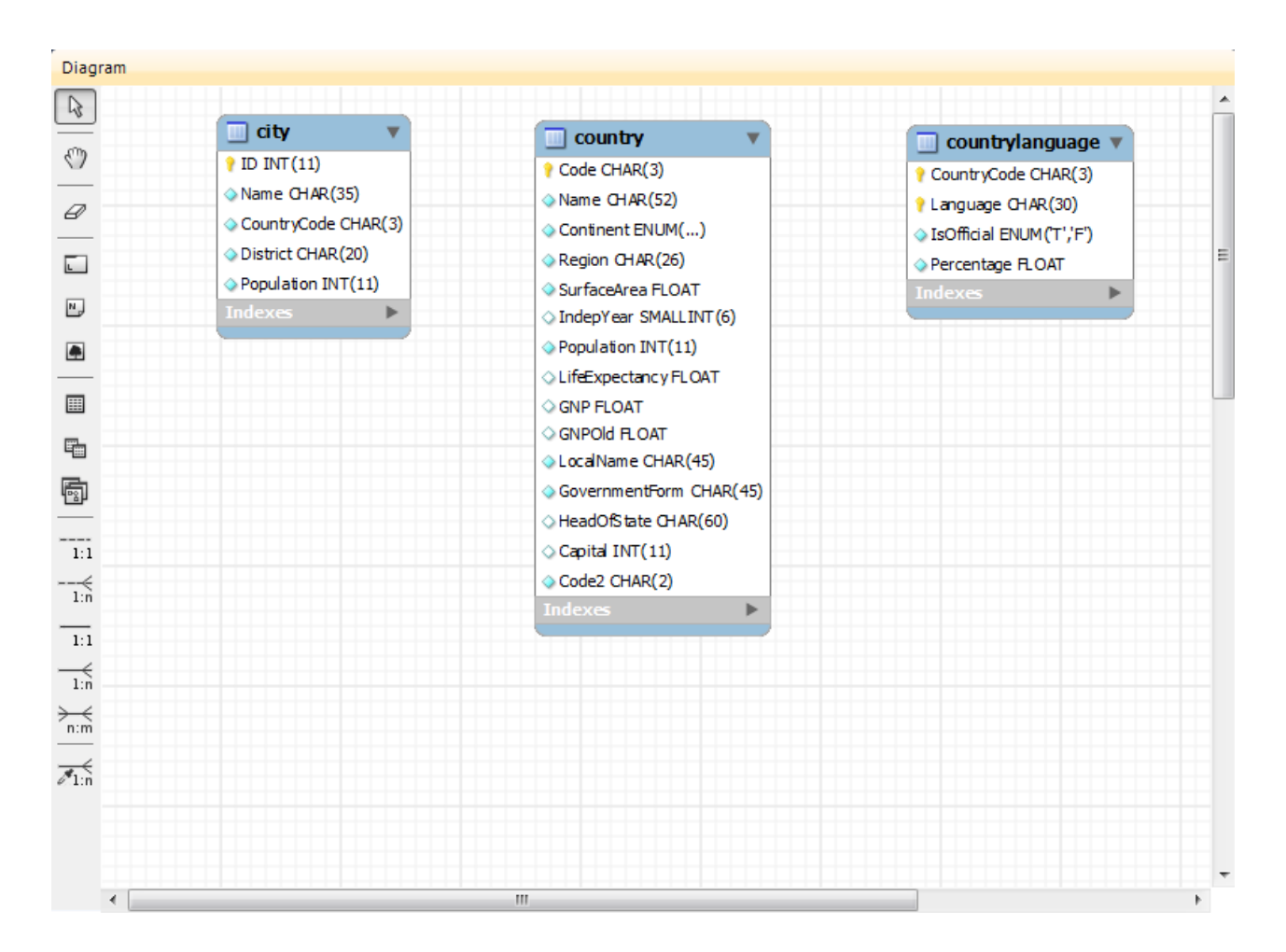

Clicking a tool changes the mouse pointer to a pointer that resembles the tool icon, indicating which tool is active. These tools can also be activated from the keyboard by pressing the key associated with the tool. Locating the mouse over a toolbar icon displays a description of the tool and its shortcut key.

A more detailed description of each of these tools follows.

## **16.6.6.1.1. The Standard Mouse Pointer**

The standard mouse pointer, located at the top of the vertical toolbar, is the default mouse pointer for your operating system. Use this tool to revert to the standard mouse pointer after using other tools.

From the keyboard, use the **Esc** key to revert to the default pointer.

#### **16.6.6.1.2. The Hand Tool**

The hand tool is used to move the entire EER diagram. Left-click on this tool and then left-click anywhere on the EER diagram canvas holding down the mouse button. Moving the mouse changes the view port of the canvas.

To determine your position on the canvas look at the Model Navigator panel on the upper right. If the Model Navigator panel is not open, use the <u>VIEW, WINDOWS</u>, MODEL NAVIGATOR to open it.

From the keyboard, use the **H** key to activate this tool.

You can also change the view port of an EER diagram using the Model Navigator panel. To do this see [Section 16.6.5.8, "The](#page-1611-0) [Model Navigator Panel".](#page-1611-0)

### **16.6.6.1.3. The Eraser Tool**

Use the eraser tool to delete objects from the EER Diagram canvas.

Change the mouse pointer to the eraser tool and click the object you wish to delete. Depending upon your settings, the delete dialog box should open, asking you to confirm the type of deletion.

## **Note**

The delete action of the eraser tool is controlled by the general option setting for deletion. Be sure that you understand the available options described in [Section 16.4.4.4, "The Model Tab"](#page-1584-0) before using the eraser tool.

From the keyboard, use the **D** key to activate this tool.

In addition to using the eraser tool, you can also delete an object by selecting it and pressing **Ctrl Delete** or right-clicking it and choosing DELETE from the pop up menu.

#### **16.6.6.1.4. The Layer Tool**

The layer tool is the rectangular icon with a capital  $L$  in the lower left corner.

The layer tool is used to organize the objects on an EER Diagram canvas. It is useful for grouping together similar objects. You may, for instance, use it to group all your views together.

Click the layer tool and use it to draw a rectangle on the canvas. Change to the standard mouse pointer tool and pick up any objects you would like to place on the newly created layer.

To change the size of a layer, first select it by clicking it. When a layer is selected small rectangles appear at each corner and in the middle of each side. Adjust the size by dragging any one of these rectangles.

You can also make changes to a layer by selecting the layer and changing properties in the **PROPERTIES** panel. Using the **PROPER-TIES** panel is the only way to change the name of a layer.

From the keyboard, use the **L** key to activate this tool. For more information about layers see [Section 16.6.7.5, "Creating Layers".](#page-1631-0)

## **16.6.6.1.5. The Text Tool**

The text tool is the square icon with a capital N in the top left corner. Use this tool to place text objects on the EER diagram canvas. Click the tool and then click the desired location on the canvas. Once a text object has been dropped on the canvas, the mouse pointer reverts to its default.

To add text to a text object, right-click the text object and choose either of the pop-up menu options, EDIT NOTE ... or EDIT IN NEW WINDOW ...

You can manipulate the properties of a text object by selecting it and then changing its properties in the Properties panel.

From the keyboard, use the **N** key to activate this tool. For more information about text objects see [Section 16.6.7.7, "Creating Text](#page-1633-0) [Objects"](#page-1633-0).

#### **16.6.6.1.6. The Image Tool**

Use the image tool to place an image on the canvas. When this tool is selected and you click the canvas, a dialog box opens allowing you to select the desired graphic file.

From the keyboard, use the **I** key to activate this tool. For more information about images see [Section 16.6.7.8, "Creating Images".](#page-1634-1)

#### **16.6.6.1.7. The Table Tool**

Use this tool to create a table on the EER Diagram canvas.

Clicking the canvas, creates a table. To edit this table, right-click it and choose EDIT TABLE or EDIT IN NEW WINDOW from the popup menu. You can also simply double-click the table to load it into the table editor.

From the keyboard, use the **T** key to activate this tool.

For more information about creating and editing tables see [Section 16.6.7.1.3, "The MySQL Table Editor"](#page-1618-0).

#### **16.6.6.1.8. The View Tool**

Use this tool to create a view on an EER Diagram canvas.

When this tool is activated, a schema drop-down box appears on the toolbar below the main menu, allowing you to associate the new view with a specific schema. You can also select a color for the object by choosing from the color drop down list box to the right of the schema list box.

After selecting this tool, clicking the canvas creates a new view. To edit this view, right-click it and choose EDIT VIEW or EDIT IN NEW WINDOW ... from the pop-up menu.

From the keyboard, use the **V** key to activate this tool.

For more information about creating and editing views see [Section 16.6.7.3, "Creating Views"](#page-1627-0).

#### **16.6.6.1.9. The Routine Group Tool**

Use this tool to create a routine group on the EER Diagram canvas.

When this tool is activated, a schema drop-down box appears on the toolbar below the main menu, allowing you to associate the routine group with a specific schema. You can also select a color for the routine group by choosing from the color drop down list box to the right of the schema list box.

After selecting this tool, clicking the canvas creates a new group. To edit this view, right-click it and choose EDIT ROUTINE GROUP or **EDIT IN NEW WINDOW** ... from the pop-up menu.

From the keyboard, use the **G** key to activate this tool.

For more information about creating and editing routine groups see [Section 16.6.7.4.2, "Routine Groups"](#page-1630-0).

## **16.6.6.1.10. The Relationship Tools**

The five relationship tools are used to represent the following relationships:

- One-to-many nonidentifying relationships
- One-to-one nonidentifying relationships
- One-to-many identifying relationships
- One-to-one identifying relationships
- Many-to-many identifying relationships

These tools appear at the bottom of the vertical tool bar. Mouse over each tool to see a text hint that describes its function.

For more information about relationships see [Section 16.6.7.2, "Creating Foreign Key Relationships"](#page-1624-0).

# **16.6.7. Working with Models**

## **16.6.7.1. Creating Tables**

## **16.6.7.1.1. Adding Tables to the Physical Schemata**

<span id="page-1616-0"></span>Double-clicking the Add table icon in the Physical Schemata section of the MySQL Model page adds a table with the default name of  $t$  able1. If a table with this name already exists, the new table is named  $t$  able2.

Adding a new table automatically opens the table editor docked at the bottom of the application. Using the table editor is described in [Section 16.6.7.1.3, "The MySQL Table Editor"](#page-1618-0).

Right-clicking a table opens a pop-up menu with the following options:

- CUT 'TABLE\_NAME'
- COPY 'TABLE\_NAME'
- **EDIT TABLE**
- **EDIT IN NEW WINDOW**
- COPY SQL TO CLIPBOARD
- COPY INSERT TO CLIPBOARD
- DELETE 'TABLE\_NAME'

If the table editor is not open the EDIT TABLE ... option opens it. If it is already open, the selected table replaces the previous one. EDIT IN NEW WINDOW opens a new table editor tab.

The cut and copy options are useful for copying tables between different schemata.

## **Warning**

Use the DELETE 'TABLE\_NAME' to remove a table from the database. There will be **no** confirmation dialog box.

Any tables added to the Physical Schemata also show up in the Catalog palette on the right side of the application. They may be added to an EER Diagram by dragging and dropping them from this palette.

### **16.6.7.1.2. Adding Tables to an EER Diagram**

Tables can also be added to an EER Diagram using the table tool on the vertical toolbar. To do this make sure that the EER Diagram tab is selected, and right-click the table icon on the vertical toolbar. The table icon is the rectangular tabular icon.

Clicking the mouse on this icon changes the mouse pointer to a table pointer. You can also change the mouse pointer to a table pointer by pressing the **T** key.

Choosing the table tool changes the contents of the toolbar that appears immediately below the menu bar. When the Tables pointer is active, this toolbar contains a drop down list box of schemata, a drop down list box of engines, a drop down list box of collations, and a drop down color chart. Use these list boxes to select the appropriate schema, engine, collation, and color accent for the new table. Make sure that you associate the new table with a database. The engine and collation of a table can easily be changed from the table editor and the color of your table can be changed later using the Properties palette. The Default Engine and Default Collation values refer to the database defaults.

Create a table by clicking anywhere on the EER Diagram canvas. Doing this creates a new table with the default name table1. To revert to the default mouse pointer, click the arrow icon at the top of the vertical toolbar.

#### **Figure 16.44. A Table on an EER Diagram**

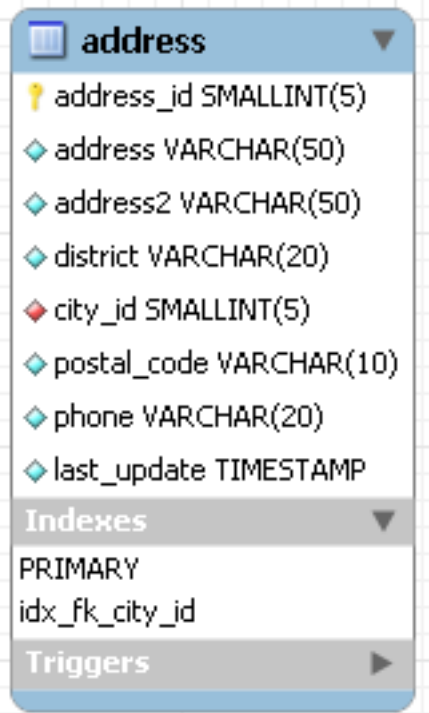

As shown in the preceding diagram the primary key is indicated by a key icon and indexed fields are indicated by a different colored diamond icon. Click the arrow to the right of the table name to toggle the display of the fields. Toggle the display of indexes and triggers in the same way.

Right-clicking a table opens a pop-up menu with the following options:

- CUT 'TABLE\_NAME'
- COPY 'TABLE\_NAME'
- **EDIT TABLE**
- **EDIT IN NEW WINDOW**
- COPY SOL TO CLIPBOARD
- **COPY INSERT TO CLIPBOARD**
- DELETE 'TABLE\_NAME'

<span id="page-1618-0"></span>With the exception of the deletion option, these menu options function as described in [Section 16.6.7.1.1, "Adding Tables to the](#page-1616-0) [Physical Schemata".](#page-1616-0) The behavior of the delete option is determined by your MySQL Workbench options settings. For more information, see [Section 16.4.4.4, "The Model Tab".](#page-1584-0)

## **16.6.7.1.3. The MySQL Table Editor**

The MySQL Table Editor is a component that enables the creation and modification of tables. Using the MySQL Table Editor you can add or modify a table's columns or indexes, change the engine, add foreign keys, or simply alter the table's name.

The MySQL Table Editor can be accessed from the MySQL Workbench by first selecting the **MYSQL MODEL** tab and then double clicking a table in the Physical Schemata panel. You can also access it from an EER Diagram by double-clicking a table object.

#### **16.6.7.1.3.1. The Main Editor Window**

Any number of tables may be edited in the MySQL Table Editor at any one time. Adding another table creates a new tab at the top of the editor. By default the MySQL Table Editor appears docked at the bottom of the application.

The MySQL Table Editor is shown in the following figure.

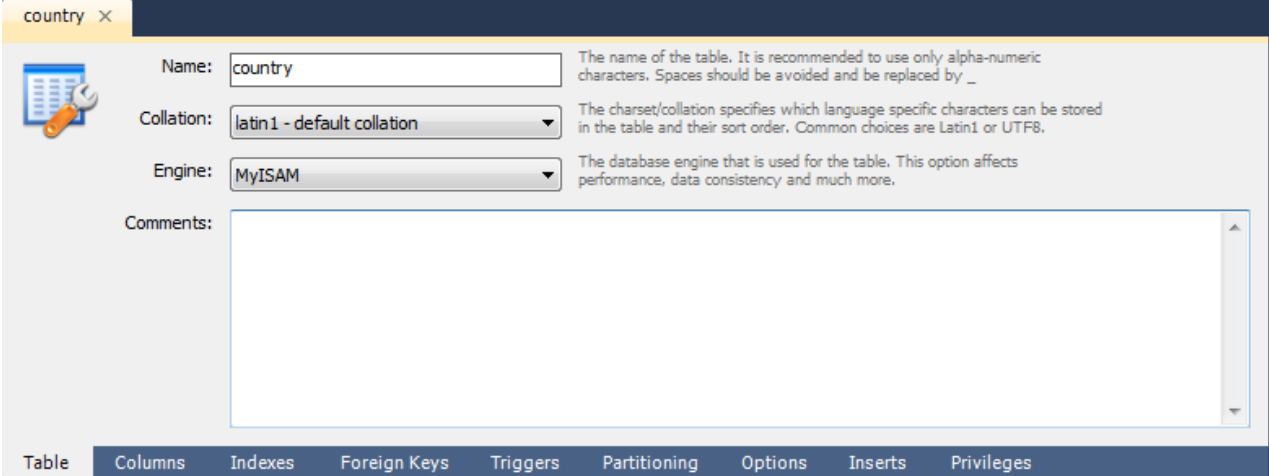

## **Figure 16.45. The Table Editor**

The MySQL Table Editor consists of a work space divided into the following tabs:

- **TABLE:** Use this table to edit features that apply to the table as a whole
- **COLUMNS:** Use this tab to add or modify columns
- **INDEXES:** Use this tab to add or modify indexes
- **FOREIGN KEYS:** Use this tab to add or modify foreign keys
- **TRIGGERS:** Use this tab to add or modify triggers
- **PARTITIONING:** Use this tab to manage partitioning
- **OPTIONS:** Use this tab to add or modify various general, table and row level options
- **INSERTS:** Use this tab for writing INSERT statements

• **PRIVILEGES:** Use this tab to set privileges on the table

Each of these tabs is discussed in further detail in the following sections.

#### **16.6.7.1.3.2. The Table Tab**

Use this tab to edit the table name or add a comment to the table. Easily change the collation or the table engine using drop down list boxes.

#### **16.6.7.1.3.3. The Columns Tab**

The Columns tab is used to display and edit all the column information for a table. Using this tab, you can add, drop, and alter columns.

You can also use the column tab to change the name, data type, default value, and other properties of your table's columns.

| Column Name            | Datatype        |   | PK NN UQ | BIN UN ZF |  | AI | Default     |    | <b>Column Details</b>          |
|------------------------|-----------------|---|----------|-----------|--|----|-------------|----|--------------------------------|
| SurfaceArea            | <b>FLOAT</b>    | v |          |           |  |    | '0.00'      |    | Collation:                     |
| $\Diamond$ IndepYear   | SMALLINT(6)     |   |          |           |  |    | <b>NULL</b> |    | <b>Table Default</b><br>$\sim$ |
| Ropulation             | INT(11)         | v |          |           |  |    | '0'         |    | Comments:                      |
| LifeExpectancy         | <b>FLOAT</b>    |   |          |           |  |    | <b>NULL</b> |    |                                |
| $\Diamond$ GNP         | <b>FLOAT</b>    |   |          |           |  |    | <b>NULL</b> |    |                                |
| ◇ GNPOId               | <b>FLOAT</b>    |   |          |           |  |    | <b>NULL</b> |    |                                |
| LocalName              | <b>CHAR(45)</b> |   |          |           |  |    |             | Ξ  |                                |
| GovernmentForm         | <b>CHAR(45)</b> |   |          |           |  |    | ÷           |    |                                |
| $\Diamond$ HeadOfState | CHAR(60)        |   |          |           |  |    | <b>NULL</b> |    |                                |
| $\Diamond$ Capital     | INT(11)         |   |          |           |  |    | <b>NULL</b> |    |                                |
| Code2                  | CHAR(2)         |   |          |           |  |    |             |    |                                |
|                        |                 |   |          |           |  |    |             | ÷  |                                |
| ∢                      | m.              |   |          |           |  |    |             | Þ. |                                |

**Figure 16.46. The Columns Tab**

To add a column simply click the Column Name field in an empty row and enter an appropriate value. Select a data type from the **DATATYPE** drop down list box. Select a column property checkbox as required according to the following list of column properties:

- **PK**: Primary key
- **NN**: Not null
- **UQ**: Unique
- **BIN**: Binary
- **UN**: Unsigned
- **ZF**: Zero fill
- **AI**: Autoincrement

Right-clicking a row under the Column Name column opens a pop-up window with the following options:

- MOVE UP: Move the selected column up.
- MOVE DOWN: Move the selected column down.
- DELETE SELECTED COLUMNS: Select multiple contiguous columns by right-clicking and pressing the **Shift** key. Use the **Ctrl** key to select noncontiguous columns.
- REFRESH: Update all information in the Columns tab.
- CLEAR DEFAULT: Clear the assigned default value.
- DEFAULT NULL: Set the column default value to NULL.
- DEFAULT ": Set the column default value to ".

To change the name, data type, default value, or comment of a column, double-click the value you wish to change. The content then becomes editable.

You can also add column comments to the Column Comment text area. It is also possible to set the column collation, using the listbox in the **COLUMN DETAILS** panel.

To the left of the column name is an icon that indicates whether the column is a member of the primary key. If the icon is a small key, that column belongs to the primary key, otherwise the icon is a blue diamond or a white diamond. A blue diamond indicates the column has NN set. To add or remove a column from the primary key, double-click the icon. You can also add a primary key by checking the PRIMARY KEY checkbox in the Column Details section of the table editor.

If you wish to create a composite primary key you can select multiple columns and check the PK checkbox. However, there is an additional step that is required, you will need to click the Indexes tab, then in the Index Columns panel you need to set the desired order of the primary keys.

# **Note**

When entering default values, in the case of CHAR and VARCHAR data types MySQL Workbench will attempt to automatically add quotation marks, if the user does not start their entry with one. For other data types the user must manage quoting if required, as it will not be handled automatically by MySQL Workbench.

## **Caution**

Care must be taken when entering a default value for non-numeric ENUM columns. When entering a non-numeric default value it will not be automatically quoted. You must manually add single quote characters for the default value. Note that MySQL Workbench will **not** prevent you from entering the default value without the single quotation marks. If a non-numeric default value is entered without quotation marks, this will lead to errors. For example, if the model is reverse engineered, the script will contain unquoted default values for ENUM columns and will fail if an attempt is made to run the script on MySQL Server.

### **16.6.7.1.3.4. The Indexes Tab**

The Indexes tab holds all index information for your table. You can add, drop, and modify indexes using this tab.

# **Figure 16.47. The Indexes Tab**

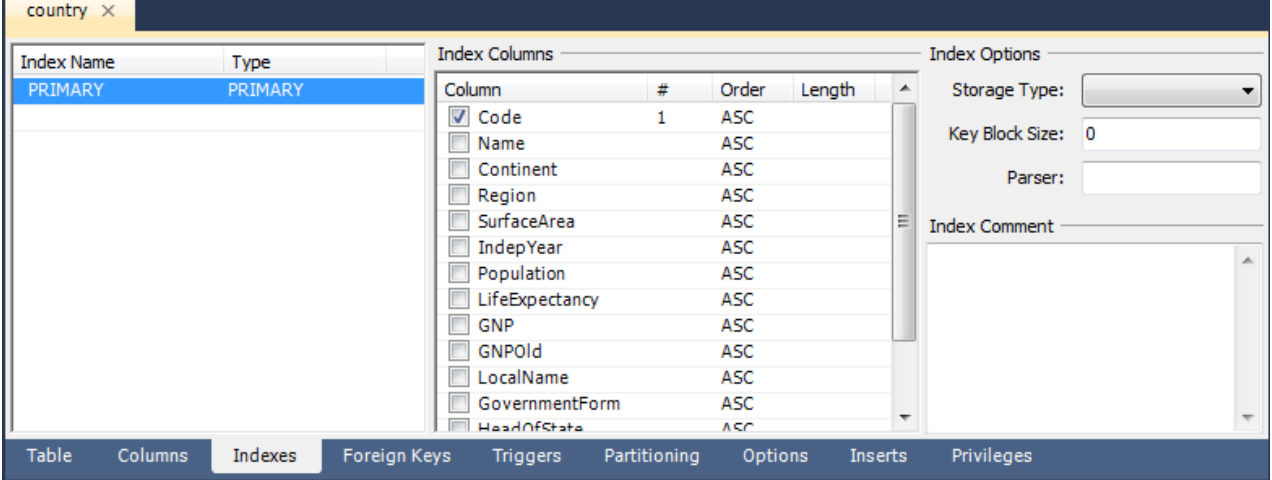

Select an index by right-clicking it. Doing this displays information about the index in the **INDEX COLUMNS** section.

To add an index, click the last row in the index list. Enter a name for the index and select the index type from the drop down list box. Select the column or columns that you wish to index by checking the column name in the **INDEX COLUMNS** list. You can remove a column from the index by removing the check mark from the appropriate column.

You can also specify the order of an index by choosing ASC or DESC under the Order column. Create an index prefix by specifying a numeric value under the Length column. You cannot enter a prefix value for fields that have a data type that does not support prefixing.

<span id="page-1621-0"></span>To drop an index, right-click the row of the index you wish to delete and then select the DELETE SELECTED INDEXES menu option.

### **16.6.7.1.3.5. The Foreign Keys Tab**

The Foreign Keys tab is organized in much the same fashion as the Indexes tab and adding or editing a foreign key is similar to adding or editing an index.

To add a foreign key, click the last row in the Foreign Key Name list. Enter a name for the foreign key and select the column or columns that you wish to index by checking the column name in the **COLUMN** list. You can remove a column from the index by removing the check mark from the appropriate column.

Under **FOREIGN KEY OPTIONS** choose an action for the update and delete events.

The options are:

- RESTRICT
- **CASCADE**
- SET NULL
- NO ACTION

To drop a foreign key, right-click the row you wish to delete and then select the DELETE SELECTED FKS menu option.

To modify any of the properties of a foreign key, simply select it and make the desired changes.

#### **16.6.7.1.3.6. The Triggers Tab**

The Triggers tab opens a text area for editing an existing trigger or creating a new trigger. Create a trigger as you would from the command line.

### **16.6.7.1.3.7. The Partitioning Tab**

If you wish to enable partitioning for your table check the **ENABLE PARTITIONING** check box. Doing this enables the partitioning options.

The **PARTITION BY** drop down list box displays the types of partitions you can create. These are:

- HASH
- LINEAR HASH
- KEY
- LINEAR KEY
- RANGE
- LIST

Use the **PARAMETERS** text box to define the parameter(s) that will be supplied to the partitioning function, an integer column value for example.

Choose the number of partitions from the **PARTITION COUNT** drop down list box. If you wish to manually configure your partitions check the **MANUAL** check box. Doing this enables entry of values into the partition configuration table. The entries in this table are:

- **Partition**
- Values
- Data Directory
- Index Directory
- Min Rows
- Max Rows
- Comment

Subpartitioning is also available. For more information about partitioning see Chapter 18, *[Partitioning](#page-1795-0)*.

#### **16.6.7.1.3.8. The Options Tab**

The **OPTIONS** tab enables you to set several types of options. These are grouped into the following frames:

- General Options
- **Row Options**
- **Storage Options**
- Merge Table options

Each of these is discussed in more detail in the following sections.

#### **General Options**

In the **GENERAL OPTIONS** frame, choose a pack keys option. The options are Default, Pack None, and Pack All. You may also encrypt the definition of a table. The AUTO\_INCREMENT and delayed key update behaviors apply only to MyISAM tables.

#### **Row Options**

To set the row format, choose the desired row format from the drop-down list. See [Section 13.5.3, "](#page-1133-0)MyISAM Table Storage [Formats"](#page-1133-0) for more information about the different row formats that are available. This only applies to MyISAM tables.

These options are:

- Default
- Dynamic
- Fixed
- Compressed
- **Redundant**
- Compact

When you expect a table to be particularly large, use the **AVG. ROW**, **MIN. ROWS**, and **MAX. ROWS** options to enable the MySQL server to better accommodate your data. See Section 12.1.14, "[CREATE TABLE](#page-953-0) Syntax" for more information on how to use these options.

#### **Storage Options**

The Storage Options section is used to configure a custom path to the table storage and data files. This option can help improve data integrity and server performance by locating different tables on different hard drives. This option is only available for MyISAM tables.

#### **Merge Table Options**

The Merge Table Options section is used to configure MERGE tables in MyISAM. To create a MERGE table, select MERGE as your storage engine and then specify the tables you wish to MERGE in the **UNION TABLES** dialog.

You can also specify the action the server should take when users attempt to perform INSERT statements on the merge table. See [Section 13.8, "The](#page-1261-0) MERGE Storage Engine" for more information about MERGE tables. Again, this only applies to MyISAM tables. You may also select the Merge Method by selecting from the drop down list box.

## **16.6.7.1.3.9. The Inserts Tab**

<span id="page-1623-1"></span>Use the Inserts tab to insert records into the table.

To edit a record simply click the field you wish to change and enter the new data. Right-clicking a row displays a menu with the following items:

- Set Field(s) to NULL:
- Delete Row(s):
- Copy Row Content: Copies the row to the clipboard. Strings are copied quoted, and NULLs are preserved.
- Copy Row Content (unquoted): Copies the row to the clipboard. Strings are not quoted and NULLs are copied as a space.
- Copy Field Content: Copies the value of the selected field to the clipboard. Strings are quoted.
- Copy Field Content (unquoted): Copies the value of the selected field to the clipboard. Strings are not quoted.

Note that the insert editor features a toolbar. This has the same functionality as explained in [Section 16.5.7.4.5, "Results Tabsheets"](#page-1594-0) and [Section 16.5.7.4.6, "Live Editing Tabsheets"](#page-1595-0). You can also hover the cursor over the toolbar to display tooltips.

Any records you add will be inserted when you forward engineer the database (if you choose the Generate INSERT statements for tables option).

Note when entering string values that there is slightly different behavior between the 5.0, 5.1 and 5.2 versions of MySQL Workbench.

For 5.0 and 5.1 if a string is entered without leading and trailing quotation marks, the Inserts Editor adds quoting and escapes characters that require it. However, if quoted text is entered, the Inserts Editor carries out no further checks since it assumes a correctly escaped and quoted sequence has been entered.

5.2 features a new Inserts Editor. In this case the user enters the string without quoting or escaping and the Inserts Editor takes care of all quoting and escaping as required.

#### **Note**

It is possible to enter a function, or other expression, into a field. If doing so, the prefix \func should be used, to prevent MySQL Workbench from escaping quotation marks. For example, if entering the expression md5 ('fred') MySQL Workbench would generate the code md5(\'fred\'). To prevent this enter the expression as \func md5('fred'). This will ensure that the quoting is not escaped.

#### **16.6.7.1.3.10. The Privileges Tab**

<span id="page-1623-0"></span>Use the Privileges tab to assign specific roles and privileges to a table. You may also assign privileges to a role using the role editor. For a discussion of this topic see [Section 16.6.5.5.1, "Adding Roles".](#page-1610-0)

When this tab is first opened, all the roles that have been created are displayed in the list box on the right. Move the roles you wish to associate with this table to the **ROLES** list box on the left. Do this by selecting a role and then clicking the < button. Use the **Shift** key to select multiple contiguous roles and the **Ctrl** key to select noncontiguous roles.

To assign privileges to a role, click the role in the **ROLES** list box. Doing this displays all available privileges in the **ASSIGNED PRIVILEGES** list box. The privileges that display are:

- $ATJ$
- CREATE
- DROP
- GRANT OPTION
- REFERENCES
- ALTER
- DELETE
- INDEX
- INSERT
- **SELECT**
- UPDATE
- TRIGGER

You can choose to assign all privileges to a specific user or any other privilege as listed previously. Privileges irrelevant to a specific table, the FILE privilege for example, are not shown.

If a role has already been granted privileges on a specific table, those privileges show as already checked in the **ASSIGNED PRIV-ILEGES** list box.

# **16.6.7.2. Creating Foreign Key Relationships**

Foreign key constraints are supported for the InnoDB storage engine only. For other storage engines the foreign key syntax is correctly parsed but not implemented. For more information see [Section 1.8.5.4, "Foreign Key Differences"](#page-54-0).

Using MySQL Workbench you may add a foreign key from within the table editor or by using the relationship tools on the vertical toolbar of an EER Diagram. This section deals with adding a foreign key using the foreign key tools. To add a foreign key using the table editor see [Section 16.6.7.1.3.5, "The Foreign Keys Tab".](#page-1621-0)

Using the graphical tools to add foreign keys is most effective when you are building tables from the ground up. If you have imported a database using an SQL script and do not need to add fields to your tables you may find it more effective to define foreign keys using the table editor.

# **16.6.7.2.1. Adding Foreign Key Relationships Using an EER Diagram**

There are six foreign key tools on the vertical toolbar on the left side of an EER Diagram. These tools are:

- The one-to-one non-identifying relationship tool
- The one-to-many non-identifying relationship tool
- The one-to-one identifying relationship tool
- The one-to-many identifying relationship tool
- The many-to-many identifying relationship tool
- The Place a Relationship Using Existing Columns tool

An identifying relationship is one where the child table cannot be uniquely identified without its parent. Typically this occurs where an intermediary table is created to resolve a many-to-many relationship. In such cases, the primary key is usually a composite key made up of the primary keys from the two original tables. An identifying relationship is indicated by a solid line between the tables and a nonidentifying relationship is indicated by a broken line.

Create or drag and drop the tables that you wish to connect. Ensure that there is a primary key in the table that will be on the "one" side of the relationship. Click on the appropriate tool for the type of relationship you wish to create. If you are creating a oneto-many relationship, first click the table that is on the "many" side of the relationship, then on the table containing the referenced key.

Doing this creates a field in the table on the many side of the relationship. The default name of this field is  $ta$ ble\_name\_key\_name where the table name and the key name are both derived from the table containing the referenced key.

When the many-to-many tool is active, double-clicking a table creates an associative table with a many-to-many relationship. For this tool to function there must be a primary key defined in the initial table.

Use the MODEL, MENU OPTIONS menu item to set a project-specific default name for the foreign key column (see [Sec](#page-1606-0)[tion 16.6.5.1.5.4, "The Relationship Notation Menu Option"](#page-1606-0)). To change the global default see [Section 16.4.4.4, "The Model Tab".](#page-1584-0)

To edit the properties of a foreign key, double-click anywhere on the connection line that joins the two tables. Doing this opens the relationship editor.

Mousing over a relationship connector highlights the connector and the related keys as shown in the following figure.

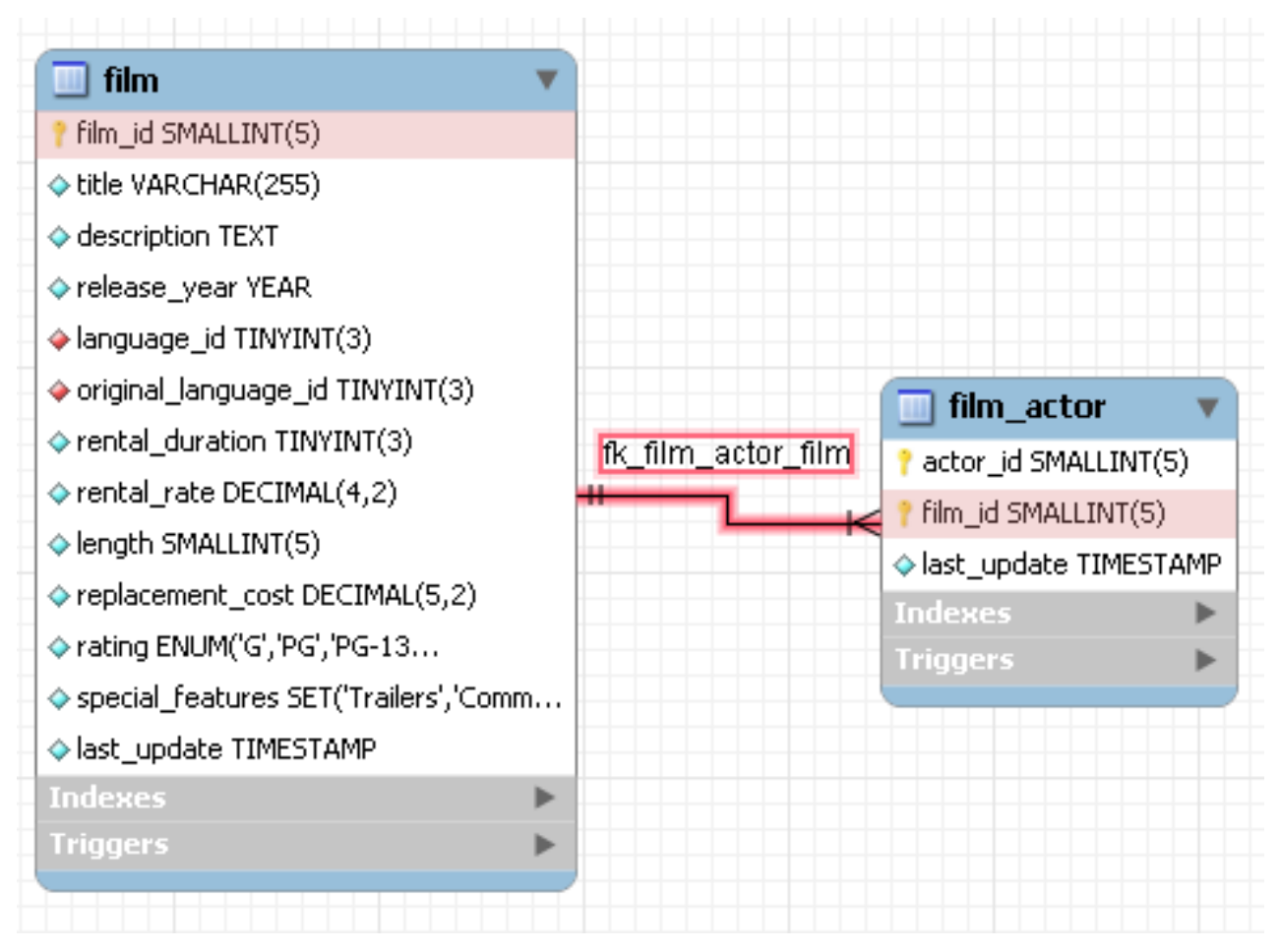

# <span id="page-1625-0"></span>**Figure 16.48. The Relationship Connector**

The film and the film actor tables are related on the film id field and these fields are highlighted in both tables. Since the film\_id field is part of the primary key in the film\_actor table, a solid line is used for the connector between the two tables.

If the placement of a connection's caption is not suitable, you can change its position by dragging it to a different location. If you have set a secondary caption, its position can also be changed. (For more information about secondary captions see Sec [tion 16.6.7.2.3, "The Properties of a Connection"](#page-1626-0). Where the notation style allows, Classic for instance, the cardinality indicators can also be repositioned.

The relationship notation style in [Figure 16.48, "The Relationship Connector"](#page-1625-0) is the default, crow's foot. If you are using a commercial version of MySQL Workbench you can change this. For more information, see [Section 16.6.5.1.5.4, "The Relationship](#page-1606-0) [Notation Menu Option".](#page-1606-0)

<span id="page-1625-1"></span>You can select multiple connections by holding down the **Ctrl** key as you click a connection. This can be useful for highlighting specific relationships on an EER diagram.

# **16.6.7.2.2. The Relationship Editor**

Double-clicking a relationship on the EER diagram canvas opens up the relationship editor. This has two tabs: **RELATIONSHIP**, and **FOREIGN KEY**.

# **The Relationship tab**

In the **RELATIONSHIP** tab you can set the caption of a relationship using the **CAPTION** text box. This name displays on the canvas and is also the name used for the constraint itself. The default value for this name is fk\_source\_table\_destination\_table. Use the <u>MODEL, MENU OPTIONS</u> menu item to set a project-specific default name for foreign keys. To change the global default see [Section 16.4.4.4, "The Model Tab".](#page-1584-0)

You can also add a secondary caption to a relationship and also a comment.

The **VISIBILITY SETTINGS** frame is used to determine how the relationship is displayed on the EER Diagram canvas. Fully

Visible is the default but you can also choose to hide relationship lines or to use split lines. The split line style is pictured in the following:

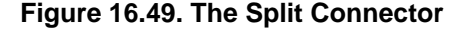

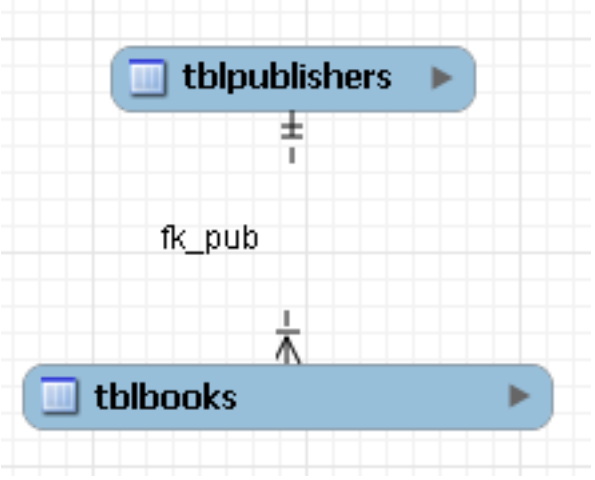

#### **Note**

A broken line connector is used to indicate a nonidentifying relationship. The split line style can be used with either an identifying relationship or a nonidentifying relationship. It is used for display purposes only and does not indicate anything about the nature of a relationship.

To set the notation of a relationship go to the MODEL, RELATIONSHIP NOTATION menu item. For more information, see [Sec](#page-1606-0)[tion 16.6.5.1.5.4, "The Relationship Notation Menu Option"](#page-1606-0).

#### **The Foreign Key tab**

The **FOREIGN KEY** tab contains several frames: **REFERENCING TABLE**, **CARDINALITY** and **REFERENCED TABLE**.

The **MANDATORY** checkboxes are used to select whether the referencing table and the referenced table are mandatory. The default value for both of these constraints is true, which is indicated by the checkboxes being checked.

<span id="page-1626-0"></span>In the Cardinality frame there is a set of radio buttons that allow you to choose whether the relationship is one-to-one or oneto-many. There is also a checkbox that enables you to specify whether the relationship is an identifying relationship.

### **16.6.7.2.3. The Properties of a Connection**

To select a connection, right-click it. When a connection is selected it is highlighted and its properties are displayed in the properties palette. The properties of a connection are quite different from the properties of other objects. These properties are described in the following list:

- caption: The name of the object. By default this property is centered above the connection line. Its default value is the name of the foreign key.
- captionXOffs: The "x" offset of the caption.
- captionYOffs: The "y" offset of the caption.
- comment: The comment associated with the relationship.
- drawSplit: Whether or not to show the relationship as a continuous line.
- endCaptionXOffs: The "x" termination point of the caption offset.
- endCaptionYOffs: The "y" termination point of the caption offset.
- extraCaption: A secondary caption. The default location for this extra caption is centered beneath the connection line.
- extraCaptionXOffs: The "x" offset of the secondary caption.
- extraCaptionYOffs: The "y" offset of the secondary caption.
- mandatory: Whether or not the entities are mandatory. For more information, see [Section 16.6.7.2.2, "The Relationship Edit](#page-1625-1)[or".](#page-1625-1)
- many: False if the relationship is a one-to-one relationship.
- middleSegmentOffset: The offset of the middle section of the connector.
- $modelOn1v$ : when this is set the connection will not be propagated to the DDL. It is just a logical connection drawn on a diagram. This is used, for example, when drawing MyISAM tables with a visual relationship, but with no foreign keys.
- name: The name used to identify the connection on the EER Diagram canvas. Note that this is **not** the name of the foreign key.
- referredMandatory: Whether or not the referred entity is mandatory
- startCaptionXOffs: The start of the "x" offset of the caption.
- startCaptionYOffs: The start of the "y" offset of the caption.

In most cases you can change the properties of a relationship using the relationship editor rather than the Properties palette.

If you make a relationship invisible by hiding it using the relationship editor's **VISIBILITY SETTINGS**, and then the relationship editor is closed, you will no longer be able to select the relationship to bring up its relationship editor. To make the relationship visible again you will need to expand the table object relating to the relationship in the **LAYERS** palette and select the relationship object. Once selected, you can edit the object by right-clicking, and selecting EDIT OBJECT. You can then set the **VISIBILITY SETTINGS** to **FULLY VISIBLE**. The relationship will then be visible in the **EER DIAGRAM** window.

# **16.6.7.3. Creating Views**

<span id="page-1627-0"></span>You can add views to a database either from the Physical Schemata section of the MySOL Model page or from the EER Diagram.

# **16.6.7.3.1. Adding Views to the Physical Schemata**

Double-clicking the Add View icon in the Physical Schemata section of the MySQL Model page adds a view with the default name of  $\text{view1}$ . If a view with this name already exists, the new view is named  $\text{view2}$ .

Adding a new view automatically opens the view editor docked at the bottom of the application. Using the view editor is described in [Section 16.6.7.3.3, "The View Editor"](#page-1628-0).

Right-clicking a table opens a pop-up menu with the following options:

- CUT 'VIEW\_NAME'
- COPY 'VIEW NAME'
- **PASTE**
- **EDIT VIEW...**
- EDIT IN NEW WINDOW
- COPY SQL TO CLIPBOARD
- DELETE 'VIEW\_NAME'

If the table editor is not open the EDIT VIEW ... option opens it. If it is already open, the selected table replaces the previous one. EDIT IN NEW WINDOW opens a new view editor tab.

The cut and copy options are useful for copying views between different schemata and COPY SQL TO CLIPBOARD copies the CRE-ATE VIEW statement to the clipboard.

# **Warning**

Use the DELETE 'VIEW\_NAME' to remove a view from the database. There will be **no** confirmation dialog box.

Any views added to the Physical Schemata also show up in the Catalog palette on the left side of the application. They may be added to an EER Diagram, when in EER Diagram view, by dragging and dropping them from this palette.

# **16.6.7.3.2. Adding Views to an EER Diagram**

Views can also be added to an EER Diagram using the View tool on the vertical toolbar. To do this make sure that the EER Diagram tab is selected, and left-click the view icon on the vertical toolbar. The view icon is the two overlapping rectangles found below the table icon.

Clicking this icon changes the mouse pointer to a view pointer. You can also change the mouse pointer to a view pointer by pressing the **V** key.

Choosing the  $\forall i \in \mathbb{V}$  tool changes the contents of the toolbar that appears immediately below the main menu bar. When the  $\forall i \in \mathbb{W}$ pointer is active, this toolbar contains a drop down list box of schemata and a drop down color chart. Use these list boxes to select the appropriate schema and color accent for the new view. Make sure that you associate the new view with a database. The color of your view can easily be changed later using the Properties palette.

Create a view by clicking anywhere on the EER Diagram canvas. This creates a new view with the default name view1. To revert to the default mouse pointer, click the arrow icon at the top of the vertical toolbar.

<span id="page-1628-0"></span>Right-clicking a view opens a pop-up menu. With the exception of the delete option, these menu options function as described in [Section 16.6.7.3.1, "Adding Views to the Physical Schemata"](#page-1627-0). The behavior of the delete option is determined by your MySQL Workbench options settings. For more information, see [Section 16.4.4.4, "The Model Tab"](#page-1584-0).

## **16.6.7.3.3. The View Editor**

You can invoke the view editor by double-clicking a view object on the EER Diagram canvas or by double-clicking a view in the Physical Schemata section on the MySQL Model page. Doing this opens the view editor docked at the bottom of the application. Double-clicking the title bar undocks the editor. Do the same to redock it. Any number of views may be open at the same time. Each additional view appears as a tab at the top of the view editor.

There are three tabs at the bottom of the view editor, the **VIEW**, **COMMENTS**, and the **PRIVILEGES** tabs. Navigate between different tabs using the mouse or from the keyboard by pressing  $\text{Ctrl} + \text{Alt} + \text{Tab}$ .

#### **The View Tab**

From the View tab of the view editor you can perform the following tasks:

- Rename the view using the **NAME** text box.
- Enter the SQL to create a view using the **SQL** text area.
- Comment a view using the **COMMENTS** text area.

#### **The Comments Tab**

This tab enables you to enter comments for a particular view.

#### **The Privileges Tab**

The Privileges tab of the view editor functions in exactly the same way as the Privileges tab of the table editor. For more information, see [Section 16.6.7.1.3.10, "The Privileges Tab"](#page-1623-0).

# **16.6.7.3.4. Modifying a View using the Properties Palette**

When you select a view on the EER Diagram canvas, its properties are displayed in the Properties palette. Most of the properties accessible from the Properties palette apply to the appearance of a view on the EER Diagram canvas.

For a list of the properties accessible through the Properties palette see [Section 16.6.5.11, "The Properties Palette".](#page-1612-0)

# **16.6.7.4. Creating Routines and Routine Groups**

You can add Routine Groups to a database either from the **PHYSICAL SCHEMATA** section of the **MYSQL MODEL** page or from an EER Diagram. Routines may only be added from the **PHYSICAL SCHEMATA** section of the **MYSQL MODEL** page.

To view an existing schema, along with its Routines and Routine Groups, select DATABASE, REVERSE ENGINEER... from the main menu. After the schema has been added to the current model, you can see the schema objects on the **PHYSICAL SCHEMATA** panel on the **MYSQL MODEL** page. The Routines and Routine Groups are listed there.

MySQL Workbench unifies both stored procedures and stored functions into one logical object called a Routine. Routine Groups are used to group routines that are related. You can decide how many Routine Groups you want to create and you can use the

**OUTINE GROUP EDITOR** to assign specific routines to a group, using a drag and drop interface.

When designing an EER Diagram you can place the Routine Groups on the canvas by dragging them from the **CATALOG PALETTE**. Placing individual routines on the diagram is not permitted, as it would clutter the canvas.

## **16.6.7.4.1. Routines**

#### **16.6.7.4.1.1. Adding Routines to the Physical Schemata**

Double-clicking the Add Routine icon in the Physical Schemata section of the MySQL Model page adds a routine with the default name of routine1. If a routine with this name already exists, the new routine is named routine2.

Adding a new routine automatically opens the routine editor docked at the bottom of the application. Using the routine editor is described in [Section 16.6.7.4.1.2, "The Routine Editor"](#page-1629-0).

Right-clicking a routine opens a pop-up menu with the following options:

- RENAME
- CUT 'ROUTINE\_NAME'
- COPY 'ROUTINE\_NAME'
- **PASTE**
- **EDIT ROUTINE...**
- EDIT IN NEW WINDOW
- COPY SOL TO CLIPBOARD
- DELETE 'ROUTINE\_NAME'

The EDIT ROUTINE ... option opens the routine editor.

The cut and paste options are useful for copying routines between different schemata.

### **Note**

Deleting the code for routine from the **ROUTINES** tab of the Routine Group Editor will result in removal of the routine object from the model.

# **Note**

To remove a routine from a routine group use the controls on the **ROUTINE GROUP** tab of the Routine Group Editor.

<span id="page-1629-0"></span>The action of the delete option varies depending upon the way you have configured MySQL Workbench. For more information, see [Section 16.4.4.4, "The Model Tab".](#page-1584-0)

# **16.6.7.4.1.2. The Routine Editor**

You can invoke the routine editor by double-clicking a routine in the Physical Schemata section on the MySQL Model page. Doing this opens the routine editor docked at the bottom of the application. Any number of routines may be open at the same time. Each additional routine appears as a tab at the top of the routine editor.

There are two tabs at the bottom of the routine editor, the **ROUTINE** and the **PRIVILEGES** tabs. Navigate between different tabs using the mouse or from the keyboard by pressing **Ctrl** + **Alt** + **Tab**.

### 16.6.7.4.1.2.1. The Routine Tab

From the Routine tab of the routine editor you can perform the following tasks:

- Rename the routine using the **NAME** text box.
- Enter the SQL to create a routine using the **SQL** text area.

## 16.6.7.4.1.2.2. The Privileges Tab

The Privileges tab of the routine editor functions in exactly the same way as the Privileges tab of the table editor. For more information, see [Section 16.6.7.1.3.10, "The Privileges Tab".](#page-1623-0)

# **Note**

Privileges are only available in the Standard Edition of MySQL Workbench.

## **16.6.7.4.2. Routine Groups**

#### **16.6.7.4.2.1. Adding Routine Groups to the Physical Schemata**

<span id="page-1630-1"></span>Double-clicking the Add Routine Group icon in the Physical Schemata section of the MySQL Model page adds a routine with the default name of routines1. If a routine group with this name already exists, the new routine group is named routines2.

Adding a new routine group automatically opens the routine groups editor docked at the bottom of the application. Using the routine groups editor is described in [Section 16.6.7.4.2.3, "The Routine Group Editor"](#page-1630-0).

Right-clicking a routine group opens a pop-up menu with the following options:

- RENAME
- CUT 'ROUTINE\_GROUP\_NAME'
- COPY 'ROUTINE\_GROUP\_NAME'
- EDIT ROUTINE...
- **EDIT IN NEW WINDOW**
- COPY SQL TO CLIPBOARD
- DELETE 'ROUTINE\_GROUP\_NAME'

The EDIT ROUTINE GROUP... option opens the routine group editor. Using the routine group editor is described in [Sec](#page-1630-0)[tion 16.6.7.4.2.3, "The Routine Group Editor"](#page-1630-0).

The cut and paste options are useful for copying routine groups between different schemata.

Deleting a routine group from the MySQL Model page removes the group but does not remove any routines contained in that group.

Any routine groups added to the Physical Schemata also show up in the Catalog palette on the right side of the application. They may be added to an EER Digram by dragging and dropping them from this palette.

### **16.6.7.4.2.2. Adding Routine Groups to an EER Diagram**

Routine groups can also be added to an EER Diagram using the Routine Groups tool on the vertical toolbar. To do this make sure that the EER Diagram tab is selected, and right-click the routine groups icon on the vertical toolbar. The routine groups icon is immediately above the lowest toolbar separator.

Clicking the mouse on this icon changes the mouse pointer to a routine group pointer. You can also change the mouse pointer to a routine pointer by pressing the **G** key.

Choosing the Routine Group tool changes the contents of the toolbar that appears immediately below the menu bar. When the Routine Groups pointer is active, this toolbar contains a drop down list box of schemata and a drop down color chart. Use these list boxes to select the appropriate schema and color accent for the new routine group. Make sure that you associate the new routine group with a database. The color of your routine group can easily be changed later using the Properties palette.

Create a routine group by clicking anywhere on the EER Diagram canvas. This creates a new routine group with the default name routines1. To revert to the default mouse pointer, click the arrow icon at the top of the vertical toolbar.

<span id="page-1630-0"></span>Right-clicking a routine group opens a pop-up menu. With the exception of the delete option and rename options these menu options function as described in [Section 16.6.7.4.2.1, "Adding Routine Groups to the Physical Schemata"](#page-1630-1). There is no rename option and the behavior of the delete option is determined by your MySQL Workbench options settings. For more information, see [Sec](#page-1584-0)[tion 16.4.4.4, "The Model Tab".](#page-1584-0)

### **16.6.7.4.2.3. The Routine Group Editor**

You can invoke the routine group editor by double-clicking a routine group object on the EER Diagram canvas or by double clicking a routine group in the Physical Schemata section on the MySQL Model page. Doing this opens the routine group editor docked at the bottom of the application. Double-clicking the title bar undocks the editor. Do the same to redock it. Any number of routine groups may be open at the same time. Each additional routine group appears as a tab at the top of the routine editor,

There are two tabs at the bottom of the routine editor, the **ROUTINE GROUP** and the **PRIVILEGES** tabs. Navigate between different tabs using the mouse or from the keyboard by pressing **Ctrl** + **Alt** + **Tab**.

#### 16.6.7.4.2.3.1. The Routine GroupsTab

From the Routine Groups tab of the routine groups editor you can perform the following tasks:

- Rename the routine group using the **NAME** text box.
- Add routines to the group by dragging and dropping them.
- Add comments to the routine group.

#### 16.6.7.4.2.3.2. The Privileges Tab

The Privileges tab of the routine group editor functions in exactly the same way as the Privileges tab of the table editor. For more information, see [Section 16.6.7.1.3.10, "The Privileges Tab".](#page-1623-0)

#### **Note**

Privileges are only available in the Standard Edition of MySQL Workbench.

#### 16.6.7.4.2.3.3. Modifying a Routine Group Using the Properties Palette

When you select a routine group on the EER Diagram canvas, its properties are displayed in the Properties palette. All of the properties accessible from the Properties palette apply to the appearance of a routine group on the EER Diagram canvas.

For a list of the properties accessible through the Properties palette see [Section 16.6.5.11, "The Properties Palette".](#page-1612-0)

# **16.6.7.5. Creating Layers**

You can add layers to a database only from an EER Diagram. Layers are used to help organize objects on the canvas. Typically, related objects are added to the same layer; for example, you may choose to add all your views to one layer.

# **16.6.7.5.1. Adding Layers to an EER Diagram**

Layers are added to an EER Diagram using the Layer tool on the vertical toolbar. To do this select an EER Diagram tab and right-click the layer icon on the vertical toolbar. The layer icon is the rectangle with an 'L' in the lower left corner and it is found below the eraser icon.

Clicking the mouse on this icon changes the mouse pointer to a layer pointer. You can also change the mouse pointer to a layer pointer by pressing the **L** key.

Choosing the Layer tool changes the contents of the toolbar that appears immediately below the menu bar. When the Layers pointer is active, this toolbar contains a drop down color chart. Use this list box to select the color accent for the new layer. The color of your layer can easily be changed later using the Properties palette.

Create a layer by clicking anywhere on the EER Diagram canvas and, holding the left mouse button down, draw a rectangle of a suitable size. This creates a new layer with the default name  $layer1$ . To revert to the default mouse pointer, click the arrow icon at the top of the vertical toolbar.

Find below an image of a layer containing a number of views:

### **Figure 16.50. The Layer Object**

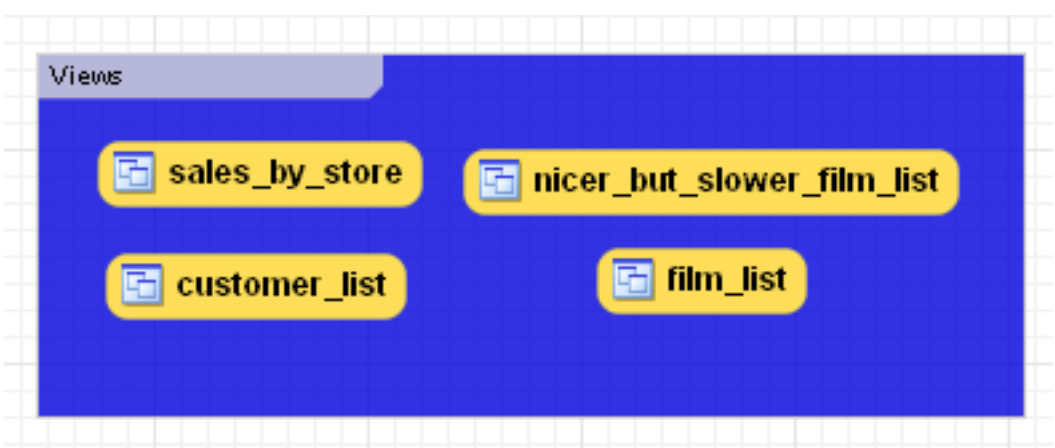

Use the name property of the Properties palette to change the name of a layer.

Right-clicking a layer opens a pop-up menu with the following options:

- CUT 'LAYER\_NAME'.
- COPY 'LAYER\_NAME'
- DELETE 'LAYER\_NAME'

The cut and copy options are useful for copying layers between different schemata.

Since layers are not schema objects, no confirmation dialog box opens when you delete a layer regardless of how you have configured MySQL Workbench. Deleting a layer does **not** delete schema objects from the catalog.

### **16.6.7.5.1.1. Adding Objects to a Layer**

Add an object to a layer by dragging and dropping it directly from the Catalog palette onto a layer. If you pick up an object from an EER diagram you need to press **Ctrl** as you drag it on to the layer, otherwise it will not be "locked" inside the layer.

Locking objects to a layer prevents their accidental removal. You cannot remove them simply by clicking and dragging; in order to remove an object, you also need to press the **Ctrl** key while dragging it.

As a visual cue that the object is being "locked", the outline of the layer is highlighted as the object is dragged over it.

If you drag a layer over a table object, the table object will automatically be added to the layer. This also works for multiple table objects.

Note that layers cannot be nested, that is, a layer cannot contain another layer object.

# **16.6.7.5.2. Modifying a Layer using the Properties Palette**

When you select a layer on the EER Diagram canvas, its properties are displayed in the Properties palette. The properties accessible from the Properties palette apply to the appearance of a layer on the EER Diagram canvas.

In some circumstances you may want to make a layer invisible. To do this, select the layer and, in the Properties palette, set the visible property to False. To locate an invisible object, open the Layers palette and select the object by double-clicking it. Once an object is selected you can reset the visible property from the Properties palette.

For a list of the properties accessible through the Properties palette see [Section 16.6.5.11, "The Properties Palette".](#page-1612-0) In addition to the properties listed there, a layer also has a description property. Use this property to document the purpose of the layer.

# **16.6.7.6. Creating Notes**

You can add notes to a database only from the Model Notes section of the MySQL Model page. Notes are typically used to help document the design process.

# **16.6.7.6.1. Adding Notes**

Double-clicking the Add Note icon in the Model Notes section of the MySQL Model page adds a note with the default name

of note1. If a note with this name already exists, the new note is named note2.

Adding a new note automatically opens the note editor docked at the bottom of the application. Using the note editor is described in [Section 16.6.7.6.2, "The Note Editor"](#page-1633-0).

Right-clicking a note opens a pop-up menu with the following options:

- RENAME
- CUT 'NOTE\_NAME'
- COPY NOTE NAME
- **DELETE** 'NOTE\_NAME'

The EDIT NOTE ... option opens the note editor. Using the note editor is described in [Section 16.6.7.6.2, "The Note Editor"](#page-1633-0).

The cut and copy options are useful for copying notes between different schemata.

<span id="page-1633-0"></span>Notes can only be added on the MySQL Model page.

#### **16.6.7.6.2. The Note Editor**

You can invoke the note editor by double-clicking a note object in the Model Note section on the MySOL Model page. Doing this opens the note editor docked at the bottom of the application. Double-clicking the note tab undocks the editor. Double-click the title bar to redock it. Any number of notes may be open at the same time. Each additional note appears as a tab at the top of the note editor.

Using the editor you can change the name of a note or its contents.

# **16.6.7.7. Creating Text Objects**

Text objects are applicable to an EER diagram only. They can be used for documentation purposes, for example, to explain a grouping of schema objects. They are also useful for creating titles for an EER diagram should you decide to export a diagram as a PDF or PNG file.

### **16.6.7.7.1. Adding Text Objects to an EER Diagram**

Text objects can be added to an EER Diagram using the Text Object tool on the vertical toolbar. To do this make sure that the EER Diagram tab is selected, and right-click the text object icon on the vertical toolbar. The text object icon is the rectangular icon found below the label icon.

Clicking the mouse on this icon changes the mouse pointer to a text object pointer. You can also change the mouse pointer to a text object pointer by pressing the **N** key.

Choosing the Text Object tool changes the contents of the toolbar that appears immediately below the menu bar. When the Text Object pointer is active, this toolbar contains a drop down color chart. Use this list box to select the color accent for the new text object. The color of your text object can easily be changed later using the Properties palette.

Create a text object by clicking anywhere on the EER Diagram canvas. This creates a new text object with the default name text1. To revert to the default mouse pointer, click the arrow icon at the top of the vertical toolbar.

Right-clicking a text object opens a pop-up menu. These menu options are identical to the options for other objects. However, since a text object is not a database object, there is no confirmation dialog box when you delete a text object.

# **16.6.7.7.2. The Text Object Editor**

You can invoke the text object editor by double-clicking a text object on the EER Diagram canvas. Doing this opens the editor docked at the bottom of the application. Double-clicking the text object table undocks the editor. Double-click the title bar to redock it. Any number of text objects may be open at the same time. Each additional text objects appears as a tab at the top of the text editor.

Using the editor you can change the name of a text object or its contents.

#### **16.6.7.7.2.1. Modifying a Text Object Using the Properties Palette**

When you select a text object on the EER Diagram canvas, its properties are displayed in the Properties palette. Most of the properties accessible from the Properties palette apply to the appearance of a view on the EER Diagram canvas.

For a list of the properties accessible through the Properties palette see [Section 16.6.5.11, "The Properties Palette".](#page-1612-0)

There is no property in the Properties palette for changing the font used by a text object. To change the font used by a text object choose the Appearance tab of the Workbench Preferences dialog. For more information, see [Section 16.4.4.7, "The Appear](#page-1585-0)[ance Tab".](#page-1585-0)

# **16.6.7.8. Creating Images**

Images only exist on the EER Diagram canvas; you can only add them from the EER Diagram window.

## **16.6.7.8.1. Adding Images to an EER Diagram**

Images can be added to an EER Diagram using the  $\text{Image}$  tool on the vertical toolbar. To add an image make sure that the EER Diagram tab is selected, and right-click the image icon on the vertical toolbar. The image icon is the icon just above the table icon.

Clicking the mouse on this icon changes the mouse pointer to an image pointer. You can also change the mouse pointer to an image pointer by pressing the **I** key.

Create a image by clicking anywhere on the EER Diagram canvas. This opens a file open dialog box. Select the desired image, and close the dialog box to create an image on the canvas. To revert to the default mouse pointer, click the arrow icon at the top of the vertical toolbar.

Right-clicking this object opens a pop-up menu with the following options:

- CUT 'IMAGE'
- COPY 'IMAGE'
- EDIT IMAGE ...
- **EDIT IN NEW WINDOW...**
- DELETE 'IMAGE'

These menu options function in exactly the same way as they do for other objects on an EER diagram. However, images are not database objects so there is no confirmation dialog box when they are deleted.

### **16.6.7.8.2. The Image Editor**

You can invoke the image editor by double-clicking a image object on an EER Diagram canvas. Doing this opens the image editor docked at the bottom of the application. Double-clicking the image editor tab undocks the editor. Double-click the title bar to redock it. Any number of images may be open at the same time. Each additional image appears as a tab at the top of the image editor,

#### **16.6.7.8.2.1. The Image Tab**

From the Image tab of the image editor you can perform the following tasks:

- Rename the image using the **NAME** text box.
- Browse for an image using the BROWSE button.

# **16.6.7.9. Reverse Engineering**

Using MySQL Workbench you can reverse engineer a database using a MySQL create script or you can connect to a live MySQL server and import a single database or a number of databases. Reverse engineering using a MySQL DDL script applies to all versions of MySQL Workbench; reverse engineering a database directly from a MySQL server applies to commercial versions of MySQL Workbench only.

# **16.6.7.9.1. Reverse Engineering Using a Create Script**

<span id="page-1634-0"></span>Reverse engineering using a create script is done by using the FILE, IMPORT, REVERSE ENGINEER MYSQL CREATE SCRIPT ... menu options. Doing this opens a file open dialog box with the default file type set to an SQL script file, a file with the extension  $sq1$ .

You can create a data definition (DDL) script by executing the **mysqldump db\_name --no-data > script\_file.sql** command. Using the  $-\text{no-data}$  option ensures that the script contains DDL statements only. However, if you are working with a script that also contains DML statements you need not remove them; they will be ignored.

# **Note**

If you plan to redesign a database within MySQL Workbench and then export the changes, be sure to retain a copy of the original DDL script. You will need the original script to create an ALTER script. For more information, see [Sec](#page-1646-0)[tion 16.6.7.10.1.2, "Altering a Schema"](#page-1646-0).

Use the --databases option with [mysqldump](#page-248-0) if you wish to create the database as well as all its objects. If there is no CRE-ATE DATABASE db\_name statement in your script file, you must import the database objects into an existing schema or, if there is no schema, a new unnamed schema is created.

If your script creates a database, a new physical schemata tab is created on the MySQL Model page.

Any database objects may be imported from a script file in this fashion; tables, views, routines, and routine groups. Any indexes, keys, and constraints are also imported. Objects imported using an SQL script can be manipulated within MySQL Workbench in the same way that any other objects can.

Before exiting, be sure to save the schema. Choose the FILE, SAVE menu item and the reverse-engineered database will be saved as a MySQL Workbench file with the extension mwb.

See Section 16.6.8.1, "Importing a Data Definition SOL Script" for a tutorial on reverse engineering the sakila database.

#### **16.6.7.9.2. Reverse Engineering a Live Database**

This section explains how to reverse engineer a live database using MySQL Workbench.

Select the DATABASE, REVERSE ENGINEER ... menu item from the main menu. Doing this opens the Reverse Engineer Database wizard.

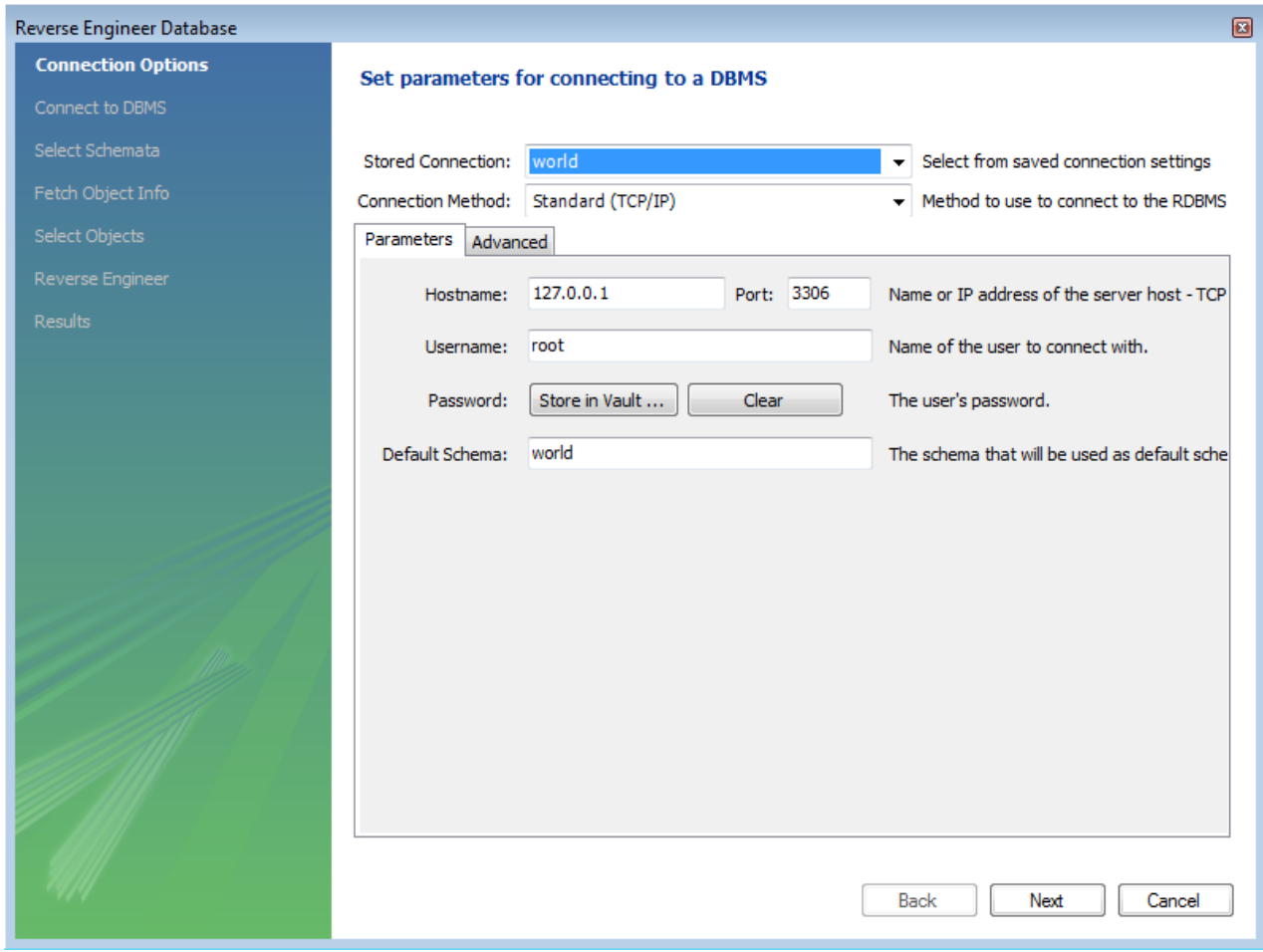

### **Figure 16.51. Reverse Engineer Database Wizard**

The first page of the wizard enables you to set up a connection to the live database you wish to reverse engineer. This enables you

to set up a new connection, or select a previously created connection. Typical information required for the connection includes hostname, username and password.

Once this information has been entered, or you have selected a stored connection, click the NEXT button to proceed to the next page:

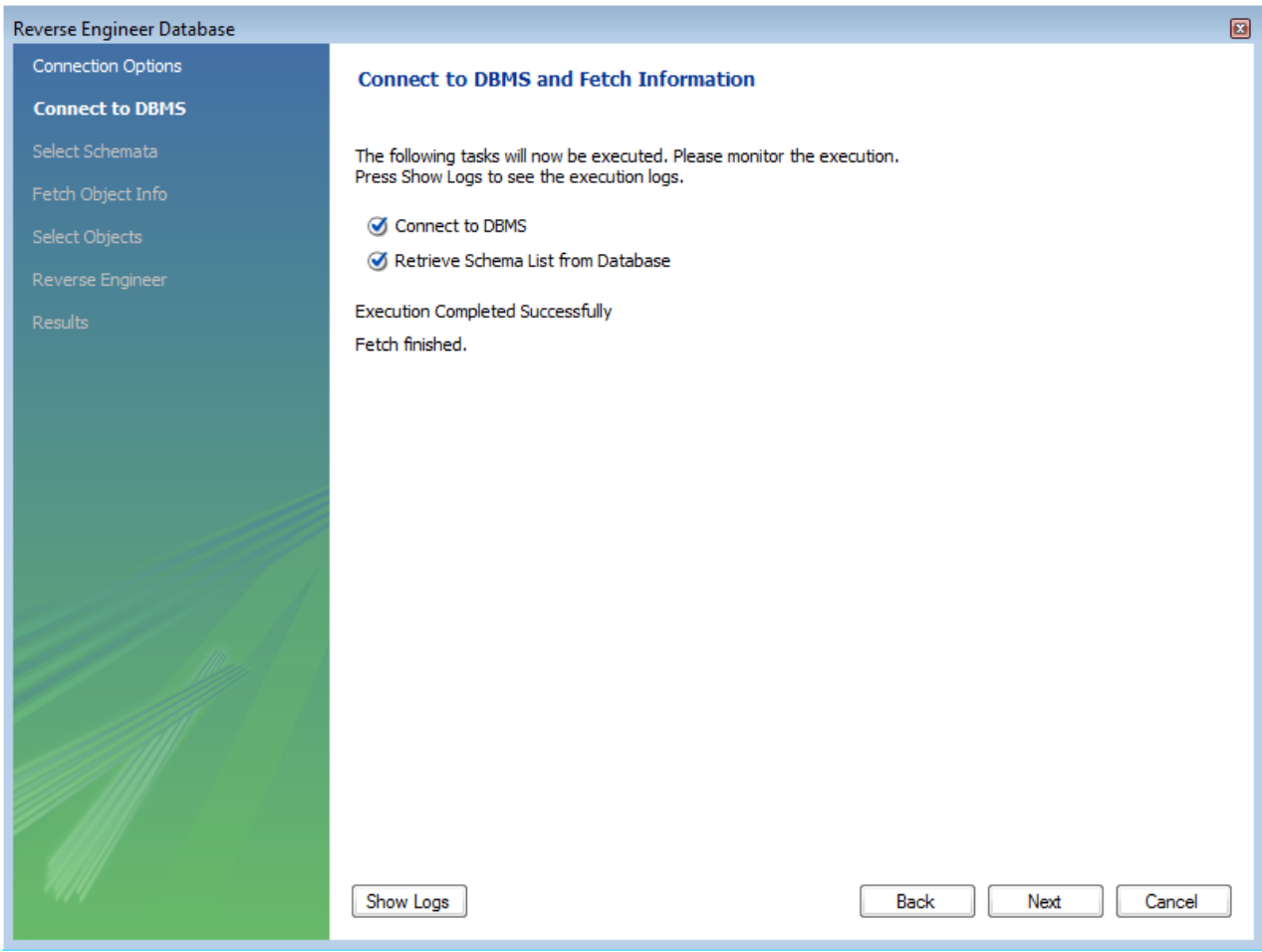

# **Figure 16.52. Connect to DBMS**

Review the displayed information to make sure that the connection did not generate errors, then click NEXT.

On the next page you can select the database schema you want to connect to among those available on the server. Simply click the checkbox or checkboxes associated with the schema you wish to process:

### **Figure 16.53. Select Schemata**

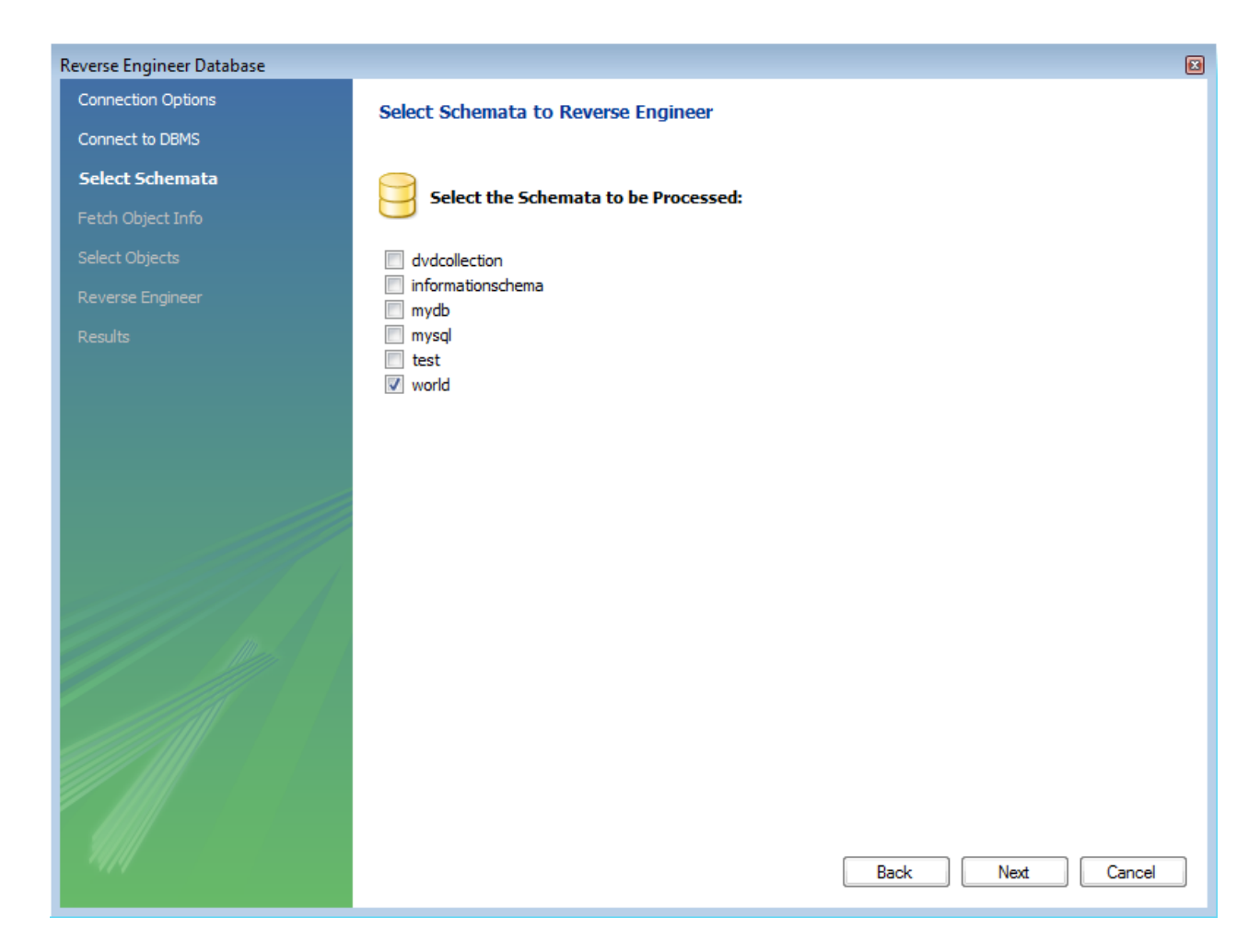

Once you have selected the desired schema, click the NEXT button to continue.

The wizard then displays the tasks it carried out and summarizes the results of the operation:

## **Figure 16.54. Fetch Object Info**

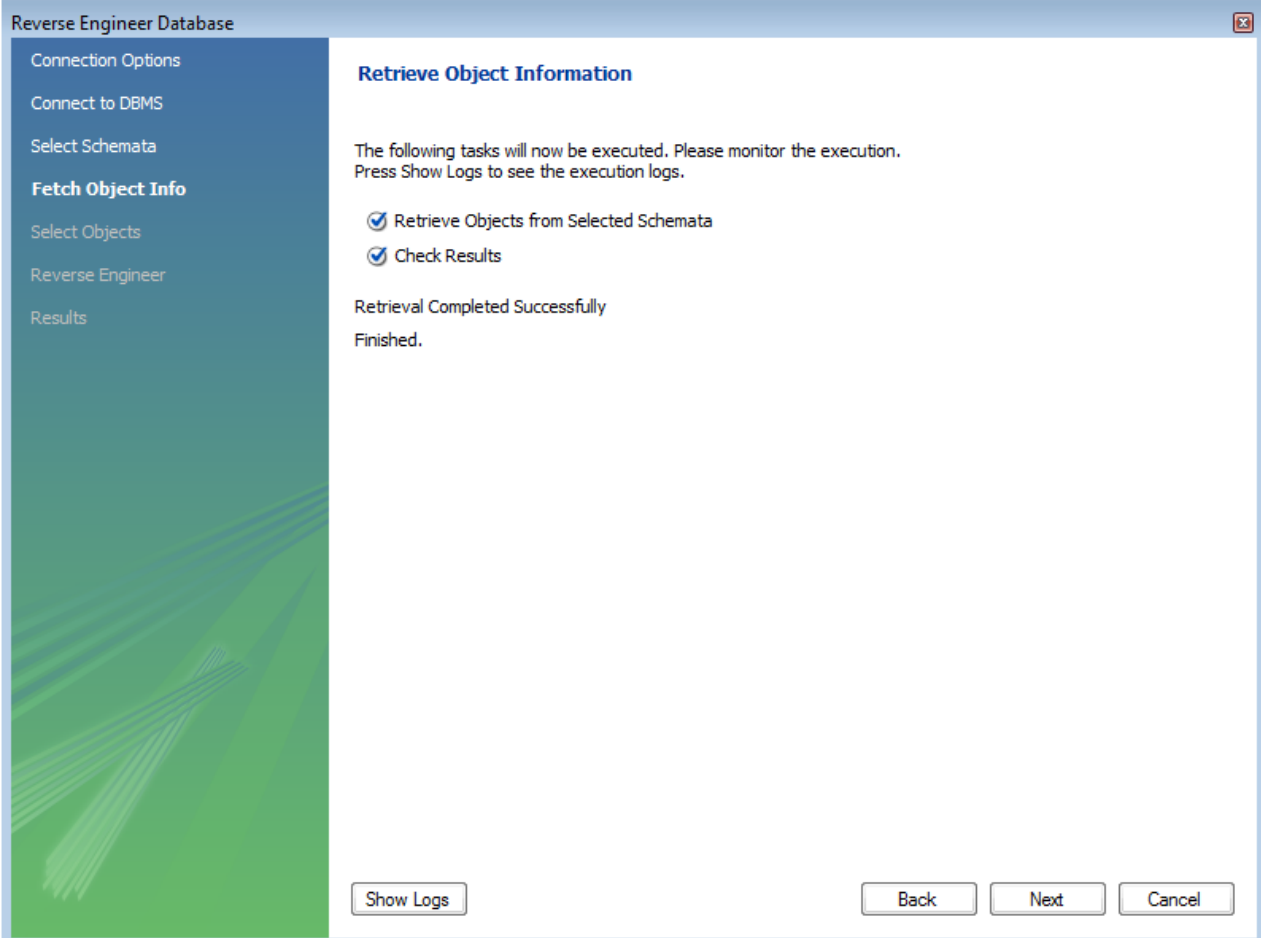

Review the results before clicking NEXT to continue.

The next page is the Select Objects page. It is sectioned off by object type. This screen is of special interest if you do not wish to import all the objects from the existing database—this screen gives you the option of filtering which objects are imported. Each section has a SHOW FILTER button. Click this button if you do not want to import all the objects of a specific type.

# **Figure 16.55. Select Objects**

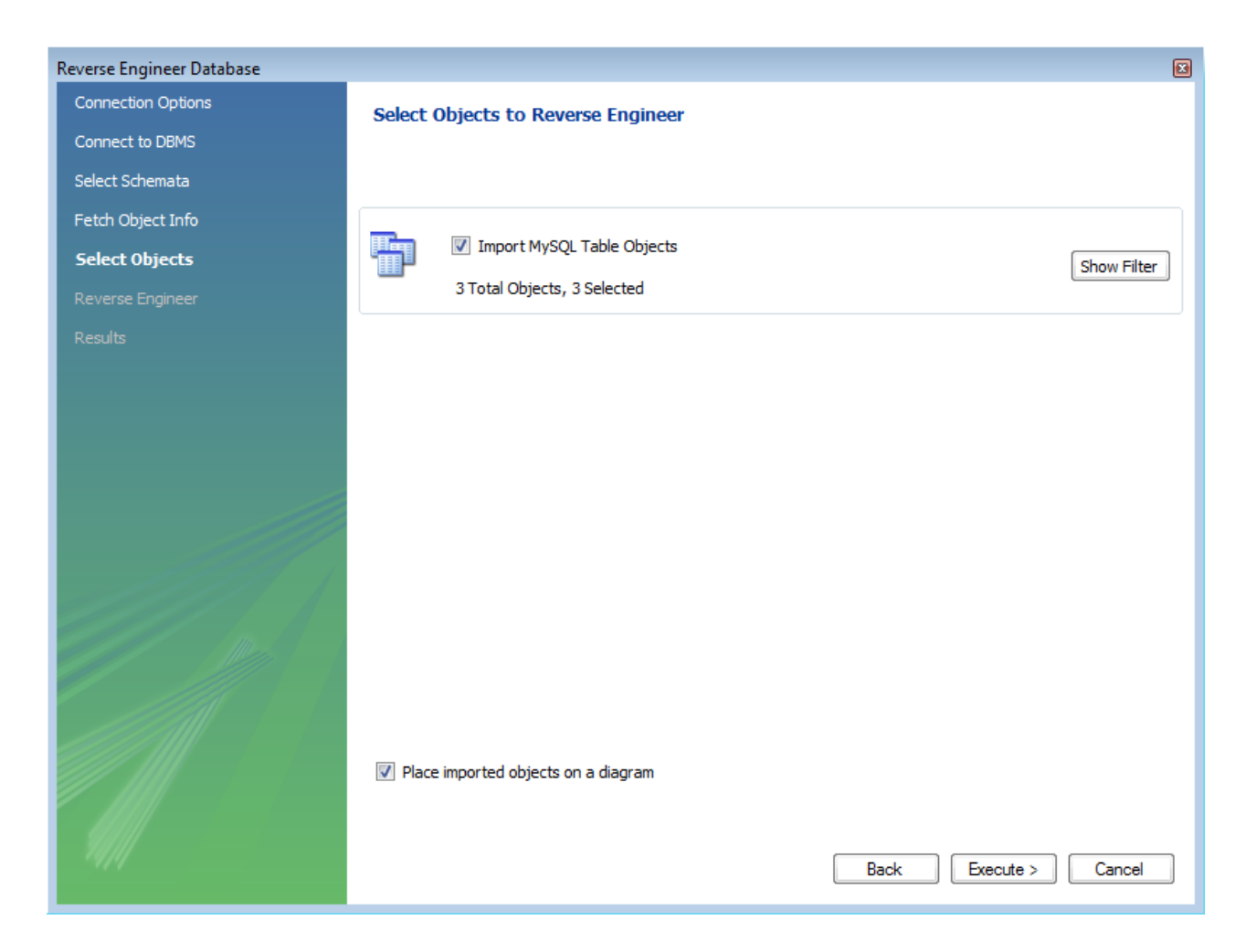

For the **IMPORT MYSQL TABLE OBJECTS** section, if you click the SHOW FILTER button the following page is displayed:

**Figure 16.56. Show Filter**

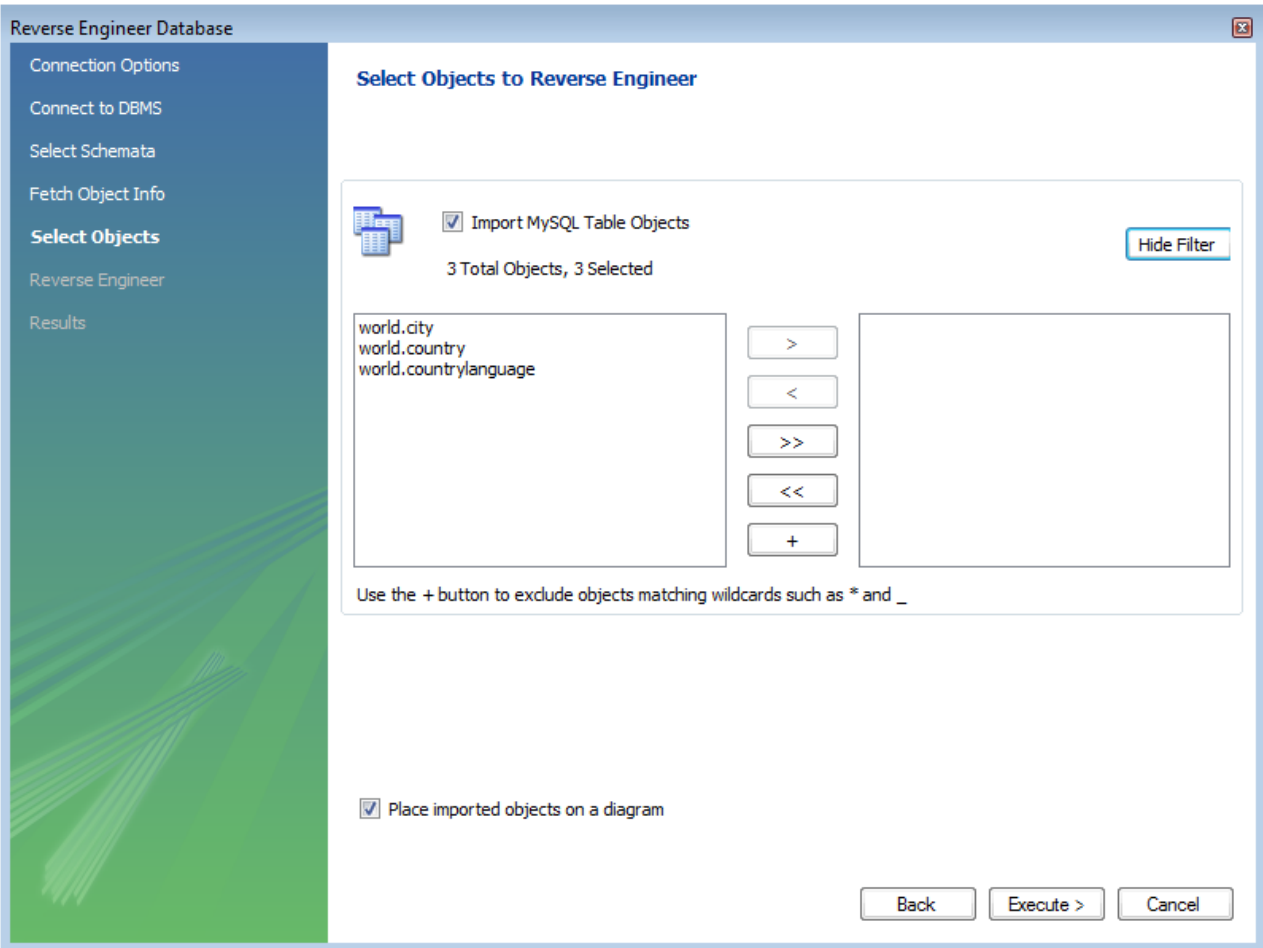

This enables you to select specific tables that you wish to import. Having selected the desired tables you can optionally hide the filter by clicking the HIDE FILTER button.

The other sections, such as **MYSQL ROUTINE OBJECTS**, have similar filters available.

You can click EXECUTE to continue to the next page.

The wizard then displays the tasks that have been carried out and whether the operation was successful or not. If errors were generated then you can click the SHOW LOGS button to see the nature of the errors.

# **Figure 16.57. Progress**

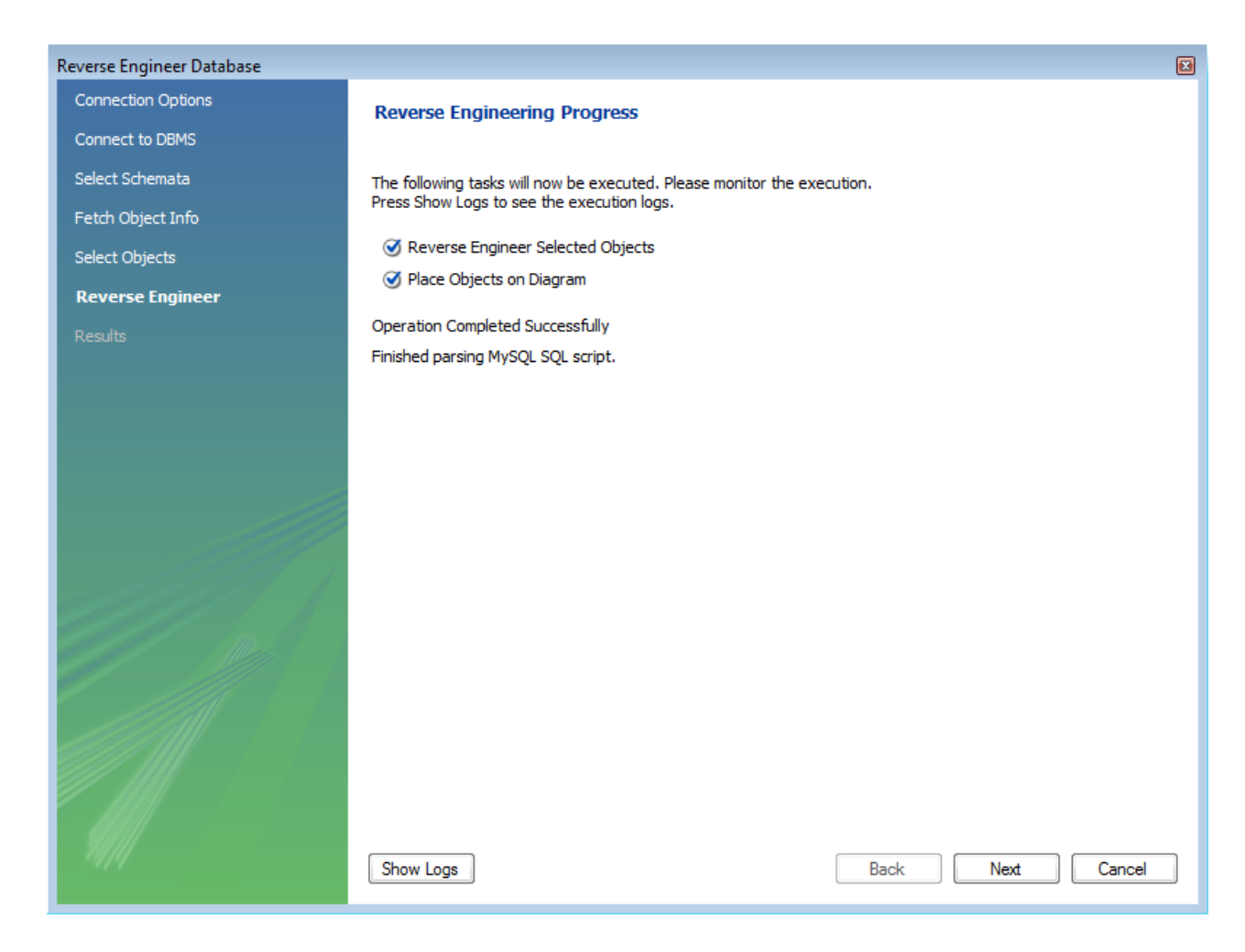

Click NEXT to continue to the next page.

The final screen of the wizard provides a summary of the reverse engineered objects:

### **Figure 16.58. Results**

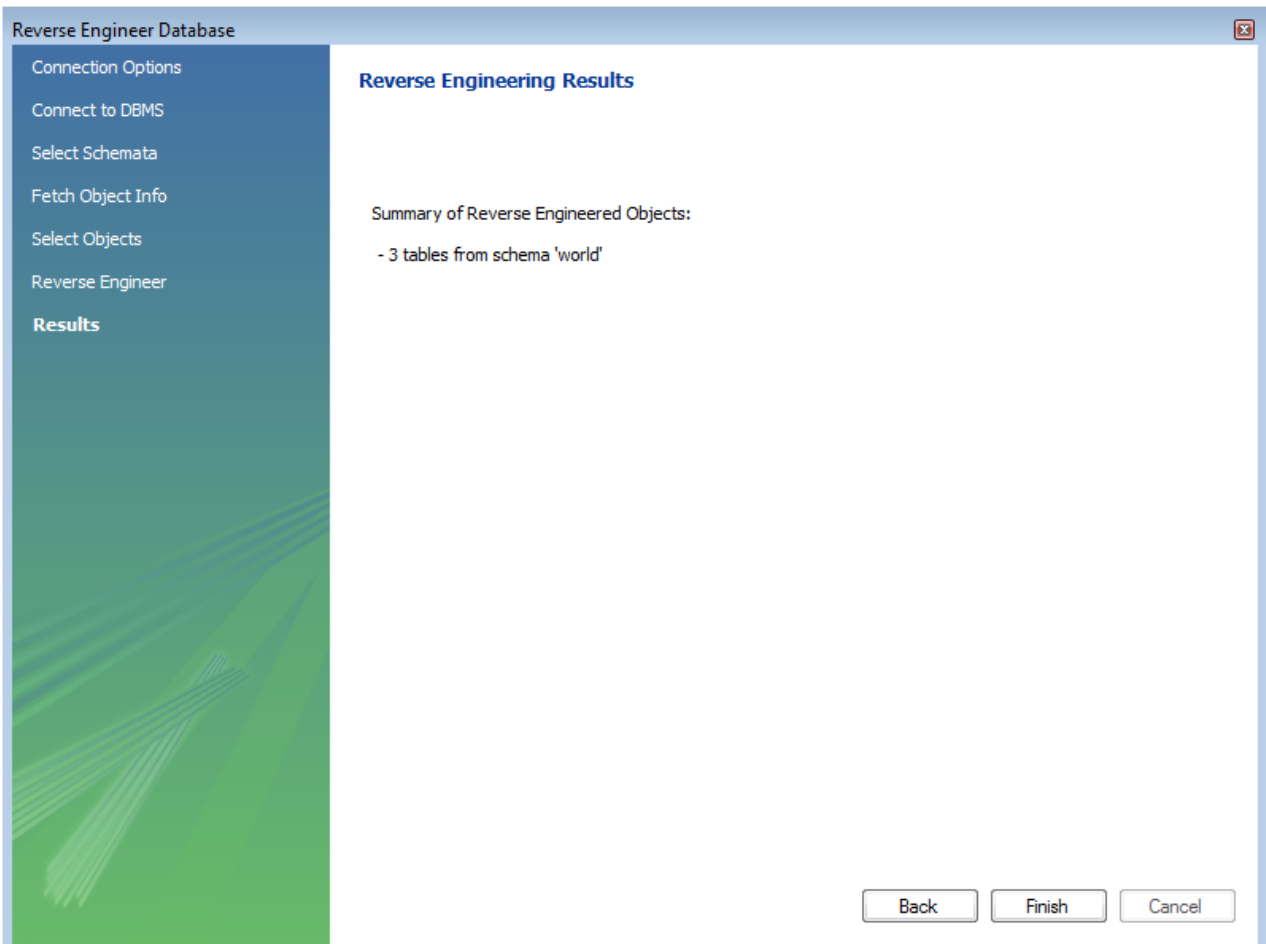

Click FINISH to exit the wizard.

Before exiting MySQL Workbench be sure to save the schema. Choose the FILE, SAVE menu item and the reverse-engineered database will be saved as a MySQL Workbench file with the extension mwb.

# **16.6.7.9.2.1. Errors During Reverse Engineering**

During reverse engineering the application checks for tables and views that duplicate existing names and disallows duplicate names if necessary. If you attempt to import an object that duplicates the name of an existing object you will be notified with an error message. To see any errors that have occurred during reverse engineering you can click the button SHOW LOGS. This will create a panel containing a list of messages, including any error messages than may have been generated. Click the HIDE LOGS button to close the panel.

**Figure 16.59. Message Log**

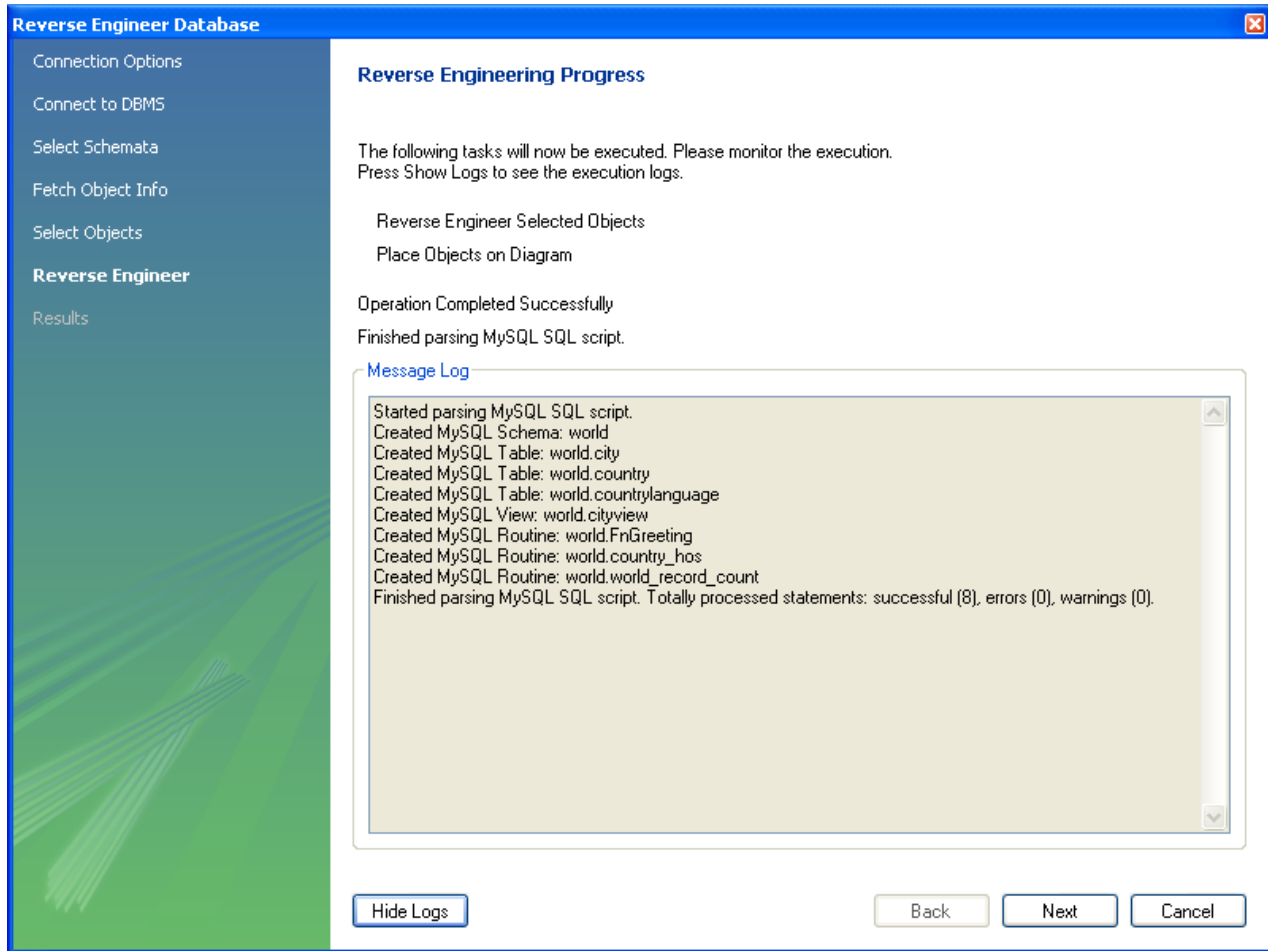

If you wish to import an object with the same name as an existing object, rename the existing object before reverse engineering.

If you import objects from more than one schema, there will be a tab in the Physical Schemata section of the MySQL Model page for each schema imported.

You cannot reverse engineer a live database that has the same name as an existing schema. If you wish to do this, first rename the existing schema.

# **16.6.7.10. Forward Engineering**

It is possible to forward engineer a database using an SQL script or by connecting to a live database.

# **16.6.7.10.1. Forward Engineering Using SQL Scripts**

To create a script of your database model use the EXPORT option found under the FILE menu. You may export a script to alter an existing database or create a new database. The script to create a database is similar to the one created using the [mysqldump](#page-248-0) [db\\_name](#page-248-0) command.

<span id="page-1643-0"></span>If you choose to create a database, there are a number of export options that you may choose from.

# **16.6.7.10.1.1. Creating a Schema**

Selecting FILE, EXPORT, FORWARD ENGINEER SQL CREATE SCRIPT will start the Forward Engineer SQL Script wizard. The first page of the wizard is:

# **Figure 16.60. SQL Export Options**

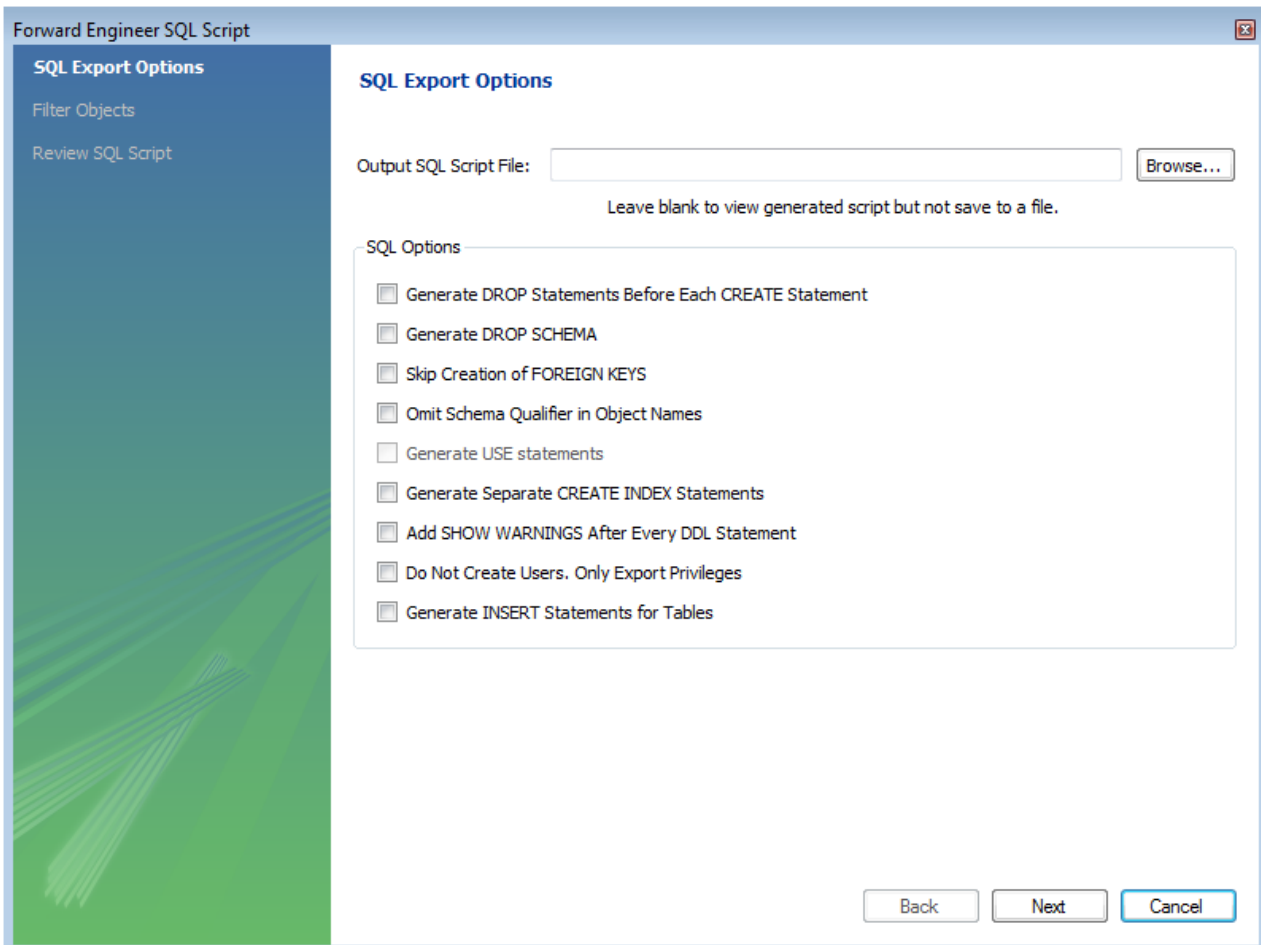

#### The SQL Export Options displays the following facilities:

#### **Output SQL Script File**

You can enter the name of your output file by entering it into the **OUTPUT SQL SCRIPT FILE** text box, or by using the BROWSE button to select a file. If this text box is left blank you will be able to view the generated script, but it will not be saved to a file.

#### **Generate DROP Statements Before Each CREATE Statement**

#### **Omit Schema Qualifier in Object Names**

#### **Generate Separate CREATE INDEX Statements**

Choosing this option creates separate statements for index creation instead of creating indexes as part of a CREATE TABLE statement.

#### **Add SHOW WARNINGS after every DDL statement**

#### **Do Not Create Users. Only Export Privileges**

To update the privileges of existing users as opposed to creating new users, select this check box. Exporting privileges for nonexistent users will result in errors when you execute the CREATE script. Exporting users that already exist, will also result in an error.

#### **Generate INSERT Statements for Tables**

If you have added any records to a table using the **INSERT** tab of the MySQL Table Editor, choose this option. For more information about inserting records see [Section 16.6.7.1.3.9, "The Inserts Tab".](#page-1623-1)

Clicking NEXT takes you to the **SQL OBJECT EXPORT FILTER** page where you can select the objects you wish to export.

# **Figure 16.61. SQL Object Export Filter**

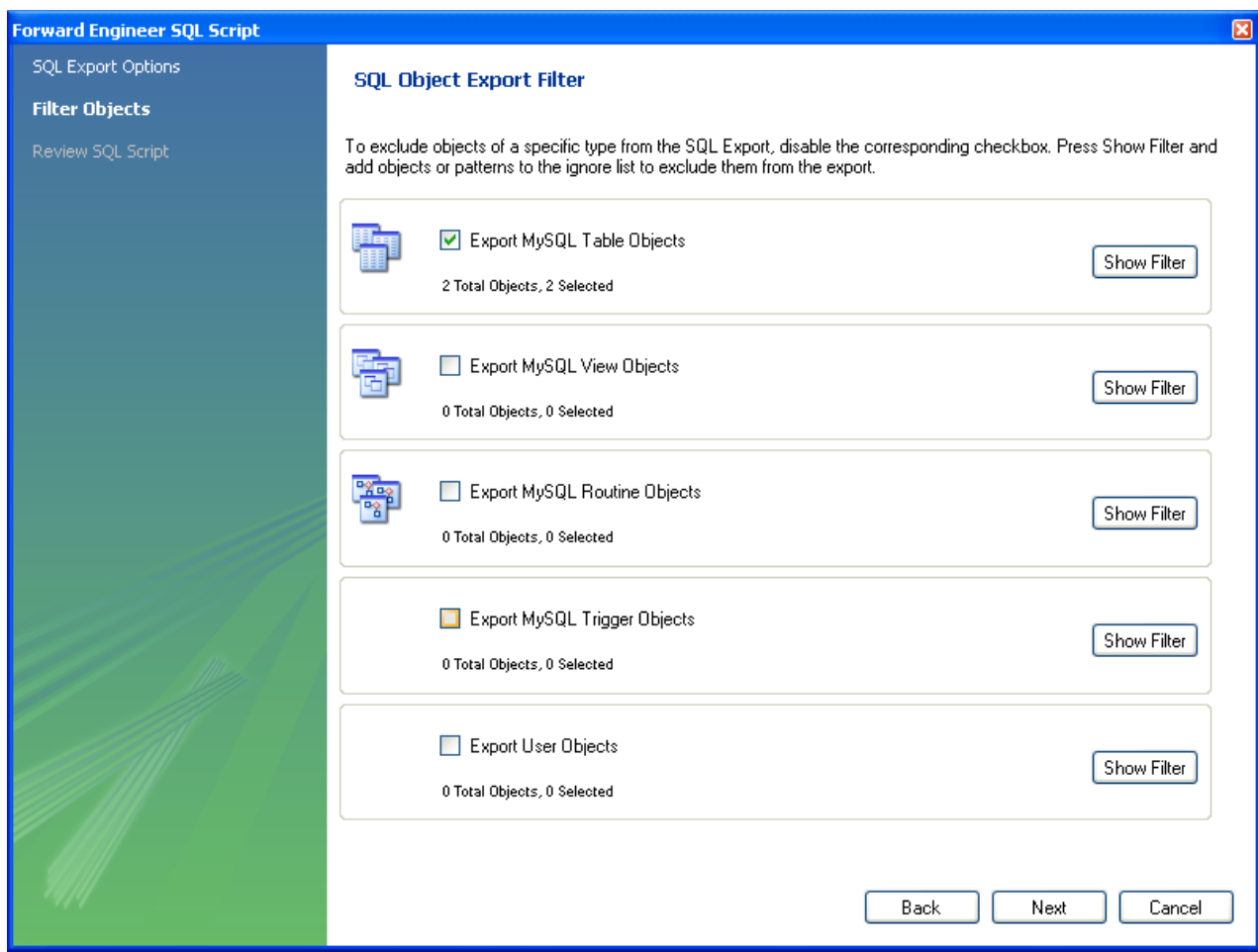

Precise control over the objects to be exported can be fine tuned by clicking the SHOW FILTER button. Once the objects to be exported have been selected it is possible to reduce the expanded panel by clicking the same button, now labelled HIDE FILTER.

Having selected the objects you wish to export you can click the NEXT button to review the script that has been generated:

# **Figure 16.62. Review Generated Script**

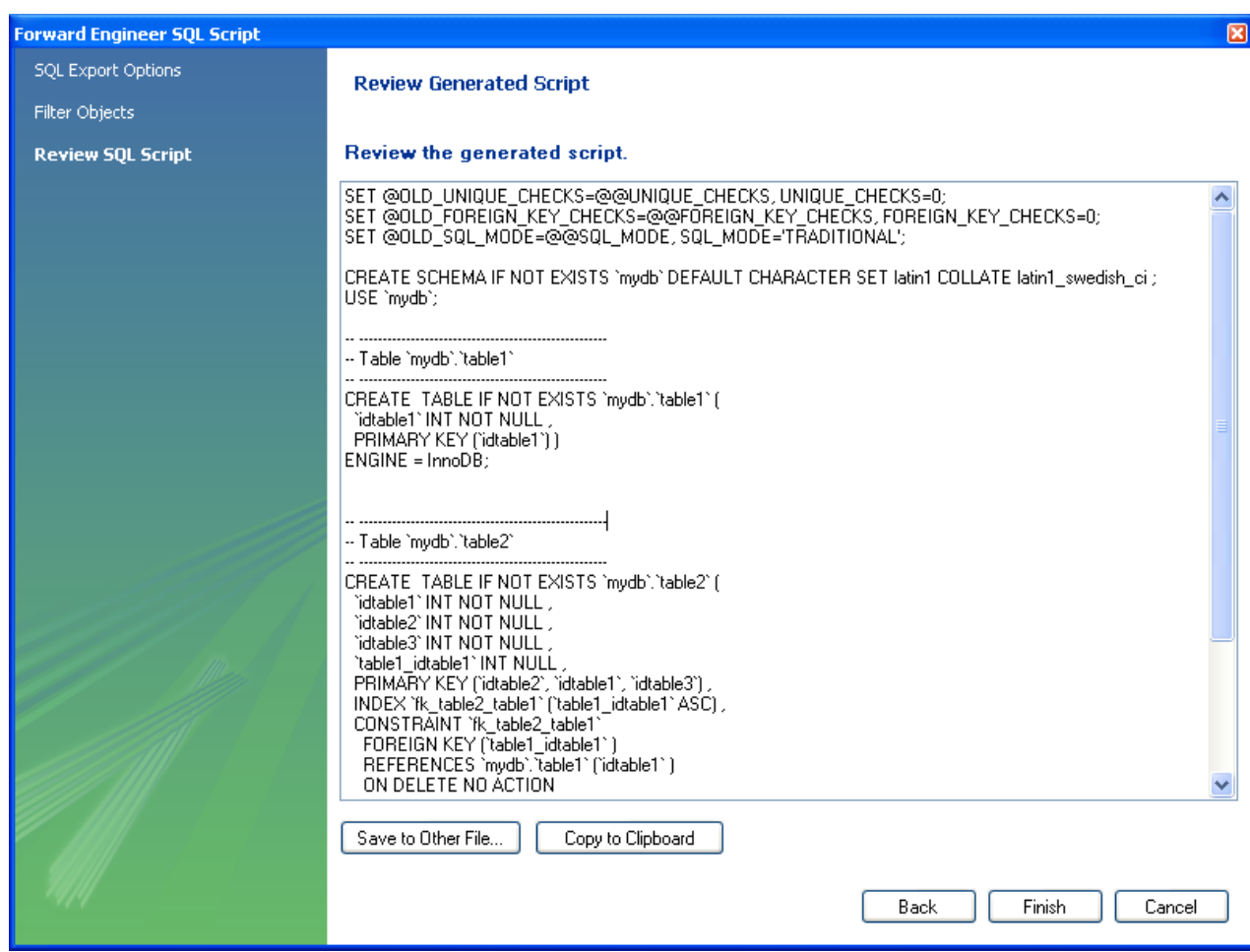

The FINISH button saves the script file and exits. You may return to the previous screen using the BACK button.

<span id="page-1646-0"></span>You can then use the saved script to create a database.

### **16.6.7.10.1.2. Altering a Schema**

The menu option for altering a schema, FORWARD ENGINEER SQL ALTER SCRIPT ..., is used for updating a database that has been redesigned within MySQL Workbench. Typically, this option is used when the SQL script of a database has been imported into MySQL Workbench and changed, and then you want to create a script that can be run against a database to alter it to reflect the adjusted model. For instructions on importing a DDL script see [Section 16.6.7.9.1, "Reverse Engineering Using a Create Script"](#page-1634-0).

Select FILE, EXPORT, FORWARD ENGINEER SOL ALTER SCRIPT to start the Foward Engineer an ALTER Script wizard. You will be presented with the first page:

**Figure 16.63. Options**

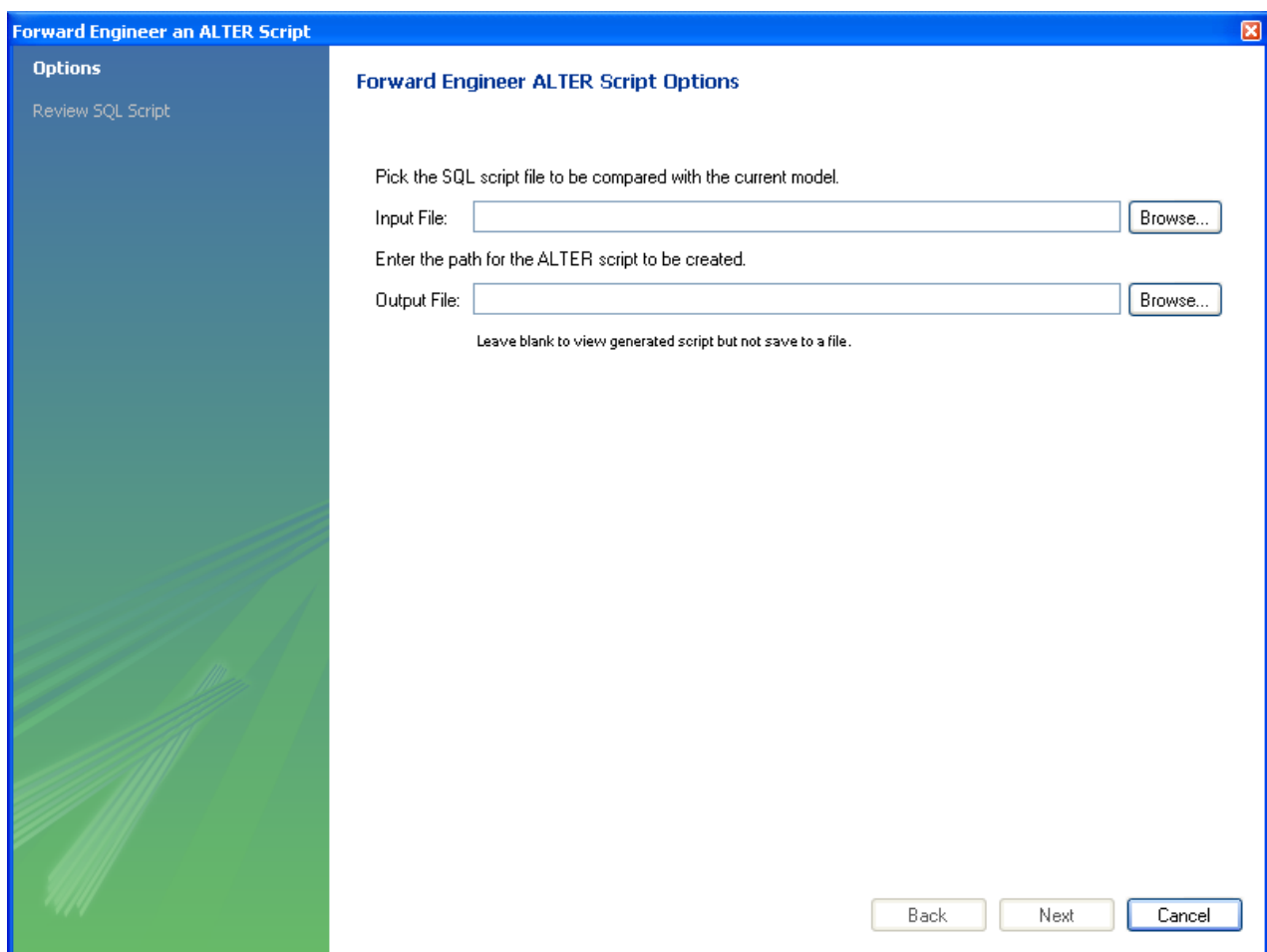

This first screen enables you to select a SQL script and compare it with the model currently in MySQL Workbench. The difference between the two models will be used to create an alter script that can be used to modify the target schema so that it matches the model held in MySQL Workbench. You can also simply view the script generated, rather than saving it to a file, by leaving the **OUTPUT FILE** text box empty.

# **Note**

The script selected as the Input File must use full schema qualifiers, such as schema\_name.table\_name, otherwise MySQL Workbench will not be able to generate a useable alter script.

Pressing NEXT brings you to the **REVIEW SQL SCRIPT** screen.

### **Figure 16.64. Script**

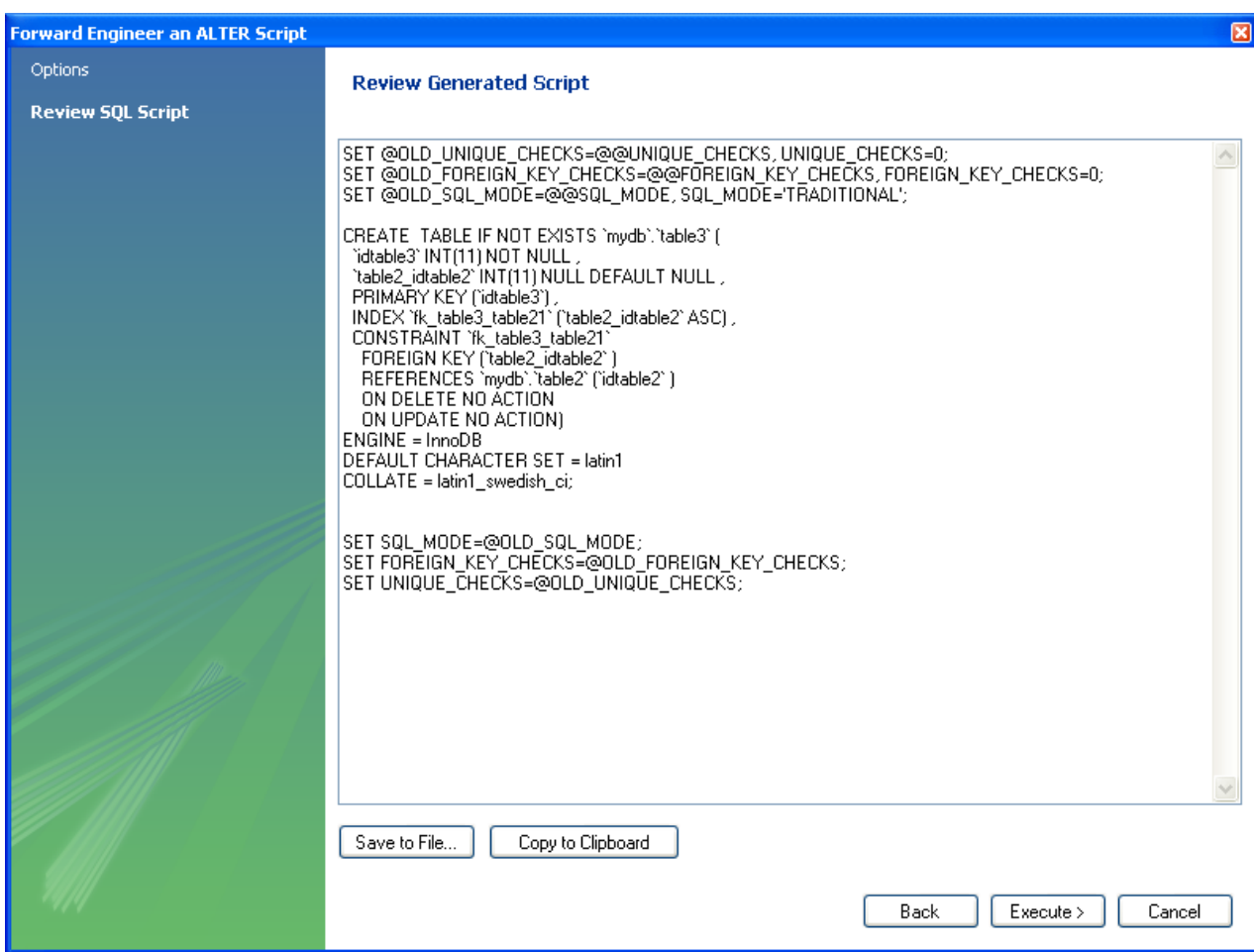

Here you can review and change the alter script that will be generated. Make any changes you wish and, if you are happy with the changes, save the ALTER script to file using the SAVE TO FILE ... button. You can also click the EXECUTE button to write the script to the previously specified output file.

The generated script can then be used to update the database.

# **16.6.7.10.2. Forward Engineering to a Live Server**

Use forward engineering to export your schema design to a MySQL server.

Select the schema that you wish to forward engineer and then choose DATABASE, FORWARD ENGINEER ... option from the main menu.

The first page to be displayed is Catalog Validation (validation is only available in the Standard Edition):

# **Figure 16.65. Catalog Validation**

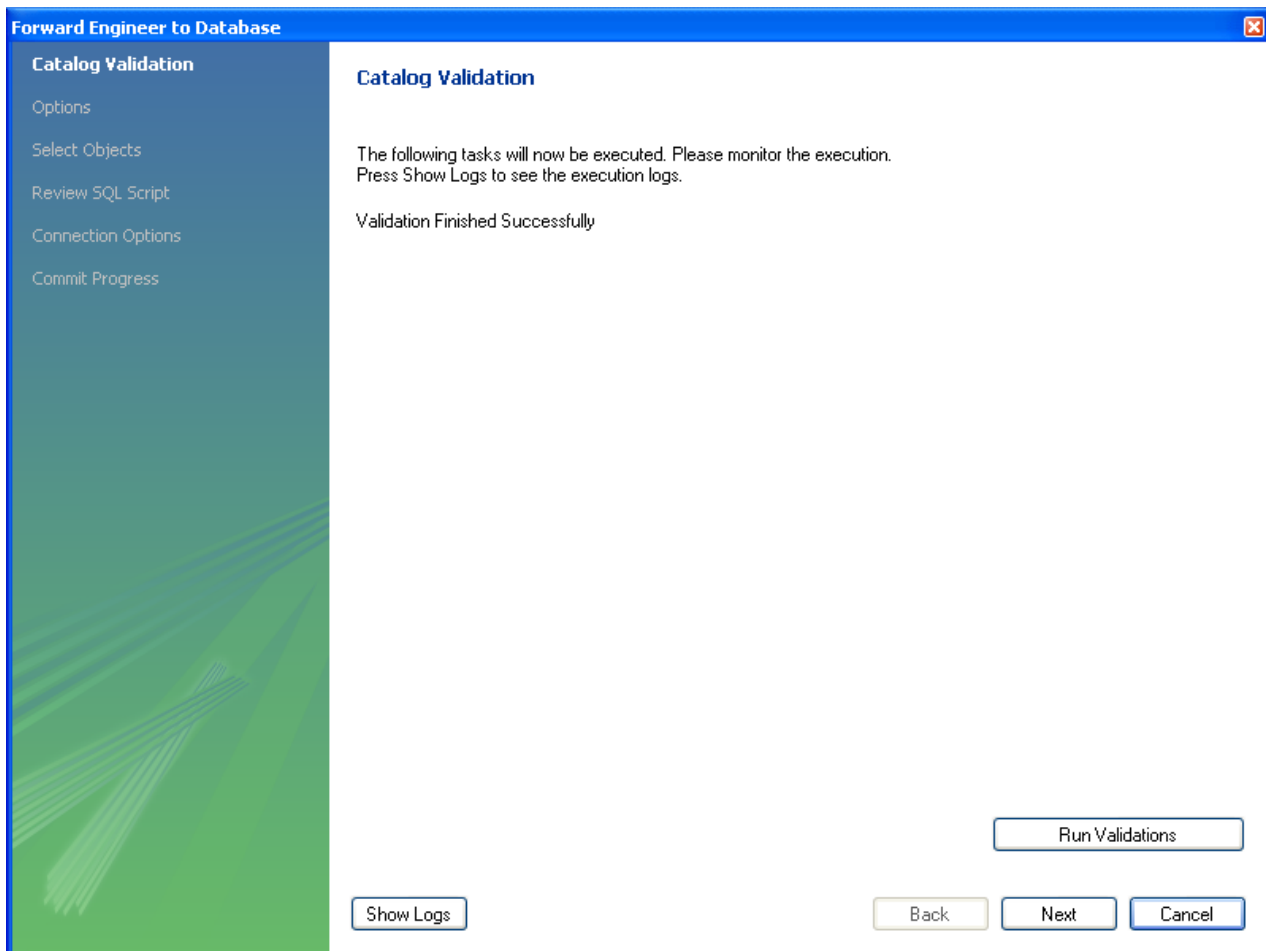

Click RUN VALIDATIONS to validate the catalog.

Click the NEXT to continue.

The next page enables you to set options for the database to be created. These options are as described in [Section 16.6.7.10.1.1,](#page-1643-0) ["Creating a Schema":](#page-1643-0)

# **Figure 16.66. Options**

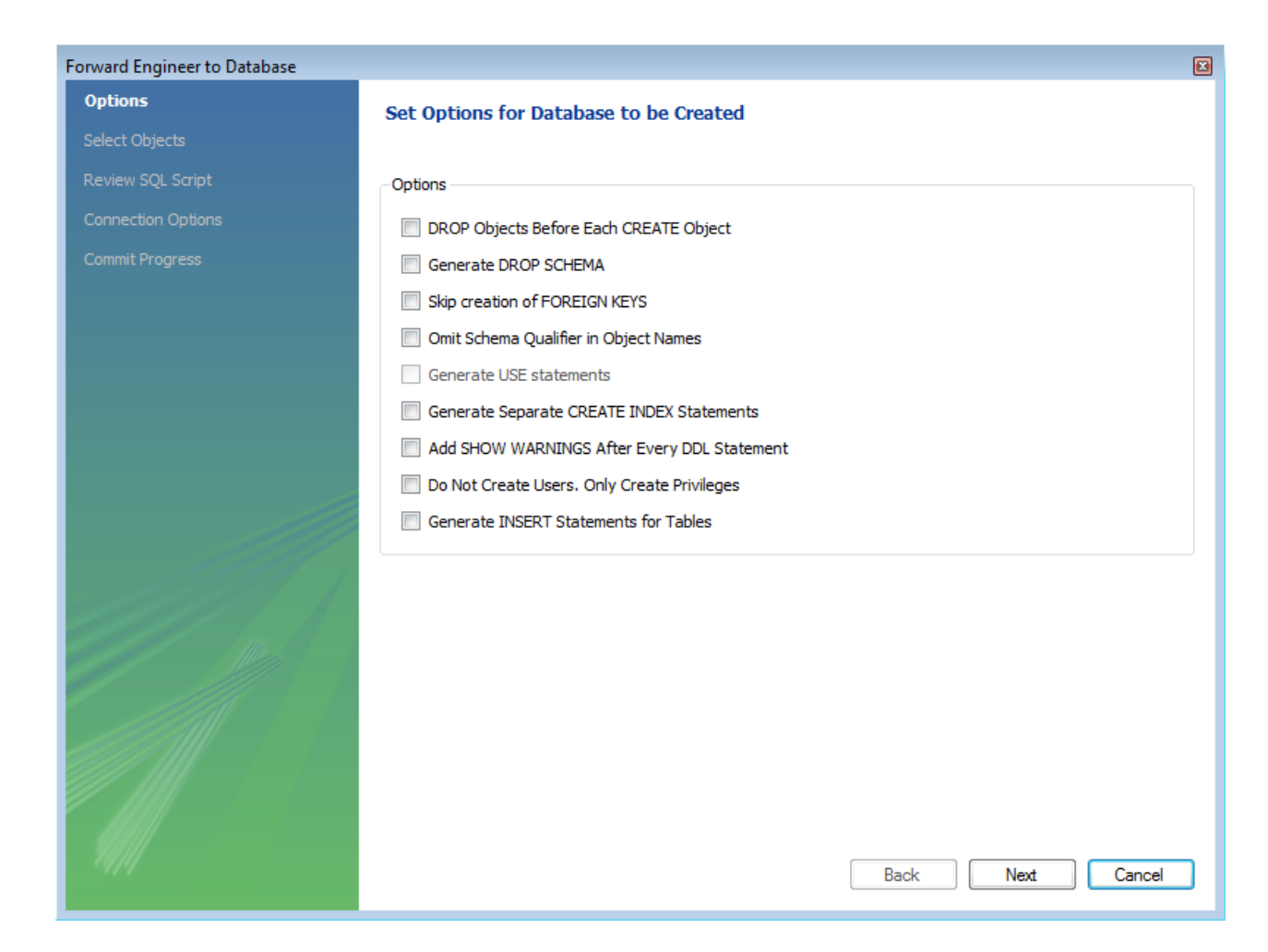

Select the required options and then click NEXT.

The next page enables you to select the objects to forward engineer:

**Figure 16.67. Select Objects to Forward Engineer**

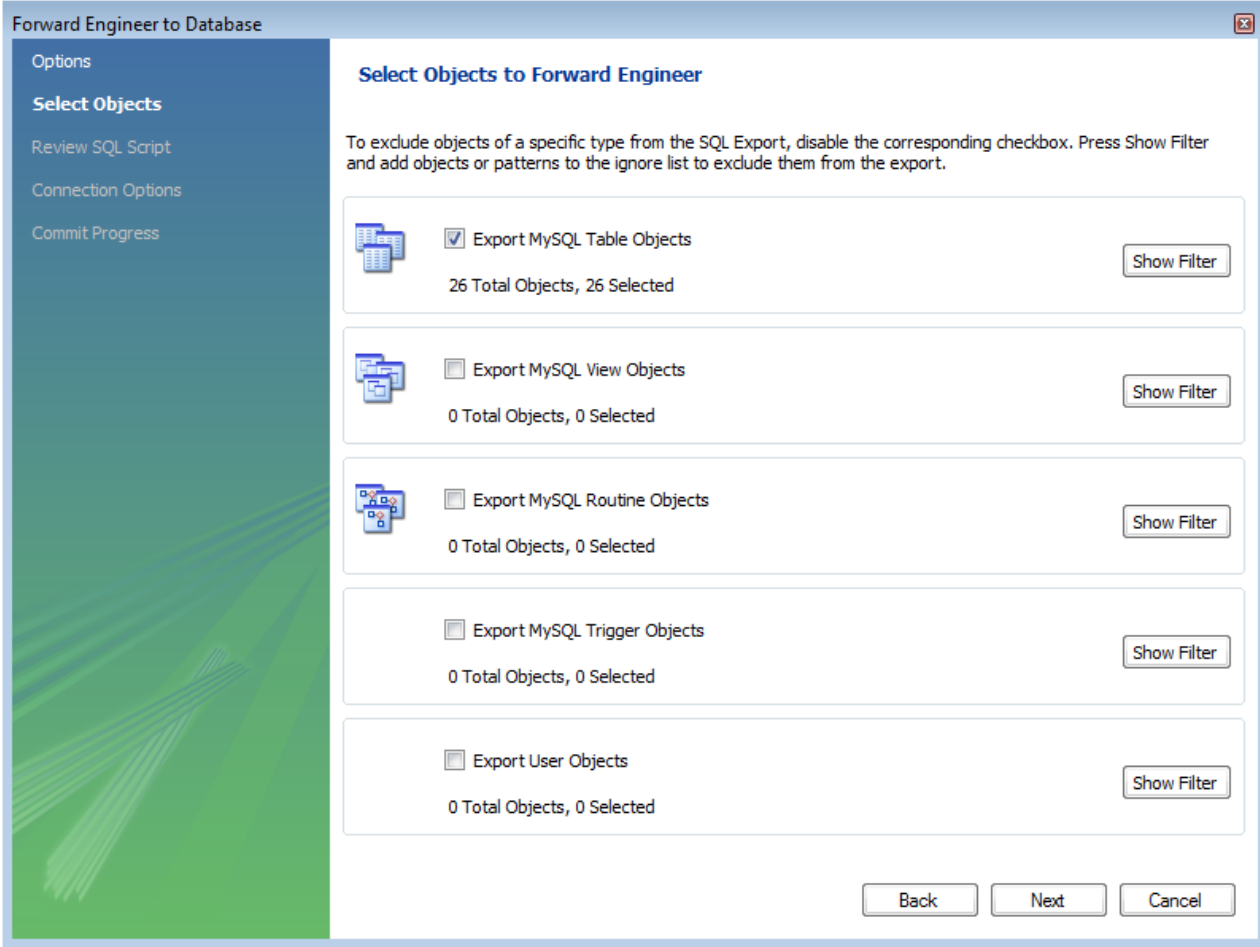

To select a subset of objects to forward engineer use the SHOW FILTER/HIDE FILTER button, and then select specific objects. Once you have selected your objects click NEXT to continue

On the Review Script page you may review and edit the SQL script that will be executed:

# **Figure 16.68. Review Script**

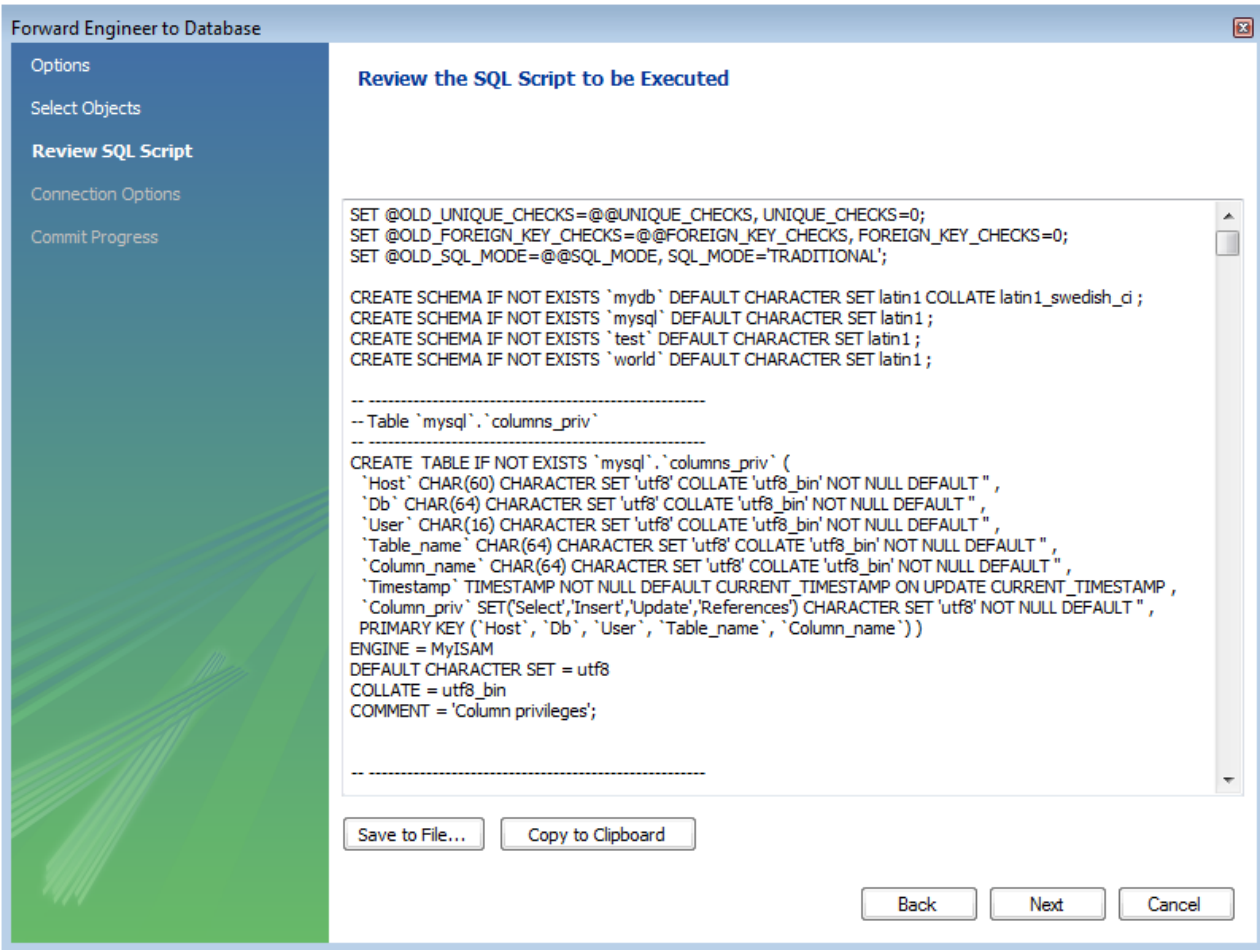

Click NEXT to continue if you are satisfied with the generated script.

The next step of the process is to connect to a MySQL server in order to create the new database schema. This page enables you to use a previously stored connection, or enter the connection parameters:

## **Figure 16.69. Set parameters for connecting to a DBMS**

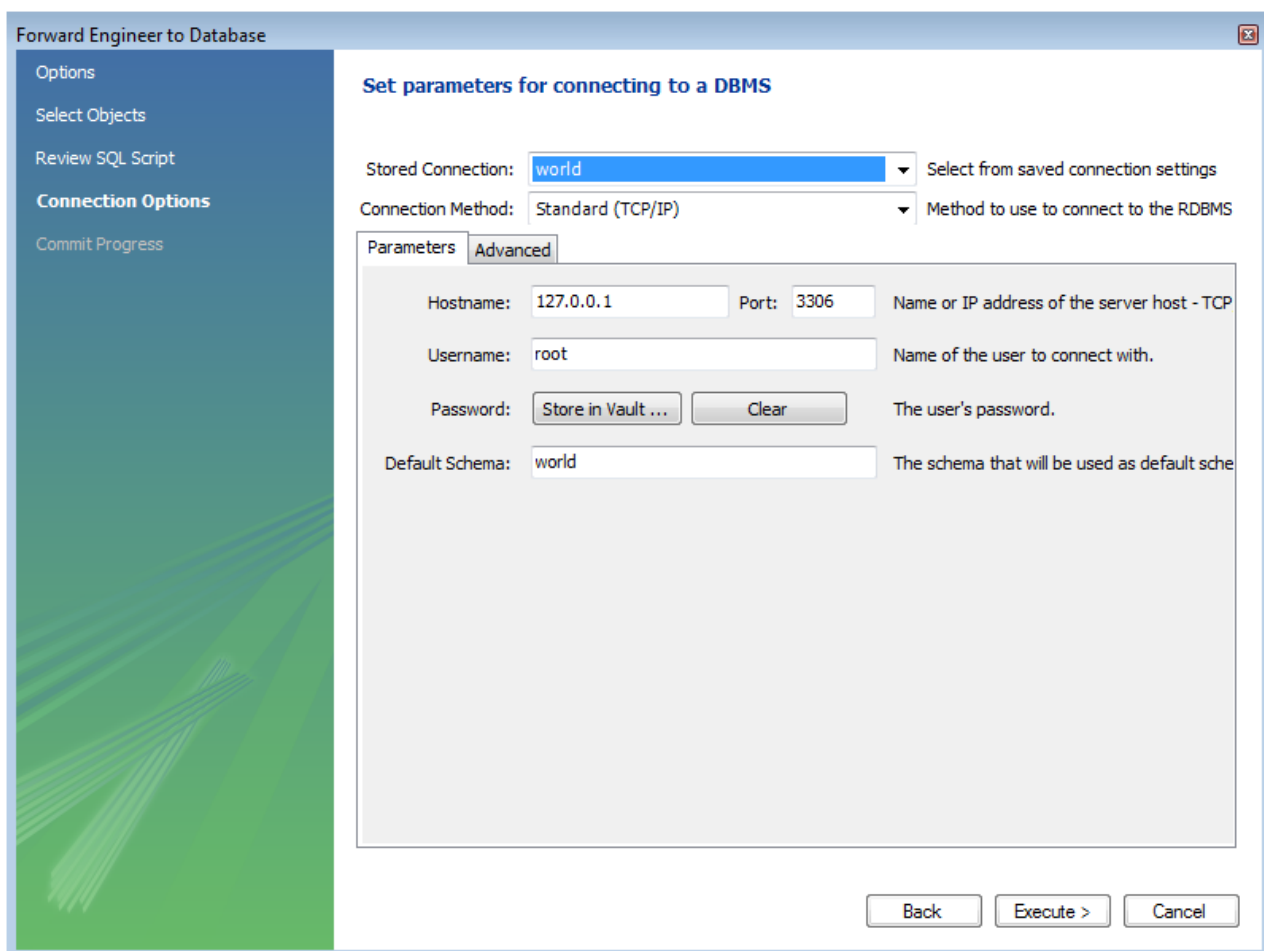

Once the connection parameters have been set click EXECUTE. The next page of the wizard displays the results of the forward engineering process:

# **Figure 16.70. Set parameters for connecting to a DBMS**

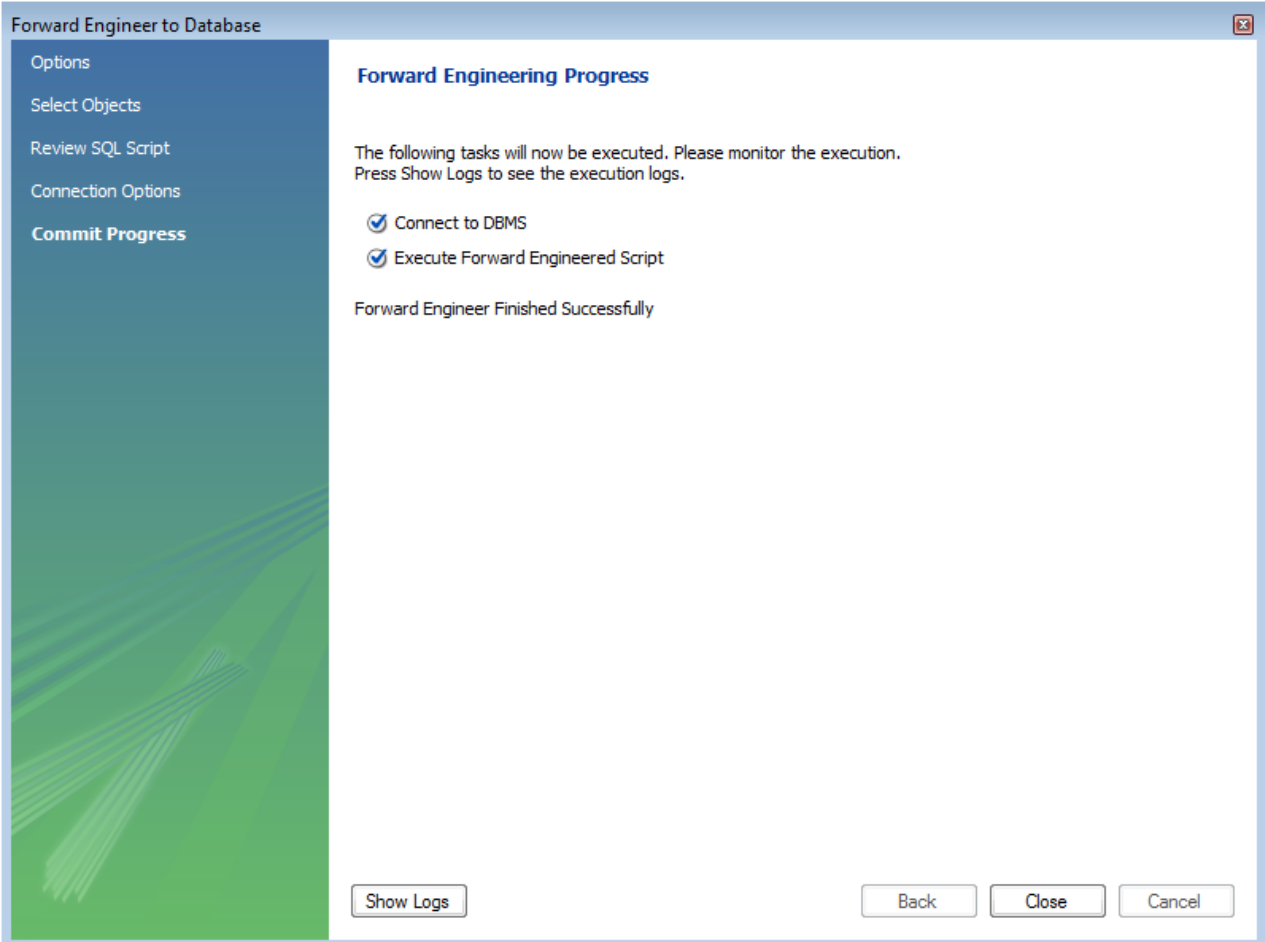

You can confirm the creation of the schema by connecting to the target MySQL server and issuing the **SHOW DATABASES**; command.

# **16.6.7.10.3. Database Synchronization**

It is possible to synchronize a model in MySQL Workbench with a live database. By default, the synchronization process will change the live database to be the same as the model, but this is configurable during the synchronization process.

MySQL Workbench enables control over the direction of synchronization, and the objects synchronized, in a completely flexible way. You can choose to synchronize only certain tables, allow synchronization to the live database only, allow synchronization from the live database to the model only, or a combination of directions. In effect you have complete control as to whether the synchronization is unidirectional or bidirectional, and which objects exactly are subject to synchronization. This is all controlled in the **SELECT CHANGES TO APPLY** page of the synchronization wizard:

# **Figure 16.71. Model and Database Differences**

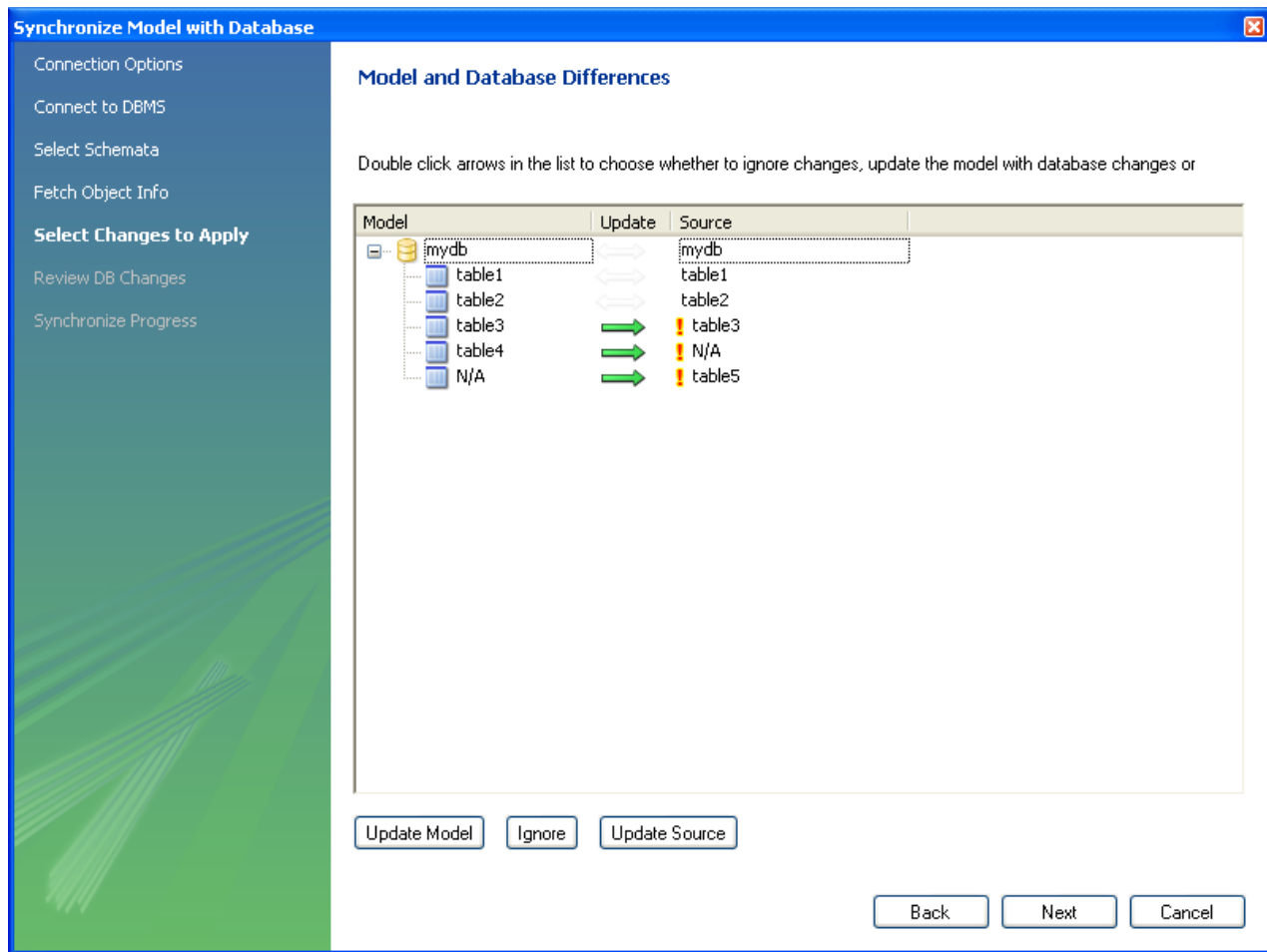

In the above example the live database consists of table1, table2 and table3. In MySQL Workbench an additional table, table4, has been created, along with a relationship between it and table3. Further, table5 exists in the live database, but not in the model. The actions that are configured to occur would result in table3 being altered (to include the relationship with table4), table4 being created and table5 being dropped, in the live database. It is possible to reconfigure this though.

The next example shows how the direction of synchronization can be changed:

### **Figure 16.72. Controlling Synchronization Direction**
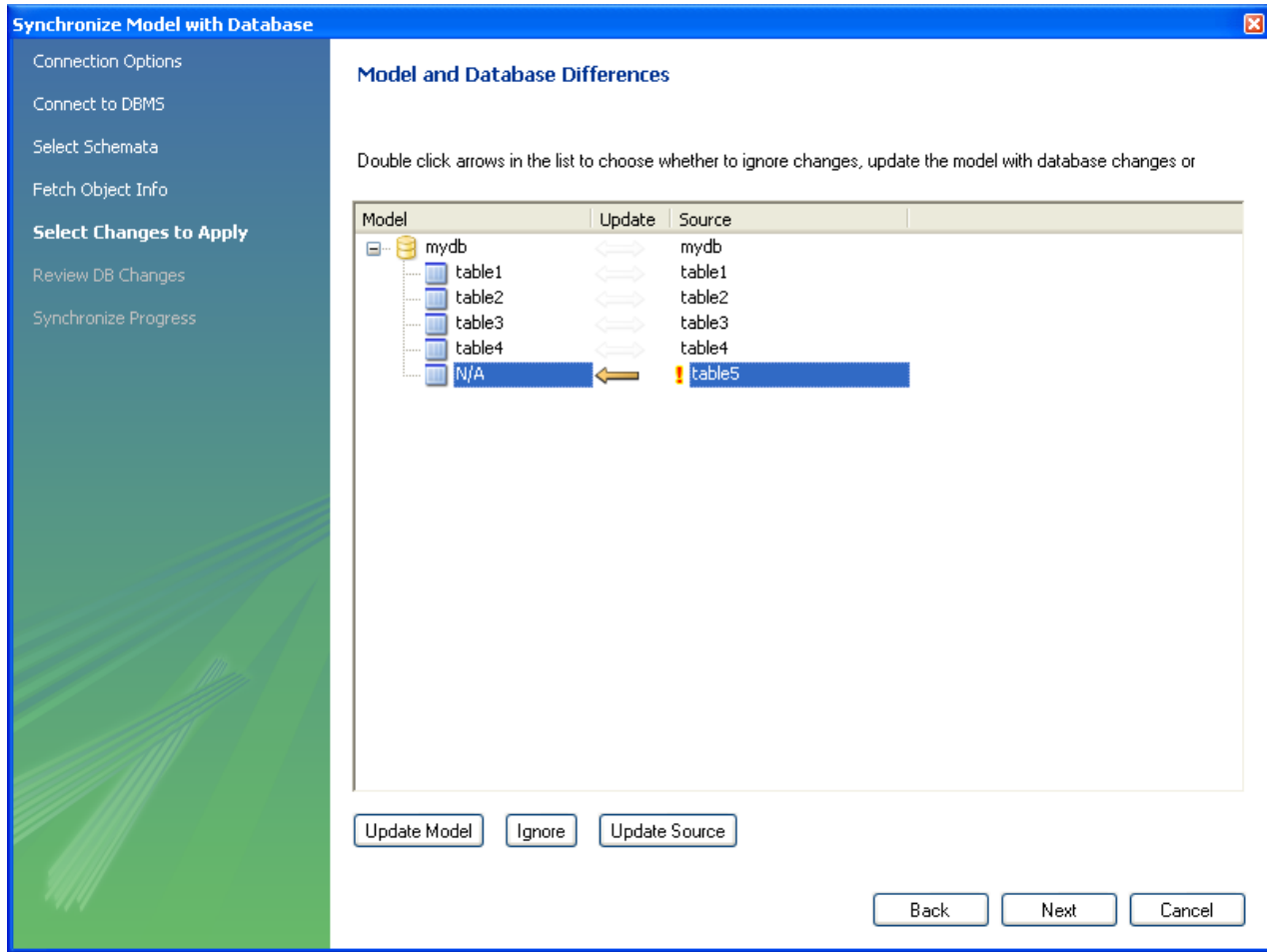

In this case the synchronization direction has been changed so that rather than the default action of table5 being dropped from the live database, it will be incorporated into the MySQL Workbench model.

For convenience the wizard provides three additional buttons to allows synchronization directions to be applied to a group of selected changes. The UPDATE MODEL button causes the selected changes to only be applied to the model itself:

### **Figure 16.73. Update Model Button**

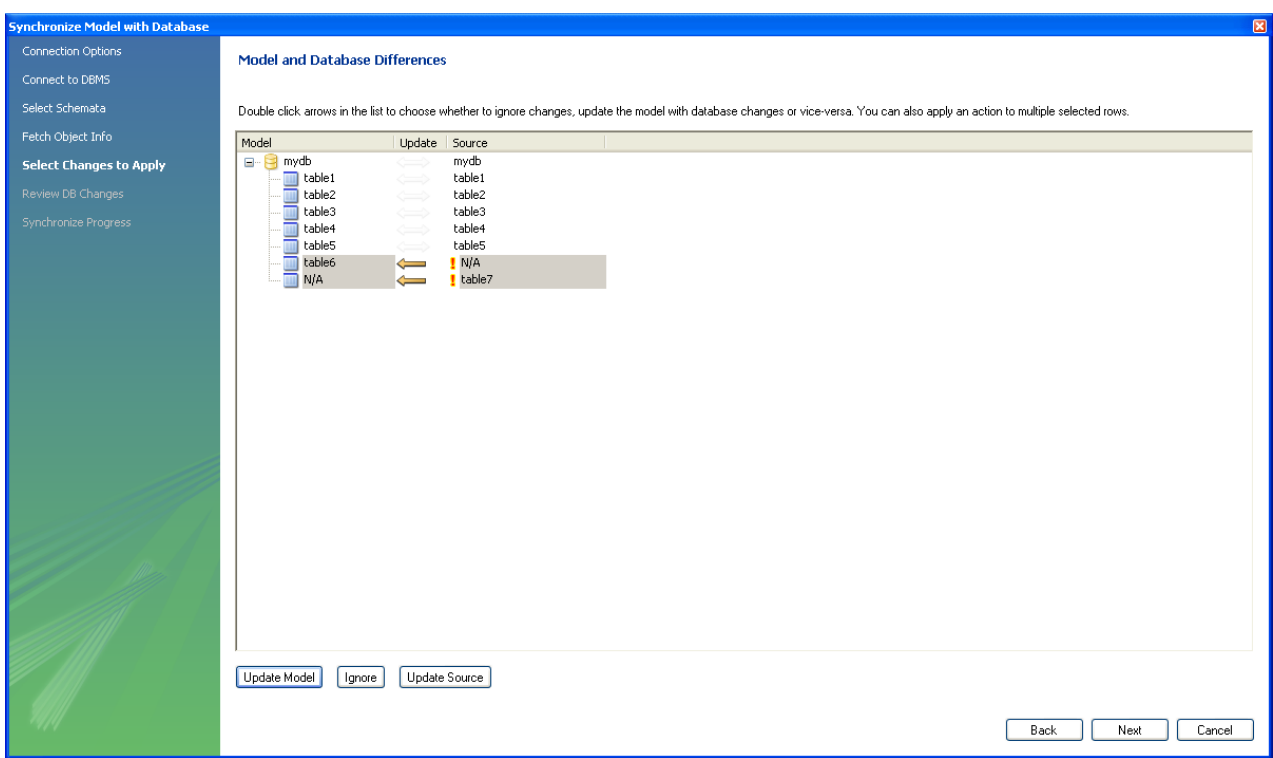

In the above example table7 would be added to the model.

The IGNORE button causes the selected changes to be ignored, no synchronization will take place for those changes:

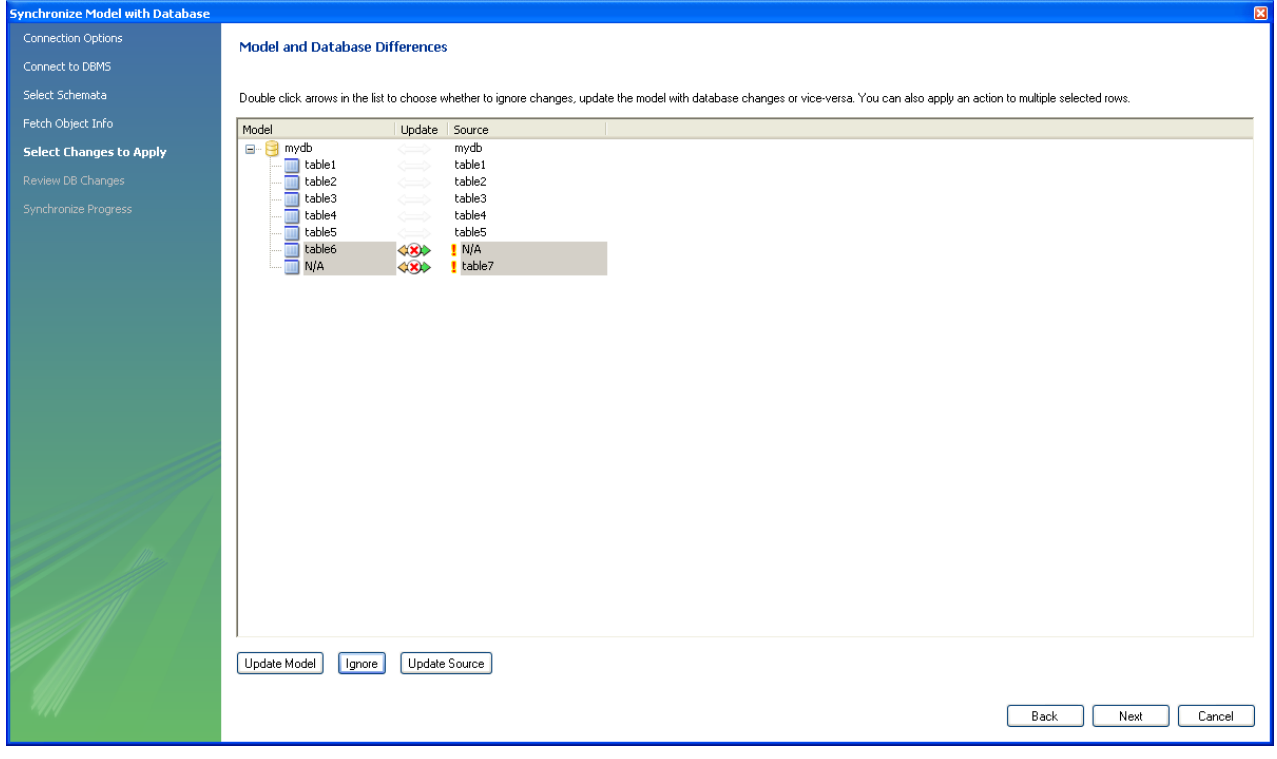

# **Figure 16.74. Ignore Button**

In the above example no changes would take place.

The UPDATE SOURCE button causes the selected changes to only update the live database:

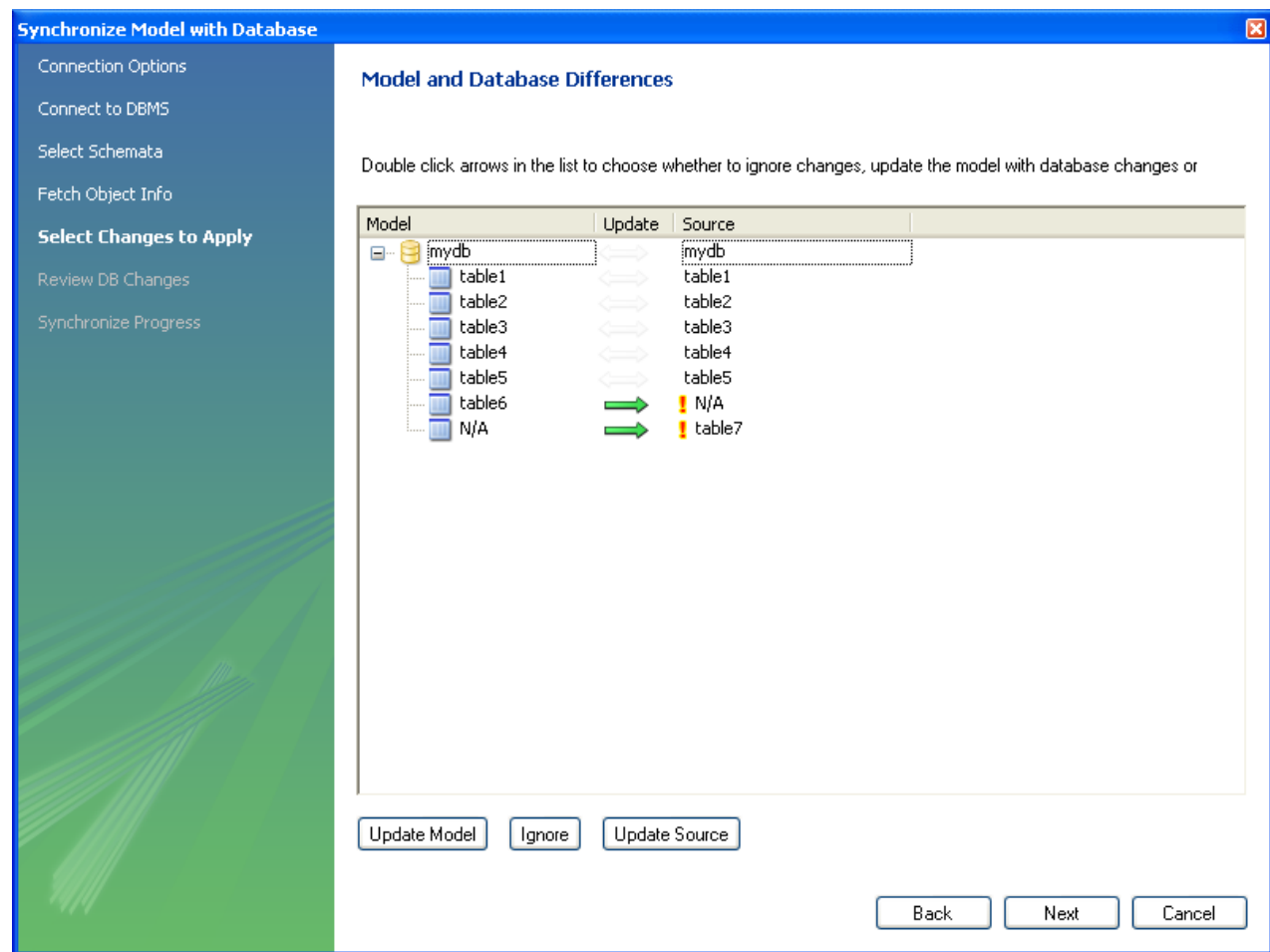

## **Figure 16.75. Update Source Button**

In this example table6 would be added to the live database and table7 would be dropped from the live database.

It is also possible to control individual changes by clicking the arrows. Clicking an arrow causes it to change between the three available synchronization directions:

# **Figure 16.76. Click arrows to change direction of synchronization**

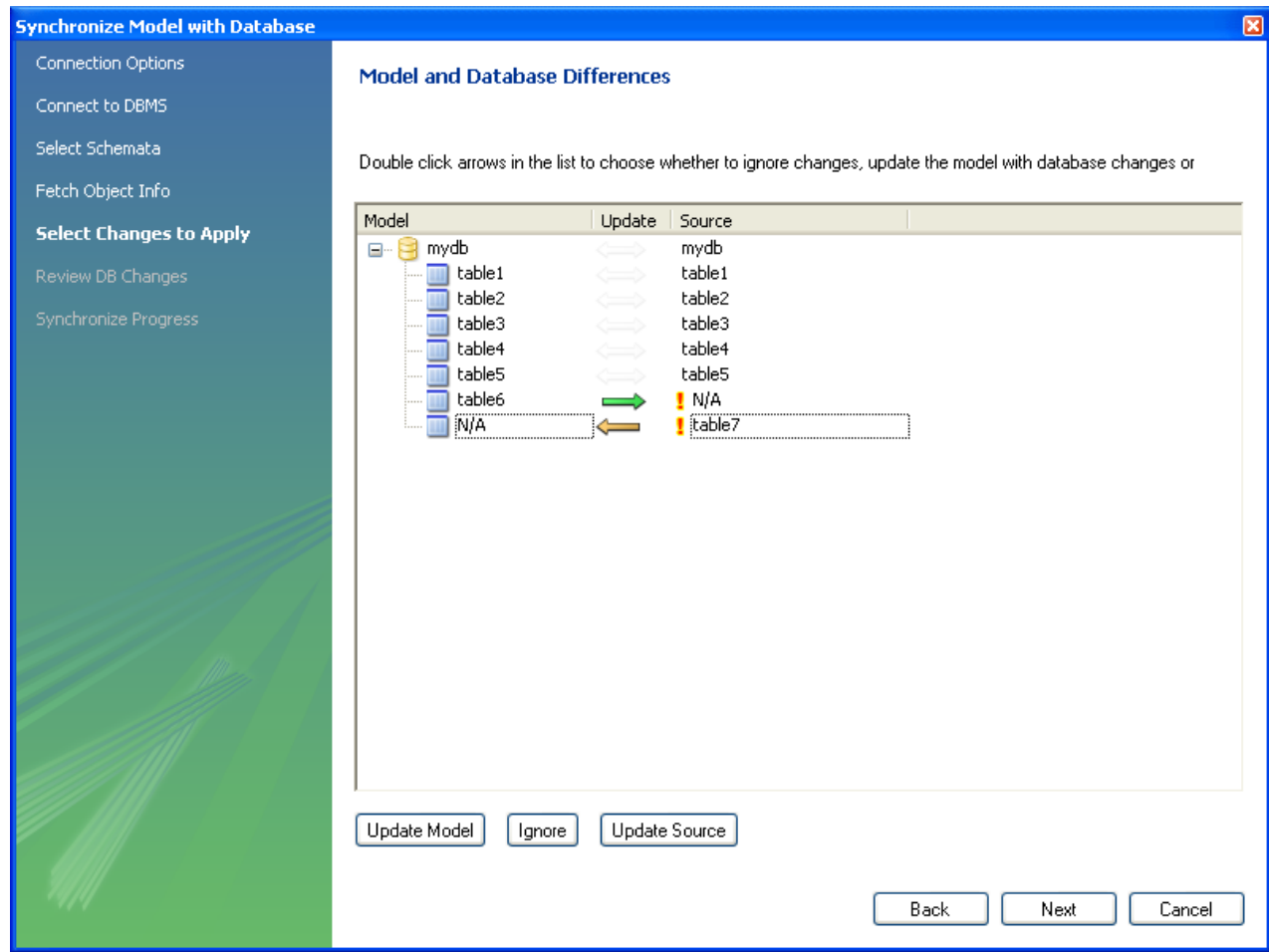

In the above example table6 will be created in the live database, and table7 will be created in the model.

## **16.6.7.10.4. Creating a Catalog Diff Report**

This facility enables you to create a report detailing the differences between your MySQL Workbench model, and a live database or script. Select DATABASE, GENERATE CATALOG DIFF REPORT from the main menu to run the Compare and Report Differences in Catalogs wizard.

Having started the wizard the first step is to specify the catalogs you wish to compare. For example, you may simply wish to compare your live database against your current MySQL Workbench model:

### **Figure 16.77. Catalog Sources**

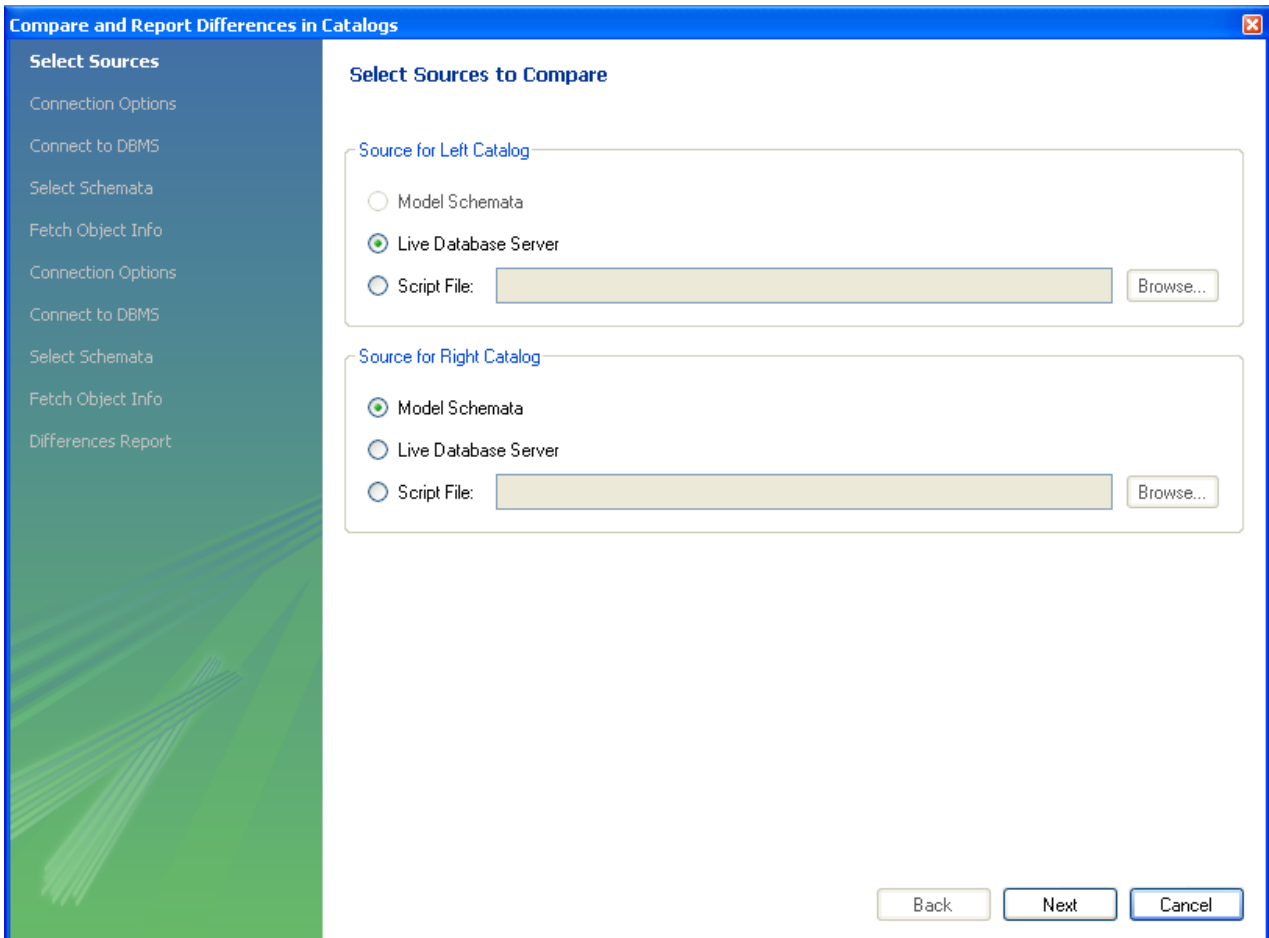

You then proceed through the wizard, providing connection information if accessing a live database. The wizard will then produce a catalog diff report showing the differences between the compared catalogs:

**Figure 16.78. Catalog Diff Report**

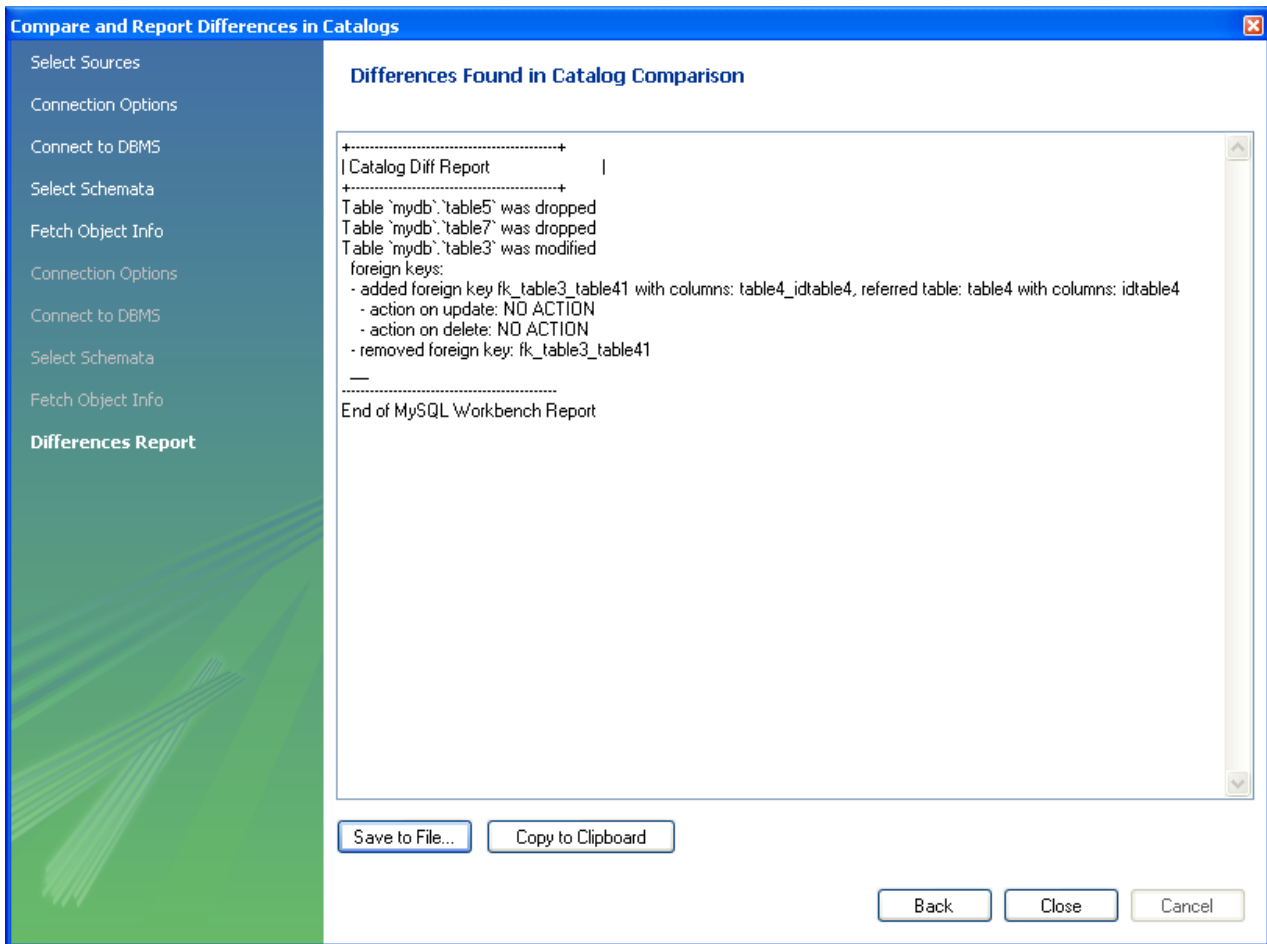

# **16.6.8. Modeling Tutorials**

This chapter contains three short tutorials intended to familiarize you with the basics of MySQL Workbench. These tutorials show how MySQL Workbench can be used both to design and to document databases.

Creating a database from scratch is the focus of [Section 16.6.8.2, "Using the Default Schema"](#page-1663-0) and exploring the graphic design capabilities of MySQL Workbench is touched upon in [Section 16.6.8.3, "Basic Modeling".](#page-1663-1) Both these tutorials show the database design capabilities of MySQL Workbench

Importing an SQL data definition script is probably the quickest way to familiarize yourself with MySQL Workbench—this tutorial makes use of the sakila database and emphasizes the use of MySQL Workbench as a documentation tool. Examples taken from the sakila database are used throughout the documentation so doing this tutorial can be very helpful in understanding MySQL Workbench.

# **16.6.8.1. Importing a Data Definition SQL Script**

For this tutorial use the sakila database script found in the Example Databases section of the <http://dev.mysql.com/doc/> page.

After downloading the file, extract it to a convenient location. Open MySQL Workbench and find the REVERSE ENGINEER MYSQL CREATE SCRIPT menu option by first selecting FILE and then IMPORT. Find and import the sakila-schema.sql file. This is the script that contains the data definition statements for the sakila database. The file filter for the file open dialog window defaults to  $\overrightarrow{f}$  sql so you should only be able to view files with the sql extension.

If the file was successfully imported, the application's status bar reads, Import MySQL Create Script done. To view the newly imported script, expand the Physical Schemata section by double-clicking the arrow on the left of the Physical Schemata title bar. Select the tab labelled **SAKILA**.

Yo may also wish to remove the default schema tab, mydb. Do this by selecting this tab and then clicking the - button on the upper right in the **PHYSICAL SCHEMATA** panel.

To view all the objects in the sakila schema, you may need to expand the **PHYSICAL SCHEMATA** window. To do this move the

mouse pointer anywhere over the gray area that defines the lower edge of the **PHYSICAL SCHEMATA** window. Hold down the right mouse button and move the mouse to adjust the size of the window.

Once you've expanded the window, all the objects in the sakila database should be visible. Tables appear at the top followed by views and then routines. There are no routine groups in this schema, but you should see the **ROUTINE GROUPS** section and an Add Group icon.

For a complete description of importing a MySQL create script see [Section 16.6.7.9.1, "Reverse Engineering Using a Create](#page-1634-0) [Script"](#page-1634-0).

## **16.6.8.1.1. Adding an EER Diagram**

To create an EER diagram for the sakila database, first add an EER diagram by double-clicking the Add Diagram icon in the **EER DIAGRAMS** panel. This should create and open a new EER Diagram.

The EER Diagram canvas is where object modeling takes place. To add a table to the canvas, select the **CATALOG** tab in the middle panel on the right side of the application. This should display any schemata that appear in the **MYSQL MODEL** tab.

Find the sakila schema and expand the view of its objects by clicking the + button to the left of the schema name. Expand the tables list in the same way.

You can add tables to the EER canvas by picking them up from the **CATALOG** panel and placing them on the canvas. Drop the address table and the city table onto the canvas.

### **Figure 16.79. Adding Tables to the Canvas**

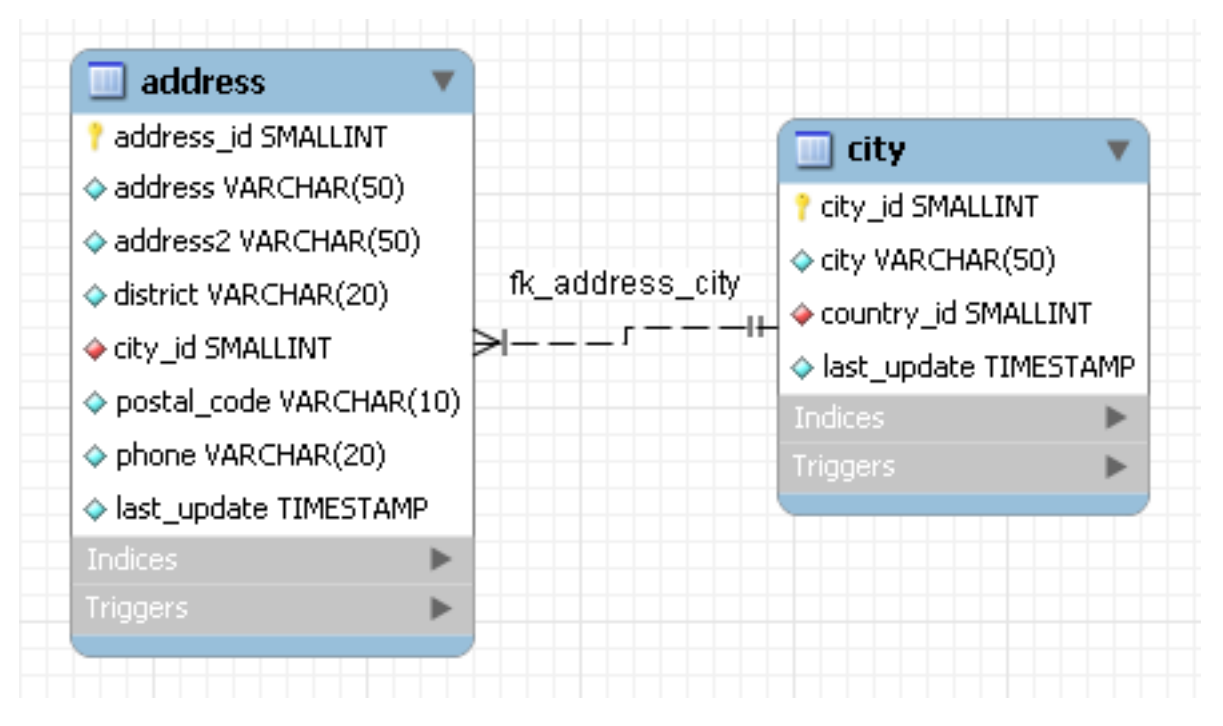

MySQL Workbench automatically discovers that address.city\_id has been defined as a foreign key referencing the city.city\_id field. Drop the country table onto the canvas and immediately you should see the relationship between the country table and the city table. ( See [Figure 16.82, "The](#page-1665-0) sakila EER Diagram" to view a PNG file of all the relationships in the sakila database.)

Choose the Properties tab of the panel on the lower right and then click one of the tables on the canvas. This displays the properties of the table in the Properties window. While a table is selected you can use the Properties window to change a table's properties. For example, entering #FF0000 for the color value will change the color accent to red.

Changing the color of a table is a good way to identify a table quickly—something that becomes more important as the number of tables increases. Changing the color of a table is also an easy way to identify a table in the Model Navigator panel. This panel, the uppermost panel on the left side of the screen, gives a bird's eye view of the entire EER canvas.

Save your changes to a MySQL Workbench Models file (mwb) by choosing SAVE from the FILE menu or by using the keyboard command **Ctrl S**.

# **16.6.8.2. Using the Default Schema**

<span id="page-1663-0"></span>When you first open MySQL Workbench a default schema, mydb appears as the left-most tab of the **PHYSICAL SCHEMATA** section of MySQL Workbench. You can begin designing a database by using this default schema.

## **Figure 16.80. The Default Schema**

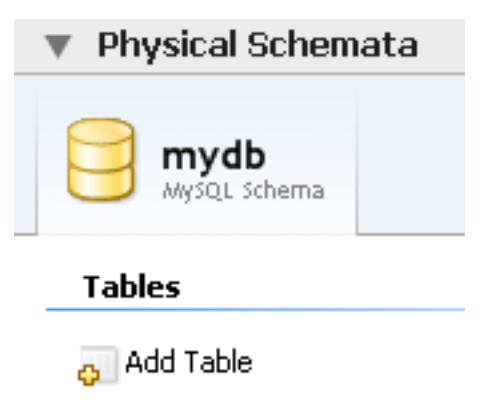

To change the name of the default schema, double-click the schema tab. This opens a schema editor window docked at the bottom of the application. To undock or redock this window, simply double-click anywhere in the editor title bar.

To rename the schema, use the text box labeled **NAME**. Once you have renamed the schema a lightning bolt icon appears right aligned in the **NAME** text box, indicating that other changes are pending. Click the **COMMENTS** text area and a dialog box opens asking if you wish to rename all schema occurrences. Clicking YES ensures that your changes are propagated throughout the application. Add comments to the database and change the collation if you wish. Close the schema editor by clicking the X button.

## **16.6.8.2.1. Creating a New Table**

Create a new table by double-clicking the **ADD TABLE** icon in the Physical Schemata panel. Doing this opens the table editor docked at the bottom of the application. If you wish, you can undock or dock this editor in exactly the same way as the schema editor window.

Use the first tab of the table editor to change the name, collation, and engine. You may also add a comment.

Add columns to the new table by selecting the **COLUMNS** tab. Use the default column name or enter a new name of your choosing. Use the **Tab** key to move to the next column and set the column's data type.

Altering the table by adding indexes or other features is also easily done using the table editor.

## **16.6.8.2.2. Creating Other Schema Objects**

Additional objects such as views or routines can be added in the same way as tables.

Any objects you have created can be found in the **CATALOG** palette on the right. To view these schema objects select the **CATA-LOG** tab in the middle palette on the right. View all the objects by clicking the + button to the left of the schema name.

<span id="page-1663-1"></span>Save your changes to a MySQL Workbench Models file (mwb) by choosing SAVE from the FILE menu or by using the keyboard command **Ctrl S**.

## **16.6.8.3. Basic Modeling**

On the MySQL Model page, double-click the **ADD DIAGRAM** icon. This creates and opens a new EER Diagram.

## **Figure 16.81. Adding an EER Diagram**

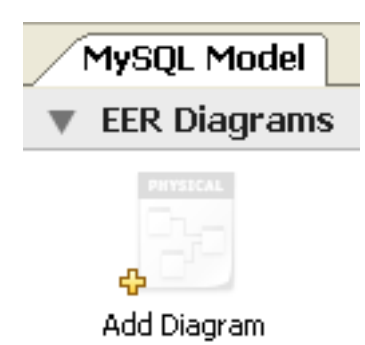

From an EER diagram page you can graphically design a database.

### **16.6.8.3.1. Adding a Table**

The tools in the vertical toolbar on the left of the **EER DIAGRAM** tab are used for designing an EER diagram. Start by creating a table using the table tool. The table tool is the rectangular grid in the middle of the vertical toolbar. Mousing over it shows the message, Place a New Table (T).

Clicking this tool changes the mouse pointer to a hand with a rectangular grid. Create a table on the canvas by clicking anywhere on the EER Diagram grid.

Right-click the table and choose EDIT IN NEW WINDOW from the pop-up menu. This opens the table editor, docked at the bottom of the application.

The table name defaults to table1. Change the name by entering invoice into the **NAME:** text box. Notice that the name of the tab in the table editor and the name of the table on the canvas, both change to this new value.

Pressing **Tab** or **Enter** while the cursor is in the table name text box, selects the **COLUMNS** tab of the table editor and creates a default column named, idinvoice.

Pressing **Tab** or **Enter** again sets the focus on the Datatype drop-down list box with INT selected. Notice that a field has been added to the table on the EER canvas.

Pressing **Tab** yet again and the focus shifts to adding a second column. Add a Description and a Customer\_id column. When you are finished, close the table editor, by clicking the X button on the top left of the table editor.

## **16.6.8.3.2. Create a Foreign Key**

Select the table tool again and place another table on the canvas. Name this table invoice item. Next click the  $1:n$  Non-Identifying Relationship tool.

First click the invoice\_item table; notice that a red border indicates that this table is selected. Next click the invoice table. Doing this creates a foreign key in the invoice item table, the table on the "many" side of the relationship. This relationship between the two tables is shown graphically in crow's foot notation.

Revert to the default mouse pointer by clicking the arrow at the top of the vertical toolbar. Click on the invoice\_item table and select the **FOREIGN KEYS** tab.

Click the **FOREIGN KEY NAME** text box. The referenced table should show in the **REFERENCED TABLE** column and the appropriate column in the **REFERENCED COLUMN** column.

To delete the relationship between two tables, click the line joining the tables and then press **Ctrl Delete**.

Experiment with the other tools on the vertical toolbar. Delete a relationship by selecting the eraser tool and clicking the line joining two tables. Create a view, add a text object, or add a layer.

Save your changes to a MySQL Workbench Models file (MWB) by choosing SAVE from the FILE menu or by using the keyboard command **Ctrl S**.

## **16.6.8.4. Documenting the sakila Database**

This chapter highlights the capabilities of MySQL Workbench as a documentation tool using the sakila database as an example. This is a sample database provided by MySQL and found in the Example Databases section of the <http://dev.mysql.com/doc/> page. An EER diagram is an invaluable aid to a quick understanding of any database. There is no need to read through table definition statements; glancing at an EER diagram can immediately indicate that various tables are related.

You can also see how tables are related; what the foreign keys are and what the nature of the relationship is.

### **16.6.8.4.1. A PNG File of the sakila Database**

Find below an EER digram showing all the tables in the sakila database. This image was created using the menu options FILE, EXPORT, EXPORT AS PNG ....

<span id="page-1665-0"></span>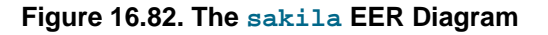

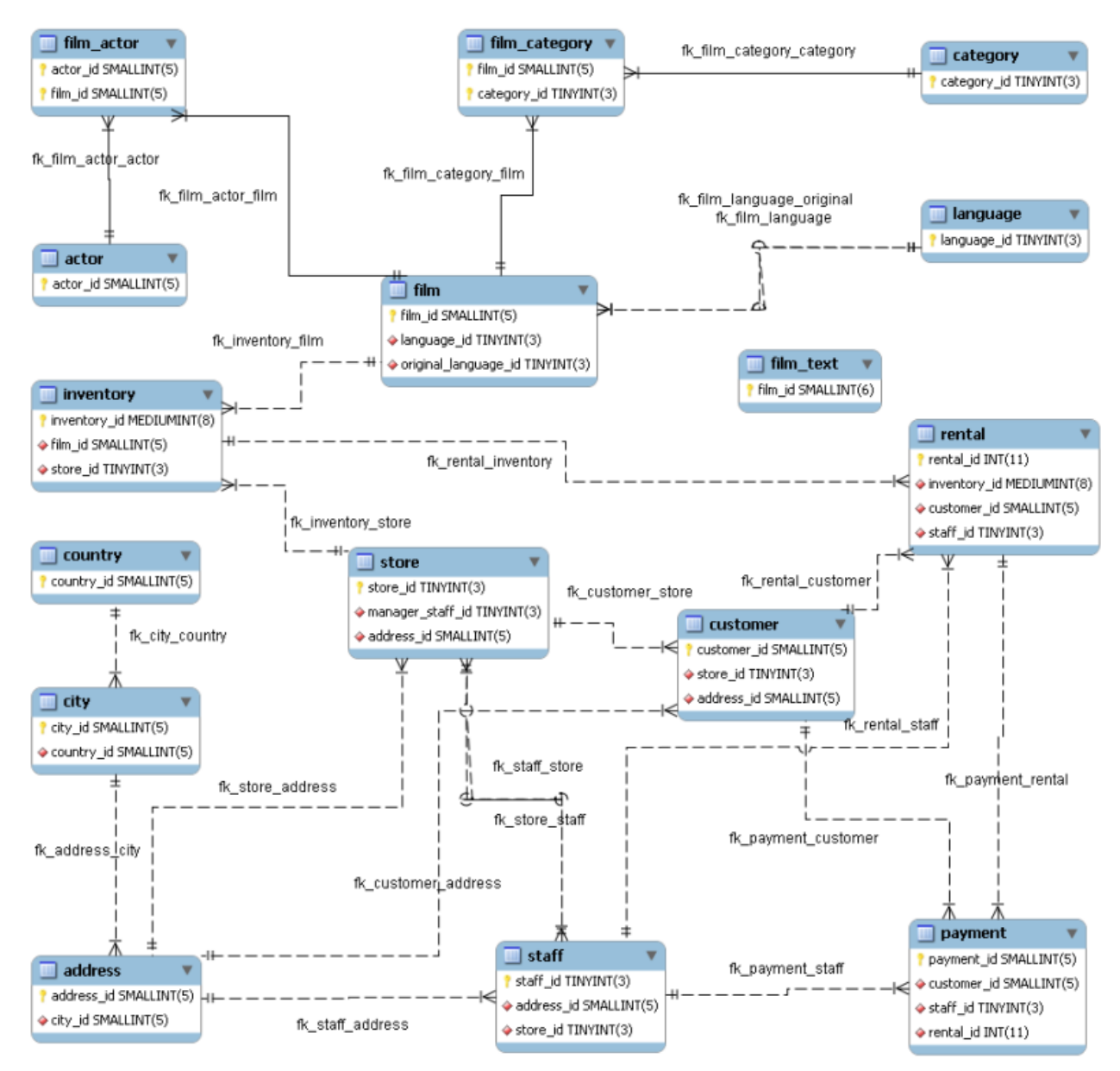

The object notation style used in [Figure 16.82, "The](#page-1665-0) sakila EER Diagram" is Workbench (PKs only). This notation only shows primary keys and no other columns so it is especially useful where space is at a premium. The relationship notation is the default, Crow's Foot.

As the connection lines show, each table is related to at least one other table in the database (with the exception of the  $fitlm$  text table). Some tables have two foreign keys that relate to the same table. For example the film table has two foreign keys that relate to the language table, namely fk\_film\_language\_original and fk\_film\_language. Where there is more than one relationship between two tables, the connection lines run concurrently.

Identifying and nonidentifying relationships are indicated by solid and broken lines respectively. For example, the foreign key category\_id is part of the primary key in the film\_category table so its relationship to the category table is drawn with a solid line. On the other hand, in the city table, the foreign key, country\_id, is not part of the primary key so the connection uses a broken line.

# **16.6.9. Printing**

The printing options are used to create printouts of your EER Diagrams and are found under the FILE menu. For creating *documentation* of your models see [Section 16.6.5.1.5.1, "The DBDoc Model Reporting Dialog Window \(Commercial Version\)".](#page-1605-0)

# **16.6.9.1. Printing Options**

The printing menu options are grayed if an EER Diagram is not active. The menu options are as follows:

PAGE SETUP ...

Use this option to choose the paper size, orientation, and margins.

• PRINT

Use this option to send your EER Diagram directly to the printer. This option generates a preview before printing. From the preview you can adjust the scale of the view and also choose a multi-page view. Clicking the printer icon at the top left of this window, prints the currently selected EER Diagram. Close the print preview window if you need to adjust the placement of objects on the EER Diagram canvas.

PRINT TO PDF ...

Use this option to create a PDF file of your EER Diagram.

PRINT TO PS ...

Use this option to create a PostScript file of your EER Diagram.

# **16.6.10. MySQL Workbench Schema Validation Plugins (Commercial Version)**

MySQL Workbench provides validation modules so that you can test your models before implementing them.

The validation plugins are accessed from the MODEL menu option. One plugin performs general validation for any Relational Database Management System (RDMS) and the other is MySQL-specific. Beneath these menu items are a number of specific validation tests. Running any one of these tests opens an output window docked at the bottom of the application. Warning messages are displayed on the left side of this window and the tests performed are displayed on the right.

The tasks performed by the validation modules are outlined in what follows.

# **16.6.10.1. General Validation**

The types of validation and examples that violate validation are listed in what follows:

- **Empty Content validation**
	- A table with no columns
	- A routine or view with no SQL code defined
	- A routine group containing no routines
	- A table, view, or routine not referenced by at least one role
	- A user with no privileges
	- Objects such as tables that do not appear on at least one EER Diagram
- **Table Efficiency Validation**
	- A table with no primary key
	- A primary key that does not use an integer-based data type
	- A foreign key that refers to a column with a different data type

#### • **Duplicated Identifiers Validation**

- Duplicate object names
- Duplicate role or user names
- Duplicate index or routine names
- **Consistency Validation**
	- Use of the same column with columns of differing data types
- **Logic Validation**
	- A foreign key that refers to a column other than the primary key in the source table
	- Any object that is object is either read- or write-only by role definition
	- Placeholder objects left over from reverse engineering

# **16.6.10.2. MySQL-Specific Validation**

The types of MySQL-specific validation and examples that violate validation are listed in the following.

- **Integrity Violation**
	- An object name longer than the maximum allowed
	- A foreign key defined for an engine type that doesn't support foreign keys (not yet implemented)
	- A view or routine that references a nonexistent table (not yet implemented)
	- A default value that does not match a column's data type
	- An invalid partitioning scheme
- **Syntax Violation**
	- A routine, trigger, or view with incorrect SQL syntax
	- A reserved keyword used as an identifier
	- Use of an invalid character

# **16.6.11. Customizing DBDoc Model Reporting Templates**

This document aims to provide an overview of creating and modifying DBDoc Model Reporting templates, as used by MySQL Workbench.

The MySQL Workbench DBDoc Model Reporting system is based on the [Google Template System](http://google-ctemplate.googlecode.com/svn/trunk/doc/index.html). This document does not attempt to explain the Google Template System in detail. The Google document [How To Use the Google Template System](http://google-ctemplate.googlecode.com/svn/trunk/doc/howto.html) provides a useful overview of how the Google Template System works.

The templates employed by the DBDoc Model Reporting system are text files that contain Markers. These text files are processed by the template system built into MySQL Workbench, and the markers replaced by actual data. The output files are then generated. It is these output files, typically HTML or text, that are then viewed by the user.

Markers can be of six types:

- 1. Template Include
- 2. Comment
- 3. Set delimiter
- 4. Pragma
- 5. Variable
- 6. Section start and Section end

The last two are the most commonly used in MySQL Workbench templates and these important markers will be briefly described in the following sections.

#### 1. **Variables**

The use of variables in the templates is straightforward. Any variables denoted by markers in the template file, will be replaced by their corresponding data, prior to the output file being generated. The mapping between variables and their corresponding data is stored by MySQL Workbench in what is known as a Data Dictionary. In the data dictionary the variable name is the *key* and the variable's corresponding data is the *value*. The data dicionaries are built by MySQL Workbench and filled with the data contained in the model being processed.

By way of example, the following code snippet shows part of a template file:

Total number of Schemata: {{SCHEMA\_COUNT}}

In the generated output file the variable {{SCHEMA\_COUNT}} will be replaced by the number of schemata in the model:

Total number of Schemata: 2

A variable can appear as many times as required in the template file.

#### 2. **Sections**

Sections are used to perform iteration in the templates. When MySQL Workbench exchanges the variables in a section for data it will do so iteratively, using all data in the data dictionary in which the variable is defined. MySQL Workbench builds the data dictionaries according to the model currently being processed.

Again, this is best illustrated by example:

{{#SCHEMATA}} Schema: {{SCHEMA\_NAME}} {{/SCHEMATA}}

In the previous code snippet the section start is indicated by the {{#SCHEMATA}} marker. The end of the section is indicated by the  $\{\{\sqrt{\text{SCHEMATA}}\}\}\$  marker. When the template is processed, MySQL Workbench will note the section and iterate the section until the variable data for {{SCHEMA\_NAME}} in the corresponding data dictionary is exhausted. For example, if the model being processed contains two schemata, the output for the section might resemble the following:

Schema: Airlines Schema: Airports

That is, the model contains two schemata, Airlines and Airports.

#### **Data Dictionaries**

It is important to understand the relationship between sections and data dictionaries in more detail. In a data dictionary the *key* for a variable is the variable name, a marker. The variable *value* is the variable's data. The entry for a section in a data dictionary is different. For a section entry in a data dictionary, the key is the section name, the marker. However, the value associated with the key is a list of data dictionaries. In MySQL Workbench each section is usually associated with a data dictionary. You can think of a section as *activating* its associated dictionary (or dictionaries).

When a template is processed, data dictionaries are loaded in a hierarchical pattern, forming a tree of data dictionaries. This is illustrated by the following table.

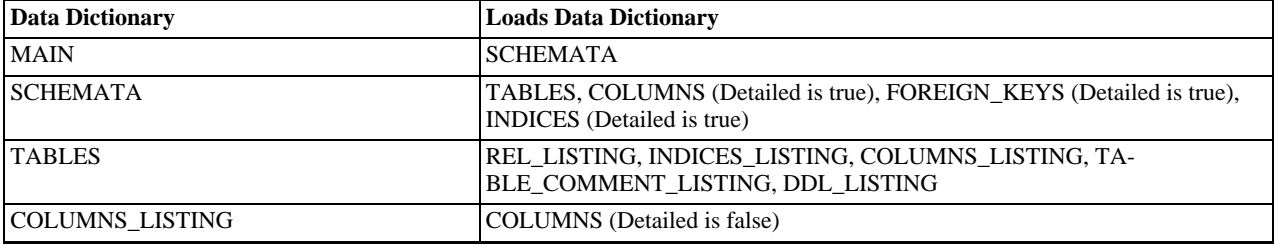

<span id="page-1669-0"></span>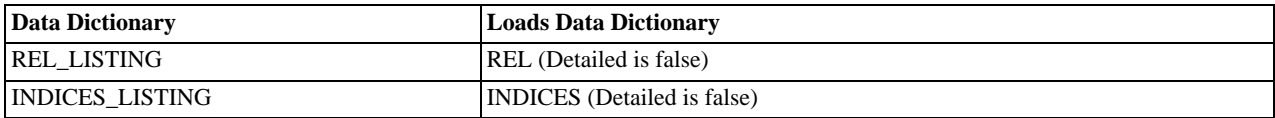

The root of the tree is the *main* dictionary. Additional dictionaries are then loaded from the root to form the dictionary tree.

#### **Note**

If a template has no sections in it, then any variables used in the template will be looked up in the main dictionary. If a variable is not found in the main dictionary (which can be thought of as associated with the default, or main, section) then no data will be generated in the output file for that marker.

#### **Evaluation of variables**

The tree structure of the data dictionaries is important when it comes to evaluation of variables. As variables are defined in data dictionaries, their associated value only has meaning when that particular data dictionary is active, and that means when the section associated with that data dictionary is active. When a variable lookup occurs, the system will check the data dictionary associated with the current section. If the variable value can be found there the replacement is made. However, if the variable's value is not found in the current data dictionary then the parent data dictionary will be checked for the variable's value and so on up the tree until the main data dictionary, or root, is reached.

This can best be illustrated by an example. Assume we want to display the names of all columns in a model. Consider the following template as an attempt to achieve this:

```
Report
------
Column Name: {{COLUMN_NAME}}
```
This template will produce no output, even for a model that contains many columns. In this example the only data dictionary active is the main dictionary. COLUMN\_NAME however is stored in the COLUMNS data dictionary, which is associated with the COLUMNS section.

With this knowledge the template can be improved as follows:

```
Report
------
{{#COLUMNS}}
                       \{ { \{ COLUMN_NAME \} }
Column Name:<br>{{/COLUMNS}}
```
This still does not produce output. Referring to the table [Data Dictionary Hierarchy Tree](#page-1669-0) explains why. The COLUMNS data dictionary has the parent dictionary COLUMNS\_LISTING. COLUMNS\_LISTING has the parent TABLES, which has the parent SCHEMATA, whose parent is the main dictionary. Remember that for a dictionary to be involved in variable lookup, its associated section must currently be active.

So to achieve the desired output we would need the template to be something like the following:

```
Report
------
{{#SCHEMATA}}
{{#TABLES}}
{{#COLUMNS_LISTING}}
{{#COLUMNS}}
Column Name: {{COLUMN_NAME}}
 .oldmn Name.<br>{/COLUMNS}}
{{/COLUMNS_LISTING}}
{{/TABLES}}
 \{\}/SCHEMATA}}
```
The following template is the same, but with explanatory comments added:

```
Report
------
{{! Main dictionary active}}<br>{{#SCHEMATA}} {{! SCHEMATA dictionary active}}<br>{{#TABLES}} {{! TABLES dictionary active}}<br>{{#COLUMNS_LIST (#COLUMNS_ILSTING dictionary active}}<br>{{#COLUMNS_INST }} {{! COLUMNS dictionary active}
```

```
{{/COLUMNS}}
{{/COLUMNS_LISTING}}
{{/TABLES}}
\{\{\sqrt{\text{SCHEMATA}}\}\}\
```
Imagine now that for each column name displayed you also wanted to display its corresponding schema name, the template would look like this:

```
Report
------
{{#SCHEMATA}}
{{#TABLES}}
{{#COLUMNS_LISTING}}
{{#COLUMNS}}
                  {\{SCHEMA\_NAME\}} Column Name: {\{COLUMN\_NAME\}}{{/COLUMNS}}
{{/COLUMNS_LISTING}}
{{/TABLES}}
{{/SCHEMATA}}
```
When variable lookup is performed for SCHEMA\_NAME the COLUMNS dictionary will be checked. As the variable is not found there the parent dictionary will be checked, COLUMNS\_LISTING, and so on until the variable is eventually found, where it is held, in the SCHEMATA dictionary.

If there are multiple schemata in the model the outer section will be iterated over a matching number of times, and SCHEMA\_NAME will accordingly have the correct value on each iteration.

It's important to always consider which dictionary needs to be active (and which parents) for a variable to be evaluated correctly. In the following section you will find a table that helps you identify section requirements.

# **16.6.11.1. Supported Template Markers**

A list of supported markers follows. These markers can be used in any template, including custom templates.

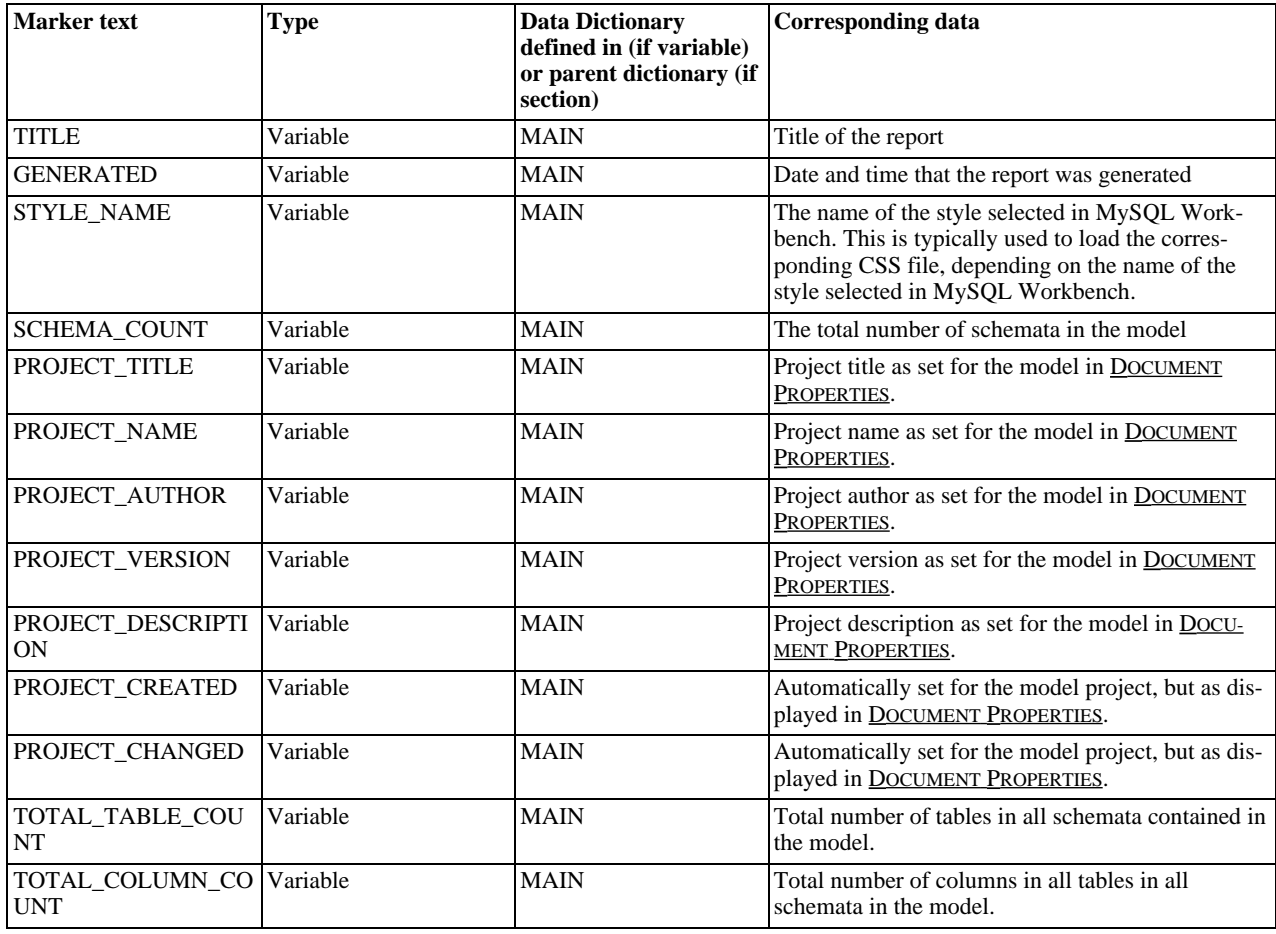

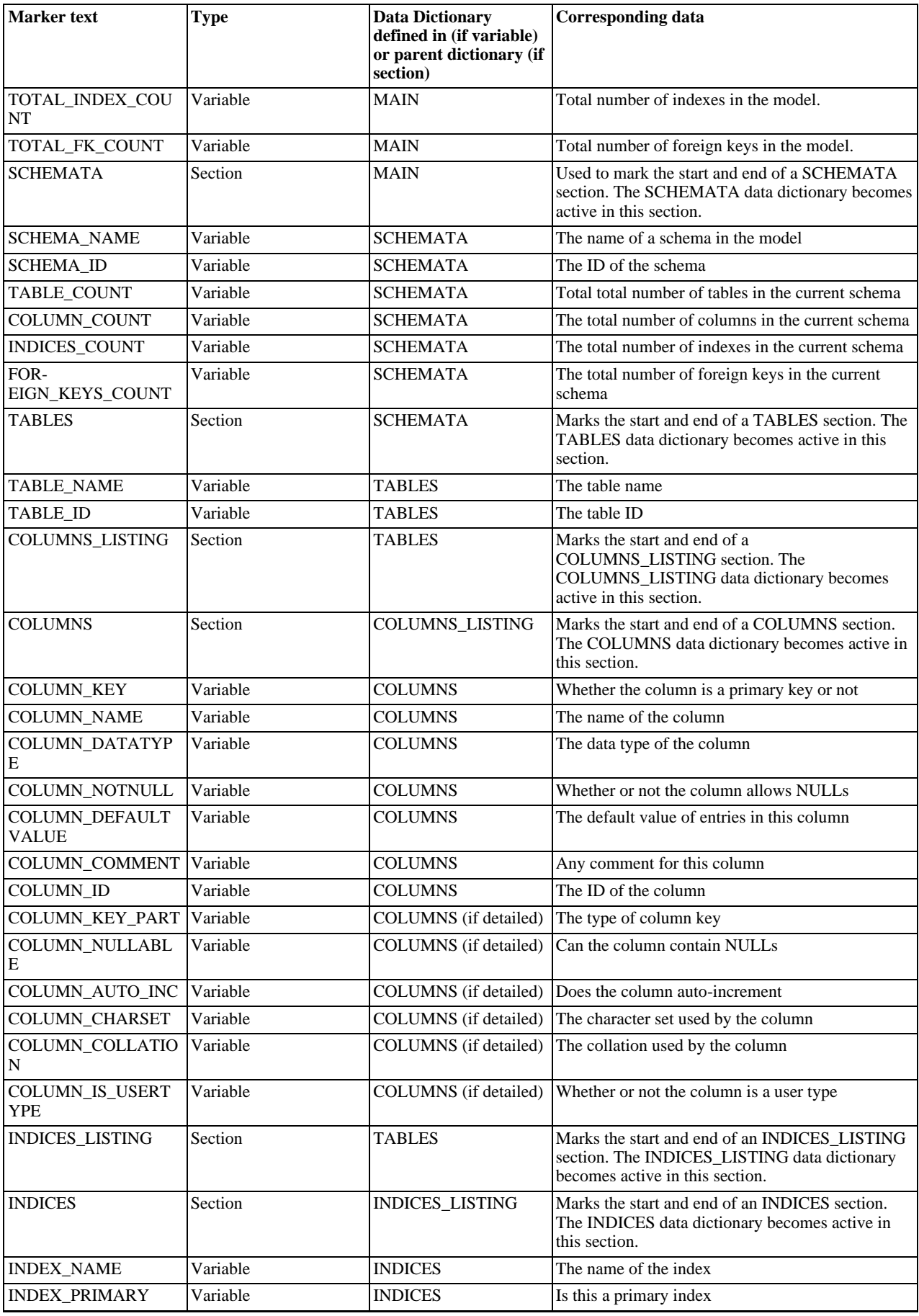

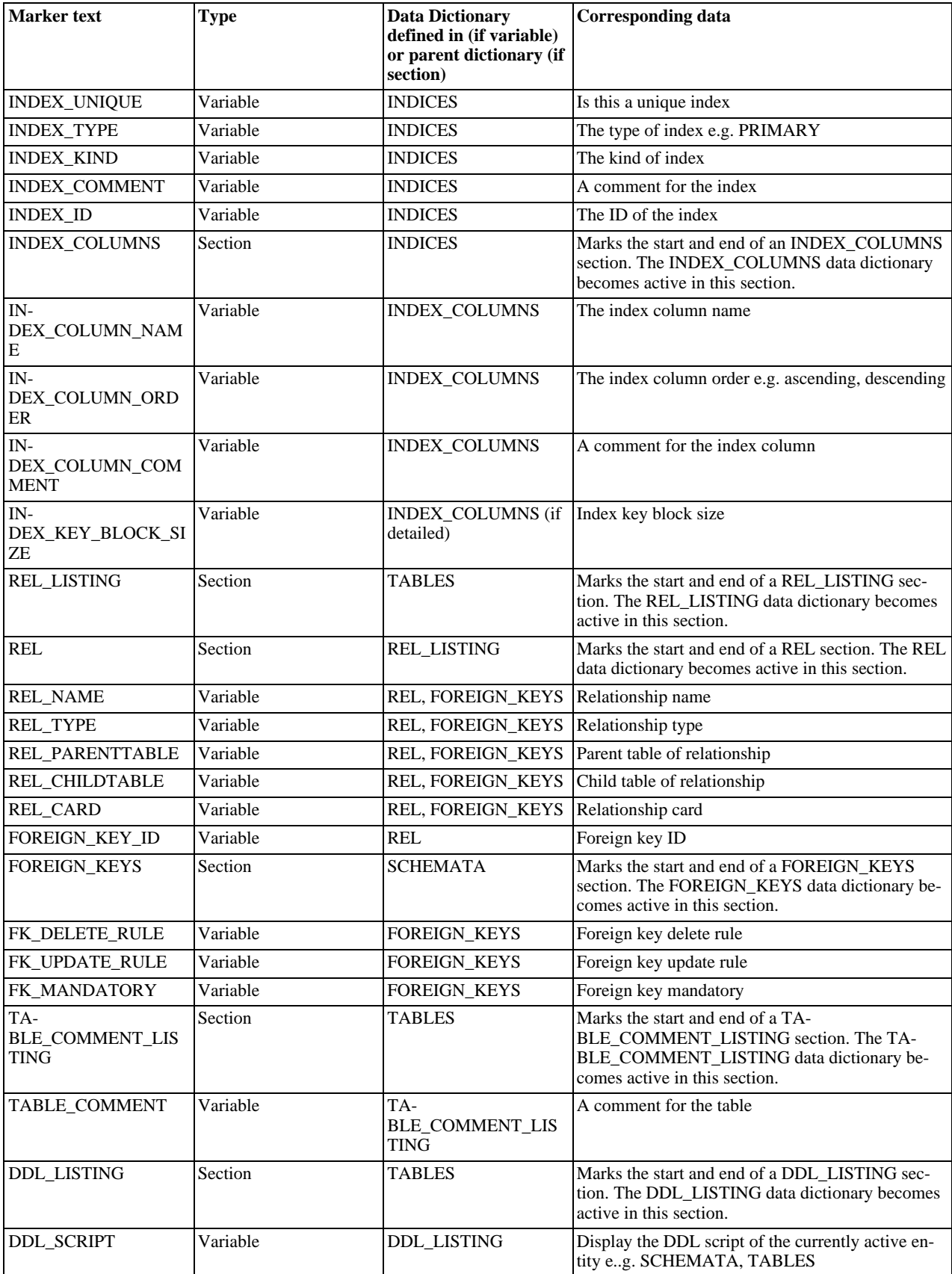

### **Using the table**

The table shows which variables are defined in which sections. The variable should be used in its correct section, otherwise its

value will not be displayed.

#### **Note**

It should be remembered though that the data dictionaries used to perform the lookup form a hierarchical tree, so it is possible to use a variable defined in a parent section, in a child section.

### **16.6.11.2. Creating a custom template**

In the simplest case a template consists of two files. A template file, which has a .tpl extension, and a special file info.xml. The info.xml file has important metadata about the template. A third file is optional, that is the preview image file. This preview file provides a thumbnail image illustrating the appearance of the generated report.

One of the easiest ways to create a custom template is to make a copy of any existing template.

For example, you make a custom template based on the Text Basic. The following procedure demonstrates this.

- 1. First you need to make a copy of the template on which you are going to base your custom template. To do this navigate to the folder where the templates are stored. Assuming MySQL Workbench has been installed into the default location on Windows, this would be C:\Program Files\MySQL\MySQL Workbench 5.0 SE\modules\data\wb model reporting.
- 2. Then make a copy of the template folder you wish to base your new template on. In this case a copy of the Text\_Basic.tpl folder is made. The copy can be given any suitable name, for example, Custom\_Basic.tpl.
- 3. Now the info.xml file needs to be edited, to reflect your custom template. The unedited file in this case is shown here:

```
<?xml version="1.0"?>
<data>
   <value type="object" struct-name="workbench.model.reporting.TemplateInfo"
   id="{BD6879ED-814C-4CA3-A869-9864F83B88DF}" struct-checksum="0xb46b524d"><br>
<value type="string" key="description">A basic TEXT report listing schemata and objects.</value><br>
<value type="string" key="description">A basic TE
      key="styles">
          - scyico<br><value type="object" struct-name="workbench.model.reporting.TemplateStyleInfo"
          id="{7550655C-CD4B-4EB1-8FAB-AAEE49B2261E}" struct-checksum="0xab08451b"><br>cvalue type="string" key="description">Designed to be viewed with a fixed sized font.</value><br>cvalue type="string" key="prame">Fixed Size Font</valu
          </value>
      </value>
      <value type="string" key="mainFileName">report.txt</value>
    </value>
</data>
```
Two objects are defined in the file. The TemplateInfo object and the TemplateStyleInfo object. These objects contain information about the template that will be displayed in the DBDoc Model Reporting wizard main screen.

4. The first thing you need to change are the object GUIDs that are used in the file. In this example there are two that need replacing:

```
id="{BD6879ED-814C-4CA3-A869-9864F83B88DF}"
...
id="{7550655C-CD4B-4EB1-8FAB-AAEE49B2261E}"
```
Generate two new GUIDS. This can be done using any suitable command-line tool. There are also free online tools that can be used to generate GUIDs. The info. xml file should then be edited accordingly.

- 5. Edit the textual information for the TemplateInfo and TemplateStyleInfo objects to reflect the purpose of the custom template.
- 6. The modified file will now look something like the following:

```
<?xml version="1.0"?>
<data>
   <value type="object" struct-name="workbench.model.reporting.TemplateInfo"
   id="{cac9ba3f-ee2a-49f0-b5f6-32580fab1640}" struct-checksum="0xb46b524d">
     <value type="string"
      key="description">Custom basic TEXT report listing schemata and objects.</value>
<value type="string" key="name">Custom Basic text report</value>
      <value type="list" content-type="object"
content-struct-name="workbench.model.reporting.TemplateStyleInfo" key="styles">
<value type="object"
         struct-name="workbench.model.reporting.TemplateStyleInfo"
id="{39e3b767-a832-4016-8753-b4cb93aa2dd6}" struct-checksum="0xab08451b">
```

```
<value type="string" key="description">Designed to be viewed with a fixed sized font.</value><br><value type="string" key="name">Fixed Size Font</value><br><value type="string" key="previewTmageFileName">preview_basic.png</value
           </value>
       </value>
       <value type="string" key="mainFileName">custom_report.txt</value>
   </value>
</data>
```
7. The next step is to create the new template file. Again this may best be achieved, depending on your requirements, by editing an existing template. In this example the template file report.txt.tpl is shown here:

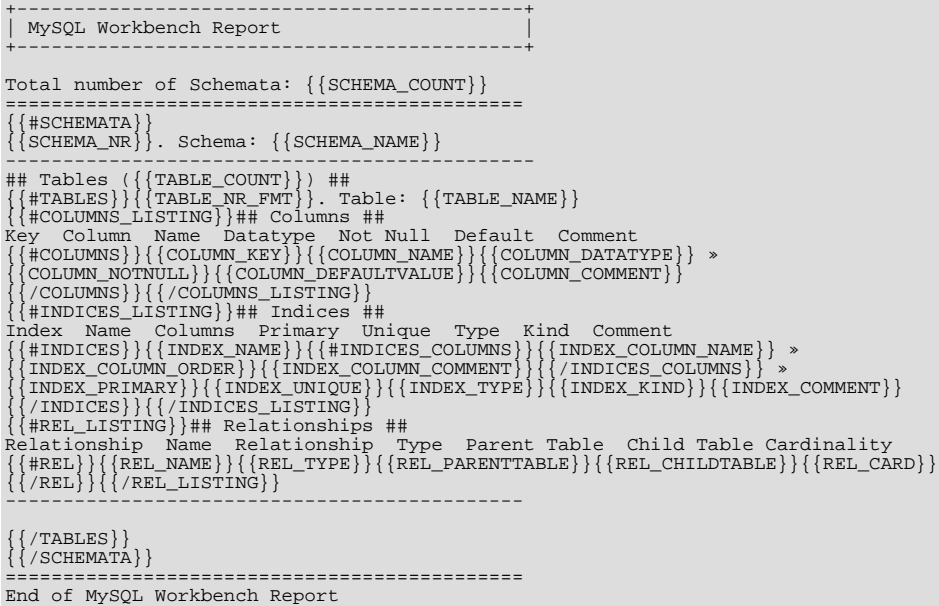

This template shows details for all schemata in the model.

8. The above template file can be edited in any way you like, with new markers being added, and existing markers being removed as required. For the custom template example you might want to create a much simpler template. Such as the one following:

```
+--------------------------------------------+
| MySQL Workbench Custom Report |
+--------------------------------------------+
Total number of Schemata: {{SCHEMA_COUNT}}
                    =============================================
{{#SCHEMATA}}
Schema Name: {{SCHEMA_NAME}}
----------------------------------------------
## Tables ({{TABLE_COUNT}}) ##
\{ \{ \text{\texttt{#TABLES}} \} \}\{ \texttt{TABLE\_NAME} \}{{/TABLES}}
{{/SCHEMATA}}
Report Generated On: {{GENERATED}}
=============================================
End of MySQL Workbench Custom Report
```
This simplified report just lists the schemata and the tables in a model. The date and time the report was generated will also be displayed as a result of the use of the  $\{ \{ \texttt{GENERALED} \} \}$  variable.

9. The custom template can then be tested. Start MySQL Workbench, load the model to generate the report for, select the MODEL, DBDOC - MODEL REPORTING menu item. Then select the new custom template from the list of available templates, select an output directory and then click FINISH to generate the report. Finally, navigate to the output directory to view the finished report.

# **16.7. Server Administration**

Since version 5.2.6 MySQL Workbench has included functionality for managing server instances. A server instance is created to provide a way of connecting to a server to be managed. The first step then is to create a server instance if none exists, or to work with an existing server instance.

MySQL Workbench also provides functionality to administer and configure a server using these server instances. Thus, the Server Administrator functionality can be broadly grouped into two main areas:

- 1. Creating and managing server instances
- 2. Administration and configuration functions using a server instance

In the Workspace section of the Home screen is an area for Server Administration tasks. This section of the Workspace has the following action items:

- 1. Server Administration
- 2. Server Administration (icon)
- 3. New Server Instance
- 4. Manage Data Import/Export
- 5. Manage Security
- 6. Manage Server Instances

Each of these action items is described in the following sections.

# **16.7.1. Server Administration**

The purpose of this action item is to allow you to quickly connect to a predefined server instance, and carry out administration functions on the associated server. Clicking this item launches the Server Administration dialog, from which you can select the server instance you wish to connect to. A new Admin tab will be launched, which displays the Server Status and Configuration.

#### **Server Administration (icon)**

If you have already created server instances, then you can most quickly launch these by clicking the icon for the Server Instance you wish to access. A new Admin tab will be launched, which displays Server Status and Configuration.

For further details see the section [Section 16.7.7, "Server Administration and Configuration"](#page-1679-0).

# **16.7.2. New Server Instance**

This action item enables you to create a new server instance. A server instance is primarily a combination of connection and configuration details for a specific server that you wish to manage. When you click this item a wizard is launched that allows you to specify the connection and various other configuration parameters. After completion of the wizard, a new Admin tab is launched, which displays Server Status and Configuration.

For further details see the section [Section 16.7.6.1, "New Server Instance Wizard".](#page-1676-0)

# **16.7.3. Manage Data Import/Export**

The purpose of this action item is to allow you to create a dump file from a database, or restore data from a file to a live database. Clicking this item launches the Import/Export MySQL Data wizard. This enables you to select a server instance to connect to.

For further details see the section [Section 16.7.7.6, "Data Dump tab".](#page-1685-0)

# **16.7.4. Manage Security**

The purpose of this action item is to take you quickly to the screen that enables you to manage user accounts. It simply launches an Admin page and locates you on the Accounts tab.

For further details see the section [Section 16.7.7.3, "Accounts tab"](#page-1682-0).

# **16.7.5. Manage Server Instances**

Clicking this action item launches the Manage Server Instances dialog. Within this dialog you can change the configuration of existing server instances, or create a new server instance.

<span id="page-1676-1"></span>This topic is discussed in more depth in the section [Section 16.7.6, "Creating and Managing Server Instances".](#page-1676-1)

# **16.7.6. Creating and Managing Server Instances**

Server instances can be created and managed from the **HOME** page. As mentioned in the previous section, there are several ways new server instances can be created:

- 1. By clicking the New Server Instance action item from the Server Administration section of the Home screen. This launches the **CREATE A NEW SERVER INSTANCE** wizard.
- 2. By clicking the Manage Server Instances action item from the Server Administration section of the Home screen. This launches the **MANAGE SERVER INSTANCES** dialog, from within which a new server instance can be created.

<span id="page-1676-0"></span>Each of these two options is now described in turn.

## **16.7.6.1. New Server Instance Wizard**

Clicking the New Server Instance action item launches the **CREATE A NEW SERVER INSTANCE** wizard. The wizard provides a stepby-step approach to creating a new server instance. This is most suitable for beginners. Once some familiarity is achieved with the various settings and parameters required, a new instance can also be quickly created from the Manage Server Instances dialog discussed later.

The steps presented in the wizard are as follows:

- 1. Specify host machine
- 2. Operating system
- 3. Host SSH Connection
- 4. Test Settings
- 5. Database Connection
- 6. Test DB Connection
- 7. MySQL Config File
- 8. Specify Commands
- 9. Complete Setup
- 10. Results

#### **Specify host machine**

On this page you can select **LOCALHOST** if you intend to manage a server on your local machine. Or you can select **REMOTE HOST**. In this latter case you will need to provide the IP address or the network name of the remote server. Click NEXT to continue.

#### **Operating system**

On this page you simply select the operating system that applies to your server. You should also ensure that the option you select from the drop-down listbox also reflects your MySQL Server version and installation type, for example, Windows (MySQL 5.1 Installer Package).

#### **Host SSH Connection**

If you specified a Remote Host on the Specify Host Machine page, you will be presented with the Host SSH Connection page. This page enables you to enable SSH for the login to the server instance. This facility enables you to create a secure connection to remotely administer and configure the server instance. You need to enter the username and password of the account that will be used to log in to the server for administration and configuration activities. If you do not enter a password, you will be prompted for the password when the connection is established by MySQL Workbench. You can optionally specify the path to your SSH key for use with the server, rather than enter a username and password.

## **Note**

This connection is to allow remote administration and configuration of the MySQL Server itself. It is not the same as the connection used to connect to a server for general database manipulation.

### **Note**

If managing a remote server, you will need to use an SSH connection type if you wish to start or stop the server or edit its configuration file. Other administrative functions do not require an SSH connection type.

#### **Test Settings**

On the next page your settings will be tested. The wizard will report back the results of attempting to connect to the server. If an error occurs you will be directed to view the logs, which can be done by clicking the SHOW LOGS button.

#### **Database Connection**

This page enables you to select a connection to a specific database. The settings entered previously have been concerned with the connection to the server required for admnistrative purposes. This page is concerned with connection to a specific database. You can either launch the Manage DB Connections dialog or select a pre-existing connection from a drop-down listbox. The former is most useful if you have not created any connections. If you do need to create a connection at this point then refer to [Section 16.5.6,](#page-1587-0) ["Manage DB Connections Dialog".](#page-1587-0) Once a connection has been selected click NEXT to continue.

#### **Test DB Connection**

On this page your database connection will be tested and results displayed. If an error occurred you will be directed to view the logs. This can be achieved by clicking the SHOW LOGS button.

#### **MySQL Config File**

For MySQL Server configuration information to be fetched and displayed in MySQL Workbench, the location of the MySQL Server configuration file needs to be known. The wizard will be able to determine the most likely location of the configuration file, based on the selection made on the Operating System page of the wizard. However, it is possible to test that this information is correct by clicking the CHECK PATH and CHECK SECTION buttons. The wizard will then report if the configuration file and server configuration section can in fact be accessed. It is also possible to manually enter the location of the configuration file, and the section pertaining to MySQL Server data, but again these manually entered values should be tested using the buttons provided. Click the NEXT button to continue.

#### **Specify Commands**

This page enables you to set the commands required to start, stop and check the status of the running server instance. These felds will have defaults set based on the option selected on the Operating System page of the wizard. It is possible to customize the commands if required, but the defaults will be suitable in most cases. Click NEXT to continue.

#### **Complete Setup**

On this page you finally assign a name to the server instance. This name is used in various parts of the GUI to allow you to recall this instance. After setting a suitable name, click NEXT to continue.

#### **Results**

This is the final page of the wizard. It simply summarizes the settings you have selected. If everything looks good click FINISH to create the server instance and exit the wizard.

# **16.7.6.2. Manage Server Instances Dialog**

The Manage Server Instances dialog enables you to create, delete and manage server instances. The **CONNECTION** tab of the wizard enables you to select a predefined connection to connect with a server to be managed. In addition, it is also possible to connect to a remote server using an SSH connection.

### **Figure 16.83. Manage Server Instances Dialog**

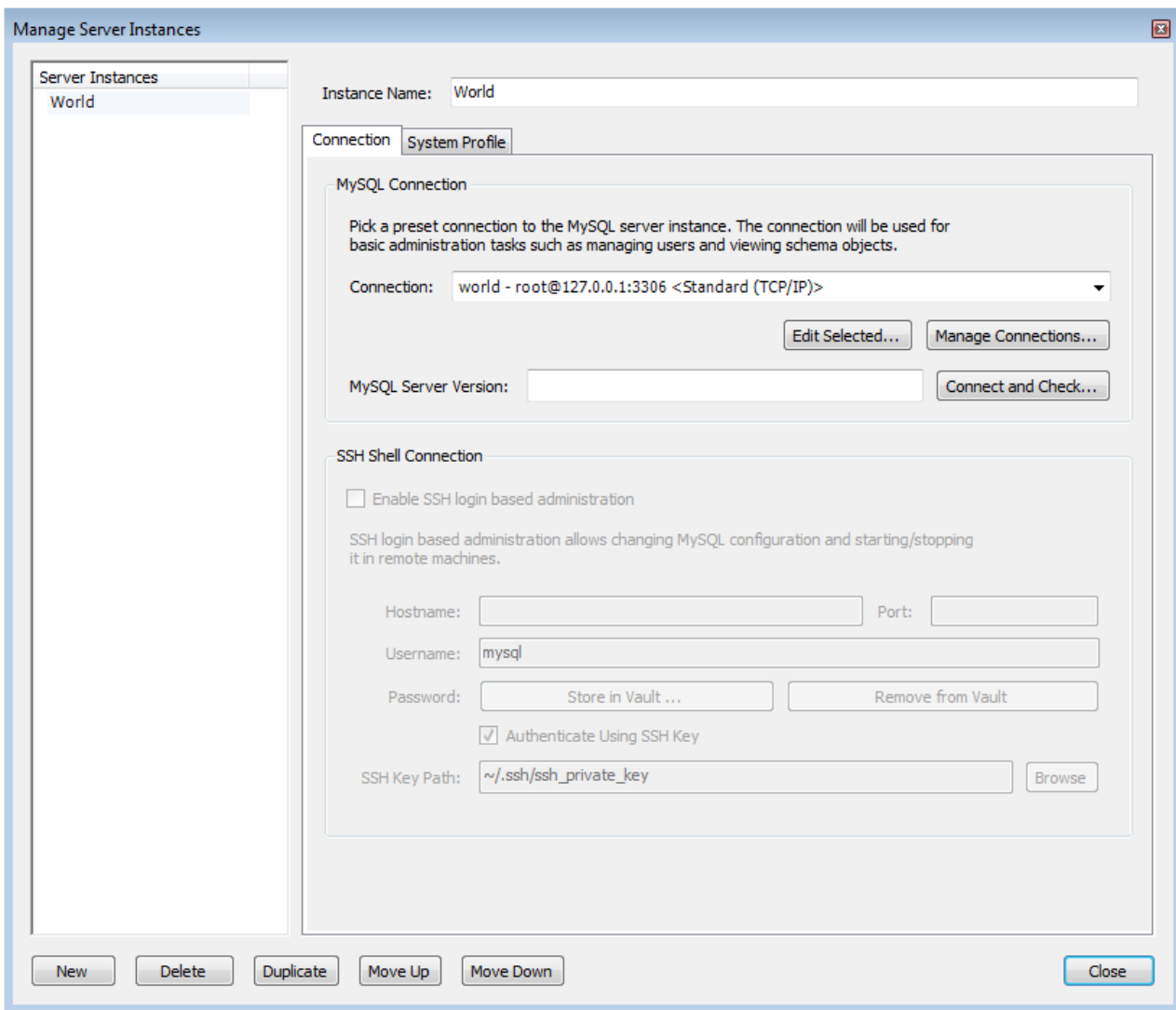

The **SYSTEM PROFILE** tab of the wizard allows you to specify server specific information. This is primarily achieved through selecting a Profile Template. A Profile Template contains standard information used in managing the server instance. The following Profile Templates are available:

- Fedora Linux (MySQL Package)
- Fedora Linux (Vendor Package)
- FreeBSD (MySQL Package)
- Generic Linux (MySQL tar package)
- Mac OS X (MySQL Package)
- OpenSolaris (MySQL Package)
- RHEL (MySQL Package)
- SLES (MySQL Package)
- Ubuntu Linux (MySQL Package)
- Ubuntu Linux (Vendor Package)
- Windows (MySQL 5.0 Installer Package)
- Windows (MySQL 5.1 Installer Package)
- Windows (MySQL zip package)
- Custom

Once a profile is selected a number of default parameters will be set, including commands used to start and stop MySQL, commands to check server status and the location of the my. ini configuration file.

**Figure 16.84. Manage Server Instances Dialog**

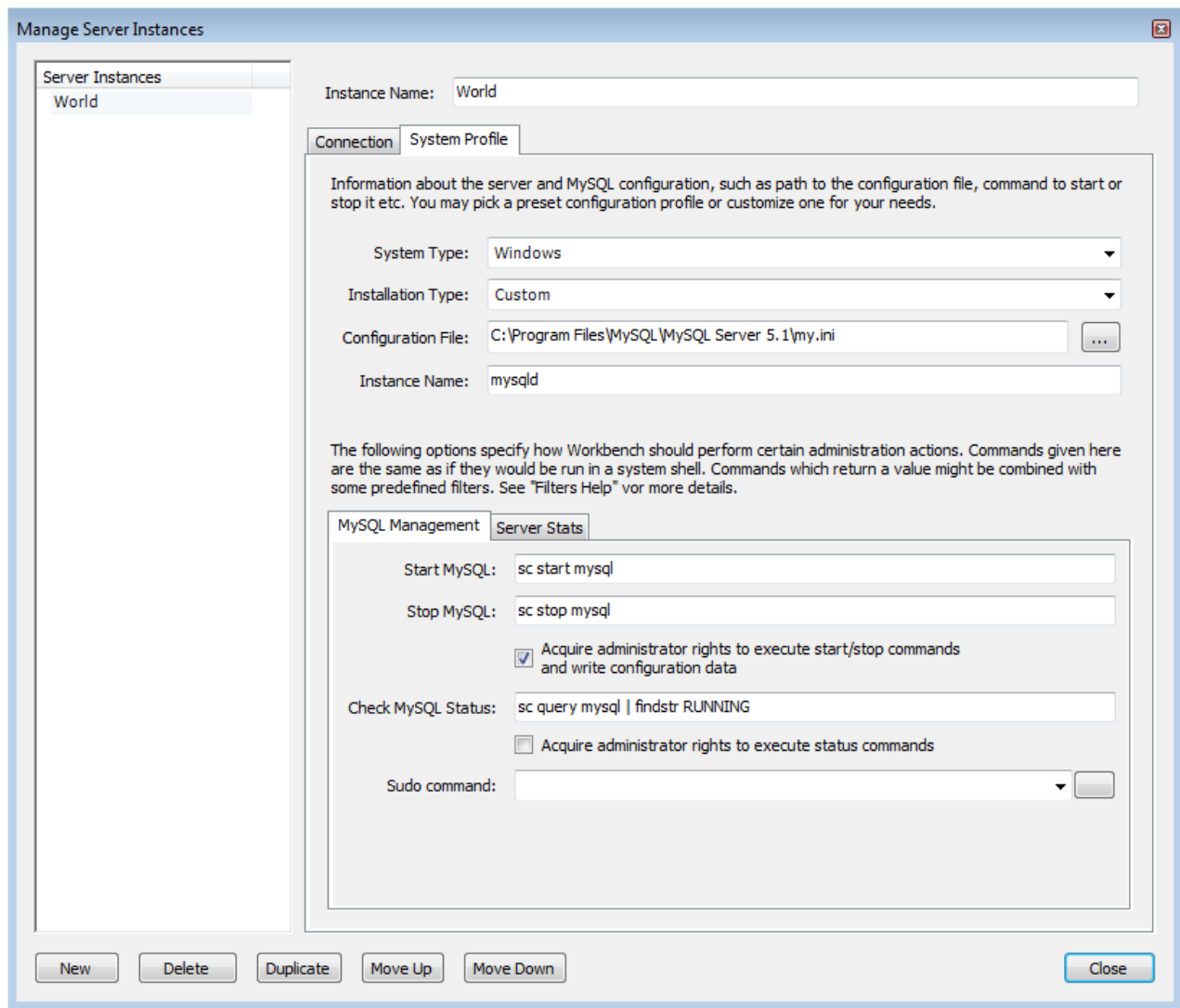

<span id="page-1679-0"></span>After an instance has been created it can be launched by double-clicking its icon in the **SERVER ADMINISTRATION** panel of the **HOME** page. This creates an Admin page. The Admin page has two main panels, the **SERVER STATUS** panel, and the **CONFIGURA-TION** panel. The **CONFIGURATION** panel features multiple tabs: **STARTUP**, **CONFIGURATION**, **ACCOUNTS**, **CONNECTIONS**, **VARIABLES**, **DATA DUMP**, and **LOGS**.

# **16.7.7. Server Administration and Configuration**

The functionality included in MySQL Workbench for administering servers is similar to that formerly provided by MySQL Administrator. The Administrator functionality in MySQL Workbench is grouped into several tabs:

- **Startup**: Enables you to start and stop the MySQL server, and view the startup message log.
- **Configuration**: Enables you to view and edit the MySQL Configuration file (my.ini) using GUI controls.
- **Accounts**: Enables you to create user accounts and assign roles and privileges.
- **Connections**: Displays connections to MySQL Server.
- **Variables**: Displays server and status variables.
- **Data Dump**: Import and export of data.
- **Logs**: Displays server log file entries.

The Administrator also displays system and server status. System status displayed includes:

- CPU utilization
- Memory usage
- Connection Health

For server health the following are displayed:

- Connection Usage
- Traffic
- Query Cache Hit Rate
- Key Efficiency

## **Figure 16.85. MySQL Workbench - Admin page**

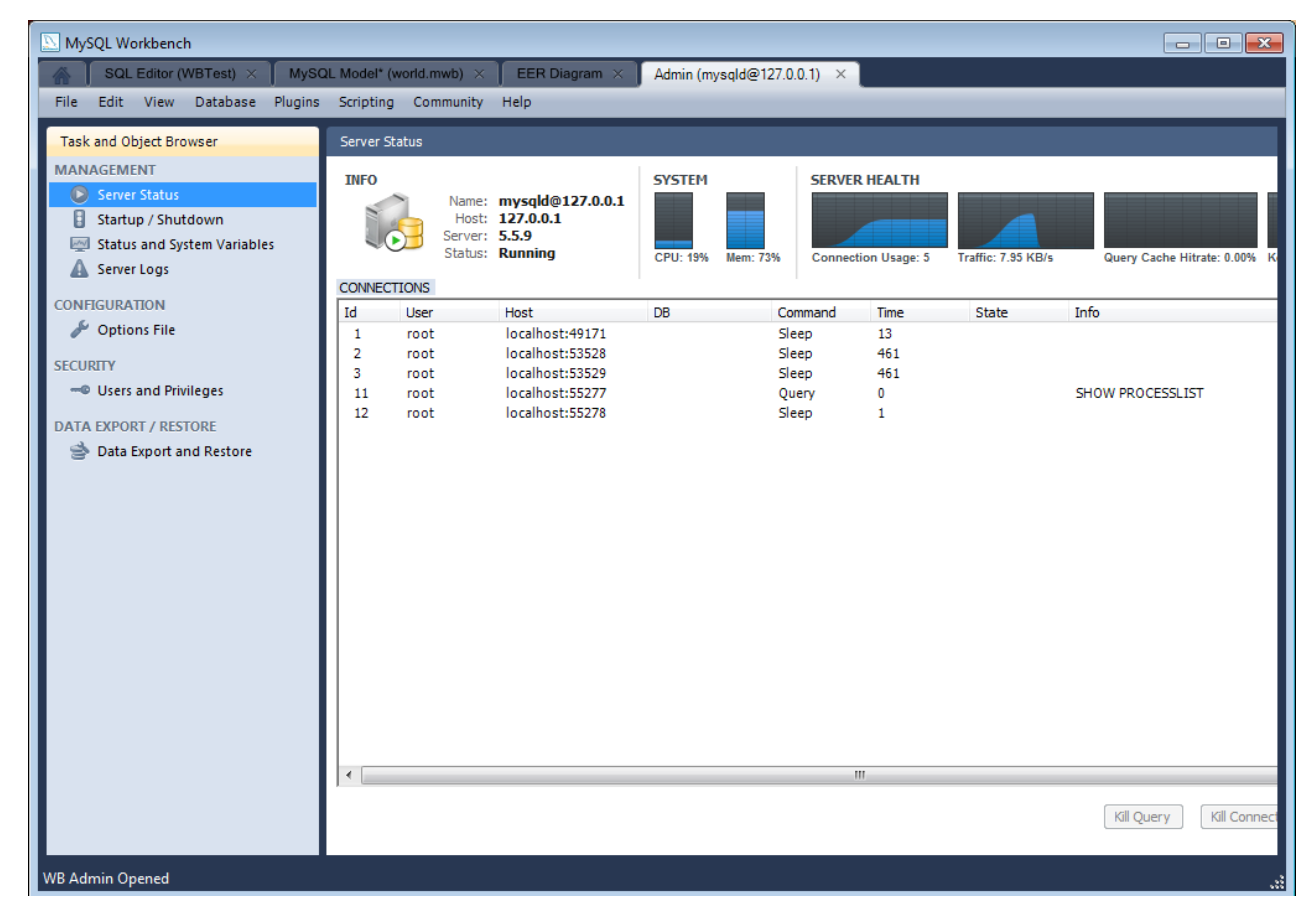

# **16.7.7.1. Startup Tab**

The Startup tab has several purposes:

- Displaying database server status.
- Start up and shut down the server.
- Displaying the Startup Message log.
- The ability to select whether the server starts up when the system starts up.

#### **Figure 16.86. Administrator - Startup tab**

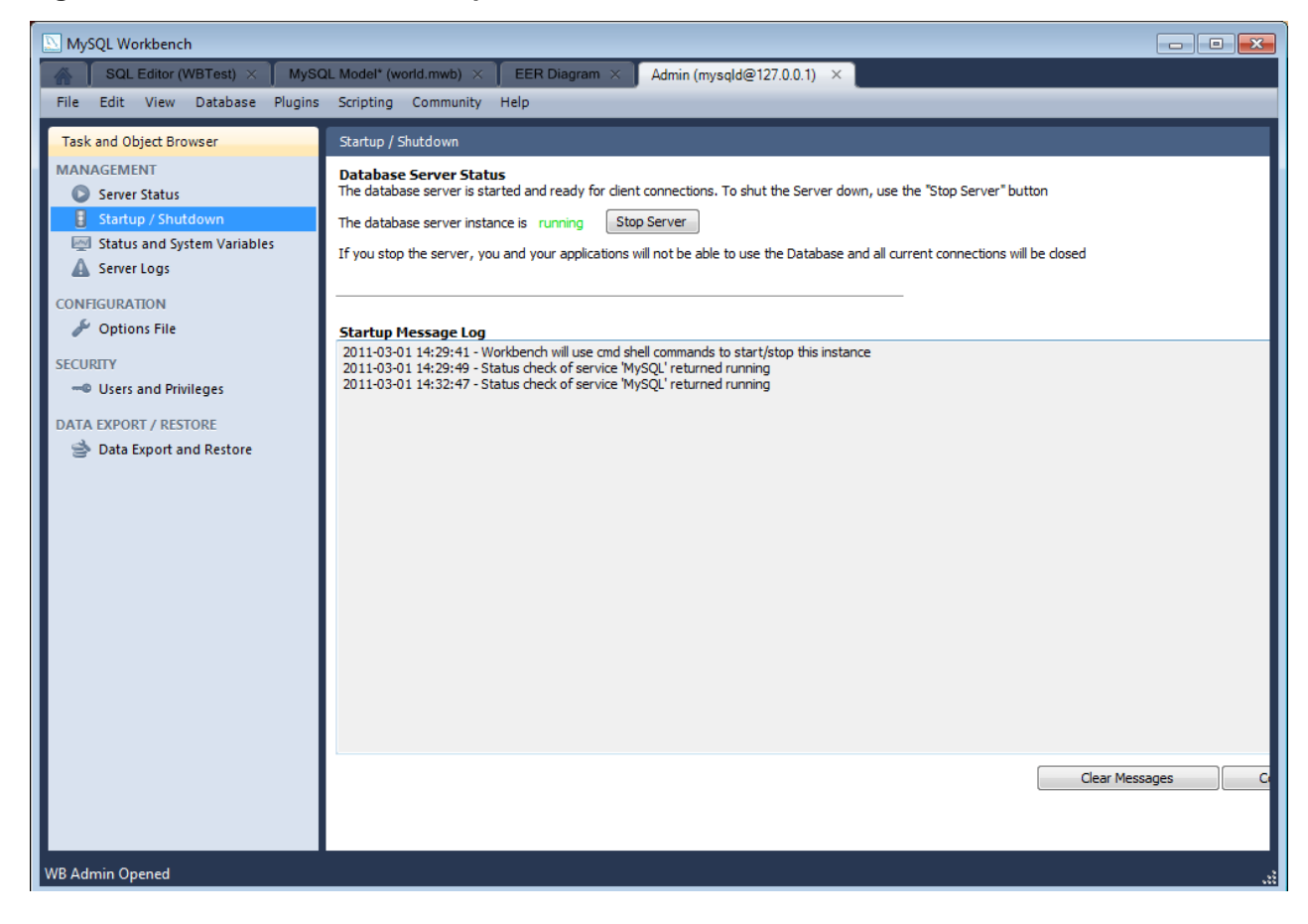

# **16.7.7.2. Configuration tab**

The configuration tab enables you to edit the my. ini configuration file through selecting checkboxes and other GUI controls. This tab also features a number of sub-tabs, which provide access to various sub-sections within the configuration file. The sub-tabs are:

- **General**
- MyISAM Parameters
- InnoDB Parameters
- **Performance**
- Log Files
- **Replication**
- **Networking**
- **Security**
- Advanced

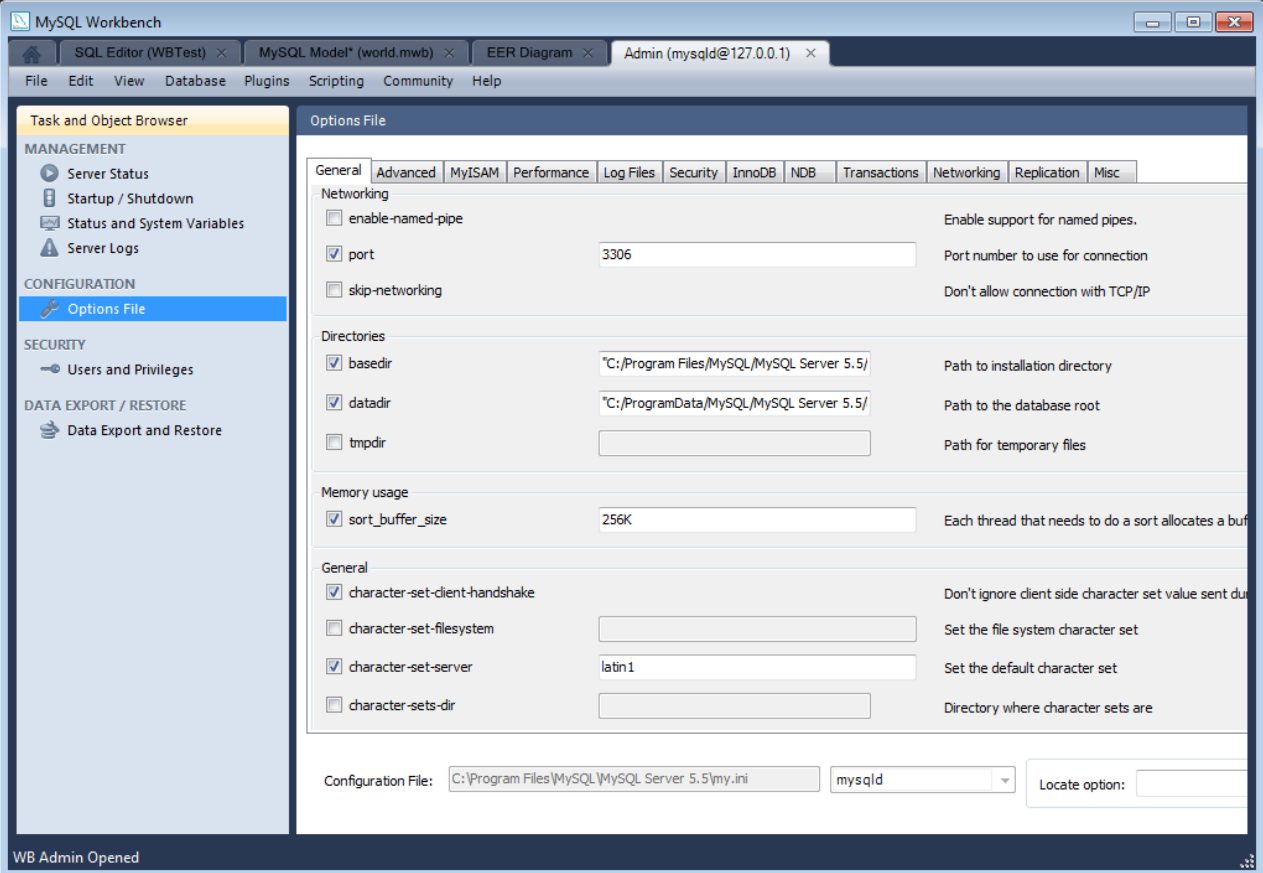

## **Figure 16.87. Administrator - Configuration tab**

# **16.7.7.3. Accounts tab**

<span id="page-1682-0"></span>The Accounts tab has two sub-tabs:

- Server Access Management
- Schema Privileges

**SERVER ACCESS MANAGEMENT** enables you to list existing user accounts. You can also add and delete accounts. You can allocate administrative roles and also set account limits.

**SCHEMA PRIVILEGES** enables you to set specific privileges on a user basis.

### **Figure 16.88. Administrator - Accounts tab**

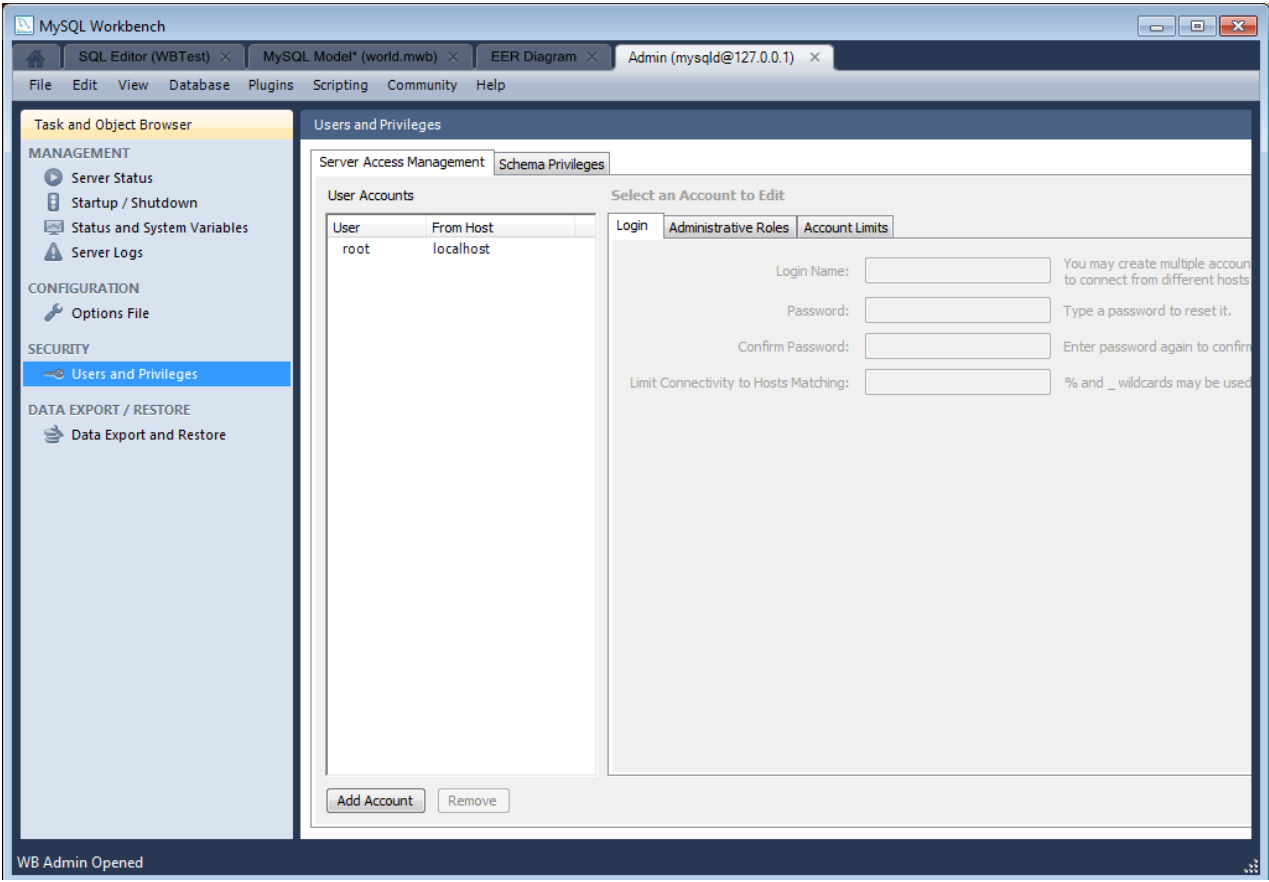

#### **Note**

In the current version of MySQL Workbench it is not possible to manage privileges below the schema level. For example, it is not possible to view or manage grants at the table, column, or procedure level. Support for this feature is however planned for MySQL Workbench 6.0.

### **16.7.7.3.1. Administrative Roles**

To aid in the assignment of privileges to MySQL Server users, MySQL Workbench introduces the concept of Administrative Roles. Roles are a quick way of granting a number of privileges to a user, based on the work the user needs to carry out on the server. It is also possible to assign multiple roles to a user. To assign roles, click the User Account you wish to modify, then click the **ADMINISTRATIVE ROLES** tab. Then click the checkboxes according to the roles you wish to allocate to the user. Note once you select a role to a user you will see the accumulated privileges in the **GLOBAL PRIVILEGES ASSIGNED TO USER** panel. For example, if you select the role BackupAdmin the privileges granted would include EVENT, LOCK TABLES, SELECT, SHOW DATABASES. Then if you additionally select the role of ReplicationAdmin, the list of privileges will be expanded to also include REPLIC-ATION CLIENT, REPLICATION SLAVE and SUPER.

The roles available are:

- **DBA**: Grants all privileges
- **MaintenanceAdmin**: Grants privileges to maintain server
- **ProcessAdmin**: Grants privileges to monitor and kill user processes
- **UserAdmin**: Grants privileges to create users and reset passwords
- **SecurityAdmin:** Grants privileges to manage logins and grant and revoke server
- **MonitorAdmin**: Grants privileges to monitor server
- **DBManager:** Grants privileges to manage databases
- **DBDesigner**: Grants privileges to create and reverse engineer any database schema
- **ReplicationAdmin**: Grants privileges to set up and manage replication
- **BackupAdmin**: Grants privileges required to backup databases

# **16.7.7.4. Connections tab**

This tab lists all current connections to the monitored server.

### **Figure 16.89. Administrator - Connections tab**

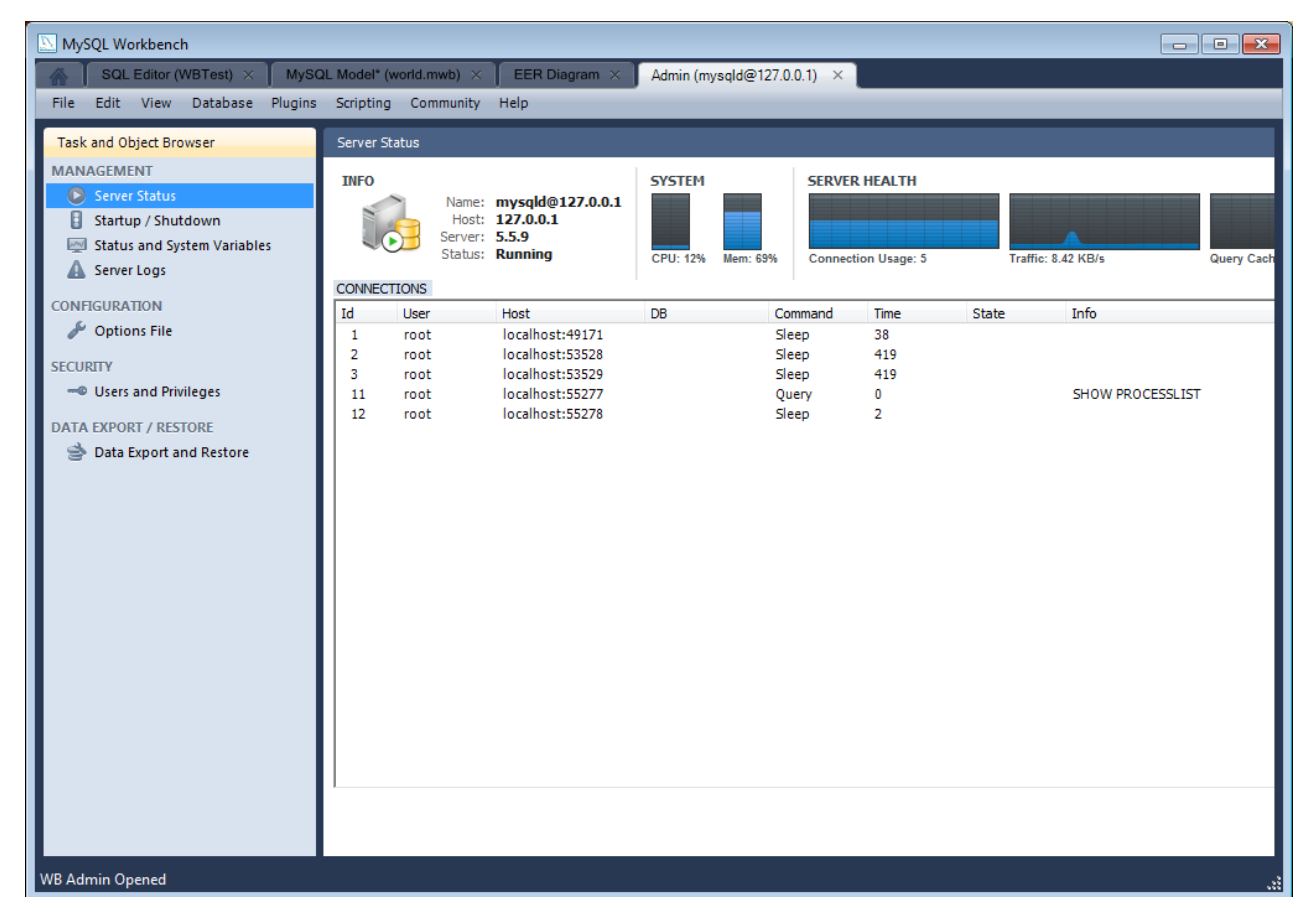

# **16.7.7.5. Variables tab**

The Variables tab displays a list of all server and status variables.

**Figure 16.90. Administrator - Variables tab**

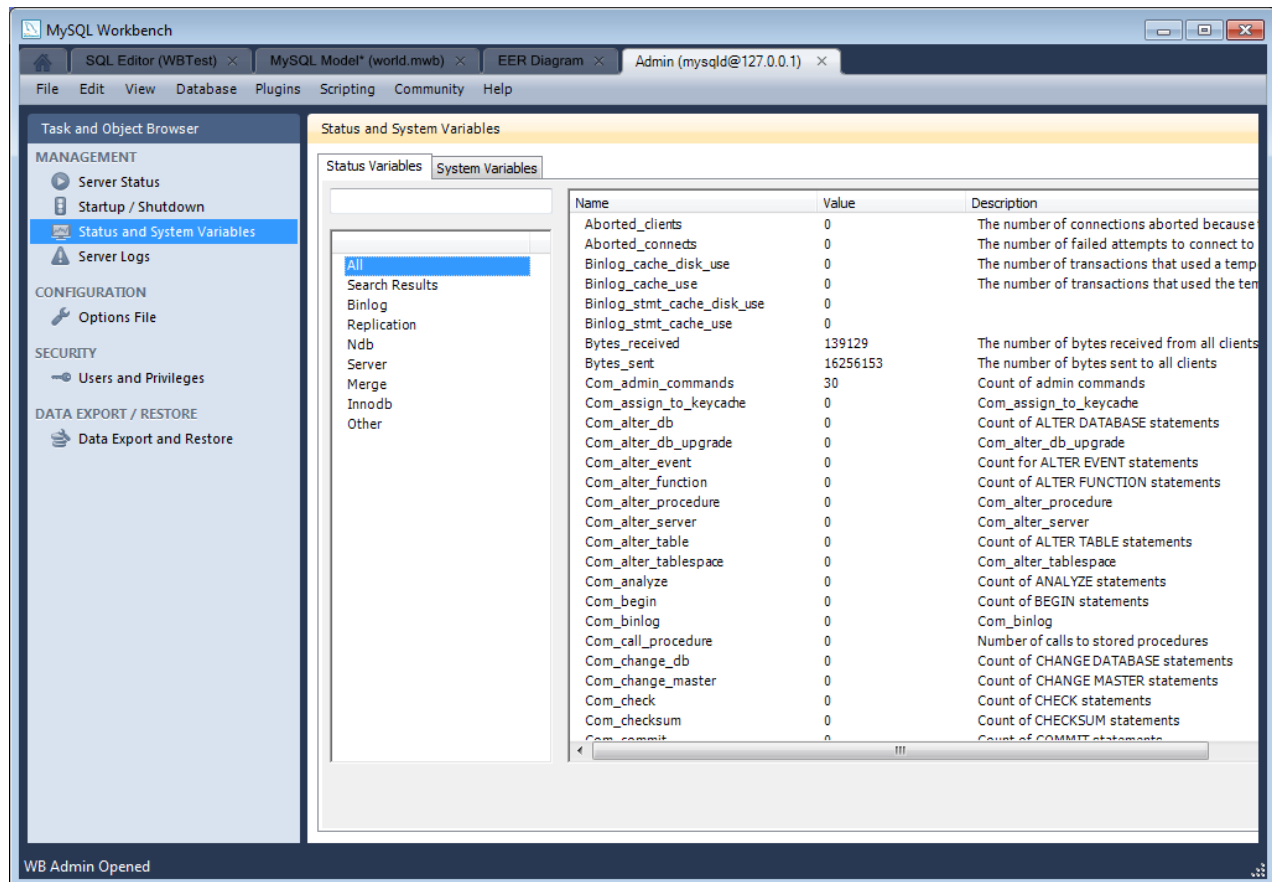

# **16.7.7.6. Data Dump tab**

<span id="page-1685-0"></span>The Import/Export Server Data tab enables you to create a dump file, or restore data from a dump file. Clicking the **IMPORT/EXPORT SERVER DATA** action item launches a new Admin screen, at the Data Dump tab.

Within the Data Dump tab are three further tabbed windows:

- Export to Disk
- Import from Disk
- Advanced Options

## **16.7.7.6.1. Export to Disk**

This tab enables you to select the schema and tables you wish to export. You also have the option to export tables to their own files, or all tables to a single file. Exporting tables to individual files enables you to restore on a per-table basis.

### **Figure 16.91. Administrator - Export to Disk**

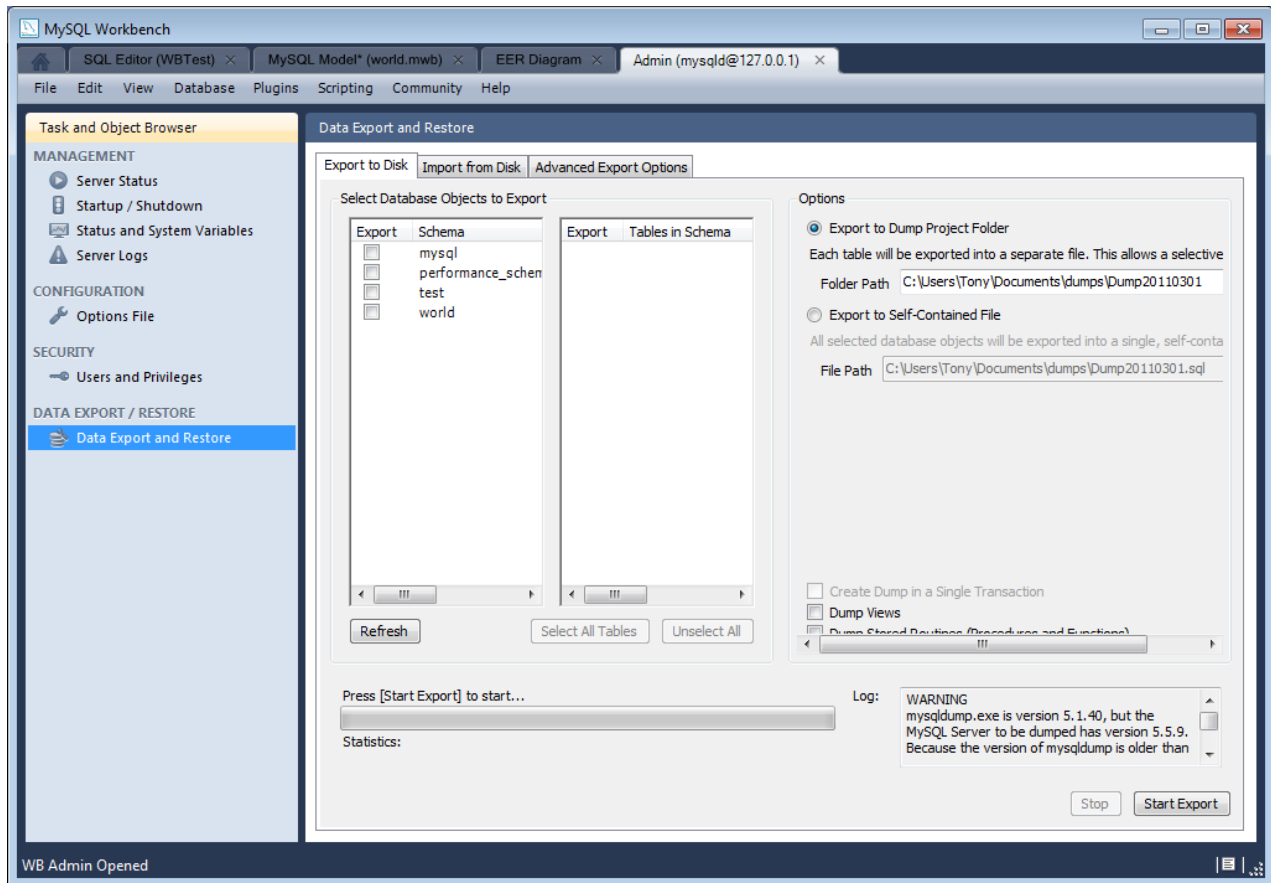

# **16.7.7.6.2. Import from Disk**

This tab enables you to import a previously exported project. You can select to import a project where tables were stored in individual files, in which case you will also be able to select which of these tables you wish to import. You can also simply import a project saved to a single file.

## **Figure 16.92. Administrator - Import from Disk**

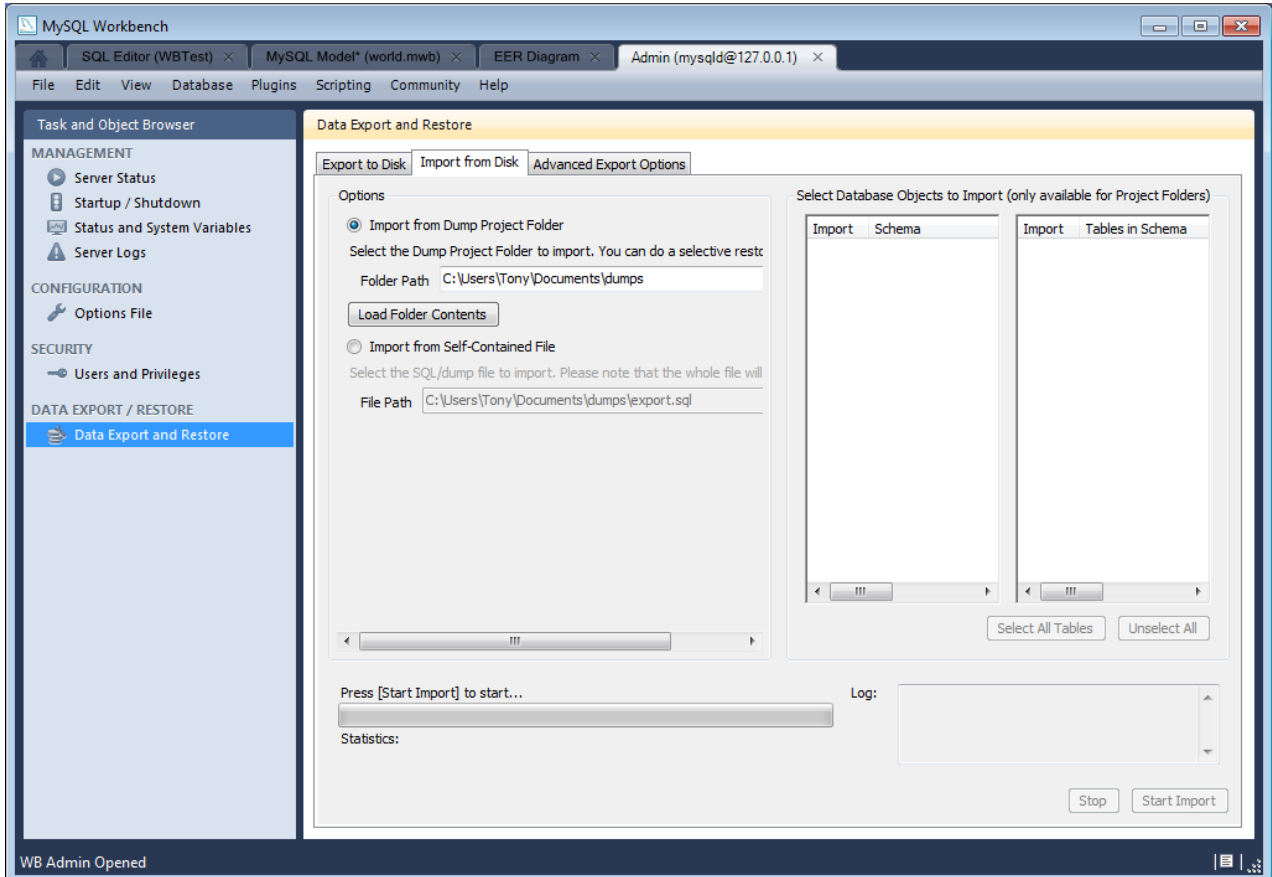

# **16.7.7.6.3. Advanced Options**

This contains a number of options to allow you to control the export process. These options control the SQL generated.

**Figure 16.93. Administrator - Advanced Options**

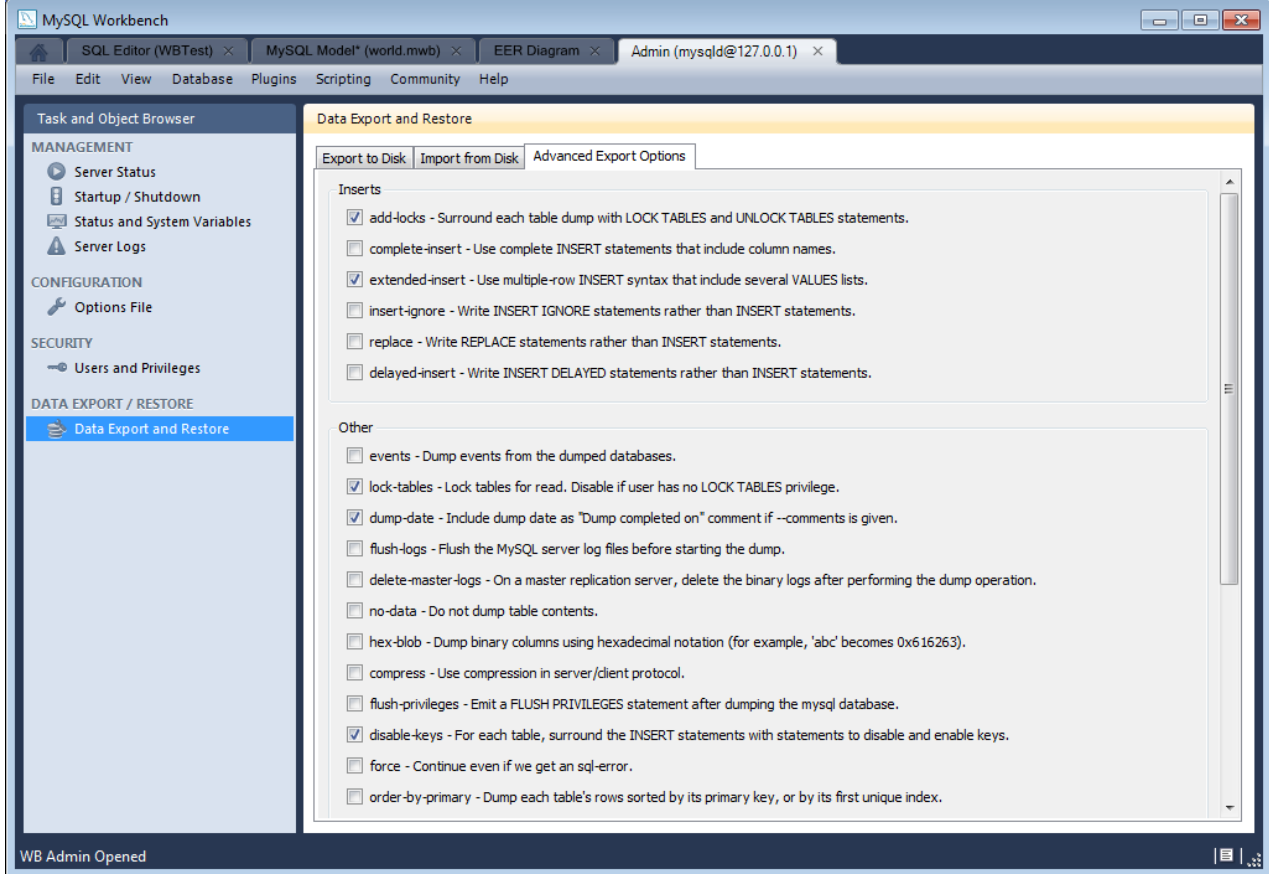

# **16.7.7.7. Logs tab**

The Logs tab features two sub-tabs:

- General
- Slow Query Log

The **GENERAL** tab shows entries from the server's General log file.

The **SLOW QUERY LOG** tab displays entries from the Slow Query Log file.

## **Figure 16.94. Administrator - Logs tab**

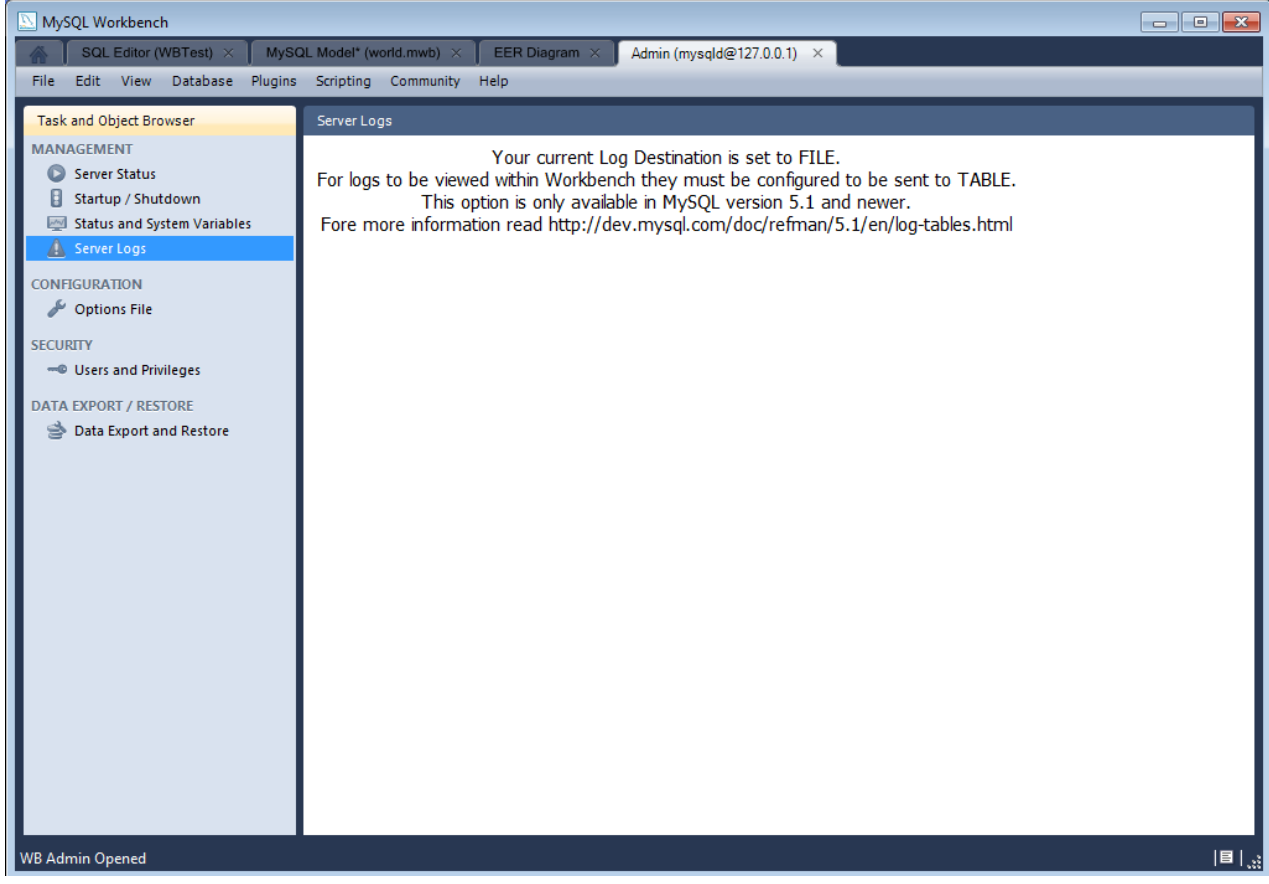

# **16.8. Extending Workbench**

MySQL Workbench provides an extension and scripting system that allows the developer to extend MySQL Workbench according to requirements. While the core of MySQL Workbench is developed using C++, it is possible to harness this core functionality using both the Lua and Python scripting languages. MySQL Workbench also provides access to a cross-platform GUI library, mforms, which enables the creation of extensions that feature a graphical user interface.

The extension capabilities enable the following:

- Automate common tasks
- Extend the Workbench user-interface
- Create plugins (code which can be invoked from the Workbench menu system)
- Manipulate schemata
- Create custom Workbench features

# **16.8.1. GRT and Workbench Data Organization**

The GRT, or Generic RunTime, is the internal system used by Workbench to hold model document data. It is also the mechanism by which Workbench can interact with Modules and Plugins. Workbench model data, such as diagrams, schemata and tables, is stored in a hierarchy of objects that can be accessed by any plugin. The data is represented using standard data types: integers, doubles, strings, dicts, lists and objects.

The GRT can be accessed using external scripting languages such as Lua and Python. Awareness is required of how the GRT data types map into the scripting language. In Python, for example, the GRT data types integers, doubles and strings are seen as corresponding Python data types. Lists and dicts are kept in their internal representation, but can however generally be treated as Python lists and dicts, and accessed in the usual way. Objects contain data fields and methods, but the GRT only recognizes objects from a pre-registered class hierarchy.

It is possible to fully examine the classes contained within the GRT using the Workbench Scripting Shell. Note that dots in class

names are changed to underscores in their Python counterparts. For example, db.mysql.Table becomes db\_mysql\_Table in Python.

#### **The Application Objects Tree (GRT Tree)**

As mentioned previously the Workbench document data is stored in an object hierarchy. This hierarchy is known as the GRT Tree. The GRT Tree can be accessed and modified from supported external scripting languages such as Python. Care should be taken when modifiying the GRT Tree, in case a mistake leads to corruption of the document. Backups should be made before manipulating the tree. Read-only access to the tree is the safest approach, and is sufficient in most cases.

#### **The main nodes in the Application Object Tree**

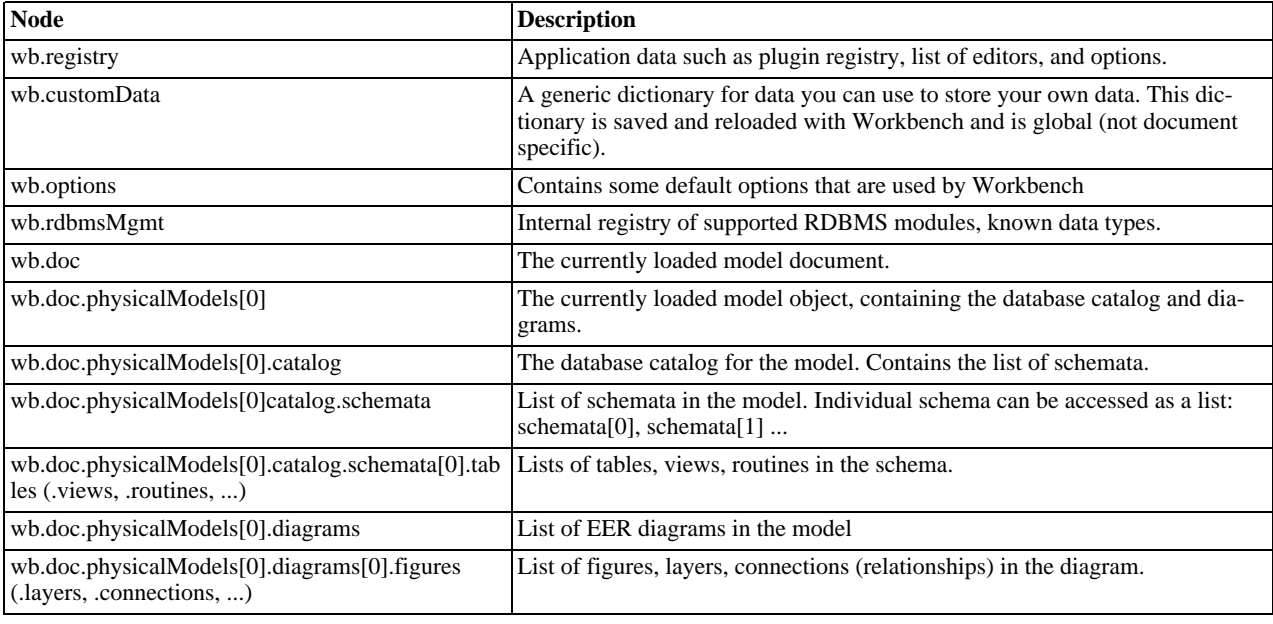

# **16.8.2. Modules**

In the GRT Modules are libraries containing a list of functions that are exported for use by code in other modules, scripts or Workbench itself. Modules can currently be written in C++, Lua or Python, but the data types used for arguments and the return value must be GRT types.

GRT modules are similar to Python modules. They are however imported from the built-in grt module, instead of directly from an external file. The list of modules loaded into the  $grt$  module is obtained  $grt$ . modules. Modules can be imported in Python using statements such as from grt.modules import WbModel.

To export functions as a module from Python code you need to carry out the following:

- 1. The source file must be located in the user modules folder. This path is displayed in the Workbench Scripting Shell with the label **LOOKING FOR USER PLUGINS IN...**. It is also possible to install the file using the main menu item SCRIPTING, INSTALL PLUGIN/MODULE FILE.
- 2. The source file name must have the extension  $\_\text{grt.py}$ , for example, my\_module\_grt.py.
- 3. Some module metadata needs to be defined. This can be done using the DefineModule function from the wb module:

```
from wb import *
ModuleInfo = DefineModule(name='MyModule', author='Your Name', version='1.0')
```
4. Functions to be exported require their signature to be declared. This is achieved using the export decorator in the previously created ModuleInfo object:

```
@ModuleInfo.export(grt.INT, grt.STRING)
def checkString(s):
    ...
```
Note, for the export statement, the return type is listed first, followed by the input parameter types. These types are specified as GRT typenames. The typenames that can be used are as follows:

- grt.INT: Integer values. Also used for boolean values.
- grt.DOUBLE: Floating-point numeric values.
- grt.STRING: UTF-8 or ASCII string data.
- grt.DICT: A key/value dictionary item. Keys must be strings.
- grt.LIST: A list of other values. It is possible to specify the type of the contents as a tuple in the form (grt.LIST,  $\langle \text{type-or-class} \rangle$ . For example, (grt.LIST, grt.STRING) for a list of strings. For a list of table objects the following would be specified: (grt.LIST, grt.classes.db\_table).
- grt.OBJECT: An instance of a GRT object or a GRT class object, from grt.classes.

Note these types are defined in the  $\forall x \in \mathbb{R}$  module, which must first be imported before they can be used.

The following code snippet illustrates declaring a module that exports a single function:

```
from wb import *
import grt
ModuleInfo = DefineModule(name='MyModule', author="your name", version='1.0')
@ModuleInfo.export(grt.DOUBLE, grt.STRING, (grt.LIST, grt.DOUBLE))
def printListSum(message, doubleList):
    sum = 0
for d in doubleList:
    sum = sum + d
print message, sum
     return sum
```
# **16.8.3. Plugins**

Plugins are special Modules that are exposed to the user through the Workbench GUI. This is typically done using the main menu, or the context-sensitive menu. Much of the MySQL Workbench functionality is implemented using plugins, for example, tabel, view, and routine editors are native C++ plugins, as are the forward and reverse engineering wizards. The Administrator facility in MySQL Workbench is implemented entirely as a plugin in Python.

A plugin can be a simple function that performs some action on an input, and ends without further interaction with the user. Examples of this include auto-arranging a diagram, or making batch changes to objects. To create a simple plugin, the function needs to be located in a module and then declare it as a plugin using the plugin decorator of the ModuleInfo object.

Plugins can have an indefinite runtime, such as when they are driven by the user through a graphical user interface. This is the case for the various object editors and wizards within MySQL Workbench. Although this latter type of plugin will need to be declared in the usual way, only the entry point of the plugin will need to be executed in the plugin function, as most of the additional functionality will be invoked as a result of the user interacting with the GUI.

The syntax for declaring a plugin is as follows:

@ModuleInfo.plugin(plugin\_name, caption, [input], [groups], [pluginMenu])

These parameters are defined as follows:

- **plugin name**: A unique name for the plugin. It may only contain alphanumeric characters, dots, and underscores.
- **caption**: A caption to use for the plugin in menus.
- **input**: An optional list of input arguments.
- **groups**: Optional list of groups the plugin belongs to. Recognized values are:
	- Overview/Utility: The CONTEXT menu in the Model Overview.
	- Model/Utility: The menu for diagram objects.
	- Menu/<category>: The PLUGINS menu in the main menu.
- **pluginMenu**: Optional name of a submenu in the Plugins menu where the plugin should appear. For example, CATALOG, OBJECTS, UTIITIES. This is equivalent to adding a Menu/<category> in the groups list.
# **16.8.4. Adding a GUI to a Plugin using MForms**

MySQL Workbench is implemented with a C++ core back-end, and a native front-end for each supported platform. Currently the front-end is implemented with Windows Forms on Microsoft Windows, GTK+ on Linux, and Cocoa on Mac OS X. This approach allows the application to have a native look and feel, while reducing the amount of work required to maintain the project. However, the GUI functionality required by MySQL Workbench can be met by a subset of graphical operations. These are implemented in a cross-platform GUI library, MForms. This further reduces the development effort, as plugin developers can use MForms, rather than having to write front-end specific code for each supported platform. This also helps consistency of operation across all platforms. MForms is coded in C++, but provides a Python interface. To use it the Python code needs to import the mforms module.

## **MForms Containers**

Given problems of using an absolute co-ordinate system across different platforms, MForms employs containers that perform automatic layout. The basic containers that MForms provides include:

- **Form**: A top-level window which can contain a single control, usually another container. The window will be sized automatically to fit its contents, but can also be sized statically.
- **Box**: This is a container that can be filled with one or more controls in a vertical or horizontal layout. Each child control can be set to use either the minimum of required space, or fill the box in the direction of the layout. In the direction perpendicular to the layout, for example vertical in a horizontal layout, the smallest possible size that can accommodate all child controls will be employed. So, in this example, the smallest height possible to accommodate the controls would be used.
- **Table**: This is a container that can organize one or more controls in a grid. The number of rows and columns in the table, and the location of controls within the grid, can be set by the developer.
- **ScrollView**: This is a container that can contain a single child control, and will add scrollbars if the contents do not fit the available space.

# **16.8.5. The Workbench Scripting Shell**

The Workbench Scripting Shell provides a means for entering and executing scripts. Through the use of the scripting shell, MySQL Workbench can support new behavior and data sources using code written in Lua and Python. The shell can also be used to explore the current Workbench GRT (Generic Runtime) facilities.

The scripting shell is not only useful for expanding MySQL Workbench. You can use a script file from the scripting shell command line to perform repetitive tasks programmatically.

The default development language is Lua, a lightweight scripting language expressly designed for extending applications. For more information about this language see [lua.org.](http://www.lua.org/)

The Python language is also supported, further details of this language can be found from the official [Python site](http://www.python.org).

The programming language to be used in Workbench Scripting Shell can be selected from the General tab of the Workbench Preferences dialog. The Workbench Preferences dialog can be displayed using the main menu item EDIT, PREFERENCES.

# **16.8.5.1. Exploring the Workbench Scripting Shell**

To open the Workbench Scripting Shell, select SCRIPTING, SCRIPTING SHELL from the main menu. You can also open the Workbench Scripting Shell using the **Ctrl**+**F3** key combination on Windows and Linux, **cmd F3** on Mac OS X, or by clicking the shell button above the EER diagram navigator. The Workbench Scripting Shell will then open in a new dialog.

The following screenshot shows the Workbench Scripting Shell dialog:

## **Figure 16.95. The Workbench Scripting Shell**

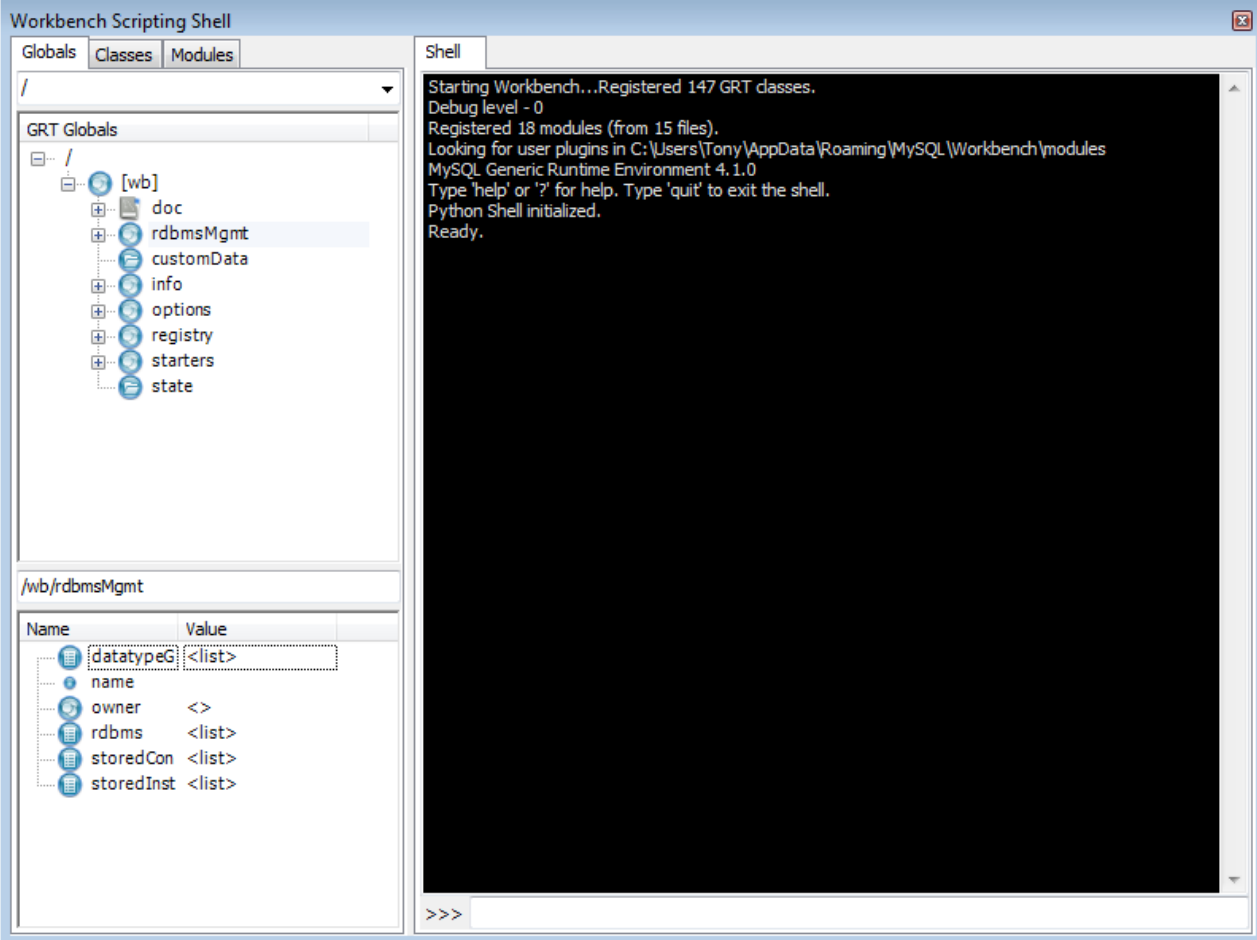

# **16.8.5.2. The Shell Window**

The Workbench Scripting Shell is primarily used for running Lua or Python scripts or typing commands in these languages directly. However, you can also use it to access the Workbench Scripting Shell Scripting Library functions and global functions and objects. To see the available commands type "?". You can also cut and paste text to and from the shell window.

While individual commands can be entered into the shell, it is also possible to run a longer script, stored in an external file, using the main menu option SCRIPTING, RUN WORKBENCH SCRIPT FILE. When scripts are run outside of the shell, to see the output use the main menu item VIEW, OUTPUT.

It is also possible to run script files directly from the shell. For details on running script files, type ? run at the Workbench Scripting Shell prompt. The following message is displayed:

```
Shell Command - shell.run
-------------------------
Load and execute a lua script file.
run filename
Parameters:<br>filename
                  File that should be loaded and executed.
Examples:
run scripts/test.lua
Runs the script scripts/test.lua.
```
Within the Workbench Scripting Shell, on the left side panel, are three tabs: **GLOBALS**, **CLASSES**, and **MODULES**. Discussion of these additional tabs follows.

# **16.8.5.3. The Globals, Classes, and Modules Tabs**

The Workbench Scripting Shell features the **GLOBALS**, **CLASSES** and **MODULES** tabs, in addition to the main **SHELL** tab.

#### **The Globals Tab**

At the top of the window is a drop down list box that is used to select the starting point, or root, of the GRT Globals tree displayed beneath it. By default this starting point is the root of the tree, that is, '/'. The GRT Globals tree can be expanded and collapsed as

required. The GRT Globals tree is the structure in which MySQL Workbench stores document data. Clicking any item will result in its name and value being displayed in the panel below the tree.

#### **The Classes Tab**

A class is a user-defined data type formed by combining primitive data types: integers, doubles, strings, dicts, lists, and objects. This tab shows the definitions of the classes used by the objects in the Modules tab. Clicking a class causes a brief description of the class to be displayed in a panel below the classes explorer.

When the **CLASSES** tab is selected, the dropdown listbox lists the following items:

- **GROUP BY NAME**: Group by the object name
- **GROUP BY HIERARCHY**: Group by inheritance
- **GROUP BY PACKAGE**: Group by functionality

The default view for this tab is **GROUP BY NAME**. This view simply shows all the different objects arranged alphabetically. Click the  $+$  icon or double-click a package to show the properties of the struct.

If you switch to the hierarchical view you will see GrtObject: the parent object from which all other objects are derived.

#### **The Modules Tab**

The **MODULES** tab enables you to browse the MySQL Workbench installed modules and their functions. Clicking a module within the explorer causes its details to be displayed in a panel below the explorer. This facility is useful for exploring the available modules, and their supported functions. It is also a way to check if custom modules have been correctly installed.

# **16.8.6. Tutorial: Writing Plugins**

The purpose of this tutorial is to show you how to extend MySQL Workbench by creating a plugin.

#### **The sample plugin**

EER Diagrams are useful for visualizing complex database schemata. They are often created for existing databases, to clarify their purpose or document them. MySQL Workbench provides facilities for reverse engineering existing databases, and then creating an EER Diagram automatically. In this case relationship lines between foreign keys in the table will automatically be drawn. This graphical representation makes the relationships between the tables much easier to understand. However, one of the most popular storage engines for MySQL, MyISAM, does not include support for foreign keys. This means that MyISAM tables that are reverse engineered will not automatically have the relationship lines drawn between tables, making the database harder to understand. The plugin that will be created in this tutorial gets around this problem by using the fact that a naming convention is very often used for foreign keys: tablename\_primarykeyname. Using this convention, foreign keys can automatically be created after a database is reverse engineered, which will result in relationship lines being drawn in the EER diagram.

#### **Algorithm**

The basic algorithm for this task would be as follows:

```
for each table in the schema
   for each column in the table
look for another table whose name and primary key name match the current column name
      if such a table is found, add a foreign key referencing it
```
As iterating the complete table list to find a match can be slow for models with a large number of tables, it is necessary to optimize by pre-computing all possible foreign key names in a given schema.

```
import grt
```

```
def auto create fks(schema):
    fk_name_format = "%(table)s_%(pk)s"
possible_fks = {}
    # create the list of possible foreign keys from the list of tables
    for table in schema tables:
         if table.primaryKey:
format_args = {'table':table.name, 'pk':table.primaryKey.name}
fkname = fk_name_format % format_args
possible_fks[fkname] = table
    # go through all tables in schema, this time to find columns that may be a fk
    for table in schema.tables:
         for column in table.columns:
if possible_fks.has_key(column.name):
                 ref_table = possible_fks[column.name]
if ref_table.primaryKey.formattedType != column.type:
```
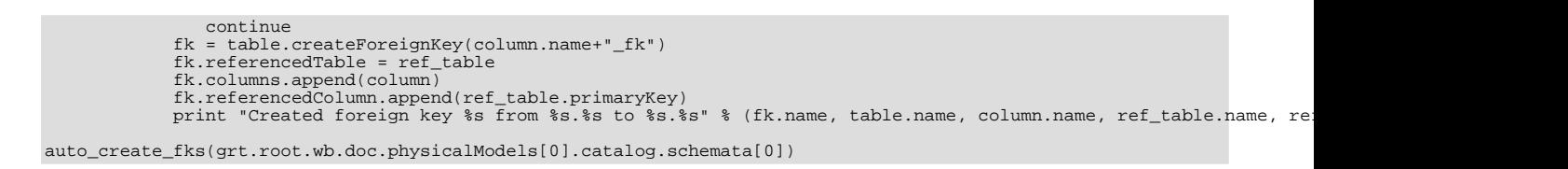

## **Creating a Plugin from a Script**

To create a plugin from an arbitrary script, it is first necessary to make the file a module, and export the required function from it. It is then necessary to declare the module as a plugin, and specify the return type and input arguments.

```
from wb import *
import grt
ModuleInfo = DefineModule(name="AutoFK", author="John Doe", version="1.0")
@ModuleInfo.plugin("sample.createGuessedForeignKeys", caption="Create Foreign Keys from ColumnNames",<br>input=[wbinputs.objectOfClass("db.mysql.schema")], groups=["Overview/Utility"])<br>@ModuleInfo.export(grt.INT, grt.classes.
```
With the addition of the above code, the  $auto\_create\_fks()$  function is exported and will be added to the schema context menu in the model overview. When invoked it will receive the currently selected schema as its input.

# **16.9. Keyboard Shortcuts**

On Mac OS X modifier key is **cmd**, on other platforms it is **Ctrl**.

## **File Menu**

...

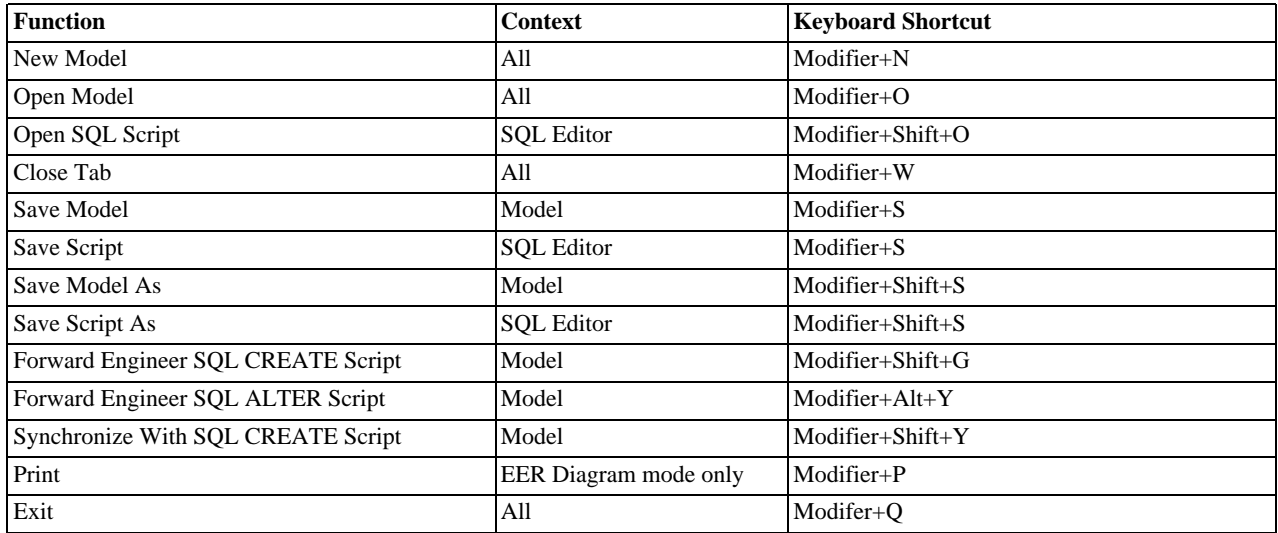

### **Edit Menu**

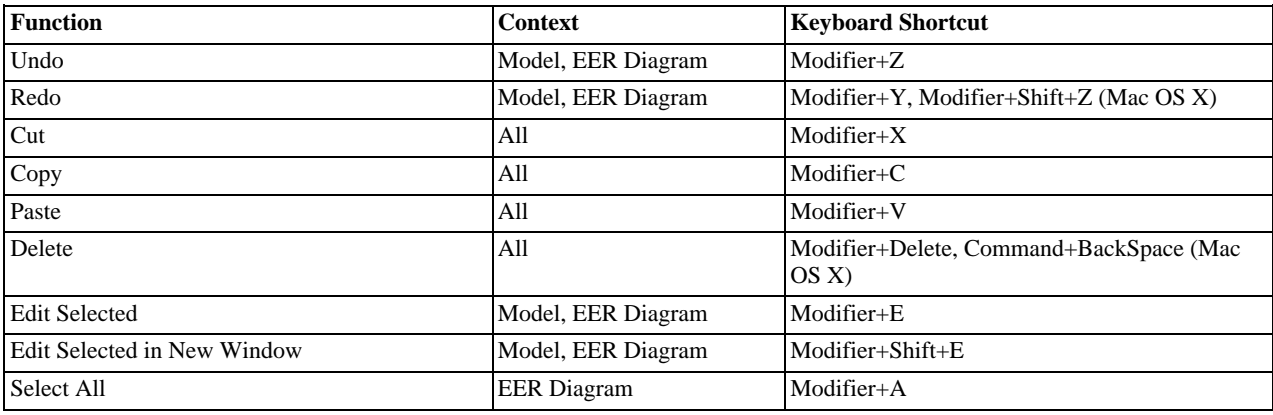

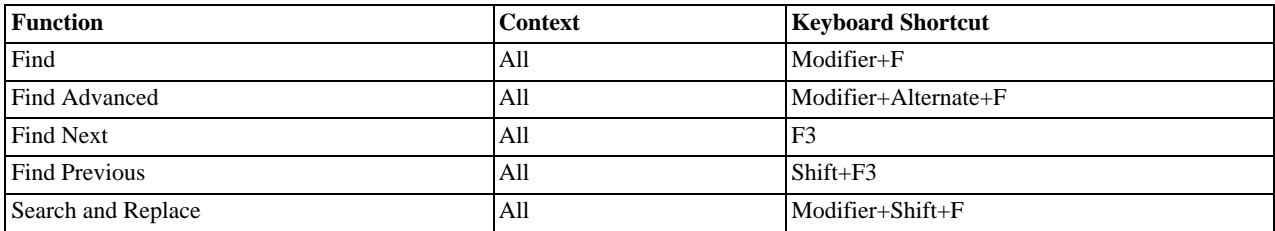

## **View Menu**

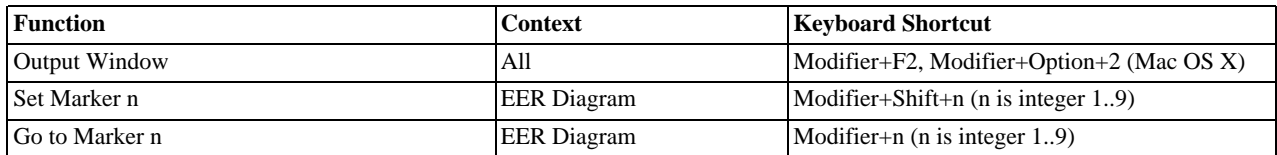

## **Arrange Menu**

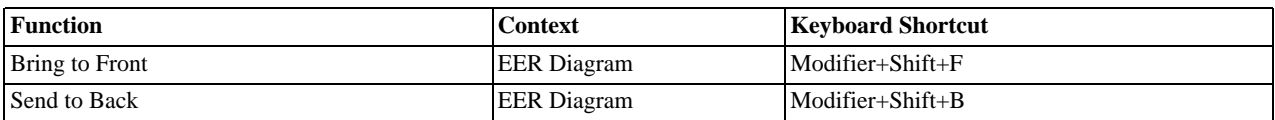

## **Model Menu**

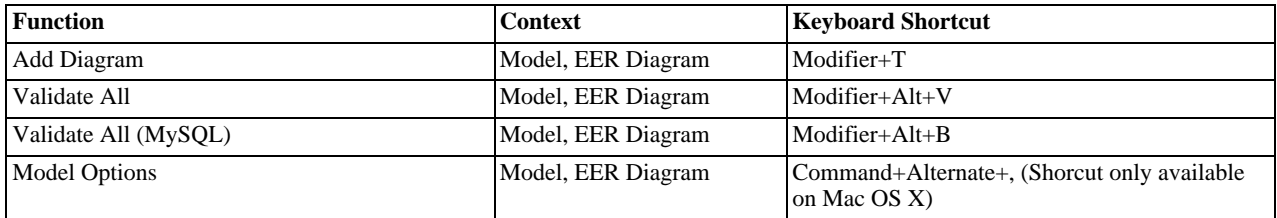

## **Query Menu**

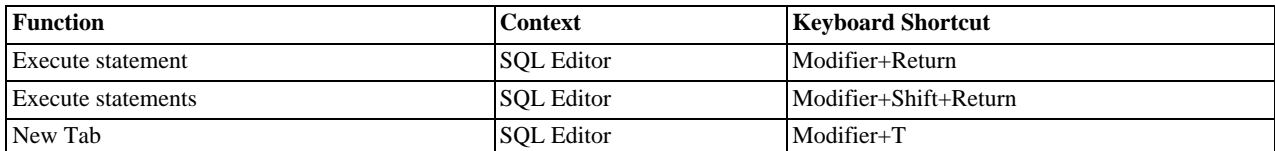

## **Database Menu**

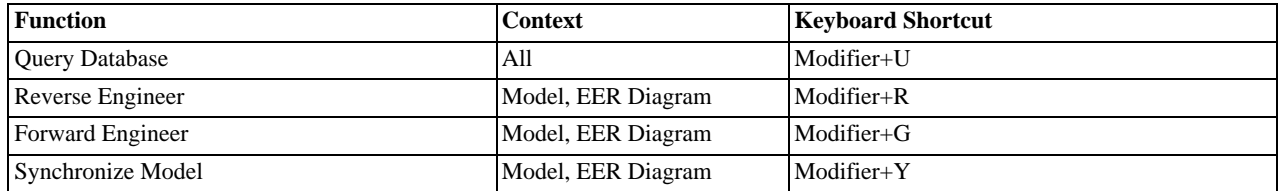

## **Scripting menu**

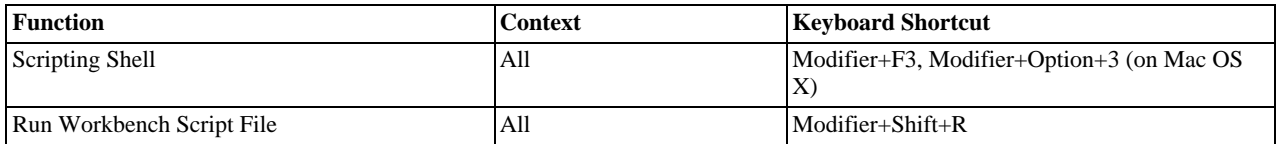

## **Help Menu**

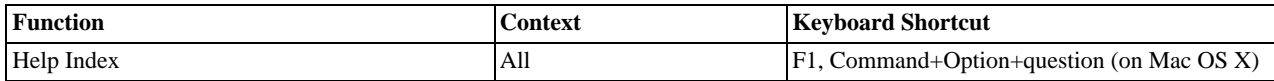

### **EER Diagram Mode**

In the EER Diagram view, there are a number of other keyboard shortcuts available.

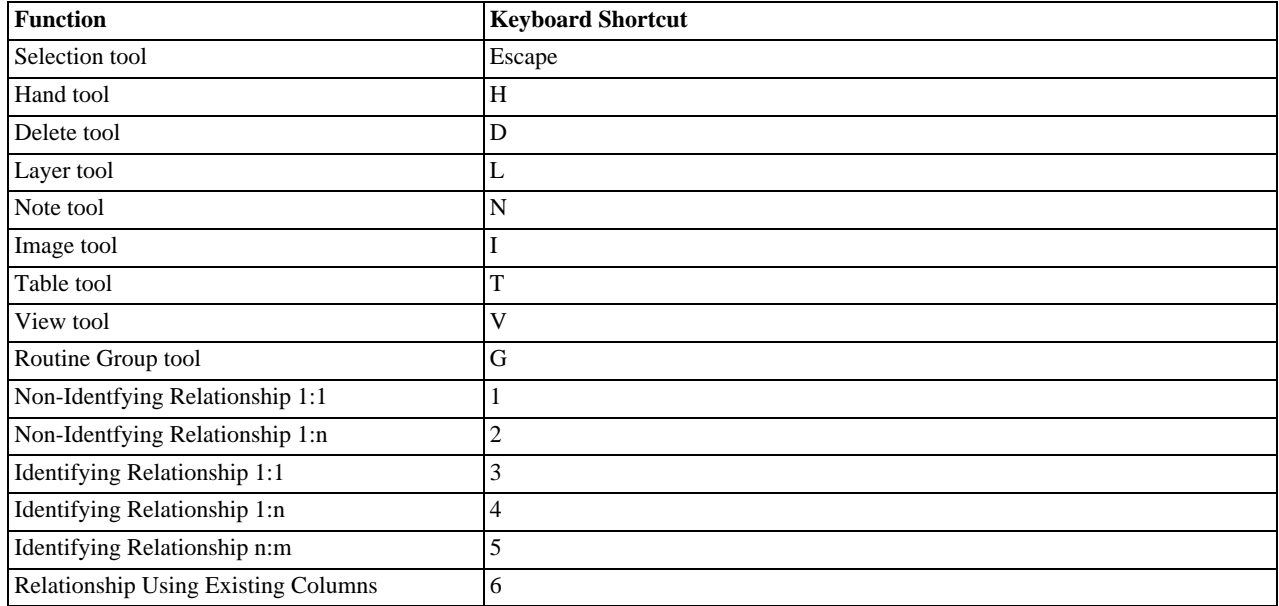

# **16.10. MySQL Workbench FAQ**

Frequently Asked Questions with answers.

## **Questions**

- [17.10.1:](#page-1698-0) When a model is exported using the main menu item FILE, EXPORT, FORWARD ENGINEER SOL CREATE SCRIPT, some server variables are temporarily set to enable faster SQL import by the server. The statements added at the start of the code are:
	- SET @OLD\_UNIQUE\_CHECKS=@@UNIQUE\_CHECKS, UNIQUE\_CHECKS=0; SET @OLD\_FOREIGN\_KEY\_CHECKS=@@FOREIGN\_KEY\_CHECKS, FOREIGN\_KEY\_CHECKS=0; SET @OLD\_SQL\_MODE=@@SQL\_MODE, SQL\_MODE='TRADITIONAL';

These statements function as follows:

- SET @OLD\_UNIQUE\_CHECKS=@@UNIQUE\_CHECKS, UNIQUE\_CHECKS=0; : Determines if an InnoDB engine performs duplicate key checks. Import is much faster for large data sets if this check is not performed.
- SET @OLD FOREIGN\_KEY\_CHECKS=@@FOREIGN\_KEY\_CHECKS, FOREIGN\_KEY\_CHECKS=0; : Determines if the server should check that a referenced table exists when defining a foreign key. Due to potential circular references, this check must be turned off for the duration of the import, to allow defining foreign keys.
- SET @OLD\_SQL\_MODE=@@SQL\_MODE, SQL\_MODE='TRADITIONAL';: Sets SQL\_MODE to TRADITIONAL, causing the server to operate in a more restrictive mode.

These server variables are then reset at the end of the script using the following statements:

```
SET SQL_MODE=@OLD_SQL_MODE;<br>SET FOREIGN_KEY_CHECKS=@OLD_FOREIGN_KEY_CHECKS;<br>SET UNIQUE_CHECKS=@OLD_UNIQUE_CHECKS;
```
- [17.10.2:](#page-1698-1) MySQL Workbench 5.0 appears to run slowly. How can I increase performance?
- [17.10.3:](#page-1698-2) I get errors when creating or placing objects on an EER Diagram. I am using OpenGL rendering, AMD processor, and

ATI graphics hardware.

## **Questions and Answers**

<span id="page-1698-0"></span>**17.10.1: When a model is exported using the main menu item FILE, EXPORT, FORWARD ENGINEER SQL CREATE SCRIPT, some server variables are temporarily set to enable faster SQL import by the server. The statements added at the start of the code are:**

SET @OLD\_UNIQUE\_CHECKS=@@UNIQUE\_CHECKS, UNIQUE\_CHECKS=0; SET @OLD\_FOREIGN\_KEY\_CHECKS=@@FOREIGN\_KEY\_CHECKS, FOREIGN\_KEY\_CHECKS=0;<br>SET @OLD\_SQL\_MODE=@@SQL\_MODE, SQL\_MODE='TRADITIONAL';

### **These statements function as follows:**

- SET @OLD UNIQUE CHECKS=@@UNIQUE CHECKS, UNIQUE CHECKS=0; : Determines if an InnoDB engine per**forms duplicate key checks. Import is much faster for large data sets if this check is not performed.**
- **• SET @OLD\_FOREIGN\_KEY\_CHECKS=@@FOREIGN\_KEY\_CHECKS, FOREIGN\_KEY\_CHECKS=0; : Determines if the server should check that a referenced table exists when defining a foreign key. Due to potential circular references, this check must be turned off for the duration of the import, to allow defining foreign keys.**
- **• SET @OLD\_SQL\_MODE=@@SQL\_MODE, SQL\_MODE='TRADITIONAL';: Sets SQL\_MODE to TRADITIONAL, causing the server to operate in a more restrictive mode.**

## **These server variables are then reset at the end of the script using the following statements:**

```
SET SQL_MODE=@OLD_SQL_MODE;
SET FOREIGN_KEY_CHECKS=@OLD_FOREIGN_KEY_CHECKS;
SET UNIQUE_CHECKS=@OLD_UNIQUE_CHECKS;
```
#### <span id="page-1698-1"></span>**17.10.2: MySQL Workbench 5.0 appears to run slowly. How can I increase performance?**

Although graphics rendering may appear slow, there are several other reasons why performance may be less than expected. The following tips may offer improved performance:

- Upgrade to the latest version. MySQL Workbench 5.0 is still being continually maintained and some performance-related issues may have been resolved.
- Limit the number of steps to save in the **UNDO HISTORY** facility. Depending on the operations performed, having an infinite undo history can use a lot of memory after a few hours of work. In TOOLS, OPTIONS, **GENERAL**, enter a number in the range 10 to 20 into the **UNDO HISTORY SIZE** spinbox.
- Disable relationship line crossing rendering. In large diagrams, there may be a significant overhead when drawing these line crossings. In TOOLS, OPTIONS, **DIAGRAM**, uncheck the option named **DRAW LINE CROSSINGS**.
- Check your graphics card driver. The GDI rendering that is used in MySQL Workbench 5.0 is not inherently slow, as most video drivers support hardware acceleration for GDI functions. It can help if you have the latest native video drivers for your graphics card.
- Upgrade to MySQL Workbench 5.1. MySQL Workbench 5.1 has had many operations optimized. For example, opening an object editor, such as the table editor, is much faster, even with a large model loaded. However, these core optimizations will not be back-ported to 5.0.

## <span id="page-1698-2"></span>**17.10.3: I get errors when creating or placing objects on an EER Diagram. I am using OpenGL rendering, AMD processor, and ATI graphics hardware.**

To solve this problem renew the ATI drivers pack, which can be downloaded from the [AMD website](http://game.amd.com/us-en/drivers_catalyst.aspx).

# Chapter 17. Replication

Replication enables data from one MySQL database server (the master) to be replicated to one or more MySQL database servers (the slaves). Replication is asynchronous by default - slaves need not to connected permanently to receive updates from the master. This means that updates can occur over long-distance connections and even over temporary or intermittent connections such as a dial-up service. Depending on the configuration, you can replicate all databases, selected databases, or even selected tables within a database.

The target uses for replication in MySQL include:

- Scale-out solutions spreading the load among multiple slaves to improve performance. In this environment, all writes and updates must take place on the master server. Reads, however, may take place on one or more slaves. This model can improve the performance of writes (since the master is dedicated to updates), while dramatically increasing read speed across an increasing number of slaves.
- Data security because data is replicated to the slave, and the slave can pause the replication process, it is possible to run backup services on the slave without corrupting the corresponding master data.
- Analytics live data can be created on the master, while the analysis of the information can take place on the slave without affecting the performance of the master.
- Long-distance data distribution if a branch office would like to work with a copy of your main data, you can use replication to create a local copy of the data for their use without requiring permanent access to the master.

Replication in MySQL features support for one-way, asynchronous replication, in which one server acts as the master, while one or more other servers act as slaves. This is in contrast to the *synchronous* replication which is a characteristic of MySQL Cluster (see [MySQL Cluster NDB 6.X/7.X](http://dev.mysql.com/doc/refman/5.1/en/mysql-cluster.html)). In MySQL 5.5, an interface to semisynchronous replication is supported in addition to the built-in asynchronous replication. With semisynchronous replication, a commit performed on the master side blocks before returning to the session that performed the transaction until at least one slave acknowledges that it has received and logged the events for the transaction. See [Section 17.3.8, "Semisynchronous Replication"](#page-1767-0)

There are a number of solutions available for setting up replication between two servers, but the best method to use depends on the presence of data and the engine types you are using. For more information on the available options, see [Section 17.1.1, "How to Set](#page-1700-0) [Up Replication".](#page-1700-0)

There are two core types of replication format, Statement Based Replication (SBR), which replicates entire SQL statements, and Row Based Replication (RBR), which replicates only the changed rows. You may also use a third variety, Mixed Based Replication (MBR). For more information on the different replication formats, see [Section 17.1.2, "Replication Formats".](#page-1707-0) In MySQL 5.5, statement-based format is the default.

Replication is controlled through a number of different options and variables. These control the core operation of the replication, timeouts, and the databases and filters that can be applied on databases and tables. For more information on the available options, see [Section 17.1.3, "Replication and Binary Logging Options and Variables".](#page-1712-0)

You can use replication to solve a number of different problems, including problems with performance, supporting the backup of different databases, and as part of a larger solution to alleviate system failures. For information on how to address these issues, see [Section 17.3, "Replication Solutions"](#page-1756-0).

For notes and tips on how different data types and statements are treated during replication, including details of replication features, version compatibility, upgrades, and problems and their resolution, including an FAQ, see [Section 17.4, "Replication Notes and](#page-1770-0) [Tips".](#page-1770-0)

For detailed information on the implementation of replication, how replication works, the process and contents of the binary log, background threads and the rules used to decide how statements are recorded and replication, see [Section 17.2, "Replication Imple](#page-1746-0)[mentation".](#page-1746-0)

# **17.1. Replication Configuration**

Replication between servers in MySQL is based on the binary logging mechanism. The MySQL instance operating as the master (the source of the database changes) writes updates and changes as "events" to the binary log. The information in the binary log is stored in different logging formats according to the database changes being recorded. Slaves are configured to read the binary log from the master and to execute the events in the binary log on the slave's local database.

The master is "dumb" in this scenario. Once binary logging has been enabled, all statements are recorded in the binary log. Each slave receives a copy of the entire contents of the binary log. It is the responsibility of the slave to decide which statements in the binary log should be executed; you cannot configure the master to log only certain events. If you do not specify otherwise, all events in the master binary log are executed on the slave. If required, you can configure the slave to process only events that apply to particular databases or tables.

Each slave keeps a record of the binary log coordinates: The file name and position within the file that it has read and processed from the master. This means that multiple slaves can be connected to the master and executing different parts of the same binary log. Because the slaves control this process, individual slaves can be connected and disconnected from the server without affecting the master's operation. Also, because each slave remembers the position within the binary log, it is possible for slaves to be disconnected, reconnect and then "catch up" by continuing from the recorded position.

Both the master and each slave must be configured with a unique ID (using the  $s$ exver-id option). In addition, each slave must be configured with information about the master host name, log file name, and position within that file. These details can be controlled from within a MySQL session using the [CHANGE MASTER TO](#page-1097-0) statement on the slave. The details are stored within the slave's master.info file.

This section describes the setup and configuration required for a replication environment, including step-by-step instructions for creating a new replication environment. The major components of this section are:

- For a guide to setting up two or more servers for replication, [Section 17.1.1, "How to Set Up Replication",](#page-1700-0) deals with the configuration of the systems and provides methods for copying data between the master and slaves.
- Events in the binary log are recorded using a number of formats. These are referred to as statement-based replication (SBR) or row-based replication (RBR). A third type, mixed-format replication (MIXED), uses SBR or RBR replication automatically to take advantage of the benefits of both SBR and RBR formats when appropriate. The different formats are discussed in [Sec](#page-1707-0)[tion 17.1.2, "Replication Formats".](#page-1707-0)
- Detailed information on the different configuration options and variables that apply to replication is provided in [Section 17.1.3,](#page-1712-0) ["Replication and Binary Logging Options and Variables"](#page-1712-0).
- <span id="page-1700-0"></span>• Once started, the replication process should require little administration or monitoring. However, for advice on common tasks that you may want to execute, see [Section 17.1.4, "Common Replication Administration Tasks".](#page-1744-0)

# **17.1.1. How to Set Up Replication**

This section describes how to set up complete replication of a MySQL server. There are a number of different methods for setting up replication, and the exact method to use depends on how you are setting up replication, and whether you already have data within your master database.

There are some generic tasks that are common to all replication setups:

- On the master, you must enable binary logging and configure a unique server ID. This might require a server restart. See [Sec](#page-1701-0)[tion 17.1.1.1, "Setting the Replication Master Configuration".](#page-1701-0)
- On each slave that you want to connect to the master, you must configure a unique server ID. This might require a server restart. See [Section 17.1.1.2, "Setting the Replication Slave Configuration"](#page-1701-1).
- You may want to create a separate user that will be used by your slaves to authenticate with the master to read the binary log for replication. The step is optional. See [Section 17.1.1.3, "Creating a User for Replication".](#page-1702-0)
- Before creating a data snapshot or starting the replication process, you should record the position of the binary log on the master. You will need this information when configuring the slave so that the slave knows where within the binary log to start executing events. See [Section 17.1.1.4, "Obtaining the Replication Master Binary Log Coordinates"](#page-1702-1).
- If you already have data on your master and you want to use it to synchronize your slave, you will need to create a data snapshot. You can create a snapshot using [mysqldump](#page-248-0) (see [Section 17.1.1.5, "Creating a Data Snapshot Using](#page-1703-0) mysqldump") or by copying the data files directly (see [Section 17.1.1.6, "Creating a Data Snapshot Using Raw Data Files"\)](#page-1703-1).
- You will need to configure the slave with settings for connecting to the master, such as the host name, login credentials, and binary log file name and position. See [Section 17.1.1.10, "Setting the Master Configuration on the Slave"](#page-1707-1).

Once you have configured the basic options, you will need to follow the instructions for your replication setup. A number of alternatives are provided:

- If you are establishing a new MySQL master and one or more slaves, you need only set up the configuration, as you have no data to exchange. For guidance on setting up replication in this situation, see [Section 17.1.1.7, "Setting Up Replication with](#page-1704-0) [New Master and Slaves".](#page-1704-0)
- If you are already running a MySQL server, and therefore already have data that must be transferred to your slaves before rep-

lication starts, have not previously configured the binary log and are able to shut down your MySQL server for a short period during the process, see [Section 17.1.1.8, "Setting Up Replication with Existing Data".](#page-1705-0)

• If you are adding slaves to an existing replication environment, you can set up the slaves without affecting the master. See [Sec](#page-1706-0)[tion 17.1.1.9, "Introducing Additional Slaves to an Existing Replication Environment"](#page-1706-0).

If you will be administering MySQL replication servers, we suggest that you read this entire chapter through and try all statements mentioned in [Section 12.5.1, "SQL Statements for Controlling Master Servers"](#page-1095-0), and [Section 12.5.2, "SQL Statements for Con](#page-1096-0)[trolling Slave Servers".](#page-1096-0) You should also familiarize yourself with the replication startup options described in [Section 17.1.3,](#page-1712-0) ["Replication and Binary Logging Options and Variables".](#page-1712-0)

## **Note**

Note that certain steps within the setup process require the [SUPER](#page-523-0) privilege. If you do not have this privilege, it might not be possible to enable replication.

## **17.1.1.1. Setting the Replication Master Configuration**

<span id="page-1701-0"></span>On a replication master, you must enable binary logging and establish a unique server ID. If this has not already been done, this part of master setup requires a server restart.

Binary logging *must* be enabled on the master because the binary log is the basis for sending data changes from the master to its slaves. If binary logging is not enabled, replication will not be possible.

Each server within a replication group must be configured with a unique server ID. This ID is used to identify individual servers within the group, and must be a positive integer between 1 and  $(2^{32})$ –1. How you organize and select the numbers is entirely up to you.

To configure the binary log and server ID options, you will need to shut down your MySQL server and edit the my.cnf or my.ini file. Add the following options to the configuration file within the [mysqld] section. If these options already exist, but are commented out, uncomment the options and alter them according to your needs. For example, to enable binary logging using a log file name prefix of mysql-bin, and configure a server ID of 1, use these lines:

[mysqld] log-bin=mysql-bin server-id=1

After making the changes, restart the server.

## **Note**

If you omit [server-id](#page-1712-1) (or set it explicitly to its default value of 0), a master refuses connections from all slaves.

## **Note**

For the greatest possible durability and consistency in a replication setup using InnoDB with transactions, you should use innodb\_flush\_log\_at\_trx\_commit=1 and sync\_binlog=1 in the master my.cnf file.

## **Note**

Ensure that the [skip-networking](#page-369-0) option is not enabled on your replication master. If networking has been disabled, your slave will not able to communicate with the master and replication will fail.

## **17.1.1.2. Setting the Replication Slave Configuration**

<span id="page-1701-1"></span>On a replication slave, you must establish a unique server ID. If this has not already been done, this part of slave setup requires a server restart.

If the slave server ID is not already set, or the current value conflicts with the value that you have chosen for the master server, you should shut down your slave server and edit the configuration to specify a unique server ID. For example:

[mysqld] server-id=2

After making the changes, restart the server.

If you are setting up multiple slaves, each one must have a unique [server-id](#page-1712-1) value that differs from that of the master and from each of the other slaves. Think of [server-id](#page-1712-1) values as something similar to IP addresses: These IDs uniquely identify each server instance in the community of replication partners.

# **Note**

If you omit [server-id](#page-1712-1) (or set it explicitly to its default value of 0), a slave refuses to connect to a master.

<span id="page-1702-0"></span>You do not have to enable binary logging on the slave for replication to be enabled. However, if you enable binary logging on the slave, you can use the binary log for data backups and crash recovery on the slave, and also use the slave as part of a more complex replication topology (for example, where the slave acts as a master to other slaves).

# **17.1.1.3. Creating a User for Replication**

Each slave must connect to the master using a MySQL user name and password, so there must be a user account on the master that the slave can use to connect. Any account can be used for this operation, providing it has been granted the [REPLICATION](#page-523-1) [SLAVE](#page-523-1) privilege. You may wish to create a different account for each slave, or connect to the master using the same account for each slave.

You need not create an account specifically for replication. However, you should be aware that the user name and password will be stored in plain text within the master. info file (see [Section 17.2.2.2, "The Slave Status Files"\)](#page-1749-0). Therefore, you may want to create a separate account that has privileges only for the replication process, to minimize the possibility of compromise to other accounts.

To create a new acccount, use [CREATE USER](#page-1039-0). To grant this account the privileges required for replication, use the [GRANT](#page-1040-0) statement. If you create an account solely for the purposes of replication, that account needs only the [REPLICATION SLAVE](#page-523-1) privilege. For example, to set up a new user, repl, that can connect for replication from any host within the mydomain, com domain, issue these statements on the master:

mysql> **CREATE USER 'repl'@'%.mydomain.com' IDENTIFIED BY 'slavepass';** mysql> **GRANT REPLICATION SLAVE ON \*.\* TO 'repl'@'%.mydomain.com';**

<span id="page-1702-1"></span>See [Section 12.4.1, "Account Management Statements",](#page-1038-0) for more information on statements for manipulation of user accounts.

# **17.1.1.4. Obtaining the Replication Master Binary Log Coordinates**

To configure replication on the slave you must determine the master's current coordinates within its binary log. You will need this information so that when the slave starts the replication process, it is able to start processing events from the binary log at the correct point.

If you have existing data on your master that you want to synchronize on your slaves before starting the replication process, you must stop processing statements on the master, and then obtain its current binary log coordinates and dump its data, before permitting the master to continue executing statements. If you do not stop the execution of statements, the data dump and the master status information that you use will not match and you will end up with inconsistent or corrupted databases on the slaves.

To obtain the master binary log coordinates, follow these steps:

1. Start a session on the master by connecting to it with the command-line client, and flush all tables and block write statements by executing the [FLUSH TABLES WITH READ LOCK](#page-1090-0) statement:

mysql> **FLUSH TABLES WITH READ LOCK;**

For InnoDB tables, note that [FLUSH TABLES WITH READ LOCK](#page-1090-0) also blocks [COMMIT](#page-1026-0) operations.

## **Warning**

Leave the client from which you issued the [FLUSH TABLES](#page-1090-0) statement running so that the read lock remains in effect. If you exit the client, the lock is released.

2. In a different session on the master, use the [SHOW MASTER STATUS](#page-1072-0) statement to determine the current binary log file name and position:

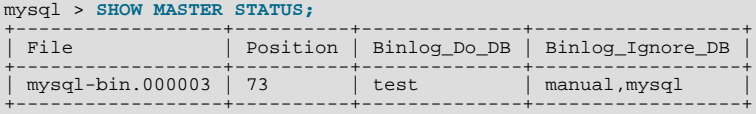

The File column shows the name of the log file and Position shows the position within the file. In this example, the binary log file is mysql-bin.000003 and the position is 73. Record these values. You need them later when you are setting up the slave. They represent the replication coordinates at which the slave should begin processing new updates from the master.

If the master has been running previously without binary logging enabled, the log file name and position values displayed by [SHOW MASTER STATUS](#page-1072-0) or [mysqldump --master-data](#page-248-0) will be empty. In that case, the values that you need to use later when specifying the slave's log file and position are the empty string  $(1)$  and 4.

You now have the information you need to enable the slave to start reading from the binary log in the correct place to start replication.

If you have existing data that needs be to synchronized with the slave before you start replication, leave the client running so that the lock remains in place and then proceed to [Section 17.1.1.5, "Creating a Data Snapshot Using](#page-1703-0) mysqldump", or [Sec](#page-1703-1)[tion 17.1.1.6, "Creating a Data Snapshot Using Raw Data Files"](#page-1703-1). The idea here is to prevent any further changes so that the data copied to the slaves is in synchrony with the master.

<span id="page-1703-0"></span>If you are setting up a brand new master and slave replication group, you can exit the first session to release the read lock.

# **17.1.1.5. Creating a Data Snapshot Using mysqldump**

One way to create a snapshot of the data in an existing master database is to use the [mysqldump](#page-248-0) tool. Once the data dump has been completed, you then import this data into the slave before starting the replication process.

To obtain a snapshot of the data using [mysqldump](#page-248-0):

1. If you have not already locked the tables on the server to prevent statements that update data from executing:

Start a session on the server by connecting to it with the command-line client, and flush all tables and block write statements by executing the [FLUSH TABLES WITH READ LOCK](#page-1090-0) statement:

mysql> **FLUSH TABLES WITH READ LOCK;**

Remember to use [SHOW MASTER STATUS](#page-1072-0) and record the binary log details for use when starting up the slave. The point in time of your snapshot and the binary log position must match. See [Section 17.1.1.4, "Obtaining the Replication Master Binary](#page-1702-1) [Log Coordinates"](#page-1702-1).

2. In another session, use [mysqldump](#page-248-0) to create a dump either of all the databases you want to replicate, or of selected individual databases. For example:

shell> **mysqldump --all-databases --lock-all-tables >dbdump.db**

An alternative to using a bare dump, is to use the --master-data option, which automatically appends the [CHANGE](#page-1097-0) [MASTER TO](#page-1097-0) statement required on the slave to start the replication process.

shell> **mysqldump --all-databases --master-data >dbdump.db**

3. In the client where you acquired the read lock, release the lock:

mysql> **UNLOCK TABLES;**

Alternatively, exit the first session to release the read lock.

When choosing databases to include in the dump, remember that you will need to filter out databases on each slave that you do not want to include in the replication process.

<span id="page-1703-1"></span>You will need either to copy the dump file to the slave, or to use the file from the master when connecting remotely to the slave to import the data.

# **17.1.1.6. Creating a Data Snapshot Using Raw Data Files**

If your database is particularly large, copying the raw data files may be more efficient than using  $mysqldump$  and importing the file on each slave.

However, using this method with tables in storage engines with complex caching or logging algorithms may not give you a perfect "in time" snapshot as cache information and logging updates may not have been applied, even if you have acquired a global read lock. How the storage engine responds to this depends on its crash recovery abilities.

In addition, this method does not work reliably if the master and slave have different values for ft stopword file, [ft\\_min\\_word\\_len](#page-401-0), or [ft\\_max\\_word\\_len](#page-401-1) and you are copying tables having full-text indexes.

If you are using InnoDB tables, you can use the InnoDB Hot Backup tool to obtain a consistent snapshot. This tool records the log name and offset corresponding to the snapshot to be later used on the slave. Hot Backup is a nonfree (commercial) tool that is not included in the standard MySQL distribution. See the InnoDB Hot Backup home page at [ht](http://www.innodb.com/wp/products/hot-backup/)[tp://www.innodb.com/wp/products/hot-backup/](http://www.innodb.com/wp/products/hot-backup/) for detailed information.

Otherwise, you can obtain a reliable binary snapshot of InnoDB tables only after shutting down the MySQL Server.

To create a raw data snapshot of MyISAM tables you can use standard copy tools such as cp or copy, a remote copy tool such as scp or rsync, an archiving tool such as zip or tar, or a file system snapshot tool such as dump, providing that your MySQL data files exist on a single file system. If you are replicating only certain databases then make sure you copy only those files that related to those tables. (For InnoDB, all tables in all databases are stored in the shared tablespace files, unless you have the innodb\_file\_per\_table option enabled.)

You may want to specifically exclude the following files from your archive:

- Files relating to the mysql database.
- The master. info file.
- The master's binary log files.
- Any relay log files.

To get the most consistent results with a raw data snapshot you should shut down the master server during the process, as follows:

- 1. Acquire a read lock and get the master's status. See [Section 17.1.1.4, "Obtaining the Replication Master Binary Log Coordin](#page-1702-1)[ates".](#page-1702-1)
- 2. In a separate session, shut down the master server:

shell> **mysqladmin shutdown**

3. Make a copy of the MySQL data files. The following examples show common ways to do this. You need to choose only one of them:

```
shell> tar cf /tmp/db.tar ./data
shell> zip -r /tmp/db.zip ./data
shell> rsync --recursive ./data /tmp/dbdata
```
4. Restart the master server.

If you are not using InnoDB tables, you can get a snapshot of the system from a master without shutting down the server as described in the following steps:

- 1. Acquire a read lock and get the master's status. See [Section 17.1.1.4, "Obtaining the Replication Master Binary Log Coordin](#page-1702-1)[ates".](#page-1702-1)
- 2. Make a copy of the MySQL data files. The following examples show common ways to do this. You need to choose only one of them:

```
shell> tar cf /tmp/db.tar ./data
shell> zip -r /tmp/db.zip ./data
shell> rsync --recursive ./data /tmp/dbdata
```
3. In the client where you acquired the read lock, release the lock:

mysql> **UNLOCK TABLES;**

<span id="page-1704-0"></span>Once you have created the archive or copy of the database, you will need to copy the files to each slave before starting the slave replication process.

# **17.1.1.7. Setting Up Replication with New Master and Slaves**

The easiest and most straightforward method for setting up replication is to use new master and slave servers.

You can also use this method if you are setting up new servers but have an existing dump of the databases from a different server that you want to load into your replication configuration. By loading the data into a new master, the data will be automatically replicated to the slaves.

To set up replication between a new master and slave:

- 1. Configure the MySQL master with the necessary configuration properties. See [Section 17.1.1.1, "Setting the Replication Mas](#page-1701-0)[ter Configuration"](#page-1701-0).
- 2. Start up the MySQL master.
- 3. Set up a user. See [Section 17.1.1.3, "Creating a User for Replication".](#page-1702-0)
- 4. Obtain the master status information. See [Section 17.1.1.4, "Obtaining the Replication Master Binary Log Coordinates".](#page-1702-1)
- 5. On the master, release the read lock:

mysql> **UNLOCK TABLES;**

- 6. On the slave, edit the MySQL configuration. See [Section 17.1.1.2, "Setting the Replication Slave Configuration".](#page-1701-1)
- 7. Start up the MySQL slave.
- 8. Execute a [CHANGE MASTER TO](#page-1097-0) statement to set the master replication server configuration. See [Section 17.1.1.10, "Setting](#page-1707-1) [the Master Configuration on the Slave".](#page-1707-1)

Perform the slave setup steps on each slave.

Because there is no data to load or exchange on a new server configuration you do not need to copy or import any information.

If you are setting up a new replication environment using the data from a different existing database server, you will now need to run the dump file generated from that server on the new master. The database updates will automatically be propagated to the slaves:

<span id="page-1705-0"></span>shell> **mysql -h master < fulldb.dump**

# **17.1.1.8. Setting Up Replication with Existing Data**

When setting up replication with existing data, you will need to decide how best to get the data from the master to the slave before starting the replication service.

The basic process for setting up replication with existing data is as follows:

- 1. With the MySQL master running, create a user to be used by the slave when connecting to the master during replication. See [Section 17.1.1.3, "Creating a User for Replication".](#page-1702-0)
- 2. If you have not already configured the [server-id](#page-1712-1) and enabled binary logging on the master server, you will need to shut it down to configure these options. See [Section 17.1.1.1, "Setting the Replication Master Configuration".](#page-1701-0)

If you have to shut down your master server, this is a good opportunity to take a snapshot of its databases. You should obtain the master status (see [Section 17.1.1.4, "Obtaining the Replication Master Binary Log Coordinates"](#page-1702-1)) before taking down the master, updating the configuration and taking a snapshot. For information on how to create a snapshot using raw data files, see [Section 17.1.1.6, "Creating a Data Snapshot Using Raw Data Files"](#page-1703-1).

- 3. If your master server is already correctly configured, obtain its status (see [Section 17.1.1.4, "Obtaining the Replication Master](#page-1702-1) [Binary Log Coordinates"\)](#page-1702-1) and then use [mysqldump](#page-248-0) to take a snapshot (see [Section 17.1.1.5, "Creating a Data Snapshot Us](#page-1703-0)ing [mysqldump](#page-1703-0)") or take a raw snapshot of the live server using the guide in [Section 17.1.1.6, "Creating a Data Snapshot](#page-1703-1) [Using Raw Data Files"](#page-1703-1).
- 4. Update the configuration of the slave. See [Section 17.1.1.2, "Setting the Replication Slave Configuration".](#page-1701-1)
- 5. The next step depends on how you created the snapshot of data on the master.

If you used [mysqldump](#page-248-0):

Start the slave, using the  $-\text{skip-slayer}$  slave-start option so that replication does not start.

b. Import the dump file:

shell> **mysql < fulldb.dump**

If you created a snapshot using the raw data files:

a. Extract the data files into your slave data directory. For example:

shell> **tar xvf dbdump.tar**

You may need to set permissions and ownership on the files so that the slave server can access and modify them.

- b. Start the slave, using the [--skip-slave-start](#page-1728-0) option so that replication does not start.
- 6. Configure the slave with the replication coordinates from the master. This tells the slave the binary log file and position within the file where replication needs to start. Also, configure the slave with the login credentials and host name of the master. For more information on the [CHANGE MASTER TO](#page-1097-0) statement required, see [Section 17.1.1.10, "Setting the Master Configuration](#page-1707-1) [on the Slave"](#page-1707-1).
- 7. Start the slave threads:

mysql> **START SLAVE;**

After you have performed this procedure, the slave should connect to the master and catch up on any updates that have occurred since the snapshot was taken.

If you have forgotten to set the [server-id](#page-1712-1) option for the master, slaves cannot connect to it.

If you have forgotten to set the  $s$ exver-id option for the slave, you get the following error in the slave's error log:

Warning: You should set server-id to a non-0 value if master\_host is set; we will force server id to 2, but this MySQL server will not act as a slave.

You also find error messages in the slave's error log if it is not able to replicate for any other reason.

Once a slave is replicating, you can find in its data directory one file named master.info and another named  $relay$ log.info. The slave uses these two files to keep track of how much of the master's binary log it has processed. Do *not* remove or edit these files unless you know exactly what you are doing and fully understand the implications. Even in that case, it is preferred that you use the [CHANGE MASTER TO](#page-1097-0) statement to change replication parameters. The slave will use the values specified in the statement to update the status files automatically.

## **Note**

The content of master. info overrides some of the server options specified on the command line or in my. cnf. See [Section 17.1.3, "Replication and Binary Logging Options and Variables",](#page-1712-0) for more details.

<span id="page-1706-0"></span>A single snapshot of the master suffices for multiple slaves. To set up additional slaves, use the same master snapshot and follow the slave portion of the procedure just described.

# **17.1.1.9. Introducing Additional Slaves to an Existing Replication Environment**

To add another slave to an existing replication configuration, you can do so without stopping the master. Instead, set up the new slave by making a copy of an existing slave, except that you configure the new slave with a different [server-id](#page-1712-1) value.

To duplicate an existing slave:

1. Shut down the existing slave:

shell> **mysqladmin shutdown**

2. Copy the data directory from the existing slave to the new slave. You can do this by creating an archive using tar or Win-Zip, or by performing a direct copy using a tool such as cp or rsync. Ensure that you also copy the log files and relay log files.

**Note**

A common problem that is encountered when adding new replication slaves is that the new slave fails with a series of warning and error messages like these:

071118 16:44:10 [Warning] Neither --relay-log nor --relay-log-index were used; so<br>replication may break when this MySQL server acts as a slave and has his hostname<br>changed!! Please use '--relay-log=*new\_slave\_hostname-*rel 071118 16:44:10 [ERROR] FAILED TO OPEN THE RELAY LOG './OLD\_SLAVE\_HOSTNAME-RELAY-BIN.003525'<br>(RELAY\_LOG\_POS 22940879) 071118 16:44:10 [ERROR] COULD NOT FIND TARGET LOG DURING RELAY LOG INITIALIZATION 071118 16:44:10 [ERROR] FAILED TO INITIALIZE THE MASTER INFO STRUCTURE

This is due to the fact that, if the  $-\text{relay-log}$  option is not specified, the relay log files contain the host name as part of their file names. (This is also true of the relay log index file if the [--relay-log-index](#page-1722-1) option is not used. See [Section 17.1.3, "Replication and Binary Logging Options and Variables",](#page-1712-0) for more information about these options.)

To avoid this problem, use the same value for  $-\text{relay-log}$  on the new slave that was used on the existing slave. (If this option was not set explicitly on the existing slave, use  $existing$  slave hostname-relay-bin.) If this is not feasible, copy the existing slave's relay log index file to the new slave and set the  $-\text{relay-log-index}$ option on the new slave to match what was used on the existing slave. (If this option was not set explicitly on the existing slave, use existing\_slave\_hostname-relay-bin.index.) Alternatively—if you have already tried to start the new slave (after following the remaining steps in this section) and have encountered errors like those described previously—then perform the following steps:

a. If you have not already done so, issue a [STOP SLAVE](#page-1101-0) on the new slave.

If you have already started the existing slave again, issue a [STOP SLAVE](#page-1101-0) on the existing slave as well.

- b. Copy the contents of the existing slave's relay log index file into the new slave's relay log index file, making sure to overwrite any content already in the file.
- c. Proceed with the remaining steps in this section.
- 3. Copy the master.info and relay-log.info files from the existing slave to the new slave if they were not located in the data directory. These files hold the current log coordinates for the master's binary log and the slave's relay log.
- 4. Start the existing slave.
- 5. On the new slave, edit the configuration and give the new slave a unique [server-id](#page-1712-1) not used by the master or any of the existing slaves.
- <span id="page-1707-1"></span>6. Start the new slave. The slave will use the information in its master.info file to start the replication process.

# **17.1.1.10. Setting the Master Configuration on the Slave**

To set up the slave to communicate with the master for replication, you must tell the slave the necessary connection information. To do this, execute the following statement on the slave, replacing the option values with the actual values relevant to your system:

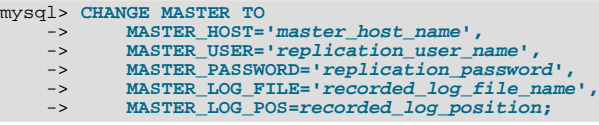

## **Note**

Replication cannot use Unix socket files. You must be able to connect to the master MySQL server using TCP/IP.

<span id="page-1707-0"></span>The [CHANGE MASTER TO](#page-1097-0) statement has other options as well. For example, it is possible to set up secure replication using SSL. For a full list of options, and information about the maximum permissible length for the string-valued options, see [Section 12.5.2.1,](#page-1097-0) "[CHANGE MASTER TO](#page-1097-0) Syntax".

# **17.1.2. Replication Formats**

Replication works because events written to the binary log are read from the master and then processed on the slave. The events are recorded within the binary log in different formats according to the type of event. The different replication formats used correspond to the binary logging format used when the events were recorded in the master's binary log. The correlation between binary logging formats and the terms used during replication are:

- Replication capabilities in MySQL originally were based on propagation of SQL statements from master to slave. This is called *statement-based replication* (often abbreviated as *SBR*), which corresponds to the standard statement-based binary logging format. In older versions of MySQL (5.1.4 and earlier), binary logging and replication used this format exclusively.
- Row-based binary logging logs changes in individual table rows. When used with MySQL replication, this is known as *rowbased replication* (often abbreviated as *RBR*). In row-based replication, the master writes *events* to the binary log that indicate how individual table rows are changed.
- The server can change the binary logging format in real time according to the type of event using *mixed-format logging*.

When the mixed format is in effect, statement-based logging is used by default, but automatically switches to row-based logging in particular cases as described later. Replication using the mixed format is often referred to as *mixed-based replication* or *mixed-format replication*. For more information, see [Section 5.2.4.3, "Mixed Binary Logging Format"](#page-502-0).

In MySQL 5.5, statement-based format is the default.

## **Note**

**MySQL Cluster.** The default binary logging format in all MySQL Cluster NDB 6.1, 6.2, 6.3, and later 6.x releases is ROW. MySQL Cluster Replication always uses row-based replication, and the [NDBCLUSTER](http://dev.mysql.com/doc/refman/5.1/en/mysql-cluster.html) storage engine is incompatible with statement-based replication. Using [NDBCLUSTER](http://dev.mysql.com/doc/refman/5.1/en/mysql-cluster.html) sets row-based logging format automatically.

See [MySQL Cluster Replication: Assumptions and General Requirements,](http://dev.mysql.com/doc/refman/5.1/en/mysql-cluster-replication-general.html) for more information.

When using MIXED format, the binary logging format is determined in part by the storage engine being used and the statement being executed. For more information on mixed-format logging and the rules governing the support of different logging formats, see [Section 5.2.4.3, "Mixed Binary Logging Format".](#page-502-0)

The logging format in a running MySQL server is controlled by setting the binlog format server system variable. This variable can be set with session or global scope. The rules governing when and how the new setting takes effect are the same as for other MySQL server system variables—setting the variable for the current session lasts only until the end of that session, and the change is not visible to other sessions; setting the variable globally requires a restart of the server to take effect. For more information, see [Section 12.4.4, "](#page-1057-0)SET Syntax".

You must have the [SUPER](#page-523-0) privilege to set either the global or session [binlog\\_format](#page-1741-0) value.

The statement-based and row-based replication formats have different issues and limitations. For a comparison of their relative advantages and disadvantages, see [Section 17.1.2.1, "Comparison of Statement-Based and Row-Based Replication".](#page-1708-0)

<span id="page-1708-0"></span>With statement-based replication, you may encounter issues with replicating stored routines or triggers. You can avoid these issues by using row-based replication instead. For more information, see [Section 19.7, "Binary Logging of Stored Programs".](#page-1854-0)

# **17.1.2.1. Comparison of Statement-Based and Row-Based Replication**

Each binary logging format has advantages and disadvantages. For most users, the mixed replication format should provide the best combination of data integrity and performance. If, however, you want to take advantage of the features specific to the statementbased or row-based replication format when performing certain tasks, you can use the information in this section, which provides a summary of their relative advantages and disadvantages, to determine which is best for your needs.

#### **Advantages of statement-based replication:**

- Proven technology that has existed in MySQL since 3.23.
- Less data written to log files. When updates or deletes affect many rows, this results in *much* less storage space required for log files. This also means that taking and restoring from backups can be accomplished more quickly.
- Log files contain all statements that made any changes, so they can be used to audit the database.

## **Disadvantages of statement-based replication:**

- **Statements that are unsafe for SBR.** Not all statements which modify data (such as [INSERT](#page-984-0) [DELETE](#page-979-0), [UPDATE](#page-1025-0), and RE-PLACE statements) can be replicated using statement-based replication. Any nondeterministic behavior is difficult to replicate when using statement-based replication. Examples of such DML (Data Modification Language) statements include the following:
	- A statement that depends on a UDF or stored program that is nondeterministic, since the value returned by such a UDF or stored program or depends on factors other than the parameters supplied to it. (Row-based replication, however, simply rep-

licates the value returned by the UDF or stored program, so its effect on table rows and data is the same on both the master and slave.) See [Section 17.4.1.8, "Replication of Invoked Features"](#page-1777-0), for more information.

- [DELETE](#page-979-0) and [UPDATE](#page-1025-0) statements that use a LIMIT clause without an ORDER BY are nondeterministic. See [Sec](#page-1781-0)[tion 17.4.1.12, "Replication and](#page-1781-0) LIMIT".
- Statements using any of the following functions cannot be replicated properly using statement-based replication:
	- [LOAD\\_FILE\(\)](#page-819-0)
	- [UUID\(\)](#page-894-0), [UUID\\_SHORT\(\)](#page-894-1)
	- [USER\(\)](#page-891-0)
	- [FOUND\\_ROWS\(\)](#page-887-0)
	- [SYSDATE\(\)](#page-852-0) (unless both the master and the slave are started with the [--sysdate-is-now](#page-372-0) option)
	- [GET\\_LOCK\(\)](#page-892-0)
	- IS FREE LOCK()
	- IS USED LOCK()
	- [MASTER\\_POS\\_WAIT\(\)](#page-893-2)
	- [RELEASE\\_LOCK\(\)](#page-893-3)
	- [SLEEP\(\)](#page-894-2)
	- [VERSION\(\)](#page-891-1)

However, all other functions are replicated correctly using statement-based replication, including [RAND\(\)](#page-838-0), [NOW\(\)](#page-850-0), and so forth.

For more information, see [Section 17.4.1.11, "Replication and System Functions".](#page-1779-0)

Statements that cannot be replicated correctly using statement-based replication are logged with a warning like the one shown here:

090213 16:58:54 [Warning] Statement is not safe to log in statement format.

A similar warning is also issued to the client in such cases. The client can display it using [SHOW WARNINGS](#page-1087-0).

- INSERT . . . SELECT requires a greater number of row-level locks than with row-based replication.
- [UPDATE](#page-1025-0) statements that require a table scan (because no index is used in the WHERE clause) must lock a greater number of rows than with row-based replication.
- For [InnoDB](#page-1136-0): An [INSERT](#page-984-0) statement that uses AUTO\_INCREMENT blocks other nonconflicting [INSERT](#page-984-0) statements.
- For complex statements, the statement must be evaluated and executed on the slave before the rows are updated or inserted. With row-based replication, the slave only has to modify the affected rows, not execute the full statement.
- If there is an error in evaluation on the slave, particularly when executing complex statements, statement-based replication may slowly increase the margin of error across the affected rows over time. See [Section 17.4.1.24, "Slave Errors During Replica](#page-1783-0)[tion".](#page-1783-0)
- Stored functions execute with the same [NOW\(\)](#page-850-0) value as the calling statement. However, this is not true of stored procedures.
- Deterministic UDFs must be applied on the slaves.
- Table definitions must be (nearly) identical on master and slave. See [Section 17.4.1.6, "Replication with Differing Table Defin](#page-1773-0)[itions on Master and Slave"](#page-1773-0), for more information.

### **Advantages of row-based replication:**

• All changes can be replicated. This is the safest form of replication.

The mysql database is not replicated. The mysql database is instead seen as a node-specific database. Row-based replication is not supported on tables in this database. Instead, statements that would normally update this information—such as [GRANT](#page-1040-0), [REVOKE](#page-1048-0) and the manipulation of triggers, stored routines (including stored procedures), and views—are all replicated to slaves using statement-based replication.

For statements such as CREATE TABLE . . . SELECT, a CREATE statement is generated from the table definition and replicated using statement-based format, while the row insertions are replicated using row-based format.

- The technology is the same as in most other database management systems; knowledge about other systems transfers to MySQL.
- Fewer row locks are required on the master, which thus achieves higher concurrency, for the following types of statements:
	- [INSERT ... SELECT](#page-986-0)
	- [INSERT](#page-984-0) statements with AUTO\_INCREMENT
	- [UPDATE](#page-1025-0) or [DELETE](#page-979-0) statements with WHERE clauses that do not use keys or do not change most of the examined rows.
- Fewer row locks are required on the slave for any [INSERT](#page-984-0), [UPDATE](#page-1025-0), or [DELETE](#page-979-0) statement.

## **Disadvantages of row-based replication:**

- RBR tends to generate more data that must be logged. To replicate a DML statement (such as an [UPDATE](#page-1025-0) or [DELETE](#page-979-0) statement), statement-based replication writes only the statement to the binary log. By contrast, row-based replication writes each changed row to the binary log. If the statement changes many rows, row-based replication may write significantly more data to the binary log; this is true even for statements that are rolled back. This also means that taking and restoring from backup can require more time. In addition, the binary log is locked for a longer time to write the data, which may cause concurrency problems.
- Deterministic UDFs that generate large [BLOB](#page-787-0) values take longer to replicate with row-based replication than with statementbased replication. This is because the [BLOB](#page-787-0) column value is logged, rather than the statement generating the data.
- You cannot examine the logs to see what statements were executed, nor can you see on the slave what statements were received from the master and executed.

However, you can see what data was changed using [mysqlbinlog](#page-298-0) with the options [--base64-output=DECODE-ROWS](#page-300-0) and [--verbose](#page-304-0).

# **17.1.2.2. Safe and Unsafe Statements in Logging and Replication**

Major changes in the replication environment and in the behavior of applications can result from using row-based logging (RBL) or row-based replication (RBR) rather than statement-based logging or replication. This section describes a number of issues known to exist when using row-based logging or replication, and discusses some best practices for taking advantage of row-based logging and replication.

For additional information, see [Section 17.1.2, "Replication Formats"](#page-1707-0), and [Section 17.1.2.1, "Comparison of Statement-Based and](#page-1708-0) [Row-Based Replication".](#page-1708-0)

• **RBL, RBR, and temporary tables.** As noted in [Section 17.4.1.19, "Replication and Temporary Tables",](#page-1782-0) temporary tables are not replicated when using row-based format. When mixed format is in effect, "safe" statements involving temporary tables are logged using statement-based format. For more information, see [Section 17.1.2.1, "Comparison of Statement-Based and Row-](#page-1708-0)[Based Replication"](#page-1708-0).

## **Note**

Temporary tables are not replicated when using row-based format because there is no need. In addition, because temporary tables can be read only from the thread which created them, there is seldom if ever any benefit obtained from replicating them, even when using statement-based format.

- **RBL and synchronization of nontransactional tables.** When many rows are affected, the set of changes is split into several events; when the statement commits, all of these events are written to the binary log. When executing on the slave, a table lock is taken on all tables involved, and then the rows are applied in batch mode. (This may or may not be effective, depending on the engine used for the slave's copy of the table.)
- **Latency and binary log size.** Because RBL writes changes for each row to the binary log, its size can increase quite rapidly.

In a replication environment, this can significantly increase the time required to make changes on the slave that match those on the master. You should be aware of the potential for this delay in your applications.

- **Reading the binary log.** [mysqlbinlog](#page-298-0) displays row-based events in the binary log using the BINLOG statement (see [Sec](#page-1089-0)[tion 12.4.6.1, "](#page-1089-0)BINLOG Syntax"). This statement displays an event in printable form, but as a base 64-encoded string the meaning of which is not evident. When invoked with the [--base64-output=DECODE-ROWS](#page-300-0) and [--verbose](#page-304-0) options, [mysqlbinlog](#page-298-0) formats the contents of the binary log in a manner that is easily human readable. This is helpful when binary log events were written in row-based format if you want to read or recover from a replication or database failure using the contents of the binary log. For more information, see Section 4.6.7.2, "mysqlbinlog [Row Event Display".](#page-307-0)
- **Binary log execution errors and slave\_exec\_mode.** If [slave\\_exec\\_mode](#page-1732-0) is IDEMPOTENT, a failure to apply changes from RBL because the original row cannot be found does not trigger an error or cause replication to fail. This means that it is possible that updates are not applied on the slave, so that the master and slave are no longer synchronized. Latency issues and use of nontransactional tables with RBR when [slave\\_exec\\_mode](#page-1732-0) is IDEMPOTENT can cause the master and slave to diverge even further. For more information about  $\text{slave\_exec\_mode}$ , see [Section 5.1.4, "Server System Variables".](#page-375-0)

## **Note**

[slave\\_exec\\_mode=IDEMPOTENT](#page-1732-0) is generally useful only for circular replication or multi-master replication with MySOL Cluster, for which IDEMPOTENT is the default value.

For other scenarios, setting  $space\_exec\_mode$  to STRICT is normally sufficient; this is the default value for storage engines other than [NDB](http://dev.mysql.com/doc/refman/5.1/en/mysql-cluster.html).

The [NDBCLUSTER](http://dev.mysql.com/doc/refman/5.1/en/mysql-cluster.html) storage engine is currently not supported in MySQL 5.5. MySQL Cluster users wishing to upgrade from MySQL 5.0 should instead migrate to MySQL Cluster NDB 7.0 or later; these are based on MySQL 5.1 but contain the latest improvements and fixes for [NDBCLUSTER](http://dev.mysql.com/doc/refman/5.1/en/mysql-cluster.html). For more information, see [MySQL Cluster NDB](http://dev.mysql.com/doc/refman/5.1/en/mysql-cluster.html) [6.X/7.X](http://dev.mysql.com/doc/refman/5.1/en/mysql-cluster.html).

- Lack of binary log checksums. RBL uses no checksums. This means that network, disk, and other errors may not be identified when processing the binary log. To ensure that data is transmitted without network corruption, you may want to consider using SSL, which adds another layer of checksumming, for replication connections. The [CHANGE MASTER TO](#page-1097-0) statement has options to enable replication over SSL. See also Section 12.5.2.1, "[CHANGE MASTER TO](#page-1097-0) Syntax", for general information about setting up MySQL with SSL.
- Filtering based on server ID not supported. A common practice is to filter out changes on some slaves by using a WHERE clause that includes the relation @@server\_id <> id\_value clause with [UPDATE](#page-1025-0) and [DELETE](#page-979-0) statements, a simple example of such a clause being WHERE @@server\_id <> 1. However, this does not work correctly with row-based logging. If you must use the [server\\_id](#page-442-0) system variable for statement filtering, you must also use [-](#page-1741-0) [-binlog\\_format=STATEMENT](#page-1741-0).

In MySQL 5.5, you can do filtering based on server ID by using the IGNORE\_SERVER\_IDS option for the [CHANGE MAS-](#page-1097-0)[TER TO](#page-1097-0) statement. This option works with the statement-based and row-based logging formats.

• **Database-level replication options.** The effects of the [--replicate-do-db](#page-1723-0), [--replicate-ignore-db](#page-1724-0), and [-](#page-1726-0) [-replicate-rewrite-db](#page-1726-0) options differ considerably depending on whether row-based or statement-based logging is used. Because of this, it is recommended to avoid database-level options and instead use table-level options such as [-](#page-1725-0) [-replicate-do-table](#page-1725-0) and [--replicate-ignore-table](#page-1725-1). For more information about these options and the impact that your choice of replication format has on how they operate, see [Section 17.1.3, "Replication and Binary Logging Options](#page-1712-0) [and Variables"](#page-1712-0).

# **17.1.2.3. Safe and Unsafe Statements for Row-Based Logging and Replication**

When speaking of the "safeness" of a statement in MySQL Replication, we are referring to whether a statement and its effects can be replicated correctly using statement-based format. If this is true of the statement, we refer to the statement as *safe*; otherwise, we refer to it as *unsafe*.

In general, a statement is safe if it deterministic, and unsafe if it is not. However, certain nondeterministic functions are *not* considered unsafe (see [Nondeterministic functions not considered unsafe,](#page-1712-2) later in this section). In addition, statements using results from floating-point math functions—which are hardware-dependent—are always considered safe (see [Section 17.4.1.9,](#page-1779-1) ["Replication and Floating-Point Values"](#page-1779-1)).

**Handling of safe and unsafe statements.** A statement is treated differently depending on whether the statement is considered safe, and with respect to the binary logging format (that is, the current value of [binlog\\_format](#page-1741-0)).

- No distinction is made in the treatment of safe and unsafe statements when the binary logging mode is ROW.
- If the binary logging format is  $MIXED$ , statements flagged as unsafe are logged using the row-based format; statements re-

garded as safe are logged using the statement-based format.

If the binary logging format is STATEMENT, statements flagged as being unsafe generate a warning to this effect. (Safe statements are logged normally.)

For more information, see [Section 17.1.2, "Replication Formats".](#page-1707-0)

**Statements considered unsafe.** Statements having the following characteristics are considered unsafe:

• **Statements containing system functions that may return a different value on slave.** These functions include [FOUND\\_ROWS\(\)](#page-887-0), [GET\\_LOCK\(\)](#page-892-0), [IS\\_FREE\\_LOCK\(\)](#page-893-0), [IS\\_USED\\_LOCK\(\)](#page-893-1), [LOAD\\_FILE\(\)](#page-819-0), [MASTER\\_POS\\_WAIT\(\)](#page-893-2), [RELEASE\\_LOCK\(\)](#page-893-3), [ROW\\_COUNT\(\)](#page-890-0), [SESSION\\_USER\(\)](#page-891-2), [SLEEP\(\)](#page-894-2), [SYSDATE\(\)](#page-852-0), [SYSTEM\\_USER\(\)](#page-891-3), [USER\(\)](#page-891-0), [UUID\(\)](#page-894-0), and [UUID\\_SHORT\(\)](#page-894-1).

<span id="page-1712-2"></span>**Nondeterministic functions not considered unsafe.** Although these functions are not deterministic, they are treated as safe for purposes of logging and replication: [CONNECTION\\_ID\(\)](#page-887-1), [CURDATE\(\)](#page-843-0), [CURRENT\\_DATE\(\)](#page-843-1), [CURRENT\\_TIME\(\)](#page-843-2), [CURRENT\\_TIMESTAMP\(\)](#page-844-0), [CURTIME\(\)](#page-843-3), [LOCALTIME\(\)](#page-849-0), [LOCALTIMESTAMP\(\)](#page-849-1), [NOW\(\)](#page-850-0), [UNIX\\_TIMESTAMP\(\)](#page-855-0), [UTC\\_DATE\(\)](#page-855-1), [UTC\\_TIME\(\)](#page-855-2), [UTC\\_TIMESTAMP\(\)](#page-855-3), and [LAST\\_INSERT\\_ID\(\)](#page-888-0)

For more information, see [Section 17.4.1.11, "Replication and System Functions"](#page-1779-0).

**References to system variables.** Most system variables are not replicated correctly using the statement-based format. For exceptions, see [Section 5.2.4.3, "Mixed Binary Logging Format"](#page-502-0).

See [Section 17.4.1.33, "Replication and Variables".](#page-1786-0)

- **UDFs.** Since we have no control over what a UDF does, we must assume that it is executing unsafe statements.
- **Updates a table having an AUTO\_INCREMENT column.** This is unsafe because the order in which the rows are updated may differ on the master and the slave.

For more information, see [Section 17.4.1.1, "Replication and](#page-1771-0) AUTO\_INCREMENT".

- **INSERT DELAYED statement.** This statement is considered unsafe because the insertion of the rows may interleave with concurrently executing statements.
- **Updates using LIMIT.** The order in which rows are retrieved is not specified.

See [Section 17.4.1.12, "Replication and](#page-1781-0) LIMIT".

- **Accesses or references log tables.** The contents of the system log table may differ between master and slave.
- **Nontransactional operations after transactional operations.** Within a transaction, allowing any nontransactional reads or writes to execute after any transactional reads or writes is considered unsafe.

For more information, see [Section 17.4.1.29, "Replication and Transactions"](#page-1784-0).

- **Accesses or references self-logging tables.** All reads and writes to self-logging tables are considered unsafe. Within a transaction, any statement following a read or write to self-logging tables is also considered unsafe.
- **LOAD DATA INFILE statements.** Beginning with MySQL 5.5.6, [LOAD DATA INFILE](#page-989-0) is considered unsafe, it causes a warning in statement-based mode, and a switch to row-based format when using mixed-format logging. See [Section 17.4.1.13,](#page-1781-1) "Replication and [LOAD DATA INFILE](#page-1781-1)".

<span id="page-1712-0"></span>For additional information, see [Section 17.4.1, "Replication Features and Issues".](#page-1770-1)

# **17.1.3. Replication and Binary Logging Options and Variables**

The next few sections contain information about [mysqld](#page-207-0) options and server variables that are used in replication and for controlling the binary log. Options and variables for use on replication masters and replication slaves are covered separately, as are options and variables relating to binary logging. A set of quick-reference tables providing basic information about these options and variables is also included (in the next section following this one).

<span id="page-1712-1"></span>Of particular importance is the [--server-id](#page-1712-1) option.

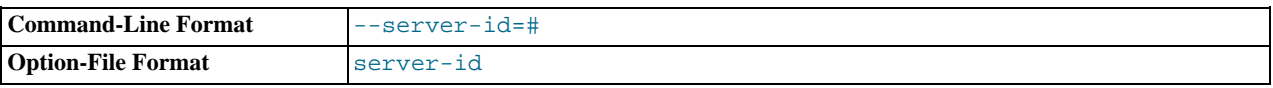

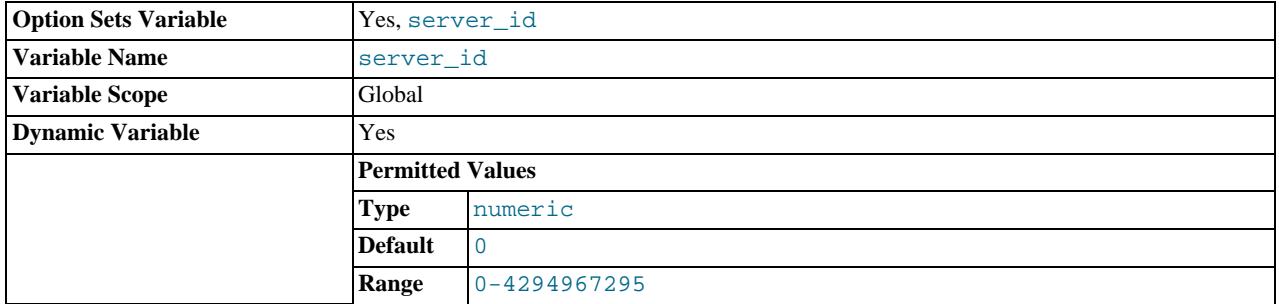

This option is common to both master and slave replication servers, and is used in replication to enable master and slave servers to identify themselves uniquely. For additional information, see [Section 17.1.3.2, "Replication Master Options and Variables",](#page-1717-0) and [Section 17.1.3.3, "Replication Slave Options and Variables"](#page-1719-0).

On the master and each slave, you *must* use the [--server-id](#page-1712-1) option to establish a unique replication ID in the range from 1 to 232 – 1. "Unique", means that each ID must be different from every other ID in use by any other replication master or slave. Example: server-id=3.

If you omit  $-\text{server}-id$ , the default ID is 0, in which case a master refuses connections from all slaves, and a slave refuses to connect to a master. For more information, see [Section 17.1.1.2, "Setting the Replication Slave Configuration".](#page-1701-1)

# **17.1.3.1. Replication and Binary Logging Option and Variable Reference**

The following tables list basic information about the MySQL command-line options and system variables applicable to replication and the binary log.

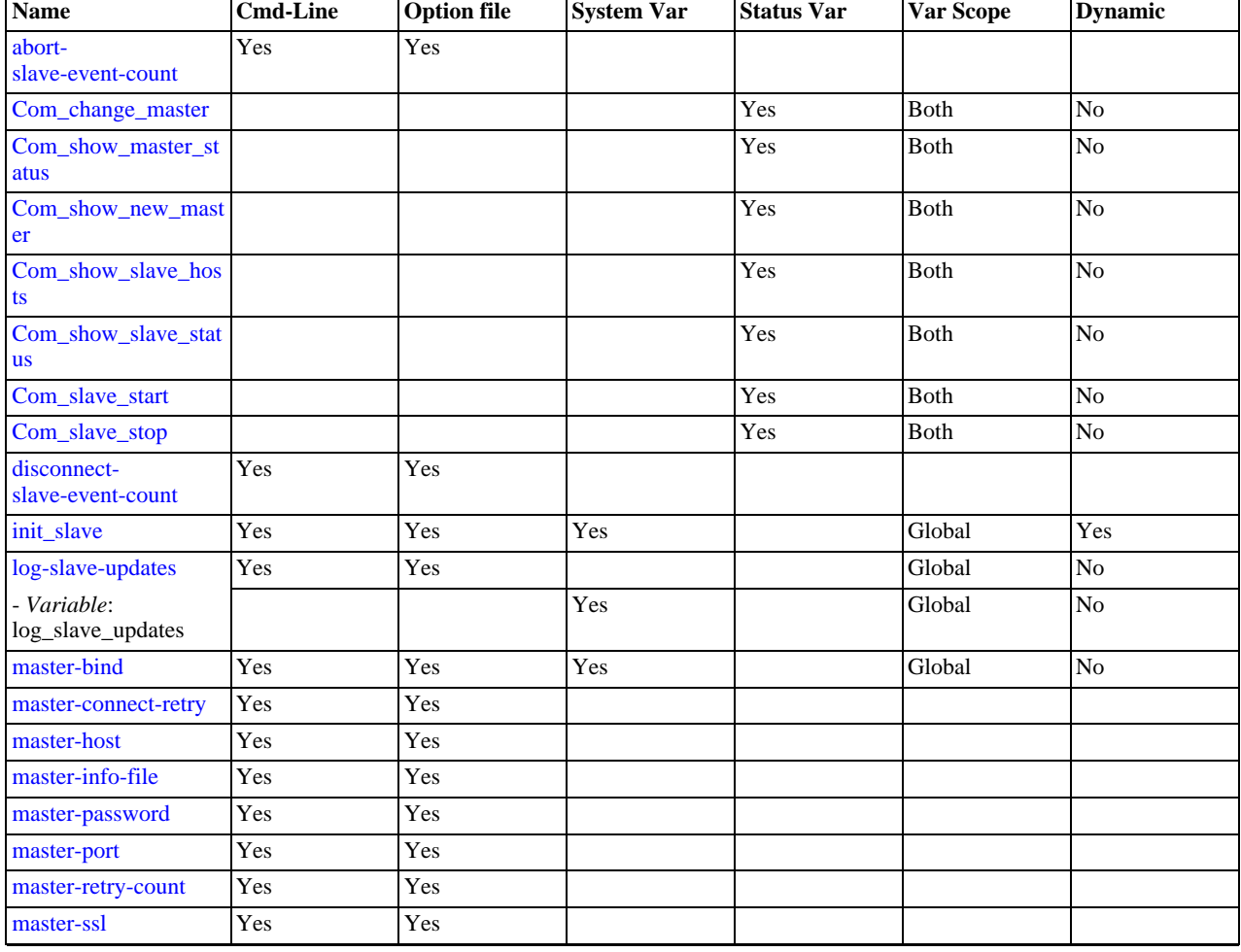

## **Table 17.1. Replication Option/Variable Summary**

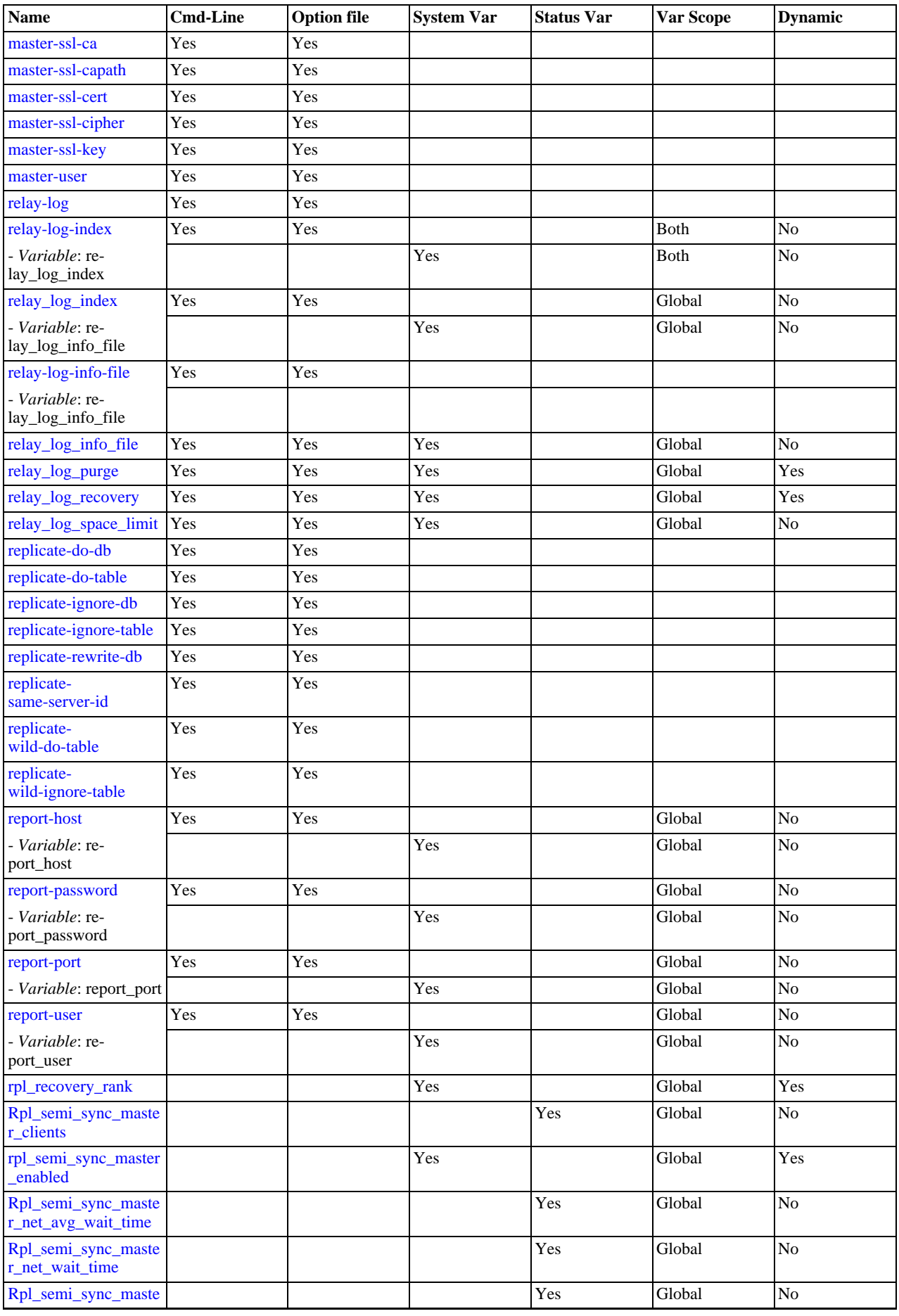

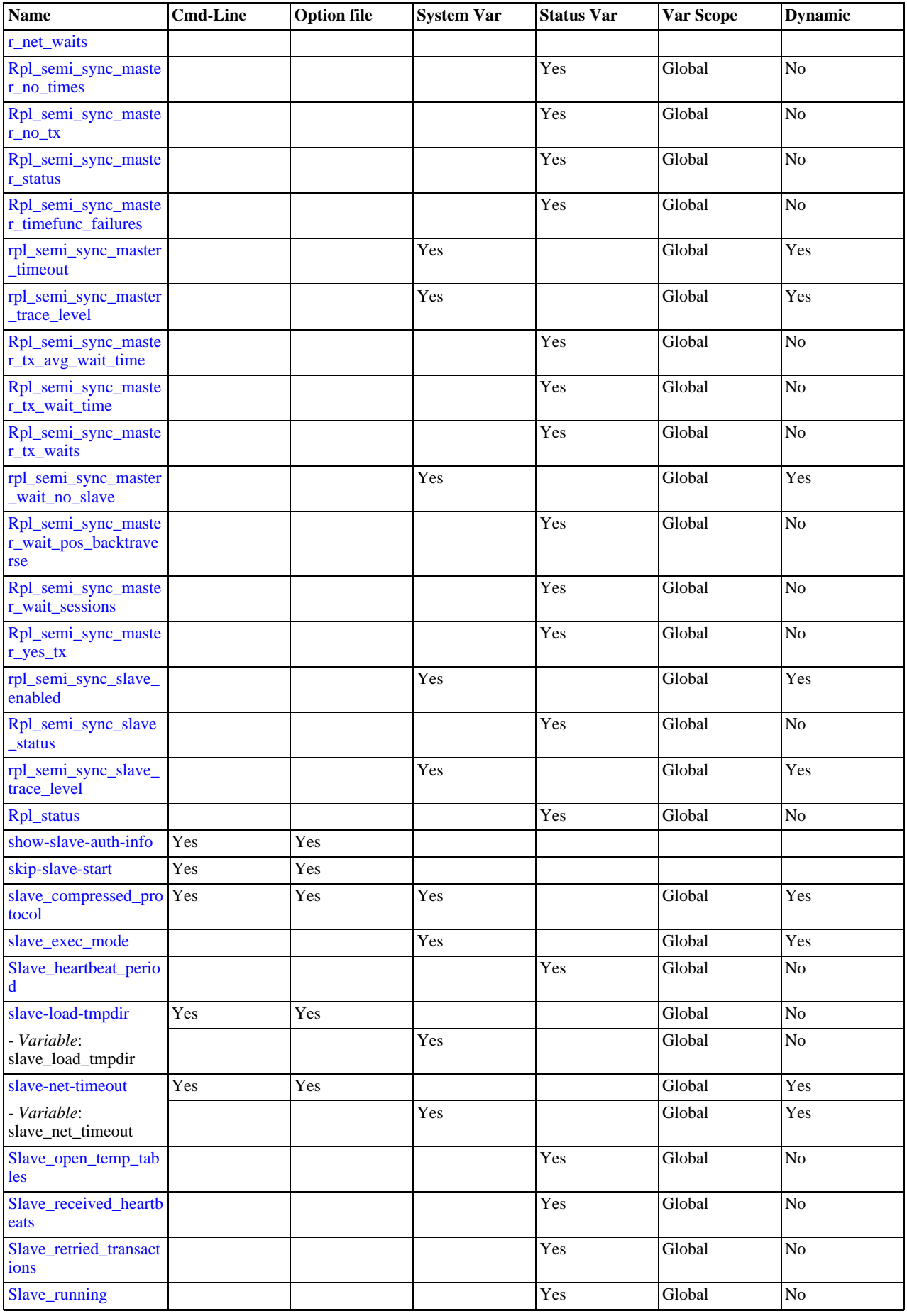

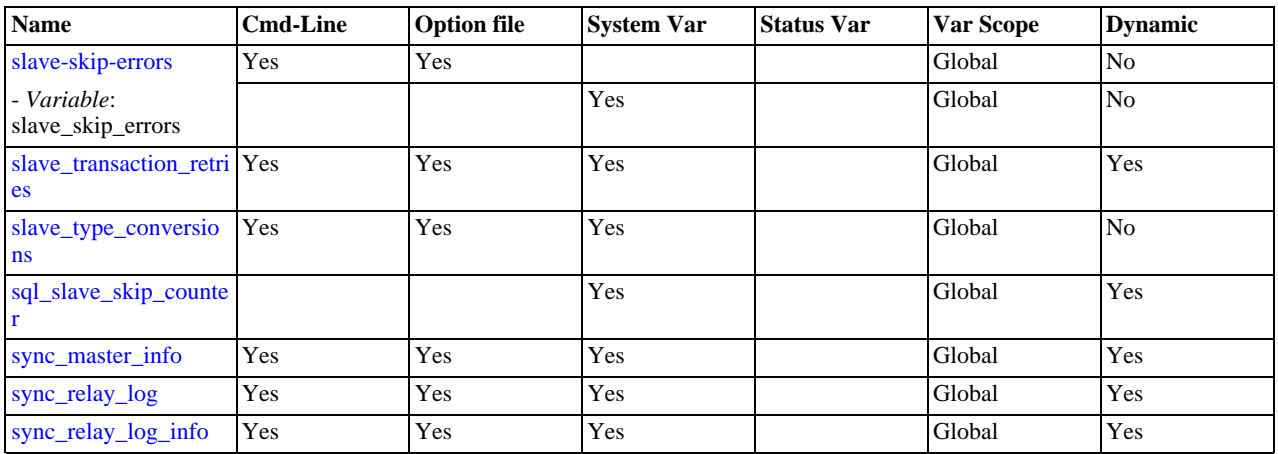

[Section 17.1.3.2, "Replication Master Options and Variables"](#page-1717-0), provides more detailed information about options and variables re-lating to replication master servers. For more information about options and variables relating to replication slaves, see [Sec](#page-1719-0)[tion 17.1.3.3, "Replication Slave Options and Variables"](#page-1719-0).

| <b>Name</b>                                      | <b>Cmd-Line</b> | <b>Option file</b> | <b>System Var</b> | <b>Status Var</b> | Var Scope   | <b>Dynamic</b>  |
|--------------------------------------------------|-----------------|--------------------|-------------------|-------------------|-------------|-----------------|
| Bin-<br>log_cache_disk_use                       |                 |                    |                   | Yes               | Global      | N <sub>o</sub>  |
| binlog_cache_size                                | Yes             | Yes                | Yes               |                   | Global      | Yes             |
| Binlog_cache_use                                 |                 |                    |                   | Yes               | Global      | $\rm No$        |
| bin-<br>log_direct_non_transa<br>ctional_updates | Yes             | Yes                | Yes               |                   | Both        | Yes             |
| binlog-do-db                                     | Yes             | Yes                |                   |                   |             |                 |
| binlog-format                                    | Yes             | Yes                |                   |                   | Both        | Yes             |
| - Variable: bin-<br>log_format                   |                 |                    | Yes               |                   | Both        | Yes             |
| binlog-ignore-db                                 | Yes             | Yes                |                   |                   |             |                 |
| binlog-<br>row-event-max-size                    | Yes             | Yes                |                   |                   |             |                 |
| Bin-<br>log_stmt_cache_disk_<br>use              |                 |                    |                   | Yes               | Global      | No              |
| bin-<br>log_stmt_cache_size                      | Yes             | Yes                | Yes               |                   | Global      | Yes             |
| Bin-<br>log_stmt_cache_use                       |                 |                    |                   | Yes               | Global      | No              |
| Com_show_binlog_ev<br>ents                       |                 |                    |                   | Yes               | Both        | N <sub>o</sub>  |
| Com_show_binlogs                                 |                 |                    |                   | Yes               | <b>Both</b> | $\overline{No}$ |
| max_binlog_cache_si<br>ze                        | Yes             | Yes                | Yes               |                   | Global      | Yes             |
| max-bin-<br>log-dump-events                      | Yes             | Yes                |                   |                   |             |                 |
| max_binlog_size                                  | Yes             | Yes                | Yes               |                   | Global      | Yes             |
| max_binlog_stmt_cac<br>he_size                   | Yes             | Yes                | Yes               |                   | Global      | Yes             |
| sporadic-bin-<br>log-dump-fail                   | Yes             | Yes                |                   |                   |             |                 |

**Table 17.2. Binary Logging Option/Variable Summary**

[Section 17.1.3.4, "Binary Log Options and Variables",](#page-1736-1) provides more detailed information about options and variables relating to binary logging. For additional general information about the binary log, see [Section 5.2.4, "The Binary Log"](#page-498-0).

<span id="page-1717-0"></span>For a table showing *all* command-line options, system and status variables used with [mysqld](#page-207-0), see [Section 5.1.1, "Server Option](#page-322-0) [and Variable Reference".](#page-322-0)

# **17.1.3.2. Replication Master Options and Variables**

This section describes the server options and system variables that you can use on replication master servers. You can specify the options either on the [command line](#page-197-0) or in an [option file](#page-199-0). You can specify system variable values using [SET](#page-1057-0).

On the master and each slave, you must use the [server-id](#page-1712-1) option to establish a unique replication ID. For each server, you should pick a unique positive integer in the range from 1 to  $2^{32} - 1$ , and each ID must be different from every other ID in use by any other replication master or slave. Example: server-id=3.

For options used on the master for controlling binary logging, see [Section 17.1.3.4, "Binary Log Options and Variables"](#page-1736-1).

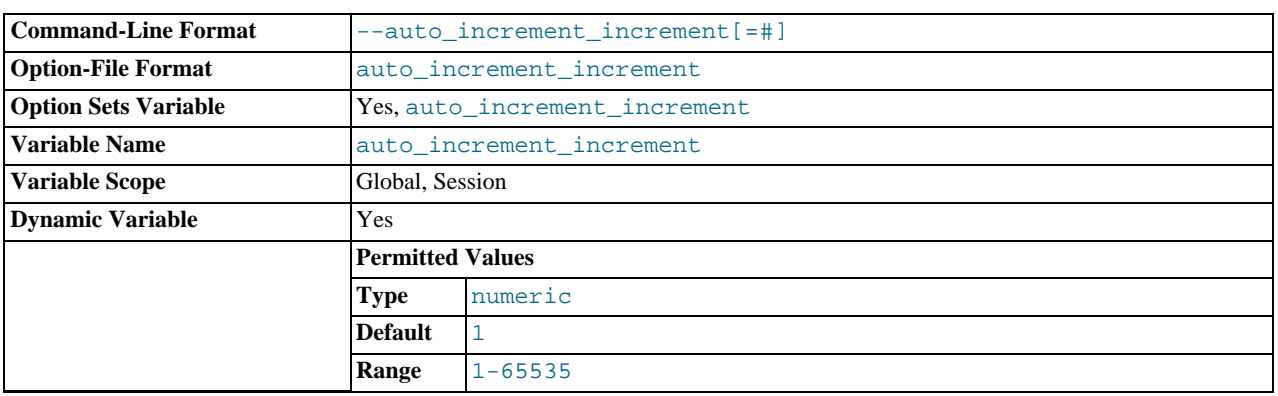

#### <span id="page-1717-1"></span>[auto\\_increment\\_increment](#page-1717-1)

[auto\\_increment\\_increment](#page-1717-1) and [auto\\_increment\\_offset](#page-1719-2) are intended for use with master-to-master replication, and can be used to control the operation of AUTO\_INCREMENT columns. Both variables have global and session values, and each can assume an integer value between 1 and 65,535 inclusive. Setting the value of either of these two variables to 0 causes its value to be set to 1 instead. Attempting to set the value of either of these two variables to an integer greater than 65,535 or less than 0 causes its value to be set to 65,535 instead. Attempting to set the value of [auto\\_increment\\_increment](#page-1717-1) or [auto\\_increment\\_offset](#page-1719-2) to a noninteger value gives rise to an error, and the actual value of the variable remains unchanged.

These two variables affect AUTO\_INCREMENT column behavior as follows:

• [auto\\_increment\\_increment](#page-1717-1) controls the interval between successive column values. For example:

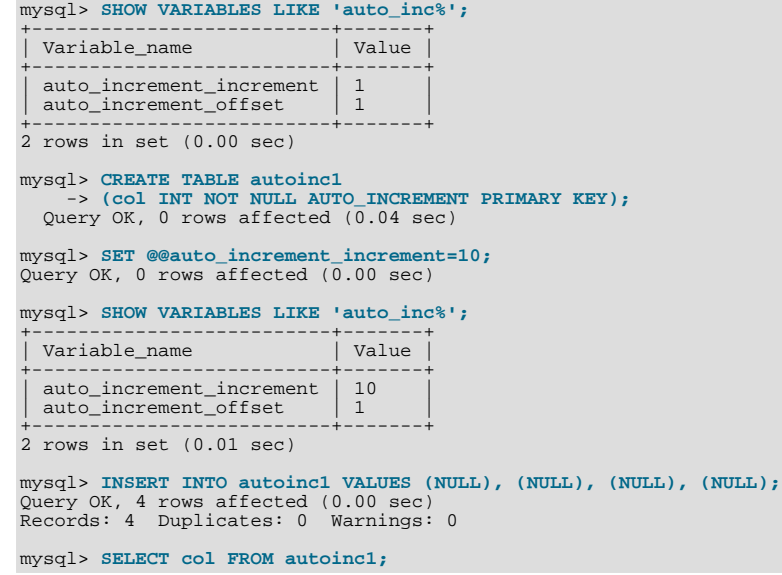

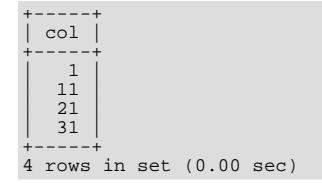

• [auto\\_increment\\_offset](#page-1719-2) determines the starting point for the AUTO\_INCREMENT column value. Consider the following, assuming that these statements are executed during the same session as the example given in the description for [auto\\_increment\\_increment](#page-1717-1):

```
mysql> SET @@auto_increment_offset=5;
Query OK, 0 rows affected (0.00 sec)
mysql> SHOW VARIABLES LIKE 'auto_inc%';
+--------------------------+-------+
  Variable_name | Value
+--------------------------+-------+
   | auto_increment_increment | 10<br>| auto_increment offset | 5
   auto_increment_offset
+--------------------------+-------+
2 rows in set (0.00 sec)
mysql> CREATE TABLE autoinc2
-> (col INT NOT NULL AUTO_INCREMENT PRIMARY KEY);
Query OK, 0 rows affected (0.06 sec)
mysql> INSERT INTO autoinc2 VALUES (NULL), (NULL), (NULL), (NULL);
Query OK, 4 rows affected (0.00 sec)
Records: 4 Duplicates: 0 Warnings: 0
mysql> SELECT col FROM autoinc2;
+-----+
| col |
+-----+
\begin{array}{|c|c|} \hline 5 & 15 \end{array}25\frac{25}{35}+-----+
4 rows in set (0.02 sec)
```
If the value of [auto\\_increment\\_offset](#page-1719-2) is greater than that of [auto\\_increment\\_increment](#page-1717-1), the value of [auto\\_increment\\_offset](#page-1719-2) is ignored.

Should one or both of these variables be changed and then new rows inserted into a table containing an AUTO\_INCREMENT column, the results may seem counterintuitive because the series of AUTO\_INCREMENT values is calculated without regard to any values already present in the column, and the next value inserted is the least value in the series that is greater than the maximum existing value in the AUTO\_INCREMENT column. In other words, the series is calculated like so:

```
auto increment offset + N \times auto increment increment
```
where  $N$  is a positive integer value in the series  $[1, 2, 3, \ldots]$ . For example:

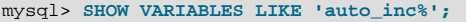

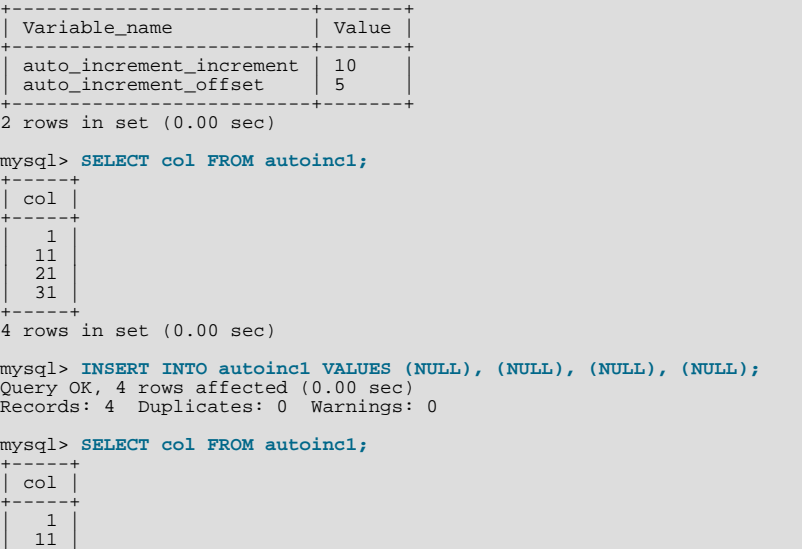

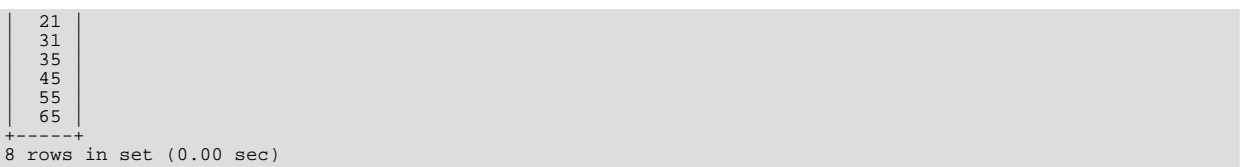

The values shown for [auto\\_increment\\_increment](#page-1717-1) and [auto\\_increment\\_offset](#page-1719-2) generate the series  $5 + N \times 10$ , that is, [5, 15, 25, 35, 45, ...]. The greatest value present in the col column prior to the [INSERT](#page-984-0) is 31, and the next available value in the AUTO\_INCREMENT series is 35, so the inserted values for  $\cot$  begin at that point and the results are as shown for the [SELECT](#page-1001-0) query.

It is not possible to confine the effects of these two variables to a single table, and thus they do not take the place of the sequences offered by some other database management systems; these variables control the behavior of all AUTO\_INCREMENT columns in *all* tables on the MySQL server. If the global value of either variable is set, its effects persist until the global value is changed or overridden by setting the session value, or until [mysqld](#page-207-0) is restarted. If the local value is set, the new value affects AUTO\_INCREMENT columns for all tables into which new rows are inserted by the current user for the duration of the session, unless the values are changed during that session.

The default value of [auto\\_increment\\_increment](#page-1717-1) is 1. See [Section 17.4.1.1, "Replication and](#page-1771-0) AUTO\_INCREMENT".

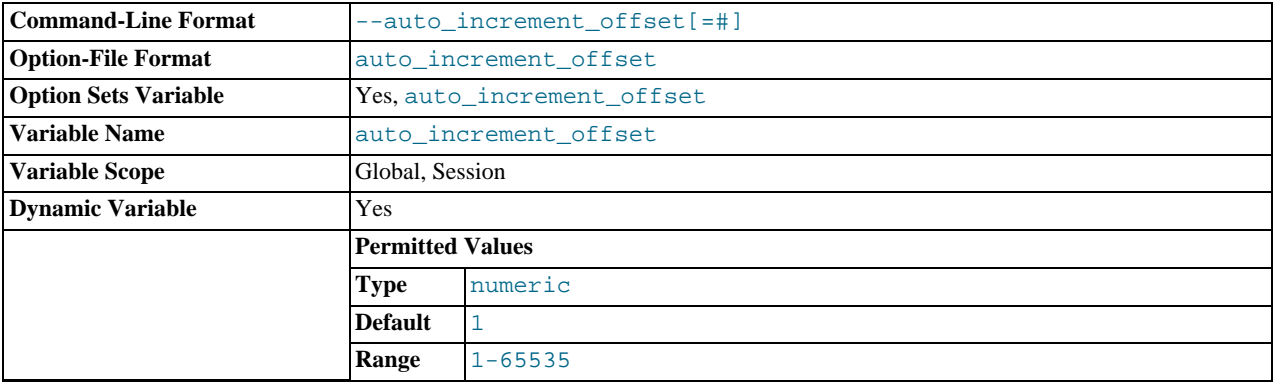

<span id="page-1719-2"></span>[auto\\_increment\\_offset](#page-1719-2)

<span id="page-1719-0"></span>This variable has a default value of 1. For particulars, see the description for [auto\\_increment\\_increment](#page-1717-1).

# **17.1.3.3. Replication Slave Options and Variables**

This section describes the server options and system variables that apply to slave replication servers. You can specify the options either on the [command line](#page-197-0) or in an [option file.](#page-199-0) Many of the options can be set while the server is running by using the [CHANGE](#page-1097-0) [MASTER TO](#page-1097-0) statement. You can specify system variable values using [SET](#page-1057-0).

**Server ID.** On the master and each slave, you must use the  $s$ erver-id option to establish a unique replication ID in the range from 1 to  $2^{32}$  – 1. "Unique" means that each ID must be different from every other ID in slave. Example my. cnf file:

[mysqld] server-id=3

**Startup options for replication slaves.** The following list describes startup options for controlling replication slave servers. Many of these options can be set while the server is running by using the [CHANGE MASTER TO](#page-1097-0) statement. Others, such as the - -replicate-\* options, can be set only when the slave server starts. Replication-related system variables are discussed later in this section.

#### <span id="page-1719-1"></span>• [--abort-slave-event-count](#page-1719-1)

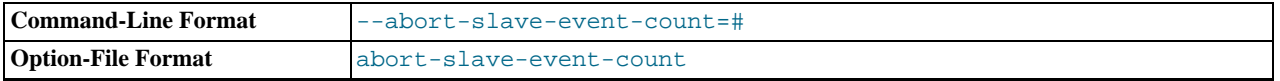

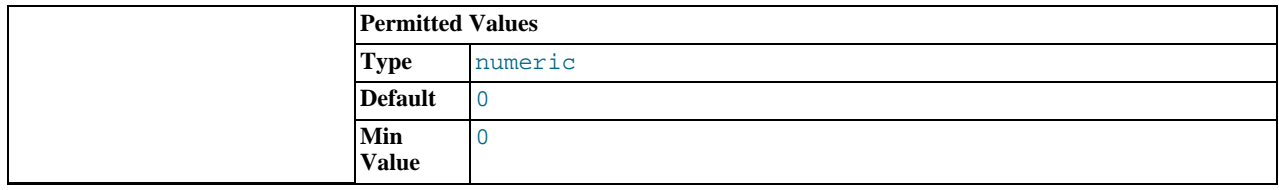

When this option is set to some positive integer  $value$  other than 0 (the default) it affects replication behavior as follows: After the slave SQL thread has started, value log events are permitted to be executed; after that, the slave SQL thread does not receive any more events, just as if the network connection from the master were cut. The slave thread continues to run, and the output from [SHOW SLAVE STATUS](#page-1079-0) displays Yes in both the Slave\_IO\_Running and the Slave\_SQL\_Running columns, but no further events are read from the relay log.

This option is used internally by the MySQL test suite for replication testing and debugging. It is not intended for use in a production setting.

## <span id="page-1720-0"></span>• [--disconnect-slave-event-count](#page-1720-0)

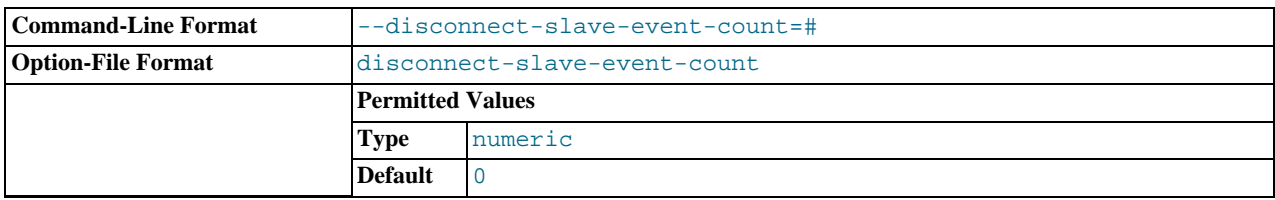

This option is used internally by the MySQL test suite for replication testing and debugging.

## <span id="page-1720-1"></span>• [--log-slave-updates](#page-1720-1)

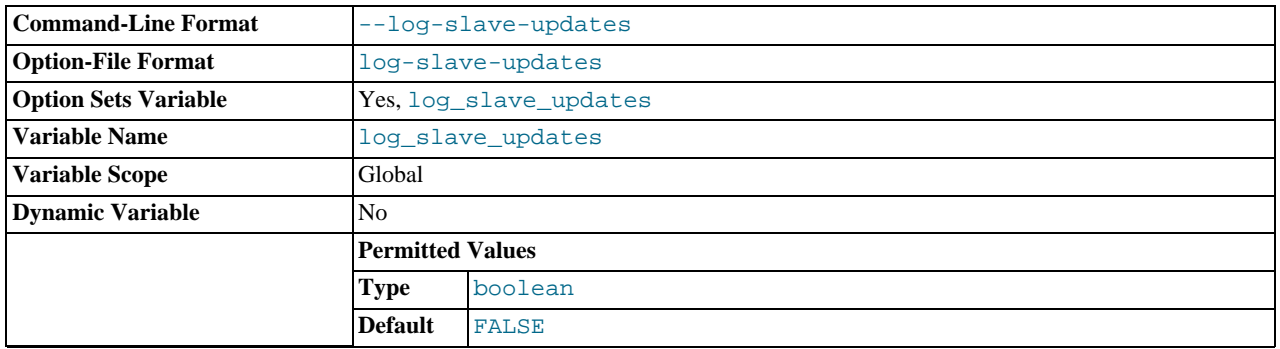

Normally, a slave does not log to its own binary log any updates that are received from a master server. This option tells the slave to log the updates performed by its SQL thread to its own binary log. For this option to have any effect, the slave must also be started with the  $\overline{-log-bin}$  option to enable binary logging. Prior to MySQL 5.5, the server would not start when using the [--log-slave-updates](#page-1720-1) option without also starting the server with the [--log-bin](#page-1736-2) option, and would fail with an error; in MySQL 5.5, only a warning is generated. (Bug#44663)  $-1$ og-slave-updates is used when you want to chain replication servers. For example, you might want to set up replication servers using this arrangement:

 $A \rightarrow B \rightarrow C$ 

Here, A serves as the master for the slave B, and B serves as the master for the slave C. For this to work, B must be both a master *and* a slave. You must start both A and B with  $-\log-\frac{\pi}{2}$  $-\log-\frac{\pi}{2}$  to enable binary logging, and B with the -[-log-slave-updates](#page-1720-1) option so that updates received from A are logged by B to its binary log.

#### <span id="page-1720-2"></span>• [--log-slow-slave-statements](#page-1720-2)

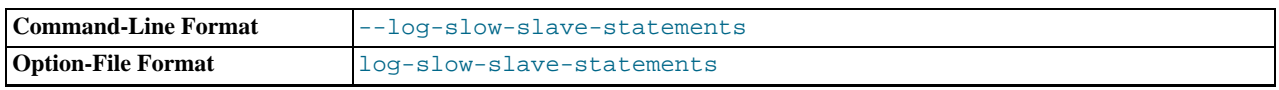

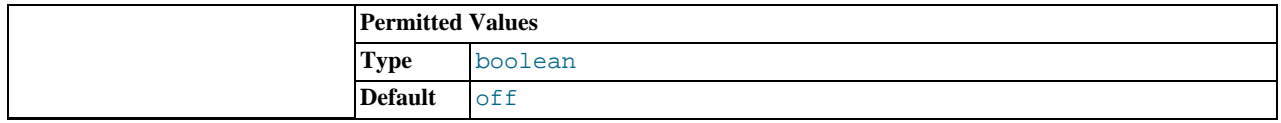

When the slow query log is enabled, this option enables logging for queries that have taken more than [long\\_query\\_time](#page-414-0) seconds to execute on the slave.

•  $-$ -log-warnings[=level]

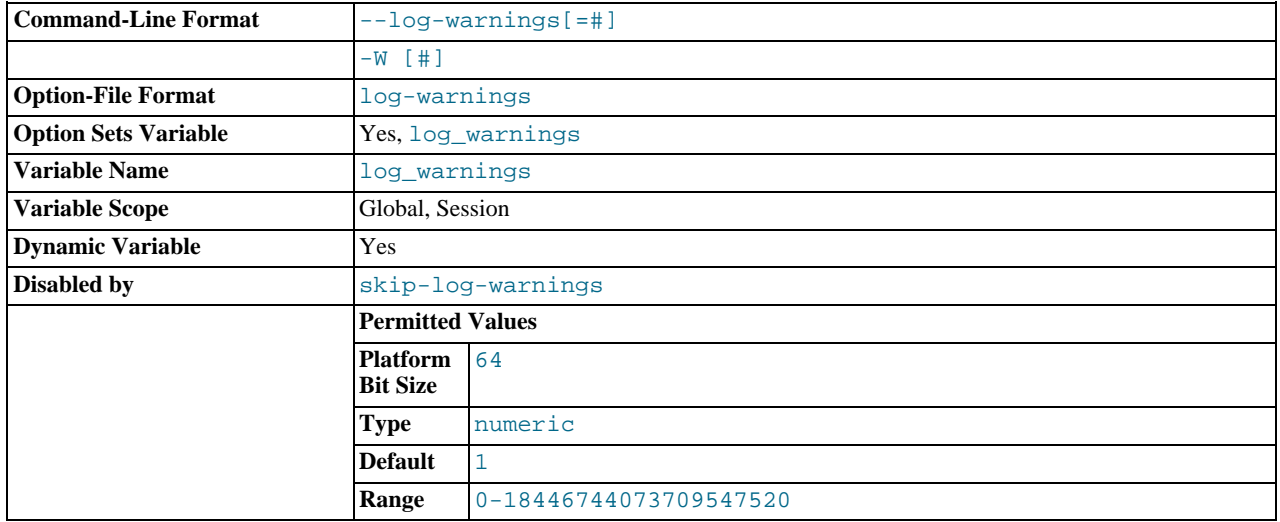

This option causes a server to print more messages to the error log about what it is doing. With respect to replication, the server generates warnings that it succeeded in reconnecting after a network/connection failure, and informs you as to how each slave thread started. This option is enabled by default; to disable it, use  $-\text{skip-log-warnings}$ . If the value is greater than 1, aborted connections are written to the error log, and access-denied errors for new connection attempts are written. See [Sec](#page-2859-0)[tion C.5.2.11, "Communication Errors and Aborted Connections".](#page-2859-0)

Note that the effects of this option are not limited to replication. It produces warnings across a spectrum of server activities.

<span id="page-1721-0"></span>• [--master-info-file=](#page-1721-0)file\_name

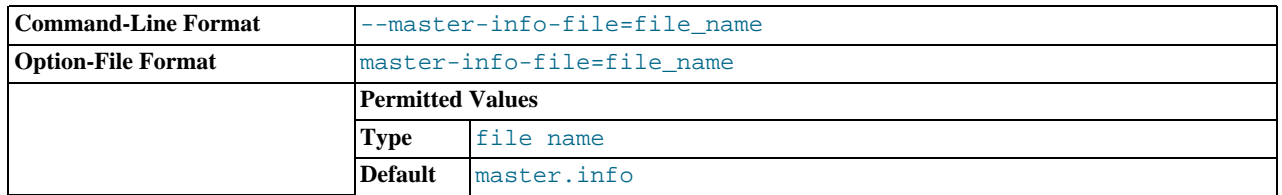

The name to use for the file in which the slave records information about the master. The default name is master.info in the data directory. For information about the format of this file, see [Section 17.2.2.2, "The Slave Status Files".](#page-1749-0)

#### <span id="page-1721-1"></span>• [--master-retry-count=](#page-1721-1)count

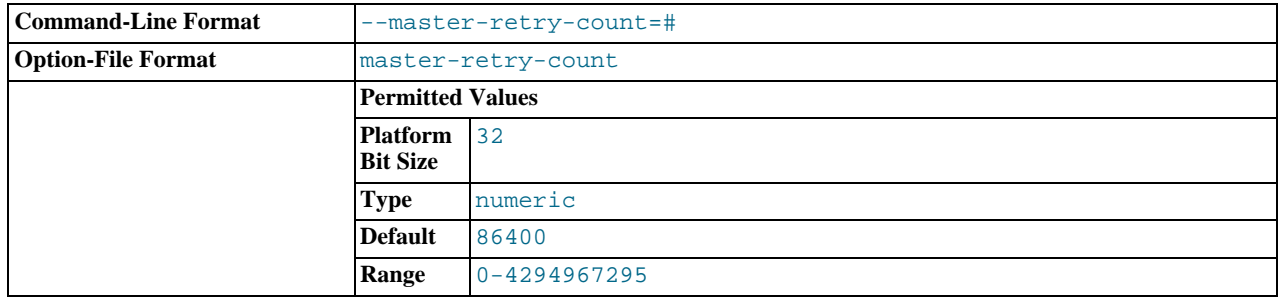

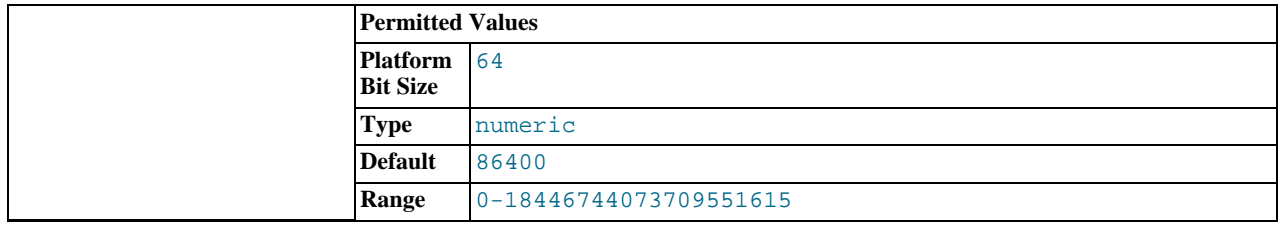

The number of times that the slave tries to connect to the master before giving up. Reconnects are attempted at intervals set by the MASTER\_CONNECT\_RETRY option of the CHANGE\_MASTER\_TO statement (default 60). Reconnects are triggered when data reads by the slave time out according to the  $--$ slave-net-timeout option. The default value is 86400. A value of 0 means "infinite"; the slave attempts to connect forever.

<span id="page-1722-2"></span>• [--max-relay-log-size=](#page-1722-2)size

The size at which the server rotates relay log files automatically. For more information, see [Section 17.2.2, "Replication Relay](#page-1748-0) [and Status Files".](#page-1748-0) The default size is 1GB.

<span id="page-1722-3"></span>• [--read-only](#page-1722-3)

Cause the slave to permit no updates except from slave threads or from users having the [SUPER](#page-523-0) privilege. On a slave server, this can be useful to ensure that the slave accepts updates only from its master server and not from clients. This variable does not apply to TEMPORARY tables.

<span id="page-1722-0"></span>[--relay-log=](#page-1722-0)file\_name

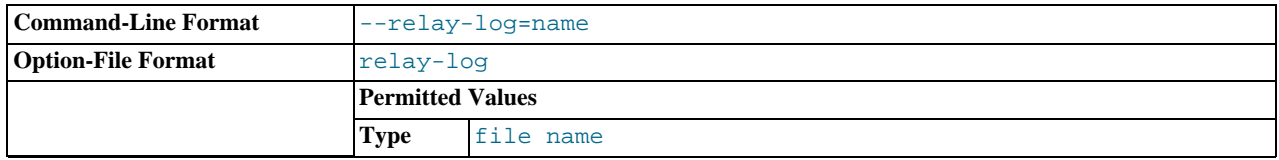

The basename for the relay log. The default basename is  $host\_name-relay-bin$ . The server writes the file in the data directory unless the basename is given with a leading absolute path name to specify a different directory. The server creates relay log files in sequence by adding a numeric suffix to the basename.

Due to the manner in which MySQL parses server options, if you specify this option, you must supply a value; *the default basename is used only if the option is not actually specified*. If you use the  $-\text{relay-log}$  option without specifying a value, unexpected behavior is likely to result; this behavior depends on the other options used, the order in which they are specified, and whether they are specified on the command line or in an option file. For more information about how MySQL handles server options, see [Section 4.2.3, "Specifying Program Options".](#page-197-1)

If you specify this option, the value specified is also used as the basename for the relay log index file. You can override this behavior by specifying a different relay log index file basename using the  $-\text{relay-log-index}$  option.

You may find the  $-\text{relay-log}$  option useful in performing the following tasks:

- Creating relay logs whose names are independent of host names.
- If you need to put the relay logs in some area other than the data directory because your relay logs tend to be very large and you do not want to decrease [max\\_relay\\_log\\_size](#page-419-0).
- To increase speed by using load-balancing between disks.
- <span id="page-1722-1"></span>• [--relay-log-index=](#page-1722-1)file\_name

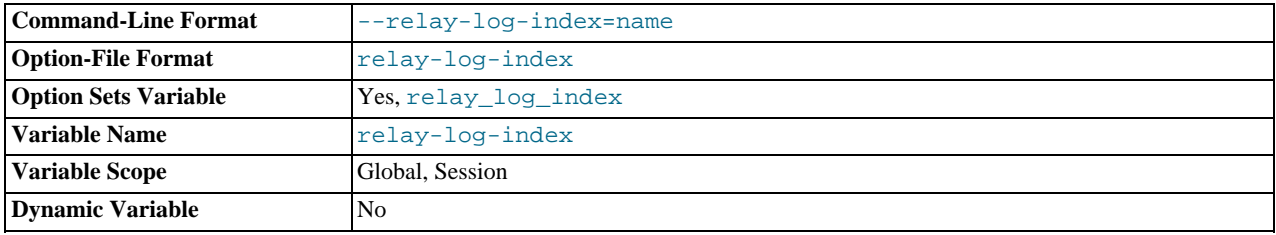

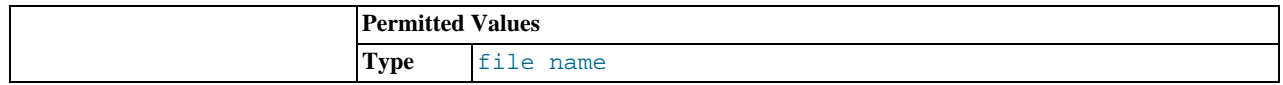

The name to use for the relay log index file. The default name is  $host\_name-relay-bin.index$  in the data directory, where  $host$  name is the name of the slave server.

Due to the manner in which MySQL parses server options, if you specify this option, you must supply a value; *the default basename is used only if the option is not actually specified*. If you use the [--relay-log-index](#page-1722-1) option without specifying a value, unexpected behavior is likely to result; this behavior depends on the other options used, the order in which they are specified, and whether they are specified on the command line or in an option file. For more information about how MySQL handles server options, see [Section 4.2.3, "Specifying Program Options".](#page-197-1)

If you specify this option, the value specified is also used as the basename for the relay logs. You can override this behavior by specifying a different relay log file basename using the  $-\text{relay-log}$  option.

## <span id="page-1723-1"></span>• [--relay-log-info-file=](#page-1723-1)file\_name

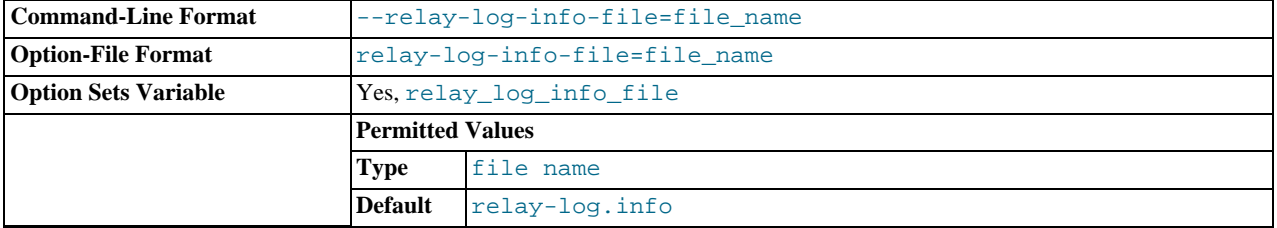

The name to use for the file in which the slave records information about the relay logs. The default name is relaylog.info in the data directory. For information about the format of this file, see [Section 17.2.2.2, "The Slave Status Files"](#page-1749-0).

<span id="page-1723-2"></span>• [--relay-log-purge={0|1}](#page-1723-2)

Disable or enable automatic purging of relay logs as soon as they are no longer needed. The default value is 1 (enabled). This is a global variable that can be changed dynamically with SET GLOBAL relay log purge =  $N$ .

#### <span id="page-1723-3"></span>• [--relay-log-recovery={0|1}](#page-1723-3)

Enables automatic relay log recovery immediately following server startup, which means that the replication slave discards all unprocessed relay logs and retrieves them from the replication master. This should be used following a crash on the replication slave to ensure that no possibly corrupted relay logs are processed. The default value is 0 (disabled).

#### <span id="page-1723-4"></span>• [--relay-log-space-limit=](#page-1723-4)size

This option places an upper limit on the total size in bytes of all relay logs on the slave. A value of 0 means "no limit." This is useful for a slave server host that has limited disk space. When the limit is reached, the I/O thread stops reading binary log events from the master server until the SQL thread has caught up and deleted some unused relay logs. Note that this limit is not absolute: There are cases where the SQL thread needs more events before it can delete relay logs. In that case, the I/O thread exceeds the limit until it becomes possible for the SQL thread to delete some relay logs because not doing so would cause a deadlock. You should not set [--relay-log-space-limit](#page-1723-4) to less than twice the value of [--max-relay-log-size](#page-1722-2) (or [--max-binlog-size](#page-1743-1) if [--max-relay-log-size](#page-1722-2) is 0). In that case, there is a chance that the I/O thread waits for free space because [--relay-log-space-limit](#page-1723-4) is exceeded, but the SQL thread has no relay log to purge and is unable to satisfy the I/O thread. This forces the I/O thread to ignore [--relay-log-space-limit](#page-1723-4) temporarily.

## <span id="page-1723-0"></span>• [--replicate-do-db=](#page-1723-0)db\_name

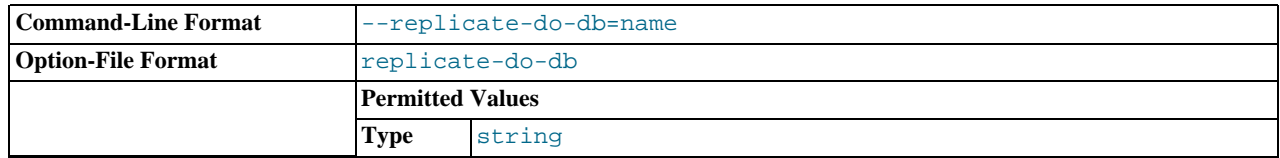

The effects of this option depend on whether statement-based or row-based replication is in use.

**Statement-based replication.** Tell the slave SOL thread to restrict replication to statements where the default database (that is, the one selected by  $\text{USE}$  $\text{USE}$  $\text{USE}$ ) is  $db\_name$ . To specify more than one database, use this option multiple times, once for each database; however, doing so does *not* replicate cross-database statements such as UPDATE some\_db.some\_table SET foo='bar' while a different database (or no database) is selected.

## **Warning**

To specify multiple databases you *must* use multiple instances of this option. Because database names can contain commas, if you supply a comma separated list then the list will be treated as the name of a single database.

An example of what does not work as you might expect when using statement[-](#page-1723-0)based replication: If the slave is started with -[-replicate-do-db=sales](#page-1723-0) and you issue the following statements on the master, the [UPDATE](#page-1025-0) statement is *not* replicated:

USE prices; UPDATE sales.january SET amount=amount+1000;

The main reason for this "check just the default database" behavior is that it is difficult from the statement alone to know whether it should be replicated (for example, if you are using multiple-table [DELETE](#page-979-0) statements or multiple-table [UPDATE](#page-1025-0) statements that act across multiple databases). It is also faster to check only the default database rather than all databases if there is no need.

**Row-based replication.** Tells the slave SQL thread to restrict replication to database  $db$  name. Only tables belonging to  $db$  name are changed; the current database has no effect on this. Suppose that the slave is started with [-](#page-1723-0) [-replicate-do-db=sales](#page-1723-0) and row-based replication is in effect, and then the following statements are run on the master:

USE prices; UPDATE sales.february SET amount=amount+100;

The february table in the sales database on the slave is changed in accordance with the [UPDATE](#page-1025-0) statement; this occurs whether or not the [USE](#page-1123-0) statement was issued. However, issuing the following statements on the master has no effect on the slave when using row-based replication and [--replicate-do-db=sales](#page-1723-0):

USE prices; UPDATE prices.march SET amount=amount-25;

Even if the statement USE prices were changed to USE sales, the [UPDATE](#page-1025-0) statement's effects would still not be replicated.

Another important difference in how [--replicate-do-db](#page-1723-0) is handled in statement-based replication as opposed to rowbased replication occurs with regard to statements that refer to multiple databases. Suppose that the slave is started with [-](#page-1723-0) [-replicate-do-db=db1](#page-1723-0), and the following statements are executed on the master:

USE db1; UPDATE db1.table1 SET col1 = 10, db2.table2 SET col2 = 20;

If you are using statement-based replication, then both tables are updated on the slave. However, when using row-based replication, only table1 is affected on the slave; since table2 is in a different database, table2 on the slave is not changed by the [UPDATE](#page-1025-0). Now suppose that, instead of the USE db1 statement, a USE db4 statement had been used:

USE db4; UPDATE db1.table1 SET col1 = 10, db2.table2 SET col2 = 20;

In this case, the [UPDATE](#page-1025-0) statement would have no effect on the slave when using statement-based replication. However, if you are using row-based replication, the [UPDATE](#page-1025-0) would change table1 on the slave, but not table2—in other words, only tables in the database named by [--replicate-do-db](#page-1723-0) are changed, and the choice of default database has no effect on this behavior.

If you need cross-database updates to work, use  $--replied \text{value}=wild-do-table=db$  name.  $%$  instead. See [Sec](#page-1750-0)[tion 17.2.3, "How Servers Evaluate Replication Filtering Rules".](#page-1750-0)

#### **Note**

This option affects replication in the same manner that [--binlog-do-db](#page-1737-0) affects binary logging, and the effects of the replication format on how [--replicate-do-db](#page-1723-0) affects replication behavior are the same as those of the logging format on the behavior of [--binlog-do-db](#page-1737-0).

This option has no effect on [BEGIN](#page-1026-0), [COMMIT](#page-1026-0), or [ROLLBACK](#page-1026-0) statements.

#### <span id="page-1724-0"></span>• [--replicate-ignore-db=](#page-1724-0)db\_name

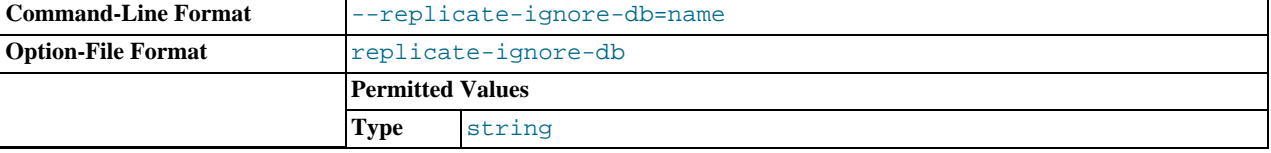

As with [--replicate-do-db](#page-1723-0), the effects of this option depend on whether statement-based or row-based replication is in use.

**Statement-based replication.** Tells the slave SQL thread not to replicate any statement where the default database (that is, the one selected by [USE](#page-1123-0)) is db\_name.

**Row-based replication.** Tells the slave SOL thread not to update any tables in the database db name. The default database has no effect.

When using statement-based replication, the following example does not work as you might expect. Suppose that the slave is started with [--replicate-ignore-db=sales](#page-1724-0) and you issue the following statements on the master:

USE prices; UPDATE sales.january SET amount=amount+1000;

The [UPDATE](#page-1025-0) statement *is* replicated in such a case because [--replicate-ignore-db](#page-1724-0) applies only to the default database (determined by the [USE](#page-1123-0) statement). Because the sales database was specified explicitly in the statement, the statement has not been filtered. However, when using row-based replication, the [UPDATE](#page-1025-0) statement's effects are *not* propagated to the slave, and the slave's copy of the sales.january table is unchanged; in this instance, [--replicate-ignore-db=sales](#page-1724-0) causes *all* changes made to tables in the master's copy of the sales database to be ignored by the slave.

To specify more than one database to ignore, use this option multiple times, once for each database. Because database names can contain commas, if you supply a comma separated list then the list will be treated as the name of a single database.

You should not use this option if you are using cross-database updates and you do not want these updates to be replicated. See [Section 17.2.3, "How Servers Evaluate Replication Filtering Rules".](#page-1750-0)

If you need cross-database updates to work, use [--replicate-wild-ignore-table=](#page-1727-0)db\_name. % instead. See [Sec](#page-1750-0)[tion 17.2.3, "How Servers Evaluate Replication Filtering Rules".](#page-1750-0)

## **Note**

This option affects replication in the same manner that  $-\text{binlog-ignore-db}$  affects binary logging, and the effects of the replication format on how [--replicate-ignore-db](#page-1724-0) affects replication behavior are the same as those of the logging format on the behavior of [--binlog-ignore-db](#page-1739-0).

This option has no effect on [BEGIN](#page-1026-0), [COMMIT](#page-1026-0), or [ROLLBACK](#page-1026-0) statements.

### <span id="page-1725-0"></span>• [--replicate-do-table=](#page-1725-0)db\_name.tbl\_name

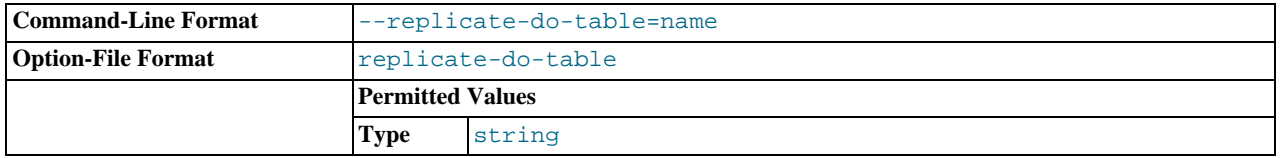

Tells the slave SQL thread to restrict replication to the specified table. To specify more than one table, use this option multiple times, once for each table. This works for both cross[-](#page-1723-0)database updates and default database updates, in contrast to -[-replicate-do-db](#page-1723-0). See [Section 17.2.3, "How Servers Evaluate Replication Filtering Rules"](#page-1750-0).

This option affects only statements that apply to tables. It does not affect statements that apply only to other database objects, such as stored routines. To filter statements operating on stored routines, use one or more of the  $-\text{replicate-*-db$  options.

#### <span id="page-1725-1"></span>[--replicate-ignore-table=](#page-1725-1)db\_name.tbl\_name

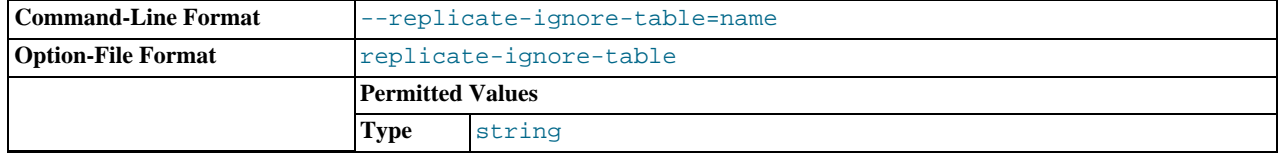

Tells the slave SQL thread not to replicate any statement that updates the specified table, even if any other tables might be updated by the same statement. To specify more than one table to ignore, use this option multiple times, once for each table. This works for cross-database updates, in contrast to [--replicate-ignore-db](#page-1724-0). See [Section 17.2.3, "How Servers Evaluate](#page-1750-0) [Replication Filtering Rules"](#page-1750-0).

This option affects only statements that apply to tables. It does not affect statements that apply only to other database objects, such as stored routines. To filter statements operating on stored routines, use one or more of the  $\text{-replicate-*-db$  options.

<span id="page-1726-0"></span>• [--replicate-rewrite-db=](#page-1726-0)from\_name->to\_name

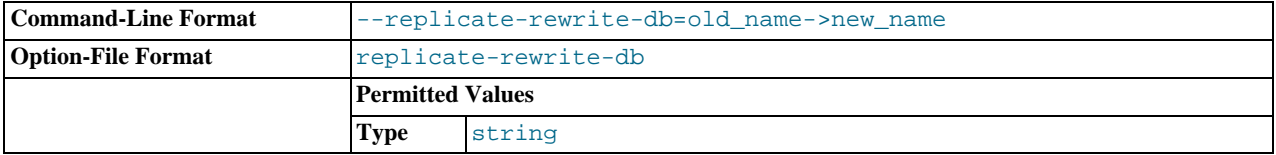

Tells the slave to translate the default database (that is, the one selected by [USE](#page-1123-0)) to  $\tau$  and if it was from name on the master. Only statements involving tables are affected (not statements such as [CREATE DATABASE](#page-942-0), [DROP DATABASE](#page-974-0), and [ALTER DATABASE](#page-931-0)), and only if  $from$  name is the default database on the master. This does not work for cross-database updates. To specify multiple rewrites, use this option multiple times. The server uses the first one with a  $from\_name$  value that matches. The database name translation is done *before* the --replicate-\* rules are tested.

If you use this option on the command line and the ">" character is special to your command interpreter, quote the option value. For example:

shell> **mysqld --replicate-rewrite-db="olddb->newdb"**

#### <span id="page-1726-1"></span>• [--replicate-same-server-id](#page-1726-1)

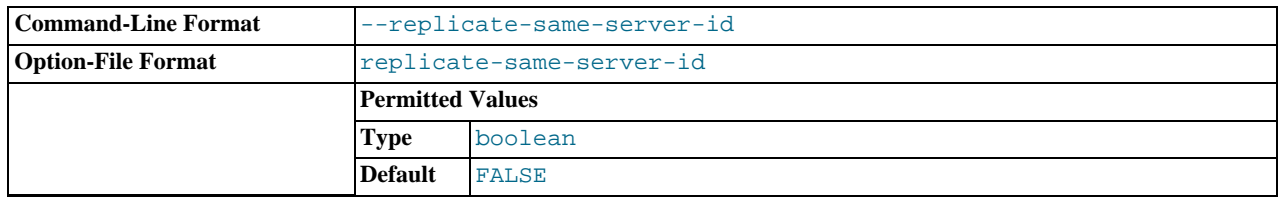

To be used on slave servers. Usually you should use the default setting of 0, to prevent infinite loops caused by circular replication. If set to 1, the slave does not skip events having its own server ID. Normally, this is useful only in rare configurations. Cannot be set to 1 if  $-\log-\frac{s}{\log\log s}$  updates is used. By default, the slave I/O thread does not write binary log events to the relay log if they have the slave's server ID (this optimization helps save disk usage). If you want to use [-](#page-1726-1) [-replicate-same-server-id](#page-1726-1), be sure to start the slave with this option before you make the slave read its own events that you want the slave SQL thread to execute.

#### <span id="page-1726-2"></span>• [--replicate-wild-do-table=](#page-1726-2)db\_name.tbl\_name

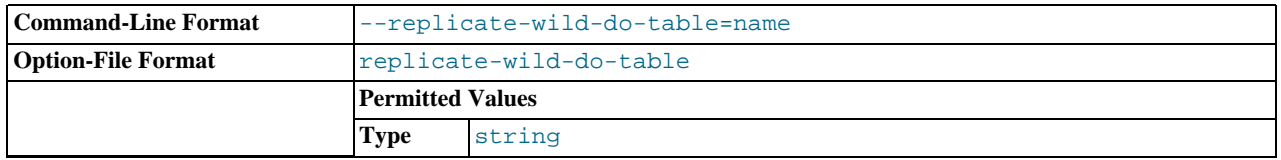

Tells the slave thread to restrict replication to statements where any of the updated tables match the specified database and table name patterns. Patterns can contain the "%" and "\_" wildcard characters, which have the same meaning as for the [LIKE](#page-824-0) pattern-matching operator. To specify more than one table, use this option multiple times, once for each table. This works for cross-database updates. See [Section 17.2.3, "How Servers Evaluate Replication Filtering Rules".](#page-1750-0)

This option applies to tables, views, and triggers. It does not apply to stored procedures and functions, or events. To filter statements operating on the latter objects, use one or more of the  $-\text{replicate-*}-db$  options.

Example: [--replicate-wild-do-table=foo%.bar%](#page-1726-2) replicates only updates that use a table where the database name starts with foo and the table name starts with bar.

If the table name pattern is  $\hat{\mathcal{E}}$ , it matches any table name and the option also applies to database-level statements ([CREATE](#page-942-0) [DATABASE](#page-942-0), [DROP DATABASE](#page-974-0), and [ALTER DATABASE](#page-931-0)). For example, if you use [-](#page-1726-2) [-replicate-wild-do-table=foo%.%](#page-1726-2), database-level statements are replicated if the database name matches the pattern foo%.

To include literal wildcard characters in the database or table name patterns, escape them with a backslash. For example, to replicate all tables of a database that is named my\_own%db, but not replicate tables from the my1ownAABCdb database, you should escape the "\_" and "%" characters like this: [--replicate-wild-do-table=my\\\_own\%db](#page-1726-2). If you use the option on the command line, you might need to double the backslashes or quote the option value, depending on your command interpreter. For example, with the bash shell, you would need to type  $-\text{replicate}-\text{wide}-\text{table}=m\}\setminus\{\text{@wh}\$ 

#### <span id="page-1727-0"></span>[--replicate-wild-ignore-table=](#page-1727-0)db\_name.tbl\_name

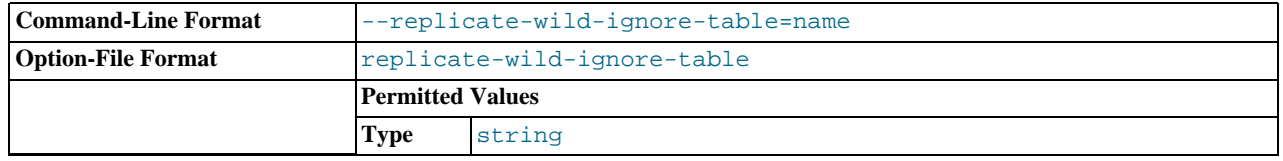

Tells the slave thread not to replicate a statement where any table matches the given wildcard pattern. To specify more than one table to ignore, use this option multiple times, once for each table. This works for cross-database updates. See [Section 17.2.3,](#page-1750-0) ["How Servers Evaluate Replication Filtering Rules".](#page-1750-0)

Example: [--replicate-wild-ignore-table=foo%.bar%](#page-1727-0) does not replicate updates that use a table where the database name starts with foo and the table name starts with bar.

For information about how matching works, see the description of the  $-\text{replicate-wild-do-table}$  option. The rules for including literal wildcard characters in the option value are the same as for [--replicate-wild-ignore-table](#page-1727-0) as well.

#### <span id="page-1727-1"></span>• [--report-host=](#page-1727-1)host\_name

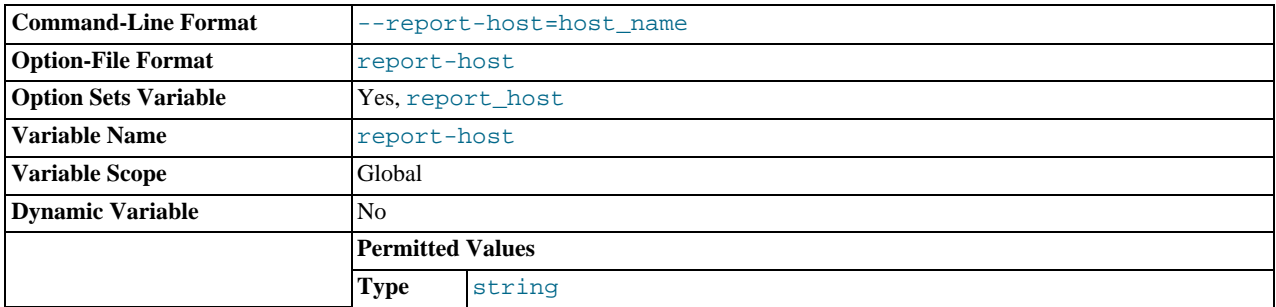

The host name or IP address of the slave to be reported to the master during slave registration. This value appears in the output of [SHOW SLAVE HOSTS](#page-1078-0) on the master server. Leave the value unset if you do not want the slave to register itself with the master. Note that it is not sufficient for the master to simply read the IP address of the slave from the TCP/IP socket after the slave connects. Due to NAT and other routing issues, that IP may not be valid for connecting to the slave from the master or other hosts.

#### <span id="page-1727-2"></span>• [--report-password=](#page-1727-2)password

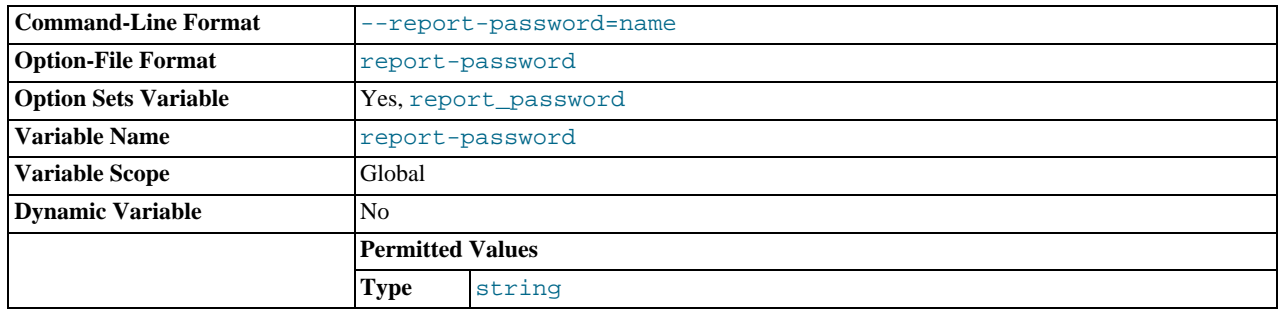

The account password of the slave to be reported to the master during slave registration. This value appears in the output of [SHOW SLAVE HOSTS](#page-1078-0) on the master server if the [--show-slave-auth-info](#page-1728-2) option is given.

<span id="page-1727-3"></span>--report-port=[slave\\_port\\_num](#page-1727-3)

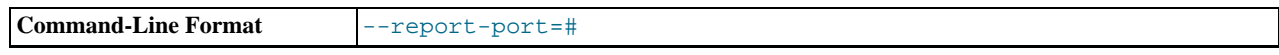
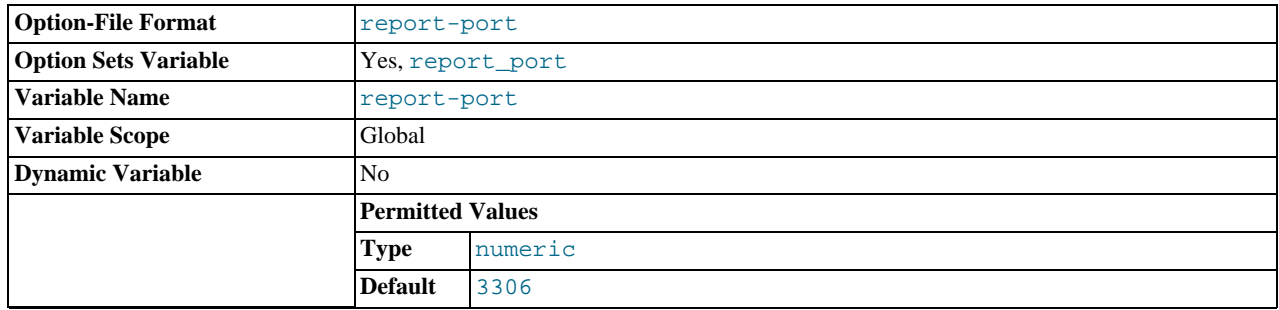

The TCP/IP port number for connecting to the slave, to be reported to the master during slave registration. Set this only if the slave is listening on a nondefault port or if you have a special tunnel from the master or other clients to the slave. If you are not sure, do not use this option.

<span id="page-1728-0"></span>• [--report-user=](#page-1728-0)user\_name

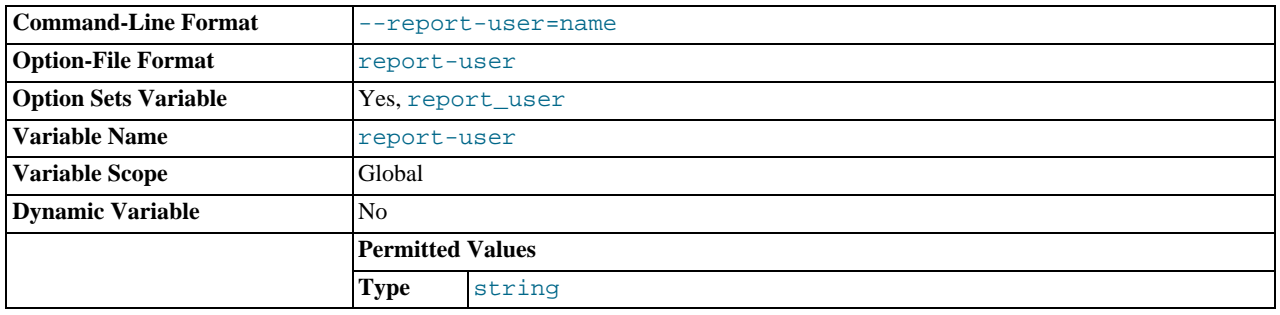

The account user name of the slave to be reported to the master during slave registration. This value appears in the output of [SHOW SLAVE HOSTS](#page-1078-0) on the master server if the [--show-slave-auth-info](#page-1728-1) option is given.

### <span id="page-1728-1"></span>• [--show-slave-auth-info](#page-1728-1)

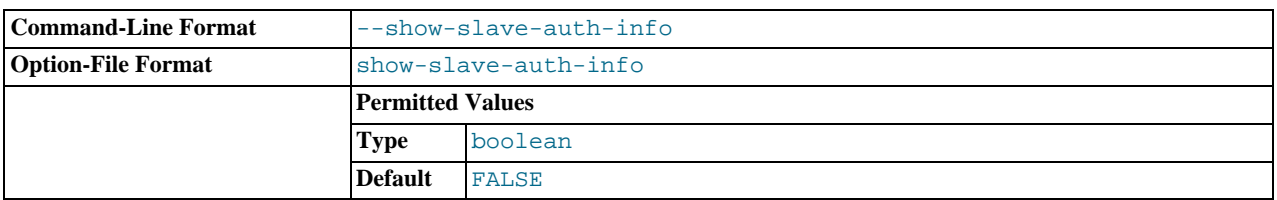

Display slave user names and passwords in the output of [SHOW SLAVE HOSTS](#page-1078-0) on the master server for slaves started with the [--report-user](#page-1728-0) and [--report-password](#page-1727-0) options.

### <span id="page-1728-2"></span>• [--skip-slave-start](#page-1728-2)

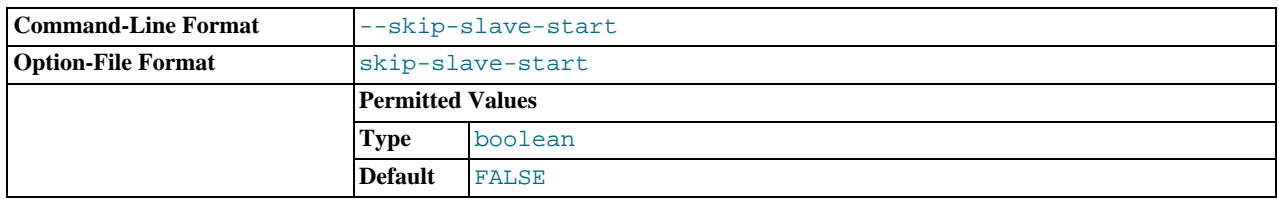

Tells the slave server not to start the slave threads when the server starts. To start the threads later, use a [START SLAVE](#page-1100-0) statement.

### • [--slave\\_compressed\\_protocol={0|1}](#page-1732-0)

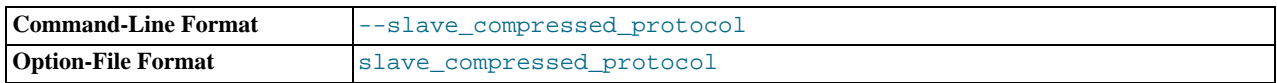

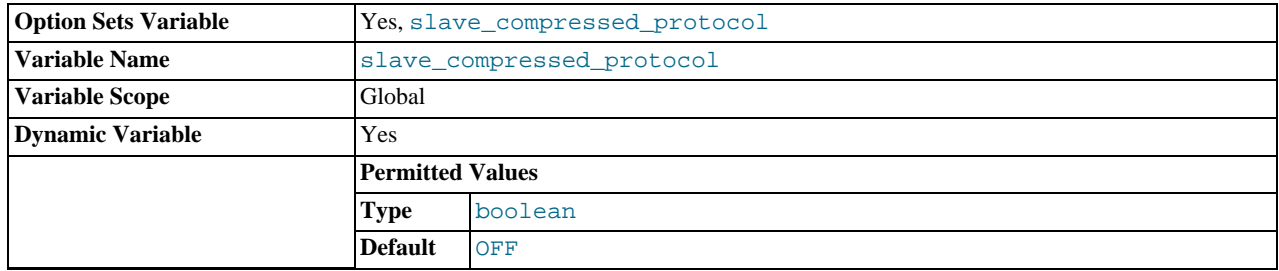

If this option is set to 1, use compression for the slave/master protocol if both the slave and the master support it. The default is 0 (no compression).

### <span id="page-1729-0"></span>• [--slave-load-tmpdir=](#page-1729-0)file\_name

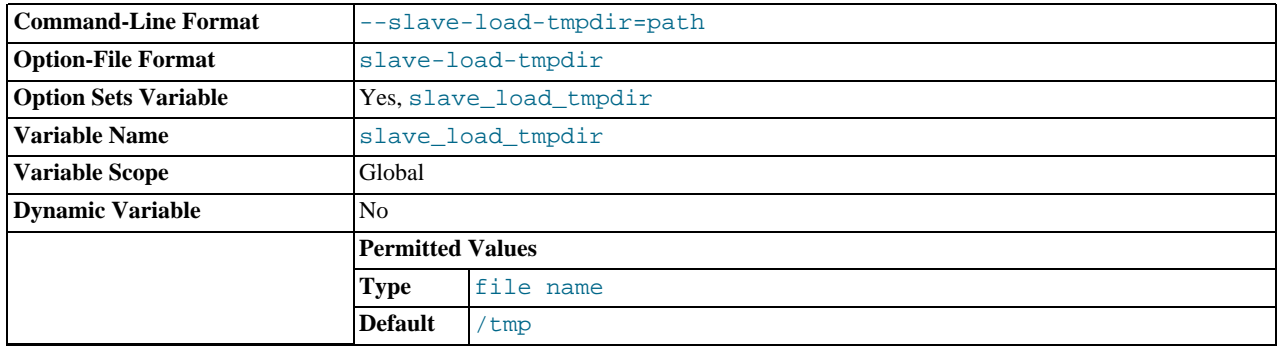

The name of the directory where the slave creates temporary files. This option is by default equal to the value of the [tmpdir](#page-455-0) system variable. When the slave SQL thread replicates a [LOAD DATA INFILE](#page-989-0) statement, it extracts the file to be loaded from the relay log into temporary files, and then loads these into the table. If the file loaded on the master is huge, the temporary files on the slave are huge, too. Therefore, it might be advisable to use this option to tell the slave to put temporary files in a directory located in some file system that has a lot of available space. In that case, the relay logs are huge as well, so you might also want to use the [--relay-log](#page-1722-0) option to place the relay logs in that file system.

The directory specified by this option should be located in a disk-based file system (not a memory-based file system) because the temporary files used to replicate [LOAD DATA INFILE](#page-989-0) must survive machine restarts. The directory also should not be one that is cleared by the operating system during the system startup process.

#### <span id="page-1729-1"></span>• [--slave-net-timeout=](#page-1729-1)seconds

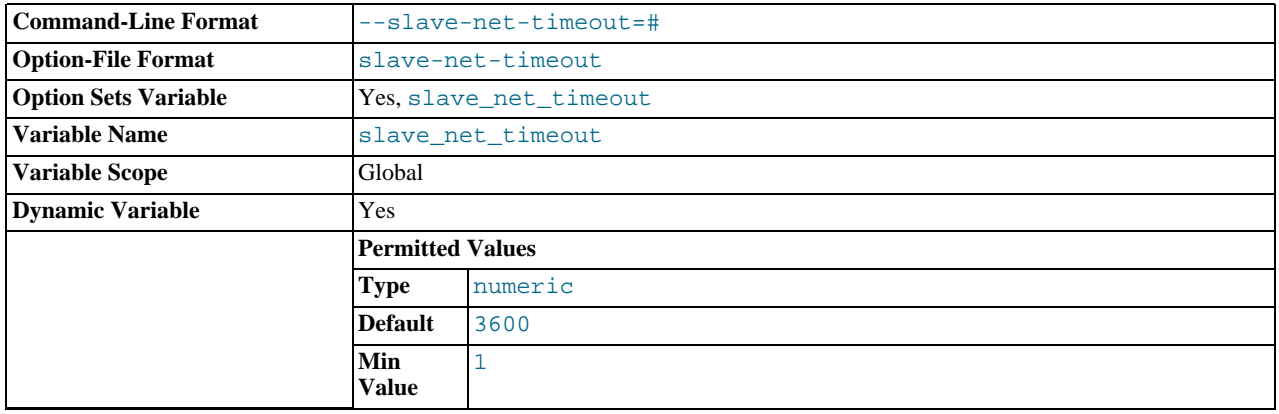

The number of seconds to wait for more data from the master before the slave considers the connection broken, aborts the read, and tries to reconnect. The first retry occurs immediately after the timeout. The interval between retries is controlled by the MASTER\_CONNECT\_RETRY option for the CHANGE\_MASTER TO statement, and the number of reconnection attempts is limited by the [--master-retry-count](#page-1721-0) option. The default is 3600 seconds (one hour).

<span id="page-1729-2"></span>• [--slave-skip-errors=\[](#page-1729-2)err\_code1,err\_code2,...|all]

Normally, replication stops when an error occurs on the slave. This gives you the opportunity to resolve the inconsistency in the data manually. This option tells the slave SQL thread to continue replication when a statement returns any of the errors listed in the option value.

Do not use this option unless you fully understand why you are getting errors. If there are no bugs in your replication setup and client programs, and no bugs in MySQL itself, an error that stops replication should never occur. Indiscriminate use of this option results in slaves becoming hopelessly out of synchrony with the master, with you having no idea why this has occurred.

For error codes, you should use the numbers provided by the error message in your slave error log and in the output of [SHOW](#page-1079-0) [SLAVE STATUS](#page-1079-0). Appendix C, *[Errors, Error Codes, and Common Problems](#page-2807-0)*, lists server error codes.

You can also (but should not) use the very nonrecommended value of all to cause the slave to ignore all error messages and keeps going regardless of what happens. Needless to say, if you use all, there are no guarantees regarding the integrity of your data. Please do not complain (or file bug reports) in this case if the slave's data is not anywhere close to what it is on the master. *You have been warned*.

Examples:

--slave-skip-errors=1062,1053 --slave-skip-errors=all

**Obsolete options.** *The following options are removed in MySQL 5.5. If you attempt to start* [mysqld](#page-207-0) *with any of these options in MySQL 5.5, the server aborts with an UNKNOWN VARIABLE error.* To set the replication parameters formerly associated with these options, you must use the CHANGE MASTER TO ... statement (see Section 12.5.2.1, "[CHANGE MASTER TO](#page-1097-0) Syntax").

The options affected are shown in this list:

- --master-host
- --master-user
- --master-password
- --master-port
- --master-connect-retry
- --master-ssl
- --master-ssl-ca
- --master-ssl-capath
- --master-ssl-cert
- -master-ssl-cipher
- --master-ssl-key

**System variables used on replication slaves.** The following list describes system variables for controlling replication slave servers. They can be set at server startup and some of them can be changed at runtime using [SET](#page-1057-0). Server options used with replication slaves are listed earlier in this section.

#### <span id="page-1730-0"></span>• [init\\_slave](#page-1730-0)

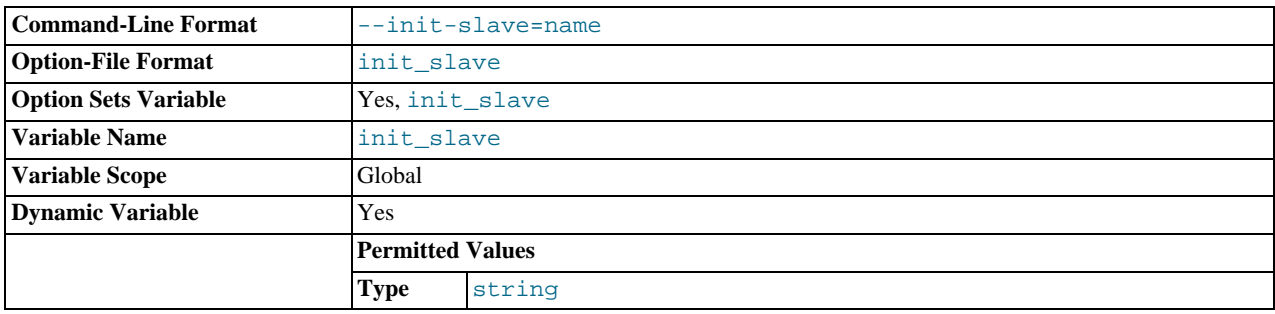

This variable is similar to [init\\_connect](#page-404-0), but is a string to be executed by a slave server each time the SQL thread starts. The format of the string is the same as for the [init\\_connect](#page-404-0) variable.

### **Note**

The SQL thread sends an acknowledgment to the client before it executes [init\\_slave](#page-1730-0). Therefore, it is not guaranteed that [init\\_slave](#page-1730-0) has been executed when [START SLAVE](#page-1100-0) returns. See [Section 12.5.2.5, "](#page-1100-0)START SLAVE [Syntax"](#page-1100-0), for more information.

### <span id="page-1731-0"></span>• [relay\\_log\\_index](#page-1731-0)

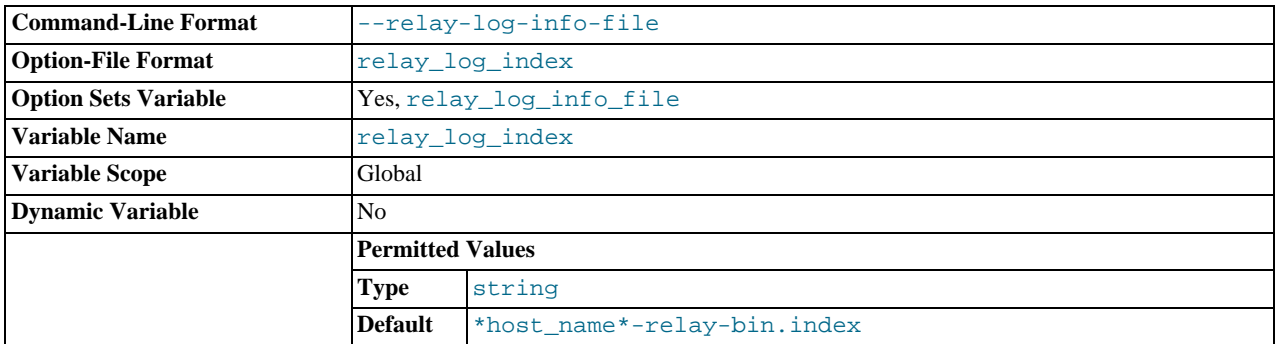

The name of the relay log index file. The default name is  $host\_name-relay-bin$ . index in the data directory, where host name is the name of the slave server.

### <span id="page-1731-1"></span>• [relay\\_log\\_info\\_file](#page-1731-1)

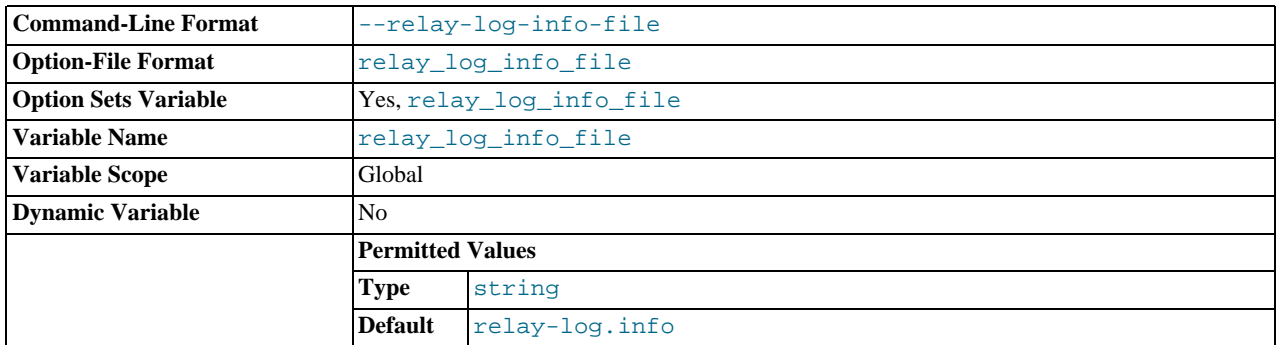

The name of the file in which the slave records information about the relay logs. The default name is  $r = \text{day-log}$ . info in the data directory.

### <span id="page-1731-2"></span>• [relay\\_log\\_recovery](#page-1731-2)

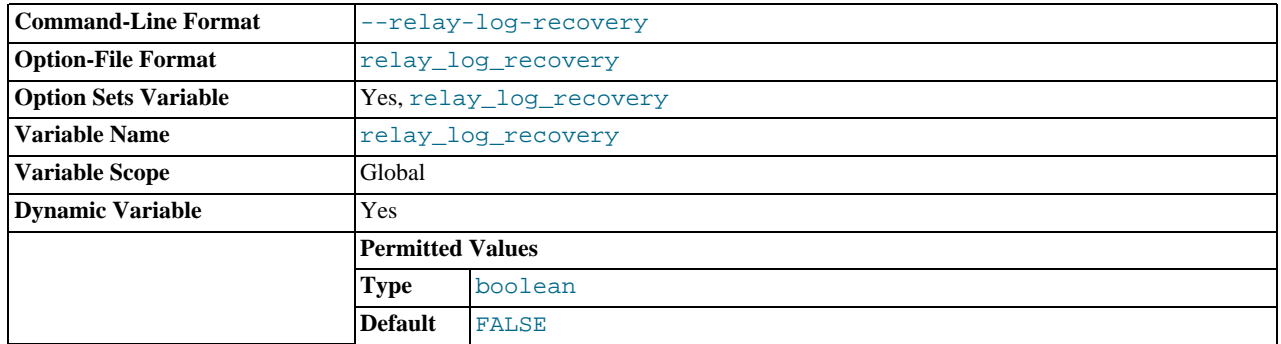

Enables automatic relay log recovery immediately following server startup, which means that the replication slave discards all unprocessed relay logs and retrieves them from the replication master. This should be used following a crash on the replication slave to ensure that no possibly corrupted relay logs are processed. The default value is 0 (disabled). This global variable can be changed dynamically, or by starting the slave with the [--relay-log-recovery](#page-1723-0) option.

<span id="page-1732-3"></span>• [rpl\\_recovery\\_rank](#page-1732-3)

This variable is unused, and is removed in MySQL 5.6.

<span id="page-1732-0"></span>• [slave\\_compressed\\_protocol](#page-1732-0)

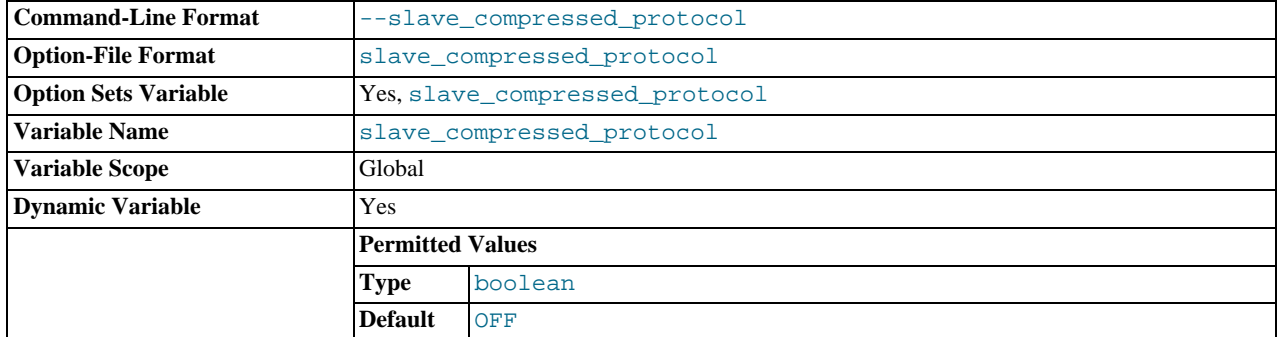

Whether to use compression of the slave/master protocol if both the slave and the master support it.

<span id="page-1732-4"></span>[slave\\_exec\\_mode](#page-1732-4)

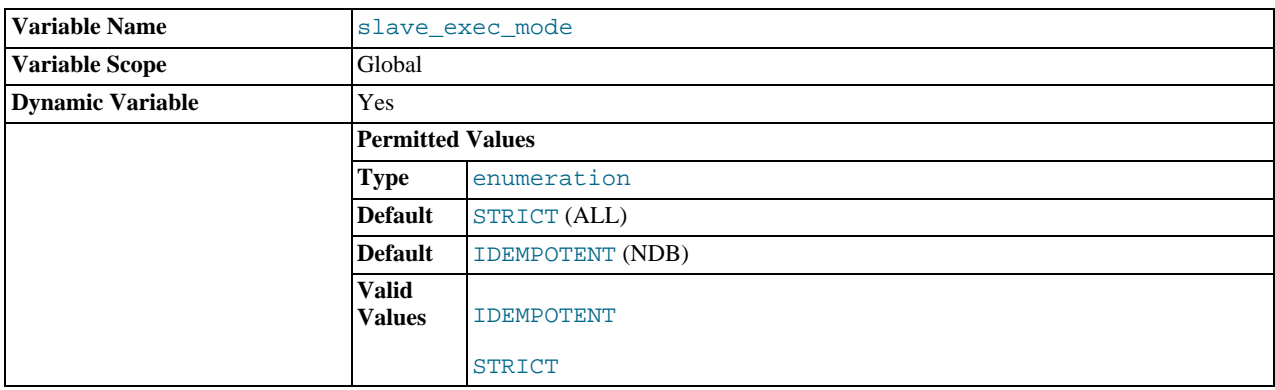

Controls whether IDEMPOTENT or STRICT mode is used in replication conflict resolution and error checking. IDEMPOTENT mode causes suppression of duplicate-key and no-key-found errors. This mode should be employed in multi-master replication, circular replication, and some other special replication scenarios. STRICT mode is the default, and is suitable for most other cases.

### <span id="page-1732-1"></span>• [slave\\_load\\_tmpdir](#page-1732-1)

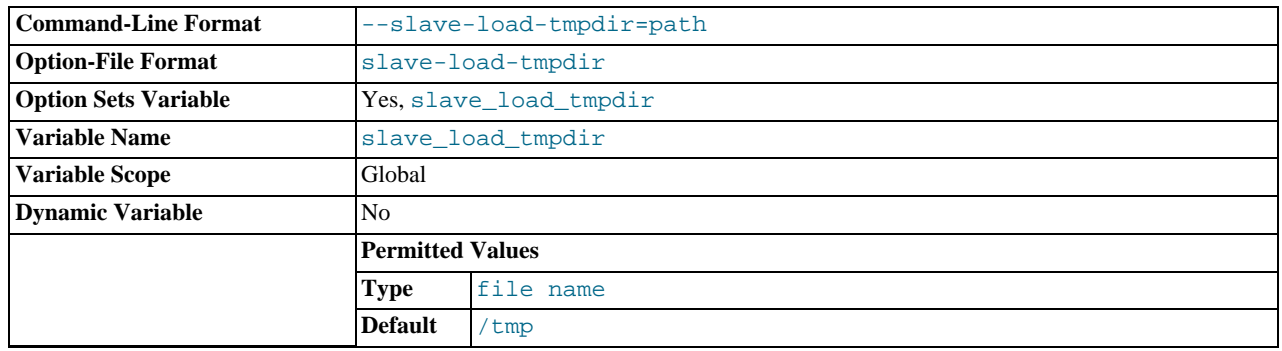

The name of the directory where the slave creates temporary files for replicating [LOAD DATA INFILE](#page-989-0) statements.

<span id="page-1732-2"></span><sup>•</sup> [slave\\_net\\_timeout](#page-1732-2)

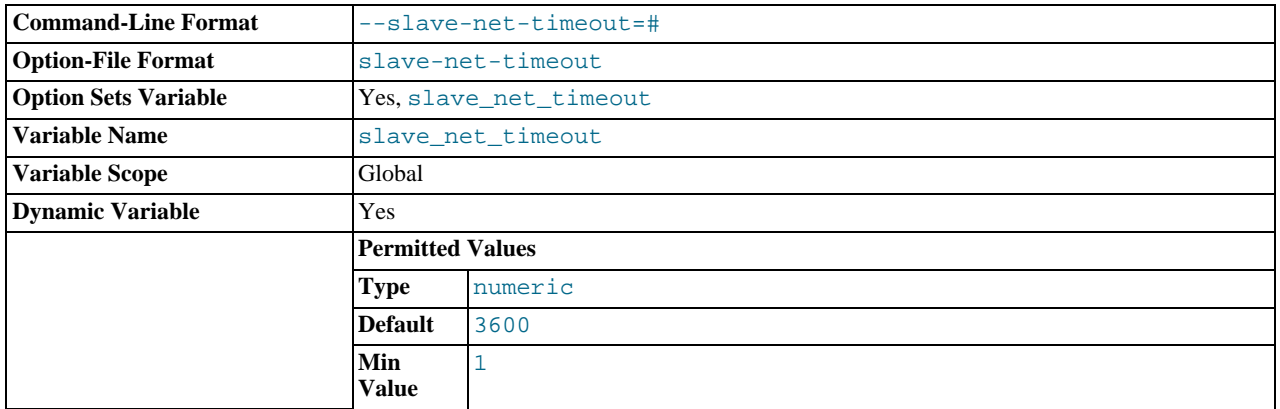

The number of seconds to wait for more data from a master/slave connection before aborting the read. This timeout applies only to TCP/IP connections, not to connections made using Unix socket files, named pipes, or shared memory.

### <span id="page-1733-0"></span>• [slave\\_skip\\_errors](#page-1733-0)

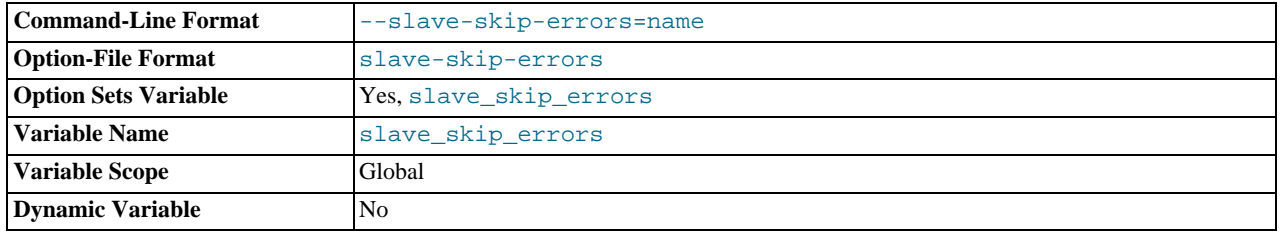

Normally, replication stops when an error occurs on the slave. This gives you the opportunity to resolve the inconsistency in the data manually. This variable tells the slave SQL thread to continue replication when a statement returns any of the errors listed in the variable value.

### <span id="page-1733-1"></span>• [slave\\_transaction\\_retries](#page-1733-1)

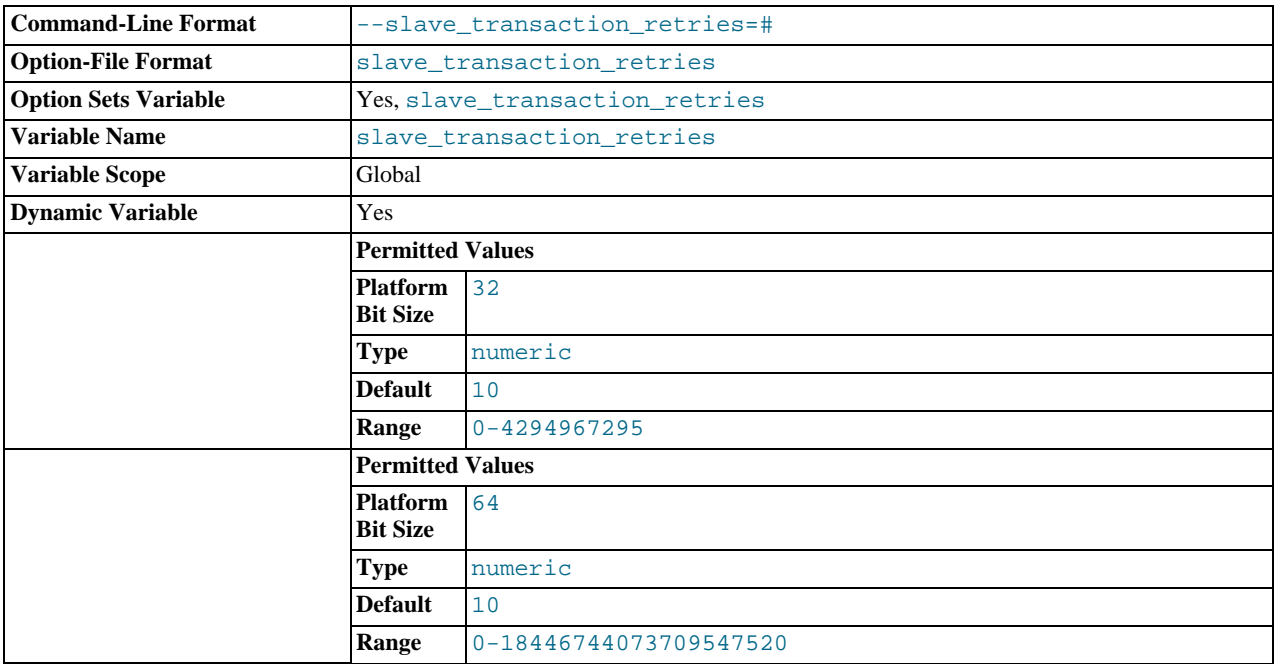

If a replication slave SQL thread fails to execute a transaction because of an [InnoDB](#page-1136-0) deadlock or because the transaction's execution time exceeded [InnoDB](#page-1136-0)'s [innodb\\_lock\\_wait\\_timeout](#page-1162-0), it automatically retries [slave\\_transaction\\_retries](#page-1733-1) times before stopping with an error. The default value is 10.

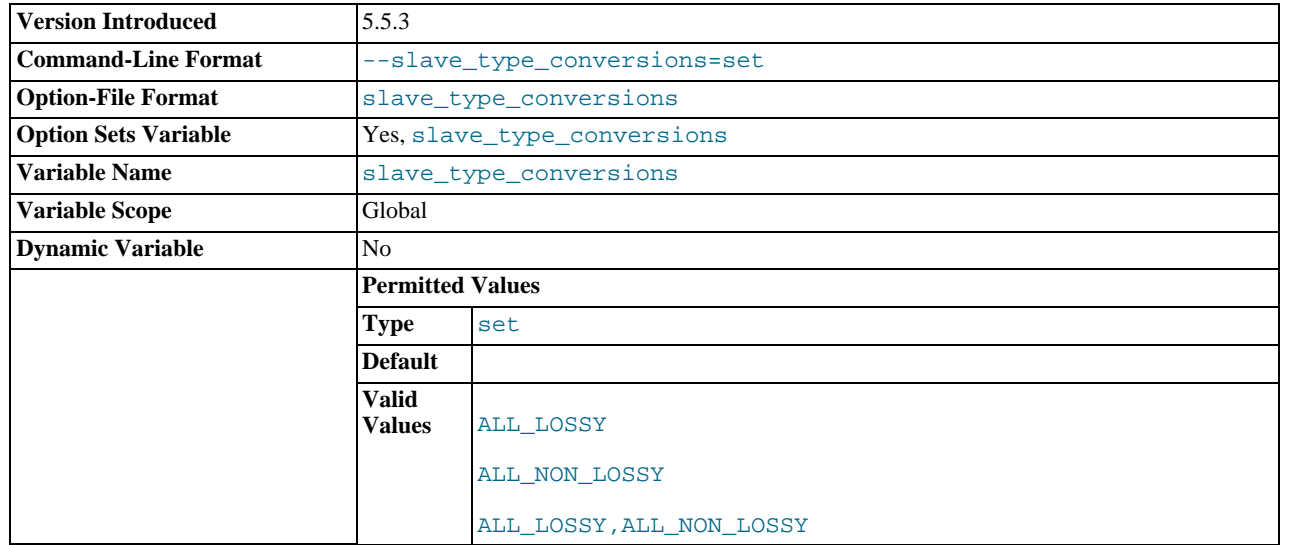

### <span id="page-1734-0"></span>• [slave\\_type\\_conversions](#page-1734-0)

Controls the type conversion mode in effect on the slave when using row-based replication. Its value is a comma-delimited set of zero or more elements from the list: ALL\_LOSSY, ALL\_NON\_LOSSY. Set this variable to an empty string to disallow type conversions between the master and the slave. Changes require a restart of the slave to take effect.

For additional information on type conversion modes applicable to attribute promotion and demotion in row-based replication, see [Row-based replication: attribute promotion and demotion](#page-1774-0).

This variable was added in MySQL 5.5.3.

<span id="page-1734-1"></span>• [sql\\_slave\\_skip\\_counter](#page-1734-1)

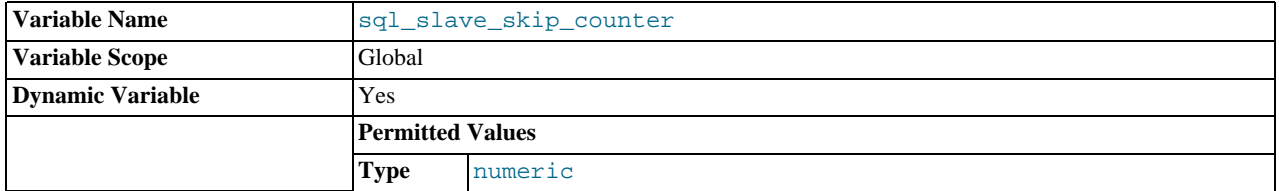

The number of events from the master that a slave server should skip.

### **Important**

If skipping the number of events specified by setting this variable would cause the slave to begin in the middle of an event group, the slave continues to skip until it finds the beginning of the next event group and begins from that point. For more information, see Section 12.5.2.4, "[SET GLOBAL sql\\_slave\\_skip\\_counter](#page-1100-1) Syntax".

<span id="page-1734-2"></span>• [sync\\_master\\_info](#page-1734-2)

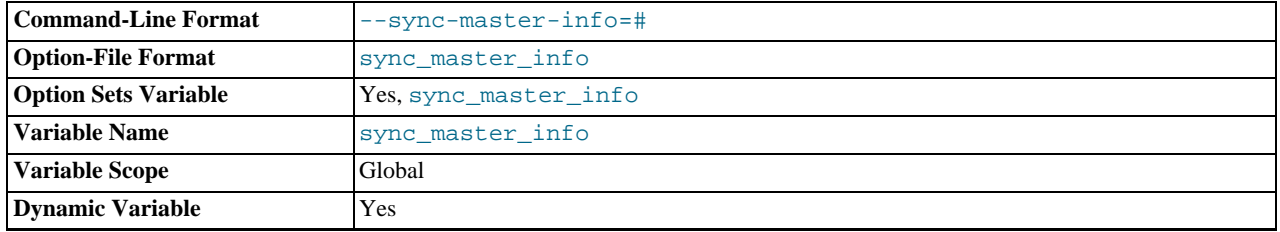

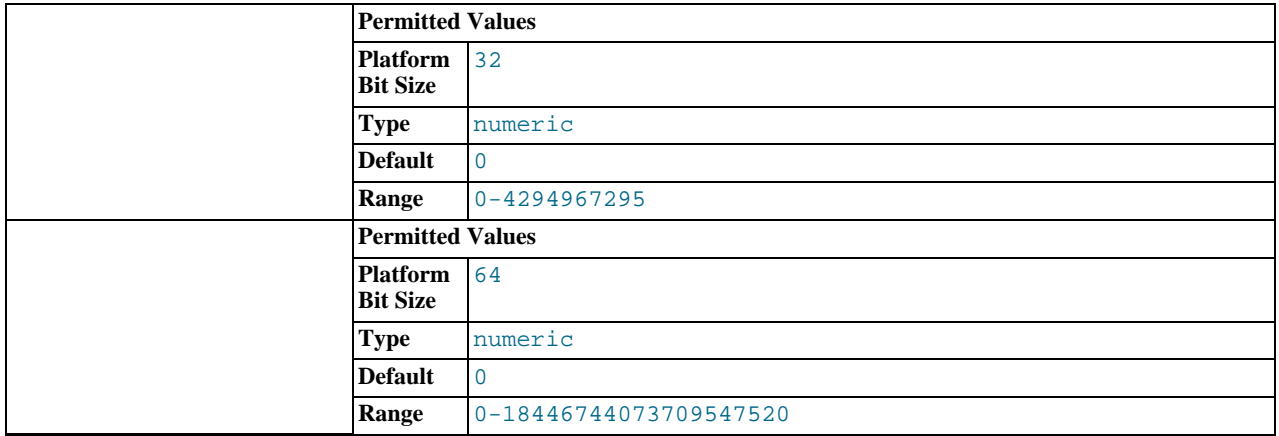

If the value of this variable is greater than 0, a replication slave synchronizes its master.info file to disk (using fdatasync()) after every [sync\\_master\\_info](#page-1734-2) events. The default value of [sync\\_relay\\_log\\_info](#page-1735-0) is 0 (recommended in most situations), which does not force any synchronization to disk by the MySQL server; in this case, the server relies on the operating system to flush the master.info file's contents from time to time as for any other file.

#### <span id="page-1735-1"></span>• [sync\\_relay\\_log](#page-1735-1)

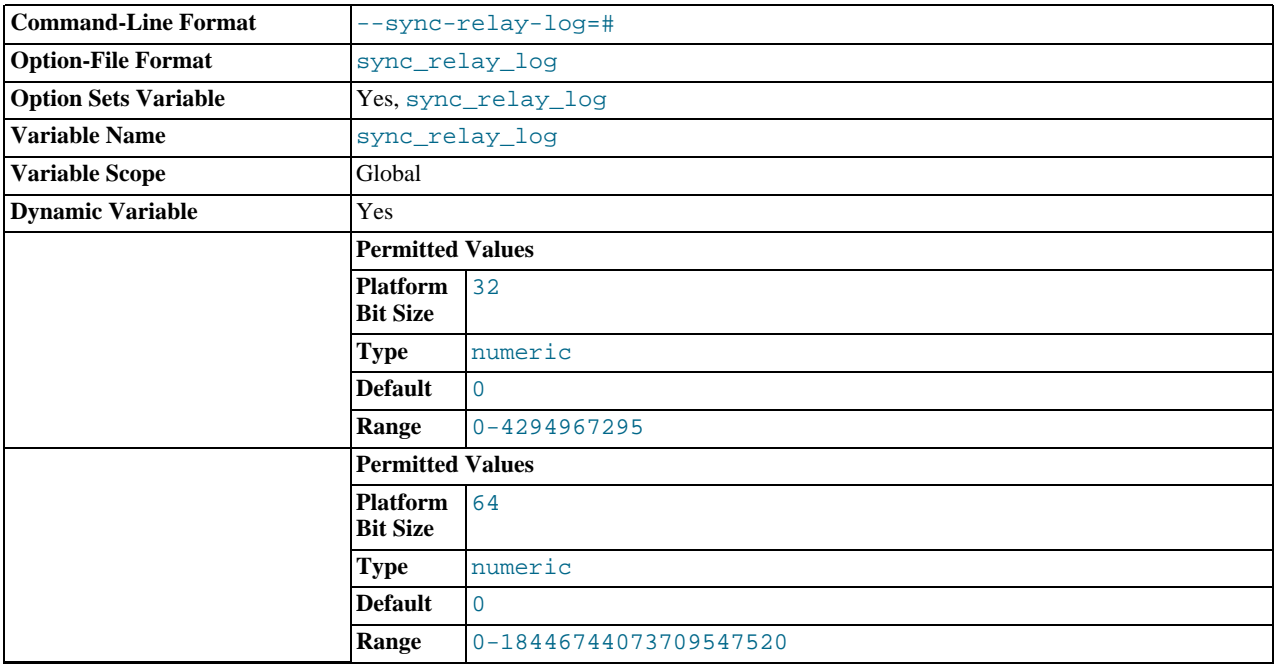

If the value of this variable is greater than 0, the MySQL server synchronizes its relay log to disk (using fdatasync()) after every [sync\\_relay\\_log](#page-1735-1) writes to the relay log. There is one write to the relay log per statement if autocommit is enabled, and one write per transaction otherwise. The default value of [sync\\_relay\\_log](#page-1735-1) is 0, which does no synchronizing to disk—in this case, the server relies on the operating system to flush the relay log's contents from time to time as for any other file. A value of 1 is the safest choice because in the event of a crash you lose at most one statement or transaction from the relay log. However, it is also the slowest choice (unless the disk has a battery-backed cache, which makes synchronization very fast).

### <span id="page-1735-0"></span>[sync\\_relay\\_log\\_info](#page-1735-0)

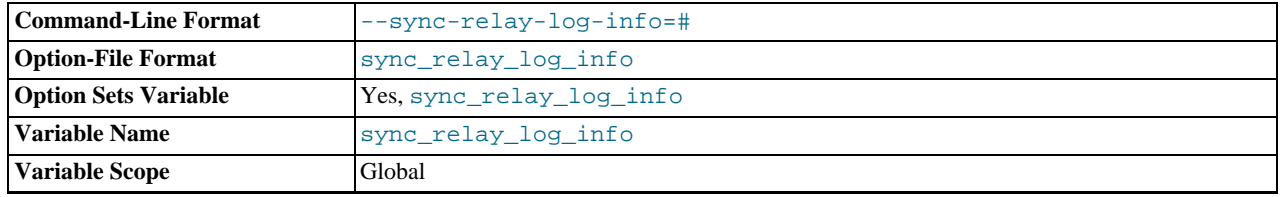

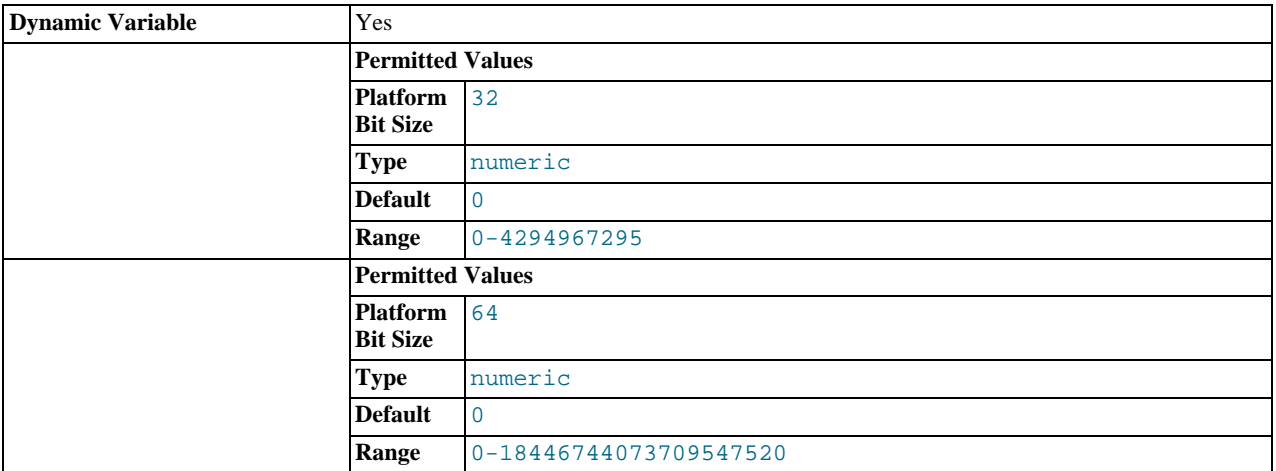

If the value of this variable is greater than 0, a replication slave synchronizes its relay-log.info file to disk (using fdatasync()) after every [sync\\_relay\\_log\\_info](#page-1735-0) transactions. A value of 1 is the generally the best choice. The default value of [sync\\_relay\\_log\\_info](#page-1735-0) is 0, which does not force any synchronization to disk by the MySQL server—in this case, the server relies on the operating system to flush the relay-log.info file's contents from time to time as for any other file.

## **17.1.3.4. Binary Log Options and Variables**

You can use the [mysqld](#page-207-0) options and system variables that are described in this section to affect the operation of the binary log as well as to control which statements are written to the binary log. For additional information about the binary log, see [Section 5.2.4,](#page-498-0) ["The Binary Log"](#page-498-0). For additional information about using MySQL server options and system variables, see [Section 5.1.2, "Server](#page-346-0) [Command Options"](#page-346-0), and [Section 5.1.4, "Server System Variables".](#page-375-0)

**Startup options used with binary logging.** The following list describes startup options for enabling and configuring the binary log. System variables used with binary logging are discussed later in this section.

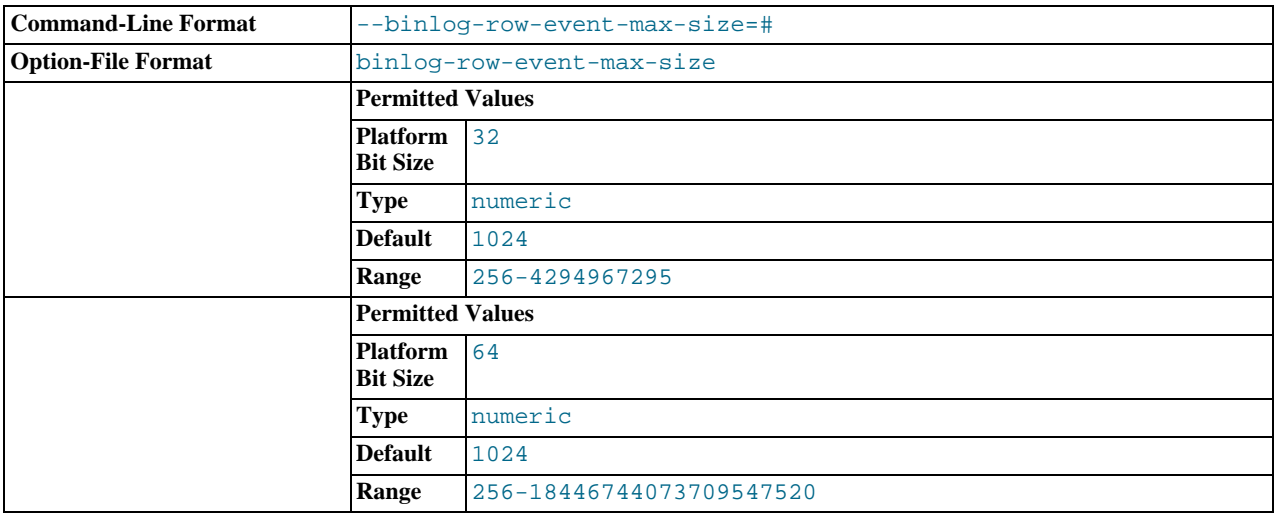

#### <span id="page-1736-0"></span>• [--binlog-row-event-max-size=](#page-1736-0)N

Specify the maximum size of a row-based binary log event, in bytes. Rows are grouped into events smaller than this size if possible. The value should be a multiple of 256. The default is 1024. See [Section 17.1.2, "Replication Formats"](#page-1707-0).

<span id="page-1736-1"></span>• [--log-bin\[=](#page-1736-1)base\_name]

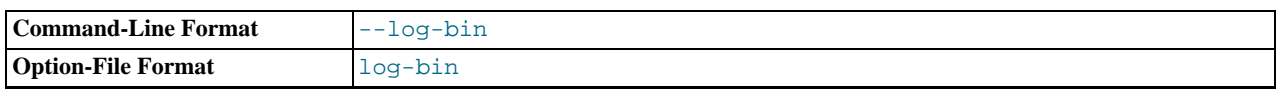

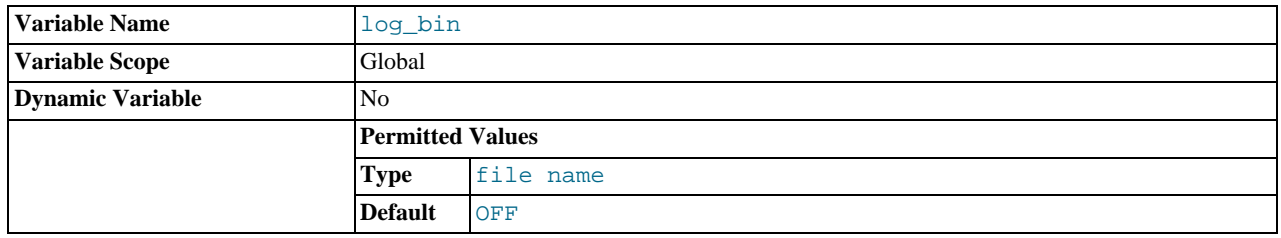

Enable binary logging. The server logs all statements that change data to the binary log, which is used for backup and replication. See [Section 5.2.4, "The Binary Log"](#page-498-0).

The option value, if given, is the basename for the log sequence. The server creates binary log files in sequence by adding a nu-meric suffix to the basename. It is recommended that you specify a basename (see [Section C.5.8, "Known Issues in MySQL",](#page-2877-0) for the reason). Otherwise, MySQL uses host\_name-bin as the basename.

Setting this option causes the  $log\_bin$  system variable to be set to  $ON$  (or 1), and not to the basename. This is a known issue; see Bug#19614 for more information.

<span id="page-1737-0"></span>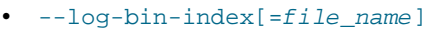

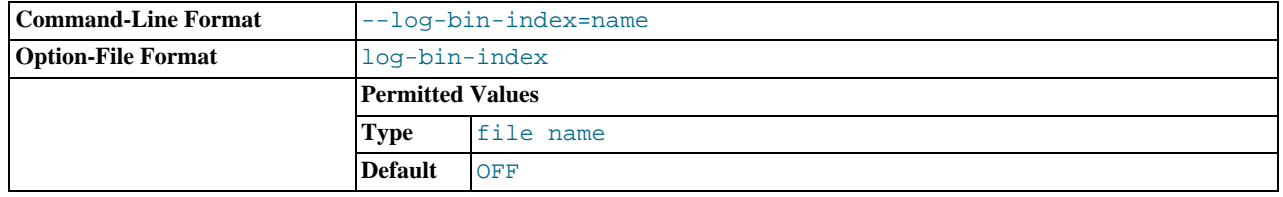

The index file for binary log file names. See [Section 5.2.4, "The Binary Log"](#page-498-0). If you omit the file name, and if you did not specify one with [--log-bin](#page-1736-1), MySQL uses host\_name-bin.index as the file name.

<span id="page-1737-1"></span>• [--log-bin-trust-function-creators\[={0|1}\]](#page-1737-1)

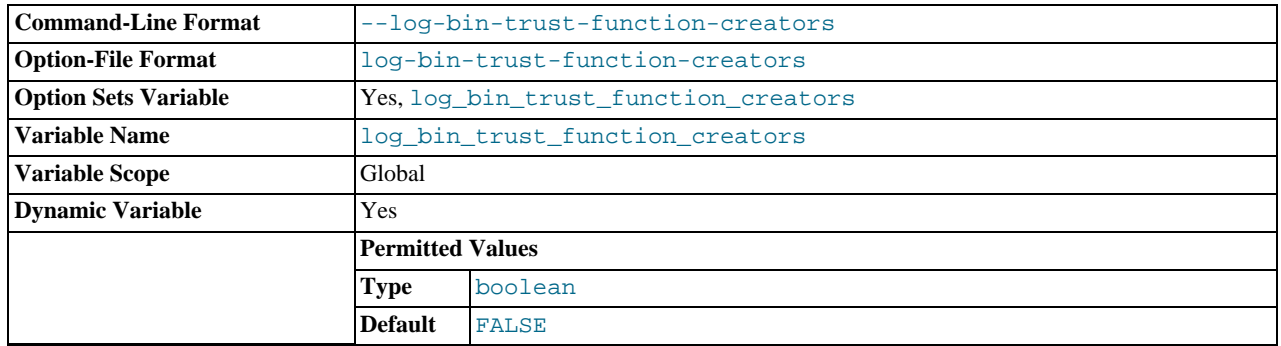

This option sets the corresponding [log\\_bin\\_trust\\_function\\_creators](#page-412-0) system variable. If no argument is given, the option sets the variable to 1. [log\\_bin\\_trust\\_function\\_creators](#page-412-0) affects how MySQL enforces restrictions on stored function and trigger creation. See [Section 19.7, "Binary Logging of Stored Programs".](#page-1854-0)

**Statement selection options.** The options in the following list affect which statements are written to the binary log, and thus sent by a replication master server to its slaves. There are also options for slave servers that control which statements received from the master should be executed or ignored. For details, see [Section 17.1.3.3, "Replication Slave Options and Variables"](#page-1719-0).

#### <span id="page-1737-2"></span>• [--binlog-do-db=](#page-1737-2)db\_name

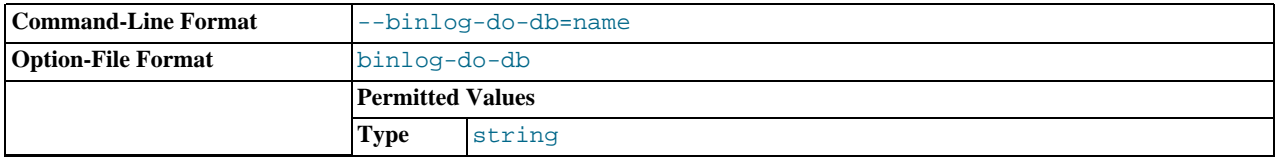

This option affects binary logging in a manner similar to the way that  $-\text{replicate}-\text{do}-\text{db}$  affects replication.

The effects of this option depend on whether the statement-based or row-based logging format is in use, in the same way that the effects of [--replicate-do-db](#page-1723-1) depend on whether statement-based or row-based replication is in use. You should keep in mind that the format used to log a given statement may not necessarily be the same as that indicated by the value of [bin](#page-1741-0)[log\\_format](#page-1741-0). For example, DDL statements such as [CREATE TABLE](#page-953-0) and [ALTER TABLE](#page-933-0) are always logged as statements, without regard to the logging format in effect, so the following statement-based rules for  $-\text{binlog-do-db}$  always apply in determining whether or not the statement is logged.

**Statement-based logging.** Only those statements are written to the binary log where the default database (that is, the one se-lected by [USE](#page-1123-0)) is  $db\_name$ . To specify more than one database, use this option multiple times, once for each database; however, doing so does *not* cause cross-database statements such as UPDATE some\_db.some\_table SET foo='bar' to be logged while a different database (or no database) is selected.

### **Warning**

To specify multiple databases you *must* use multiple instances of this option. Because database names can contain commas, the list will be treated as the name of a single database if you supply a comma-separated list.

An example of what does not work as you might expect when using statement-based logging: If the server is started with [-](#page-1737-2) [-binlog-do-db=sales](#page-1737-2) and you issue the following statements, the [UPDATE](#page-1025-0) statement is *not* logged:

```
USE prices;
UPDATE sales.january SET amount=amount+1000;
```
The main reason for this "just check the default database" behavior is that it is difficult from the statement alone to know whether it should be replicated (for example, if you are using multiple-table [DELETE](#page-979-0) statements or multiple-table [UPDATE](#page-1025-0) statements that act across multiple databases). It is also faster to check only the default database rather than all databases if there is no need.

Another case which may not be self-evident occurs when a given database is replicated even though it was not specified when setting the option. If the server is started with  $-$ binlog-do-db=sales, the following [UPDATE](#page-1025-0) statement is logged even though prices was not included when setting --binlog-do-db:

USE sales; UPDATE prices.discounts SET percentage = percentage + 10;

Because sales is the default database when the [UPDATE](#page-1025-0) statement is issued, the [UPDATE](#page-1025-0) is logged.

**Row-based logging.** Logging is restricted to database  $db$  name. Only changes to tables belonging to  $db$  name are logged; the default database has no effect on this. Suppose that the server is started with [--binlog-do-db=sales](#page-1737-2) and row-based logging is in effect, and then the following statements are executed:

USE prices; UPDATE sales.february SET amount=amount+100;

The changes to the february table in the sales database are logged in accordance with the [UPDATE](#page-1025-0) statement; this occurs whether or not the [USE](#page-1123-0) statement was issued. However, when using the row[-](#page-1737-2)based logging format and -[-binlog-do-db=sales](#page-1737-2), changes made by the following [UPDATE](#page-1025-0) are not logged:

USE prices; UPDATE prices.march SET amount=amount-25;

Even if the USE prices statement were changed to USE sales, the [UPDATE](#page-1025-0) statement's effects would still not be written to the binary log.

Another important difference in [--binlog-do-db](#page-1737-2) handling for statement-based logging as opposed to the row-based logging occurs with regard to statements that refer to multiple databases. Suppose that the server is started with [-](#page-1737-2) [-binlog-do-db=db1](#page-1737-2), and the following statements are executed:

USE db1;

UPDATE db1.table1 SET col1 = 10, db2.table2 SET col2 = 20;

If you are using statement-based logging, the updates to both tables are written to the binary log. However, when using the rowbased format, only the changes to table1 are logged; table2 is in a different database, so it is not changed by the [UPDATE](#page-1025-0). Now suppose that, instead of the USE db1 statement, a USE db4 statement had been used:

USE db4; UPDATE db1.table1 SET col1 = 10, db2.table2 SET col2 = 20;

In this case, the [UPDATE](#page-1025-0) statement is not written to the binary log when using statement-based logging. However, when using row-based logging, the change to table1 is logged, but not that to table2—in other words, only changes to tables in the

database named by [--binlog-do-db](#page-1737-2) are logged, and the choice of default database has no effect on this behavior.

<span id="page-1739-0"></span>• [--binlog-ignore-db=](#page-1739-0)db\_name

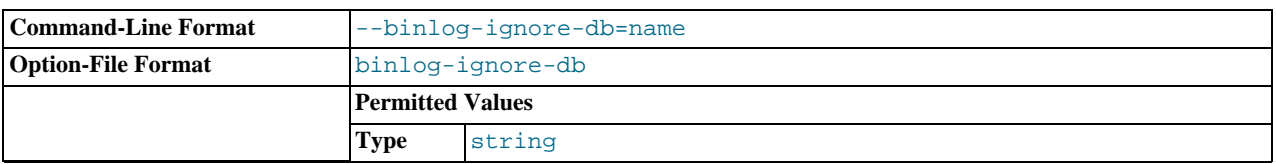

This option affects binary logging in a manner similar to the way that  $-\text{replicate-ignore-db}$  affects replication.

The effects of this option depend on whether the statement-based or row-based logging format is in use, in the same way that the effects of [--replicate-ignore-db](#page-1724-0) depend on whether statement-based or row-based replication is in use. You should keep in mind that the format used to log a given statement may not necessarily be the same as that indicated by the value of [binlog\\_format](#page-1741-0). For example, DDL statements such as [CREATE TABLE](#page-953-0) and [ALTER TABLE](#page-933-0) are always logged as statements, without regard to the logging format in effect, so the following statement-based rules for --binlog-ignore-db always apply in determining whether or not the statement is logged.

**Statement-based logging.** Tells the server to not log any statement where the default database (that is, the one selected by [USE](#page-1123-0)) is db\_name.

**Row-based format.** Tells the server not to log updates to any tables in the database  $db$  name. The current database has no effect.

When using statement-based logging, the following example does not work as you might expect. Suppose that the server is started with [--binlog-ignore-db=sales](#page-1739-0) and you issue the following statements:

USE prices; UPDATE sales.january SET amount=amount+1000;

The [UPDATE](#page-1025-0) statement *is* logged in such a case because [--binlog-ignore-db](#page-1739-0) applies only to the default database (determined by the [USE](#page-1123-0) statement). Because the sales database was specified explicitly in the statement, the statement has not been filtered. However, when using row-based logging, the [UPDATE](#page-1025-0) statement's effects are *not* written to the binary log, which means that no changes to the sales. january table are logged; in this instance, [--binlog-ignore-db=sales](#page-1739-0) causes *all* changes made to tables in the master's copy of the sales database to be ignored for purposes of binary logging.

To specify more than one database to ignore, use this option multiple times, once for each database. Because database names can contain commas, the list will be treated as the name of a single database if you supply a comma-separated list.

You should not use this option if you are using cross-database updates and you do not want these updates to be logged.

**Testing and debugging options.** The following binary log options are used in replication testing and debugging. They are not intended for use in normal operations.

### <span id="page-1739-1"></span>• [--max-binlog-dump-events=](#page-1739-1)N

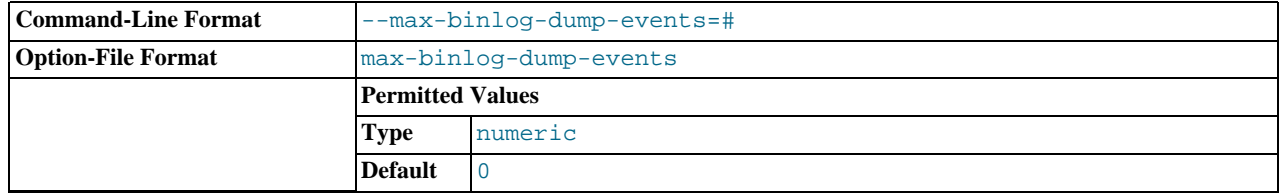

This option is used internally by the MySQL test suite for replication testing and debugging.

### <span id="page-1739-2"></span>• [--sporadic-binlog-dump-fail](#page-1739-2)

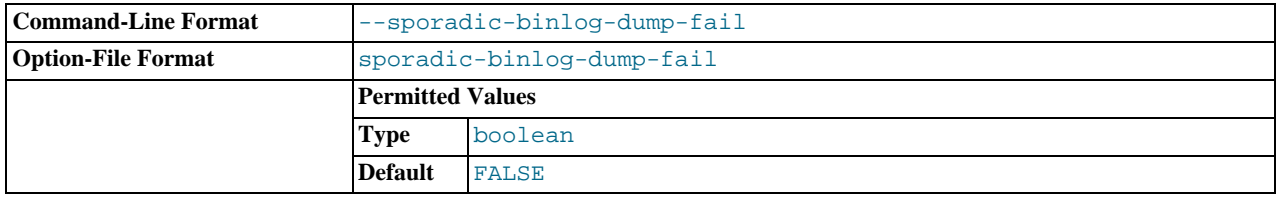

This option is used internally by the MySQL test suite for replication testing and debugging.

**System variables used with the binary log.** The following list describes system variables for controlling binary logging. They can be set at server startup and some of them can be changed at runtime using [SET](#page-1057-0). Server options used to control binary logging are listed earlier in this section.

### <span id="page-1740-0"></span>• [binlog\\_cache\\_size](#page-1740-0)

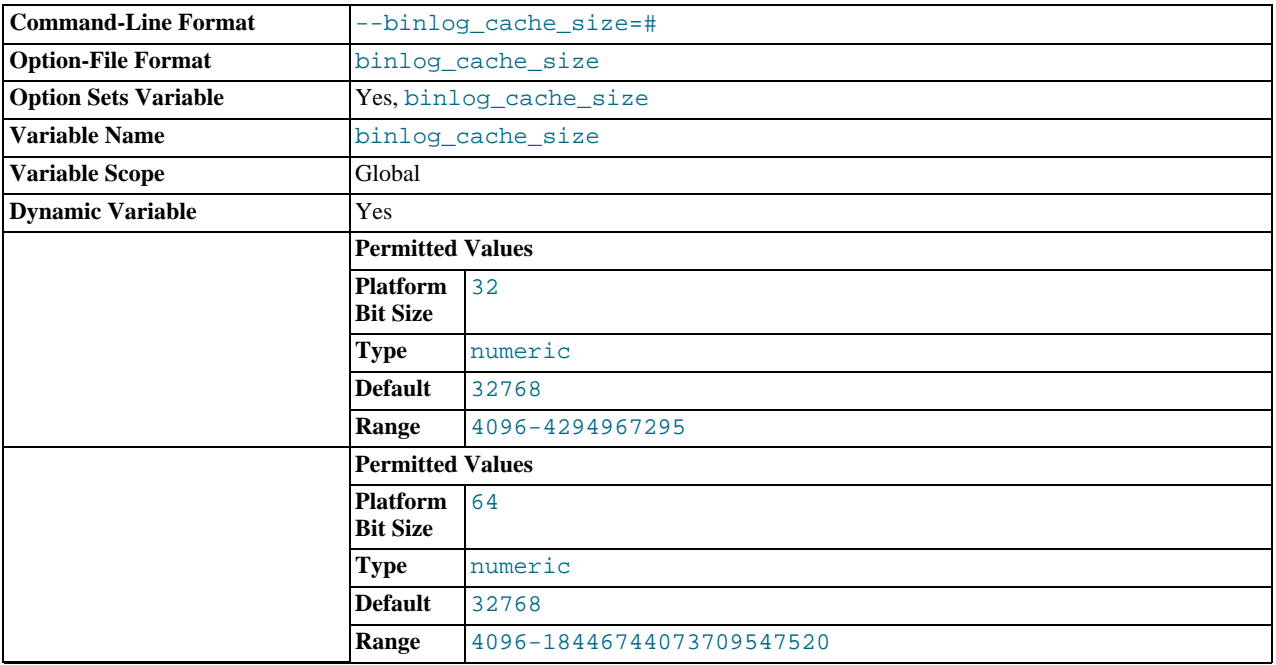

The size of the cache to hold changes to the binary log during a transaction. A binary log cache is allocated for each client if the server supports any transactional storage engines and if the server has the binary log enabled ( $-\log - \text{bin option}$ ). If you of-ten use large transactions, you can increase this cache size to get better performance. The [Binlog\\_cache\\_use](#page-475-0) and [Bin](#page-475-1)[log\\_cache\\_disk\\_use](#page-475-1) status variables can be useful for tuning the size of this variable. See [Section 5.2.4, "The Binary](#page-498-0) [Log".](#page-498-0)

In MySQL 5.5.3, a separate binary log cache (the binary log statement cache) was introduced for nontransactional statements and in MySQL 5.5.3 through 5.5.8, this variable sets.the size for both caches. This means that, in these MySQL versions, the total memory used for these caches is double the value set for binlog\_cache\_size.

Begining with MySQL 5.5.9, binlog\_cache\_size sets the size for the transaction cache only, and the size of the statement cache is governed by the [binlog\\_stmt\\_cache\\_size](#page-1743-0) system variable.

#### <span id="page-1740-1"></span>• [binlog\\_direct\\_non\\_transactional\\_updates](#page-1740-1)

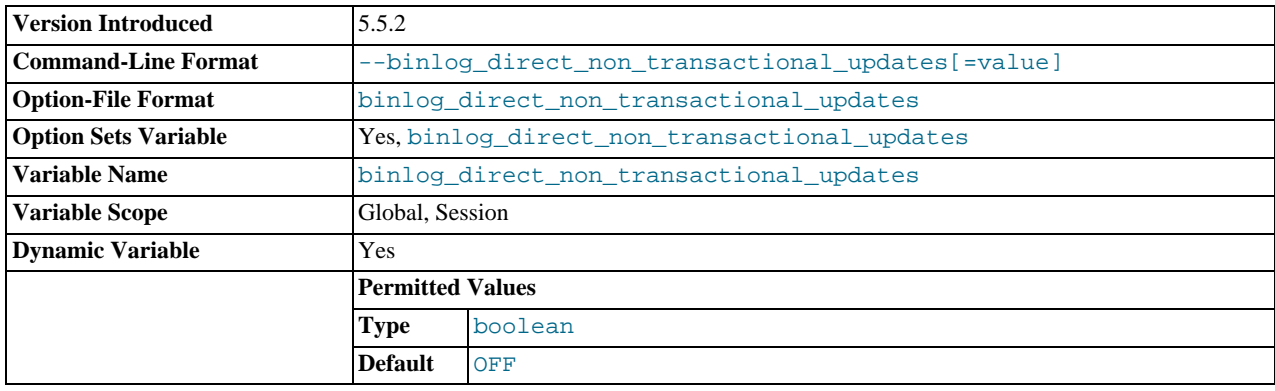

Due to concurrency issues, a slave can become inconsistent when a transaction contains updates to both transactional and non-

transactional tables. MySQL tries to preserve causality among these statements by writing non-transactional statements to the transaction cache, which is flushed upon commit. However, problems arise when modifications done to nontransactional tables on behalf of a transaction become immediately visible to other connections because these changes may not be written immediately into the binary log.

Beginning with MySQL 5.5.2, the [binlog\\_direct\\_non\\_transactional\\_updates](#page-1740-1) variable offers one possible workaround to this issue. By default, this variable is disabled. Enabling [binlog\\_direct\\_non\\_transactional\\_updates](#page-1740-1) causes updates to nontransactional tables to be written directly to the binary log, rather than to the transaction cache.

[binlog\\_direct\\_non\\_transactional\\_updates](#page-1740-1) *works only for statements that are replicated using the statementbased binary logging format*; that is, it works only when the value of [binlog\\_format](#page-1741-0) is STATEMENT, or when [bin](#page-1741-0)[log\\_format](#page-1741-0) is MIXED and a given statement is being replicated using the statement-based format. This variable has no effect when the binary log format is ROW, or when [binlog\\_format](#page-1741-0) is set to MIXED and a given statement is replicated using the row-based format.

### **Important**

Before enabling this variable, you must make certain that there are no dependencies between transactional and nontransactional tables; an example of such a dependency would be the statement INSERT INTO myisam\_table SELECT \* FROM innodb table. Otherwise, such statements are likely to cause the slave to diverge from the master.

Beginning with MySQL 5.5.5, this variable has no effect when the binary log format is ROW or MIXED. (Bug#51291)

### <span id="page-1741-0"></span>• [binlog\\_format](#page-1741-0)

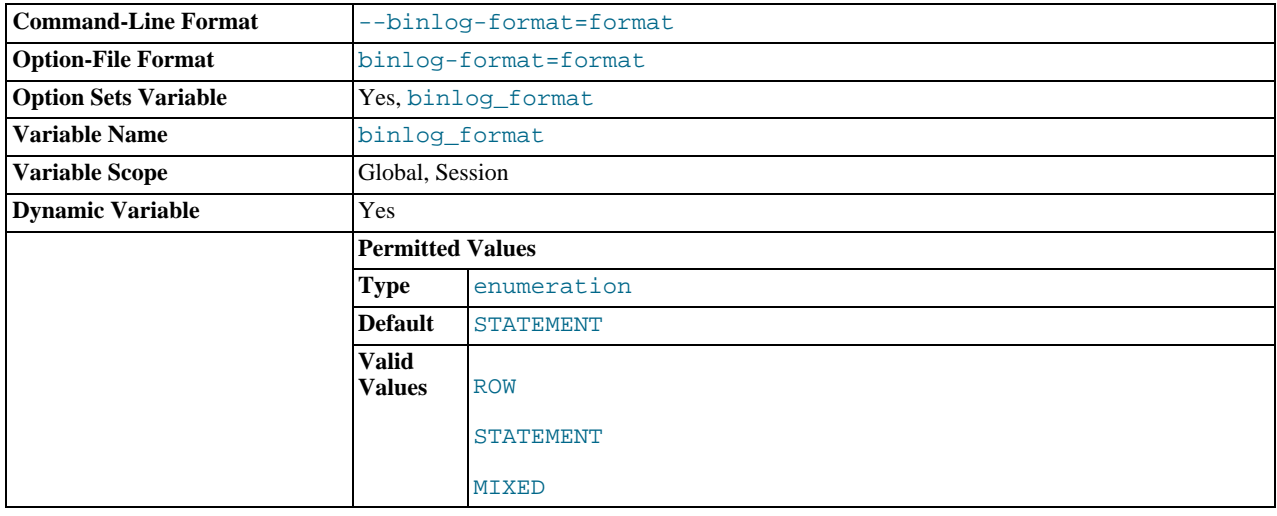

This variable sets the binary logging format, and can be any one of STATEMENT, ROW, or MIXED. See Section 17.1.2. ["Replication Formats".](#page-1707-0) [binlog\\_format](#page-1741-0) is set by the [--binlog-format](#page-348-0) option at startup, or by the [binlog\\_format](#page-1741-0) variable at runtime.

In MySQL 5.5, the default format is STATEMENT.

You must have the [SUPER](#page-523-0) privilege to set either the global or session binlog format value.

The rules governing when changes to this variable take effect and how long the effect lasts are the same as for other MySQL server system variables. See [Section 12.4.4, "](#page-1057-0)SET Syntax", for more information.

When MIXED is specified, statement-based replication is used, except for cases where only row-based replication is guaranteed to lead to proper results. For example, this happens when statements contain user-defined functions (UDF) or the [UUID\(\)](#page-894-0) function. An exception to this rule is that MIXED always uses statement-based replication for stored functions and triggers.

There are exceptions when you cannot switch the replication format at runtime:

- From within a stored function or a trigger.
- If the session is currently in row-based replication mode and has open temporary tables.
- Beginning with MySQL 5.5.3, within a transaction. (Bug#47863)

Trying to switch the format in those cases results in an error.

The binary log format affects the behavior of the following server options:

- [--replicate-do-db](#page-1723-1)
- [--replicate-ignore-db](#page-1724-0)
- [--binlog-do-db](#page-1737-2)
- [--binlog-ignore-db](#page-1739-0)

These effects are discussed in detail in the descriptions of the individual options.

### <span id="page-1742-0"></span>max binlog cache size

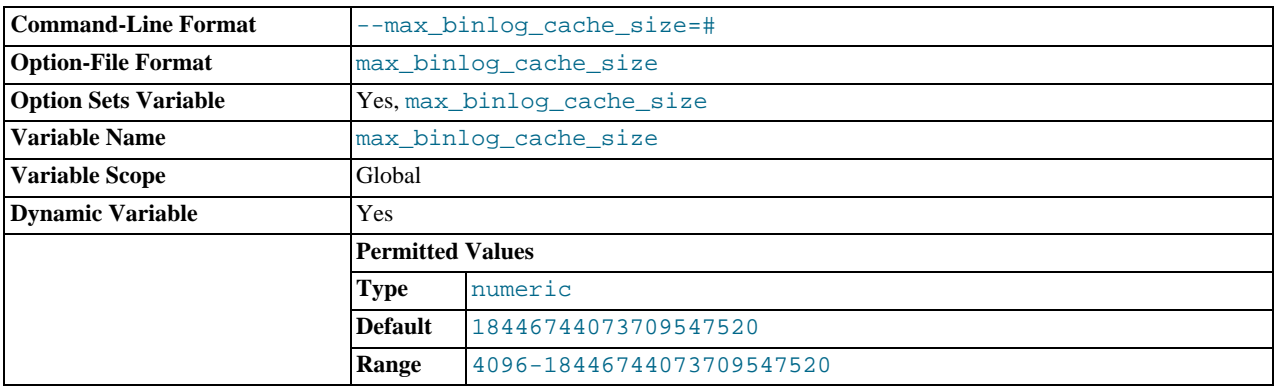

If a transaction requires more than this many bytes of memory, the server generates a MULTI-STATEMENT TRANSACTION RE-QUIRED MORE THAN 'MAX\_BINLOG\_CACHE\_SIZE' BYTES OF STORAGE error. The minimum value is 4096. The maximum and default values are 4GB on 32-bit platforms and 16PB (petabytes) on 64-bit platforms.

In MySQL 5.5.3, a separate binary log cache (the binary log statement cache) was introduced for nontransactional statements and in MySQL 5.5.3 through 5.5.8, this variable sets.the upper limit for both caches. This means that, in these MySQL versions, the effective maximum for these caches is double the value set for max\_binlog\_cache\_size.

Begining with MySQL 5.5.9, max\_binlog\_cache\_size sets the size for the transaction cache only, and the upper limit for the statement cache is governed by the [max\\_binlog\\_stmt\\_cache\\_size](#page-1742-1) system variable.

### <span id="page-1742-1"></span>• [max\\_binlog\\_stmt\\_cache\\_size](#page-1742-1)

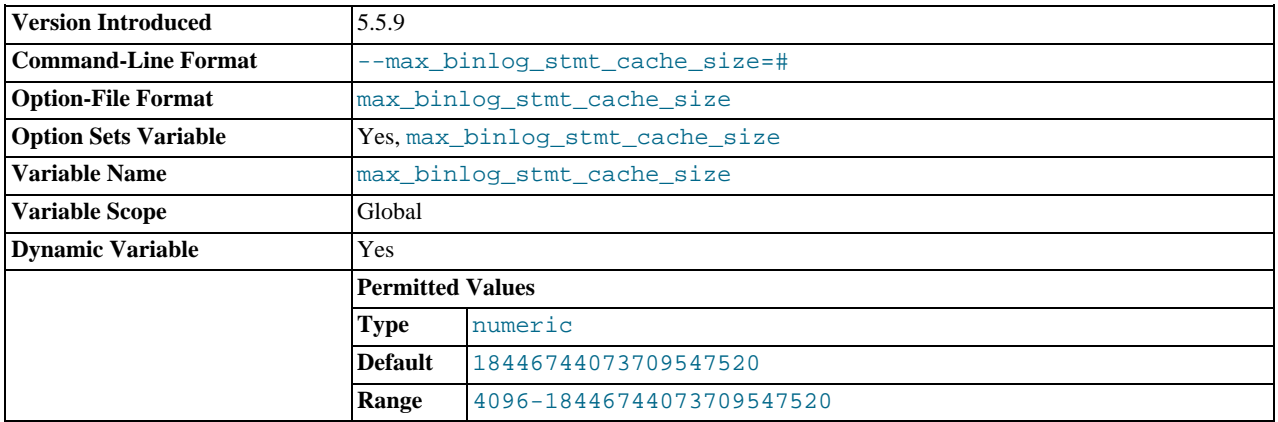

If nontransaction statements within a transaction require more than this many bytes of memory, the server generates an error. The minimum value is 4096. The maximum and default values are 4GB on 32-bit platforms and 16PB (petabytes) on 64-bit platforms.

In MySQL 5.5.3, a separate binary log cache (the binary log statement cache) was introduced for nontransactional statements and in MySQL 5.5.3 through 5.5.8, this variable sets.the upper limit for both caches. This means that, in these MySQL versions, the effective maximum for these caches is double the value set for [max\\_binlog\\_cache\\_size](#page-1742-0).

Begining with MySQL 5.5.9, max\_binlog\_stmt\_cache\_size sets the size for the transaction cache only, and the upper limit for the transaction cache is governed exclusively by the [max\\_binlog\\_cache\\_size](#page-1742-0) system variable.

<span id="page-1743-1"></span>• [max\\_binlog\\_size](#page-1743-1)

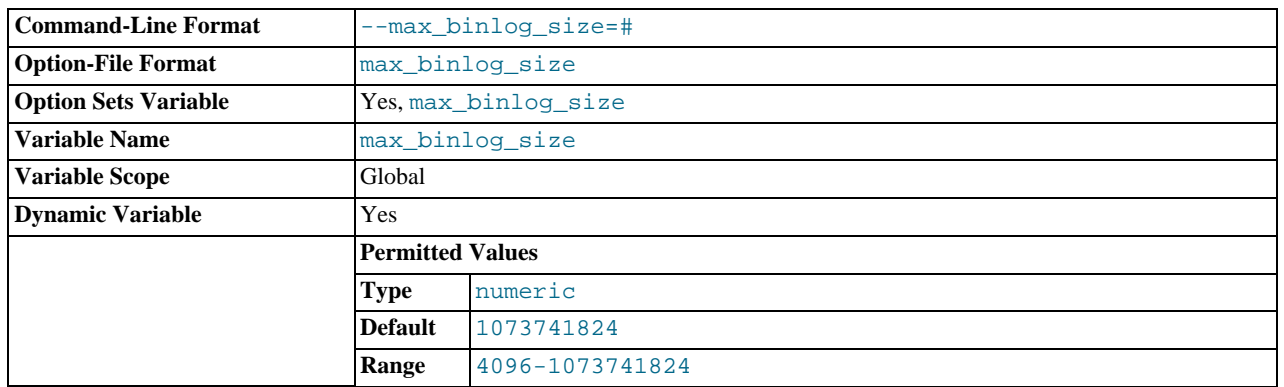

If a write to the binary log causes the current log file size to exceed the value of this variable, the server rotates the binary logs (closes the current file and opens the next one). The minimum value is 4096 bytes. The maximum and default value is 1GB.

A transaction is written in one chunk to the binary log, so it is never split between several binary logs. Therefore, if you have big transactions, you might see binary log files larger than [max\\_binlog\\_size](#page-1743-1).

If max relay log size is 0, the value of max binlog size applies to relay logs as well.

<span id="page-1743-0"></span>• [binlog\\_stmt\\_cache\\_size](#page-1743-0)

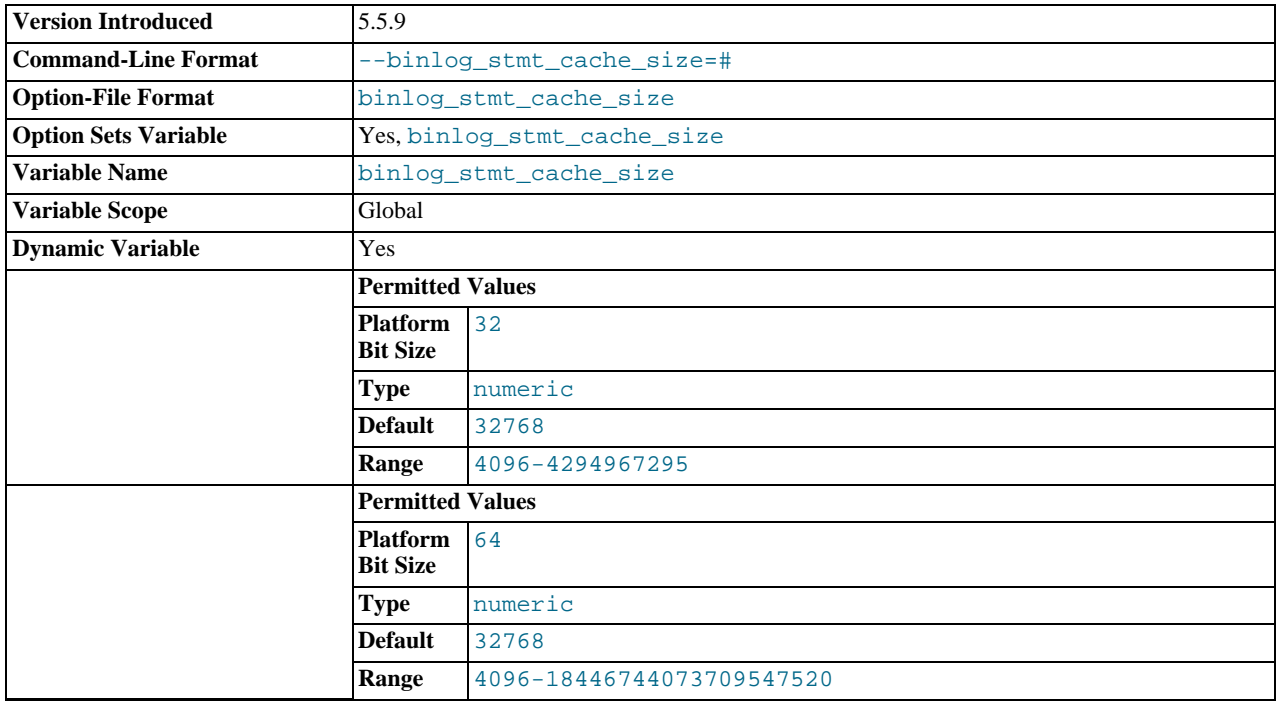

Beginning with MySQL 5.5.9, this variable determines the size of the cache for the binary log to hold nontransactional statements issued during a transaction. In MySQL 5.5.3 and later, separate binary log transaction and statement caches are allocated for each client if the server supports any transactional storage engines and if the server has the binary log enabled [\(](#page-1736-1)- [-log-bin](#page-1736-1) option). If you often use large nontransactional statements during transactions, you can increase this cache size to get more performance. The [Binlog\\_stmt\\_cache\\_use](#page-475-2) and [Binlog\\_stmt\\_cache\\_disk\\_use](#page-475-3) status variables can be useful for tuning the size of this variable. See [Section 5.2.4, "The Binary Log"](#page-498-0).

In MySQL 5.5.3 through 5.5.8, the size for both caches is set using [binlog\\_cache\\_size](#page-1740-0). This means that, in these MySQL versions, the total memory used for these caches is double the value set for [binlog\\_cache\\_size](#page-1740-0). Begining with MySQL 5.5.9, [binlog\\_cache\\_size](#page-1740-0) sets the size for the transaction cache only.

<span id="page-1744-0"></span>[sync\\_binlog](#page-1744-0)

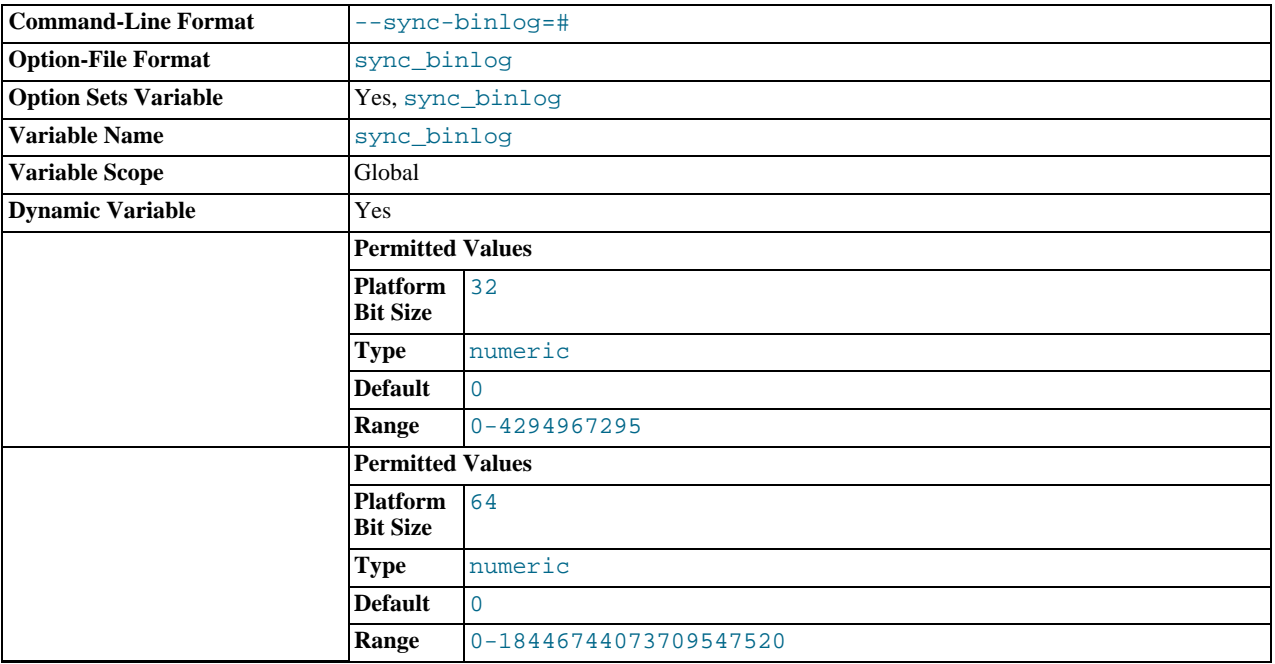

If the value of this variable is greater than 0, the MySQL server synchronizes its binary log to disk (using  $fd}\text{datasync}()$ ) after every [sync\\_binlog](#page-1744-0) writes to the binary log. There is one write to the binary log per statement if autocommit is enabled, and one write per transaction otherwise. The default value of [sync\\_binlog](#page-1744-0) is 0, which does no synchronizing to disk—in this case, the server relies on the operating system to flush the binary log's contents from to time as for any other file. A value of 1 is the safest choice because in the event of a crash you lose at most one statement or transaction from the binary log. However, it is also the slowest choice (unless the disk has a battery-backed cache, which makes synchronization very fast).

# **17.1.4. Common Replication Administration Tasks**

<span id="page-1744-1"></span>Once replication has been started it should execute without requiring much regular administration. Depending on your replication environment, you will want to check the replication status of each slave periodically, daily, or even more frequently.

## **17.1.4.1. Checking Replication Status**

The most common task when managing a replication process is to ensure that replication is taking place and that there have been no errors between the slave and the master. The primary statement for this is [SHOW SLAVE STATUS](#page-1079-0), which you must execute on each slave:

```
mysql> SHOW SLAVE STATUS\G
*************************** 1. row ***************************
                             Slave_IO_State: Waiting for master to send event
                                   Master_Host: master1
                               Master_User: root
Master_Port: 3306
Connect_Retry: 60
               Master_Log_File: mysql-bin.000004<br>Read_Master_Log_Pos: 931<br>Relay_Log_Pos: 931<br>Relay_Master_Log_File: mysql-bin.000004<br>Slave_IO_Running: Yes<br>Slave_SQL_Running: Yes
                           Replicate_Do_DB:
                   Replicate_Ignore_DB:
Replicate_Do_Table:
   Replicate_Ignore_Table:
Replicate_Wild_Do_Table:
Replicate_Wild_Ignore_Table:
                                     Last_Errno: 0
Last_Error:
                                Skip_Counter: 0
```
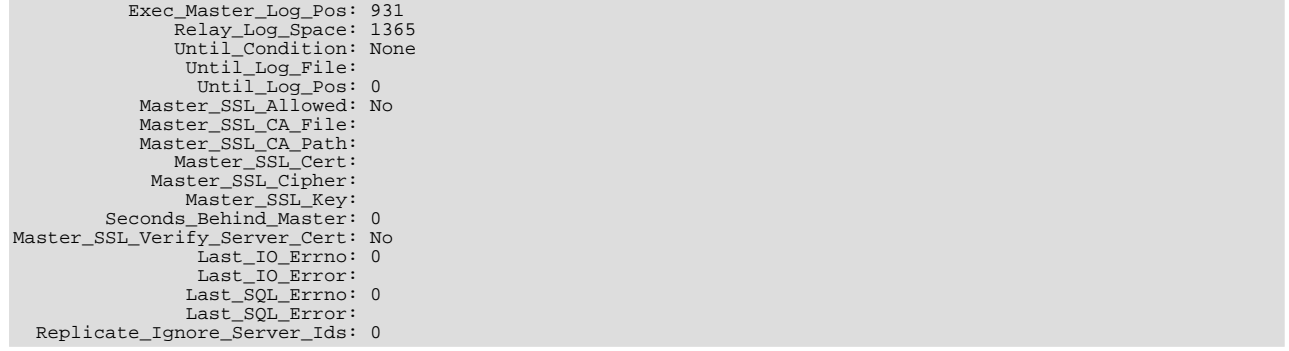

The key fields from the status report to examine are:

- Slave IO State: The current status of the slave. See [Section 7.12.5.6, "Replication Slave I/O Thread States"](#page-670-0), and [Sec](#page-671-0)[tion 7.12.5.7, "Replication Slave SQL Thread States",](#page-671-0) for more information.
- Slave\_IO\_Running: Whether the I/O thread for reading the master's binary log is running. Normally, you want this to be Yes unless you have not yet started replication or have explicitly stopped it with [STOP SLAVE](#page-1101-0).
- Slave\_SQL\_Running: Whether the SQL thread for executing events in the relay log is running. As with the I/O thread, this should normally be Yes.
- Last\_IO\_Error, Last\_SQL\_Error: The last errors registered by the I/O and SQL threads when processing the relay log. Ideally these should be blank, indicating no errors.
- Seconds Behind Master: The number of seconds that the slave SOL thread is behind processing the master binary log. A high number (or an increasing one) can indicate that the slave is unable to handle events from the master in a timely fashion.

A value of 0 for Seconds\_Behind\_Master can usually be interpreted as meaning that the slave has caught up with the master, but there are some cases where this is not strictly true. For example, this can occur if the network connection between master and slave is broken but the slave I/O thread has not yet noticed this—that is, [slave\\_net\\_timeout](#page-1732-2) has not yet elapsed.

It is also possible that transient values for Seconds\_Behind\_Master may not reflect the situation accurately. When the slave SQL thread has caught up on I/O, Seconds\_Behind\_Master displays 0; but when the slave I/O thread is still queuing up a new event, Seconds\_Behind\_Master may show a large value until the SQL thread finishes executing the new event. This is especially likely when the events have old timestamps; in such cases, if you execute [SHOW SLAVE](#page-1079-0) [STATUS](#page-1079-0) several times in a relatively short period, you may see this value change back and forth repeatedly between 0 and a relatively large value.

Several pairs of fields provide information about the progress of the slave in reading events from the master binary log and processing them in the relay log:

- (Master\_Log\_file, Read\_Master\_Log\_Pos): Coordinates in the master binary log indicating how far the slave I/O thread has read events from that log.
- (Relay\_Master\_Log\_File, Exec\_Master\_Log\_Pos): Coordinates in the master binary log indicating how far the slave SQL thread has executed events received from that log.
- (Relay\_Log\_File, Relay\_Log\_Pos): Coordinates in the slave relay log indicating how far the slave SQL thread has executed the relay log. These correspond to the preceding coordinates, but are expressed in slave relay log coordinates rather than master binary log coordinates.

On the master, you can check the status of connected slaves using [SHOW PROCESSLIST](#page-1075-0) to examine the list of running processes. Slave connections have Binlog Dump in the Command field:

```
mysql> SHOW PROCESSLIST \G;
*************************** 4. row ***************************
     Id: 10
   User: root
Host: slave1:58371
     db: NIILL
Command: Binlog Dump
  Time: 777
State: Has sent all binlog to slave; waiting for binlog to be updated
   Info: NULL
```
Because it is the slave that drives the replication process, very little information is available in this report.

For slaves that were started with the [--report-host](#page-1727-1) option and are connected to the master, the [SHOW SLAVE HOSTS](#page-1078-0) state-ment on the master shows basic information about the slaves. The output includes the ID of the slave server, the value of the [-](#page-1727-1) [-report-host](#page-1727-1) option, the connecting port, and master ID:

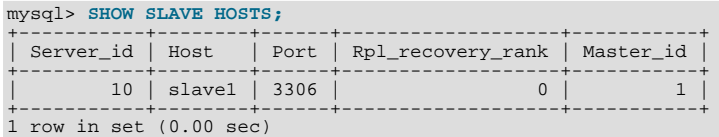

## **17.1.4.2. Pausing Replication on the Slave**

You can stop and start the replication of statements on the slave using the [STOP SLAVE](#page-1101-0) and [START SLAVE](#page-1100-0) statements.

To stop processing of the binary log from the master, use [STOP SLAVE](#page-1101-0):

mysql> **STOP SLAVE;**

When replication is stopped, the slave I/O thread stops reading events from the master binary log and writing them to the relay log. and the SQL thread stops reading events from the relay log and executing them. You can pause the I/O or SQL thread individually by specifying the thread type:

mysql> **STOP SLAVE IO\_THREAD;** mysql> **STOP SLAVE SQL\_THREAD;**

To start execution again, use the [START SLAVE](#page-1100-0) statement:

mysql> **START SLAVE;**

To start a particular thread, specify the thread type:

mysql> **START SLAVE IO\_THREAD;** mysql> **START SLAVE SQL\_THREAD;**

For a slave that performs updates only by processing events from the master, stopping only the SQL thread can be useful if you want to perform a backup or other task. The I/O thread will continue to read events from the master but they are not executed. This makes it easier for the slave to catch up when you restart the SQL thread.

Stopping only the I/O thread enables the events in the relay log to be executed by the SQL thread up to the point where the relay log ends. This can be useful when you want to pause execution to catch up with events already received from the master, when you want to perform administration on the slave but also ensure that it has processed all updates to a specific point. This method can also be used to pause event receipt on the slave while you conduct administration on the master. Stopping the I/O thread but permitting the SQL thread to run helps ensure that there is not a massive backlog of events to be executed when replication is started again.

# **17.2. Replication Implementation**

Replication is based on the master server keeping track of all changes to its databases (updates, deletes, and so on) in its binary log. The binary log serves as a written record of all events that modify database structure or content (data) from the moment the server was started. Typically, [SELECT](#page-1001-0) statements are not recorded because they modify neither database structure nor content.

Each slave that connects to the master requests a copy of the binary log. That is, it pulls the data from the master, rather than the master pushing the data to the slave. The slave also executes the events from the binary log that it receives. This has the effect of repeating the original changes just as they were made on the master. Tables are created or their structure modified, and data is inserted, deleted, and updated according to the changes that were originally made on the master.

Because each slave is independent, the replaying of the changes from the master's binary log occurs independently on each slave that is connected to the master. In addition, because each slave receives a copy of the binary log only by requesting it from the master, the slave is able to read and update the copy of the database at its own pace and can start and stop the replication process at will without affecting the ability to update to the latest database status on either the master or slave side.

For more information on the specifics of the replication implementation, see [Section 17.2.1, "Replication Implementation Details".](#page-1747-0)

Masters and slaves report their status in respect of the replication process regularly so that you can monitor them. See [Sec](#page-660-0)[tion 7.12.5, "Examining Thread Information",](#page-660-0) for descriptions of all replicated-related states.

The master binary log is written to a local relay log on the slave before it is processed. The slave also records information about the current position with the master's binary log and the local relay log. See [Section 17.2.2, "Replication Relay and Status Files".](#page-1748-0)

<span id="page-1747-0"></span>Database changes are filtered on the slave according to a set of rules that are applied according to the various configuration options and variables that control event evaluation. For details on how these rules are applied, see [Section 17.2.3, "How Servers Evaluate](#page-1750-0) [Replication Filtering Rules".](#page-1750-0)

# **17.2.1. Replication Implementation Details**

MySQL replication capabilities are implemented using three threads, one on the master server and two on the slave:

**Binlog dump thread.** The master creates a thread to send the binary log contents to a slave when the slave connects. This thread can be identified in the output of [SHOW PROCESSLIST](#page-1075-0) on the master as the Binlog Dump thread.

The binlog dump thread acquires a lock on the master's binary log for reading each event that is to be sent to the slave. As soon as the event has been read, the lock is released, even before the event is sent to the slave.

**Slave I/O thread.** When a [START SLAVE](#page-1100-0) statement is issued on a slave server, the slave creates an I/O thread, which connects to the master and asks it to send the updates recorded in its binary logs.

The slave I/O thread reads the updates that the master's Binlog Dump thread sends (see previous item) and copies them to local files that comprise the slave's relay log.

The state of this thread is shown as Slave IO running in the output of [SHOW SLAVE STATUS](#page-1079-0) or as Slave running in the output of [SHOW STATUS](#page-1083-0).

**Slave SQL thread.** The slave creates an SQL thread to read the relay log that is written by the slave I/O thread and execute the events contained therein.

In the preceding description, there are three threads per master/slave connection. A master that has multiple slaves creates one binlog dump thread for each currently connected slave, and each slave has its own I/O and SQL threads.

A slave uses two threads to separate reading updates from the master and executing them into independent tasks. Thus, the task of reading statements is not slowed down if statement execution is slow. For example, if the slave server has not been running for a while, its I/O thread can quickly fetch all the binary log contents from the master when the slave starts, even if the SQL thread lags far behind. If the slave stops before the SQL thread has executed all the fetched statements, the I/O thread has at least fetched everything so that a safe copy of the statements is stored locally in the slave's relay logs, ready for execution the next time that the slave starts. This enables the master server to purge its binary logs sooner because it no longer needs to wait for the slave to fetch their contents.

The [SHOW PROCESSLIST](#page-1075-0) statement provides information that tells you what is happening on the master and on the slave regarding replication. For information on master states, see [Section 7.12.5.5, "Replication Master Thread States"](#page-669-0). For slave states, see [Section 7.12.5.6, "Replication Slave I/O Thread States"](#page-670-0), and [Section 7.12.5.7, "Replication Slave SQL Thread States".](#page-671-0)

The following example illustrates how the three threads show up in the output from [SHOW PROCESSLIST](#page-1075-0).

On the master server, the output from [SHOW PROCESSLIST](#page-1075-0) looks like this:

```
mysql> SHOW PROCESSLIST\G
*************************** 1. row ***************************
     Id: 2
   User: root
   Host: localhost:32931
     db: NULL
Command: Binlog Dump
   Time: 94
  State: Has sent all binlog to slave; waiting for binlog to
   be updated
Info: NULL
```
Here, thread 2 is a Binlog Dump replication thread that services a connected slave. The State information indicates that all outstanding updates have been sent to the slave and that the master is waiting for more updates to occur. If you see no Binlog Dump threads on a master server, this means that replication is not running; that is, no slaves are currently connected.

On a slave server, the output from [SHOW PROCESSLIST](#page-1075-0) looks like this:

```
mysql> SHOW PROCESSLIST\G<br>*************************** 1. row ****************************<br>Id: 10
    User: system user
Host:
      db: NULL
Command: Connect
```

```
Time: 11
  State: Waiting for master to send event
Info: NULL
   *************************** 2. row ***************************
     Id: 11
   User: system user
   Host:
     db: NULL
Command: Connect
   Time:
  State: Has read all relay log; waiting for the slave I/O
          thread to update it
   Info: NULL
```
The State information indicates that thread 10 is the I/O thread that is communicating with the master server, and thread 11 is the SQL thread that is processing the updates stored in the relay logs. At the time that [SHOW PROCESSLIST](#page-1075-0) was run, both threads were idle, waiting for further updates.

The value in the Time column can show how late the slave is compared to the master. See [Section 17.4.4, "Replication FAQ".](#page-1789-0) If sufficient time elapses on the master side without activity on the Binlog Dump thread, the master determines that the slave is no longer connected. As for any other client connection, the timeouts for this depend on the values of net\_write\_timeout and net\_retry\_count; for more information about these, see [Section 5.1.4, "Server System Variables".](#page-375-0)

<span id="page-1748-0"></span>The [SHOW SLAVE STATUS](#page-1079-0) statement provides additional information about replication processing on a slave server. See [Sec](#page-1744-1)[tion 17.1.4.1, "Checking Replication Status"](#page-1744-1).

# **17.2.2. Replication Relay and Status Files**

During replication, a slave server creates several files that hold the binary log events relayed from the master to the slave, and to record information about the current status and location within the relay log. There are three file types used in the process:

- The *relay log* consists of the events read from the binary log of the master and written by the slave I/O thread. Events in the relay log are executed on the slave as part of the SQL thread.
- The *master.info* file contains the status and current configuration information for the slave's connectivity to the master. The file holds information on the master host name, login credentials, and coordinates indicating how far the slave has read from the master's binary log.
- The *relay-log.info* file holds the status information about the execution point within the slave's relay log.

## **17.2.2.1. The Slave Relay Log**

The relay log, like the binary log, consists of a set of numbered files containing events that describe database changes, and an index file that contains the names of all used relay log files.

The term "relay log file" generally denotes an individual numbered file containing database events. The term "relay log" collectively denotes the set of numbered relay log files plus the index file.

Relay log files have the same format as binary log files and can be read using [mysqlbinlog](#page-298-0) (see [Section 4.6.7, "](#page-298-0)mysqlbinlog [— Utility for Processing Binary Log Files"\)](#page-298-0).

By default, relay log file names have the form  $host\_name-relay-bin$ . nnnnnn in the data directory, where host\_name is the name of the slave server host and nnnnnn is a sequence number. Successive relay log files are created using successive sequence numbers, beginning with 000001. The slave uses an index file to track the relay log files currently in use. The default relay log index file name is  $host\_name-relay-bin$ . index in the data directory.

The default relay log file and relay log index file names can be overridden with, respectively, the  $-\text{relay-log}$  $-\text{relay-log}$  and  $-\text{relay-log}$ [-relay-log-index](#page-1722-1) server options (see [Section 17.1.3, "Replication and Binary Logging Options and Variables"\)](#page-1712-0).

If a slave uses the default host-based relay log file names, changing a slave's host name after replication has been set up can cause replication to fail with the errors FAILED TO OPEN THE RELAY LOG and COULD NOT FIND TARGET LOG DURING RELAY LOG INITIALIZATION. This is a known issue (see Bug#2122). If you anticipate that a slave's host name might change in the future (for example, if networking is set up on the slave such that its host name can be modified using DHCP), you can avoid this issue en-tirely by using the [--relay-log](#page-1722-0) and [--relay-log-index](#page-1722-1) options to specify relay log file names explicitly when you initially set up the slave. This will make the names independent of server host name changes.

If you encounter the issue after replication has already begun, one way to work around it is to stop the slave server, prepend the contents of the old relay log index file to the new one, and then restart the slave. On a Unix system, this can be done as shown here:

shell> **cat new\_relay\_log\_name.index >> old\_relay\_log\_name.index** shell> **mv old\_relay\_log\_name.index new\_relay\_log\_name.index**

A slave server creates a new relay log file under the following conditions:

- Each time the I/O thread starts.
- When the logs are flushed; for example, with [FLUSH LOGS](#page-1090-0) or [mysqladmin flush-logs](#page-237-0).
- When the size of the current relay log file becomes "too large," determined as follows:
	- If the value of  $max\_relay\_log\_size$  is greater than 0, that is the maximum relay log file size.
	- If the value of [max\\_relay\\_log\\_size](#page-419-0) is 0, [max\\_binlog\\_size](#page-1743-1) determines the maximum relay log file size.

The SQL thread automatically deletes each relay log file as soon as it has executed all events in the file and no longer needs it. There is no explicit mechanism for deleting relay logs because the SQL thread takes care of doing so. However, [FLUSH LOGS](#page-1090-0) rotates relay logs, which influences when the SQL thread deletes them.

## **17.2.2.2. The Slave Status Files**

A slave replication server creates two small status files. By default, these files are named master. info and relay-log. info and created in the data directory. Their names and locations can be changed by using the [--master-info-file](#page-1721-1) and [-](#page-1723-2) [-relay-log-info-file](#page-1723-2) options. See [Section 17.1.3, "Replication and Binary Logging Options and Variables".](#page-1712-0)

The two status files contain information like that shown in the output of the [SHOW SLAVE STATUS](#page-1079-0) statement, which is discussed in [Section 12.5.2, "SQL Statements for Controlling Slave Servers"](#page-1096-0). Because the status files are stored on disk, they survive a slave server's shutdown. The next time the slave starts up, it reads the two files to determine how far it has proceeded in reading binary logs from the master and in processing its own relay logs.

The master. info file should be protected because it contains the password for connecting to the master. See [Section 5.3.2.1,](#page-511-0) ["Administrator Guidelines for Password Security"](#page-511-0).

The slave I/O thread updates the master.info file. The following table shows the correspondence between the lines in the file and the columns displayed by [SHOW SLAVE STATUS](#page-1079-0).

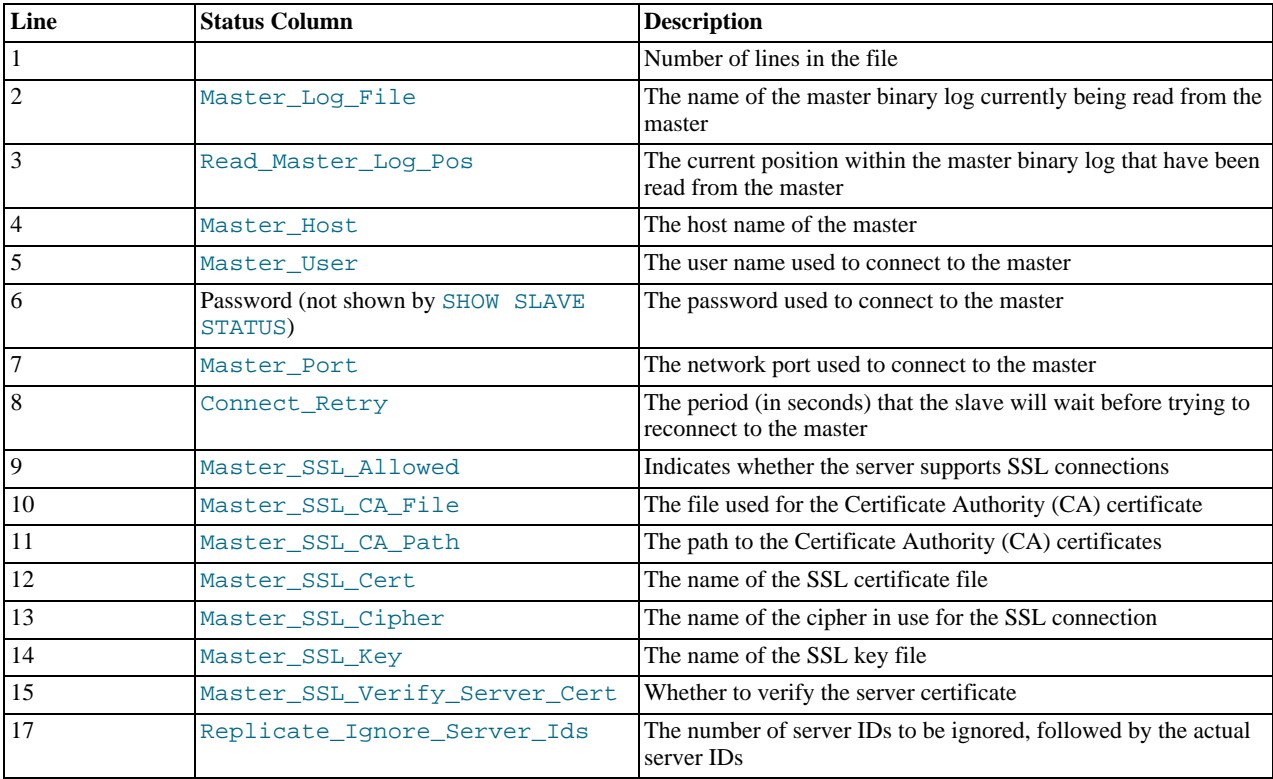

The slave SQL thread updates the  $relay-log$ . info file. The following table shows the correspondence between the lines in the file and the columns displayed by [SHOW SLAVE STATUS](#page-1079-0).

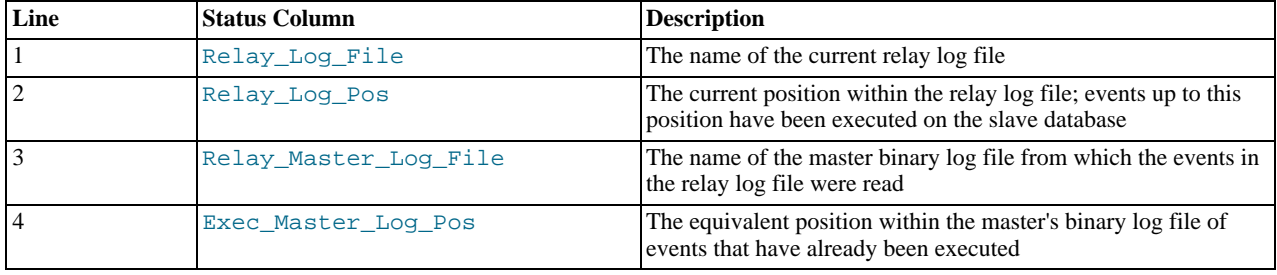

The contents of the relay-log.info file and the states shown by the [SHOW SLAVE STATUS](#page-1079-0) statement might not match if the relay-log.info file has not been flushed to disk. Ideally, you should only view relay-log.info on a slave that is offline (that is, mysqld is not running). For a running system, [SHOW SLAVE STATUS](#page-1079-0) should be used.

When you back up the slave's data, you should back up these two status files as well, along with the relay log files. They are needed to resume replication after you restore the slave's data. If you lose the relay logs but still have the relay-log. info file, you can check it to determine how far the SQL thread has executed in the master binary logs. Then you can use [CHANGE MASTER TO](#page-1097-0) with the MASTER\_LOG\_FILE and MASTER\_LOG\_POS options to tell the slave to re-read the binary logs from that point. Of course, this requires that the binary logs still exist on the master server.

# **17.2.3. How Servers Evaluate Replication Filtering Rules**

<span id="page-1750-0"></span>If a master server does not write a statement to its binary log, the statement is not replicated. If the server does log the statement, the statement is sent to all slaves and each slave determines whether to execute it or ignore it.

On the master, you can control which databases to log changes for by using the [--binlog-do-db](#page-1737-2) and [-](#page-1739-0) [-binlog-ignore-db](#page-1739-0) options to control binary logging. For a description of the rules that servers use in evaluating these options, see [Section 17.2.3.1, "Evaluation of Database-Level Replication and Binary Logging Options"](#page-1750-1). You should not use these options to control which databases and tables are replicated. Instead, use filtering on the slave to control the events that are executed on the slave.

On the slave side, decisions about whether to execute or ignore statements received from the master are made according to the - -replicate-\* options that the slave was started with. (See [Section 17.1.3, "Replication and Binary Logging Options and Vari](#page-1712-0)[ables"](#page-1712-0).)

In the simplest case, when there are no  $-\text{replicate}-*$  options, the slave executes all statements that it receives from the master. Otherwise, the result depends on the particular options given.

Database-level options ([--replicate-do-db](#page-1723-1), [--replicate-ignore-db](#page-1724-0)) are checked first; see [Section 17.2.3.1,](#page-1750-1) ["Evaluation of Database-Level Replication and Binary Logging Options",](#page-1750-1) for a description of this process. If no matching database-level options are found, option checking proceeds to any table-level options that may be in use, as discussed in [Sec](#page-1752-0)[tion 17.2.3.2, "Evaluation of Table-Level Replication Options"](#page-1752-0).

To make it easier to determine what effect an option set will have, it is recommended that you avoid mixing "do" and "ignore" options, or wildcard and nonwildcard options. An example of the latter that may have unintended effects is the use of [-](#page-1723-1) [-replicate-do-db](#page-1723-1) and [--replicate-wild-do-table](#page-1726-0) together, where [--replicate-wild-do-table](#page-1726-0) uses a pattern for the database name that matches the name given for  $-\text{replicate-do-db}$  $-\text{replicate-do-db}$ . Suppose a replication slave is started with [-replicate-do-db=dbx](#page-1723-1) [--replicate-wild-do-table=db%.t1](#page-1726-0). Then, suppose that on the master, you issue the statement [CREATE DATABASE dbx](#page-942-0). Although you might expect it, this statement is not replicated because it does not reference a table named  $t1$ .

If any [--replicate-rewrite-db](#page-1726-1) options were specified, they are applied before the --replicate-\* filtering rules are tested.

## **Note**

In MySQL 5.5, database-level filtering options are case-sensitive on platforms supporting case sensitivity in filenames, whereas table-level filtering options are not (regardless of platform). This is true regardless of the value of the [lower\\_case\\_table\\_names](#page-415-0) system variable.

# **17.2.3.1. Evaluation of Database-Level Replication and Binary Logging Options**

<span id="page-1750-1"></span>When evaluating replication options, the slave begins by checking to see whether there are any  $-\text{replicate}-\text{do}-\text{db}$  $-\text{replicate}-\text{do}-\text{db}$  or [-replicate-ignore-db](#page-1724-0) options that apply. When using [--binlog-do-db](#page-1737-2) or [--binlog-ignore-db](#page-1739-0), the process is similar, but the options are checked on the master.

With statement-based replication, the default database is checked for a match. With row-based replication, the database where data

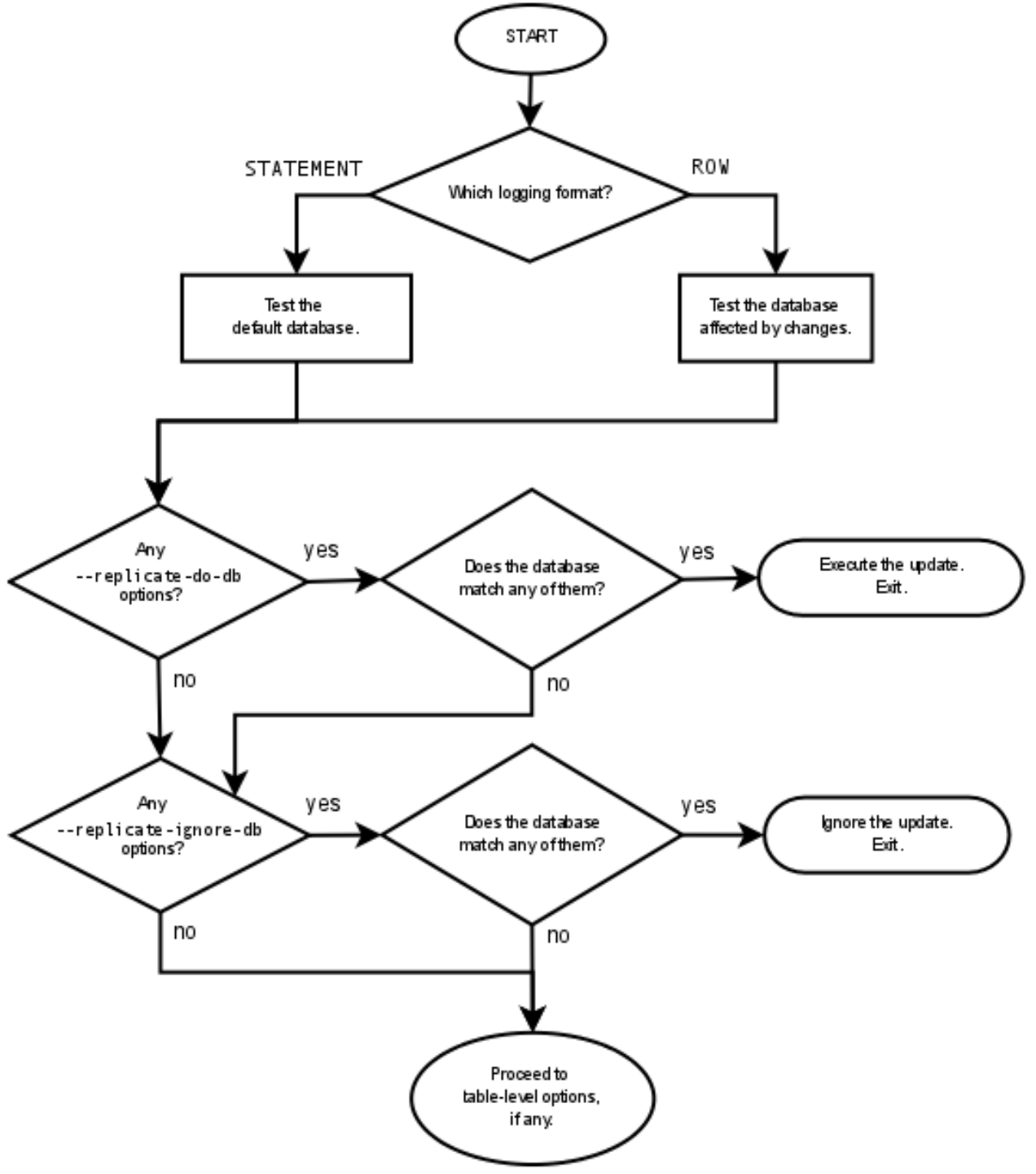

is to be changed is the database that is checked. Regardless of the binary logging format, checking of database-level options proceeds as shown in the following diagram.

The steps involved are listed here:

- 1. Are there any [--replicate-do-db](#page-1723-1) options?
	- **Yes.** Do any of them match the database?
		- **Yes.** Execute the statement and exit.
		- **No.** Continue to step 2.
	- **No.** Continue to step 2.
- 2. Are there any [--replicate-ignore-db](#page-1724-0) options?
	- **Yes.** Do any of them match the database?
		- **Yes.** Ignore the statement and exit.
		- **No.** Continue to step 3.
	- **No.** Continue to step 3.
- 3. Proceed to checking the table-level replication options, if there are any. For a description of how these options are checked, see [Section 17.2.3.2, "Evaluation of Table-Level Replication Options"](#page-1752-0).

### **Important**

A statement that is still permitted at this stage is not yet actually executed. The statement is not executed until all table-level options (if any) have also been checked, and the outcome of that process permits execution of the statement.

For binary logging, the steps involved are listed here:

- 1. Are there any [--binlog-do-db](#page-1737-2) or [--binlog-ignore-db](#page-1739-0) options?
	- **Yes.** Continue to step 2.
	- **No.** Log the statement and exit.
- 2. Is there a default database (has any database been selected by [USE](#page-1123-0))?
	- **Yes.** Continue to step 3.
	- **No.** Ignore the statement and exit.
- 3. There is a default database. Are there any [--binlog-do-db](#page-1737-2) options?
	- **Yes.** Do any of them match the database?
		- **Yes.** Log the statement and exit.
		- **No.** Ignore the statement and exit.
	- **No.** Continue to step 4.
- 4. Do any of the [--binlog-ignore-db](#page-1739-0) options match the database?
	- **Yes.** Ignore the statement and exit.
	- No. Log the statement and exit.

### **Important**

For statement-based logging, an exception is made in the rules just given for the [CREATE DATABASE](#page-942-0), [ALTER](#page-931-0) [DATABASE](#page-931-0), and [DROP DATABASE](#page-974-0) statements. In those cases, the database being *created, altered, or dropped* replaces the default database when determining whether to log or ignore updates.

<span id="page-1752-0"></span>[--binlog-do-db](#page-1737-2) can sometimes mean "ignore other databases". For example, when using statement-based logging, a server running with only [--binlog-do-db=sales](#page-1737-2) does not write to the binary log statements for which the default database differs from sales. When using row-based logging with the same option, the server logs only those updates that change data in sales.

## **17.2.3.2. Evaluation of Table-Level Replication Options**

The slave checks for and evaluates table options only if no matching database options were found (see [Section 17.2.3.1,](#page-1750-1) ["Evaluation of Database-Level Replication and Binary Logging Options"\)](#page-1750-1).

First, as a preliminary condition, the slave checks whether statement-based replication is enabled. If so, and the statement occurs within a stored function, the slave executes the statement and exits. If row-based replication is enabled, the slave does not know whether a statement occurred within a stored function on the master, so this condition does not apply.

### **Note**

For statement-based replication, replication events represent statements (all changes making up a given event are associated with a single SQL statement); for row-based replication, each event represents a change in a single table row (thus a single statement such as UPDATE mytable SET mycol = 1 may yield many row-based events). When viewed in terms of events, the process of checking table options is the same for both row-based and statement-based replication.

Having reached this point, if there are no table options, the slave simply executes all events. If there are any [-](#page-1725-0)

[-replicate-do-table](#page-1725-0) or [--replicate-wild-do-table](#page-1726-0) options, the event must match one of these if it is to be executed; otherwise, it is ignored. If there are any [--replicate-ignore-table](#page-1725-1) or [--replicate-wild-ignore-table](#page-1727-2) options, all events are executed except those that match any of these options. This process is illustrated in the following diagram.

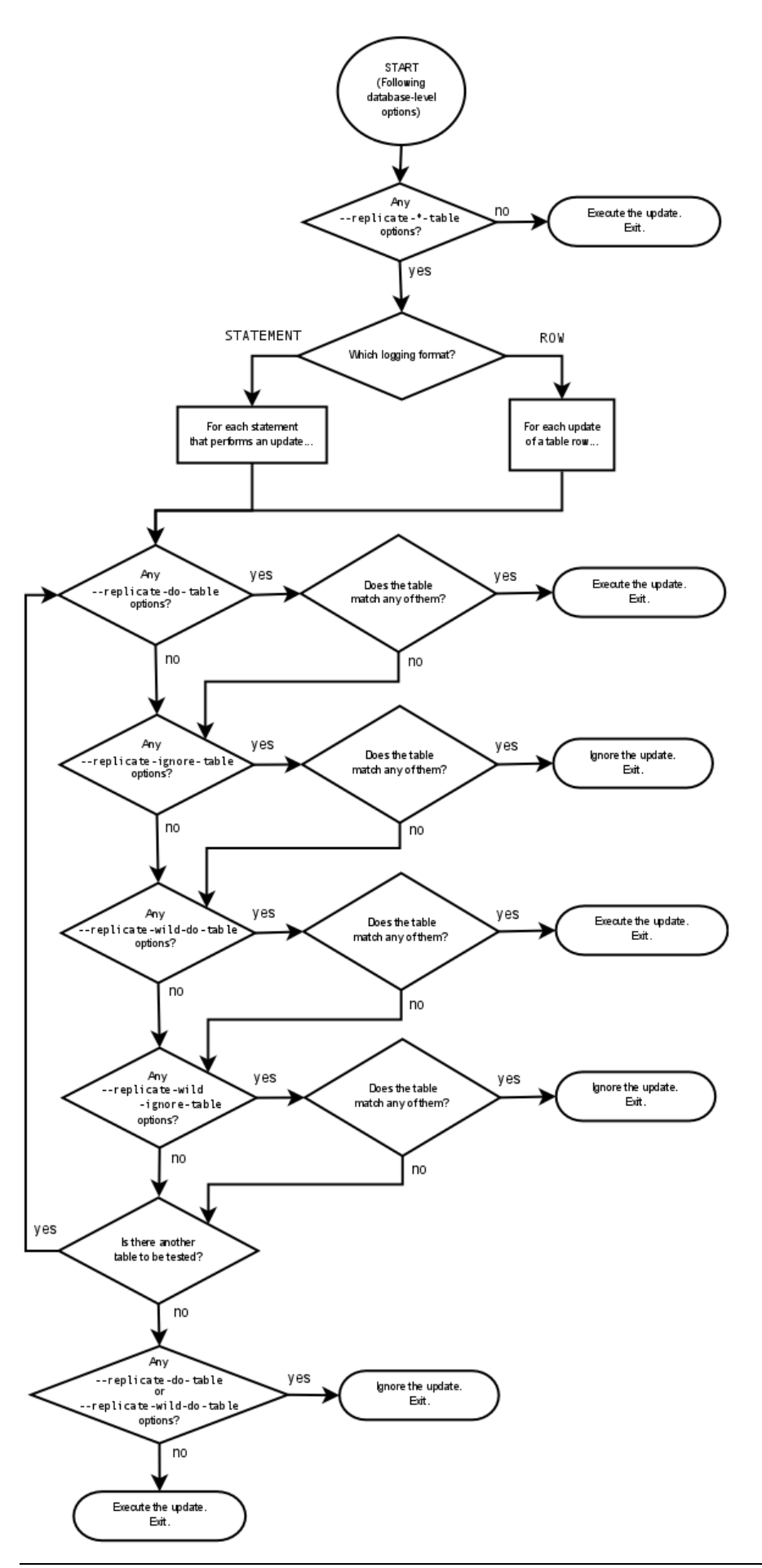

The following steps describe this evaluation in more detail:

- 1. Are there any table options?
	- **Yes.** Continue to step 2.
	- **No.** Execute the event and exit.
- 2. Are there any [--replicate-do-table](#page-1725-0) options?
	- **Yes.** Does the table match any of them?
		- **Yes.** Execute the event and exit.
		- **No.** Continue to step 3.
	- **No.** Continue to step 3.
- 3. Are there any [--replicate-ignore-table](#page-1725-1) options?
	- **Yes.** Does the table match any of them?
		- **Yes.** Ignore the event and exit.
		- **No.** Continue to step 4.
	- **No.** Continue to step 4.
- 4. Are there any [--replicate-wild-do-table](#page-1726-0) options?
	- **Yes.** Does the table match any of them?
		- **Yes.** Execute the event and exit.
		- **No.** Continue to step 5.
	- **No.** Continue to step 5.
- 5. Are there any [--replicate-wild-ignore-table](#page-1727-2) options?
	- **Yes.** Does the table match any of them?
		- **Yes.** Ignore the event and exit.
		- **No.** Continue to step 6.
	- **No.** Continue to step 6.
- 6. Are there any [--replicate-do-table](#page-1725-0) or [--replicate-wild-do-table](#page-1726-0) options?
	- **Yes.** Ignore the event and exit.
	- No. Execute the event and exit.

## **17.2.3.3. Replication Rule Application**

This section provides additional explanation and examples of usage for different combinations of replication filtering options.

Some typical combinations of replication filter rule types are given in the following table:

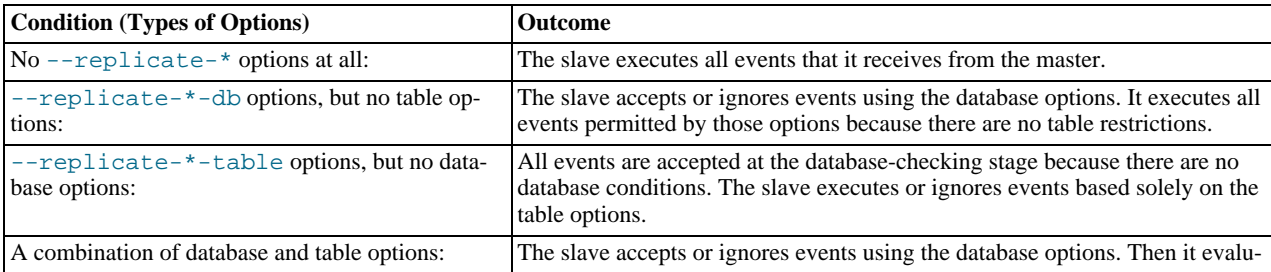

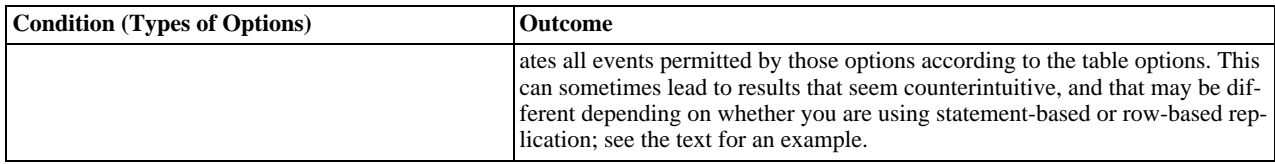

A more complex example follows, in which we examine the outcomes for both statement-based and row-based settings.

Suppose that we have two tables mytbl1 in database db1 and mytbl2 in database db2 on the master, and the slave is running with the following options (and no other replication filtering options):

replicate-ignore-db = db1 replicate-do-table = db2.tbl2

Now we execute the following statements on the master:

USE db1; INSERT INTO db2.tbl2 VALUES (1);

The results on the slave vary considerably depending on the binary log format, and may not match initial expectations in either case.

**Statement-based replication.** The USE statement causes db1 to be the default database. Thus the [--replicate-ignore-db](#page-1724-0) option matches, *and the* [INSERT](#page-984-0) *statement is ignored*. The table options are not checked.

**Row-based replication.** The default database has no effect on how the slave reads database options when using row-based replica-tion. Thus, the [USE](#page-1123-0) statement makes no difference in how the [--replicate-ignore-db](#page-1724-0) option is handled: the database specified by this option does not match the database where the [INSERT](#page-984-0) statement changes data, so the slave proceeds to check the table options. The table specified by [--replicate-do-table](#page-1725-0) matches the table to be updated, *and the row is inserted*.

# **17.3. Replication Solutions**

Replication can be used in many different environments for a range of purposes. This section provides general notes and advice on using replication for specific solution types.

For information on using replication in a backup environment, including notes on the setup, backup procedure, and files to back up, see [Section 17.3.1, "Using Replication for Backups"](#page-1756-0).

For advice and tips on using different storage engines on the master and slaves, see [Section 17.3.2, "Using Replication with Differ](#page-1759-0)[ent Master and Slave Storage Engines".](#page-1759-0)

Using replication as a scale-out solution requires some changes in the logic and operation of applications that use the solution. See [Section 17.3.3, "Using Replication for Scale-Out"](#page-1760-0).

For performance or data distribution reasons, you may want to replicate different databases to different replication slaves. See [Sec](#page-1761-0)[tion 17.3.4, "Replicating Different Databases to Different Slaves"](#page-1761-0)

As the number of replication slaves increases, the load on the master can increase and lead to reduced performance (because of the need to replicate the binary log to each slave). For tips on improving your replication performance, including using a single secondary server as an replication master, see [Section 17.3.5, "Improving Replication Performance".](#page-1762-0)

For guidance on switching masters, or converting slaves into masters as part of an emergency failover solution, see [Section 17.3.6,](#page-1763-0) ["Switching Masters During Failover"](#page-1763-0).

<span id="page-1756-0"></span>To secure your replication communication, you can use SSL to encrypt the communication channel. For step-by-step instructions, see [Section 17.3.7, "Setting Up Replication Using SSL".](#page-1765-0)

# **17.3.1. Using Replication for Backups**

To use replication as a backup solution, replicate data from the master to a slave, and then back up the data slave. The slave can be paused and shut down without affecting the running operation of the master, so you can produce an effective snapshot of "live" data that would otherwise require the master to be shut down.

How you back up a database depends on its size and whether you are backing up only the data, or the data and the replication slave state so that you can rebuild the slave in the event of failure. There are therefore two choices:

- If you are using replication as a solution to enable you to back up the data on the master, and the size of your database is not too large, the [mysqldump](#page-248-0) tool may be suitable. See [Section 17.3.1.1, "Backing Up a Slave Using](#page-1757-0) mysqldump".
- For larger databases, where [mysqldump](#page-248-0) would be impractical or inefficient, you can back up the raw data files instead. Using the raw data files option also means that you can back up the binary and relay logs that will enable you to recreate the slave in the event of a slave failure. For more information, see [Section 17.3.1.2, "Backing Up Raw Data from a Slave".](#page-1757-1)

<span id="page-1757-0"></span>Another backup strategy, which can be used for either master or slave servers, is to put the server in a read-only state. The backup is performed against the read-only server, which then is changed back to its usual read/write operational status. See [Sec](#page-1758-0)[tion 17.3.1.3, "Backing Up a Master or Slave by Making It Read Only".](#page-1758-0)

## **17.3.1.1. Backing Up a Slave Using mysqldump**

Using [mysqldump](#page-248-0) to create a copy of a database enables you to capture all of the data in the database in a format that enables the information to be imported into another instance of MySQL Server (see Section 4.5.4, "mysqldump [— A Database Backup Pro](#page-248-0)[gram"](#page-248-0)). Because the format of the information is SQL statements, the file can easily be distributed and applied to running servers in the event that you need access to the data in an emergency. However, if the size of your data set is very large, [mysqldump](#page-248-0) may be impractical.

When using [mysqldump](#page-248-0), you should stop replication on the slave before starting the dump process to ensure that the dump contains a consistent set of data:

1. Stop the slave from processing requests. You can stop replication completely on the slave using [mysqladmin](#page-237-0):

shell> **mysqladmin stop-slave**

Alternatively, you can stop only the slave SQL thread to pause event execution:

shell> **mysql -e 'STOP SLAVE SQL\_THREAD;'**

This enables the slave to continue to receive data change events from the master's binary log and store them in the relay logs using the I/O thread, but prevents the slave from executing these events and changing its data. Within busy replication environments, permitting the I/O thread to run during backup may speed up the catch-up process when you restart the slave SQL thread.

2. Run [mysqldump](#page-248-0) to dump your databases. You may either dump all databases or select databases to be dumped. For example, to dump all databases:

shell> **mysqldump --all-databases > fulldb.dump**

3. Once the dump has completed, start slave operations again:

shell> **mysqladmin start-slave**

In the preceding example, you may want to add login credentials (user name, password) to the commands, and bundle the process up into a script that you can run automatically each day.

<span id="page-1757-1"></span>If you use this approach, make sure you monitor the slave replication process to ensure that the time taken to run the backup does not affect the slave's ability to keep up with events from the master. See [Section 17.1.4.1, "Checking Replication Status"](#page-1744-1). If the slave is unable to keep up, you may want to add another slave and distribute the backup process. For an example of how to configure this scenario, see [Section 17.3.4, "Replicating Different Databases to Different Slaves"](#page-1761-0).

## **17.3.1.2. Backing Up Raw Data from a Slave**

To guarantee the integrity of the files that are copied, backing up the raw data files on your MySQL replication slave should take place while your slave server is shut down. If the MySQL server is still running, background tasks may still be updating the database files, particularly those involving storage engines with background processes such as InnoDB. With InnoDB, these problems should be resolved during crash recovery, but since the slave server can be shut down during the backup process without affecting the execution of the master it makes sense to take advantage of this capability.

To shut down the server and back up the files:

1. Shut down the slave MySQL server:

shell> **mysqladmin shutdown**

2. Copy the data files. You can use any suitable copying or archive utility, including cp, tar or WinZip. For example, assuming that the data directory is located under the current directory, you can archive the entire directory as follows:

```
shell> tar cf /tmp/dbbackup.tar ./data
```
3. Start the MySQL server again. Under Unix:

shell> **mysqld\_safe &**

#### Under Windows:

C:\> **"C:\Program Files\MySQL\MySQL Server 5.5\bin\mysqld"**

Normally you should back up the entire data directory for the slave MySQL server. If you want to be able to restore the data and operate as a slave (for example, in the event of failure of the slave), then in addition to the slave's data, you should also back up the slave status files, master.info and relay-log.info, along with the relay log files. These files are needed to resume replication after you restore the slave's data.

If you lose the relay logs but still have the relay-log. info file, you can check it to determine how far the SQL thread has ex-ecuted in the master binary logs. Then you can use [CHANGE MASTER TO](#page-1097-0) with the MASTER LOG FILE and MAS-TER\_LOG\_POS options to tell the slave to re-read the binary logs from that point. This requires that the binary logs still exist on the master server.

<span id="page-1758-0"></span>If your slave is replicating [LOAD DATA INFILE](#page-989-0) statements, you should also back up any SOL LOAD- $*$  files that exist in the directory that the slave uses for this purpose. The slave needs these files to resume replication of any interrupted [LOAD DATA](#page-989-0) [INFILE](#page-989-0) operations. The location of this directory is the value of the  $-$ -slave-load-tmpdir option. If the server was not started with that option, the directory location is the value of the [tmpdir](#page-455-0) system variable.

## **17.3.1.3. Backing Up a Master or Slave by Making It Read Only**

It is possible to back up either master or slave servers in a replication setup by acquiring a global read lock and manipulating the [read\\_only](#page-437-0) system variable to change the read-only state of the server to be backed up:

- 1. Make the server read-only, so that it processes only retrievals and blocks updates.
- 2. Perform the backup.
- 3. Change the server back to its normal read/write state.

### **Note**

The instructions in this section place the server to be backed up in a state that is safe for backup methods that get the data from the server, such as [mysqldump](#page-248-0) (see Section 4.5.4, "mysqldump [— A Database Backup Program"\)](#page-248-0). You should not attempt to use these instructions to make a binary backup by copying files directly because the server may still have modified data cached in memory and not flushed to disk.

The following instructions describe how to do this for a master server and for a slave server. For both scenarios discussed here, suppose that you have the following replication setup:

- A master server M1
- A slave server S1 that has M1 as its master
- A client C1 connected to M1
- A client C<sub>2</sub> connected to S<sub>1</sub>

In either scenario, the statements to acquire the global read lock and manipulate the [read\\_only](#page-437-0) variable are performed on the server to be backed up and do not propagate to any slaves of that server.

#### **Scenario 1: Backup with a Read-Only Master**

Put the master M1 in a read-only state by executing these statements on it:

mysql> **FLUSH TABLES WITH READ LOCK;**

#### mysql> **SET GLOBAL read\_only = ON;**

While M1 is in a read-only state, the following properties are true:

- Requests for updates sent by C1 to M1 will block because the server is in read-only mode.
- Requests for query results sent by C1 to M1 will succeed.
- Making a backup on M1 is safe.
- Making a backup on S1 is not safe. This server is still running, and might be processing the binary log or update requests coming from client C2

While M1 is read only, perform the backup. For example, you can use [mysqldump](#page-248-0).

After the backup operation on M1 completes, restore M1 to its normal operational state by executing these statements:

mysql> **SET GLOBAL read\_only = OFF;** mysql> **UNLOCK TABLES;**

Although performing the backup on M1 is safe (as far as the backup is concerned), it is not optimal for performance because clients of M1 are blocked from executing updates.

This strategy applies to backing up a master server in a replication setup, but can also be used for a single server in a nonreplication setting.

#### **Scenario 2: Backup with a Read-Only Slave**

Put the slave S1 in a read-only state by executing these statements on it:

mysql> **FLUSH TABLES WITH READ LOCK;** mysql> **SET GLOBAL read\_only = ON;**

While S1 is in a read-only state, the following properties are true:

- The master M1 will continue to operate, so making a backup on the master is not safe.
- The slave S1 is stopped, so making a backup on the slave S1 is safe.

These properties provide the basis for a popular backup scenario: Having one slave busy performing a backup for a while is not a problem because it does not affect the entire network, and the system is still running during the backup. In particular, clients can still perform updates on the master server, which remains unaffected by backup activity on the slave.

While S1 is read only, perform the backup. For example, you can use [mysqldump](#page-248-0).

After the backup operation on S1 completes, restore S1 to its normal operational state by executing these statements:

mysql> **SET GLOBAL read\_only = OFF;** mysql> **UNLOCK TABLES;**

<span id="page-1759-0"></span>After the slave is restored to normal operation, it again synchronizes to the master by catching up with any outstanding updates from the binary log of the master.

# **17.3.2. Using Replication with Different Master and Slave Storage Engines**

It does not matter for the replication process whether the source table on the master and the replicated table on the slave use different engine types. In fact, the [default\\_storage\\_engine](#page-395-0) and [storage\\_engine](#page-450-0) system variables are not replicated.

This provides a number of benefits in the replication process in that you can take advantage of different engine types for different replication scenarios. For example, in a typical scale-out scenario (see [Section 17.3.3, "Using Replication for Scale-Out"\)](#page-1760-0), you want to use InnoDB tables on the master to take advantage of the transactional functionality, but use MyISAM on the slaves where transaction support is not required because the data is only read. When using replication in a data-logging environment you may want to use the Archive storage engine on the slave.

Configuring different engines on the master and slave depends on how you set up the initial replication process:

If you used [mysqldump](#page-248-0) to create the database snapshot on your master, you could edit the dump file text to change the engine type used on each table.

Another alternative for [mysqldump](#page-248-0) is to disable engine types that you do not want to use on the slave before using the dump to build the data on the slave. For example, you can add the  $-\text{skip-inmod}$  option on your slave to disable the InnoDB engine. If a specific engine does not exist for a table to be created, MySQL will use the default engine type, usually MyISAM. (This requires that the [NO\\_ENGINE\\_SUBSTITUTION](#page-489-0) SQL mode is not enabled.) If you want to disable additional engines in this way, you may want to consider building a special binary to be used on the slave that only supports the engines you want.

- If you are using raw data files (a binary backup) to set up the slave, you will be unable to change the initial table format. Instead, use [ALTER TABLE](#page-933-0) to change the table types after the slave has been started.
- For new master/slave replication setups where there are currently no tables on the master, avoid specifying the engine type when creating new tables.

If you are already running a replication solution and want to convert your existing tables to another engine type, follow these steps:

1. Stop the slave from running replication updates:

mysql> **STOP SLAVE;**

This will enable you to change engine types without interruptions.

- 2. Execute an ALTER TABLE  $\ldots$  ENGINE='engine type' for each table to be changed.
- 3. Start the slave replication process again:

mysql> **START SLAVE;**

Although the [default\\_storage\\_engine](#page-395-0) variable is not replicated, be aware that [CREATE TABLE](#page-953-0) and [ALTER TABLE](#page-933-0) statements that include the engine specification will be correctly replicated to the slave. For example, if you have a CSV table and you execute:

mysql> **ALTER TABLE csvtable Engine='MyISAM';**

The above statement will be replicated to the slave and the engine type on the slave will be converted to MyISAM, even if you have previously changed the table type on the slave to an engine other than CSV. If you want to retain engine differences on the master and slave, you should be careful to use the [default\\_storage\\_engine](#page-395-0) variable on the master when creating a new table. For example, instead of:

mysql> **CREATE TABLE tablea (columna int) Engine=MyISAM;**

Use this format:

mysql> **SET default\_storage\_engine=MyISAM;** mysql> **CREATE TABLE tablea (columna int);**

<span id="page-1760-0"></span>When replicated, the [default\\_storage\\_engine](#page-395-0) variable will be ignored, and the [CREATE TABLE](#page-953-0) statement will execute on the slave using the slave's default engine.

# **17.3.3. Using Replication for Scale-Out**

You can use replication as a scale-out solution; that is, where you want to split up the load of database queries across multiple database servers, within some reasonable limitations.

Because replication works from the distribution of one master to one or more slaves, using replication for scale-out works best in an environment where you have a high number of reads and low number of writes/updates. Most Web sites fit into this category, where users are browsing the Web site, reading articles, posts, or viewing products. Updates only occur during session management, or when making a purchase or adding a comment/message to a forum.

Replication in this situation enables you to distribute the reads over the replication slaves, while still enabling your web servers to communicate with the replication master when a write is required. You can see a sample replication layout for this scenario in [Fig](#page-1760-1)[ure 17.1, "Using Replication to Improve Performance During Scale-Out"](#page-1760-1).

### <span id="page-1760-1"></span>**Figure 17.1. Using Replication to Improve Performance During Scale-Out**

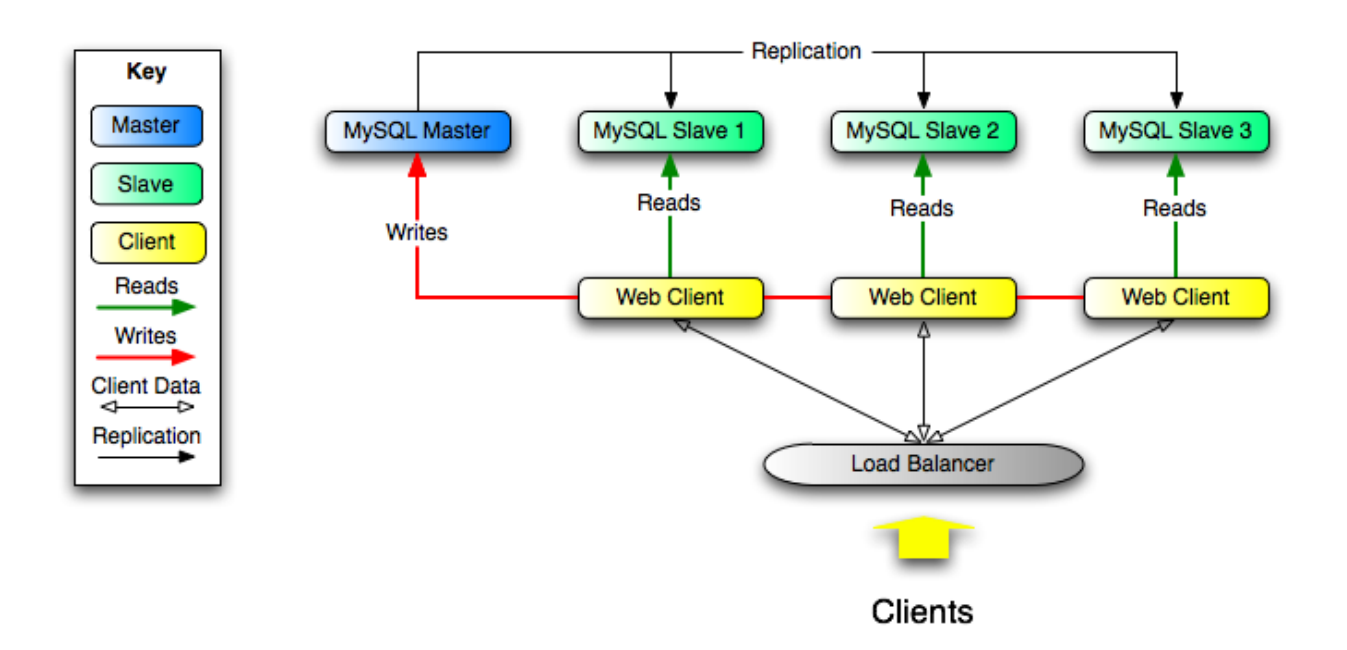

If the part of your code that is responsible for database access has been properly abstracted/modularized, converting it to run with a replicated setup should be very smooth and easy. Change the implementation of your database access to send all writes to the master, and to send reads to either the master or a slave. If your code does not have this level of abstraction, setting up a replicated system gives you the opportunity and motivation to clean it up. Start by creating a wrapper library or module that implements the following functions:

- safe\_writer\_connect()
- safe\_reader\_connect()
- safe\_reader\_statement()
- safe\_writer\_statement()

safe\_ in each function name means that the function takes care of handling all error conditions. You can use different names for the functions. The important thing is to have a unified interface for connecting for reads, connecting for writes, doing a read, and doing a write.

Then convert your client code to use the wrapper library. This may be a painful and scary process at first, but it pays off in the long run. All applications that use the approach just described are able to take advantage of a master/slave configuration, even one involving multiple slaves. The code is much easier to maintain, and adding troubleshooting options is trivial. You need modify only one or two functions; for example, to log how long each statement took, or which statement among those issued gave you an error.

<span id="page-1761-0"></span>If you have written a lot of code, you may want to automate the conversion task by using the [replace](#page-320-0) utility that comes with standard MySQL distributions, or write your own conversion script. Ideally, your code uses consistent programming style conventions. If not, then you are probably better off rewriting it anyway, or at least going through and manually regularizing it to use a consistent style.

# **17.3.4. Replicating Different Databases to Different Slaves**

There may be situations where you have a single master and want to replicate different databases to different slaves. For example, you may want to distribute different sales data to different departments to help spread the load during data analysis. A sample of this layout is shown in [Figure 17.2, "Using Replication to Replicate Databases to Separate Replication Slaves".](#page-1761-1)

## <span id="page-1761-1"></span>**Figure 17.2. Using Replication to Replicate Databases to Separate Replication Slaves**

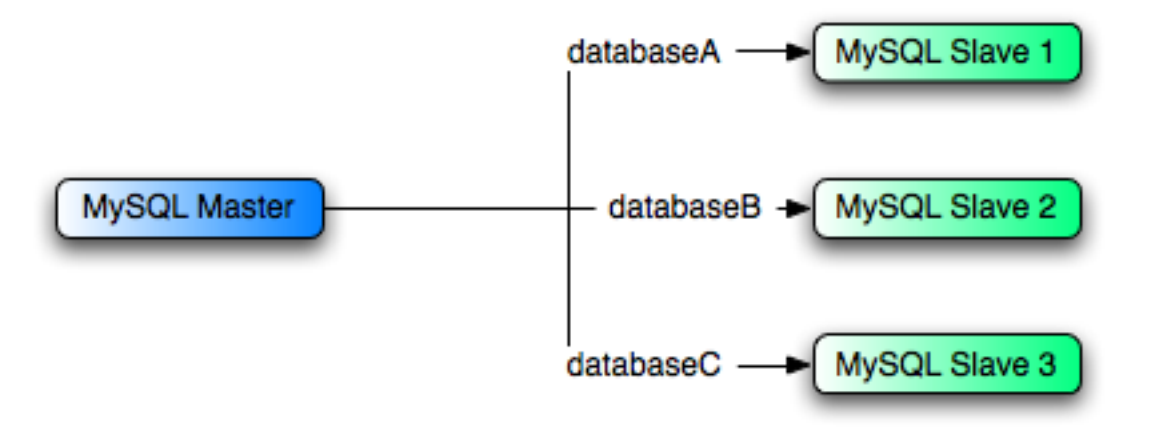

You can achieve this separation by configuring the master and slaves as normal, and then limiting the binary log statements that each slave processes by using the [--replicate-wild-do-table](#page-1726-0) configuration option on each slave.

### **Important**

You should *not* use [--replicate-do-db](#page-1723-1) for this purpose when using statement-based replication, since statement-based replication causes this option's affects to vary according to the database that is currently selected. This applies to mixed-format replication as well, since this enables some updates to be replicated using the statement-based format.

However, it should be safe to use  $-\text{replicate-do-db}$  for this purpose if you are using row-based replication only, since in this case the currently selected database has no effect on the option's operation.

For example, to support the separation as shown in [Figure 17.2, "Using Replication to Replicate Databases to Separate Replication](#page-1761-1) [Slaves"](#page-1761-1), you should configure each replication slave as follows, before executing [START SLAVE](#page-1100-0):

- Replication slave 1 should use --replicate-wild-do-table=databaseA.%.
- Replication slave 2 should use --replicate-wild-do-table=databaseB.%.
- Replication slave 3 should use --replicate-wild-do-table=databaseC.%.

Each slave in this configuration receives the entire binary log from the master, but executes only those events from the binary log that apply to the databases and tables included by the [--replicate-wild-do-table](#page-1726-0) option in effect on that slave.

If you have data that must be synchronized to the slaves before replication starts, you have a number of choices:

- Synchronize all the data to each slave, and delete the databases, tables, or both that you do not want to keep.
- Use [mysqldump](#page-248-0) to create a separate dump file for each database and load the appropriate dump file on each slave.
- Use a raw data file dump and include only the specific files and databases that you need for each slave.

### **Note**

<span id="page-1762-0"></span>This does not work with [InnoDB](#page-1136-0) databases unless you use innodb file per table.

# **17.3.5. Improving Replication Performance**

As the number of slaves connecting to a master increases, the load, although minimal, also increases, as each slave uses a client connection to the master. Also, as each slave must receive a full copy of the master binary log, the network load on the master may also increase and create a bottleneck.

If you are using a large number of slaves connected to one master, and that master is also busy processing requests (for example, as part of a scale-out solution), then you may want to improve the performance of the replication process.

One way to improve the performance of the replication process is to create a deeper replication structure that enables the master to

replicate to only one slave, and for the remaining slaves to connect to this primary slave for their individual replication requirements. A sample of this structure is shown in [Figure 17.3, "Using an Additional Replication Host to Improve Performance".](#page-1763-1)

<span id="page-1763-1"></span>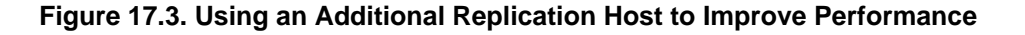

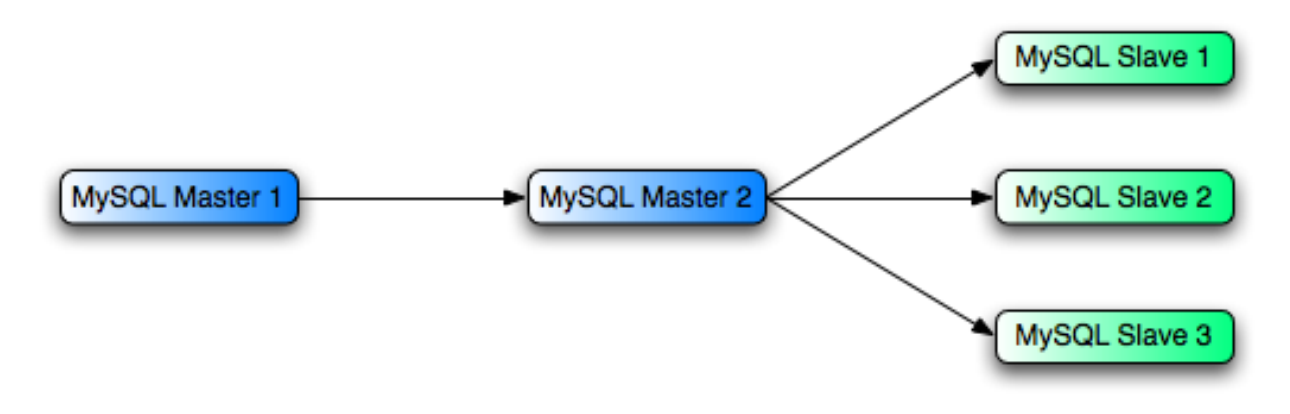

For this to work, you must configure the MySQL instances as follows:

- Master 1 is the primary master where all changes and updates are written to the database. Binary logging should be enabled on this machine.
- Master 2 is the slave to the Master 1 that provides the replication functionality to the remainder of the slaves in the replication structure. Master 2 is the only machine permitted to connect to Master 1. Master 2 also has binary logging enabled, and the [-](#page-1720-0) [-log-slave-updates](#page-1720-0) option so that replication instructions from Master 1 are also written to Master 2's binary log so that they can then be replicated to the true slaves.
- Slave 1, Slave 2, and Slave 3 act as slaves to Master 2, and replicate the information from Master 2, which actually consists of the upgrades logged on Master 1.

The above solution reduces the client load and the network interface load on the primary master, which should improve the overall performance of the primary master when used as a direct database solution.

If your slaves are having trouble keeping up with the replication process on the master, there are a number of options available:

- If possible, put the relay logs and the data files on different physical drives. To do this, use the  $-\text{relay-log}$  option to specify the location of the relay log.
- If the slaves are significantly slower than the master, you may want to divide up the responsibility for replicating different databases to different slaves. See [Section 17.3.4, "Replicating Different Databases to Different Slaves"](#page-1761-0).
- If your master makes use of transactions and you are not concerned about transaction support on your slaves, use MyISAM or another nontransactional engine on the slaves. See [Section 17.3.2, "Using Replication with Different Master and Slave Storage](#page-1759-0) [Engines"](#page-1759-0).
- <span id="page-1763-0"></span>• If your slaves are not acting as masters, and you have a potential solution in place to ensure that you can bring up a master in the event of failure, then you can switch off [--log-slave-updates](#page-1720-0). This prevents "dumb" slaves from also logging events they have executed into their own binary log.

# **17.3.6. Switching Masters During Failover**

There is currently no official solution for providing failover between master and slaves in the event of a failure. With the currently available features, you would have to set up a master and a slave (or several slaves), and to write a script that monitors the master to check whether it is up. Then instruct your applications and the slaves to change master in case of failure.

Remember that you can tell a slave to change its master at any time, using the [CHANGE MASTER TO](#page-1097-0) statement. The slave will not check whether the databases on the master are compatible with the slave, it will just start reading and executing events from the specified binary log coordinates on the new master. In a failover situation, all the servers in the group are typically executing the same events from the same binary log file, so changing the source of the events should not affect the database structure or integrity providing you are careful.
Run your slaves with the [--log-bin](#page-1736-0) option and without [--log-slave-updates](#page-1720-0). In this way, the slave is ready to become a master as soon as you issue [STOP SLAVE](#page-1101-0); [RESET MASTER](#page-1096-0), and [CHANGE MASTER TO](#page-1097-0) statement on the other slaves. For example, assume that you have the structure shown in [Figure 17.4, "Redundancy Using Replication, Initial Structure".](#page-1764-0)

<span id="page-1764-0"></span>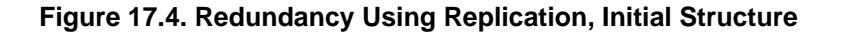

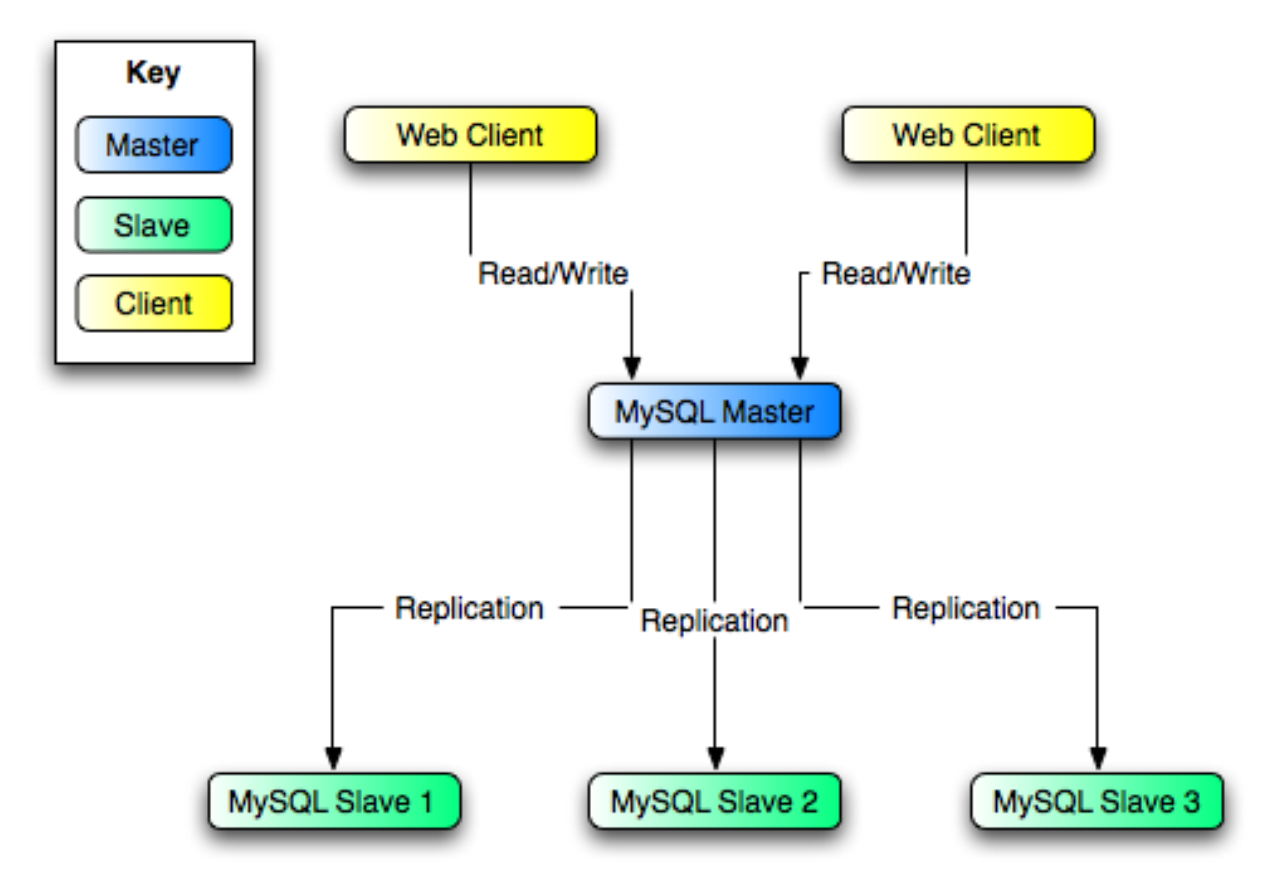

In this diagram, the MySQL Master holds the master database, the MySQL Slave hosts are replication slaves, and the Web Client machines are issuing database reads and writes. Web clients that issue only reads (and would normally be connected to the slaves) are not shown, as they do not need to switch to a new server in the event of failure. For a more detailed example of a read/write scale-out replication structure, see [Section 17.3.3, "Using Replication for Scale-Out"](#page-1760-0).

Each MySQL Slave (Slave 1, Slave 2, and Slave 3) is a slave running with  $-\log-\frac{1}{2}$  $-\log-\frac{1}{2}$  and without -[-log-slave-updates](#page-1720-0). Because updates received by a slave from the master are not logged in the binary log unless [-](#page-1720-0) [-log-slave-updates](#page-1720-0) is specified, the binary log on each slave is empty initially. If for some reason MySQL Master becomes unavailable, you can pick one of the slaves to become the new master. For example, if you pick Slave 1, all Web Clients should be redirected to Slave 1, which will log updates to its binary log. Slave 2 and Slave 3 should then replicate from Slave 1.

The reason for running the slave without [--log-slave-updates](#page-1720-0) is to prevent slaves from receiving updates twice in case you cause one of the slaves to become the new master. Suppose that Slave 1 has [--log-slave-updates](#page-1720-0) enabled. Then it will write updates that it receives from Master to its own binary log. When Slave 2 changes from Master to Slave 1 as its master, it may receive updates from Slave 1 that it has already received from Master

Make sure that all slaves have processed any statements in their relay log. On each slave, issue STOP SLAVE IO THREAD, then check the output of [SHOW PROCESSLIST](#page-1075-0) until you see Has read all relay log. When this is true for all slaves, they can be reconfigured to the new setup. On the slave  $\Omega$  being promoted to become the master, issue [STOP SLAVE](#page-1101-0) and [RE-](#page-1096-0)[SET MASTER](#page-1096-0).

On the other slaves Slave 2 and Slave 3, use [STOP SLAVE](#page-1101-0) and CHANGE MASTER TO MASTER\_HOST='Slave1' (where 'Slave1' represents the real host name of Slave 1). To use [CHANGE MASTER TO](#page-1097-0), add all information about how to connect to Slave 1 from Slave 2 or Slave 3 (user, password, port). In [CHANGE MASTER TO](#page-1097-0), there is no need to specify the name of the Slave 1 binary log file or log position to read from: We know it is the first binary log file and position 4, which are the defaults for [CHANGE MASTER TO](#page-1097-0). Finally, use [START SLAVE](#page-1100-0) on Slave 2 and Slave 3.

Once the new replication is in place, you will then need to instruct each Web Client to direct its statements to Slave 1. From that point on, all updates statements sent by Web Client to Slave 1 are written to the binary log of Slave 1, which then contains every update statement sent to Slave 1 since Master died.

The resulting server structure is shown in [Figure 17.5, "Redundancy Using Replication, After Master Failure"](#page-1765-0).

<span id="page-1765-0"></span>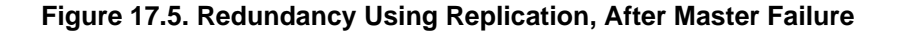

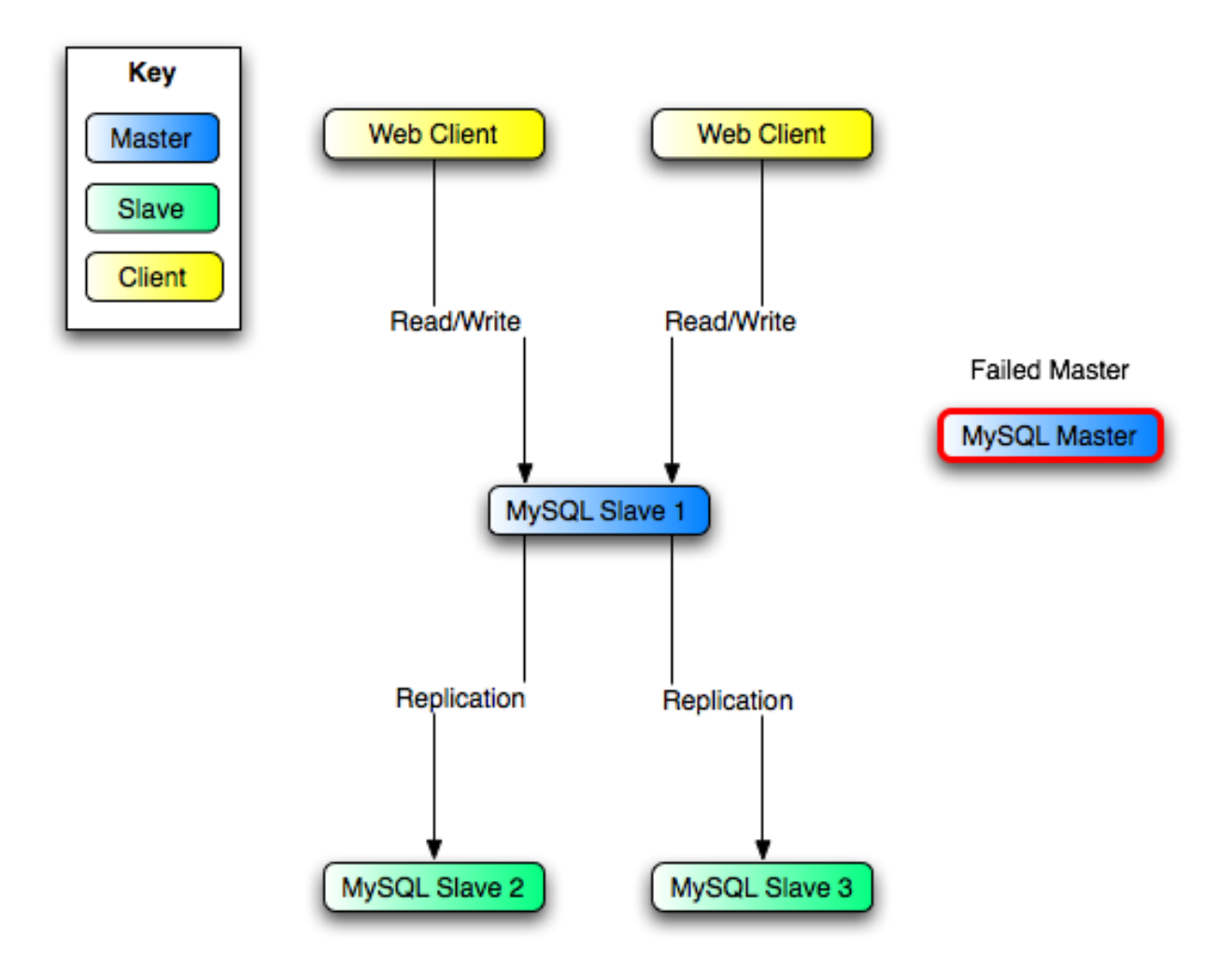

When Master is up again, you must issue on it the same [CHANGE MASTER TO](#page-1097-0) as that issued on Slave 2 and Slave 3, so that Master becomes a slave of S1 and picks up each Web Client writes that it missed while it was down.

To make Master a master again (for example, because it is the most powerful machine), use the preceding procedure as if Slave 1 was unavailable and Master was to be the new master. During this procedure, do not forget to run [RESET MASTER](#page-1096-0) on Master before making Slave 1, Slave 2, and Slave 3 slaves of Master. Otherwise, they may pick up old Web Client writes from before the point at which Master became unavailable.

Note that there is no synchronization between the different slaves to a master. Some slaves might be ahead of others. This means that the concept outlined in the previous example might not work. In practice, however, the relay logs of different slaves will most likely not be far behind the master, so it would work, anyway (but there is no guarantee).

A good way to keep your applications informed as to the location of the master is by having a dynamic DNS entry for the master. With bind you can use nsupdate to dynamically update your DNS.

# **17.3.7. Setting Up Replication Using SSL**

To use SSL for encrypting the transfer of the binary log required during replication, both the master and the slave must support SSL network connections. If either host does not support SSL connections (because it has not been compiled or configured for SSL), replication through an SSL connection is not possible.

Setting up replication using an SSL connection is similar to setting up a server and client using SSL. You must obtain (or create) a suitable security certificate that you can use on the master, and a similar certificate (from the same certificate authority) on each slave.

For more information on setting up a server and client for SSL connectivity, see [Section 5.5.8.2, "Using SSL Connections"](#page-548-0).

To enable SSL on the master you must create or obtain suitable certificates, and then add the following configuration options to the master's configuration within the [mysqld] section of the master's my.cnf file:

```
[mysqld]
ssl-ca=cacert.pem
ssl-cert=server-cert.pem
ssl-key-server-key.pem
```
The paths to the certificates may be relative or absolute; we recommend that you always use complete paths for this purpose.

The options are as follows:

- ssl-ca identifies the Certificate Authority (CA) certificate.
- ssl-cert identifies the server public key. This can be sent to the client and authenticated against the CA certificate that it has.
- ss1-key identifies the server private key.

On the slave, you have two options available for setting the SSL information. You can either add the slave certificates to the [client] section of the slave's my.cnf file, or you can explicitly specify the SSL information using the [CHANGE MASTER TO](#page-1097-0) statement:

• To add the slave certificates using an option file, add the following lines to the  $[client]$  section of the slave's my. cnf file:

```
[client]
ssl-ca=cacert.pem
ssl-cert=client-cert.pem
ssl-key=client-key.pem
```
Restart the slave server, using the [--skip-slave-start](#page-1728-0) option to prevent the slave from connecting to the master. Use [CHANGE MASTER TO](#page-1097-0) to specify the master configuration, using the MASTER\_SSL option to enable SSL connectivity:

```
mysql> CHANGE MASTER TO
      -> MASTER_HOST='master_hostname',
-> MASTER_USER='replicate',
      -> MASTER_PASSWORD='password',
-> MASTER_SSL=1;
```
• To specify the SSL certificate options using the [CHANGE MASTER TO](#page-1097-0) statement, append the SSL options:

```
mysql> CHANGE MASTER TO
       -> MASTER_HOST='master_hostname',
      -> MASTER_USER='replicate',
      -> MASTER_PASSWORD='password',
      -> MASTER_SSL=1,
-> MASTER_SSL_CA = 'ca_file_name',
      -> MASTER_SSL_CAPATH = 'ca_directory_name',
-> MASTER_SSL_CERT = 'cert_file_name',
-> MASTER_SSL_KEY = 'key_file_name';
```
After the master information has been updated, start the slave replication process:

mysql> **START SLAVE;**

You can use the [SHOW SLAVE STATUS](#page-1079-0) statement to confirm that the SSL connection was established successfully.

For more information on the [CHANGE MASTER TO](#page-1097-0) statement, see Section 12.5.2.1, "CHANGE MASTER TO Syntax".

If you want to enforce the use of SSL connections during replication, then create a user with the [REPLICATION SLAVE](#page-523-0) privilege and use the REQUIRE SSL option for that user. For example:

```
mysql> CREATE USER 'repl'@'%.mydomain.com' IDENTIFIED BY 'slavepass';
mysql> GRANT REPLICATION SLAVE ON *.*
-> TO 'repl'@'%.mydomain.com' REQUIRE SSL;
```
If the account already exists, you can add REQUIRE SSL to it with this statement:

```
mysql> GRANT USAGE ON *.*
-> TO 'repl'@'%.mydomain.com' REQUIRE SSL;
```
# **17.3.8. Semisynchronous Replication**

MySQL 5.5 supports an interface to semisynchronous replication in addition to the built-in asynchronous replication. This section discusses what semisynchronous replication is and how it works. The following sections cover the adminstrative interface to semisynchronous replication and how to install, configure, and monitor it.

MySQL replication by default is asynchronous. The master writes events to its binary log but does not know whether or when a slave has retrieved and processed them. With asynchronous replication, if the master crashes, transactions that it has committed might not have been transmitted to any slave. Consequently, failover from master to slave in this case may result in failover to a server that is missing transactions relative to the master.

Semisynchronous replication can be used as an alternative to asynchronous replication:

- A slave indicates whether it is semisynchronous-capable when it connects to the master.
- If semisynchronous replication is enabled on the master side and there is at least one semisynchronous slave, a thread that performs a transaction commit on the master blocks after the commit is done and waits until at least one semisynchronous slave acknowledges that it has received all events for the transaction, or until a timeout occurs.
- The slave acknowledges receipt of a transaction's events only after the events have been written to its relay log and flushed to disk.
- If a timeout occurs without any slave having acknowledged the transaction, the master reverts to asynchronous replication. When at least one semisynchronous slave catches up, the master returns to semisynchronous replication.
- Semisynchronous replication must be enabled on both the master and slave sides. If semisynchronous replication is disabled on the master, or enabled on the master but on no slaves, the master uses asynchronous replication.

While the master is blocking (waiting for acknowledgment from a slave after having performed a commit), it does not return to the session that performed the transaction. When the block ends, the master returns to the session, which then can proceed to execute other statements. At this point, the transaction has committed on the master side, and receipt of its events has been acknowledged by at least one slave.

Blocking also occurs after rollbacks that are written to the binary log, which occurs when a transaction that modifies nontransactional tables is rolled back. The rolled-back transaction is logged even though it has no effect for transactional tables because the modifications to the nontransactional tables cannot be rolled back and must be sent to slaves.

For statements that do not occur in transactional context (that is, when no transaction has been started with [START TRANSAC-](#page-1026-0)[TION](#page-1026-0) or SET autocommit = 0), autocommit is enabled and each statement commits implicitly. With semisynchronous replication, the master blocks after committing each such statement, just as it does for explicit transaction commits.

To understand what the "semi" in "semisynchronous replication" means, compare it with asynchronous and fully synchronous replication:

- With asynchronous replication, the master writes events to its binary log and slaves request them when they are ready. There is no guarantee that any event will ever reach any slave.
- With fully synchronous replication, when a master commits a transaction, all slaves also will have committed the transaction before the master returns to the session that performed the transaction. The drawback of this is that there might be a lot of delay to complete a transaction.
- Semisynchronous replication falls between asynchronous and fully synchronous replication. The master waits after commit only until at least one slave has received and logged the events. It does not wait for all slaves to acknowledge receipt, and it requires only receipt, not that the events have been fully executed and committed on the slave side.

Compared to asynchronous replication, semisynchronous replication provides improved data integrity. When a commit returns successfully, it is known that the data exists in at least two places (on the master and at least one slave). If the master commits but a crash occurs while the master is waiting for acknowledgment from a slave, it is possible that the transaction may not have reached any slave.

Semisynchronous replication also places a rate limit on busy sessions by constraining the speed at which binary log events can be sent from master to slave. When one user is too busy, this will slow it down, which is useful in some deployment situations.

Semisynchronous replication does have some performance impact because commits are slower due to the need to wait for slaves. This is the tradeoff for increased data integrity. The amount of slowdown is at least the TCP/IP roundtrip time to send the commit to the slave and wait for the acknowledgment of receipt by the slave. This means that semisynchronous replication works best for close servers communicating over fast networks, and worst for distant servers communicating over slow networks.

# **17.3.8.1. Semisynchronous Replication Administrative Interface**

The administrative interface to semisynchronous replication has several components:

- Two plugins implement semisynchronous capability. There is one plugin for the master side and one for the slave side.
- System variables control plugin behavior. Some examples:
	- [rpl\\_semi\\_sync\\_master\\_enabled](#page-440-0)

Controls whether semisynchronous replication is enabled on the master. To enable or disable the plugin, set this variable to 1 or 0, respectively. The default is 1.

• [rpl\\_semi\\_sync\\_master\\_timeout](#page-440-1)

A value in milliseconds that controls how long the master waits on a commit for acknowledgment from a slave before timing out and reverting to asynchronous replication. The default value is 10000 (10 seconds).

• [rpl\\_semi\\_sync\\_slave\\_enabled](#page-441-0)

Similar to [rpl\\_semi\\_sync\\_master\\_enabled](#page-440-0), but controls the slave plugin.

All rpl\_semi\_sync\_xxx system variables are described at [Section 5.1.4, "Server System Variables".](#page-375-0)

- Status variables enable semisynchronous replication monitoring. Some examples:
	- [Rpl\\_semi\\_sync\\_master\\_clients](#page-482-0)

The number of semisynchronous slaves.

• [Rpl\\_semi\\_sync\\_master\\_status](#page-483-0)

Whether semisynchronous replication currently is operational on the master. The value is 1 if the plugin has been enabled and a commit acknowledgment has occurred. It is 0 if the plugin is not enabled or the master has fallen back to asynchronous replication due to commit acknowledgment timeout.

• [Rpl\\_semi\\_sync\\_master\\_no\\_tx](#page-483-1)

The number of commits that were not acknowledged successfully by a slave.

• [Rpl\\_semi\\_sync\\_master\\_yes\\_tx](#page-483-2)

The number of commits that were acknowledged successfully by a slave.

• [Rpl\\_semi\\_sync\\_slave\\_status](#page-483-3)

Whether semisynchronous replication currently is operational on the slave. This is 1 if the plugin has been enabled and the slave I/O thread is running, 0 otherwise.

All Rpl\_semi\_sync\_xxx status variables are described at [Section 5.1.6, "Server Status Variables".](#page-467-0)

The system and status variables are available only if the appropriate master or slave plugin has been installed with [INSTALL](#page-1056-0) [PLUGIN](#page-1056-0).

# **17.3.8.2. Semisynchronous Replication Installation and Configuration**

Semisynchronous replication is implemented using plugins, so the plugins must be installed into the server to make them available. After a plugin has been installed, you control it by means of the system variables associated with it. These system variables are unavailable until the associated plugin has been installed.

To use semisynchronous replication, the following requirements must be satisfied:

- MySQL 5.5 or higher must be installed.
- The capability of installing plugins requires a MySQL server that supports dynamic loading. To verify this, check that the value of the [have\\_dynamic\\_loading](#page-403-0) system variable is YES. Binary distributions should support dynamic loading.
- Replication must already be working. For information on creating a master/slave relationship, see [Section 17.1.1, "How to Set](#page-1700-0) [Up Replication"](#page-1700-0).

To set up semisynchronous replication, use the following instructions. The [INSTALL PLUGIN](#page-1056-0), [SET GLOBAL](#page-1057-0), [STOP SLAVE](#page-1101-0), and [START SLAVE](#page-1100-0) statements mentioned here require the [SUPER](#page-523-1) privilege.

The semisynchronous replication plugins are included with MySQL distributions.

Unpack the component distribution, which contains files for the master side and the slave side.

Install the component files in the plugin directory of the appropriate server. Install the semisync\_master\* files in the plugin directory of the master server. Install the semisync\_slave\* files in the plugin directory of each slave server. The location of the plugin directory is available as the value of the server's [plugin\\_dir](#page-430-0) system variable.

To load the plugins, use the [INSTALL PLUGIN](#page-1056-0) statement on the master and on each slave that is to be semisynchronous.

#### On the master:

mysql> **INSTALL PLUGIN rpl\_semi\_sync\_master SONAME 'semisync\_master.so';**

#### On each slave:

mysql> **INSTALL PLUGIN rpl\_semi\_sync\_slave SONAME 'semisync\_slave.so';**

The preceding commands use a plugin file name suffix of .so. A different suffix might apply on your system. If you are not sure about the plugin file name, look for the plugins in the server's plugin directory.

If an attempt to install a plugin results in an error on Linux similar to that shown here, you will need to install libimf:

mysql> INSTALL PLUGIN rpl\_semi\_sync\_master SONAME 'semisync\_master.so';<br>ERROR 1126 (HY000): Can't open shared library<br>'/usr/local/mysql/lib/plugin/semisync\_master.so' (errno: 22 libimf.so: cannot open<br>shared object file: N

You can obtain libimf from <http://dev.mysql.com/downloads/os-linux.html>.

To see which plugins are installed, use the [SHOW PLUGINS](#page-1073-0) statement, or query the [INFORMATION\\_SCHEMA.PLUGINS](#page-1872-0) table.

After a semisynchronous replication plugin has been installed, it is disabled by default. The plugins must be enabled both on the master side and the slave side to enable semisynchronous replication. If only one side is enabled, replication will be asynchronous.

To control whether an installed plugin is enabled, set the appropriate system variables. You can set these variables at runtime using [SET GLOBAL](#page-1057-0), or at server startup on the command line or in an option file.

At runtime, these master-side system variables are available:

mysql> **SET GLOBAL rpl\_semi\_sync\_master\_enabled = {0|1};** mysql> **SET GLOBAL rpl\_semi\_sync\_master\_timeout = N;**

On the slave side, this system variable is available:

mysql> **SET GLOBAL rpl\_semi\_sync\_slave\_enabled = {0|1};**

For [rpl\\_semi\\_sync\\_master\\_enabled](#page-440-0) or [rpl\\_semi\\_sync\\_slave\\_enabled](#page-441-0), the value should be 1 to enable semisynchronous replication or 0 to disable it. By default, these variables are set to 1.

For [rpl\\_semi\\_sync\\_master\\_timeout](#page-440-1), the value N is given in milliseconds. The default value is 10000 (10 seconds).

If you enable semisynchronous replication on a slave at runtime, you must also start the slave I/O thread (stopping it first if it is already running) to cause the slave to connect to the master and register as a semisynchronous slave:

mysql> **STOP SLAVE IO\_THREAD; START SLAVE IO\_THREAD;**

If the I/O thread is already running and you do not restart it, the slave continues to use asynchronous replication.

At server startup, the variables that control semisynchronous replication can be set as command-line options or in an option file. A setting listed in an option file takes effect each time the server starts. For example, you can set the variables in my. cnf files on the master and slave sides as follows.

On the master:

```
[mysqld]
rpl_semi_sync_master_enabled=1
rpl_semi_sync_master_timeout=1000 # 1 second
```
On each slave:

[mysqld] rpl\_semi\_sync\_slave\_enabled=1

# **17.3.8.3. Semisynchronous Replication Monitoring**

The plugins for the semisynchronous replication capability expose several system and status variables that you can examine to determine its configuration and operational state.

The system variable reflect how semisynchronous replication is configured. To check their values, use [SHOW VARIABLES](#page-1086-0):

mysql> **SHOW VARIABLES LIKE 'rpl\_semi\_sync%';**

The status variables enable you to monitor the operation of semisynchronous replication. To check their values, use [SHOW](#page-1083-0) [STATUS](#page-1083-0):

mysql> **SHOW STATUS LIKE 'Rpl\_semi\_sync%';**

When the master switches between asynchronous or semisynchronous replication due to commit-blocking timeout or a slave catching up, it sets the value of the [Rpl\\_semi\\_sync\\_master\\_status](#page-483-0) status variable appropriately. Automatic fallback from semisynchronous to asynchronous replication on the master means that it is possible for the [rpl\\_semi\\_sync\\_master\\_enabled](#page-440-0) system variable to have a value of 1 on the master side even when semisynchronous replication is in fact not operational at the mo-ment. You can monitor the [Rpl\\_semi\\_sync\\_master\\_status](#page-483-0) status variable to determine whether the master currently is using asynchronous or semisynchronous replication.

To see how many semisynchronous slaves are connected, check [Rpl\\_semi\\_sync\\_master\\_clients](#page-482-0).

The number of commits that have been acknowledged successfully or unsucessfully by slaves are indicated by the [Rpl\\_semi\\_sync\\_master\\_yes\\_tx](#page-483-2) and [Rpl\\_semi\\_sync\\_master\\_no\\_tx](#page-483-1) variables.

<span id="page-1770-0"></span>On the slave side, [Rpl\\_semi\\_sync\\_slave\\_status](#page-483-3) indicates whether semisynchronous replication currently is operational.

# **17.4. Replication Notes and Tips**

# **17.4.1. Replication Features and Issues**

The following sections provide information about what is supported and what is not in MySQL replication, and about specific issues and situations that may occur when replicating certain statements.

Statement-based replication depends on compatibility at the SQL level between the master and slave. In others, successful SBR requires that any SQL features used be supported by both the master and the slave servers. For example, if you use a feature on the master server that is available only in MySQL 5.5 (or later), you cannot replicate to a slave that uses MySQL 5.1 (or earlier).

Such incompatibilities also can occur within a release series when using pre-production releases of MySQL. For example, the [SLEEP\(\)](#page-894-0) function is available beginning with MySQL 5.0.12. If you use this function on the master, you cannot replicate to a slave that uses MySQL 5.0.11 or earlier.

For this reason, use Generally Available (GA) releases of MySQL for statement-based replication in a production setting, since we do not introduce new SQL statements or change their behavior within a given release series once that series reaches GA release status.

If you are planning to use statement-based replication between MySQL 5.5 and a previous MySQL release series, it is also a good idea to consult the edition of the *MySQL Reference Manual* corresponding to the earlier release series for information regarding the replication characteristics of that series.

With MySQL's statement-based replication, there may be issues with replicating stored routines or triggers. You can avoid these issues by using MySQL's row-based replication instead. For a detailed list of issues, see Section 19.7, "Binary Logging of Stored

[Programs"](#page-1854-0). For more information about row-based logging and row-based replication, see [Section 5.2.4.1, "Binary Logging](#page-500-0) [Formats"](#page-500-0), and [Section 17.1.2, "Replication Formats".](#page-1707-0)

For additional information specific to replication and InnoDB, see Section 13.6.5.5, "InnoDB [and MySQL Replication"](#page-1183-0). For information relating to replication with MySQL Cluster, see [MySQL Cluster Replication](http://dev.mysql.com/doc/refman/5.1/en/mysql-cluster-replication.html).

# **17.4.1.1. Replication and AUTO\_INCREMENT**

Statement-based replication of AUTO\_INCREMENT, [LAST\\_INSERT\\_ID\(\)](#page-888-0), and [TIMESTAMP](#page-779-0) values is done correctly, subject to the following exceptions:

- A statement invoking a trigger or function that causes an update to an AUTO\_INCREMENT column is not replicated correctly using statement-based replication. In MySQL 5.5, such statements are marked as unsafe. (Bug#45677)
- Adding an AUTO\_INCREMENT column to a table with [ALTER TABLE](#page-933-0) might not produce the same ordering of the rows on the slave and the master. This occurs because the order in which the rows are numbered depends on the specific storage engine used for the table and the order in which the rows were inserted. If it is important to have the same order on the master and slave, the rows must be ordered before assigning an AUTO\_INCREMENT number. Assuming that you want to add an AUTO\_INCREMENT column to a table  $t1$  that has columns  $\text{coll}$  and  $\text{col2}$ , the following statements produce a new table  $t2$ identical to t1 but with an AUTO\_INCREMENT column:

```
CREATE TABLE t2 LIKE t1;
ALTER TABLE t2 ADD id INT AUTO_INCREMENT PRIMARY KEY;
INSERT INTO t2 SELECT * FROM t1 ORDER BY col1, col2;
```
#### **Important**

To guarantee the same ordering on both master and slave, the ORDER BY clause must name *all* columns of  $\text{t1}$ .

The instructions just given are subject to the limitations of CREATE TABLE ... LIKE: Foreign key definitions are ignored, as are the DATA DIRECTORY and INDEX DIRECTORY table options. If a table definition includes any of those characteristics, create  $\pm 2$  using a [CREATE TABLE](#page-953-0) statement that is identical to the one used to create  $\pm 1$ , but with the addition of the AUTO\_INCREMENT column.

Regardless of the method used to create and populate the copy having the AUTO\_INCREMENT column, the final step is to drop the original table and then rename the copy:

```
DROP t1;
ALTER TABLE t2 RENAME t1;
```
See also [Section C.5.7.1, "Problems with](#page-2876-0) ALTER TABLE".

# **17.4.1.2. Replication and Character Sets**

The following applies to replication between MySQL servers that use different character sets:

- If the master uses MySQL 4.1, you must *always* use the same *global* character set and collation on the master and the slave, regardless of the slave MySQL version. (These are controlled by the [--character-set-server](#page-349-0) and [-](#page-350-0) [-collation-server](#page-350-0) options.) Otherwise, you may get duplicate-key errors on the slave, because a key that is unique in the master character set might not be unique in the slave character set. Note that this is not a cause for concern when master and slave are both MySQL 5.0 or later.
- If the master is older than MySQL 4.1.3, the character set of any client should never be made different from its global value because this character set change is not known to the slave. In other words, clients should not use SET NAMES, SET CHARAC-TER SET, and so forth. If both the master and the slave are 4.1.3 or newer, clients can freely set session values for character set variables because these settings are written to the binary log and so are known to the slave. That is, clients can use SET NAMES or SET CHARACTER SET or can set variables such as collation\_client or [collation\\_server](#page-391-0). However, clients are prevented from changing the *global* value of these variables; as stated previously, the master and slave must always have identical global character set values. This is true whether you are using statement-based or row-based replication.
- If the master has databases with a character set different from the global [character\\_set\\_server](#page-390-0) value, you should design your [CREATE TABLE](#page-953-0) statements so that they do not implicitly rely on the database default character set. A good workaround is to state the character set and collation explicitly in [CREATE TABLE](#page-953-0) statements.

# **17.4.1.3. Replication of CREATE ... IF NOT EXISTS Statements**

MySQL applies these rules when various CREATE ... IF NOT EXISTS statements are replicated:

- Every [CREATE DATABASE IF NOT EXISTS](#page-942-0) statement is replicated, whether or not the database already exists on the master.
- Similarly, every [CREATE TABLE IF NOT EXISTS](#page-953-0) statement without a [SELECT](#page-1001-0) is replicated, whether or not the table already exists on the master. This includes [CREATE TABLE IF NOT EXISTS ... LIKE](#page-953-0). Replication of [CREATE TA-](#page-953-0)[BLE IF NOT EXISTS ... SELECT](#page-953-0) follows somewhat different rules; see [Section 17.4.1.4, "Replication of](#page-1772-0) CREATE [TABLE ... SELECT](#page-1772-0) Statements", for more information.
- [CREATE EVENT IF NOT EXISTS](#page-943-0) is always replicated in MySQL 5.5, whether or not the event named in the statement already exists on the master.

<span id="page-1772-0"></span>See also Bug#45574.

#### **17.4.1.4. Replication of CREATE TABLE ... SELECT Statements**

This section discusses how MySQL replicates [CREATE TABLE ... SELECT](#page-966-0) statements.

These behaviors are not dependent on MySQL version:

- [CREATE TABLE ... SELECT](#page-966-0) always performs an implicit commi[t \(Section 12.3.3, "Statements That Cause an Implicit](#page-1028-0) [Commit"](#page-1028-0)).
- If destination table does not exist, logging occurs as follows. It does not matter whether IF NOT EXISTS is present.
	- STATEMENT or MIXED format: The statement is logged as written.
	- ROW format: The statement is logged as a [CREATE TABLE](#page-953-0) statement followed by a series of insert-row events.
- If the statement fails, nothing is logged. This includes the case that the destination table exists and IF NOT EXISTS is not given.

When the destination table exists and IF NOT EXISTS is given, MySQL handles the statement in a version-dependent way.

In MySQL 5.1 before 5.1.51 and in MySQL 5.5 before 5.5.6 (this is the original behavior):

- STATEMENT or MIXED format: The statement is logged as written.
- ROW format: The statement is logged as a [CREATE TABLE](#page-953-0) statement followed by a series of insert-row events.

In MySQL 5.1 as of 5.1.51:

- STATEMENT or MIXED format: The statement is logged as the equivalent pair of [CREATE TABLE](#page-953-0) and INSERT INTO  $\dots$ [SELECT](#page-986-0) statements.
- ROW format: The statement is logged as a [CREATE TABLE](#page-953-0) statement followed by a series of insert-row events.

In MySQL 5.5 as of 5.5.6:

• Nothing is inserted or logged.

These version dependencies arise due to a change in MySQL 5.5.6 in handling of [CREATE TABLE ... SELECT](#page-966-0) not to insert rows if the destination table already exists, and a change made in MySQL 5.1.51 to preserve forward compatibility in replication of such statements from a 5.1 master to a 5.5 slave. For details, see Section 12.1.14.1, "[CREATE TABLE ... SELECT](#page-966-0) Syntax".

#### **17.4.1.5. Replication of DROP ... IF EXISTS Statements**

The [DROP DATABASE IF EXISTS](#page-974-0), [DROP TABLE IF EXISTS](#page-975-0), and [DROP VIEW IF EXISTS](#page-976-0) statements are always replicated, even if the database, table, or view to be dropped does not exist on the master. This is to ensure that the object to be dropped no longer exists on either the master or the slave, once the slave has caught up with the master.

DROP ... IF EXISTS statements for stored programs (stored procedures and functions, triggers, and events) are also replicated, even if the stored program to be dropped does not exist on the master. (Bug#13684)

# **17.4.1.6. Replication with Differing Table Definitions on Master and Slave**

Source and target tables for replication do not have to be identical. A table on the master can have more or fewer columns than the slave's copy of the table. In addition, corresponding table columns on the master and the slave can use different data types, subject to certain conditions.

In all cases where the source and target tables do not have identical definitions, the following must be true for replication to work:

- You must be using row-based replication. (Using MIXED for the binary logging format does not work.)
- The database and table names must be the same on both the master and the slave.

Additional conditions are discussed, with examples, in the following two sections.

#### **17.4.1.6.1. Replication with More Columns on Master or Slave**

You can replicate a table from the master to the slave such that the master and slave copies of the table have differing numbers of columns, subject to the following conditions:

• Columns common to both versions of the table must be defined in the same order on the master and the slave.

(This is true even if both tables have the same number of columns.)

• Columns common to both versions of the table must be defined before any additional columns.

This means that executing an [ALTER TABLE](#page-933-0) statement on the slave where a new column is inserted into the table within the range of columns common to both tables causes replication to fail, as shown in the following example:

Suppose that a table  $\pm$ , existing on the master and the slave, is defined by the following [CREATE TABLE](#page-953-0) statement:

```
CREATE TABLE t (
     c1 INT,
c2 INT,
     c3 INT
);
```
Suppose that the [ALTER TABLE](#page-933-0) statement shown here is executed on the slave:

ALTER TABLE t ADD COLUMN cnew1 INT AFTER c3;

The previous [ALTER TABLE](#page-933-0) is permitted on the slave because the columns  $c1$ ,  $c2$ , and  $c3$  that are common to both versions of table  $t$  remain grouped together in both versions of the table, before any columns that differ.

However, the following [ALTER TABLE](#page-933-0) statement cannot be executed on the slave without causing replication to break:

ALTER TABLE t ADD COLUMN cnew2 INT AFTER c3;

Replication fails after execution on the slave of the [ALTER TABLE](#page-933-0) statement just shown, because the new column cnew2 comes between columns common to both versions of t.

• Each "extra" column in the version of the table having more columns must have a default value.

#### **Note**

A column's default value is determined by a number of factors, including its type, whether it is defined with a  $DE$ -FAULT option, whether it is declared as NULL, and the server SQL mode in effect at the time of its creation; for more information, see [Section 10.1.4, "Data Type Default Values"](#page-775-0)).

In addition, when the slave's copy of the table has more columns than the master's copy, each column common to the tables must use the same data type in both tables.

**Examples.** The following examples illustrate some valid and invalid table definitions:

• **More columns on the master.** The following table definitions are valid and replicate correctly:

master> **CREATE TABLE t1 (c1 INT, c2 INT, c3 INT);** slave> **CREATE TABLE t1 (c1 INT, c2 INT);**

The following table definitions would raise Error 1532 ([ER\\_BINLOG\\_ROW\\_RBR\\_TO\\_SBR](#page-2838-0)) because the definitions of the columns common to both versions of the table are in a different order on the slave than they are on the master:

master> **CREATE TABLE t1 (c1 INT, c2 INT, c3 INT);** slave> **CREATE TABLE t1 (c2 INT, c1 INT);**

The following table definitions would also raise Error 1532 because the definition of the extra column on the master appears before the definitions of the columns common to both versions of the table:

master> **CREATE TABLE t1 (c3 INT, c1 INT, c2 INT);** slave> **CREATE TABLE t1 (c1 INT, c2 INT);**

• **More columns on the slave.** The following table definitions are valid and replicate correctly:

master> **CREATE TABLE t1 (c1 INT, c2 INT);** slave> **CREATE TABLE t1 (c1 INT, c2 INT, c3 INT);**

The following definitions raise Error 1532 because the columns common to both versions of the table are not defined in the same order on both the master and the slave:

master> **CREATE TABLE t1 (c1 INT, c2 INT);** slave> **CREATE TABLE t1 (c2 INT, c1 INT, c3 INT);**

The following table definitions also raise Error 1532 because the definition for the extra column in the slave's version of the table appears before the definitions for the columns which are common to both versions of the table:

master> **CREATE TABLE t1 (c1 INT, c2 INT);** slave> **CREATE TABLE t1 (c3 INT, c1 INT, c2 INT);**

The following table definitions fail because the slave's version of the table has additional columns compared to the master's version, and the two versions of the table use different data types for the common column  $\text{c2:}$ 

master> **CREATE TABLE t1 (c1 INT, c2 BIGINT);** slave> **CREATE TABLE t1 (c1 INT, c2 INT, c3 INT);**

#### **17.4.1.6.2. Replication of Columns Having Different Data Types**

Corresponding columns on the master's and the slave's copies of the same table ideally should have the same data type. However, beginning with MySQL 5.1.21, this is not always strictly enforced, as long as certain conditions are met.

All other things being equal, it is always possible to replicate from a column of a given data type to another column of the same type and same size or width, where applicable, or larger. For example, you can replicate from a CHAR(10) column to another  $CHAR(10)$ , or from a CHAR(10) column to a CHAR(25) column without any problems. In certain cases, it also possible to replicate from a column having one data type (on the master) to a column having a different data type (on the slave); when the data type of the master's version of the column is promoted to a type that is the same size or larger on the slave, this is known as *attribute promotion*.

Attribute promotion can be used with both statement-based and row-based replication, and is not dependent on the storage engine used by either the master or the slave. However, the choice of logging format does have an effect on the type conversions that are permitted; the particulars are discussed later in this section.

#### **Important**

Whether you use statement-based or row-based replication, the slave's copy of the table cannot contain more columns than the master's copy if you wish to employ attribute promotion.

**Statement-based replication.** When using statement-based replication, a simple rule of thumb to follow is, "If the statement run on the master would also execute successfully on the slave, it should also replicate successfully". In other words, if the statement uses a value that is compatible with the type of a given column on the slave, the statement can be replicated. For example, you can insert any value that fits in a TINYINT column into a BIGINT column as well; it follows that, even if you change the type of a TINYINT column in the slave's copy of a table to BIGINT, any insert into that column on the master that succeeds should also succeed on the slave, since it is impossible to have a legal TINYINT value that is large enough to exceed a BIGINT column.

**Row-based replication: attribute promotion and demotion.** Formerly, due to the fact that in row-based replication changes rather than statements are replicated, and that these changes are transmitted using formats that do not always map directly to MySQL server column data types, you could not replicate between different subtypes of the same general type (for example, from TINYINT to BIGINT, both INT subtypes). However, beginning with MySQL 5.5.3, MySQL Replication supports attribute promotion and demotion between smaller data types and larger types. It is also possible to specify whether or not to permit lossy (truncated) or non-lossy conversions of demoted column values, as explained later in this section.

Lossy and non-lossy conversions. In the event that the target type cannot represent the value being inserted, a decision must be

made on how to handle the conversion. If we permit the conversion but truncate (or otherwise modify) the source value to achieve a "fit" in the target column, we make what is known as a *lossy conversion*. A conversion which does not require truncation or similar modifications to fit the source column value in the target column is a *non-lossy* conversion.

**Type conversion modes (slave\_type\_conversions variable).** The setting of the slave\_type\_conversions global server variable controls the type conversion mode used on the slave. This variable takes a set of values from the following table, which shows the effects of each mode on the slave's type-conversion behavior:

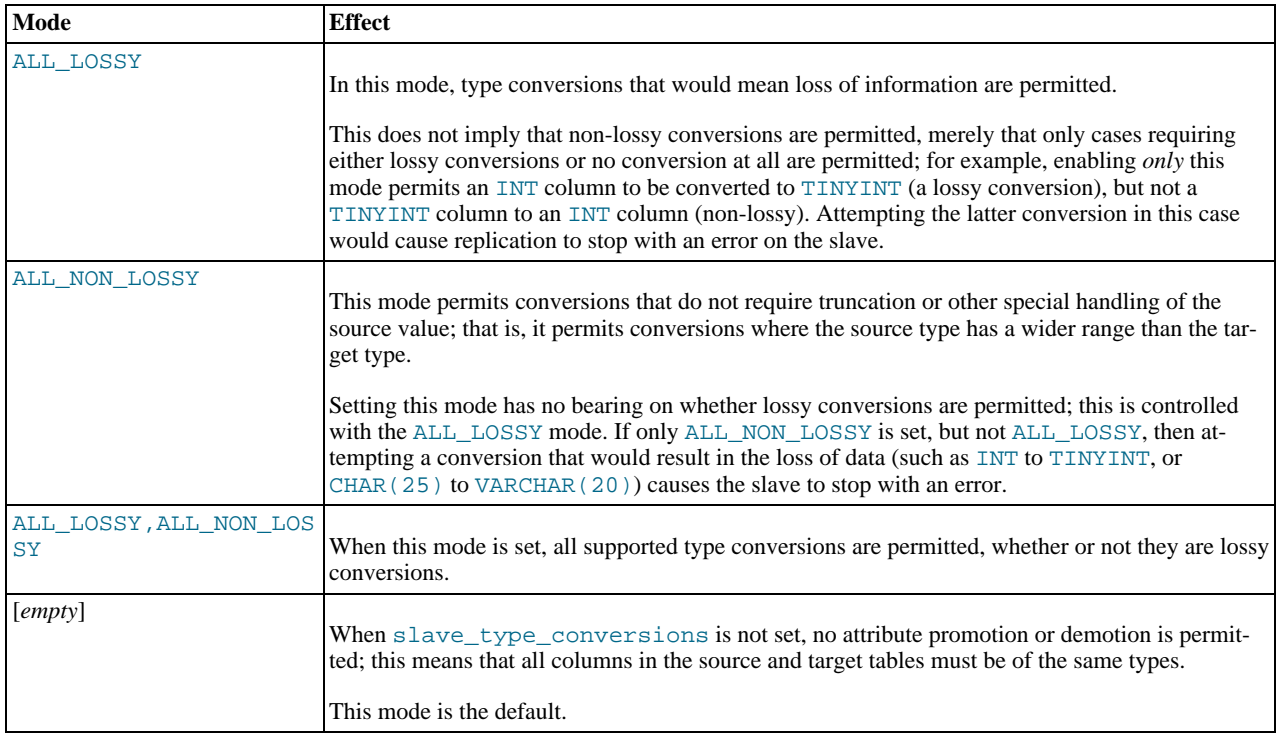

Changing the type conversion mode requires restarting the slave with the new slave\_type\_conversions setting.

**Supported conversions.** Supported conversions between different but similar data types are shown in the following list:

• Between any of the integer types [TINYINT](#page-776-0), [SMALLINT](#page-776-0), [MEDIUMINT](#page-776-0), [INT](#page-776-0), and [BIGINT](#page-776-0).

This includes conversions between the signed and unsigned versions of these types.

Lossy conversions are made by truncating the source value to the maximum (or minimum) permitted by the target column. For insuring non-lossy conversions when going from unsigned to signed types, the target column must be large enough to accomodate the range of values in the source column. For example, you can demote TINYINT UNSIGNED non-lossily to SMALLINT, but not to TINYINT.

• Between any of the decimal types [DECIMAL](#page-776-0), [FLOAT](#page-776-0), [DOUBLE](#page-776-0), and [NUMERIC](#page-776-0).

FLOAT to DOUBLE is a non-lossy conversion; DOUBLE to FLOAT can only be handled lossily. A conversion from DECIMAL(M, D) to DECIMAL(M', D') where  $M' \implies M$  and  $D' \implies D$  is non-lossy; for any case where  $M' \le M, D' \le D$ D, or both, only a lossy conversion can be made.

For any of the decimal types, if a value to be stored cannot be fit in the target type, the value is rounded down according to the rounding rules defined for the server elsewhere in the documentation. See [Section 11.18.4, "Rounding Behavior",](#page-927-0) for information about how this is done for decimal types.

Between any of the string types [CHAR](#page-785-0), [VARCHAR](#page-785-0), and [TEXT](#page-787-0), including conversions between different widths.

Conversion of a CHAR, VARCHAR, or TEXT to a CHAR, VARCHAR, or TEXT column the same size or larger is never lossy. Lossy conversion is handled by inserting only the first  $N$  characters of the string on the slave, where  $N$  is the width of the target column.

#### **Important**

Replication between columns using different character sets is not supported.

• Between any of the binary data types [BINARY](#page-786-0), [VARBINARY](#page-786-0), and [BLOB](#page-787-0), including conversions between different widths.

Conversion of a BINARY, VARBINARY, or BLOB to a BINARY, VARBINARY, or BLOB column the same size or larger is never lossy. Lossy conversion is handled by inserting only the first  $N$  bytes of the string on the slave, where  $N$  is the width of the target column.

Between any 2 [BIT](#page-776-0) columns of any 2 sizes.

When inserting a value from a BIT(M) column into a BIT(M') column, where  $M' > M$ , the most significant bits of the  $BIT(M')$  columns are cleared (set to zero) and the M bits of the  $BIT(M)$  value are set as the least significant bits of the BIT(M') column.

When inserting a value from a source  $BIT(M)$  column into a target  $BIT(M')$  column, where  $M' < M$ , the maximum possible value for the  $BIT(M')$  column is assigned; in other words, an "all-set" value is assigned to the target column.

Conversions between types not in the previous list are not permitted.

**Replication type conversions in MySQL 5.5.3 and earlier.** Prior to MySQL 5.5.3, with row-based binary logging, you could not replicate between different INT subtypes, such as from TINYINT to BIGINT, because changes to columns of these types were represented differently from one another in the binary log when using row-based logging. (However, you could replicate from BLOB to TEXT using row-based replication because changes to BLOB and TEXT columns were represented using the same format in the binary log.)

Supported conversions for attribute promotion when using row-based replication prior to MySQL 5.5.3 are shown in the following table:

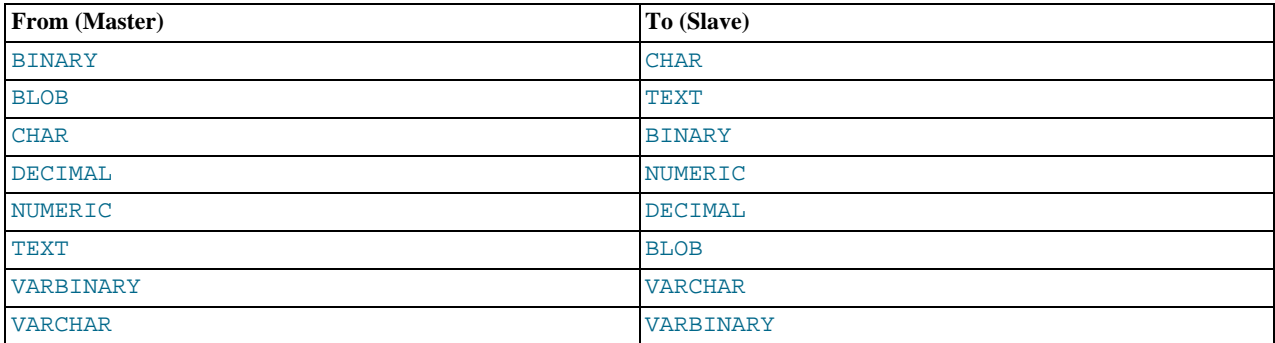

#### **Note**

In all cases, the size or width of the column on the slave must be equal to or greater than that of the column on the master. For example, you could replicate from a CHAR(10) column on the master to a column that used BIN-ARY(10) or BINARY(25) on the slave, but you could not replicate from a CHAR(10) column on the master to BINARY(5) column on the slave.

For [DECIMAL](#page-776-0) and [NUMERIC](#page-776-0) columns, both the mantissa (*M*) and the number of decimals (*D*) must be the same size or larger on the slave as compared with the master. For example, replication from a NUMERIC(5,4) to a DECIM- $AL(6, 4)$  worked, but not from a NUMERIC(5,4) to a DECIMAL(5,3).

Prior to MySQL 5.5.3, MySQL replication did not support attribute promotion of any of the following data types to or from any other data type when using row-based replication:

• [INT](#page-776-0) (including TINYINT, SMALLINT, MEDIUMINT, BIGINT).

Promotion between [INT](#page-776-0) subtypes—for example, from SMALLINT to BIGINT—was also not supported prior to MySQL 5.5.3.

- [SET](#page-790-0) or [ENUM](#page-788-0).
- [FLOAT](#page-776-0) or [DOUBLE](#page-776-0).
- All of the data types relating to dates, times, or both: [DATE](#page-779-0), [TIME](#page-783-0), [DATETIME](#page-779-0), [TIMESTAMP](#page-779-0), and [YEAR](#page-784-0).

# **17.4.1.7. Replication and DIRECTORY Table Options**

If a DATA DIRECTORY or INDEX DIRECTORY table option is used in a [CREATE TABLE](#page-953-0) statement on the master server, the

table option is also used on the slave. This can cause problems if no corresponding directory exists in the slave host file system or if it exists but is not accessible to the slave server. This can be overridden by using the [NO\\_DIR\\_IN\\_CREATE](#page-489-0) server SQL mode on the slave, which causes the slave to ignore the DATA DIRECTORY and INDEX DIRECTORY table options when replicating [CREATE TABLE](#page-953-0) statements. The result is that MyISAM data and index files are created in the table's database directory.

For more information, see [Section 5.1.7, "Server SQL Modes"](#page-487-0).

#### **17.4.1.8. Replication of Invoked Features**

Replication of invoked features such as user-defined functions (UDFs) and stored programs (stored procedures and functions, triggers, and events) provides the following characteristics:

- The effects of the feature are always replicated.
- The following statements are replicated using statement-based replication:
	- [CREATE EVENT](#page-943-0)
	- [ALTER EVENT](#page-931-0)
	- [DROP EVENT](#page-975-1)
	- [CREATE PROCEDURE](#page-949-0)
	- [DROP PROCEDURE](#page-975-2)
	- [CREATE FUNCTION](#page-946-0)
	- [DROP FUNCTION](#page-975-3)
	- [CREATE TRIGGER](#page-968-0)
	- [DROP TRIGGER](#page-976-1)

However, the *effects* of features created, modified, or dropped using these statements are replicated using row-based replication.

#### **Note**

Attempting to replicate invoked features using statement-based replication produces the warning STATEMENT IS NOT SAFE TO LOG IN STATEMENT FORMAT. For example, trying to replicate a UDF with statement-based replication generates this warning because it currently cannot be determined by the MySQL server whether the UDF is deterministic. If you are absolutely certain that the invoked feature's effects are deterministic, you can safely disregard such warnings.

- In the case of [CREATE EVENT](#page-943-0) and [ALTER EVENT](#page-931-0):
	- The status of the event is set to SLAVESIDE\_DISABLED on the slave regardless of the state specified (this does not apply to [DROP EVENT](#page-975-1)).
	- The master on which the event was created is identified on the slave by its server ID. The ORIGINATOR column in [IN-](#page-1875-0)FORMATION\_SCHEMA. EVENTS and the originator column in mysql.event store this information. See [Sec](#page-1875-0)tion 20.20, "The [INFORMATION\\_SCHEMA EVENTS](#page-1875-0) Table", and [Section 12.4.5.19, "](#page-1069-0)SHOW EVENTS Syntax", for more information.
- The feature implementation resides on the slave in a renewable state so that if the master fails, the slave can be used as the master without loss of event processing.

To determine whether there are any scheduled events on a MySQL server that were created on a different server (that was acting as a replication master), query the INFORMATION\_SCHEMA. EVENTS table in a manner similar to what is shown here:

SELECT EVENT\_SCHEMA, EVENT\_NAME FROM INFORMATION\_SCHEMA.EVENTS WHERE STATUS = 'SLAVESIDE\_DISABLED';

Alternatively, you can use the [SHOW EVENTS](#page-1069-0) statement, like this:

SHOW EVENTS WHERE STATUS = 'SLAVESIDE\_DISABLED';

When promoting a replication slave having such events to a replication master, you must enable each event using ALTER EVENT

[event\\_name](#page-931-0) ENABLED, where event\_name is the name of the event. You can do this with a stored procedure, such as the one shown here:

```
CREATE PROCEDURE enable_events()
BEGIN
  DECLARE done INT DEFAULT 0;
  DECLARE db, name VARCHAR(64);
  DECLARE cur CURSOR FOR
SELECT EVENT_SCHEMA, EVENT_NAME
     FROM INFORMATION_SCHEMA.EVENTS
WHERE STATUS = 'SLAVESIDE_DISABLED';
  DECLARE CONTINUE HANDLER FOR NOT FOUND SET done = 1;
  OPEN cur;
  REPEAT
     FETCH cur INTO db, name;
IF NOT done THEN
SET @str = CONCAT('ALTER EVENT ', db , '.', name, ' ENABLE');
        PREPARE stmt FROM @str;
EXECUTE stmt;
       DEALLOCATE PREPARE stmt;
     END IF;
  UNTIL done END REPEAT;
  CLOSE cur;
END
```
If more than one master was involved in creating events on this slave, and you wish to identify events that were created only on a given master having the server ID master\_id, modify the previous query on the [EVENTS](#page-1875-0) table to include the ORIGINATOR column, as shown here:

```
SELECT EVENT_SCHEMA, EVENT_NAME, ORIGINATOR
     FROM INFORMATION_SCHEMA.EVENTS
WHERE STATUS = 'SLAVESIDE_DISABLED'
     AND ORIGINATOR = 'master_id'
```
You can employ ORIGINATOR with the [SHOW EVENTS](#page-1069-0) statement in a similar fashion:

SHOW EVENTS<br>WHERE STATUS = WHERE STATUS = 'SLAVESIDE\_DISABLED'<br>AND ORIGINATOR = 'master id' ORIGINATOR = 'master\_id

Before enabling events that were replicated from the master, you should disable the MySQL Event Scheduler on the slave (using a statement such as SET GLOBAL event\_scheduler =  $OFF$ ;), run any necessary [ALTER EVENT](#page-931-0) statements, restart the server, then re-enable the Event Scheduler on the slave afterward (using a statement such as SET GLOBAL event\_scheduler  $= ON;$ 

If you later demote the new master back to being a replication slave, you must disable manually all events enabled by the [UPDATE](#page-1025-0) statement. You can do this by storing in a separate table the event names from the [SELECT](#page-1001-0) statement shown previously, or using an [UPDATE](#page-1025-0) statement to rename the events with a common prefix to identify them. We can incorporate the latter action into a a new stored procedure that also accepts the master's server ID as a parameter:

```
CREATE PROCEDURE enable_events_from(IN server_id BIGINT)
BEGIN
  DECLARE done INT DEFAULT 0;
  DECLARE db, name VARCHAR(64);
DECLARE orig BIGINT;
  DECLARE cur CURSOR FOR
        SELECT EVENT_SCHEMA, EVENT_NAME, ORIGINATOR<br>FROM INFORMATION_SCHEMA.EVENTS<br>WHERE STATUS = 'SLAVESIDE_DISABLED';
  DECLARE CONTINUE HANDLER FOR NOT FOUND SET done = 1;
  OPEN cur;
  REPEAT
    FETCH cur INTO db, name, orig;
     IF NOT done THEN
       IF orig = server id THEN
          SET @str = CONCAT('ALTER EVENT ', db , '.', name,
' RENAME TO ', CONCAT(db, '.replicated_', name),
                                 ' ENABLE');
          PREPARE stmt FROM @str;
          EXECUTE stmt;
         DEALLOCATE PREPARE stmt;
       END IF;
    END IF;
  UNTIL done END REPEAT;
  CLOSE cur;
END
```
When demoting this server back to being a replication slave, you can identify these renamed events by querying the [EVENTS](#page-1875-0) table, as shown here:

```
SELECT CONCAT(EVENT_SCHEMA, '.', EVENT_NAME) AS 'Db.Event'
        FROM INFORMATION_SCHEMA.EVENTS<br>WHERE INSTR(EVENT_NAME, 'replicated_') = 1;
```
You can rename and disable these events using a stored procedure like this one:

```
CREATE PROCEDURE disable_replicated_events()
BEGIN
  DECLARE done INT DEFAULT 0;
  DECLARE db, name VARCHAR(64);
  DECLARE cur CURSOR FOR
       SELECT EVENT SCHEMA, EVENT NAME
       FROM INFORMATION_SCHEMA.EVENTS
       WHERE INSTR(EVENT_NAME, 'replicated_') = 1;
  DECLARE CONTINUE HANDLER FOR NOT FOUND SET done = 1;
  OPEN cur;
  REPEAT
     FETCH cur INTO db, name;
     IF NOT done THEN<br>
SET @str = CONCAT('ALTER EVENT ', db , '.', name,<br>
' RENAME TO ', db, '.' REPLACE(name, 'replicated_', ''),<br>
' SLAVESIDE_DISABLED');<br>
PREPARE stmt FROM @str;
       EXECUTE stmt;
       DEALLOCATE PREPARE stmt;
     END IF;
  UNTIL done END REPEAT;
  CLOSE cur;
END
```
#### **17.4.1.9. Replication and Floating-Point Values**

With statement-based replication, values are converted from decimal to binary. Because conversions between decimal and binary representations of them may be approximate, comparisons involving floating-point values are inexact. This is true for operations that use floating-point values explicitly, or that use values that are converted to floating-point implicitly. Comparisons of floatingpoint values might yield different results on master and slave servers due to differences in computer architecture, the compiler used to build MySQL, and so forth. See [Section 11.2, "Type Conversion in Expression Evaluation"](#page-803-0), and [Section C.5.5.8, "Problems with](#page-2874-0) [Floating-Point Values"](#page-2874-0).

#### **17.4.1.10. Replication and FLUSH**

Some forms of the [FLUSH](#page-1090-0) statement are not logged because they could cause problems if replicated to a slave: [FLUSH LOGS](#page-1090-0), [FLUSH MASTER](#page-1090-0), [FLUSH SLAVE](#page-1090-0), and [FLUSH TABLES WITH READ LOCK](#page-1090-0). For a syntax example, see [Section 12.4.6.3,](#page-1090-0) "FLUSH [Syntax"](#page-1090-0). The [FLUSH TABLES](#page-1090-0), [ANALYZE TABLE](#page-1049-0), [OPTIMIZE TABLE](#page-1052-0), and [REPAIR TABLE](#page-1053-0) statements are written to the binary log and thus replicated to slaves. This is not normally a problem because these statements do not modify table data.

However, this behavior can cause difficulties under certain circumstances. If you replicate the privilege tables in the mysql database and update those tables directly without using [GRANT](#page-1040-0), you must issue a [FLUSH PRIVILEGES](#page-1090-0) on the slaves to put the new privileges into effect. In addition, if you use [FLUSH TABLES](#page-1090-0) when renaming a MyISAM table that is part of a MERGE table, you must issue [FLUSH TABLES](#page-1090-0) manually on the slaves. These statements are written to the binary log unless you specify NO\_WRITE\_TO\_BINLOG or its alias LOCAL.

# **17.4.1.11. Replication and System Functions**

<span id="page-1779-0"></span>Certain functions do not replicate well under some conditions:

• The [USER\(\)](#page-891-0), [CURRENT\\_USER\(\)](#page-887-0) (or [CURRENT\\_USER](#page-887-0)), [UUID\(\)](#page-894-1), [VERSION\(\)](#page-891-1), and [LOAD\\_FILE\(\)](#page-819-0) functions are replicated without change and thus do not work reliably on the slave unless row-based replication is enabled. (See [Section 17.1.2,](#page-1707-0) ["Replication Formats".](#page-1707-0))

[USER\(\)](#page-891-0) and [CURRENT\\_USER\(\)](#page-887-0) are automatically replicated using row-based replication when using MIXED mode, and gen-erate a warning in STATEMENT mode. (Bug#28086) Beginning with MySQL 5.5.1, the same is true for [VERSION\(\)](#page-891-1). (Bug#47995)

• For [NOW\(\)](#page-850-0), the binary log includes the timestamp. This means that the value *as returned by the call to this function on the master* is replicated to the slave. This can lead to a possibly unexpected result when replicating between MySQL servers in different time zones. Suppose that the master is located in New York, the slave is located in Stockholm, and both servers are using local

time. Suppose further that, on the master, you create a table mytable, perform an [INSERT](#page-984-0) statement on this table, and then select from the table, as shown here:

```
mysql> CREATE TABLE mytable (mycol TEXT);
Query OK, 0 rows affected (0.06 sec)
mysql> INSERT INTO mytable VALUES ( NOW() );
Query OK, 1 row affected (0.00 sec)
mysql> SELECT * FROM mytable;
+---------------------+
  | mycol |
+---------------------+
| 2009-09-01 12:00:00 |
+---------------------+
1 row in set (0.00 sec)
```
Local time in Stockholm is 6 hours later than in New York; so, if you issue SELECT NOW() on the slave at that exact same instant, the value 2009-09-01 18:00:00 is returned. For this reason, if you select from the slave's copy of mytable after the [CREATE TABLE](#page-953-0) and [INSERT](#page-984-0) statements just shown have been replicated, you might expect mycol to contain the value 2009-09-01 18:00:00. However, this is not the case; when you select from the slave's copy of mytable, you obtain exactly the same result as on the master:

```
mysql> SELECT * FROM mytable;
+---------------------+
  mycol
+---------------------+
| 2009-09-01 12:00:00 |
+---------------------+
1 row in set (0.00 sec)
```
Unlike [NOW\(\)](#page-850-0), the [SYSDATE\(\)](#page-852-0) function is not replication-safe because it is not affected by SET TIMESTAMP statements in the binary log and is nondeterministic if statement-based logging is used. This is not a problem if row-based logging is used.

An alternative is to use the  $-\text{sysdate}-\text{is-now option}$  to cause [SYSDATE\(\)](#page-852-0) to be an alias for [NOW\(\)](#page-850-0). This must be done on the master and the slave to work correctly. In such cases, a warning is still issued by this function, but can safely be ignored as long as [--sysdate-is-now](#page-372-0) is used on both the master and the slave.

Beginning with MySQL 5.5.1, [SYSDATE\(\)](#page-852-0) is automatically replicated using row-based replication when using MIXED mode, and generates a warning in STATEMENT mode. (Bug#47995)

See also [Section 17.4.1.28, "Replication and Time Zones"](#page-1784-0).

• *The following restriction applies to statement-based replication only, not to row-based replication.* The [GET\\_LOCK\(\)](#page-892-0), [RE-](#page-893-0)[LEASE\\_LOCK\(\)](#page-893-0), [IS\\_FREE\\_LOCK\(\)](#page-893-1), and [IS\\_USED\\_LOCK\(\)](#page-893-2) functions that handle user-level locks are replicated without the slave knowing the concurrency context on the master. Therefore, these functions should not be used to insert into a master table because the content on the slave would differ. For example, do not issue a statement such as INSERT INTO mytable VALUES(GET\_LOCK(...)).

Beginning with MySQL 5.5.1, these functions are automatically replicated using row-based replication when using MIXED mode, and generate a warning in STATEMENT mode. (Bug#47995)

As a workaround for the preceding limitations when statement-based replication is in effect, you can use the strategy of saving the problematic function result in a user variable and referring to the variable in a later statement. For example, the following singlerow [INSERT](#page-984-0) is problematic due to the reference to the [UUID\(\)](#page-894-1) function:

INSERT INTO t VALUES(UUID());

To work around the problem, do this instead:

```
SET @my_uuid = UUID();
INSERT INTO t VALUES(@my_uuid);
```
That sequence of statements replicates because the value of @my\_uuid is stored in the binary log as a user-variable event prior to the [INSERT](#page-984-0) statement and is available for use in the [INSERT](#page-984-0).

The same idea applies to multiple-row inserts, but is more cumbersome to use. For a two-row insert, you can do this:

```
SET @my_uuid1 = UUID(); @my_uuid2 = UUID();
INSERT INTO t VALUES(@my_uuid1),(@my_uuid2);
```
However, if the number of rows is large or unknown, the workaround is difficult or impracticable. For example, you cannot convert the following statement to one in which a given individual user variable is associated with each row:

```
INSERT INTO t2 SELECT UUID(), * FROM t1;
```
Within a stored function, [RAND\(\)](#page-838-0) replicates correctly as long as it is invoked only once during the execution of the function. (You can consider the function execution timestamp and random number seed as implicit inputs that are identical on the master and slave.)

The [FOUND\\_ROWS\(\)](#page-887-1) and [ROW\\_COUNT\(\)](#page-890-0) functions are not replicated reliably using statement-based replication. A workaround is to store the result of the function call in a user variable, and then use that in the [INSERT](#page-984-0) statement. For example, if you wish to store the result in a table named mytable, you might normally do so like this:

SELECT SQL\_CALC\_FOUND\_ROWS FROM mytable LIMIT 1; INSERT INTO mytable VALUES( FOUND\_ROWS() );

However, if you are replicating mytable, you should use SELECT INTO, and then store the variable in the table, like this:

SELECT SQL\_CALC\_FOUND\_ROWS INTO @found\_rows FROM mytable LIMIT 1; INSERT INTO mytable VALUES(@found\_rows);

In this way, the user variable is replicated as part of the context, and applied on the slave correctly.

<span id="page-1781-0"></span>These functions are automatically replicated using row-based replication when using MIXED mode, and generate a warning in STATEMENT mode. (Bug#12092, Bug#30244)

# **17.4.1.12. Replication and LIMIT**

Statement-based replication of LIMIT clauses in [DELETE](#page-979-0), [UPDATE](#page-1025-0), and [INSERT ... SELECT](#page-986-0) statements is unsafe since the order of the rows affected is not defined. (Such statements can be replicated correctly with statement-based replication only if they also contain an ORDER BY clause.) When such a statement is encountered:

• When using STATEMENT mode, a warning that the statement is not safe for statement-based replication is now issued.

Currently, when using STATEMENT mode, warnings are issued for DML statements containing LIMIT even when they also have an ORDER BY clause (and so are made deterministic). This is a known issue. (Bug#42851)

When using MIXED mode, the statement is now automatically replicated using row-based mode.

# **17.4.1.13. Replication and LOAD DATA INFILE**

The [LOAD DATA INFILE](#page-989-0) statement was not always replicated correctly to a slave running MySQL 5.5.0 or earlier from a master running MySQL 4.0 or earlier. When using statement-based replication, the [LOAD DATA INFILE](#page-989-0) statement CONCURRENT option was not replicated. This issue was fixed in MySQL 5.5.0. This issue does not have any impact on CONCURRENT option handling when using row-based replication in MySQL 5.1 or later. (Bug#34628)

In MySQL 5.5.6 and later, [LOAD DATA INFILE](#page-989-0) is considered unsafe (see [Section 17.1.2.3, "Safe and Unsafe Statements for](#page-1711-0) [Row-Based Logging and Replication"\)](#page-1711-0). It causes a warning when using statement-based logging format, and is logged using rowbased format when using mixed-format logging.

# **17.4.1.14. Replication and the Slow Query Log**

Replication slaves do not write replicated queries to the slow query log, even if the same queries were written to the slow query log on the master. This is a known issue. (Bug#23300)

#### **17.4.1.15. Replication and REPAIR TABLE**

When used on a corrupted or otherwise damaged table, it is possible for the [REPAIR TABLE](#page-1053-0) statement to delete rows that cannot be recovered. However, any such modifications of table data performed by this statement are not replicated, which can cause master and slave to lose synchronization. For this reason, in the event that a table on the master becomes damaged and you use [RE-](#page-1053-0)[PAIR TABLE](#page-1053-0) to repair it, you should first stop replication (if it is still running) before using [REPAIR TABLE](#page-1053-0), then afterward compare the master's and slave's copies of the table and be prepared to correct any discrepancies manually, before restarting replication.

# **17.4.1.16. Replication and Master or Slave Shutdowns**

It is safe to shut down a master server and restart it later. When a slave loses its connection to the master, the slave tries to reconnect immediately and retries periodically if that fails. The default is to retry every 60 seconds. This may be changed with the [CHANGE MASTER TO](#page-1097-0) statement. A slave also is able to deal with network connectivity outages. However, the slave notices the network outage only after receiving no data from the master for [slave\\_net\\_timeout](#page-1732-0) seconds. If your outages are short, you may want to decrease [slave\\_net\\_timeout](#page-1732-0). See [Section 5.1.4, "Server System Variables"](#page-375-0).

An unclean shutdown (for example, a crash) on the master side can result in the master binary log having a final position less than the most recent position read by the slave, due to the master binary log file not being flushed. This can cause the slave not to be able to replicate when the master comes back up. Setting  $sync\_binlog=1$  in the master my. cnf file helps to minimize this problem because it causes the master to flush its binary log more frequently.

Shutting down a slave cleanly is safe because it keeps track of where it left off. However, be careful that the slave does not have temporary tables open; see [Section 17.4.1.19, "Replication and Temporary Tables"](#page-1782-0). Unclean shutdowns might produce problems, especially if the disk cache was not flushed to disk before the problem occurred:

- For transactions, the slave commits and then updates  $r = \lceil \log_2 \cdot \ln_2 \rceil$  a crash occurs between these two operations, relay log processing will have proceeded further than the information file indicates and the slave will re-execute the events from the last transaction in the relay log after it has been restarted.
- A similar problem can occur if the slave updates  $r = \lceil \frac{1}{r} \rceil$  obut the server host crashes before the write has been flushed to disk. To minimize the chance of this occurring, set [sync\\_relay\\_log\\_info=1](#page-1735-0) in the slave my.cnf file. The default value of [sync\\_relay\\_log\\_info](#page-1735-0) is 0, which does not cause writes to be forced to disk; the server relies on the operating system to flush the file from time to time.

The fault tolerance of your system for these types of problems is greatly increased if you have a good uninterruptible power supply.

#### **17.4.1.17. Replication and max\_allowed\_packet**

[max\\_allowed\\_packet](#page-415-0) sets an upper limit on the size of any single message between the MySQL server and clients, including replication slaves. If you are replicating large column values (such as might be found in [TEXT](#page-787-0) or [BLOB](#page-787-0) columns) and [max\\_allowed\\_packet](#page-415-0) is too small on the master, the master fails with an error, and the slave shuts down the I/O thread. If [max\\_allowed\\_packet](#page-415-0) is too small on the slave, this also causes the slave to stop the I/O thread.

Row-based replication currently sends all columns and column values for updated rows from the master to the slave, including values of columns that were not actually changed by the update. This means that, when you are replicating large column values using row-based replication, you must take care to set [max\\_allowed\\_packet](#page-415-0) large enough to accommodate the largest row in any table to be replicated, even if you are replicating updates only, or you are inserting only relatively small values.

#### **17.4.1.18. Replication and MEMORY Tables**

When a master server shuts down and restarts, its [MEMORY](#page-1265-0) tables become empty. To replicate this effect to slaves, the first time that the master uses a given [MEMORY](#page-1265-0) table after startup, it logs an event that notifies slaves that the table must to be emptied by writing a [DELETE](#page-979-0) statement for that table to the binary log.

When a slave server shuts down and restarts, its [MEMORY](#page-1265-0) tables become empty. This causes the slave to be out of synchrony with the master and may lead to other failures or cause the slave to stop:

- Row-format updates and deletes received from the master may fail with Can't find record in 'memory\_table'.
- Statements such as INSERT INTO . . . SELECT FROM memory\_table may insert a different set of rows on the master and slave.

The safe way to restart a slave that is replicating [MEMORY](#page-1265-0) tables is to first drop or delete all rows from the [MEMORY](#page-1265-0) tables on the master and wait until those changes have replicated to the slave. Then it is safe to restart the slave.

An alternative restart method may apply in some cases. When  $\binom{\text{bin}}{q}$  format=ROW, you can prevent the slave from stopping if you set [slave\\_exec\\_mode=IDEMPOTENT](#page-1732-1) before you start the slave again. This allows the slave to continue to replicate, but its [MEMORY](#page-1265-0) tables will still be different from those on the master. This can be okay if the application logic is such that the contents of [MEMORY](#page-1265-0) tables can be safely lost (for example, if the [MEMORY](#page-1265-0) tables are used for caching). [slave\\_exec\\_mode=IDEMPOTENT](#page-1732-1) applies globally to all tables, so it may hide other replication errors in non-[MEMORY](#page-1265-0) tables.

<span id="page-1782-0"></span>See [Section 13.9, "The](#page-1265-0) MEMORY Storage Engine", for more information about [MEMORY](#page-1265-0) tables.

# **17.4.1.19. Replication and Temporary Tables**

This section does not apply when row-based replication is in use because in that case temporary tables are not replicated. It does apply with mixed-format replication for statements involving temporary tables that can be logged safely using statement-based format. See [Section 17.1.2.2, "Safe and Unsafe Statements in Logging and Replication"](#page-1710-0).

**Safe slave shutdown when using temporary tables.** Temporary tables are replicated except in the case where you stop the slave server (not just the slave threads) and you have replicated temporary tables that are open for use in updates that have not yet been executed on the slave. If you stop the slave server, the temporary tables needed by those updates are no longer available when the

slave is restarted. To avoid this problem, do not shut down the slave while it has temporary tables open. Instead, use the following procedure:

- 1. Issue a STOP SLAVE SQL\_THREAD statement.
- 2. Use [SHOW STATUS](#page-1083-0) to check the value of the [Slave\\_open\\_temp\\_tables](#page-484-0) variable.
- 3. If the value is not 0, restart the slave SOL thread with START SLAVE SOL THREAD and repeat the procedure later.
- 4. When the value is 0, issue a [mysqladmin shutdown](#page-237-0) command to stop the slave.

**Temporary tables and replication options.** By default, all temporary tables are replicated; this happens whether or not there are any matching [--replicate-do-db](#page-1723-0), [--replicate-do-table](#page-1725-0), or [--replicate-wild-do-table](#page-1726-0) options in effect. However, the [--replicate-ignore-table](#page-1725-1) and [--replicate-wild-ignore-table](#page-1727-0) options are honored for temporary tables.

A recommended practice when using statement-based or mixed-format replication is to designate a prefix for exclusive use in naming temporary tables that you do not want replicated, then employ a [--replicate-wild-ignore-table](#page-1727-0) option to match that prefix. For example, you might give all such tables names beginning with norep (such as norepmytable, norepyourtable, and so on), then use [--replicate-wild-ignore-table=norep%](#page-1727-0) to prevent them from being replicated.

# **17.4.1.20. Replication of the mysql System Database**

Data modification statements made to tables in the mysql database are replicated according to the value of  $\phi$ inlog format; if this value is MIXED, these statements are replicated using row-based format. However, statements that would normally update this information indirectly—such [GRANT](#page-1040-0), [REVOKE](#page-1048-0), and statements manipulating triggers, stored routines, and views—are replicated to slaves using statement-based replication.

# **17.4.1.21. Replication and the Query Optimizer**

It is possible for the data on the master and slave to become different if a statement is written in such a way that the data modification is nondeterministic; that is, left up the query optimizer. (In general, this is not a good practice, even outside of replication.) Ex-amples of nondeterministic statements include [DELETE](#page-979-0) or [UPDATE](#page-1025-0) statements that use LIMIT with no ORDER BY clause; see [Section 17.4.1.12, "Replication and](#page-1781-0) LIMIT", for a detailed discussion of these.

# **17.4.1.22. Replication and Reserved Words**

You can encounter problems when you attempt to replicate from an older master to a newer slave and you make use of identifiers on the master that are reserved words in the newer MySQL version running on the slave. An example of this is using a table column named current\_user on a 4.0 master that is replicating to a 4.1 or higher slave because CURRENT\_USER is a reserved word beginning in MySQL 4.1. Replication can fail in such cases with Error 1064 YOU HAVE AN ERROR IN YOUR SQL SYNTAX..., *even if a database or table named using the reserved word or a table having a column named using the reserved word is excluded from replication*. This is due to the fact that each SQL event must be parsed by the slave prior to execution, so that the slave knows which database object or objects would be affected; only after the event is parsed can the slave apply any filtering rules defined by [--replicate-do-db](#page-1723-0), [--replicate-do-table](#page-1725-0), [--replicate-ignore-db](#page-1724-0), and [-](#page-1725-1) [-replicate-ignore-table](#page-1725-1).

To work around the problem of database, table, or column names on the master which would be regarded as reserved words by the slave, do one of the following:

- Use one or more [ALTER TABLE](#page-933-0) statements on the master to change the names of any database objects where these names would be considered reserved words on the slave, and change any SQL statements that use the old names to use the new names instead.
- In any SOL statements using these database object names, write the names as quoted identifiers using backtick characters  $(\cdot)$ .

For listings of reserved words by MySQL version, see [Reserved Words](http://dev.mysql.com/doc/mysqld-version-reference/en/mysqld-version-reference-optvar.html), in the *MySQL Server Version Reference*. For identifier quoting rules, see [Section 8.2, "Schema Object Names"](#page-699-0).

# **17.4.1.23. SET PASSWORD and Row-Based Replication**

Row-based replication of [SET PASSWORD](#page-1048-1) statements from a MySQL 5.1 master to a MySQL 5.5 slave did not work correctly prior to MySQL 5.1.53 on the master and MySQL 5.5.7 on the slave (see Bug#57098, Bug#57357).

# **17.4.1.24. Slave Errors During Replication**

If a statement produces the same error (identical error code) on both the master and the slave, the error is logged, but replication continues.

If a statement produces different errors on the master and the slave, the slave SQL thread terminates, and the slave writes a message to its error log and waits for the database administrator to decide what to do about the error. This includes the case that a statement produces an error on the master or the slave, but not both. To address the issue, connect to the slave manually and determine the cause of the problem. [SHOW SLAVE STATUS](#page-1079-0) is useful for this. Then fix the problem and run [START SLAVE](#page-1100-0). For example, you might need to create a nonexistent table before you can start the slave again.

If this error code validation behavior is not desirable, some or all errors can be masked out (ignored) with the [-](#page-1729-0) [-slave-skip-errors](#page-1729-0) option.

For nontransactional storage engines such as MyISAM, it is possible to have a statement that only partially updates a table and returns an error code. This can happen, for example, on a multiple-row insert that has one row violating a key constraint, or if a long update statement is killed after updating some of the rows. If that happens on the master, the slave expects execution of the statement to result in the same error code. If it does not, the slave SQL thread stops as described previously.

If you are replicating between tables that use different storage engines on the master and slave, keep in mind that the same statement might produce a different error when run against one version of the table, but not the other, or might cause an error for one version of the table, but not the other. For example, since MyISAM ignores foreign key constraints, an [INSERT](#page-984-0) or [UPDATE](#page-1025-0) statement accessing an InnoDB table on the master might cause a foreign key violation but the same statement performed on a MyIS-AM version of the same table on the slave would produce no such error, causing replication to stop.

# **17.4.1.25. Replication and Server SQL Mode**

Using different server SQL mode settings on the master and the slave may cause the same [INSERT](#page-984-0) statements to be handled differently on the master and the slave, leading the master and slave to diverge. For best results, you should always use the same server SQL mode on the master and on the slave. This advice applies whether you are using statement-based or row-based replication.

If you are replicating partitioned tables, using different SQL modes on the master and the slave is likely to cause issues. At a minimum, this is likely to cause the distribution of data among partitions to be different in the master's and slave's copies of a given table. It may also cause inserts into partitioned tables that succeed on the master to fail on the slave.

For more information, see [Section 5.1.7, "Server SQL Modes"](#page-487-0).

# **17.4.1.26. Replication Retries and Timeouts**

The global system variable [slave\\_transaction\\_retries](#page-1733-0) affects replication as follows: If the slave SQL thread fails to execute a transaction because of an InnoDB deadlock or because it exceeded the InnoDB [innodb\\_lock\\_wait\\_timeout](#page-1162-0) value, or the [NDBCLUSTER](http://dev.mysql.com/doc/refman/5.1/en/mysql-cluster.html) TransactionDeadlockDetectionTimeout or TransactionInactiveTimeout value, the slave automatically retries the transaction [slave\\_transaction\\_retries](#page-1733-0) times before stopping with an error. The default value is 10. The total retry count can be seen in the output of [SHOW STATUS](#page-1083-0); see [Section 5.1.6, "Server Status Variables".](#page-467-0)

#### **17.4.1.27. Replication and TIMESTAMP**

Older versions of MySQL (prior to 4.1) differed significantly in several ways in their handling of the [TIMESTAMP](#page-779-0) data type from what is supported in MySQL versions 5.5 and newer; these include syntax extensions which are deprecated in MySQL 5.1, and that no longer supported in MySQL 5.5. This this can cause problems (including replication failures) when replicating between MySQL Server versions, if you are using columns that are defined using the old [TIMESTAMP\(N\)](#page-779-0) syntax. See [Section 2.11.1.1, "Upgrading](#page-149-0) [from MySQL 5.1 to 5.5"](#page-149-0), for more information about the differences, how they can impact MySQL replication, and what you can do if you encounter such problems.

# **17.4.1.28. Replication and Time Zones**

<span id="page-1784-0"></span>The same system time zone should be set for both master and slave. Otherwise, statements depending on the local time on the mas-ter are not replicated properly, such as statements that use the [NOW\(\)](#page-850-0) or [FROM\\_UNIXTIME\(\)](#page-848-0) functions. You can set the time zone in which MySQL server runs by using the  $-\text{timezone}$   $\text{timezone}$  name option of the mysqld\_safe script or by setting the TZ environment variable. See also [Section 17.4.1.11, "Replication and System Functions".](#page-1779-0)

If the master is MySQL 4.1 or earlier, both master and slave should also use the same default connection time zone. That is, the [-](#page-352-0) [-default-time-zone](#page-352-0) parameter should have the same value for both master and slave.

CONVERT  $TZ(\ldots,\ldots,$  @@session.time\_zone) is properly replicated only if both master and slave are running MySQL 5.0.4 or newer.

# **17.4.1.29. Replication and Transactions**

**Mixing transactional and nontransactional statements within the same transaction.** In general, you should avoid transactions that update both transactional and nontransactional tables in a replication environment. You should also avoid using any statement

that accesses both transactional (or temporary) and nontransactional tables and writes to any of them.

As of MySQL 5.5.2, the server uses these rules for binary logging:

- If the initial statements in a transaction are nontransactional, they are written to the binary log immediately. The remaining statements in the transaction are cached and not written to the binary log until the transaction is commited. (If the transaction is rolled back, the cached statements are written to the binary log only if they make nontransactional changes that cannot be rolled back. Otherwise, they are discarded.)
- For statement-based logging, logging of nontransactional statements is affected by the  $bin$ log direct non transactional updates system variable. When this variable is OFF (the default), logging is as just described. When this variable is ON, logging occurs immediately for nontransactional statements occurring anywhere in the transaction (not just initial nontransactional statements). Other statements are kept in the transaction cache and logged when the transaction commits. [binlog\\_direct\\_non\\_transactional\\_updates](#page-1740-0) has no effect for row-format or mixed-format binary logging.

**Transactional, nontransactional, and mixed statements.** To apply those rules, the server considers a statement nontransactional if it changes only nontransactional tables, and transactional if it changes only transactional tables. Prior to MySQL 5.5.6, a statement that changed both nontransactional and transactional tables was considered "mixed". Beginning with MySQL 5.5.6, a statement that references both nontransactional and transactional tables and updates *any* of the tables involved, is considered a mixed statement. Mixed statements, like transactional statements, are cached and logged when the transaction commits.

Beginning with MySQL 5.5.6, a mixed statement that updates a transactional table is considered unsafe if the statement also performs either of the following actions:

- Updates or reads a transactional table
- Reads a nontransactional table and the transaction isolation level is less than REPEATABLE\_READ

Also beginning with MySQL 5.5.6, any mixed statement following the update of a transactional table within a transaction is considered unsafe if it performs either of the following actions:

- Updates any table and reads from any temporary table
- Updates a nontransactional table and binlog\_direct\_non\_trans\_update is OFF

For more information, see [Section 17.1.2.3, "Safe and Unsafe Statements for Row-Based Logging and Replication".](#page-1711-0)

#### **Note**

A mixed statement is unrelated to mixed binary logging format.

Before MySQL 5.5.2, the rules for binary logging are similar to those just described, except that there is no [bin](#page-1740-0)log direct\_non\_transactional\_updates system variable to affect logging of transactional statements. Thus, the server immediately logs only the initial nontransactional statements in a transaction and caches the rest until commit time.

In situations where transactions mix updates to transactional and nontransactional tables, the order of statements in the binary log is correct, and all needed statements are written to the binary log even in case of a [ROLLBACK](#page-1026-0). However, when a second connection updates the nontransactional table before the first connection transaction is complete, statements can be logged out of order because the second connection update is written immediately after it is performed, regardless of the state of the transaction being performed by the first connection.

**Using different storage engines on master and slave.** It is possible to replicate transactional tables on the master using nontransactional tables on the slave. For example, you can replicate an InnoDB master table as a MyISAM slave table. However, if you do this, there are problems if the slave is stopped in the middle of a [BEGIN](#page-1026-0) ... [COMMIT](#page-1026-0) block because the slave restarts at the beginning of the [BEGIN](#page-1026-0) block.

Beginning with MySQL 5.5.0, it is also safe to replicate transactions from [MyISAM](#page-1129-0) tables on the master to transactional tables—such as tables that use the [InnoDB](#page-1136-0) storage engine—on the slave. In such cases (beginning with MySQL 5.5.0), an [AUTO-](#page-386-0)[COMMIT=1](#page-386-0) statement issued on the master is replicated, thus enforcing AUTOCOMMIT mode on the slave.

When the storage engine type of the slave is nontransactional, transactions on the master that mix updates of transactional and nontransactional tables should be avoided because they can cause inconsistency of the data between the master transactional table and the slave nontransactional table. That is, such transactions can lead to master storage engine-specific behavior with the possible effect of replication going out of synchrony. MySQL does not issue a warning about this currently, so extra care should be taken when replicating transactional tables from the master to nontransactional tables on the slaves.

**Changing the binary logging format within transactions.** Beginning with MySQL 5.5.3, the [binlog\\_format](#page-1741-0) system variable is read-only as long as a transaction is in progress. (Bug#47863)

Every transaction (including [autocommit](#page-386-0) transactions) is recorded in the binary log as though it starts with a [BEGIN](#page-1026-0) statement, and ends with either a [COMMIT](#page-1026-0) or a [ROLLBACK](#page-1026-0) statement. In MySQL 5.5, this true is even for statements affecting tables that use a nontransactional storage engine (such as [MyISAM](#page-1129-0)).

# **17.4.1.30. Replication and Triggers**

With statement-based replication, triggers executed on the master also execute on the slave. With row-based replication, triggers executed on the master do not execute on the slave. Instead, the row changes on the master resulting from trigger execution are replicated and applied on the slave.

This behavior is by design. If under row-based replication the slave applied the triggers as well as the row changes caused by them, the changes would in effect be applied twice on the slave, leading to different data on the master and the slave.

If you want triggers to execute on both the master and the slave—perhaps because you have different triggers on the master and slave—you must use statement-based replication. However, to enable slave-side triggers, it is not necessary to use statement-based replication exclusively. It is sufficient to switch to statement-based replication only for those statements where you want this effect, and to use row-based replication the rest of the time.

A statement invoking a trigger (or function) that causes an update to an AUTO INCREMENT column is not replicated correctly using statement-based replication. MySQL 5.5 marks such statements as unsafe. (Bug#45677)

# **17.4.1.31. Replication and Views**

Views are always replicated to slaves. Views are filtered by their own name, not by the tables they refer to. This means that a view can be replicated to the slave even if the view contains a table that would normally be filtered out by replication-ignore-table rules. Care should therefore be taken to ensure that views do not replicate table data that would normally be filtered for security reasons.

#### **17.4.1.32. Replication and TRUNCATE TABLE**

[TRUNCATE TABLE](#page-977-0) is normally regarded as a DML statement, and so would be expected to be logged and replicated using rowbased format when the binary logging mode is ROW or MIXED. However this caused issues when logging or replicating, in STATEMENT or MIXED mode, tables that used transactional storage engines such as [InnoDB](#page-1136-0) when the transaction isolation level was READ COMMITTED or READ UNCOMMITTED, which precludes statement-based logging.

[TRUNCATE TABLE](#page-977-0) is treated for purposes of logging and replication as DDL rather than DML so that it can be logged and replicated as a statement. However, the effects of the statement as applicable to [InnoDB](#page-1136-0) and other transactional tables on replication slaves still follow the rules described in Section 12.1.27, "[TRUNCATE TABLE](#page-977-0) Syntax" governing such tables. (Bug#36763)

# **17.4.1.33. Replication and Variables**

System variables are not replicated correctly when using STATEMENT mode, except for the following variables when they are used with session scope:

- [auto\\_increment\\_increment](#page-1717-0)
- [auto\\_increment\\_offset](#page-1719-0)
- [character\\_set\\_client](#page-389-0)
- character set connection
- [character\\_set\\_database](#page-389-2)
- [character\\_set\\_server](#page-390-0)
- [collation\\_connection](#page-391-1)
- [collation\\_database](#page-391-2)
- collation server
- [foreign\\_key\\_checks](#page-400-0)
- [identity](#page-404-0)
- [last\\_insert\\_id](#page-409-0)
- [lc\\_time\\_names](#page-410-0)
- [pseudo\\_thread\\_id](#page-432-0)
- [sql\\_auto\\_is\\_null](#page-445-0)
- [time\\_zone](#page-454-0)
- [timestamp](#page-454-1)
- [unique\\_checks](#page-457-0)

When MIXED mode is used, the variables in the preceding list, when used with session scope, cause a switch from statement-based to row-based logging. See [Section 5.2.4.3, "Mixed Binary Logging Format".](#page-502-0)

[sql\\_mode](#page-447-0) is also replicated except for the [NO\\_DIR\\_IN\\_CREATE](#page-489-0) mode; the slave always preserves its own value for [NO\\_DIR\\_IN\\_CREATE](#page-489-0), regardless of changes to it on the master. This is true for all replication formats.

However, when [mysqlbinlog](#page-298-0) parses a SET @@sql\_mode = mode statement, the full mode value, including [NO\\_DIR\\_IN\\_CREATE](#page-489-0), is passed to the receiving server. For this reason, replication of such a statement may not be safe when STATEMENT mode is in use.

The [default\\_storage\\_engine](#page-395-0) and [storage\\_engine](#page-450-0) system variables are not replicated, regardless of the logging mode; this is intended to facilitate replication between different storage engines.

The [read\\_only](#page-437-0) system variable is not replicated. In addition, the enabling this variable has different effects with regard to temporary tables, table locking, and the [SET PASSWORD](#page-1048-1) statement in different MySQL versions.

In statement-based replication, session variables are not replicated properly when used in statements that update tables. For example, the following sequence of statements will not insert the same data on the master and the slave:

```
SET max_join_size=1000;
INSERT INTO mytable VALUES(@@max_join_size);
```
This does not apply to the common sequence:

```
SET time_zone=...;
INSERT INTO mytable VALUES(CONVERT_TZ(..., ..., @@time_zone));
```
Replication of session variables is not a problem when row-based replication is being used, in which case, session variables are always replicated safely. See [Section 17.1.2, "Replication Formats"](#page-1707-0).

In MySQL 5.5, the following session variables are written to the binary log and honored by the replication slave when parsing the binary log, regardless of the logging format:

- sql mode
- [foreign\\_key\\_checks](#page-400-0)
- [unique\\_checks](#page-457-0)
- [character\\_set\\_client](#page-389-0)
- [collation\\_connection](#page-391-1)
- [collation\\_database](#page-391-2)
- [collation\\_server](#page-391-0)
- [sql\\_auto\\_is\\_null](#page-445-0)

#### **Important**

Even though session variables relating to character sets and collations are written to the binary log, replication between different character sets is not supported.

It is strongly recommended that you always use the same setting for the [lower\\_case\\_table\\_names](#page-415-1) system variable on both master and slave. In particular, when a case-sensitive filesystem is used, setting this variable to 1 on the slave, but to a different value on the master, can cause two types of problems: Names of databases are not converted to lowercase; in addition, when using row-based replication names of tables are also not converted. Either of these problems can cause replication to fail. This is a known issue, which is fixed in MySQL 5.6.

# **17.4.2. Replication Compatibility Between MySQL Versions**

MySQL supports replication from one major version to the next higher major version. For example, you can replicate from a master running MySQL 4.1 to a slave running MySQL 5.0, from a master running MySQL 5.0 to a slave running MySQL 5.1, and so on.

The use of more than 2 MySQL Server versions is not supported in replication setups involving multiple masters, regardless of the number of master or slave MySQL servers. This restriction applies not only to major versions, but to minor versions within the same major version as well. For example, if you are using a chained or circular replication setup, you cannot use MySQL 5.5.1, MySQL 5.5.2, and MySQL 5.5.4 concurrently, although you could use any 2 of these releases together.

In some cases, it is also possible to replicate between a master and a slave that is more than one major version newer than the master. However, there are known issues with trying to replicate from a master running MySQL 4.1 or earlier to a slave running MySQL 5.1 or later. To work around such problems, you can insert a MySQL server running an intermediate version between the two; for example, rather than replicating directly from a MySQL 4.1 master to a MySQL 5.1 slave, it is possible to replicate from a MySQL 4.1 server to a MySQL 5.0 server, and then from the MySQL 5.0 server to a MySQL 5.1 server.

#### **Important**

It is strongly recommended to use the most recent release available within a given MySQL major version because replication (and other) capabilities are continually being improved. It is also recommended to upgrade masters and slaves that use early releases of a major version of MySQL to GA (production) releases when the latter become available for that major version.

Replication from newer masters to older slaves may be possible, but is generally not supported. This is due to a number of factors:

• **Binary log format changes.** The binary log format can change between major releases. While we attempt to maintain backward compatibility, this is not always possible. For example, the binary log format implemented in MySQL 5.0 changed considerably from that used in previous versions, especially with regard to handling of character sets, [LOAD DATA INFILE](#page-989-0), and time zones. This means that replication from a MySQL 5.0 (or later) master to a MySQL 4.1 (or earlier) slave is generally not supported.

This also has significant implications for upgrading replication servers; see [Section 17.4.3, "Upgrading a Replication Setup"](#page-1788-0), for more information.

Use of row-based replication. Row-based replication was implemented in MySQL 5.1.5, so you cannot replicate using rowbased replication from any MySQL 5.5 or later master to a slave older than MySQL 5.1.5.

For more information about row-based replication, see [Section 17.1.2, "Replication Formats".](#page-1707-0)

• **SQL incompatiblities.** You cannot replicate from a newer master to an older slave using statement-based replication if the statements to be replicated use SQL features available on the master but not on the slave.

However, if both the master and the slave support row-based replication, and there are no data definition statements to be replicated that depend on SQL features found on the master but not on the slave, you can use row-based replication to replicate the effects of data modification statements even if the DDL run on the master is not supported on the slave.

<span id="page-1788-0"></span>For more information on potential replication issues, see [Section 17.4.1, "Replication Features and Issues".](#page-1770-0)

# **17.4.3. Upgrading a Replication Setup**

When you upgrade servers that participate in a replication setup, the procedure for upgrading depends on the current server versions and the version to which you are upgrading.

This section applies to upgrading replication from older versions of MySQL to MySQL 5.5. A 4.0 server should be 4.0.3 or newer.

When you upgrade a master to 5.5 from an earlier MySQL release series, you should first ensure that all the slaves of this master are using the same 5.5.x release. If this is not the case, you should first upgrade the slaves. To upgrade each slave, shut it down, upgrade it to the appropriate 5.5.x version, restart it, and restart replication. The 5.5 slave is able to read the old relay logs written prior to the upgrade and to execute the statements they contain. Relay logs created by the slave after the upgrade are in 5.5 format.

After the slaves have been upgraded, shut down the master, upgrade it to the same 5.5.x release as the slaves, and restart it. The 5.5

master is able to read the old binary logs written prior to the upgrade and to send them to the 5.5 slaves. The slaves recognize the old format and handle it properly. Binary logs created by the master subsequent to the upgrade are in 5.5 format. These too are recognized by the 5.5 slaves.

In other words, when upgrading to MySQL 5.5, the slaves must be MySQL 5.5 before you can upgrade the master to 5.5. Note that downgrading from 5.5 to older versions does not work so simply: You must ensure that any 5.5 binary log or relay log has been fully processed, so that you can remove it before proceeding with the downgrade.

Downgrading a replication setup to a previous version cannot be done once you have switched from statement-based to row-based replication, and after the first row-based statement has been written to the binlog. See [Section 17.1.2, "Replication Formats"](#page-1707-0).

Some upgrades may require that you drop and re-create database objects when you move from one MySQL series to the next. For example, collation changes might require that table indexes be rebuilt. Such operations, if necessary, will be detailed at [Sec](#page-149-0)[tion 2.11.1.1, "Upgrading from MySQL 5.1 to 5.5"](#page-149-0). It is safest to perform these operations separately on the slaves and the master, and to disable replication of these operations from the master to the slave. To achieve this, use the following procedure:

- 1. Stop all the slaves and upgrade them. Restart them with the [--skip-slave-start](#page-1728-0) option so that they do not connect to the master. Perform any table repair or rebuilding operations needed to re-create database objects, such as use of REPAIR TABLE or ALTER TABLE, or dumping and reloading tables or triggers.
- 2. Disable the binary log on the master. To do this without restarting the master, execute a  $SET$   $sql\_log\_bin = 0$  statement. Alternatively, stop the master and restart it without the  $-\log-\frac{\pi}{2}$  poin. If you restart the master, you might also want to disallow client connections. For example, if all clients connect using TCP/IP, use the  $--skip$  networking option when you restart the master.
- 3. With the binary log disabled, perform any table repair or rebuilding operations needed to re-create database objects. The binary log must be disabled during this step to prevent these operations from being logged and sent to the slaves later.
- 4. Re-enable the binary log on the master. If you set  $sql$  log\_bin to 0 earlier, execute a SET [sql\\_log\\_bin](#page-446-0) = 1 statement. If you restarted the master to disable the binary log, restart it with  $-\text{log-hin}$ , and without  $-\text{skip-networking}$ so that clients and slaves can connect.
- 5. Restart the slaves, this time without the [--skip-slave-start](#page-1728-0) option.

# **17.4.4. Replication FAQ**

#### **Questions**

- [18.4.4.1:](#page-1790-0) Must the slave be connected to the master all the time?
- [18.4.4.2:](#page-1790-1) Must I enable networking on my master and slave to enable replication?
- [18.4.4.3:](#page-1790-2) How do I know how late a slave is compared to the master? In other words, how do I know the date of the last statement replicated by the slave?
- [18.4.4.4:](#page-1790-3) How do I force the master to block updates until the slave catches up?
- [18.4.4.5:](#page-1790-4) What issues should I be aware of when setting up two-way replication?
- [18.4.4.6:](#page-1791-0) How can I use replication to improve performance of my system?
- [18.4.4.7:](#page-1791-1) What should I do to prepare client code in my own applications to use performance-enhancing replication?
- [18.4.4.8:](#page-1791-2) When and how much can MySQL replication improve the performance of my system?
- [18.4.4.9:](#page-1791-3) How can I use replication to provide redundancy or high availability?
- [18.4.4.10:](#page-1792-0) How do I tell whether a master server is using statement-based or row-based binary logging format?
- [18.4.4.11:](#page-1792-1) How do I tell a slave to use row-based replication?
- [18.4.4.12:](#page-1792-2) How do I prevent [GRANT](#page-1040-0) and [REVOKE](#page-1048-0) statements from replicating to slave machines?
- [18.4.4.13:](#page-1792-3) Does replication work on mixed operating systems (for example, the master runs on Linux while slaves run on Mac OS X and Windows)?
- [18.4.4.14:](#page-1792-4) Does replication work on mixed hardware architectures (for example, the master runs on a 64-bit machine while slaves run on 32-bit machines)?

#### **Questions and Answers**

#### <span id="page-1790-0"></span>**18.4.4.1: Must the slave be connected to the master all the time?**

No, it does not. The slave can go down or stay disconnected for hours or even days, and then reconnect and catch up on updates. For example, you can set up a master/slave relationship over a dial-up link where the link is up only sporadically and for short periods of time. The implication of this is that, at any given time, the slave is not guaranteed to be in synchrony with the master unless you take some special measures.

To ensure that catchup can occur for a slave that has been disconnected, you must not remove binary log files from the master that contain information that has not yet been replicated to the slaves. Asynchronous replication can work only if the slave is able to continue reading the binary log from the point where it last read events.

#### <span id="page-1790-1"></span>**18.4.4.2: Must I enable networking on my master and slave to enable replication?**

Yes, networking must be enabled on the master and slave. If networking is not enabled, the slave cannot connect to the master and transfer the binary log. Check that the [skip-networking](#page-369-0) option has not been enabled in the configuration file for either server.

#### <span id="page-1790-2"></span>**18.4.4.3: How do I know how late a slave is compared to the master? In other words, how do I know the date of the last statement replicated by the slave?**

Check the Seconds Behind Master column in the output from [SHOW SLAVE STATUS](#page-1079-0). See [Section 17.1.4.1, "Checking](#page-1744-1) [Replication Status".](#page-1744-1)

When the slave SQL thread executes an event read from the master, it modifies its own time to the event timestamp. (This is why [TIMESTAMP](#page-779-0) is well replicated.) In the Time column in the output of [SHOW PROCESSLIST](#page-1075-0), the number of seconds displayed for the slave SQL thread is the number of seconds between the timestamp of the last replicated event and the real time of the slave machine. You can use this to determine the date of the last replicated event. Note that if your slave has been disconnected from the master for one hour, and then reconnects, you may immediately see large Time values such as 3600 for the slave SQL thread in [SHOW PROCESSLIST](#page-1075-0). This is because the slave is executing statements that are one hour old. See [Section 17.2.1, "Replication](#page-1747-0) [Implementation Details".](#page-1747-0)

#### <span id="page-1790-3"></span>**18.4.4.4: How do I force the master to block updates until the slave catches up?**

Use the following procedure:

1. On the master, execute these statements:

mysql> **FLUSH TABLES WITH READ LOCK;** mysql> **SHOW MASTER STATUS;**

Record the replication coordinates (the current binary log file name and position) from the output of the [SHOW](#page-1060-0) statement.

2. On the slave, issue the following statement, where the arguments to the [MASTER\\_POS\\_WAIT\(\)](#page-893-3) function are the replication coordinate values obtained in the previous step:

mysql> **SELECT MASTER\_POS\_WAIT('log\_name', log\_pos);**

The [SELECT](#page-1001-0) statement blocks until the slave reaches the specified log file and position. At that point, the slave is in synchrony with the master and the statement returns.

3. On the master, issue the following statement to enable the master to begin processing updates again:

mysql> **UNLOCK TABLES;**

#### <span id="page-1790-4"></span>**18.4.4.5: What issues should I be aware of when setting up two-way replication?**

MySQL replication currently does not support any locking protocol between master and slave to guarantee the atomicity of a distributed (cross-server) update. In other words, it is possible for client A to make an update to co-master 1, and in the meantime, before it propagates to co-master 2, client B could make an update to co-master 2 that makes the update of client A work differently than it did on co-master 1. Thus, when the update of client A makes it to co-master 2, it produces tables that are different from what you have on co-master 1, even after all the updates from co-master 2 have also propagated. This means that you should not chain two servers together in a two-way replication relationship unless you are sure that your updates can safely happen in any order, or unless you take care of mis-ordered updates somehow in the client code.

You should also realize that two-way replication actually does not improve performance very much (if at all) as far as updates are concerned. Each server must do the same number of updates, just as you would have a single server do. The only difference is that there is a little less lock contention because the updates originating on another server are serialized in one slave thread. Even this

benefit might be offset by network delays.

#### <span id="page-1791-0"></span>**18.4.4.6: How can I use replication to improve performance of my system?**

Set up one server as the master and direct all writes to it. Then configure as many slaves as you have the budget and rackspace for, and distribute the reads among the master and the slaves. You can also start the slaves with the  $--skip$  $--skip$  innodb, -[-low-priority-updates](#page-361-0), and [--delay-key-write=ALL](#page-352-1) options to get speed improvements on the slave end. In this case, the slave uses nontransactional MyISAM tables instead of InnoDB tables to get more speed by eliminating transactional overhead.

#### <span id="page-1791-1"></span>**18.4.4.7: What should I do to prepare client code in my own applications to use performance-enhancing replication?**

See the guide to using replication as a scale-out solution, [Section 17.3.3, "Using Replication for Scale-Out"](#page-1760-0).

#### <span id="page-1791-2"></span>**18.4.4.8: When and how much can MySQL replication improve the performance of my system?**

MySQL replication is most beneficial for a system that processes frequent reads and infrequent writes. In theory, by using a singlemaster/multiple-slave setup, you can scale the system by adding more slaves until you either run out of network bandwidth, or your update load grows to the point that the master cannot handle it.

To determine how many slaves you can use before the added benefits begin to level out, and how much you can improve performance of your site, you must know your query patterns, and determine empirically by benchmarking the relationship between the throughput for reads and writes on a typical master and a typical slave. The example here shows a rather simplified calculation of what you can get with replication for a hypothetical system. Let reads and writes denote the number of reads and writes per second, respectively.

Let's say that system load consists of 10% writes and 90% reads, and we have determined by benchmarking that reads is  $1200 - 2$  $\times$  writes. In other words, the system can do 1,200 reads per second with no writes, the average write is twice as slow as the average read, and the relationship is linear. Suppose that the master and each slave have the same capacity, and that we have one master and  $N$  slaves. Then we have for each server (master or slave):

 $reads = 1200 - 2 \times writes$ 

reads =  $9 \times$  writes / (N + 1) (reads are split, but writes replicated to all slaves)

 $9 \times$  writes  $/(N+1) + 2 \times$  writes = 1200

 $writes = 1200 / (2 + 9/(N + 1))$ 

The last equation indicates the maximum number of writes for  $N$  slaves, given a maximum possible read rate of 1,200 per minute and a ratio of nine reads per write.

This analysis yields the following conclusions:

- If  $N = 0$  (which means we have no replication), our system can handle about  $1200/11 = 109$  writes per second.
- If  $N = 1$ , we get up to 184 writes per second.
- If  $N = 8$ , we get up to 400 writes per second.
- If  $N = 17$ , we get up to 480 writes per second.
- Eventually, as  $N$  approaches infinity (and our budget negative infinity), we can get very close to 600 writes per second, increasing system throughput about 5.5 times. However, with only eight servers, we increase it nearly four times.

Note that these computations assume infinite network bandwidth and neglect several other factors that could be significant on your system. In many cases, you may not be able to perform a computation similar to the one just shown that accurately predicts what will happen on your system if you add N replication slaves. However, answering the following questions should help you decide whether and by how much replication will improve the performance of your system:

- What is the read/write ratio on your system?
- How much more write load can one server handle if you reduce the reads?
- For how many slaves do you have bandwidth available on your network?

#### <span id="page-1791-3"></span>**18.4.4.9: How can I use replication to provide redundancy or high availability?**

How you implement redundancy is entirely dependent on your application and circumstances. High-availability solutions (with automatic failover) require active monitoring and either custom scripts or third party tools to provide the failover support from the original MySQL server to the slave.

To handle the process manually, you should be able to switch from a failed master to a pre-configured slave by altering your application to talk to the new server or by adjusting the DNS for the MySQL server from the failed server to the new server.

For more information and some example solutions, see [Section 17.3.6, "Switching Masters During Failover".](#page-1763-0)

#### <span id="page-1792-0"></span>**18.4.4.10: How do I tell whether a master server is using statement-based or row-based binary logging format?**

Check the value of the [binlog\\_format](#page-1741-0) system variable:

mysql> **SHOW VARIABLES LIKE 'binlog\_format';**

The value shown will be one of STATEMENT, ROW, or MIXED. For MIXED mode, row-based logging is preferred but replication switches automatically to statement-based logging under certain conditions; for information about when this may occur, see [Sec](#page-502-0)[tion 5.2.4.3, "Mixed Binary Logging Format".](#page-502-0)

#### <span id="page-1792-1"></span>**18.4.4.11: How do I tell a slave to use row-based replication?**

Slaves automatically know which format to use.

<span id="page-1792-2"></span>**18.4.4.12: How do I prevent [GRANT](#page-1040-0) and [REVOKE](#page-1048-0) statements from replicating to slave machines?**

Start the server with the [--replicate-wild-ignore-table=mysql.%](#page-1727-0) option to ignore replication for tables in the mysql database.

<span id="page-1792-3"></span>**18.4.4.13: Does replication work on mixed operating systems (for example, the master runs on Linux while slaves run on Mac OS X and Windows)?**

Yes.

<span id="page-1792-4"></span>**18.4.4.14: Does replication work on mixed hardware architectures (for example, the master runs on a 64-bit machine while slaves run on 32-bit machines)?**

Yes.

# **17.4.5. Troubleshooting Replication**

If you have followed the instructions but your replication setup is not working, the first thing to do is *check the error log for messages*. Many users have lost time by not doing this soon enough after encountering problems.

If you cannot tell from the error log what the problem was, try the following techniques:

- Verify that the master has binary logging enabled by issuing a [SHOW MASTER STATUS](#page-1072-0) statement. If logging is enabled, Position is nonzero. If binary logging is not enabled, verify that you are running the master with the  $-\log-\frac{b}{n}$  option.
- Verify that the master and slave both were started with the  $-$ server-id option and that the ID value is unique on each server.
- Verify that the slave is running. Use [SHOW SLAVE STATUS](#page-1079-0) to check whether the Slave\_IO\_Running and Slave\_SQL\_Running values are both Yes. If not, verify the options that were used when starting the slave server. For example, [--skip-slave-start](#page-1728-0) prevents the slave threads from starting until you issue a [START SLAVE](#page-1100-0) statement.
- If the slave is running, check whether it established a connection to the master. Use [SHOW PROCESSLIST](#page-1075-0), find the I/O and SQL threads and check their State column to see what they display. See [Section 17.2.1, "Replication Implementation De](#page-1747-0)[tails"](#page-1747-0). If the I/O thread state says Connecting to master, check the following:
	- Verify the privileges for the user being used for replication on the master.
	- Check that the host name of the master is correct and that you are using the correct port to connect to the master. The port used for replication is the same as used for client network communication (the default is 3306). For the host name, ensure that the name resolves to the correct IP address.
	- Check that networking has not been disabled on the master or slave. Look for the [skip-networking](#page-369-0) option in the configuration file. If present, comment it out or remove it.
	- If the master has a firewall or IP filtering configuration, ensure that the network port being used for MySQL is not being

filtered.

- Check that you can reach the master by using ping or traceroute/tracert to reach the host.
- If the slave was running previously but has stopped, the reason usually is that some statement that succeeded on the master failed on the slave. This should never happen if you have taken a proper snapshot of the master, and never modified the data on the slave outside of the slave thread. If the slave stops unexpectedly, it is a bug or you have encountered one of the known replication limitations described in [Section 17.4.1, "Replication Features and Issues"](#page-1770-0). If it is a bug, see [Section 17.4.6, "How to](#page-1793-0) [Report Replication Bugs or Problems"](#page-1793-0), for instructions on how to report it.
- If a statement that succeeded on the master refuses to run on the slave, try the following procedure if it is not feasible to do a full database resynchronization by deleting the slave's databases and copying a new snapshot from the master:
	- 1. Determine whether the affected table on the slave is different from the master table. Try to understand how this happened. Then make the slave's table identical to the master's and run [START SLAVE](#page-1100-0).
	- 2. If the preceding step does not work or does not apply, try to understand whether it would be safe to make the update manually (if needed) and then ignore the next statement from the master.
	- 3. If you decide that the slave can skip the next statement from the master, issue the following statements:

mysql> **SET GLOBAL sql\_slave\_skip\_counter = N;** mysql> **START SLAVE;**

The value of N should be 1 if the next statement from the master does not use AUTO\_INCREMENT or [LAST\\_INSERT\\_ID\(\)](#page-888-0). Otherwise, the value should be 2. The reason for using a value of 2 for statements that use AUTO\_INCREMENT or [LAST\\_INSERT\\_ID\(\)](#page-888-0) is that they take two events in the binary log of the master.

See also Section 12.5.2.4, "[SET GLOBAL sql\\_slave\\_skip\\_counter](#page-1100-1) Syntax".

4. If you are sure that the slave started out perfectly synchronized with the master, and that no one has updated the tables involved outside of the slave thread, then presumably the discrepancy is the result of a bug. If you are running the most recent version of MySQL, please report the problem. If you are running an older version, try upgrading to the latest production release to determine whether the problem persists.

# **17.4.6. How to Report Replication Bugs or Problems**

<span id="page-1793-0"></span>When you have determined that there is no user error involved, and replication still either does not work at all or is unstable, it is time to send us a bug report. We need to obtain as much information as possible from you to be able to track down the bug. Please spend some time and effort in preparing a good bug report.

If you have a repeatable test case that demonstrates the bug, please enter it into our bugs database using the instructions given in [Section 1.7, "How to Report Bugs or Problems"](#page-45-0). If you have a "phantom" problem (one that you cannot duplicate at will), use the following procedure:

- 1. Verify that no user error is involved. For example, if you update the slave outside of the slave thread, the data goes out of synchrony, and you can have unique key violations on updates. In this case, the slave thread stops and waits for you to clean up the tables manually to bring them into synchrony. *This is not a replication problem. It is a problem of outside interference causing replication to fail.*
- 2. Run the slave with the [--log-slave-updates](#page-1720-0) and [--log-bin](#page-1736-0) options. These options cause the slave to log the updates that it receives from the master into its own binary logs.
- 3. Save all evidence before resetting the replication state. If we have no information or only sketchy information, it becomes difficult or impossible for us to track down the problem. The evidence you should collect is:
	- All binary log files from the master
	- All binary log files from the slave
	- The output of [SHOW MASTER STATUS](#page-1072-0) from the master at the time you discovered the problem
	- The output of [SHOW SLAVE STATUS](#page-1079-0) from the slave at the time you discovered the problem
	- Error logs from the master and the slave
- 4. Use [mysqlbinlog](#page-298-0) to examine the binary logs. The following should be helpful to find the problem statement.  $log_f$  ile

and log\_pos are the Master\_Log\_File and Read\_Master\_Log\_Pos values from [SHOW SLAVE STATUS](#page-1079-0).

shell> **mysqlbinlog --start-position=log\_pos log\_file | head**

After you have collected the evidence for the problem, try to isolate it as a separate test case first. Then enter the problem with as much information as possible into our bugs database using the instructions at [Section 1.7, "How to Report Bugs or Problems".](#page-45-0)

# Chapter 18. Partitioning

<span id="page-1795-0"></span>This chapter discusses MySQL's implementation of *user-defined partitioning*. You can determine whether your MySQL Server supports partitioning by means of a [SHOW VARIABLES](#page-1086-0) statement such as this one:

mysql> **SHOW VARIABLES LIKE '%partition%';**

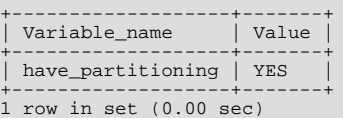

You can also check the output of the [SHOW PLUGINS](#page-1073-0) statement, as shown here:

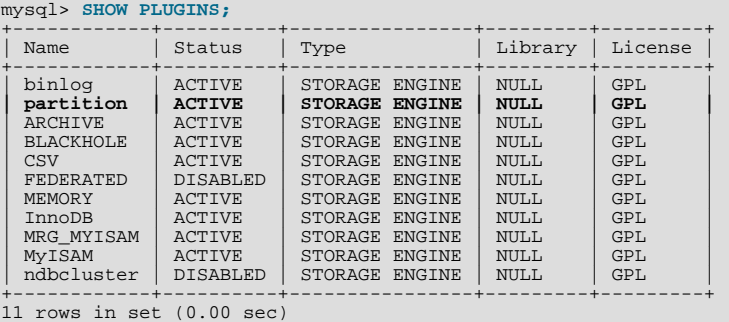

If you do not see the [have\\_partitioning](#page-404-1) variable with the value YES listed in the output of an appropriate [SHOW VARI-](#page-1086-0)[ABLES](#page-1086-0) statement, or if you do not see the partition plugin listed with the value ACTIVE for the Status column in the output

of [SHOW PLUGINS](#page-1073-0) (show in bold text in the example just given), then your version of MySQL was not built with partitioning support.

MySQL 5.5 Community binaries provided by Oracle include partitioning support. For information about partitioning support offered in commercial MySQL Server binaries, see *MySQL Enterprise Server 5.1* on the MySQL Web site at http://www.mysql.com/products/enterprise/server.html.

To enable partitioning if you are compiling MySQL 5.5 from source, the build must be configured with the [-](#page-132-0) [DWITH\\_PARTITION\\_STORAGE\\_ENGINE](#page-132-0) option. For more information about building MySQL, see [Section 2.9, "Installing](#page-123-0) [MySQL from Source"](#page-123-0).

If your MySQL binary is built with partitioning support, nothing further needs to be done to enable it (for example, no special entries are required in your my.cnf file).

If you want to disable partitioning support, you can start the MySQL Server with the  $--skip$ -partition option, in which case the value of [have\\_partitioning](#page-404-1) is DISABLED. However, if you do this, you cannot access any partitioned tables until the server is once again restarted without the [--skip-partition](#page-369-1) option.

An introduction to partitioning and partitioning concepts may be found in [Section 18.1, "Overview of Partitioning in MySQL".](#page-1796-0)

MySQL supports several types of partitioning, which are discussed in [Section 18.2, "Partitioning Types"](#page-1797-0), as well as subpartitioning, which is described in [Section 18.2.6, "Subpartitioning".](#page-1813-0)

Methods of adding, removing, and altering partitions in existing partitioned tables are covered in [Section 18.3, "Partition Manage](#page-1819-0)[ment".](#page-1819-0)

Table maintenance commands for use with partitioned tables are discussed in [Section 18.3.3, "Maintenance of Partitions".](#page-1824-0)

The [PARTITIONS](#page-1873-0) table in the INFORMATION\_SCHEMA database provides information about partitions and partitioned tables. See Section 20.19, "The [INFORMATION\\_SCHEMA PARTITIONS](#page-1873-0) Table", for more information; for some examples of queries against this table, see [Section 18.2.7, "How MySQL Partitioning Handles](#page-1815-0) NULL".

The partitioning implementation in MySQL 5.5 is still undergoing development. For known issues with MySQL partitioning, see [Section 18.5, "Restrictions and Limitations on Partitioning",](#page-1829-0) where we have noted these.

You may also find the following resources to be useful when working with partitioned tables.

**Additional Resources.** Other sources of information about user-defined partitioning in MySQL include the following:

#### • [MySQL Partitioning Forum](http://forums.mysql.com/list.php?106)

This is the official discussion forum for those interested in or experimenting with MySQL Partitioning technology. It features announcements and updates from MySQL developers and others. It is monitored by members of the Partitioning Development and Documentation Teams.

#### • [Mikael Ronström's Blog](http://mikaelronstrom.blogspot.com/)

MySQL Partitioning Architect and Lead Developer Mikael Ronström frequently posts articles here concerning his work with MySQL Partitioning and MySQL Cluster.

• [PlanetMySQL](http://www.planetmysql.org/)

A MySQL news site featuring MySQL-related blogs, which should be of interest to anyone using my MySQL. We encourage you to check here for links to blogs kept by those working with MySQL Partitioning, or to have your own blog added to those covered.

MySQL 5.5 binaries are available from [http://dev.mysql.com/downloads/mysql/5.5.html.](http://dev.mysql.com/downloads/mysql/5.5.html) However, for the latest partitioning bugfixes and feature additions, you can obtain the source from our Bazaar repository. To enable partitioning, the build must be con-figured with the [-DWITH\\_PARTITION\\_STORAGE\\_ENGINE](#page-132-0) option. For more information about building MySQL, see [Sec](#page-123-0)[tion 2.9, "Installing MySQL from Source".](#page-123-0) If you have problems compiling a partitioning-enabled MySQL 5.5 build, check the [MySQL Partitioning Forum](http://forums.mysql.com/list.php?106) and ask for assistance there if you do not find a solution to your problem already posted.

# **18.1. Overview of Partitioning in MySQL**

<span id="page-1796-0"></span>This section provides a conceptual overview of partitioning in MySQL 5.5.

For information on partitioning restrictions and feature limitations, see [Section 18.5, "Restrictions and Limitations on Partitioning".](#page-1829-0)

The SQL standard does not provide much in the way of guidance regarding the physical aspects of data storage. The SQL language itself is intended to work independently of any data structures or media underlying the schemas, tables, rows, or columns with which it works. Nonetheless, most advanced database management systems have evolved some means of determining the physical location to be used for storing specific pieces of data in terms of the file system, hardware or even both. In MySQL, the InnoDB storage engine has long supported the notion of a tablespace, and the MySQL Server, even prior to the introduction of partitioning, could be configured to employ different physical directories for storing different databases (see [Section 7.11.3.1, "Using Symbolic](#page-653-0) [Links"](#page-653-0), for an explanation of how this is done).

*Partitioning* takes this notion a step further, by enabling you to distribute portions of individual tables across a file system according to rules which you can set largely as needed. In effect, different portions of a table are stored as separate tables in different locations. The user-selected rule by which the division of data is accomplished is known as a *partitioning function*, which in MySQL can be the modulus, simple matching against a set of ranges or value lists, an internal hashing function, or a linear hashing function. The function is selected according to the partitioning type specified by the user, and takes as its parameter the value of a usersupplied expression. This expression can be a column value, a function acting on one or more column values, or a set of one or more column values, depending on the type of partitioning that is used.

In the case of RANGE, LIST, and [LINEAR] HASH partitioning, the value of the partitioning column is passed to the partitioning function, which returns an integer value representing the number of the partition in which that particular record should be stored. This function must be nonconstant and nonrandom. It may not contain any queries, but may use an SQL expression that is valid in MySQL, as long as that expression returns either NULL or an integer  $intval$  such that

 $-MAXVALUE \leq intval \leq MAXVALUE$ 

(MAXVALUE is used to represent the least upper bound for the type of integer in question. -MAXVALUE represents the greatest lower bound.)

For [LINEAR] KEY, RANGE COLUMNS, and LIST COLUMNS partitioning, the partitioning expression consists of a list of one or more columns.

For [LINEAR] KEY partitioning, the partitioning function is supplied by MySQL.

For more information about permitted partitioning column types and partitioning functions, see [Section 18.2, "Partitioning Types"](#page-1797-0), as well as Section 12.1.14, "[CREATE TABLE](#page-953-0) Syntax", which provides partitioning syntax descriptions and additional examples. For information about restrictions on partitioning functions, see [Section 18.5.3, "Partitioning Limitations Relating to Functions".](#page-1836-0)

This is known as *horizontal partitioning*—that is, different rows of a table may be assigned to different physical partitions. MySQL 5.5 does not support *vertical partitioning*, in which different columns of a table are assigned to different physical partitions. There are not at this time any plans to introduce vertical partitioning into MySQL 5.5.

For information about determining whether your MySQL Server binary supports user-defined partitioning, see Chapter 18, *Parti-*

#### *[tioning](#page-1795-0)*.

For creating partitioned tables, you can use most storage engines that are supported by your MySQL server; the MySQL partitioning engine runs in a separate layer and can interact with any of these. In MySQL 5.5, all partitions of the same partitioned table must use the same storage engine; for example, you cannot use MyISAM for one partition and InnoDB for another. However, there is nothing preventing you from using different storage engines for different partitioned tables on the same MySQL server or even in the same database.

MySQL partitioning cannot be used with the MERGE, CSV, or FEDERATED storage engines.

To employ a particular storage engine for a partitioned table, it is necessary only to use the [STORAGE] ENGINE option just as you would for a nonpartitioned table. However, you should keep in mind that [STORAGE] ENGINE (and other table options) need to be listed *before* any partitioning options are used in a [CREATE TABLE](#page-953-0) statement. This example shows how to create a table that is partitioned by hash into 6 partitions and which uses the InnoDB storage engine:

```
CREATE TABLE ti (id INT, amount DECIMAL(7,2), tr_date DATE)
     ENGINE=INNODB
PARTITION BY HASH( MONTH(tr_date) )
    PARTITIONS 6;
```
Each PARTITION clause can include a [STORAGE] ENGINE option, but in MySQL 5.5 this has no effect.

#### **Important**

Partitioning applies to all data and indexes of a table; you cannot partition only the data and not the indexes, or *vice versa*, nor can you partition only a portion of the table.

Data and indexes for each partition can be assigned to a specific directory using the DATA DIRECTORY and INDEX DIRECT-ORY options for the PARTITION clause of the [CREATE TABLE](#page-953-0) statement used to create the partitioned table.

The DATA DIRECTORY and INDEX DIRECTORY options have no effect when defining partitions for tables using the InnoDB storage engine.

DATA DIRECTORY and INDEX DIRECTORY are not supported for individual partitions or subpartitions on Windows. These options are ignored on Windows, except that a warning is generated.

In addition, MAX\_ROWS and MIN\_ROWS can be used to determine the maximum and minimum numbers of rows, respectively, that can be stored in each partition. See [Section 18.3, "Partition Management",](#page-1819-0) for more information on these options.

Some advantages of partitioning are listed here:

- Partitioning makes it possible to store more data in one table than can be held on a single disk or file system partition.
- Data that loses its usefulness can often be easily removed from a partitioned table by dropping the partition (or partitions) containing only that data. Conversely, the process of adding new data can in some cases be greatly facilitated by adding one or more new partitions for storing specifically that data.
- Some queries can be greatly optimized in virtue of the fact that data satisfying a given WHERE clause can be stored only on one or more partitions, which automatically excluding any remaining partitions from the search. Because partitions can be altered after a partitioned table has been created, you can reorganize your data to enhance frequent queries that may not have been often used when the partitioning scheme was first set up. This ability to exclude non-matching partitions (and thus any rows they contain) is often referred to as *partition pruning*. For more information, see [Section 18.4, "Partition Pruning"](#page-1827-0).

Other benefits usually associated with partitioning include those in the following list. These features are not currently implemented in MySQL Partitioning, but are high on our list of priorities.

- Queries involving aggregate functions such as [SUM\(\)](#page-898-0) and [COUNT\(\)](#page-896-0) can easily be parallelized. A simple example of such a query might be SELECT salesperson\_id, COUNT(orders) as order\_total FROM sales GROUP BY  $salesperson_id$ ;. By "parallelized," we mean that the query can be run simultaneously on each partition, and the final result obtained merely by summing the results obtained for all partitions.
- Achieving greater query throughput in virtue of spreading data seeks over multiple disks.

<span id="page-1797-0"></span>Be sure to check this section and chapter frequently for updates as MySQL Partitioning development continues.

# **18.2. Partitioning Types**

This section discusses the types of partitioning which are available in MySQL 5.5. These include the types listed here:

- **RANGE partitioning.** This type of partitioning assigns rows to partitions based on column values falling within a given range. See [Section 18.2.1, "](#page-1799-0)RANGE Partitioning". MySQL 5.5 adds an extension, RANGE COLUMNS, to this type. See [Sec](#page-1804-0)tion 18.2.3.1, "[RANGE COLUMNS](#page-1804-0) partitioning".
- **LIST partitioning.** Similar to partitioning by RANGE, except that the partition is selected based on columns matching one of a set of discrete values. See [Section 18.2.2, "](#page-1802-0)LIST Partitioning". MySQL 5.5 adds an extension, LIST COLUMNS, to this type. See [Section 18.2.3.2, "](#page-1808-0)LIST COLUMNS partitioning".
- **HASH** partitioning. With this type of partitioning, a partition is selected based on the value returned by a user-defined expression that operates on column values in rows to be inserted into the table. The function may consist of any expression valid in MySQL that yields a nonnegative integer value. An extension to this type, LINEAR HASH, is also available. See [Sec](#page-1810-0)[tion 18.2.4, "](#page-1810-0)HASH Partitioning".
- **KEY partitioning.** This type of partitioning is similar to partitioning by HASH, except that only one or more columns to be evaluated are supplied, and the MySQL server provides its own hashing function. These columns can contain other than integer values, since the hashing function supplied by MySQL guarantees an integer result regardless of the column data type. An extension to this type, LINEAR KEY, is also available. See [Section 18.2.5, "](#page-1812-0)KEY Partitioning".

A very common use of database partitioning is to segregate data by date. Some database systems support explicit date partitioning, which MySQL does not implement in 5.5. However, it is not difficult in MySQL to create partitioning schemes based on [DATE](#page-779-0), [TIME](#page-783-0), or [DATETIME](#page-779-0) columns, or based on expressions making use of such columns.

When partitioning by KEY or LINEAR KEY, you can use a [DATE](#page-779-0), [TIME](#page-783-0), or [DATETIME](#page-779-0) column as the partitioning column without performing any modification of the column value. For example, this table creation statement is perfectly valid in MySQL:

```
CREATE TABLE members
     firstname VARCHAR(25) NOT NULL,
     lastname VARCHAR(25) NOT NULL,
username VARCHAR(16) NOT NULL,
     email VARCHAR(35)
     joined DATE NOT NULL
)
PARTITION BY KEY(joined)
PARTITIONS 6;
```
In MySQL 5.5, it is also possible to use a [DATE](#page-779-0) or [DATETIME](#page-779-0) column as the partitioning column using RANGE COLUMNS and LIST COLUMNS partitioning.

MySQL's other partitioning types, however, require a partitioning expression that yields an integer value or NULL. If you wish to use date-based partitioning by RANGE, LIST, HASH, or LINEAR HASH, you can simply employ a function that operates on a [DATE](#page-779-0), [TIME](#page-783-0), or [DATETIME](#page-779-0) column and returns such a value, as shown here:

```
CREATE TABLE members
      firstname VARCHAR(25) NOT NULL,
lastname VARCHAR(25) NOT NULL,
     username VARCHAR(16) NOT NULL,
              VARCHAR(35)
     email varchar(33),<br>joined DATE NOT NULL
)
PARTITION BY RANGE( YEAR(joined) ) (
     PARTITION p0 VALUES LESS THAN (1960),
     PARTITION p1 VALUES LESS THAN (1970),<br>PARTITION p2 VALUES LESS THAN (1980),
      PARTITION p2 VALUES LESS THAN (1980),
PARTITION p3 VALUES LESS THAN (1990),
     PARTITION p4 VALUES LESS THAN MAXVALUE
);
```
Additional examples of partitioning using dates may be found in the following sections of this chapter:

- [Section 18.2.1, "](#page-1799-0)RANGE Partitioning"
- [Section 18.2.4, "](#page-1810-0)HASH Partitioning"
- [Section 18.2.4.1, "](#page-1811-0)LINEAR HASH Partitioning"

For more complex examples of date-based partitioning, see the following sections:

- [Section 18.4, "Partition Pruning"](#page-1827-0)
- [Section 18.2.6, "Subpartitioning"](#page-1813-0)

MySQL partitioning is optimized for use with the [TO\\_DAYS\(\)](#page-853-0), [YEAR\(\)](#page-857-0), and [TO\\_SECONDS\(\)](#page-854-0) functions. However, you can use other date and time functions that return an integer or NULL, such as [WEEKDAY\(\)](#page-856-0), [DAYOFYEAR\(\)](#page-847-0), or [MONTH\(\)](#page-849-0). See [Sec](#page-841-0)[tion 11.7, "Date and Time Functions",](#page-841-0) for more information about such functions.

It is important to remember—regardless of the type of partitioning that you use—that partitions are always numbered automatically and in sequence when created, starting with 0. When a new row is inserted into a partitioned table, it is these partition numbers that are used in identifying the correct partition. For example, if your table uses 4 partitions, these partitions are numbered 0, 1, 2, and 3. For the RANGE and LIST partitioning types, it is necessary to ensure that there is a partition defined for each partition number. For HASH partitioning, the user function employed must return an integer value greater than 0. For KEY partitioning, this issue is taken care of automatically by the hashing function which the MySQL server employs internally.

Names of partitions generally follow the rules governing other MySQL identifiers, such as those for tables and databases. However, you should note that partition names are not case-sensitive. For example, the following [CREATE TABLE](#page-953-0) statement fails as shown:

```
mysql> CREATE TABLE t2 (val INT)
     -> PARTITION BY LIST(val)(
-> PARTITION mypart VALUES IN (1,3,5),
    -> PARTITION MyPart VALUES IN (2,4,6)
-> );
ERROR 1488 (HY000): Duplicate partition name mypart
```
Failure occurs because MySQL sees no difference between the partition names mypart and MyPart.

When you specify the number of partitions for the table, this must be expressed as a positive, nonzero integer literal with no leading zeros, and may not be an expression such as  $0.8E+0.1$  or  $6-2$ , even if it evaluates to an integer value. Decimal fractions are not permitted.

<span id="page-1799-0"></span>In the sections that follow, we do not necessarily provide all possible forms for the syntax that can be used for creating each partition type; this information may be found in Section 12.1.14, "[CREATE TABLE](#page-953-0) Syntax".

# **18.2.1. RANGE Partitioning**

A table that is partitioned by range is partitioned in such a way that each partition contains rows for which the partitioning expression value lies within a given range. Ranges should be contiguous but not overlapping, and are defined using the VALUES LESS THAN operator. For the next few examples, suppose that you are creating a table such as the following to hold personnel records for a chain of 20 video stores, numbered 1 through 20:

```
CREATE TABLE employees (
       id INT NOT NULL,
fname VARCHAR(30),
       lname VARCHAR(30),
       hired DATE NOT NULL DEFAULT '1970-01-01',
separated DATE NOT NULL DEFAULT '9999-12-31',
job_code INT NOT NULL,
       store_id INT NOT NULL
);
```
This table can be partitioned by range in a number of ways, depending on your needs. One way would be to use the store\_id column. For instance, you might decide to partition the table 4 ways by adding a PARTITION BY RANGE clause as shown here:

```
CREATE TABLE employees (
id INT NOT NULL,
      fname VARCHAR(30),
      lname VARCHAR(30),
hired DATE NOT NULL DEFAULT '1970-01-01',
      separated DATE NOT NULL DEFAULT '9999-12-31',
job_code INT NOT NULL,
      store_id INT NOT NULL
)
PARTITION BY RANGE (store_id) (
PARTITION p0 VALUES LESS THAN (6),
      PARTITION p1 VALUES LESS THAN (11),
PARTITION p2 VALUES LESS THAN (16),
      PARTITION p3 VALUES LESS THAN (21)
);
```
In this partitioning scheme, all rows corresponding to employees working at stores 1 through 5 are stored in partition  $p0$ , to those employed at stores 6 through 10 are stored in partition  $p1$ , and so on. Note that each partition is defined in order, from lowest to highest. This is a requirement of the PARTITION BY RANGE syntax; you can think of it as being analogous to a series of if ... elseif ... statements in C or Java in this regard.

It is easy to determine that a new row containing the data  $(72, 191)$   $\mu$  is interest in  $(1298 - 06 - 25)$ ,  $\mu$   $\mu$   $\mu$  is inserted into partition  $p$ 2, but what happens when your chain adds a  $21<sup>st</sup>$  store? Under ers a row whose store\_id is greater than 20, so an error results because the server does not know where to place it. You can keep this from occurring by using a "catchall" VALUES LESS THAN clause in the [CREATE TABLE](#page-953-0) statement that provides for all values greater than the highest value explicitly named:
```
CREATE TABLE employees (
     id INT NOT NULL,
     fname VARCHAR(30)
     lname VARCHAR(30),
      hired DATE NOT NULL DEFAULT '1970-01-01',
separated DATE NOT NULL DEFAULT '9999-12-31',
      job_code INT NOT NULL,
store_id INT NOT NULL
)
PARTITION BY RANGE (store_id) (
      PARTITION p0 VALUES LESS THAN (6),
PARTITION p1 VALUES LESS THAN (11),
     PARTITION p2 VALUES LESS THAN (16)
     PARTITION p3 VALUES LESS THAN MAXVALUE
);
```
### **Note**

Another way to avoid an error when no matching value is found is to use the IGNORE keyword as part of the [IN-](#page-984-0)[SERT](#page-984-0) statement. For an example, see [Section 18.2.2, "](#page-1802-0)LIST Partitioning". Also see [Section 12.2.5, "](#page-984-0)INSERT Syn[tax"](#page-984-0), for general information about IGNORE.

MAXVALUE represents an integer value that is always greater than the largest possible integer value (in mathematical language, it serves as a *least upper bound*). Now, any rows whose store\_id column value is greater than or equal to 16 (the highest value defined) are stored in partition p3. At some point in the future—when the number of stores has increased to 25, 30, or more—you can use an [ALTER TABLE](#page-933-0) statement to add new partitions for stores 21-25, 26-30, and so on (see [Section 18.3, "Partition Man](#page-1819-0)[agement"](#page-1819-0), for details of how to do this).

In much the same fashion, you could partition the table based on employee job codes—that is, based on ranges of  $\overline{1}$ ob code column values. For example—assuming that two-digit job codes are used for regular (in-store) workers, three-digit codes are used for office and support personnel, and four-digit codes are used for management positions—you could create the partitioned table using the following statement:

```
CREATE TABLE employees (
id INT NOT NULL,
       fname VARCHAR(30),
        lname VARCHAR(30),
        hired DATE NOT NULL DEFAULT '1970-01-01',
separated DATE NOT NULL DEFAULT '9999-12-31',
        job_code INT NOT NULL,
       store_id INT NOT NULL
)
PARTITION BY RANGE (job_code) (
PARTITION p0 VALUES LESS THAN (100),
PARTITION p1 VALUES LESS THAN (1000),
PARTITION p2 VALUES LESS THAN (10000)
);
```
In this instance, all rows relating to in-store workers would be stored in partition  $p0$ , those relating to office and support staff in p1, and those relating to managers in partition p2.

It is also possible to use an expression in VALUES LESS THAN clauses. However, MySQL must be able to evaluate the expression's return value as part of a LESS THAN (<) comparison.

Rather than splitting up the table data according to store number, you can use an expression based on one of the two [DATE](#page-779-0) columns instead. For example, let us suppose that you wish to partition based on the year that each employee left the company; that is, the value of [YEAR\(separated\)](#page-857-0). An example of a [CREATE TABLE](#page-953-0) statement that implements such a partitioning scheme is shown here:

```
CREATE TABLE employees (
      id INT NOT NULL,
fname VARCHAR(30),
      lname VARCHAR(30),
      hired DATE NOT NULL DEFAULT '1970-01-01'
      separated DATE NOT NULL DEFAULT '9999-12-31',
      job_code INT,
      store id INT
)
PARTITION BY RANGE ( YEAR(separated) ) (
PARTITION p0 VALUES LESS THAN (1991),
PARTITION p1 VALUES LESS THAN (1996),
PARTITION p2 VALUES LESS THAN (2001),
      PARTITION p3 VALUES LESS THAN MAXVALUE
);
```
In this scheme, for all employees who left before 1991, the rows are stored in partition  $p0$ ; for those who left in the years 1991 through 1995, in p1; for those who left in the years 1996 through 2000, in p2; and for any workers who left after the year 2000, in p3.

It is also possible to partition a table by RANGE, based on the value of a [TIMESTAMP](#page-779-0) column, using the [UNIX\\_TIMESTAMP\(\)](#page-855-0)

function, as shown in this example:

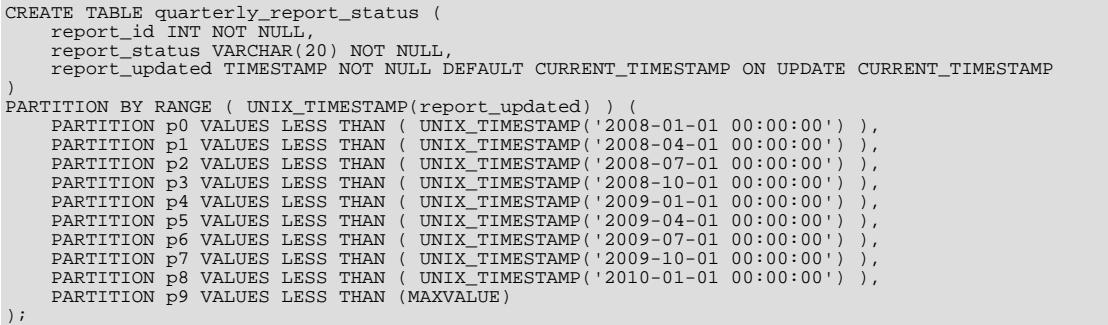

Any other expressions involving [TIMESTAMP](#page-779-0) values are not permitted. (See Bug#42849.)

#### **Note**

It is also possible in MySQL 6.0.14 and later to use [UNIX\\_TIMESTAMP\(timestamp\\_column\)](#page-855-0) as a partitioning expression for tables that are partitioned by LIST. However, it is usually not practical to do so.

Range partitioning is particularly useful when one or more of the following conditions is true:

- You want or need to delete "old" data. If you are using the partitioning scheme shown immediately above, you can simply use ALTER TABLE employees DROP PARTITION p0; to delete all rows relating to employees who stopped working for the firm prior to 1991. (See Section 12.1.6, "[ALTER TABLE](#page-933-0) Syntax", and [Section 18.3, "Partition Management",](#page-1819-0) for more information.) For a table with a great many rows, this can be much more efficient than running a [DELETE](#page-979-0) query such as DELETE FROM employees WHERE YEAR(separated) <= 1990;
- You want to use a column containing date or time values, or containing values arising from some other series.
- You frequently run queries that depend directly on the column used for partitioning the table. For example, when executing a query such as [EXPLAIN PARTITIONS SELECT COUNT\(\\*\) FROM employees WHERE separated BETWEEN](#page-1121-0)  $\sqrt{2000-01-01}$ ' AND '2000-12-31' GROUP BY store\_id;, MySQL can quickly determine that only partition p2 needs to be scanned because the remaining partitions cannot contain any records satisfying the WHERE clause. See [Section 18.4,](#page-1827-0) ["Partition Pruning"](#page-1827-0), for more information about how this is accomplished.

A variant on this type of partitioning, RANGE COLUMNS partitioning, was introduced in MySQL 5.5.0. Partitioning by RANGE COLUMNS makes it possible to employ multiple columns for defining partitioning ranges that apply both to placement of rows in partitions and for determining the inclusion or exclusion of specific partitions when performing partition pruning. See [Sec](#page-1804-0)tion 18.2.3.1, "[RANGE COLUMNS](#page-1804-0) partitioning", for more information.

**Partitioning schemes based on time intervals.** If you wish to implement a partitioning scheme based on ranges or intervals of time in MySQL 5.5, you have two options:

1. Partition the table by RANGE, and for the partitioning expression, employ a function operating on a [DATE](#page-779-0), [TIME](#page-783-0), or [DATE-](#page-779-0)[TIME](#page-779-0) column and returning an integer value, as shown here:

```
CREATE TABLE members (
firstname VARCHAR(25) NOT NULL,
         lastname VARCHAR(25) NOT NULL,
username VARCHAR(16) NOT NULL,
         email VARCHAR(35)
         joined DATE NOT NULL
)
PARTITION BY RANGE( YEAR(joined) ) (
         PARTITION p0 VALUES LESS THAN (1960),
PARTITION p1 VALUES LESS THAN (1970),
PARTITION p2 VALUES LESS THAN (1980),
PARTITION p3 VALUES LESS THAN (1990),
PARTITION p4 VALUES LESS THAN MAXVALUE
);
```
Beginning with MySQL 5.5.1, it is also possible to partition a table by RANGE based on the value of a [TIMESTAMP](#page-779-0) column, using the [UNIX\\_TIMESTAMP\(\)](#page-855-0) function, as shown in this example:

```
CREATE TABLE quarterly_report_status (<br>
report_id INT NOT NULL,<br>
report_status VARCHAR(20) NOT NULL,<br>
report_updated TIMESTAMP NOT NULL DEFAULT CURRENT_TIMESTAMP ON UPDATE CURRENT_TIMESTAMP<br>
)
```
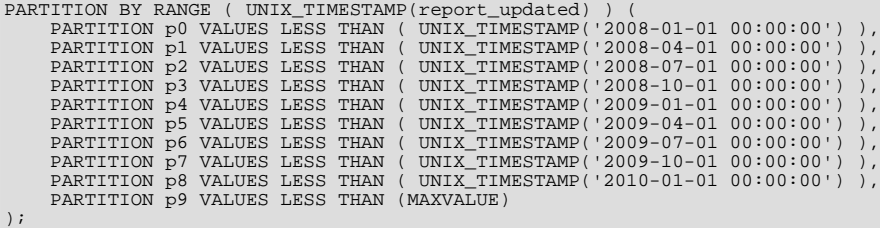

Also beginning with MySQL 5.5.1, any other expressions involving [TIMESTAMP](#page-779-0) values are not permitted. (See Bug#42849.)

### **Note**

It is also possible in MySQL 5.5.1 and later to use [UNIX\\_TIMESTAMP\(timestamp\\_column\)](#page-855-0) as a partitioning expression for tables that are partitioned by LIST. However, it is usually not practical to do so.

2. Partition the table by RANGE COLUMNS, using a [DATE](#page-779-0) or [DATETIME](#page-779-0) column as the partitioning column. For example, the members table could be defined using the joined column directly, as shown here:

```
CREATE TABLE members (
firstname VARCHAR(25) NOT NULL,
         lastname VARCHAR(25) NOT NULL,
username VARCHAR(16) NOT NULL,
        email VAPCHAP(35)joined DATE NOT NULL
)
PARTITION BY RANGE COLUMNS(joined) (
PARTITION p0 VALUES LESS THAN ('1960-01-01'),
PARTITION p1 VALUES LESS THAN ('1970-01-01'),
PARTITION p2 VALUES LESS THAN ('1980-01-01'),
         PARTITION p3 VALUES LESS THAN ('1990-01-01'),
PARTITION p4 VALUES LESS THAN MAXVALUE
);
```
### **Note**

<span id="page-1802-0"></span>The use of partitioning columns employing date or time types other than [DATE](#page-779-0) or [DATETIME](#page-779-0) is not supported with RANGE COLUMNS.

### **18.2.2. LIST Partitioning**

List partitioning in MySQL is similar to range partitioning in many ways. As in partitioning by RANGE, each partition must be explicitly defined. The chief difference between the two types of partitioning is that, in list partitioning, each partition is defined and selected based on the membership of a column value in one of a set of value lists, rather than in one of a set of contiguous ranges of values. This is done by using PARTITION BY LIST( $exp r$ ) where  $exp r$  is a column value or an expression based on a column value and returning an integer value, and then defining each partition by means of a VALUES IN (value\_list), where value\_list is a comma-separated list of integers.

#### **Note**

In MySQL 5.5, it is possible to match against only a list of integers (and possibly NULL—see [Section 18.2.7, "How](#page-1815-0) [MySQL Partitioning Handles](#page-1815-0) NULL") when partitioning by LIST.

However, beginning with MySQL 5.5.0, other column types may be used in value lists when employing LIST COLUMN partitioning, which is described later in this section.

Unlike the case with partitions defined by range, list partitions do not need to be declared in any particular order. For more detailed syntactical information, see Section 12.1.14, "[CREATE TABLE](#page-953-0) Syntax".

For the examples that follow, we assume that the basic definition of the table to be partitioned is provided by the [CREATE TABLE](#page-953-0) statement shown here:

```
CREATE TABLE employees (
     id INT NOT NULL,
     fname VARCHAR(30),
     lname VARCHAR(30),
hired DATE NOT NULL DEFAULT '1970-01-01',
     separated DATE NOT NULL DEFAULT '9999-12-31',
job_code INT,
     store_id INT
);
```
(This is the same table used as a basis for the examples in [Section 18.2.1, "](#page-1799-0)RANGE Partitioning".)

Suppose that there are 20 video stores distributed among 4 franchises as shown in the following table.

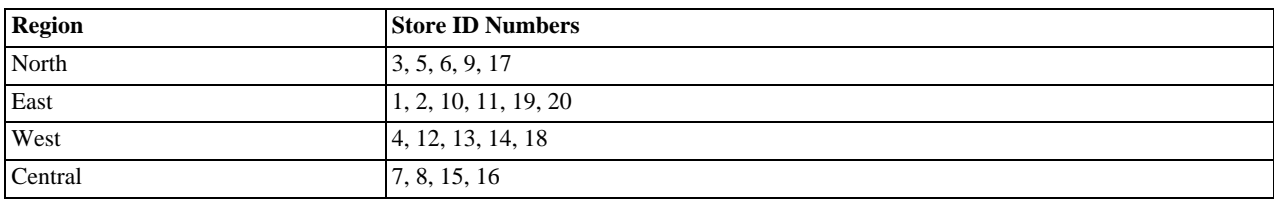

To partition this table in such a way that rows for stores belonging to the same region are stored in the same partition, you could use the [CREATE TABLE](#page-953-0) statement shown here:

```
CREATE TABLE employees (
        id INT NOT NULL,
fname VARCHAR(30),
lname VARCHAR(30),
       hired DATE NOT NULL DEFAULT '1970-01-01',
       separated DATE NOT NULL DEFAULT '9999-12-31',
        job_code INT,
store_id INT
)
PARTITION BY LIST(store_id) (
        PARTITION pNorth VALUES IN (3,5,6,9,17),
PARTITION pEast VALUES IN (1,2,10,11,19,20),
PARTITION pWest VALUES IN (4,12,13,14,18),
PARTITION pCentral VALUES IN (7,8,15,16)
);
```
This makes it easy to add or drop employee records relating to specific regions to or from the table. For instance, suppose that all stores in the West region are sold to another company. Beginning with MySQL 5.5.0, all rows relating to employees working at stores in that region can be deleted with the query ALTER TABLE employees TRUNCATE PARTITION pWest, which can be executed much more efficiently than the equivalent [DELETE](#page-979-0) statement DELETE FROM employees WHERE store\_id IN (4,12,13,14,18);. (Using ALTER TABLE employees DROP PARTITION pWest would also delete all of these rows, but would also remove the partition pWest from the definition of the table; you would need to use an ALTER TABLE ... ADD PARTITION statement to restore the table's original partitioning scheme.)

As with RANGE partitioning, it is possible to combine LIST partitioning with partitioning by hash or key to produce a composite partitioning (subpartitioning). See [Section 18.2.6, "Subpartitioning".](#page-1813-0)

Unlike the case with RANGE partitioning, there is no "catch-all" such as MAXVALUE; all expected values for the partitioning expression should be covered in PARTITION ... VALUES IN (...) clauses. An [INSERT](#page-984-0) statement containing an unmatched partitioning column value fails with an error, as shown in this example:

```
mysql> CREATE TABLE h2 (
     -> c1 INT,
-> c2 INT
     -> )
    -> PARTITION BY LIST(c1) (
     -> PARTITION p0 VALUES IN (1, 4, 7),
-> PARTITION p1 VALUES IN (2, 5, 8)
-> );
Query OK, 0 rows affected (0.11 sec)
mysql> INSERT INTO h2 VALUES (3, 5);
ERROR 1525 (HY000): TABLE HAS NO PARTITION FOR VALUE 3
```
When inserting multiple rows using a single [INSERT](#page-984-0) statement, any rows coming before the row containing the unmatched value are inserted, but any coming after it are not:

```
mysql> SELECT * FROM h2;
Empty set (0.00 sec)
mysql> INSERT INTO h2 VALUES (4, 7), (3, 5), (6, 0);
ERROR 1525 (HY000): TABLE HAS NO PARTITION FOR VALUE 3
mysql> SELECT * FROM h2;
+------+------+
  c1 | c2+------+------+
      | 4 | 7 |
+------+------+
1 row in set (0.00 sec)
```
You can cause this type of error to be ignored by using the IGNORE keyword. If you do so, rows containing unmatched partitioning column values are not inserted, but any rows with matching values *are* inserted, and no errors are reported:

```
mysql> TRUNCATE h2;
Query OK, 1 row affected (0.00 sec)
mysql> SELECT * FROM h2;
Empty set (0.00 sec)
mysql> INSERT IGNORE INTO h2 VALUES (2, 5), (6, 10), (7, 5), (3, 1), (1, 9);
Query OK, 3 rows affected (0.00 sec)
Records: 5 Duplicates: 2 Warnings: 0
mysql> SELECT * FROM h2;
+------+------+
  c1 | c2+------+------+
       \begin{array}{c|c} 7 & 5 \\ 1 & 9 \end{array}| 1 | 9 |
| 2 | 5 |
+------+------+
3 rows in set (0.00 sec)
```
<span id="page-1804-1"></span>MySQL 5.5 provides support for LIST COLUMNS partitioning. This is a variant of LIST partitioning that enables you to use columns of types other than integer types for partitioning columns, as well as to use multiple columns as partitioning keys. For more information, see [Section 18.2.3.2, "](#page-1808-0)LIST COLUMNS partitioning".

## **18.2.3. COLUMNS Partitioning**

The next two sections discuss COLUMNS *partitioning*, which are variants on RANGE and LIST partitioning that were introduced in MySQL 5.5.0. COLUMNS partitioning enables the use of multiple columns in partitioning keys. All of these columns are taken into account both for the purpose of placing rows in partitions and for the determination of which partitions are to be checked for matching rows in partition pruning.

In addition, both RANGE COLUMNS partitioning and LIST COLUMNS partitioning support the use of non-integer columns for defining value ranges or list members. The permitted data types are shown in the following list:

• All integer types: [TINYINT](#page-776-0), [SMALLINT](#page-776-0), [MEDIUMINT](#page-776-0), [INT](#page-776-0) ([INTEGER](#page-776-0)), and [BIGINT](#page-776-0). (This is the same as with partitioning by RANGE and LIST.)

Other numeric data types (such as [DECIMAL](#page-776-0) or [FLOAT](#page-776-0)) are not supported as partitioning columns.

• [DATE](#page-779-0) and [DATETIME](#page-779-0).

Columns using other data types relating to dates or times are not supported as partitioning columns.

• The following string types: [CHAR](#page-785-0), [VARCHAR](#page-785-0), [BINARY](#page-786-0), and [VARBINARY](#page-786-0).

[TEXT](#page-787-0) and [BLOB](#page-787-0) columns are not supported as partitioning columns.

<span id="page-1804-0"></span>The discussions of RANGE COLUMNS and LIST COLUMNS partitioning in the next two sections assume that you are already familiar with partitioning based on ranges and lists as supported in MySQL 5.1 and later; for more information about these, see [Sec](#page-1799-0)[tion 18.2.1, "](#page-1799-0)RANGE Partitioning", and [Section 18.2.2, "](#page-1802-0)LIST Partitioning", respectively.

### **18.2.3.1. RANGE COLUMNS partitioning**

Range columns partitioning is similar to range partitioning, but enables you to define partitions using ranges based on multiple column values. In addition, you can define the ranges using columns of types other than integer types.

RANGE COLUMNS partitioning differs significantly from RANGE partitioning in the following ways:

- RANGE COLUMNS does not accept expressions, only names of columns.
- RANGE COLUMNS accepts a list of one or more columns.

RANGE COLUMNS partitions are based on comparisons between *tuples* (lists of column values) rather than comparisons between scalar values. Placement of rows in RANGE COLUMNS partitions is also based on comparisons between tuples; this is discussed further later in this section.

RANGE COLUMNS partitioning columns are not restricted to integer columns; string, [DATE](#page-779-0) and [DATETIME](#page-779-0) columns can also be used as partitioning columns. (See [Section 18.2.3, "](#page-1804-1)COLUMNS Partitioning", for details.)

The basic syntax for creating a table partitioned by RANGE COLUMNS is shown here:

```
CREATE TABLE table name
PARTITIONED BY RANGE COLUMNS(column_list) (<br>
PARTITION partition_name VALUES LESS THAN (value_list)[,<br>
PARTITION partition_name VALUES LESS THAN (value_list)][,<br>
...]
\lambdacolumn_list:
       cc\overline{l}umn_name[, column_name][, ...]
value_list:
       value[, value][, ...]
```
### **Note**

Not all [CREATE TABLE](#page-953-0) options that can be used when creating partitioned tables are shown here. For complete information, see Section 12.1.14, "[CREATE TABLE](#page-953-0) Syntax".

In the syntax just shown,  $column$  list is a list of one or more columns (sometimes called a *partitioning column list*), and value\_list is a list of values (that is, it is a *partition definition value list*). A value\_list must be supplied for each partition definition, and each value list must have the same number of values as the  $column$  list has columns. Generally speaking, if you use  $N$  columns in the COLUMNS clause, then each VALUES LESS THAN clause must also be supplied with a list of  $N$  values.

The elements in the partitioning column list and in the value list defining each partition must occur in the same order. In addition, each element in the value list must be of the same data type as the corresponding element in the column list. However, the order of the column names in the partitioning column list and the value lists does not have to be the same as the order of the table column definitions in the main part of the [CREATE TABLE](#page-953-0) statement. As with table partitioned by RANGE, you can use MAXVALUE to represent a value such that any legal value inserted into a given column is always less than this value. Here is an example of a [CREATE TABLE](#page-953-0) statement that helps to illustrate all of these points:

```
mysql> CREATE TABLE rcx (
        -> a INT,
-> b INT,
       \begin{array}{ccc} -& & c & \text{CHAR}(3) \\ -& & d & \text{INT} \end{array}-> d INT
       -> )
       -> PARTITION BY RANGE COLUMNS(a,d,c)<br>-> PARTITION PO VALUES LESS THAN
        -> PARTITION p0 VALUES LESS THAN (5,10,'ggg'),
-> PARTITION p1 VALUES LESS THAN (10,20,'mmmm'),
-> PARTITION p2 VALUES LESS THAN (15,30,'sss'),
       -> PARTITION p3 VALUES LESS THAN (MAXVALUE, MAXVALUE, MAXVALUE)
       -> );
```
Query OK, 0 rows affected (0.15 sec)

Table  $r \propto$  contains the columns a, b, c, d. The partitioning column list supplied to the COLUMNS clause uses 3 of these columns, in the order a, d, c. Each value list used to define a partition contains 3 values in the same order; that is, each value list tuple has the form (INT, INT, CHAR(3)), which corresponds to the data types used by columns a, d, and c (in that order).

Placement of rows into partitions is determined by comparing the tuple from a row to be inserted that matches the column list in the COLUMNS clause with the tuples used in the VALUES LESS THAN clauses to define partitions of the table. Because we are comparing tuples (that is, lists or sets of values) rather than scalar values, the semantics of VALUES LESS THAN as used with RANGE COLUMNS partitions differs somewhat from the case with simple RANGE partitions. In RANGE partitioning, a row generating an expression value that is equal to a limiting value in a VALUES LESS THAN is never placed in the corresponding partition; however, when using RANGE COLUMNS partitioning, it is sometimes possible for a row whose partitioning column list's first element is equal in value to the that of the first element in a VALUES LESS THAN value list to be placed in the corresponding partition.

Consider the RANGE partitioned table created by this statement:

```
CREATE TABLE r1 (
      a INT,
b INT
)
PARTITION BY RANGE (a) (
      PARTITION p0 VALUES LESS THAN (5),
PARTITION p1 VALUES LESS THAN (MAXVALUE)
);
```
If we insert 3 rows into this table such that the column value for a is 5 for each row, all 3 rows are stored in partition  $p_1$  because the a column value is in each case not less than 5, as we can see by executing the proper query against the [INFORMA-](#page-1873-0)[TION\\_SCHEMA.PARTITIONS](#page-1873-0) table:

```
mysql> INSERT INTO r1 VALUES (5,10), (5,11), (5,12);
Query OK, 3 rows affected (0.00 sec)
Records: 3 Duplicates: 0 Warnings: 0
mysql> SELECT PARTITION_NAME,TABLE_ROWS
-> FROM INFORMATION_SCHEMA.PARTITIONS
-> WHERE TABLE_NAME = 'r1';
```
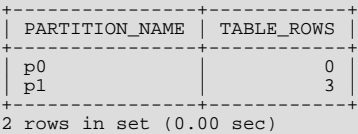

Now consider a similar table rc1 that uses RANGE COLUMNS partitioning with both columns a and b referenced in the COLUMNS clause, created as shown here:

```
CREATE TABLE rc1 (
     a INT,
b INT
)
PARTITION BY RANGE COLUMNS(a, b) (
PARTITION p0 VALUES LESS THAN (5, 12),
     PARTITION p3 VALUES LESS THAN (MAXVALUE, MAXVALUE)
);
```
If we insert exactly the same rows into  $r \in 1$  as we just inserted into  $r \in 1$ , the distribution of the rows is quite different:

```
mysql> INSERT INTO rc1 VALUES (5,10), (5,11), (5,12);
Query OK, 3 rows affected (0.00 sec)
Records: 3 Duplicates: 0 Warnings: 0
mysql> SELECT PARTITION_NAME,TABLE_ROWS
    -> FROM INFORMATION_SCHEMA.PARTITIONS
-> WHERE TABLE_NAME = 'rc1';
+--------------+----------------+------------+
 | TABLE_SCHEMA | PARTITION_NAME | TABLE_ROWS |
+--------------+----------------+------------+
| p | p0 | 2 |
| p | p1 | 1 |
+--------------+----------------+------------+
2 rows in set (0.00 sec)
```
This is because we are comparing rows rather than scalar values. We can compare the row values inserted with the limiting row value from the VALUES THAN LESS THAN clause used to define partition  $p0$  in table rc1, like this:

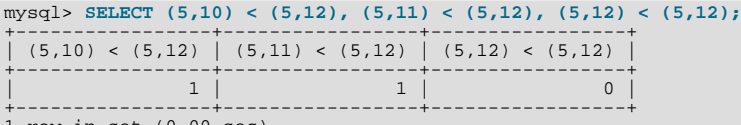

1 row in set (0.00 sec)

The 2 tuples (5,10) and (5,11) evaluate as less than (5,12), so they are stored in partition  $p0$ . Since 5 is not less than 5 and 12 is not less than 12, (5,12) is considered not less than (5,12), and is stored in partition p1.

The [SELECT](#page-1001-0) statement in the preceding example could also have been written using explicit row constructors, like this:

SELECT ROW(5,10) < ROW(5,12), ROW(5,11) < ROW(5,12), ROW(5,12) < ROW(5,12);

For more information about the use of row constructors in MySQL, see [Section 12.2.10.5, "Row Subqueries".](#page-1019-0)

For a table partitioned by RANGE COLUMNS using only a single partitioning column, the storing of rows in partitions is the same as that of an equivalent table that is partitioned by RANGE. The following CREATE TABLE statement creates a table partitioned by RANGE COLUMNS using 1 partitioning column:

```
CREATE TABLE rx (
     a INT,
     b INT
)
PARTITION BY RANGE COLUMNS (a) (
      PARTITION p0 VALUES LESS THAN (5),
PARTITION p1 VALUES LESS THAN (MAXVALUE)
);
```
If we insert the rows  $(5,10)$ ,  $(5,11)$ , and  $(5,12)$  into this table, we can see that their placement is the same as it is for the table  $r$  we created and populated earlier:

```
mysql> INSERT INTO rx VALUES (5,10), (5,11), (5,12);
Query OK, 3 rows affected (0.00 sec)
Records: 3 Duplicates: 0 Warnings: 0
mysql> SELECT PARTITION_NAME,TABLE_ROWS
       -> FROM INFORMATION_SCHEMA.PARTITIONS
-> WHERE TABLE_NAME = 'rx';
+--------------+----------------+------------+
| TABLE_SCHEMA | PARTITION_NAME | TABLE_ROWS |
```
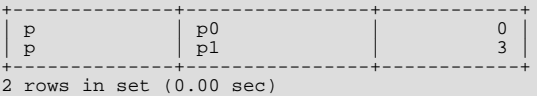

It is also possible to create tables partitioned by RANGE COLUMNS where limiting values for one or more columns are repeated in successive partition definitions. You can do this as long as the tuples of column values used to define the partitions are strictly increasing. For example, each of the following [CREATE TABLE](#page-953-0) statements is valid:

```
CREATE TABLE rc2 (
       a INT,
b INT
)
PARTITION BY RANGE COLUMNS(a,b) (
       PARTITION p0 VALUES LESS THAN (0,10),<br>PARTITION p1 VALUES LESS THAN (10,20),<br>PARTITION p2 VALUES LESS THAN (10,30),<br>PARTITION p3 VALUES LESS THAN (MAXVALUE,MAXVALUE)
  );
CREATE TABLE rc3 (
       a INT,
b INT
)
PARTITION BY RANGE COLUMNS(a,b) (
       PARTITION p0 VALUES LESS THAN (0,10),
PARTITION p1 VALUES LESS THAN (10,20),
       PARTITION p2 VALUES LESS THAN (10,30),
PARTITION p3 VALUES LESS THAN (10,35),
       PARTITION P4 VALUES LESS THAN (20,40)
       PARTITION \overline{P}5 VALUES LESS THAN (MAXVALUE, MAXVALUE)
);
```
The following statement also succeeds, even though it might appear at first glance that it would not, since the limiting value of column b is 25 for partition  $p0$  and 20 for partition  $p1$ , and the limiting value of column c is 100 for partition  $p1$  and 50 for partition p2:

```
CREATE TABLE rc4 (
        a INT,
b INT,
        c INT
)
PARTITION BY RANGE COLUMNS(a,b,c) (
PARTITION p0 VALUES LESS THAN (0,25,50),
PARTITION p1 VALUES LESS THAN (10,20,100),
PARTITION p2 VALUES LESS THAN (10,30,50)
        PARTITION p3 VALUES LESS THAN (MAXVALUE, MAXVALUE, MAXVALUE)
 );
```
When designing tables partitioned by RANGE COLUMNS, you can always test successive partition definitions by comparing the desired tuples using the [mysql](#page-221-0) client, like this:

```
mysql> SELECT (0,25,50) < (10,20,100), (10,20,100) < (10,30,50);
+-------------------------+--------------------------+
| (0,25,50) < (10,20,100) | (10,20,100) < (10,30,50) |
+-------------------------+--------------------------+
| 1 | 1 |
+-------------------------+--------------------------+
1 row in set (0.00 sec)
```
If a [CREATE TABLE](#page-953-0) statement contains partition definitions that are not in strictly increasing order, it fails with an error, as shown in this example:

```
mysql> CREATE TABLE rcf (
     -> a INT,
-> b INT,
     -> c INT
     -> )
     -> PARTITION BY RANGE COLUMNS(a,b,c) (
-> PARTITION p0 VALUES LESS THAN (0,25,50),
     -> PARTITION p1 VALUES LESS THAN (20,20,100),
-> PARTITION p2 VALUES LESS THAN (10,30,50),
     -> PARTITION p3 VALUES LESS THAN (MAXVALUE, MAXVALUE, MAXVALUE)
-> );
ERROR 1493 (HY000): VALUES LESS THAN VALUE MUST BE STRICTLY INCREASING FOR EACH PARTITION
```
When you get such an error, you can deduce which partition definitions are invalid by making "less than" comparisons between their column lists. In this case, the problem is with the definition of partition p2 because the tuple used to define it is not less than the tuple used to define partition  $p3$ , as shown here:

```
mysql> SELECT (0,25,50) < (20,20,100), (20,20,100) < (10,30,50);
+-------------------------+--------------------------+
  (0, 25, 50) < (20, 20, 100) | (20, 20, 100) < (10, 30, 50)+-------------------------+--------------------------+
```
| 1 | 0 | +-------------------------+--------------------------+ 1 row in set (0.00 sec)

It is also possible for MAXVALUE to appear for the same column in more than one VALUES LESS THAN clause when using RANGE COLUMNS. However, the limiting values for individual columns in successive partition definitions should otherwise be increasing, there should be no more than one partition defined where MAXVALUE is used as the upper limit for all column values, and this partition definition should appear last in the list of PARTITION ... VALUES LESS THAN clauses. In addition, you cannot use MAXVALUE as the limiting value for the first column in more than one partition definition.

As stated previously, it is also possible with RANGE COLUMNS partitioning to use non-integer columns as partitioning columns. (See [Section 18.2.3, "](#page-1804-1)COLUMNS Partitioning", for a complete listing of these.) Consider a table named employees (which is not partitioned), created using the following statement:

```
CREATE TABLE employees (
       id INT NOT NULL,
fname VARCHAR(30),
       lname VARCHAR(30),
hired DATE NOT NULL DEFAULT '1970-01-01',
       separated DATE NOT NULL DEFAULT '9999-12-31',
job_code INT NOT NULL,
store_id INT NOT NULL
);
```
Using RANGE COLUMNS partitioning, you can create a version of this table that stores each row in one of four partitions based on the employee's last name, like this:

```
CREATE TABLE employees_by_lname (
id INT NOT NULL,
fname VARCHAR(30),
      lname VARCHAR(30),
hired DATE NOT NULL DEFAULT '1970-01-01',
      separated DATE NOT NULL DEFAULT '9999-12-31',
job_code INT NOT NULL,
      store_id INT NOT NULL
)
PARTITION BY RANGE COLUMNS (lname) (
      PARTITION p0 VALUES LESS THAN ('g'),
PARTITION p1 VALUES LESS THAN ('m'),
      PARTITION p2 VALUES LESS THAN ('t'),
PARTITION p3 VALUES LESS THAN (MAXVALUE)
);
```
Alternatively, you could cause the employees table as created previously to be partitioned using this scheme by executing the following [ALTER TABLE](#page-933-0) statement:

```
ALTER TABLE employees PARTITION BY RANGE COLUMNS (lname) (
      PARTITION p0 VALUES LESS THAN ('g'),
PARTITION p1 VALUES LESS THAN ('m'),
      PARTITION p2 VALUES LESS THAN ('t'),
PARTITION p3 VALUES LESS THAN (MAXVALUE)
);
```
### **Note**

Because different character sets and collations have different sort orders, the character sets and collations in use may effect which partition of a table partitioned by RANGE COLUMNS a given row is stored in when using string columns as partitioning columns. In addition, changing the character set or collation for a given database, table, or column after such a table is created may cause changes in how rows are distributed. For example, when using a case-sensitive collation, 'and' sorts before 'Andersen', but when using a collation that is case insensitive, the reverse is true.

For information about how MySQL handles character sets and collations, see [Section 9.1, "Character Set Support"](#page-714-0).

Similarly, you can cause the employees table to be partitioned in such a way that each row is stored in one of several partitions based on the decade in which the corresponding employee was hired using the [ALTER TABLE](#page-933-0) statement shown here:

```
ALTER TABLE employees PARTITION BY RANGE COLUMNS (hired) (
PARTITION p0 VALUES LESS THAN ('1970-01-01'),
PARTITION p1 VALUES LESS THAN ('1980-01-01'),
         PARTITION p2 VALUES LESS THAN ('1990-01-01'),
PARTITION p3 VALUES LESS THAN ('2000-01-01'),
         PARTITION p4 VALUES LESS THAN ('2010-01-01'),
PARTITION p5 VALUES LESS THAN (MAXVALUE)
);
```
<span id="page-1808-0"></span>See Section 12.1.14, "[CREATE TABLE](#page-953-0) Syntax", for additional information about PARTITION BY RANGE COLUMNS syntax.

### **18.2.3.2. LIST COLUMNS partitioning**

MySQL 5.5 provides support for LIST COLUMNS partitioning. This is a variant of LIST partitioning that enables the use of multiple columns as partition keys, and for columns of data types other than integer types to be used as partitioning columns; you can use string types, [DATE](#page-779-0), and [DATETIME](#page-779-0) columns. (For more information about permitted data types for COLUMNS partitioning columns, see [Section 18.2.3, "](#page-1804-1)COLUMNS Partitioning".)

Suppose that you have a business that has customers in 12 cities which, for sales and marketing purposes, you organize into 4 regions of 3 cities each as shown in the following table:

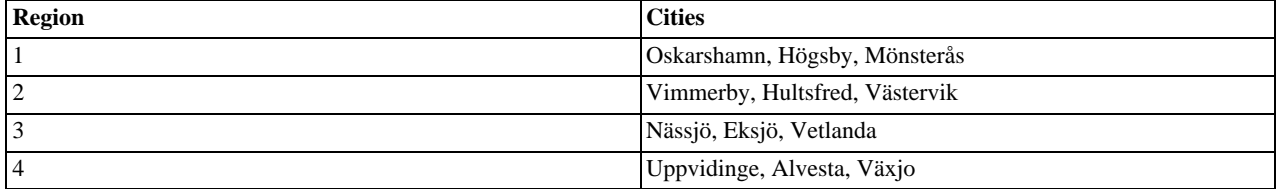

With LIST COLUMNS partitioning, you can create a table for customer data that assigns a row to any of 4 partitions corresponding to these regions based on the name of the city where a customer resides, as shown here:

```
CREATE TABLE customers_1 (<br>first_name VARCHAR(25),<br>last_name VARCHAR(25),<br>street_1 VARCHAR(30),<br>street_2 VARCHAR(30),
           street_2 VARCHAR(<br>city VARCHAR(15),
           renewal DATE
)<br>
PARTITION BY LIST COLUMNS(city) (<br>
PARTITION pRegion_1 VALUES IN('Oskarshamn', 'Högsby', 'Mönsterås'),<br>
PARTITION pRegion_2 VALUES IN('Vimmerby', 'Hultsfred', 'Västervik'),<br>
PARTITION pRegion_3 VALUES IN('Nässjö', 'Eksj
```
As with partitioning by RANGE COLUMNS, you do not need to use expressions in the COLUMNS() clause to convert column values into integers. (In fact, the use of expressions other than column names is not permitted with COLUMNS().)

It is also possible to use [DATE](#page-779-0) and [DATETIME](#page-779-0) columns, as shown in the following example that uses the same name and columns as the customers 1 table shown previously, but employs LIST COLUMNS partitioning based on the renewal column to store rows in one of 4 partitions depending on the week in February 2010 the customer's account is scheduled to renew:

```
CREATE TABLE customers_2 (
first_name VARCHAR(25),
last_name VARCHAR(25),
           street_1 VARCHAR(30),
street_2 VARCHAR(30),
city VARCHAR(15),
          renewal DATE
)
PARTITION BY LIST COLUMNS(renewal) (
           PARTITION pWeek_1 VALUES IN('2010-02-01', '2010-02-02', '2010-02-03',<br>
'2010-02-04', '2010-02-05', '2010-02-06', '2010-02-07'),<br>
PARTITION pWeek_2 VALUES IN('2010-02-06', '2010-02-07'),<br>
PARTITION pWeek_2 VALUES IN('2010-0
);
```
This works, but becomes cumbersome to define and maintain if the number of dates involved grows very large; in such cases, it is usually more practical to employ RANGE or RANGE COLUMNS partitioning instead. In this case, since the column we wish to use as the partitioning key is a [DATE](#page-779-0) column, we use RANGE COLUMNS partitioning, as shown here:

```
CREATE TABLE customers_3 (
       first_name VARCHAR(25),
last_name VARCHAR(25),
       street_1 VARCHAR(30),
street_2 VARCHAR(30),
       city VARCHAR(15),
renewal DATE
)
PARTITION BY RANGE COLUMNS(renewal) (
       PARTITION pWeek_1 VALUES LESS THAN('2010-02-09'),
PARTITION pWeek_2 VALUES LESS THAN('2010-02-15'),
PARTITION pWeek_3 VALUES LESS THAN('2010-02-22'),
       PARTITION pWeek_4 VALUES LESS THAN('2010-03-01')
);
```
See Section 18.2.3.1, "[RANGE COLUMNS](#page-1804-0) partitioning", for more information.

In addition (as with RANGE COLUMNS partitioning), you can use multiple columns in the COLUMNS() clause.

See Section 12.1.14, "[CREATE TABLE](#page-953-0) Syntax", for additional information about PARTITION BY LIST COLUMNS() syntax.

## **18.2.4. HASH Partitioning**

Partitioning by HASH is used primarily to ensure an even distribution of data among a predetermined number of partitions. With range or list partitioning, you must specify explicitly into which partition a given column value or set of column values is to be stored; with hash partitioning, MySQL takes care of this for you, and you need only specify a column value or expression based on a column value to be hashed and the number of partitions into which the partitioned table is to be divided.

To partition a table using HASH partitioning, it is necessary to append to the [CREATE TABLE](#page-953-0) statement a PARTITION BY HASH (expr) clause, where expr is an expression that returns an integer. This can simply be the name of a column whose type is one of MySQL's integer types. In addition, you will most likely want to follow this with a PARTITIONS num clause, where num is a positive integer representing the number of partitions into which the table is to be divided.

For example, the following statement creates a table that uses hashing on the store\_id column and is divided into 4 partitions:

```
CREATE TABLE employees (
     id INT NOT NULL,
fname VARCHAR(30),
     lname VARCHAR(30),
hired DATE NOT NULL DEFAULT '1970-01-01',
     separated DATE NOT NULL DEFAULT '9999-12-31',
     job_code INT,
     store_id INT
)
PARTITION BY HASH(store_id)
PARTITIONS 4;
```
If you do not include a PARTITIONS clause, the number of partitions defaults to 1.

Using the PARTITIONS keyword without a number following it results in a syntax error.

You can also use an SOL expression that returns an integer for  $\epsilon_{XDT}$ . For instance, you might want to partition based on the year in which an employee was hired. This can be done as shown here:

```
CREATE TABLE employees (
     id INT NOT NULL,
     fname VARCHAR(30),
lname VARCHAR(30),
    hired DATE NOT NULL DEFAULT '1970-01-01'
     separated DATE NOT NULL DEFAULT '9999-12-31',
     job_code INT,
store_id INT
)
PARTITION BY HASH( YEAR(hired) )
PARTITIONS 4;
```
 $\epsilon$ xpr must return a nonconstant, nonrandom integer value (in other words, it should be varying but deterministic), and must not contain any prohibited constructs as described in [Section 18.5, "Restrictions and Limitations on Partitioning"](#page-1829-0). You should also keep in mind that this expression is evaluated each time a row is inserted or updated (or possibly deleted); this means that very complex expressions may give rise to performance issues, particularly when performing operations (such as batch inserts) that affect a great many rows at one time.

The most efficient hashing function is one which operates upon a single table column and whose value increases or decreases consistently with the column value, as this allows for "pruning" on ranges of partitions. That is, the more closely that the expression varies with the value of the column on which it is based, the more efficiently MySQL can use the expression for hash partitioning.

For example, where date\_col is a column of type [DATE](#page-779-0), then the expression [TO\\_DAYS\(date\\_col\)](#page-853-0) is said to vary directly with the value of date\_col, because for every change in the value of date\_col, the value of the expression changes in a consistent manner. The variance of the expression [YEAR\(date\\_col\)](#page-857-0) with respect to date\_col is not quite as direct as that of [TO\\_DAYS\(date\\_col\)](#page-853-0), because not every possible change in date\_col produces an equivalent change in YEAR(date\_col). Even so, [YEAR\(date\\_col\)](#page-857-0) is a good candidate for a hashing function, because it varies directly with a portion of date\_col and there is no possible change in date\_col that produces a disproportionate change in [YEAR\(date\\_col\)](#page-857-0).

By way of contrast, suppose that you have a column named int\_col whose type is [INT](#page-776-0). Now consider the expression  $POW(5-int\_col, 3)$  + 6. This would be a poor choice for a hashing function because a change in the value of int col is not guaranteed to produce a proportional change in the value of the expression. Changing the value of int\_col by a given amount can produce by widely different changes in the value of the expression. For example, changing int\_col from 5 to 6 produces a change of -1 in the value of the expression, but changing the value of int\_col from 6 to 7 produces a change of -7 in the expression value.

In other words, the more closely the graph of the column value *versus* the value of the expression follows a straight line as traced by the equation  $y = c \times$  where c is some nonzero constant, the better the expression is suited to hashing. This has to do with the fact that the more nonlinear an expression is, the more uneven the distribution of data among the partitions it tends to produce.

In theory, pruning is also possible for expressions involving more than one column value, but determining which of such expressions are suitable can be quite difficult and time-consuming. For this reason, the use of hashing expressions involving multiple columns is not particularly recommended.

When PARTITION BY HASH is used, MySQL determines which partition of num partitions to use based on the modulus of the result of the user function. In other words, for an expression  $\exp r$ , the partition in which the record is stored is partition number N, where  $N = MOD(exp, num)$ . Suppose that table  $\pm 1$  is defined as follows, so that it has 4 partitions:

```
CREATE TABLE t1 (col1 INT, col2 CHAR(5), col3 DATE)
PARTITION BY HASH( YEAR(col3) )
     PARTITIONS 4;
```
If you insert a record into t1 whose  $\text{col}3$  value is '2005-09-15', then the partition in which it is stored is determined as follows:

```
MOD(YEAR('2005-09-01'),4)
  MD(2005, 4)<br>1
=
```
MySQL 5.5 also supports a variant of HASH partitioning known as *linear hashing* which employs a more complex algorithm for determining the placement of new rows inserted into the partitioned table. See [Section 18.2.4.1, "](#page-1811-0)LINEAR HASH Partitioning", for a description of this algorithm.

The user function is evaluated each time a record is inserted or updated. It may also—depending on the circumstances—be evaluated when records are deleted.

### **Note**

<span id="page-1811-0"></span>If a table to be partitioned has a UNIQUE key, then any columns supplied as arguments to the HASH user function or to the KEY's column\_list must be part of that key.

### **18.2.4.1. LINEAR HASH Partitioning**

MySQL also supports linear hashing, which differs from regular hashing in that linear hashing utilizes a linear powers-of-two algorithm whereas regular hashing employs the modulus of the hashing function's value.

Syntactically, the only difference between linear-hash partitioning and regular hashing is the addition of the LINEAR keyword in the PARTITION BY clause, as shown here:

```
CREATE TABLE employees (
    id INT NOT NULL,
fname VARCHAR(30),
    lname VARCHAR(30),
    hired DATE NOT NULL DEFAULT '1970-01-01',
    separated DATE NOT NULL DEFAULT '9999-12-31',
    job_code INT,
    store_id INT
)
PARTITION BY LINEAR HASH( YEAR(hired) )
PARTITIONS 4;
```
Given an expression  $\exp r$ , the partition in which the record is stored when linear hashing is used is partition number N from among num partitions, where  $N$  is derived according to the following algorithm:

1. Find the next power of 2 greater than  $num$ . We call this value  $V$ ; it can be calculated as:

```
V = POWER(2, CEILING(LOG(2, num)))
```
(Suppose that num is 13. Then [LOG\(2,13\)](#page-837-0) is 3.7004397181411. [CEILING\(3.7004397181411\)](#page-835-0) is 4, and  $V =$  $POWER(2, 4)$ , which is 16.)

- 2. Set  $N = F(column\_list)$  &  $(V 1)$ .
- 3. While  $N \geq n$ um:
	- Set  $V = \text{CEIL}(V / 2)$
	- Set  $N = N & (V 1)$

Suppose that the table  $t_1$ , using linear hash partitioning and having 6 partitions, is created using this statement:

```
CREATE TABLE t1 (col1 INT, col2 CHAR(5), col3 DATE)
     PARTITION BY LINEAR HASH( YEAR(col3) )
PARTITIONS 6;
```
Now assume that you want to insert two records into t1 having the col3 column values '2003-04-14' and '1998-10-19'. The partition number for the first of these is determined as follows:

```
V = POWER(2, CEILING( LOG(2,6) )) = 8
N = YEAR('2003-04-14') & (8 - 1)
   = 2003 & 7
   -\bar{3}(3 >= 6 is FALSE: record stored in partition #3)
```
The number of the partition where the second record is stored is calculated as shown here:

```
V = 8
N = YEAR('1998-10-19') & (8-1)
 = 1998 & 7
  = 6(6 >= 6 is TRUE: additional step required)
N = 6 & CEILING(8 / 2)
  = 6 & 3
= 2
(2 >= 6 is FALSE: record stored in partition #2)
```
The advantage in partitioning by linear hash is that the adding, dropping, merging, and splitting of partitions is made much faster, which can be beneficial when dealing with tables containing extremely large amounts (terabytes) of data. The disadvantage is that data is less likely to be evenly distributed between partitions as compared with the distribution obtained using regular hash partitioning.

### **18.2.5. KEY Partitioning**

Partitioning by key is similar to partitioning by hash, except that where hash partitioning employs a user-defined expression, the hashing function for key partitioning is supplied by the MySQL server. This internal hashing function is based on the same algorithm as [PASSWORD\(\)](#page-884-0).

The syntax rules for CREATE TABLE ... PARTITION BY KEY are similar to those for creating a table that is partitioned by hash. The major differences are listed here:

- KEY is used rather than HASH.
- KEY takes only a list of zero or more column names. Any columns used as the partitioning key must comprise part or all of the table's primary key, if the table has one. Where no column name is specified as the partitioning key, the table's primary key is used, if there is one. For example, the following [CREATE TABLE](#page-953-0) statement is valid in MySQL 5.5:

```
CREATE TABLE k1 (
     id INT NOT NULL PRIMARY KEY,
name VARCHAR(20)
)
PARTITION BY KEY()
PARTITIONS 2;
```
If there is no primary key but there is a unique key, then the unique key is used for the partitioning key:

```
CREATE TABLE k1 (
id INT NOT NULL,
      name VARCHAR(20),
UNIQUE KEY (id)
)
PARTITION BY KEY()
PARTITIONS 2;
```
However, if the unique key column were not defined as NOT NULL, then the previous statement would fail.

In both of these cases, the partitioning key is the id column, even though it is not shown in the output of [SHOW CREATE TA-](#page-1064-0)[BLE](#page-1064-0) or in the PARTITION EXPRESSION column of the INFORMATION SCHEMA. PARTITIONS table.

Unlike the case with other partitioning types, columns used for partitioning by KEY are not restricted to integer or NULL values. For example, the following [CREATE TABLE](#page-953-0) statement is valid:

```
CREATE TABLE tm1 (
   s1 CHAR(32) PRIMARY KEY
)
PARTITION BY KEY(s1)
PARTITIONS 10;
```
The preceding statement would *not* be valid, were a different partitioning type to be specified. (In this case, simply using PAR-TITION BY KEY() would also be valid and have the same effect as PARTITION BY KEY(s1), since s1 is the table's primary key.)

For additional information about this issue, see [Section 18.5, "Restrictions and Limitations on Partitioning"](#page-1829-0).

#### **Important**

```
For a key-partitioned table, you cannot execute an ALTER TABLE DROP PRIMARY KEY, as doing so generates
the error ERROR 1466 (HY000): FIELD IN LIST OF FIELDS FOR PARTITION FUNCTION NOT FOUND IN TA-
BLE.
```
It is also possible to partition a table by linear key. Here is a simple example:

```
CREATE TABLE tk (
col1 INT NOT NULL,
      col2 CHAR(5),
col3 DATE
)
PARTITION BY LINEAR KEY (col1)
PARTITIONS 3;
```
<span id="page-1813-0"></span>Using LINEAR has the same effect on KEY partitioning as it does on HASH partitioning, with the partition number being derived using a powers-of-two algorithm rather than modulo arithmetic. See [Section 18.2.4.1, "](#page-1811-0)LINEAR HASH Partitioning", for a description of this algorithm and its implications.

### **18.2.6. Subpartitioning**

Subpartitioning—also known as *composite partitioning*—is the further division of each partition in a partitioned table. Consider the following [CREATE TABLE](#page-953-0) statement:

```
CREATE TABLE ts (id INT, purchased DATE)
PARTITION BY RANGE( YEAR(purchased) )
SUBPARTITION BY HASH( TO_DAYS(purchased) )
           SUBPARTITIONS 2 (
PARTITION p0 VALUES LESS THAN (1990),
PARTITION p1 VALUES LESS THAN (2000),
PARTITION p2 VALUES LESS THAN MAXVALUE
          );
```
Table ts has 3 RANGE partitions. Each of these partitions—p0, p1, and p2—is further divided into 2 subpartitions. In effect, the entire table is divided into 3  $*$  2 = 6 partitions. However, due to the action of the PARTITION BY RANGE clause, the first 2 of these store only those records with a value less than 1990 in the purchased column.

In MySQL 5.5, it is possible to subpartition tables that are partitioned by RANGE or LIST. Subpartitions may use either HASH or KEY partitioning. This is also known as *composite partitioning*.

### **Note**

SUBPARTITION BY HASH and SUBPARTITION BY KEY generally follow the same syntax rules as PARTI-TION BY HASH and PARTITION BY KEY, respectively. An exception to this is that SUBPARTITION BY KEY (unlike PARTITION BY KEY) does not currently support a default column, so the column used for this purpose must be specified, even if the table has an explicit primary key. This is a known issue which we are working to address; see [Issues with subpartitions](#page-1832-0), for more information and an example.

It is also possible to define subpartitions explicitly using SUBPARTITION clauses to specify options for individual subpartitions. For example, a more verbose fashion of creating the same table  $\pm s$  as shown in the previous example would be:

```
CREATE TABLE ts (id INT, purchased DATE)
PARTITION BY RANGE( YEAR(purchased) )
SUBPARTITION BY HASH( TO_DAYS(purchased) ) (
PARTITION p0 VALUES LESS THAN (1990) (
SUBPARTITION s0,
                               SUBPARTITION s1
                     ),
PARTITION p1 VALUES LESS THAN (2000) (
SUBPARTITION s2,
SUBPARTITION s3
```

```
),
PARTITION p2 VALUES LESS THAN MAXVALUE (
SUBPARTITION s4,
           SUBPARTITION s5
      )
\lambda:
```
Some syntactical items of note are listed here:

- Each partition must have the same number of subpartitions.
- If you explicitly define any subpartitions using SUBPARTITION on any partition of a partitioned table, you must define them all. In other words, the following statement will fail:

```
CREATE TABLE ts (id INT, purchased DATE)
PARTITION BY RANGE( YEAR(purchased) )
        SUBPARTITION BY HASH( TO_DAYS(purchased) ) (
PARTITION p0 VALUES LESS THAN (1990) (
SUBPARTITION s0,
                         SUBPARTITION s1
                 ),
PARTITION p1 VALUES LESS THAN (2000),
PARTITION p2 VALUES LESS THAN MAXVALUE (
SUBPARTITION s2,
SUBPARTITION s3
                 )
        );
```
This statement would still fail even if it included a SUBPARTITIONS 2 clause.

- Each SUBPARTITION clause must include (at a minimum) a name for the subpartition. Otherwise, you may set any desired option for the subpartition or allow it to assume its default setting for that option.
- Subpartition names must be unique across the entire table. For example, the following [CREATE TABLE](#page-953-0) statement is valid in MySQL 5.5:

```
CREATE TABLE ts (id INT, purchased DATE)
PARTITION BY RANGE( YEAR(purchased) )
      SUBPARTITION BY HASH( TO_DAYS(purchased) ) (
PARTITION p0 VALUES LESS THAN (1990) (
SUBPARTITION s0,
                   SUBPARTITION s1
             ),
PARTITION p1 VALUES LESS THAN (2000) (
SUBPARTITION s2,
                   SUBPARTITION s3
             ),
PARTITION p2 VALUES LESS THAN MAXVALUE (
SUBPARTITION s4,
                   SUBPARTITION s5
             )
      );
```
Subpartitions can be used with especially large tables to distribute data and indexes across many disks. Suppose that you have 6 disks mounted as /disk0, /disk1, /disk2, and so on. Now consider the following example:

```
CREATE TABLE ts (id INT, purchased DATE)
PARTITION BY RANGE( YEAR(purchased) )
SUBPARTITION BY HASH( TO_DAYS(purchased) ) (
            PARTITION p0 VALUES LESS THAN (1990) (
SUBPARTITION s0
                        DATA DIRECTORY = '/disk0/data'
INDEX DIRECTORY = '/disk0/idx',
                  SUBPARTITION s1
                        DATA DIRECTORY = '/disk1/data'
INDEX DIRECTORY = '/disk1/idx'
            ),
PARTITION p1 VALUES LESS THAN (2000) (
                  SUBPARTITION s2
DATA DIRECTORY = '/disk2/data'
                  INDEX DIRECTORY = '/disk2/idx',
SUBPARTITION s3
                        DATA DIRECTORY = '/disk3/data'
INDEX DIRECTORY = '/disk3/idx'
            ),
PARTITION p2 VALUES LESS THAN MAXVALUE (
                  SUBPARTITION s4
                        DATA DIRECTORY = '/disk4/data'
                        INDEX DIRECTORY = '/disk4/idx',
                  SUBPARTITION s5
                        DATA DIRECTORY = '/disk5/data'
INDEX DIRECTORY = '/disk5/idx'
           )
     );
```
In this case, a separate disk is used for the data and for the indexes of each RANGE. Many other variations are possible; another example might be:

```
CREATE TABLE ts (id INT, purchased DATE)
PARTITION BY RANGE(YEAR(purchased))
SUBPARTITION BY HASH( TO_DAYS(purchased) ) (
PARTITION p0 VALUES LESS THAN (1990) (
SUBPARTITION s0a
                             DATA DIRECTORY = '/disk0'
INDEX DIRECTORY = '/disk1',
                     SUBPARTITION s0b
                             DATA DIRECTORY = '/disk2'
                             INDEX DIRECTORY = '/disk3'
              ),
PARTITION p1 VALUES LESS THAN (2000) (
SUBPARTITION s1a
DATA DIRECTORY = '/disk4/data'
                             INDEX DIRECTORY = '/disk4/idx',
                     SUBPARTITION s1b
                             DATA DIRECTORY = '/disk5/data'
INDEX DIRECTORY = '/disk5/idx'
              ),
PARTITION p2 VALUES LESS THAN MAXVALUE (
                      SUBPARTITION s2a,
SUBPARTITION s2b
              )
       );
```
Here, the storage is as follows:

- Rows with purchased dates from before 1990 take up a vast amount of space, so are split up 4 ways, with a separate disk dedicated to the data and to the indexes for each of the two subpartitions ( $s0a$  and  $s0b$ ) making up partition  $p0$ . In other words:
	- The data for subpartition  $s0a$  is stored on /disk0.
	- The indexes for subpartition  $s0a$  are stored on /disk1.
	- The data for subpartition  $s0b$  is stored on /disk2.
	- The indexes for subpartition s0b are stored on /disk3.
- Rows containing dates ranging from 1990 to 1999 (partition p1) do not require as much room as those from before 1990. These are split between 2 disks (/disk4 and /disk5) rather than 4 disks as with the legacy records stored in p0:
	- Data and indexes belonging to p1's first subpartition (s1a) are stored on  $/disk4$ —the data in  $/disk4/data$ , and the indexes in /disk4/idx.
	- Data and indexes belonging to p1's second subpartition (s1b) are stored on /disk5—the data in /disk5/data, and the indexes in /disk5/idx.
- Rows reflecting dates from the year 2000 to the present (partition  $\mathbb{P}^2$ ) do not take up as much space as required by either of the two previous ranges. Currently, it is sufficient to store all of these in the default location.

In future, when the number of purchases for the decade beginning with the year 2000 grows to a point where the default location no longer provides sufficient space, the corresponding rows can be moved using an ALTER TABLE ... REORGANIZE PARTITION statement. See [Section 18.3, "Partition Management"](#page-1819-0), for an explanation of how this can be done.

<span id="page-1815-0"></span>The DATA DIRECTORY and INDEX DIRECTORY options are not permitted in partition definitions when the NO DIR IN CREATE server SOL mode is in effect. Beginning with MySOL 5.5.5, these options are also not permitted when defining subpartitions (Bug#42954).

## **18.2.7. How MySQL Partitioning Handles NULL**

Partitioning in MySQL does nothing to disallow NULL as the value of a partitioning expression, whether it is a column value or the value of a user-supplied expression. Even though it is permitted to use NULL as the value of an expression that must otherwise yield an integer, it is important to keep in mind that NULL is not a number. MySQL's partitioning implementation treats NULL as being less than any non-NULL value, just as ORDER BY does.

This means that treatment of NULL varies between partitioning of different types, and may produce behavior which you do not expect if you are not prepared for it. This being the case, we discuss in this section how each MySQL partitioning type handles NULL values when determining the partition in which a row should be stored, and provide examples for each.

**Handling of NULL with RANGE partitioning.** If you insert a row into a table partitioned by RANGE such that the column value used to determine the partition is NULL, the row is inserted into the lowest partition. Consider these two tables in a database named p, created as follows:

```
mysql> CREATE TABLE t1 (
-> c1 INT,
-> c2 VARCHAR(20)
        -> )
-> PARTITION BY RANGE(c1) (
-> PARTITION p0 VALUES LESS THAN (0),
-> PARTITION p1 VALUES LESS THAN (10),
-> PARTITION p2 VALUES LESS THAN MAXVALUE
       -> );
Query OK, 0 rows affected (0.09 sec)
mysql> CREATE TABLE t2 (<br>
-> c1 INT,<br>
-> c2 VARCHAR(20
        -> c1 INT,
-> c2 VARCHAR(20)
       -> )
        -> PARTITION BY RANGE(c1) (
-> PARTITION p0 VALUES LESS THAN (-5),
-> PARTITION p1 VALUES LESS THAN (0),
-> PARTITION p2 VALUES LESS THAN (10),
       -> PARTITION p3 VALUES LESS THAN MAXVALUE
             -> );
Query OK, 0 rows affected (0.09 sec)
```
You can see the partitions created by these two [CREATE TABLE](#page-953-0) statements using the following query against the [PARTITIONS](#page-1873-0) table in the INFORMATION\_SCHEMA database:

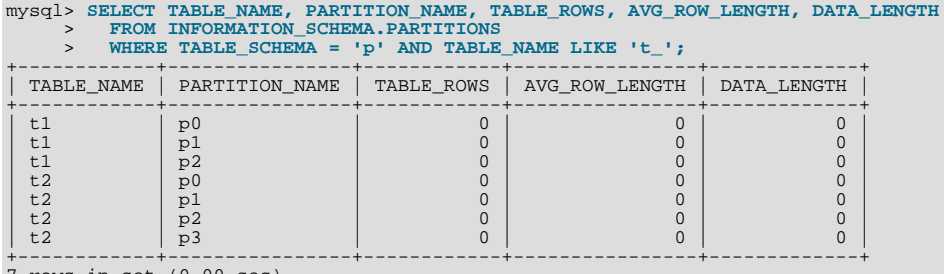

7 rows in set (0.00 sec)

(For more information about this table, see Section 20.19, "The [INFORMATION\\_SCHEMA PARTITIONS](#page-1873-0) Table".) Now let us populate each of these tables with a single row containing a NULL in the column used as the partitioning key, and verify that the rows were inserted using a pair of [SELECT](#page-1001-0) statements:

```
mysql> INSERT INTO t1 VALUES (NULL, 'mothra');
Query OK, 1 row affected (0.00 sec)
mysql> INSERT INTO t2 VALUES (NULL, 'mothra');
Query OK, 1 row affected (0.00 sec)
mysql> SELECT * FROM t1;
+------+--------+
  id | name
+------+--------+
| NULL | mothra |
+------+--------+
1 row in set (0.00 sec)
mysql> SELECT * FROM t2;
+------+--------+
  id | name
+------+--------+
| NULL | mothra |
+------+--------+
1 row in set (0.00 sec)
```
You can see which partitions are used to store the inserted rows by rerunning the previous query against [INFORMA-](#page-1873-0)[TION\\_SCHEMA.PARTITIONS](#page-1873-0) and inspecting the output:

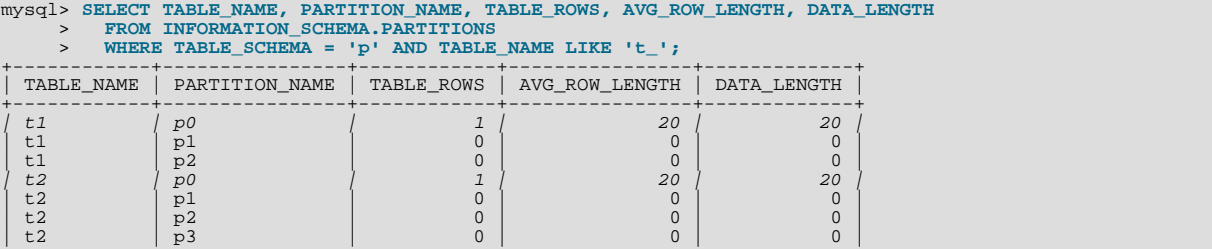

+------------+----------------+------------+----------------+-------------+ 7 rows in set (0.01 sec)

You can also demonstrate that these rows were stored in the lowest partition of each table by dropping these partitions, and then rerunning the [SELECT](#page-1001-0) statements:

```
mysql> ALTER TABLE t1 DROP PARTITION p0;
Query OK, 0 rows affected (0.16 sec)
mysql> ALTER TABLE t2 DROP PARTITION p0;
Query OK, 0 rows affected (0.16 sec)
mysql> SELECT * FROM t1;
Empty set (0.00 sec)
mysql> SELECT * FROM t2;
Empty set (0.00 sec)
```
(For more information on ALTER TABLE ... DROP PARTITION, see Section 12.1.6, "[ALTER TABLE](#page-933-0) Syntax".)

NULL is also treated in this way for partitioning expressions that use SQL functions. Suppose that we define a table using a [CRE-](#page-953-0)[ATE TABLE](#page-953-0) statement such as this one:

```
CREATE TABLE tndate (
     id INT,
     dt DATE
)
PARTITION BY RANGE( YEAR(dt) ) (
     PARTITION p0 VALUES LESS THAN (1990),
PARTITION p1 VALUES LESS THAN (2000),
     PARTITION p2 VALUES LESS THAN MAXVALUE
);
```
As with other MySQL functions, [YEAR\(NULL\)](#page-857-0) returns NULL. A row with a dt column value of NULL is treated as though the partitioning expression evaluated to a value less than any other value, and so is inserted into partition p0.

**Handling of NULL with LIST partitioning.** A table that is partitioned by LIST admits NULL values if and only if one of its partitions is defined using that value-list that contains NULL. The converse of this is that a table partitioned by LIST which does not explicitly use NULL in a value list rejects rows resulting in a NULL value for the partitioning expression, as shown in this example:

```
mysql> CREATE TABLE ts1 (
      -> c1 INT,
-> c2 VARCHAR(20)
      -> )
     -> PARTITION BY LIST(c1) (
      -> PARTITION p0 VALUES IN (0, 3, 6),
-> PARTITION p1 VALUES IN (1, 4, 7),
-> PARTITION p2 VALUES IN (2, 5, 8)
     -> );
Query OK, 0 rows affected (0.01 sec)
mysql> INSERT INTO ts1 VALUES (9, 'mothra');
ERROR 1504 (HY000): TABLE HAS NO PARTITION FOR VALUE 9
mysql> INSERT INTO ts1 VALUES (NULL, 'mothra');
ERROR 1504 (HY000): TABLE HAS NO PARTITION FOR VALUE NULL
```
Only rows having a  $\text{cl}$  value between 0 and 8 inclusive can be inserted into  $\text{t} \text{sl}$ . NULL falls outside this range, just like the number 9. We can create tables  $\pm$  s2 and  $\pm$  s3 having value lists containing NULL, as shown here:

```
mysql> CREATE TABLE ts2 (<br>-> c1 INT,<br>-> c2 VARCHAR(20)
          -> c1 INT,
-> c2 VARCHAR(20)
         \rightarrow-> PARTITION BY LIST(c1) (<br>-> PARTITION p0 VALUES
          -> PARTITION p0 VALUES IN (0, 3, 6),<br>-> PARTITION p1 VALUES IN (1, 4, 7),<br>-> PARTITION p2 VALUES IN (2, 5, 8),<br>-> PARTITION p3 VALUES IN (NULL)
         \rightarrow );
Query OK, 0 rows affected (0.01 sec)
mysql> CREATE TABLE ts3 (
         \begin{array}{ccc} -\text{S} & \text{ccl INT} \\ -\text{S} & \text{c1 INT} \\ -\text{S} & \text{c2 VARC} \end{array}c2 VARCHAR(20)
         \rightarrow-> PARTITION BY LIST(c1) (
-> PARTITION p0 VALUES IN (0, 3, 6),
-> PARTITION p1 VALUES IN (1, 4, 7, NULL),
-> PARTITION p2 VALUES IN (2, 5, 8)
-> );
Query OK, 0 rows affected (0.01 sec)
```
When defining value lists for partitioning, you can (and should) treat NULL just as you would any other value. For example, both

VALUES IN (NULL) and VALUES IN (1, 4, 7, NULL) are valid, as are VALUES IN (1, NULL, 4, 7), VALUES IN (NULL,  $1, 4, 7$ ), and so on. You can insert a row having NULL for column c1 into each of the tables ts2 and ts3:

mysql> **INSERT INTO ts2 VALUES (NULL, 'mothra');** Query OK, 1 row affected (0.00 sec) mysql> **INSERT INTO ts3 VALUES (NULL, 'mothra');** Query OK, 1 row affected (0.00 sec)

By issuing the appropriate query against [INFORMATION\\_SCHEMA.PARTITIONS](#page-1873-0), you can determine which partitions were used to store the rows just inserted (we assume, as in the previous examples, that the partitioned tables were created in the p database):

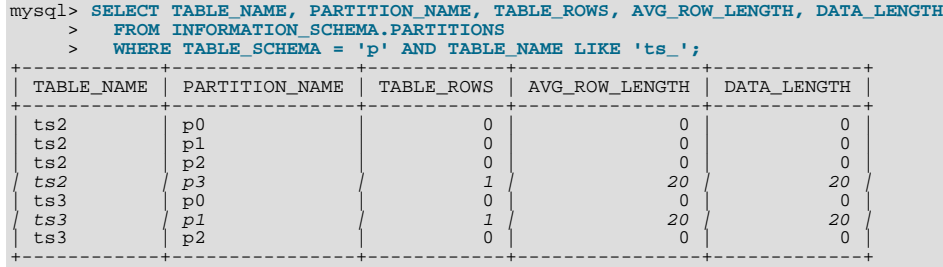

7 rows in set (0.01 sec)

As shown earlier in this section, you can also verify which partitions were used for storing the rows by deleting these partitions and then performing a [SELECT](#page-1001-0).

**Handling of NULL with HASH and KEY partitioning.** NULL is handled somewhat differently for tables partitioned by HASH or KEY. In these cases, any partition expression that yields a NULL value is treated as though its return value were zero. We can verify this behavior by examining the effects on the file system of creating a table partitioned by HASH and populating it with a record containing appropriate values. Suppose that you have a table  $\pm h$  (also in the p database) created using the following statement:

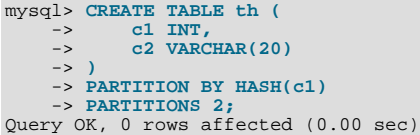

The partitions belonging to this table can be viewed using the query shown here:

mysql> SELECT TABLE\_NAME,PARTITION\_NAME,TABLE\_ROWS,AVG\_ROW\_LENGTH,DATA\_LENGTH

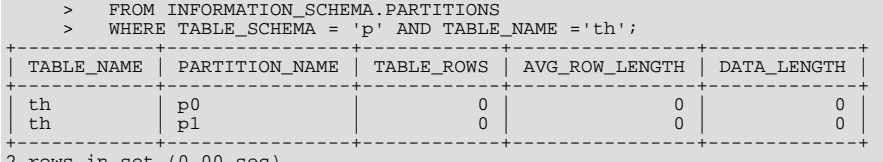

 $2$  rows in set  $(0.00$  sec

Note that TABLE\_ROWS for each partition is 0. Now insert two rows into the whose c1 column values are NULL and 0, and verify that these rows were inserted, as shown here:

```
mysql> INSERT INTO th VALUES (NULL, 'mothra'), (0, 'gigan');
Query OK, 1 row affected (0.00 sec)
mysql> SELECT * FROM th;
+------+---------+
  c1 | c2+------+---------+
  NULL | mothra
+------+---------+
      0 | gigan
+------+---------+
2 rows in set (0.01 sec)
```
Recall that for any integer N, the value of NULL MOD N is always NULL. For tables that are partitioned by HASH or KEY, this res-ult is treated for determining the correct partition as 0. Checking the [INFORMATION\\_SCHEMA.PARTITIONS](#page-1873-0) table once again, we can see that both rows were inserted into partition  $p0$ :

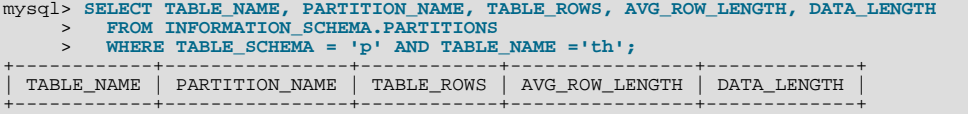

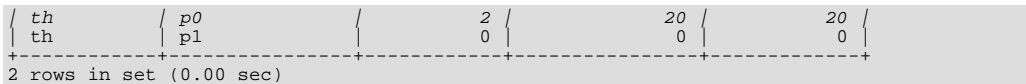

<span id="page-1819-0"></span>If you repeat this example using PARTITION BY KEY in place of PARTITION BY HASH in the definition of the table, you can verify easily that NULL is also treated like 0 for this type of partitioning.

# **18.3. Partition Management**

MySQL 5.5 provides a number of ways to modify partitioned tables. It is possible to add, drop, redefine, merge, or split existing partitions. All of these actions can be carried out using the partitioning extensions to the [ALTER TABLE](#page-933-0) statement (see [Sec](#page-933-0)tion 12.1.6, "[ALTER TABLE](#page-933-0) Syntax", for syntax definitions). There are also ways to obtain information about partitioned tables and partitions. We discuss these topics in the sections that follow.

- For information about partition management in tables partitioned by RANGE or LIST, see [Section 18.3.1, "Management of](#page-1819-1) RANGE and LIST [Partitions"](#page-1819-1).
- For a discussion of managing HASH and KEY partitions, see [Section 18.3.2, "Management of](#page-1823-0) HASH and KEY Partitions".
- See [Section 18.3.4, "Obtaining Information About Partitions",](#page-1825-0) for a discussion of mechanisms provided in MySQL 5.5 for obtaining information about partitioned tables and partitions.
- For a discussion of performing maintenance operations on partitions, see [Section 18.3.3, "Maintenance of Partitions".](#page-1824-0)

## **Note**

In MySQL 5.5, all partitions of a partitioned table must have the same number of subpartitions, and it is not possible to change the subpartitioning once the table has been created.

To change a table's partitioning scheme, it is necessary only to use the [ALTER TABLE](#page-933-0) statement with a partition options clause. This clause has the same syntax as that as used with [CREATE TABLE](#page-953-0) for creating a partitioned table, and always begins with the keywords PARTITION BY. Suppose that you have a table partitioned by range using the following [CREATE TABLE](#page-953-0) statement:

```
CREATE TABLE trb3 (id INT, name VARCHAR(50), purchased DATE)<br>
PARTITION BY RANGE( YEAR(purchased) ) (<br>
PARTITION p0 VALUES LESS THAN (1990),<br>
PARTITION p1 VALUES LESS THAN (1995),
                     PARTITION p2 VALUES LESS THAN (2000),
PARTITION p3 VALUES LESS THAN (2005)
          );
```
To repartition this table so that it is partitioned by key into two partitions using the id column value as the basis for the key, you can use this statement:

ALTER TABLE trb3 PARTITION BY KEY(id) PARTITIONS 2;

This has the same effect on the structure of the table as dropping the table and re-creating it using CREATE TABLE trb3 PAR-TITION BY KEY(id) PARTITIONS 2;.

ALTER TABLE ... ENGINE = ... changes only the storage engine used by the table, and leaves the table's partitioning scheme intact. Use ALTER TABLE ... REMOVE PARTITIONING to remove a table's partitioning. See [Section 12.1.6, "](#page-933-0)AL-[TER TABLE](#page-933-0) Syntax".

### **Important**

Only a single PARTITION BY, ADD PARTITION, DROP PARTITION, REORGANIZE PARTITION, or CO-ALESCE PARTITION clause can be used in a given [ALTER TABLE](#page-933-0) statement. If you (for example) wish to drop a partition and reorganize a table's remaining partitions, you must do so in two separate [ALTER TABLE](#page-933-0) statements (one using DROP PARTITION and then a second one using REORGANIZE PARITITIONS).

<span id="page-1819-1"></span>Beginning with MySQL 5.5.0, it is possible to delete all rows from one or more selected partitions using [ALTER TABLE ...](#page-933-0) [TRUNCATE PARTITION](#page-933-0).

### **18.3.1. Management of RANGE and LIST Partitions**

Range and list partitions are very similar with regard to how the adding and dropping of partitions are handled. For this reason we discuss the management of both sorts of partitioning in this section. For information about working with tables that are partitioned by hash or key, see [Section 18.3.2, "Management of](#page-1823-0) HASH and KEY Partitions". Dropping a RANGE or LIST partition is more straightforward than adding one, so we discuss this first.

Dropping a partition from a table that is partitioned by either RANGE or by LIST can be accomplished using the [ALTER TABLE](#page-933-0) statement with a DROP PARTITION clause. Here is a very basic example, which supposes that you have already created a table which is partitioned by range and then populated with 10 records using the following [CREATE TABLE](#page-953-0) and [INSERT](#page-984-0) statements:

```
mysql> CREATE TABLE tr (id INT, name VARCHAR(50), purchased DATE)<br>
-> PARTITION BY RANGE( YEAR(purchased) )(<br>
-> PARTITION PO VALUES LESS THAN (1995),<br>
-> PARTITION PO VALUES LESS THAN (1995),<br>
-> PARTITION P2 VALUES LESS 
-> );
Query OK, 0 rows affected (0.01 sec)
mysql> INSERT INTO tr VALUES
             -> (1, 'desk organiser', '2003-10-15'),<br>-> (2, 'CD player', '1993-11-05'),<br>-> (3, 'TV set', '1996-03-10'),<br>-> (4, 'bookcase', '1982-01-10'),<br>-> (5, 'exercise bike', '2004-05-09'),<br>-> (6, 'sofa', '1987-06-05'),
-> (7, 'popcorn maker', '2001-11-22'),
-> (8, 'aquarium', '1992-08-04'),
-> (9, 'study desk', '1984-09-16'),
-> (10, 'lava lamp', '1998-12-25');
Query OK, 10 rows affected (0.01 sec)
```
You can see which items should have been inserted into partition  $\nu$  as shown here:

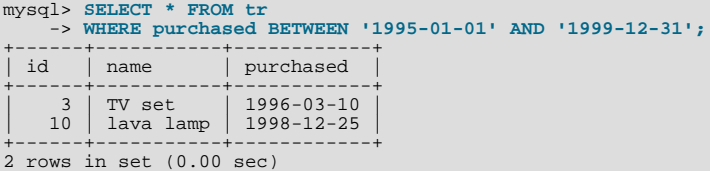

To drop the partition named  $p^2$ , execute the following command:

```
mysql> ALTER TABLE tr DROP PARTITION p2;
Query OK, 0 rows affected (0.03 sec)
```
It is very important to remember that, *when you drop a partition, you also delete all the data that was stored in that partition*. You can see that this is the case by re-running the previous [SELECT](#page-1001-0) query:

```
mysql> SELECT * FROM tr WHERE purchased
-> BETWEEN '1995-01-01' AND '1999-12-31';
Empty set (0.00 sec)
```
Because of this, you must have the [DROP](#page-522-0) privilege for a table before you can execute ALTER TABLE ... DROP PARTITION on that table.

If you wish to drop all data from all partitions while preserving the table definition and its partitioning scheme, use the [TRUNCATE](#page-977-0) [TABLE](#page-977-0) statement. (See Section 12.1.27, "[TRUNCATE TABLE](#page-977-0) Syntax".)

If you intend to change the partitioning of a table *without* losing data, use ALTER TABLE ... REORGANIZE PARTITION instead. See below or in Section 12.1.6, "[ALTER TABLE](#page-933-0) Syntax", for information about REORGANIZE PARTITION.

If you now execute a [SHOW CREATE TABLE](#page-1064-0) statement, you can see how the partitioning makeup of the table has been changed:

```
mysql> SHOW CREATE TABLE tr\G
                           *************************** 1. row ***************************
              Table: tr
Create Table: CREATE TABLE `tr` (
`id` int(11) default NULL,
    `name` varchar(50) default NULL,
`purchased` date default NULL
) ENGINE=MYISAM DEFAULT CHARSET=latin1<br>
PARTITION BY RANGE ( YEAR(purchased) ) (<br>
PARTITION pO VALUES LESS THAN (1990) ENGINE = MYISAM,<br>
PARTITION p1 VALUES LESS THAN (1995) ENGINE = MYISAM,<br>
PARTITION p3 VALUES LESS THAN 
1 row in set (0.01 sec)
```
When you insert new rows into the changed table with purchased column values between '1995-01-01' and

'2004-12-31' inclusive, those rows will be stored in partition p3. You can verify this as follows:

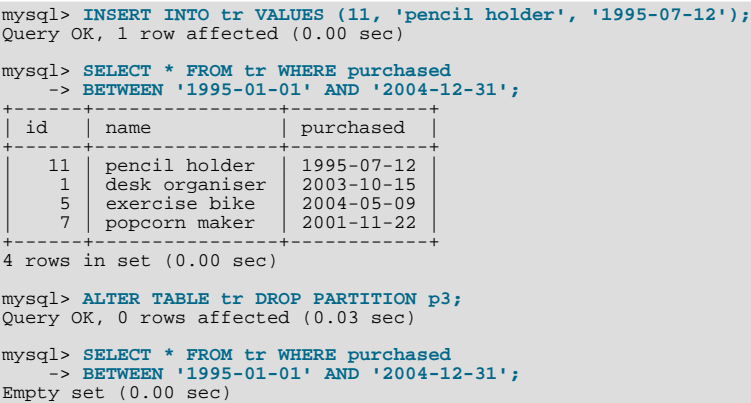

Note that the number of rows dropped from the table as a result of ALTER TABLE ... DROP PARTITION is not reported by the server as it would be by the equivalent [DELETE](#page-979-0) query.

Dropping LIST partitions uses exactly the same ALTER TABLE ... DROP PARTITION syntax as used for dropping RANGE partitions. However, there is one important difference in the effect this has on your use of the table afterward: You can no longer insert into the table any rows having any of the values that were included in the value list defining the deleted partition. (See [Sec](#page-1802-0)[tion 18.2.2, "](#page-1802-0)LIST Partitioning", for an example.)

To add a new range or list partition to a previously partitioned table, use the ALTER TABLE ... ADD PARTITION statement. For tables which are partitioned by RANGE, this can be used to add a new range to the end of the list of existing partitions. Suppose that you have a partitioned table containing membership data for your organisation, which is defined as follows:

```
CREATE TABLE members (
          id INT,
fname VARCHAR(25),
lname VARCHAR(25),
         dob DATE
)
PARTITION BY RANGE( YEAR(dob) ) (
PARTITION p0 VALUES LESS THAN (1970),
PARTITION p1 VALUES LESS THAN (1980),
PARTITION p2 VALUES LESS THAN (1990)
);
```
Suppose further that the minimum age for members is 16. As the calendar approaches the end of 2005, you realize that you will soon be admitting members who were born in 1990 (and later in years to come). You can modify the members table to accommodate new members born in the years 1990 to 1999 as shown here:

ALTER TABLE ADD PARTITION (PARTITION p3 VALUES LESS THAN (2000));

#### **Important**

With tables that are partitioned by range, you can use ADD PARTITION to add new partitions to the high end of the partitions list only. Trying to add a new partition in this manner between or before existing partitions will result in an error as shown here:

```
mysql> ALTER TABLE members
     > ADD PARTITION (
> PARTITION p3 VALUES LESS THAN (1960));
ERROR 1463 (HY000): VALUES LESS THAN value must be strictly »
   increasing for each partition
```
In a similar fashion, you can add new partitions to a table that is partitioned by LIST. Suppose a table tt is defined using the following [CREATE TABLE](#page-953-0) statement:

```
CREATE TABLE tt (
      id INT,
data INT
)
PARTITION BY LIST(data) (
      PARTITION p0 VALUES IN (5, 10, 15),
PARTITION p1 VALUES IN (6, 12, 18)
);
```
You can add a new partition in which to store rows having the data column values 7, 14, and 21 as shown:

ALTER TABLE tt ADD PARTITION (PARTITION p2 VALUES IN (7, 14, 21));

Note that you *cannot* add a new LIST partition encompassing any values that are already included in the value list of an existing partition. If you attempt to do so, an error will result:

```
mysql> ALTER TABLE tt ADD PARTITION
> (PARTITION np VALUES IN (4, 8, 12));
ERROR 1465 (HY000): Multiple definition of same constant »
                          in list partitioning
```
Because any rows with the data column value  $12$  have already been assigned to partition  $p1$ , you cannot create a new partition on table tt that includes 12 in its value list. To accomplish this, you could drop p1, and add np and then a new p1 with a modified definition. However, as discussed earlier, this would result in the loss of all data stored in  $p_1$ —and it is often the case that this is not what you really want to do. Another solution might appear to be to make a copy of the table with the new partitioning and to copy the data into it using [CREATE TABLE ... SELECT ...](#page-953-0), then drop the old table and rename the new one, but this could be very time-consuming when dealing with a large amounts of data. This also might not be feasible in situations where high availability is a requirement.

You can add multiple partitions in a single ALTER TABLE . . . ADD PARTITION statement as shown here:

```
CREATE TABLE employees (
id INT NOT NULL,
    fname VARCHAR(50) NOT NULL,
lname VARCHAR(50) NOT NULL,
   hired DATE NOT NULL
)
PARTITION BY RANGE( YEAR(hired) ) (
    PARTITION p1 VALUES LESS THAN (1991),
PARTITION p2 VALUES LESS THAN (1996),
PARTITION p3 VALUES LESS THAN (2001),
   PARTITION p4 VALUES LESS THAN (2005)
);
ALTER TABLE employees ADD PARTITION (
PARTITION p5 VALUES LESS THAN (2010),
PARTITION p6 VALUES LESS THAN MAXVALUE
);
```
Fortunately, MySQL's partitioning implementation provides ways to redefine partitions without losing data. Let us look first at a couple of simple examples involving RANGE partitioning. Recall the members table which is now defined as shown here:

```
mysql> SHOW CREATE TABLE members\G
*************************** 1. row ***************************
Table: members
Create Table: CREATE TABLE `members` (
    `id` int(11) default NULL,<br>`Iname` varchar(25) default NULL,<br>`lname` varchar(25) default NULL,<br>`dob` date default NULL
) ENGINE=MyISAM DEFAULT CHARSET=latin1
PARTITION BY RANGE ( YEAR(dob) ) (
    PARTITION p0 VALUES LESS THAN (1970) ENGINE = MyISAM,
PARTITION p1 VALUES LESS THAN (1980) ENGINE = MyISAM,
    PARTITION p2 VALUES LESS THAN (1990) ENGINE = MyISAM.
PARTITION p3 VALUES LESS THAN (2000) ENGINE = MyISAM
)
```
Suppose that you would like to move all rows representing members born before 1960 into a separate partition. As we have already seen, this cannot be done using ALTER TABLE . . . ADD PARTITION. However, you can use another partition-related extension to [ALTER TABLE](#page-933-0) to accomplish this:

```
ALTER TABLE members REORGANIZE PARTITION p0 INTO (
      PARTITION s0 VALUES LESS THAN (1960),
PARTITION s1 VALUES LESS THAN (1970)
);
```
In effect, this command splits partition  $p0$  into two new partitions  $s0$  and  $s1$ . It also moves the data that was stored in  $p0$  into the new partitions according to the rules embodied in the two PARTITION ... VALUES ... clauses, so that s0 contains only those records for which [YEAR\(dob\)](#page-857-0) is less than 1960 and s1 contains those rows in which [YEAR\(dob\)](#page-857-0) is greater than or equal to 1960 but less than 1970.

A REORGANIZE PARTITION clause may also be used for merging adjacent partitions. You can return the members table to its previous partitioning as shown here:

```
ALTER TABLE members REORGANIZE PARTITION s0,s1 INTO (
    PARTITION p0 VALUES LESS THAN (1970)
);
```
No data is lost in splitting or merging partitions using REORGANIZE PARTITION. In executing the above statement, MySQL

moves all of the records that were stored in partitions  $s0$  and  $s1$  into partition  $p0$ .

The general syntax for REORGANIZE PARTITION is shown here:

ALTER TABLE tbl\_nam REORGANIZE PARTITION partition\_list INTO (partition\_definitions);

Here, the name is the name of the partitioned table, and partition list is a comma-separated list of names of one or more existing partitions to be changed. partition\_definitions is a comma-separated list of new partition definitions, which fol-low the same rules as for the partition definitions list used in [CREATE TABLE](#page-953-0) (see [Section 12.1.14, "](#page-953-0)CREATE TA-BLE [Syntax"](#page-953-0)). It should be noted that you are not limited to merging several partitions into one, or to splitting one partition into many, when using REORGANIZE PARTITION. For example, you can reorganize all four partitions of the members table into two, as follows:

```
ALTER TABLE members REORGANIZE PARTITION p0,p1,p2,p3 INTO (
PARTITION m0 VALUES LESS THAN (1980),
PARTITION m1 VALUES LESS THAN (2000)
);
```
You can also use REORGANIZE PARTITION with tables that are partitioned by LIST. Let us return to the problem of adding a new partition to the list-partitioned  $t t$  table and failing because the new partition had a value that was already present in the valuelist of one of the existing partitions. We can handle this by adding a partition that contains only nonconflicting values, and then reorganizing the new partition and the existing one so that the value which was stored in the existing one is now moved to the new one:

```
ALTER TABLE tt ADD PARTITION (PARTITION np VALUES IN (4, 8));
ALTER TABLE tt REORGANIZE PARTITION p1,np INTO (
        PARTITION p1 VALUES IN (6, 18),
PARTITION np VALUES in (4, 8, 12)
);
```
Here are some key points to keep in mind when using ALTER TABLE ... REORGANIZE PARTITION to repartition tables that are partitioned by RANGE or LIST:

• The PARTITION clauses used to determine the new partitioning scheme are subject to the same rules as those used with a [CREATE TABLE](#page-953-0) statement.

Most importantly, you should remember that the new partitioning scheme cannot have any overlapping ranges (applies to tables partitioned by RANGE) or sets of values (when reorganizing tables partitioned by LIST).

The combination of partitions in the partition\_definitions list should account for the same range or set of values overall as the combined partitions named in the partition\_list.

For instance, in the members table used as an example in this section, partitions  $p1$  and  $p2$  together cover the years 1980 through 1999. Therefore, any reorganization of these two partitions should cover the same range of years overall.

• For tables partitioned by RANGE, you can reorganize only adjacent partitions; you cannot skip over range partitions.

For instance, you could not reorganize the members table used as an example in this section using a statement beginning with ALTER TABLE members REORGANIZE PARTITION p0,p2 INTO ... because p0 covers the years prior to 1970 and  $p^2$  the years from 1990 through 1999 inclusive, and thus the two are not adjacent partitions.

You cannot use REORGANIZE PARTITION to change the table's partitioning type; that is, you cannot (for example) change RANGE partitions to HASH partitions or *vice versa*. You also cannot use this command to change the partitioning expression or column. To accomplish either of these tasks without dropping and re-creating the table, you can use  $\text{ALTER TABLE}$ ... PARTITION BY .... For example:

```
ALTER TABLE members
PARTITION BY HASH( YEAR(dob) )
     PARTITIONS 8;
```
## **18.3.2. Management of HASH and KEY Partitions**

Tables which are partitioned by hash or by key are very similar to one another with regard to making changes in a partitioning setup, and both differ in a number of ways from tables which have been partitioned by range or list. For that reason, this section addresses the modification of tables partitioned by hash or by key only. For a discussion of adding and dropping of partitions of tables that are partitioned by range or list, see [Section 18.3.1, "Management of](#page-1819-1) RANGE and LIST Partitions".

You cannot drop partitions from tables that are partitioned by HASH or KEY in the same way that you can from tables that are parti-

tioned by RANGE or LIST. However, you can merge HASH or KEY partitions using the ALTER TABLE ... COALESCE PAR-TITION statement. Suppose that you have a table containing data about clients, which is divided into twelve partitions. The clients table is defined as shown here:

```
CREATE TABLE clients (
     id INT,
fname VARCHAR(30),
lname VARCHAR(30),
     signed DATE
)
PARTITION BY HASH( MONTH(signed) )
PARTITIONS 12;
```
To reduce the number of partitions from twelve to eight, execute the following [ALTER TABLE](#page-933-0) command:

```
mysql> ALTER TABLE clients COALESCE PARTITION 4;
Query OK, 0 rows affected (0.02 sec)
```
COALESCE works equally well with tables that are partitioned by HASH, KEY, LINEAR HASH, or LINEAR KEY. Here is an example similar to the previous one, differing only in that the table is partitioned by LINEAR KEY:

```
mysql> CREATE TABLE clients_lk (
      -> id INT,
-> fname VARCHAR(30),
-> lname VARCHAR(30),
      -> signed DATE
      -> )
-> PARTITION BY LINEAR KEY(signed)
-> PARTITIONS 12;
Query OK, 0 rows affected (0.03 sec)
mysql> ALTER TABLE clients_lk COALESCE PARTITION 4;
Query OK, 0 rows affected (0.06 sec)
Records: 0 Duplicates: 0 Warnings: 0
```
Note that the number following COALESCE PARTITION is the number of partitions to merge into the remainder—in other words, it is the number of partitions to remove from the table.

If you attempt to remove more partitions than the table has, the result is an error like the one shown:

```
mysql> ALTER TABLE clients COALESCE PARTITION 18;
ERROR 1478 (HY000): Cannot remove all partitions, use DROP TABLE instead
```
To increase the number of partitions for the clients table from 12 to 18. use ALTER TABLE ... ADD PARTITION as shown here:

```
ALTER TABLE clients ADD PARTITION PARTITIONS 6;
```
## **18.3.3. Maintenance of Partitions**

A number of table and partition maintenance tasks can be carried out using SQL statements intended for such purposes on partitioned tables in MySQL 5.5.

Table maintenance of partitioned tables can be accomplished using the statements [CHECK TABLE](#page-1050-0), [OPTIMIZE TABLE](#page-1052-0), [ANA-](#page-1049-0)[LYZE TABLE](#page-1049-0), and [REPAIR TABLE](#page-1053-0), which are supported for partitioned tables.

You can use a number of extensions to [ALTER TABLE](#page-933-0) for performing operations of this type on one or more partitions directly, as described in the following list:

• **Rebuilding partitions.** Rebuilds the partition; this has the same effect as dropping all records stored in the partition, then reinserting them. This can be useful for purposes of defragmentation.

Example:

ALTER TABLE t1 REBUILD PARTITION p0, p1;

• **Optimizing partitions.** If you have deleted a large number of rows from a partition or if you have made many changes to a partitioned table with variable-length rows (that is, having VARCHAR, BLOB, or TEXT columns), you can use ALTER TABLE ... OPTIMIZE PARTITION to reclaim any unused space and to defragment the partition data file.

Example:

ALTER TABLE t1 OPTIMIZE PARTITION p0, p1;

Using OPTIMIZE PARTITION on a given partition is equivalent to running CHECK PARTITION, ANALYZE PARTITION, and REPAIR PARTITION on that partition.

• **Analyzing partitions.** This reads and stores the key distributions for partitions.

Example:

ALTER TABLE t1 ANALYZE PARTITION p3;

**Repairing partitions.** This repairs corrupted partitions.

Example:

ALTER TABLE t1 REPAIR PARTITION p0,p1;

• **Checking partitions.** You can check partitions for errors in much the same way that you can use CHECK TABLE with nonpartitioned tables.

Example:

ALTER TABLE trb3 CHECK PARTITION p1;

This command will tell you if the data or indexes in partition  $p1$  of table t1 are corrupted. If this is the case, use ALTER TA-BLE ... REPAIR PARTITION to repair the partition.

Each of the statements in the list just shown also supports the keyword ALL in place of the list of partition names. Using ALL causes the statement to act on all partitions in the table.

The use of [mysqlcheck](#page-243-0) and [myisamchk](#page-277-0) is not supported with partitioned tables.

Beginning with MySQL 5.5.0, you can also truncate partitions using [ALTER TABLE ... TRUNCATE PARTITION](#page-933-0). This statement can be used to delete all rows from one or more partitions in much the same way that [TRUNCATE TABLE](#page-977-0) deletes all rows from a table.

<span id="page-1825-0"></span>[ALTER TABLE ... TRUNCATE PARTITION ALL](#page-933-0) truncates all partitions in the table.

## **18.3.4. Obtaining Information About Partitions**

This section discusses obtaining information about existing partitions, which can be done in a number of ways. Methods of obtaining such information include the following:

- Using the [SHOW CREATE TABLE](#page-1064-0) statement to view the partitioning clauses used in creating a partitioned table.
- Using the [SHOW TABLE STATUS](#page-1083-0) statement to determine whether a table is partitioned.
- Querying the [INFORMATION\\_SCHEMA.PARTITIONS](#page-1873-0) table.
- Using the statement [EXPLAIN PARTITIONS SELECT](#page-1121-0) to see which partitions are used by a given [SELECT](#page-1001-0).

As discussed elsewhere in this chapter, [SHOW CREATE TABLE](#page-1064-0) includes in its output the PARTITION BY clause used to create a partitioned table. For example:

mysql> **SHOW CREATE TABLE trb3\G** \*\*\*\*\*\*\*\*\*\*\*\*\*\*\*\*\*\*\*\*\*\*\*\*\*\*\* 1. row \*\*\*\*\*\*\*\*\*\*\*\*\*\*\*\*\*\*\*\*\*\*\*\*\*\*\* Table: trb3 Create Table: CREATE TABLE `trb3` ( `id` int(11) default NULL, `name` varchar(50) default NULL, `purchased` date default NULL ) ENGINE=MyISAM DEFAULT CHARSET=latin1 PARTITION BY RANGE (YEAR(purchased)) ( PARTITION p0 VALUES LESS THAN (1990) ENGINE = MyISAM, PARTITION p1 VALUES LESS THAN (1995) ENGINE = MyISAM, PARTITION p2 VALUES LESS THAN (2000) ENGINE = MyISAM, PARTITION p3 VALUES LESS THAN (2005) ENGINE = MyISAM ) 1 row in set (0.00 sec)

The output from [SHOW TABLE STATUS](#page-1083-0) for partitioned tables is the same as that for nonpartitioned tables, except that the Cre-

ate\_options column contains the string partitioned. The Engine column contains the name of the storage engine used by all partitions of the table. (See Section 12.4.5.37, "[SHOW TABLE STATUS](#page-1083-0) Syntax", for more information about this statement.)

You can also obtain information about partitions from INFORMATION\_SCHEMA, which contains a [PARTITIONS](#page-1873-0) table. See [Sec](#page-1873-0)tion 20.19, "The [INFORMATION\\_SCHEMA PARTITIONS](#page-1873-0) Table".

It is possible to determine which partitions of a partitioned table are involved in a given [SELECT](#page-1001-0) query using [EXPLAIN PARTI-](#page-1121-0)[TIONS](#page-1121-0). The PARTITIONS keyword adds a partitions column to the output of [EXPLAIN](#page-1121-0) listing the partitions from which records would be matched by the query.

Suppose that you have a table  $trb1$  created and populated as follows:

```
CREATE TABLE trb1 (id INT, name VARCHAR(50), purchased DATE)
PARTITION BY RANGE(id)
        (
                 PARTITION p0 VALUES LESS THAN (3),
                 PARTITION p1 VALUES LESS THAN (7),
PARTITION p2 VALUES LESS THAN (9),
                 PARTITION P3 VALUES LESS THAN (9),
        );
INSERT INTO trb1 VALUES
         (1, 'desk organiser', '2003-10-15'),<br>
(2, 'CD player', '1993-11-05'),<br>
(3, 'TV set', '1996-03-10'),<br>
(4, 'bookcase', '1982-01-10'),<br>
(5, 'exercise bike', '2004-05-09'),<br>
(5, 'exercise bike', '2004-05-09'),<br>
(7, 'popcorn ma
```
You can see which partitions are used in a query such as SELECT  $*$  FROM trb1; as shown here:

```
mysql> EXPLAIN PARTITIONS SELECT * FROM trb1\G
     *************************** 1. row ***************************
            id: 1
  select_type: SIMPLE
table: trb1
   partitions: p0,p1,p2,p3
type: ALL
possible_keys: NULL
           key: NULL
      key_len: NULL
           ref: NULL
          rows: 10
         Extra: Using filesort
```
In this case, all four partitions are searched. However, when a limiting condition making use of the partitioning key is added to the query, you can see that only those partitions containing matching values are scanned, as shown here:

```
mysql> EXPLAIN PARTITIONS SELECT * FROM trb1 WHERE id < 5\G
                 *********** 1. row ***
            id: 1
  select_type: SIMPLE
        table: trb1
   partitions: p0,p1
type: ALL
possible_keys: NULL
           key: NULL
      key_len: NULL
           ref: NULL<br>ref: NULL
          rows: 10
         Extra: Using where
```
[EXPLAIN PARTITIONS](#page-1121-0) provides information about keys used and possible keys, just as with the standard [EXPLAIN SELECT](#page-1121-0) statement:

```
mysql> ALTER TABLE trb1 ADD PRIMARY KEY (id);
Query OK, 10 rows affected (0.03 sec)
Records: 10 Duplicates: 0 Warnings: 0
mysql> EXPLAIN PARTITIONS SELECT * FROM trb1 WHERE id < 5\G<br>************************** 1. row **************************
               id: 1
   select_type: SIMPLE
           table: trb1
    partitions: p0,p1
type: range
possible_keys: PRIMARY
         key: PRIMARY<br>key_len: 4
              ref: NULL
            rows:
           Extra: Using where
```
You should take note of the following restrictions and limitations on [EXPLAIN PARTITIONS](#page-1121-0):

- You cannot use the PARTITIONS and EXTENDED keywords together in the same [EXPLAIN ... SELECT](#page-1121-0) statement. Attempting to do so produces a syntax error.
- If [EXPLAIN PARTITIONS](#page-1121-0) is used to examine a query against a nonpartitioned table, no error is produced, but the value of the partitions column is always NULL.

The rows column of [EXPLAIN PARTITIONS](#page-1121-0) output displays the total number of rows in the table.

<span id="page-1827-0"></span>See also [Section 12.8.2, "](#page-1121-0)EXPLAIN Syntax".

## **18.4. Partition Pruning**

This section discusses an optimization known as *partition pruning*. The core concept behind partition pruning is relatively simple, and can be described as "Do not scan partitions where there can be no matching values". Suppose that you have a partitioned table t1 defined by this statement:

```
CREATE TABLE t1 (
              fname VARCHAR(50) NOT NULL,
lname VARCHAR(50) NOT NULL,
region_code TINYINT UNSIGNED NOT NULL,
dob DATE NOT NULL
 )
PARTITION BY RANGE( region_code ) (
PARTITION p0 VALUES LESS THAN (64),
PARTITION p1 VALUES LESS THAN (128),
PARTITION p2 VALUES LESS THAN (192),
PARTITION p3 VALUES LESS THAN MAXVALUE
);
```
Consider the case where you wish to obtain results from a query such as this one:

SELECT fname, lname, region\_code, dob FROM t1 WHERE region\_code > 125 AND region\_code < 130;

It is easy to see that none of the rows which ought to be returned will be in either of the partitions  $p0$  or  $p3$ ; that is, we need to search only in partitions  $p1$  and  $p2$  to find matching rows. By doing so, it is possible to expend much less time and effort in finding matching rows than would be required to scan all partitions in the table. This "cutting away" of unneeded partitions is known as *pruning*. When the optimizer can make use of partition pruning in performing a query, execution of the query can be an order of magnitude faster than the same query against a nonpartitioned table containing the same column definitions and data.

The query optimizer can perform pruning whenever a WHERE condition can be reduced to either one of the following two cases:

- partition\_column = constant
- partition column IN (constant1, constant2, ..., constantN)

In the first case, the optimizer simply evaluates the partitioning expression for the value given, determines which partition contains that value, and scans only this partition. In many cases, the equal sign can be replaced with another arithmetic comparison, including <, >, <=, >=, and <>. Some queries using BETWEEN in the WHERE clause can also take advantage of partition pruning. See the examples later in this section.

In the second case, the optimizer evaluates the partitioning expression for each value in the list, creates a list of matching partitions, and then scans only the partitions in this partition list.

Pruning can also be applied to short ranges, which the optimizer can convert into equivalent lists of values. For instance, in the previous example, the WHERE clause can be converted to WHERE region\_code IN (125, 126, 127, 128, 129, 130). Then the optimizer can determine that the first three values in the list are found in partition  $p_1$ , the remaining three values in partition p2, and that the other partitions contain no relevant values and so do not need to be searched for matching rows.

Beginning with MySQL 5.5.0, the optimizer can also perform pruning for queries that involve comparisons of the preceding types on multiple columns for tables that use RANGE COLUMNS or LIST COLUMNS partitioning.

This type of optimization can be applied whenever the partitioning expression consists of an equality or a range which can be reduced to a set of equalities, or when the partitioning expression represents an increasing or decreasing relationship. Pruning can also be applied for tables partitioned on a [DATE](#page-779-0) or [DATETIME](#page-779-0) column when the partitioning expression uses the [YEAR\(\)](#page-857-0) or

[TO\\_DAYS\(\)](#page-853-0) function. In addition, in MySQL 5.5, pruning can be applied for such tables when the partitioning expression uses the TO SECONDS() function.

Suppose that table  $\pm 2$ , defined as shown here, is partitioned on a [DATE](#page-779-0) column:

```
CREATE TABLE t2 (
        fname VARCHAR(50) NOT NULL,
lname VARCHAR(50) NOT NULL,
region_code TINYINT UNSIGNED NOT NULL,
       dob DATE NOT NULL
)
PARTITION BY RANGE( YEAR(dob) ) (
PARTITION d0 VALUES LESS THAN (1970),
PARTITION d1 VALUES LESS THAN (1975),
        PARTITION d2 VALUES LESS THAN (1980),<br>PARTITION d3 VALUES LESS THAN (1985),
        PARTITION d3 VALUES LESS THAN (1985),<br>PARTITION d4 VALUES LESS THAN (1990).
        PARTITION d4 VALUES LESS THAN (1990),<br>PARTITION d5 VALUES LESS THAN (1990),
        PARTITION d5 VALUES LESS THAN
        PARTITION d6 VALUES LESS THAN (2005),
PARTITION d7 VALUES LESS THAN MAXVALUE
);
```
The following queries on  $\pm 2$  can make of use partition pruning:

```
SELECT * FROM \pm 2 WHERE dob = '1982-06-23';
SELECT * FROM t2 WHERE dob BETWEEN '1991-02-15' AND '1997-04-25';
SELECT * FROM t2 WHERE dob >= '1984-06-21' AND dob <= '1999-06-21'
```
In the case of the last query, the optimizer can also act as follows:

1. *Find the partition containing the low end of the range*.

[YEAR\('1984-06-21'\)](#page-857-0) yields the value 1984, which is found in partition d3.

2. *Find the partition containing the high end of the range*.

[YEAR\('1999-06-21'\)](#page-857-0) evaluates to 1999, which is found in partition d5.

3. *Scan only these two partitions and any partitions that may lie between them*.

In this case, this means that only partitions  $d3$ ,  $d4$ , and  $d5$  are scanned. The remaining partitions may be safely ignored (and are ignored).

#### **Important**

Invalid DATE and DATETIME values referenced in the WHERE clause of a query on a partitioned table are treated as NULL. This means that a query such as SELECT \* FROM partitioned\_table WHERE date\_column < '2008-12-00' does not return any values (see Bug#40972).

So far, we have looked only at examples using RANGE partitioning, but pruning can be applied with other partitioning types as well.

Consider a table that is partitioned by LIST, where the partitioning expression is increasing or decreasing, such as the table  $\pm 3$ shown here. (In this example, we assume for the sake of brevity that the region\_code column is limited to values between 1 and 10 inclusive.)

```
CREATE TABLE t3 (
        fname VARCHAR(50) NOT NULL,
lname VARCHAR(50) NOT NULL,
        region_code TINYINT UNSIGNED NOT NULL,
       dob DATE NOT NULL
)<br>
PARTITION BY LIST(region_code) (<br>
PARTITION r1 VALUES IN (2, 5, 8),<br>
PARTITION r2 VALUES IN (4, 9),<br>
PARTITION r3 VALUES IN (6, 7, 10)
);
```
For a query such as SELECT \* FROM t3 WHERE region\_code BETWEEN 1 AND 3, the optimizer determines in which partitions the values 1, 2, and 3 are found ( $r \theta$  and  $r \theta$ ) and skips the remaining ones ( $r \theta$  and  $r \theta$ ).

For tables that are partitioned by HASH or KEY, partition pruning is also possible in cases in which the WHERE clause uses a simple = relation against a column used in the partitioning expression. Consider a table created like this:

```
CREATE TABLE t4 (
fname VARCHAR(50) NOT NULL,
lname VARCHAR(50) NOT NULL,
     region_code TINYINT UNSIGNED NOT NULL,
     dob DATE NOT NULL
)
PARTITION BY KEY(region_code)
PARTITIONS 8;
```
Any query, such as this one, that compares a column value with a constant can be pruned:

SELECT \* FROM t4 WHERE region\_code = 7;

Pruning can also be employed for short ranges, because the optimizer can turn such conditions into IN relations. For example, using the same table  $t4$  as defined previously, queries such as these can be pruned:

SELECT \* FROM t4 WHERE region\_code > 2 AND region\_code < 6; SELECT \* FROM t4 WHERE region\_code BETWEEN 3 AND 5;

In both these cases, the WHERE clause is transformed by the optimizer into WHERE region\_code IN (3, 4, 5).

#### **Important**

This optimization is used only if the range size is smaller than the number of partitions. Consider this query:

SELECT \* FROM t4 WHERE region\_code BETWEEN 4 AND 12;

The range in the WHERE clause covers 9 values  $(4, 5, 6, 7, 8, 9, 10, 11, 12)$ , but  $\pm 4$  has only 8 partitions. This means that the previous query cannot be pruned.

Pruning can be used only on integer columns of tables partitioned by HASH or KEY. For example, this query on table  $\pm 4$  cannot use pruning because dob is a [DATE](#page-779-0) column:

```
SELECT * FROM t4 WHERE dob >= '2001-04-14' AND dob <= '2005-10-15';
```
However, if the table stores year values in an [INT](#page-776-0) column, then a query having WHERE year col  $\geq$  2001 AND year\_col <= 2005 can be pruned.

### **Note**

In MySQL 5.1, a query against a table partitioned by KEY and having a composite partitioning key could be pruned only if the query's WHERE clause compared every column in the key to a constant. In MySQL 5.5, it is possible to prune queries against such tables even if the WHERE clause does not reference every column in the partitioning key.

# **18.5. Restrictions and Limitations on Partitioning**

<span id="page-1829-0"></span>This section discusses current restrictions and limitations on MySQL partitioning support.

**Prohibited constructs.** The following constructs are not permitted in partitioning expressions:

- Stored procedures, stored functions, UDFs, or plugins.
- Declared variables or user variables.

For a list of SQL functions which are permitted in partitioning expressions, see [Section 18.5.3, "Partitioning Limitations Relating](#page-1836-0) [to Functions".](#page-1836-0)

**Arithmetic and logical operators.** Use of the arithmetic operators [+](#page-833-0), [-](#page-833-1), and [\\*](#page-833-2) is permitted in partitioning expressions. However, the result must be an integer value or NULL (except in the case of [LINEAR] KEY partitioning, as discussed elswhere in this chapter; see [Section 18.2, "Partitioning Types"](#page-1797-0), for more information).

The [DIV](#page-833-3) operator is also supported, and the [/](#page-833-4) operator is not permitted. (Bug#30188, Bug#33182)

The bit operators  $\vert$ ,  $\xi$ ,  $\land$ ,  $\lt\lt$ ,  $\gt$ , and  $\sim$  are not permitted in partitioning expressions.

**Server SQL mode.** Tables employing user-defined partitioning do not preserve the SQL mode in effect at the time that they were created. As discussed in [Section 5.1.7, "Server SQL Modes",](#page-487-0) the results of many MySQL functions and operators may change according to the server SQL mode. Therefore, a change in the SQL mode at any time after the creation of partitioned tables may lead to major changes in the behavior of such tables, and could easily lead to corruption or loss of data. For these reasons, *it is strongly recommended that you never change the server SQL mode after creating partitioned tables*.

**Examples.** The following examples illustrate some changes in behavior of partitioned tables due to a change in the server SQL mode:

1. **Error handling.** Suppose that you create a partitioned table whose partitioning expression is one such as  $\text{column DIV 0}$ or column MOD 0, as shown here:

```
mysql> CREATE TABLE tn (c1 INT)<br>-> PARTITION BY LIST(1 :<br>-> PARTITION p0 VALUE
        -> PARTITION BY LIST(1 DIV c1) (
-> PARTITION p0 VALUES IN (NULL),
-> PARTITION p1 VALUES IN (1)
             -> );
Query OK, 0 rows affected (0.05 sec)
```
The default behavior for MySQL is to return NULL for the result of a division by zero, without producing any errors:

```
mysql> SELECT @@sql_mode;
+------------+
| @@sql_mode |
+------------+
| |
+------------+
1 row in set (0.00 sec)
mysql> INSERT INTO tn VALUES (NULL), (0), (1);
Query OK, 3 rows affected (0.00 sec)
Records: 3 Duplicates: 0 Warnings: 0
```
However, changing the server SQL mode to treat division by zero as an error and to enforce strict error handling causes the same [INSERT](#page-984-0) statement to fail, as shown here:

```
mysql> SET sql_mode='STRICT_ALL_TABLES,ERROR_FOR_DIVISION_BY_ZERO';
Query OK, 0 rows affected (0.00 \text{ sec})mysql> INSERT INTO tn VALUES (NULL), (0), (1);
ERROR 1365 (22012): DIVISION BY 0
```
2. **Table accessibility.** Sometimes a change in the server SQL mode can make partitioned tables unusable. The following [CRE-](#page-953-0)[ATE TABLE](#page-953-0) statement can be executed successfully only if the [NO\\_UNSIGNED\\_SUBTRACTION](#page-489-1) mode is in effect:

```
mysql> SELECT @@sql_mode;
+------------+
| @@sql_mode |
+------------+
| |
+------------+
1 row in set (0.00 sec)
mysql> CREATE TABLE tu (c1 BIGINT UNSIGNED)
       -> PARTITION BY RANGE(c1 - 10) (<br>-> PARTITION PO VALUES LESS THAN (-5),<br>-> PARTITION PI VALUES LESS THAN (0),<br>-> PARTITION P2 VALUES LESS THAN (5),<br>-> PARTITION P3 VALUES LESS THAN (10),<br>-> PARTITION P4 VALUES LESS THAN (M
-> );
ERROR 1563 (HY000): PARTITION CONSTANT IS OUT OF PARTITION FUNCTION DOMAIN
mysql> SET sql_mode='NO_UNSIGNED_SUBTRACTION';
Query OK, 0 rows affected (0.00 sec)
mysql> SELECT @@sql_mode;
+-------------------------+
  @@sql_mode
+-------------------------+
| NO_UNSIGNED_SUBTRACTION |
+-------------------------+
1 row in set (0.00 sec)
mysql> CREATE TABLE tu (c1 BIGINT UNSIGNED)<br>-> PARTITION BY RANGE(c1 - 10) (<br>-> PARTITION p0 VALUES LESS THAN (-
       -> PARTITION BY RANGE(c1 - 10) (
-> PARTITION p0 VALUES LESS THAN (-5),
       -> PARTITION p1 VALUES LESS THAN (0),
-> PARTITION p2 VALUES LESS THAN (5),
       -> PARTITION p3 VALUES LESS THAN (10),
-> PARTITION p4 VALUES LESS THAN (MAXVALUE)
            -> );
Query OK, 0 rows affected (0.05 sec)
```
If you remove the [NO\\_UNSIGNED\\_SUBTRACTION](#page-489-1) server SQL mode after creating tu, you may no longer be able to access

this table:

mysql> **SET sql\_mode='';** Query OK, 0 rows affected (0.00 sec) **mysql> SELECT \* FROM tu;<br>ERROR 1563 (HY000): PARTITION CONSTANT IS OUT OF PARTITION FUNCTION DOMAIN<br><b>mysql> INSERT INTO tu VALUES (20);**<br>ERROR 1563 (HY000): PARTITION CONSTANT IS OUT OF PARTITION FUNCTION DOMAIN

Server SQL modes also impact replication of partitioned tables. Differing SQL modes on master and slave can lead to partitioning expressions being evaluated differently; this can cause the distribution of data among partitions to be different in the master's and slave's copies of a given table, and may even cause inserts into partitioned tables that succeed on the master to fail on the slave. For best results, you should always use the same server SQL mode on the master and on the slave.

**Performance considerations.** Some affects of partitioning operations on performance are given in the following list:

<span id="page-1831-1"></span>**File system operations.** Partitioning and repartitioning operations (such as [ALTER TABLE](#page-933-0) with PARTITION BY ..., RE-ORGANIZE PARTITIONS, or REMOVE PARTITIONING) depend on file system operations for their implementation. This means that the speed of these operations is affected by such factors as file system type and characteristics, disk speed, swap space, file handling efficiency of the operating system, and MySQL server options and variables that relate to file handling. In particular, you should make sure that [large\\_files\\_support](#page-409-0) is enabled and that [open\\_files\\_limit](#page-428-0) is set properly. For partitioned tables using the MyISAM storage engine, increasing [myisam\\_max\\_sort\\_file\\_size](#page-423-0) may improve performance; partitioning and repartitioning operations involving  $\text{InnoDB}$  tables may be made more efficient by enabling  $\text{in}$ [nodb\\_file\\_per\\_table](#page-1159-0).

See also [Maximum number of partitions.](#page-1831-0)

- **Table locks.** The process executing a partitioning operation on a table takes a write lock on the table. Reads from such tables are relatively unaffected; pending [INSERT](#page-984-0) and [UPDATE](#page-1025-0) operations are performed as soon as the partitioning operation has completed.
- **Storage engine.** Partitioning operations, queries, and update operations generally tend to be faster with MyISAM tables than with InnoDB tables.
- **Use of indexes and partition pruning.** As with nonpartitioned tables, proper use of indexes can speed up queries on partitioned tables significantly. In addition, designing partitioned tables and queries on these tables to take advantage of *partition pruning* can improve performance dramatically. See [Section 18.4, "Partition Pruning",](#page-1827-0) for more information.
- **Performance with [LOAD DATA](#page-989-0)**. In MySOL 5.5, LOAD DATA uses buffering to improve performance. You should be aware that the buffer uses 130 KB memory per partition to achieve this.

<span id="page-1831-0"></span>**Maximum number of partitions.** The maximum possible number of partitions for a given table is 1024. This includes subpartitions.

If, when creating tables with a large number of partitions (but less than the maximum), you encounter an error message such as Gor ERROR ... FROM STORAGE ENGINE: OUT OF RESOURCES WHEN OPENING FILE, you may be able to address the issue by increasing the value of the open files limit system variable. However, this is dependent on the operating system, and may not be possible or advisable on all platforms; see Section C.5.2.18, "'FILE' NOT FOUND [and Similar Errors"](#page-2863-0), for more information. In some cases, using large numbers (hundreds) of partitions may also not be advisable due to other concerns, so using more partitions does not automatically lead to better results.

See also [File system operations.](#page-1831-1)

**Per-partition key caches.** In MySQL 5.5, key caches are supported for partitioned [MyISAM](#page-1129-0) tables, using the [CACHE INDEX](#page-1089-0) and [LOAD INDEX INTO CACHE](#page-1093-0) statements. Key caches may be defined for one, several, or all partitions, and indexes for one, several, or all partitions may be preloaded into key caches.

**Foreign keys not supported.** Partitioned tables do not support foreign keys. More specifically, this means that the following two statements are true:

- 1. Definitions of tables employing user-defined partitioning may not contain foreign key references to other tables.
- 2. No table definition may contain a foreign key reference to a partitioned table.

The scope of these restrictions includes tables that use the InnoDB storage engine.

**ALTER TABLE ... ORDER BY.** An ALTER TABLE ... ORDER BY column statement run against a partitioned table causes ordering of rows only within each partition.

**FULLTEXT indexes.** Partitioned tables do not support FULLTEXT indexes. This includes partitioned tables employing the My-ISAM storage engine.

**Spatial columns.** Columns with spatial data types such as POINT or GEOMETRY cannot be used in partitioned tables.

**Temporary tables.** Temporary tables cannot be partitioned. (Bug#17497)

Log tables. It is not possible to partition the log tables; an ALTER TABLE ... PARTITION BY ... statement on such a table fails with an error.

**Data type of partitioning key.** A partitioning key must be either an integer column or an expression that resolves to an integer. The column or expression value may also be NULL. (See [Section 18.2.7, "How MySQL Partitioning Handles](#page-1815-0) NULL".)

There are two exceptions to this restriction:

When partitioning by  $[LINKER]$  KEY, it is possible to use columns of other types as partitioning keys, because MySQL's internal key-hashing functions produce the correct data type from these types. For example, the following [CREATE TABLE](#page-953-0) statement is valid:

```
CREATE TABLE tkc (c1 CHAR)
PARTITION BY KEY(c1)
PARTITIONS 4;
```
2. When partitioning by RANGE COLUMNS or LIST COLUMNS, it is possible to use string, [DATE](#page-779-0), and [DATETIME](#page-779-0) columns. For example, each of the following [CREATE TABLE](#page-953-0) statements is valid:

```
CREATE TABLE rc (c1 INT, c2 DATE)
PARTITION BY RANGE COLUMNS(c2) (
           PARTITION p0 VALUES LESS THAN('1990-01-01'),
PARTITION p1 VALUES LESS THAN('1995-01-01'),
           PARTITION p2 VALUES LESS THAN('2000-01-01'),
PARTITION p3 VALUES LESS THAN('2005-01-01'),
PARTITION p4 VALUES LESS THAN(MAXVALUE)
);
CREATE TABLE 1c (c1 INT, c2 CHAR(1))<br>PARTITION BY LIST COLUMNS(c2) (<br>PARTITION PO VALUES IN('a', 'd', 'g', 'j', 'm', 'p', 's', 'v', 'y'),<br>PARTITION p1 VALUES IN('b', 'e', 'h', 'k', 'n', 'q', 't', 'w', 'z'),<br>PARTITION p2 VA
);
```
Neither of the preceding exceptions applies to [BLOB](#page-787-0) or [TEXT](#page-787-0) column types.

**Subqueries.** A partitioning key may not be a subquery, even if that subquery resolves to an integer value or NULL.

<span id="page-1832-0"></span>**Issues with subpartitions.** Subpartitions must use HASH or KEY partitioning. Only RANGE and LIST partitions may be subpartitioned; HASH and KEY partitions cannot be subpartitioned.

Currently, SUBPARTITION BY KEY requires that the subpartitioning column or columns be specified explicitly, unlike the case with PARTITION BY KEY, where it can be omitted (in which case the table's primary key column is used by default). Consider the table created by this statement:

```
CREATE TABLE ts
    id INT NOT NULL AUTO_INCREMENT PRIMARY KEY,
   name VARCHAR(30)
);
```
You can create a table having the same columns, partitioned by KEY, using a statement such as this one:

```
CREATE TABLE ts (
id INT NOT NULL AUTO_INCREMENT PRIMARY KEY,
    name VARCHAR(30)
)
PARTITION BY KEY()
PARTITIONS 4;
```
The previous statement is treated as though it had been written like this, with the table's primary key column used as the partitioning column:

CREATE TABLE ts (

```
id INT NOT NULL AUTO_INCREMENT PRIMARY KEY,
    name VARCHAR(30)
)
PARTITION BY KEY(id)
PARTITIONS 4;
```
However, the following statement that attempts to create a subpartitioned table using the default column as the subpartitioning column fails, and the column must be specified for the statement to succeed, as shown here:

```
mysql> CREATE TABLE ts (
      -> id INT NOT NULL AUTO_INCREMENT PRIMARY KEY,
-> name VARCHAR(30)
      -> )
          PARTITION BY RANGE(id)
      -> SUBPARTITION BY KEY()
          -> SUBPARTITIONS 4
     -> (
      -> PARTITION p0 VALUES LESS THAN (100),
-> PARTITION p1 VALUES LESS THAN (MAXVALUE)
-> );
ERROR 1064 (42000): YOU HAVE AN ERROR IN YOUR SQL SYNTAX; CHECK THE MANUAL THAT
CORRESPONDS TO YOUR MYSQL SERVER VERSION FOR THE RIGHT SYNTAX TO USE NEAR ')
mysql> CREATE TABLE ts (
-> id INT NOT NULL AUTO_INCREMENT PRIMARY KEY,
     -> id INT NOT NULL<br>-> name VARCHAR(30)
      -> )
      -> PARTITION BY RANGE(id)
-> SUBPARTITION BY KEY(id)
      -> SUBPARTITIONS 4
      -> (
      -> PARTITION p0 VALUES LESS THAN (100),
-> PARTITION p1 VALUES LESS THAN (MAXVALUE)
      -> );
Query OK, 0 rows affected (0.07 sec)
```
This is a known issue (see Bug#51470).

**DELAYED option not supported.** Use of [INSERT DELAYED](#page-987-0) to insert rows into a partitioned table is not supported. Attempting to do so fails with an error.

**DATA DIRECTORY and INDEX DIRECTORY options.** DATA DIRECTORY and INDEX DIRECTORY are subject to the following restrictions when used with partitioned tables:

- Table-level DATA DIRECTORY and INDEX DIRECTORY options are ignored (see Bug#32091).
- On Windows, the DATA DIRECTORY and INDEX DIRECTORY options are not supported for individual partitions or subpartitions (Bug#30459).

**Repairing and rebuilding partitioned tables.** The statements [CHECK TABLE](#page-1050-0), [OPTIMIZE TABLE](#page-1052-0), [ANALYZE TABLE](#page-1049-0), and [REPAIR TABLE](#page-1053-0) are supported for partitioned tables.

In addition, you can use ALTER TABLE ... REBUILD PARTITION to rebuild one or more partitions of a partitioned table; ALTER TABLE ... REORGANIZE PARTITION also causes partitions to be rebuilt. See [Section 12.1.6, "](#page-933-0)ALTER TABLE [Syntax",](#page-933-0) for more information about these two statements.

[mysqlcheck](#page-243-0) and [myisamchk](#page-277-0) are not supported with partitioned tables.

## **18.5.1. Partitioning Keys, Primary Keys, and Unique Keys**

This section discusses the relationship of partitioning keys with primary keys and unique keys. The rule governing this relationship can be expressed as follows: All columns used in the partitioning expression for a partitioned table must be part of every unique key that the table may have.

In other words, *every unique key on the table must use every column in the table's partitioning expression*. (This also includes the table's primary key, since it is by definition a unique key. This particular case is discussed later in this section.) For example, each of the following table creation statements is invalid:

```
CREATE TABLE t1 (
      col1 INT NOT NULL,
col2 DATE NOT NULL,
      col3 INT NOT NULL,
col4 INT NOT NULL,
     UNIQUE KEY (col1, col2)
)
PARTITION BY HASH(col3)
PARTITIONS 4;
```

```
CREATE TABLE t2 (
      col1 INT NOT NULL,
col2 DATE NOT NULL,
      col3 INT NOT NULL,
col4 INT NOT NULL,
      UNIQUE KEY (col1),
UNIQUE KEY (col3)
)
PARTITION BY HASH(col1 + col3)
PARTITIONS 4;
```
In each case, the proposed table would have at least one unique key that does not include all columns used in the partitioning expression.

Each of the following statements is valid, and represents one way in which the corresponding invalid table creation statement could be made to work:

```
CREATE TABLE t1 (
col1 INT NOT NULL,
col2 DATE NOT NULL,
col3 INT NOT NULL,
       col4 INT NOT NULL,
UNIQUE KEY (col1, col2, col3)
)
PARTITION BY HASH(col3)
PARTITIONS 4;
CREATE TABLE t2 (
col1 INT NOT NULL,
col2 DATE NOT NULL,
       col3 INT NOT NULL,
col4 INT NOT NULL,
      UNIQUE KEY (col1, col3)
)
PARTITION BY HASH(col1 + col3)
PARTITIONS 4;
```
This example shows the error produced in such cases:

```
mysql> CREATE TABLE t3 (
-> col1 INT NOT NULL,
     -> col2 DATE NOT NULL,
-> col3 INT NOT NULL,
     -> col4 INT NOT NULL,
-> UNIQUE KEY (col1, col2),
              UNIQUE KEY (col3)
     -> )
     -> PARTITION BY HASH(col1 + col3)
-> PARTITIONS 4;
ERROR 1491 (HY000): A PRIMARY KEY MUST INCLUDE ALL COLUMNS IN THE TABLE'S PARTITIONING FUNCTION
```
The [CREATE TABLE](#page-953-0) statement fails because both  $\text{coll}$  and  $\text{col}$  are included in the proposed partitioning key, but neither of these columns is part of both of unique keys on the table. This shows one possible fix for the invalid table definition:

```
mysql> CREATE TABLE t3 (
      -> col1 INT NOT NULL,
-> col2 DATE NOT NULL,
     -> col3 INT NOT NULL,<br>-> col4 INT NOT NULL,
     -> col4 INT NOT NULL,<br>-> UNIQUE KEY (col1,
      -> UNIQUE KEY (col1, col2, col3),
-> UNIQUE KEY (col3)
     -> )
     -> PARTITION BY HASH(col3)
      -> PARTITIONS 4;
Query OK, 0 rows affected (0.05 sec)
```
In this case, the proposed partitioning key  $\cot 3$  is part of both unique keys, and the table creation statement succeeds.

The following table cannot be partitioned at all, because there is no way to include in a partitioning key any columns that belong to both unique keys:

```
CREATE TABLE t4 (
col1 INT NOT NULL,
col2 INT NOT NULL,
         col3 INT NOT NULL,
         col4 INT NOT NULL,
UNQIUE KEY (col1, col3),
UNQIUE KEY (col2, col4)
);
```
Since every primary key is by definition a unique key, this restriction also includes the table's primary key, if it has one. For example, the next two statements are invalid:

CREATE TABLE t5 ( col1 INT NOT NULL, col2 DATE NOT NULL, col3 INT NOT NULL, col4 INT NOT NULL, PRIMARY KEY(col1, col2) ) PARTITION BY HASH(col3) PARTITIONS 4; CREATE TABLE t6 ( col1 INT NOT NULL, col2 DATE NOT NULL, col3 INT NOT NULL, col4 INT NOT NULL, PRIMARY KEY(coll, col3), UNIQUE KEY(col2) ) PARTITION BY HASH( YEAR(col2) ) PARTITIONS 4;

In both cases, the primary key does not include all columns referenced in the partitioning expression. However, both of the next two statements are valid:

```
CREATE TABLE t7
     col1 INT NOT NULL,
     col2 DATE NOT NULL,
     col3 INT NOT NULL,
     col4 INT NOT NULL,
PRIMARY KEY(col1, col2)
)
PARTITION BY HASH(col1 + YEAR(col2))
PARTITIONS 4;
CREATE TABLE t8 (
     col1 INT NOT NULL,
col2 DATE NOT NULL,
col3 INT NOT NULL,
     col4 INT NOT NULL,
     PRIMARY KEY(col1, col2, col4),
UNIQUE KEY(col2, col1)
)
PARTITION BY HASH(col1 + YEAR(col2))
PARTITIONS 4;
```
If a table has no unique keys—this includes having no primary key—then this restriction does not apply, and you may use any column or columns in the partitioning expression as long as the column type is compatible with the partitioning type.

For the same reason, you cannot later add a unique key to a partitioned table unless the key includes all columns used by the table's partitioning expression. Consider the partitioned table created as shown here:

```
mysql> CREATE TABLE t_no_pk (c1 INT, c2 INT)<br>
-> PARTITION BY RANGE(c1) (<br>
-> PARTITION p0 VALUES LESS THAN (10),<br>
-> PARTITION p1 VALUES LESS THAN (20),<br>
-> PARTITION p2 VALUES LESS THAN (30),<br>
-> PARTITION p3 VALUES LESS
-> );
Query OK, 0 rows affected (0.12 sec)
```
It is possible to add a primary key to  $t_{no\_pk}$  using either of these [ALTER TABLE](#page-933-0) statements:

```
possible PK
mysql> ALTER TABLE t_no_pk ADD PRIMARY KEY(c1);
Query OK, 0 rows affected (0.13 sec)
Records: 0 Duplicates: 0 Warnings: 0
# drop this PK
mysql> ALTER TABLE t_no_pk DROP PRIMARY KEY;
Query OK, 0 rows affected (0.10 sec)
Records: 0 Duplicates: 0 Warnings: 0
    use another possible PK
mysql> ALTER TABLE t_no_pk ADD PRIMARY KEY(c1, c2);
Query OK, 0 rows affected (0.12 sec)
Records: 0 Duplicates: 0 Warnings: 0
# drop this PK
mysql> ALTER TABLE t_no_pk DROP PRIMARY KEY;
Query OK, 0 rows affected (0.09 sec)
Records: 0 Duplicates: 0 Warnings: 0
```
However, the next statement fails, because  $\subset 1$  is part of the partitioning key, but is not part of the proposed primary key:

# fails with error 1503 mysql> **ALTER TABLE t\_no\_pk ADD PRIMARY KEY(c2);** ERROR 1503 (HY000): A PRIMARY KEY MUST INCLUDE ALL COLUMNS IN THE TABLE'S PARTITIONING FUNCTION
Since  $t_{\text{no}}$  pk has only c1 in its partitioning expression, attempting to adding a unique key on c2 alone fails. However, you can add a unique key that uses both  $c1$  and  $c2$ .

These rules also apply to existing nonpartitioned tables that you wish to partition using ALTER TABLE ... PARTITION BY. Consider a table np\_pk created as shown here:

```
mysql> CREATE TABLE np_pk (
-> id INT NOT NULL AUTO_INCREMENT,
     -> name VARCHAR(50),
-> added DATE,
    -> PRIMARY KEY (id)
-> );
Query OK, 0 rows affected (0.08 sec)
```
The following [ALTER TABLE](#page-933-0) statements fails with an error, because the added column is not part of any unique key in the table:

```
mysql> ALTER TABLE np_pk
-> PARTITION BY HASH( TO_DAYS(added) )
             PARTITIONS 4;
ERROR 1503 (HY000): A PRIMARY KEY MUST INCLUDE ALL COLUMNS IN THE TABLE'S PARTITIONING FUNCTION
```
However, this statement using the id column for the partitioning column is valid, as shown here:

```
mysql> ALTER TABLE np_pk
-> PARTITION BY HASH(id)
     -> PARTITIONS 4;
Query OK, 0 rows affected (0.11 sec)
Records: 0 Duplicates: 0 Warnings: 0
```
In the case of np\_pk, the only column that may be used as part of a partitioning expression is id; if you wish to partition this table using any other column or columns in the partitioning expression, you must first modify the table, either by adding the desired column or columns to the primary key, or by dropping the primary key altogether.

#### **18.5.2. Partitioning Limitations Relating to Storage Engines**

The following limitations apply to the use of storage engines with user-defined partitioning of tables.

**MERGE storage engine.** User-defined partitioning and the MERGE storage engine are not compatible. Tables using the MERGE storage engine cannot be partitioned. Partitioned tables cannot be merged.

**FEDERATED storage engine.** Partitioning of FEDERATED tables is not supported; it is not possible to create partitioned FEDER-ATED tables.

**CSV storage engine.** Partitioned tables using the CSV storage engine are not supported; it is not possible to create partitioned CSV tables.

**Upgrading partitioned tables.** When performing an upgrade, tables which are partitioned by KEY must be dumped and reloaded.

**Same storage engine for all partitions.** All partitions of a partitioned table must use the same storage engine and it must be the same storage engine used by the table as a whole. In addition, if one does not specify an engine on the table level, then one must do either of the following when creating or altering a partitioned table:

- Do *not* specify any engine for *any* partition or subpartition
- Specify the engine for *all* partitions or subpartitions

#### **18.5.3. Partitioning Limitations Relating to Functions**

This section discusses limitations in MySQL Partitioning relating specifically to functions used in partitioning expressions.

Only the MySQL functions shown in the following table are supported in partitioning expressions.

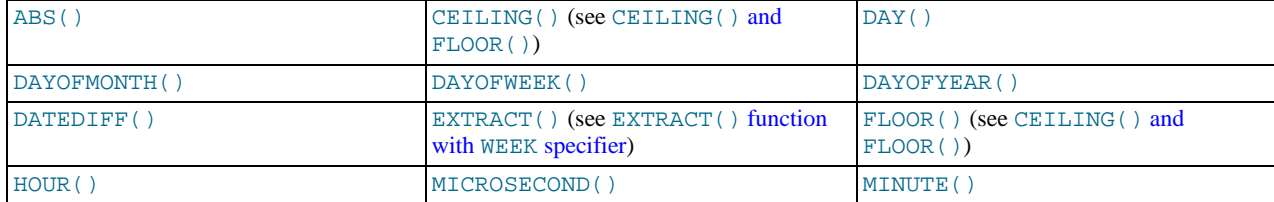

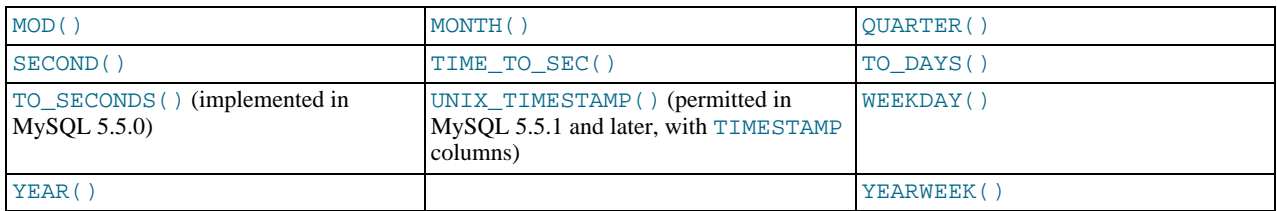

In MySQL 5.5, partition pruning is supported only for the [TO\\_DAYS\(\)](#page-853-1), [TO\\_SECONDS\(\)](#page-854-0), and [YEAR\(\)](#page-857-0) functions. See [Sec](#page-1827-0)[tion 18.4, "Partition Pruning"](#page-1827-0), for more information.

<span id="page-1837-0"></span>**CEILING() and FLOOR().** Each of these functions returns an integer only if it is passed an argument of an exact numeric type, such as one of the [INT](#page-776-0) types or [DECIMAL](#page-776-0). This means, for example, that the following [CREATE TABLE](#page-953-0) statement fails with an error, as shown here:

mysql> **CREATE TABLE t (c FLOAT) PARTITION BY LIST( FLOOR(c) )(** -> **PARTITION p0 VALUES IN (1,3,5),** -> **PARTITION p1 VALUES IN (2,4,6)** -><br>-><br>-> )**;** ERROR 1490 (HY000): THE PARTITION FUNCTION RETURNS THE WRONG TYPE

<span id="page-1837-1"></span>**EXTRACT() function with WEEK specifier.** The value returned by the [EXTRACT\(\)](#page-847-4) function, when used as [EXTRACT\(WEEK](#page-847-4) [FROM](#page-847-4) col), depends on the value of the [default\\_week\\_format](#page-395-0) system variable. For this reason, beginning with MySQL 5.5.9, [EXTRACT\(\)](#page-847-4) is longer permitted as a partitioning function when it specifies the unit as WEEK. (Bug#54483)

See [Section 11.6.2, "Mathematical Functions",](#page-834-1) for more information about the return types of these functions, as well as [Sec](#page-776-0)[tion 10.2, "Numeric Types"](#page-776-0).

# Chapter 19. Stored Programs and Views

This chapter discusses stored programs and views, which are database objects defined in terms of SQL code that is stored on the server for later execution.

Stored programs include these objects:

- Stored routines, that is, stored procedures and functions. A stored procedure is invoked using the [CALL](#page-978-0) statement. A procedure does not have a return value but can modify its parameters for later inspection by the caller. It can also generate result sets to be returned to the client program. A stored function is used much like a built-in function. you invoke it in an expression and it returns a value during expression evaluation.
- Triggers. A trigger is a named database object that is associated with a table and that is activated when a particular event occurs for the table, such as an insert or update.
- Events. An event is a task that the server runs according to schedule.

Views are stored queries that when referenced produce a result set. A view acts as a virtual table.

This chapter describes how to use stored programs and views. The following sections provide additional information about SQL syntax for statements related to these objects:

- For each object type, there are CREATE, ALTER, and DROP statements that control which objects exist and how they are defined. See [Section 12.1, "Data Definition Statements".](#page-931-0)
- The [CALL](#page-978-0) statement is used to invoke stored procedures. See [Section 12.2.1, "](#page-978-0)CALL Syntax".
- Stored program definitions include a body that may use compound statements, loops, conditionals, and declared variables. See [Section 12.7, "MySQL Compound-Statement Syntax".](#page-1104-0)

# **19.1. Defining Stored Programs**

Each stored program contains a body that consists of an SQL statement. This statement may be a compound statement made up of several statements separated by semicolon (;) characters. For example, the following stored procedure has a body made up of a [BEGIN ... END](#page-1104-1) block that contains a [SET](#page-1057-0) statement and a [REPEAT](#page-1112-0) loop that itself contains another SET statement:

```
CREATE PROCEDURE dorepeat(p1 INT)
BEGIN
 SET \& x = 0;REPEAT SET @x = @x + 1; UNTIL @x > p1 END REPEAT;
END;
```
If you use the [mysql](#page-221-0) client program to define a stored program that contains the semicolon characters within its definition, a problem arises. By default, [mysql](#page-221-0) itself recognizes semicolon as a statement delimiter, so you must redefine the delimiter temporarily to cause [mysql](#page-221-0) to pass the entire stored program definition to the server.

To redefine the [mysql](#page-221-0) delimiter, use the delimiter command. The following example shows how to do this for the dorepeat() procedure just shown. The delimiter is changed to // to enable the entire definition to be passed to the server as a single statement, and then restored to ; before invoking the procedure. This enables the ; delimiter used in the procedure body to be passed through to the server rather than being interpreted by [mysql](#page-221-0) itself.

```
mysql> delimiter //
mysql> CREATE PROCEDURE dorepeat(p1 INT)
    -> BEGIN
         SET \& x = 0;REPEAT SET @x = @x + 1; UNTIL @x > p1 END REPEAT;
    -> END
-> //
Query OK, 0 rows affected (0.00 sec)
mysql> delimiter ;
mysql> CALL dorepeat(1000);
Query OK, 0 rows affected (0.00 sec)
mysql> SELECT @x;
+------+
  @x+------+
  | 1001 |
+------+
```

```
1 row in set (0.00 sec)
```
You can redefine the delimiter to a string other than //, and the delimiter can consist of a single character or multiple characters. You should avoid the use of the backslash ("\") character because that is the escape character for MySQL.

The following is an example of a function that takes a parameter, performs an operation using an SQL function, and returns the result. In this case, it is unnecessary to use delimiter because the function definition contains no internal ; statement delimiters:

```
mysql> CREATE FUNCTION hello (s CHAR(20))
mysql> RETURNS CHAR(50) DETERMINISTIC
-> RETURN CONCAT('Hello, ',s,'!');
Query OK, 0 rows affected (0.00 sec)
mysql> SELECT hello('world');
+----------------+
| hello('world') |
+----------------+
| Hello, world! |
+----------------+
1 row in set (0.00 sec)
```
# **19.2. Using Stored Routines (Procedures and Functions)**

Stored routines (procedures and functions) are supported in MySQL 5.5. A stored routine is a set of SQL statements that can be stored in the server. Once this has been done, clients don't need to keep reissuing the individual statements but can refer to the stored routine instead.

Stored routines require the proc table in the mysql database. This table is created during the MySQL 5.5 installation procedure. If you are upgrading to MySQL 5.5 from an earlier version, be sure to update your grant tables to make sure that the proc table exists. See Section 4.4.7, "mysql\_upgrade [— Check Tables for MySQL Upgrade".](#page-219-0)

Stored routines can be particularly useful in certain situations:

- When multiple client applications are written in different languages or work on different platforms, but need to perform the same database operations.
- When security is paramount. Banks, for example, use stored procedures and functions for all common operations. This provides a consistent and secure environment, and routines can ensure that each operation is properly logged. In such a setup, applications and users would have no access to the database tables directly, but can only execute specific stored routines.

Stored routines can provide improved performance because less information needs to be sent between the server and the client. The tradeoff is that this does increase the load on the database server because more of the work is done on the server side and less is done on the client (application) side. Consider this if many client machines (such as Web servers) are serviced by only one or a few database servers.

Stored routines also enable you to have libraries of functions in the database server. This is a feature shared by modern application languages that enable such design internally (for example, by using classes). Using these client application language features is beneficial for the programmer even outside the scope of database use.

MySQL follows the SQL:2003 syntax for stored routines, which is also used by IBM's DB2.

The MySQL implementation of stored routines is still in progress. All syntax described here is supported and any limitations and extensions are documented where appropriate.

### **Additional Resources**

- You may find the [Stored Procedures User Forum](http://forums.mysql.com/list.php?98) of use when working with stored procedures and functions.
- For answers to some commonly asked questions regarding stored routines in MySQL, see [Section B.4, "MySQL 5.5 FAQ:](#page-2782-0) [Stored Procedures and Functions"](#page-2782-0).
- There are some restrictions on the use of stored routines. See [Section E.1, "Restrictions on Stored Routines, Triggers, and](#page-3129-0) [Events".](#page-3129-0)
- Binary logging for stored routines takes place as described in [Section 19.7, "Binary Logging of Stored Programs".](#page-1854-0)

# **19.2.1. Stored Routine Syntax**

A stored routine is either a procedure or a function. Stored routines are created with the [CREATE PROCEDURE](#page-949-0) and [CREATE](#page-946-0) [FUNCTION](#page-946-0) statements (see Section 12.1.12, "[CREATE PROCEDURE](#page-949-0) and CREATE FUNCTION Syntax"). A procedure is invoked using a [CALL](#page-978-0) statement (see [Section 12.2.1, "](#page-978-0)CALL Syntax"), and can only pass back values using output variables. A function can be called from inside a statement just like any other function (that is, by invoking the function's name), and can return a scalar value. The body of a stored routine can use compound statements (see [Section 12.7, "MySQL Compound-Statement Syntax"](#page-1104-0)).

Stored routines can be dropped with the [DROP PROCEDURE](#page-975-0) and [DROP FUNCTION](#page-975-1) statements (see [Section 12.1.21, "](#page-975-0)DROP PROCEDURE and [DROP FUNCTION](#page-975-0) Syntax"), and altered with the [ALTER PROCEDURE](#page-933-1) and [ALTER FUNCTION](#page-933-2) statements (see Section 12.1.4, "[ALTER PROCEDURE](#page-933-1) Syntax").

A stored procedure or function is associated with a particular database. This has several implications:

- When the routine is invoked, an implicit [USE](#page-1123-0)  $db$  name is performed (and undone when the routine terminates). USE statements within stored routines are not permitted.
- You can qualify routine names with the database name. This can be used to refer to a routine that is not in the current database. For example, to invoke a stored procedure  $p$  or function  $f$  that is associated with the test database, you can say CALL test.p() or test.f().
- When a database is dropped, all stored routines associated with it are dropped as well.

Stored functions cannot be recursive.

Recursion in stored procedures is permitted but disabled by default. To enable recursion, set the [max\\_sp\\_recursion\\_depth](#page-420-0) server system variable to a value greater than zero. Stored procedure recursion increases the demand on thread stack space. If you increase the value of [max\\_sp\\_recursion\\_depth](#page-420-0), it may be necessary to increase thread stack size by increasing the value of thread stack at server startup. See [Section 5.1.4, "Server System Variables"](#page-375-0), for more information.

MySQL supports a very useful extension that enables the use of regular [SELECT](#page-1001-0) statements (that is, without using cursors or local variables) inside a stored procedure. The result set of such a query is simply sent directly to the client. Multiple [SELECT](#page-1001-0) statements generate multiple result sets, so the client must use a MySQL client library that supports multiple result sets. This means the client must use a client library from a version of MySQL at least as recent as 4.1. The client should also specify the CLIENT\_MULTI\_RESULTS option when it connects. For C programs, this can be done with the [mysql\\_real\\_connect\(\)](#page-2369-0) C API function. See Section 22.9.3.52, "[mysql\\_real\\_connect\(\)](#page-2369-0)", and [Section 22.9.13, "C API Support for Multiple Statement Exe](#page-2416-0)[cution"](#page-2416-0).

# **19.2.2. Stored Routines and MySQL Privileges**

The MySQL grant system takes stored routines into account as follows:

- The [CREATE ROUTINE](#page-522-0) privilege is needed to create stored routines.
- The [ALTER ROUTINE](#page-522-1) privilege is needed to alter or drop stored routines. This privilege is granted automatically to the creator of a routine if necessary, and dropped from the creator when the routine is dropped.
- The [EXECUTE](#page-522-2) privilege is required to execute stored routines. However, this privilege is granted automatically to the creator of a routine if necessary (and dropped from the creator when the routine is dropped). Also, the default SQL SECURITY characteristic for a routine is DEFINER, which enables users who have access to the database with which the routine is associated to execute the routine.
- If the automatic sp\_privileges system variable is 0, the [EXECUTE](#page-522-2) and [ALTER ROUTINE](#page-522-1) privileges are not automatically granted to and dropped from the routine creator.
- The creator of a routine is the account used to execute the CREATE statement for it. This might not be the same as the account named as the DEFINER in the routine definition.

The server manipulates the mysql.proc table in response to statements that create, alter, or drop stored routines. It is not supported that the server will notice manual manipulation of this table.

### **19.2.3. Stored Routine Metadata**

Metadata about stored routines can be obtained as follows:

• Query the [ROUTINES](#page-1868-0) table of the INFORMATION\_SCHEMA database. See Section 20.14, "The [INFORMATION\\_SCHEMA](#page-1868-0) [ROUTINES](#page-1868-0) Table".

- Use the [SHOW CREATE PROCEDURE](#page-1064-0) and [SHOW CREATE FUNCTION](#page-1064-1) statements to see routine definitions. See [Sec](#page-1064-0)tion 12.4.5.11, "[SHOW CREATE PROCEDURE](#page-1064-0) Syntax".
- Use the [SHOW PROCEDURE STATUS](#page-1074-0) and [SHOW FUNCTION STATUS](#page-1070-0) statements to see routine characteristics. See [Sec](#page-1074-0)tion 12.4.5.29, "[SHOW PROCEDURE STATUS](#page-1074-0) Syntax".

### **19.2.4. Stored Procedures, Functions, Triggers, and LAST\_INSERT\_ID()**

Within the body of a stored routine (procedure or function) or a trigger, the value of [LAST\\_INSERT\\_ID\(\)](#page-888-0) changes the same way as for statements executed outside the body of these kinds of objects (see [Section 11.14, "Information Functions"\)](#page-885-0). The effect of a stored routine or trigger upon the value of [LAST\\_INSERT\\_ID\(\)](#page-888-0) that is seen by following statements depends on the kind of routine:

- If a stored procedure executes statements that change the value of [LAST\\_INSERT\\_ID\(\)](#page-888-0), the changed value is seen by statements that follow the procedure call.
- <span id="page-1841-0"></span>• For stored functions and triggers that change the value, the value is restored when the function or trigger ends, so following statements do not see a changed value.

# **19.3. Using Triggers**

A trigger is a named database object that is associated with a table, and that activates when a particular event occurs for the table. Some uses for triggers are to perform checks of values to be inserted into a table or to perform calculations on values involved in an update.

A trigger is defined to activate when an [INSERT](#page-984-0), [DELETE](#page-979-0), or [UPDATE](#page-1025-0) statement executes for the associated table. A trigger can be set to activate either before or after the triggering statement. For example, you can have a trigger activate before each row that is inserted into a table or after each row that is updated.

#### **Important**

MySQL triggers are activated by SQL statements *only*. They are not activated by changes in views, nor by changes to tables made by APIs that do not transmit SQL statements to the MySQL Server. This means that triggers are not activated by changes in INFORMATION\_SCHEMA or performance\_schema tables, because these tables are actually views.

To use triggers if you have upgraded to MySQL 5.5 from an older release that did not support triggers, you should upgrade your grant tables so that they contain the trigger-related privileges. See Section 4.4.7, "mysql\_upgrade [— Check Tables for MySQL](#page-219-0) [Upgrade".](#page-219-0)

The following discussion describes the syntax for creating and dropping triggers, and shows some examples of how to use them.

#### **Additional Resources**

- You may find the [Triggers User Forum](http://forums.mysql.com/list.php?100) of use when working with views.
- For answers to some commonly asked questions regarding triggers in MySQL, see [Section B.5, "MySQL 5.5 FAQ: Triggers"](#page-2785-0).
- There are some restrictions on the use of triggers; see [Section E.1, "Restrictions on Stored Routines, Triggers, and Events"](#page-3129-0).
- Binary logging for triggers takes place as described in [Section 19.7, "Binary Logging of Stored Programs"](#page-1854-0).

# **19.3.1. Trigger Syntax**

To create a trigger or drop a trigger, use the [CREATE TRIGGER](#page-968-0) or [DROP TRIGGER](#page-976-0) statement. The syntax for these statements is described in Section 12.1.15, "[CREATE TRIGGER](#page-968-0) Syntax", and Section 12.1.24, "[DROP TRIGGER](#page-976-0) Syntax".

Here is a simple example that associates a trigger with a table for **[INSERT](#page-984-0)** statements. The trigger acts as an accumulator, summing the values inserted into one of the columns of the table.

```
mysql> CREATE TABLE account (acct_num INT, amount DECIMAL(10,2));
Query OK, 0 rows affected (0.03 sec)
mysql> CREATE TRIGGER ins_sum BEFORE INSERT ON account
-> FOR EACH ROW SET @sum = @sum + NEW.amount;
```

```
Query OK, 0 rows affected (0.06 sec)
```
The [CREATE TRIGGER](#page-968-0) statement creates a trigger named ins\_sum that is associated with the account table. It also includes clauses that specify the trigger activation time, the triggering event, and what to do with the trigger activates:

- The keyword BEFORE indicates the trigger action time. In this case, the trigger should activate before each row inserted into the table. The other permissible keyword here is AFTER.
- The keyword [INSERT](#page-984-0) indicates the event that activates the trigger. In the example, [INSERT](#page-984-0) statements cause trigger activation. You can also create triggers for [DELETE](#page-979-0) and [UPDATE](#page-1025-0) statements.
- The statement following FOR EACH ROW defines the statement to execute each time the trigger activates, which occurs once for each row affected by the triggering statement. In the example, the triggered statement is a simple [SET](#page-1057-0) that accumulates the values inserted into the amount column. The statement refers to the column as NEW, amount which means "the value of the amount column to be inserted into the new row."

To use the trigger, set the accumulator variable to zero, execute an [INSERT](#page-984-0) statement, and then see what value the variable has afterward:

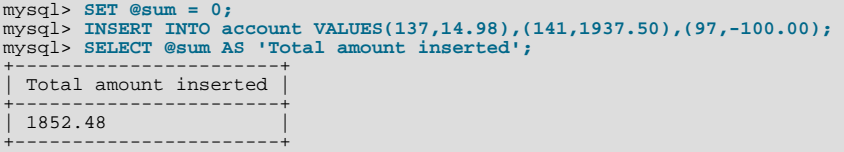

In this case, the value of @sum after the [INSERT](#page-984-0) statement has executed is  $14.98 + 1937.50 - 100$ , or  $1852.48$ .

To destroy the trigger, use a [DROP TRIGGER](#page-976-0) statement. You must specify the schema name if the trigger is not in the default schema:

mysql> **DROP TRIGGER test.ins\_sum;**

Triggers for a table are also dropped if you drop the table.

Trigger names exist in the schema namespace, meaning that all triggers must have unique names within a schema. Triggers in different schemas can have the same name.

In addition to the requirement that trigger names be unique for a schema, there are other limitations on the types of triggers you can create. In particular, you cannot have two triggers for a table that have the same activation time and activation event. For example, you cannot define two BEFORE INSERT triggers or two AFTER UPDATE triggers for a table. This should rarely be a significant limitation, because it is possible to define a trigger that executes multiple statements by using the [BEGIN ... END](#page-1104-1) compound statement construct after FOR EACH ROW. (An example appears later in this section.)

The OLD and NEW keywords enable you to access columns in the rows affected by a trigger. (OLD and NEW are not case sensitive.) In an [INSERT](#page-984-0) trigger, only NEW.col\_name can be used; there is no old row. In a [DELETE](#page-979-0) trigger, only OLD.col\_name can be used; there is no new row. In an [UPDATE](#page-1025-0) trigger, you can use  $OLD$ ,  $col$  name to refer to the columns of a row before it is updated and NEW.col\_name to refer to the columns of the row after it is updated.

A column named with OLD is read only. You can refer to it (if you have the [SELECT](#page-1001-0) privilege), but not modify it. A column named with NEW can be referred to if you have the [SELECT](#page-523-0) privilege for it. In a BEFORE trigger, you can also change its value with SET NEW.col\_name = value if you have the [UPDATE](#page-523-1) privilege for it. This means you can use a trigger to modify the values to be inserted into a new row or that are used to update a row.

In a BEFORE trigger, the NEW value for an AUTO\_INCREMENT column is 0, not the automatically generated sequence number that will be generated when the new record actually is inserted.

OLD and NEW are MySQL extensions to triggers.

By using the [BEGIN ... END](#page-1104-1) construct, you can define a trigger that executes multiple statements. Within the BEGIN block, you also can use other syntax that is permitted within stored routines such as conditionals and loops. However, just as for stored routines, if you use the [mysql](#page-221-0) program to define a trigger that executes multiple statements, it is necessary to redefine the mysql statement delimiter so that you can use the ; statement delimiter within the trigger definition. The following example illustrates these points. It defines an [UPDATE](#page-1025-0) trigger that checks the new value to be used for updating each row, and modifies the value to be within the range from 0 to 100. This must be a BEFORE trigger because the value needs to be checked before it is used to update the row:

mysql> **delimiter //** mysql> **CREATE TRIGGER upd\_check BEFORE UPDATE ON account**

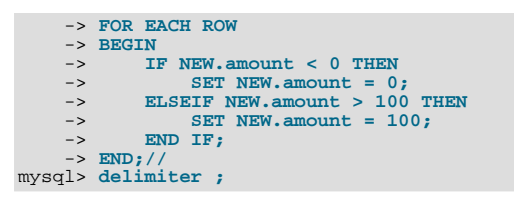

It can be easier to define a stored procedure separately and then invoke it from the trigger using a simple [CALL](#page-978-0) statement. This is also advantageous if you want to invoke the same routine from within several triggers.

There are some limitations on what can appear in statements that a trigger executes when activated:

- The trigger cannot use the [CALL](#page-978-0) statement to invoke stored procedures that return data to the client or that use dynamic SQL. (Stored procedures are permitted to return data to the trigger through OUT or INOUT parameters.)
- The trigger cannot use statements that explicitly or implicitly begin or end a transaction such as [START TRANSACTION](#page-1026-0), [COMMIT](#page-1026-0), or [ROLLBACK](#page-1026-0).

MySQL handles errors during trigger execution as follows:

- If a BEFORE trigger fails, the operation on the corresponding row is not performed.
- A BEFORE trigger is activated by the *attempt* to insert or modify the row, regardless of whether the attempt subsequently succeeds.
- An AFTER trigger is executed only if the BEFORE trigger (if any) and the row operation both execute successfully.
- An error during either a BEFORE or AFTER trigger results in failure of the entire statement that caused trigger invocation.
- For transactional tables, failure of a statement should cause rollback of all changes performed by the statement. Failure of a trigger causes the statement to fail, so trigger failure also causes rollback. For nontransactional tables, such rollback cannot be done, so although the statement fails, any changes performed prior to the point of the error remain in effect.

### **19.3.2. Trigger Metadata**

Metadata about triggers can be obtained as follows:

- Query the [TRIGGERS](#page-1870-0) table of the INFORMATION\_SCHEMA database. See Section 20.16, "The [INFORMATION\\_SCHEMA](#page-1870-0) [TRIGGERS](#page-1870-0) Table".
- Use the [SHOW TRIGGERS](#page-1085-0) statement. See Section 12.4.5.39, "SHOW TRIGGERS Syntax".

# **19.4. Using the Event Scheduler**

The *MySQL Event Scheduler* manages the scheduling and execution of events: Tasks that run according to schedule. The following discussion covers the Event Scheduler and is divided into the following sections:

- [Section 19.4.1, "Event Scheduler Overview",](#page-1844-0) provides an introduction to and conceptual overview of MySQL Events.
- [Section 19.4.3, "Event Syntax",](#page-1846-0) discusses the SQL statements for creating, altering, and dropping MySQL Events.
- [Section 19.4.4, "Event Metadata"](#page-1846-1), shows how to obtain information about events and how this information is stored by the MySQL Server.
- [Section 19.4.6, "The Event Scheduler and MySQL Privileges"](#page-1847-0), discusses the privileges required to work with events and the ramifications that events have with regard to privileges when executing.

Stored routines require the event table in the mysql database. This table is created during the MySQL 5.5 installation procedure. If you are upgrading to MySQL 5.5 from an earlier version, be sure to update your grant tables to make sure that the event table exists. See Section 4.4.7, "mysql\_upgrade [— Check Tables for MySQL Upgrade".](#page-219-0)

# **Additional Resources**

- You may find the [MySQL Event Scheduler User Forum](http://forums.mysql.com/list.php?119) of use when working with scheduled events.
- There are some restrictions on the use of events; see [Section E.1, "Restrictions on Stored Routines, Triggers, and Events".](#page-3129-0)
- <span id="page-1844-0"></span>• Binary logging for events takes place as described in [Section 19.7, "Binary Logging of Stored Programs".](#page-1854-0)

# **19.4.1. Event Scheduler Overview**

MySQL Events are tasks that run according to a schedule. Therefore, we sometimes refer to them as *scheduled* events. When you create an event, you are creating a named database object containing one or more SQL statements to be executed at one or more regular intervals, beginning and ending at a specific date and time. Conceptually, this is similar to the idea of the Unix crontab (also known as a "cron job") or the Windows Task Scheduler.

Scheduled tasks of this type are also sometimes known as "temporal triggers", implying that these are objects that are triggered by the passage of time. While this is essentially correct, we prefer to use the term *events* to avoid confusion with triggers of the type discussed in [Section 19.3, "Using Triggers".](#page-1841-0) Events should more specifically not be confused with "temporary triggers". Whereas a trigger is a database object whose statements are executed in response to a specific type of event that occurs on a given table, a (scheduled) event is an object whose statements are executed in response to the passage of a specified time interval.

While there is no provision in the SQL Standard for event scheduling, there are precedents in other database systems, and you may notice some similarities between these implementations and that found in the MySQL Server.

MySQL Events have the following major features and properties:

- In MySQL 5.5, an event is uniquely identified by its name and the schema to which it is assigned.
- An event performs a specific action according to a schedule. This action consists of an SQL statement, which can be a com-pound statement in a [BEGIN ... END](#page-1104-1) block if desired (see [Section 12.7, "MySQL Compound-Statement Syntax"](#page-1104-0)). An event's timing can be either *one-time* or *recurrent*. A one-time event executes one time only. A recurrent event repeats its action at a regular interval, and the schedule for a recurring event can be assigned a specific start day and time, end day and time, both, or neither. (By default, a recurring event's schedule begins as soon as it is created, and continues indefinitely, until it is disabled or dropped.)

If a repeating event does not terminate within its scheduling interval, the result may be multiple instances of the event executing simultaneously. If this is undesirable, you should institute a mechanism to prevent simultaneous instances. For example, you could use the [GET\\_LOCK\(\)](#page-892-0) function, or row or table locking.

- Users can create, modify, and drop scheduled events using SQL statements intended for these purposes. Syntactically invalid event creation and modification statements fail with an appropriate error message. *A user may include statements in an event's action which require privileges that the user does not actually have*. The event creation or modification statement succeeds but the event's action fails. See [Section 19.4.6, "The Event Scheduler and MySQL Privileges"](#page-1847-0) for details.
- Many of the properties of an event can be set or modified using SQL statements. These properties include the event's name, timing, persistence (that is, whether it is preserved following the expiration of its schedule), status (enabled or disabled), action to be performed, and the schema to which it is assigned. See Section 12.1.2, "[ALTER EVENT](#page-931-1) Syntax".

The default definer of an event is the user who created the event, unless the event has been altered, in which case the definer is the user who issued the last [ALTER EVENT](#page-931-1) statement affecting that event. An event can be modified by any user having the [EVENT](#page-522-3) privilege on the database for which the event is defined. See [Section 19.4.6, "The Event Scheduler and MySQL Priv](#page-1847-0)[ileges"](#page-1847-0).

• An event's action statement may include most SQL statements permitted within stored routines. For restrictions, see [Sec](#page-3129-0)[tion E.1, "Restrictions on Stored Routines, Triggers, and Events".](#page-3129-0)

# **19.4.2. Event Scheduler Configuration**

Events are executed by a special *event scheduler thread*; when we refer to the Event Scheduler, we actually refer to this thread. When running, the event scheduler thread and its current state can be seen by users having the [PROCESS](#page-522-4) privilege in the output of [SHOW PROCESSLIST](#page-1075-0), as shown in the discussion that follows.

The global event scheduler system variable determines whether the Event Scheduler is enabled and running on the server. It has one of these 3 values, which affect event scheduling as described here:

• OFF: The Event Scheduler is stopped. The event scheduler thread does not run, is not shown in the output of [SHOW PRO-](#page-1075-0)[CESSLIST](#page-1075-0), and no scheduled events are executed. OFF is the default value for [event\\_scheduler](#page-398-0).

When the Event Scheduler is stopped ([event\\_scheduler](#page-398-0) is OFF), it can be started by setting the value of event scheduler to ON. (See next item.)

• ON: The Event Scheduler is started; the event scheduler thread runs and executes all scheduled events.

When the Event Scheduler is ON, the event scheduler thread is listed in the output of [SHOW PROCESSLIST](#page-1075-0) as a daemon process, and its state is represented as shown here:

```
mysql> SHOW PROCESSLIST\G
*************************** 1. row ***************************
     Id: 1
    User: root
Host: localhost
     db: NULL
Command: Query
   Time: 0
  State: NULL
Info: show processlist<br>************************** 2. row *****************************
     Id: 2
   User: event_scheduler
   Host: localhost
     db: NIILL
Command: Daemon
  Time: 3
State: Waiting for next activation
   Info: NULL
2 rows in set (0.00 sec)
```
Event scheduling can be stopped by setting the value of [event\\_scheduler](#page-398-0) to OFF.

• DISABLED: This value renders the Event Scheduler nonoperational. When the Event Scheduler is DISABLED, the event scheduler thread does not run (and so does not appear in the output of [SHOW PROCESSLIST](#page-1075-0)). In addition, the Event Scheduler state cannot be changed at runtime.

If the Event Scheduler status has not been set to DISABLED, [event\\_scheduler](#page-398-0) can be toggled between ON and OFF (using [SET](#page-1057-0)). It is also possible to use 0 for OFF, and 1 for ON when setting this variable. Thus, any of the following 4 statements can be used in the  $m\nu$ sql client to turn on the Event Scheduler:

```
SET GLOBAL event_scheduler = ON;
SET @@global.event_scheduler = ON;
SET GLOBAL event_scheduler = 1;
SET @@global.event_scheduler = 1;
```
Similarly, any of these 4 statements can be used to turn off the Event Scheduler:

SET GLOBAL event\_scheduler = OFF; SET @@global.event\_scheduler = OFF; SET GLOBAL event\_scheduler = 0; SET @@global.event\_scheduler = 0;

Although ON and OFF have numeric equivalents, the value displayed for [event\\_scheduler](#page-398-0) by [SELECT](#page-1001-0) or [SHOW VARI-](#page-1086-0)[ABLES](#page-1086-0) is always one of OFF, ON, or DISABLED. DISABLED *has no numeric equivalent*. For this reason, ON and OFF are usually preferred over 1 and 0 when setting this variable.

Note that attempting to set [event\\_scheduler](#page-398-0) without specifying it as a global variable causes an error:

```
mysql< SET @@event_scheduler = OFF;
ERROR 1229 (HY000): VARIABLE 'EVENT_SCHEDULER' IS A GLOBAL
VARIABLE AND SHOULD BE SET WITH SET GLOBAL
```
#### **Important**

It is possible to set the Event Scheduler to DISABLED only at server startup. If [event\\_scheduler](#page-398-0) is ON or OFF, you cannot set it to DISABLED at runtime. Also, if the Event Scheduler is set to DISABLED at startup, you cannot change the value of [event\\_scheduler](#page-398-0) at runtime.

To disable the event scheduler, use one of the following two methods:

As a command-line option when starting the server:

--event-scheduler=DISABLED

In the server configuration file ( $my$ , cnf, or  $my$ , ini on Windows systems), include the line where it will be read by the server (for example, in a [mysqld] section):

event\_scheduler=DISABLED

To enable the Event Scheduler, restart the server without the [--event-scheduler=DISABLED](#page-353-0) command-line option, or after removing or commenting out the line containing [event-scheduler=DISABLED](#page-353-0) in the server configuration file, as appropriate. Alternatively, you can use ON (or 1) or OFF (or 0) in place of the DISABLED value when starting the server.

#### **Note**

You can issue event-manipulation statements when  $event\_scheduling$  is set to DISABLED. No warnings or errors are generated in such cases (provided that the statements are themselves valid). However, scheduled events cannot execute until this variable is set to ON (or 1). Once this has been done, the event scheduler thread executes all events whose scheduling conditions are satisfied.

Starting the MySQL server with the [--skip-grant-tables](#page-368-0) option causes [event\\_scheduler](#page-398-0) to be set to DISABLED, overriding any other value set either on the command line or in the my.cnf or my.ini file (Bug#26807).

For SQL statements used to create, alter, and drop events, see [Section 19.4.3, "Event Syntax"](#page-1846-0).

MySQL 5.5 provides an [EVENTS](#page-1875-0) table in the INFORMATION\_SCHEMA database. This table can be queried to obtain information about scheduled events which have been defined on the server. See [Section 19.4.4, "Event Metadata",](#page-1846-1) and [Section 20.20, "The](#page-1875-0) IN-[FORMATION\\_SCHEMA EVENTS](#page-1875-0) Table", for more information.

<span id="page-1846-0"></span>For information regarding event scheduling and the MySQL privilege system, see [Section 19.4.6, "The Event Scheduler and](#page-1847-0) [MySQL Privileges".](#page-1847-0)

#### **19.4.3. Event Syntax**

MySQL 5.5 provides several SQL statements for working with scheduled events:

- New events are defined using the [CREATE EVENT](#page-943-0) statement. See Section 12.1.9, "CREATE EVENT Syntax".
- The definition of an existing event can be changed by means of the [ALTER EVENT](#page-931-1) statement. See [Section 12.1.2, "](#page-931-1)ALTER EVENT [Syntax".](#page-931-1)
- When a scheduled event is no longer wanted or needed, it can be deleted from the server by its definer using the [DROP EVENT](#page-975-2) statement. See [Section 12.1.18, "](#page-975-2)DROP EVENT Syntax". Whether an event persists past the end of its schedule also depends on its ON COMPLETION clause, if it has one. See Section 12.1.9, "[CREATE EVENT](#page-943-0) Syntax".

<span id="page-1846-1"></span>An event can be dropped by any user having the [EVENT](#page-522-3) privilege for the database on which the event is defined. See [Sec](#page-1847-0)[tion 19.4.6, "The Event Scheduler and MySQL Privileges"](#page-1847-0).

### **19.4.4. Event Metadata**

Metadata about events can be obtained as follows:

- Query the event table of the mysql database.
- Query the [EVENTS](#page-1875-0) table of the INFORMATION\_SCHEMA database. See Section 20.20, "The [INFORMATION\\_SCHEMA](#page-1875-0) [EVENTS](#page-1875-0) Table".
- Use the [SHOW CREATE EVENT](#page-1063-0) statement. See Section 12.4.5.9, "SHOW CREATE EVENT Syntax".
- Use the [SHOW EVENTS](#page-1069-0) statement. See [Section 12.4.5.19, "](#page-1069-0)SHOW EVENTS Syntax".

#### **Event Scheduler Time Representation**

Each session in MySQL has a session time zone (STZ). This is the session [time\\_zone](#page-454-0) value that is initialized from the server's global [time\\_zone](#page-454-0) value when the session begins but may be changed during the session.

The session time zone that is current when a [CREATE EVENT](#page-943-0) or [ALTER EVENT](#page-931-1) statement executes is used to interpret times specified in the event definition. This becomes the event time zone (ETZ); that is, the time zone that is used for event scheduling and is in effect within the event as it executes.

For representation of event information in the mysql.event table, the execute\_at, starts, and ends times are converted to UTC and stored along with the event time zone. This enables event execution to proceed as defined regardless of any subsequent changes to the server time zone or daylight saving time effects. The last\_executed time is also stored in UTC.

If you select information from  $mysgl$ , event, the times just mentioned are retrieved as UTC values. These times can also be ob-tained by selecting from the INFORMATION\_SCHEMA. EVENTS table or from [SHOW EVENTS](#page-1069-0), but they are reported as ETZ values. Other times available from these sources indicate when an event was created or last altered; these are displayed as STZ values. The following table summarizes representation of event times.

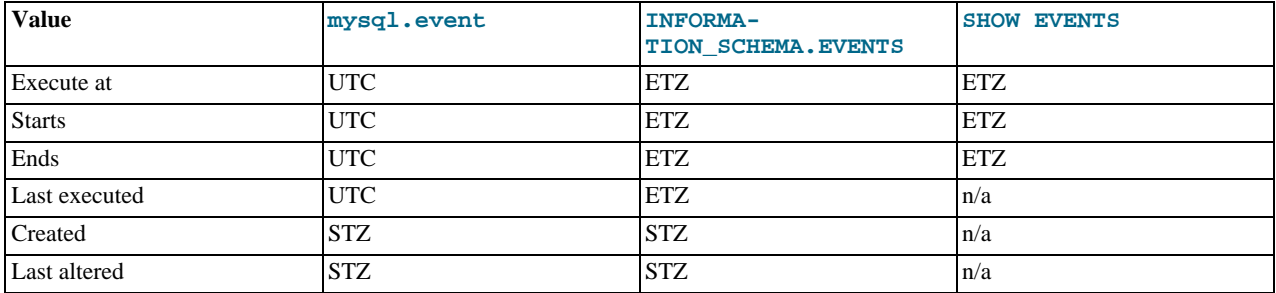

#### **19.4.5. Event Scheduler Status**

The Event Scheduler writes information about event execution that terminates with an error or warning to the MySQL Server's error log. See [Section 19.4.6, "The Event Scheduler and MySQL Privileges"](#page-1847-0) for an example.

Information about the state of the Event Scheduler for debugging and troubleshooting purposes can be obtained by running [mysqladmin debug](#page-237-0) (see Section 4.5.2, "mysqladmin [— Client for Administering a MySQL Server"](#page-237-0)); after running this command, the server's error log contains output relating to the Event Scheduler, similar to what is shown here:

```
Events status:
LLA = Last Locked At LUA = Last Unlocked At
WOC = Waiting On Condition DL = Data Locked
Event scheduler status:<br>State : INITIALIZE
                  : INITIALIZED<br>: 0
Thread id
LLA : init_scheduler:313<br>LUA : init_scheduler:318
LUA : init_scheduler:318<br>MOC : NO
                  \begin{array}{cc} \vdots & \text{NO} \\ \vdots & 0 \end{array}Workers : 0<br>Executed : 0
Executed
Data locked: NO
Event queue status:<br>Element count : 1
Element count : 1<br>Data locked : NO
Data locked : NO<br>Attempting lock : NO
Attempting lock : NO
LLA : init_queue:148
LUA : init_queue:168<br>WOC : NO
WOC : NO
Next activation : 0000-00-00 00:00:00
```
In statements that occur as part of events executed by the Event Scheduler, diagnostics messages (not only errors, but also warnings) are written to the error log, and, on Windows, to the application event log. For frequently executed events, it is possible for this to result in many logged messages. For example, for SELECT ... INTO var\_list statements, if the query returns no rows, a warning with error code 1329 occurs (No data), and the variable values remain unchanged. If the query returns multiple rows, error 1172 occurs (Result consisted of more than one row). For either condition, you can avoid having the warnings be logged by declaring a condition handler; see [Section 12.7.4.2, "](#page-1107-0)DECLARE for Handlers". For statements that may retrieve multiple rows, another strategy is to use  $LIMIT$  1 to limit the result set to a single row.

### **19.4.6. The Event Scheduler and MySQL Privileges**

<span id="page-1847-0"></span>To enable or disable the execution of scheduled events, it is necessary to set the value of the global [event\\_scheduler](#page-398-0) system variable. This requires the [SUPER](#page-523-2) privilege.

The [EVENT](#page-522-3) privilege governs the creation, modification, and deletion of events. This privilege can be bestowed using [GRANT](#page-1040-0). For example, this [GRANT](#page-1040-0) statement confers the [EVENT](#page-522-3) privilege for the schema named myschema on the user jon@ghidora:

GRANT EVENT ON myschema.\* TO jon@ghidora;

(We assume that this user account already exists, and that we wish for it to remain unchanged otherwise.)

To grant this same user the [EVENT](#page-522-3) privilege on all schemas, use the following statement:

GRANT EVENT ON \*.\* TO jon@ghidora;

The [EVENT](#page-522-3) privilege has global or schema-level scope. Therefore, trying to grant it on a single table results in an error as shown:

mysql> **GRANT EVENT ON myschema.mytable TO jon@ghidora;** ERROR 1144 (42000): ILLEGAL GRANT/REVOKE COMMAND; PLEASE CONSULT THE MANUAL TO SEE WHICH PRIVILEGES CAN BE USED

It is important to understand that an event is executed with the privileges of its definer, and that it cannot perform any actions for which its definer does not have the requisite privileges. For example, suppose that jon@ghidora has the [EVENT](#page-522-3) privilege for myschema. Suppose also that this user has the [SELECT](#page-523-0) privilege for myschema, but no other privileges for this schema. It is possible for jon@ghidora to create a new event such as this one:

CREATE EVENT e\_store\_ts ON SCHEDULE EVERY 10 SECOND DO INSERT INTO myschema.mytable VALUES (UNIX\_TIMESTAMP());

The user waits for a minute or so, and then performs a SELECT \* FROM mytable; query, expecting to see several new rows in the table. Instead, the table is empty. Since the user does not have the [INSERT](#page-522-5) privilege for the table in question, the event has no effect.

If you inspect the MySQL error log (hostname.err), you can see that the event is executing, but the action it is attempting to perform fails, as indicated by RetCode=0:

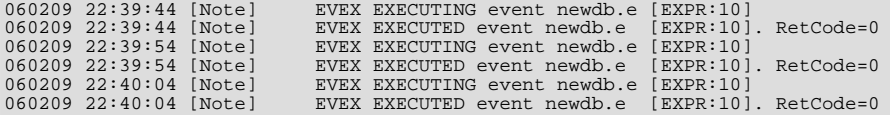

Since this user very likely does not have access to the error log, it is possible to verify whether the event's action statement is valid by executing it directly:

mysql> **INSERT INTO myschema.mytable VALUES (UNIX\_TIMESTAMP());** ERROR 1142 (42000): INSERT COMMAND DENIED TO USER 'JON'@'GHIDORA' FOR TABLE 'MYTABLE'

Inspection of the [INFORMATION\\_SCHEMA.EVENTS](#page-1875-0) table shows that e\_store\_ts exists and is enabled, but its LAST\_EXECUTED column is NULL:

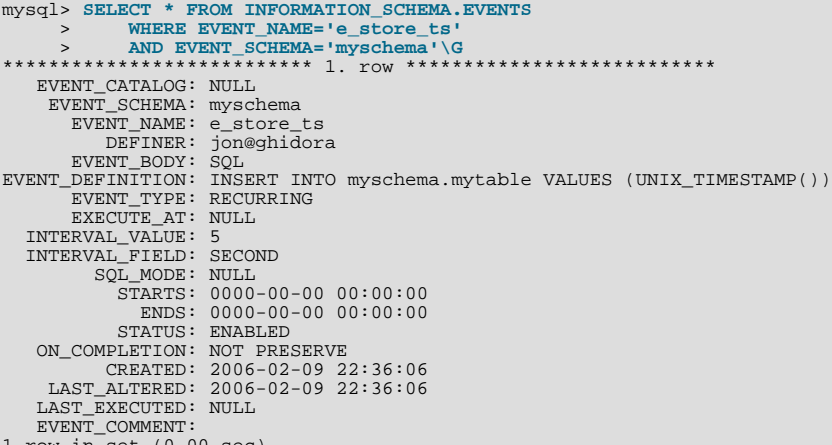

 $1$  row in set  $(0.00$  se

To rescind the [EVENT](#page-522-3) privilege, use the [REVOKE](#page-1048-0) statement. In this example, the [EVENT](#page-522-3) privilege on the schema myschema is removed from the jon@ghidora user account:

REVOKE EVENT ON myschema.\* FROM jon@ghidora;

#### **Important**

Revoking the [EVENT](#page-522-3) privilege from a user does not delete or disable any events that may have been created by that user.

An event is not migrated or dropped as a result of renaming or dropping the user who created it.

Suppose that the user jon@ghidora has been granted the [EVENT](#page-522-3) and [INSERT](#page-522-5) privileges on the myschema schema. This user then creates the following event:

```
CREATE EVENT e_insert
     ON SCHEDULE
EVERY 7 SECOND
    DO
       INSERT INTO myschema.mytable;
```
After this event has been created, root revokes the [EVENT](#page-522-3) privilege for jon@ghidora. However, e\_insert continues to execute, inserting a new row into mytable each seven seconds. The same would be true if  $\text{root}$  had issued either of these statements:

- DROP USER jon@ghidora;
- RENAME USER jon@ghidora TO someotherguy@ghidora;

You can verify that this is true by examining the  $mysgl$ . event table (discussed later in this section) or the [INFORMA-](#page-1875-0)[TION\\_SCHEMA.EVENTS](#page-1875-0) table (see Section 20.20, "The [INFORMATION\\_SCHEMA EVENTS](#page-1875-0) Table") before and after issuing a [DROP USER](#page-1040-1) or [RENAME USER](#page-1047-0) statement.

Event definitions are stored in the mysql.event table. To drop an event created by another user account, the MySQL root user (or another user with the necessary privileges) can delete rows from this table. For example, to remove the event e\_insert shown previously, root can use the following statement:

DELETE FROM mysql.event<br>WHERE db = 'myschem WHERE db = 'myschema' AND definer = 'jon@ghidora' AND name = 'e\_insert';

It is very important to match the event name, database schema name, and user account when deleting rows from the mysql.event table. This is because the same user can create different events of the same name in different schemas.

Users' [EVENT](#page-522-3) privileges are stored in the Event\_priv columns of the mysql.user and mysql.db tables. In both cases, this column holds one of the values 'Y' or 'N'. 'N' is the default. mysql.user.Event\_priv is set to 'Y' for a given user only if that user has the global [EVENT](#page-522-3) privilege (that is, if the privilege was bestowed using GRANT EVENT ON  $\star$ .  $\star$ ). For a schema-level [EVENT](#page-522-3) privilege, [GRANT](#page-1040-0) creates a row in mysql.db and sets that row's Db column to the name of the schema, the User column to the name of the user, and the Event\_priv column to 'Y'. There should never be any need to manipulate these tables directly, since the [GRANT EVENT](#page-1040-0) and REVOKE EVENT statements perform the required operations on them.

Five status variables provide counts of event-related operations (but *not* of statements executed by events; see [Section E.1,](#page-3129-0) ["Restrictions on Stored Routines, Triggers, and Events"](#page-3129-0)). These are:

- Com\_create\_event: The number of [CREATE EVENT](#page-943-0) statements executed since the last server restart.
- Com\_alter\_event: The number of [ALTER EVENT](#page-931-1) statements executed since the last server restart.
- Com drop event: The number of [DROP EVENT](#page-975-2) statements executed since the last server restart.
- Com\_show\_create\_event: The number of [SHOW CREATE EVENT](#page-1063-0) statements executed since the last server restart.
- Com\_show\_events: The number of [SHOW EVENTS](#page-1069-0) statements executed since the last server restart.

You can view current values for all of these at one time by running the statement SHOW STATUS LIKE '%event%';.

# **19.5. Using Views**

Views (including updatable views) are available in MySQL Server 5.5. Views are stored queries that when invoked produce a result set. A view acts as a virtual table.

To use views if you have upgraded to MySQL 5.5 from an older release that did not support views, you should upgrade your grant tables so that they contain the view-related privileges. See Section 4.4.7, "mysql\_upgrade [— Check Tables for MySQL Up](#page-219-0)[grade".](#page-219-0)

The following discussion describes the syntax for creating and dropping views, and shows some examples of how to use them.

#### **Additional Resources**

- You may find the [Views User Forum](http://forums.mysql.com/list.php?100) of use when working with views.
- For answers to some commonly asked questions regarding views in MySQL, see [Section B.6, "MySQL 5.5 FAQ: Views"](#page-2787-0).
- There are some restrictions on the use of views; see [Section E.5, "Restrictions on Views".](#page-3134-0)

#### **19.5.1. View Syntax**

The [CREATE VIEW](#page-971-0) statement creates a new view (see [Section 12.1.16, "](#page-971-0)CREATE VIEW Syntax"). To alter the definition of a view or drop a view, use [ALTER VIEW](#page-942-0) (see [Section 12.1.7, "](#page-942-0)ALTER VIEW Syntax"), or [DROP VIEW](#page-976-1) (see [Section 12.1.25,](#page-976-1) "[DROP VIEW](#page-976-1) Syntax").

A view can be created from many kinds of [SELECT](#page-1001-0) statements. It can refer to base tables or other views. It can use joins, [UNION](#page-1014-0), and subqueries. The [SELECT](#page-1001-0) need not even refer to any tables. The following example defines a view that selects two columns from another table, as well as an expression calculated from those columns:

```
mysql> CREATE TABLE t (qty INT, price INT);<br>mysql> INSERT INTO t VALUES(3, 50), (5, 60);<br>mysql> CREATE VIEW v AS SELECT qty, price, qty*price AS value FROM t;<br>mysql> SELECT * FROM v;<br>+------+------+-------+
  | qty | price | value |
+------+-------+-------+
| 3 | 50 | 150 |
        \begin{array}{c|c|c|c|c} 3 & 50 & 150 \\ 5 & 60 & 300 \end{array}+------+-------+-------+
mysql> SELECT * FROM v WHERE qty = 5;
+------+-------+-------+
  | qty | price | value |
+------+-------+-------+
       5 \mid 60 \mid 300+------+-------+-------+
```
### **19.5.2. View Processing Algorithms**

The optional ALGORITHM clause for [CREATE VIEW](#page-971-0) or [ALTER VIEW](#page-942-0) is a MySQL extension to standard SQL. It affects how MySQL processes the view. ALGORITHM takes three values: MERGE, TEMPTABLE, or UNDEFINED. The default algorithm is UNDEFINED if no ALGORITHM clause is present.

For MERGE, the text of a statement that refers to the view and the view definition are merged such that parts of the view definition replace corresponding parts of the statement.

For TEMPTABLE, the results from the view are retrieved into a temporary table, which then is used to execute the statement.

For UNDEFINED, MySQL chooses which algorithm to use. It prefers MERGE over TEMPTABLE if possible, because MERGE is usually more efficient and because a view cannot be updatable if a temporary table is used.

A reason to choose TEMPTABLE explicitly is that locks can be released on underlying tables after the temporary table has been created and before it is used to finish processing the statement. This might result in quicker lock release than the MERGE algorithm so that other clients that use the view are not blocked as long.

A view algorithm can be UNDEFINED for three reasons:

- No ALGORITHM clause is present in the [CREATE VIEW](#page-971-0) statement.
- The [CREATE VIEW](#page-971-0) statement has an explicit ALGORITHM = UNDEFINED clause.
- ALGORITHM = MERGE is specified for a view that can be processed only with a temporary table. In this case, MySQL generates a warning and sets the algorithm to UNDEFINED.

As mentioned earlier, MERGE is handled by merging corresponding parts of a view definition into the statement that refers to the

view. The following examples briefly illustrate how the MERGE algorithm works. The examples assume that there is a view v merge that has this definition:

CREATE ALGORITHM = MERGE VIEW v\_merge (vc1, vc2) AS SELECT c1, c2 FROM t WHERE c3 > 100;

Example 1: Suppose that we issue this statement:

SELECT \* FROM v\_merge;

MySQL handles the statement as follows:

- v\_merge becomes t
- \* becomes  $vc1$ ,  $vc2$ , which corresponds to  $c1$ ,  $c2$
- The view WHERE clause is added

The resulting statement to be executed becomes:

SELECT c1, c2 FROM t WHERE c3 > 100;

Example 2: Suppose that we issue this statement:

SELECT \* FROM v\_merge WHERE vc1 < 100;

This statement is handled similarly to the previous one, except that  $\text{vcl} < 100$  becomes  $\text{cl} < 100$  and the view WHERE clause is added to the statement WHERE clause using an [AND](#page-811-0) connective (and parentheses are added to make sure the parts of the clause are executed with correct precedence). The resulting statement to be executed becomes:

SELECT c1, c2 FROM t WHERE  $(c3 > 100)$  AND  $(c1 < 100)$ ;

Effectively, the statement to be executed has a WHERE clause of this form:

WHERE (select WHERE) AND (view WHERE)

If the MERGE algorithm cannot be used, a temporary table must be used instead. MERGE cannot be used if the view contains any of the following constructs:

- Aggregate functions ([SUM\(\)](#page-898-0), [MIN\(\)](#page-897-0), [MAX\(\)](#page-897-1), [COUNT\(\)](#page-896-0), and so forth)
- DISTINCT
- GROUP BY
- HAVING
- LIMIT
- [UNION](#page-1014-0) or [UNION ALL](#page-1014-0)
- Subquery in the select list
- Refers only to literal values (in this case, there is no underlying table)

### **19.5.3. Updatable and Insertable Views**

Some views are updatable. That is, you can use them in statements such as [UPDATE](#page-1025-0), [DELETE](#page-979-0), or [INSERT](#page-984-0) to update the contents of the underlying table. For a view to be updatable, there must be a one-to-one relationship between the rows in the view and the rows in the underlying table. There are also certain other constructs that make a view nonupdatable. To be more specific, a view is not updatable if it contains any of the following:

- Aggregate functions ([SUM\(\)](#page-898-0), [MIN\(\)](#page-897-0), [MAX\(\)](#page-897-1), [COUNT\(\)](#page-896-0), and so forth)
- DISTINCT
- GROUP BY
- HAVING
- [UNION](#page-1014-0) or [UNION ALL](#page-1014-0)
- Subquery in the select list
- Certain joins (see additional join discussion later in this section)
- Nonupdatable view in the FROM clause
- A subquery in the WHERE clause that refers to a table in the FROM clause
- Refers only to literal values (in this case, there is no underlying table to update)
- Uses ALGORITHM = TEMPTABLE (use of a temporary table always makes a view nonupdatable)
- Multiple references to any column of a base table.

With respect to insertability (being updatable with [INSERT](#page-984-0) statements), an updatable view is insertable if it also satisfies these additional requirements for the view columns:

- There must be no duplicate view column names.
- The view must contain all columns in the base table that do not have a default value.
- The view columns must be simple column references and not derived columns. A derived column is one that is not a simple column reference but is derived from an expression. These are examples of derived columns:
	- 3.14159 col1 + 3 UPPER(col2) col3 / col4 (subquery)

A view that has a mix of simple column references and derived columns is not insertable, but it can be updatable if you update only those columns that are not derived. Consider this view:

CREATE VIEW v AS SELECT col1, 1 AS col2 FROM t;

This view is not insertable because col2 is derived from an expression. But it is updatable if the update does not try to update col2. This update is permissible:

UPDATE  $v$  SET coll = 0;

This update is not permissible because it attempts to update a derived column:

UPDATE  $v$  SET col2 = 0;

It is sometimes possible for a multiple-table view to be updatable, assuming that it can be processed with the MERGE algorithm. For this to work, the view must use an inner join (not an outer join or a [UNION](#page-1014-0)). Also, only a single table in the view definition can be updated, so the SET clause must name only columns from one of the tables in the view. Views that use [UNION ALL](#page-1014-0) are not permitted even though they might be theoretically updatable, because the implementation uses temporary tables to process them.

For a multiple-table updatable view, [INSERT](#page-984-0) can work if it inserts into a single table. [DELETE](#page-979-0) is not supported.

[INSERT DELAYED](#page-987-0) is not supported for views.

If a table contains an AUTO\_INCREMENT column, inserting into an insertable view on the table that does not include the AUTO\_INCREMENT column does not change the value of [LAST\\_INSERT\\_ID\(\)](#page-888-0), because the side effects of inserting default values into columns not part of the view should not be visible.

The WITH CHECK OPTION clause can be given for an updatable view to prevent inserts or updates to rows except those for which the WHERE clause in the select statement is true.

In a WITH CHECK OPTION clause for an updatable view, the LOCAL and CASCADED keywords determine the scope of check testing when the view is defined in terms of another view. The LOCAL keyword restricts the CHECK OPTION only to the view being defined. CASCADED causes the checks for underlying views to be evaluated as well. When neither keyword is given, the default is CASCADED. Consider the definitions for the following table and set of views:

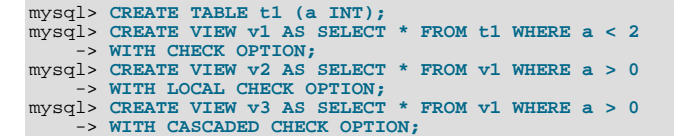

Here the  $v2$  and  $v3$  views are defined in terms of another view,  $v1$ ,  $v2$  has a LOCAL check option, so inserts are tested only against the  $v2$  check.  $v3$  has a CASCADED check option, so inserts are tested not only against its own check, but against those of underlying views. The following statements illustrate these differences:

mysql> **INSERT INTO v2 VALUES (2);** Query OK, 1 row affected (0.00 sec) mysql> **INSERT INTO v3 VALUES (2);** ERROR 1369 (HY000): CHECK OPTION failed 'test.v3'

MySQL sets a flag, called the view updatability flag, at [CREATE VIEW](#page-971-0) time. The flag is set to YES (true) if [UPDATE](#page-1025-0) and [DE-](#page-979-0)[LETE](#page-979-0) (and similar operations) are legal for the view. Otherwise, the flag is set to NO (false). The IS\_UPDATABLE column in the [INFORMATION\\_SCHEMA.VIEWS](#page-1869-0) table displays the status of this flag. It means that the server always knows whether a view is updatable. If the view is not updatable, statements such [UPDATE](#page-1025-0), [DELETE](#page-979-0), and [INSERT](#page-984-0) are illegal and will be rejected. (Note that even if a view is updatable, it might not be possible to insert into it, as described elsewhere in this section.)

The updatability of views may be affected by the value of the [updatable\\_views\\_with\\_limit](#page-457-0) system variable. See [Sec](#page-375-0)[tion 5.1.4, "Server System Variables".](#page-375-0)

#### **19.5.4. View Metadata**

Metadata about views can be obtained as follows:

- Query the [VIEWS](#page-1869-0) table of the INFORMATION\_SCHEMA database. See Section 20.15, "The [INFORMATION\\_SCHEMA](#page-1869-0) [VIEWS](#page-1869-0) Table".
- Use the [SHOW CREATE VIEW](#page-1065-0) statement. See Section 12.4.5.14, "SHOW CREATE VIEW Syntax".

# **19.6. Access Control for Stored Programs and Views**

Stored programs and views are defined prior to use and, when referenced, execute within a security context that determines their privileges. These privileges are controlled by their DEFINER attribute, and, if there is one, their SQL SECURITY characteristic.

All stored programs (procedures, functions, triggers, and events) and views can have a DEFINER attribute that names a MySQL account. If the DEFINER attribute is omitted from a stored program or view definition, the default account is the user who creates the object.

In addition, stored routines (procedures and functions) and views can have a SQL SECURITY characteristic with a value of DEFINER or INVOKER to specify whether the object executes in definer or invoker context. If the SQL SECURITY characteristic is omitted, the default is definer context.

Triggers and events have no SQL SECURITY characteristic and always execute in definer context. The server invokes these objects automatically as necessary, so there is no invoking user.

Definer and invoker security contexts differ as follows:

- A stored program or view that executes in definer security context executes with the privileges of the account named by its DEFINER attribute. These privileges may be entirely different from those of the invoking user. The invoker must have appropriate privileges to reference the object (for example, [EXECUTE](#page-522-2) to call a stored procedure or [SELECT](#page-523-0) to select from a view), but when the object executes, the invoker's privileges are ignored and only the DEFINER account privileges matter. If this account has few privileges, the object is correspondingly limited in the operations it can perform. If the DEFINER account is highly privileged (such as a root account), the object can perform powerful operations *no matter who invokes it.*
- A stored routine or view that executes in invoker security context can perform only operations for which the invoker has privileges. The DEFINER attribute can be specified but has no effect for objects that execute in invoker context.

Consider the following stored procedure:

CREATE DEFINER = 'admin'@'localhost' PROCEDURE p1()

```
SQL SECURITY DEFINER
BEGIN
 UPDATE t1 SET counter = counter + 1;
END;
```
Any user who has the [EXECUTE](#page-522-2) privilege for p1 can invoke it with a [CALL](#page-978-0) statement. However, when p1 executes, it does so in DEFINER security context and thus executes with the privileges of 'admin'@'localhost', the account named in the DEFINER attribute. This account must have the [EXECUTE](#page-522-2) privilege for p1 as well as the [UPDATE](#page-523-1) privilege for the table t1. Otherwise, the procedure fails.

Now consider this stored procedure, which is identical to p1 except that its SQL SECURITY characteristic is INVOKER:

```
CREATE DEFINER = 'admin'@'localhost' PROCEDURE p2()
SQL SECURITY INVOKER
BEGIN
  UPDATE t1 SET counter = counter + 1;
END;
```
 $p2$ , unlike  $p1$ , executes in INVOKER security context. The DEFINER attribute is irrelevant and  $p2$  executes with the privileges of the invoking user.  $p2$  fails if the invoker lacks the [EXECUTE](#page-522-2) privilege for  $p2$  or the [UPDATE](#page-523-1) privilege for the table t1.

MySQL uses the following rules to control which accounts a user can specify in an object DEFINER attribute:

- You can specify a DEFINER value other than your own account only if you have the [SUPER](#page-523-2) privilege.
- If you do not have the [SUPER](#page-523-2) privilege, the only legal user value is your own account, either specified literally or by using [CURRENT\\_USER](#page-887-0). You cannot set the definer to some other account.

To minimize the risk potential for stored program and view creation and use, follow these guidelines:

- For a stored routine or view, use SQL SECURITY INVOKER in the object definition when possible so that it can be used only by users with permissions appropriate for the operations performed by the object.
- If you create definer-context stored programs or views while using an account that has the [SUPER](#page-523-2) privilege, specify an explicit DEFINER attribute that names an account possessing only the privileges required for the operations performed by the object. Specify a highly privileged DEFINER account only when absolutely necessary.
- Administrators can prevent users from specifying highly privileged DEFINER accounts by not granting them the [SUPER](#page-523-2) privilege.
- Definer-context objects should be written keeping in mind that they may be able to access data for which the invoking user has no privileges. In some cases, you can prevent reference to these objects by not granting unauthorized users particular privileges:
	- A stored procedure or function cannot be referenced by a user who does not have the [EXECUTE](#page-522-2) privilege for it.
	- A view cannot be referenced by a user who does not have the appropriate privilege for it ([SELECT](#page-523-0) to select from it, [IN-](#page-522-5)[SERT](#page-522-5) to insert into it, and so forth).

However, no such control exists for triggers because users do not reference them directly. A trigger always executes in DEFINER context and is activated by access to the table with which it is associated, even ordinary table accesses by users with no special privileges. If the DEFINER account is highly privileged, the trigger can perform sensitive or dangerous operations. This remains true if the [SUPER](#page-523-2) and [TRIGGER](#page-523-3) privileges needed to create the trigger are revoked from the account of the user who created it. Administrators should be especially careful about granting users that combination of privileges.

# **19.7. Binary Logging of Stored Programs**

<span id="page-1854-0"></span>The binary log contains information about SQL statements that modify database contents. This information is stored in the form of "events" that describe the modifications. The binary log has two important purposes:

- For replication, the binary log is used on master replication servers as a record of the statements to be sent to slave servers. The master server sends the events contained in its binary log to its slaves, which execute those events to make the same data changes that were made on the master. See [Section 17.2, "Replication Implementation"](#page-1746-0).
- Certain data recovery operations require use of the binary log. After a backup file has been restored, the events in the binary log that were recorded after the backup was made are re-executed. These events bring databases up to date from the point of the backup. See [Section 6.3.2, "Using Backups for Recovery"](#page-584-0).

However, there are certain binary logging issues that apply with respect to stored programs (stored procedures and functions, triggers, and events), if logging occurs at the statement level:

- In some cases, it is possible that a statement will affect different sets of rows on a master and a slave.
- Replicated statements executed on a slave are processed by the slave SQL thread, which has full privileges. It is possible for a procedure to follow different execution paths on master and slave servers, so a user can write a routine containing a dangerous statement that will execute only on the slave where it is processed by a thread that has full privileges.
- If a stored program that modifies data is nondeterministic, it is not repeatable. This can result in different data on a master and slave, or cause restored data to differ from the original data.

This section describes how MySQL 5.5 handles binary logging for stored programs. It states the current conditions that the implementation places on the use of stored programs, and what you can do to avoid problems. It also provides additional information about the reasons for these conditions.

In general, the issues described here result when binary logging occurs at the SQL statement level. If you use row-based binary logging, the log contains changes made to individual rows as a result of executing SQL statements. When routines or triggers execute, row changes are logged, not the statements that make the changes. For stored procedures, this means that the [CALL](#page-978-0) statement is not logged. For stored functions, row changes made within the function are logged, not the function invocation. For triggers, row changes made by the trigger are logged. On the slave side, only the row changes are seen, not the stored program invocation. For general information about row-based logging, see [Section 17.1.2, "Replication Formats".](#page-1707-0)

Unless noted otherwise, the remarks here assume that you have enabled binary logging by starting the server with the  $-\log-\frac{1}{2}$ option. (See [Section 5.2.4, "The Binary Log".](#page-498-0)) If the binary log is not enabled, replication is not possible, nor is the binary log available for data recovery.

The current conditions on the use of stored functions in MySQL 5.5 can be summarized as follows. These conditions do not apply to stored procedures or Event Scheduler events and they do not apply unless binary logging is enabled.

- To create or alter a stored function, you must have the [SUPER](#page-523-2) privilege, in addition to the [CREATE ROUTINE](#page-522-0) or [ALTER](#page-522-1) [ROUTINE](#page-522-1) privilege that is normally required. (Depending on the DEFINER value in the function definition, [SUPER](#page-523-2) might be required regardless of whether binary logging is enabled. See Section 12.1.12, "[CREATE PROCEDURE](#page-949-0) and CREATE FUNC-TION [Syntax"](#page-949-0).)
- When you create a stored function, you must declare either that it is deterministic or that it does not modify data. Otherwise, it may be unsafe for data recovery or replication.

By default, for a [CREATE FUNCTION](#page-946-0) statement to be accepted, at least one of DETERMINISTIC, NO SQL, or READS SQL DATA must be specified explicitly. Otherwise an error occurs:

```
ERROR 1418 (HY000): This function has none of DETERMINISTIC, NO SQL,
or READS SQL DATA in its declaration and binary logging is enabled
(you *might* want to use the less safe log_bin_trust_function_creators
variable)
```
This function is deterministic (and does not modify data), so it is safe:

CREATE FUNCTION f1(i INT) RETURNS INT DETERMINISTIC READS SQL DATA **BEGIN** RETURN i; END;

This function uses  $UUID()$ , which is not deterministic, so the function also is not deterministic and is not safe:

CREATE FUNCTION f2() RETURNS CHAR(36) CHARACTER SET utf8<br>REGIN BEGIN<br>RETURN UUID();<br>END;

This function modifies data, so it may not be safe:

```
CREATE FUNCTION f3(p_id INT)
RETURNS INT
BEGIN
  UPDATE t SET modtime = NOW() WHERE id = p_id;
 RETURN ROW_COUNT();
END;
```
Assessment of the nature of a function is based on the "honesty" of the creator: MySQL does not check that a function declared DETERMINISTIC is free of statements that produce nondeterministic results.

- Although it is possible to create a deterministic stored function without specifying DETERMINISTIC, you cannot execute this function using statement-based binary logging. To execute such a function, you must use row-based or mixed binary logging. Alternatively, if you explicitly specify DETERMINISTIC in the function definition, you can use any kind of logging, including statement-based logging.
- To relax the preceding conditions on function creation (that you must have the [SUPER](#page-523-2) privilege and that a function must be declared deterministic or to not modify data), set the global [log\\_bin\\_trust\\_function\\_creators](#page-412-0) system variable to 1. By default, this variable has a value of 0, but you can change it like this:

mysql> **SET GLOBAL log\_bin\_trust\_function\_creators = 1;**

You can also set this variable by using the [--log-bin-trust-function-creators=1](#page-1737-0) option when starting the server.

If binary logging is not enabled, [log\\_bin\\_trust\\_function\\_creators](#page-412-0) does not apply. [SUPER](#page-523-2) is not required for function creation unless, as described previously, the DEFINER value in the function definition requires it.

• For information about built-in functions that may be unsafe for replication (and thus cause stored functions that use them to be unsafe as well), see [Section 17.4.1, "Replication Features and Issues".](#page-1770-0)

Triggers are similar to stored functions, so the preceding remarks regarding functions also apply to triggers with the following exception: [CREATE TRIGGER](#page-968-0) does not have an optional DETERMINISTIC characteristic, so triggers are assumed to be always deterministic. However, this assumption might in some cases be invalid. For example, the [UUID\(\)](#page-894-0) function is nondeterministic (and does not replicate). You should be careful about using such functions in triggers.

Triggers can update tables, so error messages similar to those for stored functions occur with [CREATE TRIGGER](#page-968-0) if you do not have the required privileges. On the slave side, the slave uses the trigger DEFINER attribute to determine which user is considered to be the creator of the trigger.

The rest of this section provides additional detail about the logging implementation and its implications. You need not read it unless you are interested in the background on the rationale for the current logging-related conditions on stored routine use. This discussion applies only for statement-based logging, and not for row-based logging, with the exception of the first item: CREATE and DROP statements are logged as statements regardless of the logging mode.

- The server writes [CREATE EVENT](#page-943-0), [CREATE PROCEDURE](#page-949-0), [CREATE FUNCTION](#page-946-0), [ALTER EVENT](#page-931-1), [ALTER PROCEDURE](#page-933-1), [ALTER FUNCTION](#page-933-2), [DROP EVENT](#page-975-2), [DROP PROCEDURE](#page-975-0), and [DROP FUNCTION](#page-975-1) statements to the binary log.
- A stored function invocation is logged as a [SELECT](#page-1001-0) statement if the function changes data and occurs within a statement that would not otherwise be logged. This prevents nonreplication of data changes that result from use of stored functions in nonlogged statements. For example, [SELECT](#page-1001-0) statements are not written to the binary log, but a [SELECT](#page-1001-0) might invoke a stored function that makes changes. To handle this, a SELECT  $func\_name()$  statement is written to the binary log when the given function makes a change. Suppose that the following statements are executed on the master:

```
CREATE FUNCTION f1(a INT) RETURNS INT
BEGIN
   IF (a < 3) THEN
INSERT INTO t2 VALUES (a);
   END IF;
RETURN 0;
END;
CREATE TABLE t1 (a INT);
INSERT INTO t1 VALUES (1),(2),(3);
SELECT f1(a) FROM t1;
```
When the [SELECT](#page-1001-0) statement executes, the function  $f_1()$  is invoked three times. Two of those invocations insert a row, and MySQL logs a [SELECT](#page-1001-0) statement for each of them. That is, MySQL writes the following statements to the binary log:

SELECT f1(1); SELECT f1(2);

The server also logs a [SELECT](#page-1001-0) statement for a stored function invocation when the function invokes a stored procedure that causes an error. In this case, the server writes the [SELECT](#page-1001-0) statement to the log along with the expected error code. On the slave, if the same error occurs, that is the expected result and replication continues. Otherwise, replication stops.

- Logging stored function invocations rather than the statements executed by a function has a security implication for replication, which arises from two factors:
	- It is possible for a function to follow different execution paths on master and slave servers.
	- Statements executed on a slave are processed by the slave SQL thread which has full privileges.

The implication is that although a user must have the [CREATE ROUTINE](#page-522-0) privilege to create a function, the user can write a function containing a dangerous statement that will execute only on the slave where it is processed by a thread that has full privileges. For example, if the master and slave servers have server ID values of 1 and 2, respectively, a user on the master server could create and invoke an unsafe function unsafe func() as follows:

```
mysql> delimiter //
mysql> CREATE FUNCTION unsafe_func () RETURNS INT
    -> BEGIN<br>-> IF (
     -> IF @@server_id=2 THEN dangerous_statement; END IF;
          RETURN 1;
     -> END;
-> //
mysql> delimiter ;
mysql> INSERT INTO t VALUES(unsafe_func());
```
The [CREATE FUNCTION](#page-946-0) and [INSERT](#page-984-0) statements are written to the binary log, so the slave will execute them. Because the slave SQL thread has full privileges, it will execute the dangerous statement. Thus, the function invocation has different effects on the master and slave and is not replication-safe.

To guard against this danger for servers that have binary logging enabled, stored function creators must have the [SUPER](#page-523-2) privilege, in addition to the usual [CREATE ROUTINE](#page-522-0) privilege that is required. Similarly, to use [ALTER FUNCTION](#page-933-2), you must have the [SUPER](#page-523-2) privilege in addition to the [ALTER ROUTINE](#page-522-1) privilege. Without the [SUPER](#page-523-2) privilege, an error will occur:

```
ERROR 1419 (HY000): You do not have the SUPER privilege and
binary logging is enabled (you *might* want to use the less safe
log_bin_trust_function_creators variable)
```
If you do not want to require function creators to have the [SUPER](#page-523-2) privilege (for example, if all users with the [CREATE](#page-522-0) [ROUTINE](#page-522-0) privilege on your system are experienced application developers), set the global [log\\_bin\\_trust\\_function\\_creators](#page-412-0) system variable to 1. You can also set this variable by using the [-](#page-1737-0) [-log-bin-trust-function-creators=1](#page-1737-0) option when starting the server. If binary logging is not enabled, [log\\_bin\\_trust\\_function\\_creators](#page-412-0) does not apply. [SUPER](#page-523-2) is not required for function creation unless, as described previously, the DEFINER value in the function definition requires it.

- If a function that performs updates is nondeterministic, it is not repeatable. This can have two undesirable effects:
	- It will make a slave different from the master.
	- Restored data will be different from the original data.

To deal with these problems, MySQL enforces the following requirement: On a master server, creation and alteration of a function is refused unless you declare the function to be deterministic or to not modify data. Two sets of function characteristics apply here:

- The DETERMINISTIC and NOT DETERMINISTIC characteristics indicate whether a function always produces the same result for given inputs. The default is NOT DETERMINISTIC if neither characteristic is given. To declare that a function is deterministic, you must specify DETERMINISTIC explicitly.
- The CONTAINS SQL, NO SQL, READS SQL DATA, and MODIFIES SQL DATA characteristics provide information about whether the function reads or writes data. Either NO SQL or READS SQL DATA indicates that a function does not change data, but you must specify one of these explicitly because the default is CONTAINS SQL if no characteristic is given.

By default, for a [CREATE FUNCTION](#page-946-0) statement to be accepted, at least one of DETERMINISTIC, NO SQL, or READS SQL DATA must be specified explicitly. Otherwise an error occurs:

```
ERROR 1418 (HY000): This function has none of DETERMINISTIC, NO SQL,
or READS SQL DATA in its declaration and binary logging is enabled
(you *might* want to use the less safe log_bin_trust_function_creators
variable)
```
If you set [log\\_bin\\_trust\\_function\\_creators](#page-412-0) to 1, the requirement that functions be deterministic or not modify data is dropped.

• Stored procedure calls are logged at the statement level rather than at the [CALL](#page-978-0) level. That is, the server does not log the [CALL](#page-978-0) statement, it logs those statements within the procedure that actually execute. As a result, the same changes that occur on the

master will be observed on slave servers. This prevents problems that could result from a procedure having different execution paths on different machines.

In general, statements executed within a stored procedure are written to the binary log using the same rules that would apply were the statements to be executed in standalone fashion. Some special care is taken when logging procedure statements because statement execution within procedures is not quite the same as in nonprocedure context:

• A statement to be logged might contain references to local procedure variables. These variables do not exist outside of stored procedure context, so a statement that refers to such a variable cannot be logged literally. Instead, each reference to a local variable is replaced by this construct for logging purposes:

```
NAME_CONST(var_name, var_value)
```
 $var_name$  is the local variable name, and  $var_value$  is a constant indicating the value that the variable has at the time the statement is logged. [NAME\\_CONST\(\)](#page-893-0) has a value of  $var_value$ , and a "name" of  $var_name$ . Thus, if you invoke this function directly, you get a result like this:

```
mysql> SELECT NAME_CONST('myname', 14);
+--------+
 myname
+--------+
      | 14 |
+--------+
```
[NAME\\_CONST\(\)](#page-893-0) enables a logged standalone statement to be executed on a slave with the same effect as the original statement that was executed on the master within a stored procedure.

The use of [NAME\\_CONST\(\)](#page-893-0) can result in a problem for [CREATE TABLE ... SELECT](#page-953-0) statements when the source column expressions refer to local variables. Converting these references to [NAME\\_CONST\(\)](#page-893-0) expressions can result in column names that are different on the master and slave servers, or names that are too long to be legal column identifiers. A workaround is to supply aliases for columns that refer to local variables. Consider this statement when myvar has a value of 1:

CREATE TABLE t1 SELECT myvar;

That will be rewritten as follows:

CREATE TABLE t1 SELECT NAME\_CONST(myvar, 1);

To ensure that the master and slave tables have the same column names, write the statement like this:

CREATE TABLE t1 SELECT myvar AS myvar;

The rewritten statement becomes:

CREATE TABLE t1 SELECT NAME\_CONST(myvar, 1) AS myvar;

• A statement to be logged might contain references to user-defined variables. To handle this, MySQL writes a [SET](#page-1057-0) statement to the binary log to make sure that the variable exists on the slave with the same value as on the master. For example, if a statement refers to a variable @my\_var, that statement will be preceded in the binary log by the following statement, where value is the value of @my\_var on the master:

SET @my\_var = value;

- Procedure calls can occur within a committed or rolled-back transaction. Transactional context is accounted for so that the transactional aspects of procedure execution are replicated correctly. That is, the server logs those statements within the procedure that actually execute and modify data, and also logs [BEGIN](#page-1026-0), [COMMIT](#page-1026-0), and [ROLLBACK](#page-1026-0) statements as necessary. For example, if a procedure updates only transactional tables and is executed within a transaction that is rolled back, those up-dates are not logged. If the procedure occurs within a committed transaction, [BEGIN](#page-1026-0) and [COMMIT](#page-1026-0) statements are logged with the updates. For a procedure that executes within a rolled-back transaction, its statements are logged using the same rules that would apply if the statements were executed in standalone fashion:
	- Updates to transactional tables are not logged.
	- Updates to nontransactional tables are logged because rollback does not cancel them.
	- Updates to a mix of transactional and nontransactional tables are logged surrounded by [BEGIN](#page-1026-0) and [ROLLBACK](#page-1026-0) so that slaves will make the same changes and rollbacks as on the master.

• A stored procedure call is *not* written to the binary log at the statement level if the procedure is invoked from within a stored function. In that case, the only thing logged is the statement that invokes the function (if it occurs within a statement that is logged) or a [DO](#page-982-0) statement (if it occurs within a statement that is not logged). For this reason, care should be exercised in the use of stored functions that invoke a procedure, even if the procedure is otherwise safe in itself.

# Chapter 20. INFORMATION\_SCHEMA Tables

INFORMATION\_SCHEMA provides access to database metadata.

*Metadata* is data about the data, such as the name of a database or table, the data type of a column, or access privileges. Other terms that sometimes are used for this information are *data dictionary* and *system catalog*.

INFORMATION\_SCHEMA is the information database, the place that stores information about all the other databases that the MySQL server maintains. Inside INFORMATION\_SCHEMA there are several read-only tables. They are actually views, not base tables, so there are no files associated with them.

In effect, we have a database named INFORMATION\_SCHEMA, although the server does not create a database directory with that name. It is possible to select INFORMATION SCHEMA as the default database with a [USE](#page-1123-0) statement, but it is possible only to read the contents of tables. You cannot insert into them, update them, or delete from them.

The fact that INFORMATION\_SCHEMA tables are actually views also means that you cannot set triggers on them. See [Sec](#page-1841-0)[tion 19.3, "Using Triggers".](#page-1841-0)

Here is an example of a statement that retrieves information from INFORMATION\_SCHEMA:

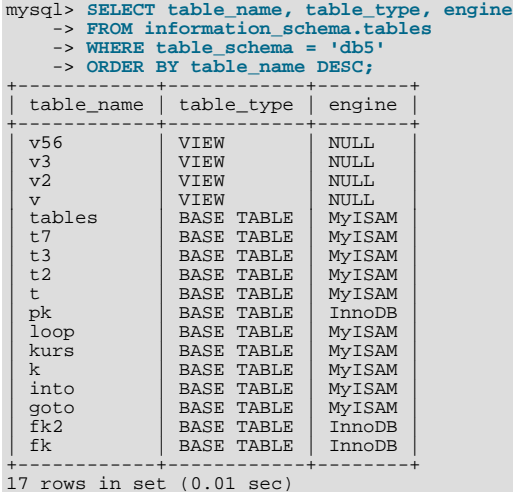

Explanation: The statement requests a list of all the tables in database  $db5$ , in reverse alphabetic order, showing just three pieces of information: the name of the table, its type, and its storage engine.

The definition for character columns (for example, TABLES.TABLE\_NAME) is generally VARCHAR(N) CHARACTER SET utf8 where N is at least 64. MySQL uses the default collation for this character set (utf8\_general\_ci) for all searches, sorts, comparisons, and other string operations on such columns. However, searches in INFORMATION\_SCHEMA string columns are also affected by file system case sensitivity. For more information, see [Section 9.1.7.9, "Collation and](#page-731-0) INFORMATION\_SCHEMA [Searches".](#page-731-0)

Each MySQL user has the right to access these tables, but can see only the rows in the tables that correspond to objects for which the user has the proper access privileges. In some cases (for example, the ROUTINE\_DEFINITION column in the [INFORMA-](#page-1868-0)[TION\\_SCHEMA.ROUTINES](#page-1868-0) table), users who have insufficient privileges will see NULL.

The SELECT ... FROM INFORMATION\_SCHEMA statement is intended as a more consistent way to provide access to the information provided by the various [SHOW](#page-1060-0) statements that MySQL supports ([SHOW DATABASES](#page-1066-0), [SHOW TABLES](#page-1085-1), and so forth). Using [SELECT](#page-1001-0) has these advantages, compared to [SHOW](#page-1060-0):

- It conforms to Codd's rules. That is, all access is done on tables.
- Nobody needs to learn a new statement syntax. Because they already know how [SELECT](#page-1001-0) works, they only need to learn the object names.
- The implementor need not worry about adding keywords.
- There are millions of possible output variations, instead of just one. This provides more flexibility for applications that have varying requirements about what metadata they need.
- Migration is easier because every other DBMS does it this way.

However, because [SHOW](#page-1060-0) is popular and because it might be confusing were it to disappear, the advantages of conventional syntax are not a sufficient reason to eliminate [SHOW](#page-1060-0). In fact, along with the implementation of INFORMATION SCHEMA, there are en-hancements to [SHOW](#page-1060-0) as well. These are described in [Section 20.31, "Extensions to](#page-1886-0) SHOW Statements".

There is no difference between the privileges required for  $SHOW$  statements and those required to select information from  $IN$ -FORMATION\_SCHEMA. In either case, you have to have some privilege on an object in order to see information about it.

INFORMATION\_SCHEMA queries that search for information from more than one database might take a long time and impact performance. To check the efficiency of a query, you can use [EXPLAIN](#page-1121-0). For information about [EXPLAIN](#page-1121-0) output that is specific to interpreting the cost of INFORMATION\_SCHEMA queries, see Section 7.2.3, "Optimizing [INFORMATION\\_SCHEMA](#page-600-0) Queries".

The implementation for the INFORMATION\_SCHEMA table structures in MySQL follows the ANSI/ISO SQL:2003 standard Part 11 *Schemata*. Our intent is approximate compliance with SQL:2003 core feature F021 *Basic information schema*.

Users of SQL Server 2000 (which also follows the standard) may notice a strong similarity. However, MySQL has omitted many columns that are not relevant for our implementation, and added columns that are MySQL-specific. One such column is the EN-GINE column in the INFORMATION SCHEMA. TABLES table.

Although other DBMSs use a variety of names, like syscat or system, the standard name is INFORMATION SCHEMA.

The following sections describe each of the tables and columns that are in INFORMATION\_SCHEMA. For each column, there are three pieces of information:

- "INFORMATION\_SCHEMA Name" indicates the name for the column in the INFORMATION\_SCHEMA table. This corresponds to the standard SQL name unless the "Remarks" field says "MySQL extension."
- "[SHOW](#page-1060-0) Name" indicates the equivalent field name in the closest [SHOW](#page-1060-0) statement, if there is one.
- "Remarks" provides additional information where applicable. If this field is NULL, it means that the value of the column is always NULL. If this field says "MySQL extension," the column is a MySQL extension to standard SQL.

To avoid using any name that is reserved in the standard or in DB2, SQL Server, or Oracle, we changed the names of some columns marked "MySQL extension". (For example, we changed COLLATION to TABLE\_COLLATION in the [TABLES](#page-1862-0) table.) See the list of reserved words near the end of this article: [ht](http://web.archive.org/web/20070409075643rn_1/www.dbazine.com/db2/db2-disarticles/gulutzan5)[tp://web.archive.org/web/20070409075643rn\\_1/www.dbazine.com/db2/db2-disarticles/gulutzan5](http://web.archive.org/web/20070409075643rn_1/www.dbazine.com/db2/db2-disarticles/gulutzan5).

Each section indicates what [SHOW](#page-1060-0) statement is equivalent to a [SELECT](#page-1001-0) that retrieves information from INFORMATION\_SCHEMA, if there is such a statement. For [SHOW](#page-1060-0) statements that display information for the default database if you omit a FROM db\_name clause, you can often select information for the default database by adding an AND TABLE\_SCHEMA =  $SCHEMA$  condition to the WHERE clause of a query that retrieves information from an INFORMATION\_SCHEMA table.

#### **Note**

At present, there are some missing columns and some columns out of order. We are working on this and updating the documentation as changes are made.

<span id="page-1861-0"></span>For answers to questions that are often asked concerning the INFORMATION SCHEMA database, see [Section B.7, "MySQL 5.5](#page-2787-1) FAO: INFORMATION SCHEMA".

# **20.1. The INFORMATION\_SCHEMA SCHEMATA Table**

A schema is a database, so the [SCHEMATA](#page-1861-0) table provides information about databases.

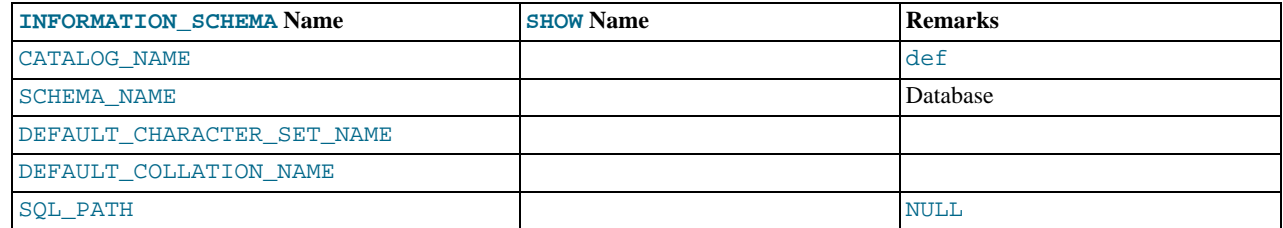

The following statements are equivalent:

```
SELECT SCHEMA NAME AS `Database`
   FROM INFORMATION_SCHEMA.SCHEMATA<br>[WHERE SCHEMA_NAME LIKE 'wild']
```
#### <span id="page-1862-0"></span>SHOW DATABASES<br>[LIKE 'wild']

### **20.2. The INFORMATION\_SCHEMA TABLES Table**

The [TABLES](#page-1862-0) table provides information about tables in databases.

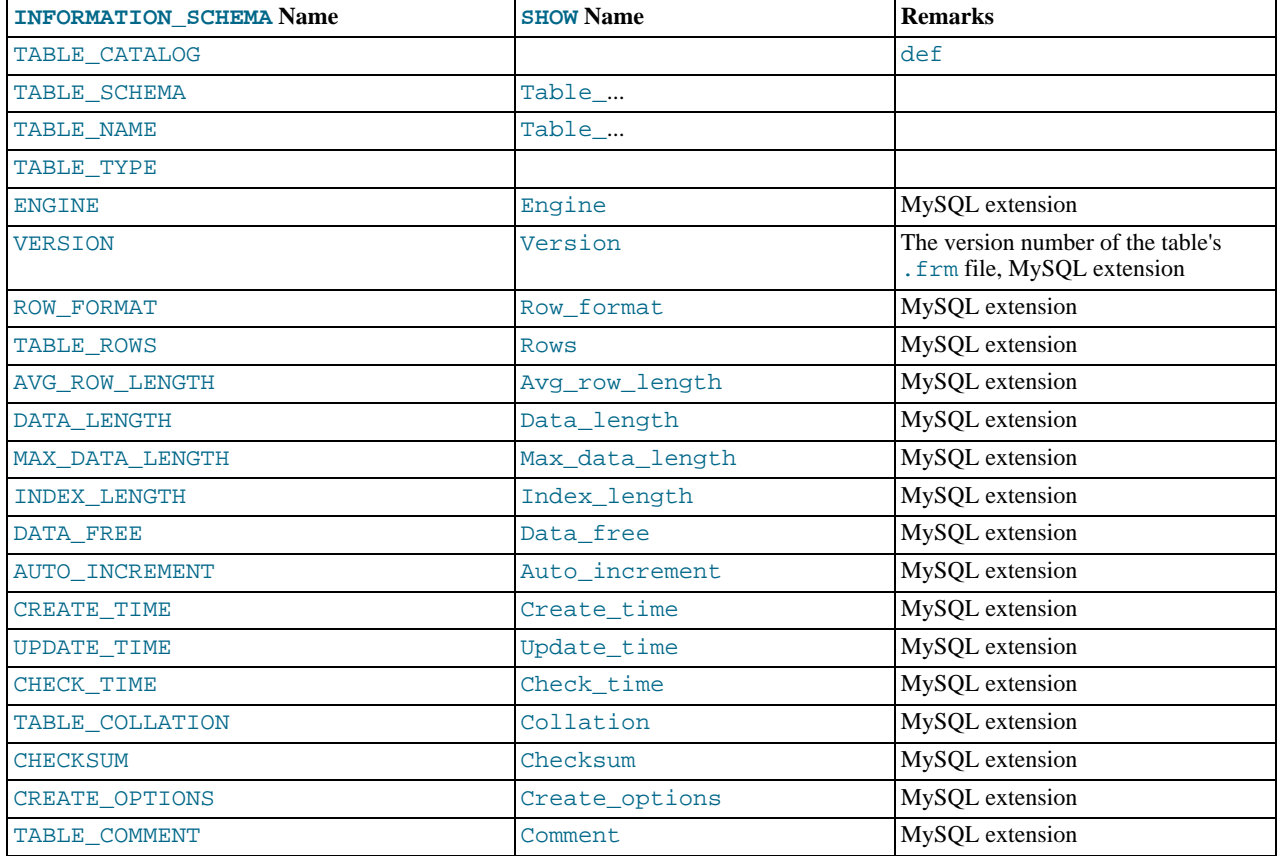

#### **Notes**:

- TABLE\_SCHEMA and TABLE\_NAME are a single field in a [SHOW](#page-1060-0) display, for example Table\_in\_db1.
- TABLE\_TYPE should be BASE TABLE or VIEW. Currently, the [TABLES](#page-1862-0) table does not list TEMPORARY tables.
- For partitioned tables, the ENGINE column shows the name of the storage engine used by all partitions. (Previously, this column showed PARTITION for such tables.)
- The TABLE\_ROWS column is NULL if the table is in the INFORMATION\_SCHEMA database.

For [InnoDB](#page-1136-0) tables, the row count is only a rough estimate used in SQL optimization. (This is also true if the InnoDB table is partitioned.)

- The DATA\_FREE column shows the free space in bytes for InnoDB tables.
- We have nothing for the table's default character set. TABLE\_COLLATION is close, because collation names begin with a character set name.
- The CREATE\_OPTIONS column shows partitioned if the table is partitioned.

The following statements are equivalent:

```
SELECT table_name FROM INFORMATION_SCHEMA.TABLES
   WHERE table_schema = 'db_name'
[AND table_name LIKE 'wild']
SHOW TABLES
  FROM db_name
```
<span id="page-1863-0"></span>[LIKE 'wild']

# **20.3. The INFORMATION\_SCHEMA COLUMNS Table**

The [COLUMNS](#page-1863-0) table provides information about columns in tables.

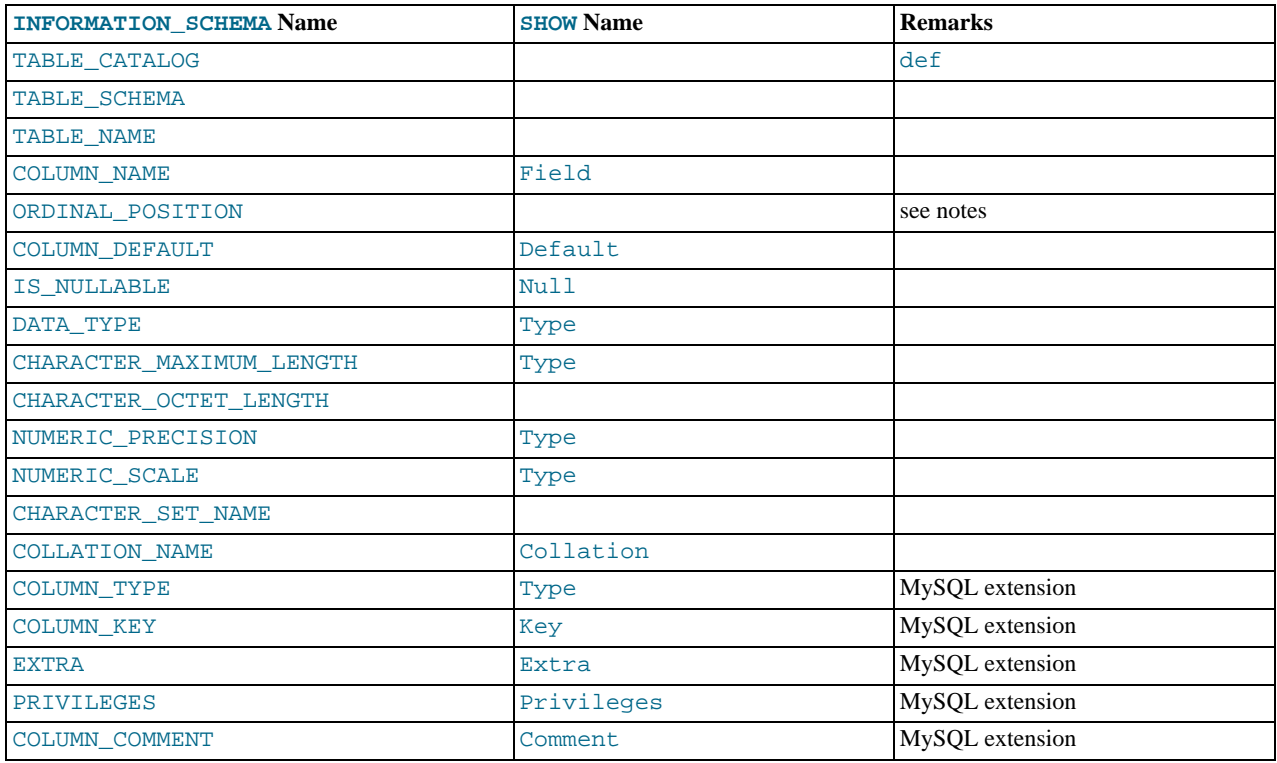

**Notes**:

- In [SHOW](#page-1060-0), the Type display includes values from several different [COLUMNS](#page-1863-0) columns.
- ORDINAL\_POSITION is necessary because you might want to say ORDER BY ORDINAL\_POSITION. Unlike [SHOW](#page-1060-0), [SE-](#page-1001-0)[LECT](#page-1001-0) does not have automatic ordering.
- CHARACTER\_OCTET\_LENGTH should be the same as CHARACTER\_MAXIMUM\_LENGTH, except for multi-byte character sets.
- CHARACTER\_SET\_NAME can be derived from Collation. For example, if you say SHOW FULL COLUMNS FROM t, and you see in the Collation column a value of latin1\_swedish\_ci, the character set is what is before the first underscore: latin1.

The following statements are nearly equivalent:

```
SELECT COLUMN_NAME, DATA_TYPE, IS_NULLABLE, COLUMN_DEFAULT
   FROM INFORMATION_SCHEMA.COLUMN<mark>S</mark><br>WHERE table_name = 'tbl_name'
   [AND table_schema = 'db_name']
[AND column_name LIKE 'wild']
SHOW COLUMNS
   FROM tbl_name
[FROM db_name]
   [LIKE 'wild']
```
# **20.4. The INFORMATION\_SCHEMA STATISTICS Table**

<span id="page-1863-1"></span>The [STATISTICS](#page-1863-1) table provides information about table indexes.

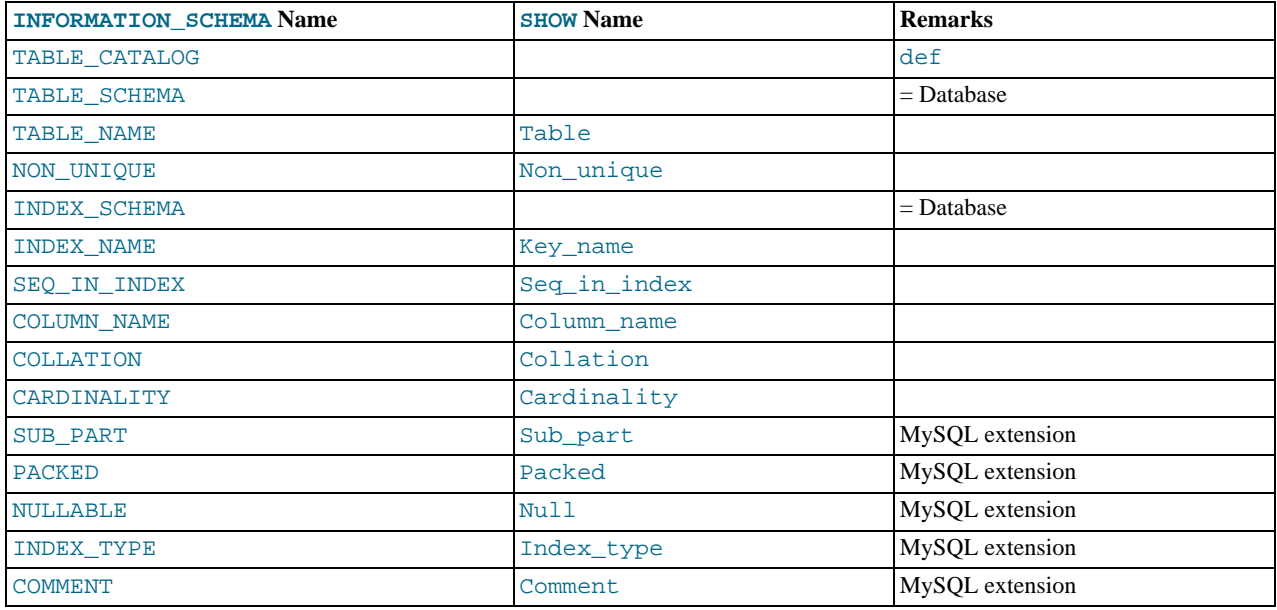

**Notes**:

• There is no standard table for indexes. The preceding list is similar to what SQL Server 2000 returns for sp\_statistics, except that we replaced the name QUALIFIER with CATALOG and we replaced the name OWNER with SCHEMA.

Clearly, the preceding table and the output from [SHOW INDEX](#page-1071-0) are derived from the same parent. So the correlation is already close.

The following statements are equivalent:

```
SELECT * FROM INFORMATION_SCHEMA.STATISTICS
   WHERE table_name = 'tbl_name'
AND table_schema = 'db_name'
SHOW INDEX<br>FROM tbl_name
  FROM db_name
```
# **20.5. The INFORMATION\_SCHEMA USER\_PRIVILEGES Table**

<span id="page-1864-0"></span>The [USER\\_PRIVILEGES](#page-1864-0) table provides information about global privileges. This information comes from the mysql.user grant table.

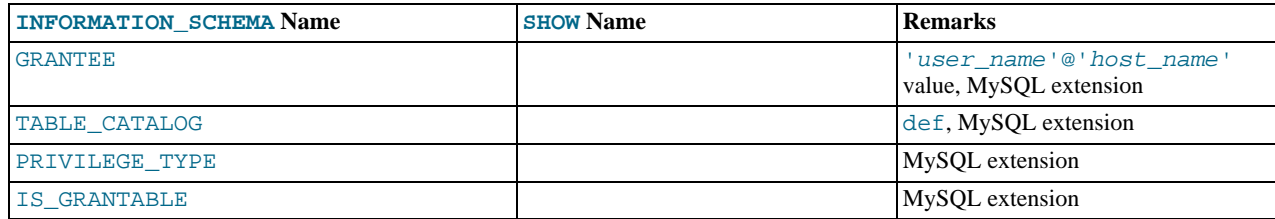

**Notes**:

<span id="page-1864-1"></span>• This is a nonstandard table. It takes its values from the  $mysql.user$  table.

# **20.6. The INFORMATION\_SCHEMA SCHEMA\_PRIVILEGES Table**

The [SCHEMA\\_PRIVILEGES](#page-1864-1) table provides information about schema (database) privileges. This information comes from the mysql.db grant table.

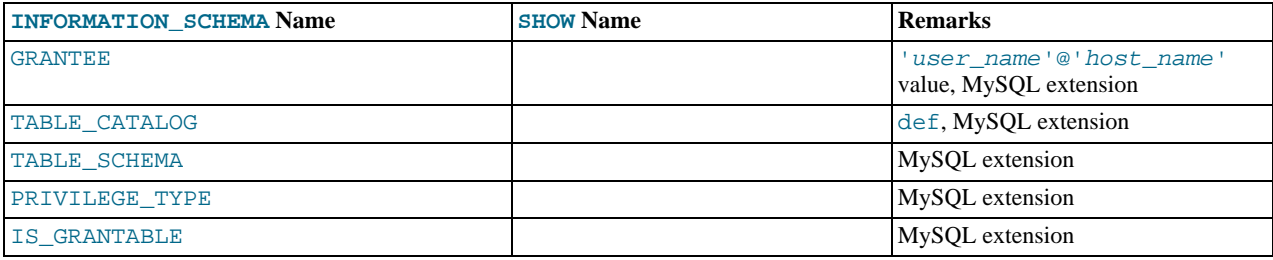

**Notes**:

<span id="page-1865-0"></span>• This is a nonstandard table. It takes its values from the  $mysq1$ . db table.

### **20.7. The INFORMATION\_SCHEMA TABLE\_PRIVILEGES Table**

The [TABLE\\_PRIVILEGES](#page-1865-0) table provides information about table privileges. This information comes from the mysql.tables\_priv grant table.

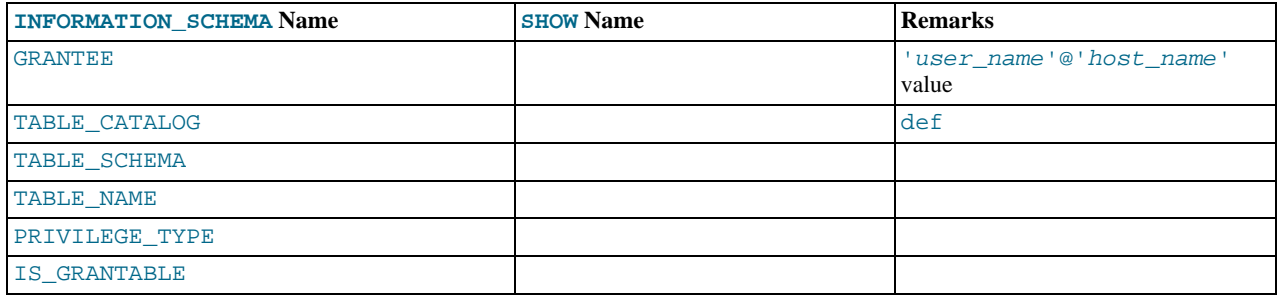

**Notes**:

• PRIVILEGE\_TYPE can contain one (and only one) of these values: [SELECT](#page-523-0), [INSERT](#page-522-5), [UPDATE](#page-523-1), [REFERENCES](#page-522-6), [ALTER](#page-522-7), [INDEX](#page-522-8), [DROP](#page-522-9), [CREATE VIEW](#page-522-10).

The following statements are *not* equivalent:

<span id="page-1865-1"></span>SELECT ... FROM INFORMATION\_SCHEMA.TABLE\_PRIVILEGES SHOW GRANTS ...

### **20.8. The INFORMATION\_SCHEMA COLUMN\_PRIVILEGES Table**

The [COLUMN\\_PRIVILEGES](#page-1865-1) table provides information about column privileges. This information comes from the mysql.columns\_priv grant table.

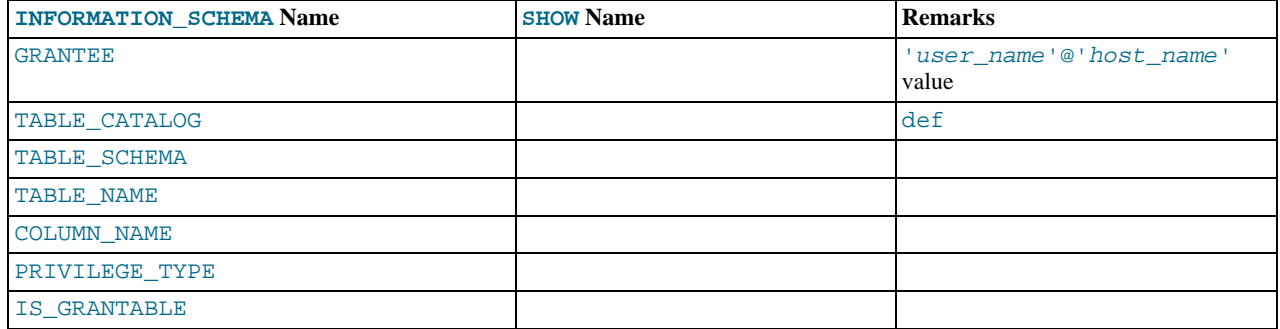

**Notes**:

- In the output from [SHOW FULL COLUMNS](#page-1062-0), the privileges are all in one field and in lowercase, for example, se-lect, insert, update, references. In [COLUMN\\_PRIVILEGES](#page-1865-1), there is one privilege per row, in uppercase.
- PRIVILEGE\_TYPE can contain one (and only one) of these values: [SELECT](#page-523-0), [INSERT](#page-522-5), [UPDATE](#page-523-1), [REFERENCES](#page-522-6).
- If the user has [GRANT OPTION](#page-522-11) privilege, IS\_GRANTABLE should be YES. Otherwise, IS\_GRANTABLE should be NO. The output does not list [GRANT OPTION](#page-522-11) as a separate privilege.

The following statements are *not* equivalent:

```
SELECT ... FROM INFORMATION_SCHEMA.COLUMN_PRIVILEGES
SHOW GRANTS ...
```
### **20.9. The INFORMATION\_SCHEMA CHARACTER\_SETS Table**

The [CHARACTER\\_SETS](#page-1866-0) table provides information about available character sets.

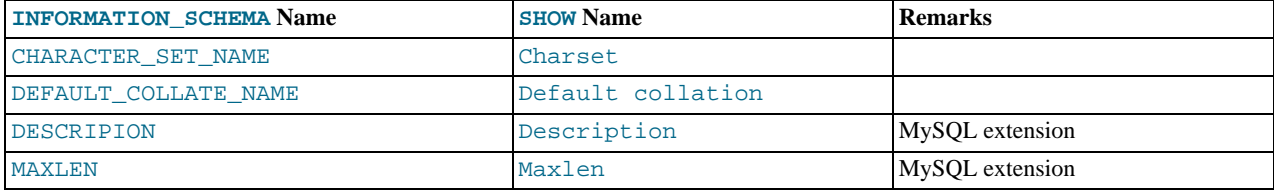

The following statements are equivalent:

```
SELECT * FROM INFORMATION SCHEMA.CHARACTER SETS
  [WHERE CHARACTER_SET_NAME LIKE 'wild']
SHOW CHARACTER SET<br>[LIKE 'wild']
```
# **20.10. The INFORMATION\_SCHEMA COLLATIONS Table**

The [COLLATIONS](#page-1866-1) table provides information about collations for each character set.

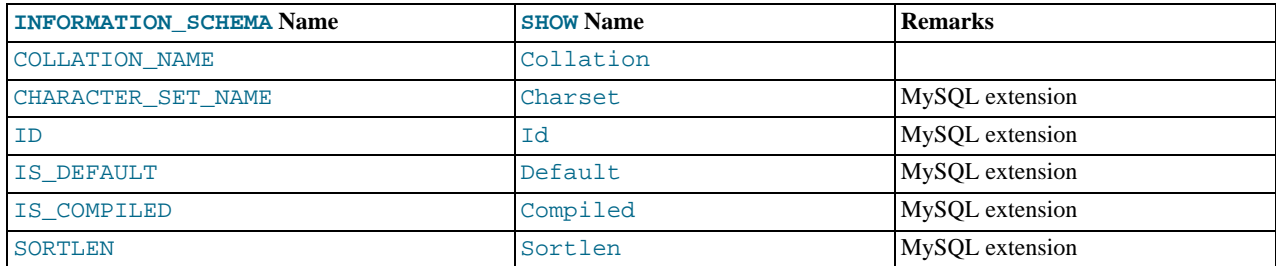

- COLLATION\_NAME is the collation name.
- CHARACTER\_SET\_NAME is the name of the character set with which the collation is associated.
- ID is the collation ID.
- IS\_DEFAULT indicates whether the collation is the default for its character set.
- IS\_COMPILED indicates whether the character set is compiled into the server.
- SORTLEN is related to the amount of memory required to sort strings expressed in the character set.

Collation information is also available from the [SHOW COLLATION](#page-1061-0) statement. The following statements are equivalent:

SELECT COLLATION\_NAME FROM INFORMATION\_SCHEMA.COLLATIONS<br>[WHERE COLLATION\_NAME LIKE 'wild']

<span id="page-1867-0"></span>SHOW COLLATION<br>[LIKE 'wild']

# **20.11. The INFORMATION\_SCHEMA COLLA-TION\_CHARACTER\_SET\_APPLICABILITY Table**

The [COLLATION\\_CHARACTER\\_SET\\_APPLICABILITY](#page-1867-0) table indicates what character set is applicable for what collation. The columns are equivalent to the first two display fields that we get from [SHOW COLLATION](#page-1061-0).

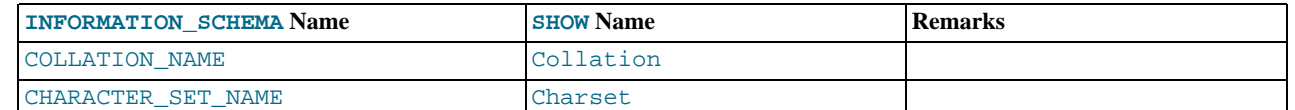

# **20.12. The INFORMATION\_SCHEMA TABLE\_CONSTRAINTS Table**

<span id="page-1867-1"></span>The [TABLE\\_CONSTRAINTS](#page-1867-1) table describes which tables have constraints.

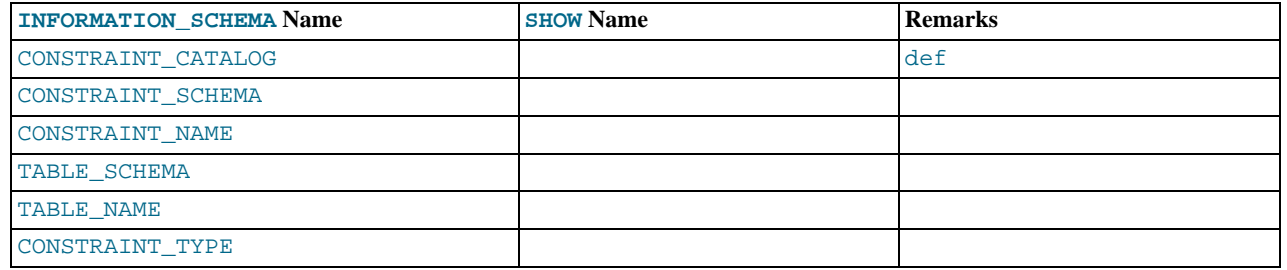

**Notes**:

- The CONSTRAINT TYPE value can be UNIQUE, PRIMARY KEY, or FOREIGN KEY.
- The UNIQUE and PRIMARY KEY information is about the same as what you get from the Key\_name field in the output from [SHOW INDEX](#page-1071-0) when the Non\_unique field is 0.
- <span id="page-1867-2"></span>• The CONSTRAINT\_TYPE column can contain one of these values: UNIQUE, PRIMARY KEY, FOREIGN KEY, CHECK. This is a [CHAR](#page-785-0) (not [ENUM](#page-788-0)) column. The CHECK value is not available until we support CHECK.

# **20.13. The INFORMATION\_SCHEMA KEY\_COLUMN\_USAGE Table**

The [KEY\\_COLUMN\\_USAGE](#page-1867-2) table describes which key columns have constraints.

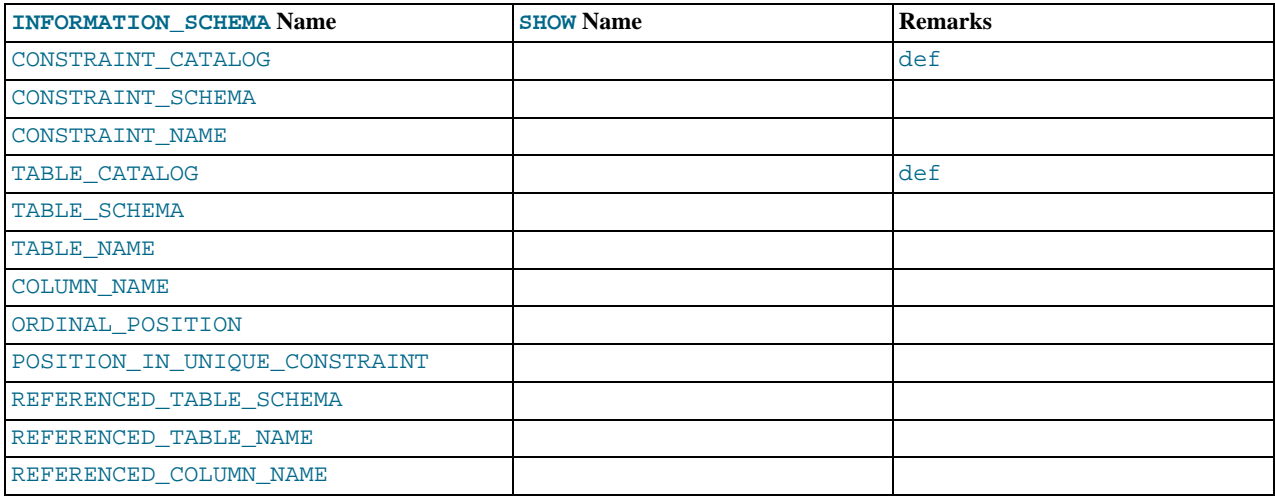

**Notes**:

- If the constraint is a foreign key, then this is the column of the foreign key, not the column that the foreign key references.
- The value of ORDINAL\_POSITION is the column's position within the constraint, not the column's position within the table. Column positions are numbered beginning with 1.
- The value of POSITION\_IN\_UNIQUE\_CONSTRAINT is NULL for unique and primary-key constraints. For foreign-key constraints, it is the ordinal position in key of the table that is being referenced.

Suppose that there are two tables name  $t1$  and  $t3$  that have the following definitions:

```
CREATE TABLE t1
(
    s1 INT.
    s2 INT,
    \frac{2}{3} TNT
    PRIMARY KEY(s3)
) ENGINE=InnoDB;
CREATE TABLE t3
(
    s1 INT,
    s2 INT,
s3 INT,
    KEY(s1)CONSTRAINT CO FOREIGN KEY (s2) REFERENCES t1(s3)
) ENGINE=InnoDB;
```
For those two tables, the [KEY\\_COLUMN\\_USAGE](#page-1867-2) table has two rows:

- One row with CONSTRAINT\_NAME = 'PRIMARY', TABLE\_NAME = 't1', COLUMN\_NAME = 's3', ORDIN-AL\_POSITION = 1, POSITION\_IN\_UNIQUE\_CONSTRAINT = NULL.
- <span id="page-1868-0"></span>• One row with CONSTRAINT\_NAME = 'CO', TABLE\_NAME = 't3', COLUMN\_NAME = 's2', ORDINAL\_POSITION = 1, POSITION IN UNIQUE CONSTRAINT = 1.

# **20.14. The INFORMATION\_SCHEMA ROUTINES Table**

The [ROUTINES](#page-1868-0) table provides information about stored routines (both procedures and functions). The [ROUTINES](#page-1868-0) table does not include user-defined functions (UDFs) at this time.

The column named "mysql.proc name" indicates the mysql.proc table column that corresponds to the [INFORMA-](#page-1868-0)[TION\\_SCHEMA.ROUTINES](#page-1868-0) table column, if any.

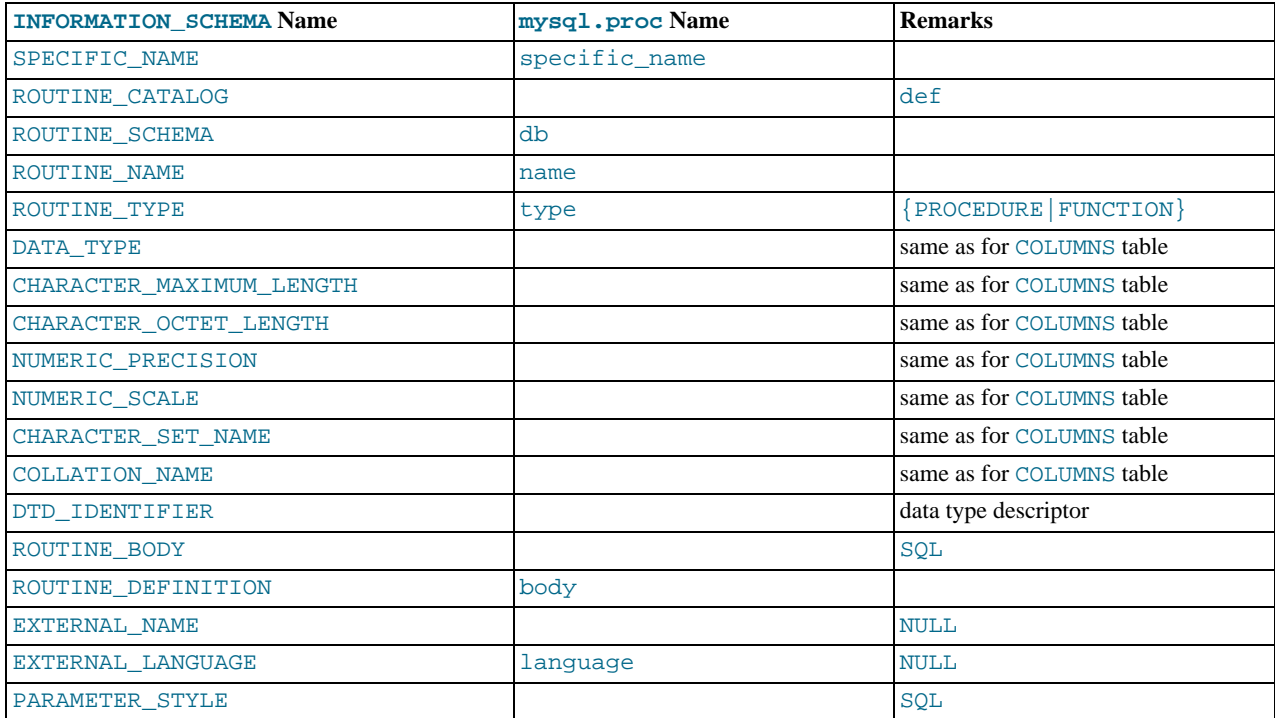

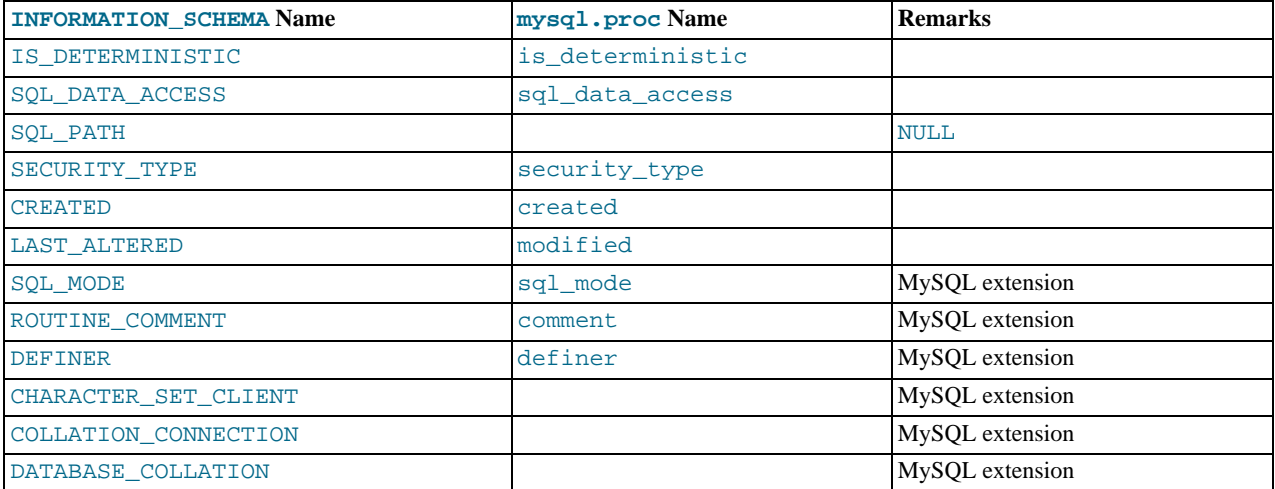

#### **Notes**:

- MySQL calculates EXTERNAL\_LANGUAGE thus:
	- If mysql.proc.language='SQL', EXTERNAL\_LANGUAGE is NULL
	- Otherwise, EXTERNAL LANGUAGE is what is in mysql.proc.language. However, we do not have external languages yet, so it is always NULL.
- CHARACTER\_SET\_CLIENT is the session value of the [character\\_set\\_client](#page-389-0) system variable when the routine was created. COLLATION\_CONNECTION is the session value of the [collation\\_connection](#page-391-0) system variable when the routine was created. DATABASE\_COLLATION is the collation of the database with which the routine is associated.
- The DATA\_TYPE, CHARACTER\_MAXIMUM\_LENGTH, CHARACTER\_OCTET\_LENGTH, NUMERIC\_PRECISION, NUMER-IC\_SCALE, CHARACTER\_SET\_NAME, and COLLATION\_NAME columns provide information about the data type for the RETURNS clause of stored functions. If a stored routine is a stored procedure, these columns all are NULL. These columns were added in MySQL 5.5.3.

<span id="page-1869-0"></span>Information about stored function RETURNS data types is also available in the [PARAMETERS](#page-1881-0) table. The return value data type row for a function can be identified as the row that has an ORDINAL\_POSITION value of 0.

### **20.15. The INFORMATION\_SCHEMA VIEWS Table**

The [VIEWS](#page-1869-0) table provides information about views in databases. You must have the [SHOW VIEW](#page-523-4) privilege to access this table.

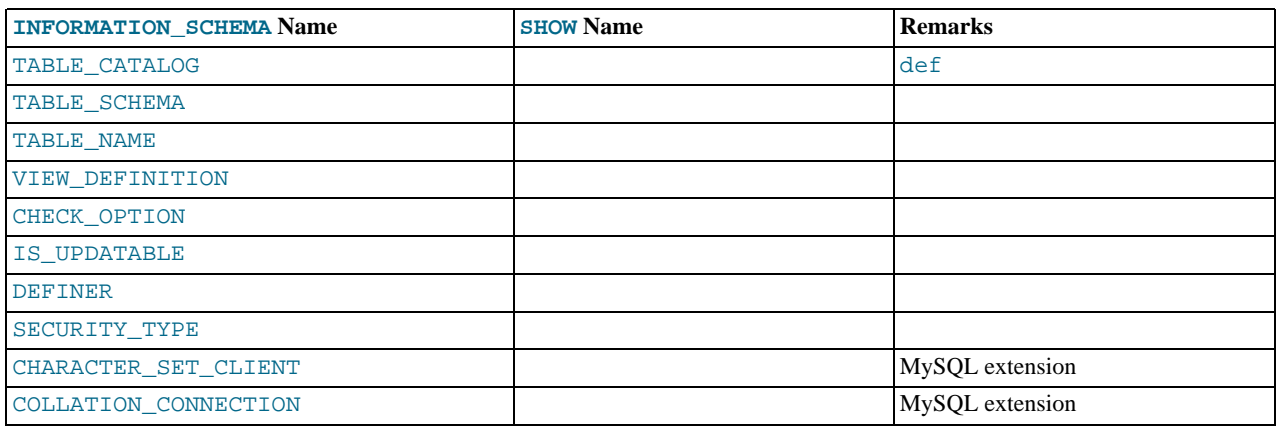

#### **Notes**:

The VIEW\_DEFINITION column has most of what you see in the Create Table field that [SHOW CREATE VIEW](#page-1065-0) pro-

duces. Skip the words before [SELECT](#page-1001-0) and skip the words WITH CHECK OPTION. Suppose that the original statement was:

```
CREATE VIEW v AS
  SELECT s2,s1 FROM t
WHERE s1 > 5
  ORDER BY s1
  WITH CHECK OPTION:
```
Then the view definition looks like this:

SELECT s2,s1 FROM t WHERE s1 > 5 ORDER BY s1

- The CHECK\_OPTION column has a value of NONE, CASCADE, or LOCAL.
- MySQL sets a flag, called the view updatability flag, at [CREATE VIEW](#page-971-0) time. The flag is set to YES (true) if [UPDATE](#page-1025-0) and [DE-](#page-979-0)[LETE](#page-979-0) (and similar operations) are legal for the view. Otherwise, the flag is set to NO (false). The IS UPDATABLE column in the [VIEWS](#page-1869-0) table displays the status of this flag. It means that the server always knows whether a view is updatable. If the view is not updatable, statements such [UPDATE](#page-1025-0), [DELETE](#page-979-0), and [INSERT](#page-984-0) are illegal and will be rejected. (Note that even if a view is updatable, it might not be possible to insert into it; for details, refer to [Section 12.1.16, "](#page-971-0)CREATE VIEW Syntax".)
- The DEFINER column indicates who defined the view. SECURITY TYPE has a value of DEFINER or INVOKER.
- CHARACTER\_SET\_CLIENT is the session value of the [character\\_set\\_client](#page-389-0) system variable when the view was created. COLLATION\_CONNECTION is the session value of the [collation\\_connection](#page-391-0) system variable when the view was created.

MySQL lets you use different [sql\\_mode](#page-447-0) settings to tell the server the type of SQL syntax to support. For example, you might use the [ANSI](#page-491-0) SQL mode to ensure MySQL correctly interprets the standard SQL concatenation operator, the double bar  $(|\rangle)$ , in your queries. If you then create a view that concatenates items, you might worry that changing the [sql\\_mode](#page-447-0) setting to a value different from [ANSI](#page-491-0) could cause the view to become invalid. But this is not the case. No matter how you write out a view definition, MySQL always stores it the same way, in a canonical form. Here is an example that shows how the server changes a double bar concatenation operator to a [CONCAT\(\)](#page-817-0) function:

```
mysql> SET sql_mode = 'ANSI';
Query OK, 0 rows affected (0.00 sec)
mysql> CREATE VIEW test.v AS SELECT 'a' || 'b' as col1;
Query OK, 0 rows affected (0.00 sec)
mysql> SELECT VIEW_DEFINITION FROM INFORMATION_SCHEMA.VIEWS
-> WHERE TABLE_SCHEMA = 'test' AND TABLE_NAME = 'v';
+----------------------------------+
  VIEW DEFINITION
+----------------------------------+
| select concat('a','b') AS `col1` |
+----------------------------------+
1 row in set (0.00 sec)
```
<span id="page-1870-0"></span>The advantage of storing a view definition in canonical form is that changes made later to the value of  $\text{sq}_\perp$  mode will not affect the results from the view. However an additional consequence is that comments prior to [SELECT](#page-1001-0) are stripped from the definition by the server.

### **20.16. The INFORMATION\_SCHEMA TRIGGERS Table**

The [TRIGGERS](#page-1870-0) table provides information about triggers. You can see results only for databases and tables for which you have the [TRIGGER](#page-523-3) privilege.

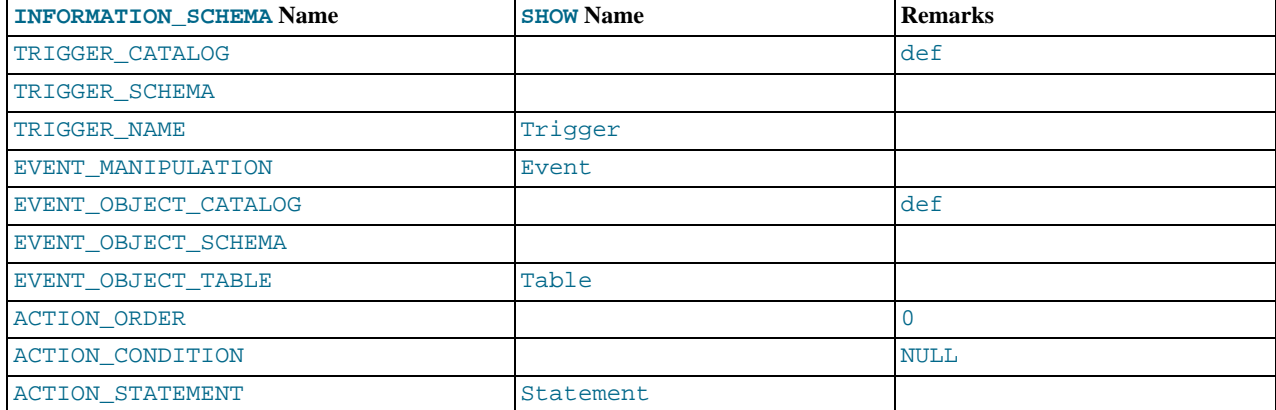

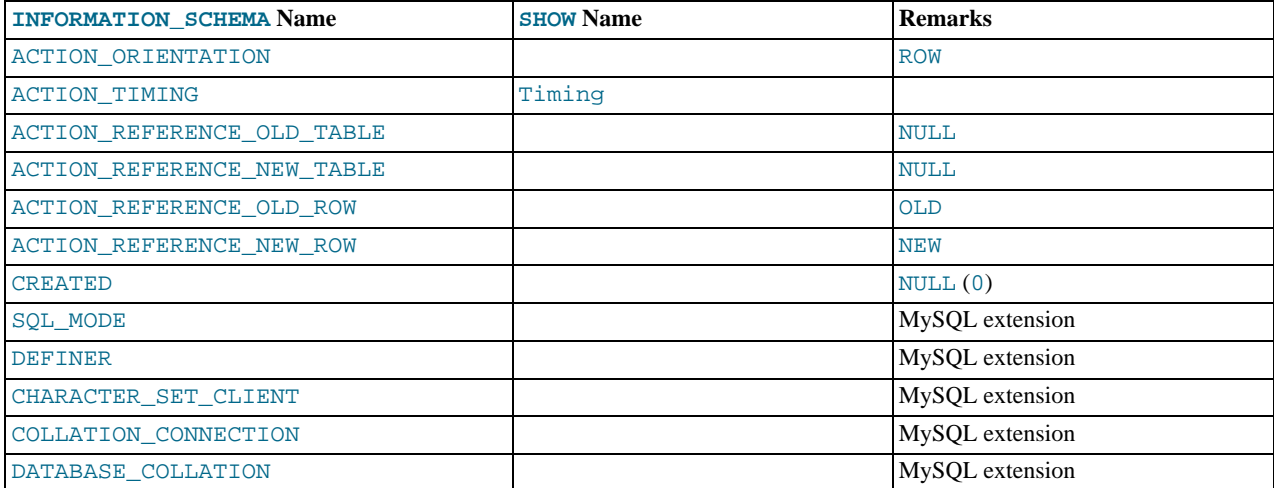

#### **Notes**:

- The TRIGGER\_SCHEMA and TRIGGER\_NAME columns contain the name of the database in which the trigger occurs and the trigger name, respectively.
- The EVENT\_MANIPULATION column contains one of the values 'INSERT', 'DELETE', or 'UPDATE'.
- As noted in [Section 19.3, "Using Triggers",](#page-1841-0) every trigger is associated with exactly one table. The EVENT\_OBJECT\_SCHEMA and EVENT\_OBJECT\_TABLE columns contain the database in which this table occurs, and the table's name.
- The ACTION\_ORDER column contains the ordinal position of the trigger's action within the list of all similar triggers on the same table. Currently, this value is always 0, because it is not possible to have more than one trigger with the same EVENT\_MANIPULATION and ACTION\_TIMING on the same table.
- The ACTION\_STATEMENT column contains the statement to be executed when the trigger is invoked. This is the same as the text displayed in the Statement column of the output from [SHOW TRIGGERS](#page-1085-0). Note that this text uses UTF-8 encoding.
- The ACTION\_ORIENTATION column always contains the value 'ROW'.
- The ACTION TIMING column contains one of the two values 'BEFORE' or 'AFTER'.
- The columns ACTION\_REFERENCE\_OLD\_ROW and ACTION\_REFERENCE\_NEW\_ROW contain the old and new column identifiers, respectively. This means that ACTION\_REFERENCE\_OLD\_ROW always contains the value 'OLD' and AC-TION\_REFERENCE\_NEW\_ROW always contains the value 'NEW'.
- The SOL MODE column shows the server SOL mode that was in effect at the time when the trigger was created (and thus which remains in effect for this trigger whenever it is invoked, *regardless of the current server SQL mode*). The possible range of values for this column is the same as that of the  $\text{sgl}$  mode system variable. See Section 5.1.7, "Server SOL Modes".
- The DEFINER column indicates who defined the trigger.
- CHARACTER\_SET\_CLIENT is the session value of the [character\\_set\\_client](#page-389-0) system variable when the trigger was created. COLLATION\_CONNECTION is the session value of the [collation\\_connection](#page-391-0) system variable when the trigger was created. DATABASE\_COLLATION is the collation of the database with which the trigger is associated.
- The following columns currently always contain NULL: ACTION\_CONDITION, ACTION\_REFERENCE\_OLD\_TABLE, AC-TION\_REFERENCE\_NEW\_TABLE, and CREATED.

Example, using the ins\_sum trigger defined in [Section 19.3, "Using Triggers"](#page-1841-0):

```
mysql> SELECT * FROM INFORMATION_SCHEMA.TRIGGERS\G<br>************************* 1. row **************************
               TRIGGER_CATALOG: def
                 TRIGGER_SCHEMA: test
TRIGGER_NAME: ins_sum
           EVENT MANIPULATION: INSERT
        EVENT_OBJECT_CATALOG: def
          EVENT_OBJECT_SCHEMA: test
EVENT_OBJECT_TABLE: account
              ACTION_ORDER: 0
ACTION_CONDITION: NULL
              ACTION_STATEMENT: SET @sum = @sum + NEW.amount
```
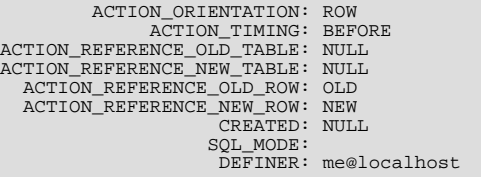

<span id="page-1872-0"></span>See also [Section 12.4.5.39, "](#page-1085-0)SHOW TRIGGERS Syntax".

# **20.17. The INFORMATION\_SCHEMA PLUGINS Table**

The [PLUGINS](#page-1872-0) table provides information about server plugins.

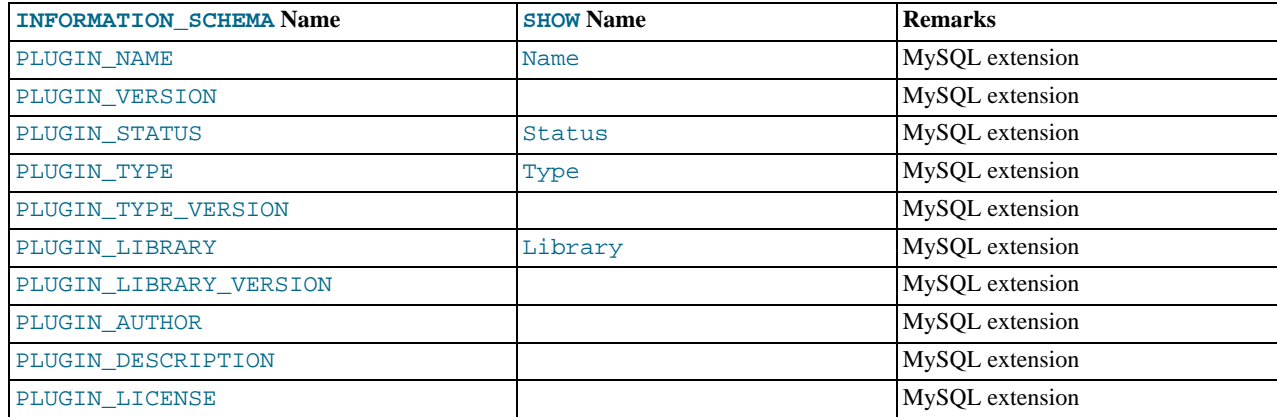

#### **Notes**:

- The [PLUGINS](#page-1872-0) table is a nonstandard table.
- PLUGIN\_NAME is the name used to refer to the plugin in statements such as [INSTALL PLUGIN](#page-1056-0) and [UNINSTALL PLUGIN](#page-1057-0).
- PLUGIN\_VERSION is the version from the plugin's general type descriptor.
- PLUGIN\_STATUS indicates the plugin status, one of ACTIVE, INACTIVE, DISABLED, or DELETED.
- PLUGIN\_TYPE indicates the type of plugin, such as STORAGE ENGINE or INFORMATION\_SCHEMA.
- PLUGIN\_TYPE\_VERSION is the version from the plugin's type-specific descriptor.
- PLUGIN\_LIBRARY is the name of the plugin shared object file. This is the name used to refer to the plugin file in statements such as [INSTALL PLUGIN](#page-1056-0) and [UNINSTALL PLUGIN](#page-1057-0). This file is located in the directory named by the [plugin\\_dir](#page-430-0) system variable. If the library name is NULL, the plugin is compiled in and cannot be uninstalled with [UNINSTALL PLUGIN](#page-1057-0).
- PLUGIN\_LIBRARY\_VERSION indicates the plugin API interface version.
- PLUGIN\_AUTHOR names the plugin author.
- PLUGIN\_DESCRIPTION provides a short description of the plugin.
- PLUGIN\_LICENSE indicates how the plugin is licensed; for example, GPL.

For plugins installed with [INSTALL PLUGIN](#page-1056-0), the PLUGIN\_NAME and PLUGIN\_LIBARY values are also registered in the mysql.plugin table.

These statements are equivalent:

```
SELECT
PLUGIN_NAME, PLUGIN_STATUS, PLUGIN_TYPE,
PLUGIN_LIBRARY, PLUGIN_LICENSE
FROM INFORMATION_SCHEMA.PLUGINS;
```
SHOW PLUGINS;

For information about plugin data structures that form the basis of the information in the [PLUGINS](#page-1872-0) table, see [Section 23.2, "The](#page-2677-0) [MySQL Plugin API"](#page-2677-0).

<span id="page-1873-0"></span>Plugin information is also available using the [SHOW PLUGINS](#page-1073-0) statement. See [Section 12.4.5.26, "](#page-1073-0)SHOW PLUGINS Syntax".

### **20.18. The INFORMATION\_SCHEMA ENGINES Table**

The [PLUGINS](#page-1872-0) table provides information about storage engines.

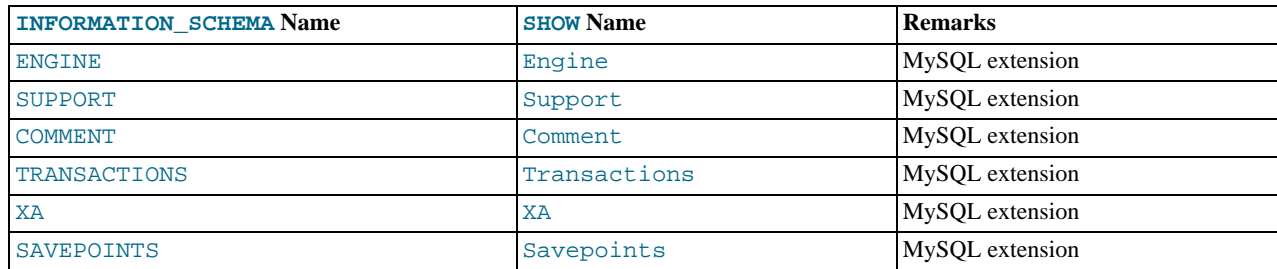

**Notes**:

• The [ENGINES](#page-1873-0) table is a nonstandard table.

<span id="page-1873-1"></span>See also [Section 12.4.5.17, "](#page-1067-0)SHOW ENGINES Syntax".

### **20.19. The INFORMATION\_SCHEMA PARTITIONS Table**

The [PARTITIONS](#page-1873-1) table provides information about table partitions. See Chapter 18, *[Partitioning](#page-1795-0)*, for more information about partitioning tables.

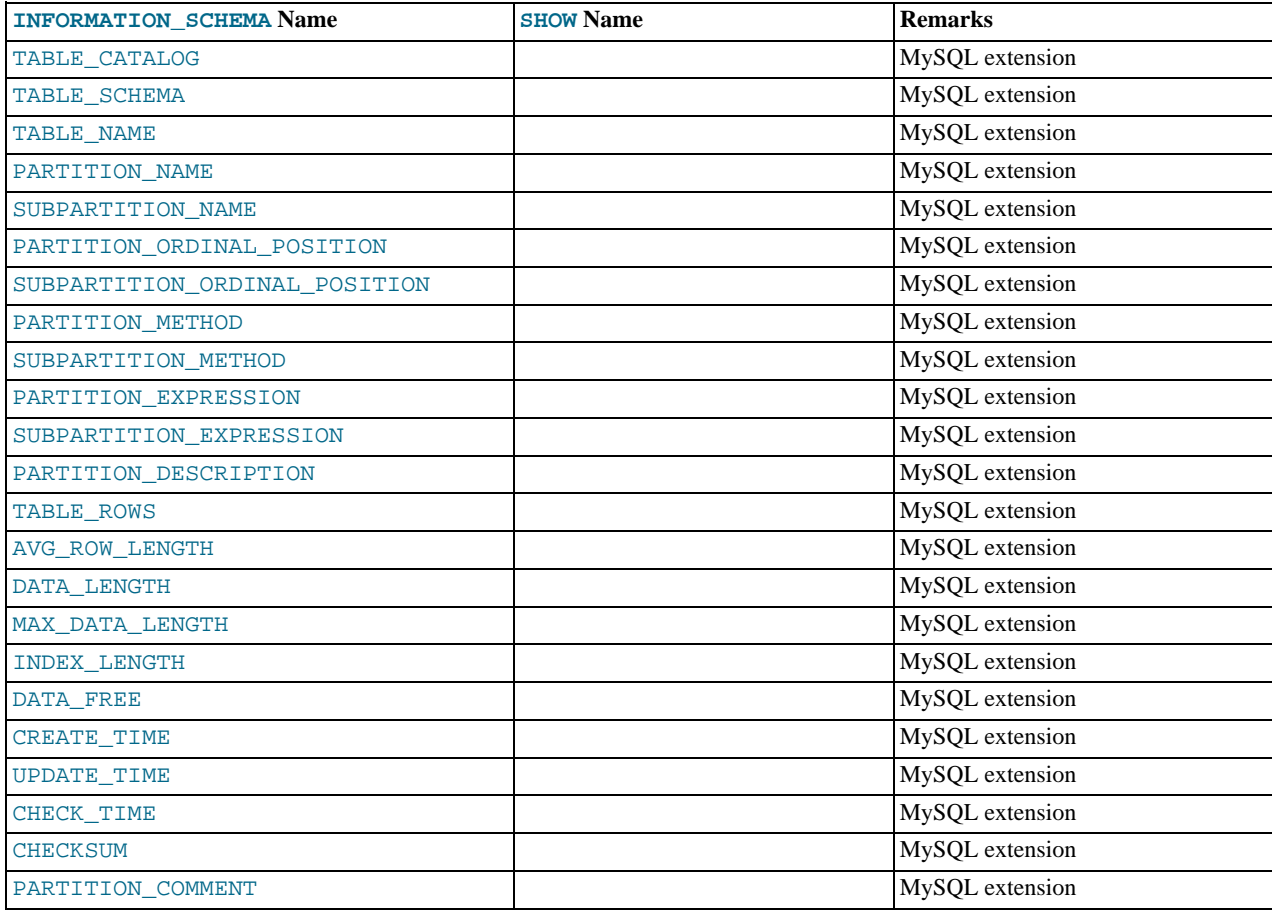

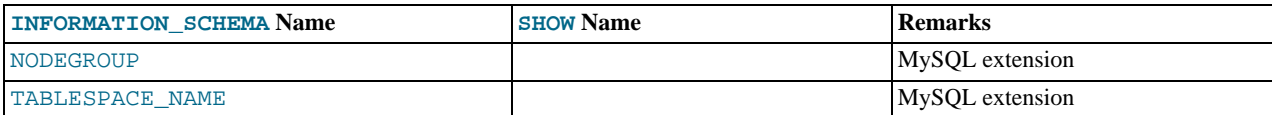

The [PARTITIONS](#page-1873-1) table is a nonstandard table.

Each record in this table corresponds to an individual partition or subpartition of a partitioned table.

- TABLE\_CATALOG: This column is always def.
- TABLE\_SCHEMA: This column contains the name of the database to which the table belongs.
- TABLE NAME: This column contains the name of the table containing the partition.
- PARTITION\_NAME: The name of the partition.
- SUBPARTITION\_NAME: If the [PARTITIONS](#page-1873-1) table record represents a subpartition, then this column contains the name of subpartition; otherwise it is NULL.
- PARTITION\_ORDINAL\_POSITION: All partitions are indexed in the same order as they are defined, with 1 being the number assigned to the first partition. The indexing can change as partitions are added, dropped, and reorganized; the number shown is this column reflects the current order, taking into account any indexing changes.
- SUBPARTITION\_ORDINAL\_POSITION: Subpartitions within a given partition are also indexed and reindexed in the same manner as partitions are indexed within a table.
- PARTITION\_METHOD: One of the values RANGE, LIST, HASH, LINEAR HASH, KEY, or LINEAR KEY; that is, one of the available partitioning types as discussed in [Section 18.2, "Partitioning Types".](#page-1797-0)
- SUBPARTITION METHOD: One of the values HASH, LINEAR HASH, KEY, or LINEAR KEY; that is, one of the available subpartitioning types as discussed in [Section 18.2.6, "Subpartitioning"](#page-1813-0).
- PARTITION\_EXPRESSION: This is the expression for the partitioning function used in the [CREATE TABLE](#page-953-0) or [ALTER](#page-933-0) [TABLE](#page-933-0) statement that created the table's current partitioning scheme.

For example, consider a partitioned table created in the test database using this statement:

```
CREATE TABLE tp (
    c1 INT,
     c2 INT,
c3 VARCHAR(25)
)
PARTITION BY HASH(c1 + c2)
PARTITIONS 4;
```
The PARTITION\_EXPRESSION column in a PARTITIONS table record for a partition from this table displays  $c1 + c2$ , as shown here:

```
mysql> SELECT DISTINCT PARTITION_EXPRESSION
       > FROM INFORMATION_SCHEMA.PARTITIONS
> WHERE TABLE_NAME='tp' AND TABLE_SCHEMA='test';
+----------------------+
| PARTITION_EXPRESSION |
+----------------------+
  c1 + c2+----------------------+
1 row in set (0.09 sec)
```
SUBPARTITION\_EXPRESSION: This works in the same fashion for the subpartitioning expression that defines the subpartitioning for a table as PARTITION\_EXPRESSION does for the partitioning expression used to define a table's partitioning.

If the table has no subpartitions, then this column is NULL.

• PARTITION\_DESCRIPTION: This column is used for RANGE and LIST partitions. For a RANGE partition, it contains the value set in the partition's VALUES LESS THAN clause, which can be either an integer or MAXVALUE. For a LIST partition, this column contains the values defined in the partition's VALUES IN clause, which is a comma-separated list of integer values.

For partitions whose PARTITION\_METHOD is other than RANGE or LIST, this column is always NULL.

TABLE\_ROWS: The number of table rows in the partition.

For partitioned [InnoDB](#page-1136-0) tables, the row count given in the TABLE\_ROWS column is only an estimated value used in SQL optimization, and may not always be exact.

• AVG\_ROW\_LENGTH: The average length of the rows stored in this partition or subpartition, in bytes.

This is the same as DATA\_LENGTH divided by TABLE\_ROWS.

- DATA LENGTH: The total length of all rows stored in this partition or subpartition, in bytes—that is, the total number of bytes stored in the partition or subpartition.
- MAX\_DATA\_LENGTH: The maximum number of bytes that can be stored in this partition or subpartition.
- INDEX\_LENGTH: The length of the index file for this partition or subpartition, in bytes.
- DATA\_FREE: The number of bytes allocated to the partition or subpartition but not used.
- CREATE\_TIME: The time of the partition's or subpartition's creation.
- UPDATE TIME: The time that the partition or subpartition was last modified.
- CHECK\_TIME: The last time that the table to which this partition or subpartition belongs was checked.

#### **Note**

Some storage engines do not update this time; for tables using these storage engines, this value is always NULL.

- CHECKSUM: The checksum value, if any; otherwise, this column is NULL.
- PARTITION\_COMMENT: This column contains the text of any comment made for the partition.

The default value for this column is an empty string.

- NODEGROUP: This is the nodegroup to which the partition belongs. This is relevant only to MySQL Cluster tables; otherwise the value of this column is always 0.
- TABLESPACE\_NAME: This column contains the name of the tablespace to which the partition belongs. Currently, the value of this column is always DEFAULT.
- A nonpartitioned table has one record in [INFORMATION\\_SCHEMA.PARTITIONS](#page-1873-1); however, the values of the PARTI-TION\_NAME, SUBPARTITION\_NAME, PARTITION\_ORDINAL\_POSITION, SUBPARTITION\_ORDINAL\_POSITION, PARTITION METHOD, SUBPARTITION METHOD, PARTITION EXPRESSION, SUBPARTITION EXPRESSION, and PARTITION\_DESCRIPTION columns are all NULL. (The PARTITION\_COMMENT column in this case is blank.)

### **20.20. The INFORMATION\_SCHEMA EVENTS Table**

<span id="page-1875-0"></span>The [EVENTS](#page-1875-0) table provides information about scheduled events, which are discussed in [Section 19.4, "Using the Event](#page-1843-0) Scheduler". The SHOW Name values correspond to column names of the [SHOW EVENTS](#page-1069-0) statement.

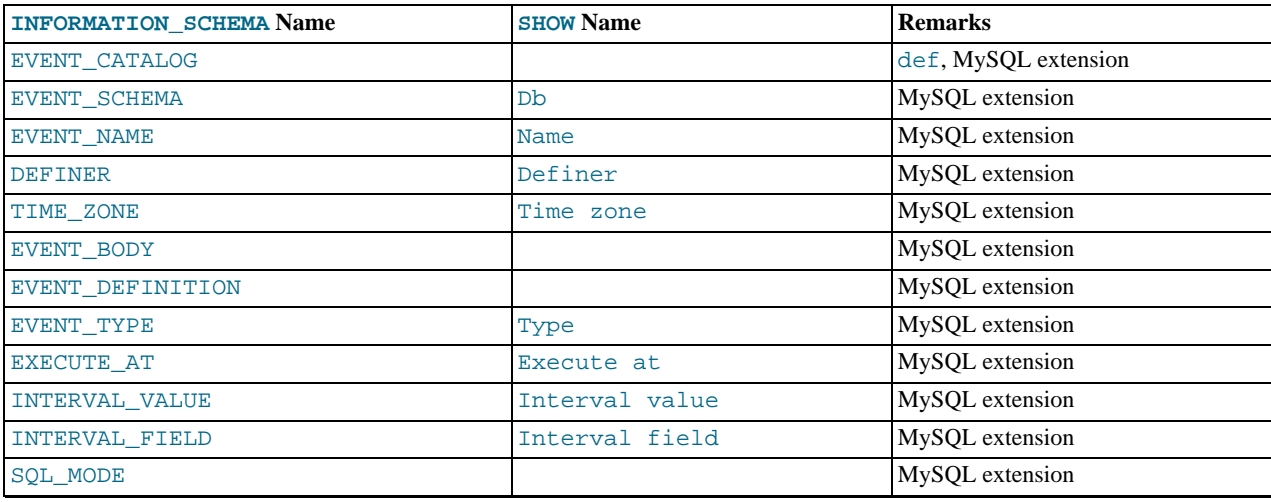

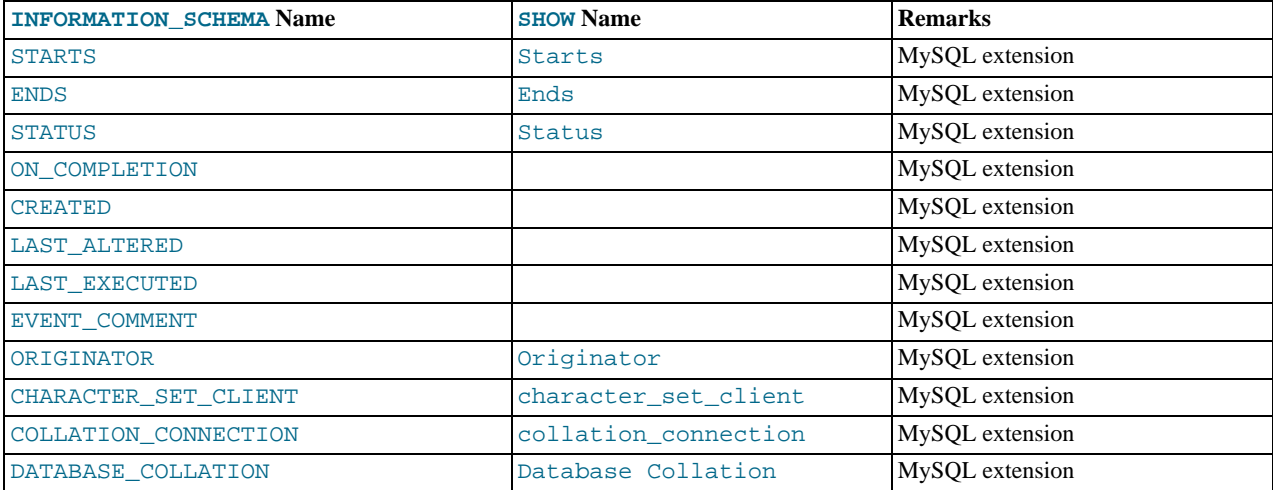

- The [EVENTS](#page-1875-0) table is a nonstandard table.
- EVENT\_CATALOG: The value of this column is always def.
- EVENT\_SCHEMA: The name of the schema (database) to which this event belongs.
- EVENT\_NAME: The name of the event.
- DEFINER: The account of the user who created the event, in 'user\_name'@'host\_name' format.
- TIME\_ZONE: The event time zone, which is the time zone used for scheduling the event and that is in effect within the event as it executes. The default value is SYSTEM.
- EVENT\_BODY: The language used for the statements in the event's [DO](#page-982-0) clause; in MySQL 5.5, this is always SQL.

This column is not to be confused with the column of the same name (now named EVENT\_DEFINITION) that existed in earlier MySQL versions.

- EVENT\_DEFINITION: The text of the SQL statement making up the event's [DO](#page-982-0) clause; in other words, the statement executed by this event.
- EVENT\_TYPE: The event repetition type, either ONE TIME (transient) or RECURRING (repeating).
- EXECUTE\_AT: For a one-time event, this is the [DATETIME](#page-779-0) value specified in the AT clause of the [CREATE EVENT](#page-943-0) statement used to create the event, or of the last [ALTER EVENT](#page-931-0) statement that modified the event. The value shown in this column reflects the addition or subtraction of any INTERVAL value included in the event's AT clause. For example, if an event is created using ON SCHEDULE AT CURRENT\_TIMESTAMP + '1:6' DAY\_HOUR, and the event was created at 2006-02-09 14:05:30, the value shown in this column would be '2006-02-10 20:05:30'.

If the event's timing is determined by an EVERY clause instead of an AT clause (that is, if the event is recurring), the value of this column is NULL.

• INTERVAL\_VALUE: For recurring events, this column contains the numeric portion of the event's EVERY clause.

For a one-time event (that is, an event whose timing is determined by an AT clause), this column is NULL.

• INTERVAL\_FIELD: For recurring events, this column contains the units portion of the EVERY clause governing the timing of the event. Thus, this column contains a value such as '[YEAR](#page-784-0)', 'QUARTER', 'DAY', and so on.

For a one-time event (that is, an event whose timing is determined by an AT clause), this column is NULL.

- SOL MODE: The SOL mode in effect at the time the event was created or altered.
- STARTS: For a recurring event whose definition includes a STARTS clause, this column contains the corresponding [DATE-](#page-779-0)[TIME](#page-779-0) value. As with the EXECUTE\_AT column, this value resolves any expressions used.

If there is no STARTS clause affecting the timing of the event, this column is NULL

• ENDS: For a recurring event whose definition includes a ENDS clause, this column contains the corresponding [DATETIME](#page-779-0) value. As with the EXECUTE\_AT column, this value resolves any expressions used.

If there is no ENDS clause affecting the timing of the event, this column is NULL.

STATUS: One of the three values ENABLED, DISABLED, or SLAVESIDE\_DISABLED.

SLAVESIDE\_DISABLED indicates that the creation of the event occurred on another MySQL server acting as a replication master and was replicated to the current MySQL server which is acting as a slave, but the event is not presently being executed on the slave. See [Section 17.4.1.8, "Replication of Invoked Features",](#page-1777-0) for more information.

- ON\_COMPLETION: One of the two values PRESERVE or NOT PRESERVE.
- CREATED: The date and time when the event was created. This is a [DATETIME](#page-779-0) value.
- LAST\_ALTERED: The date and time when the event was last modified. This is a [DATETIME](#page-779-0) value. If the event has not been modified since its creation, this column holds the same value as the CREATED column.
- LAST\_EXECUTED: The date and time when the event last executed. A [DATETIME](#page-779-0) value. If the event has never executed, this column is NULL.

LAST\_EXECUTED indicates when the event started. As a result, the ENDS column is never less than LAST\_EXECUTED.

- EVENT COMMENT: The text of a comment, if the event has one. If not, the value of this column is an empty string.
- ORIGINATOR: The server ID of the MySQL server on which the event was created; used in replication. The default value is 0.
- CHARACTER\_SET\_CLIENT is the session value of the [character\\_set\\_client](#page-389-0) system variable when the event was created. COLLATION\_CONNECTION is the session value of the [collation\\_connection](#page-391-0) system variable when the event was created. DATABASE\_COLLATION is the collation of the database with which the event is associated.

**Example**: Suppose that the user jon@ghidora creates an event named e\_daily, and then modifies it a few minutes later using an [ALTER EVENT](#page-931-0) statement, as shown here:

```
DELIMITER |
CREATE EVENT e_daily
     ON SCHEDULE
     EVERY 1 DAY
COMMENT 'Saves total number of sessions then clears the table each day'
     DO
       BEGIN
           INSERT INTO site_activity.totals (time, total)
SELECT CURRENT_TIMESTAMP, COUNT(*)
FROM site_activity.sessions;
          DELETE FROM site_activity.sessions;
        END |
DELIMITER ;
ALTER EVENT e_daily
     ENABLED;
```
(Note that comments can span multiple lines.)

This user can then run the following [SELECT](#page-1001-0) statement, and obtain the output shown:

```
mysql> SELECT * FROM INFORMATION_SCHEMA.EVENTS
> WHERE EVENT_NAME = 'e_daily'
> AND EVENT_SCHEMA = 'myschema'\G
*************************** 1. row ***************************
             EVENT_CATALOG: def
EVENT_SCHEMA: test
                  EVENT_NAME: e_daily
DEFINER: paul@localhost
                  TIME_ZONE: SYSTEM
EVENT_BODY: SQL
       EVENT_DEFINITION: BEGIN<br>
INSERT INTO site_activity.totals (time, total)<br>
SELECT CURRENT_TIMESTAMP, COUNT(*)<br>
FROM site_activity.sessions;<br>
DELETE FROM site_activity.sessions;
          END
                  EVENT_TYPE: RECURRING
                  EXECUTE AT: NULL
           INTERVAL_VALUE: 1
           INTERVAL_FIELD: DAY
SQL_MODE:
                         STARTS: 2008-09-03 12:13:39
ENDS: NULL
                         STATUS: ENABLED
```
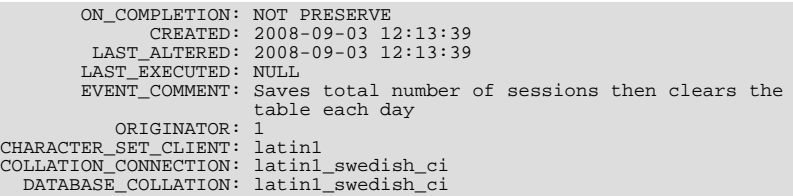

Times in the [EVENTS](#page-1875-0) table are displayed using the event time zone or the current session time zone, as described in [Section 19.4.4,](#page-1846-0) ["Event Metadata".](#page-1846-0)

<span id="page-1878-0"></span>See also [Section 12.4.5.19, "](#page-1069-0)SHOW EVENTS Syntax".

# **20.21. The INFORMATION\_SCHEMA FILES Table**

The [FILES](#page-1878-0) table provides information about the files in which MySQL tablespace data is stored.

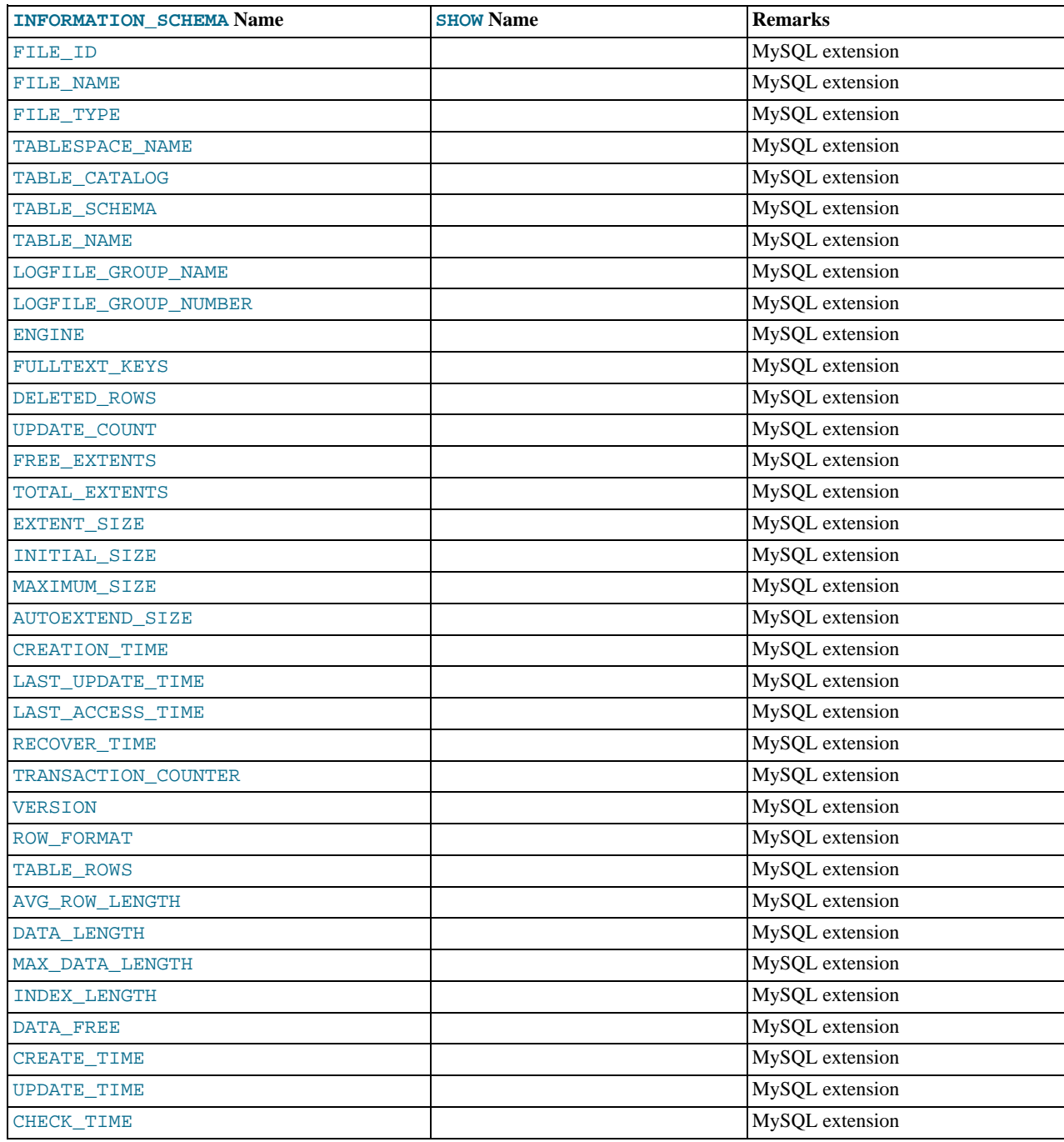

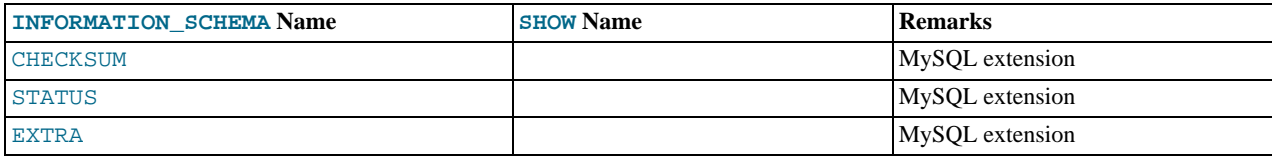

- FILE\_ID column values are auto-generated.
- FILE\_NAME is the name of a data file created by [CREATE TABLESPACE](http://dev.mysql.com/doc/refman/5.1/en/create-tablespace.html) or [ALTER TABLESPACE](http://dev.mysql.com/doc/refman/5.1/en/alter-tablespace.html).
- FILE TYPE is the tablespace file type.
- TABLESPACE\_NAME is the name of the tablespace with which the file is associated.
- Currently, the value of the TABLESPACE\_CATALOG column is always NULL.
- TABLE\_NAME is the name of the table with which the file is associated, if any.
- The EXTENT\_SIZE is always 0.
- <span id="page-1879-0"></span>There are no [SHOW](#page-1060-0) statements associated with the [FILES](#page-1878-0) table.

# **20.22. The INFORMATION\_SCHEMA TABLESPACES Table**

The [TABLESPACES](#page-1879-0) table provides information about active tablespaces. The table was added in MySQL 5.5.3.

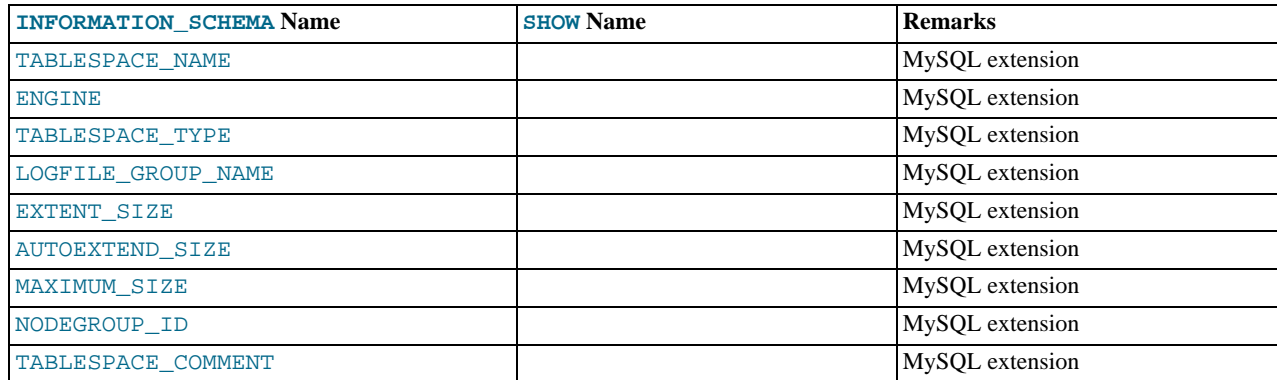

# **20.23. The INFORMATION\_SCHEMA PROCESSLIST Table**

<span id="page-1879-1"></span>The [PROCESSLIST](#page-1879-1) table provides information about which threads are running.

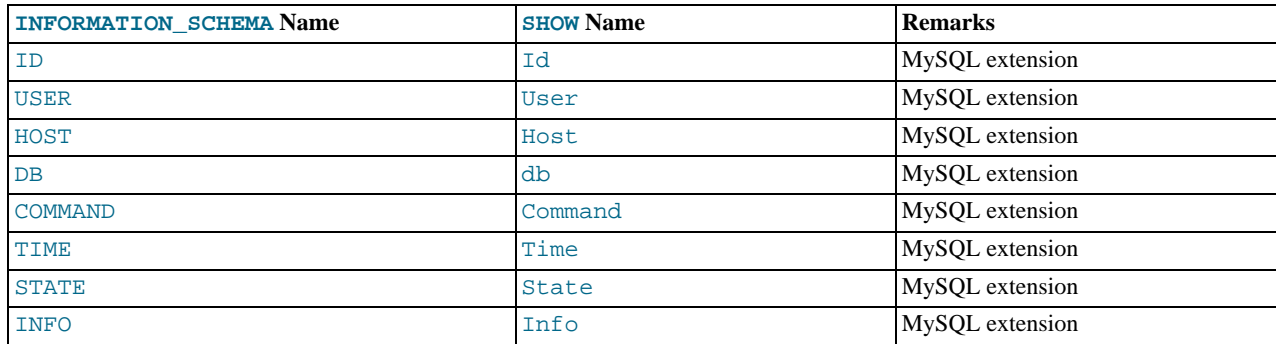

For an extensive description of the table columns, see Section 12.4.5.30, "[SHOW PROCESSLIST](#page-1075-0) Syntax".

- The [PROCESSLIST](#page-1879-1) table is a nonstandard table.
- Like the output from the corresponding [SHOW](#page-1060-0) statement, the [PROCESSLIST](#page-1879-1) table will only show information about your own threads, unless you have the [PROCESS](#page-522-0) privilege, in which case you will see information about other threads, too. As an anonymous user, you cannot see any rows at all.
- If an SQL statement refers to [INFORMATION\\_SCHEMA.PROCESSLIST](#page-1879-1), then MySQL will populate the entire table once, when statement execution begins, so there is read consistency during the statement. There is no read consistency for a multistatement transaction, though.

The following statements are equivalent:

<span id="page-1880-0"></span>SELECT \* FROM INFORMATION\_SCHEMA.PROCESSLIST SHOW FULL PROCESSLIST

# **20.24. The INFORMATION\_SCHEMA REFERENTIAL\_CONSTRAINTS Table**

The [REFERENTIAL\\_CONSTRAINTS](#page-1880-0) table provides information about foreign keys.

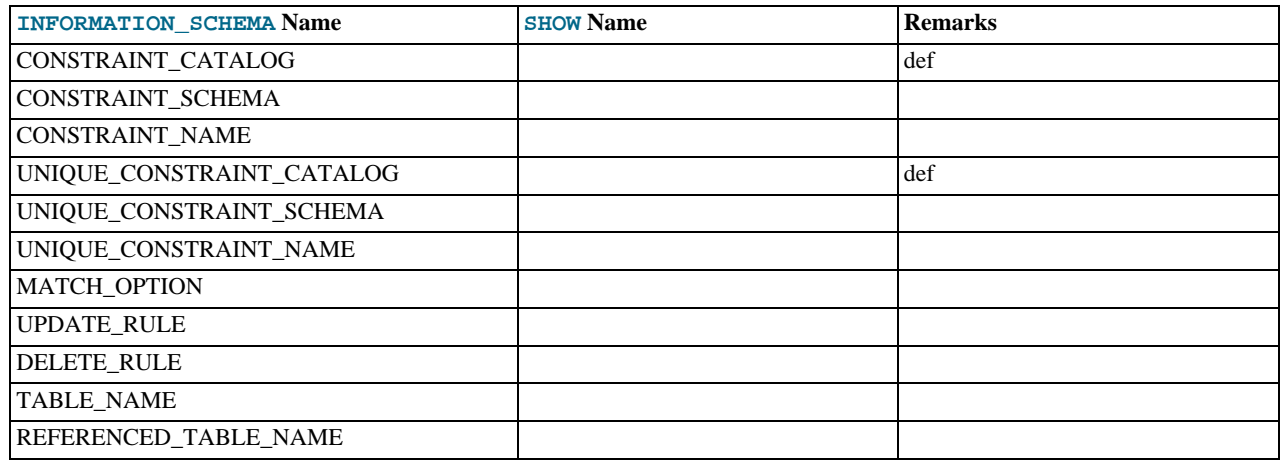

**Notes**:

- TABLE\_NAME has the same value as TABLE\_NAME in [INFORMATION\\_SCHEMA.TABLE\\_CONSTRAINTS](#page-1867-0).
- CONSTRAINT\_SCHEMA and CONSTRAINT\_NAME identify the foreign key.
- UNIQUE\_CONSTRAINT\_SCHEMA, UNIQUE\_CONSTRAINT\_NAME, and REFERENCED\_TABLE\_NAME identify the referenced key.
- The only valid value at this time for MATCH\_OPTION is NONE.
- <span id="page-1880-1"></span>The possible values for UPDATE\_RULE or DELETE\_RULE are CASCADE, SET NULL, SET DEFAULT, RESTRICT, NO ACTION.

# **20.25. The INFORMATION\_SCHEMA GLOBAL\_STATUS and SES-SION\_STATUS Tables**

The [GLOBAL\\_STATUS](#page-1880-1) and [SESSION\\_STATUS](#page-1880-1) tables provide information about server status variables. Their contents corres-pond to the information produced by the [SHOW GLOBAL STATUS](#page-1083-0) and [SHOW SESSION STATUS](#page-1083-0) statements (see [Sec](#page-1083-0)tion 12.4.5.36, "[SHOW STATUS](#page-1083-0) Syntax").

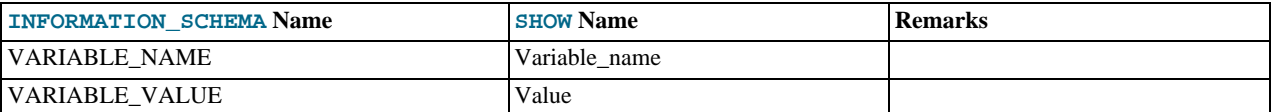

<span id="page-1881-0"></span>• The VARIABLE VALUE column for each of these tables is defined as VARCHAR(20480).

# **20.26. The INFORMATION\_SCHEMA GLOBAL\_VARIABLES and SES-SION\_VARIABLES Tables**

The [GLOBAL\\_VARIABLES](#page-1881-0) and [SESSION\\_VARIABLES](#page-1881-0) tables provide information about server status variables. Their contents correspond to the information produced by the [SHOW GLOBAL VARIABLES](#page-1086-0) and [SHOW SESSION VARIABLES](#page-1086-0) statements (see Section 12.4.5.40, "[SHOW VARIABLES](#page-1086-0) Syntax").

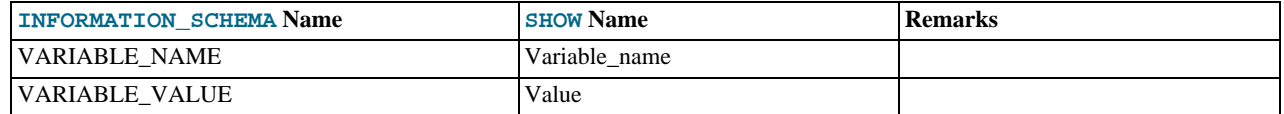

**Notes**:

<span id="page-1881-1"></span>• The VARIABLE\_VALUE column for each of these tables is defined as VARCHAR(20480).

# **20.27. The INFORMATION\_SCHEMA PARAMETERS Table**

The [PARAMETERS](#page-1881-1) table provides information about stored procedure and function parameters, and about return values for stored functions. Parameter information is similar to the contents of the param\_list column in the mysql.proc table.

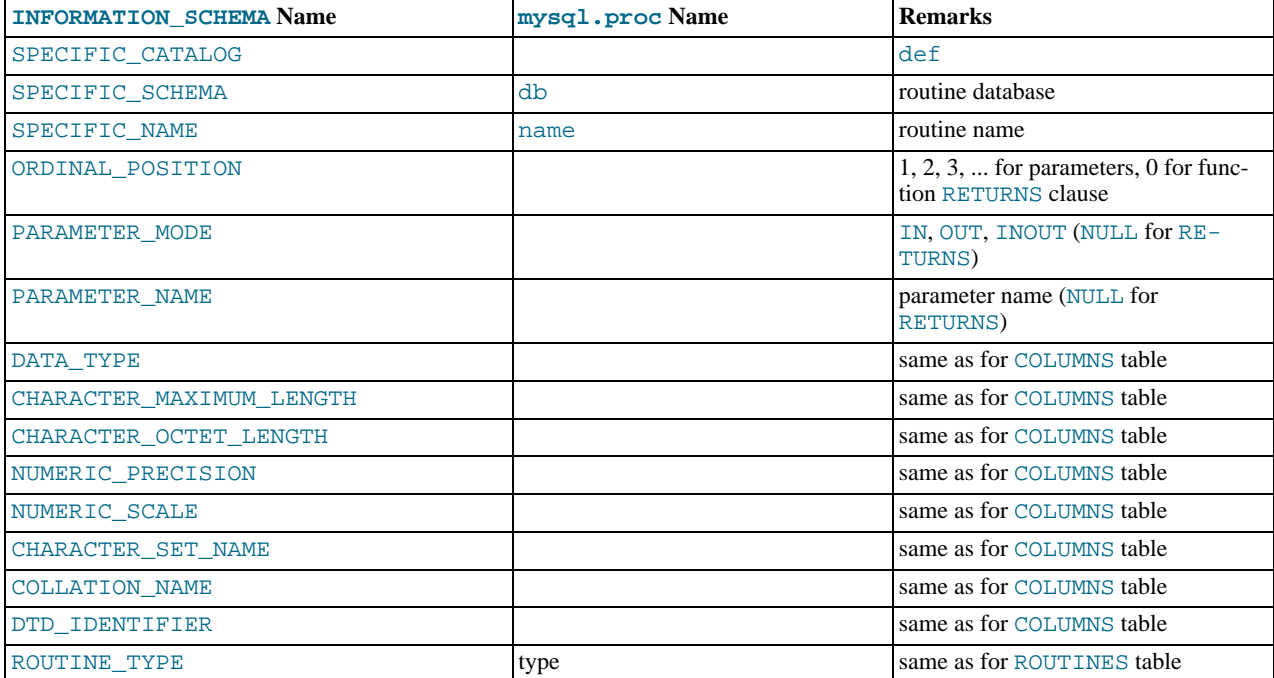

#### **Notes**:

The [PARAMETERS](#page-1881-1) table was added in MySQL 5.5.3.

- For successive parameters of a stored procedure or function, the ORDINAL\_POSITION values are 1, 2, 3, and so forth. For a stored function, there is also a row that describes the data type for the RETURNS clause. The return value is not a true parameter, so the row that describes it has these unique characteristics:
	- The ORDINAL POSITION value is 0.
	- The PARAMETER\_NAME and PARAMETER\_MODE values are NULL because the return value has no name and the mode does not apply.

# **20.28. The INFORMATION\_SCHEMA PROFILING Table**

<span id="page-1882-0"></span>The [PROFILING](#page-1882-0) table provides statement profiling information. Its contents correspond to the information produced by the [SHOW](#page-1076-0) [PROFILES](#page-1076-0) and [SHOW PROFILE](#page-1076-1) statements (see Section 12.4.5.32, "[SHOW PROFILES](#page-1076-0) Syntax"). The table is empty unless the [profiling](#page-432-0) session variable is set to 1.

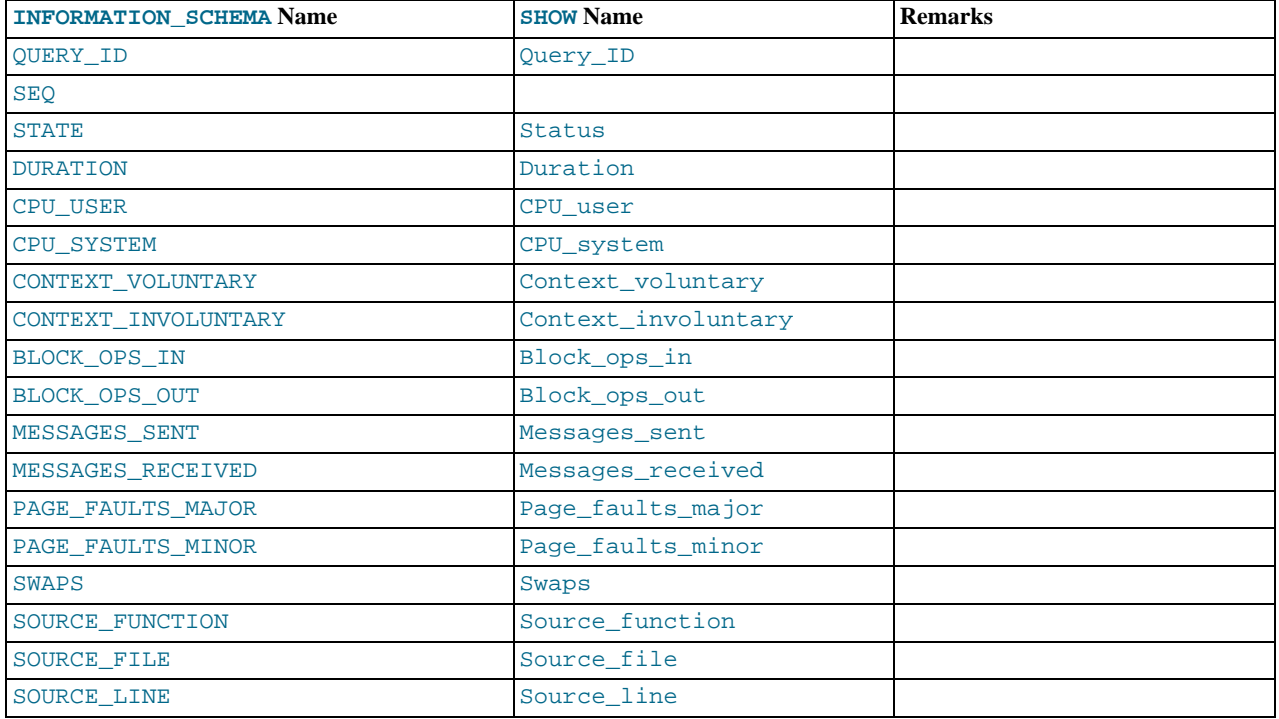

#### **Notes**:

- QUERY ID is a numeric statement identifier.
- SEQ is a sequence number indicating the display order for rows with the same QUERY\_ID value.
- STATE is the profiling state to which the row measurements apply.
- DURATION indicates how long statement execution remained in the given state, in seconds.
- CPU\_USER and CPU\_SYSTEM indicate user and system CPU use, in seconds.
- CONTEXT\_VOLUNTARY and CONTEXT\_INVOLUNTARY indicate how many voluntary and involuntary context switches occurred.
- BLOCK\_OPS\_IN and BLOCK\_OPS\_OUT indicate the number of block input and output operations.
- MESSAGES\_SENT and MESSAGES\_RECEIVED indicate the number of communication messages sent and received.
- PAGE\_FAULTS\_MAJOR and PAGE\_FAULTS\_MINOR indicate the number of major and minor page faults.
- SWAPS indicates how many swaps occurred.
- SOURCE\_FUNCTION, SOURCE\_FILE, and SOURCE\_LINE provide information indicating where in the source code the pro-

filed state executes.

# **20.29. INFORMATION\_SCHEMA Tables for InnoDB**

The InnoDB tables related to the InnoDB storage engine help you to monitor ongoing InnoDB activity, to detect inefficiencies before they turn into issues, or to troubleshoot performance and capacity issues that do occur. As your database becomes bigger and busier, running up against the limits of your hardware capacity, you monitor and tune these aspects to keep the database running smoothly. The monitoring information deals with:

- InnoDB table compression, a feature whose use depends on a balance between I/O reduction, CPU usage, buffer pool management, and how much compression is possible for your data.
- <span id="page-1883-0"></span>• Transactions and locks, features that balance high performance for a single operation, against the ability to run multiple operations concurrently. (Transactions are the high-level, user-visible aspect of concurrency. Locks are the low-level mechanism that transactions use to avoid reading or writing unreliable data.)

### **20.29.1. The INFORMATION\_SCHEMA INNODB\_CMP and INNODB\_CMP\_RESET Tables**

The [INNODB\\_CMP](#page-1883-0) and INNODB\_CMP\_RESET tables contain status information on operations related to compressed InnoDB tables.

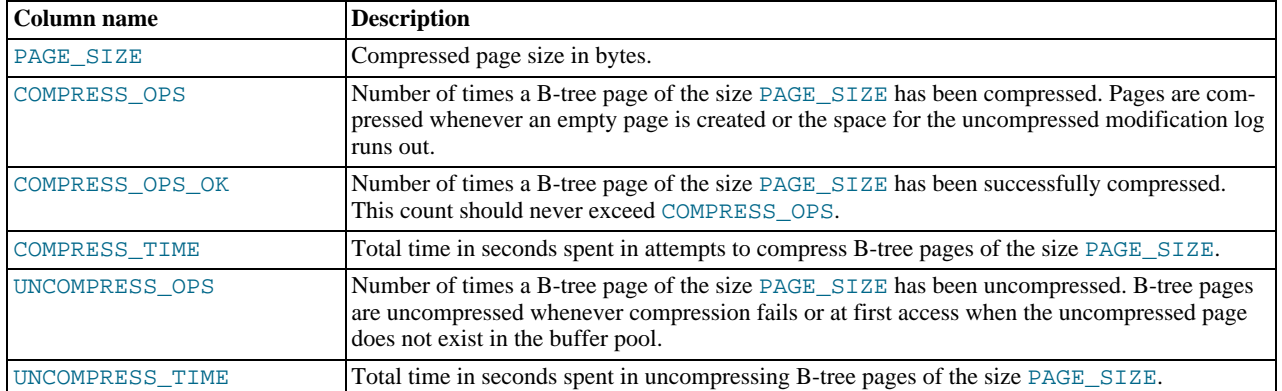

#### **Table 20.1. Columns of INNODB\_CMP and INNODB\_CMP\_RESET**

#### **Notes**:

<span id="page-1883-1"></span>Use these tables to measure the effectiveness of  $In *De* table compression in your database. For usage information, see Sec$ [tion 13.7.6.1.3, "Using the Compression Information Schema Tables".](#page-1234-0)

### **20.29.2. The INFORMATION\_SCHEMA INNODB\_CMPMEM and IN-NODB\_CMPMEM\_RESET Tables**

The [INNODB\\_CMPMEM](#page-1883-1) and INNODB\_CMPMEM\_RESET tables contain status information on compressed pages within the InnoDB buffer pool.

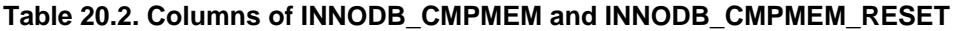

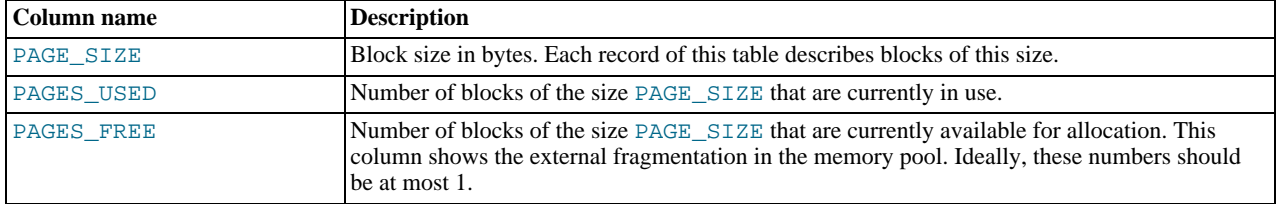

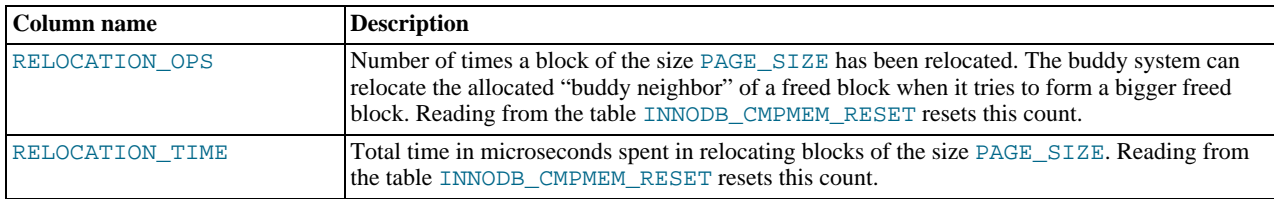

<span id="page-1884-0"></span>• Use these tables to measure the effectiveness of InnoDB table compression in your database. For usage information, see [Sec](#page-1234-0)[tion 13.7.6.1.3, "Using the Compression Information Schema Tables".](#page-1234-0)

# **20.29.3. The INFORMATION\_SCHEMA INNODB\_TRX Table**

The [INNODB\\_TRX](#page-1884-0) table contains information about every transaction currently executing inside InnoDB, including whether the transaction is waiting for a lock, when the transaction started, and the SQL statement the transaction is executing.

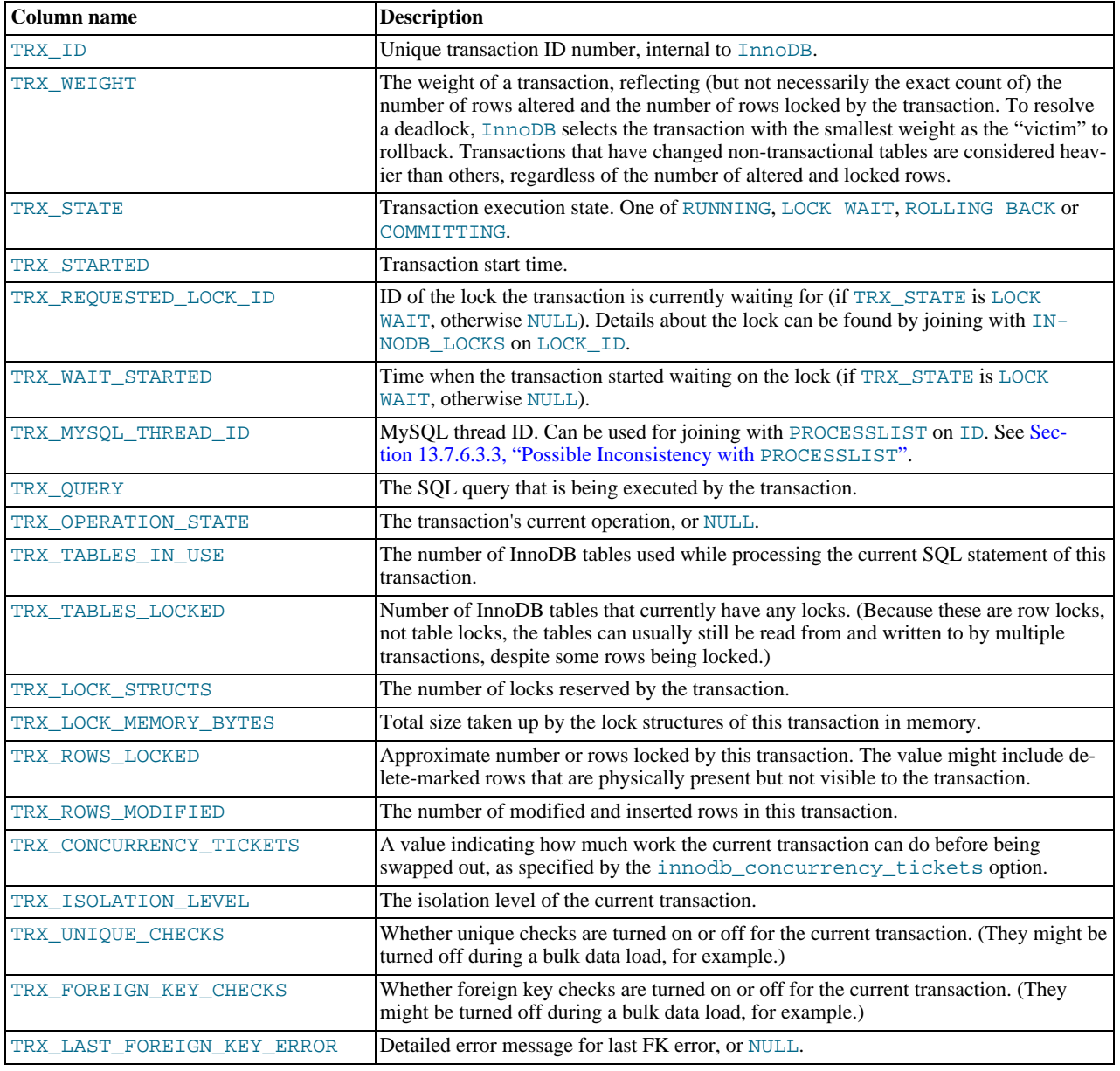

### **Table 20.3. INNODB\_TRX Columns**

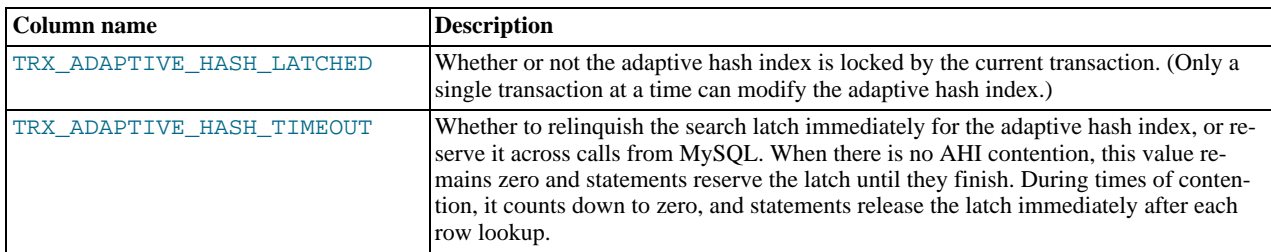

<span id="page-1885-0"></span>• Use this table to help diagnose performance problems that occur during times of heavy concurrent load. For usage information, see [Section 13.7.6.2.4, "Using the Transaction Information Schema Tables".](#page-1235-0)

### **20.29.4. The INFORMATION\_SCHEMA INNODB\_LOCKS Table**

The [INNODB\\_LOCKS](#page-1885-0) table contains information about each lock that an InnoDB transaction has requested but not yet acquired, and each lock that a transaction holds that is blocking another transaction.

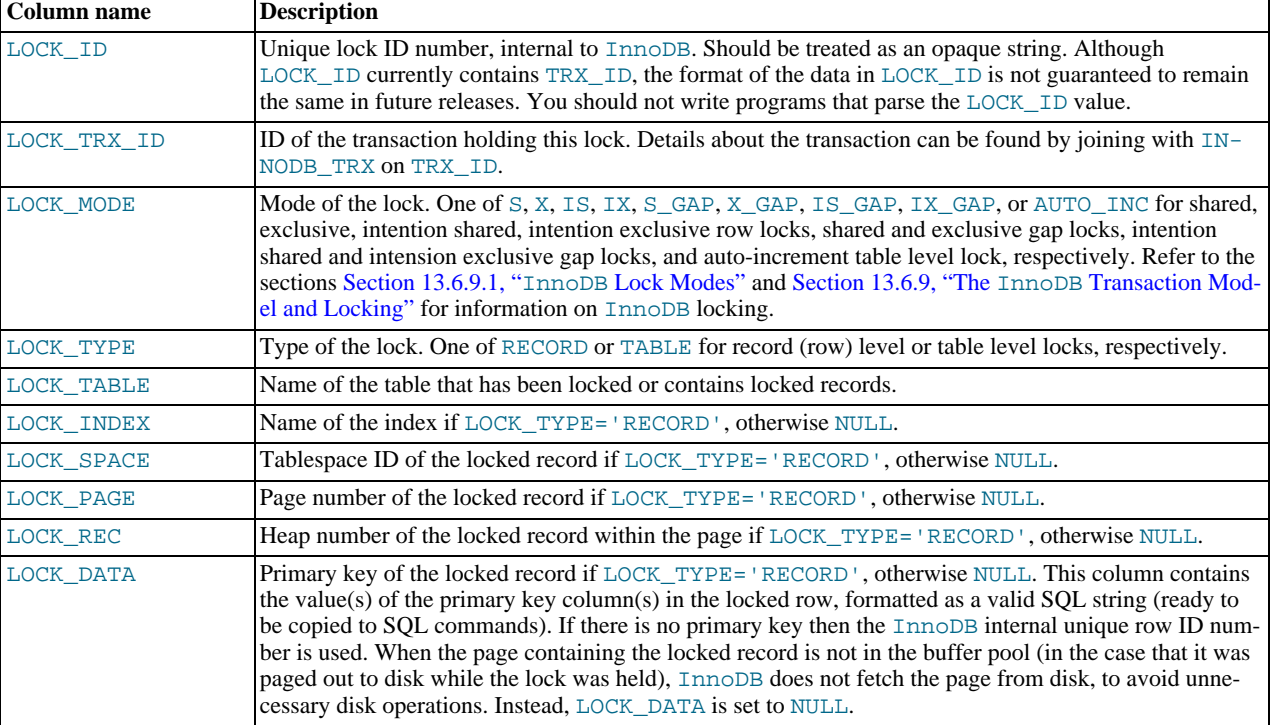

### **Table 20.4. INNODB\_LOCKS Columns**

#### **Notes**:

<span id="page-1885-1"></span>• Use this table to help diagnose performance problems that occur during times of heavy concurrent load. For usage information, see [Section 13.7.6.2.4, "Using the Transaction Information Schema Tables".](#page-1235-0)

### **20.29.5. The INFORMATION\_SCHEMA INNODB\_LOCK\_WAITS Table**

The [INNODB\\_LOCK\\_WAITS](#page-1885-1) table contains one or more rows for each blocked InnoDB transaction, indicating the lock it has requested and any locks that are blocking that request.

### **Table 20.5. INNODB\_LOCK\_WAITS Columns**

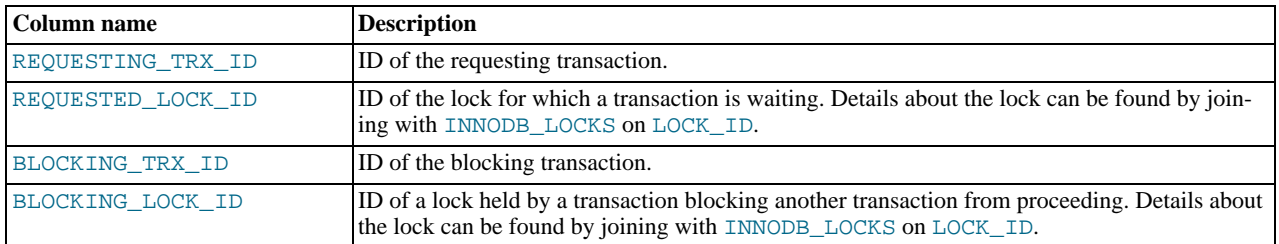

• Use this table to help diagnose performance problems that occur during times of heavy concurrent load. For usage information, see [Section 13.7.6.2.4, "Using the Transaction Information Schema Tables".](#page-1235-0)

### **20.30. Other INFORMATION\_SCHEMA Tables**

We intend to implement additional INFORMATION\_SCHEMA tables.

# **20.31. Extensions to SHOW Statements**

Some extensions to [SHOW](#page-1060-0) statements accompany the implementation of INFORMATION\_SCHEMA:

- [SHOW](#page-1060-0) can be used to get information about the structure of INFORMATION\_SCHEMA itself.
- Several [SHOW](#page-1060-0) statements accept a WHERE clause that provides more flexibility in specifying which rows to display.

INFORMATION\_SCHEMA is an information database, so its name is included in the output from [SHOW DATABASES](#page-1066-0). Similarly, [SHOW TABLES](#page-1085-1) can be used with INFORMATION\_SCHEMA to obtain a list of its tables:

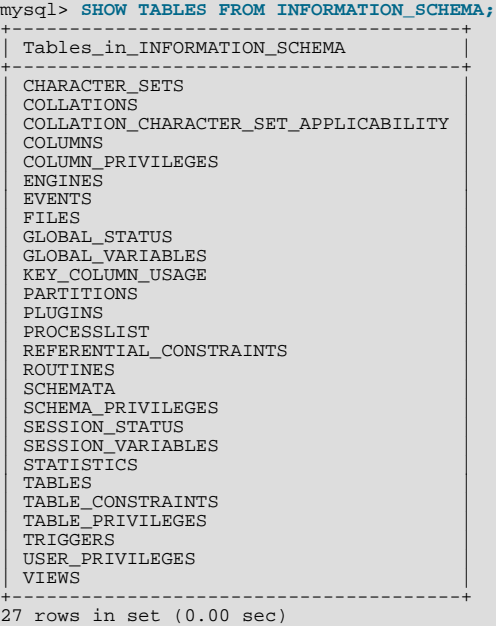

[SHOW COLUMNS](#page-1062-0) and [DESCRIBE](#page-1120-0) can display information about the columns in individual INFORMATION\_SCHEMA tables.

[SHOW](#page-1060-0) statements that accept a [LIKE](#page-824-0) clause to limit the rows displayed also permit a WHERE clause that specifies more general conditions that selected rows must satisfy:

SHOW CHARACTER SET SHOW COLLATION SHOW COLUMNS SHOW DATABASES SHOW FUNCTION STATUS SHOW INDEX

SHOW OPEN TABLES<br>SHOW PROCEDURE STATUS<br>SHOW STATUS<br>SHOW TABLE STATUS<br>SHOW TABLES<br>SHOW VARIABLES<br>SHOW VARIABLES

The WHERE clause, if present, is evaluated against the column names displayed by the [SHOW](#page-1060-0) statement. For example, the [SHOW](#page-1061-0) [CHARACTER SET](#page-1061-0) statement produces these output columns:

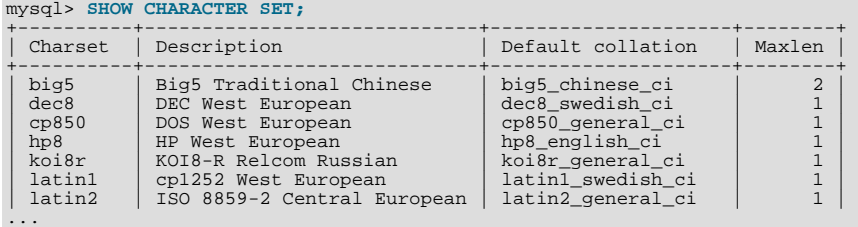

To use a WHERE clause with [SHOW CHARACTER SET](#page-1061-0), you would refer to those column names. As an example, the following statement displays information about character sets for which the default collation contains the string 'japanese':

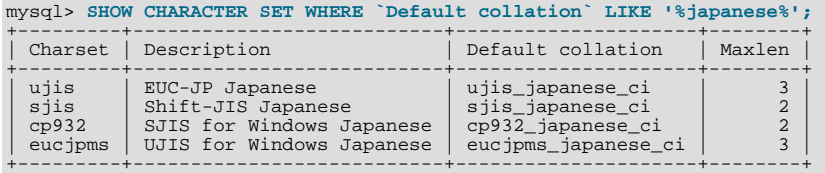

This statement displays the multi-byte character sets:

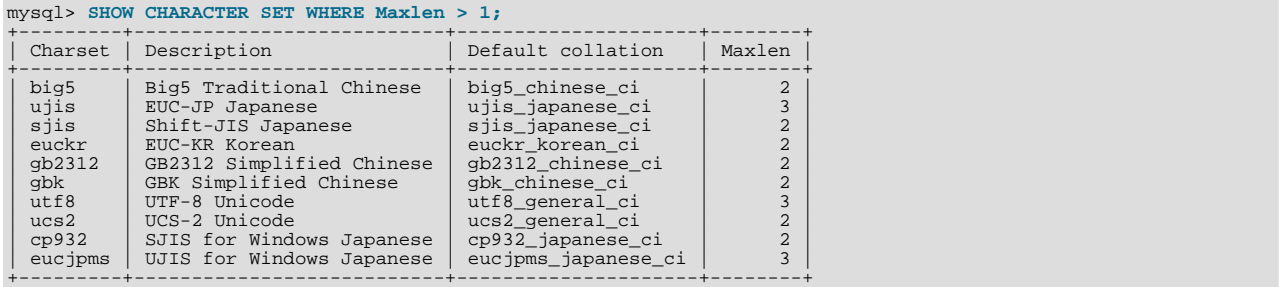

# Chapter 21. MySQL Performance Schema

<span id="page-1888-0"></span>MySQL Performance Schema is a feature for monitoring MySQL Server execution at a low level. Performance Schema is available as of MySQL 5.5.3 and has these characteristics:

- Performance Schema provides a way to inspect internal execution of the server at runtime. It is implemented using the [PER-](#page-1888-0)[FORMANCE\\_SCHEMA](#page-1888-0) storage engine and the performance\_schema database. Performance Schema focuses primarily on performance data. This differs from INFORMATION\_SCHEMA, which serves for inspection of metadata.
- Performance Schema monitors server events. An "event" is anything the server does that takes time and has been instrumented so that timing information can be collected. In general, an event could be a function call, a wait for the operating system, a stage of an SQL statement execution such as parsing or sorting, or an entire statement or group of statements. Currently, event collection provides access to information about synchronization calls (such as for mutexes) and disk I/O calls for the server and for several storage engines.
- Performance Schema events are distinct from events written to the server's binary log (which describe data modifications) and Event Scheduler events (which are a type of stored program).
- Current events are available, as well as event histories and summaries. This enables you to determine how many times instrumented activities were performed and how much time they took. Event information is available to show the activities of specific threads, or activity associated with particular objects such as a mutex or file.
- The [PERFORMANCE\\_SCHEMA](#page-1888-0) storage engine collects event data using "instrumentation points" in server source code.
- Collected events are stored in tables in the performance\_schema database. These tables can be queried using [SELECT](#page-1001-0) statements like other tables.
- Performance Schema configuration can be modified dynamically by updating tables in the performance\_schema database through SQL statements. Configuration changes affect data collection immediately.
- Tables in the performance\_schema database are views or temporary tables that use no persistent on-disk storage.
- Monitoring is available on all platforms supported by MySQL.

Some limitations might apply: The types of timers might vary per platform. Instruments that apply to storage engines might not be implemented for all storage engines. Instrumentation of each third-party engine is the responsibility of the engine maintainer. See also [Section E.8, "Performance Schema Restrictions"](#page-3136-0).

• Data collection is implemented by modifying the server source code to add instrumentation. There are no separate threads associated with Performance Schema, unlike other features such as replication or the Event Scheduler.

Performance Schema is intended to provide access to useful information about server execution while having minimal impact on server performance. The implementation follows these design goals:

- Activating Performance Schema causes no changes in server behavior. For example, it does not cause thread scheduling to change, and it does not cause query execution plans (as shown by [EXPLAIN](#page-1121-0)) to change.
- No memory allocation is done beyond that which occurs during server startup. By using early allocation of structures with a fixed size, it is never necessary to resize or reallocate them, which is critical for achieving good runtime performance.
- Server monitoring occurs continuously and unobtrusively with very little overhead. Activating Performance Schema does not make the server unusable.
- The parser is unchanged. There are no new keywords or statements.
- Execution of server code proceeds normally even if Performance Schema fails internally.
- When there is a choice between performing processing during event collection initially or during event retrieval later, priority is given to making collection faster. This is because collection is ongoing whereas retrieval is on demand and might never happen at all.
- It is easy to add new instrumentation points.
- Instrumentation is versioned. If the instrumentation implementation changes, previously instrumented code will continue to work. This benefits developers of third-party plugins because it is not necessary to upgrade each plugin to stay synchronized with the latest Performance Schema changes.

# **21.1. Performance Schema Quick Start**

This section briefly introduces Performance Schema with examples that show how to use it. For additional examples, see [Sec](#page-1914-0)[tion 21.11, "Using Performance Schema to Diagnose Problems"](#page-1914-0).

For Performance Schema to be available, support for it must have been configured when MySQL was built. You can verify whether this is the case by checking the server's help output. If Performance Schema is available, the output will mention several variables with names that begin with performance schema:

```
shell> mysqld --verbose --help
...
--performance_schema
Enable the performance schema.<br>--performance_schema_events_waits_history_long_size=#<br>Number of rows in events_waits_history_long.<br>...
```
If such variables do not appear in the output, your server has not been built to support Performance Schema. In this case, see [Sec](#page-1893-0)[tion 21.2, "Performance Schema Configuration".](#page-1893-0)

Assuming that Performance Schema is available, it is disabled by default. To enable it, start the server with the [perform](#page-1913-0)[ance\\_schema](#page-1913-0) variable enabled. For example, use these lines in your my.cnf file:

#### [mysqld] performance\_schema

When the server starts, it sees performance schema and attempts to initialize Performance Schema. To verify successful initialization, use this statement:

mysql> **SHOW VARIABLES LIKE 'performance\_schema';**

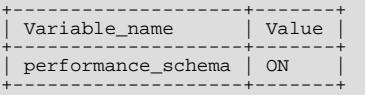

A value of ON means that Performance Schema initialized successfully and is ready for use. A value of OFF means that some error occurred. Check the server error log for information about what went wrong.

Performance Schema is implemented as a storage engine. If this engine is available (which you should already have checked earlier), you should see it listed with a SUPPORT value of YES in the output from the [INFORMATION\\_SCHEMA.ENGINES](#page-1873-0) table or the [SHOW ENGINES](#page-1067-0) statement:

```
mysql> SELECT * FROM INFORMATION_SCHEMA.ENGINES<br>-> WHERE ENGINE='PERFORMANCE_SCHEMA'\G<br>**************************** 1. row ***************************
        ENGINE: PERFORMANCE SCHEMA
      SUPPORT: YES
      COMMENT: Performance Schema
TRANSACTIONS: NO
             XA: NO
  SAVEPOINTS: NO
mysql> SHOW ENGINES\G
...
        Engine: PERFORMANCE_SCHEMA
      Support: YES
      Comment: Performance Schema
Transactions: NO
             X_A: NO
  Savepoints: NO
...
```
The [PERFORMANCE\\_SCHEMA](#page-1888-0) storage engine operates on tables in the performance\_schema database. You can make performance\_schema the default database so that references to its tables need not be qualified with the database name:

mysql> **USE performance\_schema;**

Many examples in this chapter assume that performance\_schema is the default database.

Performance Schema tables are stored in the performance\_schema database. Information about the structure of this database and its tables can be obtained, as for any other database, by selecting from the INFORMATION\_SCHEMA database or by using [SHOW](#page-1060-0) statements. For example, use either of these statements to see what Performance Schema tables exist:

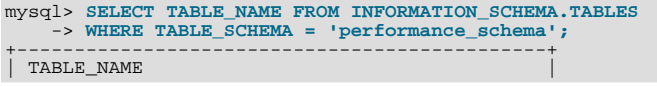

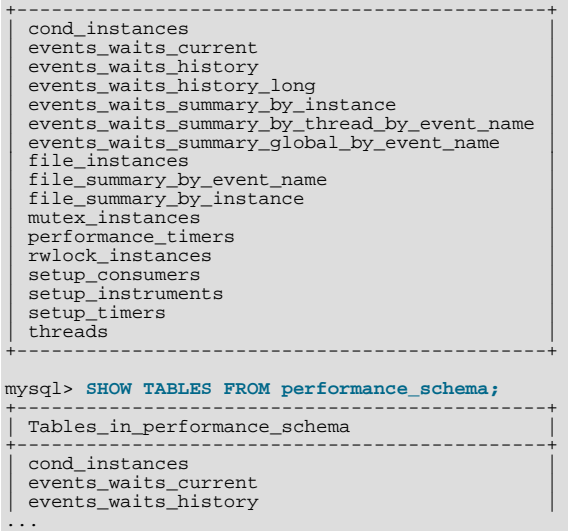

The number of Performance Schema tables is expected to increase over time as implementation of additional instrumentation proceeds.

The name of the performance\_schema database is lowercase, as are the names of tables within it. Queries should specify the names in lowercase.

### **Note**

Before MySQL 5.5.8, the table names were uppercase, which caused problems on some systems for certain values of the [lower\\_case\\_table\\_names](#page-415-0) system variable.

To see the structure of individual tables, use SHOW CREATE TABLE:

```
mysql> SHOW CREATE TABLE setup_timers\G
*************************** 1. row ***************************
Table: setup_timers
Create Table: CREATE TABLE `setup_timers` (
  `NAME` varchar(64) NOT NULL,
`TIMER_NAME` enum('CYCLE','NANOSECOND','MICROSECOND','MILLISECOND','TICK')
NOT NULL
) ENGINE=PERFORMANCE_SCHEMA DEFAULT CHARSET=utf8
```
Table structure is also available by selecting from tables such as [INFORMATION\\_SCHEMA.COLUMNS](#page-1863-0) or by using statements such as SHOW COLUMNS.

Tables in the performance schema database can be grouped according to the type of information in them: Current events, event histories and summaries, object instances, and setup (configuration) information. The following examples illustrate a few uses for these tables. For detailed information about the tables in each group, see [Section 21.7, "Performance Schema Table De](#page-1903-0)[scriptions".](#page-1903-0)

To see what the server is doing at the moment, examine the events\_waits\_current table. It contains one row per thread showing each thread's most recent monitored event:

```
mysql> SELECT * FROM events_waits_current\G<br>************************** 1. row **************************
                   THREAD_ID: 0<br>EVENT_ID: 5
                              \_ID: 5523EVENT_NAME: wait/synch/mutex/mysys/THR_LOCK::mutex
SOURCE: thr_lock.c:525
                TIMER_START: 201660494489586
TIMER_END: 201660494576112
                  TIMER_WAIT: 86526
SPINS: NULL
             OBJECT_SCHEMA: NULL
OBJECT_NAME: NULL
OBJECT_TYPE: NULL<br>OBJECT_INSTANCE_BEGIN: 142270668
        NESTING_EVENT_ID: NULL
OPERATION: lock
         NUMBER_OF_BYTES: NULL
                          FLAGS: 0
...
```
This event indicates that thread 0 was waiting for 86,526 picoseconds to acquire a lock on THR\_LOCK: : mutex, a mutex in the mysys subsystem. The first few columns provide the following information:

- The ID columns indicate which thread the event comes from and the event number.
- EVENT\_NAME indicates what was instrumented and SOURCE indicates which source file contains the instrumented code.
- The timer columns show when the event started and stopped and how long it took. If an event is still in progress, the TIMER\_END and TIMER\_WAIT values are NULL. Timer values are approximate and expressed in picoseconds. For information about timers and event time collection, see [Section 21.4, "Performance Schema Event Timing".](#page-1900-0)

The history tables contain the same kind of rows as the current-events table but have more rows and show what the server has been doing "recently" rather than "currently." The events\_waits\_history and events\_waits\_history\_long tables contain the most recent 10 events per thread and most recent 10,000 events, respectively. For example, to see information for recent events produced by thread 13, do this:

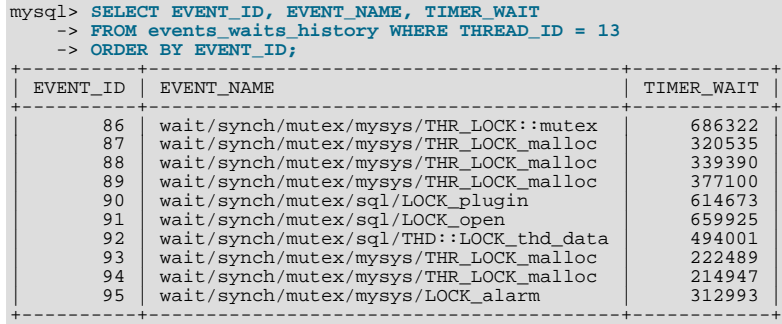

As new events are added to a history table, older events are discarded if the table is full.

Summary tables provide aggregate information for all events over time. The tables in this group summarize event data in different ways. To see which instruments have been executed the most times or have taken the most wait time, sort the events\_waits\_summary\_global\_by\_event\_name table on the COUNT\_STAR or SUM\_TIMER\_WAIT column, which correspond to a COUNT ( $*$ ) or SUM (TIMER\_WAIT) value, respectively, calculated over all events:

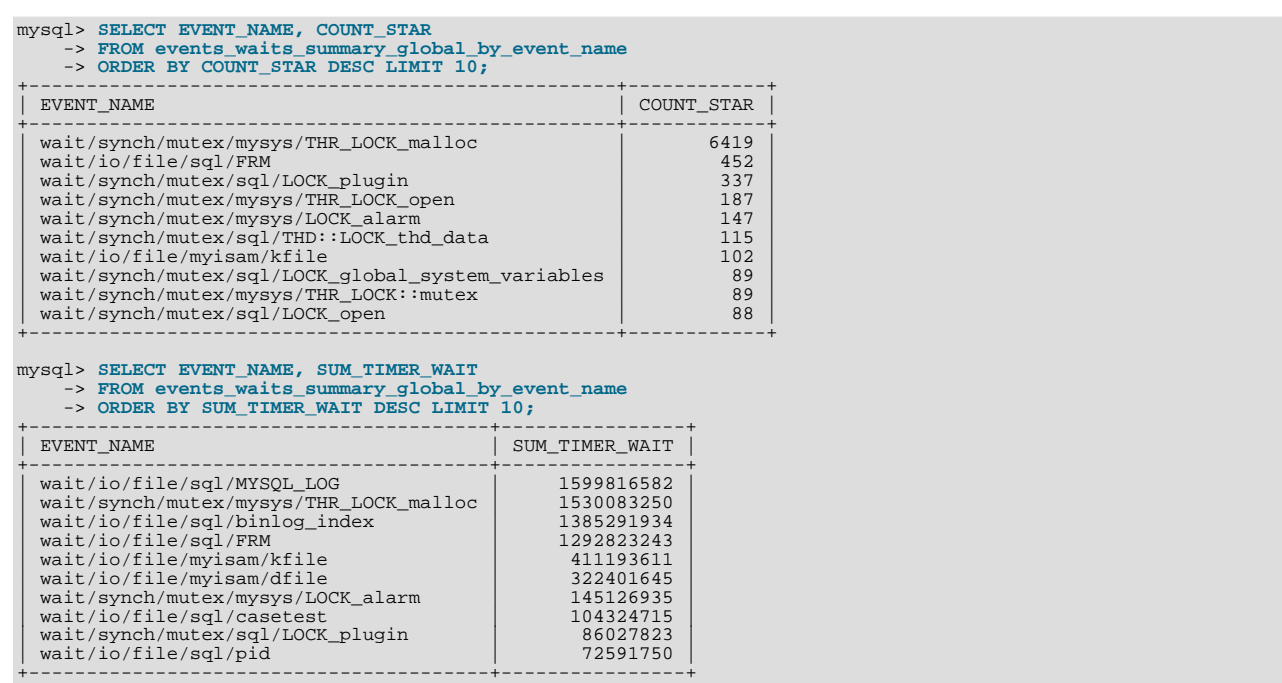

These results show that the THR\_LOCK\_malloc mutex is "hot," both in terms of how often it is used and amount of time that threads wait attempting to acquire it.

### **Note**

The THR\_LOCK\_malloc mutex is used only in debug builds. In production builds it is not hot because it is nonexistent.

Instance tables document what types of objects are instrumented. An instrumented object, when used by the server, produces an event. These tables provide event names and explanatory notes or status information. For example, the file\_instances table lists instances of instruments for file I/O operations and their associated files:

```
mysql> SELECT * FROM file_instances\G<br>*************************** 1. row **************************<br>FUEL_NAME: /opt/mysql-log/60500/binlog.000007<br>EVENT_NAME: wait/io/file/sql/binlog
OPEN_COUNT: 0
*************************** 2. row ***************************
FILE_NAME: /opt/mysql/60500/data/mysql/tables_priv.MYI
EVENT_NAME: wait/io/file/myisam/kfile
OPEN_COUNT: 1
*************************** 3. row ***************************
FILE_NAME: /opt/mysql/60500/data/mysql/columns_priv.MYI
EVENT_NAME: wait/io/file/myisam/kfile
OPEN_COUNT: 1
...
```
Setup tables are used to configure and display monitoring characteristics. For example, to see which event timer is selected, query the setup timers tables:

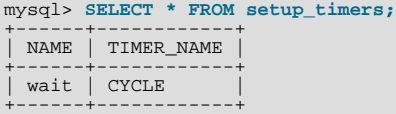

setup\_instruments lists the set of instruments for which events can be collected and shows which of them are enabled:

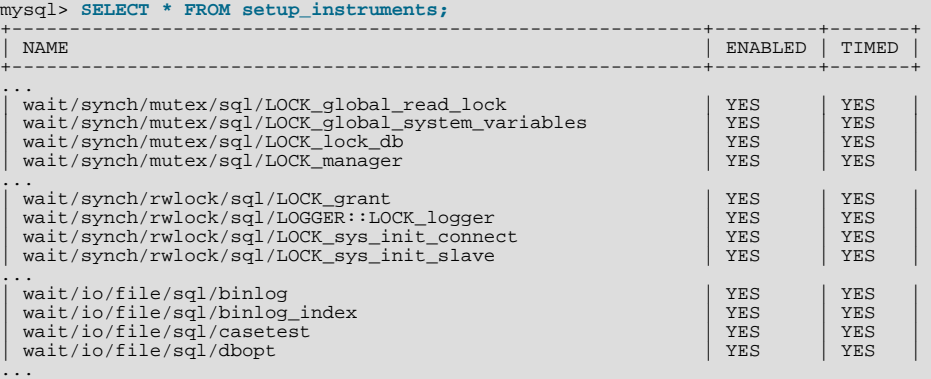

To understand how to interpret instrument names, see [Section 21.5, "Performance Schema Event Instrument Naming](#page-1901-0) Conventions".

To control whether events are collected for an instrument, set its ENABLED value to YES or NO. For example:

mysql> **UPDATE setup\_instruments SET ENABLED = 'NO'** -> **WHERE NAME = 'wait/synch/mutex/sql/LOCK\_mysql\_create\_db';**

Performance Schema uses collected events to update tables in the performance\_schema database, which act as "consumers" of event information. The setup\_consumers table lists the available consumers and shows which of them are enabled:

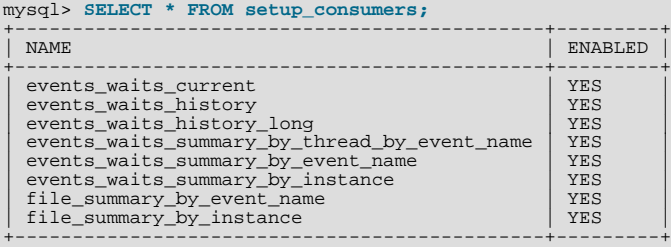

To control whether Performance Schema maintains a consumer as a destination for event information, set its ENABLED value.

For more information about the setup tables and how to use them to control event collection, see [Section 21.2.3, "Event Collection](#page-1895-0) [Pre-Filtering and Post-Filtering"](#page-1895-0).

<span id="page-1893-0"></span>There are some miscellaneous tables that do not fall into any of the previous groups. For example, performance\_timers lists the available event timers and their characteristics. For information about timers, see [Section 21.4, "Performance Schema Event](#page-1900-0) [Timing".](#page-1900-0)

# **21.2. Performance Schema Configuration**

To use MySQL Performance Schema, these configuration considerations apply:

• Performance Schema must be configured into MySQL Server at build time to make it available. See [Section 21.2.1,](#page-1893-1) ["Performance Schema Build Configuration"](#page-1893-1).

Performance Schema support is included in binary MySQL distributions. If you are building from source, you must ensure that it is configured into the build as described in [Section 21.2.1, "Performance Schema Build Configuration"](#page-1893-1).

• Performance Schema must be enabled at server startup to enable event collection to occur. Specific Performance Schema features can be enabled at server startup or at runtime to control which types of event collection occur. See [Section 21.2.2,](#page-1894-0) ["Performance Schema Startup and Runtime Configuration",](#page-1894-0) and [Section 21.2.3, "Event Collection Pre-Filtering and Post-](#page-1895-0)[Filtering".](#page-1895-0)

### **21.2.1. Performance Schema Build Configuration**

<span id="page-1893-1"></span>For Performance Schema to be available, it must be configured into the MySQL server at build time. Binary MySQL distributions provided by Oracle Corporation are configured to support Performance Schema. If you use a binary MySQL distribution from another provider, check with the provider whether the distribution has been appropriately configured.

If you build MySQL from a source distribution, enable Performance Schema by running CMake with the [WITH\\_PERFSCHEMA\\_STORAGE\\_ENGINE](#page-132-0) option enabled:

shell> **cmake . -DWITH\_PERFSCHEMA\_STORAGE\_ENGINE=1**

Configuring MySQL with the [-DWITHOUT\\_PERFSCHEMA\\_STORAGE\\_ENGINE=1](#page-132-0) option prevents inclusion of Performance Schema, so if you want it included, do not use this option. See [Section 2.9.4, "MySQL Source-Configuration Options"](#page-129-0).

If you install MySQL over a previous installation that was configured without Performance Schema, run [mysql\\_upgrade](#page-219-0) after starting the server to create the performance\_schema database, and then restart the server. One indication that you need to do this is the presence of messages such as the following in the error log:

```
[ERROR] Native table 'performance_schema'.'events_waits_history'
has the wrong structure<br>[ERROR] Native table 'performance_schema'.'events_waits_history_long'<br>has the wrong structure<br>...
```
To verify whether a server was built with Performance Schema support, check its help output. If Performance Schema is available, the output will mention several variables with names that begin with performance schema:

```
shell> mysqld --verbose --help
...
--performance_schema
  Enable the performance schema.
--performance_schema_events_waits_history_long_size=#
                           Number of rows in events_waits_history_long.
...
```
You can also connect to the server and look for a line that names the [PERFORMANCE\\_SCHEMA](#page-1888-0) storage engine in the output from [SHOW ENGINES](#page-1067-0):

```
mysql> SHOW ENGINES\G
...
      Engine: PERFORMANCE_SCHEMA
     Support: YES
     Comment: Performance Schema
Transactions: NO
XA: NO
  Savepoints: NO
...
```
If Performance Schema was not configured into the server at build time, no row for [PERFORMANCE\\_SCHEMA](#page-1888-0) will appear in the output from [SHOW ENGINES](#page-1067-0). You might see performance\_schema listed in the output from [SHOW DATABASES](#page-1066-0), but it will have no tables and you will not be able to use it.

<span id="page-1894-0"></span>A line for [PERFORMANCE\\_SCHEMA](#page-1888-0) in the [SHOW ENGINES](#page-1067-0) output means that Performance Schema is available, not that it is enabled. To enable it, you must do so at server startup, as described in the next section.

### **21.2.2. Performance Schema Startup and Runtime Configuration**

Performance Schema is disabled by default. To enable it, start the server with the [performance\\_schema](#page-1913-0) variable enabled. For example, use these lines in your my.cnf file:

[mysqld] performance schema

When the server starts, it writes Performance Schema status information to the error log:

- Performance schema enabled indicates successful initialization.
- Performance schema disabled (reason: start parameters) indicates that you did not enable Performance Schema by enabling the [performance\\_schema](#page-1913-0) variable.
- Performance schema disabled (reason: init failed) indicates that you enabled [performance\\_schema](#page-1913-0) but some kind of error occurred that prevented Performance Schema from initializing successfully. For example, you may have specified other Performance Schema variables with values too large for memory allocation to succeed.

If the server is unable to allocate any internal buffer during Performance Schema initialization, Performance Schema disables itself and sets [performance\\_schema](#page-1913-0) to OFF, and the server runs without instrumentation.

Performance Schema includes several system variables that provide configuration information:

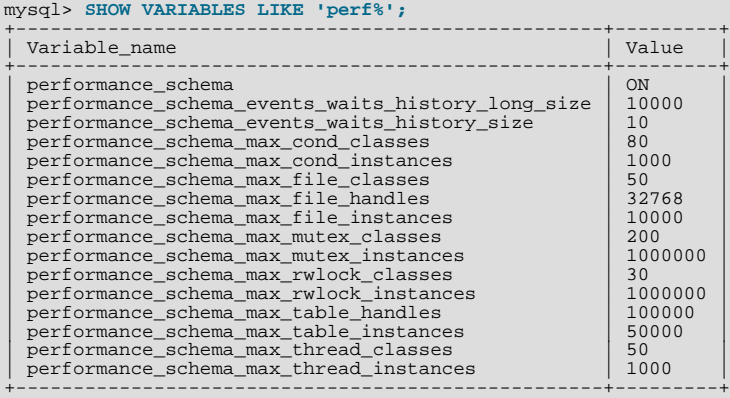

The [performance\\_schema](#page-1913-0) variable is ON or OFF to indicate whether Performance Schema is enabled or disabled. The other variables indicate table sizes (number of rows) or memory allocation values.

#### **Note**

With Performance Schema enabled, the number of Performance Schema instances affects the server memory footprint, perhaps to a large extent. It may be necessary to tune the values of Performance Schema system variables to find the number of instances that balances insufficient instrumentation against excessive memory consumption.

To change the value of Performance Schema system variables, set them at server startup. For example, put the following lines in a my.cnf file to change the sizes of the history tables:

```
[mysqld]
performance_schema
performance_schema_events_waits_history_size=20
performance_schema_events_waits_history_long_size=15000
```
Performance Schema setup tables contain information about how monitoring is configured:

```
mysql> SELECT TABLE_NAME FROM INFORMATION_SCHEMA.TABLES
     -> WHERE TABLE_SCHEMA = 'performance_schema'
-> AND TABLE_NAME LIKE 'setup%';
+-------------------+
| TABLE_NAME |
+-------------------+
  setup consumers
  setup_instruments
```
setup timers +-------------------+

You can examine the contents of these tables to obtain information about Performance Schema monitoring characteristics. If you have the [UPDATE](#page-523-0) privilege, you can change Performance Schema operation by modifying setup tables to affect how monitoring occurs. For additional details about these tables, see [Section 21.7.1, "Performance Schema Setup Tables".](#page-1903-1)

To see which event timer is selected, query the setup\_timers tables:

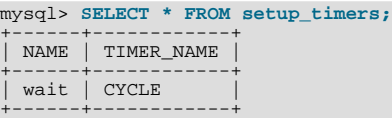

The NAME value indicates the type of instrument to which the timer applies, and TIMER\_NAME indicates which timer applies to those instruments. The timer applies to instruments where their name begins with a component matching the NAME value. Currently, there are only "wait" instruments, so this table has only one row and the timer applies to all instruments.

To change the timer, update the NAME value. For example, to use the NANOSECONDS timer:

mysql> **UPDATE setup\_timers SET TIMER\_NAME = 'NANOSECOND';** mysql> **SELECT \* FROM setup\_timers;** +------+------------+ NAME | TIMER NAME +------+------------+ | wait | NANOSECOND | +------+------------+

Timers are discussed further in [Section 21.4, "Performance Schema Event Timing".](#page-1900-0)

The setup\_instruments and setup\_consumers tables list the instruments for which events can be collected and the destination tables in which event information can be stored, respectively. [Section 21.2.3, "Event Collection Pre-Filtering and Post-](#page-1895-0)[Filtering"](#page-1895-0), discusses how you can modify these tables to affect event collection.

If there are Performance Schema configuration changes that must be made at runtime that you would like to take effect each time the server starts, you can put the statements in a file and start the server with the  $-\text{init}-\text{file}-\text{file}-\text{rule}$  pame option. This strategy can also be useful if you have multiple sets of configuration changes, tailored to produce different kinds of monitoring, such as casual server health monitorig, incident investigation, application behavior troubleshooting, and so forth. Put the statements to configure monitoring appriopriately into several files and specify the appropriate file as the  $-\text{init}-\text{file}$  argument when you start the server.

### **21.2.3. Event Collection Pre-Filtering and Post-Filtering**

<span id="page-1895-0"></span>Events are processed in a producer/consumer fashion:

• Instrumented code is the source for events and produces events to be collected. The setup\_instruments table lists the instruments for which events can be collected:

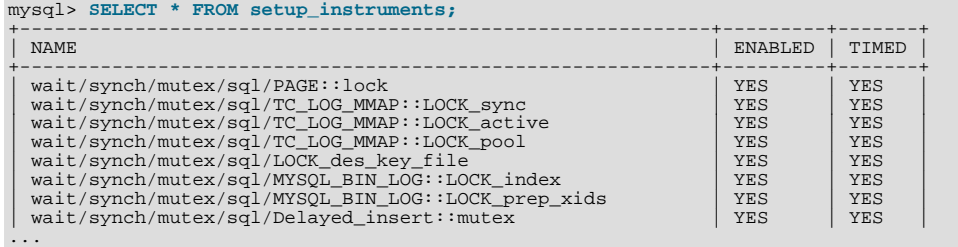

Performance Schema tables are the destinations for events and consume events. The setup\_consumers table lists the destination tables in which event information can be stored:

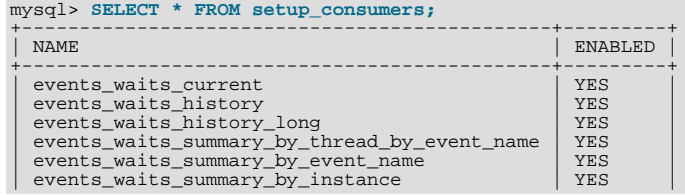

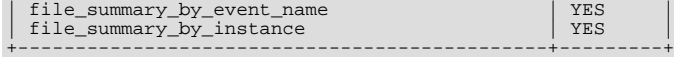

Pre-filtering refers to modifying Performance Schema configuration so that only certain types of events are collected or collected events are used to update only certain tables. This type of filtering is done by Performance Schema and has a global effect that applies to all users.

Pre-filtering can be applied to either the producer or consumer stage of event processing by modifying the setup instruments or setup consumers table. An instrument or consumer can be enabled or disabled by setting its EN-ABLED value to YES or NO. An instrument can be configured whether to collect timing information by setting its TIMED value to YES or NO.

Post-filtering refers to the use of WHERE clauses when selecting information from Performance Schema tables, to specify which of the available events you want to see. This type of filtering is performed on a per-user basis because individual users select which of the available events are of interest.

Reasons to use pre-filtering include the following:

- Pre-filtering reduces overhead. The overhead should be minimal even with all instruments enabled, but perhaps you want to reduce it further. Or you do not care about timing events and want to disable the timing code to eliminate timing overhead.
- You do not want to fill up the current-events or history tables with events in which you have no interest. Pre-filtering leaves more "room" in these tables for instances of rows for enabled instrument types. If you enable only file instruments with prefiltering, no rows are collected for nonfile instruments. With post-filtering, nonfile events are collected, leaving fewer rows for file events.
- You do not care about maintaining some kinds of event tables. If you disable a consumer, the server does not spend time maintaining it. For example, if you do not care about aggregated event information, you can disable the summary table consumers to improve performance.

Example pre-filtering operations:

Disable all instruments:

mysql> **UPDATE setup\_instruments SET ENABLED = 'NO';**

Now no events will be collected. This change, like other pre-filtering operations, affects other users as well, even if they want to see event information.

Disable all file instruments, adding them to the current set of disabled instruments:

mysql> **UPDATE setup\_instruments SET ENABLED = 'NO'** -> **WHERE NAME LIKE 'wait/io/file/%';**

Disable only file instruments, enable all other instruments:

mysql> **UPDATE setup\_instruments** -> **SET ENABLED = IF(NAME LIKE 'wait/io/file/%', 'NO', 'YES');**

The preceding queries use the [LIKE](#page-824-0) operator and the pattern 'wait/io/file/%' to match all instrument names that begin with 'wait/io/file/. Additional information about specifying patterns to select instruments is given later in this section.

Enable all but those instruments in the mysys library:

mysql> **UPDATE setup\_instruments** -> **SET ENABLED = CASE WHEN NAME LIKE '%/mysys/%' THEN 'YES' ELSE 'NO' END;**

Disable a specific instrument:

mysql> **UPDATE setup\_instruments SET ENABLED = 'NO'** -> **WHERE NAME = 'wait/synch/mutex/mysys/TMPDIR\_mutex';**

To toggle the state of an instrument, "flip" its ENABLED value:

mysql> **UPDATE setup\_instruments** -> **SET ENABLED = IF(ENABLED = 'YES', 'NO', 'YES')** -> **WHERE NAME = 'wait/synch/mutex/mysys/TMPDIR\_mutex';** Changing which instruments are enabled does not flush the history tables. Events already collected remain in the current-events, history, and summary tables until displaced by newer events. If you disable instruments, you might need to wait a while before events for them are displaced by newer events of interest. Alternatively, use [TRUNCATE TABLE](#page-977-0) to empty the history tables. You might want to truncate the summary tables as well to discard aggregate information for previously collected events.

Disable timing for all events:

mysql> **UPDATE setup\_instruments SET TIMED = 'NO';**

Setting the TIMED column for instruments to NO affects Performance Schema table contents as described in [Section 21.4,](#page-1900-0) ["Performance Schema Event Timing".](#page-1900-0)

If you disable a consumer, the server does not spend time maintaining it. For example, you can disable the summary table consumers if you do not care about aggregated event information:

mysql> **UPDATE setup\_consumers** -> **SET ENABLED = 'NO' WHERE NAME LIKE '%summary%';**

Pre-filtering limits which event information is collected and is independent of any particular user. By contrast, post-filtering is performed by individual users and is performed by use of appropriate WHERE clauses that restrict what event information to select from the information available after pre-filtering has been applied.

Reasons to use post-filtering include the following:

- To avoid making decisions for individual users about which event information is of interest.
- To use Performance Schema to investigate a performance issue when the restrictions to impose using pre-filtering are not known in advance.

An example earlier in this section showed how to pre-filter for file instruments. If the event tables contain both file and nonfile information, post-filtering is another way to see information only for file events. Add a WHERE clause to queries to restrict event selection appropriately:

```
mysql> SELECT THREAD_ID, NUMBER_OF_BYTES
    -> FROM events_waits_history
-> WHERE EVENT_NAME LIKE 'wait/io/file/%'
   -> AND NUMBER_OF_BYTES IS NOT NULL;
+-----------+-----------------+
| THREAD_ID | NUMBER_OF_BYTES |
+-----------+-----------------+
| 11 | 66 |
| 11 | 47 |
| 11 | 139 |
| 5 | 24 |
| 5 | 834 |
+-----------+-----------------+
```
Names given for filtering operations can be as specific or general as required. To indicate a single instrument or consumer, specify its name in full:

```
mysql> UPDATE setup_instruments
-> SET ENABLED = 'NO'
     -> WHERE NAME = 'wait/synch/mutex/myisammrg/MYRG_INFO::mutex';
mysql> UPDATE setup_consumers
-> SET ENABLED = 'NO' WHERE NAME = 'file_summary_by_instance';
```
To specify a group of instruments or consumers, use a pattern that matches the group members:

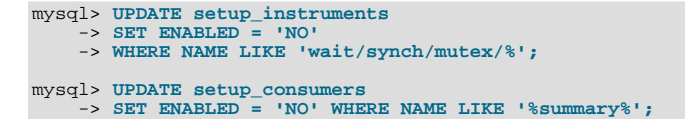

If you use a pattern, it should be chosen so that it matches all the items of interest and no others. For example, to select all file I/O instruments, it is better to use a pattern that includes the entire instrument name prefix:

... WHERE NAME LIKE 'wait/io/file/%';

If you use a pattern of ' $\frac{8}{\text{file}}$ ', it will match other instruments that have a component of '/file/' anywhere in the name.

Even less suitable is the pattern '%file%' because it will match instruments with 'file' anywhere in the name, such as wait/synch/mutex/sql/LOCK\_des\_key\_file.

To check which instrument or consumer names a pattern matches, perform a simple test:

mysql> **SELECT NAME FROM setup\_instruments WHERE NAME LIKE 'pattern';** mysql> **SELECT NAME FROM setup\_consumers WHERE NAME LIKE 'pattern';**

# **21.3. Performance Schema Status Monitoring**

There are several status variables associated with Performance Schema:

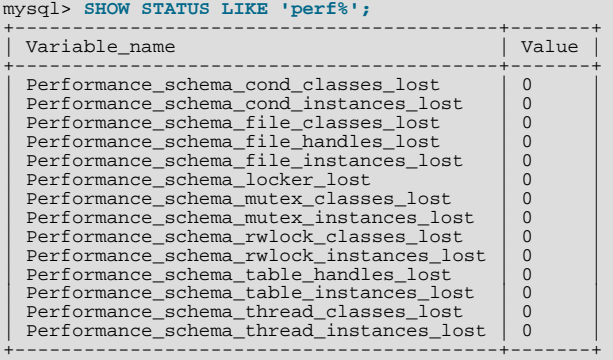

The Performance Schema status variables provide information about instrumentation that could not be loaded or created due to memory constraints. Names for these variables have several forms:

- Performance\_schema\_xxx\_classes\_lost indicates how many instruments of type xxx could not be loaded.
- Performance\_schema\_xxx\_instances\_lost indicates how many instances of object type xxx could not be created.
- Performance\_schema\_xxx\_handles\_lost indicates how many instances of object type xxx could not be opened.
- Performance\_schema\_locker\_lost indicates how many events are "lost" or not recorded.

For example, if a mutex is instrumented in the server source but the server cannot allocate memory for the instrumentation at runtime, it increments Performance schema mutex classes lost. The mutex still functions as a synchronization object (that is, the server continues to function normally), but performance data for it will not be collected. If the instrument can be allocated, it can be used for initializing instrumented mutex instances. For a singleton mutex such as a global mutex, there will be only one instance. Other mutexes have an instance per connection, or per page in various caches and data buffers, so the number of instances varies over time. Increasing the maximum number of connections or the maximum size of some buffers will increase the maximum number of instances that might be allocated at once. If the server cannot create a given instrumented mutex instance, it increments [Performance\\_schema\\_mutex\\_instances\\_lost](#page-1914-2).

Suppose that the following conditions hold:

- The server was started with the [--performance\\_schema\\_max\\_mutex\\_classes=200](#page-1913-1) option and thus has room for 200 mutex instruments.
- 150 mutex instruments have been loaded already.
- The plugin named  $p \log in_a$  contains 40 mutex instruments.
- The plugin named  $p$ lugin b contains 20 mutex instruments.

The server allocates mutex instruments for the plugins depending on how many they need and how many are available, as illustrated by the following sequence of statements:

INSTALL PLUGIN plugin\_a

The server now has  $150+40 = 190$  mutex instruments.

UNINSTALL PLUGIN plugin\_a;

The server still has 190 instruments. All the historical data generated by the plugin code is still available, but new events for the instruments are not collected.

INSTALL PLUGIN plugin\_a;

The server detects that the 40 instruments are already defined, so no new instruments are created, and previously assigned internal memory buffers are reused. The server still has 190 instruments.

INSTALL PLUGIN plugin\_b;

The server has room for  $200-190 = 10$  instruments (in this case, mutex classes), and sees that the plugin contains 20 new instruments. 10 instruments are loaded, and 10 are discarded or "lost." The Performance schema mutex classes lost indicates the number of instruments (mutex classes) lost:

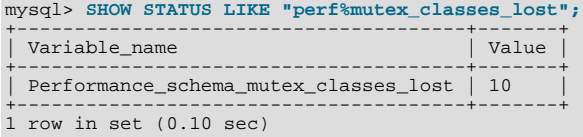

The instrumentation still works and collects (partial) data for plugin\_b.

When the server cannot create a mutex instrument, these results occur:

- No row for the instrument is inserted into the setup instruments table.
- [Performance\\_schema\\_mutex\\_classes\\_lost](#page-1914-1) increases by 1.
- [Performance\\_schema\\_mutex\\_instances\\_lost](#page-1914-2) does not change. (When the mutex instrument is not created, it cannot be used to create instrumented mutex instances later.)

The pattern just described applies to all types of instruments, not just mutexes.

A value of [Performance\\_schema\\_mutex\\_classes\\_lost](#page-1914-1) greater than 0 can happen in two cases:

- To save a few bytes of memory, you start the server with --performance schema max mutex classes=N, where N is less than the default value. The default value is chosen to be sufficient to load all the plugins provided in the MySQL distribution, but this can be reduced if some plugins are never loaded. For example, you might choose not to load some of the storage engines in the distribution.
- You load a third-party plugin that is instrumented for Performance Schema but do not allow for the plugin's instrumentation memory requirements when you start the server. Because it comes from a third party, the instrument memory consumption of this engine is not accounted for in the default value chosen for [performance\\_schema\\_max\\_mutex\\_classes](#page-1913-1).

If the server has insufficient resources for the plugin's instruments and you do not explicitly allocate more using [-](#page-1913-1) [-performance\\_schema\\_max\\_mutex\\_classes=](#page-1913-1)N, loading the plugin leads to starvation of instruments.

If the value chosen for [performance\\_schema\\_max\\_mutex\\_classes](#page-1913-1) is too small, no error is reported in the error log and there is no failure at runtime. However, the content of the tables in the performance\_schema database will miss events. The [Performance\\_schema\\_mutex\\_classes\\_lost](#page-1914-1) status variable is the only visible sign to indicate that some events were dropped internally due to failure to create instruments.

If an instrument is not lost, it is known to the Performance Schema, and is used when instrumenting instances. For example, wait/synch/mutex/sql/LOCK\_delete is the name of a mutex instrument in the setup\_instruments table. This single instrument is used when creating in the code (in THD::LOCK\_delete) however many instances of the mutex are needed as the server runs. In this case, LOCK\_delete is a mutex that is per connection (THD), so if a server has 1000 connections, there are 1000 threads, and 1000 instrumented LOCK\_delete mutex instances (THD::LOCK\_delete).

If the server does not have room for all these 1000 instrumented mutexes (instances), some mutexes are created with instrumentation, and some are created without instrumentation. If the server can create only 800 instances, 200 instances are lost. The server continues to run, but increments [Performance\\_schema\\_mutex\\_instances\\_lost](#page-1914-2) by 200 to indicate that instances could not be created.

A value of Performance schema mutex instances lost greater than 0 can happen when the code initializes more mu-

texes at runtime than were allocated for [--performance\\_schema\\_max\\_mutex\\_instances=](#page-1913-2)N.

The bottom line is that if SHOW STATUS LIKE 'perf<sup>§</sup>' says that nothing was lost (all values are zero), the Performance Schema data is accurate and can be relied upon. If something was lost, the data is incomplete, and the Performance Schema could not record everything given the insufficient amount of memory it was given to use. In this case, the specific Performance\_schema\_xxx\_lost variable indicates the problem area.

It might be appropriate in some cases to cause deliberate instrument starvation. For example, if you do not care about performance data for file I/O, you can start the server with all Performance Schema parameters related to file I/O set to 0. No memory will be allocated for file-related classes, instances, or handles, and all file events will be lost.

Use [SHOW ENGINE PERFORMANCE\\_SCHEMA STATUS](#page-1066-1) to inspect the internal operation of the Performance Schema code:

```
mysql> SHOW ENGINE PERFORMANCE_SCHEMA STATUS\G
. . .<br>************************** 3. row ***************************
Type: performance_schema
Name: events_waits_history.row_size
Status: 76
           .<br>******************* 4. row ***************************
  Type: performance_schema
Name: events_waits_history.row_count
Status: 10000
    *************************** 5. row ***************************
  Type: performance_schema
Name: events_waits_history.memory
Status: 760000
. . .<br>************************** 57. row ***************************
Type: performance_schema
Name: performance_schema.memory
Status: 26459600
...
```
<span id="page-1900-0"></span>The intent of this statement is to help the DBA to understand the effects that different options have on memory requirements. For a description of the field meanings, see [Section 12.4.5.16, "](#page-1066-1)SHOW ENGINE Syntax".

# **21.4. Performance Schema Event Timing**

Events are collected by means of instrumentation added to the server source code. Instruments time events, which is how Performance Schema provides an idea of how long events take. It is also possible to configure instruments not to collect timing information. This section discusses the available timers and their characteristics, and how timing values are represented in events.

Timers vary in precision and the amount of overhead they involve. To see what timers are available and their characteristics, check the performance\_timers table:

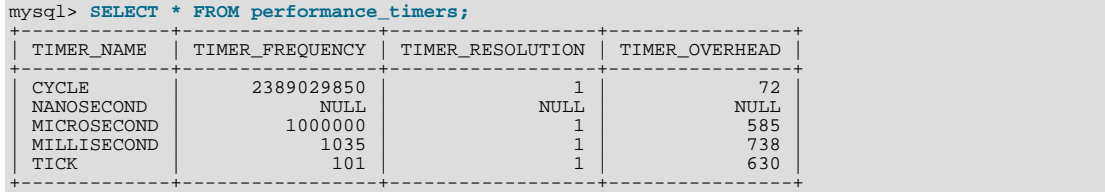

The TIMER\_NAME column shows the names of the available timers. CYCLE refers to the timer that is based on the CPU (processor) cycle counter. If the values associated with a given timer name are NULL, that timer is not supported on your platform. The rows that do not have NULL indicate which timers you can use.

TIMER\_FREQUENCY indicates the number of timer units per second. For a cycle timer, the frequency is generally related to the CPU speed. The value shown was obtained on a system with a 2.4GHz processor. The other timers are based on fixed fractions of seconds. For TICK, the frequency may vary by platform (for example, some use 100 ticks/second, others 1000 ticks/second).

TIMER\_RESOLUTION indicates the number of timer units by which timer values increase at a time. If a timer has a resolution of 10, its value increases by 10 each time.

TIMER\_OVERHEAD is the minimal number of cycles of overhead to obtain one timing with the given timer. The overhead per event is twice the value displayed because the timer is invoked at the beginning and end of the event.

To see which timer is in effect or to change the timer, access the setup\_timers table, which has a single row:

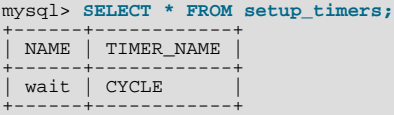

```
mysql> UPDATE setup_timers SET TIMER_NAME = 'MICROSECOND';
mysql> SELECT * FROM setup_timers;
+------+-------------+
| NAME | TIMER_NAME |
+------+-------------+
| wait | MICROSECOND |
+------+-------------+
```
Performance Schema uses the best timer available by default, but you can select a different one. Generally the best timer is CYCLE, which uses the CPU cycle counter whenever possible to provide high precision and low overhead.

The precision offered by the cycle counter depends on processor speed. If the processor runs at 1 GHz (one billion cycles/second) or higher, the cycle counter delivers sub-nanosecond precision. Using the cycle counter is much cheaper than getting the actual time of day. For example, the standard  $q$ ettimeofday() function can take hundreds of cycles, which is an unacceptable overhead if data gathering occurs thousands or millions of times per second.

Cycle counters also have disadvantages:

- End users expect to see timings in wall-clock units, such as fractions of a second. Converting from cycles to fractions of seconds can be expensive. For this reason, the conversion is a quick and fairly rough multiplication operation.
- Processor cycle rate might change, such as when a laptop goes into power-saving mode or when a CPU slows down to reduce heat generation. If a processor's cycle rate fluctuates, conversion from cycles to real-time units is subject to error.
- Cycle counters might be unreliable or unavailable depending on the processor or the operating system. For example, on Pentiums, the instruction is RDTSC (an assembly-language rather than a C instruction) and it is theoretically possible for the operating system to prevent user-mode programs from using it.
- Some processor details related to out-of-order execution or multiprocessor synchronization might cause the counter to seem fast or slow by up to 1000 cycles.

Currently, MySQL works with cycle counters on x386 (Windows, Mac OS X, Linux, and Solaris and other Unix flavors), Power-PC, and IA-64.

Within events, times are stored in picoseconds (trillionths of a second) so that they all use a standard unit, regardless of which timer is selected. The timer used for an event is the one in effect when the event is timed. This timer is used to convert start and end values to picoseconds for storage in the event. If a different timer is selected, that affects only events that start afterward, not those already in progress.

The timer baseline ("time zero") occurs at Performance Schema initialization during server startup. TIMER\_START and TIMER\_END values in events represent picoseconds since the baseline. TIMER\_WAIT values are durations in picoseconds.

Picosecond values in events are approximate. Their accuracy is subject to the usual forms of error associated with conversion from one unit to another. If the CYCLE timer is used and the processor rate varies, there might be drift. For these reasons, it is not reasonable to look at the TIMER\_START value for an event as an accurate measure of time elapsed since server startup. On the other hand, it is reasonable to use TIMER\_START or TIMER\_WAIT values in ORDER BY clauses to order events by start time or duration.

The choice of picoseconds in events rather than a value such as microseconds has a performance basis. One implementation goal was to show results in a uniform time unit, regardless of the timer. In an ideal world this time unit would look like a wall-clock unit and be reasonably precise; in other words, microseconds. But to convert cycles or nanoseconds to microseconds, it would be necessary to perform a division for every instrumentation. Division is expensive on many platforms. Multiplication is not expensive, so that is what is used. Therefore, the time unit is an integer multiple of the highest possible TIMER\_FREQUENCY value, using a multiplier large enough to ensure that there is no major precision loss. The result is that the time unit is "picoseconds." This precision is spurious, but the decision enables overhead to be minimized. If this decision turns out to be impractical in some way, we will revisit it.

The setup instruments table has an ENABLED column to indicate the instruments for which to collect events. The table also has a TIMED column to indicate which instruments are timed. If an instrument is not enabled, it produces no events. If an enabled instrument is not timed, events produced by the instrument have NULL for the TIMER\_START, TIMER\_END, and TIMER\_WAIT timer values. This in turn causes those values to be ignored when calculating the sum, minimum, maximum, and average time values in summary tables.

# **21.5. Performance Schema Event Instrument Naming Conventions**

<span id="page-1901-0"></span>An instrument name consists of a sequence of components separated by  $\frac{1}{1}$  characters. Example names:

wait/io/file/myisam/log wait/io/file/mysys/charset wait/synch/cond/mysys/COND\_alarm wait/synch/cond/sql/BINLOG::update\_cond wait/synch/mutex/mysys/BITMAP\_mutex wait/synch/mutex/sql/LOCK\_delete wait/synch/rwlock/innodb/trx\_sys\_lock wait/synch/rwlock/sql/Query\_cache\_query::lock

The instrument name space has a tree-like structure. The components of an instrument name from left to right provide a progression from more general to more specific. The number of components a name has depends on the type of instrument.

The interpretation of a given component in a name depends on the components to the left of it. For example,  $myism$  appears in both of the following names, but myisam in the first name is related to file I/O, whereas in the second it is related to a synchronization instrument:

wait/io/file/myisam/log wait/synch/cond/myisam/MI\_SORT\_INFO::cond

Instrument names consist of a prefix with a structure defined by the Performance Schema implementation and a suffix defined by the developer implementing the instrument code. For the prefix part of instrument names, the top level indicates the type of instrument. Currently this is always wait, so the naming tree has this structure:

• wait

A wait instrument.

• wait/io

An instrumented I/O operation.

• wait/io/file

An instrumented file I/O operation. For files, the wait is the time waiting for the file operation to complete (for example, a call to fwrite()). Due to caching, the physical file I/O on the disk might not happen within this call.

• wait/sync

An instrumented synchronization object. For synchronization objects, the TIMER\_WAIT time includes the amount of time blocked while attempting to acquire a lock on the object, if any.

• wait/sync/cond

A condition is used by one thread to signal to other threads that something they were waiting for has happened. If a single thread was waiting for a condition, it can wake up and proceed with its execution. If several threads were waiting, they can all wake up and compete for the resource for which they were waiting.

• wait/sync/mutex

A mutual exclusion object used to permit access to a resource (such as a section of executable code) while preventing other threads from accessing the resource.

• wait/sync/rwlock

A read/write lock object used to lock a specific variable for access while preventing its use by other threads. A shared read lock can be acquired simultaneously by multiple threads. An exclusive write lock can be acquired by only one thread at a time.

The suffix part of instrument names comes from the code for the instruments themselves. For example, following the first three levels just described, the next levels are:

- A name for the major component (a server module such as myisam, innodb, mysys, or sql) or a plugin name.
- The name of a variable in the code, in the form  $XXX$  (a global variable) or  $CCC:MMM$  (a member MMM in class  $CCC)$ . Examples: COND\_thread\_cache, THR\_LOCK\_myisam, BINLOG::LOCK\_index.

# **21.6. Performance Schema General Table Characteristics**

The database name performance\_schema is lowercase. The names of tables in the database are uppercase. Normal case sensitivity rules apply, so on systems with case-sensitive file names, the database name and table names must be specified in the lettercase just indicated. This behavior can be modified by setting the [lower\\_case\\_table\\_names](#page-415-0) system variable.

Most tables in the performance\_schema database are read only and cannot be modified. Some of the setup tables have columns that can be modified to affect Performance Schema operation. Truncation is permitted to clear collected events, so [TRUN-](#page-977-0)[CATE TABLE](#page-977-0) can be used on tables containing those kinds of information, such as tables named with a prefix of events\_waits\_.

[TRUNCATE TABLE](#page-977-0) can also be used with summary tables, but the effect is to reset the summary columns to 0 or NULL, not to remove rows.

Privileges are as for other databases and tables:

- To retrieve from performance\_schema tables, you must have the [SELECT](#page-523-1) privilege.
- To change those columns that can be modified, you must have the [UPDATE](#page-523-0) privilege.
- <span id="page-1903-0"></span>• To truncate tables that can be truncated, you must have the [DROP](#page-522-1) privilege.

### **21.7. Performance Schema Table Descriptions**

Tables in the performance\_schema database can be grouped as follows:

- Setup tables. These tables are used to configure and display monitoring characteristics.
- Current events table. The events waits current table contains the most recent event for each thread.
- History tables. These tables have the same structure as events\_waits\_current but contain more rows. The events\_waits\_history table contains the most recent 10 events per thread. events\_waits\_history\_long contains the most recent 10,000 events.

To change the sizes of these tables, set the [performance\\_schema\\_events\\_waits\\_history\\_size](#page-1913-3) and [perform](#page-1913-4)ance schema events waits history long size system variables at server startup.

- Summary tables. These tables contain information aggregated over all events, including those that have been discarded from the history tables.
- Instance tables. These tables document what types of objects are instrumented. An instrumented object, when used by the server, produces an event. These tables provide event names and explanatory notes or status information.
- <span id="page-1903-1"></span>• Miscellaneous tables. These do not fall into any of the other table groups.

### **21.7.1. Performance Schema Setup Tables**

The setup tables provide information about the current instrumentation and enable the monitoring configuration to be changed. For this reason, some columns in these tables can be changed if you have the [UPDATE](#page-523-0) privilege.

The use of tables rather than individual variables for setup information provides a high degree of flexibility in modifying Performance Schema configuration. For example, you can use a single statement with standard SQL syntax to make multiple simultaneous configuration changes.

This group contains tables with names that match the pattern 'setup%':

```
mysql> SELECT TABLE_NAME FROM INFORMATION_SCHEMA.TABLES
     -> WHERE TABLE_SCHEMA = 'performance_schema'
-> AND TABLE_NAME LIKE 'setup%';
+-------------------+
| TABLE_NAME |
+-------------------+
  setup consumers
  setup_instruments
  setup timers
+-------------------+
```
The setup consumers table lists destination tables for event information:

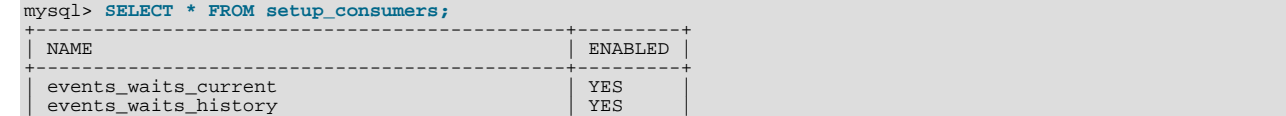

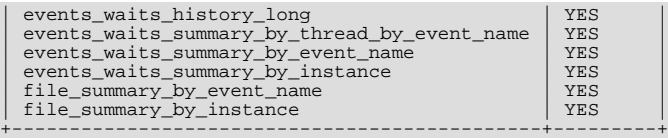

The setup\_consumers table has these columns:

• NAME

The consumer name. This is the name of a table in the performance\_schema database.

• ENABLED

Whether the consumer is enabled. This column can be modified. If you disable a consumer, the server does not spend time adding event information to it.

Disabling the events\_waits\_current consumer disables everything else that depends on waits, such as the events\_waits\_history and events\_waits\_history\_long tables, and all summary tables.

The setup\_instruments table lists classes of instrumented objects for which events can be collected:

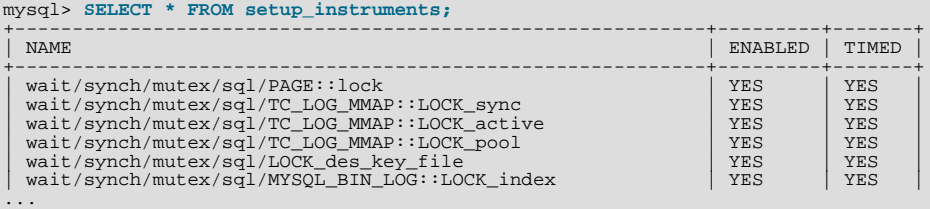

Each instrument added to the source code provides a row for this table, even when the instrumented code is not executed. When an instrument is enabled and executed, instrumented instances are created, which are visible in the \*\_INSTANCES tables.

The setup\_instruments table has these columns:

#### • NAME

The instrument name. Instrument names have multiple parts and form a hierarchy, as discussed in [Section 21.5, "Performance](#page-1901-0) [Schema Event Instrument Naming Conventions"](#page-1901-0). Events produced from execution of an instrument have an EVENT\_NAME value that is taken from the instrument NAME value. (Events do not really have a "name," but this provides a way to associate events with instruments.)

• ENABLED

Whether the instrument is enabled. This column can be modified. A disabled instrument produces no events.

• TIMED

Whether the instrument is timed. This column can be modified.

If an enabled instrument is not timed, the instrument code is enabled, but the timer is not. Events produced by the instrument have NULL for the TIMER\_START, TIMER\_END, and TIMER\_WAIT timer values. This in turn causes those values to be ignored when calculating the sum, minimum, maximum, and average time values in summary tables.

The setup\_timers table shows the currently selected event timer:

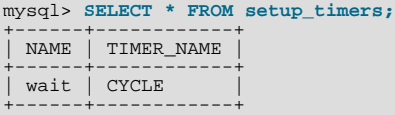

The setup\_timers.TIMER\_NAME value can be changed to select a different timer. The value can be any of the performance\_timers.TIMER\_NAME values. For an explanation of how event timing occurs, see [Section 21.4, "Performance Schema](#page-1900-0) [Event Timing".](#page-1900-0)

The setup\_timers table has these columns:

• NAME

The type of instrument the timer is used for.

• TIMER\_NAME

<span id="page-1905-0"></span>The timer that applies to the instrument type.

# **21.7.2. Performance Schema Events (Current) Table**

There is a single table for current events. Its name matches the pattern '%current':

```
mysql> SELECT TABLE_NAME FROM INFORMATION_SCHEMA.TABLES
      -> WHERE TABLE_SCHEMA = 'performance_schema'
-> AND TABLE_NAME LIKE '%current';
+----------------------+
| TABLE_NAME |
+----------------------+
| events_waits_current |
+----------------------+
```
The events waits current table contains a row per thread showing the current status of each thread's most recent monitored event. When nesting events are implemented, it will be possible for a thread to have multiple events in progress simultaneously, shown in different tables.

This table can be truncated with [TRUNCATE TABLE](#page-977-0).

Of the tables that contain event rows, events\_waits\_current is the most fundamental. Other tables that contain event rows are logically derived from the current events. For example, the history tables are collections of the most recent events, up to a fixed number of rows.

The events\_waits\_current table has these columns:

• THREAD\_ID, EVENT\_ID

The thread associated with the event and the event number. These two values taken together form a primary key that uniquely identifies the row. No two rows will have the same pair of values.

• EVENT\_NAME

The name of the instrument from which the event was collected. This is a setup instruments. NAME value. Instrument names have multiple parts and form a hierarchy, as discussed in [Section 21.5, "Performance Schema Event Instrument Naming](#page-1901-0) [Conventions"](#page-1901-0).

• SOURCE

The name of the source file containing the instrumented code that produced the event and the line number in the file at which the instrumentation occurs. This enables you to check the source to determine exactly what code is involved. For example, if a mutex or lock is being blocked, you can check the context in which this occurs.

• TIMER\_START, TIMER\_END, TIMER\_WAIT

Timing information for the event. The unit for these values is picoseconds (trillionths of a second). The TIMER\_START and TIMER\_END values indicate when event timing started and ended. TIMER\_WAIT is the event elapsed time (duration).

If an event has not finished, TIMER\_END and TIMER\_WAIT are NULL.

If an event is produced from an instrument that has  $TIMED = NO$ , timing information is not collected, and TIMER\_START, TIMER\_END, and TIMER\_WAIT are all NULL.

For discussion of picoseconds as the unit for event times and factors that affect time values, see [Section 21.4, "Performance](#page-1900-0) [Schema Event Timing".](#page-1900-0)

• SPINS

For a mutex, the number of spin rounds. If the value is NULL, the code does not use spin rounds or spinning is not instrumented.

• OBJECT\_SCHEMA, OBJECT\_NAME, OBJECT\_TYPE, OBJECT\_INSTANCE\_BEGIN

These columns identify the object "being acted on." What that means depends on the object type.

For a synchronization object (cond, mutex, rwlock):

- OBJECT\_SCHEMA, OBJECT\_NAME, and OBJECT\_TYPE are NULL.
- OBJECT INSTANCE BEGIN is the address of the synchronization object in memory.

For a file I/O object:

- OBJECT\_SCHEMA is NULL.
- OBJECT NAME is the file name.
- OBJECT TYPE is FILE.
- OBJECT\_INSTANCE\_BEGIN is an address in memory.

An OBJECT\_INSTANCE\_BEGIN value itself has no meaning, except that different values indicate different objects. OB-JECT\_INSTANCE\_BEGIN can be used for debugging. For example, it can be used with GROUP BY OB-JECT\_INSTANCE\_BEGIN to see whether the load on 1,000 mutexes (that protect, say, 1,000 pages or blocks of data) is spread evenly or just hitting a few bottlenecks. This can help you correlate with other sources of information if you see the same object address in a log file or another debugging or performance tool.

• NESTING\_EVENT\_ID

Currently NULL.

• OPERATION

The type of operation performed, such as lock, read, or write.

• NUMBER\_OF\_BYTES

The number of bytes read or written by the operation.

• FLAGS

Reserved for future use.

# **21.7.3. Performance Schema History Tables**

This group contains tables with names that match the pattern '%history' or '%history\_long':

```
mysql> SELECT TABLE_NAME FROM INFORMATION_SCHEMA.TABLES
-> WHERE TABLE_SCHEMA = 'performance_schema'
-> AND (TABLE_NAME LIKE '%history' OR TABLE_NAME LIKE '%history_long');
+---------------------------+
  TABLE NAME
+---------------------------+
| events_waits_history |
| events_waits_history_long |
+---------------------------+
```
The history tables, events\_waits\_history and events\_waits\_history\_long, contain the most recent 10 events per thread and most recent 10,000 events, respectively. As new events are added to a history table, older events are discarded if the table is full. Events are not added to the history tables until they have ended.

Event history tables can be truncated with [TRUNCATE TABLE](#page-977-0).

The history tables have the same structure as events waits current. See [Section 21.7.2, "Performance Schema Events](#page-1905-0) [\(Current\) Table"](#page-1905-0).

### **21.7.4. Performance Schema Summary Tables**

Summary tables provide aggregate information for terminated events over time. The tables in this group summarize event data in different ways.

This group contains tables with names that match the pattern '%summary%':

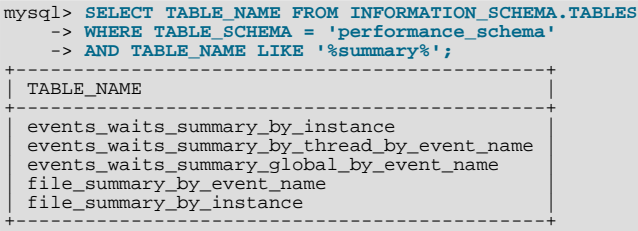

The events\_waits\_summary\_global\_by\_event\_name table was named EVENTS WAITS SUMMARY BY EVENT NAME before MySQL 5.5.7.

Each summary table contains columns to hold aggregated information, and columns that show the groupings for which the aggregated values were computed. Tables that summarize events in similar ways have similar sets of columns, differing only in the columns that show what the groupings are.

Summary tables can be truncated with [TRUNCATE TABLE](#page-977-0). The effect is to reset the summary columns to 0 or NULL, not to remove rows. This enables you to clear collected values and restart aggregation. That might be useful, for example, after you have made a runtime configuration change.

events\_waits\_summary\_by\_xxx tables have these columns in common:

• COUNT\_STAR

The number of summarized events. This value includes all events, whether timed or not.

• SUM\_TIMER\_WAIT

The total wait time of the summarized timed events. This value is calculated only for timed events because nontimed events have a wait time of NULL. The same is true for the other xxx\_TIMER\_WAIT values.

• MIN\_TIMER\_WAIT

The minimum wait time of the summarized timed events.

• AVG\_TIMER\_WAIT

The average wait time of the summarized timed events.

• MAX\_TIMER\_WAIT

The maximum wait time of the summarized timed events.

The remaining columns in the events\_waits\_summary\_by\_xxx tables indicate how events were aggregated:

- events\_waits\_summary\_global\_by\_event\_name has an EVENT\_NAME column. Each row summarizes events for a given instrument. An instrument might be used to create multiple instances of the instrumented object. For example, if there is an instrument for a mutex that is created for each connection, there are as many instances as there are connections. The summary row for the instrument summarizes over all these instances.
- events\_waits\_summary\_by\_instance has EVENT\_NAME and OBJECT\_INSTANCE\_BEGIN columns. Each row summarizes events for a given instrument instance. If an instrument is used to create multiple instances, each instance has a unique OBJECT\_INSTANCE\_BEGIN value, so these instances are summarized separately in this table.
- events\_waits\_summary\_by\_thread\_by\_event\_name has THREAD\_ID and EVENT\_NAME columns. Each row summarizes events for a given thread and instrument.

file\_summary\_by\_xxx tables have these columns in common:

• COUNT\_READ

The number of read operations in the summarized events.

• COUNT\_WRITE
The number of write operations in the summarized events.

• SUM\_NUMBER\_OF\_BYTES\_READ

The number of bytes read in the summarized events.

• SUM\_NUMBER\_OF\_BYTES\_WRITE

The number of bytes written in the summarized events.

The remaining columns in the file\_summary\_by\_xxx tables indicate how events were aggregated:

- file\_summary\_by\_event\_name has an EVENT\_NAME column. Each row summarizes events for a given instrument.
- file\_summary\_by\_instance has FILE\_NAME and EVENT\_NAME columns. Each row summarizes events for a given file.

Example:

```
mysql> SELECT * FROM events_waits_summary_global_by_event_name\G
...
     *************************** 6. row ***************************
     EVENT_NAME: wait/synch/mutex/sql/MYSQL_BIN_LOG::LOCK_index
COUNT_STAR: 8
SUM_TIMER_WAIT: 2119302
MIN_TIMER_WAIT: 196092
AVG_TIMER_WAIT: 264912
MAX_TIMER_WAIT: 569421
...
*************************** 9. row ***************************
EVENT_NAME: wait/synch/mutex/sql/hash_filo::lock
COUNT_STAR: 69
SUM_TIMER_WAIT: 16848828
MIN_TIMER_WAIT: 0
AVG_TIMER_WAIT: 244185
MAX_TIMER_WAIT: 735345
...
```
# **21.7.5. Performance Schema Instance Tables**

Instance tables document what types of objects are instrumented. They provide event names and explanatory notes or status information.

This group contains tables with names that match the pattern '%instances' (plural). It does not include tables with '\_by\_instance' in their name; those are summary tables, not instance tables.

```
mysql> SELECT TABLE_NAME FROM INFORMATION_SCHEMA.TABLES
     -> WHERE TABLE_SCHEMA = 'performance_schema'
-> AND TABLE_NAME LIKE '%instances';
+------------------+
| TABLE_NAME |
+------------------+
  | cond_instances |
  file_instances
  mutex instances
  | rwlock_instances |
+------------------+
```
These tables list instrumented synchronization objects and files. Each table has an EVENT\_NAME or NAME column to indicate the instrument associated with each row. Instrument names have multiple parts and form a hierarchy, as discussed in [Section 21.5,](#page-1901-0) ["Performance Schema Event Instrument Naming Conventions"](#page-1901-0).

There are three types of synchronization objects: cond, mutex, and rwlock. These objects are described in [Section 21.5,](#page-1901-0) ["Performance Schema Event Instrument Naming Conventions"](#page-1901-0).

The cond\_instances table has these columns:

• NAME

The instrument name associated with the condition.

OBJECT INSTANCE BEGIN

The address in memory of the condition that was instrumented.

The file\_instances table lists all the files seen by the Performance Schema when executing file I/O instrumentation. If a file on disk has never been opened, it will not be in file\_instances. When a file is deleted from the disk, it is also removed from the file\_instances table.

The file instances table has these columns:

• FILE\_NAME

The file name.

• EVENT\_NAME

The instrument name associated with the file.

• OPEN\_COUNT

The count of open handles on the file. If a file was opened and then closed, it was opened 1 time, but OPEN\_COUNT will be 0. To list all the files currently opened by the server, use WHERE OPEN\_COUNT > 0.

The mutex\_instances table has these columns:

• NAME

The instrument name associated with the mutex.

• OBJECT\_INSTANCE\_BEGIN

The address in memory of the mutex that was instrumented.

• LOCKED\_BY\_THREAD\_ID

When a thread currently has a mutex locked, LOCKED\_BY\_THREAD\_ID is the THREAD\_ID of the locking thread, otherwise it is NULL.

The rwlock\_instances table has these columns:

• NAME

The instrument name associated with the lock.

• OBJECT\_INSTANCE\_BEGIN

The address in memory of the lock that was instrumented.

• WRITE\_LOCKED\_BY\_THREAD\_ID

When a thread currently has an  $rw$ lock locked in exclusive (write) mode, WRITE\_LOCKED\_BY\_THREAD\_ID is the THREAD\_ID of the locking thread, otherwise it is NULL.

• READ\_LOCKED\_BY\_COUNT

When a thread currently has an  $rw$ lock locked in shared (read) mode, READ\_LOCKED\_BY\_COUNT is incremented by 1. This is a counter only, so it cannot be used directly to find which thread holds a read lock, but it can be used to see whether there is a read contention on an rwlock, and see how many readers are currently active.

The mutex\_instances.LOCKED\_BY\_THREAD\_ID and rwlock\_instances.WRITE\_LOCKED\_BY\_THREAD\_ID columns are extremely important for investigating performance bottlenecks or deadlocks. For examples of how to use them for this purpose, see [Section 21.11, "Using Performance Schema to Diagnose Problems"](#page-1914-0)

# **21.7.6. Performance Schema Miscellaneous Tables**

This section describes tables that do not fall into the table categories discussed in the preceding sections:

- performance\_timers: Which event timers are available.
- threads: Information about server threads.

The performance timers table shows which event timers are available:

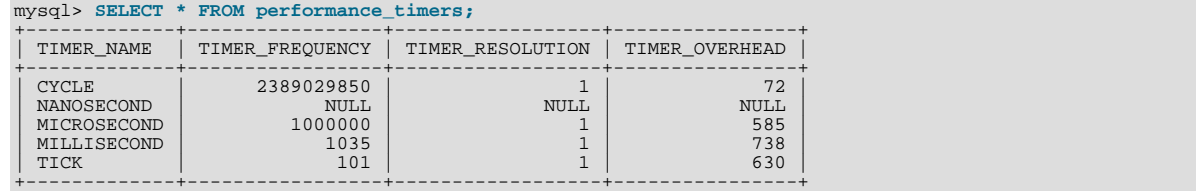

If the values associated with a given timer name are NULL, that timer is not supported on your platform. The rows that do not contain NULL indicate which timers you can use.

The performance\_timers table has these columns:

• TIMER\_NAME

The name by which to refer to the timer when configuring the setup\_timers table.

• TIMER\_FREQUENCY

The number of timer units per second. For a cycle timer, the frequency is generally related to the CPU speed. For example, on a system with a 2.4GHz processor, the CYCLE may be close to 2400000000.

• TIMER\_RESOLUTION

Indicates the number of timer units by which timer values increase. If a timer has a resolution of 10, its value increases by 10 each time.

• TIMER\_OVERHEAD

The minimal number of cycles of overhead to obtain one timing with the given timer. Performance Schema determines this value by invoking the timer 20 times during initialization and picking the smallest value. The total overhead really is twice this amount because the instrumentation invokes the timer at the start and end of each event. The timer code is called only for timed events, so this overhead does not apply for nontimed events.

The threads table contains a row for each server thread:

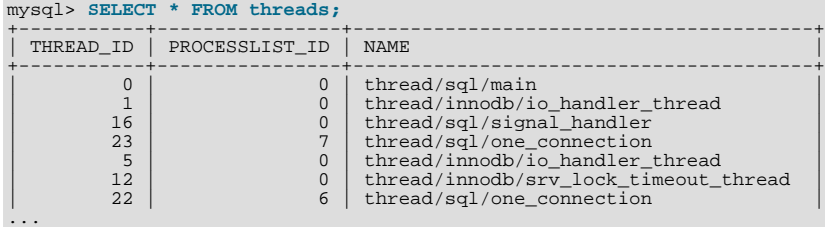

The threads table has these columns:

• THREAD\_ID

This is the unique identifier of an instrumented thread.

• PROCESSLIST\_ID

For threads that are displayed in [INFORMATION\\_SCHEMA.PROCESSLIST](#page-1879-0), this is the INFORMATION\_SCHEMA.ID value, which is also the value that [CONNECTION\\_ID\(\)](#page-887-0) would return within that thread. For background threads (threads not associated with a user connection), PROCESSLIST\_ID is 0, so the values are not unique.

This column was named ID before MySQL 5.5.8.

#### • NAME

NAME is the name associated with the instrumentation of the code in the server. For example, thread/ sql/one\_connection corresponds to the thread function in the code responsible for handling a user connection, and thread/sql/main stands for the main() function of the server.

The threads table was named PROCESSLIST before MySQL 5.5.6.

# **21.8. Performance Schema and Plugins**

Removing a plugin with [UNINSTALL PLUGIN](#page-1057-0) does not affect information already collected for code in that plugin. Time spent executing the code while the plugin was loaded was still spent even if the plugin is unloaded later. The associated event information, including aggregate information, remains readable in performance\_schema database tables. For additional information about the effect of plugin installation and removal, see [Section 21.3, "Performance Schema Status Monitoring"](#page-1898-0).

A plugin implementor who instruments plugin code should document its instrumentation characteristics to enable those who load the plugin to account for its requirements. For example, a third-party storage engine should include in its documentation how much memory the engine needs for mutex and other instruments.

# **21.9. Performance Schema System Variables**

Performance Schema implements several system variables that provide configuration information:

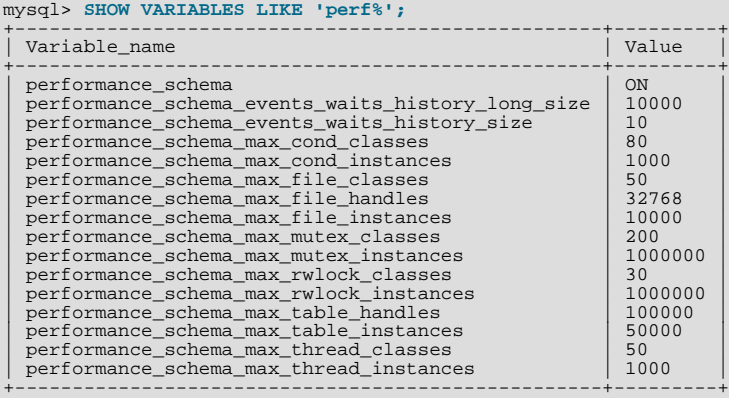

## **Table 21.1. Performance Schema Variable Reference**

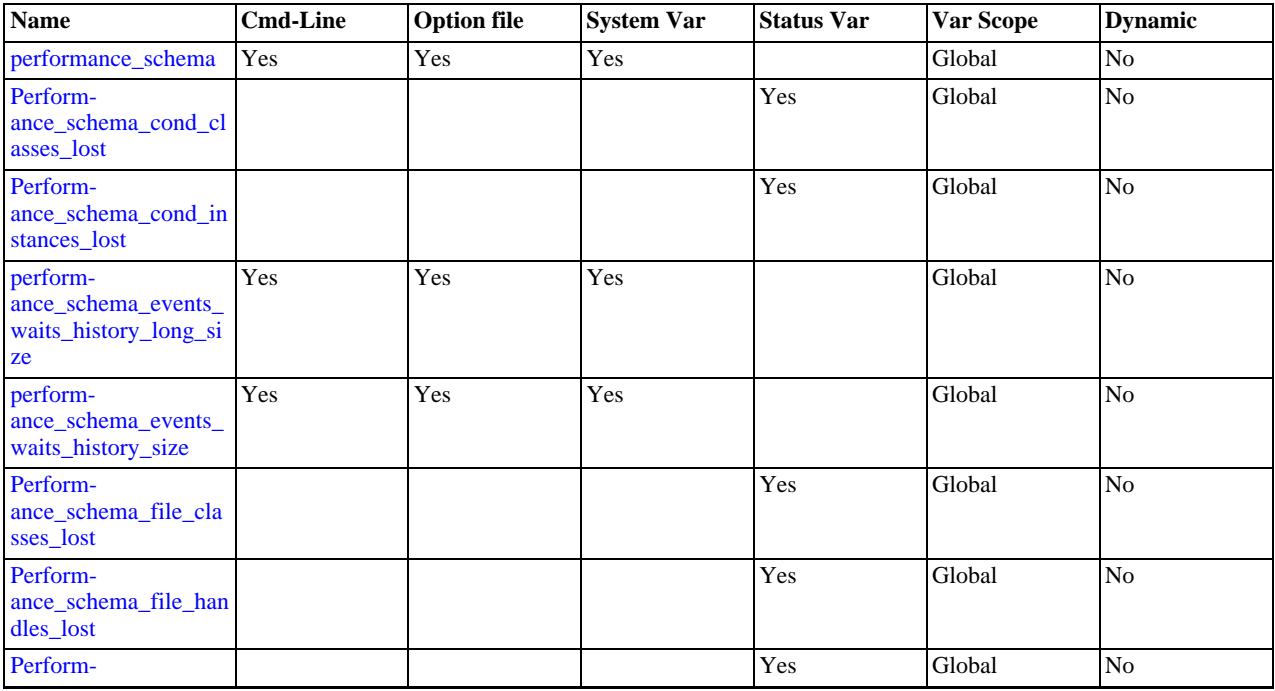

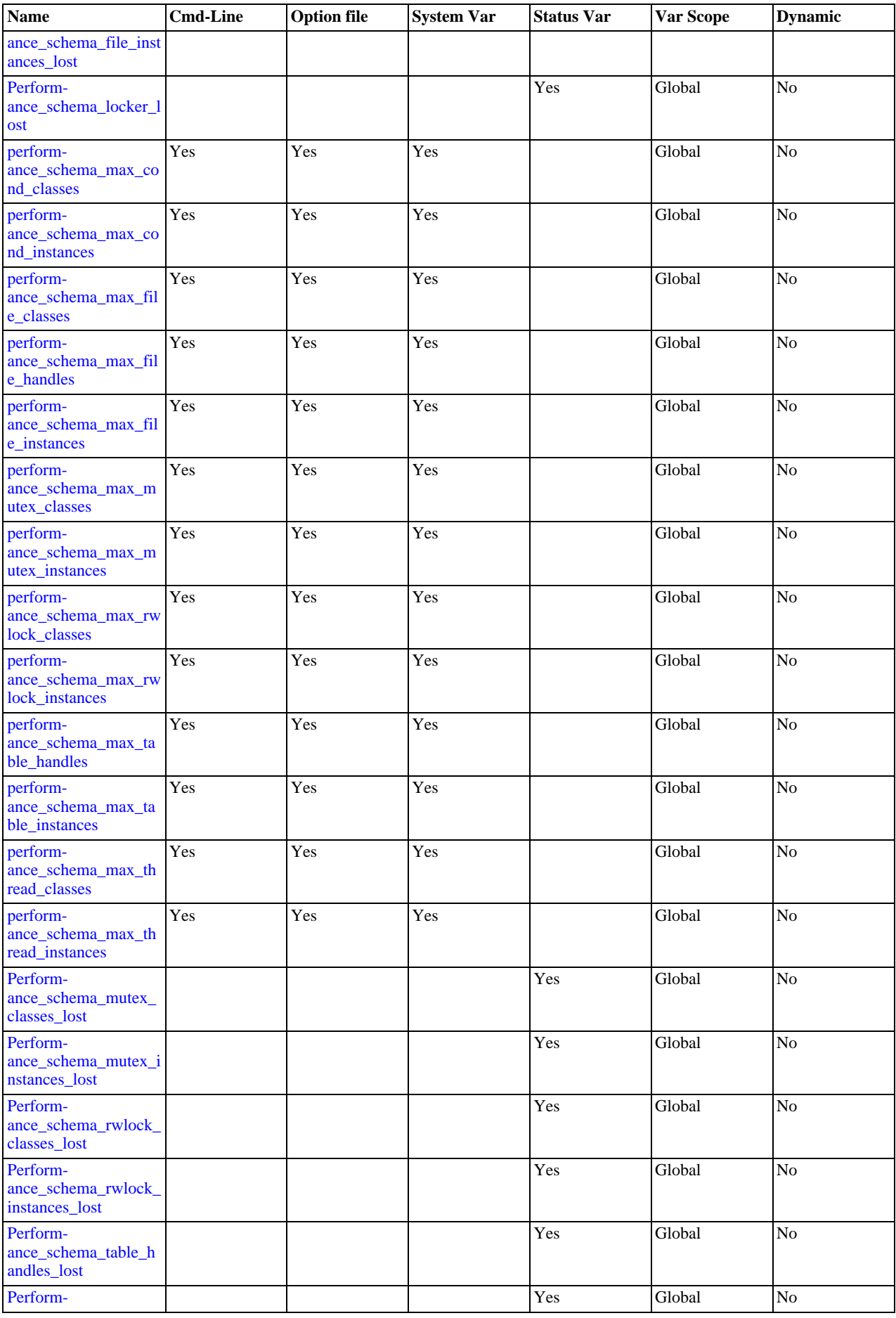

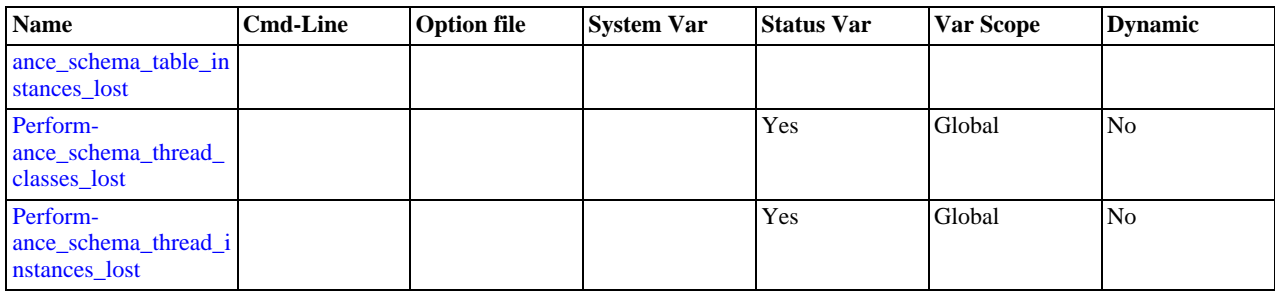

The variables have the following meanings:

#### <span id="page-1913-0"></span>• [performance\\_schema](#page-1913-0)

The value of this variable is ON or OFF to indicate whether Performance Schema is enabled. By default, the value is OFF. At server startup, you can specify this variable with no value or a value of 1 to enable it, or with a value of 0 to disable it.

<span id="page-1913-1"></span>• [performance\\_schema\\_events\\_waits\\_history\\_long\\_size](#page-1913-1)

The number of rows in the events\_waits\_history\_long table.

<span id="page-1913-2"></span>• performance schema events waits history size

The number of rows per thread in the events\_waits\_history table.

<span id="page-1913-3"></span>• [performance\\_schema\\_max\\_cond\\_classes](#page-1913-3)

The maximum number of condition instruments.

<span id="page-1913-4"></span>• [performance\\_schema\\_max\\_cond\\_instances](#page-1913-4)

The maximum number of instrumented condition objects.

<span id="page-1913-5"></span>• [performance\\_schema\\_max\\_file\\_classes](#page-1913-5)

The maximum number of file instruments.

<span id="page-1913-6"></span>• [performance\\_schema\\_max\\_file\\_handles](#page-1913-6)

The maximum number of opened file objects.

The value of [performance\\_schema\\_max\\_file\\_handles](#page-1913-6) should be greater than the value of [open\\_files\\_limit](#page-428-0): [open\\_files\\_limit](#page-428-0) affects the maximum number of open file handles the server can support and [perform](#page-1913-6)[ance\\_schema\\_max\\_file\\_handles](#page-1913-6) affects how many of these file handles can be instrumented.

<span id="page-1913-7"></span>• [performance\\_schema\\_max\\_file\\_instances](#page-1913-7)

The maximum number of instrumented file objects.

<span id="page-1913-8"></span>• [performance\\_schema\\_max\\_mutex\\_classes](#page-1913-8)

The maximum number of mutex instruments.

<span id="page-1913-9"></span>• [performance\\_schema\\_max\\_mutex\\_instances](#page-1913-9)

The maximum number of instrumented mutex objects.

<span id="page-1913-10"></span>• [performance\\_schema\\_max\\_rwlock\\_classes](#page-1913-10)

The maximum number of rwlock instruments.

<span id="page-1913-11"></span>• [performance\\_schema\\_max\\_rwlock\\_instances](#page-1913-11)

The maximum number of instrumented rwlock objects.

<span id="page-1913-12"></span>• [performance\\_schema\\_max\\_table\\_handles](#page-1913-12)

The maximum number of opened table objects.

<span id="page-1914-5"></span>• [performance\\_schema\\_max\\_table\\_instances](#page-1914-5)

The maximum number of instrumented table objects.

<span id="page-1914-6"></span>• [performance\\_schema\\_max\\_thread\\_classes](#page-1914-6)

The maximum number of thread instruments.

<span id="page-1914-7"></span>• [performance\\_schema\\_max\\_thread\\_instances](#page-1914-7)

The maximum number of instrumented thread objects.

The [max\\_connections](#page-416-0) and [max\\_delayed\\_threads](#page-417-0) system variables affect how many threads are run in the server. [performance\\_schema\\_max\\_thread\\_instances](#page-1914-7) affects how many of these running threads can be instrumented. If you increase [max\\_connections](#page-416-0) or [max\\_delayed\\_threads](#page-417-0), you should consider increasing [perform](#page-1914-7)[ance\\_schema\\_max\\_thread\\_instances](#page-1914-7) so that [performance\\_schema\\_max\\_thread\\_instances](#page-1914-7) is greater than the sum of [max\\_connections](#page-416-0) and [max\\_delayed\\_threads](#page-417-0).

# **21.10. Performance Schema Status Variables**

Performance Schema implements several status variables that provide information about instrumentation that could not be loaded or created due to memory constraints:

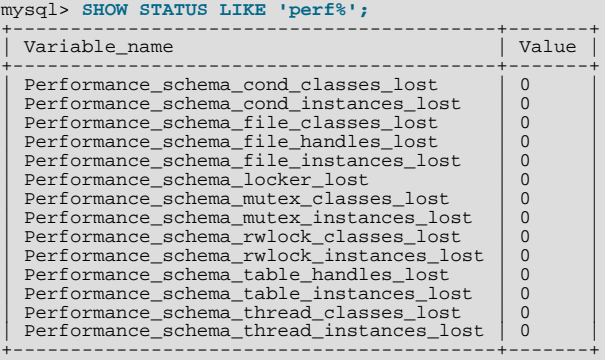

Names for these variables have several forms:

<span id="page-1914-1"></span>• Performance\_schema\_xxx\_classes\_lost

How many instruments of type xxx could not be loaded.

<span id="page-1914-2"></span>Performance\_schema\_xxx\_instances\_lost

How many instances of object type xxx could not be created.

<span id="page-1914-3"></span>• Performance\_schema\_xxx\_handles\_lost

How many instances of object type xxx could not be opened.

<span id="page-1914-4"></span>• Performance\_schema\_locker\_lost

How many events are "lost" or not recorded, due to the following conditions:

- Events are recursive (for example, waiting for A caused a wait on B, which caused a wait on C).
- The depth of the nested events stack is greater than the limit imposed by the implementation.

Currently, events recorded by Performance Schema are not recursive, so that this variable should always be 0.

<span id="page-1914-0"></span>For information on using these variables to check Performance Schema status, see [Section 21.3, "Performance Schema Status Mon](#page-1898-0)[itoring".](#page-1898-0)

# **21.11. Using Performance Schema to Diagnose Problems**

The Performance Schema is a tool to help a DBA do performance tuning by taking real measurements instead of "wild guesses." This section demonstrates some ways to use Performance Schema for this purpose. The discussion here relies on the use of event filtering, which is described in [Section 21.2.3, "Event Collection Pre-Filtering and Post-Filtering"](#page-1895-0).

The following example provides one methodology that you can use to analyze a repeatable problem, such as investigating a performance bottleneck. To begin, you should have a repeatable use case where performance is deemed "too slow" and needs optimization, and you should enable all instrumentation (no pre-filtering at all).

- 1. Run the use case.
- 2. Using the Performance Schema tables, analyze the root cause of the performance problem. This analysis will rely heavily on post-filtering.
- 3. For problem areas that are ruled out, disable the corresponding instruments. For example, if analysis shows that the issue is not related to file I/O in a particular storage engine, disable the file I/O instruments for that engine. Then truncate the history and summary tables to remove previously collected events.
- 4. Repeat the process at step 1.

At each iteration, the Performance Schema output, particularly the events\_waits\_history\_long table, will contain less and less "noise" caused by nonsignificant instruments, and given that this table has a fixed size, will contain more and more data relevant to the analysis of the problem at hand.

At each iteration, investigation should lead closer and closer to the root cause of the problem, as the "signal/noise" ratio will improve, making analysis easier.

- 5. Once a root cause of performance bottleneck is identified, take the appropriate corrective action, such as:
	- Tune the server parameters (cache sizes, memory, and so forth).
	- Tune a query by writing it differently,
	- Tune the database schema (tables, indexes, and so forth).
	- Tune the code (this applies to storage engine or server developers only).
- 6. Start again at step 1, to see the effects of the changes on performance.

The mutex\_instances.LOCKED\_BY\_THREAD\_ID and rwlock\_instances.WRITE\_LOCKED\_BY\_THREAD\_ID columns are extremely important for investigating performance bottlenecks or deadlocks. This is made possible by Performance Schema instrumentation as follows:

- 1. Suppose that thread 1 is stuck waiting for a mutex.
- 2. You can determine what the thread is waiting for:

SELECT \* FROM events\_waits\_current WHERE THREAD\_ID = thread\_1;

Say the query result identifies that the thread is waiting for mutex A, found in events\_waits\_current.OBJECT\_INSTANCE\_BEGIN.

3. You can determine which thread is holding mutex A:

SELECT \* FROM mutex\_instances WHERE OBJECT\_INSTANCE\_BEGIN = mutex\_A;

Say the query result identifies that it is thread 2 holding mutex A, as found in mutex\_instances.LOCKED\_BY\_THREAD\_ID.

4. You can see what thread 2 is doing:

SELECT \* FROM events\_waits\_current WHERE THREAD\_ID = thread\_2;

# Chapter 22. Connectors and APIs

MySQL Connectors provide connectivity to the MySQL server for client programs. APIs provide low-level access to the MySQL protocol and MySQL resources. Both Connectors and the APIs enable you to connect and execute MySQL statements from another language or environment, including Java (JDBC), ODBC, Perl, Python, PHP, Ruby, and native C and embedded MySQL instances.

# **Note**

Connector version numbers do not correlate with MySQL Server version numbers. See also [Table 22.2, "MySQL](#page-1917-0) [Connector Versions and MySQL Server Versions".](#page-1917-0)

A number of connectors are developed by MySQL:

- Connector/ODBC provides driver support for connecting to a MySQL server using the Open Database Connectivity (ODBC) API. Support is available for ODBC connectivity from Windows, Unix and Mac OS X platforms.
- Connector/NET enables developers to create .NET applications that use data stored in a MySQL database. Connector/NET implement a fully functional ADO.NET interface and provides support for use with ADO.NET aware tools. Applications that want to use Connector/NET can be written in any of the supported .NET languages.

The MySQL Visual Studio Plugin works with Connector/NET and Visual Studio 2005. The plugin is a MySQL DDEX Provider, which means that you can use the schema and data manipulation tools within Visual Studio to create and edit objects within a MySQL database.

- Connector/J provides driver support for connecting to MySQL from a Java application using the standard Java Database Connectivity (JDBC) API.
- Connector/MXJ is a tool that enables easy deployment and management of MySQL server and database through your Java application.
- Connector/C++ is a tool that enables easy deployment and management of MySQL server and database through your C++ application.
- Connector/C is a stand-alone replacement for the MySQL Client Library  $(1\text{im}y\text{sq}1)$ .
- Connector/OpenOffice.org is a tool that enables OpenOffice.org applications to connect to MySQL server.

There are two direct access methods for using MySQL natively within a C application:

- The C API provides low-level access to the MySQL protocol through the  $\exists$  ibmysql client library; this is the primary method used to connect to an instance of the MySQL server, and is used both by MySQL command line clients and many of the APIs also detailed in this section. MySQL Connector/C can now also be used for this purpose.
- libmysqld is an embedded MySQL server library that enables you to embed an instance of the MySQL server into your C applications.

If you need to access MySQL from a C application, or build an interface to MySQL for a language not supported by the Connectors or APIs in this chapter, the C API is where you would start. A number of programmers utilities are available to help with the process, and also covered in this section.

The remaining APIs provide an interface to MySQL from specific application langauges. These solutions are not developed or supported by MySQL. Basic information on their usage and abilities is provided here for reference purposes only.

All the language APIs are developed using one of two methods, using libmysql or by building a *native driver*. The two solutions offer different benefits:

- Using  $\exists$  i  $\text{b}m\gamma$  sq $\exists$  offers complete compatibility with MySQL as it uses the same libraries as the MySQL client applications. However, the feature set is limited to the implementation and interfaces exposed through libmysql and the performance may be lower as data is copied between the native langiage, and the MySQL API components. MySQL Connector/C is a possible alternative to using libmysql.
- *Native drivers* are an implementation of the MySQL network protocol entirely within the host language or environment. Native drivers are fast, as there is less copying of data between components, and they can offer advanced functionality not available through the standard MySQL API. Native drivers are also easier to build and deploy, as you do not need a copy of the MySQL client libraries to build the native driver components.

A list of many of the libraries and interfaces available for MySQL are shown in the table. See [Table 22.1, "MySQL APIs and Inter](#page-1917-1)[faces"](#page-1917-1).

| <b>Environ-</b><br>ment | <b>API</b>                                | <b>Type</b>                 | <b>Notes</b>                                                                                              |
|-------------------------|-------------------------------------------|-----------------------------|----------------------------------------------------------------------------------------------------|
| Ada                     | MySQL Bindings for GNU Ada                | libmysql                    | See MySQL Bindings for GNU Ada                                                                            |
| $\overline{C}$          | Connector/C                               | Replacement for<br>libmysql | See Section 22.6, "MySQL Connector/C".                                                                    |
| $C++$                   | $Connector/C++$                           | libmysql                    | See Section 22.5, "MySQL Connector/C++".                                                                  |
|                         | $MySQL++$                                 | libmysql                    | See MySQL++ Web site.                                                                                     |
|                         | MySQL wrapped                             | libmysql                    | See MySQL wrapped.                                                                                        |
| Cocoa                   | MySQL-Cocoa                               | libmysql                    | Compatible with the Objective-C Cocoa environ-<br>ment. See http://mysql-cocoa.sourceforge.net/           |
| $\mathbf D$             | MySQL for D                               | libmysql                    | See MySQL for D.                                                                                          |
| Eiffel                  | Eiffel MySQL                              | libmysql                    | See Section 22.15, "MySQL Eiffel Wrapper".                                                                |
| Erlang                  | erlang-mysql-driver                       | libmysql                    | See erlang-mysql-driver.                                                                                  |
| Haskell                 | Haskell MySQL Bindings                    | Native Driver               | See Brian O'Sullivan's pure Haskell MySQL bind-<br>ings.                                                  |
|                         | hsql-mysql                                | libmysql                    | See MySQL driver for Haskell.                                                                             |
| Java/JDBC               | Connector/J                               | Native Driver               | See Section 22.3, "MySQL Connector/J".                                                                    |
| Kaya                    | <b>MyDB</b>                               | libmysql                    | See MyDB.                                                                                                 |
| Lua                     | LuaSQL                                    | libmysql                    | See LuaSQL.                                                                                               |
| .NET/Mon<br>O           | Connector/NET                             | Native Driver               | See Section 22.2, "MySQL Connector/NET".                                                                  |
| Objective<br>Caml       | MySQL Bindings for OBjective Caml         | libmysql                    | See MySQL Bindings for Objective Caml.                                                                    |
| Octave                  | Database bindings for GNU Octave          | libmysql                    | See Database bindings for GNU Octave.                                                                     |
| ODBC                    | Connector/ODBC                            | libmysql                    | See Section 22.1, "MySQL Connector/ODBC".                                                                 |
|                         | OpenOffice MySQL Connector/OpenOffice.org | libmysql                    | Direct connectivity, without using JDBC/ODBC.<br>See Section 22.7, "MySQL Connector/OpenOf-<br>fice.org". |
| Perl                    | DBI/DBD:: mysql                           | libmysql                    | See Section 22.11, "MySQL Perl API".                                                                      |
|                         | Net:: MySQL                               | Native Driver               | See Net:: MySQL at CPAN                                                                                   |
| PHP                     | mysql, ext/mysql interface (deprecated)   | libmysql                    | See Section 22.10.1, "MySQL".                                                                             |
|                         | mysqli, ext/mysqli interface              | libmysql                    | See Section 22.10.2, "MySQL Improved Extension<br>(Mysqli)".                                              |
|                         | PDO_MYSQL                                 | libmysql                    | See Section 22.10.4, "MySQL Functions<br>(PDO_MYSQL)".                                                    |
|                         | PDO mysqlnd                               | Native Driver               | See PHP PDO mysqlnd.                                                                                      |
| Python                  | MySQLdb                                   | libmysql                    | See Section 22.12, "MySQL Python API".                                                                    |
| Ruby                    | MySQL/Ruby                                | libmysql                    | Uses libmysql. See Section 22.13.1, "The<br>MySQL/Ruby API".                                              |
|                         | Ruby/MySQL                                | Native Driver               | See Section 22.13.2, "The Ruby/MySQL API".                                                                |
| Scheme                  | Myscsh                                    | libmysql                    | See Myscsh.                                                                                               |
| ${\rm SPL}$             | sql_mysql                                 | libmysql                    | See sql_mysql for SPL.                                                                                    |
| Tcl                     | MySQLtcl                                  | libmysql                    | See Section 22.14, "MySQL Tcl API".                                                                       |

<span id="page-1917-1"></span>**Table 22.1. MySQL APIs and Interfaces**

# <span id="page-1917-0"></span>**Table 22.2. MySQL Connector Versions and MySQL Server Versions**

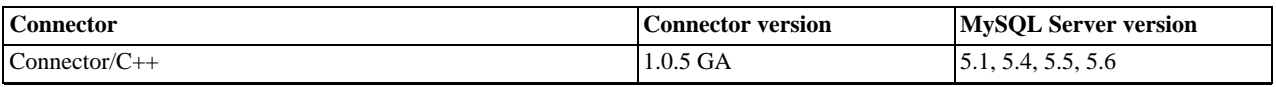

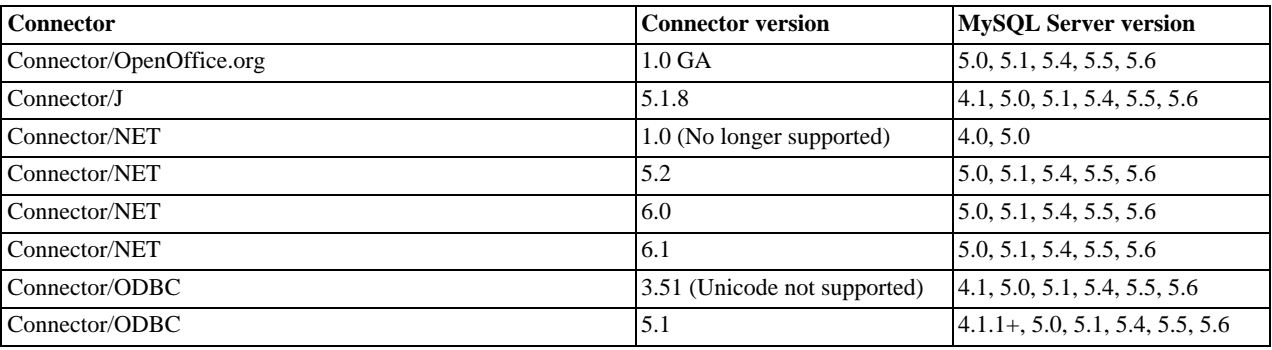

# **22.1. MySQL Connector/ODBC**

<span id="page-1918-0"></span>The MySQL Connector/ODBC is the name for the family of MySQL ODBC drivers (previously called MyODBC drivers) that provide access to a MySQL database using the industry standard Open Database Connectivity (ODBC) API. This reference covers Connector/ODBC 3.51 and Connector/ODBC 5.1. Both releases provide an ODBC compliant interface to MySQL Server.

MySQL Connector/ODBC provides both driver-manager based and native interfaces to the MySQL database, which full support for MySQL functionality, including stored procedures, transactions and, with Connector/ODBC 5.1, full Unicode compliance.

For more information on the ODBC API standard and how to use it, refer to [http://support.microsoft.com/kb/110093.](http://support.microsoft.com/kb/110093)

The application development part of this reference assumes a good working knowledge of C, general DBMS knowledge, and finally, but not least, familiarity with MySQL. For more information about MySQL functionality and its syntax, refer to [ht](http://dev.mysql.com/doc/)[tp://dev.mysql.com/doc/.](http://dev.mysql.com/doc/)

Typically, you need to install Connector/ODBC only on Windows machines. For Unix and Mac OS X you can use the native MySQL network or named pipe to communicate with your MySQL database. You may need Connector/ODBC for Unix or Mac OS X if you have an application that requires an ODBC interface to communicate with the database. Applications that require ODBC to communicate with MySQL include ColdFusion, Microsoft Office, and Filemaker Pro.

#### **Key topics:**

- For help installing Connector/ODBC see [Section 22.1.3, "Connector/ODBC Installation".](#page-1921-0)
- For information on the configuration options, see [Section 22.1.4.2, "Connector/ODBC Connection Parameters".](#page-1939-0)
- For more information on connecting to a MySQL database from a Windows host using Connector/ODBC see [Section 22.1.5.2,](#page-1960-0) ["Step-by-step Guide to Connecting to a MySQL Database through Connector/ODBC"](#page-1960-0).
- If you want to use Microsoft Access as an interface to a MySQL database using Connector/ODBC see [Section 22.1.5.4, "Using](#page-1962-0) [Connector/ODBC with Microsoft Access"](#page-1962-0).
- General tips on using Connector/ODBC, including obtaining the last auto-increment ID see [Section 22.1.7.1,](#page-1986-0) ["Connector/ODBC General Functionality"](#page-1986-0).
- For tips and common questions on using Connector/ODBC with specific application see [Section 22.1.7.2, "Connector/ODBC](#page-1987-0) [Application Specific Tips".](#page-1987-0)
- For a general list of Frequently Asked Questions see [Section 22.1.7.3, "Connector/ODBC Errors and Resolutions \(FAQ\)".](#page-1991-0)
- Additional support when using Connector/ODBC is available, see [Section 22.1.8, "Connector/ODBC Support"](#page-1995-0).

# **22.1.1. Connector/ODBC Versions**

There are currently two version of Connector/ODBC available:

• Connector/ODBC 5.1, currently in GA status, is a partial rewrite of the of the 3.51 code base and is designed to work with all versions of MySQL from 4.1.1. It does not work with versions of MySQL Server prior to 4.1.1.

Connector/ODBC 5.1 also includes the following changes and improvements over the 3.51 release:

• Improved support on Windows 64-bit platforms.

- Full Unicode support at the driver level. This includes support for the SQL\_WCHAR data type, and support for Unicode login, password and DSN configurations. For more information,. see [Microsoft Knowledgebase Article #716246.](http://msdn2.microsoft.com/en-us/library/ms716246.aspx)
- Support for the SQL\_NUMERIC\_STRUCT data type, which provides easier access to the precise definition of numeric values. For more information, see [Microsoft Knowledgebase Article #714556](http://msdn2.microsoft.com/en-us/library/ms714556.aspx)
- Native Windows setup library. This replaces the Qt library based interface for configuring DSN information within the ODBC Data Sources application.
- Support for the ODBC descriptor, which improves the handling and metadata of columns and parameter data. For more information, see [Microsoft Knowledgebase Article #716339.](http://msdn2.microsoft.com/en-us/library/ms716339.aspx)
- Connector/ODBC 3.51 is the current release of the 32-bit ODBC driver, also known as the MySQL ODBC 3.51 driver. Connector/ODBC 3.51 has support for ODBC 3.5x specification level 1 (complete core API + level 2 features) to continue to provide all functionality of ODBC for accessing MySQL.

The manual for versions of Connector/ODBC older than 3.51 can be located in the corresponding binary or source distribution. Please note that versions of Connector/ODBC earlier than the 3.51 revision were not fully compliant with the ODBC specification.

## **Note**

From this section onward, the primary focus of this guide is the Connector/ODBC 3.51 and Connector/ODBC 5.1 drivers.

#### **Note**

Version numbers for MySQL products are formatted as X.X.X. However, Windows tools (Control Panel, properties display) may show the version numbers as XX.XX.XX. For example, the official MySQL formatted version number 5.0.9 may be displayed by Windows tools as 5.00.09. The two versions are the same; only the number display format is different.

# **22.1.2. Connector/ODBC Introduction**

ODBC (Open Database Connectivity) provides a way for client programs to access a wide range of databases or data sources. ODBC is a standardized API that enables connections to SQL database servers. It was developed according to the specifications of the SQL Access Group and defines a set of function calls, error codes, and data types that can be used to develop database-independent applications. ODBC usually is used when database independence or simultaneous access to different data sources is required.

For more information about ODBC, refer to <http://support.microsoft.com/kb/110093>.

# **22.1.2.1. General Information About ODBC and Connector/ODBC**

Open Database Connectivity (ODBC) is a widely accepted application-programming interface (API) for database access. It is based on the Call-Level Interface (CLI) specifications from X/Open and ISO/IEC for database APIs and uses Structured Query Language (SQL) as its database access language.

A survey of ODBC functions supported by Connector/ODBC is given at [Section 22.1.6.1, "Connector/ODBC API Reference".](#page-1981-0) For general information about ODBC, see [http://support.microsoft.com/kb/110093.](http://support.microsoft.com/kb/110093)

## **22.1.2.1.1. Connector/ODBC Architecture**

The Connector/ODBC architecture is based on five components, as shown in the following diagram:

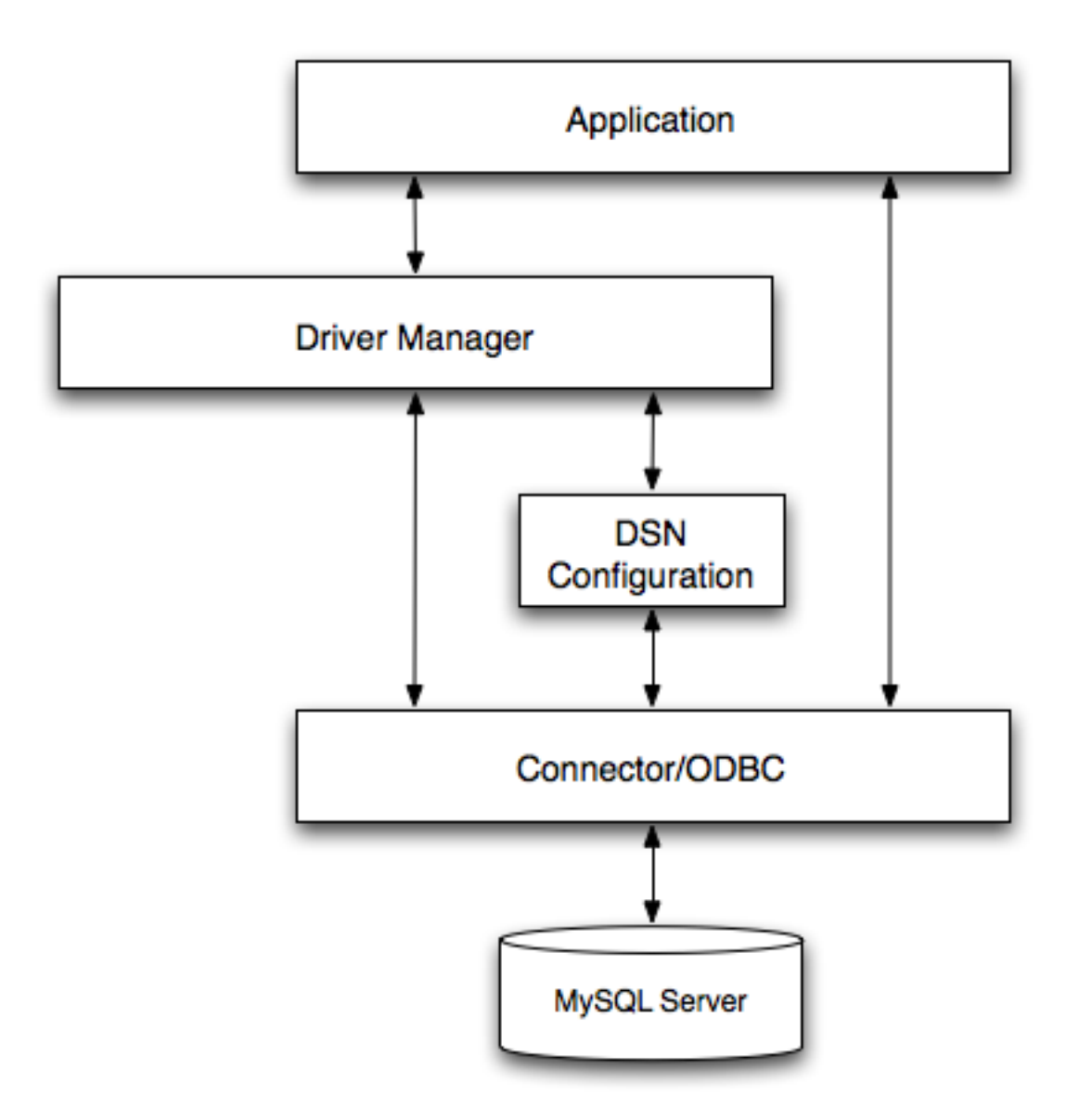

#### • **Application:**

The Application uses the ODBC API to access the data from the MySQL server. The ODBC API in turn uses the communicates with the Driver Manager. The Application communicates with the Driver Manager using the standard ODBC calls. The Application does not care where the data is stored, how it is stored, or even how the system is configured to access the data. It needs to know only the Data Source Name (DSN).

A number of tasks are common to all applications, no matter how they use ODBC. These tasks are:

- Selecting the MySQL server and connecting to it
- Submitting SQL statements for execution
- Retrieving results (if any)
- Processing errors
- Committing or rolling back the transaction enclosing the SQL statement
- Disconnecting from the MySQL server

Because most data access work is done with SQL, the primary tasks for applications that use ODBC are submitting SQL statements and retrieving any results generated by those statements.

#### • **Driver manager:**

The Driver Manager is a library that manages communication between application and driver or drivers. It performs the following tasks:

Resolves Data Source Names (DSN). The DSN is a configuration string that identifies a given database driver, database, database host and optionally authentication information that enables an ODBC application to connect to a database using a standardized reference.

Because the database connectivity information is identified by the DSN, any ODBC compliant application can connect to the data source using the same DSN reference. This eliminates the need to separately configure each application that needs access to a given database; instead you instruct the application to use a pre-configured DSN.

- Loading and unloading of the driver required to access a specific database as defined within the DSN. For example, if you have configured a DSN that connects to a MySQL database then the driver manager will load the Connector/ODBC driver to enable the ODBC API to communicate with the MySQL host.
- Processes ODBC function calls or passes them to the driver for processing.

#### • **Connector/ODBC Driver:**

The Connector/ODBC driver is a library that implements the functions supported by the ODBC API. It processes ODBC function calls, submits SQL requests to MySQL server, and returns results back to the application. If necessary, the driver modifies an application's request so that the request conforms to syntax supported by MySQL.

#### • **DSN Configuration:**

The ODBC configuration file stores the driver and database information required to connect to the server. It is used by the Driver Manager to determine which driver to be loaded according to the definition in the DSN. The driver uses this to read connection parameters based on the DSN specified. For more information, [Section 22.1.4, "Connector/ODBC Configuration".](#page-1938-0)

#### • **MySQL Server:**

<span id="page-1921-1"></span>The MySQL database where the information is stored. The database is used as the source of the data (during queries) and the destination for data (during inserts and updates).

## **22.1.2.1.2. ODBC Driver Managers**

An ODBC Driver Manager is a library that manages communication between the ODBC-aware application and any drivers. Its main functionality includes:

- Resolving Data Source Names (DSN).
- Driver loading and unloading.
- Processing ODBC function calls or passing them to the driver.

Both Windows and Mac OS X include ODBC driver managers with the operating system. Most ODBC Driver Manager implementations also include an administration application that makes the configuration of DSN and drivers easier. Examples and information on these managers, including Unix ODBC driver managers are listed below:

- Microsoft Windows ODBC Driver Manager (odbc32.dll), [http://support.microsoft.com/kb/110093.](http://support.microsoft.com/kb/110093)
- Mac OS X includes ODBC Administrator, a GUI application that provides a simpler configuration mechanism for the Unix iODBC Driver Manager. You can configure DSN and driver information either through ODBC Administrator or through the iODBC configuration files. This also means that you can test ODBC Administrator configurations using the iodbctest command. [http://www.apple.com.](http://www.apple.com)
- unixODBC Driver Manager for Unix (libodbc.so). See [http://www.unixodbc.org,](http://www.unixodbc.org) for more information. The unixODBC Driver Manager includes the Connector/ODBC driver 3.51 in the installation package, starting with version unixODBC 2.1.2.
- <span id="page-1921-0"></span>• iODBC ODBC Driver Manager for Unix (libiodbc.so), see <http://www.iodbc.org>, for more information.

# **22.1.3. Connector/ODBC Installation**

You can install the Connector/ODBC drivers using two different methods, a binary installation and a source installation. The binary

installation is the easiest and most straightforward method of installation. Using the source installation methods should only be necessary on platforms where a binary installation package is not available, or in situations where you want to customize or modify the installation process or Connector/ODBC drivers before installation.

#### **Where to Get Connector/ODBC**

You can get a copy of the latest version of Connector/ODBC binaries and sources from our Web site at [ht](http://dev.mysql.com/downloads/connector/odbc/)[tp://dev.mysql.com/downloads/connector/odbc/](http://dev.mysql.com/downloads/connector/odbc/).

For more information about Connector/ODBC, visit http://www.mysql.com/products/myodbc/.

For more information about licensing, visit http://www.mysql.com/company/legal/licensing/.

#### **Supported Platforms**

Connector/ODBC can be used on all major platforms supported by MySQL. You can install it on:

- Windows 95, 98, Me, NT, 2000, XP, 2003, Vista and 7
- All Unix-like Operating Systems, including: AIX, Amiga, BSDI, DEC, FreeBSD, HP-UX 10/11, Linux, NetBSD, OpenBSD, OS/2, SGI Irix, Solaris, SunOS, SCO OpenServer, SCO UnixWare, Tru64 Unix
- Mac OS X and Mac OS X Server

Using a binary distribution offers the most straightforward method for installing Connector/ODBC. If you want more control over the driver, the installation location and or to customize elements of the driver you will need to build and install from the source.

If a binary distribution is not available for a particular platform build the driver from the original source code. You can contribute the binaries you create to MySQL by sending a mail message to <myodbc@lists.mysql.com>, so that it becomes available for other users.

## **Note**

On all non-Windows platforms except Mac OS X, the driver is built against  $unixODEC$  and is expecting a 2-byte SQLWCHAR, not 4 bytes as iODBC is using. For this reason, the binaries are **only** compatible with unixODBC and you will need to recompile the driver against iODBC if you wish to use them together. For further information see [Section 22.1.2.1.2, "ODBC Driver Managers"](#page-1921-1).

For further instructions:

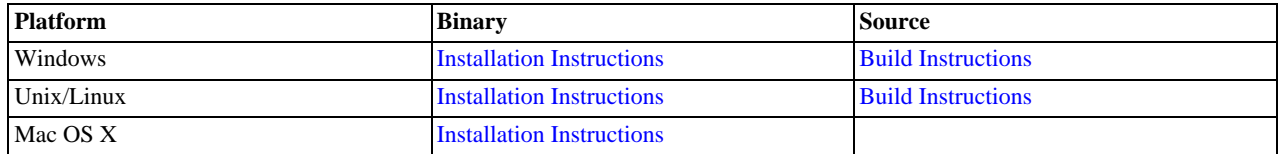

# **22.1.3.1. Installing Connector/ODBC from a Binary Distribution on Windows**

<span id="page-1922-0"></span>Before installing the Connector/ODBC drivers on Windows you should ensure that your Microsoft Data Access Components (MDAC) are up to date. You can obtain the latest version from the [Microsoft Data Access and Storage](http://support.microsoft.com/kb/110093) Web site.

There are three available distribution types to use when installing for Windows. The contents in each case are identical, it is only the installation method which is different.

- Zipped installer consists of a Zipped package containing a standalone installation application. To install from this package, you must unzip the installer, and then run the installation application. See [Section 22.1.3.1.1, "Installing the Windows Connector/](#page-1923-0) [ODBC Driver using an installer"](#page-1923-0) to complete the installation.
- MSI installer, an installation file that can be used with the installer included in Windows 2000, Windows XP and Windows Server 2003. See [Section 22.1.3.1.1, "Installing the Windows Connector/ODBC Driver using an installer"](#page-1923-0) to complete the installation.
- Zipped DLL package, containing the DLL files that need must be manually installed. See [Section 22.1.3.1.2, "Installing the](#page-1926-0) [Windows Connector/ODBC Driver using the Zipped DLL package"](#page-1926-0) to complete the installation.

# **Note**

<span id="page-1923-0"></span>An OLEDB/ODBC driver for Windows 64-bit is available from [Microsoft Downloads.](http://www.microsoft.com/downloads/details.aspx?FamilyID=000364db-5e8b-44a8-b9be-ca44d18b059b&displaylang=en)

## **22.1.3.1.1. Installing the Windows Connector/ODBC Driver using an installer**

The installer packages offer a very simple method for installing the Connector/ODBC drivers. If you have downloaded the zipped installer then you must extract the installer application. The basic installation process is identical for both installers.

You should follow these steps to complete the installation:

- 1. Double-click the standalone installer that you extracted, or the MSI file you downloaded.
- 2. The MySQL Connector/ODBC 3.51 Setup Wizard will start. Click the NEXT button to begin the installation process.

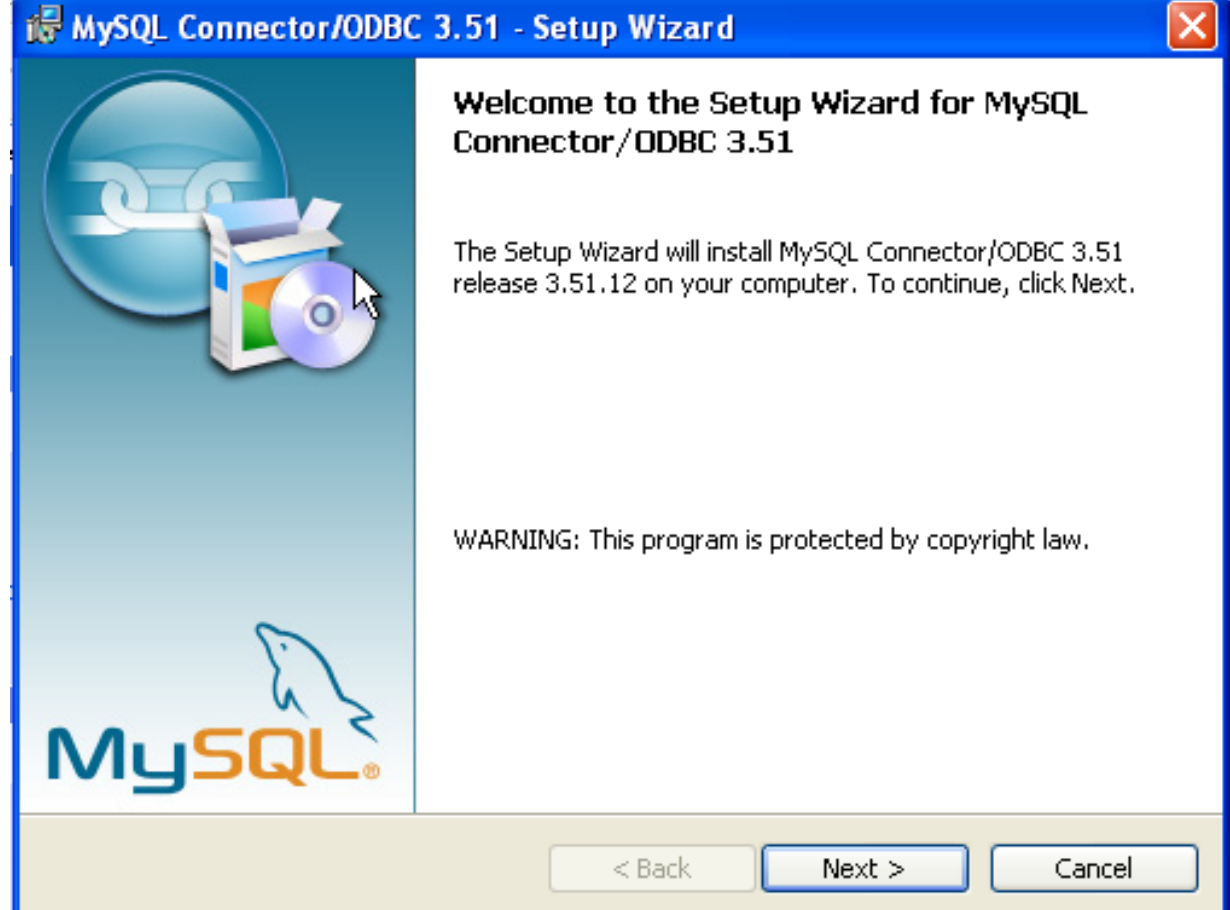

3. You will need to choose the installation type. The Typical installation provides the standard files you will need to connect to a MySQL database using ODBC. The Complete option installs all the available files, including debug and utility components. It is recommended you choose one of these two options to complete the installation. If choose one of these methods, click NEXT and then proceed to step 5.

You may also choose a Custom installation, which enables you to select the individual components that you want to install. You have chosen this method, click NEXT and then proceed to step 4.

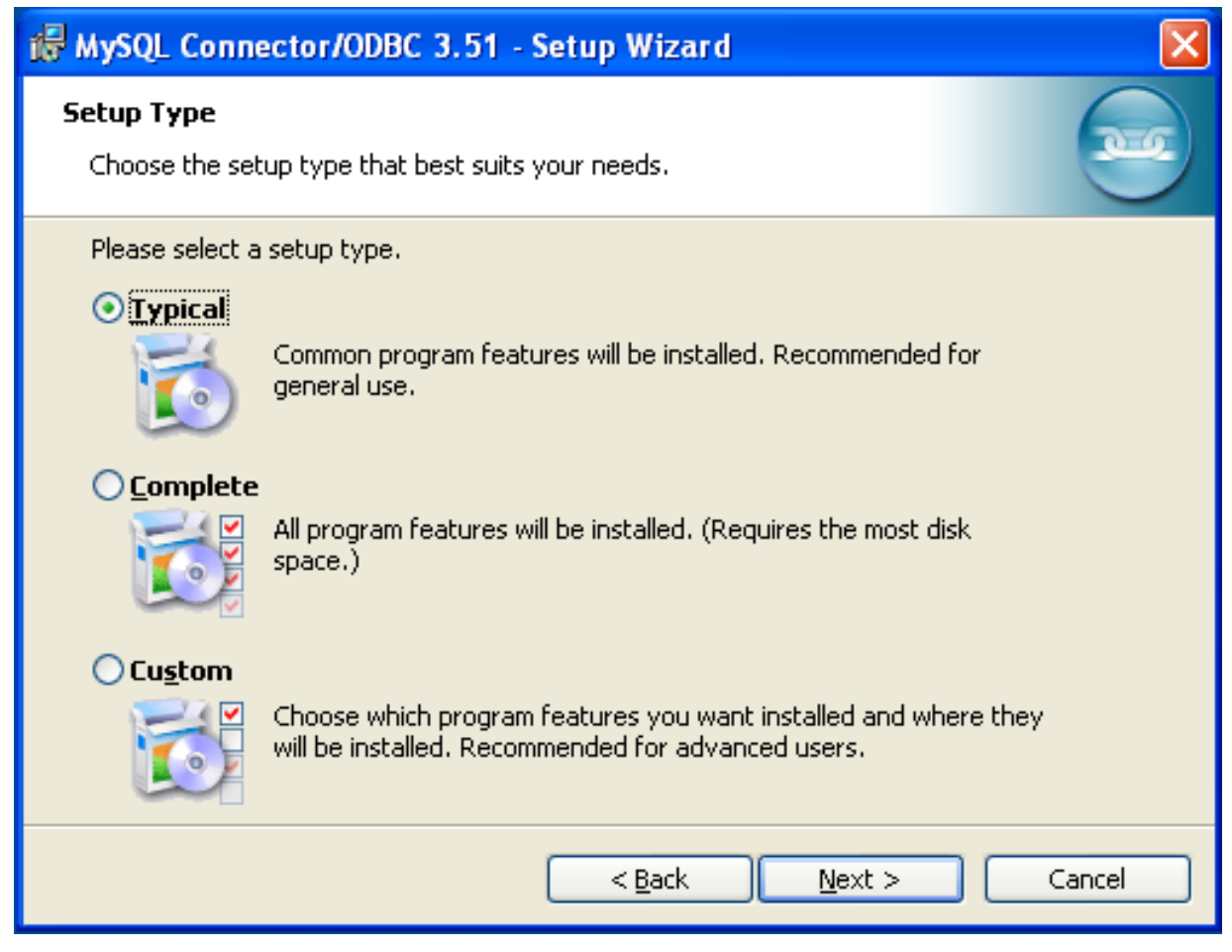

4. If you have chosen a custom installation, use the pop-ups to select which components to install and then click NEXT to install the necessary files.

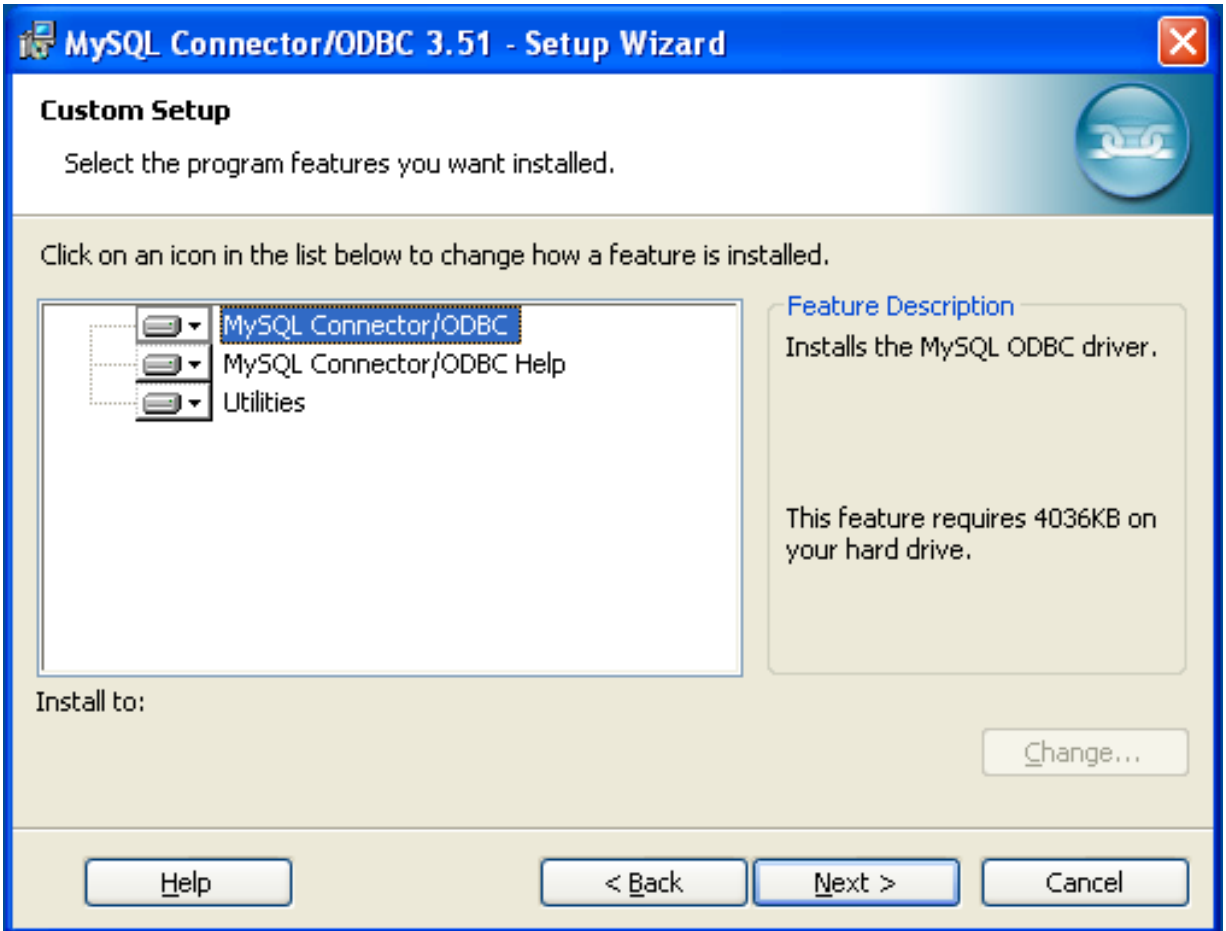

5. Once the files have copied to your machine, the installation is complete. Click FINISH to exit the installer.

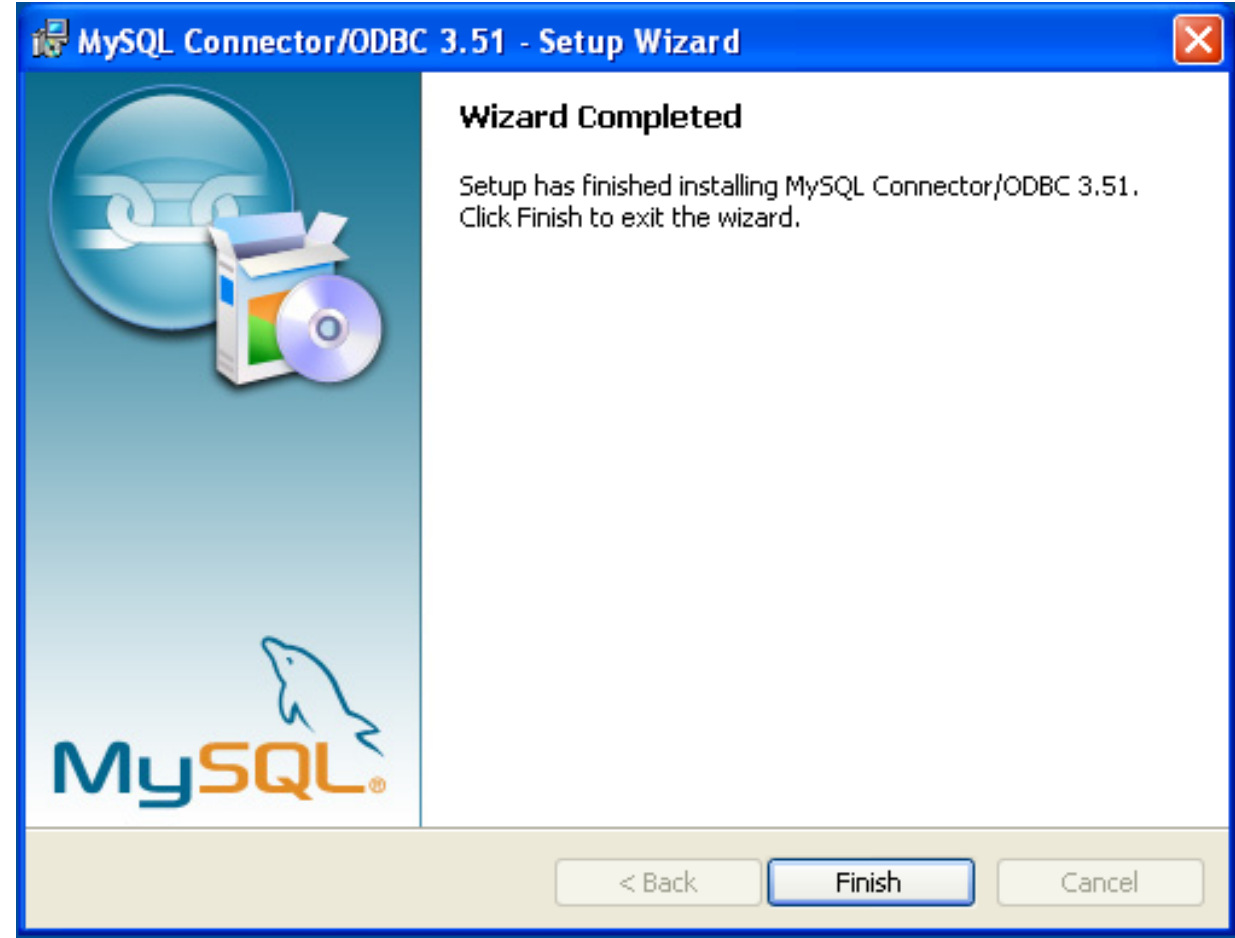

<span id="page-1926-0"></span>Now the installation is complete, you can continue to configure your ODBC connections using [Section 22.1.4, "Connector/ODBC](#page-1938-0) [Configuration"](#page-1938-0).

## **22.1.3.1.2. Installing the Windows Connector/ODBC Driver using the Zipped DLL package**

If you have downloaded the Zipped DLL package then you must install the individual files required for Connector/ODBC operation manually. Once you have unzipped the installation files, you can either perform this operation by hand, executing each statement individually, or you can use the included Batch file to perform an installation to the default locations.

## **Note**

The following instructions will only work for 32-bit Windows systems. If you have a 64-bit Windows system you are advised to use the MSI installer, which will install both the 32-bit and 64-bit drivers to the correct locations.

To install using the Batch file:

- 1. Unzip the Connector/ODBC Zipped DLL package.
- 2. Open a Command Prompt.
- 3. Change to the directory created when you unzipped the Connector/ODBC Zipped DLL package.
- 4. Run Install.bat:

C:\> **Install.bat**

This will copy the necessary files into the default location, and then register the Connector/ODBC driver with the Windows ODBC manager.

If you want to copy the files to an alternative location - for example, to run or test different versions of the Connector/ODBC driver

on the same machine, then you must copy the files by hand. It is however not recommended to install these files in a nonstandard location. To copy the files by hand to the default installation location use the following steps:

- 1. Unzip the Connector/ODBC Zipped DLL package.
- 2. Open a Command Prompt.
- 3. Change to the directory created when you unzipped the Connector/ODBC Zipped DLL package.
- 4. Copy the library files to a suitable directory. The default is to copy them into the default Windows system directory \Windows\System32:
	- C:\> **copy lib\myodbc3S.dll \Windows\System32** C:\> **copy lib\myodbc3S.lib \Windows\System32** C:\> **copy lib\myodbc3.dll \Windows\System32** C:\> **copy lib\myodbc3.lib \Windows\System32**
- 5. Copy the Connector/ODBC tools. These must be placed into a directory that is in the system PATH. The default is to install these into the Windows system directory \Windows\System32:

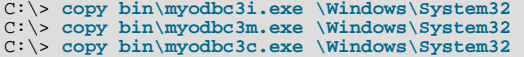

6. Optionally copy the help files. For these files to be accessible through the help system, they must be installed in the Windows system directory:

C:\> **copy doc\\*.hlp \Windows\System32**

7. Finally, you must register the Connector/ODBC driver with the ODBC manager:

C:\> **myodbc3i -a -d -t"MySQL ODBC 3.51 Driver;\ DRIVER=myodbc3.dll;SETUP=myodbc3S.dll"**

<span id="page-1927-0"></span>You must change the references to the DLL files and command location in the above statement if you have not installed these files into the default location.

## **22.1.3.2. Installing Connector/ODBC from a Binary Distribution on Unix**

There are two methods available for installing Connector/ODBC on Unix from a binary distribution. For most Unix environments you will need to use the tarball distribution. For Linux systems, there is also an RPM distribution available.

#### **Note**

To install Connector/ODBC 5.1 on Unix you require unixODBC 2.2.12 or later to be installed.

## **22.1.3.2.1. Installing Connector/ODBC from a Binary Tarball Distribution**

To install the driver from a tarball distribution (.tar.gz file), download the latest version of the driver for your operating system and follow these steps that demonstrate the process using the Linux version of the tarball:

```
shell> su root
shell> gunzip mysql-connector-odbc-3.51.11-i686-pc-linux.tar.gz
shell> tar xvf mysql-connector-odbc-3.51.11-i686-pc-linux.tar
shell> cd mysql-connector-odbc-3.51.11-i686-pc-linux
```
Read the installation instructions in the INSTALL file and execute these commands.

Then proceed on to [Section 22.1.4.5, "Configuring a Connector/ODBC DSN on Unix"](#page-1955-0), to configure the DSN for Connector/ ODBC. For more information, refer to the INSTALL file that comes with your distribution.

### **22.1.3.2.2. Installing Connector/ODBC from an RPM Distribution**

To install or upgrade Connector/ODBC from an RPM distribution on Linux, simply download the RPM distribution of the latest version of Connector/ODBC and follow the instructions below. Use su root to become root, then install the RPM file.

If you are installing for the first time:

shell> **su root**

shell> **rpm -ivh mysql-connector-odbc-3.51.12.i386.rpm**

If the driver exists, upgrade it like this:

shell> **su root** shell> **rpm -Uvh mysql-connector-odbc-3.51.12.i386.rpm**

If there is any dependency error for MySQL client library, libmysqlclient, simply ignore it by supplying the --nodeps option, and then make sure the MySQL client shared library is in the path or set through LD\_LIBRARY\_PATH.

This installs the driver libraries and related documents to /usr/local/lib and /usr/share/doc/MyODBC, respectively. Proceed onto [Section 22.1.4.5, "Configuring a Connector/ODBC DSN on Unix".](#page-1955-0)

To **uninstall** the driver, become root and execute an rpm command:

<span id="page-1928-0"></span>shell> **su root** shell> **rpm -e mysql-connector-odbc**

# **22.1.3.3. Installing Connector/ODBC from a Binary Distribution on Mac OS X**

Mac OS X is based on the FreeBSD operating system, and you can normally use the MySQL network port for connecting to MySQL servers on other hosts. Installing the Connector/ODBC driver enables you to connect to MySQL databases on any platform through the ODBC interface. You should only need to install the Connector/ODBC driver when your application requires an ODBC interface. Applications that require or can use ODBC (and therefore the Connector/ODBC driver) include ColdFusion, Filemaker Pro, 4th Dimension and many other applications.

Mac OS X includes its own ODBC manager, based on the iODBC manager. Mac OS X includes an administration tool that provides easier administration of ODBC drivers and configuration, updating the underlying iODBC configuration files.

The method for installing Connector/ODBC on Mac OS X depends on the version on Connector/ODBC you are using. For Connector/ODBC 3.51.14 and later, the package is provided as a compressed tar archive that you must manually install. For Connector/ ODBC 3.51.13 and earlier the software was provided on a compressed disk image (.dmg) file and included an installer.

In either case, the driver is designed to work with the iODBC driver manager included with Mac OS X.

To install Connector/ODBC 3.51.14 and later:

- 1. Download the installation file. Note that versions are available for both PowerPC and Intel platforms.
- 2. Extract the archive:

shell> tar zxf mysql-connector-odbc-3.51.16-osx10.4-x86-32bit.tar.gz

3. The directory created will contain two subdirectories, lib and bin. You need to copy these to a suitable location such as / usr/local:

shell> cp bin/\* /usr/local/bin shell> cp lib/\* /usr/local/lib

4. Finally, you must register the driver with iODBC using the myodbc3i tool you just installed:

shell> myodbc3i -a -d -t"MySQL ODBC 3.51 Driver;Driver=/usr/local/lib/libmyodbc3.so;Setup=/usr/local/lib/libmyodbc

You can verify the installed drivers either by using the ODBC Administrator application or the myodbc3i utility:

shell> myodbc3i -q -d

To install Connector/ODBC 3.51.13 and earlier, follow these steps:

- 1. Download the file to your computer and double-click the downloaded image file.
- 2. Within the disk image you will find an installer package (with the .pkg extension). Double-click on this file to start the Mac OS X installer.
- 3. You will be presented with the installer welcome message. Click the CONTINUE button to begin the installation process.

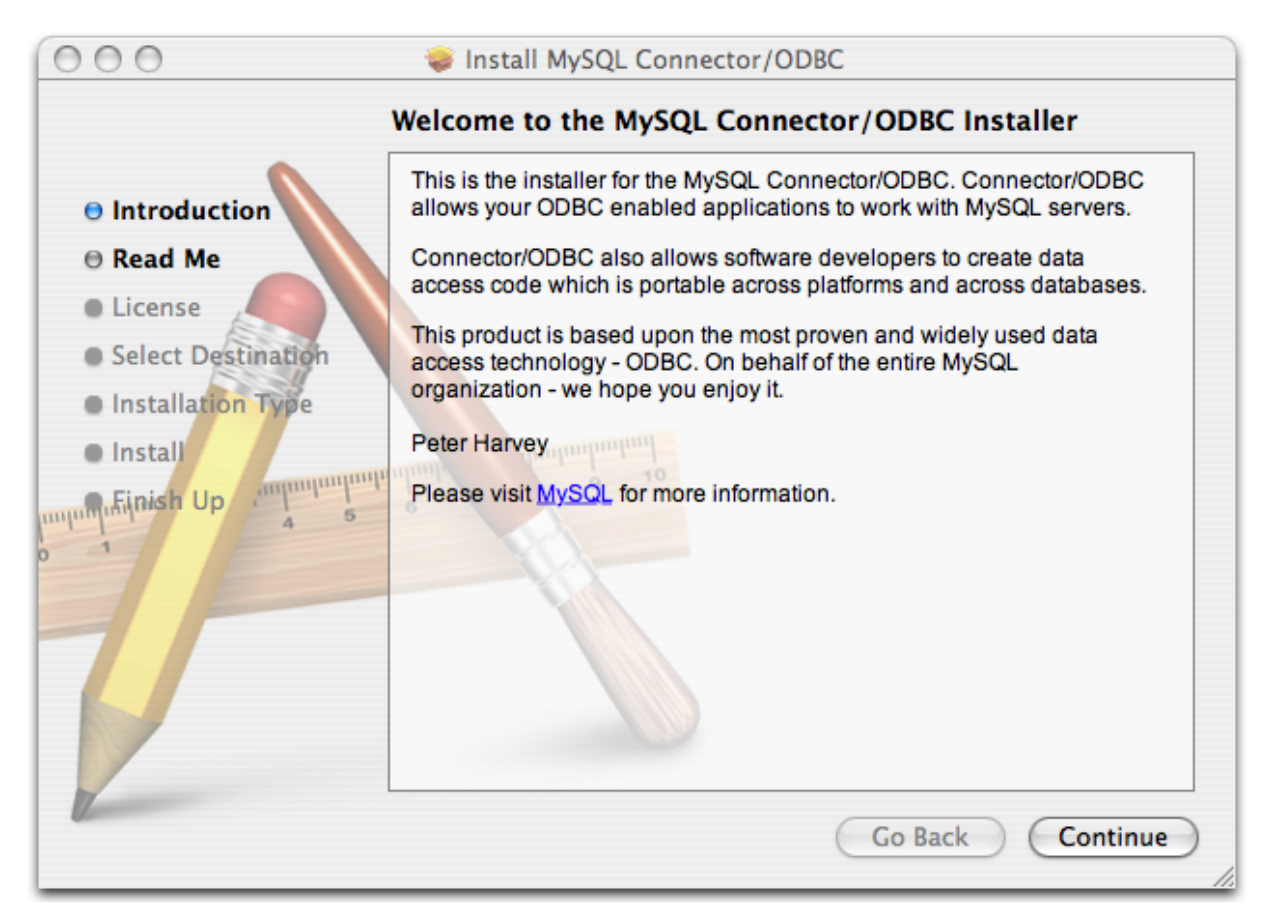

4. Please take the time to read the Important Information as it contains guidance on how to complete the installation process. Once you have read the notice and collected the necessary information, click CONTINUE.

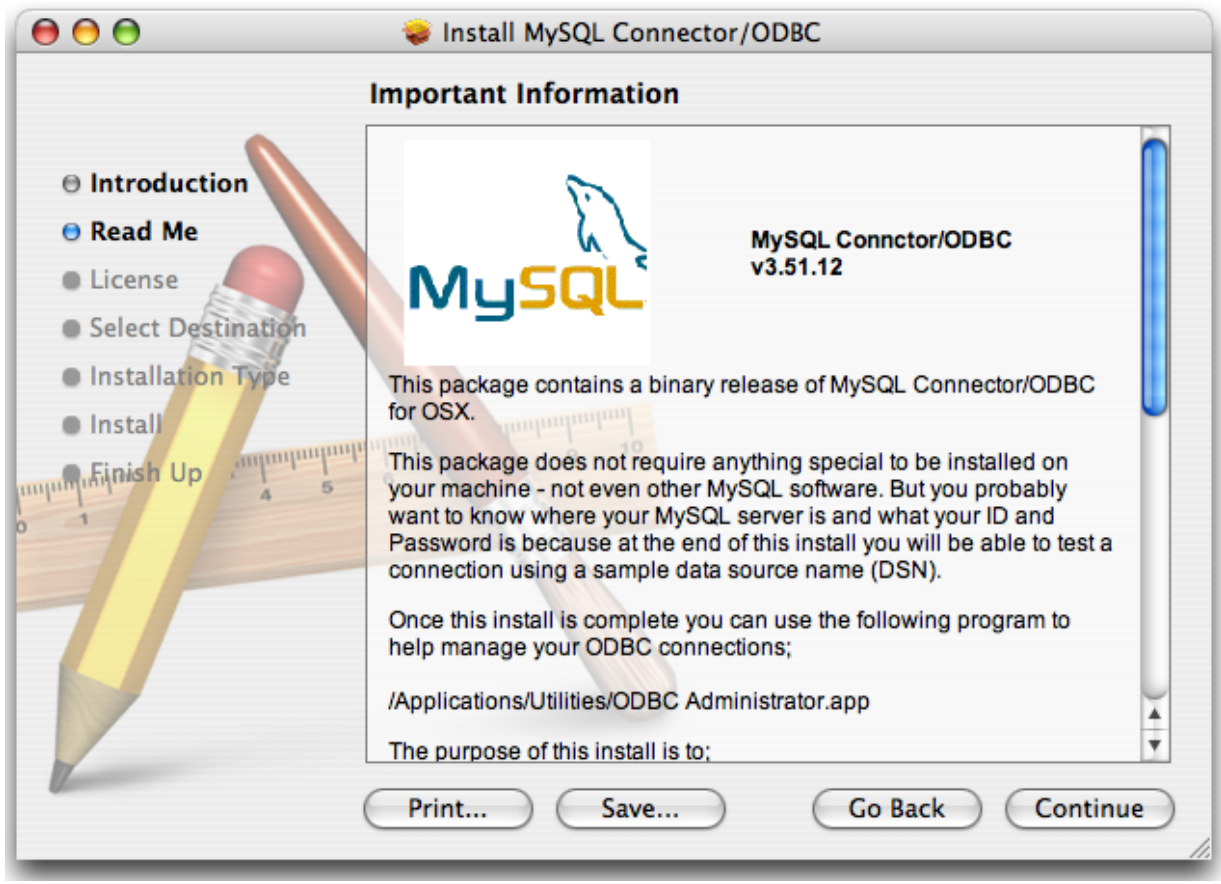

5. Connector/ODBC drivers are made available under the GNU General Public License. Please read the license if you are not familiar with it before continuing installation. Click CONTINUE to approve the license (you will be asked to confirm that decision) and continue the installation.

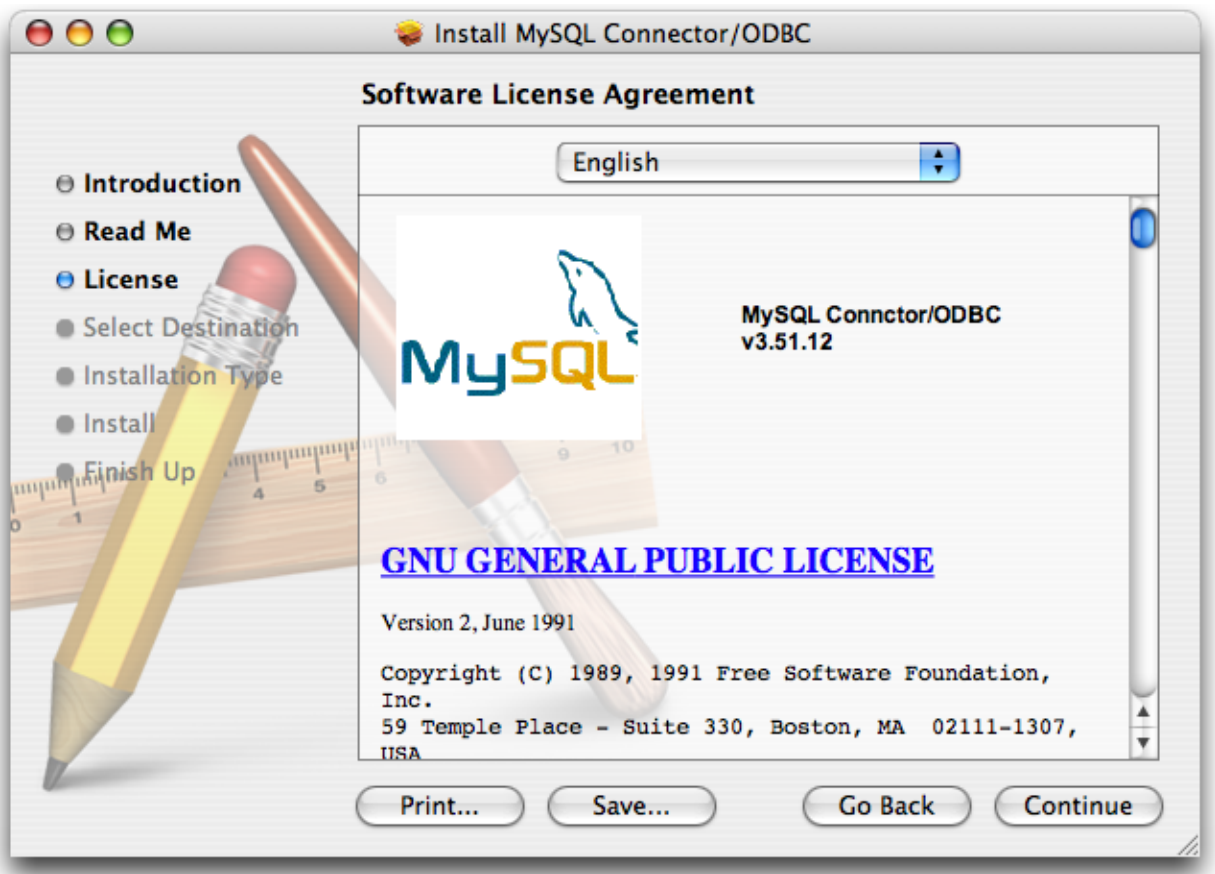

6. Choose a location to install the Connector/ODBC drivers and the ODBC Administrator application. You must install the files onto a drive with an operating system and you may be limited in the choices available. Select the drive you want to use, and then click CONTINUE.

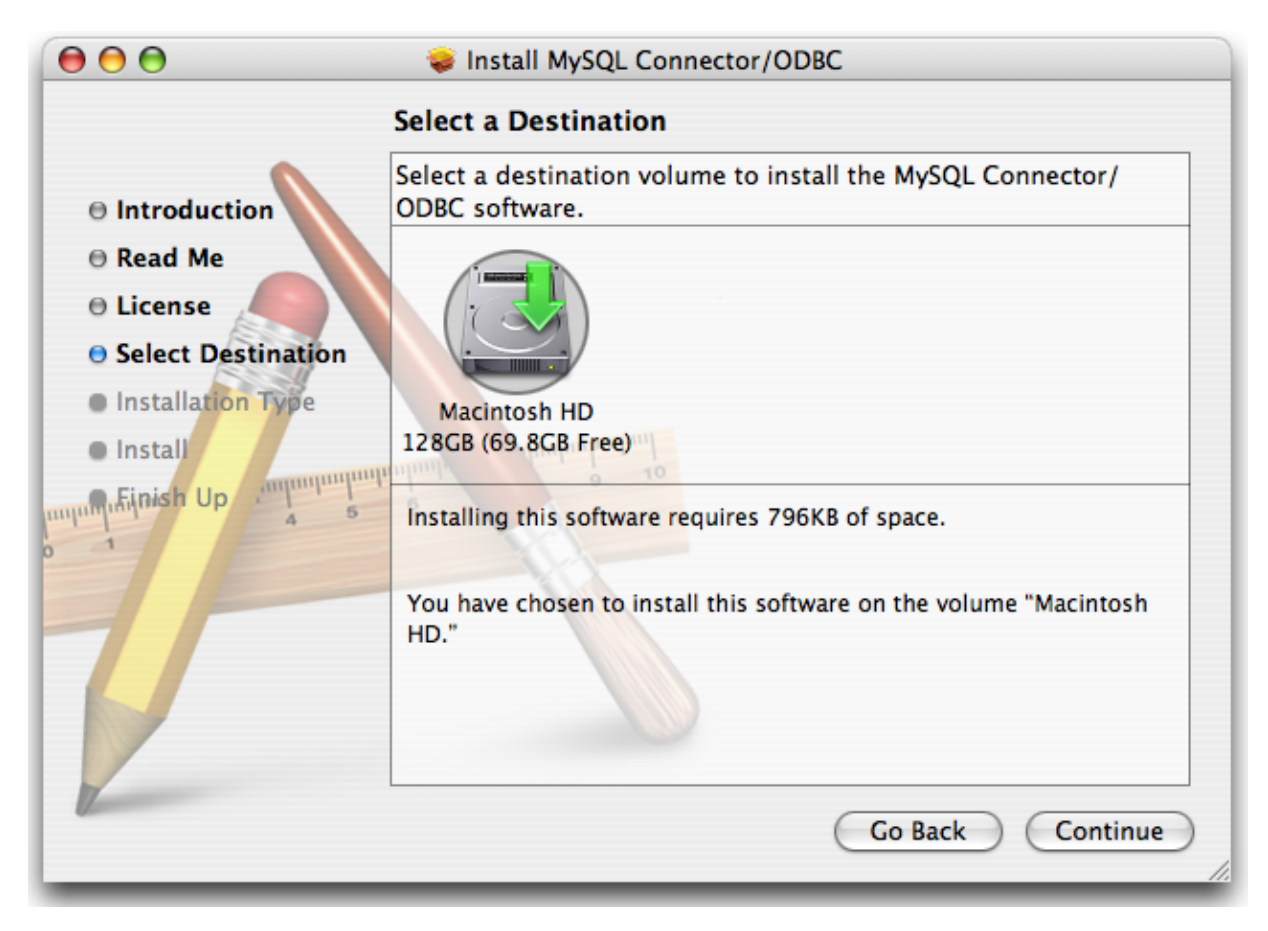

7. The installer will automatically select the files that need to be installed on your machine. Click INSTALL to continue. The installer will copy the necessary files to your machine. A progress bar will be shown indicating the installation progress.

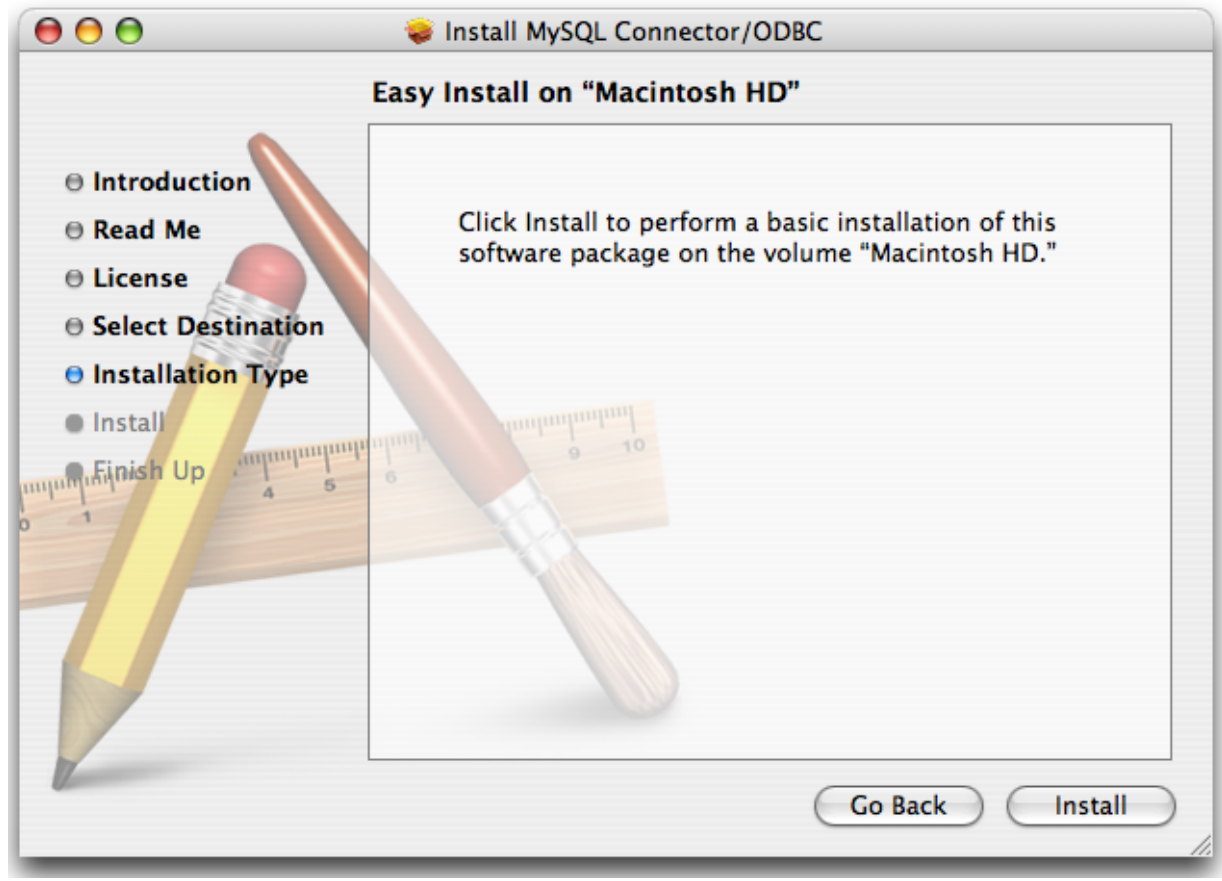

8. When installation has been completed you will get a window like the one shown below. Click CLOSE to close and quit the installer.

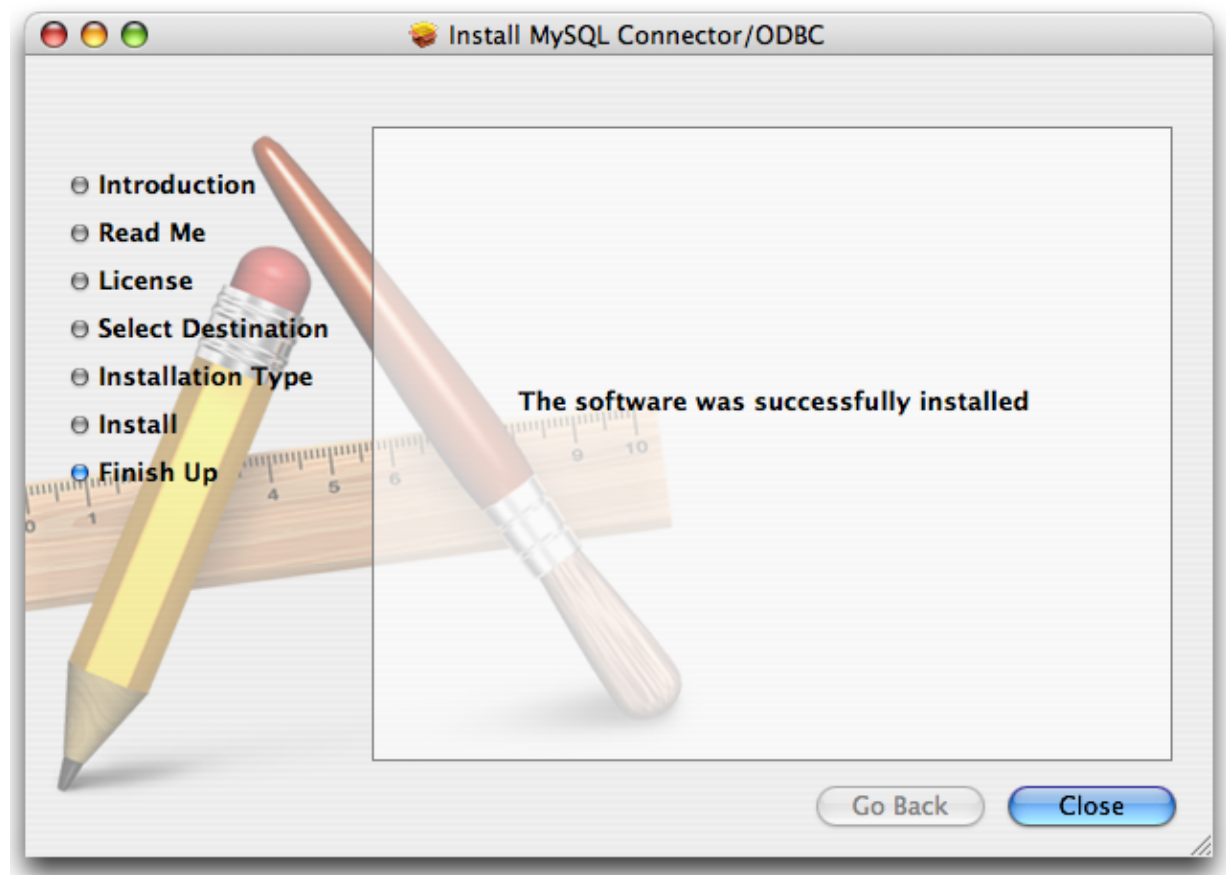

# **22.1.3.4. Installing Connector/ODBC from a Source Distribution on Windows**

<span id="page-1932-0"></span>You should only need to install Connector/ODBC from source on Windows if you want to change or modify the source or installation. If you are unsure whether to install from source, please use the binary installation detailed in [Section 22.1.3.1, "Installing](#page-1922-0) [Connector/ODBC from a Binary Distribution on Windows"](#page-1922-0).

Installing Connector/ODBC from source on Windows requires a number of different tools and packages:

- MDAC, Microsoft Data Access SDK from [http://support.microsoft.com/kb/110093.](http://support.microsoft.com/kb/110093)
- Suitable C compiler, such as Microsoft Visual C++ or the C compiler included with Microsoft Visual Studio.
- Compatible make tool. Microsoft's nmake is used in the examples in this section.
- MySQL client libraries and include files from MySQL 4.0.0 or higher. (Preferably MySQL 4.0.16 or higher). This is required because Connector/ODBC uses new calls and structures that exist only starting from this version of the library. To get the client libraries and include files, visit [http://dev.mysql.com/downloads/.](http://dev.mysql.com/downloads/)

## **22.1.3.4.1. Building Connector/ODBC 3.51**

Connector/ODBC source distributions include Makefiles that require the nmake or other make utility. In the distribution, you can find Makefile for building the release version and Makefile debug for building debugging versions of the driver libraries and DLLs.

To build the driver, use this procedure:

1. Download and extract the sources to a folder, then change directory into that folder. The following command assumes the folder is named myodbc3-src:

C:\> **cd myodbc3-src**

2. Edit Makefile to specify the correct path for the MySQL client libraries and header files. Then use the following commands to build and install the release version:

```
C:\> nmake -f Makefile
C:\> nmake -f Makefile install
```
nmake -f Makefile builds the release version of the driver and places the binaries in subdirectory called Release.

nmake -f Makefile install installs (copies) the driver DLLs and libraries (myodbc3.dll, myodbc3.lib) to your system directory.

3. To build the debug version, use Makefile\_Debug rather than Makefile, as shown below:

```
C:\> nmake -f Makefile_debug
C:\> nmake -f Makefile_debug install
```
4. You can clean and rebuild the driver by using:

```
C:\> nmake -f Makefile clean
C:\> nmake -f Makefile install
```
#### **Note**

- Make sure to specify the correct MySQL client libraries and header files path in the Makefiles (set the MYSQL\_LIB\_PATH and MYSQL\_INCLUDE\_PATH variables). The default header file path is assumed to be  $C:\wsgl\inCl$  constant library path is assumed to be  $C:\wsgl\li\phi$  for release DLLs and C:\mysql\lib\debug for debug versions.
- For the complete usage of nmake, visit [ht](http://msdn.microsoft.com/library/default.asp?url=/library/en-us/dv_vcce4/html/evgrfRunningNMAKE.asp)[tp://msdn.microsoft.com/library/default.asp?url=/library/en-us/dv\\_vcce4/html/evgrfRunningNMAKE.asp.](http://msdn.microsoft.com/library/default.asp?url=/library/en-us/dv_vcce4/html/evgrfRunningNMAKE.asp)
- If you are using the Subversion tree for compiling, all Windows-specific Makefiles are named as Win Makefile\*.

## **22.1.3.4.2. Testing**

After the driver libraries are copied/installed to the system directory, you can test whether the libraries are properly built by using the samples provided in the samples subdirectory:

<span id="page-1933-0"></span>C:\> **cd samples** C:\> **nmake -f Makefile all**

# **22.1.3.5. Installing Connector/ODBC from a Source Distribution on Unix**

You need the following tools to build MySQL from source on Unix:

- A working ANSI C++ compiler. gcc 2.95.2 or later, SGI C++, and SunPro C++ are some of the compilers that are known to work.
- A good make program. GNU make is always recommended and is sometimes required.
- MySQL client libraries and include files from MySQL 4.0.0 or higher. (Preferably MySQL 4.0.16 or higher). This is required because Connector/ODBC uses new calls and structures that exist only starting from this version of the library. To get the client libraries and include files, visit [http://dev.mysql.com/downloads/.](http://dev.mysql.com/downloads/)

If you have built your own MySQL server or client libraries from source using the GNU autotools, you must use the - -enable-thread-safe-client option to configure when the libraries were built. No special option is needed if you configure with CMake.

You should also ensure that the libmysqlclient library were built and installed as a shared library.

A compatible ODBC manager must be installed. Connector/ODBC is known to work with the iODBC and unixODBC managers. See [Section 22.1.2.1.2, "ODBC Driver Managers"](#page-1921-1), for more information.

• If you are using a character set that isn't compiled into the MySQL client library then you need to install the MySQL character definitions from the charsets directory into SHAREDIR (by default, /usr/local/mysql/share/mysql/charsets). These should be in place if you have installed the MySQL server on the same machine. See [Section 9.1, "Character Set Support"](#page-714-0), for more information on character set support.

<span id="page-1934-0"></span>Once you have all the required files, unpack the source files to a separate directory, you then have to run configure and build the library using make.

## **22.1.3.5.1. Typical configure Options**

The configure script gives you a great deal of control over how you configure your Connector/ODBC build. Typically you do this using options on the configure command line. You can also affect configure using certain environment variables. For a list of options and environment variables supported by configure, run this command:

shell> **./configure --help**

Some of the more commonly used configure options are described here:

1. To compile Connector/ODBC, you need to supply the MySQL client include and library files path using the -  $-with-mysql-path=DIR$  option, where  $DIR$  is the directory where MySQL is installed.

MySQL compile options can be determined by running DIR/bin/mysql\_config.

- 2. Supply the standard header and library files path for your ODBC Driver Manager (iODBC or unixODBC).
	- If you are using iODBC and iODBC is not installed in its default location  $(\sqrt{usr}/local)$ , you might have to use the - $-$ with-iodbc= $DIR$  option, where  $DIR$  is the directory where iODBC is installed.

If the iODBC headers do not reside in DIR/include, you can use the --with-iodbc-includes=INCDIR option to specify their location.

The applies to libraries. If they are not in  $DIR/lib$ , you can use the  $--with-iodbc-libs=LIBDIR$  option.

If you are using unixODBC, use the  $-\text{with}-\text{unixODBC}=DIR$  option (case sensitive) to make configure look for unixODBC instead of iODBC by default, DIR is the directory where unixODBC is installed.

If the unixODBC headers and libraries aren't located in  $DIR/include$  and  $DIR/1$  ib, use the --with-unixODBC-includes=INCDIR and --with-unixODBC-libs=LIBDIR options.

3. You might want to specify an installation prefix other than /usr/local. For example, to install the Connector/ODBC drivers in /usr/local/odbc/lib, use the --prefix=/usr/local/odbc option.

The final configuration command looks something like this:

shell> **./configure --prefix=/usr/local \ --with-iodbc=/usr/local \ --with-mysql-path=/usr/local/mysql**

# **22.1.3.5.2. Additional configure Options**

There are a number of other options that you need, or want, to set when configuring the Connector/ODBC driver before it is built.

• To link the driver with MySQL thread safe client libraries libmysqlclient\_r.so or libmysqlclient\_r.a, you must specify the following configure option:

--enable-thread-safe

and can be disabled (default) using

--disable-thread-safe

This option enables the building of the driver thread-safe library libmyodbc3\_r.so from by linking with MySQL threadsafe client library libmysqlclient\_r.so (The extensions are OS dependent).

If the compilation with the thread-safe option fails, it may be because the correct thread-libraries on the system could not be located. You should set the value of LIBS to point to the correct thread library for your system.

```
LIBS="-lpthread" ./configure ..
```
• You can enable or disable the shared and static versions of Connector/ODBC using these options:

```
--enable-shared[=yes/no]
--disable-shared
--enable-static[=yes/no]
--disable-static
```
• By default, all the binary distributions are built as nondebugging versions (configured with  $-\text{width}-\text{definition}-\text{debug}$ ).

To enable debugging information, build the driver from a source distribution with the proper configuration option to enable debugging support. See [Section 2.9.4, "MySQL Source-Configuration Options".](#page-129-0)

• This option is available only for source trees that have been obtained from the Subversion repository. This option does not apply to the packaged source distributions.

By default, the driver is built with the  $--$ without-docs option. If you would like the documentation to be built, then execute configure with:

--with-docs

### **22.1.3.5.3. Building and Compilation**

To build the driver libraries, you have to just execute make.

#### shell> **make**

If any errors occur, correct them and continue the build process. If you aren't able to build, then send a detailed email to <myodbc@lists.mysql.com> for further assistance.

#### **22.1.3.5.4. Building Shared Libraries**

On most platforms, MySQL does not build or support .so (shared) client libraries by default. This is based on our experience of problems when building shared libraries.

In cases like this, you have to download the MySQL distribution and configure it with these options:

--without-server --enable-shared

To build shared driver libraries, you must specify the --enable-shared option for configure. By default, configure does not enable this option.

If you have configured with the  $-\text{distance}$  shared option, you can build the . so file from the static libraries using the following commands:

```
shell> cd mysql-connector-odbc-3.51.01
shell> make
shell> cd driver
shell> CC=/usr/bin/gcc \
                 $CC -bundle -flat_namespace -undefined error \
-o .libs/libmyodbc3-3.51.01.so \
                 catalog.o connect.o cursor.o dll.o error.o execute.o \
handle.o info.o misc.o myodbc3.o options.o prepare.o \
                 results.o transact.o utility.o \
-L/usr/local/mysql/lib/mysql/ \
                 -L/usr/local/iodbc/lib/ \
-lz -lc -lmysqlclient -liodbcinst
```
Make sure to change -liodbcinst to -lodbcinst if you are using unixODBC instead of iODBC, and configure the library paths accordingly.

This builds and places the libmyodbc3-3.51.01.so file in the .libs directory. Copy this file to the Connector/ODBC library installation directory (/usr/local/lib (or the lib directory under the installation directory that you supplied with the --prefix).

```
shell> cd .libs
shell> cp libmyodbc3-3.51.01.so /usr/local/lib
shell> cd /usr/local/lib
shell> ln -s libmyodbc3-3.51.01.so libmyodbc3.so
```
To build the thread-safe driver library:

```
shell> CC=/usr/bin/gcc \
                $CC -bundle -flat_namespace -undefined error
-o .libs/libmyodbc3_r-3.51.01.so
                catalog.o connect.o cursor.o dll.o error.o execute.o
                handle.o info.o misc.o myodbc3.o options.o prepare.o
results.o transact.o utility.o
-L/usr/local/mysql/lib/mysql/
-L/usr/local/iodbc/lib/
                -lz -lc -lmysqlclient_r -liodbcinst
```
## **22.1.3.5.5. Installing Driver Libraries**

To install the driver libraries, execute the following command:

shell> **make install**

That command installs one of the following sets of libraries:

For Connector/ODBC 3.51:

- libmyodbc3.so
- libmyodbc3-3.51.01.so, where 3.51.01 is the version of the driver
- libmyodbc3.a

For thread-safe Connector/ODBC 3.51:

- libmyodbc3\_r.so
- libmyodbc3-3\_r.51.01.so
- libmyodbc3\_r.a

For more information on build process, refer to the INSTALL file that comes with the source distribution. Note that if you are trying to use the make from Sun, you may end up with errors. On the other hand, GNU gmake should work fine on all platforms.

#### **22.1.3.5.6. Testing Connector/ODBC on Unix**

To run the basic samples provided in the distribution with the libraries that you built, use the following command:

shell> **make test**

Before running the tests, create the DSN 'myodbc3' in odbc.ini and set the environment variable ODBCINI to the correct odbc.ini file; and MySQL server is running. You can find a sample odbc.ini with the driver distribution.

You can even modify the samples/run-samples script to pass the desired DSN, UID, and PASSWORD values as the command-line arguments to each sample.

## **22.1.3.5.7. Building Connector/ODBC from Source on Mac OS X**

To build the driver on Mac OS X (Darwin), make use of the following configure example:

```
shell> ./configure --prefix=/usr/local
           --with-unixODBC=/usr/local
           --with-mysql-path=/usr/local/mysql
           --disable-shared
--enable-gui=no
           --host=powerpc-apple
```
The command assumes that the unixODBC and MySQL are installed in the default locations. If not, configure accordingly.

On Mac OS X, --enable-shared builds .dylib files by default. You can build .so files like this:

```
shell> make
shell> cd driver
shell> CC=/usr/bin/gcc \
            $CC -bundle -flat_namespace -undefined error
```

```
-o .libs/libmyodbc3-3.51.01.so *.o
-L/usr/local/mysql/lib/
-L/usr/local/iodbc/lib
-liodbcinst -lmysqlclient -lz -lc
```
To build the thread-safe driver library:

```
shell> CC=/usr/bin/gcc \
               $CC -bundle -flat_namespace -undefined error
-o .libs/libmyodbc3-3.51.01.so *.o
-L/usr/local/mysql/lib/
               -L/usr/local/iodbc/lib
              -liodbcinst -lmysqlclienti_r -lz -lc -lpthread
```
Make sure to change the -liodbcinst to -lodbcinst in case of using unixODBC instead of iODBC and configure the libraries path accordingly.

In Apple's version of GCC, both cc and gcc are actually symbolic links to gcc3.

Copy this library to the \$prefix/lib directory and symlink to libmyodbc3.so.

You can cross-check the output shared-library properties using this command:

shell> **otool -LD .libs/libmyodbc3-3.51.01.so**

#### **22.1.3.5.8. Building Connector/ODBC from Source on HP-UX**

To build the driver on HP-UX 10.x or 11.x, make use of the following configure example:

If using cc:

```
shell> CC="cc" \
               CFLAGS="+z" \
LDFLAGS="-Wl,+b:-Wl,+s" \
               ./configure --prefix=/usr/local
--with-unixodbc=/usr/local
               --with-mysql-path=/usr/local/mysql/lib/mysql
--enable-shared
              --enable-thread-safe
```
If using gcc:

```
shell> CC="gcc" \
             LDFLAGS="-Wl,+b:-Wl,+s" \
              ./configure --prefix=/usr/local
--with-unixodbc=/usr/local
             --with-mysql-path=/usr/local/mysql
              --enable-shared
--enable-thread-safe
```
Once the driver is built, cross-check its attributes using chatr .libs/libmyodbc3.sl to determine whether you need to have set the MySQL client library path using the SHLIB\_PATH environment variable. For static versions, ignore all shared-library options and run configure with the --disable-shared option.

#### **22.1.3.5.9. Building Connector/ODBC from Source on AIX**

To build the driver on AIX, make use of the following configure example:

```
shell> ./configure --prefix=/usr/local
            --with-unixodbc=/usr/local
            --with-mysql-path=/usr/local/mysql
--disable-shared
           --enable-thread-safe
```
## **Note**

For more information about how to build and set up the static and shared libraries across the different platforms refer to ' [Using static and shared libraries across platforms](http://www.fortran-2000.com/ArnaudRecipes/sharedlib.html)'.

# **22.1.3.6. Installing Connector/ODBC from the Development Source Tree**

### **Caution**

You should read this section only if you are interested in helping us test our new code. If you just want to get MySQL Connector/ODBC up and running on your system, you should use a standard release distribution.

To obtain the most recent development source tree, you first need to download and install Bazaar. You can obtain Bazaar from the [Bazaar VCS Web site.](http://bazaar-vcs.org) Bazaar is supported by any platform that supports Python, and is therefore compatible with any Linux, Unix, Windows or Mac OS X host. Instructions for downloading and installing Bazaar on the different platforms are available on the Bazaar Web site.

To build from the source trees, you need the following tools:

- autoconf 2.52 (or newer)
- automake 1.4 (or newer)
- libtool 1.4 (or newer)
- $m<sub>4</sub>$

The most recent development source tree is available from our public Subversion trees at [ht](http://dev.mysql.com/tech-resources/sources.html)[tp://dev.mysql.com/tech-resources/sources.html](http://dev.mysql.com/tech-resources/sources.html).

To check out out the Connector/ODBC sources, change to the directory where you want the copy of the Connector/ODBC tree to be stored, then use the following command:

shell> bzr branch lp:myodbc

You should now have a copy of the entire Connector/ODBC source tree in the directory connector-odbc3. To build from this source tree on Unix or Linux follow these steps:

```
shell> cd myodbc
shell> aclocal
shell> autoheader
shell> libtoolize -c -f
shell> autoconf
shell> automake;
shell> ./configure # Add your favorite options here
shell> make
```
For more information on how to build, refer to the INSTALL file located in the same directory. For more information on options to configure, see [Section 22.1.3.5.1, "Typical](#page-1934-0) configure Options"

When the build is done, run make install to install the Connector/ODBC 3.51 driver on your system.

If you have gotten to the make stage and the distribution does not compile, please report it to  $\langle \text{myodbc@lists.mysgl.com} \rangle$ .

On Windows, make use of Windows Makefiles WIN-Makefile and WIN-Makefile\_debug in building the driver. For more information, see [Section 22.1.3.4, "Installing Connector/ODBC from a Source Distribution on Windows".](#page-1932-0)

<span id="page-1938-0"></span>After the initial checkout operation to get the source tree, you should run  $bz\bar{r}$  pull periodically to update your source according to the latest version.

# **22.1.4. Connector/ODBC Configuration**

Before you connect to a MySQL database using the Connector/ODBC driver you must configure an ODBC *Data Source Name*. The DSN associates the various configuration parameters required to communicate with a database to a specific name. You use the DSN in an application to communicate with the database, rather than specifying individual parameters within the application itself. DSN information can be user specific, system specific, or provided in a special file. ODBC data source names are configured in different ways, depending on your platform and ODBC driver.

## **22.1.4.1. Data Source Names**

A Data Source Name associates the configuration parameters for communicating with a specific database. Generally a DSN consists of the following parameters:

- Name
- Host Name
- Database Name
- Login

• Password

In addition, different ODBC drivers, including Connector/ODBC, may accept additional driver-specific options and parameters.

There are three types of DSN:

- A *System DSN* is a global DSN definition that is available to any user and application on a particular system. A System DSN can normally only be configured by a systems administrator, or by a user who has specific permissions that let them create System DSNs.
- A *User DSN* is specific to an individual user, and can be used to store database connectivity information that the user regularly uses.
- A *File DSN* uses a simple file to define the DSN configuration. File DSNs can be shared between users and machines and are therefore more practical when installing or deploying DSN information as part of an application across many machines.

<span id="page-1939-0"></span>DSN information is stored in different locations depending on your platform and environment.

# **22.1.4.2. Connector/ODBC Connection Parameters**

You can specify the parameters in the following tables for Connector/ODBC when configuring a DSN. Users on Windows can use the Options and Advanced panels when configuring a DSN to set these parameters; see the table for information on which options relate to which fields and checkboxes. On Unix and Mac OS X, use the parameter name and value as the keyword/value pair in the DSN configuration. Alternatively, you can set these parameters within the InConnectionString argument in the SQLDriverConnect() call.

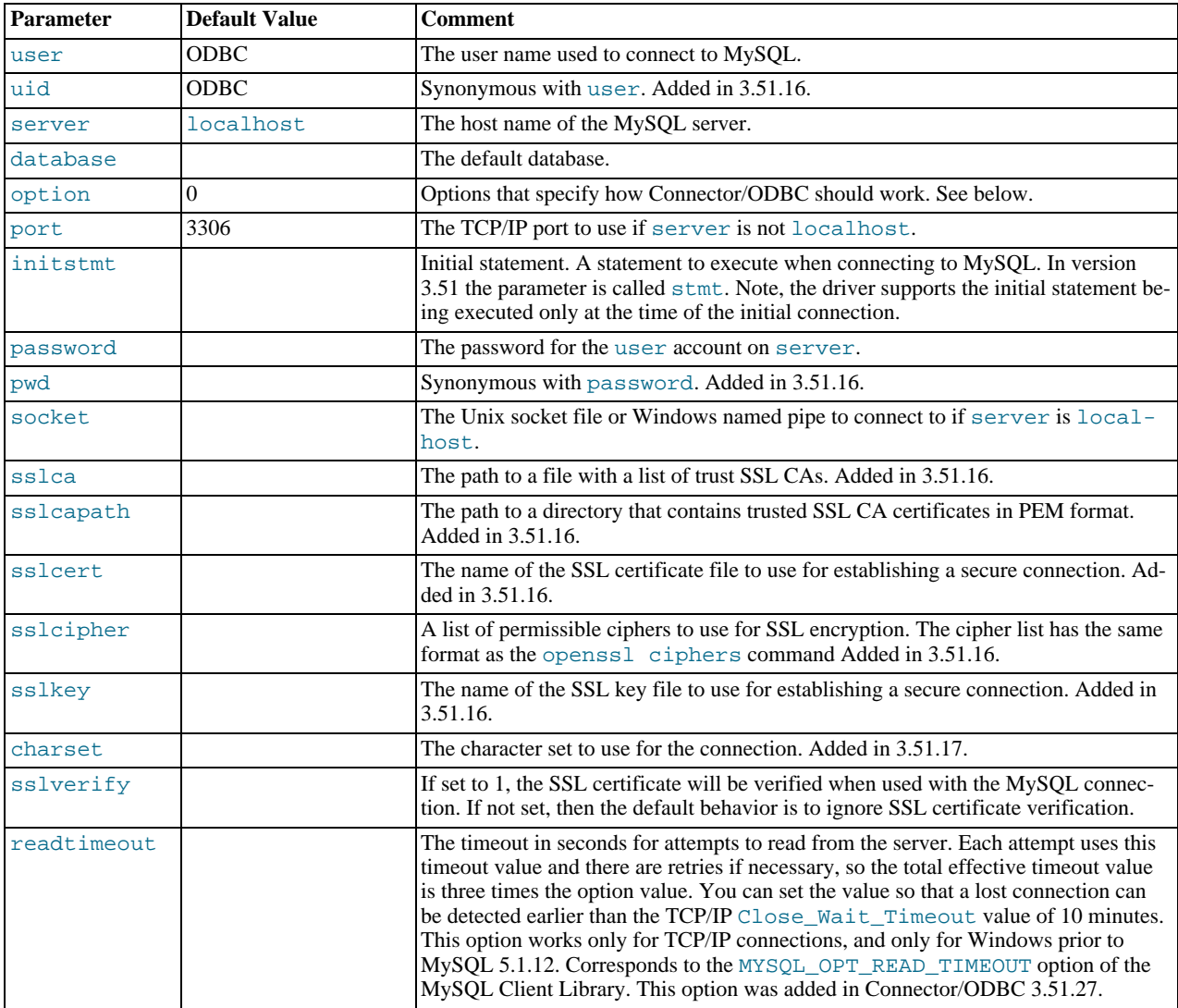

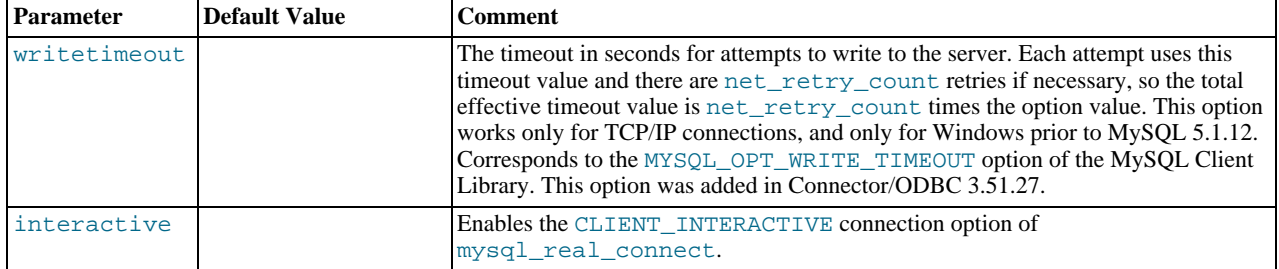

# **Note**

The SSL configuration parameters can also be automatically loaded from a my.ini or my.cnf file.

The option argument is used to tell Connector/ODBC that the client isn't 100% ODBC compliant. On Windows, you normally select options by toggling the checkboxes in the connection screen, but you can also select them in the option argument. The following options are listed in the order in which they appear in the Connector/ODBC connect screen.

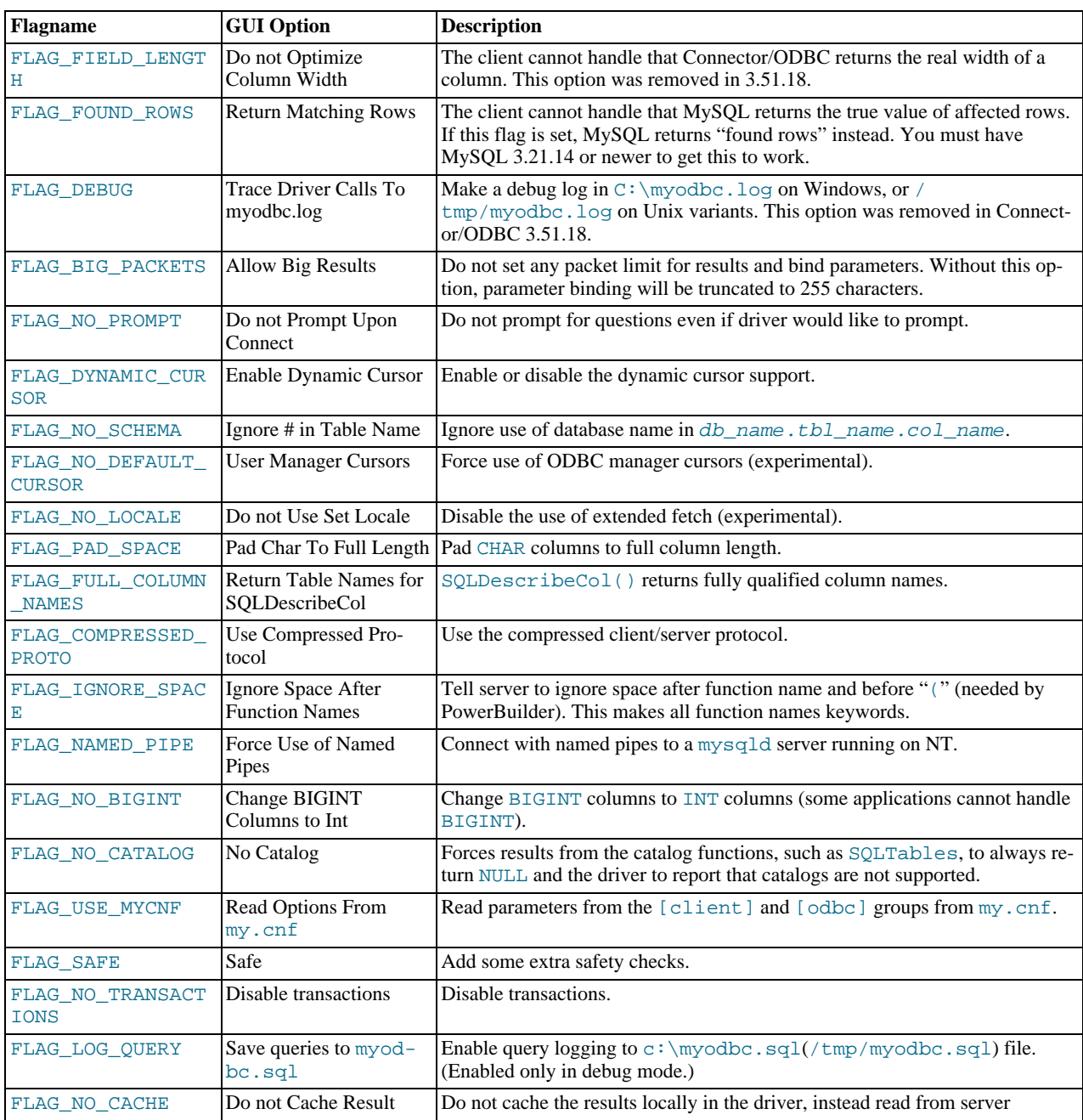

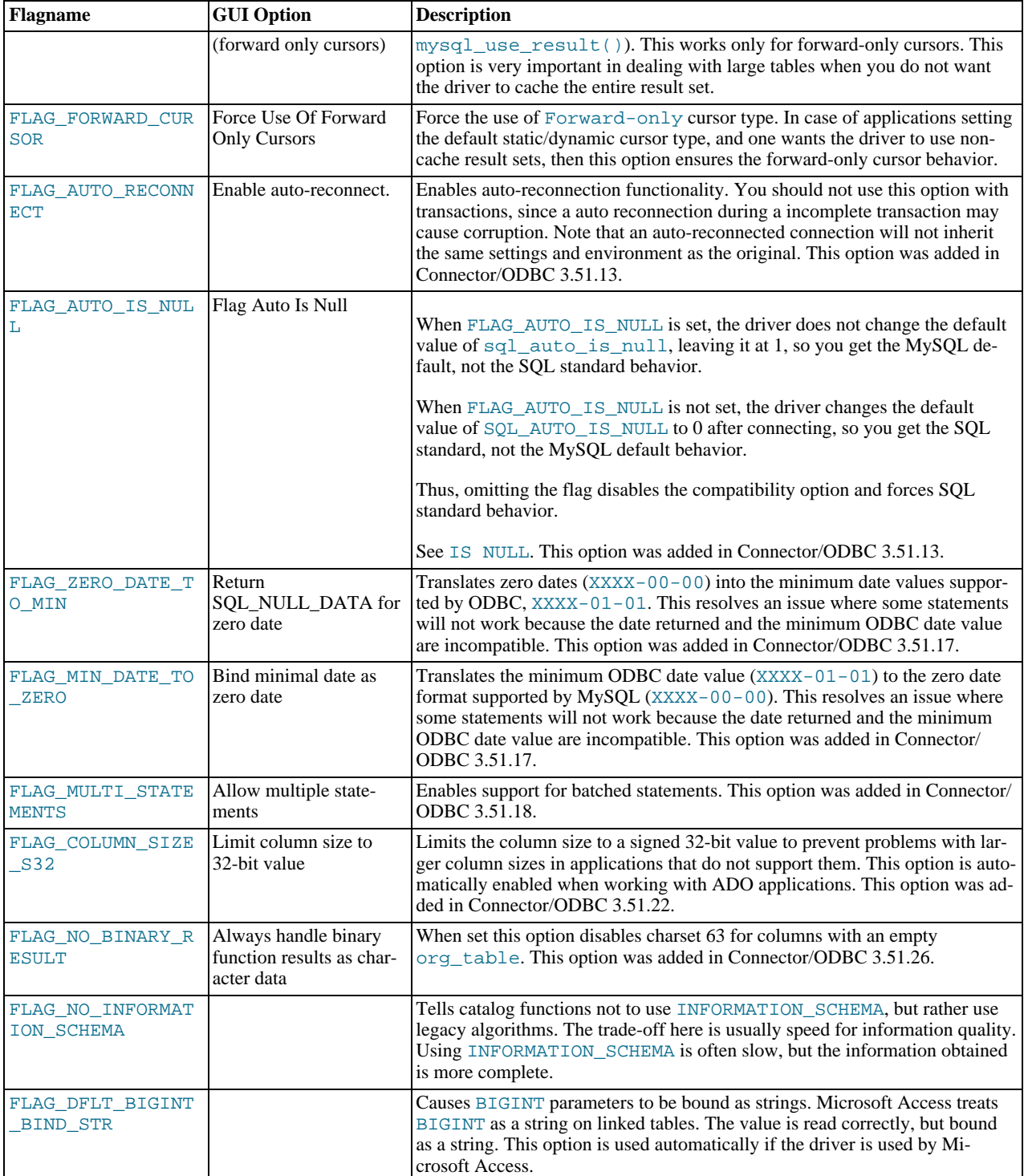

To select multiple options, add together their values.

## **Note**

From version of MySQL Connector/ODBC 5.1.6 onwards, it is possible to use the flag name directly as a parameter in the connection string, by using the flag name without the FLAG\_ prefix. So, in addition to using the options parameter with various flags set, it is now possible to use the flags directly as parameters. For example, FIELD\_LENGTH, FOUND\_ROWS and DEBUG could all be used as parameters.

The following table shows some recommended option values for various configurations.

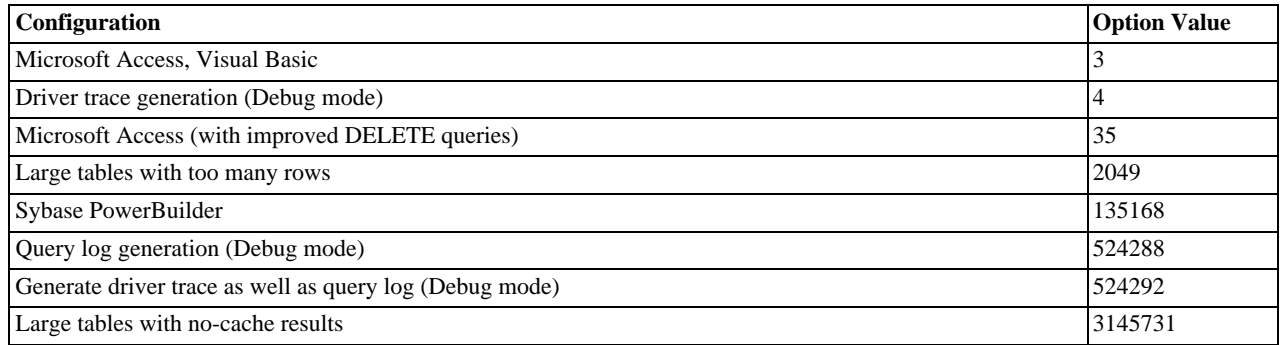

# **22.1.4.3. Configuring a Connector/ODBC DSN on Windows**

The ODBC Data Source Administrator within Windows enables you to create DSNs, check driver installation and configure ODBC systems such as tracing (used for debugging) and connection pooling.

Different editions and versions of Windows store the ODBC Data Source Administrator in different locations depending on the version of Windows that you are using.

To open the ODBC Data Source Administrator in Windows Server 2003:

## **Tip**

Because it is possible to create DSN using either the 32-bit or 64-bit driver, but using the same DNS identifier, it is advisable to include the driver being used within the DSN identifier. This will help you to identify the DSN when using it from applications such as Excel that are only compatible with the 32-bit driver. For example, you might add Using32bitCODBC to the DSN identifier for the 32-bit interface and Using64bitCODBC for those using the 64-bit Connector/ODBC driver.

1. On the Start menu, choose Administrative Tools, and then click Data Sources (ODBC).

To open the ODBC Data Source Administrator in Windows 2000 Server or Windows 2000 Professional:

- 1. On the Start menu, choose Settings, and then click Control Panel.
- 2. In Control Panel, click Administrative Tools.
- 3. In Administrative Tools, click Data Sources (ODBC).

To open the ODBC Data Source Administrator on Windows XP:

- 1. On the Start menu, click Control Panel.
- 2. In the Control Panel when in Category View click Performance and Maintenance and then click Administrative Tools.. If you are viewing the Control Panel in Classic View, click Administrative Tools.
- 3. In Administrative Tools, click Data Sources (ODBC).

Irrespective of your Windows version, you should be presented the ODBC Data Source Administrator window:

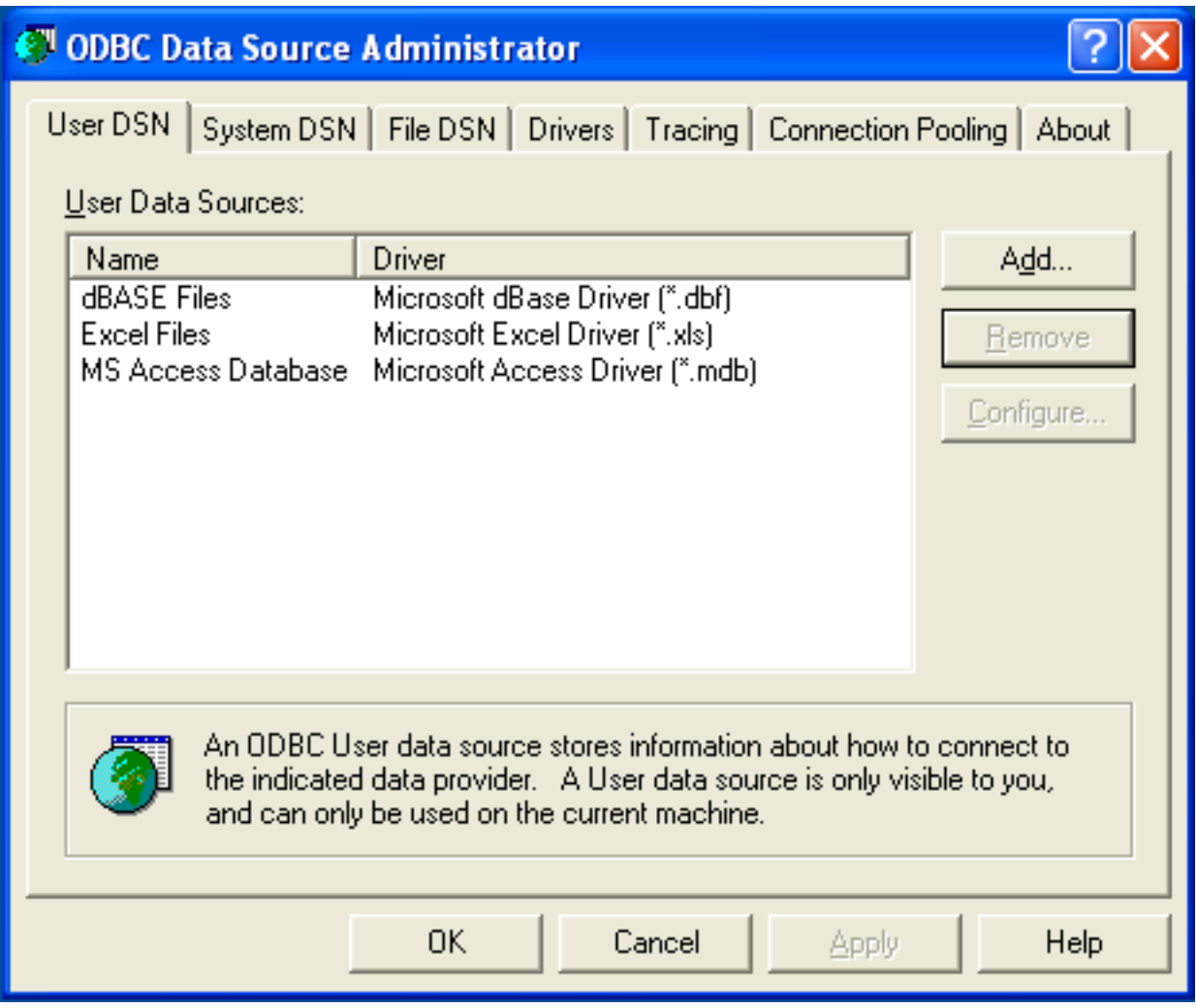

Within Windows XP, you can add the Administrative Tools folder to your START menu to make it easier to locate the ODBC Data Source Administrator. To do this:

- 1. Right-click the START menu.
- 2. Select Properties.
- 3. Click CUSTOMIZE....
- 4. Select the ADVANCED tab.
- 5. Within Start menu items, within the System Administrative Tools section, select Display on the All Programs menu.

Within both Windows Server 2003 and Windows XP you may want to permanently add the ODBC Data Source Administrator to your START menu. To do this, locate the Data Sources (ODBC) icon using the methods shown, then right-click on the icon and then choose PIN TO START MENU.

The interfaces for the 3.51 and 5.1 versions of the Connector/ODBC driver are different, although the fields and information that you need to enter remain the same.

To configure a DSN using Connector/ODBC 3.51.x or Connector/ODBC 5.1.0, see [Section 22.1.4.3.1, "Configuring a Connector/](#page-1943-0) [ODBC 3.51 DSN on Windows"](#page-1943-0).

<span id="page-1943-0"></span>To configure a DSN using Connector/ODBC 5.1.1 or later, see [Section 22.1.4.3.2, "Configuring a Connector/ODBC 5.1 DSN on](#page-1948-0) [Windows"](#page-1948-0).

# **22.1.4.3.1. Configuring a Connector/ODBC 3.51 DSN on Windows**
To add and configure a new Connector/ODBC data source on Windows, use the ODBC Data Source Administrator:

- 1. Open the ODBC Data Source Administrator.
- 2. To create a System DSN (which will be available to all users) , select the System DSN tab. To create a User DSN, which will be unique only to the current user, click the ADD... button.
- 3. You will need to select the ODBC driver for this DSN.

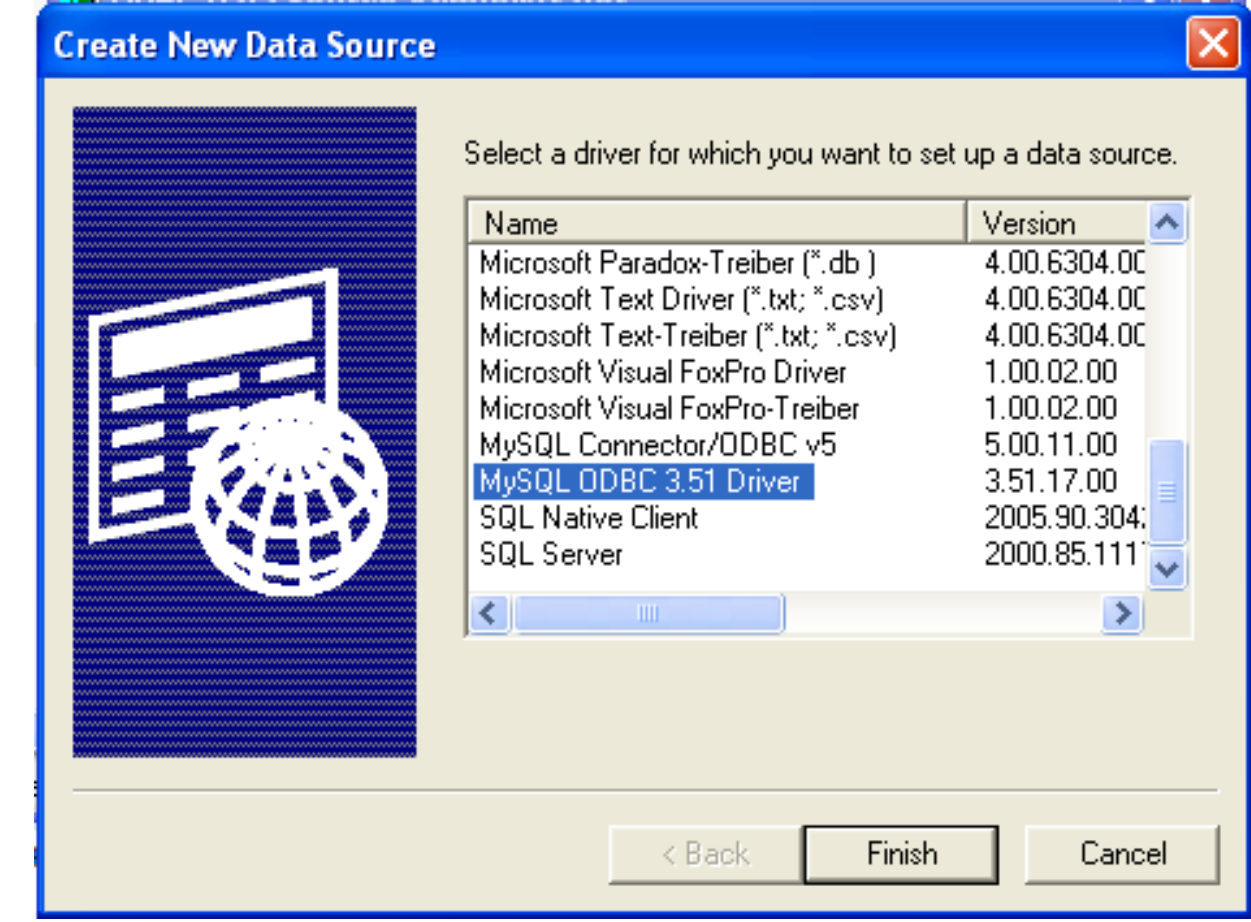

Select MySQL ODBC 3.51 Driver, then click FINISH.

4. You now need to configure the specific fields for the DSN you are creating through the Add Data Source Name dialog.

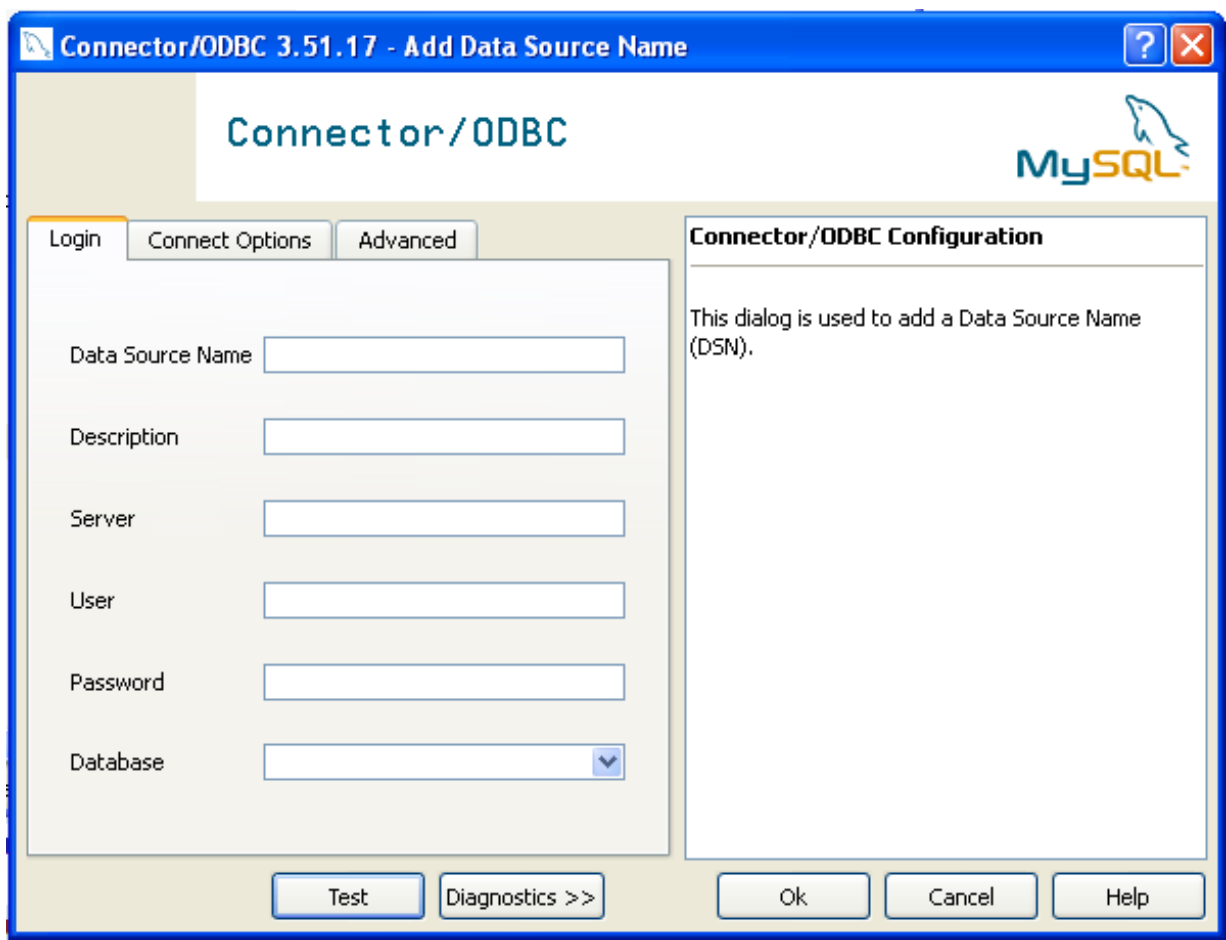

In the **DATA SOURCE NAME** box, enter the name of the data source you want to access. It can be any valid name that you choose.

- 5. In the **DESCRIPTION** box, enter some text to help identify the connection.
- 6. In the **SERVER** field, enter the name of the MySQL server host that you want to access. By default, it is localhost.
- 7. In the **USER** field, enter the user name to use for this connection.
- 8. In the **PASSWORD** field, enter the corresponding password for this connection.
- 9. The **DATABASE** pop-up should automatically populate with the list of databases that the user has permissions to access.
- 10. Click OK to save the DSN.

A completed DSN configuration may look like this:

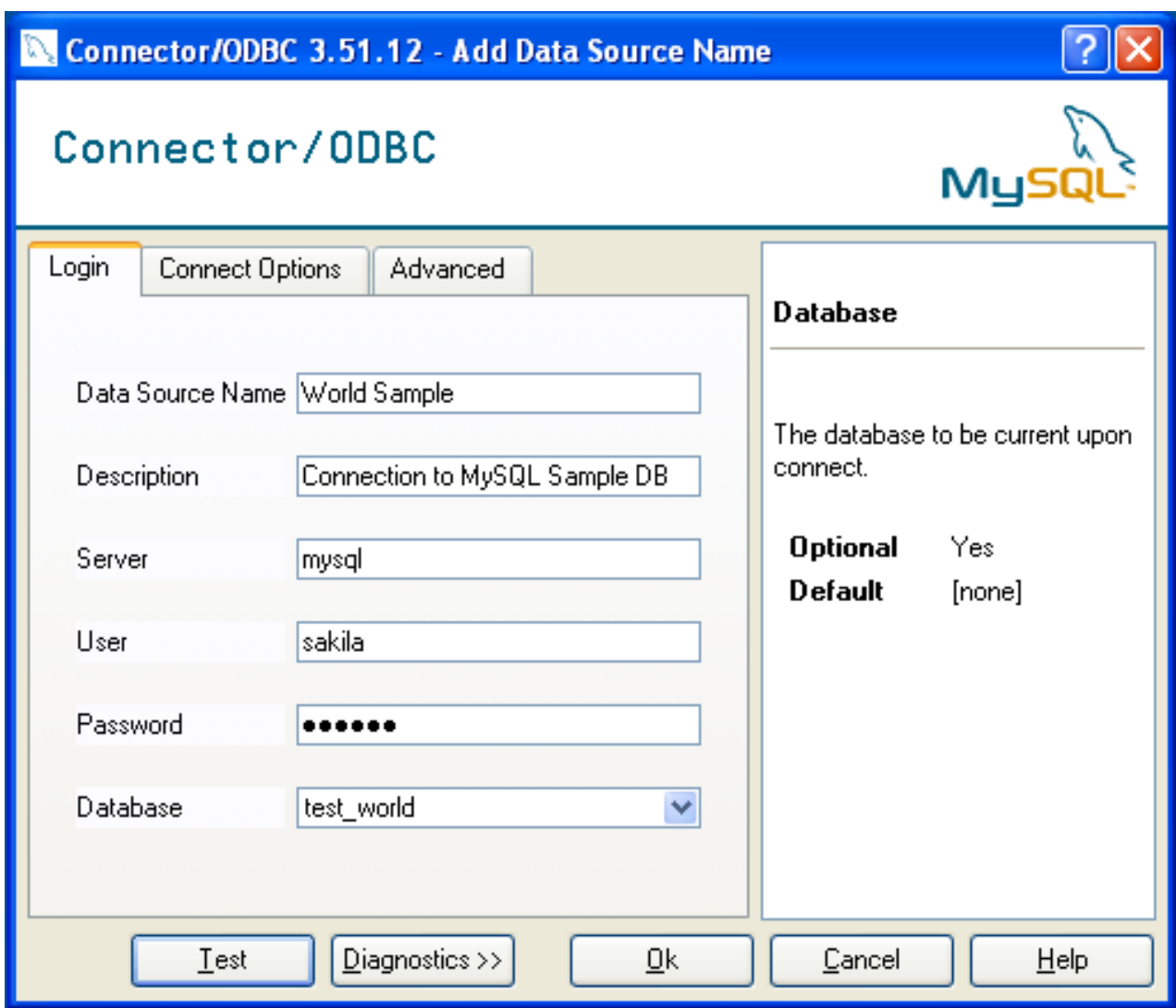

You can verify the connection using the parameters you have entered by clicking the TEST button. If the connection could be made successfully, you will be notified with a Success; connection was made! dialog.

If the connection failed, you can obtain more information on the test and why it may have failed by clicking the DIAGNOSTICS... button to show additional error messages.

You can configure a number of options for a specific DSN by using either the CONNECT OPTIONS or ADVANCED tabs in the DSN configuration dialog.

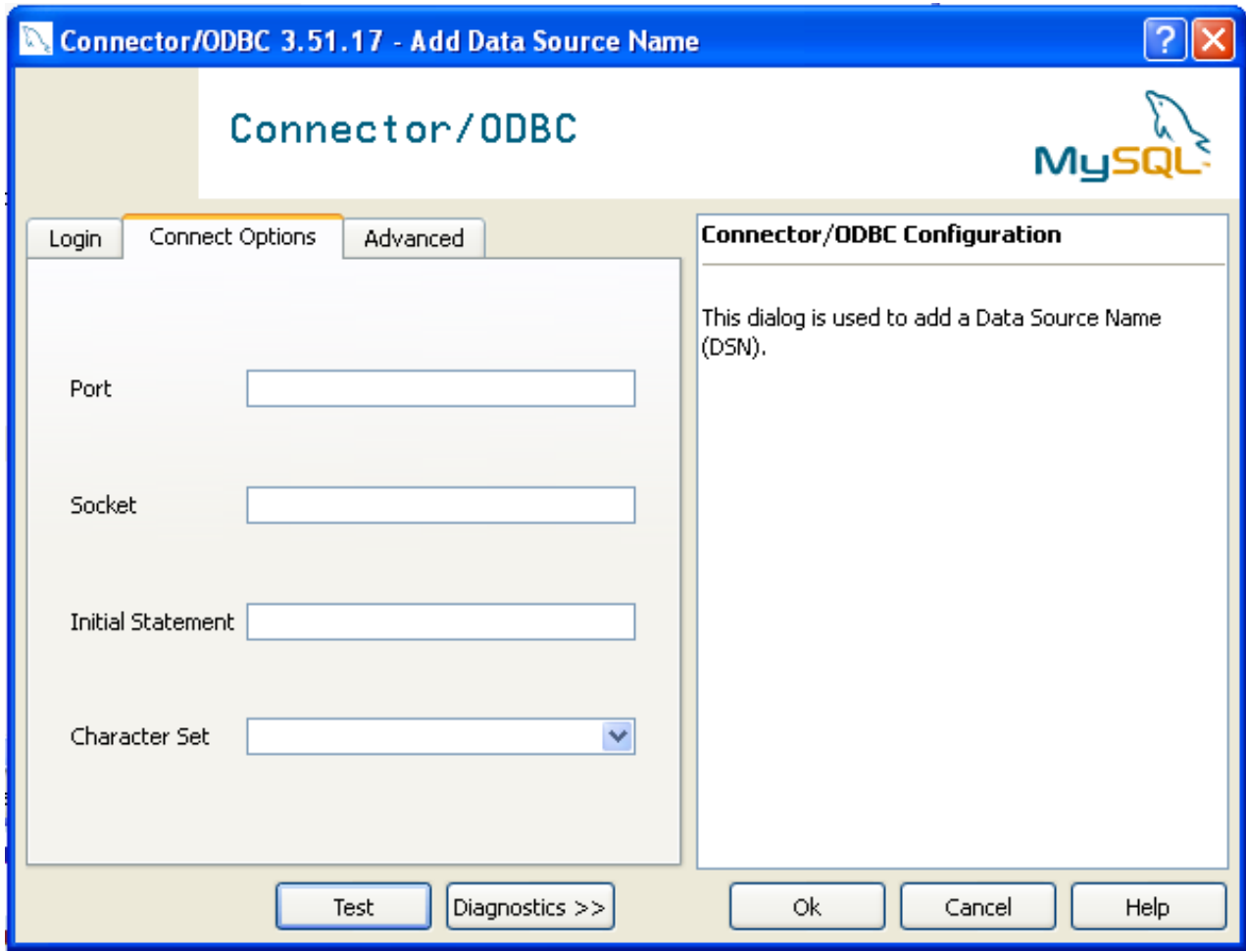

The three options you can configure are:

- **PORT** sets the TCP/IP port number to use when communicating with MySOL. Communication with MySOL uses port 3306 by default. If your server is configured to use a different TCP/IP port, you must specify that port number here.
- **SOCKET** sets the name or location of a specific socket or Windows pipe to use when communicating with MySQL.
- **INITIAL STATEMENT** defines an SQL statement that will be executed when the connection to MySQL is opened. You can use this to set MySQL options for your connection, such as disabling autocommit.
- CHARACTER SET is a pop-up list from which you can select the default character set to be used with this connection. The Character Set option was added in 3.5.17.

The ADVANCED tab enables you to configure Connector/ODBC connection parameters. Refer to [Section 22.1.4.2,](#page-1939-0) ["Connector/ODBC Connection Parameters",](#page-1939-0) for information about the meaning of these options.

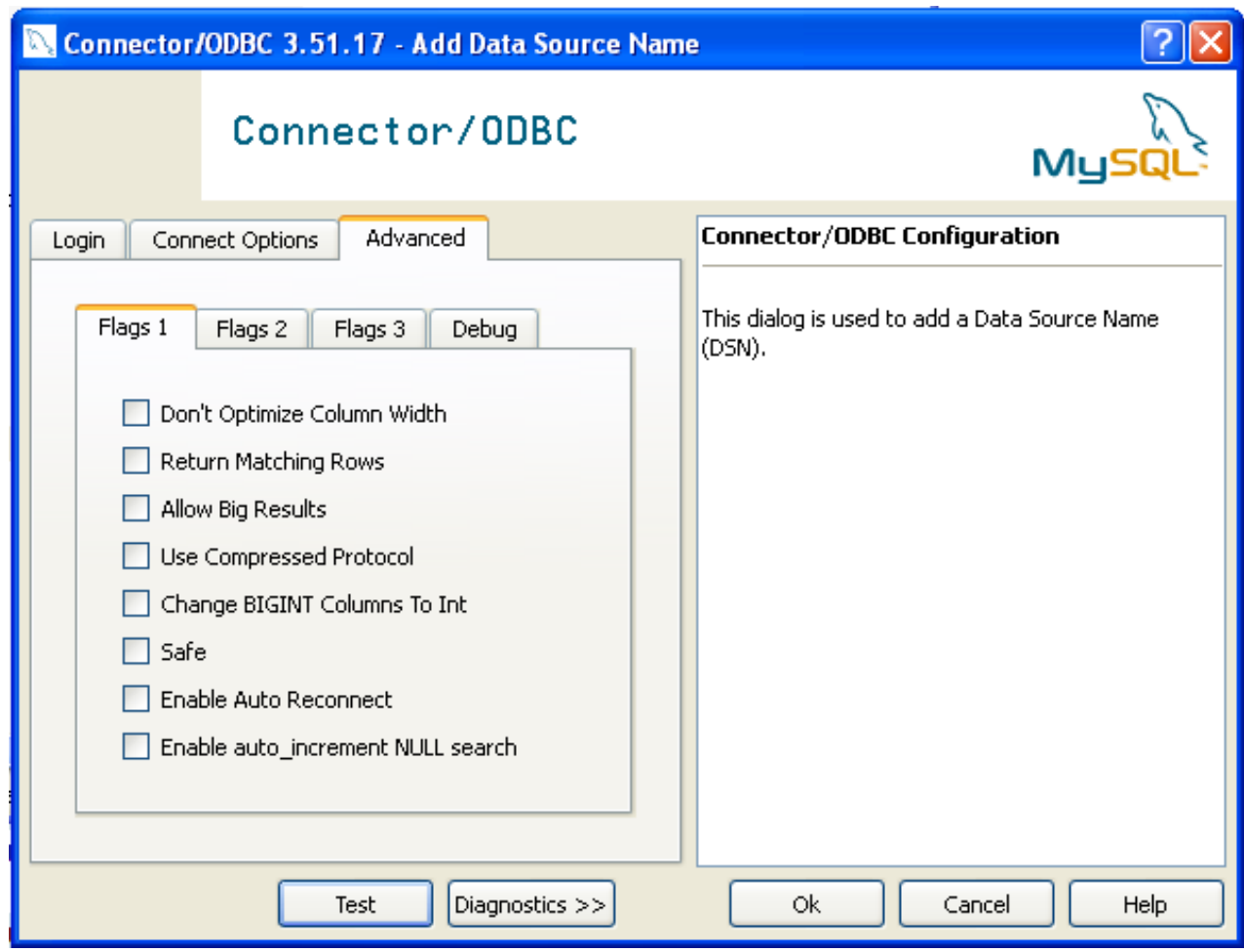

## **22.1.4.3.2. Configuring a Connector/ODBC 5.1 DSN on Windows**

The DSN configuration when using Connector/ODBC 5.1.1 and later has a slightly different layout. Also, due to the native Unicode support within Connector/ODBC 5.1, you no longer need to specify the initial character set to be used with your connection.

To configure a DSN using the Connector/ODBC 5.1.1 or later driver:

- 1. Open the ODBC Data Source Administrator.
- 2. To create a System DSN (which will be available to all users) , select the **SYSTEM DSN** tab. To create a User DSN, which will be unique only to the current user, click the ADD... button.
- 3. You will need to select the ODBC driver for this DSN.

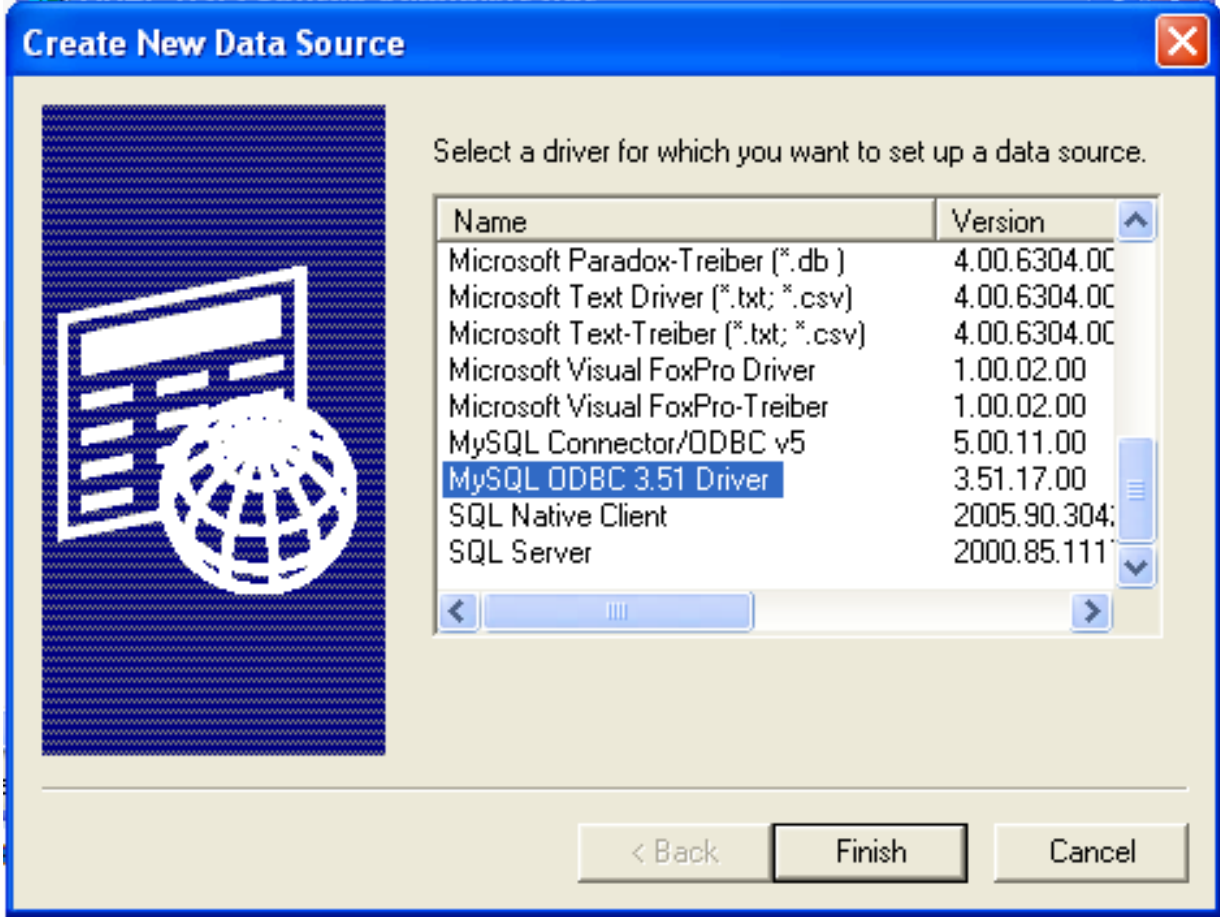

Select MySQL ODBC 5.1 Driver, then click FINISH.

4. You now need to configure the specific fields for the DSN you are creating through the Connection Parameters dialog.

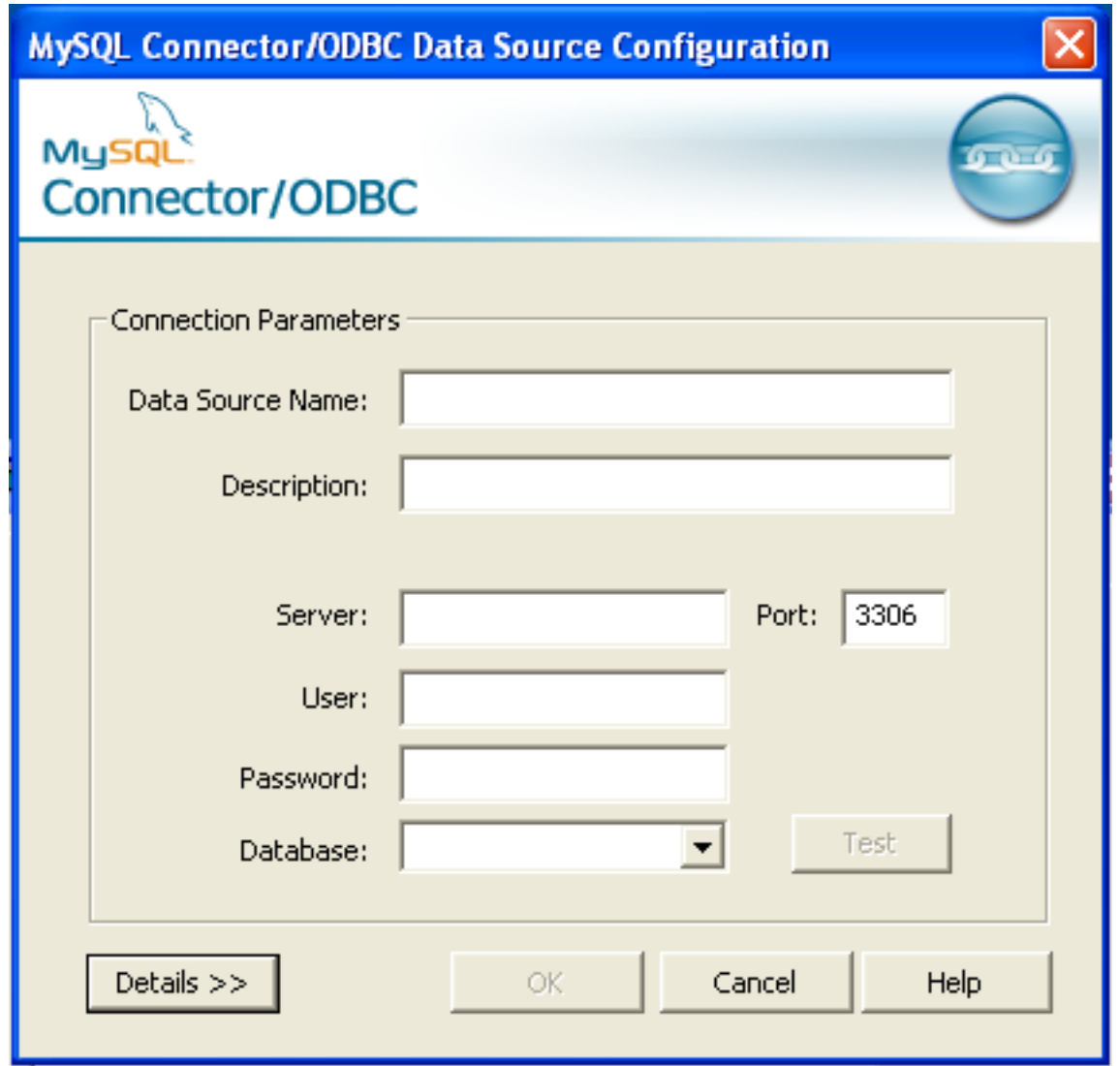

In the **DATA SOURCE NAME** box, enter the name of the data source you want to access. It can be any valid name that you choose.

- 5. In the **DESCRIPTION** box, enter some text to help identify the connection.
- 6. In the **SERVER** field, enter the name of the MySQL server host that you want to access. By default, it is localhost.
- 7. In the **USER** field, enter the user name to use for this connection.
- 8. In the **PASSWORD** field, enter the corresponding password for this connection.
- 9. The **DATABASE** pop-up should automatically populate with the list of databases that the user has permissions to access.
- 10. To communicate over a different TCP/IP port than the default (3306), change the value of the **PORT**.
- 11. Click OK to save the DSN.

You can verify the connection using the parameters you have entered by clicking the TEST button. If the connection could be made successfully, you will be notified with a Success; connection was made! dialog.

You can configure a number of options for a specific DSN by using the DETAILS button.

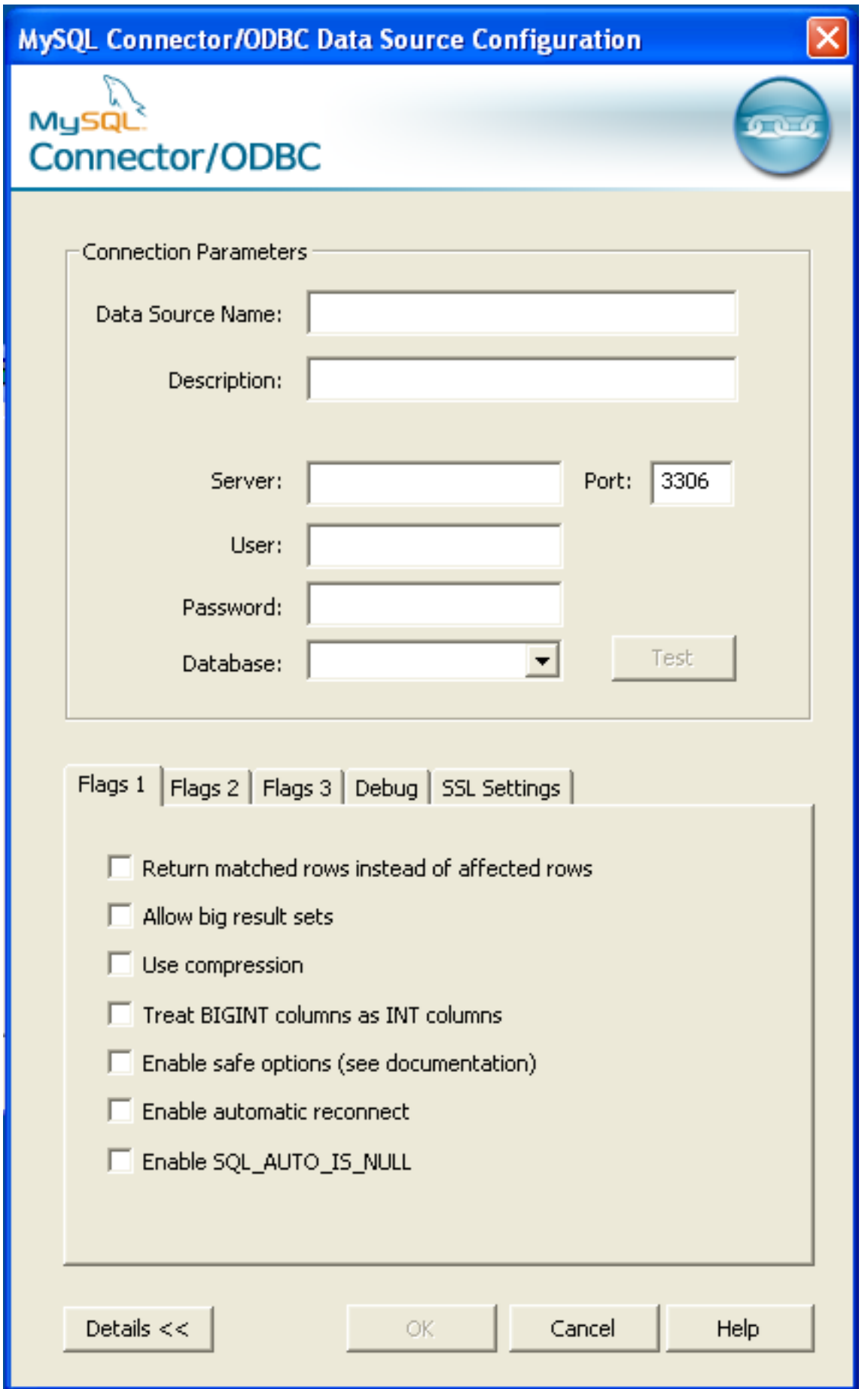

The **DETAILS** button opens a tabbed display which enables you to set additional options:

- **FLAGS 1**, **FLAGS 2**, and **FLAGS 3** enable you to select the additional flags for the DSN connection. For more information on these flags, see [Section 22.1.4.2, "Connector/ODBC Connection Parameters".](#page-1939-0)
- DEBUG enables you to enable ODBC debugging to record the queries you execute through the DSN to the myodbc.sql file. For more information, see [Section 22.1.4.8, "Getting an ODBC Trace File".](#page-1956-0)
- **SSL SETTINGS** configures the additional options required for using the Secure Sockets Layer (SSL) when communicating with MySQL server. Note that you must have enabled SSL and configured the MySQL server with suitable certificates to communicate over SSL.

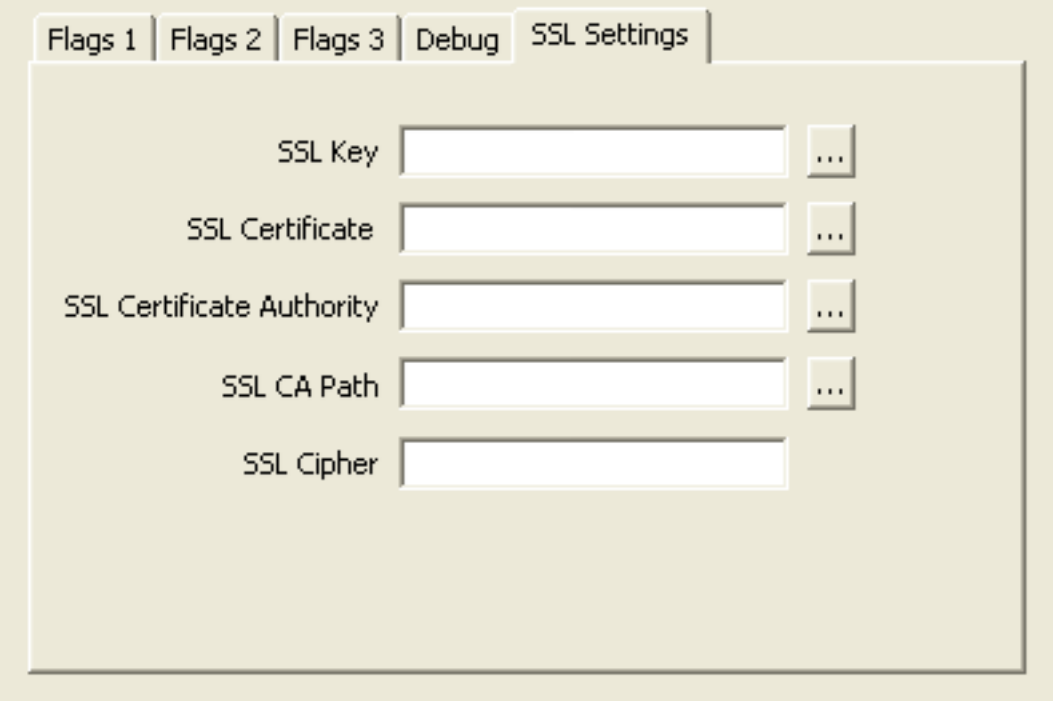

<span id="page-1952-0"></span>The ADVANCED tab enables you to configure Connector/ODBC connection parameters. Refer to [Section 22.1.4.2,](#page-1939-0) ["Connector/ODBC Connection Parameters",](#page-1939-0) for information about the meaning of these options.

### **22.1.4.3.3. Errors and Debugging**

This section answers Connector/ODBC connection-related questions.

• **While configuring a Connector/ODBC DSN, a Could Not Load Translator or Setup Library error occurs**

For more information, refer to [MS KnowledgeBase Article\(Q260558\)](http://support.microsoft.com/default.aspx?scid=kb;EN-US;q260558). Also, make sure you have the latest valid ctl3d32.dll in your system directory.

• On Windows, the default myodbc3.dll is compiled for optimal performance. If you want to debug Connector/ODBC 3.51 (for example, to enable tracing), you should instead use myodbc3d.dll. To install this file, copy myodbc3d.dll over the installed myodbc3.dll file. Make sure to revert back to the release version of the driver DLL once you are done with the debugging because the debug version may cause performance issues. Note that the myodbc3d, dll isn't included in Connector/ ODBC 3.51.07 through 3.51.11. If you are using one of these versions, you should copy that DLL from a previous version (for example, 3.51.06).

## **22.1.4.4. Configuring a Connector/ODBC DSN on Mac OS X**

To configure a DSN on Mac OS X you can either use the myodbc3i utility, edit the odbc.ini file within the Library/ODBC directory of the user or the should use the ODBC Administrator. If you have Mac OS X 10.2 or earlier, refer to [Section 22.1.4.5,](#page-1955-0) ["Configuring a Connector/ODBC DSN on Unix"](#page-1955-0). Select whether you want to create a User DSN or a System DSN. If you want to add a System DSN, you may need to authenticate with the system. You must click the padlock and enter a user and password with administrator privileges.

For correct operation of ODBC Administrator, you should ensure that the /Library/ODBC/odbc.ini file used to set up ODBC connectivity and DSNs are writable by the admin group. If this file is not writable by this group then the ODBC Administrator may fail, or may appear to have worked but not generated the correct entry.

### **Warning**

There are known issues with the OS X ODBC Administrator and Connector/ODBC that may prevent you from creating a DSN using this method. In this case you should use the command-line or edit the odbc.ini file directly. Note that existing DSNs or those that you create using the myodbc3i or myodbc-installer tool can still be checked and edited using ODBC Administrator.

 $\overline{OPBC}$ 

To create a DSN using the myodbc3i utility, you need only specify the DSN type and the DSN connection string. For example:

shell> myodbc3i -a -s -t"DSN=mydb;DRIVER=MySQL ODBC 3.51 Driver;SERVER=mysql;USER=username;PASSWORD=pass"

To use ODBC Administrator:

 $\sim$   $\sim$   $\sim$ 

1. Open the ODBC Administrator from the Utilities folder in the Applications folder.

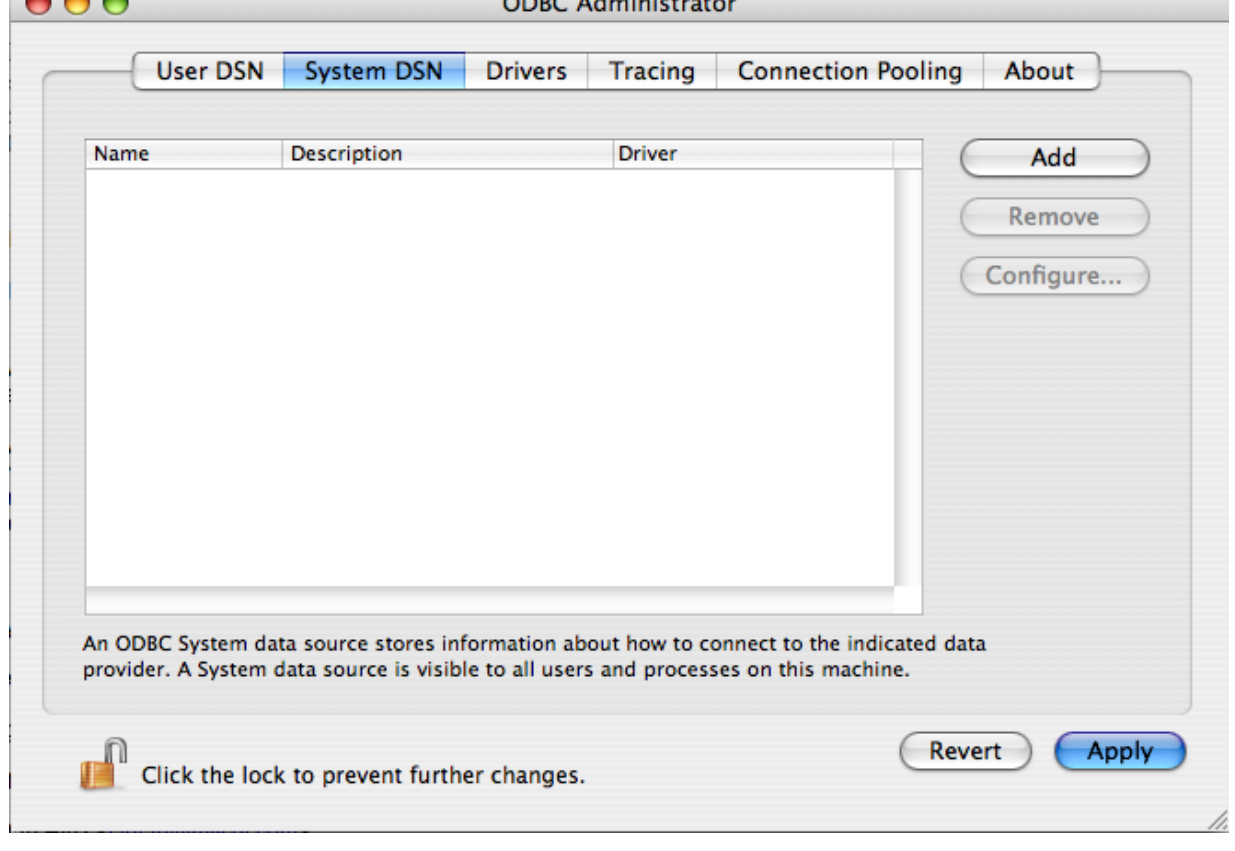

- 2. On the User DSN or System DSN panel, click ADD.
- 3. Select the Connector/ODBC driver and click OK.
- 4. You will be presented with the Data Source Name dialog. Enter The Data Source Name and an optional Description for the DSN.

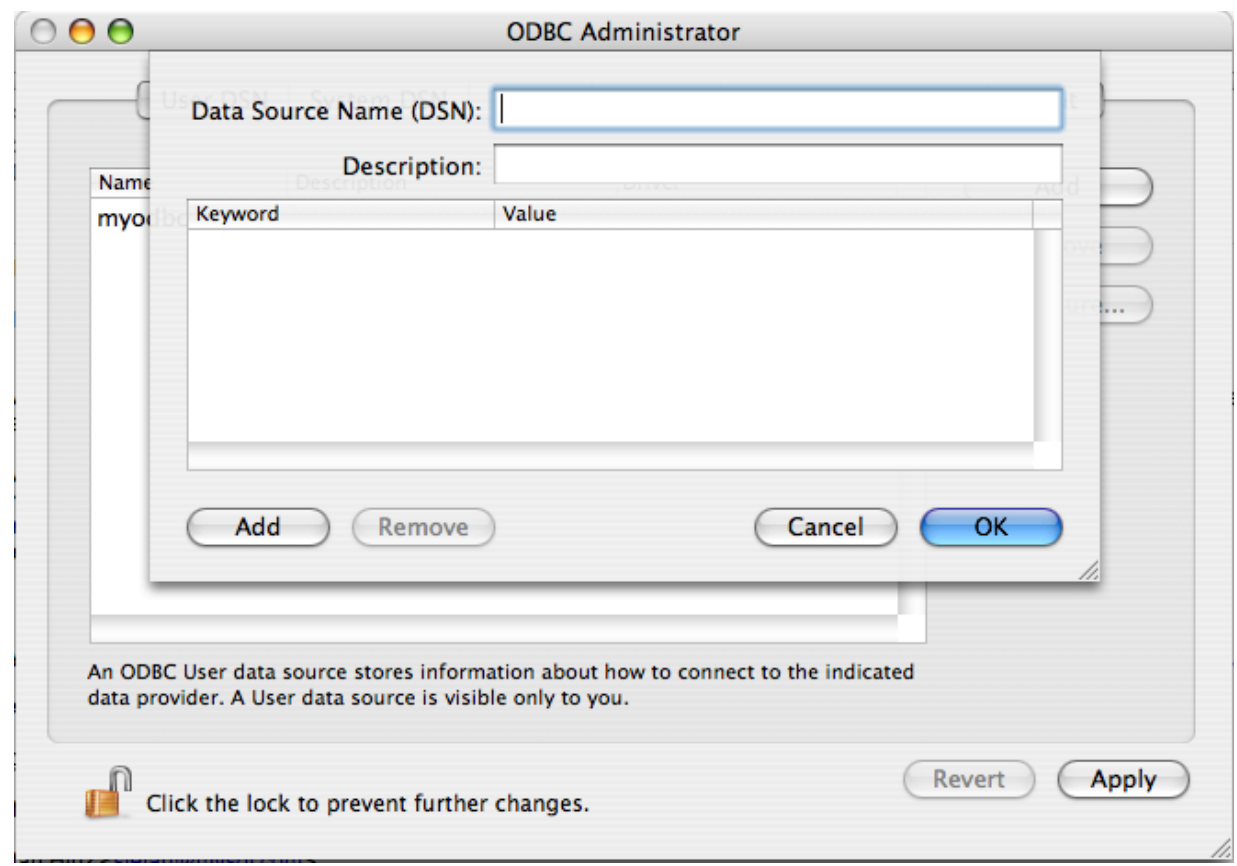

- 5. Click ADD to add a new keyword/value pair to the panel. You should configure at least four pairs to specify the server, username, password and database connection parameters. See [Section 22.1.4.2, "Connector/ODBC Connection Para](#page-1939-0)[meters".](#page-1939-0)
- 6. Click OK to add the DSN to the list of configured data source names.

A completed DSN configuration may look like this:

L

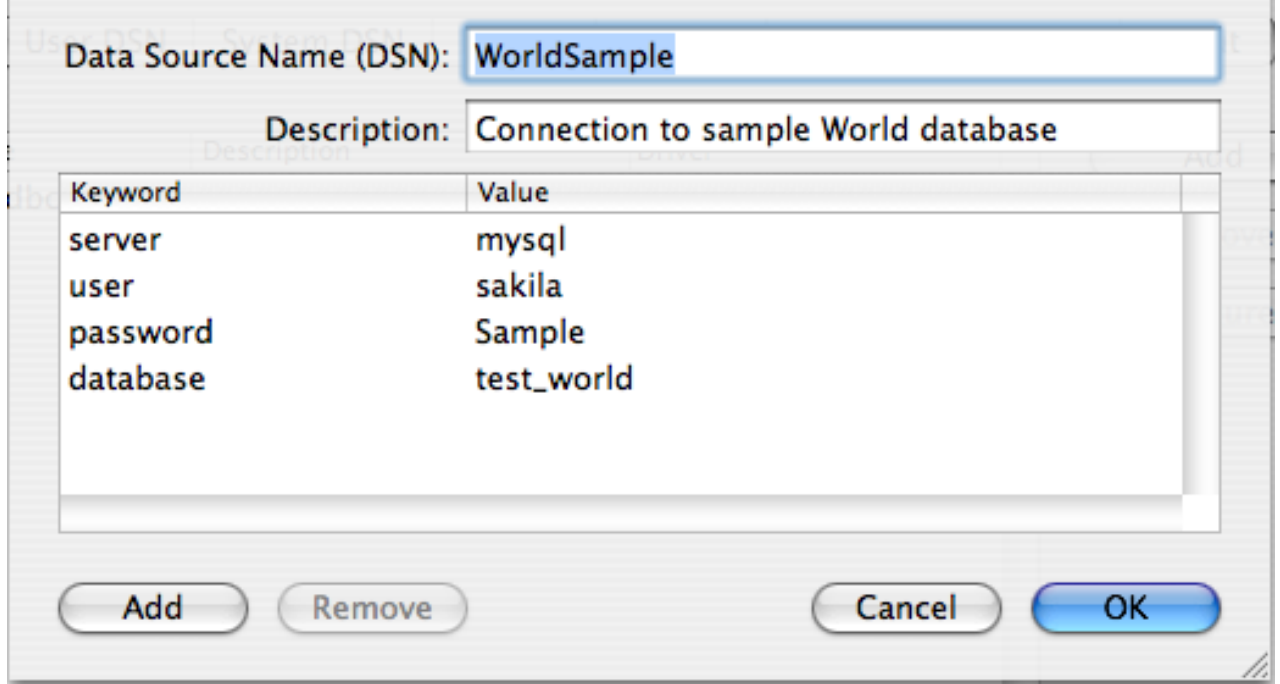

<span id="page-1955-0"></span>You can configure other ODBC options in your DSN by adding further keyword/value pairs and setting the corresponding values. See [Section 22.1.4.2, "Connector/ODBC Connection Parameters"](#page-1939-0).

### **22.1.4.5. Configuring a Connector/ODBC DSN on Unix**

On Unix, you configure DSN entries directly in the odbc.ini file. Here is a typical odbc.ini file that configures myodbc3 as the DSN name for Connector/ODBC 3.51:

```
;
    ; odbc.ini configuration for Connector/ODBC and Connector/ODBC 3.51 drivers
;
[ODBC Data Sources]<br>myodbc3 = MyODB
                  = MyODBC 3.51 Driver DSN
[myodbc3]
Driver = /usr/local/lib/libmyodbc3.so
Description = Connector/ODBC 3.51 Driver DSN
SERVER = localhost
PORT<br>USER
                   = root
Password =<br>Database = test
Database = t<br>OPTION = 3
OPTION =<br>SOCKET =
SORET[Default]
Driver = /usr/local/lib/libmyodbc3.so
Description = Connector/ODBC 3.51 Driver DSN
SERVER = localhost
PORT<br>USER
                   = root
Password =<br>Database = test<br>OPTION = 3
Database
OPTION = 3
SOCKET
```
Refer to the [Section 22.1.4.2, "Connector/ODBC Connection Parameters",](#page-1939-0) for the list of connection parameters that can be supplied.

# **Note**

If you are using unixODBC, you can use the following tools to set up the DSN:

- ODBCConfig GUI [tool\(HOWTO: ODBCConfig](http://www.unixodbc.org/config.html))
- odbcinst

In some cases when using unixODBC, you might get this error:

```
Data source name not found and no default driver specified
```
If this happens, make sure the ODBCINI and ODBCSYSINI environment variables are pointing to the right odbc.ini file. For example, if your odbc. ini file is located in /usr/local/etc, set the environment variables like this:

export ODBCINI=/usr/local/etc/odbc.ini export ODBCSYSINI=/usr/local/etc

## **22.1.4.6. Connecting Without a Predefined DSN**

You can connect to the MySQL server using SQLDriverConnect, by specifying the DRIVER name field. Here are the connection strings for Connector/ODBC using DSN-Less connections:

#### **For Connector/ODBC 3.51:**

```
ConnectionString = "DRIVER={MySQL ODBC 3.51 Driver};
                       SERVER=localhost;\<br>DATABASE=test;\
                       USER=venu;\
                       PASSWORD=venu;\
                      OPTION=3;"
```
If your programming language converts backslash followed by whitespace to a space, it is preferable to specify the connection string as a single long string, or to use a concatenation of multiple strings that does not add spaces in between. For example:

ConnectionString = "DRIVER={MySQL ODBC 3.51 Driver};"

```
"SERVER=localhost;"
"DATABASE=test;"
"USER=venu;"
"PASSWORD=venu;"
"OPTION=3;"
```
**Note.** Note that on Mac OS X you may need to specify the full path to the Connector/ODBC driver library.

Refer to the [Section 22.1.4.2, "Connector/ODBC Connection Parameters",](#page-1939-0) for the list of connection parameters that can be supplied.

## **22.1.4.7. ODBC Connection Pooling**

Connection pooling enables the ODBC driver to re-use existing connections to a given database from a pool of connections, instead of opening a new connection each time the database is accessed. By enabling connection pooling you can improve the overall performance of your application by lowering the time taken to open a connection to a database in the connection pool.

<span id="page-1956-0"></span>For more information about connection pooling: <http://support.microsoft.com/default.aspx?scid=kb;EN-US;q169470>.

## **22.1.4.8. Getting an ODBC Trace File**

If you encounter difficulties or problems with Connector/ODBC, you should start by making a log file from the ODBC Manager and Connector/ODBC. This is called *tracing*, and is enabled through the ODBC Manager. The procedure for this differs for Windows, Mac OS X and Unix.

### **22.1.4.8.1. Enabling ODBC Tracing on Windows**

To enable the trace option on Windows:

1. The Tracing tab of the ODBC Data Source Administrator dialog box enables you to configure the way ODBC function calls are traced.

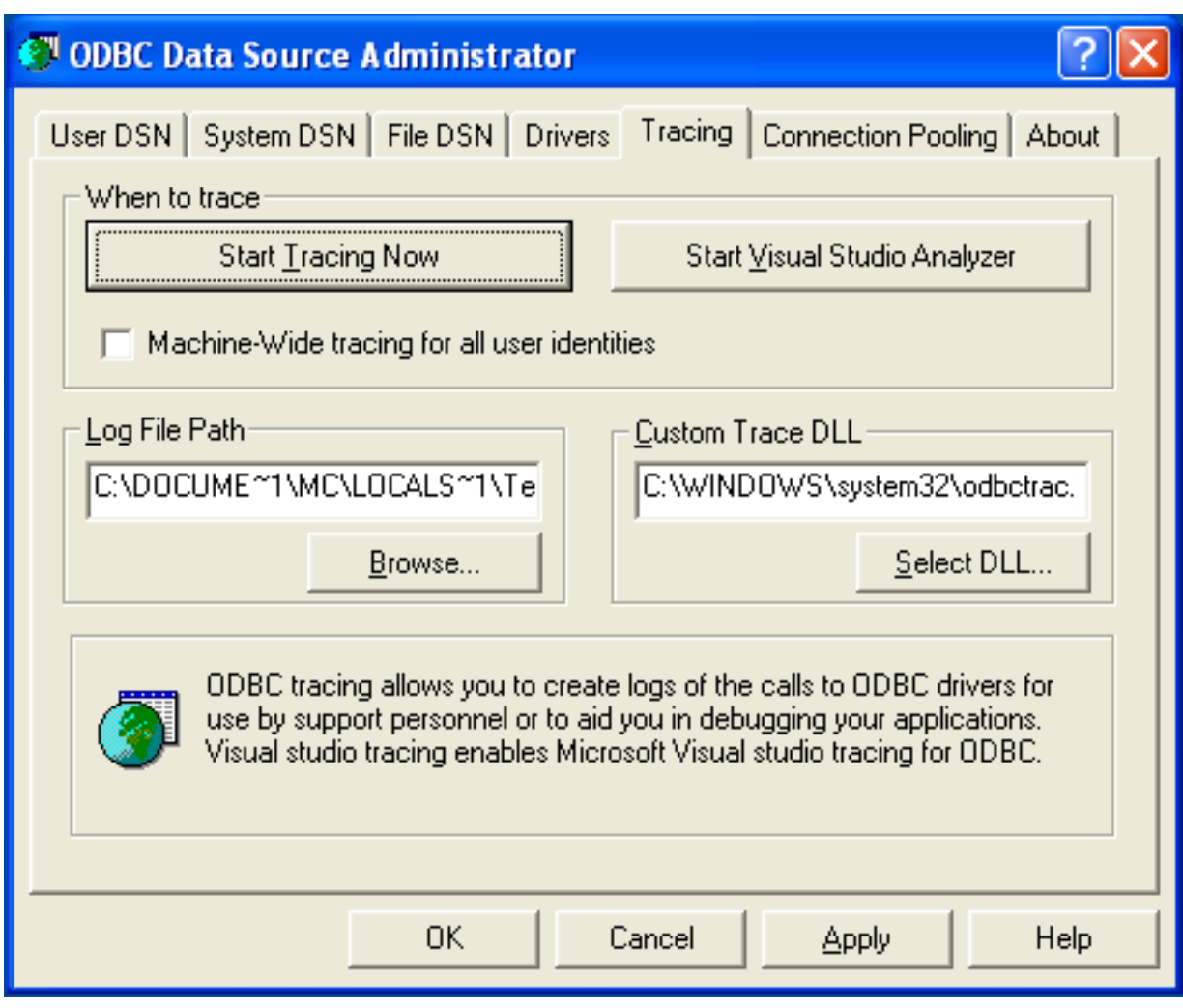

- 2. When you activate tracing from the Tracing tab, the Driver Manager logs all ODBC function calls for all subsequently run applications.
- 3. ODBC function calls from applications running before tracing is activated are not logged. ODBC function calls are recorded in a log file you specify.
- 4. Tracing ceases only after you click Stop Tracing Now. Remember that while tracing is on, the log file continues to increase in size and that tracing affects the performance of all your ODBC applications.

## **22.1.4.8.2. Enabling ODBC Tracing on Mac OS X**

To enable the trace option on Mac OS X 10.3 or later you should use the Tracing tab within ODBC Administrator .

- 1. Open the ODBC Administrator.
- 2. Select the Tracing tab.

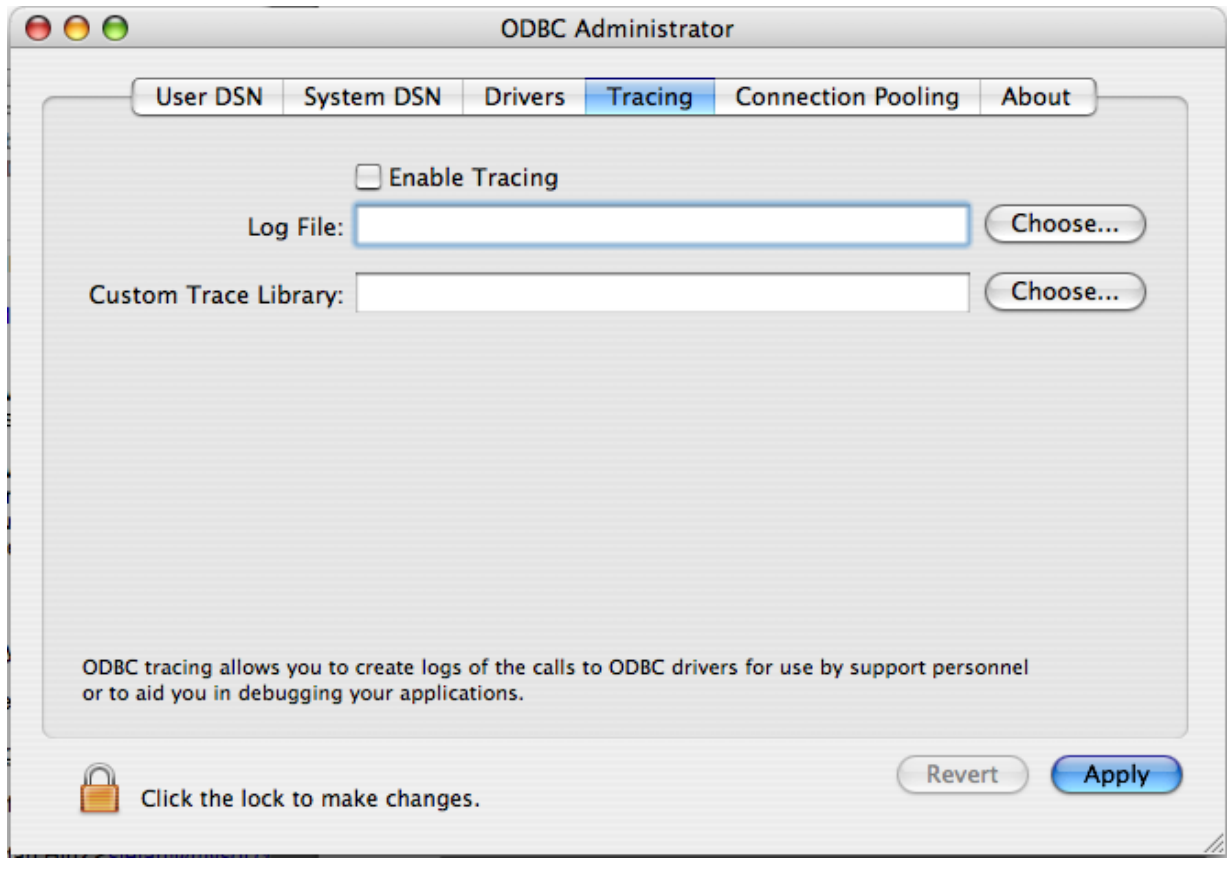

- 3. Select the Enable Tracing checkbox.
- 4. Enter the location where you want to save the Tracing log. If you want to append information to an existing log file, click the CHOOSE... button.

#### **22.1.4.8.3. Enabling ODBC Tracing on Unix**

To enable the trace option on Mac OS X 10.2 (or earlier) or Unix you must add the trace option to the ODBC configuration:

1. On Unix, you need to explicitly set the Trace option in the ODBC. INI file.

Set the tracing ON or OFF by using TraceFile and Trace parameters in odbc.ini as shown below:

```
TraceFile = /tmp/odbc.trace
Trace = 1
```
TraceFile specifies the name and full path of the trace file and Trace is set to ON or OFF. You can also use 1 or YES for ON and 0 or NO for OFF. If you are using ODBCConfig from unixODBC, then follow the instructions for tracing unixOD-BC calls at [HOWTO-ODBCConfig](http://www.unixodbc.org/config.html).

#### **22.1.4.8.4. Enabling a Connector/ODBC Log**

To generate a Connector/ODBC log, do the following:

1. Within Windows, enable the Trace Connector/ODBC option flag in the Connector/ODBC connect/configure screen. The log is written to file  $C:\mu\odot C$ . If the trace option is not remembered when you are going back to the above screen, it means that you are not using the myodbcd.dll driver, see [Section 22.1.4.3.3, "Errors and Debugging".](#page-1952-0)

On Mac OS X, Unix, or if you are using DSN-Less connection, then you need to supply OPTION=4 in the connection string or set the corresponding keyword/value pair in the DSN.

2. Start your application and try to get it to fail. Then check the Connector/ODBC trace file to find out what could be wrong.

If you need help determining what is wrong, see [Section 22.1.8.1, "Connector/ODBC Community Support".](#page-1995-0)

# **22.1.5. Connector/ODBC Examples**

Once you have configured a DSN to provide access to a database, how you access and use that connection is dependent on the application or programming language. As ODBC is a standardized interface, any application or language that supports ODBC can use the DSN and connect to the configured database.

## **22.1.5.1. Basic Connector/ODBC Application Steps**

Interacting with a MySQL server from an applications using the Connector/ODBC typically involves the following operations:

- Configure the Connector/ODBC DSN
- Connect to MySQL server
- Initialization operations
- Execute SQL statements
- Retrieve results
- Perform Transactions
- Disconnect from the server

Most applications use some variation of these steps. The basic application steps are shown in the following diagram:

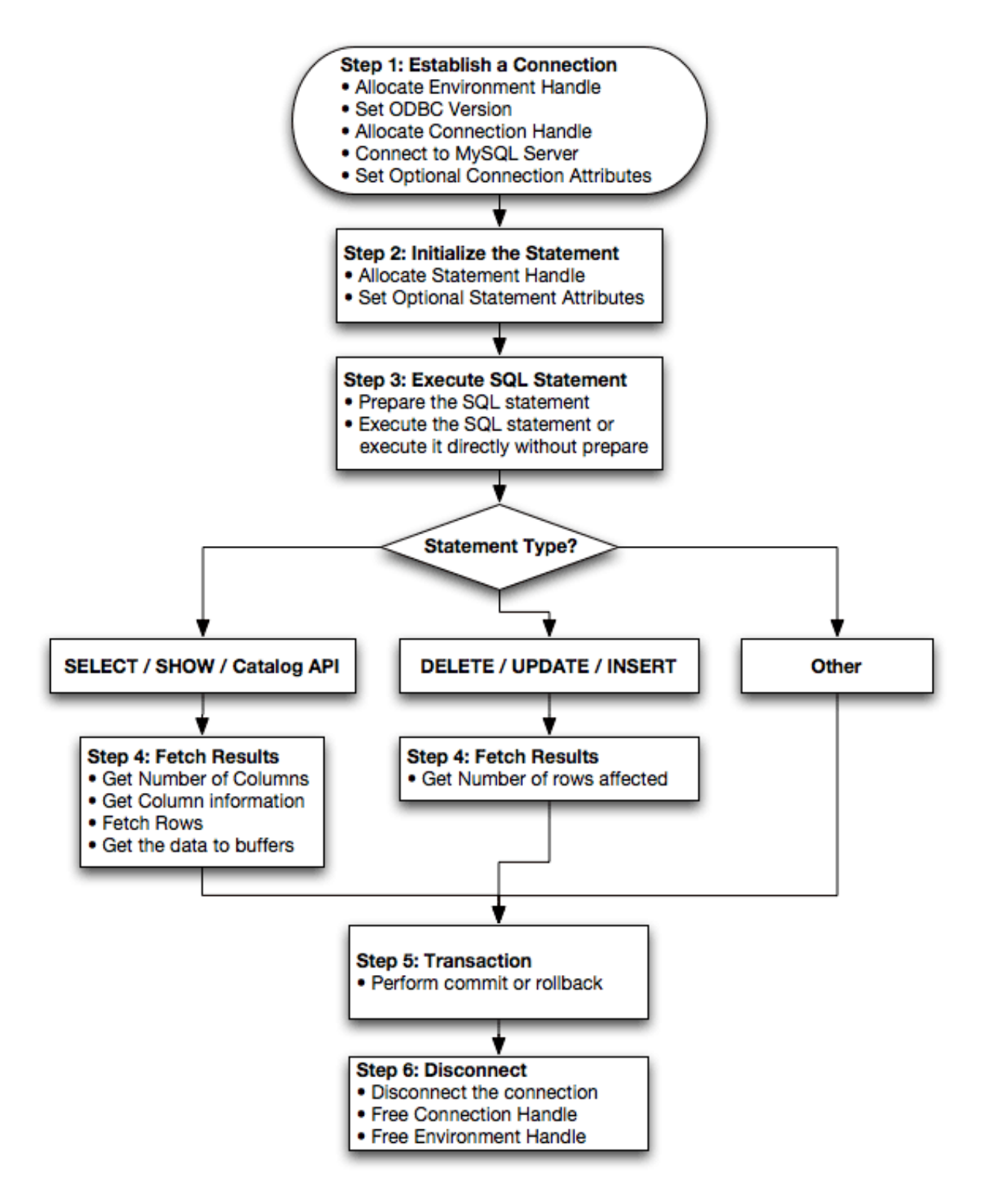

## **22.1.5.2. Step-by-step Guide to Connecting to a MySQL Database through Connector/ODBC**

A typical installation situation where you would install Connector/ODBC is when you want to access a database on a Linux or Unix host from a Windows machine.

As an example of the process required to set up access between two machines, the steps below take you through the basic steps. These instructions assume that you want to connect to system ALPHA from system BETA with a user name and password of myuser and mypassword.

On system ALPHA (the MySQL server) follow these steps:

- 1. Start the MySQL server.
- 2. Use [GRANT](#page-1040-0) to set up an account with a user name of myuser that can connect from system BETA using a password of myuser to the database test:

GRANT ALL ON test.\* to 'myuser'@'BETA' IDENTIFIED BY 'mypassword';

For more information about MySQL privileges, refer to [Section 5.5, "MySQL User Account Management"](#page-537-0).

On system BETA (the Connector/ODBC client), follow these steps:

1. Configure a Connector/ODBC DSN using parameters that match the server, database and authentication information that you have just configured on system ALPHA.

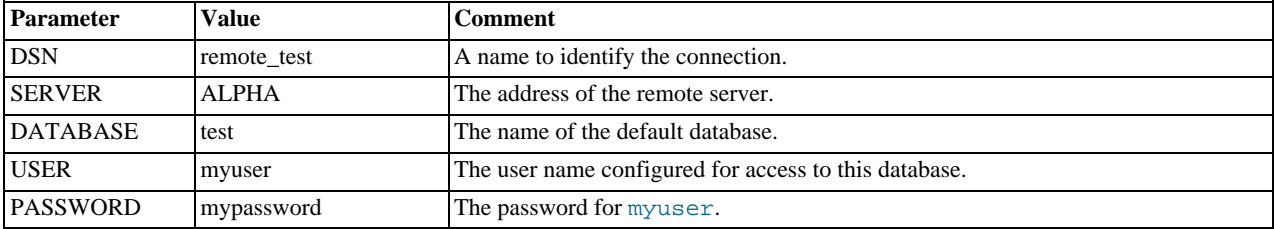

2. Using an ODBC-capable application, such as Microsoft Office, connect to the MySQL server using the DSN you have just created. If the connection fails, use tracing to examine the connection process. See [Section 22.1.4.8, "Getting an ODBC Trace](#page-1956-0) [File"](#page-1956-0), for more information.

### **22.1.5.3. Connector/ODBC and Third-Party ODBC Tools**

Once you have configured your Connector/ODBC DSN, you can access your MySQL database through any application that supports the ODBC interface, including programming languages and third-party applications. This section contains guides and help on using Connector/ODBC with various ODBC-compatible tools and applications, including Microsoft Word, Microsoft Excel and Adobe/Macromedia ColdFusion.

Connector/ODBC has been tested with the following applications.

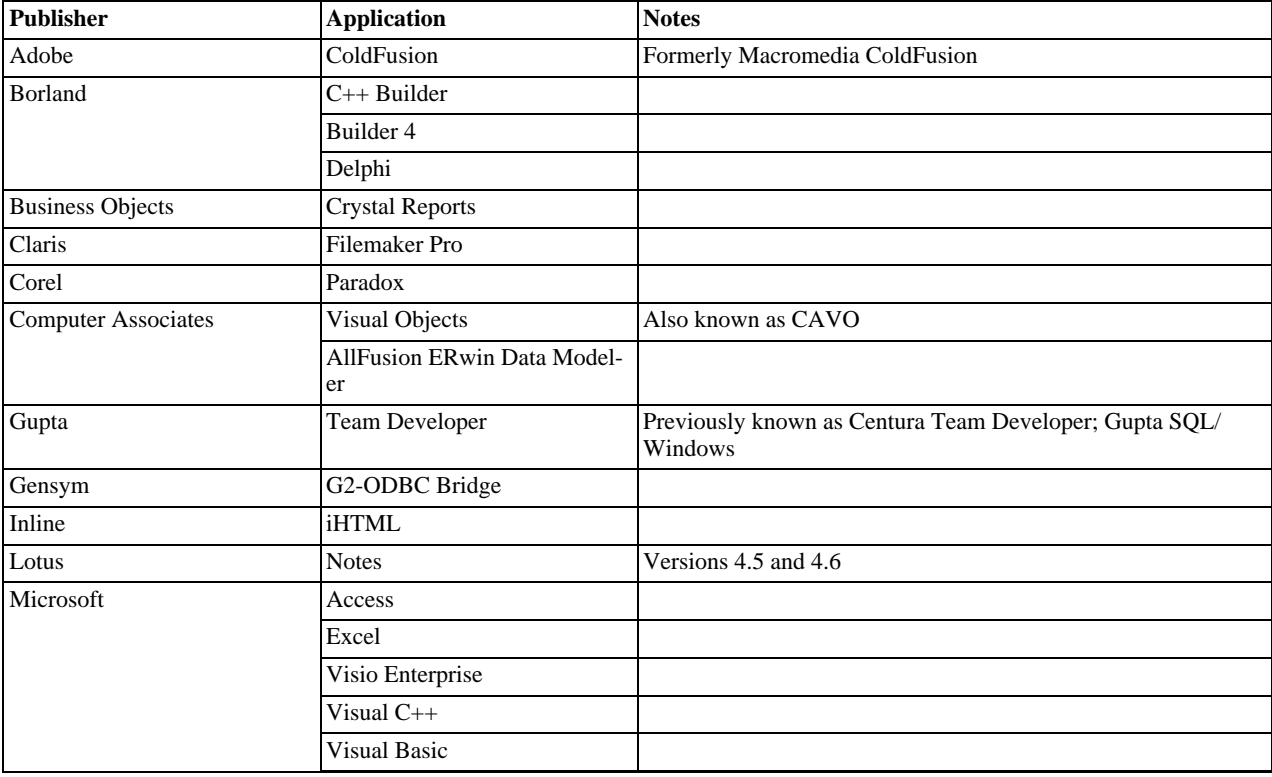

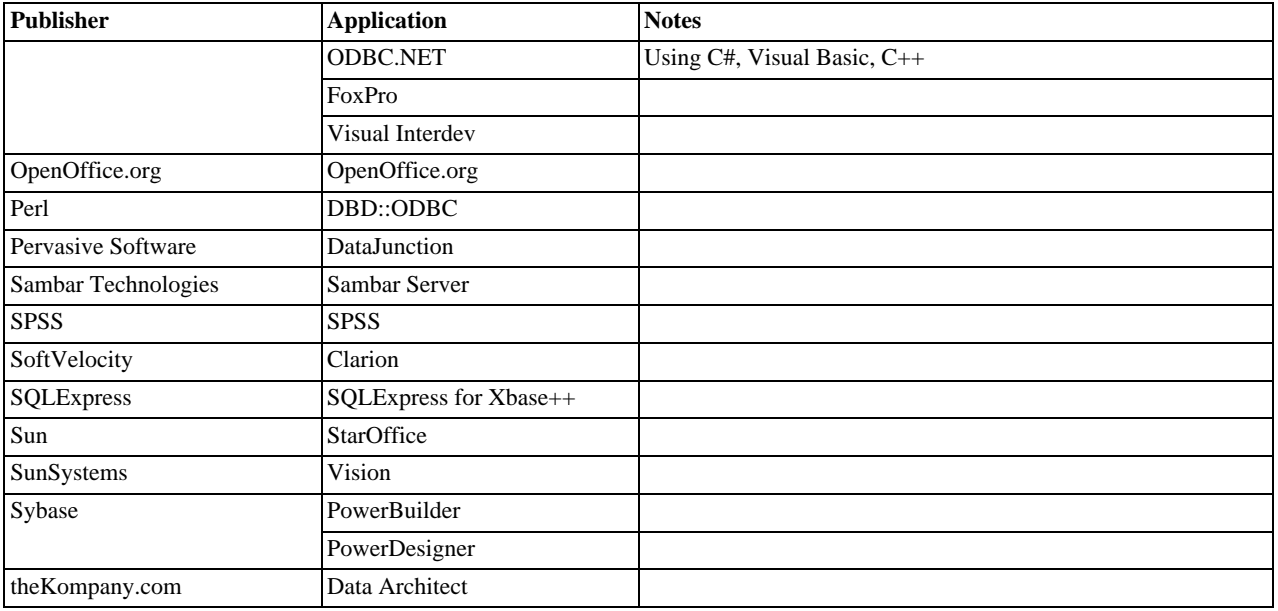

If you know of any other applications that work with Connector/ODBC, please send mail to <myodbc@lists.mysql.com> about them.

## **22.1.5.4. Using Connector/ODBC with Microsoft Access**

You can use MySQL database with Microsoft Access using Connector/ODBC. The MySQL database can be used as an import source, an export source, or as a linked table for direct use within an Access application, so you can use Access as the front-end interface to a MySQL database.

### **22.1.5.4.1. Exporting Access Data to MySQL**

To export a table of data from an Access database to MySQL, follow these instructions:

1. When you open an Access database or an Access project, a Database window appears. It displays shortcuts for creating new database objects and opening existing objects.

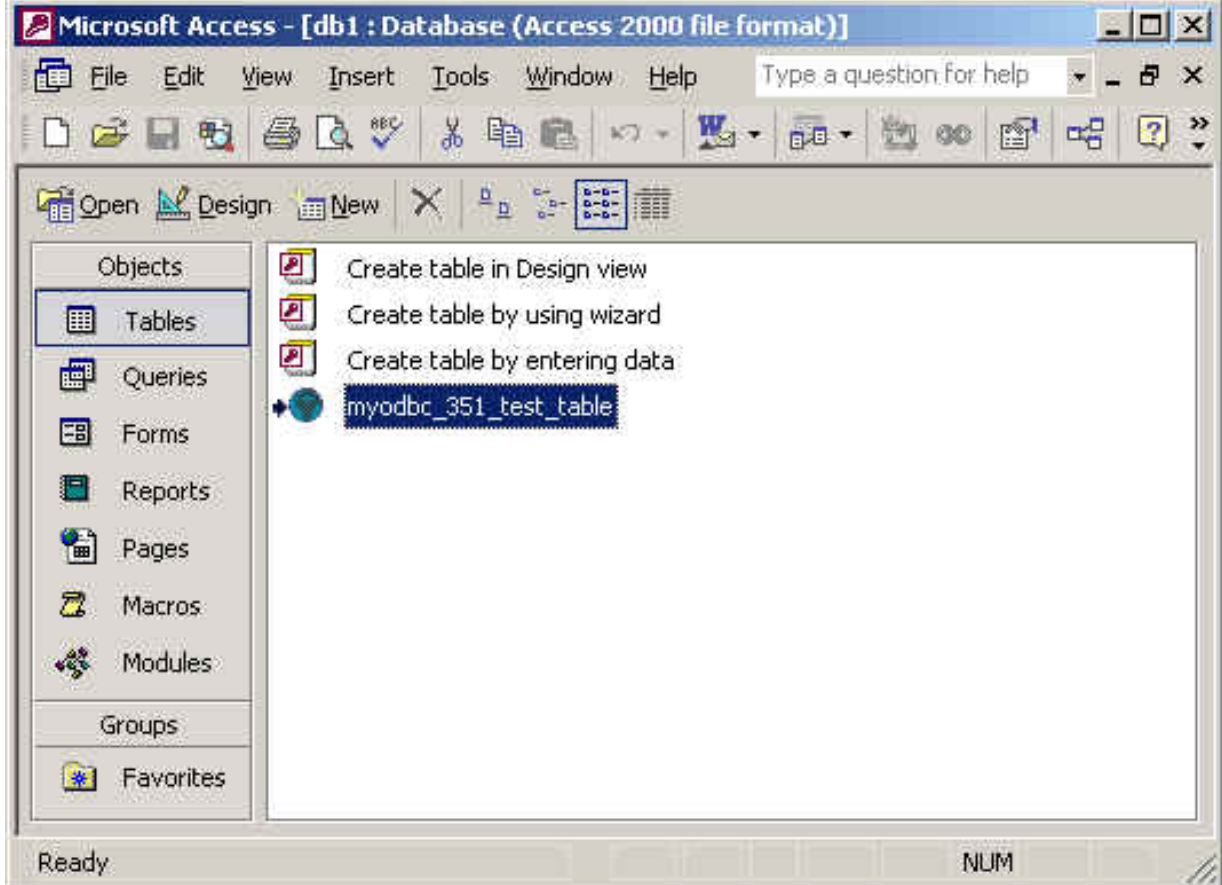

- 2. Click the name of the table or query you want to export, and then in the File menu, select Export.
- 3. In the Export Object Type Object name To dialog box, in the Save As Type box, select ODBC Databases () as shown here:

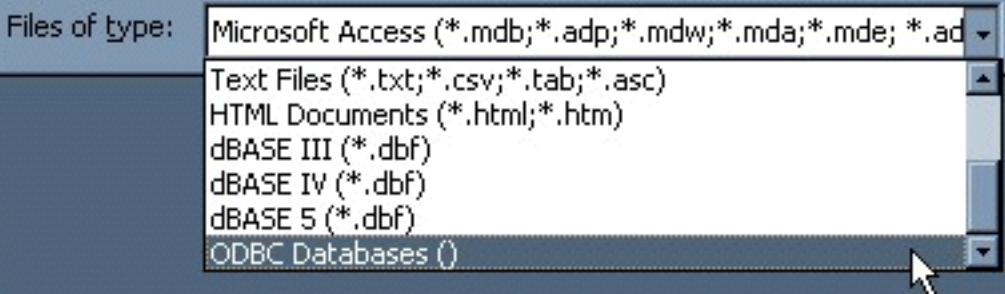

- 4. In the Export dialog box, enter a name for the file (or use the suggested name), and then select OK.
- 5. The Select Data Source dialog box is displayed; it lists the defined data sources for any ODBC drivers installed on your computer. Click either the File Data Source or Machine Data Source tab, and then double-click the Connector/ODBC or Connector/ODBC 3.51 data source that you want to export to. To define a new data source for Connector/ODBC, please [Sec](#page-1942-0)[tion 22.1.4.3, "Configuring a Connector/ODBC DSN on Windows".](#page-1942-0)

### **Note**

Ensure that the information that you are exporting to the MySQL table is valid for the corresponding MySQL data types. Values that are outside of the supported range of the MySQL data type but valid within Access may trigger an "overflow" error during the export.

Microsoft Access connects to the MySQL Server through this data source and exports new tables and or data.

### **22.1.5.4.2. Importing MySQL Data to Access**

To import a table or tables from MySQL to Access, follow these instructions:

- 1. Open a database, or switch to the Database window for the open database.
- 2. To import tables, on the File menu, point to Get External Data, and then click Import.
- 3. In the Import dialog box, in the Files Of Type box, select **ODBC DATABASES ()**. The Select Data Source dialog box lists the defined data sources **THE SELECT DATA SOURCE** dialog box is displayed; it lists the defined data source names.
- 4. If the ODBC data source that you selected requires you to log on, enter your login ID and password (additional information might also be required), and then click OK.
- 5. Microsoft Access connects to the MySQL server through ODBC data source and displays the list of tables that you can import.
- 6. Click each table that you want to import, and then click OK.

### **22.1.5.4.3. Using Microsoft Access as a Front-end to MySQL**

You can use Microsoft Access as a front end to a MySQL database by linking tables within your Microsoft Access database to tables that exist within your MySQL database. When a query is requested on a table within Access, ODBC is used to execute the queries on the MySQL database instead.

#### **To create a linked table**:

- 1. Open the Access database that you want to link to MySQL.
- 2. From the FILE, choose GET EXTERNAL DATA->LINK TABLES.

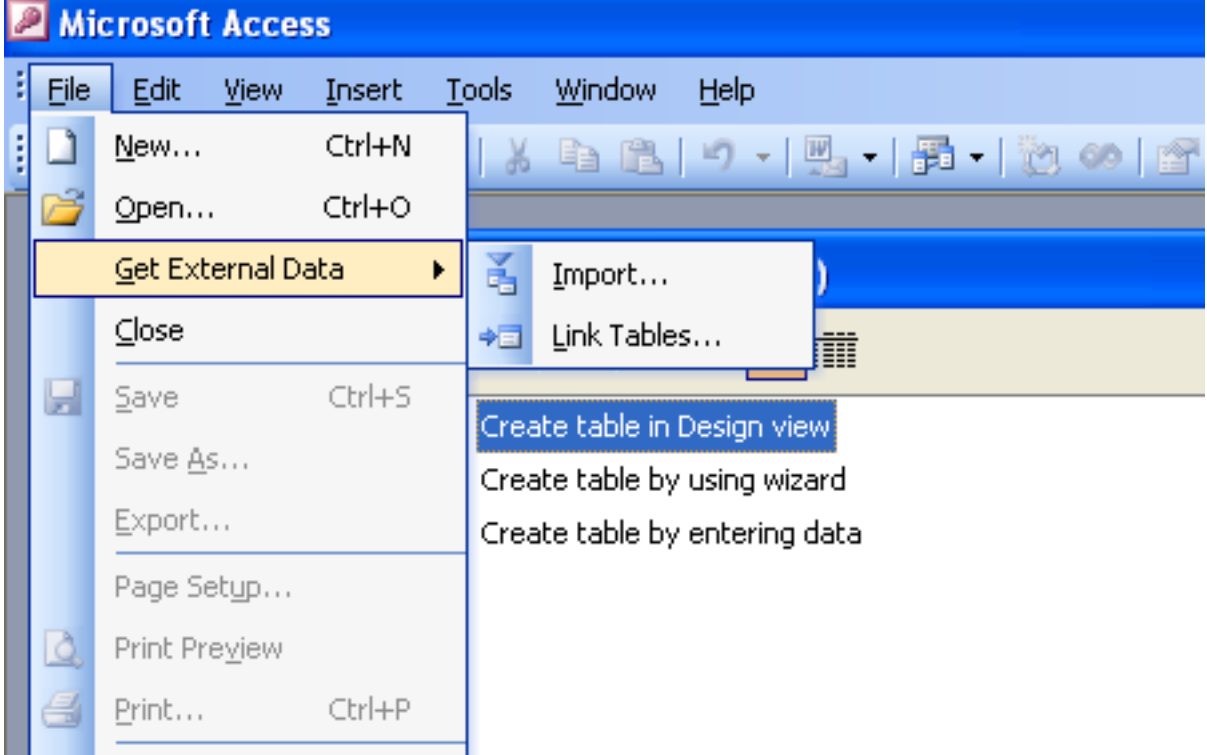

- 3. From the browser, choose **ODBC DATABASES ()** from the **FILES OF TYPE** pop-up.
- 4. In the **SELECT DATA SOURCE** window, choose an existing DSN, either from a **FILE DATA SOURCE** or **MACHINE DATA SOURCE**.You can also create a new DSN using the NEW... button. For more information on creating a DSN see [Sec](#page-1942-0)[tion 22.1.4.3, "Configuring a Connector/ODBC DSN on Windows".](#page-1942-0)

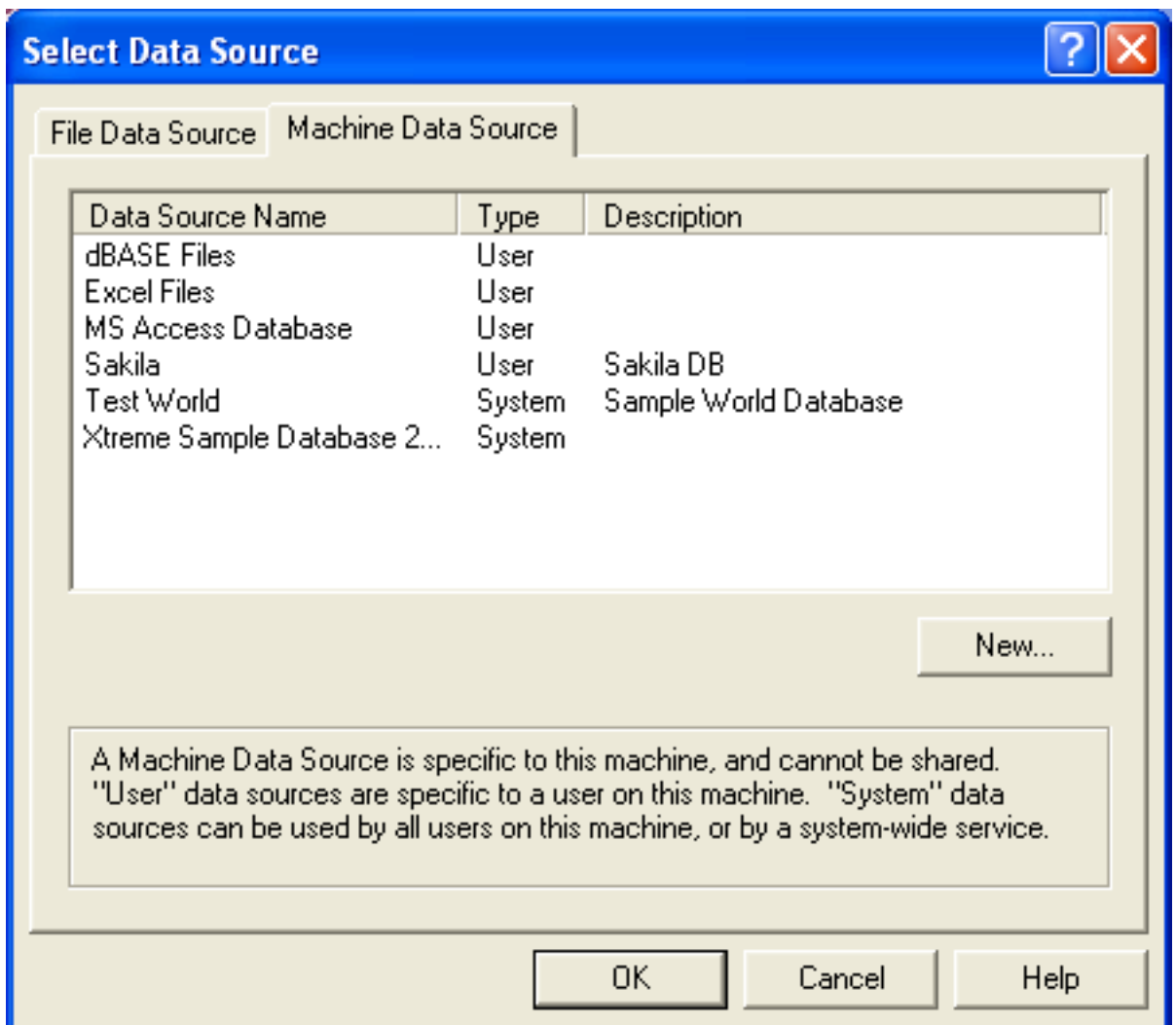

5. In the **LINK TABLES** dialog, select one or more tables from the MySQL database. A link will be created to each table that you select from this list.

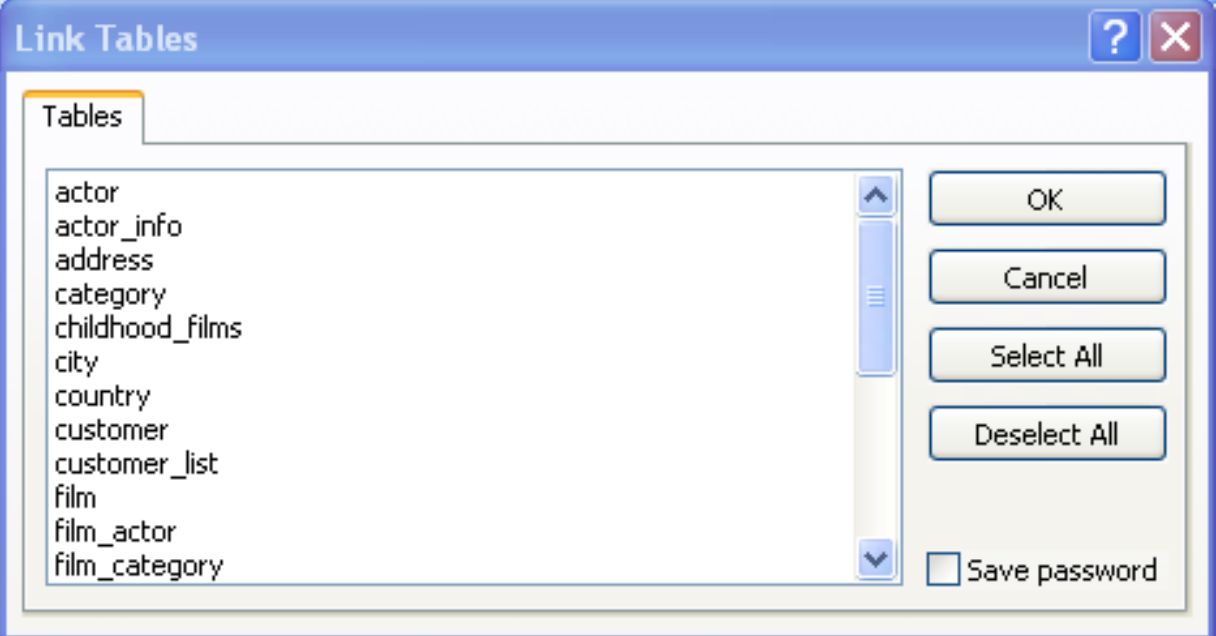

6. If Microsoft Access is unable to determine the unique record identifier for a table automatically then it may ask you to confirm the column, or combination of columns, to be used to uniquely identify each row from the source table. Select the columns you want to use and click OK.

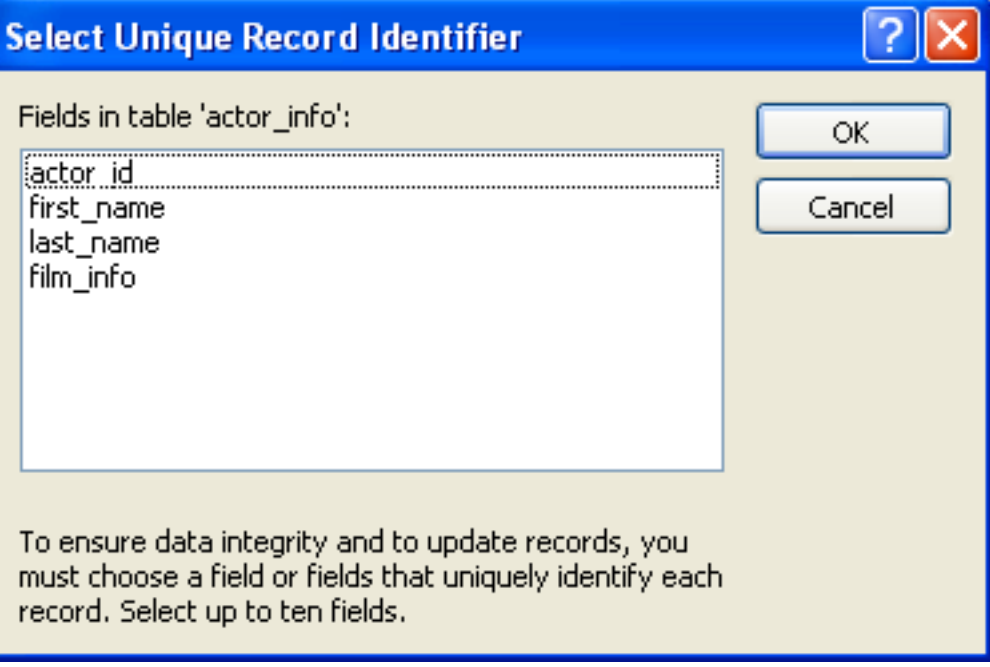

Once the process has been completed, you can now build interfaces and queries to the linked tables just as you would for any Access database.

Use the following procedure to view or to refresh links when the structure or location of a linked table has changed. The Linked Table Manager lists the paths to all currently linked tables.

#### **To view or refresh links**:

- 1. Open the database that contains links to MySQL tables.
- 2. On the Tools menu, point to Add-ins (Database Utilities in Access 2000 or newer), and then click Linked Table Manager.
- 3. Select the check box for the tables whose links you want to refresh.
- 4. Click OK to refresh the links.

Microsoft Access confirms a successful refresh or, if the table wasn't found, displays the Select New Location of <table name> dialog box in which you can specify its the table's new location. If several selected tables have moved to the new location that you specify, the Linked Table Manager searches that location for all selected tables, and updates all links in one step.

#### **To change the path for a set of linked tables**:

- 1. Open the database that contains links to tables.
- 2. On the Tools menu, point to Add-ins (Database Utilities in Access 2000 or newer), and then click Linked Table Manager.
- 3. Select the Always Prompt For A New Location check box.
- 4. Select the check box for the tables whose links you want to change, and then click OK.
- 5. In the Select New Location of <table name> dialog box, specify the new location, click Open, and then click OK.

## **22.1.5.5. Using Connector/ODBC with Microsoft Word or Excel**

You can use Microsoft Word and Microsoft Excel to access information from a MySQL database using Connector/ODBC. Within Microsoft Word, this facility is most useful when importing data for mailmerge, or for tables and data to be included in reports. Within Microsoft Excel, you can execute queries on your MySQL server and import the data directly into an Excel Worksheet, presenting the data as a series of rows and columns.

With both applications, data is accessed and imported into the application using Microsoft Query , which enables you to execute a query though an ODBC source. You use Microsoft Query to build the SQL statement to be executed, selecting the tables, fields, selection criteria and sort order. For example, to insert information from a table in the World test database into an Excel spreadsheet, using the DSN samples shown in [Section 22.1.4, "Connector/ODBC Configuration"](#page-1938-0):

- 1. Create a new Worksheet.
- 2. From the Data menu, choose Import External Data, and then select New Database Query.
- 3. Microsoft Query will start. First, you need to choose the data source, by selecting an existing Data Source Name.

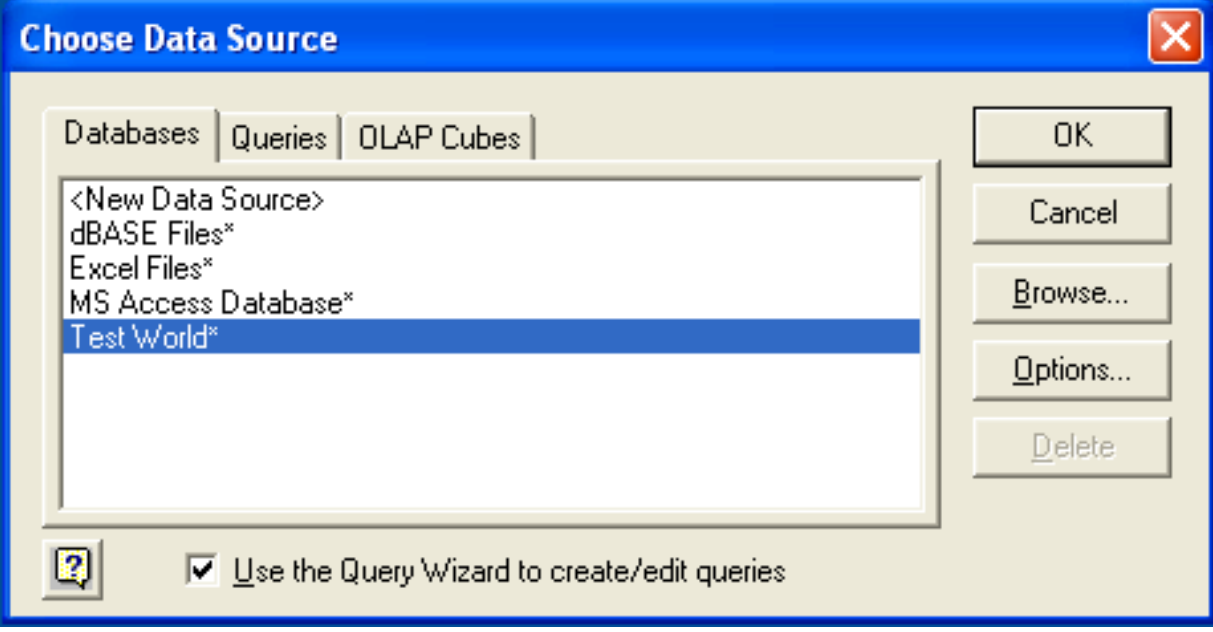

4. Within the Query Wizard, you must choose the columns that you want to import. The list of tables available to the user configured through the DSN is shown on the left, the columns that will be added to your query are shown on the right. The columns you choose are equivalent to those in the first section of a [SELECT](#page-1001-0) query. Click NEXT to continue.

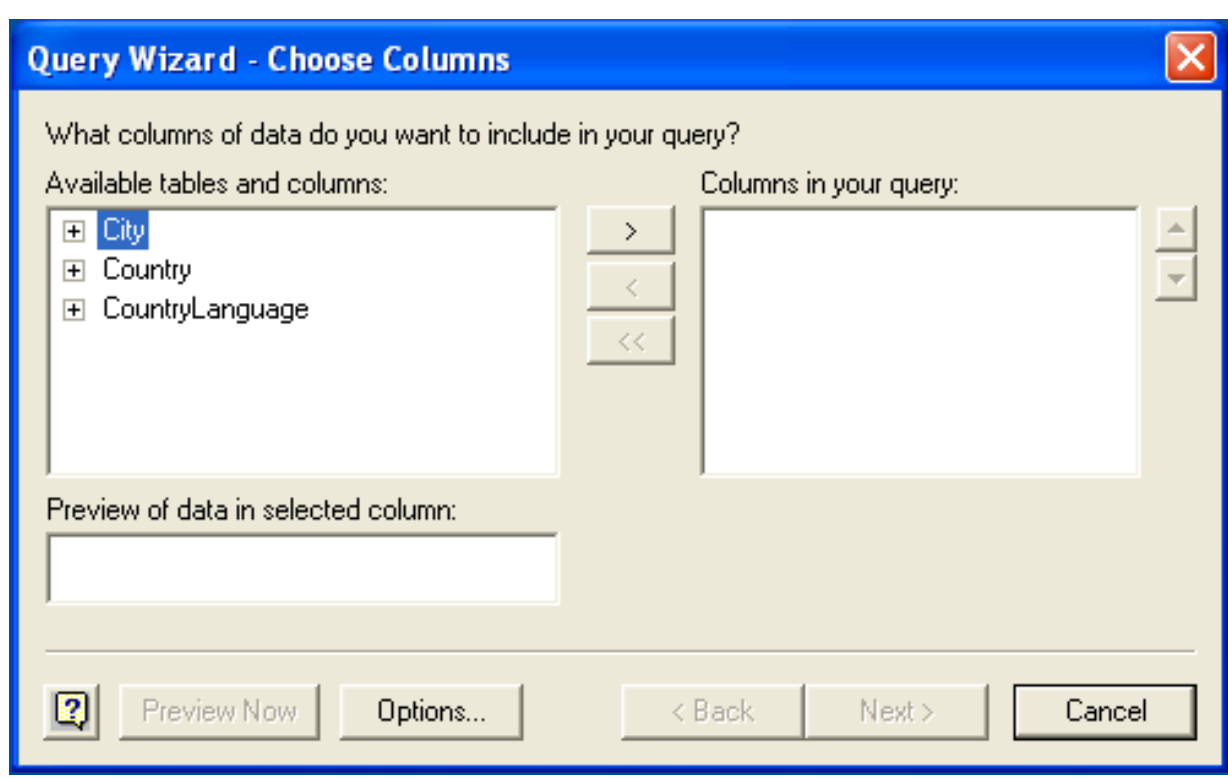

5. You can filter rows from the query (the equivalent of a WHERE clause) using the Filter Data dialog. Click NEXT to continue.

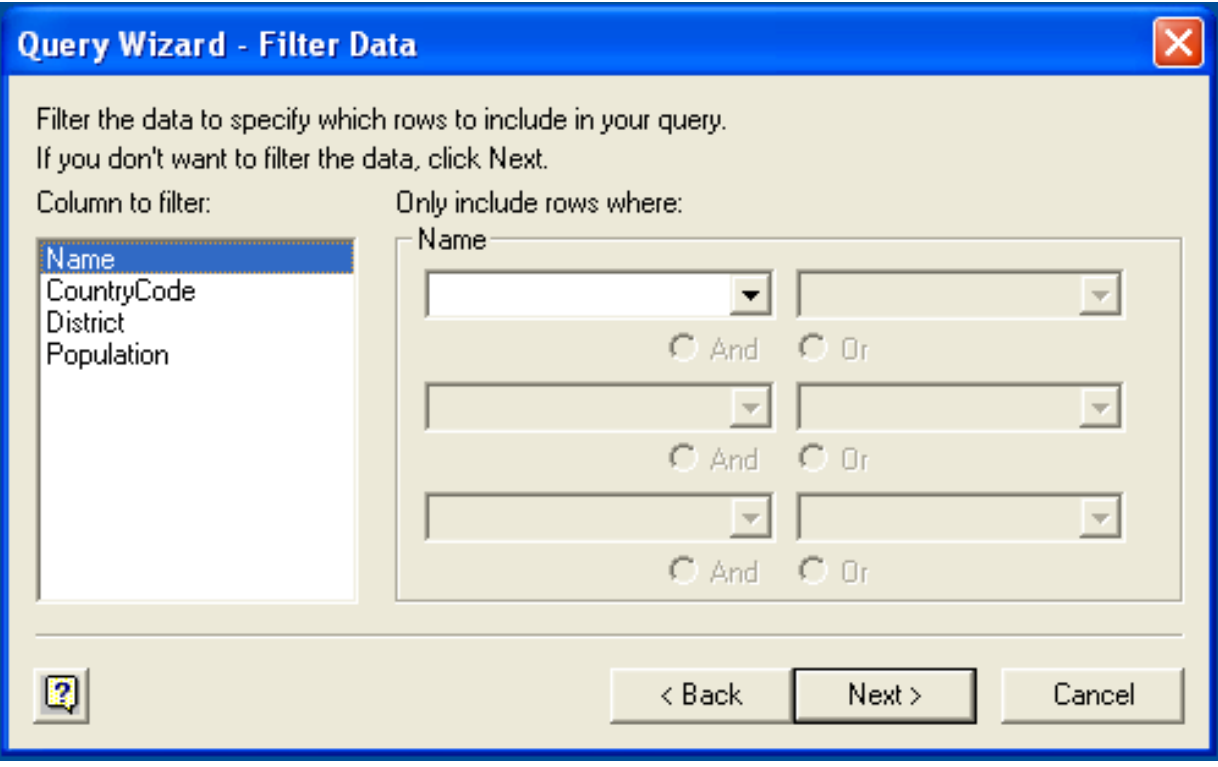

6. Select an (optional) sort order for the data. This is equivalent to using a ORDER BY clause in your SQL query. You can select up to three fields for sorting the information returned by the query. Click NEXT to continue.

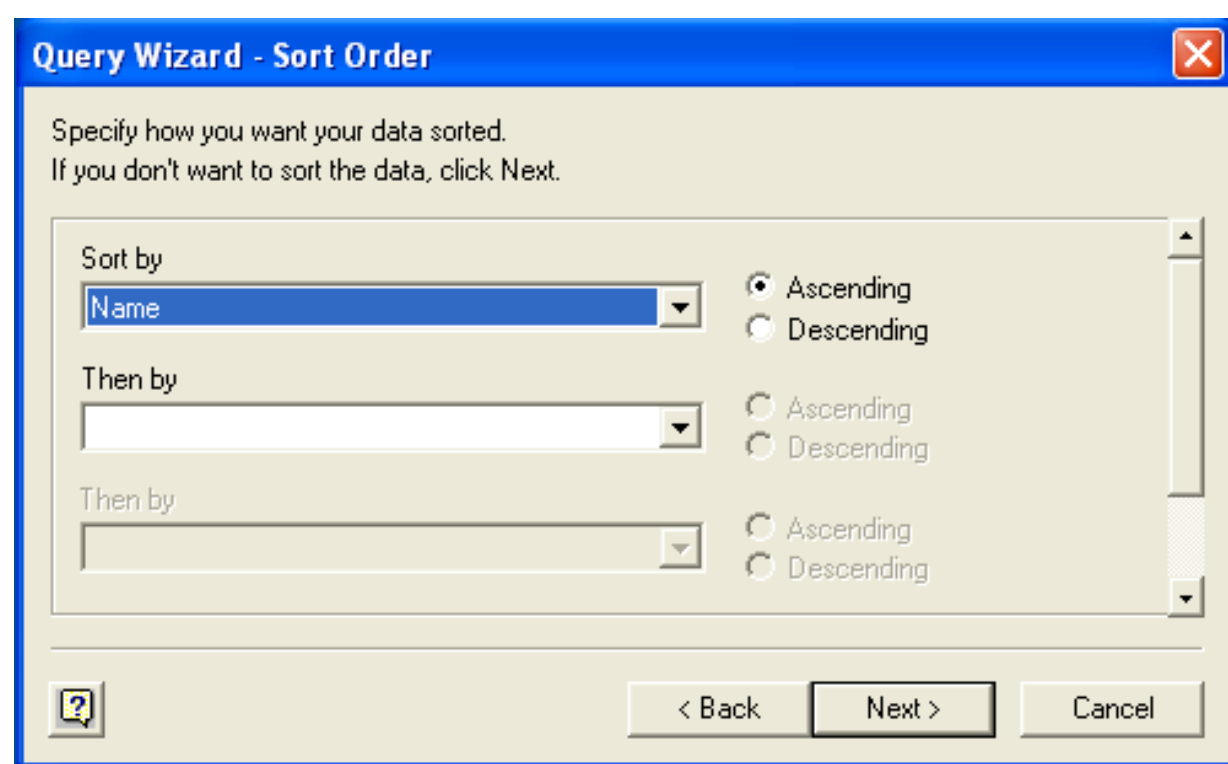

7. Select the destination for your query. You can select to return the data Microsoft Excel, where you can choose a worksheet and cell where the data will be inserted; you can continue to view the query and results within Microsoft Query, where you can edit the SQL query and further filter and sort the information returned; or you can create an OLAP Cube from the query, which can then be used directly within Microsoft Excel. Click FINISH.

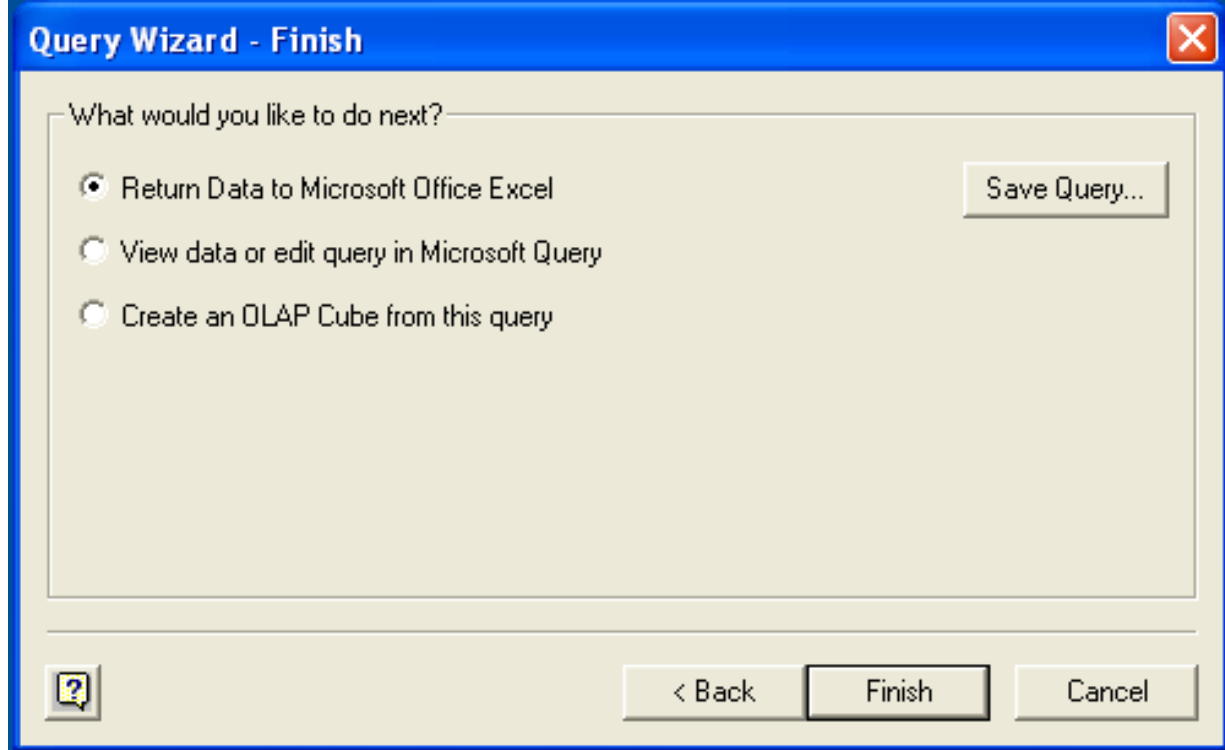

The same process can be used to import data into a Word document, where the data will be inserted as a table. This can be used for mail merge purposes (where the field data is read from a Word table), or where you want to include data and reports within a report or other document.

## **22.1.5.6. Using Connector/ODBC with Crystal Reports**

Crystal Reports can use an ODBC DSN to connect to a database from which you to extract data and information for reporting purposes.

### **Note**

There is a known issue with certain versions of Crystal Reports where the application is unable to open and browse tables and fields through an ODBC connection. Before using Crystal Reports with MySQL, please ensure that you have update to the latest version, including any outstanding service packs and hotfixes. For more information on this issue, see the [Business\) Objects Knowledgebase](http://support.crystaldecisions.com/library/kbase/new_articles/c2013269.asp) for more information.

For example, to create a simple crosstab report within Crystal Reports XI, you should follow these steps:

1. Create a DSN using the Data Sources (ODBC) tool. You can either specify a complete database, including user name and password, or you can build a basic DSN and use Crystal Reports to set the user name and password.

For the purposes of this example, a DSN that provides a connection to an instance of the MySQL Sakila sample database has been created.

- 2. Open Crystal Reports and create a new project, or an open an existing reporting project into which you want to insert data from your MySQL data source.
- 3. Start the Cross-Tab Report Wizard, either by clicking the option on the Start Page. Expand the **CREATE NEW CONNECTION** folder, then expand the **ODBC** (RDO) folder to obtain a list of ODBC data sources.

You will be asked to select a data source.

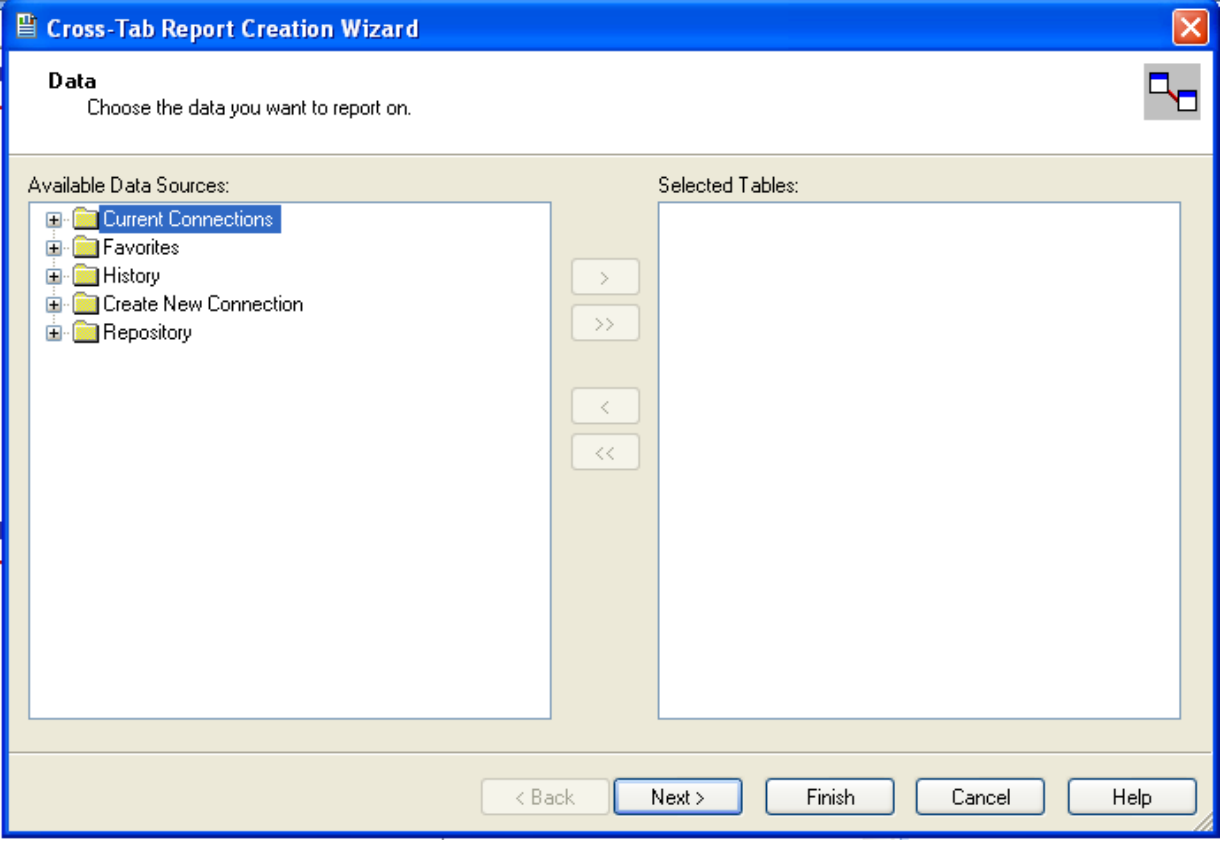

4. When you first expand the **ODBC (RDO)** folder you will be presented the Data Source Selection screen. From here you can select either a pre-configured DSN, open a file-based DSN or enter and manual connection string. For this example, the **SAKILA** DSN will be used.

If the DSN contains a user name/password combination, or you want to use different authentication credentials, click NEXT to enter the user name and password that you want to use. Otherwise, click FINISH to continue the data source selection wizard.

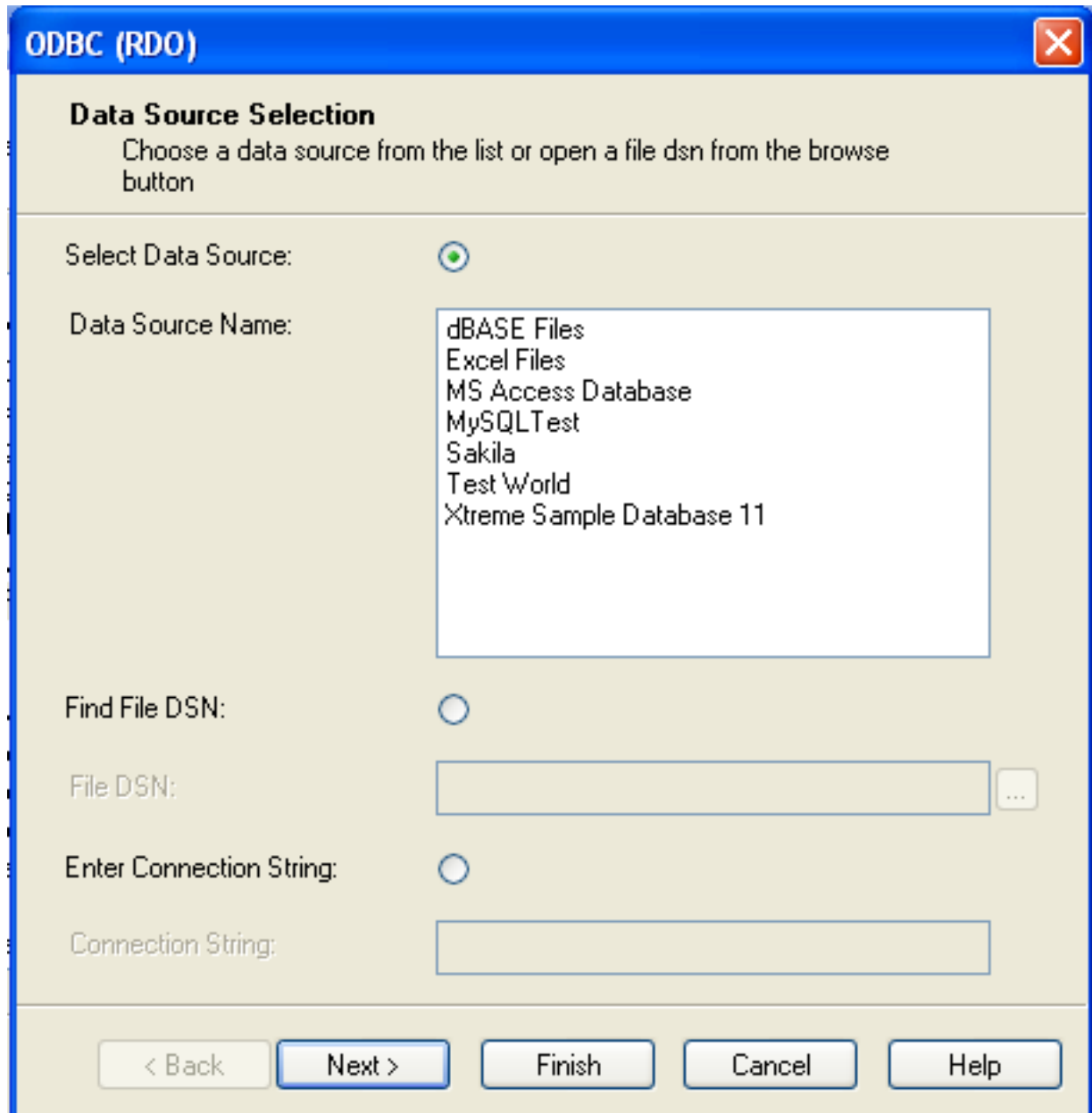

5. You will be returned the Cross-Tab Report Creation Wizard. You now need to select the database and tables that you want to include in your report. For our example, we will expand the selected Sakila database. Click the city table and use the > button to add the table to the report. Then repeat the action with the country table. Alternatively you can select multiple tables and add them to the report.

Finally, you can select the parent **SAKILA** resource and add of the tables to the report.

Once you have selected the tables you want to include, click NEXT to continue.

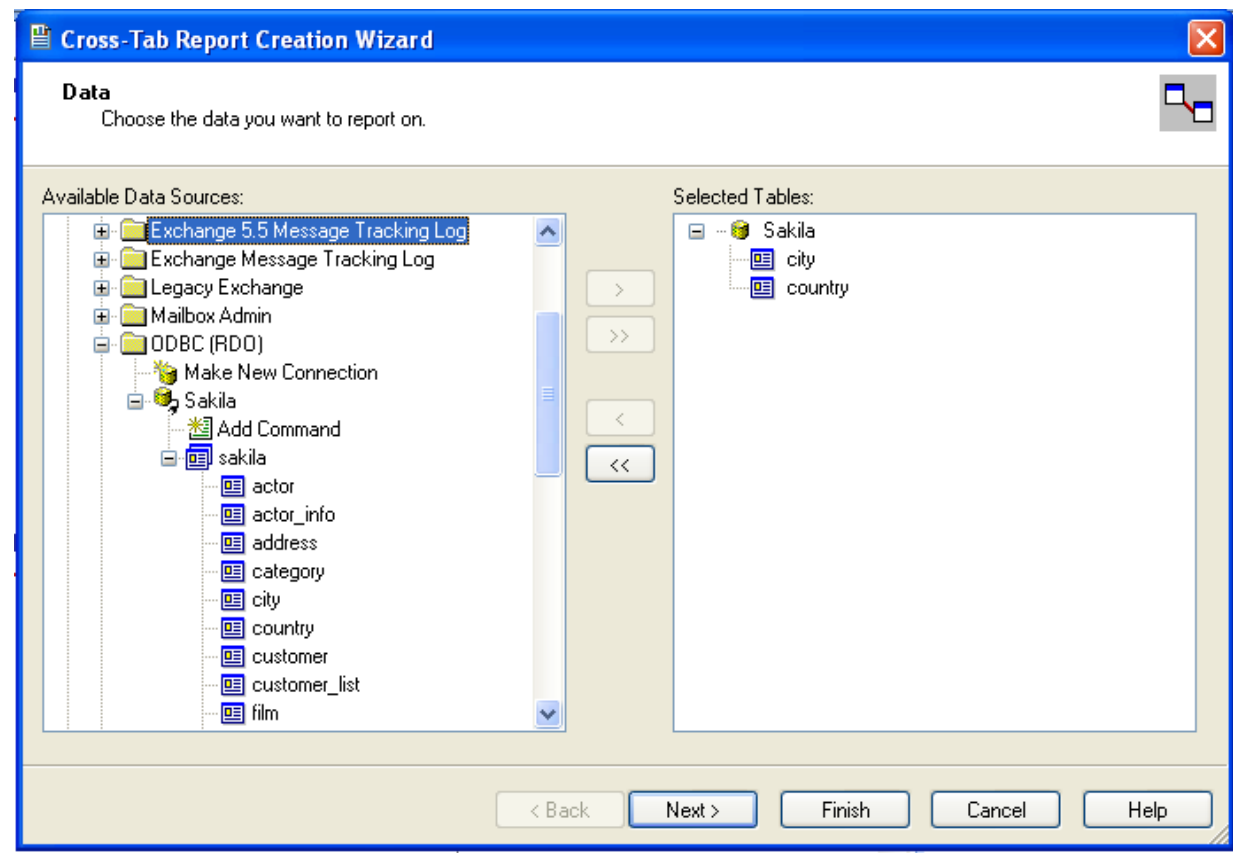

6. Crystal Reports will now read the table definitions and automatically identify the links between the tables. The identification of links between tables enables Crystal Reports to automatically lookup and summarize information based on all the tables in the database according to your query. If Crystal Reports is unable to perform the linking itself, you can manually create the links between fields in the tables you have selected.

Click NEXT to continue the process.

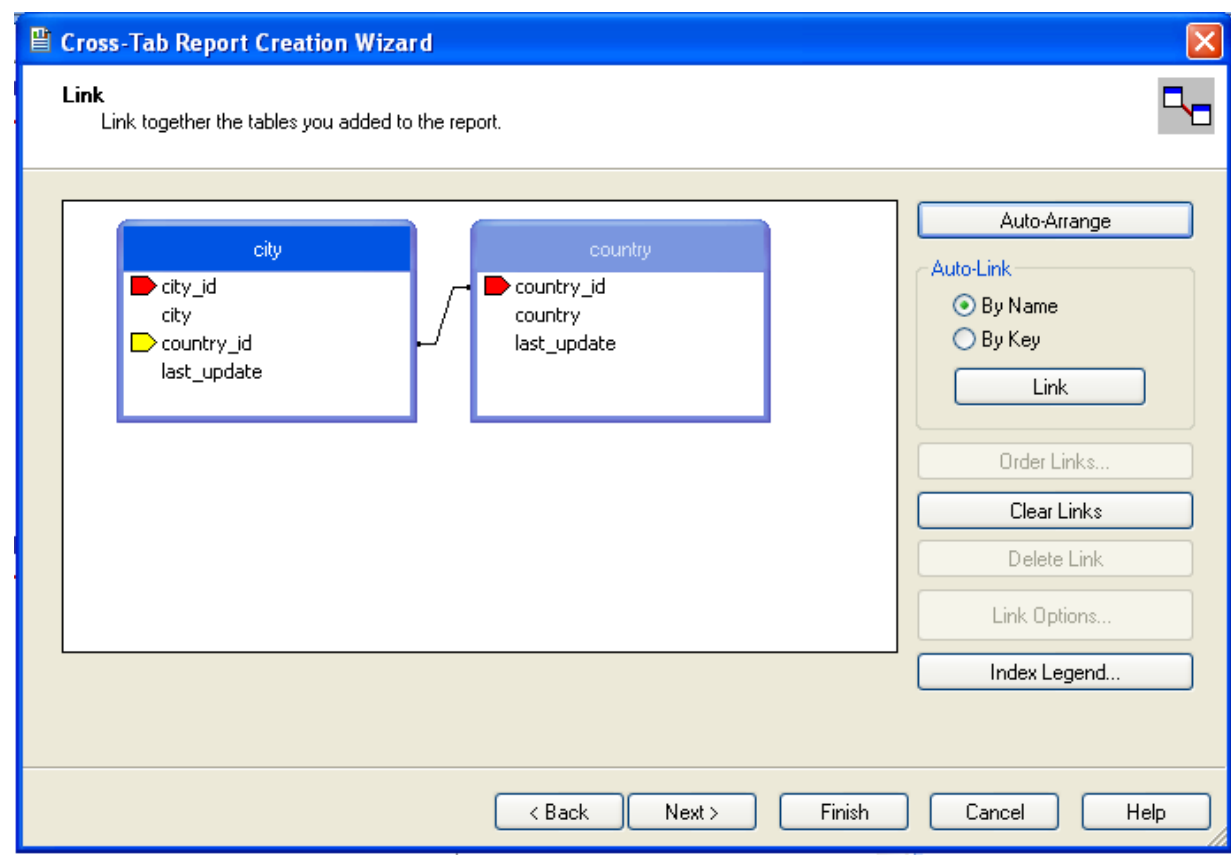

7. You can now select the columns and rows that you wish to include within the Cross-Tab report. Drag and drop or use the > buttons to add fields to each area of the report. In the example shown, we will report on cities, organized by country, incorporating a count of the number of cities within each country. If you want to browse the data, select a field and click the BROWSE DATA... button.

Click NEXT to create a graph of the results. Since we are not creating a graph from this data, click FINISH to generate the report.

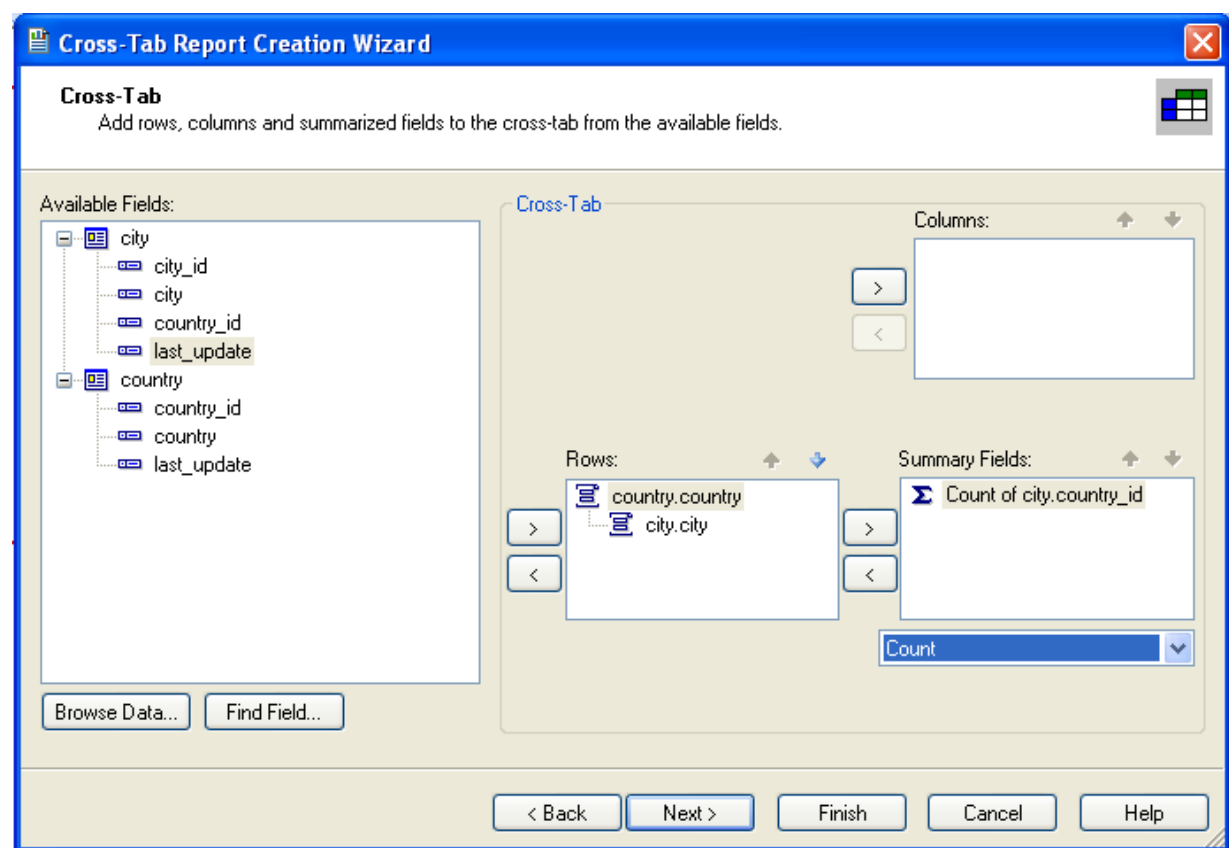

8. The finished report will be shown, a sample of the output from the Sakila sample database is shown below.

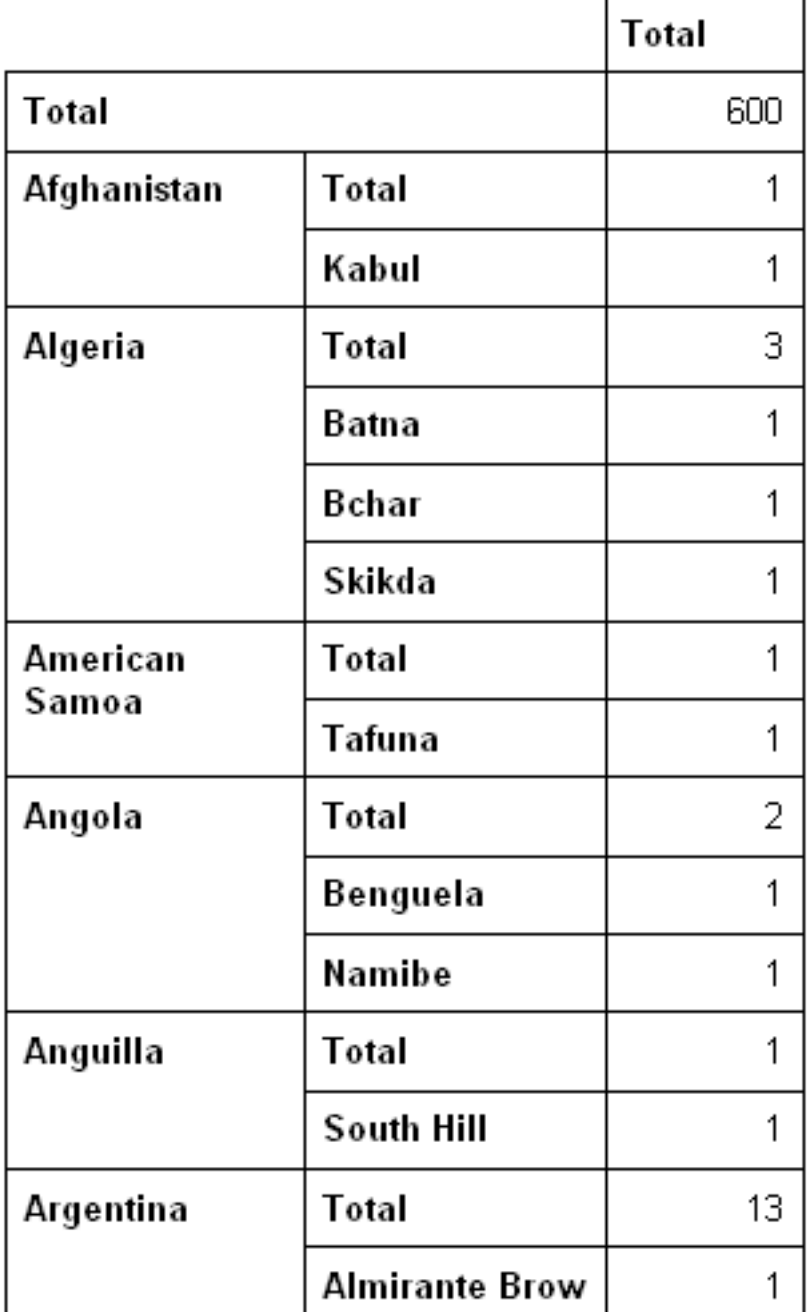

Once the ODBC connection has been opened within Crystal Reports, you can browse and add any fields within the available tables into your reports.

## **22.1.5.7. Connector/ODBC Programming**

With a suitable ODBC Manager and the Connector/ODBC driver installed, any programming language or environment that can support ODBC should be able to connect to a MySQL database through Connector/ODBC.

This includes, but is certainly not limited to, Microsoft support languages (including Visual Basic, C# and interfaces such as ODBC.NET), Perl (through the DBI module, and the DBD::ODBC driver).

## **22.1.5.7.1. Using Connector/ODBC with Visual Basic Using ADO, DAO and RDO**

This section contains simple examples of the use of MySQL ODBC 3.51 Driver with ADO, DAO and RDO.

#### **22.1.5.7.1.1. ADO: rs.addNew, rs.delete, and rs.update**

The following ADO (ActiveX Data Objects) example creates a table my\_ado and demonstrates the use of  $rs$ . addNew, rs.delete, and rs.update.

```
Private Sub myodbc_ado_Click()
Dim conn As ADODB.Connection
Dim rs As ADODB.Recordset
Dim fld As ADODB.Field
Dim sql As String
'connect to MySQL server using MySQL ODBC 3.51 Driver
Set conn = New ADODB.Connection
conn.ConnectionString = "DRIVER={MySQL ODBC 3.51 Driver};"_
& "SERVER=localhost;"_<br>& " DATABASE=test;"_
& "UID=venu;PWD=venu; OPTION=3"
conn.Open
'create table<br>conn.Execute "DROP TABLE IF EXISTS my_ado"<br>conn.Execute "CREATE TABLE my_ado(id int not null primary key, name varchar(20)," _<br>& "txt text, dt date, tm time, ts timestamp)"
'direct insert
conn.Execute "INSERT INTO my_ado(id,name,txt) values(1,100,'venu')"
conn.Execute "INSERT INTO my_ado(id,name,txt) values(2,200,'MySQL')"
conn.Execute "INSERT INTO my_ado(id,name,txt) values(3,300,'Delete')"
Set rs = New ADODB.Recordset
rs.CursorLocation = adUseServer
'fetch the initial table ..
rs.Open "SELECT * FROM my_ado", conn
Debug.Print rs.RecordCount<br>rs.MoveFirst
rs.MoveFirst
Debug.Print String(50, "-") & "Initial my_ado Result Set " & String(50, "-")
For Each fld In rs.Fields
Debug.Print fld.Name,
Next
Debug.Print
Do Until rs.EOF
For Each fld In rs.Fields
Debug.Print fld.Value,
Next
rs.MoveNext
Debug.Print
Loop
rs.Close
'rs insert
rs.Open "select * from my_ado", conn, adOpenDynamic, adLockOptimistic
rs.AddNew
rs!Name = "Monty"
rs!txt = "Insert row"
rs.Update
rs.Close
'rs update
rs.Open "SELECT * FROM my_ado"
rs!Name = "update"
rs!txt = "updated-row"
rs.Update
rs.Close
'rs update second time..
rs.Open "SELECT * FROM my_ado"
rs!Name = "update"
rs!txt = "updated-second-time"
rs.Update
rs.Close
'rs delete
rs.Open "SELECT * FROM my_ado"
rs.MoveNext
rs.MoveNext
rs.Delete
rs.Close
'fetch the updated table ..
rs.Open "SELECT * FROM my_ado", conn
Debug.Print rs.RecordCount
rs.MoveFirst
Debug.Print String(50, "-") & "Updated my_ado Result Set " & String(50, "-")
For Each fld In rs.Fields
Debug.Print fld.Name,
Next
Debug.Print
Do Until rs.EOF
For Each fld In rs.Fields
Debug.Print fld.Value,
```
Next rs.MoveNext Debug.Print Loop rs.Close conn.Close End Sub

#### **22.1.5.7.1.2. DAO: rs.addNew, rs.update, and Scrolling**

The following DAO (Data Access Objects) example creates a table my\_dao and demonstrates the use of  $rs$ . addNew, rs.update, and result set scrolling.

```
Private Sub myodbc_dao_Click()
Dim ws As Workspace
Dim conn As Connection
Dim queryDef As queryDef
Dim str As String
'connect to MySQL using MySQL ODBC 3.51 Driver<br>Set ws = DBEngine.CreateWorkspace("", "venu", "venu", dbUseODBC)<br>str = "odbc;DRIVER={MySQL ODBC 3.51 Driver};"_<br>& "SERVER=localhost;"_<br>& "DATABASE=test;"_<br>& "UID=venu;PWD=venu
Set conn = ws.OpenConnection("test", dbDriverNoPrompt, False, str)
'Create table my_dao
Set queryDef = conn.CreateQueryDef("", "drop table if exists my_dao")
queryDef.Execute
Set queryDef = conn.CreateQueryDef("", "create table my_dao(Id INT AUTO_INCREMENT PRIMARY KEY, " _
& "Ts TIMESTAMP(14) NOT NULL, Name varchar(20), Id2 INT)")
queryDef.Execute
'Insert new records using rs.addNew
Set rs = conn.OpenRecordset("my_dao")
Dim i As Integer
For i = 10 To 15
rs.AddNew
rs!Name = "insert record" & i
rs!Id2 = i
rs.Update
Next i
rs.Close
'rs update.
Set rs = conn.OpenRecordset("my_dao")
rs.Edit
rs!Name = "updated-string"
rs.Update
rs.Close
'fetch the table back...
Set rs = conn.OpenRecordset("my_dao", dbOpenDynamic)
str = "Results:"
rs.MoveFirst
While Not rs.EOF
str = " " & rs!Id & " , " & rs!Name & ", " & rs!Ts & ", " & rs!Id2
Debug.Print "DATA:" & str
rs.MoveNext
Wend
'rs Scrolling
rs.MoveFirst
str = " FIRST ROW: " & rs!Id & " , " & rs!Name & ", " & rs!Ts & ", " & rs!Id2
Debug.Print str
rs.MoveLast
str = " LAST ROW: " & rs!Id & " , " & rs!Name & ", " & rs!Ts & ", " & rs!Id2
Debug.Print str
rs.MovePrevious
str = " LAST-1 ROW: " & rs!Id & " , " & rs!Name & ", " & rs!Ts & ", " & rs!Id2
Debug.Print str
'free all resources
rs.Close
queryDef.Close
conn.Close
ws.Close
End Sub
```
#### **22.1.5.7.1.3. RDO: rs.addNew and rs.update**

The following RDO (Remote Data Objects) example creates a table  $my\_rdo$  and demonstrates the use of  $rs$ . addNew and rs.update.

Dim rs As rdoResultset Dim cn As New rdoConnection Dim cl As rdoColumn Dim SQL As String 'cn.Connect = "DSN=test;" cn.Connect = "DRIVER={MySQL ODBC 3.51 Driver};"\_ & "SERVER=localhost;"\_ & " DATABASE=test;"\_ & "UID=venu;PWD=venu; OPTION=3" cn.CursorDriver = rdUseOdbc cn.EstablishConnection rdDriverPrompt 'drop table my\_rdo SQL = "drop table if exists my\_rdo" cn.Execute SQL, rdExecDirect 'create table my\_rdo SQL = "create table my\_rdo(id int, name varchar(20))" cn.Execute SQL, rdExecDirect 'insert - direct SQL = "insert into my\_rdo values (100,'venu')" cn.Execute SQL, rdExecDirect SQL = "insert into my\_rdo values (200,'MySQL')" cn.Execute SQL, rdExecDirect 'rs insert SQL = "select \* from my\_rdo" Set rs = cn.OpenResultset(SQL, rdOpenStatic, rdConcurRowVer, rdExecDirect) rs.AddNew rs!id = 300 rs!Name = "Insert1" rs.Update rs.Close 'rs insert SQL = "select \* from my\_rdo" Set rs = cn.OpenResultset(SQL, rdOpenStatic, rdConcurRowVer, rdExecDirect) rs.AddNew rs!id = 400 rs!Name = "Insert 2" rs.Update rs.Close 'rs update SQL = "select \* from my\_rdo" Set rs = cn.OpenResultset(SQL, rdOpenStatic, rdConcurRowVer, rdExecDirect) rs.Edit rs!id = 999 rs!Name = "updated" rs.Update rs.Close 'fetch back...<br>SQL = "select \* from my\_rdo"<br>Set rs = cn.OpenResultset(SQL, rdOpenStatic, rdConcurRowVer, rdExecDirect)<br>Do Until rs.EOF For Each cl In rs.rdoColumns Debug.Print cl.Value, Next rs.MoveNext Debug.Print Loop Debug.Print "Row count="; rs.RowCount 'close rs.Close cn.Close End Sub

### **22.1.5.7.2. Using Connector/ODBC with .NET**

This section contains simple examples that demonstrate the use of Connector/ODBC drivers with ODBC.NET.

#### **22.1.5.7.2.1. Using Connector/ODBC with ODBC.NET and C# (C sharp)**

The following sample creates a table my\_odbc\_net and demonstrates its use in C#.

```
\prime^{\star\star} _{\ast\ \text{\&sample}}* @sample : mycon.cs
* @purpose : Demo sample for ODBC.NET using Connector/ODBC
 * @author : "www."<br>A model is the sample for ODBC.NET using<br>* @author : Venu, <myodbc@lists.mysql.com>
 *
 * (C) Copyright MySQL AB, 1995-2006
  *
**/
```

```
/* build command
 *
  *\n<sup>*</sup> \csc /t:exe\n<br>\n<sup>*</sup> \t(<sup>1</sup>)* /out:mycon.exe mycon.cs
* /r:Microsoft.Data.Odbc.dll
 */
using Console = System.Console;
using Microsoft.Data.Odbc;
namespace myodbc3
   class mycon
   {
      static void Main(string[] args)
      {
           try
{
                  //Connection string for Connector/ODBC 3.51
string MyConString = "DRIVER={MySQL ODBC 3.51 Driver};" +
"SERVER=localhost;" +
                     "DATABASE=test;" +
                     "UID=venu;" +
"PASSWORD=venu;" +
                    "OPTION=3";
                  //Connect to MySQL using Connector/ODBC
OdbcConnection MyConnection = new OdbcConnection(MyConString);
                 MyConnection.Open();
                 Console.WriteLine("\n !!! success, connected successfully !!!\n");
                  //Display connection information
                  Console.WriteLine("Connection Information:");
Console.WriteLine("\tConnection String:" +
                  MyConnection.ConnectionString);
Console.WriteLine("\tConnection Timeout:" +
                  MyConnection.ConnectionTimeout);
Console.WriteLine("\tDatabase:" +
                  MyConnection.Database);
Console.WriteLine("\tDataSource:" +
                  MyConnection.DataSource);
Console.WriteLine("\tDriver:" +
                  MyConnection.Driver);
Console.WriteLine("\tServerVersion:" +
                                                MyConnection.ServerVersion);
                  //Create a sample table
                  OdbcCommand MyCommand =
new OdbcCommand("DROP TABLE IF EXISTS my_odbc_net",
                  MyConnection);
MyCommand.ExecuteNonQuery();
                  MyCommand.CommandText =
"CREATE TABLE my_odbc_net(id int, name varchar(20), idb bigint)";
                 MyCommand.ExecuteNonQuery();
                  //Insert
MyCommand.CommandText =
"INSERT INTO my_odbc_net VALUES(10,'venu', 300)";
Console.WriteLine("INSERT, Total rows affected:" +
MyCommand.ExecuteNonQuery());;
                  //Insert
MyCommand.CommandText =
"INSERT INTO my_odbc_net VALUES(20,'mysql',400)";
Console.WriteLine("INSERT, Total rows affected:" +
MyCommand.ExecuteNonQuery());
                  //Insert
                  MyCommand.CommandText =
"INSERT INTO my_odbc_net VALUES(20,'mysql',500)";
Console.WriteLine("INSERT, Total rows affected:" +
MyCommand.ExecuteNonQuery());
                  //Update
MyCommand.CommandText =
"UPDATE my_odbc_net SET id=999 WHERE id=20";
Console.WriteLine("Update, Total rows affected:" +
MyCommand.ExecuteNonQuery());
                  //COUNT(*)
                  MyCommand.CommandText =
"SELECT COUNT(*) as TRows FROM my_odbc_net";
Console.WriteLine("Total Rows:" +
                                                MyCommand.ExecuteScalar());
                  //Fetch
                 MyCommand.CommandText = "SELECT * FROM my_odbc_net";
                  OdbcDataReader MyDataReader;
MyDataReader = MyCommand.ExecuteReader();
                 while (MyDataReader.Read())
                     {
                         if(string.Compare(MyConnection.Driver,"myodbc3.dll") == 0) {
//Supported only by Connector/ODBC 3.51
Console.WriteLine("Data:" + MyDataReader.GetInt32(0) + " " +
                                                            MyDataReader.GetString(1) + " " +
MyDataReader.GetInt64(2));
                        }
```
{
```
else {
                        //BIGINTs not supported by Connector/ODBC
Console.WriteLine("Data:" + MyDataReader.GetInt32(0) + " " +
MyDataReader.GetString(1) + " " +
MyDataReader.GetInt32(2));
                    }
                 }
               //Close all resources
               MyDataReader.Close();
MyConnection.Close();
         }
catch (OdbcException MyOdbcException) //Catch any ODBC exception ..
            {
              for (int i=0; i < MyOdbcException.Errors.Count; i++)
                  {
                     Console.Write("ERROR #" + i + "\n" +
"Message: " +
                                         MyOdbcException.Errors[i].Message + "\n" +
"Native: " +
                                         MyOdbcException.Errors[i].NativeError.ToString() + "\n" +
                                          Source:
                                         MyOdbcException.Errors[i].Source + "\n" +
"SQL: " +
                                         MyOdbcException.Errors[i].SQLState + "\n");
                 }
         \left| \begin{array}{c} \hline \end{array} \right|}
  }
}
```
### **22.1.5.7.2.2. Using Connector/ODBC with ODBC.NET and Visual Basic**

The following sample creates a table my\_vb\_net and demonstrates the use in VB.

```
' @sample : myvb.vb
 ' @purpose : Demo sample for ODBC.NET using Connector/ODBC
' @author : Venu, <myodbc@lists.mysql.com>

' (C) Copyright MySQL AB, 1995-2006
'
' build command
'
' vbc /target:exe
' /out:myvb.exe
 ' /r:Microsoft.Data.Odbc.dll
' /r:System.dll
         ' /r:System.Data.dll
Imports Microsoft.Data.Odbc
Imports System
Module myvb
  Sub Main()
      Try
         'Connector/ODBC 3.51 connection string
         Dim MyConString As String = "DRIVER={MySQL ODBC 3.51 Driver};" & _<br>"SERVER=localhost;" & _
         "DATABASE=test;" & _
"UID=venu;" & _
         "PASSWORD=venu;" & _
"OPTION=3;"
         'Connection
        Dim MyConnection As New OdbcConnection(MyConString)
        MyConnection.Open()
        Console.WriteLine("Connection State::" & MyConnection.State.ToString)
         'Drop
Console.WriteLine("Dropping table")
         Dim MyCommand As New OdbcCommand()<br>MyCommand.Connection = MyConnection<br>MyCommand.CommandText = "DROP TABLE IF EXISTS my_vb_net"<br>MyCommand.ExecuteNonQuery()
         'Create
         Console.WriteLine("Creating....")
MyCommand.CommandText = "CREATE TABLE my_vb_net(id int, name varchar(30))"
MyCommand.ExecuteNonQuery()
         'Insert
         MyCommand.CommandText = "INSERT INTO my_vb_net VALUES(10,'venu')"<br>Console.WriteLine("INSERT, Total rows affected:" & _<br>MyCommand.ExecuteNonQuery())
         'Insert
        MyCommand.CommandText = "INSERT INTO my_vb_net VALUES(20,'mysql')"
         Console.WriteLine("INSERT, Total rows affected:" & _
MyCommand.ExecuteNonQuery())
```

```
'Insert
MyCommand.CommandText = "INSERT INTO my_vb_net VALUES(20,'mysql')"
       Console.WriteLine("INSERT, Total rows affected:" & _
MyCommand.ExecuteNonQuery())
       'Insert
       MyCommand.CommandText = "INSERT INTO my_vb_net(id) VALUES(30)"
Console.WriteLine("INSERT, Total rows affected:" & _
MyCommand.ExecuteNonQuery())
       'Update
       MyCommand.CommandText = "UPDATE my_vb_net SET id=999 WHERE id=20"<br>Console.WriteLine("Update, Total rows affected:" & _<br>MyCommand.ExecuteNonQuery())
       'COUNT(*)
       MyCommand.CommandText = "SELECT COUNT(*) as TRows FROM my_vb_net"
Console.WriteLine("Total Rows:" & MyCommand.ExecuteScalar())
       'Select
Console.WriteLine("Select * FROM my_vb_net")
       MyCommand.CommandText = "SELECT * FROM my_vb_net"
Dim MyDataReader As OdbcDataReader
       MyDataReader = MyCommand.ExecuteReader
While MyDataReader.Read
           If MyDataReader("name") Is DBNull.Value Then
Console.WriteLine("id = " & _
CStr(MyDataReader("id")) & " name = " & _
              "NULL")
          Else
              Console.WriteLine("id = " & _
CStr(MyDataReader("id")) & " name = " & _
           CStr(MyDataReader("name")))
End If
      End While
    'Catch ODBC Exception
Catch MyOdbcException As OdbcException
       Dim i As Integer
Console.WriteLine(MyOdbcException.ToString)
    'Catch program exception
Catch MyException As Exception
Console.WriteLine(MyException.ToString)
   End Try
End Sub
```
# **22.1.6. Connector/ODBC Reference**

This section provides reference material for the Connector/ODBC API, showing supported functions and methods, supported MySQL column types and the corresponding native type in Connector/ODBC, and the error codes returned by Connector/ODBC when a fault occurs.

# **22.1.6.1. Connector/ODBC API Reference**

This section summarizes ODBC routines, categorized by functionality.

For the complete ODBC API reference, please refer to the ODBC Programmer's Reference at [ht](http://msdn.microsoft.com/en-us/library/ms714177.aspx)[tp://msdn.microsoft.com/en-us/library/ms714177.aspx.](http://msdn.microsoft.com/en-us/library/ms714177.aspx)

An application can call SOLGetInfo function to obtain conformance information about Connector/ODBC. To obtain information about support for a specific function in the driver, an application can call SQLGetFunctions.

# **Note**

For backward compatibility, the Connector/ODBC 3.51 driver supports all deprecated functions.

The following tables list Connector/ODBC API calls grouped by task:

#### **Connecting to a data source**

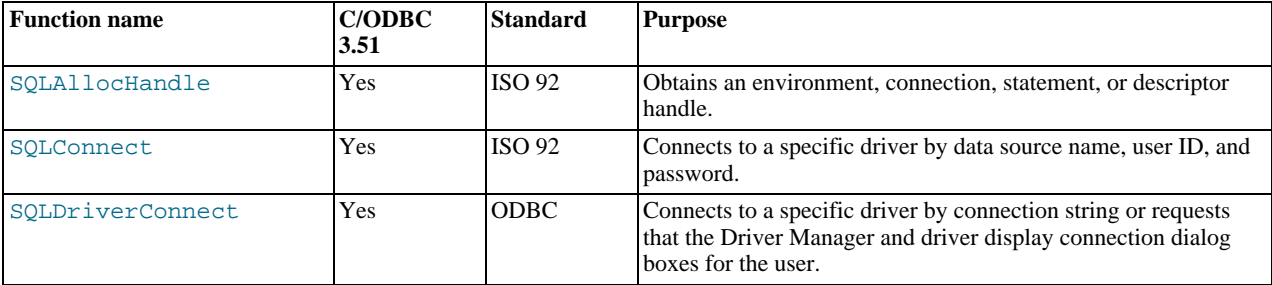

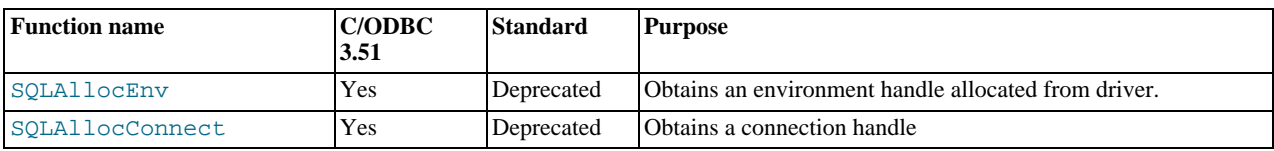

# **Obtaining information about a driver and data source**

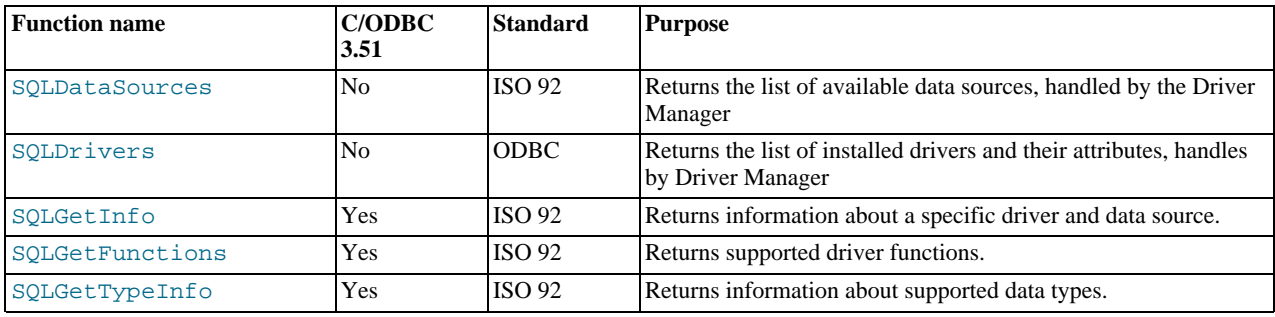

# **Setting and retrieving driver attributes**

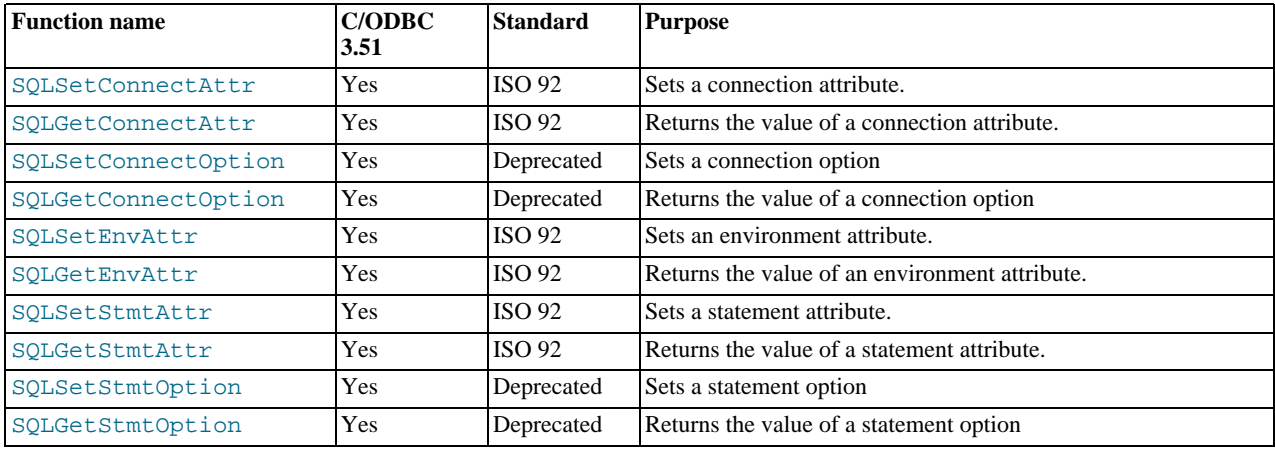

# **Preparing SQL requests**

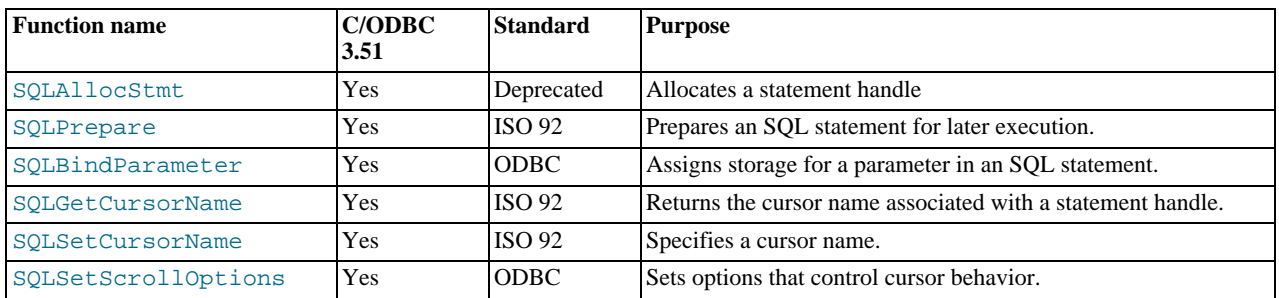

### **Submitting requests**

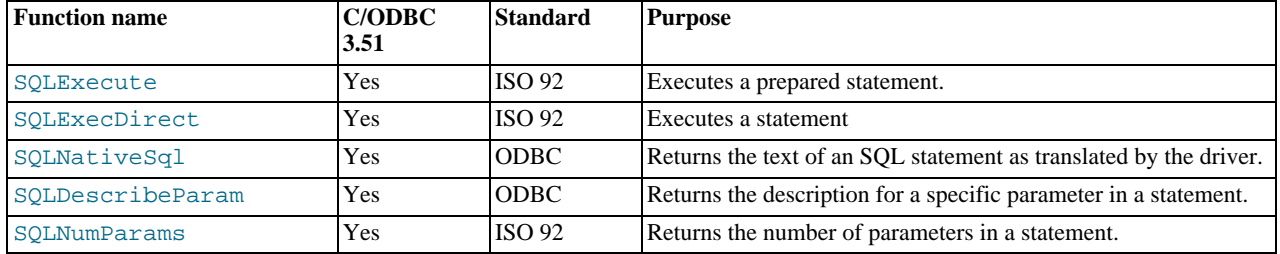

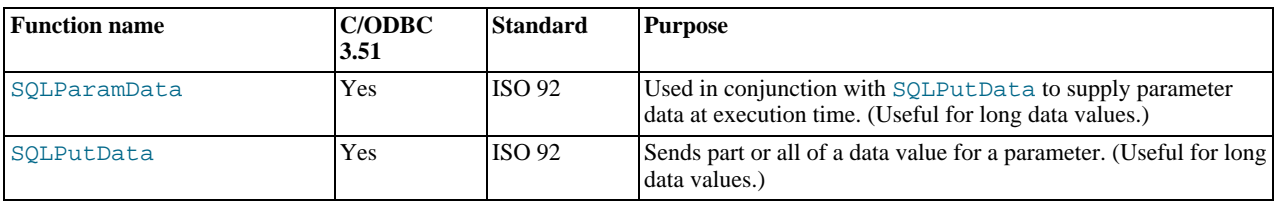

### **Retrieving results and information about results**

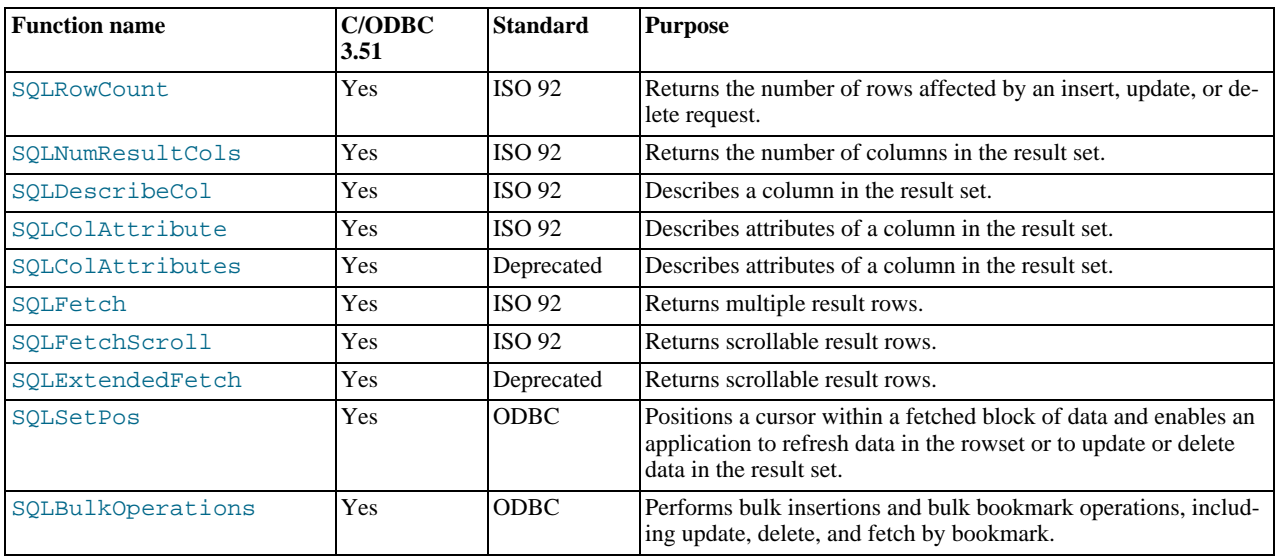

### **Retrieving error or diagnostic information**

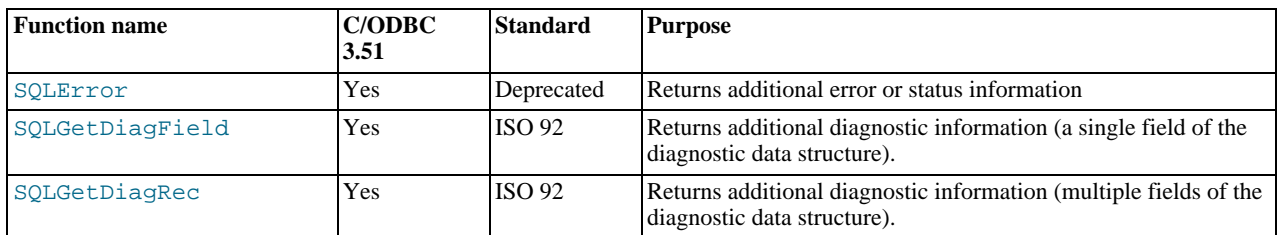

# **Obtaining information about the data source's system tables (catalog functions) item**

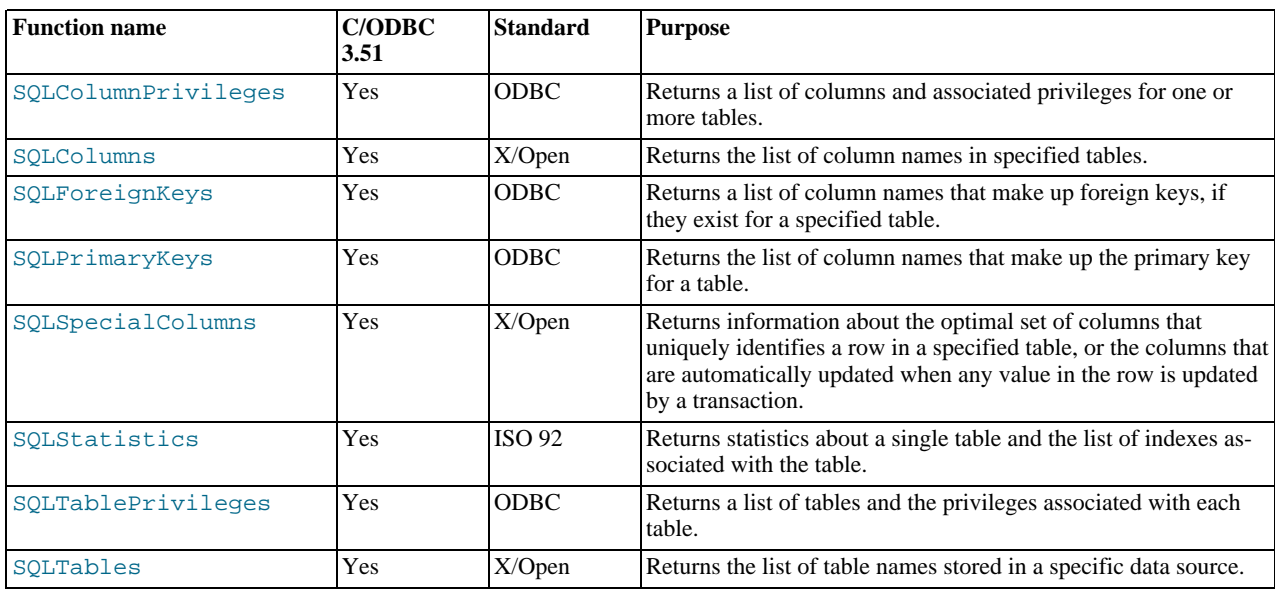

# **Performing transactions**

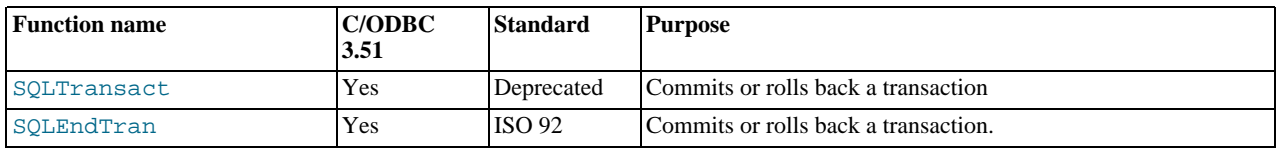

### **Terminating a statement**

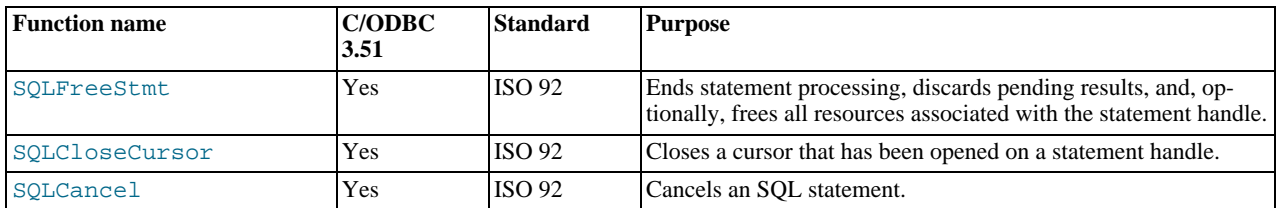

### **Terminating a connection**

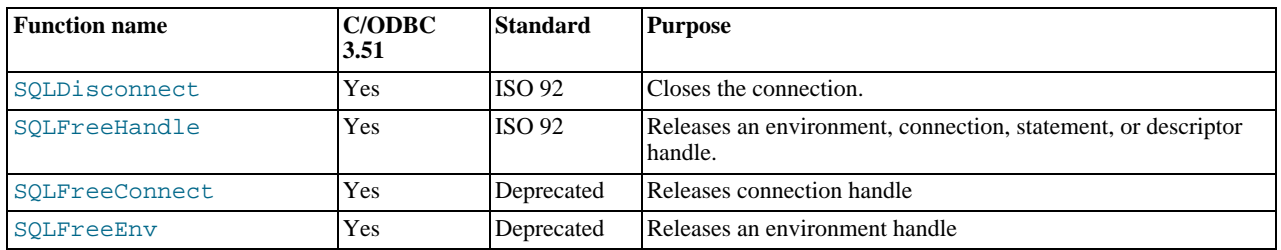

# **22.1.6.2. Connector/ODBC Data Types**

The following table illustrates how driver maps the server data types to default SQL and C data types.

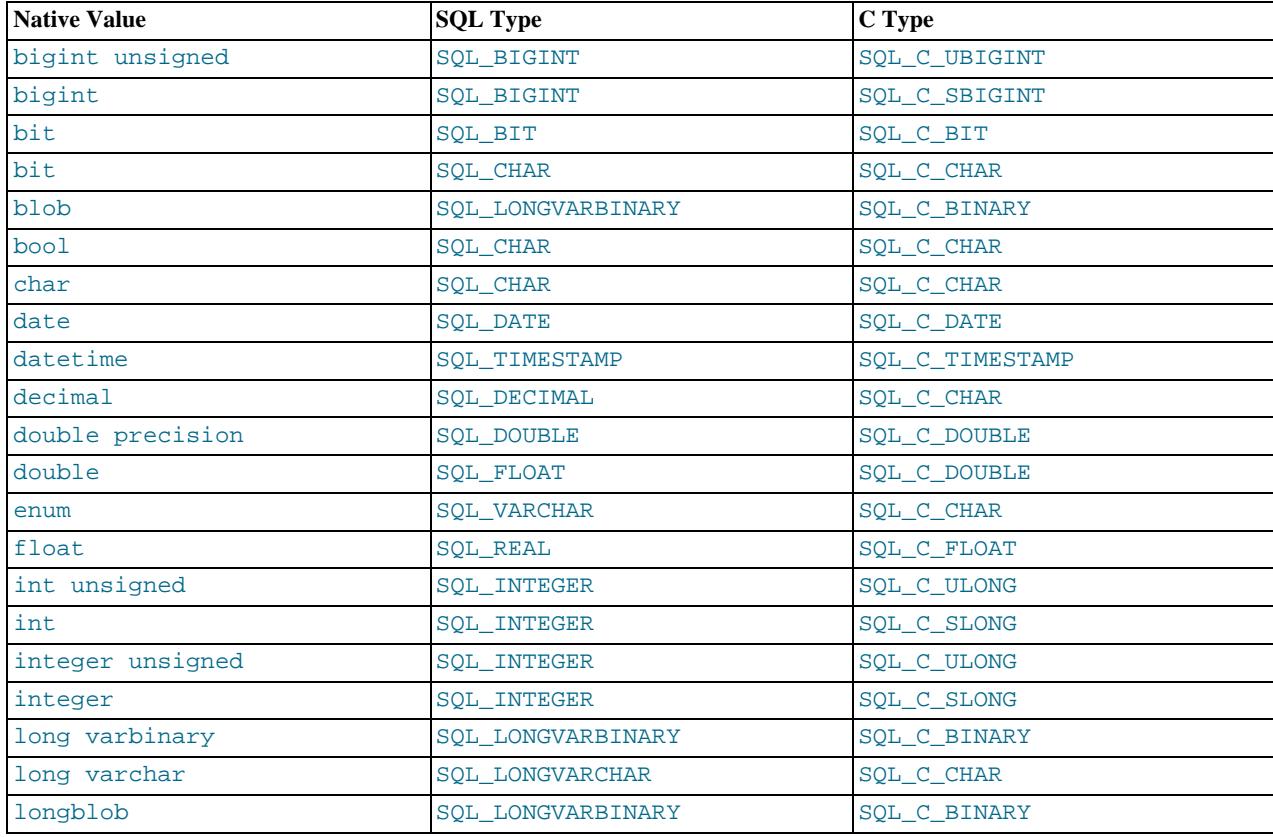

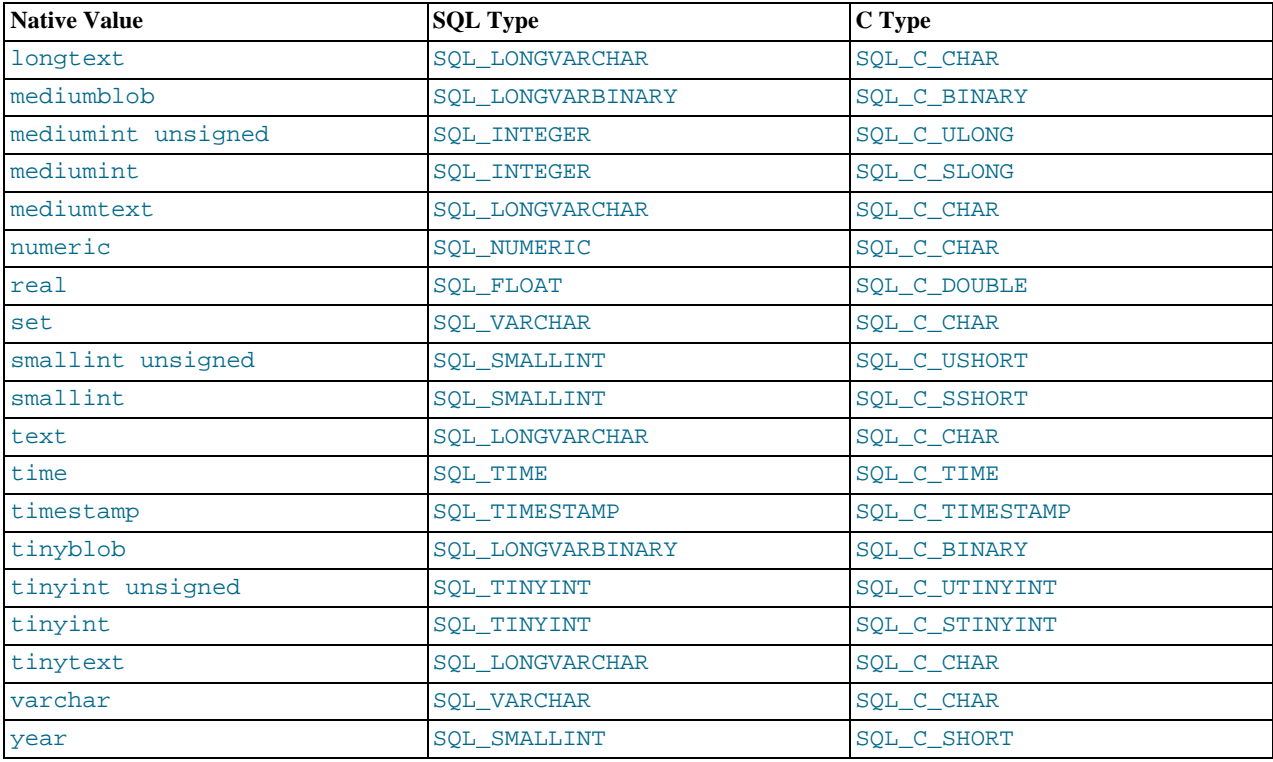

# **22.1.6.3. Connector/ODBC Error Codes**

The following tables lists the error codes returned by the driver apart from the server errors.

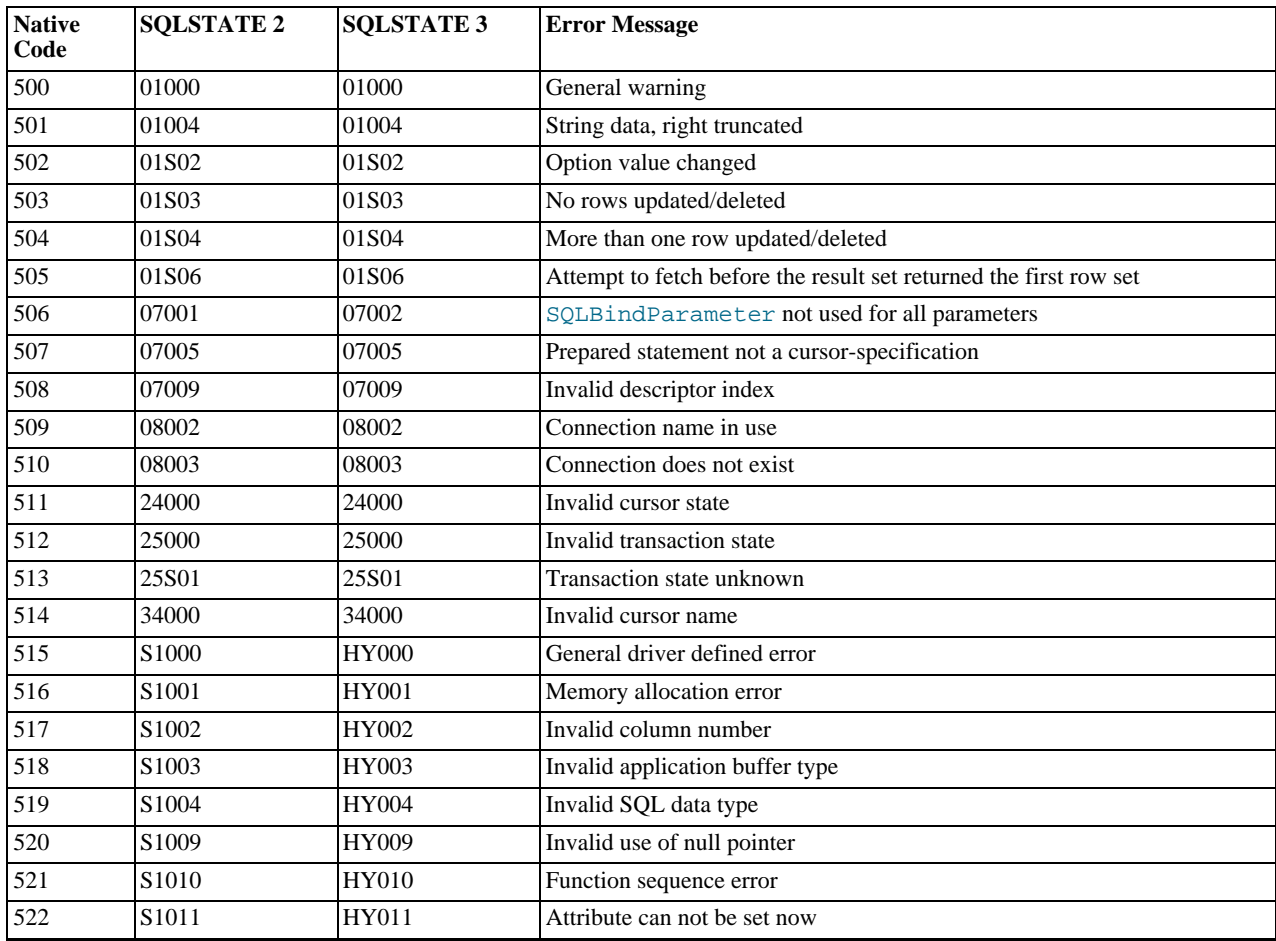

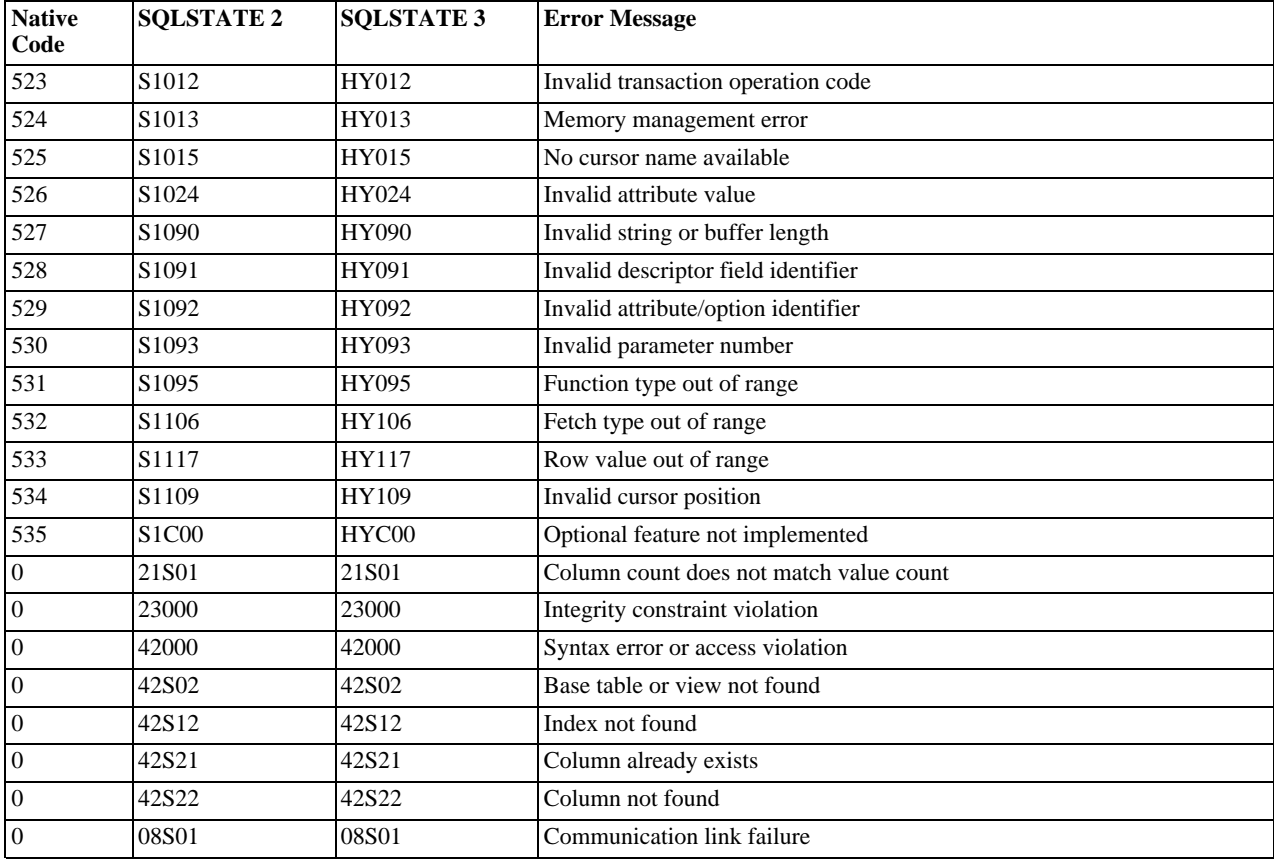

# **22.1.7. Connector/ODBC Notes and Tips**

Here are some common notes and tips for using Connector/ODBC within different environments, applications and tools. The notes provided here are based on the experiences of Connector/ODBC developers and users.

# **22.1.7.1. Connector/ODBC General Functionality**

This section provides help with common queries and areas of functionality in MySQL and how to use them with Connector/ODBC.

# **22.1.7.1.1. Obtaining Auto-Increment Values**

Obtaining the value of column that uses AUTO\_INCREMENT after an [INSERT](#page-984-0) statement can be achieved in a number of different ways. To obtain the value immediately after an [INSERT](#page-984-0), use a [SELECT](#page-1001-0) query with the [LAST\\_INSERT\\_ID\(\)](#page-888-0) function.

For example, using Connector/ODBC you would execute two separate statements, the [INSERT](#page-984-0) statement and the [SELECT](#page-1001-0) query to obtain the auto-increment value.

```
INSERT INTO tbl (auto,text) VALUES(NULL,'text');
SELECT LAST_INSERT_ID();
```
If you do not require the value within your application, but do require the value as part of another [INSERT](#page-984-0), the entire process can be handled by executing the following statements:

```
INSERT INTO tbl (auto,text) VALUES(NULL,'text');
INSERT INTO tbl2 (id,text) VALUES(LAST_INSERT_ID(),'text');
```
Certain ODBC applications (including Delphi and Access) may have trouble obtaining the auto-increment value using the previous examples. In this case, try the following statement as an alternative:

SELECT \* FROM tbl WHERE auto IS NULL;

This alternative method requires that [sql\\_auto\\_is\\_null](#page-445-0) variable is not set to 0. See [Section 5.1.4, "Server System Variables"](#page-375-0).

See also [Section 22.9.11.3, "How to Get the Unique ID for the Last Inserted Row"](#page-2415-0).

# **22.1.7.1.2. Dynamic Cursor Support**

Support for the dynamic cursor is provided in Connector/ODBC 3.51, but dynamic cursors are not enabled by default. You can enable this function within Windows by selecting the Enable Dynamic Cursor checkbox within the ODBC Data Source Administrator.

On other platforms, you can enable the dynamic cursor by adding 32 to the OPTION value when creating the DSN.

# **22.1.7.1.3. Connector/ODBC Performance**

The Connector/ODBC driver has been optimized to provide very fast performance. If you experience problems with the performance of Connector/ODBC, or notice a large amount of disk activity for simple queries, there are a number of aspects you should check:

- Ensure that ODBC Tracing is not enabled. With tracing enabled, a lot of information is recorded in the tracing file by the ODBC Manager. You can check, and disable, tracing within Windows using the TRACING panel of the ODBC Data Source Administrator. Within Mac OS X, check the TRACING panel of ODBC Administrator. See [Section 22.1.4.8, "Getting an ODBC](#page-1956-0) [Trace File"](#page-1956-0).
- Make sure you are using the standard version of the driver, and not the debug version. The debug version includes additional checks and reporting measures.
- Disable the Connector/ODBC driver trace and query logs. These options are enabled for each DSN, so make sure to examine only the DSN that you are using in your application. Within Windows, you can disable the Connector/ODBC and query logs by modifying the DSN configuration. Within Mac OS X and Unix, ensure that the driver trace (option value 4) and query logging (option value 524288) are not enabled.

# **22.1.7.1.4. Setting ODBC Query Timeout in Windows**

For more information on how to set the query timeout on Microsoft Windows when executing queries through an ODBC connection, read the Microsoft knowledgebase document at [http://support.microsoft.com/default.aspx?scid=kb%3Ben-us%3B153756.](http://support.microsoft.com/default.aspx?scid=kb%3Ben-us%3B153756)

# **22.1.7.2. Connector/ODBC Application Specific Tips**

Most programs should work with Connector/ODBC, but for each of those listed here, there are specific notes and tips to improve or enhance the way you work with Connector/ODBC and these applications.

With all applications you should ensure that you are using the latest Connector/ODBC drivers, ODBC Manager and any supporting libraries and interfaces used by your application. For example, on Windows, using the latest version of Microsoft Data Access Components (MDAC) will improve the compatibility with ODBC in general, and with the Connector/ODBC driver.

# **22.1.7.2.1. Using Connector/ODBC with Microsoft Applications**

The majority of Microsoft applications have been tested with Connector/ODBC, including Microsoft Office, Microsoft Access and the various programming languages supported within ASP and Microsoft Visual Studio.

# **22.1.7.2.1.1. Microsoft Access**

To improve the integration between Microsoft Access and MySQL through Connector/ODBC:

- For all versions of Access, you should enable the Connector/ODBC Return matching rows option. For Access 2.0, you should additionally enable the Simulate ODBC 1.0 option.
- You should have a [TIMESTAMP](#page-779-0) column in all tables that you want to be able to update. For maximum portability, do not use a length specification in the column declaration (which is unsupported within MySQL in versions earlier than 4.1).
- You should have a primary key in each MySQL table you want to use with Access. If not, new or updated rows may show up as #DELETED#.
- Use only [DOUBLE](#page-776-0) float fields. Access fails when comparing with single-precision floats. The symptom usually is that new or updated rows may show up as #DELETED# or that you cannot find or update rows.
- If you are using Connector/ODBC to link to a table that has a [BIGINT](#page-776-0) column, the results are displayed as  $\#$ DELETED#. The work around solution is:
	- Have one more dummy column with [TIMESTAMP](#page-779-0) as the data type.
- Select the Change BIGINT columns to INT option in the connection dialog in ODBC DSN Administrator.
- Delete the table link from Access and re-create it.

Old records may still display as #DELETED#, but newly added/updated records are displayed properly.

• If you still get the error Another user has changed your data after adding a [TIMESTAMP](#page-779-0) column, the following trick may help you:

Do not use a table data sheet view. Instead, create a form with the fields you want, and use that form data sheet view. You should set the DefaultValue property for the [TIMESTAMP](#page-779-0) column to [NOW\(\)](#page-850-0). It may be a good idea to hide the [TIMESTAMP](#page-779-0) column from view so your users are not confused.

- In some cases, Access may generate SQL statements that MySQL cannot understand. You can fix this by selecting "Query|SQLSpecific|Pass-Through" from the Access menu.
- On Windows NT, Access reports [BLOB](#page-787-0) columns as OLE OBJECTS. If you want to have MEMO columns instead, you should change [BLOB](#page-787-0) columns to [TEXT](#page-787-0) with [ALTER TABLE](#page-933-0).
- Access cannot always handle the MySQL [DATE](#page-779-0) column properly. If you have a problem with these, change the columns to [DATETIME](#page-779-0).
- If you have in Access a column defined as BYTE, Access tries to export this as [TINYINT](#page-776-0) instead of TINYINT UNSIGNED. This gives you problems if you have values larger than 127 in the column.
- If you have very large (long) tables in Access, it might take a very long time to open them. Or you might run low on virtual memory and eventually get an ODBC Query Failed error and the table cannot open. To deal with this, select the following options:
	- Return Matching Rows (2)
	- Allow BIG Results (8).

These add up to a value of 10 (OPTION=10).

Some external articles and tips that may be useful when using Access, ODBC and Connector/ODBC:

- Read [How to Trap ODBC Login Error Messages in Access](http://support.microsoft.com/support/kb/articles/Q124/9/01.asp?LN=EN-US&SD=gn&FR=0%3CP%3E)
- Optimizing Access ODBC Applications
	- [Optimizing for Client/Server Performance](http://support.microsoft.com/default.aspx?scid=kb;en-us;128808)
	- [Tips for Converting Applications to Using ODBCDirect](http://support.microsoft.com/default.aspx?scid=kb;en-us;164481)
	- [Tips for Optimizing Queries on Attached SQL Tables](http://support.microsoft.com/default.aspx?scid=kb;EN-US;q99321)
- For a list of tools that can be used with Access and ODBC data sources, refer to http://www.mysql.com/portal/software/convertors/ section for list of available tools.

### **22.1.7.2.1.2. Microsoft Excel and Column Types**

If you have problems importing data into Microsoft Excel, particularly numeric, date, and time values, this is probably because of a bug in Excel, where the column type of the source data is used to determine the data type when that data is inserted into a cell within the worksheet. The result is that Excel incorrectly identifies the content and this affects both the display format and the data when it is used within calculations.

To address this issue, use the [CONCAT\(\)](#page-817-0) function in your queries. The use of [CONCAT\(\)](#page-817-0) forces Excel to treat the value as a string, which Excel will then parse and usually correctly identify the embedded information.

However, even with this option, some data may be incorrectly formatted, even though the source data remains unchanged. Use the Format Cells option within Excel to change the format of the displayed information.

### **22.1.7.2.1.3. Microsoft Visual Basic**

To be able to update a table, you must define a primary key for the table.

Visual Basic with ADO cannot handle big integers. This means that some queries like [SHOW PROCESSLIST](#page-1075-0) do not work properly. The fix is to use OPTION=16384 in the ODBC connect string or to select the Change BIGINT columns to INT option in the Connector/ODBC connect screen. You may also want to select the Return matching rows option.

### **22.1.7.2.1.4. Microsoft Visual InterDev**

If you have a [BIGINT](#page-776-0) in your result, you may get the error [Microsoft][ODBC Driver Manager] Driver does not support this parameter. Try selecting the Change BIGINT columns to INT option in the Connector/ODBC connect screen.

### **22.1.7.2.1.5. Visual Objects**

You should select the Don't optimize column widths option.

### **22.1.7.2.1.6. Microsoft ADO**

When you are coding with the ADO API and Connector/ODBC, you need to pay attention to some default properties that aren't supported by the MySQL server. For example, using the CursorLocation Property as adUseServer returns a result of –1 for the RecordCount Property. To have the right value, you need to set this property to adUseClient, as shown in the VB code here:

Dim myconn As New ADODB.Connection Dim myrs As New Recordset Dim mySQL As String Dim myrows As Long myconn.Open "DSN=MyODBCsample" mySQL = "SELECT \* from user" myrs.Source = mySQL Set myrs.ActiveConnection = myconn myrs.CursorLocation = adUseClient myrs.Open myrows = myrs.RecordCount myrs.Close myconn.Close

Another workaround is to use a SELECT COUNT (\*) statement for a similar query to get the correct row count.

To find the number of rows affected by a specific SQL statement in ADO, use the RecordsAffected property in the ADO execute method. For more information on the usage of execute method, refer to [ht](http://msdn.microsoft.com/library/default.asp?url=/library/en-us/ado270/htm/mdmthcnnexecute.asp)[tp://msdn.microsoft.com/library/default.asp?url=/library/en-us/ado270/htm/mdmthcnnexecute.asp.](http://msdn.microsoft.com/library/default.asp?url=/library/en-us/ado270/htm/mdmthcnnexecute.asp)

For information, see [ActiveX Data Objects\(ADO\) Frequently Asked Questions](http://support.microsoft.com/default.aspx?scid=kb;EN-US;q183606).

### **22.1.7.2.1.7. Using Connector/ODBC with Active Server Pages (ASP)**

You should select the Return matching rows option in the DSN.

For more information about how to access MySQL through ASP using Connector/ODBC, refer to the following articles:

- [Using MyODBC To Access Your MySQL Database Via ASP](http://www.devarticles.com/c/a/ASP/Using-MyODBC-To-Access-Your-MySQL-Database-Via-ASP/)
- [ASP and MySQL at DWAM.NT](http://www.dwam.net/mysql/asp_myodbc.asp)

A Frequently Asked Questions list for ASP can be found at [ht](http://support.microsoft.com/default.aspx?scid=/Support/ActiveServer/faq/data/adofaq.asp)[tp://support.microsoft.com/default.aspx?scid=/Support/ActiveServer/faq/data/adofaq.asp.](http://support.microsoft.com/default.aspx?scid=/Support/ActiveServer/faq/data/adofaq.asp)

### **22.1.7.2.1.8. Using Connector/ODBC with Visual Basic (ADO, DAO and RDO) and ASP**

Some articles that may help with Visual Basic and ASP:

- [MySQL BLOB columns and Visual Basic 6](http://dev.mysql.com/tech-resources/articles/vb-blob-handling.html) by Mike Hillyer (<mike@openwin.org>).
- [How to map Visual basic data type to MySQL types](http://dev.mysql.com/tech-resources/articles/visual-basic-datatypes.html) by Mike Hillyer ( $\langle$ mike@openwin.org>).

### **22.1.7.2.2. Using Connector/ODBC with Borland Applications**

With all Borland applications where the Borland Database Engine (BDE) is used, follow these steps to improve compatibility:

- Update to BDE 3.2 or newer.
- Enable the Don't optimize column widths option in the DSN.
- Enabled the Return matching rows option in the DSN.

### **22.1.7.2.2.1. Using Connector/ODBC with Borland Builder 4**

When you start a query, you can use the Active property or the Open method. Note that Active starts by automatically issuing a SELECT \* FROM ... query. That may not be a good thing if your tables are large.

### **22.1.7.2.2.2. Using Connector/ODBC with Delphi**

Also, here is some potentially useful Delphi code that sets up both an ODBC entry and a BDE entry for Connector/ODBC. The BDE entry requires a BDE Alias Editor that is free at a Delphi Super Page near you. (Thanks to Bryan Brunton <bryan@flesherfab.com> for this):

```
fReg:= TRegistry.Create;
fReg.OpenKey('\Software\ODBC\ODBC.INI\DocumentsFab', True);
fReg.WriteString('Database', 'Documents');
fReg.WriteString('Description', ' ');
fReg.WriteString('Driver', 'C:\WINNT\System32\myodbc.dll');
fReg.WriteString('Flag', '1');
fReg.WriteString('Password', '');
fReg.WriteString('Port', ' ');
fReg.WriteString('Server', 'xmark');
fReg.WriteString('User', 'winuser');
fReg.OpenKey('\Software\ODBC\ODBC.INI\ODBC Data Sources', True);
fReg.WriteString('DocumentsFab', 'MySQL');
fReg.CloseKey;
fReg.Free;
Memo1.Lines.Add('DATABASE NAME=');
Memo1.Lines.Add('USER NAME=');
Memo1.Lines.Add('ODBC DSN=DocumentsFab');
Memo1.Lines.Add('OPEN MODE=READ/WRITE');
Memo1.Lines.Add('BATCH COUNT=200');
Memo1.Lines.Add('LANGDRIVER=');
Memol.Lines.Add('MAX ROWS=-1');<br>Memol.Lines.Add('SCHEMA CACHE DIR=');
Memo1.Lines.Add('SCHEMA CACHE SIZE=8');
Memo1.Lines.Add('SCHEMA CACHE TIME=-1');
Memo1.Lines.Add('SQLPASSTHRU MODE=SHARED AUTOCOMMIT');
Memo1.Lines.Add('SQLQRYMODE=');
Memo1.Lines.Add('ENABLE SCHEMA CACHE=FALSE');<br>Memo1.Lines.Add('ENABLE BCD=FALSE');<br>Memo1.Lines.Add('ROWSET SIZE=20');
Memo1.Lines.Add('BLOBS TO CACHE=64');
Memol.Lines.Add('BLOB SIZE=32'
AliasEditor.Add('DocumentsFab','MySQL',Memol.Lines);
```
### **22.1.7.2.2.3. Using Connector/ODBC with C++ Builder**

Tested with BDE 3.0. The only known problem is that when the table schema changes, query fields are not updated. BDE, however, does not seem to recognize primary keys, only the index named PRIMARY, although this has not been a problem.

### **22.1.7.2.3. Using Connector/ODBC with ColdFusion**

The following information is taken from the ColdFusion documentation:

Use the following information to configure ColdFusion Server for Linux to use the unixODBC driver with Connector/ODBC for MySQL data sources. You can download Connector/ODBC at <http://dev.mysql.com/downloads/connector/odbc/>.

ColdFusion version 4.5.1 enables you to use the ColdFusion Administrator to add the MySQL data source. However, the driver is not included with ColdFusion version 4.5.1. Before the MySQL driver appears in the ODBC data sources drop-down list, you must build and copy the Connector/ODBC driver to /opt/coldfusion/lib/libmyodbc.so.

The Contrib directory contains the program mydsn-xxx. zip which enables you to build and remove the DSN registry file for the Connector/ODBC driver on ColdFusion applications.

For more information and guides on using ColdFusion and Connector/ODBC, see the following external sites:

• [Troubleshooting Data Sources and Database Connectivity for Unix Platforms](http://www.macromedia.com/v1/handlers/index.cfm?ID=11328&Method=Full&PageCall=/support/index.cfm).

# **22.1.7.2.4. Using Connector/ODBC with OpenOffice.org**

Open Office ([http://www.openoffice.org\)](http://www.openoffice.org) [How-to: MySQL + OpenOffice](http://wiki.services.openoffice.org/wiki/Connect_MySQL_and_Base). [How-to: OpenOffice + MyODBC + unixODBC.](#page-0-0)

### **22.1.7.2.5. Using Connector/ODBC with Sambar Server**

Sambar Server [\(http://www.sambarserver.info](http://www.sambarserver.info)) [How-to: MyODBC + SambarServer + MySQL](http://www.sambarserver.info/article.php?sid=66).

### **22.1.7.2.6. Using Connector/ODBC with Pervasive Software DataJunction**

You have to change it to output [VARCHAR](#page-785-0) rather than [ENUM](#page-788-0), as it exports the latter in a manner that causes MySQL problems.

### **22.1.7.2.7. Using Connector/ODBC with SunSystems Vision**

You should select the Return matching rows option.

### **22.1.7.3. Connector/ODBC Errors and Resolutions (FAQ)**

The following section details some common errors and their suggested fix or alternative solution. If you are still experiencing problems, use the Connector/ODBC mailing list; see [Section 22.1.8.1, "Connector/ODBC Community Support".](#page-1995-0)

Many problems can be resolved by upgrading your Connector/ODBC drivers to the latest available release. On Windows, you should also make sure that you have the latest versions of the Microsoft Data Access Components (MDAC) installed.

#### **Questions**

- [23.1.7.3.1:](#page-1992-0) I have installed Connector/ODBC on Windows XP x64 Edition or Windows Server 2003 R2 x64. The installation completed successfully, but the Connector/ODBC driver does not appear in ODBC Data Source Administrator.
- [23.1.7.3.2:](#page-1992-1) When connecting or using the TEST button in ODBC Data Source Administrator I get error 10061 (Cannot connect to server)
- [23.1.7.3.3:](#page-1992-2) The following error is reported when using transactions: Transactions are not enabled
- $23.1.7.3.4$ : Access reports records as  $\#DELETED\#$  when inserting or updating records in linked tables.
- [23.1.7.3.5:](#page-1993-0) How do I handle Write Conflicts or Row Location errors?
- [23.1.7.3.6:](#page-1993-1) Exporting data from Access 97 to MySQL reports a Syntax Error.
- [23.1.7.3.7:](#page-1993-2) Exporting data from Microsoft DTS to MySQL reports a Syntax Error.
- [23.1.7.3.8:](#page-1993-3) Using ODBC.NET with Connector/ODBC, while fetching empty string (0 length), it starts giving the SQL\_NO\_DATA exception.
- [23.1.7.3.9:](#page-1993-4) Using SELECT COUNT(\*) FROM  $tbl$  name within Visual Basic and ASP returns an error.
- [23.1.7.3.10:](#page-1993-5) Using the AppendChunk() or GetChunk() ADO methods, the Multiple-step operation generated errors. Check each status value error is returned.
- [23.1.7.3.11:](#page-1993-6) Access Returns Another user had modified the record that you have modified while editing records on a Linked Table.
- [23.1.7.3.12:](#page-1994-0) When linking an application directly to the Connector/ODBC library under Unix/Linux, the application crashes.
- [23.1.7.3.13:](#page-1994-1) Applications in the Microsoft Office suite are unable to update tables that have [DATE](#page-779-0) or [TIMESTAMP](#page-779-0) columns.
- [23.1.7.3.14:](#page-1994-2) When connecting Connector/ODBC 5.x (Beta) to a MySQL 4.x server, the error 1044 Access denied for user 'xxx'@'%' to database 'information\_schema' is returned.
- $23.1.7.3.15$ : When calling SOLTables, the error S1T00 is returned, but I cannot find this in the list of error numbers for Connector/ODBC.
- [23.1.7.3.16:](#page-1994-4) When linking to tables in Access 2000 and generating links to tables programmatically, rather than through the table designer interface, you may get errors about tables not existing.
- [23.1.7.3.17:](#page-1994-5) When I try to use batched statements, the excution of the batched statements fails.
- [23.1.7.3.18:](#page-1994-6) When connecting to a MySQL server using ADODB and Excel, occasionally the application fails to communicate with the server and the error Got an error reading communication packets appears in the error log.
- [23.1.7.3.19:](#page-1994-7) When using some applications to access a MySQL server using C/ODBC and outer joins, an error is reported re-

garding the Outer Join Escape Sequence.

- [23.1.7.3.20:](#page-1994-8) I can correctly store extended characters in the database (Hebrew/CJK) using C/ODBC 5.1, but when I retrieve the data, the text is not formatted correctly and I get garbled characters.
- [23.1.7.3.21:](#page-1994-9) I have a duplicate MySQL Connector/ODBC entry within my **INSTALLED PROGRAMS** list, but I cannot delete one of them.
- [23.1.7.3.22:](#page-1994-10) When submitting queries with parameter binding using [UPDATE](#page-1025-0), my field values are being truncated to 255 characters.
- [23.1.7.3.23:](#page-1995-1) Is it possible to disable data-at-execution using a flag?
- [23.1.7.3.24:](#page-1995-2) When you call SQLColumns() for a table column that is AUTO\_INCREMENT, the NULLABLE column of the result set is always SQL\_NULLABLE (1).

### **Questions and Answers**

#### <span id="page-1992-0"></span>**23.1.7.3.1: I have installed Connector/ODBC on Windows XP x64 Edition or Windows Server 2003 R2 x64. The installation completed successfully, but the Connector/ODBC driver does not appear in ODBC Data Source Administrator.**

This is not a bug, but is related to the way Windows x64 editions operate with the ODBC driver. On Windows x64 editions, the Connector/ODBC driver is installed in the %SystemRoot%\SysWOW64 folder. However, the default ODBC Data Source Administrator that is available through the Administrative Tools or Control Panel in Windows x64 Editions is located in the %SystemRoot%\system32 folder, and only searches this folder for ODBC drivers.

On Windows x64 editions, you should use the ODBC administration tool located at %SystemRoot%\SysWOW64\odbcad32.exe, this will correctly locate the installed Connector/ODBC drivers and enable you to create a Connector/ODBC DSN.

This issue was originally reported as Bug#20301.

#### <span id="page-1992-1"></span>**23.1.7.3.2: When connecting or using the TEST button in ODBC Data Source Administrator I get error 10061 (Cannot connect to server)**

This error can be raised by a number of different issues, including server problems, network problems, and firewall and port blocking problems. For more information, see Section C.5.2.2, "[Can't connect to \[local\] MySQL server](#page-2853-0)".

### <span id="page-1992-2"></span>**23.1.7.3.3: The following error is reported when using transactions: Transactions are not enabled**

This error indicates that you are trying to use transactions with a MySQL table that does not support transactions. Transactions are supported within MySQL when using the InnoDB database engine. In versions of MySQL before Mysql 5.1 you may also use the BDB engine.

You should check the following before continuing:

- Verify that your MySQL server supports a transactional database engine. Use [SHOW ENGINES](#page-1067-0) to obtain a list of the available engine types.
- Verify that the tables you are updating use a transaction database engine.
- Ensure that you have not enabled the disable transactions option in your DSN.

### <span id="page-1992-3"></span>**23.1.7.3.4: Access reports records as #DELETED# when inserting or updating records in linked tables.**

If the inserted or updated records are shown as  $\#DELETED\#$  in the access, then:

• If you are using Access 2000, you should get and install the newest (version 2.6 or higher) Microsoft MDAC (Microsoft Data Access Components) from <http://support.microsoft.com/kb/110093>. This fixes a bug in Access that when you export data to MySQL, the table and column names aren't specified.

You should also get and apply the Microsoft Jet 4.0 Service Pack 5 (SP5) which can be found at [ht](http://support.microsoft.com/default.aspx?scid=kb;EN-US;q239114)[tp://support.microsoft.com/default.aspx?scid=kb;EN-US;q239114](http://support.microsoft.com/default.aspx?scid=kb;EN-US;q239114). This fixes some cases where columns are marked as #DELETED# in Access.

• For all versions of Access, you should enable the Connector/ODBC Return matching rows option. For Access 2.0, you should additionally enable the Simulate ODBC 1.0 option.

- You should have a timestamp in all tables that you want to be able to update.
- You should have a primary key in the table. If not, new or updated rows may show up as  $\#DELETED\#$ .
- Use only [DOUBLE](#page-776-0) float fields. Access fails when comparing with single-precision floats. The symptom usually is that new or updated rows may show up as #DELETED# or that you cannot find or update rows.
- If you are using Connector/ODBC to link to a table that has a  $BIGINT$  column, the results are displayed as  $\#DELETED$ . The work around solution is:
	- Have one more dummy column with **[TIMESTAMP](#page-779-0)** as the data type.
	- Select the Change BIGINT columns to INT option in the connection dialog in ODBC DSN Administrator.
	- Delete the table link from Access and re-create it.

Old records still display as #DELETED#, but newly added/updated records are displayed properly.

#### <span id="page-1993-0"></span>**23.1.7.3.5: How do I handle Write Conflicts or Row Location errors?**

If you see the following errors, select the Return Matching Rows option in the DSN configuration dialog, or specify OP-TION=2, as the connection parameter:

Write Conflict. Another user has changed your data.

Row cannot be located for updating. Some values may have been changed since it was last read.

#### <span id="page-1993-1"></span>**23.1.7.3.6: Exporting data from Access 97 to MySQL reports a Syntax Error.**

This error is specific to Access 97 and versions of Connector/ODBC earlier than 3.51.02. Update to the latest version of the Connector/ODBC driver to resolve this problem.

#### <span id="page-1993-2"></span>**23.1.7.3.7: Exporting data from Microsoft DTS to MySQL reports a Syntax Error.**

This error occurs only with MySQL tables using the [TEXT](#page-787-0) or [VARCHAR](#page-785-0) data types. You can fix this error by upgrading your Connector/ODBC driver to version 3.51.02 or higher.

### <span id="page-1993-3"></span>**23.1.7.3.8: Using ODBC.NET with Connector/ODBC, while fetching empty string (0 length), it starts giving the SQL\_NO\_DATA exception.**

You can get the patch that addresses this problem from <http://support.microsoft.com/default.aspx?scid=kb;EN-US;q319243>.

#### <span id="page-1993-4"></span>**23.1.7.3.9: Using SELECT COUNT(\*) FROM tbl\_name within Visual Basic and ASP returns an error.**

This error occurs because the COUNT( $*$ ) expression is returning a [BIGINT](#page-776-0), and ADO cannot make sense of a number this big. Select the Change BIGINT columns to INT option (option value 16384).

#### <span id="page-1993-5"></span>**23.1.7.3.10: Using the AppendChunk() or GetChunk() ADO methods, the Multiple-step operation generated errors. Check each status value error is returned.**

The GetChunk() and AppendChunk() methods from ADO doesn't work as expected when the cursor location is specified as adUseServer. On the other hand, you can overcome this error by using adUseClient.

A simple example can be found from [http://www.dwam.net/iishelp/ado/docs/adomth02\\_4.htm](http://www.dwam.net/iishelp/ado/docs/adomth02_4.htm)

#### <span id="page-1993-6"></span>**23.1.7.3.11: Access Returns Another user had modified the record that you have modified while editing records on a Linked Table.**

In most cases, this can be solved by doing one of the following things:

- Add a primary key for the table if one doesn't exist.
- Add a timestamp column if one doesn't exist.
- Only use double-precision float fields. Some programs may fail when they compare single-precision floats.

If these strategies do not help, you should start by making a log file from the ODBC manager (the log you get when requesting logs from ODBCADMIN) and a Connector/ODBC log to help you figure out why things go wrong. For instructions, see Sec-

#### [tion 22.1.4.8, "Getting an ODBC Trace File".](#page-1956-0)

#### <span id="page-1994-0"></span>**23.1.7.3.12: When linking an application directly to the Connector/ODBC library under Unix/Linux, the application crashes.**

Connector/ODBC 3.51 under Unix/Linux is not compatible with direct application linking. You must use a driver manager, such as iODBC or unixODBC to connect to an ODBC source.

#### <span id="page-1994-1"></span>**23.1.7.3.13: Applications in the Microsoft Office suite are unable to update tables that have [DATE](#page-779-0) or [TIMESTAMP](#page-779-0) columns.**

This is a known issue with Connector/ODBC. You must ensure that the field has a default value (rather than NULL and that the default value is nonzero (that is, the default value is not  $0000-00-00$  00:00:00).

#### <span id="page-1994-2"></span>**23.1.7.3.14: When connecting Connector/ODBC 5.x (Beta) to a MySQL 4.x server, the error 1044 Access denied for user 'xxx'@'%' to database 'information\_schema' is returned.**

Connector/ODBC 5.x is designed to work with MySQL 5.0 or later, taking advantage of the INFORMATION\_SCHEMA database to determine data definition information. Support for MySQL 4.1 is planned for the final release.

#### <span id="page-1994-3"></span>**23.1.7.3.15: When calling SQLTables, the error S1T00 is returned, but I cannot find this in the list of error numbers for Connector/ODBC.**

The S1T00 error indicates that a general timeout has occurred within the ODBC system and is not a MySQL error. Typically it indicates that the connection you are using is stale, the server is too busy to accept your request or that the server has gone away.

#### <span id="page-1994-4"></span>**23.1.7.3.16: When linking to tables in Access 2000 and generating links to tables programmatically, rather than through the table designer interface, you may get errors about tables not existing.**

There is a known issue with a specific version of the ms  $j \in 40$ . dll that exhibits this issue. The version affected is 4.0.9025.0. Reverting to an older version will enable you to create the links. If you have recently updated your version, check your WINDOWS directory for the older version of the file and copy it to the drivers directory.

#### <span id="page-1994-5"></span>**23.1.7.3.17: When I try to use batched statements, the excution of the batched statements fails.**

Batched statement support was added in 3.51.18. Support for batched statements is not enabled by default. You must enable option FLAG\_MULTI\_STATEMENTS, value 67108864, or select the **ALLOW MULTIPLE STATEMENTS** flag within a GUI configuration.

#### <span id="page-1994-6"></span>**23.1.7.3.18: When connecting to a MySQL server using ADODB and Excel, occasionally the application fails to communicate with the server and the error Got an error reading communication packets appears in the error log.**

This error may be related to Keyboard Logger 1.1 from PanteraSoft.com, which is known to interfere with the network communication between MySQL Connector/ODBC and MySQL.

#### <span id="page-1994-7"></span>**23.1.7.3.19: When using some applications to access a MySQL server using C/ODBC and outer joins, an error is reported regarding the Outer Join Escape Sequence.**

This is a known issue with MySQL Connector/ODBC which is not correctly parsing the "Outer Join Escape Sequence", as per the specs at [Microsoft ODBC Specs](http://msdn2.microsoft.com/en-us/library/ms710299.aspx). Currently, Connector/ODBC will return value > 0 when asked for SQL\_OJ\_CAPABILITIES even though no parsing takes place in the driver to handle the outer join escape sequence.

#### <span id="page-1994-8"></span>**23.1.7.3.20: I can correctly store extended characters in the database (Hebrew/CJK) using C/ODBC 5.1, but when I retrieve the data, the text is not formatted correctly and I get garbled characters.**

When using ASP and UTF8 characters you should add the following to your ASP files to ensure that the data returned is correctly encoded:

Response.CodePage = 65001 Response.CharSet = "utf-8"

#### <span id="page-1994-9"></span>**23.1.7.3.21: I have a duplicate MySQL Connector/ODBC entry within my INSTALLED PROGRAMS list, but I cannot delete one of them.**

This problem can occur when you upgrade an existing Connector/ODBC installation, rather than removing and then installing the updated version.

### **Warning**

To fix the problem you should use any working uninstallers to remove existing installations and then may have to edit the contents of the registry. Make sure you have a backup of your registry information before attempting any editing of the registry contents.

<span id="page-1994-10"></span>**23.1.7.3.22: When submitting queries with parameter binding using [UPDATE](#page-1025-0), my field values are being truncated to 255**

#### **characters.**

You should ensure that the FLAG\_BIG\_PACKETS option is set for your connection. This removes the 255 character limitation on bound parameters.

#### <span id="page-1995-1"></span>**23.1.7.3.23: Is it possible to disable data-at-execution using a flag?**

If you do not wish to use data-at-execution, simply remove the corresponding calls. For example:

SQLLEN ylen = SQL\_LEN\_DATA\_AT\_EXEC(10); SQLBindCol(hstmt,2,SQL\_C\_BINARY, buf, 10, &ylen);

Would become:

SQLBindCol(hstmt,2,SQL\_C\_BINARY, buf, 10, NULL);

Note that in the call to SQLBindCol(), &ylen has been replaced by NULL.

For further information please refer to the [MSDN documentation](http://msdn.microsoft.com/en-us/library/ms711010(VS.85).aspx) for SQLBindCol().

<span id="page-1995-2"></span>**23.1.7.3.24: When you call SQLColumns() for a table column that is AUTO\_INCREMENT, the NULLABLE column of the result set is always SQL\_NULLABLE (1).**

This is because MySQL reports the DEFAULT value for such a column as NULL. It means, if you insert a NULL value into the column, you will get the next integer value for the table's auto\_increment counter.

# **22.1.8. Connector/ODBC Support**

<span id="page-1995-0"></span>There are many different places where you can get support for using Connector/ODBC. You should always try the Connector/ ODBC Mailing List or Connector/ODBC Forum. See [Section 22.1.8.1, "Connector/ODBC Community Support"](#page-1995-0), for help before reporting a specific bug or issue to MySQL.

# **22.1.8.1. Connector/ODBC Community Support**

Oracle provides assistance to the user community by means of its mailing lists. For Connector/ODBC-related issues, you can get help from experienced users by using the <myodbc@lists.mysql.com> mailing list. Archives are available online at [ht](http://lists.mysql.com/myodbc)[tp://lists.mysql.com/myodbc.](http://lists.mysql.com/myodbc)

For information about subscribing to MySQL mailing lists or to browse list archives, visit <http://lists.mysql.com/>. See [Sec](#page-42-0)[tion 1.6.1, "MySQL Mailing Lists".](#page-42-0)

Community support from experienced users is also available through the [ODBC Forum](http://forums.mysql.com/list.php?37). You may also find help from other users in the other MySQL Forums, located at [http://forums.mysql.com.](http://forums.mysql.com) See [Section 1.6.2, "MySQL Community Support at the MySQL](#page-44-0) [Forums".](#page-44-0)

# **22.1.8.2. How to Report Connector/ODBC Problems or Bugs**

If you encounter difficulties or problems with Connector/ODBC, you should start by making a log file from the ODBC Manager (the log you get when requesting logs from ODBC ADMIN) and Connector/ODBC. The procedure for doing this is described in [Section 22.1.4.8, "Getting an ODBC Trace File".](#page-1956-0)

Check the Connector/ODBC trace file to find out what could be wrong. You should be able to determine what statements were issued by searching for the string >mysql\_real\_query in the myodbc.log file.

You should also try issuing the statements from the [mysql](#page-221-0) client program or from admndemo. This helps you determine whether the error is in Connector/ODBC or MySQL.

If you find out something is wrong, please only send the relevant rows (maximum 40 rows) to the myodbc mailing list. See [Sec](#page-42-0)[tion 1.6.1, "MySQL Mailing Lists".](#page-42-0) Please never send the whole Connector/ODBC or ODBC log file!

You should ideally include the following information with the email:

- Operating system and version
- Connector/ODBC version
- ODBC Driver Manager type and version
- MySQL server version
- ODBC trace from Driver Manager
- Connector/ODBC log file from Connector/ODBC driver
- Simple reproducible sample

Remember that the more information you can supply to us, the more likely it is that we can fix the problem!

Also, before posting the bug, check the MyODBC mailing list archive at [http://lists.mysql.com/myodbc.](http://lists.mysql.com/myodbc)

If you are unable to find out what is wrong, the last option is to create an archive in tar or Zip format that contains a Connector/ ODBC trace file, the ODBC log file, and a README file that explains the problem. You can send this to [ftp://ftp.mysql.com/pub/mysql/upload/.](ftp://ftp.mysql.com/pub/mysql/upload/) Only MySQL engineers have access to the files you upload, and we are very discreet with the data.

If you can create a program that also demonstrates the problem, please include it in the archive as well.

If the program works with another SQL server, you should include an ODBC log file where you perform exactly the same SQL statements so that we can compare the results between the two systems.

Remember that the more information you can supply to us, the more likely it is that we can fix the problem.

# **22.1.8.3. How to Submit a Connector/ODBC Patch**

You can send a patch or suggest a better solution for any existing code or problems by sending a mail message to <myodbc@lists.mysql.com>.

# **22.1.8.4. Connector/ODBC Change History**

The Connector/ODBC Change History (Changelog) is located with the main Changelog for MySQL. See [Section D.3, "MySQL](#page-2962-0) [Connector/ODBC \(MyODBC\) Change History".](#page-2962-0)

# **22.1.8.5. Credits**

These are the developers that have worked on the Connector/ODBC and Connector/ODBC 3.51 Drivers from MySQL AB.

- Michael (Monty) Widenius
- Venu Anuganti
- Peter Harvey

# **22.2. MySQL Connector/NET**

Connector/NET enables developers to easily create .NET applications that require secure, high-performance data connectivity with MySQL. It implements the required ADO.NET interfaces and integrates into ADO.NET aware tools. Developers can build applications using their choice of .NET languages. Connector/NET is a fully managed ADO.NET driver written in 100% pure C#.

Connector/NET includes full support for:

- Features provided by MySQL Server up to and including MySQL Server version 5.5.
- Large-packet support for sending and receiving rows and BLOBs up to 2 gigabytes in size.
- Protocol compression which enables compressing the data stream between the client and server.
- Support for connecting using TCP/IP sockets, named pipes, or shared memory on Windows.
- Support for connecting using TCP/IP sockets or Unix sockets on Unix.
- Support for the Open Source Mono framework developed by Novell.
- Fully managed, does not utilize the MySQL client library.

This document is intended as a user's guide to Connector/NET and includes a full syntax reference. Syntax information is also in-

cluded within the Documentation.chm file included with the Connector/NET distribution.

If you are using MySQL 5.0 or later, and Visual Studio as your development environment, you may want also want to use the MySQL Visual Studio Plugin. The plugin acts as a DDEX (Data Designer Extensibility) provider, enabling you to use the data design tools within Visual Studio to manipulate the schema and objects within a MySQL database. For more information, see [Sec](#page-2006-0)[tion 22.2.3, "Connector/NET Visual Studio Integration".](#page-2006-0)

# **Note**

Connector/NET 5.1.2 and later include the Visual Studio Plugin by default.

MySQL Connector/NET supports full versions of Visual Studio 2005, 2008, and 2010, although certain features are only available in Visual Studio 2010 when using MySQL Connector/NET version 6.3.2 and later. Note that MySQL Connector/NET does not currently support Express versions of Microsoft products, including Microsoft Visual Web Developer.

### **Key topics:**

• For connection string properties when using the MySqlConnection class, see [Section 22.2.6, "Connector/NET Connection](#page-2094-0) [String Options Reference".](#page-2094-0)

# **22.2.1. Connector/NET Versions**

There are several versions of Connector/NET available:

• Connector/NET 1.0 includes support for MySQL Server 4.0, 4.1, and 5.0 features, and full compatibility with the ADO.NET driver interface.

This version of Connector/NET is no longer supported.

• Connector/NET 5.0 includes support for MySQL Server 4.0, 4.1, 5.0 and 5.1 features. Connector/NET 5.0 also includes full support for the ADO.Net 2.0 interfaces and subclasses, includes support for the usage advisor and performance monitor (PerfMon) hooks.

This version of Connector/NET is no longer supported.

• Connector/NET 5.1 includes support for MySQL Server 4.0, 4.1, 5.0, 5.1, 5.4 and 5.5 features. Connector/NET 5.1 also includes support for a new membership/role provider, Compact Framework 2.0, a new stored procedure parser and improvements to GetSchema. Connector/NET 5.1 also includes the Visual Studio Plugin as a standard installable component.

This version of Connector/NET is no longer supported.

• Connector/NET 5.2 includes support for MySQL Server 4.1, 5.0, 5.1, 5.4, and 5.5 features. Connector/NET 5.2 also includes support for a new membership/role provider, Compact Framework 2.0, a new stored procedure parser and improvements to GetSchema. Connector/NET 5.2 also includes the Visual Studio Plugin as a standard installable component.

This version of Connector/NET is no longer supported.

• Connector/NET 6.0 includes support for MySQL Server 4.1, 5.0, 5.1, 5.4 and 5.5.

This version of Connector/NET is no longer supported.

- Connector/NET 6.1 includes support for MySQL Server 4.1, 5.0, 5.1, 5.4, and 5.5. Important new features include the MySQL Website Configuration Tool and a Session State Provider.
- Connector/NET 6.2 includes support for MySQL Server 4.1, 5.0, 5.1, 5.4, and 5.5. Important new features include a new logging system and client SSL certificates. Connector/NET 6.2 is currently available as a Beta release.
- Connector/NET 6.3 includes support for MySQL Server 5.0, 5.1, 5.4, and 5.5. Important new features include integration with Visual Studio 2010, such as availability of DDL T4 template for Entity Framework, and a custom MySQL SQL Editor. Other features include refactored transaction scope: Connector/NET now supports nested transactions in a scope where they use the same connection string. Connector/NET 6.3 is available as a Beta release.

The latest source code for Connector/NET can be downloaded from the MySQL public Subversion server. For further details see [Section 22.2.2.3, "Installing Connector/NET from the source code".](#page-2005-0)

The following table shows the .NET Framework version required, and MySQL Server version supported by Connector/NET:

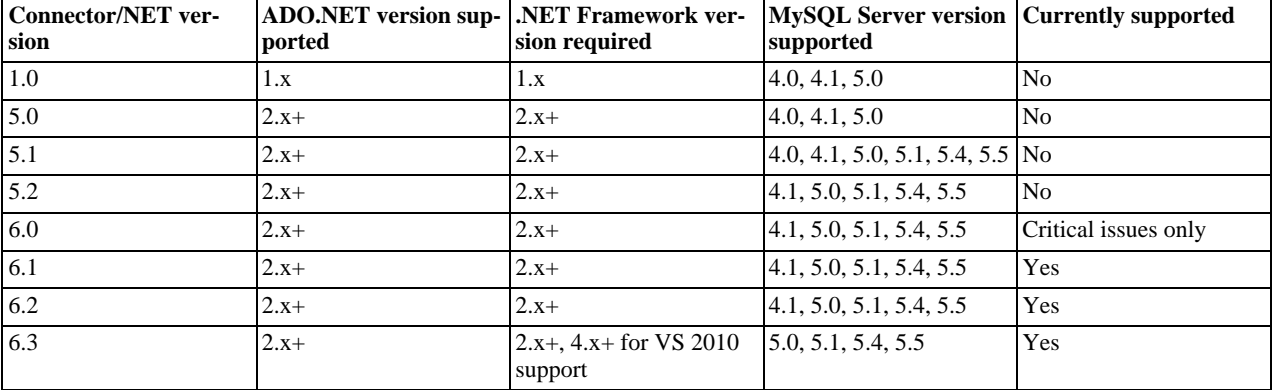

# **Note**

Version numbers for MySQL products are formatted as X.Y.Z, where Z=0 indicates alpha, Z=1 indicates beta, and Z>=2 indicates GA. However, Windows tools (Control Panel, properties display) may show the version numbers as XX.YY.ZZ. For example, the official MySQL formatted version number 5.0.9 may be displayed by Windows tools as 5.00.09. The two versions are the same; only the number display format is different.

# **22.2.2. Connector/NET Installation**

Connector/NET runs on any platform that supports the .NET framework. The .NET framework is primarily supported on recent versions of Microsoft Windows, and is supported on Linux through the Open Source Mono framework (see [ht](http://www.mono-project.com)[tp://www.mono-project.com](http://www.mono-project.com)).

Connector/NET is available for download from [http://dev.mysql.com/downloads/connector/net/5.2.html.](http://dev.mysql.com/downloads/connector/net/5.2.html)

# **22.2.2.1. Installing Connector/NET on Windows**

On Windows, installation is supported either through a binary installation process or by downloading a Zip file with the Connector/ NET components.

Before installing, you should ensure that your system is up to date, including installing the latest version of the .NET Framework.

### **22.2.2.1.1. Installing Connector/NET using the Installer**

Using the installer is the most straightforward method of installing Connector/NET on Windows and the installed components include the source code, test code and full reference documentation.

Connector/NET is installed through the use of a Windows Installer  $(\cdot, \text{msi})$  installation package, which can be used to install Connector/NET on all Windows operating systems. The MSI package in contained within a ZIP archive named mysql-connector-net-version.zip, where version indicates the Connector/NET version.

To install Connector/NET:

1. Double-click the MSI installer file extracted from the Zip you downloaded. Click NEXT to start the installation.

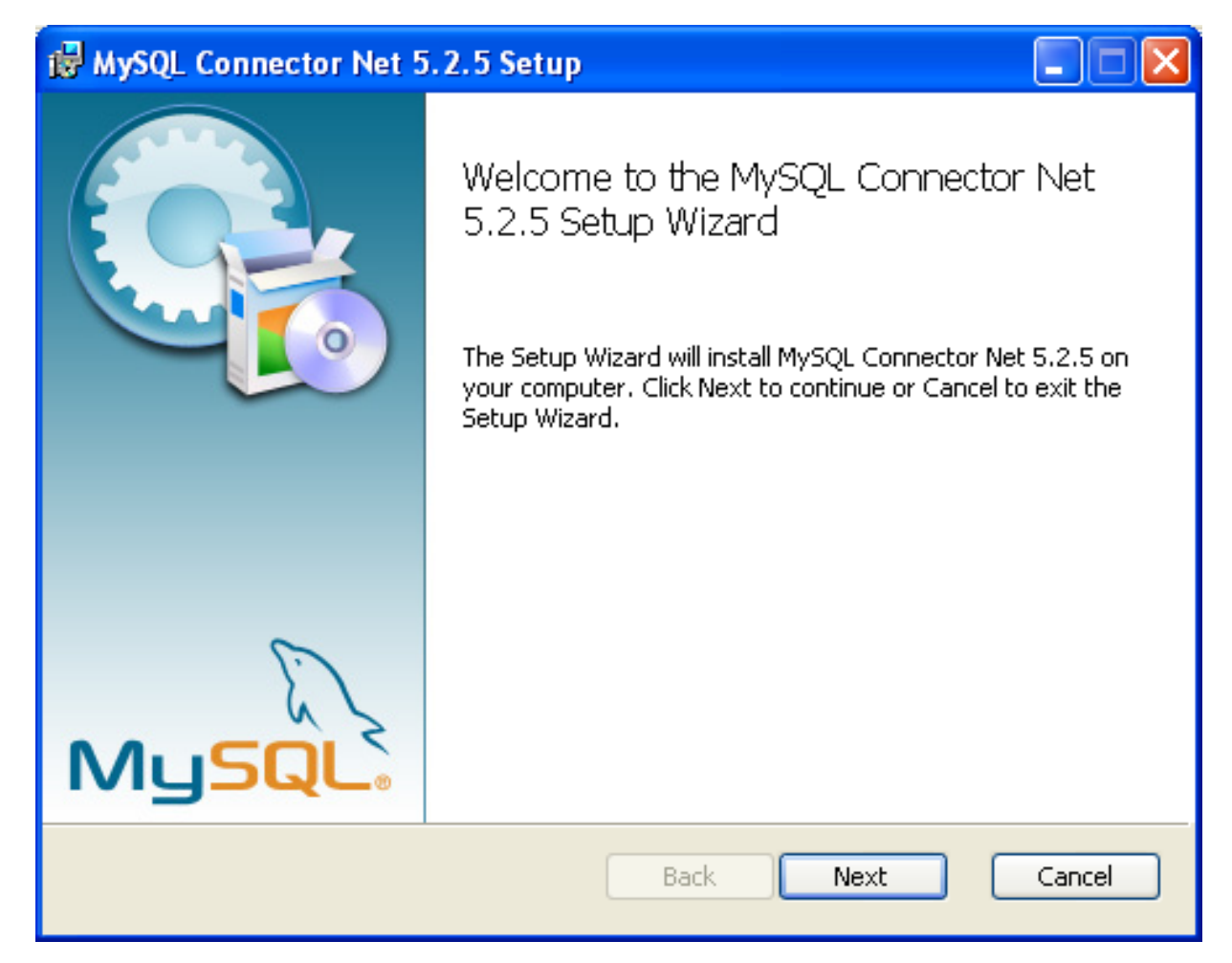

2. You must choose the type of installation that you want to perform.

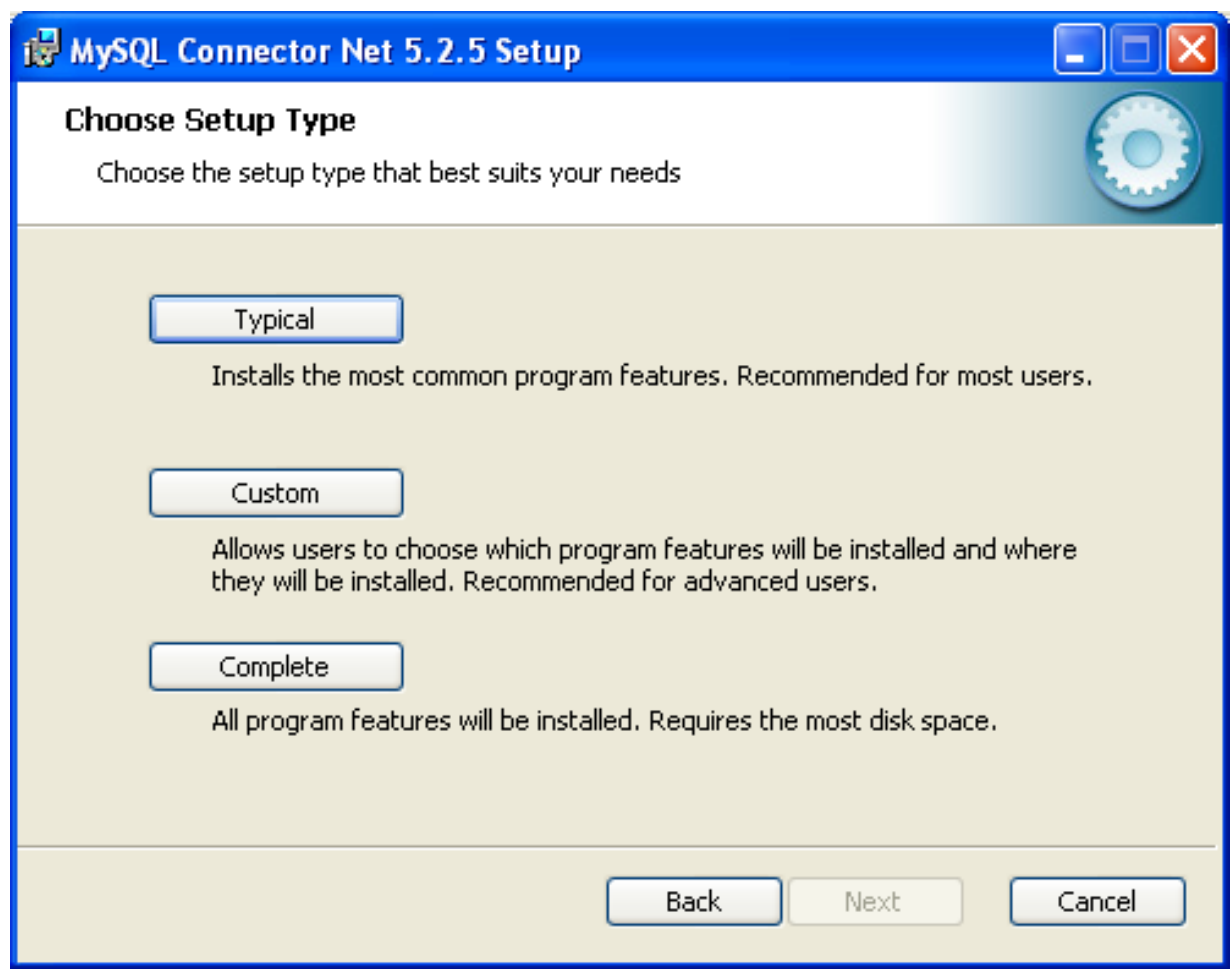

For most situations, the Typical installation will be suitable. Click the TYPICAL button and proceed to Step 5. A Complete installation installs all the available files. To conduct a Complete installation, click the COMPLETE button and proceed to step 5. If you want to customize your installation, including choosing the components to install and some installation options, click the CUSTOM button and proceed to Step 3.

The Connector/NET installer will register the connector within the Global Assembly Cache (GAC) - this will make the Connector/NET component available to all applications, not just those where you explicitly reference the Connector/NET component. The installer will also create the necessary links in the Start menu to the documentation and release notes.

3. If you have chosen a custom installation, you can select the individual components that you want to install, including the core interface component, supporting documentation (a CHM file) samples and examples and the source code. Select the items, and their installation level, and then click NEXT to continue the installation.

# **Note**

For Connector/NET 1.0.8 or lower and Connector 5.0.4 and lower the installer will attempt to install binaries for both 1.x and 2.x of the .NET Framework. If you only have one version of the framework installed, the connector installation may fail. If this happens, you can choose the framework version to be installed through the custom installation step.

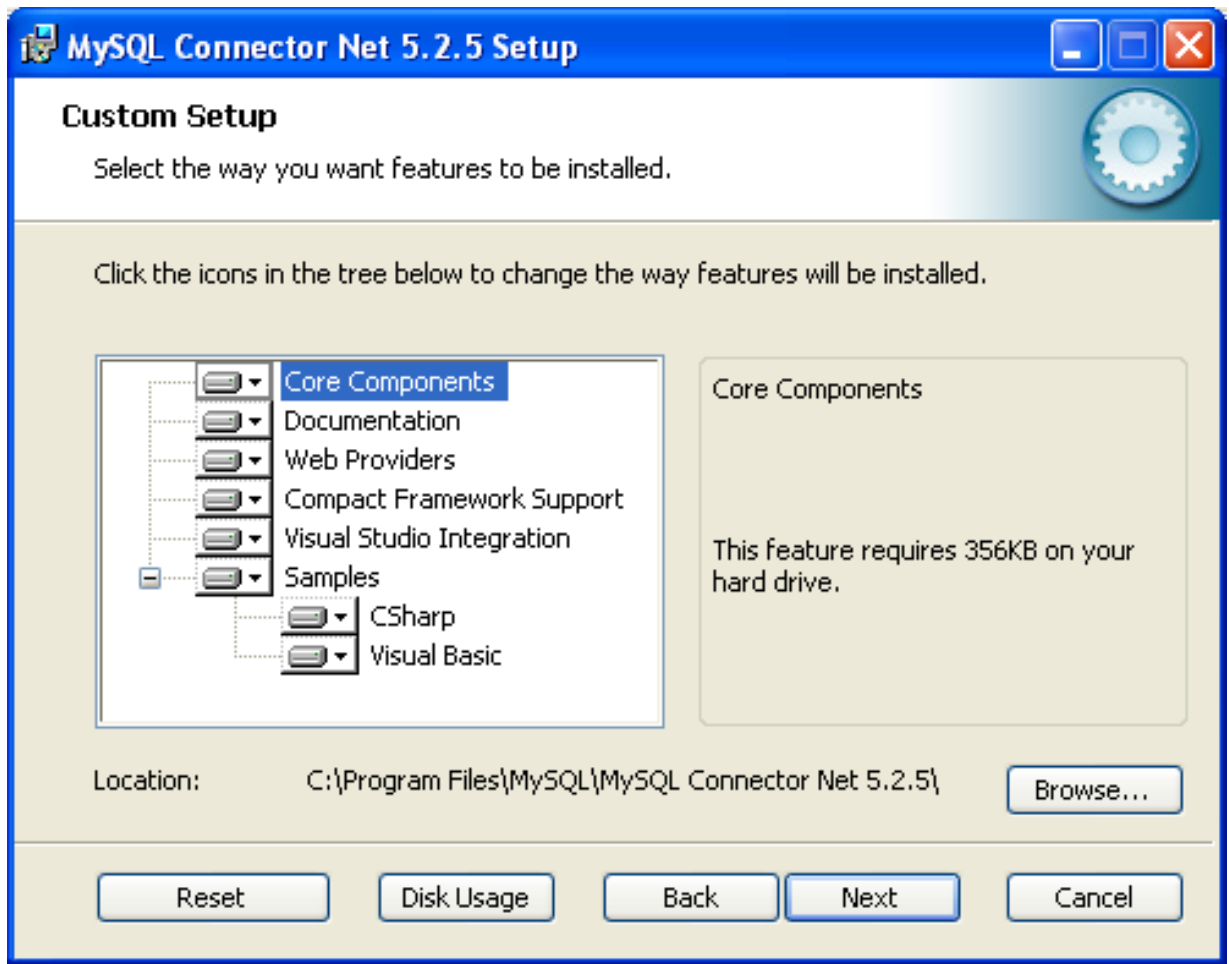

4. You will be given a final opportunity to confirm the installation. Click INSTALL to copy and install the files onto your machine.

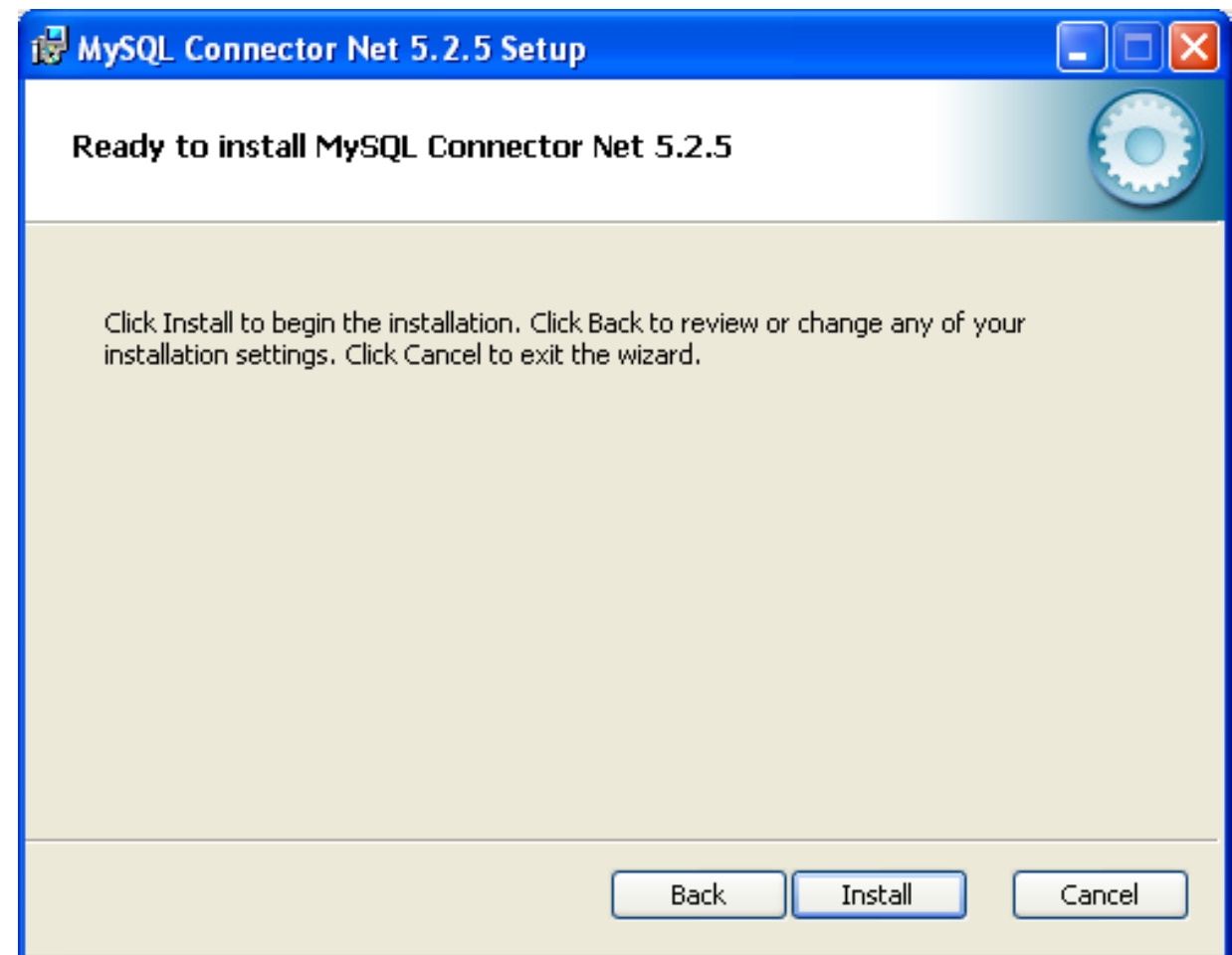

5. Once the installation has been completed, click FINISH to exit the installer.

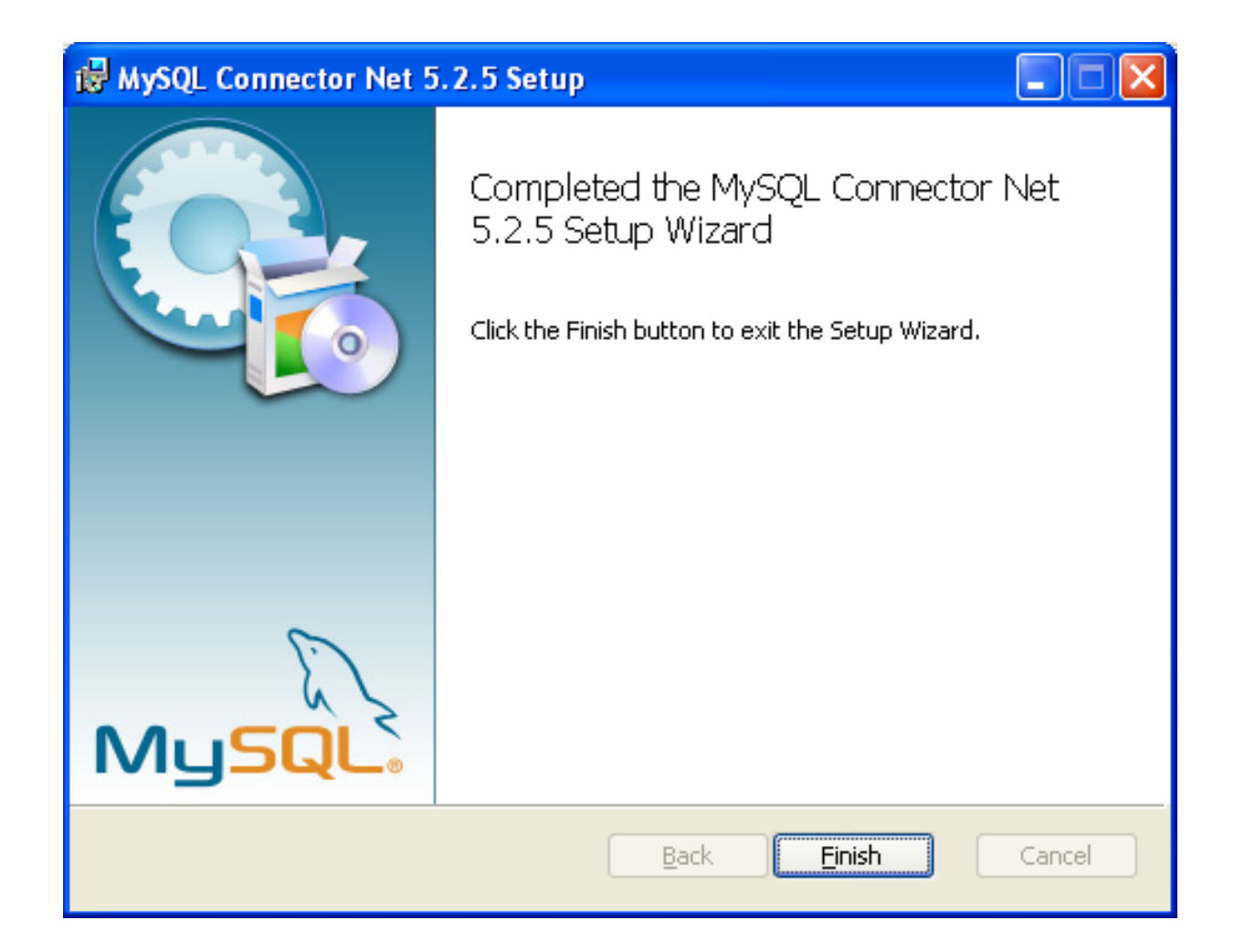

Unless you choose otherwise, Connector/NET is installed in C:\Program Files\MySQL\MySQL Connector Net X.X.X, where X.X.X is replaced with the version of Connector/NET you are installing. New installations do not overwrite existing versions of Connector/NET.

Depending on your installation type, the installed components will include some or all of the following components:

- bin Connector/NET MySQL libraries for different versions of the .NET environment.
- docs contains a CHM of the Connector/NET documentation.
- samples sample code and applications that use the Connector/NET component.
- src the source code for the Connector/NET component.

You may also use the /quiet or /q command-line option with the msiexec tool to install the Connector/NET package automatically (using the default options) with no notification to the user. Using this method the user cannot select options. Additionally, no prompts, messages or dialog boxes will be displayed.

C:\> msiexec /package conector-net.msi /quiet

To provide a progress bar to the user during automatic installation, use the /passive option.

### **22.2.2.1.2. Installing Connector/NET using the Zip packages**

If you are having problems running the installer, you can download a Zip file without an installer as an alternative. That file is called mysql-connector-net-version-noinstall.zip. Once downloaded, you can extract the files to a location of your choice.

The file contains the following directories:

- bin Connector/NET MySQL libraries for different versions of the .NET environment.
- Docs contains a CHM of the Connector/NET documentation.
- Samples sample code and applications that use the Connector/NET component.

Connector/NET 6.0.x has a different directory structure:

- Assemblies contains a collection of DLLs that make up the connector functionality.
- Documentation contains the Connector/NET documentation as a CHM file.
- Samples sample code and applications that use the Connector/NET component.

There is also another Zip file available for download called mysql-connector-net-version-src.zip. This file contains the source code distribution.

The file contains the following directories:

- Documentation This folder contains the source files to build the documentation into the compiled HTML (CHM) format.
- Installer This folder contains the source files to build the Connector/NET installer program.
- MySql.Data This folder contains the source files for the core data provider.
- MySql.VisualStudio This folder contains the source files for the Microsoft Visual Studio extensions.
- MySql.Web This folder contains the source files for the web providers. This includes code for the membership provider, role provider and profile provider. These are used in ASP.NET web sites.
- Samples This folder contains the source files for several example applications.
- Tests Ths folder contains a spreadsheet listing test cases.
- VisualStudio Contains resources used by the Visual Studio plug in.

Finally, you need to ensure that MySql.Data.dll is accessible to your program at build time (and run time). If using Microsoft Visual Studio you will need to add MySql.Data as a Reference to your project.

### **Note**

If using MySQL Connector/NET 6.3.5 and above, the MySql. Data file provided will work with both .NET Framework  $2.x$  and  $4.x$ .

# **22.2.2.2. Installing Connector/NET on Unix with Mono**

There is no installer available for installing the Connector/NET component on your Unix installation. Before installing, please ensure that you have a working Mono project installation. You can test whether your system has Mono installed by typing:

shell> mono --version

The version of the Mono JIT compiler will be displayed.

To compile C# source code you will also need to make sure a Mono C# compiler, is installed. Note that there are two Mono C# compilers available, mcs, which accesses the 1.0-profile libraries, and gmcs, which acesses the 2.0-profile libraries.

To install Connector/NET on Unix/Mono:

- 1. Download the mysql-connector-net-version-noinstall.zip and extract the contents to a directory of your choice, for example: ~/connector-net/.
- 2. In the directory where you unzipped the connector to, change into the bin directory. Ensure the file  $M_ySq1$ . Data.dll is present.
- You must register the Connector/NET component, MySql.Data, in the Global Assembly Cache (GAC). In the current dir-

ectory enter the gacutil command:

root-shell> gacutil /i MySql.Data.dll

This will register MySql.Data into the GAC. You can check this by listing the contents of  $/usr/lib/mono/gac$ , where you will find MySql.Data if the registration has been successful.

You are now ready to compile your application. You must ensure that when you compile your application you include the Connector/NET component using the  $-r$ : command-line option. For example:

shell> gmcs -r:System.dll -r:System.Data.dll -r:MySql.Data.dll HelloWorld.cs

Note, the assemblies that need to be referenced will depend on the requirements of the application, but applications using Connector/NET will need to provide  $-r:MvSGL$ . Data as a minimum.

You can further check your installation by running the compiled program, for example:

<span id="page-2005-0"></span>shell> mono HelloWorld.exe

# **22.2.2.3. Installing Connector/NET from the source code**

### **Caution**

You should read this section only if you are interested in helping us test our new code. If you just want to get Connector/NET up and running on your system, you should use a standard release distribution.

#### **Obtaining the source code**

To obtain the most recent development source tree, you first need to download and install Bazaar. You can obtain Bazaar from the [Bazaar VCS Website](http://bazaar-vcs.org). Bazaar is supported by any platform that supports Python, and is therefore compatible with any Linux, Unix, Windows or Mac OS X host. Instructions for downloading and installing Bazaar on the different platforms are available on the Bazaar Web site.

The most recent development source tree is available from our public Subversion trees at [ht](http://dev.mysql.com/tech-resources/sources.html)[tp://dev.mysql.com/tech-resources/sources.html](http://dev.mysql.com/tech-resources/sources.html).

To check out out the Connector/NET sources, change to the directory where you want the copy of the Connector/NET tree to be stored, then use the following command:

shell> bzr branch lp:connectornet/trunk

To download a specific version of Connector/NET, specify the version number instead of trunk. For example, to obtain a copy of the 6.0 version of the source tree:

shell> bzr branch lp:connectornet/6.0

Source packages are also available on the downloads page.

#### **Building the source code on Windows**

The following procedure can be used to build the connector on Microsoft Windows.

- Obtain the source code, either from the Subversion server, or through one of the prepared source code packages.
- Navigate to the root of the source code tree.
- A Microsoft Visual Studio 2005 solution file is available to build the connector, this is called MySQL-VS2005.sln. Click this file to load the solution into Visual Studio.
- Select **BUILD, BUILD SOLUTION** from the main menu to build the solution.

#### **Building the source code on Unix**

Support for building Connector/NET on Mono/Unix is currently not available.

# **22.2.3. Connector/NET Visual Studio Integration**

<span id="page-2006-0"></span>When MySQL Connector/NET is installed on Microsoft Windows, Visual Studio integration components are also installed and initialized. This enables the developer to work seamlessly with MySQL Connector/NET in the familiar Visual Studio environment, as described in the following sections of the manual.

MySQL Connector/NET supports Visual Studio versions 2005, 2008, and 2010. However, only MySQL Connector/NET version 6.3 fully integrates with Visual Studio 2010, although applications using earlier versions of the connector can be built with the Visual Studio 2010 environment using .NET 2.x frameworks.

Visual Studio 2010 support was introduced with MySQL Connector/NET 6.3.2. From version 6.3.2 the connector ships with both .NET 2.x and .NET 4.x versions of the entity framework support files, mysql.data.ef.dll and mysql.visualstudio.dll. The .NET 4.x versions need to be shipped to enable new integration features supported in Visual Studio 2010, including:

- New DDL T4 template for the Entity Framework (EF) This enables developers to design an EF model from scratch and use the native Visual Studio 2010 facility to generate MySQL DDL from that model. This is done by creating the model, and with the model open, choosing the SSDLToMySQL template in the properties window. The correct DDL is then generated. The developer can then save this code as a .mysql file in their project and execute it against the MySQL server.
- New SOL Editor A new SOL editor has been included that enables connections to servers to execute SOL. This is activated by creating a new file with a .mysql extension. A new template is also included to allow creation of this file type using the Visual Studio 2010 main menu item FILE, NEW. Note that the MySQL SQL Editor is also available in 2005 and 2008.

# **22.2.3.1. Making a connection**

Once the connector is installed, you can use it to create, modify, and delete connections to MySQL databases. To create a connection with a MySQL database, perform the following steps:

- Start Visual Studio, and open the Server Explorer window (VIEW, SERVER EXPLORER option in the main Visual Studio menu, or **Ctrl**+**W**, **L** hot keys).
- Right-click the Data Connections node, and choose the **ADD CONNECTION...** menu item.
- Add Connection dialog opens. Press the CHANGE button to choose MySQL Database as a data source.

# **Figure 22.1. Add Connection Context Menu**

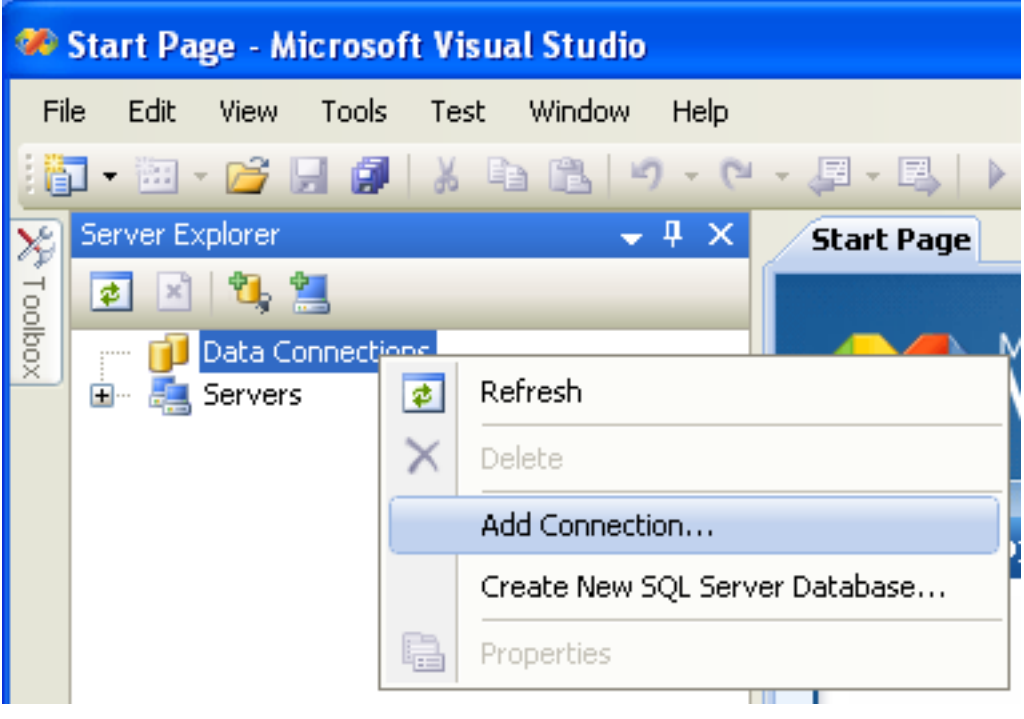

• Change Data Source dialog opens. Choose MySQL Database in the list of data sources (or the <other> option, if MySQL Database is absent), and then choose .NET Framework Data Provider for MySQL in the combo box of data providers.

# **Figure 22.2. Choose Data Source**

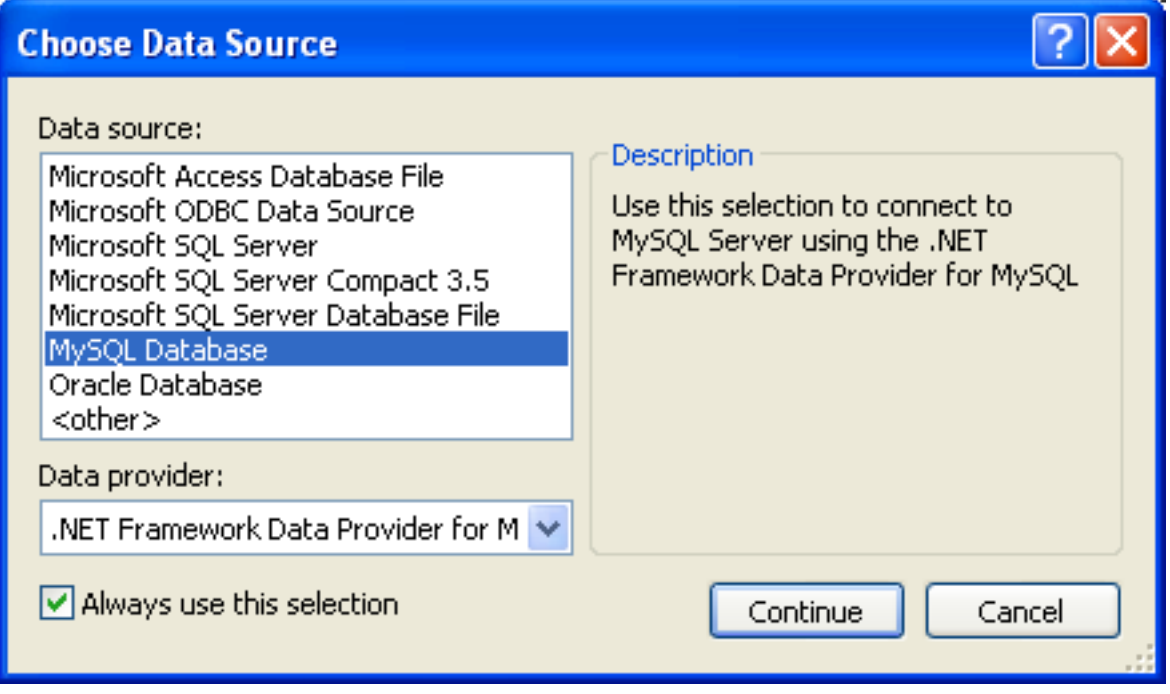

• Input the connection settings: the server host name (for example, localhost if the MySQL server is installed on the local machine), the user name, the password, and the default schema name. Note that you must specify the default schema name to open the connection.

**Figure 22.3. Add Connection Dialog**

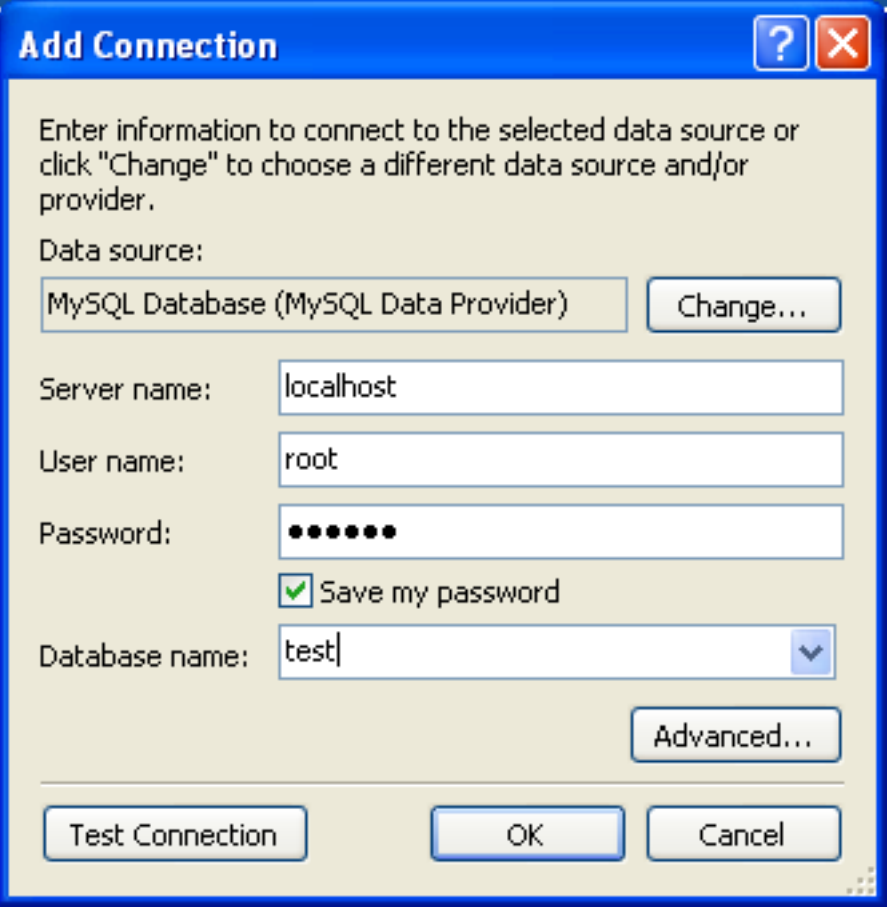

- You can also set the port to connect with the MySQL server by pressing the ADVANCED button. To test connection with the MySQL server, set the server host name, the user name, and the password, and press the TEST CONNECTION button. If the test succeeds, the success confirmation dialog opens.
- After you set all settings and test the connection, press OK. The newly created connection is displayed in Server Explorer. Now you can work with the MySQL server through standard Server Explorer GUI.

# **Figure 22.4. New Data Connection**

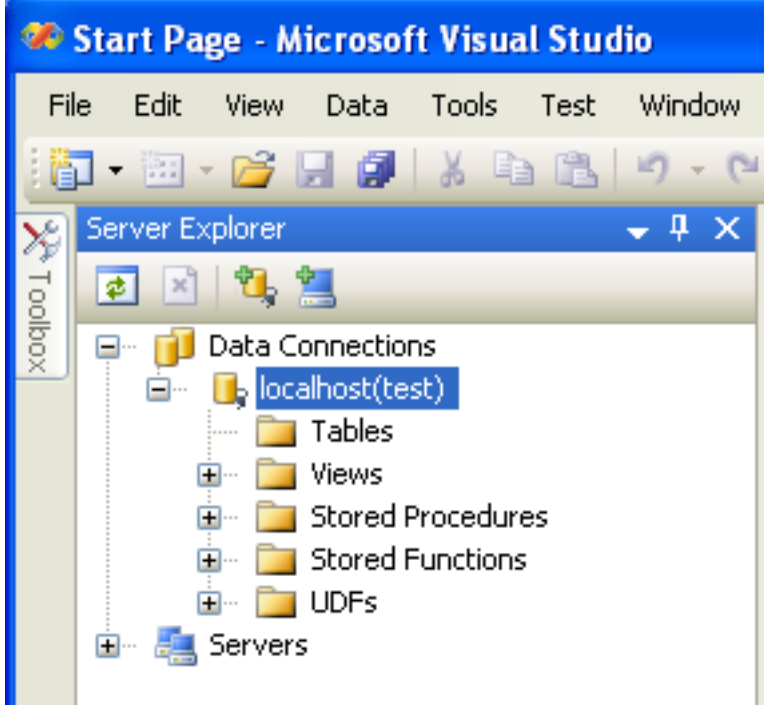

After the connection is successfully established, all settings are saved for future use. When you start Visual Studio for the next time, just open the connection node in Server Explorer to establish a connection to the MySQL server again.

To modify and delete a connection, use the Server Explorer context menu for the corresponding node. You can modify any of the settings just by overwriting the existing values with new ones. Note that the connection may be modified or deleted only if no active editor for its objects is opened: otherwise you may loose your data.

# **22.2.3.2. Editing Tables**

Connector/Net contains a table editor, which enables the visual creation and modification of tables.

The Table Designer can be accessed through a mouse action on table-type node of Server Explorer. To create a new table, rightclick the **TABLES** node (under the connection node) and choose the CREATE TABLE command from the context menu.

To modify an existing table, double-click the node of the table you wish to modify, or right-click this node and choose the DESIGN item from the context menu. Either of the commands opens the Table Designer.

The table editor is implemented in the manner of the well-known Query Browser Table Editor, but with minor differences.

# **Figure 22.5. Editing New Table**

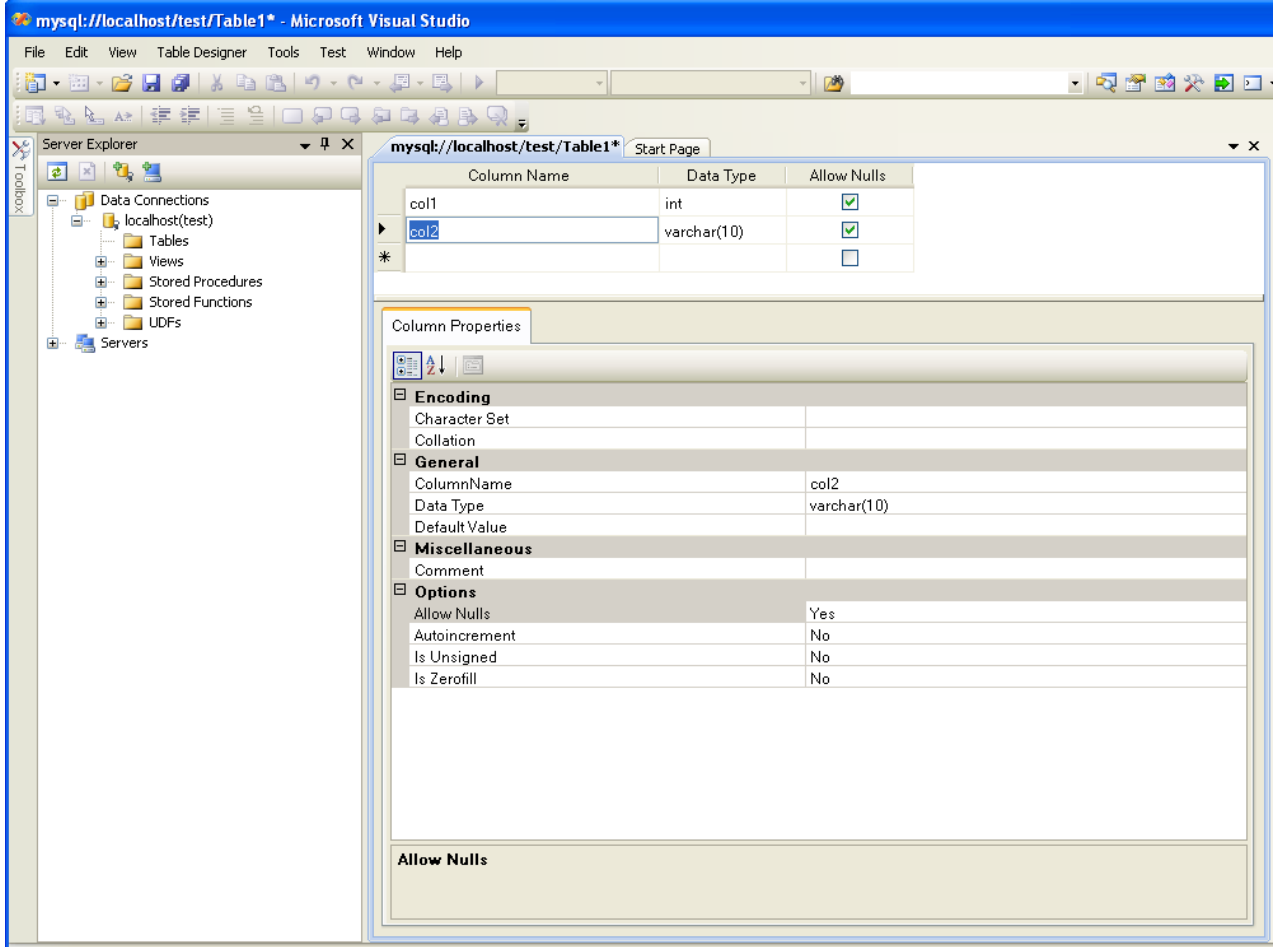

Table Designer consists of the following parts:

- Columns Editor a data grid on top of the Table Designer. Use the Columns grid for column creation, modification, and deletion.
- Indexes tab a tab on bottom of the Table Designer. Use the Indexes tab for indexes management.
- Foreign Keys tab a tab on bottom of the Table Designer. Use the Foreign Keys tab for foreign keys management.
- Column Details tab a tab on bottom of the Table Designer. Use the Column Details tab to set advanced column options.
- Properties window a standard Visual Studio Properties window, where the properties of the edited table are displayed. Use the Properties window to set the table properties.

Each of these areas is discussed in more detail in subsequent sections.

To save changes you have made in the Table Designer, use either SAVE or SAVE ALL button of the Visual Studio main toolbar, or just press **Ctrl**+**S**. If you have not already named the table you will be prompted to do so.

### **Figure 22.6. Choose Table Name**

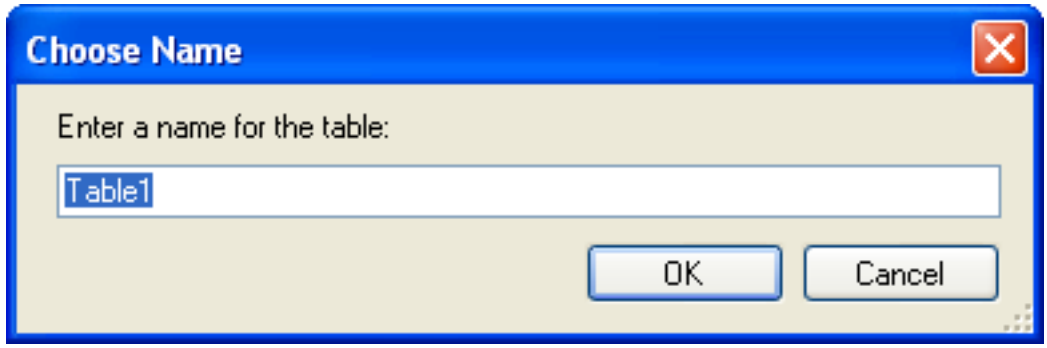

Once created you can view the table in the Server Explorer.

### **Figure 22.7. Newly Created Table**

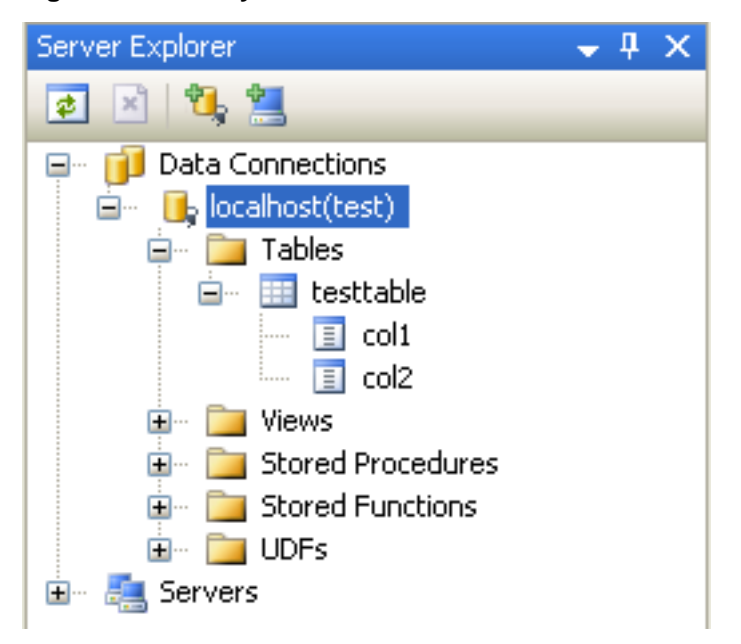

The Table Designer main menu enables you to set a Primary Key column, edit Relationships such as Foreign Keys, and create Indexes.

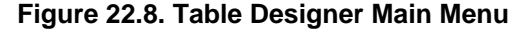

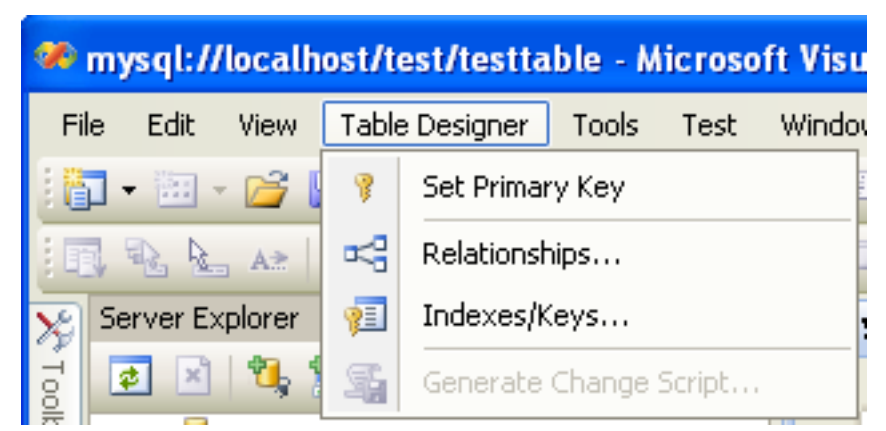

# **22.2.3.2.1. Column Editor**

You can use the Column Editor to set or change the name, data type, default value, and other properties of a table column. To set

the focus to a needed cell of a grid, use the mouse click. Also you can move through the grid using **Tab** and **Shift**+**Tab** keys.

To set or change the name, data type, default value and comment of a column, activate the appropriate cell and type the desired value.

To set or unset flag-type column properties (NOT NULL, auto incremented, flags), check or uncheck the corresponding check boxes. Note that the set of column flags depends on its data type.

To reorder columns, index columns or foreign key columns in the Column Editor, select the whole column you wish to reorder by clicking the selector column on the left of the column grid. Then move the column by using **Ctrl**+**Up** (to move the column up) or **Ctrl**+**Down** (to move the column down) keys.

To delete a column, select it by clicking the selector column on the left of the column grid, then press the **Delete** button on a keyboard.

### **22.2.3.2.2. Editing Indexes**

Indexes management is performed using the **INDEXES/KEYS** dialog.

To add an index, select TABLE DESIGNER, INDEXES/KEYS... from the main menu, and click ADD to add a new index. You can then set the index name, index kind, index type, and a set of index columns.

### **Figure 22.9. Indexes Dialog**

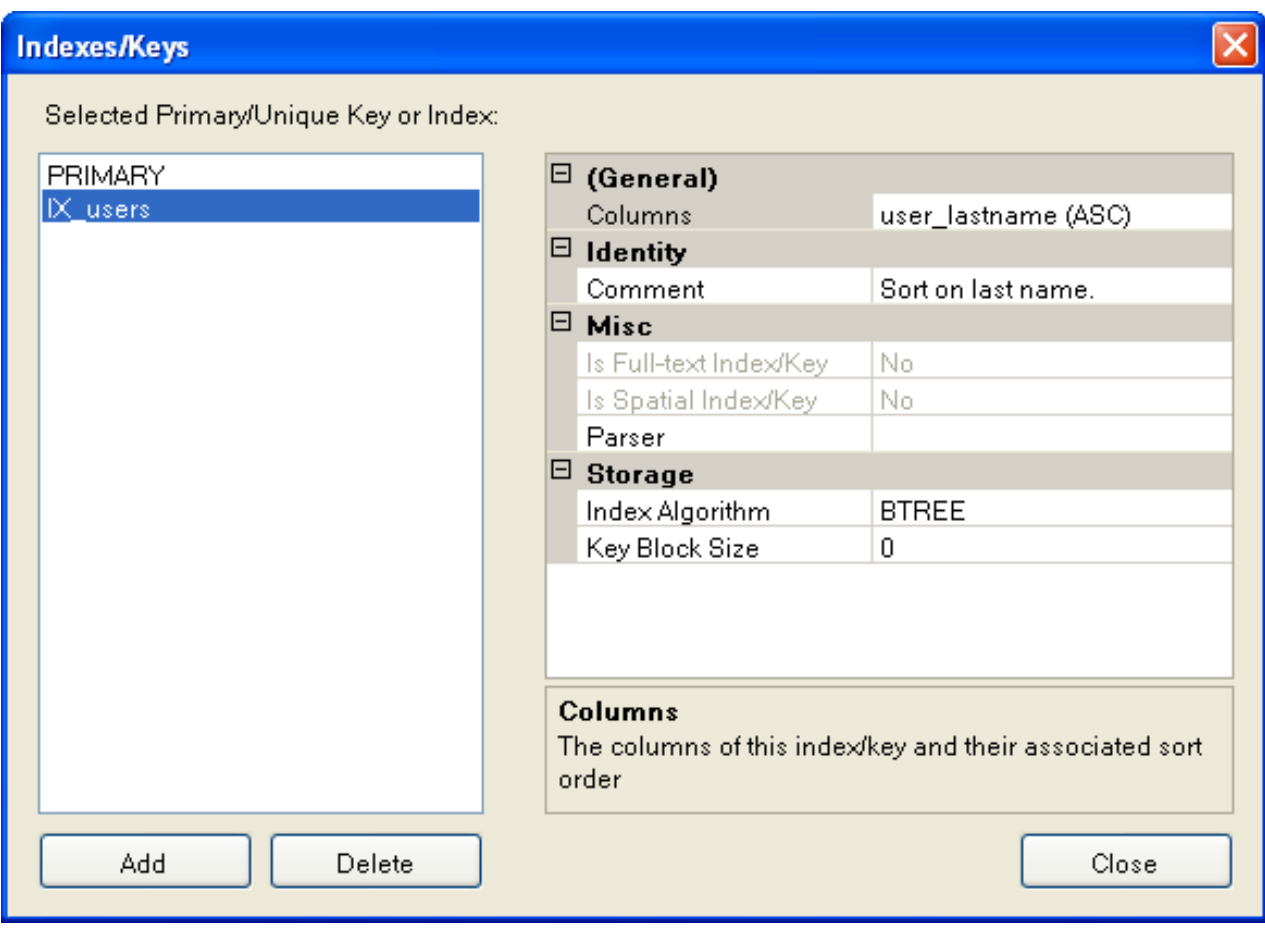

To remove an index, select it in the list box on the left, and click the DELETE button.

To change index settings, select the needed index in the list box on the left. The detailed information about the index is displayed in the panel on the right hand side. Change the desired values.

### **22.2.3.2.3. Editing Foreign Keys**

Foreign Keys management is performed using the **FOREIGN KEY RELATIONSHIPS** dialog.

To add a foreign key, select TABLE DESIGNER, RELATIONSHIPS... from the main menu. This displays the **FOREIGN KEY RELATION-SHIP** dialog. Click ADD. You can then set the foreign key name, referenced table name, foreign key columns, and actions upon update and delete.

To remove a foreign key, select it in the list box on the left, and click the DELETE button.

To change foreign key settings, select the required foreign key in the list box on the left. The detailed information about the foreign key is displayed in the right hand panel. Change the desired values.

**Figure 22.10. Foreign Key Relationships Dialog**

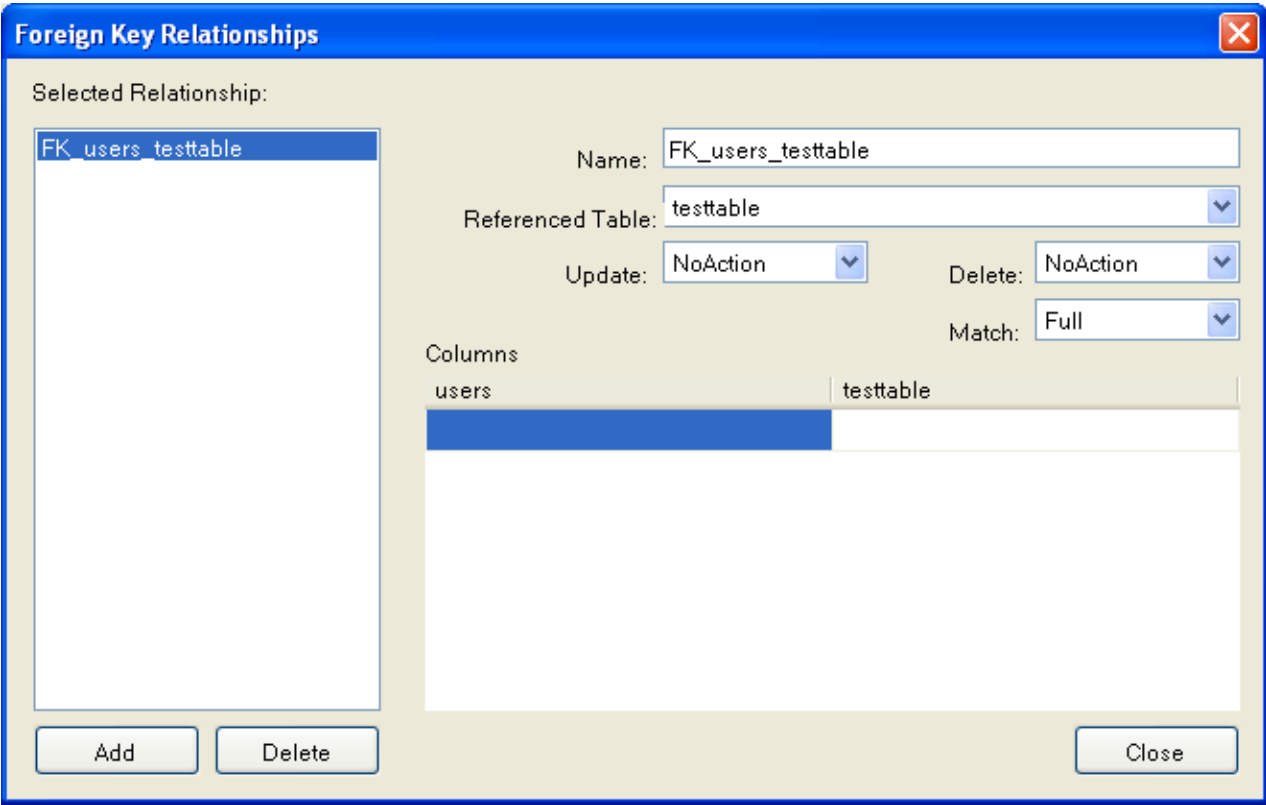

# **22.2.3.2.4. Column Properties**

The **COLUMN PROPERTIES** tab can be used to set column options. In addition to the general column properties presented in the Column Editor, in the **COLUMN PROPERTIES** tab you can set additional properties such as Character Set, Collation and Precision.

# **22.2.3.2.5. Table Properties**

To bring up Table Properties select the table and right-click to activate the context menu. Select PROPERTIES. The **TABLE PROPER-TIES** dockable window will be displayed.

# **Figure 22.11. Table Properties Menu Item**

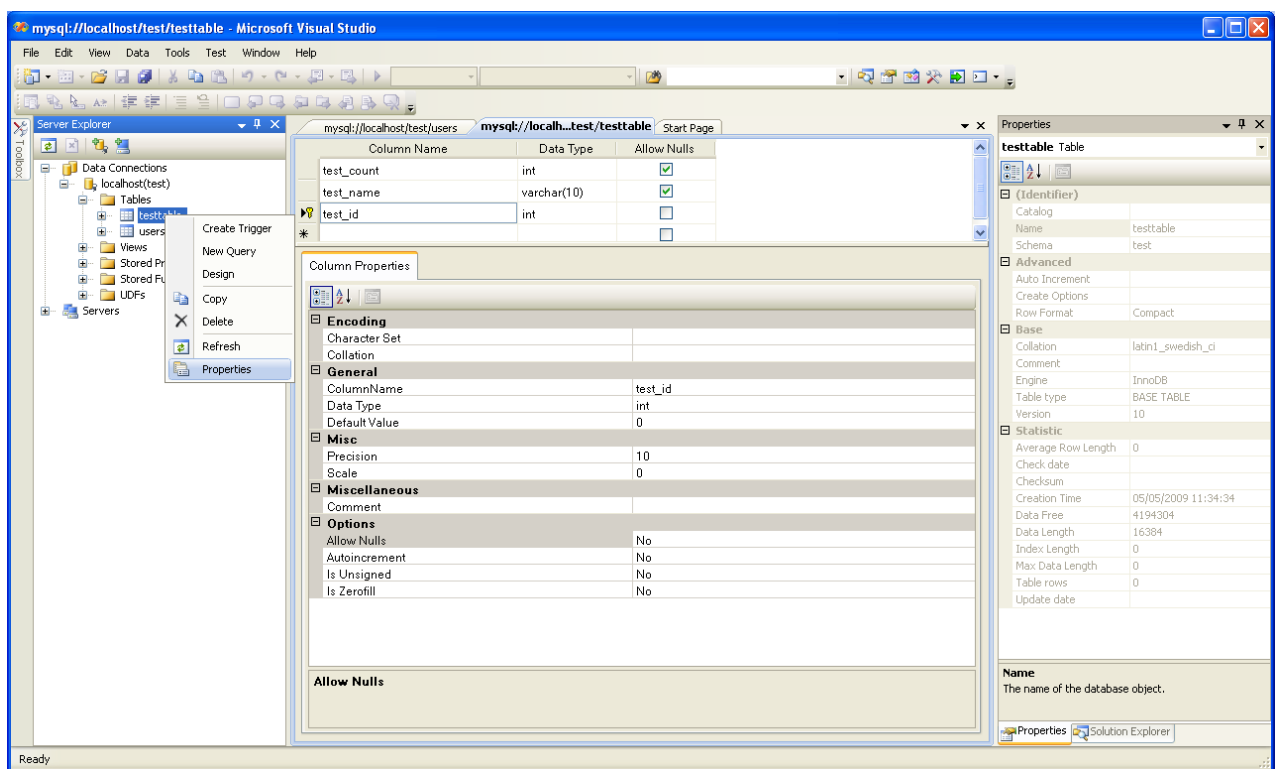

The following table properties can be set:

- Auto Increment
- Average Row Length
- Character Set
- Collation
- Comment
- Data Directory
- Index Directory
- Maximum Rows
- Minimum Rows
- Name
- Row Format
- Schema
- Storage Engine

The property Schema is read only.

# **Figure 22.12. Table Properties**

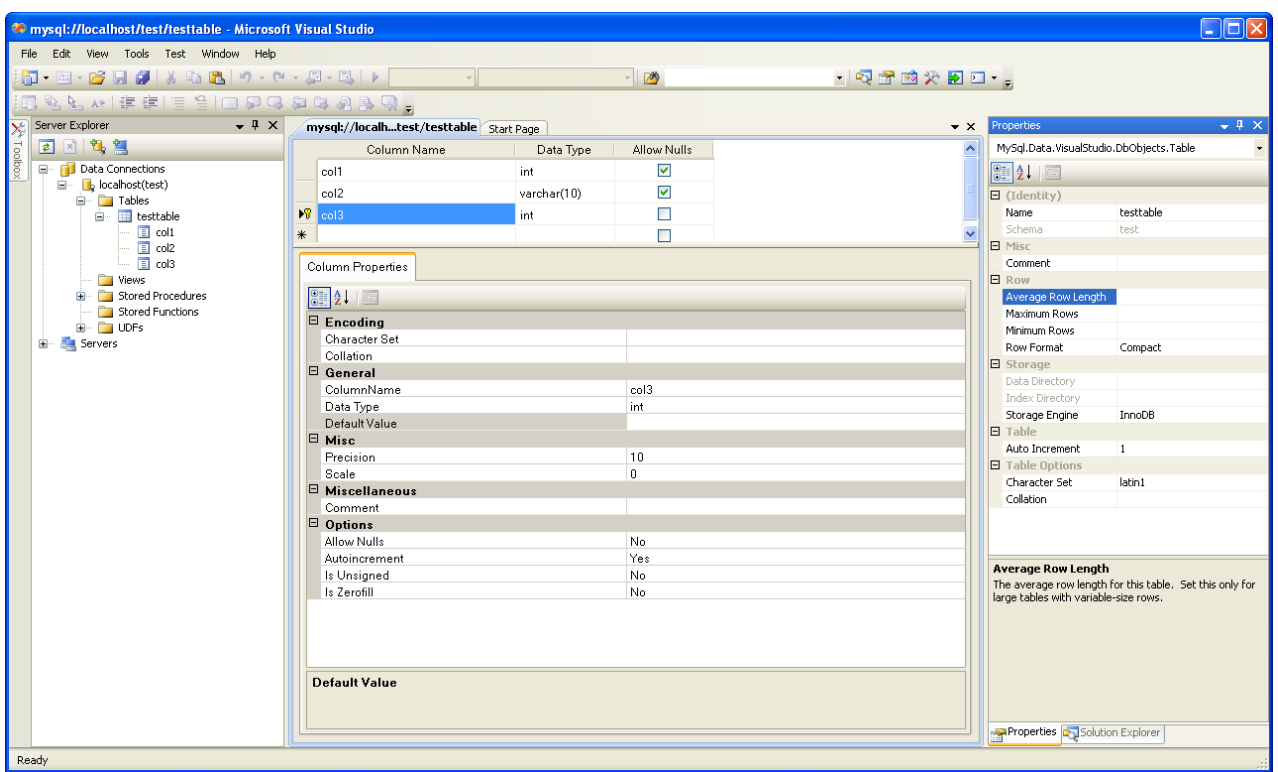

# **22.2.3.3. Editing Views**

To create a new view, right-click the Views node under the connection node in Server Explorer. From the node's context menu, choose the CREATE VIEW command. This command opens the SQL Editor.

 $\bullet$  x

۸

### **Figure 22.13. Editing View SQL**

```
mysql://localhost/world/View1 Start Page
  CREATE VIEW View1
```

```
7*(column{1, column2})\star /
AS /* select statement */
```
You can then enter the SQL for your view.

### **Figure 22.14. View SQL Added**

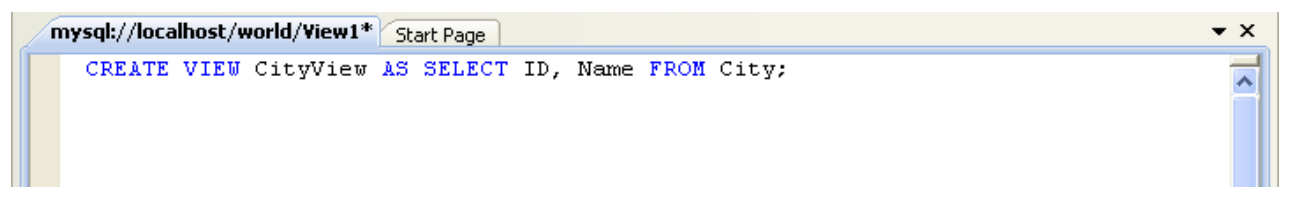

To modify an existing view, double-click a node of the view you wish to modify, or right-click this node and choose the ALTER VIEW command from a context menu. Either of the commands opens the SQL Editor.

All other view properties can be set in the Properties window. These properties are:

- Catalog
- Check Option
- Definer
- **Definition**
- Definer
- Is Updateable
- Name
- Schema
- Security Type

Some of these properties can have arbitrary text values, others accept values from a predefined set. In the latter case you set the desired value with an embedded combobox.

The properties Is Updatable and Schema are readonly.

To save changes you have made, use either SAVE or SAVE ALL buttons of the Visual Studio main toolbar, or just press **Ctrl**+**S**.

### **Figure 22.15. View SQL Saved**

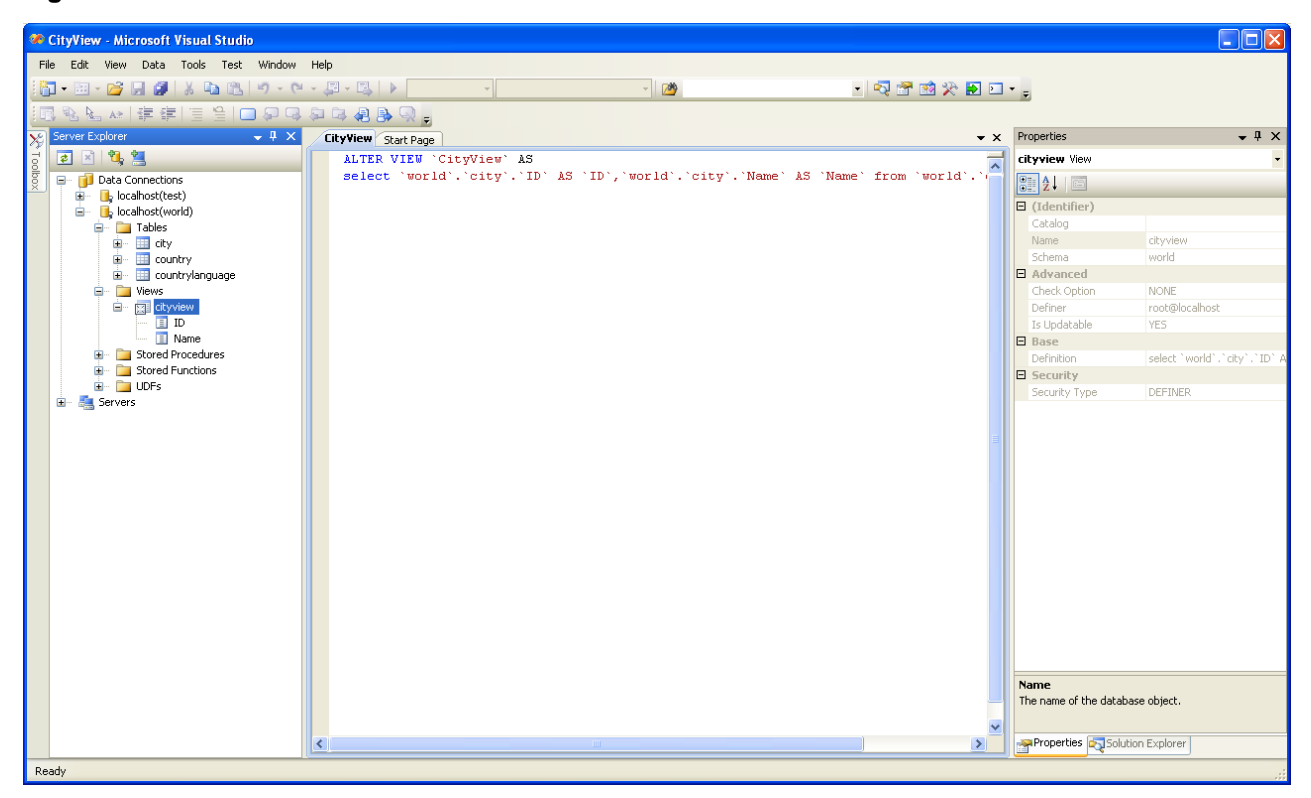

# **22.2.3.4. Editing Stored Procedures and Functions**

To create a new stored procedure, right-click the **STORED PROCEDURES** node under the connection node in Server Explorer. From the node's context menu, choose the **CREATE ROUTINE** command. This command opens the SQL Editor.

### **Figure 22.16. Edit Stored Procedure SQL**

 $\bullet$   $\times$ 

```
mysql://localh...oredProcedure1 Start Page
   CREATE PROCEDURE StoredProcedure1
   7<sup>†</sup>t.
   parameter1 INT
   OUT parameter2 datatype
   f.
   \star/BEGIN
   END
```
To create a new stored function, right-click the **FUNCTIONS** node under the connection node in Server Explorer. From the node's context menu, choose the **CREATE ROUTINE** command.

To modify an existing stored routine (procedure or function), double-click the node of the routine you wish to modify, or rightclick this node and choose the **ALTER ROUTINE** command from the context menu. Either of the commands opens the SQL Editor.

To create or alter the routine definition using SQL Editor, type this definition in the SQL Editor using standard SQL. All other routine properties can be set in the Properties window. These properties are:

- Body
- Catalog
- Comment
- Creation Time
- Data Access
- Definer
- Definition
- External Name
- External Language
- Is Deterministic
- Last Modified
- Name
- Parameter Style
- Returns
- Schema
- Security Type
- Specific Name
- SQL Mode
- SQL Path
- Type

Some of these properties can have arbitrary text values, others accept values from a predefined set. In the latter case set the desired value using the embedded combo box.

You can also set all the options directly in the SQL Editor, using the standard CREATE PROCEDURE or CREATE FUNCTION statement. However, it is recommended to use the Properties window instead.

To save changes you have made, use either **SAVE** or **SAVE ALL** buttons of the Visual Studio main toolbar, or just press **Ctrl**+**S**.

**Figure 22.17. Stored Procedure SQL Saved**

| $-4 \times$<br>Server Explorer         | world_record_count Start Page                                      | $\mathbf{v} \times$ |
|----------------------------------------|--------------------------------------------------------------------|---------------------|
| 日川野島                                   | ALTER DEFINER='root'@'localhost' PROCEDURE 'world record count' () |                     |
| Data Connections<br>8- FU              | <b>BEGIN</b>                                                       |                     |
| $\Box$ localhost(test)<br>$\mathbf{H}$ | SELECT 'country count ', COUNT(*) FROM Country;                    |                     |
| $\Box$ b localhost(world)<br>Ō.        | <b>END</b>                                                         |                     |
| Tables<br>œ.                           |                                                                    |                     |
| Ė-<br>  Views<br>÷.                    |                                                                    |                     |
| E [3] cityview                         |                                                                    |                     |
| G Stored Procedures                    |                                                                    |                     |
| <b>Example 1</b> world_record_count    |                                                                    |                     |
| Stored Functions                       |                                                                    |                     |
| E- UDFs                                |                                                                    |                     |
| Servers                                |                                                                    |                     |

# **22.2.3.5. Editing Triggers**

To create a new trigger, right-click the node of the table, for which you wish to add a trigger. From the node's context menu, choose the **CREATE TRIGGER** command. This command opens the SQL Editor.

To modify an existing trigger, double-click the node of the trigger you wish to modify, or right-click this node and choose the **ALTER TRIGGER** command from the context menu. Either of the commands opens the SQL Editor.

To create or alter the trigger definition using SQL Editor, type the trigger statement in the SQL Editor using standard SQL.

#### **Note**

You should enter only the trigger statement, that is, the part of the CREATE TRIGGER query that is placed after the FOR EACH ROW clause.

All other trigger properties are set in the Properties window. These properties are:

- Definer
- **Event Manipulation**
- Name
- Timing

Some of these properties can have arbitrary text values, others accept values from a predefined set. In the latter case set the desired value using the embedded combo box.

The properties Event Table, Schema, and Server in the Properties window are read only.

To save changes you have made, use either SAVE or SAVE ALL buttons of the Visual Studio main toolbar, or just press **Ctrl**+**S**. Before changes are saved, you will be asked to confirm the execution of the corresponding SQL query in a confirmation dialog.

# **22.2.3.6. Editing User Defined Functions (UDF)**

To create a new User Defined Function (UDF), right-click the **UDFS** node under the connection node in Server Explorer. From the node's context menu, choose the CREATE UDF command. This command opens the UDF Editor.

To modify an existing UDF, double-click the node of the UDF you wish to modify, or right-click this node and choose the ALTER UDF command from the context menu. Either of the commands opens the UDF Editor.

The UDF editor enables you to set the following properties:

- Name
- So-name (DLL name)
- Return type

Is Aggregate

There are text fields for both names, a combo box for the return type, and a check box to indicate if the UDF is aggregate. All these options are also accessible using the Properties window.

The property Server in the Properties window is read only.

To save changes you have made, use either SAVE or SAVE ALL buttons of the Visual Studio main toolbar, or just press **Ctrl**+**S**. Before changes are saved, you will be asked to confirm the execution of the corresponding SQL query in a confirmation dialog.

# **22.2.3.7. Cloning Database Objects**

Tables, views, stored procedures, and functions can be cloned using the appropriate Clone command from the context menu: CLONE TABLE, CLONE VIEW, CLONE ROUTINE. The clone commands open the corresponding editor for a new object: the **TABLE EDITOR** for cloning a table, and the **SQL EDITOR** for cloning a view or a routine.

The editor is filled with values of the original object. You can modify these values in a usual manner.

To save the cloned object, use either Save or Save All buttons of the Visual Studio main toolbar, or just press **Ctrl**+**S**. Before changes are saved, you will be asked to confirm the execution of the corresponding SQL query in a confirmation dialog.

# **22.2.3.8. Dropping Database Objects**

Tables, views, stored routines, triggers, and UDFs can be dropped with the appropriate Drop command selected from its context menu: DROP TABLE, DROP VIEW, DROP ROUTINE, DROP TRIGGER, DROP UDF.

You will be asked to confirm the execution of the corresponding drop query in a confirmation dialog.

Dropping of multiple objects is not supported.

# **22.2.3.9. Using the ADO.NET Entity Framework**

Connector/NET 6.0 introduced support for the ADO.NET Entity Framework. ADO.NET Entity Framework was included with .NET Framework 3.5 Service Pack 1, and Visual Studio 2008 Service Pack 1. ADO.NET Entity Framework was released on 11th August 2008.

ADO.NET Entity Framework provides an Object Relational Mapping (ORM) service, mapping the relational database schema to objects. The ADO.NET Entity Framework defines several layers, these can be summarized as:

- **Logical** this layer defines the relational data and is defined by the Store Schema Definition Language (SSDL).
- **Conceptual** this layer defines the .NET classes and is defined by the Conceptual Schema Definition Language (CSDL)
- **Mapping** this layer defines the mapping from .NET classes to relational tables and associations, and is defined by Mapping Specification Language (MSL).

Connector/NET integrates with Visual Studio 2008 to provide a range of helpful tools to assist the developer.

A full treatment of ADO.NET Entity Framework is beyond the scope of this manual. You are encouraged to review the [Microsoft](http://msdn.microsoft.com/en-us/library/aa697427(VS.80).aspx) [ADO.NET Entity Framework documentation.](http://msdn.microsoft.com/en-us/library/aa697427(VS.80).aspx)

<span id="page-2019-0"></span>Tutorials on getting started with ADO.NET Entity Framework are available. See [Section 22.2.4.5, "Tutorial: Using an Entity](#page-2046-0) [Framework Entity as a Windows Forms Data Source"](#page-2046-0) and [Section 22.2.4.6, "Tutorial: Databinding in ASP.NET using LINQ on](#page-2059-0) [Entities".](#page-2059-0)

# **22.2.3.10. MySQL Website Configuration Tool**

MySQL Connector/NET 6.1 introduced the MySQL Website Configuration Tool. This is a facility available in Visual Studio that enables you to configure the Membership, Role, Session State and Profile Provider, without having to resort to editing configuration files. You simply run the tool, set your configuration options, and the tool will modify your web.config file accordingly.

The MySQL Website Configuration Tool appears as a small icon on the Solution Explorer toolbar in Visual Studio, as show by the following screenshot:

### **Figure 22.18. MySQL Website Configuration Tool**

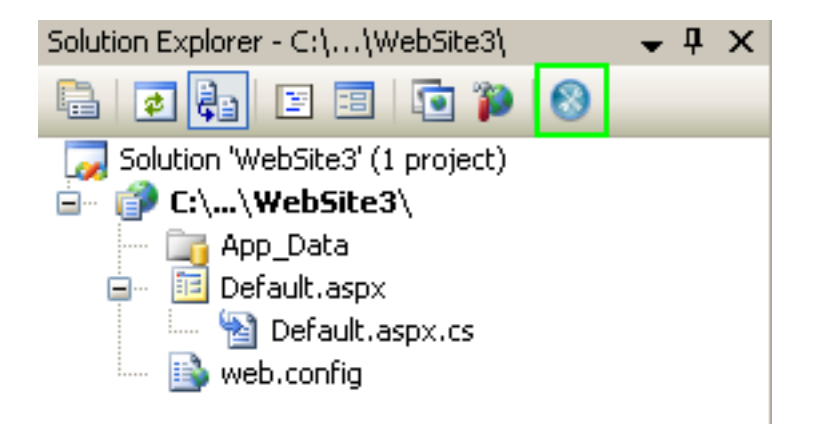

Clicking the Website Configuration Tool icon launches the wizard and displays the first screen:

### **Figure 22.19. MySQL Website Configuration Tool - Membership**

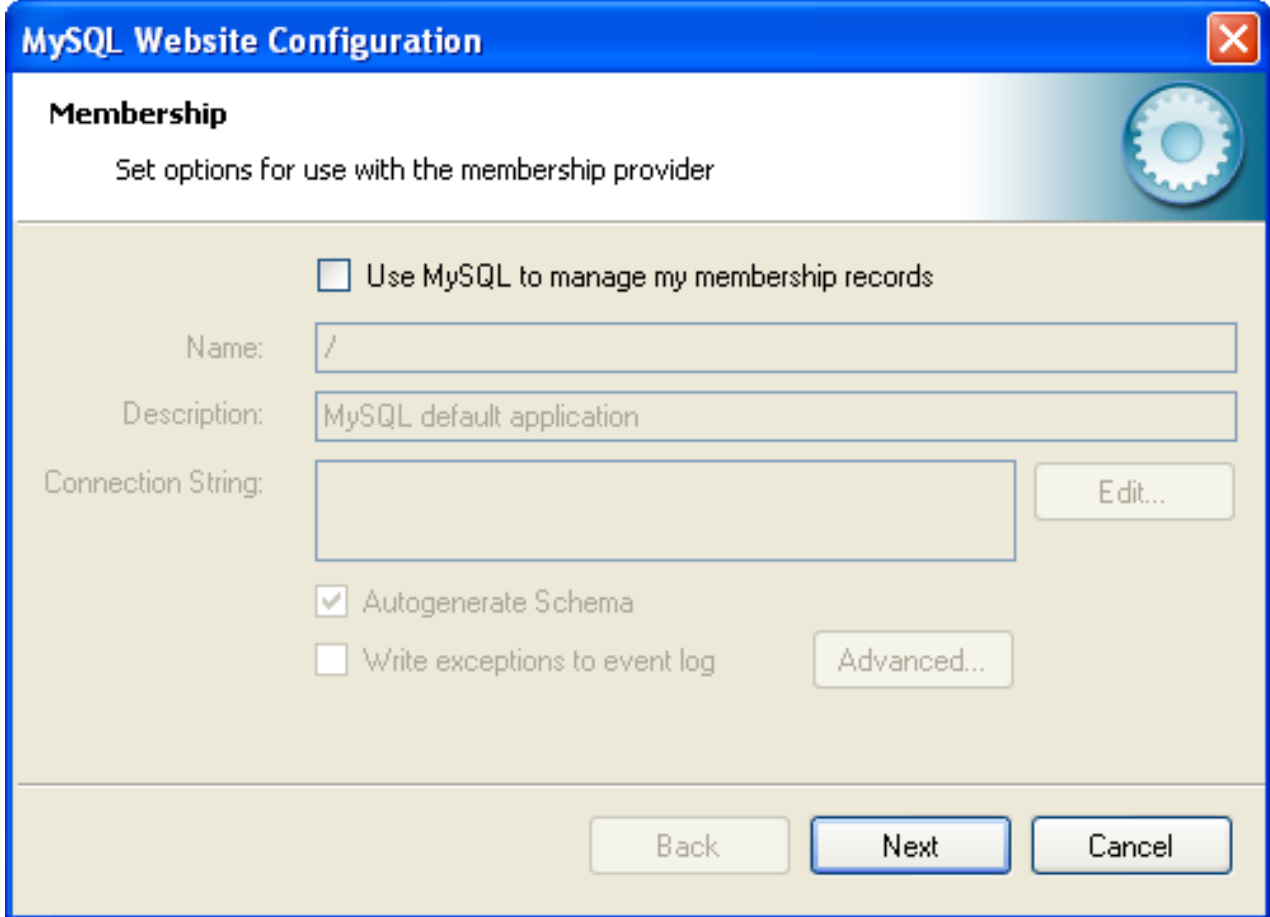

This allows you to enable use of the MySQL Membership Provider. Simply click the checkbox to enable this. You can now enter the name of the application that you are creating the configuration for. You can also enter a description for the application.

You can then click the EDIT... button to launch the Connection String Editor:

# **Figure 22.20. MySQL Website Configuration Tool - Connection String Editor**

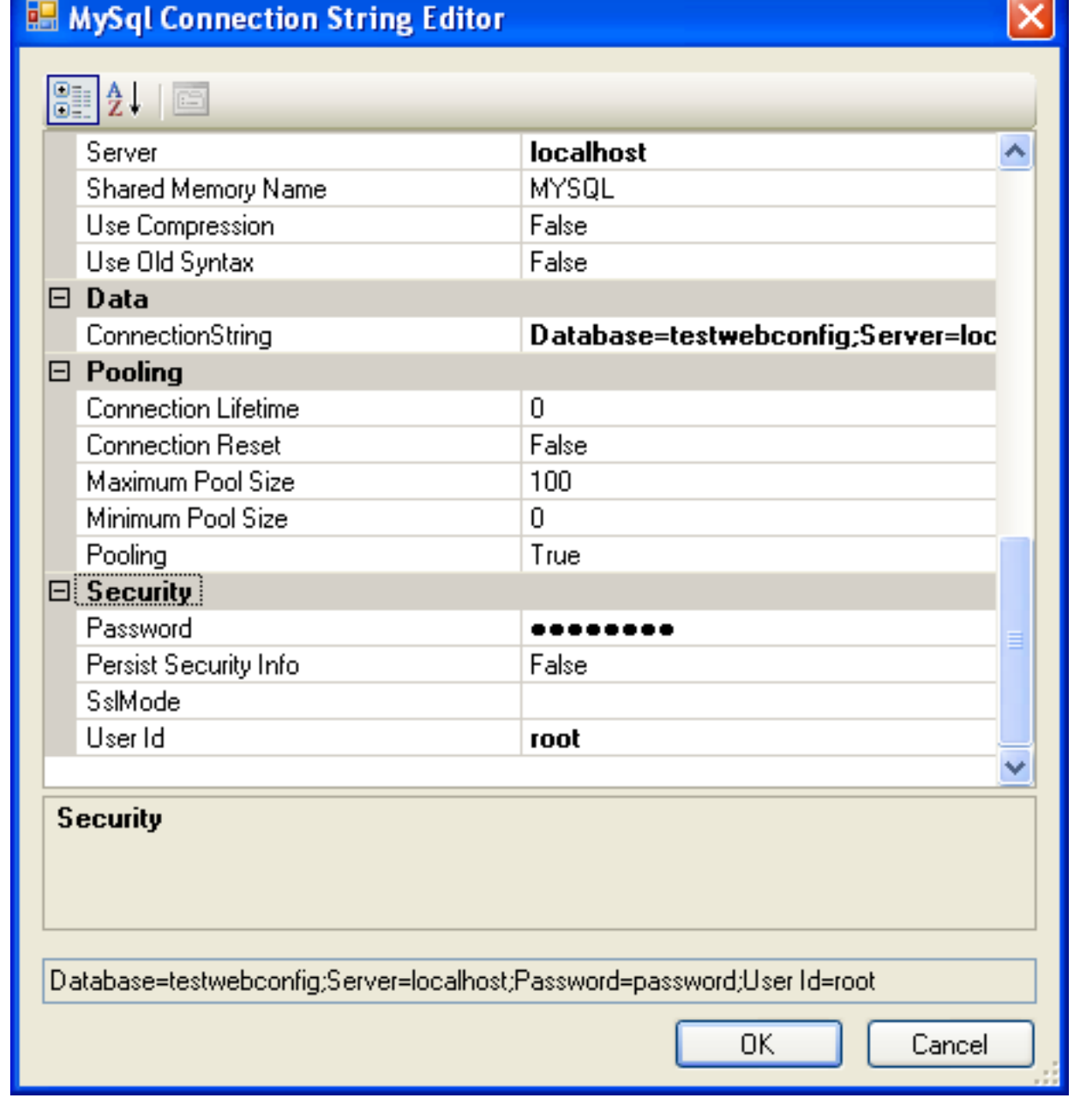

Note that if you have already defined a connection string for the providers manually in web.config, or previously using the tool, this will be automatically loaded and displayed, and can then be modified in this dialog.

You can also ensure that the necessary schema are created automatically for you by selecting the Autogenerate Schema checkbox. These schema are used to store membership information. The database used to storage is the one specified in the connection string.

You can also ensure that exceptions generated by the application will be written to the event log by selecting the **WRITE EX-CPETIONS TO EVENT LOG** checkbox.

Clicking the ADVANCED... button launches a dialog that enables you to set Membership Options. These options dictate such variables as password length required when a user signs up, whether the password is encrypted and whether the user can reset their password or not.

# **Figure 22.21. MySQL Website Configuration Tool - Advanced Options**

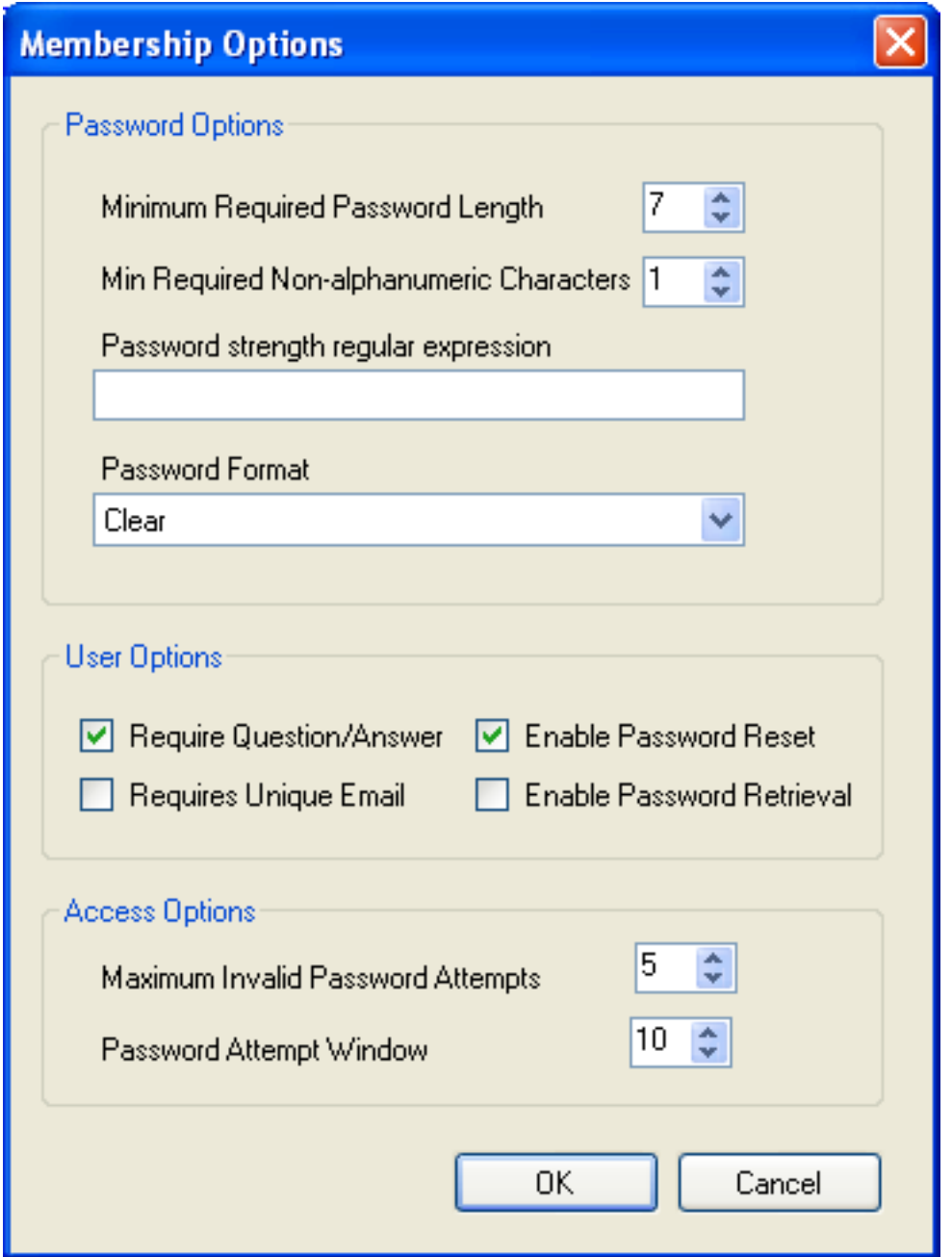

Once information has been set up as required for configuration of the Membership Provider the NEXT button can be clicked to display the Roles Provider screen:

# **Figure 22.22. MySQL Website Configuration Tool - Roles**

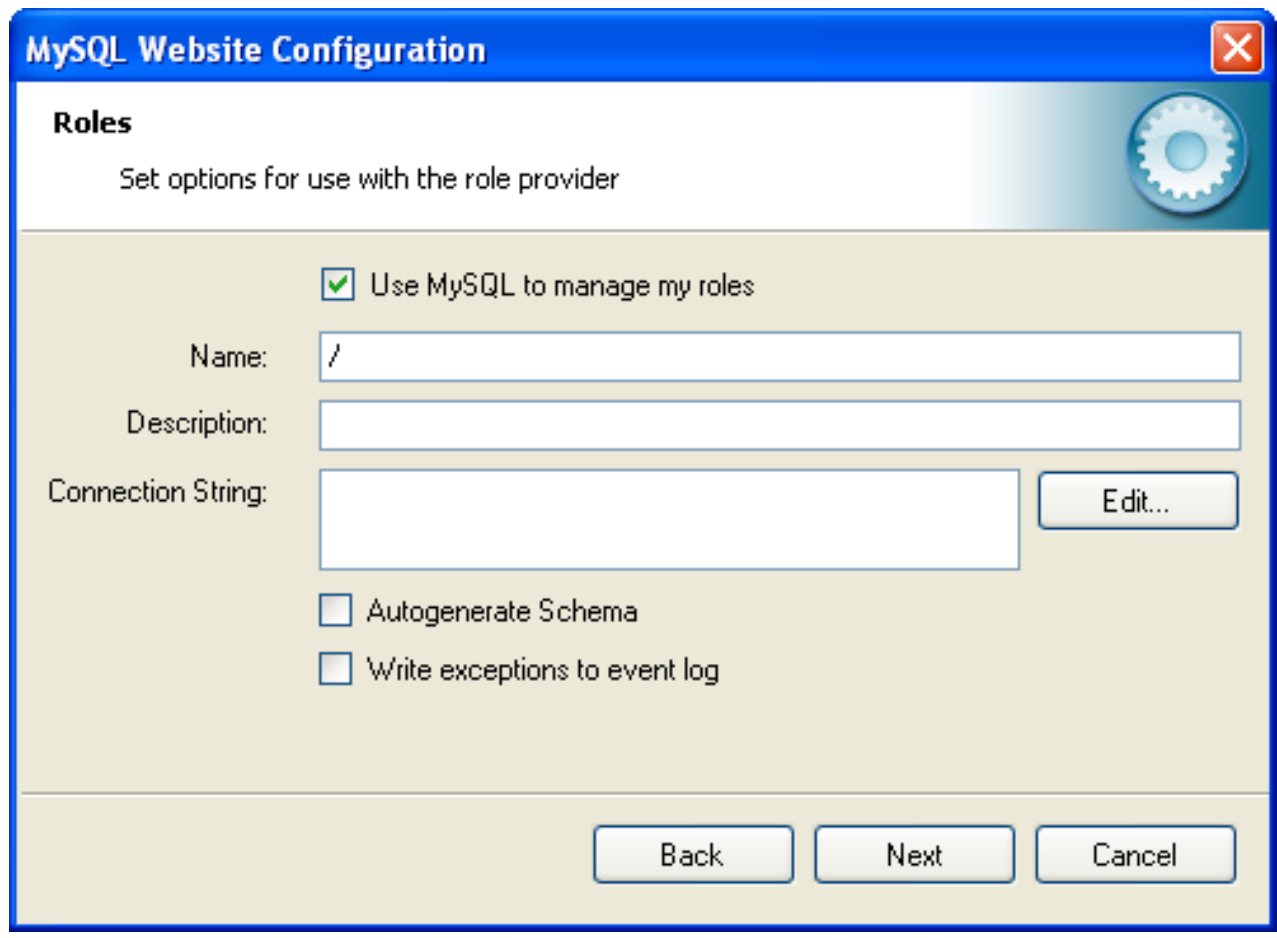

Again the connection string can be edited, a description added and Autogenerate Schema can be enabled before clicking NEXT to go to the Profiles Provider screen:

**Figure 22.23. MySQL Website Configuration Tool - Profiles**

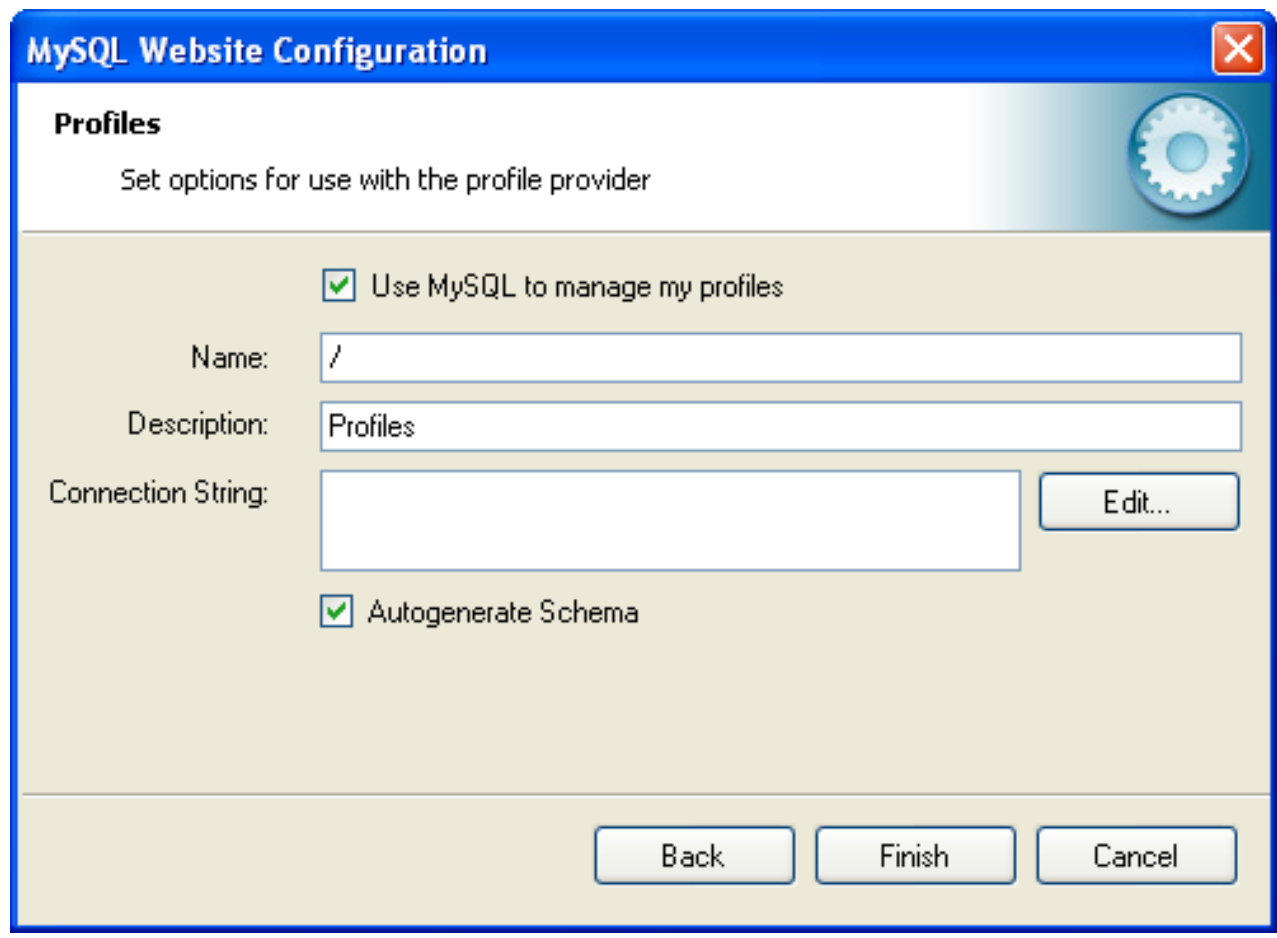

This screen display similar options to the previous screens.

Click NEXT to proceed to the Session State configuration page:

**Figure 22.24. MySQL Website Configuration Tool - Session State**

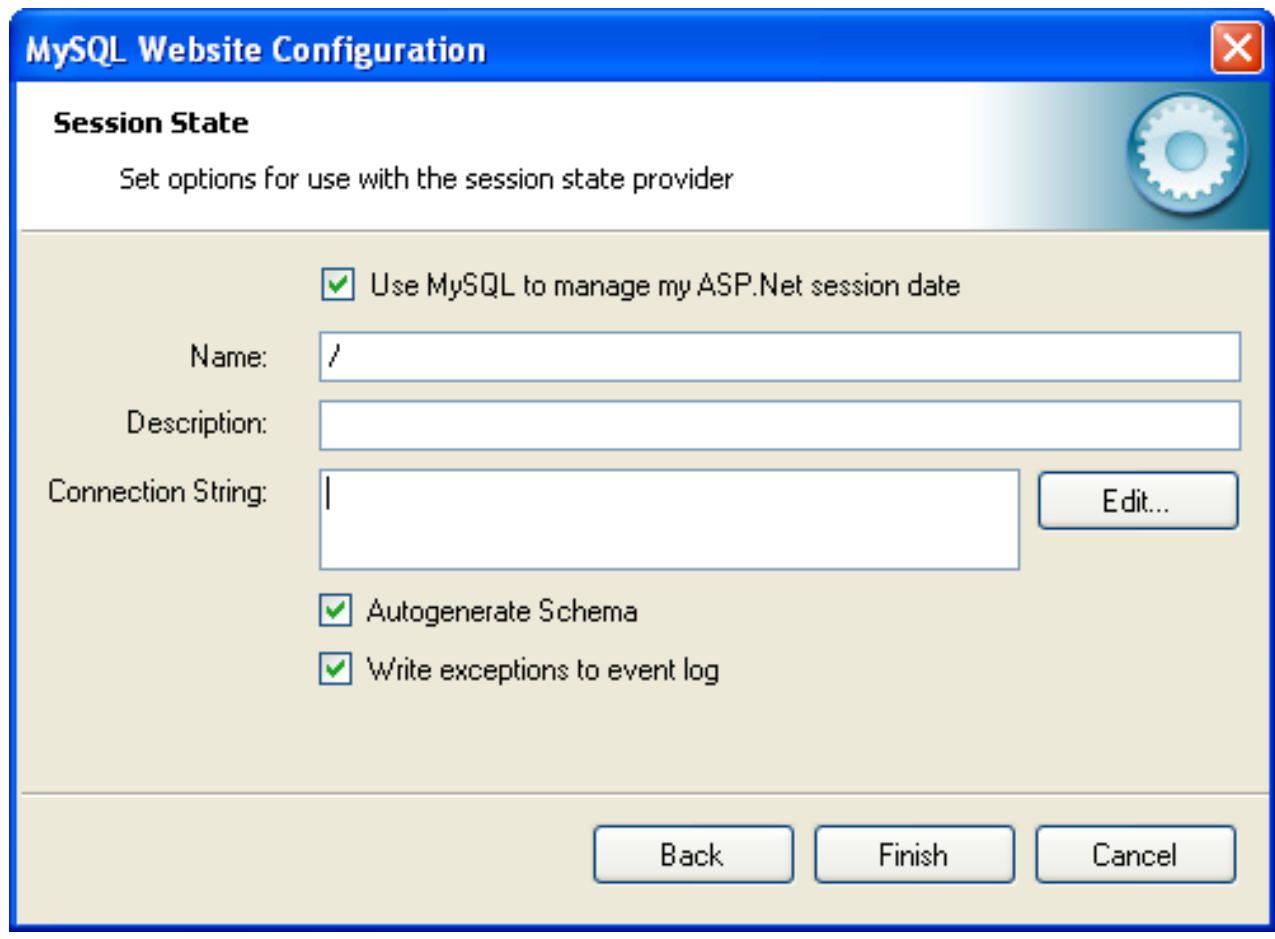

Once you have set up the Session State Provider as required, click FINISH to exit the wizard.

At this point it is necessary to select the Authentication Type to From Internet. This can be done by launching the ASP.NET Configuration Tool, and selecting the Security tab. Click the Select authentication type link and ensure that the From the internet radio button is selected. You can now examine the database you created to store membership information. All the necessary tables will have been created for you:

### **Figure 22.25. MySQL Website Configuration Tool - Tables**

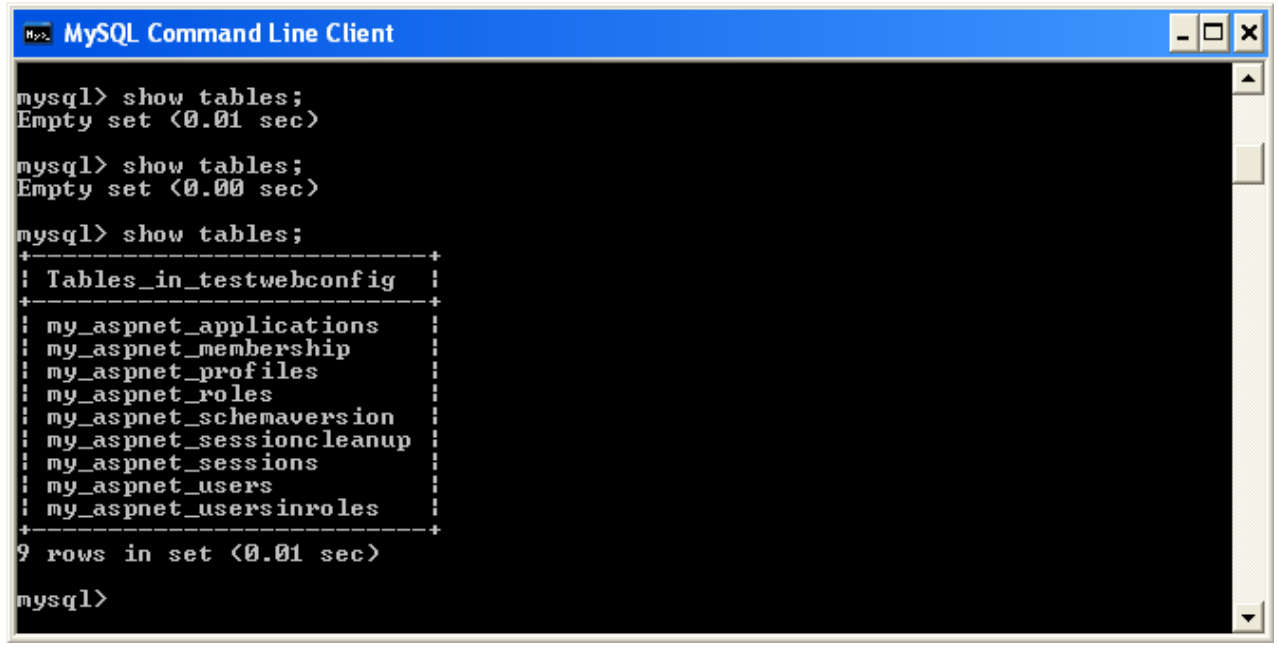

# **22.2.3.11. MySQL SQL Editor**

MySQL Connector/NET 6.3.2 introduced a new MySQL SQL Editor. The easiest way to invoke the editor is by selecting the NEW, FILE menu item from the Visual Studio main menu. This displays the **NEW FILE** dialog:

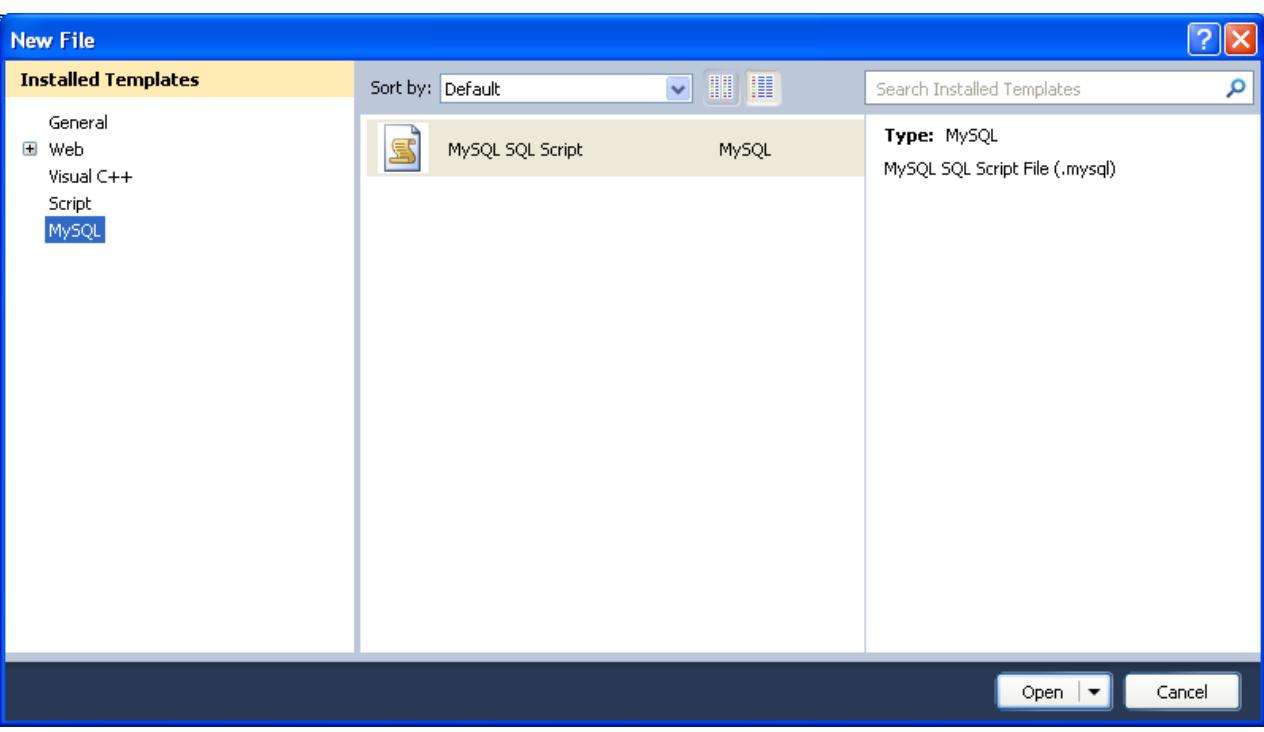

**Figure 22.26. MySQL SQL Editor - New File**

From the **NEW FILE** dialog select the MySQL template, and then double-click the **MYSQL SQL SCRIPT** document, or click the OPEN button.

The MySQL SQL Editor will be displayed. You can now enter SQL code as required, or connect to a MySQL server. Click the CONNECT TO MYSQL button in the MySQL SQL Editor toolbar. You can enter the connection details into the **CONNECT TO MYSQL** dialog that is displayed. You can enter the server name, user id, password and database to connect to, or click the ADVANCED button to select other connection string options. Click the CONNECT button to connect to the MySQL server. It is now possible to execute your SQL code against the server by clicking the RUN SQL button on the toolbar.

### **Figure 22.27. MySQL SQL Editor - Query**

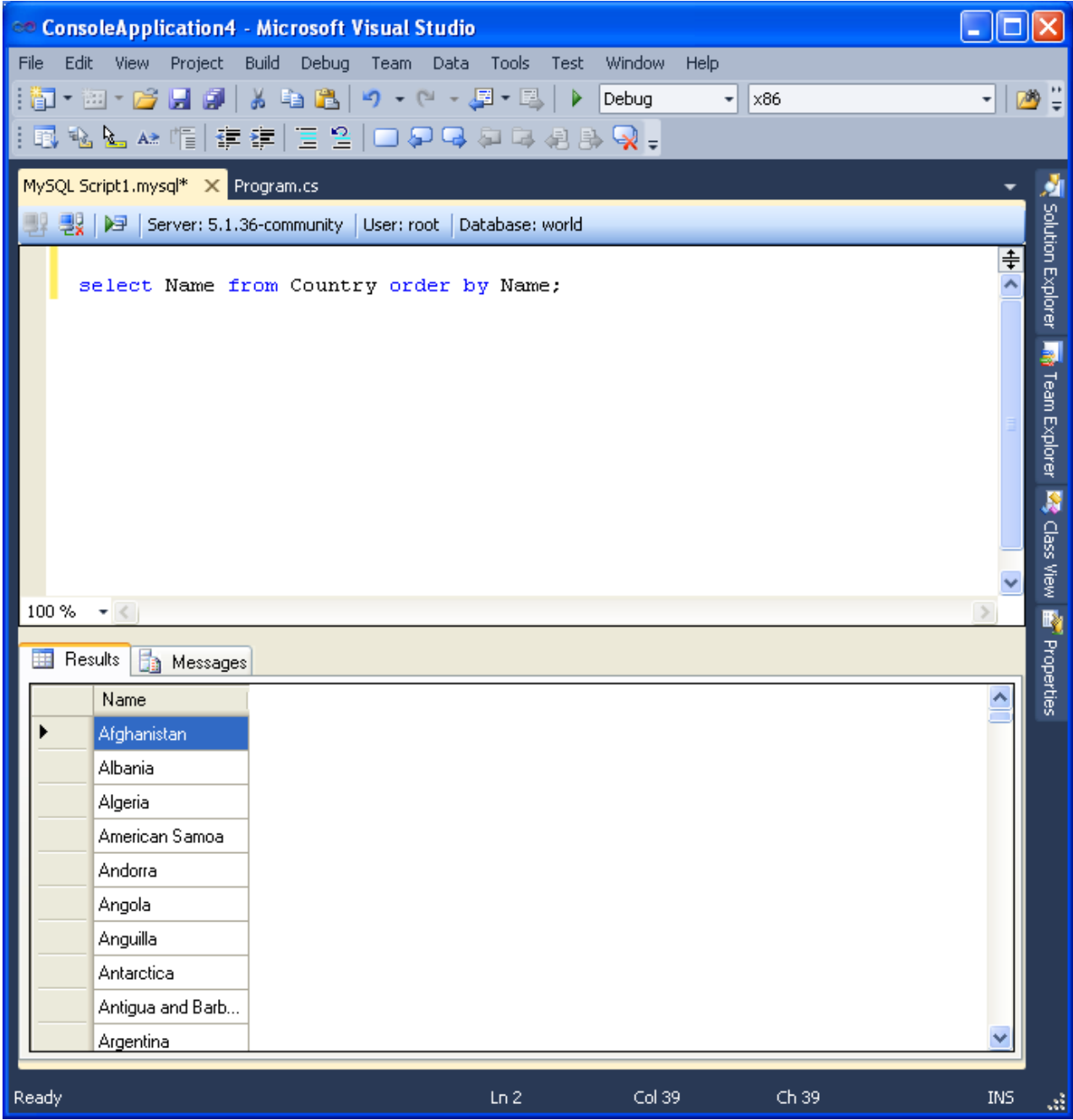

The results from any queries are displayed on the **RESULTS** tab. Any errors are displayed on the **MESSAGES** tab.

# **22.2.3.12. DDL T4 Template Macro**

MySQL Connector/NET 6.3 introduced the ability to convert an Entity Framework model to MySQL DDL code. Starting with a blank model, an entity model can be developed in Visual Studio's designer. Once the model has been created, the model's properties can be selected, and in the Database Script Generation category of the model's properties, the property **DDL GENERATION** can be found. The value **SSDLTOMYSQL.TT(VS)** can then be selected from the drop-down listbox.

### **Figure 22.28. DDL T4 Template Macro - Model Properties**

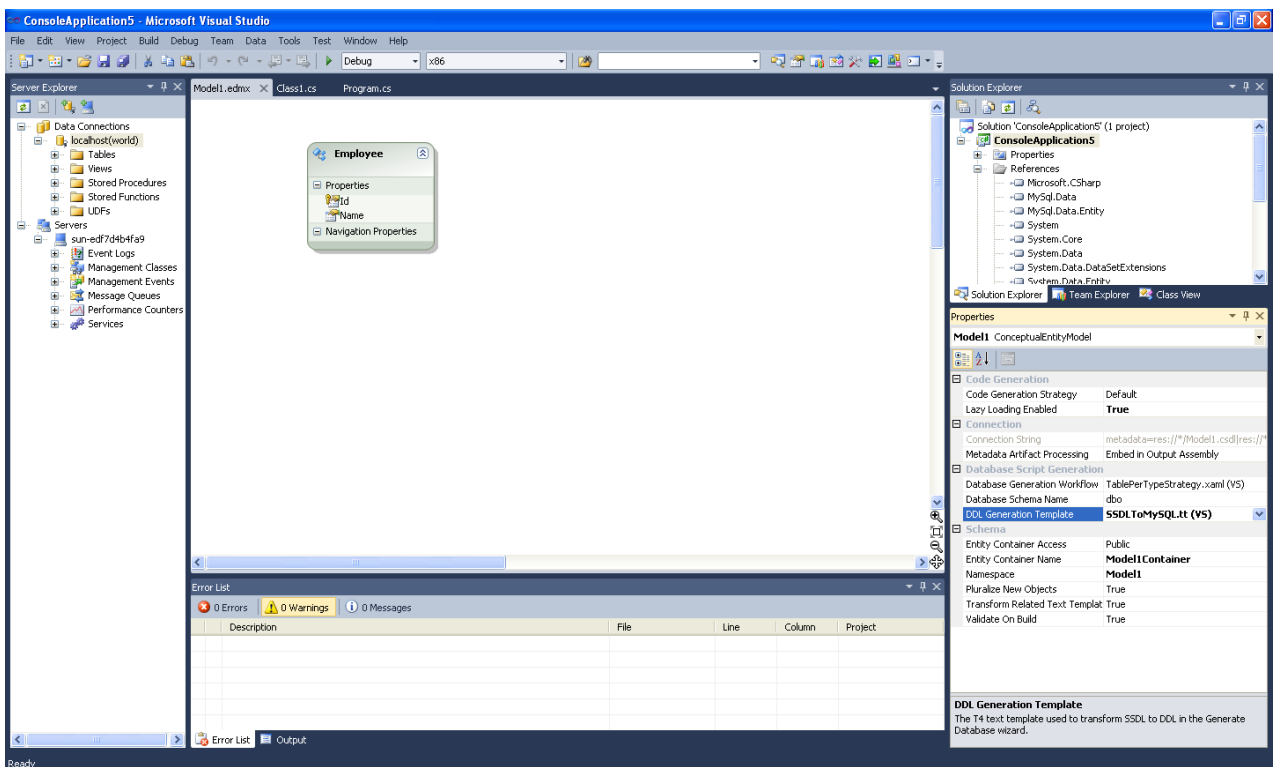

Right-clicking the model design area will display a context-sensitive menu. Selecting **GENERATE DATABASE FROM MODEL** from the menu will display the **GENERATE DATABASE WIZARD**. The wizard can then be used to generate MySQL DDL code.

**Figure 22.29. DDL T4 Template Macro - Generate Database Wizard**

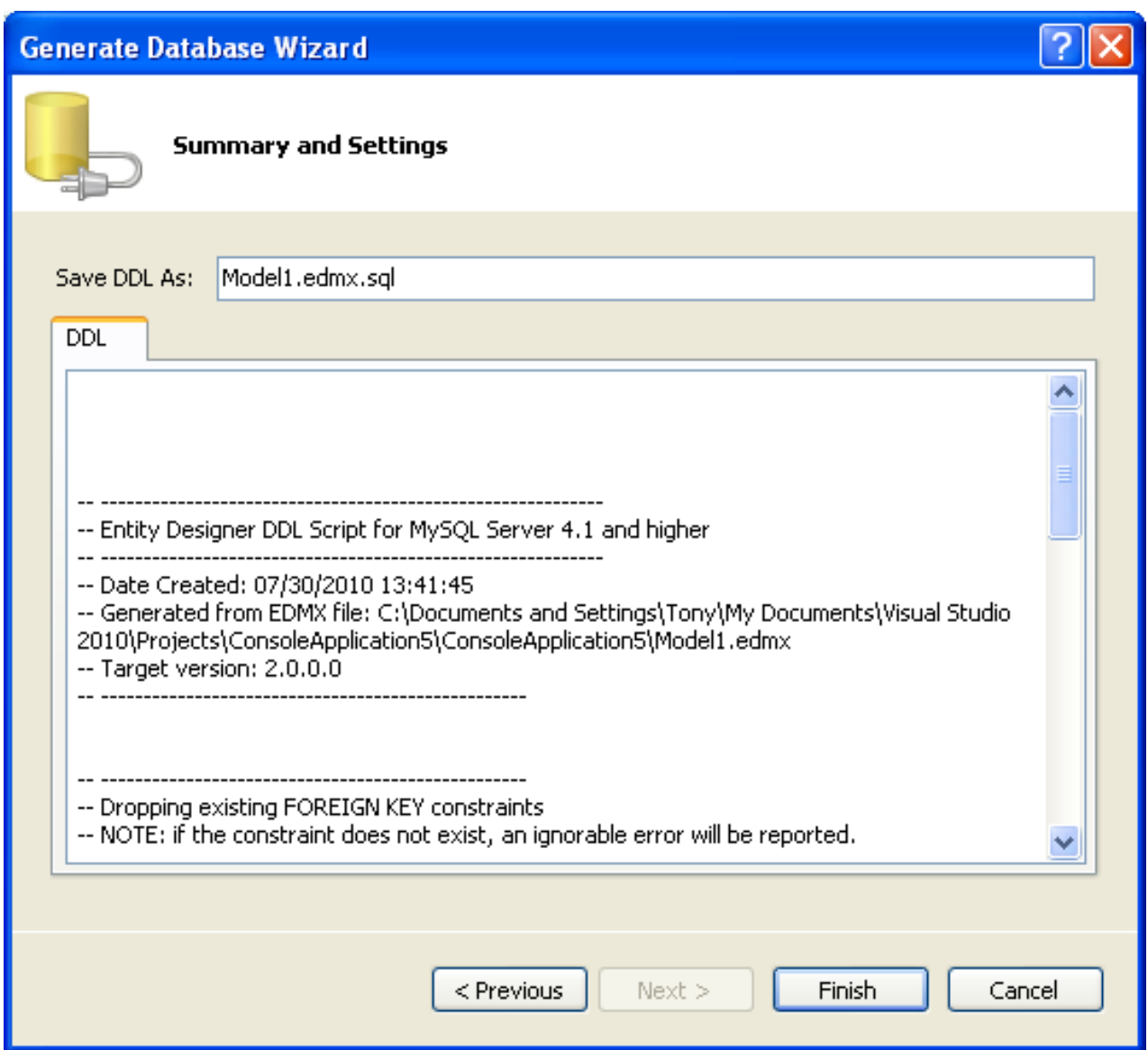

# **22.2.4. Connector/NET Tutorials**

# **22.2.4.1. Tutorial: An Introduction to Connector/NET Programming**

This section provides a gentle introduction to programming with Connector/NET. The example code is written in C#, and is designed to work on both Microsoft .NET Framework and Mono.

This tutorial is designed to get you up and running with Connector/NET as quickly as possible, it does not go into detail on any particular topic. However, the following sections of this manual describe each of the topics introduced in this tutorial in more detail. In this tutorial you are encouraged to type in and run the code, modifying it as required for your setup.

This tutorial assumes you have MySQL and Connector/NET already installed. It also assumes that you have installed the World ex-ample database, which can be downloaded from the [MySQL Documentation page](http://dev.mysql.com/doc/). You can also find details on how to install the database on the same page.

### **Note**

Before compiling the example code make sure that you have added References to your project as required. The References required are System, System.Data and MySql.Data.

### **22.2.4.1.1. The MySqlConnection Object**

For your Connector/NET application to connect to a MySQL database it needs to establish a connection. This is achieved through

the use of a MySqlConnection object.

The MySqlConnection constructor takes a connection string as one of its parameters. The connection string provides necessary information to make the connection to the MySQL database. The connection string is discussed more fully in [Section 22.2.5.1,](#page-2069-0) ["Connecting to MySQL Using Connector/NET".](#page-2069-0) A reference containing a list of supported connection string options can also be found in [Section 22.2.6, "Connector/NET Connection String Options Reference".](#page-2094-0)

The following code shows how to create a connection object.

```
using System;
using System. Data;
using MySql.Data;
using MySql.Data.MySqlClient;
public class Tutorial1
{
    public static void Main()
     {
          string connStr = "server=localhost;user=root;database=world;port=3306;password=******;";<br>MySqlConnection conn = new MySqlConnection(connStr);
         try
          {
              Console.WriteLine("Connecting to MySQL...");
              conn.Open();
              // Perform databse operations
          }
catch (Exception ex)
          {
              Console.WriteLine(ex.ToString());
          }
conn.Close();
         Console.WriteLine("Done.");
    }
}
```
When the MySqlConnection constructor is invoked it returns a connection object, which is used for subsequent database operations. The first operation in this example is to open the connection. This needs to be done before further operations take place. Before the application exits the connection to the database needs to be closed by calling Close on the connection object.

Sometimes an attempt to perform an Open on a connection object can fail, this will generate an exception that can be handled using standard exception handling code.

In this section you have learned how to create a connection to a MySQL database, and open and close the corresponding connection object.

#### **22.2.4.1.2. The MySqlCommand Object**

Once a connection has been established with the MySQL database, the next step is do carry out the desired database operations. This can be achieved through the use of the MySqlCommand object.

You will see how to create a MySqlCommand object. Once it has been created there are three main methods of interest that you can call:

- ExecuteReader used to query the database. Results are usually returned in a MySqlDataReader object, created by ExecuteReader.
- **ExecuteNonQuery** used to insert and delete data.
- **ExecuteScalar** used to return a single value.

Once a MySqlCommand object has been created, you will call one of the above methods on it to carry out a database operation, such as perform a query. The results are usually returned into a MySqlDataReader object, and then processed, for example the results might be displayed. The following code demonstrates how this could be done.

```
using System;
using System.Data;
using MySql.Data;
using MySql.Data.MySqlClient;
public class Tutorial2
{
    public static void Main()
     {
         string connStr = "server=localhost;user=root;database=world;port=3306;password=******;";
         MySqlConnection conn = new MySqlConnection(connStr);
         try
{
```

```
Console.WriteLine("Connecting to MySQL...");
          conn.Open();
           string sql = "SELECT Name, HeadOfState FROM Country WHERE Continent='Oceania'";
MySqlCommand cmd = new MySqlCommand(sql, conn);
MySqlDataReader rdr = cmd.ExecuteReader();
          while (rdr.Read())
           {
                Console.WriteLine(rdr[0]+" -- "+rdr[1]);
           }
rdr.Close();
     }
catch (Exception ex)
     {
          Console.WriteLine(ex.ToString());
     }
     conn.Close();
     Console.WriteLine("Done.");
}
```
When a connection has been created and opened, the code then creates a MySqlCommand object. Note that the SQL query to be executed is passed to the MySqlCommand constructor. The ExecuteReader method is then used to generate a MySqlReader object. The MySqlReader object contains the results generated by the SQL executed on the command object. Once the results have been obtained in a MySqlReader object, the results can be processed. In this case the information is simply printed out as part of a while loop. Finally, the MySqlReader object is displosed of by running its Close method on it.

In the next example you will see how to use the ExecuteNonQuery method.

}

The procedure for performing an ExecuteNonQuery method call is simpler, as there is no need to create an object to store results. This is because ExecuteNonQuery is only used for inserting, updating and deleting data. The following example illustrates a simple update to the Country table:

```
using System;
using System.Data;
using MySql.Data;
using MySql.Data.MySqlClient;
public class Tutorial3
{
    public static void Main()
{
         string connStr = "server=localhost;user=root;database=world;port=3306;password=******;";
        MySqlConnection conn = new MySqlConnection(connStr);
        try
         {
             Console.WriteLine("Connecting to MySQL...");
             conn.Open();
             string sql = "INSERT INTO Country (Name, HeadOfState, Continent) VALUES ('Disneyland','Mickey Mouse', 'Nor
             MySqlCommand cmd = new MySqlCommand(sql, conn);
             cmd.ExecuteNonQuery();
         }
catch (Exception ex)
         {
             Console.WriteLine(ex.ToString());
         }
        conn.Close();
        Console.WriteLine("Done.");
    }
}
```
The query is constructed, the command object created and the ExecuteNonQuery method called on the command object. You can access your MySQL database with the MySQL Client program and verify that the update was carried out correctly.

Finally, you will see how the ExecuteScalar method can be used to return a single value. Again, this is straightforward, as a MySqlDataReader object is not required to store results, a simple variable will do. The following code illustrates how to use ExecuteScalar:

```
using System;
using System.Data;
using MySql.Data;
using MySql.Data.MySqlClient;
public class Tutorial4
{
     public static void Main()
{
           string connStr = "server=localhost;user=root;database=world;port=3306;password=******;";<br>MySqlConnection conn = new MySqlConnection(connStr);
           try
{
```

```
Console.WriteLine("Connecting to MySQL...");
           conn.Open();
           string sql = "SELECT COUNT(*) FROM Country";
MySqlCommand cmd = new MySqlCommand(sql, conn);
object result = cmd.ExecuteScalar();
           if (result != null)
           {
                 int r = Convert.ToInt32(result);
Console.WriteLine("Number of countries in the World database is: " + r);
           }
      }
catch (Exception ex)
      {
           Console.WriteLine(ex.ToString());
      }
      conn.Close();
     Console.WriteLine("Done.");
}
```
This example uses a simple query to count the rows in the Country table. The result is obtained by calling ExecuteScaler on the command object.

### **22.2.4.1.3. Working with Decoupled Data**

}

Previously, when using MySqlDataReader, the connection to the database was continually maintained, unless explicitly closed. It is also possible to work in a manner where a connection is only established when needed. For example, in this mode, a connection could be established to read a chunk of data, the data could then be modified by the application as required. A connection could then be reestablished only if and when the application needs to write data back to the database. This decouples the working data set from the database.

This decouple mode of working with data is supported by Connector/NET. There are several parts involved in allowing this method to work:

- **Data Set** The Data Set is the area in which data is loaded to read or modify it. A DataSet object is instantiated, which can store multiple tables of data.
- **Data Adapter** The Data Adapter is the interface between the Data Set and the database itself. The Data Adapter is responsible for efficiently managing connections to the database, opening and closing them as required. The Data Adapter is created by instantiating an object of the MySqlDataAdapter class. The MySqlDataAdapter object has two main methods: Fill which reads data into the Data Set, and Update, which writes data from the Data Set to the database.
- **Command Builder** The Command Builder is a support object. The Command Builder works in conjunction with the Data Adapter. When a MySqlDataAdapter object is created it is typically given an initial SELECT statement. From this SE-LECT statement the Command Builder can work out the corresponding INSERT, UPDATE and DELETE statements that would be required should the database need to be updated. To create the Command Builder an object of the class MySqlCommandBuilder is created.

Each of these classes will now be discussed in more detail.

#### **Instantiating a DataSet object**

A DataSet object can be created simply, as shown in the following example code snippet:

```
DataSet dsCountry;
...
dsCountry = new DataSet();
```
Although this creates the DataSet object it has not yet filled it with data. For that a Data Adapter is required.

#### **Instantiating a MySqlDataAdapter object**

The MySqlDataAdapter can be created as illustrated by the following example:

MySqlDataAdapter daCountry;

```
...
string sql = "SELECT Code, Name, HeadOfState FROM Country WHERE Continent='North America'";
daCountry = new MySqlDataAdapter (sql, conn);
```
Note, the MySqlDataAdapter is given the SQL specifying the data you wish to work with.

#### **Instantiating a MySqlCommandBuilder object**

Once the MySqlDataAdapter has been created, it is necessary to generate the additional statements required for inserting, updating and deleting data. There are several ways to do this, but in this tutorial you will see how this can most easily be done with MySqlCommandBuilder. The following code snippet ilustrates how this is done:

MySqlCommandBuilder cb = new MySqlCommandBuilder(daCountry);

Note that the MySqlDataAdapter object is passed as a parameter to the command builder.

#### **Filling the Data Set**

To do anything useful with the data from your datbase, you need to load it into a Data Set. This is one of the jobs of the MySqlDataAdapter object, and is carried out with its Fill method. The following example code illustrates this:

```
DataSet dsCountry;
...
dsCountry = new DataSet();
...
daCountry.Fill(dsCountry, "Country");
```
Note the Fill method is a MySqlDataAdapter method, the Data Adapter knows how to establish a connec tion with the database and retrieve the required data, and then populates the Data Set when the Fill method is called. The second parameter "Country" is the table in the Data Set to update.

#### **Updating the Data Set**

The data in the Data Set can now be manipulated by the application as required. At some point, changes to data will need to be written back to the database. This is achieved through a MySqlDataAdapter method, the Update method.

```
daCountry.Update(dsCountry, "Country");
```
Again, the Data Set and the table within the Data Set to update are specified.

#### **Working Example**

The interactions between the DataSet, MySqlDataAdapter and MySqlCommandBuilder classes can be a little confusing, so their operation can perhaps be best illustrated by working code.

In this example, data from the World database is read into a Data Grid View control. Here, the data can be viewed and changed before clicking an update button. The update button then activates code to write changes back to the database. The code uses the principles explained above. The application was built using the Microsoft Visual Studio to place and create the user interface controls, but the main code that uses the key classes descibed above is shown below, and is portable.

```
using System;
using System.Collections.Generic;
using System.ComponentModel;
using System.Data;
using System.Drawing;
using System.Linq;
using System.Text;
using System.Windows.Forms;
using MySql.Data;
using MySql.Data.MySqlClient;
namespace WindowsFormsApplication5
{
     public partial class Form1 : Form
     {
         MySqlDataAdapter daCountry;
           ataSet dsCountry;
         public Form1()
          {
              InitializeComponent();
          }
          private void Form1_Load(object sender, EventArgs e)
{
              string connStr = "server=localhost;user=root;database=world;port=3306;password=******;";
              MySqlConnection conn = new MySqlConnection(connStr);
              try
               {
                   label2.Text = "Connecting to MySQL...";
                    string sql = "SELECT Code, Name, HeadOfState FROM Country WHERE Continent='North America'";
daCountry = new MySqlDataAdapter (sql, conn);
                   MySqlCommandBuilder cb = new MySqlCommandBuilder(daCountry);
```
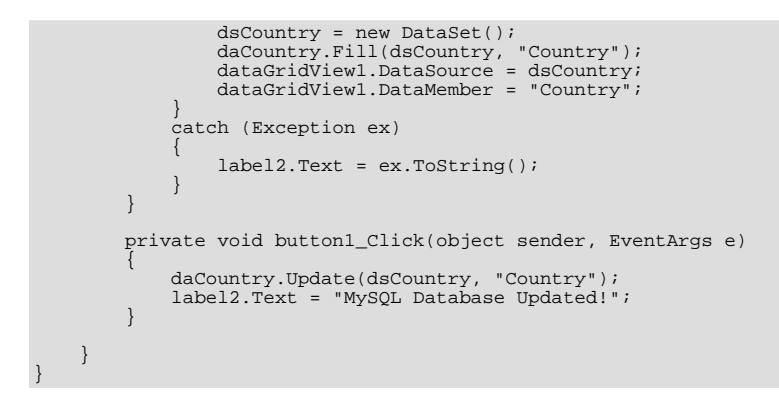

The application running is shown below:

### **Figure 22.30. World Database Application**

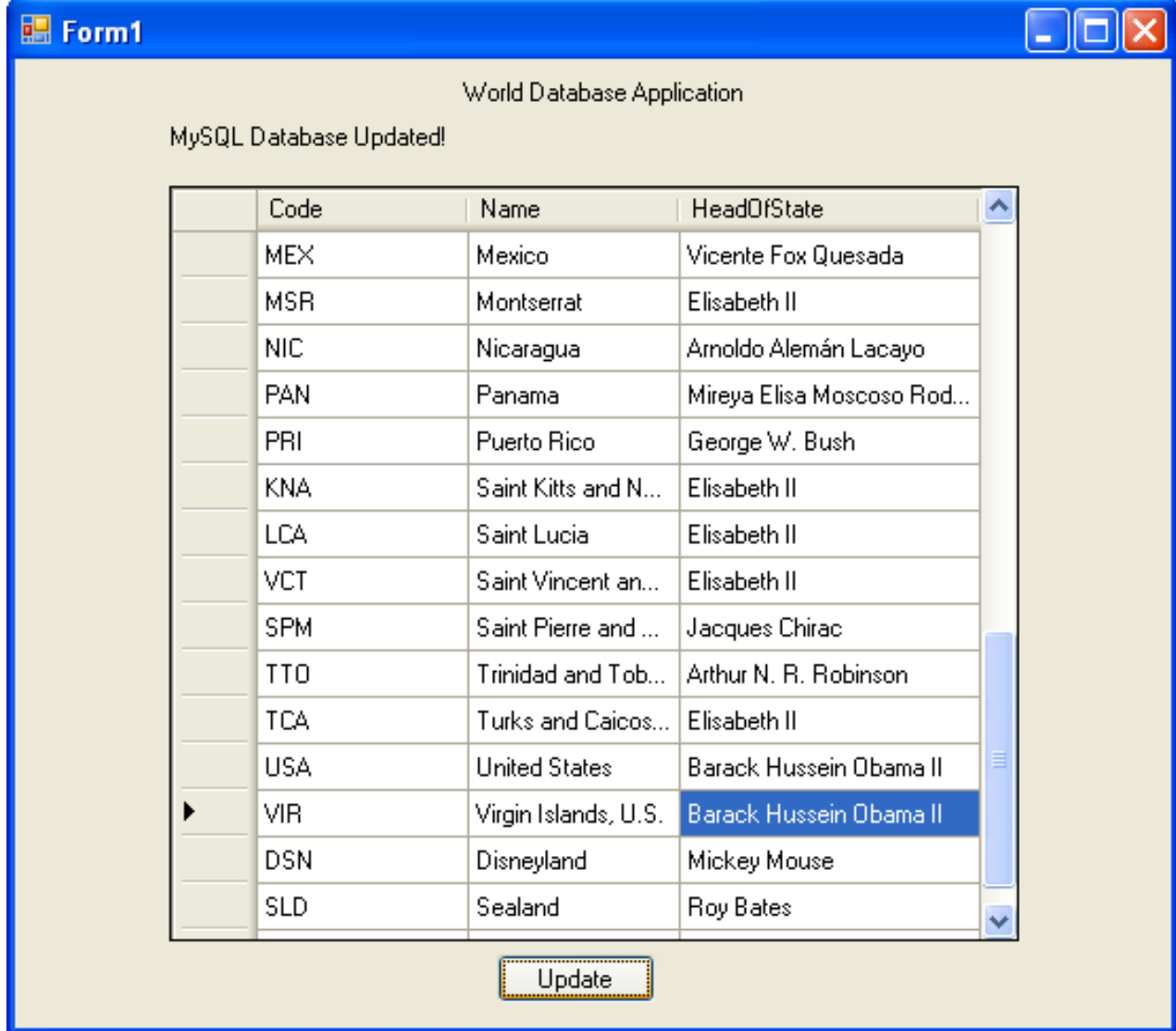

# **22.2.4.1.4. Working with Parameters**

<span id="page-2034-0"></span>This part of the tutorial shows you how to use parameters in your Connector/NET application.

Although it is possible to build SQL query strings directly from user input, this is not advisable as it does not prevent erroneous or

malicious information being entered. It is safer to use parameters as they will be processed as field data only. For example, imagine the following query was contructed from user input:

string sql = "SELECT Name, HeadOfState FROM Country WHERE Continent = "+user\_continent;

If the string user\_continent came from a Text Box control, there would potentially be no control over the string entered by the user. The user could enter a string that generates a run time error, or in the worst case actually harms the system. When using parameters it is not possible to do this because a parameter is only ever treated as a field parameter, rather than an arbitrary piece of SQL code.

The same query written user a parameter for user input would be:

string sql = "SELECT Name, HeadOfState FROM Country WHERE Continent = @Continent";

Note that the parameter is preceded by an '@' symbol to indicate it is to be treated as a parameter.

As well as marking the position of the parameter in the query string, it is necessary to add a parameter to the Command object. This is illustrated by the following code snippet:

cmd.Parameters.AddWithValue("@Continent", "North America");

In this example the string "North America" is supplied as the parameter value statically, but in a more practical example it would come from a user input control.

A further example illustrates the complete process:

```
using System;<br>using System.Data;
using MySql.Data;
using MySql.Data.MySqlClient;
public class Tutorial5
{
    public static void Main()
{
         string connStr = "server=localhost;user=root;database=world;port=3306;password=******;";
         MySqlConnection conn = new MySqlConnection(connStr);
         try
         {
             Console.WriteLine("Connecting to MySQL...");
              conn.Open();
              string sql = "SELECT Name, HeadOfState FROM Country WHERE Continent=@Continent";
MySqlCommand cmd = new MySqlCommand(sql, conn);
              Console.WriteLine("Enter a continent e.g. 'North America', 'Europe': ");
string user_input = Console.ReadLine();
              cmd.Parameters.AddWithValue("@Continent", user_input);
              MySqlDataReader rdr = cmd.ExecuteReader();
              while (rdr.Read())
              {
                  Console.WriteLine(rdr["Name"]+" --- "+rdr["HeadOfState"]);
              }
rdr.Close();
         }
catch (Exception ex)
         {
              Console.WriteLine(ex.ToString());
         }
         conn.Close();
         Console.WriteLine("Done.");
    }
}
```
In this part of the tutorial you have see how to use parameters to make your code more secure.

#### **22.2.4.1.5. Working with Stored Procedures**

In this section you will see how to work with Stored Procedures. This section assumes you have a basic understanding of what a Stored Procedure is, and how to create one.

For the purposes of this tutorial, you will create a simple Stored Procedure to see how it can be called from Connector/NET. In the MySQL Client program, connect to the World database and enter the following Stored Procedure:

```
DELIMITER //
CREATE PROCEDURE country_hos
```

```
(IN con CHAR(20))
BEGIN
  SELECT Name, HeadOfState FROM Country
WHERE Continent = \text{con};
END //
DELIMITER ;
```
Test the Stored Procedure works as expected by typing the following into the MySQL Client program:

CALL country\_hos('Europe');

Note that The Stored Routine takes a single parameter, which is the continent you wish to restrict your search to.

Having confirmed that the Stored Procedure is present and correct you can now move on to seeing how it can be accessed from Connector/NET.

Calling a Stored Procedure from your Connector/NET application is similar to techniques you have seen earlier in this tutorial. A MySqlCommand object is created, but rather than taking a SQL query as a parameter it takes the name of the Stored Procedure to call. The MySqlCommand object also needs to be set to the type of Stored Procedure. This is illustrated by the following code snippet:

```
string rtn = "country_hos";
MySqlCommand cmd = new MySqlCommand(rtn, conn);
cmd.CommandType = CommandType.StoredProcedure;
```
In this case you also need to pass a parameter to the Stored Procedure. This can be achieved using the techniques seen in the previous section on parameters, [Section 22.2.4.1.4, "Working with Parameters".](#page-2034-0) This is shown in the following code snippet:

cmd.Parameters.AddWithValue("@con", "Europe");

The value of the parameter @con could more realistically have come from a user input control, but for simplicity it is set as a static string in this example.

At this point everything is set up and all that now needs to be done is to call the routine. This can be achieved using techniques also learned in earlier sections, but in this case the ExecuteReader method of the MySqlCommand object is used.

Complete working code for the Stored Procedure example is shown below:

```
using System;<br>using System.Data;
using MySql.Data;
using MySql.Data.MySqlClient;
public class Tutorial6
{
     public static void Main()
{
         string connStr = "server=localhost;user=root;database=world;port=3306;password=******;";
         MySqlConnection conn = new MySqlConnection(connStr);
         try
         {
             Console.WriteLine("Connecting to MySQL...");
             conn.Open();
              string rtn = "country_hos";
MySqlCommand cmd = new MySqlCommand(rtn, conn);
             cmd.CommandType = CommandType.StoredProcedure;
             cmd.Parameters.AddWithValue("@con", "Europe");
              MySqlDataReader rdr = cmd.ExecuteReader();
while (rdr.Read())
              {
                  Console.WriteLine(rdr[0] + " --- " + rdr[1]);
              }
rdr.Close();
         }
catch (Exception ex)
         {
             Console.WriteLine(ex.ToString());
         }
         conn.Close();
         Console.WriteLine("Done.");
    }
}
```
In this section you have seen how to call a Stored Procedure from Connector/NET. For the moment, this concludes our introductory tutorial on programming with Connector/NET.

# **22.2.4.2. Tutorial: MySQL Connector/NET ASP.NET Membership and Role Provider**

Many web sites feature the facility for the user to create a user account. They can then log into the web site and enjoy a personalized experience. This requires that the developer creates database tables to store user information, along with code to gather and process this data. This represents a burden on the developer, and there is the possibility for security issues to creep into the developed code. However, ASP.NET 2.0 introduced the Membership system. This system is designed around the concept of Membership, Profile and Role Providers, which together provide all of the functionality to implement a user system, that previously would have to have been created by the developer from scratch.

Currently, MySQL Connector/NET provides Membership, Role, Profile and Session State Providers.

This tutorial shows you how to set up your ASP.NET web application to use the MySQL Connector/NET Membership and Role Providers. It assumes that you have MySQL Server installed, along with MySQL Connector/NET and Microsoft Visual Studio. This tutorial was tested with MySQL Connector/NET 6.0.4 and Microsoft Visual Studio 2008 Professional Edition. It is recommmended you use 6.0.4 or above for this tutorial.

- 1. Create a new database in the MySQL Server using the MySQL Command Line Client program ( $mysq1$ ), or other suitable tool. It does not matter what name is used for the database, but it should be noted down so that it can be specified in the connection string constructed later in this tutorial. This database will contain the tables, automatically created for you later, used to store data about users and roles.
- 2. Create a new ASP.NET Web Site in Visual Studio. If you are not sure how to do this, refer to the following tutorial: [Sec](#page-2059-0)[tion 22.2.4.6, "Tutorial: Databinding in ASP.NET using LINQ on Entities"](#page-2059-0), which demonstrates how to create a simple ASP.NET web site.
- 3. Add References to MySql.Data and MySql.Web to the web site project.
- 4. Locate the machine.config file on your system, which is the configuration file for the .NET Framework.
- 5. Search the machine.config file to find the membership provider MySQLMembershipProvider.
- 6. Add the attribute autogenerateschema="true". The appropriate section should now resemble the following (note: for the sake of brevity some information has been excluded):

```
<membership>
 <providers>
   <add name="AspNetSqlMembershipProvider"
     type="System.Web.Security.SqlMembershipProvider"
     ...
connectionStringName="LocalSqlServer"
   ... />
<add name="MySQLMembershipProvider"
     autogenerateschema="true"
     type="MySql.Web.Security.MySQLMembershipProvider, MySql.Web, Version=6.0.4.0, Culture=neutral, PublicKeyToken
     connectionStringName="LocalMySqlServer"
 ... />
</providers>
</membership>
```
Note that the name for the connection string to be used to connect to the server that contains the membership database is  $Loc$ alMySqlServer.

The autogenerateschema="true" attribute will cause MySQL Connector/NET to silently create, or upgrade, the schema on the database server, to contain the required tables for storing membership information.

- 7. It is now necessary to create the connection string referenced in the previous step. Load the web site's web.config file into Visual Studio.
- 8. Locate the section marked <connectionStrings>. Add the following connection string information:

```
<connectionStrings>
<remove name="LocalMySqlServer"/>
  <add name="LocalMySqlServer"
connectionString="Datasource=localhost;Database=users;uid=root;pwd=password;"
        providerName="MySql.Data.MySqlClient"/>
</connectionStrings>
```
The database specified is the one created in the first step. You could alternatively have used an existing database.

- 9. At this point build the solution to ensure no errors are present. This can be done by selecting BUILD, BUILD SOLUTION from the main menu, or pressing **F6**.
- 10. ASP.NET supports the concept of locally and remotely authenticated users. With local authentication the user is validated using their Windows credentials when they attempt to access the web site. This can be useful in an Intranet environment. With

remote authentication a user is prompted for their login details when accessing the web site, and these credentials are checked aganst the membership information stored in a database server such as MySQL Server. You will now see how to choose this form of authentication.

Start the ASP.NET Web Site Administration Tool. This can be done quickly by clicking the small hammer/Earth icon in the Solution Explorer. You can also launch this tool by selecting WEBSITE, ASP.NET CONFIGURATION from the main menu.

- 11. In the ASP.NET Web Site Administration Tool click the **SECURITY** tab.
- 12. Now click the **USER AUTHENTICATION TYPE** link.
- 13. Select the **FROM THE INTERNET** radio button. The web site will now need to provide a form to allow the user to enter their login details. These will be checked against membership information stored in the MySQL database.

### **Figure 22.31. Authentication Type**

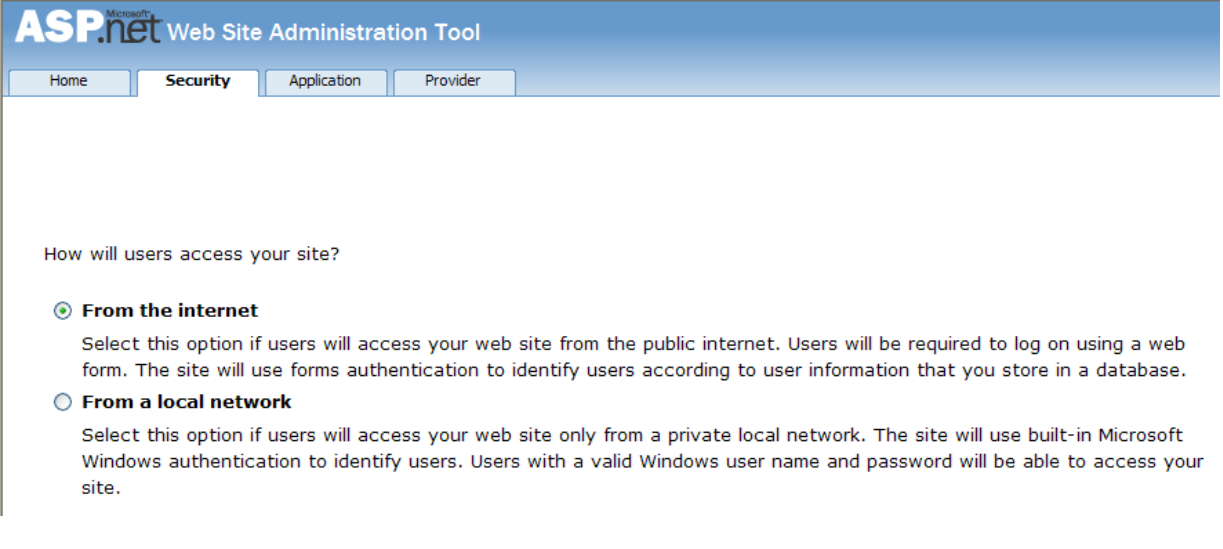

- 14. You now need to specify the Role and Membership Provider to be used. Click the **PROVIDER** tab.
- 15. Click the **SELECT A DIFFERENT PROVIDER FOR EACH FEATURE (ADVANCED)** link.
- 16. Now select the **MYSQLMEMBERSHIPPROVIDER** and the **MYSQLROLEPROVIDER** radio buttons.

### **Figure 22.32. Select Membership and Role Provider**

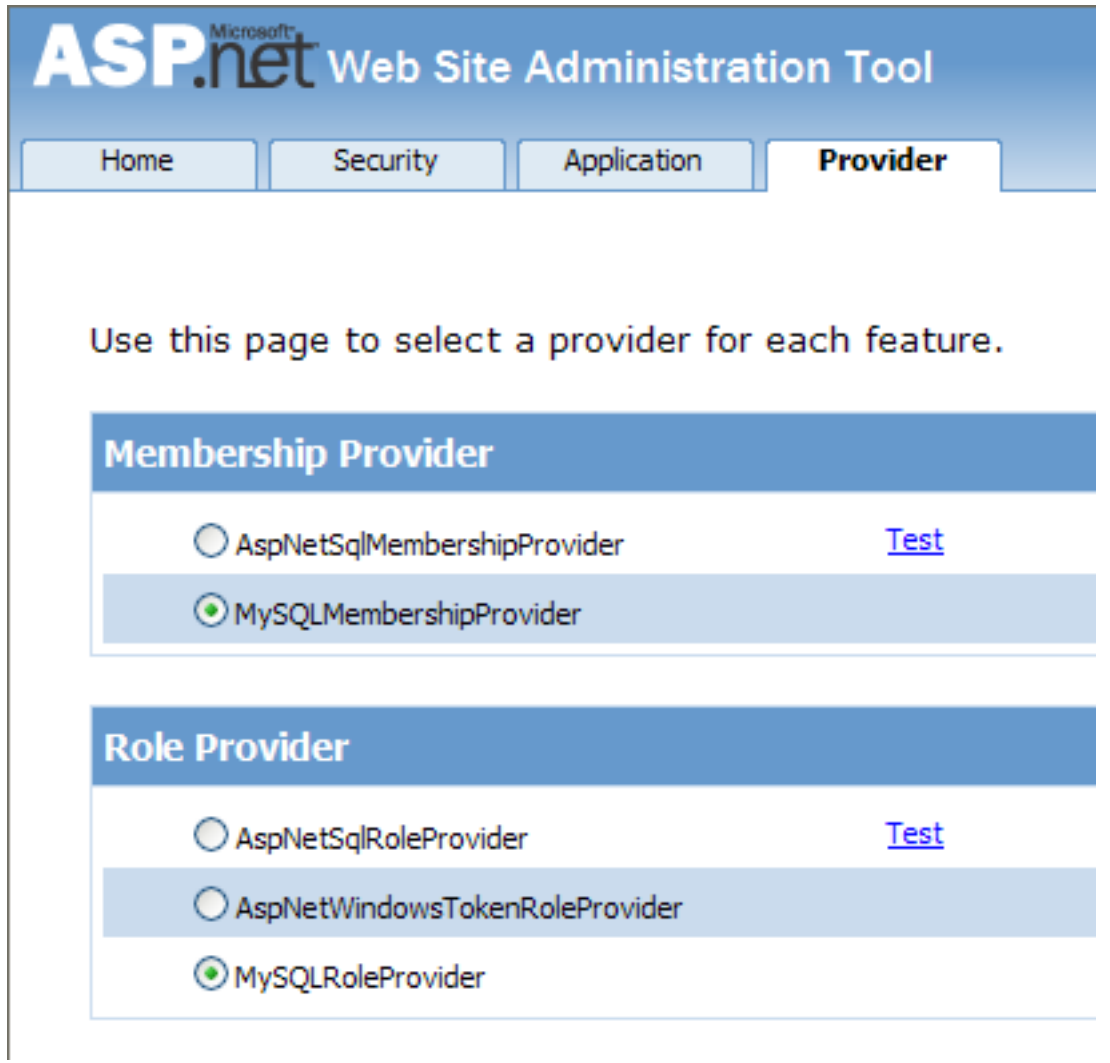

- 17. In Visual Studio rebuild the solution by selecting **BUILD, REBUILD SOLUTION** from the main menu.
- 18. Check that the necessary schema has been created. This can be achieved using the MySQL Command Line Client program.

**Figure 22.33. Membership and Role Provider Tables**

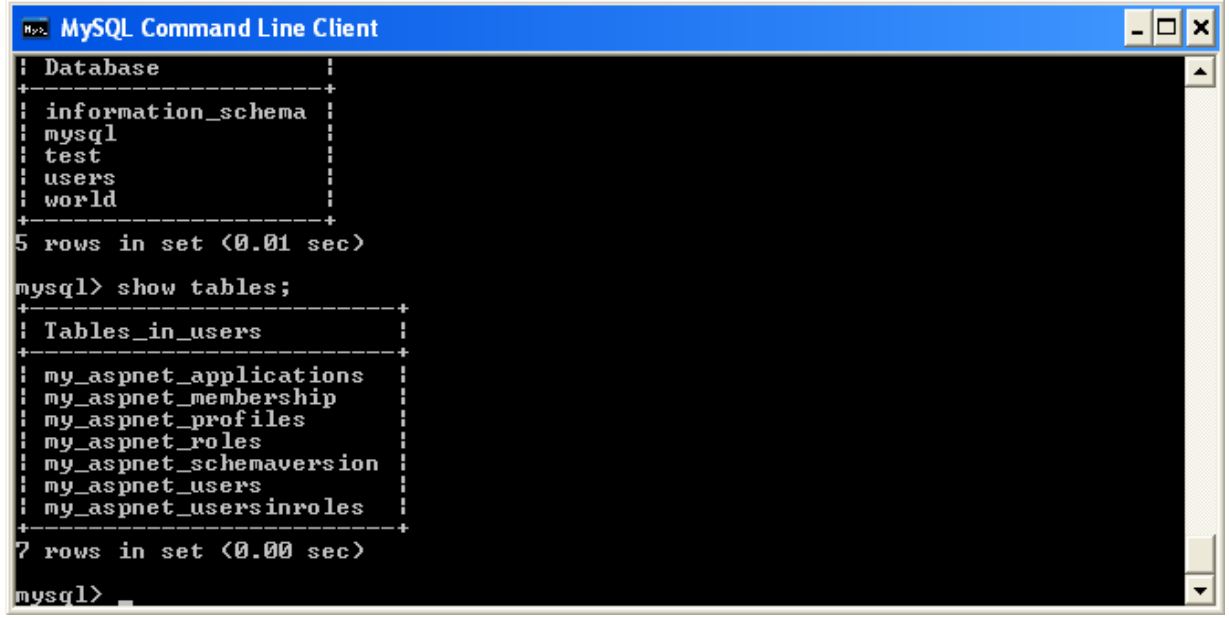

- 19. Assuming all is present and correct you can now create users and roles for your web application. The easiest way to do this is with the ASP.NET Web Site Administration Tool. However, many web applications contain their own modules for creating roles and users. For simplicity the ASP.NET Web Site Administration Tool will be used in this tutorial.
- 20. In the ASP.NET Web Site Administration Tool, click the **SECURITY** tab. Now that both the Membership and Role Provider are enabled you will see links for creating roles and users. Click the **CREATE OR MANAGE ROLES** link.

**Figure 22.34. Security Tab**

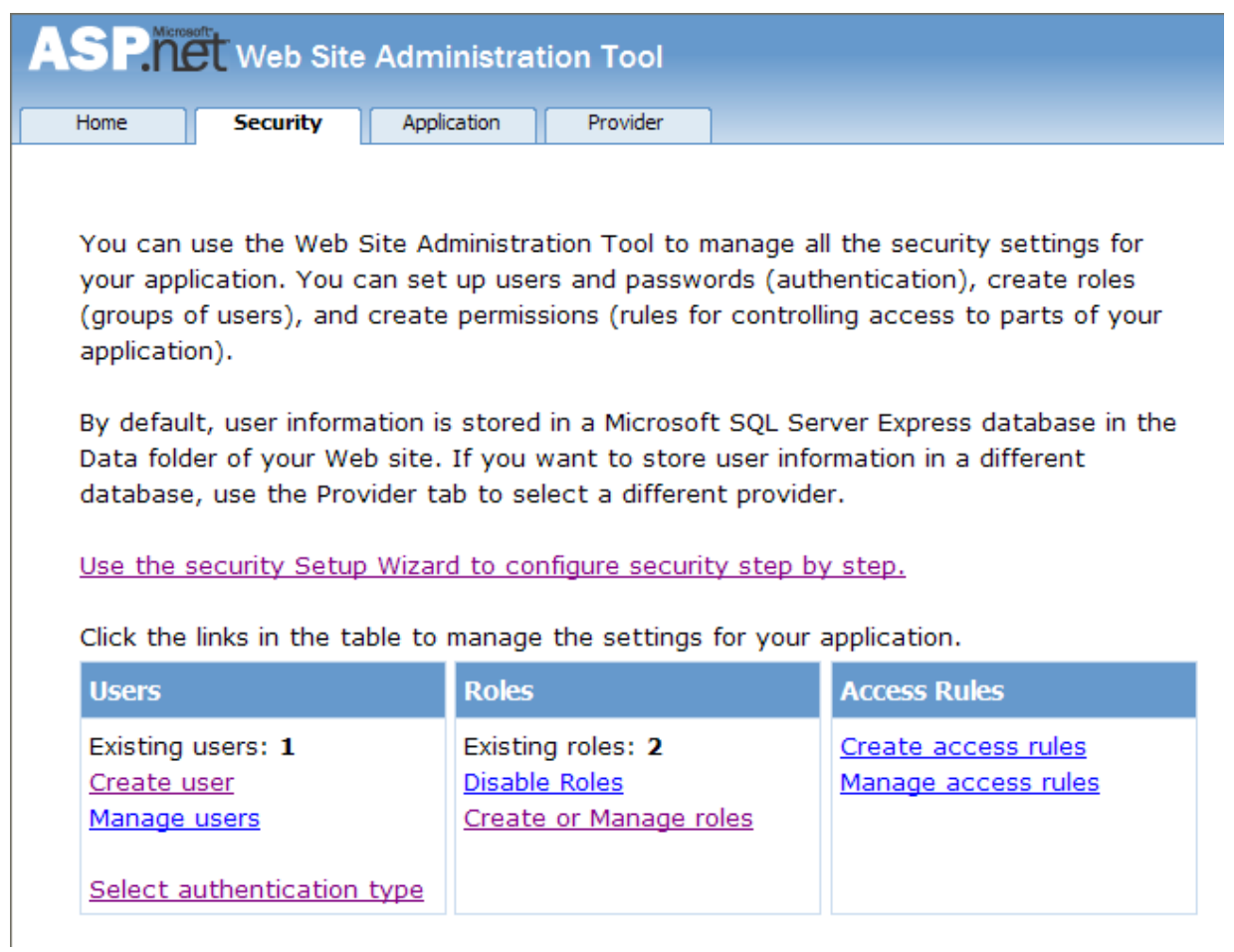

- 21. You can now enter the name of a new Role and click ADD ROLE to create the new Role. Create new Roles as required.
- 22. Click the BACK button.
- 23. Click the **CREATE USER** link. You can now fill in information about the user to be created, and also allocate that user to one or more Roles.

# **Figure 22.35. Create User**

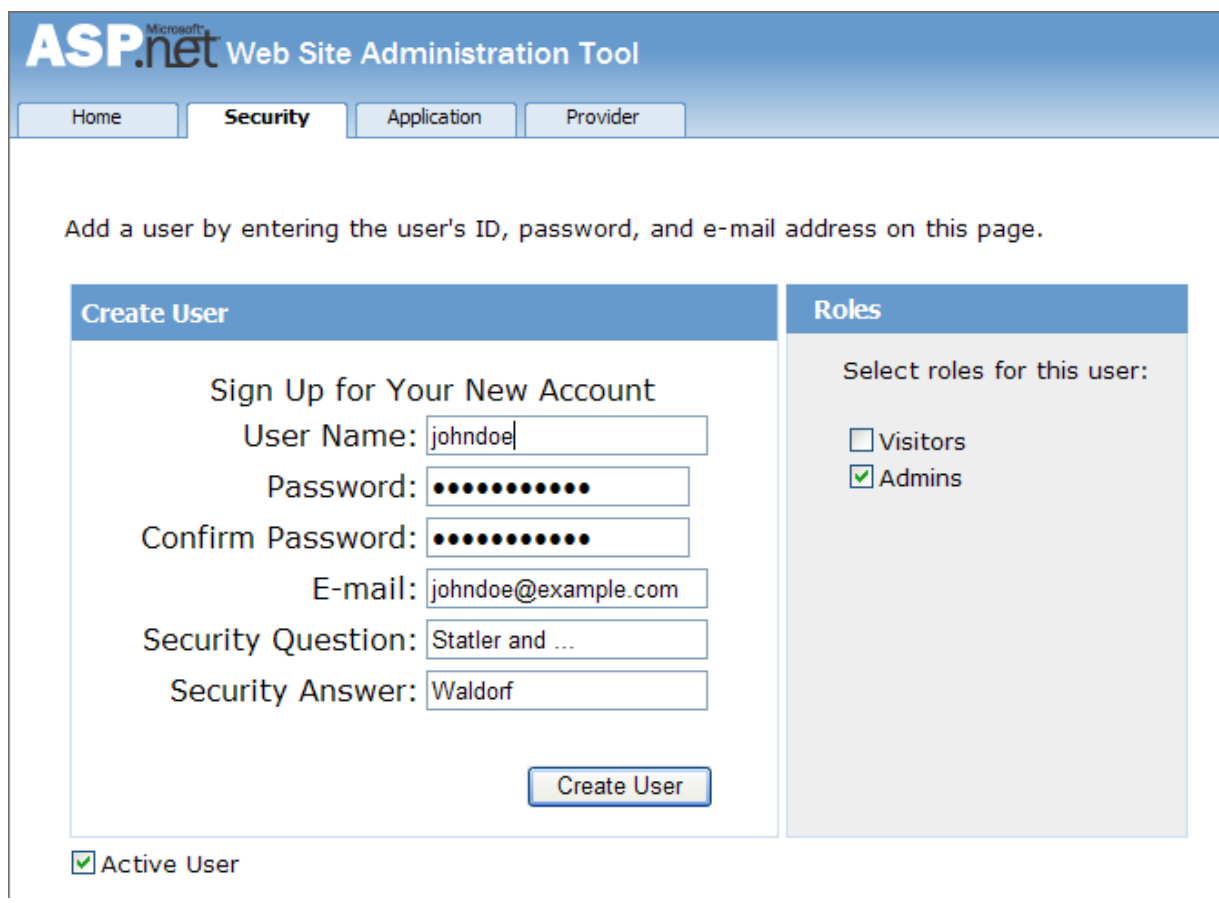

24. Using the MySQL Command Line Client program you can check that your database has been correctly populated with the Membership and Role data.

**Figure 22.36. Membership and Roles Table Contents**

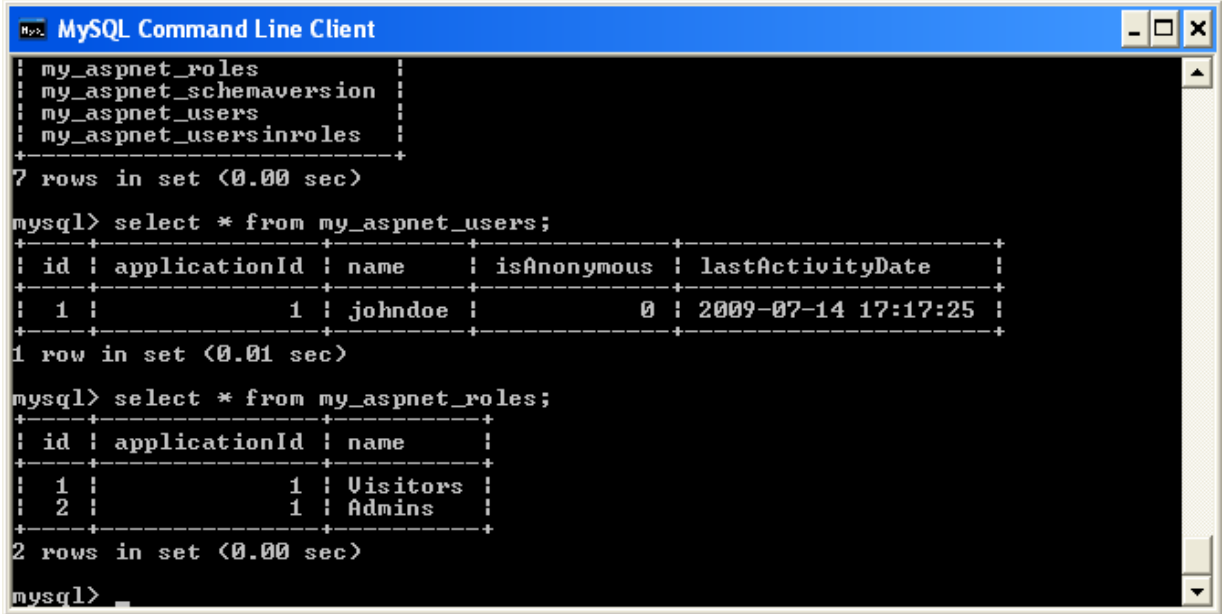

In this tutorial you have seen how to set up the MySQL Connector/NET Membership and Role Providers for use in your ASP.NET web application.

# **22.2.4.3. Tutorial: MySQL Connector/NET ASP.NET Session State Provider**

MySQL Connector/NET from version 6.1 has included a MySQL Session State Provider. This provider enables you to store session state in a MySQL database. The following tutorial shows you how to prepare to use the MySQL Session State Provider, and then store session data into the MySQL database. This tutorial uses Microsoft Visual Studio 2008 Professional Edition, MySQL Connector/NET 6.1.1 and MySQL Server 5.1. This tutorial also assumes you have created an empty database, for example test, where you will store session data. You could do this using the MySQL Command Line Client tool.

- 1. In Visual Studio create a new ASP.NET web site. If you are not sure how to do this refer to the tutorial [Section 22.2.4.6,](#page-2059-0) ["Tutorial: Databinding in ASP.NET using LINQ on Entities"](#page-2059-0) which demonstrates how to do this.
- 2. Launch the MySQL MySQL Website Configuration tool. Due to a bug in 6.1.1 this may not appear unless you are connected to a server in the Server Explorer. If you are unfamiliar with the MySQL Website Configuration tool it is suggested that you first work through the following tutorial [Section 22.2.3.10, "MySQL Website Configuration Tool"](#page-2019-0).
- 3. Navigate through the wizard to the Session State page. Make sure the checkbox **USE MYSQL TO MANAGE MY ASP.NET SESSION DATA** is seected.
- 4. On the same page configure the connection string to the database that will contain your session data. This database can be empty as MySQL Connector/NET will create the schema required to store session data.
- 5. Ensure that the checkbox **AUTOGENERATE SCHEMA** is selected so that MySQL Connector/NET will create the schema in your database to store the session data correctly.
- 6. Enter the name of your application.
- 7. Click FINISH. The MySQL Website Configuration tool will now update your application's web.config file with information about the connection string and default providers to be used. In this case we have selected the MySQL Session State Provider.

At this point you are ready to use the MySQL database to store session data. To test that the set up has worked you can write a simple program that uses session variables.

1. Open Default.aspx.cs. In the Page\_Load method add the following code:

Session["SessionVariable1"] = "Test string";

2. Build your solution.

}

- 3. Run the solution (without debugging). When the application runs, the provider will autogenerate tables required in the database you chose when setting up the application.
- 4. Check that the schema was in fact created. Using the MySQL Command Line Client use the target database and then type SHOW TABLES;. You will see that MySQL Connector/NET has created the required schema automatically, as we selected this to happen in the MySQL Website Configuration tool.
- Now view the contents of these tables by typing SELECT \* FROM my\_aspnet\_sessions; in the MySQL Command Line Client. This will display the session data our application used. Note that this is stored in binary format so some data may not display as expected.

At this point you have installed the Session State Provider and carried out a preliminary test of the installation. You will now work a bit more with the Session State Provider.

In this part of the tutorial you will set and retrieve a session variable. You can work with your existing project.

- 1. Select the Default.aspx and switch to Design View. Add a text box and three buttons. Change the text property for the buttons to "Store Session Variable", "Clear Textbox", and "Show Session Variable". These will be Button1, Button2 and Button3 respectively. Build your solution to ensure that no errors have been introduced.
- Still in the Design View, double-click Button1. Now to the Button1\_Click event handler add code some the handler resembles the following:

protected void Button1\_Click(object sender, EventArgs e) { Session["SessionString"] = TextBox1.Text;

You have created a new Session variable accessed using the key "SessionString". This will be set to the text that was entered into the text box when Button1 is clicked.

3. In Design View double-click Button2 to add its click event handler. This button needs to clear text from the text box. The code to do this is as follows:

```
protected void Button2_Click(object sender, EventArgs e)
{
    TextBox1.Text = "";
}
```
The code simply assigns an empty string to the Text property of the text box.

4. In the Design View double-click Button3 and modify the click handler as follows:

```
protected void Button3_Click(object sender, EventArgs e)
    TextBox1.Text = (String)Session["SessionString"];
```
This will retrieve the session string and display it in the text box.

5. Now modify the Page\_Load method as follows:

{

}

```
protected void Page_Load(object sender, EventArgs e)
{
    if (!IsPostBack)
    {
       TextBox1.Text = "Enter some text";
    }
}
```
This ensures that when the page loads the text box Text property is reset.

- 6. Ensure that the solution is saved and then rebuild the solution.
- 7. Run the solution without debugging.
- 8. The form will be displayed. Enter some text into the text box. Now click STORE SESSION VARIABLE. At this point you have stored the string in a session variable.
- 9. Now click CLEAR TEXT to clear the text box.
- 10. Now click SHOW SESSION VARIABLE to retrieve and display the session variable.
- 11. Refresh the page to destroy the form and display a new form.
- 12. Click SHOW SESSION VARIABLE the text box will display the stored session variable, demonstrating that the refreshing the page does not destroy the session variable.

This illustrates that the session state data is not destroyed when a page is reloaded.

### **22.2.4.4. Tutorial: MySQL Connector/NET ASP.NET Profile Provider**

This tutorial shows you how to use the MySQL Profile Provider to store user profile information in a MySQL database. The tutorial uses MySQL Connector/NET 6.1.1, MySQL Server 5.1 and Microsoft Visual Studio 2008 Professional Edition.

Many modern web sites allow the user to create a personal profile. This requires a significant amount of code, but ASP.NET reduces this considerable by including the functionality in its Profile classes. The Profile Provider provides an abstraction between these classes and a data source. The MySQL Profile Provider enables profile data to be stored in a MySQL database. This enables the profile properties to be written to a persistent store, and be retrieved when required. The Profile Provider also enables profile data to be managed effectively, for example it enables profiles that have not been accessed since a specific date to be deleted.

The following steps show you how you can select the MySQL Profile Provider.

- 1. Create a new ASP.NET web project.
- 2. Select the MySQL Website Configuration tool. Due to a bug in 6.1.1 you may have to first connect to a server in Server Explorer before the tool's icon will display in the toolbar of the Solution Explorer.
- 3. In the MySQL Website Configuration tool navigate through the tool to the Profiles page.
- 4. Select the **USE MYSQL TO MANAGE MY PROFILES** checkbox.
- 5. Select the **AUTOGENERATE SCHEMA** checkbox.
- 6. Click the EDIT... button and configure a connection string for the database that will be used to store user profile information.
- 7. Navigate to the last page of the tool and click FINISH to save your changes and exit the tool.

At this point you are now ready to start using the MySQL Profile Provider. With the following steps you can carry out a preliminary test of your installation.

- 1. Open your web.config file.
- 2. Add a simple profile such as the following:

```
<system.web>
<anonymousIdentification enabled="true"/>
  <profile defaultProvider="MySQLProfileProvider">
     ...<br><properties><br><add name="Name" allowAnonymous="true"/>
        <add name="Age" allowAnonymous="true" type="System.UInt16"/>
<group name="UI">
           <add name="Color" allowAnonymous="true" defaultValue="Blue"/>
<add name="Style" allowAnonymous="true" defaultValue="Plain"/>
     </group>
</properties>
  </profile>
  ...
```
Note that anonymousIdentification has been set to true. This enables users who have not been authenticated to use profiles. They are identified by a GUID in a cookie rather than by user name.

Now that the simple profile has been defined in web.config, the next step is to write some code to test the profile.

1. In Design View design a simple page with the following controls:

### **Figure 22.37. Simple Profile Application**

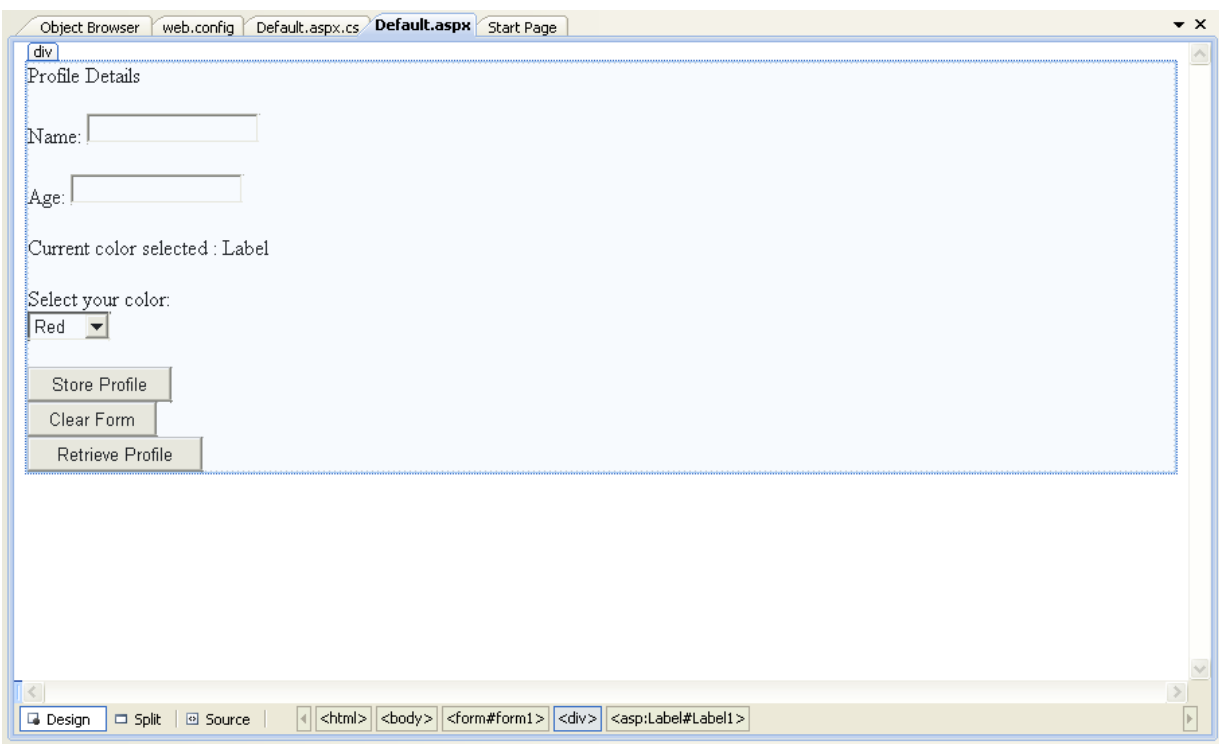

These will allow the user to enter some profile information. The user can also use the buttons to save their profile, clear the page, and restore their profile data.

2. In the Code View add code as follows:

```
...
protected void Page_Load(object sender, EventArgs e)
{
     if (!IsPostBack)
     {
          TextBox1.Text = Profile.Name;
TextBox2.Text = Profile.Age.ToString();
Label1.Text = Profile.UI.Color;
     }
}
// Store Profile
protected void Button1_Click(object sender, EventArgs e)
{
     Profile.Name = TextBox1.Text;
     Profile.Age = UInt16.Parse(TextBox2.Text);
}
// Clear Form
protected void Button2_Click(object sender, EventArgs e)
{
     TextBox1.Text = "";
     TextBox2.Text = "";
Label1.Text = "";
}
// Retrieve Profile
protected void Button3_Click(object sender, EventArgs e)
{
     TextBox1.Text = Profile.Name;
     TextBox2.Text = Profile.Age.ToString();
Label1.Text = Profile.UI.Color;
}
protected void DropDownList1_SelectedIndexChanged(object sender, EventArgs e)
{
     Profile.UI.Color = DropDownList1.SelectedValue;
}
```
- 3. Save all files and build the solution to check that no errors have been introduced.
- 4. Run the application.

...

- 5. Enter your name, age and select a color from the listbox. Now store this information in your profile by clicking STORE PRO-FILE. Note that if you do not select a color from the listbox your profile will use the default color Blue that was specified in the web.config file.
- 6. Click CLEAR FORM to clear text from the textboxes and the label that displays your chosen color.
- 7. Now click RETRIEVE PROFILE to restore your profile data from the MySQL database.
- 8. Now exit the browser to terminate the application.
- 9. Run the application again. Note that when the page loads your profile information is restored from the MySQL database.

<span id="page-2046-0"></span>In this tutorial you have seen how to using the MySQL Profile Provider with MySQL Connector/NET.

# **22.2.4.5. Tutorial: Using an Entity Framework Entity as a Windows Forms Data Source**

In this tutorial you will learn how to create a Windows Forms Data Source from an Entity in an Entity Data Model. This tutorial assumes that you have installed the World example database, which can be downloaded from the [MySQL Documentation page](http://dev.mysql.com/doc/). You can also find details on how to install the database on the same page. It will also be convenient for you to create a connection to the World database after it is installed. For instructions on how to do this see [Section 22.2.3.1, "Making a connection"](#page-2006-0).

#### **Creating a new Windows Forms application**

The first step is to create a new Windows Forms application.

- 1. In Visual Studio, select FILE, NEW, PROJECT from the main menu.
- 2. Choose the **WINDOWS FORMS APPLICATION** installed template. Click OK. The solution is created.

### **Adding an Entity Data Model**

You will now add an Entity Data Model to your solution.

1. In the Solution Explorer, right-click your application and select ADD, NEW ITEM.... From **VISUAL STUDIO INSTALLED TEM-PLATES** select **ADO.NET ENTITY DATA MODEL**. Click ADD.

### **Figure 22.38. Add Entity Data Model**

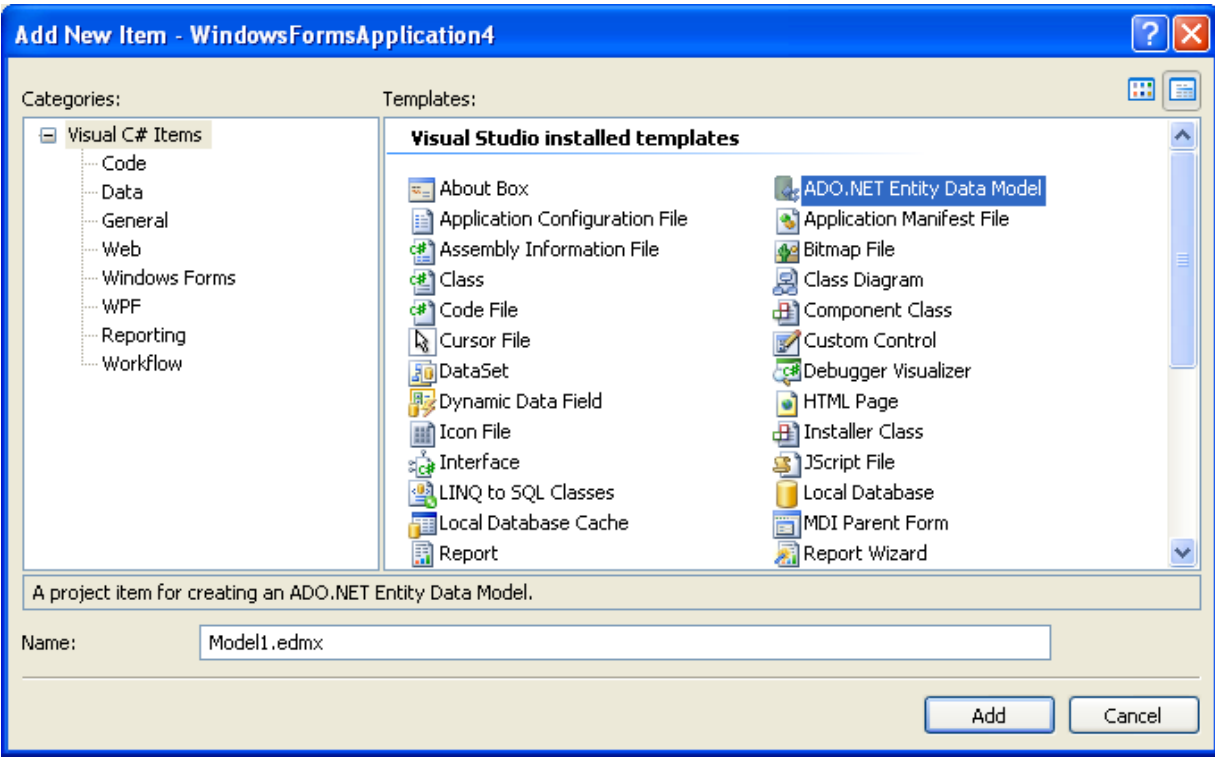

2. You will now see the Entity Data Model Wizard. You will use the wizard to generate the Entity Data Model from the world example database. Select the icon **GENERATE FROM DATABASE**. Click NEXT.

**Figure 22.39. Entity Data Model Wizard Screen 1**

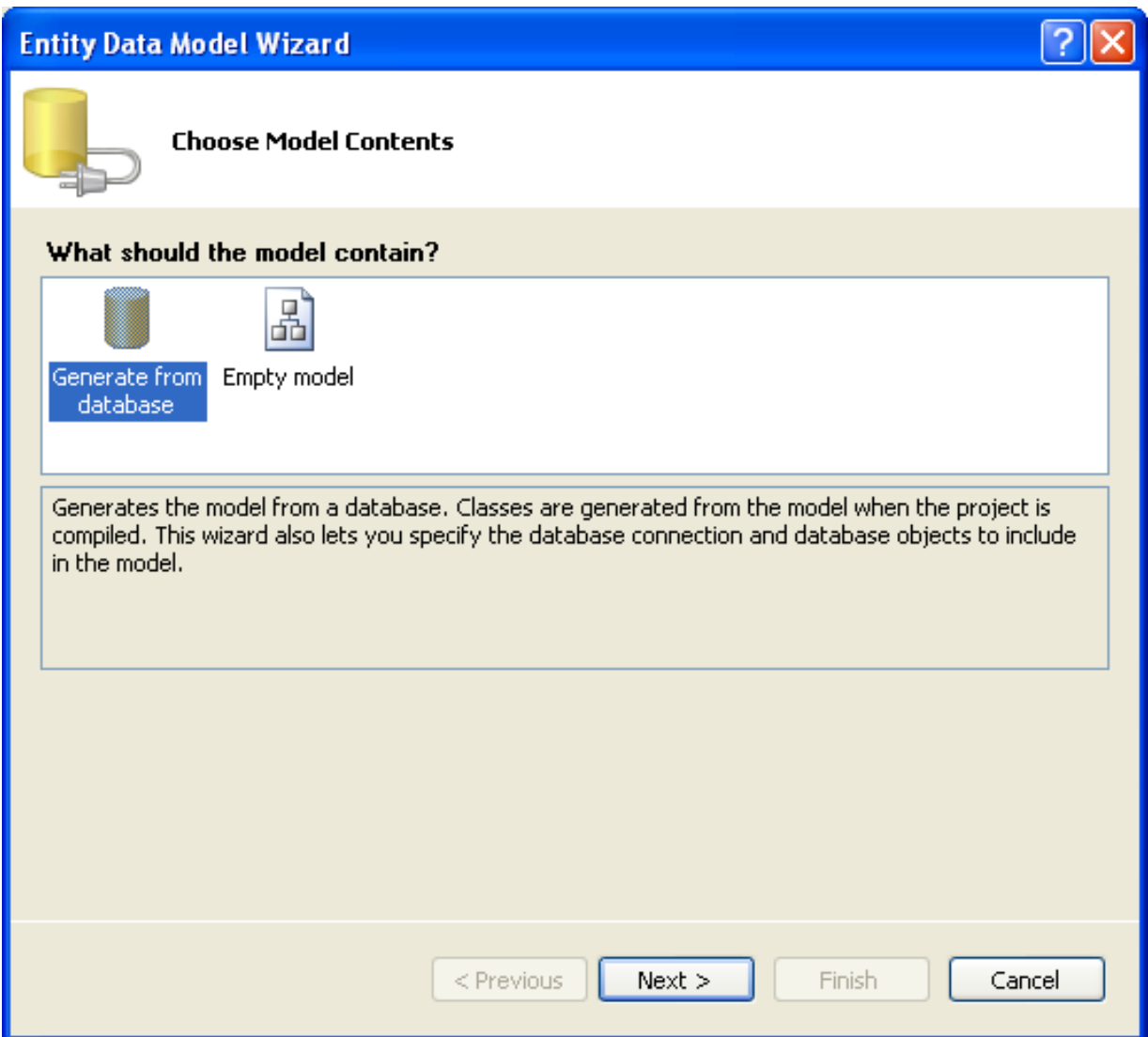

3. You can now select the connection you made earlier to the World database. If you have not already done so, you can create the new connection at this time by clicking NEW CONNECTION.... For further instructions on creating a connection to a database see [Section 22.2.3.1, "Making a connection".](#page-2006-0)

# **Figure 22.40. Entity Data Model Wizard Screen 2**

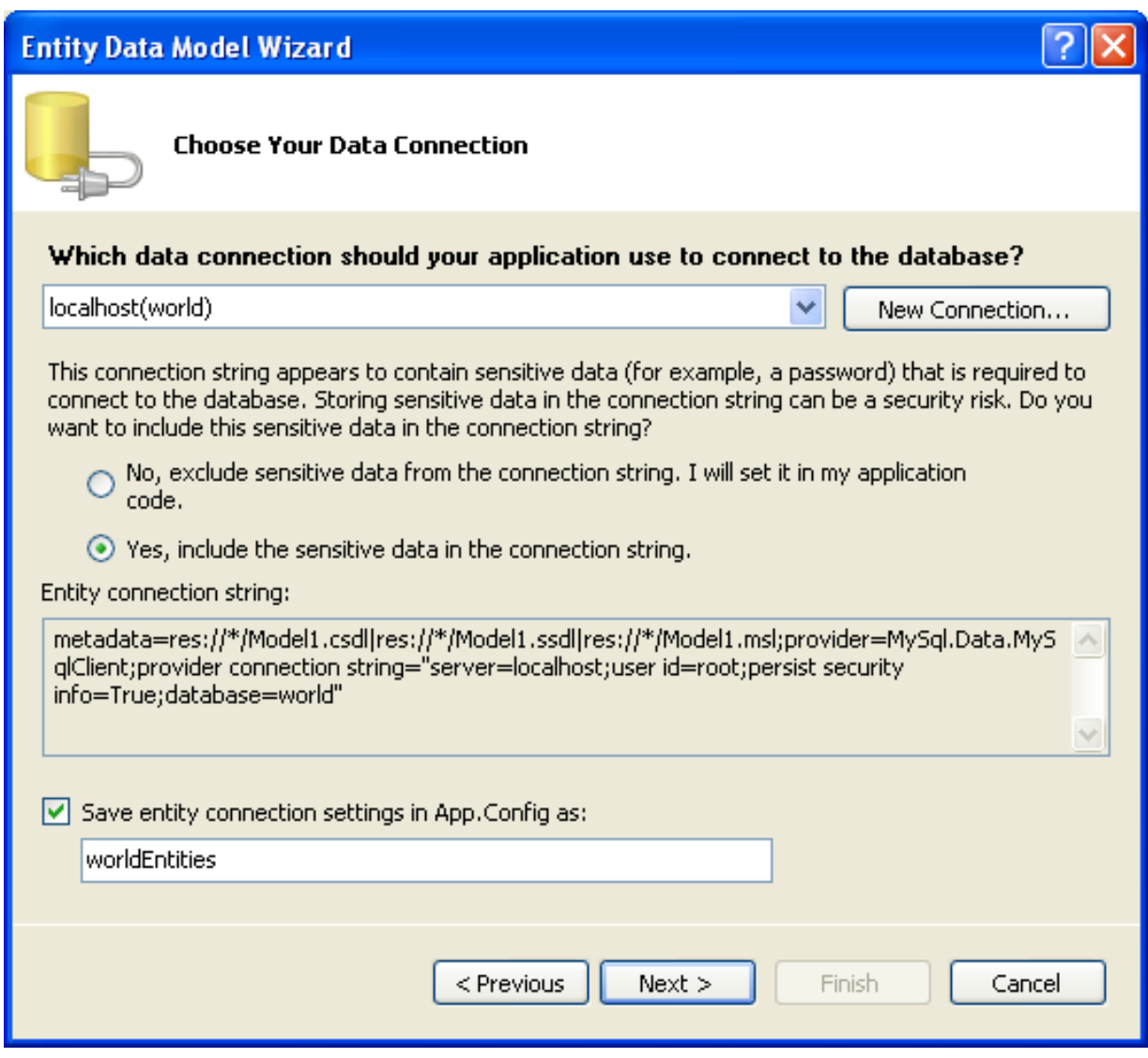

- 4. Make a note of the entity connection settings to be used in App.Config, as these will be used later to write the necessary control code.
- 5. Click NEXT.
- 6. The Entity Data Model Wizard connects to the database. You are then presented with a tree structure of the database. From this you can select the object you would like to include in your model. If you had created Views and Stored Routines these will be displayed along with any tables. In this example you just need to select the tables. Click FINISH to create the model and exit the wizard.

**Figure 22.41. Entity Data Model Wizard Screen 3**

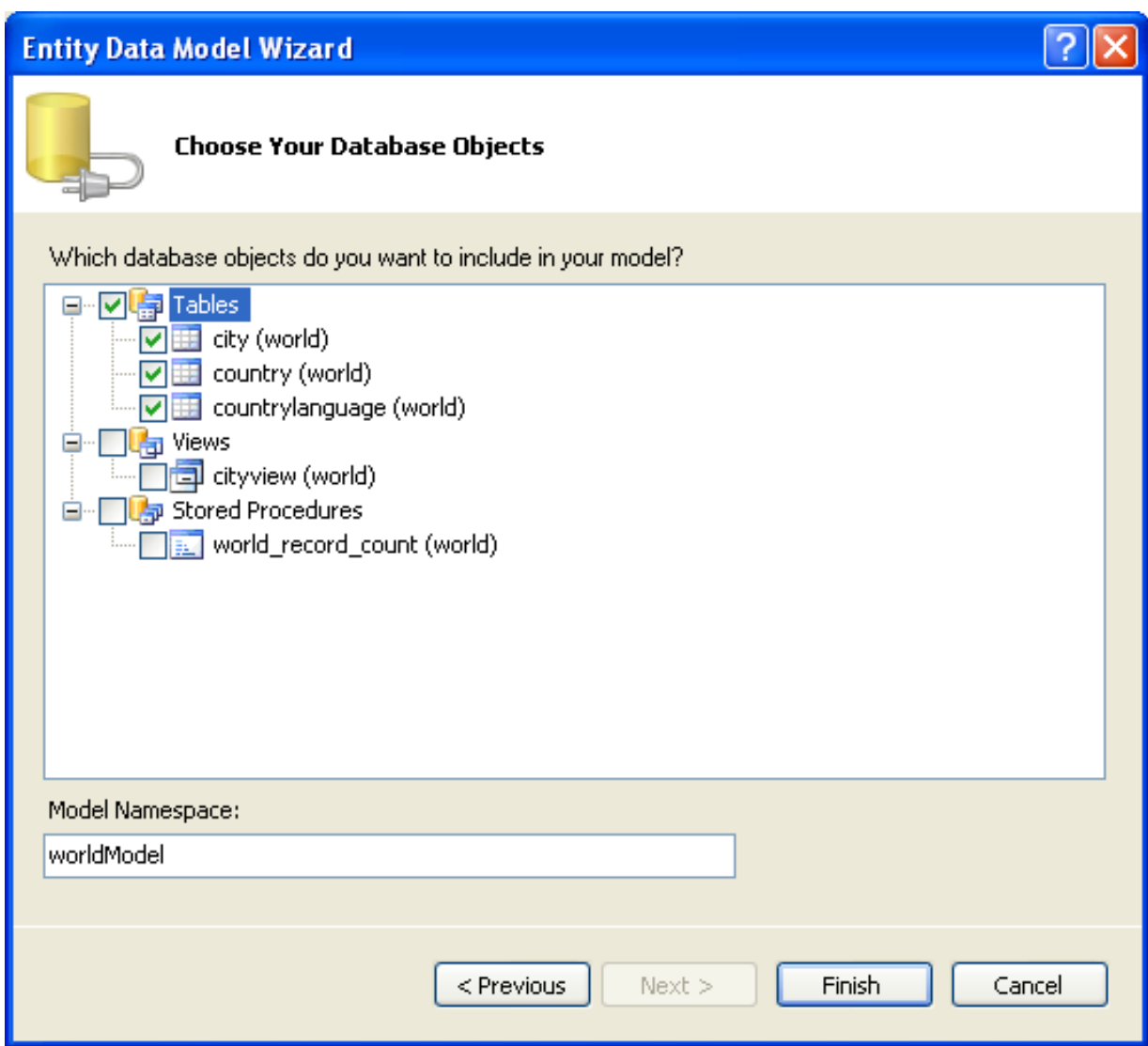

7. Visual Studio will generate the model and then display it.

**Figure 22.42. Entity Data Model Diagram**

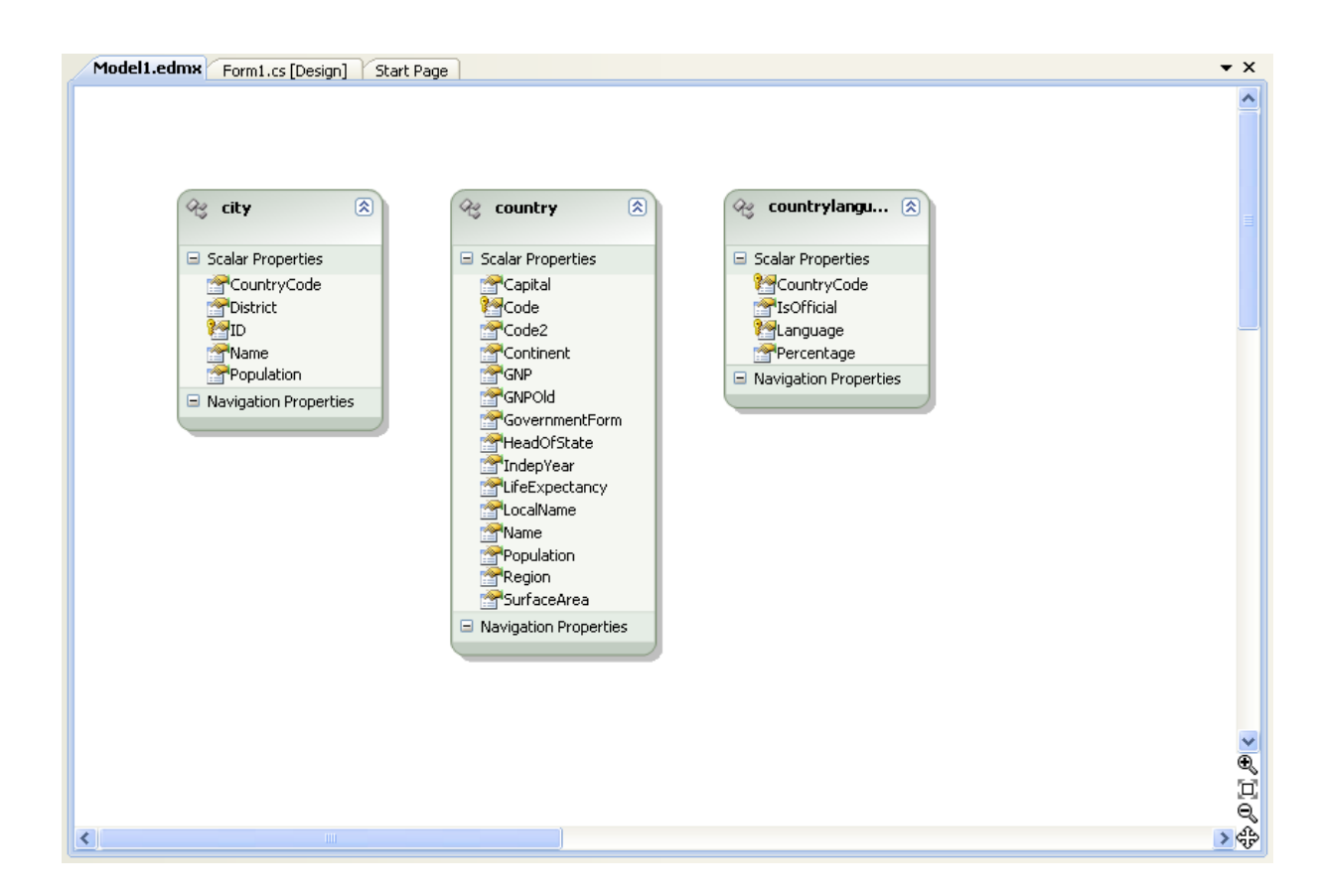

8. From the Visual Studio main menu select **BUILD, BUILD SOLUTION**, to ensure that everything compiles correctly so far.

### **Adding a new Data Source**

You will now add a new Data Source to your project and see how it can be used to read and write to the database.

1. From the Visual Studio main menu select DATA, ADD NEW DATA SOURCE.... You will be presented with the Data Source Configuration Wizard.

### **Figure 22.43. Entity Data Source Configuration Wizard Screen 1**
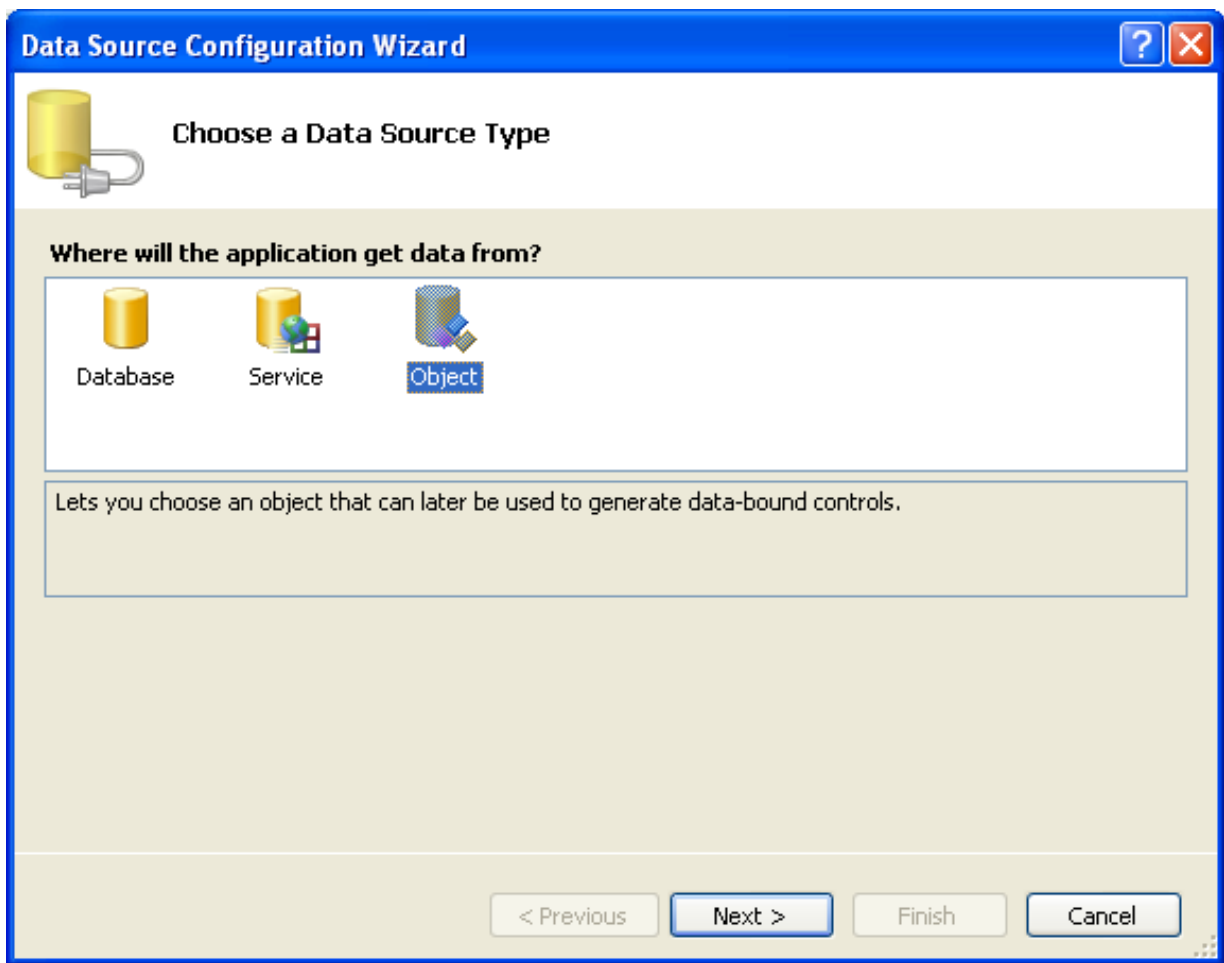

- 2. Select the **OBJECT** icon. Click NEXT.
- 3. You will now select the Object you wish to bind to. Expand the tree. In this tutorial you will select the city table. Once the city table has been selected click NEXT.

**Figure 22.44. Entity Data Source Configuration Wizard Screen 2**

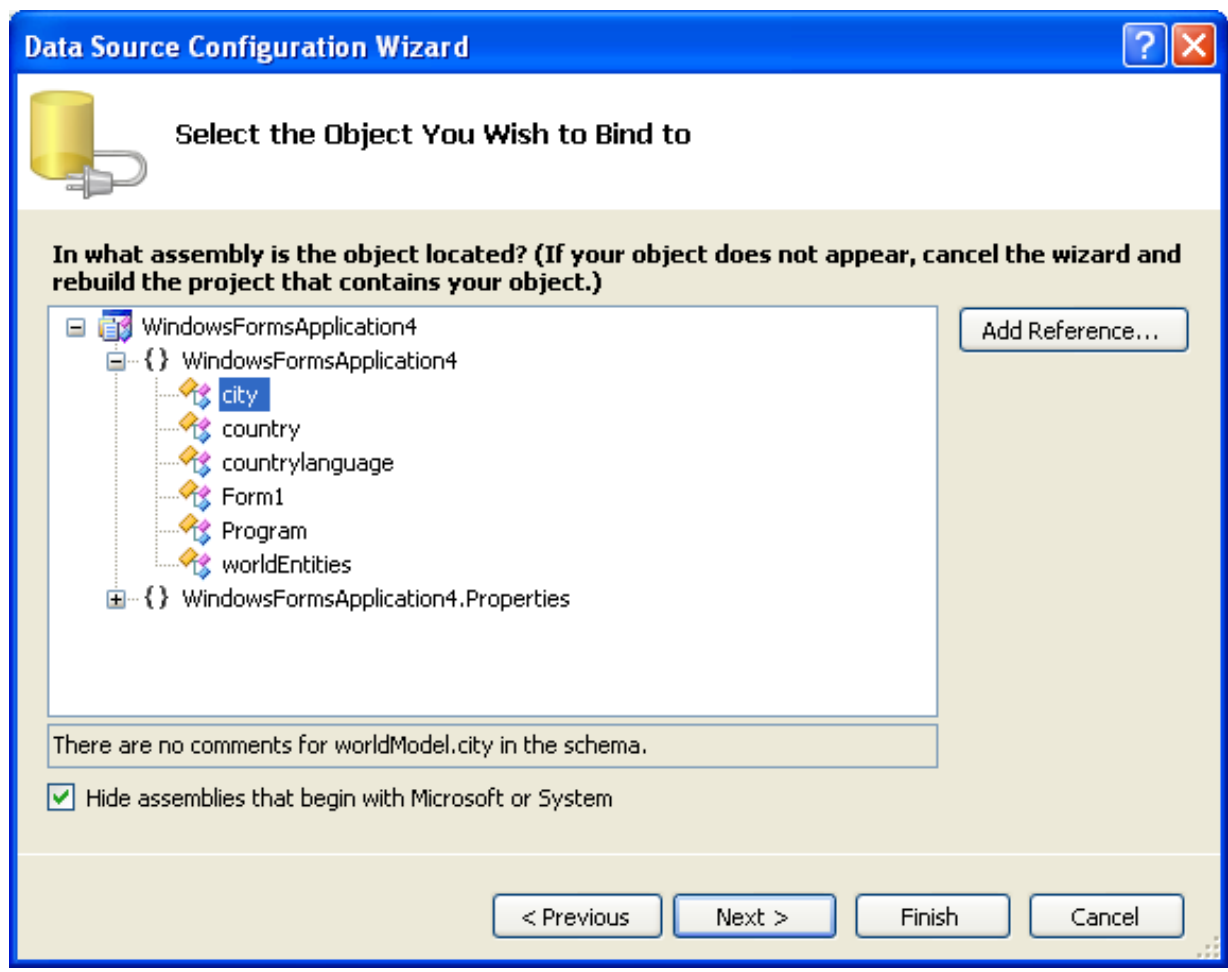

4. The wizard will confirm that the city object is to be added. Click FINISH.

**Figure 22.45. Entity Data Source Configuration Wizard Screen 3**

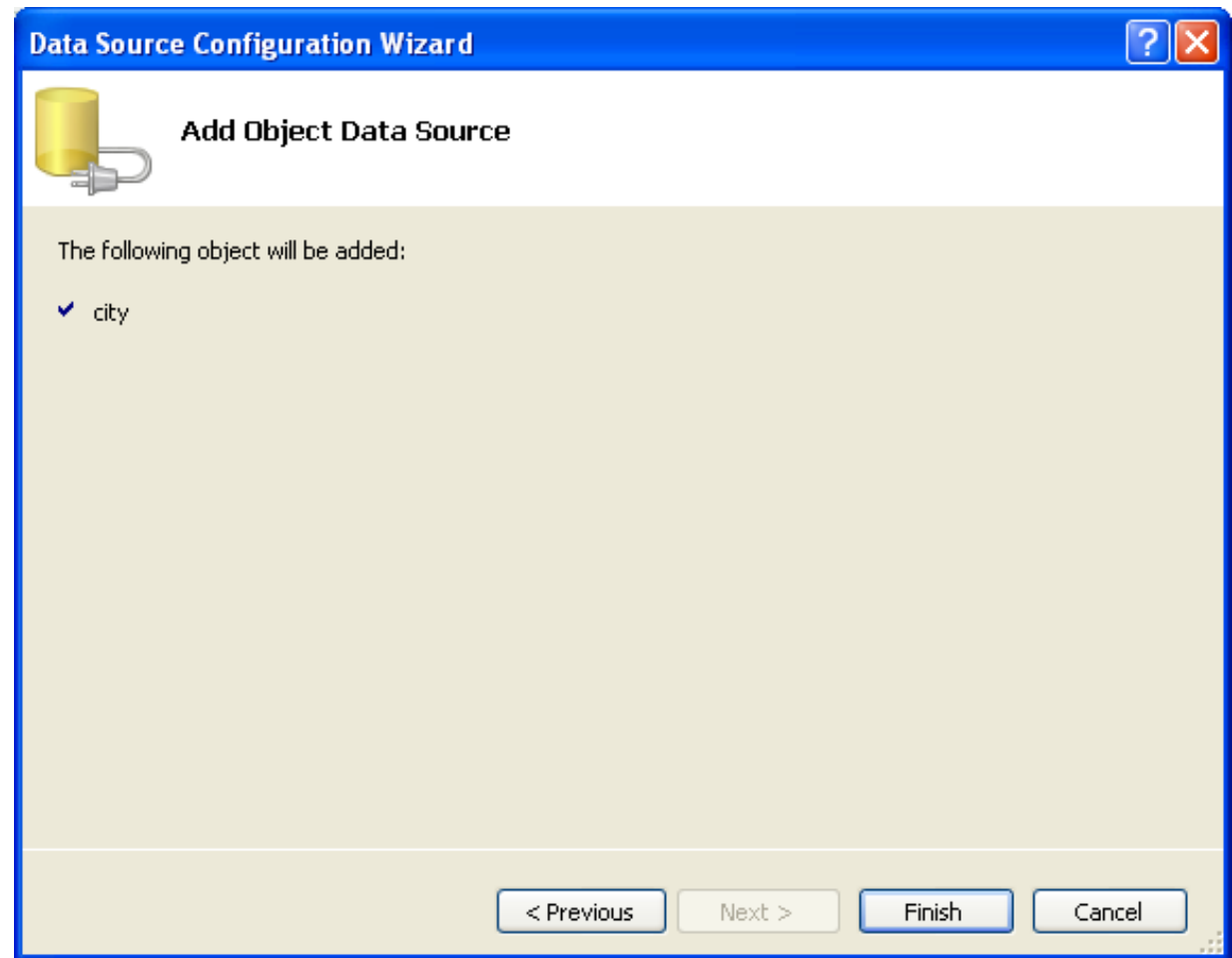

5. The city object will be display in the Data Sources panel. If the Data Sources panel is not displayed, select DATA, SHOW DATA SOURCES from the Visual Studio main menu. The docked panel will then be displayed.

# **Figure 22.46. Data Sources**

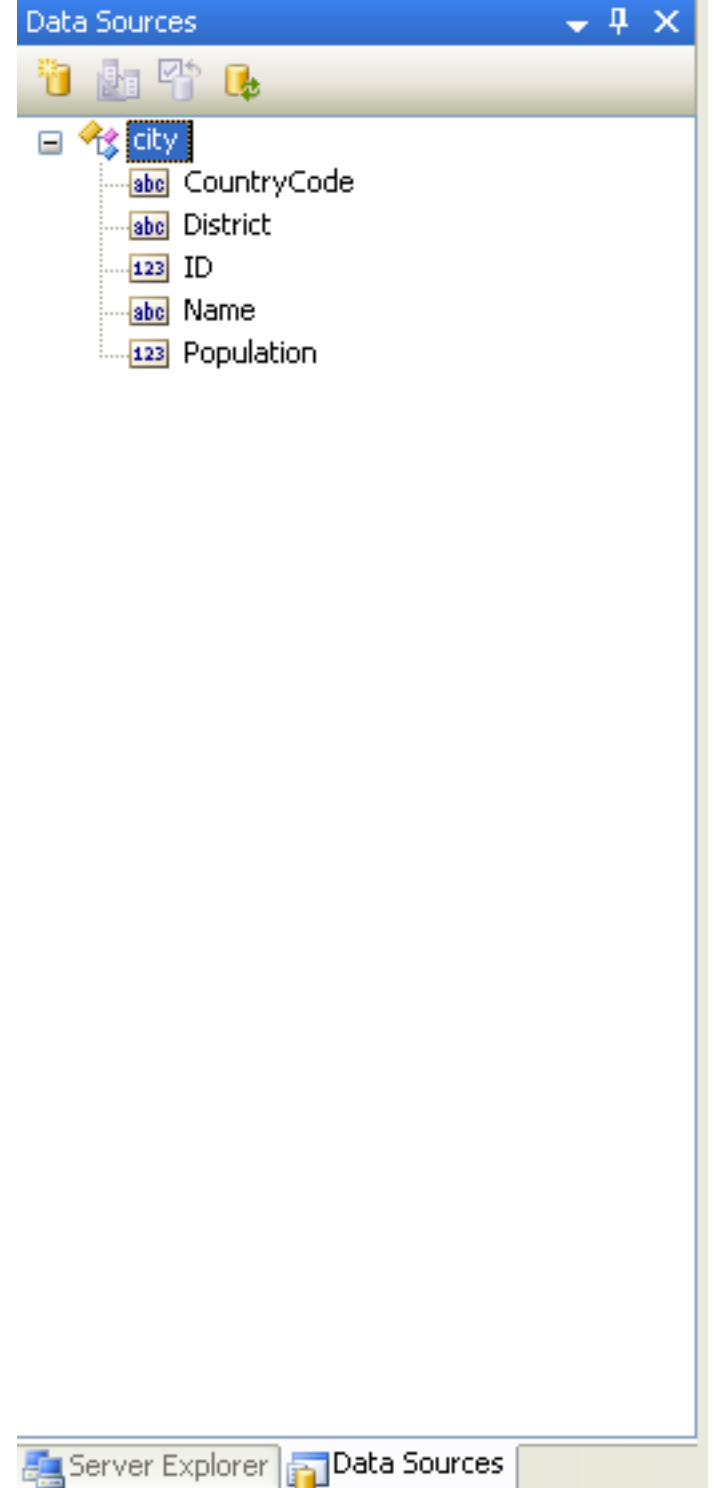

#### **Using the Data Source in a Windows Form**

You will now learn how to use the Data Source in a Windows Form.

1. In the Data Sources panel select the Data Source you just created and drag and drop it onto the Form Designer. By default the Data Source object will be added as a Data Grid View control. Note that the Data Grid View control is bound to the  ${\tt city-}$ BindingSource and the Navigator control is bound to cityBindingNavigator.

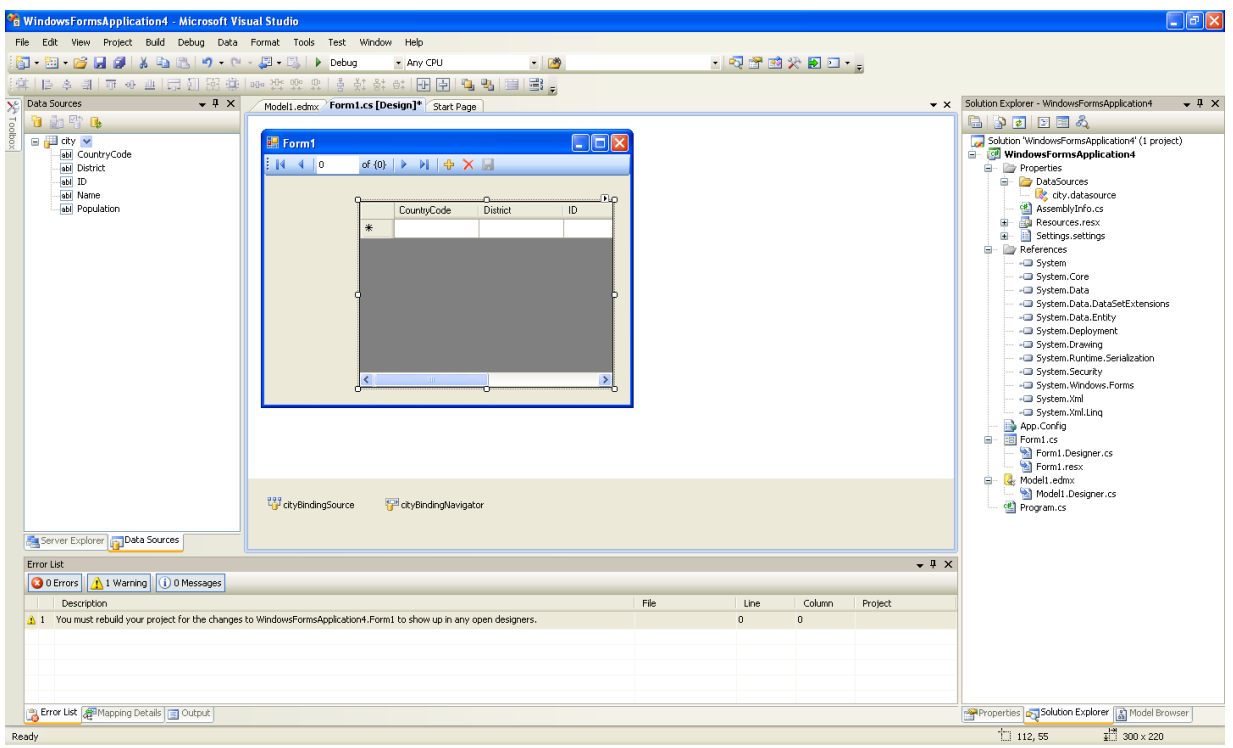

**Figure 22.47. Data Form Designer**

2. Save and rebuild the solution before continuing.

### **Adding Code to Populate the Data Grid View**

You are now ready to add code to ensure that the Data Grid View control will be populated with data from the City database table.

- 1. Double-click the form to access its code.
- 2. Add code to instatiate the Entity Data Model's EntityContainer object and retrieve data from the database to populate the control.

# **Figure 22.48. Adding Code to the Form**

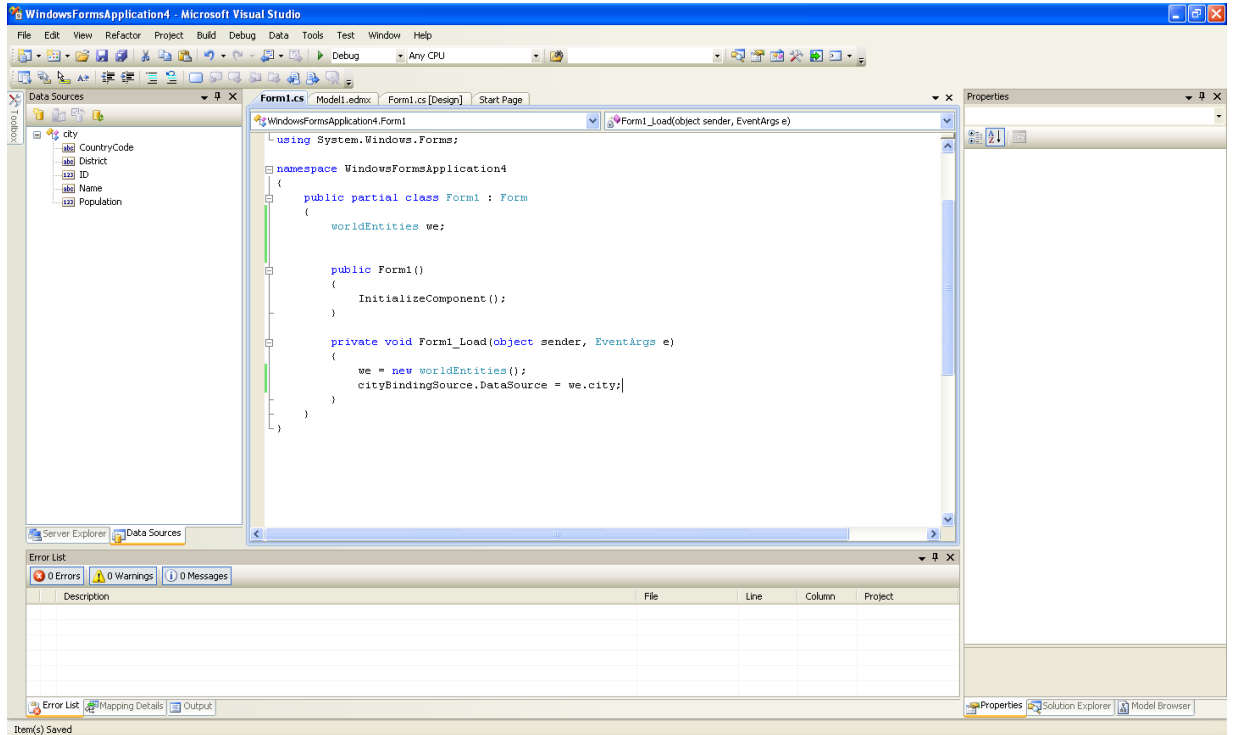

- 3. Save and rebuild the solution.
- 4. Run the solution. Ensure the grid is populated and you can navigate the database.

**Figure 22.49. The Populated Grid Control**

| 图 Form1                                               |           |                                                                           |                 |    |  |
|-------------------------------------------------------|-----------|---------------------------------------------------------------------------|-----------------|----|--|
| E KL<br>$\left  \cdot \right $ $\left  \cdot \right $ | of $4079$ | $\triangleright \ \mathsf{N} \ \vert \oplus \ \mathsf{X} \ \vert \ \vert$ |                 |    |  |
|                                                       |           |                                                                           |                 |    |  |
|                                                       |           | CountryCode                                                               | <b>District</b> | ID |  |
|                                                       |           | AFG.                                                                      | Kabol           | 1  |  |
|                                                       |           | AFG                                                                       | Qandahar        | 2  |  |
|                                                       |           | <b>AFG</b>                                                                | Herat           | 3  |  |
|                                                       |           | AFG.                                                                      | Balkh           | 4  |  |
|                                                       |           | <b>NLD</b>                                                                | Noord-Holland   | 5  |  |
|                                                       |           | <b>NLD</b>                                                                | Zuid-Holland    | 6  |  |
|                                                       |           | <b>NLD</b>                                                                | Zuid-Holland    | 7  |  |
|                                                       |           | <b>NLD</b>                                                                | Utrecht         | 8  |  |
|                                                       |           | $\rm III$                                                                 |                 | ×  |  |
|                                                       |           |                                                                           |                 |    |  |

### **Adding Code to Save Changes to the Database**

You will now add code to enable you to save changes to the database.

The Binding source component ensures that changes made in the Data Grid View control are also made to the Entity classes bound to it. However, that data needs to be saved back from the entities to the database itself. This can be achieved by the enabling of the Save button in the Navigator control, and the addition of some code.

1. In the Form Designer, click the Save icon in the Form toolbar and ensure that its Enabled property is set to True.

# **Figure 22.50. Save Button Enabled**

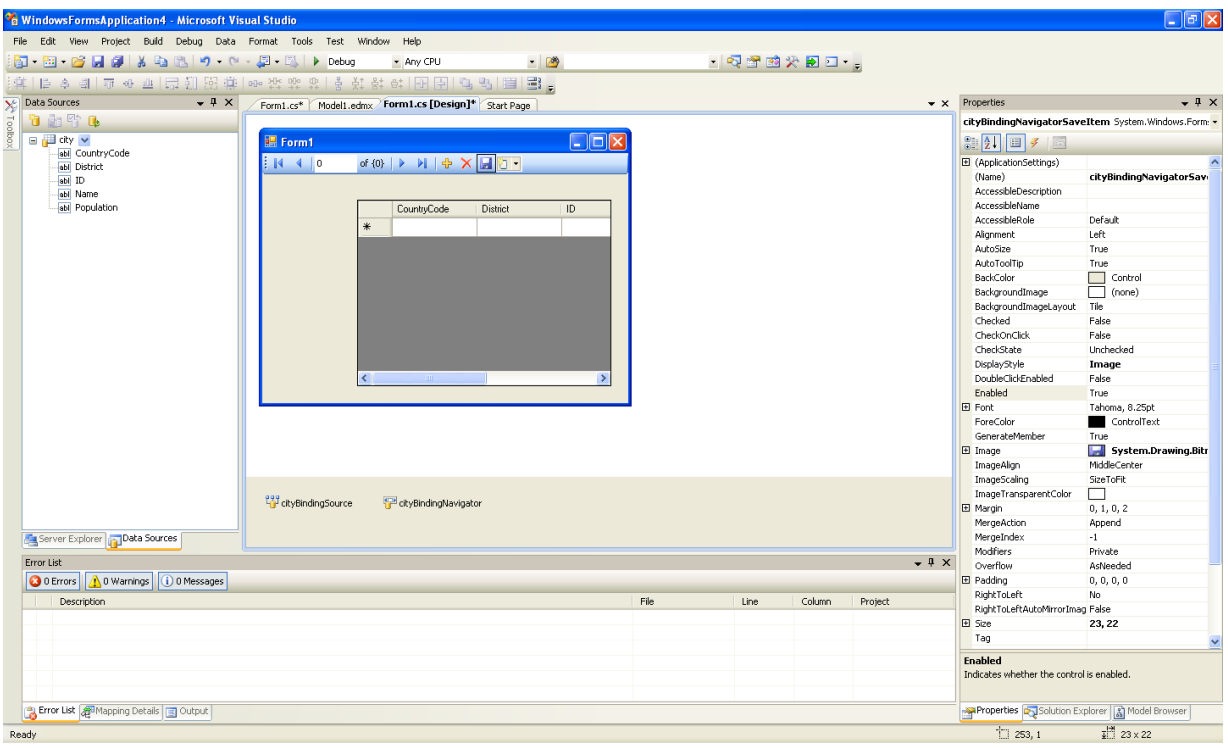

- 2. Double-click the Save icon in the Form toolbar to display its code.
- 3. You now need to add code to ensure that data is saved to the database when the save button is clicked in the application.

# **Figure 22.51. Adding Save Code to the Form**

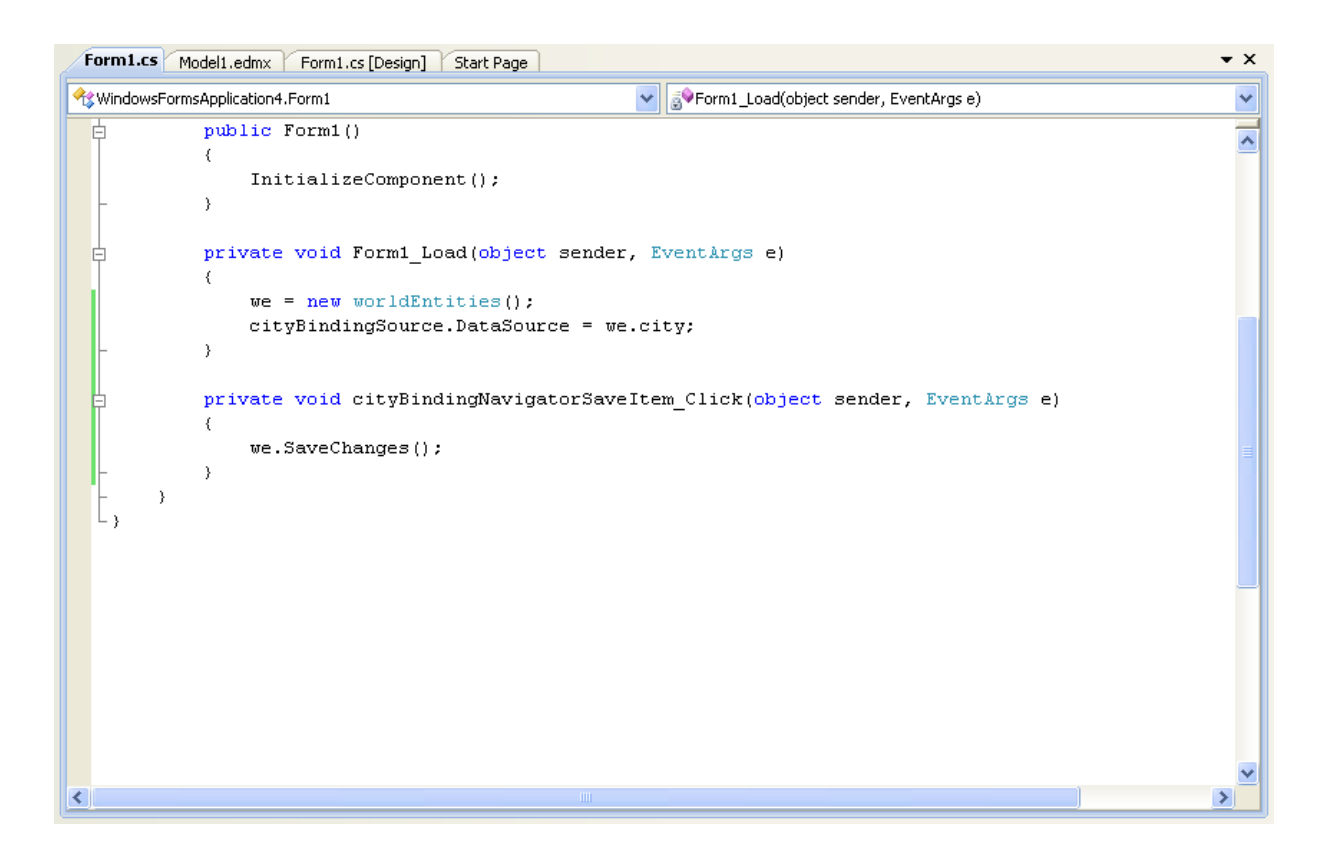

4. Once the code has been added, save the solution and rebuild it. Run the application and verify that changes made in the grid are saved.

# **22.2.4.6. Tutorial: Databinding in ASP.NET using LINQ on Entities**

In this tutorial you create an ASP.NET web page that binds LINQ queries to entities using the Entity Framework mapping.

If you have not already done so, you should install the World example database prior to attempting this tutorial. Instructions on where to obtain the database and instructions on how to install it where given in the tutorial [Section 22.2.4.5, "Tutorial: Using an](#page-2046-0) [Entity Framework Entity as a Windows Forms Data Source"](#page-2046-0).

### **Creating an ASP.NET web site**

In this part of the tutorial you will create an ASP.NET web site. The web site will use the World database. The main web page will feature a drop down list from which you can select a country, data about that country's cities will then be displayed in a grid view control.

- 1. From the Visual Studio main menu select FILE, NEW, WEB SITE...
- 2. From the Visual Studio installed templates select **ASP.NET WEB SITE**. Click OK. You will be presented with the Source view of your web page by default.
- 3. Click the Design view tab situated underneath the Source view panel.

# **Figure 22.52. The Design Tab**

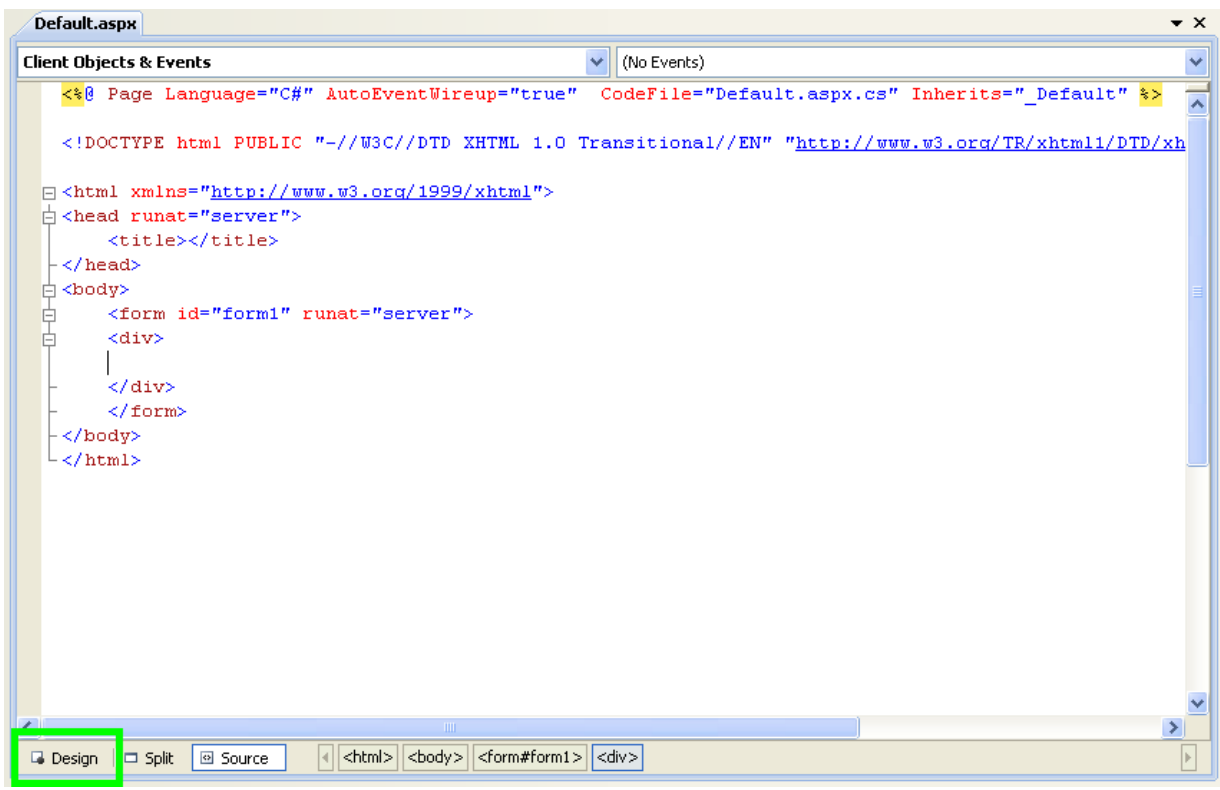

- 4. In the Design view panel, enter some text to decorate the blank web page.
- 5. Click Toolbox. From the list of controls select **DROPDOWNLIST**. Drag and drop the control to a location beneath the text on your web page.

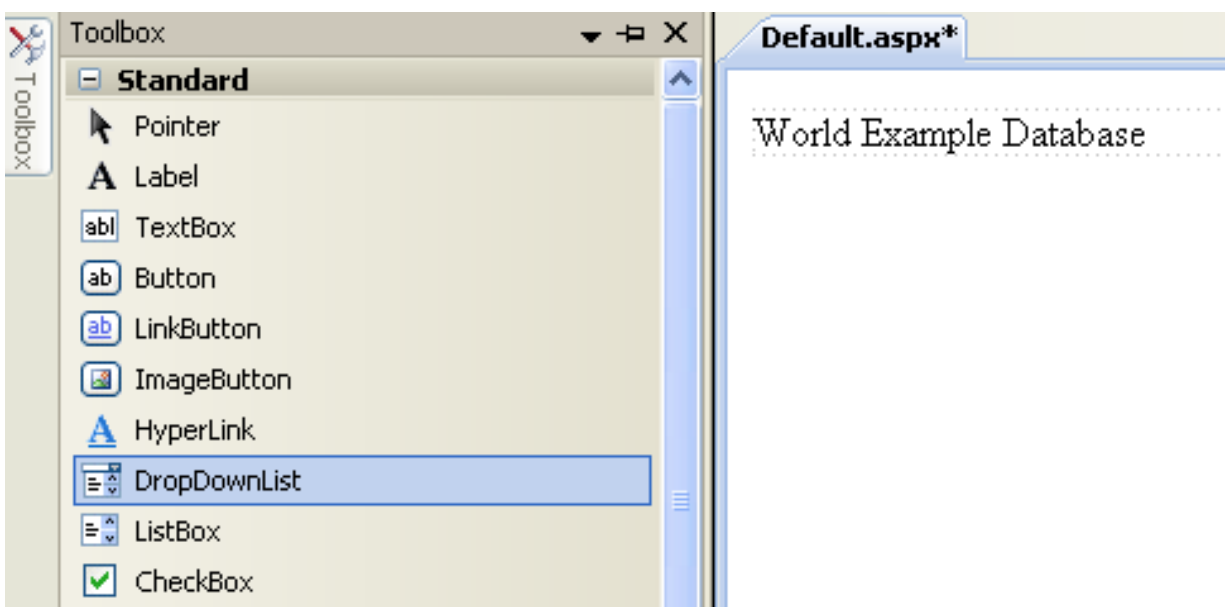

### **Figure 22.53. Drop Down List**

6. From the **DROPDOWNLIST** control's context menu, ensure that the **ENABLE AUTOPOSTBACK** check box is enabled. This will ensure the control's event handler is called when an item is selected. The user's choice will in turn be used to populate the **GRIDVIEW** control.

# **Figure 22.54. Enable AutoPostBack**

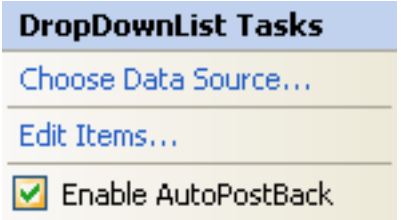

7. From the Toolbox select the **GRIDVIEW** control.

# **Figure 22.55. Grid View Control**

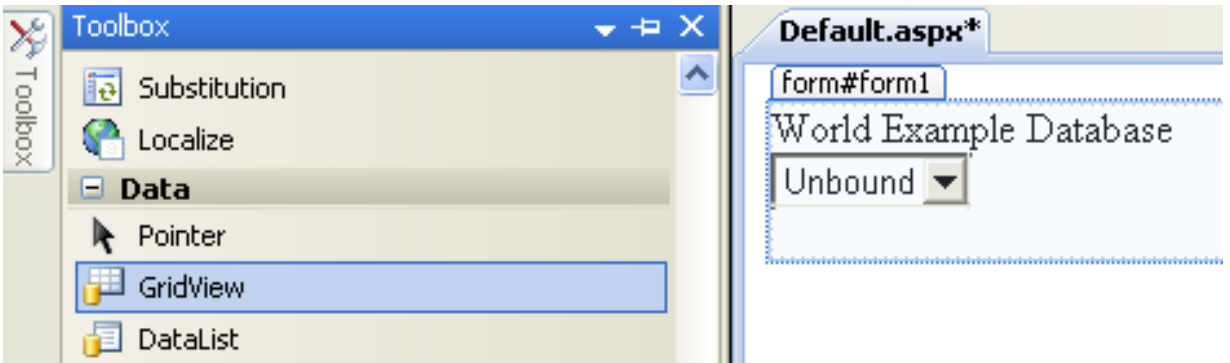

Drag and drop the Grid Vew control to a location just below the Drop Down List you already placed.

### **Figure 22.56. Placed Grid Vew Control**

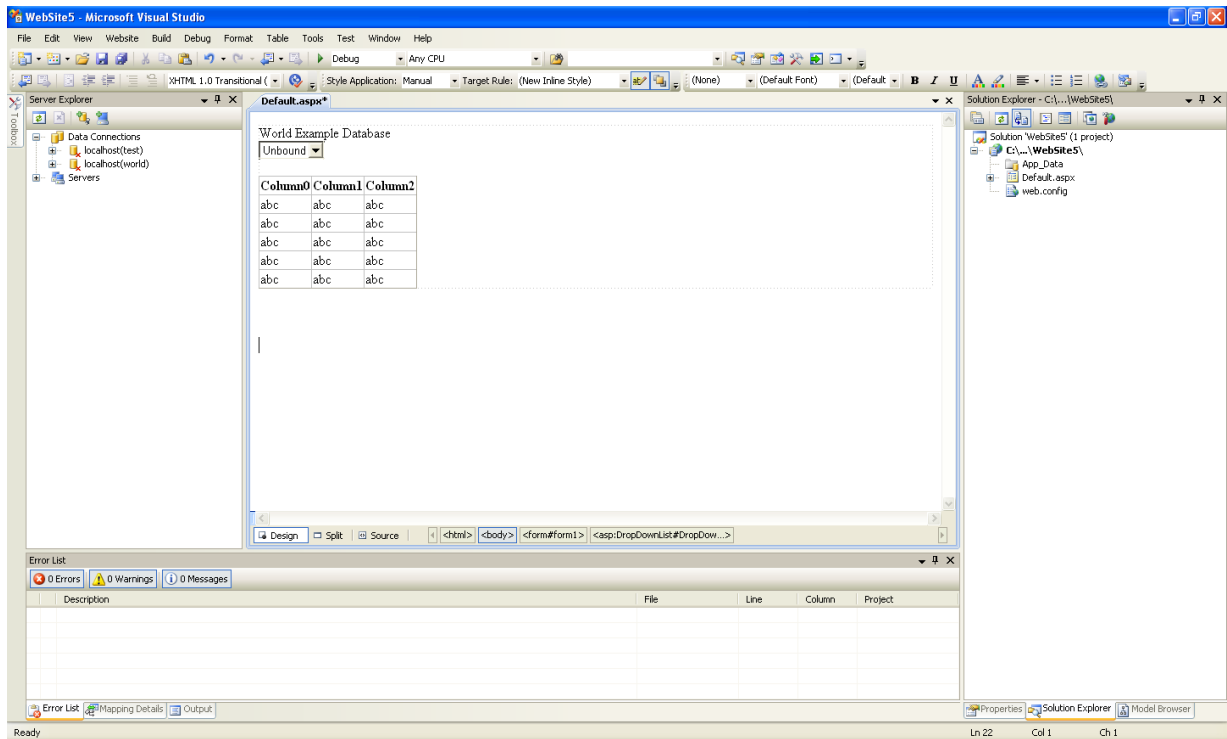

- 8. At this point it is recommended that you save your solution, and build the solution to ensure that there are no errors.
- 9. If you run the solution you will see that the text and drop down list are displayed, but the list is empty. Also, the grid view does not appear at all. Adding this functionality is described in the following sections.

At this stage you have a web site that will build, but further functionality is required. The next step will be to use the Entity Framework to create a mapping from the World database into entities that you can control programmatically.

### **Creating an ADO.NET Entity Data Model**

In this stage of the tutorial you will add an ADO.NET Entity Data Model to your project, using the World database at the storage level. The procedure for doing this is described in the tutorial [Section 22.2.4.5, "Tutorial: Using an Entity Framework Entity as a](#page-2046-0) [Windows Forms Data Source"](#page-2046-0), and so will not be repeated here.

#### **Populating a Drop Data List Box with using the results of a entity LINQ query**

In this part of the tutorial you will write code to populate the DropDownList control. When the web page loads the data to populate the list will be achieved by using the results of a LINQ query on the model created previously.

- 1. In the Design view panel, double-click any blank area. This brings up the Page Load method.
- 2. Modify the relevant section of code according to the following listing:

```
...
public partial class _Default : System.Web.UI.Page
{
     worldModel.worldEntities we;
     protected void Page_Load(object sender, EventArgs e)
{
          we = new worldModel.worldEntities();
          if (!IsPostBack)
          {
               var countryQuery = from c in we.country
                orderby c.Name<br>select new { c.Code, c.Name };<br>DropDownList1.DataValueField = "Code";<br>DropDownList1.DataTextField = "Name";
                DropDownList1.DataSource = countryQuery;
DataBind();
          }
    }
...
```
Note that the list control only needs to be populated when the page first loads. The conditional code ensures that if the page is subsequently reloaded, the list control is not repopulated, which would cause the user selection to be lost.

3. Save the solution, build it and run it. You should see the list control has been populated. You can select an item, but as yet the grid view control does not apear.

At this point you have a working Drop Down List control, populated by a LINQ query on your entity data model.

### **Populating a Grid View control using an entity LINQ query**

In the last part of this tutorial you will populate the Grid View Control using a LINQ query on your entity data model.

- 1. In the Design view, double-click the **DROPDOWNLIST** control. This causes its SelectedIndexChanged code to be displayed. This method is called when a user selects an item in the list control and thus fires an AutoPostBack event.
- 2. Modify the relevant section of code accordingly to the following listing:

```
...
    protected void DropDownList1_SelectedIndexChanged(object sender, EventArgs e)
{
         var cityQuery = from c in we.city
where c.CountryCode == DropDownList1.SelectedValue
                           orderby c.Name
         select new { c.Name, c.Population, c.CountryCode };
GridView1.DataSource = cityQuery;
        DataBind();
    }
...
```
The grid view control is populated from the result of the LINQ query on the entity data model.

3. As a check compare your code to that shown in the following screenshot:

### **Figure 22.57. Source Code**

```
Default.aspx.cs App_Code/Model.Designer.cs Default.aspx*
                                                                                                                          \bullet x
Contract
                                                            DropDownList1_SelectedIndexChanged(object sender, EventArgs e)
                                                                                                                            Ÿ
                                                                                                                            치
        protected void Page_Load(object sender, EventArgs e)
        \left\{ \right.we = new worldModel. worldEntities();
             if (!IsPostBack)
             \left\{ \right.var countryQuery = from c in we.country
                                         orderby c.Mameselect new ( c.Code, c.Name );
                  DropDownList1.DataValueField = "Code";
                  DropDownList1.DataTextField = "Name";
                  \texttt{DropDownLatch.DataFrame} = \texttt{countryQuery};DataBind();
             \rightarrow\lambdaprotected void DropDownList1 SelectedIndexChanged(object sender, EventArgs e)
 Ė
         K
             var cityQuery = from c in we.city
                                 where c.CountryCode == DropDownList1.SelectedValue
                                 orderby c.Name
                                 select new ( c.Name, c.Population, c.CountryCode );
             GridView1.DataSource = cityQuery;
             \mathtt{DataBind}() ;
        \rightarrowLι
\blacktriangleleft\overline{\phantom{a}}
```
4. Save, build and run the solution. As you select a country you will see its cities are displayed in the grid view control.

**Figure 22.58. The Working Web Site**

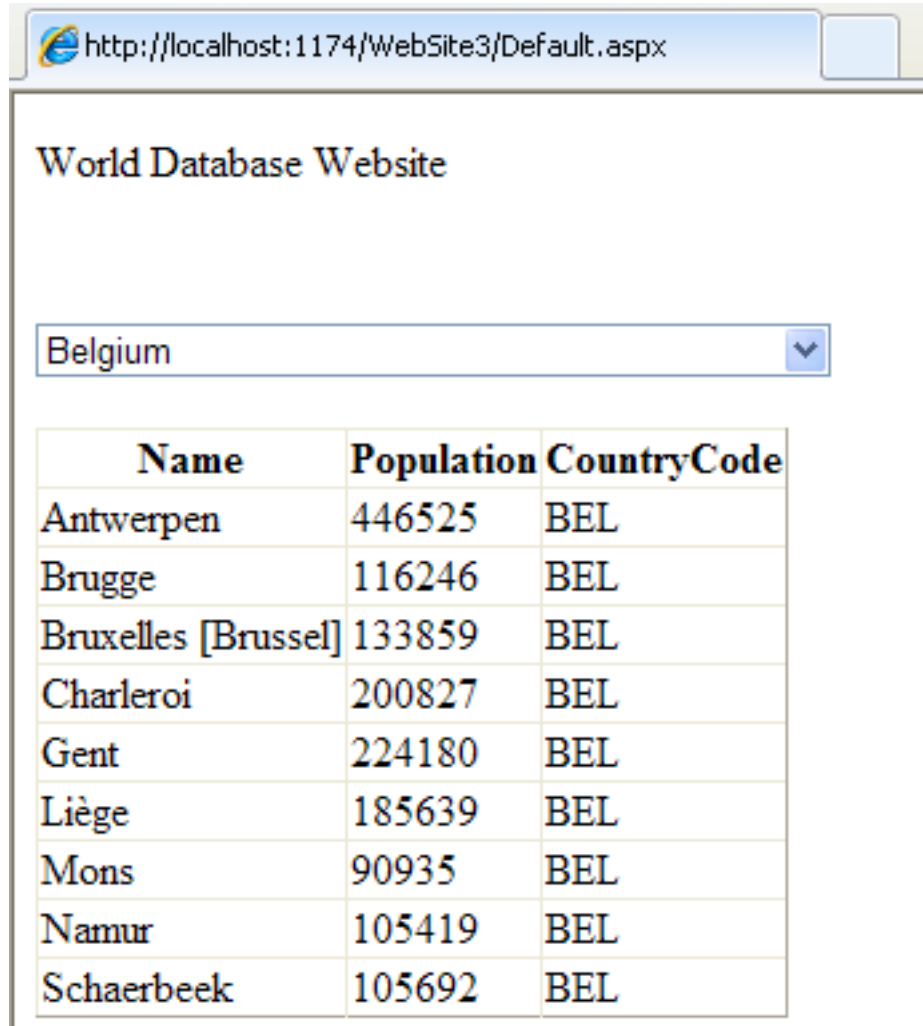

In this tutorial you have seen how to create an ASP.NET web site, you have also seen how you can access a MySQL database using LINQ queries on an entity data model.

# **22.2.4.7. Tutorial: Using SSL with MySQL Connector/NET**

In this tutorial you will learn how you can use MySQL Connector/NET to connect to a MySQL server configured to use SSL. Support for SSL client certificates was added with MySQL Connector/NET 6.2.

MySQL Server uses the PEM format for certificates and private keys. This tutorial will use the test certificates from the server test suite by way of example. You can obtain the MySQL Server source code from [MySQL Downloads.](http://dev.mysql.com/downloads/mysql/5.1.html#source) The certificates can be found in the directory ./mysql-test/std\_data.

To carry out the steps in this tutorial you will also need to have Open SSL installed. This can be downloaded for Microsoft Windows at no charge from [Shining Light Productions](http://www.slproweb.com/products/Win32OpenSSL.html).

Further details on the connection string options used in this tutorial can be found at [Section 22.2.6, "Connector/NET Connection](#page-2094-0) [String Options Reference"](#page-2094-0).

### **Configuring the MySQL Server to use SSL**

1. In the MySQL Server configuration file, set the SSL parameters as follows:

ssl-ca=path/to/repo/mysql-test/std\_data/cacert.pem ssl-cert=path/to/repo/mysql-test/std\_data/server-cert.pem ssl-key=path/to/repo/mysql-test/std\_data/server-key.pem

Adjust the directories according to the location in which you installed the MySQL source code.

2. In this step you create a test user and set the user to require SSL.

Using the MySQL Command Line Client, connect as root and create the user sslclient.

3. To set privileges and requirements, issue the following command:

GRANT ALL PRIVILEGES ON \*.\* TO sslclient@'%' REQUIRE SSL;

### **Creating a certificate file to use with the .NET client**

1. The .NET client does not use the PEM file format, as .NET does not support this format natively. You will be using test client certificates from the same server repository, for the purposes of this example. You will need to convert these to PFX format first. This format is also known as PKCS#12. An article describing this procedure can be found at the [Citrix website](http://support.citrix.com/article/CTX106630). From the directory server-repository-root/mysql-test/std\_data, issue the following command:

openssl pkcs12 -export -in client-cert.pem -inkey client-key.pem -certfile cacert.pem -out client.pfx

2. When asked for an export password, enter the password "pass". The file client.pfx will be generated. This file is used in the remainder of the tutorial.

#### **Connecting to the server using a file-based certificate**

1. You will use PFX file,  $client\_pfx$  you created in the previous step to authenticate the client. The following example demonstrates how to connect using the SSL Mode, CertificateFile and CertificatePassword connection string options:

```
using (MySqlConnection connection = new MySqlConnection(
   "database=test;user=sslclient;" +<br>"CertificateFile=H:\\bzr\\mysql-trunk\\mysqlest\\std_data\\client.pfx" +<br>"CertificatePassword=pass;" +
   "SSL Mode=Required "))
{
      connection.Open();
}
```
The path to the certificate file will need to be changed to reflect your individual installation.

### **Connecting to the server using a store-based certificate**

- 1. The first step is to import the PFX file, client.  $pfx$ , into the Personal Store. Double-click the file in Windows explorer. This launches the Certificate Import Wizard.
- 2. Follow the steps dictated by the wizard, and when prompted for the password for the PFX file, enter "pass".
- 3. Click FINISH to close the wizard and import the certificate into the personal store.

#### **Examine certificates in the Personal Store**

- 1. Start the Microsoft Management Console by entering mmc. exe at a command prompt.
- 2. Select FILE, ADD/REMOVE SNAP-IN. Click ADD. Select **CERTIFICATES** from the list of available snap-ins in the dialog.
- 3. Click ADD button in the dialog, and select the **MY USER ACCOUNT** radio button. This is used for personal certificates.
- 4. Click the FINISH button.
- 5. Click OK to close the Add/Remove Snap-in dialog.
- 6. You will now have **CERTIFICATES CURRENT USER** displayed in the left panel of the Microsoft Management Console. Expand the Certificates - Current User tree item and select **PERSONAL**, **CERTIFICATES**. The right-hand panel will display a certificate issued to MySQL. This is the certificate that was previously imported. Double-click the certificate to display its details.

7. After you have imported the certificate to the Personal Store, you can use a more succint connection string to connect to the database, as illustrated by the following code:

```
using (MySqlConnection connection = new MySqlConnection(
    "database=test;user=sslclient;" +
"Certificate Store Location=CurrentUser;" +
    "SSL Mode=Required"))
{
    connection.Open();
}
```
#### **Certificate Thumbprint Parameter**

If you have a large number of certificates in your store, and many have the same Issuer, this can be a source of confusion and result in the wrong certificate being used. To alleviate this situation, there is an optional Certificate Thumbprint parameter that can additionally be specified as part of the connection string. As mentioned before, you can double-click a certificate in the Microsoft Management Console to display the certificate's details. When the Certificate dialog is displayed click the **DETAILS** tab and scroll down to see the thumbprint. The thumbprint will typically be a number such as  $\Box 47$  94 36 00 9a 40 f3 01 7a 14 5c f8 47 9e 76 94 d7 aa de f0. This thumbprint can be used in the connection string, as the following code illustrates:

```
using (MySqlConnection connection = new MySqlConnection(
           "database=test;user=sslclient;" +
"Certificate Store Location=CurrentUser;" +
"Certificate Thumbprint=479436009a40f3017a145cf8479e7694d7aadef0;"+
"SSL Mode=Required"))
{
       connection.Open();
}
```
Spaces in the thumbprint parameter are optional and the value is case-insensitive.

## **22.2.4.8. Tutorial: Using MySqlScript**

In this tutorial you will learn how to use the MySqlScript class. This class enables you to execute a series of statements. Depending on the circumstances, this can be more convenient than using the MySqlCommand approach.

Further details of the MySqlScript class can be found in the reference documentation supplied with MySQL Connector/NET.

If you wish to run the example programs in this tutorial, you will need to set up a simple test database and table. This can be achived using the MySQL Command Line Client or MySql Workbench. Commands for the MySQL Command Line Client are given here:

- 1. CREATE DATABASE TestDB;
- 2. USE TestDB;
- 3. CREATE TABLE TestTable (id INT NOT NULL PRIMARY KEY AUTO\_INCREMENT, name VARCHAR(100));

The main method of the MySqlScript class is the Execute method. This method causes the script (sequence of statements) assigned to the Query property of the MySqlScript object to be executed. Note the Query property can be set through the MySqlScript constructor or using the Query property. Execute returns the number of statements executed.

The MySqlScript object will execute the specified script on the connection set using the Connection property. Again, this property can be set directly or through the MySqlScript constructor. The following code snipets illustrate this:

```
string sql = "SELECT * FROM TestTable";
...
MySqlScript script = new MySqlScript(conn, sql);
...
MySqlScript script = new MySqlScript();
script.Query = sql;
script.Connection = conn;
...
script.Execute();
```
The MySqlScript class has several events associated with it. There are:

- 1. Error generated in an error occurs.
- 2. ScriptCompleted generated when the script successfully completes execution.

3. StatementExecuted - generated after each statement is executed.

It is possible to assign event handlers to each of these events. These user-provided routies will be called back should the connected event occur. The following code shows how the event handlers are set up.

```
script.Error += new MySqlScriptErrorEventHandler(script_Error);
script.ScriptCompleted += new EventHandler(script_ScriptCompleted);
script.StatementExecuted += new MySqlStatementExecutedEventHandler(script_StatementExecuted);
```
In VisualStudio you can use tab completion to fill out stub routines for you, to save typing. To do this start by typing, for example, "script.Error +=". Then press TAB, and then press TAB again. The assignment will be completed, and a stub event handler created. A complete working example is shown below:

```
using System;
using System.Collections.Generic;
using System.Linq;
using System.Text;
using System.Data;<br>using MySql.Data;
using MySql.Data.MySqlClient;
namespace MySqlScriptTest
{
     class Program
     {
          static void Main(string[] args)
           {
                string connStr = "server=localhost;user=root;database=TestDB;port=3306;password=******;";
                MySqlConnection conn = new MySqlConnection(connStr);
                try
                {
                     Console.WriteLine("Connecting to MySQL...");
                     conn.Open();
                     string sql = "INSERT INTO TestTable(name) VALUES ('Superman');" +<br>"INSERT INTO TestTable(name) VALUES ('Batman');" +<br>"INSERT INTO TestTable(name) VALUES ('Wolverine');" +
                                       "INSERT INTO TestTable(name) VALUES ('Batman');" +
"INSERT INTO TestTable(name) VALUES ('Wolverine');" +
                                      "INSERT INTO TestTable(name) VALUES ('Storm');";
                     MySqlScript script = new MySqlScript(conn, sql);
                     script.Error += new MySqlScriptErrorEventHandler(script_Error);<br>script.ScriptCompleted += new EventHandler(script_ScriptCompleted);<br>script.StatementExecuted += new MySqlStatementExecutedEventHandler(script_StatementExecute
                     int count = script Execute();
                     Console.WriteLine("Executed " + count + " statement(s).");
Console.WriteLine("Delimiter: " + script.Delimiter);
                }
                catch (Exception ex)
                {
                     Console.WriteLine(ex.ToString());
                }
                conn.Close();
                Console.WriteLine("Done.");
           }
          static void script_StatementExecuted(object sender, MySqlScriptEventArgs args)
           {
                Console.WriteLine("script_StatementExecuted");
           }
          static void script_ScriptCompleted(object sender, EventArgs e)
           {
                 /// EventArgs e will be EventArgs.Empty for this method
                Console.WriteLine("script_ScriptCompleted!");
          }
          static void script_Error(Object sender, MySqlScriptErrorEventArgs args)
           {
                Console.WriteLine("script_Error: " + args.Exception.ToString());
           }
     }
}
```
Note that in the script ScriptCompleted event handler, the EventArgs parameter e will be EventArgs. Empty. In the case of the ScriptCompleted event there is no additional data to be obtained, which is why the event object is Event-Args.Empty.

### **22.2.4.8.1. Using Delimiters with MySqlScript**

Depending on the nature of the script, you made need control of the delimiter used to separate the statements that will make up a

script. The most common example of this is where you have a multi-statement stored routine as part of your script. In this case if the default delimiter of ";" is used you will get an error when you attempt to execute the script. For example, consider the following stored routine:

```
CREATE PROCEDURE test_routine()
BEGIN
      SELECT name FROM TestTable ORDER BY name;
SELECT COUNT(name) FROM TestTable;
END
```
This routine actually needs to be executed on the MySQL Server as a single statement. However, with the default delimiter of ";", the MySqlScript class would interpret the above as two statements, the first being:

```
CREATE PROCEDURE test_routine()
BEGIN
    ...<br>SELECT name FROM TestTable ORDER BY name;
```
Executing this as a statement would generate an error. To solve this problem MySqlScript supports the ability to set a different delimiter. This is achieved through the Delimiter property. For example, you could set the delimiter to "??", in which case the above stored routine would no longer generate an error when executed. Multiple statements can be delimited in the script, so for example, you could have a three statement script such as:

```
string sql = "DROP PROCEDURE IF EXISTS test_routine??" +
                 "CREATE PROCEDURE test_routine() " +
"BEGIN " +
                 "SELECT name FROM TestTable ORDER BY name;" +
"SELECT COUNT(name) FROM TestTable;" +
                 "END??" +
                 "CALL test_routine()";
```
You can change the delimiter back at any point by setting the Delimiter property. The following code shows a complete working example:

```
using System;
using System.Collections.Generic;
using System.Linq;
using System.Text;
using MySql.Data;
using MySql.Data.MySqlClient;
namespace ConsoleApplication8
{
    class Program
     {
         static void Main(string[] args)
         {
              string connStr = "server=localhost;user=root;database=TestDB;port=3306;password=******;";
              MySqlConnection conn = new MySqlConnection(connStr);
              try
              {
                   Console.WriteLine("Connecting to MySQL...");
                   conn.Open();
                   string sql = "DROP PROCEDURE IF EXISTS test routine??" +
                                      "CREATE PROCEDURE test_routine() " +
"BEGIN " +
                                      "SELECT name FROM TestTable ORDER BY name;" +
                                      "SELECT COUNT(name) FROM TestTable;" +
                                      END??
                                     "CALL test_routine()";
                  MySqlScript script = new MySqlScript(conn);
                   script.Query = sql;
script.Delimiter = "??";
                   int count = script.Execute();
Console.WriteLine("Executed " + count + " statement(s)");
                   script.Delimiter = ";";
Console.WriteLine("Delimiter: " + script.Delimiter);
                   Console.WriteLine("Query: " + script.Query);
              }
catch (Exception ex)
              {
                  Console.WriteLine(ex.ToString());
              }
              conn.Close();
Console.WriteLine("Done.");
         }
    }
}
```
# **22.2.4.9. Tutorial: Generating MySQL DDL from an Entity Framework Model**

In this tutorial you will learn how to create MySQL DDL from an Entity Framework model. You will need to use Visual Studio 2010 and MySQL Connector/NET 6.3 to carry out this tutorial.

- 1. Create a new console application in Visual Studio 2010.
- 2. Using the **SOLUTION EXPLORER** add a reference to MySql.Data.Entity.
- 3. From the **SOLUTION EXPLORER** select ADD, NEW ITEM. In the **ADD NEW ITEM** dialog select **ONLINE TEMPLATES**. Select **ADO.NET ENTITY DATA MODEL** and click ADD. The **ENTITY DATA MODEL** dialog will be displayed.
- 4. In the **ENTITY DATA MODEL** dialog select **EMPTY MODEL**. Click FINISH. A blank model will be created.
- 5. Create a simple model. A single Entity will do for the purposes of this tutorial.
- 6. In the **PROPERTIES** panel select CONCEPTUALENTITYMODEL from the drop-down listbox.
- 7. In the **PROPERTIES** panel, locate the **DDL GENERATION TEMPLATE** in the category **DATABASE SCRIPT GENERATION**.
- 8. For the **DDL GENERATION** property select SSDLTOMYSQL.TT(VS) from the drop-down listbox.
- 9. Save the solution.
- 10. Right-click an empty space in the model design area. The context-sensitive menu will be displayed.
- 11. From the context-sensitive menu select GENERATE DATABASE FROM MODEL. The **GENERATE DATABASE WIZARD** dialog will be displayed.
- 12. In the **GENERATE DATABASE WIZARD** dialog select an existing connection, or create a new connection to a server. Select an appropriate radio button to show or hide sensitive data. For the purposes of this tutorial you can select **YES** (although you may not want to do this for commercial applications).
- 13. Click NEXT. MySQL compatible DDL code will be generated. Click FINISH to exit the wizard.

You have seen how to create MySQL DDL code from an Entity Framework model.

# **22.2.5. Connector/NET Programming**

Connector/NET comprises several classes that are used to connect to the database, execute queries and statements, and manage query results.

The following are the major classes of Connector/NET:

- MySqlCommand: Represents an SQL statement to execute against a MySQL database.
- MySqlCommandBuilder: Automatically generates single-table commands used to reconcile changes made to a DataSet with the associated MySQL database.
- MySqlConnection: Represents an open connection to a MySQL Server database.
- MySqlDataAdapter: Represents a set of data commands and a database connection that are used to fill a data set and update a MySQL database.
- MySqlDataReader: Provides a means of reading a forward-only stream of rows from a MySQL database.
- MySqlException: The exception that is thrown when MySQL returns an error.
- MySqlHelper: Helper class that makes it easier to work with the provider.
- MySqlTransaction: Represents an SQL transaction to be made in a MySQL database.

In the following sections you will learn about some common use cases for Connector/NET, including BLOB handling, date handling, and using Connector/NET with common tools such as Crystal Reports.

# **22.2.5.1. Connecting to MySQL Using Connector/NET**

### **Introduction**

All interaction between a .NET application and the MySQL server is routed through a MySqlConnection object. Before your application can interact with the server, a MySqlConnection object must be instanced, configured, and opened.

Even when using the MySqlHelper class, a MySqlConnection object is created by the helper class.

<span id="page-2070-0"></span>In this section, we will describe how to connect to MySQL using the MySqlConnection object.

# **22.2.5.2. Creating a Connection String**

The MySqlConnection object is configured using a connection string. A connection string contains sever key/value pairs, separated by semicolons. Each key/value pair is joined with an equal sign.

The following is a sample connection string:

```
Server=127.0.0.1;Uid=root;Pwd=12345;Database=test;
```
In this example, the MySqlConnection object is configured to connect to a MySQL server at 127.0.0.1, with a user name of root and a password of 12345. The default database for all statements will be the test database.

The following options are available:

### **Note**

Using the '@' symbol for parameters is now the preferred approach although the old pattern of using '?' is still supported.

Please be aware however that using '@' can cause conflicts when user variables are also used. To help with this situation please see the documentation on the Allow User Variables connection string option, which can be found here: [Section 22.2.5.2, "Creating a Connection String".](#page-2070-0) The Old Syntax connection string option has now been deprecated.

### **22.2.5.2.1. Opening a Connection**

Once you have created a connection string it can be used to open a connection to the MySQL server.

The following code is used to create a MySqlConnection object, assign the connection string, and open the connection.

Visual Basic Example

```
Dim conn As New MySql.Data.MySqlClient.MySqlConnection
Dim myConnectionString as String
myConnectionString = "server=127.0.0.1;"& "uid=root;" _
& "pwd=12345;" _
& "database=test;"
Try
conn.ConnectionString = myConnectionString
  conn.Open()
Catch ex As MySql.Data.MySqlClient.MySqlException
  MessageBox.Show(ex.Message)
End Try
```
### C# Example

```
MySql.Data.MySqlClient.MySqlConnection conn;
string myConnectionString;
myConnectionString = "server=127.0.0.1;uid=root;" +
"pwd=12345;database=test;";
try
{
    conn = new MySql.Data.MySqlClient.MySqlConnection();
    conn.ConnectionString = myConnectionString;
    conn.Open();
}
catch (MySql.Data.MySqlClient.MySqlException ex)
{
    MessageBox.Show(ex.Message);
\left| \right|
```
You can also pass the connection string to the constructor of the MySqlConnection class:

Visual Basic Example

```
Dim myConnectionString as String
myConnectionString = "server=127.0.0.1;" _
                   & "uid=root;" _
& "pwd=12345;" _
& "database=test;"
Try
     Dim conn As New MySql.Data.MySqlClient.MySqlConnection(myConnectionString)
conn.Open()
Catch ex As MySql.Data.MySqlClient.MySqlException
MessageBox.Show(ex.Message)
End Try
```
#### C# Example

```
MySql.Data.MySqlClient.MySqlConnection conn;
string myConnectionString;
myConnectionString = "server=127.0.0.1;uid=root;" +
    "pwd=12345;database=test;";
try
{
     conn = new MySql.Data.MySqlClient.MySqlConnection(myConnectionString);
conn.Open();
}
catch (MySql.Data.MySqlClient.MySqlException ex)
{
    MessageBox.Show(ex.Message);
}
```
Once the connection is open it can be used by the other Connector/NET classes to communicate with the MySQL server.

### **22.2.5.2.2. Handling Connection Errors**

Because connecting to an external server is unpredictable, it is important to add error handling to your .NET application. When there is an error connecting, the MySqlConnection class will return a MySqlException object. This object has two properties that are of interest when handling errors:

- Message: A message that describes the current exception.
- Number: The MySQL error number.

When handling errors, you can your application's response based on the error number. The two most common error numbers when connecting are as follows:

- 0: Cannot connect to server.
- 1045: Invalid user name and/or password.

The following code shows how to adapt the application's response based on the actual error:

Visual Basic Example

```
Dim myConnectionString as String
myConnectionString = "server=127.0.0.1;" \frac{1}{2}& "uid=root;" _
& "pwd=12345;" _
& "database=test;"
Try
    Dim conn As New MySql.Data.MySqlClient.MySqlConnection(myConnectionString)
conn.Open()
Catch ex As MySql.Data.MySqlClient.MySqlException
     Select Case ex.Number
Case 0
         MessageBox.Show("Cannot connect to server. Contact administrator")
Case 1045
              MessageBox.Show("Invalid username/password, please try again")
    End Select
End Try
```
C# Example

```
MySql.Data.MySqlClient.MySqlConnection conn;
string myConnectionString;
myConnectionString = "server=127.0.0.1;uid=root;" +
"pwd=12345;database=test;";
try
{
    conn = new MySql.Data.MySqlClient.MySqlConnection(myConnectionString);
    conn.Open();
}
    catch (MySql.Data.MySqlClient.MySqlException ex)
{
    switch (ex.Number)
    {
        case 0:
            MessageBox.Show("Cannot connect to server. Contact administrator");
        case 1045:
             MessageBox.Show("Invalid username/password, please try again");
    }
}
```
### **Important**

Note that if you are using multilanguage databases you must specify the character set in the connection string. If you do not specify the character set, the connection defaults to the latin1 charset. You can specify the character set as part of the connection string, for example:

```
MySqlConnection myConnection = new MySqlConnection("server=127.0.0.1;uid=root;" +
    "pwd=12345;database=test;Charset=latin1;");
```
# **22.2.5.2.3. Using GetSchema on a Connection**

The GetSchema() method of the connection object can be used to retrieve schema information about the database currently connected to. The schema information is returned in the form of a DataTable. The schema information is organised into a number of collections. Different forms of the GetSchema() method can be used depending on the information required. There are three forms of the GetSchema() method:

- GetSchema() This call will return a list of available collections.
- GetSchema (String) This call returns information about the collection named in the string parameter. If the string "MetaDataCollections" is used then a list of all available collections is returned. This is the same as calling GetSchema() without any parameters.
- GetSchema(String, String[]) In this call the first string parameter represents the collection name, and the second parameter represents a string array of restriction values. Restriction values limit the amount of data that will be returned. Re-striction values are explained in more detail in the [Microsoft .NET documentation.](http://msdn.microsoft.com/en-us/library/ms254934(VS.80).aspx)

### **22.2.5.2.3.1. Collections**

The collections can be broadly grouped into two types: collections that are common to all data providers, and collections specific to a particular provider.

#### **Common**

The following collections are common to all data providers:

- MetaDataCollections
- DataSourceInformation
- DataTypes
- **Restrictions**
- ReservedWords

### **Provider-specific**

The following are the collections currently provided by MySQL Connector/NET, in addition to the common collections above:

- **Databases**
- **Tables**
- Columns
- Users
- Foreign Keys
- IndexColumns
- Indexes
- Foreign Key Columns
- UDF
- Views
- ViewColumns
- Procedure Parameters
- **Procedures**
- **Triggers**

#### **Example Code**

A list of available collections can be obtained using the following code:

```
using System;
using System.Data;
using System.Text;<br>using MySql.Data;
using MySql.Data.MySqlClient;
namespace ConsoleApplication2
{
     class Program
     {
          private static void DisplayData(System.Data.DataTable table)
{
               foreach (System.Data.DataRow row in table.Rows)
{
                    foreach (System.Data.DataColumn col in table.Columns)
{
                         Console.WriteLine("{0} = {1}", col.ColumnName, row[col]);
                    }
Console.WriteLine("============================");
               }
          }
          static void Main(string[] args)
          {
               string connStr = "server=localhost;user=root;database=world;port=3306;password=******;";<br>MySqlConnection conn = new MySqlConnection(connStr);
               try
               {
                    Console.WriteLine("Connecting to MySQL...");
                    conn.Open();
                    DataTable table = conn.GetSchema("MetaDataCollections");
//DataTable table = conn.GetSchema("UDF");
DisplayData(table);
                    conn.Close();
               }
catch (Exception ex)
               {
                    Console.WriteLine(ex.ToString());
               }
Console.WriteLine("Done.");
         }
    }
}
```
Further information on the GetSchema() method and schema collections can be found in the [Microsoft .NET documentation](http://msdn.microsoft.com/en-us/library/kcax58fh(VS.80).aspx).

# **22.2.5.3. Using MySqlCommand**

A MySqlCommand has the CommandText and CommandType properties associated with it. The CommandText will be handled differently depending on the setting of CommandType. CommandType can be one of:

- 1. Text A SQL text command (default)
- 2. StoredProcedure The name of a Stored Procedure
- 3. TableDirect The name of a table (new in Connector/NET 6.2)

The default CommandType, Text, is used for executing queries and other SQL commands. Some example of this can be found in the following section [Section 22.2.4.1.2, "The MySqlCommand Object"](#page-2030-0).

If CommandType is set to StoredProcedure, CommandText should be set to the name of the Stored Procedure to access.

If CommandType is set to TableDirect, all rows and columns of the named table will be returned when you call one of the Execute methods. In effect, this command performs a SELECT \* on the table specified. The CommandText property is set to the name of the table you wish to query. This is illustrated by the following code snippet:

```
...
MySqlCommand cmd = new MySqlCommand();
cmd.CommandText = "mytable";
cmd.Connection = someConnection;
cmd.CommandType = CommandType.TableDirect;
SqlDataReader reader = cmd.ExecuteReader();
while (reader.Read())
{
    Console.WriteLn(reader[0], reader[1]...);
}
...
```
Examples of using the CommandType of StoredProcedure can be found in the section [Section 22.2.5.6, "Accessing Stored Proced](#page-2076-0)[ures with Connector/NET".](#page-2076-0)

Commands can have a timeout associated with them. This is useful as you may not want a situation were a command takes up an excessive amount of time. A timeout can be set using the CommandTimeout property. The following code snippet sets a timeout of one minute:

MySqlCommand cmd = new MySqlCommand(); cmd.CommandTimeout = 60;

The default value is 30 secs. A value of 0 indicates an indefinite wait and should be avoided. Note the default command timeout can be changed using the connection string option Default Command Timeout.

Prior to MySQL Connector/NET 6.2, MySqlCommand. CommandTimeout included user processing time, that is processing time not related to direct use of the connector. Timeout was implemented through a .NET Timer, that triggered after Command-Timeout seconds. This timer consumed a thread.

MySQL Connector/NET 6.2 introduced timeouts that are aligned with how Microsoft handles

SqlCommand.CommandTimeout. This property is the cumulative timeout for all network reads and writes during command execution or processing of the results. A timeout can still occur in the MySqlReader.Read method after the first row is returned, and does not include user processing time, only IO operations. The 6.2 implementation uses the underlying stream timeout facility, so is more efficient in that it does not require the additional timer thread as was the case with the previous implementation.

Further details on this can be found in the relevant [Microsoft documentation.](http://msdn.microsoft.com/en-us/library/system.data.sqlclient.sqlcommand.commandtimeout.aspx)

# **22.2.5.4. Using Connector/NET with Connection Pooling**

The Connector/NET supports connection pooling. This is enabled by default, but can be turned off using connection string options. See [Section 22.2.5.2, "Creating a Connection String"](#page-2070-0) for further information.

Connection pooling works by keeping the native connection to the server live when the client disposes of a MySqlConnection. Subsequently, if a new MySqlConnection object is opened, it will be created from the connection pool, rather than creating a new native connection. This improves performance.

To work as designed, it is best to let the connection pooling system manage all connections. You should not create a globally accessible instance of MySqlConnection and then manually open and close it. This interferes with the way the pooling works and can lead to unpredictable results or even exceptions.

One approach that simplifies things is to avoid manually creating a MySqlConnection object. Instead use the overloaded methods that take a connection string as an argument. Using this approach, Connector/NET will automatically create, open, close and destroy connections, using the connection pooling system for best performance.

Typed Datasets and the MembershipProvider and RoleProvider classes use this approach. Most classes that have methods that take a MySqlConnection as an argument, also have methods that take a connection string as an argument. This includes MySqlDataAdapter.

Instead of manually creating MySqlCommand objects, you can use the static methods of the MySqlHelper class. These take a connection string as an argument, and they fully support connection pooling.

Starting with MySQL Connector/NET 6.2, there is a background job that runs every three minutes and removes connections from pool that have been idle (unused) for more than three minutes. The pool cleanup frees resources on both client and server side. This is because on the client side every connection uses a socket, and on the server side every connection uses a socket and a thread.

Prior to this change, connections were never removed from the pool, and the pool always contained the peak number of open connections. For example, a web application that peaked at 1000 concurrent database connections would consume 1000 threads and 1000 open sockets at the server, without ever freeing up those resources from the connection pool. Note, connections, no matter how old, will not be closed if the number of connections in the pool is less than or equal to the value set by the Min Pool Size connection string parameter.

# **22.2.5.5. Using the Connector/NET with Prepared Statements**

#### **Introduction**

As of MySQL 4.1, it is possible to use prepared statements with Connector/NET. Use of prepared statements can provide significant performance improvements on queries that are executed more than once.

Prepared execution is faster than direct execution for statements executed more than once, primarily because the query is parsed only once. In the case of direct execution, the query is parsed every time it is executed. Prepared execution also can provide a reduction of network traffic because for each execution of the prepared statement, it is necessary only to send the data for the parameters.

Another advantage of prepared statements is that it uses a binary protocol that makes data transfer between client and server more efficient.

# **22.2.5.5.1. Preparing Statements in Connector/NET**

To prepare a statement, create a command object and set the .CommandText property to your query.

After entering your statement, call the .Prepare method of the MySqlCommand object. After the statement is prepared, add parameters for each of the dynamic elements in the query.

After you enter your query and enter parameters, execute the statement using the . ExecuteNonQuery(), .ExecuteScalar(), or .ExecuteReader methods.

For subsequent executions, you need only modify the values of the parameters and call the execute method again, there is no need to set the .CommandText property or redefine the parameters.

#### Visual Basic Example

```
Dim conn As New MySqlConnection
Dim cmd As New MySqlCommand
conn.ConnectionString = strConnection
Try
conn.Open()
   cmd.Connection = conn
   cmd.CommandText = "INSERT INTO myTable VALUES(NULL, @number, @text)"
   cmd.Prepare()
    cmd.Parameters.AddWithValue("@number", 1)
cmd.Parameters.AddWithValue("@text", "One")
   For i = 1 To 1000
         cmd.Parameters("@number").Value = i
cmd.Parameters("@text").Value = "A string value"
        cmd.ExecuteNonQuery()
      Next
Catch ex As MySqlException
    MessageBox.Show("Error " & ex.Number & " has occurred: " & ex.Message, "Error", MessageBoxButtons.OK, MessageBoxIc
End Try
```
C# Example

```
MySql.Data.MySqlClient.MySqlConnection conn;
MySql.Data.MySqlClient.MySqlCommand cmd;
conn = new MySql.Data.MySqlClient.MySqlConnection();
cmd = new MySql.Data.MySqlClient.MySqlCommand();
conn.ConnectionString = strConnection;
try
{
     conn.Open();
cmd.Connection = conn;
     cmd.CommandText = "INSERT INTO myTable VALUES(NULL, @number, @text)";
     cmd.Prepare();
     cmd.Parameters.AddWithValue("@number", 1);
cmd.Parameters.AddWithValue("@text", "One");
     for (int i=1; i \le 1000; i++)
     {
           cmd.Parameters["@number"].Value = i;
           cmd.Parameters["@text"].Value = "A string value";
          cmd.ExecuteNonQuery();
     }
}
catch (MySql.Data.MySqlClient.MySqlException ex)
{
     MessageBox.Show("Error " + ex.Number + " has occurred: " + ex.Message,
"Error", MessageBoxButtons.OK, MessageBoxIcon.Error);
}
```
# **22.2.5.6. Accessing Stored Procedures with Connector/NET**

### <span id="page-2076-0"></span>**Introduction**

With the release of MySQL version 5 the MySQL server now supports stored procedures with the SQL 2003 stored procedure syntax.

A stored procedure is a set of SQL statements that can be stored in the server. Once this has been done, clients do not need to keep reissuing the individual statements but can refer to the stored procedure instead.

Stored procedures can be particularly useful in situations such as the following:

- When multiple client applications are written in different languages or work on different platforms, but need to perform the same database operations.
- When security is paramount. Banks, for example, use stored procedures for all common operations. This provides a consistent and secure environment, and procedures can ensure that each operation is properly logged. In such a setup, applications and users would not get any access to the database tables directly, but can only execute specific stored procedures.

Connector/NET supports the calling of stored procedures through the MySqlCommand object. Data can be passed in and out of a MySQL stored procedure through use of the MySqlCommand.Parameters collection.

### **Note**

When you call a stored procedure, the command object makes an additional [SELECT](#page-1001-0) call to determine the parameters of the stored procedure. You must ensure that the user calling the procedure has the [SELECT](#page-523-0) privilege on the mysql.proc table to enable them to verify the parameters. Failure to do this will result in an error when calling the procedure.

This section will not provide in-depth information on creating Stored Procedures. For such information, please refer to [ht](http://dev.mysql.com/doc/mysql/en/stored-routines.html)[tp://dev.mysql.com/doc/mysql/en/stored-routines.html.](http://dev.mysql.com/doc/mysql/en/stored-routines.html)

A sample application demonstrating how to use stored procedures with Connector/NET can be found in the Samples directory of your Connector/NET installation.

# **22.2.5.6.1. Using Stored Routines from Connector/NET**

Stored procedures in MySQL can be created using a variety of tools. First, stored procedures can be created using the [mysql](#page-221-0) command-line client. Second, stored procedures can be created using MySQL Workbench. Finally, stored procedures can be created using the .ExecuteNonQuery method of the MySqlCommand object.

It should be noted that, unlike the command-line and GUI clients, you are not required to specify a special delimiter when creating stored procedures in Connector/NET.

To call a stored procedure using Connector/NET, you create a MySqlCommand object and pass the stored procedure name as the .CommandText property. You then set the .CommandType property to CommandType.StoredProcedure.

After the stored procedure is named, you create one MySqlCommand parameter for every parameter in the stored procedure. IN parameters are defined with the parameter name and the object containing the value, OUT parameters are defined with the parameter name and the data type that is expected to be returned. All parameters need the parameter direction defined.

After defining the parameters, you call the stored procedure by using the MySqlCommand. ExecuteNonQuery() method.

Once the stored procedure is called, the values of the output parameters can be retrieved by using the .Value property of the MySqlConnector.Parameters collection.

### **Note**

When a stored procedure is called using MySqlCommand. ExecuteReader, and the stored procedure has output parameters, the output parameters are only set after the MySqlDataReader returned by ExecuteReader is closed.

The following C# example code demonstrates the use of stored procedures. It assumes the database 'employees' has already been created:

```
using System;
using System.Collections.Generic;
using System.Linq;
using System.Text;
using System.Data;
using MySql.Data;
using MySql.Data.MySqlClient;
namespace UsingStoredRoutines
{
     class Program
     {
         static void Main(string[] args)
          {
              MySqlConnection conn = new MySqlConnection();
               conn.ConnectionString = "server=localhost;user=root;database=employees;port=3306;password=******;";<br>MySqlCommand cmd = new MySqlCommand();
              try
               {
                   Console.WriteLine("Connecting to MySQL...");
                   conn.Open();
cmd.Connection = conn;
                   cmd.CommandText = "DROP PROCEDURE IF EXISTS add_emp";
                   cmd.ExecuteNonQuery();
cmd.CommandText = "DROP TABLE IF EXISTS emp";
                   cmd.ExecuteNonQuery();<br>cmd.CommandText = "CREATE TABLE emp (empno INT UNSIGNED NOT NULL AUTO_INCREMENT PRIMARY KEY, first_name
                   cmd.ExecuteNonQuery();
                   cmd.CommandText = "CREATE PROCEDURE add_emp(" +
"IN fname VARCHAR(20), IN lname VARCHAR(20), IN bday DATETIME, OUT empno INT)" +
                                         "BEGIN INSERT INTO emp(first_name, last_name, birthdate) " +
"VALUES(fname, lname, DATE(bday)); SET empno = LAST_INSERT_ID(); END";
                   cmd.ExecuteNonQuery();
               }
catch (MySqlException ex)
               {
                   Console.WriteLine ("Error " + ex.Number + " has occurred: " + ex.Message);
               }
conn.Close();
Console.WriteLine("Connection closed.");
              try
               {
                   Console.WriteLine("Connecting to MySQL...");
                   conn.Open();
                   cmd.Connection = conn;
                   cmd.CommandText = "add_emp";
                   cmd.CommandType = CommandType.StoredProcedure;
                   cmd.Parameters.AddWithValue("@lname", "Jones");
                   cmd.Parameters["@lname"].Direction = ParameterDirection.Input;
                   cmd.Parameters.AddWithValue("@fname", "Tom");
cmd.Parameters["@fname"].Direction = ParameterDirection.Input;
                   cmd.Parameters.AddWithValue("@bday", "1940-06-07");
cmd.Parameters["@bday"].Direction = ParameterDirection.Input;
                   cmd.Parameters.AddWithValue("@empno", MySqlDbType.Int32);
                   cmd.Parameters["@empno"].Direction = ParameterDirection.Output;
```

```
cmd.ExecuteNonQuery();
                     Console.WriteLine("Employee number: "+cmd.Parameters["@empno"].Value);
Console.WriteLine("Birthday: " + cmd.Parameters["@bday"].Value);
                }
catch (MySql.Data.MySqlClient.MySqlException ex)
                {
                     Console.WriteLine("Error " + ex.Number + " has occurred: " + ex.Message);
                }
conn.Close();
Console.WriteLine("Done.");
         }
    }
}
```
The following code shows the same application in Visual Basic:

```
Imports System
Imports System.Collections.Generic
Imports System.Linq
Imports System.Text
Imports System.Data
Imports MySql.Data
Imports MySql.Data.MySqlClient
Module Module1
     Sub Main()
          Dim conn As New MySqlConnection()
           conn.ConnectionString = "server=localhost;user=root;database=world;port=3306;password=******;"
Dim cmd As New MySqlCommand()
          Try
               Console.WriteLine("Connecting to MySQL...")
               conn.Open()
                cmd.Connection = conn
cmd.CommandText = "DROP PROCEDURE IF EXISTS add_emp"
                cmd.ExecuteNonQuery()
cmd.CommandText = "DROP TABLE IF EXISTS emp"
cmd.ExecuteNonQuery()
               cmd.commandText = "DROT THOUR IT SHERE" = "<br>cmd.ExecuteNonQuery()<br>cmd.CommandText = "CREATE TABLE emp (empno INT UNSIGNED NOT NULL AUTO_INCREMENT PRIMARY KEY, first_name VA
               cmd.ExecuteNonQuery()
               cmd. CommandText = "CREATE PROCEDURE add_emp(" & "IN fname VARCHAR(20), IN lname VARCHAR(20), IN bday DATET
               cmd.ExecuteNonQuery()
           Catch ex As MySqlException
Console.WriteLine(("Error " & ex.Number & " has occurred: ") + ex.Message)
           End Try
conn.Close()
          Console.WriteLine("Connection closed.")
          Try
               Console.WriteLine("Connecting to MySQL...")
               conn.Open()
               cmd.Connection = conn
                cmd.CommandText = "add_emp"
cmd.CommandType = CommandType.StoredProcedure
                cmd.Parameters.AddWithValue("@lname", "Jones")
cmd.Parameters("@lname").Direction = ParameterDirection.Input
               cmd.Parameters.AddWithValue("@fname", "Tom")
               cmd.Parameters("@fname").Direction = ParameterDirection.Input
                cmd.Parameters.AddWithValue("@bday", "1940-06-07")
cmd.Parameters("@bday").Direction = ParameterDirection.Input
                cmd.Parameters.AddWithValue("@empno", MySqlDbType.Int32)
cmd.Parameters("@empno").Direction = ParameterDirection.Output
               cmd.ExecuteNonQuer
               Console.WriteLine("Employee number: " & cmd.Parameters("@empno").Value)
           Console.WriteLine("Birthday: " & cmd.Parameters("@bday").Value)
Catch ex As MySql.Data.MySqlClient.MySqlException
               Console.WriteLine(("Error " & ex.Number & " has occurred: ") + ex.Message)
          End Try
           conn.Close()
Console.WriteLine("Done.")
     End Sub
End Module
```
# **22.2.5.7. Handling BLOB Data With Connector/NET**

**Introduction**

One common use for MySQL is the storage of binary data in [BLOB](#page-787-0) columns. MySQL supports four different BLOB data types: [TINYBLOB](#page-787-0), [BLOB](#page-787-0), [MEDIUMBLOB](#page-787-0), and [LONGBLOB](#page-787-0).

Data stored in a BLOB column can be accessed using Connector/NET and manipulated using client-side code. There are no special requirements for using Connector/NET with BLOB data.

Simple code examples will be presented within this section, and a full sample application can be found in the Samples directory of the Connector/NET installation.

### **22.2.5.7.1. Preparing the MySQL Server**

The first step is using MySQL with BLOB data is to configure the server. Let's start by creating a table to be accessed. In my file tables, I usually have four columns: an AUTO\_INCREMENT column of appropriate size (UNSIGNED SMALLINT) to serve as a primary key to identify the file, a VARCHAR column that stores the file name, an UNSIGNED MEDIUMINT column that stores the size of the file, and a MEDIUMBLOB column that stores the file itself. For this example, I will use the following table definition:

CREATE TABLE file( file\_id SMALLINT UNSIGNED AUTO\_INCREMENT NOT NULL PRIMARY KEY, file\_name VARCHAR(64) NOT NULL, file\_size MEDIUMINT UNSIGNED NOT NULL, file MEDIUMBLOB NOT NULL);

After creating a table, you may need to modify the max\_allowed\_packet system variable. This variable determines how large of a packet (that is, a single row) can be sent to the MySQL server. By default, the server will only accept a maximum size of 1MB from our client application. If you do not intend to exceed 1MB, this should be fine. If you do intend to exceed 1MB in your file transfers, this number has to be increased.

The max\_allowed\_packet option can be modified using MySQL Administrator's Startup Variables screen. Adjust the Maximum permitted option in the Memory section of the Networking tab to an appropriate setting. After adjusting the value, click the APPLY CHANGES button and restart the server using the Service Control screen of MySQL Administrator. You can also adjust this value directly in the my.cnf file (add a line that reads max\_allowed\_packet=xxM), or use the SET max\_allowed\_packet=xxM; syntax from within MySQL.

Try to be conservative when setting max\_allowed\_packet, as transfers of BLOB data can take some time to complete. Try to set a value that will be adequate for your intended use and increase the value if necessary.

### **22.2.5.7.2. Writing a File to the Database**

To write a file to a database we need to convert the file to a byte array, then use the byte array as a parameter to an [INSERT](#page-984-0) query.

The following code opens a file using a FileStream object, reads it into a byte array, and inserts it into the  $\text{file}$  table:

#### Visual Basic Example

```
Dim conn As New MySqlConnection
Dim cmd As New MySqlCommand
Dim SQL As String
Dim FileSize As UInt32
Dim rawData() As Byte
Dim fs As FileStream
conn.ConnectionString = "server=127.0.0.1;" _
       "uid=root;
     & "pwd=12345;" _
& "database=test"
Try
    fs = New FileStream("c:\image.png", FileMode.Open, FileAccess.Read)
    FileSize = fs.Length
    rawData = New Byte(FileSize) {}
    fs.Read(rawData, 0, FileSize)
    fs.Close()
    conn.Open()
    SQL = "INSERT INTO file VALUES(NULL, @FileName, @FileSize, @File)"
    cmd.Connection = conn
    cmd.CommandText =cmd.Parameters.AddWithValue("@FileName", strFileName)
cmd.Parameters.AddWithValue("@FileSize", FileSize)
cmd.Parameters.AddWithValue("@File", rawData)
    cmd.ExecuteNonQuery()
    MessageBox.Show("File Inserted into database successfully!", _
     "Success!", MessageBoxButtons.OK, MessageBoxIcon.Asterisk)
```

```
conn.Close()
Catch ex As Exception
MessageBox.Show("There was an error: " & ex.Message, "Error", _
MessageBoxButtons.OK, MessageBoxIcon.Error)
End Try
```
C# Example

```
MySql.Data.MySqlClient.MySqlConnection conn;
MySql.Data.MySqlClient.MySqlCommand cmd;
conn = new MySql.Data.MySqlClient.MySqlConnection();
cmd = new MySql.Data.MySqlClient.MySqlCommand();
string SQL;
UInt32 FileSize;
byte[] rawData;
FileStream fs;
conn.ConnectionString = "server=127.0.0.1;uid=root;" +
"pwd=12345;database=test;";
try
{
      fs = new FileStream(@"c:\image.png", FileMode.Open, FileAccess.Read);
FileSize = fs.Length;
     rawData = new byte[FileSize];
      fs.Read(rawData, 0, FileSize);
fs.Close();
     conn.Open();
     SQL = "INSERT INTO file VALUES(NULL, @FileName, @FileSize, @File)";
     cmd.Connection = conn;
      cmd.CommandText = SQL;<br>cmd.Parameters.AddWithValue("@FileName", strFileName);<br>cmd.Parameters.AddWithValue("@FileSize", FileSize);<br>cmd.Parameters.AddWithValue("@File", rawData);
     cmd.ExecuteNonQuery();
      MessageBox.Show("File Inserted into database successfully!",
"Success!", MessageBoxButtons.OK, MessageBoxIcon.Asterisk);
     conn.Close();
}
catch (MySql.Data.MySqlClient.MySqlException ex)
{
     MessageBox.Show("Error " + ex.Number + " has occurred: " + ex.Message,
           "Error", MessageBoxButtons.OK, MessageBoxIcon.Error);
}
```
The Read method of the FileStream object is used to load the file into a byte array which is sized according to the Length property of the FileStream object.

After assigning the byte array as a parameter of the MySqlCommand object, the ExecuteNonQuery method is called and the BLOB is inserted into the file table.

#### **22.2.5.7.3. Reading a BLOB from the Database to a File on Disk**

Once a file is loaded into the file table, we can use the MySqlDataReader class to retrieve it.

The following code retrieves a row from the file table, then loads the data into a FileStream object to be written to disk:

Visual Basic Example

```
Dim conn As New MySqlConnection
Dim cmd As New MySqlCommand
Dim myData As MySqlDataReader
Dim SQL As String
Dim rawData() As Byte
Dim FileSize As UInt32
Dim fs As FileStream
conn.ConnectionString = "server=127.0.0.1;" _
      & "uid=root;" _
& "pwd=12345;" _
& "database=test"
SQL = "SELECT file_name, file_size, file FROM file"
Try
     conn.Open()
```

```
cmd.Connection = conn
    cmd.CommandText = SQL
    myData = cmd.ExecuteReader
    If Not myData.HasRows Then Throw New Exception("There are no BLOBs to save")
    myData.Read()
    FileSize = myData.GetUInt32(myData.GetOrdinal("file_size"))
rawData = New Byte(FileSize) {}
    myData.GetBytes(myData.GetOrdinal("file"), 0, rawData, 0, FileSize)
    fs = New FileStream("C:\newfile.png", FileMode.OpenOrCreate, FileAccess.Write)
fs.Write(rawData, 0, FileSize)
    fs.Close()
    MessageBox.Show("File successfully written to disk!", "Success!", MessageBoxButtons.OK, MessageBoxIcon.Asterisk)
    myData.Close()
conn.Close()
Catch ex As Exception
MessageBox.Show("There was an error: " & ex.Message, "Error", MessageBoxButtons.OK, MessageBoxIcon.Error)
End Try
```
#### C# Example

```
MySql.Data.MySqlClient.MySqlConnection conn;
MySql.Data.MySqlClient.MySqlCommand cmd;
MySql.Data.MySqlClient.MySqlDataReader myData;
conn = new MySql.Data.MySqlClient.MySqlConnection();
cmd = new MySql.Data.MySqlClient.MySqlCommand();
string SQL;
UInt32 FileSize;
byte[] rawData;
FileStream fs;
conn.ConnectionString = "server=127.0.0.1;uid=root;" +
     "pwd=12345;database=test;";
SQL = "SELECT file_name, file_size, file FROM file";
try
{
    conn.Open();
     cmd.Connection = conn;
cmd.CommandText = SQL;
    myData = cmd.ExecuteReader();
    if (! myData.HasRows)
          throw new Exception("There are no BLOBs to save");
    myData.Read();
    FileSize = myData.GetUInt32(myData.GetOrdinal("file_size"));
    rawData = new byte[FileSize];
    myData.GetBytes(myData.GetOrdinal("file"), 0, rawData, 0, FileSize);
     fs = new FileStream(@"C:\newfile.png", FileMode.OpenOrCreate, FileAccess.Write);
fs.Write(rawData, 0, FileSize);
    fs.Close();
     MessageBox.Show("File successfully written to disk!",
"Success!", MessageBoxButtons.OK, MessageBoxIcon.Asterisk);
    myData.Close();
     conn.Close();
}
catch (MySql.Data.MySqlClient.MySqlException ex)
{
     MessageBox.Show("Error " + ex.Number + " has occurred: " + ex.Message,
          "Error", MessageBoxButtons.OK, MessageBoxIcon.Error);
}
```
After connecting, the contents of the file table are loaded into a MySqlDataReader object. The GetBytes method of the MySqlDataReader is used to load the BLOB into a byte array, which is then written to disk using a FileStream object.

The GetOrdinal method of the MySqlDataReader can be used to determine the integer index of a named column. Use of the GetOrdinal method prevents errors if the column order of the [SELECT](#page-1001-0) query is changed.

# **22.2.5.8. Using Connector/NET with Crystal Reports**

#### **Introduction**

<span id="page-2082-0"></span>Crystal Reports is a common tool used by Windows application developers to perform reporting and document generation. In this section we will show how to use Crystal Reports XI with MySQL and Connector/NET.

### **22.2.5.8.1. Creating a Data Source**

When creating a report in Crystal Reports there are two options for accessing the MySQL data while designing your report.

The first option is to use Connector/ODBC as an ADO data source when designing your report. You will be able to browse your database and choose tables and fields using drag and drop to build your report. The disadvantage of this approach is that additional work must be performed within your application to produce a data set that matches the one expected by your report.

The second option is to create a data set in VB.NET and save it as XML. This XML file can then be used to design a report. This works quite well when displaying the report in your application, but is less versatile at design time because you must choose all relevant columns when creating the data set. If you forget a column you must re-create the data set before the column can be added to the report.

The following code can be used to create a data set from a query and write it to disk:

Visual Basic Example

```
Dim myData As New DataSet
Dim conn As New MySqlConnection
Dim cmd As New MySqlCommand
Dim myAdapter As New MySqlDataAdapter
conn.ConnectionString = "server=127.0.0.1;"
     & "uid=root;" _
& "pwd=12345;" _
& "database=world"
Try
     conn.Open()
     cmd.CommandText = "SELECT city.name AS cityName, city.population AS CityPopulation, " _
& "country.name, country.population, country.continent " _
& "FROM country, city ORDER BY country.continent, country.name"
     cmd.Connection = conn
     myAdapter.SelectCommand = cmd
     myAdapter.Fill(myData)
     myData.WriteXml("C:\dataset.xml", XmlWriteMode.WriteSchema)
Catch ex As Exception
     MessageBox.Show(ex.Message, "Report could not be created", MessageBoxButtons.OK, MessageBoxIcon.Error)
End Try
```
#### C# Example

```
DataSet myData = new DataSet();
MySql.Data.MySqlClient.MySqlConnection conn;<br>MySql.Data.MySqlClient.MySqlCommand cmd;<br>MySql.Data.MySqlClient.MySqlDataAdapter myAdapter;
conn = new MySql.Data.MySqlClient.MySqlConnection();
cmd = new MySql.Data.MySqlClient.MySqlCommand();
myAdapter = new MySql.Data.MySqlClient.MySqlDataAdapter();
conn.ConnectionString = "server=127.0.0.1;uid=root;" +
   "pwd=12345;database=test;";
try
{
   cmd.CommandText = "SELECT city.name AS cityName, city.population AS CityPopulation, " +<br>"country.name, country.population, country.continent " +<br>"FROM country, city ORDER BY country.continent, country.name";<br>cmd.Connection
   myAdapter.SelectCommand = cmd;
myAdapter.Fill(myData);
  myData.WriteXml(@"C:\dataset.xml", XmlWriteMode.WriteSchema);
}
catch (MySql.Data.MySqlClient.MySqlException ex)
{
  MessageBox.Show(ex.Message, "Report could not be created",
  MessageBoxButtons.OK, MessageBoxIcon.Error);
}
```
The resulting XML file can be used as an ADO.NET XML datasource when designing your report.

If you choose to design your reports using Connector/ODBC, it can be downloaded from [dev.mysql.com](http://dev.mysql.com/downloads/connector/odbc/3.51.html).

### **22.2.5.8.2. Creating the Report**

For most purposes the Standard Report wizard should help with the initial creation of a report. To start the wizard, open Crystal Reports and choose the New > Standard Report option from the File menu.

The wizard will first prompt you for a data source. If you are using Connector/ODBC as your data source, use the OLEDB provider for ODBC option from the OLE DB (ADO) tree instead of the ODBC (RDO) tree when choosing a data source. If using a saved data set, choose the ADO.NET (XML) option and browse to your saved data set.

The remainder of the report creation process is done automatically by the wizard.

After the report is created, choose the Report Options... entry of the File menu. Un-check the Save Data With Report option. This prevents saved data from interfering with the loading of data within our application.

### **22.2.5.8.3. Displaying the Report**

To display a report we first populate a data set with the data needed for the report, then load the report and bind it to the data set. Finally we pass the report to the crViewer control for display to the user.

The following references are needed in a project that displays a report:

- CrytalDecisions.CrystalReports.Engine
- CrystalDecisions.ReportSource
- CrystalDecisions.Shared
- CrystalDecisions.Windows.Forms

The following code assumes that you created your report using a data set saved using the code shown in [Section 22.2.5.8.1,](#page-2082-0) ["Creating a Data Source",](#page-2082-0) and have a crViewer control on your form named myViewer.

#### Visual Basic Example

```
Imports CrystalDecisions.CrystalReports.Engine
Imports System.Data
Imports MySql.Data.MySqlClient
Dim myReport As New ReportDocument
Dim myData As New DataSet
Dim conn As New MySqlConnection
Dim cmd As New MySqlCommand
Dim myAdapter As New MySqlDataAdapter
conn.ConnectionString = _
"server=127.0.0.1;" _
     & "uid=root;" _
& "pwd=12345;" _
& "database=test"
Try
     conn.Open()
     cmd.CommandText = "SELECT city.name AS cityName, city.population AS CityPopulation, " _<br>& "country.name, country.population, country.continent " _
     & "FROM country, city ORDER BY country.continent, country.name"
cmd.Connection = conn
     myAdapter.SelectCommand = cmd
    myAdapter.Fill(myData)
     myReport.Load(".\world_report.rpt")
     myReport.SetDataSource(myData)
     myViewer.ReportSource = myReport
Catch ex As Exception
     MessageBox.Show(ex.Message, "Report could not be created", MessageBoxButtons.OK, MessageBoxIcon.Error)
End Try
```
#### C# Example

```
using CrystalDecisions.CrystalReports.Engine;
using System.Data;<br>using MySql.Data.MySqlClient;
ReportDocument myReport = new ReportDocument();
DataSet myData = new DataSet();<br>MySql.Data.MySqlClient.MySqlConnection conn;<br>MySql.Data.MySqlClient.MySqlCommand cmd;
MySql.Data.MySqlClient.MySqlDataAdapter myAdapter;
```

```
conn = new MySql.Data.MySqlClient.MySqlConnection();
cmd = new MySql.Data.MySqlClient.MySqlCommand();
myAdapter = new MySql.Data.MySqlClient.MySqlDataAdapter();
conn.ConnectionString = "server=127.0.0.1;uid=root;" +
"pwd=12345;database=test;";
try
{
        cmd.CommandText = "SELECT city.name AS cityName, city.population AS CityPopulation, " + "country.name, country.population, country.continent " +<br>"FROM country, city ORDER BY country.continent, country.name";<br>"FROM country.
        myAdapter.SelectCommand = cmd;
myAdapter.Fill(myData);
        myReport.Load(@".\world_report.rpt");
myReport.SetDataSource(myData);
myViewer.ReportSource = myReport;
}
catch (MySql.Data.MySqlClient.MySqlException ex)
{
        MessageBox.Show(ex.Message, "Report could not be created",
MessageBoxButtons.OK, MessageBoxIcon.Error);
}
```
A new data set it generated using the same query used to generate the previously saved data set. Once the data set is filled, a ReportDocument is used to load the report file and bind it to the data set. The ReportDocument is the passed as the ReportSource of the crViewer.

This same approach is taken when a report is created from a single table using Connector/ODBC. The data set replaces the table used in the report and the report is displayed properly.

When a report is created from multiple tables using Connector/ODBC, a data set with multiple tables must be created in our application. This enables each table in the report data source to be replaced with a report in the data set.

We populate a data set with multiple tables by providing multiple [SELECT](#page-1001-0) statements in our MySqlCommand object. These [SE-](#page-1001-0)[LECT](#page-1001-0) statements are based on the SQL query shown in Crystal Reports in the Database menu's Show SQL Query option. Assume the following query:

SELECT `country`.`Name`, `country`.`Continent`, `country`.`Population`, `city`.`Name`, `city`.`Population`<br>FROM `world`.`country` `country` LEFT OUTER JOIN `world`.`city` `city` ON `country`.`Code`=`city`.`CountryCode`<br>ORD

This query is converted to two [SELECT](#page-1001-0) queries and displayed with the following code:

#### Visual Basic Example

```
Imports CrystalDecisions.CrystalReports.Engine
Imports System.Data
Imports MySql.Data.MySqlClient
Dim myReport As New ReportDocument
Dim myData As New DataSet
Dim conn As New MySqlConnection
Dim cmd As New MySqlCommand
Dim myAdapter As New MySqlDataAdapter
conn.ConnectionString = "server=127.0.0.1;" _
      & "uid=root;" _
& "pwd=12345;" _
& "database=world"
Try
     conn.Open()
      cmd.CommandText = "SELECT name, population, countrycode FROM city ORDER BY countrycode, name; " _
& "SELECT name, population, code, continent FROM country ORDER BY continent, name"
     cmd.Connection = conn
      myAdapter.SelectCommand = cmd
myAdapter.Fill(myData)
     myReport.Load(".\world_report.rpt")
      myReport.Database.Tables(0).SetDataSource(myData.Tables(0))
myReport.Database.Tables(1).SetDataSource(myData.Tables(1))
     myViewer.ReportSource = myReport
Catch ex As Exception
     MessageBox.Show(ex.Message, "Report could not be created", MessageBoxButtons.OK, MessageBoxIcon.Error)
End Try
```
#### C# Example

using CrystalDecisions.CrystalReports.Engine; using System.Data;<br>using MySql.Data.MySqlClient;

```
ReportDocument myReport = new ReportDocument();
DataSet myData = new DataSet();
MySql.Data.MySqlClient.MySqlConnection conn;
MySql.Data.MySqlClient.MySqlCommand cmd;
MySql.Data.MySqlClient.MySqlDataAdapter myAdapter;
conn = new MySql.Data.MySqlClient.MySqlConnection();
cmd = new MySql.Data.MySqlClient.MySqlCommand();
myAdapter = new MySql.Data.MySqlClient.MySqlDataAdapter();
conn.ConnectionString = "server=127.0.0.1;uid=root;" +
       "pwd=12345;database=test;";
try
{
       cmd.CommandText = "SELECT name, population, countrycode FROM city ORDER " +
"BY countrycode, name; SELECT name, population, code, continent FROM " +
"country ORDER BY continent, name";
      cmd.Connection = conn;
       myAdapter.SelectCommand = cmd;
myAdapter.Fill(myData);
      myReport.Load(@".\world_report.rpt");
       myReport.Database.Tables(0).SetDataSource(myData.Tables(0));
myReport.Database.Tables(1).SetDataSource(myData.Tables(1));
      myViewer.ReportSource = myReport;
}
catch (MySql.Data.MySqlClient.MySqlException ex)
{
       MessageBox.Show(ex.Message, "Report could not be created",
MessageBoxButtons.OK, MessageBoxIcon.Error);
}
```
It is important to order the [SELECT](#page-1001-0) queries in alphabetic order, as this is the order the report will expect its source tables to be in. One SetDataSource statement is needed for each table in the report.

This approach can cause performance problems because Crystal Reports must bind the tables together on the client-side, which will be slower than using a pre-saved data set.

# **22.2.5.9. Handling Date and Time Information in Connector/NET**

#### **Introduction**

MySQL and the .NET languages handle date and time information differently, with MySQL allowing dates that cannot be represented by a .NET data type, such as '0000-00-00 00:00:00'. These differences can cause problems if not properly handled.

In this section we will demonstrate how to properly handle date and time information when using Connector/NET.

### **22.2.5.9.1. Problems when Using Invalid Dates**

The differences in date handling can cause problems for developers who use invalid dates. Invalid MySQL dates cannot be loaded into native .NET DateTime objects, including NULL dates.

Because of this issue, .NET DataSet objects cannot be populated by the Fill method of the MySqlDataAdapter class as invalid dates will cause a System.ArgumentOutOfRangeException exception to occur.

### **22.2.5.9.2. Restricting Invalid Dates**

The best solution to the date problem is to restrict users from entering invalid dates. This can be done on either the client or the server side.

Restricting invalid dates on the client side is as simple as always using the .NET DateTime class to handle dates. The DateTime class will only allow valid dates, ensuring that the values in your database are also valid. The disadvantage of this is that it is not useful in a mixed environment where .NET and non .NET code are used to manipulate the database, as each application must perform its own date validation.

Users of MySQL 5.0.2 and higher can use the new traditional SQL mode to restrict invalid date values. For information on using the traditional SQL mode, see [Section 5.1.7, "Server SQL Modes"](#page-487-0).

### **22.2.5.9.3. Handling Invalid Dates**

Although it is strongly recommended that you avoid the use of invalid dates within your .NET application, it is possible to use invalid dates by means of the MySqlDateTime data type.

The MySqlDateTime data type supports the same date values that are supported by the MySQL server. The default behavior of

Connector/NET is to return a .NET DateTime object for valid date values, and return an error for invalid dates. This default can be modified to cause Connector/NET to return MySqlDateTime objects for invalid dates.

To instruct Connector/NET to return a MySqlDateTime object for invalid dates, add the following line to your connection string:

Allow Zero Datetime=True

Please note that the use of the MySqlDateTime class can still be problematic. The following are some known issues:

- 1. Data binding for invalid dates can still cause errors (zero dates like 0000-00-00 do not seem to have this problem).
- 2. The ToString method return a date formatted in the standard MySQL format (for example, 2005-02-23 08:50:25). This differs from the ToString behavior of the .NET DateTime class.
- 3. The MySqlDateTime class supports NULL dates, while the .NET DateTime class does not. This can cause errors when trying to convert a MySQLDateTime to a DateTime if you do not check for NULL first.

Because of the known issues, the best recommendation is still to use only valid dates in your application.

### **22.2.5.9.4. Handling NULL Dates**

The .NET DateTime data type cannot handle NULL values. As such, when assigning values from a query to a DateTime variable, you must first check whether the value is in fact NULL.

When using a MySqlDataReader, use the . IsDBNull method to check whether a value is NULL before making the assignment:

Visual Basic Example

```
If Not myReader.IsDBNull(myReader.GetOrdinal("mytime")) Then
myTime = myReader.GetDateTime(myReader.GetOrdinal("mytime"))
Else
   myTime = DateTime.MinValue
End If
```
C# Example

```
if (! myReader.IsDBNull(myReader.GetOrdinal("mytime")))
myTime = myReader.GetDateTime(myReader.GetOrdinal("mytime"));
else
     -<br>myTime = DateTime.MinValue;
```
NULL values will work in a data set and can be bound to form controls without special handling.

# **22.2.5.10. ASP.NET Provider Model**

MySQL Connector/NET provides support for the ASP.NET 2.0 provider model. This model enables application developers to focus on the business logic of their application instead of having to recreate such boilerplate items as membership and roles support.

MySQL Connector/NET supplies the following providers:

- Membership Provider
- Role Provider
- Profile Provider
- Session State Provider (MySQL Connector/NET 6.1 and later)

The following tables show the supported providers, their default provider and the corresponding MySQL provider.

#### **Membership Provider**

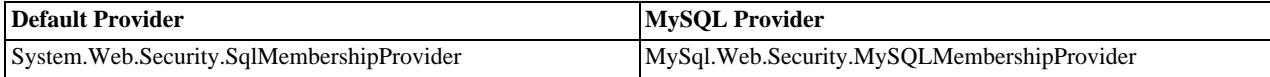

### **Role Provider**

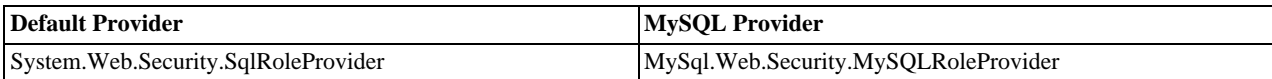

#### **Profile Provider**

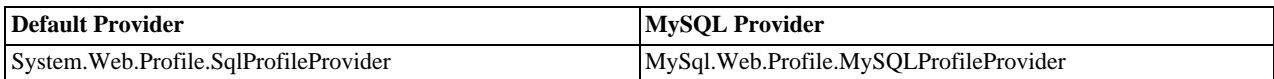

#### **SessionState Provider**

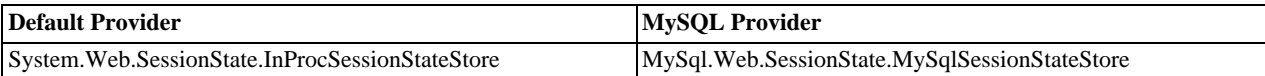

### **Note**

The MySQL Session State provider uses slightly different capitalization on the class name compared to the other MySQL providers.

#### **Installing The Providers**

The installation of Connector/Net 5.1 or later will install the providers and register them in your machine's .NET configuration file, machine.config. The additional entries created will result in the system.web section appearing similar to the following code:

```
<system.web>
 <processModel autoConfig="true" />
<httpHandlers />
 <membership>
   <providers>
     <add name="AspNetSqlMembershipProvider" type="System.Web.Security.SqlMembershipProvider, System.Web, Version=2.0<br><add name="MySQLMembershipProvider" type="MySql.Web.Security.MySQLMembershipProvider, MySql.Web, Version=6.1.
   </providers>
 </membership>
 <profile>
<providers>
     <add name="AspNetSqlProfileProvider" connectionStringName="LocalSqlServer" applicationName="/" type="System.Web.J<br><add name="MySQLProfileProvider" type="MySql.Web.Profile.MySQLProfileProvider, MySql.Web, Version=6.1.1.0, C
   </providers>
 </profile>
 <roleManager>
   <providers>
    -orincom<br>- Add name="AspNetSqlRoleProvider" connectionStringName="LocalSqlServer" applicationName="/" type="System.Web.Sec
     <add name="AspNetWindowsTokenRoleProvider" applicationName="/" type="System.Web.Security.WindowsTokenRoleProvide:<br><add name="MySQLRoleProvider" type="MySql.Web.Security.MySQLRoleProvider, MySql.Web, Version=6.1.1.0, Cultur
 </providers>
</roleManager>
</system.web>
```
Each provider type can have multiple provider implementations. The default provider can also be set here using the default-Provider attribute, but usually this is set in the web.config file either manually or by using the ASP.NET configuration tool.

At time of writing the MySqlSessionStateStore is not added to machine.config at install time, and so you would need to add the following:

<sessionState> <providers> <add name="MySqlSessionStateStore" type="MySql.Web.SessionState.MySqlSessionStateStore, MySql.Web, Version=6.1.1.0 </providers> </sessionState>

It should be pointed out that the SessionState Provider uses the customProvider attribute, rather than defaultProvider, to set the provider as the default. A typical web.config file might contain:

```
<system.web>
        <membership defaultProvider="MySQLMembershipProvider" />
        <roleManager defaultProvider="MySQLRoleProvider" />
<profile defaultProvider="MySQLProfileProvider" />
<sessionState customProvider="MySqlSessionStateStore" />
        <compilation debug="false">
            ...
```
This sets the MySQL Providers as the defaults to be used in this web application.

The providers are implemented in the file mysql.web.dll and this file can be found in your MySQL Connector/NET installation folder. There is no need to run any type of SQL script to set up the database schema as the providers create and maintain the proper schema automatically.

#### **Using The Providers**

The easiest way to start using the providers is to use the ASP.NET configuration tool that is available on the Solution Explorer toolbar when you have a website project loaded.

In the web pages that open you will be able to select the MySQL membership and roles providers by indicating that you want to pick a custom provider for each area.

When the provider is installed, it creates a dummy connection string named  $LogcalMySqIServer$ . This has to be done so that the provider will work in the ASP.NET configuration tool. However, you will want to override this connection string in your web.config file. You do this by first removing the dummy connection string and then adding in the proper one, as shown in the following example:

```
<connectionStrings>
  <remove name="LocalMySqlServer"/>
  <add name="LocalMySqlServer" connectionString="server=xxx;uid=xxx;pwd=xxx;database=xxx;"/>
</connectionStrings>
```
Note the database you want to connect to must be specified.

Rather than manually editing configuration files it is recommended that you use the MySQL Website Configuration tool to config your desired provider setup. From MySQL Connector/NET 6.1.1 onwards all providers can be selected and configured from this wizard. The tool will modify your website.config file to the desired configuration. A tutorial on doing this is available in the following section [Section 22.2.3.10, "MySQL Website Configuration Tool".](#page-2019-0)

A tutorial demonstrating how to use the Membership and Role Providers can be found in the following section [Section 22.2.4.2,](#page-2037-0) ["Tutorial: MySQL Connector/NET ASP.NET Membership and Role Provider".](#page-2037-0)

#### **Deployment**

To use the providers on a production server you will need to distribute the MySql.Data and the MySql.Web assemblies and either register them in the remote systems Global Assembly Cache or keep them in your application's bin/ directory.

## **22.2.5.11. Binary/Nonbinary Issues**

There are certain situations where MySQL will return incorrect metadata about one or more columns. More specifically, the server will sometimes report that a column is binary when it is not and vice versa. In these situations, it becomes practically impossible for the connector to be able to correctly identify the correct metadat.

Some examples of situations that may return incorrect metadata are:

- Execution of [SHOW PROCESSLIST](#page-1075-0). Some of the columns will be returned as binary even though they only hold string data.
- When a temp table is used to process a resultset, some columns may be returned with incorrect binary flags.
- Some server functions such DATE\_FORMAT will incorrectly return the column as binary.

With the availability of BINARY and VARBINARY data types it is important that we respect the metadata returned by the sever. However, we are aware that some existing applications may break with this change so we are creating a connection string option to enable or disable it. By default, Connector/Net 5.1 will respect the binary flags returned by the server. This will mean that you may need to make small changes to your application to accomodate this change.

In the event that the changes required to your application would be too large, you can add 'respect binary flags=false' to your connection string. This will cause the connector to use the prior behavior. In a nutshell, that behavior was that any column that is marked as string, regardless of binary flags, will be returned as string. Only columns that are specifically marked as a BLOB will be returned as BLOB.

## **22.2.5.12. Character Sets**

### **Treating Binary Blobs As UTF8**

MySQL doesn't currently support 4 byte UTF8 sequences. This makes it difficult to represent some multi-byte languages such as Japanese. To try and alleviate this, Connector/Net now supports a mode where binary blobs can be treated as strings.

To do this, you set the 'Treat Blobs As UTF8' connection string keyword to yes. This is all that needs to be done to enable conversion of all binary blobs to UTF8 strings. If you wish to convert only some of your blob columns, then you can make use of the 'BlobAsUTF8IncludePattern' and 'BlobAsUTF8ExcludePattern' keywords. These should be set to the regular expression pattern that matches the column names you wish to include or exlude respectively.

One thing to note is that the regular expression patterns can both match a single column. When this happens, the include pattern is applied before the exclude pattern. The result, in this case, would be that the column would be excluded. You should also be aware that this mode does not apply to columns of type BINARY or VARBINARY and also do not apply to nonbinary BLOB columns.

Currently this mode only applies to reading strings out of MySQL. To insert 4-byte UTF8 strings into blob columns you will need to use the .NET Encoding.GetBytes function to convert your string to a series of bytes. You can then set this byte array as a parameter for a BLOB column.

## **22.2.5.13. Working with medium trust**

.NET applications operate under a given trust level. Normal desktop applications operate under full trust while web applications that are hosted in shared environments are normally run under the medium trust level. Some hosting providers host shared applications in their own app pools and allow the application to run under full trust, but this seems to be the exception rather than the rule.

<span id="page-2089-0"></span>Connector/Net versions prior to 5.0.8 and 5.1.3 were not compatible with medium trust hosting. Starting with these versions, Connector/Net can be used under medium trust hosting that has been modified to allow the use of sockets for communication. By default, medium trust does not include SocketPermission. Connector/Net uses sockets to talk with the MySQL server so it is required that a new trust level be created that is an exact clone of medium trust but that has SocketPermission added.

## **22.2.5.14. Using the MySQL Connector/NET Trace Source Object**

MySQL Connector/NET 6.2 introduced support for .NET 2.0 compatible tracing, using TraceSource objects.

The .NET 2.0 tracing architecture consists of four main parts:

- *Source* This is the originator of the trace information. The source is used to send trace messages. The name of the source provided by MySQL Connector/NET is mysql.
- *Switch* This defines the level of trace information to emit. Typically, this is specified in the app.config file, so that it is not necessary to recompile an application to change the trace level.
- *Listener* Trace listeners define where the trace information will be written to. Supported listeners include, for example, the Visual Studio Output window, the Windows Event Log, and the console.
- *Filter* Filters can be attached to listeners. Filters determine the level of trace information that will be written. While a switch defines the level of information that will be written to all listeners, a filter can be applied on a per-listener basis, giving finer grained control of trace information.

To use tracing a TraceSource object first needs to be created. To create a TraceSource object in MySQL Connector/NET you would use code similar to the following:

TraceSource ts = new TraceSource("mysql");

To enable trace messages you also need to configure a trace switch. There are three main switch classes, BooleanSwitch, SourceSwitch, and TraceSwitch. Trace switches also have associated with them a trace level enumeration, these are Off, Error, Warning, Info, and Verbose. The following code snippet illustrates creating a switch:

ts.Switch = new SourceSwitch("MySwitch", "Verbose");

This creates a SourceSwitch, called MySwitch, and sets the trace level to Verbose, meaning that all trace messages will be written.

It is convenient to be able to change the trace level without having to recompile the code. This is achieved by specifying the trace level in application configuration file, app.config. You then simply need to specify the desired trace level in the configuration file and restart the application. The trace source is configured within the system.diagnostics section of the file. The following XML snippet illustrates this:

```
<configuration>
  ...
<system.diagnostics>
    <sources>
      <source name="mysql" switchName="MySwitch"
              switchType="System.Diagnostics.SourceSwitch" />
      ...
```

```
</sources>
    <switches>
      <add name="MySwitch" value="Verbose"/>
    ...
</switches>
 </system.diagnostics>
...
</configuration>
```
By default trace information is written to the Output window of Microsoft Visual Studio. However, there are a wide range of listeners than can be attached to the trace source, so that trace messages can be written out to various destinations. It is also possible to create custom listeners to allow trace messages to be written to other destinations as mobile devices and web services. A commonly used example of a listener is ConsoleTraceListener, which writes trace messages to the console.

To add a listener at run time you can use code such as the following:

ts.Listeners.Add(new ConsoleTraceListener());

You can then call methods on trace source object to generate trace information. For example, the TraceInformation(), TraceEvent(), or TraceData() methods can be used.

The TraceInformation() method simply prints a string passed as a parameter. The TraceEvent() method, as well as the optional informational string, requires a TraceEventType value to be passed to indicate the trace message type, and also an application specific ID. The TraceEventType can have a value of Verbose, Information, Warning, Error, and Critical. Using the TraceData() method you can pass any object, for example an exception object, instead of a message.

To ensure than these generated trace messages gets flushed from the trace source buffers to listeners, you need to invoke the Flush() method. When you are finished using a trace source, you should call the Close() method. The Close() method first calls Flush(), to ensure any remaining data is written out. It then frees up resources, and closes the listeners associated with the trace source.

```
ts.TraceInformation("Informational message");
ts.TraceEvent(TraceEventType.Error, 3, "Optional error message");
ts.TraceData(TraceEventType.Error, 3, ex); // pass exception object
ts.Flush();
...
ts.Close();
```
## **22.2.5.14.1. Viewing MySQL Trace Information**

This section describes how to set up your application to view MySQL trace information.

The first thing you need to do is create a suitable app.config file for your application. An example is shown in the following code:

```
<?xml version="1.0" encoding="utf-8" ?>
<configuration>
  <system.diagnostics>
     <sources>
        <source name="mysql" switchName="SourceSwitch"
switchType="System.Diagnostics.SourceSwitch" >
          <listeners>
            -isteners><br><add name="console" />
             <remove name ="Default" />
          </listeners>
       </source>
     </sources>
     <switches>
        <!-- You can set the level at which tracing is to occur -->
<add name="SourceSwitch" value="Verbose" />
        <!-- You can turn tracing off -->
<!--add name="SourceSwitch" value="Off" -->
     </switches>
     <sharedListeners>
       <add name="console"
          type="System.Diagnostics.ConsoleTraceListener"
          initializeData="false"/>
     </sharedListeners>
   </system.diagnostics>
</configuration>
```
This ensures a suitable trace source is created, along with a switch. The switch level in this case is set to Verbose to display the maximum amount of information.

In the application the only other step required is to add logging=true to the connection string. An example application could be:

```
using System;
using System.Collections.Generic;
using System.Linq;
using System.Text;<br>using System.Diagnostics;<br>using MySql.Data;
using MySql.Data.MySqlClient;
using MySql.Web;
namespace ConsoleApplication1
{
    class Program
     {
         static void Main(string[] args)
         {
              string connStr = "server=localhost;user=root;database=world;port=3306;password=******;logging=true;";
              MySqlConnection conn = new MySqlConnection(connStr);
              try
              {
                  Console.WriteLine("Connecting to MySQL...");
                  conn.Open();
                   string sql = "SELECT Name, HeadOfState FROM Country WHERE Continent='Oceania'";
                   MySqlCommand cmd = new MySqlCommand(sql, conn);
MySqlDataReader rdr = cmd.ExecuteReader();
                  while (rdr.Read())
                   {
                       Console.WriteLine(rdr[0] + " -- " + rdr[1]);
                  }
                  rdr.Close();
                  conn.Close();
              }
catch (Exception ex)
              {
                  Console.WriteLine(ex.ToString());
              }
Console.WriteLine("Done.");
         }
    }
}
```
Ths simple application will then generate the following output:

```
Connecting to MySQL...<br>mysql Information: 1 : 1: Connection Opened: connection string = 'server=localhost;User Id=root;database=world;port=330<br>;password=******;logging=True'
mysql Information: 3 : 1: Query Opened: SHOW VARIABLES
mysql Information: 4 : 1: Resultset Opened: field(s) = 2, affected rows = -1, inserted id = -1
mysql Information: 5 : 1: Resultset Closed. Total rows=272, skipped rows=0, size (bytes)=7058<br>mysql Information: 6 : 1: Query Closed<br>mysql Information: 3 : 1: Query Opened: SHOW COLLATION<br>mysql Information: 4 : 1: Resultse
mysql Information: 6 : 1: Query Closed
mysql Information: 10 : 1: Set Database: world
mysql Information: 3 : 1: Query Opened: SELECT Name, HeadOfState FROM Country WHERE Continent='Oceania'
mysql Information: 4 : 1: Resultset Opened: field(s) = 2, affected rows = -1, inserted id = -1
American Samoa -- George W. Bush
Australia -- Elisabeth II
...
Wallis and Futuna -- Jacques Chirac
Vanuatu -- John Bani
United States Minor Outlying Islands -- George W. Bush
mysql Information: 5 : 1: Resultset Closed. Total rows=28, skipped rows=0, size (bytes)=788
mysql Information: 6 : 1: Query Closed
Done.
mysql Information: 2 : 1: Connection Closed
```
The first number displayed in the trace message corresponds to the MySQL event type:

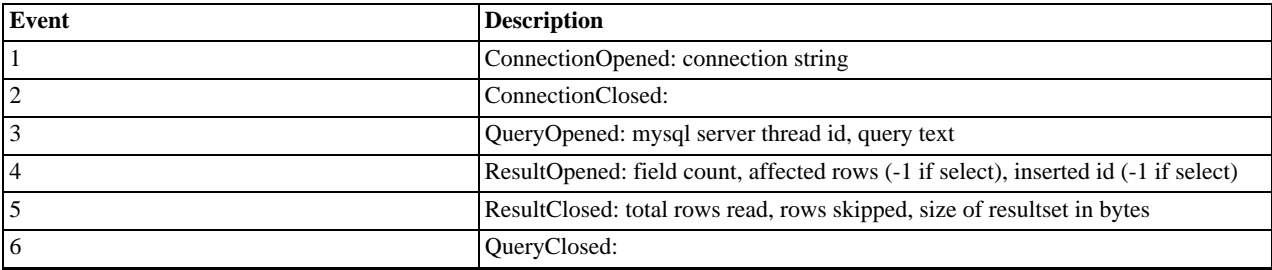

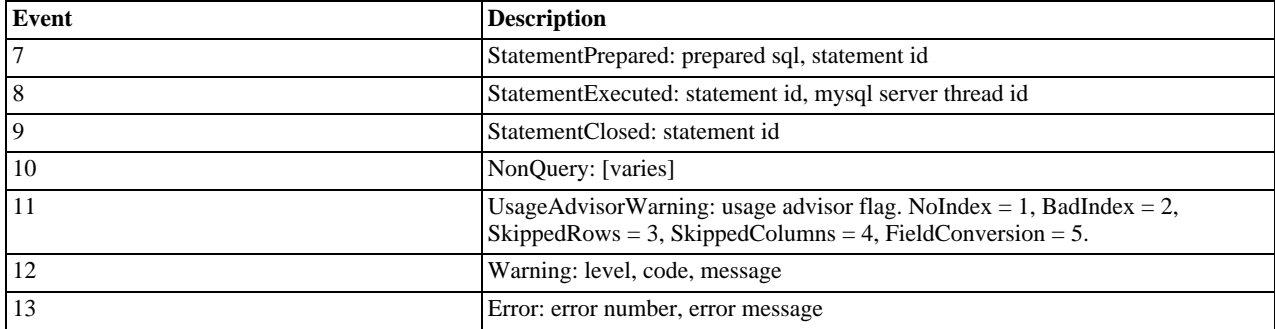

The second number displayed in the trace message is the connection count.

Although this example uses the ConsoleTraceListener, any of the other standard listeners could have been used. Another possibility is to create a custom listener that uses the information passed using the TraceEvent method. For example, a custom trace listener could be created to perform active monitoring of the MySQL event messages, rather than simply writing these to an output device.

It is also possible to add listeners to the MySQL Trace Source at run time. This can be done with the following code:

MySqlTrace.Listeners.Add(new ConsoleTraceListener());

MySQL Connector/NET 6.3.2 introduced the ability to switch tracing on and off at run time. This can be achieved using the calls MySqlTrace.EnableQueryAnalyzer(string host, int postInterval) and MySql-Trace.DisableQueryAnalyzer(). The parameter host is the URL of the MySQL Enterprise Monitor server to monitor. The parameter postInterval is how often the data should be periodically posted to MySQL Enterprise Monitor, in seconds.

## **22.2.5.14.2. Building Custom Listeners**

To build custom listeners that work with the MySQL Connector/NET Trace Source, it is necessary to understand the key methods used, and the event data formats used.

The main method involved in passing trace messages is the TraceSource.TraceEvent method. This has the prototype:

```
public void TraceEvent(
    TraceEventType eventType,
    int id,
    string format,
    params Object[] args
)
```
This trace source method will process the list of attached listeners and call the listener's TraceListener.TraceEvent method. The prototype for the TraceListener.TraceEvent method is as follows:

```
public virtual void TraceEvent(
      TraceEventCache eventCache,
      string source,
TraceEventType eventType,
      int id,
string format,
params Object[] args
\lambda
```
The first three parameters are used in the standard as [defined by Microsoft.](http://msdn.microsoft.com/en-us/library/d193webf.aspx) The last three parameters contain MySQL-specifc trace information. Each of these parameters is now discussed in more detail.

**int id**

This is a MySQL-specific identifier. It identifies the MySQL event type that has occurred, resulting in a trace message being generated. This value is defined by the MySqlTraceEventType public enum contained in the MySQL Connector/NET code:

```
public enum MySqlTraceEventType : int
{
     ConnectionOpened = 1,
     ConnectionClosed,
     QueryOpened,
      ResultOpened,
ResultClosed,
      QueryClosed,
StatementPrepared,
      StatementExecuted,
StatementClosed,
```

```
NonQuery,
UsageAdvisorWarning,
Warning,
Error
```
The MySQL event type also determines the contents passed using the parameter params Object[] args. The nature of the args parameters are described in further detail in the following material.

#### **string format**

}

This is the format string that contains zero or more format items, which correspond to objects in the args array. This would be used by a listener such as ConsoleTraceListener to write a message to the output device.

### **params Object[] args**

This is a list of objects that depends on the MySQL event type, id. However, the first parameter passed using this list is always the driver id. The driver id is a unique number that is incremented each time the connector is opened. This enables groups of queries on the same connection to be identified. The parameters that follow driver id depend of the MySQL event id, and are as follows:

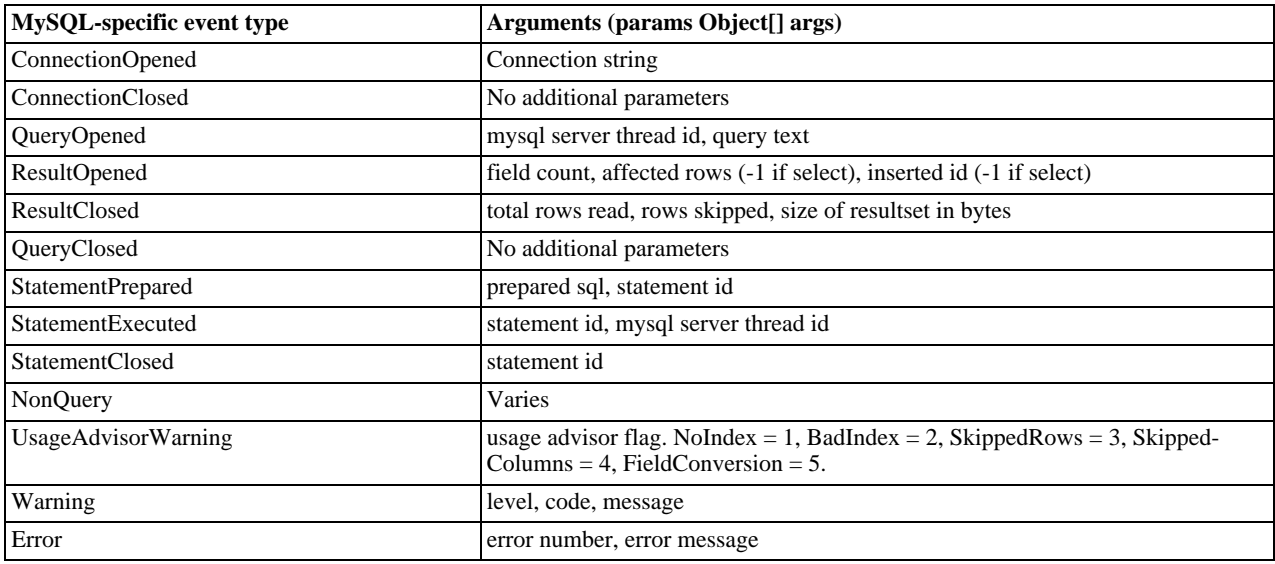

This information will allow you to create custom trace listeners that can actively monitor the MySQL-specific events.

## **22.2.5.15. Using the Bulk Loader**

MySQL Connector/NET features a bulk loader class that wraps the MySQL statement LOAD DATA INFILE. This gives MySQL Connector/NET the ability to load a data file from a local or remote host to the server. The class concerned is MySqlBulkLoader. This class has various methods, the main one being load to cause the specified file to be loaded to the server. Various parameters can be set to control how the data file is processed. This is achieved through setting various properties of the class. For example, the field separator used, such as comma or tab, can be specified, along with the record terminator, such as newline.

The following code shows a simple example of using the MySqlBulkLoader class. First an empty table needs to be created, in this case in the test database:

```
CREATE TABLE Career
        Name VARCHAR(100) NOT NULL,
         Age INTEGER,
Profession VARCHAR(200)
);
```
A simple tab-delimited data file is also created (it could use any other field delimiter such as comma):

```
Table Career in Test Database
Name Age Profession
```

```
Tony 47 Technical Writer
Ana 43 Nurse
Fred 21 IT Specialist
Simon 45 Hairy Biker
```
Note that with this test file the first three lines will need to be ignored, as they do not contain table data. This can be achieved using the NumberOfLinesToSkip property. This file can then be loaded and used to populate the Career table in the test database:

```
using System;<br>using System.Text;
using MySql.Data;
using MySql.Data.MySqlClient;
namespace ConsoleApplication1
{
     class Program
     {
          static void Main(string[] args)
           {
               string connStr = "server=localhost;user=root;database=test;port=3306;password=******;";
               MySqlConnection conn = new MySqlConnection(connStr);
                MySqlBulkLoader bl = new MySqlBulkLoader(conn);<br>bl.TableName = "Career";<br>bl.FieldTerminator = "\t";<br>bl.LineTerminator = "\n";
                bl.FileName = "c:/career_data.txt";
bl.NumberOfLinesToSkip = 3;
               try
                {
                     Console.WriteLine("Connecting to MySQL...");
                     conn.Open();
                     // Upload data from file
                     int count = bl.Load();
Console.WriteLine(count + " lines uploaded.");
                     string sql = "SELECT Name, Age, Profession FROM Career";
                     MySqlCommand cmd = new MySqlCommand(sql, conn);
MySqlDataReader rdr = cmd.ExecuteReader();
                     while (rdr.Read())
                     {
                          Console.WriteLine(rdr[0] + " -- " + rdr[1] + " -- " + rdr[2]);
                     }
                     rdr.Close();
                     conn.Close();
                }
catch (Exception ex)
                {
                     Console.WriteLine(ex.ToString());
                }
Console.WriteLine("Done.");
          }
     }
}
```
Further information on LOAD DATA INFILE can be found in Section 12.2.6, "[LOAD DATA INFILE](#page-989-0) Syntax". Further information on MySqlBulkLoader can be found in the reference documentation that was included with your connector.

# **22.2.6. Connector/NET Connection String Options Reference**

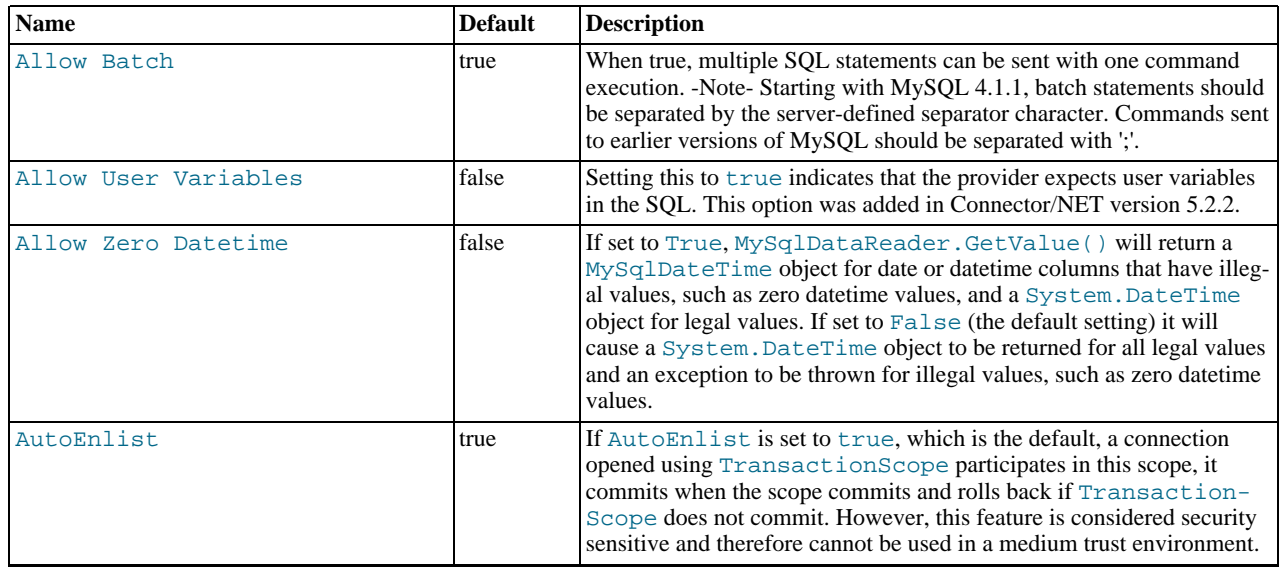

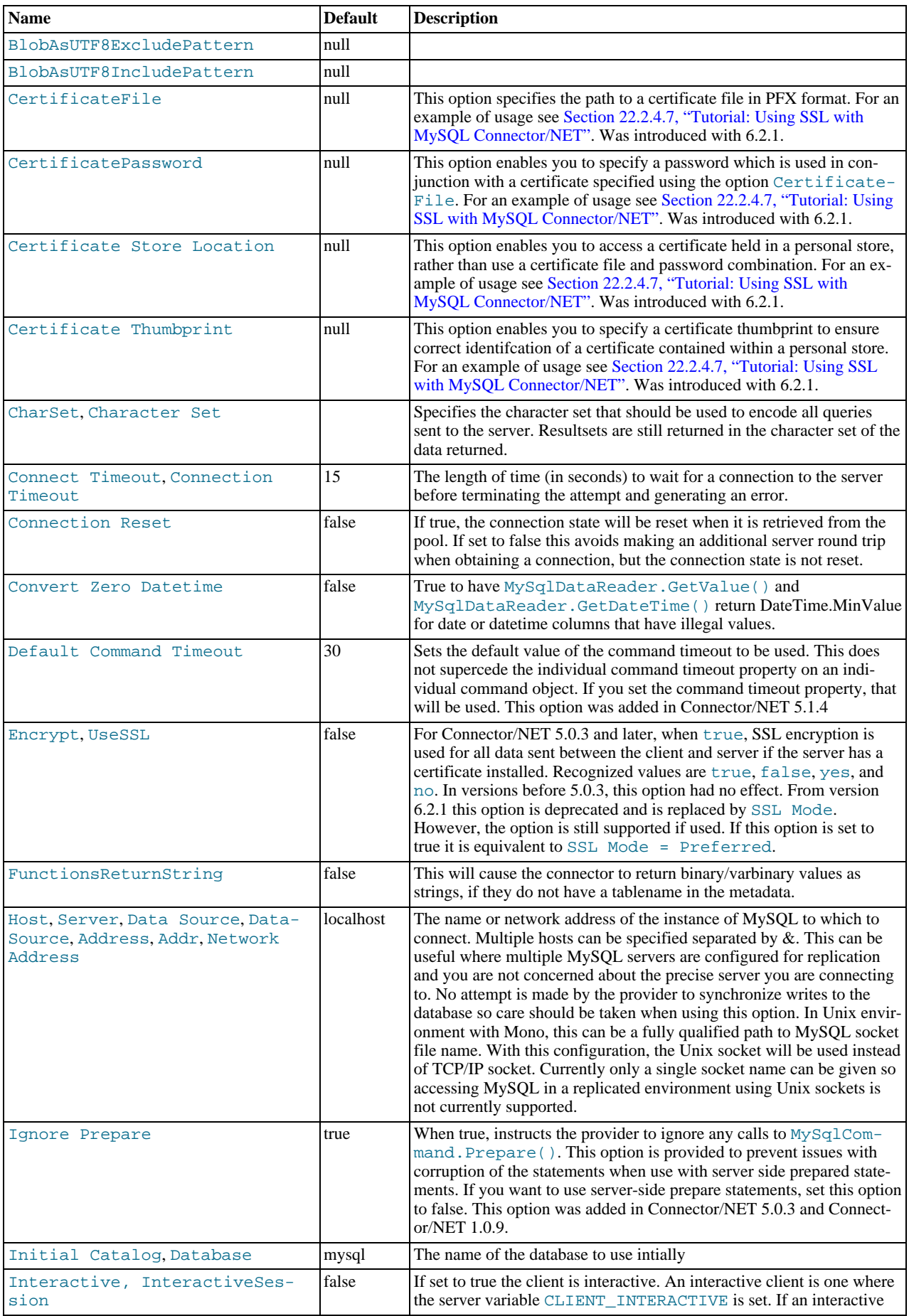

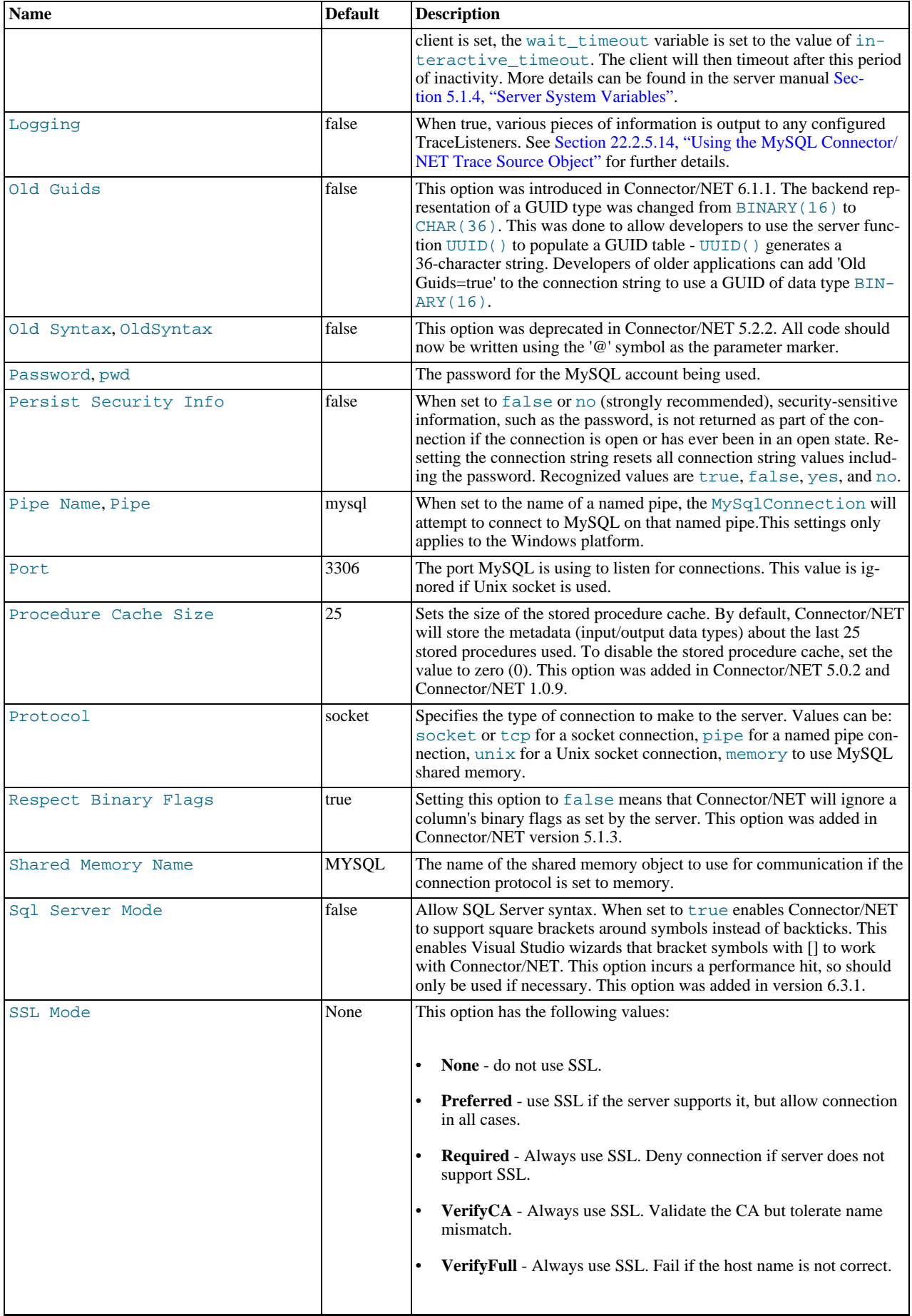

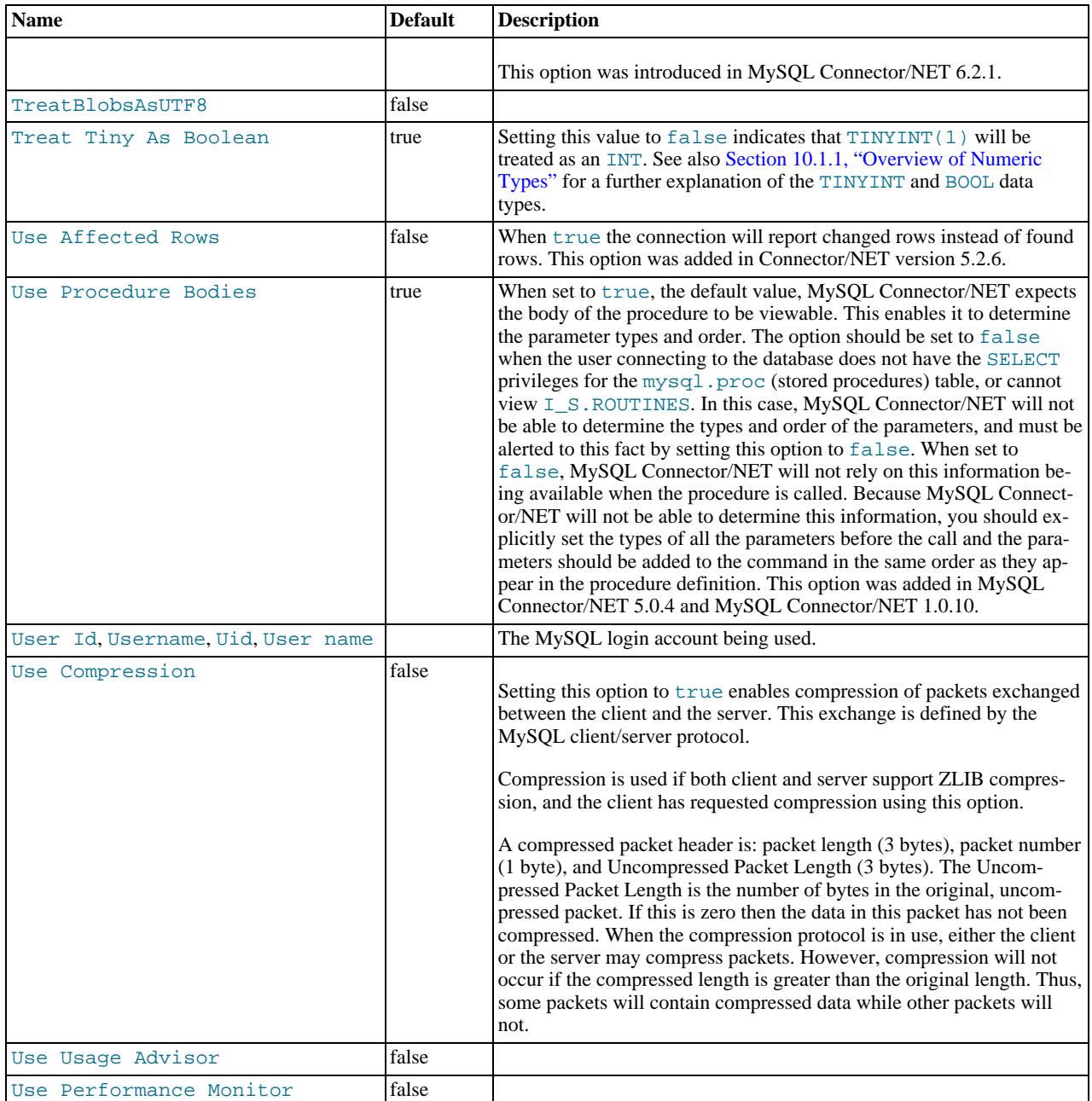

The following table lists the valid names for connection pooling values within the ConnectionString. For more information about connection pooling, see Connection Pooling for the MySQL Data Provider.

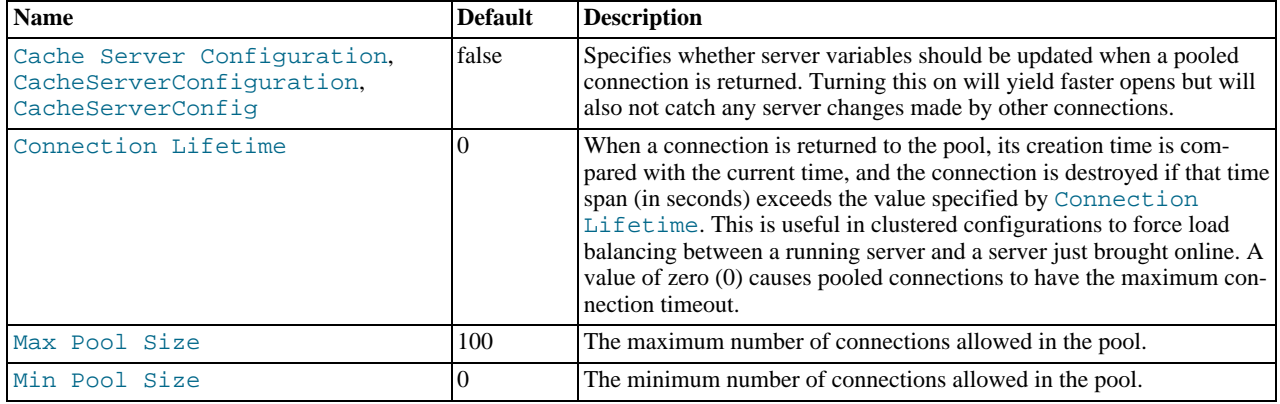

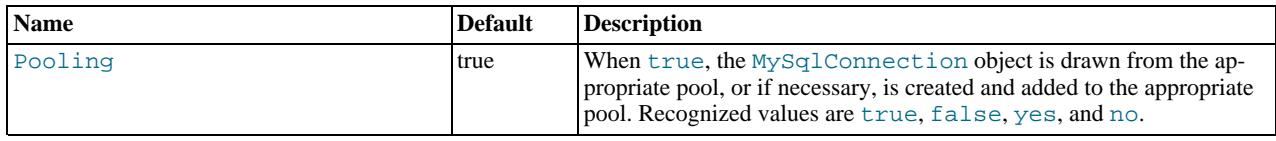

# **22.2.7. Connector/NET API Reference**

<span id="page-2098-0"></span>This section of the manual contains a complete reference to the Connector/NET ADO.NET component, automatically generated from the embedded documentation.

## **22.2.7.1. MySql.Data.MySqlClient**

[Namespace hierarchy](#page-2099-0)

**Classes**

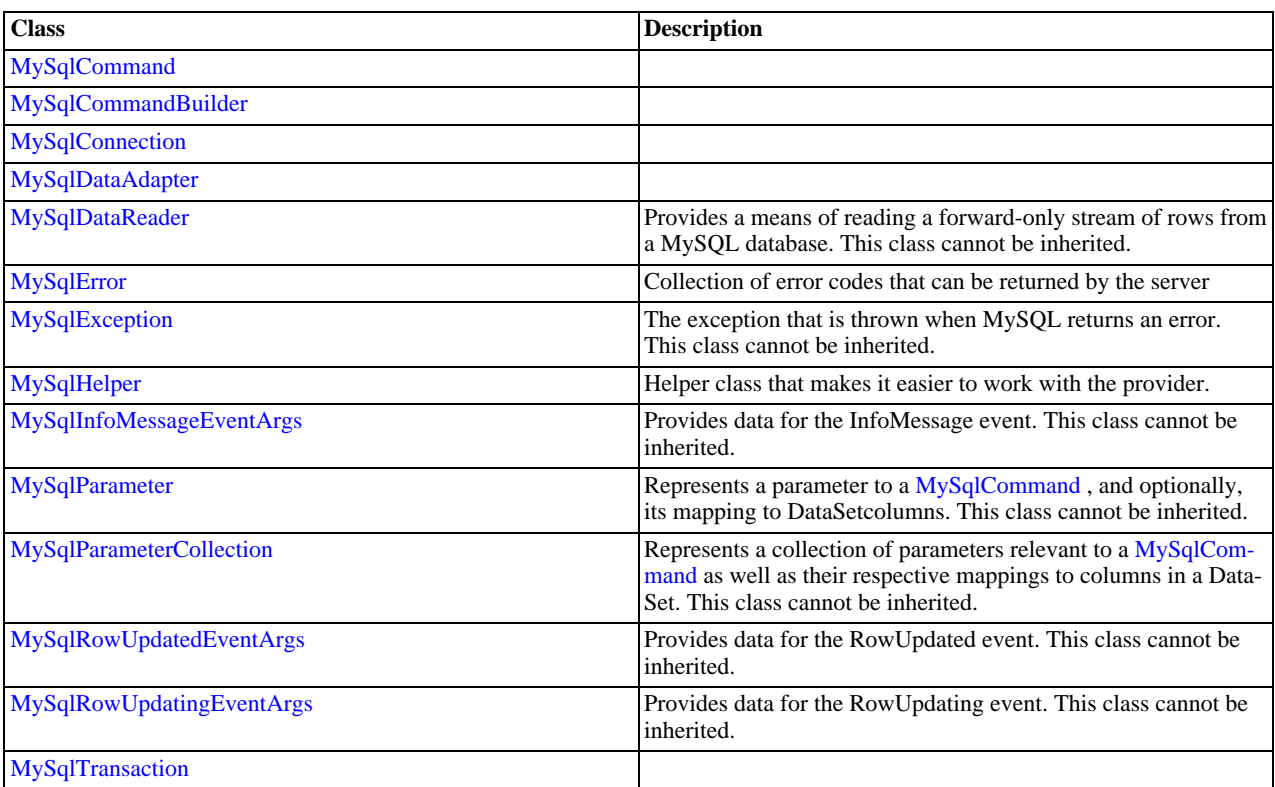

## **Delegates**

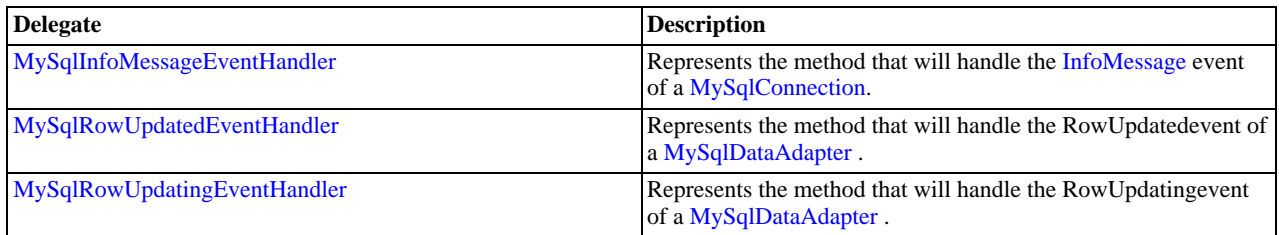

## **Enumerations**

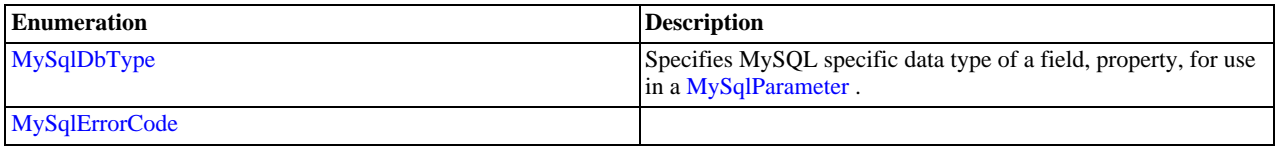

## **22.2.7.1.1. MySql.Data.MySqlClientHierarchy**

### <span id="page-2099-0"></span>**See Also**

<span id="page-2099-1"></span>[MySql.Data.MySqlClient Namespace](#page-2098-0)

### **22.2.7.1.2. MySqlCommand Class**

For a list of all members of this type, see [MySqlCommand Members](#page-2099-2) .

#### **Syntax: Visual Basic**

```
NotInheritable Public Class MySqlCommand_
   Inherits Component_
Implements IDbCommand, ICloneable
```
#### **Syntax: C#**

public sealed class MySqlCommand : Component, IDbCommand, ICloneable

#### **Thread Safety**

Public static (Shared in Visual Basic) members of this type are safe for multithreaded operations. Instance members are not guaranteed to be thread-safe.

#### **Requirements**

Namespace: [MySql.Data.MySqlClient](#page-2098-0)

Assembly: MySql.Data (in MySql.Data.dll)

### **See Also**

<span id="page-2099-2"></span>[MySqlCommand Members](#page-2099-2), [MySql.Data.MySqlClient Namespace](#page-2098-0)

## **22.2.7.1.2.1. MySqlCommand Members**

#### [MySqlCommand overview](#page-2099-1)

### **Public Instance Constructors**

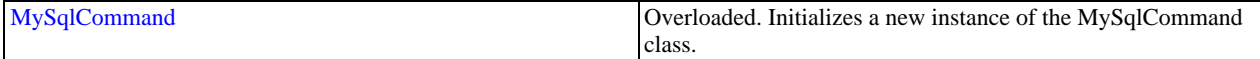

### **Public Instance Properties**

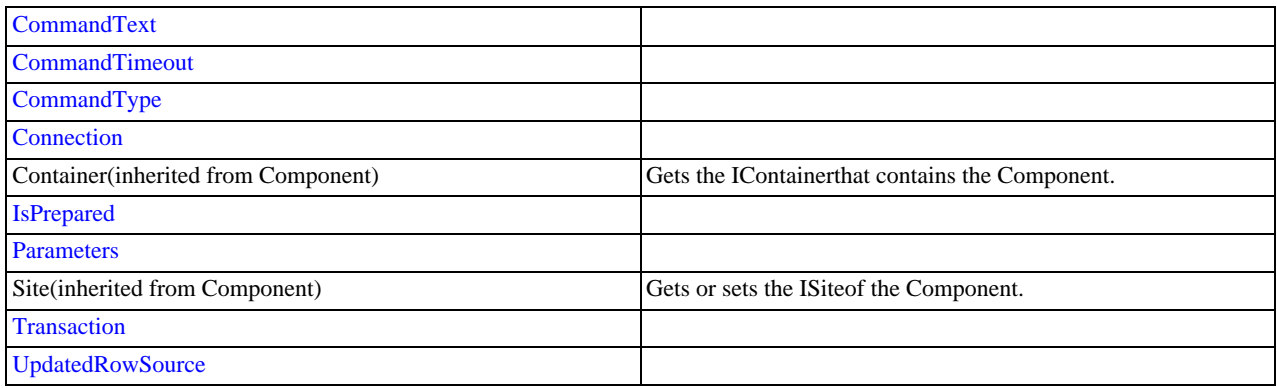

### **Public Instance Methods**

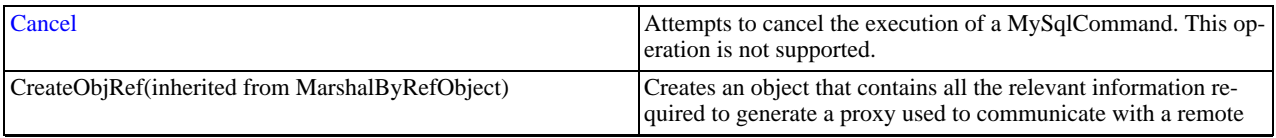

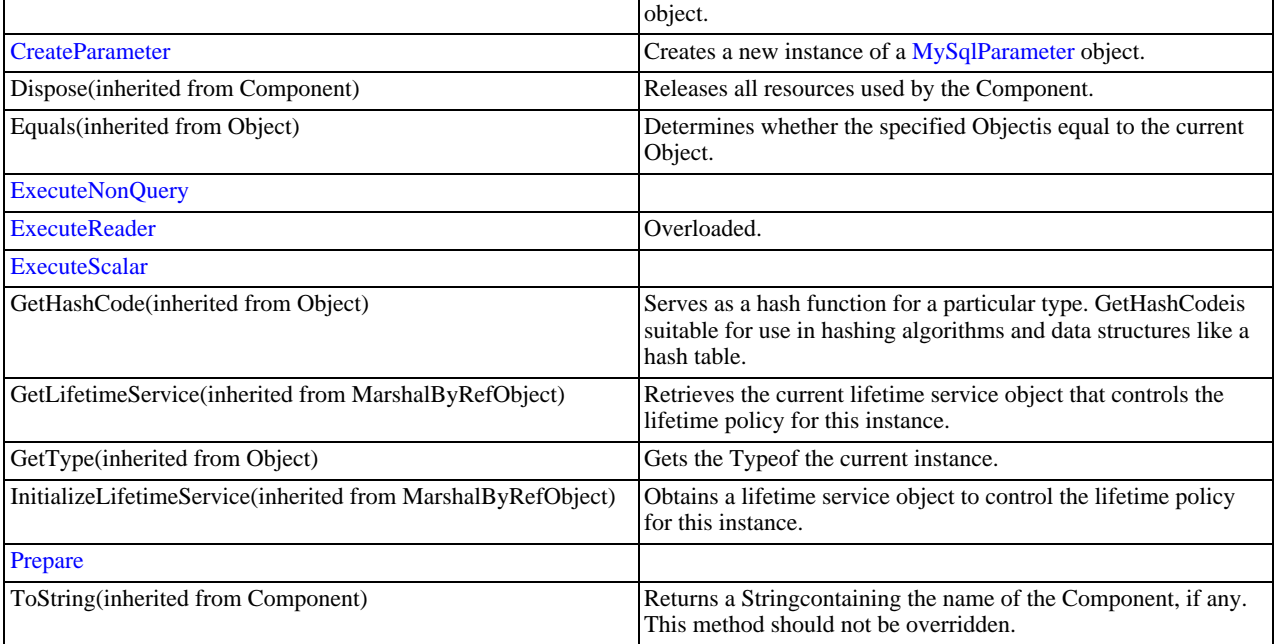

### **Public Instance Events**

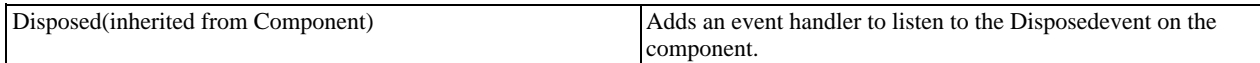

### **See Also**

<span id="page-2100-0"></span>[MySqlCommand Class,](#page-2099-1) [MySql.Data.MySqlClient Namespace](#page-2098-0)

## 22.2.7.1.2.1.1. MySqlCommand Constructor

Initializes a new instance of the [MySqlCommand](#page-2099-1) class.

### **Overload List**

Initializes a new instance of the [MySqlCommand](#page-2099-1) class.

- [public MySqlCommand\(\);](#page-2100-1)
- [public MySqlCommand\(string\);](#page-2101-1)
- [public MySqlCommand\(string,MySqlConnection\);](#page-2101-2)
- [public MySqlCommand\(string,MySqlConnection,MySqlTransaction\);](#page-2114-2)

## **See Also**

<span id="page-2100-1"></span>[MySqlCommand Class,](#page-2099-1) [MySql.Data.MySqlClient Namespace](#page-2098-0)

## 22.2.7.1.2.1.1.1. MySqlCommand Constructor ()

Initializes a new instance of the [MySqlCommand](#page-2099-1) class.

## **Syntax: Visual Basic**

Overloads Public Sub New()

### **Syntax: C#**

public MySqlCommand();

<span id="page-2101-1"></span>[MySqlCommand Class,](#page-2099-1) [MySql.Data.MySqlClient Namespace,](#page-2098-0) [MySqlCommand Constructor Overload List](#page-2100-0)

#### 22.2.7.1.2.1.1.2. MySqlCommand Constructor (String)

#### **Syntax: Visual Basic**

```
Overloads Public Sub New( _
ByVal cmdText As String _
\overline{\phantom{a}}
```
#### **Syntax: C#**

```
public MySqlCommand(
stringcmdText
);
```
### **See Also**

<span id="page-2101-2"></span>[MySqlCommand Class,](#page-2099-1) [MySql.Data.MySqlClient Namespace,](#page-2098-0) [MySqlCommand Constructor Overload List](#page-2100-0)

### 22.2.7.1.2.1.1.3. MySqlCommand Constructor

#### **Syntax: Visual Basic**

```
Overloads Public Sub New( _
    ByVal cmdText As String, _
ByVal connection As MySqlConnection _
)
```
#### **Syntax: C#**

```
public MySqlCommand(
stringcmdText,
MySqlConnectionconnection
);
```
#### **See Also**

<span id="page-2101-0"></span>[MySqlCommand Class,](#page-2099-1) [MySql.Data.MySqlClient Namespace,](#page-2098-0) [MySqlCommand Constructor Overload List](#page-2100-0)

### 22.2.7.1.2.1.1.3.1. MySqlConnection Class

For a list of all members of this type, see [MySqlConnection Members](#page-2101-3) .

#### **Syntax: Visual Basic**

```
NotInheritable Public Class MySqlConnection_
   Inherits Component_
Implements IDbConnection, ICloneable
```
#### **Syntax: C#**

public sealed class MySqlConnection : Component, IDbConnection, ICloneable

#### **Thread Safety**

Public static (Shared in Visual Basic) members of this type are safe for multithreaded operations. Instance members are not guaranteed to be thread-safe.

#### **Requirements**

Namespace: [MySql.Data.MySqlClient](#page-2098-0)

Assembly: MySql.Data (in MySql.Data.dll)

### **See Also**

<span id="page-2101-3"></span>[MySqlConnection Members](#page-2101-3), [MySql.Data.MySqlClient Namespace](#page-2098-0)

### 22.2.7.1.2.1.1.3.1.1. MySqlConnection Members

## [MySqlConnection overview](#page-2101-0)

## **Public Instance Constructors**

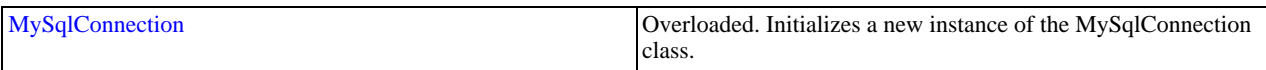

## **Public Instance Properties**

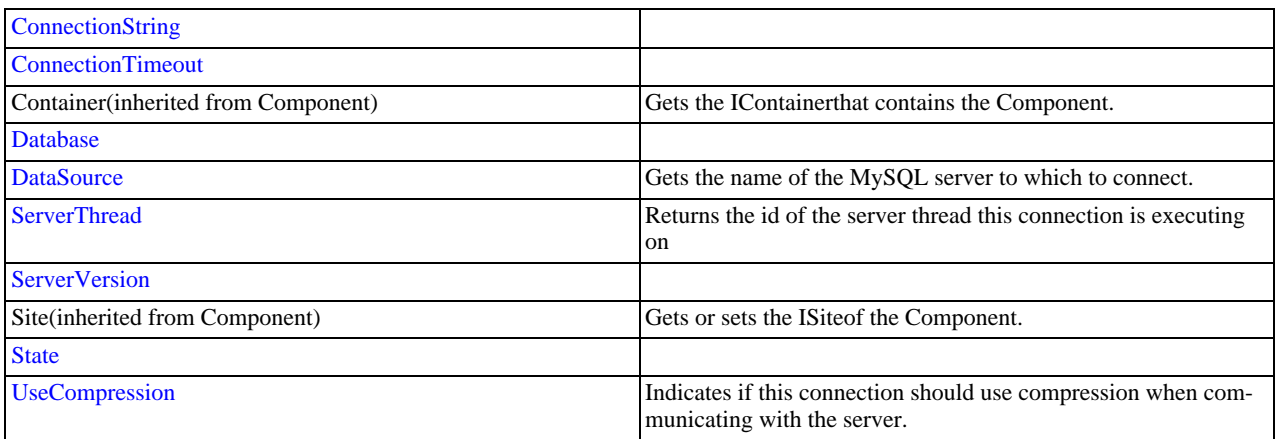

### **Public Instance Methods**

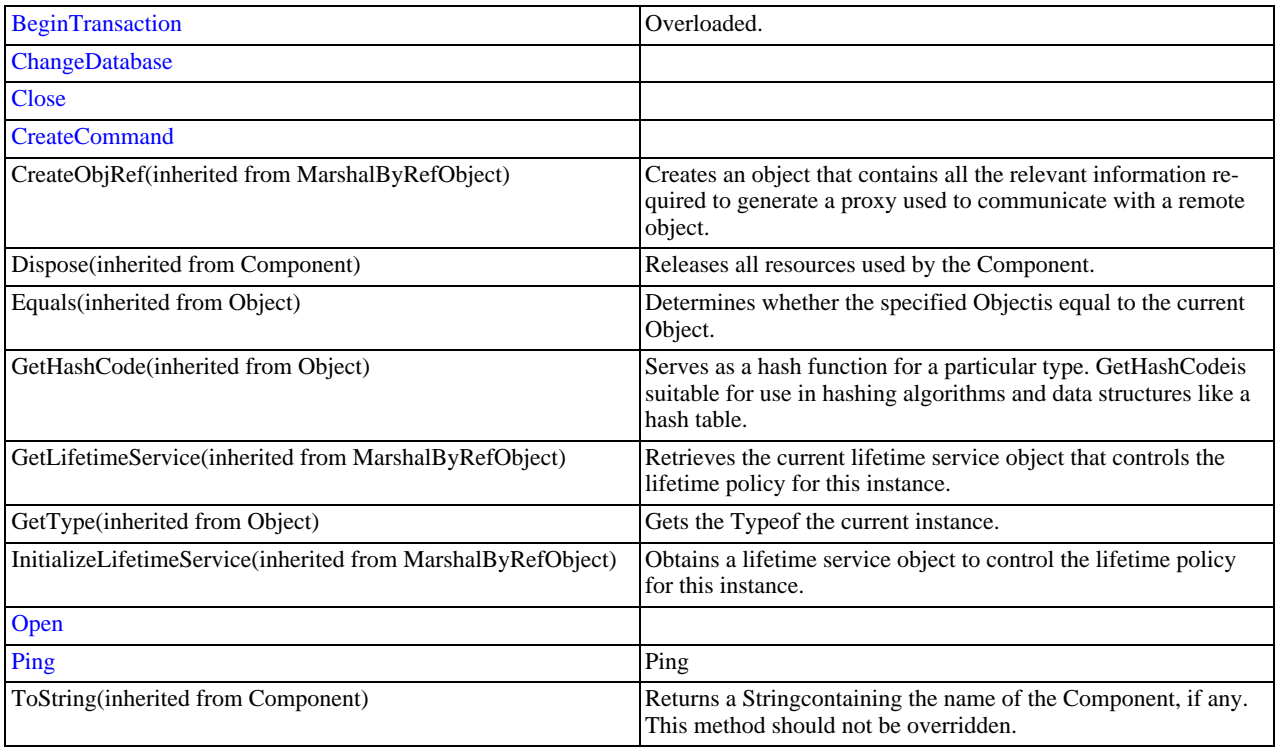

### **Public Instance Events**

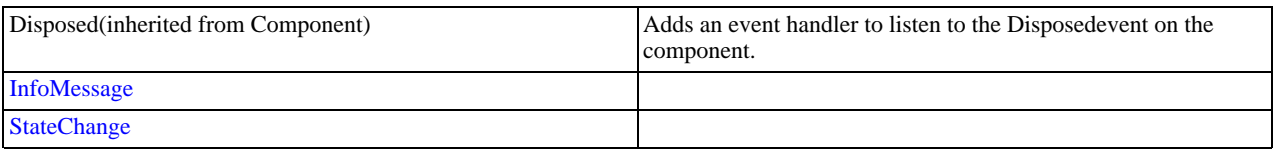

<span id="page-2103-0"></span>[MySqlConnection Class,](#page-2101-0) [MySql.Data.MySqlClient Namespace](#page-2098-0)

22.2.7.1.2.1.1.3.1.1.1. MySqlConnection Constructor

Initializes a new instance of the [MySqlConnection](#page-2101-0) class.

### **Overload List**

Initializes a new instance of the [MySqlConnection](#page-2101-0) class.

- [public MySqlConnection\(\);](#page-2103-2)
- [public MySqlConnection\(string\);](#page-2103-3)

### **See Also**

<span id="page-2103-2"></span>[MySqlConnection Class,](#page-2101-0) [MySql.Data.MySqlClient Namespace](#page-2098-0)

## 22.2.7.1.2.1.1.3.1.1.1.1. MySqlConnection Constructor

Initializes a new instance of the [MySqlConnection](#page-2101-0) class.

### **Syntax: Visual Basic**

Overloads Public Sub New()

### **Syntax: C#**

public MySqlConnection();

#### **See Also**

<span id="page-2103-3"></span>[MySqlConnection Class,](#page-2101-0) [MySql.Data.MySqlClient Namespace,](#page-2098-0) [MySqlConnection Constructor Overload List](#page-2103-0)

### 22.2.7.1.2.1.1.3.1.1.1.2. MySqlConnection Constructor

## **Syntax: Visual Basic**

```
Overloads Public Sub New( _
ByVal connectionString As String _
\lambda
```
### **Syntax: C#**

```
public MySqlConnection(
stringconnectionString
);
```
#### **See Also**

<span id="page-2103-1"></span>[MySqlConnection Class,](#page-2101-0) [MySql.Data.MySqlClient Namespace,](#page-2098-0) [MySqlConnection Constructor Overload List](#page-2103-0)

### 22.2.7.1.2.1.1.3.1.1.2. ConnectionString Property

### **Syntax: Visual Basic**

```
NotOverridable Public Property ConnectionString As String _
_
Implements IDbConnection.ConnectionString
```
#### **Syntax: C#**

public string ConnectionString {get; set;}

#### **Implements**

### IDbConnection.ConnectionString

## **See Also**

<span id="page-2104-0"></span>[MySqlConnection Class,](#page-2101-0) [MySql.Data.MySqlClient Namespace](#page-2098-0)

### 22.2.7.1.2.1.1.3.1.1.3. ConnectionTimeout Property

### **Syntax: Visual Basic**

NotOverridable Public ReadOnly Property ConnectionTimeout As Integer \_ \_ Implements IDbConnection.ConnectionTimeout

### **Syntax: C#**

public int ConnectionTimeout {get;}

### **Implements**

IDbConnection.ConnectionTimeout

### **See Also**

<span id="page-2104-1"></span>[MySqlConnection Class,](#page-2101-0) [MySql.Data.MySqlClient Namespace](#page-2098-0)

### 22.2.7.1.2.1.1.3.1.1.4. Database Property

### **Syntax: Visual Basic**

NotOverridable Public ReadOnly Property Database As String \_

\_ Implements IDbConnection.Database

## **Syntax: C#**

public string Database {get;}

### **Implements**

IDbConnection.Database

#### **See Also**

<span id="page-2104-2"></span>[MySqlConnection Class,](#page-2101-0) [MySql.Data.MySqlClient Namespace](#page-2098-0)

### 22.2.7.1.2.1.1.3.1.1.5. DataSource Property

Gets the name of the MySQL server to which to connect.

### **Syntax: Visual Basic**

Public ReadOnly Property DataSource As String

## **Syntax: C#**

public string DataSource {get;}

## **See Also**

<span id="page-2104-3"></span>[MySqlConnection Class,](#page-2101-0) [MySql.Data.MySqlClient Namespace](#page-2098-0)

## 22.2.7.1.2.1.1.3.1.1.6. ServerThread Property

Returns the id of the server thread this connection is executing on

#### **Syntax: Visual Basic**

Public ReadOnly Property ServerThread As Integer

## **Syntax: C#**

public int ServerThread {get;}

## **See Also**

<span id="page-2105-0"></span>[MySqlConnection Class,](#page-2101-0) [MySql.Data.MySqlClient Namespace](#page-2098-0)

## 22.2.7.1.2.1.1.3.1.1.7. ServerVersion Property

## **Syntax: Visual Basic**

Public ReadOnly Property ServerVersion As String

### **Syntax: C#**

public string ServerVersion {get;}

## **See Also**

<span id="page-2105-1"></span>[MySqlConnection Class,](#page-2101-0) [MySql.Data.MySqlClient Namespace](#page-2098-0)

## 22.2.7.1.2.1.1.3.1.1.8. State Property

### **Syntax: Visual Basic**

NotOverridable Public ReadOnly Property State As ConnectionState \_

\_ Implements IDbConnection.State

### **Syntax: C#**

public System.Data.ConnectionState State {get;}

#### **Implements**

IDbConnection.State

#### **See Also**

<span id="page-2105-2"></span>[MySqlConnection Class,](#page-2101-0) [MySql.Data.MySqlClient Namespace](#page-2098-0)

## 22.2.7.1.2.1.1.3.1.1.9. UseCompression Property

Indicates if this connection should use compression when communicating with the server.

### **Syntax: Visual Basic**

Public ReadOnly Property UseCompression As Boolean

## **Syntax: C#**

public bool UseCompression {get;}

## **See Also**

<span id="page-2105-3"></span>[MySqlConnection Class,](#page-2101-0) [MySql.Data.MySqlClient Namespace](#page-2098-0)

### 22.2.7.1.2.1.1.3.1.1.10. BeginTransaction Method

## **Overload List**

- [public MySqlTransaction BeginTransaction\(\);](#page-2106-1)
- [public MySqlTransaction BeginTransaction\(IsolationLevel\);](#page-2108-1)

### **See Also**

## <span id="page-2106-1"></span>[MySqlConnection Class,](#page-2101-0) [MySql.Data.MySqlClient Namespace](#page-2098-0)

## 22.2.7.1.2.1.1.3.1.1.10.1. MySqlConnection.BeginTransaction Method

### **Syntax: Visual Basic**

Overloads Public Function BeginTransaction() As MySqlTransaction

### **Syntax: C#**

public MySqlTransaction BeginTransaction();

### **See Also**

<span id="page-2106-0"></span>[MySqlConnection Class,](#page-2101-0) [MySql.Data.MySqlClient Namespace,](#page-2098-0) [MySqlConnection.BeginTransaction Overload List](#page-2105-3)

### 22.2.7.1.2.1.1.3.1.1.10.1.1. MySqlTransaction Class

For a list of all members of this type, see [MySqlTransaction Members](#page-2106-2) .

#### **Syntax: Visual Basic**

NotInheritable Public Class MySqlTransaction\_ Implements IDbTransaction, IDisposable

#### **Syntax: C#**

public sealed class MySqlTransaction : IDbTransaction, IDisposable

#### **Thread Safety**

Public static (Sharedin Visual Basic) members of this type are safe for multithreaded operations. Instance members are notguaranteed to be thread-safe.

#### **Requirements**

Namespace: [MySql.Data.MySqlClient](#page-2098-0)

Assembly: MySql.Data (in MySql.Data.dll)

#### **See Also**

<span id="page-2106-2"></span>[MySqlTransaction Members](#page-2106-2), [MySql.Data.MySqlClient Namespace](#page-2098-0)

## 22.2.7.1.2.1.1.3.1.1.10.1.1.1. MySqlTransaction Members

### [MySqlTransaction overview](#page-2106-0)

#### **Public Instance Properties**

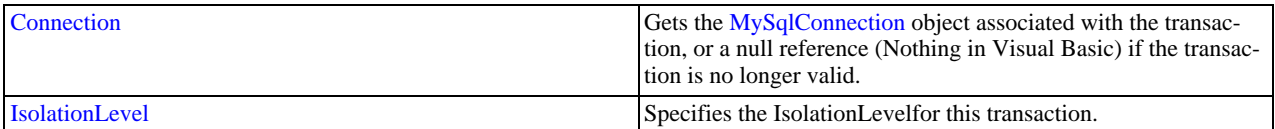

#### **Public Instance Methods**

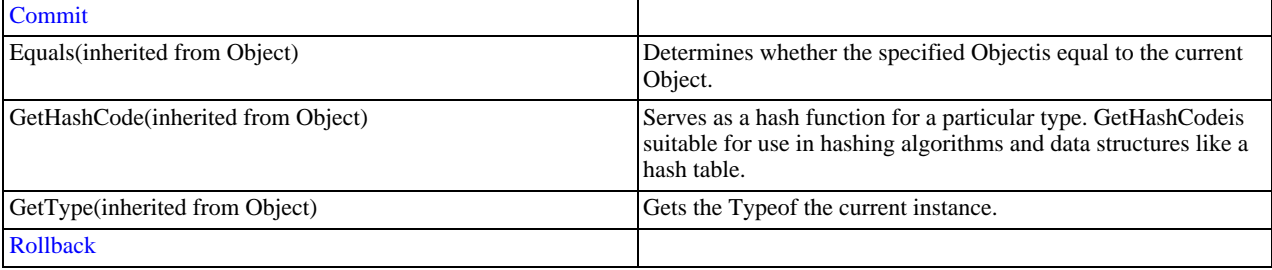

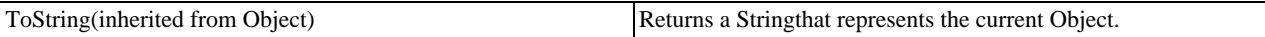

<span id="page-2107-0"></span>[MySqlTransaction Class,](#page-2106-0) [MySql.Data.MySqlClient Namespace](#page-2098-0)

### 22.2.7.1.2.1.1.3.1.1.10.1.1.1.1. Connection Property

Gets the [MySqlConnection](#page-2101-0) object associated with the transaction, or a null reference (Nothing in Visual Basic) if the transaction is no longer valid.

#### **Syntax: Visual Basic**

Public ReadOnly Property Connection As MySqlConnection

#### **Syntax: C#**

public MySqlConnection Connection {get;}

#### **Property Value**

The [MySqlConnection](#page-2101-0) object associated with this transaction.

#### **Remarks**

A single application may have multiple database connections, each with zero or more transactions. This property enables you to determine the connection object associated with a particular transaction created by [BeginTransaction](#page-2106-1) .

#### **See Also**

<span id="page-2107-1"></span>[MySqlTransaction Class,](#page-2106-0) [MySql.Data.MySqlClient Namespace](#page-2098-0)

### 22.2.7.1.2.1.1.3.1.1.10.1.1.1.2. IsolationLevel Property

Specifies the IsolationLevelfor this transaction.

#### **Syntax: Visual Basic**

NotOverridable Public ReadOnly Property IsolationLevel As IsolationLevel \_

\_ Implements IDbTransaction.IsolationLevel

## **Syntax: C#**

public System.Data.IsolationLevel IsolationLevel {get;}

### **Property Value**

The IsolationLevel for this transaction. The default is ReadCommitted.

#### **Implements**

IDbTransaction.IsolationLevel

### **Remarks**

Parallel transactions are not supported. Therefore, the IsolationLevel applies to the entire transaction.

#### **See Also**

<span id="page-2107-2"></span>[MySqlTransaction Class,](#page-2106-0) [MySql.Data.MySqlClient Namespace](#page-2098-0)

### 22.2.7.1.2.1.1.3.1.1.10.1.1.1.3. MySqlTransaction.Commit Method

## **Syntax: Visual Basic**

NotOverridable Public Sub Commit() \_ \_

Implements IDbTransaction.Commit

### **Syntax: C#**

public void Commit();

#### **Implements**

IDbTransaction.Commit

#### **See Also**

<span id="page-2108-2"></span>[MySqlTransaction Class,](#page-2106-0) [MySql.Data.MySqlClient Namespace](#page-2098-0)

### 22.2.7.1.2.1.1.3.1.1.10.1.1.1.4. MySqlTransaction.Rollback Method

#### **Syntax: Visual Basic**

NotOverridable Public Sub Rollback() \_

\_ Implements IDbTransaction.Rollback

### **Syntax: C#**

public void Rollback();

#### **Implements**

IDbTransaction.Rollback

#### **See Also**

<span id="page-2108-1"></span>[MySqlTransaction Class,](#page-2106-0) [MySql.Data.MySqlClient Namespace](#page-2098-0)

### 22.2.7.1.2.1.1.3.1.1.10.2. MySqlConnection.BeginTransaction Method

#### **Syntax: Visual Basic**

```
Overloads Public Function BeginTransaction( _
ByVal iso As IsolationLevel _
) As MySqlTransaction
```
#### **Syntax: C#**

public MySqlTransaction BeginTransaction( IsolationLeveliso );

### **See Also**

<span id="page-2108-0"></span>[MySqlConnection Class,](#page-2101-0) [MySql.Data.MySqlClient Namespace,](#page-2098-0) [MySqlConnection.BeginTransaction Overload List](#page-2105-3)

## 22.2.7.1.2.1.1.3.1.1.11. MySqlConnection.ChangeDatabase Method

#### **Syntax: Visual Basic**

```
NotOverridable Public Sub ChangeDatabase( _
  ByVal databaseName As String _
)_
Implements IDbConnection.ChangeDatabase
```
### **Syntax: C#**

```
public void ChangeDatabase(
stringdatabaseName
);
```
### **Implements**

IDbConnection.ChangeDatabase

#### **See Also**

## <span id="page-2109-0"></span>[MySqlConnection Class,](#page-2101-0) [MySql.Data.MySqlClient Namespace](#page-2098-0)

## 22.2.7.1.2.1.1.3.1.1.12. MySqlConnection.Close Method

### **Syntax: Visual Basic**

NotOverridable Public Sub Close() \_

\_ Implements IDbConnection.Close

## **Syntax: C#**

public void Close();

### **Implements**

IDbConnection.Close

### **See Also**

<span id="page-2109-1"></span>[MySqlConnection Class,](#page-2101-0) [MySql.Data.MySqlClient Namespace](#page-2098-0)

### 22.2.7.1.2.1.1.3.1.1.13. MySqlConnection.CreateCommand Method

### **Syntax: Visual Basic**

Public Function CreateCommand() As MySqlCommand

### **Syntax: C#**

public MySqlCommand CreateCommand();

#### **See Also**

<span id="page-2109-2"></span>[MySqlConnection Class,](#page-2101-0) [MySql.Data.MySqlClient Namespace](#page-2098-0)

## 22.2.7.1.2.1.1.3.1.1.14. MySqlConnection.Open Method

### **Syntax: Visual Basic**

NotOverridable Public Sub Open() \_

\_ Implements IDbConnection.Open

## **Syntax: C#**

public void Open();

### **Implements**

IDbConnection.Open

### **See Also**

<span id="page-2109-3"></span>[MySqlConnection Class,](#page-2101-0) [MySql.Data.MySqlClient Namespace](#page-2098-0)

## 22.2.7.1.2.1.1.3.1.1.15. MySqlConnection.Ping Method

### Ping

### **Syntax: Visual Basic**

Public Function Ping() As Boolean

## **Syntax: C#**

public bool Ping();

### **Return Value**

<span id="page-2110-2"></span>[MySqlConnection Class,](#page-2101-0) [MySql.Data.MySqlClient Namespace](#page-2098-0)

#### 22.2.7.1.2.1.1.3.1.1.16. MySqlConnection.InfoMessage Event

### **Syntax: Visual Basic**

Public Event InfoMessage As MySqlInfoMessageEventHandler

#### **Syntax: C#**

public event MySqlInfoMessageEventHandler InfoMessage;

#### **See Also**

<span id="page-2110-1"></span>[MySqlConnection Class,](#page-2101-0) [MySql.Data.MySqlClient Namespace](#page-2098-0)

#### 22.2.7.1.2.1.1.3.1.1.16.1. MySqlInfoMessageEventHandler Delegate

Represents the method that will handle the [InfoMessage](#page-2110-2) event of a [MySqlConnection](#page-2101-0) .

#### **Syntax: Visual Basic**

```
Public Delegate Sub MySqlInfoMessageEventHandler( _
    ByVal sender As Object, _
ByVal args As MySqlInfoMessageEventArgs _
\lambda
```
### **Syntax: C#**

```
public delegate void MySqlInfoMessageEventHandler(
objectsender,
MySqlInfoMessageEventArgsargs
);
```
#### **Requirements**

Namespace: [MySql.Data.MySqlClient](#page-2098-0)

Assembly: MySql.Data (in MySql.Data.dll)

### **See Also**

<span id="page-2110-0"></span>[MySql.Data.MySqlClient Namespace](#page-2098-0)

#### 22.2.7.1.2.1.1.3.1.1.16.1.1. MySqlInfoMessageEventArgs Class

Provides data for the InfoMessage event. This class cannot be inherited.

For a list of all members of this type, see [MySqlInfoMessageEventArgs Members](#page-2111-0) .

#### **Syntax: Visual Basic**

```
Public Class MySqlInfoMessageEventArgs_
Inherits EventArgs
```
### **Syntax: C#**

public class MySqlInfoMessageEventArgs : EventArgs

### **Thread Safety**

Public static (Sharedin Visual Basic) members of this type are safe for multithreaded operations. Instance members are notguaranteed to be thread-safe.

### **Requirements**

Namespace: [MySql.Data.MySqlClient](#page-2098-0)

Assembly: MySql.Data (in MySql.Data.dll)

<span id="page-2111-0"></span>[MySqlInfoMessageEventArgs Members,](#page-2111-0) [MySql.Data.MySqlClient Namespace](#page-2098-0)

### 22.2.7.1.2.1.1.3.1.1.16.1.1.1. MySqlInfoMessageEventArgs Members

[MySqlInfoMessageEventArgs overview](#page-2110-0)

#### **Public Instance Constructors**

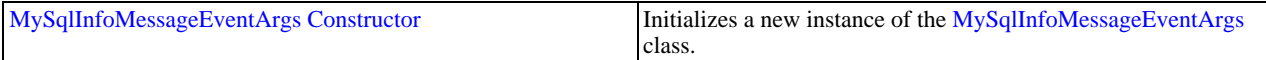

#### **Public Instance Fields**

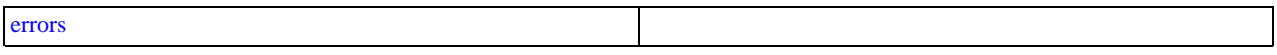

### **Public Instance Methods**

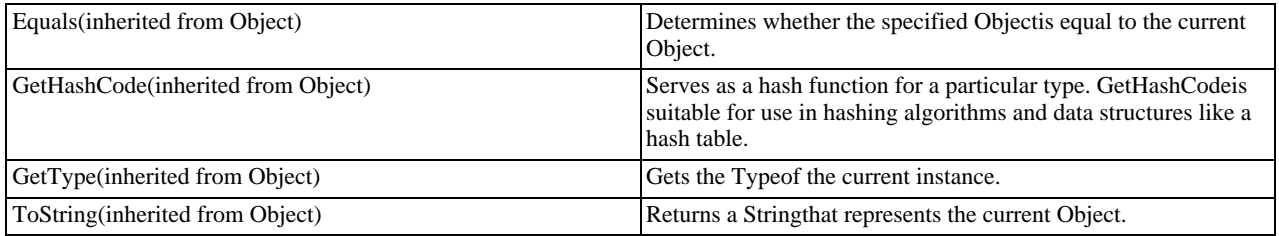

## **Protected Instance Methods**

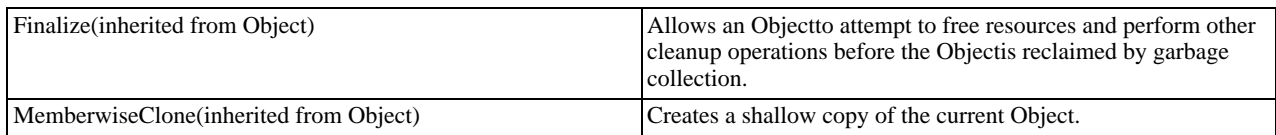

#### **See Also**

<span id="page-2111-1"></span>[MySqlInfoMessageEventArgs Class](#page-2110-0), [MySql.Data.MySqlClient Namespace](#page-2098-0)

## 22.2.7.1.2.1.1.3.1.1.16.1.1.1.1. MySqlInfoMessageEventArgs Constructor

Initializes a new instance of the [MySqlInfoMessageEventArgs](#page-2110-0) class.

### **Syntax: Visual Basic**

Public Sub New()

## **Syntax: C#**

public MySqlInfoMessageEventArgs();

## **See Also**

<span id="page-2111-2"></span>[MySqlInfoMessageEventArgs Class](#page-2110-0), [MySql.Data.MySqlClient Namespace](#page-2098-0)

## 22.2.7.1.2.1.1.3.1.1.16.1.1.1.2. MySqlInfoMessageEventArgs.errors Field

## **Syntax: Visual Basic**

Public errors As MySqlError()

### **Syntax: C#**

public MySqlError[] errors;

<span id="page-2112-0"></span>[MySqlInfoMessageEventArgs Class](#page-2110-0), [MySql.Data.MySqlClient Namespace](#page-2098-0)

## 22.2.7.1.2.1.1.3.1.1.16.1.1.1.2.1. MySqlError Class

Collection of error codes that can be returned by the server

For a list of all members of this type, see [MySqlError Members](#page-2112-1) .

### **Syntax: Visual Basic**

Public Class MySqlError

### **Syntax: C#**

public class MySqlError

#### **Thread Safety**

Public static (Shared in Visual Basic) members of this type are safe for multithreaded operations. Instance members are not guaranteed to be thread-safe.

### **Requirements**

Namespace: [MySql.Data.MySqlClient](#page-2098-0)

Assembly: MySql.Data (in MySql.Data.dll)

### **See Also**

<span id="page-2112-1"></span>[MySqlError Members,](#page-2112-1) [MySql.Data.MySqlClient Namespace](#page-2098-0)

### 22.2.7.1.2.1.1.3.1.1.16.1.1.1.2.1.1. MySqlError Members

### [MySqlError overview](#page-2112-0)

#### **Public Instance Constructors**

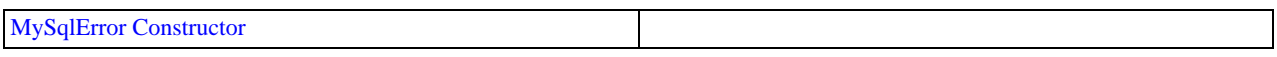

### **Public Instance Properties**

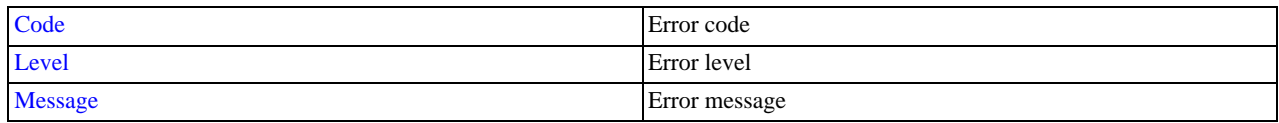

### **Public Instance Methods**

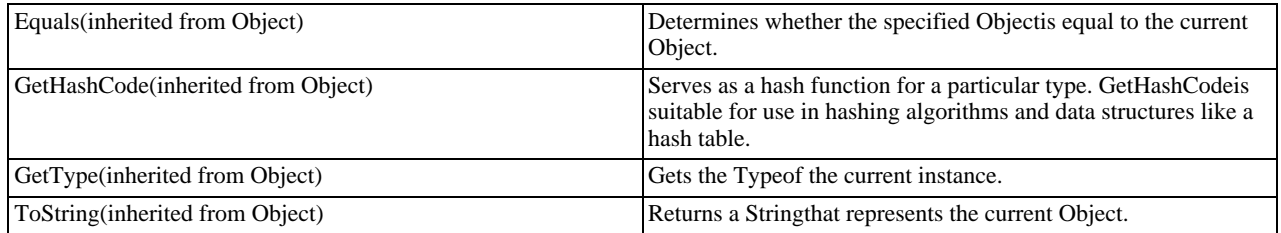

### **Protected Instance Methods**

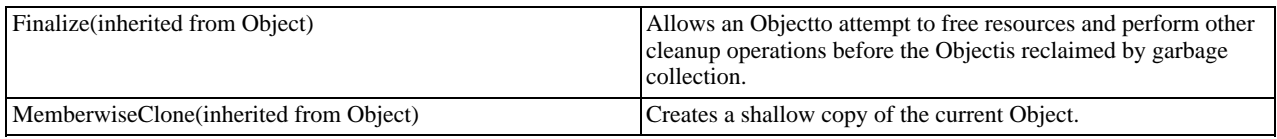

### <span id="page-2113-0"></span>[MySqlError Class](#page-2112-0), [MySql.Data.MySqlClient Namespace](#page-2098-0)

## 22.2.7.1.2.1.1.3.1.1.16.1.1.1.2.1.1.1. MySqlError Constructor

### **Syntax: Visual Basic**

```
Public Sub New( _
ByVal level As String, _
ByVal code As Integer, _
ByVal message As String _
\lambda
```
### **Syntax: C#**

```
public MySqlError(
stringlevel,
intcode,
stringmessage
);
```
### **Parameters**

- level:
- code:
- message:

### **See Also**

<span id="page-2113-1"></span>[MySqlError Class](#page-2112-0), [MySql.Data.MySqlClient Namespace](#page-2098-0)

### 22.2.7.1.2.1.1.3.1.1.16.1.1.1.2.1.1.2. Code Property

#### Error code

### **Syntax: Visual Basic**

Public ReadOnly Property Code As Integer

## **Syntax: C#**

public int Code {get;}

### **See Also**

<span id="page-2113-2"></span>[MySqlError Class](#page-2112-0), [MySql.Data.MySqlClient Namespace](#page-2098-0)

### 22.2.7.1.2.1.1.3.1.1.16.1.1.1.2.1.1.3. Level Property

Error level

## **Syntax: Visual Basic**

Public ReadOnly Property Level As String

## **Syntax: C#**

public string Level {get;}

## **See Also**

<span id="page-2113-3"></span>[MySqlError Class](#page-2112-0), [MySql.Data.MySqlClient Namespace](#page-2098-0)

## 22.2.7.1.2.1.1.3.1.1.16.1.1.1.2.1.1.4. Message Property

Error message

## **Syntax: Visual Basic**

Public ReadOnly Property Message As String

## **Syntax: C#**

public string Message {get;}

#### **See Also**

<span id="page-2114-3"></span>[MySqlError Class](#page-2112-0), [MySql.Data.MySqlClient Namespace](#page-2098-0)

#### 22.2.7.1.2.1.1.3.1.1.17. MySqlConnection.StateChange Event

### **Syntax: Visual Basic**

Public Event StateChange As StateChangeEventHandler

### **Syntax: C#**

public event StateChangeEventHandler StateChange;

## **See Also**

<span id="page-2114-2"></span>[MySqlConnection Class,](#page-2101-0) [MySql.Data.MySqlClient Namespace](#page-2098-0)

### 22.2.7.1.2.1.1.4. MySqlCommand Constructor

### **Syntax: Visual Basic**

```
Overloads Public Sub New( _
     ByVal cmdText As String, _<br>ByVal connection As MySqlConnection, _
    ByVal transaction As MySqlTransaction \overline{\phantom{a}}\lambda
```
### **Syntax: C#**

```
public MySqlCommand(
stringcmdText,
MySqlConnectionconnection,
MySqlTransactiontransaction
\bigcup
```
### **See Also**

<span id="page-2114-0"></span>[MySqlCommand Class,](#page-2099-1) [MySql.Data.MySqlClient Namespace,](#page-2098-0) [MySqlCommand Constructor Overload List](#page-2100-0)

### 22.2.7.1.2.1.2. CommandText Property

#### **Syntax: Visual Basic**

```
NotOverridable Public Property CommandText As String _
_
Implements IDbCommand.CommandText
```
### **Syntax: C#**

public string CommandText {get; set;}

#### **Implements**

IDbCommand.CommandText

### **See Also**

<span id="page-2114-1"></span>[MySqlCommand Class,](#page-2099-1) [MySql.Data.MySqlClient Namespace](#page-2098-0)

## 22.2.7.1.2.1.3. CommandTimeout Property

## **Syntax: Visual Basic**

NotOverridable Public Property CommandTimeout As Integer \_ \_ Implements IDbCommand.CommandTimeout

### **Syntax: C#**

public int CommandTimeout {get; set;}

#### **Implements**

IDbCommand.CommandTimeout

**See Also**

<span id="page-2115-0"></span>[MySqlCommand Class,](#page-2099-1) [MySql.Data.MySqlClient Namespace](#page-2098-0)

### 22.2.7.1.2.1.4. CommandType Property

### **Syntax: Visual Basic**

NotOverridable Public Property CommandType As CommandType \_ \_ Implements IDbCommand.CommandType

#### **Syntax: C#**

public System.Data.CommandType CommandType {get; set;}

#### **Implements**

IDbCommand.CommandType

### **See Also**

<span id="page-2115-1"></span>[MySqlCommand Class,](#page-2099-1) [MySql.Data.MySqlClient Namespace](#page-2098-0)

## 22.2.7.1.2.1.5. Connection Property

### **Syntax: Visual Basic**

Public Property Connection As MySqlConnection

### **Syntax: C#**

public MySqlConnection Connection {get; set;}

### **See Also**

<span id="page-2115-2"></span>[MySqlCommand Class,](#page-2099-1) [MySql.Data.MySqlClient Namespace](#page-2098-0)

### 22.2.7.1.2.1.6. IsPrepared Property

## **Syntax: Visual Basic**

Public ReadOnly Property IsPrepared As Boolean

### **Syntax: C#**

public bool IsPrepared {get;}

## **See Also**

<span id="page-2115-3"></span>[MySqlCommand Class,](#page-2099-1) [MySql.Data.MySqlClient Namespace](#page-2098-0)

### 22.2.7.1.2.1.7. Parameters Property

### **Syntax: Visual Basic**

Public ReadOnly Property Parameters As MySqlParameterCollection

#### **Syntax: C#**

public MySqlParameterCollection Parameters {get;}

#### **See Also**

<span id="page-2116-0"></span>[MySqlCommand Class,](#page-2099-1) [MySql.Data.MySqlClient Namespace](#page-2098-0)

#### 22.2.7.1.2.1.7.1. MySqlParameterCollection Class

Represents a collection of parameters relevant to a [MySqlCommand](#page-2099-1) as well as their respective mappings to columns in a DataSet. This class cannot be inherited.

For a list of all members of this type, see [MySqlParameterCollection Members](#page-2116-1) .

#### **Syntax: Visual Basic**

NotInheritable Public Class MySqlParameterCollection\_ Inherits MarshalByRefObject\_ Implements IDataParameterCollection, IList, ICollection, IEnumerable

#### **Syntax: C#**

public sealed class MySqlParameterCollection : MarshalByRefObject, IDataParameterCollection, IList, ICollection, IEnum

#### **Thread Safety**

Public static (Shared in Visual Basic) members of this type are safe for multithreaded operations. Instance members are not guaranteed to be thread-safe.

#### **Requirements**

Namespace: [MySql.Data.MySqlClient](#page-2098-0)

Assembly: MySql.Data (in MySql.Data.dll)

#### **See Also**

<span id="page-2116-1"></span>[MySqlParameterCollection Members,](#page-2116-1) [MySql.Data.MySqlClient Namespace](#page-2098-0)

#### 22.2.7.1.2.1.7.1.1. MySqlParameterCollection Members

### [MySqlParameterCollection overview](#page-2116-0)

#### **Public Instance Constructors**

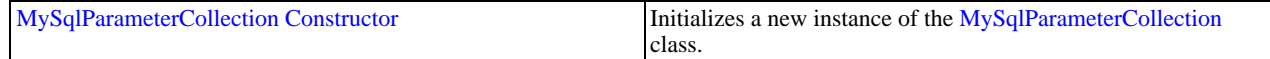

#### **Public Instance Properties**

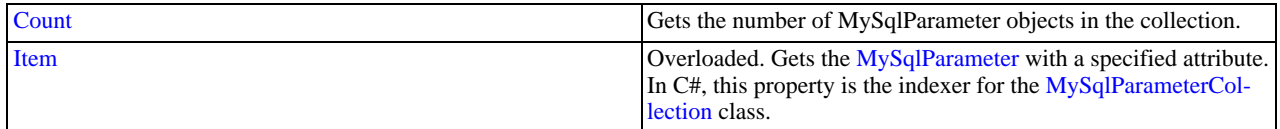

#### **Public Instance Methods**

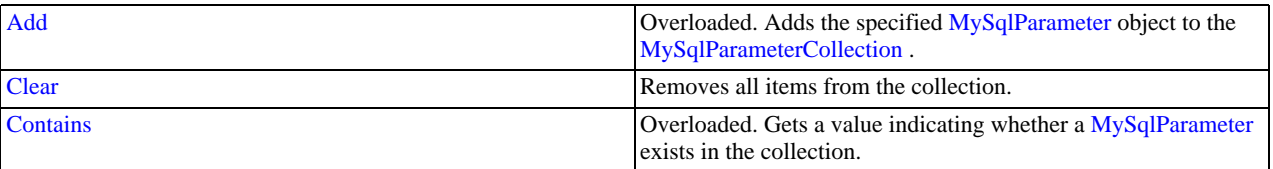

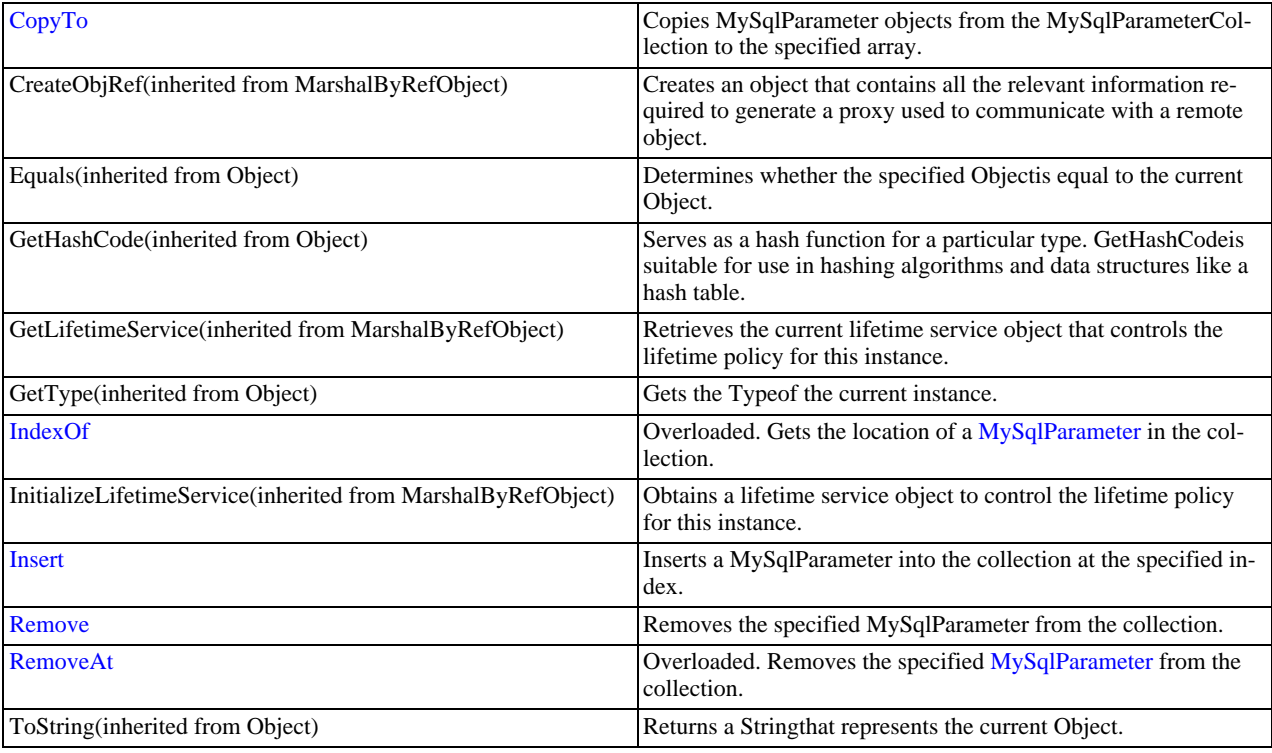

<span id="page-2117-0"></span>[MySqlParameterCollection Class](#page-2116-0), [MySql.Data.MySqlClient Namespace](#page-2098-0)

### 22.2.7.1.2.1.7.1.1.1. MySqlParameterCollection Constructor

Initializes a new instance of the [MySqlParameterCollection](#page-2116-0) class.

### **Syntax: Visual Basic**

Public Sub New()

### **Syntax: C#**

public MySqlParameterCollection();

### **See Also**

<span id="page-2117-1"></span>[MySqlParameterCollection Class](#page-2116-0), [MySql.Data.MySqlClient Namespace](#page-2098-0)

## 22.2.7.1.2.1.7.1.1.2. Count Property

Gets the number of MySqlParameter objects in the collection.

## **Syntax: Visual Basic**

```
NotOverridable Public ReadOnly Property Count As Integer _
_
Implements ICollection.Count
```
### **Syntax: C#**

public int Count {get;}

### **Implements**

ICollection.Count

### **See Also**

<span id="page-2118-1"></span>[MySqlParameterCollection Class](#page-2116-0), [MySql.Data.MySqlClient Namespace](#page-2098-0)

### 22.2.7.1.2.1.7.1.1.3. Item Property

Gets the [MySqlParameter](#page-2118-0) with a specified attribute. In C#, this property is the indexer for the [MySqlParameterCollection](#page-2116-0) class.

#### **Overload List**

Gets the [MySqlParameter](#page-2118-0) at the specified index.

• [public MySqlParameter this\[int\] {get; set;}](#page-2128-0)

Gets the [MySqlParameter](#page-2118-0) with the specified name.

• [public MySqlParameter this\[string\] {get; set;}](#page-2128-1)

#### **See Also**

<span id="page-2118-0"></span>[MySqlParameterCollection Class](#page-2116-0), [MySql.Data.MySqlClient Namespace](#page-2098-0)

## 22.2.7.1.2.1.7.1.1.3.1. MySqlParameter Class

Represents a parameter to a [MySqlCommand](#page-2099-1) , and optionally, its mapping to DataSetcolumns. This class cannot be inherited.

For a list of all members of this type, see [MySqlParameter Members](#page-2118-2) .

#### **Syntax: Visual Basic**

```
NotInheritable Public Class MySqlParameter_
Inherits MarshalByRefObject_
  Implements IDataParameter, IDbDataParameter, ICloneable
```
#### **Syntax: C#**

public sealed class MySqlParameter : MarshalByRefObject, IDataParameter, IDbDataParameter, ICloneable

#### **Thread Safety**

Public static (Shared in Visual Basic) members of this type are safe for multithreaded operations. Instance members are not guaranteed to be thread-safe.

#### **Requirements**

Namespace: [MySql.Data.MySqlClient](#page-2098-0)

Assembly: MySql.Data (in MySql.Data.dll)

#### **See Also**

<span id="page-2118-2"></span>[MySqlParameter Members](#page-2118-2), [MySql.Data.MySqlClient Namespace](#page-2098-0)

### 22.2.7.1.2.1.7.1.1.3.1.1. MySqlParameter Members

#### [MySqlParameter overview](#page-2118-0)

#### **Public Instance Constructors**

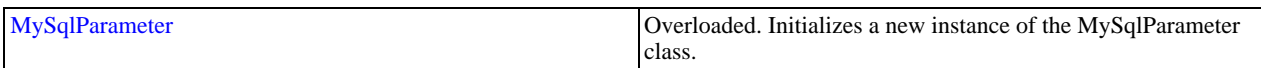

#### **Public Instance Properties**

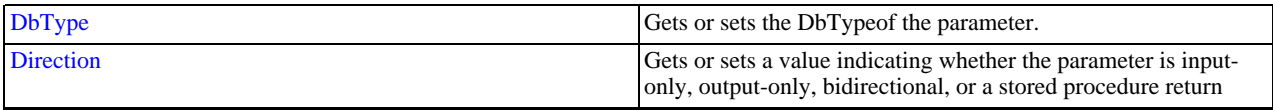

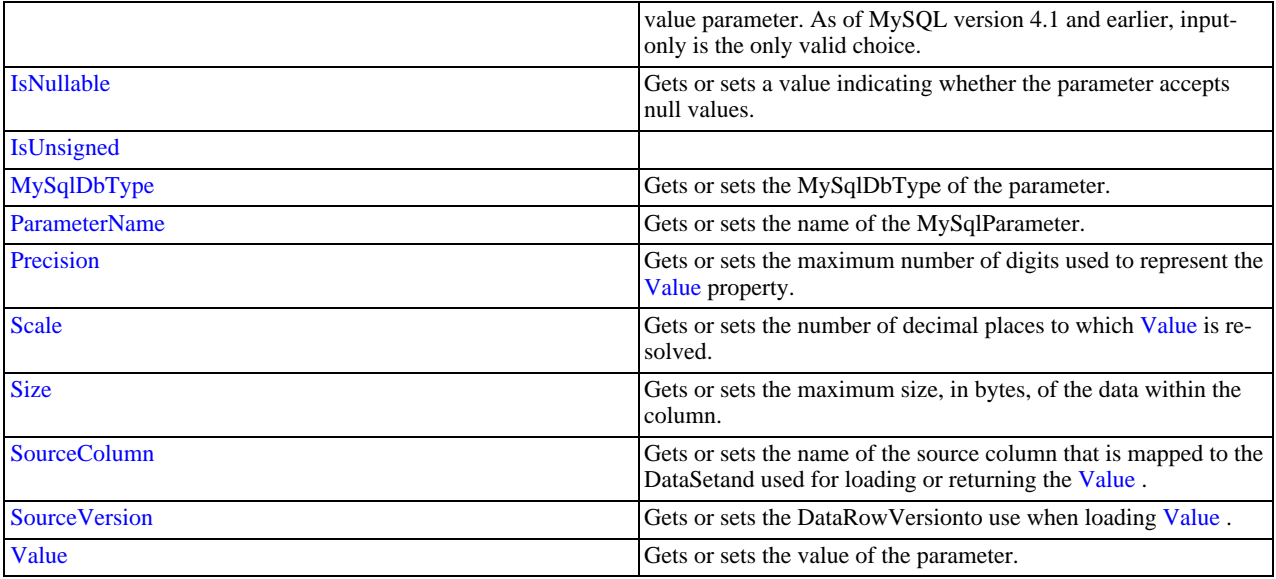

### **Public Instance Methods**

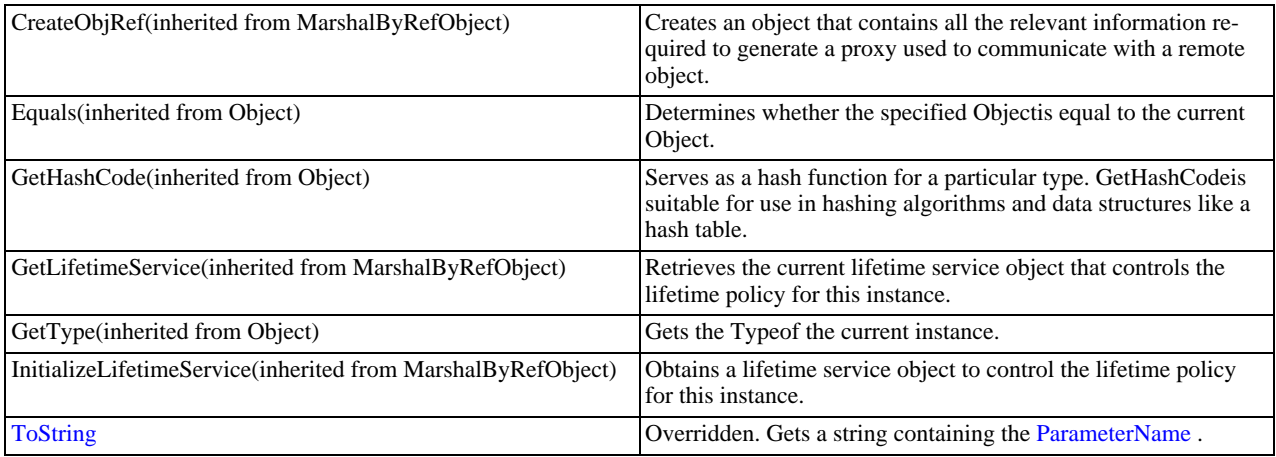

## **See Also**

<span id="page-2119-0"></span>[MySqlParameter Class,](#page-2118-0) [MySql.Data.MySqlClient Namespace](#page-2098-0)

## 22.2.7.1.2.1.7.1.1.3.1.1.1. MySqlParameter Constructor

Initializes a new instance of the MySqlParameter class.

## **Overload List**

Initializes a new instance of the MySqlParameter class.

• [public MySqlParameter\(\);](#page-2120-1)

Initializes a new instance of the [MySqlParameter](#page-2118-0) class with the parameter name and the data type.

• [public MySqlParameter\(string,MySqlDbType\);](#page-2120-2)

Initializes a new instance of the [MySqlParameter](#page-2118-0) class with the parameter name, the [MySqlDbType](#page-2120-0) , and the size.

• [public MySqlParameter\(string,MySqlDbType,int\);](#page-2122-0)

Initializes a new instance of the [MySqlParameter](#page-2118-0) class with the parameter name, the type of the parameter, the size of the parameter, a ParameterDirection, the precision of the parameter, the scale of the parameter, the source column, a DataRowVersionto use, and the value of the parameter.

• [public MySqlParameter\(string,MySqlDbType,int,ParameterDirection,bool,byte,byte,string,DataRowVersion,object\);](#page-2123-1)

Initializes a new instance of the [MySqlParameter](#page-2118-0) class with the parameter name, the [MySqlDbType](#page-2120-0) , the size, and the source column name.

• [public MySqlParameter\(string,MySqlDbType,int,string\);](#page-2124-0)

Initializes a new instance of the [MySqlParameter](#page-2118-0) class with the parameter name and a value of the new MySqlParameter.

• [public MySqlParameter\(string,object\);](#page-2124-1)

### **See Also**

<span id="page-2120-1"></span>[MySqlParameter Class,](#page-2118-0) [MySql.Data.MySqlClient Namespace](#page-2098-0)

22.2.7.1.2.1.7.1.1.3.1.1.1.1. MySqlParameter Constructor ()

Initializes a new instance of the MySqlParameter class.

#### **Syntax: Visual Basic**

Overloads Public Sub New()

#### **Syntax: C#**

```
public MySqlParameter();
```
#### **See Also**

<span id="page-2120-2"></span>[MySqlParameter Class,](#page-2118-0) [MySql.Data.MySqlClient Namespace](#page-2098-0), [MySqlParameter Constructor Overload List](#page-2119-0)

#### 22.2.7.1.2.1.7.1.1.3.1.1.1.2. MySqlParameter Constructor

Initializes a new instance of the [MySqlParameter](#page-2118-0) class with the parameter name and the data type.

#### **Syntax: Visual Basic**

```
Overloads Public Sub New( _
ByVal parameterName As String, _
ByVal dbType As MySqlDbType _
)
```
### **Syntax: C#**

```
public MySqlParameter(
stringparameterName,
MySqlDbTypedbType
);
```
#### **Parameters**

- parameterName: The name of the parameter to map.
- dbType: One of the [MySqlDbType](#page-2120-0) values.

## **See Also**

<span id="page-2120-0"></span>[MySqlParameter Class,](#page-2118-0) [MySql.Data.MySqlClient Namespace](#page-2098-0), [MySqlParameter Constructor Overload List](#page-2119-0)

## 22.2.7.1.2.1.7.1.1.3.1.1.1.2.1. MySqlDbType Enumeration

Specifies MySQL specific data type of a field, property, for use in a [MySqlParameter](#page-2118-0) .

## **Syntax: Visual Basic**

Public Enum MySqlDbType

## **Syntax: C#**

public enum MySqlDbType

### **Members**

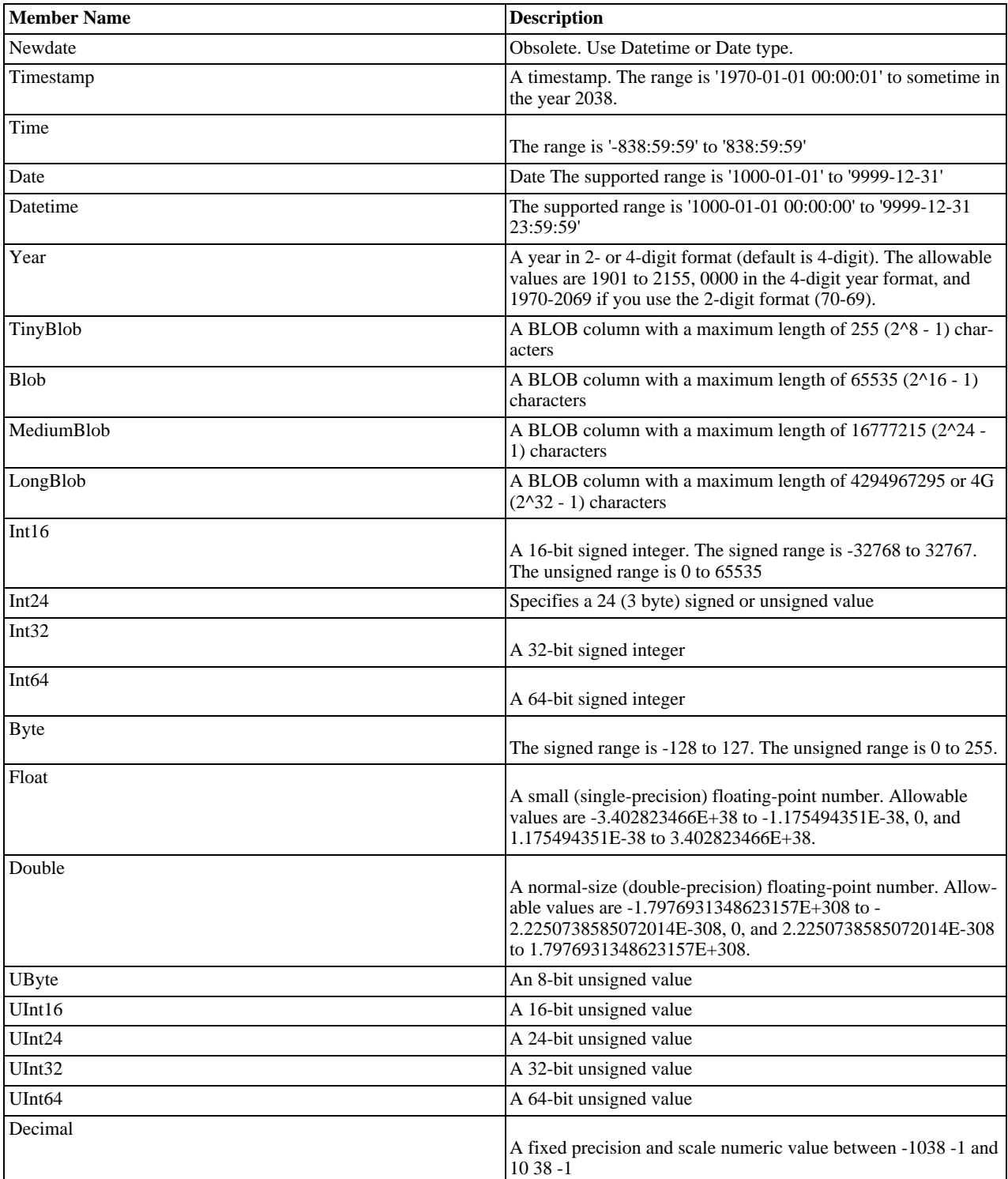

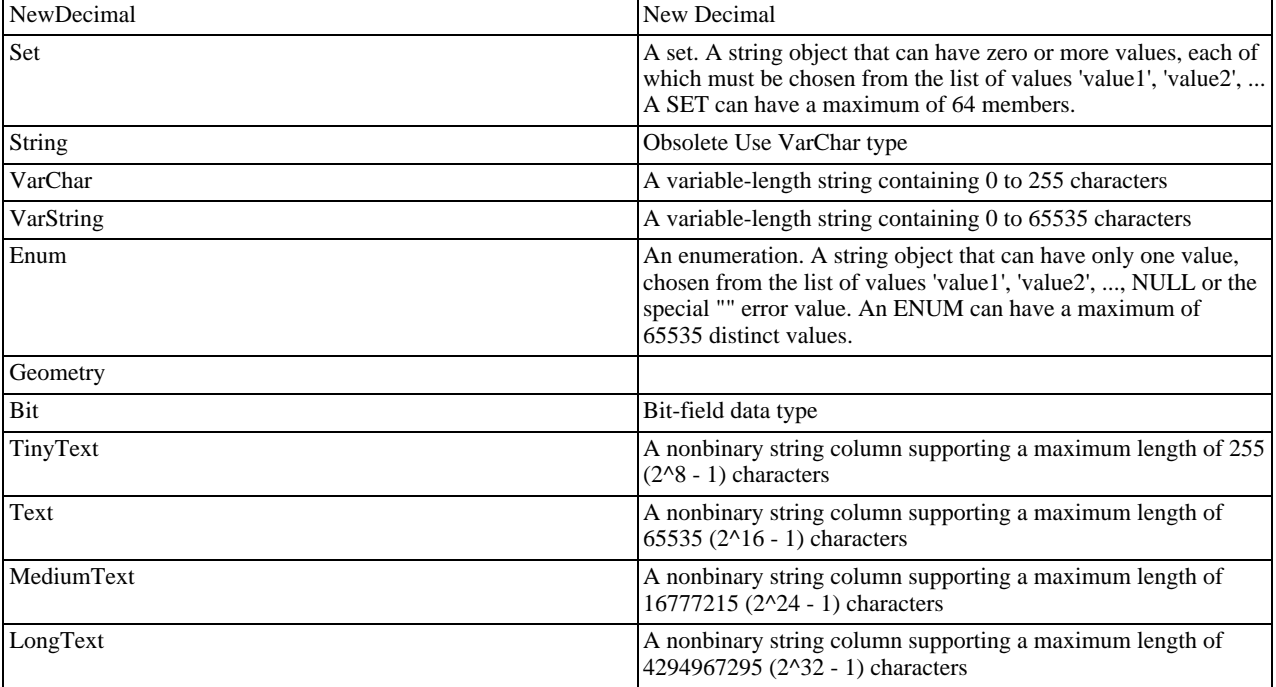

### **Requirements**

Namespace: [MySql.Data.MySqlClient](#page-2098-0)

Assembly: MySql.Data (in MySql.Data.dll)

#### **See Also**

<span id="page-2122-0"></span>[MySql.Data.MySqlClient Namespace](#page-2098-0)

## 22.2.7.1.2.1.7.1.1.3.1.1.1.3. MySqlParameter Constructor (String, MySqlDbType, Int32)

Initializes a new instance of the [MySqlParameter](#page-2118-0) class with the parameter name, the [MySqlDbType](#page-2120-0) , and the size.

### **Syntax: Visual Basic**

```
Overloads Public Sub New( _<br>ByVal parameterName As String, _<br>ByVal dbType As MySqlDbType, _<br>ByVal size As Integer _
\lambda
```
### **Syntax: C#**

```
public MySqlParameter(
stringparameterName,
MySqlDbTypedbType,
intsize
);
```
### **Parameters**

- parameterName: The name of the parameter to map.
- dbType: One of the [MySqlDbType](#page-2120-0) values.
- size: The length of the parameter.

### **See Also**

[MySqlParameter Class,](#page-2118-0) [MySql.Data.MySqlClient Namespace](#page-2098-0), [MySqlParameter Constructor Overload List](#page-2119-0)

### 22.2.7.1.2.1.7.1.1.3.1.1.1.4. MySqlParameter Constructor

<span id="page-2123-1"></span>Initializes a new instance of the [MySqlParameter](#page-2118-0) class with the parameter name, the type of the parameter, the size of the parameter, a ParameterDirection, the precision of the parameter, the scale of the parameter, the source column, a DataRowVersionto use, and the value of the parameter.

#### **Syntax: Visual Basic**

```
Overloads Public Sub New( _<br>ByVal parameterName As String, _<br>ByVal dbType As MySqlDbType, _<br>ByVal size As Integer, _
      ByVal direction As ParameterDirection, _<br>ByVal isNullable As Boolean, _
      ByVal precision As Byte, _
ByVal scale As Byte, _
      ByVal sourceColumn As String, _<br>ByVal sourceVersion As DataRowVersion, _
     ByVal value As Object _
)
```
#### **Syntax: C#**

```
public MySqlParameter(
stringparameterName,
MySqlDbTypedbType,
intsize,
ParameterDirectiondirection,
boolisNullable,
byteprecision,
bytescale,
stringsourceColumn,
DataRowVersionsourceVersion,
objectvalue
);
```
#### **Parameters**

- parameterName: The name of the parameter to map.
- dbType: One of the [MySqlDbType](#page-2120-0) values.
- size: The length of the parameter.
- direction: One of the ParameterDirectionvalues.
- isNullable: true if the value of the field can be null, otherwise false.
- precision: The total number of digits to the left and right of the decimal point to which [Value](#page-2123-0) is resolved.
- scale: The total number of decimal places to which [Value](#page-2123-0) is resolved.
- sourceColumn: The name of the source column.
- sourceVersion: One of the DataRowVersionvalues.
- value: An Objectthat is the value of the [MySqlParameter](#page-2118-0).

#### **Exceptions**

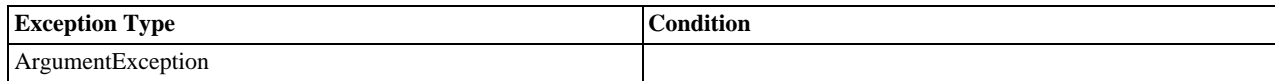

### **See Also**

<span id="page-2123-0"></span>[MySqlParameter Class,](#page-2118-0) [MySql.Data.MySqlClient Namespace](#page-2098-0), [MySqlParameter Constructor Overload List](#page-2119-0)

### 22.2.7.1.2.1.7.1.1.3.1.1.1.4.1. Value Property

Gets or sets the value of the parameter.

#### **Syntax: Visual Basic**
```
NotOverridable Public Property Value As Object _
```
\_ Implements IDataParameter.Value

## **Syntax: C#**

public object Value {get; set;}

#### **Implements**

IDataParameter.Value

# **See Also**

[MySqlParameter Class,](#page-2118-0) [MySql.Data.MySqlClient Namespace](#page-2098-0)

#### 22.2.7.1.2.1.7.1.1.3.1.1.1.5. MySqlParameter Constructor

Initializes a new instance of the [MySqlParameter](#page-2118-0) class with the parameter name, the [MySqlDbType](#page-2120-0) , the size, and the source column name.

## **Syntax: Visual Basic**

```
Overloads Public Sub New( _
         ByVal parameterName As String, _<br>ByVal dbType As MySqlDbType, _<br>ByVal size As Integer, _<br>ByVal sourceColumn As String _
\, )
```
## **Syntax: C#**

```
public MySqlParameter(
stringparameterName,
MySqlDbTypedbType,
intsize,
stringsourceColumn
\overline{)};
```
#### **Parameters**

- parameterName: The name of the parameter to map.
- dbType: One of the [MySqlDbType](#page-2120-0) values.
- size: The length of the parameter.
- sourceColumn: The name of the source column.

#### **See Also**

[MySqlParameter Class,](#page-2118-0) [MySql.Data.MySqlClient Namespace](#page-2098-0), [MySqlParameter Constructor Overload List](#page-2119-0)

# 22.2.7.1.2.1.7.1.1.3.1.1.1.6. MySqlParameter Constructor

Initializes a new instance of the [MySqlParameter](#page-2118-0) class with the parameter name and a value of the new MySqlParameter.

# **Syntax: Visual Basic**

```
Overloads Public Sub New( _
    ByVal parameterName As String, _
ByVal value As Object _
)
```
## **Syntax: C#**

```
public MySqlParameter(
stringparameterName,
objectvalue
);
```
#### **Parameters**

- parameterName: The name of the parameter to map.
- value: An Objectthat is the value of the [MySqlParameter](#page-2118-0).

#### **See Also**

[MySqlParameter Class,](#page-2118-0) [MySql.Data.MySqlClient Namespace](#page-2098-0), [MySqlParameter Constructor Overload List](#page-2119-0)

# 22.2.7.1.2.1.7.1.1.3.1.1.2. DbType Property

Gets or sets the DbTypeof the parameter.

#### **Syntax: Visual Basic**

NotOverridable Public Property DbType As DbType \_ \_ Implements IDataParameter.DbType

#### **Syntax: C#**

public System.Data.DbType DbType {get; set;}

#### **Implements**

IDataParameter.DbType

**See Also**

[MySqlParameter Class,](#page-2118-0) [MySql.Data.MySqlClient Namespace](#page-2098-0)

## 22.2.7.1.2.1.7.1.1.3.1.1.3. Direction Property

Gets or sets a value indicating whether the parameter is input-only, output-only, bidirectional, or a stored procedure return value parameter. As of MySQL version 4.1 and earlier, input-only is the only valid choice.

## **Syntax: Visual Basic**

NotOverridable Public Property Direction As ParameterDirection \_

\_ Implements IDataParameter.Direction

# **Syntax: C#**

public System.Data.ParameterDirection Direction {get; set;}

# **Implements**

IDataParameter.Direction

## **See Also**

[MySqlParameter Class,](#page-2118-0) [MySql.Data.MySqlClient Namespace](#page-2098-0)

## 22.2.7.1.2.1.7.1.1.3.1.1.4. IsNullable Property

Gets or sets a value indicating whether the parameter accepts null values.

# **Syntax: Visual Basic**

```
NotOverridable Public Property IsNullable As Boolean _
_
Implements IDataParameter.IsNullable
```
# **Syntax: C#**

public bool IsNullable {get; set;}

## **Implements**

IDataParameter.IsNullable

# **See Also**

[MySqlParameter Class,](#page-2118-0) [MySql.Data.MySqlClient Namespace](#page-2098-0)

# 22.2.7.1.2.1.7.1.1.3.1.1.5. IsUnsigned Property

# **Syntax: Visual Basic**

Public Property IsUnsigned As Boolean

# **Syntax: C#**

public bool IsUnsigned {get; set;}

## **See Also**

[MySqlParameter Class,](#page-2118-0) [MySql.Data.MySqlClient Namespace](#page-2098-0)

# 22.2.7.1.2.1.7.1.1.3.1.1.6. MySqlDbType Property

Gets or sets the MySqlDbType of the parameter.

# **Syntax: Visual Basic**

Public Property MySqlDbType As MySqlDbType

# **Syntax: C#**

public MySqlDbType MySqlDbType {get; set;}

# **See Also**

<span id="page-2126-0"></span>[MySqlParameter Class,](#page-2118-0) [MySql.Data.MySqlClient Namespace](#page-2098-0)

# 22.2.7.1.2.1.7.1.1.3.1.1.7. ParameterName Property

Gets or sets the name of the MySqlParameter.

# **Syntax: Visual Basic**

NotOverridable Public Property ParameterName As String \_

\_ Implements IDataParameter.ParameterName

# **Syntax: C#**

public string ParameterName {get; set;}

# **Implements**

IDataParameter.ParameterName

# **See Also**

[MySqlParameter Class,](#page-2118-0) [MySql.Data.MySqlClient Namespace](#page-2098-0)

# 22.2.7.1.2.1.7.1.1.3.1.1.8. Precision Property

Gets or sets the maximum number of digits used to represent the [Value](#page-2123-0) property.

# **Syntax: Visual Basic**

NotOverridable Public Property Precision As Byte \_

\_ Implements IDbDataParameter.Precision

# **Syntax: C#**

public byte Precision {get; set;}

## **Implements**

IDbDataParameter.Precision

## **See Also**

[MySqlParameter Class,](#page-2118-0) [MySql.Data.MySqlClient Namespace](#page-2098-0)

# 22.2.7.1.2.1.7.1.1.3.1.1.9. Scale Property

Gets or sets the number of decimal places to which [Value](#page-2123-0) is resolved.

# **Syntax: Visual Basic**

NotOverridable Public Property Scale As Byte \_

\_ Implements IDbDataParameter.Scale

# **Syntax: C#**

public byte Scale {get; set;}

# **Implements**

IDbDataParameter.Scale

# **See Also**

[MySqlParameter Class,](#page-2118-0) [MySql.Data.MySqlClient Namespace](#page-2098-0)

# 22.2.7.1.2.1.7.1.1.3.1.1.10. Size Property

Gets or sets the maximum size, in bytes, of the data within the column.

# **Syntax: Visual Basic**

NotOverridable Public Property Size As Integer \_ \_ Implements IDbDataParameter.Size

#### **Syntax: C#**

public int Size {get; set;}

#### **Implements**

IDbDataParameter.Size

# **See Also**

[MySqlParameter Class,](#page-2118-0) [MySql.Data.MySqlClient Namespace](#page-2098-0)

# 22.2.7.1.2.1.7.1.1.3.1.1.11. SourceColumn Property

Gets or sets the name of the source column that is mapped to the DataSetand used for loading or returning the [Value](#page-2123-0).

# **Syntax: Visual Basic**

```
NotOverridable Public Property SourceColumn As String _
_
Implements IDataParameter.SourceColumn
```
# **Syntax: C#**

public string SourceColumn {get; set;}

# **Implements**

IDataParameter.SourceColumn

# **See Also**

[MySqlParameter Class,](#page-2118-0) [MySql.Data.MySqlClient Namespace](#page-2098-0)

# 22.2.7.1.2.1.7.1.1.3.1.1.12. SourceVersion Property

Gets or sets the DataRowVersionto use when loading [Value](#page-2123-0) .

# **Syntax: Visual Basic**

NotOverridable Public Property SourceVersion As DataRowVersion \_

\_ Implements IDataParameter.SourceVersion

# **Syntax: C#**

public System.Data.DataRowVersion SourceVersion {get; set;}

# **Implements**

IDataParameter.SourceVersion

## **See Also**

[MySqlParameter Class,](#page-2118-0) [MySql.Data.MySqlClient Namespace](#page-2098-0)

# 22.2.7.1.2.1.7.1.1.3.1.1.13. MySqlParameter.ToString Method

Overridden. Gets a string containing the [ParameterName](#page-2126-0) .

# **Syntax: Visual Basic**

Overrides Public Function ToString() As String

# **Syntax: C#**

public override string ToString();

# **Return Value**

#### **See Also**

[MySqlParameter Class,](#page-2118-0) [MySql.Data.MySqlClient Namespace](#page-2098-0)

# 22.2.7.1.2.1.7.1.1.3.2. Item Property (Int32)

Gets the [MySqlParameter](#page-2118-0) at the specified index.

# **Syntax: Visual Basic**

```
Overloads Public Default Property Item( _
ByVal index As Integer _
) As MySqlParameter
```
# **Syntax: C#**

```
public MySqlParameter this[
intindex
] {get; set;}
```
# **See Also**

[MySqlParameterCollection Class](#page-2116-0), [MySql.Data.MySqlClient Namespace,](#page-2098-0) [MySqlParameterCollection.Item Overload List](#page-2118-1)

# 22.2.7.1.2.1.7.1.1.3.3. Item Property (String)

Gets the [MySqlParameter](#page-2118-0) with the specified name.

# **Syntax: Visual Basic**

```
Overloads Public Default Property Item( _
ByVal name As String _
) As MySqlParameter
```
## **Syntax: C#**

```
public MySqlParameter this[
stringname
] {get; set;}
```
## **See Also**

<span id="page-2129-1"></span>[MySqlParameterCollection Class](#page-2116-0), [MySql.Data.MySqlClient Namespace,](#page-2098-0) [MySqlParameterCollection.Item Overload List](#page-2118-1)

# 22.2.7.1.2.1.7.1.1.4. Add Method

Adds the specified [MySqlParameter](#page-2118-0) object to the [MySqlParameterCollection](#page-2116-0) .

## **Overload List**

Adds the specified [MySqlParameter](#page-2118-0) object to the [MySqlParameterCollection](#page-2116-0).

• [public MySqlParameter Add\(MySqlParameter\);](#page-2129-0)

Adds the specified [MySqlParameter](#page-2118-0) object to the [MySqlParameterCollection](#page-2116-0) .

• [public int Add\(object\);](#page-2130-0)

Adds a [MySqlParameter](#page-2118-0) to the [MySqlParameterCollection](#page-2116-0) given the parameter name and the data type.

• [public MySqlParameter Add\(string,MySqlDbType\);](#page-2130-1)

Adds a [MySqlParameter](#page-2118-0) to the [MySqlParameterCollection](#page-2116-0) with the parameter name, the data type, and the column length.

• [public MySqlParameter Add\(string,MySqlDbType,int\);](#page-2131-0)

Adds a [MySqlParameter](#page-2118-0) to the [MySqlParameterCollection](#page-2116-0) with the parameter name, the data type, the column length, and the source column name.

• [public MySqlParameter Add\(string,MySqlDbType,int,string\);](#page-2131-1)

Adds a [MySqlParameter](#page-2118-0) to the [MySqlParameterCollection](#page-2116-0) given the specified parameter name and value.

• [public MySqlParameter Add\(string,object\);](#page-2132-0)

## **See Also**

<span id="page-2129-0"></span>[MySqlParameterCollection Class](#page-2116-0), [MySql.Data.MySqlClient Namespace](#page-2098-0)

22.2.7.1.2.1.7.1.1.4.1. MySqlParameterCollection.Add Method

Adds the specified [MySqlParameter](#page-2118-0) object to the [MySqlParameterCollection](#page-2116-0) .

```
Overloads Public Function Add( _
ByVal value As MySqlParameter _
) As MySqlParameter
```

```
public MySqlParameter Add(
MySqlParametervalue
);
```
## **Parameters**

• value: The [MySqlParameter](#page-2118-0) to add to the collection.

#### **Return Value**

The newly added [MySqlParameter](#page-2118-0) object.

## **See Also**

<span id="page-2130-0"></span>[MySqlParameterCollection Class](#page-2116-0), [MySql.Data.MySqlClient Namespace,](#page-2098-0) [MySqlParameterCollection.Add Overload List](#page-2129-1)

#### 22.2.7.1.2.1.7.1.1.4.2. MySqlParameterCollection.Add Method

Adds the specified [MySqlParameter](#page-2118-0) object to the [MySqlParameterCollection](#page-2116-0).

#### **Syntax: Visual Basic**

```
NotOverridable Overloads Public Function Add( _
ByVal value As Object _
) As Integer _
_<br>| Implements IList.Add
```
# **Syntax: C#**

public int Add( objectvalue );

#### **Parameters**

• value: The [MySqlParameter](#page-2118-0) to add to the collection.

#### **Return Value**

The index of the new [MySqlParameter](#page-2118-0) object.

## **Implements**

IList.Add

#### **See Also**

<span id="page-2130-1"></span>[MySqlParameterCollection Class](#page-2116-0), [MySql.Data.MySqlClient Namespace,](#page-2098-0) [MySqlParameterCollection.Add Overload List](#page-2129-1)

# 22.2.7.1.2.1.7.1.1.4.3. MySqlParameterCollection.Add Method

Adds a [MySqlParameter](#page-2118-0) to the [MySqlParameterCollection](#page-2116-0) given the parameter name and the data type.

#### **Syntax: Visual Basic**

```
Overloads Public Function Add( _
ByVal parameterName As String, _
ByVal dbType As MySqlDbType _
) As MySqlParameter
```
#### **Syntax: C#**

```
public MySqlParameter Add(
stringparameterName,
MySqlDbTypedbType
);
```
# **Parameters**

- parameterName: The name of the parameter.
- dbType: One of the [MySqlDbType](#page-2120-0) values.

## **Return Value**

The newly added [MySqlParameter](#page-2118-0) object.

#### **See Also**

<span id="page-2131-0"></span>[MySqlParameterCollection Class](#page-2116-0), [MySql.Data.MySqlClient Namespace,](#page-2098-0) [MySqlParameterCollection.Add Overload List](#page-2129-1)

# 22.2.7.1.2.1.7.1.1.4.4. MySqlParameterCollection.Add Method

Adds a [MySqlParameter](#page-2118-0) to the [MySqlParameterCollection](#page-2116-0) with the parameter name, the data type, and the column length.

#### **Syntax: Visual Basic**

```
Overloads Public Function Add( _
     ByVal parameterName As String, _
ByVal dbType As MySqlDbType, _
ByVal size As Integer _
) As MySqlParameter
```
## **Syntax: C#**

```
public MySqlParameter Add(
stringparameterName,
MySqlDbTypedbType,
intsize
);
```
#### **Parameters**

- parameterName: The name of the parameter.
- dbType: One of the [MySqlDbType](#page-2120-0) values.
- size: The length of the column.

## **Return Value**

The newly added [MySqlParameter](#page-2118-0) object.

# **See Also**

<span id="page-2131-1"></span>[MySqlParameterCollection Class](#page-2116-0), [MySql.Data.MySqlClient Namespace,](#page-2098-0) [MySqlParameterCollection.Add Overload List](#page-2129-1)

# 22.2.7.1.2.1.7.1.1.4.5. MySqlParameterCollection.Add Method

Adds a [MySqlParameter](#page-2118-0) to the [MySqlParameterCollection](#page-2116-0) with the parameter name, the data type, the column length, and the source column name.

# **Syntax: Visual Basic**

```
Overloads Public Function Add( _
ByVal dbType As MySqlDbType, _<br>ByVal size As Integer, _<br>ByVal size As Integer, _<br>ByVal sourceColumn As String _<br>) As MySqlParameter
```
#### **Syntax: C#**

```
public MySqlParameter Add(
stringparameterName
MySqlDbTypedbType,
intsize,
stringsourceColumn
);
```
# **Parameters**

- parameterName: The name of the parameter.
- dbType: One of the [MySqlDbType](#page-2120-0) values.
- size: The length of the column.
- sourceColumn: The name of the source column.

# **Return Value**

The newly added [MySqlParameter](#page-2118-0) object.

## **See Also**

<span id="page-2132-0"></span>[MySqlParameterCollection Class](#page-2116-0), [MySql.Data.MySqlClient Namespace,](#page-2098-0) [MySqlParameterCollection.Add Overload List](#page-2129-1)

#### 22.2.7.1.2.1.7.1.1.4.6. MySqlParameterCollection.Add Method

Adds a [MySqlParameter](#page-2118-0) to the [MySqlParameterCollection](#page-2116-0) given the specified parameter name and value.

#### **Syntax: Visual Basic**

```
Overloads Public Function Add( _
    ByVal parameterName As String, _
ByVal value As Object _
) As MySqlParameter
```
# **Syntax: C#**

```
public MySqlParameter Add(
stringparameterName,
objectvalue
);
```
#### **Parameters**

- parameterName: The name of the parameter.
- value: The [Value](#page-2123-0) of the [MySqlParameter](#page-2118-0) to add to the collection.

## **Return Value**

The newly added [MySqlParameter](#page-2118-0) object.

# **See Also**

[MySqlParameterCollection Class](#page-2116-0), [MySql.Data.MySqlClient Namespace,](#page-2098-0) [MySqlParameterCollection.Add Overload List](#page-2129-1)

# 22.2.7.1.2.1.7.1.1.5. MySqlParameterCollection.Clear Method

Removes all items from the collection.

# **Syntax: Visual Basic**

```
NotOverridable Public Sub Clear() _
_<br>| Implements IList.Clear
```
## **Syntax: C#**

public void Clear();

# **Implements**

IList.Clear

# **See Also**

<span id="page-2133-2"></span>[MySqlParameterCollection Class](#page-2116-0), [MySql.Data.MySqlClient Namespace](#page-2098-0)

# 22.2.7.1.2.1.7.1.1.6. Contains Method

Gets a value indicating whether a [MySqlParameter](#page-2118-0) exists in the collection.

#### **Overload List**

Gets a value indicating whether a MySqlParameter exists in the collection.

• [public bool Contains\(object\);](#page-2133-0)

Gets a value indicating whether a [MySqlParameter](#page-2118-0) with the specified parameter name exists in the collection.

• [public bool Contains\(string\);](#page-2133-1)

## **See Also**

<span id="page-2133-0"></span>[MySqlParameterCollection Class](#page-2116-0), [MySql.Data.MySqlClient Namespace](#page-2098-0)

## 22.2.7.1.2.1.7.1.1.6.1. MySqlParameterCollection.Contains Method

Gets a value indicating whether a MySqlParameter exists in the collection.

#### **Syntax: Visual Basic**

```
NotOverridable Overloads Public Function Contains( _
ByVal value As Object _
) As Boolean _
-<br>Implements IList.Contains
```
#### **Syntax: C#**

```
public bool Contains(
objectvalue
);
```
# **Parameters**

value: The value of the [MySqlParameter](#page-2118-0) object to find.

# **Return Value**

true if the collection contains the [MySqlParameter](#page-2118-0) object; otherwise, false.

#### **Implements**

IList.Contains

**See Also**

<span id="page-2133-1"></span>[MySqlParameterCollection Class](#page-2116-0), [MySql.Data.MySqlClient Namespace,](#page-2098-0) [MySqlParameterCollection.Contains Overload List](#page-2133-2)

#### 22.2.7.1.2.1.7.1.1.6.2. MySqlParameterCollection.Contains Method

Gets a value indicating whether a [MySqlParameter](#page-2118-0) with the specified parameter name exists in the collection.

```
NotOverridable Overloads Public Function Contains( _
ByVal name As String _
) As Boolean _
```

```
_
Implements IDataParameterCollection.Contains
```

```
public bool Contains(
stringname
);
```
## **Parameters**

• name: The name of the [MySqlParameter](#page-2118-0) object to find.

#### **Return Value**

true if the collection contains the parameter; otherwise, false.

#### **Implements**

IDataParameterCollection.Contains

## **See Also**

[MySqlParameterCollection Class](#page-2116-0), [MySql.Data.MySqlClient Namespace,](#page-2098-0) [MySqlParameterCollection.Contains Overload List](#page-2133-2)

# 22.2.7.1.2.1.7.1.1.7. MySqlParameterCollection.CopyTo Method

Copies MySqlParameter objects from the MySqlParameterCollection to the specified array.

## **Syntax: Visual Basic**

```
NotOverridable Public Sub CopyTo( _
    ByVal array As Array, _<br>ByVal index As Integer _
\overline{)}_
Implements ICollection.CopyTo
```
#### **Syntax: C#**

```
public void CopyTo(
Arrayarray,
intindex
);
```
#### **Parameters**

- array:
- [index](#page-626-0):

#### **Implements**

ICollection.CopyTo

# **See Also**

<span id="page-2134-0"></span>[MySqlParameterCollection Class](#page-2116-0), [MySql.Data.MySqlClient Namespace](#page-2098-0)

# 22.2.7.1.2.1.7.1.1.8. IndexOf Method

Gets the location of a [MySqlParameter](#page-2118-0) in the collection.

## **Overload List**

Gets the location of a [MySqlParameter](#page-2118-0) in the collection.

• [public int IndexOf\(object\);](#page-2135-0)

Gets the location of the [MySqlParameter](#page-2118-0) in the collection with a specific parameter name.

• [public int IndexOf\(string\);](#page-2135-1)

## **See Also**

<span id="page-2135-0"></span>[MySqlParameterCollection Class](#page-2116-0), [MySql.Data.MySqlClient Namespace](#page-2098-0)

# 22.2.7.1.2.1.7.1.1.8.1. MySqlParameterCollection.IndexOf Method

Gets the location of a [MySqlParameter](#page-2118-0) in the collection.

#### **Syntax: Visual Basic**

```
NotOverridable Overloads Public Function IndexOf( _
ByVal value As Object _
) As Integer _
_<br>| Implements IList.IndexOf
```
## **Syntax: C#**

public int IndexOf( objectvalue );

## **Parameters**

• value: The [MySqlParameter](#page-2118-0) object to locate.

## **Return Value**

The zero-based location of the [MySqlParameter](#page-2118-0) in the collection.

#### **Implements**

IList.IndexOf

#### **See Also**

<span id="page-2135-1"></span>[MySqlParameterCollection Class](#page-2116-0), [MySql.Data.MySqlClient Namespace,](#page-2098-0) [MySqlParameterCollection.IndexOf Overload List](#page-2134-0)

# 22.2.7.1.2.1.7.1.1.8.2. MySqlParameterCollection.IndexOf Method

Gets the location of the [MySqlParameter](#page-2118-0) in the collection with a specific parameter name.

#### **Syntax: Visual Basic**

```
NotOverridable Overloads Public Function IndexOf( _
ByVal parameterName As String _
) As Integer _
_
Implements IDataParameterCollection.IndexOf
```
#### **Syntax: C#**

```
public int IndexOf(
stringparameterName
);
```
#### **Parameters**

• parameterName: The name of the [MySqlParameter](#page-2118-0) object to retrieve.

## **Return Value**

The zero-based location of the [MySqlParameter](#page-2118-0) in the collection.

## **Implements**

IDataParameterCollection.IndexOf

# **See Also**

[MySqlParameterCollection Class](#page-2116-0), [MySql.Data.MySqlClient Namespace,](#page-2098-0) [MySqlParameterCollection.IndexOf Overload List](#page-2134-0)

22.2.7.1.2.1.7.1.1.9. MySqlParameterCollection.Insert Method

Inserts a MySqlParameter into the collection at the specified index.

# **Syntax: Visual Basic**

```
NotOverridable Public Sub Insert( _
    ByVal index As Integer, _<br>ByVal value As Object _
)_
Implements IList.Insert
```
# **Syntax: C#**

public void Insert( intindex, objectvalue );

## **Parameters**

- [index](#page-626-0):
- value:

#### **Implements**

IList.Insert

#### **See Also**

[MySqlParameterCollection Class](#page-2116-0), [MySql.Data.MySqlClient Namespace](#page-2098-0)

## 22.2.7.1.2.1.7.1.1.10. MySqlParameterCollection.Remove Method

Removes the specified MySqlParameter from the collection.

## **Syntax: Visual Basic**

```
NotOverridable Public Sub Remove( _
ByVal value As Object _
) \overline{\phantom{0}}_
Implements IList.Remove
```
#### **Syntax: C#**

```
public void Remove(
objectvalue
);
```
#### **Parameters**

• value:

# **Implements**

IList.Remove

**See Also**

[MySqlParameterCollection Class](#page-2116-0), [MySql.Data.MySqlClient Namespace](#page-2098-0)

# 22.2.7.1.2.1.7.1.1.11. RemoveAt Method

<span id="page-2137-2"></span>Removes the specified [MySqlParameter](#page-2118-0) from the collection.

# **Overload List**

Removes the specified [MySqlParameter](#page-2118-0) from the collection using a specific index.

• [public void RemoveAt\(int\);](#page-2137-0)

Removes the specified [MySqlParameter](#page-2118-0) from the collection using the parameter name.

• [public void RemoveAt\(string\);](#page-2137-1)

#### **See Also**

<span id="page-2137-0"></span>[MySqlParameterCollection Class](#page-2116-0), [MySql.Data.MySqlClient Namespace](#page-2098-0)

# 22.2.7.1.2.1.7.1.1.11.1. MySqlParameterCollection.RemoveAt Method

Removes the specified [MySqlParameter](#page-2118-0) from the collection using a specific index.

## **Syntax: Visual Basic**

```
NotOverridable Overloads Public Sub RemoveAt( _
   ByVal index As Integer _
\lambda-<br>Implements IList.RemoveAt
```
# **Syntax: C#**

public void RemoveAt( intindex );

# **Parameters**

• [index](#page-626-0): The zero-based index of the parameter.

#### **Implements**

IList.RemoveAt

## **See Also**

<span id="page-2137-1"></span>[MySqlParameterCollection Class](#page-2116-0), [MySql.Data.MySqlClient Namespace,](#page-2098-0) [MySqlParameterCollection.RemoveAt Overload List](#page-2137-2)

22.2.7.1.2.1.7.1.1.11.2. MySqlParameterCollection.RemoveAt Method

Removes the specified [MySqlParameter](#page-2118-0) from the collection using the parameter name.

## **Syntax: Visual Basic**

```
NotOverridable Overloads Public Sub RemoveAt( _
ByVal name As String _
) \overline{\phantom{0}}_
Implements IDataParameterCollection.RemoveAt
```
# **Syntax: C#**

public void RemoveAt( stringname  $\frac{5}{1}$ ;

#### **Parameters**

• name: The name of the [MySqlParameter](#page-2118-0) object to retrieve.

#### **Implements**

IDataParameterCollection.RemoveAt

## **See Also**

[MySqlParameterCollection Class](#page-2116-0), [MySql.Data.MySqlClient Namespace,](#page-2098-0) [MySqlParameterCollection.RemoveAt Overload List](#page-2137-2)

# 22.2.7.1.2.1.8. Transaction Property

# **Syntax: Visual Basic**

Public Property Transaction As MySqlTransaction

## **Syntax: C#**

public MySqlTransaction Transaction {get; set;}

# **See Also**

# [MySqlCommand Class,](#page-2099-0) [MySql.Data.MySqlClient Namespace](#page-2098-0)

# 22.2.7.1.2.1.9. UpdatedRowSource Property

# **Syntax: Visual Basic**

NotOverridable Public Property UpdatedRowSource As UpdateRowSource \_

\_ Implements IDbCommand.UpdatedRowSource

# **Syntax: C#**

public System.Data.UpdateRowSource UpdatedRowSource {get; set;}

#### **Implements**

IDbCommand.UpdatedRowSource

# **See Also**

[MySqlCommand Class,](#page-2099-0) [MySql.Data.MySqlClient Namespace](#page-2098-0)

#### 22.2.7.1.2.1.10. MySqlCommand.Cancel Method

Attempts to cancel the execution of a MySqlCommand. This operation is not supported.

# **Syntax: Visual Basic**

```
NotOverridable Public Sub Cancel() _
_
Implements IDbCommand.Cancel
```
## **Syntax: C#**

public void Cancel();

# **Implements**

IDbCommand.Cancel

# **Remarks**

Cancelling an executing command is currently not supported on any version of MySQL.

# **Exceptions**

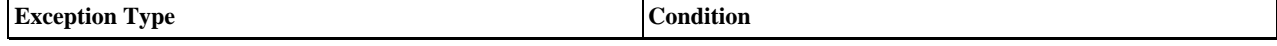

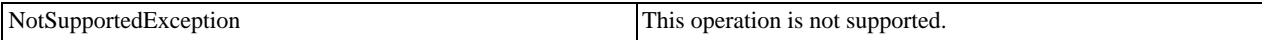

## **See Also**

[MySqlCommand Class,](#page-2099-0) [MySql.Data.MySqlClient Namespace](#page-2098-0)

## 22.2.7.1.2.1.11. MySqlCommand.CreateParameter Method

Creates a new instance of a [MySqlParameter](#page-2118-0) object.

# **Syntax: Visual Basic**

Public Function CreateParameter() As MySqlParameter

# **Syntax: C#**

public MySqlParameter CreateParameter();

# **Return Value**

A [MySqlParameter](#page-2118-0) object.

# **Remarks**

This method is a strongly-typed version of CreateParameter.

# **See Also**

[MySqlCommand Class,](#page-2099-0) [MySql.Data.MySqlClient Namespace](#page-2098-0)

# 22.2.7.1.2.1.12. MySqlCommand.ExecuteNonQuery Method

# **Syntax: Visual Basic**

NotOverridable Public Function ExecuteNonQuery() As Integer \_

\_ Implements IDbCommand.ExecuteNonQuery

# **Syntax: C#**

public int ExecuteNonQuery();

# **Implements**

IDbCommand.ExecuteNonQuery

# **See Also**

<span id="page-2139-1"></span>[MySqlCommand Class,](#page-2099-0) [MySql.Data.MySqlClient Namespace](#page-2098-0)

# 22.2.7.1.2.1.13. ExecuteReader Method

# **Overload List**

- [public MySqlDataReader ExecuteReader\(\);](#page-2139-0)
- [public MySqlDataReader ExecuteReader\(CommandBehavior\);](#page-2155-0)

# **See Also**

<span id="page-2139-0"></span>[MySqlCommand Class,](#page-2099-0) [MySql.Data.MySqlClient Namespace](#page-2098-0)

# 22.2.7.1.2.1.13.1. MySqlCommand.ExecuteReader Method

# **Syntax: Visual Basic**

Overloads Public Function ExecuteReader() As MySqlDataReader

public MySqlDataReader ExecuteReader();

## **See Also**

<span id="page-2140-1"></span>[MySqlCommand Class,](#page-2099-0) [MySql.Data.MySqlClient Namespace,](#page-2098-0) [MySqlCommand.ExecuteReader Overload List](#page-2139-1)

# 22.2.7.1.2.1.13.1.1. MySqlDataReader Class

Provides a means of reading a forward-only stream of rows from a MySQL database. This class cannot be inherited.

For a list of all members of this type, see [MySqlDataReader Members](#page-2140-0) .

# **Syntax: Visual Basic**

```
NotInheritable Public Class MySqlDataReader_
Inherits MarshalByRefObject_
  Implements IEnumerable, IDataReader, IDisposable, IDataRecord
```
# **Syntax: C#**

public sealed class MySqlDataReader : MarshalByRefObject, IEnumerable, IDataReader, IDisposable, IDataRecord

## **Thread Safety**

Public static (Shared in Visual Basic) members of this type are safe for multithreaded operations. Instance members are not guaranteed to be thread-safe.

# **Requirements**

Namespace: [MySql.Data.MySqlClient](#page-2098-0)

Assembly: MySql.Data (in MySql.Data.dll)

## **See Also**

<span id="page-2140-0"></span>[MySqlDataReader Members](#page-2140-0), [MySql.Data.MySqlClient Namespace](#page-2098-0)

# 22.2.7.1.2.1.13.1.1.1. MySqlDataReader Members

#### [MySqlDataReader overview](#page-2140-1)

#### **Public Instance Properties**

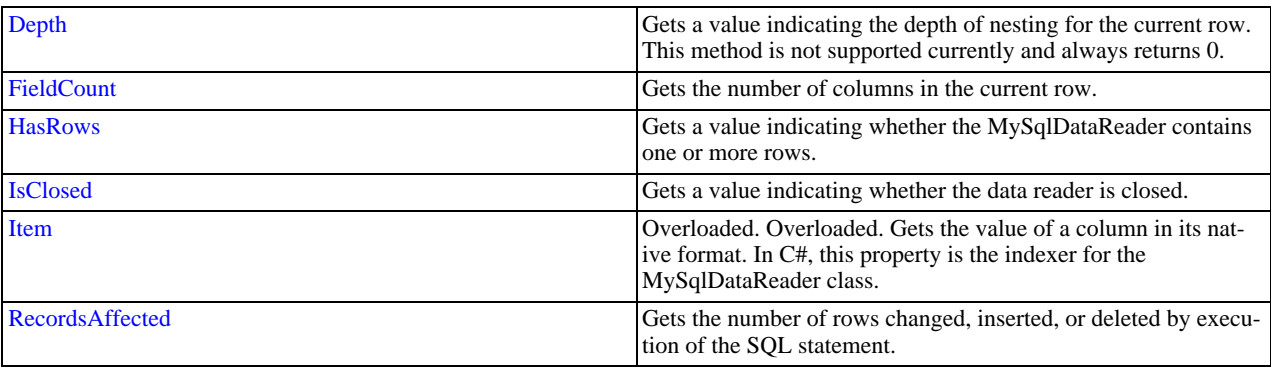

# **Public Instance Methods**

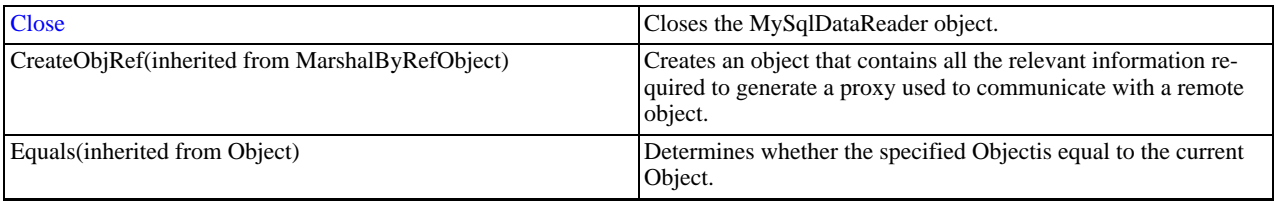

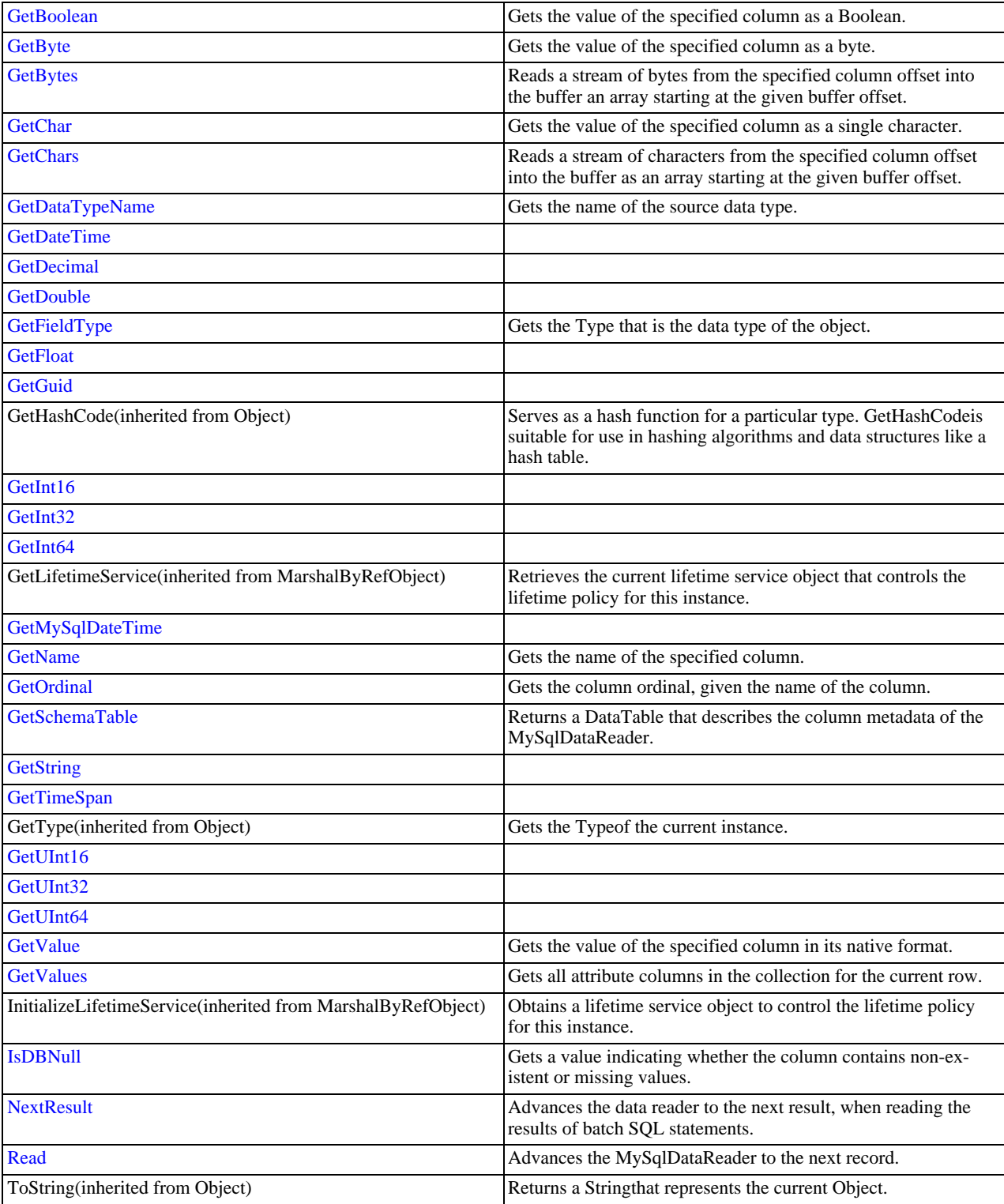

# **See Also**

<span id="page-2141-0"></span>[MySqlDataReader Class,](#page-2140-1) [MySql.Data.MySqlClient Namespace](#page-2098-0)

# 22.2.7.1.2.1.13.1.1.1.1. Depth Property

Gets a value indicating the depth of nesting for the current row. This method is not supported currently and always returns 0.

NotOverridable Public ReadOnly Property Depth As Integer \_ \_ Implements IDataReader.Depth

#### **Syntax: C#**

public int Depth {get;}

## **Implements**

IDataReader.Depth

**See Also**

<span id="page-2142-0"></span>[MySqlDataReader Class,](#page-2140-1) [MySql.Data.MySqlClient Namespace](#page-2098-0)

## 22.2.7.1.2.1.13.1.1.1.2. FieldCount Property

Gets the number of columns in the current row.

# **Syntax: Visual Basic**

NotOverridable Public ReadOnly Property FieldCount As Integer \_

\_<br>— Implements IDataRecord.FieldCount

# **Syntax: C#**

public int FieldCount {get;}

#### **Implements**

IDataRecord.FieldCount

# **See Also**

<span id="page-2142-1"></span>[MySqlDataReader Class,](#page-2140-1) [MySql.Data.MySqlClient Namespace](#page-2098-0)

# 22.2.7.1.2.1.13.1.1.1.3. HasRows Property

Gets a value indicating whether the MySqlDataReader contains one or more rows.

# **Syntax: Visual Basic**

Public ReadOnly Property HasRows As Boolean

# **Syntax: C#**

public bool HasRows {get;}

## **See Also**

<span id="page-2142-2"></span>[MySqlDataReader Class,](#page-2140-1) [MySql.Data.MySqlClient Namespace](#page-2098-0)

# 22.2.7.1.2.1.13.1.1.1.4. IsClosed Property

Gets a value indicating whether the data reader is closed.

# **Syntax: Visual Basic**

```
NotOverridable Public ReadOnly Property IsClosed As Boolean _
```
\_ Implements IDataReader.IsClosed

#### **Syntax: C#**

public bool IsClosed {get;}

## **Implements**

IDataReader.IsClosed

# **See Also**

<span id="page-2143-0"></span>[MySqlDataReader Class,](#page-2140-1) [MySql.Data.MySqlClient Namespace](#page-2098-0)

## 22.2.7.1.2.1.13.1.1.1.5. Item Property

Overloaded. Gets the value of a column in its native format. In C#, this property is the indexer for the MySqlDataReader class.

# **Overload List**

Overloaded. Gets the value of a column in its native format. In C#, this property is the indexer for the MySqlDataReader class.

```
public object this[int] {get;}
```
Gets the value of a column in its native format. In C#, this property is the indexer for the MySqlDataReader class.

```
• public object this [string] \{get\}
```
## **See Also**

<span id="page-2143-1"></span>[MySqlDataReader Class,](#page-2140-1) [MySql.Data.MySqlClient Namespace](#page-2098-0)

# 22.2.7.1.2.1.13.1.1.1.5.1. Item Property (Int32)

Overloaded. Gets the value of a column in its native format. In C#, this property is the indexer for the MySqlDataReader class.

# **Syntax: Visual Basic**

```
NotOverridable Overloads Public Default ReadOnly Property Item( _
ByVal i As Integer _
) \overline{\phantom{0}}_
  Implements IDataRecord.Item As Object _
_<br>| Implements IDataRecord.Item
```
# **Syntax: C#**

```
public object this[
inti
] {get;}
```
## **Implements**

IDataRecord.Item

# **See Also**

<span id="page-2143-2"></span>[MySqlDataReader Class,](#page-2140-1) [MySql.Data.MySqlClient Namespace](#page-2098-0), [MySqlDataReader.Item Overload List](#page-2143-0)

# 22.2.7.1.2.1.13.1.1.1.5.2. Item Property (String)

Gets the value of a column in its native format. In C#, this property is the indexer for the MySqlDataReader class.

## **Syntax: Visual Basic**

```
NotOverridable Overloads Public Default ReadOnly Property Item( _
   ByVal name As String _
) \overline{\phantom{0}}_<br>— Implements IDataRecord.Item As Object _
_<br>| Implements IDataRecord.Item
```
# **Syntax: C#**

```
public object this[
stringname
] {get;}
```
# **Implements**

IDataRecord.Item

# **See Also**

<span id="page-2144-0"></span>[MySqlDataReader Class,](#page-2140-1) [MySql.Data.MySqlClient Namespace](#page-2098-0), [MySqlDataReader.Item Overload List](#page-2143-0)

# 22.2.7.1.2.1.13.1.1.1.6. RecordsAffected Property

Gets the number of rows changed, inserted, or deleted by execution of the SQL statement.

## **Syntax: Visual Basic**

NotOverridable Public ReadOnly Property RecordsAffected As Integer \_ \_ Implements IDataReader.RecordsAffected

# **Syntax: C#**

public int RecordsAffected {get;}

## **Implements**

IDataReader.RecordsAffected

## **See Also**

<span id="page-2144-1"></span>[MySqlDataReader Class,](#page-2140-1) [MySql.Data.MySqlClient Namespace](#page-2098-0)

# 22.2.7.1.2.1.13.1.1.1.7. MySqlDataReader.Close Method

Closes the MySqlDataReader object.

# **Syntax: Visual Basic**

NotOverridable Public Sub Close() \_

\_ Implements IDataReader.Close

# **Syntax: C#**

public void Close();

## **Implements**

IDataReader.Close

## **See Also**

<span id="page-2144-2"></span>[MySqlDataReader Class,](#page-2140-1) [MySql.Data.MySqlClient Namespace](#page-2098-0)

# 22.2.7.1.2.1.13.1.1.1.8. MySqlDataReader.GetBoolean Method

Gets the value of the specified column as a Boolean.

## **Syntax: Visual Basic**

```
NotOverridable Public Function GetBoolean( _
ByVal i As Integer _
) As Boolean _
```

```
_<br>— Implements IDataRecord.GetBoolean
```
# **Syntax: C#**

```
public bool GetBoolean(
inti
\overline{\hspace{1mm}};
```
#### **Parameters**

• i:

## **Return Value**

#### **Implements**

IDataRecord.GetBoolean

# **See Also**

<span id="page-2145-0"></span>[MySqlDataReader Class,](#page-2140-1) [MySql.Data.MySqlClient Namespace](#page-2098-0)

# 22.2.7.1.2.1.13.1.1.1.9. MySqlDataReader.GetByte Method

Gets the value of the specified column as a byte.

## **Syntax: Visual Basic**

```
NotOverridable Public Function GetByte( _
ByVal i As Integer _
) As Byte _
_
Implements IDataRecord.GetByte
```
#### **Syntax: C#**

```
public byte GetByte(
inti
);
```
## **Parameters**

• i:

**Return Value**

#### **Implements**

IDataRecord.GetByte

**See Also**

<span id="page-2145-1"></span>[MySqlDataReader Class,](#page-2140-1) [MySql.Data.MySqlClient Namespace](#page-2098-0)

## 22.2.7.1.2.1.13.1.1.1.10. MySqlDataReader.GetBytes Method

Reads a stream of bytes from the specified column offset into the buffer an array starting at the given buffer offset.

#### **Syntax: Visual Basic**

```
NotOverridable Public Function GetBytes( _
ByVal dataIndex As Long, _<br>ByVal dataIndex As Long, _<br>ByVal buffer As Byte(), _<br>ByVal bufferIndex As Integer, _<br>ByVal length As Integer _<br>) As Long _
Implements IDataRecord.GetBytes
```
# **Syntax: C#**

```
public long GetBytes(
inti,
longdataIndex,
byte[]buffer,
intbufferIndex,
intlength
);
```
## **Parameters**

- i: The zero-based column ordinal.
- dataIndex: The index within the field from which to begin the read operation.
- buffer: The buffer into which to read the stream of bytes.
- bufferIndex: The index for buffer to begin the read operation.
- length: The maximum length to copy into the buffer.

# **Return Value**

The actual number of bytes read.

#### **Implements**

IDataRecord.GetBytes

## **See Also**

<span id="page-2146-0"></span>[MySqlDataReader Class,](#page-2140-1) [MySql.Data.MySqlClient Namespace](#page-2098-0)

#### 22.2.7.1.2.1.13.1.1.1.11. MySqlDataReader.GetChar Method

Gets the value of the specified column as a single character.

#### **Syntax: Visual Basic**

```
NotOverridable Public Function GetChar( _
ByVal i As Integer _
) As char__
Implements IDataRecord.GetChar
```
# **Syntax: C#**

```
public char GetChar(
inti
);
```
#### **Parameters**

#### • i:

# **Return Value**

#### **Implements**

IDataRecord.GetChar

#### **See Also**

<span id="page-2146-1"></span>[MySqlDataReader Class,](#page-2140-1) [MySql.Data.MySqlClient Namespace](#page-2098-0)

## 22.2.7.1.2.1.13.1.1.1.12. MySqlDataReader.GetChars Method

Reads a stream of characters from the specified column offset into the buffer as an array starting at the given buffer offset.

#### **Syntax: Visual Basic**

```
NotOverridable Public Function GetChars( _
ByVal fieldOffset As Long, _<br>ByVal buffer As Char(), _<br>ByVal buffer As Char(), _<br>ByVal bufferoffset As Integer, _<br>ByVal length As Integer _<br>As Long _
Implements IDataRecord.GetChars
```
#### **Syntax: C#**

```
public long GetChars(
 inti,
longfieldOffset,
 char[]buffer,
intbufferoffset,
intlength
\overline{\hspace{1mm}});
```
#### **Parameters**

- i:
- fieldOffset:
- buffer:
- bufferoffset:
- length:

## **Return Value**

# **Implements**

IDataRecord.GetChars

## **See Also**

<span id="page-2147-0"></span>[MySqlDataReader Class,](#page-2140-1) [MySql.Data.MySqlClient Namespace](#page-2098-0)

# 22.2.7.1.2.1.13.1.1.1.13. MySqlDataReader.GetDataTypeName Method

Gets the name of the source data type.

# **Syntax: Visual Basic**

```
NotOverridable Public Function GetDataTypeName( _
ByVal i As Integer _
) As String _
_
Implements IDataRecord.GetDataTypeName
```
# **Syntax: C#**

public string GetDataTypeName( inti );

#### **Parameters**

• i:

**Return Value**

**Implements**

IDataRecord.GetDataTypeName

**See Also**

<span id="page-2147-1"></span>[MySqlDataReader Class,](#page-2140-1) [MySql.Data.MySqlClient Namespace](#page-2098-0)

# 22.2.7.1.2.1.13.1.1.1.14. MySqlDataReader.GetDateTime Method

```
NotOverridable Public Function GetDateTime( _
ByVal index As Integer _
) As Date _
_
Implements IDataRecord.GetDateTime
```

```
public DateTime GetDateTime(
intindex
);
```
## **Implements**

IDataRecord.GetDateTime

**See Also**

<span id="page-2148-0"></span>[MySqlDataReader Class,](#page-2140-1) [MySql.Data.MySqlClient Namespace](#page-2098-0)

# 22.2.7.1.2.1.13.1.1.1.15. MySqlDataReader.GetDecimal Method

## **Syntax: Visual Basic**

```
NotOverridable Public Function GetDecimal( _
ByVal index As Integer _
) As Decimal _
_<br>- Implements IDataRecord.GetDecimal
```
# **Syntax: C#**

```
public decimal GetDecimal(
intindex
);
```
## **Implements**

IDataRecord.GetDecimal

#### **See Also**

<span id="page-2148-1"></span>[MySqlDataReader Class,](#page-2140-1) [MySql.Data.MySqlClient Namespace](#page-2098-0)

# 22.2.7.1.2.1.13.1.1.1.16. MySqlDataReader.GetDouble Method

## **Syntax: Visual Basic**

```
NotOverridable Public Function GetDouble( _
ByVal index As Integer _
) As Double _
```
\_ Implements IDataRecord.GetDouble

# **Syntax: C#**

```
public double GetDouble(
intindex
) \boldsymbol{i}
```
#### **Implements**

IDataRecord.GetDouble

**See Also**

<span id="page-2148-2"></span>[MySqlDataReader Class,](#page-2140-1) [MySql.Data.MySqlClient Namespace](#page-2098-0)

#### 22.2.7.1.2.1.13.1.1.1.17. MySqlDataReader.GetFieldType Method

Gets the Type that is the data type of the object.

```
NotOverridable Public Function GetFieldType( _
ByVal i As Integer _
) As Type _
_
```

```
Implements IDataRecord.GetFieldType
```

```
public Type GetFieldType(
inti
);
```
#### **Parameters**

 $\bullet$  i:

# **Return Value**

# **Implements**

IDataRecord.GetFieldType

## **See Also**

<span id="page-2149-0"></span>[MySqlDataReader Class,](#page-2140-1) [MySql.Data.MySqlClient Namespace](#page-2098-0)

# 22.2.7.1.2.1.13.1.1.1.18. MySqlDataReader.GetFloat Method

# **Syntax: Visual Basic**

```
NotOverridable Public Function GetFloat( _
ByVal index As Integer _
) As Single _
```
\_<br>| Implements IDataRecord.GetFloat

# **Syntax: C#**

```
public float GetFloat(
intindex
);
```
## **Implements**

IDataRecord.GetFloat

# **See Also**

<span id="page-2149-1"></span>[MySqlDataReader Class,](#page-2140-1) [MySql.Data.MySqlClient Namespace](#page-2098-0)

# 22.2.7.1.2.1.13.1.1.1.19. MySqlDataReader.GetGuid Method

## **Syntax: Visual Basic**

```
NotOverridable Public Function GetGuid( _
ByVal index As Integer _
) As Guid _
_
Implements IDataRecord.GetGuid
```
# **Syntax: C#**

```
public Guid GetGuid(
intindex
);
```
# **Implements**

IDataRecord.GetGuid

# **See Also**

<span id="page-2149-2"></span>[MySqlDataReader Class,](#page-2140-1) [MySql.Data.MySqlClient Namespace](#page-2098-0)

# 22.2.7.1.2.1.13.1.1.1.20. MySqlDataReader.GetInt16 Method

```
NotOverridable Public Function GetInt16( _
ByVal index As Integer _
) As Short _
_<br>| Implements IDataRecord.GetInt16
```
public short GetInt16( intindex  $\overline{\phantom{a}}$ ;

#### **Implements**

IDataRecord.GetInt16

## **See Also**

<span id="page-2150-0"></span>[MySqlDataReader Class,](#page-2140-1) [MySql.Data.MySqlClient Namespace](#page-2098-0)

# 22.2.7.1.2.1.13.1.1.1.21. MySqlDataReader.GetInt32 Method

# **Syntax: Visual Basic**

```
NotOverridable Public Function GetInt32( _
ByVal index As Integer _
) As Integer _
_<br>| Implements IDataRecord.GetInt32
```
# **Syntax: C#**

public int GetInt32( intindex );

# **Implements**

IDataRecord.GetInt32

#### **See Also**

<span id="page-2150-1"></span>[MySqlDataReader Class,](#page-2140-1) [MySql.Data.MySqlClient Namespace](#page-2098-0)

# 22.2.7.1.2.1.13.1.1.1.22. MySqlDataReader.GetInt64 Method

## **Syntax: Visual Basic**

```
NotOverridable Public Function GetInt64( _
ByVal index As Integer _
) As Long _
```
\_<br>| Implements IDataRecord.GetInt64

# **Syntax: C#**

```
public long GetInt64(
intindex
\overline{)};
```
# **Implements**

IDataRecord.GetInt64

**See Also**

<span id="page-2150-2"></span>[MySqlDataReader Class,](#page-2140-1) [MySql.Data.MySqlClient Namespace](#page-2098-0)

# 22.2.7.1.2.1.13.1.1.1.23. MySqlDataReader.GetMySqlDateTime Method

```
Public Function GetMySqlDateTime( _
  ByVal index As Integer
```
) As MySqlDateTime

# **Syntax: C#**

```
public MySqlDateTime GetMySqlDateTime(
intindex
);
```
#### **See Also**

<span id="page-2151-0"></span>[MySqlDataReader Class,](#page-2140-1) [MySql.Data.MySqlClient Namespace](#page-2098-0)

```
22.2.7.1.2.1.13.1.1.1.24. MySqlDataReader.GetName Method
```
Gets the name of the specified column.

## **Syntax: Visual Basic**

```
NotOverridable Public Function GetName( _
ByVal i As Integer _
) As String _
_
Implements IDataRecord.GetName
```
# **Syntax: C#**

```
public string GetName(
inti
);
```
## **Parameters**

• i:

**Return Value**

# **Implements**

IDataRecord.GetName

**See Also**

<span id="page-2151-1"></span>[MySqlDataReader Class,](#page-2140-1) [MySql.Data.MySqlClient Namespace](#page-2098-0)

# 22.2.7.1.2.1.13.1.1.1.25. MySqlDataReader.GetOrdinal Method

Gets the column ordinal, given the name of the column.

#### **Syntax: Visual Basic**

```
NotOverridable Public Function GetOrdinal( _
ByVal name As String _
) As Integer _
_<br>| Implements IDataRecord.GetOrdinal
```
# **Syntax: C#**

```
public int GetOrdinal(
stringname
);
```
#### **Parameters**

• name:

## **Return Value**

**Implements**

IDataRecord.GetOrdinal

# **See Also**

<span id="page-2152-0"></span>[MySqlDataReader Class,](#page-2140-1) [MySql.Data.MySqlClient Namespace](#page-2098-0)

22.2.7.1.2.1.13.1.1.1.26. MySqlDataReader.GetSchemaTable Method

Returns a DataTable that describes the column metadata of the MySqlDataReader.

# **Syntax: Visual Basic**

NotOverridable Public Function GetSchemaTable() As DataTable \_

\_ Implements IDataReader.GetSchemaTable

# **Syntax: C#**

public DataTable GetSchemaTable();

# **Return Value**

## **Implements**

IDataReader.GetSchemaTable

**See Also**

<span id="page-2152-1"></span>[MySqlDataReader Class,](#page-2140-1) [MySql.Data.MySqlClient Namespace](#page-2098-0)

# 22.2.7.1.2.1.13.1.1.1.27. MySqlDataReader.GetString Method

## **Syntax: Visual Basic**

```
NotOverridable Public Function GetString( _
ByVal index As Integer _
) As String _
_
```
Implements IDataRecord.GetString

# **Syntax: C#**

public string GetString( intindex  $\overline{\phantom{a}}$ ;

## **Implements**

IDataRecord.GetString

## **See Also**

<span id="page-2152-2"></span>[MySqlDataReader Class,](#page-2140-1) [MySql.Data.MySqlClient Namespace](#page-2098-0)

22.2.7.1.2.1.13.1.1.1.28. MySqlDataReader.GetTimeSpan Method

# **Syntax: Visual Basic**

```
Public Function GetTimeSpan( _
ByVal index As Integer _
) As TimeSpan
```
# **Syntax: C#**

public TimeSpan GetTimeSpan( intindex );

# **See Also**

[MySqlDataReader Class,](#page-2140-1) [MySql.Data.MySqlClient Namespace](#page-2098-0)

# 22.2.7.1.2.1.13.1.1.1.29. MySqlDataReader.GetUInt16 Method

# <span id="page-2153-0"></span>**Syntax: Visual Basic**

```
Public Function GetUInt16( _
ByVal index As Integer _
) As UInt16
```
## **Syntax: C#**

```
public ushort GetUInt16(
intindex
\overline{\hspace{2mm}};
```
## **See Also**

<span id="page-2153-1"></span>[MySqlDataReader Class,](#page-2140-1) [MySql.Data.MySqlClient Namespace](#page-2098-0)

# 22.2.7.1.2.1.13.1.1.1.30. MySqlDataReader.GetUInt32 Method

#### **Syntax: Visual Basic**

```
Public Function GetUInt32( _
ByVal index As Integer _
) As UInt32
```
#### **Syntax: C#**

```
public uint GetUInt32(
intindex
);
```
## **See Also**

<span id="page-2153-2"></span>[MySqlDataReader Class,](#page-2140-1) [MySql.Data.MySqlClient Namespace](#page-2098-0)

## 22.2.7.1.2.1.13.1.1.1.31. MySqlDataReader.GetUInt64 Method

## **Syntax: Visual Basic**

```
Public Function GetUInt64( _
ByVal index As Integer _
) As UInt64
```
#### **Syntax: C#**

```
public ulong GetUInt64(
intindex
\overline{)};
```
#### **See Also**

<span id="page-2153-3"></span>[MySqlDataReader Class,](#page-2140-1) [MySql.Data.MySqlClient Namespace](#page-2098-0)

# 22.2.7.1.2.1.13.1.1.1.32. MySqlDataReader.GetValue Method

Gets the value of the specified column in its native format.

# **Syntax: Visual Basic**

```
NotOverridable Public Function GetValue( _
ByVal i As Integer _
) As Object _
_
Implements IDataRecord.GetValue
```
#### **Syntax: C#**

```
public object GetValue(
inti
);
```
# **Parameters**

• i:

# **Return Value**

# **Implements**

IDataRecord.GetValue

# **See Also**

<span id="page-2154-0"></span>[MySqlDataReader Class,](#page-2140-1) [MySql.Data.MySqlClient Namespace](#page-2098-0)

# 22.2.7.1.2.1.13.1.1.1.33. MySqlDataReader.GetValues Method

Gets all attribute columns in the collection for the current row.

## **Syntax: Visual Basic**

```
NotOverridable Public Function GetValues( _
ByVal values As Object() _
) As Integer _
_<br>- Implements IDataRecord.GetValues
```
# **Syntax: C#**

```
public int GetValues(
object[]values
);
```
# **Parameters**

• values:

## **Return Value**

## **Implements**

IDataRecord.GetValues

**See Also**

<span id="page-2154-1"></span>[MySqlDataReader Class,](#page-2140-1) [MySql.Data.MySqlClient Namespace](#page-2098-0)

# 22.2.7.1.2.1.13.1.1.1.34. MySqlDataReader.IsDBNull Method

Gets a value indicating whether the column contains non-existent or missing values.

#### **Syntax: Visual Basic**

```
NotOverridable Public Function IsDBNull( _
ByVal i As Integer _
) As Boolean _
_<br>- Implements IDataRecord.IsDBNull
```
#### **Syntax: C#**

```
public bool IsDBNull(
inti
\big);
```
# **Parameters**

• i:

# **Return Value**

# **Implements**

IDataRecord.IsDBNull

# **See Also**

<span id="page-2155-1"></span>[MySqlDataReader Class,](#page-2140-1) [MySql.Data.MySqlClient Namespace](#page-2098-0)

## 22.2.7.1.2.1.13.1.1.1.35. MySqlDataReader.NextResult Method

Advances the data reader to the next result, when reading the results of batch SQL statements.

## **Syntax: Visual Basic**

NotOverridable Public Function NextResult() As Boolean \_

```
_
Implements IDataReader.NextResult
```
# **Syntax: C#**

public bool NextResult();

# **Return Value**

#### **Implements**

IDataReader.NextResult

## **See Also**

<span id="page-2155-2"></span>[MySqlDataReader Class,](#page-2140-1) [MySql.Data.MySqlClient Namespace](#page-2098-0)

# 22.2.7.1.2.1.13.1.1.1.36. MySqlDataReader.Read Method

Advances the MySqlDataReader to the next record.

# **Syntax: Visual Basic**

NotOverridable Public Function Read() As Boolean \_ \_<br>| Implements IDataReader.Read

## **Syntax: C#**

public bool Read();

**Return Value**

## **Implements**

IDataReader.Read

**See Also**

<span id="page-2155-0"></span>[MySqlDataReader Class,](#page-2140-1) [MySql.Data.MySqlClient Namespace](#page-2098-0)

# 22.2.7.1.2.1.13.2. MySqlCommand.ExecuteReader Method

## **Syntax: Visual Basic**

```
Overloads Public Function ExecuteReader( _
ByVal behavior As CommandBehavior _
) As MySqlDataReader
```
# **Syntax: C#**

```
public MySqlDataReader ExecuteReader(
CommandBehaviorbehavior
);
```
# **See Also**

[MySqlCommand Class,](#page-2099-0) [MySql.Data.MySqlClient Namespace,](#page-2098-0) [MySqlCommand.ExecuteReader Overload List](#page-2139-1)

# 22.2.7.1.2.1.14. MySqlCommand.ExecuteScalar Method

# **Syntax: Visual Basic**

NotOverridable Public Function ExecuteScalar() As Object \_ \_ Implements IDbCommand.ExecuteScalar

## **Syntax: C#**

public object ExecuteScalar();

# **Implements**

IDbCommand.ExecuteScalar

# **See Also**

[MySqlCommand Class,](#page-2099-0) [MySql.Data.MySqlClient Namespace](#page-2098-0)

# 22.2.7.1.2.1.15. MySqlCommand. Prepare Method

## **Syntax: Visual Basic**

NotOverridable Public Sub Prepare() \_

\_ Implements IDbCommand.Prepare

# **Syntax: C#**

public void Prepare();

## **Implements**

IDbCommand.Prepare

## **See Also**

<span id="page-2156-0"></span>[MySqlCommand Class,](#page-2099-0) [MySql.Data.MySqlClient Namespace](#page-2098-0)

# **22.2.7.1.3. MySqlCommandBuilder Class**

For a list of all members of this type, see [MySqlCommandBuilder Members](#page-2157-0).

#### **Syntax: Visual Basic**

```
NotInheritable Public Class MySqlCommandBuilder_
 Inherits Component
```
## **Syntax: C#**

public sealed class MySqlCommandBuilder : Component

## **Thread Safety**

Public static (Sharedin Visual Basic) members of this type are safe for multithreaded operations. Instance members are notguaranteed to be thread-safe.

# **Requirements**

Namespace: [MySql.Data.MySqlClient](#page-2098-0)

Assembly: MySql.Data (in MySql.Data.dll)

## **See Also**

# <span id="page-2157-0"></span>[MySqlCommandBuilder Members](#page-2157-0), [MySql.Data.MySqlClient Namespace](#page-2098-0)

# **22.2.7.1.3.1. MySqlCommandBuilder Members**

# [MySqlCommandBuilder overview](#page-2156-0)

# **Public Static (Shared) Methods**

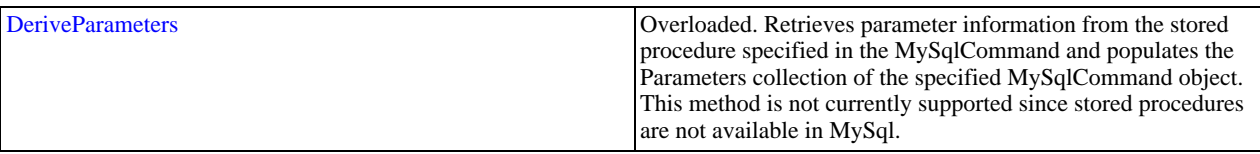

# **Public Instance Constructors**

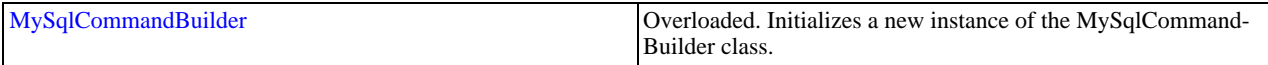

# **Public Instance Properties**

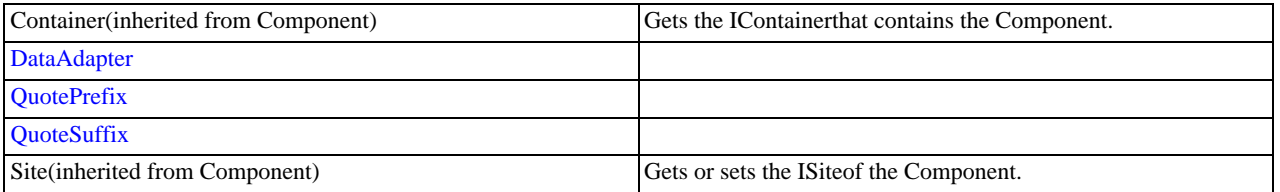

# **Public Instance Methods**

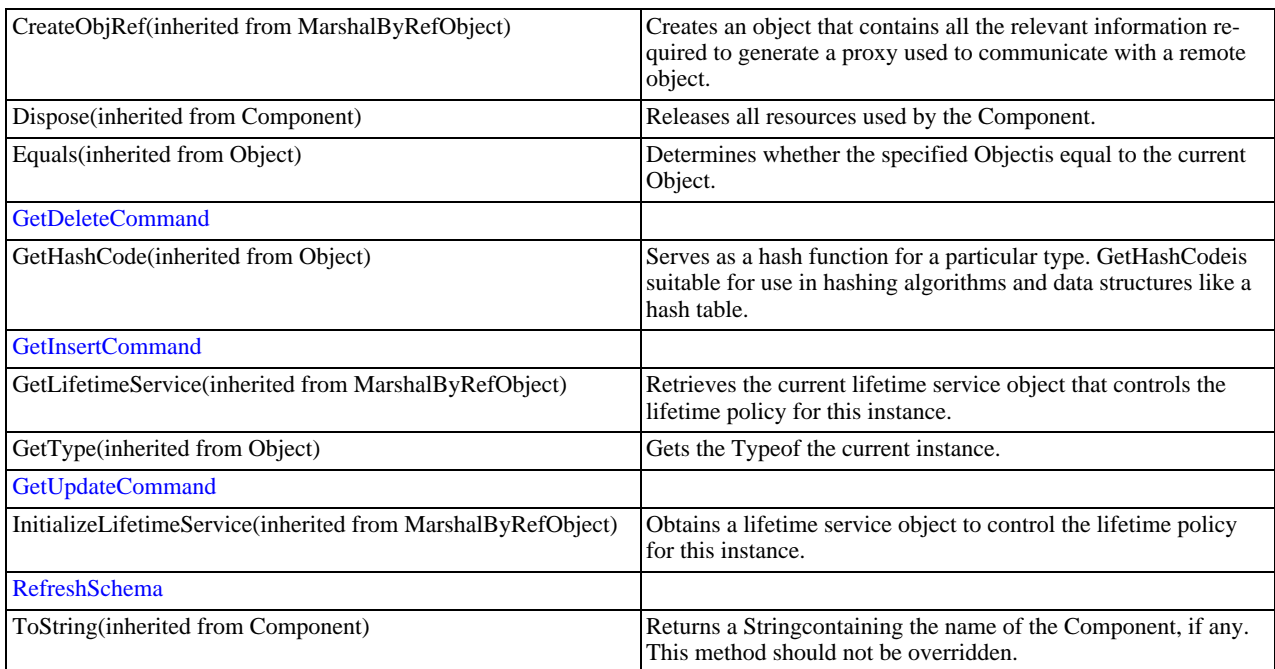

# **Public Instance Events**

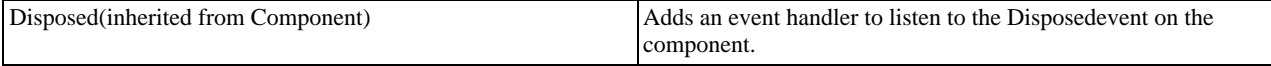

**See Also**

#### <span id="page-2158-0"></span>[MySqlCommandBuilder Class,](#page-2156-0) [MySql.Data.MySqlClient Namespace](#page-2098-0)

# 22.2.7.1.3.1.1. DeriveParameters Method

Retrieves parameter information from the stored procedure specified in the MySqlCommand and populates the Parameters collection of the specified MySqlCommand object. This method is not currently supported since stored procedures are not available in MySql.

#### **Overload List**

Retrieves parameter information from the stored procedure specified in the MySqlCommand and populates the Parameters collection of the specified MySqlCommand object. This method is not currently supported since stored procedures are not available in MySql.

- [public static void DeriveParameters\(MySqlCommand\);](#page-2158-1)
- [public static void DeriveParameters\(MySqlCommand,bool\);](#page-2158-2)

#### **See Also**

<span id="page-2158-1"></span>[MySqlCommandBuilder Class,](#page-2156-0) [MySql.Data.MySqlClient Namespace](#page-2098-0)

### 22.2.7.1.3.1.1.1. MySqlCommandBuilder.DeriveParameters Method

Retrieves parameter information from the stored procedure specified in the MySqlCommand and populates the Parameters collection of the specified MySqlCommand object. This method is not currently supported since stored procedures are not available in MySql.

## **Syntax: Visual Basic**

```
Overloads Public Shared Sub DeriveParameters( _
   ByVal command As MySqlCommand _
\lambda
```
#### **Syntax: C#**

```
public static void DeriveParameters(
MySqlCommandcommand
);
```
#### **Parameters**

• command: The MySqlCommand referencing the stored procedure from which the parameter information is to be derived. The derived parameters are added to the Parameters collection of the MySqlCommand.

## **Exceptions**

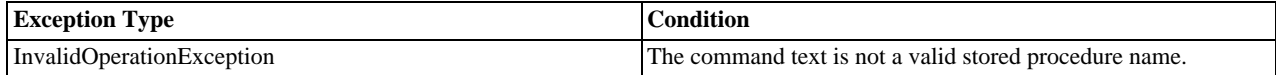

**See Also**

<span id="page-2158-2"></span>[MySqlCommandBuilder Class,](#page-2156-0) [MySql.Data.MySqlClient Namespace,](#page-2098-0) [MySqlCommandBuilder.DeriveParameters Overload List](#page-2158-0)

#### 22.2.7.1.3.1.1.2. MySqlCommandBuilder.DeriveParameters Method

#### **Syntax: Visual Basic**

```
Overloads Public Shared Sub DeriveParameters( _
    ByVal command As MySqlCommand, _
ByVal useProc As Boolean _
\lambda
```
# **Syntax: C#**

public static void DeriveParameters( MySqlCommandcommand,

booluseProc );

# **See Also**

<span id="page-2159-0"></span>[MySqlCommandBuilder Class,](#page-2156-0) [MySql.Data.MySqlClient Namespace,](#page-2098-0) [MySqlCommandBuilder.DeriveParameters Overload List](#page-2158-0)

22.2.7.1.3.1.2. MySqlCommandBuilder Constructor

Initializes a new instance of the [MySqlCommandBuilder](#page-2156-0) class.

## **Overload List**

Initializes a new instance of the [MySqlCommandBuilder](#page-2156-0) class.

- [public MySqlCommandBuilder\(\);](#page-2159-1)
- [public MySqlCommandBuilder\(MySqlDataAdapter\);](#page-2159-2)
- [public MySqlCommandBuilder\(MySqlDataAdapter,bool\);](#page-2169-1)
- [public MySqlCommandBuilder\(bool\);](#page-2169-2)

# **See Also**

<span id="page-2159-1"></span>[MySqlCommandBuilder Class,](#page-2156-0) [MySql.Data.MySqlClient Namespace](#page-2098-0)

# 22.2.7.1.3.1.2.1. MySqlCommandBuilder Constructor

Initializes a new instance of the [MySqlCommandBuilder](#page-2156-0) class.

## **Syntax: Visual Basic**

Overloads Public Sub New()

# **Syntax: C#**

public MySqlCommandBuilder();

# **See Also**

<span id="page-2159-2"></span>[MySqlCommandBuilder Class,](#page-2156-0) [MySql.Data.MySqlClient Namespace,](#page-2098-0) [MySqlCommandBuilder Constructor Overload List](#page-2159-0)

# 22.2.7.1.3.1.2.2. MySqlCommandBuilder Constructor

## **Syntax: Visual Basic**

```
Overloads Public Sub New( _
   ByVal adapter As MySqlDataAdapter _
\lambda
```
# **Syntax: C#**

```
public MySqlCommandBuilder(
MySqlDataAdapteradapter
);
```
# **See Also**

[MySqlCommandBuilder Class,](#page-2156-0) [MySql.Data.MySqlClient Namespace,](#page-2098-0) [MySqlCommandBuilder Constructor Overload List](#page-2159-0)

# 22.2.7.1.3.1.2.2.1. MySqlDataAdapter Class

For a list of all members of this type, see [MySqlDataAdapter Members](#page-2160-0) .

```
NotInheritable Public Class MySqlDataAdapter_
Inherits DbDataAdapter
```
# **Syntax: C#**

public sealed class MySqlDataAdapter : DbDataAdapter

# **Thread Safety**

Public static (Sharedin Visual Basic) members of this type are safe for multithreaded operations. Instance members are notguaranteed to be thread-safe.

# **Requirements**

Namespace: [MySql.Data.MySqlClient](#page-2098-0)

Assembly: MySql.Data (in MySql.Data.dll)

# **See Also**

<span id="page-2160-0"></span>[MySqlDataAdapter Members,](#page-2160-0) [MySql.Data.MySqlClient Namespace](#page-2098-0)

# 22.2.7.1.3.1.2.2.1.1. MySqlDataAdapter Members

# [MySqlDataAdapter overview](#page-2159-0)

### **Public Instance Constructors**

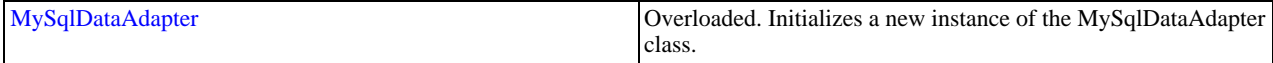

# **Public Instance Properties**

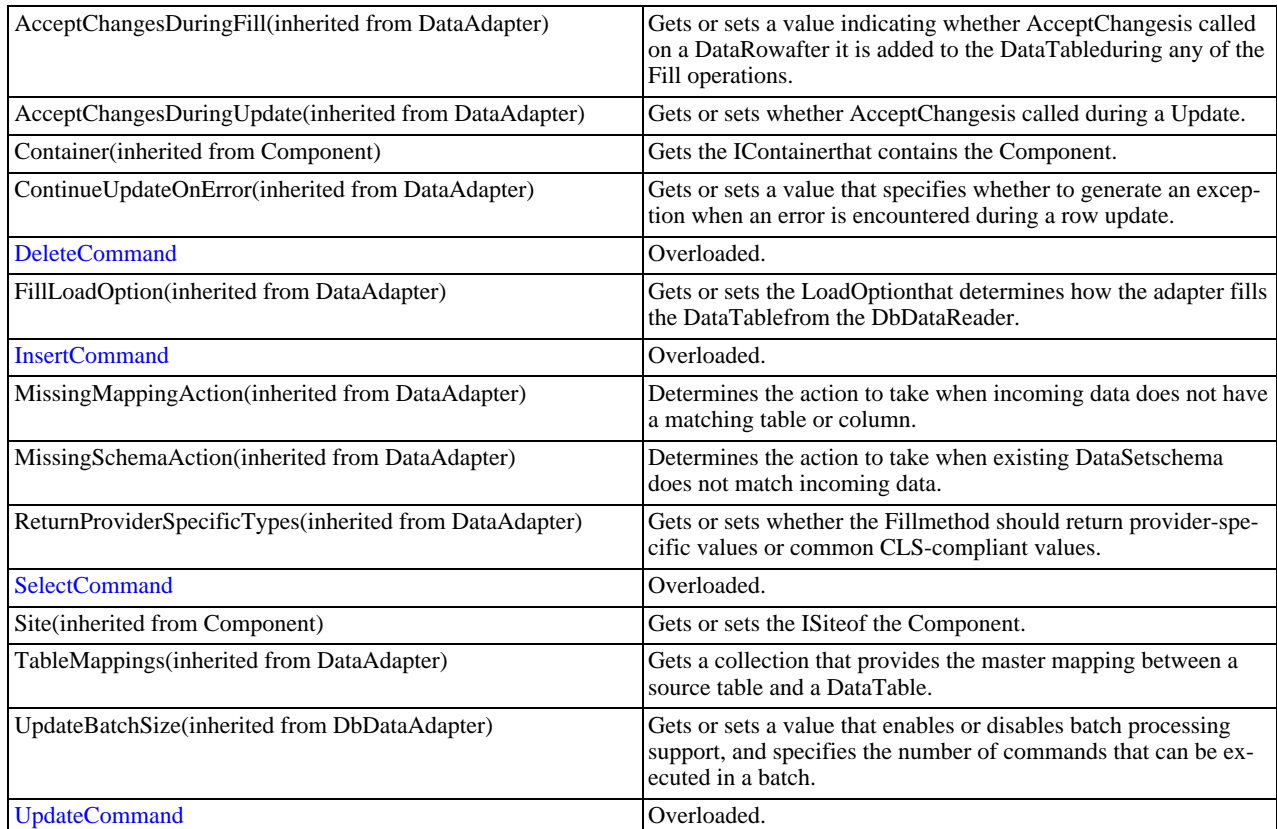

# **Public Instance Methods**

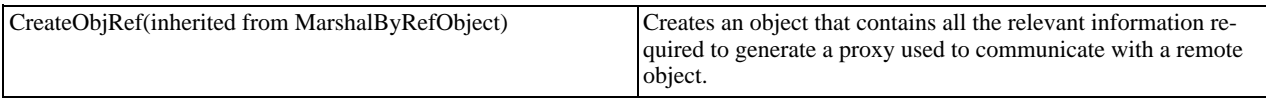

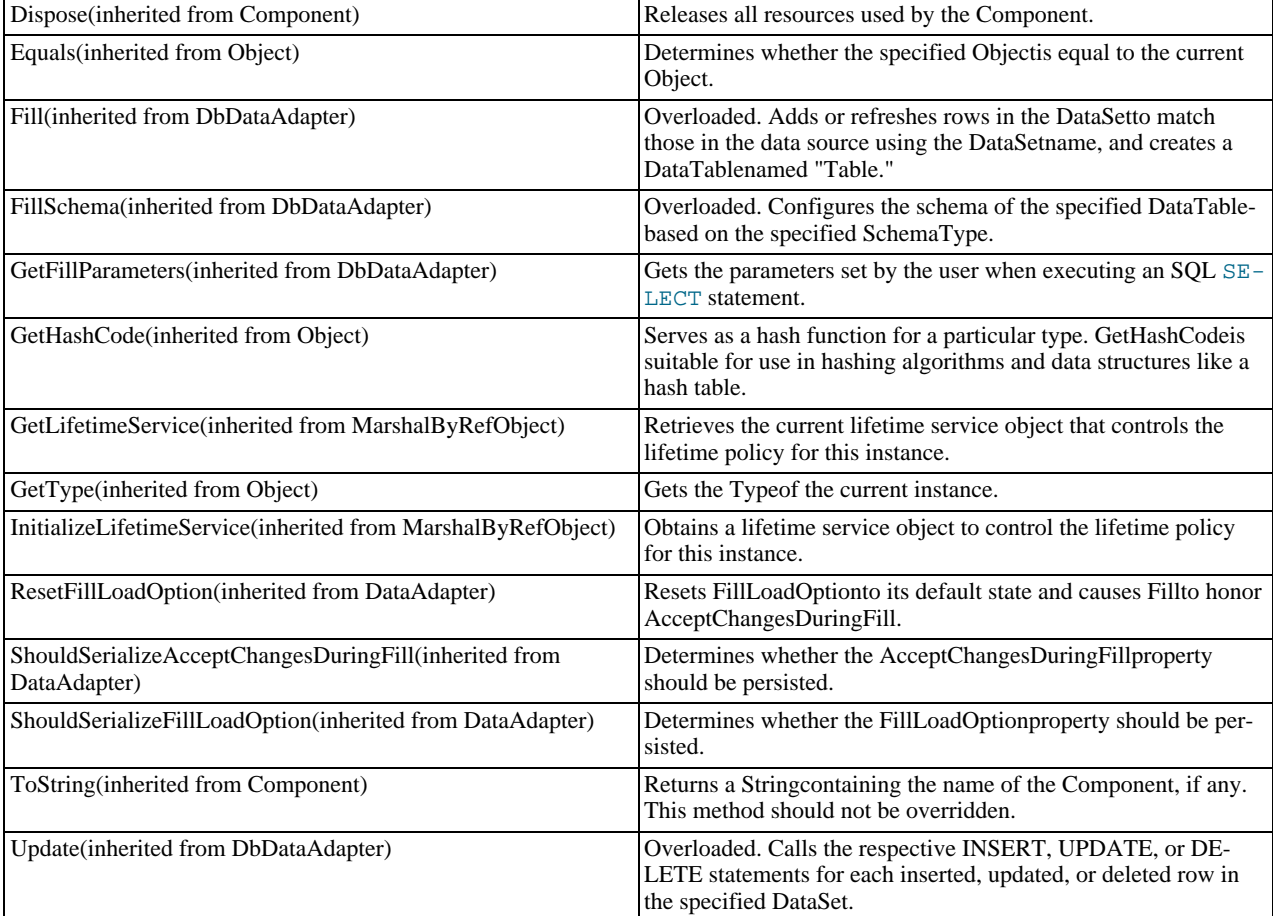

# **Public Instance Events**

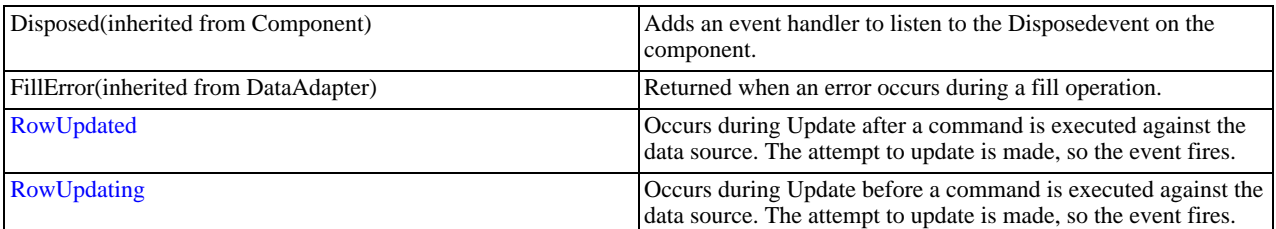

# **Protected Internal Instance Properties**

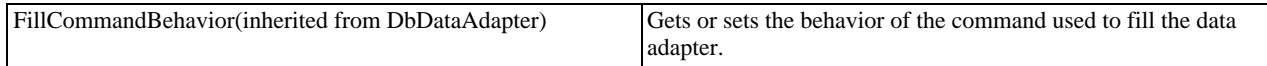

# **See Also**

<span id="page-2161-0"></span>[MySqlDataAdapter Class](#page-2159-0), [MySql.Data.MySqlClient Namespace](#page-2098-0)

# 22.2.7.1.3.1.2.2.1.1.1. MySqlDataAdapter Constructor

Initializes a new instance of the [MySqlDataAdapter](#page-2159-0) class.

# **Overload List**

Initializes a new instance of the [MySqlDataAdapter](#page-2159-0) class.

• [public MySqlDataAdapter\(\);](#page-2162-0)

- [public MySqlDataAdapter\(MySqlCommand\);](#page-2162-1)
- [public MySqlDataAdapter\(string,MySqlConnection\);](#page-2162-2)
- [public MySqlDataAdapter\(string,string\);](#page-2162-3)

#### **See Also**

<span id="page-2162-0"></span>[MySqlDataAdapter Class](#page-2159-0), [MySql.Data.MySqlClient Namespace](#page-2098-0)

#### 22.2.7.1.3.1.2.2.1.1.1.1. MySqlDataAdapter Constructor

Initializes a new instance of the [MySqlDataAdapter](#page-2159-0) class.

#### **Syntax: Visual Basic**

Overloads Public Sub New()

### **Syntax: C#**

public MySqlDataAdapter();

#### **See Also**

<span id="page-2162-1"></span>[MySqlDataAdapter Class](#page-2159-0), [MySql.Data.MySqlClient Namespace,](#page-2098-0) [MySqlDataAdapter Constructor Overload List](#page-2161-0)

# 22.2.7.1.3.1.2.2.1.1.1.2. MySqlDataAdapter Constructor

### **Syntax: Visual Basic**

```
Overloads Public Sub New( _
   ByVal selectCommand As MySqlCommand _
\lambda
```
### **Syntax: C#**

```
public MySqlDataAdapter(
MySqlCommandselectCommand
);
```
#### **See Also**

<span id="page-2162-2"></span>[MySqlDataAdapter Class](#page-2159-0), [MySql.Data.MySqlClient Namespace,](#page-2098-0) [MySqlDataAdapter Constructor Overload List](#page-2161-0)

# 22.2.7.1.3.1.2.2.1.1.1.3. MySqlDataAdapter Constructor

# **Syntax: Visual Basic**

```
Overloads Public Sub New( _
     ByVal selectCommandText As String, _
ByVal connection As MySqlConnection _
)
```
#### **Syntax: C#**

```
public MySqlDataAdapter(
stringselectCommandText,
MySqlConnectionconnection
\sqrt{ }
```
#### **See Also**

<span id="page-2162-3"></span>[MySqlDataAdapter Class](#page-2159-0), [MySql.Data.MySqlClient Namespace,](#page-2098-0) [MySqlDataAdapter Constructor Overload List](#page-2161-0)

# 22.2.7.1.3.1.2.2.1.1.1.4. MySqlDataAdapter Constructor

# **Syntax: Visual Basic**

```
Overloads Public Sub New( _
   ByVal selectCommandText As String, _
   ByVal selectConnString As String _
```
 $\lambda$ 

# **Syntax: C#**

public MySqlDataAdapter( stringselectCommandText, stringselectConnString );

## **See Also**

<span id="page-2163-0"></span>[MySqlDataAdapter Class](#page-2159-0), [MySql.Data.MySqlClient Namespace,](#page-2098-0) [MySqlDataAdapter Constructor Overload List](#page-2161-0)

### 22.2.7.1.3.1.2.2.1.1.2. DeleteCommand Property

# **Syntax: Visual Basic**

Overloads Public Property DeleteCommand As MySqlCommand

### **Syntax: C#**

new public MySqlCommand DeleteCommand {get; set;}

#### **See Also**

<span id="page-2163-1"></span>[MySqlDataAdapter Class](#page-2159-0), [MySql.Data.MySqlClient Namespace](#page-2098-0)

### 22.2.7.1.3.1.2.2.1.1.3. InsertCommand Property

# **Syntax: Visual Basic**

Overloads Public Property InsertCommand As MySqlCommand

### **Syntax: C#**

new public MySqlCommand InsertCommand {get; set;}

### **See Also**

<span id="page-2163-2"></span>[MySqlDataAdapter Class](#page-2159-0), [MySql.Data.MySqlClient Namespace](#page-2098-0)

### 22.2.7.1.3.1.2.2.1.1.4. SelectCommand Property

#### **Syntax: Visual Basic**

Overloads Public Property SelectCommand As MySqlCommand

### **Syntax: C#**

new public MySqlCommand SelectCommand {get; set;}

### **See Also**

<span id="page-2163-3"></span>[MySqlDataAdapter Class](#page-2159-0), [MySql.Data.MySqlClient Namespace](#page-2098-0)

# 22.2.7.1.3.1.2.2.1.1.5. UpdateCommand Property

### **Syntax: Visual Basic**

Overloads Public Property UpdateCommand As MySqlCommand

# **Syntax: C#**

new public MySqlCommand UpdateCommand {get; set;}

#### **See Also**

[MySqlDataAdapter Class](#page-2159-0), [MySql.Data.MySqlClient Namespace](#page-2098-0)

# 22.2.7.1.3.1.2.2.1.1.6. MySqlDataAdapter.RowUpdated Event

<span id="page-2164-0"></span>Occurs during Update after a command is executed against the data source. The attempt to update is made, so the event fires.

### **Syntax: Visual Basic**

Public Event RowUpdated As MySqlRowUpdatedEventHandler

#### **Syntax: C#**

public event MySqlRowUpdatedEventHandler RowUpdated;

#### **Event Data**

The event handler receives an argument of type [MySqlRowUpdatedEventArgs](#page-2164-1) containing data related to this event. The following MySqlRowUpdatedEventArgsproperties provide information specific to this event.

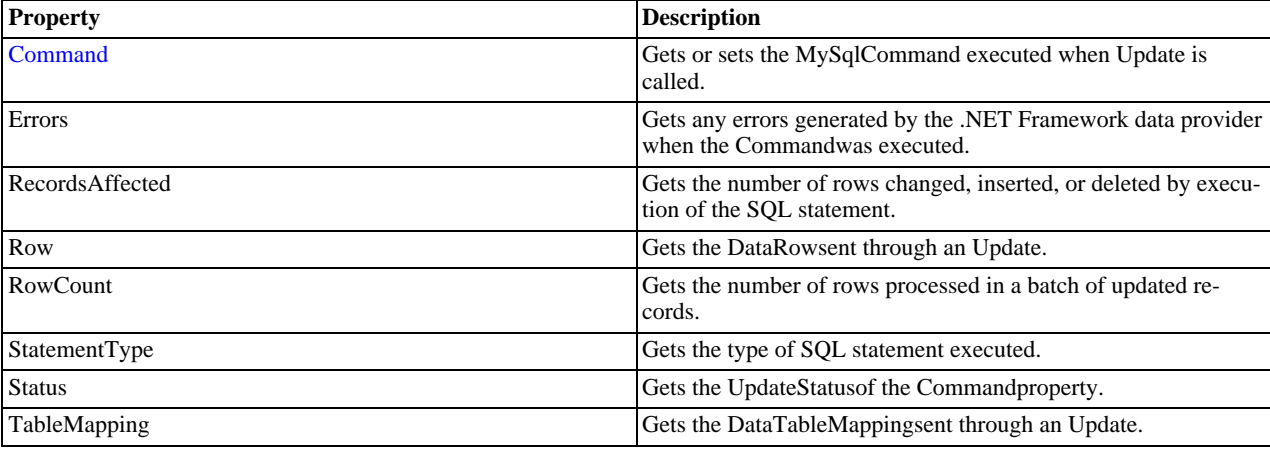

#### **See Also**

[MySqlDataAdapter Class](#page-2159-0), [MySql.Data.MySqlClient Namespace](#page-2098-0)

# 22.2.7.1.3.1.2.2.1.1.6.1. MySqlRowUpdatedEventHandler Delegate

Represents the method that will handle the RowUpdatedevent of a [MySqlDataAdapter](#page-2159-0) .

# **Syntax: Visual Basic**

```
Public Delegate Sub MySqlRowUpdatedEventHandler( _
ByVal sender As Object, _
ByVal e As MySqlRowUpdatedEventArgs _
)
```
### **Syntax: C#**

```
public delegate void MySqlRowUpdatedEventHandler(
objectsender,
MySqlRowUpdatedEventArgse
\sqrt{ }
```
#### **Requirements**

Namespace: [MySql.Data.MySqlClient](#page-2098-0)

Assembly: MySql.Data (in MySql.Data.dll)

### **See Also**

<span id="page-2164-1"></span>[MySql.Data.MySqlClient Namespace](#page-2098-0)

22.2.7.1.3.1.2.2.1.1.6.1.1. MySqlRowUpdatedEventArgs Class

Provides data for the RowUpdated event. This class cannot be inherited.

For a list of all members of this type, see [MySqlRowUpdatedEventArgs Members](#page-2165-0) .

### **Syntax: Visual Basic**

```
NotInheritable Public Class MySqlRowUpdatedEventArgs_
Inherits RowUpdatedEventArgs
```
### **Syntax: C#**

public sealed class MySqlRowUpdatedEventArgs : RowUpdatedEventArgs

#### **Thread Safety**

Public static (Sharedin Visual Basic) members of this type are safe for multithreaded operations. Instance members are notguaranteed to be thread-safe.

#### **Requirements**

Namespace: [MySql.Data.MySqlClient](#page-2098-0)

Assembly: MySql.Data (in MySql.Data.dll)

# **See Also**

<span id="page-2165-0"></span>[MySqlRowUpdatedEventArgs Members,](#page-2165-0) [MySql.Data.MySqlClient Namespace](#page-2098-0)

# 22.2.7.1.3.1.2.2.1.1.6.1.1.1. MySqlRowUpdatedEventArgs Members

# [MySqlRowUpdatedEventArgs overview](#page-2164-1)

# **Public Instance Constructors**

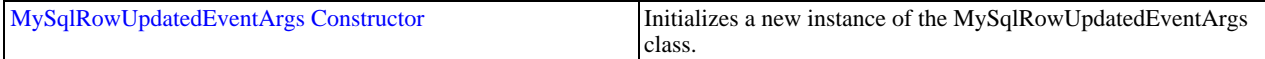

### **Public Instance Properties**

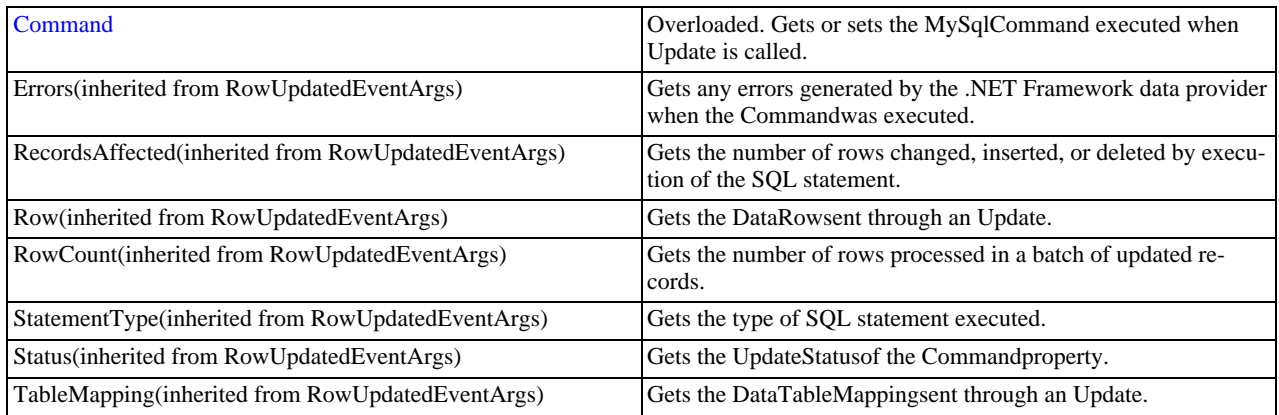

# **Public Instance Methods**

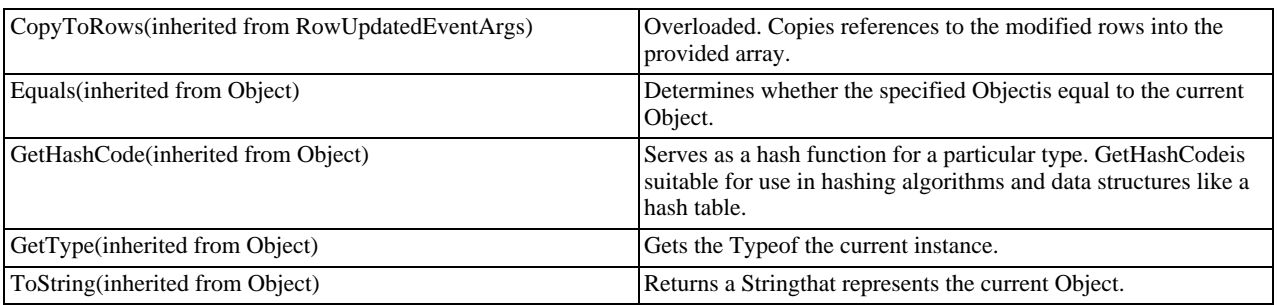

# **See Also**

<span id="page-2166-2"></span>[MySqlRowUpdatedEventArgs Class](#page-2164-1), [MySql.Data.MySqlClient Namespace](#page-2098-0)

### 22.2.7.1.3.1.2.2.1.1.6.1.1.1.1. MySqlRowUpdatedEventArgs Constructor

Initializes a new instance of the MySqlRowUpdatedEventArgs class.

#### **Syntax: Visual Basic**

```
Public Sub New(<br>ByVal command As IDbCommand, _<br>ByVal command As IDbCommand, _<br>ByVal statementType As StatementType, _<br>ByVal tableMapping As DataTableMapping _<br>)
```
# **Syntax: C#**

```
public MySqlRowUpdatedEventArgs(
DataRowrow,
IDbCommandcommand,
StatementTypestatementType,
DataTableMappingtableMapping
);
```
### **Parameters**

- row: The DataRowsent through an Update.
- command: The IDbCommandexecuted when Updateis called.
- statementType: One of the StatementTypevalues that specifies the type of query executed.
- tableMapping: The DataTableMappingsent through an Update.

### **See Also**

#### <span id="page-2166-1"></span>[MySqlRowUpdatedEventArgs Class](#page-2164-1), [MySql.Data.MySqlClient Namespace](#page-2098-0)

### 22.2.7.1.3.1.2.2.1.1.6.1.1.1.2. Command Property

Gets or sets the MySqlCommand executed when Update is called.

### **Syntax: Visual Basic**

Overloads Public ReadOnly Property Command As MySqlCommand

#### **Syntax: C#**

new public MySqlCommand Command {get;}

### **See Also**

<span id="page-2166-0"></span>[MySqlRowUpdatedEventArgs Class](#page-2164-1), [MySql.Data.MySqlClient Namespace](#page-2098-0)

### 22.2.7.1.3.1.2.2.1.1.7. MySqlDataAdapter.RowUpdating Event

Occurs during Update before a command is executed against the data source. The attempt to update is made, so the event fires.

# **Syntax: Visual Basic**

Public Event RowUpdating As MySqlRowUpdatingEventHandler

### **Syntax: C#**

public event MySqlRowUpdatingEventHandler RowUpdating;

### **Event Data**

The event handler receives an argument of type [MySqlRowUpdatingEventArgs](#page-2167-0) containing data related to this event. The following MySqlRowUpdatingEventArgsproperties provide information specific to this event.

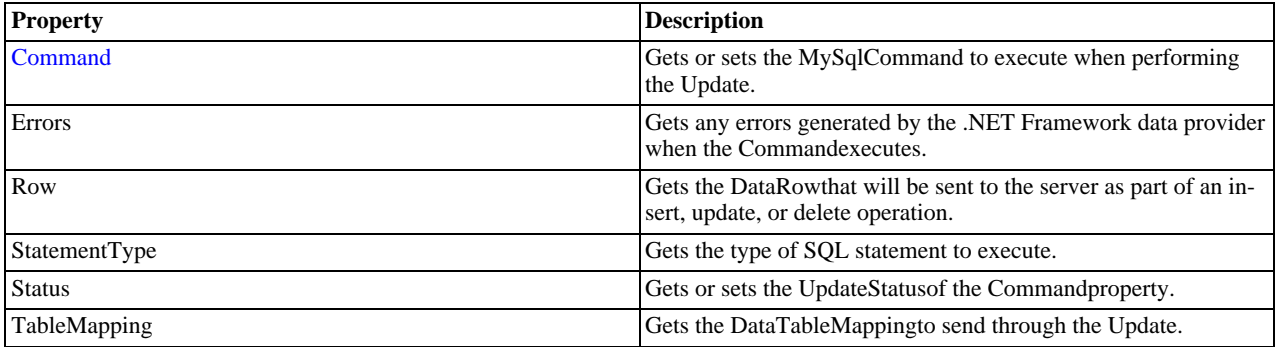

### **See Also**

[MySqlDataAdapter Class](#page-2159-0), [MySql.Data.MySqlClient Namespace](#page-2098-0)

### 22.2.7.1.3.1.2.2.1.1.7.1. MySqlRowUpdatingEventHandler Delegate

Represents the method that will handle the RowUpdatingevent of a [MySqlDataAdapter](#page-2159-0) .

#### **Syntax: Visual Basic**

```
Public Delegate Sub MySqlRowUpdatingEventHandler( _
    ByVal sender As Object, _<br>ByVal e As MySqlRowUpdatingEventArgs _
)
```
#### **Syntax: C#**

```
public delegate void MySqlRowUpdatingEventHandler(
objectsender,
MySqlRowUpdatingEventArgse
);
```
#### **Requirements**

Namespace: [MySql.Data.MySqlClient](#page-2098-0)

Assembly: MySql.Data (in MySql.Data.dll)

### **See Also**

<span id="page-2167-0"></span>[MySql.Data.MySqlClient Namespace](#page-2098-0)

### 22.2.7.1.3.1.2.2.1.1.7.1.1. MySqlRowUpdatingEventArgs Class

Provides data for the RowUpdating event. This class cannot be inherited.

For a list of all members of this type, see [MySqlRowUpdatingEventArgs Members](#page-2168-0) .

#### **Syntax: Visual Basic**

```
NotInheritable Public Class MySqlRowUpdatingEventArgs_
Inherits RowUpdatingEventArgs
```
#### **Syntax: C#**

public sealed class MySqlRowUpdatingEventArgs : RowUpdatingEventArgs

#### **Thread Safety**

Public static (Sharedin Visual Basic) members of this type are safe for multithreaded operations. Instance members are notguaranteed to be thread-safe.

#### **Requirements**

Namespace: [MySql.Data.MySqlClient](#page-2098-0)

Assembly: MySql.Data (in MySql.Data.dll)

# **See Also**

<span id="page-2168-0"></span>[MySqlRowUpdatingEventArgs Members,](#page-2168-0) [MySql.Data.MySqlClient Namespace](#page-2098-0)

# 22.2.7.1.3.1.2.2.1.1.7.1.1.1. MySqlRowUpdatingEventArgs Members

[MySqlRowUpdatingEventArgs overview](#page-2167-0)

### **Public Instance Constructors**

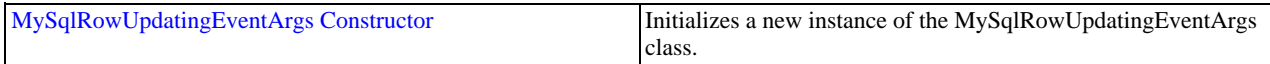

# **Public Instance Properties**

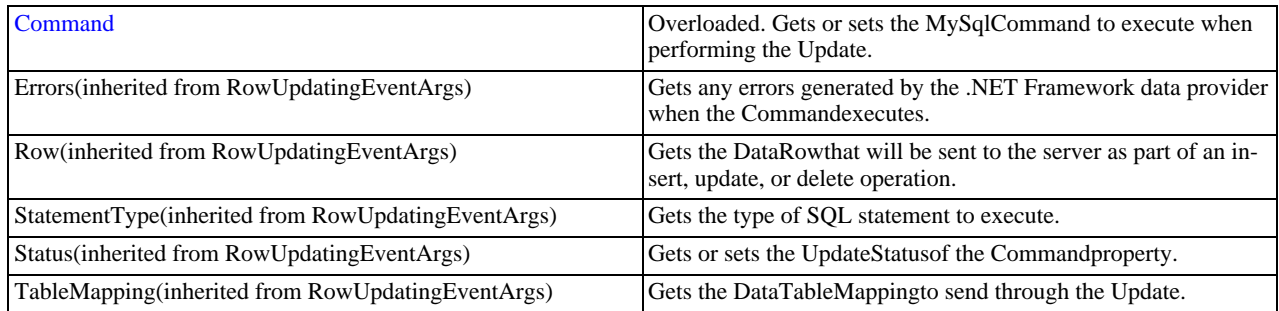

## **Public Instance Methods**

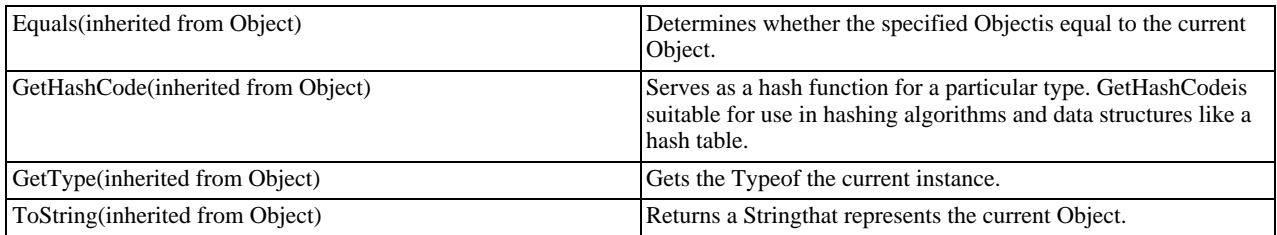

#### **See Also**

<span id="page-2168-1"></span>[MySqlRowUpdatingEventArgs Class](#page-2167-0), [MySql.Data.MySqlClient Namespace](#page-2098-0)

# 22.2.7.1.3.1.2.2.1.1.7.1.1.1.1. MySqlRowUpdatingEventArgs Constructor

Initializes a new instance of the MySqlRowUpdatingEventArgs class.

### **Syntax: Visual Basic**

```
Public Sub New(<br>ByVal command As IDbCommand, _<br>ByVal command As IDbCommand, _<br>ByVal statementType As StatementType, _<br>ByVal tableMapping As DataTableMapping _<br>)
```
### **Syntax: C#**

```
public MySqlRowUpdatingEventArgs(
DataRowrow,
IDbCommandcommand,
 StatementTypestatementType,
DataTableMappingtableMapping
);
```
# **Parameters**

- row: The DataRowto Update.
- command: The IDbCommandto execute during Update.
- statementType: One of the StatementTypevalues that specifies the type of query executed.
- tableMapping: The DataTableMappingsent through an Update.

#### **See Also**

<span id="page-2169-0"></span>[MySqlRowUpdatingEventArgs Class](#page-2167-0), [MySql.Data.MySqlClient Namespace](#page-2098-0)

# 22.2.7.1.3.1.2.2.1.1.7.1.1.1.2. Command Property

Gets or sets the MySqlCommand to execute when performing the Update.

### **Syntax: Visual Basic**

Overloads Public Property Command As MySqlCommand

### **Syntax: C#**

new public MySqlCommand Command {get; set;}

#### **See Also**

[MySqlRowUpdatingEventArgs Class](#page-2167-0), [MySql.Data.MySqlClient Namespace](#page-2098-0)

### 22.2.7.1.3.1.2.3. MySqlCommandBuilder Constructor

#### **Syntax: Visual Basic**

```
Overloads Public Sub New( _
ByVal adapter As MySqlDataAdapter, _
ByVal lastOneWins As Boolean _
\lambda
```
# **Syntax: C#**

```
public MySqlCommandBuilder(
MySqlDataAdapteradapter,
boollastOneWins
\overline{\phantom{a}});
```
# **See Also**

[MySqlCommandBuilder Class,](#page-2156-0) [MySql.Data.MySqlClient Namespace,](#page-2098-0) [MySqlCommandBuilder Constructor Overload List](#page-2159-1)

# 22.2.7.1.3.1.2.4. MySqlCommandBuilder Constructor

#### **Syntax: Visual Basic**

```
Overloads Public Sub New( _
ByVal lastOneWins As Boolean _
\overline{\phantom{a}}
```
### **Syntax: C#**

```
public MySqlCommandBuilder(
boollastOneWins
);
```
# **See Also**

[MySqlCommandBuilder Class,](#page-2156-0) [MySql.Data.MySqlClient Namespace,](#page-2098-0) [MySqlCommandBuilder Constructor Overload List](#page-2159-1)

### 22.2.7.1.3.1.3. DataAdapter Property

# **Syntax: Visual Basic**

Public Property DataAdapter As MySqlDataAdapter

# **Syntax: C#**

public MySqlDataAdapter DataAdapter {get; set;}

# **See Also**

[MySqlCommandBuilder Class,](#page-2156-0) [MySql.Data.MySqlClient Namespace](#page-2098-0)

# 22.2.7.1.3.1.4. QuotePrefix Property

# **Syntax: Visual Basic**

Public Property QuotePrefix As String

# **Syntax: C#**

public string QuotePrefix {get; set;}

# **See Also**

[MySqlCommandBuilder Class,](#page-2156-0) [MySql.Data.MySqlClient Namespace](#page-2098-0)

# 22.2.7.1.3.1.5. QuoteSuffix Property

# **Syntax: Visual Basic**

Public Property QuoteSuffix As String

# **Syntax: C#**

```
public string QuoteSuffix {get; set;}
```
# **See Also**

[MySqlCommandBuilder Class,](#page-2156-0) [MySql.Data.MySqlClient Namespace](#page-2098-0)

# 22.2.7.1.3.1.6. MySqlCommandBuilder.GetDeleteCommand Method

### **Syntax: Visual Basic**

Public Function GetDeleteCommand() As MySqlCommand

# **Syntax: C#**

public MySqlCommand GetDeleteCommand();

# **See Also**

[MySqlCommandBuilder Class,](#page-2156-0) [MySql.Data.MySqlClient Namespace](#page-2098-0)

22.2.7.1.3.1.7. MySqlCommandBuilder.GetInsertCommand Method

# **Syntax: Visual Basic**

Public Function GetInsertCommand() As MySqlCommand

# **Syntax: C#**

public MySqlCommand GetInsertCommand();

# **See Also**

[MySqlCommandBuilder Class,](#page-2156-0) [MySql.Data.MySqlClient Namespace](#page-2098-0)

# 22.2.7.1.3.1.8. MySqlCommandBuilder.GetUpdateCommand Method

### **Syntax: Visual Basic**

Public Function GetUpdateCommand() As MySqlCommand

# **Syntax: C#**

public MySqlCommand GetUpdateCommand();

# **See Also**

[MySqlCommandBuilder Class,](#page-2156-0) [MySql.Data.MySqlClient Namespace](#page-2098-0)

22.2.7.1.3.1.9. MySqlCommandBuilder.RefreshSchema Method

### **Syntax: Visual Basic**

Public Sub RefreshSchema()

### **Syntax: C#**

public void RefreshSchema();

#### **See Also**

<span id="page-2171-1"></span>[MySqlCommandBuilder Class,](#page-2156-0) [MySql.Data.MySqlClient Namespace](#page-2098-0)

# **22.2.7.1.4. MySqlException Class**

The exception that is thrown when MySQL returns an error. This class cannot be inherited.

For a list of all members of this type, see [MySqlException Members](#page-2171-0) .

#### **Syntax: Visual Basic**

NotInheritable Public Class MySqlException\_ Inherits SystemException

# **Syntax: C#**

public sealed class MySqlException : SystemException

### **Thread Safety**

Public static (Sharedin Visual Basic) members of this type are safe for multithreaded operations. Instance members are notguaranteed to be thread-safe.

#### **Requirements**

Namespace: [MySql.Data.MySqlClient](#page-2098-0)

Assembly: MySql.Data (in MySql.Data.dll)

# **See Also**

<span id="page-2171-0"></span>[MySqlException Members](#page-2171-0), [MySql.Data.MySqlClient Namespace](#page-2098-0)

### **22.2.7.1.4.1. MySqlException Members**

[MySqlException overview](#page-2171-1)

#### **Public Instance Properties**

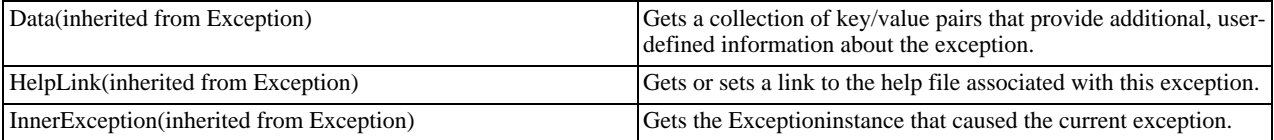

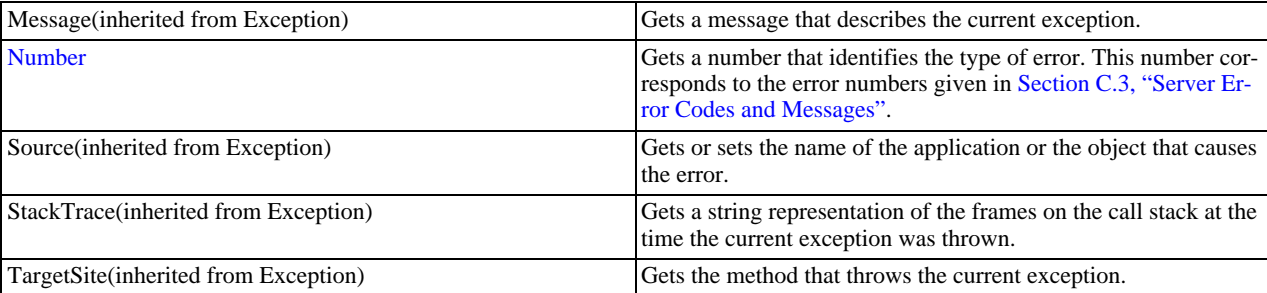

# **Public Instance Methods**

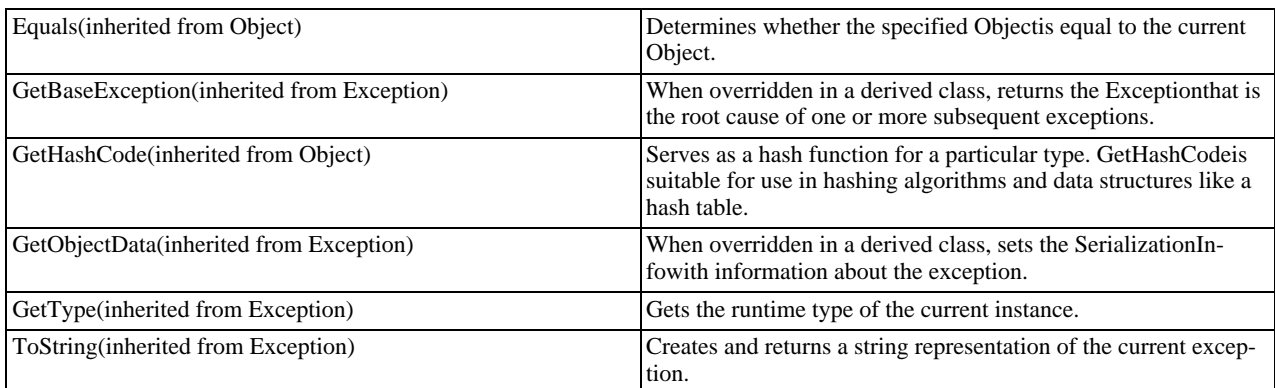

### **See Also**

# <span id="page-2172-0"></span>[MySqlException Class,](#page-2171-1) [MySql.Data.MySqlClient Namespace](#page-2098-0)

# 22.2.7.1.4.1.1. Number Property

Gets a number that identifies the type of error.

### **Syntax: Visual Basic**

Public ReadOnly Property Number As Integer

### **Syntax: C#**

public int Number {get;}

# **See Also**

<span id="page-2172-1"></span>[MySqlException Class,](#page-2171-1) [MySql.Data.MySqlClient Namespace](#page-2098-0)

# **22.2.7.1.5. MySqlHelper Class**

Helper class that makes it easier to work with the provider.

For a list of all members of this type, see [MySqlHelper Members](#page-2173-0) .

# **Syntax: Visual Basic**

NotInheritable Public Class MySqlHelper

# **Syntax: C#**

public sealed class MySqlHelper

# **Thread Safety**

Public static (Shared in Visual Basic) members of this type are safe for multithreaded operations. Instance members are not guaran-

teed to be thread-safe.

# **Requirements**

Namespace: [MySql.Data.MySqlClient](#page-2098-0)

Assembly: MySql.Data (in MySql.Data.dll)

# **See Also**

<span id="page-2173-0"></span>[MySqlHelper Members](#page-2173-0), [MySql.Data.MySqlClient Namespace](#page-2098-0)

# **22.2.7.1.5.1. MySqlHelper Members**

### [MySqlHelper overview](#page-2172-1)

### **Public Static (Shared) Methods**

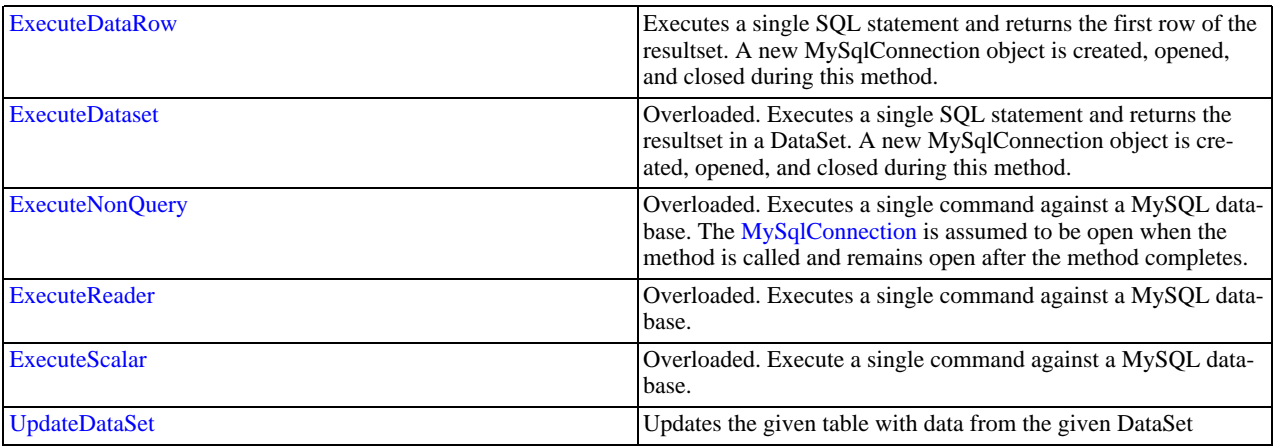

### **Public Instance Methods**

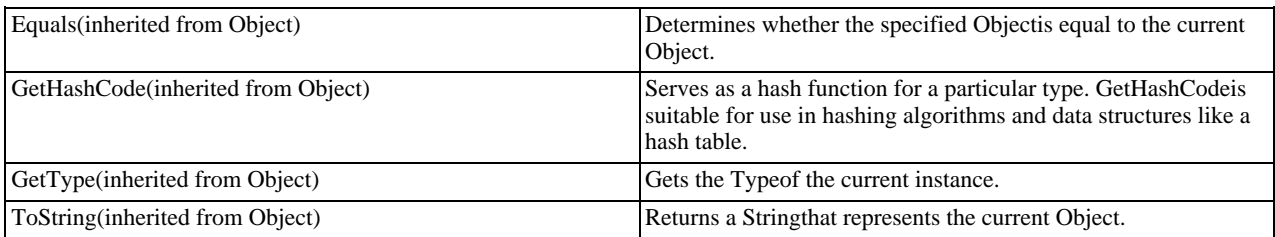

### **See Also**

<span id="page-2173-1"></span>[MySqlHelper Class,](#page-2172-1) [MySql.Data.MySqlClient Namespace](#page-2098-0)

# 22.2.7.1.5.1.1. MySqlHelper.ExecuteDataRow Method

Executes a single SQL statement and returns the first row of the resultset. A new MySqlConnection object is created, opened, and closed during this method.

### **Syntax: Visual Basic**

```
Public Shared Function ExecuteDataRow( _<br>ByVal connectionString As String, _<br>ByVal commandText As String, _<br>ParamArray parms As MySqlParameter() _
) As DataRow
```
### **Syntax: C#**

public static DataRow ExecuteDataRow( stringconnectionString, stringcommandText, params MySqlParameter[]parms

);

### **Parameters**

- connectionString: Settings to be used for the connection
- commandText: Command to execute
- parms: Parameters to use for the command

#### **Return Value**

DataRow containing the first row of the resultset

#### **See Also**

### <span id="page-2174-0"></span>[MySqlHelper Class,](#page-2172-1) [MySql.Data.MySqlClient Namespace](#page-2098-0)

### 22.2.7.1.5.1.2. ExecuteDataset Method

Executes a single SQL statement and returns the resultset in a DataSet. The state of the [MySqlConnection](#page-2101-0) object remains unchanged after execution of this method.

#### **Overload List**

Executes a single SQL statement and returns the resultset in a DataSet. The state of the [MySqlConnection](#page-2101-0) object remains unchanged after execution of this method.

• [public static DataSet ExecuteDataset\(MySqlConnection,string\);](#page-2174-1)

Executes a single SQL statement and returns the resultset in a DataSet. The state of the [MySqlConnection](#page-2101-0) object remains unchanged after execution of this method.

• [public static DataSet ExecuteDataset\(MySqlConnection,string,params MySqlParameter\[\]\);](#page-2175-0)

Executes a single SQL statement and returns the resultset in a DataSet. A new MySqlConnection object is created, opened, and closed during this method.

• [public static DataSet ExecuteDataset\(string,string\);](#page-2175-1)

Executes a single SQL statement and returns the resultset in a DataSet. A new MySqlConnection object is created, opened, and closed during this method.

• [public static DataSet ExecuteDataset\(string,string,params MySqlParameter\[\]\);](#page-2176-1)

### **See Also**

<span id="page-2174-1"></span>[MySqlHelper Class,](#page-2172-1) [MySql.Data.MySqlClient Namespace](#page-2098-0)

# 22.2.7.1.5.1.2.1. MySqlHelper.ExecuteDataset Method

Executes a single SQL statement and returns the resultset in a DataSet. The state of the [MySqlConnection](#page-2101-0) object remains unchanged after execution of this method.

#### **Syntax: Visual Basic**

```
Overloads Public Shared Function ExecuteDataset( _
    ByVal connection As MySqlConnection, _
ByVal commandText As String _
) As DataSet
```
#### **Syntax: C#**

```
public static DataSet ExecuteDataset(
MySqlConnectionconnection,
stringcommandText
);
```
#### **Parameters**

- connection: [MySqlConnection](#page-2101-0) object to use
- commandText: Command to execute

#### **Return Value**

DataSetcontaining the resultset

#### **See Also**

<span id="page-2175-0"></span>[MySqlHelper Class,](#page-2172-1) [MySql.Data.MySqlClient Namespace](#page-2098-0), [MySqlHelper.ExecuteDataset Overload List](#page-2174-0)

#### 22.2.7.1.5.1.2.2. MySqlHelper.ExecuteDataset Method

Executes a single SQL statement and returns the resultset in a DataSet. The state of the [MySqlConnection](#page-2101-0) object remains unchanged after execution of this method.

### **Syntax: Visual Basic**

```
Overloads Public Shared Function ExecuteDataset( _<br>ByVal connection As MySqlConnection, _<br>ByVal commandText As String, _<br>ParamArray commandParameters As MySqlParameter() _
) As DataSet
```
### **Syntax: C#**

```
public static DataSet ExecuteDataset(
MySqlConnectionconnection,
stringcommandText,
   params MySqlParameter[]commandParameters
);
```
#### **Parameters**

- connection: [MySqlConnection](#page-2101-0) object to use
- commandText: Command to execute
- commandParameters: Parameters to use for the command

## **Return Value**

DataSetcontaining the resultset

#### **See Also**

<span id="page-2175-1"></span>[MySqlHelper Class,](#page-2172-1) [MySql.Data.MySqlClient Namespace](#page-2098-0), [MySqlHelper.ExecuteDataset Overload List](#page-2174-0)

### 22.2.7.1.5.1.2.3. MySqlHelper.ExecuteDataset Method

Executes a single SQL statement and returns the resultset in a DataSet. A new MySqlConnection object is created, opened, and closed during this method.

#### **Syntax: Visual Basic**

```
Overloads Public Shared Function ExecuteDataset( _
ByVal connectionString As String, _
ByVal commandText As String _
) As DataSet
```
#### **Syntax: C#**

```
public static DataSet ExecuteDataset(
stringconnectionString,
stringcommandText
);
```
#### **Parameters**

- connectionString: Settings to be used for the connection
- commandText: Command to execute

#### **Return Value**

DataSetcontaining the resultset

#### **See Also**

<span id="page-2176-1"></span>[MySqlHelper Class,](#page-2172-1) [MySql.Data.MySqlClient Namespace](#page-2098-0), [MySqlHelper.ExecuteDataset Overload List](#page-2174-0)

#### 22.2.7.1.5.1.2.4. MySqlHelper.ExecuteDataset Method

Executes a single SQL statement and returns the resultset in a DataSet. A new MySqlConnection object is created, opened, and closed during this method.

### **Syntax: Visual Basic**

```
Overloads Public Shared Function ExecuteDataset( _
ByVal connectionString As String, _
     ByVal commandText As String,  _<br>ParamArray commandParameters As MySqlParameter()  _
) As DataSet
```
### **Syntax: C#**

```
public static DataSet ExecuteDataset(
stringconnectionString,
stringcommandText,
   params MySqlParameter[]commandParameters
);
```
#### **Parameters**

- connectionString: Settings to be used for the connection
- commandText: Command to execute
- commandParameters: Parameters to use for the command

## **Return Value**

DataSetcontaining the resultset

**See Also**

<span id="page-2176-0"></span>[MySqlHelper Class,](#page-2172-1) [MySql.Data.MySqlClient Namespace](#page-2098-0), [MySqlHelper.ExecuteDataset Overload List](#page-2174-0)

### 22.2.7.1.5.1.3. ExecuteNonQuery Method

Executes a single command against a MySQL database. The [MySqlConnection](#page-2101-0) is assumed to be open when the method is called and remains open after the method completes.

#### **Overload List**

Executes a single command against a MySQL database. The [MySqlConnection](#page-2101-0) is assumed to be open when the method is called and remains open after the method completes.

• [public static int ExecuteNonQuery\(MySqlConnection,string,params MySqlParameter\[\]\);](#page-2177-0)

Executes a single command against a MySQL database. A new [MySqlConnection](#page-2101-0) is created using the [ConnectionString](#page-2103-0) given.

• [public static int ExecuteNonQuery\(string,string,params MySqlParameter\[\]\);](#page-2177-1)

#### **See Also**

<span id="page-2177-0"></span>[MySqlHelper Class,](#page-2172-1) [MySql.Data.MySqlClient Namespace](#page-2098-0)

### 22.2.7.1.5.1.3.1. MySqlHelper.ExecuteNonQuery Method

Executes a single command against a MySQL database. The [MySqlConnection](#page-2101-0) is assumed to be open when the method is called and remains open after the method completes.

### **Syntax: Visual Basic**

```
Overloads Public Shared Function ExecuteNonQuery( _
     ByVal connection As MySqlConnection, _<br>ByVal commandText As String, _<br>ParamArray commandParameters As MySqlParameter() _
) As Integer
```
#### **Syntax: C#**

```
public static int ExecuteNonQuery(
MySqlConnectionconnection,
stringcommandText,
params MySqlParameter[]commandParameters
);
```
#### **Parameters**

- connection: [MySqlConnection](#page-2101-0) object to use
- commandText: SQL statement to be executed
- commandParameters: Array of [MySqlParameter](#page-2118-0) objects to use with the command.

#### **Return Value**

**See Also**

<span id="page-2177-1"></span>[MySqlHelper Class,](#page-2172-1) [MySql.Data.MySqlClient Namespace](#page-2098-0), [MySqlHelper.ExecuteNonQuery Overload List](#page-2176-0)

#### 22.2.7.1.5.1.3.2. MySqlHelper.ExecuteNonQuery Method

Executes a single command against a MySQL database. A new [MySqlConnection](#page-2101-0) is created using the [ConnectionString](#page-2103-0) given.

#### **Syntax: Visual Basic**

```
Overloads Public Shared Function ExecuteNonQuery( _
     ByVal connectionString As String, _<br>ByVal commandText As String, _<br>ParamArray parms As MySqlParameter() _
) As Integer
```
#### **Syntax: C#**

```
public static int ExecuteNonQuery(
stringconnectionString,
stringcommandText,
   params MySqlParameter[]parms
);
```
#### **Parameters**

- connectionString: [ConnectionString](#page-2103-0) to use
- commandText: SQL statement to be executed

• parms: Array of [MySqlParameter](#page-2118-0) objects to use with the command.

#### **Return Value**

#### **See Also**

<span id="page-2178-0"></span>[MySqlHelper Class,](#page-2172-1) [MySql.Data.MySqlClient Namespace](#page-2098-0), [MySqlHelper.ExecuteNonQuery Overload List](#page-2176-0)

### 22.2.7.1.5.1.4. ExecuteReader Method

Executes a single command against a MySQL database.

## **Overload List**

Executes a single command against a MySQL database.

• [public static MySqlDataReader ExecuteReader\(string,string\);](#page-2178-1)

Executes a single command against a MySQL database.

• [public static MySqlDataReader ExecuteReader\(string,string,params MySqlParameter\[\]\);](#page-2178-2)

### **See Also**

<span id="page-2178-1"></span>[MySqlHelper Class,](#page-2172-1) [MySql.Data.MySqlClient Namespace](#page-2098-0)

### 22.2.7.1.5.1.4.1. MySqlHelper.ExecuteReader Method

Executes a single command against a MySQL database.

### **Syntax: Visual Basic**

```
Overloads Public Shared Function ExecuteReader( _
ByVal connectionString As String, _
ByVal commandText As String _
) As MySqlDataReader
```
#### **Syntax: C#**

```
public static MySqlDataReader ExecuteReader(
stringconnectionString,
stringcommandText
);
```
#### **Parameters**

- connectionString: Settings to use for this command
- commandText: Command text to use

# **Return Value**

[MySqlDataReader](#page-2140-0) object ready to read the results of the command

#### **See Also**

<span id="page-2178-2"></span>[MySqlHelper Class,](#page-2172-1) [MySql.Data.MySqlClient Namespace](#page-2098-0), [MySqlHelper.ExecuteReader Overload List](#page-2178-0)

# 22.2.7.1.5.1.4.2. MySqlHelper.ExecuteReader Method

Executes a single command against a MySQL database.

#### **Syntax: Visual Basic**

```
Overloads Public Shared Function ExecuteReader( _
ByVal connectionString As String, _
    ByVal commandText As String, _
```

```
ParamArray commandParameters As MySqlParameter() _
) As MySqlDataReader
```
#### **Syntax: C#**

```
public static MySqlDataReader ExecuteReader(
stringconnectionString,
stringcommandText,
   params MySqlParameter[]commandParameters
);
```
#### **Parameters**

- connectionString: Settings to use for this command
- commandText: Command text to use
- commandParameters: Array of [MySqlParameter](#page-2118-0) objects to use with the command

# **Return Value**

[MySqlDataReader](#page-2140-0) object ready to read the results of the command

### **See Also**

<span id="page-2179-0"></span>[MySqlHelper Class,](#page-2172-1) [MySql.Data.MySqlClient Namespace](#page-2098-0), [MySqlHelper.ExecuteReader Overload List](#page-2178-0)

### 22.2.7.1.5.1.5. ExecuteScalar Method

Execute a single command against a MySQL database.

#### **Overload List**

Execute a single command against a MySQL database.

• [public static object ExecuteScalar\(MySqlConnection,string\);](#page-2179-1)

Execute a single command against a MySQL database.

• [public static object ExecuteScalar\(MySqlConnection,string,params MySqlParameter\[\]\);](#page-2180-0)

Execute a single command against a MySQL database.

• [public static object ExecuteScalar\(string,string\);](#page-2180-1)

Execute a single command against a MySQL database.

• public static object ExecuteScalar(string, string, params MySqlParameter[1]);

### **See Also**

<span id="page-2179-1"></span>[MySqlHelper Class,](#page-2172-1) [MySql.Data.MySqlClient Namespace](#page-2098-0)

#### 22.2.7.1.5.1.5.1. MySqlHelper.ExecuteScalar Method

Execute a single command against a MySQL database.

### **Syntax: Visual Basic**

```
Overloads Public Shared Function ExecuteScalar( _
ByVal connection As MySqlConnection, _
ByVal commandText As String _
) As Object
```
# **Syntax: C#**

```
public static object ExecuteScalar(
MySqlConnectionconnection,
stringcommandText
\frac{1}{i}
```
### **Parameters**

- connection: [MySqlConnection](#page-2101-0) object to use
- commandText: Command text to use for the command

### **Return Value**

The first column of the first row in the result set, or a null reference if the result set is empty.

### **See Also**

<span id="page-2180-0"></span>[MySqlHelper Class,](#page-2172-1) [MySql.Data.MySqlClient Namespace](#page-2098-0), [MySqlHelper.ExecuteScalar Overload List](#page-2179-0)

#### 22.2.7.1.5.1.5.2. MySqlHelper.ExecuteScalar Method

Execute a single command against a MySQL database.

#### **Syntax: Visual Basic**

```
Overloads Public Shared Function ExecuteScalar( _
ByVal connection As MySqlConnection, _
     ByVal commandText As String,  _<br>ParamArray commandParameters As MySqlParameter()  _
) As Object
```
### **Syntax: C#**

```
public static object ExecuteScalar(
MySqlConnectionconnection,
stringcommandText,
params MySqlParameter[]commandParameters; );
```
### **Parameters**

- connection: [MySqlConnection](#page-2101-0) object to use
- commandText: Command text to use for the command
- commandParameters: Parameters to use for the command

## **Return Value**

The first column of the first row in the result set, or a null reference if the result set is empty.

#### **See Also**

<span id="page-2180-1"></span>[MySqlHelper Class,](#page-2172-1) [MySql.Data.MySqlClient Namespace](#page-2098-0), [MySqlHelper.ExecuteScalar Overload List](#page-2179-0)

# 22.2.7.1.5.1.5.3. MySqlHelper.ExecuteScalar Method

Execute a single command against a MySQL database.

### **Syntax: Visual Basic**

```
Overloads Public Shared Function ExecuteScalar( _
ByVal connectionString As String, _
ByVal commandText As String _
) As Object
```
### **Syntax: C#**

```
public static object ExecuteScalar(
stringconnectionString,
stringcommandText
);
```
#### **Parameters**

- connectionString: Settings to use for the update
- commandText: Command text to use for the update

#### **Return Value**

The first column of the first row in the result set, or a null reference if the result set is empty.

#### **See Also**

<span id="page-2181-1"></span>[MySqlHelper Class,](#page-2172-1) [MySql.Data.MySqlClient Namespace](#page-2098-0), [MySqlHelper.ExecuteScalar Overload List](#page-2179-0)

#### 22.2.7.1.5.1.5.4. MySqlHelper.ExecuteScalar Method

Execute a single command against a MySQL database.

#### **Syntax: Visual Basic**

```
Overloads Public Shared Function ExecuteScalar( _
     ByVal connectionString As String, _<br>ByVal commandText As String, _<br>ParamArray commandParameters As MySqlParameter() _
) As Object
```
#### **Syntax: C#**

```
public static object ExecuteScalar(
stringconnectionString,
stringcommandText,
   params MySqlParameter[]commandParameters
);
```
### **Parameters**

- connectionString: Settings to use for the command
- commandText: Command text to use for the command
- commandParameters: Parameters to use for the command

# **Return Value**

The first column of the first row in the result set, or a null reference if the result set is empty.

**See Also**

<span id="page-2181-0"></span>[MySqlHelper Class,](#page-2172-1) [MySql.Data.MySqlClient Namespace](#page-2098-0), [MySqlHelper.ExecuteScalar Overload List](#page-2179-0)

### 22.2.7.1.5.1.6. MySqlHelper.UpdateDataSet Method

Updates the given table with data from the given DataSet

#### **Syntax: Visual Basic**

```
Public Shared Sub UpdateDataSet( _
     ByVal connectionString As String, _<br>ByVal commandText As String, _
     ByVal ds As DataSet, _<br>ByVal tablename As String _
\lambda
```
# **Syntax: C#**

public static void UpdateDataSet(

stringconnectionString,<br>stringcommandText,<br>DataSetds,<br>stringtablename<br>);

#### **Parameters**

- connectionString: Settings to use for the update
- commandText: Command text to use for the update
- ds: DataSetcontaining the new data to use in the update
- tablename: Tablename in the data set to update

### **See Also**

[MySqlHelper Class,](#page-2172-1) [MySql.Data.MySqlClient Namespace](#page-2098-0)

# **22.2.7.1.6. MySqlErrorCode Enumeration**

# **Syntax: Visual Basic**

Public Enum MySqlErrorCode

#### **Syntax: C#**

public enum MySqlErrorCode

# **Members**

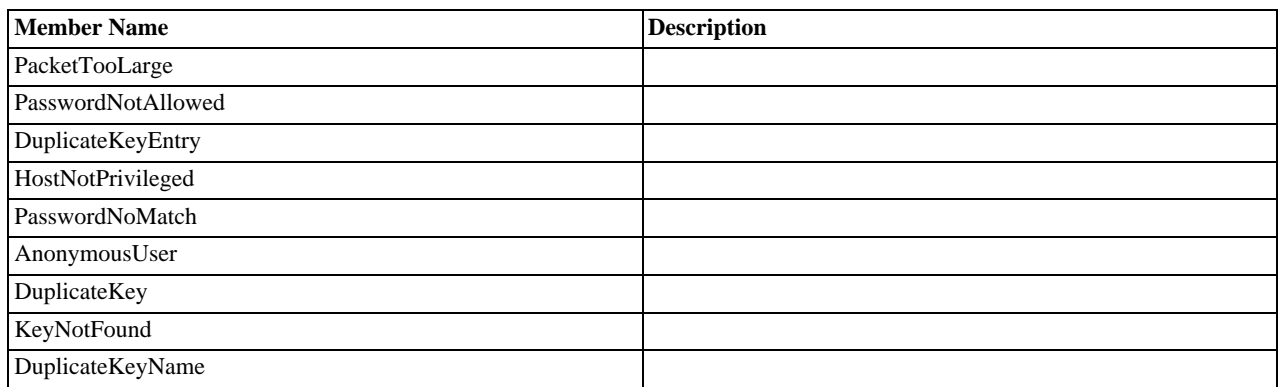

### **Requirements**

Namespace: [MySql.Data.MySqlClient](#page-2098-0)

Assembly: MySql.Data (in MySql.Data.dll)

# **See Also**

<span id="page-2182-0"></span>[MySql.Data.MySqlClient Namespace](#page-2098-0)

# **22.2.7.2. MySql.Data.Types**

# [Namespace hierarchy](#page-2183-0)

# **Classes**

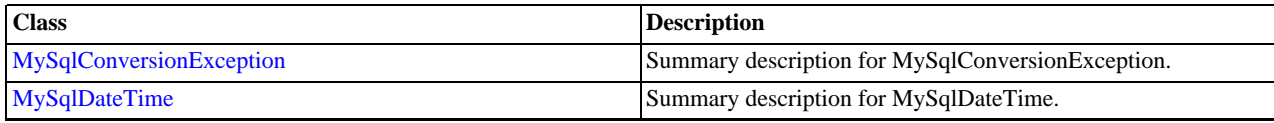

<span id="page-2183-0"></span>[MySqlValue](#page-2187-0)

# **22.2.7.2.1. MySql.Data.TypesHierarchy**

### **See Also**

<span id="page-2183-1"></span>[MySql.Data.Types Namespace](#page-2182-0)

# **22.2.7.2.2. MySqlConversionException Class**

Summary description for MySqlConversionException.

For a list of all members of this type, see [MySqlConversionException Members](#page-2183-2) .

# **Syntax: Visual Basic**

Public Class MySqlConversionException\_ Inherits ApplicationException

### **Syntax: C#**

public class MySqlConversionException : ApplicationException

### **Thread Safety**

Public static (Sharedin Visual Basic) members of this type are safe for multithreaded operations. Instance members are notguaranteed to be thread-safe.

### **Requirements**

Namespace: [MySql.Data.Types](#page-2182-0)

Assembly: MySql.Data (in MySql.Data.dll)

### **See Also**

<span id="page-2183-2"></span>[MySqlConversionException Members,](#page-2183-2) [MySql.Data.Types Namespace](#page-2182-0)

# **22.2.7.2.2.1. MySqlConversionException Members**

[MySqlConversionException overview](#page-2183-1)

# **Public Instance Constructors**

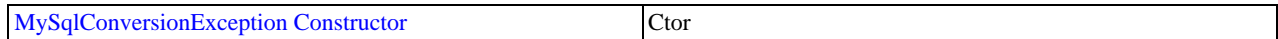

### **Public Instance Properties**

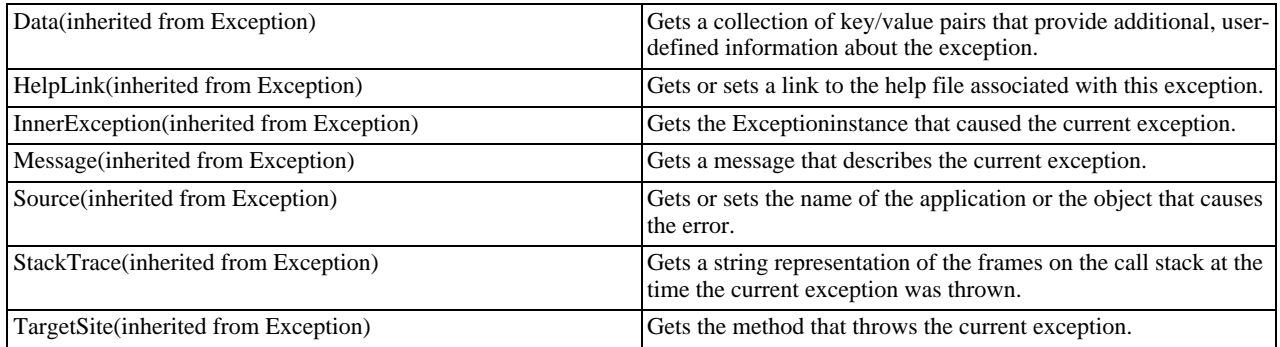

# **Public Instance Methods**

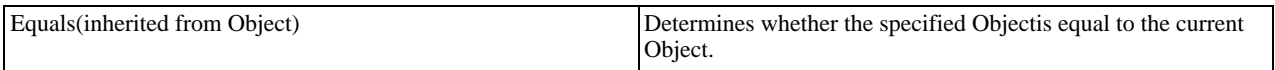

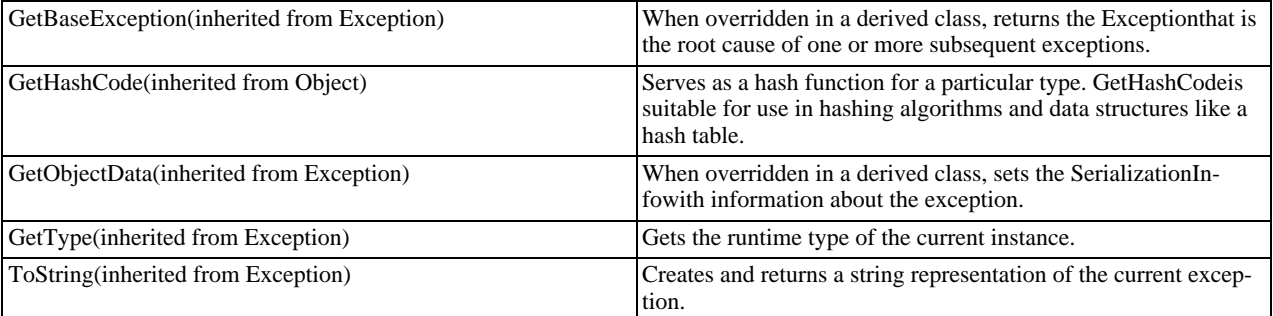

#### **Protected Instance Properties**

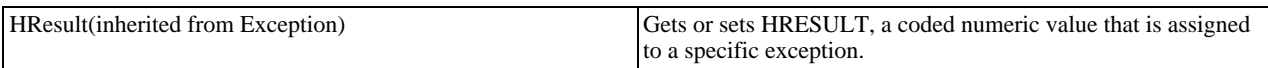

#### **Protected Instance Methods**

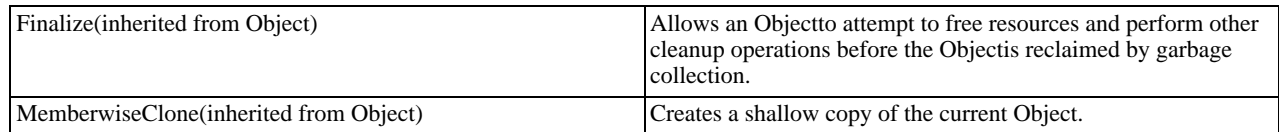

# **See Also**

<span id="page-2184-1"></span>[MySqlConversionException Class](#page-2183-1), [MySql.Data.Types Namespace](#page-2182-0)

# 22.2.7.2.2.1.1. MySqlConversionException Constructor

#### **Syntax: Visual Basic**

```
Public Sub New( _
ByVal msg As String _
\lambda
```
# **Syntax: C#**

public MySqlConversionException( stringmsg );

### **See Also**

<span id="page-2184-0"></span>[MySqlConversionException Class](#page-2183-1), [MySql.Data.Types Namespace](#page-2182-0)

# **22.2.7.2.3. MySqlDateTime Class**

Summary description for MySqlDateTime.

For a list of all members of this type, see [MySqlDateTime Members](#page-2185-0) .

#### **Syntax: Visual Basic**

```
Public Class MySqlDateTime_
   Inherits MySqlValue_
Implements IConvertible, IComparable
```
## **Syntax: C#**

public class MySqlDateTime : MySqlValue, IConvertible, IComparable

# **Thread Safety**

Public static (Shared in Visual Basic) members of this type are safe for multithreaded operations. Instance members are not guaran-

teed to be thread-safe.

# **Requirements**

Namespace: [MySql.Data.Types](#page-2182-0)

Assembly: MySql.Data (in MySql.Data.dll)

# **See Also**

<span id="page-2185-0"></span>[MySqlDateTime Members,](#page-2185-0) [MySql.Data.Types Namespace](#page-2182-0)

# **22.2.7.2.3.1. MySqlDateTime Members**

[MySqlDateTime overview](#page-2184-0)

# **Public Static (Shared) Type Conversions**

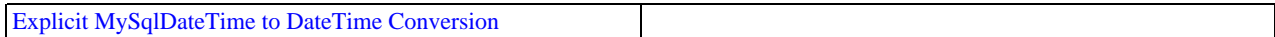

# **Public Instance Properties**

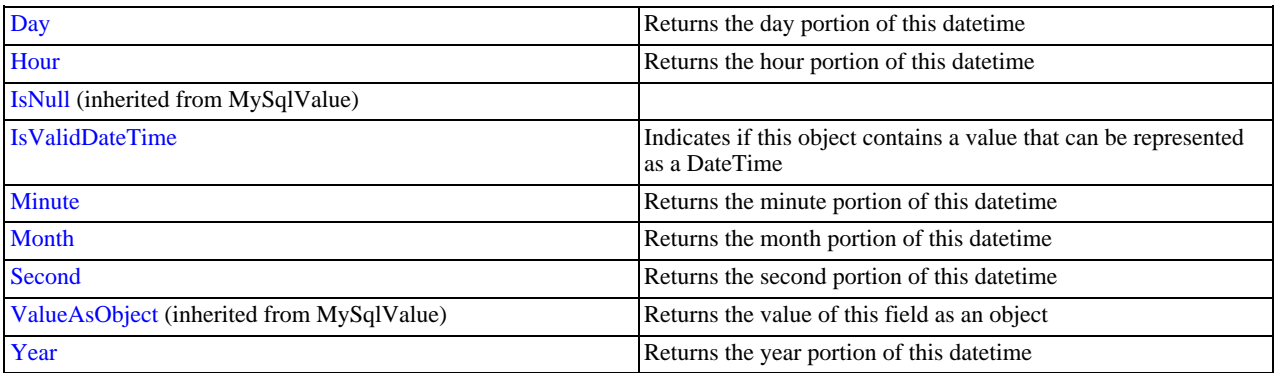

# **Public Instance Methods**

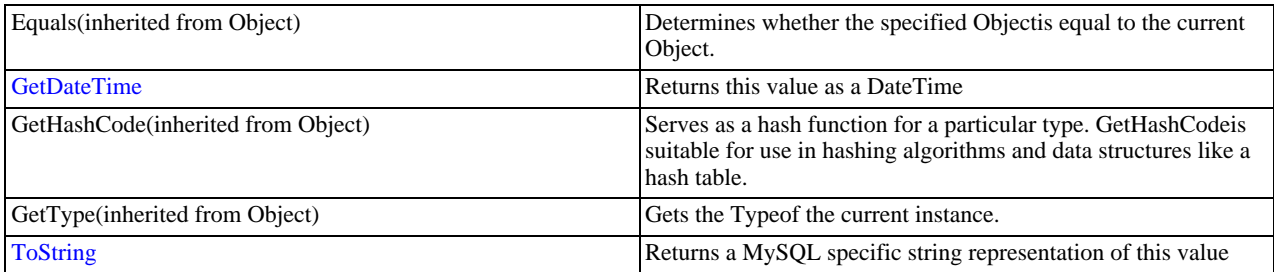

# **Protected Instance Fields**

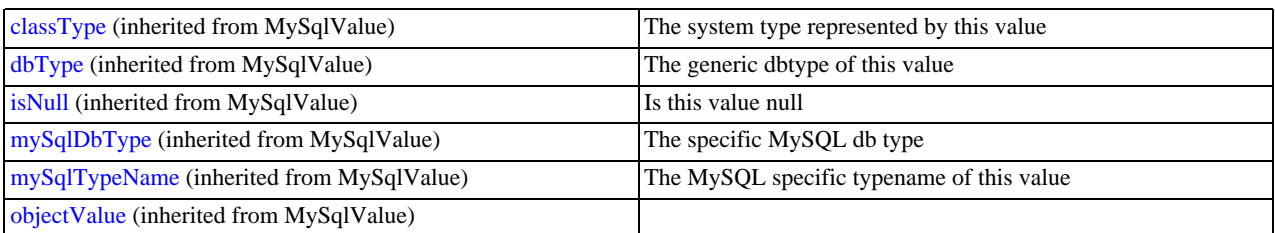

### **Protected Instance Methods**

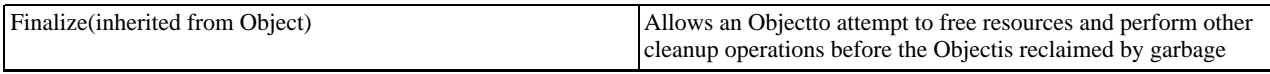

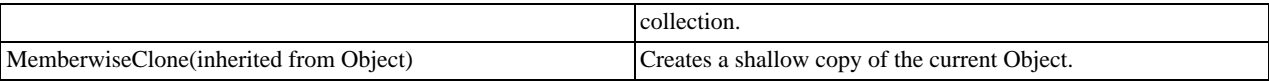

### **See Also**

<span id="page-2186-0"></span>[MySqlDateTime Class](#page-2184-0), [MySql.Data.Types Namespace](#page-2182-0)

# 22.2.7.2.3.1.1. MySqlDateTime Explicit MySqlDateTime to DateTime Conversion

### **Syntax: Visual Basic**

MySqlDateTime.op\_Explicit(val)

## **Syntax: C#**

public static explicit operator DateTime( MySqlDateTimeval );

### **Parameters**

#### • val:

# **Return Value**

**See Also**

<span id="page-2186-1"></span>[MySqlDateTime Class](#page-2184-0), [MySql.Data.Types Namespace](#page-2182-0)

# 22.2.7.2.3.1.2. Day Property

Returns the day portion of this datetime

### **Syntax: Visual Basic**

Public Property Day As Integer

### **Syntax: C#**

public int Day {get; set;}

# **See Also**

<span id="page-2186-2"></span>[MySqlDateTime Class](#page-2184-0), [MySql.Data.Types Namespace](#page-2182-0)

# 22.2.7.2.3.1.3. Hour Property

Returns the hour portion of this datetime

### **Syntax: Visual Basic**

Public Property Hour As Integer

## **Syntax: C#**

public int Hour {get; set;}

## **See Also**

<span id="page-2186-3"></span>[MySqlDateTime Class](#page-2184-0), [MySql.Data.Types Namespace](#page-2182-0)

# 22.2.7.2.3.1.4. IsNull Property

# **Syntax: Visual Basic**

Public Property IsNull As Boolean

# **Syntax: C#**

public bool IsNull {get; set;}

# **See Also**

<span id="page-2187-0"></span>[MySqlValue Class,](#page-2187-0) [MySql.Data.Types Namespace](#page-2182-0)

# 22.2.7.2.3.1.4.1. MySqlValue Class

For a list of all members of this type, see [MySqlValue Members](#page-2187-1) .

### **Syntax: Visual Basic**

MustInherit Public Class MySqlValue

# **Syntax: C#**

public abstract class MySqlValue

# **Thread Safety**

Public static (Shared in Visual Basic) members of this type are safe for multithreaded operations. Instance members are not guaranteed to be thread-safe.

# **Requirements**

Namespace: [MySql.Data.Types](#page-2182-0)

Assembly: MySql.Data (in MySql.Data.dll)

# **See Also**

<span id="page-2187-1"></span>[MySqlValue Members](#page-2187-1), [MySql.Data.Types Namespace](#page-2182-0)

# 22.2.7.2.3.1.4.1.1. MySqlValue Members

## [MySqlValue overview](#page-2187-0)

### **Protected Static (Shared) Fields**

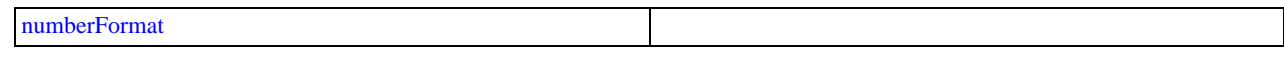

## **Public Instance Constructors**

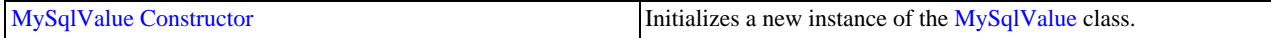

### **Public Instance Properties**

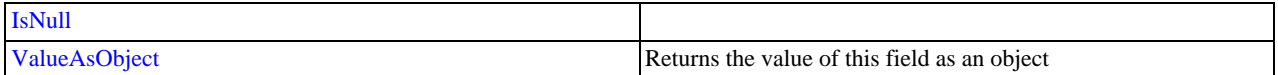

# **Public Instance Methods**

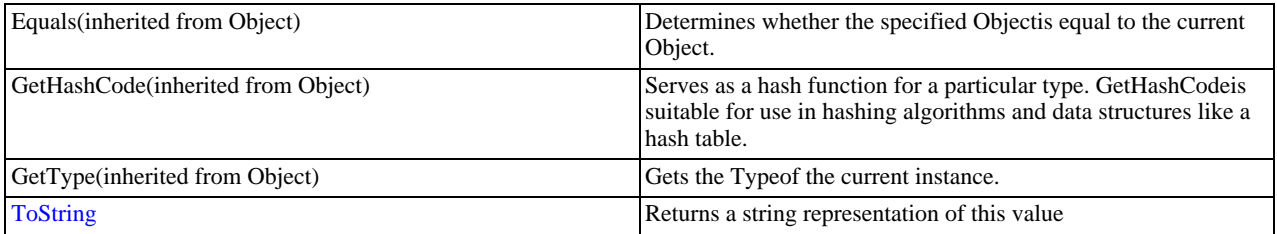

# **Protected Instance Fields**

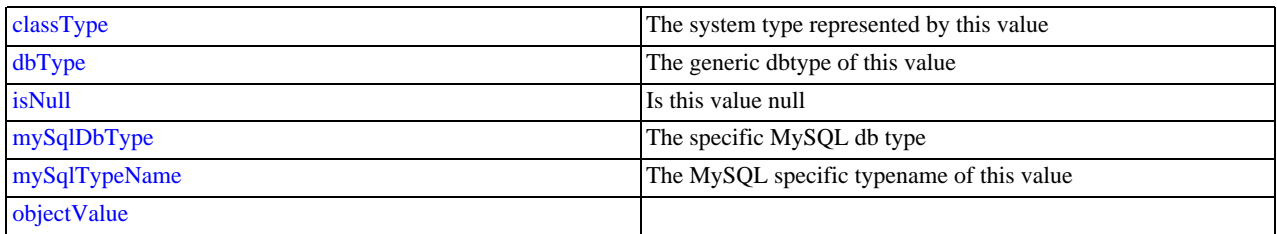

# **Protected Instance Methods**

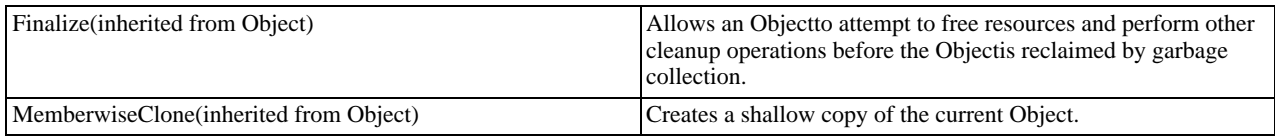

# **See Also**

<span id="page-2188-1"></span>[MySqlValue Class,](#page-2187-0) [MySql.Data.Types Namespace](#page-2182-0)

# 22.2.7.2.3.1.4.1.1.1. MySqlValue.numberFormat Field

# **Syntax: Visual Basic**

Protected Shared numberFormat As NumberFormatInfo

# **Syntax: C#**

protected static NumberFormatInfo numberFormat;

# **See Also**

<span id="page-2188-2"></span>[MySqlValue Class,](#page-2187-0) [MySql.Data.Types Namespace](#page-2182-0)

# 22.2.7.2.3.1.4.1.1.2. MySqlValue Constructor

Initializes a new instance of the [MySqlValue](#page-2187-0) class.

# **Syntax: Visual Basic**

Public Sub New()

# **Syntax: C#**

public MySqlValue();

# **See Also**

<span id="page-2188-0"></span>[MySqlValue Class,](#page-2187-0) [MySql.Data.Types Namespace](#page-2182-0)

# 22.2.7.2.3.1.4.1.1.3. ValueAsObject Property

Returns the value of this field as an object

# **Syntax: Visual Basic**

Public ReadOnly Property ValueAsObject As Object

# **Syntax: C#**

public object ValueAsObject {get;}

### **See Also**

# <span id="page-2189-4"></span>[MySqlValue Class,](#page-2187-0) [MySql.Data.Types Namespace](#page-2182-0)

# 22.2.7.2.3.1.4.1.1.4. MySqlValue.ToString Method

Returns a string representation of this value

### **Syntax: Visual Basic**

Overrides Public Function ToString() As String

### **Syntax: C#**

public override string ToString();

### **See Also**

<span id="page-2189-0"></span>[MySqlValue Class,](#page-2187-0) [MySql.Data.Types Namespace](#page-2182-0)

#### 22.2.7.2.3.1.4.1.1.5. MySqlValue.classType Field

The system type represented by this value

### **Syntax: Visual Basic**

Protected classType As Type

# **Syntax: C#**

protected Type classType;

# **See Also**

<span id="page-2189-1"></span>[MySqlValue Class,](#page-2187-0) [MySql.Data.Types Namespace](#page-2182-0)

## 22.2.7.2.3.1.4.1.1.6. MySqlValue.dbType Field

The generic dbtype of this value

### **Syntax: Visual Basic**

Protected dbType As DbType

### **Syntax: C#**

protected DbType dbType;

# **See Also**

<span id="page-2189-2"></span>[MySqlValue Class,](#page-2187-0) [MySql.Data.Types Namespace](#page-2182-0)

### 22.2.7.2.3.1.4.1.1.7. MySqlValue.mySqlDbType Field

The specific MySQL db type

### **Syntax: Visual Basic**

Protected mySqlDbType As MySqlDbType

# **Syntax: C#**

protected MySqlDbType mySqlDbType;

## **See Also**

<span id="page-2189-3"></span>[MySqlValue Class,](#page-2187-0) [MySql.Data.Types Namespace](#page-2182-0)

## 22.2.7.2.3.1.4.1.1.8. MySqlValue.mySqlTypeName Field

The MySQL specific typename of this value

# **Syntax: Visual Basic**

Protected mySqlTypeName As String

# **Syntax: C#**

protected string mySqlTypeName;

# **See Also**

<span id="page-2190-3"></span>[MySqlValue Class,](#page-2187-0) [MySql.Data.Types Namespace](#page-2182-0)

# 22.2.7.2.3.1.4.1.1.9. MySqlValue.objectValue Field

### **Syntax: Visual Basic**

Protected objectValue As Object

# **Syntax: C#**

protected object objectValue;

### **See Also**

<span id="page-2190-0"></span>[MySqlValue Class,](#page-2187-0) [MySql.Data.Types Namespace](#page-2182-0)

# 22.2.7.2.3.1.5. IsValidDateTime Property

Indicates if this object contains a value that can be represented as a DateTime

#### **Syntax: Visual Basic**

Public ReadOnly Property IsValidDateTime As Boolean

### **Syntax: C#**

public bool IsValidDateTime {get;}

#### **See Also**

<span id="page-2190-1"></span>[MySqlDateTime Class](#page-2184-0), [MySql.Data.Types Namespace](#page-2182-0)

# 22.2.7.2.3.1.6. Minute Property

Returns the minute portion of this datetime

# **Syntax: Visual Basic**

Public Property Minute As Integer

# **Syntax: C#**

public int Minute {get; set;}

# **See Also**

<span id="page-2190-2"></span>[MySqlDateTime Class](#page-2184-0), [MySql.Data.Types Namespace](#page-2182-0)

# 22.2.7.2.3.1.7. Month Property

Returns the month portion of this datetime

#### **Syntax: Visual Basic**

Public Property Month As Integer

# **Syntax: C#**

public int Month {get; set;}

# **See Also**

<span id="page-2191-0"></span>[MySqlDateTime Class](#page-2184-0), [MySql.Data.Types Namespace](#page-2182-0)

# 22.2.7.2.3.1.8. Second Property

Returns the second portion of this datetime

### **Syntax: Visual Basic**

Public Property Second As Integer

### **Syntax: C#**

public int Second {get; set;}

# **See Also**

<span id="page-2191-1"></span>[MySqlDateTime Class](#page-2184-0), [MySql.Data.Types Namespace](#page-2182-0)

# 22.2.7.2.3.1.9. Year Property

Returns the year portion of this datetime

# **Syntax: Visual Basic**

Public Property Year As Integer

### **Syntax: C#**

public int Year {get; set;}

### **See Also**

<span id="page-2191-2"></span>[MySqlDateTime Class](#page-2184-0), [MySql.Data.Types Namespace](#page-2182-0)

# 22.2.7.2.3.1.10. MySqlDateTime.GetDateTime Method

Returns this value as a DateTime

### **Syntax: Visual Basic**

Public Function GetDateTime() As Date

# **Syntax: C#**

public DateTime GetDateTime();

# **See Also**

<span id="page-2191-3"></span>[MySqlDateTime Class](#page-2184-0), [MySql.Data.Types Namespace](#page-2182-0)

# 22.2.7.2.3.1.11. MySqlDateTime.ToString Method

Returns a MySQL specific string representation of this value

### **Syntax: Visual Basic**

Overrides Public Function ToString() As String

#### **Syntax: C#**

public override string ToString();

# **See Also**

[MySqlDateTime Class](#page-2184-0), [MySql.Data.Types Namespace](#page-2182-0)

# **22.2.8. Connector/NET Support**

<span id="page-2192-0"></span>The developers of Connector/NET greatly value the input of our users in the software development process. If you find Connector/ NET lacking some feature important to you, or if you discover a bug and need to file a bug report, please use the instructions in [Section 1.7, "How to Report Bugs or Problems"](#page-45-0).

# **22.2.8.1. Connector/NET Community Support**

- Community support for Connector/NET can be found through the forums at <http://forums.mysql.com>.
- Community support for Connector/NET can also be found through the mailing lists at [http://lists.mysql.com.](http://lists.mysql.com)
- Paid support is available from Oracle. Additional information is available at [http://dev.mysql.com/support/.](http://dev.mysql.com/support/)

# **22.2.8.2. How to report Connector/NET Problems or Bugs**

If you encounter difficulties or problems with Connector/NET, contact the Connector/NET community [Section 22.2.8.1,](#page-2192-0) ["Connector/NET Community Support"](#page-2192-0).

You should first try to execute the same SQL statements and commands from the [mysql](#page-221-0) client program or from admndemo. This helps you determine whether the error is in Connector/NET or MySQL.

If reporting a problem, you should ideally include the following information with the email:

- Operating system and version
- Connector/NET version
- MySQL server version
- Copies of error messages or other unexpected output
- Simple reproducible sample

Remember that the more information you can supply to us, the more likely it is that we can fix the problem.

If you believe the problem to be a bug, then you must report the bug through <http://bugs.mysql.com/>.

# **22.2.8.3. Connector/NET Change History**

The Connector/NET Change History (Changelog) is located with the main Changelog for MySQL. See [Section D.4, "MySQL Con](#page-2984-0)[nector/NET Change History"](#page-2984-0).

# **22.2.9. Connector/NET FAQ**

# **Questions**

• [23.2.9.1:](#page-2192-1) How do I obtain the value of an auto-incremented column?

#### **Questions and Answers**

#### <span id="page-2192-1"></span>**23.2.9.1: How do I obtain the value of an auto-incremented column?**

When using CommandBuilder, setting ReturnGeneratedIdentifiers property to true no longer works, as CommandBuilder does not add last\_insert\_id() by default.

CommandBuilder hooks up to the DataAdapter.RowUpdating event handler, which means it will get called for every row. It examines the command object and, if it is the same referenced object, it essentially rebuilds the object, thereby destroying your command text changes.

One approach to solving this problem is to clone the command object so you have a different actual reference:

dataAdapter.InsertCommand = cb.GetInsertCommand().Clone()

This will work, but since the CommandBuilder is still connected to the DataAdapter, the RowUpdating event will still fire and performance will be hit. To stop that, once all your commands have been added you need to disconnect the CommandBuilder from the DataAdapter:

```
cb.DataAdapter = null;
```
The last requirement is to make sure the id that is returned by last\_insert\_id() has the correct name. For example:

SELECT last\_insert\_id() AS id

A complete working example is shown here:

```
using System;
using System.Collections.Generic;
using System.Linq;
using System.Text;
using System.Data;<br>using MySql.Data;
using MySql.Data.MySqlClient;
namespace GetAutoIncId
{
     class Program
     {
          static void Main(string[] args)
          {
               string connStr = "server=localhost;user=root;database=TestDB;port=3306;password=******;";
               MySqlConnection conn = new MySqlConnection(connStr);
               try
{
                    Console.WriteLine("Connecting to MySQL...");
                    conn.Open();
                    string sql = "SELECT * FROM TestTable";
                    MySqlDataAdapter da = new MySqlDataAdapter(sql, conn);
                    MySqlCommandBuilder cb = new MySqlCommandBuilder(da);
                    MySqlCommand cmd = new MySqlCommand();
                    cmd.Connection = conn;
                    cmd.CommandText = sql;
                    // use Cloned object to avoid .NET rebuilding the object, and<br>// thereby throwing away our command text additions.<br>MySqlCommand insertCmd = cb.GetInsertCommand().Clone();<br>insertCmd.CommandText = insertCmd.CommandText + ";S
                    insertCmd.UpdatedRowSource = UpdateRowSource.FirstReturnedRecord;
da.InsertCommand = insertCmd;
                    cb.DataAdapter = null; // Unhook RowUpdating event handler
                    DataTable dt = new DataTable();
da.Fill(dt);
                    DataRow row = dt.NewRow();
row["name"] = "Joe Smith";
                    dt.Rows.Add(row);
                    da.Update(dt);
                    System.Console.WriteLine("ID after update: " + row["id"]);
               }
               catch (Exception ex)
               {
                    Console.WriteLine(ex.ToString());
               }
               conn.Close();
               Console.WriteLine("Done.");
          }
     }
}
```
# **22.3. MySQL Connector/J**

MySQL provides connectivity for client applications developed in the Java programming language through a JDBC driver, which is called MySQL Connector/J.

MySQL Connector/J is a JDBC Type 4 driver. Different versions are available that are compatible with the JDBC 3.0 and JDBC 4.0 specifications. The Type 4 designation means that the driver is pure-Java implementation of the MySQL protocol and does not rely on the MySQL client libraries.

Although JDBC is useful by itself, we would hope that if you are not familiar with JDBC that after reading the first few sections of this manual, that you would avoid using naked JDBC for all but the most trivial problems and consider using one of the popular persistence frameworks such as [Hibernate](http://www.hibernate.org/), [Spring's JDBC templates](http://www.springframework.org/) or [Ibatis SQL Maps](http://ibatis.apache.org/) to do the majority of repetitive work and heavier lifting that is sometimes required with JDBC.

This section is not designed to be a complete JDBC tutorial. If you need more information about using JDBC you might be interested in the following online tutorials that are more in-depth than the information presented here:

- [JDBC Basics](http://java.sun.com/docs/books/tutorial/jdbc/basics/index.html): A tutorial from Sun covering beginner topics in JDBC
- [JDBC Short Course](http://java.sun.com/developer/onlineTraining/Database/JDBCShortCourse/index.html): A more in-depth tutorial from Sun and JGuru

# **Key topics:**

- For help with connection strings, connection options setting up your connection through JDBC, see [Section 22.3.4.1,](#page-2199-0) ["Driver/Datasource Class Names, URL Syntax and Configuration Properties for Connector/J".](#page-2199-0)
- For tips on using Connector/J and JDBC with generic J2EE toolkits, see [Section 22.3.5.2, "Using Connector/J with J2EE and](#page-2236-0) [Other Java Frameworks"](#page-2236-0).
- Developers using the Tomcat server platform, see [Section 22.3.5.2.2, "Using Connector/J with Tomcat".](#page-2242-0)
- Developers using JBoss, see [Section 22.3.5.2.3, "Using Connector/J with JBoss"](#page-2244-0).
- Developers using Spring, see [Section 22.3.5.2.4, "Using Connector/J with Spring"](#page-2245-0).
- Developers using GlassFish (Sun Application Server), see [Section 22.3.5.2.5, "Using Connector/J with GlassFish".](#page-2248-0)

# **22.3.1. Connector/J Versions**

There are currently four versions of MySQL Connector/J available:

- Connector/J 5.1 is the Type 4 pure Java JDBC driver, which conforms to the JDBC 3.0 and JDBC 4.0 specifications. It provides compatibility with all the functionality of MySQL, including 4.1, 5.0, 5.1, 5.4 and 5.5. Connector/J 5.1 provides ease of development features, including auto-registration with the Driver Manager, standardized validity checks, categorized SQLExceptions, support for the JDBC-4.0 XML processing, per connection client information, [NCHAR](#page-785-0), [NVARCHAR](#page-785-0) and NCLOB types. This release also includes all bug fixes up to and including Connector/J 5.0.6.
- Connector/J 5.0 provides support for all the functionality offered by Connector/J 3.1 and includes distributed transaction (XA) support.
- Connector/J 3.1 was designed for connectivity to MySQL 4.1 and MySQL 5.0 servers and provides support for all the functionality in MySQL 5.0 except distributed transaction (XA) support.
- Connector/J 3.0 provides core functionality and was designed with connectivity to MySQL 3.x or MySQL 4.1 servers, although it will provide basic compatibility with later versions of MySQL. Connector/J 3.0 does not support server-side prepared statements, and does not support any of the features in versions of MySQL later than 4.1.

The following table summarizes the Connector/J versions available:

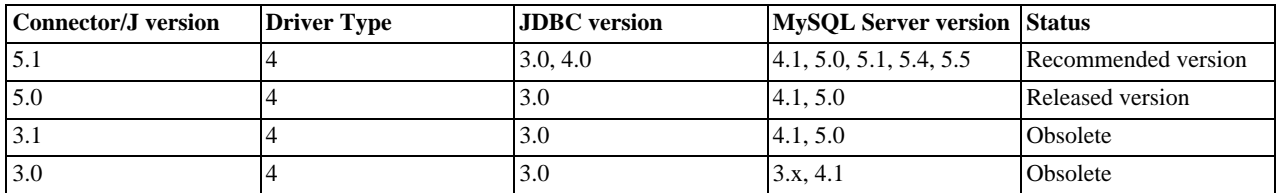

The current recommended version for Connector/J is 5.1. This guide covers all four connector versions, with specific notes given where a setting applies to a specific option.

# **22.3.1.1. Java Versions Supported**

The following table summarizes Connector/J Java dependencies:

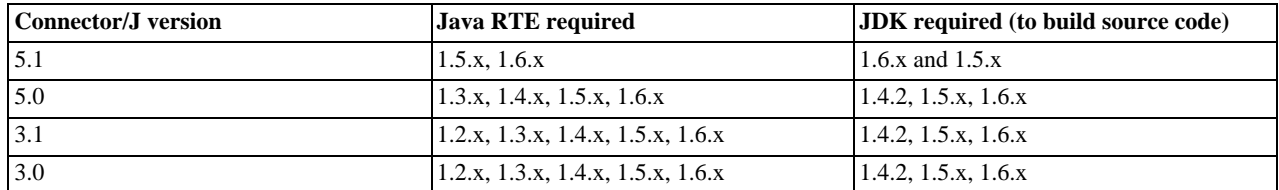

MySQL Connector/J does not support JDK-1.1.x or JDK-1.0.x.

Because of the implementation of java.sql.Savepoint, Connector/J 3.1.0 and newer will not run on a Java runtime older than 1.4 unless the class verifier is turned off (by setting the -Xverify:none option to the Java runtime). This is because the class verifier will try to load the class definition for java.sql.Savepoint even though it is not accessed by the driver unless you actually use savepoint functionality.

Caching functionality provided by Connector/J 3.1.0 or newer is also not available on JVMs older than 1.4.x, as it relies on java.util.LinkedHashMap which was first available in JDK-1.4.0.

If you are building Connector/J from source code using the source distribution (see [Section 22.3.2.4, "Installing from the Develop](#page-2198-0)[ment Source Tree"\)](#page-2198-0) then you must use JDK 1.4.2 or newer to compile the Connector package. For Connector/J 5.1 you must have both JDK-1.6.x. and JDK-1.5.x installed to be able to build the source code.

# **22.3.2. Connector/J Installation**

You can install the Connector/J package using either the binary or source distribution. The binary distribution provides the easiest method for installation; the source distribution enables you to customize your installation further. With either solution, you must manually add the Connector/J location to your Java CLASSPATH.

If you are upgrading from a previous version, read the upgrade information before continuing. See [Section 22.3.2.3, "Upgrading](#page-2196-0) [from an Older Version".](#page-2196-0)

Connector/J is also available as part of the Maven project. More information, and the Connector/J JAR files can be found at the [Maven repository.](http://www.ibiblio.org/maven/)

# **22.3.2.1. Installing Connector/J from a Binary Distribution**

The easiest method of installation is to use the binary distribution of the Connector/J package. The binary distribution is available either as a Tar/Gzip or Zip file which you must extract to a suitable location and then optionally make the information about the package available by changing your CLASSPATH (see [Section 22.3.2.2, "Installing the Driver and Configuring the](#page-2195-0) CLASSPATH").

MySQL Connector/J is distributed as a .zip or .tar.gz archive containing the sources, the class files, and the JAR archive named mysql-connector-java-[version]-bin.jar, and starting with Connector/J 3.1.8 a debug build of the driver in a file named mysql-connector-java-[version]-bin-g.jar.

Starting with Connector/J 3.1.9, the .class files that constitute the JAR files are only included as part of the driver JAR file.

You should not use the debug build of the driver unless instructed to do so when reporting a problem or a bug, as it is not designed to be run in production environments, and will have adverse performance impact when used. The debug binary also depends on the Aspect/J runtime library, which is located in the  $src/lib/aspect\,irt$ .  $jar$  file that comes with the Connector/J distribution.

<span id="page-2195-0"></span>You will need to use the appropriate graphical or command-line utility to extract the distribution (for example, WinZip for the .zip archive, and tar for the .tar.gz archive). Because there are potentially long file names in the distribution, we use the GNU tar archive format. You will need to use GNU tar (or an application that understands the GNU tar archive format) to unpack the .tar.gz variant of the distribution.

# **22.3.2.2. Installing the Driver and Configuring the CLASSPATH**

Once you have extracted the distribution archive, you can install the driver by placing  $mysgl$ -connector-java-[version]-bin.jar in your classpath, either by adding the full path to it to your CLASSPATH environment variable, or by directly specifying it with the command line switch -cp when starting your JVM.

If you are going to use the driver with the JDBC DriverManager, you would use com.mysql.jdbc.Driver as the class that implements java.sql.Driver.
You can set the CLASSPATH environment variable under UNIX, Linux or Mac OS X either locally for a user within their .profile, .login or other login file. You can also set it globally by editing the global /etc/profile file.

For example, under a C shell (csh, tcsh) you would add the Connector/J driver to your CLASSPATH using the following:

shell> setenv CLASSPATH /path/mysql-connector-java-[ver]-bin.jar:\$CLASSPATH

Or with a Bourne-compatible shell (sh, ksh, bash):

shell> export set CLASSPATH=/path/mysql-connector-java-[ver]-bin.jar:\$CLASSPATH

Within Windows 2000, Windows XP, Windows Server 2003 and Windows Vista, you must set the environment variable through the System Control Panel.

If you want to use MySQL Connector/J with an application server such as GlassFish, Tomcat or JBoss, you will have to read your vendor's documentation for more information on how to configure third-party class libraries, as most application servers ignore the CLASSPATH environment variable. For configuration examples for some J2EE application servers, see [Section 22.3.5.2, "Using](#page-2236-0) [Connector/J with J2EE and Other Java Frameworks"](#page-2236-0). However, the authoritative source for JDBC connection pool configuration information for your particular application server is the documentation for that application server.

If you are developing servlets or JSPs, and your application server is J2EE-compliant, you can put the driver's .jar file in the WEB-INF/lib subdirectory of your webapp, as this is a standard location for third party class libraries in J2EE web applications.

You can also use the MysqlDataSource or MysqlConnectionPoolDataSource classes in the com.mysql.jdbc.jdbc2.optional package, if your J2EE application server supports or requires them. Starting with Connector/J 5.0.0, the javax.sql.XADataSource interface is implemented using the com.mysql.jdbc.jdbc2.optional.MysqlXADataSource class, which supports XA distributed transactions when used in combination with MySQL server version 5.0.

The various MysqlDataSource classes support the following parameters (through standard set mutators):

- user
- password
- serverName (see the previous section about fail-over hosts)
- databaseName
- port

## **22.3.2.3. Upgrading from an Older Version**

We try to keep the upgrade process as easy as possible, however as is the case with any software, sometimes changes need to be made in new versions to support new features, improve existing functionality, or comply with new standards.

This section has information about what users who are upgrading from one version of Connector/J to another (or to a new version of the MySQL server, with respect to JDBC functionality) should be aware of.

### **22.3.2.3.1. Upgrading from MySQL Connector/J 3.0 to 3.1**

Connector/J 3.1 is designed to be backward-compatible with Connector/J 3.0 as much as possible. Major changes are isolated to new functionality exposed in MySQL-4.1 and newer, which includes Unicode character sets, server-side prepared statements, SQL-State codes returned in error messages by the server and various performance enhancements that can be enabled or disabled using configuration properties.

- **Unicode Character Sets**: See the next section, as well as [Section 9.1, "Character Set Support"](#page-714-0), for information on this new feature of MySQL. If you have something misconfigured, it will usually show up as an error with a message similar to Illegal mix of collations.
- **Server-side Prepared Statements**: Connector/J 3.1 will automatically detect and use server-side prepared statements when they are available (MySQL server version 4.1.0 and newer).

Starting with version 3.1.7, the driver scans SQL you are preparing using all variants of Connection.prepareStatement() to determine if it is a supported type of statement to prepare on the server side, and if it is not supported by the server, it instead prepares it as a client-side emulated prepared statement. You can disable this feature by passing emulateUnsupportedPstmts=false in your JDBC URL.

If your application encounters issues with server-side prepared statements, you can revert to the older client-side emulated prepared statement code that is still presently used for MySQL servers older than 4.1.0 with the connection property useServer-PrepStmts=false

**Datetimes** with all-zero components (0000-00-00 ...): These values can not be represented reliably in Java. Connector/J 3.0.x always converted them to NULL when being read from a ResultSet.

Connector/J 3.1 throws an exception by default when these values are encountered as this is the most correct behavior according to the JDBC and SQL standards. This behavior can be modified using the zeroDateTimeBehavior configuration property. The permissible values are:

- exception (the default), which throws an SQLException with an SQLState of S1009.
- convertToNull, which returns NULL instead of the date.
- round, which rounds the date to the nearest closest value which is 0001-01-01.

Starting with Connector/J 3.1.7, ResultSet.getString() can be decoupled from this behavior using noDatetimeString-Sync=true (the default value is false) so that you can retrieve the unaltered all-zero value as a String. It should be noted that this also precludes using any time zone conversions, therefore the driver will not allow you to enable noDatetimeStringSync and useTimezone at the same time.

- **New SQLState Codes**: Connector/J 3.1 uses SQL:1999 SQLState codes returned by the MySQL server (if supported), which are different from the legacy X/Open state codes that Connector/J 3.0 uses. If connected to a MySQL server older than MySQL-4.1.0 (the oldest version to return SQLStates as part of the error code), the driver will use a built-in mapping. You can revert to the old mapping by using the configuration property useSqlStateCodes=false.
- **ResultSet.getString()**: Calling ResultSet.getString() on a [BLOB](#page-787-0) column will now return the address of the byte[] array that represents it, instead of a String representation of the [BLOB](#page-787-0). [BLOB](#page-787-0) values have no character set, so they cannot be converted to java.lang.Strings without data loss or corruption.

To store strings in MySQL with LOB behavior, use one of the [TEXT](#page-787-0) types, which the driver will treat as a java.sql.Clob.

**Debug builds**: Starting with Connector/J 3.1.8 a debug build of the driver in a file named mysql-connector-java-[version]-bin-g.jar is shipped alongside the normal binary jar file that is named mysql-connector-java-[version]-bin.jar.

Starting with Connector/J 3.1.9, we do not ship the .class files unbundled, they are only available in the JAR archives that ship with the driver.

You should not use the debug build of the driver unless instructed to do so when reporting a problem or bug, as it is not designed to be run in production environments, and will have adverse performance impact when used. The debug binary also depends on the Aspect/J runtime library, which is located in the  $src/lib/aspect$ ;  $j$ ar file that comes with the Connector/J distribution.

## **22.3.2.3.2. Upgrading to MySQL Connector/J 5.1.x**

In Connector/J 5.0.x and earlier, the alias for a table in a [SELECT](#page-1001-0) statement is returned when accessing the result set metadata using ResultSetMetaData.getColumnName(). This behavior however is not JDBC compliant, and in Connector/J 5.1 this behavior was changed so that the original table name, rather than the alias, is returned.

The JDBC-compliant behavior is designed to let API users reconstruct the DML statement based on the metadata within ResultSet and ResultSetMetaData.

You can get the alias for a column in a result set by calling ResultSetMetaData.getColumnLabel(). If you want to use the old noncompliant behavior with ResultSetMetaData.getColumnName(), use the useOldAliasMetadataBehavior option and set the value to true.

In Connector/J 5.0.x the default value of useOldAliasMetadataBehavior was true, but in Connector/J 5.1 this was changed to a default value of false.

### **22.3.2.3.3. JDBC-Specific Issues When Upgrading to MySQL Server 4.1 or Newer**

• *Using the UTF-8 Character Encoding* - Prior to MySQL server version 4.1, the UTF-8 character encoding was not supported by the server, however the JDBC driver could use it, allowing storage of multiple character sets in latin1 tables on the server.

Starting with MySQL-4.1, this functionality is deprecated. If you have applications that rely on this functionality, and can not upgrade them to use the official Unicode character support in MySQL server version 4.1 or newer, you should add the following property to your connection URL:

useOldUTF8Behavior=true

• *Server-side Prepared Statements* - Connector/J 3.1 will automatically detect and use server-side prepared statements when they are available (MySQL server version 4.1.0 and newer). If your application encounters issues with server-side prepared statements, you can revert to the older client-side emulated prepared statement code that is still presently used for MySQL servers older than 4.1.0 with the following connection property:

useServerPrepStmts=false

## **22.3.2.4. Installing from the Development Source Tree**

### **Caution**

You should read this section only if you are interested in helping us test our new code. If you just want to get MySQL Connector/J up and running on your system, you should use a standard binary release distribution.

To install MySQL Connector/J from the development source tree, make sure that you have the following prerequisites:

- A Bazaar client, to check out the sources from our Launchpad repository (available from [http://bazaar-vcs.org/\)](http://bazaar-vcs.org/).
- Apache Ant version 1.7 or newer (available from <http://ant.apache.org/>).
- JDK 1.4.2 or later. Although MySQL Connector/J can be be used with older JDKs, to compile it from source you must have at least JDK 1.4.2. If you are building Connector/J 5.1 you will need JDK 1.6.x and an older JDK such as JDK 1.5.x. You will then need to point your JAVA\_HOME environment variable at the older installation.

The source code repository for MySQL Connector/J is located on Launchpad at [https://code.launchpad.net/connectorj.](https://code.launchpad.net/connectorj)

To check out and compile a specific branch of MySQL Connector/J, follow these steps:

1. Check out the latest code from the branch that you want with one of the following commands.

To check out the latest development branch use:

shell> **bzr branch lp:connectorj**

This creates a connectorj subdirectory in the current directory that contains the latest sources for the requested branch.

To check out the latest 5.1 code use:

shell> **bzr branch lp:connectorj/5.1**

This will create a 5.1 subdirectory in the current directory containing the latest 5.1 code.

- 2. If you are building Connector/J 5.1 make sure that you have both JDK 1.6.x installed and an older JDK such as JDK 1.5.x. This is because Connector/J supports both JDBC 3.0 (which was prior to JDK 1.6.x) and JDBC 4.0. Set your JAVA\_HOME environment variable to the path of the older JDK installation.
- 3. Change location to either the connectorj or 5.1 directory, depending on which branch you want to build, to make it your current working directory. For example:

shell> **cd connectorj**

4. If you are building Connector/J 5.1 you need to edit the build. xml to reflect the location of your JDK 1.6.x installation. The lines that you need to change are:

<property name="com.mysql.jdbc.java6.javac" value="C:\jvms\jdk1.6.0\bin\javac.exe" /> <property name="com.mysql.jdbc.java6.rtjar" value="C:\jvms\jdk1.6.0\jre\lib\rt.jar" />

Alternatively, you can set the value of these property names through the Ant -D option.

5. Issue the following command to compile the driver and create a .jar file suitable for installation:

shell> **ant dist**

This creates a build directory in the current directory, where all build output will go. A directory is created in the build directory that includes the version number of the sources you are building from. This directory contains the sources, compiled .class files, and a .jar file suitable for deployment. For other possible targets, including ones that will create a fully packaged distribution, issue the following command:

shell> **ant -projecthelp**

6. A newly created  $\Delta$ , jar file containing the JDBC driver will be placed in the directory build/mysql-connector-java-[version].

Install the newly created JDBC driver as you would a binary . jar file that you download from MySQL by following the instructions in [Section 22.3.2.2, "Installing the Driver and Configuring the](#page-2195-0) CLASSPATH".

A package containing both the binary and source code for Connector/J 5.1 can also be found at the following location: [Connector/J](http://dev.mysql.com/downloads/connector/j/5.1.html) [5.1 Download](http://dev.mysql.com/downloads/connector/j/5.1.html)

# **22.3.3. Connector/J Examples**

Examples of using Connector/J are located throughout this document, this section provides a summary and links to these examples.

- **[Example 22.1, "Connector/J: Obtaining a connection from the](#page-2230-0) DriverManager"**
- [Example 22.2, "Connector/J: Using java.sql.Statement to execute a](#page-2230-1) SELECT query"
- [Example 22.3, "Connector/J: Calling Stored Procedures"](#page-2231-0)
- Example 22.4, "Connector/J: Using [Connection.prepareCall\(\)](#page-2232-0)"
- [Example 22.5, "Connector/J: Registering output parameters"](#page-2232-1)
- [Example 22.6, "Connector/J: Setting](#page-2232-2) CallableStatement input parameters"
- [Example 22.7, "Connector/J: Retrieving results and output parameter values"](#page-2233-0)
- Example 22.8, "Connector/J: Retrieving AUTO\_INCREMENT column values using [Statement.getGeneratedKeys\(\)](#page-2234-0)"
- [Example 22.9, "Connector/J: Retrieving](#page-2234-1) AUTO\_INCREMENT column values using SELECT\_LAST\_INSERT\_ID()"
- [Example 22.10, "Connector/J: Retrieving](#page-2235-0) AUTO\_INCREMENT column values in Updatable ResultSets"
- [Example 22.11, "Connector/J: Using a connection pool with a J2EE application server"](#page-2237-0)
- [Example 22.12, "Connector/J: Example of transaction with retry logic"](#page-2255-0)

# **22.3.4. Connector/J (JDBC) Reference**

This section of the manual contains reference material for MySQL Connector/J, some of which is automatically generated during the Connector/J build process.

## **22.3.4.1. Driver/Datasource Class Names, URL Syntax and Configuration Properties for Connector/J**

The name of the class that implements java.sql.Driver in MySQL Connector/J is com. mysql. jdbc. Driver. The org.gjt.mm.mysql.Driver class name is also usable to remain backward-compatible with MM.MySQL. You should use this class name when registering the driver, or when otherwise configuring software to use MySQL Connector/J.

The JDBC URL format for MySQL Connector/J is as follows, with items in square brackets ([, ]) being optional:

jdbc:mysql://[host][,failoverhost...][:port]/[database] » [?propertyName1][=propertyValue1][&propertyName2][=propertyValue2]...

If the host name is not specified, it defaults to 127.0.0.1. If the port is not specified, it defaults to 3306, the default port number for

MySQL servers.

```
jdbc:mysql://[host:port],[host:port].../[database] »
[?propertyName1][=propertyValue1][&propertyName2][=propertyValue2]...
```
If the database is not specified, the connection will be made with no default database. In this case, you will need to either call the set Catalog() method on the Connection instance or fully specify table names using the database name (that is, SELECT dbname.tablename.colname FROM dbname.tablename...) in your SQL. Not specifying the database to use upon connection is generally only useful when building tools that work with multiple databases, such as GUI database managers.

### **Note**

JDBC clients should never employ the USE database statement to specify the desired database, they should always use the Connection.setCatalog() method instead.

MySQL Connector/J has fail-over support. This enables the driver to fail-over to any number of slave hosts and still perform readonly queries. Fail-over only happens when the connection is in an autoCommit(true) state, because fail-over can not happen reliably when a transaction is in progress. Most application servers and connection pools set autoCommit to true at the end of every transaction/connection use.

The fail-over functionality has the following behavior:

- If the URL property autoReconnect is false: Failover only happens at connection initialization, and failback occurs when the driver determines that the first host has become available again.
- If the URL property autoReconnect is true: Failover happens when the driver determines that the connection has failed (before *every* query), and falls back to the first host when it determines that the host has become available again (after  $queriesBe$ foreRetryMaster queries have been issued).

In either case, whenever you are connected to a "failed-over" server, the connection will be set to read-only state, so queries that would modify data will have exceptions thrown (the query will **never** be processed by the MySQL server).

Configuration properties define how Connector/J will make a connection to a MySQL server. Unless otherwise noted, properties can be set for a DataSource object or for a Connection object.

Configuration Properties can be set in one of the following ways:

- Using the set<sup>\*</sup>() methods on MySQL implementations of java.sql.DataSource (which is the preferred method when using implementations of java.sql.DataSource):
	- com.mysql.jdbc.jdbc2.optional.MysqlDataSource
	- com.mysql.jdbc.jdbc2.optional.MysqlConnectionPoolDataSource
- As a key/value pair in the java.util.Properties instance passed to DriverManager.getConnection() or Driver.connect()
- As a JDBC URL parameter in the URL given to java.sql.DriverManager.getConnection(), java.sql.Driver.connect() or the MySQL implementations of the javax.sql.DataSource setURL() method.

### **Note**

If the mechanism you use to configure a JDBC URL is XML-based, you will need to use the XML character literal & to separate configuration parameters, as the ampersand is a reserved character for XML.

The properties are listed in the following tables.

#### **Connection/Authentication.**

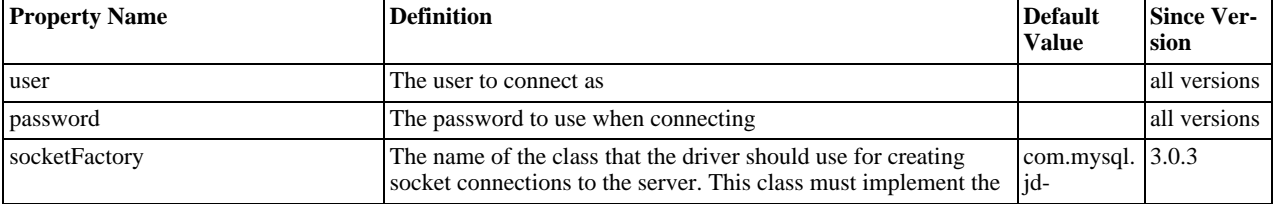

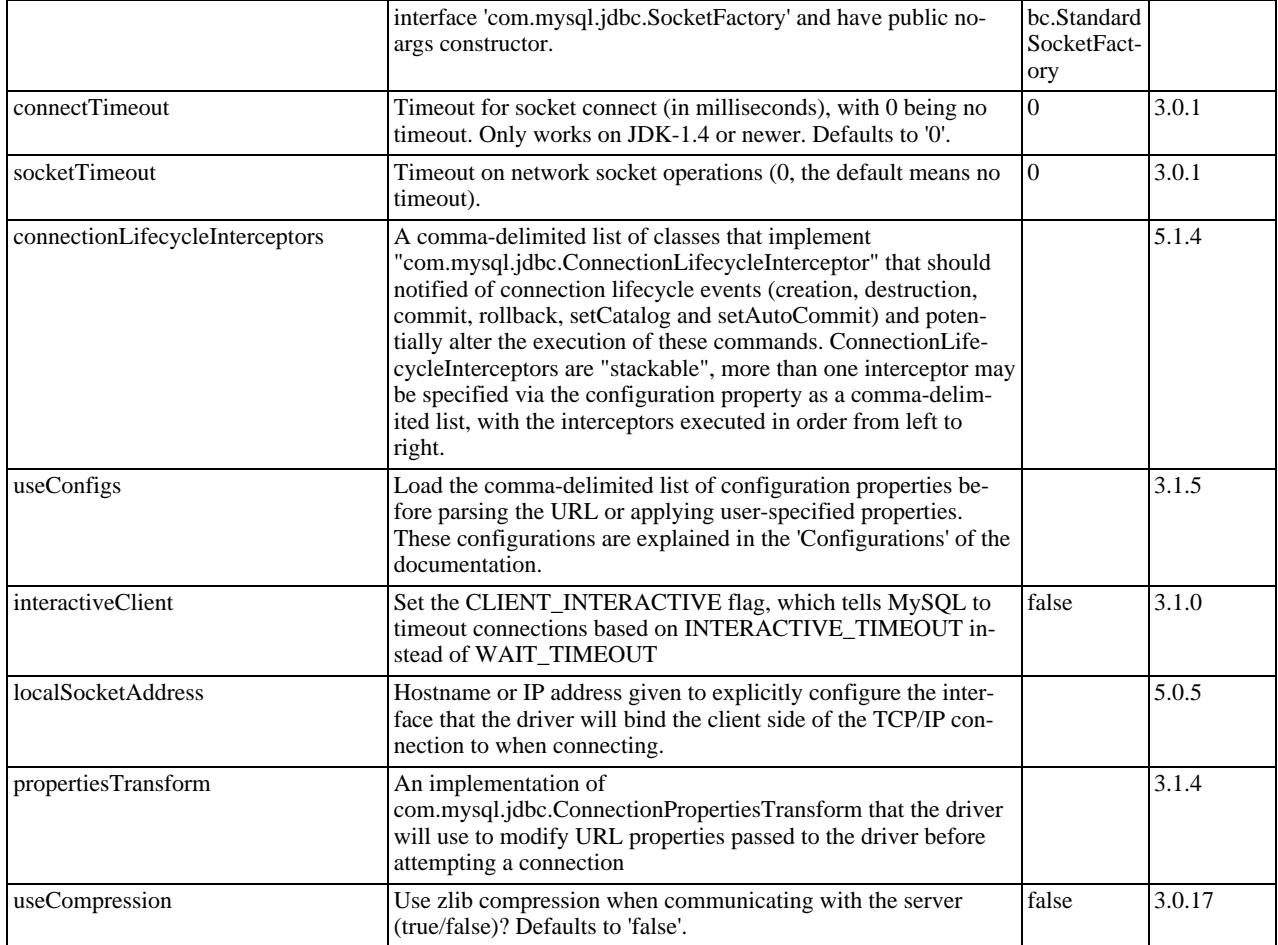

## **Networking.**

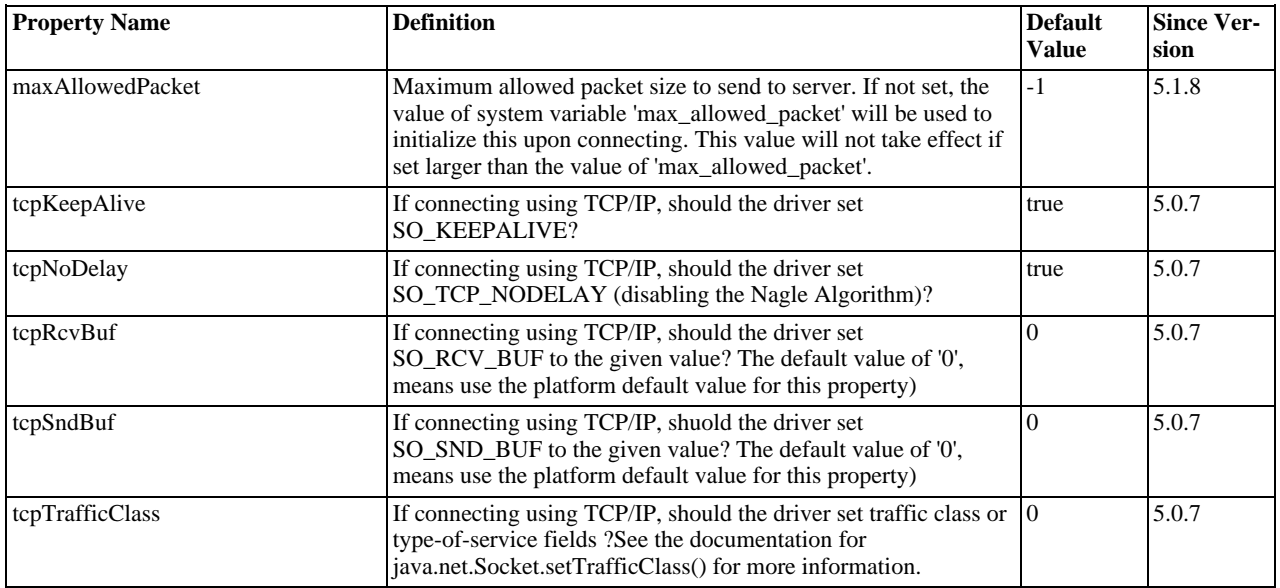

## **High Availability and Clustering.**

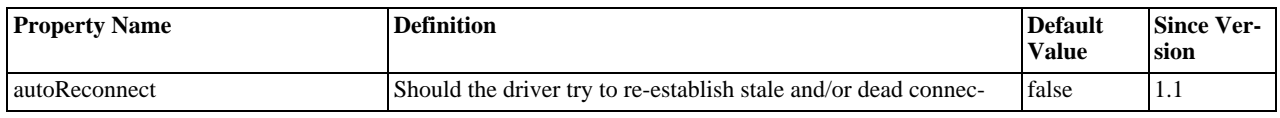

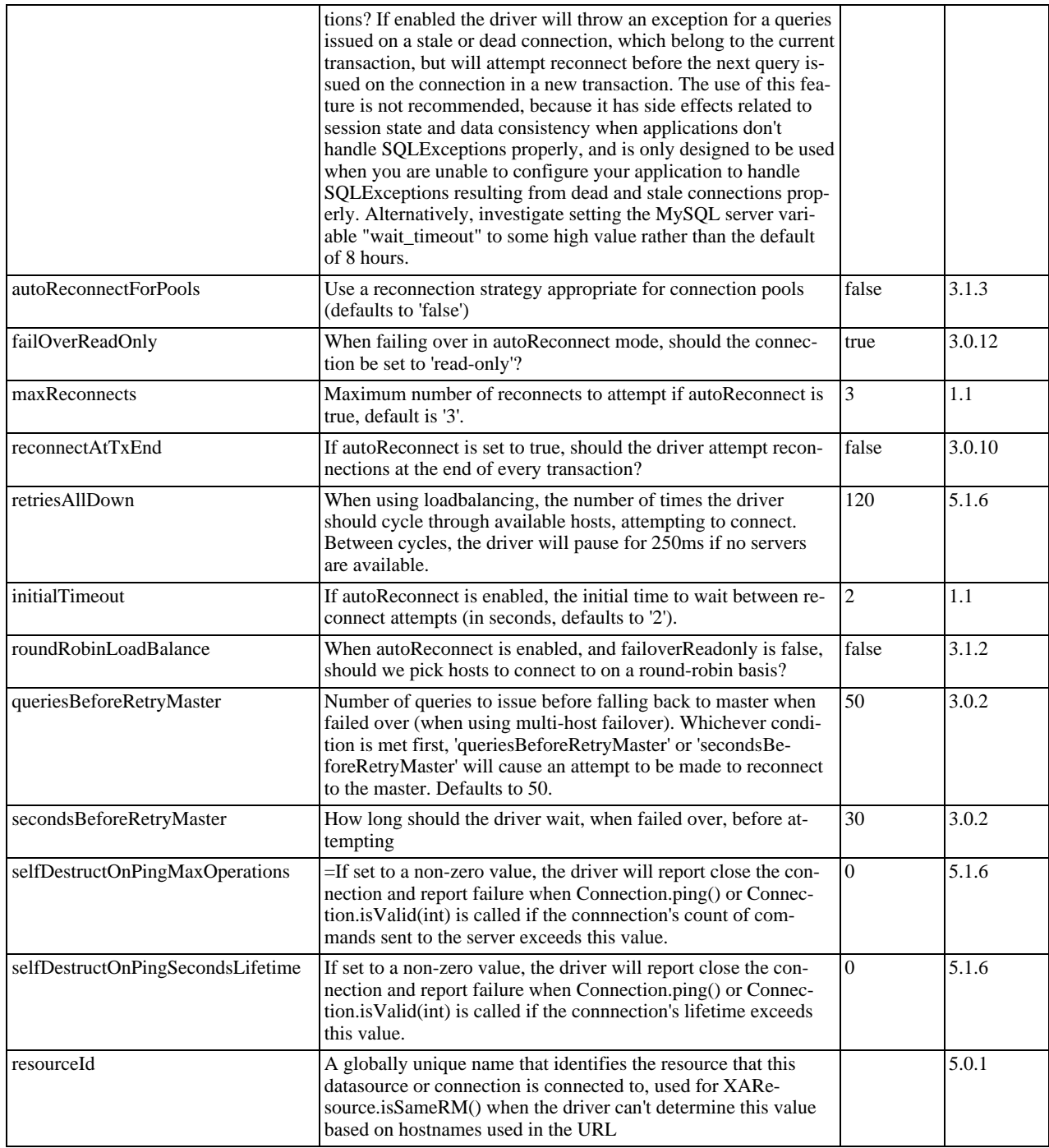

## **Security.**

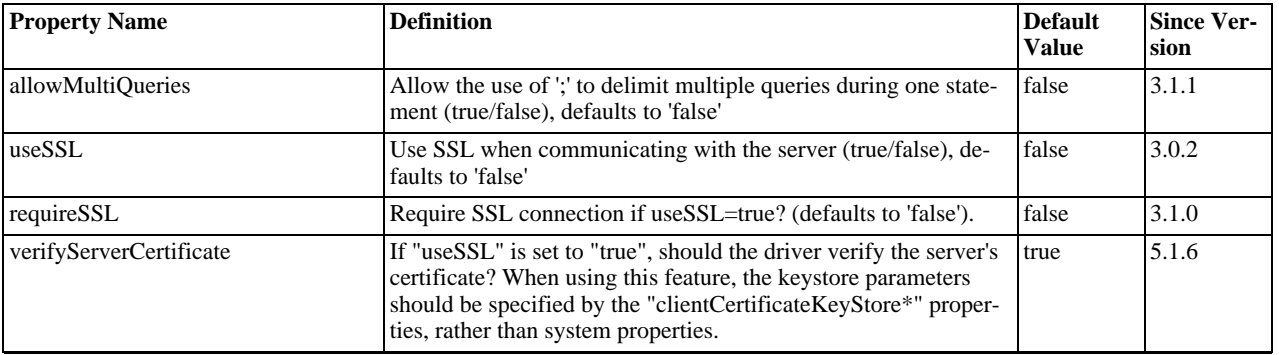

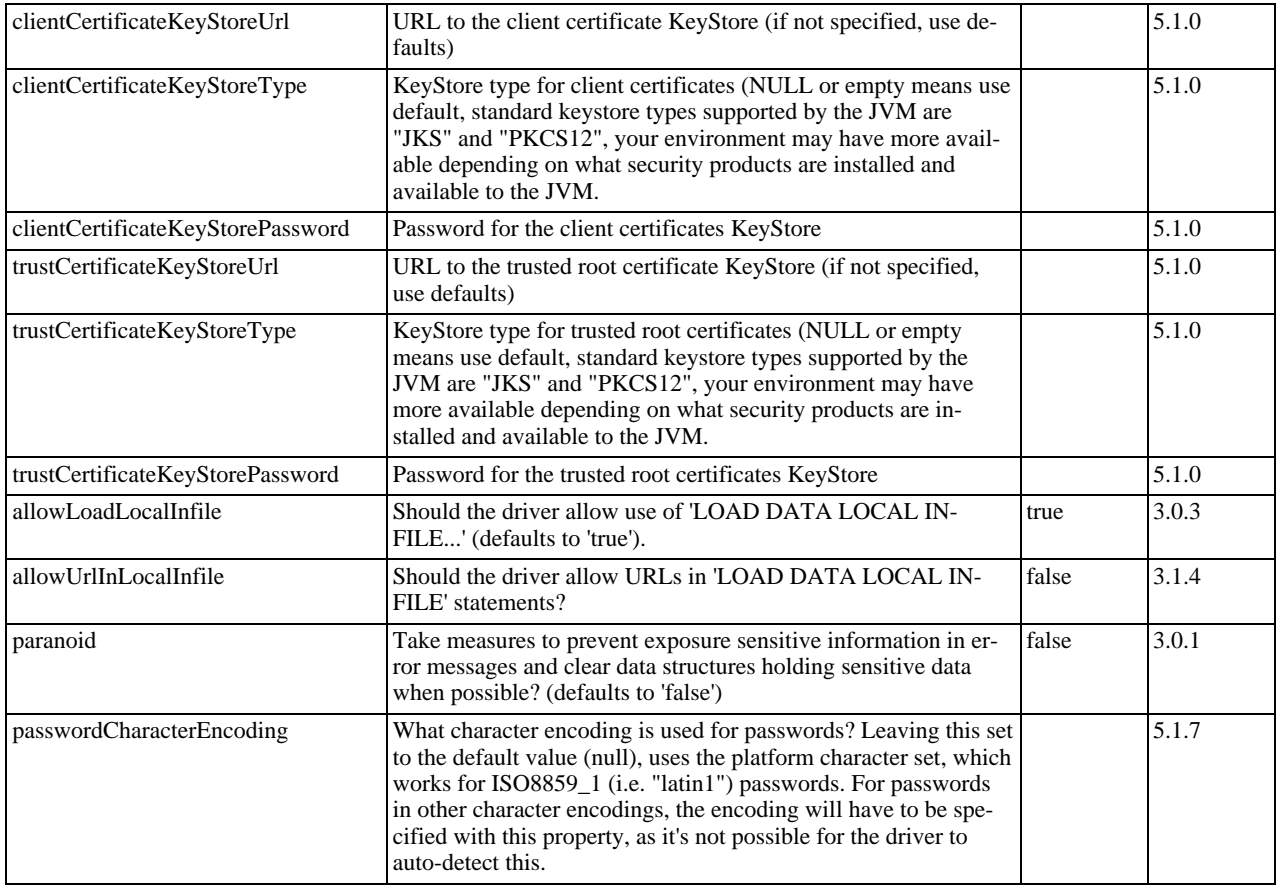

### **Performance Extensions.**

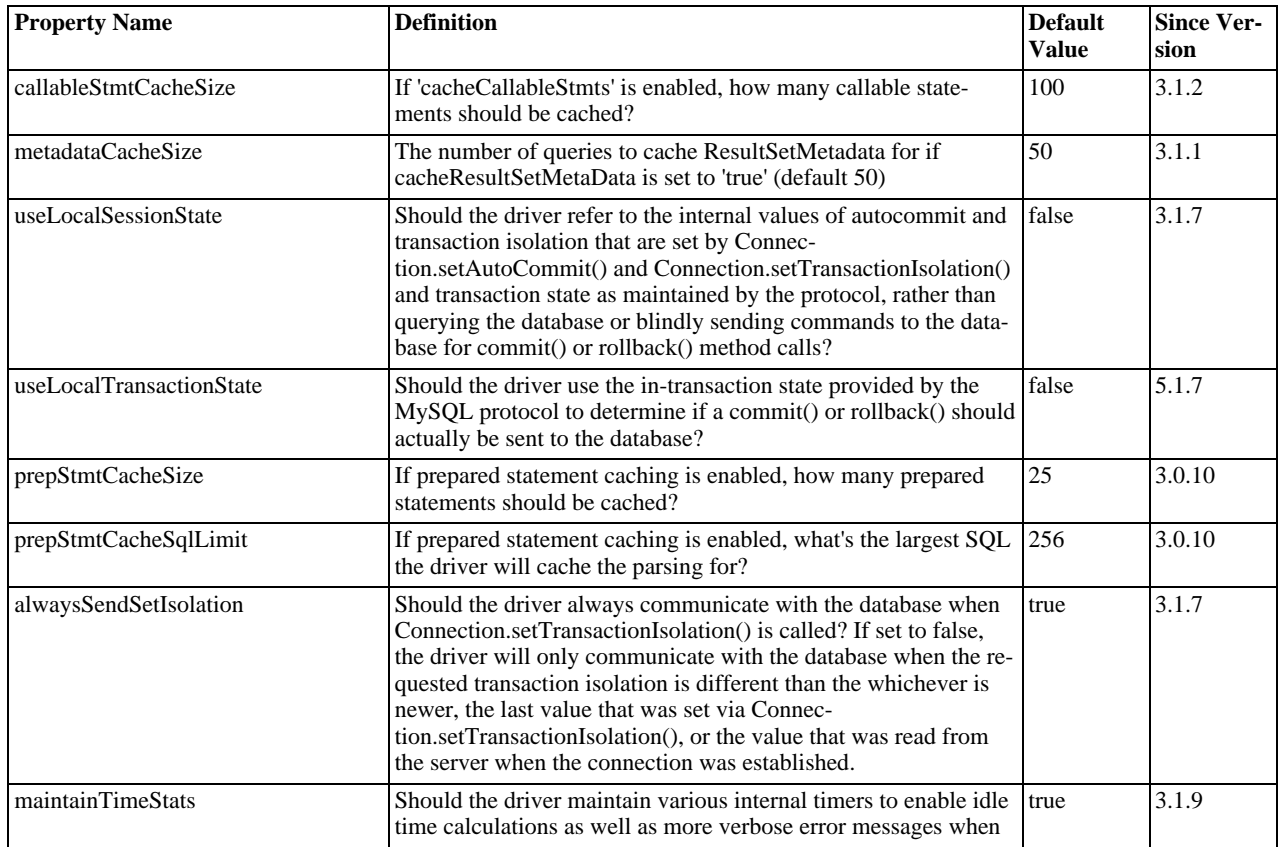

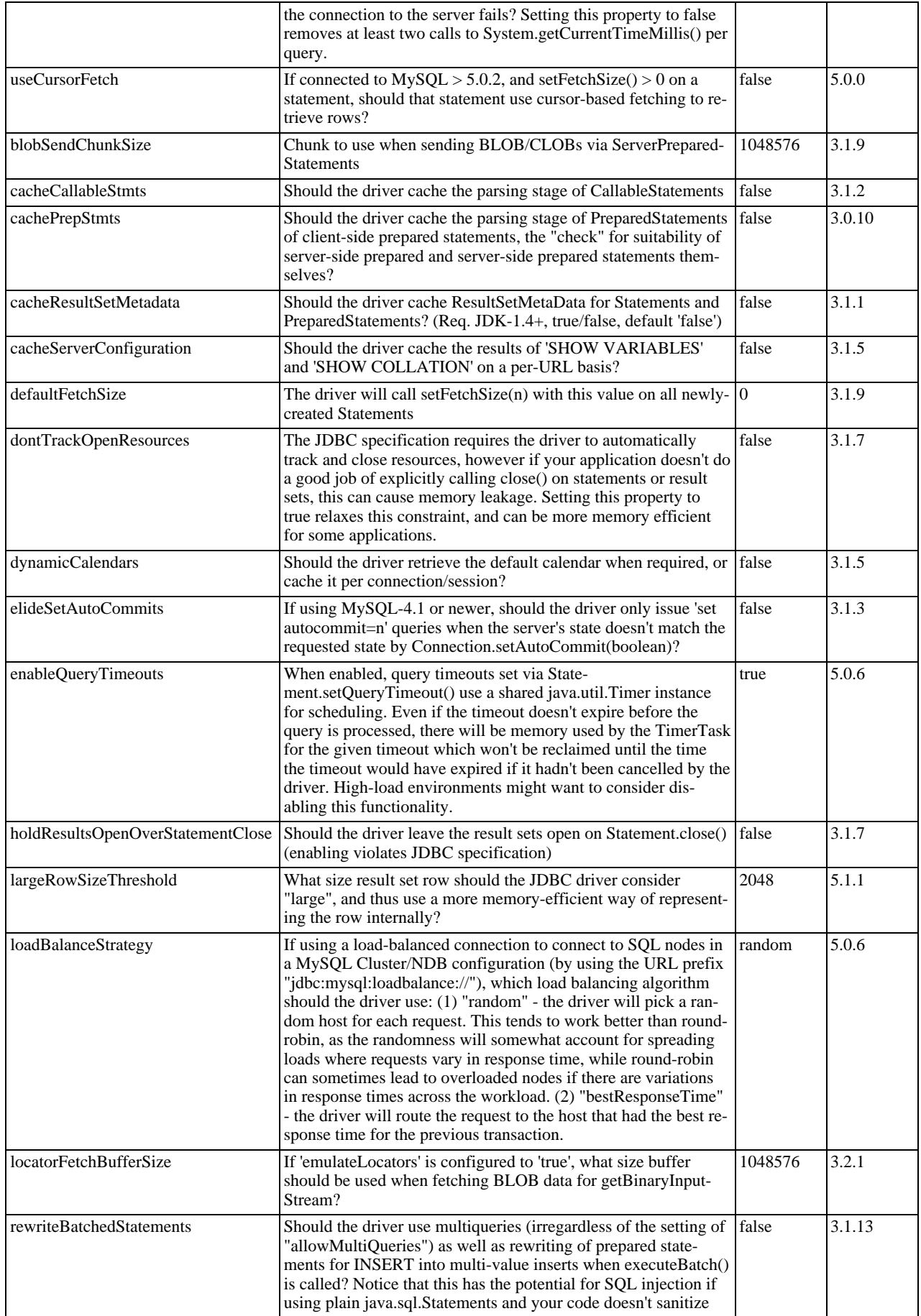

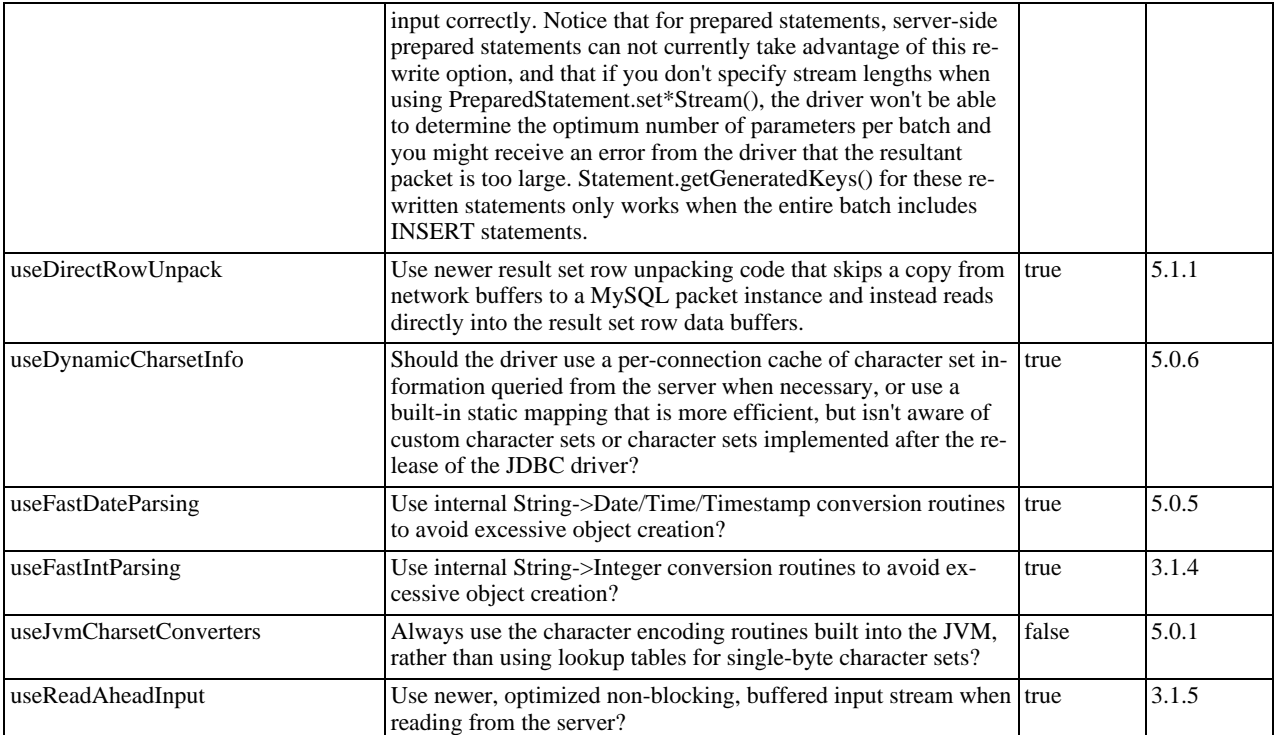

## **Debugging/Profiling.**

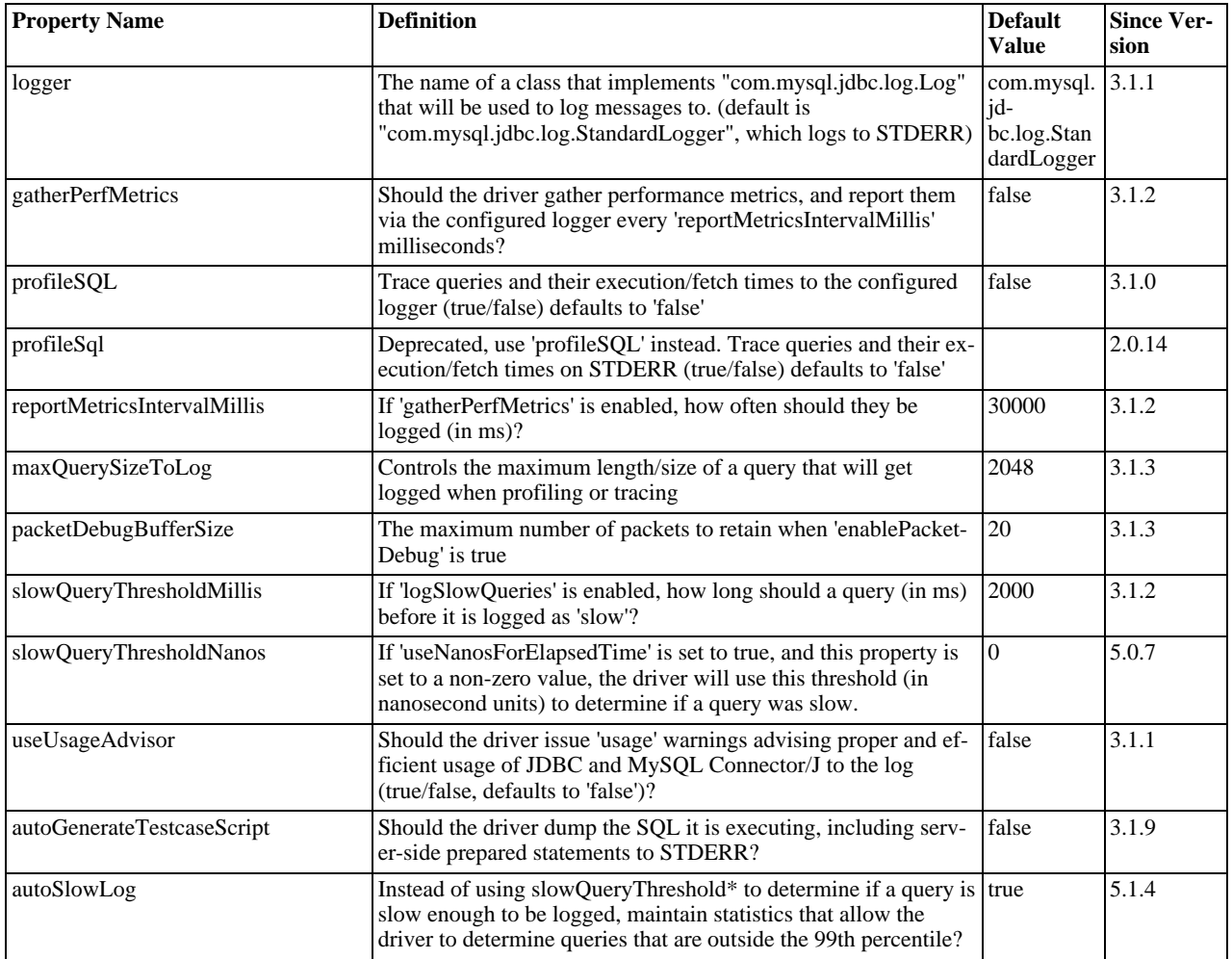

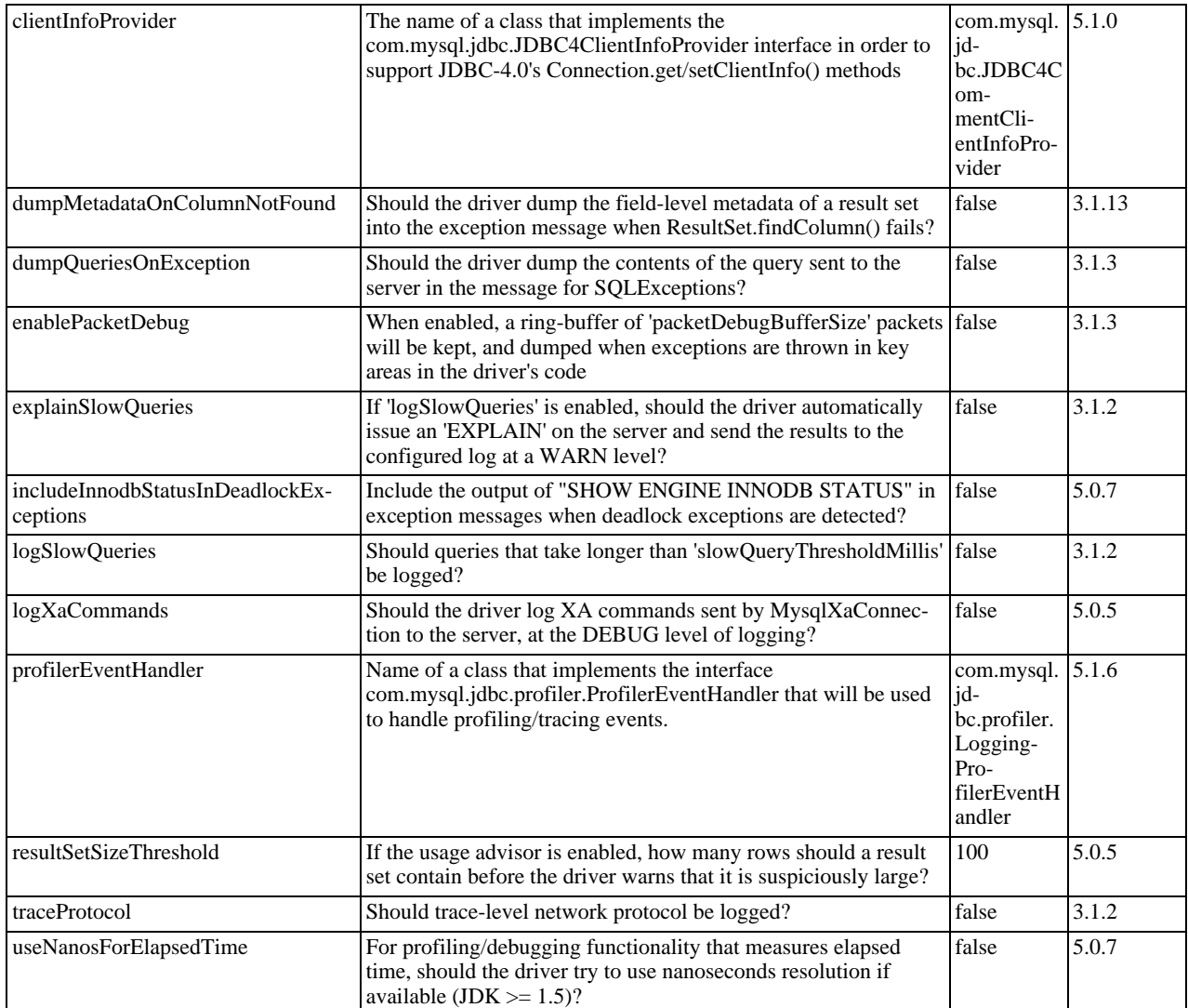

### **Miscellaneous.**

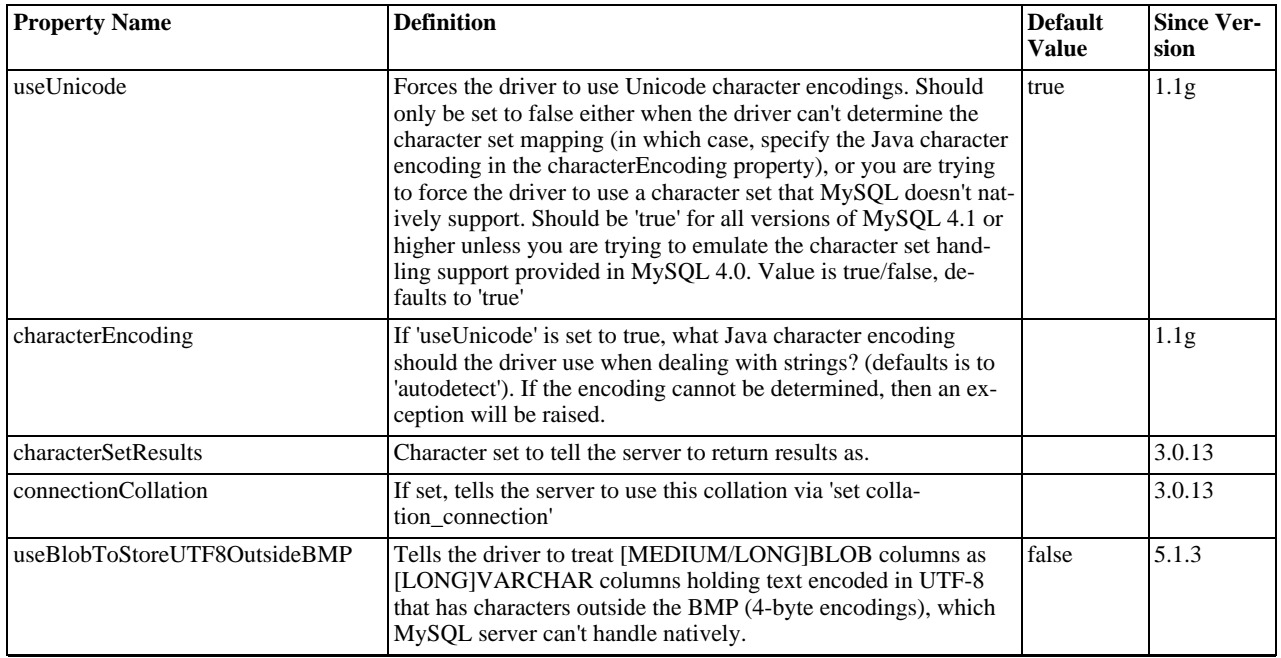

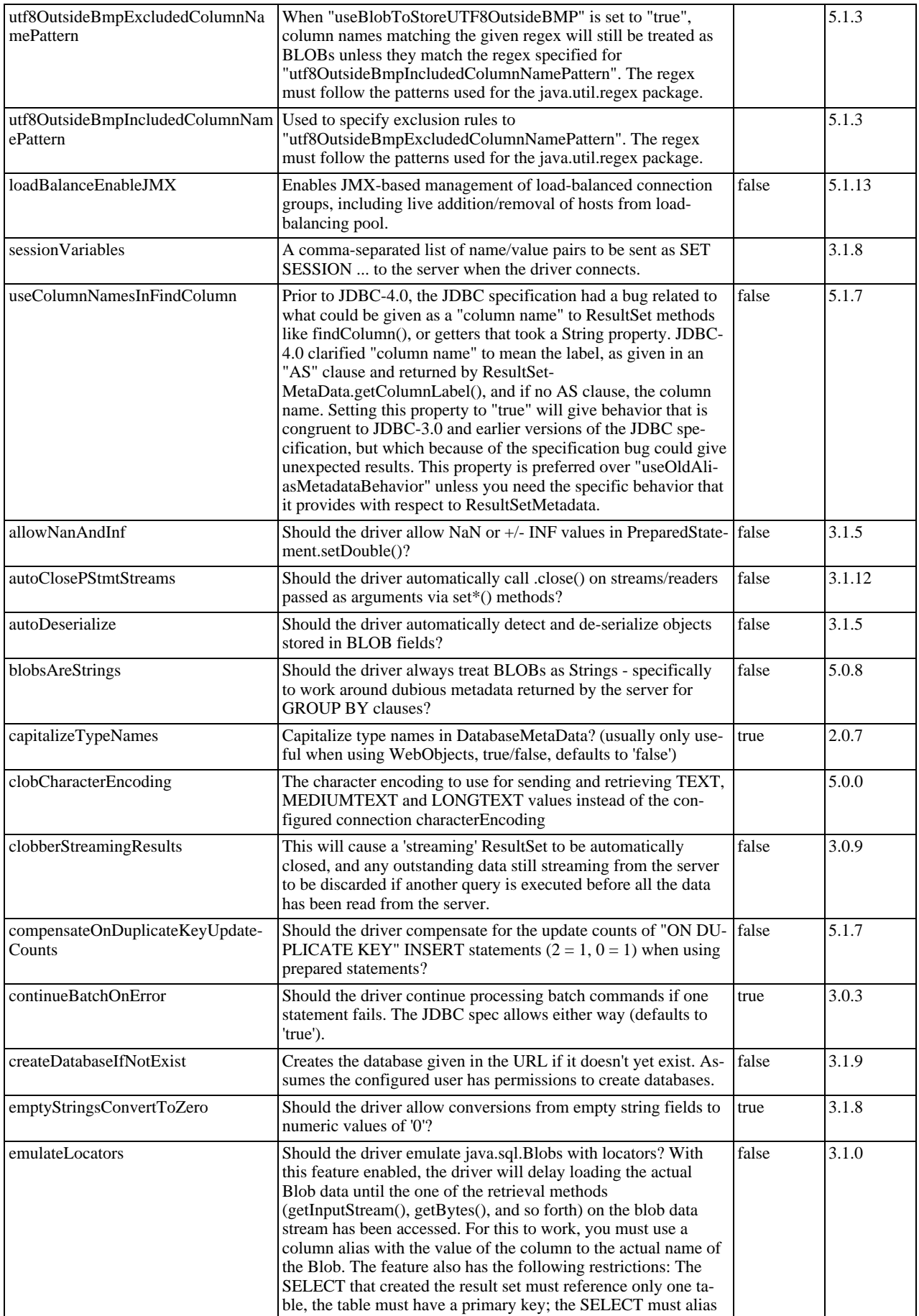

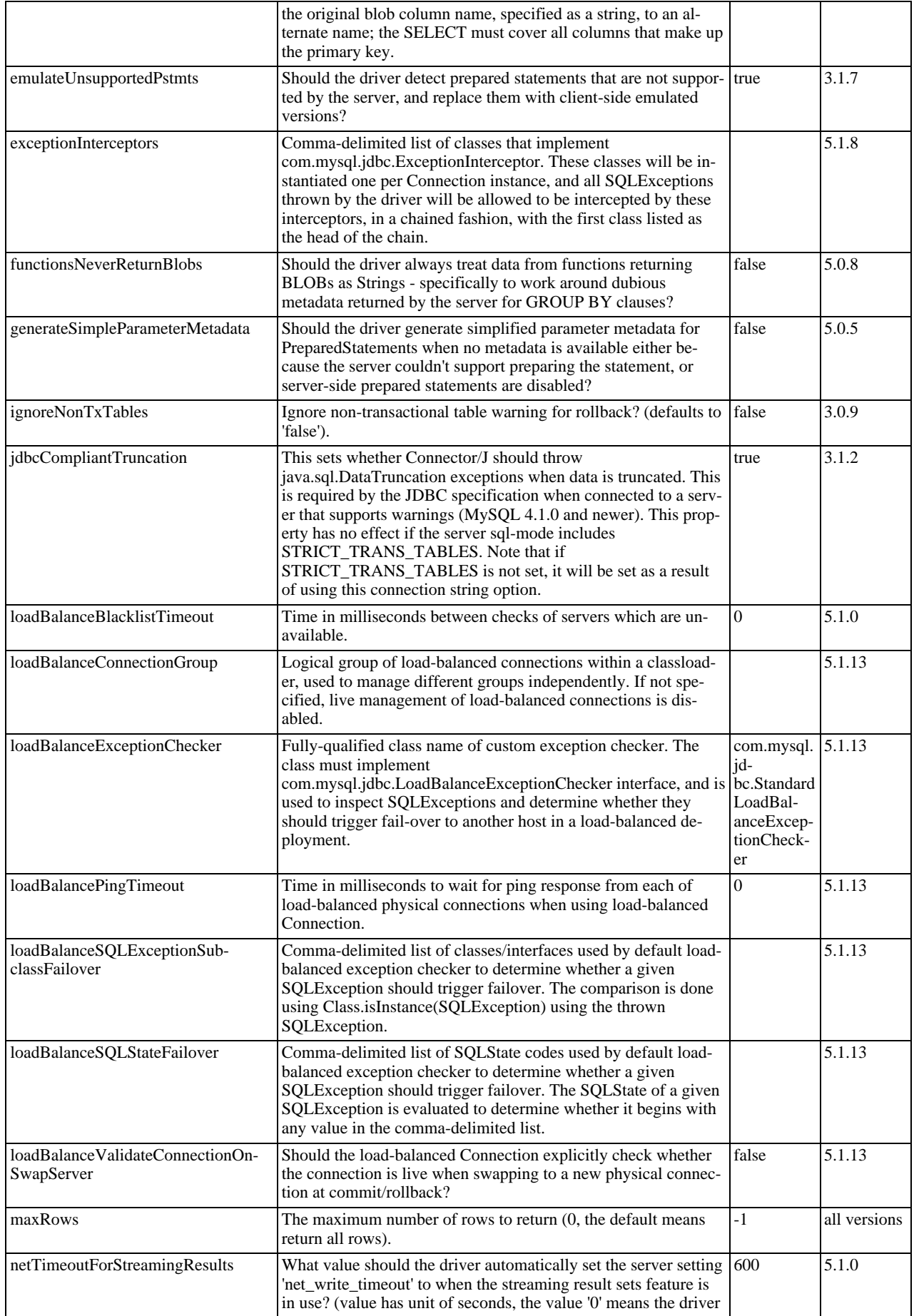

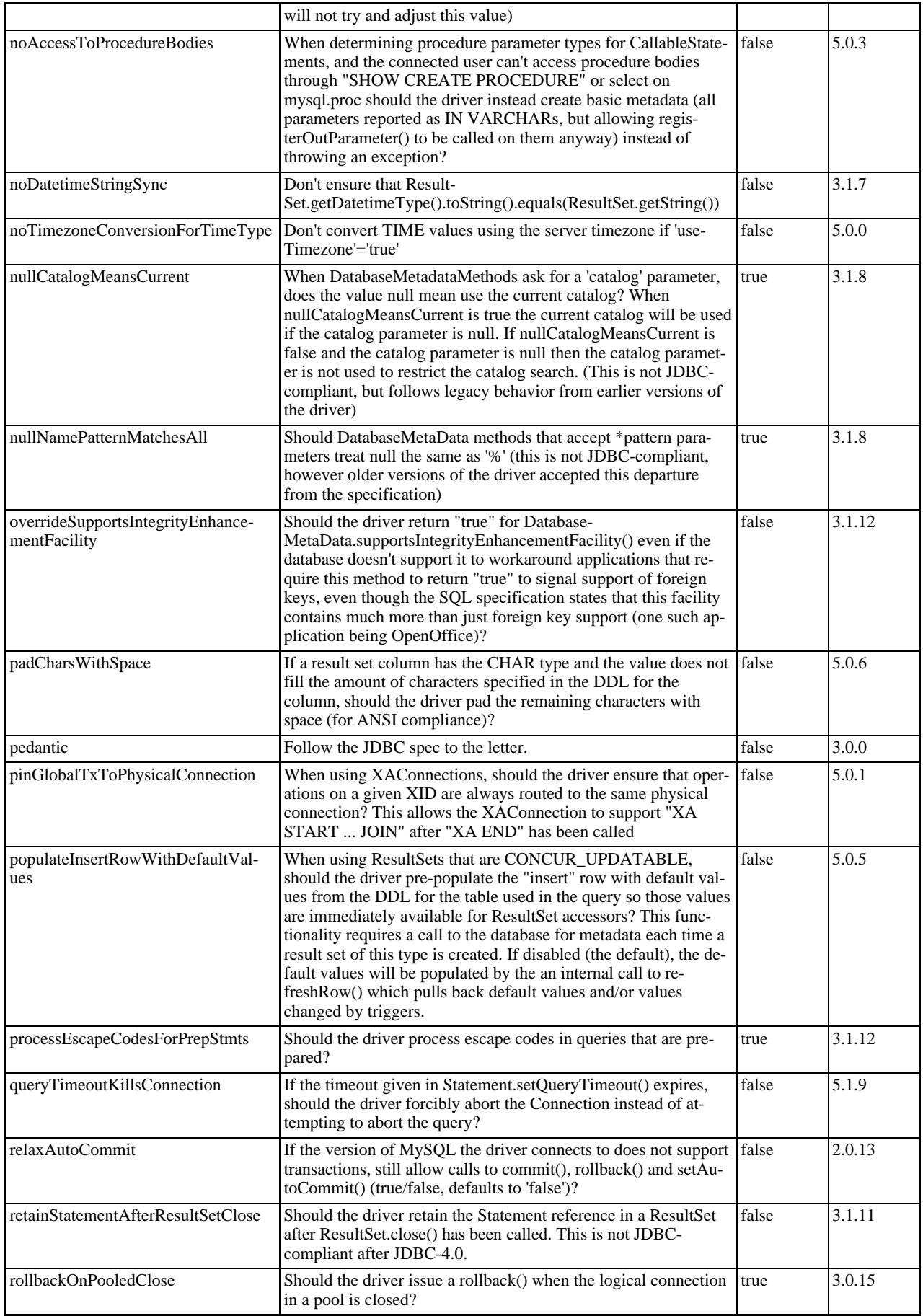

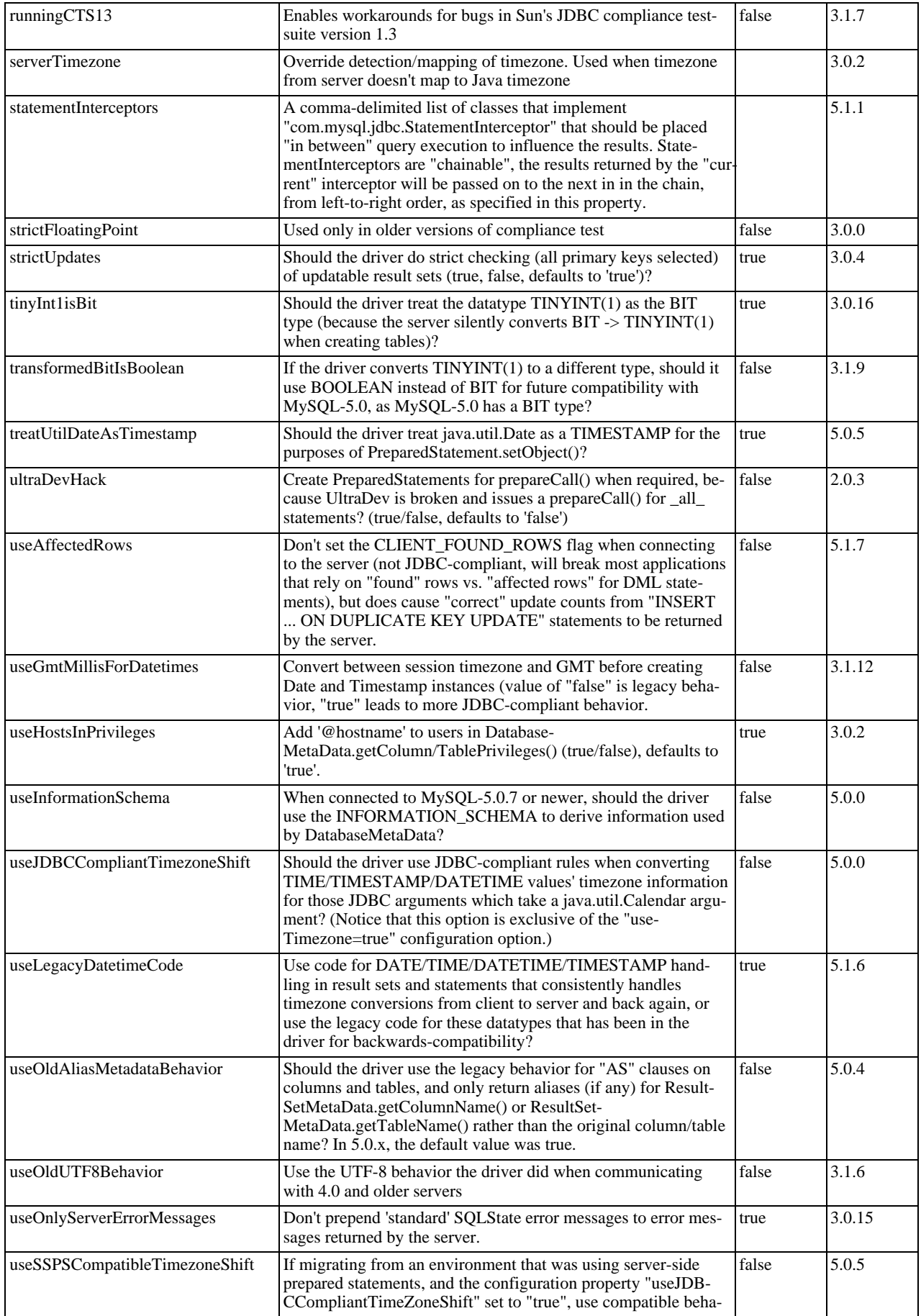

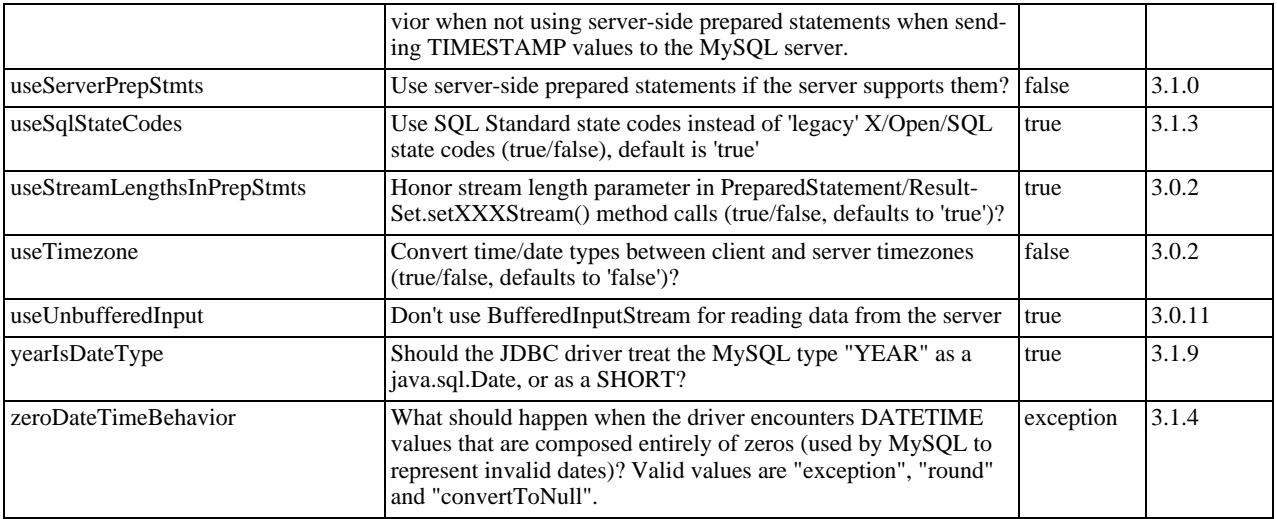

Connector/J also supports access to MySQL using named pipes on Windows NT/2000/XP using the NamedPipeSocketFactory as a plugin-socket factory using the socketFactory property. If you do not use a namedPipePath property, the default of '\\.\pipe\MySQL' will be used. If you use the NamedPipeSocketFactory, the host name and port number values in the JDBC url will be ignored. You can enable this feature using:

socketFactory=com.mysql.jdbc.NamedPipeSocketFactory

Named pipes only work when connecting to a MySQL server on the same physical machine as the one the JDBC driver is being used on. In simple performance tests, it appears that named pipe access is between 30%-50% faster than the standard TCP/IP access. However, this varies per system, and named pipes are slower than TCP/IP in many Windows configurations.

You can create your own socket factories by following the example code in com.mysql.jdbc.NamedPipeSocketFactory, or com.mysql.jdbc.StandardSocketFactory.

## **22.3.4.2. JDBC API Implementation Notes**

MySQL Connector/J passes all of the tests in the publicly available version of Sun's JDBC compliance test suite. However, in many places the JDBC specification is vague about how certain functionality should be implemented, or the specification enables leeway in implementation.

This section gives details on a interface-by-interface level about how certain implementation decisions may affect how you use MySQL Connector/J.

#### • **Blob**

Starting with Connector/J version 3.1.0, you can emulate Blobs with locators by adding the property 'emulateLocators=true' to your JDBC URL. Using this method, the driver will delay loading the actual Blob data until you retrieve the other data and then use retrieval methods (getInputStream(), getBytes(), and so forth) on the blob data stream.

For this to work, you must use a column alias with the value of the column to the actual name of the Blob, for example:

SELECT id, 'data' as blob\_data from blobtable

For this to work, you must also follow these rules:

- The [SELECT](#page-1001-0) must also reference only one table, the table must have a primary key.
- The [SELECT](#page-1001-0) must alias the original blob column name, specified as a string, to an alternate name.
- The [SELECT](#page-1001-0) must cover all columns that make up the primary key.

The Blob implementation does not allow in-place modification (they are copies, as reported by the Database-MetaData.locatorsUpdateCopies() method). Because of this, you should use the corresponding Prepared-Statement.setBlob() or ResultSet.updateBlob() (in the case of updatable result sets) methods to save changes back to the database.

### • **CallableStatement**

Starting with Connector/J 3.1.1, stored procedures are supported when connecting to MySQL version 5.0 or newer using the CallableStatement interface. Currently, the getParameterMetaData() method of CallableStatement is not supported.

• **Clob**

The Clob implementation does not allow in-place modification (they are copies, as reported by the Database-MetaData.locatorsUpdateCopies() method). Because of this, you should use the PreparedStatement.setClob() method to save changes back to the database. The JDBC API does not have a Result-Set.updateClob() method.

#### • **Connection**

Unlike older versions of MM.MySQL the isClosed () method does not ping the server to determine if it is available. In accordance with the JDBC specification, it only returns true if  $\text{closed}($ ) has been called on the connection. If you need to determine if the connection is still valid, you should issue a simple query, such as SELECT 1. The driver will throw an exception if the connection is no longer valid.

#### • **DatabaseMetaData**

Foreign Key information (getImportedKeys()/getExportedKeys() and getCrossReference()) is only available from InnoDB tables. However, the driver uses [SHOW CREATE TABLE](#page-1064-0) to retrieve this information, so when other storage engines support foreign keys, the driver will transparently support them as well.

#### • **PreparedStatement**

PreparedStatements are implemented by the driver, as MySQL does not have a prepared statement feature. Because of this, the driver does not implement getParameterMetaData() or getMetaData() as it would require the driver to have a complete SQL parser in the client.

Starting with version 3.1.0 MySQL Connector/J, server-side prepared statements and binary-encoded result sets are used when the server supports them.

Take care when using a server-side prepared statement with **large** parameters that are set using setBinaryStream(), setAsciiStream(), setUnicodeStream(), setBlob(), or setClob(). If you want to re-execute the statement with any large parameter changed to a nonlarge parameter, it is necessary to call clearParameters() and set all parameters again. The reason for this is as follows:

- During both server-side prepared statements and client-side emulation, large data is exchanged only when Prepared-Statement.execute() is called.
- Once that has been done, the stream used to read the data on the client side is closed (as per the JDBC spec), and cannot be read from again.
- If a parameter changes from large to nonlarge, the driver must reset the server-side state of the prepared statement to allow the parameter that is being changed to take the place of the prior large value. This removes all of the large data that has already been sent to the server, thus requiring the data to be re-sent, using the setBinaryStream(), setAsciiStream(), setUnicodeStream(), setBlob() or setClob() method.

Consequently, if you want to change the type of a parameter to a nonlarge one, you must call clearParameters() and set all parameters of the prepared statement again before it can be re-executed.

#### • **ResultSet**

By default, ResultSets are completely retrieved and stored in memory. In most cases this is the most efficient way to operate, and due to the design of the MySQL network protocol is easier to implement. If you are working with ResultSets that have a large number of rows or large values, and can not allocate heap space in your JVM for the memory required, you can tell the driver to stream the results back one row at a time.

To enable this functionality, you need to create a Statement instance in the following manner:

```
stmt = conn.createStatement(java.sql.ResultSet.TYPE_FORWARD_ONLY,
java.sql.ResultSet.CONCUR_READ_ONLY);
stmt.setFetchSize(Integer.MIN_VALUE);
```
The combination of a forward-only, read-only result set, with a fetch size of Integer.MIN VALUE serves as a signal to the driver to stream result sets row-by-row. After this any result sets created with the statement will be retrieved row-by-row.

There are some caveats with this approach. You will have to read all of the rows in the result set (or close it) before you can is-

sue any other queries on the connection, or an exception will be thrown.

The earliest the locks these statements hold can be released (whether they be MyISAM table-level locks or row-level locks in some other storage engine such as InnoDB) is when the statement completes.

If the statement is within scope of a transaction, then locks are released when the transaction completes (which implies that the statement needs to complete first). As with most other databases, statements are not complete until all the results pending on the statement are read or the active result set for the statement is closed.

Therefore, if using streaming results, you should process them as quickly as possible if you want to maintain concurrent access to the tables referenced by the statement producing the result set.

#### • **ResultSetMetaData**

The isAutoIncrement() method only works when using MySQL servers 4.0 and newer.

#### • **Statement**

When using versions of the JDBC driver earlier than 3.2.1, and connected to server versions earlier than 5.0.3, the setFetch-Size() method has no effect, other than to toggle result set streaming as described above.

Connector/J 5.0.0 and later include support for both Statement.cancel() and Statement.setOueryTimeout(). Both require MySQL 5.0.0 or newer server, and require a separate connection to issue the [KILL QUERY](#page-1093-0) statement. In the case of setQueryTimeout(), the implementation creates an additional thread to handle the timeout functionality.

#### **Note**

Failures to cancel the statement for  $setQueryTimeout()$  may manifest themselves as RuntimeException rather than failing silently, as there is currently no way to unblock the thread that is executing the query being cancelled due to timeout expiration and have it throw the exception instead.

MySQL does not support SQL cursors, and the JDBC driver doesn't emulate them, so "setCursorName()" has no effect.

Connector/J 5.1.3 and later include two additional methods:

• setLocalInfileInputStream() sets an InputStream instance that will be used to send data to the MySQL server for a [LOAD DATA LOCAL INFILE](#page-989-0) statement rather than a FileInputStream or URLInputStream that represents the path given as an argument to the statement.

This stream will be read to completion upon execution of a [LOAD DATA LOCAL INFILE](#page-989-0) statement, and will automatically be closed by the driver, so it needs to be reset before each call to  $\epsilon \propto \epsilon$  () that would cause the MySQL server to request data to fulfill the request for [LOAD DATA LOCAL INFILE](#page-989-0).

If this value is set to NULL, the driver will revert to using a FileInputStream or URLInputStream as required.

• getLocalInfileInputStream() returns the InputStream instance that will be used to send data in response to a [LOAD DATA LOCAL INFILE](#page-989-0) statement.

This method returns NULL if no such stream has been set using setLocalInfileInputStream().

## **22.3.4.3. Java, JDBC and MySQL Types**

MySQL Connector/J is flexible in the way it handles conversions between MySQL data types and Java data types.

In general, any MySQL data type can be converted to a java.lang.String, and any numeric type can be converted to any of the Java numeric types, although round-off, overflow, or loss of precision may occur.

Starting with Connector/J 3.1.0, the JDBC driver will issue warnings or throw DataTruncation exceptions as is required by the JD-BC specification unless the connection was configured not to do so by using the property jdbcCompliantTruncation and setting it to false.

The conversions that are always guaranteed to work are listed in the following table:

#### **Connection Properties - Miscellaneous.**

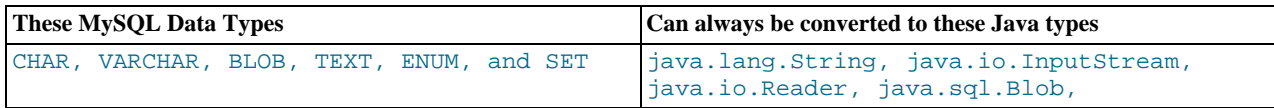

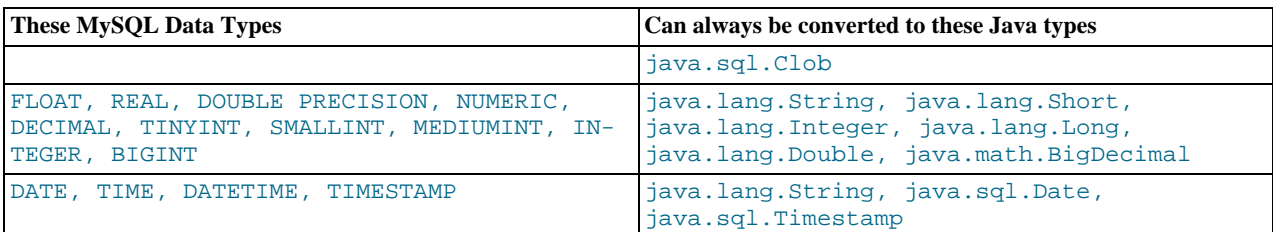

## **Note**

Round-off, overflow or loss of precision may occur if you choose a Java numeric data type that has less precision or capacity than the MySQL data type you are converting to/from.

The ResultSet.getObject() method uses the type conversions between MySQL and Java types, following the JDBC specification where appropriate. The value returned by ResultSetMetaData.GetColumnClassName() is also shown below. For more information on the java.sql.Types classes see [Java 2 Platform Types](http://java.sun.com/j2se/1.4.2/docs/api/java/sql/Types.html).

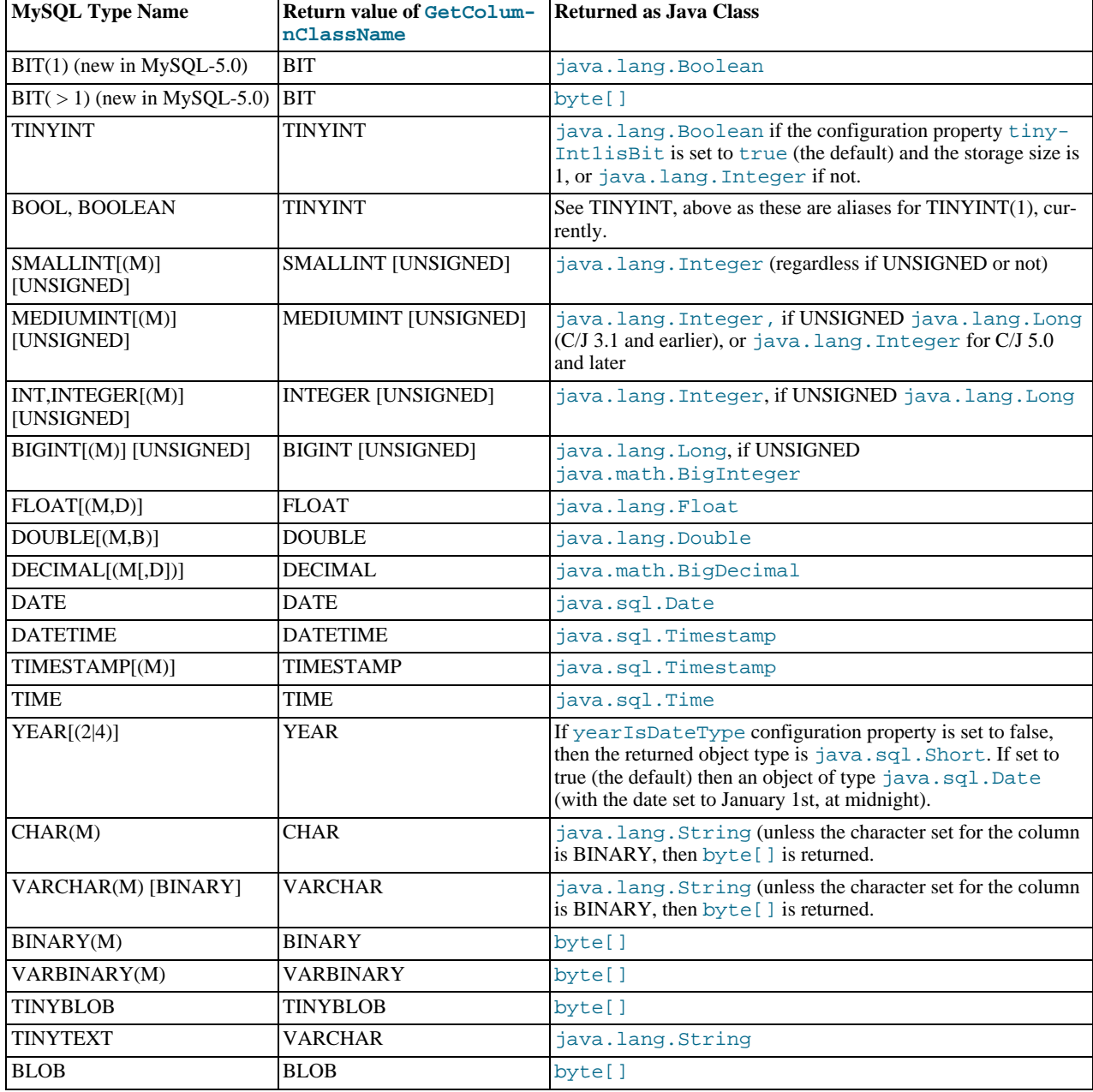

### **MySQL Types to Java Types for ResultSet.getObject().**

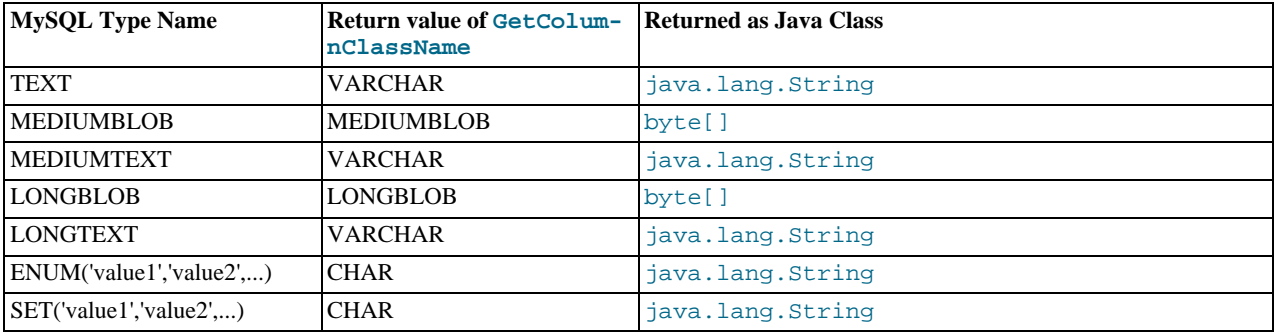

## **22.3.4.4. Using Character Sets and Unicode**

All strings sent from the JDBC driver to the server are converted automatically from native Java Unicode form to the client character encoding, including all queries sent using Statement.execute(), Statement.executeUpdate(), Statement.executeQuery() as well as all PreparedStatement and CallableStatement parameters with the exclusion of parameters set using setBytes(), setBinaryStream(), setAsciiStream(), setUnicodeStream() and set-Blob().

Prior to MySQL Server 4.1, Connector/J supported a single character encoding per connection, which could either be automatically detected from the server configuration, or could be configured by the user through the useUnicode and characterEncoding properties.

Starting with MySQL Server 4.1, Connector/J supports a single character encoding between client and server, and any number of character encodings for data returned by the server to the client in ResultSets.

The character encoding between client and server is automatically detected upon connection. The encoding used by the driver is specified on the server using the character\_set system variable for server versions older than 4.1.0 and [charac](#page-390-0)[ter\\_set\\_server](#page-390-0) for server versions 4.1.0 and newer. For more information, see [Section 9.1.3.1, "Server Character Set and](#page-716-0) [Collation".](#page-716-0)

To override the automatically detected encoding on the client side, use the characterEncoding property in the URL used to connect to the server.

When specifying character encodings on the client side, Java-style names should be used. The following table lists Java-style names for MySQL character sets:

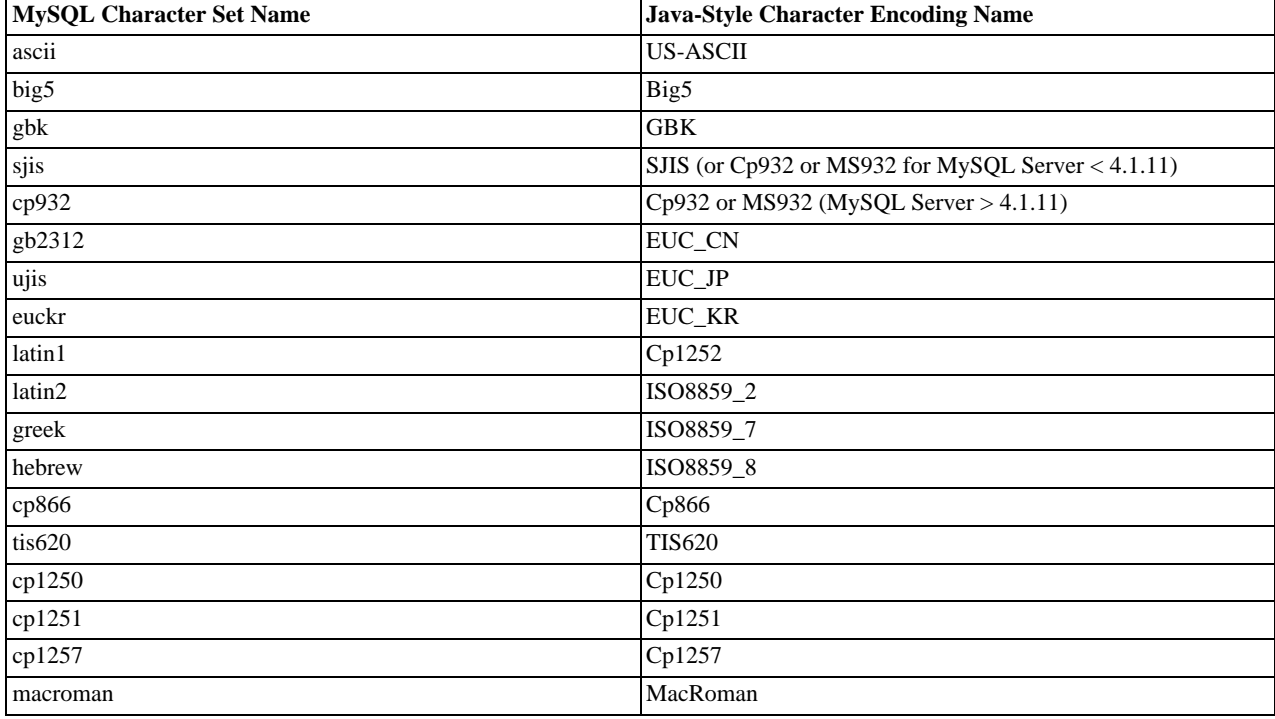

### **MySQL to Java Encoding Name Translations.**

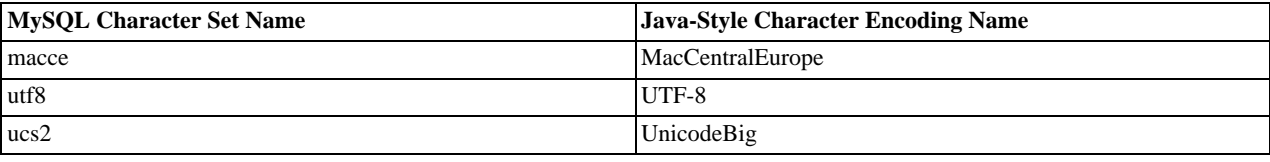

### **Warning**

Do not issue the query 'set names' with Connector/J, as the driver will not detect that the character set has changed, and will continue to use the character set detected during the initial connection setup.

To allow multiple character sets to be sent from the client, the UTF-8 encoding should be used, either by configuring  $\iota$ t  $\iota$  8 as the default server character set, or by configuring the JDBC driver to use UTF-8 through the characterEncoding property.

## **22.3.4.5. Connecting Securely Using SSL**

SSL in MySQL Connector/J encrypts all data (other than the initial handshake) between the JDBC driver and the server. The performance penalty for enabling SSL is an increase in query processing time between 35% and 50%, depending on the size of the query, and the amount of data it returns.

For SSL Support to work, you must have the following:

- A JDK that includes JSSE (Java Secure Sockets Extension), like JDK-1.4.1 or newer. SSL does not currently work with a JDK that you can add JSSE to, like JDK-1.2.x or JDK-1.3.x due to the following JSSE bug: [ht](http://developer.java.sun.com/developer/bugParade/bugs/4273544.html)[tp://developer.java.sun.com/developer/bugParade/bugs/4273544.html](http://developer.java.sun.com/developer/bugParade/bugs/4273544.html)
- A MySQL server that supports SSL and has been compiled and configured to do so, which is MySQL-4.0.4 or later, see [Sec](#page-548-0)[tion 5.5.8, "Using SSL for Secure Connections"](#page-548-0), for more information.
- A client certificate (covered later in this section)

The system works through two Java truststore files, one file contains the certificate information for the server (truststore in the examples below). The other file contains the certificate for the client (keystore in the examples below). All Java truststore files are password protected by supplying a suitable password to the keytool when you create the files. You need the file names and associated passwords to create an SSL connection.

You will first need to import the MySQL server CA Certificate into a Java truststore. A sample MySQL server CA Certificate is located in the SSL subdirectory of the MySQL source distribution. This is what SSL will use to determine if you are communicating with a secure MySQL server. Alternatively, use the CA Certificate that you have generated or been provided with by your SSL provider.

To use Java's keytool to create a truststore in the current directory, and import the server's CA certificate (cacert.pem), you can do the following (assuming that keytool is in your path. The keytool should be located in the bin subdirectory of your  $IDK$  or  $IRE$ ):

shell> keytool -import -alias mysqlServerCACert  $\setminus$ -file cacert.pem -keystore truststore

You will need to enter the password when prompted for the keystore file. Interaction with keytool will look like this:

```
Enter keystore password: *********
Owner: EMAILADDRESS=walrus@example.com, CN=Walrus,
O=MySQL AB, L=Orenburg, ST=Some-State, C=RU
Issuer: EMAILADDRESS=walrus@example.com, CN=Walrus,
O=MySQL AB, L=Orenburg, ST=Some-State, C=RU
Serial number: 0
Valid from:
    Fri Aug 02 16:55:53 CDT 2002 until: Sat Aug 02 16:55:53 CDT 2003
Certificate fingerprints:
       MD5: 61:91:A0:F2:03:07:61:7A:81:38:66:DA:19:C4:8D:AB
SHA1: 25:77:41:05:D5:AD:99:8C:14:8C:CA:68:9C:2F:B8:89:C3:34:4D:6C
Trust this certificate? [no]: yes
Certificate was added to keystore
```
You then have two options, you can either import the client certificate that matches the CA certificate you just imported, or you can create a new client certificate.

To import an existing certificate, the certificate should be in DER format. You can use openssl to convert an existing certificate into the new format. For example:

shell> openssl x509 -outform DER -in client-cert.pem -out client.cert

You now need to import the converted certificate into your keystore using keytool:

shell> keytool -import -file client.cert -keystore keystore -alias mysqlClientCertificate

To generate your own client certificate, use keytool to create a suitable certificate and add it to the keystore file:

```
shell> keytool -genkey -keyalg rsa \
-alias mysqlClientCertificate -keystore keystore
```
Keytool will prompt you for the following information, and create a keystore named keystore in the current directory.

You should respond with information that is appropriate for your situation:

```
Enter keystore password: *********
What is your first and last name?
[Unknown]: Matthews
What is the name of your organizational unit?
  [Unknown]: Software Development
What is the name of your organization?
[Unknown]: MySQL AB
What is the name of your City or Locality?
[Unknown]: Flossmoor
What is the name of your State or Province?<br>[Unknown]: IL
[Unknown]:<br>What is the
What is the two-letter country code for this unit?
[Unknown]: US
Is <CN=Matthews, OU=Software Development, O=MySQL AB,
L=Flossmoor, ST=IL, C=US> correct?
  [no]: y
Enter key password for <mysqlClientCertificate>
(RETURN if same as keystore password):
```
Finally, to get JSSE to use the keystore and truststore that you have generated, you need to set the following system properties when you start your JVM, replacing path\_to\_keystore\_file with the full path to the keystore file you created, path\_to\_truststore\_file with the path to the truststore file you created, and using the appropriate password values for each property. You can do this either on the command line:

-Djavax.net.ssl.keyStore=path\_to\_keystore\_file -Djavax.net.ssl.keyStorePassword=password -Djavax.net.ssl.trustStore=path\_to\_truststore\_file -Djavax.net.ssl.trustStorePassword=password

Or you can set the values directly within the application:

```
System.setProperty("javax.net.ssl.keyStore","path_to_keystore_file");
System.setProperty("javax.net.ssl.keyStorePassword","password");
System.setProperty("javax.net.ssl.trustStore","path_to_truststore_file");
System.setFroperty("javax.net.ssl.trustStorePassword","password");
```
You will also need to set useSSL to true in your connection parameters for MySQL Connector/J, either by adding useSSL=true to your URL, or by setting the property useSSL to true in the java.util.Properties instance you pass to DriverManager.getConnection().

You can test that SSL is working by turning on JSSE debugging (as detailed below), and look for the following key events:

```
...
*** ClientHello, v3.1
RandomCookie: GMT: 1018531834 bytes = { 199, 148, 180, 215, 74, 12, »
54, 244, 0, 168, 55, 103, 215, 64, 16, 138, 225, 190, 132, 153, 2, »
217, 219, 239, 202, 19, 121, 78 }
Session ID: {}
Cipher Suites: { 0, 5, 0, 4, 0, 9, 0, 10, 0, 18, 0, 19, 0, 3, 0, 17 }
Compression Methods: { 0 }
***
[write] MD5 and SHA1 hashes: len = 59
0000: 01 00 00 37 03 01 3D B6 90 FA C7 94 B4 D7 4A 0C ...7..=.......J.
0010: 36 F4 00 A8 37 67 D7 40 10 8A E1 BE 84 99 02 D9 6...7g.@........
0020: DB EF CA 13 79 4E 00 00 10 00 05 00 04 00 09 00 ....yN..........
0030: 0A 00 12 00 13 00 03 00 11 01 00 ...........
main, WRITE: SSL v3.1 Handshake, length = 59
main, READ: SSL v3.1 Handshake, length = 74
*** ServerHello, v3.1<br>
RandomCookie: GMT: 1018577560 bytes = { 116, 50, 4, 103, 25, 100, 58, »<br>
202, 79, 185, 178, 100, 215, 66, 254, 21, 83, 187, 190, 42, 170, 3, »<br>
132, 110, 82, 148, 160, 92 }<br>
Session ID: {163, 227, 84
```
219, 158, 177, 187, 143}<br>pher Suite: { 0, 5 } Cipher Suite: { 0, 5 } Compression Method: 0 \*\*\* %% Created: [Session-1, SSL\_RSA\_WITH\_RC4\_128\_SHA]<br>\* SSL\_RSA\_WITH\_RC4\_128\_SHA]<br>[read] MD5\_and SHA1 hashes: len = 74<br>0000: 02 00 00 46 03 01 3D B6 43 98 74 32 04 67 19 64 ...F..=.C.t2.g.d<br>0010: 3A CA 4F B9 B2 64 D7 42 FE 15 main, READ: SSL v3.1 Handshake, length = 1712 ...

JSSE provides debugging (to STDOUT) when you set the following system property: -Djavax.net.debug=all This will tell you what keystores and truststores are being used, as well as what is going on during the SSL handshake and certificate exchange. It will be helpful when trying to determine what is not working when trying to get an SSL connection to happen.

### **22.3.4.6. Using Master/Slave Replication with ReplicationConnection**

Starting with Connector/J 3.1.7, we've made available a variant of the driver that will automatically send queries to a read/write master, or a failover or round-robin loadbalanced set of slaves based on the state of Connection.getReadOnly().

An application signals that it wants a transaction to be read-only by calling Connection.setReadOnly(true), this replication-aware connection will use one of the slave connections, which are load-balanced per-vm using a round-robin scheme (a given connection is sticky to a slave unless that slave is removed from service). If you have a write transaction, or if you have a read that is time-sensitive (remember, replication in MySQL is asynchronous), set the connection to be not read-only, by calling Connection.setReadOnly(false) and the driver will ensure that further calls are sent to the master MySQL server. The driver takes care of propagating the current state of autocommit, isolation level, and catalog between all of the connections that it uses to accomplish this load balancing functionality.

To enable this functionality, use the " com.mysql.jdbc.ReplicationDriver " class when configuring your application server's connection pool or when creating an instance of a JDBC driver for your standalone application. Because it accepts the same URL format as the standard MySQL JDBC driver, ReplicationDriver does not currently work with java.sql.DriverManager -based connection creation unless it is the only MySQL JDBC driver registered with the DriverManager .

Here is a short, simple example of how ReplicationDriver might be used in a standalone application.

```
import java.sql.Connection;
import java.sql.ResultSet;
import java.util.Properties;
import com.mysql.jdbc.ReplicationDriver;
public class ReplicationDriverDemo {
   public static void main(String[] args) throws Exception {
ReplicationDriver driver = new ReplicationDriver();
      Properties props = new Properties();
      // We want this for failover on the slaves<br>props.put("autoReconnect", "true");
     props.put("autoReconnect",
      // We want to load balance between the slaves
props.put("roundRobinLoadBalance", "true");
      props.put("user", "foo");
props.put("password", "bar");
      //
// Looks like a normal MySQL JDBC url, with a
// comma-separated list of hosts, the first
      // being the 'master', the rest being any number
// of slaves that the driver will load balance against
      //
      Connection conn =
           driver.connect("jdbc:mysql:replication://master,slave1,slave2,slave3/test",
                 props);
      //
// Perform read/write work on the master
// by setting the read-only flag to "false"
//
      conn.setReadOnly(false);
conn.setAutoCommit(false);
      conn.createStatement().executeUpdate("UPDATE some_table ....");
      conn.commit();
      //
// Now, do a query from a slave, the driver automatically picks one
// from the list
```

```
//
    conn.setReadOnly(true);
     ResultSet rs =
conn.createStatement().executeQuery("SELECT a,b FROM alt_table");
      .......
  }
}
```
You may also want to investigate the Load Balancing JDBC Pool (lbpol) tool, which provides a wrapper around the standard JDBC driver and enables you to use DB connection pools that includes checks for system failures and uneven load distribution. For more information, see [Load Balancing JDBC Pool \(lbpool\)](http://code.tailrank.com/lbpool).

## **22.3.4.7. Mapping MySQL Error Numbers to SQLStates**

The table below provides a mapping of the MySQL Error Numbers to SQL States

**Table 22.3. Mapping of MySQL Error Numbers to SQLStates**

| My<br>SQ<br>L<br>Er-<br>ror<br>Nu<br>mb<br>er | <b>MySQL</b><br>Error<br>Name                           | Leg<br>acy<br>(X)<br>Oр<br>en)<br>SO<br>LSt<br>ate | SO<br>L<br><b>Sta</b><br>nd-<br>ard<br>SO<br>LSt<br>ate |
|-----------------------------------------------|---------------------------------------------------------|----------------------------------------------------|---------------------------------------------------------|
| 102<br>2                                      | ER DUP<br><b>KEY</b>                                    | S <sub>10</sub><br>$00\,$                          | 230<br>00                                               |
| 103<br>7                                      | ER OUT<br><b>OFMEM</b><br><b>ORY</b>                    | S10<br>01                                          | HY<br>001                                               |
| 103<br>8                                      | ER OUT<br>$OF_S$<br>RT-<br><b>MEMOR</b><br>Y            | S10<br>0 <sub>1</sub>                              | HY<br>001                                               |
| 104<br>$\theta$                               | $ER$ CON<br><b>COUNT</b><br><b>ERROR</b>                | 080<br>04                                          | 080<br>04                                               |
| 104<br>2                                      | ER BAD<br>HOST<br><b>ERROR</b>                          | 080<br>04                                          | 08S<br>01                                               |
| 104<br>3                                      | ER HAN<br><b>DSHAK</b><br>E ERRO<br>R                   | 080<br>04                                          | 08S<br>01                                               |
| 104<br>4                                      | ER_DBA<br><b>CCESS</b><br><b>DENIED</b><br><b>ERROR</b> | S <sub>10</sub><br>$00\,$                          | 420<br>$00\,$                                           |
| 104<br>5                                      | ER_ACC<br>ESS DE<br>NIED_E<br><b>RROR</b>               | 280<br>$00\,$                                      | 280<br>$00\,$                                           |
| 104<br>7                                      | ER UNK<br>NOWN_<br>COM_E<br><b>RROR</b>                 | 08S<br>01                                          | HY<br>000                                               |
| 105<br>$\theta$                               | ER_TAB<br><b>LE EXIS</b><br>TS ERR<br>OR                | S <sub>10</sub><br>$00\,$                          | 42S<br>$_{01}$                                          |
| 105                                           | ER_BAD 42S                                              |                                                    | 42S                                                     |

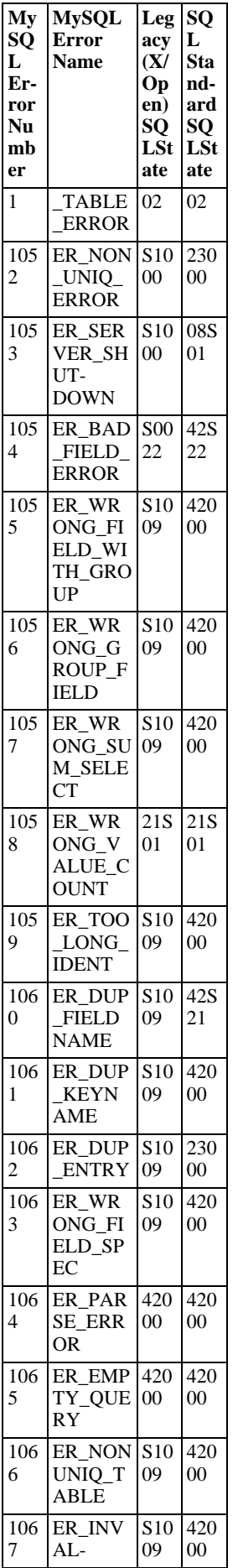

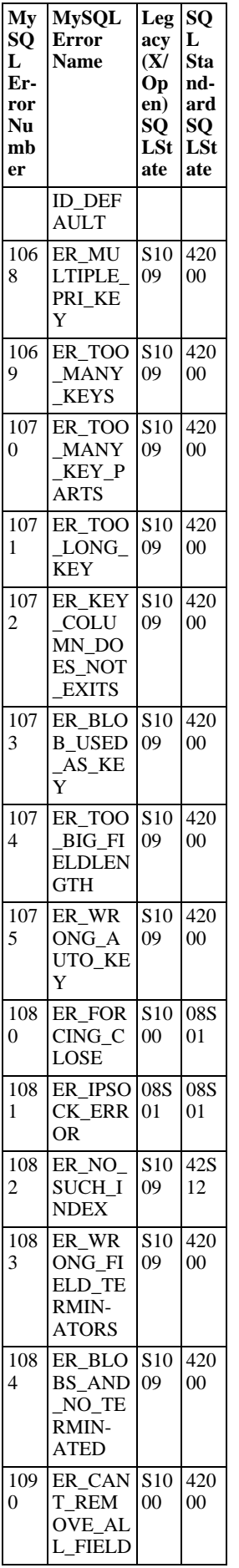

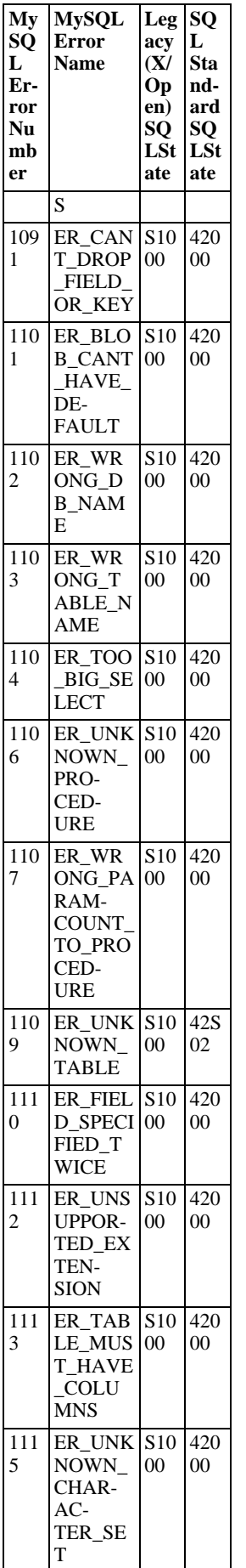

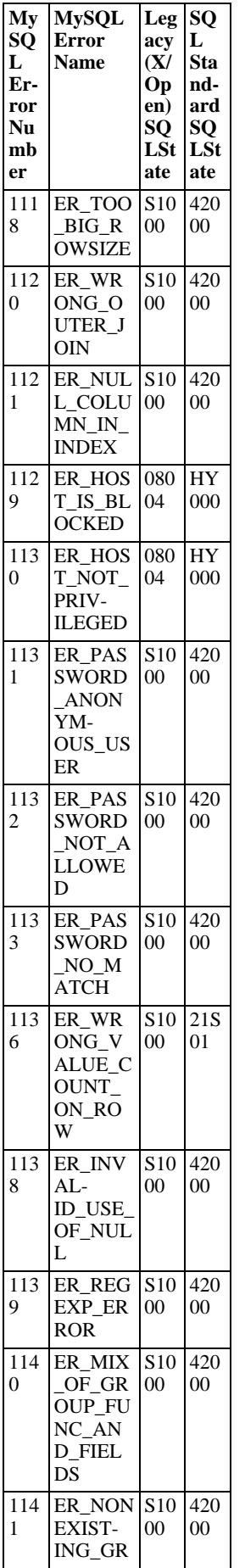

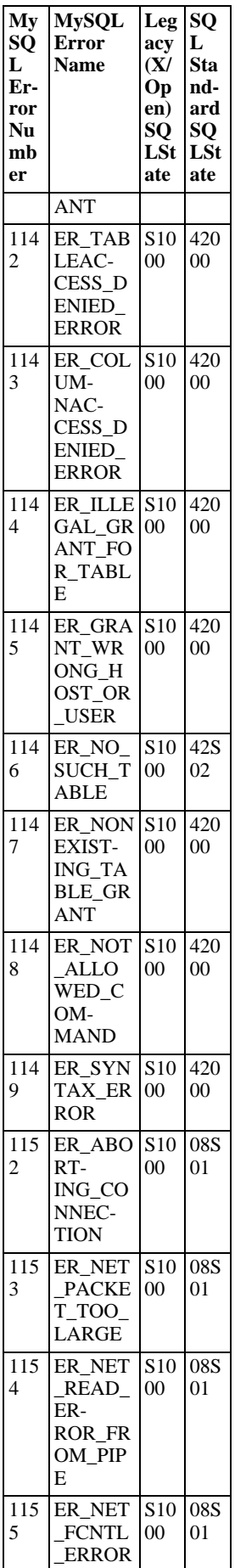

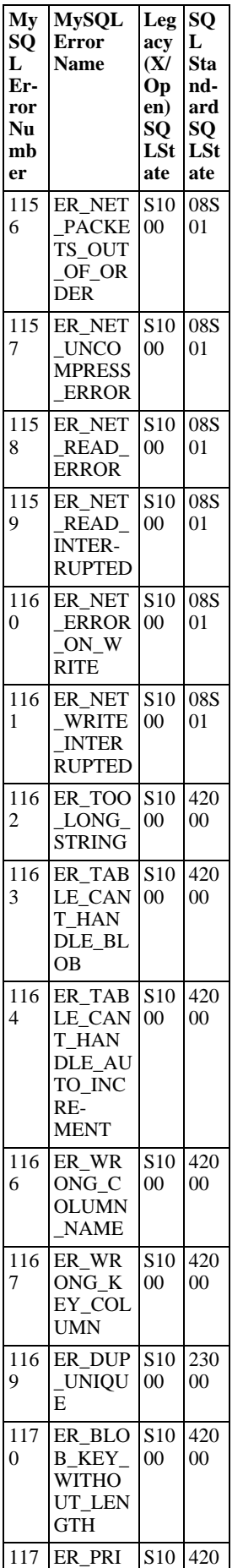

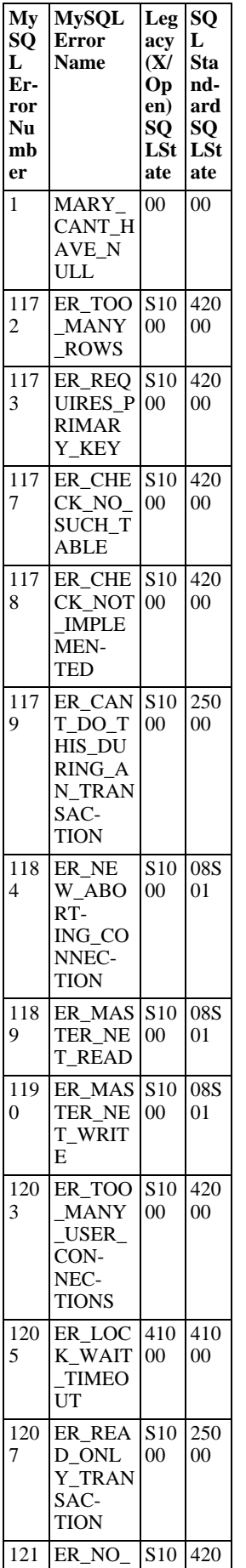

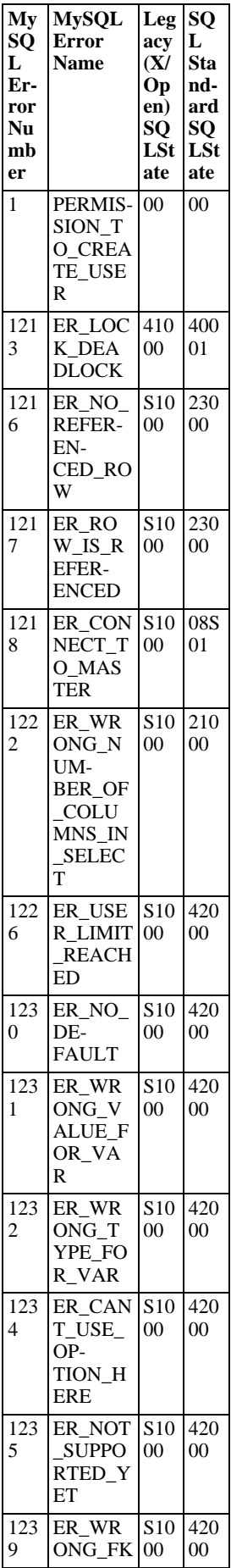

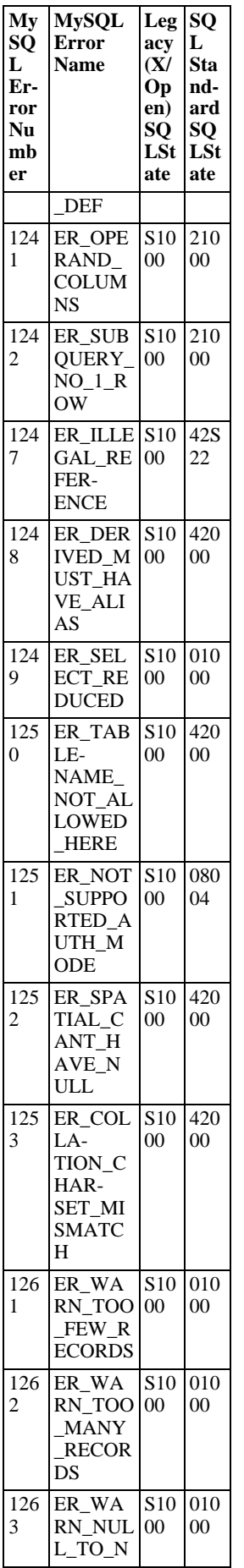

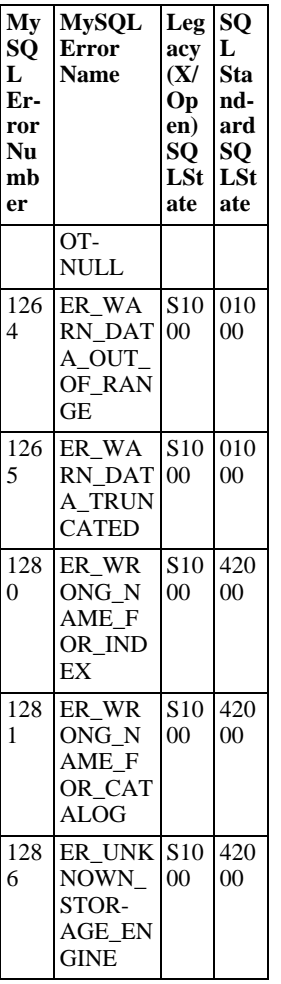

# **22.3.5. Connector/J Notes and Tips**

## **22.3.5.1. Basic JDBC Concepts**

<span id="page-2229-0"></span>This section provides some general JDBC background.

### **22.3.5.1.1. Connecting to MySQL Using the DriverManager Interface**

When you are using JDBC outside of an application server, the DriverManager class manages the establishment of Connections.

The DriverManager needs to be told which JDBC drivers it should try to make Connections with. The easiest way to do this is to use Class.forName() on the class that implements the java.sql.Driver interface. With MySQL Connector/J, the name of this class is com.mysql.jdbc.Driver. With this method, you could use an external configuration file to supply the driver class name and driver parameters to use when connecting to a database.

The following section of Java code shows how you might register MySQL Connector/J from the main() method of your application. If testing this code please ensure you read the installation section first at [Section 22.3.2, "Connector/J Installation",](#page-2195-1) to make sure you have connector installed correctly and the CLASSPATH set up. Also, ensure that MySQL is configured to accept external TCP/IP connections.

```
import java.sql.Connection;
import java.sql.DriverManager;
import java.sql.SQLException;
// Notice, do not import com.mysql.jdbc.*
// or you will have problems!
public class LoadDriver {
public static void main(String[] args) {
             try {
// The newInstance() call is a work around for some
// broken Java implementations
                   Class.forName("com.mysql.jdbc.Driver").newInstance();
```

```
} catch (Exception ex) {
             // handle the error
        }
   }
}
```
After the driver has been registered with the DriverManager, you can obtain a Connection instance that is connected to a particular database by calling DriverManager.getConnection():

### <span id="page-2230-0"></span>**Example 22.1. Connector/J: Obtaining a connection from the DriverManager**

If you have not already done so, please review the section [Section 22.3.5.1.1, "Connecting to MySQL Using the](#page-2229-0) DriverManager [Interface"](#page-2229-0) before working with these examples.

This example shows how you can obtain a Connection instance from the DriverManager. There are a few different signatures for the getConnection() method. You should see the API documentation that comes with your JDK for more specific information on how to use them.

```
import java.sql.Connection;
import java.sql.DriverManager;
import java.sql.SQLException;
Connection conn = null;
...
try {
conn =
             DriverManager.getConnection("jdbc:mysql://localhost/test?" +
"user=monty&password=greatsqldb");
       // Do something with the Connection
...
} catch (SQLException ex) {
       // handle any errors
System.out.println("SQLException: " + ex.getMessage());
System.out.println("SQLState: " + ex.getSQLState());
System.out.println("VendorError: " + ex.getErrorCode());
}
```
Once a Connection is established, it can be used to create Statement and PreparedStatement objects, as well as retrieve metadata about the database. This is explained in the following sections.

### **22.3.5.1.2. Using Statements to Execute SQL**

Statement objects allow you to execute basic SQL queries and retrieve the results through the ResultSet class which is described later.

To create a Statement instance, you call the createStatement() method on the Connection object you have retrieved using one of the DriverManager.getConnection() or DataSource.getConnection() methods described earlier.

Once you have a Statement instance, you can execute a [SELECT](#page-1001-0) query by calling the executeQuery(String) method with the SQL you want to use.

To update data in the database, use the executeUpdate(String SQL) method. This method returns the number of rows matched by the update statement, not the number of rows that were modified.

If you do not know ahead of time whether the SOL statement will be a [SELECT](#page-1001-0) or an [UPDATE](#page-1025-0)/[INSERT](#page-984-0), then you can use the  $ex$ ecute(String SQL) method. This method will return true if the SQL query was a [SELECT](#page-1001-0), or false if it was an [UPDATE](#page-1025-0), [INSERT](#page-984-0), or [DELETE](#page-979-0) statement. If the statement was a [SELECT](#page-1001-0) query, you can retrieve the results by calling the getResult-Set() method. If the statement was an [UPDATE](#page-1025-0), [INSERT](#page-984-0), or [DELETE](#page-979-0) statement, you can retrieve the affected rows count by calling getUpdateCount() on the Statement instance.

### <span id="page-2230-1"></span>**Example 22.2. Connector/J: Using java.sql.Statement to execute a SELECT query**

```
import java.sql.Connection;
import java.sql.DriverManager;
import java.sql.SQLException;
import java.sql.Statement;
import java.sql.ResultSet;
// assume that conn is an already created JDBC connection (see previous examples)
Statement stmt = null;
ResultSet rs = null;
```

```
try {
     \sin t = \text{conn.} createStatement();
     rs = stmt.executeQuery("SELECT foo FROM bar");
      // or alternatively, if you don't know ahead of time that
// the query will be a SELECT...
     if (stmt.execute("SELECT foo FROM bar")) {
          rs = stmt.getResultSet();
     }
     // Now do something with the ResultSet ....
}
catch (SQLException ex){
      // handle any errors
System.out.println("SQLException: " + ex.getMessage());
System.out.println("SQLState: " + ex.getSQLState());
System.out.println("VendorError: " + ex.getErrorCode());
}
finally {
// it is a good idea to release
      // resources in a finally{} block
// in reverse-order of their creation
     // if they are no-longer needed
     if (rs != null) {
           try {
rs.close();
          } catch (SQLException sqlEx) { } // ignore
          rs = null;
     }
     if (stmt != null) {
           try {
stmt.close();
           } catch (SQLException sqlEx) { } // ignore
           stmt = null;
     }
}
```
### **22.3.5.1.3. Using CallableStatements to Execute Stored Procedures**

Starting with MySQL server version 5.0 when used with Connector/J 3.1.1 or newer, the java.sql.CallableStatement interface is fully implemented with the exception of the getParameterMetaData() method.

For more information on MySQL stored procedures, please refer to <http://dev.mysql.com/doc/mysql/en/stored-routines.html>.

Connector/J exposes stored procedure functionality through JDBC's CallableStatement interface.

#### **Note**

Current versions of MySQL server do not return enough information for the JDBC driver to provide result set metadata for callable statements. This means that when using CallableStatement, ResultSetMetaData may return NULL.

The following example shows a stored procedure that returns the value of inOutParam incremented by 1, and the string passed in using inputParam as a ResultSet:

### <span id="page-2231-0"></span>**Example 22.3. Connector/J: Calling Stored Procedures**

```
CREATE PROCEDURE demoSp(IN inputParam VARCHAR(255), \
INOUT inOutParam INT)
BEGIN
    DECLARE z INT;
    SET z = inOutParam + 1;SET inOutParam = z;SELECT inputParam;
    SELECT CONCAT('zyxw', inputParam);
END
```
To use the demoSp procedure with Connector/J, follow these steps:

1. Prepare the callable statement by using Connection.prepareCall() .

Notice that you have to use JDBC escape syntax, and that the parentheses surrounding the parameter placeholders are not op-
tional:

### **Example 22.4. Connector/J: Using Connection.prepareCall()**

```
import java.sql.CallableStatement;
...
     //
// Prepare a call to the stored procedure 'demoSp'
// with two parameters
     //
// Notice the use of JDBC-escape syntax ({call ...})
//
    CallableStatement cStmt = conn.prepareCall("{call demoSp(?, ?)}");
    cStmt.setString(1, "abcdefg");
```
### **Note**

Connection.prepareCall() is an expensive method, due to the metadata retrieval that the driver performs to support output parameters. For performance reasons, you should try to minimize unnecessary calls to Connection.prepareCall() by reusing CallableStatement instances in your code.

2. Register the output parameters (if any exist)

To retrieve the values of output parameters (parameters specified as OUT or INOUT when you created the stored procedure), JDBC requires that they be specified before statement execution using the various registerOutputParameter() methods in the CallableStatement interface:

## **Example 22.5. Connector/J: Registering output parameters**

```
import java.sql.Types;
...
//
// Connector/J supports both named and indexed
// output parameters. You can register output
// parameters using either method, as well
// as retrieve output parameters using either
// method, regardless of what method was
   medical register them.
//
// The following examples show how to use
// the various methods of registering
    output parameters (you should of course
    use only one registration per parameter).
//
//
// Registers the second parameter as output, and
// uses the type 'INTEGER' for values returned from
    // getObject()
//
cStmt.registerOutParameter(2, Types.INTEGER);
//
// Registers the named parameter 'inOutParam', and
// uses the type 'INTEGER' for values returned from
// getObject()
//
cStmt.registerOutParameter("inOutParam", Types.INTEGER);
...
```
3. Set the input parameters (if any exist)

Input and in/out parameters are set as for PreparedStatement objects. However, CallableStatement also supports setting parameters by name:

### **Example 22.6. Connector/J: Setting CallableStatement input parameters**

...

```
//
// Set a parameter by index
//
    cStmt.setString(1, "abcdefg");
    //
// Alternatively, set a parameter using
// the parameter name
//
    cStmt.setString("inputParameter", "abcdefg");
    //
// Set the 'in/out' parameter using an index
//
    cStmt.setInt(2, 1);
    //
// Alternatively, set the 'in/out' parameter
// by name
//
    cStmt.setInt("inOutParam", 1);
...
```
4. Execute the CallableStatement, and retrieve any result sets or output parameters.

Although CallableStatement supports calling any of the Statement execute methods (executeUpdate(), executeQuery() or execute()), the most flexible method to call is execute(), as you do not need to know ahead of time if the stored procedure returns result sets:

### **Example 22.7. Connector/J: Retrieving results and output parameter values**

```
...
    boolean hadResults = cStmt.execute();
    //
// Process all returned result sets
//
    while (hadResults) {
ResultSet rs = cStmt.getResultSet();
         // process result set
         ...
        hadResults = cStmt.getMoreResults();
    }
    //
// Retrieve output parameters
    //
    // Connector/J supports both index-based and
// name-based retrieval
    //
    int outputValue = cStmt.getInt(2); // index-based
    outputValue = cStmt.getInt("inOutParam"); // name-based
...
```
## **22.3.5.1.4. Retrieving AUTO\_INCREMENT Column Values**

Before version 3.0 of the JDBC API, there was no standard way of retrieving key values from databases that supported auto increment or identity columns. With older JDBC drivers for MySQL, you could always use a MySQL-specific method on the Statement interface, or issue the query SELECT LAST\_INSERT\_ID() after issuing an [INSERT](#page-984-0) to a table that had an AUTO\_INCREMENT key. Using the MySQL-specific method call isn't portable, and issuing a [SELECT](#page-1001-0) to get the AUTO\_INCREMENT key's value requires another round-trip to the database, which isn't as efficient as possible. The following code snippets demonstrate the three different ways to retrieve AUTO\_INCREMENT values. First, we demonstrate the use of the new JD-BC-3.0 method getGeneratedKeys() which is now the preferred method to use if you need to retrieve AUTO\_INCREMENT keys and have access to JDBC-3.0. The second example shows how you can retrieve the same value using a standard SELECT LAST\_INSERT\_ID() query. The final example shows how updatable result sets can retrieve the AUTO\_INCREMENT value when using the insertRow() method.

### **Example 22.8. Connector/J: Retrieving AUTO\_INCREMENT column values using Statement.getGeneratedKeys()**

```
Statement stmt = null;
   ResultSet rs = null;
    try {
     //
// Create a Statement instance that we can use for
// 'normal' result sets assuming you have a
// Connection 'conn' to a MySQL database already
// available
     stmt = conn.createStatement(java.sql.ResultSet.TYPE_FORWARD_ONLY,
                                              java.sql.ResultSet.CONCUR_UPDATABLE);
     //
// Issue the DDL queries for the table for this example
     //
     stmt.executeUpdate("DROP TABLE IF EXISTS autoIncTutorial");
     stmt.executeUpdate(
"CREATE TABLE autoIncTutorial ("
+ "priKey INT NOT NULL AUTO_INCREMENT, "
+ "dataField VARCHAR(64), PRIMARY KEY (priKey))");
     //
// Insert one row that will generate an AUTO INCREMENT
// key in the 'priKey' field
//
     stmt.executeUpdate(
"INSERT INTO autoIncTutorial (dataField) "
                 + "values ('Can I Get the Auto Increment Field?')",
Statement.RETURN_GENERATED_KEYS);
     //
// Example of using Statement.getGeneratedKeys()
// to retrieve the value of an auto-increment
// value
//
     int autoIncKeyFromApi = -1;
     rs = stmt.getGeneratedKeys();
     if (rs.next()) {
autoIncKeyFromApi = rs.getInt(1);
     } else {
           // throw an exception from here
     }
    rs.close();
    rs = null;System.out.println("Key returned from getGeneratedKeys():"
+ autoIncKeyFromApi);
} finally {
     if (rs != null) {
try {
           rs.close();
} catch (SQLException ex) {
               // ignore
           }
     }
     if (stmt != null) {
           try {
stmt.close();
           } catch (SQLException ex) {
// ignore
           }
     }
```
## **Example 22.9. Connector/J: Retrieving AUTO\_INCREMENT column values using SELECT LAST\_INSERT\_ID()**

```
Statement stmt = null;
ResultSet rs = null;
try {
//
```
}

```
// Create a Statement instance that we can use for
// 'normal' result sets.
     stmt = conn.createStatement();
      //
// Issue the DDL queries for the table for this example
//
     stmt.executeUpdate("DROP TABLE IF EXISTS autoIncTutorial");
      stmt.executeUpdate(
"CREATE TABLE autoIncTutorial ("
+ "priKey INT NOT NULL AUTO_INCREMENT, "
+ "dataField VARCHAR(64), PRIMARY KEY (priKey))");
      //
// Insert one row that will generate an AUTO INCREMENT
// key in the 'priKey' field
//
     stmt.executeUpdate(
                 "INSERT INTO autoIncTutorial (dataField) "
+ "values ('Can I Get the Auto Increment Field?')");
      //
// Use the MySQL LAST_INSERT_ID()
// function to do the same thing as getGeneratedKeys()
     //
      int autoIncKeyFromFunc = -1;
rs = stmt.executeQuery("SELECT LAST_INSERT_ID()");
     if (rs.next()) {
          autoIncKeyFromFunc = rs.getInt(1);
     } else {
           // throw an exception from here
     }
     rs.close();
      System.out.println("Key returned from " +
"'SELECT LAST_INSERT_ID()': " +
                               autoIncKeyFromFunc);
} finally {
     if (rs != null) {
           try {
                rs.close();
           } catch (SQLException ex) {
// ignore
           }
     }
     if (stmt != null) {
           try {
stmt.close();
           } catch (SQLException ex) {
// ignore
           }
     }
```
}

## **Example 22.10. Connector/J: Retrieving AUTO\_INCREMENT column values in Updatable ResultSets**

```
Statement stmt = null;
ResultSet rs = null;
try {
  //
// Create a Statement instance that we can use for
// 'normal' result sets as well as an 'updatable'
// one, assuming you have a Connection 'conn' to
// a MySQL database already available
 // che/ ussuming you have a Connection<br>// a MySQL database already available<br>//
  stmt = conn.createStatement(java.sql.ResultSet.TYPE_FORWARD_ONLY,
java.sql.ResultSet.CONCUR_UPDATABLE);
  //
// Issue the DDL queries for the table for this example
//
  stmt.executeUpdate("DROP TABLE IF EXISTS autoIncTutorial");
  stmt.executeUpdate(
"CREATE TABLE autoIncTutorial ("
+ "priKey INT NOT NULL AUTO_INCREMENT, "
+ "dataField VARCHAR(64), PRIMARY KEY (priKey))");
```

```
//
// Example of retrieving an AUTO INCREMENT key
    // from an updatable result set
//
    rs = stmt.executeQuery("SELECT priKey, dataField "
+ "FROM autoIncTutorial");
    rs.moveToInsertRow();
    rs.updateString("dataField", "AUTO INCREMENT here?");
    rs.insertRow();
    //
       the driver adds rows at the end
    //
    rs.last();
    //
// We should now be on the row we just inserted
//
    int autoIncKeyFromRS = rs.getInt("priKey");
    rs.close();
    rs = nullSystem.out.println("Key returned for inserted row: "
         + autoIncKeyFromRS);
} finally {
    if (rs != null) {
         try {
rs.close();
         } catch (SQLException ex) {
// ignore
         }
    }
    if (\text{stmt} != \text{null}) {
         try {
stmt.close();
         } catch (SQLException ex) {
// ignore
         }
    }
```
When you run the preceding example code, you should get the following output: Key returned from getGeneratedKeys(): 1 Key returned from SELECT LAST\_INSERT\_ID(): 1 Key returned for inserted row: 2 You should be aware, that at times, it can be tricky to use the SELECT LAST\_INSERT\_ID() query, as that function's value is scoped to a connection. So, if some other query happens on the same connection, the value will be overwritten. On the other hand, the getGeneratedKeys() method is scoped by the Statement instance, so it can be used even if other queries happen on the same connection, but not on the same Statement instance.

## **22.3.5.2. Using Connector/J with J2EE and Other Java Frameworks**

This section describes how to use Connector/J in several contexts.

## **22.3.5.2.1. General J2EE Concepts**

}

This section provides general background on J2EE concepts that pertain to use of Connector/J.

## **22.3.5.2.1.1. Understanding Connection Pooling**

Connection pooling is a technique of creating and managing a pool of connections that are ready for use by any thread that needs them.

This technique of pooling connections is based on the fact that most applications only need a thread to have access to a JDBC connection when they are actively processing a transaction, which usually take only milliseconds to complete. When not processing a transaction, the connection would otherwise sit idle. Instead, connection pooling enables the idle connection to be used by some other thread to do useful work.

In practice, when a thread needs to do work against a MySQL or other database with JDBC, it requests a connection from the pool. When the thread is finished using the connection, it returns it to the pool, so that it may be used by any other threads that want to use it.

When the connection is loaned out from the pool, it is used exclusively by the thread that requested it. From a programming point of view, it is the same as if your thread called DriverManager.getConnection() every time it needed a JDBC connection, however with connection pooling, your thread may end up using either a new, or already-existing connection.

Connection pooling can greatly increase the performance of your Java application, while reducing overall resource usage. The main benefits to connection pooling are:

• Reduced connection creation time

Although this is not usually an issue with the quick connection setup that MySQL offers compared to other databases, creating new JDBC connections still incurs networking and JDBC driver overhead that will be avoided if connections are recycled.

• Simplified programming model

When using connection pooling, each individual thread can act as though it has created its own JDBC connection, allowing you to use straight-forward JDBC programming techniques.

• Controlled resource usage

If you do not use connection pooling, and instead create a new connection every time a thread needs one, your application's resource usage can be quite wasteful and lead to unpredictable behavior under load.

Remember that each connection to MySQL has overhead (memory, CPU, context switches, and so forth) on both the client and server side. Every connection limits how many resources there are available to your application as well as the MySQL server. Many of these resources will be used whether or not the connection is actually doing any useful work!

Connection pools can be tuned to maximize performance, while keeping resource utilization below the point where your application will start to fail rather than just run slower.

Luckily, Sun has standardized the concept of connection pooling in JDBC through the JDBC-2.0 Optional interfaces, and all major application servers have implementations of these APIs that work fine with MySQL Connector/J.

Generally, you configure a connection pool in your application server configuration files, and access it through the Java Naming and Directory Interface (JNDI). The following code shows how you might use a connection pool from an application deployed in a J2EE application server:

## **Example 22.11. Connector/J: Using a connection pool with a J2EE application server**

```
import java.sql.Connection;
import java.sql.SQLException;
import java.sql.Statement;
import javax.naming.InitialContext;
import javax.sql.DataSource;
public class MyServletJspOrEjb {
      public void doSomething() throws Exception {
            /*
* Create a JNDI Initial context to be able to
                  lookup the DataSource
              *
* In production-level code, this should be cached as
* an instance or static variable, as it can
* be quite expensive to create a JNDI context.
              *
* Note: This code only works when you are using servlets
* or EJBs in a J2EE application server. If you are
              * using connection pooling in standalone Java code, you
* will have to create/configure datasources using whatever
              * mechanisms your particular connection pooling library
                provides.
              */
            InitialContext ctx = new InitialContext();
              /*
* Lookup the DataSource, which will be backed by a pool
               * that the application server provides. DataSource instances
* are also a good candidate for caching as an instance
* variable, as JNDI lookups can be expensive as well.
               */
            DataSource ds =
(DataSource)ctx.lookup("java:comp/env/jdbc/MySQLDB");
            /*
* The following code is what would actually be in your
```

```
* Servlet, JSP or EJB 'service' method...where you need
        to work with a JDBC connection.
      */
     Connection conn = null;
     Statement stmt = null;
     try {
          \text{conn} = \text{ds}. qetConnection();
           /*
* Now, use normal JDBC programming to work with
            * MySQL, making sure to close each resource when you're
* finished with it, which permits the connection pool
* resources to be recovered as quickly as possible
*/
          stmt = conn.createStatement();
          stmt.execute("SOME SQL QUERY");
          stmt.close();
          stmt = nullconn.close();
          conn = null} finally \{/*
* close any jdbc instances here that weren't
* explicitly closed during normal code path, so
* that we don't 'leak' resources...
*/
          if (stmt != null) {
                try {
                stmt.close();
} catch (sqlexception sqlex) {
                     // ignore -- as we can't do anything about it here
                }
                stmt = null;
          }
          if (conn != null) {
                try {
conn.close();
                } catch (sqlexception sqlex) {
                     // ignore -- as we can't do anything about it here
                }
                conn = null;}
     }
}
```
As shown in the example above, after obtaining the JNDI InitialContext, and looking up the DataSource, the rest of the code should look familiar to anyone who has done JDBC programming in the past.

The most important thing to remember when using connection pooling is to make sure that no matter what happens in your code (exceptions, flow-of-control, and so forth), connections, and anything created by them (such as statements or result sets) are closed, so that they may be re-used, otherwise they will be stranded, which in the best case means that the MySQL server resources they represent (such as buffers, locks, or sockets) may be tied up for some time, or worst case, may be tied up forever.

#### **What Is the Best Size for my Connection Pool?**

As with all other configuration rules-of-thumb, the answer is: it depends. Although the optimal size depends on anticipated load and average database transaction time, the optimum connection pool size is smaller than you might expect. If you take Sun's Java Petstore blueprint application for example, a connection pool of 15-20 connections can serve a relatively moderate load (600 concurrent users) using MySQL and Tomcat with response times that are acceptable.

To correctly size a connection pool for your application, you should create load test scripts with tools such as Apache JMeter or The Grinder, and load test your application.

An easy way to determine a starting point is to configure your connection pool's maximum number of connections to be unbounded, run a load test, and measure the largest amount of concurrently used connections. You can then work backward from there to determine what values of minimum and maximum pooled connections give the best performance for your particular application.

#### **Validating Connections**

}

MySQL Connector/J has the ability to execute a lightweight ping against a server, in order to validate the connection. In the case of load-balanced connections, this is performed against all active pooled internal connections that are retained. This is beneficial to Java applications using connection pools, as the pool can use this feature to validate connections. Depending on your connection pool and configuration, this validation can be carried out at different times:

- 1. Before the pool returns a connection to the application.
- 2. When the application returns a connection to the pool.
- 3. During periodic checks of idle connections.

In order to use this feature you need to specify a validation query in your connection pool that starts with  $\frac{\pi}{2}$  ping  $\frac{\pi}{2}$ . Note the syntax must be exactly as specified. This will cause the driver send a ping to the server and return a fake, light-weight, result set. When using a ReplicationConnection or LoadBalancedConnection, the ping will be sent across all active connections.

It is critical that the syntax be specified correctly. For example, consider the following snippets:

```
sql = "/* PING */ SELECT 1";
sql = "SELECT 1 /* ping*/";
sql = "/*ping*/ SELECT 1";
sql = " /* ping */ SELECT 1";
sql = "\n r = 0 or not to ping*/ SELECT 1";
```
None of the above statements will work. This is because the ping syntax is sensitive to whitespace, capitalization, and placement. The syntax needs to be exact for reasons of efficiency, as this test is done for every statement that is executed:

```
protected static final String PING_MARKER = "/* ping */";
...
if (sql.charAt(0) == '/') {
if (sql.startsWith(PING_MARKER)) {
doPingInstead();
...
```
All of the previous statements will issue a normal SELECT statement and will **not** be transformed into the lightweight ping. Further, for load-balanced connections the statement will be executed against one connection in the internal pool, rather than validating each underlying physical connection. This results in the non-active physical connections assuming a stale state, and they may die. If Connector/J then re-balances it may select a dead connection, resulting in an exception being passed to the application. To help prevent this you can use loadBalanceValidateConnectionOnSwapServer to validate the connection before use.

If your Connector/J deployment uses a connection pool that allows you to specify a validation query, this should be taken advantage of, but ensure that the query starts *exactly* with /\* ping \*/. This is particularly important if you are using the load-balancing or replication-aware features of Connector/J, as it will help keep alive connections which otherwise will go stale and die, causing problems later.

### **22.3.5.2.1.2. Managing Load Balanced Connections**

Connector/J has long provided an effective means to distribute read/write load across multiple MySQL server instances for Cluster or master-master replication deployments, but until version 5.1.13, managing such deployments frequently required a service outage to redeploy a new configuration. Given that the ease of scaling out by adding additional MySQL Cluster (server) instances is a key element in that product offering, which is also naturally targeted at deployments with very strict availability requirements, it was necessary to add support for online changes of this nature. This is also critical for online upgrades, as the alternative is to take a MySQL Cluster server instance down hard, which will lose any in-process transactions and will also generate application exceptions, if any application is trying to use that particular server instance. Connector/J now has the ability to dynamically configure load-balanced connections.

There are two connection string options associated with this functionality:

- loadBalanceConnectionGroup This provides the ability to group connections from different sources. This allows you to manage these JDBC sources within a single class-loader in any combination you choose. If they use the same configuration, and you want to manage them as a logical single group, give them the same name. This is the key property for management, if you do not define a name (string) for loadBalanceConnectionGroup, you cannot manage the connections. All loadbalanced connections sharing the same loadBalanceConnectionGroup value, regardless of how the application creates them, will be managed together.
- loadBalanceEnableJMX The ability to manage the connections is exposed when you define a loadBalanceConnectionGroup, but if you want to manage this externally, it is necessary to enable JMX by setting this property to true. This enables a JMX implementation, which exposes the management and monitoring operations of a connection group. Further, you need to start your application with the -Dcom.sun.management.jmxremote JVM flag. You can then perform connect and perform operations using a JMX client such as jconsole.

Once a connection has been made using the correct connection string options, a number of monitoring properties are available:

- Current active host count
- Current active physical connection count
- Current active logical connection count
- Total logical connections created
- Total transaction count

The following management operations can also be performed:

- Add host
- Remove host

The JMX interface, com.mysql.jdbc.jmx.LoadBalanceConnectionGroupManagerMBean, has the following methods:

- int getActiveHostCount(String group);
- int getTotalHostCount(String group);
- long getTotalLogicalConnectionCount(String group);
- long getActiveLogicalConnectionCount(String group);
- long getActivePhysicalConnectionCount(String group);
- long getTotalPhysicalConnectionCount(String group);
- long getTotalTransactionCount(String group);
- void removeHost(String group, String host) throws SQLException;
- void stopNewConnectionsToHost(String group, String host) throws SQLException;
- void addHost(String group, String host, boolean forExisting);
- String getActiveHostsList(String group);
- String getRegisteredConnectionGroups();

The getRegisteredConnectionGroups() method will return the names of all connection groups defined in that classloader.

You can test this setup with the following code:

```
public class Test {
      private static String URL = "jdbc:mysql:loadbalance://" +
"localhost:3306,localhost:3310/test?" +
            "loadBalanceConnectionGroup=first&loadBalanceEnableJMX=true";
      public static void main(String[] args) throws Exception {
new Thread(new Repeater()).start();
            new Thread(new Repeater()).start();
new Thread(new Repeater()).start();
      }
      static Connection getNewConnection() throws SQLException, ClassNotFoundException {
Class.forName("com.mysql.jdbc.Driver");
return DriverManager.getConnection(URL, "root", "");
}
      static void executeSimpleTransaction(Connection c, int conn, int trans){
            try {
                  c.setAutoCommit(false);
                  Statement s = c.createStatement();
s.executeQuery("SELECT SLEEP(1) /* Connection: " + conn + ", transaction: " + trans + " */");
                     commit();
            } catch (SQLException e) {
e.printStackTrace();
```

```
}
}
public static class Repeater implements Runnable {
       public void run() {
for(int i=0; i < 100; i++){
                   try
                         Connection c = getNewConnection();<br>for(int i=0; i < 10; i++){
                          for(int j=0; j < 10; j++){
executeSimpleTransaction(c, i, j);
Thread.sleep(Math.round(100 * Math.random()));
                          }
                         c.close();
                   Thread.sleep(100);
} catch (Exception e) {
                         e.printStackTrace();
                   }
            }
     }
}
```
After compiling, the application can be started with the -Dcom.sun.management.jmxremote flag, to enable remote management. jconsole can then be started. The Test main class will be listed by jconsole. Select this and click CONNECT. You can then navigate to the com.mysql.jdbc.jmx.LoadBalanceConnectionGroupManager bean. At this point you can click on various operations and examine the returned result.

If you now had an additional instance of MySQL running on port 3309, you could ensure that Connector/J starts using it by using the addHost(), which is exposed in jconsole. Note that these operations can be performed dynamically without having to stop the application running.

## **22.3.5.2.1.3. Load Balancing Failover Policies**

}

Connector/J provides a useful load-balancing implementation for Cluster or multi-master deployments. As of Connector/J 5.1.12, this same implementation is used for balancing load between read-only slaves with ReplicationDriver. When trying to balance workload between multiple servers, the driver has to determine when it is safe to swap servers, doing so in the middle of a transaction, for example, could cause problems. It is important not to lose state information. For this reason, Connector/J will only try to pick a new server when one of the following happens:

- 1. At transaction boundaries (transactions are explicitly committed or rolled back).
- 2. A communication exception (SQL State starting with "08") is encountered.
- 3. When a SQLException matches conditions defined by user, using the extension points defined by the loadBalanceSQLStateFailover, loadBalanceSQLExceptionSubclassFailover or loadBalanceExceptionChecker properties.

The third condition revolves around three new properties introduced with Connector/J 5.1.13. It allows you to control which SQLExceptions trigger failover.

• loadBalanceExceptionChecker - The loadBalanceExceptionChecker property is really the key. This takes a fully-qualified class name which implements the new com.mysql.jdbc.LoadBalanceExceptionChecker interface. This interface is very simple, and you only need to implement the following method:

public boolean shouldExceptionTriggerFailover(SQLException ex)

A SQLException is passed in, and a boolean returned. True triggers a failover, false does not.

You can use this to implement your own custom logic. An example where this might be useful is when dealing with transient errors when using MySQL Cluster, where certain buffers may become overloaded. The following code snippet illustrates this:

```
public class NdbLoadBalanceExceptionChecker
 extends StandardLoadBalanceExceptionChecker {
 public boolean shouldExceptionTriggerFailover(SQLException ex) {
  return super.shouldExceptionTriggerFailover(ex)
     || checkNdbException(ex);
 }
 private boolean checkNdbException(SQLException ex){
 // Have to parse the message since most NDB errors
// are mapped to the same DEMC.
return (ex.getMessage().startsWith("Lock wait timeout exceeded") ||
  (ex.getMessage().startsWith("Got temporary error")
&& ex.getMessage().endsWith("from NDB")));
```
The code above extends com.mysql.jdbc.StandardLoadBalanceExceptionChecker, which is the default implementation. There are a few convenient shortcuts built into this, for those who want to have some level of control using properties, without writing Java code. This default implementation uses the two remaining properties: loadBalanceSQLState-Failover and loadBalanceSQLExceptionSubclassFailover.

• loadBalanceSQLStateFailover - allows you to define a comma-delimited list of SQLState code prefixes, against which a SQLException is compared. If the prefix matches, failover is triggered. So, for example, the following would trigger a failover if a given SQLException starts with "00", or is "12345":

loadBalanceSQLStateFailover=00,12345

} }

• loadBalanceSQLExceptionSubclassFailover - can be used in conjunction with loadBalanceSQLState-Failover or on its own. If you want certain subclasses of SQLException to trigger failover, simply provide a commadelimited list of fully-qualified class or interface names to check against. For example, if you want all SQLTransientConnectionExceptions to trigger failover, you would specify:

loadBalanceSQLExceptionSubclassFailover=java.sql.SQLTransientConnectionException

While the three fail-over conditions enumerated earlier suit most situations, if auto-commit is enabled, Connector/J never rebalances, and continues using the same physical connection. This can be problematic, particularly when load-balancing is being used to distribute read-only load across multiple slaves. However, Connector/J can be configured to re-balance after a certain number of statements are executed, when auto-commit is enabled. This functionality is dependent upon the following properties:

- loadBalanceAutoCommitStatementThreshold defines the number of matching statements which will trigger the driver to potentially swap physical server connections. The default value, 0, retains the behavior that connections with autocommit enabled are never balanced.
- loadBalanceAutoCommitStatementRegex the regular expression against which statements must match. The default value, blank, matches all statements. So, for example, using the following properties will cause Connector/J to re-balance after every third statement that contains the string "test":

loadBalanceAutoCommitStatementThreshold=3 loadBalanceAutoCommitStatementRegex=.\*test.\*

loadBalanceAutoCommitStatementRegex can prove useful in a number of situations. Your application may use temporary tables, server-side session state variables, or connection state, where letting the driver arbitrarily swap physical connections before processing is complete could cause data loss or other problems. This allows you to identify a trigger statement that is only executed when it is safe to swap physical connections.

### **22.3.5.2.2. Using Connector/J with Tomcat**

The following instructions are based on the instructions for Tomcat-5.x, available at [ht](http://tomcat.apache.org/tomcat-5.5-doc/jndi-datasource-examples-howto.html)[tp://tomcat.apache.org/tomcat-5.5-doc/jndi-datasource-examples-howto.html](http://tomcat.apache.org/tomcat-5.5-doc/jndi-datasource-examples-howto.html) which is current at the time this document was written.

First, install the .jar file that comes with Connector/J in  $\frac{1}{2}$ CATALINA\_HOME/common/lib so that it is available to all applications installed in the container.

Next, Configure the JNDI DataSource by adding a declaration resource to  $\frac{1}{2}$ CATALINA\_HOME/conf/server.xml in the context that defines your web application:

```
<Context ....>
  <Resource name="jdbc/MySQLDB"
                  auth="Container"
type="javax.sql.DataSource"/>
  <!-- The name you used above, must match _exactly_ here!
        The connection pool will be bound into JNDI with the name
"java:/comp/env/jdbc/MySQLDB"
  -->
  <ResourceParams name="jdbc/MySQLDB">
```

```
<parameter>
    <name>factory</name>
    <value>org.apache.commons.dbcp.BasicDataSourceFactory</value>
 </parameter>
 <!-- Don't set this any higher than max_connections on your
MySQL server, usually this should be a 10 or a few 10's
of connections, not hundreds or thousands -->
 <parameter>
    <name>maxActive</name>
    <value>10</value>
 </parameter>
 <!-- You don't want to many idle connections hanging around
if you can avoid it, only enough to soak up a spike in
        the load -->
 <parameter>
    <name>maxIdle</name>
<value>5</value>
 </parameter>
 <!-- Don't use autoReconnect=true, it's going away eventually<br>and it's a crutch for older connection pools that couldn't<br>test connections. You need to decide whether your application<br>is supposed to deal with SQLExceptions 
 <parameter>
    <name>validationQuery</name>
<value>SELECT 1</value> <-- See discussion below for update to this option -->
 </parameter>
<!-- The most conservative approach is to test connections
       before they're given to your application. For most applications
this is okay, the query used above is very small and takes
       no real server resources to process, other than the time used
to traverse the network.
      If you have a high-load application you'll need to rely on
      something else.
 <parameter>
    <name>testOnBorrow</name>
    <value>true</value>
 </parameter>
<!-- Otherwise, or in addition to testOnBorrow, you can test
while connections are sitting idle -->
 <parameter>
    <name>testWhileIdle</name>
    <value>true</value>
 </parameter>
 <!-- You have to set this value, otherwise even though
you've asked connections to be tested while idle,
        the idle evicter thread will never run -->
 <parameter>
    <name>timeBetweenEvictionRunsMillis</name>
    <value>10000</value>
 </parameter>
 <!-- Don't allow connections to hang out idle too long,
never longer than what wait_timeout is set to on the
        server...A few minutes or even fraction of a minute
is sometimes okay here, it depends on your application
and how much spikey load it will see -->
 <parameter>
<name>minEvictableIdleTimeMillis</name>
   <value>60000</value>
 </parameter>
 <!-- Username and password used when connecting to MySQL -->
 <parameter>
   <name>username</name>
  <value>someuser</value>
 </parameter>
 <parameter>
   <name>password</name>
<value>somepass</value>
 </parameter>
 <!-- Class name for the Connector/J driver -->
 <parameter>
     <name>driverClassName</name>
     <value>com.mysql.jdbc.Driver</value>
 </parameter>
 <!-- The JDBC connection url for connecting to MySQL, notice
```

```
that if you want to pass any other MySQL-specific parameters
you should pass them here in the URL, setting them using the
parameter tags above will have no effect, you will also
             need to use & to separate parameter values as the
ampersand is a reserved character in XML -->
   <parameter>
<name>url</name>
       <value>jdbc:mysql://localhost:3306/test</value>
   </parameter>
</ResourceParams>
```
</Context>

Note that Connector/J 5.1.3 introduced a facility whereby, rather than use a validationQuery value of SELECT 1, it is possible to use validationQuery with a value set to  $\prime*$  ping  $\prime/$ . This sends a ping to the server which then returns a fake result set. This is a lighter weight solution. It also has the advantage that if using ReplicationConnection or LoadBalancedConnection type connections, the ping will be sent across all active connections. The following XML snippet illustrates how to select this option:

```
<parameter>
<name>validationQuery</name>
<value>/* ping */</value>
</parameter>
```
Note that  $\ell^*$  ping  $\ell$  has to be specified exactly.

In general, you should follow the installation instructions that come with your version of Tomcat, as the way you configure datasources in Tomcat changes from time-to-time, and unfortunately if you use the wrong syntax in your XML file, you will most likely end up with an exception similar to the following:

```
Error: java.sql.SQLException: Cannot load JDBC driver class 'null ' SQL
state: null
```
## **22.3.5.2.3. Using Connector/J with JBoss**

These instructions cover JBoss-4.x. To make the JDBC driver classes available to the application server, copy the .jar file that comes with Connector/J to the lib directory for your server configuration (which is usually called default). Then, in the same configuration directory, in the subdirectory named deploy, create a datasource configuration file that ends with "-ds.xml", which tells JBoss to deploy this file as a JDBC Datasource. The file should have the following contents:

```
<datasources>
      <local-tx-datasource>
            <!-- This connection pool will be bound into JNDI with the name
"java:/MySQLDB" -->
            <jndi-name>MySQLDB</jndi-name>
            <connection-url>jdbc:mysql://localhost:3306/dbname</connection-url>
<driver-class>com.mysql.jdbc.Driver</driver-class>
<user-name>user</user-name>
            <password>pass</password>
            <min-pool-size>5</min-pool-size>
            <!-- Don't set this any higher than max_connections on your
MySQL server, usually this should be a 10 or a few 10's
             of connections, not hundreds or thousands -->
            <max-pool-size>20</max-pool-size>
            <!-- Don't allow connections to hang out idle too long,<br>never longer than what wait_timeout is set to on the<br>server...A few minutes is usually okay here,<br>it depends on your application<br>and how much spikey load it will see 
            <idle-timeout-minutes>5</idle-timeout-minutes>
            <!-- If you're using Connector/J 3.1.8 or newer, you can use
                    our implementation of these to increase the robustness
of the connection pool. -->
            <exception-sorter-class-name>
   com.mysql.jdbc.integration.jboss.ExtendedMysqlExceptionSorter
</exception-sorter-class-name>
   <valid-connection-checker-class-name>
com.mysql.jdbc.integration.jboss.MysqlValidConnectionChecker
            </valid-connection-checker-class-name>
      </local-tx-datasource>
</datasources>
```
## **22.3.5.2.4. Using Connector/J with Spring**

The Spring Framework is a Java-based application framework designed for assisting in application design by providing a way to configure components. The technique used by Spring is a well known design pattern called Dependency Injection (see [Inversion of](http://www.martinfowler.com/articles/injection.html) [Control Containers and the Dependency Injection pattern\)](http://www.martinfowler.com/articles/injection.html). This article will focus on Java-oriented access to MySQL databases with Spring 2.0. For those wondering, there is a .NET port of Spring appropriately named Spring.NET.

Spring is not only a system for configuring components, but also includes support for aspect oriented programming (AOP). This is one of the main benefits and the foundation for Spring's resource and transaction management. Spring also provides utilities for integrating resource management with JDBC and Hibernate.

For the examples in this section the MySQL world sample database will be used. The first task is to set up a MySQL data source through Spring. Components within Spring use the "bean" terminology. For example, to configure a connection to a MySQL server supporting the world sample database you might use:

```
<util:map id="dbProps">
       <entry key="db.driver" value="com.mysql.jdbc.Driver"/>
<entry key="db.jdbcurl" value="jdbc:mysql://localhost/world"/>
<entry key="db.username" value="myuser"/>
       <entry key="db.password" value="mypass"/>
</util:map>
```
In the above example we are assigning values to properties that will be used in the configuration. For the datasource configuration:

```
<bean id="dataSource"
        class="org.springframework.jdbc.datasource.DriverManagerDataSource">
<property name="driverClassName" value="${db.driver}"/>
        <property name="url" value="${db.jdbcurl}"/>
<property name="username" value="${db.username}"/>
<property name="password" value="${db.password}"/>
</bean>
```
The placeholders are used to provide values for properties of this bean. This means that you can specify all the properties of the configuration in one place instead of entering the values for each property on each bean. We do, however, need one more bean to pull this all together. The last bean is responsible for actually replacing the placeholders with the property values.

```
<bean
class="org.springframework.beans.factory.config.PropertyPlaceholderConfigurer">
    <property name="properties" ref="dbProps"/>
</bean>
```
Now that we have our MySQL data source configured and ready to go, we write some Java code to access it. The example below will retrieve three random cities and their corresponding country using the data source we configured with Spring.

```
// Create a new application context. this processes the Spring config
ApplicationContext ctx =
new ClassPathXmlApplicationContext("ex1appContext.xml");
// Retrieve the data source from the application context
DataSource ds = (DataSource) ctx.getBean("dataSource");
// Open a database connection using Spring's DataSourceUtils
Connection c = DataSourceUtils.getConnection(ds);
try {
// retrieve a list of three random cities
       PreparedStatement ps = c.prepareStatement(<br>
"select City.Name as 'Country' " +<br>
"from City inner join Country on City.CountryCode = Country.Code " +<br>
"order by rand() limit 3");
       ResultSet rs = ps.executeQuery();
while(rs.next()) {
String city = rs.getString("City");
               String country = rs.getString("Country");
System.out.printf("The city %s is in %s%n", city, country);
}
} catch (SQLException ex) {
       // something has failed and we print a stack trace to analyse the error
ex.printStackTrace();
       // ignore failure closing connection
try { c.close(); } catch (SQLException e) { }
} finally {
       // properly release our connection
DataSourceUtils.releaseConnection(c, ds);
}
```
This is very similar to normal JDBC access to MySQL with the main difference being that we are using DataSourceUtils instead of the DriverManager to create the connection.

While it may seem like a small difference, the implications are somewhat far reaching. Spring manages this resource in a way sim-

ilar to a container managed data source in a J2EE application server. When a connection is opened, it can be subsequently accessed in other parts of the code if it is synchronized with a transaction. This makes it possible to treat different parts of your application as transactional instead of passing around a database connection.

#### **22.3.5.2.4.1. Using JdbcTemplate**

Spring makes extensive use of the Template method design pattern (see [Template Method Pattern](http://en.wikipedia.org/wiki/Template_method_pattern)). Our immediate focus will be on the JdbcTemplate and related classes, specifically NamedParameterJdbcTemplate. The template classes handle obtaining and releasing a connection for data access when one is needed.

The next example shows how to use NamedParameterJdbcTemplate inside of a DAO (Data Access Object) class to retrieve a random city given a country code.

```
public class Ex2JdbcDao {
         /**
* Data source reference which will be provided by Spring.
*/
        private DataSource dataSource;
         /**
* Our query to find a random city given a country code. Notice
* the ":country" parameter toward the end. This is called a
         * named parameter.
         */
private String queryString = "select Name from City " +
"where CountryCode = :country order by rand() limit 1";
         /**
* Retrieve a random city using Spring JDBC access classes.
*/
         public String getRandomCityByCountryCode(String cntryCode) {<br>
// A template that permits using queries with named parameters<br>
NamedParameterJdbcTemplate(dataSource);<br>
new NamedParameterJdbcTemplate(dataSource);
                 // A java.util.Map is used to provide values for the parameters<br>Map params = new HashMap();<br>params.put("country", cntryCode);<br>// We query for an Object and specify what class we are expecting<br>return (String)template.queryF
        }
        /**
* A JavaBean setter-style method to allow Spring to inject the data source.
       * @param dataSource
        */
public void setDataSource(DataSource dataSource) {
this.dataSource = dataSource;
       }
}
```
The focus in the above code is on the getRandomCityByCountryCode() method. We pass a country code and use the NamedParameterJdbcTemplate to query for a city. The country code is placed in a Map with the key "country", which is the parameter is named in the SQL query.

To access this code, you need to configure it with Spring by providing a reference to the data source.

```
<bean id="dao" class="code.Ex2JdbcDao">
<property name="dataSource" ref="dataSource"/>
</bean>
```
At this point, we can just grab a reference to the DAO from Spring and call getRandomCityByCountryCode().

```
// Create the application context
   ApplicationContext ctx
   new ClassPathXmlApplicationContext("ex2appContext.xml");
    // Obtain a reference to our DAO
Ex2JdbcDao dao = (Ex2JdbcDao) ctx.getBean("dao");
   String countryCode = "USA";
    // Find a few random cities in the US
    for(int i = 0; i < 4; ++i)
System.out.printf("A random city in %s is %s%n", countryCode,
dao.getRandomCityByCountryCode(countryCode));
```
This example shows how to use Spring's JDBC classes to completely abstract away the use of traditional JDBC classes including Connection and PreparedStatement.

#### **22.3.5.2.4.2. Transactional JDBC Access**

You might be wondering how we can add transactions into our code if we do not deal directly with the JDBC classes. Spring

provides a transaction management package that not only replaces JDBC transaction management, but also enables declarative transaction management (configuration instead of code).

To use transactional database access, we will need to change the storage engine of the tables in the world database. The downloaded script explicitly creates MyISAM tables which do not support transactional semantics. The InnoDB storage engine does support transactions and this is what we will be using. We can change the storage engine with the following statements.

```
ALTER TABLE City ENGINE=InnoDB;
ALTER TABLE Country ENGINE=InnoDB;
ALTER TABLE CountryLanguage ENGINE=InnoDB;
```
A good programming practice emphasized by Spring is separating interfaces and implementations. What this means is that we can create a Java interface and only use the operations on this interface without any internal knowledge of what the actual implementation is. We will let Spring manage the implementation and with this it will manage the transactions for our implementation.

First you create a simple interface:

```
public interface Ex3Dao {
      Integer createCity(String name, String countryCode,
String district, Integer population);
}
```
This interface contains one method that will create a new city record in the database and return the id of the new record. Next you need to create an implementation of this interface.

```
public class Ex3DaoImpl implements Ex3Dao {
       protected DataSource dataSource;
protected SqlUpdate updateQuery;
       protected SqlFunction idQuery;
       public Integer createCity(String name, String countryCode,
String district, Integer population) {
updateQuery.update(new Object[] { name, countryCode,
district, population });
return getLastId();
              }
       protected Integer getLastId() {
              return idQuery.run();
       }
}
```
You can see that we only operate on abstract query objects here and do not deal directly with the JDBC API. Also, this is the complete implementation. All of our transaction management will be dealt with in the configuration. To get the configuration started, we need to create the DAO.

```
<bean id="dao" class="code.Ex3DaoImpl">
     <property name="dataSource" ref="dataSource"/>
<property name="updateQuery">...</property>
     <property name="idQuery">...</property>
</bean>
```
Now you need to set up the transaction configuration. The first thing you must do is create transaction manager to manage the data source and a specification of what transaction properties are required for the dao methods.

```
<bean id="transactionManager"
class="org.springframework.jdbc.datasource.DataSourceTransactionManager">
    <property name="dataSource" ref="dataSource"/>
</bean>
<tx:advice id="txAdvice" transaction-manager="transactionManager">
    <tx:attributes>
        <tx:method name="*"/>
    </tx:attributes>
</tx:advice>
```
The preceding code creates a transaction manager that handles transactions for the data source provided to it. The txAdvice uses this transaction manager and the attributes specify to create a transaction for all methods. Finally you need to apply this advice with an AOP pointcut.

```
<aop:config>
    <aop:pointcut id="daoMethods"
        expression="execution(* code.Ex3Dao.*(..))"/>
     <aop:advisor advice-ref="txAdvice" pointcut-ref="daoMethods"/>
</aop:config>
```
This basically says that all methods called on the  $Ex3Dao$  interface will be wrapped in a transaction. To make use of this, you only have to retrieve the dao from the application context and call a method on the dao instance.

```
Ex3Dao dao = (Ex3Dao) ctx.getBean("dao");
Integer id = dao.createCity(name, countryCode, district, pop);
```
We can verify from this that there is no transaction management happening in our Java code and it is all configured with Spring. This is a very powerful notion and regarded as one of the most beneficial features of Spring.

### **22.3.5.2.4.3. Connection Pooling**

In many sitations, such as web applications, there will be a large number of small database transactions. When this is the case, it usually makes sense to create a pool of database connections available for web requests as needed. Although MySQL does not spawn an extra process when a connection is made, there is still a small amount of overhead to create and set up the connection. Pooling of connections also alleviates problems such as collecting large amounts of sockets in the TIME\_WAIT state.

Setting up pooling of MySQL connections with Spring is as simple as changing the data source configuration in the application context. There are a number of configurations that we can use. The first example is based on the [Jakarta Commons DBCP library](http://jakarta.apache.org/commons/dbcp/). The example below replaces the source configuration that was based on DriverManagerDataSource with DBCP's BasicDataSource.

```
<bean id="dataSource" destroy-method="close"
class="org.apache.commons.dbcp.BasicDataSource">
            <property name="driverClassName" value="${db.driver}"/><br>
<property name="url" value="${db.jdbcurl}"/><br>
<property name="username" value="${db.username}"/><br>
<property name="username" value="${db.username}"/><br>
<property name=
</bean>
```
The configuration of the two solutions is very similar. The difference is that DBCP will pool connections to the database instead of creating a new connection every time one is requested. We have also set a parameter here called initialSize. This tells DBCP that we want three connections in the pool when it is created.

Another way to configure connection pooling is to configure a data source in our J2EE application server. Using JBoss as an example, you can set up the MySQL connection pool by creating a file called mysql-local-ds.xml and placing it in the server/ default/deploy directory in JBoss. Once we have this setup, we can use JNDI to look it up. With Spring, this lookup is very simple. The data source configuration looks like this.

<jee:jndi-lookup id="dataSource" jndi-name="java:MySQL\_DS"/>

## **22.3.5.2.5. Using Connector/J with GlassFish**

This section explains how to use MySQL Connector/J with Glassfish ™ Server Open Source Edition 3.0.1. Glassfish can be downloaded from the [Glassfish website](https://glassfish.dev.java.net/public/downloadsindex.html#top).

Once Glassfish is installed you will need to make sure it can access MySQL Connector/J. To do this copy the MySQL Connector/J JAR file to the directory GLASSFISH\_INSTALL/glassfish/lib. For example, copy mysql-connector-java-5.1.12-bin.jar to C:\glassfishv3\glassfish\lib. Restart the Glassfish Application Server.

You are now ready to create JDBC Connection Pools and JDBC Resources.

#### **Creating a Connection Pool**

- 1. In the Glassfish Administration Console, using the navigation tree navigate to **RESOURCES**, **JDBC**, **CONNECTION POOLS**.
- 2. In the **JDBC CONNECTION POOLS** frame click NEW. You will enter a two step wizard.
- 3. In the **NAME** field under **GENERAL SETTINGS** enter the name for the connection pool, for example enter **MySQLConnPool**.
- 4. In the **RESOURCE TYPE** field, select javax.sql.DataSource from the drop-down listbox.
- 5. In the **DATABASE VENDOR** field, select MySQL from the drop-down listbox. Click NEXT to go to the next page of the wizard.
- 6. You can accept the default settings for General Settings, Pool Settings and Transactions for this example. Scroll down to Additional Properties.
- 7. In Additional Properties you will need to ensure the following properties are set:
	- **ServerName** The server you wish to connect to. For local testing this will be localhost.
	- **User** The user name with which to connect to MySQL.
	- **Password** The corresponding password for the user.
- **DatabaseName** The database you wish to connect to, for example the sample MySQL database World.
- 8. Click FINISH to exit the wizard. You will be taken to the **JDBC CONNECTION POOLS** page where all current connection pools, including the one you just created, will be displayed.
- 9. In the **JDBC CONNECTION POOLS** frame click on the connection pool you just created. Here you can review and edit information about the connection pool.
- 10. To test your connection pool click the PING button at the top of the frame. A message will be displayed confirming correct operation or otherwise. If an error message is received recheck the previous steps, and ensure that MySQL Connector/J has been correctly copied into the previously specified location.

Now that you have created a connection pool you will also need to create a JDBC Resource (data source) for use by your application.

#### **Creating a JDBC Resource**

Your Java application will usually reference a data source object to establish a connection with the database. This needs to be created first using the following procedure.

- Using the navigation tree in the Glassfish Administration Console, navigate to **RESOURCES**, **JDBC**, **JDBC RESOURCES**. A list of resources will be displayed in the **JDBC RESOURCES** frame.
- Click NEW. The **NEW JDBC RESOURCE** frame will be displayed.
- In the **JNDI NAME** field, enter the JNDI name that will be used to access this resource, for example enter **jdbc/ MySQLDataSource**.
- In the **POOL NAME** field, select a connection pool you want this resource to use from the drop-down listbox.
- Optionally, you can enter a description into the **DESCRIPTION** field.
- Additional properties can be added if required.
- <span id="page-2249-0"></span>• Click OK to create the new JDBC resource. The **JDBC RESOURCES** frame will list all available JDBC Resources.

### **22.3.5.2.5.1. A Simple JSP Application with Glassfish, Connector/J and MySQL**

This section shows how to deploy a simple JSP application on Glassfish, that connects to a MySQL database.

This example assumes you have already set up a suitable Connection Pool and JDBC Resource, as explained in the preceding sections. It is also assumed you have a sample database installed, such as world.

The main application code,  $index$ ,  $ips$  is presented here:

```
<%@ page import="java.sql.*, javax.sql.*, java.io.*, javax.naming.*" %>
<html>
<head><title>Hello world from JSP</title></head>
<body>
<\frac{6}{6}.<br>InitialContext ctx;
   DataSource ds;
Connection conn;
   Statement stmt;
ResultSet rs;
   try {
ctx = new InitialContext();
     ds = (DataSource) ctx.lookup("java:comp/env/jdbc/MySQLDataSource");
     //ds = (DataSource) ctx.lookup("jdbc/MySQLDataSource");
     conn = ds.getConnection();
stmt = conn.createStatement();
     rs = stmt.executeQuery("SELECT * FROM Country");
     while(rs.next()) {
\frac{1}{2}<h3>Name: <%= rs.getString("Name") %></h3>
<h3>Population: <%= rs.getString("Population") %></h3>
&}
   }
catch (SQLException se) {
%>
     <%= se.getMessage() %>
<
```

```
}
catch (NamingException ne) {
\sim<%= ne.getMessage() %>
<\!^{\circ}_{\circ}}
%>
</body>
\langle/html>
```
In addition two XML files are required: web.xml, and sun-web.xml. There may be other files present, such as classes and images. These files are organized into the directory structure as follows:

index.jsp WEB-INF | web. yml - sun-web.xml

The code for web. xml is:

```
<?xml version="1.0" encoding="UTF-8"?><br><web-app version="2.4" xmlns="http://java.sun.com/xml/ns/j2ee" xmlns:xsi="http://www.w3.org/2001/XMLSchema-instance" x;
 <display-name>HelloWebApp</display-name>
 <distributable/>
 <resource-ref>
   <res-ref-name>jdbc/MySQLDataSource</res-ref-name>
   <res-type>javax.sql.DataSource</res-type>
   <res-auth>Container</res-auth>
   <res-sharing-scope>Shareable</res-sharing-scope>
 </resource-ref>
</web-app>
```
The code for sun-web.xml is:

```
<?xml version="1.0" encoding="UTF-8"?>
<! DOCTYPE sun-web-app PUBLIC "-//Sun Microsystems, Inc.//DTD Application Server 8.1 Servlet 2.4//EN" "http://www.sun.c
<sun-web-app>
<context-root>HelloWebApp</context-root>
<resource-ref>
    <res-ref-name>jdbc/MySQLDataSource</res-ref-name>
    <jndi-name>jdbc/MySQLDataSource</jndi-name>
  </resource-ref>
</sun-web-app>
```
These XML files illustrate a very important aspect of running JDBC applications on Glassfish. On Glassfish it is important to map the string specified for a JDBC resource to its JNDI name, as set up in the Glassfish administration console. In this example, the JNDI name for the JDBC resource, as specified in the Glassfish Administration console when creating the JDBC Resource, was jdbc/MySQLDataSource. This must be mapped to the name given in the application. In this example the name specified in the application, jdbc/MySQLDataSource, and the JNDI name, happen to be the same, but this does not necessarily have to be the case. Note that the XML element <res-ref-name> is used to specify the name as used in the application source code, and this is mapped to the JNDI name specified using the  $\langle$ indi-name> element, in the file sun-web.xml. The resource also has to be created in the web.xml file, although the mapping of the resource to a JNDI name takes place in the sun-web.xml file.

If you do not have this mapping set up correctly in the XML files you will not be able to lookup the data source using a JNDI lookup string such as:

ds = (DataSource) ctx.lookup("java:comp/env/jdbc/MySQLDataSource");

You will still be able to access the data source directly using:

ds = (DataSource) ctx.lookup("jdbc/MySQLDataSource");

With the source files in place, in the correct directory structure, you are ready to deploy the application:

- 1. In the navigation tree, navigate to **APPLICATIONS** the **APPLICATIONS** frame will be displayed. Click DEPLOY.
- 2. You can now deploy an application packaged into a single WAR file from a remote client, or you can choose a packaged file or directory that is locally accessible to the server. If you are simply testing an application locally you can simply ponit Glassfish at the directory that contains your application, without needing to package the application into a WAR file.
- 3. Now select the application type from the **TYPE** drop-down listbox, which in this example is Web application.

4. Click OK.

Now, when you navigate to the **APPLICATIONS** frame, you will have the option to **LAUNCH**, **REDEPLOY**, or **RESTART** your application. You can test your application by clicking **LAUNCH**. The application will connection to the MySQL database and display the Name and Population of countries in the Country table.

## **22.3.5.2.5.2. A Simple Servlet with Glassfish, Connector/J and MySQL**

This section describes a simple servlet that can be used in the Glassfish environment to access a MySQL database. As with the previous section, this example assumes the sample database world is installed.

The project is set up with the following directory structure:

```
index.html
WEB-INF
    |
- web.xml
    - sun-web.xml
    - classes
            |
            - HelloWebServlet.java
- HelloWebServlet.class
```
The code for the servlet, located in HelloWebServlet. java, is as follows:

```
import javax.servlet.http.*;
import javax.servlet.*;
import java.io.*;
import java.sql.*;
import javax.sql.*;
import javax.naming.*;
public class HelloWebServlet extends HttpServlet {
  InitialContext ctx = null;
   DataSource ds = null;
Connection conn = null;
   PreparedStatement ps = null;
ResultSet rs = null;
  String sql = "SELECT Name, Population FROM Country WHERE Name=?";
  public void init () throws ServletException {
     try {
ctx = new InitialContext();
        ds = (DataSource) ctx.lookup("java:comp/env/jdbc/MySQLDataSource");
conn = ds.getConnection();
       ps = conn.prepareStatement(sql);
     }
catch (SQLException se) {
System.out.println("SQLException: "+se.getMessage());
     }
catch (NamingException ne) {
System.out.println("NamingException: "+ne.getMessage());
     }
  }
  public void destroy () {
     try {
if (rs != null)
          rs.close();
        if (ps != null)
ps.close();
if (conn != null)
          conn.close();
        if (ctx != null)
ctx.close();
     }
catch (SQLException se) {
       System.out.println("SQLException: "+se.getMessage());
     }
catch (NamingException ne) {
System.out.println("NamingException: "+ne.getMessage());
}
  }
  public void doPost(HttpServletRequest req, HttpServletResponse resp){
     try {
String country_name = req.getParameter("country_name");
        resp.setContentType("text/html");
        PrintWriter writer = resp.getWriter();
writer.println("<html><body>");
        writer.println("<p>Country: "+country_name+"</p>");
ps.setString(1, country_name);
        rs = ps.executeQuery();
if (!rs.next()){
          writer.println("<p>Country does not exist!</p>");
        \overline{ }
```

```
else {
            rs.beforeFirst();
            while(rs.next()) {
writer.println("<p>Name: "+rs.getString("Name")+"</p>");
writer.println("<p>Population: "+rs.getString("Population")+"</p>");
            }
         }
writer.println("</body></html>");
         writer.close();
      }
catch (Exception e) {
         e.printStackTrace();
      }
  }
  public void doGet(HttpServletRequest req, HttpServletResponse resp){
      try {
resp.setContentType("text/html");
         PrintWriter writer = resp.getWriter();<br>writer.println("<html><body>");<br>writer.println("<p>Hello from servlet doGet()</p>");<br>writer.println("</body></html>");
         writer.close();
      }
catch (Exception e) {
         e.printStackTrace();
      }
  }
}
```
In the preceding code a basic  $dofet()$  method is implemented, but is not used in the example. The code to establish the connection with the database is as shown in the previous example, [Section 22.3.5.2.5.1, "A Simple JSP Application with Glassfish, Con](#page-2249-0)[nector/J and MySQL"](#page-2249-0), and is most conveniently located in the servlet init () method. The corresponding freeing of resources is located in the destroy method. The main functionality of the servlet is located in the doPost() method. If the user enters nto the input form a country name that can be located in the database, the population of the country is returned. The code is invoked using a POST action associated with the input form. The form is defined in the file  $index.html$ :

```
<html>
  <head><title>HelloWebServlet</title></head>
  <body>
    <h1>HelloWebServlet</h1>
    \{p>P\}ease enter country name:\langle p \rangle<form action="HelloWebServlet" method="POST">
        <input type="text" name="country_name" length="50" />
<input type="submit" value="Submit" />
     </form>
  </body>
\langle/html>
```
The XML files web.xml and sun-web.xml are as for the example in the preceding section, [Section 22.3.5.2.5.1, "A Simple](#page-2249-0) [JSP Application with Glassfish, Connector/J and MySQL"](#page-2249-0), no additional changes are required.

Whe compiling the Java source code, you will need to specify the path to the file  $j$ avaee.  $j$ ar. On Windows, this can be done as follows:

shell> javac -classpath c:\glassfishv3\glassfish\lib\javaee.jar HelloWebServlet.java

Once the code is correctly located within its directory structure, and compiled, the application can be deployed in Glassfish. This is done in exactly the same way as described in the preceding section, [Section 22.3.5.2.5.1, "A Simple JSP Application with](#page-2249-0) [Glassfish, Connector/J and MySQL"](#page-2249-0).

Once deployed the application can be launched from within the Glassfish Administration Console. Enter a country name such as "England", and the application will return "Country does not exist!". Enter "France", and the application will return a population of 59225700.

## **22.3.5.3. Connector/J: Common Problems and Solutions**

There are a few issues that seem to be commonly encountered often by users of MySQL Connector/J. This section deals with their symptoms, and their resolutions.

#### **Questions**

• [23.3.5.3.1:](#page-2253-0) When I try to connect to the database with MySQL Connector/J, I get the following exception:

SQLException: Server configuration denies access to data source SQLState: 08001 VendorError: 0

What is going on? I can connect just fine with the MySQL command-line client.

- [23.3.5.3.2:](#page-2254-0) My application throws an SQLException 'No Suitable Driver'. Why is this happening?
- [23.3.5.3.3:](#page-2254-1) I'm trying to use MySQL Connector/J in an applet or application and I get an exception similar to:

```
SQLException: Cannot connect to MySQL server on host:3306.<br>Is there a MySQL server running on the machine/port you
            Is there a MySQL server running on the machine/port you
are trying to connect to?
(java.security.AccessControlException)
SQLState: 08S01
VendorError: 0
```
- [23.3.5.3.4:](#page-2254-2) I have a servlet/application that works fine for a day, and then stops working overnight
- [23.3.5.3.5:](#page-2256-0) I'm trying to use JDBC-2.0 updatable result sets, and I get an exception saying my result set is not updatable.
- [23.3.5.3.6:](#page-2256-1) I cannot connect to the MySQL server using Connector/J, and I'm sure the connection paramters are correct.
- [23.3.5.3.7:](#page-2256-2) I am trying to connect to my MySQL server within my application, but I get the following error and stack trace:

```
java.net.SocketException
MESSAGE: Software caused connection abort: recv failed
STACKTRACE:
java.net.SocketException: Software caused connection abort: recv failed
at java.net.SocketInputStream.socketRead0(Native Method)
at java.net.SocketInputStream.read(Unknown Source)
at com.mysql.jdbc.MysqlIO.readFully(MysqlIO.java:1392)<br>at com.mysql.jdbc.MysqlIO.readPacket(MysqlIO.java:1414)<br>at com.mysql.jdbc.MysqlIO.doHandshake(MysqlIO.java:625)<br>at com.mysql.jdbc.Connection.createNewIO(Connection.jav
```
- [23.3.5.3.8:](#page-2256-3) My application is deployed through JBoss and I am using transactions to handle the statements on the MySQL database. Under heavy loads I am getting a error and stack trace, but these only occur after a fixed period of heavy activity.
- [23.3.5.3.9:](#page-2257-0) When using gcj an java.io.CharConversionException is raised when working with certain character sequences.
- [23.3.5.3.10:](#page-2257-1) Updating a table that contains a primary key that is either [FLOAT](#page-776-0) or compound primary key that uses [FLOAT](#page-776-0) fails to update the table and raises an exception.
- [23.3.5.3.11:](#page-2257-2) You get an [ER\\_NET\\_PACKET\\_TOO\\_LARGE](#page-2817-0) exception, even though the binary blob size you want to insert using JDBC is safely below the max allowed packet size.
- [23.3.5.3.12:](#page-2257-3) What should you do if you receive error messages similar to the following: "Communications link failure Last packet sent to the server was X ms ago"?
- [23.3.5.3.13:](#page-2258-0) Why does Connector/J not reconnect to MySQL and re-issue the statement after a communication failure, instead of throwing an Exception, even though I use the autoReconnect connection string option?
- [23.3.5.3.14:](#page-2258-1) How can I use 3-byte UTF8 with Connector/J?
- [23.3.5.3.15:](#page-2258-2) How can I use 4-byte UTF8, utf8mb4 with Connector/J?
- [23.3.5.3.16:](#page-2258-3) Using useServerPrepStmts=false and certain character encodings can lead to corruption when inserting BLOBs. How can this be avoided?

#### **Questions and Answers**

<span id="page-2253-0"></span>**23.3.5.3.1: When I try to connect to the database with MySQL Connector/J, I get the following exception:**

SQLException: Server configuration denies access to data source SQLState: 08001 VendorError: 0

**What is going on? I can connect just fine with the MySQL command-line client.**

MySQL Connector/J must use TCP/IP sockets to connect to MySQL, as Java does not support Unix Domain Sockets. Therefore, when MySQL Connector/J connects to MySQL, the security manager in MySQL server will use its grant tables to determine whether the connection should be permitted.

You must add the necessary security credentials to the MySQL server for this to happen, using the [GRANT](#page-1040-0) statement to your MySQL Server. See [Section 12.4.1.3, "](#page-1040-0)GRANT Syntax", for more information.

## **Note**

Testing your connectivity with the [mysql](#page-221-0) command-line client will not work unless you add the [--host](#page-225-0) flag, and use something other than localhost for the host. The [mysql](#page-221-0) command-line client will use Unix domain sockets if you use the special host name localhost. If you are testing connectivity to localhost, use 127.0.0.1 as the host name instead.

## **Warning**

Changing privileges and permissions improperly in MySQL can potentially cause your server installation to not have optimal security properties.

#### <span id="page-2254-0"></span>**23.3.5.3.2: My application throws an SQLException 'No Suitable Driver'. Why is this happening?**

There are three possible causes for this error:

- The Connector/J driver is not in your CLASSPATH, see [Section 22.3.2, "Connector/J Installation".](#page-2195-0)
- The format of your connection URL is incorrect, or you are referencing the wrong JDBC driver.
- When using DriverManager, the jdbc.drivers system property has not been populated with the location of the Connector/J driver.

#### <span id="page-2254-1"></span>**23.3.5.3.3: I'm trying to use MySQL Connector/J in an applet or application and I get an exception similar to:**

```
SQLException: Cannot connect to MySQL server on host:3306.
Is there a MySQL server running on the machine/port you
are trying to connect to?
(java.security.AccessControlException)
SQLState: 08S01
```
VendorError: 0

Either you're running an Applet, your MySQL server has been installed with the "--skip-networking" option set, or your MySQL server has a firewall sitting in front of it.

Applets can only make network connections back to the machine that runs the web server that served the .class files for the applet. This means that MySQL must run on the same machine (or you must have some sort of port re-direction) for this to work. This also means that you will not be able to test applets from your local file system, you must always deploy them to a web server.

MySQL Connector/J can only communicate with MySQL using TCP/IP, as Java does not support Unix domain sockets. TCP/IP communication with MySQL might be affected if MySQL was started with the "--skip-networking" flag, or if it is firewalled.

If MySQL has been started with the "--skip-networking" option set (the Debian Linux package of MySQL server does this for example), you need to comment it out in the file /etc/mysql/my.cnf or /etc/my.cnf. Of course your my.cnf file might also exist in the data directory of your MySQL server, or anywhere else (depending on how MySQL was compiled for your system). Binaries created by us always look in /etc/my.cnf and [datadir]/my.cnf. If your MySQL server has been firewalled, you will need to have the firewall configured to allow TCP/IP connections from the host where your Java code is running to the MySQL server on the port that MySQL is listening to (by default, 3306).

### <span id="page-2254-2"></span>**23.3.5.3.4: I have a servlet/application that works fine for a day, and then stops working overnight**

MySQL closes connections after 8 hours of inactivity. You either need to use a connection pool that handles stale connections or use the "autoReconnect" parameter (see [Section 22.3.4.1, "Driver/Datasource Class Names, URL Syntax and Configuration Proper](#page-2199-0)[ties for Connector/J"\)](#page-2199-0).

Also, you should be catching SQLExceptions in your application and dealing with them, rather than propagating them all the way until your application exits, this is just good programming practice. MySQL Connector/J will set the SQLState (see java.sql.SQLException.getSQLState() in your APIDOCS) to "08S01" when it encounters network-connectivity issues during the processing of a query. Your application code should then attempt to re-connect to MySQL at this point.

The following (simplistic) example shows what code that can handle these exceptions might look like:

## **Example 22.12. Connector/J: Example of transaction with retry logic**

```
public void doBusinessOp() throws SQLException {
      Connection conn = null;
Statement stmt = null;
ResultSet rs = null;
      //
// How many times do you want to retry the transaction
// (or at least _getting_ a connection)?
      //
int retryCount = 5;
     boolean transactionCompleted = false;
     do {
            try {
                 conn = getConnection(); // assume getting this from a
                                                      // javax.sql.DataSource, or the
// java.sql.DriverManager
                 conn.setAutoCommit(false);
                  //
// Okay, at this point, the 'retry-ability' of the
                  // transaction really depends on your application logic,
// whether or not you're using autocommit (in this case
                  // not), and whether you're using transacational storage
// engines
                  //
// For this example, we'll assume that it's _not_ safe
                  // to retry the entire transaction, so we set retry
// count to 0 at this point
                  %// If you were using exclusively transaction-safe tables,<br>// or your application could recover from a connection going<br>// bad in the middle of an operation, then you would not<br>// touch 'retryCount' here, and just let the 
                  // until retryCount == 0.
                 retryCount = 0;
                 stmt = conn.createStatement();
                 String query = "SELECT foo FROM bar ORDER BY baz";
                 rs = stmt.executeQuery(query);
                  while (rs.next()) {
}
                 rs.close();
                 rs = null;stmt.close();
                 stmt = null;
                  conn.commit();
conn.close();
                 conn = null;transactionCompleted = true;
} catch (SQLException sqlEx) {
                  //
// The two SQL states that are 'retry-able' are 08S01
// for a communications error, and 40001 for deadlock.
//
                  // Only retry if the error was due to a stale connection,
// communications problem or deadlock
                 //
                 String sqlState = sqlEx.getSQLState();
                  if ("08S01".equals(sqlState) || "40001".equals(sqlState)) {
retryCount--;
                 } else {
                       retryCount = 0;
            }
} finally {
if (rs != null) {
                        try {
rs.close();
                        } catch (SQLException sqlEx) {
// You'd probably want to log this . . .
                       }
                 }
                 if (stmt != null) {
                        try {
stmt.close();
                        } catch (SQLException sqlEx) {
// You'd probably want to log this as well . . .
```

```
}
                }
                if (conn != null) {
                       try {
//
                            // If we got here, and conn is not null, the
// transaction should be rolled back, as not
                            // all work has been done
                            try {
                                  conn.rollback();
                            } finally {
conn.close();
}
                      } catch (SQLException sqlEx) {
                            //
// If we got an exception here, something
                            // pretty serious is going on, so we better
// pass it up the stack, rather than just
// logging it. . .
                            throw sqlEx;
                       }
                }
     }
} while (!transactionCompleted && (retryCount > 0));
}
```
## **Note**

Use of the autoReconnect option is not recommended because there is no safe method of reconnecting to the MySQL server without risking some corruption of the connection state or database state information. Instead, you should use a connection pool which will enable your application to connect to the MySQL server using an available connection from the pool. The autoReconnect facility is deprecated, and may be removed in a future release.

#### <span id="page-2256-0"></span>**23.3.5.3.5: I'm trying to use JDBC-2.0 updatable result sets, and I get an exception saying my result set is not updatable.**

Because MySQL does not have row identifiers, MySQL Connector/J can only update result sets that have come from queries on tables that have at least one primary key, the query must select every primary key and the query can only span one table (that is, no joins). This is outlined in the JDBC specification.

Note that this issue only occurs when using updatable result sets, and is caused because Connector/J is unable to guarantee that it can identify the correct rows within the result set to be updated without having a unique reference to each row. There is no requirement to have a unique field on a table if you are using [UPDATE](#page-1025-0) or [DELETE](#page-979-0) statements on a table where you can individually specify the criteria to be matched using a WHERE clause.

#### <span id="page-2256-1"></span>**23.3.5.3.6: I cannot connect to the MySQL server using Connector/J, and I'm sure the connection paramters are correct.**

Make sure that the [skip-networking](#page-369-0) option has not been enabled on your server. Connector/J must be able to communicate with your server over TCP/IP, named sockets are not supported. Also ensure that you are not filtering connections through a Fire-wall or other network security system. For more information, see Section C.5.2.2, "[Can't connect to \[local\] MySQL](#page-2853-0) [server](#page-2853-0)".

#### <span id="page-2256-2"></span>**23.3.5.3.7: I am trying to connect to my MySQL server within my application, but I get the following error and stack trace:**

```
java.net.SocketException
MESSAGE: Software caused connection abort: recv failed
STACKTRACE:
java.net.SocketException: Software caused connection abort: recv failed
at java.net.SocketInputStream.socketRead0(Native Method)<br>at java.net.SocketInputStream.read(Unknown Source)
at java.net.SocketInputStream.read(Unknown Source)
at com.mysql.jdbc.MysqlIO.readFully(MysqlIO.java:1392)
at com.mysql.jdbc.MysqlIO.readPacket(MysqlIO.java:1414)
at com.mysql.jdbc.MysqlIO.doHandshake(MysqlIO.java:625)
at com.mysql.jdbc.Connection.createNewIO(Connection.java:1926)
at com.mysql.jdbc.Connection.<init>(Connection.java:452)
at com.mysql.jdbc.NonRegisteringDriver.connect(NonRegisteringDriver.java:411)
```
The error probably indicates that you are using a older version of the Connector/J JDBC driver (2.0.14 or 3.0.x) and you are trying to connect to a MySQL server with version 4.1x or newer. The older drivers are not compatible with 4.1 or newer of MySQL as they do not support the newer authentication mechanisms.

It is likely that the older version of the Connector/J driver exists within your application directory or your CLASSPATH includes the older Connector/J package.

<span id="page-2256-3"></span>**23.3.5.3.8: My application is deployed through JBoss and I am using transactions to handle the statements on the MySQL**

### **database. Under heavy loads I am getting a error and stack trace, but these only occur after a fixed period of heavy activity.**

This is a JBoss, not Connector/J, issue and is connected to the use of transactions. Under heavy loads the time taken for transactions to complete can increase, and the error is caused because you have exceeded the predefined timeout.

You can increase the timeout value by setting the TransactionTimeout attribute to the TransactionManagerService within the /conf/jboss-service.xml file (pre-4.0.3) or /deploy/jta-service.xml for JBoss 4.0.3 or later. See [TransactionTimeoute](http://wiki.jboss.org/wiki/Wiki.jsp?page=TransactionTimeout) within the JBoss wiki for more information.

#### <span id="page-2257-0"></span>**23.3.5.3.9: When using gcj an java.io.CharConversionException is raised when working with certain character sequences.**

This is a known issue with  $q \circ j$  which raises an exception when it reaches an unknown character or one it cannot convert. You should add useJvmCharsetConverters=true to your connection string to force character conversion outside of the gcj libraries, or try a different JDK.

#### <span id="page-2257-1"></span>**23.3.5.3.10: Updating a table that contains a primary key that is either [FLOAT](#page-776-0) or compound primary key that uses [FLOAT](#page-776-0) fails to update the table and raises an exception.**

Connector/J adds conditions to the WHERE clause during an [UPDATE](#page-1025-0) to check the old values of the primary key. If there is no match then Connector/J considers this a failure condition and raises an exception.

The problem is that rounding differences between supplied values and the values stored in the database may mean that the values never match, and hence the update fails. The issue will affect all queries, not just those from Connector/J.

To prevent this issue, use a primary key that does not use [FLOAT](#page-776-0). If you have to use a floating point column in your primary key use [DOUBLE](#page-776-0) or [DECIMAL](#page-776-0) types in place of [FLOAT](#page-776-0).

### <span id="page-2257-2"></span>**23.3.5.3.11: You get an [ER\\_NET\\_PACKET\\_TOO\\_LARGE](#page-2817-0) exception, even though the binary blob size you want to insert using JDBC is safely below the [max\\_allowed\\_packet](#page-415-0) size.**

This is because the hexEscapeBlock() method in com.mysql.jdbc.PreparedStatement.streamToBytes() may almost double the size of your data.

#### <span id="page-2257-3"></span>**23.3.5.3.12: What should you do if you receive error messages similar to the following: "Communications link failure – Last packet sent to the server was X ms ago"?**

Generally speaking, this error suggests that the network connection has been closed. There can be several root causes:

- Firewalls or routers may clamp down on idle connections (the MySQL client/server protocol does not ping).
- The MySQL Server may be closing idle connections which exceed the wait\_timeout or interactive\_timeout threshold.

To help troubleshoot these issues, the following tips can be used. If a recent  $(5.1.13+)$  version of Connector/J is used, you will see an improved level of information compared to earlier versions. Older versions simply display the last time a packet was sent to the server, which is frequently 0 ms ago. This is of limited use, as it may be that a packet was just sent, while a packet from the server has not been received for several hours. Knowing the period of time since Connector/J last received a packet from the server is useful information, so if this is not displayed in your exception message, it is recommended that you update Connector/J.

Further, if the time a packet was last sent/received exceeds the wait\_timeout or interactive\_timeout threshold, this is noted in the exception message.

Although network connections can be volatile, the following can be helpful in avoiding problems:

- Ensure connections are valid when used from the connection pool. Use a query that starts with  $\frac{x}{\pi}$  ping  $\frac{x}{\pi}$  to execute a lightweight ping instead of full query. Note, the syntax of the ping needs to be exactly as specified here.
- Minimize the duration a connection object is left idle while other application logic is executed.
- Explicitly validate the connection before using it if the connection has been left idle for an extended period of time.
- Ensure that wait\_timeout and interactive\_timeout are set sufficiently high.
- Ensure that tcpKeepalive is enabled.
- Ensure that any configurable firewall or router timeout settings allow for the maximum expected connection idle time.

## **Note**

Do not expect to be able to reuse a connection without problems, if it has being lying idle for a period. If a connection is to be reused after being idle for any length of time, ensure that you explicitly test it before reusing it.

#### <span id="page-2258-0"></span>**23.3.5.3.13: Why does Connector/J not reconnect to MySQL and re-issue the statement after a communication failure, instead of throwing an Exception, even though I use the autoReconnect connection string option?**

There are several reasons for this. The first is transactional integrity. The MySQL Reference Manual states that "there is no safe method of reconnecting to the MySQL server without risking some corruption of the connection state or database state information". Consider the following series of statements for example:

```
conn.createStatement().execute(
"UPDATE checking_account SET balance = balance - 1000.00 WHERE customer='Smith'");
conn.createStatement().execute(
"UPDATE savings_account SET balance = balance + 1000.00 WHERE customer='Smith'");
conn.commit();
```
Consider the case where the connection to the server fails after the UPDATE to checking\_account. If no exception is thrown, and the application never learns about the problem, it will continue executing. However, the server did not commit the first transaction in this case, so that will get rolled back. But execution continues with the next transaction, and increases the savings account balance by 1000. The application did not receive an exception, so it continued regardless, eventually commiting the second transaction, as the commit only applies to the changes made in the new connection. Rather than a transfer taking place, a deposit was made in this example.

Note that running with auto-commit enabled does not solve this problem. When Connector/J encounters a communication problem, there is no means to determine whether the server processed the currently executing statement or not. The following theoretical states are equally possible:

- The server never received the statement, and therefore no related processing occurred on the server.
- The server received the statement, executed it in full, but the response was not received by the client.

If you are running with auto-commit enabled, it is not possible to guarantee the state of data on the server when a communication exception is encountered. The statement may have reached the server, or it may not. All you know is that communication failed at some point, before the client received confirmation (or data) from the server. This does not only affect auto-commit statements though. If the communication problem occurred during Connection.commit(), the question arises of whether the transaction was committed on the server before the communication failed, or whether the server received the commit request at all.

The second reason for the generation of exceptions is that transaction-scoped contextual data may be vulnerable, for example:

- Temporary tables
- User-defined variables
- Server-side prepared statements

These items are lost when a connection fails, and if the connection silently reconnects without generating an exception, this could be detrimental to the correct execution of your application.

In summary, communication errors generate conditions that may well be unsafe for Connector/J to simply ignore by silently reconnecting. It is necessary for the application to be notified. It is then for the application developer to decide how to proceed in the event of connection errors and failures.

### <span id="page-2258-1"></span>**23.3.5.3.14: How can I use 3-byte UTF8 with Connector/J?**

To use 3-byte UTF8 with Connector/J set characterEncoding=utf8 and set useUnicode=true in the connection string.

### <span id="page-2258-2"></span>**23.3.5.3.15: How can I use 4-byte UTF8, utf8mb4 with Connector/J?**

To use 4-byte UTF8 with Connector/J configure the MySOL server with character set server=utf8mb4. Connector/J will then use that setting as long as characterEncoding has not been set in the connection string. This is equivalent to autodetection of the character set.

#### <span id="page-2258-3"></span>**23.3.5.3.16: Using useServerPrepStmts=false and certain character encodings can lead to corruption when inserting BLOBs. How can this be avoided?**

When using certain character encodings, such as SJIS, CP932, and BIG5, it is possible that BLOB data contains characters that can be interpreted as control characters, for example, blackslash, '\'. This can lead to corrupted data when inserting BLOBs into the database. There are two things that need to be done to avoid this:

- 1. Set the connection string option useServerPrepStmts to true.
- 2. Set SOL\_MODE to NO\_BACKSLASH\_ESCAPES.

# **22.3.6. Connector/J Support**

## **22.3.6.1. Connector/J Community Support**

Oracle provides assistance to the user community by means of its mailing lists. For Connector/J related issues, you can get help from experienced users by using the MySQL and Java mailing list. Archives and subscription information is available online at [ht](http://lists.mysql.com/java)[tp://lists.mysql.com/java.](http://lists.mysql.com/java)

For information about subscribing to MySQL mailing lists or to browse list archives, visit <http://lists.mysql.com/>. See [Sec](#page-42-0)[tion 1.6.1, "MySQL Mailing Lists".](#page-42-0)

Community support from experienced users is also available through the [JDBC Forum](http://forums.mysql.com/list.php?39). You may also find help from other users in the other MySQL Forums, located at [http://forums.mysql.com.](http://forums.mysql.com) See [Section 1.6.2, "MySQL Community Support at the MySQL](#page-44-0) [Forums".](#page-44-0)

## **22.3.6.2. How to Report Connector/J Bugs or Problems**

The normal place to report bugs is [http://bugs.mysql.com/,](http://bugs.mysql.com/) which is the address for our bugs database. This database is public, and can be browsed and searched by anyone. If you log in to the system, you will also be able to enter new reports.

If you have found a sensitive security bug in MySQL, you can send email to <security@mysql.com>.

Writing a good bug report takes patience, but doing it right the first time saves time both for us and for yourself. A good bug report, containing a full test case for the bug, makes it very likely that we will fix the bug in the next release.

This section will help you write your report correctly so that you do not waste your time doing things that may not help us much or at all.

If you have a repeatable bug report, please report it to the bugs database at [http://bugs.mysql.com/.](http://bugs.mysql.com/) Any bug that we are able to repeat has a high chance of being fixed in the next MySQL release.

To report other problems, you can use one of the MySQL mailing lists.

Remember that it is possible for us to respond to a message containing too much information, but not to one containing too little. People often omit facts because they think they know the cause of a problem and assume that some details do not matter.

A good principle is this: If you are in doubt about stating something, state it. It is faster and less troublesome to write a couple more lines in your report than to wait longer for the answer if we must ask you to provide information that was missing from the initial report.

The most common errors made in bug reports are (a) not including the version number of Connector/J or MySQL used, and (b) not fully describing the platform on which Connector/J is installed (including the JVM version, and the platform type and version number that MySQL itself is installed on).

This is highly relevant information, and in 99 cases out of 100, the bug report is useless without it. Very often we get questions like, "Why doesn't this work for me?" Then we find that the feature requested wasn't implemented in that MySQL version, or that a bug described in a report has already been fixed in newer MySQL versions.

Sometimes the error is platform-dependent; in such cases, it is next to impossible for us to fix anything without knowing the operating system and the version number of the platform.

If at all possible, you should create a repeatable, stanalone testcase that doesn't involve any third-party classes.

To streamline this process, we ship a base class for testcases with Connector/J, named 'com.mysql.jdbc.util.BaseBugReport'. To create a testcase for Connector/J using this class, create your own class that inherits from com.mysql.jdbc.util.BaseBugReport and override the methods setUp(), tearDown() and runTest().

In the setUp() method, create code that creates your tables, and populates them with any data needed to demonstrate the bug.

In the runTest() method, create code that demonstrates the bug using the tables and data you created in the setUp method.

In the tearDown() method, drop any tables you created in the setUp() method.

In any of the above three methods, you should use one of the variants of the getConnection() method to create a JDBC connection to MySQL:

- getConnection() Provides a connection to the JDBC URL specified in getUrl(). If a connection already exists, that connection is returned, otherwise a new connection is created.
- getNewConnection() Use this if you need to get a new connection for your bug report (that is, there is more than one connection involved).
- getConnection(String url) Returns a connection using the given URL.
- getConnection(String url, Properties props) Returns a connection using the given URL and properties.

If you need to use a JDBC URL that is different from 'jdbc:mysql:///test', override the method getUrl() as well.

Use the assertTrue(boolean expression) and assertTrue(String failureMessage, boolean expression) methods to create conditions that must be met in your testcase demonstrating the behavior you are expecting (vs. the behavior you are observing, which is why you are most likely filing a bug report).

Finally, create a main() method that creates a new instance of your testcase, and calls the run method:

```
public static void main(String[] args) throws Exception {
      new MyBugReport().run();
 }
```
Once you have finished your testcase, and have verified that it demonstrates the bug you are reporting, upload it with your bug report to <http://bugs.mysql.com/>.

## **22.3.6.3. Connector/J Change History**

The Connector/J Change History (Changelog) is located with the main Changelog for MySQL. See [Section D.6, "MySQL Con](#page-3051-0)[nector/J Change History"](#page-3051-0).

# **22.4. MySQL Connector/MXJ**

MySQL Connector/MXJ is a Java Utility package for deploying and managing a MySQL database. Deploying and using MySQL can be as easy as adding another parameter to the JDBC connection url, which will result in the database being started when the first connection is made. This makes it easy for Java developers to deploy applications which require a database by reducing installation barriers for their end-users.

MySQL Connector/MXJ makes the MySQL database appear to be a java-based component. It does this by determining what platform the system is running on, selecting the appropriate binary, and launching the executable. It will also optionally deploy an initial database, with any specified parameters.

Included are instructions for use with a JDBC driver and deploying as a JMX MBean to JBoss.

You can download sources and binaries from: <http://dev.mysql.com/downloads/connector/mxj/>

This a beta release and feedback is welcome and encouraged.

Please send questions or comments to the [MySQL and Java mailing list.](http://lists.mysql.com/java)

# **22.4.1. Connector/MXJ Overview**

Connector/MXJ consists of a Java class, a copy of the mysqld binary for a specific list of platforms, and associated files and support utilities. The Java class controls the initialization of an instance of the embedded mysqld binary, and the ongoing management of the mysqld process. The entire sequence and management can be controlled entirely from within Java using the Connector/MXJ Java classes. You can see an overview of the contents of the Connector/MXJ package in the figure below.

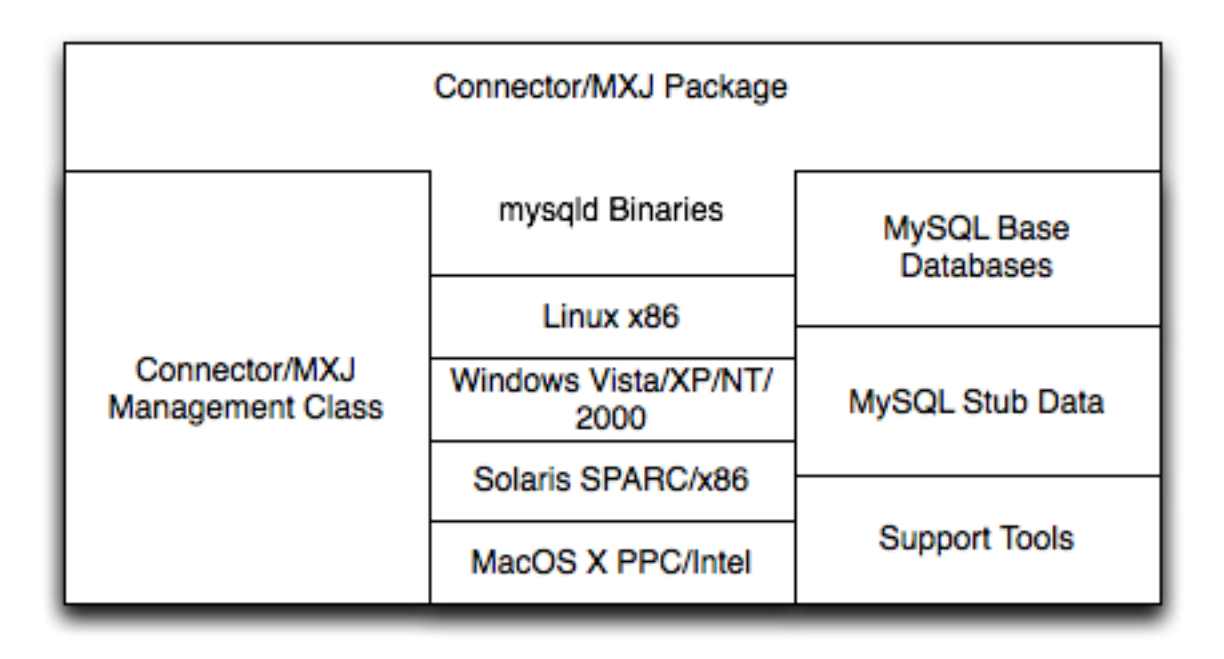

It is important to note that Connector/MXJ is not an embedded version of MySQL, or a version of MySQL written as part of a Java class. Connector/MXJ works through the use of an embedded, compiled binary of mysqld as would normally be used when deploying a standard MySQL installation.

It is the Connector/MXJ wrapper, support classes and tools, that enable Connector/MXJ to appear as a MySQL instance.

When Connector/MXJ is initialized, the corresponding mysqld binary for the current platform is extracted, along with a preconfigured data directed. Both are contained within the Connector/MXJ JAR file. The mysqld instance is then started, with any additional options as specified during the initialization, and the MySQL database becomes accessible.

Because Connector/MXJ works in combination with Connector/J, you can access and integrate with the MySQL instance through a JDBC connection. When you have finished with the server, the instance is terminated, and, by default, any data created during the session is retained within the temporary directory created when the instance was started.

Connector/MXJ and the embedded mysqld instance can be deployed in a number of environments where relying on an existing database, or installing a MySQL instance would be impossible, including CD-ROM embedded database applications and temporary database requirements within a Java-based application environment.

# **22.4.2. Connector/MXJ Versions**

Connector/MXJ 5.x, currently in beta status, includes mysqld version 5.x and includes binaries for Linux x86, Mac OS X PPC, Windows XP/NT/2000 x86 and Solaris SPARC. Connector/MXJ 5.x requires the Connector/J 5.x package.

A summary of the different MySQL versions supplied with each Connector/MXJ release are shown in the table.

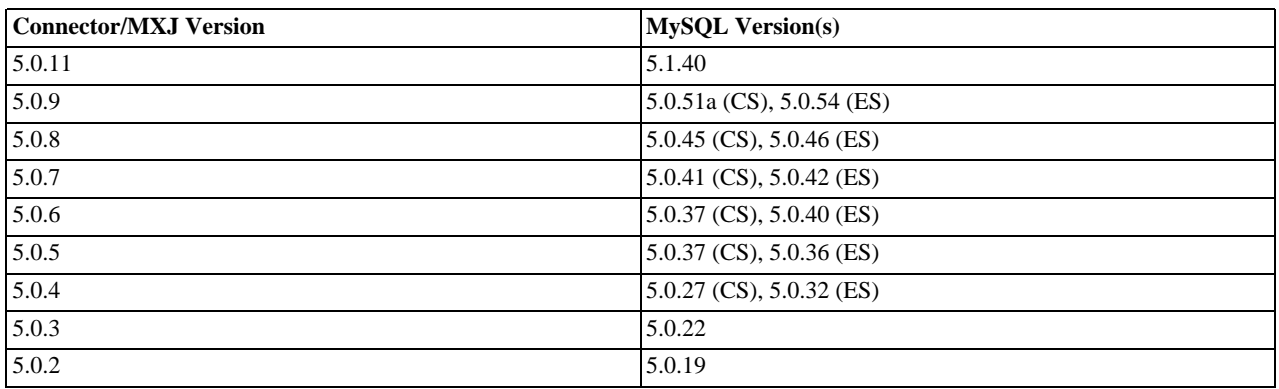

This guide provides information on the Connector/MXJ 5.x release. For information on using the older releases, please see the documentation included with the appropriate distribution.

# **22.4.3. Connector/MXJ Installation**

Connector/MXJ does not have a installation application or process, but there are some steps you can follow to make the installation and deployment of Connector/MXJ easier.

Before you start, there are some baseline requirements for

- Java Runtime Environment (v1.4.0 or newer) if you are only going to deploy the package.
- Java Development Kit (v1.4.0 or newer) if you want to build Connector/MXJ from source.
- Connector/J 5.0 or newer.

Depending on your target installation/deployment environment you may also require:

- JBoss 4.0rc1 or newer
- Apache Tomcat 5.0 or newer
- Sun's JMX reference implementation version 1.2.1 (from [http://java.sun.com/products/JavaManagement/\)](http://java.sun.com/products/JavaManagement/)

## **22.4.3.1. Supported Platforms**

Connector/MXJ is compatible with any platform supporting Java and MySQL. By default, Connector/MXJ incorporates the mysqld binary for a select number of platforms which differs by version. The following platforms have been tested and working as deployment platforms. Support for all the platforms listed below is not included by default.

- $Linux (i386)$
- FreeBSD (i386)
- Windows NT (x86), Windows 2000 (x86), Windows XP (x86), Windows Vista (x86)
- Solaris 8, SPARC 32-bit (compatible with Solaris 8, Solaris 9 and Solaris 10 on SPARC 32-bit and 64-bit platforms)
- Mac OS X (PowerPC and Intel)

The Connector/MXJ 5.0.8 release includes [mysqld](#page-207-0) binaries for the following platforms:

- Linux (i386)
- Windows (x86), compatible with Windows NT, Windows 2000, Windows XP , Windows Vista
- Solaris 8, SPARC 32-bit (compatible with Solaris 8, Solaris 9 and Solaris 10 on SPARC 32-bit and 64-bit platforms)
- Mac OS X (PowerPC and Intel)

For more information on packaging your own Connector/MXJ with the platforms you require, see [Section 22.4.6.1, "Creating your](#page-2269-0) [own Connector/MXJ Package"](#page-2269-0)

## **22.4.3.2. Connector/MXJ Base Installation**

Because there is no formal installation process, the method, installation directory, and access methods you use for Connector/MXJ are entirely up to your individual requirements.

To perform a basic installation, choose a target directory for the files included in the Connector/MXJ package. On Unix/Linux systems you may opt to use a directory such as /usr/local/connector-mxj; On Windows, you may want to install the files in the base directory, C:\Connector-MXJ, or within the Program Files directory.

To install the files, for a Connector/MXJ 5.0.4 installation:

1. Download the Connector/MXJ package, either in Tar/Gzip format (ideal for Unix/Linux systems) or Zip format (Windows).

- 2. Extract the files from the package. This will create a directory mysql-connector-mxj-gpl-[ver]. Copy and optionally rename this directory to your desired location.
- 3. For best results, you should update your global CLASSPATH variable with the location of the required jar files.

Within Unix/Linux you can do this globally by editing the global shell profile, or on a user by user basis by editing their individual shell profile.

On Windows 2000, Windows NT and Windows XP, you can edit the global CLASSPATH by editing the Environment Variables configured through the System control panel.

For Connector/MXJ 5.0.6 and later you need the following JAR files in your CLASSPATH:

- $mysgl-connection-mxi-qpl-[ver]$ . jar: contains the main Connector/MXJ classes.
- mysql-connector-mxj-gpl-[ver]-db-files.jar: contains the embedded mysqld and database files.
- aspectjrt.jar: the AspectJ runtime library, located in lib/aspectjrt.jar in the Connector/MXJ package.
- mysql-connector-java-[ver]-bin.jar: Connector/J, see [Section 22.3, "MySQL Connector/J"](#page-2193-0).

For Connector/MXJ 5.0.4 and later you need the following JAR files in your CLASSPATH:

- connector-mxj.jar: contains the main Connector/MXJ classes.
- connector-mxj-db-files.jar: contains the embedded mysqld and database files.
- aspectjrt.jar: the AspectJ runtime library, located in lib/aspectjrt.jar in the Connector/MXJ package.
- mysql-connector-mxj-gpl-[ver].jar: Connector/J, see [Section 22.3, "MySQL Connector/J".](#page-2193-0)

For Connector/MXJ 5.0.3 and earlier, you need the following JAR files:

- connector-mxi.jar
- aspect jrt. jar: the AspectJ runtime library, located in lib/aspect jrt. jar in the Connector/MXJ package.
- mysql-connector-mxj-gpl-[ver].jar: Connector/J, see [Section 22.3, "MySQL Connector/J".](#page-2193-0)

## **22.4.3.3. Connector/MXJ Quick Start Guide**

Once you have extracted the Connector/MXJ and Connector/J components you can run one of the sample applications that initiates a MySQL instance. You can test the installation by running the ConnectorMXJUrlTestExample:

```
shell> java ConnectorMXJUrlTestExample
jdbc:mysql:mxj://localhost:3336/our_test_app?server.basedir»
=/var/tmp/test-mxj&createDatabaseIfNotExist=true&server.initialize-user=true
[/var/tmp/test-mxj/bin/mysqld][--no-defaults][--port=3336][--socket=mysql.sock]»
[--basedir=/var/tmp/test-mxj][--datadir=/var/tmp/test-mxj/data]»
[--pid-file=/var/tmp/test-mxj/data/MysqldResource.pid]
[MysqldResource] launching mysqld (driver_launched_mysqld_1)
InnoDB: The first specified data file ./ibdata1 did not exist:
InnoDB: a new database to be created!
080220 9:40:20 InnoDB: Setting file ./ibdata1 size to 10 MB
InnoDB: Database physically writes the file full: wait...
080220 9:40:20 InnoDB: Log file ./ib_logfile0 did not exist: new to be created
InnoDB: Setting log file ./ib_logfile0 size to 5 MB<br>InnoDB: Database physically writes the file full: wait...<br>080220 9:40:20 InnoDB: Log file ./ib_logfile1 did not exist: new to be created<br>InnoDB: Setting log file ./ib_log
InnoDB: Creating foreign key constraint system tables<br>
InnoDB: Foreign key constraint system tables created<br>
080220 9:40:21 InnoDB: Started; log sequence number 0 0<br>
080220 9:40:21 [Note] /var/tmp/test-mxj/bin/mysqld: read
SELECT VERSION()
------------------------
```
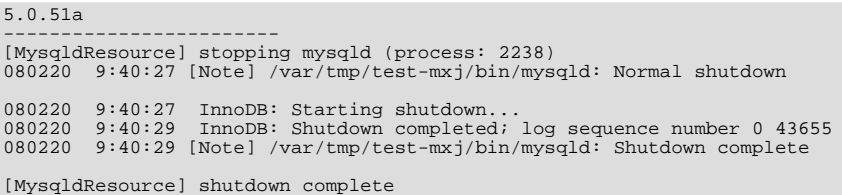

The above output shows an instance of MySQL starting, the necessary files being created (log files, InnoDB data files) and the MySQL database entering the running state. The instance is then shutdown by Connector/MXJ before the example terminates.

## **Warning**

You should avoid running your Connector/MXJ application as the root user, because this will cause the [mysqld](#page-207-0) to also be executed with root privileges. For more information, see [Section 5.3.6, "How to Run MySQL as a Normal](#page-519-0) [User"](#page-519-0).

## **22.4.3.4. Deploying Connector/MXJ using Driver Launch**

Connector/MXJ and Connector/J work together to enable you to launch an instance of the mysqld server through the use of a keyword in the JDBC connection string. Deploying Connector/MXJ within a Java application can be automated through this method, making the deployment of Connector/MXJ a simple process:

1. Download and unzip Connector/MXJ, add mysql-connector-mxj-gpl-[ver].jar to the CLASSPATH.

If you are using Connector/MXJ v5.0.4 or later you will also need to add the  $mysql$ -connector-mxj-gpl-[ver]-db-files.jar file to your CLASSPATH.

2. To the JDBC connection string, embed the mx j keyword, for example: jdbc:mysql:mxj://localhost:PORT/DB-NAME.

For more details, see [Section 22.4.4, "Connector/MXJ Configuration"](#page-2266-0).

## **22.4.3.5. Deploying Connector/MXJ within JBoss**

For deployment of Connector/MXJ within a JBoss environment, you must configure the JBoss environment to use the Connector/ MXJ component within the JDBC parameters:

1. Download Connector/MXJ and copy the mysql-connector-mxj-gpl-[ver].jar file to the \$JBOSS\_HOME/server/default/lib directory.

If you are using Connector/MXJ v5.0.4 or later you will also need to copy the mysql-connector-mxj-gpl-[ver]-db-files.jar file to \$JBOSS\_HOME/server/default/lib.

- 2. Download Connector/J and copy the mysql-connector-java-5.1.5-bin.jar file to the \$JBOSS\_HOME/server/default/lib directory.
- 3. Create an MBean service xml file in the \$JBOSS\_HOME/server/default/deploy directory with any attributes set, for instance the [datadir](#page-393-0) and autostart.
- 4. Set the JDBC parameters of your web application to use:

```
String driver = "com.mysql.jdbc.Driver";
String url = "jdbc:mysql:///test?propertiesTransform="+
"com.mysql.management.jmx.ConnectorMXJPropertiesTransform";
String user = "root";
String password = "";
Class.forName(driver);
Connection conn = DriverManager.getConnection(url, user, password);
```
You may wish to create a separate users and database table spaces for each application, rather than using "root and test".

We highly suggest having a routine backup procedure for backing up the database files in the [datadir](#page-393-0).

## **22.4.3.6. Verifying Installation using JUnit**

The best way to ensure that your platform is supported is to run the JUnit tests. These will test the Connector/MXJ classes and the associated components.

## **22.4.3.6.1. JUnit Test Requirements**

The first thing to do is make sure that the components will work on the platform. The MysqldResource class is really a wrapper for a native version of MySQL, so not all platforms are supported. At the time of this writing, Linux on the i386 architecture has been tested and seems to work quite well, as does OS X v10.3. There has been limited testing on Windows and Solaris.

Requirements:

- 1. JDK-1.4 or newer (or the JRE if you aren't going to be compiling the source or JSPs).
- 2. MySQL Connector/J version 5.0 or newer (from [http://dev.mysql.com/downloads/connector/j/\)](http://dev.mysql.com/downloads/connector/j/) installed and available using your CLASSPATH.
- 3. The javax.management classes for JMX version 1.2.1, these are present in the following application servers:
	- JBoss 4.0rc1 or newer.
	- Apache Tomcat 5.0 or newer.
	- Sun's JMX reference implementation version 1.2.1 (from [http://java.sun.com/products/JavaManagement/\)](http://java.sun.com/products/JavaManagement/).
- 4. JUnit 3.8.1 (from <http://www.junit.org/>).

If building from source, All of the requirements from above, plus:

1. Ant version 1.5 or newer (download from [http://ant.apache.org/\)](http://ant.apache.org/).

## **22.4.3.6.2. Running the JUnit Tests**

1. The tests attempt to launch MySQL on the port 3336. If you have a MySQL running, it may conflict, but this isn't very likely because the default port for MySQL is 3306. However, You may set the "c-mxj\_test\_port" Java property to a port of your choosing. Alternatively, you may wish to start by shutting down any instances of MySQL you have running on the target machine.

The tests suppress output to the console by default. For verbose output, you may set the "c-mxj\_test\_silent" Java property to "false".

- 2. To run the JUnit test suite, the \$CLASSPATH must include the following:
	- JUnit
	- JMX
	- Connector/J
	- MySQL Connector/MXJ
- 3. If connector-mxj.jar is not present in your download, unzip MySQL Connector/MXJ source archive.

```
cd mysqldjmx
ant dist
```
Then add  $$TEMP/cmxj/stage/connector-mxj/connector-mxj.jar to the CLASSPATH.$ 

4. If you have junit, execute the unit tests. From the command line, type:

java com.mysql.management.AllTestsSuite

The output should look something like this:

```
.........................................
        .........................................
```
.......... Time: 259.438 OK (101 tests)

<span id="page-2266-0"></span>Note that the tests are a bit slow near the end, so please be patient.

# **22.4.4. Connector/MXJ Configuration**

## **22.4.4.1. Running as part of the JDBC Driver**

A feature of the MySQL Connector/J JDBC driver is the ability to specify a connection to an embedded Connector/MXJ instance through the use of the mxj keyword in the JDBC connection string.

In the following example, we have a program which creates a connection, executes a query, and prints the result to the System.out. The MySQL database will be deployed and started as part of the connection process, and shutdown as part of the finally block.

You can find this file in the Connector/MXJ package as  $src/ConnectorMXJUTITestExample$ . java.

```
import java.io.File;
import java.sql.Connection;
import java.sql.DriverManager;
import com.mysql.management.driverlaunched.ServerLauncherSocketFactory;
import com.mysql.management.util.QueryUtil;
public class ConnectorMXJUrlTestExample {
   public static String DRIVER = "com.mysql.jdbc.Driver";
   public static String JAVA_IO_TMPDIR = "java.io.tmpdir";
   public static void main(String[] args) throws Exception {
      File ourAppDir = new File(System.getProperty(JAVA_IO_TMPDIR));
File databaseDir = new File(ourAppDir, "test-mxj");
      int port = Integer.parseInt(System.getProperty("c-mxj_test_port", "3336"));
String dbName = "our_test_app";
      String url = "jdbc:mysql:mxj://localhost:" + port + "/" + dbName //<br>
+ "?" + "server.basedir=" + databaseDir //<br>
+ "&" + "createDatabaseIfNotExist=true"//<br>
;<br>
;
      System.out.println(url);
      String userName = "alice";
String password = "q93uti0opwhkd";
      Class.forName(DRIVER);
      Connection conn = null;
      try {
          conn = DriverManager.getConnection(url, userName, password);
String sql = "SELECT VERSION()";
String queryForString = new QueryUtil(conn).queryForString(sql);
         System.out.println("
         System.out.println(sql);<br>System.out.println("-----
          System.out.println("------------------------");<br>System.out.println(queryForString);<br>System.out.println("-----------------------");<br>System.out.flush();<br>Thread.sleep(100); // wait for System.out to finish flush
      } finally {
          try {
if (conn != null)
                 conn.close();
          } catch (Exception e) {
e.printStackTrace();
         \mathfrak{g}ServerLauncherSocketFactory.shutdown(databaseDir, null);
      }
  }
}
```
To run the above program, be sure to have connector-mxj.jar and Connector/J in the CLASSPATH. Then type:

java ConnectorMXJUrlTestExample

## **22.4.4.2. Running within a Java Object**

If you have a java application and wish to "embed" a MySQL database, make use of the

com.mysql.management.MysqldResource class directly. This class may be instantiated with the default (no argument) constructor, or by passing in a java.io.File object representing the directory you wish the server to be "unzipped" into. It may also be instantiated with printstreams for "stdout" and "stderr" for logging.

Once instantiated, a java.util.Map, the object will be able to provide a java.util.Map of server options appropriate for the platform and version of MySQL which you will be using.

The MysqldResource enables you to "start" MySQL with a java.util.Map of server options which you provide, as well as "shutdown" the database. The following example shows a simplistic way to embed MySQL in an application using plain java objects.

You can find this file in the Connector/MXJ package as  $src/ConnectorMXJObjectTestExample$ . java.

```
import java.io.File;
import java.sql.Connection;
import java.sql.DriverManager;
import java.util.HashMap;
import java.util.Map;
import com.mysql.management.MysqldResource;
import com.mysql.management.MysqldResourceI;
import com.mysql.management.util.QueryUtil;
public class ConnectorMXJObjectTestExample {
public static final String DRIVER = "com.mysql.jdbc.Driver";
     public static final String JAVA_IO_TMPDIR = "java.io.tmpdir";
     public static void main(String[] args) throws Exception {
           File ourAppDir = new File(System.getProperty(JAVA_IO_TMPDIR));
File databaseDir = new File(ourAppDir, "mysql-mxj");
           int port = Integer.parseInt(System.getProperty("c-mxj_test_port",
"3336"));
           String userName = "alice";
String password = "q93uti0opwhkd";
          MysqldResource mysqldResource = startDatabase(databaseDir, port,
                     userName, password);
          Class.forName(DRIVER);
           Connection conn = null;
           try {
                String dbName = "our_test_app";
String url = "jdbc:mysql://localhost:" + port + "/" + dbName //
+ "?" + "createDatabaseIfNotExist=true"//
                ;
conn = DriverManager.getConnection(url, userName, password);
String sql = "SELECT VERSION()";
                String queryForString = new QueryUtil(conn).queryForString(sql);
                System.out.println("------------------------");
                System.out.println(sql);
                System.out.println("------------------------");
                System.out.println(queryForString);
                System.out.println("------------------------");
System.out.flush();
                Thread.sleep(100); // wait for System.out to finish flush
           } finally {
                try {
                     if (conn != null) {
                           conn.close();
                }
} catch (Exception e) {
                     e.printStackTrace();
                }
try {
                mysqldResource.shutdown();<br>} catch (Exception e) {
                           (Rxcention e)e.printStackTrace();
                }
          }
     }
     public static MysqldResource startDatabase(File databaseDir, int port,
String userName, String password) {
MysqldResource mysqldResource = new MysqldResource(databaseDir);
          Map database_options = new HashMap();
          database_options.put(MysqldResourceI.PORT, Integer.toString(port));
           database_options.put(MysqldResourceI.INITIALIZE_USER, "true");
database_options.put(MysqldResourceI.INITIALIZE_USER_NAME, userName);
          database_options.put(MysqldResourceI.INITIALIZE_PASSWORD, password);
          mysqldResource.start("test-mysqld-thread", database options);
           if (!mysqldResource.isRunning()) {
throw new RuntimeException("MySQL did not start.");
           }
          System.out.println("MySQL is running.");
```
```
return mysqldResource;
    }
}
```
# **22.4.4.3. Setting server options**

Of course there are many options we may wish to set for a MySQL database. These options may be specified as part of the JDBC connection string simply by prefixing each server option with server.. In the following example we set two driver parameters and two server parameters:

```
String url = "jdbc:mysql://" + hostColonPort + "/"
          + "?"
+ "cacheServerConfiguration=true"
+ "&"
            + "useLocalSessionState=true"
            || \nabla_{\mathbf{r}} ||+ "server.basedir=/opt/myapp/db"
          +  "\&"
          + "server.datadir=/mnt/bigdisk/myapp/data";
```
Starting with Connector/MXJ 5.0.6 you can use the initialize-user property to a connection string. If set to true, the default anonymous and root users will be removed and the user/password combination from the connection URL will be used to create a new user. For example:

```
String url = "jdbc:mysql:mxj://localhost:" + port
+ "/alice_db"
+ "?server.datadir=" + dataDir.getPath()
+ "&server.initialize-user=true"
+ "&createDatabaseIfNotExist=true"
;
```
# **22.4.5. Connector/MXJ Reference**

The following sections include detailed information on the different API interfaces to Connector/MXJ.

## **22.4.5.1. MysqldResource Constructors**

The MysqldResource class supports three different constructor forms:

• public MysqldResource(File baseDir, File dataDir, String mysqlVersionString, Print-Stream out, PrintStream err)

Enables you to set the base directory, data directory, select a server by its version string, standard out and standard error.

• public MysqldResource(File baseDir, File dataDir, String mysqlVersionString)

Enables you to set the base directory, data directory and select a server by its version string. Output for standard out and standard err are directed to System.out and System.err.

• public MysqldResource(File baseDir, File dataDir)

Enables you to set the base directory and data directory. The default MySQL version is selected, and output for standard out and standard err are directed to System.out and System.err.

• public MysqldResource(File baseDir);

Enables the setting of the "basedir" to deploy the MySQL files to. Output for standard out and standard err are directed to System.out and System.err.

• public MysqldResource();

The basedir is defaulted to a subdirectory of the java.io.tempdir. Output for standard out and standard err are directed to System.out and System.err;

## **22.4.5.2. MysqldResource Methods**

MysqldResource API includes the following methods:

• void start(String threadName, Map mysqldArgs);

Deploys and starts MySQL. The "threadName" string is used to name the thread which actually performs the execution of the MySQL command line. The map is the set of arguments and their values to be passed to the command line.

• void shutdown();

Shuts down the MySQL instance managed by the MysqldResource object.

• Map getServerOptions();

Returns a map of all the options and their current (or default, if not running) options available for the MySQL database.

• boolean isRunning();

Returns true if the MySQL database is running.

• boolean isReadyForConnections();

Returns true once the database reports that is ready for connections.

• void setKillDelay(int millis);

The default "Kill Delay" is 30 seconds. This represents the amount of time to wait between the initial request to shutdown and issuing a "force kill" if the database has not shutdown by itself.

• void addCompletionListenser(Runnable listener);

Enables applications to be notified when the server process completes. Each "listener" will be fired off in its own thread.

• String getVersion();

Returns the version of MySQL.

• void setVersion(int MajorVersion, int minorVersion, int patchLevel);

The standard distribution comes with only one version of MySQL packaged. However, it is possible to package multiple versions, and specify which version to use.

# **22.4.6. Connector/MXJ Notes and Tips**

<span id="page-2269-0"></span>This section contains notes and tips on using the Connector/MXJ component within your applications.

## **22.4.6.1. Creating your own Connector/MXJ Package**

If you want to create a custom Connector/MXJ package that includes a specific mysqld version or platform then you must extract and rebuild the mysql-connector-mxj.jar (Connector/MXJ v5.0.3 or earlier) or mysql-connector-mxj-gpl-[ver]-db-files.jar (Connector/MXJ v5.0.4 or later) file.

First, you should create a new directory into which you can extract the current connector- $mxj$ . jar:

```
shell> mkdir custom-mxj
shell> cd custom-mxj
shell> jar -xf connector-mxj.jar
shell> ls
5 - 0 - 22/ConnectorMXJObjectTestExample.class
ConnectorMXJUrlTestExample.class
META-TNFTestDb.class
com/
kill.exe
```
If you are using Connector/MXJ v5.0.4 or later, you should unpack the connector-mxj-db-files.jar:

```
shell> mkdir custom-mxj
shell> cd custom-mxj
shell> jar -xf connector-mxj-db-files.jar
shell> ls
5-0-51a/
META-INF/
connector-mxj.properties
```
The MySQL version directory,  $5-0-22$  or  $5-0-51a$  in the preceding examples, contains all of the files used to create an instance of MySQL when Connector/MXJ is executed. All of the files in this directory are required for each version of MySQL that you want to embed. Note as well the format of the version number, which uses hyphens instead of periods to separate the version number components.

Within the version specific directory are the platform specific directories, and archives of the data and share directory required by MySQL for the various platforms. For example, here is the listing for the default Connector/MXJ package:

shell>> ls Linux-i386/ META-INF/ Mac\_OS\_X-ppc/  $S$ un $OS$ -sparc. Win-x86/ com/ data\_dir.jar share\_dir.jar win\_share\_dir.jar

Platform specific directories are listed by their OS and platform - for example the mysqld for Mac OS X PowerPC is located within the Mac<sub>OS</sub> X-ppc directory. You can delete directories from this location that you do not require, and add new directories for additional platforms that you want to support.

To add a platform specific mysqld, create a new directory with the corresponding name for your operating system/platform. For example, you could add a directory for Mac OS X/Intel using the directory Mac\_OS\_X-i386.

On Unix systems, you can determine the platform using uname:

shell> uname -p i386

In Connector/MXJ v5.0.9 and later, an additional platform-map.properties file is used to associate a specific platform and operating system combination with the directory in which the mysqld for that combination is located. The determined operating system and platform are on the left, and the directory name where the appropriate mysqld is located is on the right. You can see a sample of the file below:

Linux-i386=Linux-i386 Linux-x86=Linux-i386 Linux-i686=Linux-i386 Linux-x86\_64=Linux-i386 Linux-ia64=Linux-i386

#Linux-ppc=Linux-ppc #Linux-ppc64=Linux-ppc

Mac OS X-i386=Mac OS X-i386 Mac\_OS\_X-ppc=Mac\_OS\_X-ppc Rhapsody-PowerPC=Mac\_OS\_X-ppc #Mac\_OS-PowerPC= #macos-PowerPC= #MacOS-PowerPC=

SunOS-sparc=SunOS-sparc Solaris-sparc=SunOS-sparc SunOS-x86=SunOS-x86 Solaris-x86=SunOS-x86

FreeBSD-x86=FreeBSD-x86

Windows\_Vista-x86=Win-x86 Windows\_2003-x86=Win-x86 Windows\_XP-x86=Win-x86 Windows\_2000-x86=Win-x86 Windows\_NT-x86=Win-x86 Windows\_NT\_(unknown)-x86=Win-x86

Now you need to download or compile mysqld for the MySQL version and platform you want to include in your custom connector-mxj.jar package into the new directory.

Create a file called version.txt in the OS/platform directory you have just created that contains the version string/path of the mysqld binary. For example:

mysql-5.0.22-osx10.3-i386/bin/mysqld

You can now recreate the connector-mxj.jar file with the added mysqld:

```
shell> cd custom-mxj
shell> jar -cf ../connector-mxj.jar *
```
For Connector/MXJ v5.0.4 and later, you should repackage to the connector-mxj-db-files.jar:

```
shell> cd custom-mxj
shell> jar -cf ../mysql-connector-mxj-gpl-[ver]-db-files.jar *
```
You should test this package using the steps outlined in [Section 22.4.3.3, "Connector/MXJ Quick Start Guide".](#page-2263-0)

### **Note**

Because the mysql-connector-mxj-gpl-[ver]-db-files.jar file is separate from the main Connector/ MXJ classes you can distribute different mysql-connector-mxj-gpl-[ver]-db-files.jar files to different hosts or for different projects without having to create a completely new main mysql-connector-mxj-gpl-[ver].jar file for each one.

# **22.4.6.2. Deploying Connector/MXJ with a pre-configured database**

To include a pre-configured/populated database within your Connector/MXJ JAR file you must create a custom data\_dir.jar file, as included within the main connector-mxj.jar (Connector/MXJ 5.0.3 or earlier) or mysql-connector-mxj-gpl-[ver]-db-files.jar (Connector/MXJ 5.0.4 or later) file:

- 1. First extract the connector-mxj.jar or mysql-connector-gpl-[ver]-db-files.jar file, as outlined in the previous section (see [Section 22.4.6.1, "Creating your own Connector/MXJ Package"\)](#page-2269-0).
- 2. First, create your database and populate the database with the information you require in an existing instance of MySQL including Connector/MXJ instances. Data file formats are compatible across platforms.
- 3. Shutdown the instance of MySQL.
- 4. Create a JAR file of the data directory and databases that you want to include your Connector/MXJ package. You should include the mysql database, which includes user authentication information, in addition to the specific databases you want to include. For example, to create a JAR of the mysql and mxjtest databases:

shell> jar -cf ../data\_dir.jar mysql mxjtest

5. For Connector/MXJ 5.0.3 or earlier, copy the data\_dir.jar file into the extracted connector-mxj.jar directory, and then create an archive for connector-mxj.jar.

```
For Connector/MXJ 5.0.4 or later, copy the data_dir.jar file into the extracted mysql-connect-
or-mxj-gpl-[ver]-db-files.jar directory, and then create an archive for mysql-connect-
or-mxj-db-gpl-[ver]--files.jar.
```
Note that if you are create databases using the InnoDB engine, you must include the ibdata.\* and ib\_logfile\* files within the data dir.jar archive.

# **22.4.6.3. Running within a JMX Agent (custom)**

As a JMX MBean, MySQL Connector/MXJ requires a JMX v1.2 compliant MBean container, such as JBoss version 4. The MBean will uses the standard JMX management APIs to present (and allow the setting of) parameters which are appropriate for that platform.

If you are not using the SUN Reference implementation of the JMX libraries, you should skip this section. Or, if you are deploying to JBoss, you also may wish to skip to the next section.

We want to see the MysqldDynamicMBean in action inside of a JMX agent. In the com. mysql.management.jmx.sunri package is a custom JMX agent with two MBeans:

- 1. The MysqldDynamicMBean, and
- 2. A com.sun.jdmk.comm.HtmlAdaptorServer, which provides a web interface for manipulating the beans inside of a JMX agent.

When this very simple agent is started, it will allow a MySQL database to be started and stopped with a web browser.

1. Complete the testing of the platform as above.

- Current JDK, JUnit, Connector/J, MySQL Connector/MXJ
- This section *requires* the SUN reference implementation of JMX
- PATH, JAVA\_HOME, ANT\_HOME, CLASSPATH
- 2. If not building from source, skip to next step

Rebuild with the "sunri.present"

```
ant -Dsunri.present=true dist
re-run tests:
java junit.textui.TestRunner com.mysql.management.AllTestsSuite
```
3. Launch the test agent from the command line:

java com.mysql.management.jmx.sunri.MysqldTestAgentSunHtmlAdaptor &

4. From a browser:

http://localhost:9092/

5. Under MysqldAgent,

select "name=mysqld"

- 6. Observe the MBean View
- 7. Scroll to the bottom of the screen press the STARTMYSQLD button
- 8. Click Back to MBean View
- 9. Scroll to the bottom of the screen press STOPMYSQLD button
- 10. Kill the java process running the Test Agent (jmx server)

# **22.4.6.4. Deployment in a standard JMX Agent environment (JBoss)**

Once there is confidence that the MBean will function on the platform, deploying the MBean inside of a standard JMX Agent is the next step. Included are instructions for deploying to JBoss.

- 1. Ensure a current version of java development kit (v1.4.x), see above.
	- Ensure JAVA\_HOME is set (JBoss requires JAVA\_HOME)
	- Ensure JAVA\_HOME/bin is in the PATH (You will NOT need to set your CLASSPATH, nor will you need any of the jars used in the previous tests).
- 2. Ensure a current version of JBoss (v4.0RC1 or better)

```
http://www.jboss.org/index.html
select "Downloads"
select "jboss-4.0.zip"
pick a mirror
unzip ~/dload/jboss-4.0.zip
create a JBOSS_HOME environment variable set to the unzipped directory
unix only:
cd $JBOSS_HOME/bin
chmod +x<sup>\overline{x}</sup>.sh
```
- 3. Deploy (copy) the connector-mxj.jar to \$JBOSS\_HOME/server/default/lib.
- 4. Deploy (copy) mysql-connector-java-3.1.4-beta-bin.jar to \$JBOSS\_HOME/server/default/lib.
- 5. Create a mxjtest.war directory in \$JBOSS\_HOME/server/default/deploy.
- 6. Deploy (copy) index.jsp to \$JBOSS\_HOME/server/default/deploy/mxjtest.war.

7. Create a mysqld-service.xml file in \$JBOSS\_HOME/server/default/deploy.

```
<?xml version="1.0" encoding="UTF-8"?>
 <server>
  <mbean code="com.mysql.management.jmx.jboss.JBossMysqldDynamicMBean"
   name="mysql:type=service,name=mysqld">
<attribute name="datadir">/tmp/xxx_data_xxx</attribute>
<attribute name="autostart">true</attribute>
  </mbean>
 </server>
```
- 8. Start jboss:
	- On unix: \$JBOSS\_HOME/bin/run.sh
	- On windows: %JBOSS\_HOME%\bin\run.bat

Be ready: JBoss sends a lot of output to the screen.

- 9. When JBoss seems to have stopped sending output to the screen, open a web browser to: http://localhost:8080/jmx-console
- 10. Scroll down to the bottom of the page in the mysql section, select the bulleted mysqld link.
- 11. Observe the JMX MBean View page. MySQL should already be running.
- 12. (If "autostart=true" was set, you may skip this step.) Scroll to the bottom of the screen. You may press the INVOKE button to stop (or start) MySQL observe Operation completed successfully without a return value. Click Back to MBean View
- 13. To confirm MySQL is running, open a web browser to http://localhost:8080/mxjtest/ and you should see that SELECT 1

returned with a result of

1

- 14. Guided by the \$JBOSS\_HOME/server/default/deploy/mxjtest.war/index.jsp you will be able to use MySQL in your Web Application. There is a test database and a root user (no password) ready to experiment with. Try creating a table, inserting some rows, and doing some selects.
- 15. Shut down MySQL. MySQL will be stopped automatically when JBoss is stopped, or: from the browser, scroll down to the bottom of the MBean View press the stop service INVOKE button to halt the service. Observe Operation completed successfully without a return value. Using ps or task manager see that MySQL is no longer running

As of 1.0.6-beta version is the ability to have the MBean start the MySQL database upon start up. Also, we've taken advantage of the JBoss life-cycle extension methods so that the database will gracefully shut down when JBoss is shutdown.

# **22.4.7. Connector/MXJ Samples**

This section contains some sample applications using Connector/MXJ.

## **22.4.7.1. Using Connector/MXJ with JSP**

The following web application was provided by Pavan Venkatesh as an example of a JSP based application using Connector/MXJ to provide contact data. The example consists of two components, insertdata. jsp and response. jsp. The insertdata. jsp provides a form into which you can enter information to be stored within the MySQL database provided by Connector/MXJ. The response. jsp file is called when you submit the form and then provides a table of the data.

Because the data is stored through Connector/MXJ the instantiation of the MySQL database is handled dynamically on the fly, making the script lightweight and self-contained.

## **Example 22.13. insertdata.jsp**

```
<%@page contentType="text/html" pageEncoding="UTF-8"%>
<!DOCTYPE HTML PUBLIC "-//W3C//DTD HTML 4.01 Transitional//EN"
"http://www.w3.org/TR/html4/loose.dtd">
<%@ page import="java.sql.*"%>
```

```
<%@ page import="java.io.*"%>
<%@ page import="java.io.*"%>
<%@ page import="java.sql.*"%>
<HTML><HEAD>
<TITLE>insert data</TITLE>
<script language="Javascript">
function validFields(){
if (document.form2.ID.value == "" || document.form2.ID.value == null){
alert ( "Please enter ID / Field cannot be left blank" );
return false;
}
if (document.form2.names.value == "" || document.form2.names.value == null){
alert ( "Please enter Name / Field cannot be left blank" );
alert ( "Plea<br>return false;
}
if (document.form2.place.value == ""|| document.form2.place.value == null){
alert ( "Please enter Place / Field cannot be left blank" );
return false;
}
if (document.form2.phone.value == ""|| document.form2.phone.value == null){
alert ( "Please enter Phone number / Field cannot be left blank" );
alert ( "Plea<br>return false;
}
return true;
}
</script>
</HEAD>
<BODY bgcolor="#ffffcc">
<H1>Welcome to MySQL world</H1>
<H2>MySQL with MXJ Connection</H2>
<P>Insert data in existing "contactdetails2009" table under
"Directory" database</P>
<FORM action="response.jsp" method="get" name="form2">
<TABLE style="background-color: #ECE5B6;" WIDTH="30%">
          \leqTR><TH width="50%">
                      <center>ID</center>
</TH>
                      <TD width="50%"><INPUT TYPE="text" NAME="ID"></TD>
           \langle/TR\rangle<TR>
                      <TH width="50%">
<center>Name</center>
                      < / TH ><TD width="50%"><INPUT TYPE="text" NAME="names"></TD>
           \langle/TR><TR><TH width="50%">
                      <center>City</center>
                      \epsilon/TH><TD width="50%"><INPUT TYPE="text" NAME="place"></TD>
           </TR><TR>
                      <TH width="50%">
                      <center>Phone</center>
                      < / TH ><TD width="50%"><INPUT TYPE="text" NAME="phone"></TD>
           \langle/TR\rangle<TR><TH></TH><TD width="50%"><INPUT TYPE="submit" VALUE="Insert"
                                OnClick="return validFields();"></TD>
           \epsilon/TR></TABLE>
</FORM>
```
</BODY>

#### **Example 22.14. response.jsp**

<%@ page import="java.sql.\*"%>

```
<%@ page import="java.sql.*"%>
<%@ page import="java.io.*"%>
<%@ page import="java.io.*"%>
<%@ page import="java.sql.*"%>
<%@ page import="java.sql.Connection"%>
<%@ page import="java.sql.DriverManager"%>
<%@ page language="java"%>
<%@ page import=" com.mysql.management.util.QueryUtil"%>
<%@page contentType="text/html" pageEncoding="UTF-8"%>
<!DOCTYPE HTML PUBLIC "-//W3C//DTD HTML 4.01 Transitional//EN"
"http://www.w3.org/TR/html4/loose.dtd">
<HTML><HEAD>
<META http-equiv="Content-Type" content="text/html; charset=UTF-8">
<TITLE>JSP Page</TITLE>
</HEAD>
<BODY bgcolor="#ffffcc">
<P><INPUT type=button value="Back" onCLick="history.back()"></P>
<H1>Welcome to Directory Database</H1>
<%
           String ID = request.getParameter("ID");
           String name = request.getParameter("names");
String city = request.getParameter("place");
           String phone = request.getParameter("phone");
           File ourAppDir1 = new File("/tmp/src");
File databaseDir1 = new File(ourAppDir1,"database");
           int port = 4336;
String dbName = "Directory";
        try
           {
String url = "jdbc:mysql:mxj://localhost:" + port + "/" + dbName //
                       + "?" + "server.basedir=" + databaseDir1 //
+ "&" + "createDatabaseIfNotExist=true"//
                        + "&" + "server.initialize-user=true" //
                       ;
     Connection connection = null;
     int updateQuery=0;
Class.forName("com.mysql.jdbc.Driver").newInstance();
          String userName = "alice";
String password = "q93uti0opwhkd";
connection = DriverManager.getConnection(url, userName, password);
                   PreparedStatement pstatement = null;
                 String sql = "SELECT VERSION()";
String queryForString = new QueryUtil(connection).queryForString(sql);
                String command = "INSERT INTO contactdetails2009 (ID, name,city,phone) VALUES (?,?,?,?)";
                  pstatement = connection.prepareStatement(command);
                  pstatement.setString(1, ID);
pstatement.setString(2, name);
                                  pstatement.setString(3, city);
                                  pstatement.setString(4, phone);
updateQuery = pstatement.executeUpdate();
                ResultSet resultset = pstatement.executeQuery("select * from contactdetails2009");
                   if (updateQuery != 0) { %>
<P>MySQL Version------------&gt; <% out.println(queryForString); %>
</P>
<TABLE style="background-color: #ECE5B6;" WIDTH="50%">
           <TR><TH style="text-align: center;">Data successfully inserted into
MySQL database using MXJ connection</TH>
           </TR>\leqTR><th style="text-align: center;">Storage Engine used is MyISAM</th>
           \langle/TR><TR>
                       <TD>
<H2>ContactDetails2009 Table</H2>
<TABLE cellpadding="10" border="1" style="background-color: #ffffcc;">
                                  <TR><TH>ID</TH>
<TH>name</TH>
                                             <TH>city</TH>
                                             <TH>phone</TH>
                                 \langle/TR><sup>8</sup></sup>
                while(resultset.next()){
           %>
```

```
<TR>
                                            <TD><%= resultset.getString(1) %></TD>
                                            <TD><%= resultset.getString(2) %></TD>
                                            <TD><%= resultset.getString(3) %></TD>
                                            <TD><%= resultset.getString(4) %></TD>
                                 \langle/TR\rangle<} %>
                                 \epsilon %
                     resultset.close();
                     pstatement.close();
connection.close();
                     }
                \left| \right|catch (Exception e) {
     %>
                                 <TR><TD>ERROR------------&gt; <%
out.println("ID or Row already exist");
                }
           %>
                                            \langle/TD\rangle\langle/TR\rangle</TABLE>
                      \frac{1}{2}\langle/TR\rangle</TABLE>
</BODY>
</HTML>
```
# **22.4.8. Connector/MXJ Support**

<span id="page-2276-0"></span>There are a wide variety of options available for obtaining support for using Connector/MXJ. You should contact the Connector/ MXJ community for help before reporting a potential bug or problem. See [Section 22.4.8.1, "Connector/MXJ Community](#page-2276-0) Support".

# **22.4.8.1. Connector/MXJ Community Support**

Oracle provides assistance to the user community by means of a number of mailing lists and web based forums.

You can find help and support through the [MySQL and Java](http://lists.mysql.com/java) mailing list.

For information about subscribing to MySQL mailing lists or to browse list archives, visit <http://lists.mysql.com/>. See [Sec](#page-42-0)[tion 1.6.1, "MySQL Mailing Lists".](#page-42-0)

Community support from experienced users is also available through the [MyODBC Forum.](http://forums.mysql.com/list.php?39) You may also find help from other users in the other MySQL Forums, located at [http://forums.mysql.com.](http://forums.mysql.com) See [Section 1.6.2, "MySQL Community Support at the](#page-44-0) [MySQL Forums"](#page-44-0).

# **22.4.8.2. How to Report Connector/MXJ Problems**

If you encounter difficulties or problems with Connector/MXJ, contact the Connector/MXJ community [Section 22.4.8.1,](#page-2276-0) ["Connector/MXJ Community Support"](#page-2276-0).

If reporting a problem, you should ideally include the following information with the email:

- Operating system and version
- Connector/MXJ version
- MySQL server version
- Copies of error messages or other unexpected output

• Simple reproducible sample

Remember that the more information you can supply to us, the more likely it is that we can fix the problem.

If you believe the problem to be a bug, then you must report the bug through <http://bugs.mysql.com/>.

# **22.4.8.3. Connector/MXJ Change History**

The Connector/MXJ Change History (Changelog) is located with the main Changelog for MySQL. See [Section D.7, "MySQL Con](#page-3113-0)[nector/MXJ Change History".](#page-3113-0)

# **22.5. MySQL Connector/C++**

MySQL Connector/C++ is a MySQL database connector for C++.

The MySQL Connector/C++ is licensed under the terms of the GPL, like most MySQL Connectors. There are special exceptions to the terms and conditions of the GPL as it is applied to this software, see FLOSS License Exception. If you need a non-GPL license for commercial distribution please contact us.

The MySQL Connector/C++ is compatible with the JDBC 4.0 API. However, MySQL Connector/C++ does not implement all of the JDBC 4.0 API. The MySQL Connector/C++ current version features the following classes:

- Connection
- DatabaseMetaData
- Driver
- PreparedStatement
- ResultSet
- ResultSetMetaData
- Savepoint
- Statement

The JDBC 4.0 API defines approximately 450 methods for the above mentioned classes. MySQL Connector/C++ implements around 80% of these and makes them available in the current release.

The release has been successfully compiled and tested on the following platforms:

**AIX**

- 5.2 (PPC32, PPC64)
- 5.3 (PPC32, PPC64)

#### **FreeBSD**

• 6.0 (x86, x86\_64)

### **HPUX**

• 11.11 (PA-RISC 32bit, PA-RISC 64bit)

#### **Linux**

• Debian 3.1 (PPC32, x86)

- FC4 (x86)
- RHEL 3 (ia64, x86, x86\_64)
- RHEL 4 (ia64, x86, x86\_64)
- RHEL 5 (ia64, x86, x86\_64)
- SLES 9 (ia64, x86, x86\_64)
- SLES 10 (ia64, x86\_64)
- SuSE 10.3, (x86\_64)
- Ubuntu 8.04 (x86)
- Ubuntu 8.10 (x86\_64)

#### **Mac**

- MacOSX 10.3 (PPC32, PPC64)
- MacOSX 10.4 (PPC32, PPC64, x86)
- MacOSX 10.5 (PPC32, PPC64, x86, x86\_64)

#### **SunOS**

- Solaris 8 (SPARC32, SPARC64, x86)
- Solaris 9 (SPARC32, SPARC64, x86)
- Solaris 10 (SPARC32, SPARC64, x86, x86\_64)

#### **Windows**

- XP Professional (32bit)
- 2003 (64bit)

Future versions will run on all platforms supported by the MySQL Server.

## **Note**

MySQL Connector/C++ supports MySQL 5.1 and later.

## **Note**

MySQL Connector/C++ supports only Microsoft Visual Studio 2003 and above on Windows.

#### **MySQL Connector/C++ Download**

You can download the source code for the MySQL Connector/C++ current release at the [MySQL Connector/C++ downloads.](http://dev.mysql.com/downloads/connector/cpp/)

#### **MySQL Connector/C++ Source repository**

The latest development version is also available through [Launchpad.](https://launchpad.net/mysql-connector-cpp)

Bazaar is used for the MySQL Connector/C++ code repository. You can check out the latest source code using the bzr command line tool:

shell> bzr branch lp:~mysql/mysql-connector-cpp/trunk .

#### **Binary distributions**

Starting with 1.0.4 Beta, binary distributions were made available in addition to source code releases. The releases available are shown below.

Microsoft Windows platform:

- Without installer, a Zip file
- MSI installer package

Other platforms:

• Compressed GNU TAR archive (tar.gz)

# **Note**

Note that source packages are available for all platforms in the Compressed GNU TAR archive (tar.gz) format.

Binary and source packages can be obtained from [MySQL Connector/C++ downloads.](http://dev.mysql.com/downloads/connector/cpp/)

#### **MySQL Connector/C++ Advantages**

Using MySQL Connector/C++ instead of the MySQL C API (MySQL Client Library) offers the following advantages for C++ users:

- Convenience of pure  $C_{++}$ , no C function calls required
- Supports an industry standard API, JDBC 4.0
- Supports the object-oriented programming paradigm
- Reduces development time
- $MySOL$  Connector/ $C++$  is licensed under the GPL with the FLOSS License Exception
- MySQL Connector/C++ is available under a commercial license upon request

## **MySQL Connector/C++ Status**

MySQL Connector/C++ is available as a GA version. We kindly ask users and developers to try it out and provide us with feedback.

Note that MySQL Workbench is successfully using MySQL Connector/C++.

If you have any queries please [contact us.](#page-2320-0)

# **22.5.1. MySQL Connector/C++ Binary Installation**

## **Caution**

One problem that can occur is when the tools you use to build your application are not compatible with the tools used to build the binary versions of MySQL Connector/C++. Ideally you need to build your application with the same tools that were used to build the MySQL Connector/C++ binaries. To help with this the following resources are provided.

All distributions contain a README file, which contains platform-specific notes. At the end of the README file contained in the binary distribution you will find the settings used to build the binaries. If you experience build-related issues on a platform, it may help to check the settings used on the platform to build the binary.

Developers using Microsoft Windows need to ensure they meet the following requirements:

- 1. Use a supported version of Visual Studio, either Visual Studio 2005 or Visual Studio 2008.
- 2. Ensure that your application uses the same run time library as that used to build MySQL Connector/C++. Visual Studio 2005 builds use Microsoft.VC80.CRT (8.0.50727.762), and Visual Studio 2008 builds use Microsoft.VC90.CRT (9.0.21022.8).

3. Your application should use the same linker configuration as MySQL Connector/C++, for example use one of / MD, /MDd, /MT, /MTd.

If you wish to use a variation of the requirements previously listed, such as a different compiler version, release configuration, or run time library, you must compile MySQL Connector/C++ from source using your desired settings, and then ensure that your application is built with these same settings. The three variables of compiler version, run time library, and run time linker configuration settings should always be the same for both application and MySQL Connector/C++ itself, in order to avoid issues.

For your convenience the same information, but more frequently updated, can be found on the [MySQL Forge site]( http://forge.mysql.com/wiki/Connector_C%2B%2B_Binary_Builds).

A better solution is to build your MySQL Connector/C++ libraries from the source code, using the same tools that you use for building your application. This ensures compatibility.

#### **Downloading MySQL Connector/C++**

Binary and source packages can be obtained from [MySQL Connector/C++ downloads.](http://dev.mysql.com/downloads/connector/cpp/)

#### **Archive Package**

Unpack the archive into an appropriate directory. If you plan to use a dynamically linked version of  $MySQL$  Connector/ $C++$ , make sure that your system can reference the MySQL Client Library. Consult your operating system documentation on how do modify and expand the search path for libraries. In case you cannot modify the library search path it may help to copy your application, the MySQL Connector/C++ library and the MySQL Client Library into the same directory. Most systems search for libraries in the current directory.

#### **Windows MSI Installer**

Windows users can choose between two binary packages:

- 1. Without installer (unzip in  $C:\rangle$ )
- 2. Windows MSI Installer (x86)

Using the MSI Installer may be the easiest solution. Running the MSI Installer does not require any administrative permissions as it simply copies files.

## **Figure 22.59. Windows Installer Welcome Screen**

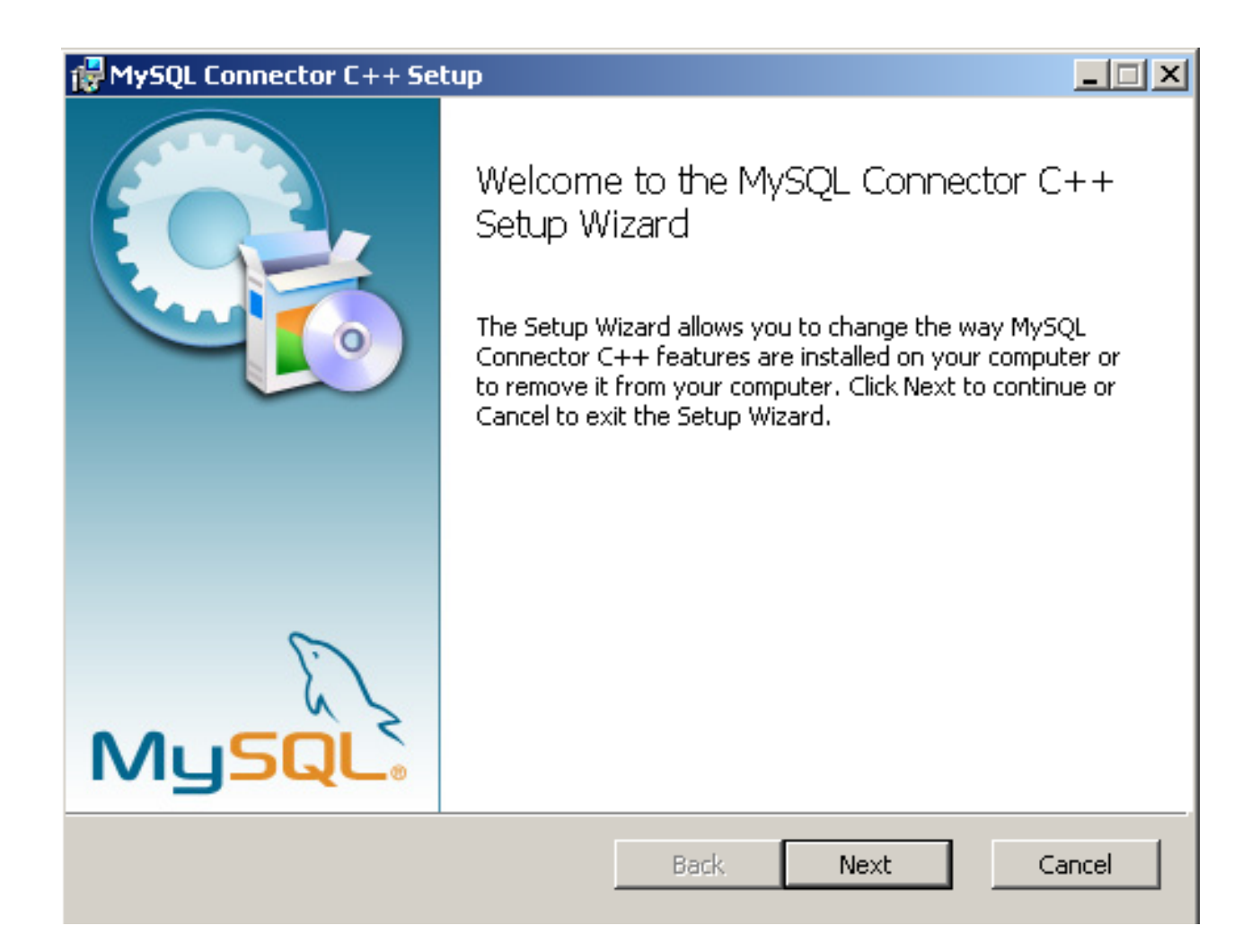

**Figure 22.60. Windows Installer Overview Screen**

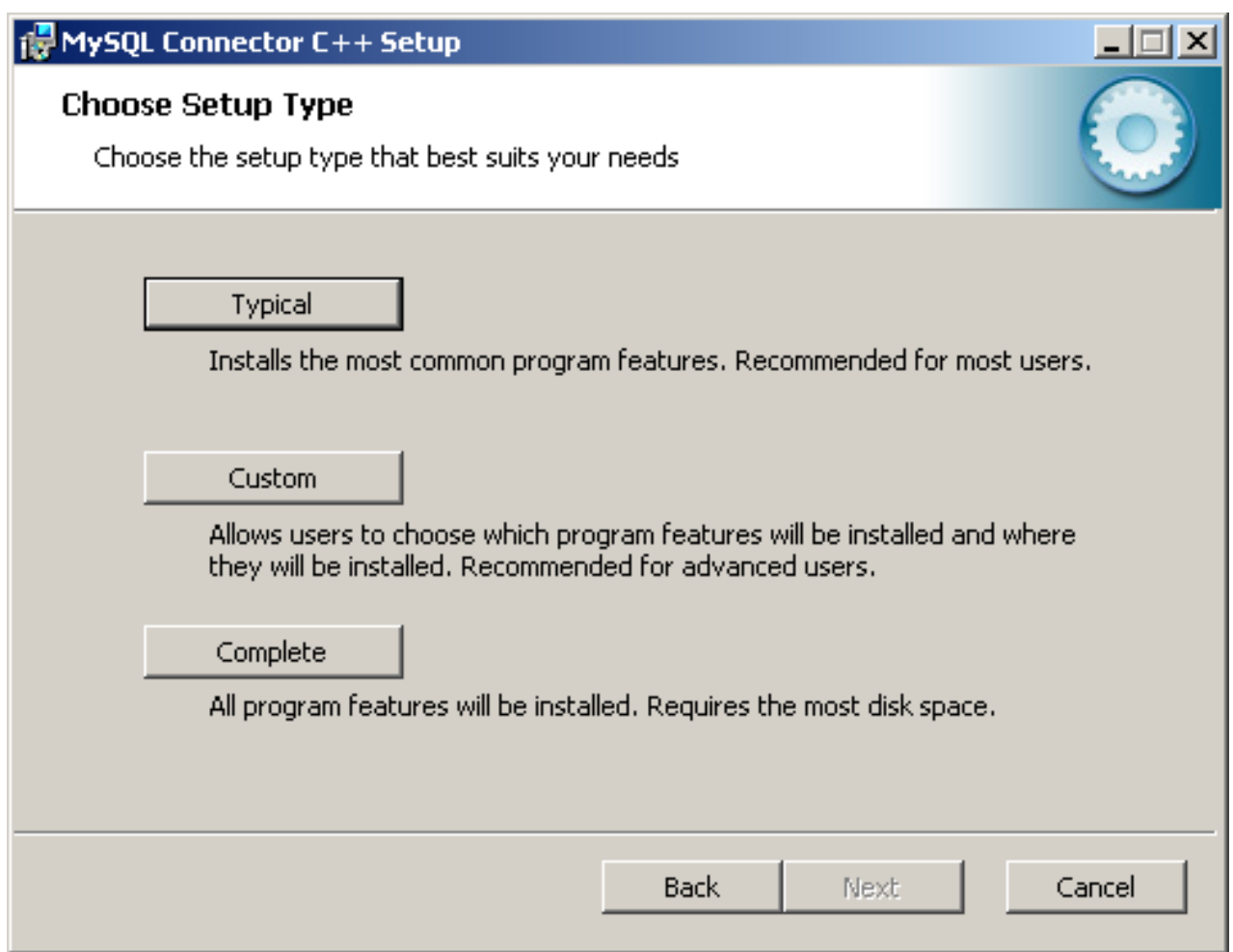

The "Typical" installation consists of all required header files and the Release libraries. The only available "Custom" installation option enables you to install additional Debug versions of the connector libraries.

# **Figure 22.61. Windows Installer Custom Setup Screen**

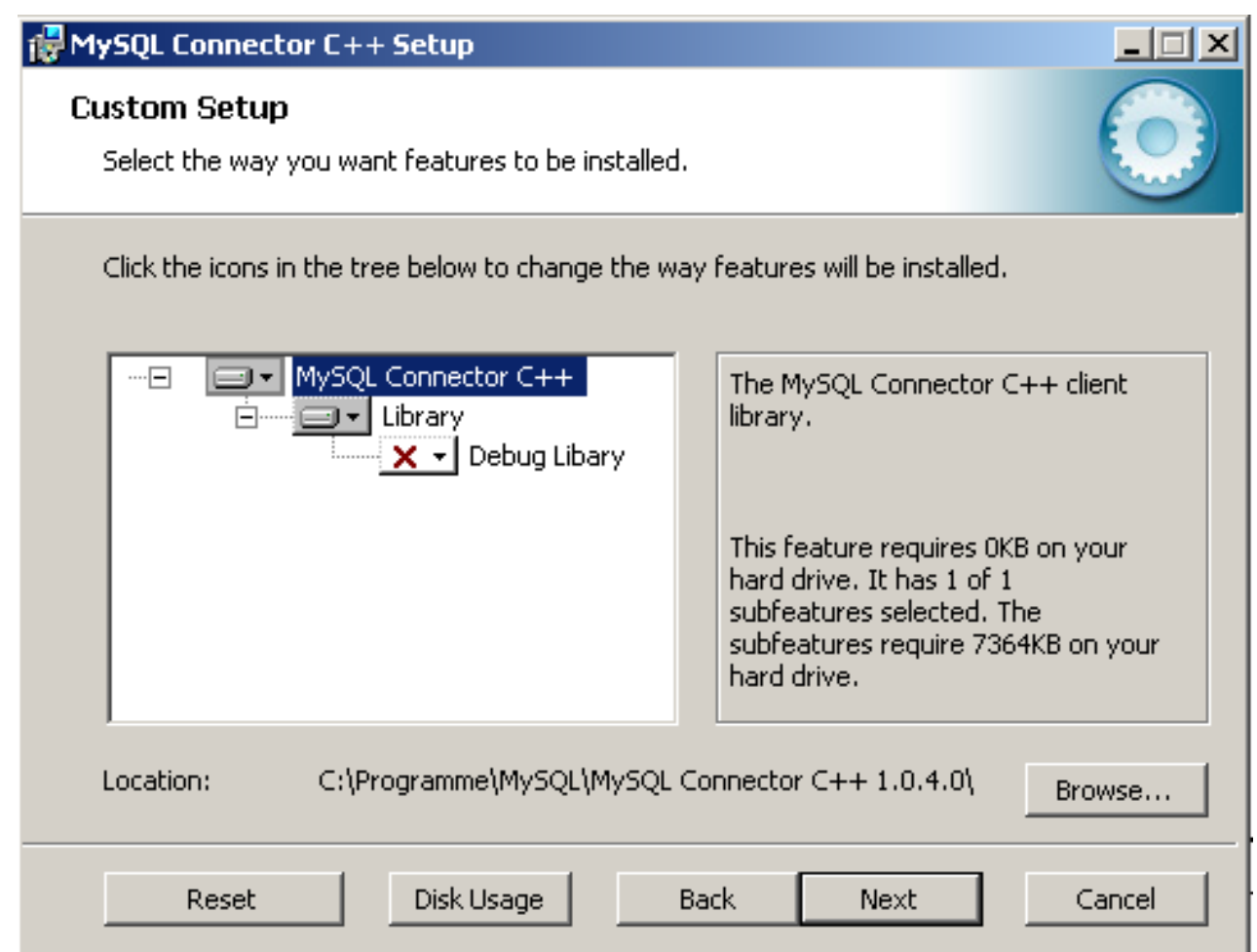

# **22.5.2. MySQL Connector/C++ Source Installation**

The MySQL Connector/C++ is based on the MySQL Client Library (MySQL C API). MySQL Connector/C++ is linked against the MySQL Client Library. You need to have the MySQL Client Library installed to compile MySQL Connector/C++.

You also need to have the cross-platform build tool CMake 2.4, or newer, and GLib 2.2.3 or newer installed. Check the README file included with the distribution for platform specific notes on building for Windows and SunOS.

Typically the MySQL Client Library is installed when the MySQL Server is installed. However, check your operating system documentation for other installation options.

As of MySQL Connector/C++ version 1.1.0 it is necessary to have the Boost C++ libraries 1.34.0 or newer installed. Boost is only required to build the connector, it is not required to use the connector. You can obtain Boost from [the official site](http://www.boost.org) and installation instructions can be obtained from the same site. Once Boost has been installed you will need to tell the make system where the Boost files are. This is done by setting the define -DBOOST\_ROOT: STRING=. This can be done when initially invoking CMake, for example:

shell> CMake . -DBOOST\_ROOT:STRING=/usr/local/boost\_1\_40\_0

<span id="page-2283-0"></span>You may need to change /usr/local/boost 1\_40\_0/ to match your installation. See the [Section 22.5.2.1, "Building source](#page-2283-0) [on Unix, Solaris and Mac OS X"](#page-2283-0) and [Section 22.5.2.2, "Building source on Windows"](#page-2285-0) for further details.

# **22.5.2.1. Building source on Unix, Solaris and Mac OS X**

#### 1. Run CMake to build a Makefile:

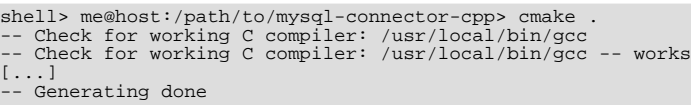

-- Build files have been written to: /path/to/mysql-connector-cpp/

On non-Windows systems, CMake first checks to see if the CMake variable MYSQL\_CONFIG\_EXECUTABLE is set. If it is not found CMake tries to locate mysql\_config in the default locations.

If you have any problems with the configure process please check the troubleshooting instructions below.

2. Use make to build the libraries. First make sure you have a clean build:

shell> me@host:/path/to/mysql-connector-cpp> make clean

Then build the connector:

```
me@host:/path/to/mysql-connector-cpp> make
[ 1%] Building CXX object »
driver/CMakeFiles/mysqlcppconn.dir/mysql_connection.o
[ 3%] Building CXX object »
driver/CMakeFiles/mysqlcppconn.dir/mysql_constructed_resultset.o
[...]
[100%] Building CXX object examples/CMakeFiles/statement.dir/statement.o
Linking CXX executable statement
```
If all goes well, you will find the MySQL Connector/C++ library in /path/to/cppconn/libmysqlcppconn.so.

3. Finally make sure the header and library files are installed to their correct locations:

make install

Unless you have changed this in the configuration step, the header files will be copied to the directory / usr/local/include. The header files copied are mysql\_connection.h and mysql\_driver.h.

Again, unless you have specified otherwise, the library files will be copied to /usr/local/lib. The files copied are libmysqlcppcon.so, the dynamic library, and libmysqlcppconn-static.a, the static library.

If you encounter any errors, please first carry out the checks shown below:

1. CMake options: MySQL installation path, debug version and more

In case of configuration or compilation problems, check the list of CMake options:

```
shell> me@host:/path/to/mysql-connector-cpp> cmake -L
[...]
CMAKE_BACKWARDS_COMPATIBILITY:STRING=2.4
CMAKE_BUILD_TYPE:STRING=
CMAKE_INSTALL_PREFIX:PATH=/usr/local
EXECUTABLE_OUTPUT_PATH:PATH=
LIBRARY_OUTPUT_PATH:PATH=
MYSQLCPPCONN_GCOV_ENABLE:BOOL=0
MYSQLCPPCONN_TRACE_ENABLE:BOOL=0
MYSQL_CONFIG_EXECUTABLE:FILEPATH=/usr/bin/mysql_config
```
For example, if your MySQL Server installation path is not /usr/local/mysql and you want to build a debug version of the MySQL Connector/C++ use:

shell> me@host:/path/to/mysql-connector-cpp> cmake » -D CMAKE\_BUILD\_TYPE:STRING=Debug » -D MYSQL\_CONFIG\_EXECUTABLE=/path/to/my/mysql/server/bin/mysql\_config .

2. Verify your settings with cmake  $-L$ :

```
shell> me@host:/path/to/mysql-connector-cpp> cmake -L
[...]
CMAKE_BACKWARDS_COMPATIBILITY:STRING=2.4
CMAKE_BUILD_TYPE:STRING=
CMAKE_INSTALL_PREFIX:PATH=/usr/local
EXECUTABLE_OUTPUT_PATH:PATH=
LIBRARY_OUTPUT_PATH:PATH=
MYSQLCPPCONN_GCOV_ENABLE:BOOL=0
MYSQLCPPCONN_TRACE_ENABLE:BOOL=0
MYSQL_CONFIG_EXECUTABLE=/path/to/my/mysql/server/bin/mysql_config
```
Proceed by carrying out a make clean command followed by a make command, as described above.

Once you have installed MySQL Connector/C++ you can carry out a quick test to check the installation. To do this you can compile and run one of the example programs, such as examples/standalone\_example.cpp. This example is discussed in more detail later, but for now you can use it to test the connector has been correctly installed. This procedure assumes you have a working MySQL Server that you can connect to.

1. First compile the example. To do this change to the examples directory and type:

shell> g++ -o test\_install -I/usr/local/include -I/usr/local/include/cppconn -Wl,-Bdynamic -lmysqlcppconn standalo

2. You need to make sure the dynamic library which is used in this case can be found at run time. To do this enter:

shell> export LD\_LIBRARY\_PATH=/usr/local/lib

3. Now run the program to test your installation, exchanging the host, user, password and database to be accessed given below to match your system:

./test\_install localhost root password database

You will see something similar to the following:

```
Connector/C++ standalone program example...
... running 'SELECT 'Welcome to Connector/C++' AS _message'
... MySQL replies: Welcome to Connector/C++
... say it again, MySQL
....MySQL replies: Welcome to Connector/C++
... find more at http://www.mysql.com
```
<span id="page-2285-0"></span>If you see any errors take note of them and go through the troubleshooting procedures discussed earlier.

## **22.5.2.2. Building source on Windows**

#### **Note**

Please note the only compiler formally supported for Windows is Microsoft Visual Studio 2003 and above.

The basic steps for building the connector on Windows are the same as for Unix. It is important to use CMake 2.6.2 or newer to generate build files for your compiler and to invoke the compiler.

### **Note**

On Windows, mysql config is not present, so CMake will attempt to retrieve the location of MySQL from the environment variable \$ENV{MYSQL\_DIR}. If MYSQL\_DIR is not set, CMake will then proceed to check for MySQL in the following locations: \$ENV{ProgramFiles}/MySQL/\*/include, and \$ENV{SystemDrive}/MySQL/\*/include.

CMake makes it easy for you to try other compilers. However, you may experience compile warnings, compile errors or linking issues not detected by Visual Studio. Patches are gratefully accepted to fix issues with other compilers.

Consult the CMake manual or check cmake --help to find out which build systems are supported by your CMake version:

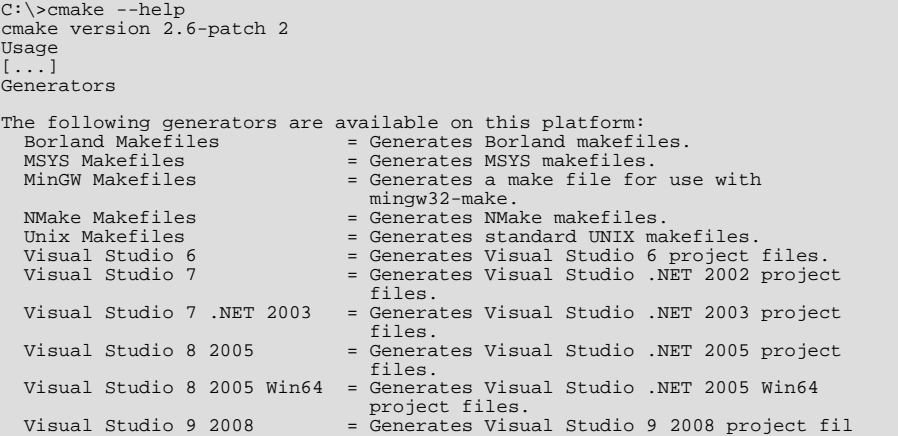

```
Visual Studio 9 2008 Win64 = Generates Visual Studio 9 2008 Win64 proje
files.
[...]
```
It is likely that your CMake binary will support more compilers, known by CMake as *generators*, than supported by MySQL Connector/C++. We have built the connector using the following generators:

- Microsoft Visual Studio 8 (Visual Studio 2005)
- Microsoft Visual Studio 9 (Visual Studio 2008, Visual Studio 2008 Express)
- NMake

Please see the building instructions for Unix, Solaris and Mac OS X for troubleshooting and configuration hints.

The steps to build the connector are given below:

1. Run CMake to generate build files for your *generator*:

#### **Visual Studio**

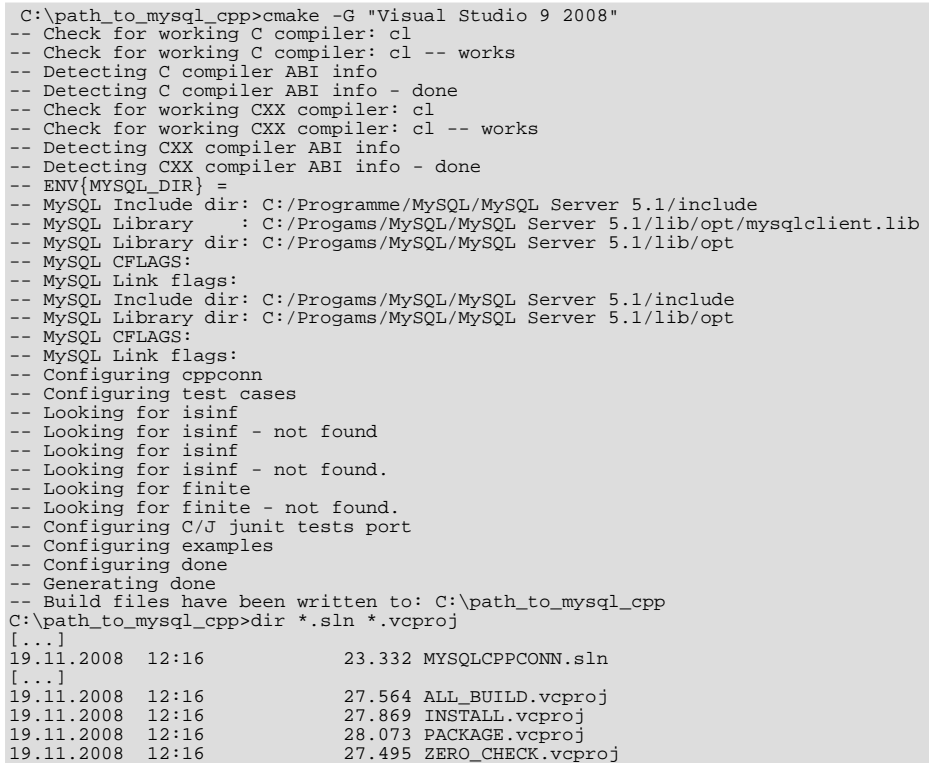

#### **NMake**

C:\path\_to\_mysql\_cpp>cmake -G "NMake Makefiles"<br>-- The C compiler identification is MSVC<br>-- The CXX compiler identification is MSVC<br>[...]<br>-- Build files have been written to: C:\path\_to\_mysql\_cpp

2. Use your compiler to build MySQL Connector/C++

#### **Visual Studio - GUI**

Open the newly generated project files in the Visual Studio GUI or use a Visual Studio command line to build the driver. The project files contain a variety of different configurations. Among them debug and nondebug versions.

#### **Visual Studio - NMake**

C:\path\_to\_mysql\_cpp>nmake Microsoft (R) Program Maintenance Utility Version 9.00.30729.01 Copyright (C) Microsoft Corporation. All rights reserved. Scanning dependencies of target mysqlcppconn [ 2%] Building CXX object driver/CMakeFiles/mysqlcppconn.dir/mysql\_connection.obj mysql\_connection.cpp [...] Linking CXX executable statement.exe [100%] Built target statement

# **22.5.2.3. Dynamically Linking MySQL Connector/C++ against the MySQL Client Library**

## **Note**

Note this section refers to dynamic linking of the MySQL Connector/C++ with the client library, not the dynamic linking of the application to MySQL Connector/C++.

An application that uses MySQL Connector/ $C_{++}$  can be either statically or dynamically linked to the MySQL Connector/ $C_{++}$  libraries. MySQL Connector/C++ is usually statically linked to the underlying MySQL Client Library (or Connector/C). Note, that unless otherwise stated, reference to the MySQL Client Library is also taken to include Connector/C, which is a separately packaged, stand alone version of the MySQL Client Library. From MySQL Connector/C++ version 1.1.0 it is possible to also dynamically link to the underlying MySQL Client Library. The ability of MySQL Connector/C++ to dynamically link to MySQL Client Library is not enabled by default, and enabling this feature is done through a compile time option, when compiling the MySQL Connector/C++ source code.

To use the ablity to dynamically link the client library to MySQL Connector/C++ the MYSQLCLI-ENT\_STATIC\_BINDING:BOOL needs to be defined when building the MySQL Connector/C++ source code:

```
rm CMakeCache.txt
cmake -DMYSQLCLIENT_STATIC_BINDING:BOOL=1 .
make clean
make
make install
```
Note that precompiled binaries of MySQL Connector/C++ use static binding with the client library by default.

Now, in your application, when creating a connection, MySQL Connector/C++ will select and load a client library at runtime. It will choose the client library by searching defined locations and environment variables depending on the host operating system. It also possible when creating a connection in an application to define an absolute path to the client library to be loaded at runtime. This can be convenient if you have defined a standard location from which you want the client library to be loaded. This is sometimes done to circumvent possible conflicts with other versions of the client library that may be located on the system.

# **22.5.3. MySQL Connector/C++ Building Windows applications with Microsoft Visual Studio**

 $MySQL$  Connector/C++ is available as a static or dynamic library to use with your application. This section looks at how to link the library to your application.

# **Note**

To avoid potential crashes the build configuration of MySQL Connector/ $C_{++}$  should match the build configuration of the application using it. For example, do not use the release build of MySQL Connector/C++ with a debug build of the client application.

#### **Static library**

The MySQL Connector/C++ static library file is mysqlcppconn-static.lib. This needs to be statically linked with your application. You also need to link against the files libmysql.dll and libmysql.lib. Once linking has been successfully completed, the application will require access to libmysql.dll at run time.

#### **Dynamic library**

The MySOL Connector/C++ dynamic library file is  $m$ ysqlcppconn.dll. To build your client application, you must link it with the file mysqlcppconn.lib. At run time, the application will require access to the files mysqlcppconn.dll and libmysql.dll.

#### **Building a MySQL Connector/C++ application with Microsoft Visual Studio**

Initially, the procedure for building an application to use either the static or dynamic library is the same. You then carry out some additional steps depending on whether you want to build your application to use the [static](#page-2296-0) or [dynamic](#page-2299-0) library.

1. Select FILE, NEW, PROJECT from the main menu.

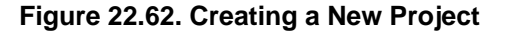

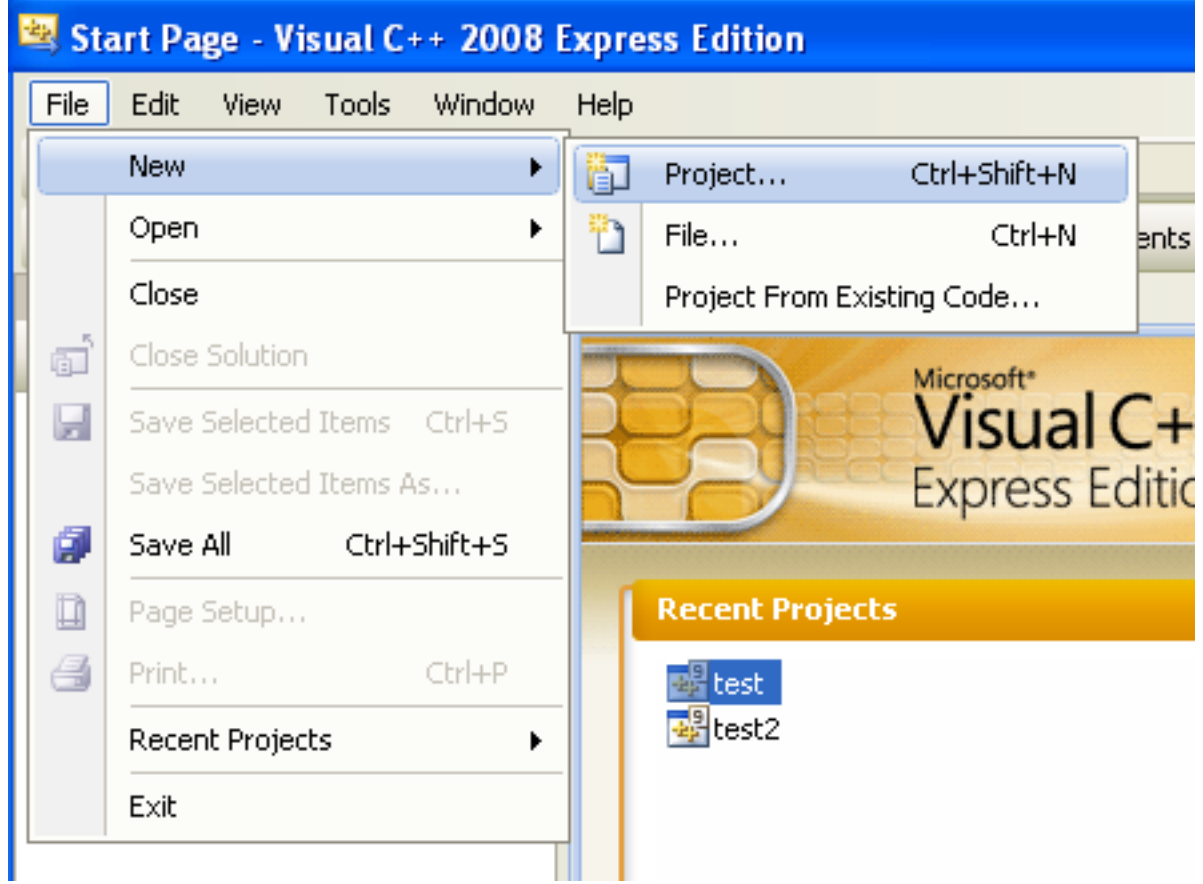

2. In the wizard select VISUAL C++, WIN32. From VISUAL STUDIO INSTALLED TEMPLATES select the application type WIN32 **CONSOLE APPLICATION.** Enter a name for the application, and then click OK, to move to the Win32 Application Wizard.

**Figure 22.63. The New Project Dialog Box**

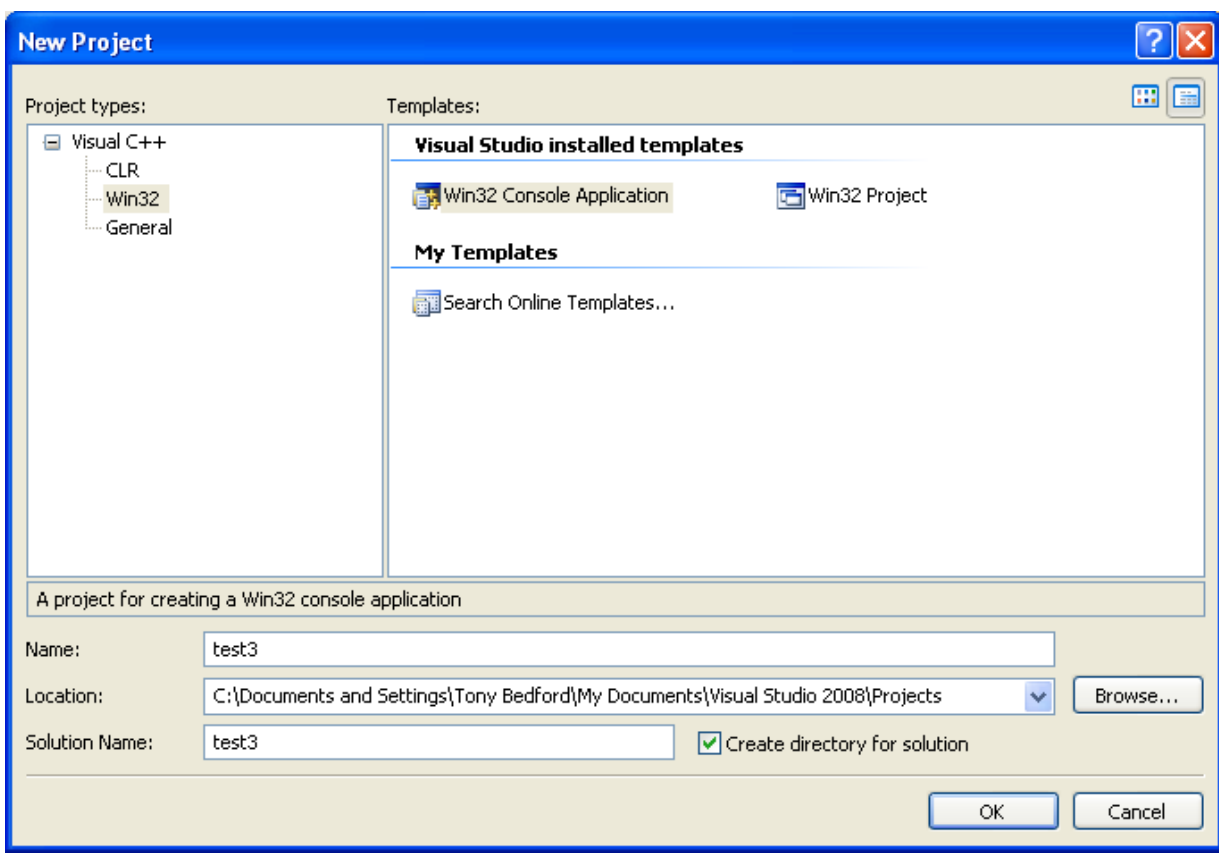

3. In the Win32 Application Wizard, click **APPLICATION SETTINGS** and ensure the defaults are selected. The radio button **CON-SOLE APPLICATION**, and the checkbox **PRECOMPILED HEADERS** will be selected. Click FINISH to close the wizard.

**Figure 22.64. The Win32 Application Wizard**

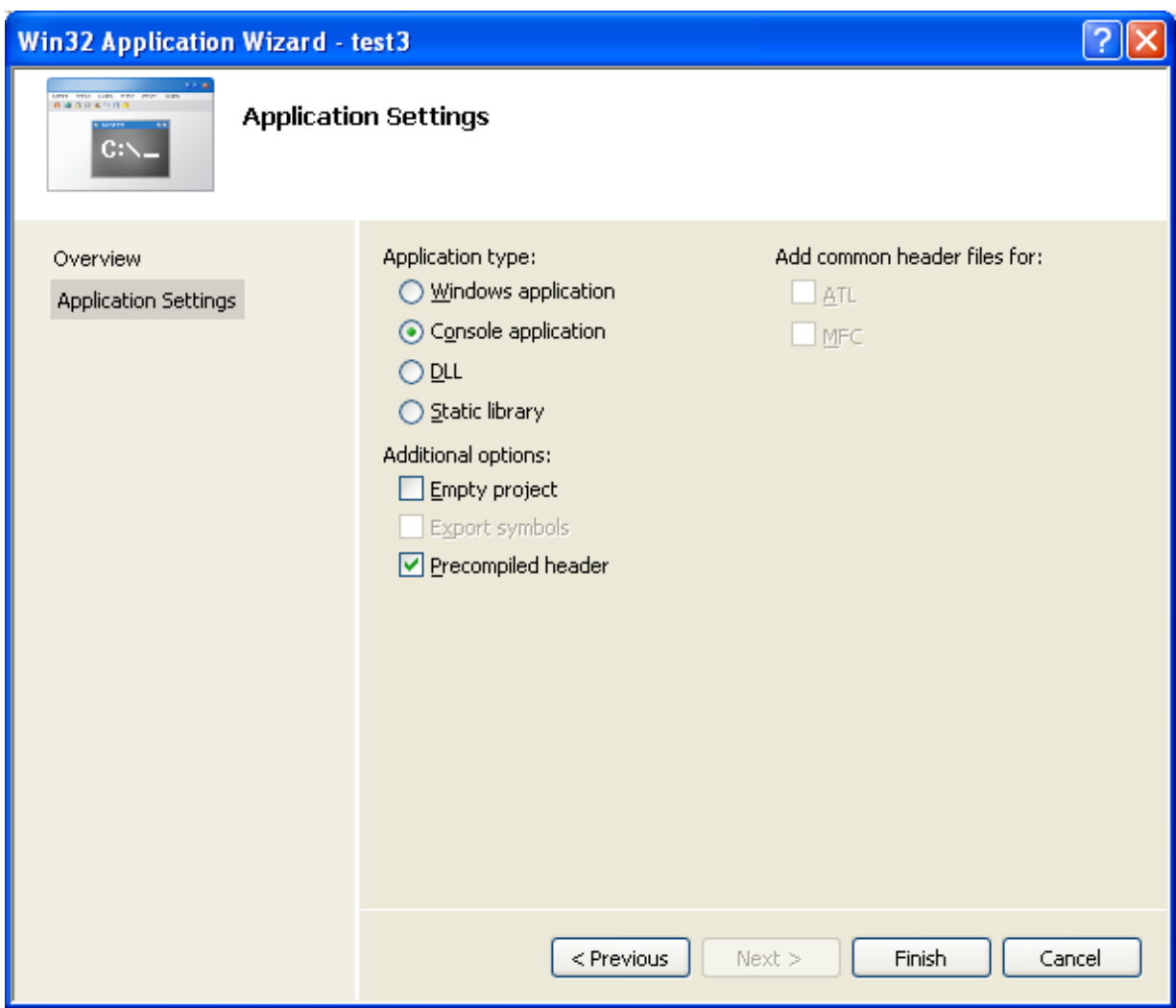

4. From the drop down list box on the toolbar, change from the default **DEBUG** build to the **RELEASE** build.

## **Figure 22.65. Selecting the Release Build**

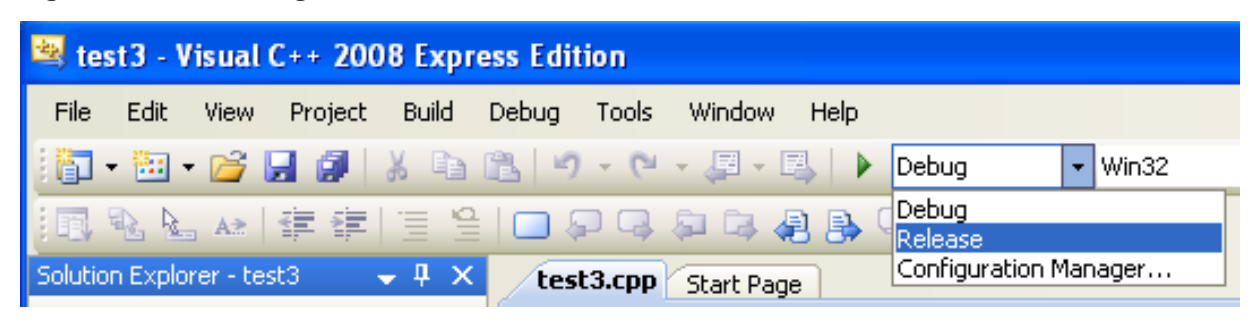

5. From the main menu select PROJECT, PROPERTIES. This can also be accessed using the hot key ALT + F7.

**Figure 22.66. Selecting Project Properties from the Main Menu**

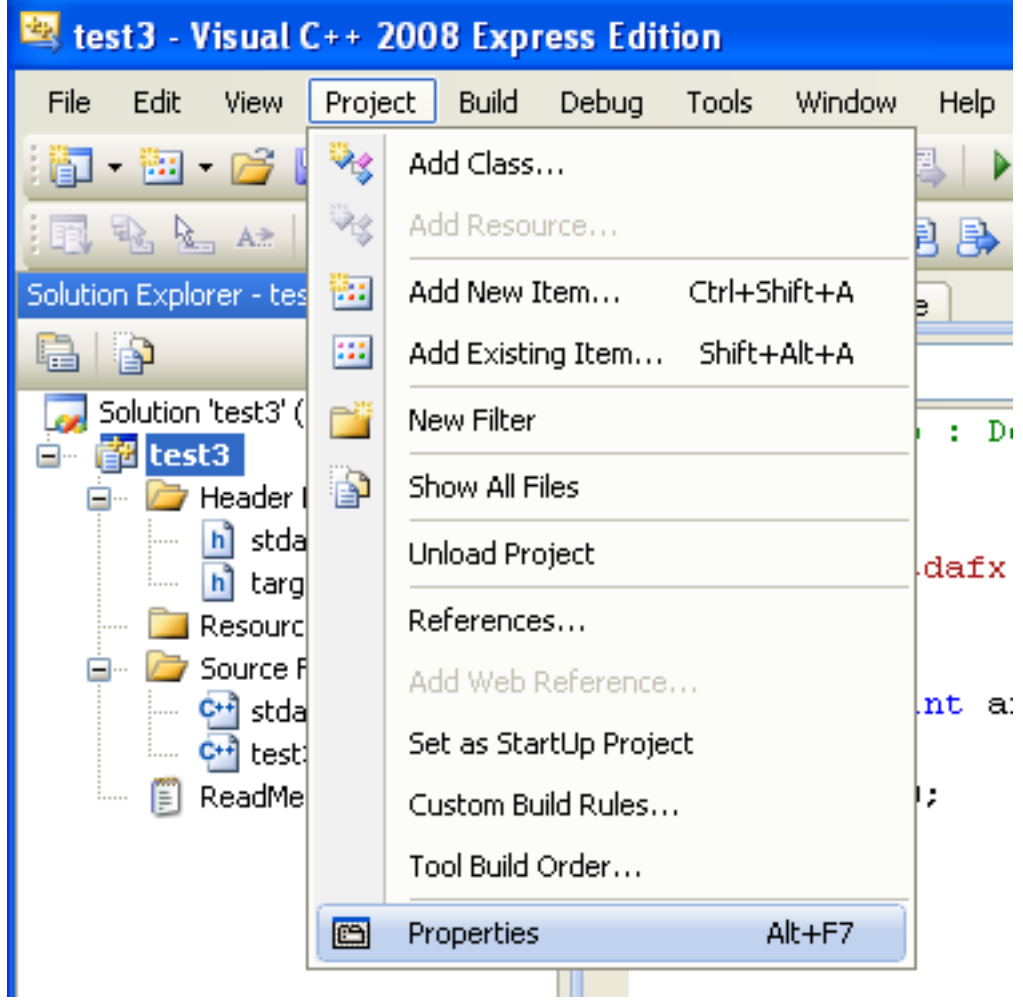

- 6. Under **CONFIGURATION PROPERTIES**, open the tree view.
- 7. Select C++, **GENERAL** in the tree view.

**Figure 22.67. Setting Properties**

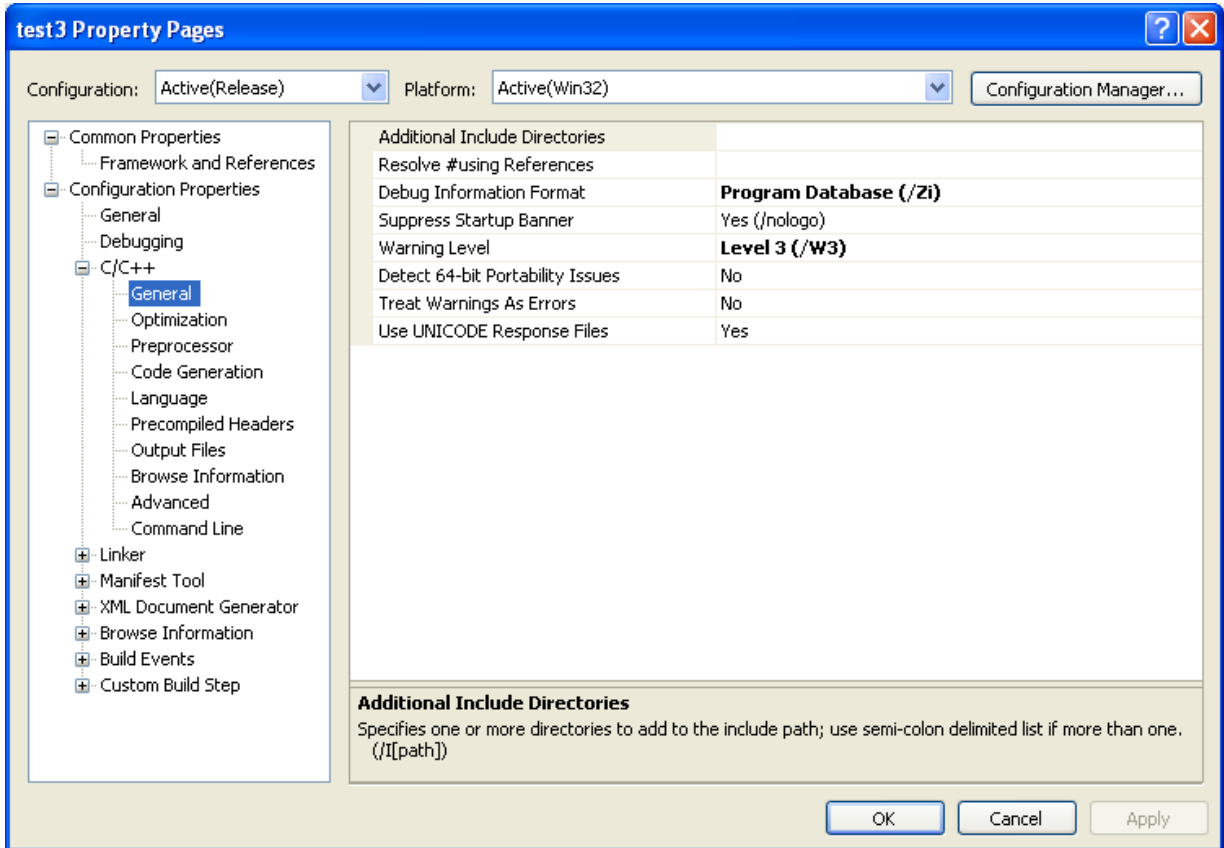

8. You now need to ensure that Visual Studio can find the MySQL include directory. This directory includes header files that can optionally be installed when installing MySQL Server.

**Figure 22.68. MySQL Include Directory**

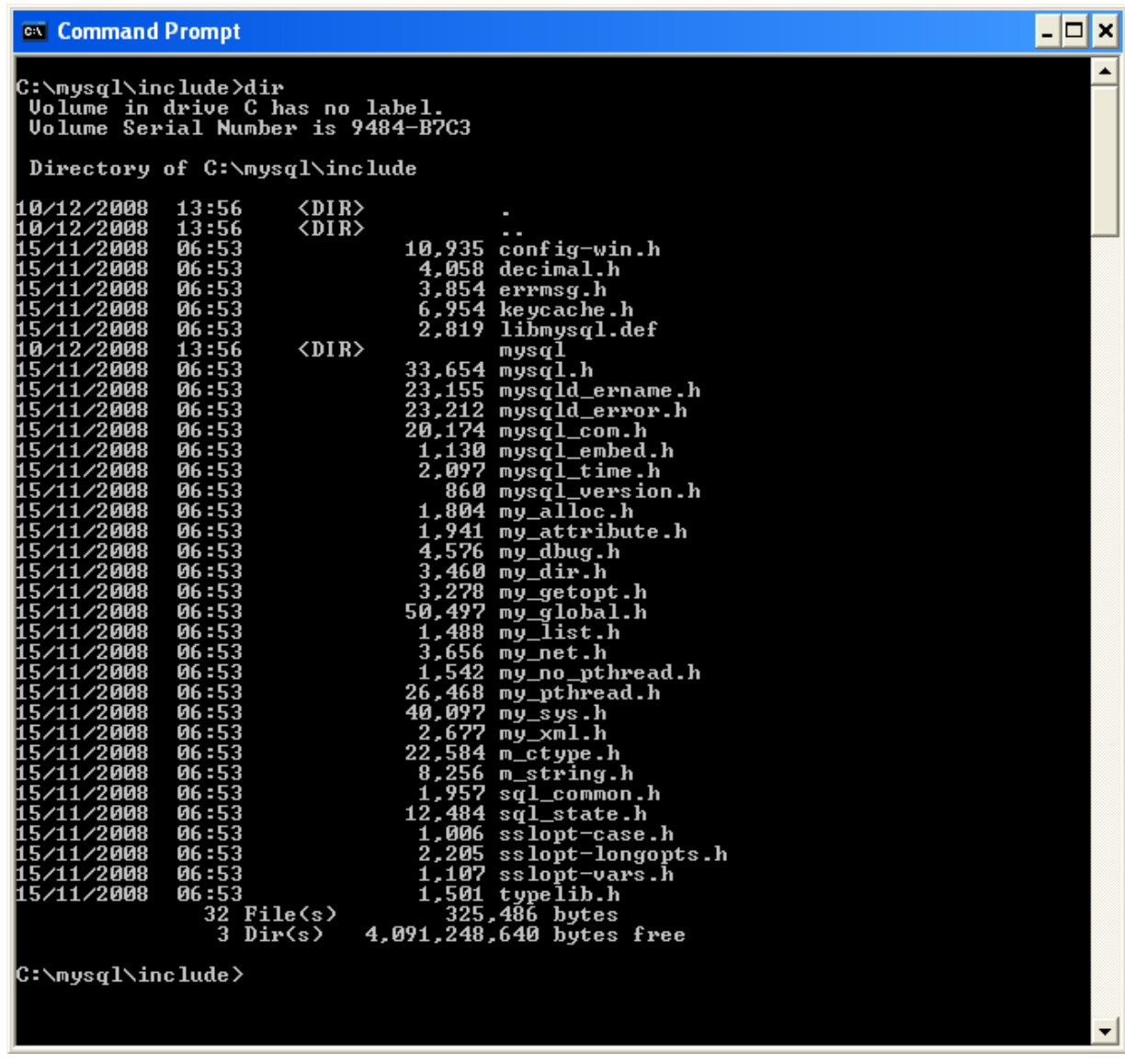

9. Then in the **ADDITIONAL INCLUDE DIRECTORIES** text field, add the MySQL include/ directory.

**Figure 22.69. Select Directory Dialog**

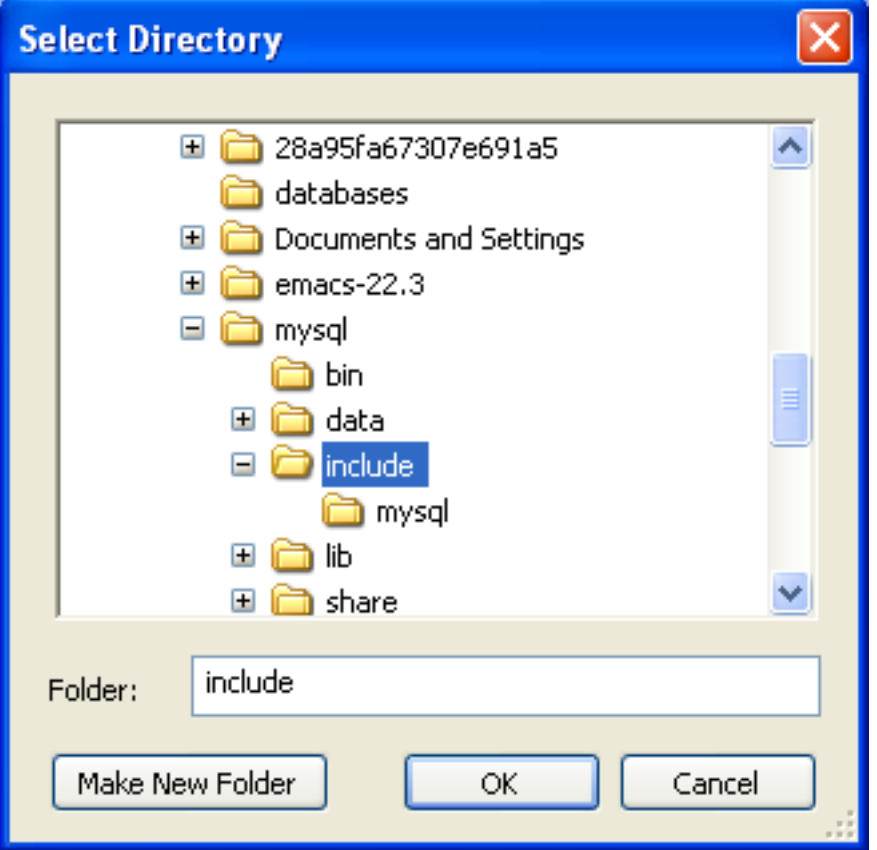

10. You will also need to set the location of additional libraries that Visual Studio will need to build the application. These are located in the MySQL lib/opt directory, a sub-directory of the MySQL Server installation directory.

**Figure 22.70. Typical Contents of MySQL lib/opt Directory**

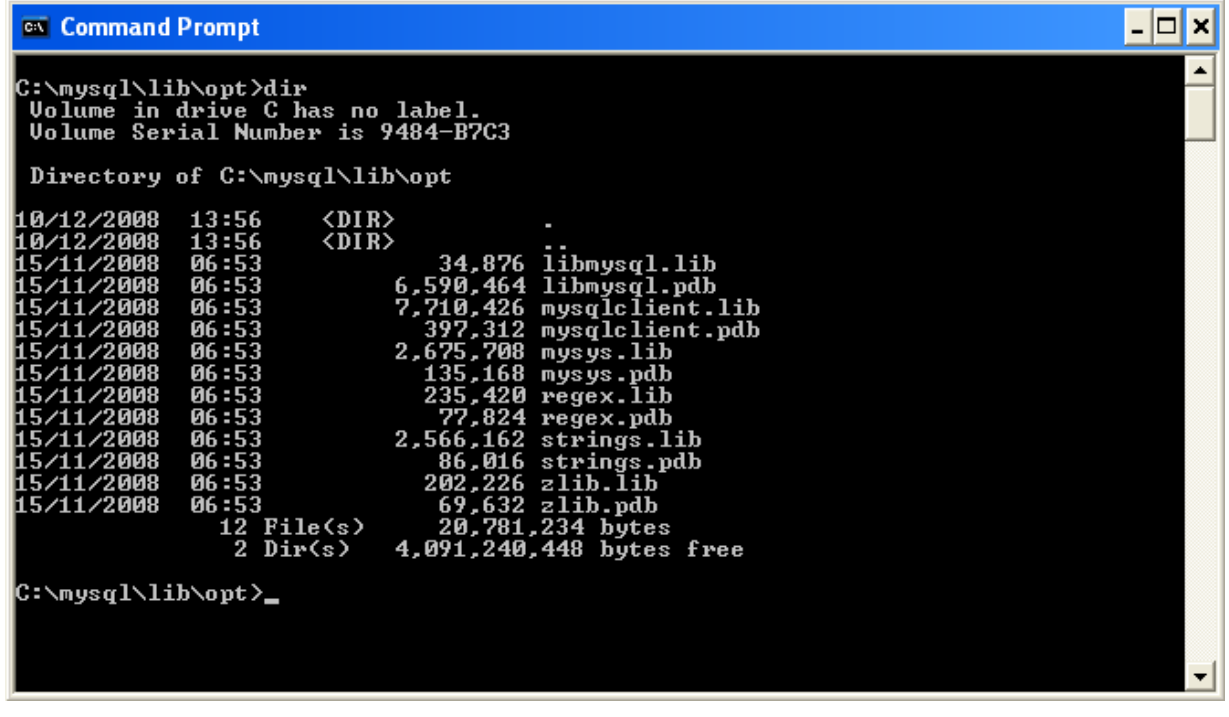

11. In the tree view open **LINKER**, **GENERAL**, **ADDITIONAL LIBRARY DIRECTORIES**.

| test 3 Property Pages                                                                                                    |              |                                                                                                    |                                                                                                    |                                                                                            |                                                                                                    |        |                       |
|----------------------------------------------------------------------------------------------------|--------------|----------------------------------------------------------------------------------------------------|----------------------------------------------------------------------------------------------------|--------------------------------------------------------------------------------------------|----------------------------------------------------------------------------------------------------|--------|-----------------------|
| Active(Release)<br>Configuration:                                                                                                    | $\checkmark$ | Platform:                                                                                                    | Active(Win32)                                                                                                    |                                                                                            | $\checkmark$                                                                                                    |        | Configuration Manager |
| 白 Configuration Properties<br>General<br>Debugging<br>自- C/C++<br>General<br>Optimization<br>Preprocessor<br>Code Generation<br>Language<br>Precompiled Headers<br>Output Files<br><b>Browse Information</b><br>Advanced<br>Command Line<br><b>⊟</b> -Linker<br>General<br>Input<br>Manifest File<br>Debugging<br>System<br>Optimization<br>Embedded IDL<br>Advanced<br>Command Line<br>$\rightarrow$<br>III<br>≺ |              | Output File<br><b>Show Progress</b><br>Version<br>Enable Incremental Linking<br>Suppress Startup Banner<br>Ignore Import Library<br>Register Output<br>Per-user Redirection<br>Link Library Dependencies | <b>Additional Library Directories</b><br>Use Library Dependency Inputs<br>Use UNICODE Response Files<br><b>Additional Library Directories</b><br>delimited list if more than one. (/LIBPATH:[dir]) | Not Set<br>Yes (/NOLOGO)<br><b>No</b><br>N <sub>o</sub><br>No.<br>Yes<br>No.<br><b>Yes</b> | \$(OutDir)\\$(ProjectName).exe<br>No (/INCREMENTAL:NO)<br>Specifies one or more additional paths to search for libraries; configuration specific; use semi-colon |        | $\Box$                |
|                                                                                                    |              |                                                                                                    |                                                                                                    |                                                                                            | OK                                                                                                    | Cancel | Apply                 |

**Figure 22.71. Additional Library Directories**

12. Add the lib/opt directory into the **ADDITIONAL LIBRARY DIRECTORIES** text field. This enables the library file libmysql.lib to be found.

**Figure 22.72. Additional Library Directories Dialog**

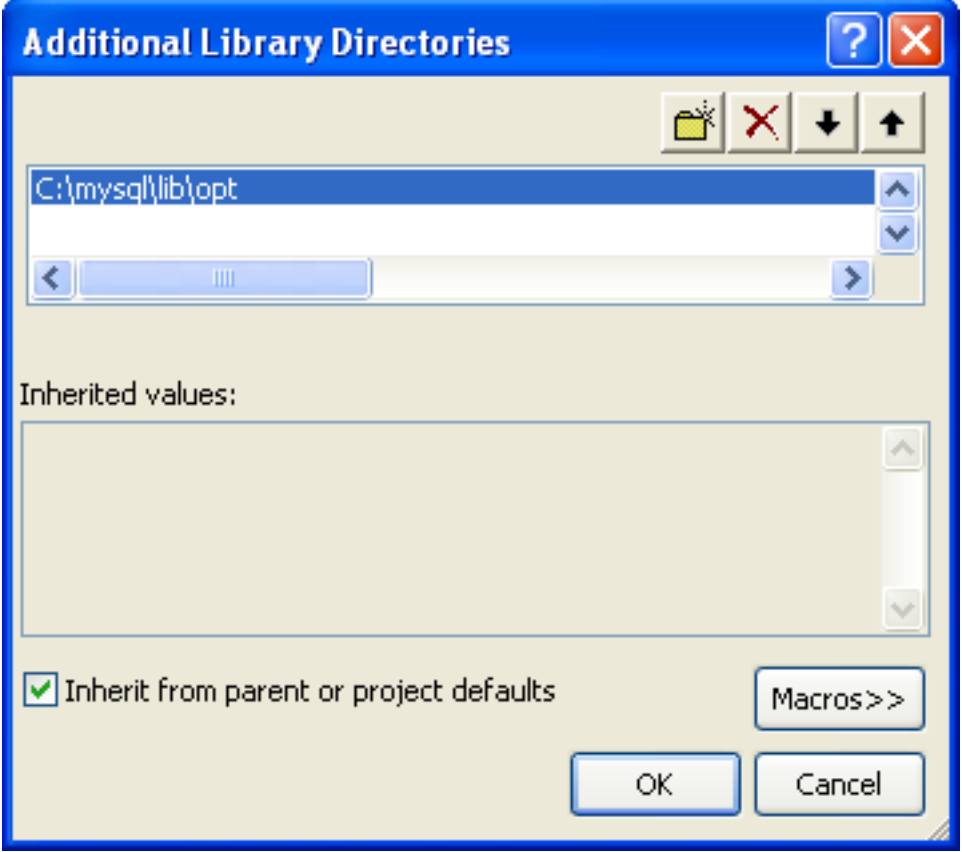

<span id="page-2296-0"></span>The remaining steps depend on whether you are building an application to use the MySQL Connector/C++ static or dynamic library. If you are building your application to use the dynamic library [go here](#page-2299-0). If you are building your application to use the static library, carry out the following steps:

1. Then open **LINKER**, **INPUT**, **ADDITIONAL DEPENDENCIES**.

**Figure 22.73.**

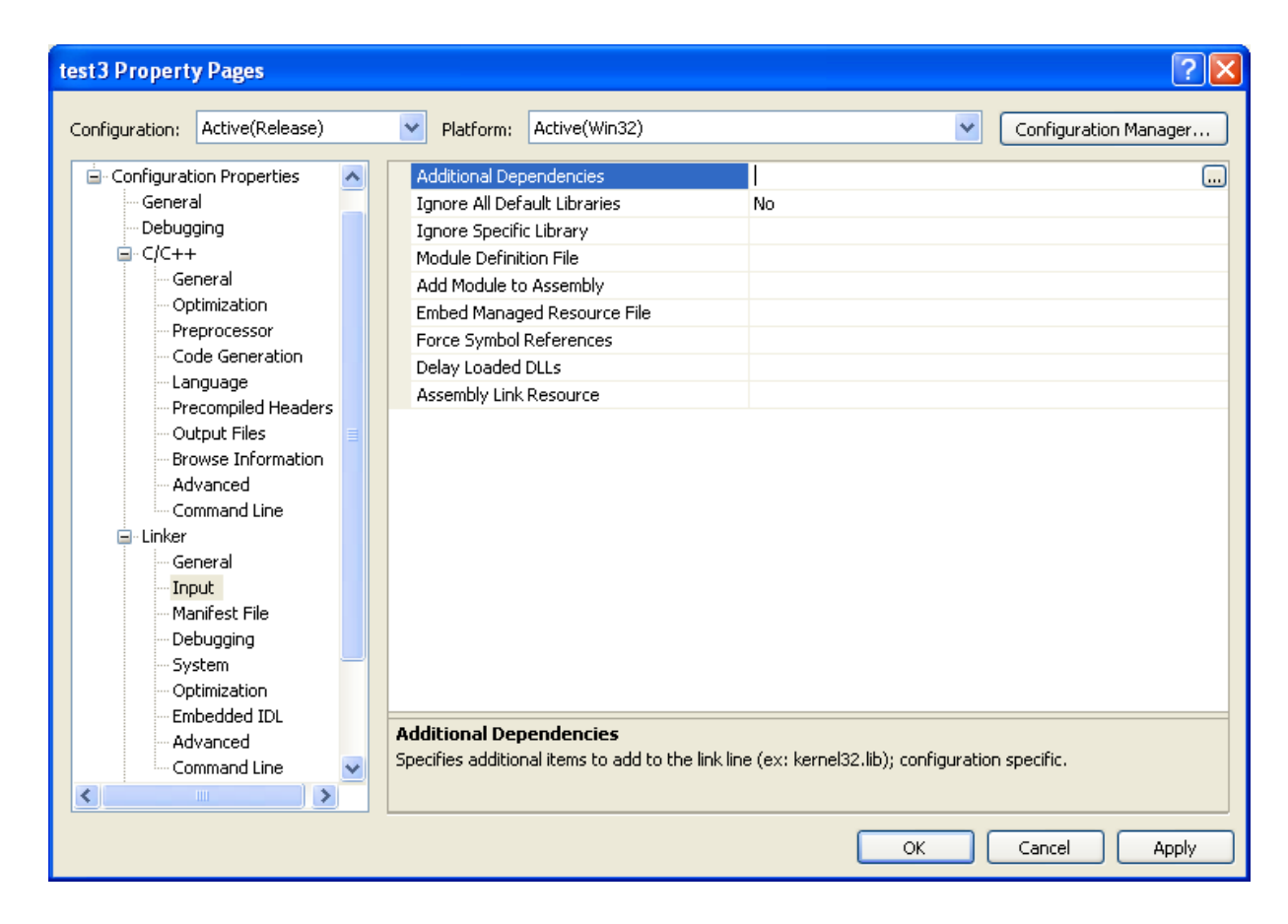

2. Enter mysqlcppconn-static.lib and libmysql.lib.

**Figure 22.74. Adding Additional Dependencies**

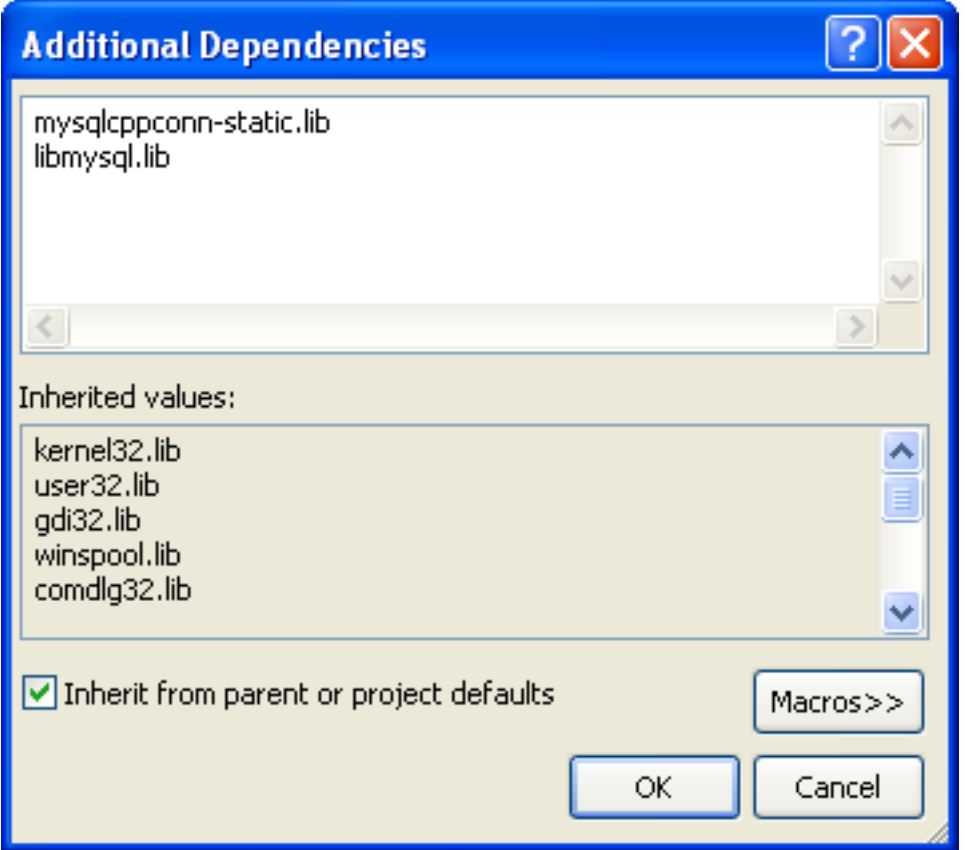

3. By default CPPCONN\_PUBLIC\_FUNC is defined to declare functions to be compatible with an application that calls a DLL. If building an application to call the static library, you must ensure that function prototypes are compatible with this. In this case CPPCONN\_PUBLIC\_FUNC needs to be defined to be an empty string, so that functions are declared with the correct prototype.

In the **PROJECT**, **PROPERTIES** tree view, under **C++**, **PREPROCESSOR**, enter CPPCONN\_PUBLIC\_FUNC= into the PREPRO-CESSOR DEFINITIONS text field.

**Figure 22.75. Setting the CPPCONN\_PUBLIC\_FUNC Define**

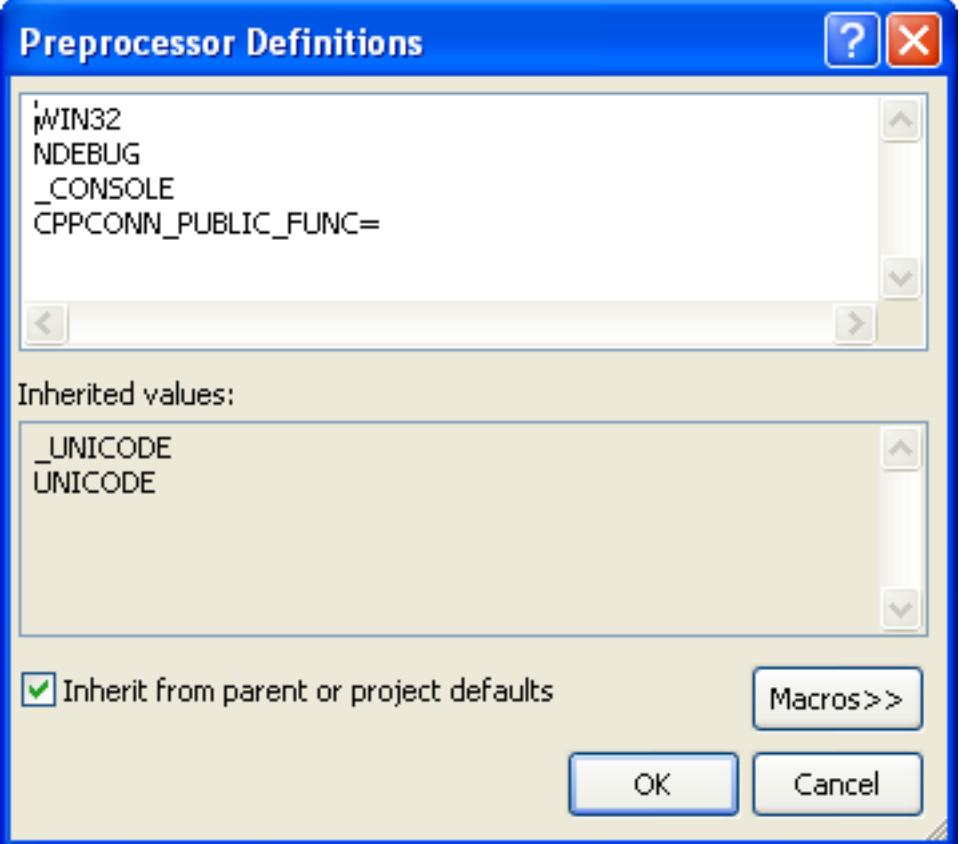

## **Note**

Make sure you enter CPPCONN\_PUBLIC\_FUNC= and not CPPCONN\_PUBLIC\_FUNC, as it needs to be defined as an empty string.

<span id="page-2299-0"></span>If building an application to use the MySQL Connector/ $C++$  dynamically linked library carry out these steps:

- 1. Under **LINKER**, **INPUT**, add mysqlcppconn.lib into the **ADDITIONAL DEPENDENCIES** text field.
- 2. The application will need to access the MySQL Connector/C++ Dynamic Linked Library at run time. Therefore, mysqlcppconn.dll needs to be in the same directory as the application executable, or somewhere on the system's path.

Copy mysqlcppconn.dll to the same directory as the application. Alternatively, extend the PATH environment variable using SET PATH=%PATH%;C:\path\to\cpp. Alternatively, you can copy mysqlcppconn.dll to the Windows installation Directory, typically c: \windows.

# **22.5.4. MySQL Connector/C++ Building Linux applications with NetBeans**

This section describes how you can build MySQL Connector/C++ applications for Linux using the NetBeans IDE.

## **Figure 22.76. The NetBeans IDE**

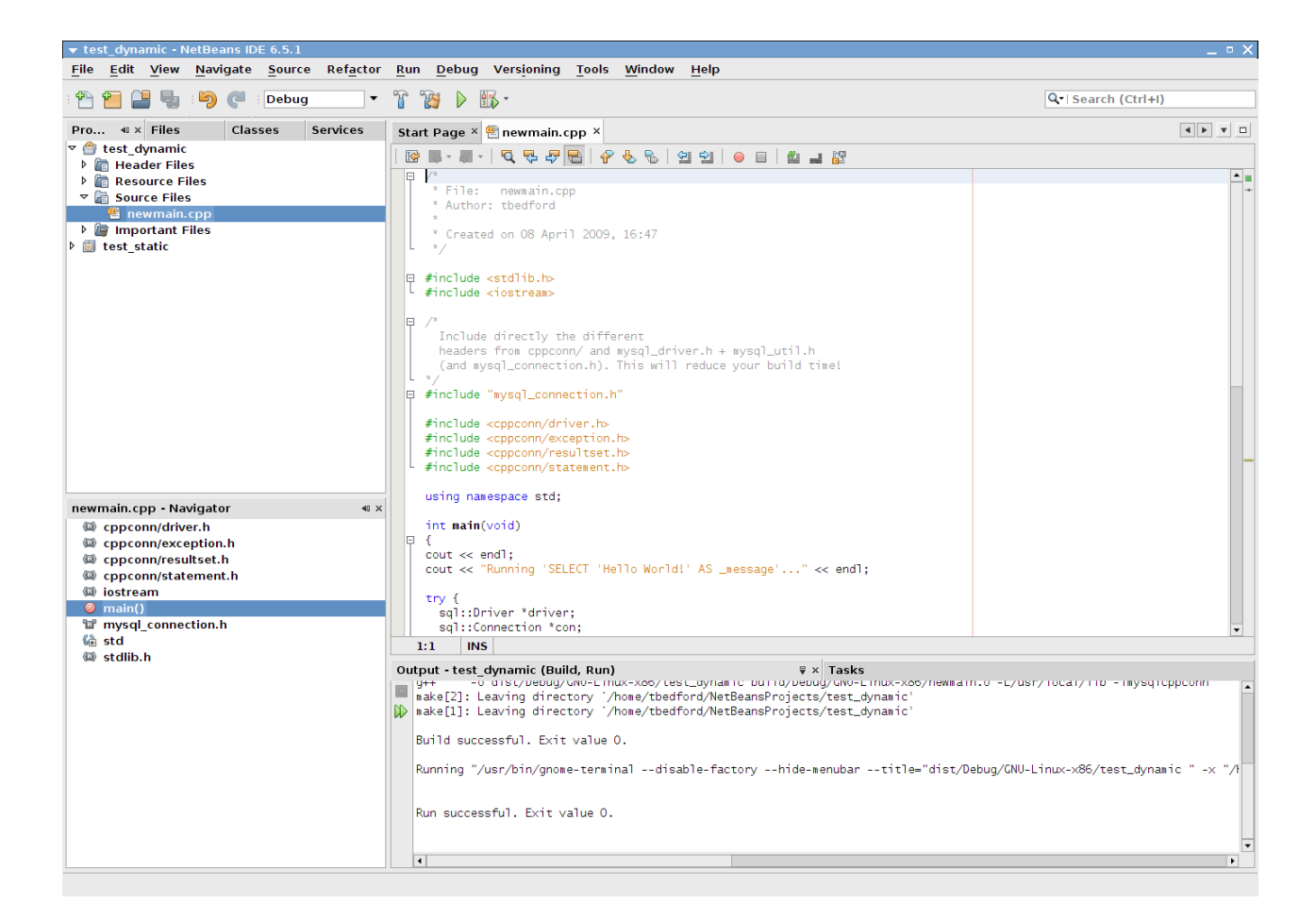

## **Note**

To avoid potential crashes the build configuration of MySQL Connector/C++ should match the build configuration of the application using it. For example, do not use the release build of MySQL Connector/C++ with a debug build of the client application.

- 1. The first step of building your application is to create a new project. Select FILE, NEW PROJECT. Choose a **C/C++ APPLICA-TION** and click NEXT.
- 2. Give the project a name and click FINISH. A new project is created.
- 3. In the **PROJECTS** tab, right-click **SOURCE FILES** and select NEW, then MAIN C++ FILE....
- 4. Change the filename, or simply select the defaults and click FINISH to add the new file to the project.
- 5. You now need to add some working code to you main source file. Explore your MySQL Connector/C++ installation and navigate to the examples directory.
- 6. Select a suitable example such as standalone\_example\_docs1.cpp. Copy all the code in this file, and use it to replace the code in your existing main source file. Amend the code to reflect the connection properties required for your test database. You now have a working example that will access a MySQL database using MySQL Connector/ $\ddot{C}_{++}$ .
- 7. You will notice that at this point NetBeans is showing some errors in the source code. This is because you need to direct Net-Beans to the necessary header files that need to be included. Select FILE, PROJECT PROPERTIES from the main menu.
- 8. In the **CATEGORIES:** tree view panel, navigate to **BUILD**, **C++ COMPILER**.
- 9. In the **GENERAL** panel, select **INCLUDE DIRECTORIES**.
- 10. Click the ... button.
- 11. Click ADD and then navigate to the directory where the MySOL Connector/C++ header files are located. This will be / usr/local/include unless you have installed the files to a different location. Click SELECT. Click OK.

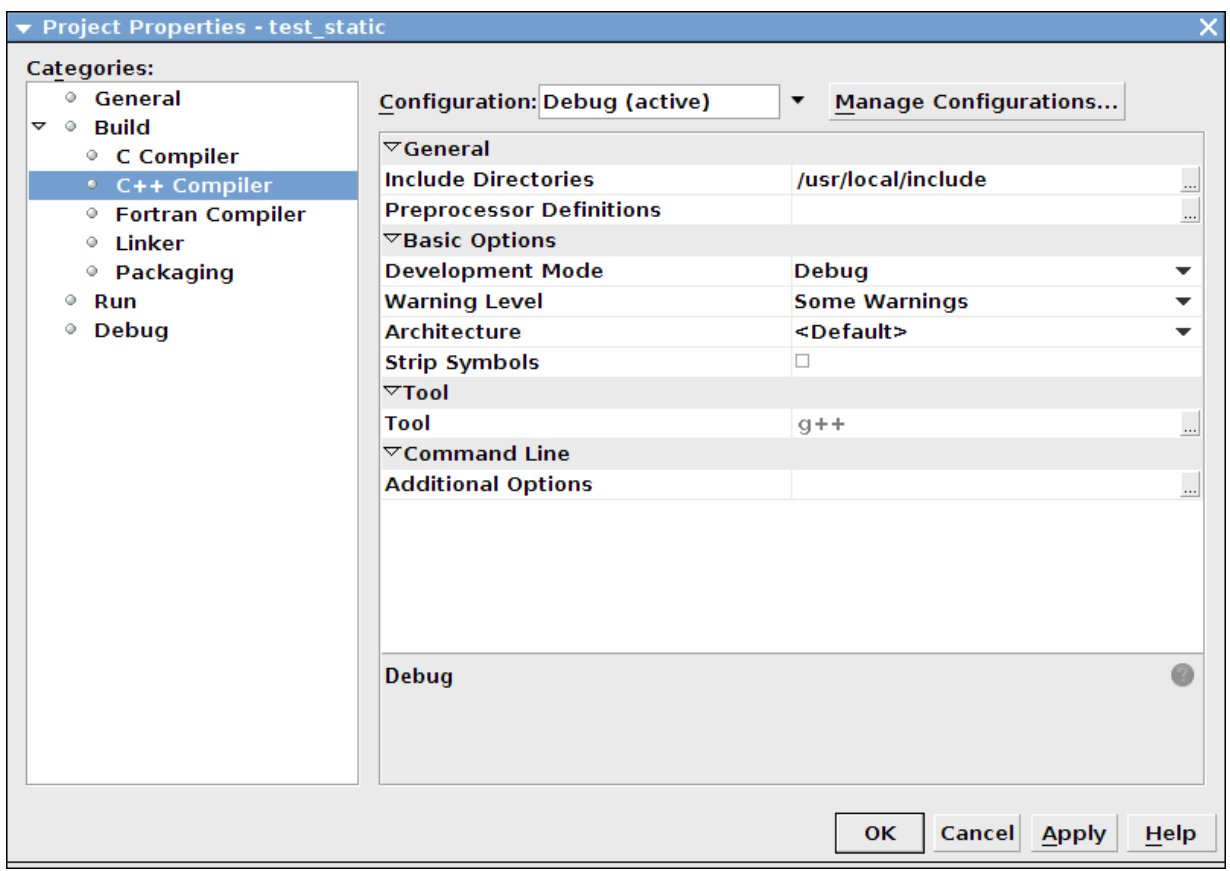

**Figure 22.77. Setting the Header Include Directory**

#### 12. Click OK again to close the **PROJECT PROPERTIES** dialog.

At this point you have created a NetBeans project, containing a single C++ source file. You have also ensured that the necessary include files are accessible. Before continuing, you need to decide whether your project is to use the MySQL Connector/C++ static or dynamic library. The project settings are slightly different in each case, as you need to link against a different library.

#### **Using the static library**

If you intend to use the static library you will need to link against two library files, libmysqlcppconn-static.a and libmysqlclient.a. The locations of the files will depend on your setup, but typically the former will be found in / usr/local/lib and the latter in /usr/lib. Note the file libmysqlclient. a is not part of MySQL Connector/C++, but is the MySQL Client Library file distributed with MySQL Server. Remember, the MySQL Client Library is an optional component as part of the MySQL Server installation process. Note the MySQL Client Library is also available as part of the new MySQL Connector/C distribution.

- 1. The first step is to set the project to link the necessary library files. Select FILE, PROJECT PROPERTIES from the main menu.
- 2. In the **CATEGORES:** tree view navigate to **LINKER**.
- 3. In the **GENERAL** panel select **ADDITIONAL LIBRARY DIRECTORIES**. Click the ... button.
- 4. Select and add the /usr/lib and /usr/local/lib directories.
- 5. In the same panel add the two library files required for static linking as discussed earlier. The properties panel should then look similar to the following screenshot:

## **Figure 22.78. Setting the Static Library Directories and File Names**

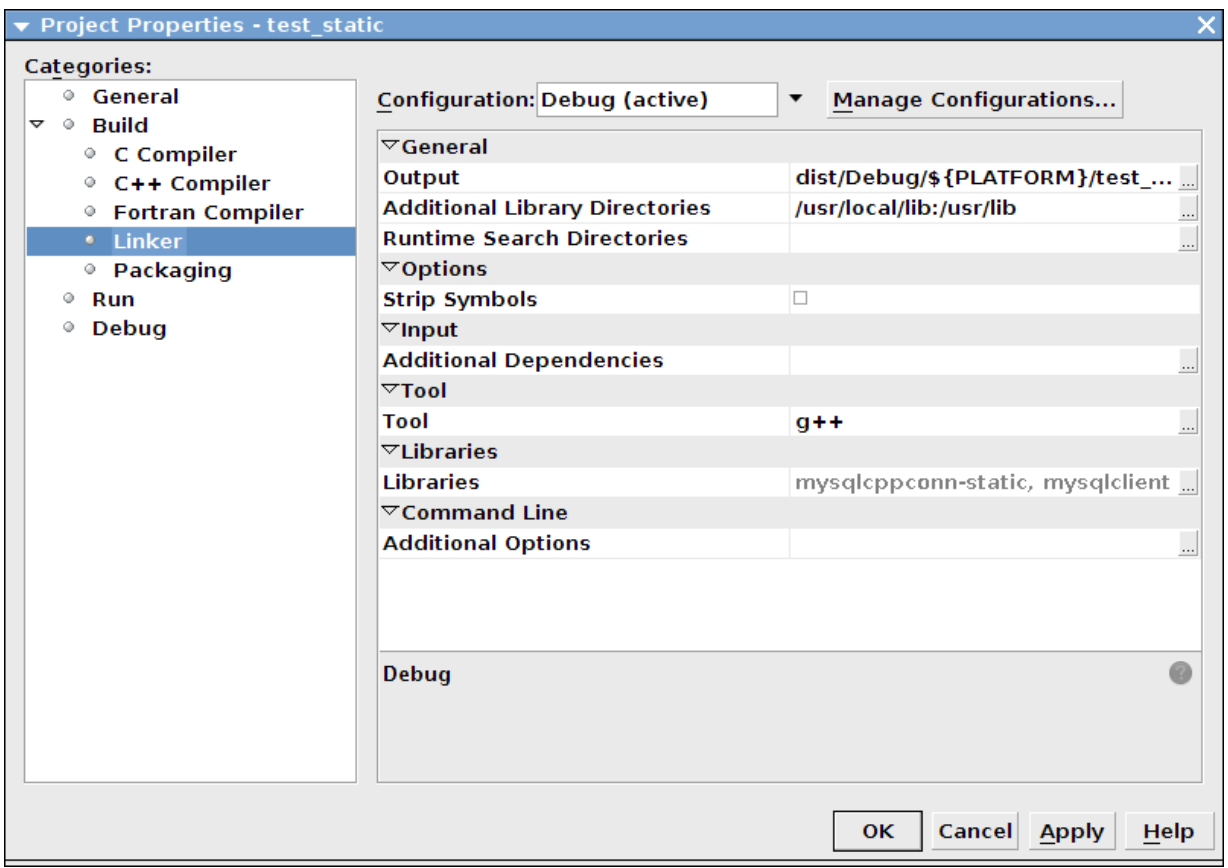

6. Click OK to close the **PROJECT PROPERTIES** dialog.

#### **Using the dynamic library**

If you require your application to use the MySQL Connector/C++ dynamic library, you simply need to link your project with a single library file, libmysqlcppconn.so. The location of this file will depend on how you configured your installation of MySQL Connector/C++, but will typically be /usr/local/lib.

- 1. The first step is to set the project to link the necessary library file. Select FILE, PROJECT PROPERTIES from the main menu.
- 2. In the **CATEGORIES:** tree view navigate to **LINKER**.
- 3. In the **GENERAL** panel select **ADDITIONAL LIBRARY DIRECTORIES**. Click the ... button.
- 4. Select and add the /usr/local/lib directories.
- 5. In the same panel add the library file required for static linking as discussed earlier. The properties panel should then look similar to the following screenshot:

## **Figure 22.79. Setting the Dynamic Library Directory and File Name**

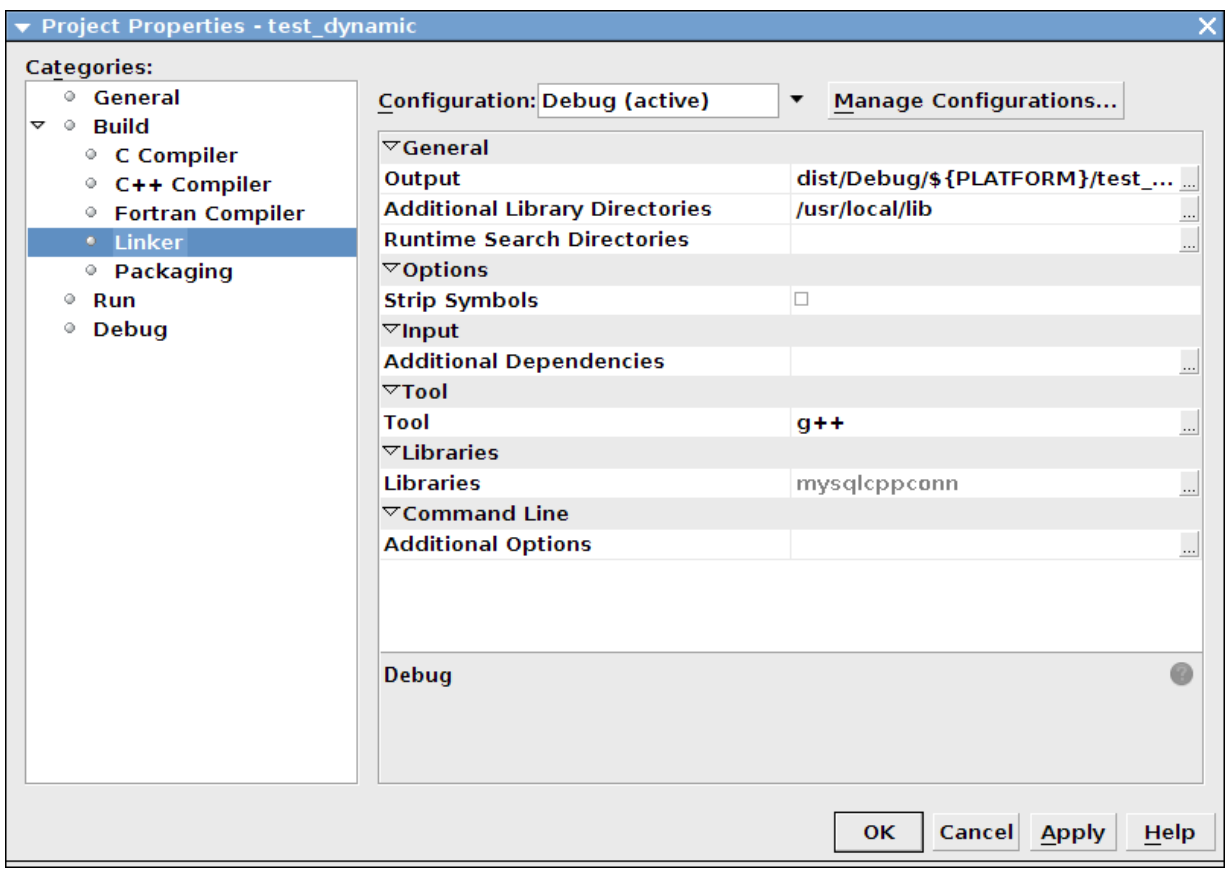

6. Click OK to close the Project Properties dialog.

Having configured your project you can build it by selecting RUN, BUILD MAIN PROJECT from the main menu. You can then run the project using RUN, RUN MAIN PROJECT.

On running the application you should see a screen similar to the following (this is actually the static version of the application shown):

## **Figure 22.80. The Example Application Running**
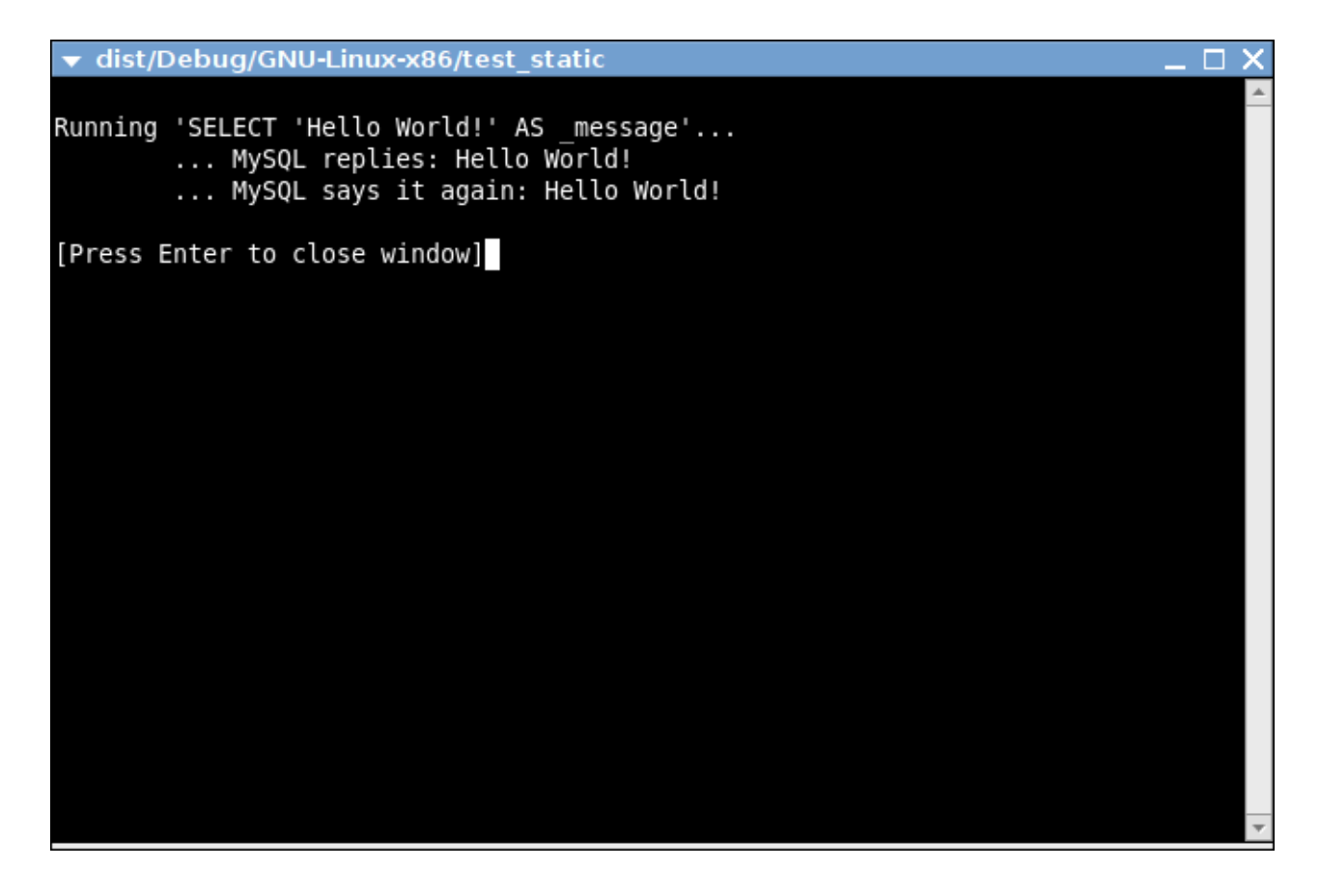

## **Note**

<span id="page-2304-0"></span>Note the above settings and procedures were carried out for the default Debug configuration. If you want to create a Release configuration you will need to select that configuration before setting the Project Properties.

# **22.5.5. MySQL Connector/C++ Getting Started: Usage Examples**

The download package contains usage examples in the directory examples/. The examples explain the basic usage of the following classes:

- Connection
- Driver
- PreparedStatement
- ResultSet
- ResultSetMetaData
- Statement

The examples cover:

- Using the Driver class to connect to MySQL
- Creating tables, inserting rows, fetching rows using (simple) statements
- Creating tables, inserting rows, fetching rows using prepared statements
- Hints for working around prepared statement limitations
- Accessing result set metadata

The examples in this document are only code snippets. The code snippets provide a brief overview on the API. They are not complete programs. Please check the examples/ directory of your MySQL Connector/C++ installation for complete programs. Please also read the README file in the examples/directory. Note to test the example code you will first need to edit the examples.h file in the examples/ directory, to add your connection information. Then simply rebuild the code by issuing a make command.

The examples in the examples/ directory include:

• examples/connect.cpp:

How to create a connection, insert data into MySQL and handle exceptions.

• examples/connection\_meta\_schemaobj.cpp:

How to obtain metadata associated with a connection object, for example, a list of tables, databases, MySQL version, connector version.

• examples/debug\_output.cpp:

How to activate and deactivate the MySQL Connector/C++ debug protocol.

• examples/exceptions.cpp:

A closer look at the exceptions thrown by the connector and how to fetch error information.

• examples/prepared\_statements.cpp:

How to run Prepared Statements including an example how to handle SQL commands that cannot be prepared by the MySQL Server.

• examples/resultset.cpp:

How to fetch data and iterate over the result set (cursor).

examples/resultset\_meta.cpp:

How to obtain metadata associated with a result set, for example, number of columns and column types.

• examples/resultset\_types.cpp:

Result sets returned from metadata methods - this is more a test than much of an example.

• examples/standalone\_example.cpp:

Simple standalone program not integrated into regular CMake builds.

• examples/statements.cpp:

How to run SQL commands without using Prepared Statements.

• examples/cpp\_trace\_analyzer.cpp:

This example shows how to filter the output of the [debug trace](#page-2315-0). Please see the inline comments for further documentation. This script is unsupported.

## **22.5.5.1. MySQL Connector/C++ Connecting to MySQL**

```
A connection to MySQL is established by retrieving an instance of sql: Connection from a
sql::mysql::MySQL_Driver object. A sql::mysql::MySQL_Driver object is returned by
sql::mysql::MySQL_Driver::get_mysql_driver_instance().
sql::mysql::MySQL Driver *driver;
sql::Connection *con;
driver = sql::mysql::MySQL_Driver::get_mysql_driver_instance();
con = driver->connect("tcp://127.0.0.1:3306", "user", "password");
delete con;
```
Make sure that you free the  $sq1::\text{Connection object}$  as soon as you do not need it any more. But do not explicitly free the connector object!

## **22.5.5.2. MySQL Connector/C++ Running a simple query**

For running simple queries you can use the methods  $sql::Statement::execute($  ), sql::Statement::executeQuery() and sql::Statement::executeUpdate(). The method sql::Statement::execute() should be used if your query does not return a result set or if your query returns more than one result set. See the examples/ directory for more on this. sql::mysql::MySQL\_Driver \*driver;

```
sql::Connection *con;
sql::Statement *stmt
driver = sql::mysql::get_mysql_driver_instance();
con = driver->connect("tcp://127.0.0.1:3306", "user", "password");
stmt = con->createStatement();
stmt->execute("USE " EXAMPLE_DB);
stmt->execute("DROP TABLE IF EXISTS test");
stmt->execute("CREATE TABLE test(id INT, label CHAR(1))");
stmt->execute("INSERT INTO test(id, label) VALUES (1, 'a')");
delete stmt;
delete con;
```
Note that you have to free  $sql::Statement$  and  $sql::Connection$  objects explicitly using delete.

## **22.5.5.3. MySQL Connector/C++ Fetching results**

The API for fetching result sets is identical for (simple) statments and prepared statements. If your query returns one result set you should use sql::Statement::executeQuery() or sql::PreparedStatement::executeQuery() to run your query. Both methods return sql::ResultSet objects. The preview version does buffer all result sets on the client to support cursors.

```
// ...
sql::Connection *con;
sql::Statement *stmt
sql::ResultSet *res;
// ...
stmt = con->createStatement();
// ...
res = stmt->executeQuery("SELECT id, label FROM test ORDER BY id ASC");
while (res->next()) {
// You can use either numeric offsets...
cout << "id = " << res->getInt(1); // getInt(1) returns the first column
   // ... or column names for accessing results.
// The latter is recommended.
  cout << ", label = '" << res->getString("label") << "'" << endl;
}
delete res;
delete stmt;
delete con;
```
## **Note**

Note in the preceding code snippet that column indexing starts from 1.

Note that you have to free sql::Statement, sql::Connection and sql::ResultSet objects explicitly using delete.

The usage of cursors is demonstrated in the examples contained in the download package.

## **22.5.5.4. MySQL Connector/C++ Using Prepared Statements**

If you are not familiar with Prepared Statements on MySQL have an extra look at the source code comments and explanations in the file examples/prepared\_statement.cpp.

```
sql::PreparedStatement is created by passing a SQL query to sql::Connection::prepareStatement(). As
sql::PreparedStatement is derived from sql::Statement, you will feel familiar with the API once you have learned
how to use (simple) statements (sql::Statement). For example, the syntax for fetching results is identical.
```

```
// ...
sql::Connection *con;
sql::PreparedStatement *prep_stmt
// ...
prep_stmt = con->prepareStatement("INSERT INTO test(id, label) VALUES (?, ?)");
prep_stmt->setInt(1, 1);
prep_stmt->setString(2, "a");
```

```
prep_stmt->execute();
prep_stmt->setInt(1, 2);
prep_stmt->setString(2, "b");
prep_stmt->execute();
delete prep_stmt;
delete con;
```
As usual, you have to free sql::PreparedStatement and sql::Connection objects explicitly.

## **22.5.5.5. MySQL Connector/C++ Complete Example 1**

The following code shows a complete example of how to use  $MvSOL$  Connector/ $C++$ :

/\* Copyright 2008, 2010, Oracle and/or its affiliates. All rights reserved. This program is free software; you can redistribute it and/or modify it under the terms of the GNU General Public License as published by the Free Software Foundation; version 2 of the License. There are special exceptions to the terms and conditions of the GPL as it is applied to this software. View the full text of the exception in file EXCEPTIONS-CONNECTOR-C++ in the directory of this software distribution. This program is distributed in the hope that it will be useful, but WITHOUT ANY WARRANTY; without even the implied warranty of MERCHANTABILITY or FITNESS FOR A PARTICULAR PURPOSE. See the GNU General Public License for more details. You should have received a copy of the GNU General Public License along with this program; if not, write to the Free Software Foundation, Inc., 51 Franklin Street, Fifth Floor, Boston, MA 02110-1301 USA \*/ /\* Standard C++ includes \*/ #include <stdlib.h> #include <iostream> /\* Include directly the different headers from cppconn/ and mysql\_driver.h + mysql\_util.h (and mysql\_connection.h). This will reduce your build time! \*/ #include "mysql\_connection.h" #include <cppconn/driver.h> #include <cppconn/exception.h> #include <cppconn/resultset.h> #include <cppconn/statement.h> using namespace std; int main(void) { cout << endl; cout << "Running 'SELECT 'Hello World!' » AS \_message'..." << endl; try  $\cdot$ sql::Driver \*driver; sql::Connection \*con; sql::Statement \*stmt; sql::ResultSet \*res; /\* Create a connection \*/ driver = get\_driver\_instance();<br>con = driver->connect("tcp://127.0.0.1:3306", "root", "root");<br>/\* Connect to the MySQL test database \*/<br>con->setSchema("test"); stmt = con->createStatement(); res = stmt->executeQuery("SELECT 'Hello World!' AS \_message"); while (res->next()) { cout << "\t... MySQL replies: "; /\* Access column data by alias or column name \*/<br>cout << res->getString("\_message") << endl;<br>cout << "\t... MySQL says it again: ";<br>/\* Access column fata by numeric offset, 1 is the first column \*/<br>cout << res->getString(1 } delete res; delete stmt; delete con; } catch (sql::SQLException &e) {<br>
cout << "# ERR: SQLException in " << \_FILE\_;<br>
cout << "# ERR: SQLException in " << \_FILE\_;<br>
<< \_LINE\_ << endl;<br>
cout << "# ERR: " << e.what();<br>
cout << "# ERR: " << e.what();<br>
cout << ",

```
}
cout << endl;
return EXIT_SUCCESS;
}
```
## **22.5.5.6. MySQL Connector/C++ Complete Example 2**

The following code shows a complete example of how to use MySQL Connector/C++:

```
/* Copyright 2008, 2010, Oracle and/or its affiliates. All rights reserved.
This program is free software; you can redistribute it and/or modify
it under the terms of the GNU General Public License as published by
the Free Software Foundation; version 2 of the License.
```

```
There are special exceptions to the terms and conditions of the GPL
as it is applied to this software. View the full text of the
exception in file EXCEPTIONS-CONNECTOR-C++ in the directory of this
software distribution.
This program is distributed in the hope that it will be useful,
but WITHOUT ANY WARRANTY; without even the implied warranty of
MERCHANTABILITY or FITNESS FOR A PARTICULAR PURPOSE. See the
GNU General Public License for more details.
```

```
You should have received a copy of the GNU General Public License
along with this program; if not, write to the Free Software
Foundation, Inc., 51 Franklin Street, Fifth Floor, Boston, MA 02110-1301 USA
*/
/* Standard C++ includes */
#include <stdlib.h>
#include <iostream>
/*
  Include directly the different
   headers from cppconn/ and mysql_driver.h + mysql_util.h
(and mysql_connection.h). This will reduce your build time!
*/
#include "mysql_connection.h"
#include <cppconn/driver.h>
#include <cppconn/exception.h>
#include <cppconn/resultset.h>
#include <cppconn/statement.h>
#include <cppconn/prepared_statement.h>
using namespace std;
int main(void)
{
cout << endl;
cout << "Let's have MySQL count from 10 to 1..." << endl;
try {
   sql::Driver *driver;
  sql::Connection *con;
   sql::Statement *stmt;
sql::ResultSet *res;
  sql::PreparedStatement *pstmt;
```

```
/* Create a connection */
driver = get_driver_instance();
con = driver->connect("tcp://127.0.0.1:3306", "root", "root");
/* Connect to the MySQL test database */
con->setSchema("test");
stmt = con->createStatement();
stmt->execute("DROP TABLE IF EXISTS test");
stmt->execute("CREATE TABLE test(id INT)");
delete stmt;
/* '?' is the supported placeholder syntax */<br>
pstmt = con->prepareStatement("INSERT INTO test(id) VALUES (?)");<br>
for (int i = 1; i <= 10; i++) {<br>
pstmt->setInt(1, i);
   pstmt->executeUpdate();
}
delete pstmt;
/* Select in ascending order */
```

```
pstmt = con->prepareStatement("SELECT id FROM test ORDER BY id ASC");
res = pstmt->executeQuery();
 /* Fetch in reverse = descending order! */
res->afterLast();
while (res->previous())
cout << "\t... MySQL counts: " << res->getInt("id") << endl;
delete res;
```

```
delete pstmt;
```

```
delete con;
 } catch (sql::SQLException &e) {<br>
cout << "# ERR: SQLException in " << _FILE_;<br>
cout << "# ERR: SQLException in " << _FILE_;<br>
cout << "(" << _EUNCTION__ << ") on line " »<br>
<< _LINE_ << endl;<br>
cout << " # ERR: " << e.what()
}
cout << endl;
return EXIT_SUCCESS;
 }
```
## **22.5.6. MySQL Connector/C++ Tutorials**

Here are some tutorials on using MySQL Connector/C++. You should also have a look at the examples which can be found in the following section [Section 22.5.5, "MySQL Connector/C++ Getting Started: Usage Examples"](#page-2304-0).

#### **Setting up the World database for use in the tutorials**

These tutorials primarily use the World database, so you need to have that installed. You can download the World database, and documentation on how to install it, from the [MySQL Documentation](http://dev.mysql.com/doc/) page - look for the section called "Example Databases".

#### **Tutorial framework code**

Rather than repeating the same code, a framework is given here. You can reuse this framework with all the tutorials unless otherwise stated. This boiler plate code can then simply be reused for each tutorial.

The framework code is given here:

```
#include <stdlib.h>
#include <iostream>
#include <sstream>
#include <stdexcept>
#include "mysql_connection.h"
#include <cppconn/driver.h>
#include <cppconn/exception.h>
#include <cppconn/resultset.h>
#include <cppconn/statement.h>
#include <cppconn/prepared_statement.h>
#define EXAMPLE_HOST "localhost"<br>#define EXAMPLE_USER "root"<br>#define EXAMPLE_PASS ""<br>#define EXAMPLE_DB "world"
using namespace std;
int main(int argc, const char **argv)
{
        string url(argc >= 2 ? argv[1] : EXAMPLE_HOST);<br>const string user(argc >= 3 ? argv[2] : EXAMPLE_USER);<br>const string database(argc >= 5 ? argv[4] : EXAMPLE_DB);<br>const string database(argc >= 5 ? argv[4] : EXAMPLE_DB);
       cout << "Connector/C++ tutorial framework..." << endl;
        \frac{1}{2} \frac{1}{2} \frac{1}{2} \frac{1}{2} \frac{1}{2} \frac{1}{2} \frac{1}{2} \frac{1}{2} \frac{1}{2} \frac{1}{2} \frac{1}{2} \frac{1}{2} \frac{1}{2} \frac{1}{2} \frac{1}{2} \frac{1}{2} \frac{1}{2} \frac{1}{2} \frac{1}{2} \frac{1}{2} \frac{1}{2} \frac{1}{2} try {
                /* INSERT TUTORIAL CODE HERE! */
        } catch (sql::SQLException &e) {
                /*
                   The MySQL Connector/C++ throws three different exceptions:
                    - sql::MethodNotImplementedException (derived from sql::SQLException)
                    - sql::InvalidArgumentException (derived from sql::SQLException)
- sql::SQLException (derived from std::runtime_error)
                */<br>cout << "# ERR: SQLException in " << _FILE__;<br>cout << "(" << _FUNCTION_ << ") on line " << _LINE_ << endl;<br>/* Use what() (derived from std::runtime_error) to fetch the error message */<br>cout << "# ERR: " << e.what();<br>cou
               return EXIT_FAILURE;
        }
```

```
cout << "Done." << endl;
return EXIT_SUCCESS;
}
```
#### **To compile and run the framework**

First, copy and paste the framework code to a file such as  $f_{\text{c}}$  epp. Edit the #define statements to reflect your connection details (server, user, password, database).

To compile the framework, for example on Mac OS X, type:

```
shell> g++ -o frmwk -I/usr/local/include -I/usr/local/include/cppconn -lmysqlcppconn frmwk.cpp
```
To run the framework, enter the following:

shell> ./frmwk

<span id="page-2310-0"></span>You will see a simple message. You are now ready to continue to the tutorials.

## **22.5.6.1. Tutorial: Calling Stored Procedures with Statements in MySQL Connector/C++**

Stored Procedures can be called using both Statements and Prepared Statements. This tutorial looks at calling Stored Procedures using Statements. The following tutorial [Section 22.5.6.2, "Tutorial: Calling Stored Procedures with Prepared Statements in MySQL](#page-2313-0) [Connector/C++"](#page-2313-0) will cover the use of Prepared Statements.

When considering calling Stored Procedures there are several scenarios that can occur:

- 1. A Stored Procedure that does not return a result set.
- 2. A Stored Procedure that returns an output parameter.
- 3. A Stored Procedure that returns a result set.

Stored Procedures are given below that illustrate each of the above scenarios.

The following routine enables you to add a country into the World database, but does not return a result. This corresonds to Scenario 1 above.

```
CREATE PROCEDURE add_country (IN country_code CHAR(3), IN country_name CHAR(52), IN continent_name CHAR(30))
BEGIN
INSERT INTO Country(Code, Name, Continent) VALUES (country_code, country_name, continent_name);
END
```
The next routine returns the population of a specified country, and corresponds to Scenario 2 above:

```
CREATE PROCEDURE get_pop (IN country_name CHAR(52), OUT country_pop INT(11))
BEGIN
  SELECT Population INTO country_pop FROM Country WHERE Name = country_name;
END
```
The next routine is an example of a procedure returning a result set containing multiple records. This routine corresponds to Scenario 3 above.

```
CREATE PROCEDURE get_data ()
BEGIN
           SELECT Code, Name, Population, Continent FROM Country WHERE Continent = "Oceania" AND Population < 10000;
           SELECT Code, Name, Population, Continent FROM Country WHERE Continent = "Europe" AND Population < 10000;
SELECT Code, Name, Population, Continent FROM Country WHERE Continent = "North America" AND Population < 10000;
END
```
Enter and test the Stored Procedures to ensure no errors have been introduced. You are now ready to start writing routines to test out the use of Stored Procedures using Connector/C++.

#### **Scenario 1 - Stored Procedure does not return a result set**

In the first case you will examine Scenario 1, you call a Stored procedure that does not return a result set.

- 1. Make a copy of the tutorial framework code.
- 2. Insert the following code into the framework at the correct location (denoted by an INSERT HERE comment in the framework).

```
sql::Driver* driver = get_driver_instance();
std::auto_ptr<sql::Connection> con(driver->connect(url, user, pass));
con->setSchema(database);
std::auto_ptr<sql::Statement> stmt(con->createStatement());
// We don't need to check the return value explicitly, if it indicates
// an error Connector/C++ will generate an exception.
stmt->execute("CALL add_country(\"ATL\", \"Atlantis\", \"North America\")");
```
3. Compile the program using the following command:

shell> g++ -o sp\_scenario1 -I/usr/local/include/cppconn/ -lmysqlcppconn sp\_scenario1.cpp

4. Run the program by typing:

shell> ./sp\_scenario1

5. Using the MySQL Command Line Client, or other suitable tool, check the World database to determine that it has been updated correctly. You can use a query such as:

SELECT Code, Name, Continent FROM Country WHERE Code="ATL";

The code in this case simply creates a statement and then invokes the execute method on it, passing the call to the Stored Procedure as a parameter. The Stored Procedure itself does not return a value, although it is important to note there will always be a return value from the call - this is simply the call status. MySQL Connector/C++ handles this status for you, so you do not need code to handle it explicitly. If the call should fail for some reason an exception will be raised, and this will be handled by the catch statement in the code.

#### **Scenario 2 - Stored Procedure returns an output parameter**

You will now see how to handle a Stored Procedure that returns an output parameter.

1. Enter the following code into the tutorial framework code:

```
sql::Driver* driver = get_driver_instance();
std::auto_ptr<sql::Connection> con(driver->connect(url, user, pass));
con->setSchema(database);
std::auto_ptr<sql::Statement> stmt(con->createStatement());
stmt->execute("CALL get_pop(\"Uganda\", @pop)");
std::auto_ptr<sql::ResultSet> res(stmt->executeQuery("SELECT @pop AS _reply"));
while (res->next())
cout << "Population of Uganda: " << res->getString("_reply") << endl;
stmt->execute("CALL get pop_continent(\"Asia\", @pop)");
res.reset(stmt->executeQuery("SELECT @pop AS _reply"));
while (res->next())
    cout << "Population of Asia: " << res->getString("_reply") << endl;
stmt->execute("CALL get_world_pop(@pop)");
res.reset(stmt->executeQuery("SELECT @pop AS _reply"));
while (res->next())
    cout << "Population of World: " << res->getString("_reply") << endl;
```
2. Compile the program using the following command:

shell> g++ -o sp\_scenario2 -I/usr/local/include/cppconn/ -lmysqlcppconn sp\_scenario2.cpp

3. Run the program by typing:

shell> ./sp\_scenario2

Note the output generated by the program.

In this scenario the Stored Procedure sets an output parameter. This is not returned as such, but needs to be obtained using a query. If running the SQL statements directly this might be similar to the following:

```
CALL get_world_pop(@pop);
SELECT @pop;
```
In the C++ code a similar sequence is carried out. First, the CALL is executed as seen earlier. To obtain the output parameter an additional query must be executed. This query results in a ResultSet that can then be processed in a while loop. The simplest way to retrieve the data in this case is to use a getString method on the ResultSet, passing the name of the variable to access. In this example  $\epsilon$  reply is used as a placeholder for the variable and therefore is used as the key to access the correct element of the result dictionary.

### **Scenario 3 - Stored Procedure returns a Result Set**

You will now see how to handle a Stored Procedure that returns a result set.

1. Enter the following code into the tutorial framework code:

```
sql::Driver* driver = get_driver_instance();
std::auto_ptr<sql::Connection> con(driver->connect(url, user, pass));
con->setSchema(database);
std::auto_ptr<sql::Statement> stmt(con->createStatement());
stmt->execute("CALL get_stats()");
std::auto_ptr< sql::ResultSet > res;
do {
    res.reset(stmt->getResultSet());
    while (res->next()) {
cout << "Result: " << res->getString(1) << endl;
}
} while (stmt->getMoreResults());
```
2. Compile the program using the following command:

```
shell> g++ -o sp_scenario3 -I/usr/local/include/cppconn/ -lmysqlcppconn sp_scenario3.cpp
```
3. Run the program by typing:

```
shell> ./sp_scenario3
```
Note the output generated by the program.

The code is similar to the examples you have previously seen. The code of particular interest in this case is:

```
do {
res.reset(stmt->getResultSet());
     while (res->next()) {<br>
cout << "Name: " << res->getString("Name")<br>
<< " Population: " << res->getInt("Population")<br>
<< endl;
}
} while (stmt->getMoreResults());
```
The CALL is executed as before, with the results being returned into multiple ResultSets. This is because the Stored Procedure in this case uses multiple SELECT statements. In this example the output shows that three Result Sets are processed, because there are three SELECT statements in the Stored Procedure. All of the Result Sets have more than one row.

Studying the code it should be noted that the results are processed using the pattern:

```
do {
    Get Result Set
while (Get Result) {
       Process Result
}
} while (Get More Result Sets);
```
## **Note**

Note this pattern would be used even if the Stored Procedure carried out a single SELECT and you knew there was

<span id="page-2313-0"></span>only one result set. This is a requirement of the underlying protocol.

## **22.5.6.2. Tutorial: Calling Stored Procedures with Prepared Statements in MySQL Connector/C++**

Before working through this tutorial it is recommended you first work through the previous tutorial [Section 22.5.6.1, "Tutorial:](#page-2310-0) [Calling Stored Procedures with Statements in MySQL Connector/C++".](#page-2310-0)

### **Scenario 1 - Using a Prepared Statement to prepare a Stored Procedure that does not return a result set**

1. Add the following code to the  $try$  block of the tutorial framework:

```
vector<string> code_vector;
code_vector.push_back("SLD");
code_vector.push_back("DSN");
code_vector.push_back("ATL");
vector<string> name_vector;
name_vector.push_back("Sealand");
name_vector.push_back("Disneyland");
name_vector.push_back("Atlantis");
vector<string> cont_vector;
cont_vector.push_back("Europe");
cont_vector.push_back("North America");
cont_vector.push_back("Oceania");
sql::Driver * driver = get_driver_instance();
std::auto_ptr< sql::Connection > con(driver->connect(url, user, pass));
con->setSchema(database);
std::auto_ptr< sql::PreparedStatement > pstmt;
pstmt.reset(con->prepareStatement("CALL add_country(?,?,?)"));
for (int i=0; i<3; i++)
{
    pstmt->setString(1,code_vector[i]);
     pstmt->setString(2,name_vector[i]);
pstmt->setString(3,cont_vector[i]);
    pstmt->execute();
}
```
You will also need to add #include <vector> to the top of your code as vectors are used to store sample data.

2. Compile the code using the following command:

g++ -o ps\_scenario1 -I/usr/local/include/cppconn/ -lmysqlcppconn ps\_scenario1.cpp

3. Run the code using the command:

./ps\_scenario1

4. You can test the dataase has been updated correctly by using a query such as:

SELECT Code, Name, Continent FROM Country WHERE Code = "DSN" OR Code="ATL" OR Code="SLD";

The code is relatively simple, as no processing is required to handle Result Sets. The procedure call, CALL add\_country(?,?,?), is made using placeholders for input parameters denoted by '?'. These placeholders are replaced by values using the Prepared Statement's setString method in this case. The for loop is set up to iterate 3 times, as there are three data sets in this example. The same Prepared Statement is executed three times, each time with different input parameters.

#### **Scenario 2 - Using a Prepared Statement to prepare a Stored Procedure that uses an output parameter**

In this scenario a different Stored Procedure is going to be used compared to the one used in the tutorial [Section 22.5.6.1, "Tutorial:](#page-2310-0) [Calling Stored Procedures with Statements in MySQL Connector/C++".](#page-2310-0) This is to illustrate passing an input parameter as well as fetching an output parameter. The stored routine is as follows:

CREATE PROCEDURE get\_pop\_continent (IN continent\_name CHAR(30), OUT continent\_pop INT(11)) BEGIN SELECT SUM(Population) INTO continent\_pop FROM Country WHERE Continent = continent\_name; END

1. Copy the following code into the try block of the tutorial framework code:

```
vector<string> cont_vector;<br>cont_vector.push_back("Europe");<br>cont_vector.push_back("North America");<br>cont_vector.push_back("Oceania");
sql::Driver * driver = get_driver_instance();
std::auto_ptr< sql::Connection > con(driver->connect(url, user, pass));
con->setSchema(database);
std::auto_ptr< sql::Statement > stmt(con->createStatement());
std::auto_ptr< sql::PreparedStatement > pstmt;
std::auto_ptr< sql::ResultSet > res;
pstmt.reset(con->prepareStatement("CALL get_pop_continent(?,@pop)"));
for (int i=0; i<3; i++){
   pstmt->setString(1,cont_vector[i]);
   pstmt->execute(\overline{)};
    res.reset(stmt->executeQuery("SELECT @pop AS _population"));
   while (res->next())
       cout << "Population of " << cont_vector[i] << " is " << res->getString("_population") << endl;
}
```
You will also need to add the line #include <vector> to the top of the code, as vectors are used in this example.

2. Compile the code using:

shell> g++ -o ps\_scenario2 -I/usr/local/include/cppconn/ -lmysqlcppconn ps\_scenario2.cpp

3. Run the code using:

shell> ./ps\_scenario2

4. Make a note of the output.

In this scenario a Prepared Statement is created that calls the Stored Procedure get\_pop\_continent. This procedure takes an input parameter, and also returns an output parameter. The approach used is to create another statement that can be used to fetch the output parameter using a SELECT query. Note that when the Prepared Statement is created, the input parameter to the Stored Procedure is denoted by '?'. Prior to execution of Prepared Statement it is necessary to replace this placeholder by an actual value. This is done using methods such as setString and setInt, for example:

pstmt->setString(1,cont\_vector[i]);

Although for the query used to obtain the output parameter a single result set is expected, it is important to use the while loop to catch more than one result, to avoid the possibility of the connection becoming unstable.

#### **Scenario 3 - Using a Prepared Statement to prepare a Stored Procedure that returns multiple Result Sets**

## **Note**

Note this scenario is not supported on versions of MySQL prior to 5.5.3. This is due to a limitation in the client/server protocol.

1. Enter the following code into the  $try$  block of the tutorial framework:

```
sql::Driver * driver = get_driver_instance();
std::auto_ptr< sql::Connection > con(driver->connect(url, user, pass));
con->setSchema(database);
std::auto_ptr< sql::PreparedStatement > pstmt;
std::auto_ptr< sql::ResultSet > res;
pstmt.reset(con->prepareStatement("CALL get_data()"));
res.reset(pstmt->executeQuery());
do {
     res.reset(pstmt->getResultSet());<br>while (res->next()) {<br>cout << "Name:" << res->getString("Name")<br><< "Name:" << res->getInt("Population")
                << endl;
```

```
}
while (pstmt->getMoreResults());
```
2. Compile the code using the following command:

shell> g++ -o ps\_scenario3 -I/usr/local/include/cppconn/ -lmysqlcppconn ps\_scenario3.cpp

3. Run the program using the command:

shell> ./ps\_scenario3

4. Make a note of the output generated.

<span id="page-2315-0"></span>The code executes the Stored Procedure using a Prepared Statement. The standard do-while construct is used to ensure that all Result Sets are fetched. In this case the returned values are fetched from the Result Sets using the  $q$ etInt and  $q$ etString methods.

# **22.5.7. MySQL Connector/C++ Debug Tracing**

Although a debugger can be used to debug your application, you may find it beneficial to turn on the debug traces of the connector. Some problems happen randomly which makes them difficult to debug using a debugger. In such cases debug traces and protocol files are more useful because they allow you to trace the activities of all instances of your program.

DTrace is a very powerful technology to trace any application without having to develop an extra trace module for your application. Unfortunately, DTrace is currently only available on Solaris, MacOS 10.5, and FreeBSD.

The MySQL Connector/C++ can write two trace files:

- 1. Trace file generated by the MySQL Client Library
- 2. Trace file generated internally by MySQL Connector/C++

The first trace file can be generated by the underlying MySQL Client Library (libmysql). To enable this trace the connector will call the C-API function mysql\_debug() internally. Only debug versions of the MySQL Client Library are capable of writing a trace file. Therefore you need to compile MySQL Connector/C++ against a debug version of the library, if you want utilize this trace. The trace shows the internal function calls and the addresses of internal objects as you can see below:

```
>mysql_stmt_init
| >_mymalloc
| | enter: Size: 816
| | exit: ptr: 0x68e7b8
| <_mymalloc | >init_alloc_root
      enter: root: 0x68e7b8| | >_mymalloc<br>| | enter: Size: 2064
         exit: ptr: 0x68eb28
[...]
```
The second trace is the MySQL Connector/C++ internal trace. It is available with debug and nondebug builds of the connector as long as you have enabled the tracing module at compile time using  $\text{cmake}$  -DMYSOLCPPCONN\_TRACE\_ENABLE:BOOL=1. By default, the tracing functionality is not available and calls to trace functions are removed by the preprocessor.

Compiling the connector with tracing functionality enabled will cause two additional tracing function calls per each connector function call. You will need to run your own benchmark to find out how much this will impact the performance of your application.

A simple test using a loop running 30,000 INSERT SQL statements showed no significant real-time impact. The two variants of this application using a trace enabled and trace disabled version of the connector performed equally well. The run time measured in real-time was not significantly impacted as long as writing a debug trace was not enabled. However, there will be a difference in the time spent in the application. When writing a debug trace the IO subsystem may become a bottleneck.

In summary, use connector builds with tracing enabled carefully. Trace enabled versions may cause higher CPU usage even if the overall run time of your application is not impacted significantly.

```
| INF: Tracing enabled
<MySQL_Connection::setClientOption
>MySQL_Prepared_Statement::setInt
         \text{th}\overline{\text{is}}=0\times 69a2e0| >MySQL_Prepared_Statement::checkClosed
    | <MySQL_Prepared_Statement::checkClosed
  | <MySQL_Prepared_Statement::setInt
```
[...]

The example from examples/debug\_output.cpp demonstrates how to activate the debug traces in your program. Currently they can only be activated through API calls. The traces are controlled on a per-connection basis. You can use the setClientOptions() method of a connection object to activate and deactivate the generation of a trace. The MySQL Client Library trace is always written into a file, whereas the connector's protocol messages are printed to standard out.

```
sql::Driver *driver;
int on_off = 1;
/* Using the Driver to create a connection */<br>driver = get driver instance();
driver = get_driver_instance();
std::auto_ptr< sql::Connection > con(driver->connect(host, user, pass));
/*
Activate debug trace of the MySQL Client Library (C-API)
Only available with a debug build of the MySQL Client Library!
*/
con->setClientOption("libmysql_debug", "d:t:O,client.trace");
/*
Tracing is available if you have compiled the driver using
cmake -DMYSQLCPPCONN_TRACE_ENABLE:BOOL=1
*/
con->setClientOption("client_trace", &on_off);
```
## **22.5.8. MySQL Connector/C++ Usage Notes**

See the [JDBC overview](http://java.sun.com/products/jdbc/overview.html) for information on JDBC 4.0. Please also check the examples/ directory of the download package.

**Notes on using the MySQL Connector/C++ API**

- DatabaseMetaData::supportsBatchUpdates() returns true because MySQL supports batch updates in general. However, no API calls for batch updates are provided by the MySQL Connector/C++ API.
- Two non-JDBC methods have been introduced for fetching and setting unsigned integers:  $q$ etUInt $64()$  and  $q$ etUInt $()$ . These are available for ResultSet and Prepared\_Statement:
	- ResultSet::getUInt64()
	- ResultSet::getUInt()
	- Prepared\_Statement::setUInt64()
	- Prepared\_Statement::setUInt()

The corresponding getLong() and setLong() methods have been removed.

The method DatabaseMetaData:: $qetColumns()$  has 23 columns in its result set, rather than the 22 columns defined by JDBC. The first 22 columns are as described in the JDBC documentation, but column 23 is new:

23. IS\_AUTOINCREMENT: String which is "YES" if the column is an auto-increment column. Otherwise the string contains "NO".

• MySQL Connector/C++ may return different metadata for the same column.

When you have any column that accepts a charset and a collation in its specification and you specify a binary collation, such as:

CHAR(250) CHARACTER SET 'latin1' COLLATE 'latin1\_bin'

The server sets the BINARY flag in the result set metadata of this column. The method ResultSet-Metadata::getColumnTypeName() uses the metadata and will report, due to the BINARY flag, that the column type name is BINARY. This is illustrated below:

```
mysql> create table varbin(a varchar(20) character set utf8 collate utf8_bin);
Query OK, 0 rows affected (0.00 sec)
mysql> select * from varbin;
Field 1: `a`
Catalog: `def`
Database:<br>Table:
                  `test`<br>`varbin`<br>`varbin`
Org_table: `varbin`<br>Type: VAR_STRING
Type:<br>Collation:
                  natin1_swedish_ci (8)<br>20
Length:
```

```
Max_length: 0
Decimals: 0<br>Flags: BINARY
Flags:
0 rows in set (0.00 sec)
mysql> select * from information_schema.columns where table_name='varbin'\G<br>*************************** 1. row ***************************
              TABLE_CATALOG: NULL.
                TABLE_SCHEMA: test
                   TABLE_NAME: varbin
           COLUMN_NAME: a
ORDINAL_POSITION: 1
             COLUMN_DEFAULT: NULL
                 IS_NULLABLE: YES
DATA_TYPE: varchar<br>CHARACTER_MAXIMUM_LENGTH: 20
   CHARACTER_OCTET_LENGTH: 60
NUMERIC_PRECISION: NULL
              NUMERIC SCALE: NULL
        CHARACTER_SET_NAME: utf8
COLLATION_NAME: utf8_bin
                 COLUMN_TYPE: varchar(20)
                   COTJIMN KEY:
                         EXTRA:
                   PRIVILEGES: select,insert,update,references
             COLUMN_COMMENT:
1 row in set (0.\overline{01} sec)
```
However, INFORMATION\_SCHEMA gives no hint in its COLUMNS table that metadata will contain the BINARY flag. DatabaseMetaData::getColumns() uses INFORMATION\_SCHEMA. It will report the type name CHAR for the same column. Note, a different type code is also returned.

• The MySQL Connector/C++ class sql::DataType defines the following JDBC standard data types: UNKNOWN, BIT, TINYINT, SMALLINT, MEDIUMINT, INTEGER, BIGINT, REAL, DOUBLE, DECIMAL, NUMERIC, CHAR, BINARY, VARCHAR, VARBINARY, LONGVARCHAR, LONGVARBINARY, TIMESTAMP, DATE, TIME, GEOMETRY, ENUM, SET, SQL-NULL.

However, the following JDBC standard data types are *not* supported by MySQL Connector/C++: ARRAY, BLOB, CLOB, DIS-TINCT, FLOAT, OTHER, REF, STRUCT.

When inserting or updating BLOB or TEXT columns, MySQL Connector/C++ developers are advised not to use  $set$ -String(). Instead it is recommended that the dedicated API function setBlob() be used instead.

The use of setString() can cause a [Packet too large](http://dev.mysql.com/doc/refman/5.1/en/packet-too-large.html) error message. The error will occur if the length of the string passed to the connector using setString() exceeds max\_allowed\_packet (minus a few bytes reserved in the protocol for control purposes). This situation is not handled in MySQL Connector/C++, as this could lead to security issues, such as extremely large memory allocation requests due to malevolently long strings.

However, if  $setBlob()$  is used, this problem does not arise. This is because  $setBlob()$  takes a streaming approach based on  $std:$  istream. When sending the data from the stream to MySQL Server, MySQL Connector/C++ will split the stream into chunks appropriate for MySQL Server and observe the max\_allowed\_packet setting currently being used.

## **Caution**

When using setString() it is not possible to set  $max\_allowed\_packet$  to a value large enough for the string, prior to passing it to MySQL Connector/C++. The MySQL 5.1 [documentation](http://dev.mysql.com/doc/refman/5.1/en/server-system-variables.html#sysvar_max_allowed_packet) for  $max\_allowed\_packet$  states: "As of MySQL 5.1.31, the session value of this variable is read only. Before 5.1.31, setting the session value is permitted but has no effect."

This difference with the JDBC specification ensures that MySQL Connector/C++ is not vulnerable to memory flooding attacks.

• In general MySQL Connector/C++ works with MySQL 5.0, but it is not completely supported. Some methods may not be available when connecting to MySQL 5.0. This is because the Information Schema is used to obtain the requested information. There are no plans to improve the support for 5.0 because the current GA version of MySQL Server is 5.1. As a new product, MySQL Connector/C++ is primarily targeted at the MySQL Server GA version that was available on its release.

The following methods will throw a  $\text{sql}:$  MethodNotImplemented exception when you connect to MySQL earlier than 5.1.0:

- DatabaseMetadata::getCrossReference()
- DatabaseMetadata::getExportedKeys()
- MySQL Connector/C++ includes a method Connection::getClientOption() which is not included in the JDBC API specification. The prototype is:

void getClientOption(const std::string & optionName, void \* optionValue)

The method can be used to check the value of connection properties set when establishing a database connection. The values are returned through the optionValue argument passed to the method with the type void  $*$ .

Currently, getClientOption() supports fetching the optionValue of the following options:

- metadataUseInfoSchema
- defaultStatementResultType
- defaultPreparedStatementResultType

The connection option metadataUseInfoSchema controls whether to use the Information\_Schemata for returning the meta data of SHOW commands. In the case of metadataUseInfoSchema the optionValue argument should be interpreted as a boolean upon return.

In the case of both defaultStatementResultType and defaultPreparedStatementResultType, the optionValue argument should be interpreted as an integer upon return.

The connection property can be either set when establishing the connection through the connection property map or using void Connection::setClientOption(const std::string & optionName, const void \* option-Value) where optionName is assigned the value metadataUseInfoSchema.

Some examples are given below:

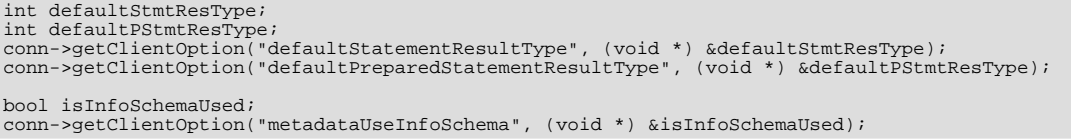

#### $MySOL$  Connector/ $C++$  also supports the following methods not found in the JDBC API standard:

std::string MySQL\_Connection::getSessionVariable(const std::string & varname)

void MySQL\_Connection::setSessionVariable(const std::string & varname, const std::string & value)

Note that both methods are members of the MySQL\_Connection class. The methods get and set MySQL session variables.

setSessionVariable() is equivalent to executing:

SET SESSION <varname> = <value>

getSessionVariable() is equivalent to executing the following and fetching the first return value:

SHOW SESSION VARIABLES LIKE "<varname>"

You can use "%" and other placeholders in <varname>, if the underlying MySQL server supports this.

• Fetching the value of a column can sometimes return different values depending on whether the call is made from a Statement or Prepared Statement. This is because the protocol used to communicate with the server differs depending on whether a Statement or Prepared Statement is used.

To illustrate this, consider the case where a column has been defined as of type BIGINT. The most negative BIGINT value is then inserted into the column. If a Statement and Prepared Statement are created that perform a GetUInt64() call, then the results will be found to be different in each case. The Statement returns the maximum positive value for BIGINT. The Prepared Statement returns 0.

The reason for the different results is due to the fact that Statements use a text protocol, and Prepared Statements use a binary protocol. With the binary protocol in this case, a binary value is returned from the server that can be interpreted as an  $int64$ . In the above scenario a very large negative value was fetched with  $G$ etUInt64(), which fetches unsigned integers. As the large negative value cannot be sensibly converted to an unsigned value 0 is returned.

In the case of the Statement, which uses the text protocol, values are returned from the server as strings, and then converted as required. When a string value is returned from the server in the above scenario the large negative value will need to be converted by the runtime library function strtoul(), which GetUInt64() calls. The behavior of strtoul() is dependent upon the specific runtime and host operating system, so the results can be variable. In the case given a large positive value was actually returned.

Although it is very rare, there are some cases where Statements and Prepared Statements can return different values unexpectedly, but this usually only happens in extreme cases such as the one mentioned.

• The JDBC documentation [lists many fields](http://java.sun.com/j2se/1.4.2/docs/api/java/sql/DatabaseMetaData.html) for the DatabaseMetaData class. JDBC also appears to [define certain values](http://java.sun.com/j2se/1.4.2/docs/api/constant-values.html#java.sql.DatabaseMetaData.attributeNoNulls) for those fields. However, MySQL Connector/C++ does not define certain values for those fields. Internally enumerations are used and the compiler determines the values to assign to a field.

To compare a value with the field, code such as the following should be used, rather than making assumptions about specific values for the attribute:

```
// dbmeta is an instance of DatabaseMetaData
if (myvalue == dbmeta->attributeNoNulls) {
       ...
}
```
Usually  $myvalue$  will be a column from a result set holding metadata information. MySQL Connector/C++ does not guarantee that attributeNoNulls is 0. It can be any value.

• When programming Stored Procedures JDBC has available an extra class, an extra abstraction layer for callable statements, the CallableStatement class. This is not present in MySQL Connector/C++. You therefore need to use the methods from the Statement and Prepared Statement classes to run a Stored Procedure using CALL.

# **22.5.9. MySQL Connector/C++ Known Bugs and Issues**

## **Note**

Please report bugs through [MySQL Bug System](http://bugs.mysql.com) .

#### **Known bugs:**

None.

### **Known issues:**

- When linking against a static library for 1.0.3 on Windows you need to define CPPDBC\_PUBLIC\_FUNC either in the compiler options (preferable) or with /D "CPPCONN\_PUBLIC\_FUNC=". You can also explicitly define it in your code by placing #define CPPCONN\_PUBLIC\_FUNC before the header inclusions.
- Generally speaking C++ library binaries are less portable than C library binaries. Issues can be caused by name mangling, different Standard Template Library (STL) versions and using different compilers and linkers for linking against the libraries than were used for building the library itself.

Even a small change in the compiler version can, but does not have to, cause problems. If you obtain error messages, that you suspect are related to binary incompatibilities, build MySQL Connector/C++ from source, using the same compiler and linker that you will use to build and link your application.

Due to the variations between Linux distributions, compiler and linker versions and STL versions, it is not possible to provide binaries for each and every possible configuration. However, the MySQL Connector/C++ binary distributions contain a README file that describes the environment and settings used to build the binary versions of the libraries.

To avoid potential crashes the build configuration of MySQL Connector/ $C++$  should match the build configuration of the application using it. For example, do not use the release build of MySQL Connector/C++ with a debug build of the client application.

See also the MySQL Connector/C++ Changelogs which can be found here [Section D.8, "MySQL Connector/C++ Change History".](#page-3118-0)

## **22.5.10. MySQL Connector/C++ Feature requests**

You can suggest new features in the first instance by joining the mailing list or forum and talking with the developers directly. See [Section 22.5.11, "MySQL Connector/C++ Support"](#page-2320-0)

The following feature requests are currently being worked on:

• C++ references for Statements, ResultSets, and exceptions, are being considered, instead of pointers to heap memory.

This reduces the exception handling burden for the programmer.

- Adopt STL (suggestions are welcome).
- JDBC compliance: data type interfaces and support through ResultSet:getType() and PreparedStatement:bind(). Introduce sql::Blob, sql::Clob, sql::Date, sql::Time, sql::Timestamp, sql::URL. Support get|setBlob(), get|setClob(), get|setDate(), get|setTime(), get|setTimestamp(), get|setURL()
- Add support for all C-API connection options. Improved support for  $mysql$  options.
- Add connect method which supports passing options using HashMaps.
- <span id="page-2320-0"></span>Create Windows installer.

## **22.5.11. MySQL Connector/C++ Support**

For general discussion of the MySQL Connector/C++ please use the [C/C++ community forum](http://forums.mysql.com/list.php?167) or join the [MySQL Connector/C++](http://lists.mysql.com) [mailing list.](http://lists.mysql.com)

Bugs can be reported at the [MySQL bug Web site.](http://bugs.mysql.com)

For Licensing questions, and to purchase MySQL Products and Services, please http://www.mysql.com/buy-mysql/

The MySQL Connector/C++ Changelogs can be found here [Section D.8, "MySQL Connector/C++ Change History"](#page-3118-0)

## **22.5.12. MySQL Connector/C++ FAQ**

### **Questions**

- $23.5.12.1$ : What is MySQL Connector/C++?
- [23.5.12.2:](#page-2320-2) Are any MySQL products using MySQL Connector/C++?
- [23.5.12.3:](#page-2320-3) Does MySQL Connector/C++ implement the client/server protocol?
- [23.5.12.4:](#page-2320-4) Which MySQL Server version(s) is MySQL Connector/ $C++$  compatible with?

### **Questions and Answers**

#### <span id="page-2320-1"></span>**23.5.12.1: What is MySQL Connector/C++?**

MySQL Connector/C++ is a MySQL database connector for C++. It allows you develop applications in C++ that connect to the MySQL Server. MySQL Connector/C++ is compatible with the JDBC 4.0 API.

### <span id="page-2320-2"></span>**23.5.12.2: Are any MySQL products using MySQL Connector/C++?**

Yes, MySQL Workbench and MySQL Connector/OpenOffice.org.

#### <span id="page-2320-3"></span>**23.5.12.3: Does MySQL Connector/C++ implement the client/server protocol?**

No. MySQL Connector/C++ uses the MySQL Client Library for the client/server communication.

## <span id="page-2320-4"></span>**23.5.12.4: Which MySQL Server version(s) is MySQL Connector/C++ compatible with?**

MySQL Connector/C++ fully supports MySQL Server version 5.1 and later.

# **22.6. MySQL Connector/C**

## **What is MySQL Connector/C?**

MySQL Connector/C is a C client library for client/server communication. It is a standalone replacement for the MySQL Client Library shipped with the MySQL Server.

### **Why have a replacement for MySQL Client Library?**

There is no need to compile or install the MySQL Server package if you only need the client library.

MySQL Connector/C does not rely on the MySQL Server release cycle, so bug fixes and new features are released more often.

MySQL Connector/C API documentation is available here [Section 22.9.3, "C API Function Descriptions"](#page-2342-0).

Supported platforms include:

- Windows
- Windows x64
- Linux
- **Solaris**
- FreeBSD
- Mac OS X
- HP-UX
- IBM AIX
- IBM i5/OS

# **22.6.1. Building MySQL Connector/C from the Source Code**

### **Obtaining the Source Code**

A TAR file containing the source code can be [downloaded](http://dev.mysql.com/downloads/connector/c/#downloads) from the MySQL Developers site. You will need to select the source code package from the drop down list.

The source code for development releases of the connector can be found at Launchpad. The project home page can be found [here](http://launchpad.net/libmysql).

The source code for the 1.0 branch can be found [here.](https://code.launchpad.net/~libmysql-team/libmysql/1.0)

To obtain the code you will need to have Bazaar installed and use the command bzr branch lp:libmysql.

## • **Building on Unix**

Examples of supported Unix or Unix-like operating systems include:

- Solaris
- Linux
- HP-UX
- AIX
- OS X

### **Compiler Tools**

Ideally, the native compiler tool set for the target platform is used for compilation. This would be SunStudio for Solaris and aCC for HP-UX for example. However, the GNU tool-chain can be used across all platforms.

You also need CMake 2.6 or newer, which is available [online.](http://www.cmake.org)

#### **To Build**

If using GNU AutoTools change to the MySQL Connector/C source directory and follow the procedure below.

1. To generate the makefile enter:

shell> cmake -G "Unix Makefiles"

or for a Debug build enter:

shell> cmake -G "Unix Makefiles" -DCMAKE\_BUILD\_TYPE=Debug

2. Then build the project using:

shell> make

### **To Install**

By default make install will install the MySQL Connector/C files in the  $/\text{usr}/\text{local}$  directory. You can change this behavior by specifying another directory when generating the makefile:

shell> cmake -G "Unix Makefiles" -DCMAKE\_INSTALL\_PREFIX=/mypath

Now, in the root shell, enter the following to install the MySQL Connector/C libraries and tools:

root-shell> make install

At this point all of the MySQL Connector/C files will be in place.

#### • **Building on Microsoft Windows**

Older versions of Microsoft Windows are not supported. Supported versions are Windows 2000, Windows XP, Windows Vista, Windows Server 2003, or Windows Server 2008.

#### **Compiler Tools**

Microsoft Visual Studio 8 and 9 are recommended. The Express Edition of Visual Studio and other compilers may work, but are untested.

You also need CMake 2.6 or newer, available at http://www.cmake.org

### **To Build**

You need to have the environment variables set for the Visual Studio toolchain. Visual Studio includes a batch file to set these for you, and installs a shortcut into the **START** menu to open a command prompt with these variables set.

Build MySQL Connector/C using the CMake command-line tool by entering the following from the source root directory in a command prompt window:

shell> cmake -G "Visual Studio 9 2008"

This produces a project file that you can open with Visual Studio or build from the command line with either of:

shell> devenv.com libmysql.sln /build Release

shell> devenv.com libmysql.sln /build RelWithDebInfo

For other versions of Visual Studio or nmake based build, run the following command:

shell> cmake --help

to check the supported generators.

To compile the Debug build, you must run set the CMake build type so the correct version of external libraries are used:

shell> cmake -G "Visual Studio 8 2005" -DCMAKE\_BUILD\_TYPE=Debug

Followed by:

shell> devenv.com libmysql.sln /build Debug

## **To Install**

To create a install package you can choose between two variants:

- 1. Creating a Zip package
- 2. Creating an MSI install package

## • **Zip package**

To create a Zip package, run the cpack command from the root of your MySQL Connector/C source directory.

## • **MSI Install package**

The required tools include Windows XML Installer toolset (WIX), which is available [online](http://sourceforge.net/projects/wix/).

To create the MSI install package change to the subdirectory win and generate the makefile:

shell> cmake -G "NMake Makefiles"

Create the MSI install package by calling nmake:

shell> nmake

### **Build Options**

The following options can be used when building the MySQL Connector/C source code:

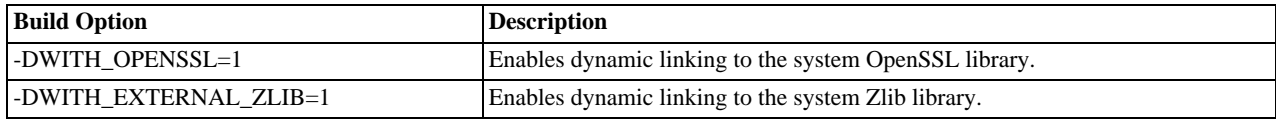

# **22.6.2. Testing MySQL Connector/C**

For testing MySQL Connector/C you will need a running MySQL server instance. Before you run the test suite you need to specify the following environment variables:

- MYSQL\_TEST\_HOST (default localhost)
- MYSQL\_TEST\_USER
- MYSQL\_TEST\_PASSWD
- MYSQL\_TEST\_PORT
- MYSQL\_TEST\_SOCKET
- MYSQL\_TEST\_DB (default test)

To run the test suite, execute ctest from the command line:

shell> ctest

# **22.6.3. MySQL Connector/C FAQ**

## **Questions**

- [23.6.3.1:](#page-2324-0) What is the "MySQL Native C API"? What are its typical benefits and use cases?
- [23.6.3.2:](#page-2324-1) What is "libmysql"?
- [23.6.3.3:](#page-2324-2) What is "libmysqld"?
- [23.6.3.4:](#page-2324-3) What is "MySQL Connector/C"?
- [23.6.3.5:](#page-2324-4) What is the difference between "Native C API", "libmysql", "libmysqld" and "MySQL Connector/C"?
- [23.6.3.6:](#page-2324-5) Does MySQL Connector/C replace any of "Native C API", "libmysql" and "libmysqld"?

### **Questions and Answers**

### <span id="page-2324-0"></span>**23.6.3.1: What is the "MySQL Native C API"? What are its typical benefits and use cases?**

MySQL Connector/C, also known as libmysql, or MySQL Native C API, is a standalone, C-based API and library that you can use in C applications to connect with the MySQL Server. It implements the same MySQL client API that has been in use for a decade.

It is also used as the foundation for drivers for standard database APIs such as ODBC, Perl's DBI, and Python's DB API.

### <span id="page-2324-1"></span>**23.6.3.2: What is "libmysql"?**

libmysql is the name of the library that MySQL Connector/C provides.

### <span id="page-2324-2"></span>**23.6.3.3: What is "libmysqld"?**

libmysqld is an embedded database server with the same API as MySQL Connector/C. It is included with the MySQL Server distribution.

### <span id="page-2324-3"></span>**23.6.3.4: What is "MySQL Connector/C"?**

MySQL Connector/C is a standalone distribution of the libmysql library, which was previously only available as part of the MySQL Server distribution. The version of libmysql included with MySQL Connector/C and the version bundled with the server are functionally equivalent, but the cross-platform build system for MySQL Connector/C uses CMake.

## <span id="page-2324-4"></span>**23.6.3.5: What is the difference between "Native C API", "libmysql", "libmysqld" and "MySQL Connector/C"?**

MySQL Connector/C and libmysql are the "native C API for MySQL", and all three terms can be used interchangeably. "libmysqld" is the embedded version of the MySQL Server, and is included in the server distribution.

### <span id="page-2324-5"></span>**23.6.3.6: Does MySQL Connector/C replace any of "Native C API", "libmysql" and "libmysqld"?**

MySQL Connector/C contains libmysql, and implements a native C API. It does not include libmysqld, which can be found with the MySQL server distribution.

# **22.7. MySQL Connector/OpenOffice.org**

MySQL Connector/OpenOffice.org is a native MySQL database connector for OpenOffice.org. Currently, it is in preview status and supports OpenOffice.org 3.1 and above. It can be used to connect OpenOffice.org applications to a MySQL server.

Before MySQL Connector/OpenOffice.org became available you would have to use MySQL Connector/J (JDBC) or MySQL Connector/ODBC to connect to a MySQL server.

Connector/OpenOffice.org is a community project. The source code for Connector/OpenOffice.org is available under GPL with the FLOSS License Exception.

#### **Advantages**

Using MySQL Connector/OpenOffice.org has the following advantages:

- Easy installation through the OpenOffice.org Extension Manager.
- Seamless integration into OpenOffice.org.
- No need to go through an additional Connector installation routine (ODBC/JDBC)
- No need to configure or register an additional Connector (ODBC)
- No need to install or configure a driver manager (ODBC)

## **Status**

MySQL Connector/OpenOffice.org is currently at version 1.0 GA.

If you have any queries please contact us through our mailing list at <users@dba.openoffice.org>

## **22.7.1. Installation**

- 1. Install or upgrade to OpenOffice.org 3.1.
- 2. Download MySQL Connector/OpenOffice.org from [The OpenOffice.org extension download site](http://extensions.services.openoffice.org/project/mysql_connector). Save the file corresponding to your platform. Currently supported platforms are Windows, Linux, Linux x86-64, Mac OS X, Solaris x86 and Solaris SPARC.
- 3. Add the .oxt extension through the Extension Manager of OpenOffice.org. In OpenOffice.org, select TOOLS, EXTENSION MANAGER... and specify the . oxt file as a new extension. When done, MySQL Connector/OpenOffice.org will show up as a new extension in the Extension Manager.

**Figure 22.81. Adding an Extension**

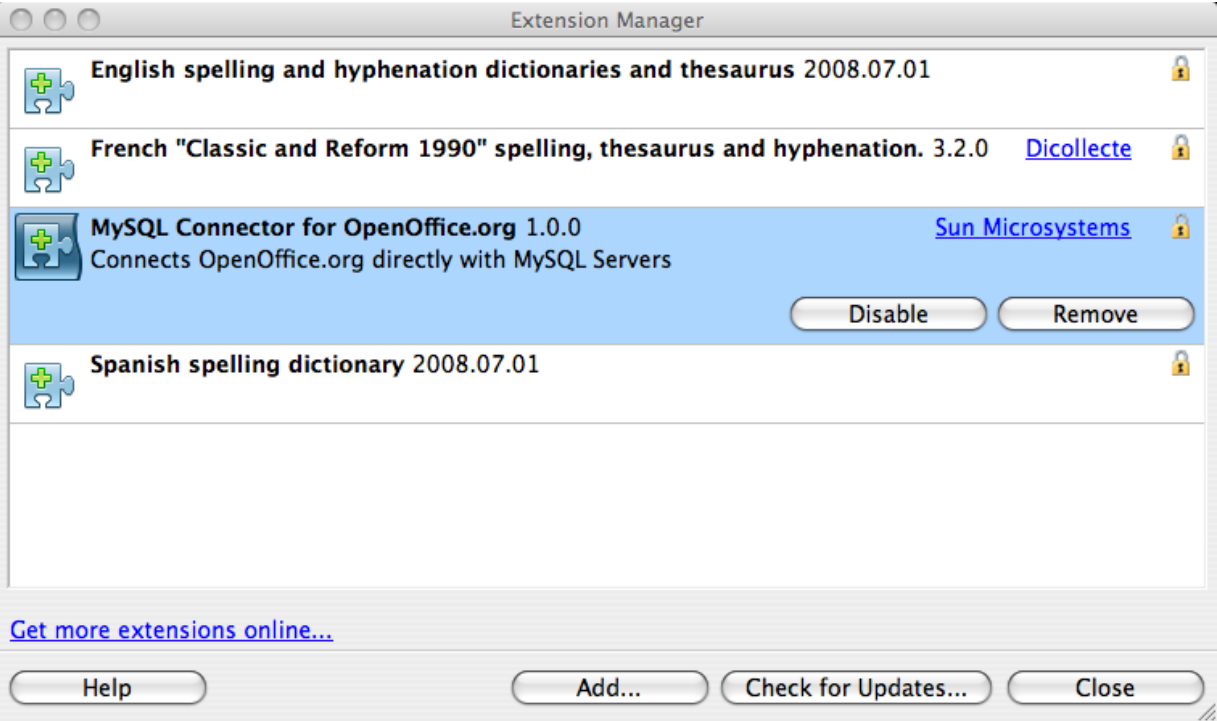

4. Restart OpenOffice.org.

# **22.7.2. Getting Started: Connecting to MySQL**

MySQL Connector/OpenOffice.org enables you to access the MySQL Server and its schemata from the OpenOffice.org suite.

The following example demonstrates the creation of a new OpenOffice.org Base database which uses a local MySQL Server for storage and the new connector for connecting.

1. **Select the database**

Create a new database by selecting FILE, NEW, DATABASE. This starts a wizard that enables you to create a new database, open an existing database, or connect to an existing database. Select the **CONNECT TO EXISTING DATABASE** radio button. From the listbox select MySQL. Click NEXT >>.

## **Figure 22.82. Selecting the Database**

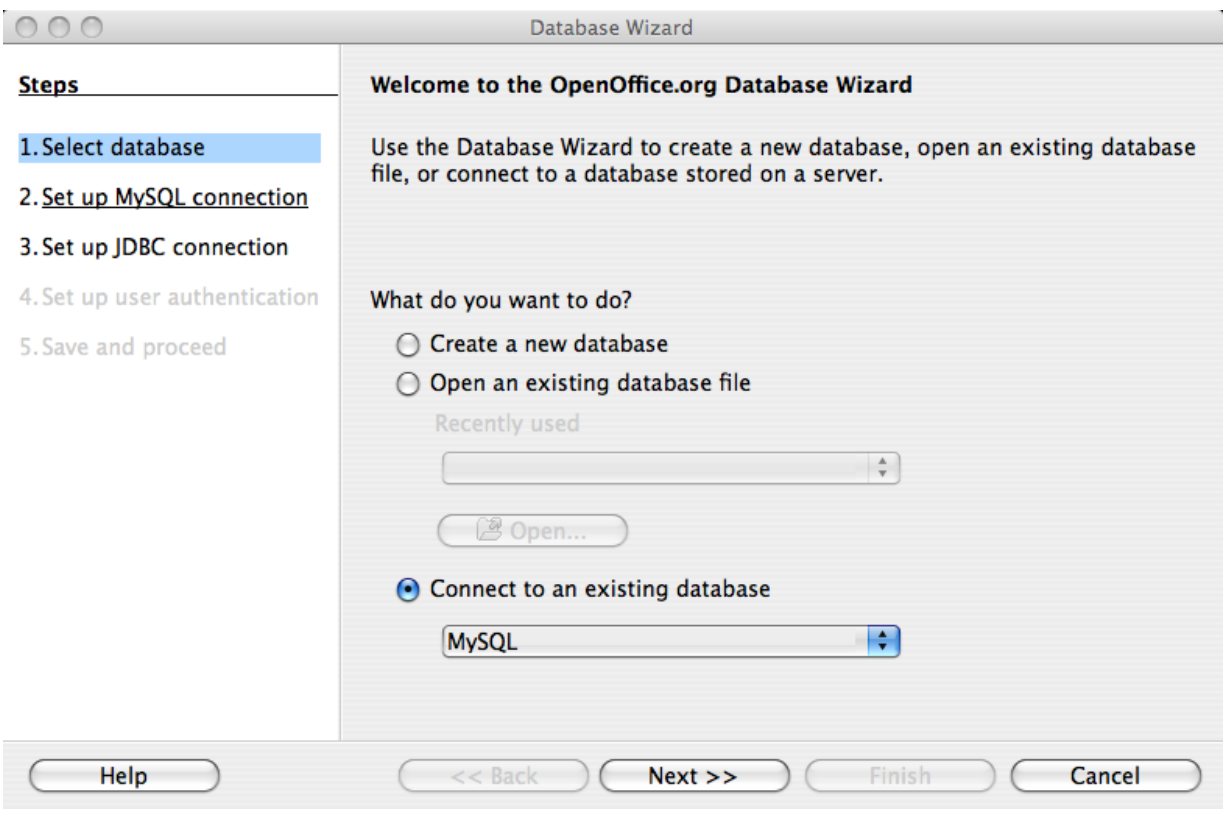

2. You will be asked how you would like to connect to the database. Select the **CONNECT NATIVE** radio button.

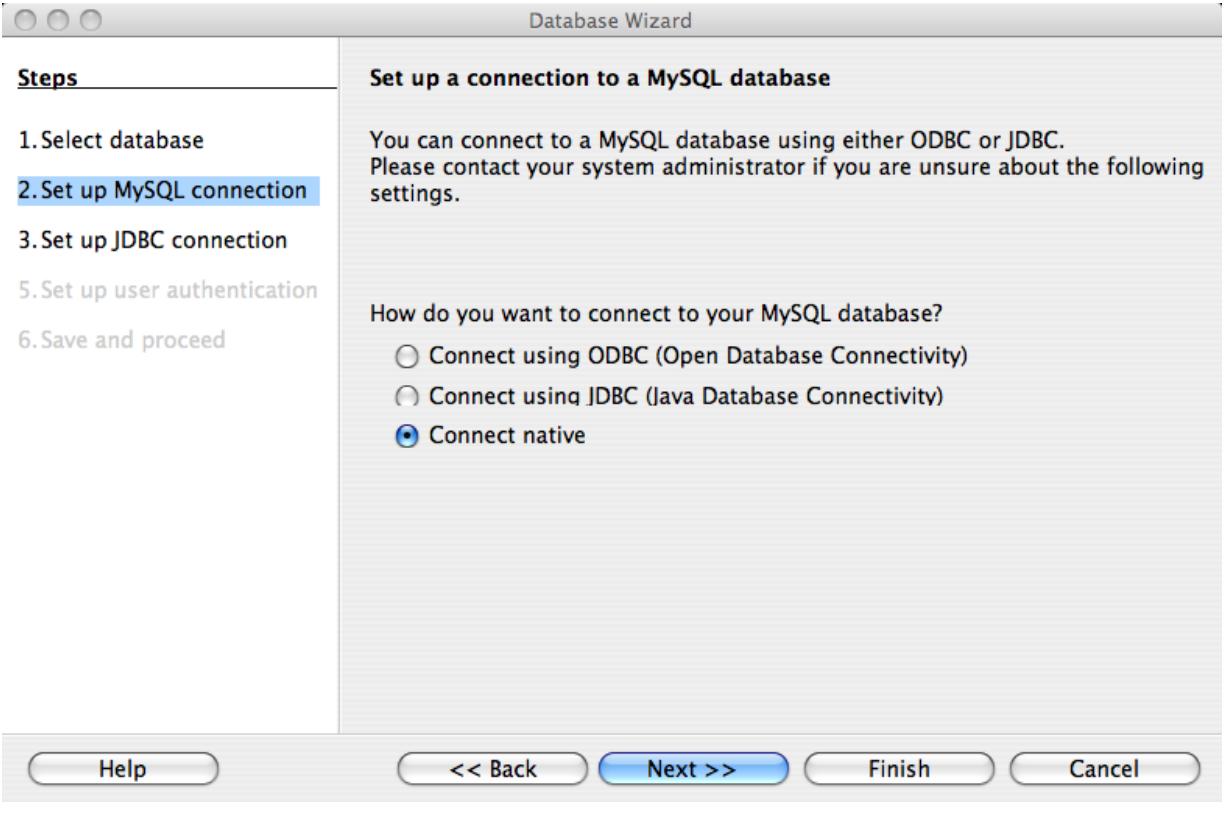

## **Figure 22.83. Selecting the connection type**

Click NEXT >>.

## 3. **Fill in the connection settings**

Enter the name of the database, server URL, and optionally the socket to connect on (if not using the default). Note that if you do not specify a database all databases will be available for selection.

## **Figure 22.84. Entering Connection Settings**

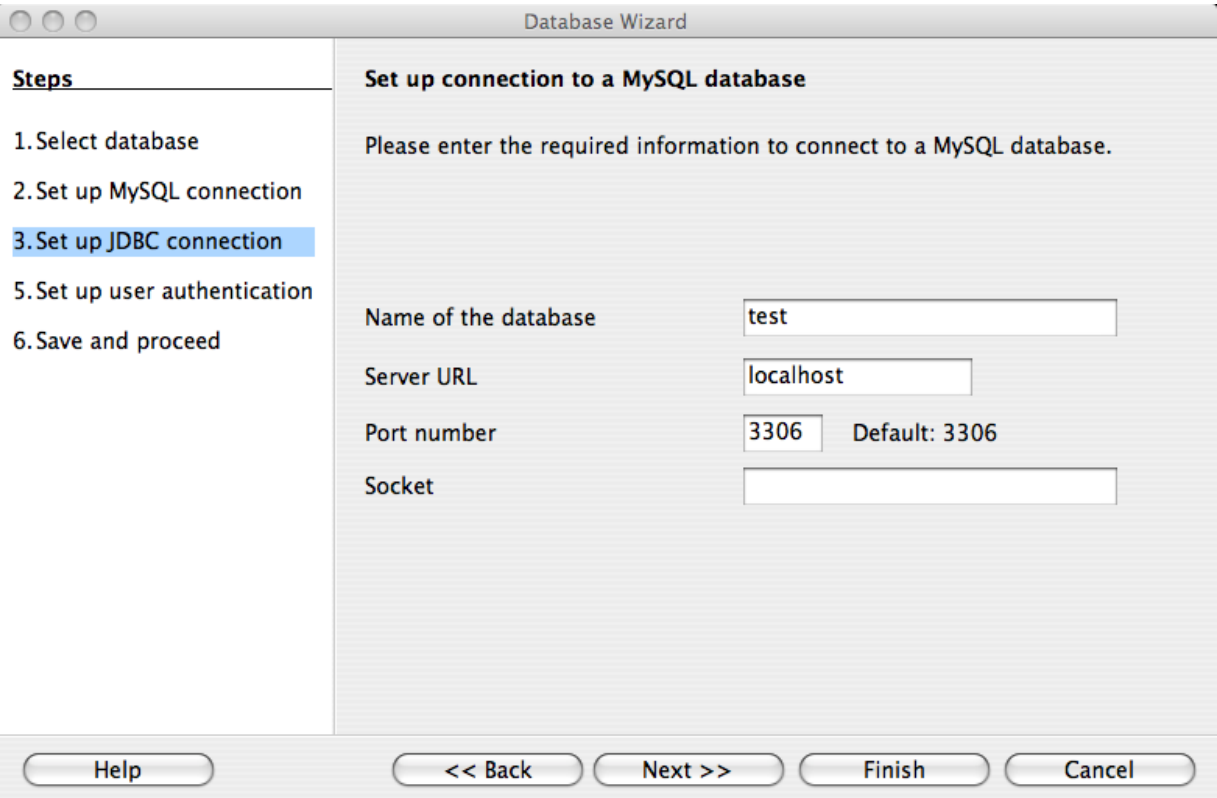

Click NEXT >>.

## 4. **Set up user authentication**

If you are using MySQL server's anonymous account without a password, you do not have to fill in anything in this step. Otherwise, fill in your MySQL user name and check the password checkbox. Note, for security reasons, you should not normally use the anonymous account without a password.

**Figure 22.85. Setting Up User Authentication**

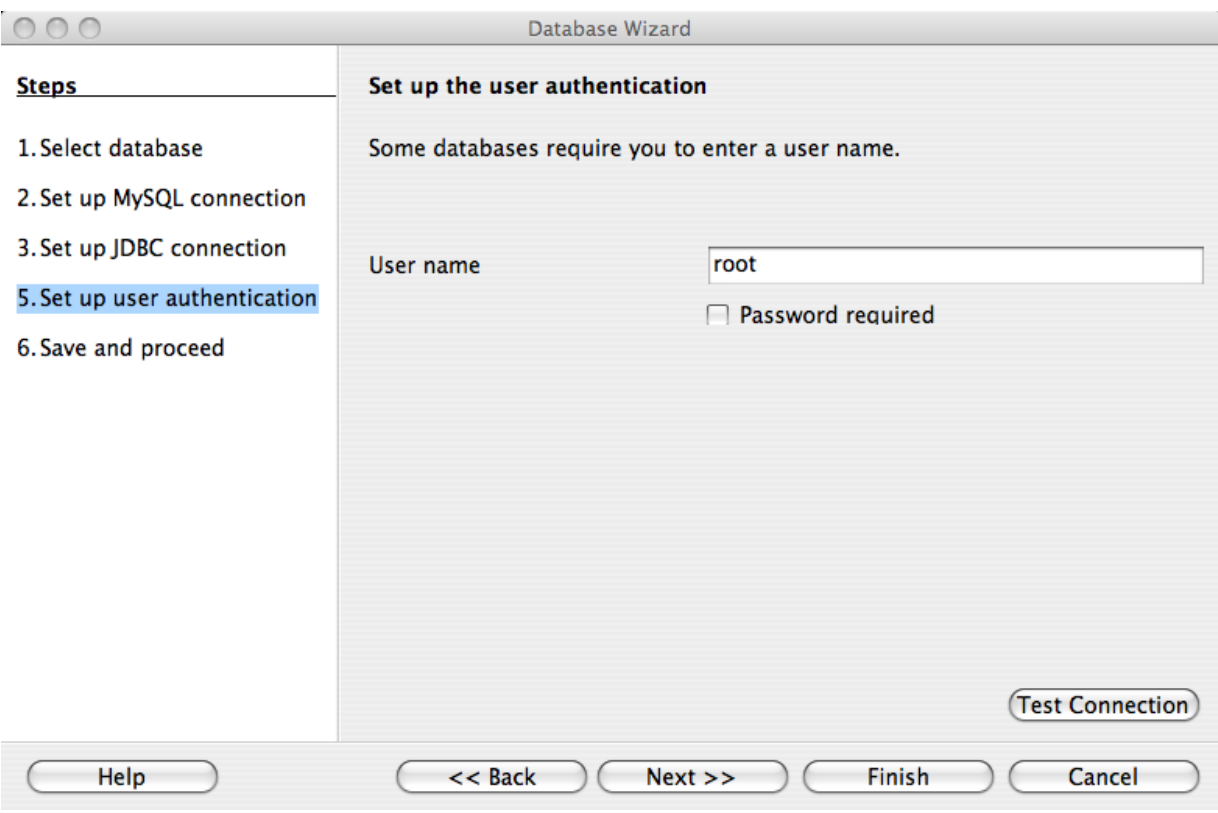

You can now test your connection to the MySQL database server by clicking the TEST CONNECTION button. Check the checkbox if you do not want OpenOffice.org to ask you for your password again in the current session. Testing the connection is optional, although recommended.

Click NEXT >>.

5. **Decide how to proceed after connecting to the database**

**Figure 22.86. After Connecting to the Database**

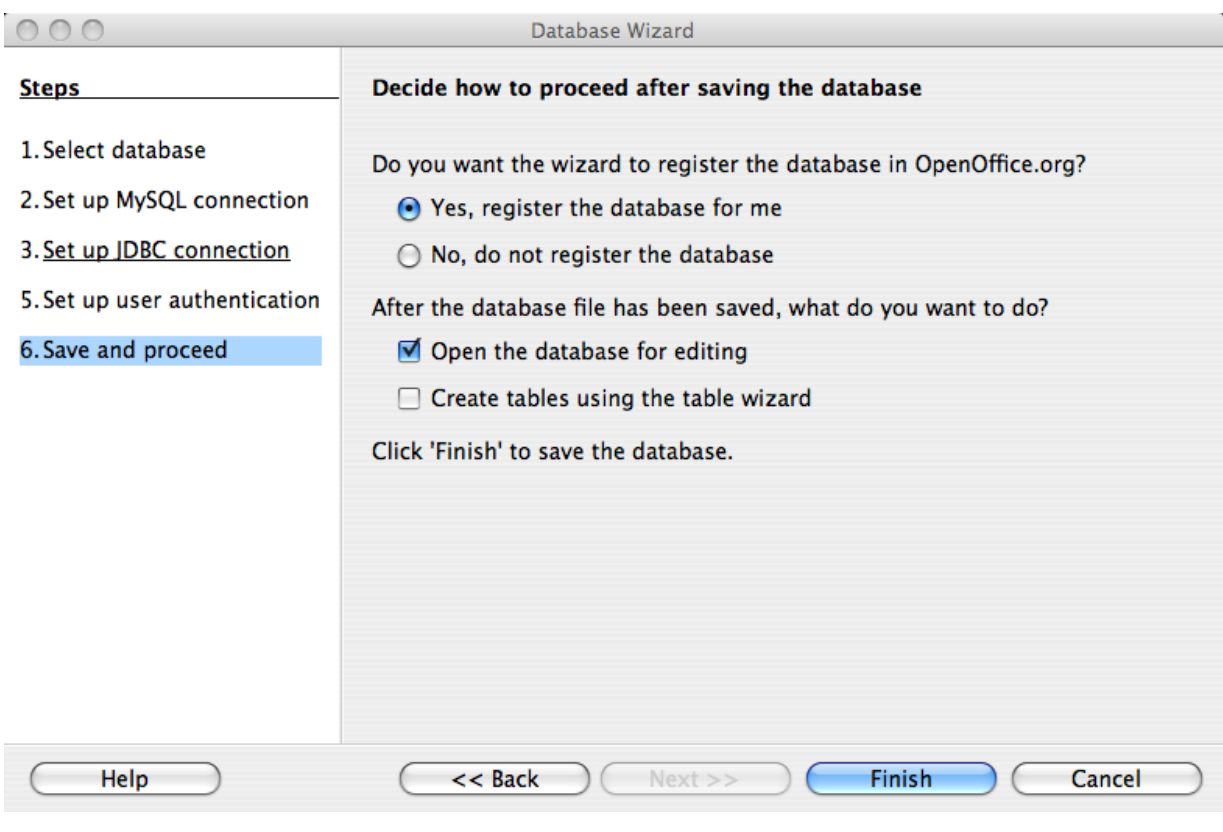

Keep the default settings.

Click FINISH.

6. You will then be prompted to save you database as a database file. Enter the name of the database and the location in which to save the file.

## **Figure 22.87. Entering the Database File Name**

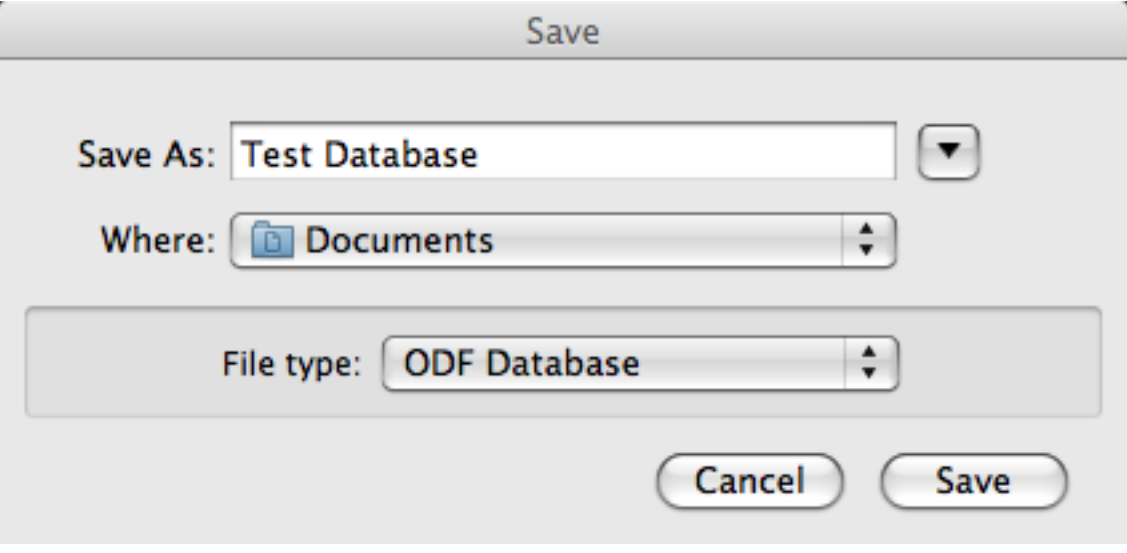

## Click SAVE.

You will be located in the Base application with your database tables displayed.

# **22.7.3. Getting Started: Usage Examples**

## **Listing Tables**

In the **DATABASE** area of the **BASE** main window, select **TABLES**. If this is the first time you are accessing the database you will be prompted for your credentials (user name and password); you can store these settings for your current Base session.

## **Figure 22.88. Listing Tables**

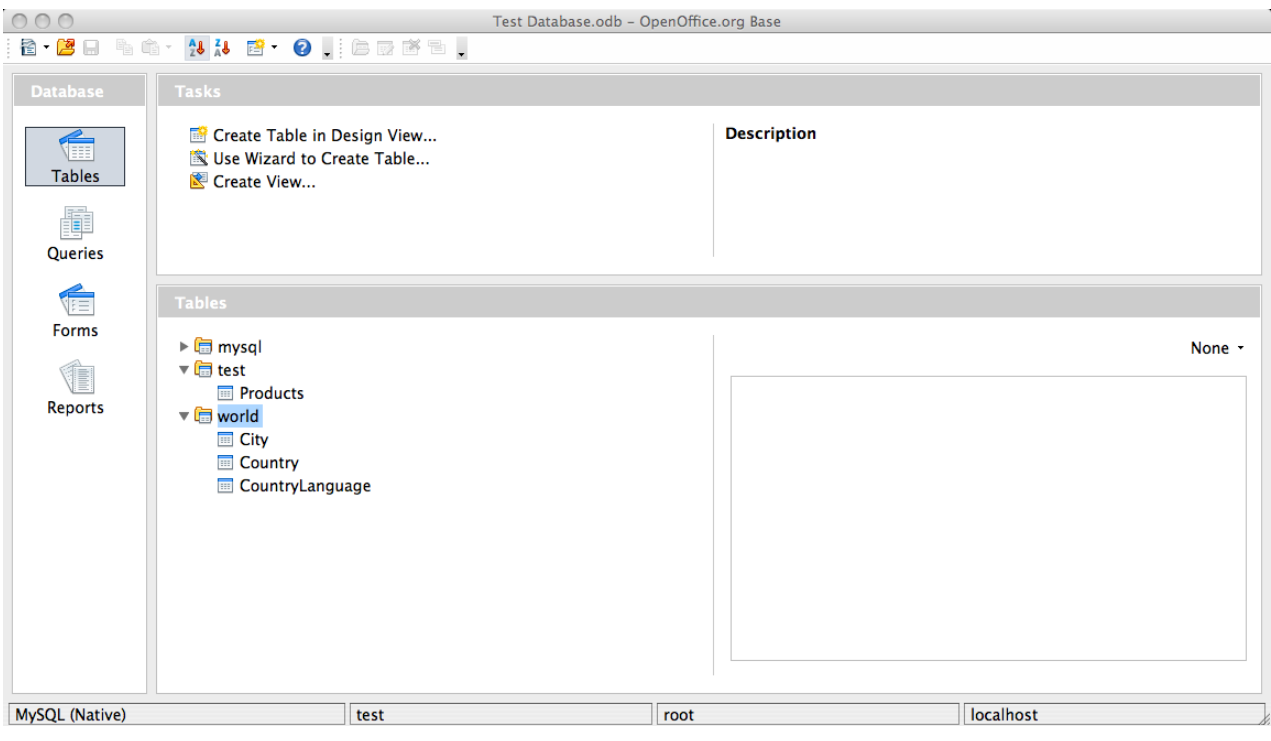

Depending on your connection settings you will now see all databases with all their tables, or just the database you have specified in the connection settings.

## **22.7.4. References**

See the [OpenOffice.org Web site](http://www.openoffice.org/) for documentation of the office suite and its Extension Manager.

## **22.7.5. Known Bugs**

If you discover a bug in Connector/OpenOffice.org please [add it to this list](http://wiki.services.openoffice.org/wiki/Database/Drivers/MySQL_Native#Known_issues) and send an email to <users@dba.openoffice.org>. You need to be logged in with an OpenOffice.org account for both; see the [project mailing](http://dba.openoffice.org/servlets/ProjectMailingListList) [list](http://dba.openoffice.org/servlets/ProjectMailingListList) for details.

## **22.7.6. Contact**

<span id="page-2330-0"></span>To discuss the new MySQL Connector/OpenOffice.org, please subscribe to the mailing list <users@dba.openoffice.org>. It is a low-volume list with less than 10 mails per day.

# **22.8. libmysqld, the Embedded MySQL Server Library**

The embedded MySQL server library makes it possible to run a full-featured MySQL server inside a client application. The main benefits are increased speed and more simple management for embedded applications.

The embedded server library is based on the client/server version of MySQL, which is written in C/C++. Consequently, the embedded server also is written in  $C/C++$ . There is no embedded server available in other languages.

The API is identical for the embedded MySQL version and the client/server version. To change an old threaded application to use the embedded library, you normally only have to add calls to the following functions.

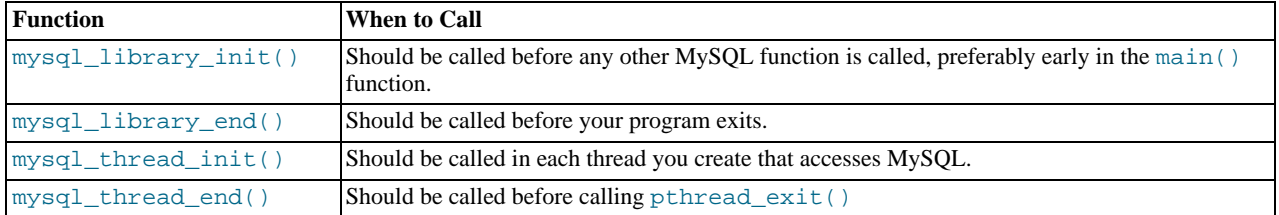

Then you must link your code with libmysqld.a instead of libmysqlclient.a. To ensure binary compatibility between your application and the server library, be sure to compile your application against headers for the same series of MySQL that was used to compile the server library. For example, if libmysqld was compiled against MySQL 4.1 headers, do not compile your application against MySQL 5.1 headers, or vice versa.

The mysql\_library\_xxx() functions are also included in libmysqlclient. a to enable you to change between the embedded and the client/server version by just linking your application with the right library. See [Section 22.9.3.40,](#page-2359-0) "[mysql\\_library\\_init\(\)](#page-2359-0)".

One difference between the embedded server and the standalone server is that for the embedded server, authentication for connections is disabled by default. To use authentication for the embedded server, define the [HAVE\\_EMBEDDED\\_PRIVILEGE\\_CONTROL](#page-135-0) compiler flag when you invoke CMake to configure your MySQL distribution. See [Section 2.9.4, "MySQL Source-Configuration Options".](#page-129-0)

# **22.8.1. Compiling Programs with libmysqld**

In precompiled binary MySQL distributions that include libmysqld, the embedded server library, MySQL builds the library using the appropriate vendor compiler if there is one.

To get a libmysqld library if you build MySQL from source yourself, you should configure MySQL with the [-](#page-134-0) [DWITH\\_EMBEDDED\\_SERVER=1](#page-134-0) option. See [Section 2.9.4, "MySQL Source-Configuration Options".](#page-129-0)

When you link your program with libmysqld, you must also include the system-specific pthread libraries and some libraries that the MySQL server uses. You can get the full list of libraries by executing [mysql\\_config --libmysqld-libs](#page-317-0).

The correct flags for compiling and linking a threaded program must be used, even if you do not directly call any thread functions in your code.

To compile a C program to include the necessary files to embed the MySQL server library into an executable version of a program, the compiler will need to know where to find various files and need instructions on how to compile the program. The following example shows how a program could be compiled from the command line, assuming that you are using  $qcc$ , use the GNU C compiler:

gcc mysql\_test.c -o mysql\_test -lz \ `/usr/local/mysql/bin/mysql\_config --include --libmysqld-libs`

Immediately following the  $qcc$  command is the name of the C program source file. After it, the  $-\circ$  option is given to indicate that the file name that follows is the name that the compiler is to give to the output file, the compiled program. The next line of code tells the compiler to obtain the location of the include files and libraries and other settings for the system on which it is compiled. Because of a problem with  $mysql\_config$ , the option  $-lz$  (for compression) is added here. The  $mysql\_config$  command is contained in backticks, not single quotation marks.

On some non- $\alpha c c$  platforms, the embedded library depends on  $C_{++}$  runtime libraries and linking against the embedded library might result in missing-symbol errors. To solve this, link using a  $C++$  compiler or explicitly list the required libraries on the link command line.

# **22.8.2. Restrictions When Using the Embedded MySQL Server**

The embedded server has the following limitations:

- No user-defined functions (UDFs).
- No stack trace on core dump.
- You cannot set this up as a master or a slave (no replication).
- Very large result sets may be unusable on low memory systems.
- You cannot connect to an embedded server from an outside process with sockets or TCP/IP. However, you can connect to an intermediate application, which in turn can connect to an embedded server on the behalf of a remote client or outside process.
- InnoDB is not reentrant in the embedded server and cannot be used for multiple connections, either successively or simultaneously.
- The Event Scheduler is not available. Because of this, the [event\\_scheduler](#page-398-0) system variable is disabled.

Some of these limitations can be changed by editing the mysql\_embed.h include file and recompiling MySQL.

## **22.8.3. Options with the Embedded Server**

Any options that may be given with the [mysqld](#page-207-0) server daemon, may be used with an embedded server library. Server options may be given in an array as an argument to the [mysql\\_library\\_init\(\)](#page-2359-0), which initializes the server. They also may be given in an option file like my.cnf. To specify an option file for a C program, use the [--defaults-file](#page-203-0) option as one of the elements of the second argument of the [mysql\\_library\\_init\(\)](#page-2359-0) function. See Section 22.9.3.40, "mysql\_library\_init()", for more information on the [mysql\\_library\\_init\(\)](#page-2359-0) function.

Using option files can make it easier to switch between a client/server application and one where MySQL is embedded. Put common options under the [server] group. These are read by both MySQL versions. Client/server-specific options should go under the [mysqld] section. Put options specific to the embedded MySQL server library in the [embedded] section. Options specific to applications go under section labeled [ApplicationName\_SERVER]. See [Section 4.2.3.3, "Using Option Files"](#page-199-0).

## **22.8.4. Embedded Server Examples**

These two example programs should work without any changes on a Linux or FreeBSD system. For other operating systems, minor changes are needed, mostly with file paths. These examples are designed to give enough details for you to understand the problem, without the clutter that is a necessary part of a real application. The first example is very straightforward. The second example is a little more advanced with some error checking. The first is followed by a command-line entry for compiling the program. The second is followed by a GNUmake file that may be used for compiling instead.

#### **Example 1**

```
test1_libmysqld.c
#include <stdio.h>
#include <stdlib.h>
#include <stdarg.h>
#include "mysql.h"
MYSQL *mysql;
MYSQL_RES *results;
MYSQL_ROW record;
static char *server_options[] = \
{ "mysql_test", "--defaults-file=my.cnf", NULL };
int num_elements = (sizeof(server_options) / sizeof(char *)) - 1;
static char *server_groups[] = { "libmysqld_server",
"libmysqld_client", NULL };
int main(void)
{
     mysql_library_init(num_elements, server_options, server_groups);<br>mysql = mysql_init(NULL);<br>mysql_options(mysql, MYSQL_OPT_USE_EMBEDDED_CONNECTION, NULL);<br>mysql_options(mysql, MYSQL_OPT_USE_EMBEDDED_CONNECTION, NULL);
    mysql_real_connect(mysql, NULL,NULL,NULL, "database1", 0,NULL,0);
    mysql_query(mysql, "SELECT column1, column2 FROM table1");
    results = mysql_store_result(mysql);
     while((record = mysql_fetch_row(results))) {
printf("%s - %s \n", record[0], record[1]);
}
     mysql_free_result(results);
     mysql_close(mysql);
mysql_library_end();
     return 0;
}
```
Here is the command line for compiling the above program:

```
gcc test1_libmysqld.c -o test1_libmysqld -lz \
`/usr/local/mysql/bin/mysql_config --include --libmysqld-libs`
```
## **Example 2**

To try the example, create an test2\_libmysqld directory at the same level as the MySQL source directory. Save the test2\_libmysqld.c source and the GNUmakefile in the directory, and run GNU make from inside the test2\_libmysqld directory.

```
test2_libmysqld.c
```

```
/*
* A simple example client, using the embedded MySQL server library
*/
#include <mysql.h>
#include <stdarg.h>
#include <stdio.h>
#include <stdlib.h>
MYSQL *db_connect(const char *dbname);
void db_disconnect(MYSQL *db);
void db_do_query(MYSQL *db, const char *query);
const char *server_groups[] = {
"test2_libmysqld_SERVER", "embedded", "server", NULL
};
int
main(int argc, char **argv)
{
  MYSQL *one, *two;
   /* mysql_library_init() must be called before any other mysql
    * functions.
    *
* You can use mysql_library_init(0, NULL, NULL), and it
* initializes the server using groups = {
* "server", "embedded", NULL
    * }.
*
    * In your $HOME/.my.cnf file, you probably want to put:
[test2_libmysqld_SERVER]
language = /path/to/source/of/mysql/sql/share/english
    * You could, of course, modify argc and argv before passing<br>* them to this function. Or you could create new ones in any<br>* way you like. But all of the arguments in argv (except for<br>* argv[0], which is the program name) sh
    *
* If you link this client against the normal mysqlclient
* library, this function is just a stub that does nothing.
*/
  mysql_library_init(argc, argv, (char **)server_groups);
  one = db_connect("test");
  two = db_connect(NULL);
   db_do_query(one, "SHOW TABLE STATUS");
db_do_query(two, "SHOW DATABASES");
  mysql_close(two);
  mysql_close(one);
   /* This must be called after all other mysql functions */
mysql_library_end();
  exit(EXIT_SUCCESS);
}
static void
die(MYSQL *db, char *fmt, ...)
{
   va_list ap;
va_start(ap, fmt);
  vfprintf(stderr, fmt, ap);
   va end(ap);
   (void)putc('\n', stderr);
if (db)
     db_disconnect(db);
  exit(EXIT_FAILURE);
}
MYSQL *
db_connect(const char *dbname)
{
  MYSQL *db = mysql\_init(NULL);<br>if (|db)if (!db)
     die(db, "mysql_init failed: no memory");
   /*
* Notice that the client and server use separate group names.
* This is critical, because the server does not accept the
    * client's options, and vice versa.
```

```
*/
   mysql_options(db, MYSQL_READ_DEFAULT_GROUP, "test2_libmysqld_CLIENT");
if (!mysql_real_connect(db, NULL, NULL, NULL, dbname, 0, NULL, 0))
die(db, "mysql_real_connect failed: %s", mysql_error(db));
  return db;
}
void
db_disconnect(MYSQL *db)
{
  mysql_close(db);
}
void
db_do_query(MYSQL *db, const char *query)
{
   \begin{minipage}[c]{0.9\linewidth} \begin{tabular}{l} \hbox{if (mysql_query(db, query) != 0)} \end{tabular} \end{minipage}goto err;
   if (mysql_field_count(db) > 0)
   {
      MYSQL_RES *res;
       MYSQL_ROW     row, end_row;<br>int num_fields;
      if (!(res = mysql_store_result(db)))
       goto err;
num_fields = mysql_num_fields(res);
while ((row = mysql_fetch_row(res)))
{
          (void)fputs(">> ", stdout);
for (end_row = row + num_fields; row < end_row; ++row)
(void)printf("%s\t", row ? (char*)*row : "NULL");
          (void)fputc('\n', stdout);
       }
(void)fputc('\n', stdout);
mysql_free_result(res);
   }
else
      (void)printf("Affected rows: %lld\n", mysql_affected_rows(db));
   return;
err:
   die(db, "db_do_query failed: %s [%s]", mysql_error(db), query);
}
```
GNUmakefile

```
# This assumes the MySQL software is installed in /usr/local/mysql
inc := /usr/local/mysql/include/mysql
lib := /usr/local/mysql/lib
# If you have not installed the MySQL software yet, try this instead
#inc := $(HOME)/mysql-5.5/include
#lib := $(HOME)/mysql-5.5/libmysqld
CC := gcc<br>CPPFLAGS := -I$(inc) -D_THREAD_SAFE -D_REENTRANT<br>CFLAGS := -g -W -Wall<br>LDFLAGS := -static
# You can change -lmysqld to -lmysqlclient to use the
# client/server library
LDLIBS = -L$(lib) -lmysqld -lz -lm -ldl -lcrypt
ifneq (,$(shell grep FreeBSD /COPYRIGHT 2>/dev/null))
# FreeBSD
LDFLAGS += -pthread
else
# Assume Linux
LDLIBS += -lpthread
endif
# This works for simple one-file test programs
sources := $(wildcard *.c)
objects := $(patsubst %c,%o,$(sources))
targets := $(basename $(sources))
all: $(targets)
clean:
            rm -f $(targets) $(objects) *.core
```
## **22.8.5. Licensing the Embedded Server**

We encourage everyone to promote free software by releasing code under the GPL or a compatible license. For those who are not able to do this, another option is to purchase a commercial license for the MySQL code from Oracle Corporation. For details, please see http://www.mysql.com/company/legal/licensing/.

# **22.9. MySQL C API**

The C API code is distributed with MySQL. It is included in the mysqlclient library and enables C programs to access a database.

Many of the clients in the MySQL source distribution are written in C. If you are looking for examples that demonstrate how to use the C API, take a look at these clients. You can find these in the client directory in the MySQL source distribution.

Most of the other client APIs (all except Connector/J and Connector/NET) use the mysqlclient library to communicate with the MySQL server. This means that, for example, you can take advantage of many of the same environment variables that are used by other client programs, because they are referenced from the library. See Chapter 4, *[MySQL Programs](#page-190-0)*, for a list of these variables.

The client has a maximum communication buffer size. The size of the buffer that is allocated initially (16KB) is automatically increased up to the maximum size (the maximum is 16MB). Because buffer sizes are increased only as demand warrants, simply increasing the default maximum limit does not in itself cause more resources to be used. This size check is mostly a check for erroneous statements and communication packets.

The communication buffer must be large enough to contain a single SQL statement (for client-to-server traffic) and one row of returned data (for server-to-client traffic). Each thread's communication buffer is dynamically enlarged to handle any query or row up to the maximum limit. For example, if you have [BLOB](#page-787-0) values that contain up to 16MB of data, you must have a communication buffer limit of at least 16MB (in both server and client). The client's default maximum is 16MB, but the default maximum in the server is 1MB. You can increase this by changing the value of the [max\\_allowed\\_packet](#page-415-0) parameter when the server is started. See [Section 7.11.2, "Tuning Server Parameters"](#page-649-0).

The MySQL server shrinks each communication buffer to net buffer length bytes after each query. For clients, the size of the buffer associated with a connection is not decreased until the connection is closed, at which time client memory is reclaimed.

For programming with threads, see [Section 22.9.17.2, "How to Write a Threaded Client"](#page-2424-0). For creating a standalone application which includes the "server" and "client" in the same program (and does not communicate with an external MySQL server), see [Sec](#page-2330-0)[tion 22.8, "libmysqld, the Embedded MySQL Server Library"](#page-2330-0).

## **Note**

If, after an upgrade, you experience problems with compiled client programs, such as Commands out of sync or unexpected core dumps, you probably have used old header or library files when compiling your programs. In this case, you should check the date for your mysql.h file and libmysqlclient.a library to verify that they are from the new MySQL distribution. If not, recompile your programs with the new headers and libraries. Recompilation might also be necessary for programs compiled against the shared client library if the library major version number has changed (for example from libmysqlclient.so.15 to libmysqlclient.so.16.

# **22.9.1. C API Data Structures**

This section describes C API data structures other than those used for prepared statements. For information about the latter, see [Section 22.9.5, "C API Prepared Statement Data Structures"](#page-2384-0).

• MYSQL

This structure represents a handle to one database connection. It is used for almost all MySQL functions. You should not try to make a copy of a MYSQL structure. There is no guarantee that such a copy will be usable.

• MYSQL\_RES

This structure represents the result of a query that returns rows ([SELECT](#page-1001-0), [SHOW](#page-1060-0), [DESCRIBE](#page-1120-0), [EXPLAIN](#page-1121-0)). The information returned from a query is called the *result set* in the remainder of this section.

• MYSQL\_ROW

This is a type-safe representation of one row of data. It is currently implemented as an array of counted byte strings. (You cannot treat these as null-terminated strings if field values may contain binary data, because such values may contain null bytes internally.) Rows are obtained by calling [mysql\\_fetch\\_row\(\)](#page-2352-0).

• MYSQL\_FIELD

This structure contains information about a field, such as the field's name, type, and size. Its members are described in more detail later in this section. You may obtain the MYSQL\_FIELD structures for each field by calling [mysql\\_fetch\\_field\(\)](#page-2350-0) repeatedly. Field values are not part of this structure; they are contained in a MYSQL\_ROW structure.

• MYSQL\_FIELD\_OFFSET

This is a type-safe representation of an offset into a MySQL field list. (Used by [mysql\\_field\\_seek\(\)](#page-2353-0).) Offsets are field numbers within a row, beginning at zero.

• my\_ulonglong

The type used for the number of rows and for [mysql\\_affected\\_rows\(\)](#page-2343-0), [mysql\\_num\\_rows\(\)](#page-2365-0), and  $mvsq1$  insert id(). This type provides a range of 0 to 1.84e19.

On some systems, attempting to print a value of type  $my\_ulonglong$  does not work. To print such a value, convert it to unsigned long and use a %lu print format. Example:

```
printf ("Number of rows: %lu\n",
(unsigned long) mysql_num_rows(result));
```
• my\_bool

A boolean type, for values that are true (nonzero) or false (zero).

The MYSQL\_FIELD structure contains the members described in the following list. The definitions apply primarily for columns of result sets such as those produced by [SELECT](#page-1001-0) statements. As of MySQL 5.5.3, MYSQL\_FIELD structures are also used to provide metadata for OUT and INOUT parameters returned from stored procedures executed using prepared [CALL](#page-978-0) statements. For such parameters, some of the structure members have a meaning different from the meaning for column values.

• char \* name

The name of the field, as a null-terminated string. If the field was given an alias with an AS clause, the value of name is the alias. For a procedure parameter, the parameter name.

• char \* org\_name

The name of the field, as a null-terminated string. Aliases are ignored. For a procedure parameter, the parameter name.

• char \* table

The name of the table containing this field, if it isn't a calculated field. For calculated fields, the table value is an empty string. If the column is selected from a view, table names the view. If the table or view was given an alias with an AS clause, the value of table is the alias. For a [UNION](#page-1014-0), the value is the empty string. For a procedure parameter, the procedure name.

• char \* org\_table

The name of the table, as a null-terminated string. Aliases are ignored. If the column is selected from a view,  $\text{org_table}$ names the underlying table. For a [UNION](#page-1014-0), the value is the empty string. For a procedure parameter, the procedure name.

• char \* db

The name of the database that the field comes from, as a null-terminated string. If the field is a calculated field, db is an empty string. For a [UNION](#page-1014-0), the value is the empty string. For a procedure parameter, the name of the database containing the procedure.

• char \* catalog

The catalog name. This value is always "def".

• char \* def

The default value of this field, as a null-terminated string. This is set only if you use  $mysgl\_list\_fields()$ .

• unsigned long length

The width of the field. This corresponds to the display length, in bytes.

The server determines the length value before it generates the result set, so this is the minimum length required for a data type capable of holding the largest possible value from the result column, without knowing in advance the actual values that will be produced by the query for the result set.

unsigned long max\_length

The maximum width of the field for the result set (the length in bytes of the longest field value for the rows actually in the res-

ult set). If you use [mysql\\_store\\_result\(\)](#page-2381-0) or [mysql\\_list\\_fields\(\)](#page-2361-0), this contains the maximum length for the field. If you use [mysql\\_use\\_result\(\)](#page-2382-0), the value of this variable is zero.

The value of max\_length is the length of the string representation of the values in the result set. For example, if you retrieve a [FLOAT](#page-776-0) column and the "widest" value is  $-12.345$ ,  $max$  length is 7 (the length of '-12.345').

If you are using prepared statements,  $max$  length is not set by default because for the binary protocol the lengths of the values depend on the types of the values in the result set. (See [Section 22.9.5, "C API Prepared Statement Data Structures".](#page-2384-0)) If you want the max\_length values anyway, enable the STMT\_ATTR\_UPDATE\_MAX\_LENGTH option with [mysql\\_stmt\\_attr\\_set\(\)](#page-2392-0) and the lengths will be set when you call [mysql\\_stmt\\_store\\_result\(\)](#page-2409-0). (See [Sec](#page-2392-0)tion 22.9.7.3, "[mysql\\_stmt\\_attr\\_set\(\)](#page-2392-0)", and Section 22.9.7.28, "[mysql\\_stmt\\_store\\_result\(\)](#page-2409-0)".)

• unsigned int name\_length

The length of name.

• unsigned int org\_name\_length

The length of org\_name.

• unsigned int table\_length

The length of table.

• unsigned int org\_table\_length

The length of org\_table.

• unsigned int db\_length

The length of db.

• unsigned int catalog\_length

The length of catalog.

• unsigned int def\_length

The length of def.

• unsigned int flags

Bit-flags that describe the field. The flags value may have zero or more of the following bits set.

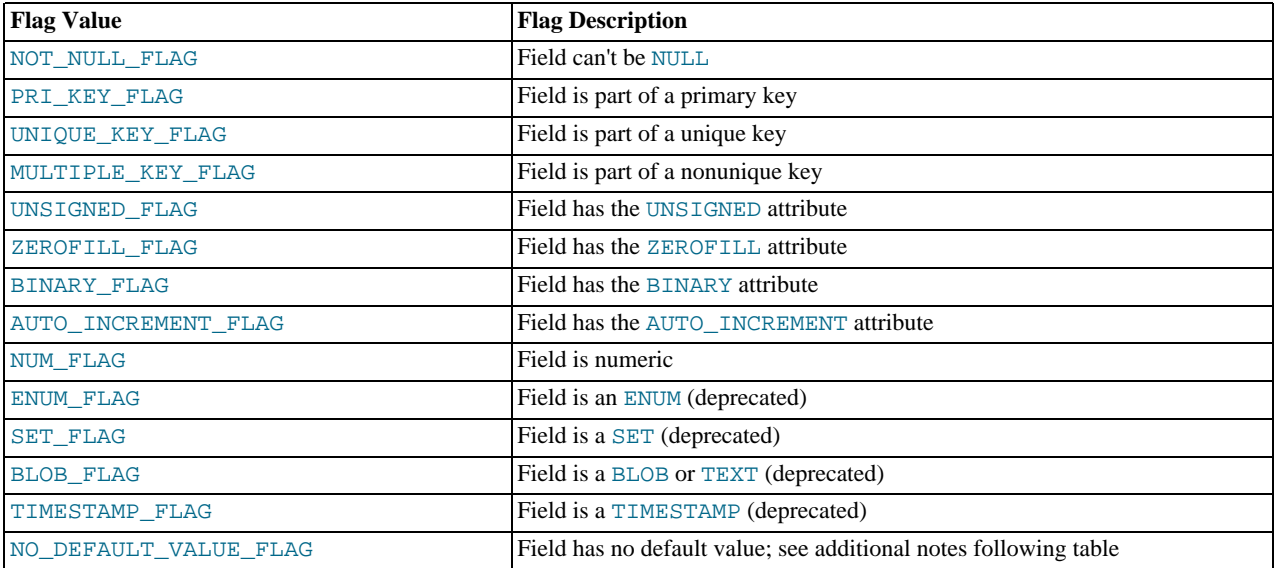

Use of the BLOB\_FLAG, ENUM\_FLAG, SET\_FLAG, and TIMESTAMP\_FLAG flags is deprecated because they indicate the type of a field rather than an attribute of its type. It is preferable to test field->type against MYSQL\_TYPE\_BLOB,

MYSQL\_TYPE\_ENUM, MYSQL\_TYPE\_SET, or MYSQL\_TYPE\_TIMESTAMP instead.

NUM\_FLAG indicates that a column is numeric. This includes columns with a type of MYSQL\_TYPE\_DECIMAL, MYSQL\_TYPE\_NEWDECIMAL, MYSQL\_TYPE\_TINY, MYSQL\_TYPE\_SHORT, MYSQL\_TYPE\_LONG, MYSQL\_TYPE\_FLOAT, MYSQL\_TYPE\_DOUBLE, MYSQL\_TYPE\_NULL, MYSQL\_TYPE\_LONGLONG, MYSQL\_TYPE\_INT24, and MYSQL\_TYPE\_YEAR.

NO\_DEFAULT\_VALUE\_FLAG indicates that a column has no DEFAULT clause in its definition. This does not apply to NULL columns (because such columns have a default of NULL), or to AUTO\_INCREMENT columns (which have an implied default value).

The following example illustrates a typical use of the flags value:

if (field->flags & NOT\_NULL\_FLAG) printf("Field can't be null\n");

You may use the following convenience macros to determine the boolean status of the flags value.

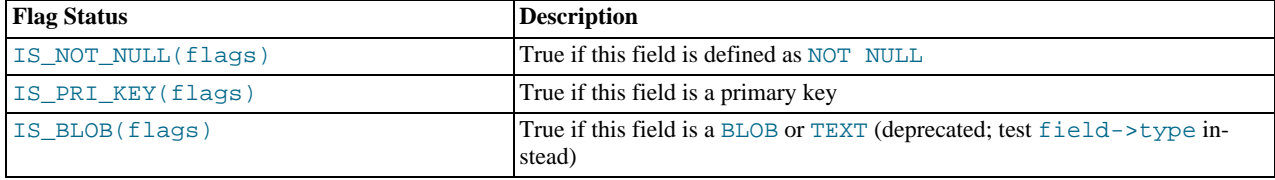

#### • unsigned int decimals

The number of decimals for numeric fields.

unsigned int charsetnr

An ID number that indicates the character set/collation pair for the field.

To distinguish between binary and nonbinary data for string data types, check whether the charsetnr value is 63. If so, the character set is binary, which indicates binary rather than nonbinary data. This enables you to distinguish [BINARY](#page-786-0) from [CHAR](#page-785-0), [VARBINARY](#page-786-0) from [VARCHAR](#page-785-0), and the [BLOB](#page-787-0) types from the [TEXT](#page-787-0) types.

charsetnr values are the same as those displayed in the Id column of the [SHOW COLLATION](#page-1061-0) statement or the ID column of the INFORMATION\_SCHEMA [COLLATIONS](#page-1866-0) table. You can use those information sources to see which character set and collation specific charsetnr values indicate:

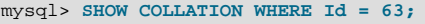

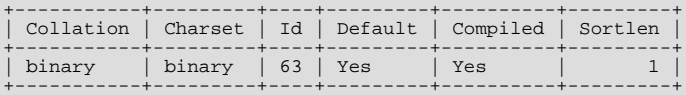

mysql> **SELECT COLLATION\_NAME, CHARACTER\_SET\_NAME** -> **FROM INFORMATION\_SCHEMA.COLLATIONS WHERE ID = 33;**

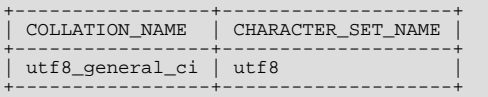

#### enum enum field\_types type

The type of the field. The type value may be one of the MYSQL\_TYPE\_ symbols shown in the following table.

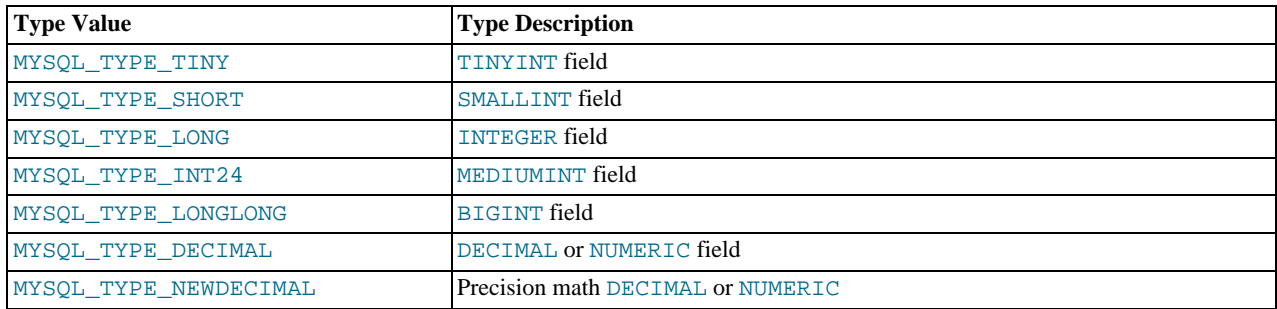

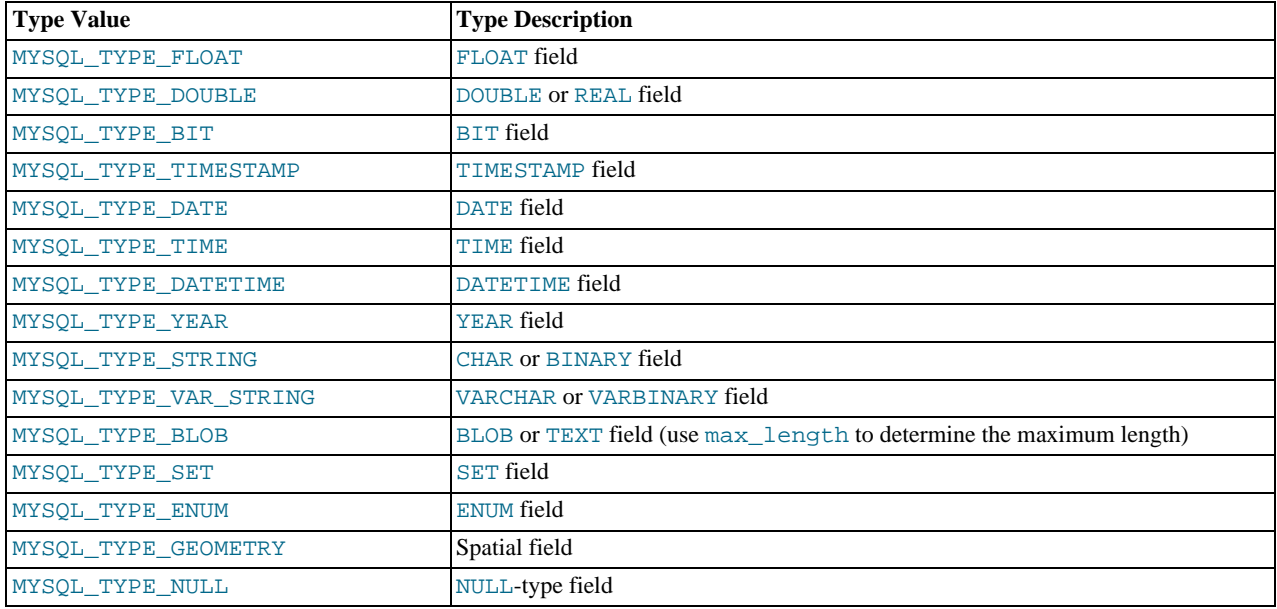

You can use the IS\_NUM() macro to test whether a field has a numeric type. Pass the type value to IS\_NUM() and it evaluates to TRUE if the field is numeric:

if (IS\_NUM(field->type)) printf("Field is numeric\n");

# **22.9.2. C API Function Overview**

The functions available in the C API are summarized here and described in greater detail in a later section. See [Section 22.9.3, "C](#page-2342-0) [API Function Descriptions"](#page-2342-0).

| <b>Function</b>                    | <b>Description</b>                                                                                        |
|------------------------------------|----------------------------------------------------------------------------------------------------|
| $my\_init()$                       | Initialize global variables, and thread handler in thread-safe programs                                   |
| mysql_affected_rows()              | Returns the number of rows changed/deleted/inserted by the last UPDATE, DELETE, or<br><b>INSERT</b> query |
| mysql_autocommit()                 | Toggles autocommit mode on/off                                                                            |
| mysql_change_user()                | Changes user and database on an open connection                                                           |
| mysql_character_set_name()         | Return default character set name for current connection                                                  |
| mysql_client_find_plugin()         | Return pointer to plugin                                                                                  |
| mysql_client_register_plugi<br>n() | Register a plugin                                                                                         |
| $mysgl\_close()$                   | Closes a server connection                                                                                |
| $mysgl\_commit()$                  | Commits the transaction                                                                                   |
| mysql_connect()                    | Connects to a MySQL server (this function is deprecated; use<br>mysql_real_connect() instead)             |
| mysql_create_db()                  | Creates a database (this function is deprecated; use the SQL statement CREATE<br>DATABASE instead)        |
| mysql_data_seek()                  | Seeks to an arbitrary row number in a query result set                                                    |
| $mysgl\_debug()$                   | Does a DBUG_PUSH with the given string                                                                    |
| mysql_drop_db()                    | Drops a database (this function is deprecated; use the SQL statement DROP DATA-<br><b>BASE</b> instead)   |
| mysql_dump_debug_info()            | Makes the server write debug information to the log                                                       |
| $mysgl_eof()$                      | Determines whether the last row of a result set has been read (this function is deprec-                   |

**Table 22.4. C API Function Names and Descriptions**
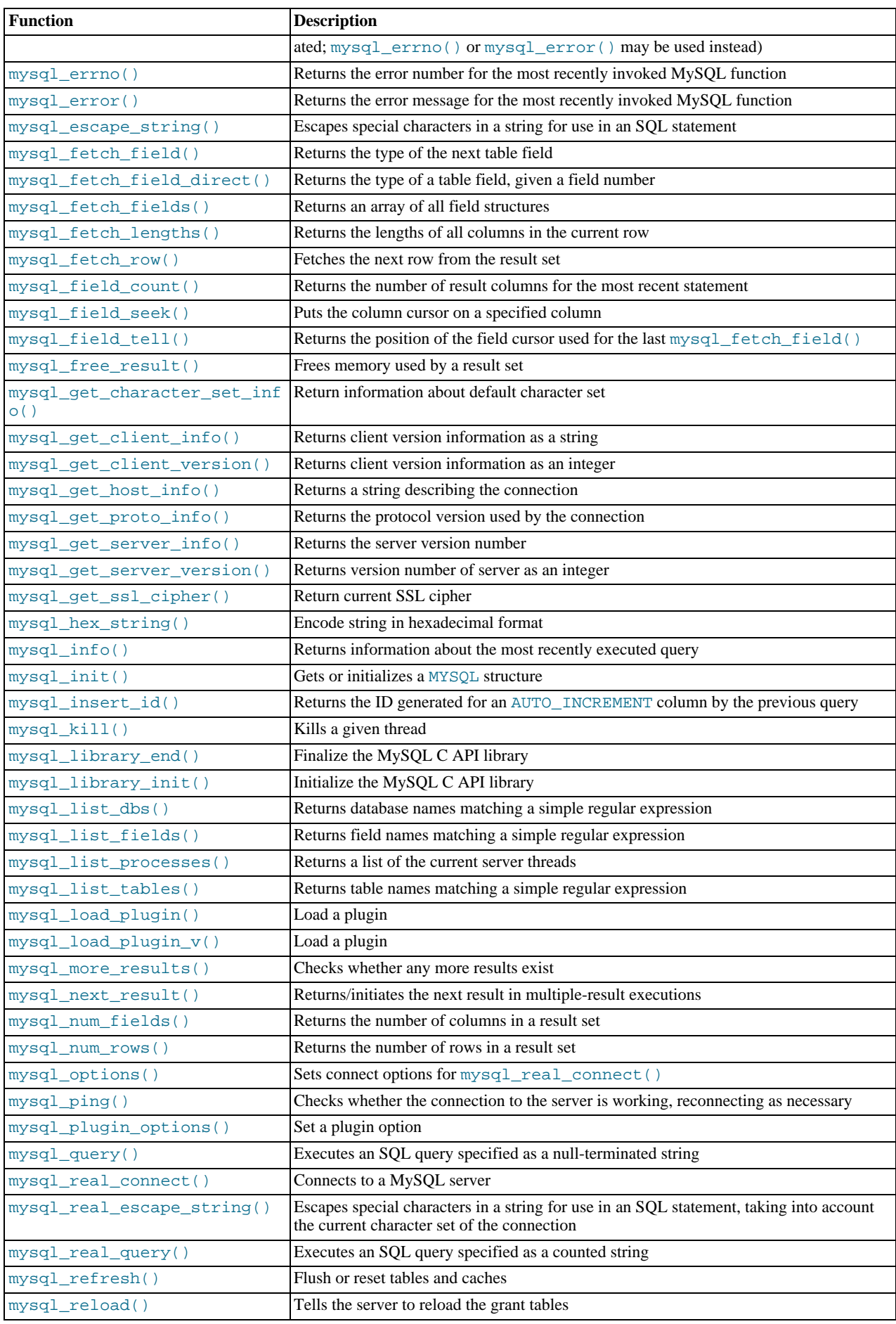

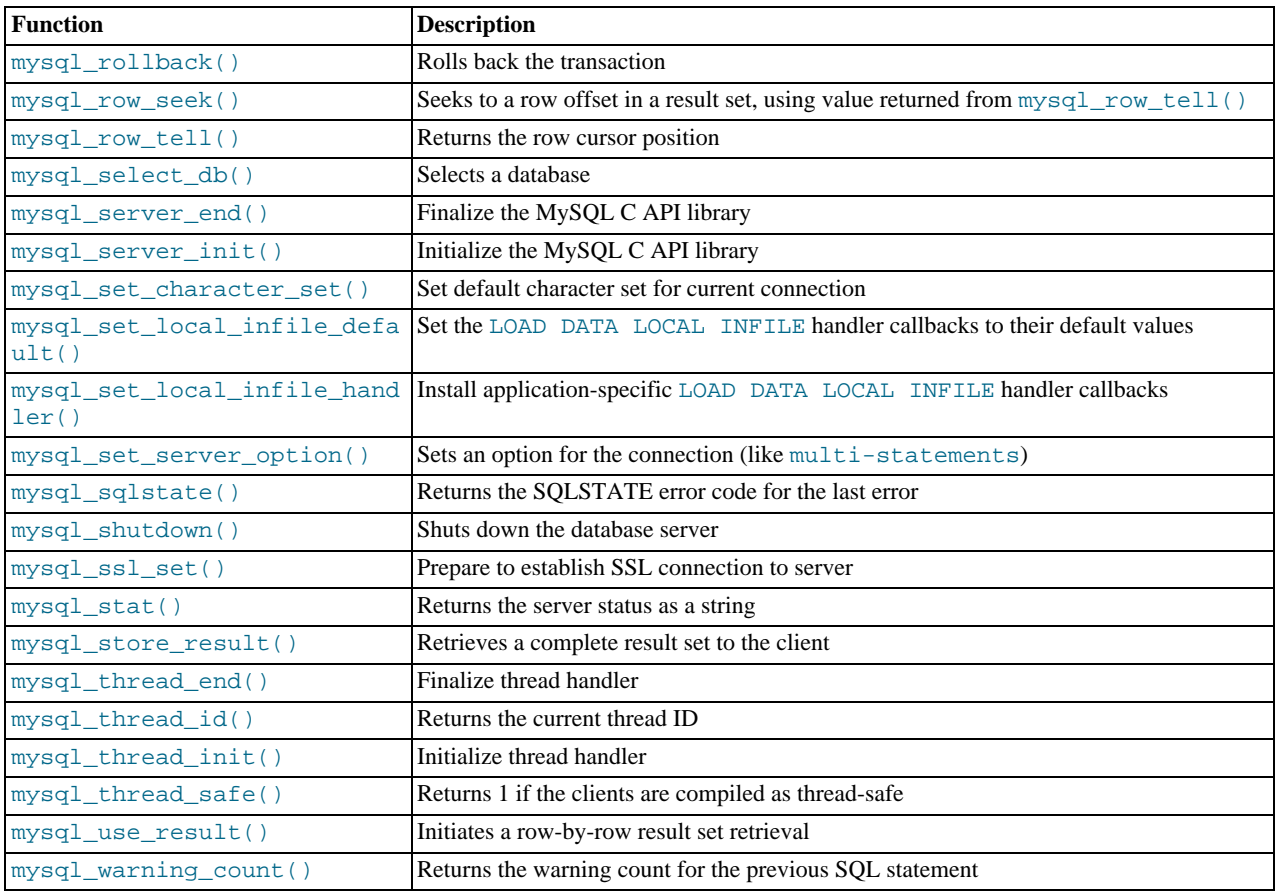

Application programs should use this general outline for interacting with MySQL:

- 1. Initialize the MySQL library by calling [mysql\\_library\\_init\(\)](#page-2359-2). This function exists in both the mysqlclient C client library and the mysqld embedded server library, so it is used whether you build a regular client program by linking with the -libmysqlclient flag, or an embedded server application by linking with the -libmysqld flag.
- 2. Initialize a connection handler by calling  $mysqlimit()$  and connect to the server by calling  $mysq1_{real\_connect}($ .
- 3. Issue SQL statements and process their results. (The following discussion provides more information about how to do this.)
- 4. Close the connection to the MySQL server by calling [mysql\\_close\(\)](#page-2345-0).
- 5. End use of the MySQL library by calling [mysql\\_library\\_end\(\)](#page-2359-1).

The purpose of calling [mysql\\_library\\_init\(\)](#page-2359-2) and [mysql\\_library\\_end\(\)](#page-2359-1) is to provide proper initialization and finalization of the MySQL library. For applications that are linked with the client library, they provide improved memory management. If you don't call [mysql\\_library\\_end\(\)](#page-2359-1), a block of memory remains allocated. (This does not increase the amount of memory used by the application, but some memory leak detectors will complain about it.) For applications that are linked with the embedded server, these calls start and stop the server.

In a nonmulti-threaded environment, the call to [mysql\\_library\\_init\(\)](#page-2359-2) may be omitted, because [mysql\\_init\(\)](#page-2357-1) will invoke it automatically as necessary. However,  $mysql_l$ ibrary\_init() is not thread-safe in a multi-threaded environment, and thus neither is [mysql\\_init\(\)](#page-2357-1), which calls [mysql\\_library\\_init\(\)](#page-2359-2). You must either call [mysql\\_library\\_init\(\)](#page-2359-2) prior to spawning any threads, or else use a mutex to protect the call, whether you invoke [mysql\\_library\\_init\(\)](#page-2359-2) or indirectly through [mysql\\_init\(\)](#page-2357-1). This should be done prior to any other client library call.

To connect to the server, call [mysql\\_init\(\)](#page-2357-1) to initialize a connection handler, then call [mysql\\_real\\_connect\(\)](#page-2369-0) with that handler (along with other information such as the host name, user name, and password). Upon connection, [mysql\\_real\\_connect\(\)](#page-2369-0) sets the reconnect flag (part of the MYSQL structure) to a value of 1 in versions of the API older than 5.0.3, or 0 in newer versions. A value of 1 for this flag indicates that if a statement cannot be performed because of a lost connection, to try reconnecting to the server before giving up. You can use the MYSQL\_OPT\_RECONNECT option to [mysql\\_options\(\)](#page-2365-1) to control reconnection behavior. When you are done with the connection, call [mysql\\_close\(\)](#page-2345-0) to terminate it.

While a connection is active, the client may send SQL statements to the server using [mysql\\_query\(\)](#page-2369-1) or  $m$ ysql\_real\_query(). The difference between the two is that  $m$ ysql\_query() expects the query to be specified as a nullterminated string whereas [mysql\\_real\\_query\(\)](#page-2373-0) expects a counted string. If the string contains binary data (which may include null bytes), you must use [mysql\\_real\\_query\(\)](#page-2373-0).

For each non-[SELECT](#page-1001-0) query (for example, [INSERT](#page-984-0), [UPDATE](#page-1025-0), [DELETE](#page-979-0)), you can find out how many rows were changed (affected) by calling [mysql\\_affected\\_rows\(\)](#page-2343-0).

For [SELECT](#page-1001-0) queries, you retrieve the selected rows as a result set. (Note that some statements are [SELECT](#page-1001-0)-like in that they return rows. These include [SHOW](#page-1060-0), [DESCRIBE](#page-1120-0), and [EXPLAIN](#page-1121-0). They should be treated the same way as [SELECT](#page-1001-0) statements.)

There are two ways for a client to process result sets. One way is to retrieve the entire result set all at once by calling [mysql\\_store\\_result\(\)](#page-2381-0). This function acquires from the server all the rows returned by the query and stores them in the client. The second way is for the client to initiate a row-by-row result set retrieval by calling [mysql\\_use\\_result\(\)](#page-2382-1). This function initializes the retrieval, but does not actually get any rows from the server.

In both cases, you access rows by calling [mysql\\_fetch\\_row\(\)](#page-2352-0). With [mysql\\_store\\_result\(\)](#page-2381-0), [mysql\\_fetch\\_row\(\)](#page-2352-0) accesses rows that have previously been fetched from the server. With [mysql\\_use\\_result\(\)](#page-2382-1), [mysql\\_fetch\\_row\(\)](#page-2352-0) actually retrieves the row from the server. Information about the size of the data in each row is available by calling [mysql\\_fetch\\_lengths\(\)](#page-2351-1).

After you are done with a result set, call  $mysql\_free\_result$  () to free the memory used for it.

The two retrieval mechanisms are complementary. Client programs should choose the approach that is most appropriate for their requirements. In practice, clients tend to use [mysql\\_store\\_result\(\)](#page-2381-0) more commonly.

An advantage of  $mysql$  store result() is that because the rows have all been fetched to the client, you not only can access rows sequentially, you can move back and forth in the result set using [mysql\\_data\\_seek\(\)](#page-2346-0) or [mysql\\_row\\_seek\(\)](#page-2375-2) to change the current row position within the result set. You can also find out how many rows there are by calling [mysql\\_num\\_rows\(\)](#page-2365-0). On the other hand, the memory requirements for [mysql\\_store\\_result\(\)](#page-2381-0) may be very high for large result sets and you are more likely to encounter out-of-memory conditions.

An advantage of [mysql\\_use\\_result\(\)](#page-2382-1) is that the client requires less memory for the result set because it maintains only one row at a time (and because there is less allocation overhead,  $mysgl_use\_result()$  can be faster). Disadvantages are that you must process each row quickly to avoid tying up the server, you don't have random access to rows within the result set (you can only access rows sequentially), and you don't know how many rows are in the result set until you have retrieved them all. Furthermore, you *must* retrieve all the rows even if you determine in mid-retrieval that you've found the information you were looking for.

The API makes it possible for clients to respond appropriately to statements (retrieving rows only as necessary) without knowing whether the statement is a [SELECT](#page-1001-0). You can do this by calling [mysql\\_store\\_result\(\)](#page-2381-0) after each [mysql\\_query\(\)](#page-2369-1) (or  $mysql\_real\_query()$ ). If the result set call succeeds, the statement was a [SELECT](#page-1001-0) and you can read the rows. If the result set call fails, call [mysql\\_field\\_count\(\)](#page-2352-1) to determine whether a result was actually to be expected. If [mysql\\_field\\_count\(\)](#page-2352-1) returns zero, the statement returned no data (indicating that it was an [INSERT](#page-984-0), [UPDATE](#page-1025-0), [DELETE](#page-979-0), and so forth), and was not expected to return rows. If  $mysq1_f$ ield\_count() is nonzero, the statement should have returned rows, but didn't. This indicates that the statement was a [SELECT](#page-1001-0) that failed. See the description for [mysql\\_field\\_count\(\)](#page-2352-1) for an example of how this can be done.

Both [mysql\\_store\\_result\(\)](#page-2381-0) and [mysql\\_use\\_result\(\)](#page-2382-1) enable you to obtain information about the fields that make up the result set (the number of fields, their names and types, and so forth). You can access field information sequentially within the row by calling [mysql\\_fetch\\_field\(\)](#page-2350-1) repeatedly, or by field number within the row by calling [mysql\\_fetch\\_field\\_direct\(\)](#page-2350-2). The current field cursor position may be changed by calling [mysql\\_field\\_seek\(\)](#page-2353-0). Setting the field cursor affects subsequent calls to [mysql\\_fetch\\_field\(\)](#page-2350-1). You can also get information for fields all at once by calling [mysql\\_fetch\\_fields\(\)](#page-2351-0).

For detecting and reporting errors, MySOL provides access to error information by means of the [mysql\\_errno\(\)](#page-2349-0) and [mysql\\_error\(\)](#page-2349-1) functions. These return the error code or error message for the most recently invoked function that can succeed or fail, enabling you to determine when an error occurred and what it was.

# **22.9.3. C API Function Descriptions**

In the descriptions here, a parameter or return value of NULL means NULL in the sense of the C programming language, not a MySQL NULL value.

Functions that return a value generally return a pointer or an integer. Unless specified otherwise, functions returning a pointer return a non-NULL value to indicate success or a NULL value to indicate an error, and functions returning an integer return zero to indicate success or nonzero to indicate an error. Note that "nonzero" means just that. Unless the function description says otherwise, do not test against a value other than zero:

if (result)  $\frac{1}{2}$  /\* correct \*/ ... error ...

if (result < 0)  $\qquad$  /\* incorrect \*/ ... error ... if (result  $== -1$ )  $/*$  incorrect  $*/$ ... error ...

<span id="page-2343-0"></span>When a function returns an error, the **Errors** subsection of the function description lists the possible types of errors. You can find out which of these occurred by calling [mysql\\_errno\(\)](#page-2349-0). A string representation of the error may be obtained by calling [mysql\\_error\(\)](#page-2349-1).

## **22.9.3.1. mysql\_affected\_rows()**

my\_ulonglong mysql\_affected\_rows(MYSQL \*mysql)

### **Description**

[mysql\\_affected\\_rows\(\)](#page-2343-0) may be called immediately after executing a statement with [mysql\\_query\(\)](#page-2369-1) or [mysql\\_real\\_query\(\)](#page-2373-0). It returns the number of rows changed, deleted, or inserted by the last statement if it was an [UPDATE](#page-1025-0), [DELETE](#page-979-0), or [INSERT](#page-984-0). For [SELECT](#page-1001-0) statements, [mysql\\_affected\\_rows\(\)](#page-2343-0) works like [mysql\\_num\\_rows\(\)](#page-2365-0).

For [UPDATE](#page-1025-0) statements, the affected-rows value by default is the number of rows actually changed. If you specify the CLI-ENT\_FOUND\_ROWS flag to [mysql\\_real\\_connect\(\)](#page-2369-0) when connecting to [mysqld](#page-207-0), the affected-rows value is the number of rows "found"; that is, matched by the WHERE clause.

For [REPLACE](#page-1001-1) statements, the affected-rows value is 2 if the new row replaced an old row, because in this case, one row was inserted after the duplicate was deleted.

For INSERT . . . ON DUPLICATE KEY UPDATE statements, the affected-rows value is 1 if the row is inserted as a new row and 2 if an existing row is updated.

Following a [CALL](#page-978-0) statement for a stored procedure, mysql affected rows() returns the value that it would return for the last statement executed within the procedure, or 0 if that statement would return  $-1$ . Within the procedure, you can use [ROW\\_COUNT\(\)](#page-890-0) at the SQL level to obtain the affected-rows value for individual statements.

As of MySQL 5.5.5, [mysql\\_affected\\_rows\(\)](#page-2343-0) returns a meaningful value for a wider range of statements. For details, see the description for [ROW\\_COUNT\(\)](#page-890-0) in [Section 11.14, "Information Functions".](#page-885-0)

## **Return Values**

An integer greater than zero indicates the number of rows affected or retrieved. Zero indicates that no records were updated for an [UPDATE](#page-1025-0) statement, no rows matched the WHERE clause in the query or that no query has yet been executed. -1 indicates that the query returned an error or that, for a [SELECT](#page-1001-0) query, [mysql\\_affected\\_rows\(\)](#page-2343-0) was called prior to calling [mysql\\_store\\_result\(\)](#page-2381-0).

Because [mysql\\_affected\\_rows\(\)](#page-2343-0) returns an unsigned value, you can check for -1 by comparing the return value to  $(my\_ulonglong) -1$  (or to  $(my\_ulonglong) ~0$ , which is equivalent).

#### **Errors**

None.

### **Example**

```
char *stmt = "UPDATE products SET cost=cost*1.25
WHERE group=10";
mysql_query(&mysql,stmt);
printf("%ld products updated",
         (long) mysql_affected_rows(&mysql));
```
# **22.9.3.2. mysql\_autocommit()**

my\_bool mysql\_autocommit(MYSQL \*mysql, my\_bool mode)

## **Description**

Sets autocommit mode on if mode is 1, off if mode is 0.

### **Return Values**

Zero if successful. Nonzero if an error occurred.

# **Errors**

<span id="page-2344-0"></span>None.

# **22.9.3.3. mysql\_change\_user()**

my\_bool mysql\_change\_user(MYSQL \*mysql, const char \*user, const char \*password, const char \*db)

# **Description**

Changes the user and causes the database specified by db to become the default (current) database on the connection specified by mysql. In subsequent queries, this database is the default for table references that do not include an explicit database specifier.

[mysql\\_change\\_user\(\)](#page-2344-0) fails if the connected user cannot be authenticated or doesn't have permission to use the database. In this case, the user and database are not changed.

The db parameter may be set to NULL if you don't want to have a default database.

This command resets the state as if one had done a new connect. (See [Section 22.9.12, "Controlling Automatic Reconnection Beha](#page-2416-0)[vior"](#page-2416-0).) It always performs a [ROLLBACK](#page-1026-0) of any active transactions, closes and drops all temporary tables, and unlocks all locked tables. Session system variables are reset to the values of the corresponding global system variables. Prepared statements are released and [HANDLER](#page-982-0) variables are closed. Locks acquired with [GET\\_LOCK\(\)](#page-892-0) are released. These effects occur even if the user didn't change.

# **Return Values**

Zero for success. Nonzero if an error occurred.

## **Errors**

The same that you can get from [mysql\\_real\\_connect\(\)](#page-2369-0).

• [CR\\_COMMANDS\\_OUT\\_OF\\_SYNC](#page-2849-0)

Commands were executed in an improper order.

• [CR\\_SERVER\\_GONE\\_ERROR](#page-2848-0)

The MySQL server has gone away.

• [CR\\_SERVER\\_LOST](#page-2849-1)

The connection to the server was lost during the query.

• [CR\\_UNKNOWN\\_ERROR](#page-2848-1)

An unknown error occurred.

• [ER\\_UNKNOWN\\_COM\\_ERROR](#page-2811-0)

The MySQL server doesn't implement this command (probably an old server).

• [ER\\_ACCESS\\_DENIED\\_ERROR](#page-2811-1)

The user or password was wrong.

• [ER\\_BAD\\_DB\\_ERROR](#page-2811-2)

The database didn't exist.

• [ER\\_DBACCESS\\_DENIED\\_ERROR](#page-2811-3)

The user did not have access rights to the database.

• [ER\\_WRONG\\_DB\\_NAME](#page-2814-0)

The database name was too long.

# **Example**

```
if (mysql_change_user(&mysql, "user", "password", "new_database"))
{
    fprintf(stderr, "Failed to change user. Error: %s\n",
mysql_error(&mysql));
}
```
# **22.9.3.4. mysql\_character\_set\_name()**

const char \*mysql\_character\_set\_name(MYSQL \*mysql)

## **Description**

Returns the default character set name for the current connection.

### **Return Values**

The default character set name

### **Errors**

<span id="page-2345-0"></span>None.

# **22.9.3.5. mysql\_close()**

void mysql\_close(MYSQL \*mysql)

### **Description**

Closes a previously opened connection.  $mysq1$ <sub>close</sub>() also deallocates the connection handle pointed to by  $mysq1$  if the handle was allocated automatically by [mysql\\_init\(\)](#page-2357-1) or [mysql\\_connect\(\)](#page-2345-1).

### **Return Values**

None.

## **Errors**

None.

### **22.9.3.6. mysql\_commit()**

my\_bool mysql\_commit(MYSQL \*mysql)

## **Description**

Commits the current transaction.

The action of this function is subject to the value of the [completion\\_type](#page-391-0) system variable. In particular, if the value of [com](#page-391-0)pletion type is RELEASE (or 2), the server performs a release after terminating a transaction and closes the client connection. The client program should call [mysql\\_close\(\)](#page-2345-0) to close the connection from the client side.

## **Return Values**

Zero if successful. Nonzero if an error occurred.

### **Errors**

<span id="page-2345-1"></span>None.

## **22.9.3.7. mysql\_connect()**

MYSQL \*mysql\_connect(MYSQL \*mysql, const char \*host, const char \*user, const char \*passwd)

## **Description**

This function is deprecated. Use [mysql\\_real\\_connect\(\)](#page-2369-0) instead.

[mysql\\_connect\(\)](#page-2345-1) attempts to establish a connection to a MySQL database engine running on host. [mysql\\_connect\(\)](#page-2345-1) must complete successfully before you can execute any of the other API functions, with the exception of [mysql\\_get\\_client\\_info\(\)](#page-2354-3).

The meanings of the parameters are the same as for the corresponding parameters for  $mysgl$  real connect() with the difference that the connection parameter may be NULL. In this case, the C API allocates memory for the connection structure automatically and frees it when you call [mysql\\_close\(\)](#page-2345-0). The disadvantage of this approach is that you can't retrieve an error message if the connection fails. (To get error information from [mysql\\_errno\(\)](#page-2349-0) or [mysql\\_error\(\)](#page-2349-1), you must provide a valid MYSQL pointer.)

## **Return Values**

Same as for [mysql\\_real\\_connect\(\)](#page-2369-0).

### **Errors**

Same as for [mysql\\_real\\_connect\(\)](#page-2369-0).

## **22.9.3.8. mysql\_create\_db()**

int mysql\_create\_db(MYSQL \*mysql, const char \*db)

### **Description**

Creates the database named by the db parameter.

This function is deprecated. It is preferable to use  $mysq1_query($  to issue an SQL [CREATE DATABASE](#page-942-0) statement instead.

## **Return Values**

Zero if the database was created successfully. Nonzero if an error occurred.

## **Errors**

• [CR\\_COMMANDS\\_OUT\\_OF\\_SYNC](#page-2849-0)

Commands were executed in an improper order.

• [CR\\_SERVER\\_GONE\\_ERROR](#page-2848-0)

The MySQL server has gone away.

• [CR\\_SERVER\\_LOST](#page-2849-1)

The connection to the server was lost during the query.

• [CR\\_UNKNOWN\\_ERROR](#page-2848-1)

An unknown error occurred.

## **Example**

```
if(mysql_create_db(&mysql, "my_database"))
{
   fprintf(stderr, "Failed to create new database. Error: %s\n",
mysql_error(&mysql));
}
```
# **22.9.3.9. mysql\_data\_seek()**

<span id="page-2346-0"></span>void mysql\_data\_seek(MYSQL\_RES \*result, my\_ulonglong offset)

### **Description**

Seeks to an arbitrary row in a query result set. The  $\circ$  f fset value is a row number and should be in the range from 0 to [mysql\\_num\\_rows\(result\)-1](#page-2365-0).

This function requires that the result set structure contains the entire result of the query, so [mysql\\_data\\_seek\(\)](#page-2346-0) may be used

only in conjunction with [mysql\\_store\\_result\(\)](#page-2381-0), not with [mysql\\_use\\_result\(\)](#page-2382-1).

# **Return Values**

None.

## **Errors**

<span id="page-2347-0"></span>None.

# **22.9.3.10. mysql\_debug()**

void mysql\_debug(const char \*debug)

## **Description**

Does a DBUG PUSH with the given string.  $mysq1$  debug() uses the Fred Fish debug library. To use this function, you must compile the client library to support debugging. See [MySQL Internals: Porting.](http://forge.mysql.com/wiki/MySQL_Internals_Porting)

# **Return Values**

None.

#### **Errors**

None.

# **Example**

The call shown here causes the client library to generate a trace file in  $/\text{tmp}/\text{client}$ . trace on the client machine:

mysql\_debug("d:t:O,/tmp/client.trace");

# **22.9.3.11. mysql\_drop\_db()**

int mysql\_drop\_db(MYSQL \*mysql, const char \*db)

## **Description**

Drops the database named by the db parameter.

This function is deprecated. It is preferable to use  $mysgl\_query($  to issue an SQL [DROP DATABASE](#page-974-0) statement instead.

# **Return Values**

Zero if the database was dropped successfully. Nonzero if an error occurred.

# **Errors**

• [CR\\_COMMANDS\\_OUT\\_OF\\_SYNC](#page-2849-0)

Commands were executed in an improper order.

• [CR\\_SERVER\\_GONE\\_ERROR](#page-2848-0)

The MySQL server has gone away.

• [CR\\_SERVER\\_LOST](#page-2849-1)

The connection to the server was lost during the query.

[CR\\_UNKNOWN\\_ERROR](#page-2848-1)

An unknown error occurred.

## **Example**

if(mysql\_drop\_db(&mysql, "my\_database"))

```
fprintf(stderr, "Failed to drop the database: Error: %s\n",
        mysql_error(&mysql));
```
# **22.9.3.12. mysql\_dump\_debug\_info()**

int mysql\_dump\_debug\_info(MYSQL \*mysql)

## **Description**

Instructs the server to write some debug information to the log. For this to work, the connected user must have the [SUPER](#page-523-0) privilege.

## **Return Values**

Zero if the command was successful. Nonzero if an error occurred.

### **Errors**

• [CR\\_COMMANDS\\_OUT\\_OF\\_SYNC](#page-2849-0)

Commands were executed in an improper order.

• [CR\\_SERVER\\_GONE\\_ERROR](#page-2848-0)

The MySQL server has gone away.

• [CR\\_SERVER\\_LOST](#page-2849-1)

The connection to the server was lost during the query.

• [CR\\_UNKNOWN\\_ERROR](#page-2848-1)

<span id="page-2348-0"></span>An unknown error occurred.

## **22.9.3.13. mysql\_eof()**

my\_bool mysql\_eof(MYSQL\_RES \*result)

## **Description**

This function is deprecated. [mysql\\_errno\(\)](#page-2349-0) or [mysql\\_error\(\)](#page-2349-1) may be used instead.

[mysql\\_eof\(\)](#page-2348-0) determines whether the last row of a result set has been read.

If you acquire a result set from a successful call to [mysql\\_store\\_result\(\)](#page-2381-0), the client receives the entire set in one operation. In this case, a NULL return from [mysql\\_fetch\\_row\(\)](#page-2352-0) always means the end of the result set has been reached and it is unnecessary to call [mysql\\_eof\(\)](#page-2348-0). When used with [mysql\\_store\\_result\(\)](#page-2381-0), [mysql\\_eof\(\)](#page-2348-0) always returns true.

On the other hand, if you use [mysql\\_use\\_result\(\)](#page-2382-1) to initiate a result set retrieval, the rows of the set are obtained from the server one by one as you call  $\frac{m}{s-1}$  fetch  $r \infty$  () repeatedly. Because an error may occur on the connection during this process, a NULL return value from [mysql\\_fetch\\_row\(\)](#page-2352-0) does not necessarily mean the end of the result set was reached normally. In this case, you can use  $mysql\_eof()$  to determine what happened.  $mysql\_eof()$  returns a nonzero value if the end of the result set was reached and zero if an error occurred.

Historically, [mysql\\_eof\(\)](#page-2348-0) predates the standard MySQL error functions [mysql\\_errno\(\)](#page-2349-0) and [mysql\\_error\(\)](#page-2349-1). Because those error functions provide the same information, their use is preferred over  $mysgl$  eof(), which is deprecated. (In fact, they provide more information, because [mysql\\_eof\(\)](#page-2348-0) returns only a boolean value whereas the error functions indicate a reason for the error when one occurs.)

## **Return Values**

Zero if no error occurred. Nonzero if the end of the result set has been reached.

# **Errors**

None.

### **Example**

The following example shows how you might use [mysql\\_eof\(\)](#page-2348-0):

```
mysql_query(&mysql,"SELECT * FROM some_table");
result = mysql_use_result(&mysql);
while((row = mysql_fetch_row(result)))
{
     // do something with data
}
if(!mysql_eof(result)) // mysql_fetch_row() failed due to an error
{
     fprintf(stderr, "Error: %s\n", mysql_error(&mysql));
}
```
However, you can achieve the same effect with the standard MySQL error functions:

```
mysql_query(&mysql,"SELECT * FROM some_table");
result = mysql_use_result(&mysql);
while((row = mysql_fetch_row(result)))
{
    // do something with data
}
if(mysql_errno(&mysql)) // mysql_fetch_row() failed due to an error
{
    fprintf(stderr, "Error: %s\n", mysql_error(&mysql));
}
```
## **22.9.3.14. mysql\_errno()**

<span id="page-2349-0"></span>unsigned int mysql\_errno(MYSQL \*mysql)

#### **Description**

For the connection specified by mysql, [mysql\\_errno\(\)](#page-2349-0) returns the error code for the most recently invoked API function that can succeed or fail. A return value of zero means that no error occurred. Client error message numbers are listed in the MySQL errmsg.h header file. Server error message numbers are listed in mysqld\_error.h. Errors also are listed at [Appendix C,](#page-2807-0) *Er[rors, Error Codes, and Common Problems](#page-2807-0)*.

Note that some functions like [mysql\\_fetch\\_row\(\)](#page-2352-0) don't set [mysql\\_errno\(\)](#page-2349-0) if they succeed.

A rule of thumb is that all functions that have to ask the server for information reset [mysql\\_errno\(\)](#page-2349-0) if they succeed.

MySQL-specific error numbers returned by [mysql\\_errno\(\)](#page-2349-0) differ from SQLSTATE values returned by [mysql\\_sqlstate\(\)](#page-2379-0). For example, the [mysql](#page-221-0) client program displays errors using the following format, where 1146 is the [mysql\\_errno\(\)](#page-2349-0) value and '42S02' is the corresponding [mysql\\_sqlstate\(\)](#page-2379-0) value:

shell> **SELECT \* FROM no\_such\_table;** ERROR 1146 (42S02): Table 'test.no\_such\_table' doesn't exist

## **Return Values**

An error code value for the last  $mysql\_xxx()$  call, if it failed. zero means no error occurred.

#### **Errors**

<span id="page-2349-1"></span>None.

## **22.9.3.15. mysql\_error()**

const char \*mysql error(MYSQL \*mysql)

# **Description**

For the connection specified by mysql, [mysql\\_error\(\)](#page-2349-1) returns a null-terminated string containing the error message for the most recently invoked API function that failed. If a function didn't fail, the return value of  $mysqlerror()$  may be the previous error or an empty string to indicate no error.

A rule of thumb is that all functions that have to ask the server for information reset [mysql\\_error\(\)](#page-2349-1) if they succeed.

For functions that reset  $mysgl$  error(), the following two tests are equivalent:

```
if(*mysql_error(&mysql))
{
```
// an error occurred

```
}
if(mysql_error(&mysql)[0])
{
     an error occurred
}
```
The language of the client error messages may be changed by recompiling the MySQL client library. Currently, you can choose error messages in several different languages. See [Section 9.2, "Setting the Error Message Language"](#page-753-0).

### **Return Values**

A null-terminated character string that describes the error. An empty string if no error occurred.

#### **Errors**

<span id="page-2350-0"></span>None.

## **22.9.3.16. mysql\_escape\_string()**

You should use [mysql\\_real\\_escape\\_string\(\)](#page-2372-0) instead!

<span id="page-2350-1"></span>This function is identical to [mysql\\_real\\_escape\\_string\(\)](#page-2372-0) except that mysql\_real\_escape\_string() takes a connection handler as its first argument and escapes the string according to the current character set. [mysql\\_escape\\_string\(\)](#page-2350-0) does not take a connection argument and does not respect the current character set.

# **22.9.3.17. mysql\_fetch\_field()**

MYSQL\_FIELD \*mysql\_fetch\_field(MYSQL\_RES \*result)

# **Description**

Returns the definition of one column of a result set as a MYSQL\_FIELD structure. Call this function repeatedly to retrieve information about all columns in the result set. [mysql\\_fetch\\_field\(\)](#page-2350-1) returns NULL when no more fields are left.

[mysql\\_fetch\\_field\(\)](#page-2350-1) is reset to return information about the first field each time you execute a new [SELECT](#page-1001-0) query. The field returned by  $m\nu$ sql $f$ etch $field()$  is also affected by calls to mysql $field \; seek()$ .

If you've called [mysql\\_query\(\)](#page-2369-1) to perform a [SELECT](#page-1001-0) on a table but have not called [mysql\\_store\\_result\(\)](#page-2381-0), MySQL returns the default blob length (8KB) if you call [mysql\\_fetch\\_field\(\)](#page-2350-1) to ask for the length of a [BLOB](#page-787-0) field. (The 8KB size is chosen because MySQL doesn't know the maximum length for the [BLOB](#page-787-0). This should be made configurable sometime.) Once you've retrieved the result set, field->max\_length contains the length of the largest value for this column in the specific query.

## **Return Values**

The MYSQL\_FIELD structure for the current column. NULL if no columns are left.

### **Errors**

None.

## **Example**

```
MYSQL_FIELD *field;
while((field = mysql_fetch_field(result)))
{
    printf("field name %s\n", field->name);
}
```
# **22.9.3.18. mysql\_fetch\_field\_direct()**

<span id="page-2350-2"></span>MYSOL FIELD \*mysql fetch field direct(MYSOL RES \*result, unsigned int fieldnr)

# **Description**

Given a field number  $f$ ieldn $r$  for a column within a result set, returns that column's field definition as a MYSOL FIELD structure. You may use this function to retrieve the definition for an arbitrary column. The value of  $f$  i eldnx should be in the range from 0 to [mysql\\_num\\_fields\(result\)-1](#page-2364-0).

## **Return Values**

The MYSQL\_FIELD structure for the specified column.

### **Errors**

None.

# **Example**

```
unsigned int num_fields;
unsigned int i;
MYSQL_FIELD *field;
num_fields = mysql_num_fields(result);
for(i = 0; i < num_fields; i++)
{
        field = mysql_fetch_field_direct(result, i);
printf("Field %u is %s\n", i, field->name);
\begin{array}{c} \n\end{array}
```
# **22.9.3.19. mysql\_fetch\_fields()**

<span id="page-2351-0"></span>MYSQL\_FIELD \*mysql\_fetch\_fields(MYSQL\_RES \*result)

### **Description**

Returns an array of all MYSOL FIELD structures for a result set. Each structure provides the field definition for one column of the result set.

# **Return Values**

An array of MYSQL\_FIELD structures for all columns of a result set.

## **Errors**

None.

## **Example**

```
unsigned int num_fields;
unsigned int i;
MYSQL_FIELD *fields;
num_fields = mysql_num_fields(result);<br>fields = mysql_fetch_fields(result);<br>for(i = 0; i < num_fields; i++)<br>{
     printf("Field %u is %s\n", i, fields[i].name);
}
```
# **22.9.3.20. mysql\_fetch\_lengths()**

<span id="page-2351-1"></span>unsigned long \*mysql\_fetch\_lengths(MYSQL\_RES \*result)

### **Description**

Returns the lengths of the columns of the current row within a result set. If you plan to copy field values, this length information is also useful for optimization, because you can avoid calling strlen(). In addition, if the result set contains binary data, you **must** use this function to determine the size of the data, because  $\text{strlen}($ ) returns incorrect results for any field containing null characters.

The length for empty columns and for columns containing NULL values is zero. To see how to distinguish these two cases, see the description for [mysql\\_fetch\\_row\(\)](#page-2352-0).

## **Return Values**

An array of unsigned long integers representing the size of each column (not including any terminating null characters). NULL if an error occurred.

### **Errors**

[mysql\\_fetch\\_lengths\(\)](#page-2351-1) is valid only for the current row of the result set. It returns NULL if you call it before calling

[mysql\\_fetch\\_row\(\)](#page-2352-0) or after retrieving all rows in the result.

## **Example**

```
MYSQL_ROW row;
unsigned long *lengths;
unsigned int num_fields;
unsigned int i;
row = mysql_fetch_row(result);
if (row)
{
       num_fields = mysql_num_fields(result);
lengths = mysql_fetch_lengths(result);
for(i = 0; i < num_fields; i++)
{
                printf("Column %u is %lu bytes in length.\n",
                             i, lengths[i]);
       }
}
```
# **22.9.3.21. mysql\_fetch\_row()**

<span id="page-2352-0"></span>MYSQL\_ROW mysql\_fetch\_row(MYSQL\_RES \*result)

## **Description**

Retrieves the next row of a result set. When used after [mysql\\_store\\_result\(\)](#page-2381-0), [mysql\\_fetch\\_row\(\)](#page-2352-0) returns NULL when there are no more rows to retrieve. When used after  $mysql\_use\_result$  (),  $mysql_fetch\_row$  () returns NULL when there are no more rows to retrieve or if an error occurred.

The number of values in the row is given by  $mysol$  num  $fields(result)$ . If  $row$  holds the return value from a call to [mysql\\_fetch\\_row\(\)](#page-2352-0), pointers to the values are accessed as row[0] to row[mysql\_num\_fields(result)-1]. NULL values in the row are indicated by NULL pointers.

The lengths of the field values in the row may be obtained by calling [mysql\\_fetch\\_lengths\(\)](#page-2351-1). Empty fields and fields containing NULL both have length 0; you can distinguish these by checking the pointer for the field value. If the pointer is NULL, the field is NULL; otherwise, the field is empty.

### **Return Values**

A MYSQL\_ROW structure for the next row. NULL if there are no more rows to retrieve or if an error occurred.

### **Errors**

Note that error is not reset between calls to [mysql\\_fetch\\_row\(\)](#page-2352-0)

• [CR\\_SERVER\\_LOST](#page-2849-1)

The connection to the server was lost during the query.

• [CR\\_UNKNOWN\\_ERROR](#page-2848-1)

An unknown error occurred.

## **Example**

```
MYSQL_ROW row;
unsigned int num_fields;
unsigned int i;
num_fields = mysql_num_fields(result);
while ((row = mysql_fetch_row(result)))
{
      unsigned long *lengths;
lengths = mysql_fetch_lengths(result);
for(i = 0; i < num_fields; i++)
{
              printf("[%.*s] ", (int) lengths[i],
row[i] ? row[i] : "NULL");
      }
printf("\n");
}
```
## <span id="page-2352-1"></span>**22.9.3.22. mysql\_field\_count()**

```
unsigned int mysql_field_count(MYSQL *mysql)
```
## **Description**

Returns the number of columns for the most recent query on the connection.

The normal use of this function is when [mysql\\_store\\_result\(\)](#page-2381-0) returned NULL (and thus you have no result set pointer). In this case, you can call [mysql\\_field\\_count\(\)](#page-2352-1) to determine whether [mysql\\_store\\_result\(\)](#page-2381-0) should have produced a nonempty result. This enables the client program to take proper action without knowing whether the query was a [SELECT](#page-1001-0) (or [SE-](#page-1001-0)[LECT](#page-1001-0)-like) statement. The example shown here illustrates how this may be done.

See Section 22.9.11.1, "Why [mysql\\_store\\_result\(\)](#page-2414-2) Sometimes Returns NULL After mysql\_query() Returns Success".

## **Return Values**

An unsigned integer representing the number of columns in a result set.

#### **Errors**

None.

### **Example**

```
MYSQL_RES *result;
unsigned int num_fields;
unsigned int num_rows;
if (mysql_query(&mysql,query_string))
{
    // error
}
else // query succeeded, process any data returned by it
{
     result = mysql_store_result(&mysql);
if (result) // there are rows
     {
         num_fields = mysql_num_fields(result);
         // retrieve rows, then call mysql_free_result(result)
     }
else // mysql_store_result() returned nothing; should it have?
     {
         if(mysql_field_count(&mysql) == 0)
         {
              // query does not return data
              // (it was not a SELECT)
num_rows = mysql_affected_rows(&mysql);
         }
else // mysql_store_result() should have returned data
         {
              fprintf(stderr, "Error: %s\n", mysql_error(&mysql));
         }
    }
}
```
<span id="page-2353-0"></span>An alternative is to replace the [mysql\\_field\\_count\(&mysql\)](#page-2352-1) call with [mysql\\_errno\(&mysql\)](#page-2349-0). In this case, you are checking directly for an error from [mysql\\_store\\_result\(\)](#page-2381-0) rather than inferring from the value of [mysql\\_field\\_count\(\)](#page-2352-1) whether the statement was a [SELECT](#page-1001-0).

## **22.9.3.23. mysql\_field\_seek()**

MYSQL\_FIELD\_OFFSET mysql\_field\_seek(MYSQL\_RES \*result, MYSQL\_FIELD\_OFFSET offset)

### **Description**

Sets the field cursor to the given offset. The next call to  $mysq_l_fetctch_field($  retrieves the field definition of the column associated with that offset.

To seek to the beginning of a row, pass an offset value of zero.

## **Return Values**

The previous value of the field cursor.

#### **Errors**

None.

# **22.9.3.24. mysql\_field\_tell()**

```
MYSQL_FIELD_OFFSET mysql_field_tell(MYSQL_RES *result)
```
## **Description**

Returns the position of the field cursor used for the last [mysql\\_fetch\\_field\(\)](#page-2350-1). This value can be used as an argument to [mysql\\_field\\_seek\(\)](#page-2353-0).

### **Return Values**

The current offset of the field cursor.

#### **Errors**

<span id="page-2354-1"></span>None.

# **22.9.3.25. mysql\_free\_result()**

void mysql\_free\_result(MYSQL\_RES \*result)

## **Description**

Frees the memory allocated for a result set by [mysql\\_store\\_result\(\)](#page-2381-0), [mysql\\_use\\_result\(\)](#page-2382-1), [mysql\\_list\\_dbs\(\)](#page-2361-0), and so forth. When you are done with a result set, you must free the memory it uses by calling [mysql\\_free\\_result\(\)](#page-2354-1).

Do not attempt to access a result set after freeing it.

## **Return Values**

None.

## **Errors**

<span id="page-2354-2"></span>None.

## **22.9.3.26. mysql\_get\_character\_set\_info()**

void mysql\_get\_character\_set\_info(MYSQL \*mysql, MY\_CHARSET\_INFO \*cs)

### **Description**

This function provides information about the default client character set. The default character set may be changed with the [mysql\\_set\\_character\\_set\(\)](#page-2376-2) function.

# **Example**

This example shows the fields that are available in the MY\_CHARSET\_INFO structure:

```
if (!mysql_set_character_set(&mysql, "utf8"))
{
         MY_CHARSET_INFO cs;
          mysql_get_character_set_info(&mysql, &cs);
printf("character set information:\n");
          printf("character set+collation number: \d n^n, cs.number);<br>printf("character set name: \sin^n, cs.name);<br>printf("collation name: \sin^n, cs.csname);<br>printf("comment: \sin^n, cs.comment);<br>printf("directory: \sin^n, cs.dir);<br>pr
}
```
# **22.9.3.27. mysql\_get\_client\_info()**

<span id="page-2354-3"></span>const char \*mysql\_get\_client\_info(void)

## **Description**

Returns a string that represents the client library version.

# **Return Values**

A character string that represents the MySQL client library version.

# **Errors**

<span id="page-2355-0"></span>None.

# **22.9.3.28. mysql\_get\_client\_version()**

unsigned long mysql\_get\_client\_version(void)

# **Description**

Returns an integer that represents the client library version. The value has the format XYYZZ where X is the major version, YY is the release level, and ZZ is the version number within the release level. For example, a value of 40102 represents a client library version of  $4.1.2$ .

## **Return Values**

An integer that represents the MySQL client library version.

## **Errors**

<span id="page-2355-1"></span>None.

# **22.9.3.29. mysql\_get\_host\_info()**

const char \*mysql\_get\_host\_info(MYSQL \*mysql)

## **Description**

Returns a string describing the type of connection in use, including the server host name.

## **Return Values**

A character string representing the server host name and the connection type.

## **Errors**

<span id="page-2355-2"></span>None.

# **22.9.3.30. mysql\_get\_proto\_info()**

unsigned int mysql\_get\_proto\_info(MYSQL \*mysql)

## **Description**

Returns the protocol version used by current connection.

## **Return Values**

An unsigned integer representing the protocol version used by the current connection.

## **Errors**

<span id="page-2355-3"></span>None.

# **22.9.3.31. mysql\_get\_server\_info()**

const char \*mysql\_get\_server\_info(MYSQL \*mysql)

# **Description**

Returns a string that represents the server version number.

# **Return Values**

A character string that represents the server version number.

## **Errors**

<span id="page-2356-0"></span>None.

# **22.9.3.32. mysql\_get\_server\_version()**

unsigned long mysql\_get\_server\_version(MYSQL \*mysql)

#### **Description**

Returns the version number of the server as an integer.

#### **Return Values**

A number that represents the MySQL server version in this format:

major\_version\*10000 + minor\_version \*100 + sub\_version

For example, 5.1.5 is returned as 50105.

This function is useful in client programs for quickly determining whether some version-specific server capability exists.

#### **Errors**

<span id="page-2356-1"></span>None.

## **22.9.3.33. mysql\_get\_ssl\_cipher()**

const char \*mysql\_get\_ssl\_cipher(MYSQL \*mysql)

## **Description**

[mysql\\_get\\_ssl\\_cipher\(\)](#page-2356-1) returns the SSL cipher used for the given connection to the server. mysql is the connection handler returned from [mysql\\_init\(\)](#page-2357-1).

#### **Return Values**

<span id="page-2356-2"></span>A string naming the SSL cipher used for the connection, or NULL if no cipher is being used.

### **22.9.3.34. mysql\_hex\_string()**

unsigned long mysgl\_hex\_string(char \*to, const char \*from, unsigned long length)

# **Description**

This function is used to create a legal SQL string that you can use in an SQL statement. See [Section 8.1.1, "Strings".](#page-696-0)

The string in from is encoded to hexadecimal format, with each character encoded as two hexadecimal digits. The result is placed in to and a terminating null byte is appended.

The string pointed to by from must be length bytes long. You must allocate the to buffer to be at least length\*2+1 bytes long. When [mysql\\_hex\\_string\(\)](#page-2356-2) returns, the contents of to is a null-terminated string. The return value is the length of the encoded string, not including the terminating null character.

The return value can be placed into an SQL statement using either  $0xvalue$  or  $xvalue$  format. However, the return value does not include the  $0 \times$  or  $X' \ldots$ . The caller must supply whichever of those is desired.

#### **Example**

char query[1000],\*end;

```
end = strmov(query,"INSERT INTO test_table values(");
end = strmov(end,"0x");
end += mysql_hex_string(end,"What is this",12);<br>end = strmov(end,",0x");
end += mysql\_hex\_string (end, "binary data: \sqrt{0}\r \n \cdot 16);<br>*end++ = ')';
if (mysql_real_query(&mysql,query,(unsigned int) (end - query)))
```

```
fprintf(stderr, "Failed to insert row, Error: %s\n",
mysql_error(&mysql));
```
The strmov() function used in the example is included in the mysqlclient library and works like strcpy() but returns a pointer to the terminating null of the first parameter.

### **Return Values**

{

}

The length of the value placed into  $\tau$ o, not including the terminating null character.

### **Errors**

<span id="page-2357-0"></span>None.

### **22.9.3.35. mysql\_info()**

const char \*mysql\_info(MYSQL \*mysql)

### **Description**

Retrieves a string providing information about the most recently executed statement, but only for the statements listed here. For other statements, [mysql\\_info\(\)](#page-2357-0) returns NULL. The format of the string varies depending on the type of statement, as described here. The numbers are illustrative only; the string contains values appropriate for the statement.

• [INSERT INTO ... SELECT ...](#page-986-0)

String format: Records: 100 Duplicates: 0 Warnings: 0

• INSERT INTO ... VALUES  $(\ldots),(\ldots),(\ldots)$ ...

String format: Records: 3 Duplicates: 0 Warnings: 0

• [LOAD DATA INFILE ...](#page-989-0)

String format: Records: 1 Deleted: 0 Skipped: 0 Warnings: 0

• [ALTER TABLE](#page-933-0)

String format: Records: 3 Duplicates: 0 Warnings: 0

• [UPDATE](#page-1025-0)

String format: Rows matched: 40 Changed: 40 Warnings: 0

Note that [mysql\\_info\(\)](#page-2357-0) returns a non-NULL value for [INSERT ... VALUES](#page-984-0) only for the multiple-row form of the statement (that is, only if multiple value lists are specified).

### **Return Values**

A character string representing additional information about the most recently executed statement. NULL if no information is available for the statement.

#### **Errors**

<span id="page-2357-1"></span>None.

## **22.9.3.36. mysql\_init()**

MYSQL \*mysql\_init(MYSQL \*mysql)

## **Description**

Allocates or initializes a MYSQL object suitable for  $m \nu s q l$  real connect(). If  $m \nu s q l$  is a NULL pointer, the function allocates, initializes, and returns a new object. Otherwise, the object is initialized and the address of the object is returned. If [mysql\\_init\(\)](#page-2357-1) allocates a new object, it is freed when [mysql\\_close\(\)](#page-2345-0) is called to close the connection.

# **Return Values**

An initialized MYSQL\* handle. NULL if there was insufficient memory to allocate a new object.

## **Errors**

<span id="page-2358-0"></span>In case of insufficient memory, NULL is returned.

# **22.9.3.37. mysql\_insert\_id()**

my\_ulonglong mysql\_insert\_id(MYSQL \*mysql)

## **Description**

Returns the value generated for an AUTO\_INCREMENT column by the previous [INSERT](#page-984-0) or [UPDATE](#page-1025-0) statement. Use this function after you have performed an [INSERT](#page-984-0) statement into a table that contains an AUTO\_INCREMENT field, or have used [INSERT](#page-984-0) or [UPDATE](#page-1025-0) to set a column value with [LAST\\_INSERT\\_ID\(](#page-888-0)expr).

The return value of  $mysol$  insert\_id() is always zero unless explicitly updated under one of the following conditions:

- [INSERT](#page-984-0) statements that store a value into an AUTO\_INCREMENT column. This is true whether the value is automatically generated by storing the special values NULL or 0 into the column, or is an explicit nonspecial value.
- In the case of a multiple-row [INSERT](#page-984-0) statement, the return value of [mysql\\_insert\\_id\(\)](#page-2358-0) depends on the MySQL server version.

[mysql\\_insert\\_id\(\)](#page-2358-0) returns the *first* automatically generated AUTO\_INCREMENT value that was *successfully* inserted.

If no rows are successfully inserted, [mysql\\_insert\\_id\(\)](#page-2358-0) returns 0.

- If an [INSERT ... SELECT](#page-986-0) statement is executed, and no automatically generated value is successfully inserted, [mysql\\_insert\\_id\(\)](#page-2358-0) returns the ID of the last inserted row.
- If an [INSERT ... SELECT](#page-986-0) statement uses [LAST\\_INSERT\\_ID\(](#page-888-0)expr), [mysql\\_insert\\_id\(\)](#page-2358-0) returns expr.
- [INSERT](#page-984-0) statements that generate an AUTO\_INCREMENT value by inserting [LAST\\_INSERT\\_ID\(](#page-888-0)expr) into any column or by updating any column to [LAST\\_INSERT\\_ID\(](#page-888-0)expr).
- If the previous statement returned an error, the value of  $mysgl\_insert\_id()$  is undefined.

The return value of [mysql\\_insert\\_id\(\)](#page-2358-0) can be simplified to the following sequence:

- 1. If there is an AUTO INCREMENT column, and an automatically generated value was successfully inserted, return the first such value.
- 2. If [LAST\\_INSERT\\_ID\(](#page-888-0) $expr)$ ) occurred in the statement, return  $expr$ , even if there was an AUTO\_INCREMENT column in the affected table.
- 3. The return value varies depending on the statement used. When called after an [INSERT](#page-984-0) statement:
	- If there is an AUTO\_INCREMENT column in the table, and there were some explicit values for this column that were successfully inserted into the table, return the last of the explicit values.

When called after an [INSERT ... ON DUPLICATE KEY UPDATE](#page-989-1) statement:

If there is an AUTO\_INCREMENT column in the table and there were some explicit succesfully inserted values, or some updated rows, return the last of the inserted or updated values.

[mysql\\_insert\\_id\(\)](#page-2358-0) returns 0 if the previous statement does not use an AUTO\_INCREMENT value. If you need to save the value for later, be sure to call [mysql\\_insert\\_id\(\)](#page-2358-0) immediately after the statement that generates the value.

The value of [mysql\\_insert\\_id\(\)](#page-2358-0) is affected only by statements issued within the current client connection. It is not affected by statements issued by other clients.

The [LAST\\_INSERT\\_ID\(\)](#page-888-0) SQL function will contain the value of the first automatically generated value that was successfully in-serted. [LAST\\_INSERT\\_ID\(\)](#page-888-0) is not reset between statements because the value of that function is maintained in the server. Another difference from [mysql\\_insert\\_id\(\)](#page-2358-0) is that [LAST\\_INSERT\\_ID\(\)](#page-888-0) is not updated if you set an AUTO\_INCREMENT column to a specific nonspecial value. See [Section 11.14, "Information Functions".](#page-885-0)

[mysql\\_insert\\_id\(\)](#page-2358-0) returns 0 following a [CALL](#page-978-0) statement for a stored procedure that generates an AUTO\_INCREMENT value because in this case [mysql\\_insert\\_id\(\)](#page-2358-0) applies to [CALL](#page-978-0) and not the statement within the procedure. Within the procedure, you can use [LAST\\_INSERT\\_ID\(\)](#page-888-0) at the SQL level to obtain the AUTO\_INCREMENT value.

The reason for the differences between [LAST\\_INSERT\\_ID\(\)](#page-888-0) and [mysql\\_insert\\_id\(\)](#page-2358-0) is that [LAST\\_INSERT\\_ID\(\)](#page-888-0) is made easy to use in scripts while  $mysql$  insert\_id() tries to provide more exact information about what happens to the AUTO\_INCREMENT column.

## **Return Values**

Described in the preceding discussion.

### **Errors**

<span id="page-2359-0"></span>None.

## **22.9.3.38. mysql\_kill()**

int mysql\_kill(MYSQL \*mysql, unsigned long pid)

## **Description**

Asks the server to kill the thread specified by pid.

This function is deprecated. It is preferable to use  $mysql_query()$  to issue an SQL [KILL](#page-1093-0) statement instead.

## **Return Values**

Zero for success. Nonzero if an error occurred.

## **Errors**

• [CR\\_COMMANDS\\_OUT\\_OF\\_SYNC](#page-2849-0)

Commands were executed in an improper order.

• [CR\\_SERVER\\_GONE\\_ERROR](#page-2848-0)

The MySQL server has gone away.

• [CR\\_SERVER\\_LOST](#page-2849-1)

The connection to the server was lost during the query.

• [CR\\_UNKNOWN\\_ERROR](#page-2848-1)

<span id="page-2359-1"></span>An unknown error occurred.

# **22.9.3.39. mysql\_library\_end()**

```
void mysql_library_end(void)
```
## **Description**

This function finalizes the MySQL library. You should call it when you are done using the library (for example, after disconnecting from the server). The action taken by the call depends on whether your application is linked to the MySQL client library or the MySQL embedded server library. For a client program linked against the libmysqlclient library by using the lmysqlclient flag, [mysql\\_library\\_end\(\)](#page-2359-1) performs some memory management to clean up. For an embedded server application linked against the libmysqld library by using the -lmysqld flag, [mysql\\_library\\_end\(\)](#page-2359-1) shuts down the embedded server and then cleans up.

<span id="page-2359-2"></span>For usage information, see [Section 22.9.2, "C API Function Overview"](#page-2339-0), and Section 22.9.3.40, "[mysql\\_library\\_init\(\)](#page-2359-2)".

# **22.9.3.40. mysql\_library\_init()**

int mysql\_library\_init(int argc, char \*\*argv, char \*\*groups)

## **Description**

This function should be called to initialize the MySQL library before you call any other MySQL function, whether your application is a regular client program or uses the embedded server. If the application uses the embedded server, this call starts the server and initializes any subsystems (mysys, InnoDB, and so forth) that the server uses.

After your application is done using the MySQL library, call [mysql\\_library\\_end\(\)](#page-2359-1) to clean up. See [Section 22.9.3.39,](#page-2359-1) "[mysql\\_library\\_end\(\)](#page-2359-1)".

The choice of whether the application operates as a regular client or uses the embedded server depends on whether you use the libmysqlclient or libmysqld library at link time to produce the final executable. For additional information, see [Sec](#page-2339-0)[tion 22.9.2, "C API Function Overview".](#page-2339-0)

In a nonmulti-threaded environment, the call to [mysql\\_library\\_init\(\)](#page-2359-2) may be omitted, because [mysql\\_init\(\)](#page-2357-1) will invoke it automatically as necessary. However, [mysql\\_library\\_init\(\)](#page-2359-2) is not thread-safe in a multi-threaded environment, and thus neither is [mysql\\_init\(\)](#page-2357-1), which calls [mysql\\_library\\_init\(\)](#page-2359-2). You must either call [mysql\\_library\\_init\(\)](#page-2359-2) prior to spawning any threads, or else use a mutex to protect the call, whether you invoke [mysql\\_library\\_init\(\)](#page-2359-2) or indirectly through [mysql\\_init\(\)](#page-2357-1). This should be done prior to any other client library call.

The argc and argv arguments are analogous to the arguments to main(), and enable passing of options to the embedded server. For convenience, argc may be 0 (zero) if there are no command-line arguments for the server. This is the usual case for applications intended for use only as regular (nonembedded) clients, and the call typically is written as  $mysql_1$ ibrary\_init(0, [NULL, NULL\)](#page-2359-2).

```
#include <mysql.h>
#include <stdlib.h>
int main(void) {
  if (mysql_library_init(0, NULL, NULL)) {
fprintf(stderr, "could not initialize MySQL library\n");
    exit(1);}
  /* Use any MySQL API functions here */
  mysql_library_end();
  return EXIT_SUCCESS;
}
```
When arguments are to be passed ( $\arg\min$  is greater than 0), the first element of  $\arg\min$  is ignored (it typically contains the program name). [mysql\\_library\\_init\(\)](#page-2359-2) makes a copy of the arguments so it is safe to destroy argv or groups after the call.

For embedded applications, if you want to connect to an external server without starting the embedded server, you have to specify a negative value for argc.

The groups argument should be an array of strings that indicate the groups in option files from which options should be read. See [Section 4.2.3.3, "Using Option Files"](#page-199-0). The final entry in the array should be NULL. For convenience, if the groups argument itself is NULL, the [server] and [embedded] groups are used by default.

```
#include <mysql.h>
#include <stdlib.h>
static char *server_args[] = {
"this_program", /* this string is not used */
  "--datadir=.",
  "--key_buffer_size=32M"
};
static char *server_groups[] = {
  "embedded",<br>"server",
"server",
"this_program_SERVER",
(char *)NULL
};
int main(void) {
  if (mysql_library_init(sizeof(server_args) / sizeof(char *),
     server_args, server_groups)) {
fprintf(stderr, "could not initialize MySQL library\n");
     ext(1);
  }
  /* Use any MySQL API functions here */
  mysql_library_end();
  return EXIT_SUCCESS;
}
```
## **Return Values**

<span id="page-2361-0"></span>Zero if successful. Nonzero if an error occurred.

# **22.9.3.41. mysql\_list\_dbs()**

MYSQL\_RES \*mysql\_list\_dbs(MYSQL \*mysql, const char \*wild)

## **Description**

Returns a result set consisting of database names on the server that match the simple regular expression specified by the wild parameter. wild may contain the wildcard characters "%" or "\_", or may be a NULL pointer to match all databases. Calling [mysql\\_list\\_dbs\(\)](#page-2361-0) is similar to executing the query SHOW DATABASES [LIKE wild].

You must free the result set with [mysql\\_free\\_result\(\)](#page-2354-1).

## **Return Values**

A MYSQL\_RES result set for success. NULL if an error occurred.

### **Errors**

• [CR\\_COMMANDS\\_OUT\\_OF\\_SYNC](#page-2849-0)

Commands were executed in an improper order.

• [CR\\_OUT\\_OF\\_MEMORY](#page-2849-2)

Out of memory.

• [CR\\_SERVER\\_GONE\\_ERROR](#page-2848-0)

The MySQL server has gone away.

• [CR\\_SERVER\\_LOST](#page-2849-1)

The connection to the server was lost during the query.

• [CR\\_UNKNOWN\\_ERROR](#page-2848-1)

<span id="page-2361-1"></span>An unknown error occurred.

# **22.9.3.42. mysql\_list\_fields()**

MYSQL\_RES \*mysql\_list\_fields(MYSQL \*mysql, const char \*table, const char \*wild)

# **Description**

Returns a result set consisting of field names in the given table that match the simple regular expression specified by the  $\text{wid } \perp$ parameter. wild may contain the wildcard characters "%" or "\_", or may be a NULL pointer to match all fields. Calling [mysql\\_list\\_fields\(\)](#page-2361-1) is similar to executing the query SHOW COLUMNS FROM tbl\_name [LIKE wild].

It is preferable to use SHOW COLUMNS FROM tbl\_name instead of [mysql\\_list\\_fields\(\)](#page-2361-1).

You must free the result set with [mysql\\_free\\_result\(\)](#page-2354-1).

# **Return Values**

A MYSQL RES result set for success. NULL if an error occurred.

# **Errors**

• [CR\\_COMMANDS\\_OUT\\_OF\\_SYNC](#page-2849-0)

Commands were executed in an improper order.

[CR\\_SERVER\\_GONE\\_ERROR](#page-2848-0)

The MySQL server has gone away.

• [CR\\_SERVER\\_LOST](#page-2849-1)

The connection to the server was lost during the query.

• [CR\\_UNKNOWN\\_ERROR](#page-2848-1)

<span id="page-2362-0"></span>An unknown error occurred.

## **22.9.3.43. mysql\_list\_processes()**

MYSQL\_RES \*mysql\_list\_processes(MYSQL \*mysql)

### **Description**

Returns a result set describing the current server threads. This is the same kind of information as that reported by [mysqladmin](#page-237-0) [processlist](#page-237-0) or a [SHOW PROCESSLIST](#page-1075-0) query.

You must free the result set with [mysql\\_free\\_result\(\)](#page-2354-1).

## **Return Values**

A MYSQL\_RES result set for success. NULL if an error occurred.

## **Errors**

• [CR\\_COMMANDS\\_OUT\\_OF\\_SYNC](#page-2849-0)

Commands were executed in an improper order.

• [CR\\_SERVER\\_GONE\\_ERROR](#page-2848-0)

The MySQL server has gone away.

• [CR\\_SERVER\\_LOST](#page-2849-1)

The connection to the server was lost during the query.

• [CR\\_UNKNOWN\\_ERROR](#page-2848-1)

<span id="page-2362-1"></span>An unknown error occurred.

# **22.9.3.44. mysql\_list\_tables()**

MYSQL\_RES \*mysql\_list\_tables(MYSQL \*mysql, const char \*wild)

# **Description**

Returns a result set consisting of table names in the current database that match the simple regular expression specified by the wild parameter. wild may contain the wildcard characters "%" or "\_", or may be a NULL pointer to match all tables. Calling [mysql\\_list\\_tables\(\)](#page-2362-1) is similar to executing the query SHOW TABLES [LIKE wild].

You must free the result set with [mysql\\_free\\_result\(\)](#page-2354-1).

# **Return Values**

A MYSQL\_RES result set for success. NULL if an error occurred.

## **Errors**

• [CR\\_COMMANDS\\_OUT\\_OF\\_SYNC](#page-2849-0)

Commands were executed in an improper order.

• [CR\\_SERVER\\_GONE\\_ERROR](#page-2848-0)

The MySQL server has gone away.

• [CR\\_SERVER\\_LOST](#page-2849-1)

The connection to the server was lost during the query.

[CR\\_UNKNOWN\\_ERROR](#page-2848-1)

<span id="page-2363-0"></span>An unknown error occurred.

# **22.9.3.45. mysql\_more\_results()**

my\_bool mysql\_more\_results(MYSQL \*mysql)

### **Description**

This function is used when you execute multiple statements specified as a single statement string, or when you execute [CALL](#page-978-0) statements, which can return multiple result sets.

[mysql\\_more\\_results\(\)](#page-2363-0) true if more results exist from the currently executed statement, in which case the application must call [mysql\\_next\\_result\(\)](#page-2363-1) to fetch the results.

### **Return Values**

TRUE (1) if more results exist. FALSE (0) if no more results exist.

In most cases, you can call [mysql\\_next\\_result\(\)](#page-2363-1) instead to test whether more results exist and initiate retrieval if so.

See [Section 22.9.13, "C API Support for Multiple Statement Execution"](#page-2416-1), and Section 22.9.3.46, "[mysql\\_next\\_result\(\)](#page-2363-1)".

### **Errors**

<span id="page-2363-1"></span>None.

## **22.9.3.46. mysql\_next\_result()**

int mysql\_next\_result(MYSQL \*mysql)

#### **Description**

This function is used when you execute multiple statements specified as a single statement string, or when you use [CALL](#page-978-0) statements to execute stored procedures, which can return multiple result sets.

[mysql\\_next\\_result\(\)](#page-2363-1) reads the next statement result and returns a status to indicate whether more results exist. If  $m$ ysql next result() returns an error, there are no more results.

Before each call to [mysql\\_next\\_result\(\)](#page-2363-1), you must call [mysql\\_free\\_result\(\)](#page-2354-1) for the current statement if it is a statement that returned a result set (rather than just a result status).

After calling [mysql\\_next\\_result\(\)](#page-2363-1) the state of the connection is as if you had called [mysql\\_real\\_query\(\)](#page-2373-0) or [mysql\\_query\(\)](#page-2369-1) for the next statement. This means that you can call [mysql\\_store\\_result\(\)](#page-2381-0), [mysql\\_warning\\_count\(\)](#page-2383-0), [mysql\\_affected\\_rows\(\)](#page-2343-0), and so forth.

If your program uses [CALL](#page-978-0) statements to execute stored procedures, the CLIENT\_MULTI\_RESULTS flag must be enabled. This is because each [CALL](#page-978-0) returns a result to indicate the call status, in addition to any result sets that might be returned by statements executed within the procedure. Because [CALL](#page-978-0) can return multiple results, you should process them using a loop that calls [mysql\\_next\\_result\(\)](#page-2363-1) to determine whether there are more results.

CLIENT\_MULTI\_RESULTS can be enabled when you call [mysql\\_real\\_connect\(\)](#page-2369-0), either explicitly by passing the CLI-ENT\_MULTI\_RESULTS flag itself, or implicitly by passing CLIENT\_MULTI\_STATEMENTS (which also enables CLI-ENT\_MULTI\_RESULTS). As of MySQL 5.5.3, CLIENT\_MULTI\_RESULTS is enabled by default.

It is also possible to test whether there are more results by calling [mysql\\_more\\_results\(\)](#page-2363-0). However, this function does not change the connection state, so if it returns true, you must still call [mysql\\_next\\_result\(\)](#page-2363-1) to advance to the next result.

For an example that shows how to use [mysql\\_next\\_result\(\)](#page-2363-1), see [Section 22.9.13, "C API Support for Multiple Statement](#page-2416-1) [Execution"](#page-2416-1).

## **Return Values**

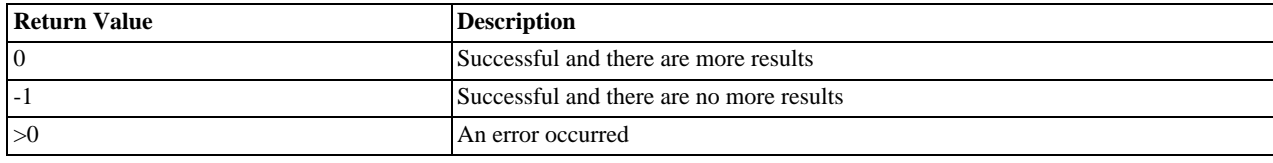

## **Errors**

• [CR\\_COMMANDS\\_OUT\\_OF\\_SYNC](#page-2849-0)

Commands were executed in an improper order. For example, if you didn't call [mysql\\_use\\_result\(\)](#page-2382-1) for a previous result set.

[CR\\_SERVER\\_GONE\\_ERROR](#page-2848-0)

The MySQL server has gone away.

• [CR\\_SERVER\\_LOST](#page-2849-1)

The connection to the server was lost during the query.

• [CR\\_UNKNOWN\\_ERROR](#page-2848-1)

<span id="page-2364-0"></span>An unknown error occurred.

## **22.9.3.47. mysql\_num\_fields()**

unsigned int mysql\_num\_fields(MYSQL\_RES \*result)

To pass a MYSQL\* argument instead, use unsigned int mysql\_field\_count(MYSQL \*mysql).

## **Description**

Returns the number of columns in a result set.

Note that you can get the number of columns either from a pointer to a result set or to a connection handle. You would use the connection handle if [mysql\\_store\\_result\(\)](#page-2381-0) or [mysql\\_use\\_result\(\)](#page-2382-1) returned NULL (and thus you have no result set pointer). In this case, you can call [mysql\\_field\\_count\(\)](#page-2352-1) to determine whether [mysql\\_store\\_result\(\)](#page-2381-0) should have produced a nonempty result. This enables the client program to take proper action without knowing whether the query was a [SE-](#page-1001-0)[LECT](#page-1001-0) (or [SELECT](#page-1001-0)-like) statement. The example shown here illustrates how this may be done.

See Section 22.9.11.1, "Why [mysql\\_store\\_result\(\)](#page-2414-2) Sometimes Returns NULL After mysql\_query() Returns Success".

# **Return Values**

An unsigned integer representing the number of columns in a result set.

## **Errors**

None.

### **Example**

```
MYSQL_RES *result;
unsigned int num_fields;
unsigned int num_rows;
if (mysql_query(&mysql,query_string))
{
     // error
}
else // query succeeded, process any data returned by it
{
     result = mysql_store_result(&mysql);
if (result) // there are rows
     {
           num_fields = mysql_num_fields(result);
// retrieve rows, then call mysql_free_result(result)
     }
else // mysql_store_result() returned nothing; should it have?
{
```

```
if (mysql_errno(&mysql))
        {
           fprintf(stderr, "Error: %s\n", mysql_error(&mysql));
        }
else if (mysql_field_count(&mysql) == 0)
        {
               query does not return data
               (it was not a SELECT)
            num_rows = mysql_affected_rows(&mysql);
        }
    }
}
```
<span id="page-2365-0"></span>An alternative (if you know that your query should have returned a result set) is to replace the [mysql\\_errno\(&mysql\)](#page-2349-0) call with a check whether [mysql\\_field\\_count\(&mysql\)](#page-2352-1) returns 0. This happens only if something went wrong.

### **22.9.3.48. mysql\_num\_rows()**

my\_ulonglong mysql\_num\_rows(MYSQL\_RES \*result)

### **Description**

Returns the number of rows in the result set.

The use of [mysql\\_num\\_rows\(\)](#page-2365-0) depends on whether you use [mysql\\_store\\_result\(\)](#page-2381-0) or [mysql\\_use\\_result\(\)](#page-2382-1) to return the result set. If you use [mysql\\_store\\_result\(\)](#page-2381-0), [mysql\\_num\\_rows\(\)](#page-2365-0) may be called immediately. If you use [mysql\\_use\\_result\(\)](#page-2382-1), [mysql\\_num\\_rows\(\)](#page-2365-0) does not return the correct value until all the rows in the result set have been retrieved.

 $m$ ysql num rows() is intended for use with statements that return a result set, such as [SELECT](#page-1001-0). For statements such as [IN-](#page-984-0)[SERT](#page-984-0), [UPDATE](#page-1025-0), or [DELETE](#page-979-0), the number of affected rows can be obtained with [mysql\\_affected\\_rows\(\)](#page-2343-0).

### **Return Values**

The number of rows in the result set.

#### **Errors**

<span id="page-2365-1"></span>None.

## **22.9.3.49. mysql\_options()**

int mysql\_options(MYSQL \*mysql, enum mysql\_option option, const void \*arg)

## **Description**

Can be used to set extra connect options and affect behavior for a connection. This function may be called multiple times to set several options.

[mysql\\_options\(\)](#page-2365-1) should be called after [mysql\\_init\(\)](#page-2357-1) and before [mysql\\_connect\(\)](#page-2345-1) or [mysql\\_real\\_connect\(\)](#page-2369-0).

The option argument is the option that you want to set; the  $\arg\max$  argument is the value for the option. If the option is an integer, arg should point to the value of the integer.

The following list describes the possible options, their effect, and how arg is used for each option. Several of the options apply only when the application is linked against the libmysqld embedded server library and are unused for applications linked against the libmysql client library. For option descriptions that indicate  $\arg$  is unused, its value is irrelevant; it is conventional to pass  $\Omega$ .

• MYSQL\_DEFAULT\_AUTH (argument type: char \*)

The name of the authentication plugin to use. This option was added in MySQL 5.5.7.

• MYSQL\_INIT\_COMMAND (argument type: char \*)

SQL statement to execute when connecting to the MySQL server. Automatically re-executed if reconnection occurs.

• MYSQL\_OPT\_COMPRESS (argument: not used)

Use the compressed client/server protocol.

• MYSQL\_OPT\_CONNECT\_TIMEOUT (argument type: unsigned int \*)

Connect timeout in seconds.

• MYSQL\_OPT\_GUESS\_CONNECTION (argument: not used)

For an application linked against the libmysqld embedded server library, this enables the library to guess whether to use the embedded server or a remote server. "Guess" means that if the host name is set and is not  $localhost$ , it uses a remote server. This behavior is the default. MYSQL\_OPT\_USE\_EMBEDDED\_CONNECTION and MYSOL\_OPT\_USE\_REMOTE\_CONNECTION can be used to override it. This option is ignored for applications linked against the libmysqlclient client library.

• MYSQL\_OPT\_LOCAL\_INFILE (argument type: optional pointer to unsigned int)

If no pointer is given or if pointer points to an unsigned int that has a nonzero value, the LOAD LOCAL INFILE statement is enabled.

MYSQL\_OPT\_NAMED\_PIPE (argument: not used)

Use named pipes to connect to a MySQL server on Windows, if the server permits named-pipe connections.

• MYSQL\_OPT\_PROTOCOL (argument type: unsigned int \*)

Type of protocol to use. Should be one of the enum values of mysql protocol type defined in mysql.h.

• MYSQL\_OPT\_READ\_TIMEOUT (argument type: unsigned int \*)

The timeout in seconds for attempts to read from the server. Each attempt uses this timeout value and there are retries if necessary, so the total effective timeout value is three times the option value. You can set the value so that a lost connection can be detected earlier than the TCP/IP Close Wait Timeout value of 10 minutes.

MYSQL\_OPT\_RECONNECT (argument type: my\_bool \*)

Enable or disable automatic reconnection to the server if the connection is found to have been lost. Reconnect is off by default; this option provides a way to set reconnection behavior explicitly.

• MYSQL\_PLUGIN\_DIR (argument type: char \*)

The directory in which to look for client plugins. This option was added in MySQL 5.5.7.

• MYSQL\_SET\_CLIENT\_IP (argument type: char \*)

For an application linked against the libmysqld embedded server library (when libmysqld is compiled with authentication support), this means that the user is considered to have connected from the specified IP address (specified as a string) for authentication purposes. This option is ignored for applications linked against the libmysqlclient client library.

• MYSQL\_OPT\_SSL\_VERIFY\_SERVER\_CERT (argument type: my\_bool \*)

Enable or disable verification of the server's Common Name value in its certificate against the host name used when connecting to the server. The connection is rejected if there is a mismatch. This feature can be used to prevent man-in-the-middle attacks. Verification is disabled by default.

• MYSQL\_OPT\_USE\_EMBEDDED\_CONNECTION (argument: not used)

For an application linked against the libmysqld embedded server library, this forces the use of the embedded server for the connection. This option is ignored for applications linked against the libmysqlclient client library.

MYSOL OPT USE REMOTE CONNECTION (argument: not used)

For an application linked against the libmysqld embedded server library, this forces the use of a remote server for the connection. This option is ignored for applications linked against the libmysqlclient client library.

• MYSQL\_OPT\_USE\_RESULT (argument: not used)

This option is unused.

• MYSQL\_OPT\_WRITE\_TIMEOUT (argument type: unsigned int \*)

The timeout in seconds for attempts to write to the server. Each attempt uses this timeout value and there are [net\\_retry\\_count](#page-426-0) retries if necessary, so the total effective timeout value is [net\\_retry\\_count](#page-426-0) times the option value.

MYSOL\_READ\_DEFAULT\_FILE (argument type: char  $*$ )

Read options from the named option file instead of from my.cnf.

• MYSQL\_READ\_DEFAULT\_GROUP (argument type: char \*)

Read options from the named group from my. cnf or the file specified with MYSQL\_READ\_DEFAULT\_FILE.

• MYSQL\_REPORT\_DATA\_TRUNCATION (argument type: my\_bool \*)

Enable or disable reporting of data truncation errors for prepared statements using the error member of MYSQL\_BIND structures. (Default: enabled.)

• MYSQL\_SECURE\_AUTH (argument type: my\_bool \*)

Whether to connect to a server that does not support the password hashing used in MySQL 4.1.1 and later.

• MYSQL\_SET\_CHARSET\_DIR (argument type: char \*)

The path name to the directory that contains character set definition files.

• MYSQL\_SET\_CHARSET\_NAME (argument type: char \*)

The name of the character set to use as the default character set. The argument can be MYSOL\_AUTODETECT\_CHARSET\_NAME to cause the character set to be autodetected based on the operating system setting (see [Section 9.1.4, "Connection Character Sets and Collations"](#page-721-0)).

• MYSQL SHARED MEMORY BASE NAME (argument type: char \*)

The name of the shared-memory object for communication to the server on Windows, if the server supports shared-memory connections. Should have the same value as the [--shared-memory-base-name](#page-368-0) option used for the [mysqld](#page-207-0) server you want to connect to.

The client group is always read if you use MYSQL\_READ\_DEFAULT\_FILE or MYSQL\_READ\_DEFAULT\_GROUP.

The specified group in the option file may contain the following options.

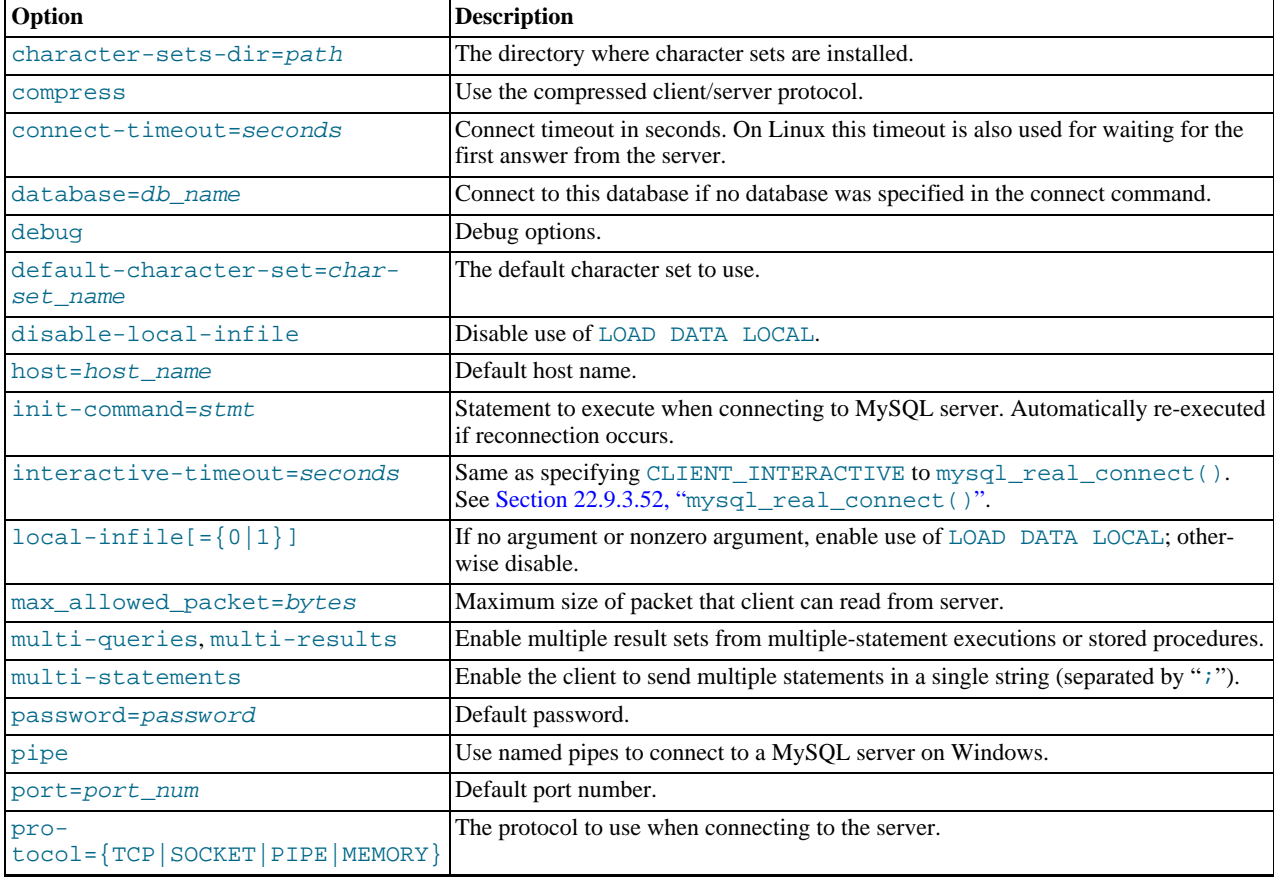

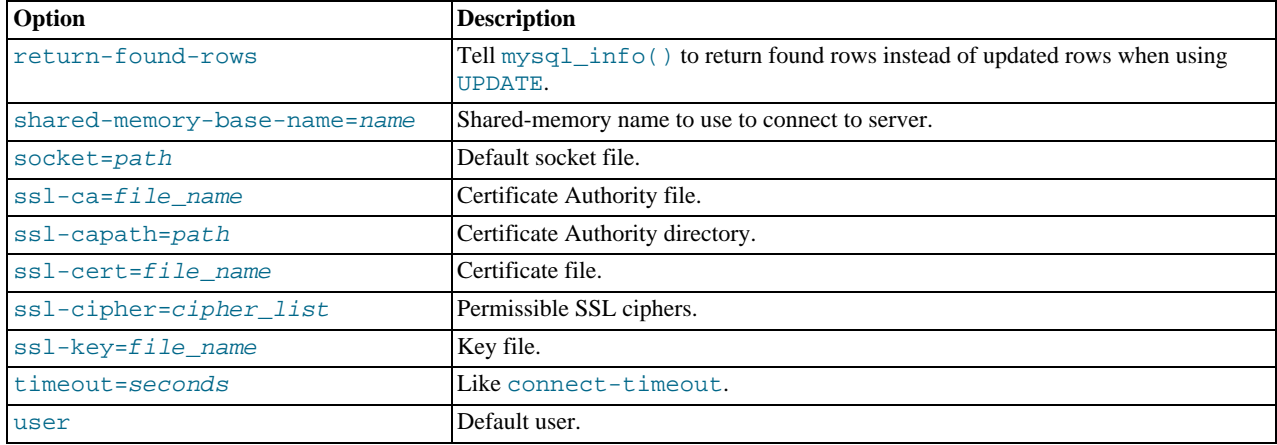

timeout has been replaced by connect-timeout, but timeout is still supported in MySQL 5.5 for backward compatibility.

For more information about option files, see [Section 4.2.3.3, "Using Option Files"](#page-199-0).

## **Return Values**

Zero for success. Nonzero if you specify an unknown option.

## **Example**

The following [mysql\\_options\(\)](#page-2365-1) calls request the use of compression in the client/server protocol, cause options to be read from the [odbc] group of option files, and disable transaction autocommit mode:

```
MYSQL mysql;
mysql_init(&mysql);
mysql_options(&mysql,MYSQL_OPT_COMPRESS,0);<br>mysql_options(&mysql,MYSQL_READ_DEFAULT_GROUP,"odbc");<br>mysql_options(&mysql,MYSQL_INIT_COMMAND,"SET autocommit=0");<br>if (!mysql_real_connect(&mysql,"host","user","passwd","databas
       fprintf(stderr, "Failed to connect to database: Error: %s\n",
                  mysql_error(&mysql));
}
```
<span id="page-2368-0"></span>This code requests that the client use the compressed client/server protocol and read the additional options from the odbc section in the my.cnf file.

# **22.9.3.50. mysql\_ping()**

int mysql\_ping(MYSQL \*mysql)

### **Description**

Checks whether the connection to the server is working. If the connection has gone down and auto-reconnect is enabled an attempt to reconnect is made. If the connection is down and auto-reconnect is disabled, [mysql\\_ping\(\)](#page-2368-0) returns an error.

Auto-reconnect is disabled by default. To enable it, call [mysql\\_options\(\)](#page-2365-1) with the MYSQL\_OPT\_RECONNECT option. For details, see Section 22.9.3.49, "[mysql\\_options\(\)](#page-2365-1)".

[mysql\\_ping\(\)](#page-2368-0) can be used by clients that remain idle for a long while, to check whether the server has closed the connection and reconnect if necessary.

If [mysql\\_ping\(\)](#page-2368-0)) does cause a reconnect, there is no explicit indication of it. To determine whether a reconnect occurs, call [mysql\\_thread\\_id\(\)](#page-2382-0) to get the original connection identifier before calling [mysql\\_ping\(\)](#page-2368-0), then call [mysql\\_thread\\_id\(\)](#page-2382-0) again to see whether the identifier has changed.

If reconnect occurs, some characteristics of the connection will have been reset. For details about these characteristics, see [Sec](#page-2416-0)[tion 22.9.12, "Controlling Automatic Reconnection Behavior"](#page-2416-0).

## **Return Values**

Zero if the connection to the server is active. Nonzero if an error occurred. A nonzero return does not indicate whether the MySQL

server itself is down; the connection might be broken for other reasons such as network problems.

# **Errors**

[CR\\_COMMANDS\\_OUT\\_OF\\_SYNC](#page-2849-0)

Commands were executed in an improper order.

• [CR\\_SERVER\\_GONE\\_ERROR](#page-2848-0)

The MySQL server has gone away.

• [CR\\_UNKNOWN\\_ERROR](#page-2848-1)

<span id="page-2369-1"></span>An unknown error occurred.

# **22.9.3.51. mysql\_query()**

int mysql\_query(MYSQL \*mysql, const char \*stmt\_str)

## **Description**

Executes the SQL statement pointed to by the null-terminated string stmt\_str. Normally, the string must consist of a single SQL statement and you should not add a terminating semicolon (";") or  $\Diamond$  to the statement. If multiple-statement execution has been enabled, the string can contain several statements separated by semicolons. See [Section 22.9.13, "C API Support for Multiple State](#page-2416-1)[ment Execution".](#page-2416-1)

[mysql\\_query\(\)](#page-2369-1) cannot be used for statements that contain binary data; you must use [mysql\\_real\\_query\(\)](#page-2373-0) instead. (Binary data may contain the "\0" character, which [mysql\\_query\(\)](#page-2369-1) interprets as the end of the statement string.)

If you want to know whether the statement should return a result set, you can use [mysql\\_field\\_count\(\)](#page-2352-1) to check for this. See Section 22.9.3.22, "[mysql\\_field\\_count\(\)](#page-2352-1)".

## **Return Values**

Zero if the statement was successful. Nonzero if an error occurred.

## **Errors**

• [CR\\_COMMANDS\\_OUT\\_OF\\_SYNC](#page-2849-0)

Commands were executed in an improper order.

• [CR\\_SERVER\\_GONE\\_ERROR](#page-2848-0)

The MySQL server has gone away.

• [CR\\_SERVER\\_LOST](#page-2849-1)

The connection to the server was lost during the query.

• [CR\\_UNKNOWN\\_ERROR](#page-2848-1)

<span id="page-2369-0"></span>An unknown error occurred.

## **22.9.3.52. mysql\_real\_connect()**

MYSQL \*mysql\_real\_connect(MYSQL \*mysql, const char \*host, const char \*user, const char \*passwd, const char \*db, unsigned int port, const char \*unix\_socket, unsigned long client flag)

## **Description**

[mysql\\_real\\_connect\(\)](#page-2369-0) attempts to establish a connection to a MySQL database engine running on host. [mysql\\_real\\_connect\(\)](#page-2369-0) must complete successfully before you can execute any other API functions that require a valid MYSQL connection handle structure.

The parameters are specified as follows:

- The first parameter should be the address of an existing MYSQL structure. Before calling [mysql\\_real\\_connect\(\)](#page-2369-0) you must call [mysql\\_init\(\)](#page-2357-1) to initialize the MYSQL structure. You can change a lot of connect options with the [mysql\\_options\(\)](#page-2365-1) call. See Section 22.9.3.49, "[mysql\\_options\(\)](#page-2365-1)".
- The value of host may be either a host name or an IP address. If host is NULL or the string "localhost", a connection to the local host is assumed: For Windows, the client connects using a shared-memory connection, if the server has sharedmemory connections enabled. Otherwise, TCP/IP is used. For Unix, the client connects using a Unix socket file. For local connections, you can also influence the type of connection to use with the MYSQL\_OPT\_PROTOCOL or MYSQL\_OPT\_NAMED\_PIPE options to [mysql\\_options\(\)](#page-2365-1). The type of connection must be supported by the server. For a host value of ". " on Windows, the client connects using a named pipe, if the server has named-pipe connections enabled. If named-pipe connections are not enabled, an error occurs.
- The user parameter contains the user's MySQL login ID. If user is NULL or the empty string  $"$ , the current user is assumed. Under Unix, this is the current login name. Under Windows ODBC, the current user name must be specified explicitly. See the MyODBC section of Chapter 22, *[Connectors and APIs](#page-1916-0)*.
- The passwd parameter contains the password for user. If passwd is NULL, only entries in the user table for the user that have a blank (empty) password field are checked for a match. This enables the database administrator to set up the MySQL privilege system in such a way that users get different privileges depending on whether they have specified a password.

# **Note**

Do not attempt to encrypt the password before calling [mysql\\_real\\_connect\(\)](#page-2369-0); password encryption is handled automatically by the client API.

- The user and passwd parameters use whatever character set has been configured for the MYSQL object. By default, this is latin1, but can be changed by calling [mysql\\_options\(mysql, MYSQL\\_SET\\_CHARSET\\_NAME,](#page-2365-1) "charset\_name["\)](#page-2365-1) prior to connecting.
- db is the database name. If db is not NULL, the connection sets the default database to this value.
- If port is not 0, the value is used as the port number for the TCP/IP connection. Note that the host parameter determines the type of the connection.
- If unix\_socket is not NULL, the string specifies the socket or named pipe that should be used. Note that the host parameter determines the type of the connection.
- The value of client  $flag$  is usually 0, but can be set to a combination of the following flags to enable certain features.

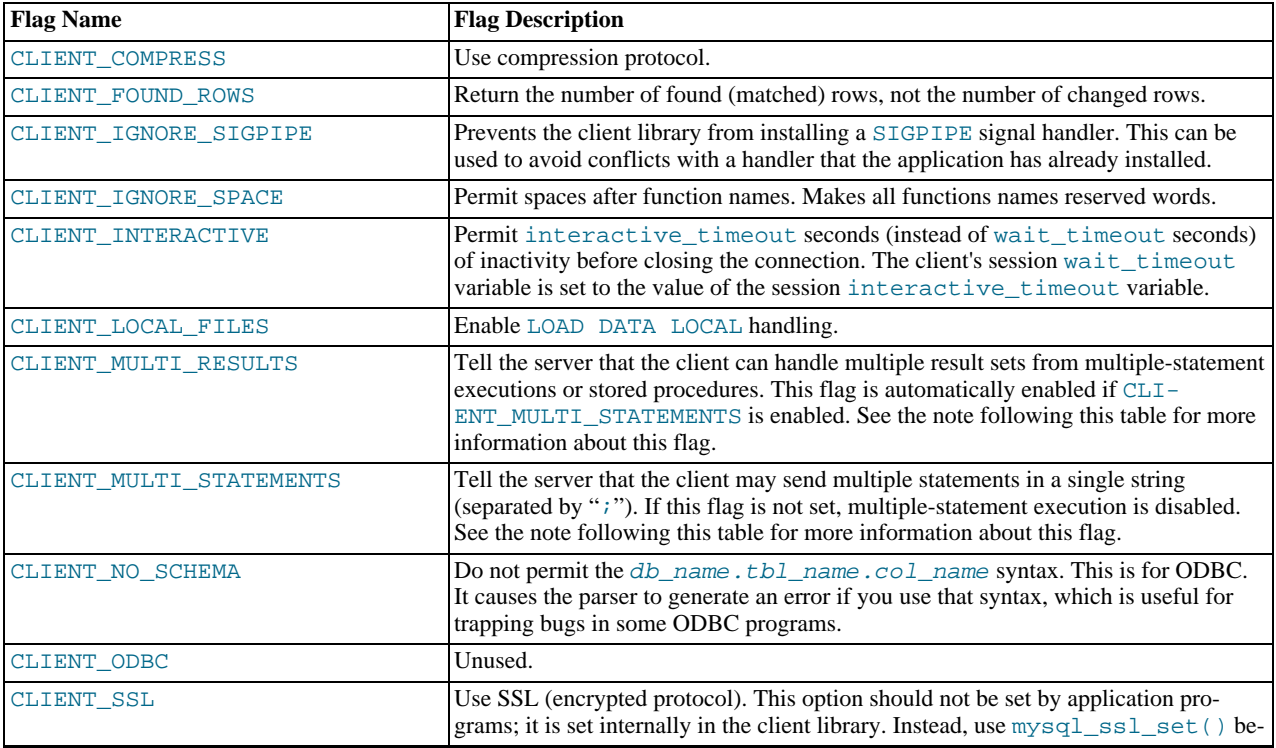

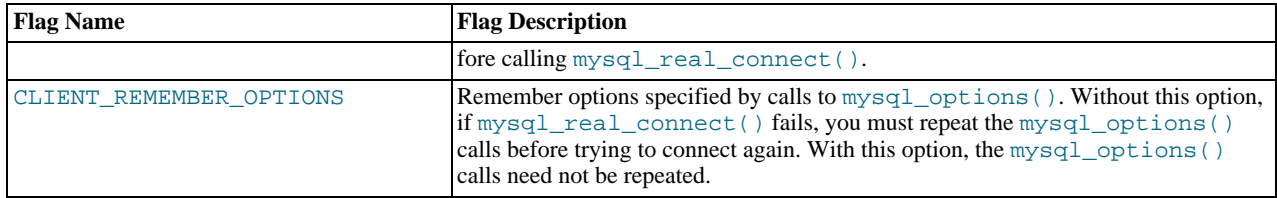

If your program uses [CALL](#page-978-0) statements to execute stored procedures, the CLIENT\_MULTI\_RESULTS flag must be enabled. This is because each [CALL](#page-978-0) returns a result to indicate the call status, in addition to any result sets that might be returned by statements executed within the procedure. Because [CALL](#page-978-0) can return multiple results, you should process them using a loop that calls [mysql\\_next\\_result\(\)](#page-2363-1) to determine whether there are more results.

CLIENT\_MULTI\_RESULTS can be enabled when you call [mysql\\_real\\_connect\(\)](#page-2369-0), either explicitly by passing the CLI-ENT\_MULTI\_RESULTS flag itself, or implicitly by passing CLIENT\_MULTI\_STATEMENTS (which also enables CLI-ENT\_MULTI\_RESULTS). As of MySQL 5.5.3, CLIENT\_MULTI\_RESULTS is enabled by default.

If you enable CLIENT\_MULTI\_STATEMENTS or CLIENT\_MULTI\_RESULTS, you should process the result for every call to [mysql\\_query\(\)](#page-2369-1) or [mysql\\_real\\_query\(\)](#page-2373-0) by using a loop that calls [mysql\\_next\\_result\(\)](#page-2363-1) to determine whether there are more results. For an example, see [Section 22.9.13, "C API Support for Multiple Statement Execution"](#page-2416-1).

For some parameters, it is possible to have the value taken from an option file rather than from an explicit value in the [mysql\\_real\\_connect\(\)](#page-2369-0) call. To do this, call [mysql\\_options\(\)](#page-2365-1) with the MYSQL\_READ\_DEFAULT\_FILE or MYSQL\_READ\_DEFAULT\_GROUP option before calling [mysql\\_real\\_connect\(\)](#page-2369-0). Then, in the [mysql\\_real\\_connect\(\)](#page-2369-0) call, specify the "no-value" value for each parameter to be read from an option file:

- For host, specify a value of NULL or the empty string ("").
- For user, specify a value of NULL or the empty string.
- For passwd, specify a value of NULL. (For the password, a value of the empty string in the [mysql\\_real\\_connect\(\)](#page-2369-0) call cannot be overridden in an option file, because the empty string indicates explicitly that the MySQL account must have an empty password.)
- For db, specify a value of NULL or the empty string.
- For port, specify a value of 0.
- For unix\_socket, specify a value of NULL.

If no value is found in an option file for a parameter, its default value is used as indicated in the descriptions given earlier in this section.

# **Return Values**

A MYSQL\* connection handle if the connection was successful, NULL if the connection was unsuccessful. For a successful connection, the return value is the same as the value of the first parameter.

# **Errors**

• [CR\\_CONN\\_HOST\\_ERROR](#page-2848-2)

Failed to connect to the MySQL server.

• [CR\\_CONNECTION\\_ERROR](#page-2848-3)

Failed to connect to the local MySQL server.

• [CR\\_IPSOCK\\_ERROR](#page-2848-4)

Failed to create an IP socket.

[CR\\_OUT\\_OF\\_MEMORY](#page-2849-2)

Out of memory.

• [CR\\_SOCKET\\_CREATE\\_ERROR](#page-2848-5)

Failed to create a Unix socket.

• [CR\\_UNKNOWN\\_HOST](#page-2848-6)

Failed to find the IP address for the host name.

• [CR\\_VERSION\\_ERROR](#page-2849-3)

A protocol mismatch resulted from attempting to connect to a server with a client library that uses a different protocol version.

• [CR\\_NAMEDPIPEOPEN\\_ERROR](#page-2849-4)

Failed to create a named pipe on Windows.

• [CR\\_NAMEDPIPEWAIT\\_ERROR](#page-2849-5)

Failed to wait for a named pipe on Windows.

• [CR\\_NAMEDPIPESETSTATE\\_ERROR](#page-2849-6)

Failed to get a pipe handler on Windows.

• [CR\\_SERVER\\_LOST](#page-2849-1)

If [connect\\_timeout](#page-393-0) > 0 and it took longer than [connect\\_timeout](#page-393-0) seconds to connect to the server or if the server died while executing the init-command.

[CR\\_ALREADY\\_CONNECTED](#page-2851-0)

The MYSQL connection handle is already connected.

### **Example**

```
MYSQL mysql;
```

```
mysql_init(&mysql);
mysql_options(&mysql,MYSQL_READ_DEFAULT_GROUP,"your_prog_name");
if (!mysql_real_connect(&mysql,"host","user","passwd","database",0,NULL,0))
{
      fprintf(stderr, "Failed to connect to database: Error: %s\n",
mysql_error(&mysql));
}
```
By using [mysql\\_options\(\)](#page-2365-1) the MySQL library reads the [client] and [your\_prog\_name] sections in the my.cnf file which ensures that your program works, even if someone has set up MySQL in some nonstandard way.

<span id="page-2372-0"></span>Note that upon connection, [mysql\\_real\\_connect\(\)](#page-2369-0) sets the reconnect flag (part of the MYSQL structure) to a value of 1 in versions of the API older than 5.0.3, or 0 in newer versions. A value of 1 for this flag indicates that if a statement cannot be performed because of a lost connection, to try reconnecting to the server before giving up. You can use the MYSQL\_OPT\_RECONNECT option to [mysql\\_options\(\)](#page-2365-1) to control reconnection behavior.

## **22.9.3.53. mysql\_real\_escape\_string()**

unsigned long mysql\_real\_escape\_string(MYSQL \*mysql, char \*to, const char \*from, unsigned long length)

Note that mysql must be a valid, open connection. This is needed because the escaping depends on the character set in use by the server.

### **Description**

This function is used to create a legal SQL string that you can use in an SQL statement. See [Section 8.1.1, "Strings".](#page-696-0)

The string in from is encoded to an escaped SQL string, taking into account the current character set of the connection. The result is placed in to and a terminating null byte is appended. Characters encoded are NUL (ASCII 0), "\n", "\r", "\,", "\", """, and Control-Z (see [Section 8.1, "Literal Values"](#page-696-1)). (Strictly speaking, MySQL requires only that backslash and the quote character used to quote the string in the query be escaped. This function quotes the other characters to make them easier to read in log files.)

The string pointed to by from must be length bytes long. You must allocate the to buffer to be at least length\*2+1 bytes

long. (In the worst case, each character may need to be encoded as using two bytes, and you need room for the terminating null byte.) When [mysql\\_real\\_escape\\_string\(\)](#page-2372-0) returns, the contents of to is a null-terminated string. The return value is the length of the encoded string, not including the terminating null character.

If you need to change the character set of the connection, you should use the [mysql\\_set\\_character\\_set\(\)](#page-2376-2) function rather than executing a SET NAMES (or SET CHARACTER SET) statement. [mysql\\_set\\_character\\_set\(\)](#page-2376-2) works like SET NAMES but also affects the character set used by [mysql\\_real\\_escape\\_string\(\)](#page-2372-0), which SET NAMES does not.

### **Example**

```
char query[1000],*end;
```

```
end = strmov(query,"INSERT INTO test_table values(");
*end++ = '\'';
end += mysql_real_escape_string(&mysql, end, "What is this",12);
*end++ =
*end++ = ',';<br>*end++ = '\'';
*end++ =<br>end += myend += mysql_real_escape_string(&mysql, end,"binary data: \0\r\n",16);<br>*end++ = '\'';
*end++ = '\'';
*end++ = ')';
if (mysql_real_query(&mysql,query,(unsigned int) (end - query)))
{
   fprintf(stderr, "Failed to insert row, Error: %s\n",
             mysql_error(&mysql));
}
```
The strmov() function used in the example is included in the mysqlclient library and works like strcpy() but returns a pointer to the terminating null of the first parameter.

### **Return Values**

The length of the value placed into  $\tau$ , not including the terminating null character.

#### **Errors**

<span id="page-2373-0"></span>None.

# **22.9.3.54. mysql\_real\_query()**

int mysql\_real\_query(MYSQL \*mysql, const char \*stmt\_str, unsigned long length)

# **Description**

Executes the SQL statement pointed to by stmt\_str, which should be a string length bytes long. Normally, the string must consist of a single SQL statement and you should not add a terminating semicolon (";") or  $\gtrsim$  to the statement. If multiple-statement execution has been enabled, the string can contain several statements separated by semicolons. See [Section 22.9.13, "C API](#page-2416-1) [Support for Multiple Statement Execution"](#page-2416-1).

[mysql\\_query\(\)](#page-2369-1) cannot be used for statements that contain binary data; you must use [mysql\\_real\\_query\(\)](#page-2373-0) instead. (Binary data may contain the "\0" character, which [mysql\\_query\(\)](#page-2369-1) interprets as the end of the statement string.) In addition, [mysql\\_real\\_query\(\)](#page-2373-0) is faster than [mysql\\_query\(\)](#page-2369-1) because it does not call strlen() on the statement string.

If you want to know whether the statement should return a result set, you can use [mysql\\_field\\_count\(\)](#page-2352-1) to check for this. See Section 22.9.3.22, "[mysql\\_field\\_count\(\)](#page-2352-1)".

## **Return Values**

Zero if the statement was successful. Nonzero if an error occurred.

## **Errors**

• [CR\\_COMMANDS\\_OUT\\_OF\\_SYNC](#page-2849-0)

Commands were executed in an improper order.

• [CR\\_SERVER\\_GONE\\_ERROR](#page-2848-0)

The MySQL server has gone away.

[CR\\_SERVER\\_LOST](#page-2849-1)

The connection to the server was lost during the query.

[CR\\_UNKNOWN\\_ERROR](#page-2848-1)

<span id="page-2374-0"></span>An unknown error occurred.

# **22.9.3.55. mysql\_refresh()**

int mysql\_refresh(MYSQL \*mysql, unsigned int options)

## **Description**

This function flushes tables or caches, or resets replication server information. The connected user must have the [RELOAD](#page-522-0) privilege.

The options argument is a bit mask composed from any combination of the following values. Multiple values can be OR'ed together to perform multiple operations with a single call.

• REFRESH\_GRANT

Refresh the grant tables, like [FLUSH PRIVILEGES](#page-1090-0).

• REFRESH\_LOG

Flush the logs, like [FLUSH LOGS](#page-1090-0).

• REFRESH\_TABLES

Flush the table cache, like [FLUSH TABLES](#page-1090-0).

• REFRESH\_HOSTS

Flush the host cache, like [FLUSH HOSTS](#page-1090-0).

• REFRESH\_STATUS

Reset status variables, like FLUSH STATUS.

• REFRESH\_THREADS

Flush the thread cache.

• REFRESH\_SLAVE

On a slave replication server, reset the master server information and restart the slave, like [RESET SLAVE](#page-1099-0).

• REFRESH\_MASTER

On a master replication server, remove the binary log files listed in the binary log index and truncate the index file, like [RESET](#page-1096-0) [MASTER](#page-1096-0).

# **Return Values**

Zero for success. Nonzero if an error occurred.

# **Errors**

• [CR\\_COMMANDS\\_OUT\\_OF\\_SYNC](#page-2849-0)

Commands were executed in an improper order.

• [CR\\_SERVER\\_GONE\\_ERROR](#page-2848-0)

The MySQL server has gone away.

• [CR\\_SERVER\\_LOST](#page-2849-1)

The connection to the server was lost during the query.

[CR\\_UNKNOWN\\_ERROR](#page-2848-1)

<span id="page-2375-0"></span>An unknown error occurred.

# **22.9.3.56. mysql\_reload()**

int mysql\_reload(MYSQL \*mysql)

## **Description**

Asks the MySQL server to reload the grant tables. The connected user must have the [RELOAD](#page-522-0) privilege.

This function is deprecated. It is preferable to use [mysql\\_query\(\)](#page-2369-1) to issue an SQL [FLUSH PRIVILEGES](#page-1090-0) statement instead.

## **Return Values**

Zero for success. Nonzero if an error occurred.

#### **Errors**

• [CR\\_COMMANDS\\_OUT\\_OF\\_SYNC](#page-2849-0)

Commands were executed in an improper order.

• [CR\\_SERVER\\_GONE\\_ERROR](#page-2848-0)

The MySQL server has gone away.

• [CR\\_SERVER\\_LOST](#page-2849-1)

The connection to the server was lost during the query.

• [CR\\_UNKNOWN\\_ERROR](#page-2848-1)

<span id="page-2375-1"></span>An unknown error occurred.

# **22.9.3.57. mysql\_rollback()**

my\_bool mysql\_rollback(MYSQL \*mysql)

# **Description**

Rolls back the current transaction.

The action of this function is subject to the value of the [completion\\_type](#page-391-0) system variable. In particular, if the value of [com](#page-391-0)[pletion\\_type](#page-391-0) is RELEASE (or 2), the server performs a release after terminating a transaction and closes the client connection. The client program should call [mysql\\_close\(\)](#page-2345-0) to close the connection from the client side.

# **Return Values**

Zero if successful. Nonzero if an error occurred.

# **Errors**

<span id="page-2375-2"></span>None.

# **22.9.3.58. mysql\_row\_seek()**

MYSQL\_ROW\_OFFSET mysql\_row\_seek(MYSQL\_RES \*result, MYSQL\_ROW\_OFFSET offset)

### **Description**

Sets the row cursor to an arbitrary row in a query result set. The offset value is a row offset that should be a value returned from
[mysql\\_row\\_tell\(\)](#page-2376-0) or from [mysql\\_row\\_seek\(\)](#page-2375-0). This value is not a row number; if you want to seek to a row within a result set by number, use [mysql\\_data\\_seek\(\)](#page-2346-0) instead.

This function requires that the result set structure contains the entire result of the query, so [mysql\\_row\\_seek\(\)](#page-2375-0) may be used only in conjunction with [mysql\\_store\\_result\(\)](#page-2381-0), not with [mysql\\_use\\_result\(\)](#page-2382-0).

### **Return Values**

The previous value of the row cursor. This value may be passed to a subsequent call to  $mysgl\_row\_seek($ .

### **Errors**

<span id="page-2376-0"></span>None.

### **22.9.3.59. mysql\_row\_tell()**

MYSOL ROW OFFSET mysql row tell(MYSOL RES \*result)

#### **Description**

Returns the current position of the row cursor for the last [mysql\\_fetch\\_row\(\)](#page-2352-0). This value can be used as an argument to [mysql\\_row\\_seek\(\)](#page-2375-0).

You should use [mysql\\_row\\_tell\(\)](#page-2376-0) only after [mysql\\_store\\_result\(\)](#page-2381-0), not after [mysql\\_use\\_result\(\)](#page-2382-0).

#### **Return Values**

The current offset of the row cursor.

#### **Errors**

<span id="page-2376-1"></span>None.

### **22.9.3.60. mysql\_select\_db()**

int mysql\_select\_db(MYSQL \*mysql, const char \*db)

### **Description**

Causes the database specified by  $db$  to become the default (current) database on the connection specified by  $mysq$ . In subsequent queries, this database is the default for table references that do not include an explicit database specifier.

[mysql\\_select\\_db\(\)](#page-2376-1) fails unless the connected user can be authenticated as having permission to use the database.

### **Return Values**

Zero for success. Nonzero if an error occurred.

### **Errors**

• [CR\\_COMMANDS\\_OUT\\_OF\\_SYNC](#page-2849-0)

Commands were executed in an improper order.

• [CR\\_SERVER\\_GONE\\_ERROR](#page-2848-0)

The MySQL server has gone away.

• [CR\\_SERVER\\_LOST](#page-2849-1)

The connection to the server was lost during the query.

• [CR\\_UNKNOWN\\_ERROR](#page-2848-1)

An unknown error occurred.

### **22.9.3.61. mysql\_set\_character\_set()**

int mysql\_set\_character\_set(MYSQL \*mysql, const char \*csname)

#### **Description**

This function is used to set the default character set for the current connection. The string csname specifies a valid character set name. The connection collation becomes the default collation of the character set. This function works like the SET NAMES statement, but also sets the value of mysql->charset, and thus affects the character set used by [mysql\\_real\\_escape\\_string\(\)](#page-2372-0)

#### **Return Values**

Zero for success. Nonzero if an error occurred.

#### **Example**

```
MYSQL mysql;
mysql_init(&mysql);
if (!mysql_real_connect(&mysql,"host","user","passwd","database",0,NULL,0))
{
    fprintf(stderr, "Failed to connect to database: Error: %s\n",
           mysql_error(&mysql));
}
if (!mysql_set_character_set(&mysql, "utf8"))
{
    printf("New client character set: %s\n
            mysql_character_set_name(&mysql));
}
```
### **22.9.3.62. mysql\_set\_local\_infile\_default()**

void mysql\_set\_local\_infile\_default(MYSQL \*mysql);

#### **Description**

Sets the LOAD LOCAL DATA INFILE handler callback functions to the defaults used internally by the C client library. The library calls this function automatically if  $mysol$  set\_local\_infile\_handler() has not been called or does not supply valid functions for each of its callbacks.

#### **Return Values**

None.

#### **Errors**

<span id="page-2377-0"></span>None.

int

### **22.9.3.63. mysql\_set\_local\_infile\_handler()**

```
void mysql_set_local_infile_handler(MYSQL *mysql, int (*local_infile_init)(void **,
const char *, void *), int (*local_infile_read)(void *, char *, unsigned int), void
(*local_infile_end)(void *), int (*local_infile_error)(void *, char*, unsigned int),
void *userdata);
```
#### **Description**

This function installs callbacks to be used during the execution of [LOAD DATA LOCAL INFILE](#page-989-0) statements. It enables application programs to exert control over local (client-side) data file reading. The arguments are the connection handler, a set of pointers to callback functions, and a pointer to a data area that the callbacks can use to share information.

To use [mysql\\_set\\_local\\_infile\\_handler\(\)](#page-2377-0), you must write the following callback functions:

local\_infile\_init(void \*\*ptr, const char \*filename, void \*userdata);

The initialization function. This is called once to do any setup necessary, open the data file, allocate data structures, and so forth. The first void\*\* argument is a pointer to a pointer. You can set the pointer (that is, \*ptr) to a value that will be passed to each of the other callbacks (as a void\*). The callbacks can use this pointed-to value to maintain state information. The userdata argument is the same value that is passed to  $mysql$  set local infile handler().

The initialization function should return zero for success, nonzero for an error.

int local\_infile\_read(void \*ptr, char \*buf, unsigned int buf\_len);

The data-reading function. This is called repeatedly to read the data file. buf points to the buffer where the read data should be stored, and buf\_len is the maximum number of bytes that the callback can read and store in the buffer. (It can read fewer bytes, but should not read more.)

The return value is the number of bytes read, or zero when no more data could be read (this indicates EOF). Return a value less than zero if an error occurs.

void local\_infile\_end(void \*ptr)

The termination function. This is called once after local\_infile\_read() has returned zero (EOF) or an error. This function should deallocate any memory allocated by  $local$  infile  $init()$  and perform any other cleanup necessary. It is invoked even if the initalization function returns an error.

```
int
local_infile_error(void *ptr,
char *error_msg,
                       unsigned int error_msg_len);
```
The error-handling function. This is called to get a textual error message to return to the user in case any of your other functions returns an error. error\_msg points to the buffer into which the message should be written, and error\_msg\_len is the length of the buffer. The message should be written as a null-terminated string, so the message can be at most  $error_msg$  len–1 bytes long.

The return value is the error number.

Typically, the other callbacks store the error message in the data structure pointed to by  $ptr$ , so that  $local$  infile error() can copy the message from there into error\_msg.

After calling [mysql\\_set\\_local\\_infile\\_handler\(\)](#page-2377-0) in your C code and passing pointers to your callback functions, you can then issue a [LOAD DATA LOCAL INFILE](#page-989-0) statement (for example, by using [mysql\\_query\(\)](#page-2369-0)). The client library automatically invokes your callbacks. The file name specified in [LOAD DATA LOCAL INFILE](#page-989-0) will be passed as the second parameter to the local\_infile\_init() callback.

### **Return Values**

None.

#### **Errors**

<span id="page-2378-0"></span>None.

#### **22.9.3.64. mysql\_set\_server\_option()**

int mysql\_set\_server\_option(MYSQL \*mysql, enum enum\_mysql\_set\_option option)

#### **Description**

Enables or disables an option for the connection. option can have one of the following values.

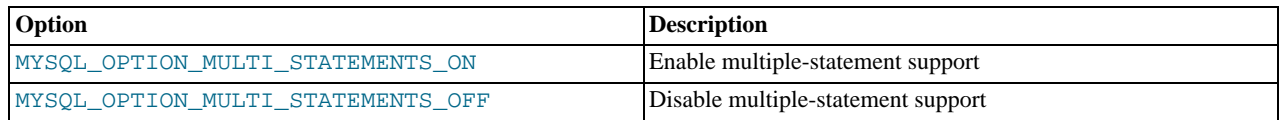

If you enable multiple-statement support, you should retrieve results from calls to [mysql\\_query\(\)](#page-2369-0) or [mysql\\_real\\_query\(\)](#page-2373-0) by using a loop that calls [mysql\\_next\\_result\(\)](#page-2363-0) to determine whether there are more results. For an example, see [Section 22.9.13, "C API Support for Multiple Statement Execution".](#page-2416-0)

Enabling multiple-statement support with MYSQL\_OPTION\_MULTI\_STATEMENTS\_ON does not have quite the same effect as enabling it by passing the CLIENT\_MULTI\_STATEMENTS flag to [mysql\\_real\\_connect\(\)](#page-2369-1): CLI-ENT\_MULTI\_STATEMENTS also enables CLIENT\_MULTI\_RESULTS. If you are using the [CALL](#page-978-0) SQL statement in your programs, multiple-result support must be enabled; this means that MYSQL\_OPTION\_MULTI\_STATEMENTS\_ON by itself is insufficient to permit the use of [CALL](#page-978-0).

### **Return Values**

Zero for success. Nonzero if an error occurred.

### **Errors**

• [CR\\_COMMANDS\\_OUT\\_OF\\_SYNC](#page-2849-0)

Commands were executed in an improper order.

• [CR\\_SERVER\\_GONE\\_ERROR](#page-2848-0)

The MySQL server has gone away.

• [CR\\_SERVER\\_LOST](#page-2849-1)

The connection to the server was lost during the query.

• [ER\\_UNKNOWN\\_COM\\_ERROR](#page-2811-0)

<span id="page-2379-0"></span>The server didn't support [mysql\\_set\\_server\\_option\(\)](#page-2378-0) (which is the case that the server is older than 4.1.1) or the server didn't support the option one tried to set.

### **22.9.3.65. mysql\_shutdown()**

int mysql\_shutdown(MYSQL \*mysql, enum mysql\_enum\_shutdown\_level shutdown\_level)

### **Description**

Asks the database server to shut down. The connected user must have the [SHUTDOWN](#page-523-0) privilege. MySQL 5.5 servers support only one type of shutdown; shutdown\_level must be equal to SHUTDOWN\_DEFAULT. Additional shutdown levels are planned to make it possible to choose the desired level. Dynamically linked executables which have been compiled with older versions of the libmysqlclient headers and call [mysql\\_shutdown\(\)](#page-2379-0) need to be used with the old libmysqlclient dynamic library.

The shutdown process is described in [Section 5.1.10, "The Shutdown Process".](#page-493-0)

### **Return Values**

Zero for success. Nonzero if an error occurred.

### **Errors**

• [CR\\_COMMANDS\\_OUT\\_OF\\_SYNC](#page-2849-0)

Commands were executed in an improper order.

• [CR\\_SERVER\\_GONE\\_ERROR](#page-2848-0)

The MySQL server has gone away.

• [CR\\_SERVER\\_LOST](#page-2849-1)

The connection to the server was lost during the query.

[CR\\_UNKNOWN\\_ERROR](#page-2848-1)

<span id="page-2379-1"></span>An unknown error occurred.

## **22.9.3.66. mysql\_sqlstate()**

const char \*mysql\_sqlstate(MYSQL \*mysql)

### **Description**

Returns a null-terminated string containing the SQLSTATE error code for the most recently executed SQL statement. The error code consists of five characters. '00000' means "no error". The values are specified by ANSI SQL and ODBC. For a list of possible values, see Appendix C, *[Errors, Error Codes, and Common Problems](#page-2807-0)*.

SQLSTATE values returned by [mysql\\_sqlstate\(\)](#page-2379-1) differ from MySQL-specific error numbers returned by [mysql\\_errno\(\)](#page-2349-0). For example, the [mysql](#page-221-0) client program displays errors using the following format, where 1146 is the [mysql\\_errno\(\)](#page-2349-0) value and '42S02' is the corresponding [mysql\\_sqlstate\(\)](#page-2379-1) value:

shell> **SELECT \* FROM no\_such\_table;** ERROR 1146 (42S02): Table 'test.no\_such\_table' doesn't exist

Not all MySQL error numbers are mapped to SQLSTATE error codes. The value 'HY000' (general error) is used for unmapped error numbers.

If you call [mysql\\_sqlstate\(\)](#page-2379-1) after [mysql\\_real\\_connect\(\)](#page-2369-1) fails, [mysql\\_sqlstate\(\)](#page-2379-1) might not return a useful value. For example, this happens if a host is blocked by the server and the connection is closed without any SQLSTATE value being sent to the client.

### **Return Values**

A null-terminated character string containing the SQLSTATE error code.

#### **See Also**

```
Section 22.9.3.14, "Section 22.9.3.15, "Section 22.9.7.27,
mysql_stmt_sqlstate()".
```
### **22.9.3.67. mysql\_ssl\_set()**

```
my_bool mysql_ssl_set(MYSQL *mysql, const char *key, const char *cert, const char *ca,
const char *capath, const char *cipher)
```
#### **Description**

[mysql\\_ssl\\_set\(\)](#page-2380-0) is used for establishing secure connections using SSL. It must be called before [mysql\\_real\\_connect\(\)](#page-2369-1).

[mysql\\_ssl\\_set\(\)](#page-2380-0) does nothing unless SSL support is enabled in the client library.

mysql is the connection handler returned from [mysql\\_init\(\)](#page-2357-0). The other parameters are specified as follows:

- key is the path name to the key file.
- cert is the path name to the certificate file.
- ca is the path name to the certificate authority file.
- capath is the path name to a directory that contains trusted SSL CA certificates in pem format.
- cipher is a list of permissible ciphers to use for SSL encryption.

Any unused SSL parameters may be given as NULL.

#### **Return Values**

This function always returns 0. If SSL setup is incorrect, [mysql\\_real\\_connect\(\)](#page-2369-1) returns an error when you attempt to connect.

### **22.9.3.68. mysql\_stat()**

const char \*mysql\_stat(MYSQL \*mysql)

### **Description**

Returns a character string containing information similar to that provided by the [mysqladmin status](#page-237-0) command. This includes uptime in seconds and the number of running threads, questions, reloads, and open tables.

### **Return Values**

A character string describing the server status. NULL if an error occurred.

### **Errors**

• [CR\\_COMMANDS\\_OUT\\_OF\\_SYNC](#page-2849-0)

Commands were executed in an improper order.

• [CR\\_SERVER\\_GONE\\_ERROR](#page-2848-0)

The MySQL server has gone away.

• [CR\\_SERVER\\_LOST](#page-2849-1)

The connection to the server was lost during the query.

• [CR\\_UNKNOWN\\_ERROR](#page-2848-1)

<span id="page-2381-0"></span>An unknown error occurred.

### **22.9.3.69. mysql\_store\_result()**

MYSQL RES \*mysql\_store\_result(MYSQL \*mysql)

### **Description**

After invoking [mysql\\_query\(\)](#page-2369-0) or [mysql\\_real\\_query\(\)](#page-2373-0), you must call [mysql\\_store\\_result\(\)](#page-2381-0) or [mysql\\_use\\_result\(\)](#page-2382-0) for every statement that successfully produces a result set ([SELECT](#page-1001-0), [SHOW](#page-1060-0), [DESCRIBE](#page-1120-0), [EXPLAIN](#page-1121-0), [CHECK TABLE](#page-1050-0), and so forth). You must also call [mysql\\_free\\_result\(\)](#page-2354-0) after you are done with the result set.

You don't have to call [mysql\\_store\\_result\(\)](#page-2381-0) or [mysql\\_use\\_result\(\)](#page-2382-0) for other statements, but it does not do any harm or cause any notable performance degradation if you call [mysql\\_store\\_result\(\)](#page-2381-0) in all cases. You can detect whether the statement has a result set by checking whether [mysql\\_store\\_result\(\)](#page-2381-0) returns a nonzero value (more about this later on).

If you enable multiple-statement support, you should retrieve results from calls to [mysql\\_query\(\)](#page-2369-0) or [mysql\\_real\\_query\(\)](#page-2373-0) by using a loop that calls [mysql\\_next\\_result\(\)](#page-2363-0) to determine whether there are more results. For an example, see [Section 22.9.13, "C API Support for Multiple Statement Execution".](#page-2416-0)

If you want to know whether a statement should return a result set, you can use [mysql\\_field\\_count\(\)](#page-2352-1) to check for this. See Section 22.9.3.22, "[mysql\\_field\\_count\(\)](#page-2352-1)".

[mysql\\_store\\_result\(\)](#page-2381-0) reads the entire result of a query to the client, allocates a MYSQL\_RES structure, and places the result into this structure.

[mysql\\_store\\_result\(\)](#page-2381-0) returns a null pointer if the statement didn't return a result set (for example, if it was an [INSERT](#page-984-0) statement).

[mysql\\_store\\_result\(\)](#page-2381-0) also returns a null pointer if reading of the result set failed. You can check whether an error occurred by checking whether [mysql\\_error\(\)](#page-2349-1) returns a nonempty string, [mysql\\_errno\(\)](#page-2349-0) returns nonzero, or [mysql\\_field\\_count\(\)](#page-2352-1) returns zero.

An empty result set is returned if there are no rows returned. (An empty result set differs from a null pointer as a return value.)

After you have called  $mysgl\_store\_result()$  and gotten back a result that isn't a null pointer, you can call [mysql\\_num\\_rows\(\)](#page-2365-0) to find out how many rows are in the result set.

You can call [mysql\\_fetch\\_row\(\)](#page-2352-0) to fetch rows from the result set, or [mysql\\_row\\_seek\(\)](#page-2375-0) and [mysql\\_row\\_tell\(\)](#page-2376-0) to obtain or set the current row position within the result set.

See Section 22.9.11.1, "Why [mysql\\_store\\_result\(\)](#page-2414-0) Sometimes Returns NULL After mysql\_query() Returns Success".

## **Return Values**

A MYSQL\_RES result structure with the results. NULL (0) if an error occurred.

### **Errors**

[mysql\\_store\\_result\(\)](#page-2381-0) resets [mysql\\_error\(\)](#page-2349-1) and [mysql\\_errno\(\)](#page-2349-0) if it succeeds.

• [CR\\_COMMANDS\\_OUT\\_OF\\_SYNC](#page-2849-0)

Commands were executed in an improper order.

• [CR\\_OUT\\_OF\\_MEMORY](#page-2849-2)

Out of memory.

• [CR\\_SERVER\\_GONE\\_ERROR](#page-2848-0)

The MySQL server has gone away.

• [CR\\_SERVER\\_LOST](#page-2849-1)

The connection to the server was lost during the query.

• [CR\\_UNKNOWN\\_ERROR](#page-2848-1)

An unknown error occurred.

### **22.9.3.70. mysql\_thread\_id()**

unsigned long mysql\_thread\_id(MYSQL \*mysql)

#### **Description**

Returns the thread ID of the current connection. This value can be used as an argument to [mysql\\_kill\(\)](#page-2359-0) to kill the thread.

If the connection is lost and you reconnect with [mysql\\_ping\(\)](#page-2368-0), the thread ID changes. This means you should not get the thread ID and store it for later. You should get it when you need it.

#### **Return Values**

The thread ID of the current connection.

#### **Errors**

<span id="page-2382-0"></span>None.

### **22.9.3.71. mysql\_use\_result()**

MYSQL\_RES \*mysql\_use\_result(MYSQL \*mysql)

#### **Description**

After invoking [mysql\\_query\(\)](#page-2369-0) or [mysql\\_real\\_query\(\)](#page-2373-0), you must call [mysql\\_store\\_result\(\)](#page-2381-0) or [mysql\\_use\\_result\(\)](#page-2382-0) for every statement that successfully produces a result set ([SELECT](#page-1001-0), [SHOW](#page-1060-0), [DESCRIBE](#page-1120-0), [EXPLAIN](#page-1121-0), [CHECK TABLE](#page-1050-0), and so forth). You must also call [mysql\\_free\\_result\(\)](#page-2354-0) after you are done with the result set.

[mysql\\_use\\_result\(\)](#page-2382-0) initiates a result set retrieval but does not actually read the result set into the client like [mysql\\_store\\_result\(\)](#page-2381-0) does. Instead, each row must be retrieved individually by making calls to [mysql\\_fetch\\_row\(\)](#page-2352-0). This reads the result of a query directly from the server without storing it in a temporary table or local buffer, which is somewhat faster and uses much less memory than [mysql\\_store\\_result\(\)](#page-2381-0). The client allocates memory only for the current row and a communication buffer that may grow up to [max\\_allowed\\_packet](#page-415-0) bytes.

On the other hand, you shouldn't use  $mysql\_use\_result$  () if you are doing a lot of processing for each row on the client side, or if the output is sent to a screen on which the user may type a  $\sim$  S (stop scroll). This ties up the server and prevent other threads from updating any tables from which the data is being fetched.

When using [mysql\\_use\\_result\(\)](#page-2382-0), you must execute [mysql\\_fetch\\_row\(\)](#page-2352-0) until a NULL value is returned, otherwise, the unfetched rows are returned as part of the result set for your next query. The C API gives the error Commands out of sync; you can't run this command now if you forget to do this!

You may not use [mysql\\_data\\_seek\(\)](#page-2346-0), [mysql\\_row\\_seek\(\)](#page-2375-0), [mysql\\_row\\_tell\(\)](#page-2376-0), [mysql\\_num\\_rows\(\)](#page-2365-0), or [mysql\\_affected\\_rows\(\)](#page-2343-0) with a result returned from [mysql\\_use\\_result\(\)](#page-2382-0), nor may you issue other queries until [mysql\\_use\\_result\(\)](#page-2382-0) has finished. (However, after you have fetched all the rows, [mysql\\_num\\_rows\(\)](#page-2365-0) accurately returns the number of rows fetched.)

You must call [mysql\\_free\\_result\(\)](#page-2354-0) once you are done with the result set.

When using the libmysqld embedded server, the memory benefits are essentially lost because memory usage incrementally increases with each row retrieved until [mysql\\_free\\_result\(\)](#page-2354-0) is called.

### **Return Values**

A MYSQL\_RES result structure. NULL if an error occurred.

### **Errors**

[mysql\\_use\\_result\(\)](#page-2382-0) resets [mysql\\_error\(\)](#page-2349-1) and [mysql\\_errno\(\)](#page-2349-0) if it succeeds.

• [CR\\_COMMANDS\\_OUT\\_OF\\_SYNC](#page-2849-0)

Commands were executed in an improper order.

• [CR\\_OUT\\_OF\\_MEMORY](#page-2849-2)

Out of memory.

• [CR\\_SERVER\\_GONE\\_ERROR](#page-2848-0)

The MySQL server has gone away.

• [CR\\_SERVER\\_LOST](#page-2849-1)

The connection to the server was lost during the query.

• [CR\\_UNKNOWN\\_ERROR](#page-2848-1)

An unknown error occurred.

### **22.9.3.72. mysql\_warning\_count()**

unsigned int mysql\_warning\_count(MYSQL \*mysql)

### **Description**

Returns the number of warnings generated during execution of the previous SQL statement.

#### **Return Values**

The warning count.

#### **Errors**

None.

# **22.9.4. C API Prepared Statements**

The MySQL client/server protocol provides for the use of prepared statements. This capability uses the MYSQL\_STMT statement handler data structure returned by the [mysql\\_stmt\\_init\(\)](#page-2403-0) initialization function. Prepared execution is an efficient way to execute a statement more than once. The statement is first parsed to prepare it for execution. Then it is executed one or more times at a later time, using the statement handle returned by the initialization function.

Prepared execution is faster than direct execution for statements executed more than once, primarily because the query is parsed only once. In the case of direct execution, the query is parsed every time it is executed. Prepared execution also can provide a reduction of network traffic because for each execution of the prepared statement, it is necessary only to send the data for the parameters.

Prepared statements might not provide a performance increase in some situations. For best results, test your application both with prepared and nonprepared statements and choose whichever yields best performance.

Another advantage of prepared statements is that it uses a binary protocol that makes data transfer between client and server more efficient.

The following SQL statements can be used as prepared statements:

CALL

```
CREATE TABLE
DELETE
DO
INSERT
REPLACE
SELECT
SET
UPDATE
ANALYZE TABLE
OPTIMIZE TABLE
REPAIR TABLE
CACHE INDEX
CHANGE MASTER
CHECKSUM {TABLE | TABLES}
{CREATE | RENAME | DROP} DATABASE<br>{CREATE | RENAME | DROP} USER<br>FLUSH {TABLE | TABLES | TABLES WITH READ LOCK | HOSTS | PRIVILEGES<br>| LOGS | STATUS | MASTER | SLAVE | DES_KEY_FILE | USER_RESOURCES}
GRANT
REVOKE
KILL
LOAD INDEX INTO CACHE
RESET {MASTER | SLAVE | QUERY CACHE}
SHOW BINLOG EVENTS
SHOW CREATE {PROCEDURE | FUNCTION | EVENT | TABLE | VIEW}
                          SHOW {AUTHORS | WARNINGS | ERRORS}
SHOW {MASTER | BINARY} LOGS
SHOW {MASTER | SLAVE} STATUS
SLAVE {START | STOP}
INSTALL PLUGIN
ININSTALL PLUGIN
```
Other statements are not yet supported in MySQL 5.5.

<span id="page-2384-0"></span>Metadata changes to tables or views referred to by prepared statements are detected and cause automatic repreparation of the statement when it is next executed. For more information, see [Section 12.6.4, "Automatic Prepared Statement Repreparation".](#page-1104-0)

# **22.9.5. C API Prepared Statement Data Structures**

Prepared statements use several data structures:

- To obtain a statement handle, pass a MYSQL connection handler to [mysql\\_stmt\\_init\(\)](#page-2403-0), which returns a pointer to a MYSQL\_STMT data structure. This structure is used for further operations with the statement. To specify the statement to prepare, pass the MYSQL\_STMT pointer and the statement string to [mysql\\_stmt\\_prepare\(\)](#page-2405-0).
- To provide input parameters for a prepared statement, set up  $MYSQL$  BIND structures and pass them to [mysql\\_stmt\\_bind\\_param\(\)](#page-2393-0). To receive output column values, set up MYSQL\_BIND structures and pass them to [mysql\\_stmt\\_bind\\_result\(\)](#page-2393-1).
- The MYSOL TIME structure is used to transfer temporal data in both directions.

The following discussion describes the prepared statement data types in detail. For examples that show how to use them, see [Sec](#page-2395-0)tion 22.9.7.10, "[mysql\\_stmt\\_execute\(\)](#page-2395-0)", and Section 22.9.7.11, "[mysql\\_stmt\\_fetch\(\)](#page-2398-0)".

• MYSQL\_STMT

This structure is a handle for a prepared statement. A handle is created by calling  $mysql\_stmt\_init()$ , which returns a pointer to a MYSQL\_STMT. The handle is used for all subsequent operations with the statement until you close it with [mysql\\_stmt\\_close\(\)](#page-2394-0), at which point the handle becomes invalid.

The MYSQL\_STMT structure has no members intended for application use. Applications should not try to copy a MYSQL\_STMT structure. There is no guarantee that such a copy will be usable.

Multiple statement handles can be associated with a single connection. The limit on the number of handles depends on the available system resources.

• MYSQL\_BIND

This structure is used both for statement input (data values sent to the server) and output (result values returned from the server):

- For input, use MYSQL\_BIND structures with [mysql\\_stmt\\_bind\\_param\(\)](#page-2393-0) to bind parameter data values to buffers for use by [mysql\\_stmt\\_execute\(\)](#page-2395-0).
- For output, use MYSQL\_BIND structures with [mysql\\_stmt\\_bind\\_result\(\)](#page-2393-1) to bind buffers to result set columns, for

use in fetching rows with [mysql\\_stmt\\_fetch\(\)](#page-2398-0).

To use a MYSQL\_BIND structure, zero its contents to initialize it, then set its members appropriately. For example, to declare and initialize an array of three MYSQL\_BIND structures, use this code:

MYSQL\_BIND bind[3]; memset(bind, 0, sizeof(bind));

The MYSQL\_BIND structure contains the following members for use by application programs. For several of the members, the manner of use depends on whether the structure is used for input or output.

enum enum field types buffer type

The type of the buffer. This member indicates the data type of the C language variable bound to a statement parameter or result set column. For input, buffer type indicates the type of the variable containing the value to be sent to the server. For output, it indicates the type of the variable into which a value received from the server should be stored. For permissible buffer type values, see [Section 22.9.5.1, "C API Prepared Statement Type Codes".](#page-2387-0)

• void \*buffer

A pointer to the buffer to be used for data transfer. This is the address of a C language variable.

For input, buffer is a pointer to the variable in which you store the data value for a statement parameter. When you call [mysql\\_stmt\\_execute\(\)](#page-2395-0), MySQL use the value stored in the variable in place of the corresponding parameter marker in the statement (specified with ? in the statement string).

For output, buffer is a pointer to the variable in which to return a result set column value. When you call [mysql\\_stmt\\_fetch\(\)](#page-2398-0), MySQL stores a column value from the current row of the result set in this variable. You can access the value when the call returns.

To minimize the need for MySQL to perform type conversions between C language values on the client side and SQL values on the server side, use C variables that have types similar to those of the corresponding SQL values:

- For numeric data types, buffer should point to a variable of the proper numeric C type. For integer variables (which can be char for single-byte values or an integer type for larger values), you should also indicate whether the variable has the unsigned attribute by setting the is\_unsigned member, described later.
- For character (nonbinary) and binary string data types,  $\text{buffer}$  should point to a character buffer.
- For date and time data types, buffer should point to a MYSQL\_TIME structure.

For guidelines about mapping between C types and SQL types and notes about type conversions, see [Section 22.9.5.1, "C](#page-2387-0) [API Prepared Statement Type Codes"](#page-2387-0), and [Section 22.9.5.2, "C API Prepared Statement Type Conversions"](#page-2388-0).

• unsigned long buffer\_length

The actual size of \*buffer in bytes. This indicates the maximum amount of data that can be stored in the buffer. For character and binary C data, the buffer length value specifies the length of \*buffer when used with [mysql\\_stmt\\_bind\\_param\(\)](#page-2393-0) to specify input values, or the maximum number of output data bytes that can be fetched into the buffer when used with [mysql\\_stmt\\_bind\\_result\(\)](#page-2393-1).

• unsigned long \*length

A pointer to an unsigned long variable that indicates the actual number of bytes of data stored in \*buffer. length is used for character or binary C data.

For input parameter data binding, set \*length to indicate the actual length of the parameter value stored in \*buffer. This is used by [mysql\\_stmt\\_execute\(\)](#page-2395-0).

For output value binding, MySQL sets \*length when you call [mysql\\_stmt\\_fetch\(\)](#page-2398-0). The [mysql\\_stmt\\_fetch\(\)](#page-2398-0) return value determines how to interpret the length:

- If the return value is 0,  $\star$  length indicates the actual length of the parameter value.
- If the return value is MYSQL\_DATA\_TRUNCATED, \*length indicates the nontruncated length of the parameter value. In this case, the minimum of \*length and buffer\_length indicates the actual length of the value.

length is ignored for numeric and temporal data types because the buffer\_type value determines the length of the data value.

If you must determine the length of a returned value before fetching it, see Section 22.9.7.11, "[mysql\\_stmt\\_fetch\(\)](#page-2398-0)", for some strategies.

my\_bool \*is\_null

This member points to a my\_bool variable that is true if a value is NULL, false if it is not NULL. For input, set \*is\_null to true to indicate that you are passing a NULL value as a statement parameter.

is\_null is a *pointer* to a boolean scalar, not a boolean scalar, to provide flexibility in how you specify NULL values:

- If your data values are always NULL, use MYSQL\_TYPE\_NULL as the buffer\_type value when you bind the column. The other MYSQL\_BIND members, including is\_null, do not matter.
- If your data values are always NOT NULL, set is null =  $(my \text{ bool}^*)$  0, and set the other members appropriately for the variable you are binding.
- In all other cases, set the other members appriopriately and set is\_null to the address of a my\_bool variable. Set that variable's value to true or false appropriately between executions to indicate whether the corresponding data value is NULL or NOT NULL, respectively.

For output, when you fetch a row, MySQL sets the value pointed to by is null to true or false according to whether the result set column value returned from the statement is or is not NULL.

• my\_bool is\_unsigned

This member applies for C variables with data types that can be unsigned (char, short int, int, long long int). Set is\_unsigned to true if the variable pointed to by buffer is unsigned and false otherwise. For example, if you bind a signed char variable to buffer, specify a type code of MYSQL\_TYPE\_TINY and set is\_unsigned to false. If you bind an unsigned char instead, the type code is the same but is unsigned should be true. (For char, it is not defined whether it is signed or unsigned, so it is best to be explicit about signedness by using signed char or unsigned char.)

is\_unsigned applies only to the C language variable on the client side. It indicates nothing about the signedness of the corresponding SQL value on the server side. For example, if you use an int variable to supply a value for a BIGINT UN-SIGNED column, is\_unsigned should be false because int is a signed type. If you use an unsigned int variable to supply a value for a [BIGINT](#page-776-0) column, is\_unsigned should be true because unsigned int is an unsigned type. MySQL performs the proper conversion between signed and unsigned values in both directions, although a warning occurs if truncation results.

• my\_bool \*error

For output, set this member to point to a my\_bool variable to have truncation information for the parameter stored there after a row fetching operation. When truncation reporting is enabled, [mysql\\_stmt\\_fetch\(\)](#page-2398-0) returns MYSQL\_DATA\_TRUNCATED and \*error is true in the MYSQL\_BIND structures for parameters in which truncation occurred. Truncation indicates loss of sign or significant digits, or that a string was too long to fit in a column. Truncation reporting is enabled by default, but can be controlled by calling [mysql\\_options\(\)](#page-2365-1) with the MYSQL\_REPORT\_DATA\_TRUNCATION option.

#### • MYSQL\_TIME

This structure is used to send and receive [DATE](#page-779-0), [TIME](#page-783-0), [DATETIME](#page-779-0), and [TIMESTAMP](#page-779-0) data directly to and from the server. Set the buffer member to point to a MYSQL\_TIME structure, and set the buffer\_type member of a MYSQL\_BIND structure to one of the temporal types (MYSQL\_TYPE\_TIME, MYSQL\_TYPE\_DATE, MYSQL\_TYPE\_DATETIME, MYSQL\_TYPE\_TIMESTAMP).

The MYSQL\_TIME structure contains the members listed in the following table.

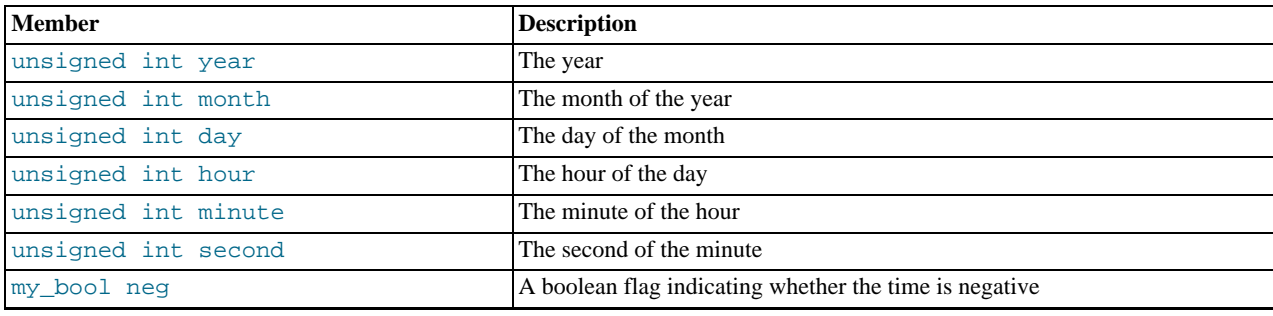

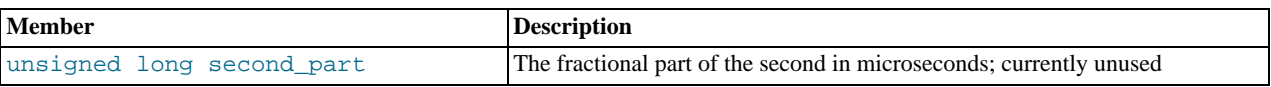

Only those parts of a MYSQL\_TIME structure that apply to a given type of temporal value are used. The year, month, and day elements are used for [DATE](#page-779-0), [DATETIME](#page-779-0), and [TIMESTAMP](#page-779-0) values. The hour, minute, and second elements are used for [TIME](#page-783-0), [DATETIME](#page-779-0), and [TIMESTAMP](#page-779-0) values. See [Section 22.9.15, "C API Prepared Statement Handling of Date and Time](#page-2418-0) [Values"](#page-2418-0).

# **22.9.5.1. C API Prepared Statement Type Codes**

<span id="page-2387-0"></span>The buffer\_type member of MYSQL\_BIND structures indicates the data type of the C language variable bound to a statement parameter or result set column. For input, buffer\_type indicates the type of the variable containing the value to be sent to the server. For output, it indicates the type of the variable into which a value received from the server should be stored.

The following table shows the permissible values for the buffer\_type member of MYSQL\_BIND structures for input values sent to the server. The table shows the C variable types that you can use, the corresponding type codes, and the SQL data types for which the supplied value can be used without conversion. Choose the buffer\_type value according to the data type of the C language variable that you are binding. For the integer types, you should also set the is\_unsigned member to indicate whether the variable is signed or unsigned.

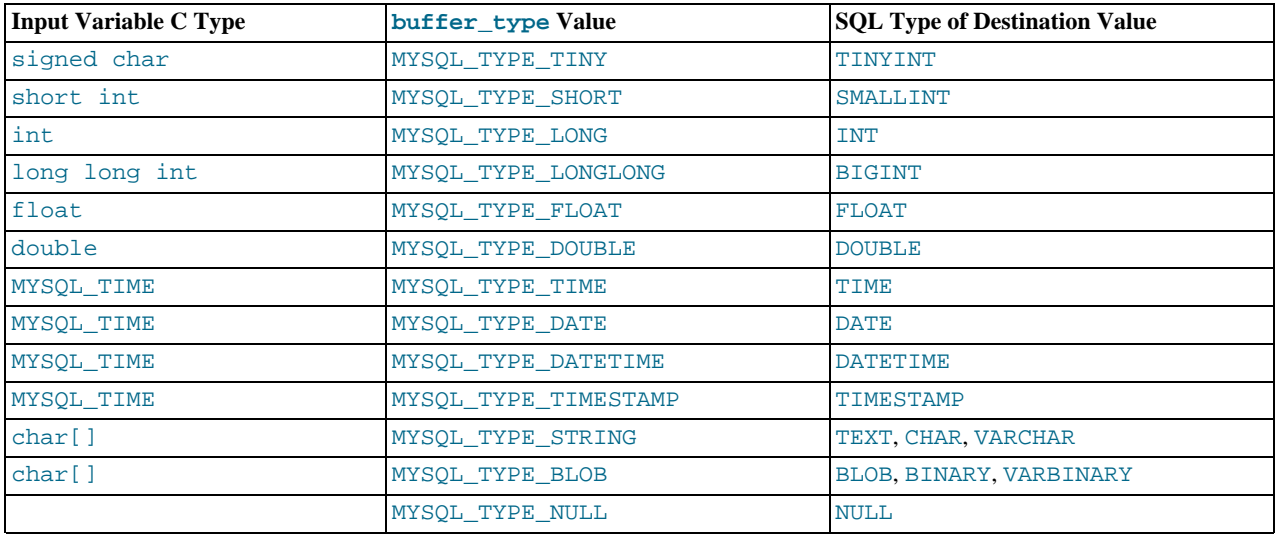

Use MYSQL\_TYPE\_NULL as indicated in the description for the is\_null member in [Section 22.9.5, "C API Prepared Statement](#page-2384-0) [Data Structures".](#page-2384-0)

For input string data, use MYSQL\_TYPE\_STRING or MYSQL\_TYPE\_BLOB depending on whether the value is a character (nonbinary) or binary string:

- MYSOL TYPE STRING indicates character input string data. The value is assumed to be in the character set indicated by the [character\\_set\\_client](#page-389-0) system variable. If the server stores the value into a column with a different character set, it converts the value to that character set.
- MYSQL\_TYPE\_BLOB indicates binary input string data. The value is treated as having the binary character set. That is, it is treated as a byte string and no conversion occurs.

The following table shows the permissible values for the buffer\_type member of MYSQL\_BIND structures for output values received from the server. The table shows the SQL types of received values, the corresponding type codes that such values have in result set metadata, and the recommended C language data types to bind to the MYSQL\_BIND structure to receive the SQL values without conversion. Choose the buffer\_type value according to the data type of the C language variable that you are binding. For the integer types, you should also set the is unsigned member to indicate whether the variable is signed or unsigned.

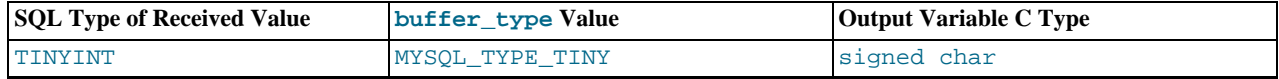

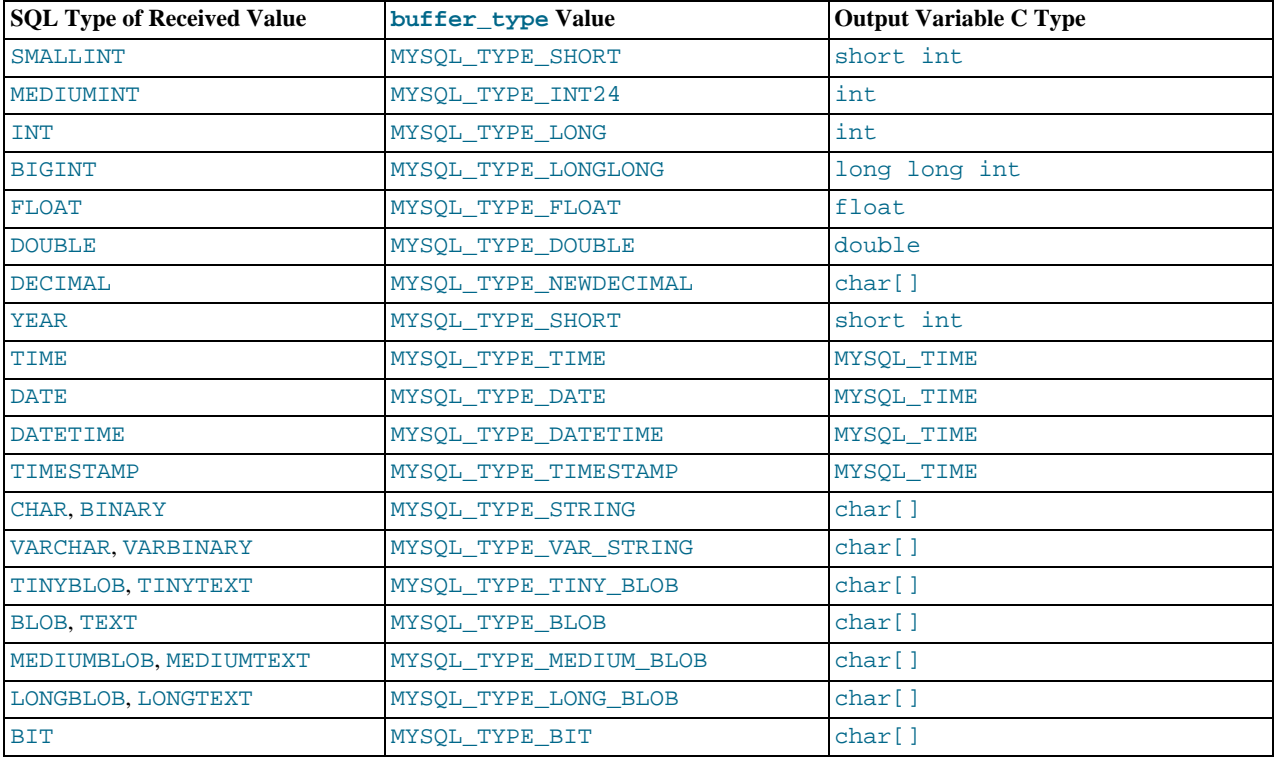

## **22.9.5.2. C API Prepared Statement Type Conversions**

<span id="page-2388-0"></span>Prepared statements transmit data between the client and server using C language variables on the client side that correspond to SQL values on the server side. If there is a mismatch between the C variable type on the client side and the corresponding SQL value type on the server side, MySQL performs implicit type conversions in both directions.

MySQL knows the type code for the SQL value on the server side. The buffer\_type value in the MYSQL\_BIND structure indicates the type code of the C variable that holds the value on the client side. The two codes together tell MySQL what conversion must be performed, if any. Here are some examples:

- If you use MYSQL\_TYPE\_LONG with an int variable to pass an integer value to the server that is to be stored into a [FLOAT](#page-776-0) column, MySQL converts the value to floating-point format before storing it.
- If you fetch an SQL [MEDIUMINT](#page-776-0) column value, but specify a buffer\_type value of MYSQL\_TYPE\_LONGLONG and use a C variable of type long long int as the destination buffer, MySQL converts the [MEDIUMINT](#page-776-0) value (which requires less than 8 bytes) for storage into the long long int (an 8-byte variable).
- If you fetch a numeric column with a value of 255 into a char  $[4]$  character array and specify a buffer type value of MYSQL\_TYPE\_STRING, the resulting value in the array is a 4-byte string '255\0'.
- MySQL returns [DECIMAL](#page-776-0) values as the string representation of the original server-side value, which is why the corresponding C type is char[]. For example, 12.345 is returned to the client as '12.345'. If you specify MYSOL\_TYPE\_NEWDECIMAL and bind a string buffer to the MYSOL\_BIND structure, [mysql\\_stmt\\_fetch\(\)](#page-2398-0) stores the value in the buffer as a string without conversion. If instead you specify a numeric variable and type code, [mysql\\_stmt\\_fetch\(\)](#page-2398-0) converts the string-format [DECIMAL](#page-776-0) value to numeric form.
- For the MYSQL\_TYPE\_BIT type code, [BIT](#page-776-0) values are returned into a string buffer, which is why the corresponding C type is char[]. The value represents a bit string that requires interpretation on the client side. To return the value as a type that is easier to deal with, you can cause the value to be cast to integer using either of the following types of expressions:

```
SELECT bit_col + 0 FROM t
SELECT CAST(bit_col AS UNSIGNED) FROM t
```
To retrieve the value, bind an integer variable large enough to hold the value and specify the appropriate corresponding integer type code.

Before binding variables to the  $MYSQL$  BIND structures that are to be used for fetching column values, you can check the type

codes for each column of the result set. This might be desirable if you want to determine which variable types would be best to use to avoid type conversions. To get the type codes, call [mysql\\_stmt\\_result\\_metadata\(\)](#page-2406-0) after executing the prepared statement with [mysql\\_stmt\\_execute\(\)](#page-2395-0). The metadata provides access to the type codes for the result set as described in [Sec](#page-2406-0)tion 22.9.7.23, "[mysql\\_stmt\\_result\\_metadata\(\)](#page-2406-0)", and [Section 22.9.1, "C API Data Structures"](#page-2335-0).

To determine whether output string values in a result set returned from the server contain binary or nonbinary data, check whether the charsetnr value of the result set metadata is 63 (see [Section 22.9.1, "C API Data Structures"](#page-2335-0)). If so, the character set is binary, which indicates binary rather than nonbinary data. This enables you to distinguish [BINARY](#page-786-0) from [CHAR](#page-785-0), [VARBINARY](#page-786-0) from [VARCHAR](#page-785-0), and the [BLOB](#page-787-0) types from the [TEXT](#page-787-0) types.

If you cause the max\_length member of the MYSQL\_FIELD column metadata structures to be set (by calling  $m$ ysql\_stmt\_attr\_set()), be aware that the max\_length values for the result set indicate the lengths of the longest string representation of the result values, not the lengths of the binary representation. That is, max\_length does not necessarily correspond to the size of the buffers needed to fetch the values with the binary protocol used for prepared statements. Choose the size of the buffers according to the types of the variables into which you fetch the values. For example, a TINYINT column containing the value -128 might have a max\_length value of 4. But the binary representation of any TINYINT value requires only 1 byte for storage, so you can supply a signed char variable in which to store the value and set is\_unsigned to indicate that values are signed.

Metadata changes to tables or views referred to by prepared statements are detected and cause automatic repreparation of the statement when it is next executed. For more information, see [Section 12.6.4, "Automatic Prepared Statement Repreparation".](#page-1104-0)

# **22.9.6. C API Prepared Statement Function Overview**

The functions available for prepared statement processing are summarized here and described in greater detail in a later section. See [Section 22.9.7, "C API Prepared Statement Function Descriptions".](#page-2391-0)

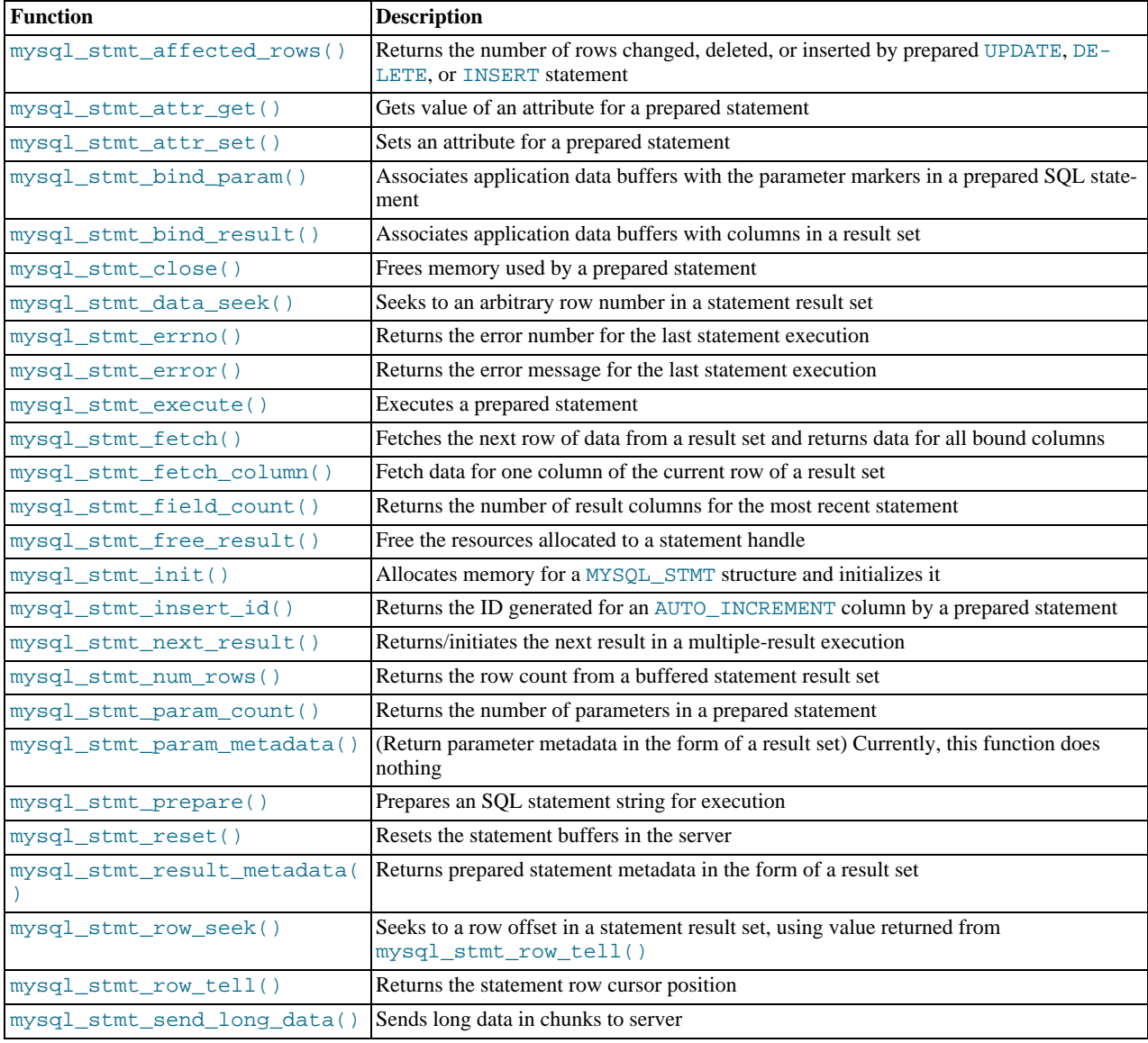

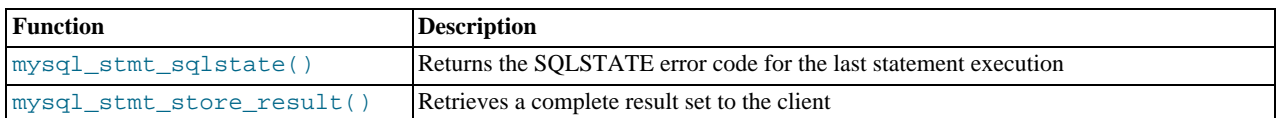

Call [mysql\\_stmt\\_init\(\)](#page-2403-0) to create a statement handle, then [mysql\\_stmt\\_prepare\(\)](#page-2405-0) to prepare the statement string, [mysql\\_stmt\\_bind\\_param\(\)](#page-2393-0) to supply the parameter data, and [mysql\\_stmt\\_execute\(\)](#page-2395-0) to execute the statement. You can repeat the [mysql\\_stmt\\_execute\(\)](#page-2395-0) by changing parameter values in the respective buffers supplied through [mysql\\_stmt\\_bind\\_param\(\)](#page-2393-0).

You can send text or binary data in chunks to server using [mysql\\_stmt\\_send\\_long\\_data\(\)](#page-2408-0). See [Section 22.9.7.26,](#page-2408-0) "[mysql\\_stmt\\_send\\_long\\_data\(\)](#page-2408-0)".

If the statement is a [SELECT](#page-1001-0) or any other statement that produces a result set, [mysql\\_stmt\\_prepare\(\)](#page-2405-0) also returns the result set metadata information in the form of a MYSQL\_RES result set through [mysql\\_stmt\\_result\\_metadata\(\)](#page-2406-0).

You can supply the result buffers using [mysql\\_stmt\\_bind\\_result\(\)](#page-2393-1), so that the [mysql\\_stmt\\_fetch\(\)](#page-2398-0) automatically returns data to these buffers. This is row-by-row fetching.

When statement execution has been completed, close the statement handle using [mysql\\_stmt\\_close\(\)](#page-2394-0) so that all resources associated with it can be freed.

If you obtained a [SELECT](#page-1001-0) statement's result set metadata by calling [mysql\\_stmt\\_result\\_metadata\(\)](#page-2406-0), you should also free the metadata using [mysql\\_free\\_result\(\)](#page-2354-0).

## **Execution Steps**

To prepare and execute a statement, an application follows these steps:

- 1. Create a prepared statement handle with [mysql\\_stmt\\_init\(\)](#page-2403-0). To prepare the statement on the server, call [mysql\\_stmt\\_prepare\(\)](#page-2405-0) and pass it a string containing the SQL statement.
- 2. If the statement will produce a result set, call [mysql\\_stmt\\_result\\_metadata\(\)](#page-2406-0) to obtain the result set metadata. This metadata is itself in the form of result set, albeit a separate one from the one that contains the rows returned by the query. The metadata result set indicates how many columns are in the result and contains information about each column.
- 3. Set the values of any parameters using [mysql\\_stmt\\_bind\\_param\(\)](#page-2393-0). All parameters must be set. Otherwise, statement execution returns an error or produces unexpected results.
- 4. Call [mysql\\_stmt\\_execute\(\)](#page-2395-0) to execute the statement.
- 5. If the statement produces a result set, bind the data buffers to use for retrieving the row values by calling [mysql\\_stmt\\_bind\\_result\(\)](#page-2393-1).
- 6. Fetch the data into the buffers row by row by calling  $m \text{ysgl}$  stmt fetch() repeatedly until no more rows are found.
- 7. Repeat steps 3 through 6 as necessary, by changing the parameter values and re-executing the statement.

When [mysql\\_stmt\\_prepare\(\)](#page-2405-0) is called, the MySQL client/server protocol performs these actions:

- The server parses the statement and sends the okay status back to the client by assigning a statement ID. It also sends total number of parameters, a column count, and its metadata if it is a result set oriented statement. All syntax and semantics of the statement are checked by the server during this call.
- The client uses this statement ID for the further operations, so that the server can identify the statement from among its pool of statements.

When  $mysgl$  stmt  $execute()$  is called, the MySQL client/server protocol performs these actions:

- The client uses the statement handle and sends the parameter data to the server.
- The server identifies the statement using the ID provided by the client, replaces the parameter markers with the newly supplied data, and executes the statement. If the statement produces a result set, the server sends the data back to the client. Otherwise, it sends an okay status and the number of rows changed, deleted, or inserted.

When [mysql\\_stmt\\_fetch\(\)](#page-2398-0) is called, the MySQL client/server protocol performs these actions:

The client reads the data from the current row of the result set and places it into the application data buffers by doing the necessary conversions. If the application buffer type is same as that of the field type returned from the server, the conversions are straightforward.

If an error occurs, you can get the statement error number, error message, and SOLSTATE code using  $mysgl\_stmt\_errno()$ , [mysql\\_stmt\\_error\(\)](#page-2395-2), and [mysql\\_stmt\\_sqlstate\(\)](#page-2409-0), respectively.

### **Prepared Statement Logging**

For prepared statements that are executed with the [mysql\\_stmt\\_prepare\(\)](#page-2405-0) and [mysql\\_stmt\\_execute\(\)](#page-2395-0) C API functions, the server writes Prepare and Execute lines to the general query log so that you can tell when statements are prepared and executed.

Suppose that you prepare and execute a statement as follows:

- 1. Call [mysql\\_stmt\\_prepare\(\)](#page-2405-0) to prepare the statement string "SELECT ?".
- Call [mysql\\_stmt\\_bind\\_param\(\)](#page-2393-0) to bind the value 3 to the parameter in the prepared statement.
- 3. Call [mysql\\_stmt\\_execute\(\)](#page-2395-0) to execute the prepared statement.

As a result of the preceding calls, the server writes the following lines to the general query log:

Prepare [1] SELECT ? Execute [1] SELECT 3

<span id="page-2391-0"></span>Each Prepare and Execute line in the log is tagged with a  $[N]$  statement identifier so that you can keep track of which prepared statement is being logged. N is a positive integer. If there are multiple prepared statements active simultaneously for the client, N may be greater than 1. Each Execute lines shows a prepared statement after substitution of data values for ? parameters.

# **22.9.7. C API Prepared Statement Function Descriptions**

To prepare and execute queries, use the functions described in detail in the following sections.

All functions that operate with a MYSQL\_STMT structure begin with the prefix mysql\_stmt\_.

<span id="page-2391-1"></span>To create a MYSQL\_STMT handle, use the [mysql\\_stmt\\_init\(\)](#page-2403-0) function.

#### **22.9.7.1. mysql\_stmt\_affected\_rows()**

my\_ulonglong mysql\_stmt\_affected\_rows(MYSQL\_STMT \*stmt)

#### **Description**

[mysql\\_stmt\\_affected\\_rows\(\)](#page-2391-1) may be called immediately after executing a statement with [mysql\\_stmt\\_execute\(\)](#page-2395-0). It is like [mysql\\_affected\\_rows\(\)](#page-2343-0) but for prepared statements. For a description of what the affected-rows value returned by this function means, See Section 22.9.3.1, "[mysql\\_affected\\_rows\(\)](#page-2343-0)".

#### **Errors**

None.

### **Example**

<span id="page-2391-2"></span>See the Example in Section 22.9.7.10, "[mysql\\_stmt\\_execute\(\)](#page-2395-0)".

### **22.9.7.2. mysql\_stmt\_attr\_get()**

my\_bool mysql\_stmt\_attr\_get(MYSQL\_STMT \*stmt, enum enum\_stmt\_attr\_type option, void \*arg)

### **Description**

Can be used to get the current value for a statement attribute.

The option argument is the option that you want to get; the arg should point to a variable that should contain the option value. If the option is an integer, arg should point to the value of the integer.

See Section 22.9.7.3, "[mysql\\_stmt\\_attr\\_set\(\)](#page-2392-0)", for a list of options and option types.

### **Return Values**

Zero if successful. Nonzero if option is unknown.

#### **Errors**

<span id="page-2392-0"></span>None.

### **22.9.7.3. mysql\_stmt\_attr\_set()**

my\_bool mysql\_stmt\_attr\_set(MYSQL\_STMT \*stmt, enum enum\_stmt\_attr\_type option, const void \*arg)

#### **Description**

Can be used to affect behavior for a prepared statement. This function may be called multiple times to set several options.

The option argument is the option that you want to set. The arg argument is the value for the option. arg should point to a variable that is set to the desired attribute value. The variable type is as indicated in the following table.

The following table shows the possible option values.

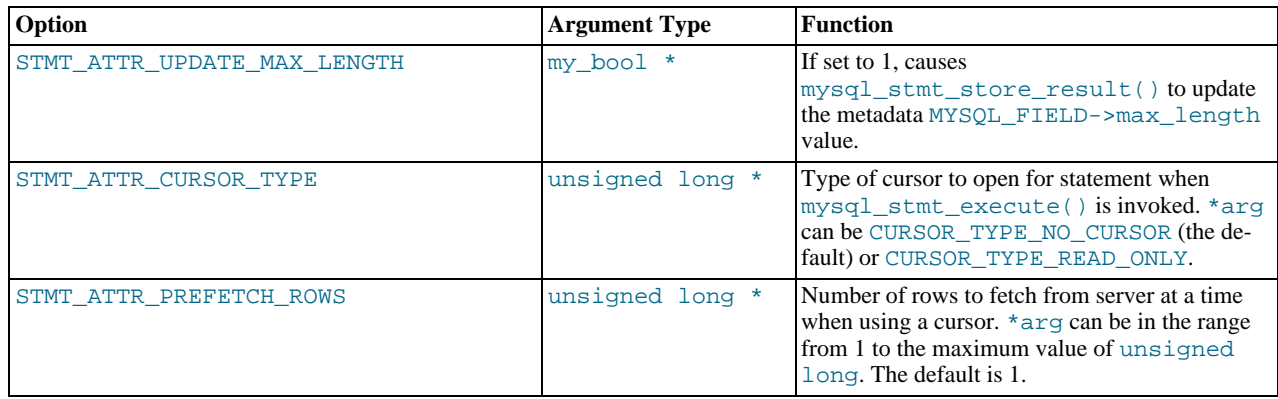

If you use the STMT\_ATTR\_CURSOR\_TYPE option with CURSOR\_TYPE\_READ\_ONLY, a cursor is opened for the statement when you invoke [mysql\\_stmt\\_execute\(\)](#page-2395-0). If there is already an open cursor from a previous mysql\_stmt\_execute() call, it closes the cursor before opening a new one.  $mysol$  stmt reset() also closes any open cursor before preparing the statement for re-execution. [mysql\\_stmt\\_free\\_result\(\)](#page-2402-2) closes any open cursor.

If you open a cursor for a prepared statement, [mysql\\_stmt\\_store\\_result\(\)](#page-2409-1) is unnecessary, because that function causes the result set to be buffered on the client side.

#### **Return Values**

Zero if successful. Nonzero if option is unknown.

### **Errors**

None.

#### **Example**

The following example opens a cursor for a prepared statement and sets the number of rows to fetch at a time to 5:

```
MYSQL_STMT *stmt;
int rc;
unsigned long type;
unsigned long prefetch_rows = 5;
```

```
stmt = mysql_stmt_init(mysql);<br>type = (unsigned long) CURSOR_TYPE_READ_ONLY;<br>rc = mysql_stmt_attr_set(stmt, STMT_ATTR_CURSOR_TYPE, (void*) &type);<br>rc = mysql_stmt_attr_set(stmt, STMT_ATTR_PREFETCH_ROWS,<br>rc = mysql_stmt_att
```
### **22.9.7.4. mysql\_stmt\_bind\_param()**

<span id="page-2393-0"></span>my\_bool mysql\_stmt\_bind\_param(MYSQL\_STMT \*stmt, MYSQL\_BIND \*bind)

#### **Description**

[mysql\\_stmt\\_bind\\_param\(\)](#page-2393-0) is used to bind input data for the parameter markers in the SQL statement that was passed to [mysql\\_stmt\\_prepare\(\)](#page-2405-0). It uses MYSQL\_BIND structures to supply the data. bind is the address of an array of MYSQL\_BIND structures. The client library expects the array to contain one element for each "?" parameter marker that is present in the query.

Suppose that you prepare the following statement:

INSERT INTO mytbl VALUES(?,?,?)

When you bind the parameters, the array of MYSQL\_BIND structures must contain three elements, and can be declared like this:

MYSQL\_BIND bind[3];

[Section 22.9.5, "C API Prepared Statement Data Structures"](#page-2384-0), describes the members of each MYSQL\_BIND element and how they should be set to provide input values.

### **Return Values**

Zero if the bind operation was successful. Nonzero if an error occurred.

#### **Errors**

• [CR\\_UNSUPPORTED\\_PARAM\\_TYPE](#page-2850-0)

The conversion is not supported. Possibly the buffer\_type value is illegal or is not one of the supported types.

• [CR\\_OUT\\_OF\\_MEMORY](#page-2849-2)

Out of memory.

• [CR\\_UNKNOWN\\_ERROR](#page-2848-1)

An unknown error occurred.

#### **Example**

<span id="page-2393-1"></span>See the Example in Section 22.9.7.10, "[mysql\\_stmt\\_execute\(\)](#page-2395-0)".

### **22.9.7.5. mysql\_stmt\_bind\_result()**

my\_bool mysql\_stmt\_bind\_result(MYSQL\_STMT \*stmt, MYSQL\_BIND \*bind)

### **Description**

[mysql\\_stmt\\_bind\\_result\(\)](#page-2393-1) is used to associate (that is, bind) output columns in the result set to data buffers and length buffers. When [mysql\\_stmt\\_fetch\(\)](#page-2398-0) is called to fetch data, the MySQL client/server protocol places the data for the bound columns into the specified buffers.

All columns must be bound to buffers prior to calling [mysql\\_stmt\\_fetch\(\)](#page-2398-0). bind is the address of an array of MYSQL\_BIND structures. The client library expects the array to contain one element for each column of the result set. If you do not bind columns to MYSQL\_BIND structures, [mysql\\_stmt\\_fetch\(\)](#page-2398-0) simply ignores the data fetch. The buffers should be large enough to hold the data values, because the protocol doesn't return data values in chunks.

A column can be bound or rebound at any time, even after a result set has been partially retrieved. The new binding takes effect the

next time [mysql\\_stmt\\_fetch\(\)](#page-2398-0) is called. Suppose that an application binds the columns in a result set and calls [mysql\\_stmt\\_fetch\(\)](#page-2398-0). The client/server protocol returns data in the bound buffers. Then suppose that the application binds the columns to a different set of buffers. The protocol places data into the newly bound buffers when the next call to [mysql\\_stmt\\_fetch\(\)](#page-2398-0) occurs.

To bind a column, an application calls [mysql\\_stmt\\_bind\\_result\(\)](#page-2393-1) and passes the type, address, and length of the output buffer into which the value should be stored. [Section 22.9.5, "C API Prepared Statement Data Structures",](#page-2384-0) describes the members of each MYSQL\_BIND element and how they should be set to receive output values.

#### **Return Values**

Zero if the bind operation was successful. Nonzero if an error occurred.

### **Errors**

• [CR\\_UNSUPPORTED\\_PARAM\\_TYPE](#page-2850-0)

The conversion is not supported. Possibly the buffer type value is illegal or is not one of the supported types.

• [CR\\_OUT\\_OF\\_MEMORY](#page-2849-2)

Out of memory.

• [CR\\_UNKNOWN\\_ERROR](#page-2848-1)

An unknown error occurred.

### **Example**

<span id="page-2394-0"></span>See the Example in Section 22.9.7.11, "[mysql\\_stmt\\_fetch\(\)](#page-2398-0)".

### **22.9.7.6. mysql\_stmt\_close()**

```
my_bool mysql_stmt_close(MYSQL_STMT *)
```
#### **Description**

Closes the prepared statement.  $mysgl$  stmt close() also deallocates the statement handle pointed to by stmt.

If the current statement has pending or unread results, this function cancels them so that the next query can be executed.

### **Return Values**

Zero if the statement was freed successfully. Nonzero if an error occurred.

### **Errors**

• [CR\\_SERVER\\_GONE\\_ERROR](#page-2848-0)

The MySQL server has gone away.

• [CR\\_UNKNOWN\\_ERROR](#page-2848-1)

An unknown error occurred.

### **Example**

<span id="page-2394-1"></span>See the Example in Section 22.9.7.10, "[mysql\\_stmt\\_execute\(\)](#page-2395-0)".

### **22.9.7.7. mysql\_stmt\_data\_seek()**

void mysql\_stmt\_data\_seek(MYSQL\_STMT \*stmt, my\_ulonglong offset)

### **Description**

Seeks to an arbitrary row in a statement result set. The offset value is a row number and should be in the range from 0 to [mysql\\_stmt\\_num\\_rows\(stmt\)-1](#page-2404-0).

This function requires that the statement result set structure contains the entire result of the last executed query, so [mysql\\_stmt\\_data\\_seek\(\)](#page-2394-1) may be used only in conjunction with [mysql\\_stmt\\_store\\_result\(\)](#page-2409-1).

### **Return Values**

None.

#### **Errors**

<span id="page-2395-1"></span>None.

### **22.9.7.8. mysql\_stmt\_errno()**

unsigned int mysql\_stmt\_errno(MYSQL\_STMT \*stmt)

#### **Description**

For the statement specified by stmt, [mysql\\_stmt\\_errno\(\)](#page-2395-1) returns the error code for the most recently invoked statement API function that can succeed or fail. A return value of zero means that no error occurred. Client error message numbers are listed in the MySQL errmsg.h header file. Server error message numbers are listed in mysqld\_error.h. Errors also are listed at [Ap](#page-2807-0)pendix C, *[Errors, Error Codes, and Common Problems](#page-2807-0)*.

### **Return Values**

An error code value. Zero if no error occurred.

### **Errors**

<span id="page-2395-2"></span>None.

#### **22.9.7.9. mysql\_stmt\_error()**

const char \*mysql\_stmt\_error(MYSQL\_STMT \*stmt)

### **Description**

For the statement specified by stmt, [mysql\\_stmt\\_error\(\)](#page-2395-2) returns a null-terminated string containing the error message for the most recently invoked statement API function that can succeed or fail. An empty string ("") is returned if no error occurred. This means the following two tests are equivalent:

```
if(*mysql_stmt_errno(stmt))
{
  // an error occurred
}
if (mysql_stmt_error(stmt)[0])
{
  // an error occurred
}
```
The language of the client error messages may be changed by recompiling the MySQL client library. Currently, you can choose error messages in several different languages.

#### **Return Values**

A character string that describes the error. An empty string if no error occurred.

#### **Errors**

<span id="page-2395-0"></span>None.

#### **22.9.7.10. mysql\_stmt\_execute()**

int mysql\_stmt\_execute(MYSQL\_STMT \*stmt)

### **Description**

[mysql\\_stmt\\_execute\(\)](#page-2395-0) executes the prepared query associated with the statement handle. The currently bound parameter marker values are sent to server during this call, and the server replaces the markers with this newly supplied data.

Statement processing following [mysql\\_stmt\\_execute\(\)](#page-2395-0) depends on the type of statement:

- For an [UPDATE](#page-1025-0), [DELETE](#page-979-0), or [INSERT](#page-984-0), the number of changed, deleted, or inserted rows can be found by calling [mysql\\_stmt\\_affected\\_rows\(\)](#page-2391-1).
- For a statement such as [SELECT](#page-1001-0) that generates a result set, you must call [mysql\\_stmt\\_fetch\(\)](#page-2398-0) to fetch the data prior to calling any other functions that result in query processing. For more information on how to fetch the results, refer to [Sec](#page-2398-0)tion 22.9.7.11, "[mysql\\_stmt\\_fetch\(\)](#page-2398-0)".

Do not following invocation of [mysql\\_stmt\\_execute\(\)](#page-2395-0) with a call to [mysql\\_store\\_result\(\)](#page-2381-0) or  $m \times a \cup b$  use result(). Those functions are not intended for processing results from prepared statements.

For statements that generate a result set, you can request that [mysql\\_stmt\\_execute\(\)](#page-2395-0) open a cursor for the statement by calling [mysql\\_stmt\\_attr\\_set\(\)](#page-2392-0) before executing the statement. If you execute a statement multiple times, [mysql\\_stmt\\_execute\(\)](#page-2395-0) closes any open cursor before opening a new one.

Metadata changes to tables or views referred to by prepared statements are detected and cause automatic repreparation of the statement when it is next executed. For more information, see [Section 12.6.4, "Automatic Prepared Statement Repreparation".](#page-1104-0)

#### **Return Values**

Zero if execution was successful. Nonzero if an error occurred.

#### **Errors**

• [CR\\_COMMANDS\\_OUT\\_OF\\_SYNC](#page-2849-0)

Commands were executed in an improper order.

• [CR\\_OUT\\_OF\\_MEMORY](#page-2849-2)

Out of memory.

• [CR\\_SERVER\\_GONE\\_ERROR](#page-2848-0)

The MySQL server has gone away.

• [CR\\_SERVER\\_LOST](#page-2849-1)

The connection to the server was lost during the query.

• [CR\\_UNKNOWN\\_ERROR](#page-2848-1)

An unknown error occurred.

### **Example**

The following example demonstrates how to create and populate a table using  $mysql$  stmt init(), [mysql\\_stmt\\_prepare\(\)](#page-2405-0), [mysql\\_stmt\\_param\\_count\(\)](#page-2404-1), [mysql\\_stmt\\_bind\\_param\(\)](#page-2393-0), [mysql\\_stmt\\_execute\(\)](#page-2395-0), and [mysql\\_stmt\\_affected\\_rows\(\)](#page-2391-1). The mysql variable is assumed to be a valid connection handle. For an example that shows how to retrieve data, see Section 22.9.7.11, "[mysql\\_stmt\\_fetch\(\)](#page-2398-0)".

```
#define STRING_SIZE 50
#define DROP_SAMPLE_TABLE "DROP TABLE IF EXISTS test_table"<br>#define CREATE_SAMPLE_TABLE "CREATE TABLE test_table(col1 INT,\<br>col2 VARCHAR(40),\<br>col4 TIMESTAMP)"
#define INSERT_SAMPLE "INSERT INTO \
                                      test_table(col1,col2,col3) \
VALUES(?,?,?)"
MYSQL_STMT *stmt;<br>MYSQL_BIND bind[3];
MYSQL_BIND<br>my_ulonglong
my_ulonglong affected_rows;
int param_count;
short small_data;
short small_dat<br>int int data;
```

```
char str_data[STRING_SIZE];
unsigned long str_length;
my_bool is_null;
if (mysql_query(mysql, DROP_SAMPLE_TABLE))
{
   fprintf(stderr, " DROP TABLE failed\n");
fprintf(stderr, " %s\n", mysql_error(mysql));
   ext(0);}
if (mysql_query(mysql, CREATE_SAMPLE_TABLE))
\{fprintf(stderr, " CREATE TABLE failed\n");
fprintf(stderr, " %s\n", mysql_error(mysql));
   ext(0);}
/* Prepare an INSERT query with 3 parameters */
/* (the TIMESTAMP column is not named; the server */
/* sets it to the current date and time) */
stmt = mysql_stmt_init(mysql);
if (!stmt)
\overline{\{}fprintf(stderr, " mysql_stmt_init(), out of memory\n");
   ext(0);}
if (mysql_stmt_prepare(stmt, INSERT_SAMPLE, strlen(INSERT_SAMPLE)))
{
   fprintf(stderr, " mysql_stmt_prepare(), INSERT failed\n");
fprintf(stderr, " %s\n", mysql_stmt_error(stmt));
  ext(0);}
fprintf(stdout, " prepare, INSERT successful\n");
/* Get the parameter count from the statement */
param_count= mysql_stmt_param_count(stmt);
fprintf(stdout, " total parameters in INSERT: %d\n", param_count);
if (param count != 3) /* validate parameter count */
{
  fprintf(stderr, " invalid parameter count returned by MySQL\n");
  exit(0);}
/* Bind the data for all 3 parameters */
memset(bind, 0, sizeof(bind));
/* INTEGER PARAM */
/* This is a number type, so there is no need
to specify buffer_length */
bind[0].buffer_type= MYSQL_TYPE_LONG;
bind[0].buffer= (char *)&int_data;
bind[0].is_null= 0;
bind[0].length= 0;
 /* STRING PARAM */
bind[1].buffer_type= MYSQL_TYPE_STRING;<br>bind[1].buffer= (char *)str_data;<br>bind[1].buffer_length= STRING_SIZE;
bind[1].is_null= 0;
bind[1].length= &str_length;
    /* SMALLINT PARAM */
bind[2].buffer_type= MYSQL_TYPE_SHORT;
bind[2].buffer= (char *)&small_data;
bind[2].is_null= &is_null;
bind[2].length= 0;
/* Bind the buffers */
if (mysql_stmt_bind_param(stmt, bind))
\overline{\mathfrak{f}}fprintf(stderr, " mysql_stmt_bind_param() failed\n");
fprintf(stderr, " %s\n", mysql_stmt_error(stmt));
  ext(0);}
/* Specify the data values for the first row */<br>int data= 10;<br>/* integer */
int_data= 10; /* integer */
strncpy(str_data, "MySQL", STRING_SIZE); /* string */
str_length= strlen(str_data);
/* INSERT SMALLINT data as NULL */
is_null= 1;
/* Execute the INSERT statement - 1*/if (mysql_stmt_execute(stmt))
{
   fprintf(stderr, " mysql_stmt_execute(), 1 failed\n");
fprintf(stderr, " %s\n", mysql_stmt_error(stmt));
  exit(0);}
/* Get the number of affected rows */
affected_rows= mysql_stmt_affected_rows(stmt);
fprintf(stdout, " total affected rows(insert 1): %lu\n",
```

```
(unsigned long) affected_rows);
if (affected_rows != 1) /* validate affected rows */
{
  fprintf(stderr, " invalid affected rows by MySQL\n");
  ext(0);}
/* Specify data values for second row,
    then re-execute the statement
int_{\text{data}= 1000};
strncpy(str_data, "
          The most popular Open Source database",
STRING_SIZE);
str_length= strlen(str_data);
small_data= 1000; /* smallint */
\frac{1}{\text{is\_null}} = 0; /* reset */
/* Execute the INSERT statement - 2*/if (mysql_stmt_execute(stmt))
{
   fprintf(stderr, " mysql_stmt_execute, 2 failed\n");
fprintf(stderr, " %s\n", mysql_stmt_error(stmt));
  ext(0);}
/* Get the total rows affected */
affected_rows= mysql_stmt_affected_rows(stmt);
fprintf(stdout, " total affected rows(insert 2): %lu\n",
(unsigned long) affected_rows);
if (affected_rows != 1) /* validate affected rows */
{
  fprintf(stderr, " invalid affected rows by MySQL\n");
  ext(0)}
/* Close the statement */
if (mysql_stmt_close(stmt))
{
   fprintf(stderr, " failed while closing the statement\n");
fprintf(stderr, " %s\n", mysql_stmt_error(stmt));
  ext(0);}
```
### **Note**

For complete examples on the use of prepared statement functions, refer to the file tests/ mysql\_client\_test.c. This file can be obtained from a MySQL source distribution or from the Bazaar source repository.

### **22.9.7.11. mysql\_stmt\_fetch()**

<span id="page-2398-0"></span>int mysql\_stmt\_fetch(MYSQL\_STMT \*stmt)

### **Description**

[mysql\\_stmt\\_fetch\(\)](#page-2398-0) returns the next row in the result set. It can be called only while the result set exists; that is, after a call to [mysql\\_stmt\\_execute\(\)](#page-2395-0) for a statement such as [SELECT](#page-1001-0) that produces a result set.

[mysql\\_stmt\\_fetch\(\)](#page-2398-0) returns row data using the buffers bound by [mysql\\_stmt\\_bind\\_result\(\)](#page-2393-1). It returns the data in those buffers for all the columns in the current row set and the lengths are returned to the length pointer. All columns must be bound by the application before it calls [mysql\\_stmt\\_fetch\(\)](#page-2398-0).

By default, result sets are fetched unbuffered a row at a time from the server. To buffer the entire result set on the client, call [mysql\\_stmt\\_store\\_result\(\)](#page-2409-1) after binding the data buffers and before caling [mysql\\_stmt\\_fetch\(\)](#page-2398-0).

If a fetched data value is a NULL value, the \*is null value of the corresponding MYSOL BIND structure contains TRUE (1). Otherwise, the data and its length are returned in the \*buffer and \*length elements based on the buffer type specified by the application. Each numeric and temporal type has a fixed length, as listed in the following table. The length of the string types depends on the length of the actual data value, as indicated by data\_length.

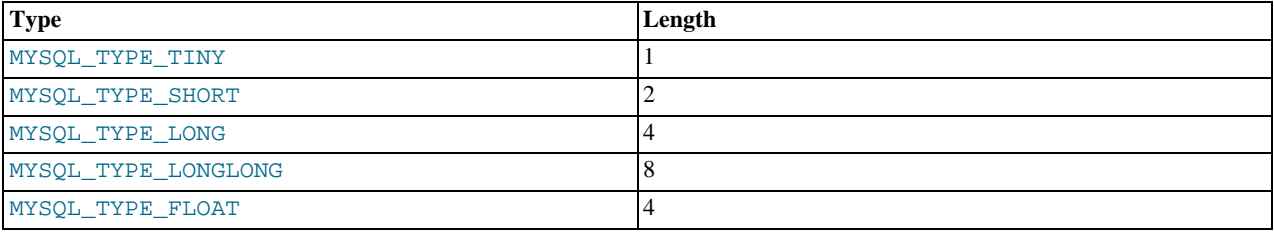

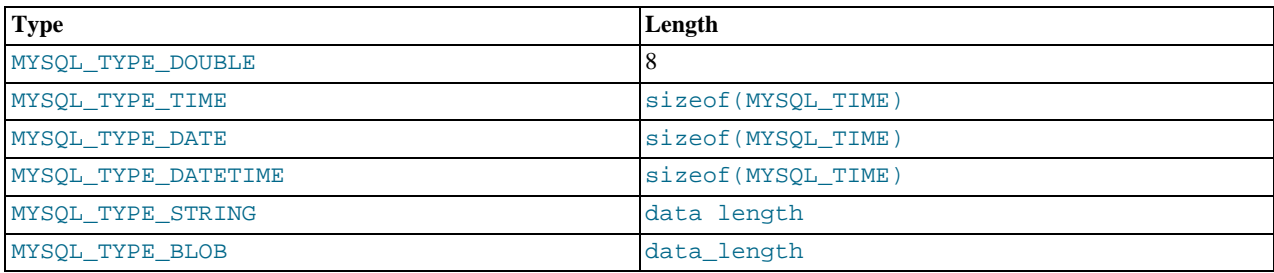

In some cases you might want to determine the length of a column value before fetching it with [mysql\\_stmt\\_fetch\(\)](#page-2398-0). For example, the value might be a long string or [BLOB](#page-787-0) value for which you want to know how much space must be allocated. To accomplish this, you can use these strategies:

- Before invoking [mysql\\_stmt\\_fetch\(\)](#page-2398-0) to retrieve individual rows, pass STMT\_ATTR\_UPDATE\_MAX\_LENGTH to [mysql\\_stmt\\_attr\\_set\(\)](#page-2392-0), then invoke [mysql\\_stmt\\_store\\_result\(\)](#page-2409-1) to buffer the entire result on the client side. Setting the STMT\_ATTR\_UPDATE\_MAX\_LENGTH attribute causes the maximal length of column values to be indicated by the max length member of the result set metadata returned by [mysql\\_stmt\\_result\\_metadata\(\)](#page-2406-0).
- Invoke [mysql\\_stmt\\_fetch\(\)](#page-2398-0) with a zero-length buffer for the column in question and a pointer in which the real length can be stored. Then use the real length with [mysql\\_stmt\\_fetch\\_column\(\)](#page-2402-0).

```
real_length= 0;
bind[0].buffer= 0;
bind[0].buffer_length= 0;
bind[0].length= &real_length
mysql_stmt_bind_result(stmt, bind);
mysql_stmt_fetch(stmt);
if (real_length > 0)
{
     data= malloc(real_length);<br>bind[0].buffer= data;<br>bind[0].buffer_length= real_length;<br>mysql_stmt_fetch_column(stmt, bind, 0, 0);
\begin{array}{c} \n\end{array}
```
### **Return Values**

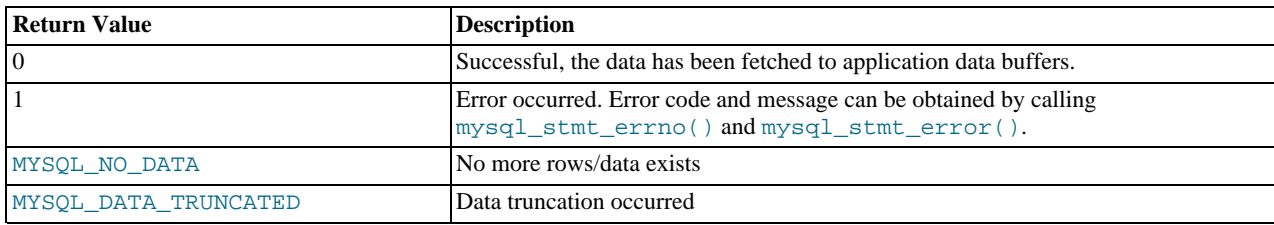

MYSQL\_DATA\_TRUNCATED is returned when truncation reporting is enabled. To determine which column values were truncated when this value is returned, check the error members of the MYSQL\_BIND structures used for fetching values. Truncation reporting is enabled by default, but can be controlled by calling [mysql\\_options\(\)](#page-2365-1) with the MYSQL\_REPORT\_DATA\_TRUNCATION option.

### **Errors**

• [CR\\_COMMANDS\\_OUT\\_OF\\_SYNC](#page-2849-0)

Commands were executed in an improper order.

• [CR\\_OUT\\_OF\\_MEMORY](#page-2849-2)

Out of memory.

• [CR\\_SERVER\\_GONE\\_ERROR](#page-2848-0)

The MySQL server has gone away.

• [CR\\_SERVER\\_LOST](#page-2849-1)

The connection to the server was lost during the query.

• [CR\\_UNKNOWN\\_ERROR](#page-2848-1)

An unknown error occurred.

• [CR\\_UNSUPPORTED\\_PARAM\\_TYPE](#page-2850-0)

The buffer type is MYSQL\_TYPE\_DATE, MYSQL\_TYPE\_TIME, MYSQL\_TYPE\_DATETIME, or MYSQL\_TYPE\_TIMESTAMP, but the data type is not [DATE](#page-779-0), [TIME](#page-783-0), [DATETIME](#page-779-0), or [TIMESTAMP](#page-779-0).

• All other unsupported conversion errors are returned from [mysql\\_stmt\\_bind\\_result\(\)](#page-2393-1).

#### **Example**

The following example demonstrates how to fetch data from a table using [mysql\\_stmt\\_result\\_metadata\(\)](#page-2406-0), [mysql\\_stmt\\_bind\\_result\(\)](#page-2393-1), and [mysql\\_stmt\\_fetch\(\)](#page-2398-0). (This example expects to retrieve the two rows inserted by the example shown in Section 22.9.7.10, "[mysql\\_stmt\\_execute\(\)](#page-2395-0)".) The mysql variable is assumed to be a valid connection handle.

```
#define STRING_SIZE 50
#define SELECT_SAMPLE "SELECT col1, col2, col3, col4 \
FROM test_table"
MYSQL_STMT *stmt;<br>MYSOL_BIND bind[4];
MYSQL_BIND<br>MYSQL_BIND<br>MYSQL_RES
                   *prepare_meta_result;
MYSQL_TIME     ts;<br>unsigned long length[4];
int param_count, column_count, row_count;
short small_data;
int int_data;
char str_data[STRING_SIZE];
my_bool is_null[4];
my_bool error[4];
/* Prepare a SELECT query to fetch data from test_table */
stmt = mysql_stmt_init(mysql);
if (!stmt)
{
   fprintf(stderr, " mysql_stmt_init(), out of memory\n");
exit(0);
}
if (mysql_stmt_prepare(stmt, SELECT_SAMPLE, strlen(SELECT_SAMPLE)))
{
   fprintf(stderr, " mysql_stmt_prepare(), SELECT failed\n");
fprintf(stderr, " %s\n", mysql_stmt_error(stmt));
  exit(0);}
fprintf(stdout, " prepare, SELECT successful\n");
/* Get the parameter count from the statement */
param_count= mysql_stmt_param_count(stmt);
fprintf(stdout, " total parameters in SELECT: %d\n", param_count);
if (param_count != 0) /* validate parameter count */
{
  fprintf(stderr, " invalid parameter count returned by MySQL\n");
  ext(0);}
/* Fetch result set meta information */<br>prepare_meta_result = mysql_stmt_result_metadata(stmt);<br>if (!prepare_meta_result)<br>{
   fprintf(stderr,
" mysql_stmt_result_metadata(), \
   returned no meta information\n");
fprintf(stderr, " %s\n", mysql_stmt_error(stmt));
  ext(0);}
/* Get total columns in the query */
column_count= mysql_num_fields(prepare_meta_result);
fprintf(stdout,
" total columns in SELECT statement: %d\n",
          column_count);
if (column_count != 4) /* validate column count */
{
  fprintf(stderr, " invalid column count returned by MySQL\n");
  ext(0);}
```

```
/* Execute the SELECT query */
if (mysql_stmt_execute(stmt))
{
    fprintf(stderr, " mysql_stmt_execute(), failed\n");
fprintf(stderr, " %s\n", mysql_stmt_error(stmt));
exit(0);
}
/* Bind the result buffers for all 4 columns before fetching them */
memset(bind, 0, sizeof(bind));
/* INTEGER COLUMN */
bind[0].buffer_type= MYSQL_TYPE_LONG;
bind[0].buffer= (char *)&int_data;
bind[0].is_null= &is_null[0];
bind[0].length= &length[0];
bind[0].error= &error[0];
/* STRING COLUMN */
bind[1].buffer_type= MYSQL_TYPE_STRING;
bind[1].buffer= (char *)str_data;
bind[1].buffer_length= STRING_SIZE;
bind[1].is_null= &is_null[1];
bind[1].length= &length[1];
bind[1].error= &error[1];
/* SMALLINT COLUMN */
bind[2].buffer_type= MYSQL_TYPE_SHORT;
bind[2].buffer= (char *)&small_data;
bind[2].is_null= &is_null[2];
bind[2].length= &length[2];
bind[2].error= &error[2];
/* TIMESTAMP COLUMN */
bind[3].buffer_type= MYSQL_TYPE_TIMESTAMP;
bind[3].buffer= (char *)&ts;
bind[3].is_null= &is_null[3];
bind[3].length= &length[3];
bind[3].error= &error[3];
/* Bind the result buffers */
if (mysql_stmt_bind_result(stmt, bind))
{
    fprintf(stderr, " mysql_stmt_bind_result() failed\n");
fprintf(stderr, " %s\n", mysql_stmt_error(stmt));
   ext(0);}
/* Now buffer all results to client (optional step) */
if (mysql_stmt_store_result(stmt))
{
    fprintf(stderr, " mysql_stmt_store_result() failed\n");
fprintf(stderr, " %s\n", mysql_stmt_error(stmt));
exit(0);
}
/* Fetch all rows */
row_count= 0;
fprintf(stdout, "Fetching results ...\n");
while (!mysql_stmt_fetch(stmt))
{
   row_count++;
   fprintf(stdout, " row %d\n", row_count);
    /* column 1 */folumn1 (integer) : ");
   fprintf(stdout, "<br>if (is_null[0])
      fprintf(stdout, " NULL\n");
   else
      fprintf(stdout, " %d(%ld)\n", int_data, length[0]);
   /* column 2 */<br>fprintf(stdout, "
                                   column2 (string) : ");if (is_null[1])
      fprintf(stdout, " NULL\n");
   else
      fprintf(stdout, " %s(%ld)\n", str_data, length[1]);
    /* column 3 */<br>fprintf(stdout, "
                                  column3 (smallint) : ");if (is_null[2])
fprintf(stdout, " NULL\n");
   else
      fprintf(stdout, " %d(%ld)\n", small_data, length[2]);
    /* column 4 */column4 (timestamp): ");
   fprintf(stdout, "if (is null[3])fprintf(stdout, " NULL\n");
   else
      fprintf(stdout, " %04d-%02d-%02d %02d:%02d:%02d (%ld)\n",
                                   ts.year, ts.month, ts.day,
ts.hour, ts.minute, ts.second,
length[3]);
   fprintf(stdout, "\n");
}
```

```
/* Validate rows fetched */
fprintf(stdout, " total rows fetched: %d\n", row_count);
if (row_count != 2)
{
  fprintf(stderr, " MySQL failed to return all rows\n");
   ext(0);}
/* Free the prepared result metadata */
mysql_free_result(prepare_meta_result);
/* Close the statement */
if (mysql_stmt_close(stmt))
{
   fprintf(stderr, " failed while closing the statement\n");
fprintf(stderr, " %s\n", mysql_stmt_error(stmt));
  exit(0);}
```
### **22.9.7.12. mysql\_stmt\_fetch\_column()**

```
int mysql_stmt_fetch_column(MYSQL_STMT *stmt, MYSQL_BIND *bind, unsigned int column, un-
signed long offset)
```
#### **Description**

Fetch one column from the current result set row. bind provides the buffer where data should be placed. It should be set up the same way as for [mysql\\_stmt\\_bind\\_result\(\)](#page-2393-1). column indicates which column to fetch. The first column is numbered 0. offset is the offset within the data value at which to begin retrieving data. This can be used for fetching the data value in pieces. The beginning of the value is offset 0.

#### **Return Values**

Zero if the value was fetched successfully. Nonzero if an error occurred.

#### **Errors**

• [CR\\_INVALID\\_PARAMETER\\_NO](#page-2850-1)

Invalid column number.

• [CR\\_NO\\_DATA](#page-2851-0)

<span id="page-2402-1"></span>The end of the result set has already been reached.

### **22.9.7.13. mysql\_stmt\_field\_count()**

unsigned int mysql\_stmt\_field\_count(MYSQL\_STMT \*stmt)

### **Description**

Returns the number of columns for the most recent statement for the statement handler. This value is zero for statements such as [INSERT](#page-984-0) or [DELETE](#page-979-0) that do not produce result sets.

[mysql\\_stmt\\_field\\_count\(\)](#page-2402-1) can be called after you have prepared a statement by invoking [mysql\\_stmt\\_prepare\(\)](#page-2405-0).

### **Return Values**

An unsigned integer representing the number of columns in a result set.

### **Errors**

<span id="page-2402-2"></span>None.

### **22.9.7.14. mysql\_stmt\_free\_result()**

my\_bool mysql\_stmt\_free\_result(MYSQL\_STMT \*stmt)

#### **Description**

Releases memory associated with the result set produced by execution of the prepared statement. If there is a cursor open for the statement, [mysql\\_stmt\\_free\\_result\(\)](#page-2402-2) closes it.

### **Return Values**

<span id="page-2403-0"></span>Zero if the result set was freed successfully. Nonzero if an error occurred.

### **Errors**

### **22.9.7.15. mysql\_stmt\_init()**

MYSQL\_STMT \*mysql\_stmt\_init(MYSQL \*mysql)

#### **Description**

Create a MYSOL STMT handle. The handle should be freed with  $mysgl$  stmt close(MYSOL STMT  $*)$ .

See also [Section 22.9.5, "C API Prepared Statement Data Structures"](#page-2384-0), for more information.

#### **Return Values**

A pointer to a MYSQL\_STMT structure in case of success. NULL if out of memory.

#### **Errors**

• [CR\\_OUT\\_OF\\_MEMORY](#page-2849-2)

<span id="page-2403-1"></span>Out of memory.

### **22.9.7.16. mysql\_stmt\_insert\_id()**

my\_ulonglong mysql\_stmt\_insert\_id(MYSQL\_STMT \*stmt)

#### **Description**

Returns the value generated for an AUTO\_INCREMENT column by the prepared [INSERT](#page-984-0) or [UPDATE](#page-1025-0) statement. Use this function after you have executed a prepared [INSERT](#page-984-0) statement on a table which contains an AUTO\_INCREMENT field.

See Section 22.9.3.37, "[mysql\\_insert\\_id\(\)](#page-2358-0)", for more information.

#### **Return Values**

Value for AUTO\_INCREMENT column which was automatically generated or explicitly set during execution of prepared statement, or value generated by [LAST\\_INSERT\\_ID\(](#page-888-0)expr) function. Return value is undefined if statement does not set AUTO INCREMENT value.

### **Errors**

<span id="page-2403-2"></span>None.

### **22.9.7.17. mysql\_stmt\_next\_result()**

int mysql\_stmt\_next\_result(MYSQL\_STMT \*mysql)

#### **Description**

This function is used when you use prepared [CALL](#page-978-0) statements to execute stored procedures, which can return multiple result sets. Use a loop that calls [mysql\\_stmt\\_next\\_result\(\)](#page-2403-2) to determine whether there are more results. If a procedure has OUT or INOUT parameters, their values will be returned as a single-row result set following any other result sets. The values will appear in the order in which they are declared in the procedure parameter list.

[mysql\\_stmt\\_next\\_result\(\)](#page-2403-2) returns a status to indicate whether more results exist. If [mysql\\_stmt\\_next\\_result\(\)](#page-2403-2) returns an error, there are no more results.

Before each call to [mysql\\_stmt\\_next\\_result\(\)](#page-2403-2), you must call [mysql\\_stmt\\_free\\_result\(\)](#page-2402-2) for the current result if it produced a result set (rather than just a result status).

After calling [mysql\\_stmt\\_next\\_result\(\)](#page-2403-2) the state of the connection is as if you had called [mysql\\_stmt\\_execute\(\)](#page-2395-0). This means that you can call [mysql\\_stmt\\_bind\\_result\(\)](#page-2393-1), [mysql\\_stmt\\_affected\\_rows\(\)](#page-2391-1), and so forth.

It is also possible to test whether there are more results by calling [mysql\\_more\\_results\(\)](#page-2363-1). However, this function does not change the connection state, so if it returns true, you must still call [mysql\\_stmt\\_next\\_result\(\)](#page-2403-2) to advance to the next result.

For an example that shows how to use [mysql\\_stmt\\_next\\_result\(\)](#page-2403-2), see [Section 22.9.16, "C API Support for Prepared](#page-2419-0) CALL [Statements"](#page-2419-0).

[mysql\\_stmt\\_next\\_result\(\)](#page-2403-2) was added in MySQL 5.5.3.

#### **Return Values**

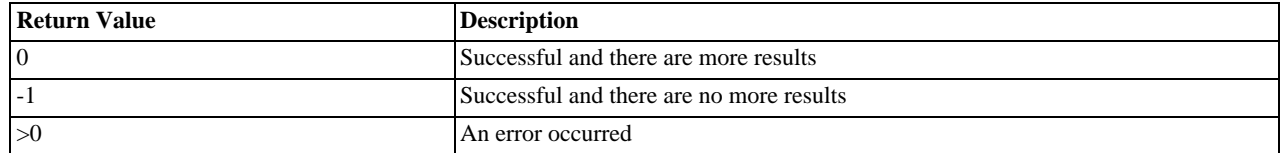

#### **Errors**

#### • [CR\\_COMMANDS\\_OUT\\_OF\\_SYNC](#page-2849-0)

Commands were executed in an improper order.

• [CR\\_SERVER\\_GONE\\_ERROR](#page-2848-0)

The MySQL server has gone away.

• [CR\\_SERVER\\_LOST](#page-2849-1)

The connection to the server was lost during the query.

• [CR\\_UNKNOWN\\_ERROR](#page-2848-1)

<span id="page-2404-0"></span>An unknown error occurred.

### **22.9.7.18. mysql\_stmt\_num\_rows()**

my\_ulonglong mysql\_stmt\_num\_rows(MYSQL\_STMT \*stmt)

### **Description**

Returns the number of rows in the result set.

The use of [mysql\\_stmt\\_num\\_rows\(\)](#page-2404-0) depends on whether you used [mysql\\_stmt\\_store\\_result\(\)](#page-2409-1) to buffer the entire result set in the statement handle. If you use [mysql\\_stmt\\_store\\_result\(\)](#page-2409-1), [mysql\\_stmt\\_num\\_rows\(\)](#page-2404-0) may be called immediately. Otherwise, the row count is unavailable unless you count the rows as you fetch them.

[mysql\\_stmt\\_num\\_rows\(\)](#page-2404-0) is intended for use with statements that return a result set, such as [SELECT](#page-1001-0). For statements such as [INSERT](#page-984-0), [UPDATE](#page-1025-0), or [DELETE](#page-979-0), the number of affected rows can be obtained with [mysql\\_stmt\\_affected\\_rows\(\)](#page-2391-1).

### **Return Values**

The number of rows in the result set.

#### **Errors**

<span id="page-2404-1"></span>None.

### **22.9.7.19. mysql\_stmt\_param\_count()**

unsigned long mysql\_stmt\_param\_count(MYSQL\_STMT \*stmt)

### **Description**

Returns the number of parameter markers present in the prepared statement.

#### **Return Values**

An unsigned long integer representing the number of parameters in a statement.

#### **Errors**

None.

### **Example**

<span id="page-2405-1"></span>See the Example in Section 22.9.7.10, "[mysql\\_stmt\\_execute\(\)](#page-2395-0)".

#### **22.9.7.20. mysql\_stmt\_param\_metadata()**

MYSQL\_RES \*mysql\_stmt\_param\_metadata(MYSQL\_STMT \*stmt)

This function currently does nothing.

#### **Description**

#### **Return Values**

#### **Errors**

### **22.9.7.21. mysql\_stmt\_prepare()**

<span id="page-2405-0"></span>int mysql\_stmt\_prepare(MYSQL\_STMT \*stmt, const char \*stmt\_str, unsigned long length)

### **Description**

Given the statement handle returned by  $mysql\_stmt\_init($  ), prepares the SQL statement pointed to by the string  $stmt\_str$ and returns a status value. The string length should be given by the length argument. The string must consist of a single SQL statement. You should not add a terminating semicolon (";") or  $\gtrsim$  to the statement.

The application can include one or more parameter markers in the SQL statement by embedding question mark ("?") characters into the SQL string at the appropriate positions.

The markers are legal only in certain places in SQL statements. For example, they are permitted in the VALUES() list of an [IN-](#page-984-0)[SERT](#page-984-0) statement (to specify column values for a row), or in a comparison with a column in a WHERE clause to specify a comparison value. However, they are not permitted for identifiers (such as table or column names), or to specify both operands of a binary operator such as the = equal sign. The latter restriction is necessary because it would be impossible to determine the parameter type. In general, parameters are legal only in Data Manipulation Language (DML) statements, and not in Data Definition Language (DDL) statements.

The parameter markers must be bound to application variables using [mysql\\_stmt\\_bind\\_param\(\)](#page-2393-0) before executing the statement.

Metadata changes to tables or views referred to by prepared statements are detected and cause automatic repreparation of the statement when it is next executed. For more information, see [Section 12.6.4, "Automatic Prepared Statement Repreparation".](#page-1104-0)

### **Return Values**

Zero if the statement was prepared successfully. Nonzero if an error occurred.

### **Errors**

• [CR\\_COMMANDS\\_OUT\\_OF\\_SYNC](#page-2849-0)

Commands were executed in an improper order.

• [CR\\_OUT\\_OF\\_MEMORY](#page-2849-2)

Out of memory.

• [CR\\_SERVER\\_GONE\\_ERROR](#page-2848-0)

The MySQL server has gone away.

• [CR\\_SERVER\\_LOST](#page-2849-1)

The connection to the server was lost during the query

• [CR\\_UNKNOWN\\_ERROR](#page-2848-1)

An unknown error occurred.

If the prepare operation was unsuccessful (that is, [mysql\\_stmt\\_prepare\(\)](#page-2405-0) returns nonzero), the error message can be obtained by calling [mysql\\_stmt\\_error\(\)](#page-2395-2).

#### **Example**

<span id="page-2406-1"></span>See the Example in Section 22.9.7.10, "[mysql\\_stmt\\_execute\(\)](#page-2395-0)".

#### **22.9.7.22. mysql\_stmt\_reset()**

my\_bool mysql\_stmt\_reset(MYSQL\_STMT \*stmt)

#### **Description**

Resets a prepared statement on client and server to state after prepare. It resets the statement on the server, data sent using [mysql\\_stmt\\_send\\_long\\_data\(\)](#page-2408-0), unbuffered result sets and current errors. It does not clear bindings or stored result sets. Stored result sets will be cleared when executing the prepared statement (or closing it).

To re-prepare the statement with another query, use [mysql\\_stmt\\_prepare\(\)](#page-2405-0).

### **Return Values**

Zero if the statement was reset successfully. Nonzero if an error occurred.

#### **Errors**

• [CR\\_COMMANDS\\_OUT\\_OF\\_SYNC](#page-2849-0)

Commands were executed in an improper order.

• [CR\\_SERVER\\_GONE\\_ERROR](#page-2848-0)

The MySQL server has gone away.

• [CR\\_SERVER\\_LOST](#page-2849-1)

The connection to the server was lost during the query

• [CR\\_UNKNOWN\\_ERROR](#page-2848-1)

<span id="page-2406-0"></span>An unknown error occurred.

#### **22.9.7.23. mysql\_stmt\_result\_metadata()**

MYSQL\_RES \*mysql\_stmt\_result\_metadata(MYSQL\_STMT \*stmt)

#### **Description**

If a statement passed to [mysql\\_stmt\\_prepare\(\)](#page-2405-0) is one that produces a result set, [mysql\\_stmt\\_result\\_metadata\(\)](#page-2406-0) returns the result set metadata in the form of a pointer to a MYSQL\_RES structure that can be used to process the meta information such as number of fields and individual field information. This result set pointer can be passed as an argument to any of the fieldbased API functions that process result set metadata, such as:

- [mysql\\_num\\_fields\(\)](#page-2364-0)
- [mysql\\_fetch\\_field\(\)](#page-2350-0)
- [mysql\\_fetch\\_field\\_direct\(\)](#page-2350-1)
- [mysql\\_fetch\\_fields\(\)](#page-2351-0)
- [mysql\\_field\\_count\(\)](#page-2352-1)
- [mysql\\_field\\_seek\(\)](#page-2353-0)
- [mysql\\_field\\_tell\(\)](#page-2354-1)
- [mysql\\_free\\_result\(\)](#page-2354-0)

The result set structure should be freed when you are done with it, which you can do by passing it to [mysql\\_free\\_result\(\)](#page-2354-0). This is similar to the way you free a result set obtained from a call to  $mysgl\_store\_result()$ .

The result set returned by [mysql\\_stmt\\_result\\_metadata\(\)](#page-2406-0) contains only metadata. It does not contain any row results. The rows are obtained by using the statement handle with [mysql\\_stmt\\_fetch\(\)](#page-2398-0).

#### **Return Values**

A MYSQL\_RES result structure. NULL if no meta information exists for the prepared query.

#### **Errors**

[CR\\_OUT\\_OF\\_MEMORY](#page-2849-2)

Out of memory.

[CR\\_UNKNOWN\\_ERROR](#page-2848-1)

An unknown error occurred.

### **Example**

<span id="page-2407-0"></span>See the Example in Section 22.9.7.11, "[mysql\\_stmt\\_fetch\(\)](#page-2398-0)".

#### **22.9.7.24. mysql\_stmt\_row\_seek()**

MYSOL\_ROW\_OFFSET mysql\_stmt\_row\_seek(MYSOL\_STMT\_\*stmt, MYSOL\_ROW\_OFFSET offset)

#### **Description**

Sets the row cursor to an arbitrary row in a statement result set. The offset value is a row offset that should be a value returned from [mysql\\_stmt\\_row\\_tell\(\)](#page-2407-1) or from [mysql\\_stmt\\_row\\_seek\(\)](#page-2407-0). This value is not a row number; if you want to seek to a row within a result set by number, use [mysql\\_stmt\\_data\\_seek\(\)](#page-2394-1) instead.

This function requires that the result set structure contains the entire result of the query, so [mysql\\_stmt\\_row\\_seek\(\)](#page-2407-0) may be used only in conjunction with [mysql\\_stmt\\_store\\_result\(\)](#page-2409-1).

#### **Return Values**

The previous value of the row cursor. This value may be passed to a subsequent call to [mysql\\_stmt\\_row\\_seek\(\)](#page-2407-0).

### **Errors**

<span id="page-2407-1"></span>None.

#### **22.9.7.25. mysql\_stmt\_row\_tell()**

MYSQL\_ROW\_OFFSET mysql\_stmt\_row\_tell(MYSQL\_STMT \*stmt)

#### **Description**

Returns the current position of the row cursor for the last  $mysgl\_stmt\_fetch()$ . This value can be used as an argument to [mysql\\_stmt\\_row\\_seek\(\)](#page-2407-0).

You should use [mysql\\_stmt\\_row\\_tell\(\)](#page-2407-1) only after [mysql\\_stmt\\_store\\_result\(\)](#page-2409-1).

### **Return Values**

The current offset of the row cursor.

### **Errors**

<span id="page-2408-0"></span>None.

### **22.9.7.26. mysql\_stmt\_send\_long\_data()**

```
my_bool mysql_stmt_send_long_data(MYSQL_STMT *stmt, unsigned int parameter_number, const
char *data, unsigned long length)
```
### **Description**

Enables an application to send parameter data to the server in pieces (or "chunks"). Call this function after [mysql\\_stmt\\_bind\\_param\(\)](#page-2393-0) and before [mysql\\_stmt\\_execute\(\)](#page-2395-0). It can be called multiple times to send the parts of a character or binary data value for a column, which must be one of the [TEXT](#page-787-0) or [BLOB](#page-787-0) data types.

parameter\_number indicates which parameter to associate the data with. Parameters are numbered beginning with 0. data is a pointer to a buffer containing data to be sent, and length indicates the number of bytes in the buffer.

# **Note**

The next [mysql\\_stmt\\_execute\(\)](#page-2395-0) call ignores the bind buffer for all parameters that have been used with [mysql\\_stmt\\_send\\_long\\_data\(\)](#page-2408-0) since last [mysql\\_stmt\\_execute\(\)](#page-2395-0) or [mysql\\_stmt\\_reset\(\)](#page-2406-1).

If you want to reset/forget the sent data, you can do it with [mysql\\_stmt\\_reset\(\)](#page-2406-1). See Section 22.9.7.22. "[mysql\\_stmt\\_reset\(\)](#page-2406-1)".

### **Return Values**

Zero if the data is sent successfully to server. Nonzero if an error occurred.

### **Errors**

• [CR\\_INVALID\\_BUFFER\\_USE](#page-2850-2)

The parameter does not have a string or binary type.

• [CR\\_COMMANDS\\_OUT\\_OF\\_SYNC](#page-2849-0)

Commands were executed in an improper order.

• [CR\\_SERVER\\_GONE\\_ERROR](#page-2848-0)

The MySQL server has gone away.

• [CR\\_OUT\\_OF\\_MEMORY](#page-2849-2)

Out of memory.

• [CR\\_UNKNOWN\\_ERROR](#page-2848-1)

An unknown error occurred.

### **Example**

The following example demonstrates how to send the data for a [TEXT](#page-787-0) column in chunks. It inserts the data value 'MySQL - The most popular Open Source database' into the text\_column column. The mysql variable is assumed to be a valid connection handle.

```
#define INSERT_QUERY "INSERT INTO \
                     test_long_data(text_column) VALUES(?)"
MYSQL_BIND bind[1];
long length;
stmt = mysql_stmt_init(mysql);
if (!stmt)
{
```

```
fprintf(stderr, " mysql_stmt_init(), out of memory\n");
   exit(0);
}
if (mysql_stmt_prepare(stmt, INSERT_QUERY, strlen(INSERT_QUERY)))
{
   fprintf(stderr, "\n mysql_stmt_prepare(), INSERT failed");
fprintf(stderr, "\n %s", mysql_stmt_error(stmt));
  ext(0);}
memset(bind, 0, sizeof(bind));
 bind[0].buffer_type= MYSQL_TYPE_STRING;
bind[0].length= &length;
 bind[0].is_null= 0;
/* Bind the buffers */
if (mysql_stmt_bind_param(stmt, bind))
{
   fprintf(stderr, "\n param bind failed");
fprintf(stderr, "\n %s", mysql_stmt_error(stmt));
  exit(0);}
  /* Supply data in chunks to server */
 if (mysql_stmt_send_long_data(stmt,0,"MySQL",5))
{
   fprintf(stderr, "\n send_long_data failed");
fprintf(stderr, "\n %s", mysql_stmt_error(stmt));
  exit(0);}
  /* Supply the next piece of data */
 if (mysql_stmt_send_long_data(stmt,0,
" - The most popular Open Source database",40))
{
   fprintf(stderr, "\n send_long_data failed");
fprintf(stderr, "\n %s", mysql_stmt_error(stmt));
  ext(0);}
    Now, execute the query *
 if (mysql_stmt_execute(stmt))
{
   fprintf(stderr, "\n mysql_stmt_execute failed");
fprintf(stderr, "\n %s", mysql_stmt_error(stmt));
  exit(0);\overline{\mathfrak{z}}
```
### **22.9.7.27. mysql\_stmt\_sqlstate()**

<span id="page-2409-0"></span>const char \*mysql\_stmt\_sqlstate(MYSQL\_STMT \*stmt)

#### **Description**

For the statement specified by stmt, [mysql\\_stmt\\_sqlstate\(\)](#page-2409-0) returns a null-terminated string containing the SQLSTATE error code for the most recently invoked prepared statement API function that can succeed or fail. The error code consists of five characters. "00000" means "no error." The values are specified by ANSI SQL and ODBC. For a list of possible values, see [Ap](#page-2807-0)pendix C, *[Errors, Error Codes, and Common Problems](#page-2807-0)*.

Note that not all MySQL errors are yet mapped to SQLSTATE codes. The value "HY000" (general error) is used for unmapped errors.

#### **Return Values**

<span id="page-2409-1"></span>A null-terminated character string containing the SQLSTATE error code.

### **22.9.7.28. mysql\_stmt\_store\_result()**

int mysql\_stmt\_store\_result(MYSQL\_STMT \*stmt)

#### **Description**

Result sets are produced by calling [mysql\\_stmt\\_execute\(\)](#page-2395-0) to executed prepared statements for SQL statements such as [SE-](#page-1001-0)[LECT](#page-1001-0), [SHOW](#page-1060-0), [DESCRIBE](#page-1120-0), and [EXPLAIN](#page-1121-0). By default, result sets for successfully executed prepared statements are not buffered on the client and [mysql\\_stmt\\_fetch\(\)](#page-2398-0) fetches them one at a time from the server. To cause the complete result set to be buffered on the client, call [mysql\\_stmt\\_store\\_result\(\)](#page-2409-1) after binding data buffers with [mysql\\_stmt\\_bind\\_result\(\)](#page-2393-1) and before calling [mysql\\_stmt\\_fetch\(\)](#page-2398-0) to fetch rows. (For an example, see Section 22.9.7.11, "[mysql\\_stmt\\_fetch\(\)](#page-2398-0)".)

[mysql\\_stmt\\_store\\_result\(\)](#page-2409-1) is optional for result set processing, unless you will call [mysql\\_stmt\\_data\\_seek\(\)](#page-2394-1). [mysql\\_stmt\\_row\\_seek\(\)](#page-2407-0), or [mysql\\_stmt\\_row\\_tell\(\)](#page-2407-1). Those functions require a seekable result set.

It is unnecessary to call [mysql\\_stmt\\_store\\_result\(\)](#page-2409-1) after executing an SQL statement that does not produce a result set,

but if you do, it does not harm or cause any notable performance problem. You can detect whether the statement produced a result set by checking if [mysql\\_stmt\\_result\\_metadata\(\)](#page-2406-0) returns NULL. For more information, refer to [Section 22.9.7.23,](#page-2406-0) "[mysql\\_stmt\\_result\\_metadata\(\)](#page-2406-0)".

### **Note**

MySQL doesn't by default calculate MYSQL\_FIELD->max\_length for all columns in [mysql\\_stmt\\_store\\_result\(\)](#page-2409-1) because calculating this would slow down [mysql\\_stmt\\_store\\_result\(\)](#page-2409-1) considerably and most applications don't need max\_length. If you want max\_length to be updated, you can call [mysql\\_stmt\\_attr\\_set\(MYSQL\\_STMT, STMT\\_ATTR\\_UPDATE\\_MAX\\_LENGTH, &flag\)](#page-2392-0) to enable this. See Section 22.9.7.3, "[mysql\\_stmt\\_attr\\_set\(\)](#page-2392-0)".

### **Return Values**

Zero if the results are buffered successfully. Nonzero if an error occurred.

#### **Errors**

• [CR\\_COMMANDS\\_OUT\\_OF\\_SYNC](#page-2849-0)

Commands were executed in an improper order.

• [CR\\_OUT\\_OF\\_MEMORY](#page-2849-2)

Out of memory.

• [CR\\_SERVER\\_GONE\\_ERROR](#page-2848-0)

The MySQL server has gone away.

• [CR\\_SERVER\\_LOST](#page-2849-1)

The connection to the server was lost during the query.

• [CR\\_UNKNOWN\\_ERROR](#page-2848-1)

An unknown error occurred.

# **22.9.8. C API Threaded Function Descriptions**

<span id="page-2410-0"></span>To create a threaded client, use the functions described in the following sections. See also [Section 22.9.17.2, "How to Write a](#page-2424-0) [Threaded Client"](#page-2424-0).

### **22.9.8.1. my\_init()**

void my\_init(void)

#### **Description**

[my\\_init\(\)](#page-2410-0) initializes some global variables that MySQL needs. It also calls [mysql\\_thread\\_init\(\)](#page-2411-0) for this thread.

It is necessary for  $my\_init()$  to be called early in the initialization phase of a program's use of the MySQL library. However, [my\\_init\(\)](#page-2410-0) is automatically called by [mysql\\_init\(\)](#page-2357-0), [mysql\\_library\\_init\(\)](#page-2359-1), [mysql\\_server\\_init\(\)](#page-2411-1), and [mysql\\_connect\(\)](#page-2345-0). If you ensure that your program invokes one of those functions before any other MySQL calls, there is no need to invoke [my\\_init\(\)](#page-2410-0) explicitly.

To access the prototype for [my\\_init\(\)](#page-2410-0), your program should include these header files:

#include <my\_global.h> #include <my\_sys.h>

### **Return Values**

<span id="page-2410-1"></span>None.

#### **22.9.8.2. mysql\_thread\_end()**

void mysql\_thread\_end(void)

### **Description**

This function needs to be called before calling pthread  $exit()$  to free memory allocated by [mysql\\_thread\\_init\(\)](#page-2411-0).

[mysql\\_thread\\_end\(\)](#page-2410-1) *is not invoked automatically by the client library*. It must be called explicitly to avoid a memory leak.

### **Return Values**

<span id="page-2411-0"></span>None.

### **22.9.8.3. mysql\_thread\_init()**

my\_bool mysql\_thread\_init(void)

#### **Description**

This function must be called early within each created thread to initialize thread-specific variables. However, you may not necessarily need to invoke it explicitly: [mysql\\_thread\\_init\(\)](#page-2411-0) is automatically called by [my\\_init\(\)](#page-2410-0), which itself is automatically called by [mysql\\_init\(\)](#page-2357-0), [mysql\\_library\\_init\(\)](#page-2359-1), [mysql\\_server\\_init\(\)](#page-2411-1), and [mysql\\_connect\(\)](#page-2345-0). If you invoke any of those functions, [mysql\\_thread\\_init\(\)](#page-2411-0) will be called for you.

#### **Return Values**

Zero if successful. Nonzero if an error occurred.

#### **22.9.8.4. mysql\_thread\_safe()**

unsigned int mysql\_thread\_safe(void)

#### **Description**

This function indicates whether the client library is compiled as thread-safe.

### **Return Values**

1 if the client library is thread-safe, 0 otherwise.

# **22.9.9. C API Embedded Server Function Descriptions**

MySQL applications can be written to use an embedded server. See [Section 22.8, "libmysqld, the Embedded MySQL Server Lib](#page-2330-0)[rary"](#page-2330-0). To write such an application, you must link it against the libmysqld library by using the -lmysqld flag rather than linking it against the libmysqlclient client library by using the -lmysqlclient flag. However, the calls to initialize and finalize the library are the same whether you write a client application or one that uses the embedded server: Call [mysql\\_library\\_init\(\)](#page-2359-1) to initialize the library and [mysql\\_library\\_end\(\)](#page-2359-2) when you are done with it. See [Sec](#page-2339-0)[tion 22.9.2, "C API Function Overview".](#page-2339-0)

### **22.9.9.1. mysql\_server\_init()**

<span id="page-2411-1"></span>int mysql server init(int argc, char \*\*argy, char \*\*groups)

### **Description**

This function initializes the MySQL library, which must be done before you call any other MySQL function. However, [mysql\\_server\\_init\(\)](#page-2411-1) is deprecated and you should call [mysql\\_library\\_init\(\)](#page-2359-1) instead. See [Section 22.9.3.40,](#page-2359-1) "[mysql\\_library\\_init\(\)](#page-2359-1)".

#### **Return Values**

<span id="page-2411-2"></span>Zero if successful. Nonzero if an error occurred.

### **22.9.9.2. mysql\_server\_end()**

void mysql\_server\_end(void)

### **Description**

This function finalizes the MySQL library, which should be done when you are done using the library. However, [mysql\\_server\\_end\(\)](#page-2411-2) is deprecated and [mysql\\_library\\_end\(\)](#page-2359-2) should be used instead. See Section 22.9.3.39,
[mysql\\_library\\_end\(\)](#page-2359-0)".

## **Return Values**

None.

# **22.9.10. C API Client Plugin Functions**

This section describes functions used for the client-side plugin API. They enable managment of client plugins. For a description of the struct st\_mysql\_client\_plugin structure used by these functions, see [Section 23.2.4.4, "Client Plugin API Data](#page-2689-0) [Structures"](#page-2689-0).

It is unlikely that a client program needs to call the functions in this section. Normally, the client causes a plugin to be loaded and used by calling [mysql\\_options\(\)](#page-2365-0) to set the MYSQL\_DEFAULT\_AUTH and MYSQL\_PLUGIN\_DIR options:

```
char *plugin_dir = "path_to_plugin_dir";
char *default_auth = "plugin_name";
mysql_options(&mysql, MYSQL_PLUGIN_DIR, plugin_dir);
mysql_options(&mysql, MYSQL_DEFAULT_AUTH, default_auth);
```
# **22.9.10.1. mysql\_client\_find\_plugin()**

```
struct st_mysql_client_plugin *mysql_client_find_plugin(MYSQL *mysql, const char *name,
int type)
```
## **Description**

Returns a pointer to a loaded plugin, loading the plugin first if necessary. An error occurs if the type is invalid or the plugin cannot be found or loaded.

Specify the parameters as follows:

- mysql: A pointer to a MYSQL structure. The plugin API does not require a connection to a MySQL server, but this structure must be properly initialized. The structure is used to obtain connection-related information.
- name: The plugin name.
- type: The plugin type.

This function was added in MySQL 5.5.7.

## **Return Values**

A pointer to the plugin for success. NULL if an error occurred.

# **Errors**

```
To check for errors, call the mysql_error() or mysql_errno() function. See Section 22.9.3.15, "mysql_error()", and
Section 22.9.3.14, "mysql_errno()".
```
## **Example**

```
MYSQL mysql;
struct st_mysql_client_plugin *p;
if ((p = mysql_client_find_plugin(&mysql, "myplugin",
MYSQL_AUTHENTICATION_PLUGIN, 0)))
{
  printf("Plugin version: %d.%d.%d\n", p->version[0], p->version[1], p->version[2]);
}
```
# **22.9.10.2. mysql\_client\_register\_plugin()**

```
struct st_mysql_client_plugin *mysql_client_register_plugin(MYSQL *mysql, struct
st_mysql_client_plugin *plugin)
```
## **Description**

Adds a plugin structure to the list of loaded plugins. An error occurs if the plugin is already loaded.

Specify the parameters as follows:

- mysql: A pointer to a MYSQL structure. The plugin API does not require a connection to a MySQL server, but this structure must be properly initialized. The structure is used to obtain connection-related information.
- plugin: A pointer to the plugin structure.

This function was added in MySQL 5.5.7.

## **Return Values**

A pointer to the plugin for success. NULL if an error occurred.

## **Errors**

<span id="page-2413-0"></span>To check for errors, call the [mysql\\_error\(\)](#page-2349-0) or [mysql\\_errno\(\)](#page-2349-1) function. See Section 22.9.3.15, "[mysql\\_error\(\)](#page-2349-0)", and [Section 22.9.3.14, "](#page-2349-1)mysql\_errno()".

# **22.9.10.3. mysql\_load\_plugin()**

```
struct st_mysql_client_plugin *mysql_load_plugin(MYSQL *mysql, const char *name, int
type, int \, argc, \ldots)
```
### **Description**

Loads a MySQL client plugin, specified by name and type. An error occurs if the type is invalid or the plugin cannot be loaded.

It is not possible to load multiple plugins of the same type. An error occurs if you try to load a plugin of a type already loaded.

Specify the parameters as follows:

- mysql: A pointer to a MYSQL structure. The plugin API does not require a connection to a MySQL server, but this structure must be properly initialized. The structure is used to obtain connection-related information.
- name: The name of the plugin to load.
- $type:$  The type of plugin to load, or  $-1$  to disable type checking. If type is not  $-1$ , only plugins matching the type are considered for loading.
- $\arg c$ : The number of following arguments (0 if there are none). Interpretation of any following arguments depends on the plugin type.

This function was added in MySQL 5.5.7.

Another way to cause plugins to be loaded is to set the LIBMYSQL\_PLUGINS environment variable to a semicolon-separated list of plugin names. For example:

shell> export LIBMYSQL\_PLUGINS="myplugin1;myplugin2"

Plugins named by LIBMYSQL\_PLUGINS are loaded when the client program calls [mysql\\_library\\_init\(\)](#page-2359-1). No error is reported if problems occur loading these plugins.

# **Return Values**

A pointer to the plugin if it was loaded successfully. NULL if an error occurred.

## **Errors**

To check for errors, call the [mysql\\_error\(\)](#page-2349-0) or [mysql\\_errno\(\)](#page-2349-1) function. See Section 22.9.3.15, "[mysql\\_error\(\)](#page-2349-0)", and [Section 22.9.3.14, "](#page-2349-1)mysql\_errno()".

# **Example**

MYSQL mysql;

if(!mysql\_load\_plugin(&mysql, "myplugin", MYSQL\_AUTHENTICATION\_PLUGIN, 0))

```
fprintf(stderr, "Error: %s\n", mysql_error(&mysql));
ext(-1);
```
# **See Also**

{

}

```
See also Section 22.9.10.3, "mysql_load_plugin()", Section 22.9.3.15, "mysql_error()", Section 22.9.3.14,
"mysql_errno()".
```
# **22.9.10.4. mysql\_load\_plugin\_v()**

```
struct st_mysql_client_plugin *mysql_load_plugin_v(MYSQL *mysql, const char *name, int
type, int argc, va_list args)
```
## **Description**

This function is equivalent to [mysql\\_load\\_plugin\(\)](#page-2413-0), but it accepts a va\_list instead of a variable list of parameters.

This function was added in MySQL 5.5.7.

## **See Also**

See also Section 22.9.10.3, "[mysql\\_load\\_plugin\(\)](#page-2413-0)".

## **22.9.10.5. mysql\_plugin\_options()**

```
int mysql_plugin_options(struct st_mysql_client_plugin *plugin, const char *option,
const void *value)
```
## **Description**

Passes an option type and value to a plugin. This function can be called multiple times to set several options. If the plugin does not have an option handler, an error occurs.

Specify the parameters as follows:

- plugin: A pointer to the plugin structure.
- option: The option to be set.
- value: A pointer to the option value.

This function was added in MySQL 5.5.7.

# **Return Values**

Zero for success, 1 if an error occurred. If the plugin has an option handler, that handler should also return zero for success and 1 if an error occurred.

# **22.9.11. Common Questions and Problems When Using the C API**

# **22.9.11.1. Why mysql\_store\_result() Sometimes Returns NULL After mysql\_query() Returns Success**

It is possible for [mysql\\_store\\_result\(\)](#page-2381-0) to return NULL following a successful call to [mysql\\_query\(\)](#page-2369-0). When this happens, it means one of the following conditions occurred:

- There was a malloc() failure (for example, if the result set was too large).
- The data couldn't be read (an error occurred on the connection).
- The query returned no data (for example, it was an [INSERT](#page-984-0), [UPDATE](#page-1025-0), or [DELETE](#page-979-0)).

You can always check whether the statement should have produced a nonempty result by calling [mysql\\_field\\_count\(\)](#page-2352-0). If

[mysql\\_field\\_count\(\)](#page-2352-0) returns zero, the result is empty and the last query was a statement that does not return values (for example, an [INSERT](#page-984-0) or a [DELETE](#page-979-0)). If [mysql\\_field\\_count\(\)](#page-2352-0) returns a nonzero value, the statement should have produced a nonempty result. See the description of the [mysql\\_field\\_count\(\)](#page-2352-0) function for an example.

You can test for an error by calling [mysql\\_error\(\)](#page-2349-0) or [mysql\\_errno\(\)](#page-2349-1).

# **22.9.11.2. What Results You Can Get from a Query**

In addition to the result set returned by a query, you can also get the following information:

• [mysql\\_affected\\_rows\(\)](#page-2343-0) returns the number of rows affected by the last query when doing an [INSERT](#page-984-0), [UPDATE](#page-1025-0), or [DELETE](#page-979-0).

For a fast re-create, use [TRUNCATE TABLE](#page-977-0).

- [mysql\\_num\\_rows\(\)](#page-2365-1) returns the number of rows in a result set. With [mysql\\_store\\_result\(\)](#page-2381-0), mysql\_num\_rows() may be called as soon as [mysql\\_store\\_result\(\)](#page-2381-0) returns. With [mysql\\_use\\_result\(\)](#page-2382-0), [mysql\\_num\\_rows\(\)](#page-2365-1) may be called only after you have fetched all the rows with [mysql\\_fetch\\_row\(\)](#page-2352-1).
- [mysql\\_insert\\_id\(\)](#page-2358-0) returns the ID generated by the last query that inserted a row into a table with an AUTO\_INCREMENT index. See Section 22.9.3.37, "[mysql\\_insert\\_id\(\)](#page-2358-0)".
- Some queries ([LOAD DATA INFILE ...](#page-989-0), [INSERT INTO ... SELECT ...](#page-986-0), [UPDATE](#page-1025-0)) return additional information. The result is returned by  $mysqL_info( )$ . See the description for  $mysqL_info( )$  for the format of the string that it returns. [mysql\\_info\(\)](#page-2357-0) returns a NULL pointer if there is no additional information.

# **22.9.11.3. How to Get the Unique ID for the Last Inserted Row**

If you insert a record into a table that contains an AUTO\_INCREMENT column, you can obtain the value stored into that column by calling the [mysql\\_insert\\_id\(\)](#page-2358-0) function.

You can check from your C applications whether a value was stored in an AUTO\_INCREMENT column by executing the following code (which assumes that you've checked that the statement succeeded). It determines whether the query was an [INSERT](#page-984-0) with an AUTO\_INCREMENT index:

```
if ((result = mysql_store_result(&mysql)) == 0 &&
     mysql_field_count(&mysql) == 0 &&
mysql_insert_id(&mysql) != 0)
{
     used_id = mysql_insert_id(&mysql);
}
```
When a new AUTO\_INCREMENT value has been generated, you can also obtain it by executing a SELECT LAST\_INSERT\_ID() statement with [mysql\\_query\(\)](#page-2369-0) and retrieving the value from the result set returned by the statement.

When inserting multiple values, the last automatically incremented value is returned.

For [LAST\\_INSERT\\_ID\(\)](#page-888-0), the most recently generated ID is maintained in the server on a per-connection basis. It is not changed by another client. It is not even changed if you update another AUTO\_INCREMENT column with a nonmagic value (that is, a value that is not NULL and not 0). Using [LAST\\_INSERT\\_ID\(\)](#page-888-0) and AUTO\_INCREMENT columns simultaneously from multiple clients is perfectly valid. Each client will receive the last inserted ID for the last statement *that* client executed.

If you want to use the ID that was generated for one table and insert it into a second table, you can use SQL statements like this:

INSERT INTO foo (auto,text) # generate ID by inserting NULL INSERT INTO foo2 (id,text) VALUES(LAST\_INSERT\_ID(),'text'); # use ID in second table

Note that [mysql\\_insert\\_id\(\)](#page-2358-0) returns the value stored into an AUTO\_INCREMENT column, whether that value is automatically generated by storing NULL or 0 or was specified as an explicit value. [LAST\\_INSERT\\_ID\(\)](#page-888-0) returns only automatically generated AUTO\_INCREMENT values. If you store an explicit value other than NULL or 0, it does not affect the value returned by [LAST\\_INSERT\\_ID\(\)](#page-888-0).

For more information on obtaining the last ID in an AUTO\_INCREMENT column:

- For information on [LAST\\_INSERT\\_ID\(\)](#page-888-0), which can be used within an SQL statement, see [Section 11.14, "Information](#page-885-0) [Functions"](#page-885-0).
- For information on [mysql\\_insert\\_id\(\)](#page-2358-0), the function you use from within the C API, see Section 22.9.3.37,

[mysql\\_insert\\_id\(\)](#page-2358-0)".

- For information on obtaining the auto-incremented value when using Connector/J, see [Section 22.3.5, "Connector/J Notes and](#page-2229-0) [Tips"](#page-2229-0).
- For information on obtaining the auto-incremented value when using Connector/ODBC, see [Section 22.1.7.1.1, "Obtaining](#page-1986-0) [Auto-Increment Values"](#page-1986-0).

# **22.9.12. Controlling Automatic Reconnection Behavior**

The MySQL client library can perform an automatic reconnection to the server if it finds that the connection is down when you attempt to send a statement to the server to be executed. In this case, the library tries once to reconnect to the server and send the statement again.

If it is important for your application to know that the connection has been dropped (so that is can exit or take action to adjust for the loss of state information), be sure to disable auto-reconnect. This can be done explicitly by calling [mysql\\_options\(\)](#page-2365-0) with the MYSQL\_OPT\_RECONNECT option:

```
my_bool reconnect = 0;
mysql_options(&mysql, MYSQL_OPT_RECONNECT, &reconnect);
```
In MySQL 5.5, auto-reconnect is disabled by default.

If the connection has gone down, the [mysql\\_ping\(\)](#page-2368-0) function performs a reconnect if auto-reconnect is enabled. If auto-reconnect is disabled, [mysql\\_ping\(\)](#page-2368-0) returns an error instead.

Some client programs might provide the capability of controlling automatic reconnection. For example,  $mysd$  reconnects by default, but the [--skip-reconnect](#page-228-0) option can be used to suppress this behavior.

If an automatic reconnection does occur (for example, as a result of calling [mysql\\_ping\(\)](#page-2368-0)), there is no explicit indication of it. To check for reconnection, call mysql thread id() to get the original connection identifier before calling mysql ping(). then call [mysql\\_thread\\_id\(\)](#page-2382-1) again to see whether the identifier has changed.

Automatic reconnection can be convenient because you need not implement your own reconnect code, but if a reconnection does occur, several aspects of the connection state are reset and your application will not know about it. The connection-related state is affected as follows:

- Any active transactions are rolled back and autocommit mode is reset.
- All table locks are released.
- All TEMPORARY tables are closed (and dropped).
- Session variables are reinitialized to the values of the corresponding variables. This also affects variables that are set implicitly by statements such as SET NAMES.
- User variable settings are lost.
- Prepared statements are released.
- [HANDLER](#page-982-0) variables are closed.
- The value of [LAST\\_INSERT\\_ID\(\)](#page-888-0) is reset to 0.
- Locks acquired with [GET\\_LOCK\(\)](#page-892-0) are released.

If the connection drops, it is possible that the session associated with the connection on the server side will still be running if the server has not yet detected that the client is no longer connected. In this case, any locks held by the original connection still belong to that session, so you may want to kill it by calling [mysql\\_kill\(\)](#page-2359-2).

# **22.9.13. C API Support for Multiple Statement Execution**

By default, [mysql\\_query\(\)](#page-2369-0) and [mysql\\_real\\_query\(\)](#page-2373-0) interpret their statement string argument as a single statement to be executed, and you process the result according to whether the statement produces a result set (a set of rows, as for [SELECT](#page-1001-0)) or an affected-rows count (as for [INSERT](#page-984-0), [UPDATE](#page-1025-0), and so forth).

MySQL 5.5 also supports the execution of a string containing multiple statements separated by semicolon (";") characters. This

capability is enabled by special options that are specified either when you connect to the server with [mysql\\_real\\_connect\(\)](#page-2369-1) or after connecting by calling` [mysql\\_set\\_server\\_option\(\)](#page-2378-0).

Executing a multiple-statement string can produce multiple result sets or row-count indicators. Processing these results involves a different approach than for the single-statement case: After handling the result from the first statement, it is necessary to check whether more results exist and process them in turn if so. To support multiple-result processing, the C API includes the [mysql\\_more\\_results\(\)](#page-2363-0) and [mysql\\_next\\_result\(\)](#page-2363-1) functions. These functions are used at the end of a loop that iterates as long as more results are available. *Failure to process the result this way may result in a dropped connection to the server.*

Multiple-result processing also is required if you execute [CALL](#page-978-0) statements for stored procedures. Results from a stored procedure have these characteristics:

Statements within the procedure may produce result sets (for example, if it executes [SELECT](#page-1001-0) statements). These result sets are returned in the order that they are produced as the procedure executes.

In general, the caller cannot know how many result sets a procedure will return. Procedure execution may depend on loops or conditional statements that cause the execution path to differ from one call to the next. Therefore, you must be prepared to retrieve multiple results.

The final result from the procedure is a status result that includes no result set. The status indicates whether the procedure succeeded or an error occurred.

The multiple statement and result capabilities can be used only with [mysql\\_query\(\)](#page-2369-0) or [mysql\\_real\\_query\(\)](#page-2373-0). They cannot be used with the prepared statement interface. Prepared statement handles are defined to work only with strings that contain a single statement. See [Section 22.9.4, "C API Prepared Statements".](#page-2383-0)

To enable multiple-statement execution and result processing, the following options may be used:

- The [mysql\\_real\\_connect\(\)](#page-2369-1) function has a flags argument for which two option values are relevent:
	- CLIENT\_MULTI\_RESULTS enables the client program to process multiple results. This option *must* be enabled if you execute [CALL](#page-978-0) statements for stored procedures that produce result sets. Otherwise, such procedures result in an error Error 1312 (0A000): PROCEDURE proc\_name can't return a result set in the given context. As of MySQL 5.5.3, CLIENT\_MULTI\_RESULTS is enabled by default.
	- CLIENT\_MULTI\_STATEMENTS enables [mysql\\_query\(\)](#page-2369-0) and [mysql\\_real\\_query\(\)](#page-2373-0) to execute statement strings containing multiple statements separated by semicolons. This option also enables CLIENT\_MULTI\_RESULTS implicitly, so a flags argument of CLIENT\_MULTI\_STATEMENTS to [mysql\\_real\\_connect\(\)](#page-2369-1) is equivalent to an argument of CLIENT\_MULTI\_STATEMENTS | CLIENT\_MULTI\_RESULTS. That is, CLIENT\_MULTI\_STATEMENTS is sufficient to enable multiple-statement execution and all multiple-result processing.
- After the connection to the server has been established, you can use the [mysql\\_set\\_server\\_option\(\)](#page-2378-0) function to enable or disable multiple-statement execution by passing it an argument of MYSQL\_OPTION\_MULTI\_STATEMENTS\_ON or MYSQL\_OPTION\_MULTI\_STATEMENTS\_OFF. Enabling multiple-statement execution with this function also enables processing of "simple" results for a multiple-statement string where each statement produces a single result, but is *not* sufficient to permit processing of stored procedures that produce result sets.

The following procedure outlines a suggested strategy for handling multiple statements:

- 1. Pass CLIENT\_MULTI\_STATEMENTS to [mysql\\_real\\_connect\(\)](#page-2369-1), to fully enable multiple-statement execution and multiple-result processing.
- 2. After calling [mysql\\_query\(\)](#page-2369-0) or [mysql\\_real\\_query\(\)](#page-2373-0) and verifying that it succeeds, enter a loop within which you process statement results.
- 3. For each iteration of the loop, handle the current statement result, retrieving either a result set or an affected-rows count. If an error occurs, exit the loop.
- 4. At the end of the loop, call [mysql\\_next\\_result\(\)](#page-2363-1) to check whether another result exists and initiate retrieval for it if so. If no more results are available, exit the loop.

One possible implementation of the preceding strategy is shown following. The final part of the loop can be reduced to a simple test of whether [mysql\\_next\\_result\(\)](#page-2363-1) returns nonzero. The code as written distinguishes between no more results and an error, which enables a message to be printed for the latter occurrence.

connect to server with the CLIENT MULTI STATEMENTS option \*/ if (mysql\_real\_connect (mysql, host\_name, user\_name, password,

```
db_name, port_num, socket_name, CLIENT_MULTI_STATEMENTS) == NULL)
{
  printf("mysql_real_connect() failed\n");
   mysql_close(mysql);
exit(1);
}
/* execute multiple statements */
status = mysql_query(mysql,
"DROP TABLE IF EXISTS test_table;\
                                  CREATE TABLE test_table(id INT);\
INSERT INTO test_table VALUES(10);\
UPDATE test_table SET id=20 WHERE id=10;\
                                 SELECT * FROM test_table SET id=2<br>SELECT * FROM test_table;\
                                 DROP TABLE test_table");
if (status)
{
  printf("Could not execute statement(s)");
  mysql_close(mysql);
   exit(\overline{0});
}
    /* process each statement result */
\overline{d}/* did current statement return data? */
   result = mysql_store_result(mysql);
if (result)
   {
      /* yes; process rows and free the result set */
process_result_set(mysql, result);
mysql_free_result(result);
   \acute{e}lse
                        /* no result set or error */{
      if (mysql_field_count(mysql) == 0)
      {
         printf("%lld rows affected\n",
mysql_affected_rows(mysql));
      }
else /* some error occurred */
      {
         printf("Could not retrieve result set\n");
         break;
}
}
/* more results? -1 = no, >0 = error, 0 = yes (keep looping) */
if ((status = mysql_next_result(mysql)) > 0)
printf("Could not execute statement\n");
} while (status == 0);
mysql_close(mysql);
```
# **22.9.14. C API Prepared Statement Problems**

Here follows a list of the currently known problems with prepared statements:

- [TIME](#page-783-0), [TIMESTAMP](#page-779-0), and [DATETIME](#page-779-0) do not support parts of seconds (for example, from [DATE\\_FORMAT\(\)](#page-846-0)).
- When converting an integer to string, ZEROFILL is honored with prepared statements in some cases where the MySQL server doesn't print the leading zeros. (For example, with  $MIN(number-with-zerofill)$  $MIN(number-with-zerofill)$  $MIN(number-with-zerofill)$ ).
- When converting a floating-point number to a string in the client, the rightmost digits of the converted value may differ slightly from those of the original value.
- Prepared statements use the query cache under the conditions described in [Section 7.9.3.1, "How the Query Cache Operates".](#page-639-0)
- Prepared statements do not support multi-statements (that is, multiple statements within a single string separated by ";" characters).
- Before MySQL 5.5.3, prepared [CALL](#page-978-0) statements cannot invoke stored procedures that return result sets because prepared statements do not support multiple result sets. Nor can the calling application access a stored procedure's OUT or INOUT parameters when the procedure returns. As of MySQL 5.5.3, these capabilities are supported as described in [Section 22.9.16, "C API Sup](#page-2419-0)[port for Prepared](#page-2419-0) CALL Statements".

# **22.9.15. C API Prepared Statement Handling of Date and Time Values**

The binary (prepared statement) protocol enables you to send and receive date and time values ([DATE](#page-779-0), [TIME](#page-783-0), [DATETIME](#page-779-0), and [TIMESTAMP](#page-779-0)), using the MYSQL\_TIME structure. The members of this structure are described in [Section 22.9.5, "C API Prepared](#page-2384-0) [Statement Data Structures".](#page-2384-0)

To send temporal data values, create a prepared statement using [mysql\\_stmt\\_prepare\(\)](#page-2405-0). Then, before calling

[mysql\\_stmt\\_execute\(\)](#page-2395-0) to execute the statement, use the following procedure to set up each temporal parameter:

- 1. In the MYSQL\_BIND structure associated with the data value, set the buffer\_type member to the type that indicates what kind of temporal value you're sending. For [DATE](#page-779-0), [TIME](#page-783-0), [DATETIME](#page-779-0), or [TIMESTAMP](#page-779-0) values, set buffer\_type to MYSQL\_TYPE\_DATE, MYSQL\_TYPE\_TIME, MYSQL\_TYPE\_DATETIME, or MYSQL\_TYPE\_TIMESTAMP, respectively.
- 2. Set the buffer member of the MYSQL\_BIND structure to the address of the MYSQL\_TIME structure in which you pass the temporal value.
- 3. Fill in the members of the MYSQL\_TIME structure that are appropriate for the type of temporal value to be passed.

Use [mysql\\_stmt\\_bind\\_param\(\)](#page-2393-0) to bind the parameter data to the statement. Then you can call mysql\_stmt\_execute().

To retrieve temporal values, the procedure is similar, except that you set the buffer\_type member to the type of value you expect to receive, and the buffer member to the address of a MYSQL\_TIME structure into which the returned value should be placed. Use [mysql\\_stmt\\_bind\\_result\(\)](#page-2393-1) to bind the buffers to the statement after calling [mysql\\_stmt\\_execute\(\)](#page-2395-0) and before fetching the results.

Here is a simple example that inserts [DATE](#page-779-0), [TIME](#page-783-0), and [TIMESTAMP](#page-779-0) data. The mysql variable is assumed to be a valid connection handle.

```
MYSQL_TIME ts;
MYSQL_BIND bind[3];
MYSQL_STMT *stmt;
strmov(query, "INSERT INTO test_table(date_field, time_field, \
timestamp_field) VALUES(?,?,?");
stmt = mysql_stmt_init(mysql);
if (!stmt)
{
  fprintf(stderr, " mysql_stmt_init(), out of memory\n");
   ext(0);}
if (mysql_stmt_prepare(mysql, query, strlen(query)))
{
   fprintf(stderr, "\n mysql_stmt_prepare(), INSERT failed");
fprintf(stderr, "\n %s", mysql_stmt_error(stmt));
  exit(0);}
/* set up input buffers for all 3 parameters */
bind[0].buffer_type= MYSQL_TYPE_DATE;
bind[0].buffer= (char *)&ts;
bind[0].is_null= 0;
bind[0].length= 0;
...
bind[1]= bind[2]= bind[0];
...
mysql_stmt_bind_param(stmt, bind);
/* supply the data to be sent in the ts structure */
ts.year= 2002;
ts.month= 02;
ts.day = 03ts.hour= 10;
ts.minute= 45;
ts.second= 20;
mysql_stmt_execute(stmt);
..
```
# **22.9.16. C API Support for Prepared CALL Statements**

<span id="page-2419-0"></span>This section describes prepared-statement support in the C API for stored procedures executed using [CALL](#page-978-0) statements:

Prior to MySQL 5.5.3, prepared [CALL](#page-978-0) statements can be used only for stored procedures that produce at most one result set. Nor can the calling application use placeholders for OUT or INOUT parameters.

MySQL 5.5.3 expands support for stored procedures executed using prepared [CALL](#page-978-0) statements in the following ways:

• A stored procedure can produce any number of result sets. The number of columns and the data types of the columns need not be the same for all result sets.

• The final values of OUT and INOUT parameters are available to the calling application after the procedure returns. These parameters are returned as an extra single-row result set following any result sets produced by the procedure itself. The row contains the values of the OUT and INOUT parameters in the order in which they are declared in the procedure parameter list.

The following discussion shows how to use these capabilities through the C API for prepared statements. To use prepared [CALL](#page-978-0) statements through the [PREPARE](#page-1103-0) and [EXECUTE](#page-1104-0) statements, see [Section 12.2.1, "](#page-978-0)CALL Syntax".

If an application might be compiled or executed in a context where a version of MySQL older than 5.5.3 is used, prepared [CALL](#page-978-0) capabilities for multiple result sets and OUT or INOUT parameters might not be available:

- For the client side, the application will not compile unless the libraries are from MySQL 5.5.3 or higher (the API function and symbols introduced in that version will not be present).
- To verify at runtime that the server is recent enough, a client can use this test:

```
if (mysql_get_server_version(mysql) < 50503)
{
  fprintf(stderr,
"Server does not support required CALL capabilities\n");
  mysql_close(mysql);
  exit (1);
}
```
An application that executes a prepared [CALL](#page-978-0) statement should use a loop that fetches a result and then invokes [mysql\\_stmt\\_next\\_result\(\)](#page-2403-0) to determine whether there are more results. The results consist of any result sets produced by the stored procedure followed by a final status value that indicates whether the procedure terminated successfully.

If the procedure has OUT or INOUT parameters, the result set preceding the final status value contains their values. To determine whether a result set contains parameter values, test whether the SERVER\_PS\_OUT\_PARAMS bit is set in the server\_status member of the MYSQL connection handler:

mysql->server\_status & SERVER\_PS\_OUT\_PARAMS

The following example uses a prepared [CALL](#page-978-0) statement to execute a stored procedure that produces multiple result sets and that provides parameter values back to the caller by means of OUT and INOUT parameters. The procedure takes parameters of all three types (IN, OUT, INOUT), displays their initial values, assigns new values, displays the updated values, and returns. The expected return information from the procedure therefore consists of multiple result sets and a final status:

- One result set containing the initial parameter values: 10, NULL, 30. (The OUT parameter is assigned a value by the caller, but this assignment is expected to be ineffective: OUT parameters are seen as NULL within a procedure until assigned a value within the procedure.)
- One result set containing the modified parameter values: 100, 200, 300.
- One result set containing the final OUT and INOUT parameter values: 200, 300.
- A final status packet.

The code to execute the procedure:

```
MYSQL_STMT *stmt;
MYSQL_BIND ps_params[3]; /* input parameter buffers */
int int_data[3]; /* input parameter values */
my_bool is_null[3]; /* input parameter nullability */
my_bool is_null<br>int status;
/* set up stored procedure */
status = mysql_query(mysql, "DROP PROCEDURE IF EXISTS p1");
test_error(mysql, status);
status = mysql_query(mysql,
"CREATE PROCEDURE p1("
    " IN p_in INT, "
" OUT p_out INT, "
        " INOUT p_inout INT) "
    "BEGIN
    " SELECT p_in, p_out, p_inout; "
" SET p_in = 100, p_out = 200, p_inout = 300; "
" SELECT p_in, p_out, p_inout; "
    "END");
test_error(mysql, status);
/* initialize and prepare CALL statement with parameter placeholders */
```

```
stmt = mysql_stmt_init(mysql);
if (!stmt)
{
   printf("Could not initialize statement\n");
    exit(1);
}
status = mysql_stmt_prepare(stmt, "CALL p1(?, ?, ?)", 16);
test_stmt_error(stmt, status);
/* initialize parameters: p_in, p_out, p_inout (all INT) */<br>memset(ps_params, 0, sizeof (ps_params));
ps_params[0].buffer_type = MYSQL_TYPE_LONG;<br>ps_params[0].buffer = (char *) &int_data[0];<br>ps_params[0].length = 0;<br>ps_params[0].is_null = 0;
ps_params[1].buffer_type = MYSQL_TYPE_LONG;
ps_params[1].buffer = (char *) &int_data[1];
ps_params[1].length = 0;
ps_params[1].is_null = 0;
ps_params[2].buffer_type = MYSQL_TYPE_LONG;
ps_params[2].buffer = (char *) &int_data[2];
ps_params[2].length = 0;
ps-params[2].is_null = 0;
/* bind parameters */
status = mysql_stmt_bind_param(stmt, ps_params);
test_stmt_error(stmt, status);
/* assign values to parameters and execute statement */<br>int_data[0]= 10; /* p_in */<br>int_data[1]= 20; /* p_inout */<br>int_data[2]= 30; /* p_inout */
status = mysql_stmt_execute(stmt);
test_stmt_error(stmt, status);
 /* process results until there are no more */
do {
int i;
    int num_fields; /* number of columns in result */
MYSQL_FIELD *fields; /* for result set metadata */
MYSQL_BIND *rs_bind; /* for output buffers */
    /* the column count is > 0 if there is a result set */
/* 0 if the result is only the final status packet */
num_fields = mysql_stmt_field_count(stmt);
   if (num_fields > 0)
   {
      /* there is a result set to fetch */
      printf("Number of columns in result: %d\n", (int) num_fields);
       /* what kind of result set is this? */
printf("Data: ");
if(mysql->server_status & SERVER_PS_OUT_PARAMS)
printf("this result set contains OUT/INOUT parameters\n");
      else
        printf("this result set is produced by the procedure\n");
       MYSQL_RES *rs_metadata = mysql_stmt_result_metadata(stmt);
test_stmt_error(stmt, rs_metadata == NULL);
      fields = mysql_fetch_fields(rs_metadata);
      rs_bind = (MYSQL_BIND *) malloc(sizeof (MYSQL_BIND) * num_fields);
      if (!rs_bind)
      {
         printf("Cannot allocate output buffers\n");
         ext(1);}
memset(rs_bind, 0, sizeof (MYSQL_BIND) * num_fields);
       /* set up and bind result set output buffers */
for (i = 0; i < num_fields; ++i)
{
          rs_bind[i].buffer_type = fields[i].type;
rs_bind[i].is_null = &is_null[i];
         switch (fields[i].type)
          {
             case MYSQL_TYPE_LONG:
rs_bind[i].buffer = (char *) &(int_data[i]);
rs_bind[i].buffer_length = sizeof (int_data);
                break;
            default:
                fprintf(stderr, "ERROR: unexpected type: %d.\n", fields[i].type);
                exit(1);}
}
       status = mysql_stmt_bind_result(stmt, rs_bind);
test_stmt_error(stmt, status);
```

```
/* fetch and display result set rows */
     while (1)
     {
       status = mysql_stmt_fetch(stmt);
        if (status == 1 \mid status == MYSQL_NO_DATA)
          break;
        for (i = 0; i < num_fields; ++i){
          switch (rs_bind[i].buffer_type)
           {
             case MYSQL_TYPE_LONG:
                if (*rs_bind[i].is_null)
printf(" val[%d] = NULL;", i);
               ∸ء<br>م⊇ام
                   printf(" val[%d] = %ld;",
i, (long) *((int *) rs_bind[i].buffer));
               break;
             default:<br>printf("
                printf(" unexpected type (%d)\n",
rs_bind[i].buffer_type);
          }
        }
printf("\n");
     }
     mysql_free_result(rs_metadata); /* free metadata */
free(rs_bind); /* free output buffers */
   }
else
{
      /* no columns = final status packet */
    printf("End of procedure output\n");
   }
   /* more results? -1 = no, >0 = error, 0 = yes (keep looking) */
status = mysql_stmt_next_result(stmt);
if (status > 0)
       est_stmt_error(stmt, status);
\frac{1}{3} while (status == 0);
mysql_stmt_close(stmt);
```
Execution of the procedure should produce the following output:

```
Number of columns in result: 3
Data: this result set is produced by the procedure
val[0] = 10; val[1] = NULL; val[2] = 30;
Number of columns in result: 3
Data: this result set is produced by the procedure
val[0] = 100; val[1] = 200; val[2] = 300;
Number of columns in result: 2
Data: this result set contains OUT/INOUT parameters
val[0] = 200; val[1] = 300;
End of procedure output
```
The code uses two utility routines, test\_error() test\_stmt\_error(), to check for errors and terminate after printing diagnostic information if an error occurred:

```
static void test_error(MYSQL *mysql, int status)
{
   if (status)
   {
      printf("Error: %s (errno: %d)\n",
mysql_error(mysql), mysql_errno(mysql));
exit(1);
  }
}
static void test_stmt_error(MYSQL_STMT *stmt, int status)
{
   if (status)
   {
      printf("Error: %s (errno: %d)\n",
mysql_stmt_error(stmt), mysql_stmt_errno(stmt));
exit(1);
  }
}
```
# **22.9.17. Building Client Programs**

If you compile MySQL clients that you've written yourself or that you obtain from a third-party, they must be linked using the lmysqlclient  $-1z$  options in the link command. You may also need to specify a  $-L$  option to tell the linker where to find the library. For example, if the library is installed in /usr/local/mysql/lib, use  $-L/usr/local/mysql/lib$ lmysqlclient -lz in the link command.

For clients that use MySQL header files, you may need to specify an  $-1$  option when you compile them (for example,  $-$ I/usr/local/mysql/include), so that the compiler can find the header files.

# **Compiling MySQL Clients on Unix**

To make it simpler to compile MySQL programs on Unix, we have provided the [mysql\\_config](#page-317-0) script for you. See [Sec](#page-317-0)tion 4.7.2, "mysql\_config [— Get Compile Options for Compiling Clients"](#page-317-0).

You can use it to compile a MySQL client as follows:

CFG=/usr/local/mysql/bin/mysql\_config sh -c "gcc -o progname `\$CFG --cflags` progname.c `\$CFG --libs`"

The sh  $-c$  is needed to get the shell not to treat the output from [mysql\\_config](#page-317-0) as one word.

# **Compiling MySQL Clients on Microsoft Windows**

On Windows, you can link your code with either the dynamic or static client library. The static library is named mysqlclient and the dynamic library is named libmysql.

If you link with the static library, failure can occur if certain conditions are not satisfied:

- The client application must be compiled with exactly the same version of Visual Studio as that used to compile the library.
- The client application should link the C runtime statically by using the  $/MT$  compiler option.

If the client application is built in in debug mode and uses the static debug C runtime (/MTd compiler option), it can link the mysqlclient if that library was built using the same option. If the client application uses the dynamic C runtime (/MD option, or /MDd option in debug mode), it cannot link with the static client library and must use the dynnamic library.

The MSDN page describing the link options can be found here: <http://msdn.microsoft.com/en-us/library/2kzt1wy3.aspx>

# **22.9.17.1. Problems Linking to the MySQL Client Library**

When linking with the C API, the following errors may occur on some systems:

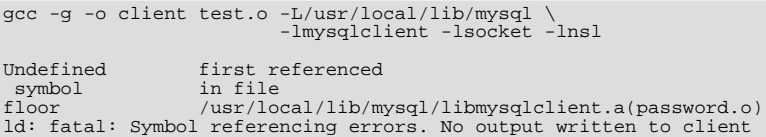

If this happens on your system, you must include the math library by adding  $-\ln$  to the end of the compile/link line.

When you are linking an application program to use the MySQL client library, you might get undefined reference errors for symbols that start with  $m \leq l$ , such as those shown here:

/tmp/ccFKsdPa.o: In function `main': /tmp/ccFKsdPa.o(.text+0xb): undefined reference to `mysql\_init' /tmp/ccFKsdPa.o(.text+0x31): undefined reference to `mysql\_real\_connect' /tmp/ccFKsdPa.o(.text+0x57): undefined reference to `mysql\_real\_connect' /tmp/ccFKsdPa.o(.text+0x69): undefined reference to `mysql\_error' /tmp/ccFKsdPa.o(.text+0x9a): undefined reference to `mysql\_close'

You should be able to solve this problem by adding  $-Ldir$  path  $-lmysqlclient$  at the end of your link command, where  $dir$  path represents the path name of the directory where the client library is located. To determine the correct directory, try this command:

shell> **mysql\_config --libs**

The output from [mysql\\_config](#page-317-0) might indicate other libraries that should be specified on the link command as well.

If you get undefined reference errors for the uncompress or compress function, add -lz to the end of your link command and try again.

If you get undefined reference errors for a function that should exist on your system, such as connect, check the manual page for the function in question to determine which libraries you should add to the link command.

You might get undefined reference errors such as the following for functions that don't exist on your system:

mf\_format.o(.text+0x201): undefined reference to `\_\_lxstat'

This usually means that your MySQL client library was compiled on a system that is not 100% compatible with yours. In this case, you should download the latest MySQL source distribution and compile MySQL yourself. See [Section 2.9, "Installing MySQL](#page-123-0) [from Source".](#page-123-0)

You might get undefined reference errors at runtime when you try to execute a MySQL program. If these errors specify symbols that start with mysql\_ or indicate that the mysqlclient library can't be found, it means that your system can't find the shared libmysqlclient.so library. The fix for this is to tell your system to search for shared libraries where the library is located. Use whichever of the following methods is appropriate for your system:

- Add the path to the directory where libmysqlclient.so is located to the LD\_LIBRARY\_PATH environment variable.
- Add the path to the directory where libmysqlclient.so is located to the LD\_LIBRARY environment variable.
- Copy libmysqlclient.so to some directory that is searched by your system, such as /lib, and update the shared library information by executing ldconfig.

# **22.9.17.2. How to Write a Threaded Client**

The client library is almost thread-safe. The biggest problem is that the subroutines in net. c that read from sockets are not interrupt safe. This was done with the thought that you might want to have your own alarm that can break a long read to a server. If you install interrupt handlers for the SIGPIPE interrupt, the socket handling should be thread-safe.

To avoid aborting the program when a connection terminates, MySQL blocks SIGPIPE on the first call to [mysql\\_library\\_init\(\)](#page-2359-1), [mysql\\_init\(\)](#page-2357-1), or [mysql\\_connect\(\)](#page-2345-0). If you want to use your own SIGPIPE handler, you should first call [mysql\\_library\\_init\(\)](#page-2359-1) and then install your handler.

If "undefined symbol" errors occur when linking against the libmysqlclient client library, in most cases this is because you have not included the thread libraries on the link/compile command.

The client library is thread-safe per connection. You can let two threads share the same connection with the following caveats:

- Two threads can't send a query to the MySQL server at the same time on the same connection. In particular, you have to ensure that between calls to [mysql\\_query\(\)](#page-2369-0) and [mysql\\_store\\_result\(\)](#page-2381-0) no other thread is using the same connection.
- Many threads can access different result sets that are retrieved with [mysql\\_store\\_result\(\)](#page-2381-0).
- If you use [mysql\\_use\\_result\(\)](#page-2382-0), you must ensure that no other thread is using the same connection until the result set is closed. However, it really is best for threaded clients that share the same connection to use [mysql\\_store\\_result\(\)](#page-2381-0).
- If you want to use multiple threads on the same connection, you must have a mutex lock around your pair of [mysql\\_query\(\)](#page-2369-0) and [mysql\\_store\\_result\(\)](#page-2381-0) calls. Once [mysql\\_store\\_result\(\)](#page-2381-0) is ready, the lock can be released and other threads may query the same connection.
- If you use POSIX threads, you can use pthread\_mutex\_lock() and pthread\_mutex\_unlock() to establish and release a mutex lock.

You need to know the following if you have a thread that did not create the connection to the MySQL database but is calling MySQL functions:

When you call [mysql\\_init\(\)](#page-2357-1), MySQL creates a thread-specific variable for the thread that is used by the debug library (among other things). If you call a MySQL function before the thread has called  $mysql\_init$  (), the thread does not have the necessary thread-specific variables in place and you are likely to end up with a core dump sooner or later. To avoid problems, you must do the following:

- 1. Call [mysql\\_library\\_init\(\)](#page-2359-1) before any other MySQL functions. It is not thread-safe, so call it before threads are created, or protect the call with a mutex.
- 2. Arrange for [mysql\\_thread\\_init\(\)](#page-2411-0) to be called early in the thread handler before calling any MySQL function. If you call [mysql\\_init\(\)](#page-2357-1), it will call [mysql\\_thread\\_init\(\)](#page-2411-0) for you.
- 3. In the thread, call [mysql\\_thread\\_end\(\)](#page-2410-0) before calling pthread\_exit(). This frees the memory used by MySQL thread-specific variables.

The preceding notes regarding [mysql\\_init\(\)](#page-2357-1) also apply to [mysql\\_connect\(\)](#page-2345-0), which calls [mysql\\_init\(\)](#page-2357-1).

# **22.10. MySQL PHP API**

PHP is a server-side, HTML-embedded scripting language that may be used to create dynamic Web pages. It is available for most operating systems and Web servers, and can access most common databases, including MySQL. PHP may be run as a separate program or compiled as a module for use with the Apache Web server.

PHP actually provides two different MySQL API extensions:

- mysql: Available for PHP versions 4 and 5, this extension is intended for use with MySQL versions prior to MySQL 4.1. This extension does not support the improved authentication protocol used in MySQL 4.1, nor does it support prepared statements or multiple statements. If you wish to use this extension with MySQL 4.1, you will likely want to configure the MySQL server to use the --old-passwords option (see Section C.5.2.4, "[Client does not support authentication pro](#page-2855-0)[tocol](#page-2855-0)"). This extension is documented on the PHP Web site at <http://php.net/mysql>.
- [Section 22.10.2, "MySQL Improved Extension \(](#page-2482-0)Mysqli)" Stands for "MySQL, Improved"; this extension is available only in PHP 5. It is intended for use with MySQL 4.1.1 and later. This extension fully supports the authentication protocol used in MySQL 5.0, as well as the Prepared Statements and Multiple Statements APIs. In addition, this extension provides an advanced, object-oriented programming interface. You can read the documentation for the mysqli extension at [ht](http://php.net/mysqli)[tp://php.net/mysqli.](http://php.net/mysqli) Helpful article can be found at <http://devzone.zend.com/node/view/id/686> and [ht](http://devzone.zend.com/node/view/id/687)[tp://devzone.zend.com/node/view/id/687](http://devzone.zend.com/node/view/id/687).

If you're experiencing problems with enabling both the  $mysql$  and the  $mysqli$  extension when building PHP on Linux yourself, see [Section 22.10.7, "Enabling Both](#page-2674-0) mysql and mysql i in PHP".

The PHP distribution and documentation are available from the [PHP Web site](http://www.php.net/).

<span id="page-2425-0"></span>*Portions of this section are Copyright (c) 1997-2008 the PHP Documentation Group* This material may be distributed only subject to the terms and conditions set forth in the Creative Commons Attribution 3.0 License or later. A copy of the Creative Commons Attribution 3.0 license is distributed with this manual. The latest version is presently available at This material may be distributed only subject to the terms and conditio\ ns set forth in the Open Publication License, v1.0.8 or later (the latest version is presently available at [http://www.opencontent.org/openpub/\)](http://www.opencontent.org/openpub/).

# **22.10.1. MySQL**

[Copyright 1997-2010 the PHP Documentation Group.](#page-2425-0)

These functions allow you to access MySQL database servers. More information about MySQL can be found at http://www.mysql.com/.

Documentation for MySQL can be found at <http://dev.mysql.com/doc/>.

For an overview of MySQL database connectivity terms and products see [Section 22.10.2.2, "Overview"](#page-2482-1).

# **22.10.1.1. Installing/Configuring**

[Copyright 1997-2010 the PHP Documentation Group.](#page-2425-0)

## **22.10.1.1.1. Requirements**

[Copyright 1997-2010 the PHP Documentation Group.](#page-2425-0)

In order to have these functions available, you must compile PHP with MySQL support.

# **22.10.1.1.2. Installation**

[Copyright 1997-2010 the PHP Documentation Group.](#page-2425-0)

For compiling, simply use the  $-\text{width-mysgl}$  [=DIR] configuration option where the optional [DIR] points to the MySQL installation directory.

Although this MySQL extension is compatible with MySQL 4.1.0 and greater, it doesn't support the extra functionality that these versions provide. For that, use the [MySQLi](#page-2482-0) extension.

If you would like to install the mysql extension along with the mysqli extension you have to use the same client library to avoid any conflicts.

# **22.10.1.1.2.1. Installation on Linux Systems**

[Copyright 1997-2010 the PHP Documentation Group.](#page-2425-0)

## 22.10.1.1.2.1.1. PHP 4

[Copyright 1997-2010 the PHP Documentation Group.](#page-2425-0)

The option  $-\text{width-mysq1}$  is enabled by default. This default behavior may be disabled with the  $-\text{without-mysq1}$  configure option. If MySQL is enabled without specifying the path to the MySQL install DIR, PHP will use the bundled MySQL client libraries.

Users who run other applications that use MySQL (for example, auth-mysql) should not use the bundled library, but rather specify the path to MySQL's install directory, like so:  $-\text{with-mysql} = / \text{path}/\text{to}/\text{mysql}$ . This will force PHP to use the client libraries installed by MySQL, thus avoiding any conflicts.

## 22.10.1.1.2.1.2. PHP 5.0.x, 5.1.x, 5.2.x

[Copyright 1997-2010 the PHP Documentation Group.](#page-2425-0)

<span id="page-2426-0"></span>MySQL is not enabled by default, nor is the MySQL library bundled with PHP. Read this [FAQ](http://www.php.net/manual/en/faq.databases.php#faq.databases.mysql.php5) for details on why. Use the --with-mysql[=DIR] configure option to include MySQL support. You can download *headers and libraries* from http://www.mysql.com/.

## 22.10.1.1.2.1.3. PHP 5.3.0+

[Copyright 1997-2010 the PHP Documentation Group.](#page-2425-0)

In PHP 5.3.0 and above the MySOL-related database extensions use the MySOL Native Driver by default. This means that the  $MvSOL$  Client Library (libmysql) is no longer required in order to support connection to a MySQL database. The extensions mysql, mysqli, and PHP\_PDO\_MYSQL are all enabled by default in PHP 5.3.0+, and all use the MySQL Native Driver by default. In each case no further installation steps are required in order to use these extensions, although you may want to set some preferences in php.ini depending on your requirements.

# **22.10.1.1.2.2. Installation on Windows Systems**

[Copyright 1997-2010 the PHP Documentation Group.](#page-2425-0)

## 22.10.1.1.2.2.1. PHP 4

[Copyright 1997-2010 the PHP Documentation Group.](#page-2425-0)

The PHP MySQL extension is compiled into PHP.

22.10.1.1.2.2.2. PHP 5.0.x, 5.1.x, 5.2.x

[Copyright 1997-2010 the PHP Documentation Group.](#page-2425-0)

MySQL is no longer enabled by default, so the php\_mysql.dll DLL must be enabled inside of php.ini. Also, PHP needs access to the MySQL client library. A file named libmysql.dll is included in the Windows PHP distribution and in order for PHP to talk to MySQL this file needs to be available to the Windows systems PATH. See the FAQ title[d "How do I add my PHP](http://www.php.net/manual/en/faq.installation.php#faq.installation.addtopath) [directory to the](http://www.php.net/manual/en/faq.installation.php#faq.installation.addtopath) PATH on Windows" for information on how to do this. Although copying libmysql.dll to the Windows system directory also works (because the system directory is by default in the system's PATH), it's not recommended.

As with enabling any PHP extension (such as  $php_mysq1$ .dll), the PHP directive [extension\\_dir](http://www.php.net/manual/en/ini.core.php#ini.extension-dir) should be set to the directory where the PHP extensions are located. See also the [Manual Windows Installation Instructions](http://www.php.net/manual/en/install.windows.manual.php). An example extension dir value for PHP 5 is  $c:\phi\$ 

# **Note**

If when starting the web server an error similar to the following occurs: "Unable to load dynamic library './php\_mysql.dll'", this is because php\_mysql.dll and/or libmysql.dll cannot be found by the system.

## 22.10.1.1.2.2.3. PHP 5.3.0+

[Copyright 1997-2010 the PHP Documentation Group.](#page-2425-0)

Please refer to [these notes](#page-2426-0) on installing MySQL support on PHP 5.3.0 and above.

# **22.10.1.1.2.3. MySQL Installation Notes**

[Copyright 1997-2010 the PHP Documentation Group.](#page-2425-0)

# **Warning**

Crashes and startup problems of PHP may be encountered when loading this extension in conjunction with the recode extension. See the [recode](http://www.php.net/manual/en/ref.recode.php) extension for more information.

# **Note**

If you need charsets other than *latin* (default), you have to install external (not bundled) libmysql with compiled charset support.

# **22.10.1.1.3. Runtime Configuration**

[Copyright 1997-2010 the PHP Documentation Group.](#page-2425-0)

The behaviour of these functions is affected by settings in php. ini.

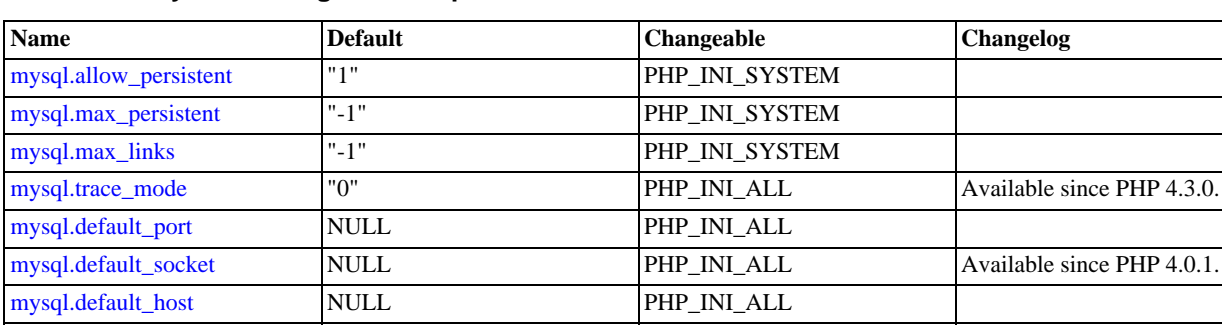

# **Table 22.5. MySQL Configuration Options**

For further details and definitions of the PHP\_INI\_\* modes, see the [configuration.changes.modes](http://www.php.net/manual/en/configuration.changes.modes.php).

[mysql.default\\_user](#page-2427-7) NULL PHP\_INI\_ALL [mysql.default\\_password](#page-2428-0) NULL PHP\_INI\_ALL

Here's a short explanation of the configuration directives.

<span id="page-2427-7"></span><span id="page-2427-6"></span><span id="page-2427-5"></span><span id="page-2427-4"></span><span id="page-2427-3"></span><span id="page-2427-2"></span><span id="page-2427-1"></span><span id="page-2427-0"></span>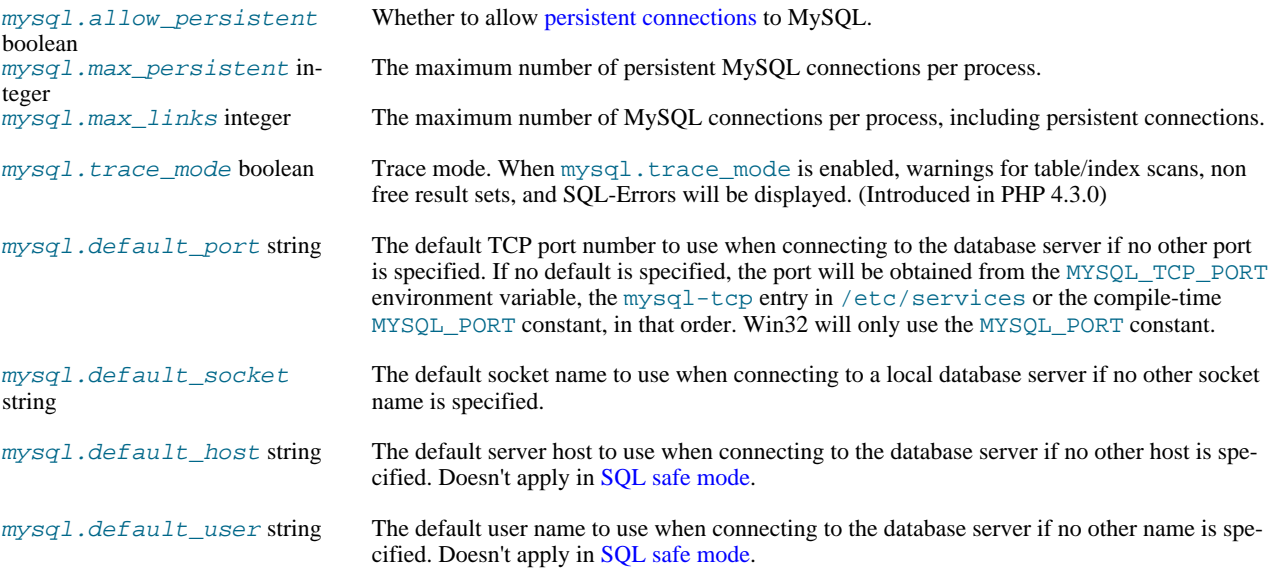

[mysql.connect\\_timeout](#page-2428-1) "60" PHP\_INI\_ALL PHP\_INI\_SYSTEM in PHP <=

4.3.2. Available since PHP

4.3.0.

<span id="page-2428-1"></span><span id="page-2428-0"></span>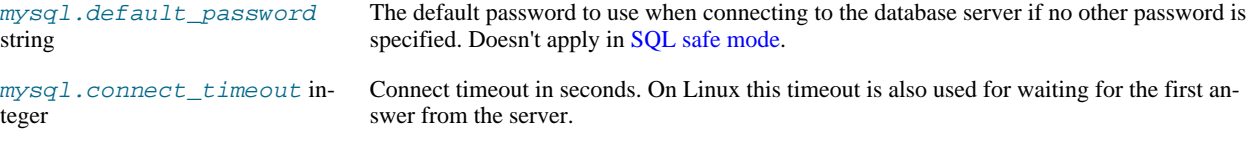

# **22.10.1.1.4. Resource Types**

[Copyright 1997-2010 the PHP Documentation Group.](#page-2425-0)

There are two resource types used in the MySQL module. The first one is the link identifier for a database connection, the second a resource which holds the result of a query.

# **22.10.1.2. Predefined Constants**

[Copyright 1997-2010 the PHP Documentation Group.](#page-2425-0)

The constants below are defined by this extension, and will only be available when the extension has either been compiled into PHP or dynamically loaded at runtime.

Since PHP 4.3.0 it is possible to specify additional client flags for the [mysql\\_connect](#page-2433-0) and [mysql\\_pconnect](#page-2470-0) functions. The following constants are defined:

## <span id="page-2428-2"></span>**Table 22.6. MySQL client constants**

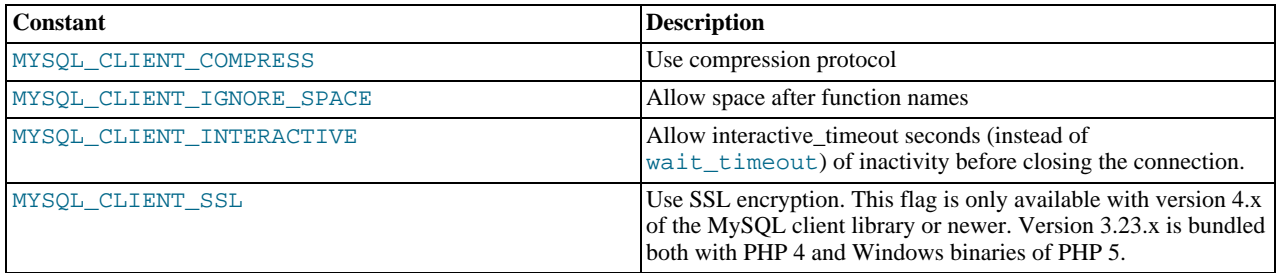

The function [mysql\\_fetch\\_array](#page-2443-0) uses a constant for the different types of result arrays. The following constants are defined:

#### **Table 22.7. MySQL fetch constants**

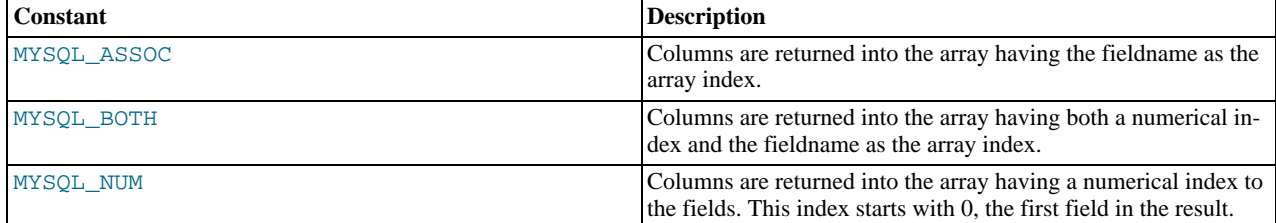

# **22.10.1.3. Examples**

[Copyright 1997-2010 the PHP Documentation Group.](#page-2425-0)

# **22.10.1.3.1. Basic**

This simple example shows how to connect, execute a query, print resulting rows and disconnect from a MySQL database.

#### **Example 22.15. MySQL extension overview example**

[Copyright 1997-2010 the PHP Documentation Group.](#page-2425-0)

```
<?php
// Connecting, selecting database
$link = mysql_connect('mysql_host', 'mysql_user', 'mysql_password')
```

```
or die('Could not connect: ' . mysql_error());
echo 'Connected successfully';
mysql_select_db('my_database') or die('Could not select database');
// Performing SQL query
$query = 'SELECT * FROM my_table';
$result = mysql_query($query) or die('Query failed: ' . mysql_error());
// Printing results in HTML
echo "<table>\n";
while ($line = mysql_fetch_array($result, MYSQL_ASSOC)) {<br>
echo "\t<tr>\n";<br>
foreach ($line as $col_value) {<br>
echo "\t\t<td>$col_value</td>\n";<br>
}
      echo "\t</tr>\n";
}
echo "</table>\n";
// Free resultset
mysql_free_result($result);
// Closing connection
mysql_close($link);
?>
```
# **22.10.1.4. MySQL Functions**

[Copyright 1997-2010 the PHP Documentation Group.](#page-2425-0)

## **Note**

Most MySQL functions accept  $link\_identifier$  as the last optional parameter. If it is not provided, last opened connection is used. If it doesn't exist, connection is tried to establish with default parameters defined in php. ini. If it is not successful, functions return FALSE .

## **22.10.1.4.1. mysql\_affected\_rows**

<span id="page-2429-0"></span>[Copyright 1997-2010 the PHP Documentation Group.](#page-2425-0)

```
• mysql_affected_rows
```
Get number of affected rows in previous MySQL operation

#### **Description**

int mysql\_affected\_rows(resource link\_identifier);

Get the number of affected rows by the last INSERT, UPDATE, REPLACE or DELETE query associated with link\_identifier.

#### **Parameters**

link identifier The MySQL connection. If the link identifier is not specified, the last link opened by [mysql\\_connect](#page-2433-0) is assumed. If no such link is found, it will try to create one as if [mysql\\_connect](#page-2433-0) was called with no arguments. If no connection is found or established, an E\_WARNING level error is generated.

#### **Return Values**

Returns the number of affected rows on success, and -1 if the last query failed.

If the last query was a DELETE query with no WHERE clause, all of the records will have been deleted from the table but this function will return zero with MySQL versions prior to 4.1.2.

When using UPDATE, MySQL will not update columns where the new value is the same as the old value. This creates the possibility that [mysql\\_affected\\_rows](#page-2429-0) may not actually equal the number of rows matched, only the number of rows that were literally affected by the query.

The REPLACE statement first deletes the record with the same primary key and then inserts the new record. This function returns the number of deleted records plus the number of inserted records.

#### **Examples**

#### **Example 22.16. [mysql\\_affected\\_rows](#page-2429-0) example**

```
<?php
$link = mysql_connect('localhost', 'mysql_user', 'mysql_password');
if (!$link) {
      die('Could not connect: ' . mysql_error());
}
mysql_select_db('mydb');
/* this should return the correct numbers of deleted records */
mysql_query('DELETE FROM mytable WHERE id < 10');
printf("Records deleted: %d\n", mysql_affected_rows());
/* with a where clause that is never true, it should return 0 */
mysql_query('DELETE FROM mytable WHERE 0');
printf("Records deleted: %d\n", mysql_affected_rows());
?>
```
The above example will output something similar to:

# Records deleted: 10 Records deleted: 0

# **Example 22.17. [mysql\\_affected\\_rows](#page-2429-0) example using transactions**

```
<?php
$link = mysql_connect('localhost', 'mysql_user', 'mysql_password');
if (!$link) {
die('Could not connect: ' . mysql_error());
}
mysql_select_db('mydb');
/* Update records */
mysql_query("UPDATE mytable SET used=1 WHERE id < 10");
printf ("Updated records: %d\n", mysql_affected_rows());
mysql_query("COMMIT");
?>
```
The above example will output something similar to:

Updated Records: 10

#### **Notes**

#### **Transactions**

If you are using transactions, you need to call [mysql\\_affected\\_rows](#page-2429-0) after your INSERT, UPDATE, or DE-LETE query, not after the COMMIT.

#### **SELECT Statements**

To retrieve the number of rows returned by a SELECT, it is possible to use [mysql\\_num\\_rows](#page-2469-0).

## **Cascaded Foreign Keys**

[mysql\\_affected\\_rows](#page-2429-0) does not count rows affected implicitly through the use of ON DELETE CASCADE and/ or ON UPDATE CASCADE in foreign key constraints.

**See Also**

```
mysql_num_rows
mysql_info
```
#### **22.10.1.4.2. mysql\_client\_encoding**

[Copyright 1997-2010 the PHP Documentation Group.](#page-2425-0)

• mysql\_client\_encoding

Returns the name of the character set

#### **Description**

string mysql\_client\_encoding(resource link\_identifier);

Retrieves the character\_set variable from MySQL.

#### **Parameters**

 $link$  identifier The MySQL connection. If the link identifier is not specified, the last link opened by [mysql\\_connect](#page-2433-0) is assumed. If no such link is found, it will try to create one as if [mysql\\_connect](#page-2433-0) was called with no arguments. If no connection is found or established, an E\_WARNING level error is generated.

#### **Return Values**

Returns the default character set name for the current connection.

#### **Examples**

## **Example 22.18. [mysql\\_client\\_encoding](#page-2431-0) example**

```
<?php
$link = mysql_connect('localhost', 'mysql_user', 'mysql_password');
$charset = mysql_client_encoding($link);
echo "The current character set is: $charset\n";
?>
```
The above example will output something similar to:

The current character set is: latin1

#### **See Also**

[mysql\\_set\\_charset](#page-2477-0)

<span id="page-2432-0"></span>[mysql\\_real\\_escape\\_string](#page-2473-0)

## **22.10.1.4.3. mysql\_close**

[Copyright 1997-2010 the PHP Documentation Group.](#page-2425-0)

• mysql\_close

Close MySQL connection

#### **Description**

bool mysql\_close(resource link\_identifier);

[mysql\\_close](#page-2432-0) closes the non-persistent connection to the MySQL server that's associated with the specified link identifier. If link\_identifier isn't specified, the last opened link is used.

Using [mysql\\_close](#page-2432-0) isn't usually necessary, as non-persistent open links are automatically closed at the end of the script's execution. See also [freeing resources](http://www.php.net/manual/en/language.types.resource.php#language.types.resource.self-destruct).

#### **Parameters**

link\_identifier The MySQL connection. If the link identifier is not specified, the last link opened by [mysql\\_connect](#page-2433-0) is assumed. If no such link is found, it will try to create one as if [mysql\\_connect](#page-2433-0) was called with no arguments. If no connection is found or established, an E\_WARNING level error is generated.

#### **Return Values**

Returns TRUE on success or FALSE on failure.

**Examples**

# **Example 22.19. [mysql\\_close](#page-2432-0) example**

```
<?php
$link = mysql_connect('localhost', 'mysql_user', 'mysql_password');
if (!$link) {
die('Could not connect: ' . mysql_error());
}
echo 'Connected successfully';
mysql_close($link);
?>
```
The above example will output:

Connected successfully

**Notes**

[mysql\\_close](#page-2432-0) will not close persistent links created by [mysql\\_pconnect](#page-2470-0).

**See Also**

[mysql\\_connect](#page-2433-0)

**Note**

<span id="page-2433-0"></span>[mysql\\_free\\_result](#page-2457-0)

# **22.10.1.4.4. mysql\_connect**

[Copyright 1997-2010 the PHP Documentation Group.](#page-2425-0)

• mysql\_connect

Open a connection to a MySQL Server

# **Description**

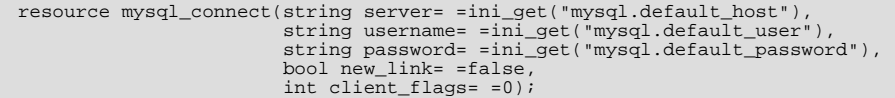

Opens or reuses a connection to a MySQL server.

#### **Parameters**

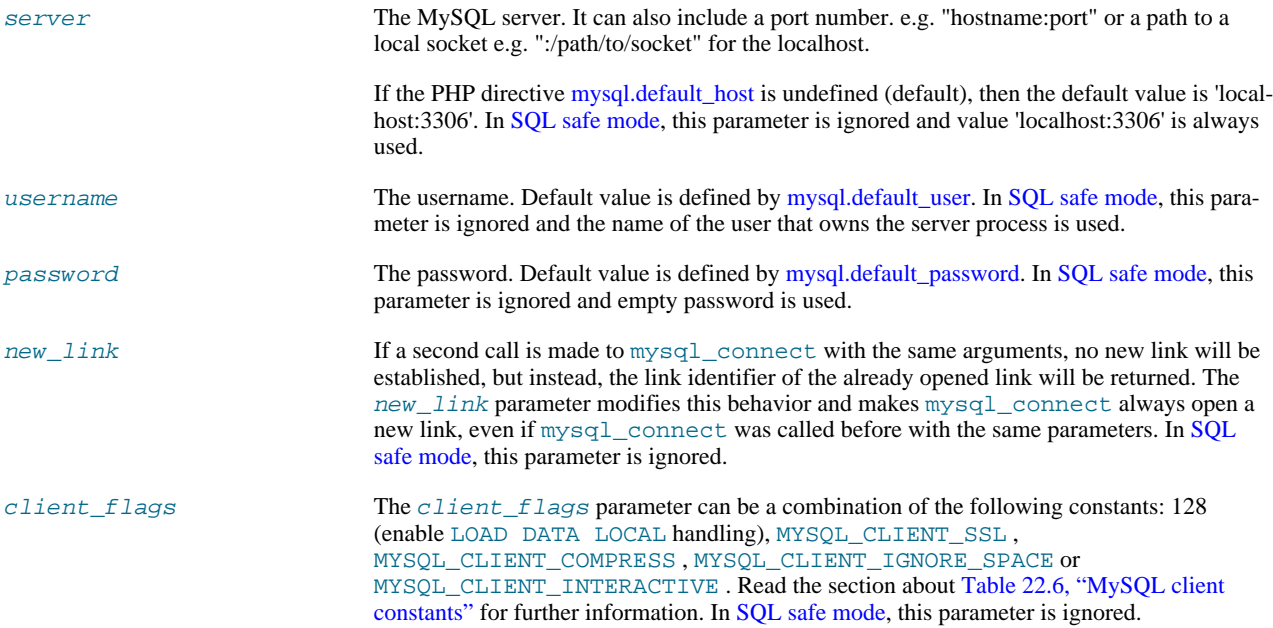

# **Return Values**

Returns a MySQL link identifier on success or FALSE on failure.

## **Changelog**

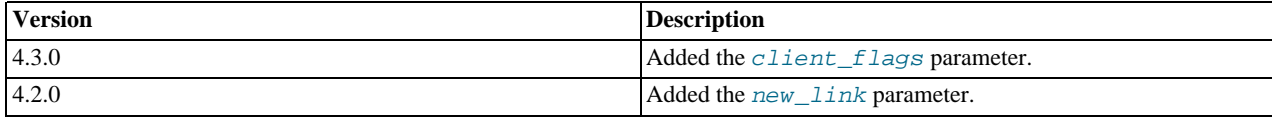

## **Examples**

# **Example 22.20. [mysql\\_connect](#page-2433-0) example**

<?php

```
$link = mysql_connect('localhost', 'mysql_user', 'mysql_password');
if (!$link) {
    die('Could not connect: ' . mysql_error());
}
echo 'Connected successfully';
mysql_close($link);
?>
```
### **Example 22.21. [mysql\\_connect](#page-2433-0) example using hostname:port syntax**

```
<?php
// we connect to example.com and port 3307
$link = mysql_connect('example.com:3307', 'mysql_user', 'mysql_password');
if (!$link) {
    die('Could not connect: ' . mysql_error());
}
echo 'Connected successfully';
mysql_close($link);
// we connect to localhost at port 3307
$link = mysql_connect('127.0.0.1:3307', 'mysql_user', 'mysql_password');
if (!$link) {
die('Could not connect: ' . mysql_error());
}
echo 'Connected successfully';
mysql_close($link);
?>
```
# **Example 22.22. [mysql\\_connect](#page-2433-0) example using ":/path/to/socket" syntax**

```
\frac{p}{\sqrt{p}}we connect to localhost and socket e.g. /tmp/mysql.sock
//variant 1: ommit localhost
$link = mysql_connect(':/tmp/mysql', 'mysql_user', 'mysql_password');
if (!$link) {
    die('Could not connect: ' . mysql_error());
}
echo 'Connected successfully';
mysql_close($link);
// variant 2: with localhost
$link = mysql_connect('localhost:/tmp/mysql.sock', 'mysql_user', 'mysql_password');
if (!$link) {
     die('Could not connect: ' . mysql_error());
}
echo 'Connected successfully';
mysql_close($link);
?>
```
#### **Notes**

### **Note**

Whenever you specify "localhost" or "localhost:port" as server, the MySQL client library will override this and try to connect to a local socket (named pipe on Windows). If you want to use TCP/IP, use "127.0.0.1" instead of "localhost". If the MySQL client library tries to connect to the wrong local socket, you should set the correct path as  $mysq1$ . default host string in your PHP configuration and leave the server field blank.

#### **Note**

The link to the server will be closed as soon as the execution of the script ends, unless it's closed earlier by explicitly calling [mysql\\_close](#page-2432-0).

#### **Note**

You can suppress the error message on failure by prepending a  $@$  to the function name.

# **Note**

Error "Can't create TCP/IP socket (10106)" usually means that the [variables\\_order](http://www.php.net/manual/en/ini.core.php#ini.variables-orde) configure directive doesn't contain character E. On Windows, if the environment is not copied the SYSTEMROOT environment variable won't be available and PHP will have problems loading Winsock.

**See Also**

<span id="page-2435-0"></span>[mysql\\_pconnect](#page-2470-0) [mysql\\_close](#page-2432-0)

# **22.10.1.4.5. mysql\_create\_db**

[Copyright 1997-2010 the PHP Documentation Group.](#page-2425-0)

• mysql create db

Create a MySQL database

#### **Description**

bool mysql\_create\_db(string database\_name, resource link\_identifier);

[mysql\\_create\\_db](#page-2435-0) attempts to create a new database on the server associated with the specified link identifier.

#### **Parameters**

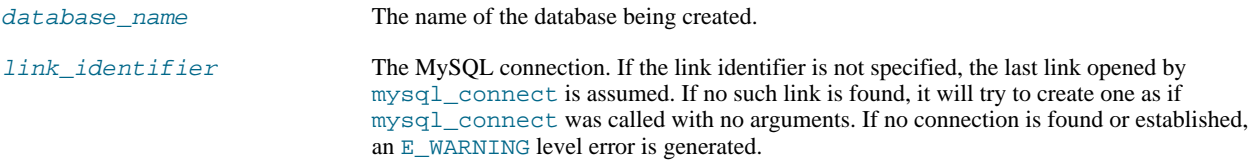

## **Return Values**

Returns TRUE on success or FALSE on failure.

#### **Examples**

#### **Example 22.23. [mysql\\_create\\_db](#page-2435-0) alternative example**

The function [mysql\\_create\\_db](#page-2435-0) is deprecated. It is preferable to use [mysql\\_query](#page-2472-0) to issue an sql CREATE DATABASE statement instead.

```
<?php
$link = mysql_connect('localhost', 'mysql_user', 'mysql_password');
if (!$link) {
die('Could not connect: ' . mysql_error());
}
$sql = 'CREATE DATABASE my_db';
if (mysql_query($sql, $link)) {
echo "Database my_db created successfully\n";
} else
     echo 'Error creating database: ' . mysql_error() . "\n";
}
?>
```
The above example will output something similar to:

```
Database my_db created successfully
```
**Notes**

## **Note**

For backward compatibility, the following deprecated alias may be used: mysql\_createdb

## **Note**

This function will not be available if the MySQL extension was built against a MySQL 4.x client library.

**See Also**

<span id="page-2436-0"></span>[mysql\\_query](#page-2472-0) [mysql\\_select\\_db](#page-2476-0)

## **22.10.1.4.6. mysql\_data\_seek**

[Copyright 1997-2010 the PHP Documentation Group.](#page-2425-0)

• mysql\_data\_seek

Move internal result pointer

#### **Description**

bool mysql\_data\_seek(resource result, int row\_number);

[mysql\\_data\\_seek](#page-2436-0) moves the internal row pointer of the MySQL result associated with the specified result identifier to point to the specified row number. The next call to a MySQL fetch function, such as [mysql\\_fetch\\_assoc](#page-2445-0), would return that row.

row\_number starts at 0. The row\_number should be a value in the range from 0 to  $mysql_{num}$  rows - 1. However if the result set is empty  $(mysq1_num_rows == 0)$ , a seek to 0 will fail with a [E\\_WARNING](http://www.php.net/manual/en/errorfunc.constants.php#errorfunc.constants.errorlevels.e-warning) and  $mysq1_data_see$ k will return FALSE .

#### **Parameters**

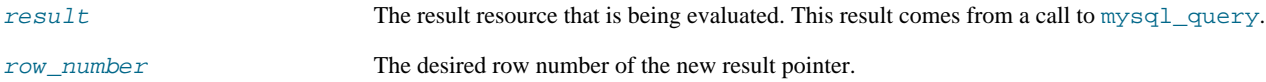

#### **Return Values**

Returns TRUE on success or FALSE on failure.

**Examples**

#### **Example 22.24. [mysql\\_data\\_seek](#page-2436-0) example**

```
<?php
$link = mysql_connect('localhost', 'mysql_user', 'mysql_password');
if (!$link) {
    die('Could not connect: ' . mysql_error());
}
$db_selected = mysql_select_db('sample_db');
if (!$db_selected) {
    die('Could not select database: ' . mysql_error());
```

```
}
$query = 'SELECT last_name, first_name FROM friends';
$result = mysql_query($query);
if (!$result) {
die('Query failed: ' . mysql_error());
}
/* fetch rows in reverse order */
for ($i = mysql_num_rows($result) - 1; $i >= 0; $i--) {
if (!mysql_data_seek($result, $i)) {
echo "Cannot seek to row $i: " . mysql_error() . "\n";
            continue;
      }
      if (!($row = mysql_fetch_assoc($result))) {
continue;
      }
      echo $row['last_name'] . ' ' . $row['first_name'] . "<br />\n";
}
mysql_free_result($result);
?>
```
#### **Notes**

#### **Note**

The function [mysql\\_data\\_seek](#page-2436-0) can be used in conjunction only with [mysql\\_query](#page-2472-0), not with [mysql\\_unbuffered\\_query](#page-2481-0).

#### **See Also**

```
mysql_query
mysql_num_rows
mysql_fetch_row
mysql_fetch_assoc
mysql_fetch_array
mysql_fetch_object
```
# **22.10.1.4.7. mysql\_db\_name**

<span id="page-2437-0"></span>[Copyright 1997-2010 the PHP Documentation Group.](#page-2425-0)

• mysql\_db\_name

Get result data

#### **Description**

```
string mysql_db_name(resource result,
                     int row,
                     mixed field);
```
Retrieve the database name from a call to [mysql\\_list\\_dbs](#page-2463-0).

## **Parameters**

```
mysql_list_dbs.
row The index into the result set.
field The field name.
```
#### **Return Values**

Returns the database name on success, and FALSE on failure. If FALSE is returned, use [mysql\\_error](#page-2441-0) to determine the nature of the error.

# **Examples**

## **Example 22.25. [mysql\\_db\\_name](#page-2437-0) example**

```
<?php
error_reporting(E_ALL);
$link = mysql_connect('dbhost', 'username', 'password');
$db_list = mysql_list_dbs($link);
$i = 0;
$cnt = mysql_num_rows($db_list);
while ($i < $cnt) {
echo mysql_db_name($db_list, $i) . "\n";
$i++;
}
?>
```
## **Notes**

# **Note**

For backward compatibility, the following deprecated alias may be used: mysql\_dbname

#### **See Also**

<span id="page-2438-0"></span>[mysql\\_list\\_dbs](#page-2463-0) [mysql\\_tablename](#page-2479-0)

# **22.10.1.4.8. mysql\_db\_query**

[Copyright 1997-2010 the PHP Documentation Group.](#page-2425-0)

• mysql\_db\_query

Send a MySQL query

#### **Description**

```
resource mysql_db_query(string database,
string query,
resource link_identifier);
```
[mysql\\_db\\_query](#page-2438-0) selects a database, and executes a query on it.

# **Warning**

This function has been *DEPRECATED* as of PHP 5.3.0. Relying on this feature is highly discouraged.

## **Parameters**

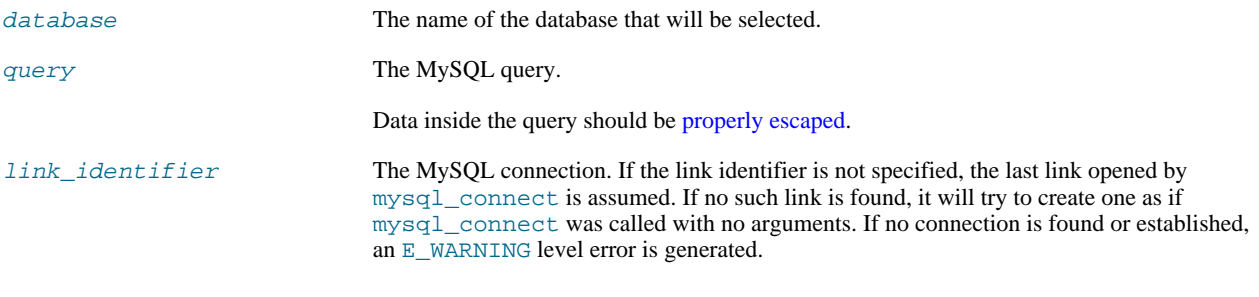

# **Return Values**

Returns a positive MySQL result resource to the query result, or FALSE on error. The function also returns TRUE / FALSE for IN-SERT/UPDATE/DELETE queries to indicate success/failure.

#### **Changelog**

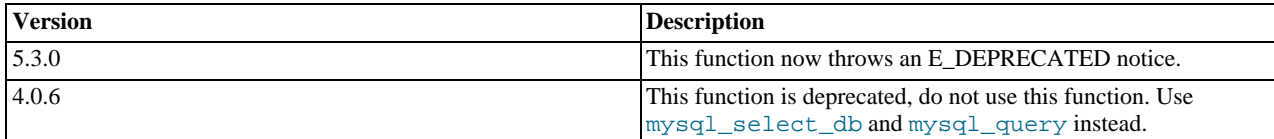

#### **Examples**

## **Example 22.26. [mysql\\_db\\_query](#page-2438-0) alternative example**

```
<?php
if (!$link = mysql_connect('mysql_host', 'mysql_user', 'mysql_password')) {
echo 'Could not connect to mysql';
exit;
}
if (!mysql_select_db('mysql_dbname', $link)) {
echo 'Could not select database';
exit;
}
$sql = 'SELECT foo FROM bar WHERE id = 42';
$result = mysql_query($sql, $link);
if (!$result) {
echo "DB Error, could not query the database\n";
echo 'MySQL Error: ' . mysql_error();
      exit;
}
while ($row = mysql_fetch_assoc($result)) {
echo $row['foo'];
}
mysql_free_result($result);
?>
```
#### **Notes**

### **Note**

Be aware that this function does *NOT* switch back to the database you were connected before. In other words, you can't use this function to *temporarily* run a sql query on another database, you would have to manually switch back. Users are strongly encouraged to use the database.table syntax in their sql queries or [mysql\\_select\\_db](#page-2476-0) instead of this function.

#### **See Also**

```
mysql_query
mysql_select_db
```
# **22.10.1.4.9. mysql\_drop\_db**

[Copyright 1997-2010 the PHP Documentation Group.](#page-2425-0)

• mysql\_drop\_db

Drop (delete) a MySQL database

#### **Description**

```
bool mysql_drop_db(string database_name,
resource link_identifier);
```
[mysql\\_drop\\_db](#page-2439-0) attempts to drop (remove) an entire database from the server associated with the specified link identifier. This function is deprecated, it is preferable to use [mysql\\_query](#page-2472-0) to issue an sql DROP DATABASE statement instead.

#### **Parameters**

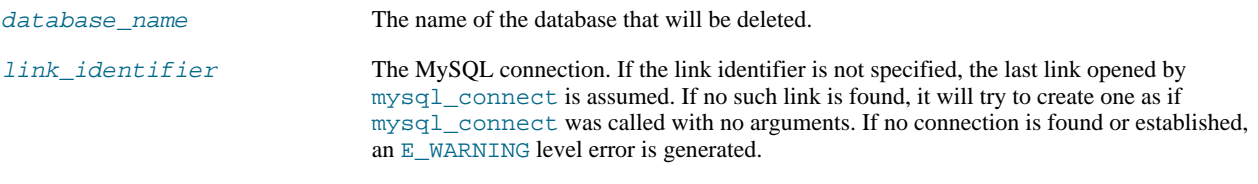

#### **Return Values**

Returns TRUE on success or FALSE on failure.

#### **Examples**

#### **Example 22.27. [mysql\\_drop\\_db](#page-2439-0) alternative example**

```
<?php
$link = mysql_connect('localhost', 'mysql_user', 'mysql_password');
if (!$link) {
die('Could not connect: ' . mysql_error());
}
$sql = 'DROP DATABASE my_db';
if (mysql_query($sql, $link)) {
echo "Database my_db was successfully dropped\n";
} else
     echo 'Error dropping database: ' . mysql_error() . "\n";
}
?>
```
#### **Notes**

# **Warning**

This function will not be available if the MySQL extension was built against a MySQL 4.x client library.

## **Note**

For backward compatibility, the following deprecated alias may be used: mysql\_dropdb

**See Also**

<span id="page-2440-0"></span>[mysql\\_query](#page-2472-0)

# **22.10.1.4.10. mysql\_errno**

[Copyright 1997-2010 the PHP Documentation Group.](#page-2425-0)

• mysql\_errno

Returns the numerical value of the error message from previous MySQL operation

#### **Description**

int mysql\_errno(resource link\_identifier);

Returns the error number from the last MySQL function.

Errors coming back from the MySQL database backend no longer issue warnings. Instead, use [mysql\\_errno](#page-2440-0) to retrieve the error code. Note that this function only returns the error code from the most recently executed MySQL function (not including [mysql\\_error](#page-2441-0) and [mysql\\_errno](#page-2440-0)), so if you want to use it, make sure you check the value before calling another MySQL function.

#### **Parameters**

```
link_identifier The MySQL connection. If the link identifier is not specified, the last link opened by
                                  mysql_connect is assumed. If no such link is found, it will try to create one as if
                                  mysql_connect was called with no arguments. If no connection is found or established,
                                  an E_WARNING level error is generated.
```
## **Return Values**

Returns the error number from the last MySQL function, or 0 (zero) if no error occurred.

#### **Examples**

#### **Example 22.28. [mysql\\_errno](#page-2440-0) example**

```
<?php
$link = mysql_connect("localhost", "mysql_user", "mysql_password");
if (!mysql_select_db("nonexistentdb", $link)) {
echo mysql_errno($link) . ": " . mysql_error($link). "\n";
}
mysql_select_db("kossu", $link);
if (!mysql_query("SELECT * FROM nonexistenttable", $link)) {
echo mysql_errno($link) . ": " . mysql_error($link) . "\n";
}
?>
```
The above example will output something similar to:

```
1049: Unknown database 'nonexistentdb'
1146: Table 'kossu.nonexistenttable' doesn't exist
```
#### **See Also**

<span id="page-2441-0"></span>[mysql\\_error](#page-2441-0) [MySQL error codes](http://dev.mysql.com/doc/mysql/en/error-handling.html)

## **22.10.1.4.11. mysql\_error**

[Copyright 1997-2010 the PHP Documentation Group.](#page-2425-0)

• mysql\_error

Returns the text of the error message from previous MySQL operation

### **Description**

string mysql\_error(resource link\_identifier);

Returns the error text from the last MySQL function. Errors coming back from the MySQL database backend no longer issue warnings. Instead, use [mysql\\_error](#page-2441-0) to retrieve the error text. Note that this function only returns the error text from the most recently executed MySQL function (not including [mysql\\_error](#page-2441-0) and [mysql\\_errno](#page-2440-0)), so if you want to use it, make sure you check the value before calling another MySQL function.

#### **Parameters**

 $link\_identifier$  The MySQL connection. If the link identifier is not specified, the last link opened by [mysql\\_connect](#page-2433-0) is assumed. If no such link is found, it will try to create one as if [mysql\\_connect](#page-2433-0) was called with no arguments. If no connection is found or established, an E\_WARNING level error is generated.

#### **Return Values**

Returns the error text from the last MySQL function, or '' (empty string) if no error occurred.

#### **Examples**

## **Example 22.29. [mysql\\_error](#page-2441-0) example**

```
<?php
$link = mysql_connect("localhost", "mysql_user", "mysql_password");
mysql_select_db("nonexistentdb", $link);
echo mysql_errno($link) . ": " . mysql_error($link). "\n";
mysql_select_db("kossu", $link);<br>mysql_query("SELECT * FROM nonexistenttable", $link);<br>echo mysql_errno($link) . ": " . mysql_error($link) . "\n";<br>?>
```
The above example will output something similar to:

```
1049: Unknown database 'nonexistentdb'
1146: Table 'kossu.nonexistenttable' doesn't exist
```
#### **See Also**

<span id="page-2442-0"></span>[mysql\\_errno](#page-2440-0) [MySQL error codes](http://dev.mysql.com/doc/mysql/en/error-handling.html)

#### **22.10.1.4.12. mysql\_escape\_string**

[Copyright 1997-2010 the PHP Documentation Group.](#page-2425-0)

• mysql\_escape\_string

Escapes a string for use in a mysql\_query

#### **Description**

string mysql\_escape\_string(string unescaped\_string);

This function will escape the unescaped\_string, so that it is safe to place it in a [mysql\\_query](#page-2472-0). This function is deprecated.

This function is identical to [mysql\\_real\\_escape\\_string](#page-2473-0) except that [mysql\\_real\\_escape\\_string](#page-2473-0) takes a connection handler and escapes the string according to the current character set. [mysql\\_escape\\_string](#page-2442-0) does not take a connection argument and does not respect the current charset setting.

# **Warning**

This function has been *DEPRECATED* as of PHP 5.3.0. Relying on this feature is highly discouraged.

#### **Parameters**

unescaped\_string The string that is to be escaped.

#### **Return Values**

Returns the escaped string.

## **Changelog**

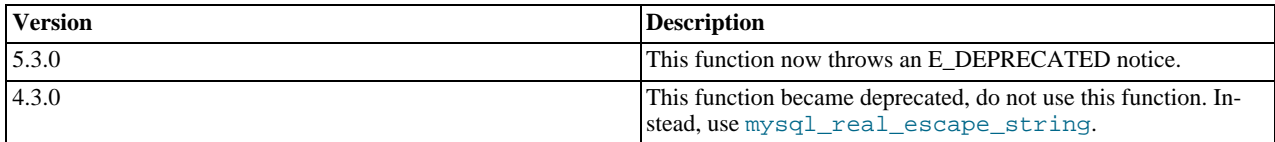

#### **Examples**

## **Example 22.30. [mysql\\_escape\\_string](#page-2442-0) example**

```
<?php
$item = "Zak's Laptop";
$escaped_item = mysql_escape_string($item);
printf("Escaped string: %s\n", $escaped_item);
?>
```
The above example will output:

```
Escaped string: Zak\'s Laptop
```
**Notes**

# **Note**

[mysql\\_escape\\_string](#page-2442-0) does not escape % and \_.

**See Also**

<span id="page-2443-0"></span>[mysql\\_real\\_escape\\_string](#page-2473-0) addslashes The [magic\\_quotes\\_gpc](http://www.php.net/manual/en/ini.core.php#ini.magic-quotes-gpc) directive.

# **22.10.1.4.13. mysql\_fetch\_array**

[Copyright 1997-2010 the PHP Documentation Group.](#page-2425-0)

#### • mysql\_fetch\_array

Fetch a result row as an associative array, a numeric array, or both

#### **Description**

array mysql\_fetch\_array(resource result, int result\_type= =MYSQL\_BOTH);

Returns an array that corresponds to the fetched row and moves the internal data pointer ahead.

#### **Parameters**

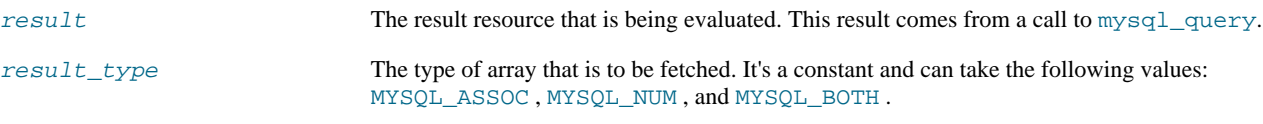

#### **Return Values**

Returns an array of strings that corresponds to the fetched row, or FALSE if there are no more rows. The type of returned array depends on how result\_type is defined. By using MYSQL\_BOTH (default), you'll get an array with both associative and number indices. Using MYSQL\_ASSOC , you only get associative indices (as [mysql\\_fetch\\_assoc](#page-2445-0) works), using MYSQL\_NUM , you only get number indices (as [mysql\\_fetch\\_row](#page-2451-0) works).

If two or more columns of the result have the same field names, the last column will take precedence. To access the other column(s) of the same name, you must use the numeric index of the column or make an alias for the column. For aliased columns, you cannot access the contents with the original column name.

#### **Examples**

#### **Example 22.31. Query with aliased duplicate field names**

SELECT table1.field AS foo, table2.field AS bar FROM table1, table2

#### **Example 22.32. [mysql\\_fetch\\_array](#page-2443-0) with MYSQL\_NUM**

```
<?php
mysql_connect("localhost", "mysql_user", "mysql_password") or
die("Could not connect: " . mysql_error());
mysql_select_db("mydb");
$result = mysql_query("SELECT id, name FROM mytable");
while ($row = mysql_fetch_array($result, MYSQL_NUM)) {
printf("ID: %s Name: %s", $row[0], $row[1]);
}
mysql_free_result($result);
?>
```
## **Example 22.33. [mysql\\_fetch\\_array](#page-2443-0) with MYSQL\_ASSOC**

```
<?php
mysql_connect("localhost", "mysql_user", "mysql_password") or
die("Could not connect: " . mysql_error());
mysql_select_db("mydb");
$result = mysql_query("SELECT id, name FROM mytable");
while ($row = mysql_fetch_array($result, MYSQL_ASSOC)) {
printf("ID: %s Name: %s", $row["id"], $row["name"]);
}
```
mysql\_free\_result(\$result); ?>

## **Example 22.34. [mysql\\_fetch\\_array](#page-2443-0) with MYSQL\_BOTH**

```
<?php
mysql_connect("localhost", "mysql_user", "mysql_password") or
die("Could not connect: " . mysql_error());
mysql_select_db("mydb");
$result = mysql_query("SELECT id, name FROM mytable");
while ($row = mysql_fetch_array($result, MYSQL_BOTH)) {
printf ("ID: %s Name: %s", $row[0], $row["name"]);
}
mysql_free_result($result);
?>
```
#### **Notes**

#### **Performance**

An important thing to note is that using [mysql\\_fetch\\_array](#page-2443-0) is *not significantly* slower than using [mysql\\_fetch\\_row](#page-2451-0), while it provides a significant added value.

## **Note**

Field names returned by this function are *case-sensitive*.

# **Note**

This function sets NULL fields to the PHP NULL value.

#### **See Also**

```
mysql_fetch_row
mysql_fetch_assoc
mysql_data_seek
mysql_query
```
## **22.10.1.4.14. mysql\_fetch\_assoc**

[Copyright 1997-2010 the PHP Documentation Group.](#page-2425-0)

```
• mysql_fetch_assoc
```
Fetch a result row as an associative array

#### **Description**

array mysql\_fetch\_assoc(resource result);

Returns an associative array that corresponds to the fetched row and moves the internal data pointer ahead. [mysql\\_fetch\\_assoc](#page-2445-0) is equivalent to calling [mysql\\_fetch\\_array](#page-2443-0) with MYSQL\_ASSOC for the optional second parameter. It only returns an associative array.

#### **Parameters**

result resource that is being evaluated. This result comes from a call to [mysql\\_query](#page-2472-0).

## **Return Values**

Returns an associative array of strings that corresponds to the fetched row, or FALSE if there are no more rows.

If two or more columns of the result have the same field names, the last column will take precedence. To access the other column(s) of the same name, you either need to access the result with numeric indices by using  $mysql_fetech_vow$  or add alias names. See the example at the [mysql\\_fetch\\_array](#page-2443-0) description about aliases.

#### **Examples**

## **Example 22.35. An expanded [mysql\\_fetch\\_assoc](#page-2445-0) example**

<?php \$conn = mysql\_connect("localhost", "mysql\_user", "mysql\_password"); if (!\$conn) { echo "Unable to connect to DB: " . mysql\_error(); exit; } if (!mysql\_select\_db("mydbname")) { echo "Unable to select mydbname: " . mysql\_error(); exit; } \$sql = "SELECT id as userid, fullname, userstatus FROM sometable WHERE userstatus = 1"; \$result = mysql\_query(\$sql); if (!\$result) { echo "Could not successfully run query (\$sql) from DB: " . mysql\_error();  $e$ xit; } if (mysql\_num\_rows(\$result) == 0) { echo "No rows found, nothing to print so am exiting"; exit; } // While a row of data exists, put that row in \$row as an associative array<br>// Note: If you're expecting just one row, no need to use a loop<br>// Note: If you put extract(\$row); inside the following loop, you'll<br>// Note: the echo \$row["fullname"]; echo \$row["userstatus"]; } mysql\_free\_result(\$result); ?>

#### **Notes**

#### **Performance**

An important thing to note is that using [mysql\\_fetch\\_assoc](#page-2445-0) is *not significantly* slower than using [mysql\\_fetch\\_row](#page-2451-0), while it provides a significant added value.

## **Note**

Field names returned by this function are *case-sensitive*.

#### **Note**

This function sets NULL fields to the PHP NULL value.

#### **See Also**

```
mysql_fetch_row
mysql_fetch_array
```
<span id="page-2447-0"></span>[mysql\\_data\\_seek](#page-2436-0) [mysql\\_query](#page-2472-0) [mysql\\_error](#page-2441-0)

# **22.10.1.4.15. mysql\_fetch\_field**

[Copyright 1997-2010 the PHP Documentation Group.](#page-2425-0)

• mysql\_fetch\_field

Get column information from a result and return as an object

#### **Description**

```
object mysql_fetch_field(resource result,
int field_offset= =0);
```
Returns an object containing field information. This function can be used to obtain information about fields in the provided query result.

#### **Parameters**

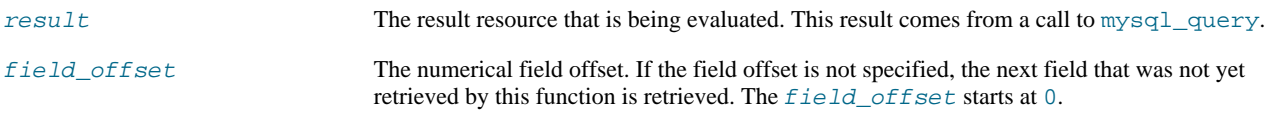

## **Return Values**

Returns an object containing field information. The properties of the object are:

- name column name
- table name of the table the column belongs to
- max length maximum length of the column
- not\_null 1 if the column cannot be NULL
- primary\_key 1 if the column is a primary key
- unique\_key 1 if the column is a unique key
- multiple\_key 1 if the column is a non-unique key
- numeric 1 if the column is numeric
- blob 1 if the column is a BLOB
- type the type of the column
- unsigned 1 if the column is unsigned
- zerofill 1 if the column is zero-filled

## **Examples**

#### **Example 22.36. [mysql\\_fetch\\_field](#page-2447-0) example**

```
<?php
$conn = mysql_connect('localhost', 'mysql_user', 'mysql_password');
if (!$conn) {
die('Could not connect: ' . mysql_error());
```
```
}
mysql_select_db('database');
$result = mysql_query('select * from table');
if (!$result) {
die('Query failed: ' . mysql_error());
}
/* get column metadata */
$i = 0;
while ($i < mysql_num_fields($result)) {<br>
echo "Information for column $i:<br/>\result; *i;<br>
$meta = mysql_fetch_field($result, $i);<br>
if (!$meta) {<br>
echo "No information available<br />\n";<br>
}
         echo "<pre>
blob: $meta->blob
max_length: $meta->max_length
multiple_key: $meta->multiple_key
name: $meta->name
not_null: $meta->not_null
numeric: $meta->numeric
primary_key: $meta->primary_key
table: $meta->table
type: $meta->type
unique_key:<br>
unique_key: $meta->unique_key<br>
unsigned: $meta->zerofill<br>
zerofill: $meta->zerofill
unsigned: $meta->unsigned
zerofill: $meta->zerofill
</pre>";
$i++;
}
mysql_free_result($result);
?>
```
## **Notes**

## **Note**

Field names returned by this function are *case-sensitive*.

## **See Also**

<span id="page-2448-0"></span>[mysql\\_field\\_seek](#page-2455-0)

## **22.10.1.4.16. mysql\_fetch\_lengths**

[Copyright 1997-2010 the PHP Documentation Group.](#page-2425-0)

• mysql\_fetch\_lengths

Get the length of each output in a result

## **Description**

```
array mysql_fetch_lengths(resource result);
```
Returns an array that corresponds to the lengths of each field in the last row fetched by MySQL.

[mysql\\_fetch\\_lengths](#page-2448-0) stores the lengths of each result column in the last row returned by [mysql\\_fetch\\_row](#page-2451-0), [mysql\\_fetch\\_assoc](#page-2445-0), [mysql\\_fetch\\_array](#page-2443-0), and [mysql\\_fetch\\_object](#page-2449-0) in an array, starting at offset 0.

## **Parameters**

result resource that is being evaluated. This result comes from a call to [mysql\\_query](#page-2472-0).

## **Return Values**

An array of lengths on success or FALSE on failure.

#### **Examples**

## **Example 22.37. A [mysql\\_fetch\\_lengths](#page-2448-0) example**

```
<?php
$result = mysql_query("SELECT id,email FROM people WHERE id = '42'");
if (!$result) {
echo 'Could not run query: ' . mysql_error();
exit;
}
$row = mysql_fetch_assoc($result);
$lengths = mysql_fetch_lengths($result);
print_r($row);
print_r($lengths);
?>
```
The above example will output something similar to:

```
Array
(
        [id] => 42
[email] => user@example.com
\lambdaArray
(
        [0] => 2
[1] => 16
\lambda
```
**See Also**

```
mysql_field_len
mysql_fetch_row
strlen
```
## **22.10.1.4.17. mysql\_fetch\_object**

[Copyright 1997-2010 the PHP Documentation Group.](#page-2425-0)

```
• mysql_fetch_object
```
Fetch a result row as an object

## **Description**

```
object mysql_fetch_object(resource result,
                          string class_name,
                          array params);
```
Returns an object with properties that correspond to the fetched row and moves the internal data pointer ahead.

## **Parameters**

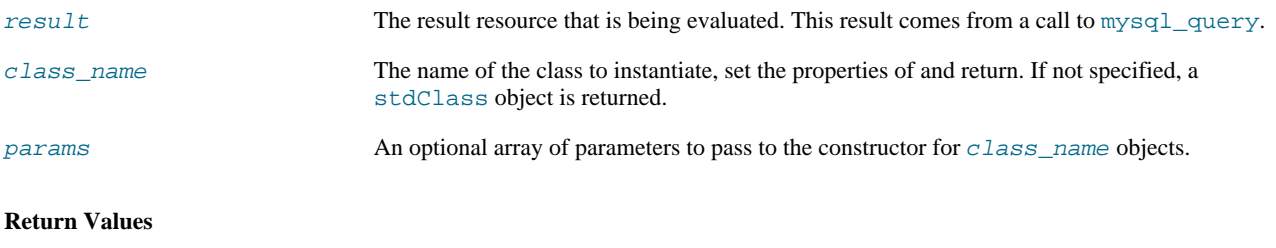

Returns an object with string properties that correspond to the fetched row, or FALSE if there are no more rows.

## **Changelog**

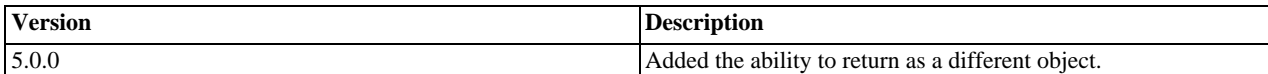

#### **Examples**

## **Example 22.38. [mysql\\_fetch\\_object](#page-2449-0) example**

```
<?php
mysql_connect("hostname", "user", "password");<br>mysql_select_db("mydb");<br>$result = mysql_query("select * from mytable");<br>while ($row = mysql_fetch_object($result)) {<br>echo $row->user_id;<br>echo $row->fullname;
}
mysql_free_result($result);
?>
```
## **Example 22.39. [mysql\\_fetch\\_object](#page-2449-0) example**

```
<?php
class foo {
     public $name;
}
mysql_connect("hostname", "user", "password");
mysql_select_db("mydb");
$result = mysql_query("select name from mytable limit 1");
$obj = mysql_fetch_object($result, 'foo');
var_dump($obj);
?>
```
### **Notes**

## **Performance**

Speed-wise, the function is identical to [mysql\\_fetch\\_array](#page-2443-0), and almost as quick as [mysql\\_fetch\\_row](#page-2451-0) (the difference is insignificant).

## **Note**

[mysql\\_fetch\\_object](#page-2449-0) is similar to [mysql\\_fetch\\_array](#page-2443-0), with one difference - an object is returned, instead of an array. Indirectly, that means that you can only access the data by the field names, and not by their offsets (numbers are illegal property names).

## **Note**

Field names returned by this function are *case-sensitive*.

## **Note**

This function sets NULL fields to the PHP NULL value.

## **See Also**

[mysql\\_fetch\\_array](#page-2443-0)

```
mysql_fetch_assoc
mysql_fetch_row
mysql_data_seek
mysql_query
```
## **22.10.1.4.18. mysql\_fetch\_row**

[Copyright 1997-2010 the PHP Documentation Group.](#page-2425-0)

• mysql\_fetch\_row

Get a result row as an enumerated array

#### **Description**

```
array mysql_fetch_row(resource result);
```
Returns a numerical array that corresponds to the fetched row and moves the internal data pointer ahead.

## **Parameters**

result resource that is being evaluated. This result comes from a call to [mysql\\_query](#page-2472-0).

## **Return Values**

Returns an numerical array of strings that corresponds to the fetched row, or FALSE if there are no more rows.

[mysql\\_fetch\\_row](#page-2451-0) fetches one row of data from the result associated with the specified result identifier. The row is returned as an array. Each result column is stored in an array offset, starting at offset 0.

#### **Examples**

## **Example 22.40. Fetching one row with [mysql\\_fetch\\_row](#page-2451-0)**

```
<?php
$result = mysql_query("SELECT id,email FROM people WHERE id = '42'");
if (!$result) {
echo 'Could not run query: ' . mysql_error();
    exit;
}
$row = mysql_fetch_row($result);
echo $row[0]; // 42
echo $row[1]; // the email value
?>
```
**Notes**

## **Note**

This function sets NULL fields to the PHP NULL value.

## **See Also**

```
mysql_fetch_array
mysql_fetch_assoc
mysql_fetch_object
mysql_data_seek
mysql_fetch_lengths
mysql_result
```
<span id="page-2451-1"></span>**22.10.1.4.19. mysql\_field\_flags**

## [Copyright 1997-2010 the PHP Documentation Group.](#page-2425-0)

## • mysql\_field\_flags

Get the flags associated with the specified field in a result

## **Description**

string mysql\_field\_flags(resource result, int field\_offset);

[mysql\\_field\\_flags](#page-2451-1) returns the field flags of the specified field. The flags are reported as a single word per flag separated by a single space, so that you can split the returned value using explode.

## **Parameters**

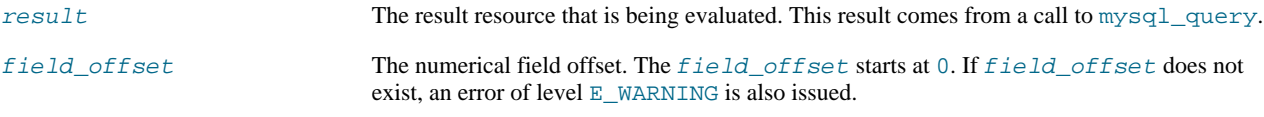

## **Return Values**

Returns a string of flags associated with the result or FALSE on failure.

The following flags are reported, if your version of MySQL is current enough to support them: "not\_null", "primary\_key", "unique\_key", "multiple\_key", "blob", "unsigned", "zerofill", "binary", "enum", "auto\_increment" and "timestamp".

## **Examples**

## **Example 22.41. A [mysql\\_field\\_flags](#page-2451-1) example**

```
<?php
$result = mysql_query("SELECT id,email FROM people WHERE id = '42'");
if (!$result)
    echo 'Could not run query: ' . mysql_error();
    exit;
}
$flags = mysql_field_flags($result, 0);
echo $flags;
print_r(explode(' ', $flags));
?>
```
The above example will output something similar to:

```
not_null primary_key auto_increment
Array
(
       [0] => not_null
[1] => primary_key
[2] => auto_increment
\lambda
```
**Notes**

## **Note**

For backward compatibility, the following deprecated alias may be used: mysql\_fieldflags

## **See Also**

<span id="page-2453-0"></span>[mysql\\_field\\_type](#page-2456-0) [mysql\\_field\\_len](#page-2453-0)

## **22.10.1.4.20. mysql\_field\_len**

[Copyright 1997-2010 the PHP Documentation Group.](#page-2425-0)

• mysql\_field\_len

Returns the length of the specified field

## **Description**

```
int mysql_field_len(resource result,
int field_offset);
```
[mysql\\_field\\_len](#page-2453-0) returns the length of the specified field.

## **Parameters**

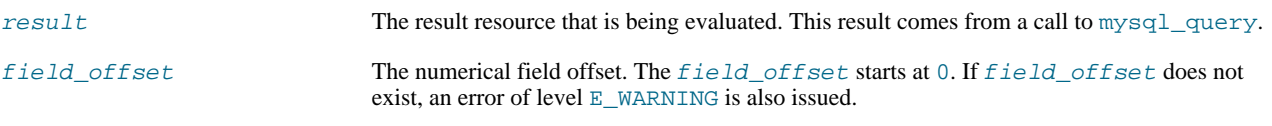

## **Return Values**

The length of the specified field index on success or FALSE on failure.

## **Examples**

## **Example 22.42. [mysql\\_field\\_len](#page-2453-0) example**

```
<?php
$result = mysql_query("SELECT id,email FROM people WHERE id = '42'");
if (!$result) {
     echo 'Could not run query: ' . mysql_error();
exit;
}
// Will get the length of the id field as specified in the database
// schema.
$length = mysql_field_len($result, 0);
echo $length;
?>
```
**Notes**

## **Note**

For backward compatibility, the following deprecated alias may be used: mysql\_fieldlen

**See Also**

<span id="page-2453-1"></span>[mysql\\_fetch\\_lengths](#page-2448-0) strlen

## **22.10.1.4.21. mysql\_field\_name**

## [Copyright 1997-2010 the PHP Documentation Group.](#page-2425-0)

• mysql\_field\_name

Get the name of the specified field in a result

## **Description**

string mysql\_field\_name(resource result, int field\_offset);

[mysql\\_field\\_name](#page-2453-1) returns the name of the specified field index.

## **Parameters**

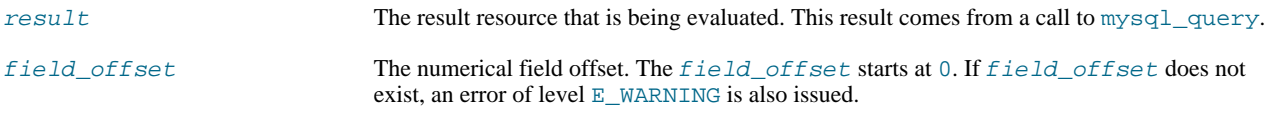

## **Return Values**

The name of the specified field index on success or FALSE on failure.

## **Examples**

## **Example 22.43. [mysql\\_field\\_name](#page-2453-1) example**

```
<?php
/* The users table consists of three fields:
* user_id
* username
     password.
*/
$link = @mysql_connect('localhost', 'mysql_user', 'mysql_password');
if (!$link) {
     die('Could not connect to MySQL server: ' . mysql_error());
}
$dbname = 'mydb';
$db_selected = mysql_select_db($dbname, $link);
if (!$db_selected) {
die("Could not set $dbname: " . mysql_error());
}
$res = mysql_query('select * from users', $link);
echo mysql_field_name($res, 0) . "\n";
echo mysql_field_name($res, 2);
?>
```
The above example will output:

user\_id password

**Notes**

#### **Note**

Field names returned by this function are *case-sensitive*.

## **Note**

For backward compatibility, the following deprecated alias may be used: mysql\_fieldname

**See Also**

<span id="page-2455-0"></span>[mysql\\_field\\_type](#page-2456-0) [mysql\\_field\\_len](#page-2453-0)

## **22.10.1.4.22. mysql\_field\_seek**

[Copyright 1997-2010 the PHP Documentation Group.](#page-2425-0)

• mysql\_field\_seek

Set result pointer to a specified field offset

## **Description**

bool mysql\_field\_seek(resource result, int field\_offset);

Seeks to the specified field offset. If the next call to  $mysq1_fetch_field$  doesn't include a field offset, the field offset specified in [mysql\\_field\\_seek](#page-2455-0) will be returned.

## **Parameters**

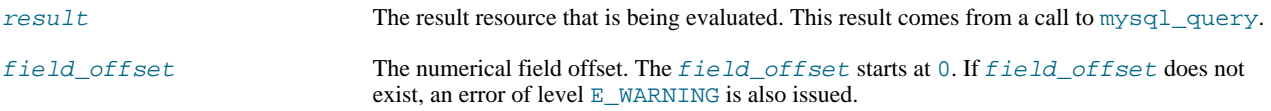

## **Return Values**

Returns TRUE on success or FALSE on failure.

**See Also**

<span id="page-2455-1"></span>[mysql\\_fetch\\_field](#page-2447-0)

## **22.10.1.4.23. mysql\_field\_table**

[Copyright 1997-2010 the PHP Documentation Group.](#page-2425-0)

• mysql\_field\_table

Get name of the table the specified field is in

## **Description**

string mysql\_field\_table(resource result, int field\_offset);

Returns the name of the table that the specified field is in.

## **Parameters**

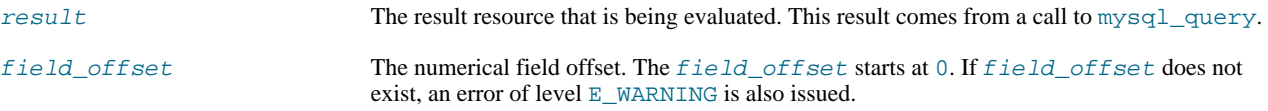

## **Return Values**

The name of the table on success.

#### **Examples**

## **Example 22.44. A [mysql\\_field\\_table](#page-2455-1) example**

```
<?php
$query = "SELECT account.*, country.* FROM account, country WHERE country.name = 'Portugal' AND account.country_id = c
// get the result from the DB
$result = mysql_query($query);
// Lists the table name and then the field name<br>for ($i = 0; $i < mysql_num_fields($result); ++$i) {<br>$table = mysql_field_table($result, $i);<br>$field = mysql_field_name($result, $i);
      echo "$table: $field\n";
}
?>
```
## **Notes**

## **Note**

For backward compatibility, the following deprecated alias may be used: mysql\_fieldtable

## **See Also**

<span id="page-2456-0"></span>[mysql\\_list\\_tables](#page-2467-0)

## **22.10.1.4.24. mysql\_field\_type**

[Copyright 1997-2010 the PHP Documentation Group.](#page-2425-0)

## • mysql\_field\_type

Get the type of the specified field in a result

#### **Description**

```
string mysql_field_type(resource result,
int field_offset);
```
[mysql\\_field\\_type](#page-2456-0) is similar to the [mysql\\_field\\_name](#page-2453-1) function. The arguments are identical, but the field type is returned instead.

#### **Parameters**

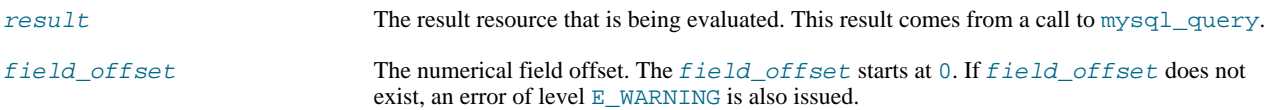

## **Return Values**

The returned field type will be one of "int", "real", "string", "blob", and others as detailed in the [MySQL documenta](http://dev.mysql.com/doc/)[tion](http://dev.mysql.com/doc/).

**Examples**

## **Example 22.45. [mysql\\_field\\_type](#page-2456-0) example**

```
<?php
mysql_connect("localhost", "mysql_username", "mysql_password");
mysql_select_db("mysql");
$result = mysql_query("SELECT * FROM func");
$fields = mysql_num_fields($result);<br>$rows = mysql_num_rows($result);<br>$table = mysql_num_rows($result, 0);<br>$table = mysql_field_table($result, 0);<br>echo "Your '". $table . "' table has ". $fields . " fields and ". $rows . "
       $name = mysql_field_name($result, $i);
$len = mysql_field_len($result, $i);
       $flags = mysql_field_flags($result, $i);
echo $type . " " . $name . " " . $len . " " . $flags . "\n";
}
mysql_free_result($result);
mysql_close();
?>
```
The above example will output something similar to:

```
Your 'func' table has 4 fields and 1 record(s)
The table has the following fields:
string name 64 not_null primary_key binary
int ret 1 not_null
string dl 128 not_null
string type 9 not_null enum
```
## **Notes**

# **Note**

For backward compatibility, the following deprecated alias may be used: mysql\_fieldtype

**See Also**

<span id="page-2457-0"></span>[mysql\\_field\\_name](#page-2453-1) [mysql\\_field\\_len](#page-2453-0)

## **22.10.1.4.25. mysql\_free\_result**

[Copyright 1997-2010 the PHP Documentation Group.](#page-2425-0)

• mysql\_free\_result

Free result memory

#### **Description**

bool mysql\_free\_result(resource result);

[mysql\\_free\\_result](#page-2457-0) will free all memory associated with the result identifier result.

[mysql\\_free\\_result](#page-2457-0) only needs to be called if you are concerned about how much memory is being used for queries that return large result sets. All associated result memory is automatically freed at the end of the script's execution.

#### **Parameters**

result resource that is being evaluated. This result comes from a call to [mysql\\_query](#page-2472-0).

## **Return Values**

Returns TRUE on success or FALSE on failure.

If a non-resource is used for the result, an error of level E\_WARNING will be emitted. It's worth noting that [mysql\\_query](#page-2472-0) only returns a resource for SELECT, SHOW, EXPLAIN, and DESCRIBE queries.

**Examples**

## **Example 22.46. A [mysql\\_free\\_result](#page-2457-0) example**

```
<?php
$result = mysql_query("SELECT id,email FROM people WHERE id = '42'");
if (!$result) {
echo 'Could not run query: ' . mysql_error();
     exit;
}
/* Use the result, assuming we're done with it afterwards */
$row = mysql_fetch_assoc($result);
/* Now we free up the result and continue on with our script */
mysql_free_result($result);
echo $row['id'];
echo $row['email'];
?>
```
**Notes**

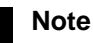

For backward compatibility, the following deprecated alias may be used: mysql\_freeresult

**See Also**

<span id="page-2458-0"></span>[mysql\\_query](#page-2472-0) is\_resource

## **22.10.1.4.26. mysql\_get\_client\_info**

[Copyright 1997-2010 the PHP Documentation Group.](#page-2425-0)

• mysql\_get\_client\_info

Get MySQL client info

## **Description**

string mysql\_get\_client\_info();

[mysql\\_get\\_client\\_info](#page-2458-0) returns a string that represents the client library version.

## **Return Values**

The MySQL client version.

**Examples**

## **Example 22.47. [mysql\\_get\\_client\\_info](#page-2458-0) example**

```
<?php
printf("MySQL client info: %s\n", mysql_get_client_info());
?>
```
The above example will output something similar to:

```
MySQL client info: 3.23.39
```
## **See Also**

```
mysql_get_host_info
mysql_get_proto_info
mysql_get_server_info
```
## **22.10.1.4.27. mysql\_get\_host\_info**

[Copyright 1997-2010 the PHP Documentation Group.](#page-2425-0)

• mysql\_get\_host\_info

Get MySQL host info

## **Description**

string mysql\_get\_host\_info(resource link\_identifier);

Describes the type of connection in use for the connection, including the server host name.

#### **Parameters**

link\_identifier The MySQL connection. If the link identifier is not specified, the last link opened by [mysql\\_connect](#page-2433-0) is assumed. If no such link is found, it will try to create one as if [mysql\\_connect](#page-2433-0) was called with no arguments. If no connection is found or established, an E\_WARNING level error is generated.

## **Return Values**

Returns a string describing the type of MySQL connection in use for the connection or FALSE on failure.

## **Examples**

## **Example 22.48. [mysql\\_get\\_host\\_info](#page-2459-0) example**

```
<?php
$link = mysql_connect('localhost', 'mysql_user', 'mysql_password');
if (!$link) {
die('Could not connect: ' . mysql_error());
}
printf("MySQL host info: %s\n", mysql_get_host_info());
?>
```
The above example will output something similar to:

MySQL host info: Localhost via UNIX socket

## **See Also**

```
mysql_get_client_info
mysql_get_proto_info
mysql_get_server_info
```
## **22.10.1.4.28. mysql\_get\_proto\_info**

[Copyright 1997-2010 the PHP Documentation Group.](#page-2425-0)

• mysql\_get\_proto\_info

Get MySQL protocol info

#### **Description**

int mysql\_get\_proto\_info(resource link\_identifier);

Retrieves the MySQL protocol.

## **Parameters**

link\_identifier The MySQL connection. If the link identifier is not specified, the last link opened by [mysql\\_connect](#page-2433-0) is assumed. If no such link is found, it will try to create one as if [mysql\\_connect](#page-2433-0) was called with no arguments. If no connection is found or established, an E\_WARNING level error is generated.

## **Return Values**

Returns the MySQL protocol on success or FALSE on failure.

**Examples**

**Example 22.49. [mysql\\_get\\_proto\\_info](#page-2460-0) example**

```
<?php
$link = mysql_connect('localhost', 'mysql_user', 'mysql_password');
if (!$link) {
die('Could not connect: ' . mysql_error());
}
printf("MySQL protocol version: %s\n", mysql_get_proto_info());
?>
```
The above example will output something similar to:

MySQL protocol version: 10

**See Also**

<span id="page-2461-0"></span>[mysql\\_get\\_client\\_info](#page-2458-0) [mysql\\_get\\_host\\_info](#page-2459-0) [mysql\\_get\\_server\\_info](#page-2461-0)

## **22.10.1.4.29. mysql\_get\_server\_info**

[Copyright 1997-2010 the PHP Documentation Group.](#page-2425-0)

• mysql get server info

Get MySQL server info

## **Description**

string mysql\_get\_server\_info(resource link\_identifier);

Retrieves the MySQL server version.

## **Parameters**

link\_identifier The MySQL connection. If the link identifier is not specified, the last link opened by [mysql\\_connect](#page-2433-0) is assumed. If no such link is found, it will try to create one as if [mysql\\_connect](#page-2433-0) was called with no arguments. If no connection is found or established, an E\_WARNING level error is generated.

## **Return Values**

Returns the MySQL server version on success or FALSE on failure.

## **Examples**

## **Example 22.50. [mysql\\_get\\_server\\_info](#page-2461-0) example**

```
<?php
$link = mysql_connect('localhost', 'mysql_user', 'mysql_password');
if (!$link) {
die('Could not connect: ' . mysql_error());
}
printf("MySQL server version: %s\n", mysql_get_server_info());
?>
```
The above example will output something similar to:

MySQL server version: 4.0.1-alpha

## **See Also**

```
mysql_get_client_info
mysql_get_host_info
mysql_get_proto_info
phpversion
```
## **22.10.1.4.30. mysql\_info**

<span id="page-2461-1"></span>[Copyright 1997-2010 the PHP Documentation Group.](#page-2425-0)

## • mysql\_info

Get information about the most recent query

#### **Description**

string mysql\_info(resource link\_identifier);

Returns detailed information about the last query.

## **Parameters**

link\_identifier The MySQL connection. If the link identifier is not specified, the last link opened by [mysql\\_connect](#page-2433-0) is assumed. If no such link is found, it will try to create one as if [mysql\\_connect](#page-2433-0) was called with no arguments. If no connection is found or established, an E\_WARNING level error is generated.

## **Return Values**

Returns information about the statement on success, or FALSE on failure. See the example below for which statements provide information, and what the returned value may look like. Statements that are not listed will return FALSE .

#### **Examples**

## **Example 22.51. Relevant MySQL Statements**

Statements that return string values. The numbers are only for illustrating purpose; their values will correspond to the query.

```
INSERT INTO ... SELECT ...
String format: Records: 23 Duplicates: 0 Warnings: 0
INSERT INTO ... VALUES (...),(...),(...)...
String format: Records: 37 Duplicates: 0 Warnings: 0
LOAD DATA INFILE ...
String format: Records: 42 Deleted: 0 Skipped: 0 Warnings: 0
ALTER TABLE
String format: Records: 60 Duplicates: 0 Warnings: 0
UPDATE
String format: Rows matched: 65 Changed: 65 Warnings: 0
```
**Notes**

## **Note**

[mysql\\_info](#page-2461-1) returns a non- FALSE value for the INSERT ... VALUES statement only if multiple value lists are specified in the statement.

**See Also**

```
mysql_affected_rows
mysql_insert_id
mysql_stat
```
## **22.10.1.4.31. mysql\_insert\_id**

[Copyright 1997-2010 the PHP Documentation Group.](#page-2425-0)

• mysql\_insert\_id

Get the ID generated in the last query

## **Description**

```
int mysql_insert_id(resource link_identifier);
```
Retrieves the ID generated for an AUTO\_INCREMENT column by the previous query (usually INSERT).

## **Parameters**

```
link_identifier The MySQL connection. If the link identifier is not specified, the last link opened by
                                  mysql_connect is assumed. If no such link is found, it will try to create one as if
                                  mysql_connect was called with no arguments. If no connection is found or established,
                                  an E_WARNING level error is generated.
```
## **Return Values**

The ID generated for an AUTO\_INCREMENT column by the previous query on success, 0 if the previous query does not generate an AUTO\_INCREMENT value, or FALSE if no MySQL connection was established.

## **Examples**

#### **Example 22.52. [mysql\\_insert\\_id](#page-2462-0) example**

```
<?php
$link = mysql_connect('localhost', 'mysql_user', 'mysql_password');
if (!$link) {
die('Could not connect: ' . mysql_error());
}
mysql_select_db('mydb');
mysql_query("INSERT INTO mytable (product) values ('kossu')");
printf("Last inserted record has id %d\n", mysql_insert_id());
?>
```
## **Notes**

## **Caution**

[mysql\\_insert\\_id](#page-2462-0) will convert the return type of the native MySQL C API function mysql\_insert\_id() to a type of long (named int in PHP). If your AUTO\_INCREMENT column has a column type of BIGINT (64 bits) the conversion may result in an incorrect value. Instead, use the internal MySQL SQL function LAST\_INSERT\_ID() in an SQL query. For more information about PHP's maximum integer values, please see the [integer](http://www.php.net/manual/en/language.types.integer.php) documentation.

## **Note**

Because [mysql\\_insert\\_id](#page-2462-0) acts on the last performed query, be sure to call mysql\_insert\_id immediately after the query that generates the value.

## **Note**

The value of the MySQL SQL function LAST\_INSERT\_ID() always contains the most recently generated AUTO\_INCREMENT value, and is not reset between queries.

**See Also**

<span id="page-2463-0"></span>[mysql\\_query](#page-2472-0) [mysql\\_info](#page-2461-1)

## **22.10.1.4.32. mysql\_list\_dbs**

[Copyright 1997-2010 the PHP Documentation Group.](#page-2425-0)

• mysql\_list\_dbs

List databases available on a MySQL server

## **Description**

resource mysql\_list\_dbs(resource link\_identifier);

Returns a result pointer containing the databases available from the current mysql daemon.

## **Parameters**

```
link_identifier The MySQL connection. If the link identifier is not specified, the last link opened by
                                  mysql_connect is assumed. If no such link is found, it will try to create one as if
                                  mysql_connect was called with no arguments. If no connection is found or established,
                                  an E_WARNING level error is generated.
```
## **Return Values**

Returns a result pointer resource on success, or FALSE on failure. Use the [mysql\\_tablename](#page-2479-0) function to traverse this result pointer, or any function for result tables, such as [mysql\\_fetch\\_array](#page-2443-0).

## **Examples**

## **Example 22.53. [mysql\\_list\\_dbs](#page-2463-0) example**

```
<?php
$link = mysql_connect('localhost', 'mysql_user', 'mysql_password');
$db_list = mysql_list_dbs($link);
while ($row = mysql_fetch_object($db_list)) {<br>echo $row->Database . "\n";
      echo $row->Database .
}
?>
```
The above example will output something similar to:

database1 database2 database3

**Notes**

## **Note**

For backward compatibility, the following deprecated alias may be used: mysql\_listdbs

**See Also**

<span id="page-2464-0"></span>[mysql\\_db\\_name](#page-2437-0) [mysql\\_select\\_db](#page-2476-0)

## **22.10.1.4.33. mysql\_list\_fields**

[Copyright 1997-2010 the PHP Documentation Group.](#page-2425-0)

• mysql\_list\_fields

List MySQL table fields

#### **Description**

resource mysql\_list\_fields(string database\_name, string table\_name, resource link\_identifier);

Retrieves information about the given table name.

This function is deprecated. It is preferable to use [mysql\\_query](#page-2472-0) to issue an SQL SHOW COLUMNS FROM table [LIKE 'name' 1 statement instead.

## **Parameters**

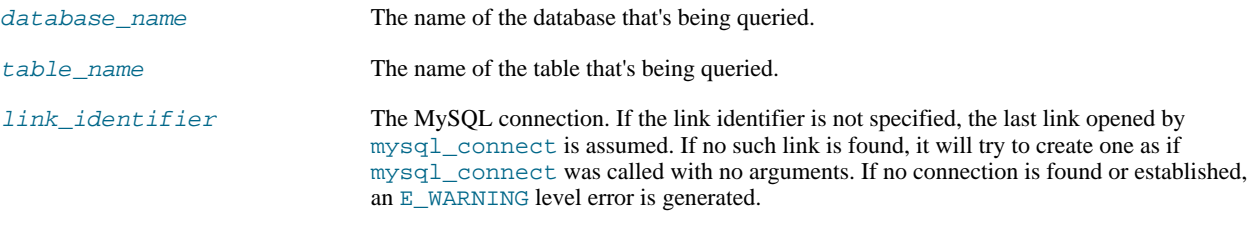

## **Return Values**

A result pointer resource on success, or FALSE on failure.

The returned result can be used with [mysql\\_field\\_flags](#page-2451-1), [mysql\\_field\\_len](#page-2453-0), [mysql\\_field\\_name](#page-2453-1) and [mysql\\_field\\_type](#page-2456-0).

**Examples**

## **Example 22.54. Alternate to deprecated [mysql\\_list\\_fields](#page-2464-0)**

```
<?php
$result = mysql_query("SHOW COLUMNS FROM sometable");
if (!$result) {
echo 'Could not run query: ' . mysql_error();
exit;
}
if (mysql_num_rows($result) > 0) {
while ($row = mysql_fetch_assoc($result)) {
print_r($row);
     }
}
?>
```
The above example will output something similar to:

```
Array
(
       [Field] => id
[Type] => int(7)
[Null] =>
[Key] => PRI
       [Default] =>
[Extra] => auto_increment
)
Array
(
       [Field] => email
       [Type] => varchar(100)
[Null] =>
       [Key] =>
[Default] =>
       [Extra] =>
\lambda
```
**Notes**

## **Note**

For backward compatibility, the following deprecated alias may be used: mysql\_listfields

**See Also**

<span id="page-2466-0"></span>[mysql\\_field\\_flags](#page-2451-1) [mysql\\_info](#page-2461-1)

## **22.10.1.4.34. mysql\_list\_processes**

[Copyright 1997-2010 the PHP Documentation Group.](#page-2425-0)

• mysql\_list\_processes

List MySQL processes

#### **Description**

resource mysql\_list\_processes(resource link\_identifier);

Retrieves the current MySQL server threads.

## **Parameters**

link\_identifier The MySQL connection. If the link identifier is not specified, the last link opened by [mysql\\_connect](#page-2433-0) is assumed. If no such link is found, it will try to create one as if [mysql\\_connect](#page-2433-0) was called with no arguments. If no connection is found or established, an E\_WARNING level error is generated.

#### **Return Values**

A result pointer resource on success or FALSE on failure.

#### **Examples**

## **Example 22.55. [mysql\\_list\\_processes](#page-2466-0) example**

```
<?php
$link = mysql_connect('localhost', 'mysql_user', 'mysql_password');
$result = mysql_list_processes($link);<br>while ($row = mysql_fetch_assoc($result)){<br>printf("$s %s %s %s\n", $row["Id"], $row["Host"], $row["db"],<br>$row["Command"], $row["Time"]);
}
mysql_free_result($result);
?>
```
The above example will output something similar to:

```
1 localhost test Processlist 0
4 localhost mysql sleep 5
```
**See Also**

<span id="page-2467-0"></span>[mysql\\_thread\\_id](#page-2480-0) [mysql\\_stat](#page-2478-0)

## **22.10.1.4.35. mysql\_list\_tables**

[Copyright 1997-2010 the PHP Documentation Group.](#page-2425-0)

• mysql\_list\_tables

List tables in a MySQL database

## **Description**

```
resource mysql_list_tables(string database,
resource link_identifier);
```
Retrieves a list of table names from a MySQL database.

This function is deprecated. It is preferable to use [mysql\\_query](#page-2472-0) to issue an SQL SHOW TABLES [FROM db\_name] [LIKE 'pattern'] statement instead.

#### **Parameters**

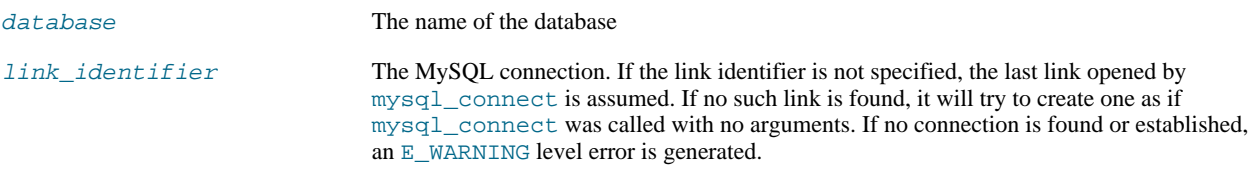

## **Return Values**

A result pointer resource on success or FALSE on failure.

Use the [mysql\\_tablename](#page-2479-0) function to traverse this result pointer, or any function for result tables, such as [mysql\\_fetch\\_array](#page-2443-0).

## **Changelog**

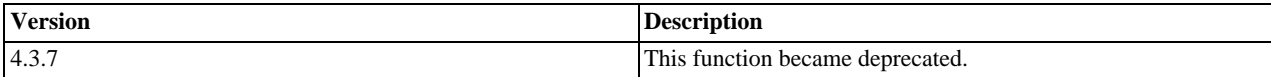

#### **Examples**

## **Example 22.56. [mysql\\_list\\_tables](#page-2467-0) alternative example**

```
<?php
$dbname = 'mysql_dbname';
if (!mysql_connect('mysql_host', 'mysql_user', 'mysql_password')) {
echo 'Could not connect to mysql';
exit;
}
$sql = "SHOW TABLES FROM $dbname";
$result = mysql_query($sql);
if (!$result) {
echo "DB Error, could not list tables\n";
echo 'MySQL Error: ' . mysql_error();
exit;
}
while ($row = mysql_fetch_row($result)) {
echo "Table: {$row[0]}\n";
```

```
mysql_free_result($result);
?>
```
**Notes**

}

## **Note**

For backward compatibility, the following deprecated alias may be used: mysql\_listtables

**See Also**

<span id="page-2468-0"></span>[mysql\\_list\\_dbs](#page-2463-0) [mysql\\_tablename](#page-2479-0)

## **22.10.1.4.36. mysql\_num\_fields**

[Copyright 1997-2010 the PHP Documentation Group.](#page-2425-0)

• mysql\_num\_fields

Get number of fields in result

## **Description**

int mysql\_num\_fields(resource result);

Retrieves the number of fields from a query.

## **Parameters**

result resource that is being evaluated. This result comes from a call to [mysql\\_query](#page-2472-0).

## **Return Values**

Returns the number of fields in the result set resource on success or FALSE on failure.

**Examples**

**Example 22.57. A [mysql\\_num\\_fields](#page-2468-0) example**

```
<?php
$result = mysql_query("SELECT id,email FROM people WHERE id = '42'");
if (!$result) {
     echo 'Could not run query: ' . mysql_error();
exit;
}
/* returns 2 because id,email === two fields */
echo mysql_num_fields($result);
?>
```
**Notes**

## **Note**

For backward compatibility, the following deprecated alias may be used: mysql\_numfields

**See Also**

```
mysql_select_db
mysql_query
mysql_fetch_field
mysql_num_rows
```
## **22.10.1.4.37. mysql\_num\_rows**

<span id="page-2469-0"></span>[Copyright 1997-2010 the PHP Documentation Group.](#page-2425-0)

• mysql\_num\_rows

Get number of rows in result

## **Description**

int mysql\_num\_rows(resource result);

Retrieves the number of rows from a result set. This command is only valid for statements like SELECT or SHOW that return an actual result set. To retrieve the number of rows affected by a INSERT, UPDATE, REPLACE or DELETE query, use [mysql\\_affected\\_rows](#page-2429-0).

#### **Parameters**

result resource that is being evaluated. This result comes from a call to [mysql\\_query](#page-2472-0).

## **Return Values**

The number of rows in a result set on success or FALSE on failure.

**Examples**

## **Example 22.58. [mysql\\_num\\_rows](#page-2469-0) example**

```
<?php
$link = mysql_connect("localhost", "mysql_user", "mysql_password");
mysql_select_db("database", $link);
$result = mysql_query("SELECT * FROM table1", $link);
$num_rows = mysql_num_rows($result);
echo "$num_rows Rows\n";
?>
```
## **Notes**

## **Note**

If you use [mysql\\_unbuffered\\_query](#page-2481-0), [mysql\\_num\\_rows](#page-2469-0) will not return the correct value until all the rows in the result set have been retrieved.

## **Note**

For backward compatibility, the following deprecated alias may be used: mysql\_numrows

## **See Also**

[mysql\\_affected\\_rows](#page-2429-0)

```
mysql_connect
mysql_data_seek
mysql_select_db
mysql_query
```
## **22.10.1.4.38. mysql\_pconnect**

<span id="page-2470-0"></span>[Copyright 1997-2010 the PHP Documentation Group.](#page-2425-0)

• mysql\_pconnect

Open a persistent connection to a MySQL server

## **Description**

```
resource mysql_pconnect(string server= =ini_get("mysql.default_host"),<br>string username= =ini_get("mysql.default_user"),<br>string password= =ini_get("mysql.default_password"),
                                                 int client_flags);
```
Establishes a persistent connection to a MySQL server.

[mysql\\_pconnect](#page-2470-0) acts very much like [mysql\\_connect](#page-2433-0) with two major differences.

First, when connecting, the function would first try to find a (persistent) link that's already open with the same host, username and password. If one is found, an identifier for it will be returned instead of opening a new connection.

Second, the connection to the SQL server will not be closed when the execution of the script ends. Instead, the link will remain open for future use ([mysql\\_close](#page-2432-0) will not close links established by [mysql\\_pconnect](#page-2470-0)).

This type of link is therefore called 'persistent'.

## **Parameters**

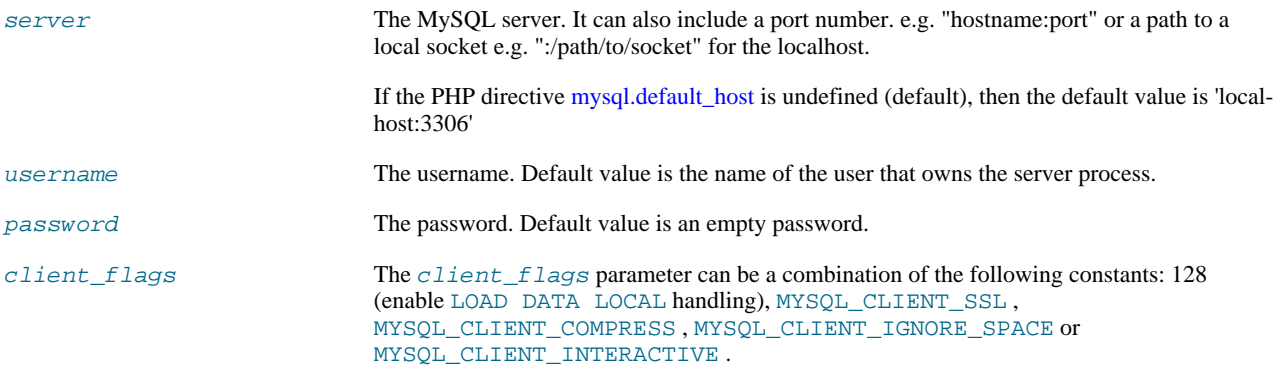

## **Return Values**

Returns a MySQL persistent link identifier on success, or FALSE on failure.

#### **Changelog**

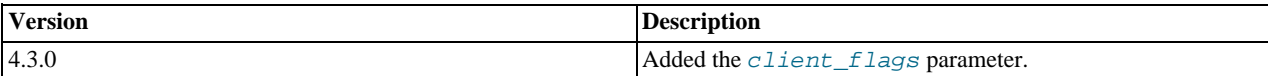

#### **Notes**

## **Note**

Note, that these kind of links only work if you are using a module version of PHP. See the [Persistent Database Con](http://www.php.net/manual/en/features.persistent-connections.php)[nections](http://www.php.net/manual/en/features.persistent-connections.php) section for more information.

## **Warning**

Using persistent connections can require a bit of tuning of your Apache and MySQL configurations to ensure that you do not exceed the number of connections allowed by MySQL.

**Note**

You can suppress the error message on failure by prepending a  $\omega$  to the function name.

#### **See Also**

<span id="page-2471-0"></span>[mysql\\_connect](#page-2433-0) [Persistent Database Connections](http://www.php.net/manual/en/features.persistent-connections.php)

## **22.10.1.4.39. mysql\_ping**

[Copyright 1997-2010 the PHP Documentation Group.](#page-2425-0)

• mysql\_ping

Ping a server connection or reconnect if there is no connection

#### **Description**

bool mysql\_ping(resource link\_identifier);

Checks whether or not the connection to the server is working. If it has gone down, an automatic reconnection is attempted. This function can be used by scripts that remain idle for a long while, to check whether or not the server has closed the connection and reconnect if necessary.

## **Note**

Since MySQL 5.0.13, automatic reconnection feature is disabled.

**Parameters**

link\_identifier The MySQL connection. If the link identifier is not specified, the last link opened by [mysql\\_connect](#page-2433-0) is assumed. If no such link is found, it will try to create one as if [mysql\\_connect](#page-2433-0) was called with no arguments. If no connection is found or established, an E\_WARNING level error is generated.

#### **Return Values**

Returns TRUE if the connection to the server MySQL server is working, otherwise FALSE .

## **Examples**

## **Example 22.59. A [mysql\\_ping](#page-2471-0) example**

```
<?php
set_time_limit(0);
$conn = mysql_connect('localhost', 'mysqluser', 'mypass');
        = mysql_select_db('mydb');
/* Assuming this query will take a long time */
$result = mysql_query($sql);
if (!$result) {
echo 'Query #1 failed, exiting.';
      exit;
}
/* Make sure the connection is still alive, if not, try to reconnect */<br>if (!mvsql pinq($conn)) {
if (!mysql_ping($conn)) {
echo 'Lost connection, exiting after query #1';
      exit;
}
```

```
mysql_free_result($result);
/* So the connection is still alive, let's run another query */
$result2 = mysql_query($sql2);
?>
```
## **See Also**

```
mysql_thread_id
mysql_list_processes
```
## **22.10.1.4.40. mysql\_query**

[Copyright 1997-2010 the PHP Documentation Group.](#page-2425-0)

• mysql\_query

Send a MySQL query

#### **Description**

resource mysql\_query(string query, resource link\_identifier);

[mysql\\_query](#page-2472-0) sends a unique query (multiple queries are not supported) to the currently active database on the server that's associated with the specified link\_identifier.

## **Parameters**

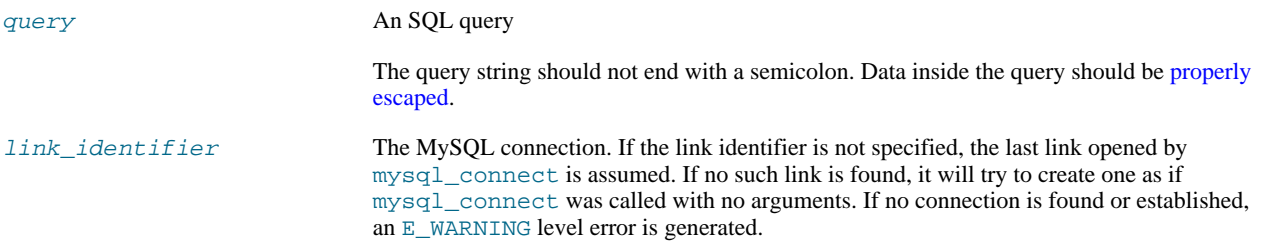

## **Return Values**

For SELECT, SHOW, DESCRIBE, EXPLAIN and other statements returning resultset, [mysql\\_query](#page-2472-0) returns a resource on success, or FALSE on error.

For other type of SQL statements, INSERT, UPDATE, DELETE, DROP, etc, [mysql\\_query](#page-2472-0) returns TRUE on success or FALSE on error.

The returned result resource should be passed to [mysql\\_fetch\\_array](#page-2443-0), and other functions for dealing with result tables, to access the returned data.

Use [mysql\\_num\\_rows](#page-2469-0) to find out how many rows were returned for a SELECT statement or [mysql\\_affected\\_rows](#page-2429-0) to find out how many rows were affected by a DELETE, INSERT, REPLACE, or UPDATE statement.

[mysql\\_query](#page-2472-0) will also fail and return FALSE if the user does not have permission to access the table(s) referenced by the query.

### **Examples**

## **Example 22.60. Invalid Query**

The following query is syntactically invalid, so [mysql\\_query](#page-2472-0) fails and returns FALSE.

```
<?php
$result = mysql_query('SELECT * WHERE 1=1');
if (!$result) {
     die('Invalid query: ' . mysql_error());
}
?>
```
## **Example 22.61. Valid Query**

The following query is valid, so [mysql\\_query](#page-2472-0) returns a resource.

```
<?php
// This could be supplied by a user, for example
$firstname = 'fred';
$lastname = 'fox';
// Formulate Query
// This is the best way to perform an SQL query
// For more examples, see mysql_real_escape_string()
$query = sprintf("SELECT firstname, lastname, address, age FROM friends WHERE firstname='%s' AND lastname='%s'",
mysql_real_escape_string($firstname),
      mysql_real_escape_string($lastname));
// Perform Query
$result = mysql_query($query);
// Check result<br>// This shows
    This shows the actual query sent to MySQL, and the error. Useful for debugging.
if (!$result) {<br>$message = 'Invalid query: ' . mysql_error() . "\n";<br>$message = 'Whole query: ' . $query;<br>die($message);
}
// Use result
// Attempting to print $result won't allow access to information in the resource
%/% One of the mysql result functions must be used<br>
\ell/ See also mysql_result(), mysql_fetch_array(), mysql_fetch_row(), etc.<br>
while ($row = mysql_fetch_assoc($result)) {<br>
echo $row['firstname'];<br>
echo $row['lastname'];<br>
// Free the resources associated with the result set
// This is done automatically at the end of the script
mysql_free_result($result);
?>
```
**See Also**

```
mysql_connect
mysql_error
mysql_real_escape_string
mysql_result
mysql_fetch_assoc
mysql_unbuffered_query
```
## **22.10.1.4.41. mysql\_real\_escape\_string**

<span id="page-2473-0"></span>[Copyright 1997-2010 the PHP Documentation Group.](#page-2425-0)

• mysql real escape string

Escapes special characters in a string for use in an SQL statement

## **Description**

string mysql\_real\_escape\_string(string unescaped\_string,

#### resource link\_identifier);

Escapes special characters in the unescaped\_string, taking into account the current character set of the connection so that it is safe to place it in a [mysql\\_query](#page-2472-0). If binary data is to be inserted, this function must be used.

[mysql\\_real\\_escape\\_string](#page-2473-0) calls MySQL's library function mysql\_real\_escape\_string, which prepends backslashes to the following characters:  $\x00, \n \r, \r, \n'$ , " and  $\x1a$ .

This function must always (with few exceptions) be used to make data safe before sending a query to MySQL.

#### **Parameters**

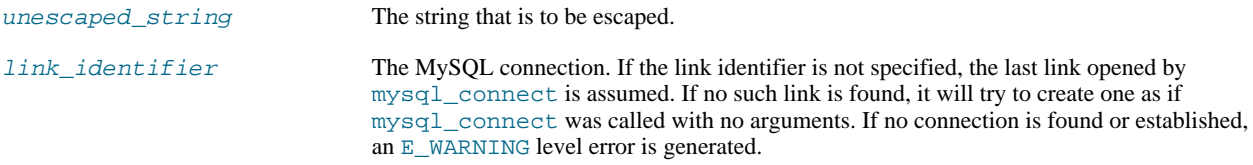

## **Return Values**

Returns the escaped string, or FALSE on error.

## **Examples**

## **Example 22.62. Simple [mysql\\_real\\_escape\\_string](#page-2473-0) example**

```
<?php
   Connect
$link = mysql_connect('mysql_host', 'mysql_user', 'mysql_password')
OR die(mysql_error());
// Query
$query = sprintf("SELECT * FROM users WHERE user='%s' AND password='%s'",
             mysql_real_escape_string($user),
             mysql_real_escape_string($password));
?>
```
## **Example 22.63. An example SQL Injection Attack**

```
<?php<br>// Query database to check if there are any matching users<br>$query = "SELECT * FROM users WHERE user='{$_POST['username']}' AND password='{$_POST['password']}'";<br>mysql_query($query);
// We didn't check $_POST['password'], it could be anything the user wanted! For example:
$_POST['username'] = 'aidan';
$_POST['password'] = "' OR ''='";
// This means the query sent to MySQL would be:
echo $query;
?>
```
The query sent to MySQL:

SELECT \* FROM users WHERE user='aidan' AND password='' OR ''=''

This would allow anyone to log in without a valid password.

## **Notes**

## **Note**

A MySQL connection is required before using [mysql\\_real\\_escape\\_string](#page-2473-0) otherwise an error of level  $E$ \_WARNING is generated, and FALSE is returned. If  $link$ \_identifier isn't defined, the last MySQL connection is used.

## **Note**

If [magic\\_quotes\\_gpc](http://www.php.net/manual/en/ini.core.php#ini.magic-quotes-gpc) is enabled, first apply stripslashes to the data. Using this function on data which has already been escaped will escape the data twice.

## **Note**

If this function is not used to escape data, the query is vulnerable to [SQL Injection Attacks](http://www.php.net/manual/en/security.database.sql-injection.php).

## **Note**

[mysql\\_real\\_escape\\_string](#page-2473-0) does not escape % and \_. These are wildcards in MySQL if combined with LIKE, GRANT, or REVOKE.

## **See Also**

[mysql\\_client\\_encoding](#page-2431-0) addslashes stripslashes The [magic\\_quotes\\_gpc](http://www.php.net/manual/en/ini.core.php#ini.magic-quotes-gpc) directive The [magic\\_quotes\\_runtime](http://www.php.net/manual/en/ini.core.php#ini.magic-quotes-runtime) directive

## **22.10.1.4.42. mysql\_result**

<span id="page-2475-0"></span>[Copyright 1997-2010 the PHP Documentation Group.](#page-2425-0)

• mysql\_result

Get result data

## **Description**

```
string mysql_result(resource result,
                        int row,
mixed field= =0);
```
Retrieves the contents of one cell from a MySQL result set.

When working on large result sets, you should consider using one of the functions that fetch an entire row (specified below). As these functions return the contents of multiple cells in one function call, they're MUCH quicker than [mysql\\_result](#page-2475-0). Also, note that specifying a numeric offset for the field argument is much quicker than specifying a fieldname or tablename.fieldname argument.

## **Parameters**

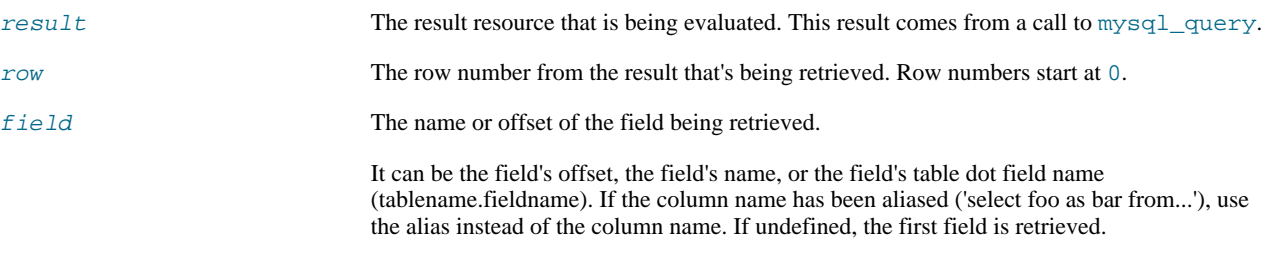

## **Return Values**

The contents of one cell from a MySQL result set on success, or FALSE on failure.

#### **Examples**

## **Example 22.64. [mysql\\_result](#page-2475-0) example**

```
<?php
$link = mysql_connect('localhost', 'mysql_user', 'mysql_password');
if (!$link) {
    die('Could not connect: ' . mysql_error());
}
if (!mysql_select_db('database_name')) {
die('Could not select database: ' . mysql_error());
}
$result = mysql_query('SELECT name FROM work.employee');
if (!$result) {
die('Could not query:' . mysql_error());
}
echo mysql_result($result, 2); // outputs third employee's name
mysql_close($link);
?>
```
## **Notes**

## **Note**

Calls to [mysql\\_result](#page-2475-0) should not be mixed with calls to other functions that deal with the result set.

## **See Also**

```
mysql_fetch_row
mysql_fetch_array
mysql_fetch_assoc
mysql_fetch_object
```
## **22.10.1.4.43. mysql\_select\_db**

[Copyright 1997-2010 the PHP Documentation Group.](#page-2425-0)

• mysql\_select\_db

Select a MySQL database

#### **Description**

```
bool mysql_select_db(string database_name,
resource link_identifier);
```
Sets the current active database on the server that's associated with the specified link identifier. Every subsequent call to [mysql\\_query](#page-2472-0) will be made on the active database.

## **Parameters**

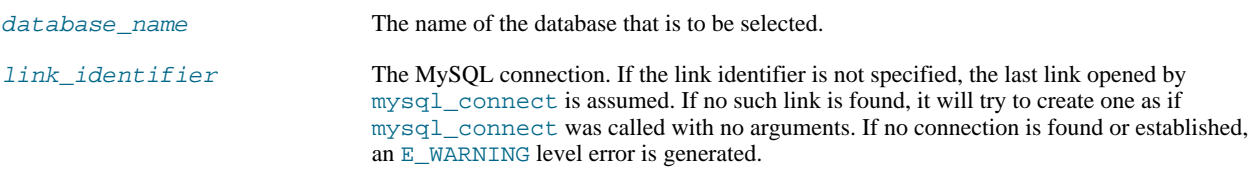

## **Return Values**

Returns TRUE on success or FALSE on failure.

#### **Examples**

**Example 22.65. [mysql\\_select\\_db](#page-2476-0) example**

```
<?php
$link = mysql_connect('localhost', 'mysql_user', 'mysql_password');
if (!$link) {
die('Not connected : ' . mysql_error());
}
// make foo the current db
$db_selected = mysql_select_db('foo', $link);
if (!$db_selected) {
die ('Can\'t use foo : ' . mysql_error());
}
?>
```
## **Notes**

## **Note**

For backward compatibility, the following deprecated alias may be used: mysql\_selectdb

**See Also**

```
mysql_connect
mysql_pconnect
mysql_query
```
## **22.10.1.4.44. mysql\_set\_charset**

[Copyright 1997-2010 the PHP Documentation Group.](#page-2425-0)

• mysql\_set\_charset

Sets the client character set

## **Description**

bool mysql\_set\_charset(string charset, resource link\_identifier);

Sets the default character set for the current connection.

**Parameters**

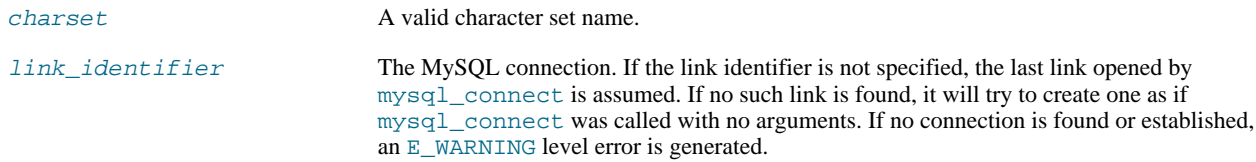

#### **Return Values**

Returns TRUE on success or FALSE on failure.

#### **Notes**

## **Note**

This function requires MySQL 5.0.7 or later.

## **Note**

This is the preferred way to change the charset. Using [mysql\\_query](#page-2472-0) to execute SET NAMES . . is not recommended.

**See Also**

<span id="page-2478-0"></span>[mysql\\_client\\_encoding](#page-2431-0) [List of character sets that MySQL supports](http://dev.mysql.com/doc/refman/5.1/en/charset-charsets.html)

## **22.10.1.4.45. mysql\_stat**

[Copyright 1997-2010 the PHP Documentation Group.](#page-2425-0)

• mysql\_stat

Get current system status

## **Description**

string mysql\_stat(resource link\_identifier);

[mysql\\_stat](#page-2478-0) returns the current server status.

## **Parameters**

link identifier The MySQL connection. If the link identifier is not specified, the last link opened by [mysql\\_connect](#page-2433-0) is assumed. If no such link is found, it will try to create one as if [mysql\\_connect](#page-2433-0) was called with no arguments. If no connection is found or established, an E\_WARNING level error is generated.

#### **Return Values**

Returns a string with the status for uptime, threads, queries, open tables, flush tables and queries per second. For a complete list of other status variables, you have to use the SHOW STATUS SOL command. If  $link$  identifier is invalid, NULL is returned.

### **Examples**

## **Example 22.66. [mysql\\_stat](#page-2478-0) example**

```
<?php
$link = mysql_connect('localhost', 'mysql_user', 'mysql_password');
$status = explode(' ', mysql_stat($link));
print_r($status);
?>
```
The above example will output something similar to:

```
Array
(
      [0] => Uptime: 5380
      [1] => Threads: 2
[2] => Questions: 1321299
      [3] => Slow queries: 0
[4] => Opens: 26
      [5] => Flush tables: 1
[6] => Open tables: 17
      [7] => Queries per second avg: 245.595
```
**Example 22.67. Alternative [mysql\\_stat](#page-2478-0) example**

```
<?php
$link = mysql_connect('localhost', 'mysql_user', 'mysql_password');
$result = mysql_query('SHOW STATUS', $link);
while ($row = mysql_fetch_assoc($result)) {
echo $row['Variable_name'] . ' = ' . $row['Value'] . "\n";
}
?>
```
The above example will output something similar to:

```
basedir = /usr/local/<br>babedir = /usr/local/<br>bdb_cache_size = 8388600<br>bdb_home = /var/db/mysql/<br>bdb_max_lock = 10000<br>bdb_logdir =<br>bdb_shared_data = OFF<br>bdb_tmpdir = /var/tmp/<br>...
```
**See Also**

)

```
mysql_get_server_info
mysql_list_processes
```
## **22.10.1.4.46. mysql\_tablename**

[Copyright 1997-2010 the PHP Documentation Group.](#page-2425-0)

## • mysql\_tablename

Get table name of field

## **Description**

string mysql\_tablename(resource result, int i);

Retrieves the table name from a result.

This function is deprecated. It is preferable to use [mysql\\_query](#page-2472-0) to issue an SQL SHOW TABLES [FROM db\_name] [LIKE 'pattern' ] statement instead.

#### **Parameters**

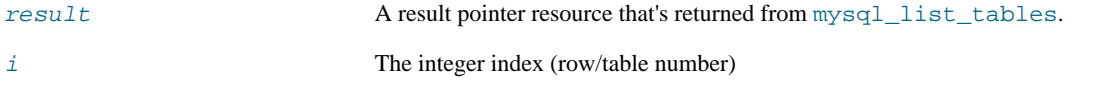

## **Return Values**

The name of the table on success or FALSE on failure.

Use the [mysql\\_tablename](#page-2479-0) function to traverse this result pointer, or any function for result tables, such as [mysql\\_fetch\\_array](#page-2443-0).

#### **Examples**

## **Example 22.68. [mysql\\_tablename](#page-2479-0) example**

```
<?php
mysql_connect("localhost", "mysql_user", "mysql_password");
$result = mysql_list_tables("mydb");
$num_rows = mysql_num_rows($result);
for ($i = 0; $i < $num_rows; $i++) {
echo "Table: ", mysql_tablename($result, $i), "\n";
}
mysql_free_result($result);
?>
```
## **Notes**

## **Note**

The [mysql\\_num\\_rows](#page-2469-0) function may be used to determine the number of tables in the result pointer.

## **See Also**

```
mysql_list_tables
mysql_field_table
mysql_db_name
```
## **22.10.1.4.47. mysql\_thread\_id**

[Copyright 1997-2010 the PHP Documentation Group.](#page-2425-0)

```
• mysql_thread_id
```
Return the current thread ID

## **Description**

```
int mysql_thread_id(resource link_identifier);
```
Retrieves the current thread ID. If the connection is lost, and a reconnect with [mysql\\_ping](#page-2471-0) is executed, the thread ID will change. This means only retrieve the thread ID when needed.

#### **Parameters**

link\_identifier The MySQL connection. If the link identifier is not specified, the last link opened by [mysql\\_connect](#page-2433-0) is assumed. If no such link is found, it will try to create one as if [mysql\\_connect](#page-2433-0) was called with no arguments. If no connection is found or established, an E\_WARNING level error is generated.

## **Return Values**

The thread ID on success or FALSE on failure.

#### **Examples**

## **Example 22.69. [mysql\\_thread\\_id](#page-2480-0) example**

```
<?php
$link = mysql_connect('localhost', 'mysql_user', 'mysql_password');
$thread_id = mysql_thread_id($link);
if ($thread_id){
printf("current thread id is %d\n", $thread_id);
}
\left.\begin{array}{c} \n\end{array}\right\} >
```
The above example will output something similar to:

current thread id is 73

## **See Also**

```
mysql_ping
mysql_list_processes
```
## **22.10.1.4.48. mysql\_unbuffered\_query**

[Copyright 1997-2010 the PHP Documentation Group.](#page-2425-0)

• mysql\_unbuffered\_query

Send an SQL query to MySQL without fetching and buffering the result rows.

#### **Description**

resource mysql\_unbuffered\_query(string query, resource link\_identifier);

[mysql\\_unbuffered\\_query](#page-2481-0) sends the SQL query query to MySQL without automatically fetching and buffering the result rows as [mysql\\_query](#page-2472-0) does. This saves a considerable amount of memory with SQL queries that produce large result sets, and you can start working on the result set immediately after the first row has been retrieved as you don't have to wait until the complete SQL query has been performed. To use [mysql\\_unbuffered\\_query](#page-2481-0) while multiple database connections are open, you must specify the optional parameter  $link\_identifier$  to identify which connection you want to use.

## **Parameters**

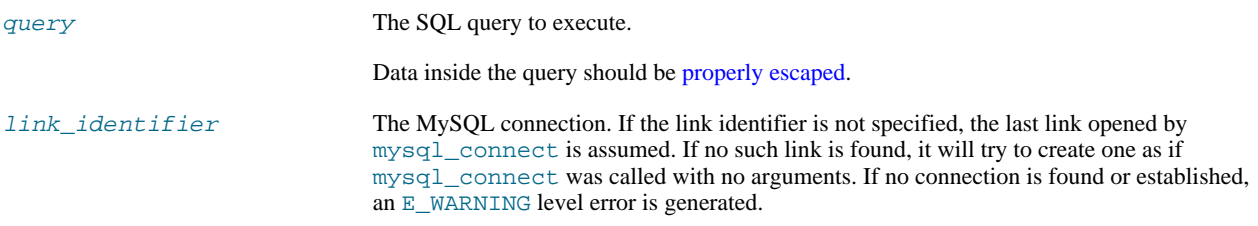

## **Return Values**

For SELECT, SHOW, DESCRIBE or EXPLAIN statements, [mysql\\_unbuffered\\_query](#page-2481-0) returns a resource on success, or FALSE on error.

For other type of SQL statements, UPDATE, DELETE, DROP, etc, [mysql\\_unbuffered\\_query](#page-2481-0) returns TRUE on success or FALSE on error.

**Notes**

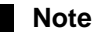

The benefits of [mysql\\_unbuffered\\_query](#page-2481-0) come at a cost: you cannot use [mysql\\_num\\_rows](#page-2469-0) and [mysql\\_data\\_seek](#page-2436-0) on a result set returned from [mysql\\_unbuffered\\_query](#page-2481-0). You also have to fetch all result rows from an unbuffered SQL query before you can send a new SQL query to MySQL.

**See Also**

[mysql\\_query](#page-2472-0)

# **22.10.2. MySQL Improved Extension (Mysqli)**

[Copyright 1997-2010 the PHP Documentation Group.](#page-2425-0)

The mysqli extension allows you to access the functionality provided by MySQL 4.1 and above. More information about the MySQL Database server can be found at http://www.mysql.com/

An overview of software available for using MySQL from PHP can be found at [Section 22.10.2.2, "Overview"](#page-2482-0)

Documentation for MySQL can be found at <http://dev.mysql.com/doc/>.

Parts of this documentation included from MySQL manual with permissions of Oracle Corporation.

## **22.10.2.1. Examples**

[Copyright 1997-2010 the PHP Documentation Group.](#page-2425-0)

<span id="page-2482-0"></span>All examples in the mysqli documentation use the world database. The world database can be found at [ht](http://downloads.mysql.com/docs/world.sql.gz)[tp://downloads.mysql.com/docs/world.sql.gz](http://downloads.mysql.com/docs/world.sql.gz)

## **22.10.2.2. Overview**

#### [Copyright 1997-2010 the PHP Documentation Group.](#page-2425-0)

This section provides an introduction to the options available to you when developing a PHP application that needs to interact with a MySQL database.

*What is an API?*

An Application Programming Interface, or API, defines the classes, methods, functions and variables that your application will need to call in order to carry out its desired task. In the case of PHP applications that need to communicate with databases the necessary APIs are usually exposed via PHP extensions.

APIs can be procedural or object-oriented. With a procedural API you call functions to carry out tasks, with the object-oriented API you instantiate classes and then call methods on the resulting objects. Of the two the latter is usually the preferred interface, as it is more modern and leads to better organised code.

When writing PHP applications that need to connect to the MySQL server there are several API options available. This document discusses what is available and how to select the best solution for your application.

#### *What is a Connector?*

In the MySQL documentation, the term *connector* refers to a piece of software that allows your application to connect to the MySQL database server. MySQL provides connectors for a variety of languages, including PHP.

If your PHP application needs to communicate with a database server you will need to write PHP code to perform such activities as connecting to the database server, querying the database and other database-related functions. Software is required to provide the API that your PHP application will use, and also handle the communication between your application and the database server, possibly using other intermediate libraries where necessary. This software is known generically as a connector, as it allows your application to *connect* to a database server.

#### *What is a Driver?*

A driver is a piece of software designed to communicate with a specific type of database server. The driver may also call a library, such as the MySQL Client Library or the MySQL Native Driver. These libraries implement the low-level protocol used to communicate with the MySQL database server.

By way of an example, the [PHP Data Objects \(PDO\)](#page-2484-0) database abstraction layer may use one of several database-specific drivers. One of the drivers it has available is the PDO MYSQL driver, which allows it to interface with the MySQL server.

Sometimes people use the terms connector and driver interchangeably, this can be confusing. In the MySQL-related documentation the term "driver" is reserved for software that provides the database-specific part of a connector package.

#### *What is an Extension?*

In the PHP documentation you will come across another term - *extension*. The PHP code consists of a core, with optional extensions to the core functionality. PHP's MySQL-related extensions, such as the mysqli extension, and the mysql extension, are implemented using the PHP extension framework.

An extension typically exposes an API to the PHP programmer, to allow its facilities to be used programmatically. However, some extensions which use the PHP extension framework do not expose an API to the PHP programmer.

The PDO MySQL driver extension, for example, does not expose an API to the PHP programmer, but provides an interface to the PDO layer above it.

The terms API and extension should not be taken to mean the same thing, as an extension may not necessarily expose an API to the programmer.

*What are the main PHP API offerings for using MySQL?*

There are three main API options when considering connecting to a MySQL database server:

- PHP's MySQL Extension
- PHP's mysqli Extension
- PHP Data Objects (PDO)

Each has its own advantages and disadvantages. The following discussion aims to give a brief introduction to the key aspects of each API.

#### *What is PHP's MySQL Extension?*

This is the original extension designed to allow you to develop PHP applications that interact with a MySQL database. The mysql extension provides a procedural interface and is intended for use only with MySQL versions older than 4.1.3. This extension can be used with versions of MySQL 4.1.3 or newer, but not all of the latest MySQL server features will be available.

## **Note**

If you are using MySQL versions 4.1.3 or later it is *strongly* recommended that you use the mysqli extension instead.

The mysql extension source code is located in the PHP extension directory  $ext/mysq1$ .

For further information on the mysql extension, see [Section 22.10.1, "MySQL".](#page-2425-1)

## *What is PHP's mysqli Extension?*

The mysqli extension, or as it is sometimes known, the MySQL *improved* extension, was developed to take advantage of new features found in MySQL systems versions 4.1.3 and newer. The mysqli extension is included with PHP versions 5 and later.

The mysqli extension has a number of benefits, the key enhancements over the mysql extension being:

- Object-oriented interface
- Support for Prepared Statements
- Support for Multiple Statements
- **Support for Transactions**
- Enhanced debugging capabilities
- Embedded server support
# **Note**

If you are using MySQL versions 4.1.3 or later it is *strongly* recommended that you use this extension.

As well as the object-oriented interface the extension also provides a procedural interface.

The mysqli extension is built using the PHP extension framework, its source code is located in the directory ext/mysqli.

For further information on the mysqli extension, see [Section 22.10.2, "MySQL Improved Extension \(](#page-2482-0)Mysqli)".

#### *What is PDO?*

PHP Data Objects, or PDO, is a database abstraction layer specifically for PHP applications. PDO provides a consistent API for your PHP application regardless of the type of database server your application will connect to. In theory, if you are using the PDO API, you could switch the database server you used, from say Firebird to MySQL, and only need to make minor changes to your PHP code.

Other examples of database abstraction layers include JDBC for Java applications and DBI for Perl.

While PDO has its advantages, such as a clean, simple, portable API, its main disadvantage is that it doesn't allow you to use all of the advanced features that are available in the latest versions of MySQL server. For example, PDO does not allow you to use MySQL's support for Multiple Statements.

PDO is implemented using the PHP extension framework, its source code is located in the directory  $ext/pdo$ .

For further information on PDO, see the [Section 22.10.4, "MySQL Functions \(PDO\\_MYSQL\)"](#page-2671-0).

#### *What is the PDO MYSQL driver?*

The PDO MYSQL driver is not an API as such, at least from the PHP programmer's perspective. In fact the PDO MYSQL driver sits in the layer below PDO itself and provides MySQL-specific functionality. The programmer still calls the PDO API, but PDO uses the PDO MYSQL driver to carry out communication with the MySQL server.

The PDO MYSQL driver is one of several available PDO drivers. Other PDO drivers available include those for the Firebird and PostgreSQL database servers.

The PDO MYSQL driver is implemented using the PHP extension framework. Its source code is located in the directory ext / pdo\_mysql. It does not expose an API to the PHP programmer.

For further information on the PDO MYSQL driver, see [Section 22.10.4, "MySQL Functions \(PDO\\_MYSQL\)".](#page-2671-0)

#### <span id="page-2484-0"></span>*What is PHP's MySQL Native Driver?*

In order to communicate with the MySQL database server the mysql extension, mysqli and the PDO MYSQL driver each use a low-level library that implements the required protocol. In the past, the only available library was the MySQL Client Library, otherwise known as libmysql.

However, the interface presented by libmysql was not optimized for communication with PHP applications, as libmysql was originally designed with C applications in mind. For this reason the MySQL Native Driver, mysqlnd, was developed as an alternative to libmysql for PHP applications.

The mysql extension, the mysqli extension and the PDO MySQL driver can each be individually configured to use either libmysql or mysqlnd. As mysqlnd is designed specifically to be utilised in the PHP system it has numerous memory and speed enhancements over libmysql. You are strongly encouraged to take advantage of these improvements.

# **Note**

The MySQL Native Driver can only be used with MySQL server versions 4.1.3 and later.

The MySQL Native Driver is implemented using the PHP extension framework. The source code is located in ext/mysqlnd. It does not expose an API to the PHP programmer.

#### *Comparison of Features*

The following table compares the functionality of the three main methods of connecting to MySQL from PHP:

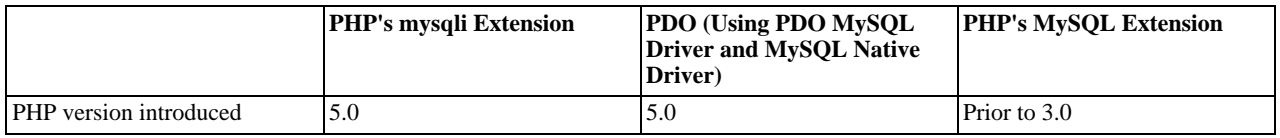

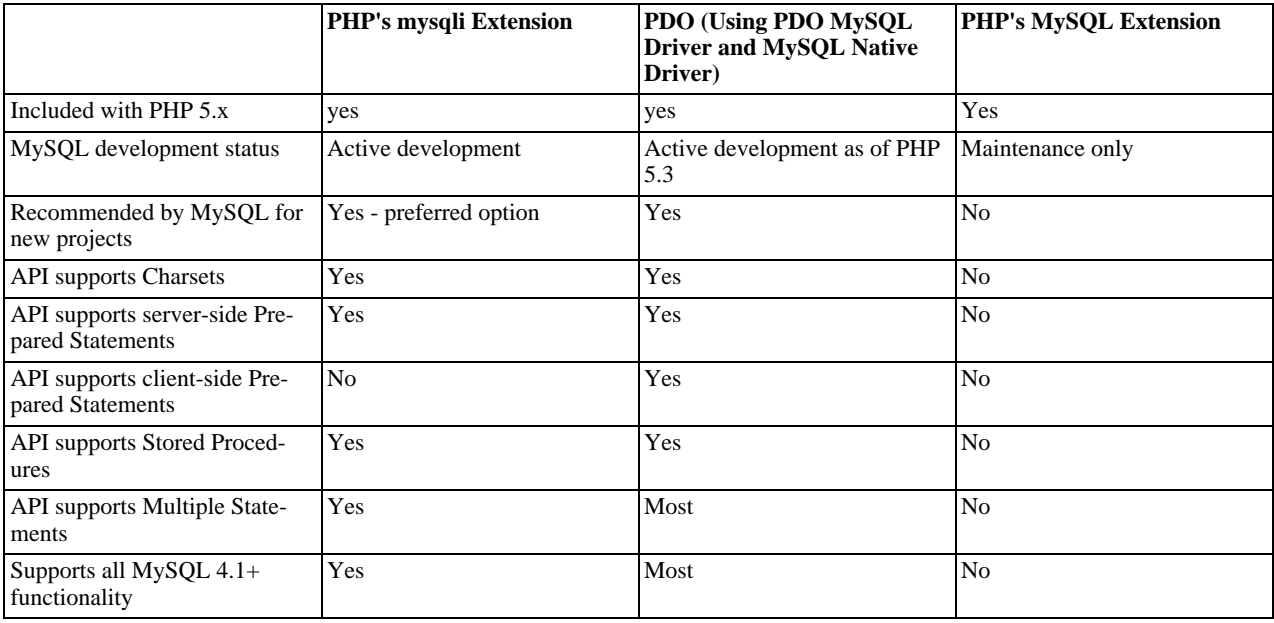

# **22.10.2.3. Installing/Configuring**

[Copyright 1997-2010 the PHP Documentation Group.](#page-2425-0)

# **22.10.2.3.1. Requirements**

```
Copyright 1997-2010 the PHP Documentation Group.
```
In order to have these functions available, you must compile PHP with support for the mysqli extension.

# **Note**

The mysqli extension is designed to work with MySQL version 4.1.13 or newer, or 5.0.7 or newer. For previous ver-sions, please see the [MySQL](#page-2425-1) extension documentation.

# **22.10.2.3.2. Installation**

## [Copyright 1997-2010 the PHP Documentation Group.](#page-2425-0)

The mysqli extension was introduced with PHP version 5.0.0. The MySQL Native Driver was included in PHP version 5.3.0.

# **22.10.2.3.2.1. Installation on Linux**

## [Copyright 1997-2010 the PHP Documentation Group.](#page-2425-0)

The common Unix distributions include binary versions of PHP that can be installed. Although these binary versions are typically built with support for MySQL extensions enabled, the extension libraries themselves may need to be installed using an additional package. Check the package manager than comes with your chosen distribution for availability.

Unless your Unix distribution comes with a binary package of PHP with the mysqli extension available, you will need to build PHP from source code. Building PHP from source allows you to specify the MySQL extensions you want to use, as well as your choice of client library for each extension.

## 22.10.2.3.2.1.1. PHP 5.0, 5.1, 5.2

[Copyright 1997-2010 the PHP Documentation Group.](#page-2425-0)

If building from source code, to ensure that the mysqli extension for PHP is enabled, you will need to configure the PHP source code to use mysqli. This is achieved by running the configure script with the option - -with-mysqli=mysql\_config\_path/mysql\_config, prior to building PHP. This will enable mysqli and it will use the MySQL Client Library (libmysql) to communicate with the MySQL Server.

The mysql\_config\_path represents the location of the mysql\_config program that comes with MySQL Server.

## 22.10.2.3.2.1.2. PHP 5.3.0+

[Copyright 1997-2010 the PHP Documentation Group.](#page-2425-0)

With versions of PHP 5.3.0 and newer,  $mysqli$  uses MySQL Native Driver by default. This gives a number of benefits over libmysql.

This is the recommended option, as using the MySQL Native Driver results in improved performance and gives access to features not available when using the MySQL Client Library. Refer to [What is PHP's MySQL Native Driver?](#page-2484-0) for a brief overview of the advantages of MySQL Native Driver.

To use MySQL Native Driver with mysqli you need to configure the PHP source code using the --with-mysqli=mysqlnd option, prior to building PHP.

Note that it is possible to freely mix MySQL extensions and client libraries. For example, it is possible to enable the MySQL extension to use the MySQL Client Library (libmysql), while configuring the mysqli extension to use the MySQL Native Driver. However, all permutations of extension and client library are possible.

The following example builds the MySQL extension to use the MySQL Client Library, and the mysqli and PDO MYSQL extensions to use the MySQL Native Driver:

```
./configure --with-mysql=/usr/bin/mysql_config \
--with-mysqli=mysqlnd \
--with-pdo-mysql=mysqlnd
[other options]
```
## **22.10.2.3.2.2. Installation on Windows Systems**

[Copyright 1997-2010 the PHP Documentation Group.](#page-2425-0)

On Windows, PHP is most commonly installed using the binary installer.

## 22.10.2.3.2.2.1. PHP 5.0, 5.1, 5.2

[Copyright 1997-2010 the PHP Documentation Group.](#page-2425-0)

Once PHP has been installed, some configuration is required to enable mysqli and specify the client library you want it to use.

The mysqli extension is not enabled by default, so the php\_mysqli.dll DLL must be enabled inside of php.ini. In order to do this you need to find the php. ini file (typically located in  $\vec{c}$ . \php), and make sure you remove the comment (semi-colon) from the start of the line extension=php\_mysqli.dll, in the section marked [PHP\_MYSOLI].

Also, if you want to use the MySQL Client Library with  $mysq1i$ , you need to make sure PHP can access the client library file. The MySQL Client Library is included as a file named libmysql.dll in the Windows PHP distribution. This file needs to be available in the Windows system's PATH environment variable, so that it can be successfully loaded. See the FAQ title[d "How do I](http://www.php.net/manual/en/faq.installation.php#faq.installation.addtopath) [add my PHP directory to the PATH on Windows](http://www.php.net/manual/en/faq.installation.php#faq.installation.addtopath)" for information on how to do this. Copying libmysql.dll to the Windows system directory (typically c:\Windows\system) also works, as the system directory is by default in the system's PATH. However, this practice is strongly discouraged.

As with enabling any PHP extension (such as php\_mysqli.dll), the PHP directive [extension\\_dir](http://www.php.net/manual/en/ini.core.php#ini.extension-dir) should be set to the directory where the PHP extensions are located. See also the [Manual Windows Installation Instructions](http://www.php.net/manual/en/install.windows.manual.php). An example extension\_dir value for PHP 5 is  $c:\phi\$ 

## **Note**

If when starting the web server an error similar to the following occurs: "Unable to load dynamic library './php\_mysqli.dll'", this is because php\_mysqli.dll and/or libmysql.dll cannot be found by the system.

## 22.10.2.3.2.2.2. PHP 5.3.0+

[Copyright 1997-2010 the PHP Documentation Group.](#page-2425-0)

On Windows, for PHP versions 5.3 and newer, the mysqli extension is enabled and uses the MySQL Native Driver by default. This means you don't need to worry about configuring access to libmysql.dll.

## **22.10.2.3.3. Runtime Configuration**

[Copyright 1997-2010 the PHP Documentation Group.](#page-2425-0)

The behaviour of these functions is affected by settings in php. ini.

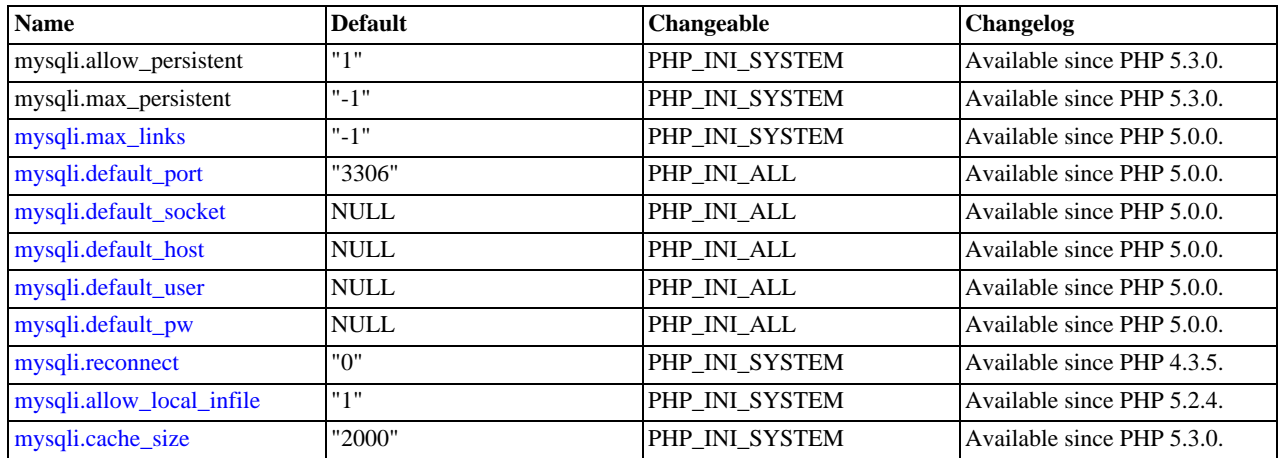

## Table 22.8. MySQLi Configuration Options

For further details and definitions of the preceding PHP\_INI\_\* constants, see the chapter on configuration changes.

Here's a short explanation of the configuration directives.

<span id="page-2487-3"></span><span id="page-2487-2"></span><span id="page-2487-1"></span><span id="page-2487-0"></span>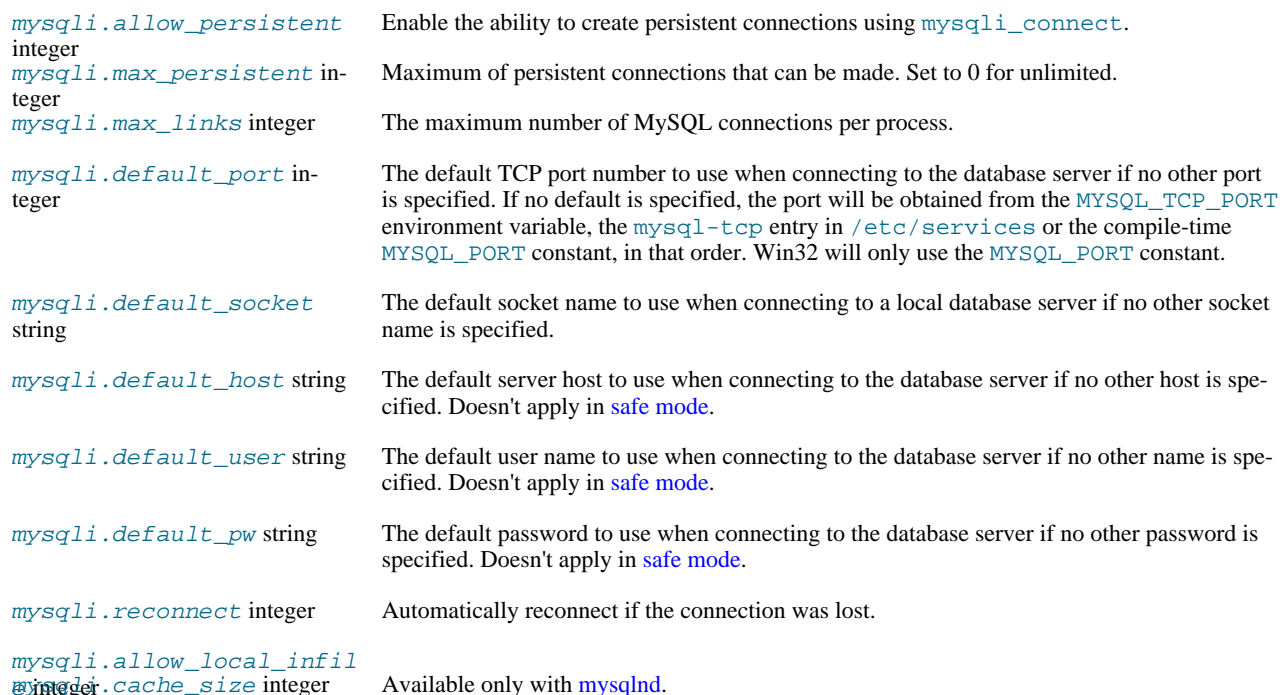

<span id="page-2487-8"></span><span id="page-2487-7"></span><span id="page-2487-6"></span><span id="page-2487-5"></span><span id="page-2487-4"></span>Users cannot set MYSQL\_OPT\_READ\_TIMEOUT through an API call or runtime configuration setting. Note that if it were possible there would be differences between how libmysql and streams would interpret the value of MYSQL\_OPT

# 22.10.2.3.4. Resource Types

Copyright 1997-2010 the PHP Documentation Group.

This extension has no resource types defined.

# 22.10.2.4. The mysqli Extension and Persistent Connections

Persistent connection support was introduced in PHP 5.3 for the mysqli extension. Support was already present in PDO MYSQL and ext/mysql. The idea behind persistent connections is that a connection between a client process and a database can be reused by a client process, rather than being created and destroyed multiple times. This reduces the overhead of creating fresh connections every time one is required, as unused connections are cached and ready to be reused.

Unlike the mysql extension, mysqli does not provide a separate function for opening persistent connections. To open a persistent connection you must prepend  $p$ : to the hostname when connecting.

The problem with persistent connections is that they can be left in unpredictable states by clients. For example, a table lock might be activated before a client terminates unexpectedly. A new client process reusing this persistent connection will get the connection "as is". Any cleanup would need to be done by the new client process before it could make good use of the persistent connection, increasing the burden on the programmer.

The persistent connection of the mysqli extension however provides built-in cleanup handling code. The cleanup carried out by mysqli includes:

- Rollback active transactions
- Close and drop temporary tables
- Unlock tables
- Reset session variables
- Close prepared statements (always happens with PHP)
- Close handler
- Release locks acquired with GET\_LOCK

This ensures that persistent connections are in a clean state on return from the connection pool, before the client process uses them.

The mysqli extension does this cleanup by automatically calling the C-API function mysql\_change\_user().

The automatic cleanup feature has advantages and disadvantages though. The advantage is that the programmer no longer needs to worry about adding cleanup code, as it is called automatically. However, the disadvantage is that the code could *potentially* be a little slower, as the code to perform the cleanup needs to run each time a connection is returned from the connection pool.

It is possible to switch off the automatic cleanup code, by compiling PHP with MYSQLI\_NO\_CHANGE\_USER\_ON\_PCONNECT defined.

## **Note**

The mysqli extension supports persistent connections when using either MySQL Native Driver or MySQL Client Library.

# **22.10.2.5. Predefined Constants**

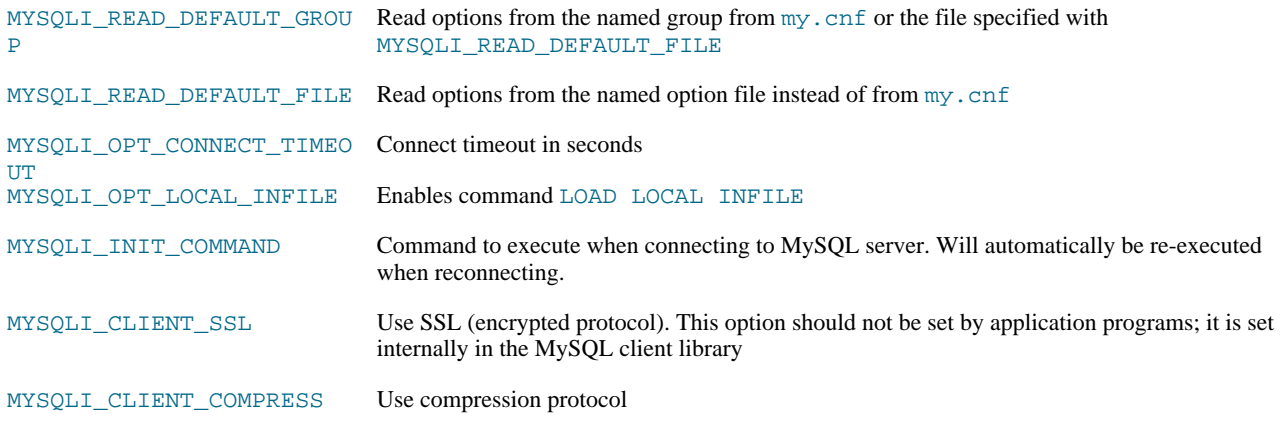

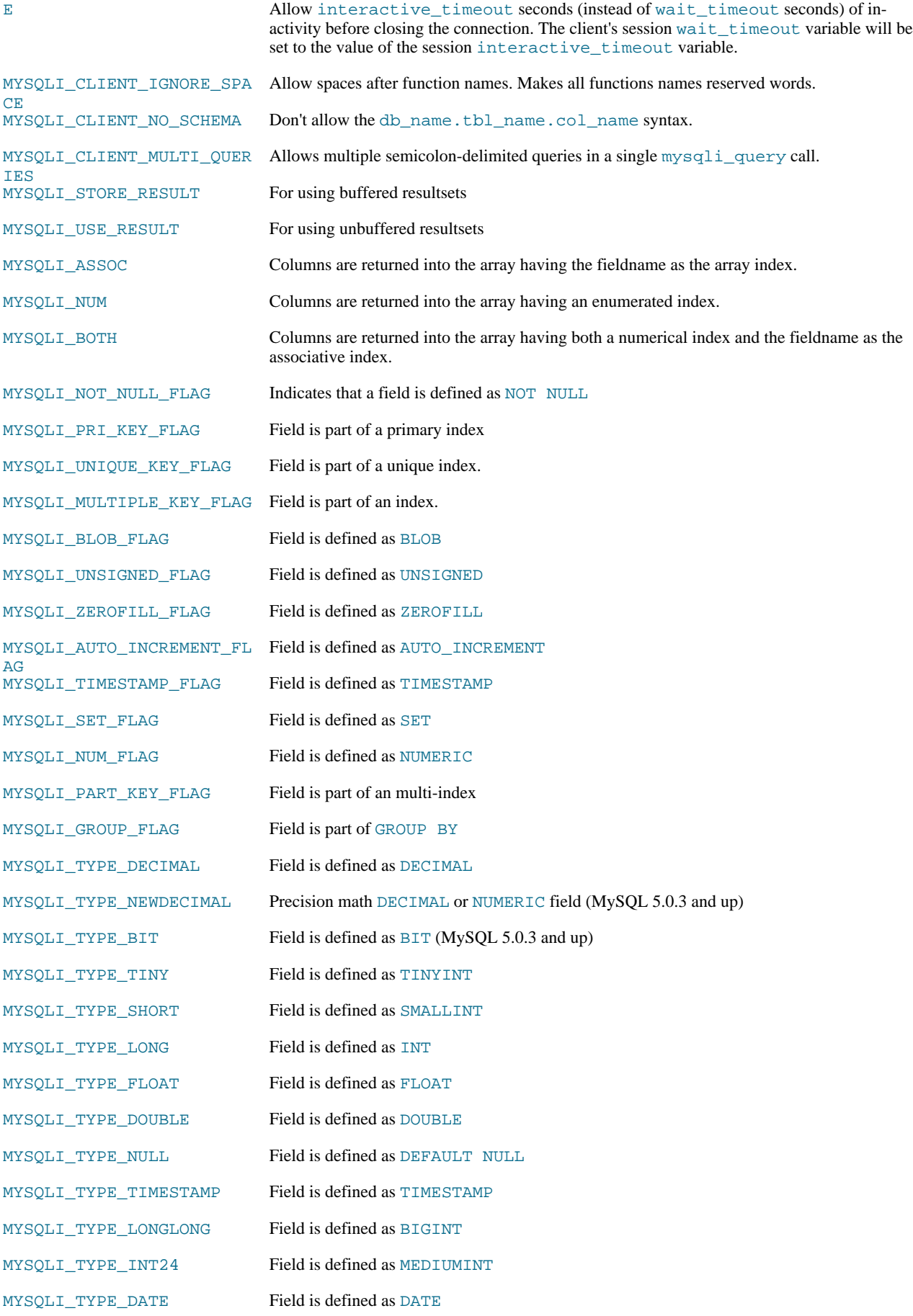

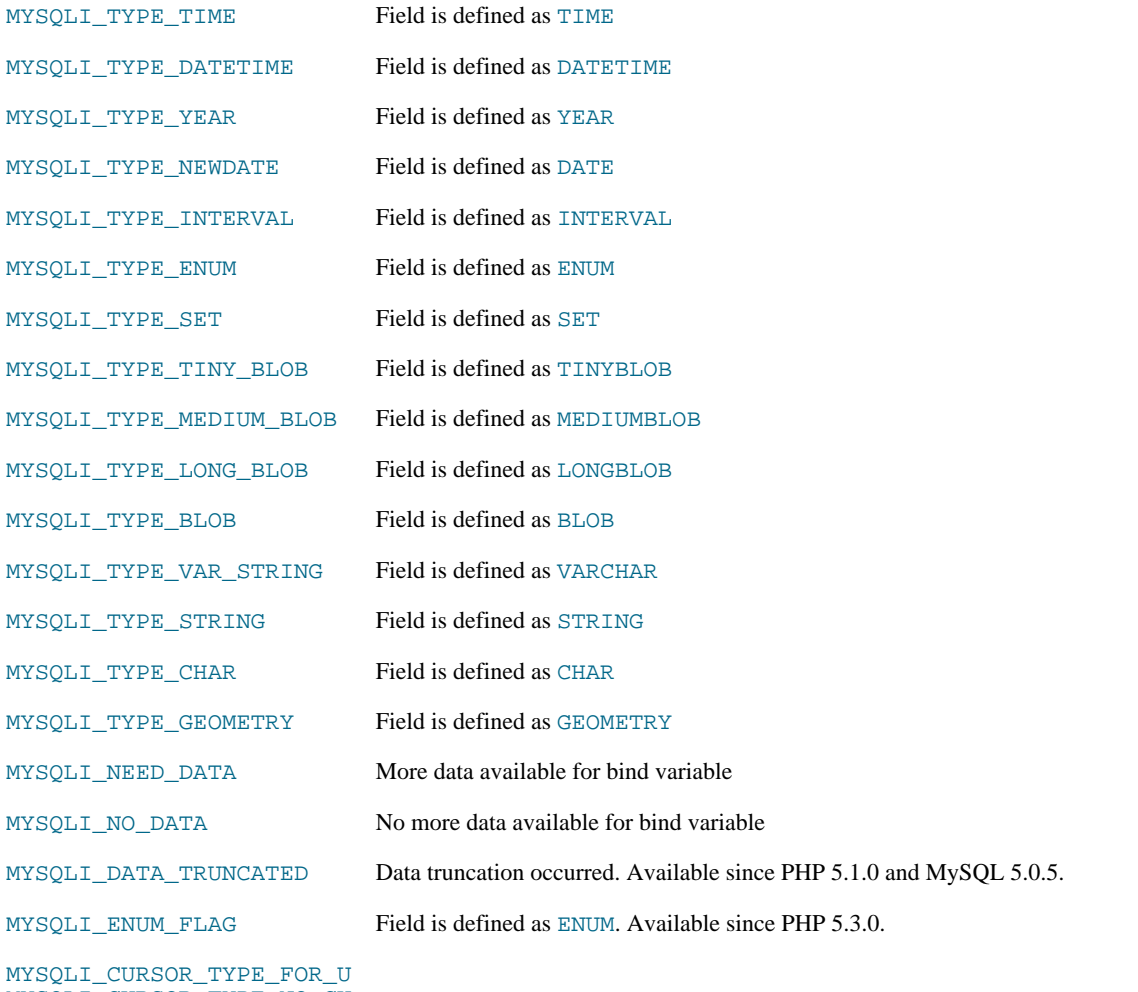

PDATE MYSQLI\_CURSOR\_TYPE\_NO\_CU RSOR MYSQLI\_CURSOR\_TYPE\_READ\_ ONLY MYSQLI\_CURSOR\_TYPE\_SCROL LABLE MYSQLI\_STMT\_ATTR\_CURSOR\_ TYPE MYSQLI\_STMT\_ATTR\_PREFETC <code>MY</code>§QWS\_STMT\_ATTR\_UPDATE\_  $\texttt{MXQLENSET\_NAME}$ 

**22.10.2.6. The MySQLi Extension Function Summary**

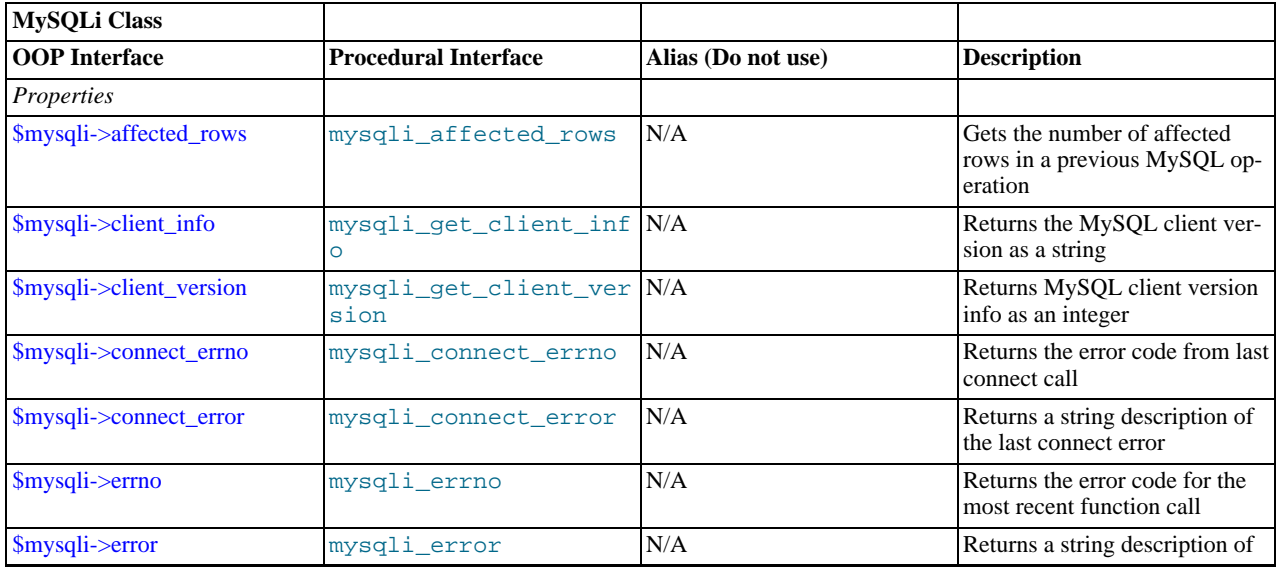

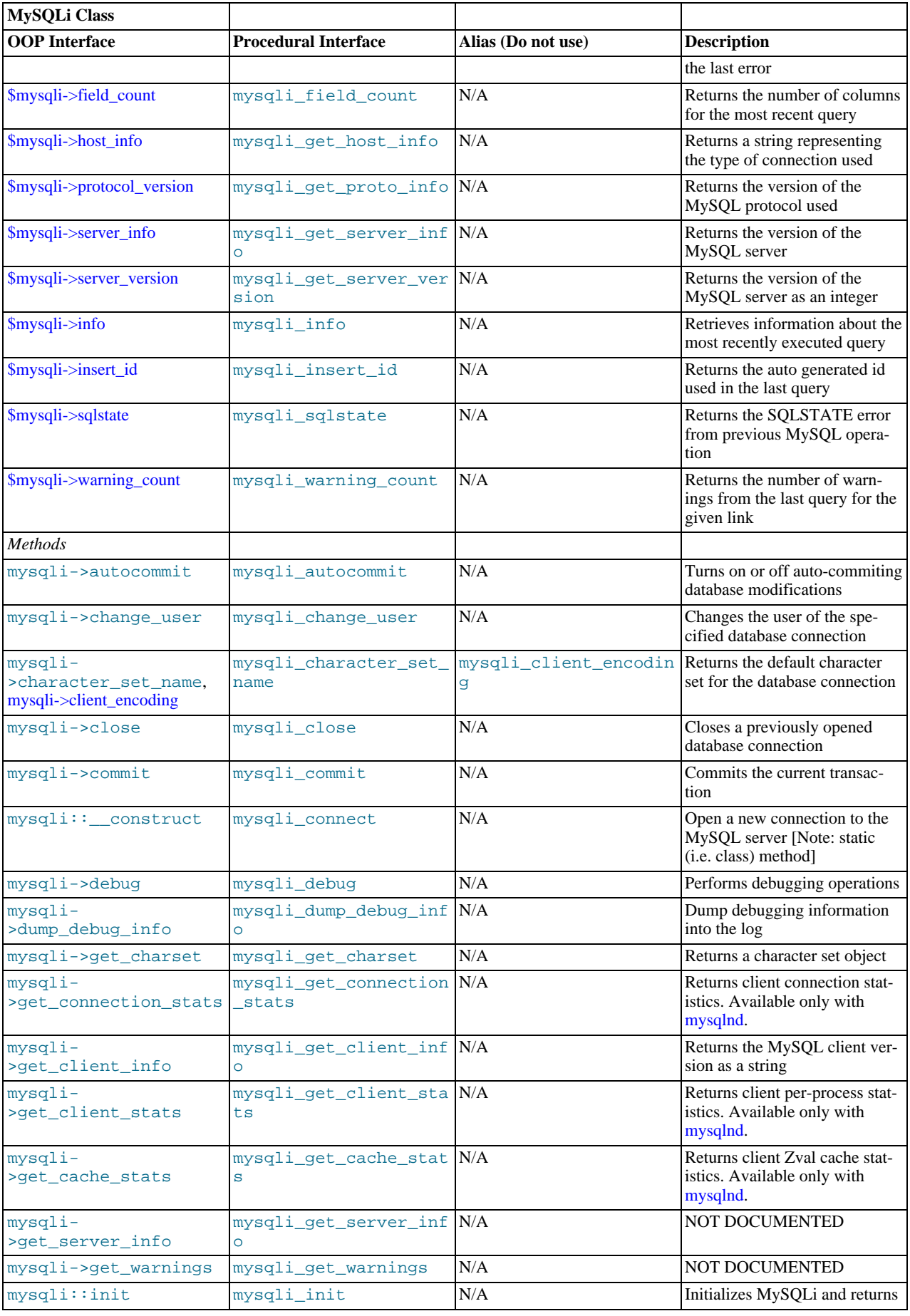

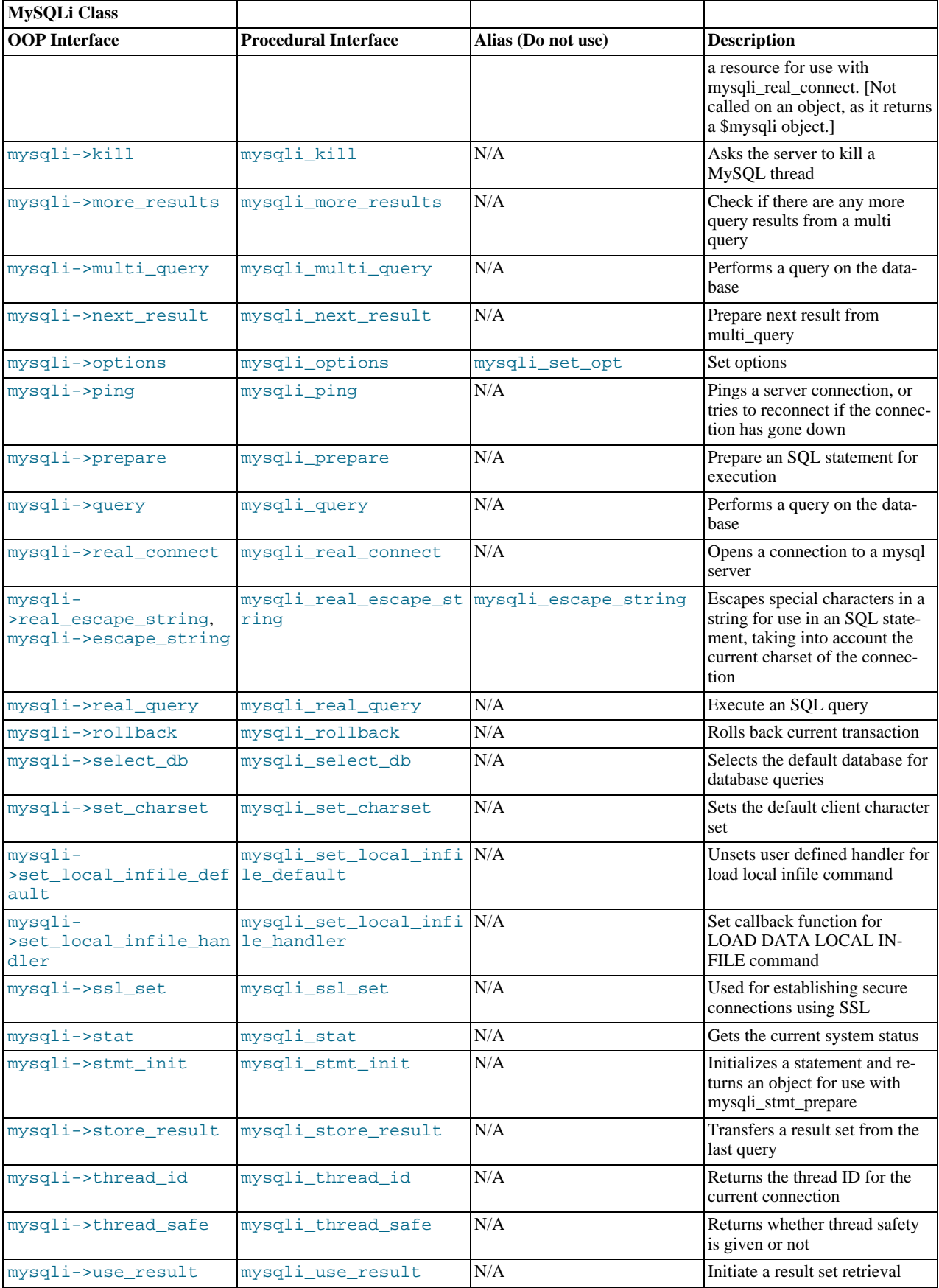

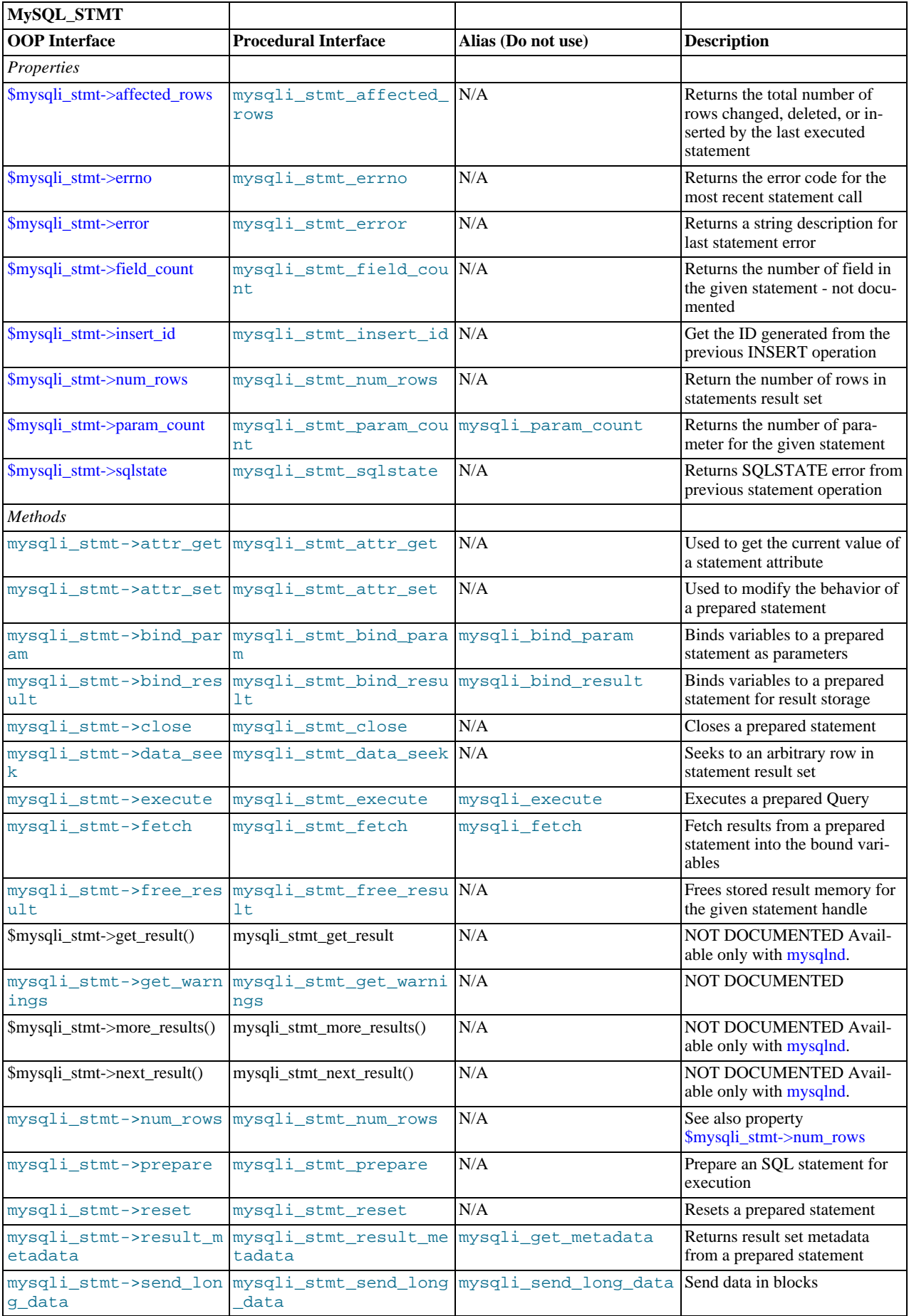

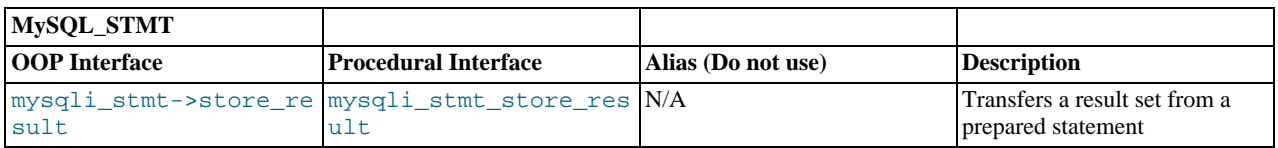

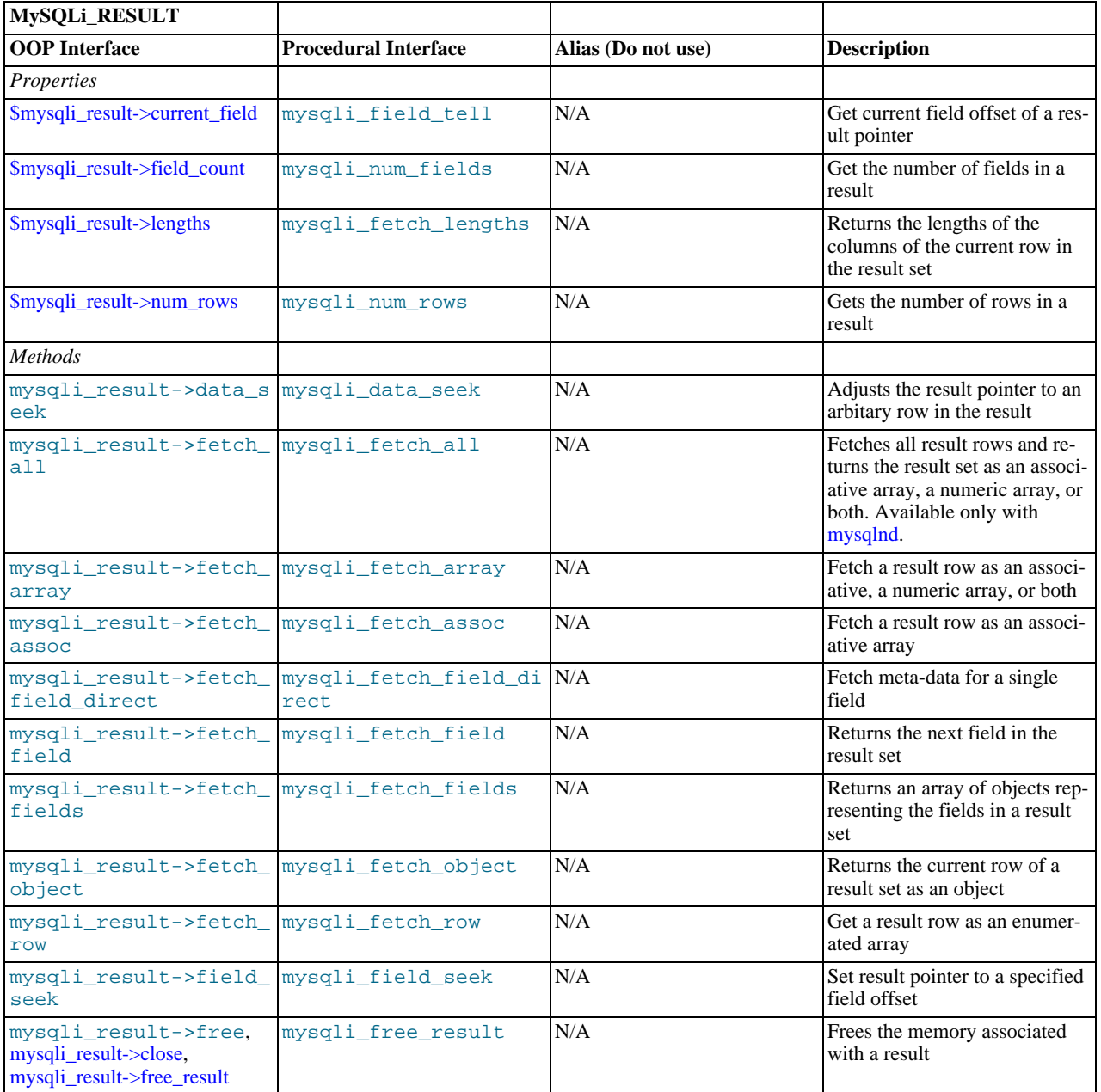

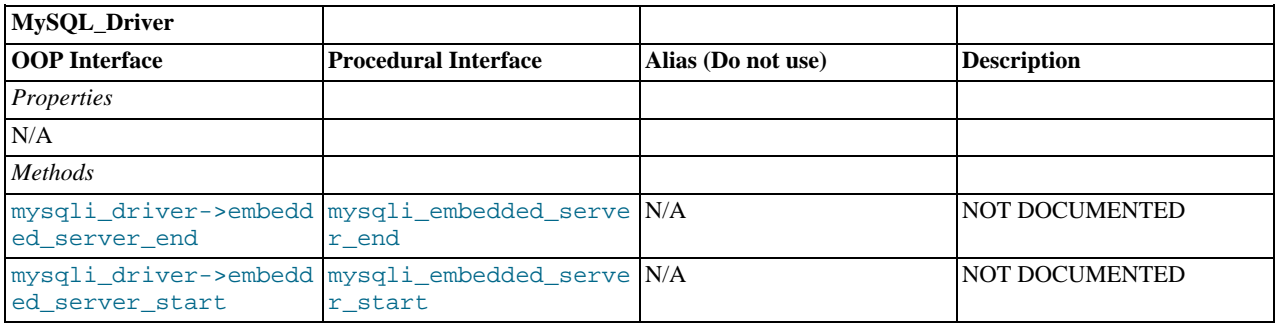

# **Note**

Alias functions are provided for backward compatibility purposes only. Do not use them in new projects.

# **22.10.2.7. The MySQLi class (MySQLi)**

[Copyright 1997-2010 the PHP Documentation Group.](#page-2425-0)

Represents a connection between PHP and a MySQL database.

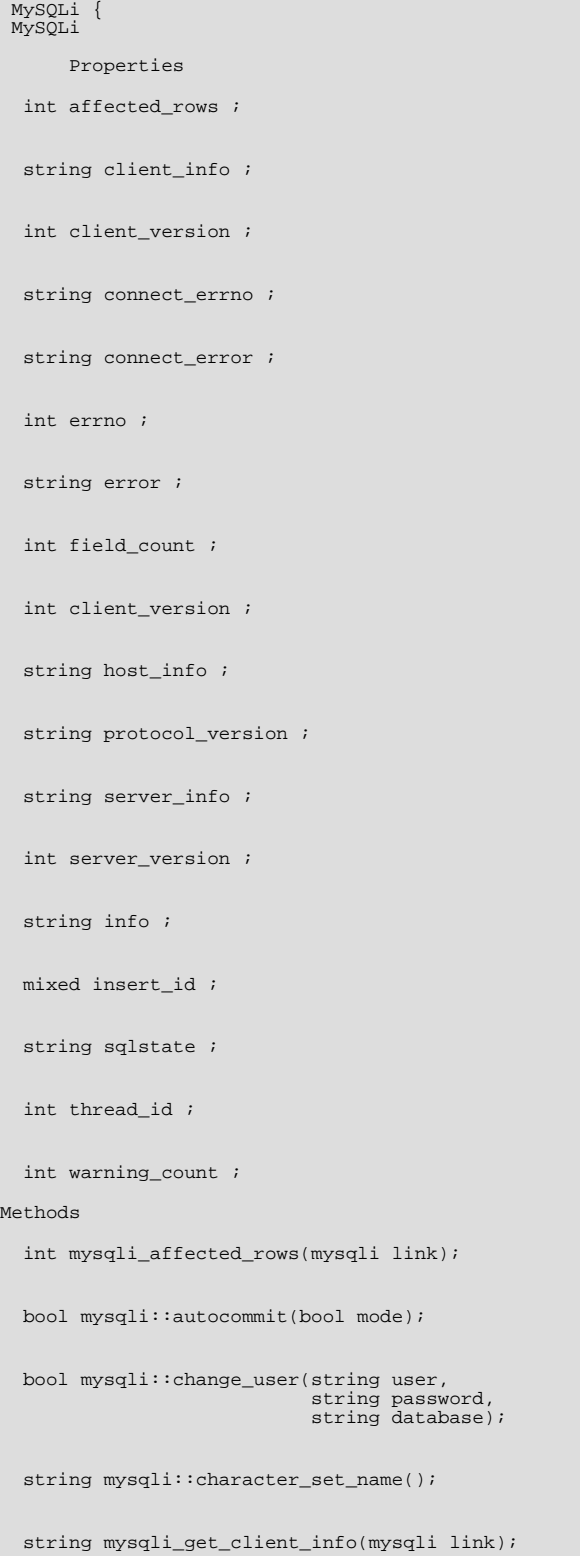

```
int mysqli_get_client_version(mysqli link);
bool mysqli::close();
bool mysqli::commit();
int mysqli_connect_errno();
string mysqli_connect_error();
mysqli mysqli_connect(string host= =ini_get("mysqli.default_host"),
                          string username= =ini_get("mysqli.default_user"),
string passwd= =ini_get("mysqli.default_pw"),
                          string dbname= ="",
int port= =ini_get("mysqli.default_port"),
string socket= =ini_get("mysqli.default_socket"));
bool mysqli::debug(string message);
bool mysqli::dump_debug_info();
int mysqli_errno(mysqli link);
string mysqli_error(mysqli link);
int mysqli_field_count(mysqli link);
object mysqli::get_charset();
string mysqli::get_client_info();
array mysqli_get_client_stats();
int mysqli_get_client_version(mysqli link);
bool mysqli::get_connection_stats();
string mysqli_get_host_info(mysqli link);
int mysqli_get_proto_info(mysqli link);
string mysqli_get_server_info(mysqli link);
int mysqli_get_server_version(mysqli link);
mysqli_warning mysqli::get_warnings();
string mysqli_info(mysqli link);
mysqli mysqli::init();
mixed mysqli_insert_id(mysqli link);
bool mysqli::kill(int processid);
bool mysqli::more_results();
\texttt{bool } \texttt{mysgli}: \texttt{multi\_query}(\texttt{string } \texttt{query});
```
bool mysqli::next\_result();

```
bool mysqli::options(int option,
                       mixed value);
bool mysqli::ping();
public int mysqli::poll(array read,
array error,
                           array reject,
int sec,
int usec);
mysqli_stmt mysqli::prepare(string query);
mixed mysqli::query(string query,
int resultmode);
bool mysqli::real_connect(string host,
                             string username,
                              string passwd,
string dbname,
                              int port,
string socket,
                             int flags);
string mysqli::escape_string(string escapestr);
bool mysqli::real_query(string query);
public mysqli_result mysqli::reap_async_query();
bool mysqli::rollback();
bool mysqli::select_db(string dbname);
bool mysqli::set_charset(string charset);
void mysqli_set_local_infile_default(mysqli link);
bool mysqli::set_local_infile_handler(mysqli link,
                                           callback read_func);
string mysqli_sqlstate(mysqli link);
bool mysqli::ssl_set(string key,
string cert,
                        string ca,
string capath,
string cipher);
string mysqli::stat();
mysqli_stmt mysqli::stmt_init();
mysqli_result mysqli::store_result();
int mysqli_thread_id(mysqli link);
bool mysqli_thread_safe();
mysqli_result mysqli::use_result();
int mysqli_warning_count(mysqli link);
```
}

## **22.10.2.7.1. mysqli->affected\_rows, mysqli\_affected\_rows**

<span id="page-2498-0"></span>[Copyright 1997-2010 the PHP Documentation Group.](#page-2425-0)

• mysqli->affected\_rows

mysqli\_affected\_rows

Gets the number of affected rows in a previous MySQL operation

#### **Description**

Object oriented style

```
mysqli {
 int affected_rows ;
}
```
#### Procedural style

int mysqli\_affected\_rows(mysqli link);

Returns the number of rows affected by the last INSERT, UPDATE, REPLACE or DELETE query.

For SELECT statements mysqli\_affected\_rows works like mysqli\_num\_rows.

#### **Parameters**

link Procedural style only: A link identifier returned by [mysqli\\_connect](#page-2510-0) or [mysqli\\_init](#page-2533-1)

#### **Return Values**

An integer greater than zero indicates the number of rows affected or retrieved. Zero indicates that no records where updated for an UPDATE statement, no rows matched the WHERE clause in the query or that no query has yet been executed. -1 indicates that the query returned an error.

#### **Note**

If the number of affected rows is greater than maximal int value, the number of affected rows will be returned as a string.

#### **Examples**

#### **Example 22.70. mysqli->affected\_rows example**

Object oriented style

```
<?php
$mysqli = new mysqli("localhost", "my_user", "my_password", "world");
   /* check connection */
if (mysqli_connect_errno()) {
printf("Connect failed: %s\n", mysqli_connect_error());
exit();
}
/* Insert rows */
$mysqli->query("CREATE TABLE Language SELECT * from CountryLanguage");
printf("Affected rows (INSERT): %d\n", $mysqli->affected_rows);
$mysqli->query("ALTER TABLE Language ADD Status int default 0");
/* update rows */
$mysqli->query("UPDATE Language SET Status=1 WHERE Percentage > 50");
printf("Affected rows (UPDATE): %d\n", $mysqli->affected_rows);
/* delete rows */
$mysqli->query("DELETE FROM Language WHERE Percentage < 50");
```

```
printf("Affected rows (DELETE): %d\n", $mysqli->affected_rows);
/* select all rows */
$result = $mysqli->query("SELECT CountryCode FROM Language");
printf("Affected rows (SELECT): %d\n", $mysqli->affected_rows);
$result->close();
/* Delete table Language */
$mysqli->query("DROP TABLE Language");
/* close connection */
$mysqli->close();
?>
```
Procedural style

```
<?php
$link = mysqli_connect("localhost", "my_user", "my_password", "world");
if (!$link) {
printf("Can't connect to localhost. Error: %s\n", mysqli_connect_error());
exit();
}
/* Insert rows */
mysqli_query($link, "CREATE TABLE Language SELECT * from CountryLanguage");
printf("Affected rows (INSERT): %d\n", mysqli_affected_rows($link));
mysqli_query($link, "ALTER TABLE Language ADD Status int default 0");
/* update rows */
mysqli_query($link, "UPDATE Language SET Status=1 WHERE Percentage > 50");
printf("Affected rows (UPDATE): %d\n", mysqli_affected_rows($link));
/* delete rows */
mysqli_query($link, "DELETE FROM Language WHERE Percentage < 50");
printf("Affected rows (DELETE): %d\n", mysqli_affected_rows($link));
/* select all rows */
$result = mysqli_query($link, "SELECT CountryCode FROM Language");
printf("Affected rows (SELECT): %d\n", mysqli_affected_rows($link));
mysqli_free_result($result);
/* Delete table Language */
mysqli_query($link, "DROP TABLE Language");
/* close connection */
mysqli_close($link);
?>
```
The above examples will output:

Affected rows (INSERT): 984 Affected rows (UPDATE): 168 Affected rows (DELETE): 815 Affected rows (SELECT): 169

#### **See Also**

<span id="page-2499-0"></span>mysqli\_num\_rows mysqli info

## **22.10.2.7.2. mysqli::autocommit, mysqli\_autocommit**

[Copyright 1997-2010 the PHP Documentation Group.](#page-2425-0)

• mysqli::autocommit

```
mysqli_autocommit
```
Turns on or off auto-commiting database modifications

#### **Description**

#### Object oriented style

bool mysqli::autocommit(bool mode);

#### Procedural style

bool mysqli\_autocommit(mysqli link, bool mode);

Turns on or off auto-commit mode on queries for the database connection.

To determine the current state of autocommit use the SQL command SELECT @@autocommit.

#### **Parameters**

link Procedural style only: A link identifier returned by [mysqli\\_connect](#page-2510-0) or [mysqli\\_init](#page-2533-1) mode Whether to turn on auto-commit or not.

## **Return Values**

Returns TRUE on success or FALSE on failure.

#### **Notes**

**Note**

This function doesn't work with non transactional table types (like MyISAM or ISAM).

## **Examples**

## **Example 22.71. mysqli::autocommit example**

#### Object oriented style

```
<?php
$mysqli = new mysqli("localhost", "my_user", "my_password", "world");
if (mysqli_connect_errno()) {
printf("Connect failed: %s\n", mysqli_connect_error());
exit();
}
/* turn autocommit on */
$mysqli->autocommit(TRUE);
if ($result = $mysqli->query("SELECT @@autocommit")) {<br>$row = $result->fetch_row();<br>printf("Autocommit is $s\n", $row[0]);<br>$result->free();
/* close connection */
$mysqli->close();
?>
```
Procedural style

```
<?php
$link = mysqli_connect("localhost", "my_user", "my_password", "world");
if (!$link) {
printf("Can't connect to localhost. Error: %s\n", mysqli_connect_error());
exit();
```

```
}
/* turn autocommit on */
mysqli_autocommit($link, TRUE);
if ($result = mysqli_query($link, "SELECT @@autocommit")) {
        $row = mysqli_fetch_row($result);
printf("Autocommit is %s\n", $row[0]);
mysqli_free_result($result);
\left| \right|/* close connection */
mysqli_close($link);
?>
```
The above examples will output:

Autocommit is 1

**See Also**

```
mysqli_commit
mysqli_rollback
```
## **22.10.2.7.3. mysqli::change\_user, mysqli\_change\_user**

[Copyright 1997-2010 the PHP Documentation Group.](#page-2425-0)

• mysqli::change\_user

mysqli\_change\_user

Changes the user of the specified database connection

#### **Description**

Object oriented style

```
bool mysqli::change_user(string user,
                                  string password,
string database);
```
#### Procedural style

```
bool mysqli_change_user(mysqli link,
                               string user,
                               string password,
string database);
```
Changes the user of the specified database connection and sets the current database.

In order to successfully change users a valid username and password parameters must be provided and that user must have sufficient permissions to access the desired database. If for any reason authorization fails, the current user authentication will remain.

#### **Parameters**

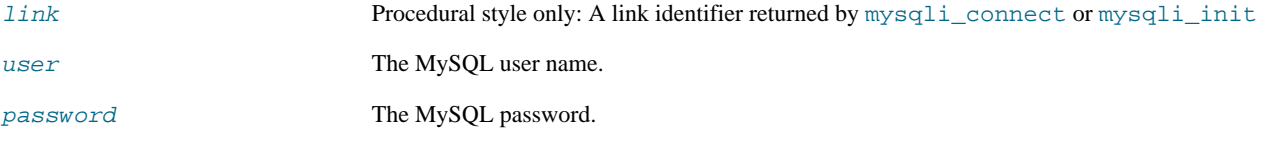

database The database to change to.

If desired, the NULL value may be passed resulting in only changing the user and not selecting a database. To select a database in this case use the mysqli\_select\_db function.

#### **Return Values**

Returns TRUE on success or FALSE on failure.

#### **Notes**

## **Note**

Using this command will always cause the current database connection to behave as if was a completely new database connection, regardless of if the operation was completed successfully. This reset includes performing a rollback on any active transactions, closing all temporary tables, and unlocking all locked tables.

#### **Examples**

#### **Example 22.72. mysqli::change\_user example**

Object oriented style

```
<?php
/* connect database test */
$mysqli = new mysqli("localhost", "my_user", "my_password", "test");
    /* check connection */
if (mysqli_connect_errno()) {
printf("Connect failed: %s\n", mysqli_connect_error());
       ext();
}
/* Set Variable a */
$mysqli->query("SET @a:=1");
/* reset all and select a new database */
$mysqli->change_user("my_user", "my_password", "world");
if ($result = $mysqli->query("SELECT DATABASE()")) {<br>$row = $result->fetch_row();<br>printf("Default database: $s\n", $row[0]);<br>$result->close();
if ($result = $mysqli->query("SELECT @a")) {<br>$row = $result->fetch_row();<br>if ($row[0] === NULL) {<br>printf("Value of variable a is NULL\n");<br>}
      \text{S}result->close();
}
/* close connection */
$mysqli->close();
?>
```
## Procedural style

```
<?php
/* connect database test */
$link = mysqli_connect("localhost", "my_user", "my_password", "test");
/* check connection */
if (!$link) {
printf("Connect failed: %s\n", mysqli_connect_error());
exit();
}
/* Set Variable a */
mysqli_query($link, "SET @a:=1");
/* reset all and select a new database */
mysqli_change_user($link, "my_user", "my_password", "world");
if ($result = mysqli_query($link, "SELECT DATABASE()")) {
$row = mysqli_fetch_row($result);
printf("Default database: %s\n", $row[0]);
```

```
mysqli_free_result($result);
}
if ($result = mysqli_query($link, "SELECT @a")) {<br>$row = mysqli_fetch_row($result);<br>if ($row[0] === NULL) {<br>printf("Value of variable a is NULL\n");<br>}
       mysqli_free_result($result);
}
/* close connection */
mysqli_close($link);
?>
```
The above examples will output:

Default database: world Value of variable a is NULL

#### **See Also**

<span id="page-2503-0"></span>[mysqli\\_connect](#page-2510-0) mysqli\_select\_db

## **22.10.2.7.4. mysqli::character\_set\_name, mysqli\_character\_set\_name**

[Copyright 1997-2010 the PHP Documentation Group.](#page-2425-0)

• mysqli::character\_set\_name

mysqli\_character\_set\_name

Returns the default character set for the database connection

## **Description**

Object oriented style

string mysqli::character\_set\_name();

#### Procedural style

string mysqli\_character\_set\_name(mysqli link);

Returns the current character set for the database connection.

## **Parameters**

link Procedural style only: A link identifier returned by [mysqli\\_connect](#page-2510-0) or [mysqli\\_init](#page-2533-1)

#### **Return Values**

The default character set for the current connection

#### **Examples**

**Example 22.73. mysqli::character\_set\_name example**

Object oriented style

```
<?php
/* Open a connection */
$mysqli = new mysqli("localhost", "my_user", "my_password", "world");
/* check connection */
if (mysqli_connect_errno()) {
printf("Connect failed: %s\n", mysqli_connect_error());
exit();
}
/* Print current character set */
$charset = $mysqli->character_set_name();
printf ("Current character set is %s\n", $charset);
$mysqli->close();
?>
```
Procedural style

```
<?php
/* Open a connection */
$link = mysqli_connect("localhost", "my_user", "my_password", "world");
/* check connection */
if (!$link) {
printf("Connect failed: %s\n", mysqli_connect_error());
exit();
}
/* Print current character set */
$charset = mysqli_character_set_name($link);
printf ("Current character set is %s\n",$charset);
/* close connection */
mysqli_close($link);
?>
```
The above examples will output:

Current character set is latin1\_swedish\_ci

#### **See Also**

```
mysqli_client_encoding
mysqli_real_escape_string
```
## **22.10.2.7.5. mysqli->client\_info, mysqli\_get\_client\_info**

[Copyright 1997-2010 the PHP Documentation Group.](#page-2425-0)

• mysqli->client\_info

mysqli\_get\_client\_info

Returns the MySQL client version as a string

## **Description**

Object oriented style

```
mysqli {
  string client_info ;
}
```
Procedural style

string mysqli\_get\_client\_info(mysqli link);

Returns a string that represents the MySQL client library version.

#### **Return Values**

A string that represents the MySQL client library version

**Examples**

## **Example 22.74. mysqli\_get\_client\_info**

```
<?php
/* We don't need a connection to determine
the version of mysql client library */
printf("Client library version: %s\n", mysqli_get_client_info());
?>
```
## **See Also**

```
mysqli_get_client_version
mysqli_get_server_info
mysqli_get_server_version
```
## **22.10.2.7.6. mysqli->client\_version, mysqli\_get\_client\_version**

[Copyright 1997-2010 the PHP Documentation Group.](#page-2425-0)

```
• mysqli->client_version
```
mysqli\_get\_client\_version

Get MySQL client info

## **Description**

Object oriented style

```
mysqli {
 int client_version ;
}
```
Procedural style

int mysqli\_get\_client\_version(mysqli link);

Returns client version number as an integer.

#### **Return Values**

A number that represents the MySQL client library version in format: main\_version\*10000 + minor\_version \*100 + sub\_version. For example, 4.1.0 is returned as 40100.

This is useful to quickly determine the version of the client library to know if some capability exits.

## **Examples**

## **Example 22.75. mysqli\_get\_client\_version**

```
<?php
/* We don't need a connection to determine
the version of mysql client library */
printf("Client library version: %d\n", mysqli_get_client_version());
?>
```
## **See Also**

```
mysqli_get_client_info
mysqli_get_server_info
mysqli_get_server_version
```
## **22.10.2.7.7. mysqli::close, mysqli\_close**

[Copyright 1997-2010 the PHP Documentation Group.](#page-2425-0)

```
• mysqli::close
```

```
mysqli_close
```
Closes a previously opened database connection

#### **Description**

Object oriented style

```
bool mysqli::close();
```
#### Procedural style

bool mysqli\_close(mysqli link);

Closes a previously opened database connection.

## **Parameters**

link Procedural style only: A link identifier returned by [mysqli\\_connect](#page-2510-0) or [mysqli\\_init](#page-2533-1)

#### **Return Values**

Returns TRUE on success or FALSE on failure.

## **Examples**

See [mysqli\\_connect](#page-2510-0).

#### **See Also**

```
mysqli_connect
mysqli_init
mysqli_real_connect
```
# **22.10.2.7.8. mysqli::commit, mysqli\_commit**

### $\bullet$  mysqli:: commit

## mysqli\_commit

Commits the current transaction

#### **Description**

Object oriented style

bool mysqli::commit();

#### Procedural style

bool mysqli\_commit(mysqli link);

Commits the current transaction for the database connection.

#### **Parameters**

#### link

Procedural style only: A link identifier returned by mysqli\_connect or mysqli\_init

#### **Return Values**

Returns TRUE on success or FALSE on failure.

#### **Examples**

## Example 22.76. mysqli:: commit example

Object oriented style

```
<?php<br>$mysqli = new mysqli("localhost", "my_user", "my_password", "world");
 /* check connection */if (mysqli_connect_errno()) {<br>if (mysqli_connect_errno()) {<br>printf("Connect failed: %s\n", mysqli_connect_error());
       ext()$mysqli->query("CREATE TABLE Language LIKE CountryLanguage");
\begin{array}{l} \texttt{\texttt{/*}} \text{ set autocommit to off } \texttt{\texttt{*}} / \\ \texttt{\$mysgli-&\texttt{>autocommit(FALSE)}$;} \end{array}/* Insert some values */<br>$mysqli->query("INSERT INTO Language VALUES ('DEU', 'Bavarian', 'F', 11.2)");<br>$mysqli->query("INSERT INTO Language VALUES ('DEU', 'Swabian', 'F', 9.4)");
 /* commit transaction */$mysqli->commit();
/* drop table */<br>$mysqli->query("DROP TABLE Language");
/* close connection */<br>$mysqli->close();
```
Procedural style

```
\langle?php
$link = mysqli_connect("localhost", "my_user", "my_password", "test");
/* check connection */if (!$link) {<br>if (!$link) {<br>printf("Connect failed: $s\n", mysqli_connect_error());
/* set autocommit to off */
```

```
mysqli_autocommit($link, FALSE);
mysqli_query($link, "CREATE TABLE Language LIKE CountryLanguage");
/* Insert some values */<br>mysqli_query($link, "INSERT INTO Language VALUES ('DEU', 'Bavarian', 'F', 11.2)");<br>mysqli_query($link, "INSERT INTO Language VALUES ('DEU', 'Swabian', 'F', 9.4)");
 /* commit transaction */
mysqli commit($link)
/* close connection */
wrope connection<br>mysqli_close($link);<br>?>
```
#### **See Also**

```
mysqli_autocommit
mysgli rollback
```
## 22.10.2.7.9. mysqli->connect\_errno, mysqli\_connect\_errno

Copyright 1997-2010 the PHP Documentation Group.

```
· mysqli->connect_errno
```

```
mysgli connect errno
```
Returns the error code from last connect call

#### **Description**

Object oriented style

```
mysqli {
 string connect errno ;
```
#### Procedural style

```
int mysqli_connect_errno();
```
Returns the last error code number from the last call to mysqli\_connect.

## **Note**

Client error message numbers are listed in the MySQL examps .h header file, server error message numbers are listed in mysqld\_error. h. In the MySQL source distribution you can find a complete list of error messages and error numbers in the file Docs/mysqld error.txt.

#### **Return Values**

An error code value for the last call to mysqli\_connect, if it failed. zero means no error occurred.

**Examples** 

## Example 22.77. mysqli->connect\_errno example

Object oriented style

```
<?php
Smysqli = @new mysqli('localhost', 'fake_user', 'my_password', 'my_db');
\begin{array}{ll} \texttt{if (}\texttt{\$mysgli}\texttt{-zconnect_error)} & \{\texttt{div}(\texttt{Connect Error: '}\texttt{ . } \texttt{\$mysgli}\texttt{-zconnect_error})\texttt{ ;} \end{array}\left.\begin{array}{c} \circ \\ \circ \\ \circ \end{array}\right\}
```
Procedural style

```
<?php<br>$link = @mysqli_connect('localhost', 'fake_user', 'my_password', 'my_db');
if (!$link) {<br>die('Connect Error: ' . mysqli_connect_errno());
\begin{array}{c} \n \cdot \\
 \cdot \\
 \cdot \n \end{array}
```
The above examples will output:

Connect Error: 1045

See Also

```
mysqli_connect
mysqli_connect_error<br>mysqli_errno
mysqli_error
mysqli_sqlstate
```
## 22.10.2.7.10. mysqli->connect\_error, mysqli\_connect\_error

<span id="page-2509-0"></span>Copyright 1997-2010 the PHP Documentation Group.

```
· mysqli->connect_error
```
mysqli\_connect\_error

Returns a string description of the last connect error

#### Description

Object oriented style

```
mysqli {
 string connect_error ;
\}
```
#### Procedural style

string mysqli\_connect\_error();

Returns the last error message string from the last call to mysqli\_connect.

#### **Return Values**

A string that describes the error. NULL is returned if no error occurred.

## **Examples**

## Example 22.78. mysqli->connect\_error example

Object oriented style

```
<?php<br>$mysqli = @new mysqli('localhost', 'fake_user', 'my_password', 'my_db');
// Works as of PHP 5.2.9 and 5.3.0.<br>if ($mysqli->connect_error) {<br>, die('Connect Error: ' . $mysqli->connect_error);
\frac{1}{2}
```
Procedural style

```
<?php<br>$link = @mysqli_connect('localhost', 'fake_user', 'my_password', 'my_db');
if (!$link) {
    die('Connect Error: ' . mysqli_connect_error());
\frac{1}{2}
```
The above examples will output:

Connect Error: Access denied for user 'fake\_user'@'localhost' (using password: YES)

#### **Notes**

## Warning

The mysqli->connect\_error property only works properly as of PHP versions 5.2.9 and 5.3.0. Use the mysqli\_connect\_error function if compatibility with earlier PHP versions is required.

**See Also** 

```
mysqli_connect
mysqli_connect_errno
mysqli_errno
mysqli_error
mysqli_sqlstate
```
## 22.10.2.7.11. mysqli::\_construct, mysqli\_connect

<span id="page-2510-0"></span>Copyright 1997-2010 the PHP Documentation Group.

- mysqli::\_construct
	- mysqli\_connect

Open a new connection to the MySQL server

#### **Description**

Object oriented style

```
mysqli::_construct(string host= =ini_get("mysqli.default_host"),<br>string username= =ini_get("mysqli.default_user"),<br>string passwd= =ini_get("mysqli.default_pw"),<br>string dbname= ="",
                                                    string dbname= ="",<br>int port= =ini_get("mysqli.default_port"),<br>string socket= =ini_get("mysqli.default_socket"));
```
#### Procedural style

mysqli mysqli\_connect(string host= =ini\_get("mysqli.default\_host"),

string username= =ini\_get("mysqli.default\_user"),<br>string passwd= =ini\_get("mysqli.default\_pw"),<br>string dbname= ="",<br>int port= =ini\_get("mysqli.default\_port"),<br>string socket= =ini\_get("mysqli.default\_socket"));

Opens a connection to the MySQL Server running on.

#### **Parameters**

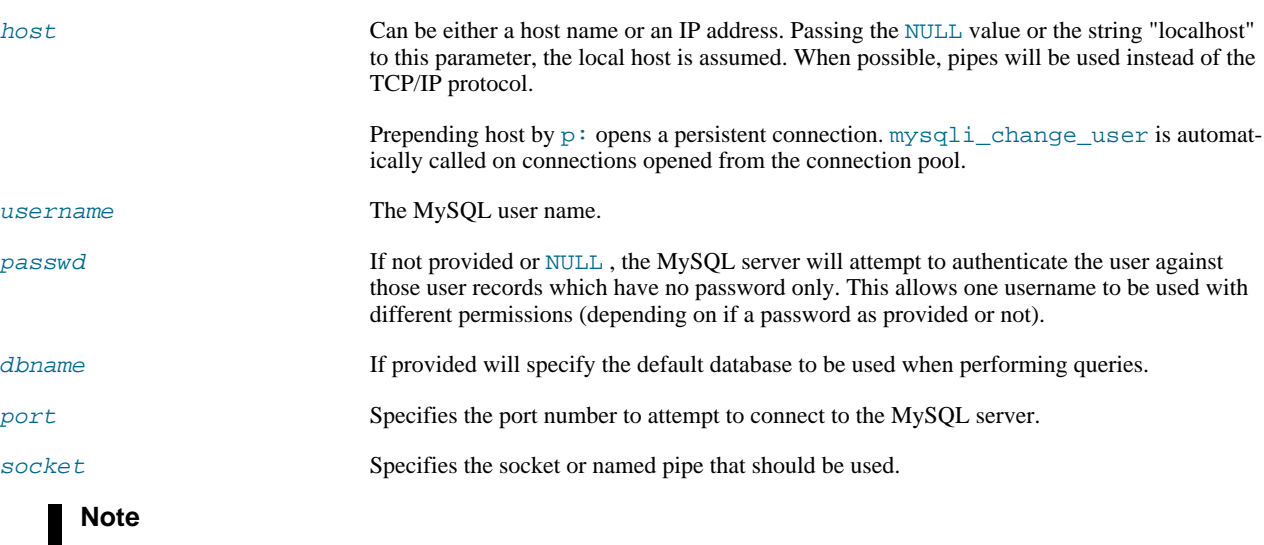

Specifying the socket parameter will not explicitly determine the type of connection to be used when connecting to the MySQL server. How the connection is made to the MySQL database is determined by the host parameter.

## **Return Values**

Returns an object which represents the connection to a MySQL Server.

#### **Changelog**

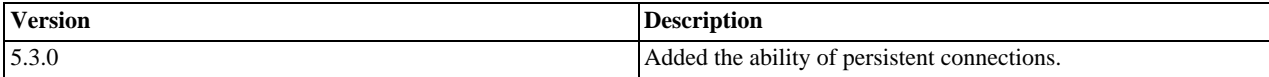

## **Examples**

## **Example 22.79. mysqli::\_\_construct example**

Object oriented style

```
<?php
$mysqli = new mysqli('localhost', 'my_user', 'my_password', 'my_db');
/*
* This is the "official" OO way to do it,
* BUT $connect_error was broken until PHP 5.2.9 and 5.3.0.
*/
if ($mysqli->connect_error) {
die('Connect Error (' . $mysqli->connect_errno . ') '
. $mysqli->connect_error);
}
/*
  * Use this instead of $connect_error if you need to ensure
* compatibility with PHP versions prior to 5.2.9 and 5.3.0.
*/
if (mysqli_connect_error()) {
die('Connect Error (' . mysqli_connect_errno() . ') '
. mysqli_connect_error());
}
```

```
echo 'Success... ' . $mysqli->host_info . "\n";
$mysqli->close();
22
```
Object oriented style when extending mysqli class

```
\langle?php
class foo_mysqli extends mysqli {
       public function _construct($host, $user, $pass, $db) {<br>public function _construct($host, $user, $pass, $db);<br>parent::_construct($host, $user, $pass, $db);
               \begin{array}{ll} \texttt{if (mysgli\_connect\_error())} \; \{ \\ \texttt{die('Connect Error(' . mysgli\_connect\_error() . ' ) '} \\ \; . \; \; \texttt{mysgli\_connect\_error());} \end{array}\}\mathcal{E}\}$db = new foo_mysqli('localhost', 'my_user', 'my_password', 'my_db');
echo 'Success... ' . $db->host_info . "\n";
$db->close();
2<sub>2</sub>
```
#### Procedural style

```
<?php<br>$link = mysqli_connect('localhost', 'my_user', 'my_password', 'my_db');
if (!$link) {
    (1911)<br>die('Connect Error (' . mysqli_connect_errno() . ') '<br>mysqli_connect_error());
}
echo 'Success... ' . mysqli_get_host_info($link) . "\n";
mysqli_close($link);
```
#### The above examples will output:

Success... MySQL host info: localhost via TCP/IP

#### **Notes**

## **Note**

MySQLnd always assumes the server default charset. This charset is sent during connection handshake/authentication, which mysalnd will use.

Libmysql uses the default charset set in the my. cnf or by an explicit call to mysqli\_options prior to calling mysqli\_real\_connect, but after mysqli\_init.

#### **Note**

OO syntax only: If a connection fails an object is still returned. To check if the connection failed then use either the mysqli connect error function or the mysqli->connect error property as in the preceding examples.

#### **Note**

If it is necessary to set options, such as the connection timeout, mysqli\_real\_connect must be used instead.

#### Note

Calling the constructor with no parameters is the same as calling mysqli\_init.

# **Note**

Error "Can't create TCP/IP socket (10106)" usually means that the variables\_order configure directive doesn't contain character E. On Windows, if the environment is not copied the SYSTEMROOT environment variable won't be available and PHP will have problems loading Winsock.

#### **See Also**

```
mysqli_real_connect
mysqli_options
mysqli_connect_errno
mysqli_connect_error
mysqli_close
```
## 22.10.2.7.12. mysqli::debug, mysqli\_debug

<span id="page-2513-0"></span>Copyright 1997-2010 the PHP Documentation Group.

- mysqli::debug
	- mysqli\_debug

Performs debugging operations

#### **Description**

Object oriented style

```
bool mysqli::debug(string message);
```
## Procedural style

bool mysqli\_debug(string message);

Performs debugging operations using the Fred Fish debugging library.

## Parameters

message

A string representing the debugging operation to perform

#### **Return Values**

```
Returns TRUE.
```
#### **Notes**

**Note** 

To use the mysqli\_debug function you must compile the MySQL client library to support debugging.

**Examples** 

## **Example 22.80. Generating a Trace File**

```
<?php
/* Create a trace file in '/tmp/client.trace' on the local (client) machine: */ mysqli_debug("d:t:o,/tmp/client.trace");
\overline{\mathcal{L}}
```
## **See Also**

mysqli\_dump\_debug\_info mysqli\_report

## **22.10.2.7.13. mysqli::dump\_debug\_info, mysqli\_dump\_debug\_info**

[Copyright 1997-2010 the PHP Documentation Group.](#page-2425-0)

• mysqli::dump\_debug\_info

mysqli\_dump\_debug\_info

Dump debugging information into the log

#### **Description**

Object oriented style

bool mysqli::dump\_debug\_info();

#### Procedural style

bool mysqli\_dump\_debug\_info(mysqli link);

This function is designed to be executed by an user with the SUPER privilege and is used to dump debugging information into the log for the MySQL Server relating to the connection.

## **Parameters**

link Procedural style only: A link identifier returned by [mysqli\\_connect](#page-2510-0) or [mysqli\\_init](#page-2533-1)

## **Return Values**

Returns TRUE on success or FALSE on failure.

## **See Also**

<span id="page-2514-0"></span>[mysqli\\_debug](#page-2513-0)

# **22.10.2.7.14. mysqli->errno, mysqli\_errno**

[Copyright 1997-2010 the PHP Documentation Group.](#page-2425-0)

- mysqli->errno
	- mysqli\_errno

Returns the error code for the most recent function call

## **Description**

Object oriented style

mysqli { int errno ; }

## Procedural style

int mysqli\_errno(mysqli link);

Returns the last error code for the most recent MySQLi function call that can succeed or fail.

Client error message numbers are listed in the MySQL errmsg.h header file, server error message numbers are listed in mysqld\_error.h. In the MySQL source distribution you can find a complete list of error messages and error numbers in the file Docs/mysqld\_error.txt.

#### **Parameters**

link Procedural style only: A link identifier returned by [mysqli\\_connect](#page-2510-0) or [mysqli\\_init](#page-2533-1)

## **Return Values**

An error code value for the last call, if it failed. zero means no error occurred.

#### **Examples**

## **Example 22.81. mysqli->errno example**

Object oriented style

```
<?php
$mysqli = new mysqli("localhost", "my_user", "my_password", "world");
/* check connection */
if (mysqli_connect_errno()) {
printf("Connect failed: %s\n", mysqli_connect_error());
     exit();
}
if (!$mysqli->query("SET a=1")) {
printf("Errorcode: %d\n", $mysqli->errno);
}
/* close connection */
$mysqli->close();
?>
```
Procedural style

```
<?php
$link = mysqli_connect("localhost", "my_user", "my_password", "world");
/* check connection */
if (mysqli_connect_errno()) {
printf("Connect failed: %s\n", mysqli_connect_error());
exit();
}
if (!mysqli_query($link, "SET a=1")) {
printf("Errorcode: %d\n", mysqli_errno($link));
}
/* close connection */
mysqli_close($link);
?>
```
The above examples will output:

Errorcode: 1193

#### **See Also**

mysqli\_connect\_errno

```
mysqli_connect_error
mysqli_error
mysqli_sqlstate
```
# 22.10.2.7.15. mysqli->error, mysqli\_error

Copyright 1997-2010 the PHP Documentation Group.

· mysqli->error

```
mysqli_error
```
Returns a string description of the last error

#### **Description**

Object oriented style

mysqli { string error ;  $\}$ 

#### Procedural style

string mysqli\_error(mysqli link);

Returns the last error message for the most recent MySQLi function call that can succeed or fail.

#### **Parameters**

## link

Procedural style only: A link identifier returned by mysqli\_connect or mysqli\_init

#### **Return Values**

A string that describes the error. An empty string if no error occurred.

#### **Examples**

### Example 22.82. mysqli->error example

Object oriented style

```
<?php<br>$mysqli = new mysqli("localhost", "my_user", "my_password", "world");
/* check connection */<br>if (mysqli_connect_errno()) {<br>printf("Connect failed: *s\n", mysqli_connect_error());<br>mit();
        ext()\begin{array}{ll} \text{if } (\text{!}\, \text{\$mysgli->query('SET a=1"))} \; \{ \\ \text{printf('Error message: %s\n", %mysgli->error);} \end{array}\overline{\phantom{a}}/* close connection */<br>$mysqli->close();
```
Procedural style

```
/* check connection */if (mysqli_connect_errno()) {
```

```
printf("Connect failed: %s\n", mysqli_connect_error());
     exit();
}
if (!mysqli_query($link, "SET a=1")) {
printf("Errormessage: %s\n", mysqli_error($link));
}
/* close connection */
mysqli_close($link);
?>
```
The above examples will output:

```
Errormessage: Unknown system variable 'a'
```
**See Also**

```
mysqli_connect_errno
mysqli_connect_error
mysqli_errno
mysqli_sqlstate
```
## **22.10.2.7.16. mysqli->field\_count, mysqli\_field\_count**

[Copyright 1997-2010 the PHP Documentation Group.](#page-2425-0)

• mysqli->field\_count

mysqli\_field\_count

Returns the number of columns for the most recent query

## **Description**

Object oriented style

```
mysqli_result {
  int field_count ;
}
```
#### Procedural style

int mysqli\_field\_count(mysqli link);

Returns the number of columns for the most recent query on the connection represented by the  $Link$  parameter. This function can be useful when using the mysqli\_store\_result function to determine if the query should have produced a non-empty result set or not without knowing the nature of the query.

## **Parameters**

link Procedural style only: A link identifier returned by [mysqli\\_connect](#page-2510-0) or [mysqli\\_init](#page-2533-1)

## **Return Values**

An integer representing the number of fields in a result set.

#### **Examples**

## **Example 22.83. mysqli->field\_count example**

Object oriented style

```
<?php
$mysqli = new mysqli("localhost", "my_user", "my_password", "test");
$mysqli->query( "DROP TABLE IF EXISTS friends");
$mysqli->query( "CREATE TABLE friends (id int, name varchar(20))");
$mysqli->query( "INSERT INTO friends VALUES (1,'Hartmut'), (2, 'Ulf')");
$mysqli->real_query("SELECT * FROM friends");
if ($mysqli->field_count) {
/* this was a select/show or describe query */
$result = $mysqli->store_result();
     /* process resultset */
$row = $result->fetch_row();
      /* free resultset */
     $result->close();
}
/* close connection */
$mysqli->close();
?>
```
#### Procedural style

```
<?php
$link = mysqli_connect("localhost", "my_user", "my_password", "test");
mysqli_query($link, "DROP TABLE IF EXISTS friends");
mysqli_query($link, "CREATE TABLE friends (id int, name varchar(20))");
mysqli_query($link, "INSERT INTO friends VALUES (1,'Hartmut'), (2, 'Ulf')");
mysqli_real_query($link, "SELECT * FROM friends");
if (mysqli_field_count($link)) {
/* this was a select/show or describe query */
$result = mysqli_store_result($link);
      /* process resultset */
     $row = mysqli_fetch_row($result);
      /* free resultset */
mysqli_free_result($result);
}
/* close connection */
mysqli_close($link);
?>
```
# **22.10.2.7.17. mysqli::get\_charset, mysqli\_get\_charset**

[Copyright 1997-2010 the PHP Documentation Group.](#page-2425-0)

```
• mysqli::get_charset
```
mysqli\_get\_charset

Returns a character set object

## **Description**

Object oriented style

object mysqli::get\_charset();

## Procedural style

object mysqli\_get\_charset(mysqli link);

Returns a character set object providing several properties of the current active character set.

#### **Parameters**

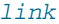

Procedural style only: A link identifier returned by  $mysqli\_connect$  or  $mysqli\_init$ 

## **Return Values**

The function returns a character set object with the following properties:

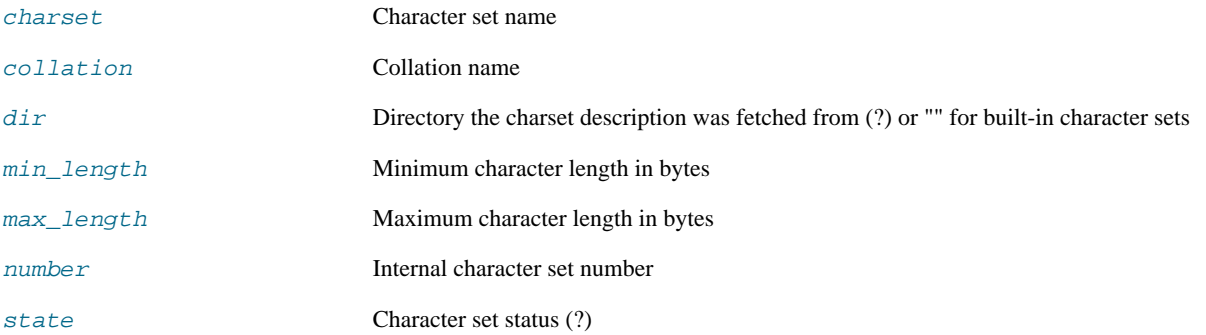

## **Examples**

## **Example 22.84. mysqli::get\_charset example**

#### Object oriented style

```
<?php
$db = mysqli_init();
$db->real_connect("localhost","root","","test");
var_dump($db->get_charset());
?>
```
Procedural style

```
<?php
$db = mysqli_init();
mysqli_real_connect($db, "localhost","root","","test");
var_dump($db->get_charset());
?>
```
The above examples will output:

```
object(stdClass)#2 (7) {
["charset"]=>
string(6) "latin1"
["collation"]=>
string(17) "latin1_swedish_ci"
    ["dir"]=>
string(0) ""
    ["min_length"]=>
int(1)
    ["max_length"]=>
int(1)
    ["number"]=>
int(8)
   ["state"]=>
```
int(801)

}

#### **See Also**

```
mysqli_character_set_name
mysqli_set_charset
```
# **22.10.2.7.18. mysqli->get\_client\_info, mysqli\_get\_client\_info**

[Copyright 1997-2010 the PHP Documentation Group.](#page-2425-0)

• mysqli->get\_client\_info

mysqli\_get\_client\_info

Returns the MySQL client version as a string

### **Description**

Object oriented style

string mysqli::get\_client\_info();

## Procedural style

string mysqli\_get\_client\_info(mysqli link);

Returns a string that represents the MySQL client library version.

#### **Return Values**

A string that represents the MySQL client library version

## **Examples**

# **Example 22.85. mysqli\_get\_client\_info**

```
<?php
/* We don't need a connection to determine
the version of mysql client library */
printf("Client library version: %s\n", mysqli_get_client_info());
?>
```
## **See Also**

```
mysqli_get_client_version
mysqli_get_server_info
mysqli_get_server_version
```
# **22.10.2.7.19. mysqli\_get\_client\_stats**

[Copyright 1997-2010 the PHP Documentation Group.](#page-2425-0)

```
• mysqli_get_client_stats
```
Returns client per-process statistics

#### **Description**

array mysqli\_get\_client\_stats();

Returns client per-process statistics. Available only with [mysqlnd](#page-2642-0).

#### **Parameters**

#### **Return Values**

Returns an array with client stats if success, FALSE otherwise.

#### **Examples**

## **Example 22.86. A mysqli\_get\_client\_stats example**

```
<?php
$link = mysqli_connect();
print_r(mysqli_get_client_stats());
\bar{P}
```
#### The above example will output something similar to:

```
Array
(
         [bytes_sent] => 43
[bytes_received] => 80
         [packets_sent] => 1
[packets_received] => 2
[protocol_overhead_in] => 8
         [protocol_overhead_out] => 4<br>[bytes_received_ok_packet] => 11<br>[bytes_received_eof_packet] => 0<br>[bytes_received_rset_header_packet] => 0<br>[bytes_received_rset_field_meta_packet] => 0<br>[bytes_received_prepare_response_packet] 
         [bytes_received_change_user_packet] => 0
[packets_sent_command] => 0
[packets_received_ok] => 1
          [packets_received_eof] => 0
           [packets_received_rset_header] => 0
         [packets_received_rset_field_meta] => 0
[packets_received_rset_row] => 0
[packets_received_prepare_response] => 0
          [packets_received_picpare_icoponse]<br>[packets_received_change_user] => 0<br>[result_set_queries] => 0
         [result_set_queries] => 0
[non_result_set_queries] => 0
[no_index_used] => 0
         [bad_index_used] => 0
[slow_queries] => 0
[buffered_sets] => 0
          [unbuffered_sets] => 0
          [ps_buffered_sets] => 0
          [ps_unbuffered_sets] => 0
          [flushed_normal_sets] => 0
          [flushed_ps_sets] => 0
          [ps_prepared_never_executed] => 0
         [ps_prepared_once_executed] => 0
[rows_fetched_from_server_normal] => 0
         [rows_fetched_from_server_ps] => 0
[rows_buffered_from_client_normal] => 0
         [rows_buffered_from_client_ps] => 0
[rows_fetched_from_client_normal_buffered] => 0
         [rows_fetched_from_client_normal_unbuffered] => 0
[rows_fetched_from_client_ps_buffered] => 0
[rows_fetched_from_client_ps_unbuffered] => 0
[rows_fetched_from_client_ps_cursor] => 0
         [rows_skipped_normal] => 0
[rows_skipped_ps] => 0
[copy_on_write_saved] => 0
         [copy_on_write_performed] => 0
[command_buffer_too_small] => 0
[connect_success] => 1
```

```
[connect_failure] => 0
[connection_reused] => 0
[reconnect] => 0
[pconnect_success] => 0
[active_connections] => 1
[active_persistent_connections] => 0
[explicit_close] => 0
[implicit_close] => 0
 [disconnect_close] => 0
[in_middle_of_command_close] => 0
[explicit_free_result] => 0
[implicit_free_result] => 0
[explicit_stmt_close] => 0
[implicit_stmt_close] => 0
[mem_emalloc_count] => 0
[mem_emalloc_ammount] => 0
[mem_ecalloc_count] => 0
[mem_ecalloc_ammount] => 0
[mem_erealloc_count] => 0
[mem_erealloc_ammount] => 0
[mem_efree_count] => 0
[mem_malloc_count] => 0
[mem_malloc_ammount] => 0
[mem_calloc_count] => 0
[mem_calloc_ammount] => 0
[mem_realloc_count] => 0
[mem_realloc_ammount] => 0
[mem_free_count] => 0
[proto_text_fetched_null] => 0
[proto_text_fetched_bit] => 0
[proto_text_fetched_tinyint] => 0
[proto_text_fetched_short] => 0
[proto_text_fetched_int24] => 0
[proto_text_fetched_int] => 0
[proto_text_fetched_bigint] => 0
[proto_text_fetched_decimal] => 0
[proto_text_fetched_float] => 0
[proto_text_fetched_double] => 0
[proto_text_fetched_date] => 0
[proto_text_fetched_year] => 0
[proto_text_fetched_time] => 0
[proto_text_fetched_datetime] => 0
[proto_text_fetched_timestamp] => 0
[proto_text_fetched_string] => 0
[proto_text_fetched_blob] => 0
[proto_text_fetched_enum] => 0
[proto_text_fetched_set] => 0
[proto_text_fetched_geometry] => 0
[proto_text_fetched_other] => 0
[proto_binary_fetched_null] => 0
[proto_binary_fetched_bit] => 0
[proto_binary_fetched_tinyint] => 0
[proto_binary_fetched_short] => 0
[proto_binary_fetched_int24] => 0
[proto_binary_fetched_int] => 0
[proto_binary_fetched_bigint] => 0
[proto_binary_fetched_decimal] => 0<br>[proto_binary_fetched_float] => 0<br>[proto_binary_fetched_float] => 0<br>[proto_binary_fetched_double] => 0<br>[proto_binary_fetched_date] => 0<br>[proto_binary_fetched_time] => 0<br>[proto_binary_fet
[proto_binary_fetched_enum] => 0
[proto_binary_fetched_set] => 0
[proto_binary_fetched_geometry] => 0
[proto_binary_fetched_other] => 0
```
**See Also**

)

[Stats description](#page-2646-0)

## **22.10.2.7.20. mysqli->client\_version, mysqli\_get\_client\_version**

[Copyright 1997-2010 the PHP Documentation Group.](#page-2425-0)

- mysqli->client\_version
	- mysqli\_get\_client\_version

Get MySQL client info

#### **Description**

Object oriented style

```
mysqli {
 int client_version ;
}
```
Procedural style

int mysqli\_get\_client\_version(mysqli link);

Returns client version number as an integer.

#### **Return Values**

A number that represents the MySQL client library version in format: main\_version\*10000 + minor\_version \*100 + sub\_version. For example, 4.1.0 is returned as 40100.

This is useful to quickly determine the version of the client library to know if some capability exits.

#### **Examples**

# **Example 22.87. mysqli\_get\_client\_version**

```
<?php
/* We don't need a connection to determine
the version of mysql client library */
printf("Client library version: %d\n", mysqli_get_client_version());
?>
```
# **See Also**

```
mysqli_get_client_info
mysqli_get_server_info
mysqli_get_server_version
```
## **22.10.2.7.21. mysqli::get\_connection\_stats, mysqli\_get\_connection\_stats**

[Copyright 1997-2010 the PHP Documentation Group.](#page-2425-0)

• mysqli::get\_connection\_stats

mysqli\_get\_connection\_stats

Returns statistics about the client connection

#### **Description**

Object oriented style

bool mysqli::get\_connection\_stats();

### Procedural style

array mysqli\_get\_connection\_stats(mysqli link);

Returns statistics about the client connection. Available only with [mysqlnd.](#page-2642-0)

## **Parameters**

link Procedural style only: A link identifier returned by [mysqli\\_connect](#page-2510-0) or [mysqli\\_init](#page-2533-0)

## **Return Values**

Returns an array with connection stats if success, FALSE otherwise.

## **Examples**

# **Example 22.88. A mysqli\_get\_connection\_stats example**

```
<?php
$link = mysqli_connect();
print_r(mysqli_get_connection_stats($link));
?>
```
## The above example will output something similar to:

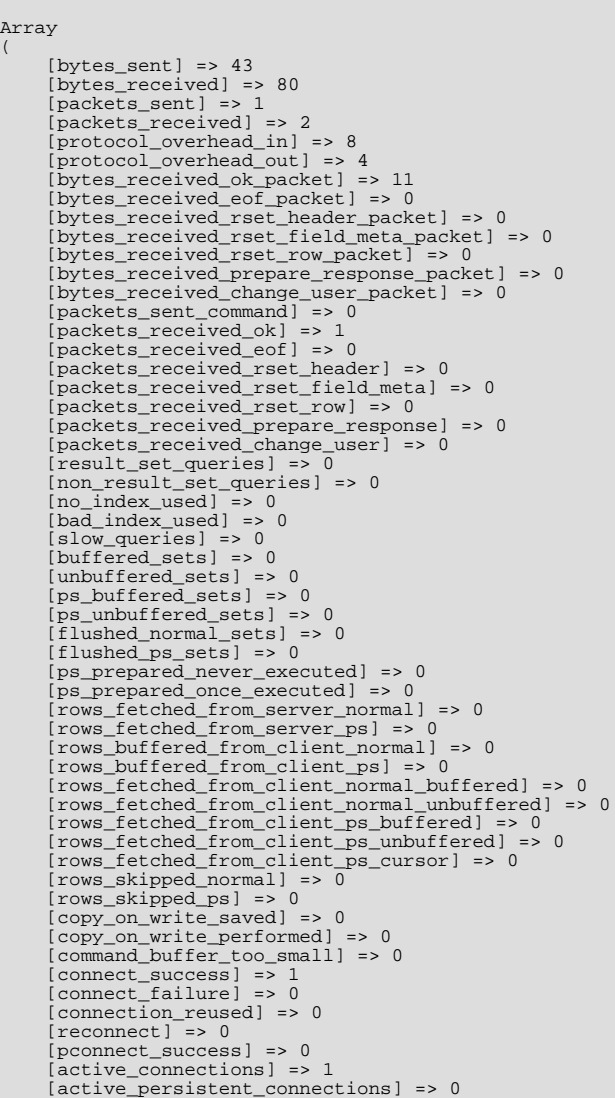

```
[explicit_close] => 0
[implicit_close] => 0
[disconnect_close] => 0
[in_middle_of_command_close] => 0
[explicit_free_result] => 0
[implicit_free_result] => 0
[explicit_stmt_close] => 0
[implicit_stmt_close] => 0
[mem_emalloc_count] => 0
[mem_emalloc_ammount] => 0
[mem_ecalloc_count] => 0
[mem_ecalloc_ammount] => 0
[mem_erealloc_count] => 0
[mem_erealloc_ammount] => 0
[mem_efree_count] => 0
[mem_malloc_count] => 0
[mem_malloc_ammount] => 0
[mem\_calloc\_count] => 0
[mem_calloc_ammount] => 0
[mem_realloc_count] => 0
[mem_realloc_ammount] => 0
[mem_free_count] => 0
[proto_text_fetched_null] => 0
 [proto_text_fetched_bit] => 0
[proto_text_fetched_tinyint] => 0
[proto_text_fetched_short] => 0
[proto_text_fetched_int24] => 0
[proto_text_fetched_int] => 0
[proto_text_fetched_bigint] => 0
[proto_text_fetched_decimal] => 0
 [proto_text_fetched_float] => 0
[proto_text_fetched_double] => 0
[proto_text_fetched_date] => 0
[proto_text_fetched_year] => 0
[proto_text_fetched_time] => 0
[proto_text_fetched_datetime] => 0
[proto_text_fetched_timestamp] => 0
[proto_text_fetched_string] => 0
[proto_text_fetched_blob] => 0
[proto_text_fetched_enum] => 0
[proto_text_fetched_set] => 0
[proto_text_fetched_geometry] => 0<br>[proto_text_fetched_other] => 0<br>[proto_binary_fetched_null] => 0<br>[proto_binary_fetched_bit] => 0<br>[proto_binary_fetched_tinyint] => 0<br>[proto_binary_fetched_short] => 0<br>[proto_binary_fetche
[proto_binary_fetched_int] => 0
[proto_binary_fetched_bigint] => 0
[proto_binary_fetched_decimal] => 0
[proto_binary_fetched_float] => 0
[proto_binary_fetched_double] => 0
[proto_binary_fetched_date] => 0
[proto_binary_fetched_year] => 0
[proto_binary_fetched_time] => 0
[proto_binary_fetched_datetime] => 0
[proto_binary_fetched_timestamp] => 0
[proto_binary_fetched_string] => 0
[proto_binary_fetched_blob] => 0
[proto_binary_fetched_enum] => 0
[proto_binary_fetched_set] => 0
[proto_binary_fetched_geometry] => 0
[proto_binary_fetched_other] => 0
```
### **See Also**

)

[Stats description](#page-2646-0)

# **22.10.2.7.22. mysqli->host\_info, mysqli\_get\_host\_info**

[Copyright 1997-2010 the PHP Documentation Group.](#page-2425-0)

• mysqli->host\_info

mysqli\_get\_host\_info

Returns a string representing the type of connection used

### **Description**

## Object oriented style

```
mysqli {
  string host_info ;
}
```
#### Procedural style

```
string mysqli_get_host_info(mysqli link);
```
Returns a string describing the connection represented by the link parameter (including the server host name).

#### **Parameters**

link Procedural style only: A link identifier returned by [mysqli\\_connect](#page-2510-0) or [mysqli\\_init](#page-2533-0)

## **Return Values**

A character string representing the server hostname and the connection type.

## **Examples**

## **Example 22.89. mysqli->host\_info example**

## Object oriented style

```
<?php
$mysqli = new mysqli("localhost", "my_user", "my_password", "world");
/* check connection */
if (mysqli_connect_errno()) {
printf("Connect failed: %s\n", mysqli_connect_error());
     ext();
}
/* print host information */
printf("Host info: %s\n", $mysqli->host_info);
/* close connection */
$mysqli->close();
?>
```
Procedural style

```
<?php
$link = mysqli_connect("localhost", "my_user", "my_password", "world");
/* check connection */
if (mysqli_connect_errno()) {
printf("Connect failed: %s\n", mysqli_connect_error());
exit();
}
/* print host information */
printf("Host info: %s\n", mysqli_get_host_info($link));
/* close connection */
mysqli_close($link);
?>
```
The above examples will output:

Host info: Localhost via UNIX socket

## **See Also**

mysqli\_get\_proto\_info

## **22.10.2.7.23. mysqli->protocol\_version, mysqli\_get\_proto\_info**

[Copyright 1997-2010 the PHP Documentation Group.](#page-2425-0)

• mysqli->protocol\_version

mysqli\_get\_proto\_info

Returns the version of the MySQL protocol used

### **Description**

Object oriented style

```
mysqli {
 string protocol_version ;
}
```
## Procedural style

int mysqli\_get\_proto\_info(mysqli link);

Returns an integer representing the MySQL protocol version used by the connection represented by the  $link$  parameter.

#### **Parameters**

link Procedural style only: A link identifier returned by [mysqli\\_connect](#page-2510-0) or [mysqli\\_init](#page-2533-0)

### **Return Values**

Returns an integer representing the protocol version.

**Examples**

# **Example 22.90. mysqli->protocol\_version example**

Object oriented style

```
<?php
$mysqli = new mysqli("localhost", "my_user", "my_password");
/* check connection */
if (mysqli_connect_errno()) {
printf("Connect failed: %s\n", mysqli_connect_error());
     ext();
}
/* print protocol version */
printf("Protocol version: %d\n", $mysqli->protocol_version);
/* close connection */
$mysqli->close();
?>
```
## Procedural style

<?php \$link = mysqli\_connect("localhost", "my\_user", "my\_password"); /\* check connection \*/

```
if (mysqli_connect_errno()) {
printf("Connect failed: %s\n", mysqli_connect_error());
exit();
}
/* print protocol version */
printf("Protocol version: %d\n", mysqli_get_proto_info($link));
/* close connection */
mysqli_close($link);
?>
```
The above examples will output:

Protocol version: 10

**See Also**

mysqli\_get\_host\_info

# **22.10.2.7.24. mysqli->server\_info, mysqli\_get\_server\_info**

[Copyright 1997-2010 the PHP Documentation Group.](#page-2425-0)

• mysqli->server\_info

mysqli\_get\_server\_info

Returns the version of the MySQL server

#### **Description**

Object oriented style

```
mysqli {
 string server_info ;
}
```
Procedural style

string mysqli\_get\_server\_info(mysqli link);

Returns a string representing the version of the MySQL server that the MySQLi extension is connected to.

#### **Parameters**

link Procedural style only: A link identifier returned by [mysqli\\_connect](#page-2510-0) or [mysqli\\_init](#page-2533-0)

**Return Values**

A character string representing the server version.

**Examples**

## **Example 22.91. mysqli->server\_info example**

Object oriented style

```
<?php
$mysqli = new mysqli("localhost", "my_user", "my_password");
/* check connection */
if (mysqli_connect_errno()) {
printf("Connect failed: %s\n", mysqli_connect_error());
     exit();
}
/* print server version */
printf("Server version: %s\n", $mysqli->server_info);
/* close connection */
$mysqli->close();
?>
```

```
<?php
$link = mysqli_connect("localhost", "my_user", "my_password");
/* check connection */
if (mysqli_connect_errno()) {
printf("Connect failed: %s\n", mysqli_connect_error());
     exit();
}
/* print server version */
printf("Server version: %s\n", mysqli_get_server_info($link));
/* close connection */
mysqli_close($link);
?>
```
The above examples will output:

Server version: 4.1.2-alpha-debug

## **See Also**

```
mysqli_get_client_info
mysqli_get_client_version
mysqli_get_server_version
```
# **22.10.2.7.25. mysqli->server\_version, mysqli\_get\_server\_version**

[Copyright 1997-2010 the PHP Documentation Group.](#page-2425-0)

• mysqli->server\_version

```
mysqli_get_server_version
```
Returns the version of the MySQL server as an integer

#### **Description**

Object oriented style

```
mysqli {
 int server version ;
}
```
Procedural style

```
int mysqli_get_server_version(mysqli link);
```
The mysqli\_get\_server\_version function returns the version of the server connected to (represented by the link parameter) as an integer.

### **Parameters**

link Procedural style only: A link identifier returned by [mysqli\\_connect](#page-2510-0) or [mysqli\\_init](#page-2533-0)

#### **Return Values**

An integer representing the server version.

The form of this version number is main\_version \* 10000 + minor\_version \* 100 + sub\_version (i.e. version 4.1.0 is 40100).

### **Examples**

#### **Example 22.92. mysqli->server\_version example**

Object oriented style

```
<?php
$mysqli = new mysqli("localhost", "my_user", "my_password");
/* check connection */
if (mysqli_connect_errno()) {
printf("Connect failed: %s\n", mysqli_connect_error());
    ext()}
/* print server version */
printf("Server version: %d\n", $mysqli->server_version);
/* close connection */
$mysqli->close();
?>
```
Procedural style

```
<?php
$link = mysqli_connect("localhost", "my_user", "my_password");
/* check connection */
if (mysqli_connect_errno()) {
printf("Connect failed: %s\n", mysqli_connect_error());
exit();
}
/* print server version */
printf("Server version: %d\n", mysqli_get_server_version($link));
/* close connection */
mysqli_close($link);
?>
```
The above examples will output:

Server version: 40102

**See Also**

```
mysqli_get_client_info
mysqli_get_client_version
mysqli_get_server_info
```
# **22.10.2.7.26. mysqli::get\_warnings, mysqli\_get\_warnings**

[Copyright 1997-2010 the PHP Documentation Group.](#page-2425-0)

• mysqli::get\_warnings

mysqli\_get\_warnings

Get result of SHOW WARNINGS

## **Description**

#### Object oriented style

mysqli\_warning mysqli::get\_warnings();

## Procedural style

mysqli\_warning mysqli\_get\_warnings(mysqli link);

# **Warning**

<span id="page-2531-0"></span>This function is currently not documented; only its argument list is available.

# **22.10.2.7.27. mysqli->info, mysqli\_info**

[Copyright 1997-2010 the PHP Documentation Group.](#page-2425-0)

• mysqli->info

#### mysqli\_info

Retrieves information about the most recently executed query

## **Description**

Object oriented style

```
mysqli {
 string info ;
}
```
#### Procedural style

```
string mysqli_info(mysqli link);
```
The [mysqli\\_info](#page-2531-0) function returns a string providing information about the last query executed. The nature of this string is provided below:

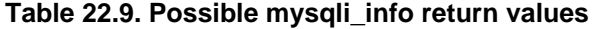

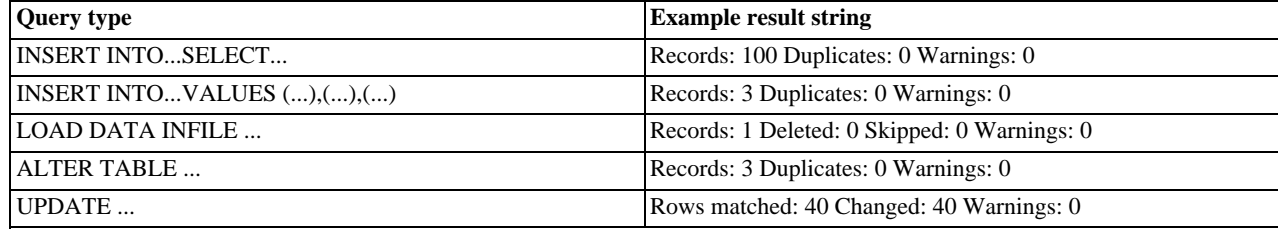

# **Note**

Queries which do not fall into one of the preceding formats are not supported. In these situations, [mysqli\\_info](#page-2531-0) will return an empty string.

### **Parameters**

link Procedural style only: A link identifier returned by [mysqli\\_connect](#page-2510-0) or [mysqli\\_init](#page-2533-0)

#### **Return Values**

A character string representing additional information about the most recently executed query.

#### **Examples**

### **Example 22.93. mysqli->info example**

Object oriented style

```
<?php
$mysqli = new mysqli("localhost", "my_user", "my_password", "world");
/* check connection */
if (mysqli_connect_errno()) {
printf("Connect failed: %s\n", mysqli_connect_error());
     ext();
}
$mysqli->query("CREATE TEMPORARY TABLE t1 LIKE City");
/* INSERT INTO .. SELECT */
$mysqli->query("INSERT INTO t1 SELECT * FROM City ORDER BY ID LIMIT 150");
printf("%s\n", $mysqli->info);
/* close connection */
$mysqli->close();
?>
```
Procedural style

```
<?php
$link = mysqli_connect("localhost", "my_user", "my_password", "world");
/* check connection */
if (mysqli_connect_errno()) {
printf("Connect failed: %s\n", mysqli_connect_error());
     ext();
}
mysqli_query($link, "CREATE TEMPORARY TABLE t1 LIKE City");
/* INSERT INTO .. SELECT */
mysqli_query($link, "INSERT INTO t1 SELECT * FROM City ORDER BY ID LIMIT 150");
printf("%s\n", mysqli_info($link));
/* close connection */
mysqli_close($link);
?>
```
The above examples will output:

Records: 150 Duplicates: 0 Warnings: 0

**See Also**

```
mysqli_affected_rows
mysqli_warning_count
mysqli_num_rows
```
## **22.10.2.7.28. mysqli::init, mysqli\_init**

[Copyright 1997-2010 the PHP Documentation Group.](#page-2425-0)

```
• mysqli::init
```
mysqli\_init

Initializes MySQLi and returns a resource for use with mysqli\_real\_connect()

#### **Description**

Object oriented style

```
mysqli mysqli::init();
```
#### Procedural style

mysqli mysqli\_init();

Allocates or initializes a MYSQL object suitable for [mysqli\\_options](#page-2539-0) and mysqli\_real\_connect.

# **Note**

Any subsequent calls to any mysqli function (except [mysqli\\_options](#page-2539-0)) will fail until mysqli\_real\_connect was called.

#### **Return Values**

Returns an object.

### **Examples**

See mysqli\_real\_connect.

### **See Also**

```
mysqli_options
mysqli_close
mysqli_real_connect
mysqli_connect
```
## **22.10.2.7.29. mysqli->insert\_id, mysqli\_insert\_id**

[Copyright 1997-2010 the PHP Documentation Group.](#page-2425-0)

- mysqli->insert\_id
	- mysqli\_insert\_id

Returns the auto generated id used in the last query

#### **Description**

Object oriented style

```
mysqli {
 mixed insert_id ;
}
```
mixed mysqli\_insert\_id(mysqli link);

The mysqli\_insert\_id function returns the ID generated by a query on a table with a column having the AUTO\_INCREMENT attribute. If the last query wasn't an INSERT or UPDATE statement or if the modified table does not have a column with the AUTO\_INCREMENT attribute, this function will return zero.

## **Note**

Performing an INSERT or UPDATE statement using the LAST\_INSERT\_ID() function will also modify the value returned by the mysqli\_insert\_id function.

#### **Parameters**

link Procedural style only: A link identifier returned by [mysqli\\_connect](#page-2510-0) or [mysqli\\_init](#page-2533-0)

#### **Return Values**

The value of the AUTO\_INCREMENT field that was updated by the previous query. Returns zero if there was no previous query on the connection or if the query did not update an AUTO\_INCREMENT value.

## **Note**

If the number is greater than maximal int value, mysqli\_insert\_id will return a string.

#### **Examples**

## **Example 22.94. mysqli->insert\_id example**

Object oriented style

```
<?php
$mysqli = new mysqli("localhost", "my_user", "my_password", "world");
/* check connection */
if (mysqli_connect_errno()) {
printf("Connect failed: %s\n", mysqli_connect_error());
    ext();
}
$mysqli->query("CREATE TABLE myCity LIKE City");
$query = "INSERT INTO myCity VALUES (NULL, 'Stuttgart', 'DEU', 'Stuttgart', 617000)";
$mysqli->query($query);
printf ("New Record has id %d.\n", $mysqli->insert_id);
/* drop table */
$mysqli->query("DROP TABLE myCity");
/* close connection */
$mysqli->close();
\sim
```
Procedural style

```
<?php
$link = mysqli_connect("localhost", "my_user", "my_password", "world");
   /* check connection */
if (mysqli_connect_errno()) {
printf("Connect failed: %s\n", mysqli_connect_error());
    \bar{P}exit();
}
mysqli_query($link, "CREATE TABLE myCity LIKE City");
$query = "INSERT INTO myCity VALUES (NULL, 'Stuttgart', 'DEU', 'Stuttgart', 617000)";
mysqli_query($link, $query);
printf ("New Record has id %d.\n", mysqli_insert_id($link));
```

```
/* drop table */
mysqli_query($link, "DROP TABLE myCity");
/* close connection */
mysqli_close($link);
?>
```
The above examples will output:

New Record has id 1.

# **22.10.2.7.30. mysqli::kill, mysqli\_kill**

[Copyright 1997-2010 the PHP Documentation Group.](#page-2425-0)

• mysqli::kill

```
mysqli_kill
```
Asks the server to kill a MySQL thread

### **Description**

#### Object oriented style

```
bool mysqli::kill(int processid);
```
#### Procedural style

```
bool mysqli_kill(mysqli link,
int processid);
```
This function is used to ask the server to kill a MySQL thread specified by the *processid* parameter. This value must be retrieved by calling the mysqli\_thread\_id function.

To stop a running query you should use the SQL command KILL QUERY processid.

## **Parameters**

link Procedural style only: A link identifier returned by [mysqli\\_connect](#page-2510-0) or [mysqli\\_init](#page-2533-0)

## **Return Values**

Returns TRUE on success or FALSE on failure.

**Examples**

## **Example 22.95. mysqli::kill example**

Object oriented style

```
<?php
$mysqli = new mysqli("localhost", "my_user", "my_password", "world");
/* check connection */
if (mysqli_connect_errno()) {
printf("Connect failed: %s\n", mysqli_connect_error());
exit();
}
```

```
/* determine our thread id */
$thread_id = $mysqli->thread_id;
/* Kill connection */
$mysqli->kill($thread_id);
/* This should produce an error */
if (!$mysqli->query("CREATE TABLE myCity LIKE City")) {
printf("Error: %s\n", $mysqli->error);
        \bar{P}exit;
}
/* close connection */
$mysqli->close();
\frac{9}{2}
```

```
<?php
$link = mysqli_connect("localhost", "my_user", "my_password", "world");
/* check connection */
if (mysqli_connect_errno()) {
printf("Connect failed: %s\n", mysqli_connect_error());
exit();
}
/* determine our thread id */
$thread_id = mysqli_thread_id($link);
/* Kill connection */
mysqli_kill($link, $thread_id);
/* This should produce an error */
if (!mysqli_query($link, "CREATE TABLE myCity LIKE City")) {
printf("Error: %s\n", mysqli_error($link));
      exit;
}
/* close connection */
mysqli_close($link);
?>
```
The above examples will output:

Error: MySQL server has gone away

## **See Also**

mysqli\_thread\_id

## **22.10.2.7.31. mysqli::more\_results, mysqli\_more\_results**

[Copyright 1997-2010 the PHP Documentation Group.](#page-2425-0)

• mysqli::more\_results

mysqli\_more\_results

Check if there are any more query results from a multi query

## **Description**

Object oriented style

bool mysqli::more\_results();

bool mysqli\_more\_results(mysqli link);

Indicates if one or more result sets are available from a previous call to mysqli\_multi\_query.

## **Parameters**

link Procedural style only: A link identifier returned by [mysqli\\_connect](#page-2510-0) or [mysqli\\_init](#page-2533-0)

#### **Return Values**

Returns TRUE on success or FALSE on failure.

#### **Examples**

See mysqli\_multi\_query.

#### **See Also**

```
mysqli_multi_query
mysqli_next_result
mysqli_store_result
mysqli_use_result
```
## **22.10.2.7.32. mysqli::multi\_query, mysqli\_multi\_query**

[Copyright 1997-2010 the PHP Documentation Group.](#page-2425-0)

```
• mysqli::multi_query
```
mysqli\_multi\_query

Performs a query on the database

### **Description**

Object oriented style

```
bool mysqli::multi_query(string query);
```
#### Procedural style

```
bool mysqli_multi_query(mysqli link,
string query);
```
Executes one or multiple queries which are concatenated by a semicolon.

To retrieve the resultset from the first query you can use mysqli\_use\_result or mysqli\_store\_result. All subsequent query results can be processed using mysqli\_more\_results and mysqli\_next\_result.

#### **Parameters**

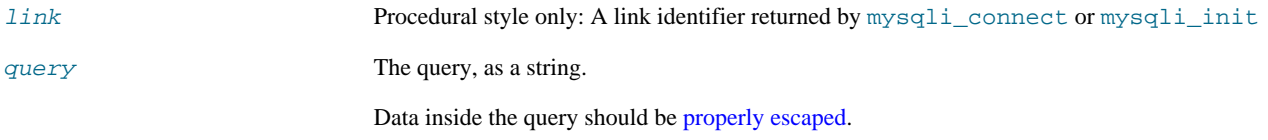

# **Return Values**

Returns FALSE if the first statement failed. To retrieve subsequent errors from other statements you have to call

mysqli\_next\_result first.

### **Examples**

**Example 22.96. mysqli::multi\_query example**

Object oriented style

```
<?php
$mysqli = new mysqli("localhost", "my_user", "my_password", "world");
/* check connection */
if (mysqli_connect_errno()) {
printf("Connect failed: %s\n", mysqli_connect_error());
      ext()}
$query = "SELECT CURRENT_USER();";
$query .= "SELECT Name FROM City ORDER BY ID LIMIT 20, 5";
/* execute multi query */
if ($mysqli->multi_query($query)) {
       do {<br>
/* store first result set */<br>
if ($result = $mysqli->store_result()) {<br>
while ($row = $result->fetch_row()) {<br>
printf("%s\n", $row[0]);<br>
}
                   $result->free();
             }
/* print divider */
             if ($mysqli->more_results()) {
printf("-----------------\n");
       }
} while ($mysqli->next_result());
}
/* close connection */
$mysqli->close();
\frac{1}{2}
```
Procedural style

```
<?php
$link = mysqli_connect("localhost", "my_user", "my_password", "world");
    /* check connection */
if (mysqli_connect_errno()) {
printf("Connect failed: %s\n", mysqli_connect_error());
exit();
}
$query = "SELECT CURRENT_USER();";
$query .= "SELECT Name FROM City ORDER BY ID LIMIT 20, 5";
/* execute multi query */
if (mysqli_multi_query($link, $query)) {
do {
              % store first result set */<br>
if ($result = mysqli_store_result($link)) {<br>
while ($row = mysqli_fetch_row($result)) {<br>
printf("%s\n", $row[0]);
                    \mathfrak{r}mysqli_free_result($result);
              }
/* print divider */
if (mysqli_more_results($link)) {
printf("-----------------\n");
}
      } while (mysqli_next_result($link));
}
/* close connection */
mysqli_close($link);
?>
```
The above examples will output something similar to:

my\_user@localhost ----------------- Amersfoort Maastricht Dordrecht Leiden Haarlemmermeer

## **See Also**

```
mysqli_use_result
mysqli_store_result
mysqli_next_result
mysqli_more_results
```
# **22.10.2.7.33. mysqli::next\_result, mysqli\_next\_result**

[Copyright 1997-2010 the PHP Documentation Group.](#page-2425-0)

• mysqli::next\_result

mysqli\_next\_result

Prepare next result from multi\_query

#### **Description**

Object oriented style

```
bool mysqli::next_result();
```
#### Procedural style

```
bool mysqli_next_result(mysqli link);
```
Prepares next result set from a previous call to mysqli\_multi\_query which can be retrieved by mysqli\_store\_result or mysqli\_use\_result.

## **Parameters**

link Procedural style only: A link identifier returned by [mysqli\\_connect](#page-2510-0) or [mysqli\\_init](#page-2533-0)

## **Return Values**

Returns TRUE on success or FALSE on failure.

#### **Examples**

See mysqli\_multi\_query.

# **See Also**

```
mysqli_multi_query
mysqli_more_results
mysqli_store_result
mysqli_use_result
```
## **22.10.2.7.34. mysqli::options, mysqli\_options**

[Copyright 1997-2010 the PHP Documentation Group.](#page-2425-0)

• mysqli::options

### mysqli\_options

Set options

## **Description**

Object oriented style

bool mysqli::options(int option, mixed value);

### Procedural style

bool mysqli\_options(mysqli link, int option, mixed value);

Used to set extra connect options and affect behavior for a connection.

This function may be called multiple times to set several options.

[mysqli\\_options](#page-2539-0) should be called after [mysqli\\_init](#page-2533-0) and before mysqli\_real\_connect.

## **Parameters**

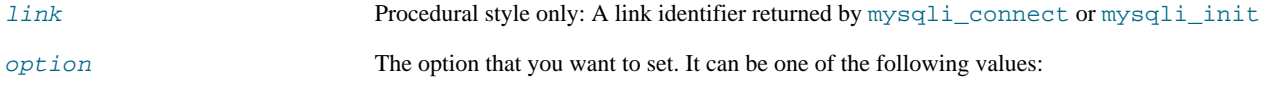

# **Table 22.10. Valid options**

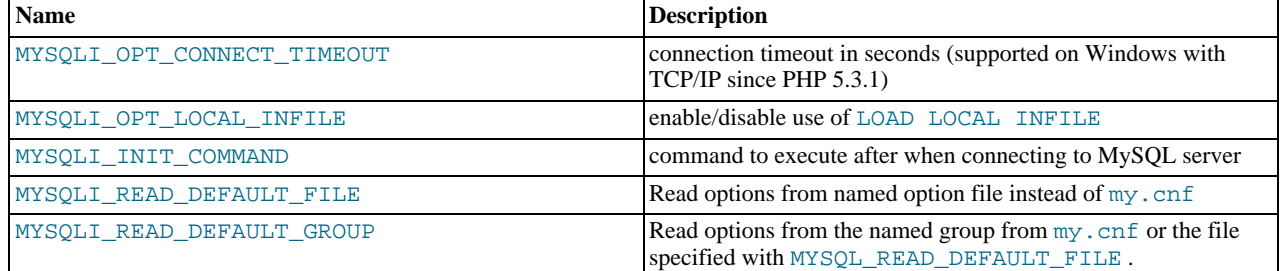

value The value for the option.

## **Return Values**

Returns TRUE on success or FALSE on failure.

## **Examples**

See mysqli\_real\_connect.

## **Notes**

## **Note**

MySQLnd always assumes the server default charset. This charset is sent during connection handshake/authentication, which mysqlnd will use.

Libmysql uses the default charset set in the my.cnf or by an explicit call to [mysqli\\_options](#page-2539-0) prior to calling mysqli\_real\_connect, but after [mysqli\\_init](#page-2533-0).

**See Also**

[mysqli\\_init](#page-2533-0) mysqli\_real\_connect

# **22.10.2.7.35. mysqli::ping, mysqli\_ping**

[Copyright 1997-2010 the PHP Documentation Group.](#page-2425-0)

• mysqli::ping

mysqli\_ping

Pings a server connection, or tries to reconnect if the connection has gone down

#### **Description**

Object oriented style

bool mysqli::ping();

Procedural style

bool mysqli\_ping(mysqli link);

Checks whether the connection to the server is working. If it has gone down, and global option [mysqli.reconnect](#page-2487-0) is enabled an automatic reconnection is attempted.

This function can be used by clients that remain idle for a long while, to check whether the server has closed the connection and reconnect if necessary.

#### **Parameters**

link Procedural style only: A link identifier returned by [mysqli\\_connect](#page-2510-0) or [mysqli\\_init](#page-2533-0)

## **Return Values**

Returns TRUE on success or FALSE on failure.

**Examples**

## **Example 22.97. mysqli::ping example**

Object oriented style

```
<?php
$mysqli = new mysqli("localhost", "my_user", "my_password", "world");
/* check connection */
if (mysqli_connect_errno()) {
printf("Connect failed: %s\n", mysqli_connect_error());
    exit();
}
/* check if server is alive */
if ($mysqli->ping()) {
printf ("Our connection is ok!\n");
} else {
    printf ("Error: %s\n", $mysqli->error);
}
/* close connection */
$mysqli->close();
?>
```
Procedural style

<?php

```
$link = mysqli_connect("localhost", "my_user", "my_password", "world");
/* check connection */
if (mysqli_connect_errno()) {
printf("Connect failed: %s\n", mysqli_connect_error());
exit();
}
/* check if server is alive */
if (mysqli_ping($link)) {
printf ("Our connection is ok!\n");
} else {
      printf ("Error: %s\n", mysqli_error($link));
}
/* close connection */
mysqli_close($link);
?>
```
The above examples will output:

Our connection is ok!

## **22.10.2.7.36. mysqli::poll, mysqli\_poll**

<span id="page-2542-0"></span>[Copyright 1997-2010 the PHP Documentation Group.](#page-2425-0)

• mysqli::poll

mysqli\_poll

Poll connections

#### **Description**

Object oriented style

```
public int mysqli::poll(array read,
                                  array error,
array reject,
                                  int sec,
int usec);
```
Procedural style

```
int mysqli_poll(array read,<br>
array error,<br>
array reject,<br>
int sec,<br>
int usec);
```
# **Warning**

This function is currently not documented; only its argument list is available.

Poll connections. Available only with [mysqlnd](#page-2642-0).

## **Parameters**

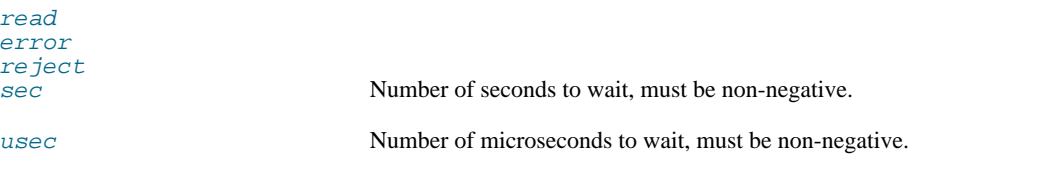

## **Return Values**

Returns number of ready connections in success, FALSE otherwise.

#### **Examples**

**Example 22.98. A [mysqli\\_poll](#page-2542-0) example**

```
<?php
$link1 = mysqli_connect();
$link1->query("SELECT 'test'", MYSQLI_ASYNC);
$all_links = array($link1);
$processed = 0;
do {
$links = $errors = $reject = array();
foreach ($all_links as $link) {
$links[] = $errors[] = $reject[] = $link;
}
        if (!mysqli_poll($links, $errors, $reject, 1)) {
continue;
        }
foreach ($links as $link) {
if ($result = $link->reap_async_query()) {
print_r($result->fetch_row());
                       mysqli_free_result($result);
$processed++;
               }
}
} while ($processed < count($all_links));
?>
```
The above example will output:

```
Array
\left([0] => test
\lambda
```
## **See Also**

```
mysqli_query
mysqli_reap_async_query
```
# **22.10.2.7.37. mysqli::prepare, mysqli\_prepare**

[Copyright 1997-2010 the PHP Documentation Group.](#page-2425-0)

• mysqli::prepare

```
mysqli_prepare
```
Prepare an SQL statement for execution

# **Description**

Object oriented style

mysqli\_stmt mysqli::prepare(string query);

Procedural style

```
mysqli_stmt mysqli_prepare(mysqli link,
string query);
```
Prepares the SQL query, and returns a statement handle to be used for further operations on the statement. The query must consist of a single SQL statement.

The parameter markers must be bound to application variables using mysqli\_stmt\_bind\_param and/or mysqli\_stmt\_bind\_result before executing the statement or fetching rows.

#### **Parameters**

link Procedural style only: A link identifier returned by [mysqli\\_connect](#page-2510-0) or [mysqli\\_init](#page-2533-0)

query The query, as a string.

# **Note**

You should not add a terminating semicolon or  $\gtrsim g$  to the statement.

This parameter can include one or more parameter markers in the SQL statement by embedding question mark (?) characters at the appropriate positions.

## **Note**

The markers are legal only in certain places in SQL statements. For example, they are allowed in the VALUES() list of an INSERT statement (to specify column values for a row), or in a comparison with a column in a WHERE clause to specify a comparison value.

However, they are not allowed for identifiers (such as table or column names), in the select list that names the columns to be returned by a SELECT statement, or to specify both operands of a binary operator such as the = equal sign. The latter restriction is necessary because it would be impossible to determine the parameter type. It's not allowed to compare marker with NULL by ? IS NULL too. In general, parameters are legal only in Data Manipulation Language (DML) statements, and not in Data Definition Language (DDL) statements.

### **Return Values**

[mysqli\\_prepare](#page-2543-0) returns a statement object or FALSE if an error occurred.

#### **Examples**

## **Example 22.99. mysqli::prepare example**

## Object oriented style

```
<?php
$mysqli = new mysqli("localhost", "my_user", "my_password", "world");
/* check connection */
if (mysqli_connect_errno()) {
printf("Connect failed: %s\n", mysqli_connect_error());
exit();
}
$city = "Amersfoort";
/* create a prepared statement */
if ($stmt = $mysqli->prepare("SELECT District FROM City WHERE Name=?")) {
     /* bind parameters for markers */
$stmt->bind_param("s", $city);
     /* execute query */
     $stmt->execute();
     /* bind result variables */
     $stmt->bind_result($district);
       /* fetch value */
     \text{Sstmt}\rightarrow\text{fetch}(\cdot);printf("%s is in district %s\n", $city, $district);
     /* close statement */
     $stmt->close();
}
   /* close connection */
$mysqli->close();
```
?>

#### Procedural style

```
<?php
$link = mysqli_connect("localhost", "my_user", "my_password", "world");
/* check connection */
if (mysqli_connect_errno()) {
printf("Connect failed: %s\n", mysqli_connect_error());
     ext();
}
$city = "Amersfoort";
/* create a prepared statement */
if ($stmt = mysqli_prepare($link, "SELECT District FROM City WHERE Name=?")) {
     /* bind parameters for markers */
mysqli_stmt_bind_param($stmt, "s", $city);
     /* execute query */
mysqli_stmt_execute($stmt);
    /* bind result variables */
    mysqli_stmt_bind_result($stmt, $district);
     /* fetch value */
mysqli_stmt_fetch($stmt);
    printf("%s is in district %s\n", $city, $district);
    /* close statement */
    mysqli_stmt_close($stmt);
}
/* close connection */
mysqli_close($link);
?>
```
The above examples will output:

Amersfoort is in district Utrecht

## **See Also**

```
mysqli_stmt_execute
mysqli_stmt_fetch
mysqli_stmt_bind_param
mysqli_stmt_bind_result
mysqli_stmt_close
```
## **22.10.2.7.38. mysqli::query, mysqli\_query**

<span id="page-2545-0"></span>[Copyright 1997-2010 the PHP Documentation Group.](#page-2425-0)

- mysqli::query
	- mysqli\_query

Performs a query on the database

#### **Description**

Object oriented style

mixed mysqli::query(string query,

int resultmode);

Procedural style

```
mixed mysqli_query(mysqli link,
string query,
int resultmode);
```
Performs a query against the database.

Functionally, using this function is identical to calling mysqli\_real\_query followed either by mysqli\_use\_result or mysqli\_store\_result.

# **Note**

In the case where you pass a statement to [mysqli\\_query](#page-2545-0) that is longer than max\_allowed\_packet of the server, the returned error codes are different depending on whether you are using MySQL Native Driver (mysqlnd) or MySQL Client Library (libmysql). The behavior is as follows:

- mysqlnd on Linux returns an error code of 1153. The error message means "got a packet bigger than max\_allowed\_packet bytes".
- mysqlnd on Windows returns an error code 2006. This error message means "server has gone away".
- libmysql on all platforms returns an error code 2006. This error message means "server has gone away".

#### **Parameters**

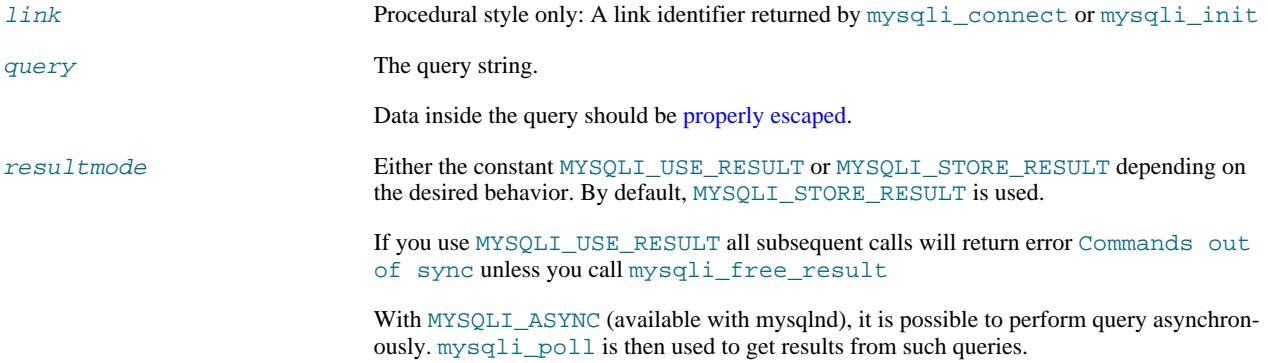

## **Return Values**

Returns FALSE on failure. For successful SELECT, SHOW, DESCRIBE or EXPLAIN queries [mysqli\\_query](#page-2545-0) will return a result object. For other successful queries [mysqli\\_query](#page-2545-0) will return TRUE .

## **Changelog**

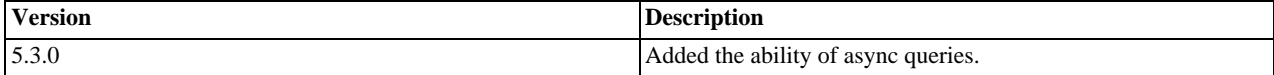

#### **Examples**

## **Example 22.100. mysqli::query example**

Object oriented style

```
<?php
$mysqli = new mysqli("localhost", "my_user", "my_password", "world");
/* check connection */
```

```
if (mysqli_connect_errno()) {
printf("Connect failed: %s\n", mysqli_connect_error());
exit();
}
/* Create table doesn't return a resultset */
if ($mysqli->query("CREATE TEMPORARY TABLE myCity LIKE City") === TRUE) {
printf("Table myCity successfully created.\n");
}
/* Select queries return a resultset */
if ($result = $mysqli->query("SELECT Name FROM City LIMIT 10")) {
printf("Select returned %d rows.\n", $result->num_rows);
        /* free result set */
$result->close();
}
/* If we have to retrieve large amount of data we use MYSQLI_USE_RESULT */
if ($result = $mysqli->query("SELECT * FROM City", MYSQLI_USE_RESULT)) {
        /* Note, that we can't execute any functions which interact with the<br>server until result set was closed. All calls will return an<br>'out of sync' error */<br>if (!$mysqli->query("SET @a:='this will not work'")) {<br>printf("Error:
        $result->close();
}
$mysqli->close();
?>
```

```
<?php
$link = mysqli_connect("localhost", "my_user", "my_password", "world");
/* check connection */
if (mysqli_connect_errno()) {
printf("Connect failed: %s\n", mysqli_connect_error());
      exit();
}
/* Create table doesn't return a resultset */
if (mysqli_query($link, "CREATE TEMPORARY TABLE myCity LIKE City") === TRUE) {
printf("Table myCity successfully created.\n");
}
/* Select queries return a resultset */
if ($result = mysqli_query($link, "SELECT Name FROM City LIMIT 10")) {
printf("Select returned %d rows.\n", mysqli_num_rows($result));
      /* free result set */
      mysqli_free_result($result);
}
/* If we have to retrieve large amount of data we use MYSQLI_USE_RESULT */
if ($result = mysqli_query($link, "SELECT * FROM City", MYSQLI_USE_RESULT)) {
      /* Note, that we can't execute any functions which interact with the
       server until result set was closed. All calls will return an<br>'out of sync' error */<br>if (!mysqli_query($link, "SET @a:='this will not work'")) {<br>printf("Error: $s\n", mysqli_error($link));
       }
mysqli_free_result($result);
}
mysqli_close($link);
?>
```
The above examples will output:

```
Table myCity successfully created.
Select returned 10 rows.
Error: Commands out of sync; You can't run this command now
```
**See Also**

mysqli\_real\_query mysqli\_multi\_query mysqli\_free\_result

# **22.10.2.7.39. mysqli::real\_connect, mysqli\_real\_connect**

[Copyright 1997-2010 the PHP Documentation Group.](#page-2425-0)

• mysqli::real\_connect

```
mysqli_real_connect
```
Opens a connection to a mysql server

# **Description**

Object oriented style

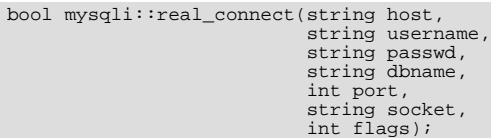

## Procedural style

```
bool mysqli_real_connect(mysqli link,
string host,
                                                                      string username,<br>string dbname,<br>string dbname,<br>int port,<br>string socket,<br>int flags);
```
Establish a connection to a MySQL database engine.

This function differs from [mysqli\\_connect](#page-2510-0):

- mysqli\_real\_connect needs a valid object which has to be created by function [mysqli\\_init](#page-2533-0).
- With the [mysqli\\_options](#page-2539-0) function you can set various options for connection.
- There is a  $f \, \text{lags}$  parameter.

# **Parameters**

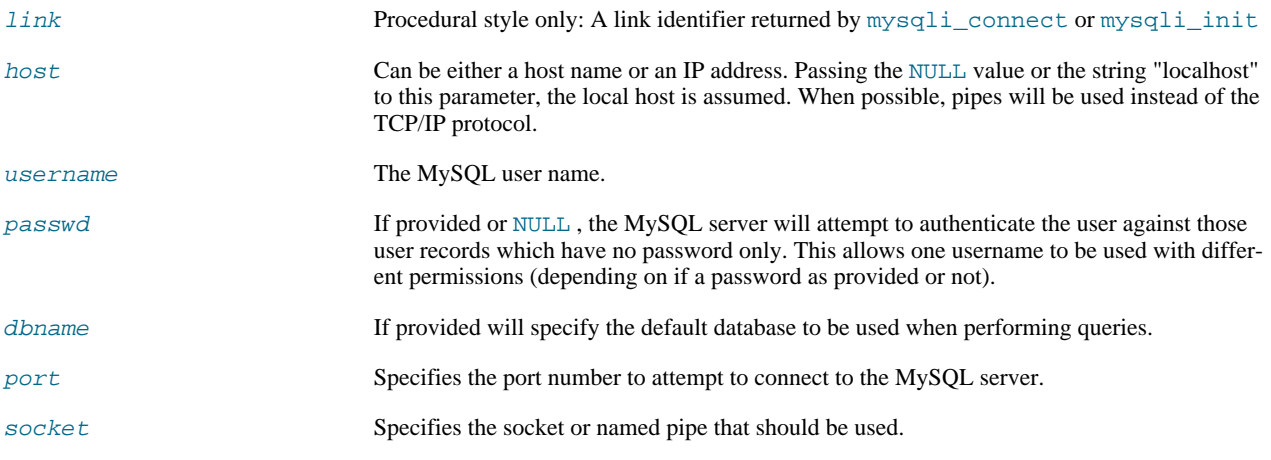

## **Note**

Specifying the socket parameter will not explicitly determine the type of connection to be used when connecting to the MySQL server. How the connection is made to the MySQL database is determined by the host parameter.

flags With the parameter flags you can set different connection options:

## **Table 22.11. Supported flags**

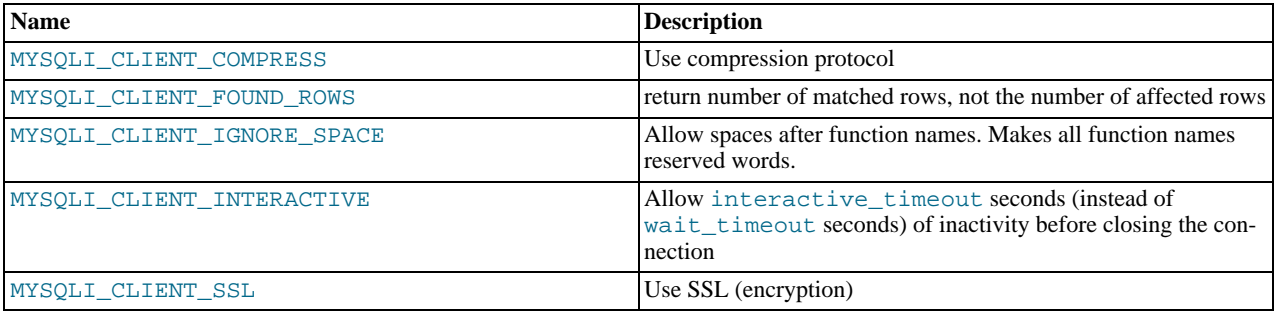

## **Note**

For security reasons the MULTI\_STATEMENT flag is not supported in PHP. If you want to execute multiple queries use the mysqli\_multi\_query function.

## **Return Values**

Returns TRUE on success or FALSE on failure.

#### **Examples**

#### **Example 22.101. mysqli::real\_connect example**

Object oriented style

```
<?php
$mysqli = mysqli_init();
if (!$mysqli) {
die('mysqli_init failed');
}
if (!$mysqli->options(MYSQLI_INIT_COMMAND, 'SET AUTOCOMMIT = 0')) {
     die('Setting MYSQLI_INIT_COMMAND failed');
}
if (!$mysqli->options(MYSQLI_OPT_CONNECT_TIMEOUT, 5)) {
die('Setting MYSQLI_OPT_CONNECT_TIMEOUT failed');
}
if (!$mysqli->real_connect('localhost', 'my_user', 'my_password', 'my_db')) {
die('Connect Error (' . mysqli_connect_errno() . ') '
. mysqli_connect_error());
}
echo 'Success... ' . $mysqli->host_info . "\n";
$mysqli->close();
\sim
```
Object oriented style when extending mysqli class

```
<?php
class foo_mysqli extends mysqli {
public function __construct($host, $user, $pass, $db) {
parent::init();
           if (!parent::options(MYSQLI_INIT_COMMAND, 'SET AUTOCOMMIT = 0')) {
```

```
die('Setting MYSQLI_INIT_COMMAND failed');
           }
            if (!parent::options(MYSQLI_OPT_CONNECT_TIMEOUT, 5)) {
die('Setting MYSQLI_OPT_CONNECT_TIMEOUT failed');
           }
            if (!parent::real_connect($host, $user, $pass, $db)) {
die('Connect Error (' . mysqli_connect_errno() . ') '
. mysqli_connect_error());
           }
     }
}
$db = new foo_mysqli('localhost', 'my_user', 'my_password', 'my_db');
echo 'Success... ' . $db->host_info . "\n";
$db->close();
?>
```

```
<?php
$link = mysqli_init();
if (!$link) {
     die('mysqli_init failed');
\mathfrak{g}if (!mysqli_options($link, MYSQLI_INIT_COMMAND, 'SET AUTOCOMMIT = 0')) {
     die('Setting MYSQLI_INIT_COMMAND failed');
}
if (!mysqli_options($link, MYSQLI_OPT_CONNECT_TIMEOUT, 5)) {
die('Setting MYSQLI_OPT_CONNECT_TIMEOUT failed');
}
if (!mysqli_real_connect($link, 'localhost', 'my_user', 'my_password', 'my_db')) {
die('Connect Error (' . mysqli_connect_errno() . ') '
. mysqli_connect_error());
}
echo 'Success... ' . mysqli_get_host_info($link) . "\n";
mysqli_close($link);
?>
```
#### The above examples will output:

Success... MySQL host info: localhost via TCP/IP

#### **Notes**

## **Note**

MySQLnd always assumes the server default charset. This charset is sent during connection handshake/authentication, which mysqlnd will use.

Libmysql uses the default charset set in the my. cnf or by an explicit call to [mysqli\\_options](#page-2539-0) prior to calling mysqli\_real\_connect, but after [mysqli\\_init](#page-2533-0).

## **See Also**

[mysqli\\_connect](#page-2510-0) [mysqli\\_init](#page-2533-0) [mysqli\\_options](#page-2539-0) mysqli\_ssl\_set [mysqli\\_close](#page-2506-0)

# **22.10.2.7.40. mysqli::real\_escape\_string, mysqli\_real\_escape\_string**

<span id="page-2551-0"></span>[Copyright 1997-2010 the PHP Documentation Group.](#page-2425-0)

• mysqli::real\_escape\_string

mysqli\_real\_escape\_string

Escapes special characters in a string for use in an SQL statement, taking into account the current charset of the connection

#### **Description**

Object oriented style

```
string mysqli::escape_string(string escapestr);
```
string mysqli::real\_escape\_string(string escapestr);

#### Procedural style

string mysqli\_real\_escape\_string(mysqli link, string escapestr);

This function is used to create a legal SQL string that you can use in an SQL statement. The given string is encoded to an escaped SQL string, taking into account the current character set of the connection.

## **Parameters**

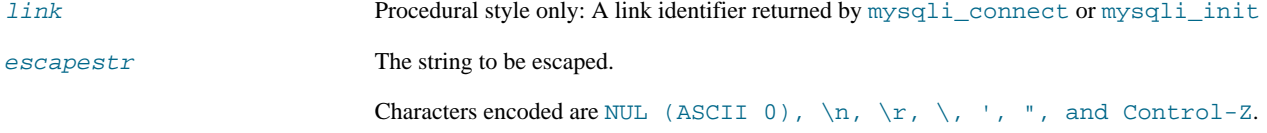

#### **Return Values**

Returns an escaped string.

#### **Examples**

## **Example 22.102. mysqli::real\_escape\_string example**

Object oriented style

```
<?php
$mysqli = new mysqli("localhost", "my_user", "my_password", "world");
/* check connection */
if (mysqli_connect_errno()) {
printf("Connect failed: %s\n", mysqli_connect_error());
exit();
}
$mysqli->query("CREATE TEMPORARY TABLE myCity LIKE City");
$city = "'s Hertogenbosch";
/* this query will fail, cause we didn't escape $city */
if (!$mysqli->query("INSERT into myCity (Name) VALUES ('$city')")) {
printf("Error: %s\n", $mysqli->sqlstate);
}
$city = $mysqli->real_escape_string($city);
/* this query with escaped $city will work */
if ($mysqli->query("INSERT into myCity (Name) VALUES ('$city')")) {
printf("%d Row inserted.\n", $mysqli->affected_rows);
}
$mysqli->close();
?>
```

```
<?php
$link = mysqli_connect("localhost", "my_user", "my_password", "world");
/* check connection */
if (mysqli_connect_errno()) {
printf("Connect failed: %s\n", mysqli_connect_error());
exit();
}
mysqli_query($link, "CREATE TEMPORARY TABLE myCity LIKE City");
$city = "'s Hertogenbosch";
/* this query will fail, cause we didn't escape $city */
if (!mysqli_query($link, "INSERT into myCity (Name) VALUES ('$city')")) {
printf("Error: %s\n", mysqli_sqlstate($link));
}
$city = mysqli_real_escape_string($link, $city);
/* this query with escaped $city will work */
if (mysqli_query($link, "INSERT into myCity (Name) VALUES ('$city')")) {
printf("%d Row inserted.\n", mysqli_affected_rows($link));
}
mysqli_close($link);
?>
```
The above examples will output:

Error: 42000 1 Row inserted.

## **See Also**

mysqli\_character\_set\_name

# **22.10.2.7.41. mysqli::real\_query, mysqli\_real\_query**

[Copyright 1997-2010 the PHP Documentation Group.](#page-2425-0)

• mysqli::real\_query

```
mysqli_real_query
```
Execute an SQL query

## **Description**

Object oriented style

bool mysqli::real\_query(string query);

## Procedural style

bool mysqli\_real\_query(mysqli link, string query);

Executes a single query against the database whose result can then be retrieved or stored using the mysqli\_store\_result or mysqli\_use\_result functions.

In order to determine if a given query should return a result set or not, see mysqli\_field\_count.

## **Parameters**

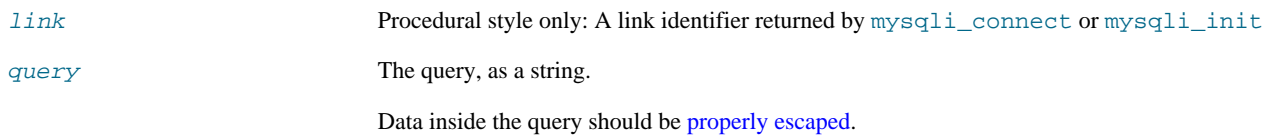

## **Return Values**

Returns TRUE on success or FALSE on failure.

**See Also**

```
mysqli_query
mysqli_store_result
mysqli_use_result
```
# **22.10.2.7.42. mysqli::reap\_async\_query, mysqli\_reap\_async\_query**

[Copyright 1997-2010 the PHP Documentation Group.](#page-2425-0)

• mysqli::reap\_async\_query

```
mysqli_reap_async_query
```
Get result from async query

#### **Description**

Object oriented style

```
public mysqli_result mysqli::reap_async_query();
```
Procedural style

```
mysqli_result mysqli_reap_async_query(mysql link);
```
# **Warning**

This function is currently not documented; only its argument list is available.

Get result from async query. Available only with [mysqlnd.](#page-2642-0)

# **Parameters**

link Procedural style only: A link identifier returned by [mysqli\\_connect](#page-2510-0) or [mysqli\\_init](#page-2533-0)

## **Return Values**

Returns mysqli\_result in success, FALSE otherwise.

## **See Also**

[mysqli\\_poll](#page-2542-0)

# **22.10.2.7.43. mysqli::rollback, mysqli\_rollback**

[Copyright 1997-2010 the PHP Documentation Group.](#page-2425-0)

## • mysqli::rollback

## mysqli\_rollback

Rolls back current transaction

#### **Description**

Object oriented style

bool mysqli::rollback();

#### Procedural style

bool mysqli\_rollback(mysqli link);

Rollbacks the current transaction for the database.

#### **Parameters**

link Procedural style only: A link identifier returned by [mysqli\\_connect](#page-2510-0) or [mysqli\\_init](#page-2533-0)

#### **Return Values**

Returns TRUE on success or FALSE on failure.

### **Examples**

## **Example 22.103. mysqli::rollback example**

Object oriented style

```
<?php
$mysqli = new mysqli("localhost", "my_user", "my_password", "world");
   /* check connection */
if (mysqli_connect_errno()) {
printf("Connect failed: %s\n", mysqli_connect_error());
     ext();
}
/* disable autocommit */
$mysqli->autocommit(FALSE);
$mysqli->query("CREATE TABLE myCity LIKE City");
$mysqli->query("ALTER TABLE myCity Type=InnoDB");
$mysqli->query("INSERT INTO myCity SELECT * FROM City LIMIT 50");
/* commit insert */
$mysqli->commit();
/* delete all rows */
$mysqli->query("DELETE FROM myCity");
if ($result = $mysqli->query("SELECT COUNT(*) FROM myCity")) {
      $row = $result->fetch_row();
printf("%d rows in table myCity.\n", $row[0]);
/* Free result */
     $result->close();
}
/* Rollback */
$mysqli->rollback();
if ($result = $mysqli->query("SELECT COUNT(*) FROM myCity")) {
$row = $result->fetch_row();
      printf("%d rows in table myCity (after rollback).\n", $row[0]);
/* Free result */
     $result->close();
}
/* Drop table myCity */
$mysqli->query("DROP TABLE myCity");
$mysqli->close();
\sim
```

```
<?php
$link = mysqli_connect("localhost", "my_user", "my_password", "world");
/* check connection */
if (mysqli_connect_errno()) {
printf("Connect failed: %s\n", mysqli_connect_error());
      exist();
}
/* disable autocommit */
mysqli_autocommit($link, FALSE);
mysqli_query($link, "CREATE TABLE myCity LIKE City");
mysqli_query($link, "ALTER TABLE myCity Type=InnoDB");
mysqli_query($link, "INSERT INTO myCity SELECT * FROM City LIMIT 50");
/* commit insert */
mysqli_commit($link);
/* delete all rows */
mysqli_query($link, "DELETE FROM myCity");
if ($result = mysqli_query($link, "SELECT COUNT(*) FROM myCity")) {
       $row = mysqli_fetch_row($result);
printf("%d rows in table myCity.\n", $row[0]);
/* Free result */
mysqli_free_result($result);
}
/* Rollback */
mysqli_rollback($link);
if ($result = mysqli_query($link, "SELECT COUNT(*) FROM myCity")) {
       $row = mysqli_fetch_row($result);
printf("%d rows in table myCity (after rollback).\n", $row[0]);
/* Free result */
mysqli_free_result($result);
}
/* Drop table myCity */
mysqli_query($link, "DROP TABLE myCity");
mysqli_close($link);
?>
```
The above examples will output:

```
0 rows in table myCity.
50 rows in table myCity (after rollback).
```
#### **See Also**

```
mysqli_commit
mysqli_autocommit
```
# **22.10.2.7.44. mysqli::select\_db, mysqli\_select\_db**

[Copyright 1997-2010 the PHP Documentation Group.](#page-2425-0)

• mysqli::select db

mysqli\_select\_db

Selects the default database for database queries

## **Description**
## Object oriented style

bool mysqli::select\_db(string dbname);

## Procedural style

bool mysqli\_select\_db(mysqli link, string dbname);

Selects the default database to be used when performing queries against the database connection.

# **Note**

This function should only be used to change the default database for the connection. You can select the default database with 4th parameter in [mysqli\\_connect](#page-2510-0).

#### **Parameters**

link Procedural style only: A link identifier returned by [mysqli\\_connect](#page-2510-0) or [mysqli\\_init](#page-2533-0) dbname The database name.

#### **Return Values**

Returns TRUE on success or FALSE on failure.

#### **Examples**

## **Example 22.104. mysqli::select\_db example**

Object oriented style

```
<?php
$mysqli = new mysqli("localhost", "my_user", "my_password", "test");
/* check connection */
if (mysqli_connect_errno()) {
printf("Connect failed: %s\n", mysqli_connect_error());
exit();
}
    /* return name of current default database */
if ($result = $mysqli->query("SELECT DATABASE()")) {
$row = $result->fetch_row();
       printf("Default database is %s.\n", $row[0]);
$result->close();
}
/* change db to world db */
$mysqli->select_db("world");
    /* return name of current default database */
if ($result = $mysqli->query("SELECT DATABASE()")) {
$row = $result->fetch_row();
printf("Default database is %s.\n", $row[0]);
$result->close();
}
$mysqli->close();
\frac{1}{2}
```
Procedural style

```
<?php
$link = mysqli_connect("localhost", "my_user", "my_password", "test");
   check connection */if (mysqli_connect_errno()) {
printf("Connect failed: %s\n", mysqli_connect_error());
    ext();
}
/* return name of current default database */
```

```
if ($result = mysqli_query($link, "SELECT DATABASE()")) {
$row = mysqli_fetch_row($result);
printf("Default database is %s.\n", $row[0]);
mysqli_free_result($result);
}
/* change db to world db */
mysqli_select_db($link, "world");
     /* return name of current default database */
if ($result = mysqli_query($link, "SELECT DATABASE()")) {
$row = mysqli_fetch_row($result);
printf("Default database is %s.\n", $row[0]);
mysqli_free_result($result);
}
mysqli_close($link);
?>
```
The above examples will output:

Default database is test. Default database is world.

## **See Also**

```
mysqli_connect
mysqli_real_connect
```
# **22.10.2.7.45. mysqli::set\_charset, mysqli\_set\_charset**

[Copyright 1997-2010 the PHP Documentation Group.](#page-2425-0)

```
• mysqli::set_charset
```
mysqli\_set\_charset

Sets the default client character set

# **Description**

Object oriented style

bool mysqli::set\_charset(string charset);

Procedural style

bool mysqli\_set\_charset(mysqli link, string charset);

Sets the default character set to be used when sending data from and to the database server.

## **Parameters**

link Procedural style only: A link identifier returned by [mysqli\\_connect](#page-2510-0) or [mysqli\\_init](#page-2533-0) charset The charset to be set as default.

#### **Return Values**

Returns TRUE on success or FALSE on failure.

# **Notes**

# **Note**

To use this function on a Windows platform you need MySQL client library version 4.1.11 or above (for MySQL 5.0 you need 5.0.6 or above).

# **Note**

This is the preferred way to change the charset. Using  $mysq1i$ : query to execute SET NAMES .. is not recommended.

**Examples**

## **Example 22.105. mysqli::set\_charset example**

Object oriented style

```
<?php
$mysqli = new mysqli("localhost", "my_user", "my_password", "test");
/* check connection */
if (mysqli_connect_errno()) {
printf("Connect failed: %s\n", mysqli_connect_error());
     ext();
}
/* change character set to utf8 */
if (!$mysqli->set_charset("utf8")) {
printf("Error loading character set utf8: %s\n", $mysqli->error);
\} else \{printf("Current character set: %s\n", $mysqli->character_set_name());
}
$mysqli->close();
?>
```
Procedural style

```
<?php
$link = mysqli_connect('localhost', 'my_user', 'my_password', 'test');
/* check connection */
if (mysqli_connect_errno()) {
printf("Connect failed: %s\n", mysqli_connect_error());
    ext();
}
/* change character set to utf8 */
if (!mysqli_set_charset($link, "utf8")) {
printf("Error loading character set utf8: %s\n", mysqli_error($link));
} else {
    printf("Current character set: %s\n", mysqli_character_set_name($link));
}
mysqli_close($link);
\sim
```
The above examples will output:

Current character set: utf8

**See Also**

```
mysqli_character_set_name
mysqli_real_escape_string
```
[List of character sets that MySQL supports](http://dev.mysql.com/doc/refman/5.1/en/charset-charsets.html)

# **22.10.2.7.46. mysqli::set\_local\_infile\_default, mysqli\_set\_local\_infile\_default**

[Copyright 1997-2010 the PHP Documentation Group.](#page-2425-0)

• mysqli::set\_local\_infile\_default

mysqli\_set\_local\_infile\_default

Unsets user defined handler for load local infile command

#### **Description**

void mysqli\_set\_local\_infile\_default(mysqli link);

Deactivates a LOAD DATA INFILE LOCAL handler previously set with mysqli\_set\_local\_infile\_handler.

#### **Parameters**

link Procedural style only: A link identifier returned by [mysqli\\_connect](#page-2510-0) or [mysqli\\_init](#page-2533-0)

## **Return Values**

No value is returned.

## **Examples**

See mysqli\_set\_local\_infile\_handler examples

**See Also**

mysqli\_set\_local\_infile\_handler

# **22.10.2.7.47. mysqli::set\_local\_infile\_handler, mysqli\_set\_local\_infile\_handler**

[Copyright 1997-2010 the PHP Documentation Group.](#page-2425-0)

• mysqli::set\_local\_infile\_handler

mysqli\_set\_local\_infile\_handler

Set callback function for LOAD DATA LOCAL INFILE command

# **Description**

Object oriented style

bool mysqli::set\_local\_infile\_handler(mysqli link, callback read\_func);

#### Procedural style

```
bool mysqli_set_local_infile_handler(mysqli link,
callback read_func);
```
#### Set callback function for LOAD DATA LOCAL INFILE command

The callbacks task is to read input from the file specified in the LOAD DATA LOCAL INFILE and to reformat it into the format understood by LOAD DATA INFILE.

The returned data needs to match the format specified in the LOAD DATA

#### **Parameters**

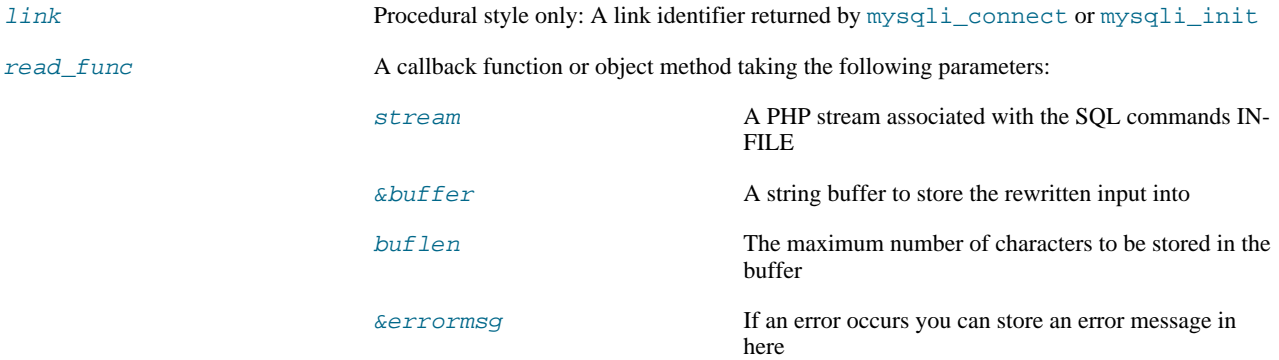

The callback function should return the number of characters stored in the  $buffer$  or a negative value if an error occurred.

#### **Return Values**

Returns TRUE on success or FALSE on failure.

### **Examples**

# **Example 22.106. mysqli::set\_local\_infile\_handler example**

Object oriented style

```
<?php
   $db = mysqli_init();
$db->real_connect("localhost","root","","test");
  function callme($stream, &$buffer, $buflen, &$errmsg)
   {
     $buffer = fgets($stream);
     echo $buffer;
      // convert to upper case and replace "," delimiter with [TAB]
$buffer = strtoupper(str_replace(",", "\t", $buffer));
    return strlen($buffer);
  }
  echo "Input:\n";
   $db->set_local_infile_handler("callme");
$db->query("LOAD DATA LOCAL INFILE 'input.txt' INTO TABLE t1");
$db->set_local_infile_default();
  $res = $db->query("SELECT * FROM t1");
  echo "\nResult:\n";
   while ($row = $res->fetch_assoc()) {
echo join(",", $row)."\n";
  }
?>
```
#### Procedural style

```
<?php
$db = mysqli_init();
 mysqli_real_connect($db, "localhost","root","","test");
  function callme($stream, &$buffer, $buflen, &$errmsg)
  {
    $buffer = fgets($stream);
    echo $buffer;
     // convert to upper case and replace "," delimiter with [TAB]
$buffer = strtoupper(str_replace(",", "\t", $buffer));
    return strlen($buffer);
 }
```

```
echo "Input:\n";
    mysqli_set_local_infile_handler($db, "callme");
mysqli_query($db, "LOAD DATA LOCAL INFILE 'input.txt' INTO TABLE t1");
mysqli_set_local_infile_default($db);
   $res = mysqli_query($db, "SELECT * FROM t1");
    echo "\nResult:\n";
while ($row = mysqli_fetch_assoc($res)) {
echo join(",", $row)."\n";
   }
?>
```
The above examples will output:

Input: 23,foo 42,bar Output:

23,FOO 42,BAR

### **See Also**

<span id="page-2561-0"></span>mysqli\_set\_local\_infile\_default

# **22.10.2.7.48. mysqli->sqlstate, mysqli\_sqlstate**

[Copyright 1997-2010 the PHP Documentation Group.](#page-2425-0)

• mysqli->sqlstate

mysqli\_sqlstate

Returns the SQLSTATE error from previous MySQL operation

# **Description**

Object oriented style

```
mysqli {
  string sqlstate ;
}
```
Procedural style

string mysqli\_sqlstate(mysqli link);

Returns a string containing the SQLSTATE error code for the last error. The error code consists of five characters. '00000' means no error. The values are specified by ANSI SQL and ODBC. For a list of possible values, see [ht](http://dev.mysql.com/doc/mysql/en/error-handling.html)[tp://dev.mysql.com/doc/mysql/en/error-handling.html.](http://dev.mysql.com/doc/mysql/en/error-handling.html)

# **Note**

Note that not all MySQL errors are yet mapped to SQLSTATE's. The value HY000 (general error) is used for unmapped errors.

**Parameters**

link Procedural style only: A link identifier returned by [mysqli\\_connect](#page-2510-0) or [mysqli\\_init](#page-2533-0)

## **Return Values**

Returns a string containing the SQLSTATE error code for the last error. The error code consists of five characters. '00000' means no error.

## **Examples**

# **Example 22.107. mysqli->sqlstate example**

Object oriented style

```
<?php
$mysqli = new mysqli("localhost", "my_user", "my_password", "world");
/* check connection */
if (mysqli_connect_errno()) {
printf("Connect failed: %s\n", mysqli_connect_error());
      exit();
}
/* Table City already exists, so we should get an error */
if (!$mysqli->query("CREATE TABLE City (ID INT, Name VARCHAR(30))")) {
printf("Error - SQLSTATE %s.\n", $mysqli->sqlstate);
}
$mysqli->close();
\frac{1}{2}
```
Procedural style

```
<?php
$link = mysqli_connect("localhost", "my_user", "my_password", "world");
/* check connection */
if (mysqli_connect_errno()) {
printf("Connect failed: %s\n", mysqli_connect_error());
      exit();
}
/* Table City already exists, so we should get an error */
if (!mysqli_query($link, "CREATE TABLE City (ID INT, Name VARCHAR(30))")) {
printf("Error - SQLSTATE %s.\n", mysqli_sqlstate($link));
}
mysqli_close($link);
?>
```
The above examples will output:

Error - SQLSTATE 42S01.

## **See Also**

[mysqli\\_errno](#page-2514-0) [mysqli\\_error](#page-2516-0)

# **22.10.2.7.49. mysqli::ssl\_set, mysqli\_ssl\_set**

[Copyright 1997-2010 the PHP Documentation Group.](#page-2425-0)

• mysqli::ssl\_set

## mysqli\_ssl\_set

Used for establishing secure connections using SSL

## **Description**

Object oriented style

```
bool mysqli::ssl_set(string key,
string cert,
string ca,
string capath,
                                   string cipher);
```
## Procedural style

```
bool mysqli_ssl_set(mysqli link,
                                  string key,
string cert,
                                  string ca,
string capath,
string cipher);
```
Used for establishing secure connections using SSL. It must be called before mysqli\_real\_connect. This function does nothing unless OpenSSL support is enabled.

Note that MySQL Native Driver does not support SSL, so calling this function when using MySQL Native Driver will result in an error. MySQL Native Driver is enabled by default on Microsoft Windows from PHP version 5.3 onwards.

# **Parameters**

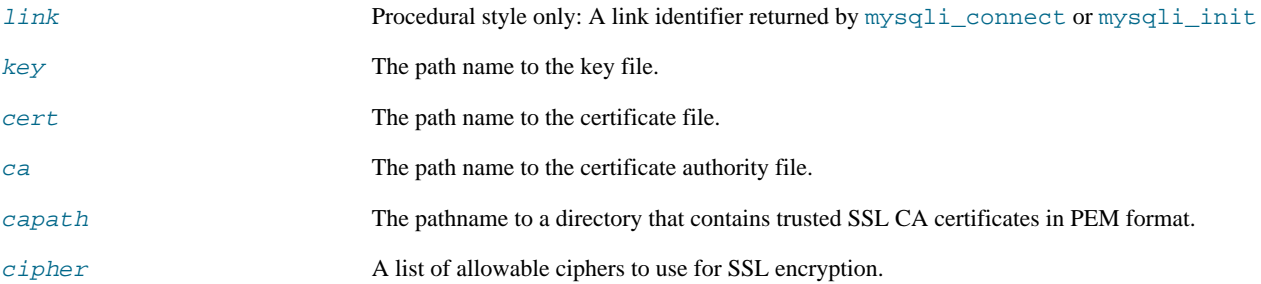

Any unused SSL parameters may be given as NULL

## **Return Values**

This function always returns TRUE value. If SSL setup is incorrect mysqli\_real\_connect will return an error when you attempt to connect.

**See Also**

```
mysqli_options
mysqli_real_connect
```
# **22.10.2.7.50. mysqli::stat, mysqli\_stat**

[Copyright 1997-2010 the PHP Documentation Group.](#page-2425-0)

• mysqli::stat

mysqli\_stat

Gets the current system status

## **Description**

## Object oriented style

string mysqli::stat();

## Procedural style

```
string mysqli_stat(mysqli link);
```
[mysqli\\_stat](#page-2563-0) returns a string containing information similar to that provided by the 'mysqladmin status' command. This includes uptime in seconds and the number of running threads, questions, reloads, and open tables.

#### **Parameters**

link Procedural style only: A link identifier returned by [mysqli\\_connect](#page-2510-0) or [mysqli\\_init](#page-2533-0)

# **Return Values**

A string describing the server status. FALSE if an error occurred.

# **Examples**

# **Example 22.108. mysqli::stat example**

# Object oriented style

```
<?php
$mysqli = new mysqli("localhost", "my_user", "my_password", "world");
/* check connection */
if (mysqli_connect_errno()) {
printf("Connect failed: %s\n", mysqli_connect_error());
exit();
}
printf ("System status: %s\n", $mysqli->stat());
$mysqli->close();
?>
```
Procedural style

```
<?php
$link = mysqli_connect("localhost", "my_user", "my_password", "world");
/* check connection */
if (mysqli_connect_errno()) {
printf("Connect failed: %s\n", mysqli_connect_error());
     ext();
}
printf("System status: %s\n", mysqli_stat($link));
mysqli_close($link);
?>
```
The above examples will output:

```
System status: Uptime: 272 Threads: 1 Questions: 5340 Slow queries: 0
Opens: 13 Flush tables: 1 Open tables: 0 Queries per second avg: 19.632
Memory in use: 8496K Max memory used: 8560K
```
# **See Also**

mysqli\_get\_server\_info

# **22.10.2.7.51. mysqli::stmt\_init, mysqli\_stmt\_init**

[Copyright 1997-2010 the PHP Documentation Group.](#page-2425-0)

• mysqli::stmt\_init

mysqli\_stmt\_init

Initializes a statement and returns an object for use with mysqli\_stmt\_prepare

## **Description**

Object oriented style

mysqli\_stmt mysqli::stmt\_init();

## Procedural style

mysqli\_stmt mysqli\_stmt\_init(mysqli link);

Allocates and initializes a statement object suitable for mysqli\_stmt\_prepare.

# **Note**

Any subsequent calls to any mysqli\_stmt function will fail until mysqli\_stmt\_prepare was called.

## **Parameters**

link Procedural style only: A link identifier returned by [mysqli\\_connect](#page-2510-0) or [mysqli\\_init](#page-2533-0)

## **Return Values**

Returns an object.

# **See Also**

mysqli\_stmt\_prepare

# **22.10.2.7.52. mysqli::store\_result, mysqli\_store\_result**

[Copyright 1997-2010 the PHP Documentation Group.](#page-2425-0)

• mysqli::store\_result

mysqli\_store\_result

Transfers a result set from the last query

## **Description**

Object oriented style

mysqli\_result mysqli::store\_result();

#### Procedural style

mysqli\_result mysqli\_store\_result(mysqli link);

Transfers the result set from the last query on the database connection represented by the  $Link$  parameter to be used with the mysqli\_data\_seek function.

#### **Parameters**

link Procedural style only: A link identifier returned by [mysqli\\_connect](#page-2510-0) or [mysqli\\_init](#page-2533-0)

## **Return Values**

Returns a buffered result object or FALSE if an error occurred.

# **Note**

mysqli\_store\_result returns FALSE in case the query didn't return a result set (if the query was, for example an INSERT statement). This function also returns FALSE if the reading of the result set failed. You can check if you have got an error by checking if [mysqli\\_error](#page-2516-0) doesn't return an empty string, if [mysqli\\_errno](#page-2514-0) returns a non zero value, or if mysqli\_field\_count returns a non zero value. Also possible reason for this function returning FALSE after successful call to [mysqli\\_query](#page-2545-0) can be too large result set (memory for it cannot be allocated). If mysqli\_field\_count returns a non-zero value, the statement should have produced a non-empty result set.

## **Notes**

# **Note**

Although it is always good practice to free the memory used by the result of a query using the mysqli\_free\_result function, when transferring large result sets using the mysqli\_store\_result this becomes particularly important.

#### **Examples**

```
See mysqli_multi_query.
```
## **See Also**

```
mysqli_real_query
mysqli_use_result
```
# **22.10.2.7.53. mysqli->thread\_id, mysqli\_thread\_id**

[Copyright 1997-2010 the PHP Documentation Group.](#page-2425-0)

• mysqli->thread\_id

```
mysqli_thread_id
```
Returns the thread ID for the current connection

#### **Description**

Object oriented style

```
mysqli {
```

```
int thread_id ;
```
}

## Procedural style

```
int mysqli_thread_id(mysqli link);
```
The mysqli\_thread\_id function returns the thread ID for the current connection which can then be killed using the [mysqli\\_kill](#page-2535-0) function. If the connection is lost and you reconnect with [mysqli\\_ping](#page-2541-0), the thread ID will be other. Therefore you should get the thread ID only when you need it.

# **Note**

The thread ID is assigned on a connection-by-connection basis. Hence, if the connection is broken and then reestablished a new thread ID will be assigned.

To kill a running query you can use the SQL command KILL QUERY processid.

## **Parameters**

link Procedural style only: A link identifier returned by [mysqli\\_connect](#page-2510-0) or [mysqli\\_init](#page-2533-0)

## **Return Values**

Returns the Thread ID for the current connection.

## **Examples**

## **Example 22.109. mysqli->thread\_id example**

Object oriented style

```
<?php
$mysqli = new mysqli("localhost", "my_user", "my_password", "world");
/* check connection */
if (mysqli_connect_errno()) {
printf("Connect failed: %s\n", mysqli_connect_error());
exit();
}
/* determine our thread id */
$thread_id = $mysqli->thread_id;
/* Kill connection */
$mysqli->kill($thread_id);
/* This should produce an error */
if (!$mysqli->query("CREATE TABLE myCity LIKE City")) {
printf("Error: %s\n", $mysqli->error);
      exit;
}
/* close connection */
$mysqli->close();
?>
```
Procedural style

```
<?php
$link = mysqli_connect("localhost", "my_user", "my_password", "world");
/* check connection */
if (mysqli_connect_errno()) {
printf("Connect failed: %s\n", mysqli_connect_error());
      ext();
}
/* determine our thread id */
$thread_id = mysqli_thread_id($link);
/* Kill connection */
mysqli_kill($link, $thread_id);
/* This should produce an error */
if (!mysqli_query($link, "CREATE TABLE myCity LIKE City")) {
printf("Error: %s\n", mysqli_error($link));
      exit;
}
/* close connection */
mysqli_close($link);
?>
```
The above examples will output:

Error: MySQL server has gone away

## **See Also**

[mysqli\\_kill](#page-2535-0)

# **22.10.2.7.54. mysqli::thread\_safe, mysqli\_thread\_safe**

[Copyright 1997-2010 the PHP Documentation Group.](#page-2425-0)

- mysqli::thread\_safe
	- mysqli\_thread\_safe

Returns whether thread safety is given or not

#### **Description**

#### Procedural style

bool mysqli\_thread\_safe();

Tells whether the client library is compiled as thread-safe.

## **Return Values**

TRUE if the client library is thread-safe, otherwise FALSE .

# **22.10.2.7.55. mysqli::use\_result, mysqli\_use\_result**

[Copyright 1997-2010 the PHP Documentation Group.](#page-2425-0)

• mysqli::use\_result

mysqli\_use\_result

Initiate a result set retrieval

## **Description**

Object oriented style

```
mysqli_result mysqli::use_result();
```
Procedural style

mysqli\_result mysqli\_use\_result(mysqli link);

Used to initiate the retrieval of a result set from the last query executed using the mysqli\_real\_query function on the database connection.

Either this or the mysqli\_store\_result function must be called before the results of a query can be retrieved, and one or the other must be called to prevent the next query on that database connection from failing.

# **Note**

The mysqli\_use\_result function does not transfer the entire result set from the database and hence cannot be used functions such as  $mysqli\_data\_seek$  to move to a particular row within the set. To use this functionality, the result set must be stored using mysqli\_store\_result. One should not use mysqli\_use\_result if a lot of processing on the client side is performed, since this will tie up the server and prevent other threads from updating any tables from which the data is being fetched.

## **Return Values**

Returns an unbuffered result object or FALSE if an error occurred.

#### **Examples**

# **Example 22.110. mysqli::use\_result example**

Object oriented style

```
<?php
$mysqli = new mysqli("localhost", "my_user", "my_password", "world");
/* check connection */
if (mysqli_connect_errno()) {
printf("Connect failed: %s\n", mysqli_connect_error());
     exit();
}
$query = "SELECT CURRENT_USER();";
$query .= "SELECT Name FROM City ORDER BY ID LIMIT 20, 5";
/* execute multi query */
if ($mysqli->multi_query($query)) {
do {
            /* store first result set */
if ($result = $mysqli->use_result()) {
while ($row = $result->fetch_row()) {
printf("%s\n", $row[0]);
                   }
$result->close();
            }
/* print divider */
            if ($mysqli->more_results()) {
printf("-----------------\n");
}
      } while ($mysqli->next_result());
}
/* close connection */
$mysqli->close();
?>
```
# Procedural style

```
<?php
$link = mysqli_connect("localhost", "my_user", "my_password", "world");
/* check connection */
if (mysqli_connect_errno()) {
printf("Connect failed: %s\n", mysqli_connect_error());
exit();
}
$query = "SELECT CURRENT_USER();";
$query .= "SELECT Name FROM City ORDER BY ID LIMIT 20, 5";
/* execute multi query */
if (mysqli_multi_query($link, $query)) {
       do {
/* store first result set */
              if ($result = mysqli_use_result($link)) {<br>while ($row = mysqli_fetch_row($result)) {<br>printf("$s\n", $row[0]);<br>}
                   mysqli_free_result($result);
              }
/* print divider */
if (mysqli_more_results($link)) {
printf("-----------------\n");
       }
} while (mysqli_next_result($link));
}
/* close connection */
mysqli_close($link);
?>
```
The above examples will output:

my\_user@localhost ----------------- Amersfoort Maastricht Dordrecht Leiden Haarlemmermeer

# **See Also**

```
mysqli_real_query
mysqli_store_result
```
# **22.10.2.7.56. mysqli->warning\_count, mysqli\_warning\_count**

[Copyright 1997-2010 the PHP Documentation Group.](#page-2425-0)

```
• mysqli->warning_count
```
mysqli\_warning\_count

Returns the number of warnings from the last query for the given link

## **Description**

Object oriented style

```
mysqli {
 int warning_count ;
```
# Procedural style

}

int mysqli\_warning\_count(mysqli link);

Returns the number of warnings from the last query in the connection.

# **Note**

For retrieving warning messages you can use the SQL command SHOW WARNINGS [limit row\_count].

# **Parameters**

link Procedural style only: A link identifier returned by [mysqli\\_connect](#page-2510-0) or [mysqli\\_init](#page-2533-0)

## **Return Values**

Number of warnings or zero if there are no warnings.

**Examples**

# **Example 22.111. mysqli->warning\_count example**

Object oriented style

```
<?php
$mysqli = new mysqli("localhost", "my_user", "my_password", "world");
```

```
/* check connection */
if (mysqli_connect_errno()) {
printf("Connect failed: %s\n", mysqli_connect_error());
       exit();
}
$mysqli->query("CREATE TABLE myCity LIKE City");
/* a remarkable city in Wales */
$query = "INSERT INTO myCity (CountryCode, Name) VALUES('GBR',
'Llanfairpwllgwyngyllgogerychwyrndrobwllllantysiliogogogoch')";
$mysqli->query($query);
if ($mysqli->warning_count) {<br>
if ($result = $mysqli->query("SHOW WARNINGS")) {<br>
$row = $result->fetch_row();<br>
printf("$s (&d): $s\n", $row[0], $row[1], $row[2]);<br>
$result->close();
       }
}
/* close connection */
$mysqli->close();
?>
```
Procedural style

```
<?php
$link = mysqli_connect("localhost", "my_user", "my_password", "world");
/* check connection */
if (mysqli_connect_errno()) {
printf("Connect failed: %s\n", mysqli_connect_error());
      ext();
}
mysqli_query($link, "CREATE TABLE myCity LIKE City");
/* a remarkable long city name in Wales */
$query = "INSERT INTO myCity (CountryCode, Name) VALUES('GBR',
'Llanfairpwllgwyngyllgogerychwyrndrobwllllantysiliogogogoch')";
mysqli_query($link, $query);
if (mysqli_warning_count($link)) {
      if ($result = mysqli_query($link, "SHOW WARNINGS")) {
$row = mysqli_fetch_row($result);
             printf("%s (%d): %s\n", $row[0], $row[1], $row[2]);
mysqli_free_result($result);
     }
}
/* close connection */
mysqli_close($link);
?>
```
The above examples will output:

Warning (1264): Data truncated for column 'Name' at row 1

## **See Also**

```
mysqli_errno
mysqli_error
mysqli_sqlstate
```
# **22.10.2.8. The MySQLi\_STMT class (MySQLi\_STMT)**

[Copyright 1997-2010 the PHP Documentation Group.](#page-2425-0)

Represents a prepared statement.

MySQLi\_STMT { MySQLi\_STMT Properties int affected\_rows ; int errno ; string error ; int field\_count ; int insert\_id ; int num\_rows ; int param\_count ; string sqlstate ; Methods int mysqli\_stmt\_affected\_rows(mysqli\_stmt stmt); int mysqli\_stmt::attr\_get(int attr); bool mysqli\_stmt::attr\_set(int attr, int mode); bool mysqli\_stmt::bind\_param(string types, mixed var1, mixed ...); bool mysqli\_stmt::bind\_result(mixed var1, mixed ...); bool mysqli\_stmt::close(); void mysqli\_stmt::data\_seek(int offset); int mysqli\_stmt\_errno(mysqli\_stmt stmt); string mysqli\_stmt\_error(mysqli\_stmt stmt); bool mysqli\_stmt::execute(); bool mysqli\_stmt::fetch(); int mysqli\_stmt\_field\_count(mysqli\_stmt stmt); void mysqli\_stmt::free\_result(); object mysqli\_stmt::get\_warnings(mysqli\_stmt stmt); mixed mysqli\_stmt\_insert\_id(mysqli\_stmt stmt); int mysqli\_stmt\_num\_rows(mysqli\_stmt stmt); int mysqli\_stmt\_param\_count(mysqli\_stmt stmt); mixed mysqli\_stmt::prepare(string query);

```
bool mysqli_stmt::reset();
 mysqli_result mysqli_stmt::result_metadata();
 bool mysqli_stmt::send_long_data(int param_nr,
                                   string data);
 string mysqli_stmt_sqlstate(mysqli_stmt stmt);
 bool mysqli_stmt::store_result();
}
```
# **22.10.2.8.1. mysqli\_stmt->affected\_rows, mysqli\_stmt\_affected\_rows**

[Copyright 1997-2010 the PHP Documentation Group.](#page-2425-0)

• mysqli\_stmt->affected\_rows

mysqli\_stmt\_affected\_rows

Returns the total number of rows changed, deleted, or inserted by the last executed statement

#### **Description**

Object oriented style

```
mysqli_stmt {
 int affected_rows ;
}
```
Procedural style

int mysqli\_stmt\_affected\_rows(mysqli\_stmt stmt);

Returns the number of rows affected by INSERT, UPDATE, or DELETE query.

This function only works with queries which update a table. In order to get the number of rows from a SELECT query, use mysqli\_stmt\_num\_rows instead.

# **Parameters**

stmt Procedural style only: A statement identifier returned by mysqli\_stmt\_init.

# **Return Values**

An integer greater than zero indicates the number of rows affected or retrieved. Zero indicates that no records where updated for an UPDATE/DELETE statement, no rows matched the WHERE clause in the query or that no query has yet been executed. -1 indicates that the query has returned an error. NULL indicates an invalid argument was supplied to the function.

# **Note**

If the number of affected rows is greater than maximal PHP int value, the number of affected rows will be returned as a string value.

# **Examples**

# **Example 22.112. Object oriented style**

```
<?php
$mysqli = new mysqli("localhost", "my_user", "my_password", "world");
```

```
/* check connection */
if (mysqli_connect_errno()) {
printf("Connect failed: %s\n", mysqli_connect_error());
     exit();
}
/* create temp table */
$mysqli->query("CREATE TEMPORARY TABLE myCountry LIKE Country");
$query = "INSERT INTO myCountry SELECT * FROM Country WHERE Code LIKE ?";
/* prepare statement */
if ($stmt = $mysqli->prepare($query)) {
     /* Bind variable for placeholder */
$code = 'A%';
    $stmt->bind_param("s", $code);
     /* execute statement */
    $stmt->execute();
    printf("rows inserted: %d\n", $stmt->affected_rows);
     /* close statement */
$stmt->close();
}
/* close connection */
$mysqli->close();
\frac{1}{2}
```
# **Example 22.113. Procedural style**

```
<?php
$link = mysqli_connect("localhost", "my_user", "my_password", "world");
/* check connection */
if (mysqli_connect_errno()) {
printf("Connect failed: %s\n", mysqli_connect_error());
exit();
}
/* create temp table */
mysqli_query($link, "CREATE TEMPORARY TABLE myCountry LIKE Country");
$query = "INSERT INTO myCountry SELECT * FROM Country WHERE Code LIKE ?";
/* prepare statement */
if ($stmt = mysqli_prepare($link, $query)) {
     /* Bind variable for placeholder */
$code = 'A%';
    mysqli_stmt_bind_param($stmt, "s", $code);
     /* execute statement */
    mysqli_stmt_execute($stmt);
    \texttt{printf("rows inserted: %d\n", mysqli_stmt_affected_rows(\$stm))\text{; }/* close statement */
mysqli_stmt_close($stmt);
}
/* close connection */
mysqli_close($link);
?>
```
The above examples will output:

rows inserted: 17

**See Also**

mysqli\_stmt\_num\_rows [mysqli\\_prepare](#page-2543-0)

# **22.10.2.8.2. mysqli\_stmt::attr\_get, mysqli\_stmt\_attr\_get**

[Copyright 1997-2010 the PHP Documentation Group.](#page-2425-0)

• mysqli\_stmt::attr\_get

mysqli\_stmt\_attr\_get

Used to get the current value of a statement attribute

## **Description**

Object oriented style

int mysqli\_stmt::attr\_get(int attr);

## Procedural style

int mysqli\_stmt\_attr\_get(mysqli\_stmt stmt, int attr);

Gets the current value of a statement attribute.

## **Parameters**

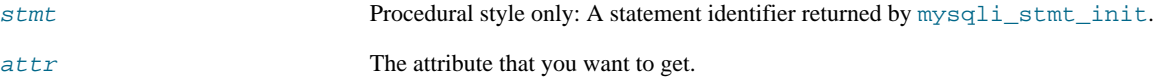

## **Return Values**

Returns FALSE if the attribute is not found, otherwise returns the value of the attribute.

# **22.10.2.8.3. mysqli\_stmt::attr\_set, mysqli\_stmt\_attr\_set**

[Copyright 1997-2010 the PHP Documentation Group.](#page-2425-0)

• mysqli\_stmt::attr\_set

mysqli\_stmt\_attr\_set

Used to modify the behavior of a prepared statement

# **Description**

Object oriented style

bool mysqli\_stmt::attr\_set(int attr, int mode);

Procedural style

```
bool mysqli_stmt_attr_set(mysqli_stmt stmt,
int attr,
                               int mode);
```
Used to modify the behavior of a prepared statement. This function may be called multiple times to set several attributes.

# **Parameters**

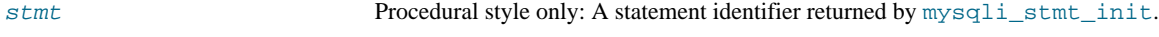

attr The attribute that you want to set. It can have one of the following values:

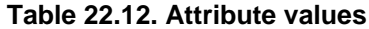

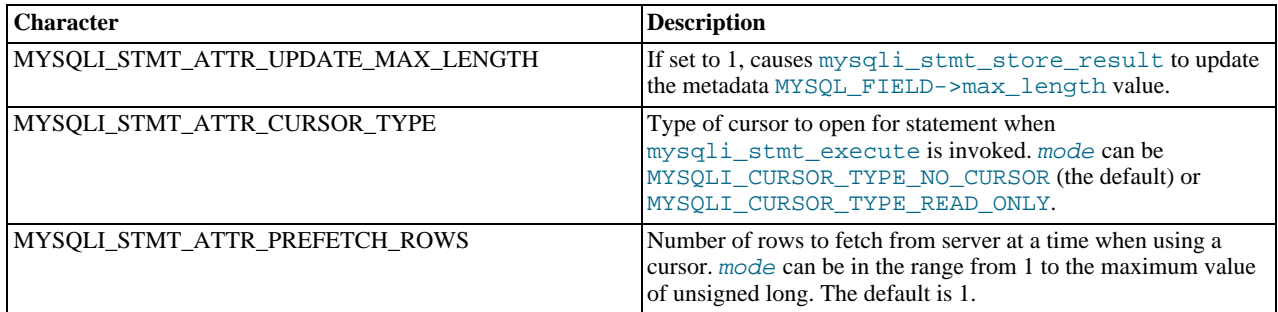

If you use the MYSOLI STMT\_ATTR\_CURSOR\_TYPE option with MYSQLI\_CURSOR\_TYPE\_READ\_ONLY, a cursor is opened for the statement when you invoke mysqli\_stmt\_execute. If there is already an open cursor from a previous mysqli\_stmt\_execute call, it closes the cursor before opening a new one. mysqli\_stmt\_reset also closes any open cursor before preparing the statement for reexecution. mysqli\_stmt\_free\_result closes any open cursor.

If you open a cursor for a prepared statement, mysqli\_stmt\_store\_result is unnecessary.

mode The value to assign to the attribute.

# **22.10.2.8.4. mysqli\_stmt::bind\_param, mysqli\_stmt\_bind\_param**

[Copyright 1997-2010 the PHP Documentation Group.](#page-2425-0)

```
• mysqli_stmt::bind_param
```
mysqli\_stmt\_bind\_param

Binds variables to a prepared statement as parameters

#### **Description**

Object oriented style

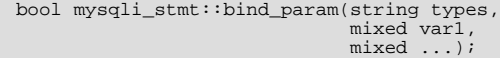

## Procedural style

```
bool mysqli_stmt_bind_param(mysqli_stmt stmt,
                                  string types,
mixed var1,
                                 mixed ...);
```
Bind variables for the parameter markers in the SQL statement that was passed to [mysqli\\_prepare](#page-2543-0).

# **Note**

If data size of a variable exceeds max. allowed packet size (max\_allowed\_packet), you have to specify b in  $types$ and use mysqli\_stmt\_send\_long\_data to send the data in packets.

# **Note**

Care must be taken when using mysqli\_stmt\_bind\_param in conjunction with call\_user\_func\_array. Note that mysqli\_stmt\_bind\_param requires parameters to be passed by reference, whereas

call\_user\_func\_array can accept as a parameter a list of variables that can represent references or values.

#### **Parameters**

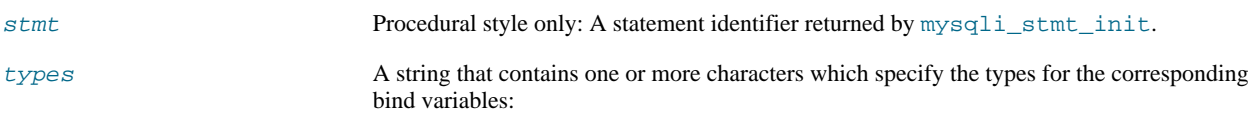

## **Table 22.13. Type specification chars**

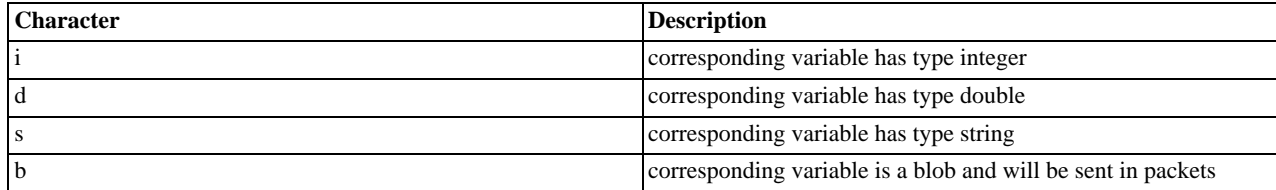

var 1 The number of variables and length of string types must match the parameters in the statement.

#### **Return Values**

Returns TRUE on success or FALSE on failure.

## **Examples**

# **Example 22.114. Object oriented style**

```
<?php
$mysqli = new mysqli('localhost', 'my_user', 'my_password', 'world');
/* check connection */
if (mysqli_connect_errno()) {
printf("Connect failed: %s\n", mysqli_connect_error());
     exit();
}
$stmt = $mysqli->prepare("INSERT INTO CountryLanguage VALUES (?, ?, ?, ?)");
$stmt->bind_param('sssd', $code, $language, $official, $percent);
\text{Scode} = 'DEU';
$language = 'Bavarian';
$official = "F";
$percent = 11.2;/* execute prepared statement */
$stmt->execute();
printf("%d Row inserted.\n", $stmt->affected_rows);
/* close statement and connection */
$stmt->close();
/* Clean up table CountryLanguage */
$mysqli->query("DELETE FROM CountryLanguage WHERE Language='Bavarian'");
printf("%d Row deleted.\n", $mysqli->affected_rows);
/* close connection */
$mysqli->close();
?>
```
# **Example 22.115. Procedural style**

```
<?php
$link = mysqli_connect('localhost', 'my_user', 'my_password', 'world');
/* check connection */
if (!$link) {
```

```
printf("Connect failed: %s\n", mysqli_connect_error());
     exit();
}
$stmt = mysqli_prepare($link, "INSERT INTO CountryLanguage VALUES (?, ?, ?, ?)");
mysqli_stmt_bind_param($stmt, 'sssd', $code, $language, $official, $percent);
\text{Scode} = 'DEU';
$language = 'Bavarian';
$official = "F";
$percent = 11.2;/* execute prepared statement */
mysqli_stmt_execute($stmt);
printf("%d Row inserted.\n", mysqli_stmt_affected_rows($stmt));
/* close statement and connection */
mysqli_stmt_close($stmt);
/* Clean up table CountryLanguage */
mysqli_query($link, "DELETE FROM CountryLanguage WHERE Language='Bavarian'");
printf("%d Row deleted.\n", mysqli_affected_rows($link));
/* close connection */
mysqli_close($link);
?>
```
The above examples will output:

1 Row inserted. 1 Row deleted.

## **See Also**

```
mysqli_stmt_bind_result
mysqli_stmt_execute
mysqli_stmt_fetch
mysqli_prepare
mysqli_stmt_send_long_data
mysqli_stmt_errno
mysqli_stmt_error
```
# **22.10.2.8.5. mysqli\_stmt::bind\_result, mysqli\_stmt\_bind\_result**

[Copyright 1997-2010 the PHP Documentation Group.](#page-2425-0)

• mysqli\_stmt::bind\_result

```
mysqli_stmt_bind_result
```
Binds variables to a prepared statement for result storage

## **Description**

Object oriented style

```
bool mysqli_stmt::bind_result(mixed var1,
                               mixed ...);
```
Procedural style

```
bool mysqli_stmt_bind_result(mysqli_stmt stmt,
mixed var1,
                                   mixed ...);
```
Binds columns in the result set to variables.

When mysqli\_stmt\_fetch is called to fetch data, the MySQL client/server protocol places the data for the bound columns into the specified variables  $var1$ , ....

## **Note**

Note that all columns must be bound after mysqli\_stmt\_execute and prior to calling mysqli\_stmt\_fetch. Depending on column types bound variables can silently change to the corresponding PHP type.

A column can be bound or rebound at any time, even after a result set has been partially retrieved. The new binding takes effect the next time mysqli\_stmt\_fetch is called.

## **Parameters**

stmt Procedural style only: A statement identifier returned by  $mysg1i$ \_stmt\_init.

var1 The variable to be bound.

## **Return Values**

Returns TRUE on success or FALSE on failure.

#### **Examples**

## **Example 22.116. Object oriented style**

```
<?php
$mysqli = new mysqli("localhost", "my_user", "my_password", "world");
if (mysqli_connect_errno()) {
printf("Connect failed: %s\n", mysqli_connect_error());
     ext();
}
/* prepare statement */
if ($stmt = $mysqli->prepare("SELECT Code, Name FROM Country ORDER BY Name LIMIT 5")) {
$stmt->execute();
     /* bind variables to prepared statement */
$stmt->bind_result($col1, $col2);
     /* fetch values */
     while ($stmt->fetch()) {
printf("%s %s\n", $col1, $col2);
     }
     /* close statement */
     $stmt->close();
}
 /* close connection */
$mysqli->close();
?>
```
# **Example 22.117. Procedural style**

```
<?php
$link = mysqli_connect("localhost", "my_user", "my_password", "world");
/* check connection */
if (!$link) {
printf("Connect failed: %s\n", mysqli_connect_error());
exit();
}
/* prepare statement */
if ($stmt = mysqli_prepare($link, "SELECT Code, Name FROM Country ORDER BY Name LIMIT 5")) {
mysqli_stmt_execute($stmt);
    /* bind variables to prepared statement */
    mysqli_stmt_bind_result($stmt, $col1, $col2);
    /* fetch values */
    while (mysqli_stmt_fetch($stmt)) {
```

```
printf("%s %s\n", $col1, $col2);
    }
     /* close statement */
mysqli_stmt_close($stmt);
}
/* close connection */
mysqli_close($link);
?>
```
The above examples will output:

AFG Afghanistan ALB Albania DZA Algeria ASM American Samoa AND Andorra

**See Also**

```
mysqli_stmt_bind_param
mysqli_stmt_execute
mysqli_stmt_fetch
mysqli_prepare
mysqli_stmt_prepare
mysqli_stmt_init
mysqli_stmt_errno
mysqli_stmt_error
```
# **22.10.2.8.6. mysqli\_stmt::close, mysqli\_stmt\_close**

[Copyright 1997-2010 the PHP Documentation Group.](#page-2425-0)

• mysqli\_stmt::close

mysqli\_stmt\_close

Closes a prepared statement

## **Description**

Object oriented style

bool mysqli\_stmt::close();

#### Procedural style

bool mysqli\_stmt\_close(mysqli\_stmt stmt);

Closes a prepared statement. mysqli\_stmt\_close also deallocates the statement handle. If the current statement has pending or unread results, this function cancels them so that the next query can be executed.

#### **Parameters**

stmt Procedural style only: A statement identifier returned by mysqlistmt init.

## **Return Values**

Returns TRUE on success or FALSE on failure.

# **See Also**

[mysqli\\_prepare](#page-2543-0)

# **22.10.2.8.7. mysqli\_stmt::data\_seek, mysqli\_stmt\_data\_seek**

[Copyright 1997-2010 the PHP Documentation Group.](#page-2425-0)

• mysqli\_stmt::data\_seek

mysqli\_stmt\_data\_seek

Seeks to an arbitrary row in statement result set

## **Description**

Object oriented style

void mysqli\_stmt::data\_seek(int offset);

#### Procedural style

void mysqli\_stmt\_data\_seek(mysqli\_stmt stmt, int offset);

Seeks to an arbitrary result pointer in the statement result set.

```
mysqli_stmt_store_result must be called prior to mysqli_stmt_data_seek.
```
#### **Parameters**

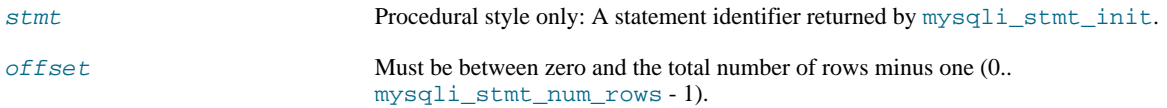

# **Return Values**

No value is returned.

#### **Examples**

# **Example 22.118. Object oriented style**

```
<?php
/* Open a connection */
$mysqli = new mysqli("localhost", "my_user", "my_password", "world");
/* check connection */
if (mysqli_connect_errno()) {
printf("Connect failed: %s\n", mysqli_connect_error());
exit();
}
$query = "SELECT Name, CountryCode FROM City ORDER BY Name";
if ($stmt = $mysqli->prepare($query)) {
      /* execute query */
$stmt->execute();
      /* bind result variables */
     $stmt->bind_result($name, $code);
      /* store result */
$stmt->store_result();
      /* seek to row no. 400 */
$stmt->data_seek(399);
     /* fetch values */
```

```
$stmt->fetch();
    printf ("City: %s Countrycode: %s\n", $name, $code);
     /* close statement */
$stmt->close();
}
/* close connection */
$mysqli->close();
?>
```
## **Example 22.119. Procedural style**

```
<?php
/* Open a connection */
$link = mysqli_connect("localhost", "my_user", "my_password", "world");
/* check connection */
if (mysqli_connect_errno()) {
printf("Connect failed: %s\n", mysqli_connect_error());
     exist();
}
$query = "SELECT Name, CountryCode FROM City ORDER BY Name";
if ($stmt = mysqli_prepare($link, $query)) \frac{1}{3}/* execute query */
mysqli_stmt_execute($stmt);
      /* bind result variables */
mysqli_stmt_bind_result($stmt, $name, $code);
     /* store result */
     mysqli_stmt_store_result($stmt);
      /* seek to row no. 400 */
mysqli_stmt_data_seek($stmt, 399);
      /* fetch values */
mysqli_stmt_fetch($stmt);
    printf ("City: %s Countrycode: %s\n", $name, $code);
      /* close statement */
mysqli_stmt_close($stmt);
}
/* close connection */
mysqli_close($link);
?>
```
The above examples will output:

City: Benin City Countrycode: NGA

# **See Also**

[mysqli\\_prepare](#page-2543-0)

# **22.10.2.8.8. mysqli\_stmt->errno, mysqli\_stmt\_errno**

[Copyright 1997-2010 the PHP Documentation Group.](#page-2425-0)

- mysqli\_stmt->errno
	- mysqli\_stmt\_errno

Returns the error code for the most recent statement call

#### **Description**

Object oriented style

```
mysqli_stmt {
 int errno ;
}
```
Procedural style

```
int mysqli_stmt_errno(mysqli_stmt stmt);
```
Returns the error code for the most recently invoked statement function that can succeed or fail.

Client error message numbers are listed in the MySQL errmsg.h header file, server error message numbers are listed in mysqld\_error.h. In the MySQL source distribution you can find a complete list of error messages and error numbers in the file Docs/mysqld\_error.txt.

# **Parameters**

stmt Procedural style only: A statement identifier returned by mysqli\_stmt\_init.

# **Return Values**

An error code value. Zero means no error occurred.

## **Examples**

# **Example 22.120. Object oriented style**

```
<?php
/* Open a connection */
$mysqli = new mysqli("localhost", "my_user", "my_password", "world");
/* check connection */
if (mysqli_connect_errno()) {
printf("Connect failed: %s\n", mysqli_connect_error());
     exit();
}
$mysqli->query("CREATE TABLE myCountry LIKE Country");
$mysqli->query("INSERT INTO myCountry SELECT * FROM Country");
$query = "SELECT Name, Code FROM myCountry ORDER BY Name";
if ($stmt = $mysqli->prepare($query)) {
     /* drop table */
$mysqli->query("DROP TABLE myCountry");
     /* execute query */
     $stmt->execute();
    <code>printf("Error: d.\n\cdot, \</code>
     /* close statement */
     $stmt->close();
}
/* close connection */
$mysqli->close();
?>
```
# **Example 22.121. Procedural style**

```
<?php
/* Open a connection */
$link = mysqli_connect("localhost", "my_user", "my_password", "world");
/* check connection */
if (mysqli_connect_errno()) {
printf("Connect failed: %s\n", mysqli_connect_error());
     ext()}
mysqli_query($link, "CREATE TABLE myCountry LIKE Country");
mysqli_query($link, "INSERT INTO myCountry SELECT * FROM Country");
$query = "SELECT Name, Code FROM myCountry ORDER BY Name";
if ($stmt = mysqli_prepare($link, $query)) {
     /* drop table */
mysqli_query($link, "DROP TABLE myCountry");
     /* execute query */
mysqli_stmt_execute($stmt);
     printf("Error: %d.\n", mysqli_stmt_errno($stmt));
     /* close statement */
    mysqli_stmt_close($stmt);
}
/* close connection */
mysqli_close($link);
?>
```
The above examples will output:

Error: 1146.

## **See Also**

```
mysqli_stmt_error
mysqli_stmt_sqlstate
```
# **22.10.2.8.9. mysqli\_stmt->error, mysqli\_stmt\_error**

[Copyright 1997-2010 the PHP Documentation Group.](#page-2425-0)

• mysqli\_stmt->error

```
mysqli_stmt_error
```
Returns a string description for last statement error

## **Description**

Object oriented style

```
mysqli_stmt {
  string error ;
}
```
## Procedural style

string mysqli\_stmt\_error(mysqli\_stmt stmt);

Returns a containing the error message for the most recently invoked statement function that can succeed or fail.

## **Parameters**

stmt Procedural style only: A statement identifier returned by mysqli\_stmt\_init.

# **Return Values**

A string that describes the error. An empty string if no error occurred.

## **Examples**

# **Example 22.122. Object oriented style**

```
<?php
/* Open a connection */
$mysqli = new mysqli("localhost", "my_user", "my_password", "world");
   /* check connection */
if (mysqli_connect_errno()) {
printf("Connect failed: %s\n", mysqli_connect_error());
     ext();
}
$mysqli->query("CREATE TABLE myCountry LIKE Country");
$mysqli->query("INSERT INTO myCountry SELECT * FROM Country");
$query = "SELECT Name, Code FROM myCountry ORDER BY Name";
if ($stmt = $mysqli->prepare($query)) {
      /* drop table */
$mysqli->query("DROP TABLE myCountry");
      /* execute query */
$stmt->execute();
     printf("Error: %s.\n", $stmt->error);
      /* close statement */
     $stmt->close();
}
/* close connection */
$mysqli->close();
?>
```
## **Example 22.123. Procedural style**

```
<?php
    /* Open a connection */
$link = mysqli_connect("localhost", "my_user", "my_password", "world");
   /* check connection */
if (mysqli_connect_errno()) {
printf("Connect failed: %s\n", mysqli_connect_error());
exit();
}
mysqli_query($link, "CREATE TABLE myCountry LIKE Country");
mysqli_query($link, "INSERT INTO myCountry SELECT * FROM Country");
$query = "SELECT Name, Code FROM myCountry ORDER BY Name";
if ($stmt = mysqli_prepare($link, $query)) {
      /* drop table */
     mysqli_query($link, "DROP TABLE myCountry");
      /* execute query */
mysqli_stmt_execute($stmt);
     \verb|printf("Error: %s.\n", mysplit\_start\_error(\$stm)\};/* close statement */
     mysqli_stmt_close($stmt);
}
/* close connection */
mysqli_close($link);
```
?>

The above examples will output:

Error: Table 'world.myCountry' doesn't exist.

# **See Also**

mysqli\_stmt\_errno mysqli\_stmt\_sqlstate

# **22.10.2.8.10. mysqli\_stmt::execute, mysqli\_stmt\_execute**

[Copyright 1997-2010 the PHP Documentation Group.](#page-2425-0)

• mysqli\_stmt::execute

mysqli\_stmt\_execute

Executes a prepared Query

# **Description**

Object oriented style

bool mysqli\_stmt::execute();

#### Procedural style

bool mysqli\_stmt\_execute(mysqli\_stmt stmt);

Executes a query that has been previously prepared using the [mysqli\\_prepare](#page-2543-0) function. When executed any parameter markers which exist will automatically be replaced with the appropriate data.

If the statement is UPDATE, DELETE, or INSERT, the total number of affected rows can be determined by using the mysqli\_stmt\_affected\_rows function. Likewise, if the query yields a result set the mysqli\_stmt\_fetch function is used.

# **Note**

When using mysqli\_stmt\_execute, the mysqli\_stmt\_fetch function must be used to fetch the data prior to performing any additional queries.

## **Parameters**

stmt Procedural style only: A statement identifier returned by mysqlistmt init.

## **Return Values**

Returns TRUE on success or FALSE on failure.

**Examples**

## **Example 22.124. Object oriented style**

```
<?php
$mysqli = new mysqli("localhost", "my_user", "my_password", "world");
/* check connection */
if (mysqli_connect_errno()) {
printf("Connect failed: %s\n", mysqli_connect_error());
     ext()}
$mysqli->query("CREATE TABLE myCity LIKE City");
/* Prepare an insert statement */
$query = "INSERT INTO myCity (Name, CountryCode, District) VALUES (?,?,?)";
$stmt = $mysqli->prepare($query);
$stmt->bind_param("sss", $val1, $val2, $val3);
$val1 = 'Stuttgart';
$val2 = 'DEU';
$val3 = 'Baden-Wuerttemberg';
/* Execute the statement */
$stmt->execute();
$val1 = 'Bordeaux';
$val2 = 'FRA';
$val3 = 'Aquitaine';
/* Execute the statement */
$stmt->execute();
/* close statement */
$stmt->close();
/* retrieve all rows from myCity */
$query = "SELECT Name, CountryCode, District FROM myCity";
if ($result = $mysqli->query($query)) {
while ($row = $result->fetch_row()) {
          printf("ss (s, ss)\n", srow[0], srow[1], srow[2]);
     }
      /* free result set */
$result->close();
}
/* remove table */
$mysqli->query("DROP TABLE myCity");
/* close connection */
$mysqli->close();
?>
```
# **Example 22.125. Procedural style**

```
<?php
$link = mysqli_connect("localhost", "my_user", "my_password", "world");
/* check connection */
if (mysqli_connect_errno()) {
printf("Connect failed: %s\n", mysqli_connect_error());
     exit();
}
mysqli_query($link, "CREATE TABLE myCity LIKE City");
/* Prepare an insert statement */
$query = "INSERT INTO myCity (Name, CountryCode, District) VALUES (?,?,?)";
$stmt = mysqli_prepare($link, $query);
mysqli_stmt_bind_param($stmt, "sss", $val1, $val2, $val3);
$val1 = 'Stuttgart';
$val2 = 'DEU';
$val3 = 'Baden-Wuerttemberg';
/* Execute the statement */
mysqli_stmt_execute($stmt);
$val1 = 'Bordeaux';
$val2 = 'FRA';
$val3 = 'Aquitaine';/* Execute the statement */
mysqli_stmt_execute($stmt);
/* close statement */
mysqli_stmt_close($stmt);
\prime\star retrieve all rows from myCity */
```

```
$query = "SELECT Name, CountryCode, District FROM myCity";
if ($result = mysqli_query($link, $query)) {
while ($row = mysqli_fetch_row($result)) {
printf("%s (%s,%s)\n", $row[0], $row[1], $row[2]);
        }
/* free result set */
        mysqli_free_result($result);
}
/* remove table */
mysqli_query($link, "DROP TABLE myCity");
/* close connection */
mysqli_close($link);
?>
```
The above examples will output:

Stuttgart (DEU,Baden-Wuerttemberg) Bordeaux (FRA,Aquitaine)

# **See Also**

```
mysqli_prepare
mysqli_stmt_bind_param
```
# **22.10.2.8.11. mysqli\_stmt::fetch, mysqli\_stmt\_fetch**

[Copyright 1997-2010 the PHP Documentation Group.](#page-2425-0)

• mysqli\_stmt::fetch

mysqli\_stmt\_fetch

Fetch results from a prepared statement into the bound variables

## **Description**

Object oriented style

```
bool mysqli_stmt::fetch();
```
#### Procedural style

```
bool mysqli_stmt_fetch(mysqli_stmt stmt);
```
Fetch the result from a prepared statement into the variables bound by mysqli\_stmt\_bind\_result.

# **Note**

Note that all columns must be bound by the application before calling mysqli\_stmt\_fetch.

# **Note**

Data are transferred unbuffered without calling mysqli\_stmt\_store\_result which can decrease performance (but reduces memory cost).

# **Parameters**

stmt Procedural style only: A statement identifier returned by  $m$ ysqli\_stmt\_init.

# **Return Values**

# **Table 22.14. Return Values**

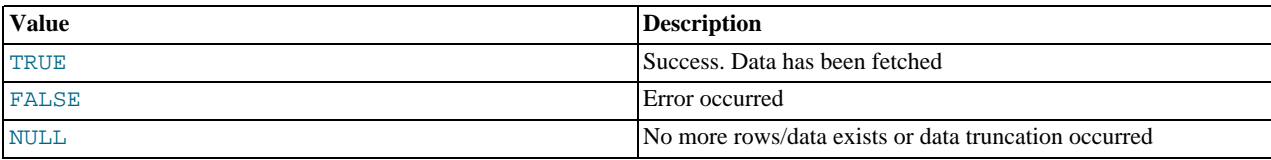

# **Examples**

# **Example 22.126. Object oriented style**

```
<?php
$mysqli = new mysqli("localhost", "my_user", "my_password", "world");
/* check connection */
if (mysqli_connect_errno()) {
printf("Connect failed: %s\n", mysqli_connect_error());
     ext();
}
$query = "SELECT Name, CountryCode FROM City ORDER by ID DESC LIMIT 150,5";
if ($stmt = $mysqli->prepare($query)) {
     /* execute statement */
    $stmt->execute();
     /* bind result variables */
$stmt->bind_result($name, $code);
     /* fetch values */
     while ($stmt->fetch()) {
printf ("%s (%s)\n", $name, $code);
    }
     /* close statement */
    $stmt->close();
}
/* close connection */
$mysqli->close();
?>
```
# **Example 22.127. Procedural style**

```
<?php
$link = mysqli_connect("localhost", "my_user", "my_password", "world");
/* check connection */
if (mysqli_connect_errno()) {
printf("Connect failed: %s\n", mysqli_connect_error());
     ext();
}
$query = "SELECT Name, CountryCode FROM City ORDER by ID DESC LIMIT 150,5";
if ($stmt = mysqli_prepare($link, $query)) {
     /* execute statement */
mysqli_stmt_execute($stmt);
     /* bind result variables */
    mysqli_stmt_bind_result($stmt, $name, $code);
     /* fetch values */
while (mysqli_stmt_fetch($stmt)) {
printf ("%s (%s)\n", $name, $code);
    }
    /* close statement */
    mysqli_stmt_close($stmt);
}
/* close connection */
mysqli_close($link);
```
?>

The above examples will output:

Rockford (USA) Tallahassee (USA) Salinas (USA) Santa Clarita (USA) Springfield (USA)

**See Also**

```
mysqli_prepare
mysqli_stmt_errno
mysqli_stmt_error
mysqli_stmt_bind_result
```
# **22.10.2.8.12. mysqli\_stmt->field\_count, mysqli\_stmt\_field\_count**

[Copyright 1997-2010 the PHP Documentation Group.](#page-2425-0)

• mysqli\_stmt->field\_count

mysqli\_stmt\_field\_count

Returns the number of field in the given statement

## **Description**

Object oriented style

```
mysqli_stmt {
  int field_count ;
}
```
## Procedural style

int mysqli\_stmt\_field\_count(mysqli\_stmt stmt);

# **Warning**

This function is currently not documented; only its argument list is available.

# **22.10.2.8.13. mysqli\_stmt::free\_result, mysqli\_stmt\_free\_result**

[Copyright 1997-2010 the PHP Documentation Group.](#page-2425-0)

• mysqli\_stmt::free\_result

mysqli\_stmt\_free\_result

Frees stored result memory for the given statement handle

# **Description**

Object oriented style

void mysqli\_stmt::free\_result();

## Procedural style

void mysqli\_stmt\_free\_result(mysqli\_stmt stmt);

Frees the result memory associated with the statement, which was allocated by mysqli\_stmt\_store\_result.

## **Parameters**

stmt Procedural style only: A statement identifier returned by  $mysg1i\_stmt\_init$ .

# **Return Values**

No value is returned.

**See Also**

mysqli\_stmt\_store\_result

# **22.10.2.8.14. mysqli\_stmt::get\_warnings, mysqli\_stmt\_get\_warnings**

[Copyright 1997-2010 the PHP Documentation Group.](#page-2425-0)

• mysqli\_stmt::get\_warnings

mysqli\_stmt\_get\_warnings

Get result of SHOW WARNINGS

# **Description**

Object oriented style

object mysqli\_stmt::get\_warnings(mysqli\_stmt stmt);

## Procedural style

object mysqli\_stmt\_get\_warnings(mysqli\_stmt stmt);

# **Warning**

This function is currently not documented; only its argument list is available.

# **22.10.2.8.15. mysqli\_stmt->insert\_id, mysqli\_stmt\_insert\_id**

[Copyright 1997-2010 the PHP Documentation Group.](#page-2425-0)

• mysqli\_stmt->insert\_id

```
mysqli_stmt_insert_id
```
Get the ID generated from the previous INSERT operation

# **Description**

Object oriented style

```
mysqli_stmt {
  int insert_id ;
}
```
# Procedural style
```
mixed mysqli_stmt_insert_id(mysqli_stmt stmt);
```
# **Warning**

This function is currently not documented; only its argument list is available.

# **22.10.2.8.16. mysqli\_stmt::num\_rows, mysqli\_stmt\_num\_rows**

[Copyright 1997-2010 the PHP Documentation Group.](#page-2425-0)

• mysqli\_stmt::num\_rows

mysqli\_stmt\_num\_rows

Return the number of rows in statements result set

#### **Description**

Object oriented style

mysqli\_stmt { int num\_rows ; }

### Procedural style

int mysqli\_stmt\_num\_rows(mysqli\_stmt stmt);

Returns the number of rows in the result set. The use of mysqli\_stmt\_num\_rows depends on whether or not you used mysqli\_stmt\_store\_result to buffer the entire result set in the statement handle.

If you use mysqli\_stmt\_store\_result, mysqli\_stmt\_num\_rows may be called immediately.

# **Parameters**

stmt Procedural style only: A statement identifier returned by mysqlistmt init.

#### **Return Values**

An integer representing the number of rows in result set.

# **Examples**

# **Example 22.128. Object oriented style**

```
<?php
/* Open a connection */
$mysqli = new mysqli("localhost", "my_user", "my_password", "world");
  /* check connection */
if (mysqli_connect_errno()) {
printf("Connect failed: %s\n", mysqli_connect_error());
     ext()}
$query = "SELECT Name, CountryCode FROM City ORDER BY Name LIMIT 20";
if ($stmt = $mysqli->prepare($query)) {
     /* execute query */
     $stm->execute();
     /* store result */
$stmt->store_result();
    printf("Number of rows: %d.\n", $stmt->num_rows);
     /* close statement */
     $stmt->close();
```

```
}
/* close connection */
$mysqli->close();
?>
```
## **Example 22.129. Procedural style**

```
<?php
/* Open a connection */
$link = mysqli_connect("localhost", "my_user", "my_password", "world");
/* check connection */
if (mysqli_connect_errno()) {
printf("Connect failed: %s\n", mysqli_connect_error());
exit();
}
$query = "SELECT Name, CountryCode FROM City ORDER BY Name LIMIT 20";
if ($stmt = mysqli_prepare($link, $query)) {
      /* execute query */
mysqli_stmt_execute($stmt);
     /* store result */mysqli_stmt_store_result($stmt);
     printf("Number of rows: %d.\n", mysqli_stmt_num_rows($stmt));
      /* close statement */
mysqli_stmt_close($stmt);
\mathfrak{g}/* close connection */
mysqli_close($link);
?>
```
The above examples will output:

```
Number of rows: 20.
```
# **See Also**

```
mysqli_stmt_affected_rows
mysqli_prepare
mysqli_stmt_store_result
```
# **22.10.2.8.17. mysqli\_stmt->param\_count, mysqli\_stmt\_param\_count**

[Copyright 1997-2010 the PHP Documentation Group.](#page-2425-0)

- mysqli\_stmt->param\_count
	- mysqli\_stmt\_param\_count

Returns the number of parameter for the given statement

# **Description**

Object oriented style

mysqli\_stmt {

int param\_count ;

}

# Procedural style

int mysqli\_stmt\_param\_count(mysqli\_stmt stmt);

Returns the number of parameter markers present in the prepared statement.

#### **Parameters**

stmt Procedural style only: A statement identifier returned by mysqlistmt init.

#### **Return Values**

Returns an integer representing the number of parameters.

#### **Examples**

# **Example 22.130. Object oriented style**

```
<?php
$mysqli = new mysqli("localhost", "my_user", "my_password", "world");
/* check connection */
if (mysqli_connect_errno()) {
printf("Connect failed: %s\n", mysqli_connect_error());
     ext();
}
if ($stmt = $mysqli->prepare("SELECT Name FROM Country WHERE Name=? OR Code=?")) {
      $marker = $stmt->param_count;
printf("Statement has %d markers.\n", $marker);
      /* close statement */
$stmt->close();
}
/* close connection */
$mysqli->close();
?>
```
# **Example 22.131. Procedural style**

```
<?php
$link = mysqli_connect("localhost", "my_user", "my_password", "world");
/* check connection */
if (mysqli_connect_errno()) {
printf("Connect failed: %s\n", mysqli_connect_error());
exit();
}
if ($stmt = mysqli_prepare($link, "SELECT Name FROM Country WHERE Name=? OR Code=?")) {
     $marker = mysqli_stmt_param_count($stmt);
     pmarker = mysqii_seme_param_counc(pseme);<br>printf("Statement has %d markers.\n", $marker);
      /* close statement */
mysqli_stmt_close($stmt);
}
/* close connection */
mysqli_close($link);
?>
```
The above examples will output:

Statement has 2 markers.

## **See Also**

[mysqli\\_prepare](#page-2543-0)

# **22.10.2.8.18. mysqli\_stmt::prepare, mysqli\_stmt\_prepare**

[Copyright 1997-2010 the PHP Documentation Group.](#page-2425-0)

- mysqli\_stmt::prepare
	- mysqli\_stmt\_prepare

Prepare an SQL statement for execution

# **Description**

Object oriented style

mixed mysqli\_stmt::prepare(string query);

Procedural style

```
bool mysqli_stmt_prepare(mysqli_stmt stmt,
string query);
```
Prepares the SQL query pointed to by the null-terminated string query.

The parameter markers must be bound to application variables using mysqli\_stmt\_bind\_param and/or mysqli\_stmt\_bind\_result before executing the statement or fetching rows.

## **Note**

In the case where you pass a statement to mysqli\_stmt\_prepare that is longer than max\_allowed\_packet of the server, the returned error codes are different depending on whether you are using MySQL Native Driver (mysqlnd) or MySQL Client Library (libmysql). The behavior is as follows:

- mysqlnd on Linux returns an error code of 1153. The error message means "got a packet bigger than max\_allowed\_packet bytes".
- mysqlnd on Windows returns an error code 2006. This error message means "server has gone away".
- libmysql on all platforms returns an error code 2006. This error message means "server has gone away".

#### **Parameters**

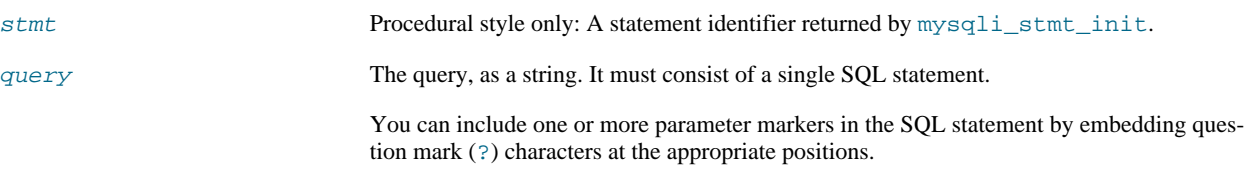

# **Note**

You should not add a terminating semicolon or  $\gtrsim g$  to the statement.

#### **Note**

The markers are legal only in certain places in SQL statements. For example, they are allowed in the VALUES() list of an INSERT statement (to specify column values for a row), or in a comparison with a column in a WHERE clause to specify a comparison value.

However, they are not allowed for identifiers (such as table or column names), in the select list that names the columns to be returned by a SELECT statement), or to specify both operands of a binary operator such as the = equal sign. The latter restriction is necessary because it would be impossible to determine the parameter type. In general, parameters are legal only in Data Manipulation Language (DML) statements, and not in Data Definition Language (DDL) statements.

#### **Return Values**

Returns TRUE on success or FALSE on failure.

**Examples**

**Example 22.132. Object oriented style**

```
<?php
$mysqli = new mysqli("localhost", "my_user", "my_password", "world");
/* check connection */
if (mysqli_connect_errno()) {
printf("Connect failed: %s\n", mysqli_connect_error());
    exit();
}
$city = "Amersfoort";
/* create a prepared statement */
$stmt = $mysqli->stmt_init();
if ($stmt->prepare("SELECT District FROM City WHERE Name=?")) {
     /* bind parameters for markers */
$stmt->bind_param("s", $city);
     /* execute query */
$stmt->execute();
     /* bind result variables
    $stmt->bind_result($district);
     /* fetch value */
    $stmt->fetch();
    printf("%s is in district %s\n", $city, $district);
     /* close statement */
    $stmt->close();
}
/* close connection */
$mysqli->close();
?>
```
# **Example 22.133. Procedural style**

```
<?php
$link = mysqli_connect("localhost", "my_user", "my_password", "world");
   /* check connection */
if (mysqli_connect_errno()) {
printf("Connect failed: %s\n", mysqli_connect_error());
     ext();
}
$city = "Amersfoort";
/* create a prepared statement */
$stmt = mysqli_stmt_init($link);
if (mysqli_stmt_prepare($stmt, 'SELECT District FROM City WHERE Name=?')) {
     /* bind parameters for markers */
mysqli_stmt_bind_param($stmt, "s", $city);
     /* execute query */
mysqli_stmt_execute($stmt);
```

```
/* bind result variables */
    mysqli_stmt_bind_result($stmt, $district);
     /* fetch value */
mysqli_stmt_fetch($stmt);
    printf("%s is in district %s\n", $city, $district);
     /* close statement */
mysqli_stmt_close($stmt);
}
/* close connection */
mysqli_close($link);
?>
```
The above examples will output:

Amersfoort is in district Utrecht

## **See Also**

```
mysqli_stmt_init, mysqli_stmt_execute, mysqli_stmt_fetch, mysqli_stmt_bind_param,
mysqli_stmt_bind_result mysqli_stmt_close.
```
# **22.10.2.8.19. mysqli\_stmt::reset, mysqli\_stmt\_reset**

[Copyright 1997-2010 the PHP Documentation Group.](#page-2425-0)

• mysqli\_stmt::reset

mysqli\_stmt\_reset

Resets a prepared statement

# **Description**

Object oriented style

bool mysqli\_stmt::reset();

#### Procedural style

bool mysqli\_stmt\_reset(mysqli\_stmt stmt);

Resets a prepared statement on client and server to state after prepare.

It resets the statement on the server, data sent using mysqli\_stmt\_send\_long\_data, unbuffered result sets and current errors. It does not clear bindings or stored result sets. Stored result sets will be cleared when executing the prepared statement (or closing it).

To prepare a statement with another query use function mysqli\_stmt\_prepare.

# **Parameters**

stmt Procedural style only: A statement identifier returned by  $m$ ysqli\_stmt\_init.

# **Return Values**

Returns TRUE on success or FALSE on failure.

# **See Also**

[mysqli\\_prepare](#page-2543-0)

# **22.10.2.8.20. mysqli\_stmt::result\_metadata, mysqli\_stmt\_result\_metadata**

[Copyright 1997-2010 the PHP Documentation Group.](#page-2425-0)

• mysqli\_stmt::result\_metadata

mysqli\_stmt\_result\_metadata

Returns result set metadata from a prepared statement

#### **Description**

Object oriented style

mysqli\_result mysqli\_stmt::result\_metadata();

#### Procedural style

mysqli\_result mysqli\_stmt\_result\_metadata(mysqli\_stmt stmt);

If a statement passed to [mysqli\\_prepare](#page-2543-0) is one that produces a result set, mysqli\_stmt\_result\_metadata returns the result object that can be used to process the meta information such as total number of fields and individual field information.

# **Note**

This result set pointer can be passed as an argument to any of the field-based functions that process result set metadata, such as:

- mysqli\_num\_fields
- mysqli\_fetch\_field
- mysqli\_fetch\_field\_direct
- mysqli fetch fields
- mysqli field count
- mysqli\_field\_seek
- mysqli\_field\_tell
- mysqli free result

The result set structure should be freed when you are done with it, which you can do by passing it to mysqli free result

# **Note**

The result set returned by mysqli\_stmt\_result\_metadata contains only metadata. It does not contain any row results. The rows are obtained by using the statement handle with mysqli\_stmt\_fetch.

#### **Parameters**

stmt Procedural style only: A statement identifier returned by mysqli\_stmt\_init.

## **Return Values**

Returns a result object or FALSE if an error occurred.

## **Examples**

# **Example 22.134. Object oriented style**

```
<?php
$mysqli = new mysqli("localhost", "my_user", "my_password", "test");
$mysqli->query("DROP TABLE IF EXISTS friends");
$mysqli->query("CREATE TABLE friends (id int, name varchar(20))");
$mysqli->query("INSERT INTO friends VALUES (1,'Hartmut'), (2, 'Ulf')");
$stmt = $mysqli->prepare("SELECT id, name FROM friends");
$stmt->execute();
/* get resultset for metadata */
$result = $stmt->result_metadata();
/* retrieve field information from metadata result set */
$field = $result->fetch_field();
printf("Fieldname: %s\n", $field->name);
/* close resultset */
$result->close();
/* close connection */
$mysqli->close();
?>
```
# **Example 22.135. Procedural style**

```
<?php
$link = mysqli_connect("localhost", "my_user", "my_password", "test");
mysqli_query($link, "DROP TABLE IF EXISTS friends");
mysqli_query($link, "CREATE TABLE friends (id int, name varchar(20))");
mysqli_query($link, "INSERT INTO friends VALUES (1,'Hartmut'), (2, 'Ulf')");
$stmt = mysqli_prepare($link, "SELECT id, name FROM friends");
mysqli_stmt_execute($stmt);
/* get resultset for metadata */
$result = mysqli_stmt_result_metadata($stmt);
/* retrieve field information from metadata result set */
$field = mysqli_fetch_field($result);
printf("Fieldname: %s\n", $field->name);
/* close resultset */
mysqli_free_result($result);
/* close connection */
mysqli_close($link);
?>
```
## **See Also**

[mysqli\\_prepare](#page-2543-0) mysqli\_free\_result

# **22.10.2.8.21. mysqli\_stmt::send\_long\_data, mysqli\_stmt\_send\_long\_data**

[Copyright 1997-2010 the PHP Documentation Group.](#page-2425-0)

• mysqli\_stmt::send\_long\_data

```
mysqli_stmt_send_long_data
```
Send data in blocks

# **Description**

Object oriented style

```
bool mysqli_stmt::send_long_data(int param_nr,
string data);
```
#### Procedural style

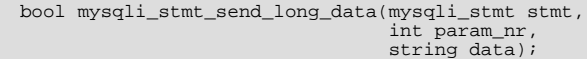

Allows to send parameter data to the server in pieces (or chunks), e.g. if the size of a blob exceeds the size of max\_allowed\_packet. This function can be called multiple times to send the parts of a character or binary data value for a column, which must be one of the TEXT or BLOB datatypes.

#### **Parameters**

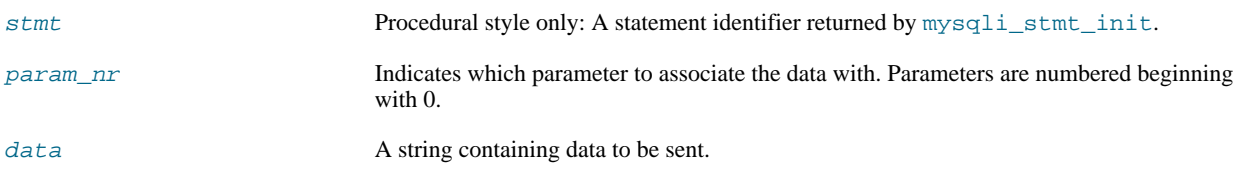

## **Return Values**

Returns TRUE on success or FALSE on failure.

# **Examples**

# **Example 22.136. Object oriented style**

```
<?php<br>$stmt = $mysqli->prepare("INSERT INTO messages (message) VALUES (?)");<br>$null = NULL;<br>$stmt->bind_param("b", $null);<br>$fp = fopen("messages.txt", "r");<br>while (!feof($fp)) {<br>$stmt->send_long_data(0, fread($fp, 8192));<br>}
fclose($fp);
$stmt->execute();
?>
```
#### **See Also**

[mysqli\\_prepare](#page-2543-0) mysqli\_stmt\_bind\_param

# **22.10.2.8.22. mysqli\_stmt::sqlstate, mysqli\_stmt\_sqlstate**

[Copyright 1997-2010 the PHP Documentation Group.](#page-2425-0)

• mysqli\_stmt::sqlstate

mysqli\_stmt\_sqlstate

Returns SQLSTATE error from previous statement operation

# **Description**

#### Object oriented style

```
mysqli_stmt {
 string sqlstate ;
}
```
#### Procedural style

string mysqli\_stmt\_sqlstate(mysqli\_stmt stmt);

Returns a string containing the SQLSTATE error code for the most recently invoked prepared statement function that can succeed or fail. The error code consists of five characters. '00000' means no error. The values are specified by ANSI SQL and ODBC. For a list of possible values, see [http://dev.mysql.com/doc/mysql/en/error-handling.html.](http://dev.mysql.com/doc/mysql/en/error-handling.html)

#### **Parameters**

stmt Procedural style only: A statement identifier returned by mysqlistmt init.

# **Return Values**

Returns a string containing the SQLSTATE error code for the last error. The error code consists of five characters. '00000' means no error.

#### **Notes**

# **Note**

Note that not all MySQL errors are yet mapped to SQLSTATE's. The value HY000 (general error) is used for unmapped errors.

#### **Examples**

# **Example 22.137. Object oriented style**

```
<?php
/* Open a connection */
$mysqli = new mysqli("localhost", "my_user", "my_password", "world");
/* check connection */
if (mysqli_connect_errno()) {
printf("Connect failed: %s\n", mysqli_connect_error());
     exit();
}
$mysqli->query("CREATE TABLE myCountry LIKE Country");
$mysqli->query("INSERT INTO myCountry SELECT * FROM Country");
$query = "SELECT Name, Code FROM myCountry ORDER BY Name";
if ($stmt = $mysqli->prepare($query)) {
      /* drop table */
$mysqli->query("DROP TABLE myCountry");
      /* execute query */
     $stmt->execute();
     printf("Error: %s.\n", $stmt->sqlstate);
      /* close statement */
$stmt->close();
}
/* close connection */
$mysqli->close();
?>
```
#### Procedural style

<?php

```
/* Open a connection */
$link = mysqli_connect("localhost", "my_user", "my_password", "world");
/* check connection */
if (mysqli_connect_errno()) {
printf("Connect failed: %s\n", mysqli_connect_error());
      ext();
}
mysqli_query($link, "CREATE TABLE myCountry LIKE Country");
mysqli_query($link, "INSERT INTO myCountry SELECT * FROM Country");
$query = "SELECT Name, Code FROM myCountry ORDER BY Name";
if ($stmt = mysqli_prepare($link, $query)) {
      /* drop table */
mysqli_query($link, "DROP TABLE myCountry");
      /* execute query */
mysqli_stmt_execute($stmt);
     printf("Error: %s.\n", mysqli_stmt_sqlstate($stmt));
     /* close statement */
     mysqli_stmt_close($stmt);
}
/* close connection */
mysqli_close($link);
?>
```
The above examples will output:

Error: 42S02.

## **See Also**

mysqli\_stmt\_errno mysqli\_stmt\_error

# **22.10.2.8.23. mysqli\_stmt::store\_result, mysqli\_stmt\_store\_result**

[Copyright 1997-2010 the PHP Documentation Group.](#page-2425-0)

• mysqli\_stmt::store\_result

mysqli\_stmt\_store\_result

Transfers a result set from a prepared statement

#### **Description**

Object oriented style

bool mysqli\_stmt::store\_result();

#### Procedural style

bool mysqli\_stmt\_store\_result(mysqli\_stmt stmt);

You must call mysqli\_stmt\_store\_result for every query that successfully produces a result set (SELECT, SHOW, DE-SCRIBE, EXPLAIN), and only if you want to buffer the complete result set by the client, so that the subsequent mysqli\_stmt\_fetch call returns buffered data.

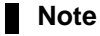

It is unnecessary to call mysqli\_stmt\_store\_result for other queries, but if you do, it will not harm or cause any notable performance in all cases. You can detect whether the query produced a result set by checking if mysqli\_stmt\_result\_metadata returns NULL.

#### **Parameters**

stmt Procedural style only: A statement identifier returned by mysqlistmt init.

#### **Return Values**

Returns TRUE on success or FALSE on failure.

#### **Examples**

## **Example 22.138. Object oriented style**

```
<?php
/* Open a connection */
$mysqli = new mysqli("localhost", "my_user", "my_password", "world");
/* check connection */
if (mysqli_connect_errno()) {
printf("Connect failed: %s\n", mysqli_connect_error());
     exit();
}
$query = "SELECT Name, CountryCode FROM City ORDER BY Name LIMIT 20";
if ($stmt = $mysqli->prepare($query)) {
     /* execute query */
    \frac{1}{2}$stmt->execute();
     /* store result */
     $stmt->store_result();
    printf("Number of rows: %d.\n", $stmt->num_rows);
     /* free result */
    $stmt->free_result();
     /* close statement */
    $stmt->close();
}
/* close connection */
$mysqli->close();
?>
```
Procedural style

```
<?php
/* Open a connection */
$link = mysqli_connect("localhost", "my_user", "my_password", "world");
/* check connection */
if (mysqli_connect_errno()) {
printf("Connect failed: %s\n", mysqli_connect_error());
exit();
}
$query = "SELECT Name, CountryCode FROM City ORDER BY Name LIMIT 20";
if ($stmt = mysqli_prepare($link, $query)) {
     /* execute query *mysqli_stmt_execute($stmt);
     /* store result */
mysqli_stmt_store_result($stmt);
     printf("Number of rows: %d.\n", mysqli_stmt_num_rows($stmt));
     /* free result */
mysqli_stmt_free_result($stmt);
      /* close statement */
     mysqli_stmt_close($stmt);
}
/* close connection */
mysqli_close($link);
```
?>

The above examples will output:

Number of rows: 20.

# **See Also**

```
mysqli_prepare
mysqli_stmt_result_metadata
mysqli_stmt_fetch
```
# **22.10.2.9. The MySQLi\_Result class (MySQLi\_Result)**

[Copyright 1997-2010 the PHP Documentation Group.](#page-2425-0)

Represents the result set obtained from a query against the database.

```
MySQLi_Result {
MySQLi_Result
     Properties
 int current_field ;
 int field_count ;
 array lengths ;
 int num_rows ;
Methods
 int mysqli_field_tell(mysqli_result result);
 bool mysqli_result::data_seek(int offset);
 mixed mysqli_result::fetch_all(int resulttype= =MYSQLI_NUM);
 mixed mysqli_result::fetch_array(int resulttype= =MYSQLI_BOTH);
 array mysqli_result::fetch_assoc();
 object mysqli_result::fetch_field_direct(int fieldnr);
 object mysqli_result::fetch_field();
 array mysqli_result::fetch_fields();
 object mysqli_result::fetch_object(string class_name,
                                      array params);
 mixed mysqli_result::fetch_row();
 int mysqli_num_fields(mysqli_result result);
 bool mysqli_result::field_seek(int fieldnr);
```
void mysqli\_result::free(); array mysqli\_fetch\_lengths(mysqli\_result result); int mysqli\_num\_rows(mysqli\_result result);

# **22.10.2.9.1. mysqli\_result->current\_field, mysqli\_field\_tell**

[Copyright 1997-2010 the PHP Documentation Group.](#page-2425-0)

• mysqli\_result->current\_field

mysqli\_field\_tell

Get current field offset of a result pointer

## **Description**

}

Object oriented style

mysqli\_result {

int current\_field ; }

#### Procedural style

```
int mysqli_field_tell(mysqli_result result);
```
Returns the position of the field cursor used for the last mysqli\_fetch\_field call. This value can be used as an argument to mysqli\_field\_seek.

#### **Parameters**

result Procedural style only: A result set identifier returned by [mysqli\\_query](#page-2545-0), mysqli\_store\_result or mysqli\_use\_result.

#### **Return Values**

Returns current offset of field cursor.

# **Examples**

# **Example 22.139. Object oriented style**

```
<?php
$mysqli = new mysqli("localhost", "my_user", "my_password", "world");
   /* check connection */
if (mysqli_connect_errno()) {
printf("Connect failed: %s\n", mysqli_connect_error());
exit();
}
$query = "SELECT Name, SurfaceArea from Country ORDER BY Code LIMIT 5";
if ($result = $mysqli->query($query)) {
      /* Get field information for all columns */
while ($finfo = $result->fetch_field()) {
           /* get fieldpointer offset */
$currentfield = $result->current_field;
           printf("Column %d:\n", $currentfield);
printf("Name: %s\n", $finfo->name);
```

```
printf("Table: %s\n", $finfo->table);<br>printf("max. Len: %d\n", $finfo->max_length);<br>printf("Flags: %d\n", $finfo->flags);<br>printf("Type: %d\n\n", $finfo->type);
           }
$result->close();
}
/* close connection */
$mysqli->close();
\frac{7}{2}
```
## Procedural style

```
<?php
$link = mysqli_connect("localhost", "my_user", "my_password", "world");
/* check connection */
if (mysqli_connect_errno()) {
printf("Connect failed: %s\n", mysqli_connect_error());
      exit();
}
$query = "SELECT Name, SurfaceArea from Country ORDER BY Code LIMIT 5";
if ($result = mysqli_query($link, $query)) {
      /* Get field information for all fields */
while ($finfo = mysqli_fetch_field($result)) {
            /* get fieldpointer offset */
           $currentfield = mysqli_field_tell($result);
            printf("Column %d:\n", $currentfield);
printf("Name: %s\n", $finfo->name);
printf("Table: %s\n", $finfo->table);
printf("max. Len: %d\n", $finfo->max_length);
printf("Flags: %d\n", $finfo->flags);
printf("Type: %d\n\n", $finfo->type);
      }
mysqli_free_result($result);
}
/* close connection */
mysqli_close($link);
?>
```
The above examples will output:

Column 1:<br>Name: Name: Name Table: Country max. Len: 11 Flags: 1<br>Type: 254  $Type:$ Column 2: Name: SurfaceArea<br>Table: Country Table: Country max. Len: 10 Flags: 32769 Flags: 32<br>Type: 4

**See Also**

```
mysqli_fetch_field
mysqli_field_seek
```
# **22.10.2.9.2. mysqli\_result::data\_seek, mysqli\_data\_seek**

[Copyright 1997-2010 the PHP Documentation Group.](#page-2425-0)

#### • mysqli\_result::data\_seek

# mysqli\_data\_seek

Adjusts the result pointer to an arbitary row in the result

#### **Description**

Object oriented style

bool mysqli\_result::data\_seek(int offset);

### Procedural style

bool mysqli\_data\_seek(mysqli\_result result, int offset);

The mysqli\_data\_seek function seeks to an arbitrary result pointer specified by the  $offset$  in the result set.

## **Parameters**

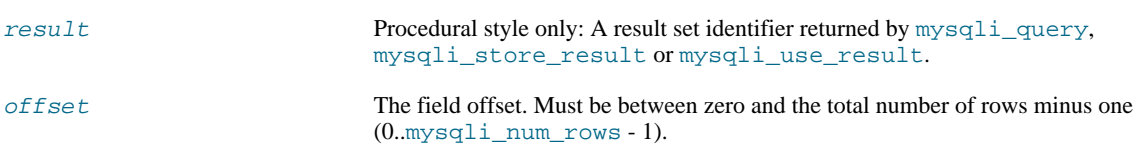

## **Return Values**

Returns TRUE on success or FALSE on failure.

#### **Notes**

# **Note**

This function can only be used with buffered results attained from the use of the mysqli\_store\_result or [mysqli\\_query](#page-2545-0) functions.

# **Examples**

# **Example 22.140. Object oriented style**

```
<?php
/* Open a connection */
$mysqli = new mysqli("localhost", "my_user", "my_password", "world");
/* check connection */
if (mysqli_connect_errno()) {
printf("Connect failed: %s\n", mysqli_connect_error());
    ext();
}
$query = "SELECT Name, CountryCode FROM City ORDER BY Name";
if ($result = $mysqli->query( $query)) {
     /* seek to row no. 400 */
$result->data_seek(399);
     /* fetch row */
$row = $result->fetch_row();
    printf ("City: %s Countrycode: %s\n", $row[0], $row[1]);
     /* free result set*/
    $result->close();
}
/* close connection */
$mysqli->close();
?>
```
Procedural style

```
\frac{2}{\pi}/* Open a connection */
$link = mysqli_connect("localhost", "my_user", "my_password", "world");
   /* check connection */
if (!$link) {
printf("Connect failed: %s\n", mysqli_connect_error());
exit();
}
$query = "SELECT Name, CountryCode FROM City ORDER BY Name";
if ($result = mysqli_query($link, $query)) {
      /* seek to row no. 400 */
mysqli_data_seek($result, 399);
      /* fetch row */
$row = mysqli_fetch_row($result);
     printf ("City: %s Countrycode: %s\n", $row[0], $row[1]);
      /* free result set*/
mysqli_free_result($result);
}
/* close connection */
mysqli_close($link);
\overline{\phantom{a}}
```
The above examples will output:

City: Benin City Countrycode: NGA

#### **See Also**

```
mysqli_store_result
mysqli_fetch_row
mysqli_fetch_array
mysqli_fetch_assoc
mysqli_fetch_object
mysqli_query
mysqli_num_rows
```
# **22.10.2.9.3. mysqli\_result::fetch\_all, mysqli\_fetch\_all**

[Copyright 1997-2010 the PHP Documentation Group.](#page-2425-0)

• mysqli\_result::fetch\_all

```
mysqli_fetch_all
```
Fetches all result rows as an associative array, a numeric array, or both

# **Description**

Object oriented style

mixed mysqli\_result::fetch\_all(int resulttype= =MYSQLI\_NUM);

Procedural style

```
mixed mysqli_fetch_all(mysqli_result result,
                       int resulttype= =MYSQLI_NUM);
```
mysqli\_fetch\_all fetches all result rows and returns the result set as an associative array, a numeric array, or both.

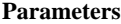

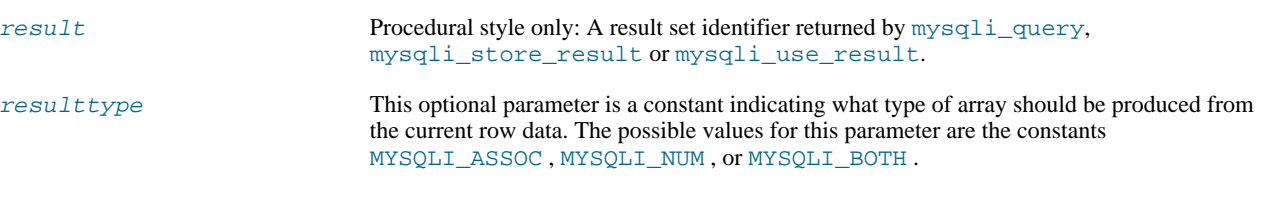

#### **Return Values**

Returns an array of associative or numeric arrays holding result rows.

#### **MySQL Native Driver Only**

Available only with [mysqlnd.](#page-2642-0)

As mysqli\_fetch\_all returns all the rows as an array in a single step, it may consume more memory than some similar functions such as mysqli fetch array, which only returns one row at a time from the result set. Further, if you need to iterate over the result set, you will need a looping construct that will further impact performance. For these reasons mysqli\_fetch\_all should only be used in those situations where the fetched result set will be sent to another layer for processing.

#### **See Also**

mysqli\_fetch\_array [mysqli\\_query](#page-2545-0)

# **22.10.2.9.4. mysqli\_result::fetch\_array, mysqli\_fetch\_array**

[Copyright 1997-2010 the PHP Documentation Group.](#page-2425-0)

• mysqli\_result::fetch\_array

mysqli\_fetch\_array

Fetch a result row as an associative, a numeric array, or both

## **Description**

Object oriented style

mixed mysqli\_result::fetch\_array(int resulttype= =MYSQLI\_BOTH);

Procedural style

mixed mysqli\_fetch\_array(mysqli\_result result, int resulttype= =MYSQLI\_BOTH);

Returns an array that corresponds to the fetched row or NULL if there are no more rows for the resultset represented by the  $res$  $u$ 1 $t$  parameter.

mysqli fetch array is an extended version of the mysqli fetch row function. In addition to storing the data in the numeric indices of the result array, the mysqli\_fetch\_array function can also store the data in associative indices, using the field names of the result set as keys.

# **Note**

Field names returned by this function are *case-sensitive*.

# **Note**

This function sets NULL fields to the PHP NULL value.

If two or more columns of the result have the same field names, the last column will take precedence and overwrite the earlier data. In order to access multiple columns with the same name, the numerically indexed version of the row must be used.

#### **Parameters**

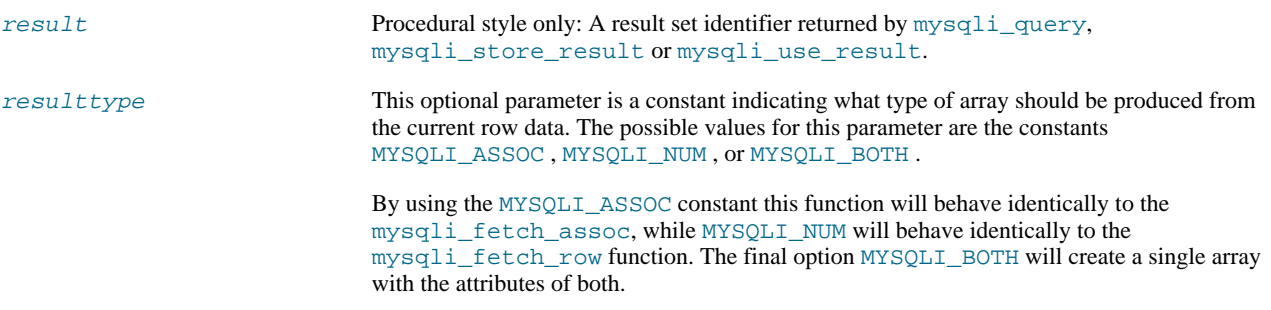

#### **Return Values**

Returns an array of strings that corresponds to the fetched row or NULL if there are no more rows in resultset.

#### **Examples**

# **Example 22.141. Object oriented style**

```
<?php
$mysqli = new mysqli("localhost", "my_user", "my_password", "world");
/* check connection */
if (mysqli_connect_errno()) {
printf("Connect failed: %s\n", mysqli_connect_error());
      ext()}
$query = "SELECT Name, CountryCode FROM City ORDER by ID LIMIT 3";
$result = $mysqli->query($query);
/* numeric array */
$row = $result->fetch_array(MYSQLI_NUM);
printf ("%s (%s)\n", $row[0], $row[1]);
/* associative array */
$row = $result->fetch_array(MYSQLI_ASSOC);
printf ("%s (%s)\n", $row["Name"], $row["CountryCode"]);
/* associative and numeric array */
$row = $result->fetch_array(MYSQLI_BOTH);
printf ("%s (%s)\n", $row[0], $row["CountryCode"]);
/* free result set */
$result->close();
/* close connection */
$mysqli->close();
?>
```
#### Procedural style

```
<?php
$link = mysqli_connect("localhost", "my_user", "my_password", "world");
/* check connection */
if (mysqli_connect_errno()) {
printf("Connect failed: %s\n", mysqli_connect_error());
      exit();
}
$query = "SELECT Name, CountryCode FROM City ORDER by ID LIMIT 3";
$result = mysqli_query($link, $query);
/* numeric array */
$row = mysqli_fetch_array($result, MYSQLI_NUM);
printf ("%s (%s)\n", $row[0], $row[1]);
/* associative array */
$row = mysqli_fetch_array($result, MYSQLI_ASSOC);
```

```
printf ("%s (%s)\n", $row["Name"], $row["CountryCode"]);
/* associative and numeric array */
$row = mysqli_fetch_array($result, MYSQLI_BOTH);
printf ("%s (%s)\n", $row[0], $row["CountryCode"]);
/* free result set */
mysqli_free_result($result);
/* close connection */
mysqli_close($link);
?>
```
The above examples will output:

Kabul (AFG) Qandahar (AFG) Herat (AFG)

**See Also**

```
mysqli_fetch_assoc
mysqli_fetch_row
mysqli_fetch_object
mysqli_query
mysqli_data_seek
```
# **22.10.2.9.5. mysqli\_result::fetch\_assoc, mysqli\_fetch\_assoc**

[Copyright 1997-2010 the PHP Documentation Group.](#page-2425-0)

```
• mysqli_result::fetch_assoc
```
mysqli\_fetch\_assoc

Fetch a result row as an associative array

## **Description**

Object oriented style

array mysqli\_result::fetch\_assoc();

Procedural style

array mysqli\_fetch\_assoc(mysqli\_result result);

Returns an associative array that corresponds to the fetched row or NULL if there are no more rows.

#### **Note**

Field names returned by this function are *case-sensitive*.

# **Note**

This function sets NULL fields to the PHP NULL value.

#### **Parameters**

result Procedural style only: A result set identifier returned by [mysqli\\_query](#page-2545-0), mysqli\_store\_result or mysqli\_use\_result.

# **Return Values**

Returns an associative array of strings representing the fetched row in the result set, where each key in the array represents the name of one of the result set's columns or NULL if there are no more rows in resultset.

If two or more columns of the result have the same field names, the last column will take precedence. To access the other column(s) of the same name, you either need to access the result with numeric indices by using  $mysgl$   $j$   $j$   $j$   $j$   $j$   $j$   $k$   $j$   $k$   $j$ names.

#### **Examples**

# **Example 22.142. Object oriented style**

```
<?php
$mysqli = new mysqli("localhost", "my_user", "my_password", "world");
/* check connection */
if (mysqli_connect_errno()) {
printf("Connect failed: %s\n", mysqli_connect_error());
    ext();
}
$query = "SELECT Name, CountryCode FROM City ORDER by ID DESC LIMIT 50,5";
if ($result = $mysqli->query($query)) {
     /* fetch associative array */
     while ($row = $result->fetch_assoc()) {
printf ("%s (%s)\n", $row["Name"], $row["CountryCode"]);
     }
     \prime^{\star} free result set ^{\star}\prime$result->free();
}
/* close connection */
$mysqli->close();
?>
```
#### Procedural style

```
<?php
$link = mysqli_connect("localhost", "my_user", "my_password", "world");
   /* check connection */
if (mysqli_connect_errno()) {
printf("Connect failed: %s\n", mysqli_connect_error());
exit();
}
$query = "SELECT Name, CountryCode FROM City ORDER by ID DESC LIMIT 50,5";
if ($result = mysqli_query($link, $query)) {
     /* fetch associative array */
     while ($row = mysqli_fetch_assoc($result)) {
printf ("%s (%s)\n", $row["Name"], $row["CountryCode"]);
     }
     /* free result set */
mysqli_free_result($result);
}
/* close connection */
mysqli_close($link);
?>
```
The above examples will output:

Pueblo (USA) Arvada (USA) Cape Coral (USA) Green Bay (USA) Santa Clara (USA) **See Also**

```
mysqli_fetch_array
mysqli_fetch_row
mysqli_fetch_object
mysqli_query
mysqli_data_seek
```
# **22.10.2.9.6. mysqli\_result::fetch\_field\_direct, mysqli\_fetch\_field\_direct**

[Copyright 1997-2010 the PHP Documentation Group.](#page-2425-0)

• mysqli\_result::fetch\_field\_direct

mysqli\_fetch\_field\_direct

Fetch meta-data for a single field

## **Description**

Object oriented style

object mysqli\_result::fetch\_field\_direct(int fieldnr);

#### Procedural style

```
object mysqli_fetch_field_direct(mysqli_result result,
int fieldnr);
```
Returns an object which contains field definition information from the specified result set.

# **Parameters**

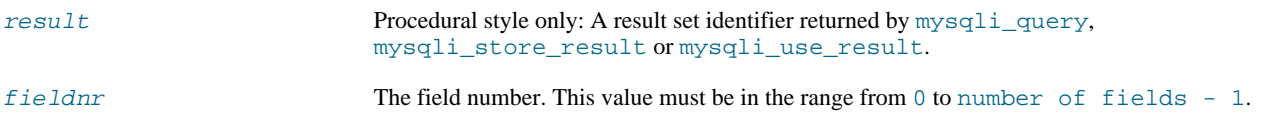

# **Return Values**

Returns an object which contains field definition information or FALSE if no field information for specified fieldnr is available.

# **Table 22.15. Object attributes**

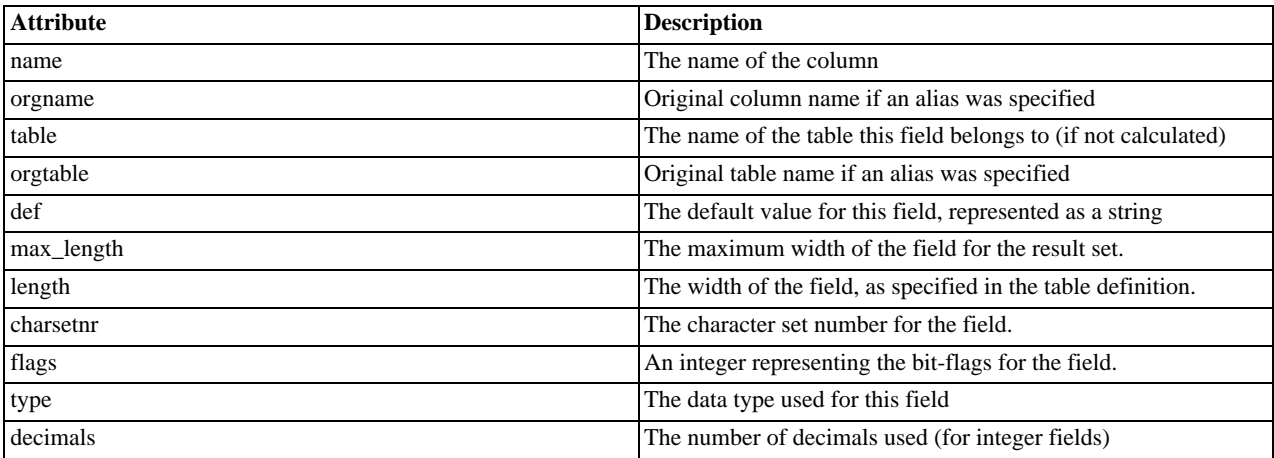

## **Examples**

# **Example 22.143. Object oriented style**

```
<?php
$mysqli = new mysqli("localhost", "my_user", "my_password", "world");
/* check connection */
if (mysqli_connect_errno()) {
printf("Connect failed: %s\n", mysqli_connect_error());
      ext();
}
$query = "SELECT Name, SurfaceArea from Country ORDER BY Name LIMIT 5";
if ($result = $mysqli->query($query)) {
       /* Get field information for column 'SurfaceArea' */
$finfo = $result->fetch_field_direct(1);
       printf("Name: %s\n", $finfo->name);
printf("Table: %s\n", $finfo->table);
printf("max. Len: %d\n", $finfo->max_length);
printf("Flags: %d\n", $finfo->flags);
printf("Type: %d\n", $finfo->type);
      $result->close();
}
/* close connection */
$mysqli->close();
?>
```
#### Procedural style

```
<?php
$link = mysqli_connect("localhost", "my_user", "my_password", "world");
/* check connection */
if (mysqli_connect_errno()) {
printf("Connect failed: %s\n", mysqli_connect_error());
exit();
}
$query = "SELECT Name, SurfaceArea from Country ORDER BY Name LIMIT 5";
if ($result = mysqli_query($link, $query)) {
       /* Get field information for column 'SurfaceArea' */
$finfo = mysqli_fetch_field_direct($result, 1);
       printf("Name: %s\n", $finfo->name);<br>printf("Table: %s\n", $finfo->table);<br>printf("max. Len: %d\n", $finfo->max_length);<br>printf("Tlags: %d\n", $finfo->type);<br>printf("Type: %d\n", $finfo->type);
      mysqli_free_result($result);
}
/* close connection */
mysqli_close($link);
\overline{2}
```
The above examples will output:

Name: SurfaceArea<br>Table: Country Country max. Len: 10 Flags: 32769 Type: 4

**See Also**

mysqli\_num\_fields mysqli\_fetch\_field mysqli\_fetch\_fields

# **22.10.2.9.7. mysqli\_result::fetch\_field, mysqli\_fetch\_field**

[Copyright 1997-2010 the PHP Documentation Group.](#page-2425-0)

• mysqli\_result::fetch\_field

mysqli\_fetch\_field

Returns the next field in the result set

# **Description**

Object oriented style

object mysqli\_result::fetch\_field();

Procedural style

object mysqli\_fetch\_field(mysqli\_result result);

Returns the definition of one column of a result set as an object. Call this function repeatedly to retrieve information about all columns in the result set.

#### **Parameters**

result Procedural style only: A result set identifier returned by [mysqli\\_query](#page-2545-0), mysqli\_store\_result or mysqli\_use\_result.

# **Return Values**

Returns an object which contains field definition information or FALSE if no field information is available.

# **Table 22.16. Object properties**

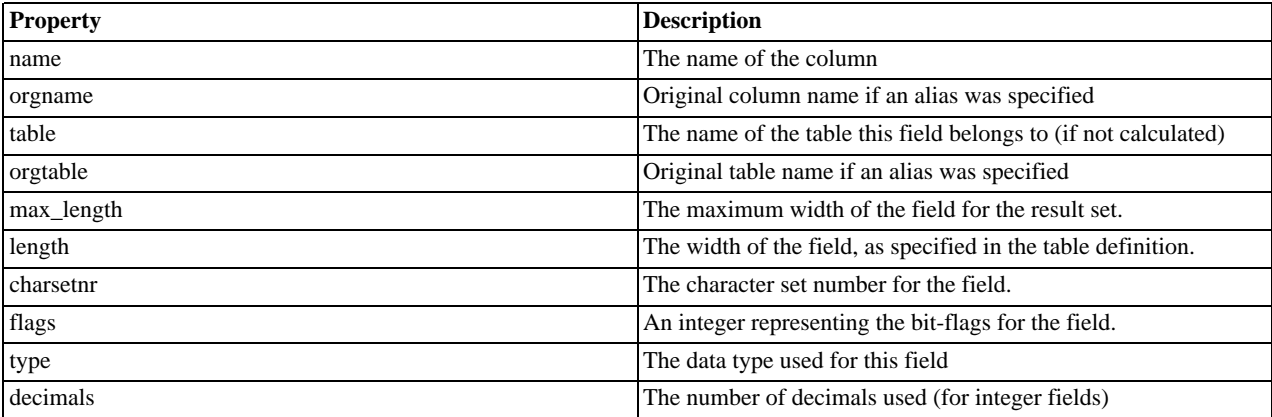

**Examples**

# **Example 22.144. Object oriented style**

```
<?php
$mysqli = new mysqli("localhost", "my_user", "my_password", "world");
```

```
/* check connection */
if (mysqli_connect_errno()) {
printf("Connect failed: %s\n", mysqli_connect_error());
exit();
}
$query = "SELECT Name, SurfaceArea from Country ORDER BY Code LIMIT 5";
if ($result = $mysqli->query($query)) {
        /* Get field information for all columns */
while ($finfo = $result->fetch_field()) {
               printf("Name: %s\n", $finfo->name);<br>printf("Table: %s\n", $finfo->table);<br>printf("max. Len: %d\n", $finfo->max_length);<br>printf("Tlags: %d\n", $finfo->flags);<br>printf("Type: %d\n\n", $finfo->type);
        }
$result->close();
}
/* close connection */
$mysqli->close();
?>
```
Procedural style

```
<?php
$link = mysqli_connect("localhost", "my_user", "my_password", "world");
/* check connection */
if (mysqli_connect_errno()) {
printf("Connect failed: %s\n", mysqli_connect_error());
     ext();
}
$query = "SELECT Name, SurfaceArea from Country ORDER BY Code LIMIT 5";
if ($result = mysqli_query($link, $query)) {
      /* Get field information for all fields */
while ($finfo = mysqli_fetch_field($result)) {
           printf("Name: %s\n", $finfo->name);
            printf("Table: %s\n", $finfo->table);<br>printf("max. Len: %d\n", $finfo->max_length);<br>printf("Flags: %d\n", $finfo->flags);<br>printf("Type: %d\n\n", $finfo->type);
      }
mysqli_free_result($result);
}
/* close connection */
mysqli_close($link);
?>
```
The above examples will output:

Name: Name<br>Table: Coun Country max. Len: 11 Flags: 1 Type: 254 Name: SurfaceArea<br>Table: Country Country<br>10 max. Len: 10<br>Flags: 32769 Flags: 3<br>Type: 4 Type: 4

#### **See Also**

mysqli\_num\_fields

```
mysqli_fetch_field_direct
mysqli_fetch_fields
mysqli_field_seek
```
# **22.10.2.9.8. mysqli\_result::fetch\_fields, mysqli\_fetch\_fields**

[Copyright 1997-2010 the PHP Documentation Group.](#page-2425-0)

• mysqli\_result::fetch\_fields

mysqli\_fetch\_fields

Returns an array of objects representing the fields in a result set

#### **Description**

Object oriented style

array mysqli\_result::fetch\_fields();

#### Procedural style

array mysqli\_fetch\_fields(mysqli\_result result);

This function serves an identical purpose to the mysqli\_fetch\_field function with the single difference that, instead of returning one object at a time for each field, the columns are returned as an array of objects.

#### **Parameters**

result Procedural style only: A result set identifier returned by mysqliquery, mysqli\_store\_result or mysqli\_use\_result.

#### **Return Values**

Returns an array of objects which contains field definition information or FALSE if no field information is available.

## **Table 22.17. Object properties**

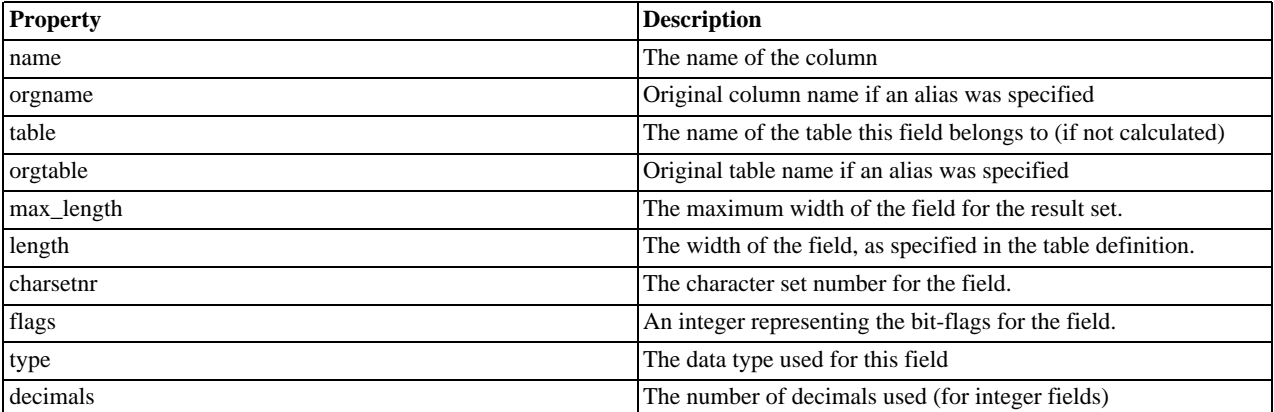

**Examples**

# **Example 22.145. Object oriented style**

```
<?php
$mysqli = new mysqli("localhost", "my_user", "my_password", "world");
/* check connection */
```

```
if (mysqli_connect_errno()) {
printf("Connect failed: %s\n", mysqli_connect_error());
exit();
}
$query = "SELECT Name, SurfaceArea from Country ORDER BY Code LIMIT 5";
if ($result = $mysqli->query($query)) {
      /* Get field information for all columns */
      $finfo = $result->fetch_fields();
      foreach ($finfo as $val) {<br>
printf("Name: "$s\n", $val->name);<br>
printf("Table: $s\n", $val->table);<br>
printf("Tags: $d\n", $val->flags);<br>
printf("Type: $d\n\n", $val->type);<br>
}
      $result->close();
}
/* close connection */
$mysqli->close();
?>
```
Procedural style

```
<?php
$link = mysqli_connect("localhost", "my_user", "my_password", "world");
/* check connection */
if (mysqli_connect_errno()) {
printf("Connect failed: %s\n", mysqli_connect_error());
     ext();
}
$query = "SELECT Name, SurfaceArea from Country ORDER BY Code LIMIT 5";
if ($result = mysqli_query($link, $query)) {
      /* Get field information for all columns */
     $finfo = mysqli_fetch_fields($result);
      foreach ($finfo as $val) {<br>
printf("Name: "$s\n", $val->name);<br>
printf("Table: $s\n", $val->table);<br>
printf("Tags: $d\n", $val->flags);<br>
printf("Type: $d\n\n", $val->type);<br>
}
     mysqli_free_result($result);
}
/* close connection */
mysqli_close($link);
?>
```
The above examples will output:

Name: Name<br>Table: Coun Country max. Len: 11 Flags: 1 Type: 254 Name: SurfaceArea<br>Table: Country Country<br>10 max. Len: 10<br>Flags: 32769 Flags: 3<br>Type: 4 Type: 4

#### **See Also**

mysqli\_num\_fields

```
mysqli_fetch_field_direct
mysqli_fetch_field
```
# **22.10.2.9.9. mysqli\_result::fetch\_object, mysqli\_fetch\_object**

[Copyright 1997-2010 the PHP Documentation Group.](#page-2425-0)

• mysqli\_result::fetch\_object

mysqli\_fetch\_object

Returns the current row of a result set as an object

#### **Description**

Object oriented style

```
object mysqli_result::fetch_object(string class_name,
                                   array params);
```
#### Procedural style

object mysqli\_fetch\_object(mysqli\_result result, string class\_name, array params);

The mysqli\_fetch\_object will return the current row result set as an object where the attributes of the object represent the names of the fields found within the result set.

Note that mysqli\_fetch\_object sets the properties of the object before calling the object constructor.

### **Parameters**

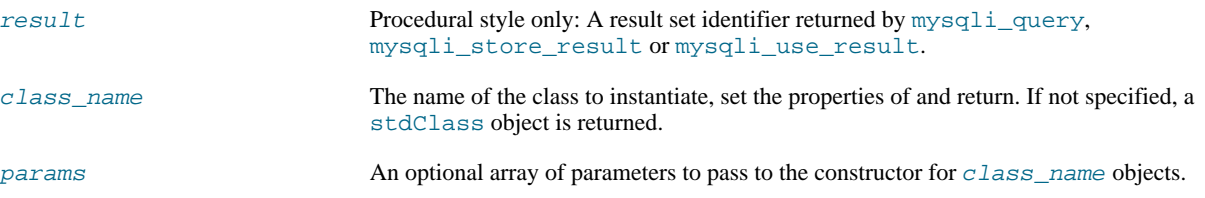

# **Return Values**

Returns an object with string properties that corresponds to the fetched row or NULL if there are no more rows in resultset.

**Note**

Field names returned by this function are *case-sensitive*.

# **Note**

This function sets NULL fields to the PHP NULL value.

```
Changelog
```
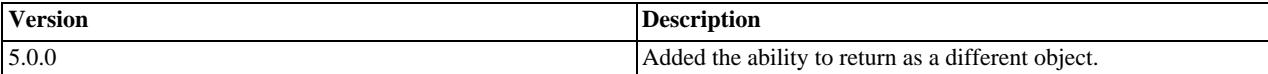

**Examples**

# **Example 22.146. Object oriented style**

<?php

```
$mysqli = new mysqli("localhost", "my_user", "my_password", "world");
/* check connection */
if (mysqli_connect_errno()) {
printf("Connect failed: %s\n", mysqli_connect_error());
exit();
}
$query = "SELECT Name, CountryCode FROM City ORDER by ID DESC LIMIT 50,5";
if ($result = $mysqli->query($query)) {
      /* fetch object array */
while ($obj = $result->fetch_object()) {
printf ("%s (%s)\n", $obj->Name, $obj->CountryCode);
     }
      /* free result set */
$result->close();
}
/* close connection */
$mysqli->close();
\frac{7}{2}
```
#### Procedural style

```
<?php
$link = mysqli_connect("localhost", "my_user", "my_password", "world");
/* check connection */
if (mysqli_connect_errno()) {
printf("Connect failed: %s\n", mysqli_connect_error());
     exit();
}
$query = "SELECT Name, CountryCode FROM City ORDER by ID DESC LIMIT 50,5";
if ($result = mysqli_query($link, $query)) {
     /* fetch associative array */
while ($obj = mysqli_fetch_object($result)) {
printf ("%s (%s)\n", $obj->Name, $obj->CountryCode);
    }
     /* free result set */
    mysqli_free_result($result);
}
/* close connection */
mysqli_close($link);
?>
```
#### The above examples will output:

Pueblo (USA) Arvada (USA) Cape Coral (USA) Green Bay (USA) Santa Clara (USA)

## **See Also**

```
mysqli_fetch_array
mysqli_fetch_assoc
mysqli_fetch_row
mysqli_query
mysqli_data_seek
```
# **22.10.2.9.10. mysqli\_result::fetch\_row, mysqli\_fetch\_row**

[Copyright 1997-2010 the PHP Documentation Group.](#page-2425-0)

### • mysqli\_result::fetch\_row

# mysqli\_fetch\_row

Get a result row as an enumerated array

#### **Description**

Object oriented style

mixed mysqli\_result::fetch\_row();

#### Procedural style

mixed mysqli\_fetch\_row(mysqli\_result result);

Fetches one row of data from the result set and returns it as an enumerated array, where each column is stored in an array offset starting from 0 (zero). Each subsequent call to this function will return the next row within the result set, or NULL if there are no more rows.

#### **Parameters**

result Procedural style only: A result set identifier returned by [mysqli\\_query](#page-2545-0), mysqli\_store\_result or mysqli\_use\_result.

# **Return Values**

mysqli\_fetch\_row returns an array of strings that corresponds to the fetched row or NULL if there are no more rows in result set.

**Note**

This function sets NULL fields to the PHP NULL value.

#### **Examples**

# **Example 22.147. Object oriented style**

```
<?php
$mysqli = new mysqli("localhost", "my_user", "my_password", "world");
/* check connection */
if (mysqli_connect_errno()) {
printf("Connect failed: %s\n", mysqli_connect_error());
     exit();
}
$query = "SELECT Name, CountryCode FROM City ORDER by ID DESC LIMIT 50,5";
if ($result = $mysqli->query($query)) {
     /* fetch object array */
while ($row = $result->fetch_row()) {
printf ("%s (%s)\n", $row[0], $row[1]);
     }
     /* free result set */
    $result->close();
}
/* close connection */
$mysqli->close();
?>
```
Procedural style

<?php \$link = mysqli\_connect("localhost", "my\_user", "my\_password", "world");

```
/* check connection */
if (mysqli_connect_errno()) {
printf("Connect failed: %s\n", mysqli_connect_error());
      exit();
}
$query = "SELECT Name, CountryCode FROM City ORDER by ID DESC LIMIT 50,5";
if ($result = mysqli_query($link, $query)) {
       /* fetch associative array */
while ($row = mysqli_fetch_row($result)) {
printf ("%s (%s)\n", $row[0], $row[1]);
      }
       /* free result set */
mysqli_free_result($result);
}
/* close connection */
mysqli_close($link);
?>
```
The above examples will output:

Pueblo (USA) Arvada (USA) Cape Coral (USA) Green Bay (USA) Santa Clara (USA)

#### **See Also**

```
mysqli_fetch_array
mysqli_fetch_assoc
mysqli_fetch_object
mysqli_query
mysqli_data_seek
```
# **22.10.2.9.11. mysqli\_result->field\_count, mysqli\_num\_fields**

[Copyright 1997-2010 the PHP Documentation Group.](#page-2425-0)

```
• mysqli_result->field_count
```

```
mysqli_num_fields
```
Get the number of fields in a result

# **Description**

Object oriented style

```
mysqli_result {
```

```
int field_count ;
}
```
Procedural style

```
int mysqli_num_fields(mysqli_result result);
```
Returns the number of fields from specified result set.

#### **Parameters**

result Procedural style only: A result set identifier returned by [mysqli\\_query](#page-2545-0), mysqli\_store\_result or mysqli\_use\_result.

#### **Return Values**

The number of fields from a result set.

#### **Examples**

# **Example 22.148. Object oriented style**

```
<?php
$mysqli = new mysqli("localhost", "my_user", "my_password", "world");
/* check connection */
if (mysqli_connect_errno()) {
printf("Connect failed: %s\n", mysqli_connect_error());
exit();
}
if ($result = $mysqli->query("SELECT * FROM City ORDER BY ID LIMIT 1")) {
     /* determine number of fields in result set */
$field_cnt = $result->field_count;
    printf("Result set has %d fields.\n", $field_cnt);
     /* close result set */
    $result->close();
}
/* close connection */
$mysqli->close();
?>
```
#### Procedural style

```
<?php
$link = mysqli_connect("localhost", "my_user", "my_password", "world");
/* check connection */
if (mysqli_connect_errno()) {
printf("Connect failed: %s\n", mysqli_connect_error());
     exit();
}
if ($result = mysqli_query($link, "SELECT * FROM City ORDER BY ID LIMIT 1")) {
     /* determine number of fields in result set */
$field_cnt = mysqli_num_fields($result);
    printf("Result set has %d fields.\n", $field_cnt);
     /* close result set */
mysqli_free_result($result);
}
/* close connection */
mysqli_close($link);
?>
```
The above examples will output:

Result set has 5 fields.

**See Also**

```
mysqli_fetch_field
```
# **22.10.2.9.12. mysqli\_result::field\_seek, mysqli\_field\_seek**

[Copyright 1997-2010 the PHP Documentation Group.](#page-2425-0)

• mysqli\_result::field\_seek

```
mysqli_field_seek
```
Set result pointer to a specified field offset

#### **Description**

Object oriented style

bool mysqli\_result::field\_seek(int fieldnr);

#### Procedural style

bool mysqli\_field\_seek(mysqli\_result result, int fieldnr);

Sets the field cursor to the given offset. The next call to mysqli\_fetch\_field will retrieve the field definition of the column associated with that offset.

# **Note**

To seek to the beginning of a row, pass an offset value of zero.

## **Parameters**

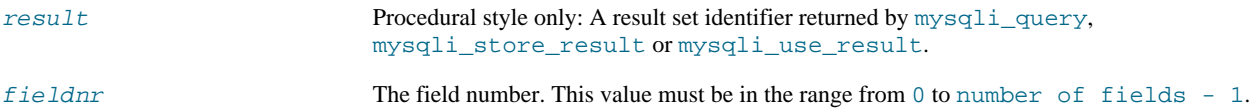

## **Return Values**

Returns TRUE on success or FALSE on failure.

#### **Examples**

# **Example 22.149. Object oriented style**

```
<?php
$mysqli = new mysqli("localhost", "my_user", "my_password", "world");
/* check connection */
if (mysqli_connect_errno()) {
printf("Connect failed: %s\n", mysqli_connect_error());
      ext();
}
$query = "SELECT Name, SurfaceArea from Country ORDER BY Code LIMIT 5";
if ($result = $mysqli->query($query)) {
      /* Get field information for 2nd column */
      $result->field_seek(1);
$finfo = $result->fetch_field();
      printf("Name: %s\n", $finfo->name);<br>printf("Table: %s\n", $finfo->table);<br>printf("max. Len: %d\n", $finfo->max_length);<br>printf("Tlags: %d\n", $finfo->flags);<br>printf("Type: %d\n\n", $finfo->type);
      $result->close();
}
```

```
/* close connection */
$mysqli->close();
?>
```
Procedural style

```
<?php
$link = mysqli_connect("localhost", "my_user", "my_password", "world");
/* check connection */
if (mysqli_connect_errno()) {
printf("Connect failed: %s\n", mysqli_connect_error());
exit();
}
$query = "SELECT Name, SurfaceArea from Country ORDER BY Code LIMIT 5";
if ($result = mysqli_query($link, $query)) {
        /* Get field information for 2nd column */
mysqli_field_seek($result, 1);
$finfo = mysqli_fetch_field($result);
        printf("Name: %s\n", $finfo->name);<br>printf("Table: %s\n", $finfo->table);<br>printf("max. Len: %d\n", $finfo->max_length);<br>printf("Tlags: %d\n", $finfo->flags);<br>printf("Type: %d\n\n", $finfo->type);
      mysqli_free_result($result);
}
/* close connection */
mysqli_close($link);
?>
```
The above examples will output:

```
Name: SurfaceArea
Table: Country
max. Len: 10
Flags: 32769
Type: 4
```
#### **See Also**

mysqli\_fetch\_field

# **22.10.2.9.13. mysqli\_result::free, mysqli\_free\_result**

[Copyright 1997-2010 the PHP Documentation Group.](#page-2425-0)

• mysqli\_result::free

mysqli\_free\_result

Frees the memory associated with a result

# **Description**

Object oriented style

void mysqli\_result::free();

void mysqli\_result::close();

```
void mysqli_result::free_result();
```
Procedural style

void mysqli\_free\_result(mysqli\_result result);

Frees the memory associated with the result.

**Note**

You should always free your result with mysqli\_free\_result, when your result object is not needed anymore.

**Parameters**

result Procedural style only: A result set identifier returned by [mysqli\\_query](#page-2545-0), mysqli\_store\_result or mysqli\_use\_result.

# **Return Values**

No value is returned.

**See Also**

```
mysqli_query
mysqli_stmt_store_result
mysqli_store_result
mysqli_use_result
```
# **22.10.2.9.14. mysqli\_result->lengths, mysqli\_fetch\_lengths**

[Copyright 1997-2010 the PHP Documentation Group.](#page-2425-0)

```
• mysqli_result->lengths
```

```
mysqli_fetch_lengths
```
Returns the lengths of the columns of the current row in the result set

# **Description**

Object oriented style

```
mysqli_result {
  array lengths ;
}
```
#### Procedural style

array mysqli\_fetch\_lengths(mysqli\_result result);

The mysqli\_fetch\_lengths function returns an array containing the lengths of every column of the current row within the result set.

**Parameters**

result Procedural style only: A result set identifier returned by [mysqli\\_query](#page-2545-0), mysqli\_store\_result or mysqli\_use\_result.

**Return Values**

An array of integers representing the size of each column (not including any terminating null characters). FALSE if an error occurred.

mysqli\_fetch\_lengths is valid only for the current row of the result set. It returns FALSE if you call it before calling mysqli\_fetch\_row/array/object or after retrieving all rows in the result.

#### **Examples**

## **Example 22.150. Object oriented style**

```
<?php
$mysqli = new mysqli("localhost", "my_user", "my_password", "world");
/* check connection */
if (mysqli_connect_errno()) {
printf("Connect failed: %s\n", mysqli_connect_error());
     ext()}
$query = "SELECT * from Country ORDER BY Code LIMIT 1";
if ($result = $mysqli->query($query)) {
    $row = $result->fetch_row();
     /* display column lengths */
foreach ($result->lengths as $i => $val) {
         printf("Field %2d has Length %2d\n", $i+1, $val);
     }
$result->close();
}
/* close connection */
$mysqli->close();
\frac{1}{2}
```
## Procedural style

```
<?php
$link = mysqli_connect("localhost", "my_user", "my_password", "world");
/* check connection */
if (mysqli_connect_errno()) {
printf("Connect failed: %s\n", mysqli_connect_error());
     ext();
}
$query = "SELECT * from Country ORDER BY Code LIMIT 1";
if ($result = mysqli_query($link, $query)) {
    $row = mysqli_fetch_row($result);
     /* display column lengths */
foreach (mysqli_fetch_lengths($result) as $i => $val) {
printf("Field %2d has Length %2d\n", $i+1, $val);
}
    mysqli_free_result($result);
}
/* close connection */
mysqli_close($link);
?>
```
The above examples will output:

Field 1 has Length 3 Field 2 has Length 5 Field 3 has Length 13 Field 4 has Length 9 Field 5 has Length 6 Field 6 has Length 1 Field 7 has Length 6 Field 8 has Length 4 Field 9 has Length 6<br>Field 10 has Length 6 Field 10 has Length Field 11 has Length Field 12 has Length 44
Field 13 has Length 7 Field 14 has Length 3 Field 15 has Length 2

### **22.10.2.9.15. mysqli\_result->num\_rows, mysqli\_num\_rows**

[Copyright 1997-2010 the PHP Documentation Group.](#page-2425-0)

• mysqli\_result->num\_rows

mysqli\_num\_rows

Gets the number of rows in a result

#### **Description**

Object oriented style

mysqli\_result { int num\_rows ; }

#### Procedural style

int mysqli\_num\_rows(mysqli\_result result);

#### Returns the number of rows in the result set.

The use of mysqli\_num\_rows depends on whether you use buffered or unbuffered result sets. In case you use unbuffered resultsets mysqli\_num\_rows will not return the correct number of rows until all the rows in the result have been retrieved.

#### **Parameters**

result Procedural style only: A result set identifier returned by [mysqli\\_query](#page-2545-0), mysqli\_store\_result or mysqli\_use\_result.

#### **Return Values**

Returns number of rows in the result set.

### **Note**

If the number of rows is greater than maximal int value, the number will be returned as a string.

**Examples**

### **Example 22.151. Object oriented style**

```
<?php
$mysqli = new mysqli("localhost", "my_user", "my_password", "world");
/* check connection */
if (mysqli_connect_errno()) {
printf("Connect failed: %s\n", mysqli_connect_error());
    ext();
}
if ($result = $mysqli->query("SELECT Code, Name FROM Country ORDER BY Name")) {
     /* determine number of rows result set */
$row_cnt = $result->num_rows;
    printf("Result set has %d rows.\n", $row_cnt);
```

```
\prime\star close result set \star/$result->close();
}
/* close connection */
$mysqli->close();
\frac{7}{2}
```
Procedural style

```
<?php
$link = mysqli_connect("localhost", "my_user", "my_password", "world");
/* check connection */
if (mysqli_connect_errno()) {
printf("Connect failed: %s\n", mysqli_connect_error());
     ext();
}
if ($result = mysqli_query($link, "SELECT Code, Name FROM Country ORDER BY Name")) {
     /* determine number of rows result set */
$row_cnt = mysqli_num_rows($result);
    printf("Result set has %d rows.\n", $row_cnt);
     /* close result set */
mysqli_free_result($result);
}
/* close connection */
mysqli_close($link);
?>
```
The above examples will output:

Result set has 239 rows.

#### **See Also**

```
mysqli_affected_rows
mysqli_store_result
mysqli_use_result
mysqli_query
```
### **22.10.2.10. The MySQLi\_Driver class (MySQLi\_Driver)**

[Copyright 1997-2010 the PHP Documentation Group.](#page-2425-0)

MySQLi Driver.

```
MySQLi_Driver {
MySQLi_Driver
    Properties
public readonly string client_info ;
public readonly string client_version ;
public readonly string driver_version ;
public readonly string embedded ;
public bool reconnect ;
```
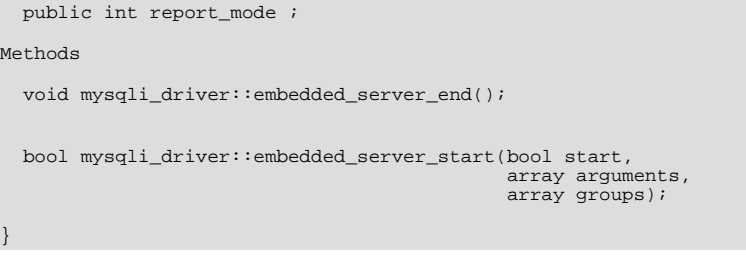

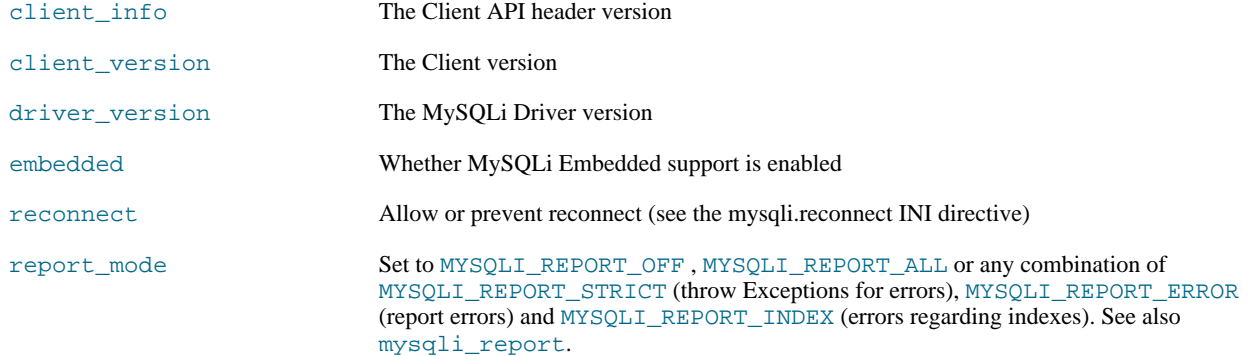

### <span id="page-2630-0"></span>**22.10.2.10.1. mysqli\_driver::embedded\_server\_end, mysqli\_embedded\_server\_end**

[Copyright 1997-2010 the PHP Documentation Group.](#page-2425-0)

• mysqli\_driver::embedded\_server\_end

mysqli\_embedded\_server\_end

Stop embedded server

### **Description**

Object oriented style

void mysqli\_driver::embedded\_server\_end();

### Procedural style

void mysqli\_embedded\_server\_end();

# **Warning**

This function is currently not documented; only its argument list is available.

### **22.10.2.10.2. mysqli\_driver::embedded\_server\_start, mysqli\_embedded\_server\_start**

[Copyright 1997-2010 the PHP Documentation Group.](#page-2425-0)

• mysqli\_driver::embedded\_server\_start

mysqli\_embedded\_server\_start

Initialize and start embedded server

### **Description**

Object oriented style

bool mysqli\_driver::embedded\_server\_start(bool start,

array arguments, array groups);

Procedural style

```
bool mysqli_embedded_server_start(bool start,
                                           array arguments,
array groups);
```
# **Warning**

This function is currently not documented; only its argument list is available.

# **22.10.2.11. The MySQLi\_Warning class (MySQLi\_Warning)**

[Copyright 1997-2010 the PHP Documentation Group.](#page-2425-0)

Represents a MySQL warning.

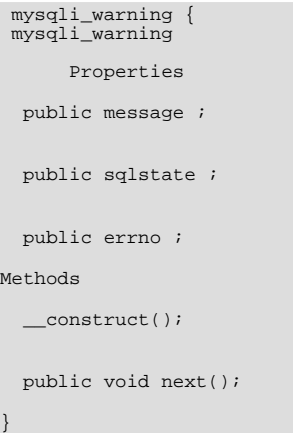

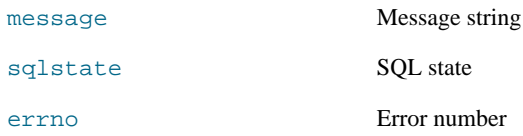

# **22.10.2.11.1. mysqli\_warning::\_\_construct**

[Copyright 1997-2010 the PHP Documentation Group.](#page-2425-0)

• mysqli\_warning::\_\_construct

The \_\_construct purpose

### **Description**

```
mysqli_warning::__construct();
```
# **Warning**

This function is currently not documented; only its argument list is available.

### **Parameters**

This function has no parameters.

#### **Return Values**

### **22.10.2.11.2. mysqli\_warning::next**

[Copyright 1997-2010 the PHP Documentation Group.](#page-2425-0)

• mysqli\_warning::next

The next purpose

### **Description**

public void mysqli\_warning::next();

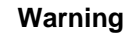

This function is currently not documented; only its argument list is available.

#### **Parameters**

This function has no parameters.

**Return Values**

# **22.10.2.12. Aliases and deprecated Mysqli Functions**

[Copyright 1997-2010 the PHP Documentation Group.](#page-2425-0)

### **22.10.2.12.1. mysqli\_bind\_param**

[Copyright 1997-2010 the PHP Documentation Group.](#page-2425-0)

• mysqli\_bind\_param

Alias for mysqli\_stmt\_bind\_param

#### **Description**

This function is an alias of mysqli\_stmt\_bind\_param.

**Notes**

# **Note**

mysqli\_bind\_param is deprecated and will be removed.

### **See Also**

mysqli\_stmt\_bind\_param

# **22.10.2.12.2. mysqli\_bind\_result**

[Copyright 1997-2010 the PHP Documentation Group.](#page-2425-0)

• mysqli\_bind\_result

Alias for mysqli\_stmt\_bind\_result

#### **Description**

This function is an alias of mysqli\_stmt\_bind\_result.

#### **Notes**

# **Note**

mysqli\_bind\_result is deprecated and will be removed.

#### **See Also**

mysqli\_stmt\_bind\_result

### **22.10.2.12.3. mysqli\_client\_encoding**

[Copyright 1997-2010 the PHP Documentation Group.](#page-2425-0)

• mysqli\_client\_encoding

Alias of mysqli\_character\_set\_name

#### **Description**

This function is an alias of mysqli\_character\_set\_name.

**See Also**

mysqli\_real\_escape\_string

### **22.10.2.12.4. mysqli\_connect**

[Copyright 1997-2010 the PHP Documentation Group.](#page-2425-0)

• mysqli\_connect

Alias of mysqli::\_\_construct

#### **Description**

This function is an alias of: mysqli::\_\_construct

### **22.10.2.12.5. mysqli\_disable\_reads\_from\_master, mysqli->disable\_reads\_from\_master**

[Copyright 1997-2010 the PHP Documentation Group.](#page-2425-0)

• mysqli\_disable\_reads\_from\_master

mysqli->disable\_reads\_from\_master

Disable reads from master

### **Description**

Object oriented style

void mysqli::disable\_reads\_from\_master();

#### Procedural style

bool mysqli\_disable\_reads\_from\_master(mysqli link);

### **Warning**

This function is currently not documented; only its argument list is available.

**Warning**

This function has been *DEPRECATED* and *REMOVED* as of PHP 5.3.0.

### **22.10.2.12.6. mysqli\_disable\_rpl\_parse**

[Copyright 1997-2010 the PHP Documentation Group.](#page-2425-0)

• mysqli\_disable\_rpl\_parse

Disable RPL parse

#### **Description**

bool mysqli\_disable\_rpl\_parse(mysqli link);

### **Warning**

This function is currently not documented; only its argument list is available.

### **Warning**

This function has been *DEPRECATED* and *REMOVED* as of PHP 5.3.0.

### **22.10.2.12.7. mysqli\_enable\_reads\_from\_master**

[Copyright 1997-2010 the PHP Documentation Group.](#page-2425-0)

• mysqli\_enable\_reads\_from\_master

Enable reads from master

#### **Description**

bool mysqli\_enable\_reads\_from\_master(mysqli link);

### **Warning**

This function is currently not documented; only its argument list is available.

### **Warning**

This function has been *DEPRECATED* and *REMOVED* as of PHP 5.3.0.

# **22.10.2.12.8. mysqli\_enable\_rpl\_parse**

[Copyright 1997-2010 the PHP Documentation Group.](#page-2425-0)

• mysqli\_enable\_rpl\_parse

Enable RPL parse

### **Description**

bool mysqli\_enable\_rpl\_parse(mysqli link);

### **Warning**

This function is currently not documented; only its argument list is available.

### **Warning**

This function has been *DEPRECATED* and *REMOVED* as of PHP 5.3.0.

### **22.10.2.12.9. mysqli\_escape\_string**

[Copyright 1997-2010 the PHP Documentation Group.](#page-2425-0)

• mysqli\_escape\_string

Alias of mysqli\_real\_escape\_string

### **Description**

This function is an alias of: mysqli\_real\_escape\_string.

### **22.10.2.12.10. mysqli\_execute**

[Copyright 1997-2010 the PHP Documentation Group.](#page-2425-0)

• mysqli\_execute

Alias for mysqli\_stmt\_execute

### **Description**

This function is an alias of mysqli\_stmt\_execute.

#### **Notes**

### **Note**

mysqli\_execute is deprecated and will be removed.

```
See Also
```
mysqli\_stmt\_execute

### **22.10.2.12.11. mysqli\_fetch**

[Copyright 1997-2010 the PHP Documentation Group.](#page-2425-0)

```
• mysqli_fetch
```
Alias for mysqli\_stmt\_fetch

### **Description**

This function is an alias of mysqli\_stmt\_fetch.

### **Notes**

### **Note**

mysqli\_fetch is deprecated and will be removed.

**See Also**

mysqli\_stmt\_fetch

### **22.10.2.12.12. mysqli\_get\_cache\_stats**

[Copyright 1997-2010 the PHP Documentation Group.](#page-2425-0)

• mysqli\_get\_cache\_stats

Returns client Zval cache statistics

#### **Description**

array mysqli\_get\_cache\_stats();

### **Warning**

This function is currently not documented; only its argument list is available.

Returns client Zval cache statistics. Available only with [mysqlnd](#page-2642-0).

#### **Parameters**

#### **Return Values**

Returns an array with client Zval cache stats if success, FALSE otherwise.

#### **Examples**

#### **Example 22.152. A mysqli\_get\_cache\_stats example**

```
<?php
$link = mysqliconnect();print_r(mysqli_get_cache_stats());
?>
```
#### The above example will output something similar to:

```
Array
(
         [bytes_sent] => 43
         [bytes_received] => 80
         [packets_sent] => 1
         [packets_received] => 2
[protocol_overhead_in] => 8
         [protocol_overhead_out] => 4
[bytes_received_ok_packet] => 11
         [bytes_received_eof_packet] => 0
[bytes_received_rset_header_packet] => 0
[bytes_received_rset_field_meta_packet] => 0
[bytes_received_rset_row_packet] => 0
          [bytes_received_prepare_response_packet] => 0
         [bytes_received_change_user_packet] => 0
[packets_sent_command] => 0
[packets_received_ok] => 1
[packets_received_eof] => 0
         [packets_received_rset_header] => 0
[packets_received_rset_field_meta] => 0
         [packets_received_rset_row] => 0
[packets_received_prepare_response] => 0
         [packets_received_change_user] => 0
[result_set_queries] => 0
         [non_result_set_queries] => 0
[no_index_used] => 0
         [bad_index_used] => 0
[slow_queries] => 0
          [buffered_sets] => 0
         [unbuffered sets] => 0
         [ps_buffered_sets] => 0
[ps_unbuffered_sets] => 0
         [flushed_normal_sets] => 0
         [flushed_ps_sets] => 0
[ps_prepared_never_executed] => 0
         [ps_prepared_once_executed] => 0
[rows_fetched_from_server_normal] => 0
         [rows_fetched_from_server_ps] => 0
[rows_buffered_from_client_normal] => 0
         [rows_buffered_from_client_ps] => 0
[rows_fetched_from_client_normal_buffered] => 0
[rows_fetched_from_client_normal_unbuffered] => 0
[rows_fetched_from_client_ps_buffered] => 0
         [rows_fetched_from_client_ps_unbuffered] => 0
[rows_fetched_from_client_ps_cursor] => 0
         [rows_skipped_normal] => 0
[rows_skipped_ps] => 0
[copy_on_write_saved] => 0
[copy_on_write_performed] => 0
[command_buffer_too_small] => 0
[connect_success] => 1
```

```
[connect_failure] => 0
[connection_reused] => 0
[reconnect] => 0
[pconnect_success] => 0
[active_connections] => 1
[active_persistent_connections] => 0
[explicit_close] => 0
[implicit_close] => 0
 [disconnect_close] => 0
[in_middle_of_command_close] => 0
[explicit_free_result] => 0
[implicit_free_result] => 0
[explicit_stmt_close] => 0
[implicit_stmt_close] => 0
[mem_emalloc_count] => 0
[mem_emalloc_ammount] => 0
[mem_ecalloc_count] => 0
[mem_ecalloc_ammount] => 0
[mem_erealloc_count] => 0
[mem_erealloc_ammount] => 0
[mem_efree_count] => 0
[mem_malloc_count] => 0
[mem_malloc_ammount] => 0
[mem_calloc_count] => 0
[mem_calloc_ammount] => 0
[mem_realloc_count] => 0
[mem_realloc_ammount] => 0
[mem_free_count] => 0
[proto_text_fetched_null] => 0
[proto_text_fetched_bit] => 0
[proto_text_fetched_tinyint] => 0
[proto_text_fetched_short] => 0
[proto_text_fetched_int24] => 0
[proto_text_fetched_int] => 0
[proto_text_fetched_bigint] => 0
[proto_text_fetched_decimal] => 0
[proto_text_fetched_float] => 0
[proto_text_fetched_double] => 0
[proto_text_fetched_date] => 0
[proto_text_fetched_year] => 0
[proto_text_fetched_time] => 0
[proto_text_fetched_datetime] => 0
[proto_text_fetched_timestamp] => 0
[proto_text_fetched_string] => 0
[proto_text_fetched_blob] => 0
[proto_text_fetched_enum] => 0
[proto_text_fetched_set] => 0
[proto_text_fetched_geometry] => 0
[proto_text_fetched_other] => 0
[proto_binary_fetched_null] => 0
[proto_binary_fetched_bit] => 0
[proto_binary_fetched_tinyint] => 0
[proto_binary_fetched_short] => 0
[proto_binary_fetched_int24] => 0
[proto_binary_fetched_int] => 0
[proto_binary_fetched_bigint] => 0
[proto_binary_fetched_decimal] => 0<br>[proto_binary_fetched_float] => 0<br>[proto_binary_fetched_float] => 0<br>[proto_binary_fetched_double] => 0<br>[proto_binary_fetched_date] => 0<br>[proto_binary_fetched_time] => 0<br>[proto_binary_fet
[proto_binary_fetched_enum] => 0
[proto_binary_fetched_set] => 0
[proto_binary_fetched_geometry] => 0
[proto_binary_fetched_other] => 0
```
**See Also**

)

[Stats description](#page-2646-0)

### **22.10.2.12.13. mysqli\_get\_metadata**

[Copyright 1997-2010 the PHP Documentation Group.](#page-2425-0)

• mysqli\_get\_metadata

Alias for mysqli\_stmt\_result\_metadata

### **Description**

This function is an alias of mysqli\_stmt\_result\_metadata.

#### **Notes**

# **Note**

mysqli\_get\_metadata is deprecated and will be removed.

**See Also**

mysqli\_stmt\_result\_metadata

### **22.10.2.12.14. mysqli\_master\_query**

[Copyright 1997-2010 the PHP Documentation Group.](#page-2425-0)

• mysqli\_master\_query

Enforce execution of a query on the master in a master/slave setup

#### **Description**

bool mysqli\_master\_query(mysqli link, string query);

# **Warning**

This function is currently not documented; only its argument list is available.

### **Warning**

This function has been *DEPRECATED* and *REMOVED* as of PHP 5.3.0.

### **22.10.2.12.15. mysqli\_param\_count**

[Copyright 1997-2010 the PHP Documentation Group.](#page-2425-0)

• mysqli\_param\_count

Alias for mysqli\_stmt\_param\_count

### **Description**

This function is an alias of mysqli\_stmt\_param\_count.

**Notes**

**Note**

mysqli\_param\_count is deprecated and will be removed.

**See Also**

mysqli\_stmt\_param\_count

### **22.10.2.12.16. mysqli\_report**

[Copyright 1997-2010 the PHP Documentation Group.](#page-2425-0)

• mysqli\_report

Enables or disables internal report functions

### **Description**

bool mysqli\_report(int flags);

mysqli\_report is a powerful function to improve your queries and code during development and testing phase. Depending on the flags it reports errors from mysqli function calls or queries which don't use an index (or use a bad index).

#### **Parameters**

#### flags

### **Table 22.18. Supported flags**

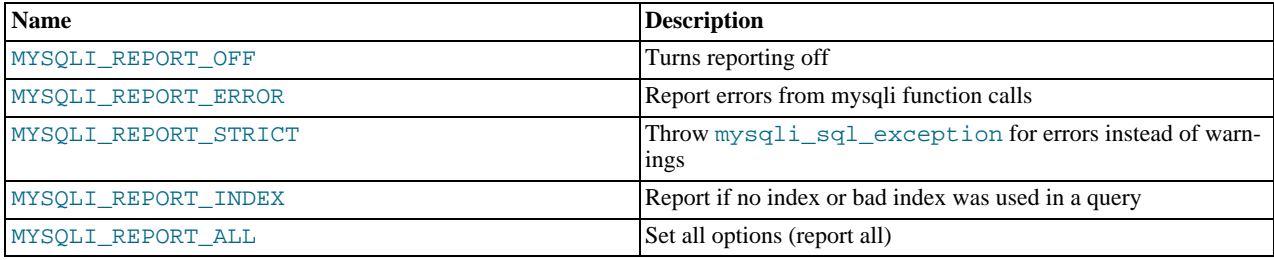

#### **Return Values**

Returns TRUE on success or FALSE on failure.

#### **Changelog**

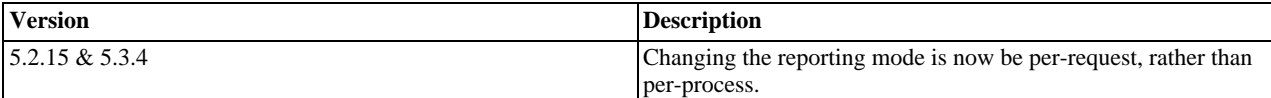

#### **Examples**

### **Example 22.153. Object oriented style**

```
<?php
/* activate reporting */
mysqli_report(MYSQLI_REPORT_ALL);
$mysqli = new mysqli("localhost", "my_user", "my_password", "world");
/* check connection */
if (mysqli_connect_errno()) {
printf("Connect failed: %s\n", mysqli_connect_error());
     ext();
}
/* this query should report an error */
$result = $mysqli->query("SELECT Name FROM Nonexistingtable WHERE population > 50000");
/* this query should report a bad index */
$result = $mysqli->query("SELECT Name FROM City WHERE population > 50000");
$result->close();
$mysqli->close();
?>
```
#### **See Also**

[MySQLi\\_Driver::\\$report\\_mode](#page-2630-0)

```
mysqli_debug
mysqli_dump_debug_info
```
### **22.10.2.12.17. mysqli\_rpl\_parse\_enabled**

[Copyright 1997-2010 the PHP Documentation Group.](#page-2425-0)

• mysqli\_rpl\_parse\_enabled

Check if RPL parse is enabled

#### **Description**

int mysqli\_rpl\_parse\_enabled(mysqli link);

### **Warning**

This function is currently not documented; only its argument list is available.

#### **Warning**

This function has been *DEPRECATED* and *REMOVED* as of PHP 5.3.0.

### **22.10.2.12.18. mysqli\_rpl\_probe**

[Copyright 1997-2010 the PHP Documentation Group.](#page-2425-0)

• mysqli\_rpl\_probe

RPL probe

### **Description**

bool mysqli\_rpl\_probe(mysqli link);

### **Warning**

This function is currently not documented; only its argument list is available.

### **Warning**

This function has been *DEPRECATED* and *REMOVED* as of PHP 5.3.0.

# **22.10.2.12.19. mysqli\_rpl\_query\_type, mysqli->rpl\_query\_type**

[Copyright 1997-2010 the PHP Documentation Group.](#page-2425-0)

• mysqli\_rpl\_query\_type

mysqli->rpl\_query\_type

Returns RPL query type

#### **Description**

Object oriented style

```
mysqli {
  int rpl_query_type(string query);
\mathfrak{g}
```
#### Procedural style

int mysqli\_rpl\_query\_type(mysqli link,

string query);

Returns MYSQLI\_RPL\_MASTER , MYSQLI\_RPL\_SLAVE or MYSQLI\_RPL\_ADMIN depending on a query type. INSERT, UP-DATE and similar are *master* queries, SELECT is *slave*, and FLUSH, REPAIR and similar are *admin*.

### **Warning**

This function is currently not documented; only its argument list is available.

### **Warning**

This function has been *DEPRECATED* and *REMOVED* as of PHP 5.3.0.

# **22.10.2.12.20. mysqli\_send\_long\_data**

[Copyright 1997-2010 the PHP Documentation Group.](#page-2425-0)

• mysqli\_send\_long\_data

Alias for mysqli\_stmt\_send\_long\_data

### **Description**

This function is an alias of mysqli\_stmt\_send\_long\_data.

**Notes**

### **Note**

mysqli\_send\_long\_data is deprecated and will be removed.

**See Also**

```
mysqli_stmt_send_long_data
```
### **22.10.2.12.21. mysqli\_send\_query, mysqli->send\_query**

[Copyright 1997-2010 the PHP Documentation Group.](#page-2425-0)

• mysqli\_send\_query

mysqli->send\_query

Send the query and return

#### **Description**

Object oriented style

mysqli {

}

```
bool send_query(string query);
```
#### Procedural style

bool mysqli\_send\_query(mysqli link, string query);

### **Warning**

This function is currently not documented; only its argument list is available.

### **Warning**

This function has been *DEPRECATED* and *REMOVED* as of PHP 5.3.0.

### **22.10.2.12.22. mysqli\_set\_opt**

[Copyright 1997-2010 the PHP Documentation Group.](#page-2425-0)

• mysqli\_set\_opt

Alias of [mysqli\\_options](#page-2539-0)

#### **Description**

This function is an alias of mysqli options.

# **22.10.2.12.23. mysqli\_slave\_query**

[Copyright 1997-2010 the PHP Documentation Group.](#page-2425-0)

• mysqli\_slave\_query

Force execution of a query on a slave in a master/slave setup

#### **Description**

```
bool mysqli_slave_query(mysqli link,
                        string query);
```
### **Warning**

This function is currently not documented; only its argument list is available.

### **Warning**

<span id="page-2642-0"></span>This function has been *DEPRECATED* and *REMOVED* as of PHP 5.3.0.

# **22.10.3. MySQL Native Driver (Mysqlnd)**

[Copyright 1997-2010 the PHP Documentation Group.](#page-2425-0)

This section of the manual provides an overview of the MySQL Native Driver.

### **22.10.3.1. Overview**

#### [Copyright 1997-2010 the PHP Documentation Group.](#page-2425-0)

MySQL Native Driver is a replacement for the MySQL Client Library (libmysql). MySQL Native Driver is part of the official PHP sources as of PHP 5.3.0.

The MySQL database extensions MySQL extension, mysqli and PDO MYSQL all communicate with the MySQL server. In the past, this was done by the extension using the services provided by the MySQL Client Library. The extensions were compiled against the MySQL Client Library in order to use its client-server protocol.

With MySQL Native Driver there is now an alternative, as the MySQL database extensions can be compiled to use MySQL Native Driver instead of the MySQL Client Library.

MySQL Native Driver is written in C as a PHP extension.

*What it is not*

Although MySQL Native Driver is written as a PHP extension, it is important to note that it does not provide a new API to the PHP programmer. The programmer APIs for MySQL database connectivity are provided by the MySQL extension, mysqli and PDO MYSQL. These extensions can now use the services of MySQL Native Driver to communicate with the MySQL Server. Therefore, you should not think of MySQL Native Driver as an API.

*Why use it?*

Using the MySQL Native Driver offers a number of advantages over using the MySQL Client Library.

The older MySQL Client Library was written by MySQL AB (now Oracle Corporation) and so was released under the MySQL license. This ultimately led to MySQL support being disabled by default in PHP. However, the MySQL Native Driver has been developed as part of the PHP project, and is therefore released under the PHP license. This removes licensing issues that have been problematic in the past.

Also, in the past, you needed to build the MySQL database extensions against a copy of the MySQL Client Library. This typically meant you needed to have MySQL installed on a machine where you were building the PHP source code. Also, when your PHP application was running, the MySQL database extensions would call down to the MySQL Client library file at run time, so the file needed to be installed on your system. With MySQL Native Driver that is no longer the case as it is included as part of the standard distribution. So you do not need MySQL installed in order to build PHP or run PHP database applications.

Because MySQL Native Driver is written as a PHP extension, it is tightly coupled to the workings of PHP. This leads to gains in efficiency, especially when it comes to memory usage, as the driver uses the PHP memory management system. It also supports the PHP memory limit. Using MySQL Native Driver leads to comparable or better performance than using MySQL Client Library, it always ensures the most efficient use of memory. One example of the memory efficiency is the fact that when using the MySQL Client Library, each row is stored in memory twice, whereas with the MySQL Native Driver each row is only stored once in memory.

#### *Special features*

MySQL Native Driver also provides some special features not available when the MySQL database extensions use MySQL Client Library. These special features are listed below:

- Improved persistent connections
- The special function mysqli\_fetch\_all
- Performance statistics calls: mysqli\_get\_cache\_stats, mysqli\_get\_client\_stats, mysqli\_get\_connection\_stats

The performance statistics facility can prove to be very useful in identifying performance bottlenecks.

MySQL Native Driver also allows for persistent connections when used with the mysqli extension.

#### *SSL Support*

MySQL Native Driver has supported SSL since PHP version 5.3.3

#### *Compressed Protocol Support*

As of PHP 5.3.2 MySQL Native Driver supports the compressed client server protocol. MySQL Native Driver did not support this in 5.3.0 and 5.3.1. Extensions such as ext/mysql, ext/mysqli, that are configured to use MySQL Native Driver, can also take advantage of this feature. Note that PDO\_MYSQL does *NOT* support compression when used together with mysqlnd.

#### *Named Pipes Support*

Named pipes support for Windows was added in PHP version 5.4.0.

# **22.10.3.2. Installation**

#### [Copyright 1997-2010 the PHP Documentation Group.](#page-2425-0)

#### *Installation on Unix*

By default the MySQL database extensions are configured to use MySQL Client Library. In order to use the MySQL Native Driver, PHP needs to be built specifying that the MySQL database extensions are compiled with MySQL Native Driver support. This is done through configuration options prior to building the PHP source code.

For example, to build the MySQL extension,  $mysgli$  and PDO MYSQL using the MySQL Native Driver, the following command would be given:

```
./configure --with-mysql=mysqlnd \
--with-mysqli=mysqlnd \
--with-pdo-mysql=mysqlnd \
[other options]
```
#### *Installation on Windows*

In the official PHP distributions from 5.3 onwards, MySQL Native Driver is enabled by default, so no additional configuration is required to use it. All MySQL database extensions will use MySQL Native Driver in this case.

# **22.10.3.3. Runtime Configuration**

[Copyright 1997-2010 the PHP Documentation Group.](#page-2425-0)

The behaviour of these functions is affected by settings in php. ini.

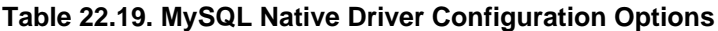

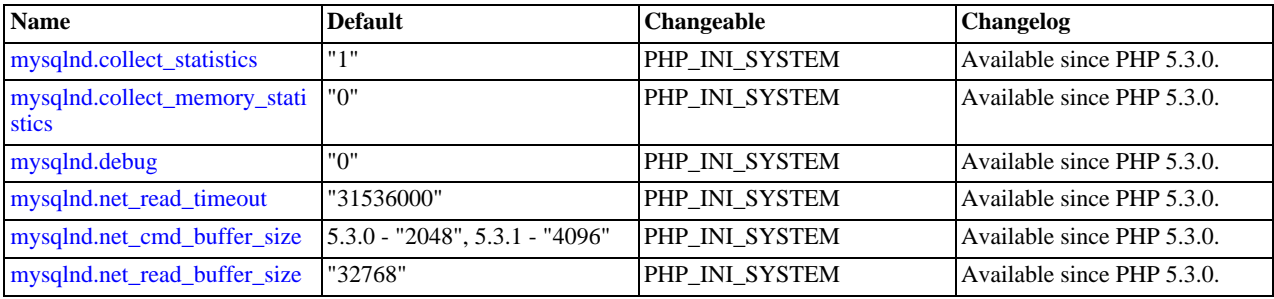

For further details and definitions of the PHP\_INI\_\* modes, see the [configuration.changes.modes](http://www.php.net/manual/en/configuration.changes.modes.php).

Here's a short explanation of the configuration directives.

<span id="page-2644-2"></span><span id="page-2644-1"></span><span id="page-2644-0"></span>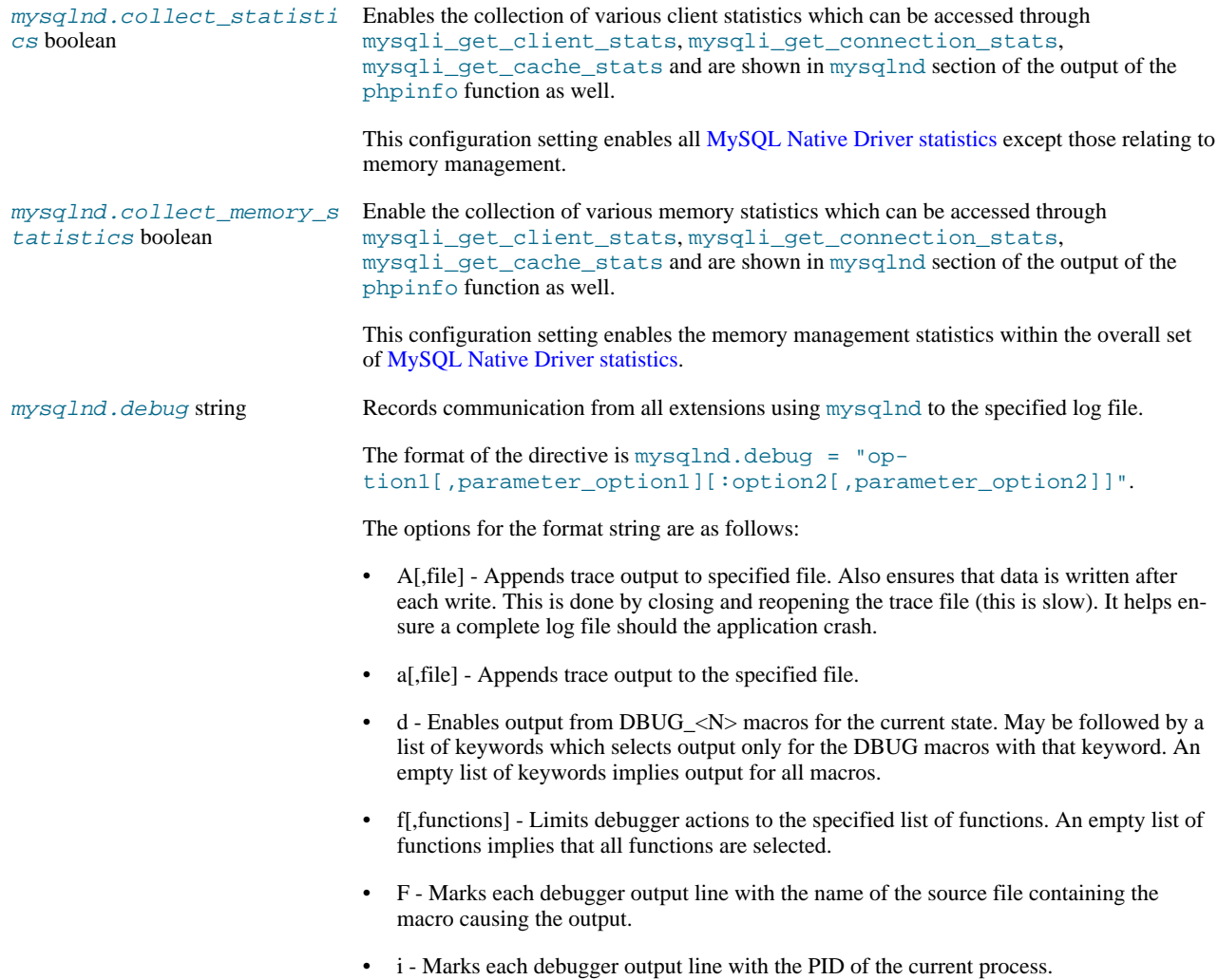

- L Marks each debugger output line with the name of the source file line number of the macro causing the output.
- n Marks each debugger output line with the current function nesting depth
- o[,file] Similar to a[,file] but overwrites old file, and does not append.
- O[,file] Similar to A[,file] but overwrites old file, and does not append.
- t[,N] Enables function control flow tracing. The maximum nesting depth is specified by N, and defaults to 200.
- x This option activates profiling.

#### Example:

d:t:x:O,/tmp/mysqlnd.trace

### **Note**

This feature is only available with a debug build of PHP. Works on Microsoft Windows if using a debug build of PHP and PHP was built using Microsoft Visual C version 9 and above.

<span id="page-2645-1"></span><span id="page-2645-0"></span>mysqlnd.net\_read\_timeout mysqlnd and the MySQL Client Library, libmysql use different networking APIs. integer mysqlnd uses PHP streams, whereas libmysql uses its own wrapper around the operating level network calls. PHP, by default, sets a read timeout of 60s for streams. This is set via php.ini, default\_socket\_timeout. This default applies to all streams that set no other timeout value. mysqlnd does not set any other value and therefore connections of long running queries can be disconnected after default\_socket\_timeout seconds resulting in an error message "2006 - MySQL Server has gone away". The MySQL Client Library sets a default timeout of 365 \* 24 \* 3600 seconds (1 year) and waits for other timeouts to occur, such as TCP/IP timeouts. mysqlnd now uses the same very long timeout. The value is configurable through a new php.ini setting: mysqlnd.net\_read\_timeout. mysqlnd.net\_read\_timeout gets used by any extension (ext/mysql, ext/ mysqli, PDO\_MySQL) that uses mysqlnd. mysqlnd tells PHP Streams to use mysqlnd.net\_read\_timeout. Please note that there may be subtle differences between MYSQL\_OPT\_READ\_TIMEOUT from the MySQL Client Library and PHP Streams, for example MYSOL\_OPT\_READ\_TIMEOUT is documented to work only for TCP/ IP connections and, prior to MySQL 5.1.2, only for Windows. PHP streams may not have this limitation. Please check the streams documentation, if in doubt. mysqlnd.net\_cmd\_buffer\_s ize long mysqlnd allocates an internal command/network buffer of mysqlnd.net\_cmd\_buffer\_size (in php.ini) bytes for every connection. If a MySQL Client Server protocol command, for example, COM\_QUERY ("normal" query), does not fit into the buffer, mysqlnd will grow the buffer to the size required for sending the command. Whenever the buffer gets extended for one connection, command\_buffer\_too\_small will be incremented by one. If mysqlnd has to grow the buffer beyond its initial size of mysqlnd.net\_cmd\_buffer\_size bytes for almost every connection, you should consider increasing the default size to avoid re-allocations. The default buffer size is 2048 bytes in PHP 5.3.0. In later versions the default is 4096 bytes. The default can changed either through the php.ini setting mysqlnd.net\_cmd\_buffer\_size or using mysqli\_options(MYSQLI\_OPT\_NET\_CMD\_BUFFER\_SIZE, int size). It is recommended that the buffer size be set to no less than 4096 bytes because mysqlnd also uses it when reading certain communication packet from MySQL. In PHP 5.3.0, mysqlnd will not grow the buffer if MySQL sends a packet that is larger than the current size of the buffer. As a consequence, mysqlnd is unable to decode the packet and the client application will get an error. There are only two situations when the packet can be larger than the 2048 bytes default of mysqlnd.net\_cmd\_buffer\_size in PHP 5.3.0: the packet transports a very long error message, or the packet holds column meta data from COM\_LIST\_FIELD (mysql\_list\_fields() and the meta data come from a string column with a very long default value (>1900 bytes).

As of PHP 5.3.2 mysqlnd does not allow setting buffers smaller than 4096 bytes.

The value can also be set using mysqli\_option(link, MYSQLI\_OPT\_NET\_CMD\_BUFFER\_SIZE, size).

<span id="page-2646-1"></span>mysqlnd.net\_read\_buffer\_ size long Maximum read chunk size in bytes when reading the body of a MySQL command packet. The MySQL client server protocol encapsulates all its commands in packets. The packets consist of a small header and a body with the actual payload. The size of the body is encoded in the header. mysqlnd reads the body in chunks of MIN(header.size, mysqlnd.net\_read\_buffer\_size) bytes. If a packet body is larger than mysqlnd.net\_read\_buffer\_size bytes, mysqlnd has to call read() multiple times.

> The value can also be set using mysqli\_optionS(link, MYSQLI\_OPT\_NET\_READ\_BUFFER\_SIZE, size).

# **22.10.3.4. Persistent Connections**

[Copyright 1997-2010 the PHP Documentation Group.](#page-2425-0)

*Using Persistent Connections*

If mysqli is used with mysqlnd, when a persistent connection is created it generates a COM\_CHANGE\_USER  $(mysgl_{\text{change\_user}}())$  call on the server. This ensures that re-authentication of the connection takes place.

As there is some overhead associated with the COM\_CHANGE\_USER call, it is possible to switch this off at compile time. Reusing a persistent connection will then generate a COM\_PING (mysql\_ping) call to simply test the connection is reusable.

Generation of COM\_CHANGE\_USER can be switched off with the compile flag MYSOLI\_NO\_CHANGE\_USER\_ON\_PCONNECT. For example:

```
shell# CFLAGS="-DMYSOLI NO CHANGE USER ON PCONNECT" ./configure --with-mysql=/usr/local/mysql/ --with-mysqli=/usr/loca
```
#### Or alternatively:

```
shell# export CFLAGS="-DMYSQLI_NO_CHANGE_USER_ON_PCONNECT"
shell# configure --whatever-option
shell# make clean
shell# make
```
<span id="page-2646-0"></span>Note that only mysqli on mysqlnd uses COM\_CHANGE\_USER. Other extension-driver combinations use COM\_PING on initial use of a persistent connection.

### **22.10.3.5. Statistics**

[Copyright 1997-2010 the PHP Documentation Group.](#page-2425-0)

#### *Using Statistical Data*

MySQL Native Driver contains support for gathering statistics on the communication between the client and the server. The statistics gathered are of three main types:

- Client statistics
- Connection statistics
- Zval cache statistics

If you are using the mysqli extension, these statistics can be obtained through three API calls:

- mysqli get client stats
- mysqli\_get\_connection\_stats
- mysqli\_get\_cache\_stats

### **Note**

Statistics are aggregated among all extensions that use MySQL Native Driver. For example, when compiling both ext/mysql and ext/mysqli against MySQL Native Driver, both function calls of ext/mysql and ext/ mysqli will change the statistics. There is no way to find out how much a certain API call of any extension that has been compiled against MySQL Native Driver has impacted a certain statistic. You can configure the PDO MySQL Driver,  $ext/mysgl$  and  $ext/mysgl$  to optionally use the MySQL Native Driver. When doing so, all three extensions will change the statistics.

*Accessing Client Statistics*

To access client statistics, you need to call mysqli\_get\_client\_stats. The function call does not require any parameters.

The function returns an associative array that contains the name of the statistic as the key and the statistical data as the value.

Client statistics can also be accessed by calling the phpinfo function.

#### *Accessing Connection Statistics*

To access connection statistics call mysqli\_get\_connection\_stats. This takes the database connection handle as the parameter.

The function returns an associative array that contains the name of the statistic as the key and the statistical data as the value.

*Accessing Zval Cache Statistics*

The MySQL Native Driver also collects statistics from its internal Zval cache. These statistics can be accessed by calling mysqli\_get\_cache\_stats.

The Zval cache statistics obtained may lead to a tweaking of php. ini settings related to the Zval cache, resulting in better performance.

#### *Buffered and Unbuffered Result Sets*

Result sets can be buffered or unbuffered. Using default settings, ext/mysql and ext/mysqli work with buffered result sets for normal (non prepared statement) queries. Buffered result sets are cached on the client. After the query execution all results are fetched from the MySQL Server and stored in a cache on the client. The big advantage of buffered result sets is that they allow the server to free all resources allocated to a result set, once the results have been fetched by the client.

Unbuffered result sets on the other hand are kept much longer on the server. If you want to reduce memory consumption on the client, but increase load on the server, use unbuffered results. If you experience a high server load and the figures for unbuffered result sets are high, you should consider moving the load to the clients. Clients typically scale better than servers. "Load" does not only refer to memory buffers - the server also needs to keep other resources open, for example file handles and threads, before a result set can be freed.

Prepared Statements use unbuffered result sets by default. However, you can use mysqli\_stmt\_store\_result to enable buffered result sets.

#### *Statistics returned by MySQL Native Driver*

The following tables show a list of statistics returned by the mysqliquation ethicats, mysqli get connection stats and mysqli get cache stats functions.

#### *Network*

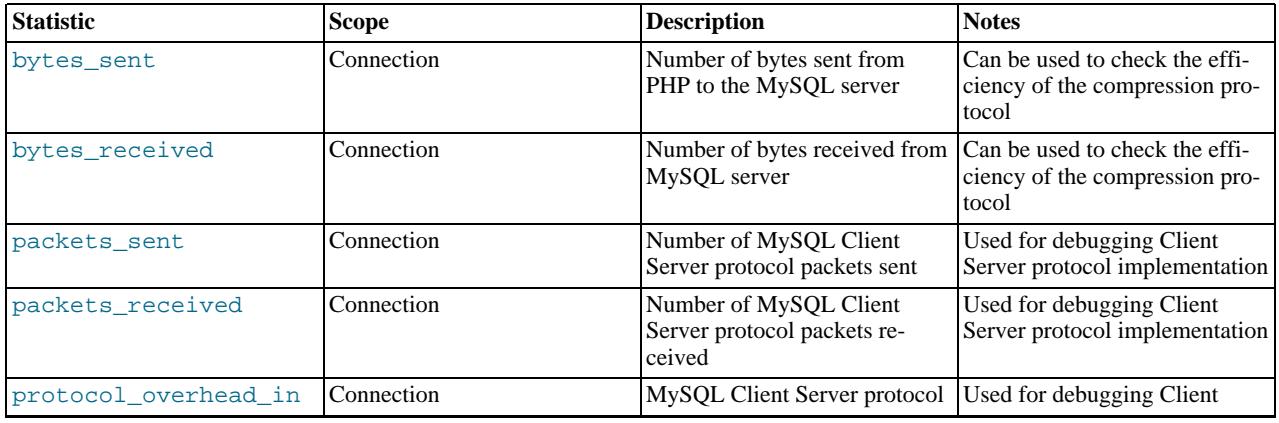

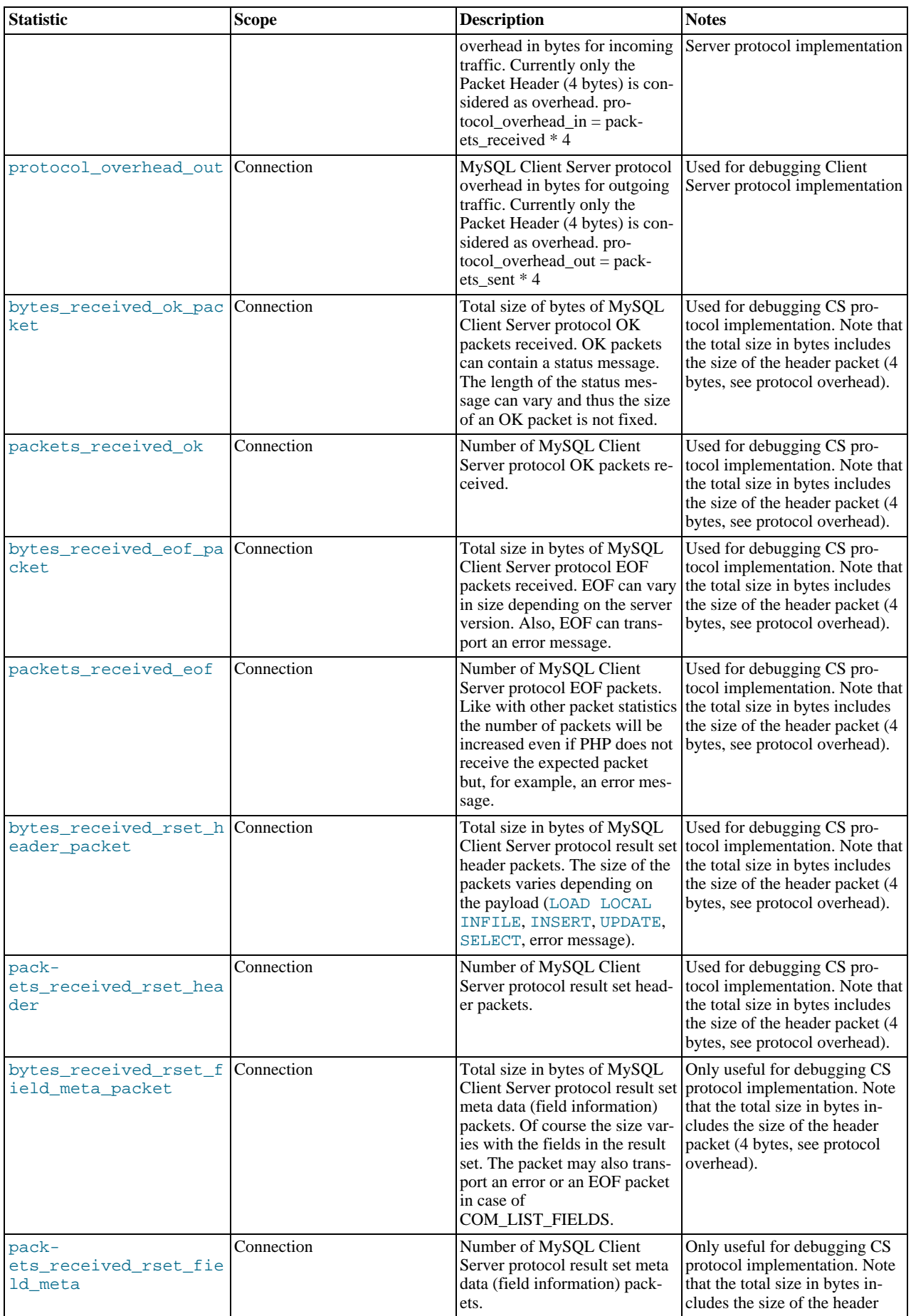

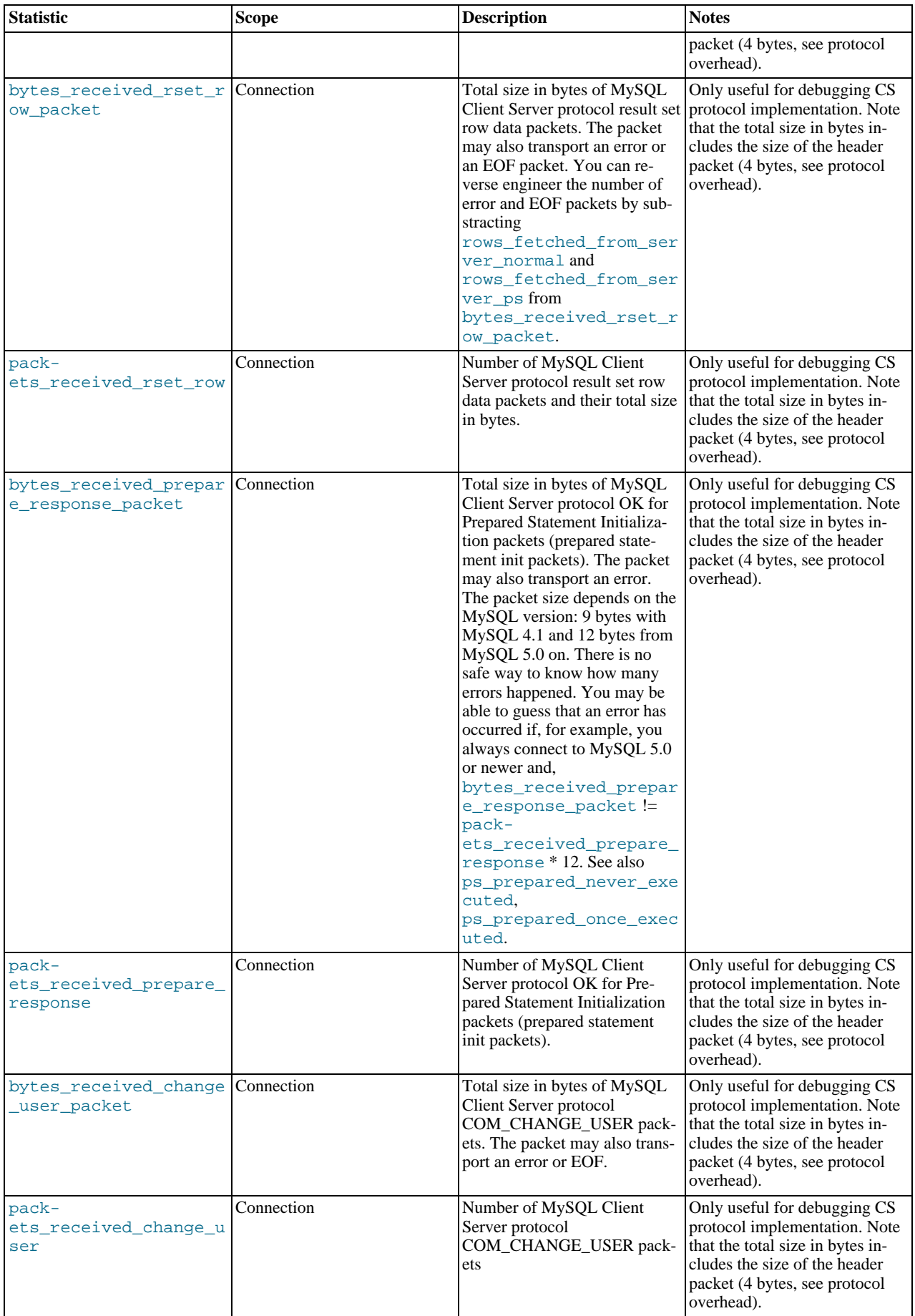

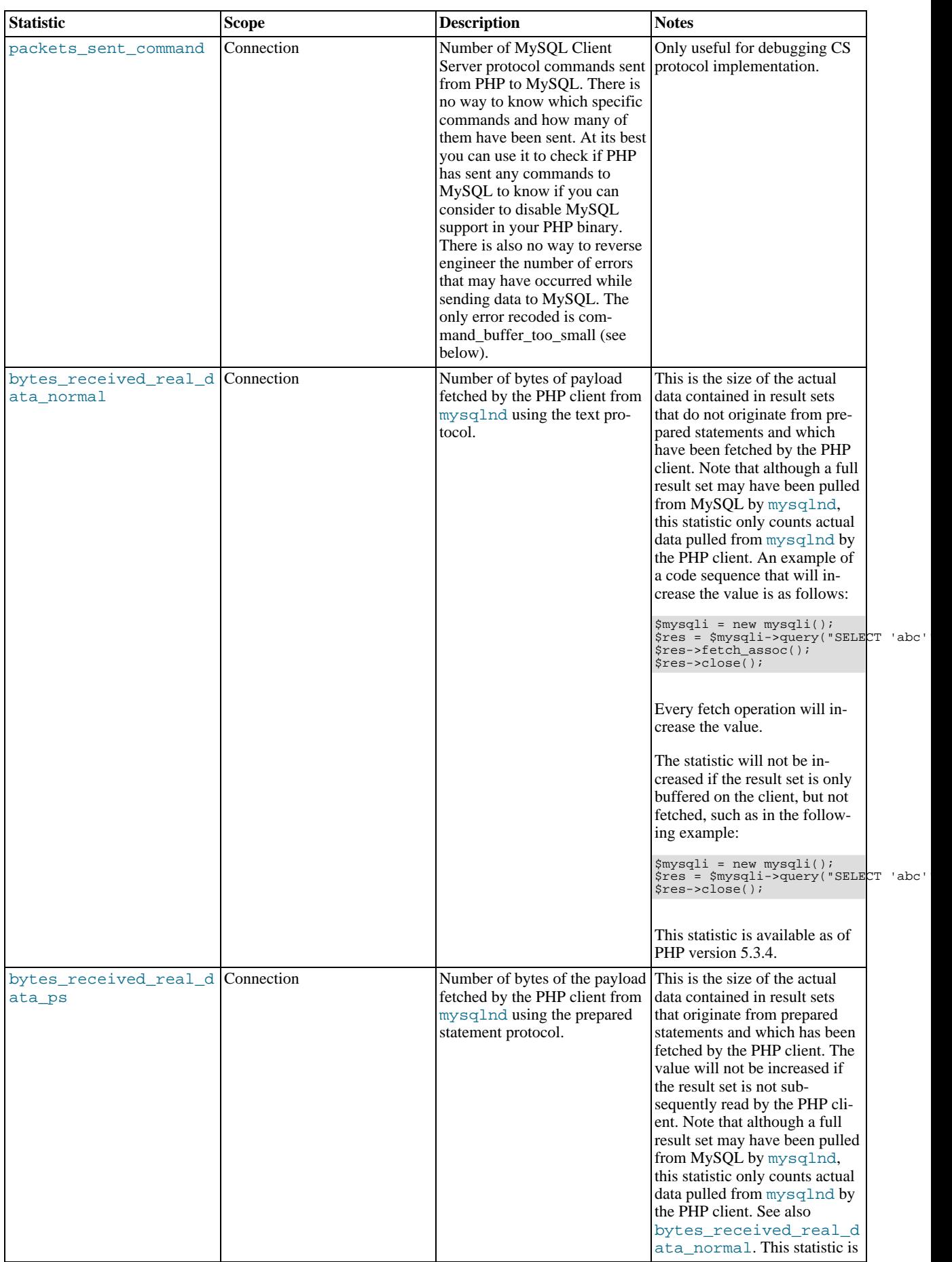

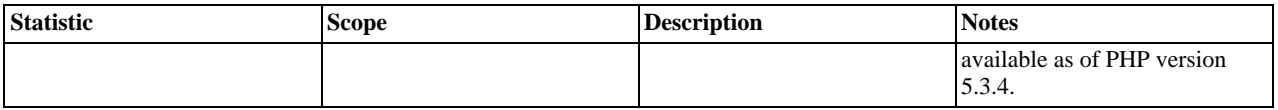

*Result Set*

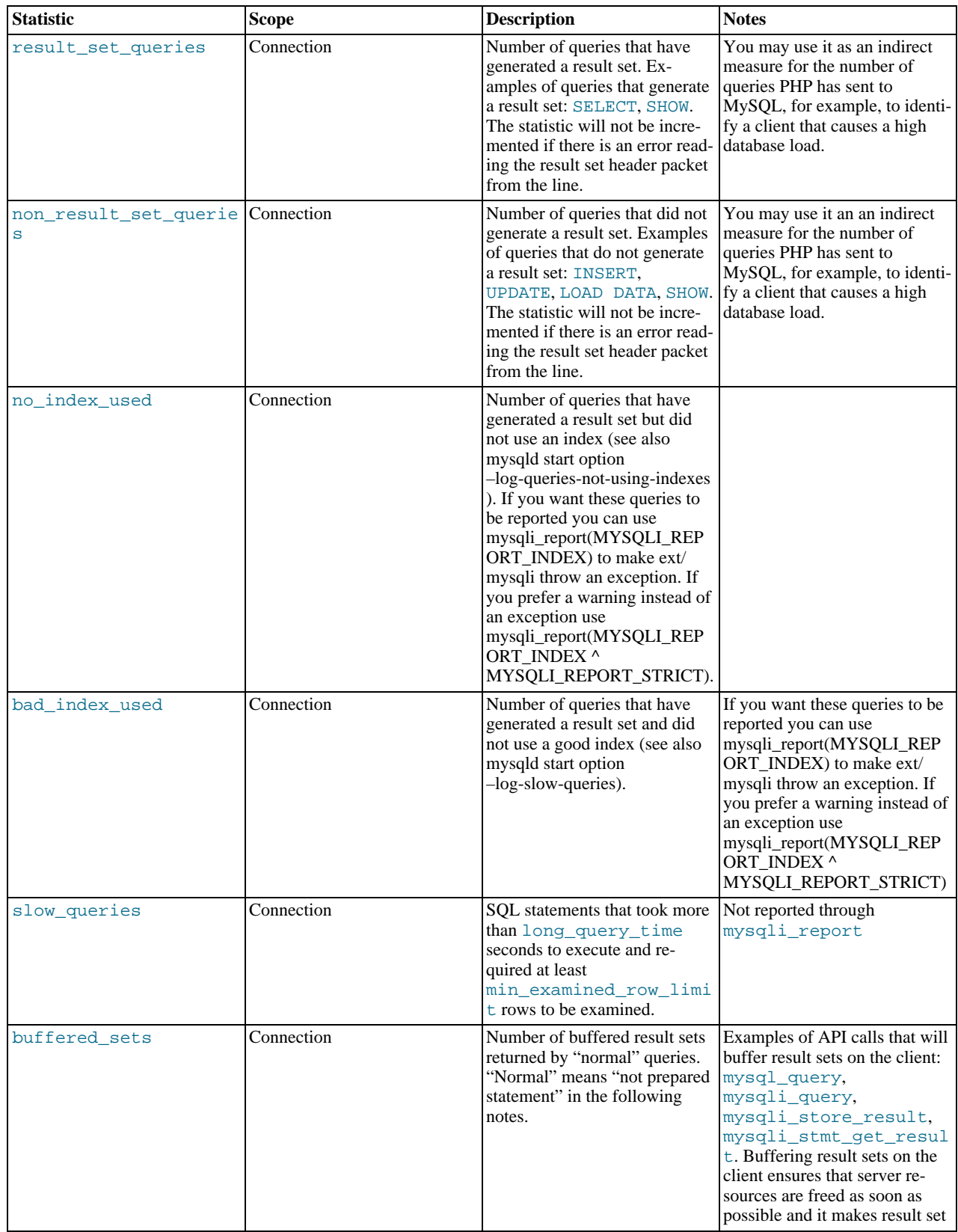

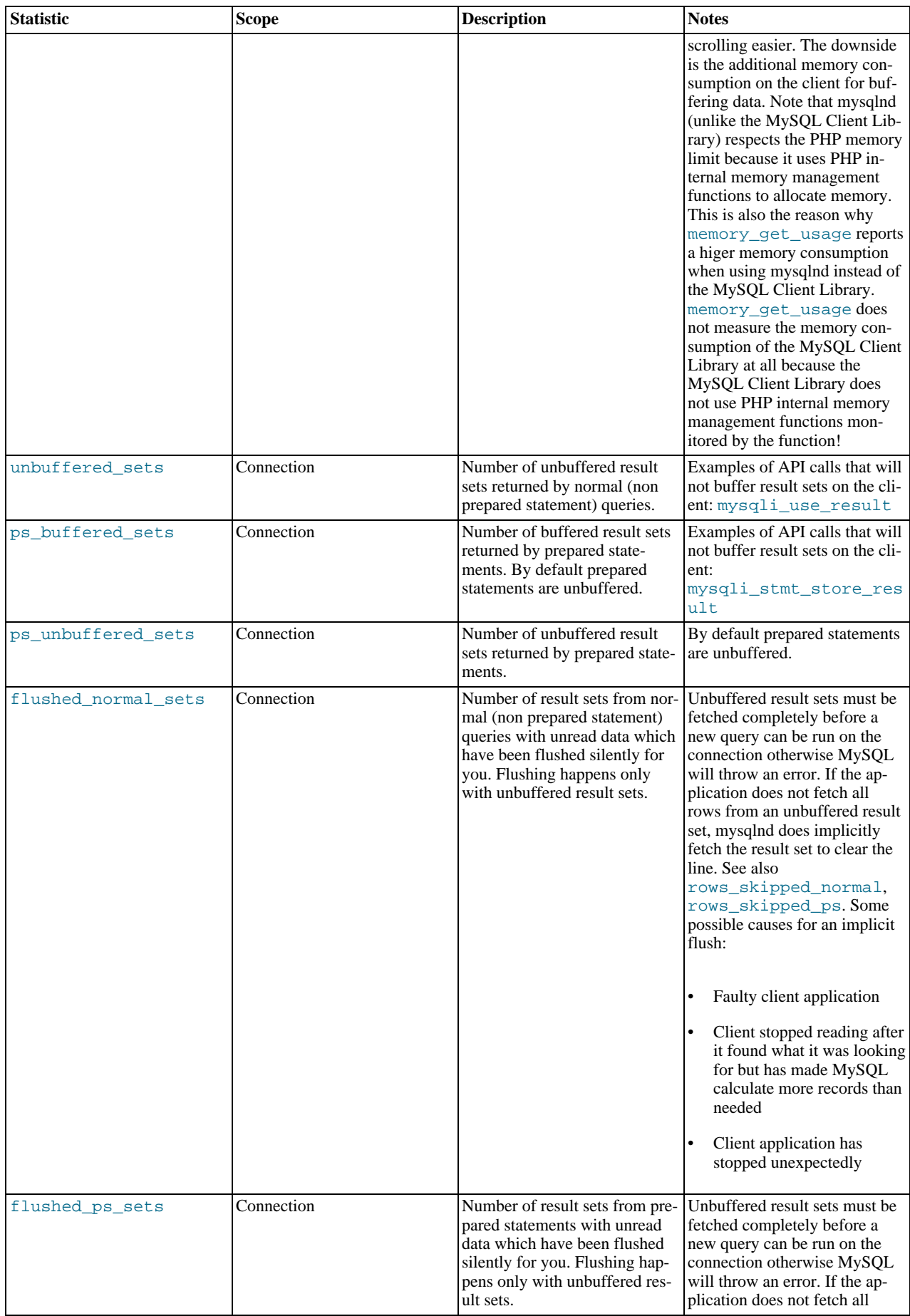

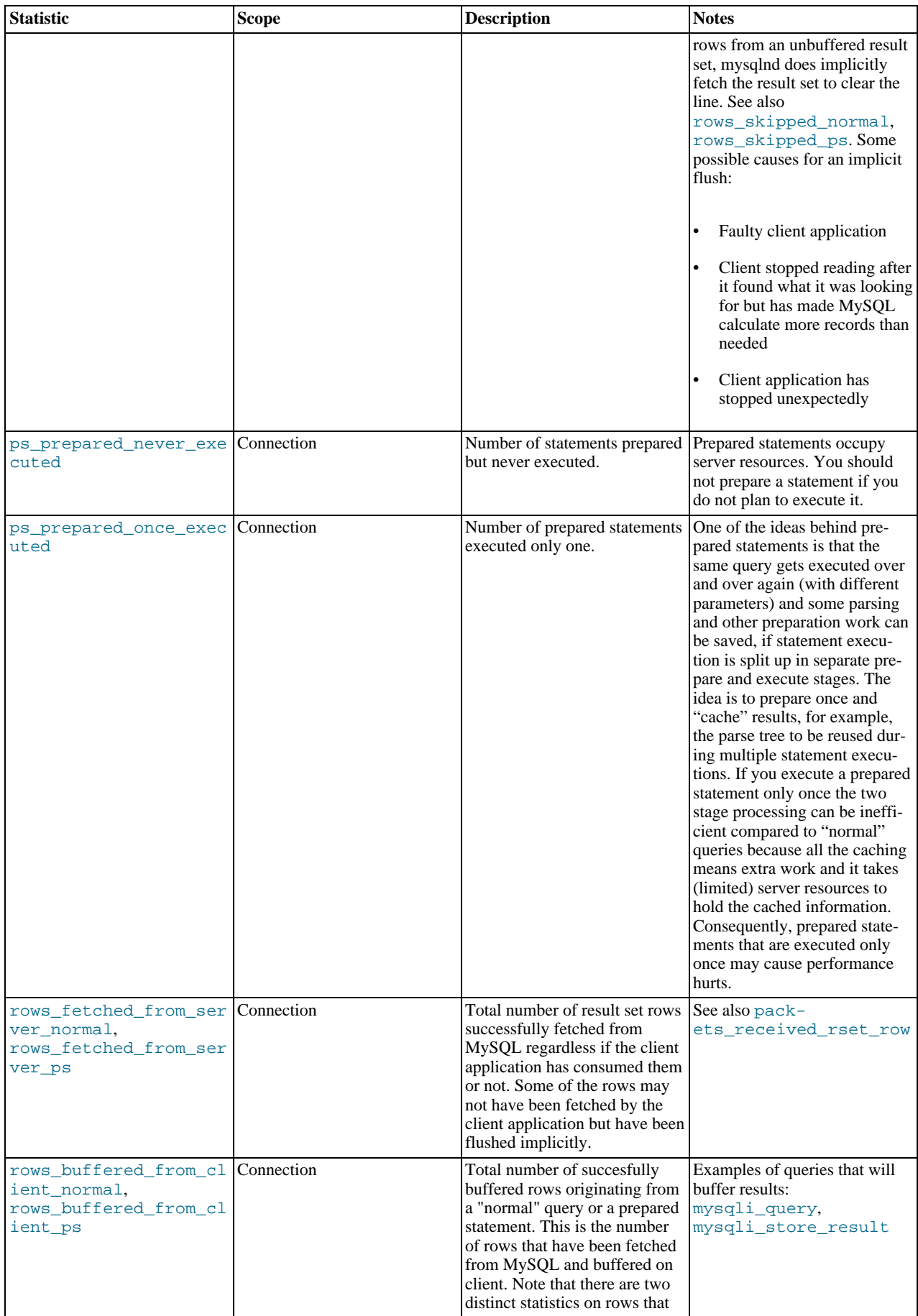

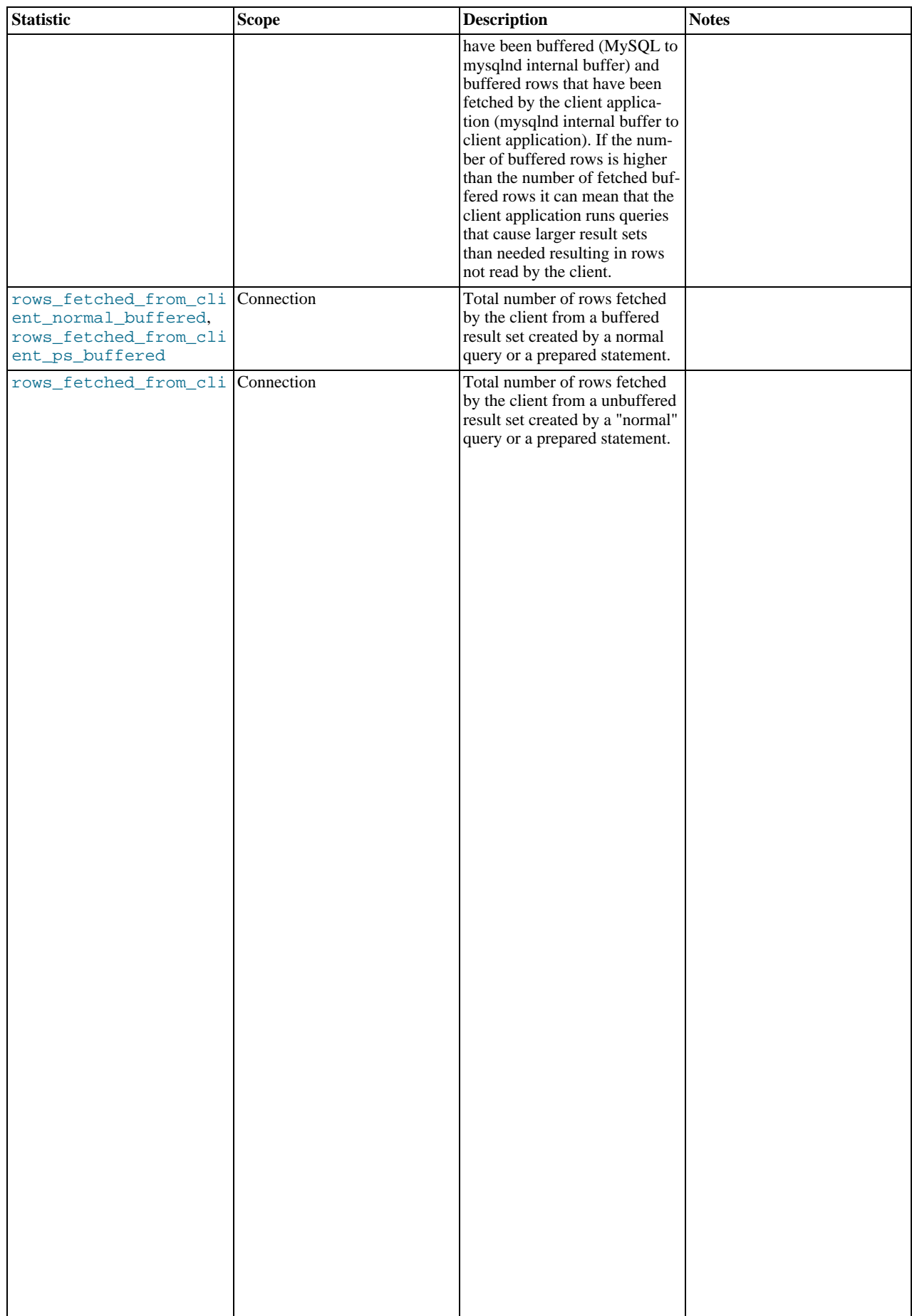

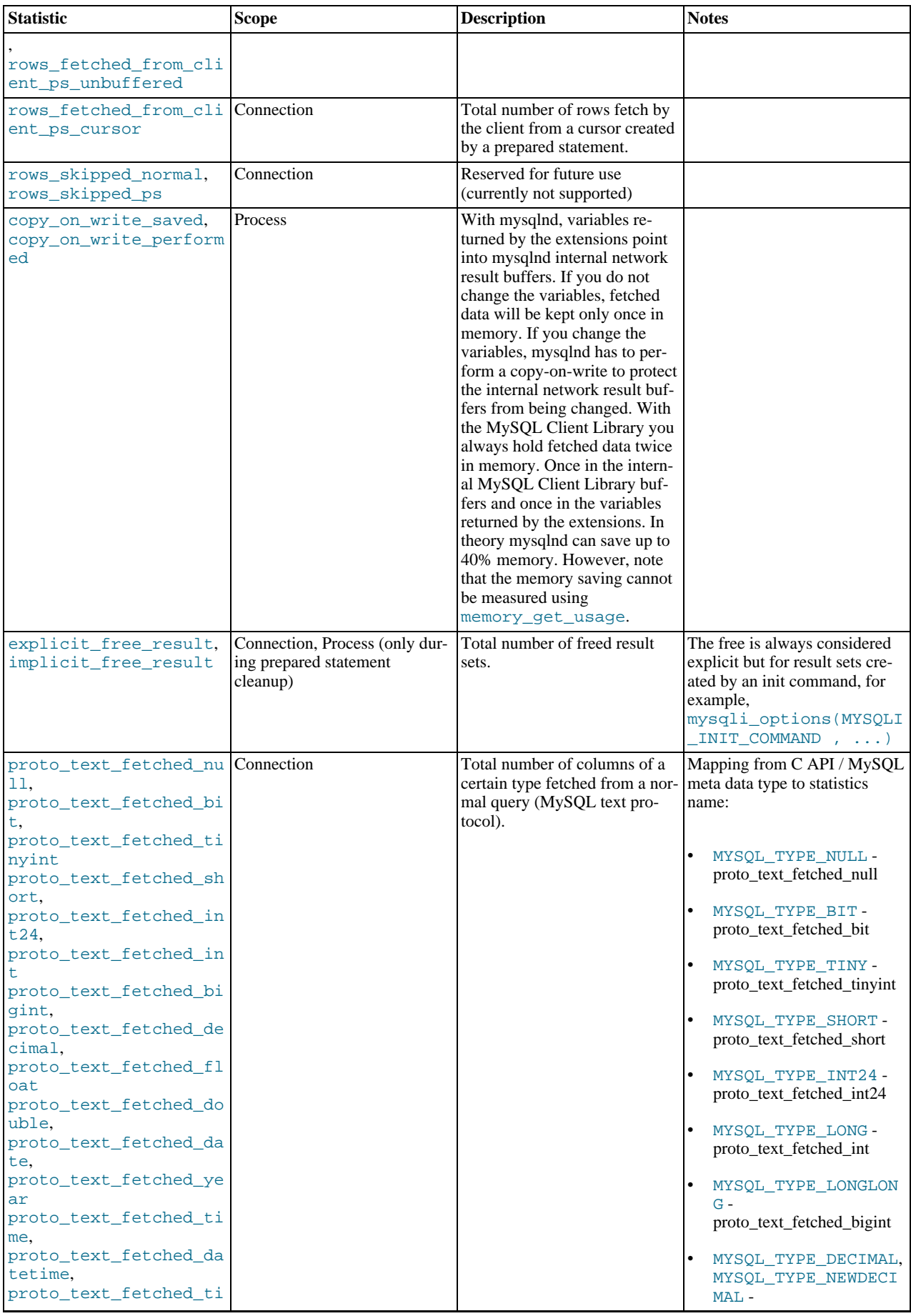

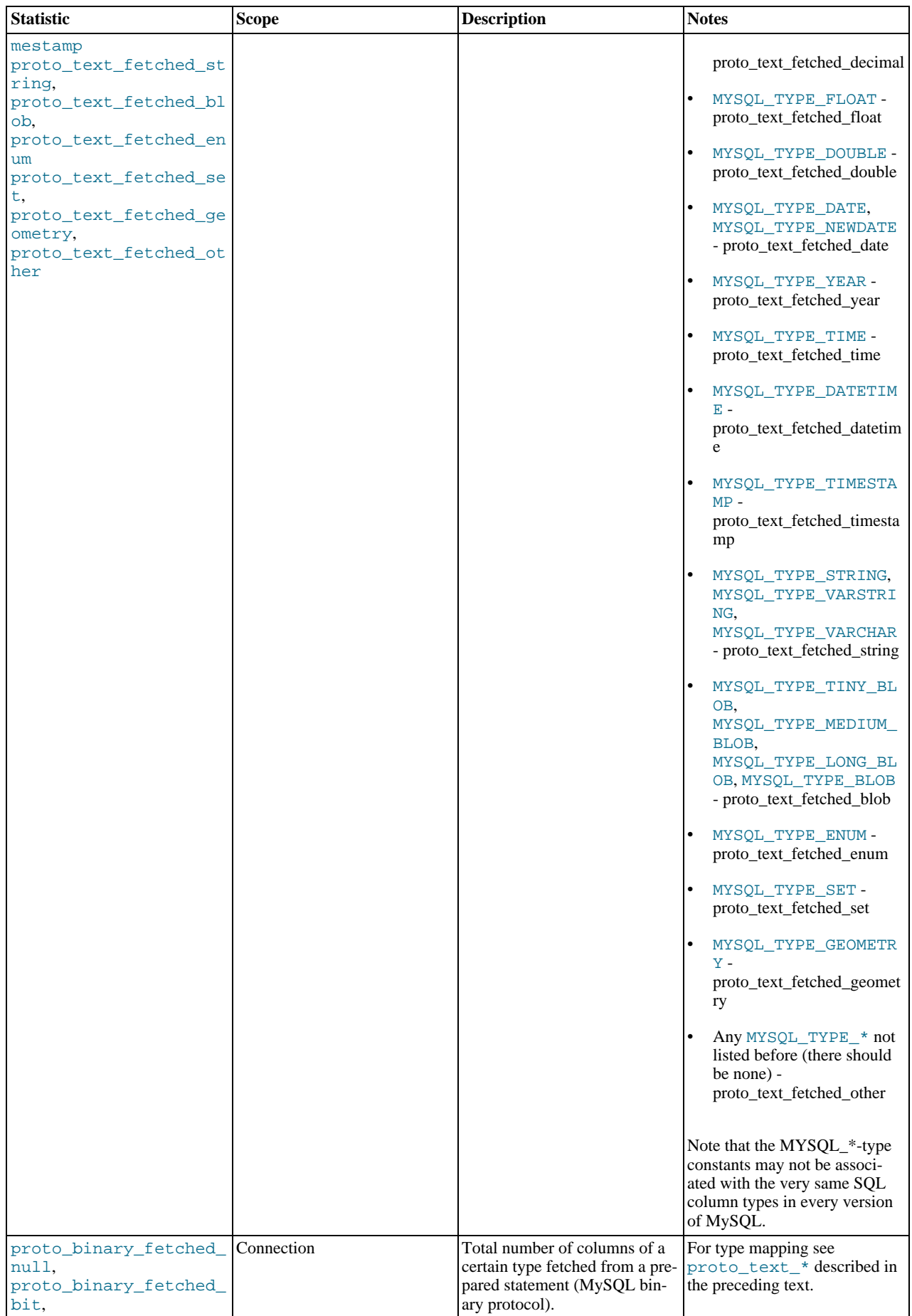

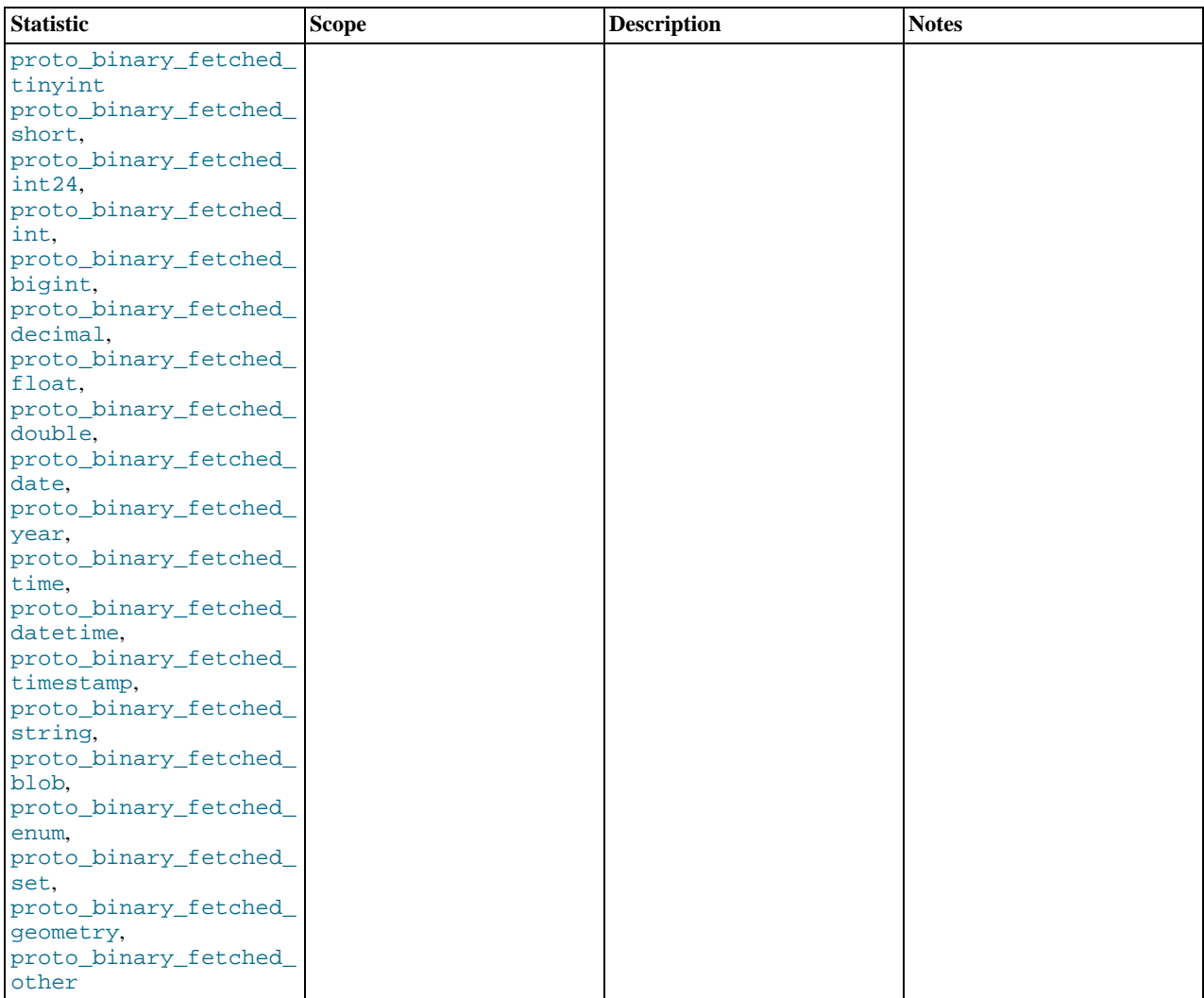

### *Connection*

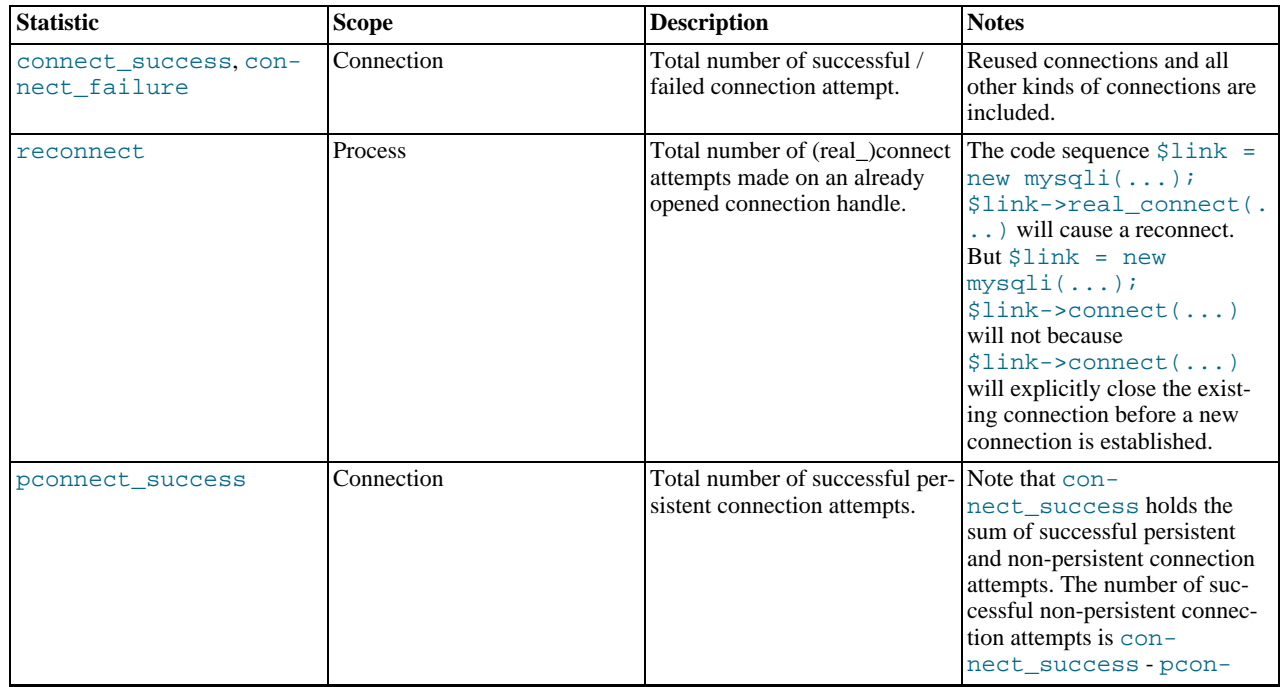

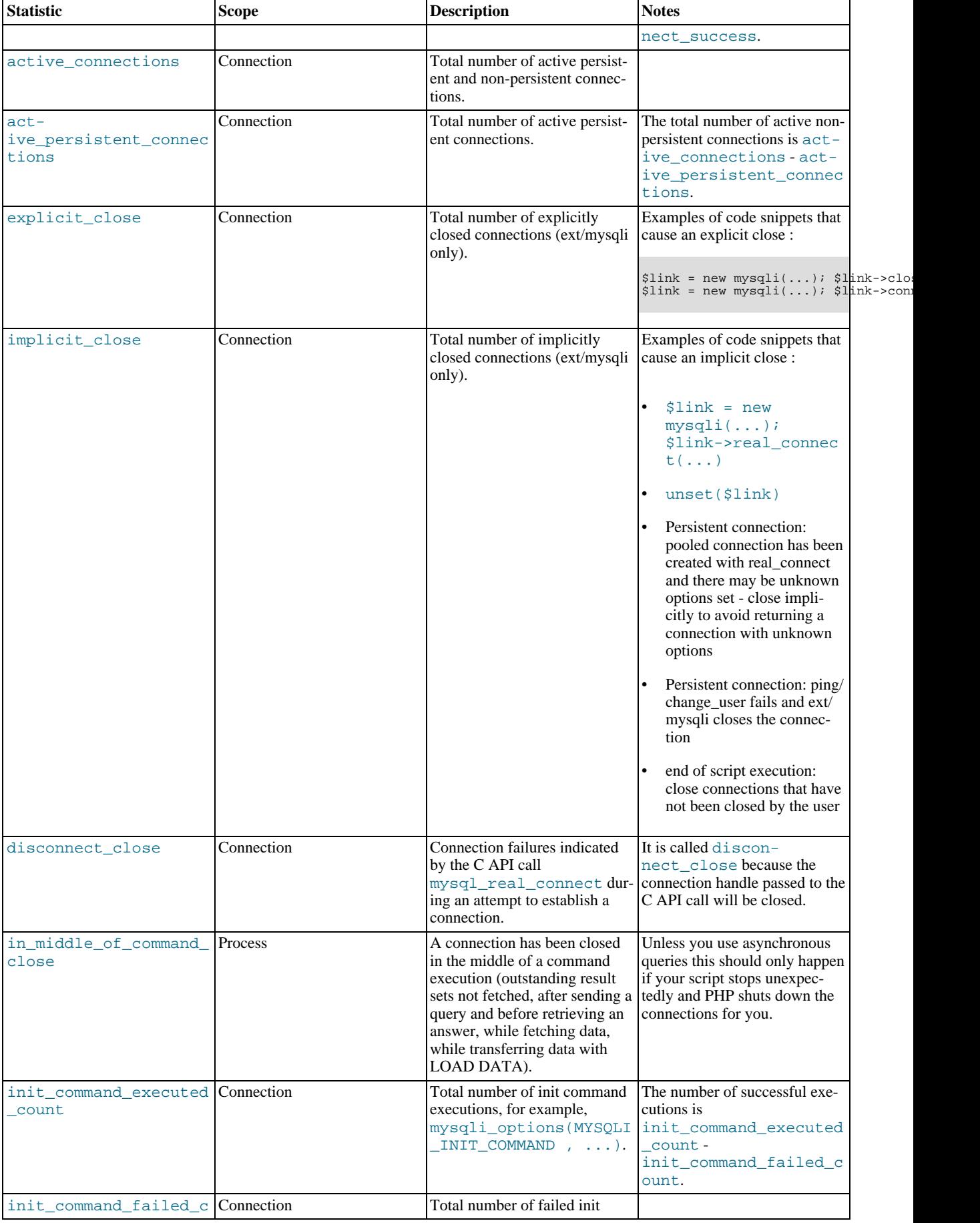

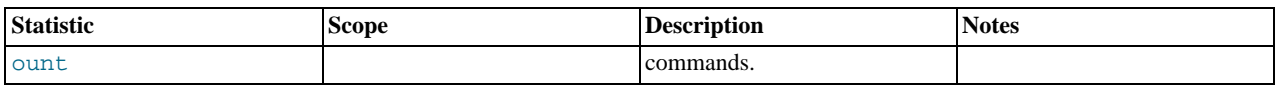

*COM\_\* Commands*

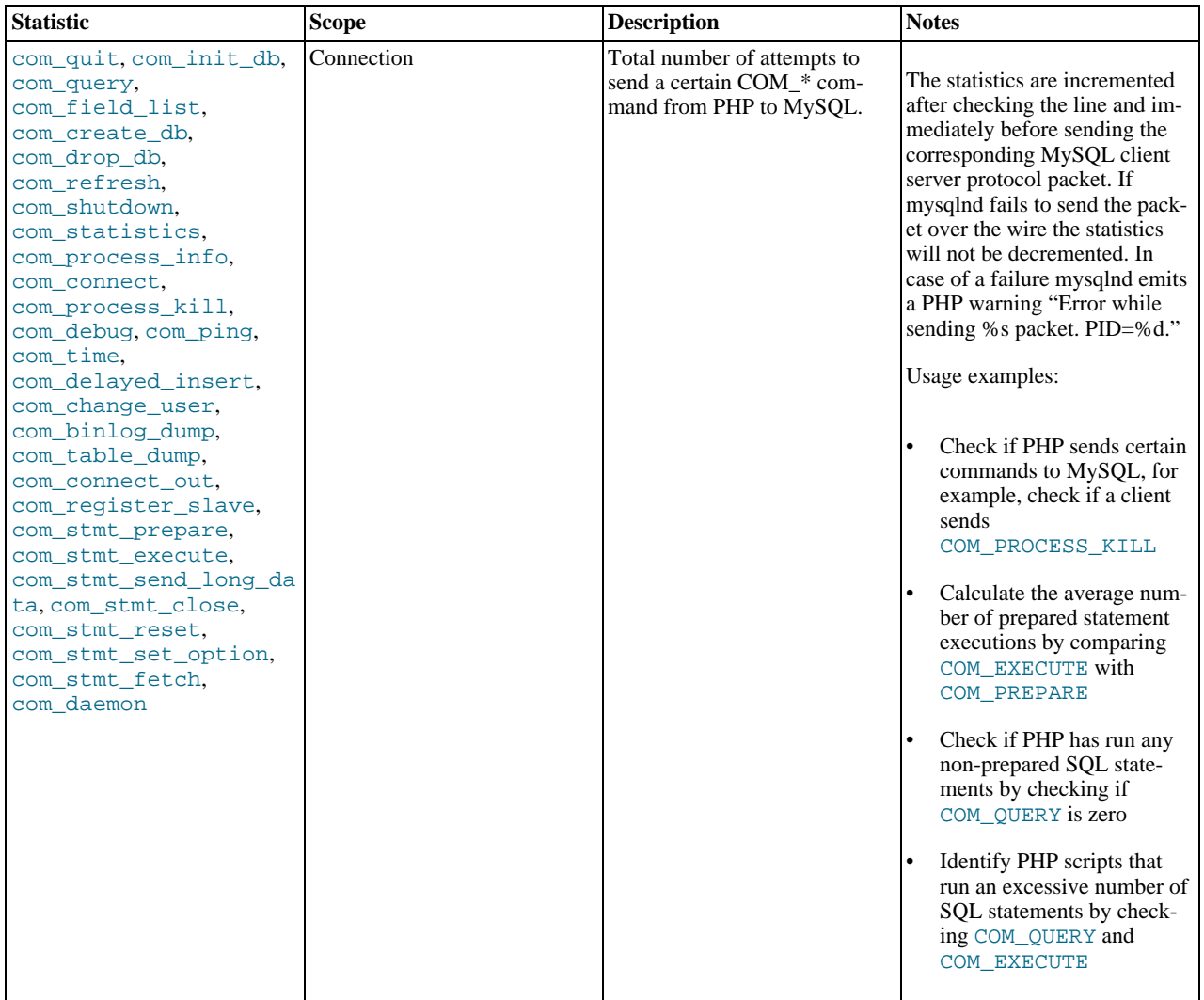

### *Miscellaneous*

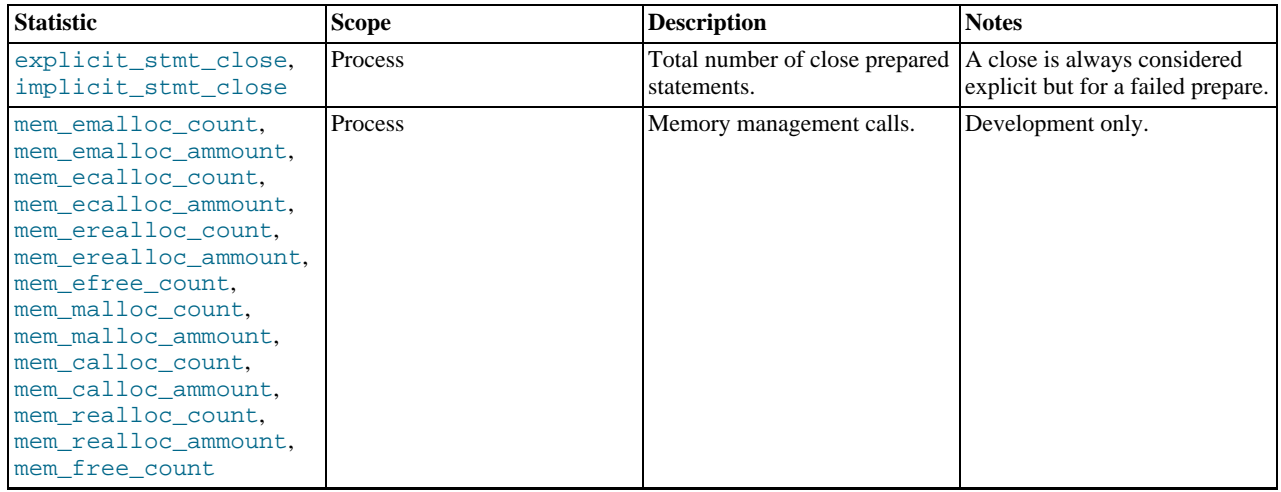

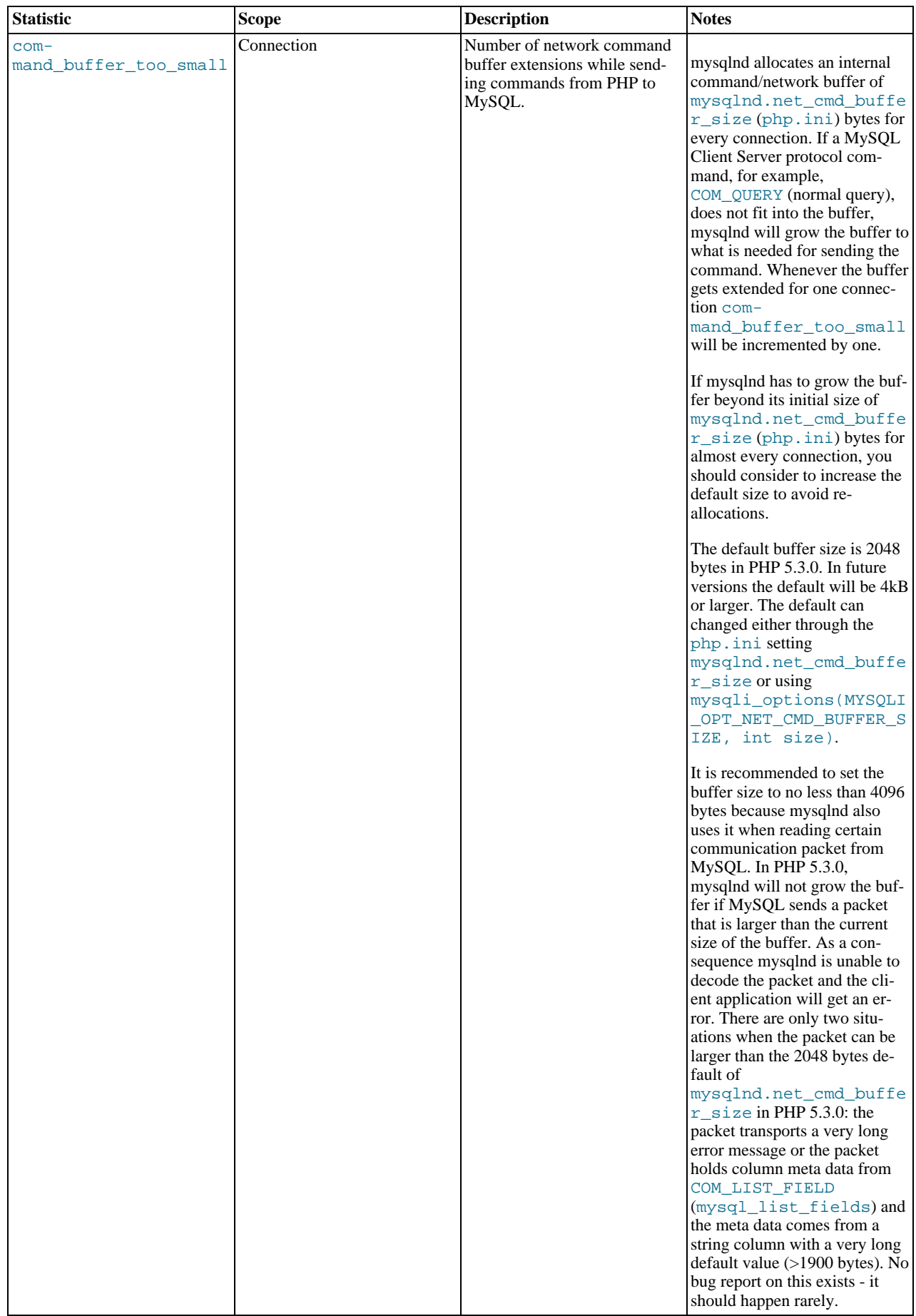

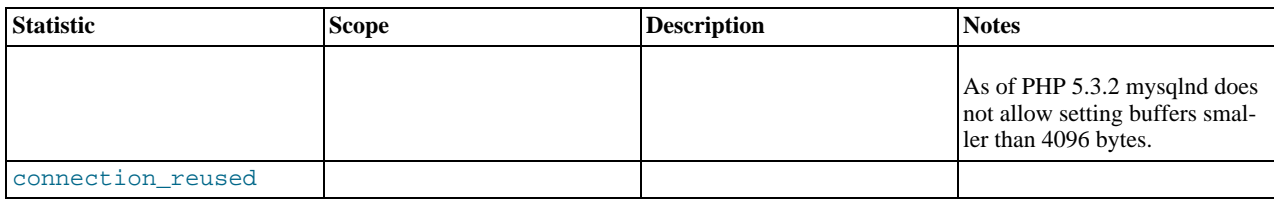

# **22.10.3.6. Notes**

[Copyright 1997-2010 the PHP Documentation Group.](#page-2425-0)

This section provides a collection of miscellaneous notes on MySQL Native Driver usage.

• Using mysqlnd means using PHP streams for underlying connectivity. For mysqlnd, the PHP streams documentation [\(book.stream\)](http://www.php.net/manual/en/book.stream.php) should be consulted on such details as timeout settings, not the documentation for the MySQL Client Library.

# **22.10.3.7. MySQL Native Driver Plugin API**

#### [Copyright 1997-2010 the PHP Documentation Group.](#page-2425-0)

The MySQL Native Driver Plugin API is a feature of MySQL Native Driver, or mysqlnd. Mysqlnd plugins operate in the layer between PHP applications and the MySQL server. This is comparable to MySQL Proxy. MySQL Proxy operates on a layer between any MySQL client application, for example, a PHP application and, the MySQL server. Mysqlnd plugins can undertake typical MySQL Proxy tasks such as load balancing, monitoring and performance optimizations. Due to the different architecture and location, mysqlnd plugins do not have some of MySQL Proxy's disadvantages. For example, with plugins, there is no single point of failure, no dedicated proxy server to deploy, and no new programming language to learn (Lua).

A mysqlnd plugin can be thought of as an extension to mysqlnd. Plugins can intercept the majority of mysqlnd functions. The mysqlnd functions are called by the PHP MySQL extensions such as  $ext/mysql$ ,  $ext/mysqli$ , and PDO\_MYSQL. As a result, it is possible for a mysqlnd plugin to intercept all calls made to these extensions from the client application.

Internal mysqlnd function calls can also be intercepted, or replaced. There are no restrictions on manipulating mysqlnd internal function tables. It is possible to set things up so that when certain mysqlnd functions are called by the extensions that use mysqlnd, the call is directed to the appropriate function in the mysqlnd plugin. The ability to manipulate mysqlnd internal function tables in this way allows maximum flexibility for plugins.

Mysqlnd plugins are in fact PHP Extensions, written in C, that use the mysqlnd plugin API (which is built into MySQL Native Driver, mysqlnd). Plugins can be made 100% transparent to PHP applications. No application changes are needed because plugins operate on a different layer. The mysqlnd plugin can be thought of as operating in a layer below mysqlnd.

The following list represents some possible applications of mysqlnd plugins.

- Load Balancing
	- Read/Write Splitting. An example of this is the PECL/mysqlnd\_ms (Master Slave) extension. This extension splits read/ write queries for a replication setup.
	- Failover
	- Round-Robin, least loaded
- **Monitoring** 
	- Query Logging
	- Query Analysis
	- Query Auditing. An example of this is the PECL/mysqlnd\_sip (SQL Injection Protection) extension. This extension inspects queries and executes only those that are allowed according to a ruleset.
- Performance
	- Caching. An example of this is the PECL/mysqlnd qc (Ouery Cache) extension.
	- Throttling

• Sharding. An example of this is the PECL/mysqlnd\_mc (Multi Connect) extension. This extension will attempt to split a SELECT statement into n-parts, using SELECT ... LIMIT part\_1, SELECT LIMIT part\_n. It sends the queries to distinct MySQL servers and merges the result at the client.

### *MySQL Native Driver Plugins Available*

There are a number of mysqlnd plugins already available. These include:

- *PECL/mysqlnd\_mc* Multi Connect plugin.
- *PECL/mysqlnd\_ms* Master Slave plugin.
- *PECL/mysqlnd\_qc* Query Cache plugin.
- *PECL/mysqlnd\_pscache* Prepared Statement Handle Cache plugin.
- *PECL/mysqlnd\_sip* SQL Injection Protection plugin.
- *PECL/mysqlnd\_uh* User Handler plugin.

# **22.10.3.7.1. A comparison of mysqlnd plugins with MySQL Proxy**

#### [Copyright 1997-2010 the PHP Documentation Group.](#page-2425-0)

Mysqlnd plugins and MySQL Proxy are different technologies using different approaches. Both are valid tools for solving a variety of common tasks such as load balancing, monitoring, and performance enhancements. An important difference is that MySQL Proxy works with all MySQL clients, whereas mysqlnd plugins are specific to PHP applications.

As a PHP Extension, a mysqlnd plugin gets installed on the PHP application server, along with the rest of PHP. MySQL Proxy can either be run on the PHP application server or can be installed on a dedicated machine to handle multiple PHP application servers.

Deploying MySQL Proxy on the application server has two advantages:

- 1. No single point of failure
- 2. Easy to scale out (horizontal scale out, scale by client)

MySQL Proxy (and mysqlnd plugins) can solve problems easily which otherwise would have required changes to existing applications.

However, MySQL Proxy does have some disadvantages:

- MySQL Proxy is a new component and technology to master and deploy.
- MySQL Proxy requires knowledge of the Lua scripting language.

MySQL Proxy can be customized with C and Lua programming. Lua is the preferred scripting language of MySQL Proxy. For most PHP experts Lua is a new language to learn. A mysqlnd plugin can be written in C. It is also possible to write plugins in PHP using [PECL/mysqlnd\\_uh.](http://pecl.php.net/package/mysqlnd_uh)

MySQL Proxy runs as a daemon - a background process. MySQL Proxy can recall earlier decisions, as all state can be retained. However, a mysqlnd plugin is bound to the request-based lifecycle of PHP. MySQL Proxy can also share one-time computed results among multiple application servers. A mysqlnd plugin would need to store data in a persistent medium to be able to do this. Another daemon would need to be used for this purpose, such as Memcache. This gives MySQL Proxy an advantage in this case.

MySQL Proxy works on top of the wire protocol. With MySQL Proxy you have to parse and reverse engineer the MySQL Client Server Protocol. Actions are limited to those that can be achieved by manipulating the communication protocol. If the wire protocol changes (which happens very rarely) MySQL Proxy scripts would need to be changed as well.

Mysqlnd plugins work on top of the C API, which mirrors the libmysql client and Connector/C APIs. This C API is basically a wrapper around the MySQL Client Server protocol, or wire protocol, as it is sometimes called. You can intercept all C API calls. PHP makes use of the C API, therefore you can hook all PHP calls, without the need to program at the level of the wire protocol.

Mysqlnd implements the wire protocol. Plugins can therefore parse, reverse engineer, manipulate and even replace the communication protocol. However, this is usually not required.

As plugins allow you to create implementations that use two levels (C API and wire protocol), they have greater flexibility than MySQL Proxy. If a mysqlnd plugin is implemented using the C API, any subsequent changes to the wire protocol do not require changes to the plugin itself.

# **22.10.3.7.2. Obtaining the mysqlnd plugin API**

[Copyright 1997-2010 the PHP Documentation Group.](#page-2425-0)

The mysqlnd plugin API is simply part of the MySQL Native Driver PHP extension, ext/mysqlnd. Development started on the mysqlnd plugin API in December 2009. It is developed as part of the PHP source repository, and as such is available to the public either via SVN, or through source snapshot downloads.

The following table shows PHP versions and the corresponding mysqlnd version contained within.

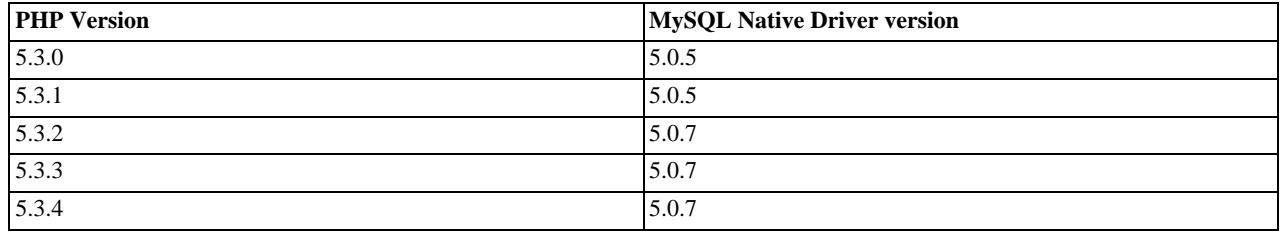

Plugin developers can determine the mysqlnd version through accessing MYSQLND\_VERSION, which is a string of the format "mysqlnd 5.0.7-dev - 091210 - \$Revision: 300535", or through MYSQLND\_VERSION\_ID, which is an integer such as 50007. Developers can calculate the version number as follows:

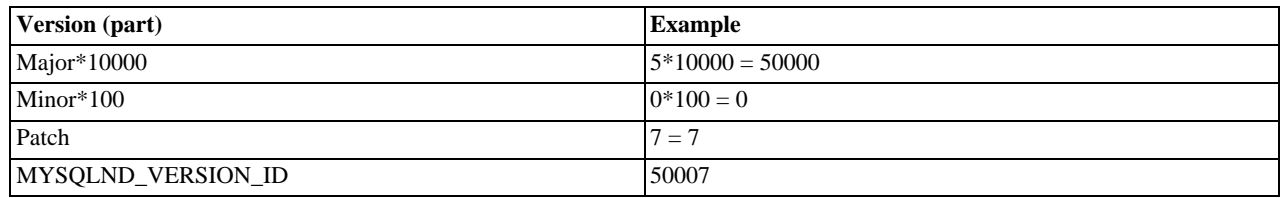

During development, developers should refer to the mysqlnd version number for compatibility and version tests, as several iterations of  $m_y$ sqlnd could occur during the lifetime of a PHP development branch with a single PHP version number.

### **22.10.3.7.3. MySQL Native Driver Plugin Architecture**

[Copyright 1997-2010 the PHP Documentation Group.](#page-2425-0)

This section provides an overview of the mysqlnd plugin architecture.

*MySQL Native Driver Overview*

Before developing mysqlnd plugins, it is useful to know a little of how mysqlnd itself is organized. Mysqlnd consists of the following modules:

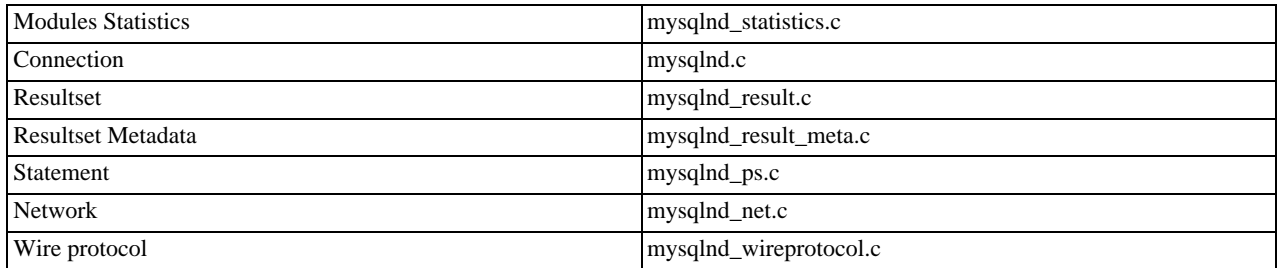

#### *C Object Oriented Paradigm*

At the code level, mysqlnd uses a C pattern for implementing object orientation.
In C you use a struct to represent an object. Members of the struct represent object properties. Struct members pointing to functions represent methods.

Unlike with other languages such as  $C_{++}$  or Java, there are no fixed rules on inheritance in the C object oriented paradigm. However, there are some conventions that need to be followed that will be discussed later.

#### *The PHP Life Cycle*

When considering the PHP life cycle there are two basic cycles:

- PHP engine startup and shutdown cycle
- Request cycle

When the PHP engine starts up it will call the module initialization (MINIT) function of each registered extension. This allows each module to setup variables and allocate resources that will exist for the lifetime of the PHP engine process. When the PHP engine shuts down it will call the module shutdown (MSHUTDOWN) function of each extension.

During the lifetime of the PHP engine it will receive a number of requests. Each request constitutes another life cycle. On each request the PHP engine will call the request initialization function of each extension. The extension can perform any variable setup and resource allocation required for request processing. As the request cycle ends the engine calls the request shutdown (RSHUTDOWN) function of each extension so the extension can perform any cleanup required.

### *How a plugin works*

A mysqlnd plugin works by intercepting calls made to mysqlnd by extensions that use mysqlnd. This is achieved by obtaining the mysqlnd function table, backing it up, and replacing it by a custom function table, which calls the functions of the plugin as required.

The following code shows how the mysqlnd function table is replaced:

```
/* a place to store orginal function table */
struct st_mysqlnd_conn_methods org_methods;
void minit_register_hooks(TSRMLS_D) {
   /* active function table */
struct st_mysqlnd_conn_methods * current_methods
     = mysqlnd_conn_get_methods();
   /* backup original function table */
   memcpy(&org_methods, current_methods,
sizeof(struct st_mysqlnd_conn_methods);
   /* install new methods */
current_methods->query = MYSQLND_METHOD(my_conn_class, query);
}
```
Connection function table manipulations must be done during Module Initialization (MINIT). The function table is a global shared resource. In an multi-threaded environment, with a TSRM build, the manipulation of a global shared resource during the request processing will almost certainly result in conflicts.

### **Note**

Do not use any fixed-size logic when manipulating the mysqlnd function table: new methods may be added at the end of the function table. The function table may change at any time in the future.

### *Calling parent methods*

If the original function table entries are backed up, it is still possible to call the original function table entries - the parent methods.

In some cases, such as for Connection::stmt  $init()$ , it is vital to call the parent method prior to any other activity in the derived method.

```
MYSOLND_METHOD(my_conn_class, query)(MYSOLND *conn
  const char *query, unsigned int query_len TSRMLS_DC) {
  php_printf("my_conn_class::query(query = %s)\n", query);
  query = "SELECT 'query rewritten' FROM DUAL";
query_len = strlen(query);
  return org_methods.query(conn, query, query_len); /* return with call to parent */
}
```
#### *Extending properties*

A mysqlnd object is represented by a C struct. It is not possible to add a member to a C struct at run time. Users of mysqlnd objects cannot simply add properties to the objects.

Arbitrary data (properties) can be added to a mysqlnd objects using an appropriate function of the mysqlnd\_plugin\_get\_plugin\_<object>\_data() family. When allocating an object mysqlnd reserves space at the end of the object to hold a void \* pointer to arbitrary data. mysqlnd reserves space for one void \* pointer per plugin.

The following table shows how to calculate the position of the pointer for a specific plugin:

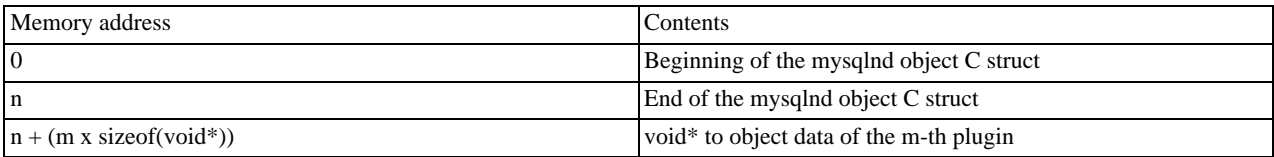

If you plan to subclass any of the mysqlnd object constructors, which is allowed, you must keep this in mind!

The following code shows extending properties:

```
/* any data we want to associate */
typedef struct my_conn_properties {
unsigned long query_counter;
} MY_CONN_PROPERTIES;
/* plugin id */
unsigned int my_plugin_id;
void minit_register_hooks(TSRMLS_D) {
/* obtain unique plugin ID */
my_plugin_id = mysqlnd_plugin_register();
/* snip - see Extending Connection: methods */
}
static MY_CONN_PROPERTIES** get_conn_properties(const MYSQLND *conn TSRMLS_DC) {
     MY_CONN_PROPERTIES** props;<br>props = (MY_CONN_PROPERTIES**)mysqlnd_plugin_get_plugin_connection_data(<br>conn, my_plugin_id);<br>if (!props | !(*props)) {<br>*props = mnd_pecalloc(1, sizeof(MY_CONN_PROPERTIES), conn->persistent);<br>*p
    return props;
}
```
The plugin developer is responsible for the management of plugin data memory.

Use of the mysqlnd memory allocator is recommended for plugin data. These functions are named using the convention: mnd\_\*loc(). The mysqlnd allocator has some useful features, such as the ability to use a debug allocator in a non-debug build.

*When and how to subclass*

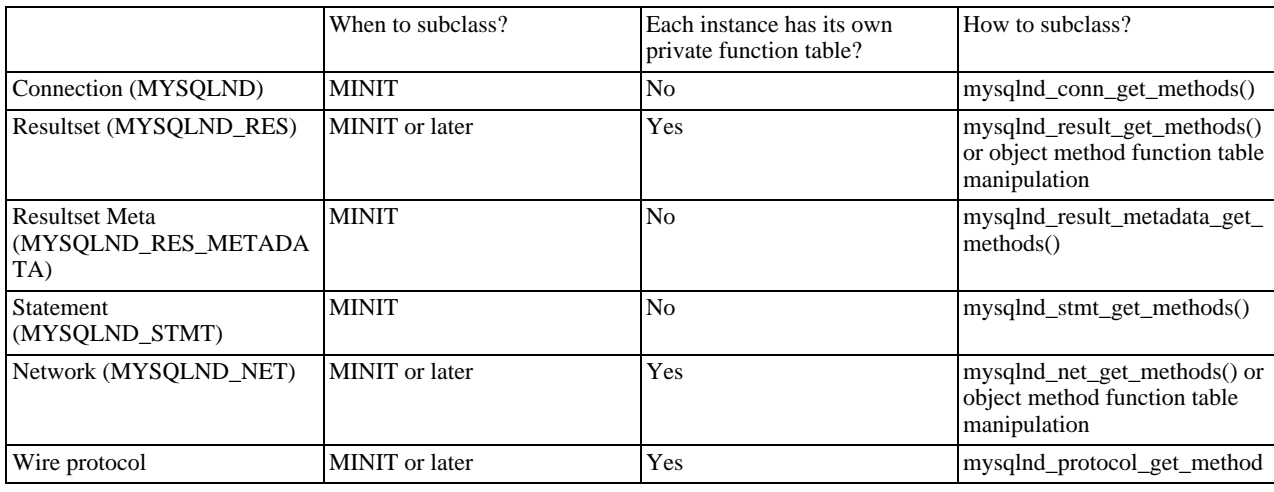

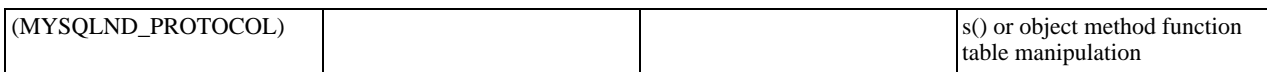

You must not manipulate function tables at any time later than MINIT if it is not allowed according to the above table.

Some classes contain a pointer to the method function table. All instances of such a class will share the same function table. To avoid chaos, in particular in threaded environments, such function tables must only be manipulated during MINIT.

Other classes use copies of a globally shared function table. The class function table copy is created together with the object. Each object uses its own function table. This gives you two options: you can manipulate the default function table of an object at MINIT, and you can additionally refine methods of an object without impacting other instances of the same class.

The advantage of the shared function table approach is performance. There is no need to copy a function table for each and every object.

Constructors

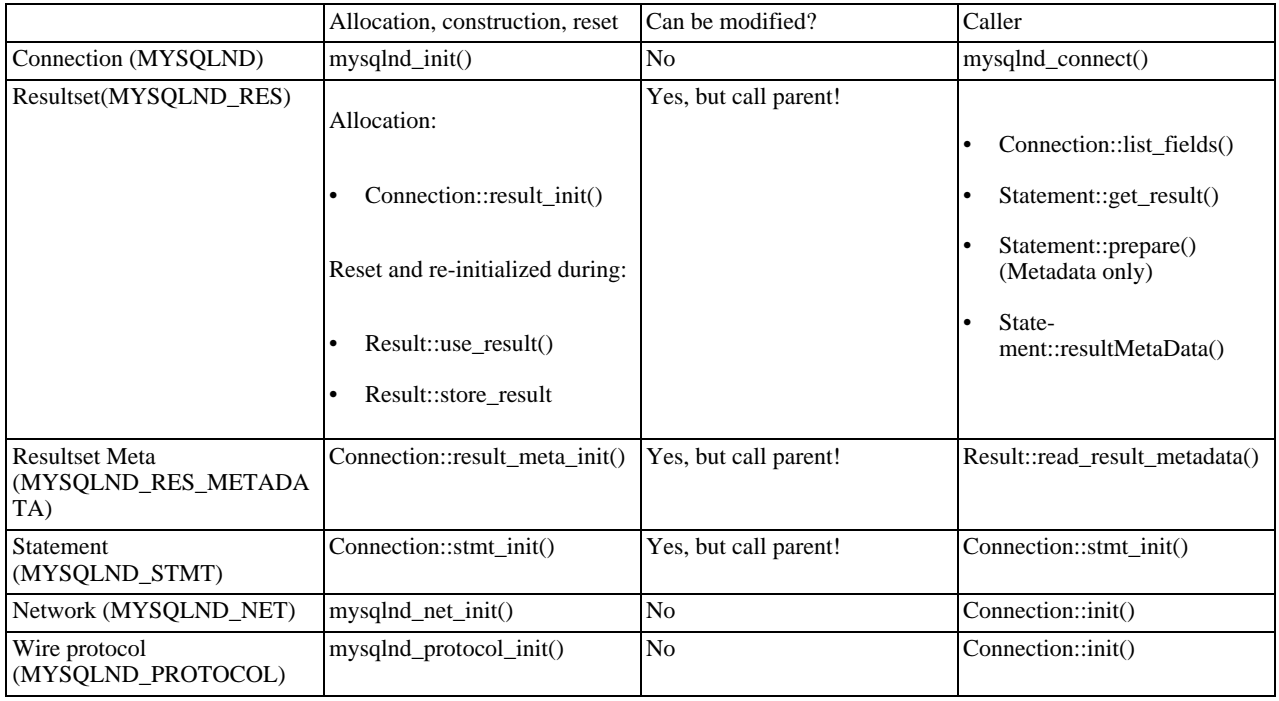

It is strongly recommended that you do not entirely replace a constructor. The constructors perform memory allocations. The memory allocations are vital for the mysqlnd plugin API and the object logic of mysqlnd. If you do not care about warnings and insist on hooking the constructors, you should at least call the parent constructor before doing anything in your constructor.

Regardless of all warnings, it can be useful to subclass constructors. Constructors are the perfect place for modifying the function tables of objects with non-shared object tables, such as Resultset, Network, Wire Protocol.

### *Destruction*

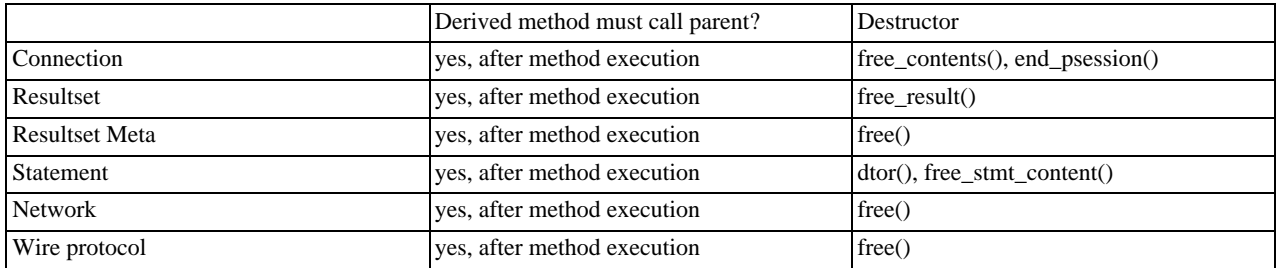

The destructors are the appropriate place to free properties, mysqlnd\_plugin\_get\_plugin\_<br/>cobject>\_data().

The listed destructors may not be equivalent to the actual mysqlnd method freeing the object itself. However, they are the best

possible place for you to hook in and free your plugin data. As with constructors you may replace the methods entirely but this is not recommended. If multiple methods are listed in the above table you will need to hook all of the listed methods and free your plugin data in whichever method is called first by mysqlnd.

The recommended method for plugins is to simply hook the methods, free your memory and call the parent implementation immediately following this.

## **Caution**

Due to a bug in PHP versions 5.3.0 to 5.3.3, plugins do not associate plugin data with a persistent connection. This is because ext/mysql and ext/mysqli do not trigger all the necessary mysqlnd end\_psession() method calls and the plugin may therefore leak memory. This has been fixed in PHP 5.3.4.

## **22.10.3.7.4. The mysqlnd plugin API**

[Copyright 1997-2010 the PHP Documentation Group.](#page-2425-0)

The following is a list of functions provided in the mysqlnd plugin API:

- mysqlnd\_plugin\_register()
- mysqlnd\_plugin\_count()
- mysqlnd\_plugin\_get\_plugin\_connection\_data()
- mysqlnd\_plugin\_get\_plugin\_result\_data()
- mysqlnd\_plugin\_get\_plugin\_stmt\_data()
- mysqlnd\_plugin\_get\_plugin\_net\_data()
- mysqlnd\_plugin\_get\_plugin\_protocol\_data()
- mysqlnd\_conn\_get\_methods()
- mysqlnd\_result\_get\_methods()
- mysqlnd\_result\_meta\_get\_methods()
- mysqlnd\_stmt\_get\_methods()
- mysqlnd\_net\_get\_methods()
- mysqlnd\_protocol\_get\_methods()

There is no formal definition of what a plugin is and how a plugin mechanism works.

Components often found in plugins mechanisms are:

- A plugin manager
- A plugin API
- Application services (or modules)
- Application service APIs (or module APIs)

The mysqlnd plugin concept employs these features, and additionally enjoys an open architecture.

### *No Restrictions*

A plugin has full access to the inner workings of mysqlnd. There are no security limits or restrictions. Everything can be overwritten to implement friendly or hostile algorithms. It is recommended you only deploy plugins from a trusted source.

As discussed previously, plugins can use pointers freely. These pointers are not restricted in any way, and can point into another plugin's data. Simple offset arithmetic can be used to read another plugin's data.

It is recommended that you write cooperative plugins, and that you always call the parent method. The plugins should always cooperate with mysqlnd itself.

*Issues: an example of chaining and cooperation*

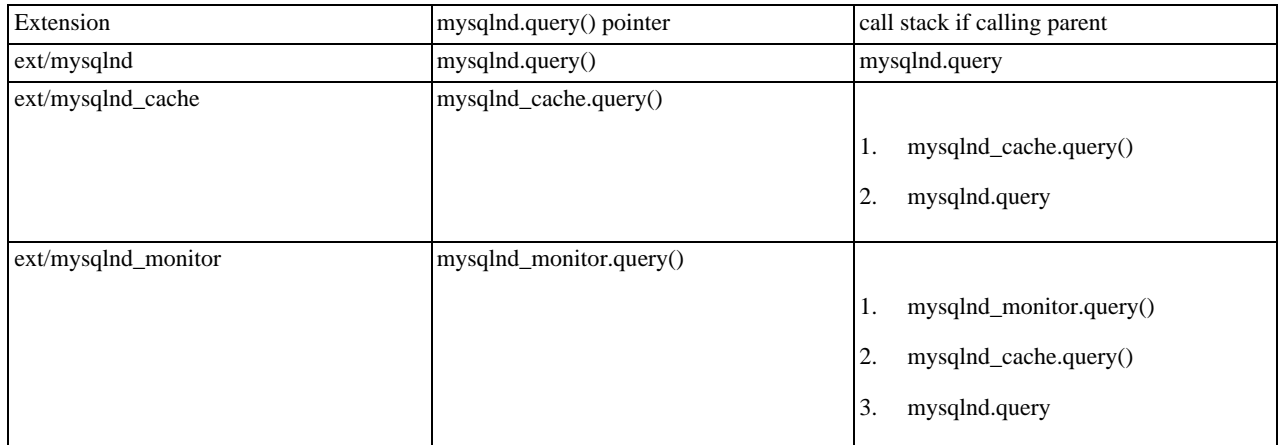

In this scenario, a cache (ext/mysqlnd\_cache) and a monitor (ext/mysqlnd\_monitor) plugin are loaded. Both subclass Connection::query(). Plugin registration happens at MINIT using the logic shown previously. PHP calls extensions in alphabetical order by default. Plugins are not aware of each other and do not set extension dependencies.

By default the plugins call the parent implementation of the query method in their derived version of the method.

### *PHP Extension Recap*

This is a recap of what happens when using an example plugin, ext/mysqlnd\_plugin, which exposes the mysqlnd C plugin API to PHP:

- Any PHP MySQL application tries to establish a connection to 192.168.2.29
- The PHP application will either use ext/mysql, ext/mysqli or PDO\_MYSQL. All three PHP MySQL extensions use mysqlnd to establish the connection to 192.168.2.29.
- Mysqlnd calls its connect method, which has been subclassed by ext/mysqlnd\_plugin.
- ext/mysqlnd\_plugin calls the userspace hook proxy::connect() registered by the user.
- The userspace hook changes the connection host IP from 192.168.2.29 to 127.0.0.1 and returns the connection established by parent::connect().
- ext/mysqlnd\_plugin performs the equivalent of parent::connect(127.0.0.1) by calling the original mysqlnd method for establishing a connection.
- ext/mysqlnd establishes a connection and returns to ext/mysqlnd\_plugin. ext/mysqlnd\_plugin returns as well.
- Whatever PHP MySQL extension had been used by the application, it receives a connection to 127.0.0.1. The PHP MySQL extension itself returns to the PHP application. The circle is closed.

## **22.10.3.7.5. Getting started building a mysqlnd plugin**

#### [Copyright 1997-2010 the PHP Documentation Group.](#page-2425-0)

It is important to remember that a mysqlnd plugin is itself a PHP extension.

The following code shows the basic structure of the MINIT function that will be used in the typical mysqlnd plugin:

```
/* my_php_mysqlnd_plugin.c */
 static PHP_MINIT_FUNCTION(mysqlnd_plugin) {
/* globals, ini entries, resources, classes */
  /* register mysqlnd plugin */
  mysqlnd_plugin_id = mysqlnd_plugin_register();
  conn_m = mysqlnd_get_conn_methods();
memcpy(org_conn_m, conn_m,
sizeof(struct st_mysqlnd_conn_methods));
```

```
conn_m->query = MYSQLND_METHOD(mysqlnd_plugin_conn, query);
conn_m->connect = MYSQLND_METHOD(mysqlnd_plugin_conn, connect);
```

```
/* my_mysqlnd_plugin.c */
enum_func_status MYSQLND_METHOD(mysqlnd_plugin_conn, query)(/* ... */) {
     \cdot ...
}
enum_func_status MYSQLND_METHOD(mysqlnd_plugin_conn, connect)(/* ... */) {
 /* ...
}
```
*Task analysis: from C to userspace*

```
class proxy extends mysqlnd_plugin_connection {
public function connect($host, ...) { .. }
}
mysqlnd_plugin_set_conn_proxy(new proxy());
```
Process:

}

- 1. PHP: user registers plugin callback
- 2. PHP: user calls any PHP MySQL API to connect to MySQL
- 3. C: ext/\*mysql\* calls mysqlnd method
- 4. C: mysqlnd ends up in ext/mysqlnd\_plugin
- 5. C: ext/mysqlnd\_plugin
	- a. Calls userspace callback
	- b. Or orginal mysqlnd method, if userspace callback not set

You need to carry out the following:

- 1. Write a class "mysqlnd plugin connection" in C
- 2. Accept and register proxy object through "mysqlnd\_plugin\_set\_conn\_proxy()"
- 3. Call userspace proxy methods from C (optimization zend\_interfaces.h)

Userspace object methods can either be called using call\_user\_function() or you can operate at a level closer to the Zend Engine and use zend\_call\_method().

*Optimization: calling methods from C using zend\_call\_method*

The following code snippet shows the prototype for the zend\_call\_method function, taken from zend\_interfaces.h.

```
ZEND_API zval* zend_call_method(
      zval **object_pp, zend_class_entry *obj_ce,<br>zend_function **fn_proxy, char *function_name,<br>int function_name_len, zval **retval_ptr_ptr,<br>int param_count, zval* arg1, zval* arg2 TSRMLS_DC
);
```
Zend API supports only two arguments. You may need more, for example:

```
enum_func_status (*func_mysqlnd_conn_connect)(<br>MYSQLND *conn, const char *host,<br>const char * user, const char * passwd,<br>unsigned int passwd_len, const char * db,<br>unsigned int db_len, unsigned int port,
 const char * socket, unsigned int mysql_flags TSRMLS_DC
```
### );

To get around this problem you will need to make a copy of  $zend$  call method() and add a facility for additional parameters. You can do this by creating a set of MY\_ZEND\_CALL\_METHOD\_WRAPPER macros.

#### *Calling PHP userspace*

This code snippet shows the optimized method for calling a userspace function from C:

```
/* my_mysqlnd_plugin.c */
MYSQLND_METHOD(my_conn_class,connect)(
   MYSQLND *conn, const char *host /* ... */ TSRMLS_DC) {
enum_func_status ret = FAIL;
   zval * global_user_conn_proxy = fetch_userspace_proxy();
if (global_user_conn_proxy) {
       /* call userspace proxy */
ret = MY_ZEND_CALL_METHOD_WRAPPER(global_user_conn_proxy, host, /*...*/);
   } else {
       /* or original mysqlnd method = do nothing, be transparent */
ret = org_methods.connect(conn, host, user, passwd,
passwd_len, db, db_len, port,
socket, mysql_flags TSRMLS_CC);
   }
return ret;
}
```
### *Calling userspace: simple arguments*

```
/* my_mysqlnd_plugin.c */
  MYSQLND_METHOD(my_conn_class,connect)(
/* ... */, const char *host, /* ...*/) {
/* ... */
   if (global_user\_conn\_proxy) {<br>
\qquad \qquad /* ... */
       /* ... */
zval* zv_host;
      MAKE_STD_ZVAL(zv_host);
       ZVAL_STRING(zv_host, host, 1);
MY_ZEND_CALL_METHOD_WRAPPER(global_user_conn_proxy, zv_retval, zv_host /*, ...*/);
      zval_ptr_dtor(\&zv_host);<br>
\qquad \qquad \qquad \frac{\sqrt{2}}{2}/ . . .
   }
/* ... */
}
```
### *Calling userspace: structs as arguments*

```
/* my_mysqlnd_plugin.c */
MYSQLND_METHOD(my_conn_class, connect)(
MYSQLND *conn, /* ...*/) {
   /* ... */
if (global_user_conn_proxy) {
/* ... */
zval* zv_conn;
       ZEND_REGISTER_RESOURCE(zv_conn, (void *)conn, le_mysqlnd_plugin_conn);
MY_ZEND_CALL_METHOD_WRAPPER(global_user_conn_proxy, zv_retval, zv_conn, zv_host /*, ...*/);
      zval_ptr_dtor(&zv_conn);
      /* ... */
   }
/* ... */
}
```
The first argument of many mysqlnd methods is a C "object". For example, the first argument of the connect() method is a pointer to MYSQLND. The struct MYSQLND represents a mysqlnd connection object.

The mysqlnd connection object pointer can be compared to a standard I/O file handle. Like a standard I/O file handle a mysqlnd connection object shall be linked to the userspace using the PHP resource variable type.

*From C to userspace and back*

```
class proxy extends mysqlnd_plugin_connection {
  public function connect($conn, $host, ...) {
/* "pre" hook */
printf("Connecting to host = '%s'\n", $host);
    debug_print_backtrace();
```

```
return parent::connect($conn);
   }
   public function query($conn, $query) {<br>
/* "post" hook */<br>
$ret = parent::query($conn, $query);<br>
printf("Query = '%s'\n", $query);
       return $ret;
   }
}
mysqlnd_plugin_set_conn_proxy(new proxy());
```
PHP users must be able to call the parent implementation of an overwritten method.

As a result of subclassing it is possible to refine only selected methods and you can choose to have "pre" or "post" hooks.

### *Buildin class: mysqlnd\_plugin\_connection::connect()*

```
/* my_mysqlnd_plugin_classes.c */
 PHP_METHOD("mysqlnd_plugin_connection", connect) {<br>
/* ... simplified! ... */<br>
zval* mysqlnd_rsrc;<br>
MYSQLND* conn;
  char* host; int host len;
   if (zend_parse_parameters(ZEND_NUM_ARGS() TSRMLS_CC, "rs",
&mysqlnd_rsrc, &host, &host_len) == FAILURE) {
     RETURN_NULL();
   }
ZEND_FETCH_RESOURCE(conn, MYSQLND* conn, &mysqlnd_rsrc, -1,
"Mysqlnd Connection", le_mysqlnd_plugin_conn);
  if (PASS == org_methods.connect(conn, host, /* simplified! */ TSRMLS_CC))
     RETVAL TRUE;
  else
     .55<br>RETVAL FALSE;
}
```
# **22.10.4. MySQL Functions (PDO\_MYSQL)**

[Copyright 1997-2010 the PHP Documentation Group.](#page-2425-0)

PDO\_MYSQL is a driver that implements the [PHP Data Objects \(PDO\) interface](http://www.php.net/manual/en/intro.pdo.php) to enable access from PHP to MySQL 3.x, 4.x and 5.x databases.

PDO\_MYSQL will take advantage of native prepared statement support present in MySQL 4.1 and higher. If you're using an older version of the mysql client libraries, PDO will emulate them for you.

### **Warning**

Beware: Some MySQL table types (storage engines) do not support transactions. When writing transactional database code using a table type that does not support transactions, MySQL will pretend that a transaction was initiated successfully. In addition, any DDL queries issued will implicitly commit any pending transactions.

Use  $-\text{width-pdo-mysgl}$  [=DIR] to install the PDO MySQL extension, where the optional [=DIR] is the MySQL base install directory. If [mysqlnd](#page-2642-0) is passed as  $[=DIR]$ , then the MySQL native driver will be used.

Optionally, the  $-\text{with-mysql-sock}$  [=DIR] sets to location to the MySQL unix socket pointer for all MySQL extensions, including PDO\_MYSQL. If unspecified, the default locations are searched.

Optionally, the  $-\text{with}-\text{clip-dir}$  [=DIR] is used to set the path to the libz install prefix.

\$ ./configure --with-pdo-mysql --with-mysql-sock=/var/mysql/mysql.sock

The constants below are defined by this driver, and will only be available when the extension has been either compiled into PHP or dynamically loaded at runtime. In addition, these driver-specific constants should only be used if you are using this driver. Using driver-specific attributes with another driver may result in unexpected behaviour. PDO::getAttribute may be used to obtain the PDO\_ATTR\_DRIVER\_NAME attribute to check the driver, if your code can run against multiple drivers.

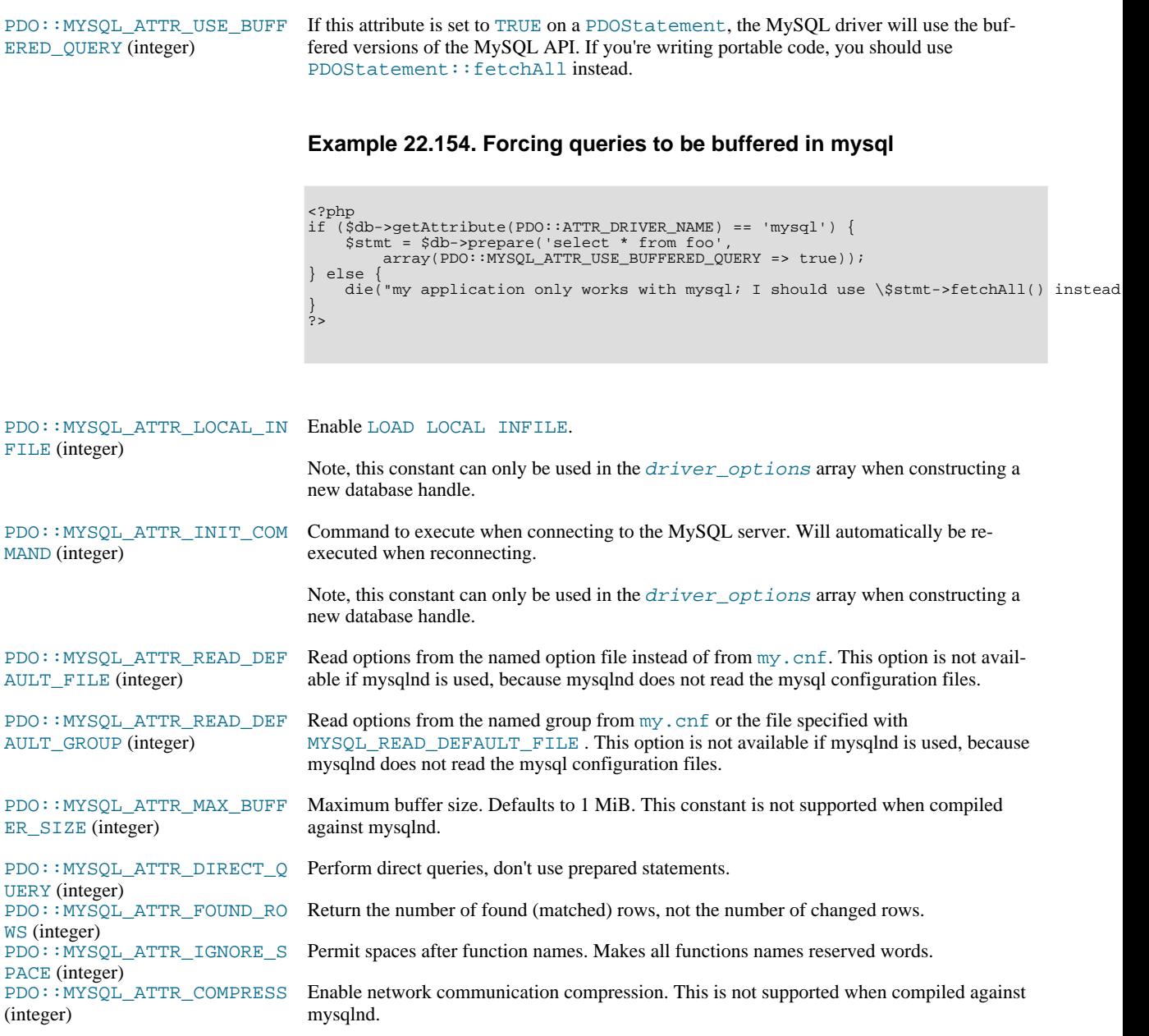

The behaviour of these functions is affected by settings in php.ini.

## **Table 22.20. PDO\_MYSQL Configuration Options**

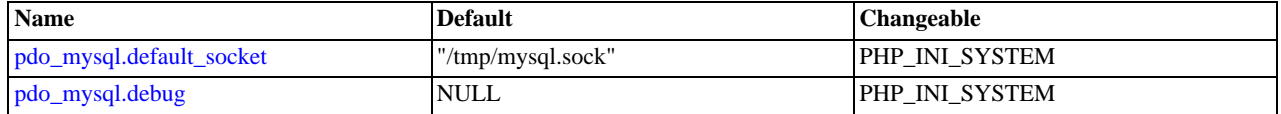

For further details and definitions of the PHP\_INI\_\* modes, see the [configuration.changes.modes](http://www.php.net/manual/en/configuration.changes.modes.php).

Here's a short explanation of the configuration directives.

<span id="page-2672-1"></span><span id="page-2672-0"></span>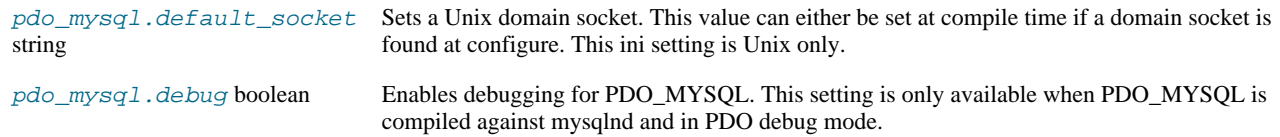

## **22.10.4.1. PDO\_MYSQL DSN**

[Copyright 1997-2010 the PHP Documentation Group.](#page-2425-0)

• PDO\_MYSQL DSN

Connecting to MySQL databases

### **Description**

The PDO\_MYSQL Data Source Name (DSN) is composed of the following elements:

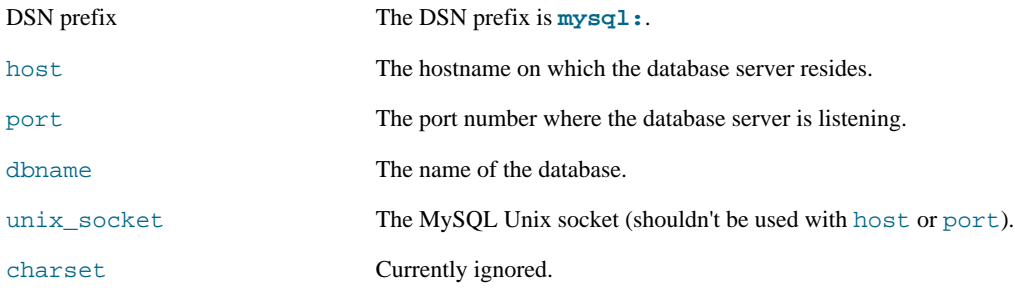

### **Examples**

### **Example 22.155. PDO\_MYSQL DSN examples**

The following example shows a PDO\_MYSQL DSN for connecting to MySQL databases:

mysql:host=localhost;dbname=testdb

More complete examples:

```
mysql:host=localhost;port=3307;dbname=testdb
mysql:unix_socket=/tmp/mysql.sock;dbname=testdb
```
**Notes**

### **Unix only:**

When the host name is set to "localhost", then the connection to the server is made thru a domain socket. If PDO\_MYSQL is compiled against libmysql then the location of the socket file is at libmysql's compiled in location. If PDO\_MYSQL is compiled against mysqlnd a default socket can be set thru the [pdo\\_mysql.default\\_socket](#page-2672-0) setting.

# **22.10.5. Connector/PHP**

The MySQL Connector/PHP is a version of the mysql and mysqli extensions for PHP optimized for the Windows operating system. Later versions of the main PHP mysql/mysqli drivers are compatible with Windows and a separate, Windows specific driver is no longer required.

For PHP for all platforms, including Windows, you should use the mysql or mysqli extensions shipped with the PHP sources. See [Section 22.10, "MySQL PHP API"](#page-2425-1).

# **22.10.6. Common Problems with MySQL and PHP**

• Error: Maximum Execution Time Exceeded: This is a PHP limit; go into the php.ini file and set the maximum execution time up from 30 seconds to something higher, as needed. It is also not a bad idea to double the RAM allowed per

script to 16MB instead of 8MB.

- Fatal error: Call to unsupported or undefined function mysql\_connect() in ...: This means that your PHP version isn't compiled with MySQL support. You can either compile a dynamic MySQL module and load it into PHP or recompile PHP with built-in MySQL support. This process is described in detail in the PHP manual.
- Error: Undefined reference to 'uncompress': This means that the client library is compiled with support for a compressed client/server protocol. The fix is to add  $-1z$  last when linking with  $-1mysqlclient$ .
- Error: Client does not support authentication protocol: This is most often encountered when trying to use the older mysql extension with MySQL 4.1.1 and later. Possible solutions are: downgrade to MySQL 4.0; switch to PHP 5 and the newer mysqli extension; or configure the MySQL server with  $-$ old-passwords. (See [Section C.5.2.4,](#page-2855-0) "[Client does not support authentication protocol](#page-2855-0)", for more information.)

Those with PHP4 legacy code can make use of a compatibility layer for the old and new MySQL libraries, such as this one: [ht](http://www.coggeshall.org/oss/mysql2i)[tp://www.coggeshall.org/oss/mysql2i.](http://www.coggeshall.org/oss/mysql2i)

# **22.10.7. Enabling Both mysql and mysqli in PHP**

If you're experiencing problems with enabling both the mysql and the mysql extension when building PHP on Linux yourself, you should try the following procedure.

1. Configure PHP like this:

./configure --with-mysqli=/usr/bin/mysql\_config --with-mysql=/usr

2. Edit the Makefile and search for a line that starts with EXTRA\_LIBS. It might look like this (all on one line):

EXTRA\_LIBS = -lcrypt -lcrypt -lmysqlclient -lz -lresolv -lm -ldl -lnsl -lxml2 -lz -lm -lxml2 -lz -lm -lmysqlclient -lz -lcrypt -lnsl -lm -lxml2 -lz -lm -lcrypt -lxml2 -lz -lm -lcrypt

Remove all duplicates, so that the line looks like this (all on one line):

```
EXTRA_LIBS = -lcrypt -lcrypt -lmysqlclient -lz -lresolv -lm -ldl -lnsl
-lxml\overline{2}
```
3. Build and install PHP:

make make install

# **22.11. MySQL Perl API**

The Perl DBI module provides a generic interface for database access. You can write a DBI script that works with many different database engines without change. To use DBI, you must install the DBI module, as well as a DataBase Driver (DBD) module for each type of server you want to access. For MySQL, this driver is the  $DBD:$  mysql module.

Perl DBI is the recommended Perl interface. It replaces an older interface called mysqlperl, which should be considered obsolete.

Installation instructions for Perl DBI support are given in [Section 2.13, "Perl Installation Notes"](#page-161-0).

DBI information is available at the command line, online, or in printed form:

Once you have the DBI and DBD: :  $my\text{sgl}$  modules installed, you can get information about them at the command line with the perldoc command:

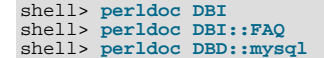

You can also use pod2man, pod2html, and so forth to translate this information into other formats.

• For online information about Perl DBI, visit the DBI Web site, [http://dbi.perl.org/.](http://dbi.perl.org/) That site hosts a general DBI mailing list. Oracle Corporation hosts a list specifically about  $DBD: \text{imysgl}$ ; see Section 1.6.1, "MySOL Mailing Lists".

• For printed information, the official DBI book is *Programming the Perl DBI* (Alligator Descartes and Tim Bunce, O'Reilly & Associates, 2000). Information about the book is available at the DBI Web site, [http://dbi.perl.org/.](http://dbi.perl.org/)

For information that focuses specifically on using DBI with MySQL, see *MySQL and Perl for the Web* (Paul DuBois, New Riders, 2001). This book's Web site is [http://www.kitebird.com/mysql-perl/.](http://www.kitebird.com/mysql-perl/)

# **22.12. MySQL Python API**

MySQLdb provides MySQL support for Python, compliant with the Python DB API version 2.0. It can be found at [ht](http://sourceforge.net/projects/mysql-python/)[tp://sourceforge.net/projects/mysql-python/](http://sourceforge.net/projects/mysql-python/).

# **22.13. MySQL Ruby APIs**

Two APIs available for Ruby programmers. The MySQL/Ruby API is based on the libmysql API library. The Ruby/MySQL API is written to use the native MySQL network protocol (a native driver).

For more information on Ruby, see [Ruby Programming Language](http://www.ruby-lang.org).

For information on installing and using the MySQL/Ruby API, see [Section 22.13.1, "The MySQL/Ruby API"](#page-2675-0).

<span id="page-2675-0"></span>For information on installing and using the Ruby/MySQL API, see [Section 22.13.2, "The Ruby/MySQL API"](#page-2675-1).

# **22.13.1. The MySQL/Ruby API**

The MySQL/Ruby module provides access to MySQL databases using Ruby through libmysql.

<span id="page-2675-1"></span>For information on installing the module, and the functions exposed, see [MySQL/Ruby.](http://tmtm.org/en/mysql/ruby/)

# **22.13.2. The Ruby/MySQL API**

The Ruby/MySQL module provides access to MySQL databases using Ruby through a native driver interface using the MySQL network protocol.

For information on installing the module, and the functions exposed, see [Ruby/MySQL.](http://tmtm.org/en/ruby/mysql/README_en.html)

# **22.14. MySQL Tcl API**

MySQLtcl is a simple API for accessing a MySQL database server from the Tcl programming language. It can be found at [ht](http://www.xdobry.de/mysqltcl/)[tp://www.xdobry.de/mysqltcl/.](http://www.xdobry.de/mysqltcl/)

# **22.15. MySQL Eiffel Wrapper**

Eiffel MySQL is an interface to the MySQL database server using the Eiffel programming language, written by Michael Ravits. It can be found at [http://efsa.sourceforge.net/archive/ravits/mysql.htm.](http://efsa.sourceforge.net/archive/ravits/mysql.htm)

# Chapter 23. Extending MySQL

# **23.1. MySQL Internals**

This chapter describes a lot of things that you need to know when working on the MySQL code. To track or contribute to MySQL development, follow the instructions in [Section 2.9.3, "Installing MySQL from a Development Source Tree".](#page-127-0) If you are interested in MySQL internals, you should also subscribe to our internals mailing list. This list has relatively low traffic. For details on how to subscribe, please see [Section 1.6.1, "MySQL Mailing Lists".](#page-42-0) Many MySQL developers at Oracle Corporation are on the internals list and we help other people who are working on the MySQL code. Feel free to use this list both to ask questions about the code and to send patches that you would like to contribute to the MySQL project!

# **23.1.1. MySQL Threads**

The MySQL server creates the following threads:

- Connection manager threads handle client connection requests on the network interfaces that the server listens to. On all platforms, one manager thread handles TCP/IP connection requests. On Unix, this manager thread also handles Unix socket file connection requests. On Windows, a manager thread handles shared-memory connection requests, and another handles namedpipe connection requests. The server does not create threads to handle interfaces that it does not listen to. For example, a Windows server that does not have support for named-pipe connections enabled does not create a thread to handle them.
- Connection manager threads associate each client connection with a thread dedicated to it that handles authentication and request processing for that connection. Manager threads create a new thread when necessary but try to avoid doing so by consulting the thread cache first to see whether it contains a thread that can be used for the connection. When a connection ends, its thread is returned to the thread cache if the cache is not full.

For information about tuning the parameters that control thread resources, see [Section 7.11.5.1, "How MySQL Uses Threads](#page-658-0) [for Client Connections"](#page-658-0).

- On a master replication server, connections from slave servers are handled like client connections: There is one thread per connected slave.
- On a slave replication server, an I/O thread is started to connect to the master server and read updates from it. An SQL thread is started to apply updates read from the master. These two threads run independently and can be started and stopped independently.
- A signal thread handles all signals. This thread also normally handles alarms and calls  $p_{\text{rocess\_alarm}}($ ) to force timeouts on connections that have been idle too long.
- If  $In *De* is used, there will be additional read and write threads by default. The number of these are controlled by the  $in$$ [nodb\\_read\\_io\\_threads](#page-1168-0) and [innodb\\_write\\_io\\_threads](#page-1173-0) parameters. See [Section 13.6.4, "](#page-1146-0)InnoDB Startup Op[tions and System Variables".](#page-1146-0)
- If [mysqld](#page-207-0) is compiled with -DUSE\_ALARM\_THREAD, a dedicated thread that handles alarms is created. This is only used on some systems where there are problems with sigwait() or if you want to use the thr\_alarm() code in your application without a dedicated signal handling thread.
- If the server is started with the  $-\text{flux}$  time=val option, a dedicated thread is created to flush all tables every val seconds.
- Each table for which [INSERT DELAYED](#page-987-0) statements are issued gets its own thread. See [Section 12.2.5.2, "](#page-987-0)INSERT [DELAYED](#page-987-0) Syntax".
- If the event scheduler is active, there is one thread for the scheduler, and a thread for each event currently running. See [Sec](#page-1844-0)[tion 19.4.1, "Event Scheduler Overview".](#page-1844-0)

[mysqladmin processlist](#page-237-0) only shows the connection, [INSERT DELAYED](#page-987-0), replication, and event threads.

# **23.1.2. The MySQL Test Suite**

The test system that is included in Unix source and binary distributions makes it possible for users and developers to perform regression tests on the MySQL code. These tests can be run on Unix.

You can also write your own test cases. For information about the MySQL Test Framework, including system requirements, see the manual available at [http://dev.mysql.com/doc/.](http://dev.mysql.com/doc/)

The current set of test cases doesn't test everything in MySQL, but it should catch most obvious bugs in the SQL processing code, operating system or library issues, and is quite thorough in testing replication. Our goal is to have the tests cover 100% of the code. We welcome contributions to our test suite. You may especially want to contribute tests that examine the functionality critical to your system because this ensures that all future MySQL releases work well with your applications.

The test system consists of a test language interpreter (mysqltest), a Perl script to run all tests (mysql-test-run.pl), the actual test cases written in a special test language, and their expected results. To run the test suite on your system after a build, type make test from the source root directory, or change location to the mysql-test directory and type ./mysql-test-run.pl. If you have installed a binary distribution, change location to the mysql-test directory under the installation root directory (for example, /usr/local/mysql/mysql-test), and run ./mysql-test-run.pl. All tests should succeed. If any do not, feel free to try to find out why and report the problem if it indicates a bug in MySQL. See [Sec](#page-45-0)[tion 1.7, "How to Report Bugs or Problems"](#page-45-0).

If one test fails, you should run mysql-test-run.pl with the --force option to check whether any other tests fail.

If you have a copy of [mysqld](#page-207-0) running on the machine where you want to run the test suite, you do not have to stop it, as long as it is not using ports 9306 or 9307. If either of those ports is taken, you should set the MTR\_BUILD\_THREAD environment variable to an appropriate value, and the test suite will use a different set of ports for master, slave, and NDB). For example:

shell> export MTR\_BUILD\_THREAD=31 shell> ./mysql-test-run.pl [options] [test\_name]

In the mysql-test directory, you can run an individual test case with ./mysql-test-run.pl test\_name.

If you have a question about the test suite, or have a test case to contribute, send an email message to the MySQL internals mailing list. See [Section 1.6.1, "MySQL Mailing Lists"](#page-42-0). This list does not accept attachments, so you should FTP all the relevant files to: <ftp://ftp.mysql.com/pub/mysql/upload/>

# **23.2. The MySQL Plugin API**

MySQL supports a plugin API that enables creation of server components. Plugins can be loaded at server startup, or loaded and unloaded at runtime without restarting the server. The API is generic and does not specify what plugins can do. The components supported by this interface include, but are not limited to, storage engines, full-text parser plugins, partitioning support, and server extensions.

For example, full-text parser plugins can be used to replace or augment the built-in full-text parser. A plugin can parse text into words using rules that differ from those used by the built-in parser. This can be useful if you need to parse text with characteristics different from those expected by the built-in parser.

The plugin interface is intended as the successor to the older user-defined function (UDF) interface.

The plugin interface uses the plugin table in the mysql database to record information about plugins that have been installed permanently with the [INSTALL PLUGIN](#page-1056-0) statement. This table is created as part of the MySQL installation process. Plugins can also be installed for a single server invocation with the --plugin-load option. Plugins installed this way are not recorded in the plugin table. See [Section 12.4.3.1, "Installing and Uninstalling Plugins"](#page-1054-0).

MySQL 5.5.7 and up supports an API for client plugins in addition to that for server plugins. This is used, for example, by authentication plugins where a server-side plugin and a client-side plugin cooperate to enable clients to connect to the server through a variety of authentication methods.

# **23.2.1. Plugin API Characteristics**

The server plugin API has these characteristics:

All plugins have several things in common.

Each plugin has a name that it can be referred to in SQL statements, as well as other metadata such as an author and a description that provide other information. This information can be examined in the INFORMATION\_SCHEMA. PLUGINS table or using the [SHOW PLUGINS](#page-1073-0) statement.

The plugin framework is extendable to accommodate different kinds of plugins.

Although some aspects of the plugin API are common to all types of plugins, the API also permits type-specific interface elements so that different types of plugins can be created. A plugin with one purpose can have an interface most appropriate to its own requirements and not the requirements of some other plugin type.

Interfaces for several types of plugins exist, such as storage engines, full-text parser, and INFORMATION\_SCHEMA tables. Others can be added.

• Plugins can expose information to users.

A plugin can implement system and status variables that are available through the [SHOW VARIABLES](#page-1086-0) and [SHOW STATUS](#page-1083-0) statements.

The plugin API includes versioning information.

The version information included in the plugin API enables a plugin library and each plugin that it contains to be selfidentifying with respect to the API version that was used to build the library. If the API changes over time, the version numbers will change, but a server can examine a given plugin library's version information to determine whether it supports the plugins in the library.

There are two types of version numbers. The first is the version for the general plugin framework itself. Each plugin library includes this kind of version number. The second type of version applies to individual plugins. Each specific type of plugin has a version for its interface, so each plugin in a library has a type-specific version number. For example, a library containing a fulltext parsing plugin has a general plugin API version number, and the plugin has a version number specific to the full-text plugin interface.

The plugin API implements security restrictions.

A plugin library must be installed in a specific dedicated directory for which the location is controlled by the server and cannot be changed at runtime. Also, the library must contain specific symbols that identify it as a plugin library. The server will not load something as a plugin if it was not built as a plugin.

• Plugins have access to server services.

The services interface exposes server functionality that plugins can access using ordinary function calls. For details, see [Sec](#page-2700-0)[tion 23.2.6, "MySQL Services for Plugins".](#page-2700-0)

In some respects, the server plugin API is similar to the older user-defined function (UDF) API that it supersedes, but the plugin API has several advantages over the older interface. For example, UDFs had no versioning information. Also, the newer plugin interface eliminates the security issues of the older UDF interface. The older interface for writing nonplugin UDFs permitted libraries to be loaded from any directory searched by the system's dynamic linker, and the symbols that identified the UDF library were relatively nonspecific.

The client plugin API has similar architectural characteristics, but client plugins do not have direct access to the server the way server plugins do.

# **23.2.2. Plugin API Components**

The server plugin implementation comprises several components.

SQL statements:

- [INSTALL PLUGIN](#page-1056-0) registers a plugin in the mysql.plugin table and loads the plugin code.
- [UNINSTALL PLUGIN](#page-1057-0) unregisters a plugin from the mysql.plugin table and unloads the plugin code.
- The WITH PARSER clause for full-text index creation associates a full-text parser plugin with a given FULLTEXT index.
- [SHOW PLUGINS](#page-1073-0) displays information about server plugins.

Command-line options and system variables:

- The [--plugin-load](#page-365-0) option enables plugins to be loaded at server startup time.
- The plugin dir system variable indicates the location of the directory where all plugins must be installed. The value of this variable can be specified at server startup with a [--plugin\\_dir=](#page-430-0)path option. [mysql\\_config --plugindir](#page-317-0) displays the default plugin directory path name.

For additional information about plugin loading, see [Section 12.4.3.1, "Installing and Uninstalling Plugins".](#page-1054-0)

Plugin-related tables:

The INFORMATION SCHEMA. PLUGINS table contains plugin information.

• The mysql.plugin table lists each plugin that was installed with [INSTALL PLUGIN](#page-1056-0) and is required for plugin use. For new MySQL installations, this table is created during the installation process.

The client plugin implementation is simpler:

- For the [mysql\\_options\(\)](#page-2365-0) C API function, MYSQL\_DEFAULT\_AUTH and MYSQL\_PLUGIN\_DIR options that enable client programs to load authentication plugins.
- C API functions that enable managment of client plugins.

To examine how MySQL implements plugins, consult the following source files in a MySQL source distribution:

- In the include/mysql directory, plugin.h exposes the public plugin API. This file should be examined by anyone who wants to write a plugin library. plugin\_xxx.h files provide additional information that pertains to specific types of plugins. client\_plugin.h contains information specific to client plugins.
- In the sql directory, sql\_plugin.h and sql\_plugin.cc comprise the internal plugin implementation. sql\_acl.cc is where the server uses authentication plugins. These files need not be consulted by plugin developers. They may be of interest for those who want to know more about how the server handles plugins.
- In the sql-common directory, client\_plugin.h implements the C API client plugin functions, and client.c implements client authentication support. These files need not be consulted by plugin developers. They may be of interest for those who want to know more about how the server handles plugins.

# **23.2.3. Types of Plugins**

The plugin API enables creation of several types of plugins. This section provides an overview of them.

## **23.2.3.1. Storage Engine Plugins**

The pluggable storage engine architecture used by MySQL Server enables storage engines to be written as plugins and loaded into and unloaded from a running server. For a description of this architecture, see [Section 13.4, "Overview of MySQL Storage Engine](#page-1127-0) [Architecture".](#page-1127-0)

For information on how to use the plugin API to write storage engines, see [MySQL Internals: Custom Engine.](http://forge.mysql.com/wiki/MySQL_Internals_Custom_Engine)

## **23.2.3.2. Full-Text Parser Plugins**

MySQL has a built-in parser that it uses by default for full-text operations (parsing text to be indexed, or parsing a query string to determine the terms to be used for a search). For full-text processing, "parsing" means extracting words from text or a query string based on rules that define which character sequences make up a word and where word boundaries lie.

When parsing for indexing purposes, the parser passes each word to the server, which adds it to a full-text index. When parsing a query string, the parser passes each word to the server, which accumulates the words for use in a search.

The parsing properties of the built-in full-text parser are described in [Section 11.9, "Full-Text Search Functions".](#page-857-0) These properties include rules for determining how to extract words from text. The parser is influenced by certain system variables such as [ft\\_min\\_word\\_len](#page-401-0) and [ft\\_max\\_word\\_len](#page-401-1) that cause words shorter or longer to be excluded, and by the stopword list that identifies common words to be ignored.

The plugin API enables you to provide a full-text parser of your own so that you have control over the basic duties of a parser. A parser plugin can operate in either of two roles:

• The plugin can replace the built-in parser. In this role, the plugin reads the input to be parsed, splits it up into words, and passes the words to the server (either for indexing or for word accumulation).

One reason to use a parser this way is that you need to use different rules from those of the built-in parser for determining how to split up input into words. For example, the built-in parser considers the text "case-sensitive" to consist of two words "case" and "sensitive," whereas an application might need to treat the text as a single word.

The plugin can act in conjunction with the built-in parser by serving as a front end for it. In this role, the plugin extracts text from the input and passes the text to the parser, which splits up the text into words using its normal parsing rules. In particular, this parsing will be affected by the ft\_xxx system variables and the stopword list.

One reason to use a parser this way is that you need to index content such as PDF documents, XML documents, or .doc files. The built-in parser is not intended for those types of input but a plugin can pull out the text from these input sources and pass it to the built-in parser.

It is also possible for a parser plugin to operate in both roles. That is, it could extract text from nonplaintext input (the front end role), and also parse the text into words (thus replacing the built-in parser).

A full-text plugin is associated with full-text indexes on a per-index basis. That is, when you install a parser plugin initially, that does not cause it to be used for any full-text operations. It simply becomes available. For example, a full-text parser plugin becomes available to be named in a WITH PARSER clause when creating individual FULLTEXT indexes. To create such an index at table-creation time, do this:

CREATE TABLE t ( doc CHAR(255), FULLTEXT INDEX (doc) WITH PARSER my\_parser ) ENGINE=MyISAM;

Or you can add the index after the table has been created:

ALTER TABLE t ADD FULLTEXT INDEX (doc) WITH PARSER my\_parser;

The only SQL change for associating the parser with the index is the WITH PARSER clause. Searches are specified as before, with no changes needed for queries.

When you associate a parser plugin with a FULLTEXT index, the plugin is required for using the index. If the parser plugin is dropped, any index associated with it becomes unusable. Any attempt to use it a table for which a plugin is not available results in an error, although [DROP TABLE](#page-975-0) is still possible.

For more information about full-text plugins, see [Section 23.2.4.3.1, "Full-Text Parser Plugin Data Structures and Functions".](#page-2686-0)

### **23.2.3.3. INFORMATION\_SCHEMA Plugins**

INFORMATION\_SCHEMA plugins enable the creation of tables containing server metadata that are exposed to users through the INFORMATION\_SCHEMA database. For example, InnoDB uses INFORMATION\_SCHEMA plugins to provide tables that contain information about current transactions and locks.

## **23.2.3.4. Semisynchronous Replication Plugins**

MySQL replication is asynchronous by default. With semisynchronous replication, a commit performed on the master side blocks before returning to the session that performed the transaction until at least one slave acknowledges that it has received and logged the events for the transaction. Semisynchronous replication is implemented through complementary master and client plugins. See [Section 17.3.8, "Semisynchronous Replication".](#page-1767-0)

## **23.2.3.5. Audit Plugins**

As of MySQL 5.5.3, the server provides a pluggable audit interface that enables information about server operations to be reported to interested parties. Currently, audit notification occurs for these operations (although the interface is general and the server could be modified to report others):

- Write a message to the general query log (if the log is enabled)
- Write a message to the error log
- Send a query result to a client

Audit plugins may register with the audit interface to receive notification about server operations. When an auditable event occurs within the server, the server determines whether notification is needed. For each registered audit plugin, the server checks the event against those event classes in which the plugin is interested and passes the event to the plugin if there is a match.

This interface enables audit plugins to receive notifications only about operations in event classes they consider significant and to ignore others. The interface provides for categorization of operations into event classes and further division into event subclasses within each class.

When an audit plugin is notified of an auditable event, it receives a pointer to the current THD structure and a pointer to a structure that contains information about the event. The plugin can examine the event and perform whatever auditing actions are appropriate. For example, the plugin can see what statement produced a result set or was logged, the number of rows in a result, who the current user was for an operation, or the error code for failed operations.

For more information about audit plugins, see [Section 23.2.5.2, "Writing Audit Plugins"](#page-2697-0).

## **23.2.3.6. Authentication Plugins**

MySQL 5.5.7 and up supports pluggable authentication. Authentication plugins have a server side and a client side. Plugins on the server side implement authentication methods for use by clients when they connect to the server. Plugins on the client client communicate with the corresponding server-side plugin. A client-side plugin may interact with users, performing tasks such as soliciting a password or other authentication credentials to be sent to the server. See [Section 5.5.6, "Pluggable Authentication".](#page-544-0)

Pluggable authentication also enables proxy user capability, in which one user takes the identity of another user. A server-side authentication plugin can return to the server the name of the user whose identity the connecting user should have. See [Section 5.5.7,](#page-546-0) ["Proxy Users"](#page-546-0).

# **23.2.4. Plugin Data Structures and Functions**

Every server plugin must have a general descriptor that provides information to the plugin API, and a type-specific descriptor that provides information about the plugin interface for a given type of plugin. The structure of the general descriptor is the same for all plugin types. The structure of the type-specific descriptor varies among plugin types and is determined by the requirements of what the given type needs to do. The server plugin interface also enables plugins to expose status and system variables. These variables become invisible through the [SHOW STATUS](#page-1083-0) and [SHOW VARIABLES](#page-1086-0) statements and through the corresponding INFORMA-TION\_SCHEMA tables.

<span id="page-2681-0"></span>On the client side, the architecture is a bit different. Each plugin must have a descriptor, but there is no division into separate general and type-specific descriptors. Instead, the descriptor for all client plugin types begins with a common set of members, which are followed by any additional members required to implement speicific plugin types.

## **23.2.4.1. General Plugin Data Structures and Functions**

Every server plugin must have a general descriptor that provides information to the plugin API. The general descriptor has the same structure for all plugin types. The st\_mysql\_plugin structure in the plugin.h file defines this descriptor:

```
struct st_mysql_plugin
 {
     int type;<br>
\frac{1}{2} /* the plugin type (a MYSQL_XXX_PLUGIN value) void *info;<br>
\frac{1}{2} /* pointer to type-specific plugin descriptor<br>
\frac{1}{2} /* plugin name
      void *info; <br> * pointer to type-specific plugin descriptor */<br>
const char *name; /* plugin name<br>
const char *author; /* plugin name<br>
const char *descr; /* general descriptive text (for SHOW PLUGINS) */<br>
int license; /* the
};
```
The st\_mysql\_plugin descriptor structure members are used as follows. char \* members should be specified as nullterminated strings.

### type

The plugin type. This must be one of the plugin-type values from plugin.h:

```
/*
   The allowable types of plugins
#define MYSOL UDF PLUGIN
                                                                              0 /* User-defined function<br>1 /* Storage Engine<br>2 /* Full-text parser plugin<br>3 /* The daemon/raw plugin type<br>IN 4 /* The L_S plugin type */
#define MYSQL_STORAGE_ENGINE_PLUGIN 1 /* Storage Engine */
#define MYSQL_FTPARSER_PLUGIN 2 /* Full-text parser plugin */
#define MYSQL_DAEMON_PLUGIN 3 /* The daemon/raw plugin type */
#define MYSQL_INFORMATION_SCHEMA_PLUGIN 4 /* The I_S plugin type */
#define MYSQL_AUDIT_PLUGIN 5 /* The Audit plugin type */
#define MYSQL_REPLICATION_PLUGIN 6 /* The replication plugin type */
#define MYSQL_AUTHENTICATION_PLUGIN 7 /* The authentication plugin type */
...
```
For example, for a full-text parser plugin, the type value is MYSQL\_FTPARSER\_PLUGIN.

 $in$ f $o$ 

A pointer to the type-specific descriptor for the plugin. This descriptor's structure depends on the particular type of plugin, unlike that of the general plugin descriptor structure. Each type-specific descriptor has a version number that indicates the API version for that type of plugin, plus any other members needed. See [Section 23.2.4.3, "Type-Specific Plugin Data Structures](#page-2686-1) [and Functions"](#page-2686-1).

• name

A string that gives the plugin name. This is the name that will be listed in the mysql.plugin table and by which you refer to the plugin in SQL statements such as [INSTALL PLUGIN](#page-1056-0) and [UNINSTALL PLUGIN](#page-1057-0), or with the [--plugin-load](#page-365-0) option. The name is also visible in the INFORMATION SCHEMA. PLUGINS table or the output from [SHOW PLUGINS](#page-1073-0).

• author

A string naming the plugin author. This can be whatever you like.

• desc

A string that provides a general description of the plugin. This can be whatever you like.

• license

The plugin license type. The value can be one of PLUGIN\_LICENSE\_PROPRIETARY, PLUGIN\_LICENSE\_GPL, or PLU-GIN\_LICENSE\_BSD.

• init

A once-only initialization function, or NULL if there is no such function. The server executes this function when it loads the plugin, which happens for [INSTALL PLUGIN](#page-1056-0) or, for plugins listed in the mysql.plugin table, at server startup. The function takes one argument that points to the internal structure used to identify the plugin. It returns zero for success and nonzero for failure.

• deinit

A once-only deinitialization function, or NULL if there is no such function. The server executes this function when it unloads the plugin, which happens for [UNINSTALL PLUGIN](#page-1057-0) or, for plugins listed in the mysql.plugin table, at server shutdown. The function takes one argument that points to the internal structure used to identify the plugin It returns zero for success and nonzero for failure.

• version

The plugin version number. When the plugin is installed, this value can be retrieved from the [INFORMA-](#page-1872-0)[TION\\_SCHEMA.PLUGINS](#page-1872-0) table. The value includes major and minor numbers. If you write the value as a hex constant, the format is  $0 \times M$ MNN, where MM and NN are the major and minor numbers, respectively. For example,  $0 \times 0302$  represents version 3.2.

status\_vars

A pointer to a structure for status variables associated with the plugin, or NULL if there are no such variables. When the plugin is installed, these variables are displayed in the output of the [SHOW STATUS](#page-1083-0) statement.

The status\_vars member, if not NULL, points to an array of st\_mysql\_show\_var structures that describe status variables. See [Section 23.2.4.2, "Plugin Status and System Variables"](#page-2682-0).

system\_vars

A pointer to a structure for system variables associated with the plugin, or NULL if there are no such variables. These options and system variables can be used to help initialize variables within the plugin.

The system\_vars member, if not NULL, points to an array of  $st_mysql_sys_lcar$  structures that describe sytem variables. See [Section 23.2.4.2, "Plugin Status and System Variables"](#page-2682-0).

• \_\_reserved1

A placeholder for the future. Currently, it should be set to NULL.

<span id="page-2682-0"></span>The server invokes the init and deinit functions in the general plugin descriptor only when loading and unloading the plugin. They have nothing to do with use of the plugin such as happens when an SQL statement causes the plugin to be invoked.

## **23.2.4.2. Plugin Status and System Variables**

The server plugin interface enables plugins to expose status and system variables using the status\_vars and system\_vars members of the general plugin descriptor.

The status\_vars member of the general plugin descriptor, if not 0, points to an array of st\_mysql\_show\_var structures, each of which describes one status variable, followed by a structure with all members set to 0. The st\_mysql\_show\_var structure has this definition:

```
struct st_mysql_show_var {
  const char *name;<br>char *value;
char *value;
enum enum_mysql_show_type type;
};
```
When the plugin is installed, the plugin name and the name value are joined with an underscore to form the name displayed by [SHOW STATUS](#page-1083-0).

The following table shows the permissible status variable type values and what the corresponding variable should be.

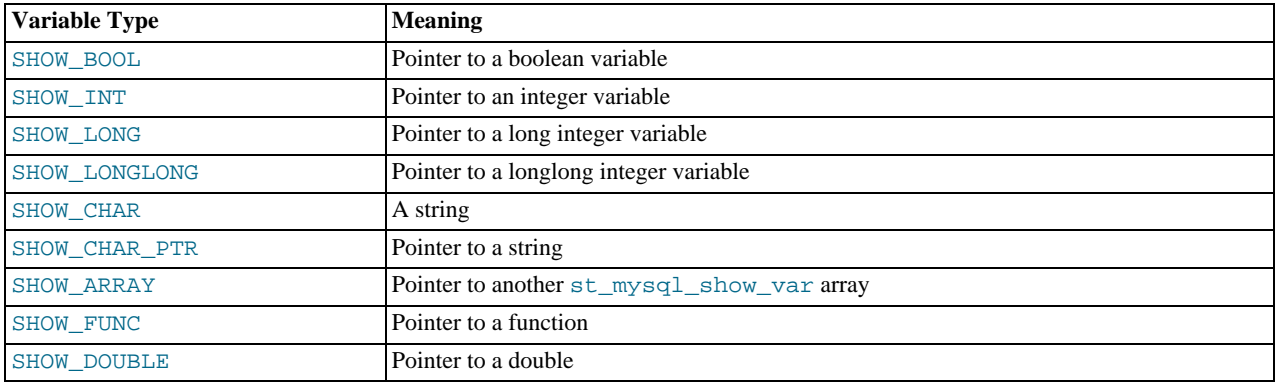

### **Table 23.1. Plugin Status Variable Types**

For the SHOW\_FUNC type, the function is called and fills in its out parameter, which then provides information about the variable to be displayed. The function has this signature:

```
#define SHOW_VAR_FUNC_BUFF_SIZE 1024
typedef int (*mysql_show_var_func) (void *thd,
                                    struct st mysql_show_var *out,
                                    char *buf);
```
The system\_vars member, if not 0, points to an array of st\_mysql\_sys\_var structures, each of which describes one system variable (which can also be set from the command-line or configuration file), followed by a structure with all members set to 0. The st mysql sys var structure is defined as follows:

```
struct st_mysql_sys_var {
 int flags;
  const char *name, *comment;
int (*check)(THD*, struct st_mysql_sys_var *, void*, st_mysql_value*);
void (*update)(THD*, struct st_mysql_sys_var *, void*, const void*);
};
```
Additional fields are append as required depending upon the flags.

For convenience, a number of macros are defined that make creating new system variables within a plugin much simpler.

Throughout the macros, the following fields are available:

- name: An unquoted identifier for the system variable.
- varname: The identifier for the static variable. Where not available, it is the same as the name field.
- opt: Additional use flags for the system variable. The following table shows the permissible flags.

### **Table 23.2. Plugin System Variable Flags**

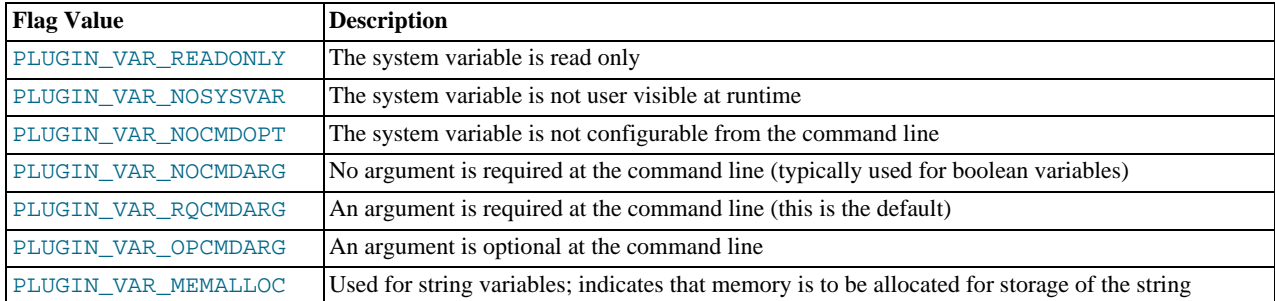

- comment: A descriptive comment to be displayed in the server help message. NULL if this variable is to be hidden.
- check: The check function, NULL for default.
- update: The update function, NULL for default.
- default: The variable default value.
- minimum: The variable minimum value.
- maximum: The variable maximum value.
- blocksize: The variable block size. When the value is set, it is rounded to the nearest multiple of blocksize.

A system variable may be accessed either by using the static variable directly or by using the SYSVAR() accessor macro. The SYSVAR() macro is provided for completeness. Usually it should be used only when the code cannot directly access the underlying variable.

For example:

```
static int my_foo;<br>static MYSQL_SYSVAR_INT(foo_var, my_foo,<br>PLUGIN_VAR_RQCMDARG, "foo comment",<br>NULL, NULL, 0, 0, INT_MAX, 0);<br>SYSVAR(foo_var)= value;
      value= SYSVAR(foo_var);
my_foo= value;
      value= my_foo;
```
Session variables may be accessed only through the THDVAR() accessor macro. For example:

```
static MYSQL_THDVAR_BOOL(some_flag,
PLUGIN_VAR_NOCMDARG, "flag comment",
NULL, NULL, FALSE);
 ...
if (THDVAR(thd, some_flag))
{
      do_something();
      THDVAR(thd, some_flag)= FALSE;
   }
```
All global and session system variables must be published to [mysqld](#page-207-0) before use. This is done by constructing a NULL-terminated array of the variables and linking to it in the plugin public interface. For example:

```
static struct st_mysql_sys_var *my_plugin_vars[]= {
MYSQL_SYSVAR(my_foo),
  MYSQL_SYSVAR(some_flag),
  NULL\tilde{L}};
mysql_declare_plugin(fooplug)
{
   MYSQL_..._PLUGIN,
&plugin_data,
"fooplug",
   "foo author",
"This does foo!",
  PLUGIN_LICENSE_GPL,
   foo_init,
foo_fini,
  0x0001,NULL,
   my_plugin_vars,
NULL
}
mysql_declare_plugin_end;
```
The following convenience macros enable you to declare different types of system variables:

• Boolean system variables of type  $my\_bool$ , which is a 1-byte boolean. (0 = FALSE, 1 = TRUE)

MYSQL\_THDVAR\_BOOL(name, opt, comment, check, update, default) MYSQL\_SYSVAR\_BOOL(name, varname, opt, comment, check, update, default)

• String system variables of type  $char^*$ , which is a pointer to a null-terminated string.

```
MYSQL_THDVAR_STR(name, opt, comment, check, update, default)
MYSQL_SYSVAR_STR(name, varname, opt, comment, check, update, default)
```
- Integer system variables, of which there are several varieties.
	- An int system variable, which is typically a 4-byte signed word.

MYSQL\_THDVAR\_INT(name, opt, comment, check, update, default, min, max, blk) MYSQL\_SYSVAR\_INT(name, varname, opt, comment, check, update, default, minimum, maximum, blocksize)

• An unsigned int system variable, which is typically a 4-byte unsigned word.

MYSQL\_THDVAR\_UINT(name, opt, comment, check, update, default, min, max, blk) MYSQL\_SYSVAR\_UINT(name, varname, opt, comment, check, update, default, minimum, maximum, blocksize)

• A long system variable, which is typically either a 4- or 8-byte signed word.

MYSQL\_THDVAR\_LONG(name, opt, comment, check, update, default, min, max, blk) MYSQL\_SYSVAR\_LONG(name, varname, opt, comment, check, update, default, minimum, maximum, blocksize)

• An unsigned long system variable, which is typically either a 4- or 8-byte unsigned word.

MYSQL\_THDVAR\_ULONG(name, opt, comment, check, update, default, min, max, blk) MYSQL\_SYSVAR\_ULONG(name, varname, opt, comment, check, update, default, minimum, maximum, blocksize)

• A long long system variable, which is typically an 8-byte signed word.

```
MYSQL_THDVAR_LONGLONG(name, opt, comment, check, update,
default, minimum, maximum, blocksize)
MYSQL_SYSVAR_LONGLONG(name, varname, opt, comment, check, update,
default, minimum, maximum, blocksize)
```
• An unsigned long long system variable, which is typically an 8-byte unsigned word.

MYSQL\_THDVAR\_ULONGLONG(name, opt, comment, check, update, default, minimum, maximum, blocksize) MYSQL\_SYSVAR\_ULONGLONG(name, varname, opt, comment, check, update, default, minimum, maximum, blocksize)

• An unsigned long system variable, which is typically either a 4- or 8-byte unsigned word. The range of possible values is an ordinal of the number of elements in the typelib, starting from 0.

MYSQL\_THDVAR\_ENUM(name, opt, comment, check, update, default, typelib) MYSQL\_SYSVAR\_ENUM(name, varname, opt, comment, check, update, default, typelib)

• An unsigned long long system variable, which is typically an 8-byte unsigned word. Each bit represents an element in the typelib.

MYSQL\_THDVAR\_SET(name, opt, comment, check, update, default, typelib) MYSQL\_SYSVAR\_SET(name, varname, opt, comment, check, update, default, typelib)

Internally, all mutable and plugin system variables are stored in a HASH.

Display of the server command-line help text is handled by compiling a DYNAMIC\_ARRAY of all variables relevent to commandline options, sorting them, and then iterating through them to display each option.

When a command-line option has been handled, it is then removed from the argv by the handle\_option() function (my\_getopt.c); in effect, it is consumed.

The processing of command-line options is performed during the plugin installation process, immediately after the plugin has been successfully loaded but before the plugin initialization function has been called

Plugins loaded at runtime do not benefit from any configuration options and must have usable defaults. Once they are installed, they are loaded at [mysqld](#page-207-0) initialization time and configuration options can be set at the command line or within my. cnf.

<span id="page-2686-1"></span>Plugins should consider the thd parameter to be read only.

## **23.2.4.3. Type-Specific Plugin Data Structures and Functions**

Each type of server plugin has its own type-specific structures and functions. The primary structure is the type-specific plugin descriptor. This is pointed to by the info member of the st\_mysql\_plugin general plugin descriptor, but has a structure determined by the requirements of the plugin type.

<span id="page-2686-0"></span>For version-control purposes, the first member of the type-specific descriptor for every plugin type is expected to be the interface version for the type. This enables the server to check the type-specific version for every plugin no matter its type. The type-specific descriptor commonly includes callback functions and other information needed by the server to invoke the plugin properly.

### **23.2.4.3.1. Full-Text Parser Plugin Data Structures and Functions**

The following discussion describes the full-text parser type-specific plugin descriptor.

For a full-text parser plugin, the type-specific descriptor is an instance of the st\_mysql\_ftparser structure in the plugin.h file:

struct st\_mysql\_ftparser { int interface\_version; int (\*parse)(MYSQL\_FTPARSER\_PARAM \*param); int (\*init)(MYSQL\_FTPARSER\_PARAM \*param); int (\*deinit)(MYSQL\_FTPARSER\_PARAM \*param); };

As shown by the structure definition, the descriptor has an interface version number and contains pointers to three functions. The version is specified using a symbol of the form MYSQL\_xxx\_INTERFACE\_VERSION (such as (MYSQL\_FTPARSER\_INTERFACE\_VERSION for full-text parser plugins) The init and deinit members should point to a function or be set to 0 if the function is not needed. The parse member must point to the function that performs the parsing.

A full-text parser plugin is used in two different contexts, indexing and searching. In both contexts, the server calls the initialization and deinitialization functions at the beginning and end of processing each SQL statement that causes the plugin to be invoked. However, during statement processing, the server calls the main parsing function in context-specific fashion:

- For indexing, the server calls the parser for each column value to be indexed.
- For searching, the server calls the parser to parse the search string. The parser might also be called for rows processed by the statement. In natural language mode, there is no need for the server to call the parser. For boolean mode phrase searches or natural language searches with query expansion, the parser is used to parse column values for information that is not in the index. Also, if a boolean mode search is done for a column that has no FULLTEXT index, the built-in parser will be called. (Plugins are associated with specific indexes. If there is no index, no plugin is used.)

The plugin declaration in the general plugin descriptor has init and deinit members that point initialization and deinitialization functions, and so does the type-specific plugin descriptor to which it points. However, these pairs of functions have different purposes and are invoked for different reasons:

- For the plugin declaration in the general plugin descriptor, the initialization and deinitialization functions are invoked when the plugin is loaded and unloaded.
- For the type-specific plugin descriptor, the initialization and deinitialization functions are invoked per SQL statement for which the plugin is used.

Each interface function named in the plugin descriptor should return zero for success or nonzero for failure, and each of them receives an argument that points to a MYSQL\_FTPARSER\_PARAM structure containing the parsing context. The structure has this definition:

typedef struct st\_mysql\_ftparser\_param

```
{
    int (*mysql_parse)(struct st_mysql_ftparser_param *,
char *doc, int doc_len);
int (*mysql_add_word)(struct st_mysql_ftparser_param *,
char *word, int word_len,
MYSQL_FTPARSER_BOOLEAN_INFO *boolean_info);
    void *ftparser_state;
void *mysql_ftparam;
                    charset_info_st *cs;struct cha<br>char *doc;
    int length;
int flags;
enum enum_ftparser_mode mode;
} MYSQL_FTPARSER_PARAM;
```
The structure members are used as follows:

• mysql\_parse

A pointer to a callback function that invokes the server's built-in parser. Use this callback when the plugin acts as a front end to the built-in parser. That is, when the plugin parsing function is called, it should process the input to extract the text and pass the text to the mysql\_parse callback.

The first parameter for this callback function should be the param value itself:

param->mysql\_parse(param, ...);

A front end plugin can extract text and pass it all at once to the built-in parser, or it can extract and pass text to the built-in parser a piece at a time. However, in this case, the built-in parser treats the pieces of text as though there are implicit word breaks between them.

• mysql\_add\_word

A pointer to a callback function that adds a word to a full-text index or to the list of search terms. Use this callback when the parser plugin replaces the built-in parser. That is, when the plugin parsing function is called, it should parse the input into words and invoke the mysql\_add\_word callback for each word.

The first parameter for this callback function should be the param value itself:

param->mysql\_add\_word(param, ...);

#### • ftparser\_state

This is a generic pointer. The plugin can set it to point to information to be used internally for its own purposes.

• mysql\_ftparam

This is set by the server. It is passed as the first argument to the mysql\_parse or mysql\_add\_word callback.

• cs

A pointer to information about the character set of the text, or 0 if no information is available.

• doc

A pointer to the text to be parsed.

• length

The length of the text to be parsed, in bytes.

• flags

Parser flags. This is zero if there are no special flags. Currently, the only nonzero flag is MYSQL\_FTFLAGS\_NEED\_COPY, which means that  $mysql\_add\_word()$  must save a copy of the word (that is, it cannot use a pointer to the word because the word is in a buffer that will be overwritten.)

This flag might be set or reset by MySQL before calling the parser plugin, by the parser plugin itself, or by the mysql\_parse() function.

• mode

The parsing mode. This value will be one of the folowing constants:

• MYSQL\_FTPARSER\_SIMPLE\_MODE

Parse in fast and simple mode, which is used for indexing and for natural language queries. The parser should pass to the server only those words that should be indexed. If the parser uses length limits or a stopword list to determine which words to ignore, it should not pass such words to the server.

• MYSQL\_FTPARSER\_WITH\_STOPWORDS

Parse in stopword mode. This is used in boolean searches for phrase matching. The parser should pass all words to the server, even stopwords or words that are outside any normal length limits.

• MYSQL\_FTPARSER\_FULL\_BOOLEAN\_INFO

Parse in boolean mode. This is used for parsing boolean query strings. The parser should recognize not only words but also boolean-mode operators and pass them to the server as tokens using the mysql\_add\_word callback. To tell the server what kind of token is being passed, the plugin needs to fill in a MYSQL\_FTPARSER\_BOOLEAN\_INFO structure and pass a pointer to it.

If the parser is called in boolean mode, the param->mode value will be MYSQL\_FTPARSER\_FULL\_BOOLEAN\_INFO. The MYSQL\_FTPARSER\_BOOLEAN\_INFO structure that the parser uses for passing token information to the server looks like this:

typedef struct st\_mysql\_ftparser\_boolean\_info { enum enum\_ft\_token\_type type; int yesno; int weight\_adjust; bool wasign; bool trunc; /\* These are parser state and must be removed. \*/ byte prev; byte prev;<br>byte \*quot; } MYSQL\_FTPARSER\_BOOLEAN\_INFO;

The parser should fill in the structure members as follows:

#### • type

The token type. The following table shows the permissible types.

### **Table 23.3. Full-Text Parser Token Types**

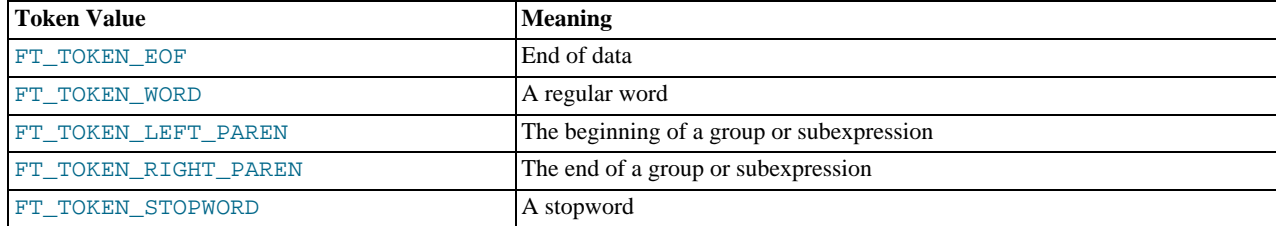

• yesno

Whether the word must be present for a match to occur. 0 means that the word is optional but increases the match relevance if it is present. Values larger than 0 mean that the word must be present. Values smaller than 0 mean that the word must not be present.

• weight\_adjust

A weighting factor that determines how much a match for the word counts. It can be used to increase or decrease the word's importance in relevance calculations. A value of zero indicates no weight adjustment. Values greater than or less than zero mean higher or lower weight, respectively. The examples at [Section 11.9.2, "Boolean Full-Text Searches"](#page-860-0), that use the < and > operators illustrate how weighting works.

• wasign

The sign of the weighting factor. A negative value acts like the  $\sim$  boolean-search operator, which causes the word's contribution to the relevance to be negative.

### • trunc

Whether matching should be done as if the boolean-mode \* truncation operator had been given.

Plugins should not use the prev and quot members of the MYSOL\_FTPARSER\_BOOLEAN\_INFO structure.

## **23.2.4.4. Client Plugin API Data Structures**

Each client plugin has a declaration that provides the interface to the client library. The structure to declare the plugin begins with a fixed set of members common to all plugin types, followed by members specific to the plugin type.

The st\_mysql\_client\_plugin structure is a "generic" descriptor that contains the common members:

```
/* generic plugin header structure */
struct st_mysql_client_plugin
{
  int type;
   unsigned int interface_version;
const char *name;
   const char *author;
const char *desc;
   unsigned int version[3];
const char *license;
   void *mysql_api;
int (*init)(char *, size_t, int, va_list);
int (*deinit)();
  int (*options)(const char *option, const void *);
};
```
The common structure members are used as follows. char \* members should be specified as null-terminated strings.

- type: The plugin type. This must be one of the plugin-type values from client\_plugin.h, such as MYSQL\_CLIENT\_AUTHENTICATION\_PLUGIN.
- interface\_version: The plugin interface version. For example, this is MYSQL\_CLIENT\_AUTHENTICATION\_PLUGIN\_INTERFACE\_VERSION for an authentication plugin.
- name: A string that gives the plugin name. This is the name by which you refer to the plugin when you call [mysql\\_options\(\)](#page-2365-0) with the MYSOL\_DEFAULT\_AUTH option or specify the --default-auth option to the [mysql](#page-221-0) client.
- author: A string naming the plugin author. This can be whatever you like.
- desc: A string that provides a general description of the plugin. This can be whatever you like.
- version: The plugin version as an array of three integers indicating the major, minor, and teeny versions. For example, {1,2,3} indicates version 1.2.3.
- license: A string that specifies the license type.
- mysql\_api: For internal use. Specify it as NULL in the plugin descriptor.
- init: A once-only initialization function, or NULL if there is no such function. The client library executes this function when it loads the plugin. The function returns zero for success and nonzero for failure.

The init function uses its first two arguments to return an error message if an error occurs. The first argument is a pointer to a char buffer, and the second argument indicates the buffer length. Any message returned by the init function must be nullterminated, so the maximum message length is the buffer length minus one. The next arguments are passed to [mysql\\_load\\_plugin\(\)](#page-2413-0). The first indicates how many more arguments there are (0 if none), followed by any remaining arguments.

- deinit: A once-only deinitialization function, or NULL if there is no such function. The client library executes this function when it unloads the plugin. The function takes no arguments. It returns zero for success and nonzero for failure.
- options: A function for handling options passed to the plugin, or NULL if there is no such function. The function takes two arguments representing the option name and a pointer to its value.

The declaration for a specific client plugin type begins with the common members, followed by any additional members necessary to implement plugins of that type. For example, the st\_mysql\_client\_plugin\_AUTHENTICATION structure for authentication plugins has a function at the end that the client library calls to perform authentication.

To declare a plugin, use the mysql\_declare\_client\_plugin() and mysql\_end\_client\_plugin macros:

```
mysql_declare_client_plugin(plugin_type)
    ... common members from name to options ...
... type-specific extra members ...
mysql_end_client_plugin;
```
Do not specify the type or interface\_version member explicitly. The mysql\_declare\_client\_plugin() macro uses the plugin\_type argument to generate their values automatically. For example, declare an authentication client plugin like this:

```
mysql_declare_client_plugin(AUTHENTICATION)
   "my_auth_plugin",
  "Author Name"
   "My Client Authentication Plugin",
  {1,0,0},
"GPL",
  NULL,
  my_auth_init,
  my_auth_init,
  my_auth_options,
  \overline{m} auth \overline{m} ain
mysql_end_client_plugin;
```
This declaration uses the AUTHENTICATION argument to set the type and interface\_version members to MYSQL\_CLIENT\_AUTHENTICATION\_PLUGIN and MYSQL\_CLIENT\_AUTHENTICATION\_PLUGIN\_INTERFACE\_VERSION.

The main function,  $my_author$ ,  $my_author($ , is declared like this:

int my\_auth\_main(MYSQL\_PLUGIN\_VIO \*vio, MYSQL \*mysql);

The mysql\_declare\_plugin() and mysql\_declare\_client\_plugin() macros differ somewhat in how they can be invoked, which has implications for the contents of plugin libraries. The following guidelines summarize the rules:

- mysql\_declare\_plugin() and mysql\_declare\_client() plugin can both be used in the same source file, but each can be used at most once.
- mysql\_declare\_plugin() permits multiple server plugin declarations, so a plugin library can contain multiple server plugins.
- mysql\_declare\_client\_plugin() permits only a single client plugin declaration. To create multiple client plugins, separate plugin libraries must be used.

Normally, a client program causes a plugin to be loaded and used by calling  $m \times a \cup b$  to set the MYSQL\_DEFAULT\_AUTH and MYSQL\_PLUGIN\_DIR options:

char \*plugin\_dir = "path\_to\_plugin\_dir"; char  $\star$ default\_auth = "plugin\_name"; mysql\_options(&mysql, MYSQL\_PLUGIN\_DIR, plugin\_dir); mysql\_options(&mysql, MYSQL\_DEFAULT\_AUTH, default\_auth);

<span id="page-2690-0"></span>Should a client program require lower-level plugin management, the client library contains functions that take an st\_mysql\_client\_plugin argument. See [Section 22.9.10, "C API Client Plugin Functions"](#page-2412-0).

# **23.2.5. Writing Plugins**

You can write plugins in C or C++ (or another language that can use C calling conventions). Plugins are loaded and unloaded dynamically, so your operating system must support dynamic loading and you must have compiled [mysqld](#page-207-0) dynamically (not statically).

A plugin contains code that becomes part of the running server, so when you write a plugin, you are bound by any and all constraints that otherwise apply to writing server code. For example, you may have problems if you attempt to use functions from the  $l$ ibstdc++ library. These constraints may change in future versions of the server, so it is possible that server upgrades will re-quire revisions to plugins originally written for older servers. For information about these constraints, see [Section 2.9.4, "MySQL](#page-129-0) [Source-Configuration Options"](#page-129-0), and [Section 2.9.5, "Dealing with Problems Compiling MySQL"](#page-135-0).

This section provides a step-by-step guide to creating a plugin library. It shows how to develop a library that contains a full-text parsing plugin named simple\_parser. This plugin performs parsing based on simpler rules than those used by the MySQL built-in full-text parser: Words are nonempty runs of whitespace characters. For example plugin source code, see the plugin/

fulltext directory of MySQL source distributions.

Each plugin library has the following contents:

- A general plugin descriptor that indicates the version number of the general plugin API that the library uses and that contains a general declaration for each plugin in the library. The framework for this descriptor is supplied by referring to macros that expand to provide the API version automatically.
- Each general plugin descriptor contains information that is common to all types of plugin: A value that indicates the plugin type; the plugin name, author, description, and license type; and pointers to the initialization and deinitialization functions that the server invokes when it loads and unloads the plugin.
- The general plugin descriptor also contains a pointer to a type-specific plugin descriptor. The structure of the type-specific descriptors varies from one plugin type to another because each type of plugin can have its own API. A type-specific plugin descriptor contains an API version number and pointers to the functions that are needed to implement that plugin type. For example, a full-text parser plugin has initialization and deinitialization functions, and a main parsing function. The server invokes these functions when it uses the plugin to parse text.
- The plugin library contains the interface functions that are referenced by the general and type-specific descriptors for each plugin in the library.

The easiest way to follow the instructions in this section is to use the source code in the plugin/fulltext directory of MySQL source distributions. The instructions assume that you make a copy of that directory and use it to build the plugin library. To make a copy of the directory, use the following commands, which assume that the MySQL source tree is in a directory named mysql – 5.5 under your current directory:

shell> **mkdir fulltext\_plugin** shell> **cp mysql-5.5/plugin/fulltext/\* fulltext\_plugin**

After copying the source files, use the following procedure to create a plugin library:

1. Change location into the fulltext plugin directory:

shell> **cd fulltext\_plugin**

2. The plugin source file should include the header files that the plugin library needs. The plugin, h file is required, and the library might require other files as well. For example:

#include <stdlib.h> #include <ctype.h> #include <mysql/plugin.h>

3. Set up the general plugin descriptor for the plugin library file.

Every plugin library must include a general descriptor that must define two symbols:

- \_mysql\_plugin\_interface\_version\_ specifies the version number of the general plugin framework. This is given by the MYSQL\_PLUGIN\_INTERFACE\_VERSION symbol, which is defined in the plugin.h file.
- \_mysql\_plugin\_declarations\_ defines an array of plugin declarations, terminated by a declaration with all members set to 0. Each declaration is an instance of the st\_mysql\_plugin structure (also defined in plugin.h). There must be one of these for each plugin in the library.

If the server does not find these two symbols in a library, it does not accept it as a legal plugin library and rejects it with an error. This prevents use of a library for plugin purposes unless it was built specifically as a plugin library.

The standard (and most convenient) way to define the two required symbols is by using the mysql\_declare\_plugin() and mysql\_declare\_plugin\_end macros from the plugin.h file:

```
mysql_declare_plugin(name)
... one or more plugin declarations here ...<br>mysql_declare_plugin_end;
```
For example, the general plugin descriptor for a library that contains a single plugin named  $\sinh\theta$  parser looks like this:

mysql\_declare\_plugin(ftexample) { MYSQL\_FTPARSER\_PLUGIN, /\* type \*/ &simple\_parser\_descriptor, /\* descriptor \*/ "simple\_parser", /\* name \*/

```
"Oracle Corporation", /* author
  "Simple Full-Text Parser",<br>PLUGIN LICENSE GPL,
  PLUGIN_LICENSE_GPL, /* plugin license */
   simple_parser_plugin_init, /* init function (when loaded) */
simple_parser_plugin_deinit,/* deinit function (when unloaded) */
  simple_parset_phagm_nine, // include<br>
0x0001, // version<br>
0x0001, // version<br>
simple_status, // status v
                                                 % status variables<br>/* system variables
  simplesystem_variables,
  NULL
}
```
For a full-text parser plugin, the type must be MYSQL\_FTPARSER\_PLUGIN. This is the value that identifies the plugin as being legal for use in a WITH PARSER clause when creating a FULLTEXT index. (No other plugin type is legal for this clause.)

plugin.h defines the mysql\_declare\_plugin() and mysql\_declare\_plugin\_end macros like this:

```
#ifndef MYSQL_DYNAMIC_PLUGIN
#define __MYSQL_DECLARE_PLUGIN(NAME, VERSION, PSIZE, DECLS)<br>MYSQL_PLUGIN_EXPORT int VERSION= MYSQL_PLUGIN_INTERFACE_VERSION; \\\<br>MYSQL_PLUGIN_EXPORT int PSIZE= sizeof(struct st_mysql_plugin); \\\\\
MYSQL_PLUGIN_EXPORT struct st_mysql_plugin DECLS[]= {
#else
#define __MYSQL_DECLARE_PLUGIN(NAME, VERSION, PSIZE, DECLS)         \<br>MYSQL_PLUGIN_EXPORT int _mysql_plugin_interface_version_= MYSQL_PLUGIN_INTERFACE_VERSION; \<br>MYSQL_PLUGIN_EXPORT int _mysql_sizeof_struct_st_plugin_= siz
MYSQL_PLUGIN_EXPORT struct st_mysql_plugin _mysql_plugin_declarations_[]= {
#endif
#define mysql_declare_plugin(NAME) \
__MYSQL_DECLARE_PLUGIN(NAME, \
builtin_ ## NAME ## _plugin_interface_version, \
                            builtin_ ## NAME ## _sizeof_struct_st_plugin, \
builtin_ ## NAME ## _plugin)
#define mysql_declare_plugin_end ,{0,0,0,0,0,0,0,0,0,0,0,0}}
```
### **Note**

mysql declare plugin end;

Those declarations define the \_mysql\_plugin\_interface\_version\_ symbol only if the MYSQL\_DYNAMIC\_PLUGIN symbol is defined. This means that you must provide -DMYSQL\_DYNAMIC\_PLUGIN as part of the compilation command to build the plugin as a shared library.

When the macros are used as just shown, they expand to the following code, which defines both of the required symbols (\_mysql\_plugin\_interface\_version\_ and \_mysql\_plugin\_declarations\_):

```
int _mysql_plugin_interface_version_= MYSQL_PLUGIN_INTERFACE_VERSION;<br>int _mysql_sizeof_struct_st_plugin_= sizeof(struct st_mysql_plugin);<br>struct st_mysql_plugin _mysql_plugin_declarations_[]= {<br>{
  MYSQL_FTPARSER_PLUGIN, /* type */
   &simple_parser_descriptor, /* descriptor */
"simple_parser", /* name */
   "Oracle Corporation", /* author */
"Simple Full-Text Parser", /* description */
   PLUGIN_LICENSE_GPL, /* plugin license */
simple_parser_plugin_init, /* init function (when loaded) */
   simple_parser_plugin_deinit,/* deinit function (when unloaded) */
0x0001, /* version */
   simple_status, /* status variables */
simple_system_variables, /* system variables */
  NULL
}
  ,{0,0,0,0,0,0,0,0,0,0,0,0}}
};
```
The preceding example declares a single plugin in the general descriptor, but it is possible to declare multiple plugins. List the declarations one after the other between mysql\_declare\_plugin() and mysql\_declare\_plugin\_end, separated by commas.

MySQL plugins can be written in C or  $C_{++}$  (or another language that can use C calling conventions). If you write a  $C_{++}$  plugin, one C++ feature that you should not use is nonconstant variables to initialize global structures. Members of structures such as the st\_mysql\_plugin structure should be initialized only with constant variables. The simple parser descriptor shown earlier is permissible in a  $C_{++}$  plugin because it satisfies that requirement:

```
mysql_declare_plugin(ftexample)
{
```
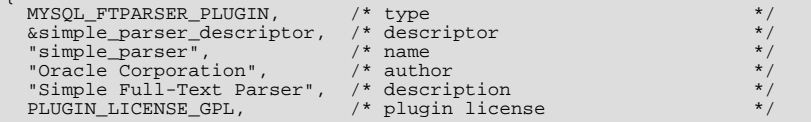

```
simple_parser_plugin_init, /* init function (when loaded) */
simple_parser_plugin_deinit,/* deinit function (when unloaded) */
0x0001, /* version */
   \begin{tabular}{ll} simple\_status, & \textit{/*} status variables \\ simple\_system\_variables, & \textit{/*} system variables \end{tabular}simplesystem variables,
   NULL<sub>1</sub>
}
mysql_declare_plugin_end;
```
Here is another valid way to write the general descriptor. It uses constant variables to indicate the plugin name, author, and description:

```
const char *simple_parser_name = "simple_parser";
const char *simple_parser_author = "Oracle Corporation";
const char *simple_parser_description = "Simple Full-Text Parser";
mysql_declare_plugin(ftexample)
{
  MYSQL_FTPARSER_PLUGIN, /* type */
  &simple_parser_descriptor, /* descriptor */
   simple_parser_name, /* name */
simple_parser_author, /* author */
  simple_parser_description,<br>PLUGIN_LICENSE_GPL,
   PLUGIN_LICENSE_GPL, /* plugin license */
simple_parser_plugin_init, /* init function (when loaded) */
simple_parser_plugin_deinit,/* deinit function (when unloaded) */
   0x0001, /* version */
simple_status, /* status variables */
   simple_system_variables, /* system variables */
NULL
}
mysql_declare_plugin_end;
```
However, the following general descriptor is invalid. It uses structure members to indicate the plugin name, author, and description, but structures are not considered constant initializers in C++:

```
typedef struct
{
     const char *name;
const char *author;
     const char *description;
} plugin_info;
plugin_info parser_info = {
       simple_parser"
     "Oracle Corporation",
"Simple Full-Text Parser"
};
mysql_declare_plugin(ftexample)
{
    MYSQL_FTPARSER_PLUGIN, /* type<br>
&simple parser descriptor, /* descriptor
     &simple_parser_descriptor, /* descriptor */
parser_info.name, /* name */
     \begin{tabular}{ll} \texttt{parser\_info} & \texttt{# author} & \texttt{#} & \texttt{#} \\ \texttt{parser\_info} & \texttt{ifo} & \texttt{ifo} & \texttt{ifo} & \texttt{#} \\ \texttt{PLUGIN\_LICENSE\_GPL} & \texttt{#} & \texttt{figure} & \texttt{#} \\ \texttt{PLUGIN\_LICENSE\_GPL} & \texttt{#} & \texttt{figure} & \texttt{#} \\ \texttt{simple\_parser\_plugin\_deinit} & \texttt{#} & \texttt{function (when loaded)} & \texttt{#} \\ \texttt{simple\_parser\_plugin\_deinit} & \texttt{#} & \textttsimple_status, \frac{7}{100}<br>simple_system_variables, \frac{7}{100} * system variables
    NULL<sub>1</sub>
```
} mysql\_declare\_plugin\_end;

4. Set up the type-specific plugin descriptor.

Each plugin declaration in the library descriptor points to a type-specific descriptor for the corresponding plugin. In the simple\_parser declaration, that descriptor is indicated by &simple\_parser\_descriptor. The descriptor specifies the version number for the full-text plugin interface (as given by MYSQL\_FTPARSER\_INTERFACE\_VERSION), and the plugin's parsing, initialization, and deinitialization functions:

static struct st\_mysql\_ftparser simple\_parser\_descriptor=

```
MYSQL_FTPARSER_INTERFACE_VERSION, /* interface version */<br>simple_parser_parse, *<br>simple parser init, * parser init function */<br>simple parser init, * parser init function */
    simple_parser_parse, /* parsing function */
simple_parser_init, /* parser init function */
   simple_parser_deinit /* parser deinit function
};
```
5. Set up the plugin interface functions.

{

The general plugin descriptor in the library descriptor names the initialization and deinitialization functions that the server

should invoke when it loads and unloads the plugin. For simple\_parser, these functions do nothing but return zero to indicate that they succeeded:

```
static int simple_parser_plugin_init(void *arg __attribute_((unused)))
{
 return(0);
}
static int simple_parser_plugin_deinit(void *arg __attribute__((unused)))
{
 return(0);
}
```
Because those functions do not actually do anything, you could omit them and specify 0 for each of them in the plugin declaration.

The type-specific plugin descriptor for simple\_parser names the initialization, deinitialization, and parsing functions that the server invokes when the plugin is used. For  $simple\_parser$ , the initialization and deinitialization functions do nothing:

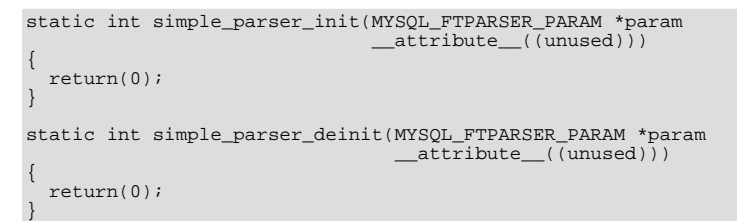

Here too, because those functions do nothing, you could omit them and specify 0 for each of them in the plugin descriptor.

The main parsing function, simple\_parser\_parse(), acts as a replacement for the built-in full-text parser, so it needs to split text into words and pass each word to the server. The parsing function's first argument is a pointer to a structure that contains the parsing context. This structure has a doc member that points to the text to be parsed, and a length member that indicates how long the text is. The simple parsing done by the plugin considers nonempty runs of whitespace characters to be words, so it identifies words like this:

```
static int simple_parser_parse(MYSQL_FTPARSER_PARAM *param)
{
 char *end, *start, *docend= param->doc + param->length;
 for (end= start= param->doc;; end++)
  {
    if (end == docend){
      if (end > start)
        add word(param, start, end - start);
      break;
    }
else if (isspace(*end))
    {
      if (end > start)
        add_word(param, start, end - start);<br>cart= end + 1;
      start = end +}
  }
return(0);
}
```
As the parser finds each word, it invokes a function add\_word() to pass the word to the server. add\_word() is a helper function only; it is not part of the plugin interface. The parser passes the parsing context pointer to add\_word(), as well as a pointer to the word and a length value:

```
static void add_word(MYSQL_FTPARSER_PARAM *param, char *word, size_t len)
{
  MYSQL_FTPARSER_BOOLEAN_INFO bool_info=
{ FT_TOKEN_WORD, 0, 0, 0, 0, ' ', 0 };
  param->mysql_add_word(param, word, len, &bool_info);
}
```
For boolean-mode parsing, add\_word() fills in the members of the bool\_info structure as described in [Sec](#page-2686-0)[tion 23.2.4.3.1, "Full-Text Parser Plugin Data Structures and Functions"](#page-2686-0).

6. Set up the status variables, if there are any. For the simple\_parser plugin, the following status variable array sets up one status variable with a value that is static text, and another with a value that is stored in a long integer variable:

long number\_of\_calls= 0;

```
struct st_mysql_show_var simple_status[]=
{
   {"static", (char *)"just a static text", SHOW_CHAR},
{"called", (char *)&number_of_calls, SHOW_LONG},
   {0,0,0}};
```
When the plugin is installed, the plugin name and the name value are joined with an underscore to form the name displayed by [SHOW STATUS](#page-1083-0). For the array just shown, the resulting status variable names are simple\_parser\_static and simple\_parser\_called. This convention means that you can easily display the variables for a plugin using its name:

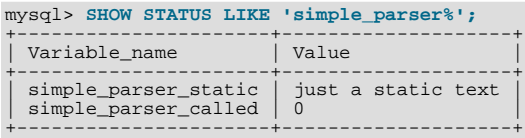

7. Compile the plugin library as a shared library and install it in the plugin directory.

The procedure for compiling shared objects varies from system to system. If you build your library using CMake, it should be able to generate the correct compilation commands for your system. If the library is named mypluglib, you should end up with a shared object file that has a name something like libmypluglib.so. (The file name might have a different extension on your system.)

To use CMake, you'll need to set up the configuration files to enable the plugin to be compiled and installed. Use the plugin examples under the plugin directory of a MySQL source distribution as a guide.

Create CMakeLists.txt, which should look something like this:

MYSQL\_ADD\_PLUGIN(mypluglib mypluglib.c MODULE\_ONLY MODULE\_OUTPUT\_NAME "mypluglib")

When CMake generates the Makefile, it should take care of passing to the compilation command the  $-$ DMYSQL\_DYNAMIC\_PLUGIN flag, and passing to the linker the -lmysqlservices flag, which is needed to link in any functions from services provided through the plugin services interface. See [Section 23.2.6, "MySQL Services for Plugins".](#page-2700-0)

Run CMake, then run make:

shell> **cmake .** shell> **make**

If you need to specify configuration options to CMake, see [Section 2.9.4, "MySQL Source-Configuration Options"](#page-129-0), for a list. For example, you might want to specify [CMAKE\\_INSTALL\\_PREFIX](#page-131-0) to indicate the MySQL base directory under which the plugin should be installed. You can see what value to use for this option with [SHOW VARIABLES](#page-1086-0):

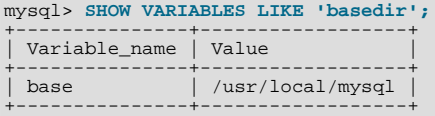

The location of the plugin directory where you should install the library is given by the [plugin\\_dir](#page-430-0) system variable. For example:

mysql> **SHOW VARIABLES LIKE 'plugin\_dir';**

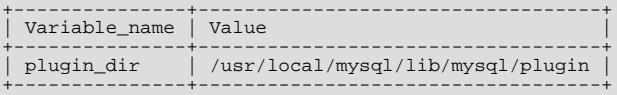

To install the plugin library, use make:

shell> **make install**

Verify that make install installed the plugin library in the proper directory. After installing it, make sure that the library permissions permit it to be executed by the server.

8. Register the plugin with the server.

The [INSTALL PLUGIN](#page-1056-0) statement causes the server to register the plugin in the mysql.plugin table and to load the plugin code from the library file. Use that statement to register simple\_parser with the server, and then verify that the plugin is listed in the mysql.plugin table:

```
mysql> INSTALL PLUGIN simple_parser SONAME 'libmypluglib.so';
Query OK, 0 rows affected (0.00 sec)
mysql> SELECT * FROM mysql.plugin;
+---------------+-----------------+
  name | dl
+---------------+-----------------+
| simple_parser | libmypluglib.so |
+---------------+-----------------+
1 row in set (0.00 sec)
```
For additional information about plugin loading, see [Section 12.4.3.1, "Installing and Uninstalling Plugins".](#page-1054-0)

9. Try the plugin.

Create a table that contains a string column and associate the parser plugin with a FULLTEXT index on the column:

mysql> **CREATE TABLE t (c VARCHAR(255),** -> **FULLTEXT (c) WITH PARSER simple\_parser** -> **) ENGINE=MyISAM;** Query OK, 0 rows affected (0.01 sec)

Insert some text into the table and try some searches. These should verify that the parser plugin treats all nonwhitespace characters as word characters:

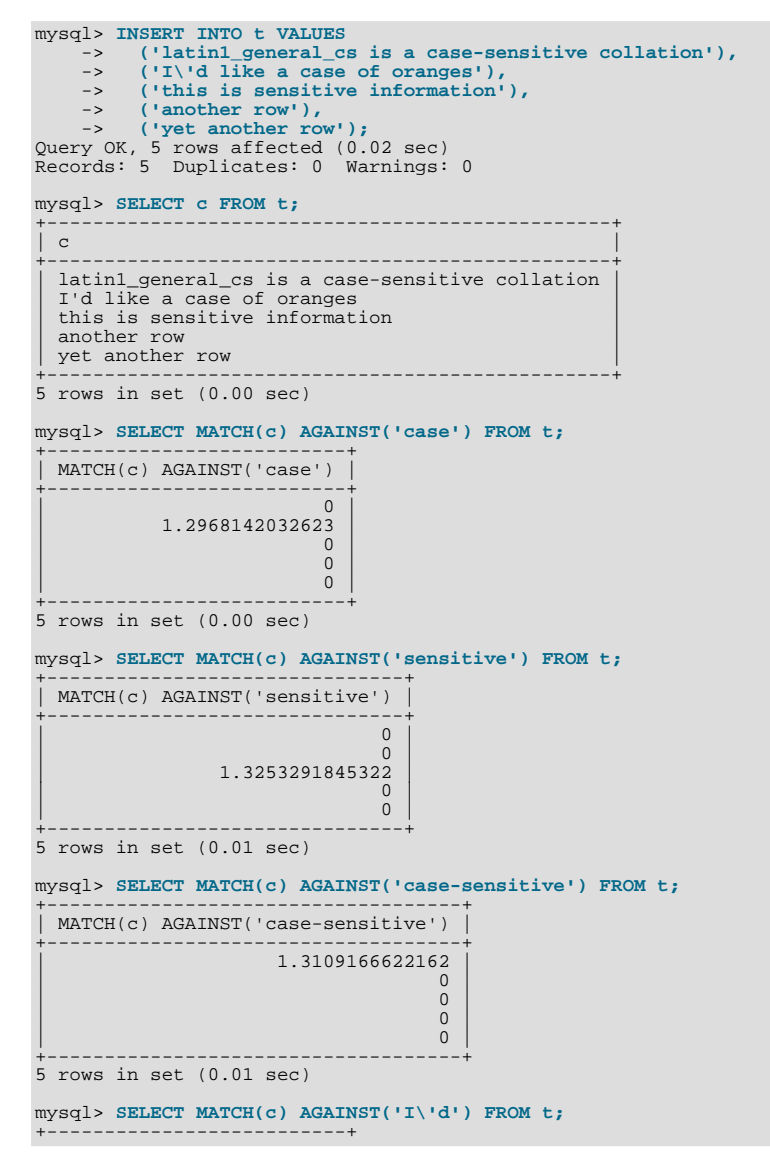

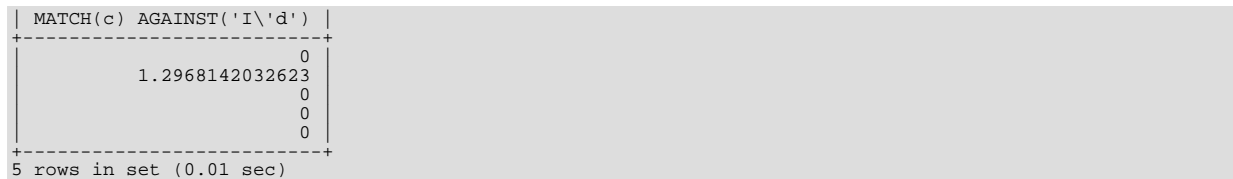

Note how neither "case" nor "insensitive" match "case-insensitive" the way that they would for the built-in parser.

### **23.2.5.1. Writing Full-Text Parser Plugins**

<span id="page-2697-0"></span>A full-text parser server plugin can be used to replace or modify the built-in full-text parser. The procedure described in [Sec](#page-2690-0)[tion 23.2.5, "Writing Plugins",](#page-2690-0) demonstrates how to write such a plugin.

## **23.2.5.2. Writing Audit Plugins**

This section describes how to write audit server plugins, using the example plugin found in the  $p \log \frac{1}{q}$  audit\_null directory of MySQL source distributions. Other audit plugins can be written using similar principles. For general information about writing plugins, see [Section 23.2.5, "Writing Plugins"](#page-2690-0).

This description includes references to audit plugin interface elements that are present only as of MySQL 5.5.5:

- The event\_subclass member of struct mysql\_event\_general
- Status variables that count notifications for individual event subclasses

A plugin that requires those elements must be compiled against MySQL source for which the value of MYSQL\_AUDIT\_INTERFACE\_VERSION, the type-specific interface version, is 0x0200 or greater.

On the server side, the pluggable audit interface is implemented in the sql\_audit.h and sql\_audit.cc files in the sql directory of MySQL source distributions. Additionally, a few other places in the server are modified to call the audit interface when an auditable event occurs, so that registered audit plugins can be notified about the event if necessary. To see where such calls occur, look for invocations of functions with names of the form  $mysq$ -audit\_xxx(). Audit notification occurs for these server operations:

- Write a message to the general query log (if the log is enabled)
- Write a message to the error log

mysql\_declare\_plugin(audit\_null)

Send a query result to a client

These events are all treated as subclasses of the "general" event class.

On the plugin side, an audit plugin uses the interface defined in plugin\_audit.h, which includes plugin.h for general plugin interface information. These include files are located in the include/mysql directory. The audit null.c source file in the plugin/audit\_null directory implements a simple example audit plugin named NULL\_AUDIT.

An audit plugin, like any MySQL plugin, has a general plugin descriptor (see [Section 23.2.4.1, "General Plugin Data Structures and](#page-2681-0) [Functions"\)](#page-2681-0). In audit  $null.c$ , the general descriptor looks like this:

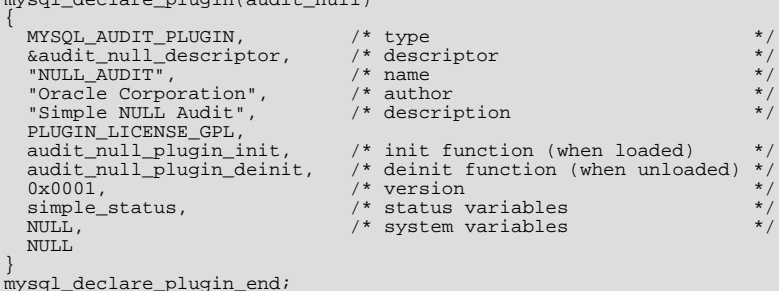

The name field (NULL\_AUDIT) indicates the name to use for references to the plugin in statements such as [INSTALL PLUGIN](#page-1056-0)

or [UNINSTALL PLUGIN](#page-1057-0). This is also the name displayed by [SHOW PLUGINS](#page-1073-0) or [INFORMATION\\_SCHEMA.PLUGINS](#page-1872-0).

The audit\_null\_descriptor value in the general descriptor points to the type-specific descriptor, which is described later.

The general descriptor also refers to simple\_status, a structure that exposes several status variables to the [SHOW STATUS](#page-1083-0) statement:

```
static struct st_mysql_show_var_simple_status[]=
{
   { "Audit_null_called", (char *) &number_of_calls, SHOW_INT },
{ "Audit_null_general_log", (char *) &number_of_calls_general_log,
     SHOW I\overline{NT}{ "Audit_null_general_error", (char *) &number_of_calls_general_error,
     SHOW INT{ "Audit_null_general_result", (char *) &number_of_calls_general_result,
   SHOW_INT },<br>{ 0, 0, 0}
};
```
The audit\_null\_plugin\_init initialization function sets the status variables to zero when the plugin is loaded. The audit\_null\_plugin\_deinit function performs cleanup with the plugin is unloaded. During operation, the plugin increments the first variable for each notification it receives. It increments the others according to the event subclass. In effect, the first variable is the aggregate of the counts for the event subclasses.

Audit plugins have a type-specific descriptor with this structure:

```
struct st_mysql_audit
{
   int interface_version;
void (*release_thd)(MYSQL_THD);
void (*event_notify)(MYSQL_THD, const struct mysql_event *);
unsigned long class_mask[MYSQL_AUDIT_CLASS_MASK_SIZE];
};
```
The type-specific descriptor has these members:

- interface\_version: By convention, type-specific plugin descriptors begin with the interface version for the given plugin type. The server checks interface\_version when it loads the plugin to see whether the plugin is compatible with it. For audit plugins, the value of the interface\_version field is MYSQL\_AUDIT\_INTERFACE\_VERSION (defined in plugin\_audit.h).
- release\_thd: A function that the server calls to inform the plugin that it is being dissociated from its thread context. This should be NULL if there is no such function.
- event\_notify: A function that the server calls to notify the plugin that an auditable event has occurred. This function should not be NULL; that would not make sense because no auditing would occur.
- class\_mask: A bit mask that indicates the event classes for which the plugin wants to receive notification.

The server uses the event notify and release thd functions together. They are called within the context of a specific thread, and a thread might perform an activity that produces several event notifications. The first time the server calls event\_notify for a thread, it creates a binding of the plugin to the thread. The plugin cannot be uninstalled while this binding exists. When no more events for the thread will occur, the server informs the plugin of this by calling the release\_thd function, and then destroys the binding. For example, when a client issues a statement, the thread processing the statement might notify audit plugins about the result set produced by the statement and about the statement being logged. After these notifications occur, the server releases the plugin before putting the thread to sleep until the client issues another statement.

This design enables the plugin to allocate resources needed for a given thread in the first call to the event\_notify function and release them in the  $r = \log r + h d$  function:

```
event_notify function:
if memory is needed to service the thread
  allocate memory
... rest of notification processing ...
release_thd function:
  if memory was allocated
release memory
  ... rest of release processing ...
```
That is more efficient than allocating and releasing memory repeatedly in the notification function.

For the example audit plugin, the type-specific descriptor looks like this:

static struct st\_mysql\_audit audit\_null\_descriptor= {

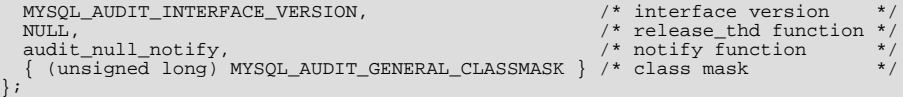

The server calls audit\_null\_notify to pass audit event information to the plugin. There is no release\_thd function.

The event class mask indicates an interest in all events of the "general" class. Currently, that is the only event class. plugin\_audit.h defines its symbol, MYSQL\_AUDIT\_GENERAL\_CLASS, and a mask with a bit for this class:

```
#define MYSQL_AUDIT_GENERAL_CLASS 0
#define MYSQL_AUDIT_GENERAL_CLASSMASK (1 << MYSQL_AUDIT_GENERAL_CLASS)
```
In the type-specific descriptor, the second parameter of the event\_notify function prototype is a generic mysql\_event pointer:

void (\*event\_notify)(MYSQL\_THD, const struct mysql\_event \*);

The server actually passes the notification function a pointer to a structure that depends on the event class. The first member of all event structures must indicate the event class to enable the notification function to determine what kind of structure it was passed so that it can tell what other structure members exist.

The server passes events in the "general" event class to the  $event\_notify$  function using this structure:

```
struct mysql_event_general
{
  unsigned int event class;
   unsigned int event_subclass;
   int general_error_code;
   unsigned long general_thread_id;
   const char *general_user;
unsigned int general_user_length;
   const char *general_command;
unsigned int general_command_length;
   const char *general_query;
unsigned int general_query_length;
   struct charset_info_st *general_charset;
unsigned long long general_time;
unsigned long long general_rows;
};
```
Audit plugins can interpret mysql\_event\_qeneral members as follows:

- event class: The event class, always MYSOL\_AUDIT\_GENERAL\_CLASS for "general" events.
- event\_subclass: The event subclass, one of the following values:

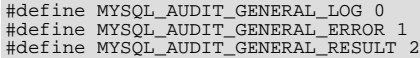

- general\_error\_code: The error code. This is a value like that returned by the [mysql\\_errno\(\)](#page-2349-0) C API function; 0 means "no error."
- general\_thread\_id: The ID of the thread for which the event occurred.
- general\_user: The current user for the event.
- general\_user\_length: The length of general\_user, in bytes.
- general\_command: For general query log events, the type of operation. Examples: Connect, Query, Shutdown. For error log events, the error message. This is a value like that returned by the mysqlarror() C API function; an empty string means "no error." For result events, this is empty.
- general\_command\_length: The length of general\_command, in bytes.
- general\_query: The SQL statement that was logged or produced a result.
- general\_query\_length: The length of general\_query, in bytes.
- general\_charset: Character set information for the event.
- general\_time: A [TIMESTAMP](#page-779-0) value indicating the time just before the notification function was called.
• general\_rows: For general query log events, zero. For error log events, the row number at which an error occurred. For result events, the number of rows in the result plus one. For statements that produce no result set, the value is 0. This encoding enables statements that produce no result set to be distinguished from those that produce an empty result set. For example, for a [DELETE](#page-979-0) statement, this value is 0. For a [SELECT](#page-1001-0), the result is always 1 or more, where 1 represents an empty result set.

When you build MySQL from source, the example audit plugin is configured in and built by default. No special configuration options are needed to cause it to be compiled. The build process produces a shared object library with a name of  $adt_null$ . so (the extension might be different depending on your platform). This library file is installed in the plugin directory (the directory named by the [plugin\\_dir](#page-430-0) system variable).

To install the plugin at runtime, use this statement (change the extension as necessary):

mysql> **INSTALL PLUGIN NULL\_AUDIT SONAME 'adt\_null.so';**

Alternatively, install the plugin at server startup. For example, use these lines in a my. cnf file:

```
[mysqld]
plugin-load=null_audit=adt_null.so
```
In this case, the plugin is not installed permanently. Restarting without the [plugin-load](#page-365-0) option causes the plugin not to be loaded at startup.

For additional information about plugin loading, see [Section 12.4.3.1, "Installing and Uninstalling Plugins".](#page-1054-0)

Use [SHOW PLUGINS](#page-1073-0) to verify plugin installation or examine the INFORMATION\_SCHEMA. PLUGINS table.

While the audit plugin is installed, it exposes status variables that indicate how the plugin has been called:

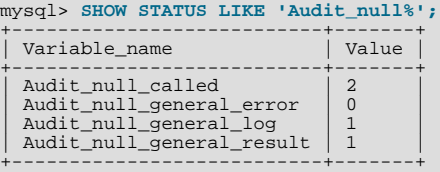

Audit null called counts all events for any subclass of the "general" class, and the others count instances of each event subclass. The preceding [SHOW STATUS](#page-1083-0) statement causes the server to send a result to the client and to write a message to the general query log if that log is enabled. Thus, a client that issues the statement repeatedly causes Audit\_null\_called and Audit\_null\_general\_result to be incremented each time and Audit\_null\_general\_log to be incremented if the log is enabled.

### **23.2.6. MySQL Services for Plugins**

MySQL server plugins have access to server "services." The services interface exposes server functionality that plugins can call. It complements the plugin API and has these characteristics:

- Services enable plugins to access code inside the server using ordinary function calls.
- Services are portable and work on multiple platforms.
- The interface includes a versioning mechanism so that service versions supported by the server can be checked at load time against plugin versions. Versioning protects against incompatibilities between the version of a service that the server provides and the version of the service expected or required by a plugin.

Current services include the following, and others can be implemented:

- my\_snprintf: A string-formatting service that produces consistent results across platforms.
- my\_thd\_scheduler: A service for plugins to select a thread scheduler.
- thd\_alloc: A memory-allocation service.
- thd\_wait: A service for plugins to report when they are going to sleep or stall.

The plugin services interface differs from the plugin API as follows:

- The plugin API enables plugins to be used by the server. The calling initiative lies with the server to invoke plugins. This enables plugins to extend server functionality or register to receive notifications about server processing.
- The plugin services interface enables plugins to call code inside the server. The calling initiative lies with plugins to invoke service functions. This enables functionality already implemented in the server to be used by many plugins; they need not individually implement it themselves.

For developers who wish to modify the server to add a new service, see [MySQL Services for Plugins](http://forge.mysql.com/wiki/MySQL_Internals_Support_for_Plug-Ins#MySQL_Services_for_Plugins) in the MySQL Internals Manual.

The remainder of this section describes how a plugin uses server functionality that is available as a service. See also the source for the "daemon" example plugin, which uses the my\_snprintf service. Within a MySQL source distribution, that plugin is located in the plugin/daemon\_example directory.

To determine what services exist and what functions they provide, look in the include/mysql directory of a MySQL source distribution. The relevant files are:

- plugin.h includes services.h.
- services. h is the "umbrella" header that includes all available service-specific header files.
- Service-specific headers have names like service\_my\_snprintf.h or service\_thd\_alloc.h.

Each service-specific header should contain comments that provide full usage documentation for a given service, including what service functions are available, their calling sequences, and return values.

To use a service or services from within a plugin, the plugin source file must include the  $p \log i$ . header file to access servicerelated information:

#include <mysql/plugin.h>

This does not represent any additional setup cost. A plugin must include that file anyway because it contains definitions and structures that every plugin needs.

To access a service, a plugin calls service functions like any other function. For example, to format a string into a buffer for printing, call the my\_snprintf() function provided by the service of the same name:

char buffer[BUFFER\_SIZE];

 $my\_s$ printf(buffer, sizeof(buffer), format\_string, argument\_to\_format, ...);

When you build your plugin, you must link in the libmysqlservices library. Use the -lmysqlservices flag at link time. For example, for CMake, put this in the top-level CMakeLists.txt file:

```
FIND_LIBRARY(MYSQLSERVICES_LIB mysqlservices
PATHS "${MYSQL_SRCDIR}/libservices" NO_DEFAULT_PATH)
```
Put this in the CMakeLists.txt file in the directory containing the plugin source:

```
# the plugin needs the mysql services library for error logging
TARGET_LINK_LIBRARIES (your_plugin_library_name ${MYSQLSERVICES_LIB})
```
# **23.3. Adding New Functions to MySQL**

There are three ways to add new functions to MySQL:

- You can add functions through the user-defined function (UDF) interface. User-defined functions are compiled as object files and then added to and removed from the server dynamically using the [CREATE FUNCTION](#page-946-0) and [DROP FUNCTION](#page-975-0) statements. See Section 12.4.3.2, "CREATE FUNCTION [Syntax for User-Defined Functions".](#page-1055-0)
- You can add functions as native (built-in) MySQL functions. Native functions are compiled into the [mysqld](#page-207-0) server and become available on a permanent basis.

• Another way to add functions is by creating stored functions. These are written using SQL statements rather than by compiling object code. The syntax for writing stored functions is not covered here. See [Section 19.2, "Using Stored Routines \(Procedures](#page-1839-0) [and Functions\)"](#page-1839-0).

Each method of creating compiled functions has advantages and disadvantages:

- If you write user-defined functions, you must install object files in addition to the server itself. If you compile your function into the server, you don't need to do that.
- Native functions require you to modify a source distribution. UDFs do not. You can add UDFs to a binary MySQL distribution. No access to MySQL source is necessary.
- If you upgrade your MySQL distribution, you can continue to use your previously installed UDFs, unless you upgrade to a newer version for which the UDF interface changes. For native functions, you must repeat your modifications each time you upgrade.

Whichever method you use to add new functions, they can be invoked in SQL statements just like native functions such as [ABS\(\)](#page-834-0) or [SOUNDEX\(\)](#page-822-0).

See [Section 8.2.4, "Function Name Parsing and Resolution"](#page-704-0), for the rules describing how the server interprets references to different kinds of functions.

The following sections describe features of the UDF interface, provide instructions for writing UDFs, discuss security precautions that MySQL takes to prevent UDF misuse, and describe how to add native MySQL functions.

For example source code that illustrates how to write UDFs, take a look at the  $\text{sgl}/\text{udf\_example}$ . c file that is provided in MySQL source distributions.

### **23.3.1. Features of the User-Defined Function Interface**

The MySQL interface for user-defined functions provides the following features and capabilities:

- Functions can return string, integer, or real values and can accept arguments of those same types.
- You can define simple functions that operate on a single row at a time, or aggregate functions that operate on groups of rows.
- Information is provided to functions that enables them to check the number, types, and names of the arguments passed to them.
- You can tell MySQL to coerce arguments to a given type before passing them to a function.
- <span id="page-2702-0"></span>You can indicate that a function returns NULL or that an error occurred.

### **23.3.2. Adding a New User-Defined Function**

For the UDF mechanism to work, functions must be written in C or C++ and your operating system must support dynamic loading. MySQL source distributions include a file  $sq1/udf\_example.c$  that defines 5 new functions. Consult this file to see how UDF calling conventions work. The include/mysql\_com.h header file defines UDF-related symbols and data structures. (You need not include this header file directly because it is included by  $mysq1$ .h.)

A UDF contains code that becomes part of the running server, so when you write a UDF, you are bound by any and all constraints that otherwise apply to writing server code. For example, you may have problems if you attempt to use functions from the libstdc++ library. These constraints may change in future versions of the server, so it is possible that server upgrades will require revisions to UDFs that were originally written for older servers. For information about these constraints, see [Section 2.9.4, "MySQL](#page-129-0) [Source-Configuration Options"](#page-129-0), and [Section 2.9.5, "Dealing with Problems Compiling MySQL"](#page-135-0).

To be able to use UDFs, you need to link [mysqld](#page-207-0) dynamically. If you want to use a UDF that needs to access symbols from [mysqld](#page-207-0) (for example, the metaphone function in sql/udf\_example.c that uses default\_charset\_info), you must link the program with -rdynamic (see man dlopen).

For each function that you want to use in SOL statements, you should define corresponding C (or  $C_{++}$ ) functions. In the following discussion, the name "xxx" is used for an example function name. To distinguish between SQL and  $C/C++$  usage,  $XXX()$ (uppercase) indicates an SQL function call, and xxx() (lowercase) indicates a C/C++ function call.

### **Note**

When using  $C_{++}$  you can encapsulate your C functions within:

extern "C" { ... }

This will ensure that your C++ function names remain readble in the completed UDF.

The  $C/C++$  functions that you write to implement the interface for  $XXX($  are:

• xxx() (required)

The main function. This is where the function result is computed. The correspondence between the SQL function data type and the return type of your  $C/C++$  function is shown here.

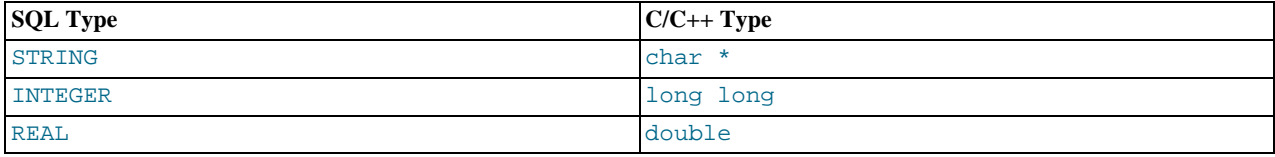

It is also possible to declare a [DECIMAL](#page-776-0) function, but currently the value is returned as a string, so you should write the UDF as though it were a STRING function. ROW functions are not implemented.

The initialization function for  $xxx$  (). It can be used for the following purposes:

- To check the number of arguments to  $XXX()$ .
- To check that the arguments are of a required type or, alternatively, to tell MySQL to coerce arguments to the types you want when the main function is called.
- To allocate any memory required by the main function.
- To specify the maximum length of the result.
- To specify (for [REAL](#page-776-0) functions) the maximum number of decimal places in the result.
- To specify whether the result can be NULL.
- xxx\_deinit() (optional)

The deinitialization function for  $xxx($ ). It should deallocate any memory allocated by the initialization function.

When an SQL statement invokes  $XXX()$ , MySQL calls the initialization function  $XXX\_init()$  to let it perform any required setup, such as argument checking or memory allocation. If  $xxx$  init() returns an error, MySQL aborts the SQL statement with an error message and does not call the main or deinitialization functions. Otherwise, MySQL calls the main function  $xxx($ ) once for each row. After all rows have been processed, MySQL calls the deinitialization function xxx\_deinit() so that it can perform any required cleanup.

For aggregate functions that work like  $SUM( )$ , you must also provide the following functions:

• xxx\_clear()

Reset the current aggregate value but do not insert the argument as the initial aggregate value for a new group.

• xxx\_add()

Add the argument to the current aggregate value.

MySQL handles aggregate UDFs as follows:

- 1. Call  $xxx$  init() to let the aggregate function allocate any memory it needs for storing results.
- 2. Sort the table according to the GROUP BY expression.

<sup>•</sup> xxx\_init() (optional)

- 3. Call xxx\_clear() for the first row in each new group.
- 4. Call xxx\_add() for each row that belongs in the same group.
- 5. Call  $x \times x$  () to get the result for the aggregate when the group changes or after the last row has been processed.
- 6. Repeat steps 3 to 5 until all rows has been processed
- 7. Call xxx\_deinit() to let the UDF free any memory it has allocated.

<span id="page-2704-0"></span>All functions must be thread-safe. This includes not just the main function, but the initialization and deinitialization functions as well, and also the additional functions required by aggregate functions. A consequence of this requirement is that you are not permitted to allocate any global or static variables that change! If you need memory, you should allocate it in xxx\_init() and free it in xxx\_deinit().

### **23.3.2.1. UDF Calling Sequences for Simple Functions**

This section describes the different functions that you need to define when you create a simple UDF. [Section 23.3.2, "Adding a](#page-2702-0) [New User-Defined Function"](#page-2702-0), describes the order in which MySQL calls these functions.

The main  $x \times x$  () function should be declared as shown in this section. Note that the return type and parameters differ, depending on whether you declare the SQL function XXX() to return STRING, [INTEGER](#page-776-0), or [REAL](#page-776-0) in the [CREATE FUNCTION](#page-946-0) statement:

#### For STRING functions:

```
char *xxx(UDF_INIT *initid, UDF_ARGS *args,
char *result, unsigned long *length,
char *is_null, char *error);
```
#### For [INTEGER](#page-776-0) functions:

```
long long xxx(UDF_INIT *initid, UDF_ARGS *args,
              char *is_null, char *error);
```
#### For [REAL](#page-776-0) functions:

double xxx(UDF\_INIT \*initid, UDF\_ARGS \*args, char \*is\_null, char \*error);

[DECIMAL](#page-776-0) functions return string values and should be declared the same way as STRING functions. ROW functions are not implemented.

The initialization and deinitialization functions are declared like this:

```
my_bool xxx_init(UDF_INIT *initid, UDF_ARGS *args, char *message);
void xxx_deinit(UDF_INIT *initid);
```
The initid parameter is passed to all three functions. It points to a UDF\_INIT structure that is used to communicate information between functions. The UDF\_INIT structure members follow. The initialization function should fill in any members that it wishes to change. (To use the default for a member, leave it unchanged.)

• my\_bool maybe\_null

 $xxx$  init() should set maybe null to 1 if  $xxx$ () can return NULL. The default value is 1 if any of the arguments are declared maybe\_null.

unsigned int decimals

The number of decimal digits to the right of the decimal point. The default value is the maximum number of decimal digits in the arguments passed to the main function. For example, if the function is passed 1.34, 1.345, and 1.3, the default would be 3, because 1.345 has 3 decimal digits.

For arguments that have no fixed number of decimals, the decimals value is set to 31, which is 1 more than the maximum number of decimals permitted for the [DECIMAL](#page-776-0), [FLOAT](#page-776-0), and [DOUBLE](#page-776-0) data types. As of MySQL 5.5.3, this value is available as the constant NOT\_FIXED\_DEC in the mysql\_com.h header file.

A decimals value of 31 is used for arguments in cases such as a [FLOAT](#page-776-0) or [DOUBLE](#page-776-0) column declared without an explicit number of decimals (for example, [FLOAT](#page-776-0) rather than FLOAT(10,3)) and for floating-point constants such as  $1345E-3$ . It is also used for string and other nonnumber arguments that might be converted within the function to numeric form.

The value to which the decimals member is initialized is only a default. It can be changed within the function to reflect the actual calculation performed. The default is determined such that the largest number of decimals of the arguments is used. If the number of decimals is NOT\_FIXED\_DEC for even one of the arguments, that is the value used for decimals.

unsigned int max\_length

The maximum length of the result. The default max\_length value differs depending on the result type of the function. For string functions, the default is the length of the longest argument. For integer functions, the default is 21 digits. For real functions, the default is 13 plus the number of decimal digits indicated by initid->decimals. (For numeric functions, the length includes any sign or decimal point characters.)

If you want to return a blob value, you can set max\_length to 65KB or 16MB. This memory is not allocated, but the value is used to decide which data type to use if there is a need to temporarily store the data.

• char \*ptr

A pointer that the function can use for its own purposes. For example, functions can use initid- $\text{ptr}$  to communicate allocated memory among themselves. xxx\_init () should allocate the memory and assign it to this pointer:

initid->ptr = allocated\_memory;

In xxx() and xxx\_deinit(), refer to initid->ptr to use or deallocate the memory.

• my\_bool const\_item

 $xxxx\ init()$  should set const item to 1 if  $xxx()$  always returns the same value and to 0 otherwise.

### **23.3.2.2. UDF Calling Sequences for Aggregate Functions**

This section describes the different functions that you need to define when you create an aggregate UDF. [Section 23.3.2, "Adding a](#page-2702-0) [New User-Defined Function"](#page-2702-0), describes the order in which MySQL calls these functions.

• xxx\_reset()

This function is called when MySQL finds the first row in a new group. It should reset any internal summary variables and then use the given UDF\_ARGS argument as the first value in your internal summary value for the group. Declare xxx\_reset() as follows:

void xxx reset(UDF\_INIT \*initid, UDF\_ARGS \*args, char \*is\_null, char \*error);

xxx\_reset() is not needed or used in MySQL 5.5, in which the UDF interface uses xxx\_clear() instead. However, you can define both  $xxxx\_rseet()$  and  $xxx\_clear()$  if you want to have your UDF work with older versions of the server. (If you do include both functions, the  $xxx$  reset() function in many cases can be implemented internally by calling xxx\_clear() to reset all variables, and then calling xxx\_add() to add the UDF\_ARGS argument as the first value in the group.)

• xxx\_clear()

This function is called when MySQL needs to reset the summary results. It is called at the beginning for each new group but can also be called to reset the values for a query where there were no matching rows. Declare  $xxx$  clear() as follows:

void xxx\_clear(UDF\_INIT \*initid, char \*is\_null, char \*error);

is null is set to point to CHAR(0) before calling xxx clear().

If something went wrong, you can store a value in the variable to which the error argument points. error points to a singlebyte variable, not to a string buffer.

 $xxxx \text{ clear}()$  is required by MySQL 5.5.

• xxx\_add()

This function is called for all rows that belong to the same group. You should use it to add the value in the UDF\_ARGS argument to your internal summary variable.

void xxx\_add(UDF\_INIT \*initid, UDF\_ARGS \*args, char \*is\_null, char \*error);

The xxx() function for an aggregate UDF should be declared the same way as for a nonaggregate UDF. See [Section 23.3.2.1,](#page-2704-0) ["UDF Calling Sequences for Simple Functions"](#page-2704-0).

For an aggregate UDF, MySQL calls the  $xxx($  function after all rows in the group have been processed. You should normally never access its UDF\_ARGS argument here but instead return a value based on your internal summary variables.

Return value handling in  $xxx$  () should be done the same way as for a nonaggregate UDF. See [Section 23.3.2.4, "UDF Return](#page-2708-0) [Values and Error Handling"](#page-2708-0).

The xxx\_reset() and xxx\_add() functions handle their UDF\_ARGS argument the same way as functions for nonaggregate UDFs. See [Section 23.3.2.3, "UDF Argument Processing"](#page-2706-0).

The pointer arguments to is\_null and error are the same for all calls to xxx\_reset(), xxx\_clear(), xxx\_add() and  $xxx($ ). You can use this to remember that you got an error or whether the  $xxx($ ) function should return NULL. You should not store a string into  $*$ error! error points to a single-byte variable, not to a string buffer.

\*is\_null is reset for each group (before calling xxx\_clear()). \*error is never reset.

<span id="page-2706-0"></span>If  $*$  is \_null or  $*$  error are set when  $xxx($  ) returns, MySQL returns NULL as the result for the group function.

### **23.3.2.3. UDF Argument Processing**

The args parameter points to a UDF\_ARGS structure that has the members listed here:

#### unsigned int arg\_count

The number of arguments. Check this value in the initialization function if you require your function to be called with a particular number of arguments. For example:

```
if (args->arg_count != 2)
{
    strcpy(message,"XXX() requires two arguments");
    return 1;
}
```
For other UDF\_ARGS member values that are arrays, array references are zero-based. That is, refer to array members using in $dex$  values from 0 to  $\arg z \rightarrow \arg \count - 1$ .

```
enum Item_result *arg_type
```
A pointer to an array containing the types for each argument. The possible type values are STRING\_RESULT, INT\_RESULT, REAL RESULT, and DECIMAL RESULT.

To make sure that arguments are of a given type and return an error if they are not, check the  $\arg_{\text{type}}$  array in the initialization function. For example:

```
if (args->arg_type[0] != STRING_RESULT ||
   args->arg_type[1] != INT_RESULT)
{
    strcpy(message, "XXX() requires a string and an integer");
    return 1;
}
```
Arguments of type DECIMAL\_RESULT are passed as strings, so you should handle them the same way as STRING\_RESULT values.

As an alternative to requiring your function's arguments to be of particular types, you can use the initialization function to set the arg\_type elements to the types you want. This causes MySQL to coerce arguments to those types for each call to  $xxx($ ). For example, to specify that the first two arguments should be coerced to string and integer, respectively, do this in  $xxx$  init():

```
args->arg_type[0] = STRING_RESULT;
args->arg_type[1] = INT_RESULT;
```
Exact-value decimal arguments such as 1.3 or [DECIMAL](#page-776-0) column values are passed with a type of DECIMAL\_RESULT. However, the values are passed as strings. If you want to receive a number, use the initialization function to specify that the argument should be coerced to a REAL\_RESULT value:

```
args->arg_type[2] = REAL_RESULT;
```
• char \*\*args

args->args communicates information to the initialization function about the general nature of the arguments passed to your function. For a constant argument i,  $\arg s$ - $\arg s[i]$  points to the argument value. (See later for instructions on how to access the value properly.) For a nonconstant argument, args->args[i] is 0. A constant argument is an expression that uses only constants, such as 3 or  $4*7-2$  or [SIN\(3.14\)](#page-840-0). A nonconstant argument is an expression that refers to values that may change from row to row, such as column names or functions that are called with nonconstant arguments.

For each invocation of the main function,  $\frac{argz}{arg}$  contains the actual arguments that are passed for the row currently being processed.

If argument i represents NULL, args->args[i] is a null pointer (0). If the argument is not NULL, functions can refer to it as follows:

- An argument of type STRING\_RESULT is given as a string pointer plus a length, to enable handling of binary data or data of arbitrary length. The string contents are available as  $\arg s$  >  $\arg s$  [i ] and the string length is  $\arg s$  > lengths [i]. Do not assume that the string is null-terminated.
- For an argument of type INT\_RESULT, you must cast args->args[i] to a long long value:

```
long long int_val;
int_val = *((long long*) args->args[i]);
```
For an argument of type REAL RESULT, you must cast  $\arg z \rightarrow \arg z$  i to a double value:

```
double real_val;
real_val = *((double*) args->args[i]);
```
- For an argument of type  $DECIMAL$  RESULT, the value is passed as a string and should be handled like a STRING\_RESULT value.
- ROW\_RESULT arguments are not implemented.
- unsigned long \*lengths

For the initialization function, the lengths array indicates the maximum string length for each argument. You should not change these. For each invocation of the main function, lengths contains the actual lengths of any string arguments that are passed for the row currently being processed. For arguments of types INT\_RESULT or REAL\_RESULT, lengths still contains the maximum length of the argument (as for the initialization function).

```
• char *maybe_null
```
For the initialization function, the maybe\_null array indicates for each argument whether the argument value might be null (0 if no, 1 if yes).

• char \*\*attributes

args->attributes communicates information about the names of the UDF arguments. For argument i, the attribute name is available as a string in args->attributes[i] and the attribute length is args->attribute\_lengths[i]. Do not assume that the string is null-terminated.

By default, the name of a UDF argument is the text of the expression used to specify the argument. For UDFs, an argument may also have an optional [AS] alias\_name clause, in which case the argument name is alias\_name. The attributes value for each argument thus depends on whether an alias was given.

Suppose that a UDF  $my\_udf$  () is invoked as follows:

SELECT my\_udf(expr1, expr2 AS alias1, expr3 alias2);

In this case, the attributes and attribute lengths arrays will have these values:

```
args->attributes[0] = "exprl"
args->attribute_lengths[0] = 5
args->attributes[1] = "alias1"
args->attribute_lengths[1] = 6
args->attributes[2] = "alias2"
```
args->attribute\_lengths[2] = 6

unsigned long \*attribute lengths

<span id="page-2708-0"></span>The attribute\_lengths array indicates the length of each argument name.

### **23.3.2.4. UDF Return Values and Error Handling**

The initialization function should return 0 if no error occurred and 1 otherwise. If an error occurs,  $xxx$  init() should store a null-terminated error message in the message parameter. The message is returned to the client. The message buffer is MYSQL\_ERRMSG\_SIZE characters long, but you should try to keep the message to less than 80 characters so that it fits the width of a standard terminal screen.

The return value of the main function  $xxx($ ) is the function value, for long long and double functions. A string function should return a pointer to the result and set \*length to the length (in bytes) of the return value. For example:

memcpy(result, "result string", 13); \*length = 13;

MySQL passes a buffer to the  $xxx$  () function using the result parameter. This buffer is sufficiently long to hold 255 characters, which can be multi-byte characters. The xxx() function can store the result in this buffer if it fits, in which case the return value should be a pointer to the buffer. If the function stores the result in a different buffer, it should return a pointer to that buffer.

If your string function does not use the supplied buffer (for example, if it needs to return a string longer than 255 characters), you must allocate the space for your own buffer with malloc() in your xxx\_init() function or your xxx() function and free it in your  $xxxx$  deinit() function. You can store the allocated memory in the  $ptr$  slot in the UDF\_INIT structure for reuse by future xxx() calls. See [Section 23.3.2.1, "UDF Calling Sequences for Simple Functions".](#page-2704-0)

To indicate a return value of NULL in the main function, set  $*$  is null to 1:

\*is null =  $1$ ;

To indicate an error return in the main function, set \*error to 1:

\*error =  $1$ ;

If  $xxx$  () sets \*error to 1 for any row, the function value is NULL for the current row and for any subsequent rows processed by the statement in which  $XXX()$  was invoked. ( $XXX()$  is not even called for subsequent rows.)

### **23.3.2.5. Compiling and Installing User-Defined Functions**

Files implementing UDFs must be compiled and installed on the host where the server runs. This process is described below for the example UDF file sql/udf\_example.c that is included in MySQL source distributions.

If a UDF will be referred to in statements that will be replicated to slave servers, you must ensure that every slave also has the function available. Otherwise, replication will fail on the slaves when they attempt to invoke the function.

The immediately following instructions are for Unix. Instructions for Windows are given later in this section.

The udf example.c file contains the following functions:

- metaphon() returns a metaphon string of the string argument. This is something like a soundex string, but it is more tuned for English.
- myfunc\_double() returns the sum of the ASCII values of the characters in its arguments, divided by the sum of the length of its arguments.
- myfunc\_int() returns the sum of the length of its arguments.
- sequence([const int]) returns a sequence starting from the given number or 1 if no number has been given.
- lookup() returns the IP address for a host name.
- reverse\_lookup() returns the host name for an IP address. The function may be called either with a single string argument of the form 'xxx.xxx.xxx.xxx' or with four numbers.

avgcost() returns an average cost. This is an aggregate function.

A dynamically loadable file should be compiled as a sharable object file, using a command something like this:

shell> **gcc -shared -o udf\_example.so udf\_example.c**

If you are using  $qcc$  with CMake (which is how MySQL is configured), you should be able to create udf\_example.so with a simpler command:

shell> **make udf\_example**

After you compile a shared object containing UDFs, you must install it and tell MySQL about it. Compiling a shared object from udf\_example.c using gcc directly produces a file named udf\_example.so. Copy the shared object to the server's plugin directory and name it udf\_example.so. This directory is given by the value of the [plugin\\_dir](#page-430-0) system variable.

On some systems, the ldconfig program that configures the dynamic linker does not recognize a shared object unless its name begins with lib. In this case you should rename a file such as udf\_example.so to libudf\_example.so.

On Windows, you can compile user-defined functions by using the following procedure:

- 1. Obtain a MySQL source distribution. See [Section 2.1.3, "How to Get MySQL"](#page-69-0).
- 2. Obtain the CMake build utility, if necessary, from [http://www.cmake.org.](http://www.cmake.org) (Version 2.6 or later is required).
- 3. In the source tree, look in the sql directory. There are files named udf\_example.def udf\_example.c there. Copy both files from this directory to your working directory.
- 4. Create a CMake makefile (CMakeLists.txt) with these contents:

```
PROJECT(udf_example)
```

```
# Path for MySQL include directory
INCLUDE_DIRECTORIES("c:/mysql/include")
ADD_DEFINITIONS("-DHAVE_DLOPEN")
ADD_LIBRARY(udf_example MODULE udf_example.c udf_example.def)
TARGET_LINK_LIBRARIES(udf_example wsock32)
```
5. Create the VC project and solution files:

cmake -G "<Generator>"

Invoking cmake --help shows you a list of valid Generators.

6. Create udf\_example.dll:

devenv udf\_example.sln /build Release

After the shared object file has been installed, notify [mysqld](#page-207-0) about the new functions with the following statements. If object files have a suffix different from . so on your system, substitute the correct suffix throughout (for example, .dll on Windows).

```
mysql> CREATE FUNCTION metaphon RETURNS STRING SONAME 'udf_example.so';
mysql> CREATE FUNCTION myfunc_double RETURNS REAL SONAME 'udf_example.so';
mysql> CREATE FUNCTION myfunc_int RETURNS INTEGER SONAME 'udf_example.so';
mysql> CREATE FUNCTION sequence RETURNS INTEGER SONAME 'udf_example.so';<br>mysql> CREATE FUNCTION lookup RETURNS STRING SONAME 'udf_example.so';<br>mysql> CREATE FUNCTION reverse_lookup<br>mysql> CREATE FUNCTION STRING SONAME 'udf
mysql> CREATE AGGREGATE FUNCTION avgcost
                         RETURNS REAL SONAME 'udf example.so';
```
To delete functions, use [DROP FUNCTION](#page-975-0):

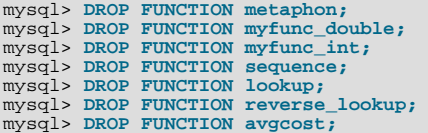

The [CREATE FUNCTION](#page-946-0) and [DROP FUNCTION](#page-975-0) statements update the func system table in the mysql database. The func-tion's name, type and shared library name are saved in the table. You must have the [INSERT](#page-522-0) or [DELETE](#page-522-1) privilege for the mysql database to create or drop functions, respectively.

You should not use [CREATE FUNCTION](#page-946-0) to add a function that has previously been created. If you need to reinstall a function, you should remove it with [DROP FUNCTION](#page-975-0) and then reinstall it with [CREATE FUNCTION](#page-946-0). You would need to do this, for example, if you recompile a new version of your function, so that [mysqld](#page-207-0) gets the new version. Otherwise, the server continues to use the old version.

An active function is one that has been loaded with [CREATE FUNCTION](#page-946-0) and not removed with [DROP FUNCTION](#page-975-0). All active functions are reloaded each time the server starts, unless you start [mysqld](#page-207-0) with the  $--skip-$ -grant-tables option. In this case, UDF initialization is skipped and UDFs are unavailable.

### **23.3.2.6. User-Defined Function Security Precautions**

MySQL takes the following measures to prevent misuse of user-defined functions.

You must have the [INSERT](#page-522-0) privilege to be able to use [CREATE FUNCTION](#page-946-0) and the [DELETE](#page-522-1) privilege to be able to use [DROP](#page-975-0) [FUNCTION](#page-975-0). This is necessary because these statements add and delete rows from the  $mysq1$ . func table.

UDFs should have at least one symbol defined in addition to the  $xxx$  symbol that corresponds to the main  $xxx( )$  function. These auxiliary symbols correspond to the xxx\_init(), xxx\_deinit(), xxx\_reset(), xxx\_clear(), and xxx\_add() functions. [mysqld](#page-207-0) also supports an [--allow-suspicious-udfs](#page-346-0) option that controls whether UDFs that have only an xxx symbol can be loaded. By default, the option is off, to prevent attempts at loading functions from shared object files other than those containing legitimate UDFs. If you have older UDFs that contain only the xxx symbol and that cannot be recompiled to include an auxiliary symbol, it may be necessary to specify the  $--$ allow-suspicious-udfs option. Otherwise, you should avoid enabling this capability.

UDF object files cannot be placed in arbitrary directories. They must be located in the server's plugin directory. This directory is given by the value of the plugin dir system variable.

### **23.3.3. Adding a New Native Function**

To add a new native MySQL function, use the procedure described here, which requires that you use a source distribution. You cannot add native functions to a binary distribution because it is necessary to modify MySQL source code and compile MySQL from the modified source. If you migrate to another version of MySQL (for example, when a new version is released), you must repeat the procedure with the new version.

If the new native function will be referred to in statements that will be replicated to slave servers, you must ensure that every slave server also has the function available. Otherwise, replication will fail on the slaves when they attempt to invoke the function.

To add a new native function, follow these steps to modify source files in the  $\text{sq1}$  directory:

- 1. Create a subclass for the function in item\_create.cc:
	- If the function takes a fixed number of arguments, create a subclass of Create\_func\_arg0, Create\_func\_arg1, Create func arg2, or Create func arg3, respectively, depending on whether the function takes zero, one, two, or three arguments. For examples, see the Create\_func\_uuid, Create\_func\_abs, Create\_func\_pow, and Create\_func\_lpad classes.
	- If the function takes a variable number of arguments, create a subclass of  $\text{Create}\xspace$  native func. For an example, see Create\_func\_concat.
- 2. To provide a name by which the function can be referred to in SQL statements, register the name in item\_create.cc by adding a line to this array:

```
static Native_func_registry func_array[]
```
You can register several names for the same function. For example, see the lines for "LCASE" and "LOWER", which are aliases for Create func lcase.

- 3. In item func.h, declare a class inheriting from Item num func or Item str func, depending on whether your function returns a number or a string.
- 4. In item\_func.cc, add one of the following declarations, depending on whether you are defining a numeric or string function:

```
double Item_func_newname::val()
longlong Item_func_newname::val_int()
```
String \*Item\_func\_newname::Str(String \*str)

If you inherit your object from any of the standard items (like  $I \text{tem num func}$ ), you probably only have to define one of these functions and let the parent object take care of the other functions. For example, the Item\_str\_func class defines a val() function that executes  $\text{atof}($ ) on the value returned by ::str().

5. If the function is nondeterministic, include the following statement in the item constructor to indicate that function results should not be cached:

```
current_thd->lex->safe_to_cache_query=0;
```
A function is nondeterministic if, given fixed values for its arguments, it can return different results for different invocations.

6. You should probably also define the following object function:

void Item\_func\_newname::fix\_length\_and\_dec()

This function should at least calculate max\_length based on the given arguments. max\_length is the maximum number of characters the function may return. This function should also set maybe\_null = 0 if the main function can't return a NULL value. The function can check whether any of the function arguments can return NULL by checking the arguments' maybe\_null variable. Look at Item\_func\_mod::fix\_length\_and\_dec for a typical example of how to do this.

All functions must be thread-safe. In other words, do not use any global or static variables in the functions without protecting them with mutexes.

If you want to return NULL from  $::val()$ ,  $::val(int()$ , or  $::str()$ , you should set null\_value to 1 and return 0.

For  $::str()$  object functions, there are additional considerations to be aware of:

- The String \*str argument provides a string buffer that may be used to hold the result. (For more information about the String type, take a look at the sql\_string.h file.)
- The  $:$  str() function should return the string that holds the result, or (char\*) 0 if the result is NULL.
- All current string functions try to avoid allocating any memory unless absolutely necessary!

## **23.4. Adding New Procedures to MySQL**

In MySQL, you can define a procedure in C++ that can access and modify the data in a query before it is sent to the client. The modification can be done on a row-by-row or GROUP BY level.

We have created an example procedure to show you what can be done.

### **23.4.1. PROCEDURE ANALYSE**

ANALYSE([max\_elements[,max\_memory]])

ANALYSE() is defined in the  $sq1/sql$  analyse.cc source file, which serves as an example of how to create a procedure for use with the PROCEDURE clause of [SELECT](#page-1001-0) statements. ANALYSE() is built in and is available by default; other procedures can be created using the format demonstrated in the source file.

ANALYSE() examines the result from a query and returns an analysis of the results that suggests optimal data types for each column that may help reduce table sizes. To obtain this analysis, append PROCEDURE ANALYSE to the end of a [SELECT](#page-1001-0) statement:

SELECT ... FROM ... WHERE ... PROCEDURE ANALYSE([max\_elements,[max\_memory]])

For example:

SELECT col1, col2 FROM table1 PROCEDURE ANALYSE(10, 2000);

The results show some statistics for the values returned by the query, and propose an optimal data type for the columns. This can be helpful for checking your existing tables, or after importing new data. You may need to try different settings for the arguments so that PROCEDURE ANALYSE() does not suggest the [ENUM](#page-788-0) data type when it is not appropriate.

The arguments are optional and are used as follows:

- $max$  elements (default 256) is the maximum number of distinct values that ANALYSE() notices per column. This is used by ANALYSE() to check whether the optimal data type should be of type [ENUM](#page-788-0); if there are more than  $max$ <sub>elements</sub> distinct values, then [ENUM](#page-788-0) is not a suggested type.
- $max$  memory (default 8192) is the maximum amount of memory that ANALYSE() should allocate per column while trying to find all distinct values.

### **23.4.2. Writing a Procedure**

You can find information about procedures by examining the following source files:

- sql/sql\_analyse.cc
- sql/procedure.h
- sql/procedure.cc
- sql/sql\_select.cc

See also [Writing a Procedure](http://forge.mysql.com/wiki/MySQL_Internals_Procedure) at MySQL Forge.

# **23.5. Debugging and Porting MySQL**

This appendix helps you port MySQL to other operating systems. Do check the list of currently supported operating systems first. See [Section 2.1.1, "Operating Systems Supported by MySQL Community Server"](#page-66-0). If you have created a new port of MySQL, please let us know so that we can list it here and on our Web site (http://www.mysql.com/), recommending it to other users.

### **Note**

If you create a new port of MySQL, you are free to copy and distribute it under the GPL license, but it does not make you a copyright holder of MySQL.

A working POSIX thread library is needed for the server.

To build MySQL from source, your system must satisfy the tool requirements listed at [Section 2.9, "Installing MySQL from](#page-123-0) [Source".](#page-123-0)

### **Important**

If you are trying to build MySQL 5.5 with icc on the IA64 platform, and need support for MySQL Cluster, you should first ensure that you are using icc version 9.1.043 or later. (For details, see Bug#21875.)

If you run into problems with a new port, you may have to do some debugging of MySQL! See [Section 23.5.1, "Debugging a](#page-2712-0) MySOL Server".

### **Note**

<span id="page-2712-0"></span>Before you start debugging [mysqld](#page-207-0), first get the test programs mysys/thr\_alarm and mysys/thr\_lock to work. This ensures that your thread installation has even a remote chance to work!

### **23.5.1. Debugging a MySQL Server**

If you are using some functionality that is very new in MySQL, you can try to run [mysqld](#page-207-0) with the  $--\text{skip-new}$  (which disables all new, potentially unsafe functionality) or with [--safe-mode](#page-366-0) which disables a lot of optimization that may cause problems. See [Section C.5.4.2, "What to Do If MySQL Keeps Crashing"](#page-2866-0).

If [mysqld](#page-207-0) doesn't want to start, you should verify that you don't have any my.cnf files that interfere with your setup! You can check your my.cnf arguments with [mysqld --print-defaults](#page-207-0) and avoid using them by starting with [mysqld -](#page-207-0) [-no-defaults ...](#page-207-0).

If [mysqld](#page-207-0) starts to eat up CPU or memory or if it "hangs," you can use [mysqladmin processlist status](#page-237-0) to find out if someone is executing a query that takes a long time. It may be a good idea to run [mysqladmin -i10 processlist](#page-237-0) [status](#page-237-0) in some window if you are experiencing performance problems or problems when new clients can't connect.

The command [mysqladmin debug](#page-237-0) dumps some information about locks in use, used memory and query usage to the MySQL log file. This may help solve some problems. This command also provides some useful information even if you haven't compiled MySQL for debugging!

If the problem is that some tables are getting slower and slower you should try to optimize the table with [OPTIMIZE TABLE](#page-1052-0) or [myisamchk](#page-277-0). See Chapter 5, *[MySQL Server Administration](#page-322-0)*. You should also check the slow queries with [EXPLAIN](#page-1121-0).

<span id="page-2713-0"></span>You should also read the OS-specific section in this manual for problems that may be unique to your environment. See [Section 2.1,](#page-66-1) ["General Installation Guidance".](#page-66-1)

### **23.5.1.1. Compiling MySQL for Debugging**

If you have some very specific problem, you can always try to debug MySQL. To do this you must configure MySQL with the [-](#page-134-0) [DWITH\\_DEBUG=1](#page-134-0) option. You can check whether MySQL was compiled with debugging by doing: [mysqld --help](#page-207-0). If the [-](#page-351-0)  $-debuq$  flag is listed with the options then you have debugging enabled. [mysqladmin ver](#page-237-0) also lists the [mysqld](#page-207-0) version as  $mysg1$   $\ldots$  --debug in this case.

If [mysqld](#page-207-0) stops crashing when you compile it with [-DWITH\\_DEBUG=1](#page-134-0), you probably have found a compiler bug or a timing bug within MySQL. In this case, you can try to add [-](#page-134-0)g to the CFLAGS and CXXFLAGS environment variables and not use -[DWITH\\_DEBUG=1](#page-134-0). If [mysqld](#page-207-0) dies, you can at least attach to it with gdb or use gdb on the core file to find out what happened.

When you configure MySQL for debugging you automatically enable a lot of extra safety check functions that monitor the health of [mysqld](#page-207-0). If they find something "unexpected," an entry is written to stderr, which [mysqld\\_safe](#page-207-1) directs to the error log! This also means that if you are having some unexpected problems with MySQL and are using a source distribution, the first thing you should do is to configure MySQL for debugging! (The second thing is to send mail to a MySQL mailing list and ask for help. See [Section 1.6.1, "MySQL Mailing Lists".](#page-42-0) If you believe that you have found a bug, please use the instructions at [Section 1.7,](#page-45-0) ["How to Report Bugs or Problems"](#page-45-0).

<span id="page-2713-1"></span>In the Windows MySQL distribution, mysqld.exe is by default compiled with support for trace files.

### **23.5.1.2. Creating Trace Files**

If the [mysqld](#page-207-0) server doesn't start or if you can cause it to crash quickly, you can try to create a trace file to find the problem.

To do this, you must have a [mysqld](#page-207-0) that has been compiled with debugging support. You can check this by executing mysqld -V. If the version number ends with -debug, it is compiled with support for trace files. (On Windows, the debugging server is named [mysqld-debug](#page-207-0) rather than [mysqld](#page-207-0) as of MySQL 4.1.)

Start the [mysqld](#page-207-0) server with a trace log in /tmp/mysqld.trace on Unix or C:\mysqld.trace on Windows:

shell> **mysqld --debug**

On Windows, you should also use the [--standalone](#page-369-0) flag to not start [mysqld](#page-207-0) as a service. In a console window, use this command:

C:\> **mysqld-debug --debug --standalone**

After this, you can use the  $mysgl$ .exe command-line tool in a second console window to reproduce the problem. You can stop the [mysqld](#page-207-0) server with [mysqladmin shutdown](#page-237-0).

The trace file can become **very large**! To generate a smaller trace file, you can use debugging options something like this:

[mysqld --debug=d,info,error,query,general,where:O,/tmp/mysqld.trace](#page-207-0)

This only prints information with the most interesting tags to the trace file.

If you make a bug report about this, please only send the lines from the trace file to the appropriate mailing list where something seems to go wrong! If you can't locate the wrong place, you can ftp the trace file, together with a full bug report, to <ftp://ftp.mysql.com/pub/mysql/upload/> so that a MySQL developer can take a look at it.

The trace file is made with the **DBUG** package by Fred Fish. See [Section 23.5.3, "The DBUG Package"](#page-2718-0).

### **23.5.1.3. Using pdb to create a Windows crashdump**

Program Database files (extension pdb) are included in the Noinstall distribution of MySQL. These files provide information for debugging your MySQL installation in the event of a problem.

The PDB file contains more detailed information about mysqld and other tools that enables more detailed trace and dump files to be created. You can use these with Dr Watson,  $\text{WinDbg}$  and Visual Studio to debug [mysqld](#page-207-0).

For more information on PDB files, see [Microsoft Knowledge Base Article 121366](http://support.microsoft.com/kb/121366/). For more information on the debugging options available, see [Debugging Tools for Windows.](http://www.microsoft.com/whdc/devtools/debugging/default.mspx)

Dr Watson is installed with all Windows distributions, but if you have installed Windows development tools, Dr Watson may have been replaced with WinDbg, the debugger included with Visual Studio, or the debugging tools provided with Borland or Delphi.

To generate a crash file using Dr Watson, follow these steps:

1. Start Dr Watson by running  $drw \text{tsn}32$ . exe interactively using the  $-i$  option:

C:\> drwtsn32 -i

- 2. Set the **LOG FILE PATH** to the directory where you want to store trace files.
- 3. Make sure **DUMP ALL THREAD CONTEXTS** and **APPEND TO EXISTING LOG FILE**.
- 4. Uncheck DUMP SUMBOL TABLE, VISUAL NOTIFICATION, SOUND NOTIFICATION and CREATE CRASH DUMP FILE.
- 5. Set the **NUMBER OF INSTRUCTIONS** to a suitable value to capture enough calls in the stacktrace. A value of at 25 should be enough.

Note that the file generated can become very large.

### **23.5.1.4. Debugging mysqld under gdb**

On most systems you can also start  $m \times a \times d$  from  $a \times b$  to get more information if  $m \times a \times d$  crashes.

With some older gdb versions on Linux you must use run  $--$ one-thread if you want to be able to debug [mysqld](#page-207-0) threads. In this case, you can only have one thread active at a time. It is best to upgrade to gdb 5.1 because thread debugging works much better with this version!

NPTL threads (the new thread library on Linux) may cause problems while running [mysqld](#page-207-0) under gdb. Some symptoms are:

- [mysqld](#page-207-0) hangs during startup (before it writes ready for connections).
- [mysqld](#page-207-0) crashes during a pthread\_mutex\_lock() or pthread\_mutex\_unlock() call.

In this case, you should set the following environment variable in the shell before starting gdb:

LD\_ASSUME\_KERNEL=2.4.1 export LD\_ASSUME\_KERNEL

When running [mysqld](#page-207-0) under gdb, you should disable the stack trace with [--skip-stack-trace](#page-370-0) to be able to catch segfaults within gdb.

In MySQL 4.0.14 and above you should use the  $-\text{qdb}$  option to [mysqld](#page-207-0). This installs an interrupt handler for SIGINT (needed to stop [mysqld](#page-207-0) with  $\sim$ C to set breakpoints) and disable stack tracing and core file handling.

It is very hard to debug MySQL under gdb if you do a lot of new connections the whole time as gdb doesn't free the memory for old threads. You can avoid this problem by starting [mysqld](#page-207-0) with [thread\\_cache\\_size](#page-452-0) set to a value equal to  $max$  connections + 1. In most cases just using  $--th$  read cache size=5' helps a lot!

If you want to get a core dump on Linux if [mysqld](#page-207-0) dies with a SIGSEGV signal, you can start [mysqld](#page-207-0) with the [--core-file](#page-350-0) option. This core file can be used to make a backtrace that may help you find out why [mysqld](#page-207-0) died:

shell> **gdb mysqld core** backtrace full<br>quit gdb><br>¤db

See [Section C.5.4.2, "What to Do If MySQL Keeps Crashing".](#page-2866-0)

If you are using gdb 4.17.x or above on Linux, you should install a .gdb file, with the following information, in your current directory:

set print sevenbit off handle SIGUSR1 nostop noprint handle SIGUSR2 nostop noprint handle SIGWAITING nostop noprint handle SIGLWP nostop noprint handle SIGPIPE nostop handle SIGALRM nostop handle SIGHUP nostop handle SIGTERM nostop noprint

If you have problems debugging threads with gdb, you should download gdb 5.x and try this instead. The new gdb version has very improved thread handling!

Here is an example how to debug mysqld:

```
shell> gdb /usr/local/libexec/mysqld
gdb> run
...
backtrace full # Do this when mysqld crashes
```
Include the above output in a bug report, which you can file using the instructions in [Section 1.7, "How to Report Bugs or Prob](#page-45-0)[lems".](#page-45-0)

If [mysqld](#page-207-0) hangs you can try to use some system tools like strace or /usr/proc/bin/pstack to examine where [mysqld](#page-207-0) has hung.

strace /tmp/log libexec/mysqld

If you are using the Perl DBI interface, you can turn on debugging information by using the trace method or by setting the DBI\_TRACE environment variable.

### **23.5.1.5. Using a Stack Trace**

On some operating systems, the error log contains a stack trace if [mysqld](#page-207-0) dies unexpectedly. You can use this to find out where (and maybe why) [mysqld](#page-207-0) died. See [Section 5.2.2, "The Error Log".](#page-496-0) To get a stack trace, you must not compile [mysqld](#page-207-0) with the -fomit-frame-pointer option to gcc. See [Section 23.5.1.1, "Compiling MySQL for Debugging"](#page-2713-0).

A stack trace in the error log looks something like this:

```
mysqld got signal 11;
Attempting backtrace. You can use the following information
to find out where mysqld died. If you see no messages after
this, something went terribly wrong...
stack_bottom = 0x41fd0110 thread_stack 0x40000<br>mysqld(my_print_stacktrace+0x32)[0x9da402]
mysqld(nm/_print_stacktrace+0x32)[0x9da402]<br>mysqld(nmde_segfault+0x28a)[0x6648e9]<br>/lib/libpthread.so.0[0x7fla5af000f0]<br>/lib/libc.so.6(strcmp+0x2)[0x7fla5a10f0f2]<br>mysqld(_Z2lcheck_change_passwordP3THDPKcS2_Pcj+0x7c)[0x7412c
```
If resolution of function names for the trace fails, the trace contains less information:

```
mysqld got signal 11;
Attempting backtrace. You can use the following information
to find out where mysqld died. If you see no messages after
this, something went terribly wrong...
stack_bottom = 0x41fd0110 thread_stack 0x40000
[0x9da402]
[0x6648e9]
[0x7f1a5af000f0]
[0x7f1a5a10f0f2]
[0x7412cb]
[0x688354]
[0x688494]
[0x67a170]
0x67f0ad[0x67fdf8][0x6811b6]
[0x66e05e]
```
In the latter case, you can use the [resolve\\_stack\\_dump](#page-319-0) utility to determine where [mysqld](#page-207-0) died by using the following procedure:

1. Copy the numbers from the stack trace to a file, for example mysqld.stack. The numbers should not include the surrounding square brackets:

0x9da402  $0x664809$ 0x7f1a5af000f0 0x7f1a5a10f0f2 0x7412cb 0x688354 0x688494 0x67a170 0x67f0ad 0x67fdf8 0x6811b6 0x66e05e

2. Make a symbol file for the [mysqld](#page-207-0) server:

shell> **nm -n libexec/mysqld > /tmp/mysqld.sym**

If [mysqld](#page-207-0) is not linked statically, use the following command instead:

shell> **nm -D -n libexec/mysqld > /tmp/mysqld.sym**

If you want to decode  $C_{++}$  symbols, use the  $-\text{demangle},$  if available, to nm. If your version of nm does not have this option, you will need to use the  $c++f$  ilt command after the stack dump has been produced to demangle the C++ names.

3. Execute the following command:

shell> **resolve\_stack\_dump -s /tmp/mysqld.sym -n mysqld.stack**

If you were not able to include demangled C++ names in your symbol file, process the [resolve\\_stack\\_dump](#page-319-0) output using c++filt:

shell> **resolve\_stack\_dump -s** /tmp/mysqld.sym -n mysqld.stack | c++filt

This prints out where [mysqld](#page-207-0) died. If that does not help you find out why [mysqld](#page-207-0) died, you should create a bug report and include the output from the preceding command with the bug report.

However, in most cases it does not help us to have just a stack trace to find the reason for the problem. To be able to locate the bug or provide a workaround, in most cases we need to know the statement that killed [mysqld](#page-207-0) and preferably a test case so that we can repeat the problem! See [Section 1.7, "How to Report Bugs or Problems"](#page-45-0).

### **23.5.1.6. Using Server Logs to Find Causes of Errors in mysqld**

Note that before starting [mysqld](#page-207-0) with the general query log enabled, you should check all your tables with [myisamchk](#page-277-0). See Chapter 5, *[MySQL Server Administration](#page-322-0)*.

If [mysqld](#page-207-0) dies or hangs, you should start [mysqld](#page-207-0) with the general query log enabled. See [Section 5.2.3, "The General Query](#page-497-0) [Log"](#page-497-0). When [mysqld](#page-207-0) dies again, you can examine the end of the log file for the query that killed [mysqld](#page-207-0).

If you use the default general query log file, the log is stored in the database directory as host\_name.log In most cases it is the last query in the log file that killed [mysqld](#page-207-0), but if possible you should verify this by restarting mysqld and executing the found query from the [mysql](#page-221-0) command-line tools. If this works, you should also test all complicated queries that didn't complete.

You can also try the command [EXPLAIN](#page-1121-0) on all [SELECT](#page-1001-0) statements that takes a long time to ensure that [mysqld](#page-207-0) is using indexes properly. See [Section 12.8.2, "](#page-1121-0)EXPLAIN Syntax".

You can find the queries that take a long time to execute by starting [mysqld](#page-207-0) with the slow query log enabled. See [Section 5.2.5,](#page-507-0) ["The Slow Query Log"](#page-507-0).

If you find the text mysqld restarted in the error log file (normally named hostname.err) you probably have found a query that causes [mysqld](#page-207-0) to fail. If this happens, you should check all your tables with [myisamchk](#page-277-0) (see Chapter 5, *[MySQL Serv](#page-322-0)[er Administration](#page-322-0)*), and test the queries in the MySQL log files to see whether one fails. If you find such a query, try first upgrading to the newest MySQL version. If this doesn't help and you can't find anything in the mysql mail archive, you should report the bug to a MySQL mailing list. The mailing lists are described at [http://lists.mysql.com/,](http://lists.mysql.com/) which also has links to online list archives.

If you have started [mysqld](#page-207-0) with [--myisam-recover-options](#page-362-0), MySQL automatically checks and tries to repair MyISAM tables if they are marked as 'not closed properly' or 'crashed'. If this happens, MySQL writes an entry in the hostname.err file 'Warning: Checking table ...' which is followed by Warning: Repairing table if the table needs to be repaired. If you get a lot of these errors, without [mysqld](#page-207-0) having died unexpectedly just before, then something is wrong and needs to be investigated further. See [Section 5.1.2, "Server Command Options".](#page-346-1)

As of MySQL 5.5.3, when the server detects MyISAM table corruption, it writes additional information to the error log, such as the name and line number of the source file, and the list of threads accessing the table. Example: Got an error from thread\_id=1, mi\_dynrec.c:368. This is useful information to include in bug reports.

It is not a good sign if [mysqld](#page-207-0) did die unexpectedly, but in this case, you should not investigate the Checking table... messages, but instead try to find out why [mysqld](#page-207-0) died.

### **23.5.1.7. Making a Test Case If You Experience Table Corruption**

If you get corrupted tables or if [mysqld](#page-207-0) always fails after some update commands, you can test whether this bug is reproducible by doing the following:

- Take down the MySQL daemon (with [mysqladmin shutdown](#page-237-0)).
- Make a backup of the tables (to guard against the very unlikely case that the repair does something bad).
- Check all tables with myisamchk  $-s$  database/\*.MYI. Repair any wrong tables with myisamchk  $-r$ database/[table](#page-277-0).MYI.
- Make a second backup of the tables.
- Remove (or move away) any old log files from the MySQL data directory if you need more space.
- Start [mysqld](#page-207-0) with the binary log enabled. If you want to find a query that crashes mysqld, you should start the server with both the general query log enabled as well. See [Section 5.2.3, "The General Query Log"](#page-497-0), and [Section 5.2.4, "The Binary Log"](#page-498-0).
- When you have gotten a crashed table, stop the mysqld server.
- Restore the backup.
- Restart the [mysqld](#page-207-0) server **without** the binary log enabled.
- Re-execute the commands with [mysqlbinlog binary-log-file | mysql](#page-298-0). The binary log is saved in the MySQL database directory with the name hostname-bin. NNNNNN.
- If the tables are corrupted again or you can get  $mysqld$  to die with the above command, you have found reproducible bug that should be easy to fix! FTP the tables and the binary log to <ftp://ftp.mysql.com/pub/mysql/upload/> and report it in our bugs data-base using the instructions given in [Section 1.7, "How to Report Bugs or Problems".](#page-45-0) (Please note that the pub/mysql/upload/ FTP directory is not listable, so you'll not see what you've uploaded in your FTP client.) If you are a support customer, you can use the MySQL Customer Support Center <https://support.mysql.com/> to alert the MySQL team about the problem and have it fixed as soon as possible.

You can also use the script [mysql\\_find\\_rows](#page-314-0) to just execute some of the update statements if you want to narrow down the problem.

### **23.5.2. Debugging a MySQL Client**

To be able to debug a MySQL client with the integrated debug package, you should configure MySQL with [-DWITH\\_DEBUG=1](#page-134-0). See [Section 2.9.4, "MySQL Source-Configuration Options".](#page-129-0)

Before running a client, you should set the MYSOL\_DEBUG environment variable:

shell> **MYSQL\_DEBUG=d:t:O,/tmp/client.trace** shell> **export MYSQL\_DEBUG**

This causes clients to generate a trace file in /tmp/client.trace.

If you have problems with your own client code, you should attempt to connect to the server and run your query using a client that is known to work. Do this by running  $mysq1$  in debugging mode (assuming that you have compiled MySQL with debugging on):

shell> **mysql --debug=d:t:O,/tmp/client.trace**

This provides useful information in case you mail a bug report. See [Section 1.7, "How to Report Bugs or Problems".](#page-45-0)

If your client crashes at some 'legal' looking code, you should check that your mysql.h include file matches your MySQL library file. A very common mistake is to use an old mysql.h file from an old MySQL installation with new MySQL library.

### **23.5.3. The DBUG Package**

<span id="page-2718-0"></span>The MySQL server and most MySQL clients are compiled with the DBUG package originally created by Fred Fish. When you have configured MySQL for debugging, this package makes it possible to get a trace file of what the program is debugging. See [Section 23.5.1.2, "Creating Trace Files"](#page-2713-1).

This section summaries the argument values that you can specify in debug options on the command line for MySQL programs that have been built with debugging support. For more information about programming with the DBUG package, see the DBUG manual in the dbug directory of MySQL source distributions. It is best to use a recent distribution to get the most updated DBUG manual.

You use the debug package by invoking a program with the  $-\text{debug} = "..."$  or the  $-\text{\#}...$  option.

Most MySQL programs have a default debug string that is used if you don't specify an option to  $-\text{delay}$ . The default trace file is usually / tmp/program\_name.trace on Unix and \program\_name.trace on Windows.

The debug control string is a sequence of colon-separated fields as follows:

<field\_1>:<field\_2>:...:<field\_N>

Each field consists of a mandatory flag character followed by an optional "," and comma-separated list of modifiers:

flag[,modifier,modifier,...,modifier]

The following table shows the currently recognized flag characters.

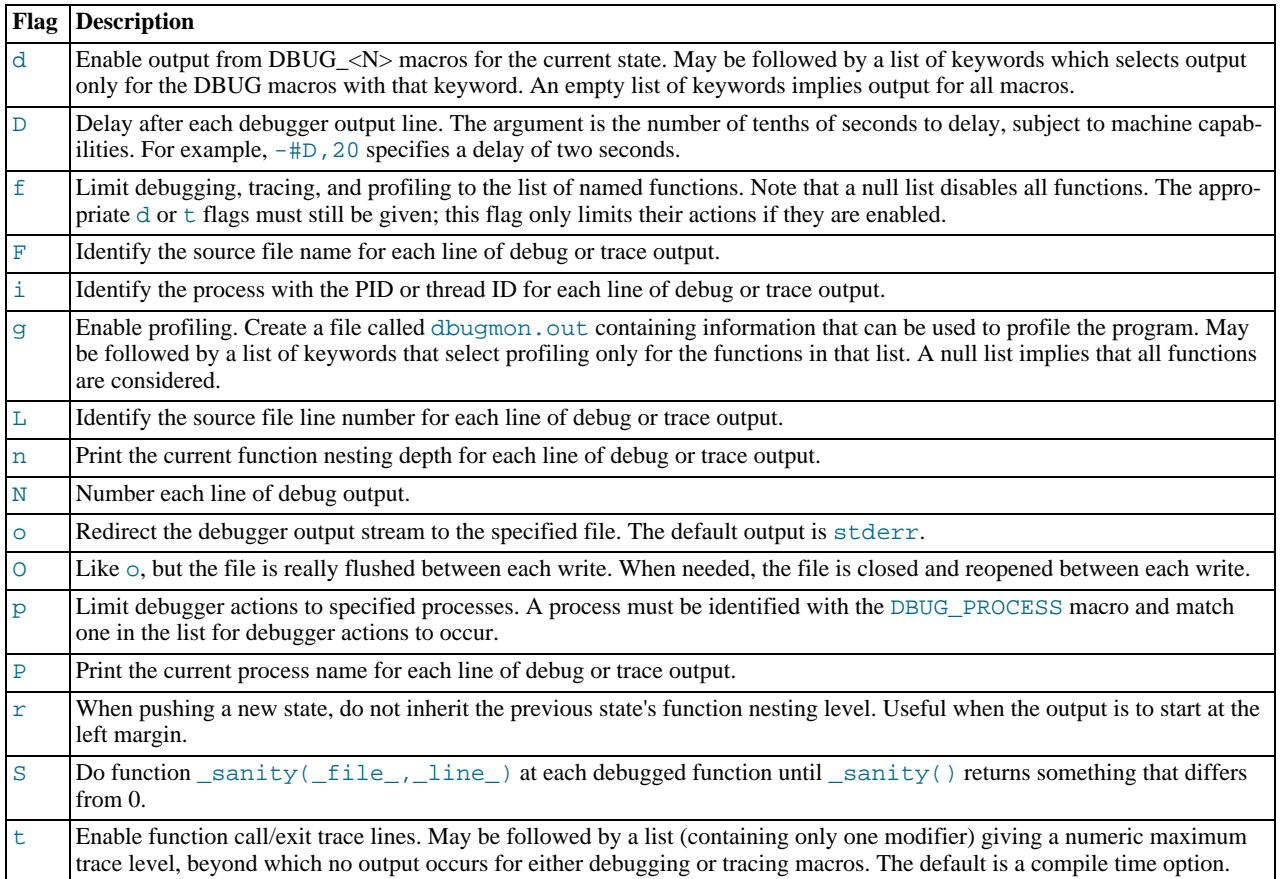

Some examples of debug control strings that might appear on a shell command line (the  $-\#$  is typically used to introduce a control string to an application program) are:

 $-#d:$ -#d:f,main,subr1:F:L:t,20 -#d,input,output,files:n -#d:t:i:O,\\mysqld.trace

In MySQL, common tags to print (with the d option) are enter, exit, error, warning, info, and loop.

# Appendix A. Licenses for Third-Party Components

The following is a list of the libraries we have included with the MySQL Server source and components used to test MySQL. We are thankful to all individuals that have created these. Some of the components require that their licensing terms be included in the documentation of products that include them. Cross references to these licensing terms are given with the applicable items in the list.

• GroupLens Research Project

The MySQL Quality Assurance team would like to acknowledge the use of the MovieLens Data Sets (10 million ratings and 100,000 tags for 10681 movies by 71567 users) to help test MySQL products and to thank the GroupLens Research Project at the University of Minnesota for making the data sets available.

#### MySQL 5.5

- [Section A.33, "Boost Library License"](#page-2736-0)
- [Section A.40, "](#page-2739-0)dtoa.c License"
- [Section A.41, "Editline Library \(](#page-2739-1)libedit) License"
- Section A.44, "[FindGTest.cmake](#page-2741-0) License"
- [Section A.45, "Fred Fish's Dbug Library License"](#page-2741-1)
- [Section A.47, "](#page-2743-0)getarg License"
- [Section A.49, "GNU General Public License Version 2.0, June 1991"](#page-2744-0)
- [Section A.51, "GNU Libtool License"](#page-2753-0)
- [Section A.53, "GNU Readline License"](#page-2758-0)
- [Section A.54, "Google Controlling Master Thread I/O Rate Patch License"](#page-2758-1)
- [Section A.55, "Google Perftools \(TCMalloc utility\) License"](#page-2758-2)
- [Section A.56, "Google SMP Patch License"](#page-2759-0)
- [Section A.63, "](#page-2761-0)lib\_sql.cc License"
- [Section A.64, "](#page-2762-0)libevent License"
- [Section A.67, "Linux-PAM License"](#page-2763-0)
- [Section A.71, "md5 \(Message-Digest Algorithm 5\) License"](#page-2764-0)
- [Section A.72, "nt\\_servc \(Windows NT Service class library\) License"](#page-2765-0)
- [Section A.74, "OpenPAM License"](#page-2765-1)
- [Section A.77, "Percona Multiple I/O Threads Patch License"](#page-2767-0)
- [Section A.82, "RegEX-Spencer Library License"](#page-2772-0)
- [Section A.83, "RFC 3174 US Secure Hash Algorithm 1 \(SHA1\) License"](#page-2773-0)
- [Section A.84, "Richard A. O'Keefe String Library License"](#page-2773-1)
- [Section A.88, "SHA-1 in C License"](#page-2775-0)
- [Section A.95, "](#page-2777-0)zlib License"

#### MySQL Connector/C

• [Section A.45, "Fred Fish's Dbug Library License"](#page-2741-1)

- [Section A.82, "RegEX-Spencer Library License"](#page-2772-0)
- [Section A.83, "RFC 3174 US Secure Hash Algorithm 1 \(SHA1\) License"](#page-2773-0)
- [Section A.95, "](#page-2777-0)zlib License"

#### MySQL Connector/CPP

• [Section A.33, "Boost Library License"](#page-2736-0)

#### MySQL Connector/J

- [Section A.2, "Ant-Contrib License"](#page-2723-0)
- [Section A.89, "Simple Logging Facade for Java \(SLF4J\) License"](#page-2775-1)

#### MySQL Connector/NET

- [Section A.83, "RFC 3174 US Secure Hash Algorithm 1 \(SHA1\) License"](#page-2773-0)
- [Section A.95, "](#page-2777-0)zlib License"
- [Section A.96, "ZLIB.NET License"](#page-2778-0)

#### MySQL Enterprise Monitor 2.3

- [Section A.3, "ANTLR 2 License"](#page-2723-1)
- [Section A.4, "ANTLR 3 License"](#page-2723-2)
- [Section A.5, "Apache Commons BeanUtils v1.6 License"](#page-2724-0)
- [Section A.6, "Apache Commons BeanUtils v1.8.0 and Later License"](#page-2725-0)
- [Section A.7, "Apache Commons Chain"](#page-2725-1)
- [Section A.8, "Apache Commons Codec"](#page-2725-2)
- [Section A.9, "Apache Commons Collections License"](#page-2725-3)
- [Section A.10, "Apache Commons DBCP License"](#page-2725-4)
- [Section A.11, "Apache Commons Digester License"](#page-2726-0)
- [Section A.12, "Apache Commons Exec"](#page-2726-1)
- [Section A.13, "Apache Commons FileUpload License"](#page-2726-2)
- [Section A.14, "Apache Commons HttpClient"](#page-2726-3)
- [Section A.15, "Apache Commons IO License"](#page-2726-4)
- [Section A.16, "Apache Commons Lang License"](#page-2727-0)
- [Section A.17, "Apache Commons Logging License"](#page-2727-1)
- [Section A.18, "Apache Commons Pool License"](#page-2727-2)
- [Section A.19, "Apache Commons Validator License"](#page-2727-3)
- [Section A.20, "Apache HttpComponents HttpClient License"](#page-2727-4)
- [Section A.21, "Apache HttpComponents HttpCore License"](#page-2728-0)
- [Section A.22, "Apache Jakarta ORO License"](#page-2728-1)
- [Section A.23, "Apache JAMES Mime4J License"](#page-2729-0)
- [Section A.24, "Apache License Version 2.0, January 2004"](#page-2732-0)
- [Section A.25, "Apache log4j License"](#page-2734-0)
- [Section A.26, "Apache Portable Runtime \(APR\) License"](#page-2734-1)
- [Section A.27, "Apache Struts License"](#page-2734-2)
- [Section A.28, "Apache Tiles"](#page-2735-0)
- [Section A.29, "Apache Tomcat"](#page-2735-1)
- [Section A.30, "Apache Tomcat Native Library License"](#page-2735-2)
- [Section A.31, "ASM License"](#page-2735-3)
- [Section A.35, "Code Generation Library License"](#page-2737-0)
- [Section A.37, "cURL \(](#page-2738-0)libcurl) License"
- [Section A.39, "Dropdown Check List License"](#page-2738-1)
- [Section A.41, "Editline Library \(](#page-2739-1)libedit) License"
- [Section A.42, "Ehcache License"](#page-2741-2)
- [Section A.43, "EZMorph License"](#page-2741-3)
- [Section A.46, "FreeMarker License"](#page-2742-0)
- [Section A.52, "GNU Libtool License"](#page-2753-1)
- [Section A.57, "Java SNMP License"](#page-2759-1)
- [Section A.58, "JDOM Project License"](#page-2760-0)
- [Section A.59, "jQuery Form Example Plugin License"](#page-2760-1)
- [Section A.60, "jQuery License"](#page-2761-1)
- [Section A.61, "jQuery UI License"](#page-2761-2)
- [Section A.62, "JSON-lib License"](#page-2761-3)
- [Section A.64, "](#page-2762-0)libevent License"
- [Section A.65, "Libxml2 License"](#page-2762-1)
- Section A.68, "LPeg [Library License"](#page-2763-1)
- Section A.70, "[LuaFileSystem](#page-2764-1) Library License"
- [Section A.73, "OGNL \(Object-Graph Navigation Language\) License"](#page-2765-2)
- [Section A.75, "OpenSSL v0.9.8k and Later License"](#page-2766-0)
- [Section A.76, "PCRE License"](#page-2766-1)
- [Section A.78, "PersistJS License"](#page-2768-0)
- [Section A.80, "PxtoEM License"](#page-2769-0)
- [Section A.85, "ROME License"](#page-2774-0)
- [Section A.89, "Simple Logging Facade for Java \(SLF4J\) License"](#page-2775-1)
- [Section A.90, "SNMP4J License"](#page-2775-2)
- [Section A.91, "Spring Framework License"](#page-2775-3)
- [Section A.94, "XWork 2.0.4 License"](#page-2777-1)
- [Section A.95, "](#page-2777-0)zlib License"

### MySQL Proxy

- [Section A.64, "](#page-2762-0)libevent License"
- Section A.68, "LPeg [Library License"](#page-2763-1)
- [Section A.69, "Lua \(liblua\) License"](#page-2764-2)
- Section A.70, "[LuaFileSystem](#page-2764-1) Library License"
- [Section A.76, "PCRE License"](#page-2766-1)

### MySQL Workbench

- [Section A.1, ".NET Flat TabControl License"](#page-2722-0)
- [Section A.32, "Bitstream Vera License"](#page-2736-1)
- [Section A.33, "Boost Library License"](#page-2736-0)
- [Section A.34, "Cairo License"](#page-2737-1)
- [Section A.36, "CTemplate \(Google Template System\) License"](#page-2737-2)
- [Section A.37, "cURL \(](#page-2738-0)libcurl) License"
- [Section A.38, "DockPanel Suite License"](#page-2738-2)
- [Section A.48, "Glitz License"](#page-2743-1)
- [Section A.50, "GNU Lesser General Public License Version 2.1, February 1999"](#page-2747-0)
- [Section A.65, "Libxml2 License"](#page-2762-1)
- [Section A.66, "Libzip License"](#page-2762-2)
- [Section A.69, "Lua \(liblua\) License"](#page-2764-2)
- [Section A.76, "PCRE License"](#page-2766-1)
- [Section A.79, "Pixman License"](#page-2768-1)
- [Section A.81, "Python License"](#page-2769-1)
- [Section A.86, "Scintilla License"](#page-2774-1)
- [Section A.87, "ScintillaNET License"](#page-2774-2)
- [Section A.92, "TreeViewAdv for .NET License"](#page-2776-0)
- <span id="page-2722-0"></span>• [Section A.93, "VSQLite++ License"](#page-2776-1)

# **A.1. .NET Flat TabControl License**

The following software may be included in this product:

### • **.NET Flat TabControl**

Use of any of this software is governed by the terms of the license below:

It is free. Public domain!

<span id="page-2723-0"></span>Oscar Londono

## **A.2. Ant-Contrib License**

The following software may be included in this product: Ant-Contrib

Ant-Contrib Copyright (c) 2001-2003 Ant-Contrib project. All rights reserved. Licensed under the Apache 1.1 License Agreement, a copy of which is reproduced below.

The Apache Software License, Version 1.1

Copyright (c) 2001-2003 Ant-Contrib project. All rights reserved.

Redistribution and use in source and binary forms, with or without modification, are permitted provided that the following conditions are met:

- 1. Redistributions of source code must retain the above copyright notice, this list of conditions and the following disclaimer.
- 2. Redistributions in binary form must reproduce the above copyright notice, this list of conditions and the following disclaimer in the documentation and/or other materials provided with the distribution.
- 3. The end-user documentation included with the redistribution, if<br>any, must include the following acknowlegement:<br>"This product includes software developed by the<br>Ant-Contrib project (http://sourceforge.net/projects/ant-c if and wherever such third-party acknowlegements normally appear.
- 4. The name Ant-Contrib must not be used to endorse or promote products derived from this software without prior written permission. For written permission, please contact ant-contrib-developers@lists.sourceforge.net.
- 5. Products derived from this software may not be called "Ant-Contrib" nor may "Ant-Contrib" appear in their names without prior written permission of the Ant-Contrib project.

THIS SOFTWARE IS PROVIDED ``AS IS'' AND ANY EXPRESSED OR IMPLIED<br>WARRANTIES, INCLUDING, BUT NOT LIMITED TO, THE IMPLIED WARRANTIES<br>OF MERCHANTABILITY AND FITNESS FOR A PARTICULAR PURPOSE ARE<br>DISCLAIMED. IN NO EVENT SHALL T

## **A.3. ANTLR 2 License**

<span id="page-2723-1"></span>The following software may be included in this product:

ANTLR 2

ANTLR 2 License

We reserve no legal rights to the ANTLR--it is fully in the public domain. An individual or company may do whatever they wish with source code distributed with ANTLR or the code spenerated by ANTLR, including the incorpora

We encourage users to develop software with ANTLR. However,<br>we do ask that credit is given to us for developing ANTLR.<br>By "credit", we mean that if you use ANTLR or incorporate<br>any source code into one of your programs (co output, please mention that you developed it using ANTLR.<br>In addition, we ask that the headers remain intact in our<br>source code. As long as these guidelines are kept, we<br>expect to continue enhancing this system and expect other tools available as they are completed.

### **A.4. ANTLR 3 License**

<span id="page-2723-2"></span>The following software may be included in this product: ANTLR 3

ANTLR 3 License [The BSD License] Copyright (c) 2003-2007, Terence Parr All rights reserved.

Redistribution and use in source and binary forms, with or without modification, are permitted provided that the following conditions are met:

- 
- \* Redistributions of source code must retain the above copyright<br>notice, this list of conditions and the following disclaimer.<br>\* Redistributions in binary form must reproduce the above copyright<br>notice, this list of condit distribution.
- \* Neither the name of the author nor the names of its contributors may be used to endorse or promote products derived from this software without specific prior written permission.

THIS SOFTWARE IS PROVIDED BY THE COPYRIGHT HOLDERS AND CONTRIBUTORS "AS IS" AND ANY EXPRESS OR IMPLIED WARRANTIES, INCLUDING, BUT NOT LIMITED TO, THE IMPLIED WARRANTIES OF MERCHANTABILITY AND FITNESS FOR A PARTICULAR PURPOSE ARE DISCLAIMED. IN NO EVENT SHALL THE COPYRIGHT OWNER OR CONTRIBUTORS BE LIABLE FOR ANY DIRECT, INDIRECT, INCIDENTAL, SPECIAL, EXEMPLARY, OR CONSEQUENTIAL DAMAGES (INCLUDING, BUT NOT LIMITED TO, PROCUREMENT OF SUBSTITUTE GOODS OR SERVICES;<br>LOSS OF USE, DATA, OR PROFITS; OR BUSINESS INTERRUPTION) HOWEVER<br>CAUSED AND ON ANY THEORY OF LIABILITY, WHETHER IN CONTRACT, STRICT<br>LIABILITY, OR TORT (INCLU POSSIBILITY OF SUCH DAMAGE.

# **A.5. Apache Commons BeanUtils v1.6 License**

<span id="page-2724-0"></span>The following software may be included in this product:

Apache Commons BeanUtils version 1.6

The Apache Software License, Version 1.1

Copyright (c) 1999-2003 The Apache Software Foundation. All rights reserved.

Redistribution and use in source and binary forms, with or without modification, are permitted provided that the following conditions are met:

- 1. Redistributions of source code must retain the above copyright notice, this list of conditions and the following disclaimer.
- 2. Redistributions in binary form must reproduce the above copyright notice, this list of conditions and the following disclaimer in the documentation and/or other materials provided with the distribution.
- 3. The end-user documentation included with the redistribution, if any, must include the following acknowlegement: "This product includes software developed by the Apache Software Foundation (http://www.apache.org/)." Alternately, this acknowlegement may appear in the software itself, if and wherever such third-party acknowlegements normally appear.
- 4. The names "The Jakarta Project", "Commons", and "Apache Software Foundation" must not be used to endorse or promote products derived from this software without prior written permission. For written permission, please contact apache@apache.org.
- 5. Products derived from this software may not be called "Apache" nor may "Apache" appear in their names without prior written permission of the Apache Group.

THIS SOFTWARE IS PROVIDED ``AS IS'' AND ANY EXPRESSED OR IMPLIED<br>WARRANTIES, INCLUDING, BUT NOT LIMITED TO, THE IMPLIED WARRANTIES<br>OF MERCHANTABILITY AND FITNESS FOR A PARTICULAR PURPOSE ARE<br>DISCLAIMED. IN NO EVENT SHALL T SPECIAL, EXEMPLARY, OR CONSEQUENTIAL DAMAGES (INCLUDING, BUT NOT<br>LIMITED TO, PROCUREMENT OF SUBSTITUTE GOODS OR SERVICES; LOSS OF<br>USE, DATA, OR PROFITS; OR BUSINESS INTERRUPTION) HOWEVER CAUSED AND<br>ON ANY THEORY OF LIABILI OR TORT (INCLUDING NEGLIGENCE OR OTHERWISE) ARISING IN ANY WAY OUT OF THE USE OF THIS SOFTWARE, EVEN IF ADVISED OF THE POSSIBILITY OF SUCH DAMAGE. ====================================================================

This software consists of voluntary contributions made by many individuals on behalf of the Apache Software Foundation. For more information on the Apache Software Foundation, please see <http://www.apache.org/>.

# **A.6. Apache Commons BeanUtils v1.8.0 and Later License**

<span id="page-2725-0"></span>The following software may be included in this product:

Apache Commons BeanUtils v1.8.0 and Later Component's NOTICE.txt file: Apache Commons BeanUtils Copyright 2000-2008 The Apache Software Foundation This product includes software developed by The Apache Software Foundation (http://www.apache.org/).

<span id="page-2725-1"></span>This component is licensed under [Section A.24, "Apache License Version 2.0, January 2004"](#page-2732-0).

## **A.7. Apache Commons Chain**

The following software may be included in this product:

```
Apache Commons Chain
Component's NOTICE.txt file:
This product includes software developed by
The Apache Software Foundation (http://www.apache.org/).
```
<span id="page-2725-2"></span>This component is licensed under [Section A.24, "Apache License Version 2.0, January 2004"](#page-2732-0).

# **A.8. Apache Commons Codec**

The following software may be included in this product:

```
The following software may be included in this product:
Apache Commons Codec
Copyright 2002-2009 The Apache Software Foundation
This product includes software developed by
The Apache Software Foundation (http://www.apache.org/).
------
src/test/org/apache/commons/codec/language/DoubleMetaphoneTest.java contains test data
from http://aspell.net/test/batch0.tab.
Copyright (C) 2002 Kevin Atkinson (kevina@gnu.org).
Verbatim copying and distribution of this entire article is permitted in
any medium, provided this notice is preserved.
------
```
<span id="page-2725-3"></span>This component is licensed under [Section A.24, "Apache License Version 2.0, January 2004"](#page-2732-0).

# **A.9. Apache Commons Collections License**

The following software may be included in this product:

Apache Commons Collections Component's NOTICE.txt file: Apache Commons Collections Copyright 2001-2008 The Apache Software Foundation

This product includes software developed by The Apache Software Foundation (http://www.apache.org/).

<span id="page-2725-4"></span>This component is licensed under [Section A.24, "Apache License Version 2.0, January 2004"](#page-2732-0).

## **A.10. Apache Commons DBCP License**

The following software may be included in this product:

```
Apache Commons DBCP
Component's NOTICE.txt file:
Apache Commons DBCP
Copyright 2001-2010 The Apache Software Foundation
```

```
This product includes software developed by
The Apache Software Foundation (http://www.apache.org/).
```
<span id="page-2726-0"></span>This component is licensed under [Section A.24, "Apache License Version 2.0, January 2004"](#page-2732-0).

## **A.11. Apache Commons Digester License**

The following software may be included in this product:

```
Apache Commons Digester
Component's NOTICE.txt file:
Apache Jakarta Commons Digester
Copyright 2001-2006 The Apache Software Foundation
This product includes software developed by
The Apache Software Foundation (http://www.apache.org/).
```
<span id="page-2726-1"></span>This component is licensed under [Section A.24, "Apache License Version 2.0, January 2004"](#page-2732-0).

### **A.12. Apache Commons Exec**

The following software may be included in this product:

```
Apache Commons Exec
Component's NOTICE.txt file:
Apache Commons Exec
Copyright 2005-2009 The Apache Software Foundation
This product includes software developed by
The Apache Software Foundation (http://www.apache.org/).
```
<span id="page-2726-2"></span>This component is licensed under [Section A.24, "Apache License Version 2.0, January 2004"](#page-2732-0).

## **A.13. Apache Commons FileUpload License**

The following software may be included in this product:

Apache Commons FileUpload Component's NOTICE.txt file: Apache Jakarta Commons FileUpload Copyright 2002-2006 The Apache Software Foundation This product includes software developed by

The Apache Software Foundation (http://www.apache.org/).

<span id="page-2726-3"></span>This component is licensed under [Section A.24, "Apache License Version 2.0, January 2004"](#page-2732-0).

# **A.14. Apache Commons HttpClient**

The following software may be included in this product:

```
Apache Commons HttpClient
Component's NOTICE.txt file:
Apache Jakarta HttpClient
Copyright 1999-2007 The Apache Software Foundation
This product includes software developed by
The Apache Software Foundation (http://www.apache.org/).
```
<span id="page-2726-4"></span>This component is licensed under [Section A.24, "Apache License Version 2.0, January 2004"](#page-2732-0).

## **A.15. Apache Commons IO License**

The following software may be included in this product:

```
Apache Commons IO
Component's NOTICE.txt file:
Apache Jakarta Commons IO
Copyright 2001-2007 The Apache Software Foundation
This product includes software developed by
The Apache Software Foundation (http://www.apache.org/).
```
<span id="page-2727-0"></span>This component is licensed under [Section A.24, "Apache License Version 2.0, January 2004"](#page-2732-0).

## **A.16. Apache Commons Lang License**

The following software may be included in this product:

Apache Commons Lang Component's NOTICE.txt file (older version): Apache Jakarta Commons Lang Copyright 2001-2007 The Apache Software Foundation This product includes software developed by The Apache Software Foundation (http://www.apache.org/). Component's NOTICE.txt file (newer version): Apache Commons Lang Copyright 2001-2008 The Apache Software Foundation This product includes software developed by The Apache Software Foundation (http://www.apache.org/).

<span id="page-2727-1"></span>This component is licensed under [Section A.24, "Apache License Version 2.0, January 2004"](#page-2732-0).

# **A.17. Apache Commons Logging License**

The following software may be included in this product:

```
Apache Commons Logging
Component's NOTICE.txt file:
Apache Commons Logging
Copyright 2003-2007 The Apache Software Foundation
This product includes software developed by
The Apache Software Foundation (http://www.apache.org/).
```
<span id="page-2727-2"></span>This component is licensed under [Section A.24, "Apache License Version 2.0, January 2004"](#page-2732-0).

### **A.18. Apache Commons Pool License**

The following software may be included in this product:

```
Apache Commons Pool
Component's NOTICE.txt file:
Apache Commons Pool
Copyright 1999-2009 The Apache Software Foundation
This product includes software developed by
The Apache Software Foundation (http://www.apache.org/).
```
<span id="page-2727-3"></span>This component is licensed under [Section A.24, "Apache License Version 2.0, January 2004"](#page-2732-0).

## **A.19. Apache Commons Validator License**

The following software may be included in this product:

```
Apache Commons Validator
Component's NOTICE.txt file:
This product includes software developed by
The Apache Software Foundation (http://www.apache.org/).
```
<span id="page-2727-4"></span>This component is licensed under [Section A.24, "Apache License Version 2.0, January 2004"](#page-2732-0).

## **A.20. Apache HttpComponents HttpClient License**

The following software may be included in this product:

Apache HttpComponents HttpClient

Component's NOTICE.txt file: Apache HttpComponents Client Copyright 1999-2009 The Apache Software Foundation

This product includes software developed by The Apache Software Foundation (http://www.apache.org/).

This project contains annotations derived from JCIP-ANNOTATIONS Copyright (c) 2005 Brian Goetz and Tim Peierls. See http://www.jcip.net and the Creative Commons Attribution License (http://creativecommons.org/licenses/by/2.5)

<span id="page-2728-0"></span>This component is licensed under [Section A.24, "Apache License Version 2.0, January 2004"](#page-2732-0).

# **A.21. Apache HttpComponents HttpCore License**

The following software may be included in this product:

Apache HttpComponents HttpCore Component's NOTICE.txt file: Apache HttpComponents Core - HttpCore Copyright 2006-2009 The Apache Software Foundation This product includes software developed by The Apache Software Foundation (http://www.apache.org/).

<span id="page-2728-1"></span>This component is licensed under [Section A.24, "Apache License Version 2.0, January 2004"](#page-2732-0).

# **A.22. Apache Jakarta ORO License**

The following software may be included in this product:

Apache Jakarta ORO

The Apache Software License, Version 1.1

Copyright (c) 2000-2002 The Apache Software Foundation. All rights reserved.

Redistribution and use in source and binary forms, with or without modification, are permitted provided that the following conditions are met:

1. Redistributions of source code must retain the above copyright notice, this list of conditions and the following disclaimer.

2. Redistributions in binary form must reproduce the above copyright notice, this list of conditions and the following disclaimer in the documentation and/or other materials provided with the distribution.

3. The end-user documentation included with the redistribution,<br>if any, must include the following acknowledgment:<br>"This product includes software developed by the<br>Apache Software Foundation (http://www.apache.org/)."<br>Alte itself,

if and wherever such third-party acknowledgments normally appear.

4. The names "Apache" and "Apache Software Foundation", "Jakarta-Oro"

must not be used to endorse or promote products derived from this software without prior written permission. For written permission, please contact apache@apache.org.

5. Products derived from this software may not be called "Apache" or "Jakarta-Oro", nor may "Apache" or "Jakarta-Oro" appear in their

name, without prior written permission of the Apache Software Foundation.

THIS SOFTWARE IS PROVIDED "AS IS" AND ANY EXPRESSED OR IMPLIED<br>WARRANTIES, INCLUDING, BUT NOT LIMITED TO, THE IMPLIED WARRANTIES<br>OF MERCHANTABILITY AND FITNESS FOR A PARTICULAR PURPOSE ARE<br>DISCLAIMED. IN NO EVENT SHALL THE OF THE USE OF THIS SOFTWARE, EVEN IF ADVISED OF THE POSSIBILITY OF SUCH DAMAGE. ====================================================================

This software consists of voluntary contributions made by many individuals on behalf of the Apache Software Foundation. For more information on the Apache Software Foundation, please see <http://www.apache.org/>.

### **A.23. Apache JAMES Mime4J License**

<span id="page-2729-0"></span>The following software may be included in this product:

Apache JAMES Mime4J Component's NOTICE.txt file: ========================================================================= NOTICE file for use with the Apache License, Version 2.0, ========================================================================= Apache JAMES Mime4j Copyright 2004-2008 The Apache Software Foundation This product includes software developed at The Apache Software Foundation (http://www.apache.org/). This product may include/use software, JUnit (http://www.junit.org/), developed by Kent Beck, Erich Gamma, and David Saff License: Common Public License Version 1.0 (http://www.opensource.org/licenses/cpl.php) This component is licensed under [Section A.24, "Apache License Version 2.0, January 2004"](#page-2732-0). THIS PRODUCT ALSO INCLUDES THIRD PARTY SOFTWARE REDISTRIBUTED UNDER THE FOLLOWING LICENSES: JUnit, Common Public License Version 1.0 (junit-3.8.1.jar) http://junit.org THE ACCOMPANYING PROGRAM IS PROVIDED UNDER THE TERMS OF THIS COMMON<br>PUBLIC LICENSE ("AGREEMENT"). ANY USE, REPRODUCTION OR DISTRIBUTION OF<br>THE PROGRAM CONSTITUTES RECIPIENT'S ACCEPTANCE OF THIS AGREEMENT. 1. DEFINITIONS "Contribution" means: a) in the case of the initial Contributor, the initial code and documentation distributed under this Agreement, and

b) in the case of each subsequent Contributor:

i) changes to the Program, and

additions to the Program; where such changes and/or additions to the Program originate from and are distributed by that particular Contributor. A Contribution 'originates' from a Contributor if it was added to the Program by such Contributor itself or anyone acting on such Contributor's behalf. Contributions do not include additions to the Program which:

(i) are separate modules of software distributed in conjunction with the Program under their own license agreement, and (ii) are not derivative works of the Program.

"Contributor" means any person or entity that distributes the Program.

"Licensed Patents " mean patent claims licensable by a Contributor which are necessarily infringed by the use or sale of its Contribution alone or when combined with the Program.

"Program" means the Contributions distributed in accordance with this Agreement.

"Recipient" means anyone who receives the Program under this Agreement, including all Contributors.

#### 2. GRANT OF RIGHTS

a) Subject to the terms of this Agreement, each Contributor hereby grants Recipient a non-exclusive, worldwide, royalty-free copyright<br>license to reproduce, prepare derivative works of, publicly display,<br>publicly perform, distribute and sublicense the Contribution of such<br>Contributor, if

b) Subject to the terms of this Agreement, each Contributor hereby<br>grants Recipient a non-exclusive, worldwide, royalty-free patent<br>license under Licensed Patents to make, use, sell, offer to sell,<br>import and otherwise tra of the Contribution causes such combination to be covered by the Licensed Patents. The patent license shall not apply to any other combinations which include the Contribution. No hardware per se is licensed hereunder.

c) Recipient understands that although each Contributor grants the licenses to its Contributions set forth herein, no assurances are<br>provided by any Contributor that the Program does not infringe the<br>patent or other intellectual property rights of any other entity. Each<br>contributor discla granted hereunder, each Recipient hereby assumes sole responsibility to secure any other intellectual property rights needed, if any. For<br>example, if a third party patent license is required to allow<br>Recipient to distribute the Program, it is Recipient's responsibility<br>to acquire that licen

d) Each Contributor represents that to its knowledge it has sufficient copyright rights in its Contribution, if any, to grant the copyright license set forth in this Agreement.

#### 3. REQUIREMENTS

A Contributor may choose to distribute the Program in object code form under its own license agreement, provided that:

a) it complies with the terms and conditions of this Agreement; and

b) its license agreement:

i) effectively disclaims on behalf of all Contributors all<br>warranties and conditions, express and implied, including warranties<br>or conditions of title and non-infringement, and implied warranties<br>or conditions of merchanta purpose;

ii) effectively excludes on behalf of all Contributors all liability for damages, including direct, indirect, special, incidental and consequential damages, such as lost profits;

iii) states that any provisions which differ from this Agreement are offered by that Contributor alone and not by any other party; and

iv) states that source code for the Program is available from such Contributor, and informs licensees how to obtain it in a reasonable manner on or through a medium customarily used for software exchange.

When the Program is made available in source code form: a) it must be made available under this Agreement; and b) a copy of this Agreement must be included with each copy of the Program.

Contributors may not remove or alter any copyright notices contained within the Program.

Each Contributor must identify itself as the originator of its Contribution, if any, in a manner that reasonably allows subsequent Recipients to identify the originator of the Contribution.

#### 4. COMMERCIAL DISTRIBUTION

Commercial distributors of software may accept certain<br>responsibilities with respect to end users, business partners and the<br>like. While this license is intended to facilitate the commercial use<br>of the Program, the Contrib commercial product offering should do so in a manner which does not create potential liability for other Contributors. Therefore, if a Contributor includes the Program in a commercial product offering,<br>such Contributor ("Commercial Contributor") hereby agrees to defend<br>and indemnify every other Contributor ("Indemnified Contributor")<br>against any losses, d or omissions of such Commercial Contributor in connection with its<br>distribution of the Program in a commercial product offering. The<br>obligations in this section do not apply to any claims or Losses<br>relating to any actual o the Commercial Contributor in, the defense and any related settlement negotiations. The Indemnified Contributor may participate in any such claim at its own expense.

For example, a Contributor might include the Program in a commercial product offering, Product X. That Contributor is then a Commercial Contributor. If that Commercial Contributor then makes performance claims, or offers warranties related to Product X, those performance claims and warranties are such Commercial Contributor's responsibility alone. Under this section, the Commercial Contributor would have to defend claims against the other Contributors related to those performance claims and warranties, and if a court requires any other Contributor to pay any damages as a result, the Commercial Contributor must pay those damages.

#### 5. NO WARRANTY

EXCEPT AS EXPRESSLY SET FORTH IN THIS AGREEMENT, THE PROGRAM IS PROVIDED ON AN "AS IS" BASIS, WITHOUT WARRANTIES OR CONDITIONS OF ANY KIND, EITHER EXPRESS OR IMPLIED INCLUDING, WITHOUT LIMITATION, ANY<br>WARRANTIES OR CONDITIONS OF TITLE, NON-INFRINGEMENT, MERCHANTABILITY<br>OR FITNESS FOR A PARTICULAR FURPOSE. Each Recipient is solely<br>responsible for determin

#### 6. DISCLAIMER OF LIABILITY

EXCEPT AS EXPRESSLY SET FORTH IN THIS AGREEMENT, NEITHER RECIPIENT NOR<br>ANY CONTRIBUTORS SHALL HAVE ANY LIABILITY FOR ANY DIRECT, INDIRECT,<br>INCIDENTAL, SPECIAL, EXEMPLARY, OR CONSEQUENTIAL DAMAGES (INCLUDING<br>WITHOUT LIMITAT DISTRIBUTION OF THE PROGRAM OR THE EXERCISE OF ANY RIGHTS GRANTED HEREUNDER, EVEN IF ADVISED OF THE POSSIBILITY OF SUCH DAMAGES.

#### 7. GENERAL

If any provision of this Agreement is invalid or unenforceable under<br>applicable law, it shall not affect the validity or enforceability of<br>the remainder of the terms of this Agreement, and without further<br>action by the par

If Recipient institutes patent litigation against a Contributor with respect to a patent applicable to software (including a cross-claim or counterclaim in a lawsuit), then any patent licenses granted by that Contributor to such Recipient under this Agreement shall terminate as of the date such litigation is filed. In addition, if Recipient institutes patent litigation against any entity (including a<br>cross-claim or counterclaim in a lawsuit) alleging that the Program<br>itself (excluding combinations of the Program with other software or<br>hardware) infringes such

All Recipient's rights under this Agreement shall terminate if it fails to comply with any of the material terms or conditions of this Agreement and does not cure such failure in a reasonable period of time after becoming aware of such noncompliance. If all Recipient's rights under this Agreement terminate, Recipient agrees to cease use and distribution of the Program as soon as reasonably practicable. However, Recipient's obligations under this Agreement and any licenses granted by Recipient relating to the Program shall continue and survive.

Everyone is permitted to copy and distribute copies of this Agreement,<br>but in order to avoid inconsistency the Agreement is copyrighted and<br>may only be modified in the following manner. The Agreement Steward<br>reserves the r Agreement Steward. IBM may assign the responsibility to serve as the Agreement Steward to a suitable separate entity. Each new version of the Agreement will be given a distinguishing version number. The Program (including elect to distribute the Program (including its Contributions) under<br>the new version. Except as expressly stated in Sections 2(a) and 2(b)<br>above, Recipient receives no rights or licenses to the intellectual<br>property of any

This Agreement is governed by the laws of the State of New York and<br>the intellectual property laws of the United States of America. No<br>party to this Agreement will bring a legal action under this Agreement<br>more than one ye

Bnd, Bundle Tool http://www.aqute.biz/Code/Bnd, The Apache License, Version 2.0 ALL OTHERS JARS, BY APACHE SOFTWARE FOUNDATION ALL OF THESE ARE LICENSED UNDER The Apache License, Version 2.0 EXCEPT:

Apache Commons Logging, The Apache Software License, Version 1.1 (commons-logging-1.1.1.jar)

The Apache Software License, Version 1.1

Redistribution and use in source and binary forms, with or without modification, are permitted provided that the following conditions are met:

1. Redistributions of source code must retain the above copyright notice, this list of conditions and the following disclaimer.

2. Redistributions in binary form must reproduce the above copyright notice, this list of conditions and the following disclaimer in the documentation and/or other materials provided with the distribution.

3. The end-user documentation included with the redistribution, if<br>any, must include the following acknowledgment: "This product includes<br>software developed by the Apache Software Foundation<br>(http://www.apache.org/)." Alte

4. The names "Apache" and "Apache Software Foundation" must not be used to endorse or promote products derived from this software without prior written permission. For written permission, please contact

apache@apache.org.

5. Products derived from this software may not be called "Apache", nor may "Apache" appear in their name, without prior written permission of the Apache Software Foundation.

THIS SOFTWARE IS PROVIDED '`AS IS'' AND ANY EXPRESSED OR IMPLIED<br>WARRANTIES, INCLUDING, BUT NOT LIMITED TO, THE IMPLIED WARRANTIES OF<br>MERCHANTIES, INCLUDING, BUT NOT LIMITED TO, THE IMPLIED WARRANTIES OF<br>IN NO EVENT SHALL IF ADVISED OF THE POSSIBILITY OF SUCH DAMAGE.

## **A.24. Apache License Version 2.0, January 2004**

<span id="page-2732-0"></span>The following applies to all products licensed under the Apache 2.0<br>License: You may not use the identified files except in compliance<br>with the Apache License, Version 2.0 (the "License.") You may obtain a<br>copy of the Lice copy of the license is also reproduced below. Unless required by<br>applicable law or agreed to in writing, software distributed under the<br>License is distributed on an "AS IS" BASIS, WITHOUT WARRANTIES OR<br>CONDITIONS OF ANY KI the specific language governing permissions and limitations under the License.

Apache License Version 2.0, January 2004 http://www.apache.org/licenses/

TERMS AND CONDITIONS FOR USE, REPRODUCTION, AND DISTRIBUTION

1. Definitions.

"License" shall mean the terms and conditions for use, reproduction, and distribution as defined by Sections 1 through 9 of this document.

"Licensor" shall mean the copyright owner or entity authorized by the copyright owner that is granting the License.

"Legal Entity" shall mean the union of the acting entity and all other<br>entities that control, are controlled by, or are under common control<br>with that entity. For the purposes of this definition, "control" means<br>(i) the po management of such entity, whether by contract or otherwise, or (ii) ownership of fifty percent (50%) or more of the outstanding shares, or (iii) beneficial ownership of such entity.

"You" (or "Your") shall mean an individual or Legal Entity exercising permissions granted by this License.

"Source" form shall mean the preferred form for making modifications, including but not limited to software source code, documentation source, and configuration files.

"Object" form shall mean any form resulting from mechanical transformation or translation of a Source form, including but not limited to compiled object code, generated documentation, and conversions to other media types.

"Work" shall mean the work of authorship, whether in Source or Object form, made available under the License, as indicated by a copyright notice that is included in or attached to the work (an example is provided in the Appendix below).

"Derivative Works" shall mean any work, whether in Source or Object form, that is based on (or derived from) the Work and for which the editorial revisions, annotations, elaborations, or other modifications represent, as a whole, an original work of authorship. For the purposes of this License, Derivative Works shall not include works that remain separable from, or merely link (or bind by name) to the interfaces of, the Work and Derivative Works thereof.

"Contribution" shall mean any work of authorship, including the original version of the Work and any modifications or additions to<br>that Work or Derivative Works thereof, that is intentionally submitted<br>to Licensor for inclusion in the Work by the copyright owner or by an<br>individual or

"Contributor" shall mean Licensor and any individual or Legal Entity on behalf of whom a Contribution has been received by Licensor and subsequently incorporated within the Work.

2. Grant of Copyright License. Subject to the terms and conditions of<br>this License, each Contributor hereby grants to You a perpetual,<br>worldwide, non-exclusive, no-charge, royalty-free, irrevocable<br>copyright license to rep

3. Grant of Patent License. Subject to the terms and conditions of<br>this License, each Contributor hereby grants to You a perpetual,<br>worldwide, non-exclusive, no-charge, royalty-free, irrevocable (except<br>as stated in this s

4. Redistribution. You may reproduce and distribute copies of the Work or Derivative Works thereof in any medium, with or without modifications, and in Source or Object form, provided that You meet the following conditions:

(a) You must give any other recipients of the Work or Derivative Works a copy of this License; and

(b) You must cause any modified files to carry prominent notices stating that You changed the files; and

(c) You must retain, in the Source form of any Derivative Works that You distribute, all copyright, patent, trademark, and attribution notices from the Source form of the Work, excluding those notices that do not pertain to any part of the Derivative Works; and

(d) If the Work includes a "NOTICE" text file as part of its distribution, then any Derivative Works that You distribute must include a readable copy of the attribution notices contained

within such NOTICE file, excluding those notices that do not pertain to any part of the Derivative Works, in at least one of the following places: within a NOTICE text file distributed as part of the Derivative Works; within the Source form or documentation, if provided<br>along with the Derivative Works; or, within a display generated by the<br>Derivative Works, if and wherever such third-party notices normally<br>appear. The only and do not modify the License. You may add Your own attribution notices within Derivative Works that You distribute, alongside or as an addendum to the NOTICE text from the Work, provided that such additional attribution notices cannot be construed as modifying the License.

You may add Your own copyright statement to Your modifications and may<br>provide additional or different license terms and conditions for use,<br>reproduction, or distribution of Your modifications, or for any such<br>Derivative W in this License.

5. Submission of Contributions. Unless You explicitly state otherwise, any Contribution intentionally submitted for inclusion in the Work by You to the Licensor shall be under the terms and conditions of this<br>License, without any additional terms or conditions. Notwithstanding<br>the above, nothing herein shall supersede or modify the terms of any<br>separate license regarding such Contributions.

Trademarks. This License does not grant permission to use the trade names, trademarks, service marks, or product names of the Licensor, except as required for reasonable and customary use in describing the origin of the Work and reproducing the content of the NOTICE file.

7. Disclaimer of Warranty. Unless required by applicable law or agreed<br>to in writing, Licensor provides the Work (and each Contributor<br>provides its Contributions) on an "AS IS" BASIS, WITHOUT WARRANTIES OR<br>CONDITIONS OF AN exercise of permissions under this License.

8. Limitation of Liability. In no event and under no legal theory,<br>whether in tort (including negligence), contract, or otherwise, unless<br>required by applicable law (such as deliberate and grossly negligent<br>acts) or agreed

of such damages.

9. Accepting Warranty or Additional Liability. While redistributing the Work or Derivative Works thereof, You may choose to offer, and charge a fee for, acceptance of support, warranty, indemnity, or other liability obligations and/or rights consistent with this License. However, in accepting such obligations, You may act only on<br>Your own behalf and on Your sole responsibility, not on behalf of any<br>other Contributor, and only if You agree to indemnify, defend, and<br>hold each Contri

END OF TERMS AND CONDITIONS

APPENDIX: How to apply the Apache License to your work

To apply the Apache License to your work, attach the following boilerplate<br>notice, with the fields enclosed by brackets "[]" replaced with your own<br>identifying information. (Don't include the brackets!) The text should be<br> within third-party archives.

Copyright [yyyy] [name of copyright owner]

Licensed under the Apache License, Version 2.0 (the "License");<br>you may not use this file except in compliance with the License.<br>You may obtain a copy of the License at<br>http://www.apache.org/licenses/LICENSE-2.0

<span id="page-2734-0"></span>Unless required by applicable law or agreed to in writing, software<br>distributed under the License is distributed on an "AS IS" BASIS,<br>WITHOUT WARRANTIES OR CONDITIONS OF ANY KIND, either express or<br>implied. See the License and limitations under the License.

# **A.25. Apache log4j License**

The following software may be included in this product:

Apache log4j Component's NOTICE.txt file: Apache log4j Copyright 2007 The Apache Software Foundation This product includes software developed at The Apache Software Foundation (http://www.apache.org/).

<span id="page-2734-1"></span>This component is licensed under [Section A.24, "Apache License Version 2.0, January 2004"](#page-2732-0).

# **A.26. Apache Portable Runtime (APR) License**

The following software may be included in this product:

Apache Portable Runtime (APR)

```
Component's NOTICE.txt file:
Apache Portable Runtime
Copyright (c) 2009 The Apache Software Foundation.
This product includes software developed by
The Apache Software Foundation (http://www.apache.org/).
Portions of this software were developed at the National
Center for Supercomputing Applications (NCSA) at the
University of Illinois at Urbana-Champaign.
This software contains code derived from the RSA Data
Security Inc. MD5 Message-Digest Algorithm.
This software contains code derived from UNIX V7,
Copyright(C) Caldera International Inc.
This component is licensed under
Section A.24, "Apache License Version 2.0, January 2004".
```
## **A.27. Apache Struts License**

<span id="page-2734-2"></span>The following software may be included in this product: The following software may be included in this product: Apache Struts 2 v2.0.6

Component's NOTICE.txt file: This product includes software developed by The Apache Software Foundation (http://www.apache.org/). This component is licensed under

<span id="page-2735-0"></span>[Section A.24, "Apache License Version 2.0, January 2004".](#page-2732-0)

## **A.28. Apache Tiles**

The following software may be included in this product: Apache Tiles Component's NOTICE.txt file: Apache Tiles Copyright 1999-2007 The Apache Software Foundation This product includes software developed at The Apache Software Foundation (http://www.apache.org/). This component is licensed under [Section A.24, "Apache License Version 2.0, January 2004".](#page-2732-0)

### **A.29. Apache Tomcat**

<span id="page-2735-1"></span>The following software may be included in this product:

```
Apache Tomcat
Component's NOTICE.txt file:
Apache Tomcat
Copyright 1999-2010 The Apache Software Foundation
This product includes software developed by
The Apache Software Foundation (http://www.apache.org/).
```
<span id="page-2735-2"></span>This component is licensed under [Section A.24, "Apache License Version 2.0, January 2004"](#page-2732-0).

### **A.30. Apache Tomcat Native Library License**

The following software may be included in this product: Apache Tomcat Native Library Component's NOTICE.txt file: Apache Tomcat Native Library Copyright 2002-2010 The Apache Software Foundation This product includes software developed by The Apache Software Foundation (http://www.apache.org/).

<span id="page-2735-3"></span>This component is licensed under [Section A.24, "Apache License Version 2.0, January 2004".](#page-2732-0)

### **A.31. ASM License**

The following software may be included in this product:

```
ASM
Copyright (c) 2000-2005 INRIA, France Telecom
All rights reserved.
Redistribution and use in source and binary forms, with or without
modification, are permitted provided that the following conditions
are met:
1. Redistributions of source code must retain the above copyright
notice, this list of conditions and the following disclaimer.<br>2. Redistributions in binary form must reproduce the above copyright<br>notice, this list of conditions and the following disclaimer in<br>the documentation and/or ot
THIS SOFTWARE IS PROVIDED BY THE AUTHOR ``AS IS'' AND ANY EXPRESS OR IMPLIED WARRANTIES,<br>INCLUDING, BUT NOT LIMITED TO, THE IMPLIED WARRANTIES OF MERCHANTABILITY AND FITNESS FOR<br>A PARTICULAR PURPOSE ARE DISCLAIMED. IN NO E
```
WAY OUT OF THE USE OF THIS SOFTWARE, EVEN IF ADVISED OF THE POSSIBILITY OF SUCH DAMAGE.

### **A.32. Bitstream Vera License**

The following software may be included in this product:

Bitstream Vera

Copyright (c) 2003 by Bitstream, Inc. All Rights Reserved. Bitstream Vera is a trademark of Bitstream, Inc.

Permission is hereby granted, free of charge, to any person obtaining a copy of the fonts accompanying this license ("Fonts") and associated documentation files (the "Font Software"), to reproduce and distribute the<br>Font Software, including without limitation the rights<br>to use, copy, merge, publish, distribute, and/or sell<br>copies of the Font Software, and to permit persons to<br>whom to the following conditions:

The above copyright and trademark notices and this permission notice shall be included in all copies of one or more of the Font Software typefaces.

The Font Software may be modified, altered, or added<br>to, and in particular the designs of glyphs or characters<br>in the Fonts may be modified and additional glyphs or<br>characters may be added to the Fonts, only if the fonts<br>a

This License becomes null and void to the extent applicable to Fonts or Font Software that has been modified and is distributed under the "Bitstream Vera" names.

The Font Software may be sold as part of a larger software package but no copy of one or more of the Font Software typefaces may be sold by itself.

THE FONT SOFTWARE IS PROVIDED "AS IS", WITHOUT WARRANTY OF ANY KIND, EXPRESS OR IMPLIED, INCLUDING BUT NOT LIMITED TO ANY WARRANTIES OF MERCHANTABILITY, FITNESS FOR A PARTICULAR PURPOSE AND NONINFRINGEMENT OF COPYRIGHT, PATENT, TRADEMARK, OR OTHER RIGHT. IN NO EVENT SHALL BITSTREAM OR THE GNOME POUNDATION BE<br>LIABLE FOR ANY CLAIM, DAMAGES OR OTHER LIABILITY,<br>INCLUDING ANY GENERAL, SPECIAL, INDIRECT, INCIDENTAL,<br>INCLUDING ANY

Except as contained in this notice, the names of Gnome, the Gnome Foundation, and Bitstream Inc., shall not be used in advertising or otherwise to promote the sale, use or other dealings in this Font Software without prior written authorization from the Gnome Foundation or Bitstream Inc., respectively. For further information, contact: fonts at gnome dot org.

### **A.33. Boost Library License**

language processor.

The following software may be included in this product:

#### **Boost C++ Libraries**

Use of any of this software is governed by the terms of the license below:

Boost Software License - Version 1.0 - August 17th, 2003 Permission is hereby granted, free of charge, to any person or organization obtaining a copy of the software and accompanying documentation covered by this license (the "Software") to use, reproduce, display, distribute, execute, and transmit the Software, and to prepare derivative works of the Software, and to permit third-parties to whom the Software is furnished to do so, all subject to the following: The copyright notices in the Software and this entire statement,<br>including the above license grant, this restriction and the<br>following disclaimer, must be included in all copies of the<br>Software, in whole or in part, and al

THE SOFTWARE IS PROVIDED "AS IS", WITHOUT WARRANTY OF ANY KIND,<br>EXPRESS OR IMPLIED, INCLUDING BUT NOT LIMITED TO THE WARRANTIES OF<br>MERCHANTABILITY, FITNESS FOR A PARTICULAR PURPOSE, TITLE AND<br>NON-INFRINGEMENT. IN NO EVENT OF OR IN CONNECTION WITH THE SOFTWARE OR THE USE OR OTHER DEALINGS IN THE SOFTWARE.

### **A.34. Cairo License**

The following software may be included in this product:

Cairo You are receiving a copy of the Cairo in both source and object code in the following DLL (libcairo.dll) or dynamic libraries (MySQLWorkbench.app/Contents/Frameworks/libcairo.2.dylib and MySQLWorkbench.app/Contents/Frameworks/libpixman-1.0.dylib). The terms of the Oracle license do NOT apply to Cairo; Oracle distributes it under the GNU Lesser General Public<br>License Version 2.1 separately from the Oracle programs you<br>receive. You can also separately obtain and use Cairo<br>independent of the Oracle programs under a dual li subject to the terms of the LGPL or the Mozilla Public License Version 1.1. If you do not wish to install this program, you may delete libcairo.dll or libcairo.2.dylib and libpixman-1.0.dylib from the installation directory or uninstall MySQL Workbench completely.

This component is licensed under [Section A.50, "GNU Lesser General Public License Version 2.1, February 1999".](#page-2747-0)

# **A.35. Code Generation Library License**

The following software may be included in this product:

cglib (Code Generation Library) Component's NOTICE.txt file: This product includes software developed by The Apache Software Foundation (http://www.apache.org/). This component is licensed under [Section A.24, "Apache License Version 2.0, January 2004"](#page-2732-0).

### **A.36. CTemplate (Google Template System) License**

The following software may be included in this product:

CTemplate (Google Template System)

Copyright (c) 2005, Google Inc. All rights reserved. Redistribution and use in source and binary forms, with or without modification, are permitted provided that the following conditions are met: \* Redistributions of source code must retain the above copyright notice, this list of conditions and the following disclaimer. \* Redistributions in binary form must reproduce the above copyright notice, this list of conditions and the following disclaimer in the documentation and/or other materials provided with the distribution. \* Neither the name of Google Inc. nor the names of its contributors may be used to endorse or promote products derived from this software without specific prior written permission. THIS SOFTWARE IS PROVIDED BY THE COPYRIGHT HOLDERS AND CONTRIBUTORS "AS IS" AND ANY EXPRESS OR IMPLIED WARRANTIES, INCLUDING, BUT NOT LIMITED TO, THE IMPLIED WARRANTIES OF MERCHANTABILITY AND FITNESS FOR A PARTICULAR PURPOSE ARE<br>DISCLAIMED. IN NO EVENT SHALL THE COPYRIGHT OWNER OR<br>CONTRIBUTORS BE LIABLE FOR ANY DIRECT, INDIRECT, INCIDENTAL,<br>SPECIAL, EXEMPLARY, OR CONSEQUENTIAL DAMAGES (INCLU NOT LIMITED TO, PROCUREMENT OF SUBSTITUTE GOODS OR SERVICES;<br>LOSS OF USE, DATA, OR PROFITS; OR BUSINESS INTERRUPTION)<br>HOWEVER CAUSED AND ON ANY THEORY OF LIABILITY, WHETHER IN<br>CONTRACT, STRICT LIABILITY, OR TORT (INCLUDING

# **A.37. cURL (libcurl) License**

The following software may be included in this product:

cURL (libcurl)

Use of any of this software is governed by the terms of the license below:

COPYRIGHT AND PERMISSION NOTICE

Copyright (c) 1996 - 2009, Daniel Stenberg, <daniel@haxx.se>. All rights reserved.

Permission to use, copy, modify, and distribute this software for any purpose with or without fee is hereby granted, provided that the above copyright notice and this permission notice appear in all copies.

THE SOFTWARE IS PROVIDED "AS IS", WITHOUT WARRANTY OF ANY KIND, EXPRESS OR<br>IMPLIED, INCLUDING BUT NOT LIMITED TO THE WARRANTIES OF MERCHANTABILITY,<br>FITNESS FOR A PARTICULAR PURPOSE AND NONINFRINGEMENT OF THIRD PARTY RIGHTS. IN NO EVENT SHALL THE AUTHORS OR COPYRIGHT HOLDERS BE LIABLE FOR<br>ANY CLAIM, DAMAGES OR OTHER LIABILITY, WHETHER IN AN ACTION OF CONTRACT, TORT<br>OR OTHERWISE, ARISING FROM, OUT OF OR IN CONNECTION WITH THE SOFTWARE O

Except as contained in this notice, the name of a copyright holder shall not<br>be used in advertising or otherwise to promote the sale, use or other<br>dealings in this Software without prior written authorization of the copyri holder.

# **A.38. DockPanel Suite License**

The following software may be included in this product:

DockPanel Suite

The MIT License

Copyright (c) 2007 Weifen Luo (email: weifenluo@yahoo.com)

Permission is hereby granted, free of charge, to any person obtaining a copy of this software and associated documentation files (the "Software"), to deal in the Software without restriction, including without limitation the rights to use, copy, modify, merge, publish, distribute, sublicense, and/or sell copies of the Software, and to permit persons to whom the Software is furnished to do so, subject to the following conditions:

The above copyright notice and this permission notice shall be included in all copies or substantial portions of the Software.

THE SOFTWARE IS PROVIDED "AS IS", WITHOUT WARRANTY OF ANY KIND, EXPRESS OR IMPLIED, INCLUDING BUT NOT LIMITED TO THE WARRANTIES OF MERCHANTABILITY, FITNESS FOR A PARTICULAR PURPOSE AND NONINFRINGEMENT. IN NO EVENT SHALL THE AUTHORS OR COPYRIGHT HOLDERS BE LIABLE FOR ANY CLAIM, DAMAGES OR OTHER LIABILITY,<br>WHETHER IN AN ACTION OF CONTRACT, TORT OR OTHERWISE,<br>ARISING FROM, OUT OF OR IN CONNECTION WITH THE SOFTWARE<br>OR THE USE OR OTHER DEALINGS IN THE SOFTWARE.

# **A.39. Dropdown Check List License**

The following software may be included in this product:

Dropdown Check List (DDCL) This component is dual licensed under the MIT and GPL licenses. For the avoidance of doubt, Oracle elects to use only the MIT License at this time for this component. ui.dropdownchecklist Copyright (c) 2008-2010 Adrian Tosca, Copyright (c) 2010-2011 Ittrium  $T.T.C$ Dual licensed under the MIT (MIT-LICENSE.txt) and GPL (GPL-LICENSE.txt) licenses. Licensed like jQuery, see http://docs.jquery.com/Licensing -----

Copyright (c) 2007 John Resig, http://jquery.com/

Permission is hereby granted, free of charge, to any person obtaining<br>a copy of this software and associated documentation files (the<br>"Software"), to deal in the Software without restriction, including<br>without limitation t

The above copyright notice and this permission notice shall be included in all copies or substantial portions of the Software.

THE SOFTWARE IS PROVIDED "AS IS", WITHOUT WARRANTY OF ANY KIND,<br>EXPRESS OR IMPLIED, INCLUDING BUT NOT LIMITED TO THE WARRANTIES OF<br>MERCHANTABILITY, FITNESS FOR A PARTICULAR PURPOSE AND<br>NONINFRINGEMENT. IN NO EVENT SHALL TH

### **A.40. dtoa.c License**

The following software may be included in this product:

#### dtoa.c

The author of this software is David M. Gay.

Copyright (c) 1991, 2000, 2001 by Lucent Technologies.

Permission to use, copy, modify, and distribute this software for any purpose without fee is hereby granted, provided that this entire notice is included in all copies of any software which is or includes a copy or modification of this software and in all copies of the supporting documentation for such software.

THIS SOFTWARE IS BEING PROVIDED "AS IS", WITHOUT ANY EXPRESS OR IMPLIED WARRANTY. IN PARTICULAR, NEITHER THE AUTHOR NOR LUCENT MAKES ANY REPRESENTATION OR WARRANTY OF ANY KIND CONCERNING THE MERCHANTABILITY OF THIS SOFTWARE OR ITS FITNESS FOR ANY PARTICULAR PURPOSE.

# **A.41. Editline Library (libedit) License**

The following software may be included in this product:

Editline Library (libedit)

Some files are:

Copyright (c) 1992, 1993 The Regents of the University of California. All rights reserved. This code is derived from software contributed to Berkeley by Christos Zoulas of Cornell University. Redistribution and use in source and binary forms, with or without modification, are permitted provided that the following conditions are met: 1. Redistributions of source code must retain the above copyright notice, this list of conditions and the following disclaimer. 2. Redistributions in binary form must reproduce the above copyright notice, this list of conditions and the following disclaimer in the documentation and/or other materials provided with the distribution. 3. Neither the name of the University nor the names of its contributors may be used to endorse or promote products derived from this software without specific prior written permission. THIS SOFTWARE IS PROVIDED BY THE REGENTS AND CONTRIBUTORS "AS IS" AND ANY EXPRESS OR IMPLIED WARRANTIES, INCLUDING, BUT NOT LIMITED TO, THE IMPLIED WARRANTIES OF MERCHANTABILITY AND FITNESS FOR A PARTICULAR PURPOSE ARE DISCLAIMED. IN NO EVENT SHALL THE REGENTS OR CONTRIBUTORS BE LIABLE FOR ANY DIRECT, INDIRECT, INCIDENTAL, SPECIAL, EXEMPLARY, OR<br>CONSEQUENTIAL DAMAGES (INCLUDING, BUT NOT LIMITED TO,<br>PROCUREMENT OF SUBSTITUTE GOODS OR SERVICES; LOSS OF USE,<br>DATA, OR PROFITS; OR BUSINESS INTERRUPTION) HOWEVER CAUSE OF THE POSSIBILITY OF SUCH DAMAGE.

Some files are:

Copyright (c) 2001 The NetBSD Foundation, Inc. All rights reserved.

This code is derived from software contributed to The NetBSD Foundation

by Anthony Mallet.

Redistribution and use in source and binary forms with or without modification, are permitted provided that the following conditions are met:

- 1. Redistributions of source code must retain the above copyright notice, this list of conditions and the following disclaimer.
- 2. Redistributions in binary form must reproduce the above copyright notice, this list of conditions and the following disclaimer in the documentation and/or other materials provided with the distribution.

THIS SOFTWARE IS PROVIDED BY THE NETBSD FOUNDATION, INC.<br>AND CONTRIBUTORS "AS IS" AND ANY EXPRESS OR IMPLIED<br>WARRANTIES, INCLUDING, BUT NOT LIMITED TO, THE IMPLIED<br>WARRANTIES OF MERCHANTABILITY AND FITNESS FOR A<br>PARTICULAR CAUSED AND ON ANY THEORY OF LIABILITY, WHETHER IN<br>CONTRACT, STRICT LIABILITY, OR TORT (INCLUDING NEGLIGENCE<br>OR OTHERWISE) ARISING IN ANY WAY OUT OF THE USE OF THIS<br>SOFTWARE, EVEN IF ADVISED OF THE POSSIBILITY OF SUCH DAMAGE.

#### Some files are:

Copyright (c) 1997 The NetBSD Foundation, Inc. All rights reserved.

- This code is derived from software contributed to The NetBSD Foundation
- by Jaromir Dolecek.

Redistribution and use in source and binary forms, with or without modification, are permitted provided that the following conditions are met:

- 1. Redistributions of source code must retain the above copyright notice, this list of conditions and the following disclaimer.
- 2. Redistributions in binary form must reproduce the above copyright notice, this list of conditions and the following disclaimer in the documentation and/or other materials provided with the distribution.

THIS SOFTWARE IS PROVIDED BY THE NETBSD FOUNDATION, INC. AND CONTRIBUTORS "AS IS" AND ANY EXPRESS OR IMPLIED WARRANTIES, INCLUDING, BUT NOT LIMITED TO, THE IMPLIED<br>WARRANTIES OF MERCHANTABILITY AND FITNESS FOR A<br>PARTICULAR PURPOSE ARE DISCLAIMED. IN NO EVENT SHALL<br>THE FOUNDATION OR CONTRIBUTORS BE LIABLE FOR ANY<br>CONSEQUENTIAL DAM

#### Some files are:

Copyright (c) 1998 Todd C. Miller <Todd.Miller@courtesan.com>

Permission to use, copy, modify, and distribute this software for any purpose with or without fee is hereby granted, provided that the above copyright notice and this permission notice appear in all copies.

THE SOFTWARE IS PROVIDED "AS IS" AND TODD C. MILLER DISCLAIMS ALL WARRANTIES WITH REGARD TO THIS SOFTWARE INCLUDING ALL IMPLIED WARRANTIES OF MERCHANTABILITY AND FITNESS. IN NO EVENT SHALL TODD C. MILLER BE LIABLE<br>FOR ANY SPECIAL, DIRECT, INDIRECT, OR CONSEQUENTIAL<br>DAMAGES OR ANY DAMAGES WHATSOEVER RESULTING FROM<br>LOSS OF USE, DATA OR PROFITS, WHETHER IN AN ACTION

```
OF CONTRACT, NEGLIGENCE OR OTHER TORTIOUS ACTION,
ARISING OUT OF OR IN CONNECTION WITH THE USE OR
PERFORMANCE OF THIS SOFTWARE.
```
# **A.42. Ehcache License**

The following software may be included in this product:

Ehcache

This component is licensed under [Section A.24, "Apache License Version 2.0, January 2004"](#page-2732-0).

# **A.43. EZMorph License**

The following software may be included in this product:

```
EZMorph
```
This component is licensed under [Section A.24, "Apache License Version 2.0, January 2004"](#page-2732-0).

### **A.44. FindGTest.cmake License**

The following software may be included in this product:

FindGTest.cmake helper script (part of CMake)

Copyright 2009 Kitware, Inc. Copyright 2009 Philip Lowman Copyright 2009 Daniel Blezek

Distributed under the OSI-approved BSD License (the "License"); see accompanying file Copyright.txt for details.

This software is distributed WITHOUT ANY WARRANTY; without even the implied warranty of MERCHANTABILITY or FITNESS FOR A PARTICULAR PURPOSE. See the License for more information. ========================================================================== (To distributed this file outside of CMake, substitute the full License text for the above reference.)

Thanks to Daniel Blezek for the GTEST\_ADD\_TESTS code

Text of Copyright.txt mentioned above:

CMake - Cross Platform Makefile Generator Copyright 2000-2009 Kitware, Inc., Insight Software Consortium All rights reserved.

Redistribution and use in source and binary forms, with or without modification, are permitted provided that the following conditions are met:

- \* Redistributions of source code must retain the above copyright notice, this list of conditions and the following disclaimer.
- \* Redistributions in binary form must reproduce the above copyright notice, this list of conditions and the following disclaimer in the documentation and/or other materials provided with the distribution.
- \* Neither the names of Kitware, Inc., the Insight Software Consortium, nor the names of their contributors may be used to endorse or promote products derived from this software without specific prior written permission.

THIS SOFTWARE IS PROVIDED BY THE COPYRIGHT HOLDERS AND CONTRIBUTORS "AS IS" AND ANY EXPRESS OR IMPLIED WARRANTIES, INCLUDING, BUT NOT LIMITED TO, THE IMPLIED WARRANTIES OF MERCHANTABILITY AND FITNESS FOR A PARTICULAR PURPOSE ARE DISCLAIMED. IN NO EVENT SHALL THE COPYRIGHT<br>HOLDER OR CONTRIBUTORS BE LIABLE FOR ANY DIRECT, INDIRECT, INCIDENTAL,<br>SPECIAL, EXEMPLARY, OR CONSEQUENTIAL DAMAGES (INCLUDING, BUT NOT<br>LIMITED TO, PROCU DATA, OR PROFITS; OR BUSINESS INTERRUPTION) HOWEVER CAUSED AND ON ANY<br>THEORY OF LIABILITY, WHETHER IN CONTRACT, STRICT LIABILITY, OR TORT<br>(INCLUDING NEGLIGENCE OR OTHERWISE) ARISING IN ANY WAY OUT OF THE USE<br>OF THIS SOFTWA

# **A.45. Fred Fish's Dbug Library License**

The following software may be included in this product:

Fred Fish's Dbug Library

N O T I C E Copyright Abandoned, 1987, Fred Fish This previously copyrighted work has been placed into the public domain by the author and may be freely used for any purpose, private or commercial. Because of the number of inquiries I was receiving about the use of this product in commercially developed works I have decided to simply make it public domain to further its unrestricted use. I specifically would be most happy to see this material become a part of the standard Unix distributions by AT&T and the Berkeley Computer Science Research Group, and a standard part of the GNU system from the Free Software Foundation. I would appreciate it, as a courtesy, if this notice is left in all copies and derivative works. Thank you. The author makes no warranty of any kind with respect to this product and explicitly disclaims any implied warranties of merchantability or fitness for any particular purpose. The dbug\_analyze.c file is subject to the following notice: Copyright June 1987, Binayak Banerjee All rights reserved.

This program may be freely distributed under the same terms and conditions as Fred Fish's Dbug package.

### **A.46. FreeMarker License**

The following software may be included in this product:

#### FreeMarker

-------------------------------------------------------- Copyright (c) 2003 The Visigoth Software Society. All rights reserved. Redistribution and use in source and binary forms with or without modification, are permitted provided that the following conditions are met: 1. Redistributions of source code must retain the above copyright notice, this list of conditions and the following disclaimer. 2. The end-user documentation included with the redistribution, if any, must include the following acknowlegement: "This product includes software developed by the Visigoth Software Society (http://www.visigoths.org/)." Alternately, this acknowlegement may appear in the software itself, if and wherever such third-party acknowlegements normally appear. 3. Neither the name "FreeMarker", "Visigoth", nor any of<br>the names of the project contributors may be used to<br>endorse or promote products derived from this software<br>without prior written permission. For written permission, 4. Products derived from this software may not be called "FreeMarker" or "Visigoth" nor may "FreeMarker" or "Visigoth" appear in their names without prior written permission of the Visigoth Software Society.

THIS SOFTWARE IS PROVIDED "AS IS" AND ANY EXPRESSED OR IMPLIED WARRANTIES, INCLUDING, BUT NOT LIMITED TO, THE IMPLIED WARRANTIES OF MERCHANTABILITY AND FITNESS FOR A PARTICULAR PURPOSE ARE DISCLAIMED. IN NO EVENT SHALL THE

```
VISIGOTH SOFTWARE SOCIETY OR ITS CONTRIBUTORS BE LIABLE FOR ANY DIRECT, INDIRECT, INCODENTAL, SPECIAL, EXEMPLARY, OR<br>CONSEQUENTIAL DAMAGES (INCLUDING, BUT NOT LIMITED TO,<br>PROCUREMENT OF SUBSTITUTE GOODS OR SERVICES; LOSS O
OF THE POSSIBILITY OF SUCH DAMAGE.
--------------------------------------------------------
```
This software consists of voluntary contributions made by many individuals on behalf of the Visigoth Software Society. For more information on the Visigoth Software Society, please see http://www.visigoths.org/

### **A.47. getarg License**

The following software may be included in this product:

getarg Function (getarg.h, getarg.c files)

Copyright (c) 1997 – 2000 Kungliga Tekniska Högskolan (Royal Institute of Technology, Stockholm, Sweden). All rights reserved.

Redistribution and use in source and binary forms, with or without modification, are permitted provided that the following conditions are met:

- 1. Redistributions of source code must retain the above copyright notice, this list of conditions and the following disclaimer.
- 2. Redistributions in binary form must reproduce the above copyright notice, this list of conditions and the following disclaimer in the documentation and/or other materials
- provided with the distribution.<br>
3. Neither the name of the Institute nor the names of its<br>
contributors may be used to endorse or promote products<br>
derived from this software without specific prior written permission.

THIS SOFTWARE IS PROVIDED BY THE INSTITUTE AND CONTRIBUTORS "AS IS" AND ANY EXPRESS OR IMPLIED WARRANTIES, INCLUDING, BUT NOT LIMITED TO, THE IMPLIED WARRANTIES OF MERCHANTABILITY AND FITNESS FOR A PARTICULAR PURPOSE ARE DISCLAIMED. IN NO<br>EVENT SHALL THE INSTITUTE OR CONTRIBUTORS BE LIABLE FOR ANY<br>DIRECT, INDIRECT, INCIDENTAL, SPECIAL, EXEMPLARY, OR CONSEQUENTIAL<br>DAMAGES (INCLUDING, BUT NOT LIMITED

### **A.48. Glitz License**

The following software may be included in this product:

#### Glitz

Copyright © 2004 David Reveman, Peter Nilsson

Permission to use, copy, modify, distribute, and sell this software and its documentation for any purpose is hereby granted without fee, provided that the above copyright notice appear in all copies and that both that copyright notice and this permission notice appear in supporting documentation, and that the names of David Reveman and Peter Nilsson not be used in advertising<br>or publicity pertaining to distribution of the software<br>without specific, written prior permission. David Reveman<br>and Peter Nilsson makes no representations about

DAVID REVEMAN AND PETER NILSSON DISCLAIMS ALL WARRANTIES WITH REGARD TO THIS SOFTWARE, INCLUDING ALL IMPLIED<br>WARRANTIES OF MERCHANTABILITY AND FITNESS, IN NO EVENT<br>SHALL DAVID REVEMAN AND PETER NILSSON BE LIABLE FOR ANY<br>SPECIAL, INDIRECT OR CONSEQUENTIAL DAMAGES OR ANY DAMAGES WHATSOEVER RESULTING FROM LOSS OF USE, DATA OR PROFITS,<br>WHETHER IN AN ACTION OF CONTRACT, NEGLIGENCE OR OTHER<br>TORTIOUS ACTION, ARISING OUT OF OR IN CONNECTION WITH THE USE OR PERFORMANCE OF THIS SOFTWARE.

### **A.49. GNU General Public License Version 2.0, June 1991**

<span id="page-2744-0"></span>The following applies to all products licensed under the GNU General Public License, Version 2.0: You may not use the identified files except in compliance with the GNU General Public License, Version 2.0 (the "License.") You may obtain a copy of the License at<br>http://www.gnu.org/licenses/gpl-2.0.txt. A copy of the license is<br>also reproduced below. Unless required by applicable law or agreed<br>to in writing, software dist

GNU GENERAL PUBLIC LICENSE Version 2, June 1991

Copyright (C) 1989, 1991 Free Software Foundation, Inc.,<br>51 Franklin Street, Fifth Floor, Boston, MA 02110-1301 USA<br>Everyone is permitted to copy and distribute verbatim<br>Copies of this license document, but changing it is allowed.

#### Preamble

The licenses for most software are designed to take away your freedom to share and change it. By contrast, the GNU General Public License is intended to guarantee your freedom to share and change free software--to make sure the software is free for all its users. This General Public License applies to most of the Free Software Foundation's software and to any other program whose authors commit to using it. (Some other Free Software Foundation software is covered by the GNU Lesser General Public License instead.) You can apply it to your programs, too.

When we speak of free software, we are referring to freedom, not<br>price. Our General Public Licenses are designed to make sure that price. Our General Public Licenses are designed to make sure that you have the freedom to distribute copies of free software (and charge for this service if you wish), that you receive source code or can get it if you want it, that you can change the software or use pieces of it in new free programs; and that you know you can do these things.

To protect your rights, we need to make restrictions that forbid anyone to deny you these rights or to ask you to surrender the rights. These restrictions translate to certain responsibilities for you if you distribute copies of the software, or if you modify it.

For example, if you distribute copies of such a program, whether<br>gratis or for a fee, you must give the recipients all the rights that<br>you have. You must make sure that they, too, receive or can get the<br>source code. And yo rights.

We protect your rights with two steps: (1) copyright the software, and (2) offer you this license which gives you legal permission to copy, distribute and/or modify the software.

Also, for each author's protection and ours, we want to make certain<br>that everyone understands that there is no warranty for this free<br>software. If the software is modified by someone else and passed on,<br>we want its recipi original authors' reputations.

Finally, any free program is threatened constantly by software<br>patents. We wish to avoid the danger that redistributors of a free<br>program will individually obtain patent licenses, in effect making the<br>program proprietary.

The precise terms and conditions for copying, distribution and modification follow.

GNU GENERAL PUBLIC LICENSE TERMS AND CONDITIONS FOR COPYING, DISTRIBUTION AND MODIFICATION

0. This License applies to any program or other work which contains a notice placed by the copyright holder saying it may be distributed under the terms of this General Public License. The "Program", below, refers to any such program or work, and a "work based on the Program" means either the Program or any derivative work under copyright law: that is to say, a work containing the Program or a portion of it,<br>either verbatim or with modifications and/or translated into another<br>language. (Hereinafter, translation is included without limitation in<br>the term "modific

Activities other than copying, distribution and modification are not covered by this License; they are outside its scope. The act of<br>running the Program is not restricted, and the output from the Program<br>is covered only if its contents constitute a work based on the<br>Program (independent of

1. You may copy and distribute verbatim copies of the Program's source code as you receive it, in any medium, provided that you conspicuously and appropriately publish on each copy an appropriate copyright notice and disclaimer of warranty; keep intact all the

notices that refer to this License and to the absence of any warranty; and give any other recipients of the Program a copy of this License along with the Program.

You may charge a fee for the physical act of transferring a copy, and you may at your option offer warranty protection in exchange for a fee.

You may modify your copy or copies of the Program or any portion of it, thus forming a work based on the Program, and copy and distribute such modifications or work under the terms of Section 1 above, provided that you also meet all of these conditions:

a) You must cause the modified files to carry prominent notices stating that you changed the files and the date of any change.

b) You must cause any work that you distribute or publish, that in whole or in part contains or is derived from the Program or any part thereof, to be licensed as a whole at no charge to all third part the parties under th

c) If the modified program normally reads commands interactively when run, you must cause it, when started running for such interactive use in the most ordinary way, to print or display an announcement including an appropriate copyright notice and a notice that there is no warranty (or else, saying that you provide<br>a warranty) and that users may redistribute the program under<br>these conditions, and telling the user how to view a copy of this<br>License. (Exception: if the

These requirements apply to the modified work as a whole. If identifiable sections of that work are not derived from the Program, and can be reasonably considered independent and separate works in themselves, then this License, and its terms, do not apply to those sections when you distribute them as separate works. But when you distribute the same sections as part of a whole which is a work based on the Program, the distribution of the whole must be on the terms of this License, whose permissions for other licensees extend to the entire whole, and thus to each and every part regardless of who wrote it.

Thus, it is not the intent of this section to claim rights or contest<br>your rights to work written entirely by you; rather, the intent is to your rights to work written entirely by you; rather, the intent is to exercise the right to control the distribution of derivative or collective works based on the Program.

In addition, mere aggregation of another work not based on the Program<br>with the Program (or with a work based on the Program) on a volume of<br>a storage or distribution medium does not bring the other work under<br>the scope of

3. You may copy and distribute the Program (or a work based on it, under Section 2) in object code or executable form under the terms of Sections 1 and 2 above provided that you also do one of the following:

a) Accompany it with the complete corresponding machine-readable source code, which must be distributed under the terms of Sections and 2 above on a medium customarily used for software interchange; or,

b) Accompany it with a written offer, valid for at least three<br>years, to give any third party, for a charge no more than your<br>cost of physically performing source distribution, a complete<br>machine-readable copy of the corre

c) Accompany it with the information you received as to the offer to distribute corresponding source code. (This alternative is allowed only for noncommercial distribution and only if you received the program in object code or executable form with such an offer, in accord with Subsection b above.)

The source code for a work means the preferred form of the work for making modifications to it. For an executable work, complete source code means all the source code for all modules it contains, plus any associated interface definition files, plus the scripts used to control compilation and installation of the executable. However, as a special exception, the source code distributed need not include anything that is normally distributed (in either source or binary form) with the major components (compiler, kernel, and so on) of the operating system on which the executable runs, unless that component itself accompanies the executable.

If distribution of executable or object code is made by offering access to copy from a designated place, then offering equivalent access to copy the source code from the same place counts as distribution of the source code, even though third parties are not compelled to copy the source along with the object code.

4. You may not copy, modify, sublicense, or distribute the Program<br>except as expressly provided under this License. Any attempt<br>otherwise to copy, modify, sublicense or distribute the Program is<br>void, and will automaticall parties remain in full compliance.

5. You are not required to accept this License, since you have not signed it. However, nothing else grants you permission to modify or distribute the Program or its derivative works. These actions are prohibited by law if the Program or works based on it.

6. Each time you redistribute the Program (or any work based on the Program), the recipient automatically receives a license from the original licensor to copy, distribute or modify the Program subject to these terms and c this License.

7. If, as a consequence of a court judgment or allegation of patent<br>infringement or for any other reason (not limited to patent issues),<br>conditions are imposed on you (whether by court order, agreement or<br>otherwise) that c distribute so as to satisfy simultaneously your obligations under this<br>License and any other pertinent obligations, then as a consequence you<br>may not distribute the Program at all. For example, if a patent<br>license would no

If any portion of this section is held invalid or unenforceable under any particular circumstance, the balance of the section is intended to apply and the section as a whole is intended to apply in other circumstances.

It is not the purpose of this section to induce you to infringe any<br>patents or other property right claims or to contest validity of any<br>such claims ; this section has the sole purpose of protecting the<br>integrity of the fr through that system in reliance on consistent application of that system; it is up to the author/donor to decide if he or she is willing to distribute software through any other system and a licensee cannot impose that choice.

This section is intended to make thoroughly clear what is believed to be a consequence of the rest of this License.

8. If the distribution and/or use of the Program is restricted in certain countries either by patents or by copyrighted interfaces, the original copyright holder who places the Program under this License may add an explicit geographical distribution limitation excluding those countries, so that distribution is permitted only in or among countries not thus excluded. In such case, this License incorporates the limitation as if written in the body of this License.

9. The Free Software Foundation may publish revised and/or new versions of the General Public License from time to time. Such new versions will be similar in spirit to the present version, but may differ in detail to address new problems or concerns.

Each version is given a distinguishing version number. If the Program<br>specifies a version number of this License which applies to it and<br>"any later version", you have the option of following the terms and<br>conditions either version number of this License, you may choose any version ever published by the Free Software Foundation.

10. If you wish to incorporate parts of the Program into other free programs whose distribution conditions are different, write to the<br>author to ask for permission. For software which is copyrighted by the<br>Free Software Foundation, write to the Free Software Foundation; we<br>sometimes make e two goals of preserving the free status of all derivatives of our free software and of promoting the sharing and reuse of software generally.

#### NO WARRANTY

11. BECAUSE THE PROGRAM IS LICENSED FREE OF CHARGE, THERE IS NO WARRANTY FOR THE PROGRAM, TO THE EXTENT PERMITTED BY APPLICABLE LAW. EXCEPT WHEN OTHERWISE STATED IN WRITING THE COPYRIGHT HOLDERS AND/OR OTHER PARTIES PROVIDE THE PROGRAM "AS IS" WITHOUT WARRANTY OF ANY KIND, EITHER EXPRESSED OR IMPLIED, INCLUDING, BUT NOT LIMITED TO, THE IMPLIED WARRANTIES OF MERCHANTABILITY AND FITNESS FOR A PARTICULAR PURPOSE. THE ENTIRE RISK AS TO THE QUALITY AND PERFORMANCE OF THE PROGRAM IS WITH YOU. SHOULD THE PROGRAM PROVE DEFECTIVE, YOU ASSUME THE COST OF ALL NECESSARY SERVICING, REPAIR OR CORRECTION.

12. IN NO EVENT UNLESS REQUIRED BY APPLICABLE LAW OR AGREED TO IN<br>WRITING WILL ANY COPYRIGHT HOLDER, OR ANY OTHER PARTY WHO MAY MODIFY<br>AND/OR REDISTRIBUTE THE PROGRAM AS PERMITTED ABOVE, BE LIABLE TO YOU<br>FOR DAMAGES, INCLU

RENDERED INACCURATE OR LOSSES SUSTAINED BY YOU OR THIRD PARTIES OR A<br>FAILURE OF THE PROGRAM TO OPERATE WITH ANY OTHER PROGRAMS), EVEN IF<br>SUCH HOLDER OR OTHER PARTY HAS BEEN ADVISED OF THE POSSIBILITY OF SUCH DAMAGES.

#### END OF TERMS AND CONDITIONS

#### How to Apply These Terms to Your New Programs

If you develop a new program, and you want it to be of the greatest possible use to the public, the best way to achieve this is to make it free software which everyone can redistribute and change under these terms.

To do so, attach the following notices to the program. It is safest to attach them to the start of each source file to most effectively convey the exclusion of warranty; and each file should have at least the "copyright" line and a pointer to where the full notice is found.

<one line to give the program's name and a brief idea of what it does Copyright (C) <year> <name of author>

This program is free software; you can redistribute it and/or modify it under the terms of the GNU General Public License as modify it under the terms of the GNU General Public License as published by the Free Software Foundation; either version 2 of the License, or (at your option) any later version.

This program is distributed in the hope that it will be useful,<br>but WITHOUT ANY WARRANTY; without even the implied warranty of<br>MERCHANTABILITY or FITNESS FOR A PARTICULAR PURPOSE. See the<br>GNU General Public License for mor

You should have received a copy of the GNU General Public License along with this program; if not, write to the Free Software Foundation, Inc., 51 Franklin Street, Fifth Floor, Boston, MA Foundation, Inc.,<br>02110-1301 USA.

Also add information on how to contact you by electronic and paper mail.

If the program is interactive, make it output a short notice like this when it starts in an interactive mode:

Gnomovision version 69, Copyright (C) year name of author<br>Gnomovision comes with ABSOLUTELY NO WARRANTY; for details<br>type 'show w'. This is free software, and you are welcome<br>to redistribute it under certain conditions; ty for details.

The hypothetical commands 'show w' and 'show c' should show the appropriate parts of the General Public License. Of course, the commands you use may be called something other than 'show w' and 'show c'; they could even be mouse-clicks or menu items--whatever<br>suits your program.

You should also get your employer (if you work as a programmer) or your school, if any, to sign a "copyright disclaimer" for the program, if necessary. Here is a sample; alter the names:

Yoyodyne, Inc., hereby disclaims all copyright interest in the program 'Gnomovision' (which makes passes at compilers) written by James Hacker.

<signature of Ty Coon>, 1 April 1989 Ty Coon, President of Vice

<span id="page-2747-0"></span>This General Public License does not permit incorporating your program into proprietary programs. If your program is a subroutine library,<br>you may consider it more useful to permit linking proprietary<br>applications with the library. If this is what you want to do, use<br>the GNU Lesser General Pu

# **A.50. GNU Lesser General Public License Version 2.1, February 1999**

The following applies to all products licensed under the GNU Lesser General Public License, Version 2.1: You may not use the identified files except in compliance with the GNU Lesser General Public License, Version 2.1 (the "License.") You may obtain a copy of the License at http://www.gnu.org/licenses/lgpl-2.1.html. A copy of the license is also reproduced below. Unless required by applicable law or agreed to in writing, software distributed<br>under the License is distributed on an "AS IS" BASIS,<br>WITHOUT WARRANTIES OR CONDITIONS OF ANY KIND, either express<br>or implied. See the License for the specific l permissions and limitations under the License.

> GNU LESSER GENERAL PUBLIC LICENSE Version 2.1, February 1999

Copyright (C) 1991, 1999 Free Software Foundation, Inc. 51 Franklin Street, Fifth Floor, Boston, MA 02110-1301 USA Everyone is permitted to copy and distribute verbatim copies of this license document, but changing it is not allowed.

[This is the first released version of the Lesser GPL. It also counts as the successor of the GNU Library Public License, version 2, hence the version number 2.1.]

#### Preamble

The licenses for most software are designed to take away your freedom to share and change it. By contrast, the GNU General Public Licenses are intended to guarantee your freedom to share and change free software--to make sure the software is free for all its users.

This license, the Lesser General Public License, applies to some<br>specially designated software packages--typically libraries--of the<br>Free Software Foundation and other authors who decide to use it. You<br>can use it too, but

When we speak of free software, we are referring to freedom of use, not price. Our General Public Licenses are designed to make sure that you have the freedom to distribute copies of free software (and charge for this service if you wish); that you receive source code or can get it if you want it; that you can change the software and use pieces of it in new free programs; and that you are informed that you can do these things.

To protect your rights, we need to make restrictions that forbid distributors to deny you these rights or to ask you to surrender these rights. These restrictions translate to certain responsibilities for you if you distribute copies of the library or if you modify it.

For example, if you distribute copies of the library, whether gratis or for a fee, you must give the recipients all the rights that we gave<br>you. You must make sure that they, too, receive or can get the source<br>code. If you link other code with the library, you must provide<br>complete object f it. And you must show them these terms so they know their rights.

We protect your rights with a two-step method: (1) we copyright the library, and (2) we offer you this license, which gives you legal permission to copy, distribute and/or modify the library.

To protect each distributor, we want to make it very clear that<br>there is no warranty for the free library. Also, if the library is<br>modified by someone else and passed on, the recipients should know<br>that what they have is n

Finally, software patents pose a constant threat to the existence of any free program. We wish to make sure that a company cannot effectively restrict the users of a free program by obtaining a restrictive license from a patent holder. Therefore, we insist that any patent license obtained for a version of the library must be consistent with the full freedom of use specified in this license.

Most GNU software, including some libraries, is covered by the<br>ordinary GNU General Public License. This license, the GNU Lesser<br>General Public License, applies to certain designated libraries, and<br>is quite different from libraries into non-free programs.

When a program is linked with a library, whether statically or using a shared library, the combination of the two is legally speaking a<br>combined work, a derivative of the original library. The ordinary<br>General Public License therefore permits such linking only if the<br>entire combination fits Public License permits more lax criteria for linking other code with the library.

We call this license the "Lesser" General Public License because it does Less to protect the user's freedom than the ordinary General Public License. It also provides other free software developers Less of an advantage over competing non-free programs. These disadvantages are the reason we use the ordinary General Public License for many libraries. However, the Lesser license provides advantages in certain special circumstances

For example, on rare occasions, there may be a special need to encourage the widest possible use of a certain library, so that it becomes a de-facto standard. To achieve this, non-free programs<br>must be allowed to use the library. A more frequent case is that<br>a free library does the same job as widely used non-free libraries.<br>In this case, there is li to free software only, so we use the Lesser General Public License.

In other cases, permission to use a particular library in non-free<br>programs enables a greater number of people to use a large body of<br>free software. For example, permission to use the GNUC Library in<br>non-free programs enab system.

Although the Lesser General Public License is Less protective of the

users' freedom, it does ensure that the user of a program that is linked with the Library has the freedom and the wherewithal to run that program using a modified version of the Library.

The precise terms and conditions for copying, distribution and<br>modification follow. Pay close attention to the difference between a<br>"work based on the library" and a "work that uses the library". The<br>former contains code d be combined with the library in order to run.

GNU LESSER GENERAL PUBLIC LICENSE TERMS AND CONDITIONS FOR COPYING, DISTRIBUTION AND MODIFICATION

0. This License Agreement applies to any software library or other<br>program which contains a notice placed by the copyright holder or<br>other authorized party saying it may be distributed under the terms of<br>this Lesser Genera

A "library" means a collection of software functions and/or data prepared so as to be conveniently linked with application programs (which use some of those functions and data) to form executables.

The "Library", below, refers to any such software library or work<br>which has been distributed under these terms. A "work based on the<br>Library" means either the Library or any derivative work under<br>copyright law: that is to straightforwardly into another language. (Hereinafter, translation is included without limitation in the term "modification".)

"Source code" for a work means the preferred form of the work for<br>making modifications to it. For a library, complete source code means<br>all the source code for all modules it contains, plus any associated<br>interface definit

Activities other than copying, distribution and modification are not covered by this License; they are outside its scope. The act of<br>running a program using the Library is not restricted, and output from<br>such a program is covered only if its contents constitute a work based<br>on the Library (

1. You may copy and distribute verbatim copies of the Library's complete source code as you receive it, in any medium, provided that<br>you conspicuously and appropriately publish on each copy an<br>appropriate copyright notice and disclaimer of warranty; keep intact<br>all the notices that ref Library.

You may charge a fee for the physical act of transferring a copy, and you may at your option offer warranty protection in exchange for a fee.

2. You may modify your copy or copies of the Library or any portion<br>of it, thus forming a work based on the Library, and copy and<br>distribute such modifications or work under the terms of Section 1<br>above, provided that you

a) The modified work must itself be a software library.

b) You must cause the files modified to carry prominent notices stating that you changed the files and the date of any change.

c) You must cause the whole of the work to be licensed at no charge to all third parties under the terms of this License.

d) If a facility in the modified Library refers to a function or a<br>table of data to be supplied by an application program that uses<br>the facility, other than as an argument passed when the facility<br>is invoked, then you must its purpose remains meaningful.

(For example, a function in a library to compute square roots has<br>a purpose that is entirely well-defined independent of the<br>application. Therefore, Subsection 2d requires that any<br>application-supplied function or table us

These requirements apply to the modified work as a whole. If identifiable sections of that work are not derived from the Library, identifiable sections of that work are not derived from the Library,<br>and can be reasonably considered independent and separate works in<br>themselves, then this License, and its terms, do not apply to those<br>sections when you

Thus, it is not the intent of this section to claim rights or contest

your rights to work written entirely by you; rather, the intent is to exercise the right to control the distribution of derivative or collective works based on the Library.

In addition, mere aggregation of another work not based on the Library<br>with the Library (or with a work based on the Library) on a volume of<br>a storage or distribution medium does not bring the other work under<br>the scope of

3. You may opt to apply the terms of the ordinary GNU General Public License instead of this License to a given copy of the Library. To do this, you must alter all the notices that refer to this License, so that they refer to the ordinary GNU General Public License, version 2, instead of to this License. (If a newer version than version 2 of the ordinary GNU General Public License has appeared, then you can specify that versi these notices.

Once this change is made in a given copy, it is irreversible for that copy, so the ordinary GNU General Public License applies to all subsequent copies and derivative works made from that copy.

This option is useful when you wish to copy part of the code of the Library into a program that is not a library.

4. You may copy and distribute the Library (or a portion or derivative of it, under Section 2) in object code or executable form under the terms of Sections 1 and 2 above provided that you accompany it with the complete corresponding machine-readable source code, which must be distributed under the terms of Sections 1 and 2 above on a medium customarily used for software interchange.

If distribution of object code is made by offering access to copy from a designated place, then offering equivalent access to copy the source code from the same place satisfies the requirement to distribute the source code, even though third parties are not compelled to copy the source along with the object code.

5. A program that contains no derivative of any portion of the Library, but is designed to work with the Library by being compiled or linked with it, is called a "work that uses the Library". Such a work, in isolation, is therefore falls outside the scope of this License.

However, linking a "work that uses the Library" with the Library<br>creates an executable that is a derivative of the Library (because it<br>contains portions of the Library), rather than a "work that uses the<br>library". The exec

When a "work that uses the Library" uses material from a header file that is part of the Library, the object code for the work may be a derivative work of the Library even though the source code is not. Whether this is true is especially significant if the work can be linked without the Library, or if the work is itself a library. The threshold for this to be true is not precisely defined by law.

If such an object file uses only numerical parameters, data structure layouts and accessors, and small macros and small inline<br>functions (ten lines or less in length), then the use of the object<br>file is unrestricted, regardless of whether it is legally a derivative<br>work. (Executabl

Otherwise, if the work is a derivative of the Library, you may<br>distribute the object code for the work under the terms of Section 6.<br>Any executables containing that work also fall under Section 6,<br>whether or not they are l

6. As an exception to the Sections above, you may also combine or link a "work that uses the Library" with the Library to produce a<br>work containing portions of the Library, and distribute that work<br>under terms of your choice, provided that the terms permit<br>modification of the work for th engineering for debugging such modifications.

You must give prominent notice with each copy of the work that the<br>Library is used in it and that the Library and its use are covered by<br>this License. You must supply a copy of this License. If the work<br>during execution di

a) Accompany the work with the complete corresponding machine-readable source code for the Library including whatever<br>changes were used in the work (which must be distributed under<br>Sections 1 and 2 above); and, if the work is an executable linked<br>with the Library, with the co

b) Use a suitable shared library mechanism for linking with the

Library. A suitable mechanism is one that (1) uses at run time a copy of the library already present on the user's computer system, rather than copying library functions into the executable, and (2) will operate properly with a modified version of the library, if the user installs one, as long as the modified version is interface-compatible with the version that the work was made with.

c) Accompany the work with a written offer, valid for at least three years, to give the same user the materials specified in Subsection 6a, above, for a charge no more than the cost of performing this distribution.

d) If distribution of the work is made by offering access to copy from a designated place, offer equivalent access to copy the above specified materials from the same place.

e) Verify that the user has already received a copy of these materials or that you have already sent this user a copy.

For an executable, the required form of the "work that uses the Library" must include any data and utility programs needed for reproducing the executable from it. However, as a special exception, the materials to be distributed need not include anything that is the materials to be distributed need not include anything that is<br>normally distributed (in either source or binary form) with the major<br>components (compiler, kernel, and so on) of the operating system on<br>which the executab

It may happen that this requirement contradicts the license<br>restrictions of other proprietary libraries that do not normally<br>accompany the operating system. Such a contradiction means you cannot<br>use both them and the Libra distribute.

7. You may place library facilities that are a work based on the Library side-by-side in a single library together with other library facilities not covered by this License, and distribute such a combined library, provided the Library and of the other library facilities is otherwise permitted, and provided that you do these two things:

a) Accompany the combined library with a copy of the same work based on the Library, uncombined with any other library facilities. This must be distributed under the terms of the Sections above.

b) Give prominent notice with the combined library of the fact that part of it is a work based on the Library, and explaining where to find the accompanying uncombined form of the same work.

8. You may not copy, modify, sublicense, link with, or distribute the Library except as expressly provided under this License. Any<br>attempt otherwise to copy, modify, sublicense, link with, or<br>distribute the Library is void, and will automatically terminate your<br>rights under this License.

9. You are not required to accept this License, since you have not signed it. However, nothing else grants you permission to modify or distribute the Library or its derivative works. These actions are prohibited by law if

10. Each time you redistribute the Library (or any work based on the Library), the recipient automatically receives a license from the<br>original licensor to copy, distribute, link with or modify the Library<br>subject to these terms and conditions. You may not impose any further<br>restrictions on You are not responsible for enforcing compliance by third parties with this License.

11. If, as a consequence of a court judgment or allegation of patent infringement or for any other reason (not limited to patent issues),<br>conditions are imposed on you (whether by court order, agreement or<br>otherwise) that contradict the conditions of this License, they do not<br>excuse you fro License and any other pertinent obligations, then as a consequence you may not distribute the Library at all. For example, if a patent license would not permit royalty-free redistribution of the Library by<br>all those who receive copies directly or indirectly through you, then<br>the only way you could satisfy both it and this License would be to<br>refrain entir

If any portion of this section is held invalid or unenforceable under any particular circumstance, the balance of the section is intended to apply, and the section as a whole is intended to apply in other circumstances.

It is not the purpose of this section to induce you to infringe any natents or other property right claims or to contest validity of any patents or other property right claims or to contest validity of any such claims; this section has the sole purpose of protecting the integrity of the free software distribution system which is

implemented by public license practices. Many people have made generous contributions to the wide range of software distributed through that system in reliance on consistent application of that system; it is up to the author/donor to decide if he or she is willing to distribute software through any other system and a licensee cannot impose that choice.

This section is intended to make thoroughly clear what is believed to be a consequence of the rest of this License.

If the distribution and/or use of the Library is restricted in certain countries either by patents or by copyrighted interfaces, the<br>original copyright holder who places the Library under this License<br>may add an explicit geographical distribution limitation excluding<br>those countries, countries not thus excluded. In such case, this License incorporates the limitation as if written in the body of this License.

13. The Free Software Foundation may publish revised and/or new versions of the Lesser General Public License from time to time. Such new versions will be similar in spirit to the present version, but may differ in detail to address new problems or concerns.

Each version is given a distinguishing version number. If the Library<br>specifies a version number of this License which applies to it and<br>"any later version", you have the option of following the terms and<br>conditions either the Free Software Foundation. If the Library does not specify a license version number, you may choose any version ever published by the Free Software Foundation.

14. If you wish to incorporate parts of the Library into other free<br>programs whose distribution conditions are incompatible with these,<br>write to the author to ask for permission. For software which is<br>copyrighted by the Fr decision will be guided by the two goals of preserving the free status of all derivatives of our free software and of promoting the sharing and reuse of software generally.

#### NO WARRANTY

15. BECAUSE THE LIBRARY IS LICENSED FREE OF CHARGE, THERE IS NO<br>WARRANTY FOR THE LIBRARY, TO THE EXTENT PERMITTED BY APPLICABLE LAW.<br>EXCEPT WHEN OTHERWISE STATED IN WRITING THE COPYRIGHT HOLDERS AND/OR<br>OTHER PARTIES PROVID PURPOSE. THE ENTIRE RISK AS TO THE QUALITY AND PERFORMANCE OF THE LIBRARY IS WITH YOU. SHOULD THE LIBRARY PROVE DEFECTIVE, YOU ASSUME THE COST OF ALL NECESSARY SERVICING, REPAIR OR CORRECTION.

16. IN NO EVENT UNLESS REQUIRED BY APPLICABLE LAW OR AGREED TO IN WRITING WILL ANY COPYRIGHT HOLDER, OR ANY OTHER PARTY WHO MAY MODIFY<br>AND/OR REDISTRIBUTE THE LIBRARY AS PERMITTED ABOVE, BE LIABLE TO YOU<br>FOR DAMAGES, INCLUDING ANY GENERAL, SPECIAL, INCIDENTAL OR<br>CONSEQUENTIAL DAMAGES ARI LIBRARY (INCLUDING BUT NOT LIMITED TO LOSS OF DATA OR DATA BEING<br>RENDERED INACCURATE OR LOSSES SUSTAINED BY YOU OR THIRD PARTIES OR A<br>FAILURE OF THE LIBRARY TO OPERATE WITH ANY OTHER SOFTWARE), EVEN IF<br>SUCH HOLDER OR OTHER DAMAGES.

#### END OF TERMS AND CONDITIONS

#### How to Apply These Terms to Your New Libraries

If you develop a new library, and you want it to be of the greatest possible use to the public, we recommend making it free software that<br>everyone can redistribute and change. You can do so by permitting<br>redistribution under these terms (or, alternatively, under the terms<br>of the ordinary G

To apply these terms, attach the following notices to the library.<br>It is safest to attach them to the start of each source file to most<br>effectively convey the exclusion of warranty; and each file should<br>have at least the "

<one line to give the library's name and a brief idea of what it does.> Copyright (C) <year> <name of author>

This library is free software; you can redistribute it and/or modify it under the terms of the GNU Lesser General Public License as published by the Free Software Foundation; either version 2.1 of the License, or (at your option) any later version.

This library is distributed in the hope that it will be useful,<br>but WITHOUT ANY WARRANTY; without even the implied warranty of<br>MERCHANTABILITY or FITNESS FOR A PARTICULAR PURPOSE. See the GNU<br>Lesser General Public License

You should have received a copy of the GNU Lesser General Public License along with this library; if not, write to the Free Software Foundation, Inc., 51 Franklin Street, Fifth Floor, Boston, MA 02110-1301 USA Also add information on how to contact you by electronic and paper mail.

You should also get your employer (if you work as a programmer) or your school, if any, to sign a "copyright disclaimer" for the library, if necessary. Here is a sample; alter the names: Yoyodyne, Inc., hereby disclaims all copyright interest in the library `Frob' (a library for tweaking knobs) written by James

Random Hacker.

<signature of Ty Coon>, 1 April 1990 Ty Coon, President of Vice

That's all there is to it!

# **A.51. GNU Libtool License**

The following software may be included in this product:

GNU Libtool (The GNU Portable Library Tool)

If you are receiving a copy of the Oracle software in source code, you are also receiving a copy of two files (ltmain.sh and ltdl.h) generated by the GNU Libtool in source code. If you received the Oracle software under a license other than a commercial (non-GPL) license, then the terms of the Oracle license do NOT apply to these files from GNU Libtool; they are licensed under the following licenses, separately from the Oracle programs you receive.

Oracle elects to use GNU General Public License version 2 (GPL) for any software where a choice of GPL or GNU Lesser/Library General Public License (LGPL) license versions are made available with the language indicating that GPL/LGPL or any later version may be used, or where a choice of which version of the GPL/LGPL is applied is unspecified.

From GNU Libtool:

ltmain.sh - Provide generalized library-building support services. NOTE: Changing this file will not affect anything until you rerun configure. Copyright (C) 1996, 1997, 1998, 1999, 2000, 2001, 2003, 2004, 2005, 2006, 2007 Free Software Foundation, Inc. Originally by Gordon Matzigkeit, 1996

This program is free software; you can redistribute it and/or modify it under the terms of the GNU General Public License as published by the Free Software Foundation; either version 2 of the License, or (at your option) any later version.

This program is distributed in the hope that it will be<br>useful, but WITHOUT ANY WARRANTY; without even the implied<br>warranty of MERCHANTABILITY or FITNESS FOR A PARTICULAR<br>PURPOSE. See the GNU General Public License for mor For observed a copy of the GNU General<br>details. You should have received a copy of the GNU General<br>Public License along with this program, if not, write to Public License along with this program; if not, write to the Free Software Foundation, Inc., 51 Franklin Street, Fifth Floor, Boston, MA 02110-1301, USA.

As a special exception to the GNU General Public License, if you distribute this file as part of a program that contains a configuration script generated by Autoconf, you may include it under the same distribution terms that you use for the rest of that program.

This component is licensed under [Section A.49, "GNU General Public License Version 2.0, June 1991"](#page-2744-0)

### **A.52. GNU Libtool License**

The following software may be included in this product:

GNU Libtool (The GNU Portable Library Tool)

```
If you are receiving a copy of the Oracle software in<br>source code, you are also receiving a copy of two files<br>(ltmain.sh and ltdl.h) generated by the GNU libtool in<br>source code. If you received the Oracle software under<br>a 
programs you receive.
```
Oracle elects to use GNU General Public License version 2 (GPL) for any software where a choice of GPL or GNU Lesser/Library General Public License (LGPL) license versions are made available with the language indicating that GPL/LGPL or any later version may be used, or where a choice of which version of the GPL/LGPL is applied is unspecified.

From GNU Libtool:

ltmain.sh - Provide generalized library-building support services. NOTE: Changing this file will not affect anything until you rerun configure. Copyright (C) 1996, 1997, 1998, 1999, 2000, 2001, 2003, 2004, 2005, 2006, 2007 Free Software Foundation, Inc. Originally by Gordon Matzigkeit, 1996

This program is free software; you can redistribute it and/or modify it under the terms of the GNU General Public License as published by the Free Software Foundation; either version 2 of the License, or (at your option) any later version.

This program is distributed in the hope that it will be<br>useful, but WITHOUT ANY WARRANTY; without even the implied<br>warranty of MERCHANTABILITY or FITNESS FOR A PARTICULAR<br>PURPOSE. See the GNU General Public License for mor

As a special exception to the GNU General Public License, if you distribute this file as part of a program that contains a configuration script generated by Autoconf, you may include it under the same distribution terms that you use for the rest of that program.

This component is licensed under [Section A.49, "GNU General Public License Version 2.0, June 1991":](#page-2744-0)

GNU GENERAL PUBLIC LICENSE Version 2, June 1991

Copyright (C) 1989, 1991 Free Software Foundation, Inc., 51 Franklin Street, Fifth Floor, Boston, MA 02110-1301 USA Everyone is permitted to copy and distribute verbatim copies of this license document, but changing it is not allowed.

#### Preamble

The licenses for most software are designed to take away your freedom to share and change it. By contrast, the GNU General Public License is intended to guarantee your freedom to share and change free software--to make sure the software is free for all its users. This General Public License applies to most of the Free Software<br>Foundation's software and to any other program whose authors commit to<br>using it. (Some other Free Software Foundation software is covered by<br>the GNU Lesser Genera your programs, too.

When we speak of free software, we are referring to freedom, not price. Our General Public Licenses are designed to make sure that you have the freedom to distribute copies of free software (and charge for<br>this service if you wish), that you receive source code or can get it<br>if you want it, that you can change the software or use pieces of it<br>in new free

To protect your rights, we need to make restrictions that forbid anyone to deny you these rights or to ask you to surrender the rights. These restrictions translate to certain responsibilities for you if you distribute copies of the software, or if you modify it.

For example, if you distribute copies of such a program, whether gratis or for a fee, you must give the recipients all the rights that you have. You must make sure that they, too, receive or can get the source code. And you must show them these terms so they know their rights.

We protect your rights with two steps: (1) copyright the software, and (2) offer you this license which gives you legal permission to copy, distribute and/or modify the software.

Also, for each author's protection and ours, we want to make certain<br>that everyone understands that there is no warranty for this free<br>software. If the software is modified by someone else and passed on,<br>we want its recipi original authors' reputations.

Finally, any free program is threatened constantly by software patents. We wish to avoid the danger that redistributors of a free program will individually obtain patent licenses, in effect making the program proprietary. To prevent this, we have made it clear that any

patent must be licensed for everyone's free use or not licensed at all.

The precise terms and conditions for copying, distribution and modification follow.

GNU GENERAL PUBLIC LICENSE TERMS AND CONDITIONS FOR COPYING, DISTRIBUTION AND MODIFICATION

0. This License applies to any program or other work which contains a notice placed by the copyright holder saying it may be distributed under the terms of this General Public License. The "Program", below, refers to any such program or work, and a "work based on the Program" means either the Program or any derivative work under copyright law: that is to say, a work containing the Program or a portion of it, either verbatim or with modifications and/or translated into another language. (Hereinafter, translation is included without limitation in the term "modification".) Each licensee is addressed as "you".

Activities other than copying, distribution and modification are not<br>covered by this License; they are outside its scope. The act of<br>running the Program is not restricted, and the output from the Program<br>is covered only if Whether that is true depends on what the Program does.

1. You may copy and distribute verbatim copies of the Program's<br>source code as you receive it, in any medium, provided that you<br>conspicuously and appropriately publish on each copy an appropriate<br>copyright notice and discl and give any other recipients of the Program a copy of this License along with the Program.

You may charge a fee for the physical act of transferring a copy, and you may at your option offer warranty protection in exchange for a fee.

2. You may modify your copy or copies of the Program or any portion<br>of it, thus forming a work based on the Program, and copy and<br>distribute such modifications or work under the terms of Section 1<br>above, provided that you

a) You must cause the modified files to carry prominent notices stating that you changed the files and the date of any change.

b) You must cause any work that you distribute or publish, that in whole or in part contains or is derived from the Program or any part thereof, to be licensed as a whole at no charge to all third part the parties under th

c) If the modified program normally reads commands interactively<br>when run, you must cause it, when started running for such<br>interactive use in the most ordinary way, to print or display an<br>announcement including an appropr notice that there is no warranty (or else, saying that you provide a warranty) and that users may redistribute the program under these conditions, and telling the user how to view a copy of this License. (Exception: if the Program itself is interactive but does not normally print such an announcement, your work based on the Program is not required to print an announcement.)

These requirements apply to the modified work as a whole. If identifiable sections of that work are not derived from the Program, and can be reasonably considered independent and separate works in themselves, then this License, and its terms, do not apply to those<br>sections when you distribute them as separate works. But when you<br>distribute the same s on the Program, the distribution of the whole must be on the terms of this License, whose permissions for other licensees extend to the entire whole, and thus to each and every part regardless of who wrote it.

Thus, it is not the intent of this section to claim rights or contest your rights to work written entirely by you; rather, the intent is to exercise the right to control the distribution of derivative or collective works based on the Program.

In addition, mere aggregation of another work not based on the Program with the Program (or with a work based on the Program) on a volume of a storage or distribution medium does not bring the other work under the scope of this License.

3. You may copy and distribute the Program (or a work based on it, under Section 2) in object code or executable form under the terms of Sections 1 and 2 above provided that you also do one of the following:

a) Accompany it with the complete corresponding machine-readable source code, which must be distributed under the terms of Sections 1 and 2 above on a medium customarily used for software interchange; or,

b) Accompany it with a written offer, valid for at least three years, to give any third party, for a charge no more than your<br>cost of physically performing source distribution, a complete<br>machine-readable copy of the corresponding source code, to be<br>distributed under the terms of Sect customarily used for software interchange; or,

c) Accompany it with the information you received as to the offer to distribute corresponding source code. (This alternative is allowed only for noncommercial distribution and only if you received the program in object code or executable form with such an offer, in accord with Subsection b above.)

The source code for a work means the preferred form of the work for making modifications to it. For an executable work, complete source code means all the source code for all modules it contains, plus any<br>associated interface definition files, plus the scripts used to<br>control compilation and installation of the executable. However, as<br>a special exception,

If distribution of executable or object code is made by offering<br>access to copy from a designated place, then offering equivalent<br>access to copy the source code from the same place counts as<br>distribution of the source code compelled to copy the source along with the object code.

4. You may not copy, modify, sublicense, or distribute the Program<br>except as expressly provided under this License. Any attempt<br>otherwise to copy, modify, sublicense or distribute the Program is<br>void, and will automaticall

5. You are not required to accept this License, since you have not signed it. However, nothing else grants you permission to modify or distribute the Program or its derivative works. These actions are prohibited by law if you do not accept this License. Therefore, by modifying or distributing the Program (or any work based on the Program), you indicate your acceptance of this License to do so, and all its terms and conditions for copying, distributing or modifying the Program or works based on it.

6. Each time you redistribute the Program (or any work based on the Program), the recipient automatically receives a license from the original licensor to copy, distribute or modify the Program subject to these terms and c this License.

7. If, as a consequence of a court judgment or allegation of patent<br>infringement or for any other reason (not limited to patent issues),<br>conditions are imposed on you (whether by court order, agreement or<br>otherwise) that c distribute so as to satisfy simultaneously your obligations under this<br>License and any other pertinent obligations, then as a consequence you<br>may not distribute the Program at all. For example, if a patent<br>license would no all those who receive copies directly or indirectly through you, then the only way you could satisfy both it and this License would be to refrain entirely from distribution of the Program.

If any portion of this section is held invalid or unenforceable under any particular circumstance, the balance of the section is intended to apply and the section as a whole is intended to apply in other circumstances.

It is not the purpose of this section to induce you to infringe any<br>patents or other property right claims or to contest validity of any<br>such claims ; this section has the sole purpose of protecting the<br>integrity of the fr through that system in reliance on consistent application of that system; it is up to the author/donor to decide if he or she is willing to distribute software through any other system and a licensee cannot impose that choice.

This section is intended to make thoroughly clear what is believed to be a consequence of the rest of this License.

If the distribution and/or use of the Program is restricted in certain countries either by patents or by copyrighted interfaces, the original copyright holder who places the Program under this License may add an explicit geographical distribution limitation excluding those countries, so that distribution is permitted only in or among countries not thus excluded. In such case, this License incorporates the limitation as if written in the body of this License.

9. The Free Software Foundation may publish revised and/or new versions of the General Public License from time to time. Such new versions will be similar in spirit to the present version, but may differ in detail to address new problems or concerns.

Each version is given a distinguishing version number. If the Program<br>specifies a version number of this License which applies to it and<br>"any later version", you have the option of following the terms and<br>conditions either

the Free Software Foundation. If the Program does not specify a version number of this License, you may choose any version ever published by the Free Software Foundation.

10. If you wish to incorporate parts of the Program into other free<br>programs whose distribution conditions are different, write to the<br>author to ask for permission. For software which is copyrighted by the<br>Free Software Fo

#### NO WARRANTY

11. BECAUSE THE PROGRAM IS LICENSED FREE OF CHARGE, THERE IS NO<br>WARRANTY FOR THE PROGRAM, TO THE EXTENT PERMITTED BY APPLICABLE LAW.<br>EXCEPT WHEN OTHERWISE STATED IN WRITING THE COPYRIGHT HOLDERS AND/OR<br>OTHER PARTIES PROVID WITH YOU. SHOULD THE PROGRAM PROVE DEFECTIVE, YOU ASSUME THE COST OF ALL NECESSARY SERVICING, REPAIR OR CORRECTION.

12. IN NO EVENT UNLESS REQUIRED BY APPLICABLE LAW OR AGREED TO IN WRITING WILL ANY COPYRIGHT HOLDER, OR ANY OTHER PARTY WHO MAY MODIFY AND/OR REDISTRIBUTE THE PROGRAM AS PERMITTED ABOVE, BE LIABLE TO YOU FOR DAMAGES, INCLUDING ANY GENERAL, SPECIAL, INCIDENTAL OR<br>CONSEQUENTIAL DAMAGES ARISING OUT OF THE USE OR INABILITY TO USE THE<br>PROGRAM (INCLUDING BUT NOT LIMITED TO LOSS OF DATA OR DATA FEING<br>RENDERED INACCURATE OR LOSSES DAMAGES.

#### END OF TERMS AND CONDITIONS

#### How to Apply These Terms to Your New Programs

If you develop a new program, and you want it to be of the greatest possible use to the public, the best way to achieve this is to make it free software which everyone can redistribute and change under these terms.

To do so, attach the following notices to the program. It is safest<br>to attach them to the start of each source file to most effectively<br>convey the exclusion of warranty; and each file should have at least<br>the "copyright" l

<one line to give the program's name and a brief idea of what it  $d$ oes. $\overline{a}$ 

Copyright (C) <year> <name of author>

This program is free software; you can redistribute it and/or modify it under the terms of the GNU General Public License as published by the Free Software Foundation; either version moduly it under the Erse Software Foundation; either version.<br>2 of the License, or (at your option) any later version.

This program is distributed in the hope that it will be useful, but WITHOUT ANY WARRANTY; without even the implied warranty of MERCHANTABILITY or FITNESS FOR A PARTICULAR PURPOSE. See the GNU General Public License for more details.

You should have received a copy of the GNU General Public License along with this program; if not, write to the Free Software Foundation, Inc., 51 Franklin Street, Fifth Floor, Boston, MA  $02110 - 1301$  USA.

Also add information on how to contact you by electronic and paper mail.

If the program is interactive, make it output a short notice like this when it starts in an interactive mode:

Gnomovision version 69, Copyright (C) year name of author Gnomovision comes with ABSOLUTELY NO WARRANTY; for details type 'show w'. This is free software, and you are welcome to redistribute it under certain conditions; type 'show c' for details.

The hypothetical commands 'show w' and 'show c' should show the appropriate parts of the General Public License. Of course, the commands you use may be called something other than 'show w' and 'show c'; they could even be mouse-clicks or menu items--whatever<br>suits your program.

You should also get your employer (if you work as a programmer) or your school, if any, to sign a "copyright disclaimer" for the program, if necessary. Here is a sample; alter the names:

Yoyodyne, Inc., hereby disclaims all copyright interest in the program 'Gnomovision' (which makes passes at compilers) written by James Hacker.

<signature of Ty Coon>, 1 April 1989 Ty Coon, President of Vice

```
This General Public License does not permit incorporating your program<br>into proprietary programs. If your program is a subroutine library,<br>you may consider it more useful to permit linking proprietary<br>applications with the
```
### **A.53. GNU Readline License**

The following software may be included in this product:

GNU Readline Library

```
GNU Readline Library
With respect to MySQL Server/Cluster software licensed
under GNU General Public License, you are receiving a
copy of the GNU Readline Library in source code. The
terms of any Oracle license that might accompany the
Oracle programs do NOT apply to the GNU Readline Library;
it is licensed under the following license, separately<br>from the Oracle programs you receive. Oracle elects to<br>use GNU General Public License version 2 (GPL) for any<br>software where a choice of GPL license versions are<br>made
```
This component is licensed under [Section A.49, "GNU General Public License Version 2.0, June 1991"](#page-2744-0)

# **A.54. Google Controlling Master Thread I/O Rate Patch License**

The following software may be included in this product:

Google Controlling master thread I/O rate patch

```
Copyright (c) 2009, Google Inc.
All rights reserved.
Redistribution and use in source and binary forms, with or without
modification, are permitted provided that the following conditions
are met:
```
- \* Redistributions of source code must retain the above copyright notice, this list of conditions and the following disclaimer.
- \* Redistributions in binary form must reproduce the above copyright<br>notice, this list of conditions and the following disclaimer in the<br>documentation and/or other materials provided with the distribution.<br>Neither the name
- may be used to endorse or promote products derived from this software without specific prior written permission.

THIS SOFTWARE IS PROVIDED BY THE COPYRIGHT HOLDERS AND CONTRIBUTORS "AS IS" AND ANY EXPRESS OR IMPLIED WARRANTIES, INCLUDING, BUT NOT THIS SOFTWARE IS FROVIDED BI INE COFIRINTIES, INCLUDING, BUT NOT<br>LIMITED TO, THE IMPLIED WARRANTIES OF MERCHANTABILITY AND FITNESS FOR A PARTICULAR PURPOSE ARE DISCLAIMED. IN NO EVENT SHALL THE COPYRIGHT OWNER OR CONTRECT, INDIRECT, INDIRECT, INCLUDING, INCLUDING, INCLUDING, INCLUDING, INCLUDING, INCLUDING, INCLUDING, INCLUDING, INCLUDING, INCLUDING, ANI WAI COI OF THE OSE OF .

# **A.55. Google Perftools (TCMalloc utility) License**

The following software may be included in this product:

Google Perftools (TCMalloc utility) Copyright (c) 1998-2006, Google Inc. All rights reserved. Redistribution and use in source and binary forms, with or without modification, are permitted provided that the following conditions are met: \* Redistributions of source code must retain the above copyright notice, this list of conditions and the following disclaimer. \* Redistributions in binary form must reproduce the above

copyright notice, this list of conditions and the following disclaimer in the documentation and/or other materials provided with the distribution.

\* Neither the name of Google Inc. nor the names of its contributors may be used to endorse or promote products derived from this software without specific prior written permission. THIS SOFTWARE IS PROVIDED BY THE COPYRIGHT HOLDERS AND CONTRIBUTORS "AS IS" AND ANY EXPRESS OR IMPLIED WARRANTIES, INCLUDING, BUT NOT<br>LIMITED TO, THE IMPLIED WARRANTIES OF MERCHANTABILITY AND FITNESS FOR<br>A PARTICULAR PURPOSE ARE DISCLAIMED. IN NO EVENT SHALL THE COPYRIGHT<br>OWNER OR CONTRIBU DATA, OR PROFITS; OR BUSINESS INTERRUPTION) HOWEVER CAUSED AND ON ANY THEORY OF LIABILITY, WHETHER IN CONTRACT, STRICT LIABILITY, OR TORT (INCLUDING NEGLIGENCE OR OTHERWISE) ARISING IN ANY WAY OUT OF THE USE OF THIS SOFTWARE, EVEN IF ADVISED OF THE POSSIBILITY OF SUCH DAMAGE.

# **A.56. Google SMP Patch License**

The following software may be included in this product:

Google SMP Patch

Google SMP patch

Copyright (c) 2008, Google Inc. All rights reserved.

Redistribution and use in source and binary forms, with or without modification, are permitted provided that the following conditions are met:

- \* Redistributions of source code must retain the above copyright
- notice, this list of conditions and the following disclaimer. \* Redistributions in binary form must reproduce the above copyright notice, this list of conditions and the following disclaimer in the
- documentation and/or other materials provided with the distribution.<br>\* Neither the name of the Google Inc. nor the names of its contributors<br>may be used to endorse or promote products derived from this software<br>without spe

THIS SOFTWARE IS PROVIDED BY THE COPYRIGHT HOLDERS AND CONTRIBUTORS<br>"AS IS" AND ANY EXPRESS OR IMPLIED WARRANTIES, INCLUDING, BUT NOT<br>LIMITED TO, THE IMPLIED WARRANTIES OF MERCHANTABILITY AND FITNESS<br>FOR A PARTICULAR PURPO ANY WAY OUT OF THE USE OF THIS SOFTWARE, EVEN IF ADVISED OF THE POSSIBILITY OF SUCH DAMAGE.

### **A.57. Java SNMP License**

The following software may be included in this product:

Java SNMP Package

SNMP Package

Copyright (C) 2004, Jonathan Sevy <jsevy@cs.drexel.edu>

This is free software. Redistribution and use in source and binary forms, with or without modification, are permitted provided that the following conditions are met:

- 1. Redistributions of source code must retain the above copyright notice, this list of conditions and the following disclaimer.
- 2. Redistributions in binary form must reproduce the above copyright notice, this list of conditions and the following disclaimer in the documentation
- and/or other materials provided with the distribution. 3. The name of the author may not be used to endorse or promote products derived from this software without specific prior written permission.

THIS SOFTWARE IS PROVIDED BY THE AUTHOR "AS IS" AND ANY EXPRESS OR IMPLIED<br>WARRANTIES, INCLUDING, BUT NOT LIMITED TO, THE IMPLIED WARRANTIES OF<br>MERCHANTABILITY AND FITNESS FOR A PARTICULAR PURPOSE ARE DISCLAIMED. IN NO<br>EVE THE POSSIBILITY OF SUCH DAMAGE.

# **A.58. JDOM Project License**

The following software may be included in this product:

JDOM This product includes software developed by the JDOM Project (http://www.jdom.org/). Copyright (C) 2000-2004 Jason Hunter & Brett McLaughlin. All rights reserved. Redistribution and use in source and binary forms, with or without modification, are permitted provided that the following conditions are 1. Redistributions of source code must retain the above copyright notice, this list of conditions, and the following disclaimer. 2. Redistributions in binary form must reproduce the above copyright notice,<br>this list of conditions, and the disclaimer that follows these conditions<br>in the documentation and/or other materials provided with the distribut 3. The name "JDOM" must not be used to endorse or promote products derived from this software without prior written permission. For written permission, please contact <request\_AT\_jdom\_DOT\_org>. 4. Products derived from this software may not be called "JDOM", nor may "JDOM" appear in their name, without prior written permission from the JDOM Project Management <request\_AT\_jdom\_DOT\_org>. In addition, we request (but do not require) that you include in the end-user documentation provided with the redistribution and/or in the software itself an acknowledgement equivalent to the following:<br>"This product includes software developed by the<br>JOOM Project (http://www.jdom.org/)."<br>Alternatively, the acknowledgment may be graphical using the logos available<br>at http://

THIS SOFTWARE IS PROVIDED "AS IS" AND ANY EXPRESSED OR IMPLIED WARRANTIES, INCLUDING, BUT NOT LIMITED TO, THE IMPLIED WARRANTIES OF MERCHANTABILITY AND FITNESS FOR A PARTICULAR DEVIRPOSE ARE DISCLAIMED. IN NO EVENT SHALL T DAMAGE.

This software consists of voluntary contributions made by many individuals<br>on behalf of the JDOM Project and was originally created by Jason Hunter<br>and Brett McLaughlin. For more information on the JDOM Project, please see

# **A.59. jQuery Form Example Plugin License**

The following software may be included in this product:

jQuery Form Example Plugin

This component is dual licensed under the BSD and GPL licenses. For the avoidance of doubt, Oracle elects to use only the BSD License at this time for this component.

Copyright (c) 2008-2009, Paul Mucur, http://mucur.name

All rights reserved.

Redistribution and use in source and binary forms, with or without modification, are permitted provided that the following conditions are met:

\* Redistributions of source code must retain the above copyright notice, this list of conditions and the following disclaimer.

\* Redistributions in binary form must reproduce the above copyright notice, this list of conditions and the following disclaimer in the documentation and/or other materials provided with the distribution.

\* Neither the name of http://mucur.name nor the names of its contributors may be used to endorse or promote products derived from this software without specific prior written permission.

THIS SOFTWARE IS PROVIDED BY THE COPYRIGHT HOLDERS AND CONTRIBUTORS<br>"AS IS" AND ANY EXPRESS OR IMPLIED WARRANTIES, INCLUDING, BUT NOT<br>LIMITED TO, THE IMPLIED WARRANTIES OF MERCHANTABILITY AND FITNESS FOR<br>A PARTICULAR PURPO LIABILITY, WHETHER IN CONTRACT, STRICT LIABILITY, OR TORT (INCLUDING NEGLIGENCE OR OTHERWISE) ARISING IN ANY WAY OUT OF THE USE OF THIS SOFTWARE, EVEN IF ADVISED OF THE POSSIBILITY OF SUCH DAMAGE.

# **A.60. jQuery License**

The following software may be included in this product:

jQuery

Copyright (c) 2009 John Resig.

Permission is hereby granted, free of charge, to any person obtaining a copy of this software and associated documentation files (the "Software"),<br>to deal in the Software without restriction, including without limitation<br>the rights to use, copy, modify, merge, publish, distribute, sublicense,<br> Software is furnished to do so, subject to the following conditions:

The above copyright notice and this permission notice shall be included in all copies or substantial portions of the Software.

THE SOFTWARE IS PROVIDED "AS IS", WITHOUT WARRANTY OF ANY KIND, EXPRESS OR IMPLIED, INCLUDING BUT NOT LIMITED TO THE WARRANTIES OF MERCHANTABILITY, FITNESS FOR A PARTICULAR PURPOSE AND NONINFRINGEMENT. IN NO EVENT FOR MERC

# **A.61. jQuery UI License**

The following software may be included in this product:

jQuery UI

Copyright (c) 2009 Paul Bakaus, http://jqueryui.com

This software consists of voluntary contributions made by many individuals<br>(AUTHORS.txt, http://jqueryui.com/about) For exact contribution history,<br>see the revision history and logs, available at<br>http://jquery-ui.googlecod

Permission is hereby granted, free of charge, to any person obtaining a<br>copy of this software and associated documentation files (the "Software"),<br>to deal in the Software without restriction, including without limitation<br>t

The above copyright notice and this permission notice shall be included in all copies or substantial portions of the Software.

THE SOFTWARE IS PROVIDED "AS IS", WITHOUT WARRANTY OF ANY KIND, EXPRESS<br>OR IMPLIED, INCLUDING BUT NOT LIMITED TO THE WARRANTIES OF MERCHANTABILITY,<br>FITNESS FOR A PARTICULAR PURPOSE AND NONINFRINGEMENT. IN NO EVENT SHALL TH

# **A.62. JSON-lib License**

The following software may be included in this product:

JSON-lib

This component is licensed under [Section A.24, "Apache License Version 2.0, January 2004"](#page-2732-0).

# **A.63. lib\_sql.cc License**

The following software may be included in this product:

lib\_sql.cc

```
Copyright (c) 2000
SWsoft company
This material is provided "as is", with absolutely no warranty
expressed or implied. Any use is at your own risk.
Permission to use or copy this software for any purpose is hereby
granted without fee, provided the above notices are retained on
all copies. Permission to modify the code and to distribute modified
code is granted, provided the above notices are retained, and a
notice that the code was modified is included with the above copyright
notice.
```

```
This code was modified by the MySQL team.
```
### **A.64. libevent License**

The following software may be included in this product:

libevent

Copyright (c) 2000-2007 Niels Provos <provos@citi.umich.edu> All rights reserved.

Redistribution and use in source and binary forms, with or without modification, are permitted provided that the following conditions are met:

- 1. Redistributions of source code must retain the above copyright
- notice, this list of conditions and the following disclaimer.<br>2. Redistributions in binary form must reproduce the above copyright<br>notice, this list of conditions and the following disclaimer in the<br>documentation and/or ot
- derived from this software without specific prior written permission.

THIS SOFTWARE IS PROVIDED BY THE AUTHOR ''AS IS'' AND ANY EXPRESS OR THE IMPLIED WARRANTIES, INCLUDING, BUT NOT LIMITED TO, THE IMPLIED WARRANTIES OF MERCHANTABILITY AND FITNESS FOR A PARTICULAR PURPOSE ARE DISCLAIMED.<br>IN

### **A.65. Libxml2 License**

The following software may be included in this product:

#### Libxml2

Except where otherwise noted in the source code (e.g. the files hash.c, list.c and the trio files, which are covered by a similar licence but with different Copyright notices) all the files are:

Copyright (C) 1998-2003 Daniel Veillard. All Rights Reserved.

Permission is hereby granted, free of charge, to any<br>person obtaining a copy of this software and associated<br>documentation files (the "Software"), to deal in the<br>Software without restriction, including without limitation<br>t subject to the following conditions:

The above copyright notice and this permission notice shall be included in all copies or substantial portions of the Software.

THE SOFTWARE IS PROVIDED "AS IS", WITHOUT WARRANTY OF<br>ANY KIND, EXPRESS OR IMPLIED, INCLUDING BUT NOT LIMITED<br>TO THE WARRANTIES OF MERCHANTABILITY, FITNESS FOR A<br>PARTICULAR PURPOSE AND NONINFRINGEMENT. IN NO EVENT SHALL THE DANIEL VEILLARD BE LIABLE FOR ANY CLAIM,<br>DAMAGES OR OTHER LIABILITY, WHETHER IN AN ACTION OF<br>CONTRACT, TORT OR OTHERWISE, ARISING FROM, OUT OF OR<br>IN CONNECTION WITH THE SOFTWARE OR THE USE OR OTHER DEALINGS IN THE SOFTWARE.

Except as contained in this notice, the name of Daniel Veillard shall not be used in advertising or otherwise to promote the sale, use or other dealings in this Software without prior written authorization from him.

### **A.66. Libzip License**

The following software may be included in this product:

libzip

Copyright (C) 1999-2008 Dieter Baron and Thomas Klausner The authors can be contacted at <libzip@nih.at>

Redistribution and use in source and binary forms, with or without modification, are permitted provided that the following conditions are met:

- 1. Redistributions of source code must retain the above copyright
- notice, this list of conditions and the following disclaimer. 2. Redistributions in binary form must reproduce the above copyright notice, this list of conditions and the following disclaimer in the documentation and/or other materials provided with the distribution.
- 3. The names of the authors may not be used to endorse or promote products derived from this software without specific prior written permission.

THIS SOFTWARE IS PROVIDED BY THE AUTHORS "AS IS" AND ANY EXPRESS OR IMPLIED WARRANTIES, INCLUDING, BUT NOT LIMITED TO, THE IMPLIED WARRANTIES OF MERCHANTABILITY AND FITNESS FOR A PARTICULAR PURPOSE ARE DISCLAIMED. IN NO EVENT SHALL THE AUTHORS BE LIABLE FOR ANY DIRECT, INDIRECT, INCIDENTAL, SPECIAL, EXEMPLARY, OR CONSEQUENTIAL DAMAGES (INCLUDING, BUT NOT LIMITED TO, PROCUREMENT OF SUBSTITUTE GOODS OR SERVICES; LOSS O

### **A.67. Linux-PAM License**

The following software may be included in this product:

Linux-PAM (pam-devel, Pluggable authentication modules for Linux)

Copyright Theodore Ts'o, 1996. All rights reserved.

(For the avoidance of doubt, Oracle uses and distributes this component under the terms below and elects not to do so under the GPL even though the GPL is referenced as an option below.)

Redistribution and use in source and binary forms, with or without modification, are permitted provided that the following conditions are met

- 1. Redistributions of source code must retain the above copyright notice, and the entire permission notice in its entirety, including the disclaimer of warranties.
- 2. Redistributions in binary form must reproduce the above copyright notice, this list of conditions and the following disclaimer in the documentation and/or other materials provided with the distribution.
- 3. The name of the author may not be used to endorse or promote products derived from this software without specific prior written permission.

ALTERNATIVELY, this product may be distributed under the terms<br>of the GNU Public License, in which case the provisions of the<br>GPL are required INSTEAD OF the above restrictions. (This clause<br>is necessary due to a potential

THIS SOFTWARE IS PROVIDED ``AS IS'' AND ANY EXPRESS OR IMPLIED<br>WARRANTIES, INCLUDING, BUT NOT LIMITED TO, THE IMPLIED WARRANTIES<br>OF MERCHANTABILITY AND FITNESS FOR A PARTICULAR PURPOSE ARE<br>DISCLAIMED. IN NO EVENT SHALL THE INDIRECT, INCIDENTAL, SPECIAL, EXEMPLARY, OR CONSEQUENTIAL DAMAGES<br>(INCLUDING, BUT NOT LIMITED TO, PROCUREMENT OF SUBSTITUTE GOODS OR<br>SERVICES; LOSS OF USE, DATA, OR PROFITS; OR BUSINESS INTERRUPTION)<br>HOWEVER CAUSED AND ON

# **A.68. LPeg Library License**

The following software may be included in this product:

# LPeg Use of any of this software is governed by the terms of the license below: Copyright © 2008 Lua.org, PUC-Rio. Permission is hereby granted, free of charge, to any person obtaining a copy of<br>this software and associated documentation files (the "Software"), to deal in<br>the Software without restriction, including without limitation t

The above copyright notice and this permission notice shall be included in all copies or substantial portions of the Software.

THE SOFTWARE IS PROVIDED "AS IS", WITHOUT WARRANTY OF ANY KIND, EXPRESS OR<br>IMPLIED, INCLUDING BUT NOT LIMITED TO THE WARRANTIES OF MERCHANTABILITY, FITNESS<br>FOR A PARTICULAR PURPOSE AND NONINFRINGEMENT. IN NO EVENT SHALL TH COPYRIGHT HOLDERS BE LIABLE FOR ANY CLAIM, DAMAGES OR OTHER LIABILITY, WHETHER<br>IN AN ACTION OF CONTRACT, TORT OR OTHERWISE, ARISING FROM, OUT OF OR IN<br>CONNECTION WITH THE SOFTWARE OR THE USE OR OTHER DEALINGS IN THE SOFTWA

# **A.69. Lua (liblua) License**

The following software may be included in this product:

Lua (liblua)

Copyright © 1994–2008 Lua.org, PUC-Rio.

Permission is hereby granted, free of charge, to any person obtaining a copy of this software and associated documentation files (the "Software"), to deal in the Software without restriction, including without limitation the rights to use, copy, modify, merge, publish, distribute, sublicense, and or sell copies of the Software, and to permit persons to whom the Software is furnished to do so, subject to the following con

The above copyright notice and this permission notice shall be included in all copies or substantial portions of the Software.

THE SOFTWARE IS PROVIDED "AS IS", WITHOUT WARRANTY OF ANY KIND,<br>EXPRESS OR IMPLIED, INCLUDING BUT NOT LIMITED TO THE WARRANTIES<br>OF MERCHANTABILITY, FITNESS FOR A PARTICULAR PURPOSE AND<br>NONINFRINGEMENT. IN NO EVENT SHALL TH HOLDERS BE LIABLE FOR ANY CLAIM, DAMAGES OR OTHER LIABILITY,<br>WHETHER IN AN ACTION OF CONTRACT, TORT OR OTHERWISE, ARISING<br>FROM, OUT OF OR IN CONNECTION WITH THE SOFTWARE OR THE USE OR<br>OTHER DEALINGS IN THE SOFTWARE.

# **A.70. LuaFileSystem Library License**

The following software may be included in this product:

LuaFileSystem

Copyright © 2003 Kepler Project.

Permission is hereby granted, free of charge, to any person obtaining a copy of this software and associated documentation files (the "Software"), to deal in this software and associated documentation files (the "Software"), to deal in the Software without restriction, including without limitation the rights to use, copy, modify, merge, publish, distribute, sublicense, and/or sell copies of the Software, and to permit persons to whom the Software is furnished to do so, subject to the following conditions:

The above copyright notice and this permission notice shall be included in all copies or substantial portions of the Software.

THE SOFTWARE IS PROVIDED "AS IS", WITHOUT WARRANTY OF ANY KIND, EXPRESS OR<br>IMPLIED, INCLUDING BUT NOT LIMITED TO THE WARRANTIES OF MERCHANTABILITY, FITNESS<br>FOR A PARTICULAR PURPOSE AND NONINFRINGEMENT. IN NO EVENT SHALL TH IN AN ACTION OF CONTRACT, TORT OR OTHERWISE, ARISING FROM, OUT OF OR IN CONNECTION WITH THE SOFTWARE OR THE USE OR OTHER DEALINGS IN THE SOFTWARE.

# **A.71. md5 (Message-Digest Algorithm 5) License**

The following software may be included in this product:

md5 (Message-Digest Algorithm 5)

This code implements the MD5 message-digest algorithm. The algorithm is due to Ron Rivest. This code was written by Colin Plumb in 1993, no copyright is claimed. This code is in the public domain; do with it what you wish.

Equivalent code is available from RSA Data Security, Inc. This code has been tested against that, and is equivalent, except that you don't need to include two pages of legalese with every copy.

The code has been modified by Mikael Ronstroem to handle calculating a hash value of a key that is always a multiple of 4 bytes long. Word 0 of the calculated 4-word hash value is returned as the hash value.

# **A.72. nt\_servc (Windows NT Service class library) License**

The following software may be included in this product:

nt\_servc (Windows NT Service class library)

Windows NT Service class library Copyright Abandoned 1998 Irena Pancirov - Irnet Snc This file is public domain and comes with NO WARRANTY of any kind

# **A.73. OGNL (Object-Graph Navigation Language) License**

The following software may be included in this product: OGNL (Object-Graph Navigation Language) The OpenSymphony Software License, Version 1.1 (this license is derived and fully compatible with the Apache Software License - see http://www.apache.org/LICENSE.txt) Copyright (c) 2001-2004 The OpenSymphony Group. All rights reserved. Redistribution and use in source and binary forms with or without modification, are permitted provided that the following conditions are met: 1. Redistributions of source code must retain the above copyright notice, this list of conditions and the following disclaimer. 2. Redistributions in binary form must reproduce the above copyright notice, this list of conditions and the following disclaimer in the documentation and/or other materials provided with the distribution. 3. The end-user documentation included with the redistribution, if any, must include the following acknowledgment: "This product includes software developed by the OpenSymphony Group (http://www.opensymphony.com/)." Alternately, this acknowledgment may appear in the software itself, if and wherever such third-party acknowledgments normally appear. 4. The names "OpenSymphony" and "The OpenSymphony Group" must not be used to endorse or promote products derived from this software without prior written permission. For written permission, please contact license@opensymphony.com. 5. Products derived from this software may not be called "OpenSymphony" or "OGNL", nor may "OpenSymphony" or "OGNL" appear in their name, without prior written permission of the OpenSymphony Group. THIS SOFTWARE IS PROVIDED "AS IS" AND ANY EXPRESSED OR THE THE TRANSLATION OF THE THE IMPLIED WARRANTIES, INCLUDING, BUT NOT LIMITED TO, THE IMPLIED WARRANTIES OF MERCHANTABILITY AND FITNESS FOR A PARTICULAR PURPOSE ARE DISCLAIMED. IN NO EVENT SHALL THE APACHE SOFTWARE FOUNDATION OR ITS CONTRIBUTORS BE LIABLE FOR ANY DIRECT, INDIRECT, INCIDENTAL, SPECIAL,<br>EXEMPLARY, OR CONSEQUENTIAL DAMAGES (INCLUDING, BUT NOT<br>LIMITED TO, PROCUREMENT OF SUBSTITUTE GOODS OR SERVICES;<br>LOSS OF USE, DATA, OR PROFITS; OR BUSINESS INTERRUPTION OF SUCH DAMAGE.

# **A.74. OpenPAM License**

The following software may be included in this product:

OpenPAM

Copyright (c) 2002-2003 Networks Associates Technology, Inc. Copyright (c) 2004-2007 Dag-Erling Smørgrav All rights reserved.

This software was developed for the FreeBSD Project by ThinkSec AS and Network Associates Laboratories, the Security Research Division of Network Associates, Inc. under DARPA/SPAWAR contract N66001-01-C-8035 ("CBOSS"), as part of the DARPA CHATS research program.

Redistribution and use in source and binary forms with or without modification, are permitted provided that the following conditions are met:

- 1. Redistributions of source code must retain the above copyright notice, this list of conditions and the following disclaimer.
- 2. Redistributions in binary form must reproduce the above copyright notice, this list of conditions and<br>the following disclaimer in the documentation and/or<br>other materials provided with the distribution.<br>3. The name of the author may not be used to endorse or<br>promote produ
- specific prior written permission.

THIS SOFTWARE IS PROVIDED BY THE AUTHOR AND CONTRIBUTORS<br>"AS IS" AND ANY EXPRESS OR IMPLIED WARRANTIES, INCLUDING,<br>BUT NOT LIMITED TO, THE IMPLIED WARRANTIES OF MECHANTABILITY<br>AND FITNESS FOR A PARTICULAR PURPOSE ARE DISCL DATA, OR PROFITS; OR BUSINESS INTERRUPTION) HOWEVER CAUSED<br>AND ON ANY THEORY OF LIABILITY, WHETHER IN CONTRACT, STRICT<br>LIABILITY, OR TORT (INCLUDING NEGLIGENCE OR OTHERWISE)<br>ARISING IN ANY WAY OUT OF THE USE OF THIS SOFTWA IF ADVISED OF THE POSSIBILITY OF SUCH DAMAGE.

### **A.75. OpenSSL v0.9.8k and Later License**

The following software may be included in this product:

```
OpenSSL v0.9.8k and later
Copyright (c) 1998-2008 The OpenSSL Project.
All rights reserved.
Redistribution and use in source and binary forms, with or without
modification, are permitted provided that the following conditions
are met:<br>1. Redistributions of source code must retain the above copyright<br>notice, this list of conditions and the following disclaimer.<br>2. Redistributions in binary form must reproduce the above copyright<br>notice, this lis
3. All advertising materials mentioning features or use of this
       software must display the following acknowledgment:
"This product includes software developed by the OpenSSL
Project for use in the OpenSSL Toolkit.
(http://www.openssl.org/)"
4. The names "OpenSSL Toolkit" and "OpenSSL Project" must not be
       used to endorse or promote products derived from this software
without prior written permission. For written permission, please
contact openssl-core@openssl.org.<br>5. Products derived from this software may not be called "OpenSSL"<br>nor may "OpenSSL" appear in their names without prior written<br>permission of the OpenSSL Project.<br>6. Redistributions of an
      acknowledgment:
             "This product includes software developed by the OpenSSL
Project for use in the OpenSSL Toolkit
(http://www.openssl.org/)"
THIS SOFTWARE IS PROVIDED BY THE OPENSIL PROJECT ``AS IS'' AND ANY<br>EXPRESSED OR IMPLIED WARRANTIES, INCLUDING, BUT NOT LIMITED TO, THE<br>IMPLIED WARRANTIES OF MERCHANTABILITY AND FITNESS FOR A PARTICULAR<br>PURPOSE ARE DISCLAIM
OF LIABILITY, WHETHER IN CONTRACT, STRICT LIABILITY, OR TORT (INCLUDING
NEGLIGENCE OR OTHERWISE) ARISING IN ANY WAY OUT OF THE USE OF THIS
SOFTWARE, EVEN IF ADVISED OF THE POSSIBILITY OF SUCH DAMAGE.
```

```
This product includes cryptographic software written by Eric Young
(eay@cryptsoft.com). This product includes software written by Tim
Hudson (tjh@cryptsoft.com).
```
# **A.76. PCRE License**

The following software may be included in this product:

PCRE (Perl Compatible Regular Expressions) Library

PCRE LICENCE

PCRE is a library of functions to support regular expressions whose syntax and semantics are as close as possible to those of the Perl 5 language. Release 7 of PCRE is distributed under the terms of the "BSD" licence, as specified below. The documentation for PCRE, supplied in the "doc" directory, is distributed under the same terms as the software itself. The basic library functions are written in C and are freestanding. Also included in the distribution is a set of C++ wrapper functions. THE BASIC LIBRARY FUNCTIONS --------------------------- Written by: Philip Hazel Email local part: ph10<br>Email domain: cam.ac.uk Email domain: University of Cambridge Computing Service, Cambridge, England. Phone: +44 1223 334714. Copyright (c) 1997-2006 University of Cambridge All rights reserved. THE C++ WRAPPER FUNCTIONS ------------------------- Contributed by: Google Inc. Copyright (c) 2006, Google Inc. All rights reserved. THE "BSD" LICENCE ----------------- Redistribution and use in source and binary forms, with or without modification, are permitted provided that the following conditions are met: \* Redistributions of source code must retain the above copyright notice, this list of conditions and the following disclaimer. \* Redistributions in binary form must reproduce the above copyright notice, this list of conditions and the following disclaimer in the documentation and/or other materials provided with the distribution. \* Neither the name of the University of Cambridge nor<br>the name of Google Inc. nor the names of their contributors<br>may be used to endorse or promote products derived from<br>this software without specific prior written permiss THIS SOFTWARE IS PROVIDED BY THE COPYRIGHT HOLDERS AND CONTRIBUTORS "AS IS" AND ANY EXPRESS OR IMPLIED WARRANTIES,<br>INCLUDING, BUT NOT LIMITED TO, THE IMPLIED WARRANTIES OF<br>MERCHANTABILITY AND FITNESS FOR A PARTICULAR PURPOSE ARE<br>DISCLAIMED. IN NO EVENT SHALL THE COPYRIGHT OWNE BE LIABLE FOR ANY DIRECT, INDIRECT, INCIDENTAL, SPECIAL, EXEMPLARY,<br>OR CONSEQUENTIAL DAMAGES (INCLUDING, BUT NOT LIMITED TO, PROCUREMENT<br>OF SUBSTITUTE GOODS OR SERVICES; LOSS OF USE, DATA, OR PROFITS;<br>OR BUSINESS INTERRUPT LIABILITY, WHETHER IN CONTRACT, STRICT LIABILITY, OR TORT (INCLUDING NEGLIGENCE OR OTHERWISE) ARISING IN ANY WAY OUT OF THE USE OF THIS SOFTWARE, EVEN IF ADVISED OF THE POSSIBILITY OF SUCH DAMAGE.

End

### **A.77. Percona Multiple I/O Threads Patch License**

The following software may be included in this product:

Percona Multiple I/O threads patch

Copyright (c) 2008, 2009 Percona Inc All rights reserved. Redistribution and use of this software in source and binary forms, with or without modification, are permitted provided that the following conditions are met: \* Redistributions of source code must retain the above copyright notice, this list of conditions and the following disclaimer.<br>\* Redistributions in binary form must reproduce the above copyright<br>notice, this list of conditions and the following disclaimer in the<br>documentation and/or oth

THIS SOFTWARE IS PROVIDED BY THE COPYRIGHT HOLDERS AND CONTRIBUTORS "AS IS" AND ANY EXPRESS OR IMPLIED WARRANTIES, INCLUDING, BUT NOT LIMITED TO, THE IMPLIED WARRANTIES OF MERCHANTABILITY AND FITNESS

FOR A PARTICULAR PURPOSE ARE DISCLAIMED. IN NO EVENT SHALL THE COPYRIGHT OWNER OR CONTRECT, INDIRECT, INDIRECT, INDIRECT, INDIRECT, INDIRECT, INDIRECT, INDIRECT, INDIRECT, INDIRECT, INDIRECT, INDIRECT, INDIRECT, INDIRECT, POSSIBILITY OF SUCH DAMAGE.

### **A.78. PersistJS License**

The following software may be included in this product:

Dergist.TS

Copyright (c) 2008 Paul Duncan (paul@pablotron.org)

Permission is hereby granted, free of charge, to any person obtaining a copy<br>of this software and associated documentation files (the "Software"), to deal<br>in the Software without restriction, including without limitation t to use, copy, modify, merge, publish, distribute, sublicense, and/or sell copies of the Software, and to permit persons to whom the Software is furnished to do so, subject to the following conditions:

The above copyright notice and this permission notice shall be included in all copies or substantial portions of the Software.

THE SOFTWARE IS PROVIDED "AS IS", WITHOUT WARRANTY OF ANY KIND, EXPRESS OR IMPLIED, INCLUDING BUT NOT LIMITED TO THE WARRANTIES OF MERCHANTABILITY,<br>FITNESS FOR A PARTICULAR PURPOSE AND NONINFRINGEMENT. IN NO EVENT SHALL TH THE SOFTWARE.

### **A.79. Pixman License**

The following software may be included in this product:

Pixman

```
Pixman v0.21.2
The following is the MIT license, agreed upon by most<br>contributors. Copyright holders of new code should use<br>this license statement where possible. They may also add<br>themselves to the list below.
   Copyright 1987, 1988, 1989, 1998 The Open Group<br>Copyright 1987, 1988, 1989 Digital Equipment Corporation<br>Copyright 1999, 2004, 2008 Keith Packard<br>Copyright 2000 SuSE, Inc.<br>Copyright 2000 Keith Packard, member of The XFree8
   Copyright 2004, 2005, 2007, 2008, 2009, 2010 Red Hat, Inc.
Copyright 2004 Nicholas Miell
   Copyright 2005 Lars Knoll & Zack Rusin, Trolltech
Copyright 2005 Trolltech AS
Copyright 2007 Luca Barbato
   Copyright 2008 Aaron Plattner, NVIDIA Corporation
Copyright 2008 Rodrigo Kumpera
   Copyright 2008 André Tupinambá
Copyright 2008 Mozilla Corporation
   Copyright 2008 Frederic Plourde
Copyright 2009, Oracle and/or its affiliates. All rights reserved.
Permission is hereby granted, free of charge, to any<br>person obtaining a copy of this software and associated<br>documentation files (the "Software"), to deal in the Software<br>without restriction, including without limitation t
following conditions:
```
The above copyright notice and this permission notice (including the next paragraph) shall be included in all copies or substantial portions of the Software.

THE SOFTWARE IS PROVIDED "AS IS", WITHOUT WARRANTY OF ANY KIND, EXPRESS OR IMPLIED, INCLUDING BUT NOT LIMITED TO THE WARRANTIES OF MERCHANTABILITY, FITNESS FOR A PARTICULAR PURPOSE AND NONINFRINGEMENT. IN NO EVENT SHALL THE AUTHORS OR COPYRIGHT HOLDERS BE LIABLE FOR ANY CLAIM, DAMAGES OR OTHER LIABILITY, WHETHER IN AN ACTION OF CONTRACT, TORT OR OTHERWISE, ARISING FROM, OUT OF OR IN CONNECTION WITH THE SOFTWARE OR THE USE OR OTHER DEALINGS IN THE SOFTWARE.

Pixman v0.17.4 and lower:

The following is the 'standard copyright' agreed upon by most contributors, and is currently the canonical icense, though a modification is currently under discussion. Copyright holders of new code should use this license statement where possible, and append their name to this list. Copyright 1987, 1988, 1989, 1998 The Open Group<br>Copyright 1987, 1988, 1989 Digital Equipment Corporation<br>Copyright 1999, 2004, 2008 Keith Packard<br>Copyright 2000 SuSE, Inc.<br>Copyright 2000 Keith Packard, member of The XFree8 Copyright 2004, 2005, 2007, 2008 Red Hat, Inc. Copyright 2004 Nicholas Miell Copyright 2005 Lars Knoll & Zack Rusin, Trolltech Copyright 2005 Trolltech AS Copyright 2007 Luca Barbato Copyright 2008 Aaron Plattner, NVIDIA Corporation Copyright 2008 Rodrigo Kumpera Copyright 2008 André Tupinambá Copyright 2008 Mozilla Corporation Copyright 2008 Frederic Plourde Copyright 2009 Sun Microsystems, Inc.

Permission is hereby granted, free of charge, to any person obtaining a copy of this software and associated documentation files (the "Software"), to deal in the Software without restriction, including without limitation the rights to use, copy, modify, merge, publish, distribute, sublicense, and/or sell copies of the Software, and to permit persons to whom the Software is furnished to do so, subject to the following conditions:

The above copyright notice and this permission notice (including the next paragraph) shall be included in all copies or substantial portions of the Software.

THE SOFTWARE IS PROVIDED "AS IS", WITHOUT WARRANTY OF<br>ANY KIND, EXPRESS OR IMPLIED, INCLUDING BUT NOT LIMITED<br>TO THE WARRANTIES OF MERCHANTABILITY, FITNESS FOR A<br>PARTICULAR PURPOSE AND NONINFRINGEMENT. IN NO EVENT<br>SHALL TH ANY CLAIM, DAMAGES OR OTHER LIABILITY, WHETHER IN AN ACTION OF CONTRACT, TORT OR OTHERWISE, ARISING FROM, OUT OF OR IN CONNECTION WITH THE SOFTWARE OR THE USE OR OTHER DEALINGS IN THE SOFTWARE.

### **A.80. PxtoEM License**

The following software may be included in this product:

PxtoEM

This component is dual licensed under the MIT and GPL licenses. For the avoidance of doubt, Oracle elects to use only the MIT License at this time for this component.

The MIT License Copyright (c) 2008, Filament Group, Inc

Permission is hereby granted, free of charge, to any person obtaining a copy<br>of this software and associated documentation files (the "Software"), to deal<br>in the Software without restriction, including without limitation t

The above copyright notice and this permission notice shall be included in all copies or substantial portions of the Software.

THE SOFTWARE IS PROVIDED "AS IS", WITHOUT WARRANTY OF ANY KIND, EXPRESS OR IMPLIED, INCLUDING BUT NOT LIMITED TO THE WARRANTIES OF MERCHANTABILITY, FITNESS FOR A PARTICULAR PURPOSE AND NONINFRINGEMENT. IN NO EVENT SHALL THE<br>AUTHORS OR COPYRIGHT HOLDERS BE LIABLE FOR ANY CLAIM, DAMAGES OR OTHER<br>LIABILITY, WHETHER IN AN ACTION OF CONTRACT, TORT OR OTHERWISE, ARISING FRO THE SOFTWARE.

The end-user documentation included with the redistribution, if any, must include the following acknowledgment:<br>"This product includes software developed by Filament Group, Inc<br>(http://www.filamentgroup.com/) and its contributors",<br>in the same place and form as other third-party acknowledgm

acknowledgments.

### **A.81. Python License**

The following software may be included in this product:

Python Programming Language

This is the official license for the Python 2.7 release:

A. HISTORY OF THE SOFTWARE Python was created in the early 1990s by Guido van Rossum at Stichting Mathematisch Centrum (CWI, see http://www.cwi.nl) in the Netherlands as a successor of a language called ABC. Guido remains Python's principal author, although it includes many contributions from others.

In 1995, Guido continued his work on Python at the Corporation for National Research Initiatives (CNRI, see http://www.cnri.reston.va.us) in Reston, Virginia where he released several versions of the software.

In May 2000, Guido and the Python core development team moved to<br>BeOpen.com to form the BeOpen PythonLabs team. In October of the same<br>year, the PythonLabs team moved to Digital Creations (now Zope<br>Corporation, see http:// the PSF.

All Python releases are Open Source (see http://www.opensource.org for the Open Source Definition). Historically, most, but not all, Python releases have also been GPL-compatible; the table below summarizes the various releases.

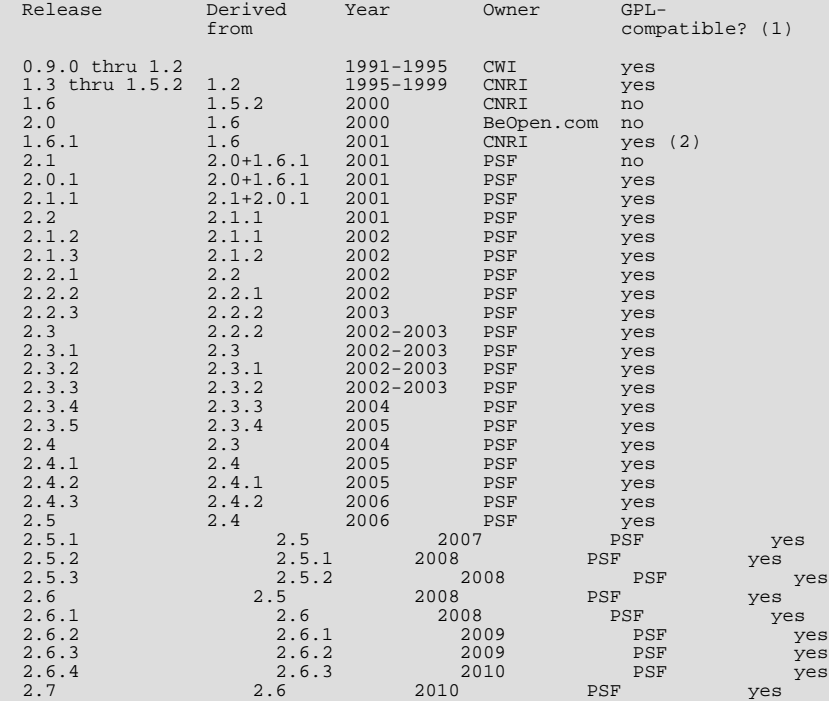

Footnotes:

- (1) GPL-compatible doesn't mean that we're distributing Python under<br>the GPL. All Python licenses, unlike the GPL, let you distribute<br>a modified version without making your changes open source. The<br>GPL-compatible licenses other software that is released under the GPL; the others don't.
- (2) According to Richard Stallman, 1.6.1 is not GPL-compatible,<br>because its license has a choice of law clause. According to<br>CNRI, however, Stallman's lawyer has told CNRI's lawyer that 1.6.1<br>is "not incompatible" with the

Thanks to the many outside volunteers who have worked under Guido's direction to make these releases possible.

B. TERMS AND CONDITIONS FOR ACCESSING OR OTHERWISE USING PYTHON

PYTHON SOFTWARE FOUNDATION LICENSE VERSION 2 --------------------------------------------

1. This LICENSE AGREEMENT is between the Python Software Foundation ("PSF"), and the Individual or Organization ("Licensee") accessing and otherwise using this software ("Python") in source or binary form and its associated documentation.

2. Subject to the terms and conditions of this License Agreement, PSF hereby grants Licensee a nonexclusive, royalty-free, world-wide license to reproduce, analyze, test, perform and/or display publicly, prepare derivative works, distribute, and otherwise use Python<br>alone or in any derivative version, provided, however, that PSF's<br>License Agreement and PSF's notice of copyright, i.e., "Copyright (c)<br>2001, 2002, 2003, 2004, prepared by Licensee.

3. In the event Licensee prepares a derivative work that is based on or incorporates Python or any part thereof, and wants to make the derivative work available to others as provided herein, then Licensee hereby agrees to include in any such work a brief summary of the changes made to Python.

4. PSF is making Python available to Licensee on an "AS IS"<br>basis. PSF MAKES NO REPRESENTATIONS OR WARRANTIES, EXPRESS OR<br>IMPLIED. BY WAY OF EXAMPLE, BUT NOT LIMITATION, PSF MAKES NO AND<br>DISCLAIMS ANY REPRESENTATION OR WAR INFRINGE ANY THIRD PARTY RIGHTS.

5. PSF SHALL NOT BE LIABLE TO LICENSEE OR ANY OTHER USERS OF PYTHON<br>FOR ANY INCIDENTAL, SPECIAL, OR CONSEQUENTIAL DAMAGES OR LOSS AS<br>A RESULT OF MODIFYING, DISTRIBUTING, OR OTHERWISE USING PYTHON,<br>OR ANY DERIVATIVE THEREOF

6. This License Agreement will automatically terminate upon a material breach of its terms and conditions.

Nothing in this License Agreement shall be deemed to create any relationship of agency, partnership, or joint venture between PSF and Licensee. This License Agreement does not grant permission to use PSF trademarks or trade name in a trademark sense to endorse or promote products or trade name in a trademark sense to endo<br>products or services of Licensee, or any third party.

8. By copying, installing or otherwise using Python, Licensee agrees to be bound by the terms and conditions of this License Agreement.

BEOPEN.COM LICENSE AGREEMENT FOR PYTHON 2.0 -------------------------------------------

BEOPEN PYTHON OPEN SOURCE LICENSE AGREEMENT VERSION 1

1. This LICENSE AGREEMENT is between BeOpen.com ("BeOpen"), having an<br>office at 160 Saratoga Avenue, Santa Clara, CA 95051, and the<br>Individual or Organization ("Licensee") accessing and otherwise using<br>this software in sou documentation ("the Software").

2. Subject to the terms and conditions of this BeOpen Python License<br>Agreement, BeOpen hereby grants Licensee a non-exclusive,<br>royalty-free, world-wide license to reproduce, analyze, test, perform<br>and/or display publicly,

3. BeOpen is making the Software available to Licensee on an "AS IS"<br>basis. BEOPEN MAKES NO REPRESENTATIONS OR WARRANTIES, EXPRESS OR<br>IMPLIED. BY WAY OF EXAMPLE, BUT NOT LIMITATION, BEOPEN MAKES NO AND<br>DISCLAIMS ANY REPRES INFRINGE ANY THIRD PARTY RIGHTS.

4. BEOPEN SHALL NOT BE LIABLE TO LICENSEE OR ANY OTHER USERS OF THE<br>SOFTWARE FOR ANY INCIDENTAL, SPECIAL, OR CONSEQUENTIAL DAMAGES OR LOSS<br>AS A RESULT OF USING, MODIFYING OR DISTRIBUTING THE SOFTWARE, OR ANY<br>DERIVATIVE THE

5. This License Agreement will automatically terminate upon a material breach of its terms and conditions.

6. This License Agreement shall be governed by and interpreted in all respects by the law of the State of California, excluding conflict of law provisions. Nothing in this License Agreement shall be deemed to create any re permission to use BeOpen trademarks or trade names in a trademark sense to endorse or promote products or services of Licensee, or any third party. As an exception, the "BeOpen Python" logos available at http://www.pythonlabs.com/logos.html may be used according to the permissions granted on that web page.

7. By copying, installing or otherwise using the software, Licensee agrees to be bound by the terms and conditions of this License Agreement.

CNRI LICENSE AGREEMENT FOR PYTHON 1.6.1 ---------------------------------------

1. This LICENSE AGREEMENT is between the Corporation for National Research Initiatives, having an office at 1895 Preston White Drive,
Reston, VA 20191 ("CNRI"), and the Individual or Organization ("Licensee") accessing and otherwise using Python 1.6.1 software in source or binary form and its associated documentation.

2. Subject to the terms and conditions of this License Agreement, CNRI<br>hereby grants Licensee a nonexclusive, royalty-free, world-wide<br>license to reproduce, analyze, test, perform and/or display publicly,<br>prepare derivativ alone or in any derivative version, provided, however, that CNRI's<br>License Agreement and CNRI's notice of copyright, i.e., "Copyright<br>1995-2001 Corporation for National Research Initiatives; All Rights<br>Reserved" are retain using the following URL: http://hdl.handle.net/1895.22/1013'

3. In the event Licensee prepares a derivative work that is based on<br>or incorporates Python 1.6.1 or any part thereof, and wants to make<br>the derivative work available to others as provided herein, then<br>Licensee hereby agre the changes made to Python 1.6.1.

4. CNRI is making Python 1.6.1 available to Licensee on an "AS IS"<br>basis. CNRI MAKES NO REPRESENTATIONS OR WARRANTIES, EXPRESS OR<br>IMPLIED. BY WAY OF EXAMPLE, BUT NOT LIMITATION, CNRI MAKES NO AND<br>DISCLAIMS ANY REPRESENTATI

5. CNRI SHALL NOT BE LIABLE TO LICENSEE OR ANY OTHER USERS OF PYTHON<br>1.6.1 FOR ANY INCIDENTAL, SPECIAL, OR CONSEQUENTIAL DAMAGES OR LOSS AS<br>A RESULT OF MODIFYING, DISTRIBUTING, OR OTHERWISE USING PYTHON 1.6.1,<br>OR ANY DERIV

6. This License Agreement will automatically terminate upon a material breach of its terms and conditions.

7. This License Agreement shall be governed by the federal<br>intellectual property law of the United States, including without<br>limitation the federal copyright law, and, to the extent such<br>U.S. federal law does not apply, by Agreement only as to issues arising under or with respect to Paragraphs 4, 5, and 7 of this License Agreement. Nothing in this License Agreement shall be deemed to create any relationship of<br>agency, partnership, or joint venture between CNRI and Licensee. This<br>License Agreement does not grant permission to use CNRI trademarks or<br>trade name in a tr services of Licensee, or any third party.

8. By clicking on the "ACCEPT" button where indicated, or by copying, installing or otherwise using Python 1.6.1, Licensee agrees to be bound by the terms and conditions of this License Agreement.

ACCEPT

CWI LICENSE AGREEMENT FOR PYTHON 0.9.0 THROUGH 1.2 --------------------------------------------------

Copyright (c) 1991 - 1995, Stichting Mathematisch Centrum Amsterdam, The Netherlands. All rights reserved.

Permission to use, copy, modify, and distribute this software and its<br>documentation for any purpose and without fee is hereby granted,<br>provided that the above copyright notice appear in all copies and that<br>both that copyri permission.

STICHTING MATHEMATISCH CENTRUM DISCLAIMS ALL WARRANTIES WITH REGARD TO THIS SOFTWARE, INCLUDING ALL IMPLIED WARRANTIES OF MERCHANTABILITY AND FITNESS, IN NO EVENT SHALL STICHTING MATHEMATISCH CENTRUM BE LIABLE FOR ANY SPECIAL, INDIRECT OR CONSEQUENTIAL DAMAGES OR ANY DAMAGES WHATSOEVER RESULTING FROM LOSS OF USE, DATA OR PROFITS, WHETHER IN AN ACTION OF CONTRACT, NEGLIGENCE OR OTHER TORTIOUS ACTION, ARISING OUT OF OR IN CONNECTION WITH THE USE OR PERFORMANCE OF THIS SOFTWARE.

# **A.82. RegEX-Spencer Library License**

The following software may be included in this product: Henry Spencer's Regular-Expression Library (RegEX-Spencer)

Copyright 1992, 1993, 1994 Henry Spencer. All rights reserved. This software is not subject to any license of the American Telephone and Telegraph Company or of the Regents of the University of California.

Permission is granted to anyone to use this software for any purpose on any computer system, and to alter it and redistribute it, subject to the following restrictions:

- 1. The author is not responsible for the consequences of use of this software, no matter how awful, even if they arise from flaws in it.
- 2. The origin of this software must not be misrepresented, either by explicit claim or by omission. Since few users ever read sources, credits must appear in the documentation.
- 3. Altered versions must be plainly marked as such, and must not be misrepresented as being the original software. Since few users ever read sources, credits must appear in the documentation.
- 4. This notice may not be removed or altered.

## **A.83. RFC 3174 - US Secure Hash Algorithm 1 (SHA1) License**

The following software may be included in this product:

#### RFC 3174 - US Secure Hash Algorithm 1 (SHA1)

RFC 3174 - US Secure Hash Algorithm 1 (SHA1)

Copyright (C) The Internet Society (2001). All Rights Reserved.

This document and translations of it may be copied and furnished to others, and derivative works that comment on or otherwise explain i and derivative works that comment on or otherwise explain or assist in its implementation may be prepared, copied, published<br>and distributed, in whole or in part, without restriction of any<br>kind, provided that the above copyright notice and this paragraph are<br>included on all such English.

The limited permissions granted above are perpetual and will not be revoked by the Internet Society or its successors or assigns.

This document and the information contained herein is provided on an "AS IS" basis and THE INTERNEY SOCIETY AND THE INTERNET ENGINEERING<br>TASK FORCE DISCLAIMS ALL WARRANTIES, EXPRESS OR IMPLIED, INCLUDING<br>BUT NOT LIMITED TO MERCHANTABILITY OR FITNESS FOR A PARTICULAR PURPOSE.

Acknowledgement Funding for the RFC Editor function is currently provided by the Internet Society.

# **A.84. Richard A. O'Keefe String Library License**

The following software may be included in this product:

#### Richard A. O'Keefe String Library

The Richard O'Keefe String Library is subject to the following notice:

These files are in the public domain. This includes getopt.c, which is the work of Henry<br>Spencer, University of Toronto Zoology, who says of it "None of this software is derived<br>from Bell software. I had no access to the s

The t\_ctype.h file is subject to the following notice:

Copyright (C) 1998, 1999 by Pruet Boonma, all rights reserved. Copyright (C) 1998 by Theppitak Karoonboonyanan, all rights reserved.

Permission to use, copy, modify, distribute and sell this software and its documentation for any purpose is hereby granted without fee, provided that the above copyright notice appear in all copies.

Smaphan Raruenrom and Pruet Boonma makes no representations about the suitability of this software for any purpose. It is provided "as is" without express or implied warranty.

## **A.85. ROME License**

The following software may be included in this product:

This component is licensed under [Section A.24, "Apache License Version 2.0, January 2004".](#page-2732-0)

## **A.86. Scintilla License**

The following software may be included in this product:

Scintilla

ROME

License for Scintilla and SciTE

Copyright 1998-2003 by Neil Hodgson <neilh@scintilla.org>

All Rights Reserved

Permission to use, copy, modify, and distribute this software and its documentation for any purpose and without fee is hereby granted, provided that the above copyright notice appear in all copies and that both that copyri supporting documentation.

NEIL HODGSON DISCLAIMS ALL WARRANTIES WITH REGARD TO THIS SOFTWARE, INCLUDING ALL IMPLIED WARRANTIES OF MERCHANTABILITY AND FITNESS, IN NO EVENT SHALL NEIL HODGSON BE LIABLE FOR ANY SPECIAL, INDIRECT OR CONSEQUENTIAL DAMAGES OR ANY DAMAGES WHATSOEVER RESULTING FROM LOSS OF USE, DATA OR PROFITS, WHETHER IN AN ACTION OF CONTRACT, NEGLIGENCE OR OTHER TORTIOUS ACTION, ARISING OUT OF OR IN CONNECTION WITH THE USE OR PERFORMANCE OF THIS SOFTWARE.

## **A.87. ScintillaNET License**

The following software may be included in this product:

ScintillaNET

ScintillaNET is based on the Scintilla component by Neil Hodgson. ScintillaNET is released on this same license.

The ScintillaNET bindings are Copyright 2002-2006 by Garrett Serack

All Rights Reserved

Permission to use, copy, modify, and distribute this<br>software and its documentation for any purpose and<br>without fee is hereby granted, provided that the above<br>copyright notice appear in all copies and that both<br>that copyri in supporting documentation.

GARRETT SERACK AND ALL EMPLOYERS PAST AND PRESENT DISCLAIM<br>ALL WARRANTIES WITH REGARD TO THIS SOFTWARE, INCLUDING ALL<br>IMPLIED WARRANTIES OF MERCHANTABILITY AND FITNESS, IN NO<br>EVENT SHALL GARRETT SERACK AND ALL EMPLOYERS PA PROFITS, WHETHER IN AN ACTION OF CONTRACT, NEGLIGENCE OR OTHER TORTIOUS ACTION, ARISING OUT OF OR IN CONNECTION WITH THE USE OR PERFORMANCE OF THIS SOFTWARE.

The license for Scintilla is as follows:

----------------------------------------------------------- Copyright 1998-2006 by Neil Hodgson

All Rights Reserved

Permission to use, copy, modify, and distribute this<br>software and its documentation for any purpose and<br>without fee is hereby granted, provided that the above<br>copyright notice appear in all copies and that both that<br>copyri supporting documentation.

NEIL HODGSON DISCLAIMS ALL WARRANTIES WITH REGARD TO<br>THIS SOFTWARE, INCLUDING ALL IMPLIED WARRANTIES OF<br>MERCHANTABILITY AND FITNESS, IN NO EVENT SHALL NEIL<br>HODGSON BE LIABLE FOR ANY SPECIAL, INDIRECT OR CONSEQUENTIAL<br>DAMAG

## **A.88. SHA-1 in C License**

The following software may be included in this product:

SHA-1 in C

SHA-1 in C By Steve Reid <steve@edmweb.com> 100% Public Domain

# **A.89. Simple Logging Facade for Java (SLF4J) License**

The following software may be included in this product:

Simple Logging Facade for Java (SLF4J)

Copyright (c) 2004-2008 QOS.ch All rights reserved.

Permission is hereby granted, free of charge, to any person obtaining a copy of this software and associated documentation files (the "Software"), to deal in the Software without restriction, including<br>without limitation the rights to use, copy, modify,<br>merge, publish, distribute, sublicense, and/or sell<br>copies of the Software, and to permit persons to whom the Software is furnished to do so, subject to the following conditions:

The above copyright notice and this permission notice shall be included in all copies or substantial portions of the Software.

THE SOFTWARE IS PROVIDED "AS IS", WITHOUT WARRANTY<br>OF ANY KIND, EXPRESS OR IMPLIED, INCLUDING BUT NOT<br>LIMITED TO THE WARRANTIES OF MERCHANTABILITY, FITNESS<br>FOR A PARTICULAR PURPOSE AND NONINFRINGEMENT. IN NO EVENT SHALL THE AUTHORS OR COPYRIGHT HOLDERS BE LIABLE<br>FOR ANY CLAIM, DAMAGES OR OTHER LIABILITY, WHETHER IN<br>AN ACTION OF CONNECTION WITH THE SOFTWARE OR THE USE<br>OUT OF OR IN CONNECTION WITH THE SOFTWARE OR THE USE OR OTHER DEALINGS IN THE SOFTWARE.

## **A.90. SNMP4J License**

The following software may be included in this product:

```
SNMP4J (The Object Oriented SNMP API for Java Managers and Agents)
Component's NOTICE.txt file:
======================================================
== NOTICE file corresponding to the section 4 d of ==
== the Apache License, Version 2.0, ==
== in this case for the SNMP4J distribution. ==
======================================================
     This product includes software developed by
     SNMP4J.org (http://www.snmp4j.org/).
     Please read the different LICENSE files present in the
root directory of this distribution.
     The names "SNMP4J" and "Apache Software Foundation"
     must not be used to endorse or promote products derived
from this software without prior written permission.
     For written permission, please contact
info@snmp4j.org (SNMP4J) or apache@apache.org.
```
This component is licensed under [Section A.24, "Apache License Version 2.0, January 2004"](#page-2732-0).

# **A.91. Spring Framework License**

The following software may be included in this product:

Spring Framework

```
Copyright (c) 2004-2009 Rod Johnson, Juergen Hoeller, Keith Donald, Colin Sampaleanu, Rob
Harrop, Alef Arendsen, Thomas Risberg, Darren Davison, Dmitriy Kopylenko, Mark Pollack,<br>Thierry Templier, Erwin Vervaet, Portia Tung, Ben Hale, Adrian Colyer, John Lewis, Costin<br>Leau, Mark Fisher, Sam Brannen, Ramnivas Lad
Abedrabbo, Andy Clement
```
Component's NOTICE.txt file:

```
======================================================================
== NOTICE file corresponding to section 4 d of the Apache License, ==
== Version 2.0, in this case for the Spring Framework distribution. ==
======================================================================
This product includes software developed by
the Apache Software Foundation (http://www.apache.org).
The end-user documentation included with a redistribution, if any,
must include the following acknowledgement:
   "This product includes software developed by the Spring Framework
    Project (http://www.springframework.org).
Alternatively, this acknowledgement may appear in the software itself,
if and wherever such third-party acknowledgements normally appear.
The names "Spring" and "Spring Framework" must not be used to
endorse or promote products derived from this software without<br>prior written permission. For written permission, please contact<br>rod.johnson@interface21.com or juergen.hoeller@interface21.com.<br>==============================
```
This component is licensed under [Section A.24, "Apache License Version 2.0, January 2004"](#page-2732-0).

## **A.92. TreeViewAdv for .NET License**

The following software may be included in this product:

```
TreeViewAdv for .NET
```
The BSD License

Copyright (c) 2009, Andrey Gliznetsov (a.gliznetsov@gmail.com)

All rights reserved.

Redistribution and use in source and binary forms, with or without modification, are permitted provided that the following conditions are met

- Redistributions of source code must retain the above copyright notice, this list of conditions and the following disclaimer.

- Redistributions in binary form must reproduce the above copyright notice, this list of conditions and the following disclaimer in the documentation andor other materials provided with the distribution.

THIS SOFTWARE IS PROVIDED BY THE COPYRIGHT HOLDERS AND CONTRIBUTORS AS IS AND ANY EXPRESS OR IMPLIED WARRANTIES, INCLUDING, BUT NOT<br>LIMITED TO, THE IMPLIED WARRANTIES OF MERCHANTABILITY AND FITNESS FOR<br>A PARTICULAR PURPOSE ARE DISCLAIMED. IN NO EVENT SHALL THE COPYRIGHT OWNER OR CONTRIBUTORS BE LIABLE FOR ANY DIRECT, INDIRECT, INCIDENTAL, SPECIAL,<br>EXEMPLARY, OR CONSEQUENTIAL DAMAGES (INCLUDING, BUT NOT LIMITED TO,<br>PROCUREMENT OF SUBSTITUTE GOODS OR SERVICES; LOSS OF USE, DATA, OR<br>PROFITS; OR BUSIN LIABILITY, WHETHER IN CONTRACT, STRICT LIABILITY, OR TORT (INCLUDING NEGLIGENCE OR OTHERWISE) ARISING IN ANY WAY OUT OF THE USE OF THIS SOFTWARE, EVEN IF ADVISED OF THE POSSIBILITY OF SUCH DAMAGE.

## **A.93. VSQLite++ License**

The following software may be included in this product:

```
VSQLite++
VSQLite++ - virtuosic bytes SQLite3 C++ wrapper
Copyright (c) 2006 Vinzenz Feenstra vinzenz.feenstra@virtuosic-bytes.com
All rights reserved.
Redistribution and use in source and binary forms, with or without
modification, are permitted provided that the following conditions
are met:
 * Redistributions of source code must retain the above copyright notice,
    this list of conditions and the following disclaimer.
  * Redistributions in binary form must reproduce the above copyright notice,
this list of conditions and the following disclaimer in the documentation
and/or other materials provided with the distribution.
  * Neither the name of virtuosic bytes nor the names of its contributors may
be used to endorse or promote products derived from this software without
specific prior written permission.
```
THIS SOFTWARE IS PROVIDED BY THE COPYRIGHT HOLDERS AND CONTRIBUTORS "AS IS" AND ANY EXPRESS OR IMPLIED WARRANTIES, INCLUDING, BUT NOT LIMITED TO, THE IMPLIED WARRANTIES OF MERCHANTABILITY AND FITNESS FOR A PARTICULAR PURPOSE

ARE DISCLAIMED. IN NO EVENT SHALL THE COPYRIGHT OWNER OR CONTRIBUTORS BE<br>LIABLE FOR ANY DIRECT, INDIRECT, INCIDENTAL, SPECIAL, EXEMPLARY, OR<br>CONSEQUENTIAL DAMAGES (INCLUDING, BUT NOT LIMITED TO, PROCUREMENT OF<br>SUBSTITUTE G

## **A.94. XWork 2.0.4 License**

The following software may be included in this product:

XWork version 2.0.4

The OpenSymphony Software License, Version 1.1

(this license is derived and fully compatible with the Apache Software License - see http://www.apache.org/LICENSE.txt)

Copyright (c) 2001-2004 The OpenSymphony Group. All rights reserved.

Redistribution and use in source and binary forms with or without modification, are permitted provided that the following conditions are met:

- 1. Redistributions of source code must retain the above copyright notice, this list of conditions and the following disclaimer.
- 2. Redistributions in binary form must reproduce the above copyright notice, this list of conditions and the following disclaimer in the documentation and/or other materials provided with the distribution.
- 3. The end-user documentation included with the redistribution, if any, must include the following acknowledgment: "This product includes software developed by the OpenSymphony Group (http://www.opensymphony.com/)." Alternately, this acknowledgment may appear in the software itself, if and wherever such third-party acknowledgments normally appear.
- 4. The names "OpenSymphony" and "The OpenSymphony Group" must not be used to endorse or promote products derived from this software without prior written permission. For written permission, please contact license@opensymphony.com.
- 5. Products derived from this software may not be called "OpenSymphony" or "XWork", nor may "OpenSymphony" or "XWork" appear in their name, without prior written permission of the OpenSymphony Group.

THIS SOFTWARE IS PROVIDED "AS IS" AND ANY EXPRESSED OR IMPLIED WARRANTIES, INCLUDING, BUT NOT LIMITED TO, THE IMPLIED WARRANTIES OF MERCHANTABILITY AND FITNESS FOR A PARTICULAR PURPOSE ARE DISCLAIMED. IN NO EVENT SHALL THE

## **A.95. zlib License**

The following software may be included in this product:

zlib

Oracle gratefully acknowledges the contributions of Jean-loup Gailly and Mark Adler in creating the zlib general purpose compression library which is used in this product.

/\* zlib.h -- interface of the 'zlib' general purpose compression library version 1.2.3, July 18th, 2005 Copyright (C) 1995-2005 Jean-loup Gailly and Mark Adler This software is provided 'as-is', without any express or implied warranty.<br>In no event will the authors be held liable for any damages arising from the<br>use of this software. Permission is granted to anyone to use this sof for any purpose,including commercial applications, and to alter it and redistribute it freely, subject to the following restrictions: 1. The origin of this software must not be misrepresented; you must not claim

that you wrote the original software. If you use this software in a product, an acknowledgment in the product documentation would be appreciated but is not required. 2. Altered source versions must be plainly marked as such, and must not be misrepresented as being the original software. 3. This notice may not be removed or altered from any source distribution.

Jean-loup Gailly jloup@gzip.org Mark Adler madler@alumni.caltech.edu \*/

# **A.96. ZLIB.NET License**

The following software may be included in this product:

ZLIB.NET

Copyright (c) 2006-2007, ComponentAce http://www.componentace.com All rights reserved.

Redistribution and use in source and binary forms, with or without modification, are permitted provided that the following conditions are met:

- 
- \* Redistributions of source code must retain the<br>above copyright notice, this list of conditions and<br>the following disclaimer.<br>The following disclaimer form must reproduce the<br>above copyright notice, this list of condition
- derived from this software without specific prior written permission.

THIS SOFTWARE IS PROVIDED BY THE COPYRIGHT HOLDERS AND CONTRIBUTORS "AS IS" AND ANY EXPRESS OR IMPLIED WARRANTIES, INCLUDING, BUT NOT LIMITED TO, THE IMPLIED WARRANTIES OF MERCHANTABILITY AND FITNESS FOR A PARTICULAR PURPOSE ARE<br>DISCLAIMED. IN NO EVENT SHALL THE COPYRIGHT OWNER OR<br>CONTRIBUTORS BE LIABLE FOR ANY DIRECT, INDIRECT, INCIDENTAL,<br>SPECIAL, EXEMPLARY, OR CONSEQUENTIAL DAMAGES (INCLU

# Appendix B. MySQL 5.5 Frequently Asked Questions **B.1. MySQL 5.5 FAQ: General**

## **Questions**

- [B.1.1:](#page-2779-0) Which version of MySQL is production-ready (GA)?
- [B.1.2:](#page-2779-1) What is the state of development (non-GA) versions?
- [B.1.3:](#page-2779-2) Can MySQL 5.5 do subqueries?
- [B.1.4:](#page-2779-3) Can MySQL 5.5 perform multiple-table inserts, updates, and deletes?
- [B.1.5:](#page-2779-4) Does MySQL 5.5 have a Query Cache? Does it work on Server, Instance or Database?
- [B.1.6:](#page-2780-0) Does MySQL 5.5 have Sequences?
- [B.1.7:](#page-2780-1) Does MySQL 5.5 have a NOW () function with fractions of seconds?
- [B.1.8:](#page-2780-2) Does MySQL 5.5 work with multi-core processors?
- [B.1.9:](#page-2780-3) Why do I see multiple processes for mysqld?
- [B.1.10:](#page-2780-4) Have there been there any improvements in error reporting when foreign keys fail? Does MySQL now report which column and reference failed?
- [B.1.11:](#page-2780-5) Can MySQL 5.5 perform ACID transactions?

## **Questions and Answers**

## <span id="page-2779-0"></span>**B.1.1: Which version of MySQL is production-ready (GA)?**

Currently, both MySQL 5.0 and MySQL 5.1 are supported for production use.

MySQL 5.0 achieved General Availability (GA) status with MySQL 5.0.15, which was released for production use on 19 October 2005.

MySQL 5.1 achieved General Availability (GA) status with MySQL 5.1.30, which was released for production use on 14 November 2008.

## <span id="page-2779-1"></span>**B.1.2: What is the state of development (non-GA) versions?**

MySQL follows a milestone release model that introduces pre-production-quality features and stabilizes them to release quality (see [http://forge.mysql.com/wiki/Development\\_Cycle](http://forge.mysql.com/wiki/Development_Cycle)). This process then repeats, so releases cycle between pre-production and release quality status. Please check the change logs to identify the status of a given release.

MySQL 5.4 was a development series. Work on this series has ceased.

MySQL 5.5 is being actively developed using the milestone release methodology described above.

MySQL 5.6 is being actively developed using the milestone release methodology described above.

MySQL 6.0 was a development series. Work on this series has ceased.

## <span id="page-2779-2"></span>**B.1.3: Can MySQL 5.5 do subqueries?**

Yes. See [Section 12.2.10, "Subquery Syntax"](#page-1016-0).

#### <span id="page-2779-3"></span>**B.1.4: Can MySQL 5.5 perform multiple-table inserts, updates, and deletes?**

Yes. For the syntax required to perform multiple-table updates, see [Section 12.2.11, "](#page-1025-0)UPDATE Syntax"; for that required to perform multiple-table deletes, see [Section 12.2.2, "](#page-979-0)DELETE Syntax".

A multiple-table insert can be accomplished using a trigger whose FOR EACH ROW clause contains multiple [INSERT](#page-984-0) statements within a BEGIN . . . END block. See [Section 19.3, "Using Triggers"](#page-1841-0).

#### <span id="page-2779-4"></span>**B.1.5: Does MySQL 5.5 have a Query Cache? Does it work on Server, Instance or Database?**

Yes. The query cache operates on the server level, caching complete result sets matched with the original query string. If an exactly identical query is made (which often happens, particularly in web applications), no parsing or execution is necessary; the result is sent directly from the cache. Various tuning options are available. See [Section 7.9.3, "The MySQL Query Cache".](#page-638-0)

## <span id="page-2780-0"></span>**B.1.6: Does MySQL 5.5 have Sequences?**

No. However, MySQL has an AUTO\_INCREMENT system, which in MySQL 5.5 can also handle inserts in a multi-master replication setup. With the [auto\\_increment\\_increment](#page-1717-0) and [auto\\_increment\\_offset](#page-1719-0) system variables, you can set each server to generate auto-increment values that don't conflict with other servers. The auto increment increment value should be greater than the number of servers, and each server should have a unique offset.

#### <span id="page-2780-1"></span>**B.1.7: Does MySQL 5.5 have a [NOW\(\)](#page-850-0) function with fractions of seconds?**

No. This is on the MySQL roadmap as a "rolling feature". This means that it is not a flagship feature, but will be implemented, development time permitting. Specific customer demand may change this scheduling.

However, MySQL does parse time strings with a fractional component. See [Section 10.3.2, "The](#page-783-0) TIME Type".

#### <span id="page-2780-2"></span>**B.1.8: Does MySQL 5.5 work with multi-core processors?**

Yes. MySQL is fully multi-threaded, and will make use of multiple CPUs, provided that the operating system supports them.

### <span id="page-2780-3"></span>**B.1.9: Why do I see multiple processes for mysqld?**

When using LinuxThreads, you should see a minimum of three [mysqld](#page-207-0) processes running. These are in fact threads. There is one thread for the LinuxThreads manager, one thread to handle connections, and one thread to handle alarms and signals.

#### <span id="page-2780-4"></span>**B.1.10: Have there been there any improvements in error reporting when foreign keys fail? Does MySQL now report which column and reference failed?**

The foreign key support in InnoDB has seen improvements in each major version of MySQL. Foreign key support generic to all storage engines is scheduled for MySQL 6.x; this should resolve any inadequacies in the current storage engine specific implementation.

## <span id="page-2780-5"></span>**B.1.11: Can MySQL 5.5 perform ACID transactions?**

Yes. All current MySQL versions support transactions. The InnoDB storage engine offers full ACID transactions with row-level locking, multi-versioning, nonlocking repeatable reads, and all four SQL standard isolation levels.

The [NDB](http://dev.mysql.com/doc/refman/5.1/en/mysql-cluster.html) storage engine supports the [READ COMMITTED](#page-1035-0) transaction isolation level only.

# **B.2. MySQL 5.5 FAQ: Storage Engines**

### **Questions**

- [B.2.1:](#page-2780-6) Where can I obtain complete documentation for MySQL storage engines?
- [B.2.2:](#page-2780-7) Are there any new storage engines in MySQL 5.5?
- [B.2.3:](#page-2780-8) Have any storage engines been removed in MySQL 5.5?
- [B.2.4:](#page-2781-0) What are the unique benefits of the ARCHIVE storage engine?
- [B.2.5:](#page-2781-1) Do the new features in MySQL 5.5 apply to all storage engines?

#### **Questions and Answers**

#### <span id="page-2780-6"></span>**B.2.1: Where can I obtain complete documentation for MySQL storage engines?**

See Chapter 13, *[Storage Engines](#page-1124-0)*. That chapter contains information about all MySQL storage engines except for the [NDB](http://dev.mysql.com/doc/refman/5.1/en/mysql-cluster.html) storage engine used for MySQL Cluster; [NDB](http://dev.mysql.com/doc/refman/5.1/en/mysql-cluster.html) is covered in [MySQL Cluster NDB 6.X/7.X](http://dev.mysql.com/doc/refman/5.1/en/mysql-cluster.html).

#### <span id="page-2780-7"></span>**B.2.2: Are there any new storage engines in MySQL 5.5?**

No, but the InnoDB Plugin is the built-in version of the InnoDB storage engine.

## <span id="page-2780-8"></span>**B.2.3: Have any storage engines been removed in MySQL 5.5?**

No.

## <span id="page-2781-0"></span>**B.2.4: What are the unique benefits of the ARCHIVE storage engine?**

The ARCHIVE storage engine is ideally suited for storing large amounts of data without indexes; it has a very small footprint, and performs selects using table scans. See [Section 13.12, "The](#page-1274-0) ARCHIVE Storage Engine", for details.

## <span id="page-2781-1"></span>**B.2.5: Do the new features in MySQL 5.5 apply to all storage engines?**

The general new features such as views, stored procedures, triggers, INFORMATION\_SCHEMA, precision math ([DECIMAL](#page-776-0) column type), and the [BIT](#page-776-0) column type, apply to all storage engines. There are also additions and changes for specific storage engines.

# **B.3. MySQL 5.5 FAQ: Server SQL Mode**

## **Questions**

- [B.3.1:](#page-2781-2) What are server SQL modes?
- [B.3.2:](#page-2781-3) How many server SQL modes are there?
- [B.3.3:](#page-2781-4) How do you determine the server SQL mode?
- [B.3.4:](#page-2781-5) Is the mode dependent on the database or connection?
- [B.3.5:](#page-2781-6) Can the rules for strict mode be extended?
- [B.3.6:](#page-2781-7) Does strict mode impact performance?
- [B.3.7:](#page-2781-8) What is the default server SQL mode when My SQL 5.5 is installed?

## **Questions and Answers**

## <span id="page-2781-2"></span>**B.3.1: What are server SQL modes?**

Server SQL modes define what SQL syntax MySQL should support and what kind of data validation checks it should perform. This makes it easier to use MySQL in different environments and to use MySQL together with other database servers. The MySQL Server apply these modes individually to different clients. For more information, see [Section 5.1.7, "Server SQL Modes"](#page-487-0).

## <span id="page-2781-3"></span>**B.3.2: How many server SQL modes are there?**

Each mode can be independently switched on and off. See [Section 5.1.7, "Server SQL Modes"](#page-487-0), for a complete list of available modes.

## <span id="page-2781-4"></span>**B.3.3: How do you determine the server SQL mode?**

You can set the default SQL mode (for  $mysgld$  startup) with the  $--sg1-mode$  option. Using the statement [SET](#page-1057-0) [\[GLOBAL|SESSION\] sql\\_mode='](#page-1057-0)modes', you can change the settings from within a connection, either locally to the connection, or to take effect globally. You can retrieve the current mode by issuing a SELECT @@sql\_mode statement.

## <span id="page-2781-5"></span>**B.3.4: Is the mode dependent on the database or connection?**

A mode is not linked to a particular database. Modes can be set locally to the session (connection), or globally for the server. you can change these settings using [SET \[GLOBAL|SESSION\] sql\\_mode='](#page-1057-0)modes'.

## <span id="page-2781-6"></span>**B.3.5: Can the rules for strict mode be extended?**

When we refer to *strict mode*, we mean a mode where at least one of the modes [TRADITIONAL](#page-492-0), [STRICT\\_TRANS\\_TABLES](#page-491-0), or [STRICT\\_ALL\\_TABLES](#page-490-0) is enabled. Options can be combined, so you can add restrictions to a mode. See [Section 5.1.7, "Server](#page-487-0) [SQL Modes",](#page-487-0) for more information.

## <span id="page-2781-7"></span>**B.3.6: Does strict mode impact performance?**

The intensive validation of input data that some settings requires more time than if the validation is not done. While the performance impact is not that great, if you do not require such validation (perhaps your application already handles all of this), then MySQL gives you the option of leaving strict mode disabled. However—if you do require it—strict mode can provide such validation.

## <span id="page-2781-8"></span>**B.3.7: What is the default server SQL mode when My SQL 5.5 is installed?**

By default, no special modes are enabled. See [Section 5.1.7, "Server SQL Modes",](#page-487-0) for information about all available modes and MySQL's default behavior.

# **B.4. MySQL 5.5 FAQ: Stored Procedures and Functions**

## **Questions**

- [B.4.1:](#page-2782-0) Does MySQL 5.5 support stored procedures and functions?
- [B.4.2:](#page-2782-1) Where can I find documentation for MySQL stored procedures and stored functions?
- [B.4.3:](#page-2783-0) Is there a discussion forum for MySQL stored procedures?
- [B.4.4:](#page-2783-1) Where can I find the ANSI SQL 2003 specification for stored procedures?
- [B.4.5:](#page-2783-2) How do you manage stored routines?
- [B.4.6:](#page-2783-3) Is there a way to view all stored procedures and stored functions in a given database?
- [B.4.7:](#page-2783-4) Where are stored procedures stored?
- [B.4.8:](#page-2783-5) Is it possible to group stored procedures or stored functions into packages?
- [B.4.9:](#page-2783-6) Can a stored procedure call another stored procedure?
- [B.4.10:](#page-2783-7) Can a stored procedure call a trigger?
- [B.4.11:](#page-2783-8) Can a stored procedure access tables?
- [B.4.12:](#page-2783-9) Do stored procedures have a statement for raising application errors?
- [B.4.13:](#page-2783-10) Do stored procedures provide exception handling?
- [B.4.14:](#page-2783-11) Can MySQL 5.5 stored routines return result sets?
- [B.4.15:](#page-2784-0) Is WITH RECOMPILE supported for stored procedures?
- [B.4.16:](#page-2784-1) Is there a MySQL equivalent to using mod\_plsql as a gateway on Apache to talk directly to a stored procedure in the database?
- [B.4.17:](#page-2784-2) Can I pass an array as input to a stored procedure?
- [B.4.18:](#page-2784-3) Can I pass a cursor as an IN parameter to a stored procedure?
- [B.4.19:](#page-2784-4) Can I return a cursor as an OUT parameter from a stored procedure?
- [B.4.20:](#page-2784-5) Can I print out a variable's value within a stored routine for debugging purposes?
- [B.4.21:](#page-2784-6) Can I commit or roll back transactions inside a stored procedure?
- [B.4.22:](#page-2784-7) Do MySQL 5.5 stored procedures and functions work with replication?
- [B.4.23:](#page-2784-8) Are stored procedures and functions created on a master server replicated to a slave?
- [B.4.24:](#page-2784-9) How are actions that take place inside stored procedures and functions replicated?
- [B.4.25:](#page-2784-10) Are there special security requirements for using stored procedures and functions together with replication?
- [B.4.26:](#page-2784-11) What limitations exist for replicating stored procedure and function actions?
- [B.4.27:](#page-2785-0) Do the preceding limitations affect MySQL's ability to do point-in-time recovery?
- [B.4.28:](#page-2785-1) What is being done to correct the aforementioned limitations?

## **Questions and Answers**

## <span id="page-2782-0"></span>**B.4.1: Does MySQL 5.5 support stored procedures and functions?**

Yes. MySQL 5.5 supports two types of stored routines—stored procedures and stored functions.

## <span id="page-2782-1"></span>**B.4.2: Where can I find documentation for MySQL stored procedures and stored functions?**

See [Section 19.2, "Using Stored Routines \(Procedures and Functions\)"](#page-1839-0).

## <span id="page-2783-0"></span>**B.4.3: Is there a discussion forum for MySQL stored procedures?**

Yes. See <http://forums.mysql.com/list.php?98>.

### <span id="page-2783-1"></span>**B.4.4: Where can I find the ANSI SQL 2003 specification for stored procedures?**

Unfortunately, the official specifications are not freely available (ANSI makes them available for purchase). However, there are books—such as *SQL-99 Complete, Really* by Peter Gulutzan and Trudy Pelzer—which give a comprehensive overview of the standard, including coverage of stored procedures.

### <span id="page-2783-2"></span>**B.4.5: How do you manage stored routines?**

It is always good practice to use a clear naming scheme for your stored routines. You can manage stored procedures with CREATE [FUNCTION|PROCEDURE], ALTER [FUNCTION|PROCEDURE], DROP [FUNCTION|PROCEDURE], and SHOW CREATE [FUNCTION|PROCEDURE]. You can obtain information about existing stored procedures using the [ROUTINES](#page-1868-0) table in the IN-FORMATION\_SCHEMA database (see Section 20.14, "The [INFORMATION\\_SCHEMA ROUTINES](#page-1868-0) Table").

#### <span id="page-2783-3"></span>**B.4.6: Is there a way to view all stored procedures and stored functions in a given database?**

Yes. For a database named *dbname*, use this query on the [INFORMATION\\_SCHEMA.ROUTINES](#page-1868-0) table:

SELECT ROUTINE\_TYPE, ROUTINE\_NAME FROM INFORMATION\_SCHEMA.ROUTINES WHERE ROUTINE\_SCHEMA='dbname';

For more information, see Section 20.14, "The [INFORMATION\\_SCHEMA ROUTINES](#page-1868-0) Table".

The body of a stored routine can be viewed using [SHOW CREATE FUNCTION](#page-1064-0) (for a stored function) or [SHOW CREATE PRO-](#page-1064-1)[CEDURE](#page-1064-1) (for a stored procedure). See Section 12.4.5.11, "[SHOW CREATE PROCEDURE](#page-1064-1) Syntax", for more information.

#### <span id="page-2783-4"></span>**B.4.7: Where are stored procedures stored?**

In the proc table of the mysql system database. However, you should not access the tables in the system database directly. Instead, use [SHOW CREATE FUNCTION](#page-1064-0) to obtain information about stored functions, and [SHOW CREATE PROCEDURE](#page-1064-1) to obtain information about stored procedures. See Section 12.4.5.11, "[SHOW CREATE PROCEDURE](#page-1064-1) Syntax", for more information about these statements.

You can also query the [ROUTINES](#page-1868-0) table in the INFORMATION\_SCHEMA database—see [Section 20.14, "The](#page-1868-0) INFORMA-TION SCHEMA ROUTINES Table", for information about this table.

#### <span id="page-2783-5"></span>**B.4.8: Is it possible to group stored procedures or stored functions into packages?**

No. This is not supported in MySQL 5.5.

#### <span id="page-2783-6"></span>**B.4.9: Can a stored procedure call another stored procedure?**

Yes.

#### <span id="page-2783-7"></span>**B.4.10: Can a stored procedure call a trigger?**

A stored procedure can execute an SQL statement, such as an [UPDATE](#page-1025-0), that causes a trigger to activate.

#### <span id="page-2783-8"></span>**B.4.11: Can a stored procedure access tables?**

Yes. A stored procedure can access one or more tables as required.

#### <span id="page-2783-9"></span>**B.4.12: Do stored procedures have a statement for raising application errors?**

Yes. MySQL 5.5 implements the SQL standard SIGNAL and RESIGNAL statements. See [Section 12.7.8, "](#page-1113-0)SIGNAL and RESIG-[NAL](#page-1113-0)".

#### <span id="page-2783-10"></span>**B.4.13: Do stored procedures provide exception handling?**

MySQL implements [HANDLER](#page-982-0) definitions according to the SQL standard. See [Section 12.7.4.2, "](#page-1107-0)DECLARE for Handlers", for details.

#### <span id="page-2783-11"></span>**B.4.14: Can MySQL 5.5 stored routines return result sets?**

*Stored procedures* can, but stored functions cannot. If you perform an ordinary [SELECT](#page-1001-0) inside a stored procedure, the result set is returned directly to the client. You need to use the MySQL 4.1 (or above) client/server protocol for this to work. This means that—for instance—in PHP, you need to use the mysqli extension rather than the old mysql extension.

## <span id="page-2784-0"></span>**B.4.15: Is WITH RECOMPILE supported for stored procedures?**

Not in MySQL 5.5.

<span id="page-2784-1"></span>**B.4.16: Is there a MySQL equivalent to using mod\_plsql as a gateway on Apache to talk directly to a stored procedure in the database?**

There is no equivalent in MySOL 5.5.

### <span id="page-2784-2"></span>**B.4.17: Can I pass an array as input to a stored procedure?**

Not in MySQL 5.5.

#### <span id="page-2784-3"></span>**B.4.18: Can I pass a cursor as an IN parameter to a stored procedure?**

In MySQL 5.5, cursors are available inside stored procedures only.

#### <span id="page-2784-4"></span>**B.4.19: Can I return a cursor as an OUT parameter from a stored procedure?**

In MySQL 5.5, cursors are available inside stored procedures only. However, if you do not open a cursor on a [SELECT](#page-1001-0), the result will be sent directly to the client. You can also SELECT INTO variables. See [Section 12.2.9, "](#page-1001-0)SELECT Syntax".

#### <span id="page-2784-5"></span>**B.4.20: Can I print out a variable's value within a stored routine for debugging purposes?**

Yes, you can do this in a *stored procedure*, but not in a stored function. If you perform an ordinary [SELECT](#page-1001-0) inside a stored procedure, the result set is returned directly to the client. You will need to use the MySQL 4.1 (or above) client/server protocol for this to work. This means that—for instance—in PHP, you need to use the mysqli extension rather than the old mysql extension.

#### <span id="page-2784-6"></span>**B.4.21: Can I commit or roll back transactions inside a stored procedure?**

Yes. However, you cannot perform transactional operations within a stored function.

#### <span id="page-2784-7"></span>**B.4.22: Do MySQL 5.5 stored procedures and functions work with replication?**

Yes, standard actions carried out in stored procedures and functions are replicated from a master MySQL server to a slave server. There are a few limitations that are described in detail in [Section 19.7, "Binary Logging of Stored Programs".](#page-1854-0)

#### <span id="page-2784-8"></span>**B.4.23: Are stored procedures and functions created on a master server replicated to a slave?**

Yes, creation of stored procedures and functions carried out through normal DDL statements on a master server are replicated to a slave, so the objects will exist on both servers. ALTER and DROP statements for stored procedures and functions are also replicated.

#### <span id="page-2784-9"></span>**B.4.24: How are actions that take place inside stored procedures and functions replicated?**

MySQL records each DML event that occurs in a stored procedure and replicates those individual actions to a slave server. The actual calls made to execute stored procedures are not replicated.

Stored functions that change data are logged as function invocations, not as the DML events that occur inside each function.

#### <span id="page-2784-10"></span>**B.4.25: Are there special security requirements for using stored procedures and functions together with replication?**

Yes. Because a slave server has authority to execute any statement read from a master's binary log, special security constraints exist for using stored functions with replication. If replication or binary logging in general (for the purpose of point-in-time recovery) is active, then MySQL DBAs have two security options open to them:

- 1. Any user wishing to create stored functions must be granted the [SUPER](#page-523-0) privilege.
- 2. Alternatively, a DBA can set the [log\\_bin\\_trust\\_function\\_creators](#page-412-0) system variable to 1, which enables anyone with the standard [CREATE ROUTINE](#page-522-0) privilege to create stored functions.

#### <span id="page-2784-11"></span>**B.4.26: What limitations exist for replicating stored procedure and function actions?**

Nondeterministic (random) or time-based actions embedded in stored procedures may not replicate properly. By their very nature, randomly produced results are not predictable and cannot be exactly reproduced, and therefore, random actions replicated to a slave will not mirror those performed on a master. Note that declaring stored functions to be DETERMINISTIC or setting the [log\\_bin\\_trust\\_function\\_creators](#page-412-0) system variable to 0 will not allow random-valued operations to be invoked.

In addition, time-based actions cannot be reproduced on a slave because the timing of such actions in a stored procedure is not reproducible through the binary log used for replication. It records only DML events and does not factor in timing constraints.

Finally, nontransactional tables for which errors occur during large DML actions (such as bulk inserts) may experience replication issues in that a master may be partially updated from DML activity, but no updates are done to the slave because of the errors that occurred. A workaround is for a function's DML actions to be carried out with the IGNORE keyword so that updates on the master that cause errors are ignored and updates that do not cause errors are replicated to the slave.

## <span id="page-2785-0"></span>**B.4.27: Do the preceding limitations affect MySQL's ability to do point-in-time recovery?**

The same limitations that affect replication do affect point-in-time recovery.

#### <span id="page-2785-1"></span>**B.4.28: What is being done to correct the aforementioned limitations?**

You can choose either statement-based replication or row-based replication. The original replication implementation is based on statement-based binary logging. Row-based binary logging resolves the limitations mentioned earlier.

*Mixed* replication is also available (by starting the server with  $-\text{bin} \log \text{normal} = \text{format} = \text{mid} \times \text{ed}$ ). This hybrid, "smart" form of replication "knows" whether statement-level replication can safely be used, or row-level replication is required.

For additional information, see [Section 17.1.2, "Replication Formats"](#page-1707-0).

# **B.5. MySQL 5.5 FAQ: Triggers**

### **Questions**

- [B.5.1:](#page-2785-2) Where can I find the documentation for MySQL 5.5 triggers?
- [B.5.2:](#page-2785-3) Is there a discussion forum for MySQL Triggers?
- [B.5.3:](#page-2785-4) Does MySQL 5.5 have statement-level or row-level triggers?
- [B.5.4:](#page-2785-5) Are there any default triggers?
- [B.5.5:](#page-2786-0) How are triggers managed in MySQL?
- [B.5.6:](#page-2786-1) Is there a way to view all triggers in a given database?
- [B.5.7:](#page-2786-2) Where are triggers stored?
- [B.5.8:](#page-2786-3) Can a trigger call a stored procedure?
- [B.5.9:](#page-2786-4) Can triggers access tables?
- [B.5.10:](#page-2786-5) Can triggers call an external application through a UDF?
- [B.5.11:](#page-2786-6) Is it possible for a trigger to update tables on a remote server?
- [B.5.12:](#page-2786-7) Do triggers work with replication?
- [B.5.13:](#page-2786-8) How are actions carried out through triggers on a master replicated to a slave?

#### **Questions and Answers**

#### <span id="page-2785-2"></span>**B.5.1: Where can I find the documentation for MySQL 5.5 triggers?**

See [Section 19.3, "Using Triggers".](#page-1841-0)

#### <span id="page-2785-3"></span>**B.5.2: Is there a discussion forum for MySQL Triggers?**

Yes. It is available at <http://forums.mysql.com/list.php?99>.

#### <span id="page-2785-4"></span>**B.5.3: Does MySQL 5.5 have statement-level or row-level triggers?**

In MySQL 5.5, all triggers are FOR EACH ROW—that is, the trigger is activated for each row that is inserted, updated, or deleted. MySQL 5.5 does not support triggers using FOR EACH STATEMENT.

#### <span id="page-2785-5"></span>**B.5.4: Are there any default triggers?**

Not explicitly. MySQL does have specific special behavior for some [TIMESTAMP](#page-779-0) columns, as well as for columns which are defined using AUTO\_INCREMENT.

## <span id="page-2786-0"></span>**B.5.5: How are triggers managed in MySQL?**

In MySQL 5.5, triggers can be created using the [CREATE TRIGGER](#page-968-0) statement, and dropped using [DROP TRIGGER](#page-976-0). See [Sec](#page-968-0)tion 12.1.15, "[CREATE TRIGGER](#page-968-0) Syntax", and Section 12.1.24, "[DROP TRIGGER](#page-976-0) Syntax", for more about these statements.

Information about triggers can be obtained by querying the [INFORMATION\\_SCHEMA.TRIGGERS](#page-1870-0) table. See [Section 20.16, "The](#page-1870-0) [INFORMATION\\_SCHEMA TRIGGERS](#page-1870-0) Table".

#### <span id="page-2786-1"></span>**B.5.6: Is there a way to view all triggers in a given database?**

Yes. You can obtain a listing of all triggers defined on database dbname using a query on the [INFORMA-](#page-1870-0)[TION\\_SCHEMA.TRIGGERS](#page-1870-0) table such as the one shown here:

```
SELECT TRIGGER_NAME, EVENT_MANIPULATION, EVENT_OBJECT_TABLE, ACTION_STATEMENT<br>FROM INFORMATION_SCHEMA.TRIGGERS<br>WHERE TRIGGER_SCHEMA='dbname';
```
For more information about this table, see Section 20.16, "The [INFORMATION\\_SCHEMA TRIGGERS](#page-1870-0) Table".

You can also use the [SHOW TRIGGERS](#page-1085-0) statement, which is specific to MySQL. See [Section 12.4.5.39, "](#page-1085-0)SHOW TRIGGERS Syn[tax".](#page-1085-0)

#### <span id="page-2786-2"></span>**B.5.7: Where are triggers stored?**

Triggers for a table are currently stored in .TRG files, with one such file one per table.

#### <span id="page-2786-3"></span>**B.5.8: Can a trigger call a stored procedure?**

Yes.

### <span id="page-2786-4"></span>**B.5.9: Can triggers access tables?**

A trigger can access both old and new data in its own table. A trigger can also affect other tables, but it is not permitted to modify a table that is already being used (for reading or writing) by the statement that invoked the function or trigger.

#### <span id="page-2786-5"></span>**B.5.10: Can triggers call an external application through a UDF?**

Yes. For example, a trigger could invoke the sys\_exec() UDF available at MySQL Forge here: [ht](http://forge.mysql.com/projects/project.php?id=211)[tp://forge.mysql.com/projects/project.php?id=211](http://forge.mysql.com/projects/project.php?id=211)

#### <span id="page-2786-6"></span>**B.5.11: Is it possible for a trigger to update tables on a remote server?**

Yes. A table on a remote server could be updated using the FEDERATED storage engine. (See [Section 13.11, "The](#page-1269-0) FEDERATED [Storage Engine"](#page-1269-0)).

#### <span id="page-2786-7"></span>**B.5.12: Do triggers work with replication?**

Yes. However, the way in which they work depends whether you are using MySQL's "classic" statement-based replication available in all versions of MySQL, or the row-based replication format introduced in MySQL 5.1.

When using statement-based replication, triggers on the slave are executed by statements that are executed on the master (and replicated to the slave).

When using row-based replication, triggers are not executed on the slave due to statements that were run on the master and then replicated to the slave. Instead, when using row-based replication, the changes caused by executing the trigger on the master are applied on the slave.

For more information, see [Section 17.4.1.30, "Replication and Triggers"](#page-1786-0).

#### <span id="page-2786-8"></span>**B.5.13: How are actions carried out through triggers on a master replicated to a slave?**

Again, this depends on whether you are using statement-based or row-based replication.

**Statement-based replication.** First, the triggers that exist on a master must be re-created on the slave server. Once this is done, the replication flow works as any other standard DML statement that participates in replication. For example, consider a table EMP that has an AFTER insert trigger, which exists on a master MySQL server. The same EMP table and AFTER insert trigger exist on the slave server as well. The replication flow would be:

- 1. An [INSERT](#page-984-0) statement is made to EMP.
- 2. The AFTER trigger on EMP activates.
- 3. The [INSERT](#page-984-0) statement is written to the binary log.
- 4. The replication slave picks up the [INSERT](#page-984-0) statement to EMP and executes it.
- 5. The AFTER trigger on EMP that exists on the slave activates.

**Row-based replication.** When you use row-based replication, the changes caused by executing the trigger on the master are applied on the slave. However, the triggers themselves are not actually executed on the slave under row-based replication. This is because, if both the master and the slave applied the changes from the master and—in addition—the trigger causing these changes were applied on the slave, the changes would in effect be applied twice on the slave, leading to different data on the master and the slave.

In most cases, the outcome is the same for both row-based and statement-based replication. However, if you use different triggers on the master and slave, you cannot use row-based replication. (This is because the row-based format replicates the changes made by triggers executing on the master to the slaves, rather than the statements that caused the triggers to execute, and the corresponding triggers on the slave are not executed.) Instead, any statements causing such triggers to be executed must be replicated using statement-based replication.

For more information, see [Section 17.4.1.30, "Replication and Triggers"](#page-1786-0).

# **B.6. MySQL 5.5 FAQ: Views**

## **Questions**

- [B.6.1:](#page-2787-0) Where can I find documentation covering MySQL Views?
- [B.6.2:](#page-2787-1) Is there a discussion forum for MySQL Views?
- [B.6.3:](#page-2787-2) What happens to a view if an underlying table is dropped or renamed?
- [B.6.4:](#page-2787-3) Does MySQL 5.5 have table snapshots?
- [B.6.5:](#page-2787-4) Does MySQL 5.5 have materialized views?
- [B.6.6:](#page-2787-5) Can you insert into views that are based on joins?

#### **Questions and Answers**

#### <span id="page-2787-0"></span>**B.6.1: Where can I find documentation covering MySQL Views?**

See [Section 19.5, "Using Views"](#page-1849-0).

#### <span id="page-2787-1"></span>**B.6.2: Is there a discussion forum for MySQL Views?**

Yes. See <http://forums.mysql.com/list.php?100>

#### <span id="page-2787-2"></span>**B.6.3: What happens to a view if an underlying table is dropped or renamed?**

After a view has been created, it is possible to drop or alter a table or view to which the definition refers. To check a view defini-tion for problems of this kind, use the [CHECK TABLE](#page-1050-0) statement. (See [Section 12.4.2.2, "](#page-1050-0)CHECK TABLE Syntax".)

### <span id="page-2787-3"></span>**B.6.4: Does MySQL 5.5 have table snapshots?**

No.

#### <span id="page-2787-4"></span>**B.6.5: Does MySQL 5.5 have materialized views?**

No.

#### <span id="page-2787-5"></span>**B.6.6: Can you insert into views that are based on joins?**

It is possible, provided that your [INSERT](#page-984-0) statement has a column list that makes it clear there is only one table involved.

You *cannot* insert into multiple tables with a single insert on a view.

## **B.7. MySQL 5.5 FAQ: INFORMATION\_SCHEMA**

## **Questions**

- [B.7.1:](#page-2788-0) Where can I find documentation for the MySQL INFORMATION\_SCHEMA database?
- [B.7.2:](#page-2788-1) Is there a discussion forum for INFORMATION SCHEMA?
- [B.7.3:](#page-2788-2) Where can I find the ANSI SQL 2003 specification for INFORMATION\_SCHEMA?
- [B.7.4:](#page-2788-3) What is the difference between the Oracle Data Dictionary and MySQL's INFORMATION SCHEMA?
- [B.7.5:](#page-2788-4) Can I add to or otherwise modify the tables found in the INFORMATION\_SCHEMA database?

#### **Questions and Answers**

#### <span id="page-2788-0"></span>**B.7.1: Where can I find documentation for the MySQL INFORMATION\_SCHEMA database?**

See Chapter 20, [INFORMATION\\_SCHEMA](#page-1860-0) *Tables*

#### <span id="page-2788-1"></span>**B.7.2: Is there a discussion forum for INFORMATION\_SCHEMA?**

See <http://forums.mysql.com/list.php?101>.

#### <span id="page-2788-2"></span>**B.7.3: Where can I find the ANSI SQL 2003 specification for INFORMATION\_SCHEMA?**

Unfortunately, the official specifications are not freely available. (ANSI makes them available for purchase.) However, there are books available—such as *SQL-99 Complete, Really* by Peter Gulutzan and Trudy Pelzer—which give a comprehensive overview of the standard, including INFORMATION\_SCHEMA.

#### <span id="page-2788-3"></span>**B.7.4: What is the difference between the Oracle Data Dictionary and MySQL's INFORMATION\_SCHEMA?**

Both Oracle and MySQL provide metadata in tables. However, Oracle and MySQL use different table names and column names. MySQL's implementation is more similar to those found in DB2 and SQL Server, which also support INFORMATION\_SCHEMA as defined in the SQL standard.

#### <span id="page-2788-4"></span>**B.7.5: Can I add to or otherwise modify the tables found in the INFORMATION\_SCHEMA database?**

No. Since applications may rely on a certain standard structure, this should not be modified. For this reason, *we cannot support bugs or other issues which result from modifying* INFORMATION\_SCHEMA *tables or data*.

# **B.8. MySQL 5.5 FAQ: Migration**

## **Questions**

- [B.8.1:](#page-2788-5) Where can I find information on how to migrate from MySQL 5.1 to MySQL 5.5?
- [B.8.2:](#page-2788-6) How has storage engine (table type) support changed in MySQL 5.5 from previous versions?

#### **Questions and Answers**

#### <span id="page-2788-5"></span>**B.8.1: Where can I find information on how to migrate from MySQL 5.1 to MySQL 5.5?**

For detailed upgrade information, see [Section 2.11.1, "Upgrading MySQL".](#page-148-0) Do not skip a major version when upgrading, but rather complete the process in steps, upgrading from one major version to the next in each step. This may seem more complicated, but it will you save time and trouble—if you encounter problems during the upgrade, their origin will be easier to identify, either by you or—if you have a MySQL Enterprise subscription—by MySQL support.

## <span id="page-2788-6"></span>**B.8.2: How has storage engine (table type) support changed in MySQL 5.5 from previous versions?**

Storage engine support has changed as follows:

Support for ISAM tables was removed in MySQL 5.0 and you should now use the MyISAM storage engine in place of ISAM. To convert a table  $t$  blname from ISAM to MyISAM, simply issue a statement such as this one:

ALTER TABLE tblname ENGINE=MYISAM;

Internal RAID for MyISAM tables was also removed in MySOL 5.0. This was formerly used to allow large tables in file sys-

tems that did not support file sizes greater than 2GB. All modern file systems allow for larger tables; in addition, there are now other solutions such as MERGE tables and views.

- The [VARCHAR](#page-785-0) column type now retains trailing spaces in all storage engines.
- MEMORY tables (formerly known as HEAP tables) can also contain [VARCHAR](#page-785-0) columns.

# **B.9. MySQL 5.5 FAQ: Security**

## **Questions**

- [B.9.1:](#page-2789-0) Where can I find documentation that addresses security issues for MySQL?
- [B.9.2:](#page-2789-1) Does MySQL 5.5 have native support for SSL?
- [B.9.3:](#page-2789-2) Is SSL support be built into MySQL binaries, or must I recompile the binary myself to enable it?
- [B.9.4:](#page-2789-3) Does MySQL 5.5 have built-in authentication against LDAP directories?
- [B.9.5:](#page-2790-0) Does MySQL 5.5 include support for Roles Based Access Control (RBAC)?

#### **Questions and Answers**

#### <span id="page-2789-0"></span>**B.9.1: Where can I find documentation that addresses security issues for MySQL?**

The best place to start is [Section 5.3, "General Security Issues"](#page-508-0).

Other portions of the MySQL Documentation which you may find useful with regard to specific security concerns include the following:

- [Section 5.3.1, "General Security Guidelines"](#page-509-0).
- [Section 5.3.3, "Making MySQL Secure Against Attackers".](#page-515-0)
- [Section C.5.4.1, "How to Reset the Root Password"](#page-2864-0).
- [Section 5.3.6, "How to Run MySQL as a Normal User".](#page-519-0)
- [Section 23.3.2.6, "User-Defined Function Security Precautions"](#page-2710-0).
- [Section 5.3.4, "Security-Related](#page-517-0) mysqld Options".
- [Section 5.3.5, "Security Issues with](#page-518-0) LOAD DATA LOCAL".
- [Section 2.10, "Postinstallation Setup and Testing".](#page-136-0)
- [Section 5.5.8.1, "Basic SSL Concepts"](#page-548-0).

#### <span id="page-2789-1"></span>**B.9.2: Does MySQL 5.5 have native support for SSL?**

Most 5.5 binaries have support for SSL connections between the client and server. We can't currently build with the new YaSSL library everywhere, as it is still quite new and does not compile on all platforms yet. See [Section 5.5.8, "Using SSL for Secure Con](#page-548-1)[nections".](#page-548-1)

You can also tunnel a connection using SSH, if (for example) the client application doesn't support SSL connections. For an example, see [Section 5.5.9, "Connecting to MySQL Remotely from Windows with SSH"](#page-555-0).

#### <span id="page-2789-2"></span>**B.9.3: Is SSL support be built into MySQL binaries, or must I recompile the binary myself to enable it?**

Most 5.5 binaries have SSL enabled for client/server connections that are secured, authenticated, or both. However, the YaSSL library currently does not compile on all platforms. See [Section 5.5.8, "Using SSL for Secure Connections",](#page-548-1) for a complete listing of supported and unsupported platforms.

#### <span id="page-2789-3"></span>**B.9.4: Does MySQL 5.5 have built-in authentication against LDAP directories?**

Not at this time.

## <span id="page-2790-0"></span>**B.9.5: Does MySQL 5.5 include support for Roles Based Access Control (RBAC)?**

Not at this time.

# **B.10. MySQL 5.5 FAQ: MySQL Cluster**

In the following section, we answer questions that are frequently asked about MySQL Cluster and the [NDBCLUSTER](http://dev.mysql.com/doc/refman/5.1/en/mysql-cluster.html) storage engine.

## **Questions**

• [B.10.1:](#page-2790-1) Which versions of the MySQL software support Cluster? Do I have to compile from source?

## **Questions and Answers**

## <span id="page-2790-1"></span>**B.10.1: Which versions of the MySQL software support Cluster? Do I have to compile from source?**

MySQL Cluster is not supported in MySQL Server 5.5 releases. Instead, MySQL Cluster is released as a separate product, available as MySQL Cluster NDB 6.3 and MySQL Cluster NDB 7.0. You should use one of these for new deployments, and plan to upgrade to one of them if you are using a previous version of MySQL with clustering support. For an overview of improvements in MySQL Cluster NDB 6.2 and 6.3, see [MySQL Cluster Development in MySQL Cluster NDB 6.3,](http://dev.mysql.com/doc/refman/5.1/en/mysql-cluster-development-5-1-ndb-6-3.html) and [MySQL Cluster Develop](http://dev.mysql.com/doc/refman/5.1/en/mysql-cluster-development-5-1-ndb-7-0.html)[ment in MySQL Cluster NDB 7.0](http://dev.mysql.com/doc/refman/5.1/en/mysql-cluster-development-5-1-ndb-7-0.html).

<span id="page-2790-2"></span>For answers to frequently asked questions about MySQL Cluster, see [MySQL 5.1 FAQ: MySQL Cluster](http://dev.mysql.com/doc/refman/5.1/en/faqs-mysql-cluster.html). For detailed information about deploying and using MySQL Cluster, see [MySQL Cluster NDB 6.X/7.X.](http://dev.mysql.com/doc/refman/5.1/en/mysql-cluster.html)

# **B.11. MySQL 5.5 FAQ: MySQL Chinese, Japanese, and Korean Character Sets**

This set of Frequently Asked Questions derives from the experience of MySQL's Support and Development groups in handling many inquiries about CJK (Chinese-Japanese-Korean) issues.

## **Questions**

- [B.11.1:](#page-2791-0) What CJK character sets are available in MySQL?
- [B.11.2:](#page-2791-1) I have inserted CJK characters into my table. Why does [SELECT](#page-1001-0) display them as "?" characters?
- [B.11.3:](#page-2793-0) What problems should I be aware of when working with the Big5 Chinese character set?
- [B.11.4:](#page-2793-1) Why do Japanese character set conversions fail?
- [B.11.5:](#page-2794-0) What should I do if I want to convert SJIS 81CA to cp932?
- [B.11.6:](#page-2794-1) How does MySOL represent the Yen  $(\frac{4}{3})$  sign?
- [B.11.7:](#page-2794-2) Do MySQL plan to make a separate character set where 5C is the Yen sign, as at least one other major DBMS does?
- [B.11.8:](#page-2794-3) Of what issues should I be aware when working with Korean character sets in MySQL?
- [B.11.9:](#page-2794-4) Why do I get DATA TRUNCATED error messages?
- [B.11.10:](#page-2795-0) Why does my GUI front end or browser not display CJK characters correctly in my application using Access, PHP, or another API?
- [B.11.11:](#page-2795-1) I've upgraded to MySQL 5.5. How can I revert to behavior like that in MySQL 4.0 with regard to character sets?
- [B.11.12:](#page-2796-0) Why do some [LIKE](#page-824-0) and FULLTEXT searches with CJK characters fail?
- [B.11.13:](#page-2797-0) How do I know whether character  $X$  is available in all character sets?
- [B.11.14:](#page-2797-1) Why don't CJK strings sort correctly in Unicode? (I)
- [B.11.15:](#page-2798-0) Why don't CJK strings sort correctly in Unicode? (II)
- [B.11.16:](#page-2799-0) Why are my supplementary characters rejected by MySQL?
- [B.11.17:](#page-2799-1) Shouldn't it be "CJKV"?
- [B.11.18:](#page-2799-2) Does MySQL allow CJK characters to be used in database and table names?
- [B.11.19:](#page-2799-3) Where can I find translations of the MySQL Manual into Chinese, Japanese, and Korean?
- [B.11.20:](#page-2799-4) Where can I get help with CJK and related issues in MySQL?

#### **Questions and Answers**

#### <span id="page-2791-0"></span>**B.11.1: What CJK character sets are available in MySQL?**

The list of CJK character sets may vary depending on your MySQL version. For example, the eucjpms character set was not supported prior to MySQL 5.0.3 (see [Changes in MySQL 5.0.3](http://dev.mysql.com/doc/refman/5.0/en/news-5-0-x.html#news-5-0-3)). However, since the name of the applicable language appears in the DESCRIPTION column for every entry in the [INFORMATION\\_SCHEMA.CHARACTER\\_SETS](#page-1866-0) table, you can obtain a current list of all the non-Unicode CJK character sets using this query:

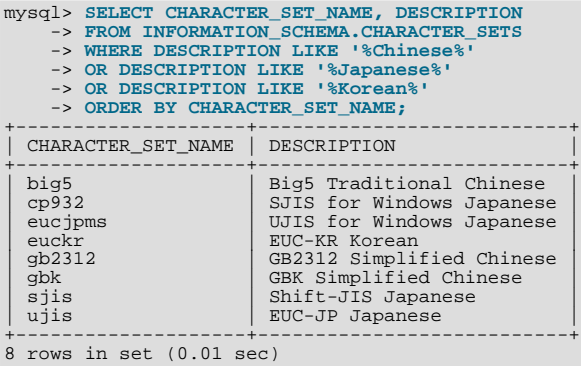

(See Section 20.9, "The [INFORMATION\\_SCHEMA CHARACTER\\_SETS](#page-1866-0) Table", for more information.)

MySQL supports the two common variants of the *GB* (*Guojia Biaozhun*, or *National Standard*, or *Simplified Chinese*) character sets which are official in the People's Republic of China: gb2312 and gbk. Sometimes people try to insert gbk characters into gb2312, and it works most of the time because gbk is a superset of gb2312—but eventually they try to insert a rarer Chinese character and it doesn't work. (See Bug#16072 for an example).

Here, we try to clarify exactly what characters are legitimate in qb2312 or qbk, with reference to the official documents. Please check these references before reporting gb2312 or gbk bugs.

- For a complete listing of the [gb2312](http://www.collation-charts.org/mysql60/by-charset.html#gb2312) characters, ordered according to the gb2312\_chinese\_ci collation: gb2312
- MySQL's gbk is in reality "Microsoft code page 936". This differs from the official gbk for characters A1A4 (middle dot), A1AA (em dash), A6E0-A6F5, and A8BB-A8C0. For a listing of the differences, see [ht](http://recode.progiciels-bpi.ca/showfile.html?name=dist/libiconv/gbk.h)[tp://recode.progiciels-bpi.ca/showfile.html?name=dist/libiconv/gbk.h](http://recode.progiciels-bpi.ca/showfile.html?name=dist/libiconv/gbk.h).
- For a listing of gbk/Unicode mappings, see [ht](http://www.unicode.org/Public/MAPPINGS/VENDORS/MICSFT/WINDOWS/CP936.TXT)[tp://www.unicode.org/Public/MAPPINGS/VENDORS/MICSFT/WINDOWS/CP936.TXT.](http://www.unicode.org/Public/MAPPINGS/VENDORS/MICSFT/WINDOWS/CP936.TXT)
- For MySQL's listing of [gbk](http://www.collation-charts.org/mysql60/by-charset.html#gbk) characters, see gbk.

## <span id="page-2791-1"></span>**B.11.2: I have inserted CJK characters into my table. Why does [SELECT](#page-1001-0) display them as "?" characters?**

This problem is usually due to a setting in MySQL that doesn't match the settings for the application program or the operating system. Here are some common steps for correcting these types of issues:

• *Be certain of what MySQL version you are using*.

Use the statement SELECT VERSION(); to determine this.

• *Make sure that the database is actually using the desired character set*.

People often think that the client character set is always the same as either the server character set or the character set used for display purposes. However, both of these are false assumptions. You can make sure by checking the result of SHOW CREATE TABLE tablename or—better—yet by using this statement:

```
SELECT character_set_name, collation_name
      FROM information_schema.columns
WHERE table_schema = your_database_name
             AND table_name = your_table_name
AND column_name = your_column_name;
```
• *Determine the hexadecimal value of the character or characters that are not being displayed correctly*.

You can obtain this information for a column  $column_name$  in the table  $table_name$  using the following query:

SELECT HEX(column\_name) FROM table\_name;

3F is the encoding for the ? character; this means that ? is the character actually stored in the column. This most often happens because of a problem converting a particular character from your client character set to the target character set.

• *Make sure that a round trip possible—that is, when you select* literal *(or* \_introducer hexadecimal-value*), you obtain* literal *as a result*.

For example, the Japanese *Katakana* character  $Pe (\<)$  exists in all CJK character sets, and has the code point value (hexadecimal coding)  $0 \times 30$  da. To test a round trip for this character, use this query:

SELECT ' $\mathcal{R}$ ' AS ` $\mathcal{R}$ '; /\* or SELECT \_ucs2 0x30da; \*/

If the result is not also  $\mathcal{R}$ , then the round trip has failed.

For bug reports regarding such failures, we might ask you to follow up with SELECT HEX( $'(\mathcal{R}^+)$ ). Then we can determine whether the client encoding is correct.

• *Make sure that the problem is not with the browser or other application, rather than with MySQL*.

Use the [mysql](#page-221-0) client program (on Windows: [mysql.exe](#page-221-0)) to accomplish this task. If mysql displays correctly but your application doesn't, then your problem is probably due to system settings.

To find out what your settings are, use the [SHOW VARIABLES](#page-1086-0) statement, whose output should resemble what is shown here:

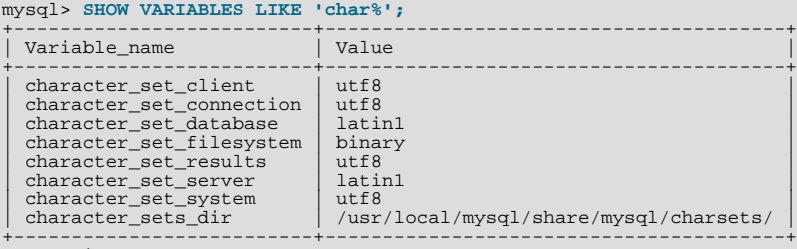

8 rows in set (0.03 sec)

These are typical character-set settings for an international-oriented client (notice the use of  $\text{utf} 8$  Unicode) connected to a server in the West (latin1 is a West Europe character set and a default for MySQL).

Although Unicode (usually the  $utf8$  variant on Unix, and the ucs2 variant on Windows) is preferable to Latin, it is often not what your operating system utilities support best. Many Windows users find that a Microsoft character set, such as cp932 for Japanese Windows, is suitable.

If you cannot control the server settings, and you have no idea what your underlying computer is, then try changing to a common character set for the country that you're in (euck $r =$ Korea; gb2312 or gbk = People's Republic of China; big5 = Taiwan; sjis, ujis, cp932, or eucjpms = Japan; ucs2 or utf8 = anywhere). Usually it is necessary to change only the client and connection and results settings. There is a simple statement which changes all three at once: SET NAMES. For example:

SET NAMES 'big5';

Once the setting is correct, you can make it permanent by editing  $my$ . cnf or  $my$ . ini. For example you might add lines looking like these:

[mysqld] character-set-server=big5 [client] default-character-set=big5

It is also possible that there are issues with the API configuration setting being used in your application; see *Why does my GUI*

*front end or browser not display CJK characters correctly...?* for more information.

#### <span id="page-2793-0"></span>**B.11.3: What problems should I be aware of when working with the Big5 Chinese character set?**

MySQL supports the Big5 character set which is common in Hong Kong and Taiwan (Republic of China). MySQL's big5 is in reality Microsoft code page 950, which is very similar to the original big5 character set. We changed to this character set starting with MySQL version 4.1.16 / 5.0.16 (as a result of Bug#12476). For example, the following statements work in current versions of MySQL, but not in old versions:

```
mysql> CREATE TABLE big5 (BIG5 CHAR(1) CHARACTER SET BIG5);
Query OK, 0 rows affected (0.13 sec)
mysql> INSERT INTO big5 VALUES (0xf9dc);
Query OK, 1 row affected (0.00 sec)
mysql> SELECT * FROM big5;
+------+
| big5 |
+------+
   嫺
       \blacksquare+------+
1 row in set (0.02 sec)
```
A feature request for adding HKSCS extensions has been filed. People who need this extension may find the suggested patch for Bug#13577 to be of interest.

## <span id="page-2793-1"></span>**B.11.4: Why do Japanese character set conversions fail?**

MySQL supports the sjis, ujis, cp932, and eucjpms character sets, as well as Unicode. A common need is to convert between character sets. For example, there might be a Unix server (typically with sjis or ujis) and a Windows client (typically with cp932).

In the following conversion table, the ucs2 column represents the source, and the sjis, cp932, ujis, and eucjpms columns represent the destinations—that is, the last 4 columns provide the hexadecimal result when we use  $CONVERT(ues2)$  or we assign a ucs2 column containing the value to an sjis, cp932, ujis, or eucjpms column.

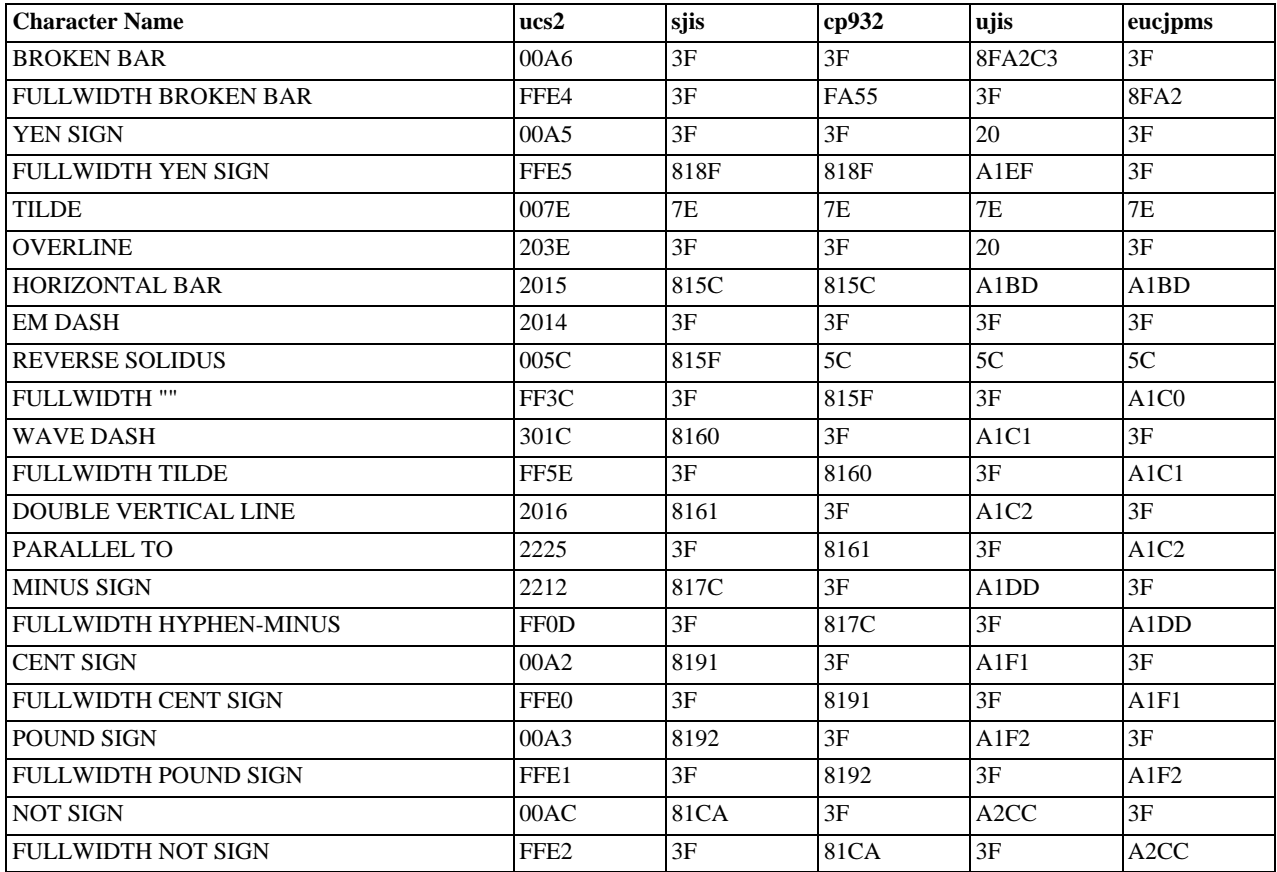

Now consider the following portion of the table.

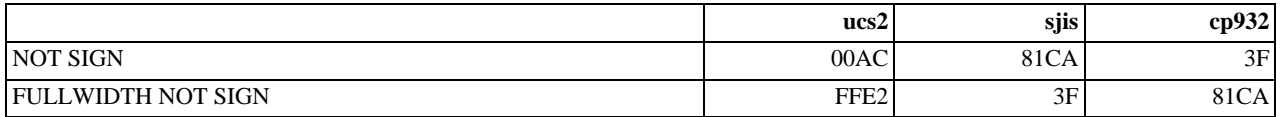

This means that MySQL converts the NOT SIGN (Unicode U+00AC) to sjis code point 0x81CA and to cp932 code point 3F. (3F is the question mark ("?")—this is what is always used when the conversion cannot be performed.

#### <span id="page-2794-0"></span>**B.11.5: What should I do if I want to convert SJIS 81CA to cp932?**

Our answer is: "?". There are serious complaints about this: many people would prefer a "loose" conversion, so that 81CA (NOT SIGN) in sjis becomes 81CA (FULLWIDTH NOT SIGN) in cp932. We are considering a change to this behavior.

#### <span id="page-2794-1"></span>**B.11.6: How does MySQL represent the Yen (¥) sign?**

A problem arises because some versions of Japanese character sets (both sjis and euc) treat 5C as a *reverse solidus* (\—also known as a backslash), and others treat it as a yen sign  $(\mathcal{F})$ .

MySQL follows only one version of the JIS (Japanese Industrial Standards) standard description. In MySQL, 5C *is always the reverse solidus (*\*)*.

#### <span id="page-2794-2"></span>**B.11.7: Do MySQL plan to make a separate character set where 5C is the Yen sign, as at least one other major DBMS does?**

This is one possible solution to the Yen sign issue; however, this will not happen in MySQL 5.1 or 6.0.

#### <span id="page-2794-3"></span>**B.11.8: Of what issues should I be aware when working with Korean character sets in MySQL?**

In theory, while there have been several versions of the euckr (*Extended Unix Code Korea*) character set, only one problem has been noted.

We use the "ASCII" variant of EUC-KR, in which the code point  $0 \times 5c$  is REVERSE SOLIDUS, that is  $\setminus$ , instead of the "KS-Roman" variant of EUC-KR, in which the code point  $0 \times 5c$  is WON SIGN( $\#$ ). This means that you cannot convert Unicode U+20A9 to euckr:

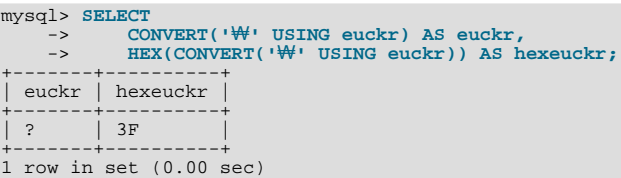

MySQL's graphic Korean chart is here: [euckr.](http://www.collation-charts.org/mysql60/by-charset.html#euckr)

#### <span id="page-2794-4"></span>**B.11.9: Why do I get DATA TRUNCATED error messages?**

For illustration, we'll create a table with one Unicode (ucs2) column and one Chinese (gb2312) column.

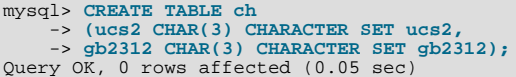

We'll try to place the rare character  $\| \cdot \|$  in both columns.

mysql> **INSERT INTO ch VALUES ('A B','A B');** Query OK, 1 row affected, 1 warning (0.00 sec)

Ah, there is a warning. Use the following statement to see what it is:

mysql> **SHOW WARNINGS;** +---------+------+---------------------------------------------+ Level | Code | Message +---------+------+---------------------------------------------+ | Warning | 1265 | Data truncated for column 'gb2312' at row 1 | +---------+------+---------------------------------------------+

1 row in set (0.00 sec)

So it is a warning about the gb2312 column only.

mysql> SELECT ucs2,HEX(ucs2),gb2312,HEX(gb2312) FROM ch;

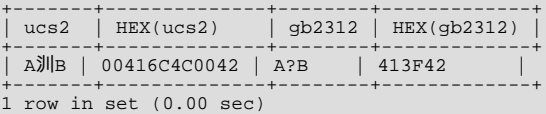

There are several things that need explanation here.

- 1. The fact that it is a "warning" rather than an "error" is characteristic of MySQL. We like to try to do what we can, to get the best fit, rather than give up.
- 2. The  $\mathbb{I}$  character isn't in the gb2312 character set. We described that problem earlier.
- 3. Admittedly the message is misleading. We didn't "truncate" in this case, we replaced with a question mark. We've had a complaint about this message (See Bug#9337). But until we come up with something better, just accept that error/warning code 2165 can mean a variety of things.
- With [sql\\_mode=TRADITIONAL](#page-447-0), there would be an error message, but instead of error 2165 you would see: ERROR 1406 (22001): Data too long for column 'gb2312' at row 1.

#### <span id="page-2795-0"></span>**B.11.10: Why does my GUI front end or browser not display CJK characters correctly in my application using Access, PHP, or another API?**

Obtain a direct connection to the server using the [mysql](#page-221-0) client (Windows: [mysql.exe](#page-221-0)), and try the same query there. If mysql responds correctly, then the trouble may be that your application interface requires initialization. Use [mysql](#page-221-0) to tell you what character set or sets it uses with the statement SHOW VARIABLES LIKE 'char%';. If you are using Access, then you are most likely connecting with MyODBC. In this case, you should check [Section 22.1.4, "Connector/ODBC Configuration".](#page-1938-0) If, for instance, you use big5, you would enter SET NAMES 'big5'. (Note that no ; is required in this case). If you are using ASP, you might need to add SET NAMES in the code. Here is an example that has worked in the past:

```
<Session.CodePage=0
Dim strConnection
Dim Conn
strConnection="driver={MySQL ODBC 3.51 Driver};server=server;uid=username;" \
& "pwd=password;database=database;stmt=SET NAMES 'big5';"
Set Conn = Server.CreateObject("ADODB.Connection")
Conn.Open strConnection
%>
```
In much the same way, if you are using any character set other than  $l$  at in1 with Connector/NET, then you must specify the character set in the connection string. See [Section 22.2.5.1, "Connecting to MySQL Using Connector/NET"](#page-2069-0), for more information.

If you are using PHP, try this:

```
<?php
$link = mysql_connect($host, $usr, $pwd);
  mysql_select_db($db);
   if( mysql_error() ) { print "Database ERROR: " . mysql_error(); }
mysql_query("SET NAMES 'utf8'", $link);
?>
```
In this case, we used SET NAMES to change [character\\_set\\_client](#page-389-0) and [character\\_set\\_connection](#page-389-1) and [charac](#page-390-0)[ter\\_set\\_results](#page-390-0).

We encourage the use of the newer mysqli extension, rather than mysql. Using mysqli, the previous example could be rewritten as shown here:

```
<?php
$link = new mysqli($host, $usr, $pwd, $db);
  if( mysqli_connect_errno() )
  {
    printf("Connect failed: %s\n", mysqli_connect_error());
    ext();
  }
 $link->query("SET NAMES 'utf8'");
\sim
```
Another issue often encountered in PHP applications has to do with assumptions made by the browser. Sometimes adding or changing a <meta> tag suffices to correct the problem: for example, to insure that the user agent interprets page content as  $UTF-8$ , you should include <meta http-equiv="Content-Type" content="text/html; charset=utf-8"> in the <head> of the HTML page.

If you are using Connector/J, see [Section 22.3.4.4, "Using Character Sets and Unicode".](#page-2215-0)

#### <span id="page-2795-1"></span>**B.11.11: I've upgraded to MySQL 5.5. How can I revert to behavior like that in MySQL 4.0 with regard to character sets?**

In MySQL Version 4.0, there was a single "global" character set for both server and client, and the decision as to which character to use was made by the server administrator. This changed starting with MySQL Version 4.1. What happens now is a "handshake", as described in [Section 9.1.4, "Connection Character Sets and Collations":](#page-721-0)

When a client connects, it sends to the server the name of the character set that it wants to use. The server uses the name to set the [character\\_set\\_client](#page-389-0), [character\\_set\\_results](#page-390-0), and [charac](#page-389-1)[ter\\_set\\_connection](#page-389-1) system variables. In effect, the server performs a SET NAMES operation using the character set name.

The effect of this is that you cannot control the client character set by starting [mysqld](#page-207-0) with  $-$ [-character-set-server=utf8](#page-349-0). However, some of our Asian customers have said that they prefer the MySQL 4.0 behavior.

To make it possible to retain this behavior, we added a [mysqld](#page-207-0) switch, [--character-set-client-handshake](#page-349-1), which can be turned off with [--skip-character-set-client-handshake](#page-349-1). If you start [mysqld](#page-207-0) with [-](#page-349-1) [-skip-character-set-client-handshake](#page-349-1), then, when a client connects, it sends to the server the name of the character set that it wants to use—however, *the server ignores this request from the client*.

By way of example, suppose that your favorite server character set is latin1 (unlikely in a CJK area, but this is the default value). Suppose further that the client uses utf8 because this is what the client's operating system supports. Now, start the server with latin1 as its default character set:

```
mysqld --character-set-server=latin1
```
And then start the client with the default character set  $utf8$ :

mysql --default-character-set=utf8

The current settings can be seen by viewing the output of [SHOW VARIABLES](#page-1086-0):

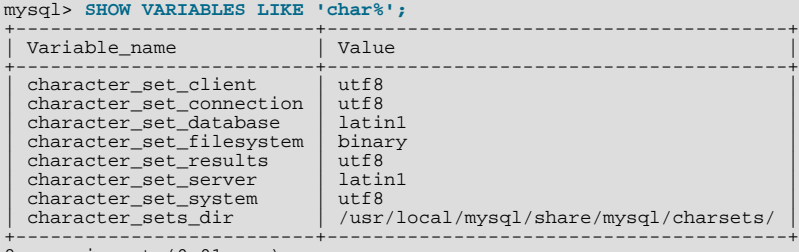

8 rows in set (0.01 sec)

Now stop the client, and then stop the server using [mysqladmin](#page-237-0). Then start the server again, but this time tell it to skip the handshake like so:

mysqld --character-set-server=utf8 --skip-character-set-client-handshake

Start the client with  $\text{utf } 8$  once again as the default character set, then display the current settings:

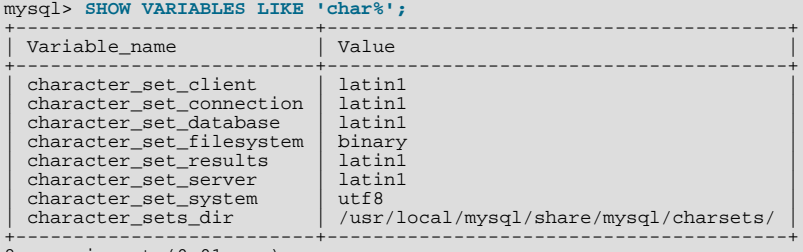

8 rows in set (0.01 sec)

As you can see by comparing the differing results from [SHOW VARIABLES](#page-1086-0), the server ignores the client's initial settings if the [-](#page-349-1) [-skip-character-set-client-handshake](#page-349-1) is used.

#### <span id="page-2796-0"></span>**B.11.12: Why do some [LIKE](#page-824-0) and FULLTEXT searches with CJK characters fail?**

There is a very simple problem with [LIKE](#page-824-0) searches on [BINARY](#page-786-0) and [BLOB](#page-787-0) columns: we need to know the end of a character. With multi-byte character sets, different characters might have different octet lengths. For example, in  $\mathrm{utf8}$ , A requires one byte but  $\mathcal{R}$ requires three bytes, as shown here:

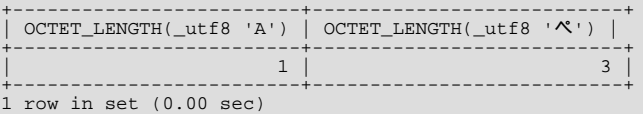

If we don't know where the first character ends, then we don't know where the second character begins, in which case even very simple searches such as  $LIKE$   $A^*$  fail. The solution is to use a regular CJK character set in the first place, or to convert to a CJK character set before comparing.

This is one reason why MySQL cannot allow encodings of nonexistent characters. If it is not strict about rejecting bad input, then it

has no way of knowing where characters end.

For FULLTEXT searches, we need to know where words begin and end. With Western languages, this is rarely a problem because most (if not all) of these use an easy-to-identify word boundary—the space character. However, this is not usually the case with Asian writing. We could use arbitrary halfway measures, like assuming that all Han characters represent words, or (for Japanese) depending on changes from Katakana to Hiragana due to grammatical endings. However, the only sure solution requires a comprehensive word list, which means that we would have to include a dictionary in the server for each Asian language supported. This is simply not feasible.

### <span id="page-2797-0"></span>**B.11.13: How do I know whether character X is available in all character sets?**

The majority of simplified Chinese and basic nonhalfwidth Japanese *Kana* characters appear in all CJK character sets. This stored procedure accepts a UCS-2 Unicode character, converts it to all other character sets, and displays the results in hexadecimal.

```
DELIMITER //
CREATE PROCEDURE p_convert(ucs2_char CHAR(1) CHARACTER SET ucs2)
BEGIN
CREATE TABLE tj
(ucs2 CHAR(1) character set ucs2,
utf8 CHAR(1) character set utf8,
                      big5 CHAR(1) character set big5,
cp932 CHAR(1) character set cp932,
eucjpms CHAR(1) character set eucjpms,
                      euckr CHAR(1) character set euckr,
gb2312 CHAR(1) character set gb2312,
                      gbk CHAR(1) character set gbk,
sjis CHAR(1) character set sjis,
ujis CHAR(1) character set ujis);
INSERT INTO tj (ucs2) VALUES (ucs2_char);
UPDATE tj SET utf8=ucs2,
                      big5=ucs2,
cp932=ucs2,
                     eucipms=ucs2.
                      euckr=ucs2,
                     gh2312=10.52gbk=ucs2,
                      \overline{e}jis=ucs2
                     ujis=ucs2;
/* If there is a conversion problem, UPDATE will produce a warning. */
SELECT hex(ucs2) AS ucs2,
hex(utf8) AS utf8,
          hex(big5) AS big5,
           hex(cp932) AS cp932,
           hex(eucjpms) AS eucjpms,
hex(euckr) AS euckr,
hex(gb2312) AS gb2312,
           hex(gbk) AS gbk,
hex(sjis) AS sjis,
          hex(ujis) AS ujis
FROM ti;
DROP TABLE tj;
END//
```
The input can be any single ucs2 character, or it can be the code point value (hexadecimal representation) of that character. For example, from Unicode's list of ucs2 encodings and names (<http://www.unicode.org/Public/UNIDATA/UnicodeData.txt>), we know that the *Katakana* character *Pe* appears in all CJK character sets, and that its code point value is 0x30da. If we use this value as the argument to p\_convert(), the result is as shown here:

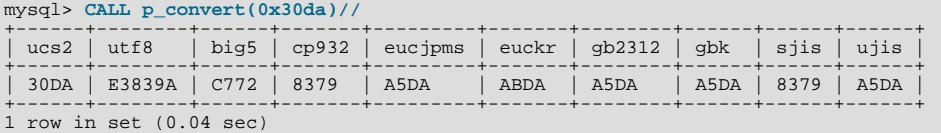

Since none of the column values is 3F—that is, the question mark character (?)—we know that every conversion worked.

#### <span id="page-2797-1"></span>**B.11.14: Why don't CJK strings sort correctly in Unicode? (I)**

Sometimes people observe that the result of a utf8\_unicode\_ci or ucs2\_unicode\_ci search, or of an ORDER BY sort is not what they think a native would expect. Although we never rule out the possibility that there is a bug, we have found in the past that many people do not read correctly the standard table of weights for the Unicode Collation Algorithm. MySQL uses the table found at <http://www.unicode.org/Public/UCA/4.0.0/allkeys-4.0.0.txt>. This is not the first table you will find by navigating from the unicode.org home page, because MySQL uses the older 4.0.0 "allkeys" table, rather than the more recent 4.1.0 table. This is because we are very wary about changing ordering which affects indexes, lest we bring about situations such as that reported in Bug #16526, illustrated as follows:

```
mysql< CREATE TABLE tj (s1 CHAR(1) CHARACTER SET utf8 COLLATE utf8_unicode_ci);
Query OK, 0 rows affected (0.05 sec)
mysql> INSERT INTO tj VALUES ('が'),('か');<br>Query OK, 2 rows affected (0.00 sec)<br>Records: 2 Duplicates: 0 Warnings: 0
mysql> SELECT * FROM tj WHERE s1 = '';
+------+
  \leq 1+------+
   \vec{D}゚ゕ゙
+------+
2 rows in set (0.00 sec)
```
The character in the first result row is not the one that we searched for. Why did MySQL retrieve it? First we look for the Unicode code point value, which is possible by reading the hexadecimal number for the ucs2 version of the characters:

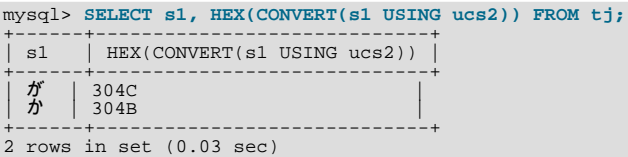

Now we search for  $304B$  and  $304C$  in the 4.0.0 allkeys table, and find these lines:

304B ; [.1E57.0020.000E.304B] # HIRAGANA LETTER KA 304C ; [.1E57.0020.000E.304B][.0000.0140.0002.3099] # HIRAGANA LETTER GA; QQCM

The official Unicode names (following the "#" mark) tell us the Japanese syllabary (Hiragana), the informal classification (letter, digit, or punctuation mark), and the Western identifier (KA or GA, which happen to be voiced and unvoiced components of the same letter pair). More importantly, the *primary weight* (the first hexadecimal number inside the square brackets) is 1E57 on both lines. For comparisons in both searching and sorting, MySQL pays attention to the primary weight only, ignoring all the other numbers. This means that we are sorting  $\ddot{\mathcal{T}}$  and  $\dot{\mathcal{T}}$  correctly according to the Unicode specification. If we wanted to distinguish them, we'd have to use a non-UCA (Unicode Collation Algorithm) collation (utf8\_bin or utf8\_general\_ci), or to compare the [HEX\(\)](#page-818-0) values, or use ORDER BY CONVERT(s1 USING sjis). Being correct "according to Unicode" isn't enough, of course: the person who submitted the bug was equally correct. We plan to add another collation for Japanese according to the JIS X 4061 standard, in which voiced/unvoiced letter pairs like KA/GA are distinguishable for ordering purposes.

#### <span id="page-2798-0"></span>**B.11.15: Why don't CJK strings sort correctly in Unicode? (II)**

If you are using Unicode (ucs2 or utf8), and you know what the Unicode sort order is (see [Section B.11, "MySQL 5.5 FAQ:](#page-2790-2) [MySQL Chinese, Japanese, and Korean Character Sets"\)](#page-2790-2), but MySQL still seems to sort your table incorrectly, then you should first verify the table character set:

```
mysql> SHOW CREATE TABLE t\G
******************** 1. row ******************
Table: t
Create Table: CREATE TABLE `t` (
`s1` char(1) CHARACTER SET ucs2 DEFAULT NULL
) ENGINE=MyISAM DEFAULT CHARSET=latin1
1 row in set (0.00 sec)
```
Since the character set appears to be correct, let's see what information the [INFORMATION\\_SCHEMA.COLUMNS](#page-1863-0) table can provide about this column:

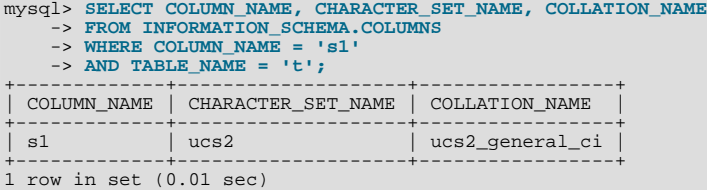

(See Section 20.3, "The [INFORMATION\\_SCHEMA COLUMNS](#page-1863-0) Table", for more information.)

You can see that the collation is ucs2\_general\_ci instead of ucs2\_unicode\_ci. The reason why this is so can be found using SHOW CHARSET, as shown here:

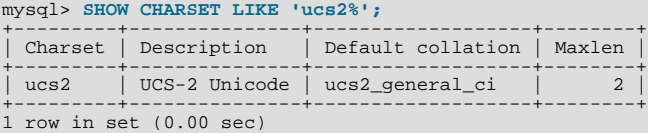

For ucs2 and utf8, the default collation is "general". To specify a Unicode collation, use COLLATE ucs2\_unicode\_ci.

### <span id="page-2799-0"></span>**B.11.16: Why are my supplementary characters rejected by MySQL?**

Before MySQL 6.0.4, MySQL does not support supplementary characters—that is, characters which need more than 3 bytes—for UTF-8. We support only what Unicode calls the *Basic Multilingual Plane / Plane 0*. Only a few very rare Han characters are supplementary; support for them is uncommon. This has led to reports such as that found in Bug#12600, which we rejected as "not a bug". With  $utf8$ , we must truncate an input string when we encounter bytes that we don't understand. Otherwise, we wouldn't know how long the bad multi-byte character is.

One possible workaround is to use  $\cos 2$  instead of  $\text{utf8},$  in which case the "bad" characters are changed to question marks; however, no truncation takes place. You can also change the data type to [BLOB](#page-787-0) or [BINARY](#page-786-0), which perform no validity checking.

As of MySQL 6.0.4, Unicode support is extended to include supplementary characters by means of additional Unicode character sets: utf16, utf32, and 4-byte utf8. These character sets support supplementary Unicode characters outside the Basic Multilingual Plane (BMP).

#### <span id="page-2799-1"></span>**B.11.17: Shouldn't it be "CJKV"?**

No. The term "CJKV" (*Chinese Japanese Korean Vietnamese*) refers to Vietnamese character sets which contain Han (originally Chinese) characters. MySQL has no plan to support the old Vietnamese script using Han characters. MySQL does of course support the modern Vietnamese script with Western characters.

Bug#4745 is a request for a specialized Vietnamese collation, which we might add in the future if there is sufficient demand for it.

#### <span id="page-2799-2"></span>**B.11.18: Does MySQL allow CJK characters to be used in database and table names?**

This issue is fixed in MySQL 5.1, by automatically rewriting the names of the corresponding directories and files.

For example, if you create a database named 楮 on a server whose operating system does not support CJK in directory names, MySQL creates a directory named @0w@00a5@00ae. which is just a fancy way of encoding E6A5AE—that is, the Unicode hexa-decimal representation for the 楮 character. However, if you run a [SHOW DATABASES](#page-1066-0) statement, you can see that the database is listed as  $\frac{1}{16}$ 

#### <span id="page-2799-3"></span>**B.11.19: Where can I find translations of the MySQL Manual into Chinese, Japanese, and Korean?**

A Simplified Chinese version of the Manual, current for MySQL 5.1.12, can be found at <http://dev.mysql.com/doc/>. The Japanese translation of the MySQL 4.1 manual can be downloaded from <http://dev.mysql.com/doc/>.

## <span id="page-2799-4"></span>**B.11.20: Where can I get help with CJK and related issues in MySQL?**

The following resources are available:

- A listing of MySQL user groups can be found at [http://dev.mysql.com/user-groups/.](http://dev.mysql.com/user-groups/)
- You can contact a sales engineer at the MySQL KK Japan office using any of the following:

```
Tel: +81(0)3-5326-3133
Fax: +81(0)3-5326-3001
Email: dsaito@mysql.com
```
- View feature requests relating to character set issues at [http://tinyurl.com/y6xcuf.](http://tinyurl.com/y6xcuf)
- Visit the MySQL [Character Sets, Collation, Unicode Forum.](http://forums.mysql.com/list.php?103) We are also in the process of adding foreign-language forums at <http://forums.mysql.com/>.

## **B.12. MySQL 5.5 FAQ: Connectors & APIs**

For common questions, issues, and answers relating to the MySQL Connectors and other APIs, see the following areas of the Manual:

- [Section 22.9.11, "Common Questions and Problems When Using the C API"](#page-2414-0)
- [Section 22.10.6, "Common Problems with MySQL and PHP"](#page-2673-0)
- [Section 22.1.7, "Connector/ODBC Notes and Tips"](#page-1986-0)
- [Section 22.2.5, "Connector/NET Programming"](#page-2069-1)
- [Section 22.3.5, "Connector/J Notes and Tips"](#page-2229-0)

• [Section 22.4.6, "Connector/MXJ Notes and Tips"](#page-2269-0)

# **B.13. MySQL 5.5 FAQ: Replication**

For answers to common queries and question regarding Replication within MySQL, see [Section 17.4.4, "Replication FAQ".](#page-1789-0)

# **B.14. MySQL 5.5 FAQ: MySQL, DRBD, and Heartbeat**

## **B.14.1. Distributed Replicated Block Device (DRBD)**

In the following section, we provide answers to questions that are most frequently asked about Distributed Replicated Block Device (DRBD).

## **Questions**

- [B.14.1.1:](#page-2800-0) What is DRBD?
- [B.14.1.2:](#page-2800-1) What are "Block Devices"?
- [B.14.1.3:](#page-2800-2) How is DRBD licensed?
- [B.14.1.4:](#page-2800-3) Where can I download DRBD?
- [B.14.1.5:](#page-2800-4) If I find a bug in DRBD, to whom do I submit the issue?
- [B.14.1.6:](#page-2800-5) Where can I get more technical and business information concerning MySQL and DRBD?

## **Questions and Answers**

## <span id="page-2800-0"></span>**B.14.1.1: What is DRBD?**

DRBD is an acronym for Distributed Replicated Block Device. DRBD is an open source Linux kernel block device which leverages synchronous replication to achieve a consistent view of data between two systems, typically an Active and Passive system. DRBD currently supports all the major flavors of Linux and comes bundled in several major Linux distributions. The DRBD project is maintained by [LINBIT]( http://www.drbd.org/).

## <span id="page-2800-1"></span>**B.14.1.2: What are "Block Devices"?**

A *block device* is the type of device used to represent storage in the Linux Kernel. All physical disk devices present a block device interface. Additionally, virtual disk systems like LVM or DRBD present a block device interface. In this way, the file system or other software that might want to access a disk device can be used with any number of real or virtual devices without having to know anything about their underlying implementation details.

## <span id="page-2800-2"></span>**B.14.1.3: How is DRBD licensed?**

DRBD is licensed under the GPL.

## <span id="page-2800-3"></span>**B.14.1.4: Where can I download DRBD?**

Please see [http://www.drbd.org/download/packages/.](http://www.drbd.org/download/packages/)

## <span id="page-2800-4"></span>**B.14.1.5: If I find a bug in DRBD, to whom do I submit the issue?**

Bug reports should be submitted to the DRBD mailing list. Please see [http://lists.linbit.com/.](http://lists.linbit.com/)

## <span id="page-2800-5"></span>**B.14.1.6: Where can I get more technical and business information concerning MySQL and DRBD?**

Please visit [http://mysql.com/drbd/.](http://mysql.com/drbd/)

## **B.14.2. Linux Heartbeat**

In the following section, we provide answers to questions that are most frequently asked about Linux Heartbeat.

## **Questions**

- [B.14.2.1:](#page-2801-0) How is Linux Heartbeat licensed?
- [B.14.2.2:](#page-2801-1) Where can I download Linux Heartbeat?
- [B.14.2.3:](#page-2801-2) If I find a bug with Linux Heartbeat, to whom do I submit the issue?

### **Questions and Answers**

### <span id="page-2801-0"></span>**B.14.2.1: How is Linux Heartbeat licensed?**

Linux Heartbeat is licensed under the GPL.

#### <span id="page-2801-1"></span>**B.14.2.2: Where can I download Linux Heartbeat?**

Please see [http://linux-ha.org/download/index.html.](http://linux-ha.org/download/index.html)

## <span id="page-2801-2"></span>**B.14.2.3: If I find a bug with Linux Heartbeat, to whom do I submit the issue?**

Bug reports should be submitted to <http://www.linux-ha.org/ClusterResourceManager/BugReports>.

## **B.14.3. DRBD Architecture**

In the following section, we provide answers to questions that are most frequently asked about DRBD Architecture.

## **Questions**

- [B.14.3.1:](#page-2801-3) Is an Active/Active option available for MySQL with DRBD?
- [B.14.3.2:](#page-2801-4) What MySQL storage engines are supported with DRBD?
- [B.14.3.3:](#page-2801-5) How long does a failover take?
- [B.14.3.4:](#page-2801-6) How long does it take to resynchronize data after a failure?
- [B.14.3.5:](#page-2801-7) Are there any situations where you shouldn't use DRBD?
- [B.14.3.6:](#page-2802-0) Are there any limitations to DRBD?
- [B.14.3.7:](#page-2802-1) Where can I find more information on sample architectures?

## **Questions and Answers**

## <span id="page-2801-3"></span>**B.14.3.1: Is an Active/Active option available for MySQL with DRBD?**

Currently, MySQL does not support Active/Active configurations using DRBD "out of the box".

## <span id="page-2801-4"></span>**B.14.3.2: What MySQL storage engines are supported with DRBD?**

All of the MySQL transactional storage engines are supported by DRBD, including InnoDB and Falcon. For archived or read-only data, MyISAM or Archive can also be used.

#### <span id="page-2801-5"></span>**B.14.3.3: How long does a failover take?**

Failover time is dependent on many things, some of which are configurable. After activating the passive host, MySQL will have to start and run a normal recovery process. If the InnoDB log files have been configured to a large size and there was heavy write traffic, this may take a reasonably long period of time. However, under normal circumstances, failover tends to take less than a minute.

#### <span id="page-2801-6"></span>**B.14.3.4: How long does it take to resynchronize data after a failure?**

Resynchronization time depends on how long the two machines are out of communication and how much data was written during that period of time. Resynchronization time is a function of data to be synced, network speed and disk speed. DRBD maintains a bitmap of changed blocks on the primary machine, so only those blocks that have changed will need to be transferred.

## <span id="page-2801-7"></span>**B.14.3.5: Are there any situations where you shouldn't use DRBD?**

See [When Not To Use DRBD](http://fghaas.wordpress.com/2007/06/26/when-not-to-use-drbd/).

## <span id="page-2802-0"></span>**B.14.3.6: Are there any limitations to DRBD?**

See [DRBD limitations \(or are they?\).](http://fghaas.wordpress.com/2007/06/18/drbd-limitations-or-are-they/)

## <span id="page-2802-1"></span>**B.14.3.7: Where can I find more information on sample architectures?**

For an example of a Heartbeat R1-compatible resource configuration involving a MySQL database backed by DRBD, see [DRBD](http://www.drbd.org/users-guide/s-heartbeat-r1.html) [User's Guide](http://www.drbd.org/users-guide/s-heartbeat-r1.html).

For an example of the same DRBD-backed configuration for a MySQL database in a Heartbeat CRM cluster, see [DRBD User's](http://www.drbd.org/users-guide/s-heartbeat-crm.html) [Guide.](http://www.drbd.org/users-guide/s-heartbeat-crm.html)

## **B.14.4. DRBD and MySQL Replication**

In the following section, we provide answers to questions that are most frequently asked about MySQL Replication Scale-out.

## **Questions**

- [B.14.4.1:](#page-2802-2) What is the difference between MySOL Cluster and DRBD?
- [B.14.4.2:](#page-2802-3) What is the difference between MySQL Replication and DRBD?
- [B.14.4.3:](#page-2802-4) How can I combine MySQL Replication scale-out with DRBD?

## **Questions and Answers**

## <span id="page-2802-2"></span>**B.14.4.1: What is the difference between MySQL Cluster and DRBD?**

Both MySQL Cluster and DRBD replicate data synchronously. MySQL Cluster leverages a shared-nothing storage architecture in which the cluster can be architected beyond an Active/Passive configuration. DRBD operates at a much lower level within the "stack", at the disk I/O level. For a comparison of various high availability features between these two options, please refer to Chapter 14, *[High Availability and Scalability](#page-1279-0)*.

## <span id="page-2802-3"></span>**B.14.4.2: What is the difference between MySQL Replication and DRBD?**

MySQL Replication replicates data asynchronously while DRBD replicates data synchronously. Also, MySQL Replication replicates MySQL statements, while DRBD replicates the underlying block device that stores the MySQL data files. For a comparison of various high availability features between these two options, please refer to the high availability comparison grid, [Chapter 14,](#page-1279-0) *High [Availability and Scalability](#page-1279-0)*.

## <span id="page-2802-4"></span>**B.14.4.3: How can I combine MySQL Replication scale-out with DRBD?**

MySQL Replication is typically deployed in a Master to many Slaves configuration. In this configuration, having many Slaves provides read scalability. DRBD is used to provide high-availability for the Master MySQL Server in an Active/Passive configuration. This provides for automatic failover, safeguards against data loss, and automatically synchronizes the failed MySQL Master after a failover.

The most likely scenario in which MySQL Replication scale-out can be leveraged with DRBD is in the form of attaching replicated MySQL "read-slaves" off of the Active-Master MySQL Server. Since DRBD replicates an entire block device, master information such as the binary logs are also replicated. In this way, all of the slaves can attach to the Virtual IP Address managed by Linux Heartbeat. In the event of a failure, the asynchronous nature of MySQL Replication allows the slaves to continue with the new Active machine as their master with no intervention needed.

## **Figure B.1. Active-Master MySQL Server**

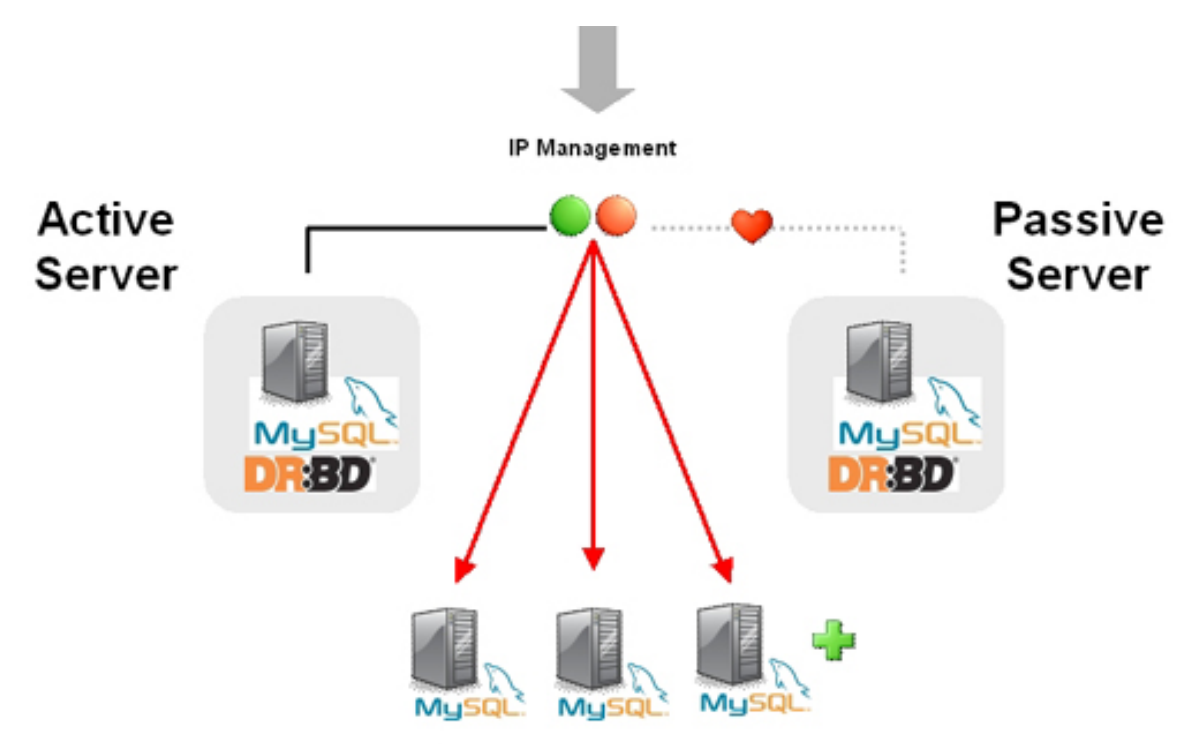

MySQL Replication Slaves - Read Scalability - Asynchronous

## **B.14.5. DRBD and File Systems**

In the following section, we provide answers to questions that are most frequently asked about DRBD and file systems.

## **Questions**

• [B.14.5.1:](#page-2803-0) Can XFS be used with DRBD?

## **Questions and Answers**

## <span id="page-2803-0"></span>**B.14.5.1: Can XFS be used with DRBD?**

Yes. XFS uses dynamic block size, thus DRBD 0.7 or later is needed.

## **B.14.6. DRBD and LVM**

In the following section, we provide answers to questions that are most frequently asked about DRBD and LVM.

## **Questions**

- [B.14.6.1:](#page-2803-1) Can I use DRBD on top of LVM?
- [B.14.6.2:](#page-2803-2) Can I use LVM on top of DRBD?
- [B.14.6.3:](#page-2804-0) Can I use DRBD on top of LVM while at the same time running LVM on top of that DRBD?

## **Questions and Answers**

## <span id="page-2803-1"></span>**B.14.6.1: Can I use DRBD on top of LVM?**

Yes, DRBD supports on-line resizing. If you enlarge your logical volume that acts as a backing device for DRBD, you can enlarge DRBD itself too, and of course your file system if it supports resizing.

## <span id="page-2803-2"></span>**B.14.6.2: Can I use LVM on top of DRBD?**

Yes, you can use DRBD as a Physical Volume (PV) for LVM. Depending on the default LVM configuration shipped with your dis-

tribution, you may need to add the /dev/drbd\* device files to the filter option in your lvm.conf so LVM scans your DRBDs for PV signatures.

## <span id="page-2804-0"></span>**B.14.6.3: Can I use DRBD on top of LVM while at the same time running LVM on top of that DRBD?**

This requires careful tuning of your LVM configuration to avoid duplicate PV scans, but yes, it is possible.

## **B.14.7. DRBD and Virtualization**

In the following section, we provide answers to questions that are most frequently asked about DRBD and virtualization.

## **Questions**

- [B.14.7.1:](#page-2804-1) Can I use DRBD with OpenVZ?
- [B.14.7.2:](#page-2804-2) Can I use DRBD with Xen or KVM?

#### **Questions and Answers**

#### <span id="page-2804-1"></span>**B.14.7.1: Can I use DRBD with OpenVZ?**

See [http://wiki.openvz.org/HA\\_cluster\\_with\\_DRBD\\_and\\_Heartbeat](http://wiki.openvz.org/HA_cluster_with_DRBD_and_Heartbeat).

#### <span id="page-2804-2"></span>**B.14.7.2: Can I use DRBD with Xen or KVM?**

Yes. If you are looking for professional consultancy or expert commercial support for Xen- or KVM-based virtualization clusters with DRBD, contact LINBIT ([http://www.linbit.com\)](http://www.linbit.com).

## **B.14.8. DRBD and Security**

In the following section, we provide answers to questions that are most frequently asked about DRBD and security.

#### **Questions**

- [B.14.8.1:](#page-2804-3) Can I encrypt/compress the exchanged data?
- [B.14.8.2:](#page-2804-4) Does DRBD do mutual node authentication?

#### **Questions and Answers**

#### <span id="page-2804-3"></span>**B.14.8.1: Can I encrypt/compress the exchanged data?**

Yes. But there is no option within DRBD to allow for this. You'll need to leverage a VPN and the network layer should do the rest.

## <span id="page-2804-4"></span>**B.14.8.2: Does DRBD do mutual node authentication?**

Yes, starting with DRBD 8 shared-secret mutual node authentication is supported.

## **B.14.9. DRBD and System Requirements**

In the following section, we provide answers to questions that are most frequently asked about DRBD and System Requirements.

## **Questions**

- [B.14.9.1:](#page-2804-5) What other packages besides DRBD are required?
- [B.14.9.2:](#page-2805-0) How many machines are required to set up DRBD?
- [B.14.9.3:](#page-2805-1) Does DRBD only run on Linux?

#### **Questions and Answers**

#### <span id="page-2804-5"></span>**B.14.9.1: What other packages besides DRBD are required?**

When using pre-built binary packages, none except a matching kernel, plus packages for glibc and your favorite shell. When

compiling DRBD from source additional prerequisite packages may be required. They include but are not limited to:

- glib-devel
- openssl
- devel
- libgcrypt-devel
- glib2-devel
- pkgconfig
- ncurses-devel
- rpm-build
- rpm-devel
- redhat-rpm-config
- gcc
- $gcc-c++$
- **bison**
- $f_{\text{lex}}$
- gnutls-devel
- lm\_sensors-devel
- net-snmp-devel
- python-devel
- bzip2-devel
- libselinux-devel
- perl-DBI
- libnet

Pre-built x86 and x86\_64 packages for specific kernel versions are available with a support subscription from LINBIT. Please note that if the kernel is upgraded, DRBD must be as well.

## <span id="page-2805-0"></span>**B.14.9.2: How many machines are required to set up DRBD?**

Two machines are required to achieve the minimum degree of high availability. Although at any one given point in time one will be primary and one will be secondary, it is better to consider the machines as part of a mirrored pair without a "natural" primary machine.

## <span id="page-2805-1"></span>**B.14.9.3: Does DRBD only run on Linux?**

DRBD is a Linux Kernel Module, and can work with many popular Linux distributions. DRBD is currently not available for non-Linux operating systems.

## **B.14.10. DBRD and Support and Consulting**

In the following section, we provide answers to questions that are most frequently asked about DRBD and resources.

## **Questions**

- [B.14.10.1:](#page-2806-0) Does MySQL offer professional consulting to help with designing a DRBD system?
- [B.14.10.2:](#page-2806-1) Does MySQL offer support for DRBD and Linux Heartbeat from MySQL?
- [B.14.10.3:](#page-2806-2) Are pre-built binaries or RPMs available?
- [B.14.10.4:](#page-2806-3) Does MySQL have documentation to help me with the installation and configuration of DRBD and Linux Heartbeat?
- [B.14.10.5:](#page-2806-4) Is there a dedicated discussion forum for MySQL High-Availability?
- [B.14.10.6:](#page-2806-5) Where can I get more information about MySQL for DRBD?

## **Questions and Answers**

## <span id="page-2806-0"></span>**B.14.10.1: Does MySQL offer professional consulting to help with designing a DRBD system?**

Yes. MySQL offers consulting for the design, installation, configuration, and monitoring of high availability DRBD. For more information concerning a High Availability Jumpstart, please see: http://www.mysql.com/consulting/packaged/scaleout.html.

## <span id="page-2806-1"></span>**B.14.10.2: Does MySQL offer support for DRBD and Linux Heartbeat from MySQL?**

Yes. Support for DRBD is available with an add-on subscription to MySQL Enterprise called "DRBD for MySQL". For more information about support options for DRBD see: [http://mysql.com/products/enterprise/features.html.](http://mysql.com/products/enterprise/features.html)

For the list of supported Linux distributions, please see: http://www.mysql.com/support/supportedplatforms/enterprise.html.

## **Note**

DRBD is only available on Linux. DRBD is not available on Windows, MacOS, Solaris, HPUX, AIX, FreeBSD, or other non-Linux platforms.

## <span id="page-2806-2"></span>**B.14.10.3: Are pre-built binaries or RPMs available?**

Yes. "DRBD for MySQL" is an add-on subscription to MySQL Enterprise, which provides pre-built binaries for DRBD. For more information, see: [http://mysql.com/products/enterprise/features.html.](http://mysql.com/products/enterprise/features.html)

## <span id="page-2806-3"></span>**B.14.10.4: Does MySQL have documentation to help me with the installation and configuration of DRBD and Linux Heartbeat?**

For MySQL-specific DRBD documentation, see [Section 14.1, "Using MySQL with DRBD".](#page-1281-0)

For general DRBD documentation, see [DRBD User's Guide](http://www.drbd.org/users-guide/).

## <span id="page-2806-4"></span>**B.14.10.5: Is there a dedicated discussion forum for MySQL High-Availability?**

Yes, <http://forums.mysql.com/list.php?144>.

## <span id="page-2806-5"></span>**B.14.10.6: Where can I get more information about MySQL for DRBD?**

For more information about MySQL for DRBD, including a technical white paper please see: http://www.mysql.com/products/enterprise/drbd.html.

# Appendix C. Errors, Error Codes, and Common Problems

This appendix lists common problems and errors that may occur and potential resolutions, in addition to listing the errors that may appear when you call MySQL from any host language. The first section covers problems and resolutions. Detailed information on errors is provided; The first list displays server error messages. The second list displays client program messages.

# **C.1. Sources of Error Information**

There are several sources of error information in MySQL:

- Each SQL statement executed results in an error code, an SQLSTATE value, and an error message, as described in [Section C.2,](#page-2807-0) ["Types of Error Values".](#page-2807-0) These errors are returned from the server side; see [Section C.3, "Server Error Codes and Messages"](#page-2808-0).
- Errors can occur on the client side, usually involving problems communicating with the server; see [Section C.4, "Client Error](#page-2848-0) [Codes and Messages"](#page-2848-0).
- SQL statement warning and error information is available through the [SHOW WARNINGS](#page-1087-0) and [SHOW ERRORS](#page-1068-0) statements. The [warning\\_count](#page-459-0) and [error\\_count](#page-398-0) system variables provide counts of the number of warnings and errors.
- [SHOW SLAVE STATUS](#page-1079-0) statement output includes information about replication errors occurring on the slave side.
- [SHOW ENGINE INNODB STATUS](#page-1066-1) statement output includes information about the most recent foreign key error if a [CRE-](#page-953-0)[ATE TABLE](#page-953-0) statement for an [InnoDB](#page-1136-0) table fails.
- The [perror](#page-319-0) program provides information from the command line about error numbers. See [Section 4.8.1, "](#page-319-0)perror Ex[plain Error Codes"](#page-319-0).

<span id="page-2807-0"></span>Descriptions of server and client errors are provided later in this Appendix. For information about errors related to [InnoDB](#page-1136-0), see [Section 13.6.13, "](#page-1202-0)InnoDB Error Handling".

# **C.2. Types of Error Values**

When an error occurs in MySQL, the server returns two types of error values:

- A MySQL-specific error code. This value is numeric. It is not portable to other database systems.
- An SQLSTATE value. The value is a five-character string (for example, '42S02'). The values are specified by ANSI SQL and ODBC and are more standardized.

A message string that provides a textual description of the error is also available.

When an error occurs, you can access the MySQL error code, the SQLSTATE value, and the message string using C API functions:

- MySQL error code: Call [mysql\\_errno\(\)](#page-2349-0)
- SQLSTATE value: Call [mysql\\_sqlstate\(\)](#page-2379-0)
- Error message: Call [mysql\\_error\(\)](#page-2349-1)

For prepared statements, the corresponding error functions are [mysql\\_stmt\\_errno\(\)](#page-2395-0), [mysql\\_stmt\\_sqlstate\(\)](#page-2409-0), and [mysql\\_stmt\\_error\(\)](#page-2395-1). All error functions are described in [Section 22.9, "MySQL C API"](#page-2335-0).

The first two characters of an SQLSTATE value indicate the error class:

- '00' indicates success.
- '01' indicates a warning.
- '02' indicates "not found." These values are relevant only within the context of cursors and are used to control what happens when a cursor reaches the end of a data set.
• Other values indicate an exception.

## **C.3. Server Error Codes and Messages**

MySQL programs have access to several types of error information when the server returns an error. For example, the [mysql](#page-221-0) client program displays errors using the following format:

shell> **SELECT \* FROM no\_such\_table;** ERROR 1146 (42S02): Table 'test.no\_such\_table' doesn't exist

The message displayed contains three types of information:

- A numeric error code (1146). This number is MySQL-specific and is not portable to other database systems.
- A five-character SQLSTATE value ('42S02'). The values are specified by ANSI SQL and ODBC and are more standardized. Not all MySQL error numbers are mapped to SQLSTATE error codes. The value 'HY000' (general error) is used for unmapped errors.
- A message string that provides a textual description of the error.

For error checking, use error codes, not error messages. Error messages do not change often, but it is possible. Also if the database administrator changes the language setting, that affects the language of error messages.

Error codes are stable across GA releases of a given MySQL series. Before a series reaches GA status, new codes may still be under development and subject to change.

Server error information comes from the following source files. For details about the way that error information is defined, see the MySQL Internals manual, available at [http://forge.mysql.com/wiki/MySQL\\_Internals.](http://forge.mysql.com/wiki/MySQL_Internals)

- Error message information is listed in the share/errmsg.txt file. %d and %s represent numbers and strings, respectively, that are substituted into the Message values when they are displayed.
- The Error values listed in share/errmsg.txt are used to generate the definitions in the include/mysqld\_error.h and include/mysqld\_ername.h MySQL source files.
- The SQLSTATE values listed in share/errmsq.txt are used to generate the definitions in the include/sql\_state.h MySQL source file.

Because updates are frequent, it is possible that those files will contain additional error information not listed here.

<span id="page-2808-0"></span>• Error: 1000 SOLSTATE: HY000 ([ER\\_HASHCHK](#page-2808-0))

Message: hashchk

<span id="page-2808-1"></span>• Error: 1001 SQLSTATE: HY000 ([ER\\_NISAMCHK](#page-2808-1))

Message: isamchk

<span id="page-2808-2"></span>• Error: 1002 SQLSTATE: HY000 ([ER\\_NO](#page-2808-2))

Message: NO

<span id="page-2808-3"></span>• Error: 1003 SQLSTATE: HY000 ([ER\\_YES](#page-2808-3))

Message: YES

<span id="page-2808-4"></span>• Error: 1004 SQLSTATE: HY000 ([ER\\_CANT\\_CREATE\\_FILE](#page-2808-4))

Message: Can't create file '%s' (errno: %d)

<span id="page-2808-5"></span>• Error: 1005 SQLSTATE: HY000 ([ER\\_CANT\\_CREATE\\_TABLE](#page-2808-5))

Message: Can't create table '%s' (errno: %d)

<span id="page-2808-6"></span>• Error: 1006 SQLSTATE: HY000 ([ER\\_CANT\\_CREATE\\_DB](#page-2808-6))

Message: Can't create database '%s' (errno: %d)

- <span id="page-2809-0"></span>• Error: 1007 SQLSTATE: HY000 ([ER\\_DB\\_CREATE\\_EXISTS](#page-2809-0)) Message: Can't create database '%s'; database exists
- <span id="page-2809-1"></span>• Error: 1008 SQLSTATE: HY000 ([ER\\_DB\\_DROP\\_EXISTS](#page-2809-1)) Message: Can't drop database '%s'; database doesn't exist
- <span id="page-2809-2"></span>• Error: 1009 SQLSTATE: HY000 ([ER\\_DB\\_DROP\\_DELETE](#page-2809-2)) Message: Error dropping database (can't delete '%s', errno: %d)
- <span id="page-2809-3"></span>• Error: 1010 SQLSTATE: HY000 ([ER\\_DB\\_DROP\\_RMDIR](#page-2809-3)) Message: Error dropping database (can't rmdir '%s', errno: %d)
- <span id="page-2809-4"></span>• Error: 1011 SQLSTATE: HY000 ([ER\\_CANT\\_DELETE\\_FILE](#page-2809-4)) Message: Error on delete of '%s' (errno: %d)
- <span id="page-2809-5"></span>• Error: 1012 SOLSTATE: HY000 ([ER\\_CANT\\_FIND\\_SYSTEM\\_REC](#page-2809-5)) Message: Can't read record in system table
- <span id="page-2809-6"></span>• Error: 1013 SQLSTATE: HY000 ([ER\\_CANT\\_GET\\_STAT](#page-2809-6)) Message: Can't get status of '%s' (errno: %d)
- <span id="page-2809-7"></span>• Error: 1014 SQLSTATE: HY000 ([ER\\_CANT\\_GET\\_WD](#page-2809-7)) Message: Can't get working directory (errno: %d)
- <span id="page-2809-8"></span>• Error: 1015 SQLSTATE: HY000 ([ER\\_CANT\\_LOCK](#page-2809-8)) Message: Can't lock file (errno: %d)
- <span id="page-2809-9"></span>• Error: 1016 SQLSTATE: HY000 ([ER\\_CANT\\_OPEN\\_FILE](#page-2809-9)) Message: Can't open file: '%s' (errno: %d)
- <span id="page-2809-10"></span>• Error: 1017 SQLSTATE: HY000 ([ER\\_FILE\\_NOT\\_FOUND](#page-2809-10)) Message: Can't find file: '%s' (errno: %d)
- <span id="page-2809-11"></span>• Error: 1018 SQLSTATE: HY000 ([ER\\_CANT\\_READ\\_DIR](#page-2809-11)) Message: Can't read dir of '%s' (errno: %d)
- <span id="page-2809-12"></span>• Error: 1019 SOLSTATE: HY000 ([ER\\_CANT\\_SET\\_WD](#page-2809-12)) Message: Can't change dir to '%s' (errno: %d)
- <span id="page-2809-13"></span>• Error: 1020 SQLSTATE: HY000 ([ER\\_CHECKREAD](#page-2809-13)) Message: Record has changed since last read in table '%s'
- <span id="page-2809-14"></span>• Error: 1021 SQLSTATE: HY000 ([ER\\_DISK\\_FULL](#page-2809-14))
	- Message: Disk full (%s); waiting for someone to free some space...
- <span id="page-2809-15"></span>• Error: 1022 SQLSTATE: 23000 ([ER\\_DUP\\_KEY](#page-2809-15)) Message: Can't write; duplicate key in table '%s'
- <span id="page-2809-16"></span>• Error: 1023 SQLSTATE: HY000 ([ER\\_ERROR\\_ON\\_CLOSE](#page-2809-16)) Message: Error on close of '%s' (errno: %d)
- <span id="page-2809-17"></span>• Error: 1024 SQLSTATE: HY000 ([ER\\_ERROR\\_ON\\_READ](#page-2809-17))

Message: Error reading file '%s' (errno: %d)

- <span id="page-2810-0"></span>• Error: 1025 SQLSTATE: HY000 ([ER\\_ERROR\\_ON\\_RENAME](#page-2810-0)) Message: Error on rename of '%s' to '%s' (errno: %d)
- <span id="page-2810-1"></span>• Error: 1026 SQLSTATE: HY000 ([ER\\_ERROR\\_ON\\_WRITE](#page-2810-1)) Message: Error writing file '%s' (errno: %d)
- <span id="page-2810-2"></span>• Error: 1027 SQLSTATE: HY000 ([ER\\_FILE\\_USED](#page-2810-2)) Message: '%s' is locked against change
- <span id="page-2810-3"></span>• Error: 1028 SOLSTATE: HY000 ([ER\\_FILSORT\\_ABORT](#page-2810-3)) Message: Sort aborted
- <span id="page-2810-4"></span>• Error: 1029 SQLSTATE: HY000 ([ER\\_FORM\\_NOT\\_FOUND](#page-2810-4)) Message: View '%s' doesn't exist for '%s'
- <span id="page-2810-5"></span>• Error: 1030 SOLSTATE: HY000 ([ER\\_GET\\_ERRNO](#page-2810-5)) Message: Got error %d from storage engine
- <span id="page-2810-6"></span>• Error: 1031 SQLSTATE: HY000 ([ER\\_ILLEGAL\\_HA](#page-2810-6)) Message: Table storage engine for '%s' doesn't have this option
- <span id="page-2810-7"></span>• Error: 1032 SQLSTATE: HY000 ([ER\\_KEY\\_NOT\\_FOUND](#page-2810-7)) Message: Can't find record in '%s'
- <span id="page-2810-8"></span>• Error: 1033 SQLSTATE: HY000 ([ER\\_NOT\\_FORM\\_FILE](#page-2810-8)) Message: Incorrect information in file: '%s'
- <span id="page-2810-9"></span>• Error: 1034 SQLSTATE: HY000 ([ER\\_NOT\\_KEYFILE](#page-2810-9)) Message: Incorrect key file for table '%s'; try to repair it
- <span id="page-2810-10"></span>• Error: 1035 SOLSTATE: HY000 ([ER\\_OLD\\_KEYFILE](#page-2810-10)) Message: Old key file for table '%s'; repair it!
- <span id="page-2810-11"></span>• Error: 1036 SQLSTATE: HY000 ([ER\\_OPEN\\_AS\\_READONLY](#page-2810-11)) Message: Table '%s' is read only
- <span id="page-2810-12"></span>• Error: 1037 SOLSTATE: HY001 ([ER\\_OUTOFMEMORY](#page-2810-12))

Message: Out of memory; restart server and try again (needed %d bytes)

<span id="page-2810-13"></span>• Error: 1038 SQLSTATE: HY001 ([ER\\_OUT\\_OF\\_SORTMEMORY](#page-2810-13))

Message: Out of sort memory, consider increasing server sort buffer size

<span id="page-2810-14"></span>• Error: 1039 SQLSTATE: HY000 ([ER\\_UNEXPECTED\\_EOF](#page-2810-14))

Message: Unexpected EOF found when reading file '%s' (errno: %d)

<span id="page-2810-15"></span>• Error: 1040 SQLSTATE: 08004 ([ER\\_CON\\_COUNT\\_ERROR](#page-2810-15))

Message: Too many connections

<span id="page-2810-16"></span>• Error: 1041 SQLSTATE: HY000 ([ER\\_OUT\\_OF\\_RESOURCES](#page-2810-16))

Message: Out of memory; check if mysqld or some other process uses all available memory; if not, you may have to use 'ulimit' to allow mysqld to use more memory or you can add more swap space

- <span id="page-2811-0"></span>• Error: 1042 SQLSTATE: 08S01 ([ER\\_BAD\\_HOST\\_ERROR](#page-2811-0))
	- Message: Can't get hostname for your address
- <span id="page-2811-1"></span>• Error: 1043 SQLSTATE: 08S01 ([ER\\_HANDSHAKE\\_ERROR](#page-2811-1)) Message: Bad handshake
- <span id="page-2811-2"></span>• Error: 1044 SQLSTATE: 42000 ([ER\\_DBACCESS\\_DENIED\\_ERROR](#page-2811-2)) Message: Access denied for user '%s'@'%s' to database '%s'
- <span id="page-2811-3"></span>• Error: 1045 SQLSTATE: 28000 ([ER\\_ACCESS\\_DENIED\\_ERROR](#page-2811-3)) Message: Access denied for user '%s'@'%s' (using password: %s)
- <span id="page-2811-4"></span>• Error: 1046 SQLSTATE: 3D000 ([ER\\_NO\\_DB\\_ERROR](#page-2811-4)) Message: No database selected
- <span id="page-2811-5"></span>• Error: 1047 SQLSTATE: 08S01 ([ER\\_UNKNOWN\\_COM\\_ERROR](#page-2811-5)) Message: Unknown command
- <span id="page-2811-6"></span>• Error: 1048 SQLSTATE: 23000 ([ER\\_BAD\\_NULL\\_ERROR](#page-2811-6)) Message: Column '%s' cannot be null
- <span id="page-2811-7"></span>• Error: 1049 SQLSTATE: 42000 ([ER\\_BAD\\_DB\\_ERROR](#page-2811-7))

Message: Unknown database '%s'

- <span id="page-2811-8"></span>• Error: 1050 SQLSTATE: 42S01 ([ER\\_TABLE\\_EXISTS\\_ERROR](#page-2811-8)) Message: Table '%s' already exists
- <span id="page-2811-9"></span>• Error: 1051 SQLSTATE: 42S02 ([ER\\_BAD\\_TABLE\\_ERROR](#page-2811-9)) Message: Unknown table '%s'
- <span id="page-2811-10"></span>• Error: 1052 SQLSTATE: 23000 ([ER\\_NON\\_UNIQ\\_ERROR](#page-2811-10)) Message: Column '%s' in %s is ambiguous
- <span id="page-2811-11"></span>• Error: 1053 SQLSTATE: 08S01 ([ER\\_SERVER\\_SHUTDOWN](#page-2811-11)) Message: Server shutdown in progress
- <span id="page-2811-12"></span>• Error: 1054 SQLSTATE: 42S22 ([ER\\_BAD\\_FIELD\\_ERROR](#page-2811-12)) Message: Unknown column '%s' in '%s'
- <span id="page-2811-13"></span>• Error: 1055 SQLSTATE: 42000 ([ER\\_WRONG\\_FIELD\\_WITH\\_GROUP](#page-2811-13)) Message: '%s' isn't in GROUP BY
- <span id="page-2811-14"></span>• Error: 1056 SQLSTATE: 42000 ([ER\\_WRONG\\_GROUP\\_FIELD](#page-2811-14)) Message: Can't group on '%s'
- <span id="page-2811-15"></span>• Error: 1057 SQLSTATE: 42000 ([ER\\_WRONG\\_SUM\\_SELECT](#page-2811-15)) Message: Statement has sum functions and columns in same statement
- <span id="page-2811-16"></span>• Error: 1058 SQLSTATE: 21S01 ([ER\\_WRONG\\_VALUE\\_COUNT](#page-2811-16)) Message: Column count doesn't match value count
- <span id="page-2811-17"></span>• Error: 1059 SQLSTATE: 42000 ([ER\\_TOO\\_LONG\\_IDENT](#page-2811-17)) Message: Identifier name '%s' is too long
- <span id="page-2812-0"></span>• Error: 1060 SQLSTATE: 42S21 ([ER\\_DUP\\_FIELDNAME](#page-2812-0))
	- Message: Duplicate column name '%s'
- <span id="page-2812-1"></span>• Error: 1061 SQLSTATE: 42000 ([ER\\_DUP\\_KEYNAME](#page-2812-1)) Message: Duplicate key name '%s'
- <span id="page-2812-2"></span>• Error: 1062 SQLSTATE: 23000 ([ER\\_DUP\\_ENTRY](#page-2812-2)) Message: Duplicate entry '%s' for key %d
- <span id="page-2812-3"></span>• Error: 1063 SQLSTATE: 42000 ([ER\\_WRONG\\_FIELD\\_SPEC](#page-2812-3)) Message: Incorrect column specifier for column '%s'
- <span id="page-2812-4"></span>• Error: 1064 SOLSTATE: 42000 ([ER\\_PARSE\\_ERROR](#page-2812-4)) Message: %s near '%s' at line %d
- <span id="page-2812-5"></span>• Error: 1065 SQLSTATE: 42000 ([ER\\_EMPTY\\_QUERY](#page-2812-5)) Message: Query was empty
- <span id="page-2812-6"></span>• Error: 1066 SQLSTATE: 42000 ([ER\\_NONUNIQ\\_TABLE](#page-2812-6)) Message: Not unique table/alias: '%s'
- <span id="page-2812-7"></span>• Error: 1067 SQLSTATE: 42000 ([ER\\_INVALID\\_DEFAULT](#page-2812-7)) Message: Invalid default value for '%s'
- <span id="page-2812-8"></span>• Error: 1068 SQLSTATE: 42000 ([ER\\_MULTIPLE\\_PRI\\_KEY](#page-2812-8)) Message: Multiple primary key defined
- <span id="page-2812-9"></span>• Error: 1069 SQLSTATE: 42000 ([ER\\_TOO\\_MANY\\_KEYS](#page-2812-9)) Message: Too many keys specified; max %d keys allowed
- <span id="page-2812-10"></span>• Error: 1070 SQLSTATE: 42000 ([ER\\_TOO\\_MANY\\_KEY\\_PARTS](#page-2812-10)) Message: Too many key parts specified; max %d parts allowed
- <span id="page-2812-11"></span>• Error: 1071 SQLSTATE: 42000 ([ER\\_TOO\\_LONG\\_KEY](#page-2812-11))
	- Message: Specified key was too long; max key length is %d bytes
- <span id="page-2812-12"></span>• Error: 1072 SQLSTATE: 42000 ([ER\\_KEY\\_COLUMN\\_DOES\\_NOT\\_EXITS](#page-2812-12)) Message: Key column '%s' doesn't exist in table
- <span id="page-2812-13"></span>• Error: 1073 SQLSTATE: 42000 ([ER\\_BLOB\\_USED\\_AS\\_KEY](#page-2812-13)) Message: BLOB column '%s' can't be used in key specification with the used table type
- <span id="page-2812-14"></span>• Error: 1074 SQLSTATE: 42000 ([ER\\_TOO\\_BIG\\_FIELDLENGTH](#page-2812-14))
	- Message: Column length too big for column '%s' (max = %lu); use BLOB or TEXT instead
- <span id="page-2812-15"></span>• Error: 1075 SQLSTATE: 42000 ([ER\\_WRONG\\_AUTO\\_KEY](#page-2812-15))
	- Message: Incorrect table definition; there can be only one auto column and it must be defined as a key
- <span id="page-2812-16"></span>• Error: 1076 SQLSTATE: HY000 ([ER\\_READY](#page-2812-16)) Message: %s: ready for connections. Version: '%s' socket: '%s' port: %d
- <span id="page-2812-17"></span>• Error: 1077 SQLSTATE: HY000 ([ER\\_NORMAL\\_SHUTDOWN](#page-2812-17))

Message: %s: Normal shutdown

- <span id="page-2813-0"></span>• Error: 1078 SQLSTATE: HY000 ([ER\\_GOT\\_SIGNAL](#page-2813-0))
	- Message: %s: Got signal %d. Aborting!
- <span id="page-2813-1"></span>• Error: 1079 SQLSTATE: HY000 ([ER\\_SHUTDOWN\\_COMPLETE](#page-2813-1))
	- Message: %s: Shutdown complete
- <span id="page-2813-2"></span>• Error: 1080 SOLSTATE: 08S01 ([ER\\_FORCING\\_CLOSE](#page-2813-2)) Message: %s: Forcing close of thread %ld user: '%s'
- <span id="page-2813-3"></span>• Error: 1081 SQLSTATE: 08S01 ([ER\\_IPSOCK\\_ERROR](#page-2813-3)) Message: Can't create IP socket
- <span id="page-2813-4"></span>• Error: 1082 SOLSTATE: 42S12 ([ER\\_NO\\_SUCH\\_INDEX](#page-2813-4))
	- Message: Table '%s' has no index like the one used in CREATE INDEX; recreate the table
- <span id="page-2813-5"></span>• Error: 1083 SQLSTATE: 42000 ([ER\\_WRONG\\_FIELD\\_TERMINATORS](#page-2813-5)) Message: Field separator argument is not what is expected; check the manual
- <span id="page-2813-6"></span>• Error: 1084 SQLSTATE: 42000 ([ER\\_BLOBS\\_AND\\_NO\\_TERMINATED](#page-2813-6)) Message: You can't use fixed rowlength with BLOBs; please use 'fields terminated by'
- <span id="page-2813-7"></span>• Error: 1085 SQLSTATE: HY000 ([ER\\_TEXTFILE\\_NOT\\_READABLE](#page-2813-7))

Message: The file '%s' must be in the database directory or be readable by all

<span id="page-2813-8"></span>• Error: 1086 SQLSTATE: HY000 ([ER\\_FILE\\_EXISTS\\_ERROR](#page-2813-8))

Message: File '%s' already exists

<span id="page-2813-9"></span>• Error: 1087 SQLSTATE: HY000 ([ER\\_LOAD\\_INFO](#page-2813-9))

Message: Records: %ld Deleted: %ld Skipped: %ld Warnings: %ld

<span id="page-2813-10"></span>• Error: 1088 SQLSTATE: HY000 ([ER\\_ALTER\\_INFO](#page-2813-10))

Message: Records: %ld Duplicates: %ld

<span id="page-2813-11"></span>• Error: 1089 SQLSTATE: HY000 ([ER\\_WRONG\\_SUB\\_KEY](#page-2813-11))

Message: Incorrect prefix key; the used key part isn't a string, the used length is longer than the key part, or the storage engine doesn't support unique prefix keys

<span id="page-2813-12"></span>• Error: 1090 SQLSTATE: 42000 ([ER\\_CANT\\_REMOVE\\_ALL\\_FIELDS](#page-2813-12))

Message: You can't delete all columns with ALTER TABLE; use DROP TABLE instead

<span id="page-2813-13"></span>• Error: 1091 SOLSTATE: 42000 ([ER\\_CANT\\_DROP\\_FIELD\\_OR\\_KEY](#page-2813-13))

Message: Can't DROP '%s'; check that column/key exists

<span id="page-2813-14"></span>• Error: 1092 SQLSTATE: HY000 ([ER\\_INSERT\\_INFO](#page-2813-14))

Message: Records: %ld Duplicates: %ld Warnings: %ld

<span id="page-2813-15"></span>• Error: 1093 SQLSTATE: HY000 ([ER\\_UPDATE\\_TABLE\\_USED](#page-2813-15))

Message: You can't specify target table '%s' for update in FROM clause

<span id="page-2813-16"></span>• Error: 1094 SQLSTATE: HY000 ([ER\\_NO\\_SUCH\\_THREAD](#page-2813-16))

Message: Unknown thread id: %lu

<span id="page-2813-17"></span>• Error: 1095 SQLSTATE: HY000 ([ER\\_KILL\\_DENIED\\_ERROR](#page-2813-17))

Message: You are not owner of thread %lu

- <span id="page-2814-0"></span>• Error: 1096 SQLSTATE: HY000 ([ER\\_NO\\_TABLES\\_USED](#page-2814-0))
	- Message: No tables used
- <span id="page-2814-1"></span>• Error: 1097 SQLSTATE: HY000 ([ER\\_TOO\\_BIG\\_SET](#page-2814-1))
- Message: Too many strings for column %s and SET
- <span id="page-2814-2"></span>• Error: 1098 SOLSTATE: HY000 ([ER\\_NO\\_UNIQUE\\_LOGFILE](#page-2814-2))
	- Message: Can't generate a unique log-filename %s.(1-999)
- <span id="page-2814-3"></span>• Error: 1099 SQLSTATE: HY000 ([ER\\_TABLE\\_NOT\\_LOCKED\\_FOR\\_WRITE](#page-2814-3)) Message: Table '%s' was locked with a READ lock and can't be updated
- <span id="page-2814-4"></span>• Error: 1100 SOLSTATE: HY000 ([ER\\_TABLE\\_NOT\\_LOCKED](#page-2814-4))
- Message: Table '%s' was not locked with LOCK TABLES
- <span id="page-2814-5"></span>• Error: 1101 SQLSTATE: 42000 ([ER\\_BLOB\\_CANT\\_HAVE\\_DEFAULT](#page-2814-5))
	- Message: BLOB/TEXT column '%s' can't have a default value
- <span id="page-2814-6"></span>• Error: 1102 SQLSTATE: 42000 ([ER\\_WRONG\\_DB\\_NAME](#page-2814-6))

Message: Incorrect database name '%s'

<span id="page-2814-7"></span>• Error: 1103 SQLSTATE: 42000 ([ER\\_WRONG\\_TABLE\\_NAME](#page-2814-7))

Message: Incorrect table name '%s'

- <span id="page-2814-8"></span>• Error: 1104 SQLSTATE: 42000 ([ER\\_TOO\\_BIG\\_SELECT](#page-2814-8))
	- Message: The SELECT would examine more than MAX\_JOIN\_SIZE rows; check your WHERE and use SET SQL\_BIG\_SELECTS=1 or SET SQL\_MAX\_JOIN\_SIZE=# if the SELECT is okay
- <span id="page-2814-9"></span>• Error: 1105 SQLSTATE: HY000 ([ER\\_UNKNOWN\\_ERROR](#page-2814-9))
	- Message: Unknown error
- <span id="page-2814-10"></span>• Error: 1106 SQLSTATE: 42000 ([ER\\_UNKNOWN\\_PROCEDURE](#page-2814-10))

Message: Unknown procedure '%s'

<span id="page-2814-11"></span>• Error: 1107 SOLSTATE: 42000 ([ER\\_WRONG\\_PARAMCOUNT\\_TO\\_PROCEDURE](#page-2814-11))

Message: Incorrect parameter count to procedure '%s'

- <span id="page-2814-12"></span>• Error: 1108 SQLSTATE: HY000 ([ER\\_WRONG\\_PARAMETERS\\_TO\\_PROCEDURE](#page-2814-12)) Message: Incorrect parameters to procedure '%s'
- <span id="page-2814-13"></span>• Error: 1109 SOLSTATE: 42S02 ([ER\\_UNKNOWN\\_TABLE](#page-2814-13))

Message: Unknown table '%s' in %s

<span id="page-2814-14"></span>• Error: 1110 SQLSTATE: 42000 ([ER\\_FIELD\\_SPECIFIED\\_TWICE](#page-2814-14))

Message: Column '%s' specified twice

- <span id="page-2814-15"></span>• Error: 1111 SQLSTATE: HY000 ([ER\\_INVALID\\_GROUP\\_FUNC\\_USE](#page-2814-15)) Message: Invalid use of group function
- <span id="page-2814-16"></span>• Error: 1112 SQLSTATE: 42000 ([ER\\_UNSUPPORTED\\_EXTENSION](#page-2814-16))

Message: Table '%s' uses an extension that doesn't exist in this MySQL version

<span id="page-2814-17"></span>• Error: 1113 SQLSTATE: 42000 ([ER\\_TABLE\\_MUST\\_HAVE\\_COLUMNS](#page-2814-17))

Message: A table must have at least 1 column

- <span id="page-2815-0"></span>• Error: 1114 SQLSTATE: HY000 ([ER\\_RECORD\\_FILE\\_FULL](#page-2815-0))
	- Message: The table '%s' is full
- <span id="page-2815-1"></span>• Error: 1115 SQLSTATE: 42000 ([ER\\_UNKNOWN\\_CHARACTER\\_SET](#page-2815-1))

Message: Unknown character set: '%s'

<span id="page-2815-2"></span>• Error: 1116 SOLSTATE: HY000 ([ER\\_TOO\\_MANY\\_TABLES](#page-2815-2))

Message: Too many tables; MySQL can only use %d tables in a join

<span id="page-2815-3"></span>• Error: 1117 SQLSTATE: HY000 ([ER\\_TOO\\_MANY\\_FIELDS](#page-2815-3))

Message: Too many columns

<span id="page-2815-4"></span>• Error: 1118 SOLSTATE: 42000 ([ER\\_TOO\\_BIG\\_ROWSIZE](#page-2815-4))

Message: Row size too large. The maximum row size for the used table type, not counting BLOBs, is %ld. You have to change some columns to TEXT or BLOBs

<span id="page-2815-5"></span>• Error: 1119 SQLSTATE: HY000 ([ER\\_STACK\\_OVERRUN](#page-2815-5))

Message: Thread stack overrun: Used: %ld of a %ld stack. Use 'mysqld --thread\_stack=#' to specify a bigger stack if needed

<span id="page-2815-6"></span>• Error: 1120 SQLSTATE: 42000 ([ER\\_WRONG\\_OUTER\\_JOIN](#page-2815-6))

Message: Cross dependency found in OUTER JOIN; examine your ON conditions

<span id="page-2815-7"></span>• Error: 1121 SQLSTATE: 42000 ([ER\\_NULL\\_COLUMN\\_IN\\_INDEX](#page-2815-7))

Message: Table handler doesn't support NULL in given index. Please change column '%s' to be NOT NULL or use another handler

<span id="page-2815-8"></span>• Error: 1122 SQLSTATE: HY000 ([ER\\_CANT\\_FIND\\_UDF](#page-2815-8))

Message: Can't load function '%s'

<span id="page-2815-9"></span>• Error: 1123 SQLSTATE: HY000 ([ER\\_CANT\\_INITIALIZE\\_UDF](#page-2815-9))

Message: Can't initialize function '%s'; %s

<span id="page-2815-10"></span>• Error: 1124 SQLSTATE: HY000 ([ER\\_UDF\\_NO\\_PATHS](#page-2815-10))

Message: No paths allowed for shared library

<span id="page-2815-11"></span>• Error: 1125 SQLSTATE: HY000 ([ER\\_UDF\\_EXISTS](#page-2815-11))

Message: Function '%s' already exists

- <span id="page-2815-12"></span>• Error: 1126 SOLSTATE: HY000 ([ER\\_CANT\\_OPEN\\_LIBRARY](#page-2815-12))
- Message: Can't open shared library '%s' (errno: %d %s)
- <span id="page-2815-13"></span>• Error: 1127 SQLSTATE: HY000 ([ER\\_CANT\\_FIND\\_DL\\_ENTRY](#page-2815-13))

Message: Can't find symbol '%s' in library

<span id="page-2815-14"></span>• Error: 1128 SQLSTATE: HY000 ([ER\\_FUNCTION\\_NOT\\_DEFINED](#page-2815-14))

Message: Function '%s' is not defined

<span id="page-2815-15"></span>• Error: 1129 SQLSTATE: HY000 ([ER\\_HOST\\_IS\\_BLOCKED](#page-2815-15))

Message: Host '%s' is blocked because of many connection errors; unblock with 'mysqladmin flush-hosts'

<span id="page-2815-16"></span>• Error: 1130 SQLSTATE: HY000 ([ER\\_HOST\\_NOT\\_PRIVILEGED](#page-2815-16))

Message: Host '%s' is not allowed to connect to this MySQL server

<span id="page-2815-17"></span>• Error: 1131 SQLSTATE: 42000 ([ER\\_PASSWORD\\_ANONYMOUS\\_USER](#page-2815-17))

Message: You are using MySQL as an anonymous user and anonymous users are not allowed to change passwords

<span id="page-2816-0"></span>• Error: 1132 SQLSTATE: 42000 ([ER\\_PASSWORD\\_NOT\\_ALLOWED](#page-2816-0))

Message: You must have privileges to update tables in the mysql database to be able to change passwords for others

<span id="page-2816-1"></span>• Error: 1133 SOLSTATE: 42000 ([ER\\_PASSWORD\\_NO\\_MATCH](#page-2816-1))

Message: Can't find any matching row in the user table

<span id="page-2816-2"></span>• Error: 1134 SQLSTATE: HY000 ([ER\\_UPDATE\\_INFO](#page-2816-2))

Message: Rows matched: %ld Changed: %ld Warnings: %ld

<span id="page-2816-3"></span>• Error: 1135 SQLSTATE: HY000 ([ER\\_CANT\\_CREATE\\_THREAD](#page-2816-3))

Message: Can't create a new thread (errno %d); if you are not out of available memory, you can consult the manual for a possible OS-dependent bug

<span id="page-2816-4"></span>• Error: 1136 SQLSTATE: 21S01 ([ER\\_WRONG\\_VALUE\\_COUNT\\_ON\\_ROW](#page-2816-4))

Message: Column count doesn't match value count at row %ld

<span id="page-2816-5"></span>• Error: 1137 SQLSTATE: HY000 ([ER\\_CANT\\_REOPEN\\_TABLE](#page-2816-5))

Message: Can't reopen table: '%s'

<span id="page-2816-6"></span>• Error: 1138 SQLSTATE: 22004 ([ER\\_INVALID\\_USE\\_OF\\_NULL](#page-2816-6))

Message: Invalid use of NULL value

<span id="page-2816-7"></span>• Error: 1139 SQLSTATE: 42000 ([ER\\_REGEXP\\_ERROR](#page-2816-7))

Message: Got error '%s' from regexp

<span id="page-2816-8"></span>• Error: 1140 SQLSTATE: 42000 ([ER\\_MIX\\_OF\\_GROUP\\_FUNC\\_AND\\_FIELDS](#page-2816-8))

Message: Mixing of GROUP columns (MIN(),MAX(),COUNT(),...) with no GROUP columns is illegal if there is no GROUP BY clause

<span id="page-2816-9"></span>• Error: 1141 SQLSTATE: 42000 ([ER\\_NONEXISTING\\_GRANT](#page-2816-9))

Message: There is no such grant defined for user '%s' on host '%s'

<span id="page-2816-10"></span>• Error: 1142 SOLSTATE: 42000 ([ER\\_TABLEACCESS\\_DENIED\\_ERROR](#page-2816-10))

Message: %s command denied to user '%s'@'%s' for table '%s'

- <span id="page-2816-11"></span>• Error: 1143 SQLSTATE: 42000 ([ER\\_COLUMNACCESS\\_DENIED\\_ERROR](#page-2816-11)) Message: %s command denied to user '%s'@'%s' for column '%s' in table '%s'
- <span id="page-2816-12"></span>• Error: 1144 SOLSTATE: 42000 ([ER\\_ILLEGAL\\_GRANT\\_FOR\\_TABLE](#page-2816-12))

Message: Illegal GRANT/REVOKE command; please consult the manual to see which privileges can be used

<span id="page-2816-13"></span>• Error: 1145 SQLSTATE: 42000 ([ER\\_GRANT\\_WRONG\\_HOST\\_OR\\_USER](#page-2816-13))

Message: The host or user argument to GRANT is too long

<span id="page-2816-14"></span>• Error: 1146 SQLSTATE: 42S02 ([ER\\_NO\\_SUCH\\_TABLE](#page-2816-14))

Message: Table '%s.%s' doesn't exist

<span id="page-2816-15"></span>• Error: 1147 SQLSTATE: 42000 ([ER\\_NONEXISTING\\_TABLE\\_GRANT](#page-2816-15))

Message: There is no such grant defined for user '%s' on host '%s' on table '%s'

<span id="page-2816-16"></span>• Error: 1148 SQLSTATE: 42000 ([ER\\_NOT\\_ALLOWED\\_COMMAND](#page-2816-16))

Message: The used command is not allowed with this MySQL version

<span id="page-2817-0"></span>• Error: 1149 SQLSTATE: 42000 ([ER\\_SYNTAX\\_ERROR](#page-2817-0))

Message: You have an error in your SQL syntax; check the manual that corresponds to your MySQL server version for the right syntax to use

<span id="page-2817-1"></span>• Error: 1150 SQLSTATE: HY000 ([ER\\_DELAYED\\_CANT\\_CHANGE\\_LOCK](#page-2817-1))

Message: Delayed insert thread couldn't get requested lock for table %s

<span id="page-2817-2"></span>• Error: 1151 SQLSTATE: HY000 ([ER\\_TOO\\_MANY\\_DELAYED\\_THREADS](#page-2817-2))

Message: Too many delayed threads in use

- <span id="page-2817-3"></span>• Error: 1152 SQLSTATE: 08S01 ([ER\\_ABORTING\\_CONNECTION](#page-2817-3)) Message: Aborted connection %ld to db: '%s' user: '%s' (%s)
- <span id="page-2817-4"></span>• Error: 1153 SQLSTATE: 08S01 ([ER\\_NET\\_PACKET\\_TOO\\_LARGE](#page-2817-4))

Message: Got a packet bigger than 'max\_allowed\_packet' bytes

- <span id="page-2817-5"></span>• Error: 1154 SQLSTATE: 08S01 ([ER\\_NET\\_READ\\_ERROR\\_FROM\\_PIPE](#page-2817-5)) Message: Got a read error from the connection pipe
- <span id="page-2817-6"></span>• Error: 1155 SQLSTATE: 08S01 ([ER\\_NET\\_FCNTL\\_ERROR](#page-2817-6)) Message: Got an error from fcntl()
- <span id="page-2817-7"></span>• Error: 1156 SQLSTATE: 08S01 ([ER\\_NET\\_PACKETS\\_OUT\\_OF\\_ORDER](#page-2817-7)) Message: Got packets out of order
- <span id="page-2817-8"></span>• Error: 1157 SQLSTATE: 08S01 ([ER\\_NET\\_UNCOMPRESS\\_ERROR](#page-2817-8)) Message: Couldn't uncompress communication packet
- <span id="page-2817-9"></span>• Error: 1158 SQLSTATE: 08S01 ([ER\\_NET\\_READ\\_ERROR](#page-2817-9)) Message: Got an error reading communication packets
- <span id="page-2817-10"></span>• Error: 1159 SQLSTATE: 08S01 ([ER\\_NET\\_READ\\_INTERRUPTED](#page-2817-10)) Message: Got timeout reading communication packets
- <span id="page-2817-11"></span>• Error: 1160 SOLSTATE: 08S01 ([ER\\_NET\\_ERROR\\_ON\\_WRITE](#page-2817-11)) Message: Got an error writing communication packets
- <span id="page-2817-12"></span>• Error: 1161 SQLSTATE: 08S01 ([ER\\_NET\\_WRITE\\_INTERRUPTED](#page-2817-12)) Message: Got timeout writing communication packets
- <span id="page-2817-13"></span>• Error: 1162 SOLSTATE: 42000 ([ER\\_TOO\\_LONG\\_STRING](#page-2817-13)) Message: Result string is longer than 'max\_allowed\_packet' bytes
- <span id="page-2817-14"></span>• Error: 1163 SQLSTATE: 42000 ([ER\\_TABLE\\_CANT\\_HANDLE\\_BLOB](#page-2817-14)) Message: The used table type doesn't support BLOB/TEXT columns
- <span id="page-2817-15"></span>• Error: 1164 SQLSTATE: 42000 ([ER\\_TABLE\\_CANT\\_HANDLE\\_AUTO\\_INCREMENT](#page-2817-15)) Message: The used table type doesn't support AUTO\_INCREMENT columns
- <span id="page-2817-16"></span>• Error: 1165 SQLSTATE: HY000 ([ER\\_DELAYED\\_INSERT\\_TABLE\\_LOCKED](#page-2817-16)) Message: INSERT DELAYED can't be used with table '%s' because it is locked with LOCK TABLES
- <span id="page-2817-17"></span>• Error: 1166 SQLSTATE: 42000 ([ER\\_WRONG\\_COLUMN\\_NAME](#page-2817-17))

Message: Incorrect column name '%s'

- <span id="page-2818-0"></span>• Error: 1167 SQLSTATE: 42000 ([ER\\_WRONG\\_KEY\\_COLUMN](#page-2818-0))
	- Message: The used storage engine can't index column '%s'
- <span id="page-2818-1"></span>• Error: 1168 SQLSTATE: HY000 ([ER\\_WRONG\\_MRG\\_TABLE](#page-2818-1))
	- Message: Unable to open underlying table which is differently defined or of non-MyISAM type or doesn't exist
- <span id="page-2818-2"></span>• Error: 1169 SOLSTATE: 23000 ([ER\\_DUP\\_UNIQUE](#page-2818-2)) Message: Can't write, because of unique constraint, to table '%s'
- <span id="page-2818-3"></span>• Error: 1170 SQLSTATE: 42000 ([ER\\_BLOB\\_KEY\\_WITHOUT\\_LENGTH](#page-2818-3)) Message: BLOB/TEXT column '%s' used in key specification without a key length
- <span id="page-2818-4"></span>• Error: 1171 SOLSTATE: 42000 ([ER\\_PRIMARY\\_CANT\\_HAVE\\_NULL](#page-2818-4))

Message: All parts of a PRIMARY KEY must be NOT NULL; if you need NULL in a key, use UNIQUE instead

- <span id="page-2818-5"></span>• Error: 1172 SQLSTATE: 42000 ([ER\\_TOO\\_MANY\\_ROWS](#page-2818-5)) Message: Result consisted of more than one row
- <span id="page-2818-6"></span>• Error: 1173 SQLSTATE: 42000 ([ER\\_REQUIRES\\_PRIMARY\\_KEY](#page-2818-6)) Message: This table type requires a primary key
- <span id="page-2818-7"></span>• Error: 1174 SQLSTATE: HY000 ([ER\\_NO\\_RAID\\_COMPILED](#page-2818-7))

Message: This version of MySQL is not compiled with RAID support

<span id="page-2818-8"></span>• Error: 1175 SQLSTATE: HY000 ([ER\\_UPDATE\\_WITHOUT\\_KEY\\_IN\\_SAFE\\_MODE](#page-2818-8))

Message: You are using safe update mode and you tried to update a table without a WHERE that uses a KEY column

- <span id="page-2818-9"></span>• Error: 1176 SQLSTATE: 42000 ([ER\\_KEY\\_DOES\\_NOT\\_EXITS](#page-2818-9)) Message: Key '%s' doesn't exist in table '%s'
- <span id="page-2818-10"></span>• Error: 1177 SQLSTATE: 42000 ([ER\\_CHECK\\_NO\\_SUCH\\_TABLE](#page-2818-10))

Message: Can't open table

<span id="page-2818-11"></span>• Error: 1178 SQLSTATE: 42000 ([ER\\_CHECK\\_NOT\\_IMPLEMENTED](#page-2818-11))

Message: The storage engine for the table doesn't support %s

- <span id="page-2818-12"></span>• Error: 1179 SQLSTATE: 25000 ([ER\\_CANT\\_DO\\_THIS\\_DURING\\_AN\\_TRANSACTION](#page-2818-12)) Message: You are not allowed to execute this command in a transaction
- <span id="page-2818-13"></span>• Error: 1180 SQLSTATE: HY000 ([ER\\_ERROR\\_DURING\\_COMMIT](#page-2818-13)) Message: Got error %d during COMMIT
- <span id="page-2818-14"></span>• Error: 1181 SQLSTATE: HY000 ([ER\\_ERROR\\_DURING\\_ROLLBACK](#page-2818-14))
	- Message: Got error %d during ROLLBACK
- <span id="page-2818-15"></span>• Error: 1182 SQLSTATE: HY000 ([ER\\_ERROR\\_DURING\\_FLUSH\\_LOGS](#page-2818-15)) Message: Got error %d during FLUSH\_LOGS
- <span id="page-2818-16"></span>• Error: 1183 SQLSTATE: HY000 ([ER\\_ERROR\\_DURING\\_CHECKPOINT](#page-2818-16)) Message: Got error %d during CHECKPOINT
- <span id="page-2818-17"></span>• Error: 1184 SQLSTATE: 08S01 ([ER\\_NEW\\_ABORTING\\_CONNECTION](#page-2818-17)) Message: Aborted connection %ld to db: '%s' user: '%s' host: '%s' (%s)
- <span id="page-2819-0"></span>• Error: 1185 SQLSTATE: HY000 ([ER\\_DUMP\\_NOT\\_IMPLEMENTED](#page-2819-0))
	- Message: The storage engine for the table does not support binary table dump
- <span id="page-2819-1"></span>• Error: 1186 SQLSTATE: HY000 ([ER\\_FLUSH\\_MASTER\\_BINLOG\\_CLOSED](#page-2819-1)) Message: Binlog closed, cannot RESET MASTER
- <span id="page-2819-2"></span>• Error: 1187 SOLSTATE: HY000 ([ER\\_INDEX\\_REBUILD](#page-2819-2)) Message: Failed rebuilding the index of dumped table '%s'
- <span id="page-2819-3"></span>• Error: 1188 SQLSTATE: HY000 ([ER\\_MASTER](#page-2819-3)) Message: Error from master: '%s'
- <span id="page-2819-4"></span>• Error: 1189 SOLSTATE: 08S01 ([ER\\_MASTER\\_NET\\_READ](#page-2819-4))

Message: Net error reading from master

- <span id="page-2819-5"></span>• Error: 1190 SQLSTATE: 08S01 ([ER\\_MASTER\\_NET\\_WRITE](#page-2819-5)) Message: Net error writing to master
- <span id="page-2819-6"></span>• Error: 1191 SQLSTATE: HY000 ([ER\\_FT\\_MATCHING\\_KEY\\_NOT\\_FOUND](#page-2819-6)) Message: Can't find FULLTEXT index matching the column list
- <span id="page-2819-7"></span>• Error: 1192 SQLSTATE: HY000 ([ER\\_LOCK\\_OR\\_ACTIVE\\_TRANSACTION](#page-2819-7))

Message: Can't execute the given command because you have active locked tables or an active transaction

<span id="page-2819-8"></span>• Error: 1193 SQLSTATE: HY000 ([ER\\_UNKNOWN\\_SYSTEM\\_VARIABLE](#page-2819-8))

Message: Unknown system variable '%s'

<span id="page-2819-9"></span>• Error: 1194 SQLSTATE: HY000 ([ER\\_CRASHED\\_ON\\_USAGE](#page-2819-9))

Message: Table '%s' is marked as crashed and should be repaired

<span id="page-2819-10"></span>• Error: 1195 SQLSTATE: HY000 ([ER\\_CRASHED\\_ON\\_REPAIR](#page-2819-10))

Message: Table '%s' is marked as crashed and last (automatic?) repair failed

<span id="page-2819-11"></span>• Error: 1196 SQLSTATE: HY000 ([ER\\_WARNING\\_NOT\\_COMPLETE\\_ROLLBACK](#page-2819-11))

Message: Some non-transactional changed tables couldn't be rolled back

<span id="page-2819-12"></span>• Error: 1197 SQLSTATE: HY000 ([ER\\_TRANS\\_CACHE\\_FULL](#page-2819-12))

Message: Multi-statement transaction required more than 'max\_binlog\_cache\_size' bytes of storage; increase this mysqld variable and try again

<span id="page-2819-13"></span>• Error: 1198 SQLSTATE: HY000 ([ER\\_SLAVE\\_MUST\\_STOP](#page-2819-13))

Message: This operation cannot be performed with a running slave; run STOP SLAVE first

<span id="page-2819-14"></span>• Error: 1199 SQLSTATE: HY000 ([ER\\_SLAVE\\_NOT\\_RUNNING](#page-2819-14))

Message: This operation requires a running slave; configure slave and do START SLAVE

<span id="page-2819-15"></span>• Error: 1200 SQLSTATE: HY000 ([ER\\_BAD\\_SLAVE](#page-2819-15))

Message: The server is not configured as slave; fix in config file or with CHANGE MASTER TO

<span id="page-2819-16"></span>• Error: 1201 SQLSTATE: HY000 ([ER\\_MASTER\\_INFO](#page-2819-16))

Message: Could not initialize master info structure; more error messages can be found in the MySQL error log

<span id="page-2819-17"></span>• Error: 1202 SQLSTATE: HY000 ([ER\\_SLAVE\\_THREAD](#page-2819-17))

Message: Could not create slave thread; check system resources

- <span id="page-2820-0"></span>• Error: 1203 SQLSTATE: 42000 ([ER\\_TOO\\_MANY\\_USER\\_CONNECTIONS](#page-2820-0)) Message: User %s already has more than 'max\_user\_connections' active connections
- <span id="page-2820-1"></span>• Error: 1204 SQLSTATE: HY000 ([ER\\_SET\\_CONSTANTS\\_ONLY](#page-2820-1)) Message: You may only use constant expressions with SET
- <span id="page-2820-2"></span>• Error: 1205 SQLSTATE: HY000 ([ER\\_LOCK\\_WAIT\\_TIMEOUT](#page-2820-2)) Message: Lock wait timeout exceeded; try restarting transaction
- <span id="page-2820-3"></span>• Error: 1206 SQLSTATE: HY000 ([ER\\_LOCK\\_TABLE\\_FULL](#page-2820-3)) Message: The total number of locks exceeds the lock table size
- <span id="page-2820-4"></span>• Error: 1207 SOLSTATE: 25000 ([ER\\_READ\\_ONLY\\_TRANSACTION](#page-2820-4)) Message: Update locks cannot be acquired during a READ UNCOMMITTED transaction
- <span id="page-2820-5"></span>• Error: 1208 SQLSTATE: HY000 ([ER\\_DROP\\_DB\\_WITH\\_READ\\_LOCK](#page-2820-5)) Message: DROP DATABASE not allowed while thread is holding global read lock
- <span id="page-2820-6"></span>• Error: 1209 SQLSTATE: HY000 ([ER\\_CREATE\\_DB\\_WITH\\_READ\\_LOCK](#page-2820-6)) Message: CREATE DATABASE not allowed while thread is holding global read lock
- <span id="page-2820-7"></span>• Error: 1210 SQLSTATE: HY000 ([ER\\_WRONG\\_ARGUMENTS](#page-2820-7))

Message: Incorrect arguments to %s

- <span id="page-2820-8"></span>• Error: 1211 SQLSTATE: 42000 ([ER\\_NO\\_PERMISSION\\_TO\\_CREATE\\_USER](#page-2820-8)) Message: '%s'@'%s' is not allowed to create new users
- <span id="page-2820-9"></span>• Error: 1212 SQLSTATE: HY000 ([ER\\_UNION\\_TABLES\\_IN\\_DIFFERENT\\_DIR](#page-2820-9)) Message: Incorrect table definition; all MERGE tables must be in the same database
- <span id="page-2820-10"></span>• Error: 1213 SQLSTATE: 40001 ([ER\\_LOCK\\_DEADLOCK](#page-2820-10)) Message: Deadlock found when trying to get lock; try restarting transaction
- <span id="page-2820-11"></span>• Error: 1214 SQLSTATE: HY000 ([ER\\_TABLE\\_CANT\\_HANDLE\\_FT](#page-2820-11)) Message: The used table type doesn't support FULLTEXT indexes
- <span id="page-2820-12"></span>• Error: 1215 SQLSTATE: HY000 ([ER\\_CANNOT\\_ADD\\_FOREIGN](#page-2820-12)) Message: Cannot add foreign key constraint
- <span id="page-2820-13"></span>• Error: 1216 SQLSTATE: 23000 ([ER\\_NO\\_REFERENCED\\_ROW](#page-2820-13)) Message: Cannot add or update a child row: a foreign key constraint fails
- <span id="page-2820-14"></span>• Error: 1217 SQLSTATE: 23000 ([ER\\_ROW\\_IS\\_REFERENCED](#page-2820-14))
	- Message: Cannot delete or update a parent row: a foreign key constraint fails
- <span id="page-2820-15"></span>• Error: 1218 SQLSTATE: 08S01 ([ER\\_CONNECT\\_TO\\_MASTER](#page-2820-15)) Message: Error connecting to master: %s
- <span id="page-2820-16"></span>• Error: 1219 SQLSTATE: HY000 ([ER\\_QUERY\\_ON\\_MASTER](#page-2820-16)) Message: Error running query on master: %s
- <span id="page-2820-17"></span>• Error: 1220 SQLSTATE: HY000 ([ER\\_ERROR\\_WHEN\\_EXECUTING\\_COMMAND](#page-2820-17)) Message: Error when executing command %s: %s
- <span id="page-2821-0"></span>• Error: 1221 SQLSTATE: HY000 ([ER\\_WRONG\\_USAGE](#page-2821-0))
	- Message: Incorrect usage of %s and %s
- <span id="page-2821-1"></span>• Error: 1222 SQLSTATE: 21000 ([ER\\_WRONG\\_NUMBER\\_OF\\_COLUMNS\\_IN\\_SELECT](#page-2821-1)) Message: The used SELECT statements have a different number of columns
- <span id="page-2821-2"></span>• Error: 1223 SQLSTATE: HY000 ([ER\\_CANT\\_UPDATE\\_WITH\\_READLOCK](#page-2821-2)) Message: Can't execute the query because you have a conflicting read lock
- <span id="page-2821-3"></span>• Error: 1224 SQLSTATE: HY000 ([ER\\_MIXING\\_NOT\\_ALLOWED](#page-2821-3)) Message: Mixing of transactional and non-transactional tables is disabled
- <span id="page-2821-4"></span>• Error: 1225 SOLSTATE: HY000 ([ER\\_DUP\\_ARGUMENT](#page-2821-4))

Message: Option '%s' used twice in statement

- <span id="page-2821-5"></span>• Error: 1226 SQLSTATE: 42000 ([ER\\_USER\\_LIMIT\\_REACHED](#page-2821-5)) Message: User '%s' has exceeded the '%s' resource (current value: %ld)
- <span id="page-2821-6"></span>• Error: 1227 SQLSTATE: 42000 ([ER\\_SPECIFIC\\_ACCESS\\_DENIED\\_ERROR](#page-2821-6)) Message: Access denied; you need (at least one of) the %s privilege(s) for this operation
- <span id="page-2821-7"></span>• Error: 1228 SQLSTATE: HY000 ([ER\\_LOCAL\\_VARIABLE](#page-2821-7))

Message: Variable '%s' is a SESSION variable and can't be used with SET GLOBAL

<span id="page-2821-8"></span>• Error: 1229 SQLSTATE: HY000 ([ER\\_GLOBAL\\_VARIABLE](#page-2821-8))

Message: Variable '%s' is a GLOBAL variable and should be set with SET GLOBAL

<span id="page-2821-9"></span>• Error: 1230 SQLSTATE: 42000 ([ER\\_NO\\_DEFAULT](#page-2821-9))

Message: Variable '%s' doesn't have a default value

- <span id="page-2821-10"></span>• Error: 1231 SQLSTATE: 42000 ([ER\\_WRONG\\_VALUE\\_FOR\\_VAR](#page-2821-10)) Message: Variable '%s' can't be set to the value of '%s'
- <span id="page-2821-11"></span>• Error: 1232 SQLSTATE: 42000 ([ER\\_WRONG\\_TYPE\\_FOR\\_VAR](#page-2821-11)) Message: Incorrect argument type to variable '%s'
- <span id="page-2821-12"></span>• Error: 1233 SQLSTATE: HY000 ([ER\\_VAR\\_CANT\\_BE\\_READ](#page-2821-12)) Message: Variable '%s' can only be set, not read
- <span id="page-2821-13"></span>• Error: 1234 SQLSTATE: 42000 ([ER\\_CANT\\_USE\\_OPTION\\_HERE](#page-2821-13)) Message: Incorrect usage/placement of '%s'
- <span id="page-2821-14"></span>• Error: 1235 SQLSTATE: 42000 ([ER\\_NOT\\_SUPPORTED\\_YET](#page-2821-14))

Message: This version of MySQL doesn't yet support '%s'

- <span id="page-2821-15"></span>• Error: 1236 SQLSTATE: HY000 ([ER\\_MASTER\\_FATAL\\_ERROR\\_READING\\_BINLOG](#page-2821-15)) Message: Got fatal error %d from master when reading data from binary log: '%s'
- <span id="page-2821-16"></span>• Error: 1237 SQLSTATE: HY000 ([ER\\_SLAVE\\_IGNORED\\_TABLE](#page-2821-16)) Message: Slave SQL thread ignored the query because of replicate-\*-table rules
- <span id="page-2821-17"></span>• Error: 1238 SQLSTATE: HY000 ([ER\\_INCORRECT\\_GLOBAL\\_LOCAL\\_VAR](#page-2821-17)) Message: Variable '%s' is a %s variable
- <span id="page-2822-0"></span>• Error: 1239 SQLSTATE: 42000 ([ER\\_WRONG\\_FK\\_DEF](#page-2822-0))
	- Message: Incorrect foreign key definition for '%s': %s
- <span id="page-2822-1"></span>• Error: 1240 SQLSTATE: HY000 ([ER\\_KEY\\_REF\\_DO\\_NOT\\_MATCH\\_TABLE\\_REF](#page-2822-1)) Message: Key reference and table reference don't match
- <span id="page-2822-2"></span>• Error: 1241 SOLSTATE: 21000 ([ER\\_OPERAND\\_COLUMNS](#page-2822-2)) Message: Operand should contain %d column(s)
- <span id="page-2822-3"></span>• Error: 1242 SQLSTATE: 21000 ([ER\\_SUBQUERY\\_NO\\_1\\_ROW](#page-2822-3)) Message: Subquery returns more than 1 row
- <span id="page-2822-4"></span>• Error: 1243 SOLSTATE: HY000 ([ER\\_UNKNOWN\\_STMT\\_HANDLER](#page-2822-4)) Message: Unknown prepared statement handler (%.\*s) given to %s
- <span id="page-2822-5"></span>• Error: 1244 SQLSTATE: HY000 ([ER\\_CORRUPT\\_HELP\\_DB](#page-2822-5)) Message: Help database is corrupt or does not exist
- <span id="page-2822-6"></span>• Error: 1245 SQLSTATE: HY000 ([ER\\_CYCLIC\\_REFERENCE](#page-2822-6)) Message: Cyclic reference on subqueries
- <span id="page-2822-7"></span>• Error: 1246 SQLSTATE: HY000 ([ER\\_AUTO\\_CONVERT](#page-2822-7))

Message: Converting column '%s' from %s to %s

- <span id="page-2822-8"></span>• Error: 1247 SQLSTATE: 42S22 ([ER\\_ILLEGAL\\_REFERENCE](#page-2822-8)) Message: Reference '%s' not supported (%s)
- <span id="page-2822-9"></span>• Error: 1248 SQLSTATE: 42000 ([ER\\_DERIVED\\_MUST\\_HAVE\\_ALIAS](#page-2822-9)) Message: Every derived table must have its own alias
- <span id="page-2822-10"></span>• Error: 1249 SQLSTATE: 01000 ([ER\\_SELECT\\_REDUCED](#page-2822-10))

Message: Select %u was reduced during optimization

<span id="page-2822-11"></span>• Error: 1250 SQLSTATE: 42000 ([ER\\_TABLENAME\\_NOT\\_ALLOWED\\_HERE](#page-2822-11))

Message: Table '%s' from one of the SELECTs cannot be used in %s

<span id="page-2822-12"></span>• Error: 1251 SQLSTATE: 08004 ([ER\\_NOT\\_SUPPORTED\\_AUTH\\_MODE](#page-2822-12))

Message: Client does not support authentication protocol requested by server; consider upgrading MySQL client

- <span id="page-2822-13"></span>• Error: 1252 SQLSTATE: 42000 ([ER\\_SPATIAL\\_CANT\\_HAVE\\_NULL](#page-2822-13)) Message: All parts of a SPATIAL index must be NOT NULL
- <span id="page-2822-14"></span>• Error: 1253 SQLSTATE: 42000 ([ER\\_COLLATION\\_CHARSET\\_MISMATCH](#page-2822-14)) Message: COLLATION '%s' is not valid for CHARACTER SET '%s'
- <span id="page-2822-15"></span>• Error: 1254 SOLSTATE: HY000 ([ER\\_SLAVE\\_WAS\\_RUNNING](#page-2822-15)) Message: Slave is already running
- <span id="page-2822-16"></span>• Error: 1255 SQLSTATE: HY000 ([ER\\_SLAVE\\_WAS\\_NOT\\_RUNNING](#page-2822-16)) Message: Slave already has been stopped
- <span id="page-2822-17"></span>• Error: 1256 SQLSTATE: HY000 ([ER\\_TOO\\_BIG\\_FOR\\_UNCOMPRESS](#page-2822-17))

Message: Uncompressed data size too large; the maximum size is %d (probably, length of uncompressed data was corrupted)

- <span id="page-2823-0"></span>• Error: 1257 SQLSTATE: HY000 ([ER\\_ZLIB\\_Z\\_MEM\\_ERROR](#page-2823-0))
	- Message: ZLIB: Not enough memory
- <span id="page-2823-1"></span>• Error: 1258 SQLSTATE: HY000 ([ER\\_ZLIB\\_Z\\_BUF\\_ERROR](#page-2823-1))
	- Message: ZLIB: Not enough room in the output buffer (probably, length of uncompressed data was corrupted)
- <span id="page-2823-2"></span>• Error: 1259 SOLSTATE: HY000 ([ER\\_ZLIB\\_Z\\_DATA\\_ERROR](#page-2823-2))
	- Message: ZLIB: Input data corrupted
- <span id="page-2823-3"></span>• Error: 1260 SQLSTATE: HY000 ([ER\\_CUT\\_VALUE\\_GROUP\\_CONCAT](#page-2823-3)) Message: Row %u was cut by GROUP\_CONCAT()
- <span id="page-2823-4"></span>• Error: 1261 SOLSTATE: 01000 ([ER\\_WARN\\_TOO\\_FEW\\_RECORDS](#page-2823-4)) Message: Row %ld doesn't contain data for all columns
- <span id="page-2823-5"></span>• Error: 1262 SQLSTATE: 01000 ([ER\\_WARN\\_TOO\\_MANY\\_RECORDS](#page-2823-5)) Message: Row %ld was truncated; it contained more data than there were input columns
- <span id="page-2823-6"></span>• Error: 1263 SQLSTATE: 22004 ([ER\\_WARN\\_NULL\\_TO\\_NOTNULL](#page-2823-6)) Message: Column set to default value; NULL supplied to NOT NULL column '%s' at row %ld
- <span id="page-2823-7"></span>• Error: 1264 SQLSTATE: 22003 ([ER\\_WARN\\_DATA\\_OUT\\_OF\\_RANGE](#page-2823-7))

Message: Out of range value for column '%s' at row %ld

<span id="page-2823-8"></span>• Error: 1265 SQLSTATE: 01000 ([WARN\\_DATA\\_TRUNCATED](#page-2823-8))

Message: Data truncated for column '%s' at row %ld

- <span id="page-2823-9"></span>• Error: 1266 SQLSTATE: HY000 ([ER\\_WARN\\_USING\\_OTHER\\_HANDLER](#page-2823-9)) Message: Using storage engine %s for table '%s'
- <span id="page-2823-10"></span>• Error: 1267 SQLSTATE: HY000 ([ER\\_CANT\\_AGGREGATE\\_2COLLATIONS](#page-2823-10)) Message: Illegal mix of collations (%s,%s) and (%s,%s) for operation '%s'
- <span id="page-2823-11"></span>• Error: 1268 SQLSTATE: HY000 ([ER\\_DROP\\_USER](#page-2823-11))

Message: Cannot drop one or more of the requested users

<span id="page-2823-12"></span>• Error: 1269 SQLSTATE: HY000 ([ER\\_REVOKE\\_GRANTS](#page-2823-12))

Message: Can't revoke all privileges for one or more of the requested users

- <span id="page-2823-13"></span>• Error: 1270 SQLSTATE: HY000 ([ER\\_CANT\\_AGGREGATE\\_3COLLATIONS](#page-2823-13)) Message: Illegal mix of collations (%s,%s), (%s,%s), (%s,%s) for operation '%s'
- <span id="page-2823-14"></span>• Error: 1271 SQLSTATE: HY000 ([ER\\_CANT\\_AGGREGATE\\_NCOLLATIONS](#page-2823-14))

Message: Illegal mix of collations for operation '%s'

<span id="page-2823-15"></span>• Error: 1272 SOLSTATE: HY000 ([ER\\_VARIABLE\\_IS\\_NOT\\_STRUCT](#page-2823-15))

Message: Variable '%s' is not a variable component (can't be used as XXXX.variable\_name)

<span id="page-2823-16"></span>• Error: 1273 SQLSTATE: HY000 ([ER\\_UNKNOWN\\_COLLATION](#page-2823-16))

Message: Unknown collation: '%s'

<span id="page-2823-17"></span>• Error: 1274 SQLSTATE: HY000 ([ER\\_SLAVE\\_IGNORED\\_SSL\\_PARAMS](#page-2823-17))

Message: SSL parameters in CHANGE MASTER are ignored because this MySQL slave was compiled without SSL support; they can be used later if MySQL slave with SSL is started

<span id="page-2824-0"></span>• Error: 1275 SQLSTATE: HY000 ([ER\\_SERVER\\_IS\\_IN\\_SECURE\\_AUTH\\_MODE](#page-2824-0))

Message: Server is running in --secure-auth mode, but '%s'@'%s' has a password in the old format; please change the password to the new format

<span id="page-2824-1"></span>• Error: 1276 SQLSTATE: HY000 ([ER\\_WARN\\_FIELD\\_RESOLVED](#page-2824-1))

Message: Field or reference '%s%s%s%s%s' of SELECT #%d was resolved in SELECT #%d

<span id="page-2824-2"></span>• Error: 1277 SQLSTATE: HY000 ([ER\\_BAD\\_SLAVE\\_UNTIL\\_COND](#page-2824-2))

Message: Incorrect parameter or combination of parameters for START SLAVE UNTIL

<span id="page-2824-3"></span>• Error: 1278 SOLSTATE: HY000 ([ER\\_MISSING\\_SKIP\\_SLAVE](#page-2824-3))

Message: It is recommended to use --skip-slave-start when doing step-by-step replication with START SLAVE UNTIL; otherwise, you will get problems if you get an unexpected slave's mysqld restart

<span id="page-2824-4"></span>• Error: 1279 SQLSTATE: HY000 ([ER\\_UNTIL\\_COND\\_IGNORED](#page-2824-4))

Message: SQL thread is not to be started so UNTIL options are ignored

<span id="page-2824-5"></span>• Error: 1280 SQLSTATE: 42000 ([ER\\_WRONG\\_NAME\\_FOR\\_INDEX](#page-2824-5))

Message: Incorrect index name '%s'

<span id="page-2824-6"></span>• Error: 1281 SQLSTATE: 42000 ([ER\\_WRONG\\_NAME\\_FOR\\_CATALOG](#page-2824-6))

Message: Incorrect catalog name '%s'

<span id="page-2824-7"></span>• Error: 1282 SOLSTATE: HY000 (ER\_WARN\_OC\_RESIZE)

Message: Query cache failed to set size %lu; new query cache size is %lu

<span id="page-2824-8"></span>• Error: 1283 SQLSTATE: HY000 ([ER\\_BAD\\_FT\\_COLUMN](#page-2824-8))

Message: Column '%s' cannot be part of FULLTEXT index

<span id="page-2824-9"></span>• Error: 1284 SQLSTATE: HY000 ([ER\\_UNKNOWN\\_KEY\\_CACHE](#page-2824-9))

Message: Unknown key cache '%s'

<span id="page-2824-10"></span>• Error: 1285 SQLSTATE: HY000 ([ER\\_WARN\\_HOSTNAME\\_WONT\\_WORK](#page-2824-10))

Message: MySQL is started in --skip-name-resolve mode; you must restart it without this switch for this grant to work

<span id="page-2824-11"></span>• Error: 1286 SQLSTATE: 42000 ([ER\\_UNKNOWN\\_STORAGE\\_ENGINE](#page-2824-11))

Message: Unknown storage engine '%s'

<span id="page-2824-12"></span>• Error: 1287 SOLSTATE: HY000 ([ER\\_WARN\\_DEPRECATED\\_SYNTAX](#page-2824-12))

Message: '%s' is deprecated and will be removed in a future release. Please use %s instead

<span id="page-2824-13"></span>• Error: 1288 SQLSTATE: HY000 ([ER\\_NON\\_UPDATABLE\\_TABLE](#page-2824-13))

Message: The target table %s of the %s is not updatable

<span id="page-2824-14"></span>• Error: 1289 SQLSTATE: HY000 ([ER\\_FEATURE\\_DISABLED](#page-2824-14))

Message: The '%s' feature is disabled; you need MySQL built with '%s' to have it working

<span id="page-2824-15"></span>• Error: 1290 SQLSTATE: HY000 ([ER\\_OPTION\\_PREVENTS\\_STATEMENT](#page-2824-15))

Message: The MySQL server is running with the %s option so it cannot execute this statement

- <span id="page-2824-16"></span>• Error: 1291 SQLSTATE: HY000 ([ER\\_DUPLICATED\\_VALUE\\_IN\\_TYPE](#page-2824-16)) Message: Column '%s' has duplicated value '%s' in %s
- <span id="page-2824-17"></span>• Error: 1292 SQLSTATE: 22007 ([ER\\_TRUNCATED\\_WRONG\\_VALUE](#page-2824-17))

Message: Truncated incorrect %s value: '%s'

- <span id="page-2825-0"></span>• Error: 1293 SQLSTATE: HY000 ([ER\\_TOO\\_MUCH\\_AUTO\\_TIMESTAMP\\_COLS](#page-2825-0))
- Message: Incorrect table definition; there can be only one TIMESTAMP column with CURRENT\_TIMESTAMP in DE-FAULT or ON UPDATE clause
- <span id="page-2825-1"></span>• Error: 1294 SOLSTATE: HY000 ([ER\\_INVALID\\_ON\\_UPDATE](#page-2825-1))

Message: Invalid ON UPDATE clause for '%s' column

<span id="page-2825-2"></span>• Error: 1295 SQLSTATE: HY000 ([ER\\_UNSUPPORTED\\_PS](#page-2825-2))

Message: This command is not supported in the prepared statement protocol yet

<span id="page-2825-3"></span>• Error: 1296 SOLSTATE: HY000 ([ER\\_GET\\_ERRMSG](#page-2825-3))

Message: Got error %d '%s' from %s

- <span id="page-2825-4"></span>• Error: 1297 SQLSTATE: HY000 ([ER\\_GET\\_TEMPORARY\\_ERRMSG](#page-2825-4)) Message: Got temporary error %d '%s' from %s
- <span id="page-2825-5"></span>• Error: 1298 SQLSTATE: HY000 ([ER\\_UNKNOWN\\_TIME\\_ZONE](#page-2825-5)) Message: Unknown or incorrect time zone: '%s'
- <span id="page-2825-6"></span>• Error: 1299 SQLSTATE: HY000 ([ER\\_WARN\\_INVALID\\_TIMESTAMP](#page-2825-6))

Message: Invalid TIMESTAMP value in column '%s' at row %ld

- <span id="page-2825-7"></span>• Error: 1300 SQLSTATE: HY000 ([ER\\_INVALID\\_CHARACTER\\_STRING](#page-2825-7)) Message: Invalid %s character string: '%s'
- <span id="page-2825-8"></span>• Error: 1301 SQLSTATE: HY000 ([ER\\_WARN\\_ALLOWED\\_PACKET\\_OVERFLOWED](#page-2825-8)) Message: Result of %s() was larger than max\_allowed\_packet (%ld) - truncated
- <span id="page-2825-9"></span>• Error: 1302 SQLSTATE: HY000 ([ER\\_CONFLICTING\\_DECLARATIONS](#page-2825-9)) Message: Conflicting declarations: '%s%s' and '%s%s'
- <span id="page-2825-10"></span>• Error: 1303 SQLSTATE: 2F003 ([ER\\_SP\\_NO\\_RECURSIVE\\_CREATE](#page-2825-10)) Message: Can't create a %s from within another stored routine
- <span id="page-2825-11"></span>• Error: 1304 SQLSTATE: 42000 ([ER\\_SP\\_ALREADY\\_EXISTS](#page-2825-11)) Message: %s %s already exists
- <span id="page-2825-12"></span>• Error: 1305 SQLSTATE: 42000 ([ER\\_SP\\_DOES\\_NOT\\_EXIST](#page-2825-12)) Message: %s %s does not exist
- <span id="page-2825-13"></span>• Error: 1306 SQLSTATE: HY000 ([ER\\_SP\\_DROP\\_FAILED](#page-2825-13)) Message: Failed to DROP %s %s
- <span id="page-2825-14"></span>• Error: 1307 SQLSTATE: HY000 ([ER\\_SP\\_STORE\\_FAILED](#page-2825-14)) Message: Failed to CREATE %s %s
- <span id="page-2825-15"></span>• Error: 1308 SQLSTATE: 42000 ([ER\\_SP\\_LILABEL\\_MISMATCH](#page-2825-15)) Message: %s with no matching label: %s
- <span id="page-2825-16"></span>• Error: 1309 SQLSTATE: 42000 ([ER\\_SP\\_LABEL\\_REDEFINE](#page-2825-16)) Message: Redefining label %s
- <span id="page-2826-0"></span>• Error: 1310 SQLSTATE: 42000 ([ER\\_SP\\_LABEL\\_MISMATCH](#page-2826-0))
	- Message: End-label %s without match
- <span id="page-2826-1"></span>• Error: 1311 SQLSTATE: 01000 ([ER\\_SP\\_UNINIT\\_VAR](#page-2826-1))

Message: Referring to uninitialized variable %s

<span id="page-2826-2"></span>• Error: 1312 SQLSTATE: 0A000 ([ER\\_SP\\_BADSELECT](#page-2826-2))

Message: PROCEDURE %s can't return a result set in the given context

<span id="page-2826-3"></span>• Error: 1313 SQLSTATE: 42000 ([ER\\_SP\\_BADRETURN](#page-2826-3))

Message: RETURN is only allowed in a FUNCTION

<span id="page-2826-4"></span>• Error: 1314 SOLSTATE: 0A000 ([ER\\_SP\\_BADSTATEMENT](#page-2826-4))

Message: %s is not allowed in stored procedures

<span id="page-2826-5"></span>• Error: 1315 SQLSTATE: 42000 ([ER\\_UPDATE\\_LOG\\_DEPRECATED\\_IGNORED](#page-2826-5))

Message: The update log is deprecated and replaced by the binary log; SET SQL\_LOG\_UPDATE has been ignored. This option will be removed in MySQL 5.6.

<span id="page-2826-6"></span>• Error: 1316 SQLSTATE: 42000 ([ER\\_UPDATE\\_LOG\\_DEPRECATED\\_TRANSLATED](#page-2826-6))

Message: The update log is deprecated and replaced by the binary log; SET SQL\_LOG\_UPDATE has been translated to SET SQL\_LOG\_BIN. This option will be removed in MySQL 5.6.

<span id="page-2826-7"></span>• Error: 1317 SQLSTATE: 70100 ([ER\\_QUERY\\_INTERRUPTED](#page-2826-7))

Message: Query execution was interrupted

<span id="page-2826-8"></span>• Error: 1318 SQLSTATE: 42000 ([ER\\_SP\\_WRONG\\_NO\\_OF\\_ARGS](#page-2826-8))

Message: Incorrect number of arguments for %s %s; expected %u, got %u

<span id="page-2826-9"></span>• Error: 1319 SQLSTATE: 42000 ([ER\\_SP\\_COND\\_MISMATCH](#page-2826-9))

Message: Undefined CONDITION: %s

<span id="page-2826-10"></span>• Error: 1320 SQLSTATE: 42000 ([ER\\_SP\\_NORETURN](#page-2826-10))

Message: No RETURN found in FUNCTION %s

- <span id="page-2826-11"></span>• Error: 1321 SQLSTATE: 2F005 ([ER\\_SP\\_NORETURNEND](#page-2826-11))
	- Message: FUNCTION %s ended without RETURN
- <span id="page-2826-12"></span>• Error: 1322 SQLSTATE: 42000 ([ER\\_SP\\_BAD\\_CURSOR\\_QUERY](#page-2826-12)) Message: Cursor statement must be a SELECT
- <span id="page-2826-13"></span>• Error: 1323 SQLSTATE: 42000 ([ER\\_SP\\_BAD\\_CURSOR\\_SELECT](#page-2826-13))

Message: Cursor SELECT must not have INTO

- <span id="page-2826-14"></span>• Error: 1324 SQLSTATE: 42000 ([ER\\_SP\\_CURSOR\\_MISMATCH](#page-2826-14)) Message: Undefined CURSOR: %s
- <span id="page-2826-15"></span>• Error: 1325 SQLSTATE: 24000 ([ER\\_SP\\_CURSOR\\_ALREADY\\_OPEN](#page-2826-15)) Message: Cursor is already open
- <span id="page-2826-16"></span>• Error: 1326 SQLSTATE: 24000 ([ER\\_SP\\_CURSOR\\_NOT\\_OPEN](#page-2826-16)) Message: Cursor is not open
- <span id="page-2826-17"></span>• Error: 1327 SQLSTATE: 42000 ([ER\\_SP\\_UNDECLARED\\_VAR](#page-2826-17))

Message: Undeclared variable: %s

- <span id="page-2827-0"></span>• Error: 1328 SQLSTATE: HY000 ([ER\\_SP\\_WRONG\\_NO\\_OF\\_FETCH\\_ARGS](#page-2827-0)) Message: Incorrect number of FETCH variables
- <span id="page-2827-1"></span>• Error: 1329 SQLSTATE: 02000 ([ER\\_SP\\_FETCH\\_NO\\_DATA](#page-2827-1)) Message: No data - zero rows fetched, selected, or processed
- <span id="page-2827-2"></span>• Error: 1330 SQLSTATE: 42000 ([ER\\_SP\\_DUP\\_PARAM](#page-2827-2)) Message: Duplicate parameter: %s
- <span id="page-2827-3"></span>• Error: 1331 SQLSTATE: 42000 ([ER\\_SP\\_DUP\\_VAR](#page-2827-3))
	- Message: Duplicate variable: %s
- <span id="page-2827-4"></span>• Error: 1332 SQLSTATE: 42000 ([ER\\_SP\\_DUP\\_COND](#page-2827-4))
	- Message: Duplicate condition: %s
- <span id="page-2827-5"></span>• Error: 1333 SQLSTATE: 42000 ([ER\\_SP\\_DUP\\_CURS](#page-2827-5)) Message: Duplicate cursor: %s
- <span id="page-2827-6"></span>• Error: 1334 SQLSTATE: HY000 ([ER\\_SP\\_CANT\\_ALTER](#page-2827-6)) Message: Failed to ALTER %s %s
- <span id="page-2827-7"></span>• Error: 1335 SQLSTATE: 0A000 ([ER\\_SP\\_SUBSELECT\\_NYI](#page-2827-7)) Message: Subquery value not supported
- <span id="page-2827-8"></span>• Error: 1336 SQLSTATE: 0A000 ([ER\\_STMT\\_NOT\\_ALLOWED\\_IN\\_SF\\_OR\\_TRG](#page-2827-8)) Message: %s is not allowed in stored function or trigger
- <span id="page-2827-9"></span>• Error: 1337 SQLSTATE: 42000 ([ER\\_SP\\_VARCOND\\_AFTER\\_CURSHNDLR](#page-2827-9)) Message: Variable or condition declaration after cursor or handler declaration
- <span id="page-2827-10"></span>• Error: 1338 SQLSTATE: 42000 ([ER\\_SP\\_CURSOR\\_AFTER\\_HANDLER](#page-2827-10)) Message: Cursor declaration after handler declaration
- <span id="page-2827-11"></span>• Error: 1339 SQLSTATE: 20000 ([ER\\_SP\\_CASE\\_NOT\\_FOUND](#page-2827-11))
	- Message: Case not found for CASE statement
- <span id="page-2827-12"></span>• Error: 1340 SOLSTATE: HY000 ([ER\\_FPARSER\\_TOO\\_BIG\\_FILE](#page-2827-12)) Message: Configuration file '%s' is too big
- <span id="page-2827-13"></span>• Error: 1341 SQLSTATE: HY000 ([ER\\_FPARSER\\_BAD\\_HEADER](#page-2827-13)) Message: Malformed file type header in file '%s'
- <span id="page-2827-14"></span>• Error: 1342 SQLSTATE: HY000 ([ER\\_FPARSER\\_EOF\\_IN\\_COMMENT](#page-2827-14)) Message: Unexpected end of file while parsing comment '%s'
- <span id="page-2827-15"></span>• Error: 1343 SQLSTATE: HY000 ([ER\\_FPARSER\\_ERROR\\_IN\\_PARAMETER](#page-2827-15)) Message: Error while parsing parameter '%s' (line: '%s')
- <span id="page-2827-16"></span>• Error: 1344 SQLSTATE: HY000 ([ER\\_FPARSER\\_EOF\\_IN\\_UNKNOWN\\_PARAMETER](#page-2827-16)) Message: Unexpected end of file while skipping unknown parameter '%s'
- <span id="page-2827-17"></span>• Error: 1345 SQLSTATE: HY000 ([ER\\_VIEW\\_NO\\_EXPLAIN](#page-2827-17))

Message: EXPLAIN/SHOW can not be issued; lacking privileges for underlying table

- <span id="page-2828-0"></span>• Error: 1346 SQLSTATE: HY000 ([ER\\_FRM\\_UNKNOWN\\_TYPE](#page-2828-0)) Message: File '%s' has unknown type '%s' in its header
- <span id="page-2828-1"></span>• Error: 1347 SOLSTATE: HY000 ([ER\\_WRONG\\_OBJECT](#page-2828-1)) Message: '%s.%s' is not %s
- <span id="page-2828-2"></span>• Error: 1348 SQLSTATE: HY000 ([ER\\_NONUPDATEABLE\\_COLUMN](#page-2828-2)) Message: Column '%s' is not updatable
- <span id="page-2828-3"></span>• Error: 1349 SOLSTATE: HY000 ([ER\\_VIEW\\_SELECT\\_DERIVED](#page-2828-3)) Message: View's SELECT contains a subquery in the FROM clause
- <span id="page-2828-4"></span>• Error: 1350 SQLSTATE: HY000 ([ER\\_VIEW\\_SELECT\\_CLAUSE](#page-2828-4)) Message: View's SELECT contains a '%s' clause
- <span id="page-2828-5"></span>• Error: 1351 SOLSTATE: HY000 ([ER\\_VIEW\\_SELECT\\_VARIABLE](#page-2828-5)) Message: View's SELECT contains a variable or parameter
- <span id="page-2828-6"></span>• Error: 1352 SQLSTATE: HY000 ([ER\\_VIEW\\_SELECT\\_TMPTABLE](#page-2828-6)) Message: View's SELECT refers to a temporary table '%s'
- <span id="page-2828-7"></span>• Error: 1353 SQLSTATE: HY000 ([ER\\_VIEW\\_WRONG\\_LIST](#page-2828-7)) Message: View's SELECT and view's field list have different column counts
- <span id="page-2828-8"></span>• Error: 1354 SQLSTATE: HY000 ([ER\\_WARN\\_VIEW\\_MERGE](#page-2828-8)) Message: View merge algorithm can't be used here for now (assumed undefined algorithm)
- <span id="page-2828-9"></span>• Error: 1355 SQLSTATE: HY000 ([ER\\_WARN\\_VIEW\\_WITHOUT\\_KEY](#page-2828-9)) Message: View being updated does not have complete key of underlying table in it
- <span id="page-2828-10"></span>• Error: 1356 SQLSTATE: HY000 ([ER\\_VIEW\\_INVALID](#page-2828-10))

Message: View '%s.%s' references invalid table(s) or column(s) or function(s) or definer/invoker of view lack rights to use them

<span id="page-2828-11"></span>• Error: 1357 SQLSTATE: HY000 ([ER\\_SP\\_NO\\_DROP\\_SP](#page-2828-11))

Message: Can't drop or alter a %s from within another stored routine

- <span id="page-2828-12"></span>• Error: 1358 SQLSTATE: HY000 ([ER\\_SP\\_GOTO\\_IN\\_HNDLR](#page-2828-12)) Message: GOTO is not allowed in a stored procedure handler
- <span id="page-2828-13"></span>• Error: 1359 SQLSTATE: HY000 ([ER\\_TRG\\_ALREADY\\_EXISTS](#page-2828-13))
	- Message: Trigger already exists
- <span id="page-2828-14"></span>• Error: 1360 SQLSTATE: HY000 ([ER\\_TRG\\_DOES\\_NOT\\_EXIST](#page-2828-14))
	- Message: Trigger does not exist
- <span id="page-2828-15"></span>• Error: 1361 SQLSTATE: HY000 ([ER\\_TRG\\_ON\\_VIEW\\_OR\\_TEMP\\_TABLE](#page-2828-15)) Message: Trigger's '%s' is view or temporary table
- <span id="page-2828-16"></span>• Error: 1362 SQLSTATE: HY000 ([ER\\_TRG\\_CANT\\_CHANGE\\_ROW](#page-2828-16))

Message: Updating of %s row is not allowed in %strigger

- <span id="page-2829-0"></span>• Error: 1363 SQLSTATE: HY000 ([ER\\_TRG\\_NO\\_SUCH\\_ROW\\_IN\\_TRG](#page-2829-0))
- Message: There is no %s row in %s trigger
- <span id="page-2829-1"></span>• Error: 1364 SQLSTATE: HY000 ([ER\\_NO\\_DEFAULT\\_FOR\\_FIELD](#page-2829-1)) Message: Field '%s' doesn't have a default value
- <span id="page-2829-2"></span>• Error: 1365 SOLSTATE: 22012 ([ER\\_DIVISION\\_BY\\_ZERO](#page-2829-2)) Message: Division by 0
- <span id="page-2829-3"></span>• Error: 1366 SQLSTATE: HY000 ([ER\\_TRUNCATED\\_WRONG\\_VALUE\\_FOR\\_FIELD](#page-2829-3)) Message: Incorrect %s value: '%s' for column '%s' at row %ld
- <span id="page-2829-4"></span>• Error: 1367 SOLSTATE: 22007 ([ER\\_ILLEGAL\\_VALUE\\_FOR\\_TYPE](#page-2829-4)) Message: Illegal %s '%s' value found during parsing
- <span id="page-2829-5"></span>• Error: 1368 SQLSTATE: HY000 ([ER\\_VIEW\\_NONUPD\\_CHECK](#page-2829-5)) Message: CHECK OPTION on non-updatable view '%s.%s'
- <span id="page-2829-6"></span>• Error: 1369 SQLSTATE: HY000 ([ER\\_VIEW\\_CHECK\\_FAILED](#page-2829-6)) Message: CHECK OPTION failed '%s.%s'
- <span id="page-2829-7"></span>• Error: 1370 SQLSTATE: 42000 ([ER\\_PROCACCESS\\_DENIED\\_ERROR](#page-2829-7)) Message: %s command denied to user '%s'@'%s' for routine '%s'
- <span id="page-2829-8"></span>• Error: 1371 SQLSTATE: HY000 ([ER\\_RELAY\\_LOG\\_FAIL](#page-2829-8)) Message: Failed purging old relay logs: %s
- <span id="page-2829-9"></span>• Error: 1372 SQLSTATE: HY000 ([ER\\_PASSWD\\_LENGTH](#page-2829-9)) Message: Password hash should be a %d-digit hexadecimal number
- <span id="page-2829-10"></span>• Error: 1373 SQLSTATE: HY000 ([ER\\_UNKNOWN\\_TARGET\\_BINLOG](#page-2829-10)) Message: Target log not found in binlog index
- <span id="page-2829-11"></span>• Error: 1374 SQLSTATE: HY000 ([ER\\_IO\\_ERR\\_LOG\\_INDEX\\_READ](#page-2829-11)) Message: I/O error reading log index file
- <span id="page-2829-12"></span>• Error: 1375 SQLSTATE: HY000 ([ER\\_BINLOG\\_PURGE\\_PROHIBITED](#page-2829-12)) Message: Server configuration does not permit binlog purge
- <span id="page-2829-13"></span>• Error: 1376 SQLSTATE: HY000 ([ER\\_FSEEK\\_FAIL](#page-2829-13)) Message: Failed on fseek()
- <span id="page-2829-14"></span>• Error: 1377 SQLSTATE: HY000 ([ER\\_BINLOG\\_PURGE\\_FATAL\\_ERR](#page-2829-14))
- Message: Fatal error during log purge
- <span id="page-2829-15"></span>• Error: 1378 SQLSTATE: HY000 ([ER\\_LOG\\_IN\\_USE](#page-2829-15))
	- Message: A purgeable log is in use, will not purge
- <span id="page-2829-16"></span>• Error: 1379 SQLSTATE: HY000 ([ER\\_LOG\\_PURGE\\_UNKNOWN\\_ERR](#page-2829-16)) Message: Unknown error during log purge
- <span id="page-2829-17"></span>• Error: 1380 SQLSTATE: HY000 ([ER\\_RELAY\\_LOG\\_INIT](#page-2829-17)) Message: Failed initializing relay log position: %s
- <span id="page-2830-0"></span>• Error: 1381 SQLSTATE: HY000 ([ER\\_NO\\_BINARY\\_LOGGING](#page-2830-0))
	- Message: You are not using binary logging
- <span id="page-2830-1"></span>• Error: 1382 SQLSTATE: HY000 ([ER\\_RESERVED\\_SYNTAX](#page-2830-1))
	- Message: The '%s' syntax is reserved for purposes internal to the MySQL server
- <span id="page-2830-2"></span>• Error: 1383 SOLSTATE: HY000 ([ER\\_WSAS\\_FAILED](#page-2830-2))
	- Message: WSAStartup Failed
- <span id="page-2830-3"></span>• Error: 1384 SQLSTATE: HY000 ([ER\\_DIFF\\_GROUPS\\_PROC](#page-2830-3)) Message: Can't handle procedures with different groups yet
- <span id="page-2830-4"></span>• Error: 1385 SOLSTATE: HY000 ([ER\\_NO\\_GROUP\\_FOR\\_PROC](#page-2830-4)) Message: Select must have a group with this procedure
- <span id="page-2830-5"></span>• Error: 1386 SQLSTATE: HY000 ([ER\\_ORDER\\_WITH\\_PROC](#page-2830-5)) Message: Can't use ORDER clause with this procedure
- <span id="page-2830-6"></span>• Error: 1387 SQLSTATE: HY000 ([ER\\_LOGGING\\_PROHIBIT\\_CHANGING\\_OF](#page-2830-6)) Message: Binary logging and replication forbid changing the global server %s
- <span id="page-2830-7"></span>• Error: 1388 SQLSTATE: HY000 ([ER\\_NO\\_FILE\\_MAPPING](#page-2830-7))

Message: Can't map file: %s, errno: %d

- <span id="page-2830-8"></span>• Error: 1389 SQLSTATE: HY000 ([ER\\_WRONG\\_MAGIC](#page-2830-8)) Message: Wrong magic in %s
- <span id="page-2830-9"></span>• Error: 1390 SQLSTATE: HY000 ([ER\\_PS\\_MANY\\_PARAM](#page-2830-9)) Message: Prepared statement contains too many placeholders
- <span id="page-2830-10"></span>• Error: 1391 SQLSTATE: HY000 ([ER\\_KEY\\_PART\\_0](#page-2830-10)) Message: Key part '%s' length cannot be 0
- <span id="page-2830-11"></span>• Error: 1392 SQLSTATE: HY000 ([ER\\_VIEW\\_CHECKSUM](#page-2830-11))
	- Message: View text checksum failed
- <span id="page-2830-12"></span>• Error: 1393 SQLSTATE: HY000 ([ER\\_VIEW\\_MULTIUPDATE](#page-2830-12))

Message: Can not modify more than one base table through a join view '%s.%s'

- <span id="page-2830-13"></span>• Error: 1394 SQLSTATE: HY000 ([ER\\_VIEW\\_NO\\_INSERT\\_FIELD\\_LIST](#page-2830-13)) Message: Can not insert into join view '%s.%s' without fields list
- <span id="page-2830-14"></span>• Error: 1395 SQLSTATE: HY000 ([ER\\_VIEW\\_DELETE\\_MERGE\\_VIEW](#page-2830-14))
	- Message: Can not delete from join view '%s.%s'
- <span id="page-2830-15"></span>• Error: 1396 SOLSTATE: HY000 ([ER\\_CANNOT\\_USER](#page-2830-15)) Message: Operation %s failed for %s
- <span id="page-2830-16"></span>• Error: 1397 SQLSTATE: XAE04 ([ER\\_XAER\\_NOTA](#page-2830-16)) Message: XAER\_NOTA: Unknown XID
- <span id="page-2830-17"></span>• Error: 1398 SQLSTATE: XAE05 ([ER\\_XAER\\_INVAL](#page-2830-17)) Message: XAER\_INVAL: Invalid arguments (or unsupported command)
- <span id="page-2831-0"></span>• Error: 1399 SQLSTATE: XAE07 ([ER\\_XAER\\_RMFAIL](#page-2831-0))
	- Message: XAER\_RMFAIL: The command cannot be executed when global transaction is in the %s state
- <span id="page-2831-1"></span>• Error: 1400 SQLSTATE: XAE09 ([ER\\_XAER\\_OUTSIDE](#page-2831-1))
	- Message: XAER\_OUTSIDE: Some work is done outside global transaction
- <span id="page-2831-2"></span>• Error: 1401 SOLSTATE: XAE03 ([ER\\_XAER\\_RMERR](#page-2831-2))

Message: XAER\_RMERR: Fatal error occurred in the transaction branch - check your data for consistency

- <span id="page-2831-3"></span>• Error: 1402 SQLSTATE: XA100 ([ER\\_XA\\_RBROLLBACK](#page-2831-3)) Message: XA\_RBROLLBACK: Transaction branch was rolled back
- <span id="page-2831-4"></span>• Error: 1403 SOLSTATE: 42000 ([ER\\_NONEXISTING\\_PROC\\_GRANT](#page-2831-4))

Message: There is no such grant defined for user '%s' on host '%s' on routine '%s'

- <span id="page-2831-5"></span>• Error: 1404 SQLSTATE: HY000 ([ER\\_PROC\\_AUTO\\_GRANT\\_FAIL](#page-2831-5)) Message: Failed to grant EXECUTE and ALTER ROUTINE privileges
- <span id="page-2831-6"></span>• Error: 1405 SQLSTATE: HY000 ([ER\\_PROC\\_AUTO\\_REVOKE\\_FAIL](#page-2831-6)) Message: Failed to revoke all privileges to dropped routine
- <span id="page-2831-7"></span>• Error: 1406 SQLSTATE: 22001 ([ER\\_DATA\\_TOO\\_LONG](#page-2831-7))

Message: Data too long for column '%s' at row %ld

- <span id="page-2831-8"></span>• Error: 1407 SQLSTATE: 42000 ([ER\\_SP\\_BAD\\_SQLSTATE](#page-2831-8)) Message: Bad SQLSTATE: '%s'
- <span id="page-2831-9"></span>• Error: 1408 SQLSTATE: HY000 ([ER\\_STARTUP](#page-2831-9))

Message: %s: ready for connections. Version: '%s' socket: '%s' port: %d %s

- <span id="page-2831-10"></span>• Error: 1409 SQLSTATE: HY000 ([ER\\_LOAD\\_FROM\\_FIXED\\_SIZE\\_ROWS\\_TO\\_VAR](#page-2831-10)) Message: Can't load value from file with fixed size rows to variable
- <span id="page-2831-11"></span>• Error: 1410 SQLSTATE: 42000 ([ER\\_CANT\\_CREATE\\_USER\\_WITH\\_GRANT](#page-2831-11))

Message: You are not allowed to create a user with GRANT

- <span id="page-2831-12"></span>• Error: 1411 SQLSTATE: HY000 ([ER\\_WRONG\\_VALUE\\_FOR\\_TYPE](#page-2831-12)) Message: Incorrect %s value: '%s' for function %s
- <span id="page-2831-13"></span>• Error: 1412 SQLSTATE: HY000 ([ER\\_TABLE\\_DEF\\_CHANGED](#page-2831-13)) Message: Table definition has changed, please retry transaction
- <span id="page-2831-14"></span>• Error: 1413 SQLSTATE: 42000 ([ER\\_SP\\_DUP\\_HANDLER](#page-2831-14))

Message: Duplicate handler declared in the same block

<span id="page-2831-15"></span>• Error: 1414 SOLSTATE: 42000 ([ER\\_SP\\_NOT\\_VAR\\_ARG](#page-2831-15))

Message: OUT or INOUT argument %d for routine %s is not a variable or NEW pseudo-variable in BEFORE trigger

- <span id="page-2831-16"></span>• Error: 1415 SQLSTATE: 0A000 ([ER\\_SP\\_NO\\_RETSET](#page-2831-16)) Message: Not allowed to return a result set from a %s
- <span id="page-2831-17"></span>• Error: 1416 SQLSTATE: 22003 ([ER\\_CANT\\_CREATE\\_GEOMETRY\\_OBJECT](#page-2831-17))

Message: Cannot get geometry object from data you send to the GEOMETRY field

<span id="page-2832-0"></span>• Error: 1417 SQLSTATE: HY000 ([ER\\_FAILED\\_ROUTINE\\_BREAK\\_BINLOG](#page-2832-0))

Message: A routine failed and has neither NO SQL nor READS SQL DATA in its declaration and binary logging is enabled; if non-transactional tables were updated, the binary log will miss their changes

<span id="page-2832-1"></span>• Error: 1418 SQLSTATE: HY000 ([ER\\_BINLOG\\_UNSAFE\\_ROUTINE](#page-2832-1))

Message: This function has none of DETERMINISTIC, NO SQL, or READS SQL DATA in its declaration and binary logging is enabled (you \*might\* want to use the less safe log\_bin\_trust\_function\_creators variable)

<span id="page-2832-2"></span>• Error: 1419 SQLSTATE: HY000 ([ER\\_BINLOG\\_CREATE\\_ROUTINE\\_NEED\\_SUPER](#page-2832-2))

Message: You do not have the SUPER privilege and binary logging is enabled (you \*might\* want to use the less safe log\_bin\_trust\_function\_creators variable)

<span id="page-2832-3"></span>• Error: 1420 SOLSTATE: HY000 ([ER\\_EXEC\\_STMT\\_WITH\\_OPEN\\_CURSOR](#page-2832-3))

Message: You can't execute a prepared statement which has an open cursor associated with it. Reset the statement to re-execute it.

<span id="page-2832-4"></span>• Error: 1421 SQLSTATE: HY000 ([ER\\_STMT\\_HAS\\_NO\\_OPEN\\_CURSOR](#page-2832-4))

Message: The statement (%lu) has no open cursor.

<span id="page-2832-5"></span>• Error: 1422 SOLSTATE: HY000 ([ER\\_COMMIT\\_NOT\\_ALLOWED\\_IN\\_SF\\_OR\\_TRG](#page-2832-5))

Message: Explicit or implicit commit is not allowed in stored function or trigger.

<span id="page-2832-6"></span>• Error: 1423 SQLSTATE: HY000 ([ER\\_NO\\_DEFAULT\\_FOR\\_VIEW\\_FIELD](#page-2832-6))

Message: Field of view '%s.%s' underlying table doesn't have a default value

<span id="page-2832-7"></span>• Error: 1424 SQLSTATE: HY000 ([ER\\_SP\\_NO\\_RECURSION](#page-2832-7))

Message: Recursive stored functions and triggers are not allowed.

<span id="page-2832-8"></span>• Error: 1425 SQLSTATE: 42000 ([ER\\_TOO\\_BIG\\_SCALE](#page-2832-8))

Message: Too big scale %d specified for column '%s'. Maximum is %lu.

<span id="page-2832-9"></span>• Error: 1426 SQLSTATE: 42000 ([ER\\_TOO\\_BIG\\_PRECISION](#page-2832-9))

Message: Too big precision %d specified for column '%s'. Maximum is %lu.

<span id="page-2832-10"></span>• Error: 1427 SQLSTATE: 42000 ([ER\\_M\\_BIGGER\\_THAN\\_D](#page-2832-10))

Message: For float(M,D), double(M,D) or decimal(M,D), M must be  $>= D$  (column '%s').

- <span id="page-2832-11"></span>• Error: 1428 SQLSTATE: HY000 ([ER\\_WRONG\\_LOCK\\_OF\\_SYSTEM\\_TABLE](#page-2832-11)) Message: You can't combine write-locking of system tables with other tables or lock types
- <span id="page-2832-12"></span>• Error: 1429 SOLSTATE: HY000 ([ER\\_CONNECT\\_TO\\_FOREIGN\\_DATA\\_SOURCE](#page-2832-12)) Message: Unable to connect to foreign data source: %s
- <span id="page-2832-13"></span>• Error: 1430 SQLSTATE: HY000 ([ER\\_QUERY\\_ON\\_FOREIGN\\_DATA\\_SOURCE](#page-2832-13))

Message: There was a problem processing the query on the foreign data source. Data source error: %s

<span id="page-2832-14"></span>• Error: 1431 SOLSTATE: HY000 ([ER\\_FOREIGN\\_DATA\\_SOURCE\\_DOESNT\\_EXIST](#page-2832-14))

Message: The foreign data source you are trying to reference does not exist. Data source error: %s

- <span id="page-2832-15"></span>• Error: 1432 SQLSTATE: HY000 ([ER\\_FOREIGN\\_DATA\\_STRING\\_INVALID\\_CANT\\_CREATE](#page-2832-15)) Message: Can't create federated table. The data source connection string '%s' is not in the correct format
- <span id="page-2832-16"></span>• Error: 1433 SQLSTATE: HY000 ([ER\\_FOREIGN\\_DATA\\_STRING\\_INVALID](#page-2832-16))

Message: The data source connection string '%s' is not in the correct format

- <span id="page-2833-0"></span>• Error: 1434 SQLSTATE: HY000 ([ER\\_CANT\\_CREATE\\_FEDERATED\\_TABLE](#page-2833-0))
	- Message: Can't create federated table. Foreign data src error: %s
- <span id="page-2833-1"></span>• Error: 1435 SQLSTATE: HY000 ([ER\\_TRG\\_IN\\_WRONG\\_SCHEMA](#page-2833-1))

Message: Trigger in wrong schema

<span id="page-2833-2"></span>• Error: 1436 SQLSTATE: HY000 ([ER\\_STACK\\_OVERRUN\\_NEED\\_MORE](#page-2833-2))

Message: Thread stack overrun: %ld bytes used of a %ld byte stack, and %ld bytes needed. Use 'mysqld --thread\_stack=#' to specify a bigger stack.

<span id="page-2833-3"></span>• Error: 1437 SQLSTATE: 42000 ([ER\\_TOO\\_LONG\\_BODY](#page-2833-3))

Message: Routine body for '%s' is too long

<span id="page-2833-4"></span>• Error: 1438 SQLSTATE: HY000 ([ER\\_WARN\\_CANT\\_DROP\\_DEFAULT\\_KEYCACHE](#page-2833-4))

Message: Cannot drop default keycache

<span id="page-2833-5"></span>• Error: 1439 SQLSTATE: 42000 ([ER\\_TOO\\_BIG\\_DISPLAYWIDTH](#page-2833-5))

Message: Display width out of range for column '%s' (max  $=$  %lu)

<span id="page-2833-6"></span>• Error: 1440 SQLSTATE: XAE08 ([ER\\_XAER\\_DUPID](#page-2833-6))

Message: XAER\_DUPID: The XID already exists

<span id="page-2833-7"></span>• Error: 1441 SQLSTATE: 22008 ([ER\\_DATETIME\\_FUNCTION\\_OVERFLOW](#page-2833-7))

Message: Datetime function: %s field overflow

<span id="page-2833-8"></span>• Error: 1442 SQLSTATE: HY000 ([ER\\_CANT\\_UPDATE\\_USED\\_TABLE\\_IN\\_SF\\_OR\\_TRG](#page-2833-8))

Message: Can't update table '%s' in stored function/trigger because it is already used by statement which invoked this stored function/trigger.

<span id="page-2833-9"></span>• Error: 1443 SQLSTATE: HY000 ([ER\\_VIEW\\_PREVENT\\_UPDATE](#page-2833-9))

Message: The definition of table '%s' prevents operation %s on table '%s'.

<span id="page-2833-10"></span>• Error: 1444 SQLSTATE: HY000 ([ER\\_PS\\_NO\\_RECURSION](#page-2833-10))

Message: The prepared statement contains a stored routine call that refers to that same statement. It's not allowed to execute a prepared statement in such a recursive manner

<span id="page-2833-11"></span>• Error: 1445 SQLSTATE: HY000 ([ER\\_SP\\_CANT\\_SET\\_AUTOCOMMIT](#page-2833-11))

Message: Not allowed to set autocommit from a stored function or trigger

<span id="page-2833-12"></span>• Error: 1446 SQLSTATE: HY000 ([ER\\_MALFORMED\\_DEFINER](#page-2833-12))

Message: Definer is not fully qualified

<span id="page-2833-13"></span>• Error: 1447 SQLSTATE: HY000 ([ER\\_VIEW\\_FRM\\_NO\\_USER](#page-2833-13))

Message: View '%s'.'%s' has no definer information (old table format). Current user is used as definer. Please recreate the view!

<span id="page-2833-14"></span>• Error: 1448 SQLSTATE: HY000 ([ER\\_VIEW\\_OTHER\\_USER](#page-2833-14))

Message: You need the SUPER privilege for creation view with '%s'@'%s' definer

<span id="page-2833-15"></span>• Error: 1449 SQLSTATE: HY000 ([ER\\_NO\\_SUCH\\_USER](#page-2833-15))

Message: The user specified as a definer ('%s'@'%s') does not exist

<span id="page-2833-16"></span>• Error: 1450 SOLSTATE: HY000 ([ER\\_FORBID\\_SCHEMA\\_CHANGE](#page-2833-16))

Message: Changing schema from '%s' to '%s' is not allowed.

<span id="page-2833-17"></span>• Error: 1451 SQLSTATE: 23000 ([ER\\_ROW\\_IS\\_REFERENCED\\_2](#page-2833-17))

Message: Cannot delete or update a parent row: a foreign key constraint fails (%s)

<span id="page-2834-0"></span>• Error: 1452 SQLSTATE: 23000 ([ER\\_NO\\_REFERENCED\\_ROW\\_2](#page-2834-0))

Message: Cannot add or update a child row: a foreign key constraint fails (%s)

<span id="page-2834-1"></span>• Error: 1453 SQLSTATE: 42000 ([ER\\_SP\\_BAD\\_VAR\\_SHADOW](#page-2834-1))

Message: Variable '%s' must be quoted with `...`, or renamed

- <span id="page-2834-2"></span>• Error: 1454 SQLSTATE: HY000 ([ER\\_TRG\\_NO\\_DEFINER](#page-2834-2))
- Message: No definer attribute for trigger '%s'.'%s'. The trigger will be activated under the authorization of the invoker, which may have insufficient privileges. Please recreate the trigger.
- <span id="page-2834-3"></span>• Error: 1455 SQLSTATE: HY000 ([ER\\_OLD\\_FILE\\_FORMAT](#page-2834-3))

Message: '%s' has an old format, you should re-create the '%s' object(s)

<span id="page-2834-4"></span>• Error: 1456 SQLSTATE: HY000 ([ER\\_SP\\_RECURSION\\_LIMIT](#page-2834-4))

Message: Recursive limit %d (as set by the max\_sp\_recursion\_depth variable) was exceeded for routine %s

<span id="page-2834-5"></span>• Error: 1457 SQLSTATE: HY000 ([ER\\_SP\\_PROC\\_TABLE\\_CORRUPT](#page-2834-5))

Message: Failed to load routine %s. The table mysql.proc is missing, corrupt, or contains bad data (internal code %d)

<span id="page-2834-6"></span>• Error: 1458 SQLSTATE: 42000 ([ER\\_SP\\_WRONG\\_NAME](#page-2834-6))

Message: Incorrect routine name '%s'

<span id="page-2834-7"></span>• Error: 1459 SQLSTATE: HY000 ([ER\\_TABLE\\_NEEDS\\_UPGRADE](#page-2834-7))

Message: Table upgrade required. Please do "REPAIR TABLE `%s`" or dump/reload to fix it!

<span id="page-2834-8"></span>• Error: 1460 SQLSTATE: 42000 ([ER\\_SP\\_NO\\_AGGREGATE](#page-2834-8))

Message: AGGREGATE is not supported for stored functions

<span id="page-2834-9"></span>• Error: 1461 SQLSTATE: 42000 ([ER\\_MAX\\_PREPARED\\_STMT\\_COUNT\\_REACHED](#page-2834-9))

Message: Can't create more than max\_prepared\_stmt\_count statements (current value: %lu)

<span id="page-2834-10"></span>• Error: 1462 SQLSTATE: HY000 ([ER\\_VIEW\\_RECURSIVE](#page-2834-10))

Message: `%s`.`%s` contains view recursion

<span id="page-2834-11"></span>• Error: 1463 SQLSTATE: 42000 ([ER\\_NON\\_GROUPING\\_FIELD\\_USED](#page-2834-11))

Message: non-grouping field '%s' is used in %s clause

- <span id="page-2834-12"></span>• Error: 1464 SQLSTATE: HY000 ([ER\\_TABLE\\_CANT\\_HANDLE\\_SPKEYS](#page-2834-12)) Message: The used table type doesn't support SPATIAL indexes
- <span id="page-2834-13"></span>• Error: 1465 SQLSTATE: HY000 ([ER\\_NO\\_TRIGGERS\\_ON\\_SYSTEM\\_SCHEMA](#page-2834-13))

Message: Triggers can not be created on system tables

<span id="page-2834-14"></span>• Error: 1466 SOLSTATE: HY000 ([ER\\_REMOVED\\_SPACES](#page-2834-14))

Message: Leading spaces are removed from name '%s'

- <span id="page-2834-15"></span>• Error: 1467 SQLSTATE: HY000 ([ER\\_AUTOINC\\_READ\\_FAILED](#page-2834-15)) Message: Failed to read auto-increment value from storage engine
- <span id="page-2834-16"></span>• Error: 1468 SQLSTATE: HY000 ([ER\\_USERNAME](#page-2834-16))

Message: user name

- <span id="page-2835-0"></span>• Error: 1469 SQLSTATE: HY000 ([ER\\_HOSTNAME](#page-2835-0))
	- Message: host name
- <span id="page-2835-1"></span>• Error: 1470 SQLSTATE: HY000 ([ER\\_WRONG\\_STRING\\_LENGTH](#page-2835-1))

Message: String '%s' is too long for %s (should be no longer than %d)

<span id="page-2835-2"></span>• Error: 1471 SOLSTATE: HY000 ([ER\\_NON\\_INSERTABLE\\_TABLE](#page-2835-2))

Message: The target table %s of the %s is not insertable-into

<span id="page-2835-3"></span>• Error: 1472 SQLSTATE: HY000 ([ER\\_ADMIN\\_WRONG\\_MRG\\_TABLE](#page-2835-3))

Message: Table '%s' is differently defined or of non-MyISAM type or doesn't exist

<span id="page-2835-4"></span>• Error: 1473 SOLSTATE: HY000 ([ER\\_TOO\\_HIGH\\_LEVEL\\_OF\\_NESTING\\_FOR\\_SELECT](#page-2835-4))

Message: Too high level of nesting for select

<span id="page-2835-5"></span>• Error: 1474 SQLSTATE: HY000 ([ER\\_NAME\\_BECOMES\\_EMPTY](#page-2835-5)) Message: Name '%s' has become ''

<span id="page-2835-6"></span>• Error: 1475 SQLSTATE: HY000 ([ER\\_AMBIGUOUS\\_FIELD\\_TERM](#page-2835-6))

Message: First character of the FIELDS TERMINATED string is ambiguous; please use non-optional and non-empty FIELDS ENCLOSED BY

<span id="page-2835-7"></span>• Error: 1476 SQLSTATE: HY000 ([ER\\_FOREIGN\\_SERVER\\_EXISTS](#page-2835-7))

Message: The foreign server, %s, you are trying to create already exists.

<span id="page-2835-8"></span>• Error: 1477 SQLSTATE: HY000 ([ER\\_FOREIGN\\_SERVER\\_DOESNT\\_EXIST](#page-2835-8))

Message: The foreign server name you are trying to reference does not exist. Data source error: %s

<span id="page-2835-9"></span>• Error: 1478 SQLSTATE: HY000 ([ER\\_ILLEGAL\\_HA\\_CREATE\\_OPTION](#page-2835-9))

Message: Table storage engine '%s' does not support the create option '%s'

<span id="page-2835-10"></span>• Error: 1479 SQLSTATE: HY000 ([ER\\_PARTITION\\_REQUIRES\\_VALUES\\_ERROR](#page-2835-10))

Message: Syntax error: %s PARTITIONING requires definition of VALUES %s for each partition

<span id="page-2835-11"></span>• Error: 1480 SOLSTATE: HY000 ([ER\\_PARTITION\\_WRONG\\_VALUES\\_ERROR](#page-2835-11))

Message: Only %s PARTITIONING can use VALUES %s in partition definition

- <span id="page-2835-12"></span>• Error: 1481 SQLSTATE: HY000 ([ER\\_PARTITION\\_MAXVALUE\\_ERROR](#page-2835-12)) Message: MAXVALUE can only be used in last partition definition
- <span id="page-2835-13"></span>• Error: 1482 SOLSTATE: HY000 ([ER\\_PARTITION\\_SUBPARTITION\\_ERROR](#page-2835-13)) Message: Subpartitions can only be hash partitions and by key
- <span id="page-2835-14"></span>• Error: 1483 SQLSTATE: HY000 ([ER\\_PARTITION\\_SUBPART\\_MIX\\_ERROR](#page-2835-14)) Message: Must define subpartitions on all partitions if on one partition
- <span id="page-2835-15"></span>• Error: 1484 SQLSTATE: HY000 ([ER\\_PARTITION\\_WRONG\\_NO\\_PART\\_ERROR](#page-2835-15)) Message: Wrong number of partitions defined, mismatch with previous setting
- <span id="page-2835-16"></span>• Error: 1485 SQLSTATE: HY000 ([ER\\_PARTITION\\_WRONG\\_NO\\_SUBPART\\_ERROR](#page-2835-16)) Message: Wrong number of subpartitions defined, mismatch with previous setting
- <span id="page-2835-17"></span>• Error: 1486 SQLSTATE: HY000 ([ER\\_WRONG\\_EXPR\\_IN\\_PARTITION\\_FUNC\\_ERROR](#page-2835-17))

Message: Constant, random or timezone-dependent expressions in (sub)partitioning function are not allowed

- <span id="page-2836-0"></span>• Error: 1487 SQLSTATE: HY000 ([ER\\_NO\\_CONST\\_EXPR\\_IN\\_RANGE\\_OR\\_LIST\\_ERROR](#page-2836-0)) Message: Expression in RANGE/LIST VALUES must be constant
- <span id="page-2836-1"></span>• Error: 1488 SQLSTATE: HY000 ([ER\\_FIELD\\_NOT\\_FOUND\\_PART\\_ERROR](#page-2836-1)) Message: Field in list of fields for partition function not found in table
- <span id="page-2836-2"></span>• Error: 1489 SQLSTATE: HY000 ([ER\\_LIST\\_OF\\_FIELDS\\_ONLY\\_IN\\_HASH\\_ERROR](#page-2836-2)) Message: List of fields is only allowed in KEY partitions
- <span id="page-2836-3"></span>• Error: 1490 SQLSTATE: HY000 ([ER\\_INCONSISTENT\\_PARTITION\\_INFO\\_ERROR](#page-2836-3)) Message: The partition info in the frm file is not consistent with what can be written into the frm file
- <span id="page-2836-4"></span>• Error: 1491 SOLSTATE: HY000 ([ER\\_PARTITION\\_FUNC\\_NOT\\_ALLOWED\\_ERROR](#page-2836-4)) Message: The %s function returns the wrong type
- <span id="page-2836-5"></span>• Error: 1492 SQLSTATE: HY000 ([ER\\_PARTITIONS\\_MUST\\_BE\\_DEFINED\\_ERROR](#page-2836-5)) Message: For %s partitions each partition must be defined
- <span id="page-2836-6"></span>• Error: 1493 SQLSTATE: HY000 ([ER\\_RANGE\\_NOT\\_INCREASING\\_ERROR](#page-2836-6)) Message: VALUES LESS THAN value must be strictly increasing for each partition
- <span id="page-2836-7"></span>• Error: 1494 SQLSTATE: HY000 ([ER\\_INCONSISTENT\\_TYPE\\_OF\\_FUNCTIONS\\_ERROR](#page-2836-7)) Message: VALUES value must be of same type as partition function
- <span id="page-2836-8"></span>• Error: 1495 SQLSTATE: HY000 ([ER\\_MULTIPLE\\_DEF\\_CONST\\_IN\\_LIST\\_PART\\_ERROR](#page-2836-8)) Message: Multiple definition of same constant in list partitioning
- <span id="page-2836-9"></span>• Error: 1496 SQLSTATE: HY000 ([ER\\_PARTITION\\_ENTRY\\_ERROR](#page-2836-9)) Message: Partitioning can not be used stand-alone in query
- <span id="page-2836-10"></span>• Error: 1497 SQLSTATE: HY000 ([ER\\_MIX\\_HANDLER\\_ERROR](#page-2836-10))

Message: The mix of handlers in the partitions is not allowed in this version of MySQL

<span id="page-2836-11"></span>• Error: 1498 SQLSTATE: HY000 ([ER\\_PARTITION\\_NOT\\_DEFINED\\_ERROR](#page-2836-11))

Message: For the partitioned engine it is necessary to define all %s

- <span id="page-2836-12"></span>• Error: 1499 SQLSTATE: HY000 ([ER\\_TOO\\_MANY\\_PARTITIONS\\_ERROR](#page-2836-12)) Message: Too many partitions (including subpartitions) were defined
- <span id="page-2836-13"></span>• Error: 1500 SQLSTATE: HY000 ([ER\\_SUBPARTITION\\_ERROR](#page-2836-13)) Message: It is only possible to mix RANGE/LIST partitioning with HASH/KEY partitioning for subpartitioning
- <span id="page-2836-14"></span>• Error: 1501 SQLSTATE: HY000 ([ER\\_CANT\\_CREATE\\_HANDLER\\_FILE](#page-2836-14))
	- Message: Failed to create specific handler file
- <span id="page-2836-15"></span>• Error: 1502 SOLSTATE: HY000 ([ER\\_BLOB\\_FIELD\\_IN\\_PART\\_FUNC\\_ERROR](#page-2836-15)) Message: A BLOB field is not allowed in partition function
- <span id="page-2836-16"></span>• Error: 1503 SQLSTATE: HY000 ([ER\\_UNIQUE\\_KEY\\_NEED\\_ALL\\_FIELDS\\_IN\\_PF](#page-2836-16)) Message: A %s must include all columns in the table's partitioning function
- <span id="page-2836-17"></span>• Error: 1504 SQLSTATE: HY000 ([ER\\_NO\\_PARTS\\_ERROR](#page-2836-17))

Message: Number of  $\% s = 0$  is not an allowed value

- <span id="page-2837-0"></span>• Error: 1505 SQLSTATE: HY000 ([ER\\_PARTITION\\_MGMT\\_ON\\_NONPARTITIONED](#page-2837-0))
- Message: Partition management on a not partitioned table is not possible
- <span id="page-2837-1"></span>• Error: 1506 SQLSTATE: HY000 ([ER\\_FOREIGN\\_KEY\\_ON\\_PARTITIONED](#page-2837-1)) Message: Foreign key clause is not yet supported in conjunction with partitioning
- <span id="page-2837-2"></span>• Error: 1507 SOLSTATE: HY000 ([ER\\_DROP\\_PARTITION\\_NON\\_EXISTENT](#page-2837-2)) Message: Error in list of partitions to %s
- <span id="page-2837-3"></span>• Error: 1508 SQLSTATE: HY000 ([ER\\_DROP\\_LAST\\_PARTITION](#page-2837-3)) Message: Cannot remove all partitions, use DROP TABLE instead
- <span id="page-2837-4"></span>• Error: 1509 SOLSTATE: HY000 ([ER\\_COALESCE\\_ONLY\\_ON\\_HASH\\_PARTITION](#page-2837-4))
	- Message: COALESCE PARTITION can only be used on HASH/KEY partitions
- <span id="page-2837-5"></span>• Error: 1510 SQLSTATE: HY000 ([ER\\_REORG\\_HASH\\_ONLY\\_ON\\_SAME\\_NO](#page-2837-5)) Message: REORGANIZE PARTITION can only be used to reorganize partitions not to change their numbers
- <span id="page-2837-6"></span>• Error: 1511 SQLSTATE: HY000 ([ER\\_REORG\\_NO\\_PARAM\\_ERROR](#page-2837-6))

Message: REORGANIZE PARTITION without parameters can only be used on auto-partitioned tables using HASH PARTI-TIONs

<span id="page-2837-7"></span>• Error: 1512 SQLSTATE: HY000 ([ER\\_ONLY\\_ON\\_RANGE\\_LIST\\_PARTITION](#page-2837-7))

Message: %s PARTITION can only be used on RANGE/LIST partitions

- <span id="page-2837-8"></span>• Error: 1513 SQLSTATE: HY000 ([ER\\_ADD\\_PARTITION\\_SUBPART\\_ERROR](#page-2837-8)) Message: Trying to Add partition(s) with wrong number of subpartitions
- <span id="page-2837-9"></span>• Error: 1514 SQLSTATE: HY000 ([ER\\_ADD\\_PARTITION\\_NO\\_NEW\\_PARTITION](#page-2837-9))
- Message: At least one partition must be added
- <span id="page-2837-10"></span>• Error: 1515 SQLSTATE: HY000 ([ER\\_COALESCE\\_PARTITION\\_NO\\_PARTITION](#page-2837-10)) Message: At least one partition must be coalesced
- <span id="page-2837-11"></span>• Error: 1516 SOLSTATE: HY000 ([ER\\_REORG\\_PARTITION\\_NOT\\_EXIST](#page-2837-11))

Message: More partitions to reorganize than there are partitions

- <span id="page-2837-12"></span>• Error: 1517 SQLSTATE: HY000 ([ER\\_SAME\\_NAME\\_PARTITION](#page-2837-12)) Message: Duplicate partition name %s
- <span id="page-2837-13"></span>• Error: 1518 SOLSTATE: HY000 ([ER\\_NO\\_BINLOG\\_ERROR](#page-2837-13)) Message: It is not allowed to shut off binlog on this command
- <span id="page-2837-14"></span>• Error: 1519 SQLSTATE: HY000 ([ER\\_CONSECUTIVE\\_REORG\\_PARTITIONS](#page-2837-14))

Message: When reorganizing a set of partitions they must be in consecutive order

<span id="page-2837-15"></span>• Error: 1520 SQLSTATE: HY000 ([ER\\_REORG\\_OUTSIDE\\_RANGE](#page-2837-15))

Message: Reorganize of range partitions cannot change total ranges except for last partition where it can extend the range

<span id="page-2837-16"></span>• Error: 1521 SQLSTATE: HY000 ([ER\\_PARTITION\\_FUNCTION\\_FAILURE](#page-2837-16))

Message: Partition function not supported in this version for this handler

<span id="page-2837-17"></span>• Error: 1522 SQLSTATE: HY000 ([ER\\_PART\\_STATE\\_ERROR](#page-2837-17))

Message: Partition state cannot be defined from CREATE/ALTER TABLE

- <span id="page-2838-0"></span>• Error: 1523 SQLSTATE: HY000 ([ER\\_LIMITED\\_PART\\_RANGE](#page-2838-0))
	- Message: The %s handler only supports 32 bit integers in VALUES
- <span id="page-2838-1"></span>• Error: 1524 SQLSTATE: HY000 ([ER\\_PLUGIN\\_IS\\_NOT\\_LOADED](#page-2838-1))
- <span id="page-2838-2"></span>Message: Plugin '%s' is not loaded • Error: 1525 SQLSTATE: HY000 ([ER\\_WRONG\\_VALUE](#page-2838-2))
	- Message: Incorrect %s value: '%s'
- <span id="page-2838-3"></span>• Error: 1526 SQLSTATE: HY000 ([ER\\_NO\\_PARTITION\\_FOR\\_GIVEN\\_VALUE](#page-2838-3)) Message: Table has no partition for value %s
- <span id="page-2838-4"></span>• Error: 1527 SOLSTATE: HY000 ([ER\\_FILEGROUP\\_OPTION\\_ONLY\\_ONCE](#page-2838-4)) Message: It is not allowed to specify %s more than once
- <span id="page-2838-5"></span>• Error: 1528 SQLSTATE: HY000 ([ER\\_CREATE\\_FILEGROUP\\_FAILED](#page-2838-5)) Message: Failed to create %s
- <span id="page-2838-6"></span>• Error: 1529 SQLSTATE: HY000 ([ER\\_DROP\\_FILEGROUP\\_FAILED](#page-2838-6)) Message: Failed to drop %s
- <span id="page-2838-7"></span>• Error: 1530 SQLSTATE: HY000 ([ER\\_TABLESPACE\\_AUTO\\_EXTEND\\_ERROR](#page-2838-7))

Message: The handler doesn't support autoextend of tablespaces

<span id="page-2838-8"></span>• Error: 1531 SQLSTATE: HY000 ([ER\\_WRONG\\_SIZE\\_NUMBER](#page-2838-8))

Message: A size parameter was incorrectly specified, either number or on the form 10M

<span id="page-2838-9"></span>• Error: 1532 SQLSTATE: HY000 ([ER\\_SIZE\\_OVERFLOW\\_ERROR](#page-2838-9))

Message: The size number was correct but we don't allow the digit part to be more than 2 billion

<span id="page-2838-10"></span>• Error: 1533 SQLSTATE: HY000 ([ER\\_ALTER\\_FILEGROUP\\_FAILED](#page-2838-10))

Message: Failed to alter: %s

<span id="page-2838-11"></span>• Error: 1534 SQLSTATE: HY000 ([ER\\_BINLOG\\_ROW\\_LOGGING\\_FAILED](#page-2838-11))

Message: Writing one row to the row-based binary log failed

<span id="page-2838-12"></span>• Error: 1535 SQLSTATE: HY000 ([ER\\_BINLOG\\_ROW\\_WRONG\\_TABLE\\_DEF](#page-2838-12))

Message: Table definition on master and slave does not match: %s

<span id="page-2838-13"></span>• Error: 1536 SQLSTATE: HY000 ([ER\\_BINLOG\\_ROW\\_RBR\\_TO\\_SBR](#page-2838-13))

Message: Slave running with --log-slave-updates must use row-based binary logging to be able to replicate row-based binary log events

<span id="page-2838-14"></span>• Error: 1537 SQLSTATE: HY000 ([ER\\_EVENT\\_ALREADY\\_EXISTS](#page-2838-14))

Message: Event '%s' already exists

<span id="page-2838-15"></span>• Error: 1538 SQLSTATE: HY000 ([ER\\_EVENT\\_STORE\\_FAILED](#page-2838-15))

Message: Failed to store event %s. Error code %d from storage engine.

<span id="page-2838-16"></span>• Error: 1539 SQLSTATE: HY000 ([ER\\_EVENT\\_DOES\\_NOT\\_EXIST](#page-2838-16))

Message: Unknown event '%s'

<span id="page-2838-17"></span>• Error: 1540 SQLSTATE: HY000 ([ER\\_EVENT\\_CANT\\_ALTER](#page-2838-17))

Message: Failed to alter event '%s'

- <span id="page-2839-0"></span>• Error: 1541 SQLSTATE: HY000 ([ER\\_EVENT\\_DROP\\_FAILED](#page-2839-0))
	- Message: Failed to drop %s
- <span id="page-2839-1"></span>• Error: 1542 SQLSTATE: HY000 ([ER\\_EVENT\\_INTERVAL\\_NOT\\_POSITIVE\\_OR\\_TOO\\_BIG](#page-2839-1)) Message: INTERVAL is either not positive or too big
- <span id="page-2839-2"></span>• Error: 1543 SOLSTATE: HY000 ([ER\\_EVENT\\_ENDS\\_BEFORE\\_STARTS](#page-2839-2)) Message: ENDS is either invalid or before STARTS
- <span id="page-2839-3"></span>• Error: 1544 SQLSTATE: HY000 ([ER\\_EVENT\\_EXEC\\_TIME\\_IN\\_THE\\_PAST](#page-2839-3)) Message: Event execution time is in the past. Event has been disabled
- <span id="page-2839-4"></span>• Error: 1545 SOLSTATE: HY000 ([ER\\_EVENT\\_OPEN\\_TABLE\\_FAILED](#page-2839-4)) Message: Failed to open mysql.event
- <span id="page-2839-5"></span>• Error: 1546 SQLSTATE: HY000 ([ER\\_EVENT\\_NEITHER\\_M\\_EXPR\\_NOR\\_M\\_AT](#page-2839-5)) Message: No datetime expression provided
- <span id="page-2839-6"></span>• Error: 1547 SQLSTATE: HY000 ([ER\\_COL\\_COUNT\\_DOESNT\\_MATCH\\_CORRUPTED](#page-2839-6)) Message: Column count of mysql.%s is wrong. Expected %d, found %d. The table is probably corrupted
- <span id="page-2839-7"></span>• Error: 1548 SQLSTATE: HY000 ([ER\\_CANNOT\\_LOAD\\_FROM\\_TABLE](#page-2839-7))

Message: Cannot load from mysql.%s. The table is probably corrupted

- <span id="page-2839-8"></span>• Error: 1549 SQLSTATE: HY000 ([ER\\_EVENT\\_CANNOT\\_DELETE](#page-2839-8)) Message: Failed to delete the event from mysql.event
- <span id="page-2839-9"></span>• Error: 1550 SQLSTATE: HY000 ([ER\\_EVENT\\_COMPILE\\_ERROR](#page-2839-9)) Message: Error during compilation of event's body
- <span id="page-2839-10"></span>• Error: 1551 SQLSTATE: HY000 ([ER\\_EVENT\\_SAME\\_NAME](#page-2839-10)) Message: Same old and new event name
- <span id="page-2839-11"></span>• Error: 1552 SOLSTATE: HY000 ([ER\\_EVENT\\_DATA\\_TOO\\_LONG](#page-2839-11))

Message: Data for column '%s' too long

<span id="page-2839-12"></span>• Error: 1553 SQLSTATE: HY000 ([ER\\_DROP\\_INDEX\\_FK](#page-2839-12))

Message: Cannot drop index '%s': needed in a foreign key constraint

<span id="page-2839-13"></span>• Error: 1554 SQLSTATE: HY000 ([ER\\_WARN\\_DEPRECATED\\_SYNTAX\\_WITH\\_VER](#page-2839-13))

Message: The syntax '%s' is deprecated and will be removed in MySQL %s. Please use %s instead

<span id="page-2839-14"></span>• Error: 1555 SQLSTATE: HY000 ([ER\\_CANT\\_WRITE\\_LOCK\\_LOG\\_TABLE](#page-2839-14))

Message: You can't write-lock a log table. Only read access is possible

<span id="page-2839-15"></span>• Error: 1556 SOLSTATE: HY000 ([ER\\_CANT\\_LOCK\\_LOG\\_TABLE](#page-2839-15))

Message: You can't use locks with log tables.

<span id="page-2839-16"></span>• Error: 1557 SQLSTATE: 23000 ([ER\\_FOREIGN\\_DUPLICATE\\_KEY](#page-2839-16))

Message: Upholding foreign key constraints for table '%s', entry '%s', key %d would lead to a duplicate entry

<span id="page-2839-17"></span>• Error: 1558 SQLSTATE: HY000 ([ER\\_COL\\_COUNT\\_DOESNT\\_MATCH\\_PLEASE\\_UPDATE](#page-2839-17))

Message: Column count of mysql.%s is wrong. Expected %d, found %d. Created with MySQL %d, now running %d. Please use mysql\_upgrade to fix this error.

- <span id="page-2840-0"></span>• Error: 1559 SQLSTATE: HY000 ([ER\\_TEMP\\_TABLE\\_PREVENTS\\_SWITCH\\_OUT\\_OF\\_RBR](#page-2840-0)) Message: Cannot switch out of the row-based binary log format when the session has open temporary tables
- <span id="page-2840-1"></span>• Error: 1560 SQLSTATE: HY000 ([ER\\_STORED\\_FUNCTION\\_PREVENTS\\_SWITCH\\_BINLOG\\_FORMAT](#page-2840-1)) Message: Cannot change the binary logging format inside a stored function or trigger
- <span id="page-2840-2"></span>• Error: 1561 SQLSTATE: HY000 ([ER\\_NDB\\_CANT\\_SWITCH\\_BINLOG\\_FORMAT](#page-2840-2)) Message: The NDB cluster engine does not support changing the binlog format on the fly yet
- <span id="page-2840-3"></span>• Error: 1562 SQLSTATE: HY000 ([ER\\_PARTITION\\_NO\\_TEMPORARY](#page-2840-3)) Message: Cannot create temporary table with partitions
- <span id="page-2840-4"></span>• Error: 1563 SOLSTATE: HY000 ([ER\\_PARTITION\\_CONST\\_DOMAIN\\_ERROR](#page-2840-4)) Message: Partition constant is out of partition function domain
- <span id="page-2840-5"></span>• Error: 1564 SQLSTATE: HY000 ([ER\\_PARTITION\\_FUNCTION\\_IS\\_NOT\\_ALLOWED](#page-2840-5)) Message: This partition function is not allowed
- <span id="page-2840-6"></span>• Error: 1565 SQLSTATE: HY000 ([ER\\_DDL\\_LOG\\_ERROR](#page-2840-6)) Message: Error in DDL log
- <span id="page-2840-7"></span>• Error: 1566 SQLSTATE: HY000 ([ER\\_NULL\\_IN\\_VALUES\\_LESS\\_THAN](#page-2840-7)) Message: Not allowed to use NULL value in VALUES LESS THAN
- <span id="page-2840-8"></span>• Error: 1567 SQLSTATE: HY000 ([ER\\_WRONG\\_PARTITION\\_NAME](#page-2840-8)) Message: Incorrect partition name
- <span id="page-2840-9"></span>• Error: 1568 SQLSTATE: 25001 ([ER\\_CANT\\_CHANGE\\_TX\\_ISOLATION](#page-2840-9))
- Message: Transaction isolation level can't be changed while a transaction is in progress
- <span id="page-2840-10"></span>• Error: 1569 SQLSTATE: HY000 ([ER\\_DUP\\_ENTRY\\_AUTOINCREMENT\\_CASE](#page-2840-10)) Message: ALTER TABLE causes auto\_increment resequencing, resulting in duplicate entry '%s' for key '%s'
- <span id="page-2840-11"></span>• Error: 1570 SQLSTATE: HY000 ([ER\\_EVENT\\_MODIFY\\_QUEUE\\_ERROR](#page-2840-11)) Message: Internal scheduler error %d
- <span id="page-2840-12"></span>• Error: 1571 SQLSTATE: HY000 ([ER\\_EVENT\\_SET\\_VAR\\_ERROR](#page-2840-12)) Message: Error during starting/stopping of the scheduler. Error code %u
- <span id="page-2840-13"></span>• Error: 1572 SQLSTATE: HY000 ([ER\\_PARTITION\\_MERGE\\_ERROR](#page-2840-13)) Message: Engine cannot be used in partitioned tables
- <span id="page-2840-14"></span>• Error: 1573 SQLSTATE: HY000 ([ER\\_CANT\\_ACTIVATE\\_LOG](#page-2840-14))
	- Message: Cannot activate '%s' log
- <span id="page-2840-15"></span>• Error: 1574 SOLSTATE: HY000 ([ER\\_RBR\\_NOT\\_AVAILABLE](#page-2840-15)) Message: The server was not built with row-based replication
- <span id="page-2840-16"></span>• Error: 1575 SQLSTATE: HY000 ([ER\\_BASE64\\_DECODE\\_ERROR](#page-2840-16)) Message: Decoding of base64 string failed
- <span id="page-2840-17"></span>• Error: 1576 SQLSTATE: HY000 ([ER\\_EVENT\\_RECURSION\\_FORBIDDEN](#page-2840-17))

Message: Recursion of EVENT DDL statements is forbidden when body is present

- <span id="page-2841-0"></span>• Error: 1577 SQLSTATE: HY000 ([ER\\_EVENTS\\_DB\\_ERROR](#page-2841-0))
	- Message: Cannot proceed because system tables used by Event Scheduler were found damaged at server start
- <span id="page-2841-1"></span>• Error: 1578 SQLSTATE: HY000 ([ER\\_ONLY\\_INTEGERS\\_ALLOWED](#page-2841-1))
	- Message: Only integers allowed as number here
- <span id="page-2841-2"></span>• Error: 1579 SOLSTATE: HY000 ([ER\\_UNSUPORTED\\_LOG\\_ENGINE](#page-2841-2))

Message: This storage engine cannot be used for log tables"

<span id="page-2841-3"></span>• Error: 1580 SQLSTATE: HY000 ([ER\\_BAD\\_LOG\\_STATEMENT](#page-2841-3))

Message: You cannot '%s' a log table if logging is enabled

<span id="page-2841-4"></span>• Error: 1581 SOLSTATE: HY000 ([ER\\_CANT\\_RENAME\\_LOG\\_TABLE](#page-2841-4))

Message: Cannot rename '%s'. When logging enabled, rename to/from log table must rename two tables: the log table to an archive table and another table back to '%s'

<span id="page-2841-5"></span>• Error: 1582 SQLSTATE: 42000 ([ER\\_WRONG\\_PARAMCOUNT\\_TO\\_NATIVE\\_FCT](#page-2841-5))

Message: Incorrect parameter count in the call to native function '%s'

<span id="page-2841-6"></span>• Error: 1583 SQLSTATE: 42000 ([ER\\_WRONG\\_PARAMETERS\\_TO\\_NATIVE\\_FCT](#page-2841-6))

Message: Incorrect parameters in the call to native function '%s'

<span id="page-2841-7"></span>• Error: 1584 SQLSTATE: 42000 ([ER\\_WRONG\\_PARAMETERS\\_TO\\_STORED\\_FCT](#page-2841-7))

Message: Incorrect parameters in the call to stored function '%s'

<span id="page-2841-8"></span>• Error: 1585 SQLSTATE: HY000 ([ER\\_NATIVE\\_FCT\\_NAME\\_COLLISION](#page-2841-8))

Message: This function '%s' has the same name as a native function

<span id="page-2841-9"></span>• Error: 1586 SQLSTATE: 23000 ([ER\\_DUP\\_ENTRY\\_WITH\\_KEY\\_NAME](#page-2841-9))

Message: Duplicate entry '%s' for key '%s'

<span id="page-2841-10"></span>• Error: 1587 SQLSTATE: HY000 ([ER\\_BINLOG\\_PURGE\\_EMFILE](#page-2841-10))

Message: Too many files opened, please execute the command again

<span id="page-2841-11"></span>• Error: 1588 SOLSTATE: HY000 ([ER\\_EVENT\\_CANNOT\\_CREATE\\_IN\\_THE\\_PAST](#page-2841-11))

Message: Event execution time is in the past and ON COMPLETION NOT PRESERVE is set. The event was dropped immediately after creation.

<span id="page-2841-12"></span>Error: 1589 SOLSTATE: HY000 ([ER\\_EVENT\\_CANNOT\\_ALTER\\_IN\\_THE\\_PAST](#page-2841-12))

Message: Event execution time is in the past and ON COMPLETION NOT PRESERVE is set. The event was dropped immediately after creation.

<span id="page-2841-13"></span>• Error: 1590 SQLSTATE: HY000 ([ER\\_SLAVE\\_INCIDENT](#page-2841-13))

Message: The incident %s occured on the master. Message: %s

<span id="page-2841-14"></span>• Error: 1591 SQLSTATE: HY000 ([ER\\_NO\\_PARTITION\\_FOR\\_GIVEN\\_VALUE\\_SILENT](#page-2841-14))

Message: Table has no partition for some existing values

<span id="page-2841-15"></span>• Error: 1592 SQLSTATE: HY000 ([ER\\_BINLOG\\_UNSAFE\\_STATEMENT](#page-2841-15))

Message: Unsafe statement written to the binary log using statement format since BINLOG\_FORMAT = STATEMENT. %s

<span id="page-2841-16"></span>• Error: 1593 SQLSTATE: HY000 ([ER\\_SLAVE\\_FATAL\\_ERROR](#page-2841-16))

Message: Fatal error: %s

<span id="page-2841-17"></span>• Error: 1594 SQLSTATE: HY000 ([ER\\_SLAVE\\_RELAY\\_LOG\\_READ\\_FAILURE](#page-2841-17))

Message: Relay log read failure: %s

- <span id="page-2842-0"></span>• Error: 1595 SQLSTATE: HY000 ([ER\\_SLAVE\\_RELAY\\_LOG\\_WRITE\\_FAILURE](#page-2842-0)) Message: Relay log write failure: %s
- <span id="page-2842-1"></span>• Error: 1596 SQLSTATE: HY000 ([ER\\_SLAVE\\_CREATE\\_EVENT\\_FAILURE](#page-2842-1)) Message: Failed to create %s
- <span id="page-2842-2"></span>• Error: 1597 SQLSTATE: HY000 ([ER\\_SLAVE\\_MASTER\\_COM\\_FAILURE](#page-2842-2)) Message: Master command %s failed: %s
- <span id="page-2842-3"></span>• Error: 1598 SOLSTATE: HY000 ([ER\\_BINLOG\\_LOGGING\\_IMPOSSIBLE](#page-2842-3)) Message: Binary logging not possible. Message: %s
- <span id="page-2842-4"></span>• Error: 1599 SQLSTATE: HY000 ([ER\\_VIEW\\_NO\\_CREATION\\_CTX](#page-2842-4)) Message: View `%s`.`%s` has no creation context
- <span id="page-2842-5"></span>• Error: 1600 SOLSTATE: HY000 ([ER\\_VIEW\\_INVALID\\_CREATION\\_CTX](#page-2842-5)) Message: Creation context of view `%s`.`%s' is invalid
- <span id="page-2842-6"></span>• Error: 1601 SQLSTATE: HY000 ([ER\\_SR\\_INVALID\\_CREATION\\_CTX](#page-2842-6)) Message: Creation context of stored routine `%s`.`%s` is invalid
- <span id="page-2842-7"></span>• Error: 1602 SQLSTATE: HY000 ([ER\\_TRG\\_CORRUPTED\\_FILE](#page-2842-7)) Message: Corrupted TRG file for table `%s`.`%s`
- <span id="page-2842-8"></span>• Error: 1603 SQLSTATE: HY000 ([ER\\_TRG\\_NO\\_CREATION\\_CTX](#page-2842-8)) Message: Triggers for table `%s`.`%s` have no creation context
- <span id="page-2842-9"></span>• Error: 1604 SQLSTATE: HY000 ([ER\\_TRG\\_INVALID\\_CREATION\\_CTX](#page-2842-9)) Message: Trigger creation context of table `%s`.`%s` is invalid
- <span id="page-2842-10"></span>• Error: 1605 SQLSTATE: HY000 ([ER\\_EVENT\\_INVALID\\_CREATION\\_CTX](#page-2842-10)) Message: Creation context of event `%s`.`%s` is invalid
- <span id="page-2842-11"></span>• Error: 1606 SQLSTATE: HY000 ([ER\\_TRG\\_CANT\\_OPEN\\_TABLE](#page-2842-11)) Message: Cannot open table for trigger `%s`.`%s`
- <span id="page-2842-12"></span>• Error: 1607 SOLSTATE: HY000 ([ER\\_CANT\\_CREATE\\_SROUTINE](#page-2842-12)) Message: Cannot create stored routine `%s`. Check warnings
- <span id="page-2842-13"></span>• Error: 1608 SQLSTATE: HY000 ([ER\\_NEVER\\_USED](#page-2842-13)) Message: Ambiguous slave modes combination. %s
- <span id="page-2842-14"></span>• Error: 1609 SQLSTATE: HY000 ([ER\\_NO\\_FORMAT\\_DESCRIPTION\\_EVENT\\_BEFORE\\_BINLOG\\_STATEMENT](#page-2842-14)) Message: The BINLOG statement of type `%s` was not preceded by a format description BINLOG statement.
- <span id="page-2842-15"></span>• Error: 1610 SQLSTATE: HY000 ([ER\\_SLAVE\\_CORRUPT\\_EVENT](#page-2842-15)) Message: Corrupted replication event was detected
- <span id="page-2842-16"></span>• Error: 1611 SQLSTATE: HY000 ([ER\\_LOAD\\_DATA\\_INVALID\\_COLUMN](#page-2842-16)) Message: Invalid column reference (%s) in LOAD DATA
- <span id="page-2842-17"></span>• Error: 1612 SQLSTATE: HY000 ([ER\\_LOG\\_PURGE\\_NO\\_FILE](#page-2842-17))

Message: Being purged log %s was not found

<span id="page-2843-0"></span>• Error: 1613 SQLSTATE: XA106 ([ER\\_XA\\_RBTIMEOUT](#page-2843-0))

Message: XA\_RBTIMEOUT: Transaction branch was rolled back: took too long

<span id="page-2843-1"></span>• Error: 1614 SQLSTATE: XA102 ([ER\\_XA\\_RBDEADLOCK](#page-2843-1))

Message: XA\_RBDEADLOCK: Transaction branch was rolled back: deadlock was detected

<span id="page-2843-2"></span>• Error: 1615 SQLSTATE: HY000 ([ER\\_NEED\\_REPREPARE](#page-2843-2))

Message: Prepared statement needs to be re-prepared

- <span id="page-2843-3"></span>• Error: 1616 SQLSTATE: HY000 ([ER\\_DELAYED\\_NOT\\_SUPPORTED](#page-2843-3)) Message: DELAYED option not supported for table '%s'
- <span id="page-2843-4"></span>• Error: 1617 SQLSTATE: HY000 ([WARN\\_NO\\_MASTER\\_INFO](#page-2843-4)) Message: The master info structure does not exist
- <span id="page-2843-5"></span>• Error: 1618 SOLSTATE: HY000 ([WARN\\_OPTION\\_IGNORED](#page-2843-5)) Message: <%s> option ignored
- <span id="page-2843-6"></span>• Error: 1619 SQLSTATE: HY000 ([WARN\\_PLUGIN\\_DELETE\\_BUILTIN](#page-2843-6)) Message: Built-in plugins cannot be deleted
- <span id="page-2843-7"></span>• Error: 1620 SQLSTATE: HY000 ([WARN\\_PLUGIN\\_BUSY](#page-2843-7)) Message: Plugin is busy and will be uninstalled on shutdown
- 
- <span id="page-2843-8"></span>• Error: 1621 SQLSTATE: HY000 ([ER\\_VARIABLE\\_IS\\_READONLY](#page-2843-8)) Message: %s variable '%s' is read-only. Use SET %s to assign the value
- <span id="page-2843-9"></span>• Error: 1622 SQLSTATE: HY000 ([ER\\_WARN\\_ENGINE\\_TRANSACTION\\_ROLLBACK](#page-2843-9)) Message: Storage engine %s does not support rollback for this statement. Transaction rolled back and must be restarted
- <span id="page-2843-10"></span>• Error: 1623 SQLSTATE: HY000 ([ER\\_SLAVE\\_HEARTBEAT\\_FAILURE](#page-2843-10))

Message: Unexpected master's heartbeat data: %s

<span id="page-2843-11"></span>• Error: 1624 SQLSTATE: HY000 ([ER\\_SLAVE\\_HEARTBEAT\\_VALUE\\_OUT\\_OF\\_RANGE](#page-2843-11))

Message: The requested value for the heartbeat period is either negative or exceeds the maximum allowed (%s seconds).

- <span id="page-2843-12"></span>• Error: 1625 SOLSTATE: HY000 ([ER\\_NDB\\_REPLICATION\\_SCHEMA\\_ERROR](#page-2843-12)) Message: Bad schema for mysql.ndb\_replication table. Message: %s
- <span id="page-2843-13"></span>• Error: 1626 SQLSTATE: HY000 ([ER\\_CONFLICT\\_FN\\_PARSE\\_ERROR](#page-2843-13)) Message: Error in parsing conflict function. Message: %s
- <span id="page-2843-14"></span>• Error: 1627 SQLSTATE: HY000 ([ER\\_EXCEPTIONS\\_WRITE\\_ERROR](#page-2843-14))

Message: Write to exceptions table failed. Message: %s"

- <span id="page-2843-15"></span>• Error: 1628 SQLSTATE: HY000 ([ER\\_TOO\\_LONG\\_TABLE\\_COMMENT](#page-2843-15)) Message: Comment for table '%s' is too long (max  $=$  %lu)
- <span id="page-2843-16"></span>• Error: 1629 SQLSTATE: HY000 ([ER\\_TOO\\_LONG\\_FIELD\\_COMMENT](#page-2843-16)) Message: Comment for field '%s' is too long (max  $=$  %lu)
- <span id="page-2843-17"></span>• Error: 1630 SQLSTATE: 42000 ([ER\\_FUNC\\_INEXISTENT\\_NAME\\_COLLISION](#page-2843-17))
Message: FUNCTION %s does not exist. Check the 'Function Name Parsing and Resolution' section in the Reference Manual

<span id="page-2844-0"></span>• Error: 1631 SQLSTATE: HY000 ([ER\\_DATABASE\\_NAME](#page-2844-0))

Message: Database

<span id="page-2844-1"></span>• Error: 1632 SQLSTATE: HY000 ([ER\\_TABLE\\_NAME](#page-2844-1))

Message: Table

<span id="page-2844-2"></span>• Error: 1633 SQLSTATE: HY000 ([ER\\_PARTITION\\_NAME](#page-2844-2))

Message: Partition

<span id="page-2844-3"></span>• Error: 1634 SQLSTATE: HY000 ([ER\\_SUBPARTITION\\_NAME](#page-2844-3))

Message: Subpartition

<span id="page-2844-4"></span>• Error: 1635 SQLSTATE: HY000 ([ER\\_TEMPORARY\\_NAME](#page-2844-4))

Message: Temporary

- <span id="page-2844-5"></span>• Error: 1636 SQLSTATE: HY000 ([ER\\_RENAMED\\_NAME](#page-2844-5))
	- Message: Renamed
- <span id="page-2844-6"></span>• Error: 1637 SQLSTATE: HY000 ([ER\\_TOO\\_MANY\\_CONCURRENT\\_TRXS](#page-2844-6))

Message: Too many active concurrent transactions

- <span id="page-2844-7"></span>• Error: 1638 SQLSTATE: HY000 ([WARN\\_NON\\_ASCII\\_SEPARATOR\\_NOT\\_IMPLEMENTED](#page-2844-7)) Message: Non-ASCII separator arguments are not fully supported
- <span id="page-2844-8"></span>• Error: 1639 SQLSTATE: HY000 ([ER\\_DEBUG\\_SYNC\\_TIMEOUT](#page-2844-8)) Message: debug sync point wait timed out
- <span id="page-2844-9"></span>• Error: 1640 SQLSTATE: HY000 ([ER\\_DEBUG\\_SYNC\\_HIT\\_LIMIT](#page-2844-9)) Message: debug sync point hit limit reached
- <span id="page-2844-10"></span>• Error: 1641 SQLSTATE: 42000 ([ER\\_DUP\\_SIGNAL\\_SET](#page-2844-10))

Message: Duplicate condition information item '%s'

<span id="page-2844-11"></span>• Error: 1642 SQLSTATE: 01000 ([ER\\_SIGNAL\\_WARN](#page-2844-11))

Message: Unhandled user-defined warning condition

- <span id="page-2844-12"></span>• Error: 1643 SOLSTATE: 02000 ([ER\\_SIGNAL\\_NOT\\_FOUND](#page-2844-12)) Message: Unhandled user-defined not found condition
- <span id="page-2844-13"></span>• Error: 1644 SQLSTATE: HY000 ([ER\\_SIGNAL\\_EXCEPTION](#page-2844-13)) Message: Unhandled user-defined exception condition
- <span id="page-2844-14"></span>• Error: 1645 SQLSTATE: 0K000 ([ER\\_RESIGNAL\\_WITHOUT\\_ACTIVE\\_HANDLER](#page-2844-14)) Message: RESIGNAL when handler not active
- <span id="page-2844-15"></span>• Error: 1646 SQLSTATE: HY000 ([ER\\_SIGNAL\\_BAD\\_CONDITION\\_TYPE](#page-2844-15)) Message: SIGNAL/RESIGNAL can only use a CONDITION defined with SQLSTATE
- <span id="page-2844-16"></span>• Error: 1647 SQLSTATE: HY000 ([WARN\\_COND\\_ITEM\\_TRUNCATED](#page-2844-16)) Message: Data truncated for condition item '%s'
- <span id="page-2844-17"></span>• Error: 1648 SQLSTATE: HY000 ([ER\\_COND\\_ITEM\\_TOO\\_LONG](#page-2844-17))

Message: Data too long for condition item '%s'

- <span id="page-2845-0"></span>• Error: 1649 SQLSTATE: HY000 ([ER\\_UNKNOWN\\_LOCALE](#page-2845-0))
	- Message: Unknown locale: '%s'
- <span id="page-2845-1"></span>• Error: 1650 SQLSTATE: HY000 ([ER\\_SLAVE\\_IGNORE\\_SERVER\\_IDS](#page-2845-1))

Message: The requested server id %d clashes with the slave startup option --replicate-same-server-id

<span id="page-2845-2"></span>• Error: 1651 SQLSTATE: HY000 ([ER\\_QUERY\\_CACHE\\_DISABLED](#page-2845-2))

Message: Query cache is disabled; restart the server with query cache type=1 to enable it

<span id="page-2845-3"></span>• Error: 1652 SOLSTATE: HY000 ([ER\\_SAME\\_NAME\\_PARTITION\\_FIELD](#page-2845-3))

Message: Duplicate partition field name '%s'

- <span id="page-2845-4"></span>• Error: 1653 SQLSTATE: HY000 ([ER\\_PARTITION\\_COLUMN\\_LIST\\_ERROR](#page-2845-4)) Message: Inconsistency in usage of column lists for partitioning
- <span id="page-2845-5"></span>• Error: 1654 SOLSTATE: HY000 ([ER\\_WRONG\\_TYPE\\_COLUMN\\_VALUE\\_ERROR](#page-2845-5)) Message: Partition column values of incorrect type
- <span id="page-2845-6"></span>• Error: 1655 SQLSTATE: HY000 ([ER\\_TOO\\_MANY\\_PARTITION\\_FUNC\\_FIELDS\\_ERROR](#page-2845-6)) Message: Too many fields in '%s'
- <span id="page-2845-7"></span>• Error: 1656 SQLSTATE: HY000 ([ER\\_MAXVALUE\\_IN\\_VALUES\\_IN](#page-2845-7)) Message: Cannot use MAXVALUE as value in VALUES IN
- <span id="page-2845-8"></span>• Error: 1657 SOLSTATE: HY000 ([ER\\_TOO\\_MANY\\_VALUES\\_ERROR](#page-2845-8)) Message: Cannot have more than one value for this type of %s partitioning
- <span id="page-2845-9"></span>• Error: 1658 SQLSTATE: HY000 ([ER\\_ROW\\_SINGLE\\_PARTITION\\_FIELD\\_ERROR](#page-2845-9)) Message: Row expressions in VALUES IN only allowed for multi-field column partitioning
- <span id="page-2845-10"></span>• Error: 1659 SOLSTATE: HY000 ([ER\\_FIELD\\_TYPE\\_NOT\\_ALLOWED\\_AS\\_PARTITION\\_FIELD](#page-2845-10))

Message: Field '%s' is of a not allowed type for this type of partitioning

<span id="page-2845-11"></span>• Error: 1660 SQLSTATE: HY000 ([ER\\_PARTITION\\_FIELDS\\_TOO\\_LONG](#page-2845-11))

Message: The total length of the partitioning fields is too large

<span id="page-2845-12"></span>• Error: 1661 SOLSTATE: HY000 ([ER\\_BINLOG\\_ROW\\_ENGINE\\_AND\\_STMT\\_ENGINE](#page-2845-12))

Message: Cannot execute statement: impossible to write to binary log since both row-incapable engines and statement-incapable engines are involved.

<span id="page-2845-13"></span>• Error: 1662 SQLSTATE: HY000 ([ER\\_BINLOG\\_ROW\\_MODE\\_AND\\_STMT\\_ENGINE](#page-2845-13))

Message: Cannot execute statement: impossible to write to binary log since BINLOG\_FORMAT = ROW and at least one table uses a storage engine limited to statement-based logging.

<span id="page-2845-14"></span>• Error: 1663 SQLSTATE: HY000 ([ER\\_BINLOG\\_UNSAFE\\_AND\\_STMT\\_ENGINE](#page-2845-14))

Message: Cannot execute statement: impossible to write to binary log since statement is unsafe, storage engine is limited to statement-based logging, and BINLOG\_FORMAT = MIXED. %s

<span id="page-2845-15"></span>• Error: 1664 SQLSTATE: HY000 ([ER\\_BINLOG\\_ROW\\_INJECTION\\_AND\\_STMT\\_ENGINE](#page-2845-15))

Message: Cannot execute statement: impossible to write to binary log since statement is in row format and at least one table uses a storage engine limited to statement-based logging.

<span id="page-2845-16"></span>• Error: 1665 SQLSTATE: HY000 ([ER\\_BINLOG\\_STMT\\_MODE\\_AND\\_ROW\\_ENGINE](#page-2845-16))

Message: Cannot execute statement: impossible to write to binary log since BINLOG\_FORMAT = STATEMENT and at least one table uses a storage engine limited to row-based logging.%s

<span id="page-2846-0"></span>• Error: 1666 SQLSTATE: HY000 ([ER\\_BINLOG\\_ROW\\_INJECTION\\_AND\\_STMT\\_MODE](#page-2846-0))

Message: Cannot execute statement: impossible to write to binary log since statement is in row format and BINLOG\_FORMAT  $=$  STATEMENT.

<span id="page-2846-1"></span>• Error: 1667 SQLSTATE: HY000 ([ER\\_BINLOG\\_MULTIPLE\\_ENGINES\\_AND\\_SELF\\_LOGGING\\_ENGINE](#page-2846-1))

Message: Cannot execute statement: impossible to write to binary log since more than one engine is involved and at least one engine is self-logging.

<span id="page-2846-2"></span>• Error: 1668 SQLSTATE: HY000 ([ER\\_BINLOG\\_UNSAFE\\_LIMIT](#page-2846-2))

Message: The statement is unsafe because it uses a LIMIT clause. This is unsafe because the set of rows included cannot be predicted.

<span id="page-2846-3"></span>• Error: 1669 SQLSTATE: HY000 ([ER\\_BINLOG\\_UNSAFE\\_INSERT\\_DELAYED](#page-2846-3))

Message: The statement is unsafe because it uses INSERT DELAYED. This is unsafe because the times when rows are inserted cannot be predicted.

<span id="page-2846-4"></span>• Error: 1670 SQLSTATE: HY000 ([ER\\_BINLOG\\_UNSAFE\\_SYSTEM\\_TABLE](#page-2846-4))

Message: The statement is unsafe because it uses the general log, slow query log, or performance\_schema table(s). This is unsafe because system tables may differ on slaves.

<span id="page-2846-5"></span>• Error: 1671 SQLSTATE: HY000 ([ER\\_BINLOG\\_UNSAFE\\_AUTOINC\\_COLUMNS](#page-2846-5))

Message: Statement is unsafe because it invokes a trigger or a stored function that inserts into an AUTO\_INCREMENT column. Inserted values cannot be logged correctly.

<span id="page-2846-6"></span>• Error: 1672 SQLSTATE: HY000 ([ER\\_BINLOG\\_UNSAFE\\_UDF](#page-2846-6))

Message: Statement is unsafe because it uses a UDF which may not return the same value on the slave.

<span id="page-2846-7"></span>• Error: 1673 SQLSTATE: HY000 ([ER\\_BINLOG\\_UNSAFE\\_SYSTEM\\_VARIABLE](#page-2846-7))

Message: Statement is unsafe because it uses a system variable that may have a different value on the slave.

<span id="page-2846-8"></span>• Error: 1674 SQLSTATE: HY000 ([ER\\_BINLOG\\_UNSAFE\\_SYSTEM\\_FUNCTION](#page-2846-8))

Message: Statement is unsafe because it uses a system function that may return a different value on the slave.

<span id="page-2846-9"></span>• Error: 1675 SOLSTATE: HY000 ([ER\\_BINLOG\\_UNSAFE\\_NONTRANS\\_AFTER\\_TRANS](#page-2846-9))

Message: Statement is unsafe because it accesses a non-transactional table after accessing a transactional table within the same transaction.

<span id="page-2846-10"></span>• Error: 1676 SQLSTATE: HY000 ([ER\\_MESSAGE\\_AND\\_STATEMENT](#page-2846-10))

Message: %s Statement: %s

<span id="page-2846-11"></span>• Error: 1677 SOLSTATE: HY000 ([ER\\_SLAVE\\_CONVERSION\\_FAILED](#page-2846-11))

Message: Column %d of table '%s.%s' cannot be converted from type '%s' to type '%s'

<span id="page-2846-12"></span>• Error: 1678 SOLSTATE: HY000 ([ER\\_SLAVE\\_CANT\\_CREATE\\_CONVERSION](#page-2846-12))

Message: Can't create conversion table for table '%s.%s'

- <span id="page-2846-13"></span>• Error: 1679 SQLSTATE: HY000 ([ER\\_INSIDE\\_TRANSACTION\\_PREVENTS\\_SWITCH\\_BINLOG\\_FORMAT](#page-2846-13)) Message: Cannot modify @@session.binlog\_format inside a transaction
- <span id="page-2846-14"></span>• Error: 1680 SQLSTATE: HY000 ([ER\\_PATH\\_LENGTH](#page-2846-14))

Message: The path specified for %s is too long.

<span id="page-2846-15"></span>• Error: 1681 SQLSTATE: HY000 ([ER\\_WARN\\_DEPRECATED\\_SYNTAX\\_NO\\_REPLACEMENT](#page-2846-15))

Message: The syntax '%s' is deprecated and will be removed in MySQL %s.

- <span id="page-2847-0"></span>• Error: 1682 SQLSTATE: HY000 ([ER\\_WRONG\\_NATIVE\\_TABLE\\_STRUCTURE](#page-2847-0)) Message: Native table '%s'.'%s' has the wrong structure
- <span id="page-2847-1"></span>• Error: 1683 SQLSTATE: HY000 ([ER\\_WRONG\\_PERFSCHEMA\\_USAGE](#page-2847-1)) Message: Invalid performance\_schema usage.
- <span id="page-2847-2"></span>• Error: 1684 SQLSTATE: HY000 ([ER\\_WARN\\_I\\_S\\_SKIPPED\\_TABLE](#page-2847-2))
- Message: Table '%s'.'%s' was skipped since its definition is being modified by concurrent DDL statement • Error: 1685 SOLSTATE: HY000 ([ER\\_INSIDE\\_TRANSACTION\\_PREVENTS\\_SWITCH\\_BINLOG\\_DIRECT](#page-2847-3))
- <span id="page-2847-3"></span>Message: Cannot modify @@session.binlog\_direct\_non\_transactional\_updates inside a transaction
- <span id="page-2847-4"></span>• Error: 1686 SQLSTATE: HY000 ([ER\\_STORED\\_FUNCTION\\_PREVENTS\\_SWITCH\\_BINLOG\\_DIRECT](#page-2847-4)) Message: Cannot change the binlog direct flag inside a stored function or trigger
- <span id="page-2847-5"></span>• Error: 1687 SOLSTATE: 42000 ([ER\\_SPATIAL\\_MUST\\_HAVE\\_GEOM\\_COL](#page-2847-5)) Message: A SPATIAL index may only contain a geometrical type column
- <span id="page-2847-6"></span>• Error: 1688 SQLSTATE: HY000 ([ER\\_TOO\\_LONG\\_INDEX\\_COMMENT](#page-2847-6)) Message: Comment for index '%s' is too long (max  $=$  %lu)
- <span id="page-2847-7"></span>• Error: 1689 SQLSTATE: HY000 ([ER\\_LOCK\\_ABORTED](#page-2847-7))

Message: Wait on a lock was aborted due to a pending exclusive lock

- <span id="page-2847-8"></span>• Error: 1690 SQLSTATE: 22003 ([ER\\_DATA\\_OUT\\_OF\\_RANGE](#page-2847-8)) Message: %s value is out of range in '%s'
- <span id="page-2847-9"></span>• Error: 1691 SQLSTATE: HY000 ([ER\\_WRONG\\_SPVAR\\_TYPE\\_IN\\_LIMIT](#page-2847-9)) Message: A variable of a non-integer type in LIMIT clause
- <span id="page-2847-10"></span>• Error: 1692 SOLSTATE: HY000 ([ER\\_BINLOG\\_UNSAFE\\_MULTIPLE\\_ENGINES\\_AND\\_SELF\\_LOGGING\\_ENGINE](#page-2847-10)) Message: Mixing self-logging and non-self-logging engines in a statement is unsafe.
- <span id="page-2847-11"></span>• Error: 1693 SQLSTATE: HY000 ([ER\\_BINLOG\\_UNSAFE\\_MIXED\\_STATEMENT](#page-2847-11))

Message: Statement accesses nontransactional table as well as transactional or temporary table, and writes to any of them.

- <span id="page-2847-12"></span>• Error: 1694 SOLSTATE: HY000 (ER\_INSIDE\_TRANSACTION\_PREVENTS\_SWITCH\_SOL\_LOG\_BIN) Message: Cannot modify @@session.sql\_log\_bin inside a transaction
- <span id="page-2847-13"></span>• Error: 1695 SQLSTATE: HY000 ([ER\\_STORED\\_FUNCTION\\_PREVENTS\\_SWITCH\\_SQL\\_LOG\\_BIN](#page-2847-13)) Message: Cannot change the sql\_log\_bin inside a stored function or trigger
- <span id="page-2847-14"></span>• Error: 1696 SQLSTATE: HY000 ([ER\\_FAILED\\_READ\\_FROM\\_PAR\\_FILE](#page-2847-14))

Message: Failed to read from the .par file

- <span id="page-2847-15"></span>• Error: 1697 SQLSTATE: HY000 ([ER\\_VALUES\\_IS\\_NOT\\_INT\\_TYPE\\_ERROR](#page-2847-15)) Message: VALUES value for partition '%s' must have type INT
- <span id="page-2847-16"></span>• Error: 1698 SQLSTATE: 28000 ([ER\\_ACCESS\\_DENIED\\_NO\\_PASSWORD\\_ERROR](#page-2847-16)) Message: Access denied for user '%s'@'%s'
- <span id="page-2847-17"></span>• Error: 1699 SQLSTATE: HY000 ([ER\\_SET\\_PASSWORD\\_AUTH\\_PLUGIN](#page-2847-17))

Message: SET PASSWORD has no significance for users authenticating via plugins

- <span id="page-2848-0"></span>• Error: 1700 SQLSTATE: HY000 ([ER\\_GRANT\\_PLUGIN\\_USER\\_EXISTS](#page-2848-0))
	- Message: GRANT with IDENTIFIED WITH is illegal because the user %-.\*s already exists
- <span id="page-2848-1"></span>• Error: 1701 SQLSTATE: 42000 ([ER\\_TRUNCATE\\_ILLEGAL\\_FK](#page-2848-1))

Message: Cannot truncate a table referenced in a foreign key constraint (%s)

<span id="page-2848-2"></span>• Error: 1702 SQLSTATE: HY000 ([ER\\_PLUGIN\\_IS\\_PERMANENT](#page-2848-2))

Message: Plugin '%s' is force\_plus\_permanent and can not be unloaded

<span id="page-2848-3"></span>Error: 1703 SOLSTATE: HY000 ([ER\\_SLAVE\\_HEARTBEAT\\_VALUE\\_OUT\\_OF\\_RANGE\\_MIN](#page-2848-3))

Message: The requested value for the heartbeat period is less than 1 millisecond. The value is reset to 0, meaning that heartbeating will effectively be disabled.

<span id="page-2848-4"></span>• Error: 1704 SQLSTATE: HY000 ([ER\\_SLAVE\\_HEARTBEAT\\_VALUE\\_OUT\\_OF\\_RANGE\\_MAX](#page-2848-4))

Message: The requested value for the heartbeat period exceeds the value of `slave\_net\_timeout' seconds. A sensible value for the period should be less than the timeout.

<span id="page-2848-5"></span>• Error: 1705 SQLSTATE: HY000 ([ER\\_STMT\\_CACHE\\_FULL](#page-2848-5))

Message: Multi-row statements required more than 'max\_binlog\_stmt\_cache\_size' bytes of storage; increase this mysqld variable and try again

# **C.4. Client Error Codes and Messages**

Client error information comes from the following source files:

- The Error values and the symbols in parentheses correspond to definitions in the include/errmsg.h MySQL source file.
- The Message values correspond to the error messages that are listed in the libmysql/errmsg.c file. %d and %s represent numbers and strings, respectively, that are substituted into the messages when they are displayed.

Because updates are frequent, it is possible that those files will contain additional error information not listed here.

<span id="page-2848-6"></span>• Error: 2000 ([CR\\_UNKNOWN\\_ERROR](#page-2848-6))

Message: Unknown MySQL error

<span id="page-2848-7"></span>• Error: 2001 ([CR\\_SOCKET\\_CREATE\\_ERROR](#page-2848-7))

Message: Can't create UNIX socket (%d)

<span id="page-2848-8"></span>• Error: 2002 ([CR\\_CONNECTION\\_ERROR](#page-2848-8))

Message: Can't connect to local MySQL server through socket '%s' (%d)

<span id="page-2848-9"></span>• Error: 2003 ([CR\\_CONN\\_HOST\\_ERROR](#page-2848-9))

Message: Can't connect to MySQL server on '%s' (%d)

<span id="page-2848-10"></span>• Error: 2004 ([CR\\_IPSOCK\\_ERROR](#page-2848-10))

Message: Can't create TCP/IP socket (%d)

<span id="page-2848-11"></span>• Error: 2005 ([CR\\_UNKNOWN\\_HOST](#page-2848-11))

Message: Unknown MySQL server host '%s' (%d)

<span id="page-2848-12"></span>• Error: 2006 ([CR\\_SERVER\\_GONE\\_ERROR](#page-2848-12))

Message: MySQL server has gone away

<span id="page-2849-0"></span>• Error: 2007 ([CR\\_VERSION\\_ERROR](#page-2849-0))

Message: Protocol mismatch; server version = %d, client version = %d

<span id="page-2849-1"></span>• Error: 2008 ([CR\\_OUT\\_OF\\_MEMORY](#page-2849-1))

Message: MySQL client ran out of memory

<span id="page-2849-2"></span>• Error: 2009 ([CR\\_WRONG\\_HOST\\_INFO](#page-2849-2))

Message: Wrong host info

<span id="page-2849-3"></span>• Error: 2010 ([CR\\_LOCALHOST\\_CONNECTION](#page-2849-3))

Message: Localhost via UNIX socket

<span id="page-2849-4"></span>• Error: 2011 ([CR\\_TCP\\_CONNECTION](#page-2849-4))

Message: %s via TCP/IP

<span id="page-2849-5"></span>• Error: 2012 ([CR\\_SERVER\\_HANDSHAKE\\_ERR](#page-2849-5))

Message: Error in server handshake

<span id="page-2849-6"></span>• Error: 2013 ([CR\\_SERVER\\_LOST](#page-2849-6))

Message: Lost connection to MySQL server during query

<span id="page-2849-7"></span>• Error: 2014 ([CR\\_COMMANDS\\_OUT\\_OF\\_SYNC](#page-2849-7))

Message: Commands out of sync; you can't run this command now

- <span id="page-2849-8"></span>• Error: 2015 ([CR\\_NAMEDPIPE\\_CONNECTION](#page-2849-8)) Message: Named pipe: %s
- <span id="page-2849-9"></span>• Error: 2016 ([CR\\_NAMEDPIPEWAIT\\_ERROR](#page-2849-9)) Message: Can't wait for named pipe to host: %s pipe: %s (%lu)
- <span id="page-2849-10"></span>• Error: 2017 ([CR\\_NAMEDPIPEOPEN\\_ERROR](#page-2849-10))

Message: Can't open named pipe to host: %s pipe: %s (%lu)

<span id="page-2849-11"></span>• Error: 2018 ([CR\\_NAMEDPIPESETSTATE\\_ERROR](#page-2849-11))

Message: Can't set state of named pipe to host: %s pipe: %s (%lu)

- <span id="page-2849-12"></span>• Error: 2019 ([CR\\_CANT\\_READ\\_CHARSET](#page-2849-12)) Message: Can't initialize character set %s (path: %s)
- <span id="page-2849-13"></span>• Error: 2020 ([CR\\_NET\\_PACKET\\_TOO\\_LARGE](#page-2849-13)) Message: Got packet bigger than 'max\_allowed\_packet' bytes
- <span id="page-2849-14"></span>• Error: 2021 ([CR\\_EMBEDDED\\_CONNECTION](#page-2849-14))

Message: Embedded server

- <span id="page-2849-15"></span>• Error: 2022 ([CR\\_PROBE\\_SLAVE\\_STATUS](#page-2849-15)) Message: Error on SHOW SLAVE STATUS:
- <span id="page-2849-16"></span>• Error: 2023 ([CR\\_PROBE\\_SLAVE\\_HOSTS](#page-2849-16)) Message: Error on SHOW SLAVE HOSTS:
- <span id="page-2849-17"></span>• Error: 2024 ([CR\\_PROBE\\_SLAVE\\_CONNECT](#page-2849-17))

Message: Error connecting to slave:

- <span id="page-2850-0"></span>• Error: 2025 ([CR\\_PROBE\\_MASTER\\_CONNECT](#page-2850-0))
	- Message: Error connecting to master:
- <span id="page-2850-1"></span>• Error: 2026 ([CR\\_SSL\\_CONNECTION\\_ERROR](#page-2850-1)) Message: SSL connection error
- <span id="page-2850-2"></span>• Error: 2027 ([CR\\_MALFORMED\\_PACKET](#page-2850-2))

Message: Malformed packet

<span id="page-2850-3"></span>• Error: 2028 ([CR\\_WRONG\\_LICENSE](#page-2850-3))

Message: This client library is licensed only for use with MySQL servers having '%s' license

<span id="page-2850-4"></span>• Error: 2029 ([CR\\_NULL\\_POINTER](#page-2850-4))

Message: Invalid use of null pointer

<span id="page-2850-5"></span>• Error: 2030 ([CR\\_NO\\_PREPARE\\_STMT](#page-2850-5))

Message: Statement not prepared

<span id="page-2850-6"></span>• Error: 2031 ([CR\\_PARAMS\\_NOT\\_BOUND](#page-2850-6))

Message: No data supplied for parameters in prepared statement

<span id="page-2850-7"></span>• Error: 2032 ([CR\\_DATA\\_TRUNCATED](#page-2850-7))

Message: Data truncated

- <span id="page-2850-8"></span>• Error: 2033 ([CR\\_NO\\_PARAMETERS\\_EXISTS](#page-2850-8)) Message: No parameters exist in the statement
- <span id="page-2850-9"></span>• Error: 2034 ([CR\\_INVALID\\_PARAMETER\\_NO](#page-2850-9))

Message: Invalid parameter number

<span id="page-2850-10"></span>• Error: 2035 ([CR\\_INVALID\\_BUFFER\\_USE](#page-2850-10))

Message: Can't send long data for non-string/non-binary data types (parameter: %d)

<span id="page-2850-11"></span>• Error: 2036 ([CR\\_UNSUPPORTED\\_PARAM\\_TYPE](#page-2850-11))

Message: Using unsupported buffer type: %d (parameter: %d)

- <span id="page-2850-12"></span>• Error: 2037 ([CR\\_SHARED\\_MEMORY\\_CONNECTION](#page-2850-12))
	- Message: Shared memory: %s
- <span id="page-2850-13"></span>• Error: 2038 ([CR\\_SHARED\\_MEMORY\\_CONNECT\\_REQUEST\\_ERROR](#page-2850-13))

Message: Can't open shared memory; client could not create request event (%lu)

<span id="page-2850-14"></span>• Error: 2039 ([CR\\_SHARED\\_MEMORY\\_CONNECT\\_ANSWER\\_ERROR](#page-2850-14))

Message: Can't open shared memory; no answer event received from server (%lu)

<span id="page-2850-15"></span>• Error: 2040 ([CR\\_SHARED\\_MEMORY\\_CONNECT\\_FILE\\_MAP\\_ERROR](#page-2850-15))

Message: Can't open shared memory; server could not allocate file mapping (%lu)

<span id="page-2850-16"></span>• Error: 2041 ([CR\\_SHARED\\_MEMORY\\_CONNECT\\_MAP\\_ERROR](#page-2850-16))

Message: Can't open shared memory; server could not get pointer to file mapping (%lu)

<span id="page-2850-17"></span>• Error: 2042 ([CR\\_SHARED\\_MEMORY\\_FILE\\_MAP\\_ERROR](#page-2850-17))

Message: Can't open shared memory; client could not allocate file mapping (%lu)

- <span id="page-2851-0"></span>• Error: 2043 ([CR\\_SHARED\\_MEMORY\\_MAP\\_ERROR](#page-2851-0))
	- Message: Can't open shared memory; client could not get pointer to file mapping (%lu)
- <span id="page-2851-1"></span>• Error: 2044 ([CR\\_SHARED\\_MEMORY\\_EVENT\\_ERROR](#page-2851-1)) Message: Can't open shared memory; client could not create %s event (%lu)
- <span id="page-2851-2"></span>• Error: 2045 ([CR\\_SHARED\\_MEMORY\\_CONNECT\\_ABANDONED\\_ERROR](#page-2851-2)) Message: Can't open shared memory; no answer from server (%lu)
- <span id="page-2851-3"></span>• Error: 2046 ([CR\\_SHARED\\_MEMORY\\_CONNECT\\_SET\\_ERROR](#page-2851-3))

Message: Can't open shared memory; cannot send request event to server (%lu)

<span id="page-2851-4"></span>• Error: 2047 ([CR\\_CONN\\_UNKNOW\\_PROTOCOL](#page-2851-4))

Message: Wrong or unknown protocol

<span id="page-2851-5"></span>• Error: 2048 ([CR\\_INVALID\\_CONN\\_HANDLE](#page-2851-5))

Message: Invalid connection handle

<span id="page-2851-6"></span>• Error: 2049 ([CR\\_SECURE\\_AUTH](#page-2851-6))

Message: Connection using old (pre-4.1.1) authentication protocol refused (client option 'secure\_auth' enabled)

<span id="page-2851-7"></span>• Error: 2050 ([CR\\_FETCH\\_CANCELED](#page-2851-7))

Message: Row retrieval was canceled by mysql\_stmt\_close() call

<span id="page-2851-8"></span>• Error: 2051 ([CR\\_NO\\_DATA](#page-2851-8))

Message: Attempt to read column without prior row fetch

<span id="page-2851-9"></span>• Error: 2052 ([CR\\_NO\\_STMT\\_METADATA](#page-2851-9))

Message: Prepared statement contains no metadata

<span id="page-2851-10"></span>• Error: 2053 ([CR\\_NO\\_RESULT\\_SET](#page-2851-10))

Message: Attempt to read a row while there is no result set associated with the statement

<span id="page-2851-11"></span>• Error: 2054 ([CR\\_NOT\\_IMPLEMENTED](#page-2851-11))

Message: This feature is not implemented yet

<span id="page-2851-12"></span>• Error: 2055 ([CR\\_SERVER\\_LOST\\_EXTENDED](#page-2851-12))

Message: Lost connection to MySQL server at '%s', system error: %d

<span id="page-2851-13"></span>• Error: 2056 ([CR\\_STMT\\_CLOSED](#page-2851-13))

Message: Statement closed indirectly because of a preceeding %s() call

<span id="page-2851-14"></span>• Error: 2057 ([CR\\_NEW\\_STMT\\_METADATA](#page-2851-14))

Message: The number of columns in the result set differs from the number of bound buffers. You must reset the statement, rebind the result set columns, and execute the statement again

<span id="page-2851-15"></span>• Error: 2058 ([CR\\_ALREADY\\_CONNECTED](#page-2851-15))

Message: This handle is already connected. Use a separate handle for each connection.

<span id="page-2851-16"></span>• Error: 2059 ([CR\\_AUTH\\_PLUGIN\\_CANNOT\\_LOAD](#page-2851-16))

Message: Authentication plugin '%s' cannot be loaded: %s

# **C.5. Problems and Common Errors**

This section lists some common problems and error messages that you may encounter. It describes how to determine the causes of the problems and what to do to solve them.

# **C.5.1. How to Determine What Is Causing a Problem**

When you run into a problem, the first thing you should do is to find out which program or piece of equipment is causing it:

- If you have one of the following symptoms, then it is probably a hardware problems (such as memory, motherboard, CPU, or hard disk) or kernel problem:
	- The keyboard doesn't work. This can normally be checked by pressing the Caps Lock key. If the Caps Lock light doesn't change, you have to replace your keyboard. (Before doing this, you should try to restart your computer and check all cables to the keyboard.)
	- The mouse pointer doesn't move.
	- The machine doesn't answer to a remote machine's pings.
	- Other programs that are not related to MySQL don't behave correctly.
	- Your system restarted unexpectedly. (A faulty user-level program should never be able to take down your system.)

In this case, you should start by checking all your cables and run some diagnostic tool to check your hardware! You should also check whether there are any patches, updates, or service packs for your operating system that could likely solve your problem. Check also that all your libraries (such as glibc) are up to date.

It is always good to use a machine with ECC memory to discover memory problems early.

- If your keyboard is locked up, you may be able to recover by logging in to your machine from another machine and executing kbd\_mode -a.
- Please examine your system log file  $(\sqrt{var}/\log/m$ essages or similar) for reasons for your problem. If you think the problem is in MySQL, you should also examine MySQL's log files. See [Section 5.2, "MySQL Server Logs".](#page-494-0)
- If you don't think you have hardware problems, you should try to find out which program is causing problems. Try using  $top$ , ps, Task Manager, or some similar program, to check which program is taking all CPU or is locking the machine.
- Use  $top$ ,  $df$ , or a similar program to check whether you are out of memory, disk space, file descriptors, or some other critical resource.
- If the problem is some runaway process, you can always try to kill it. If it doesn't want to die, there is probably a bug in the operating system.

If after you have examined all other possibilities and you have concluded that the MySQL server or a MySQL client is causing the problem, it is time to create a bug report for our mailing list or our support team. In the bug report, try to give a very detailed description of how the system is behaving and what you think is happening. You should also state why you think that MySQL is causing the problem. Take into consideration all the situations in this chapter. State any problems exactly how they appear when you examine your system. Use the "copy and paste" method for any output and error messages from programs and log files.

Try to describe in detail which program is not working and all symptoms you see. We have in the past received many bug reports that state only "the system doesn't work." This doesn't provide us with any information about what could be the problem.

If a program fails, it is always useful to know the following information:

- Has the program in question made a segmentation fault (did it dump core)?
- Is the program taking up all available CPU time? Check with top. Let the program run for a while, it may simply be evaluating something computationally intensive.
- If the [mysqld](#page-207-0) server is causing problems, can you get any response from it with [mysqladmin -u root ping](#page-237-0) or [mysqladmin -u root processlist](#page-237-0)?
- What does a client program say when you try to connect to the MySQL server? (Try with  $mysq1$ , for example.) Does the client jam? Do you get any output from the program?

When sending a bug report, you should follow the outline described in [Section 1.7, "How to Report Bugs or Problems"](#page-45-0).

## **C.5.2. Common Errors When Using MySQL Programs**

This section lists some errors that users frequently encounter when running MySQL programs. Although the problems show up when you try to run client programs, the solutions to many of the problems involves changing the configuration of the MySQL server.

### **C.5.2.1. Access denied**

An Access denied error can have many causes. Often the problem is related to the MySQL accounts that the server permits client programs to use when connecting. See [Section 5.4, "The MySQL Access Privilege System",](#page-520-0) and [Section 5.4.7, "Causes of](#page-533-0) [Access-Denied Errors"](#page-533-0).

#### **C.5.2.2. Can't connect to [local] MySQL server**

A MySQL client on Unix can connect to the [mysqld](#page-207-0) server in two different ways: By using a Unix socket file to connect through a file in the file system (default /tmp/mysql.sock), or by using TCP/IP, which connects through a port number. A Unix socket file connection is faster than TCP/IP, but can be used only when connecting to a server on the same computer. A Unix socket file is used if you don't specify a host name or if you specify the special host name localhost.

If the MySQL server is running on Windows, you can connect using TCP/IP. If the server is started with the [-](#page-353-0) [-enable-named-pipe](#page-353-0) option, you can also connect with named pipes if you run the client on the host where the server is running. The name of the named pipe is MySQL by default. If you don't give a host name when connecting to [mysqld](#page-207-0), a MySQL client first tries to connect to the named pipe. If that doesn't work, it connects to the TCP/IP port. You can force the use of named pipes on Windows by using . as the host name.

The error (2002) Can't connect to ... normally means that there is no MySQL server running on the system or that you are using an incorrect Unix socket file name or TCP/IP port number when trying to connect to the server. You should also check that the TCP/IP port you are using has not been blocked by a firewall or port blocking service.

The error (2003) Can't connect to MySQL server on 'server' (10061) indicates that the network connection has been refused. You should check that there is a MySQL server running, that it has network connections enabled, and that the network port you specified is the one configured on the server.

Start by checking whether there is a process named [mysqld](#page-207-0) running on your server host. (Use  $p_s$  xa | grep mysqld on Unix or the Task Manager on Windows.) If there is no such process, you should start the server. See [Section 2.10.1.3, "Starting and](#page-143-0) [Troubleshooting the MySQL Server"](#page-143-0).

If a [mysqld](#page-207-0) process is running, you can check it by trying the following commands. The port number or Unix socket file name might be different in your setup. host\_ip represents the IP address of the machine where the server is running.

shell> **mysqladmin version** shell> **mysqladmin variables** shell> **mysqladmin -h `hostname` version variables** shell> **mysqladmin -h `hostname` --port=3306 version** shell> **mysqladmin -h host\_ip version** shell> **mysqladmin --protocol=SOCKET --socket=/tmp/mysql.sock version**

Note the use of backticks rather than forward quotation marks with the hostname command; these cause the output of hostname (that is, the current host name) to be substituted into the [mysqladmin](#page-237-0) command. If you have no hostname command or are running on Windows, you can manually type the host name of your machine (without backticks) following the -h option. You can also try -h 127.0.0.1 to connect with TCP/IP to the local host.

Make sure that the server has not been configured to ignore network connections or (if you are attempting to connect remotely) that it has not been configured to listen only locally on its network interfaces. If the server was started with [--skip-networking](#page-369-0), it will not accept TCP/IP connections at all. If the server was started with  $-$ bind-address=127.0.0.1, it will listen for TCP/ IP connections only locally on the loopback interface and will not accept remote connections.

Check to make sure that there is no firewall blocking access to MySQL. Your firewall may be configured on the basis of the application being executed, or the port number used by MySQL for communication (3306 by default). Under Linux or Unix, check your IP tables (or similar) configuration to ensure that the port has not been blocked. Under Windows, applications such as ZoneAlarm or the Windows XP personal firewall may need to be configured not to block the MySQL port.

Here are some reasons the Can't connect to local MySQL server error might occur:

- [mysqld](#page-207-0) is not running on the local host. Check your operating system's process list to ensure the [mysqld](#page-207-0) process is present.
- You're running a MySQL server on Windows with many TCP/IP connections to it. If you're experiencing that quite often your

clients get that error, you can find a workaround here: Section C.5.2.2.1, "[Connection to MySQL Server Failing](#page-2854-0) [on Windows](#page-2854-0)".

- Someone has removed the Unix socket file that [mysqld](#page-207-0) uses (/tmp/mysql.sock by default). For example, you might have a cron job that removes old files from the /tmp directory. You can always run [mysqladmin version](#page-237-0) to check whether the Unix socket file that [mysqladmin](#page-237-0) is trying to use really exists. The fix in this case is to change the cron job to not re-move mysql.sock or to place the socket file somewhere else. See [Section C.5.4.5, "How to Protect or Change the MySQL](#page-2869-0) [Unix Socket File"](#page-2869-0).
- You have started the [mysqld](#page-207-0) server with the [--socket=/path/to/socket](#page-370-0) option, but forgotten to tell client programs the new name of the socket file. If you change the socket path name for the server, you must also notify the MySQL clients. You can do this by providing the same  $-\infty$  ocket option when you run client programs. You also need to ensure that clients have permission to access the mysql.sock file. To find out where the socket file is, you can do:

shell> **netstat -ln | grep mysql**

See [Section C.5.4.5, "How to Protect or Change the MySQL Unix Socket File".](#page-2869-0)

- You are using Linux and one server thread has died (dumped core). In this case, you must kill the other [mysqld](#page-207-0) threads (for example, with [kill](#page-1093-0) or with the [mysql\\_zap](#page-316-0) script) before you can restart the MySQL server. See [Section C.5.4.2, "What to](#page-2866-0) [Do If MySQL Keeps Crashing".](#page-2866-0)
- The server or client program might not have the proper access privileges for the directory that holds the Unix socket file or the socket file itself. In this case, you must either change the access privileges for the directory or socket file so that the server and clients can access them, or restart [mysqld](#page-207-0) with a [--socket](#page-370-0) option that specifies a socket file name in a directory where the server can create it and where client programs can access it.

If you get the error message Can't connect to MySQL server on some\_host, you can try the following things to find out what the problem is:

- Check whether the server is running on that host by executing telnet some\_host 3306 and pressing the Enter key a couple of times. (3306 is the default MySQL port number. Change the value if your server is listening to a different port.) If there is a MySQL server running and listening to the port, you should get a response that includes the server's version number. If you get an error such as telnet: Unable to connect to remote host: Connection refused, then there is no server running on the given port.
- If the server is running on the local host, try using [mysqladmin -h localhost variables](#page-237-0) to connect using the Unix socket file. Verify the TCP/IP [port](#page-431-0) number that the server is configured to listen to (it is the value of the port variable.)
- <span id="page-2854-0"></span>• If you are running under Linux and Security-Enhanced Linux (SELinux) is enabled, make sure you have disabled SELinux protection for the mysqld process.

### **C.5.2.2.1. Connection to MySQL Server Failing on Windows**

When you're running a MySQL server on Windows with many TCP/IP connections to it, and you're experiencing that quite often your clients get a Can't connect to MySQL server error, the reason might be that Windows does not allow for enough ephemeral (short-lived) ports to serve those connections.

The purpose of TIME\_WAIT is to keep a connection accepting packets even after the connection has been closed. This is because Internet routing can cause a packet to take a slow route to its destination and it may arrive after both sides have agreed to close. If the port is in use for a new connection, that packet from the old connection could break the protocol or compromise personal information from the original connection. The TIME\_WAIT delay prevents this by ensuring that the port cannot be reused until after some time has been permitted for those delayed packets to arrive.

It is safe to reduce TIME\_WAIT greatly on LAN connections because there is little chance of packets arriving at very long delays, as they could through the Internet with its comparatively large distances and latencies.

Windows permits ephemeral (short-lived) TCP ports to the user. After any port is closed it will remain in a TIME\_WAIT status for 120 seconds. The port will not be available again until this time expires. The default range of port numbers depends on the version of WIndows, with a more limited number of ports in older versions:

- Windows through Server 2003: Ports in range 1025–5000
- Windows Vista, Server 2008, and newer: Ports in range 49152–65535

With a small stack of available TCP ports (5000) and a high number of TCP ports being open and closed over a short period of time along with the TIME\_WAIT status you have a good chance for running out of ports. There are two ways to address this problem:

- Reduce the number of TCP ports consumed quickly by investigating connection pooling or persistent connections where possible
- Tune some settings in the Windows registry (see below)

**IMPORTANT: The following procedure involves modifying the Windows registry. Before you modify the registry, make sure to back it up and make sure that you understand how to restore the registry if a problem occurs. For information about how to back up, restore, and edit the registry, view the following article in the Microsoft Knowledge Base: [ht](http://support.microsoft.com/kb/256986/EN-US/)[tp://support.microsoft.com/kb/256986/EN-US/](http://support.microsoft.com/kb/256986/EN-US/).**

- 1. Start Registry Editor (Regedt 32. exe).
- 2. Locate the following key in the registry:

HKEY\_LOCAL\_MACHINE\SYSTEM\CurrentControlSet\Services\Tcpip\Parameters

3. On the Edit menu, click Add Value, and then add the following registry value:

```
Value Name: MaxUserPort
Data Type: REG_DWORD
Value: 65534
```
This sets the number of ephemeral ports available to any user. The valid range is between 5000 and 65534 (decimal). The default value is 0x1388 (5000 decimal).

4. On the Edit menu, click Add Value, and then add the following registry value:

Value Name: TcpTimedWaitDelay Data Type: REG\_DWORD Value: 30

This sets the number of seconds to hold a TCP port connection in TIME\_WAIT state before closing. The valid range is between 0 (zero) and 300 (decimal). The default value is 0x78 (120 decimal).

- 5. Quit Registry Editor.
- 6. Reboot the machine.

Note: Undoing the above should be as simple as deleting the registry entries you've created.

#### **C.5.2.3. Lost connection to MySQL server**

There are three likely causes for this error message.

Usually it indicates network connectivity trouble and you should check the condition of your network if this error occurs frequently. If the error message includes "during query," this is probably the case you are experiencing.

Sometimes the "during query" form happens when millions of rows are being sent as part of one or more queries. If you know that this is happening, you should try increasing [net\\_read\\_timeout](#page-426-0) from its default of 30 seconds to 60 seconds or longer, sufficient for the data transfer to complete.

More rarely, it can happen when the client is attempting the initial connection to the server. In this case, if your  $\text{con}$ nect timeout value is set to only a few seconds, you may be able to resolve the problem by increasing it to ten seconds, perhaps more if you have a very long distance or slow connection. You can determine whether you are experiencing this more uncommon cause by using SHOW GLOBAL STATUS LIKE 'Aborted\_connects'. It will increase by one for each initial connection attempt that the server aborts. You may see "reading authorization packet" as part of the error message; if so, that also suggests that this is the solution that you need.

If the cause is none of those just described, you may be experiencing a problem with [BLOB](#page-787-0) values that are larger than max allowed packet, which can cause this error with some clients. Sometime you may see "packet too large" as part of the error message, and that confirms that you need to increase [max\\_allowed\\_packet](#page-415-0).

#### **C.5.2.4. Client does not support authentication protocol**

MySQL 5.5 uses an authentication protocol based on a password hashing algorithm that is incompatible with that used by older (pre-4.1) clients. If you upgrade the server from 4.0, attempts to connect to it with an older client may fail with the following message:

shell> **mysql** Client does not support authentication protocol requested by server; consider upgrading MySQL client

To solve this problem, you should use one of the following approaches:

- Upgrade all client programs to use a 4.1.1 or newer client library.
- When connecting to the server with a pre-4.1 client program, use an account that still has a pre-4.1-style password.
- Reset the password to pre-4.1 style for each user that needs to use a pre-4.1 client program. This can be done using the [SET](#page-1048-0) [PASSWORD](#page-1048-0) statement and the [OLD\\_PASSWORD\(\)](#page-884-0) function:

mysql> **SET PASSWORD FOR** -> **'some\_user'@'some\_host' = OLD\_PASSWORD('newpwd');**

Alternatively, use [UPDATE](#page-1025-0) and [FLUSH PRIVILEGES](#page-1090-0):

```
mysql> UPDATE mysql.user SET Password = OLD_PASSWORD('newpwd')
-> WHERE Host = 'some_host' AND User = 'some_user';
mysql> FLUSH PRIVILEGES;
```
Substitute the password you want to use for " $newpwd$ " in the preceding examples. MySQL cannot tell you what the original password was, so you'll need to pick a new one.

- Tell the server to use the older password hashing algorithm:
	- 1. Start [mysqld](#page-207-0) with the [--old-passwords](#page-364-0) option.
	- 2. Assign an old-format password to each account that has had its password updated to the longer 4.1 format. You can identify these accounts with the following query:

mysql> **SELECT Host, User, Password FROM mysql.user** -> **WHERE LENGTH(Password) > 16;**

For each account record displayed by the query, use the Host and User values and assign a password using the [OLD\\_PASSWORD\(\)](#page-884-0) function and either [SET PASSWORD](#page-1048-0) or [UPDATE](#page-1025-0), as described earlier.

#### **Note**

In older versions of PHP, the mysql extension does not support the authentication protocol in MySQL 4.1.1 and higher. This is true regardless of the PHP version being used. If you wish to use the mysql extension with MySQL 4.1 or newer, you may need to follow one of the options discussed above for configuring MySQL to work with old clients. The mysqli extension (stands for "MySQL, Improved"; added in PHP 5) is compatible with the improved password hashing employed in MySQL 4.1 and higher, and no special configuration of MySQL need be done to use this MySQL client library. For more information about the mysqli extension, see <http://php.net/mysqli>.

It may also be possible to compile the older mysql extension against the new MySQL client library. This is beyond the scope of this Manual; consult the PHP documentation for more information. You also be able to obtain assistance with these issues in our [MySQL with PHP forum.](http://forums.mysql.com/list.php?52)

For additional background on password hashing and authentication, see [Section 5.3.2.3, "Password Hashing in MySQL"](#page-512-0).

## **C.5.2.5. Password Fails When Entered Interactively**

MySQL client programs prompt for a password when invoked with a  $-\text{password}$  or  $-\text{p}$  option that has no following password value:

shell> **mysql -u user\_name -p** Enter password:

On some systems, you may find that your password works when specified in an option file or on the command line, but not when you enter it interactively at the Enter password: prompt. This occurs when the library provided by the system to read passwords limits password values to a small number of characters (typically eight). That is a problem with the system library, not with MySQL. To work around it, change your MySQL password to a value that is eight or fewer characters long, or put your password in an option file.

#### **C.5.2.6. Host 'host\_name' is blocked**

If you get the following error, it means that [mysqld](#page-207-0) has received many connect requests from the host 'host\_name' that have been interrupted in the middle:

Host 'host\_name' is blocked because of many connection errors. Unblock with 'mysqladmin flush-hosts'

The number of interrupted connect requests permitted is determined by the value of the [max\\_connect\\_errors](#page-416-0) system variable. After [max\\_connect\\_errors](#page-416-0) failed requests, [mysqld](#page-207-0) assumes that something is wrong (for example, that someone is trying to break in), and blocks the host from further connections until you execute a [mysqladmin flush-hosts](#page-237-0) command or issue a [FLUSH HOSTS](#page-1090-0) statement. See [Section 5.1.4, "Server System Variables".](#page-375-0)

By default, [mysqld](#page-207-0) blocks a host after 10 connection errors. You can adjust the value by starting the server like this:

shell> **mysqld\_safe --max\_connect\_errors=10000 &**

If you get this error message for a given host, you should first verify that there isn't anything wrong with TCP/IP connections from that host. If you are having network problems, it does you no good to increase the value of the [max\\_connect\\_errors](#page-416-0) variable.

#### **C.5.2.7. Too many connections**

If you get a Too many connections error when you try to connect to the [mysqld](#page-207-0) server, this means that all available connections are in use by other clients.

The number of connections permitted is controlled by the [max\\_connections](#page-416-1) system variable. The default value is 151 to improve performance when MySQL is used with the Apache Web server. (Previously, the default was 100.) If you need to support more connections, you should set a larger value for this variable.

[mysqld](#page-207-0) actually permits [max\\_connections+1](#page-416-1) clients to connect. The extra connection is reserved for use by accounts that have the [SUPER](#page-523-0) privilege. By granting the SUPER privilege to administrators and not to normal users (who should not need it), an administrator can connect to the server and use [SHOW PROCESSLIST](#page-1075-0) to diagnose problems even if the maximum number of unprivileged clients are connected. See Section 12.4.5.30, "[SHOW PROCESSLIST](#page-1075-0) Syntax".

The maximum number of connections MySQL can support depends on the quality of the thread library on a given platform, the amount of RAM available, how much RAM is used for each connection, the workload from each connection, and the desired response time. Linux or Solaris should be able to support at 500 to 1000 simultaneous connections routinely and as many as 10,000 connections if you have many gigabytes of RAM available and the workload from each is low or the response time target undemanding. Windows is limited to (open tables  $\times$  2 + open connections)  $<$  2048 due to the Posix compatibility layer used on that platform.

Increasing [open-files-limit](#page-364-1) may be necessary. Also see [Section 2.5, "Installing MySQL on Linux"](#page-112-0), for how to raise the operating system limit on how many handles can be used by MySQL.

#### **C.5.2.8. Out of memory**

If you issue a query using the [mysql](#page-221-0) client program and receive an error like the following one, it means that mysql does not have enough memory to store the entire query result:

mysql: Out of memory at line 42, 'malloc.c' mysql: needed 8136 byte (8k), memory in use: 12481367 bytes (12189k) ERROR 2008: MySQL client ran out of memory

<span id="page-2857-0"></span>To remedy the problem, first check whether your query is correct. Is it reasonable that it should return so many rows? If not, correct the query and try again. Otherwise, you can invoke  $mysq$  with the  $-$ -quick option. This causes it to use the [mysql\\_use\\_result\(\)](#page-2382-0) C API function to retrieve the result set, which places less of a load on the client (but more on the server).

### **C.5.2.9. MySQL server has gone away**

This section also covers the related Lost connection to server during query error.

The most common reason for the MySQL server has gone away error is that the server timed out and closed the connection. In this case, you normally get one of the following error codes (which one you get is operating system-dependent).

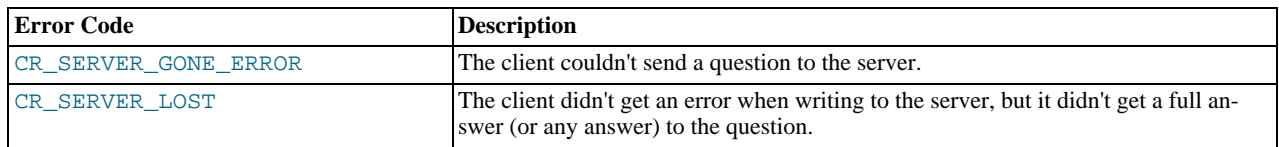

By default, the server closes the connection after eight hours if nothing has happened. You can change the time limit by setting the wait timeout variable when you start [mysqld](#page-207-0). See [Section 5.1.4, "Server System Variables"](#page-375-0).

If you have a script, you just have to issue the query again for the client to do an automatic reconnection. This assumes that you have automatic reconnection in the client enabled (which is the default for the mysql command-line client).

Some other common reasons for the MySQL server has gone away error are:

- You (or the db administrator) has killed the running thread with a [KILL](#page-1093-0) statement or a [mysqladmin kill](#page-237-0) command.
- You tried to run a query after closing the connection to the server. This indicates a logic error in the application that should be corrected.
- A client application running on a different host does not have the necessary privileges to connect to the MySQL server from that host.
- You got a timeout from the TCP/IP connection on the client side. This may happen if you have been using the commands:  $mysql$  options(..., MYSQL OPT READ TIMEOUT,...) or mysql options(..., [MYSQL\\_OPT\\_WRITE\\_TIMEOUT,...\)](#page-2365-0). In this case increasing the timeout may help solve the problem.
- You have encountered a timeout on the server side and the automatic reconnection in the client is disabled (the reconnect flag in the MYSQL structure is equal to 0).
- You are using a Windows client and the server had dropped the connection (probably because [wait\\_timeout](#page-458-0) expired) before the command was issued.

The problem on Windows is that in some cases MySQL doesn't get an error from the OS when writing to the TCP/IP connection to the server, but instead gets the error when trying to read the answer from the connection.

The solution to this is to either do a [mysql\\_ping\(\)](#page-2368-0) on the connection if there has been a long time since the last query (this is what MyODBC does) or set [wait\\_timeout](#page-458-0) on the [mysqld](#page-207-0) server so high that it in practice never times out.

You can also get these errors if you send a query to the server that is incorrect or too large. If [mysqld](#page-207-0) receives a packet that is too large or out of order, it assumes that something has gone wrong with the client and closes the connection. If you need big queries (for example, if you are working with big [BLOB](#page-787-0) columns), you can increase the query limit by setting the server's [max\\_allowed\\_packet](#page-415-0) variable, which has a default value of 1MB. You may also need to increase the maximum packet size on the client end. More information on setting the packet size is given in Section C.5.2.10, "[Packet too large](#page-2859-0)".

An [INSERT](#page-984-0) or [REPLACE](#page-1001-0) statement that inserts a great many rows can also cause these sorts of errors. Either one of these statements sends a single request to the server irrespective of the number of rows to be inserted; thus, you can often avoid the error by reducing the number of rows sent per [INSERT](#page-984-0) or [REPLACE](#page-1001-0).

- You also get a lost connection if you are sending a packet 16MB or larger if your client is older than 4.0.8 and your server is 4.0.8 and above, or the other way around.
- It is also possible to see this error if host name lookups fail (for example, if the DNS server on which your server or network relies goes down). This is because MySQL is dependent on the host system for name resolution, but has no way of knowing whether it is working—from MySQL's point of view the problem is indistinguishable from any other network timeout.

You may also see the MySQL server has gone away error if MySQL is started with the [--skip-networking](#page-369-0) option.

Another networking issue that can cause this error occurs if the MySQL port (default 3306) is blocked by your firewall, thus preventing any connections at all to the MySQL server.

- You can also encounter this error with applications that fork child processes, all of which try to use the same connection to the MySQL server. This can be avoided by using a separate connection for each child process.
- You have encountered a bug where the server died while executing the query.

You can check whether the MySQL server died and restarted by executing [mysqladmin version](#page-237-0) and examining the server's uptime. If the client connection was broken because [mysqld](#page-207-0) crashed and restarted, you should concentrate on finding the reason for the crash. Start by checking whether issuing the query again kills the server again. See [Section C.5.4.2, "What to Do If MySQL](#page-2866-0) [Keeps Crashing"](#page-2866-0).

You can get more information about the lost connections by starting [mysqld](#page-207-0) with the  $-$ log-warnings=2 option. This logs some of the disconnected errors in the hostname.err file. See [Section 5.2.2, "The Error Log".](#page-496-0)

If you want to create a bug report regarding this problem, be sure that you include the following information:

- Indicate whether the MySQL server died. You can find information about this in the server error log. See [Section C.5.4.2,](#page-2866-0) ["What to Do If MySQL Keeps Crashing".](#page-2866-0)
- If a specific query kills [mysqld](#page-207-0) and the tables involved were checked with [CHECK TABLE](#page-1050-0) before you ran the query, can you provide a reproducible test case? See [MySQL Internals: Porting](http://forge.mysql.com/wiki/MySQL_Internals_Porting).
- What is the value of the wait timeout system variable in the MySQL server? ([mysqladmin variables](#page-237-0) gives you the value of this variable.)
- Have you tried to run [mysqld](#page-207-0) with the general query log enabled to determine whether the problem query appears in the log? (See [Section 5.2.3, "The General Query Log".](#page-497-0))

<span id="page-2859-0"></span>See also [Section C.5.2.11, "Communication Errors and Aborted Connections"](#page-2859-1), and [Section 1.7, "How to Report Bugs or](#page-45-0) Problems".

## **C.5.2.10. Packet too large**

A communication packet is a single SQL statement sent to the MySQL server, a single row that is sent to the client, or a binary log event sent from a master replication server to a slave.

The largest possible packet that can be transmitted to or from a MySQL 5.5 server or client is 1GB.

When a MySQL client or the [mysqld](#page-207-0) server receives a packet bigger than [max\\_allowed\\_packet](#page-415-0) bytes, it issues a Packet too large error and closes the connection. With some clients, you may also get a Lost connection to MySQL server during query error if the communication packet is too large.

Both the client and the server have their own [max\\_allowed\\_packet](#page-415-0) variable, so if you want to handle big packets, you must increase this variable both in the client and in the server.

If you are using the [mysql](#page-221-0) client program, its default [max\\_allowed\\_packet](#page-415-0) variable is 16MB. To set a larger value, start [mysql](#page-221-0) like this:

shell> **mysql --max\_allowed\_packet=32M**

That sets the packet size to 32MB.

The server's default [max\\_allowed\\_packet](#page-415-0) value is 1MB. You can increase this if the server needs to handle big queries (for example, if you are working with big [BLOB](#page-787-0) columns). For example, to set the variable to 16MB, start the server like this:

shell> **mysqld --max\_allowed\_packet=16M**

You can also use an option file to set max allowed packet. For example, to set the size for the server to 16MB, add the following lines in an option file:

[mysqld] max\_allowed\_packet=16M

It is safe to increase the value of this variable because the extra memory is allocated only when needed. For example, [mysqld](#page-207-0) allocates more memory only when you issue a long query or when [mysqld](#page-207-0) must return a large result row. The small default value of the variable is a precaution to catch incorrect packets between the client and server and also to ensure that you do not run out of memory by using large packets accidentally.

<span id="page-2859-1"></span>You can also get strange problems with large packets if you are using large [BLOB](#page-787-0) values but have not given [mysqld](#page-207-0) access to enough memory to handle the query. If you suspect this is the case, try adding ulimit  $-d$  256000 to the beginning of the [mysqld\\_safe](#page-207-1) script and restarting [mysqld](#page-207-0).

## **C.5.2.11. Communication Errors and Aborted Connections**

The server error log can be a useful source of information about connection problems. See [Section 5.2.2, "The Error Log"](#page-496-0). If you start the server with the  $-\log-\text{varning}$  option, you might find messages like this in your error log:

010301 14:38:23 Aborted connection 854 to db: 'users' user: 'josh'

If a client successfully connects but later disconnects improperly or is terminated, the server increments the [Aborted\\_clients](#page-475-0) status variable, and logs an ABORTED CONNECTION message to the error log. The cause can be any of the following:

- The client program did not call [mysql\\_close\(\)](#page-2345-0) before exiting.
- The client had been sleeping more than [wait\\_timeout](#page-458-0) or [interactive\\_timeout](#page-405-0) seconds without issuing any requests to the server. See [Section 5.1.4, "Server System Variables"](#page-375-0).
- The client program ended abruptly in the middle of a data transfer.

If a client is unable even to connect, the server increments the [Aborted\\_connects](#page-475-1) status variable. Unsuccessful connect attempts can occur for the following reasons:

- A client doesn't have privileges to connect to a database.
- A client uses an incorrect password.
- A connection packet doesn't contain the right information.
- It takes more than [connect\\_timeout](#page-393-0) seconds to get a connect packet. See [Section 5.1.4, "Server System Variables"](#page-375-0).

If these kinds of things happen, it might indicate that someone is trying to break into your server! Messages for these types of problems are logged to the general query log if it is enabled.

Other reasons for problems with aborted clients or aborted connections:

- Use of Ethernet protocol with Linux, both half and full duplex. Many Linux Ethernet drivers have this bug. You should test for this bug by transferring a huge file using FTP between the client and server machines. If a transfer goes in burstpause-burst-pause mode, you are experiencing a Linux duplex syndrome. The only solution is switching the duplex mode for both your network card and hub/switch to either full duplex or to half duplex and testing the results to determine the best setting.
- Some problem with the thread library that causes interrupts on reads.
- Badly configured TCP/IP.
- Faulty Ethernets, hubs, switches, cables, and so forth. This can be diagnosed properly only by replacing hardware.
- The [max\\_allowed\\_packet](#page-415-0) variable value is too small or queries require more memory than you have allocated for [mysqld](#page-207-0). See Section C.5.2.10, "[Packet too large](#page-2859-0)".

See also Section C.5.2.9, "[MySQL server has gone away](#page-2857-0)".

#### **C.5.2.12. The table is full**

The effective maximum table size for MySQL databases is usually determined by operating system constraints on file sizes, not by MySQL internal limits. The following table lists some examples of operating system file-size limits. This is only a rough guide and is not intended to be definitive. For the most up-to-date information, be sure to check the documentation specific to your operating system.

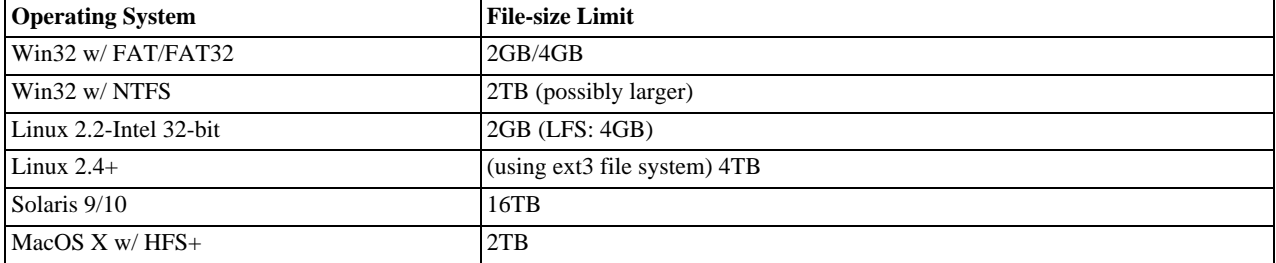

Windows users, please note that FAT and VFAT (FAT32) are *not* considered suitable for production use with MySQL. Use NTFS

instead.

On Linux 2.2, you can get MyISAM tables larger than 2GB in size by using the Large File Support (LFS) patch for the ext2 file system. Most current Linux distributions are based on kernel 2.4 or higher and include all the required LFS patches. On Linux 2.4, patches also exist for ReiserFS to get support for big files (up to 2TB). With JFS and XFS, petabyte and larger files are possible on Linux.

For a detailed overview about LFS in Linux, have a look at Andreas Jaeger's *Large File Support in Linux* page at [ht](http://www.suse.de/~aj/linux_lfs.html)[tp://www.suse.de/~aj/linux\\_lfs.html.](http://www.suse.de/~aj/linux_lfs.html)

If you do encounter a full-table error, there are several reasons why it might have occurred:

• The InnoDB storage engine maintains InnoDB tables within a tablespace that can be created from several files. This enables a table to exceed the maximum individual file size. The tablespace can include raw disk partitions, which permits extremely large tables. The maximum tablespace size is 64TB.

If you are using  $\text{InoDB}$  tables and run out of room in the  $\text{InoDB}$  tablespace. In this case, the solution is to extend the  $\text{In-}$ noDB tablespace. See [Section 13.6.6, "Adding, Removing, or Resizing](#page-1184-0) InnoDB Data and Log Files".

- You are using MyISAM tables on an operating system that supports files only up to 2GB in size and you have hit this limit for the data file or index file.
- You are using a MyISAM table and the space required for the table exceeds what is permitted by the internal pointer size. My-ISAM permits data and index files to grow up to 256TB by default, but this limit can be changed up to the maximum permissible size of 65,536TB  $(256^7 – 1)$  bytes).

If you need a MyISAM table that is larger than the default limit and your operating system supports large files, the [CREATE](#page-953-0) [TABLE](#page-953-0) statement supports AVG\_ROW\_LENGTH and MAX\_ROWS options. See Section 12.1.14, "[CREATE TABLE](#page-953-0) Syntax". The server uses these options to determine how large a table to permit.

If the pointer size is too small for an existing table, you can change the options with [ALTER TABLE](#page-933-0) to increase a table's maximum permissible size. See Section 12.1.6, "[ALTER TABLE](#page-933-0) Syntax".

ALTER TABLE tbl name MAX ROWS=1000000000 AVG ROW LENGTH=nnn;

You have to specify AVG\_ROW\_LENGTH only for tables with [BLOB](#page-787-0) or [TEXT](#page-787-0) columns; in this case, MySQL can't optimize the space required based only on the number of rows.

To change the default size limit for MyISAM tables, set the myisam data pointer size, which sets the number of bytes used for internal row pointers. The value is used to set the pointer size for new tables if you do not specify the MAX\_ROWS option. The value of [myisam\\_data\\_pointer\\_size](#page-422-0) can be from 2 to 7. A value of 4 permits tables up to 4GB; a value of  $6$ permits tables up to 256TB.

You can check the maximum data and index sizes by using this statement:

SHOW TABLE STATUS FROM db\_name LIKE 'tbl\_name';

You also can use [myisamchk -dv /path/to/table-index-file](#page-277-0). See [Section 12.4.5, "](#page-1060-0)SHOW Syntax", or [Sec](#page-277-0)tion 4.6.3, "myisamchk [— MyISAM Table-Maintenance Utility"](#page-277-0).

Other ways to work around file-size limits for MyISAM tables are as follows:

- If your large table is read only, you can use [myisampack](#page-291-0) to compress it. [myisampack](#page-291-0) usually compresses a table by at least 50%, so you can have, in effect, much bigger tables. [myisampack](#page-291-0) also can merge multiple tables into a single table. See Section 4.6.5, "myisampack [— Generate Compressed, Read-Only MyISAM Tables"](#page-291-0).
- MySQL includes a MERGE library that enables you to handle a collection of MyISAM tables that have identical structure as a single MERGE table. See [Section 13.8, "The](#page-1261-0) MERGE Storage Engine".
- You are using the MEMORY (HEAP) storage engine; in this case you need to increase the value of the [max\\_heap\\_table\\_size](#page-417-0) system variable. See [Section 5.1.4, "Server System Variables"](#page-375-0).

## **C.5.2.13. Can't create/write to file**

If you get an error of the following type for some queries, it means that MySQL cannot create a temporary file for the result set in the temporary directory:

Can't create/write to file '\\sqla3fe\_0.ism'.

The preceding error is a typical message for Windows; the Unix message is similar.

One fix is to start [mysqld](#page-207-0) with the  $-\text{tmpdir}$  option or to add the option to the [mysqld] section of your option file. For example, to specify a directory of  $C:\times$  temp, use these lines:

[mysqld] tmpdir=C:/temp

The C: \temp directory must exist and have sufficient space for the MySQL server to write to. See [Section 4.2.3.3, "Using Option](#page-199-0) [Files".](#page-199-0)

Another cause of this error can be permissions issues. Make sure that the MySQL server can write to the [tmpdir](#page-455-0) directory.

Check also the error code that you get with [perror](#page-319-0). One reason the server cannot write to a table is that the file system is full:

shell> **perror 28** OS error code 28: No space left on device

If you get an error of the following type during startup, it indicates that the file system or directory used for storing data files is write protected. Providing the write error is to a test file, This error is not serious and can be safely ignored.

Can't create test file /usr/local/mysql/data/master.lower-test

#### **C.5.2.14. Commands out of sync**

If you get Commands out of sync; you can't run this command now in your client code, you are calling client functions in the wrong order.

This can happen, for example, if you are using [mysql\\_use\\_result\(\)](#page-2382-0) and try to execute a new query before you have called [mysql\\_free\\_result\(\)](#page-2354-0). It can also happen if you try to execute two queries that return data without calling [mysql\\_use\\_result\(\)](#page-2382-0) or [mysql\\_store\\_result\(\)](#page-2381-0) in between.

#### **C.5.2.15. Ignoring user**

If you get the following error, it means that when [mysqld](#page-207-0) was started or when it reloaded the grant tables, it found an account in the user table that had an invalid password.

Found wrong password for user 'some\_user'@'some\_host'; ignoring user

As a result, the account is simply ignored by the permission system.

The following list indicates possible causes of and fixes for this problem:

- You may be running a new version of [mysqld](#page-207-0) with an old user table. You can check this by executing [mysqlshow](#page-266-0) [mysql user](#page-266-0) to see whether the Password column is shorter than 16 characters. If so, you can correct this condition by running the scripts/add\_long\_password script.
- The account has an old password (eight characters long). Update the account in the user table to have a new password.
- You have specified a password in the user table without using the [PASSWORD\(\)](#page-884-1) function. Use [mysql](#page-221-0) to update the account in the user table with a new password, making sure to use the [PASSWORD\(\)](#page-884-1) function:

```
mysql> UPDATE user SET Password=PASSWORD('newpwd')
    -> WHERE User='some_user' AND Host='some_host';
```
## **C.5.2.16. Table 'tbl\_name' doesn't exist**

If you get either of the following errors, it usually means that no table exists in the default database with the given name:

Table 'tbl\_name' doesn't exist Can't find file: 'tbl\_name' (errno: 2)

In some cases, it may be that the table does exist but that you are referring to it incorrectly:

• Because MySQL uses directories and files to store databases and tables, database and table names are case sensitive if they are located on a file system that has case-sensitive file names.

• Even for file systems that are not case sensitive, such as on Windows, all references to a given table within a query must use the same lettercase.

You can check which tables are in the default database with [SHOW TABLES](#page-1085-0). See [Section 12.4.5, "](#page-1060-0)SHOW Syntax".

## **C.5.2.17. Can't initialize character set**

You might see an error like this if you have character set problems:

MySQL Connection Failed: Can't initialize character set charset\_name

This error can have any of the following causes:

• The character set is a multi-byte character set and you have no support for the character set in the client. In this case, you need to recompile the client by running CMake with the [-DDEFAULT\\_CHARSET=](#page-132-0)charset\_name or [-](#page-134-0) [DWITH\\_EXTRA\\_CHARSETS=](#page-134-0)charset\_name option. See [Section 2.9.4, "MySQL Source-Configuration Options"](#page-129-0).

All standard MySQL binaries are compiled with [-DWITH\\_EXTRA\\_CHARSETS=all](#page-134-0), which enables support for all multi-byte character sets. See [Section 2.9.4, "MySQL Source-Configuration Options".](#page-129-0)

• The character set is a simple character set that is not compiled into [mysqld](#page-207-0), and the character set definition files are not in the place where the client expects to find them.

In this case, you need to use one of the following methods to solve the problem:

- Recompile the client with support for the character set. See [Section 2.9.4, "MySQL Source-Configuration Options".](#page-129-0)
- Specify to the client the directory where the character set definition files are located. For many clients, you can do this with the --character-sets-dir option.
- Copy the character definition files to the path where the client expects them to be.

### **C.5.2.18. 'FILE' NOT FOUND and Similar Errors**

If you get ERROR '...' not found (errno: 23), Can't open file: ... (errno: 24), or any other error with errno 23 or errno 24 from MySQL, it means that you haven't allocated enough file descriptors for the MySQL server. You can use the [perror](#page-319-0) utility to get a description of what the error number means:

shell> **perror 23** OS error code 23: File table overflow shell> perror 24<br>OS error code 24: Too many open files OS error code 24: Too many open files shell> **perror 11** OS error code 11: Resource temporarily unavailable

The problem here is that [mysqld](#page-207-0) is trying to keep open too many files simultaneously. You can either tell [mysqld](#page-207-0) not to open so many files at once or increase the number of file descriptors available to [mysqld](#page-207-0).

To tell [mysqld](#page-207-0) to keep open fewer files at a time, you can make the table cache smaller by reducing the value of the [ta](#page-452-0)[ble\\_open\\_cache](#page-452-0) system variable (the default value is 64). This may not entirely prevent running out of file descriptors because in some circumstances the server may attempt to extend the cache size temporarily, as described in [Section 7.4.3.1, "How MySQL](#page-612-0) [Opens and Closes Tables".](#page-612-0) Reducing the value of [max\\_connections](#page-416-1) also reduces the number of open files (the default value is 100).

To change the number of file descriptors available to [mysqld](#page-207-0), you can use the [--open-files-limit](#page-210-0) option to [mysqld\\_safe](#page-207-1) or set the [open\\_files\\_limit](#page-428-0) system variable. See [Section 5.1.4, "Server System Variables"](#page-375-0). The easiest way to set these values is to add an option to your option file. See [Section 4.2.3.3, "Using Option Files"](#page-199-0). If you have an old version of [mysqld](#page-207-0) that doesn't support setting the open files limit, you can edit the [mysqld\\_safe](#page-207-1) script. There is a commented-out line ulimit -n 256 in the script. You can remove the "#" character to uncomment this line, and change the number 256 to set the number of file descriptors to be made available to [mysqld](#page-207-0).

[--open-files-limit](#page-210-0) and ulimit can increase the number of file descriptors, but only up to the limit imposed by the operating system. There is also a "hard" limit that can be overridden only if you start [mysqld\\_safe](#page-207-1) or [mysqld](#page-207-0) as root (just remember that you also need to start the server with the  $-\text{user}$  option in this case so that it does not continue to run as  $\text{root}$  after it starts up). If you need to increase the operating system limit on the number of file descriptors available to each process, consult the documentation for your system.

### **Note**

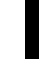

If you run the tcsh shell, ulimit does not work! tcsh also reports incorrect values when you ask for the current limits. In this case, you should start [mysqld\\_safe](#page-207-1) using sh.

## **C.5.2.19. Table-Corruption Issues**

If you have started [mysqld](#page-207-0) with [--myisam-recover-options](#page-362-0), MySQL automatically checks and tries to repair MyISAM tables if they are marked as 'not closed properly' or 'crashed'. If this happens, MySQL writes an entry in the hostname.err file 'Warning: Checking table ...' which is followed by Warning: Repairing table if the table needs to be repaired. If you get a lot of these errors, without [mysqld](#page-207-0) having died unexpectedly just before, then something is wrong and needs to be investigated further.

As of MySQL 5.5.3, when the server detects MyISAM table corruption, it writes additional information to the error log, such as the name and line number of the source file, and the list of threads accessing the table. Example: Got an error from thread id=1, mi\_dynrec.c:368. This is useful information to include in bug reports.

See also [Section 5.1.2, "Server Command Options",](#page-346-0) and [Section 23.5.1.7, "Making a Test Case If You Experience Table Corrup](#page-2717-0)[tion"](#page-2717-0).

## **C.5.3. Installation-Related Issues**

## **C.5.3.1. Problems with File Permissions**

If you have problems with file permissions, the UMASK environment variable might be set incorrectly when [mysqld](#page-207-0) starts. For example, MySQL might issue the following error message when you create a table:

ERROR: Can't find file: 'path/with/filename.frm' (Errcode: 13)

The default UMASK value is  $0660$ . You can change this behavior by starting mysqld safe as follows:

```
shell> UMASK=384 # = 600 in octal
shell> export UMASK
shell> mysqld_safe &
```
By default, MySQL creates database directories with an access permission value of 0700. You can modify this behavior by setting the UMASK\_DIR variable. If you set its value, new directories are created with the combined UMASK and UMASK\_DIR values. For example, if you want to give group access to all new directories, you can do this:

shell> **UMASK\_DIR=504 # = 770 in octal** shell> **export UMASK\_DIR** shell> **mysqld\_safe &**

MySQL assumes that the value for UMASK or UMASK\_DIR is in octal if it starts with a zero.

See [Section 2.12, "Environment Variables"](#page-160-0).

## **C.5.4. Administration-Related Issues**

## **C.5.4.1. How to Reset the Root Password**

If you have never set a root password for MySQL, the server does not require a password at all for connecting as root. However, this is insecure. For instructions on assigning passwords, see [Section 2.10.2, "Securing the Initial MySQL Accounts".](#page-145-0)

If you know the root password, but want to change it, see [Section 12.4.1.6, "](#page-1048-0)SET PASSWORD Syntax".

If you set a root password previously, but have forgotten it, you can set a new password. The following sections provide instructions for Windows and Unix systems, as well as generic instructions that apply to any system.

#### **C.5.4.1.1. Resetting the Root Password: Windows Systems**

On Windows, use the following procedure to reset the password for all MySQL  $\text{root}$  accounts:

- 1. Log on to your system as Administrator.
- 2. Stop the MySQL server if it is running. For a server that is running as a Windows service, go to the Services manager: From the START menu, select Control Panel, then Administrative Tools, then Services. Find the MySQL service in the list and stop it.

If your server is not running as a service, you may need to use the Task Manager to force it to stop.

3. Create a text file containing the following statements. Replace the password with the password that you want to use.

UPDATE mysql.user SET Password=PASSWORD('MyNewPass') WHERE User='root'; FLUSH PRIVILEGES;

Write the [UPDATE](#page-1025-0) and [FLUSH](#page-1090-0) statements each on a single line. The UPDATE statement resets the password for all root accounts, and the [FLUSH](#page-1090-0) statement tells the server to reload the grant tables into memory so that it notices the password change.

- 4. Save the file. For this example, the file will be named  $C:\w{xysql-int.txt.}$
- 5. Open a console window to get to the command prompt: From the START menu, select Run, then enter cmd as the command to be run.
- 6. Start the MySQL server with the special  $-\text{init}-\text{file}$  option (notice that the backslash in the option value is doubled):

C:\> **C:\mysql\bin\mysqld --init-file=C:\\mysql-init.txt**

If you installed MySQL to a location other than  $C:\wedge$ ysql, adjust the command accordingly.

The server executes the contents of the file named by the  $-\text{init}-\text{file}$  option at startup, changing each root account password.

You can also add the  $--\text{console}$  option to the command if you want server output to appear in the console window rather than in a log file.

If you installed MySQL using the MySQL Installation Wizard, you may need to specify a [--defaults-file](#page-203-0) option:

C:\> **"C:\Program Files\MySQL\MySQL Server 5.5\bin\mysqld.exe" --defaults-file="C:\\Program Files\\MySQL\\MySQL Server 5.5\\my.ini" --init-file=C:\\mysql-init.txt**

The appropriate  $-\text{defaults-file setting can be found using the Services Manager: From the START menu, select Con$ trol Panel, then Administrative Tools, then Services. Find the MySQL service in the list, right-click it, and choose the Properties option. The Path to executable field contains the [--defaults-file](#page-203-0) setting.

7. After the server has started successfully, delete  $C:\w{sysgl-nnit.txt}$ .

You should now be able to connect to the MySQL server as  $r \circ \circ t$  using the new password. Stop the MySQL server, then restart it in normal mode again. If you run the server as a service, start it from the Windows Services window. If you start the server manually, use whatever command you normally use.

### **C.5.4.1.2. Resetting the Root Password: Unix Systems**

On Unix, use the following procedure to reset the password for all MySQL root accounts. The instructions assume that you will start the server so that it runs using the Unix login account that you normally use for running the server. For example, if you run the server using the mysql login account, you should log in as mysql before using the instructions. Alternatively, you can log in as root, but in this case you *must* start [mysqld](#page-207-0) with the [--user=mysql](#page-374-0) option. If you start the server as root without using [-](#page-374-0) [-user=mysql](#page-374-0), the server may create root-owned files in the data directory, such as log files, and these may cause permission-related problems for future server startups. If that happens, you will need to either change the ownership of the files to mysql or remove them.

- 1. Log on to your system as the Unix user that the [mysqld](#page-207-0) server runs as (for example, mysql).
- 2. Locate the .pid file that contains the server's process ID. The exact location and name of this file depend on your distribution, host name, and configuration. Common locations are /var/lib/mysql/, /var/run/mysqld/, and / usr/local/mysql/data/. Generally, the file name has an extension of .pid and begins with either mysqld or your system's host name.

You can stop the MySQL server by sending a normal kill (not kill  $-9$ ) to the [mysqld](#page-207-0) process, using the path name of the .pid file in the following command:

shell> **kill `cat /mysql-data-directory/host\_name.pid`**

Use backticks (not forward quotation marks) with the cat command. These cause the output of cat to be substituted into the kill command.

3. Create a text file containing the following statements. Replace the password with the password that you want to use.

```
UPDATE mysql.user SET Password=PASSWORD('MyNewPass') WHERE User='root';
FLUSH PRIVILEGES;
```
Write the [UPDATE](#page-1025-0) and [FLUSH](#page-1090-0) statements each on a single line. The UPDATE statement resets the password for all root accounts, and the [FLUSH](#page-1090-0) statement tells the server to reload the grant tables into memory so that it notices the password change.

- 4. Save the file. For this example, the file will be named /home/me/mysql-init. The file contains the password, so it should not be saved where it can be read by other users.
- 5. Start the MySQL server with the special  $-\text{init}-\text{file}$  option:

shell> **mysqld\_safe --init-file=/home/me/mysql-init &**

The server executes the contents of the file named by the  $-\text{init}-\text{file}$  option at startup, changing each root account password.

6. After the server has started successfully, delete /home/me/mysql-init.

You should now be able to connect to the MySQL server as  $\tau$ oot using the new password. Stop the server and restart it normally.

#### **C.5.4.1.3. Resetting the Root Password: Generic Instructions**

The preceding sections provide password-resetting instructions for Windows and Unix systems. Alternatively, on any platform, you can set the new password using the [mysql](#page-221-0) client (but this approach is less secure):

- 1. Stop [mysqld](#page-207-0) and restart it with the [--skip-grant-tables](#page-368-0) option. This enables anyone to connect without a password and with all privileges.
- 2. Connect to the [mysqld](#page-207-0) server with this command:

shell> **mysql**

3. Issue the following statements in the [mysql](#page-221-0) client. Replace the password with the password that you want to use.

mysql> **UPDATE mysql.user SET Password=PASSWORD('MyNewPass')** WHERE User='root'; mysql> **FLUSH PRIVILEGES;**

The [FLUSH](#page-1090-0) statement tells the server to reload the grant tables into memory so that it notices the password change.

<span id="page-2866-0"></span>You should now be able to connect to the MySQL server as  $\text{root}$  using the new password. Stop the server and restart it normally (without the [--skip-grant-tables](#page-368-0) option).

## **C.5.4.2. What to Do If MySQL Keeps Crashing**

Each MySQL version is tested on many platforms before it is released. This doesn't mean that there are no bugs in MySQL, but if there are bugs, they should be very few and can be hard to find. If you have a problem, it always helps if you try to find out exactly what crashes your system, because you have a much better chance of getting the problem fixed quickly.

First, you should try to find out whether the problem is that the [mysqld](#page-207-0) server dies or whether your problem has to do with your client. You can check how long your [mysqld](#page-207-0) server has been up by executing [mysqladmin version](#page-237-0). If [mysqld](#page-207-0) has died and restarted, you may find the reason by looking in the server's error log. See [Section 5.2.2, "The Error Log".](#page-496-0)

On some systems, you can find in the error log a stack trace of where [mysqld](#page-207-0) died that you can resolve with the re-solve stack dump program. See [MySQL Internals: Porting](http://forge.mysql.com/wiki/MySQL_Internals_Porting). Note that the variable values written in the error log may not always be 100% correct.

Many server crashes are caused by corrupted data files or index files. MySQL updates the files on disk with the write() system call after every SQL statement and before the client is notified about the result. (This is not true if you are running with [-](#page-352-0) [-delay-key-write](#page-352-0), in which case data files are written but not index files.) This means that data file contents are safe even if [mysqld](#page-207-0) crashes, because the operating system ensures that the unflushed data is written to disk. You can force MySQL to flush everything to disk after every SQL statement by starting [mysqld](#page-207-0) with the  $-\text{-}$ flush option.

The preceding means that normally you should not get corrupted tables unless one of the following happens:

- The MySQL server or the server host was killed in the middle of an update.
- You have found a bug in [mysqld](#page-207-0) that caused it to die in the middle of an update.
- Some external program is manipulating data files or index files at the same time as [mysqld](#page-207-0) without locking the table properly.
- You are running many [mysqld](#page-207-0) servers using the same data directory on a system that doesn't support good file system locks (normally handled by the lockd lock manager), or you are running multiple servers with external locking disabled.
- You have a crashed data file or index file that contains very corrupt data that confused [mysqld](#page-207-0).
- You have found a bug in the data storage code. This isn't likely, but it is at least possible. In this case, you can try to change the storage engine to another engine by using [ALTER TABLE](#page-933-0) on a repaired copy of the table.

Because it is very difficult to know why something is crashing, first try to check whether things that work for others crash for you. Please try the following things:

- Stop the [mysqld](#page-207-0) server with [mysqladmin shutdown](#page-237-0), run [myisamchk --silent --force \\*/\\*.MYI](#page-277-0) from the data directory to check all MyISAM tables, and restart [mysqld](#page-207-0). This ensures that you are running from a clean state. See Chapter 5, *[MySQL Server Administration](#page-322-0)*.
- Start [mysqld](#page-207-0) with the general query log enabled (see [Section 5.2.3, "The General Query Log"](#page-497-0)). Then try to determine from the information written to the log whether some specific query kills the server. About 95% of all bugs are related to a particular query. Normally, this is one of the last queries in the log file just before the server restarts. See [Section 5.2.3, "The General](#page-497-0) [Query Log".](#page-497-0) If you can repeatedly kill MySQL with a specific query, even when you have checked all tables just before issuing it, then you have been able to locate the bug and should submit a bug report for it. See [Section 1.7, "How to Report Bugs or](#page-45-0) [Problems"](#page-45-0).
- Try to make a test case that we can use to repeat the problem. See [MySQL Internals: Porting.](http://forge.mysql.com/wiki/MySQL_Internals_Porting)
- Try running the tests in the mysql-test directory and the MySQL benchmarks. See [Section 23.1.2, "The MySQL Test](#page-2676-0) [Suite"](#page-2676-0). They should test MySQL rather well. You can also add code to the benchmarks that simulates your application. The benchmarks can be found in the sql-bench directory in a source distribution or, for a binary distribution, in the sql-bench directory under your MySQL installation directory.
- Try the fork\_big.pl script. (It is located in the tests directory of source distributions.)
- If you configure MySQL for debugging, it is much easier to gather information about possible errors if something goes wrong. Reconfigure MySQL with the [-DWITH\\_DEBUG=1](#page-134-1) option to CMake and then recompile. See [MySQL Internals: Porting](http://forge.mysql.com/wiki/MySQL_Internals_Porting).
- Make sure that you have applied the latest patches for your operating system.
- Use the [--skip-external-locking](#page-368-1) option to [mysqld](#page-207-0). On some systems, the lockd lock manager does not work properly; the [--skip-external-locking](#page-368-1) option tells [mysqld](#page-207-0) not to use external locking. (This means that you cannot run two [mysqld](#page-207-0) servers on the same data directory and that you must be careful if you use [myisamchk](#page-277-0). Nevertheless, it may be instructive to try the option as a test.)
- Have you tried [mysqladmin -u root processlist](#page-237-0) when [mysqld](#page-207-0) appears to be running but not responding? Sometimes [mysqld](#page-207-0) is not comatose even though you might think so. The problem may be that all connections are in use, or there may be some internal lock problem. [mysqladmin -u root processlist](#page-237-0) usually is able to make a connection even in these cases, and can provide useful information about the current number of connections and their status.
- Run the command mysqladmin  $-i$  5 status or mysqladmin  $-i$  5  $-r$  status in a separate window to produce statistics while you run your other queries.
- Try the following:
	- 1. Start [mysqld](#page-207-0) from gdb (or another debugger). See [MySQL Internals: Porting](http://forge.mysql.com/wiki/MySQL_Internals_Porting).
	- 2. Run your test scripts.
	- 3. Print the backtrace and the local variables at the three lowest levels. In gdb, you can do this with the following commands when [mysqld](#page-207-0) has crashed inside gdb:
		- backtrace info local up info local up info local

With gdb, you can also examine which threads exist with info threads and switch to a specific thread with thread  $N$ , where  $N$  is the thread ID.

- Try to simulate your application with a Perl script to force MySQL to crash or misbehave.
- Send a normal bug report. See [Section 1.7, "How to Report Bugs or Problems".](#page-45-0) Be even more detailed than usual. Because MySQL works for many people, it may be that the crash results from something that exists only on your computer (for example, an error that is related to your particular system libraries).
- If you have a problem with tables containing dynamic-length rows and you are using only [VARCHAR](#page-785-0) columns (not [BLOB](#page-787-0) or [TEXT](#page-787-0) columns), you can try to change all [VARCHAR](#page-785-0) to [CHAR](#page-785-0) with [ALTER TABLE](#page-933-0). This forces MySQL to use fixed-size rows. Fixed-size rows take a little extra space, but are much more tolerant to corruption.

The current dynamic row code has been in use for several years with very few problems, but dynamic-length rows are by nature more prone to errors, so it may be a good idea to try this strategy to see whether it helps.

• Do not rule out your server hardware when diagnosing problems. Defective hardware can be the cause of data corruption. Particular attention should be paid to your memory and disk subsystems when troubleshooting hardware.

## **C.5.4.3. How MySQL Handles a Full Disk**

This section describes how MySQL responds to disk-full errors (such as "no space left on device"), and to quota-exceeded errors (such as "write failed" or "user block limit reached").

This section is relevant for writes to MyISAM tables. It also applies for writes to binary log files and binary log index file, except that references to "row" and "record" should be understood to mean "event."

When a disk-full condition occurs, MySQL does the following:

- It checks once every minute to see whether there is enough space to write the current row. If there is enough space, it continues as if nothing had happened.
- Every 10 minutes it writes an entry to the log file, warning about the disk-full condition.

To alleviate the problem, you can take the following actions:

- To continue, you only have to free enough disk space to insert all records.
- To abort the thread, you must use [mysqladmin kill](#page-237-0). The thread is aborted the next time it checks the disk (in one minute).
- Other threads might be waiting for the table that caused the disk-full condition. If you have several "locked" threads, killing the one thread that is waiting on the disk-full condition enables the other threads to continue.

Exceptions to the preceding behavior are when you use [REPAIR TABLE](#page-1053-0) or [OPTIMIZE TABLE](#page-1052-0) or when the indexes are created in a batch after [LOAD DATA INFILE](#page-989-0) or after an [ALTER TABLE](#page-933-0) statement. All of these statements may create large temporary files that, if left to themselves, would cause big problems for the rest of the system. If the disk becomes full while MySQL is doing any of these operations, it removes the big temporary files and mark the table as crashed. The exception is that for [ALTER TABLE](#page-933-0), the old table is left unchanged.

## **C.5.4.4. Where MySQL Stores Temporary Files**

On Unix, MySQL uses the value of the TMPDIR environment variable as the path name of the directory in which to store temporary files. If TMPDIR is not set, MySQL uses the system default, which is usually /tmp, /var/tmp, or /usr/tmp.

On Windows, MySQL checks in order the values of the TMPDIR, TEMP, and TMP environment variables. For the first one found to be set, MySQL uses it and does not check those remaining. If none of TMPDIR, TEMP, or TMP are set, MySQL uses the Windows system default, which is usually C:\windows\temp\.

If the file system containing your temporary file directory is too small, you can use the  $-\text{tmpdir}$  option to [mysqld](#page-207-0) to specify a directory in a file system where you have enough space.

In MySQL 5.5, the  $-\text{tmpdir}$  option can be set to a list of several paths that are used in round-robin fashion. Paths should be separated by colon characters (":") on Unix and semicolon characters  $($ ";") on Windows.

## **Note**

To spread the load effectively, these paths should be located on different *physical* disks, not different partitions of the same disk.

If the MySQL server is acting as a replication slave, you should not set  $-\text{tmpdir}$  to point to a directory on a memory-based file system or to a directory that is cleared when the server host restarts. A replication slave needs some of its temporary files to survive a machine restart so that it can replicate temporary tables or [LOAD DATA INFILE](#page-989-0) operations. If files in the temporary file directory are lost when the server restarts, replication fails.

MySQL creates all temporary files as hidden files. This ensures that the temporary files are removed if [mysqld](#page-207-0) is terminated. The disadvantage of using hidden files is that you do not see a big temporary file that fills up the file system in which the temporary file directory is located.

When sorting (ORDER BY or GROUP BY), MySQL normally uses one or two temporary files. The maximum disk space required is determined by the following expression:

(length of what is sorted + sizeof(row pointer)) \* number of matched rows \* 2

The row pointer size is usually four bytes, but may grow in the future for really big tables.

For some [SELECT](#page-1001-1) queries, MySQL also creates temporary SQL tables. These are not hidden and have names of the form SQL\_\*.

<span id="page-2869-0"></span>[ALTER TABLE](#page-933-0) creates a temporary table in the same directory as the original table.

## **C.5.4.5. How to Protect or Change the MySQL Unix Socket File**

The default location for the Unix socket file that the server uses for communication with local clients is  $/\text{tmp/mysql}$ . sock. (For some distribution formats, the directory might be different, such as /var/lib/mysql for RPMs.)

On some versions of Unix, anyone can delete files in the /tmp directory or other similar directories used for temporary files. If the socket file is located in such a directory on your system, this might cause problems.

On most versions of Unix, you can protect your /tmp directory so that files can be deleted only by their owners or the superuser (root). To do this, set the sticky bit on the /tmp directory by logging in as root and using the following command:

shell> **chmod +t /tmp**

You can check whether the sticky bit is set by executing  $\text{ls}$  -ld /tmp. If the last permission character is t, the bit is set.

Another approach is to change the place where the server creates the Unix socket file. If you do this, you should also let client programs know the new location of the file. You can specify the file location in several ways:

Specify the path in a global or local option file. For example, put the following lines in  $/etc/my$ . cnf:

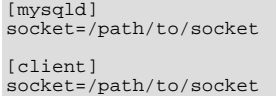

See [Section 4.2.3.3, "Using Option Files".](#page-199-0)

- Specify a [--socket](#page-196-0) option on the command line to [mysqld\\_safe](#page-207-1) and when you run client programs.
- Set the MYSOL UNIX PORT environment variable to the path of the Unix socket file.
- Recompile MySQL from source to use a different default Unix socket file location. Define the path to the file with the [MYSQL\\_UNIX\\_ADDR](#page-133-0) option when you run CMake. See [Section 2.9.4, "MySQL Source-Configuration Options"](#page-129-0).

You can test whether the new socket location works by attempting to connect to the server with this command:

shell> **mysqladmin --socket=/path/to/socket version**

## **C.5.4.6. Time Zone Problems**

If you have a problem with SELECT NOW() returning values in UTC and not your local time, you have to tell the server your cur-rent time zone. The same applies if [UNIX\\_TIMESTAMP\(\)](#page-855-0) returns the wrong value. This should be done for the environment in which the server runs; for example, in [mysqld\\_safe](#page-207-1) or [mysql.server](#page-212-0). See [Section 2.12, "Environment Variables"](#page-160-0).

You can set the time zone for the server with the  $--$ timezone=[timezone\\_name](#page-211-0) option to [mysqld\\_safe](#page-207-1). You can also set it by setting the TZ environment variable before you start [mysqld](#page-207-0).

The permissible values for [--timezone](#page-211-0) or TZ are system dependent. Consult your operating system documentation to see what values are acceptable.

## **C.5.5. Query-Related Issues**

## **C.5.5.1. Case Sensitivity in String Searches**

For nonbinary strings ([CHAR](#page-785-0), [VARCHAR](#page-785-0), [TEXT](#page-787-0)), string searches use the collation of the comparison operands. For binary strings ([BINARY](#page-786-0), [VARBINARY](#page-786-0), [BLOB](#page-787-0)), comparisons use the numeric values of the bytes in the operands; this means that for alphabetic characters, comparisons will be case sensitive.

A comparison between a nonbinary string and binary string is treated as a comparison of binary strings.

Simple comparison operations ( $>=, >, =, <, <, =$ , sorting, and grouping) are based on each character's "sort value." Characters with the same sort value are treated as the same character. For example, if "e" and "é" have the same sort value in a given collation, they compare as equal.

The default character set and collation are  $l$  atin1 and  $l$  atin1 swedish ci, so nonbinary string comparisons are case insensitive by default. This means that if you search with  $\text{col\_name}$  LIKE  $\text{ack}$ , you get all column values that start with A or a. To make this search case sensitive, make sure that one of the operands has a case sensitive or binary collation. For example, if you are comparing a column and a string that both have the latin1 character set, you can use the COLLATE operator to cause either operand to have the latin1\_general\_cs or latin1\_bin collation:

```
col_name COLLATE latin1_general_cs LIKE 'a%'<br>col_name LIKE 'a%' COLLATE latin1_general_cs<br>col_name COLLATE latin1_bin LIKE 'a%'<br>col_name LIKE 'a%' COLLATE latin1_bin
```
If you want a column always to be treated in case-sensitive fashion, declare it with a case sensitive or binary collation. See [Sec](#page-953-0)tion 12.1.14, "[CREATE TABLE](#page-953-0) Syntax".

To cause a case-sensitive comparison of nonbinary strings to be case insensitive, use COLLATE to name a case-insensitive collation. The strings in the following example normally are case sensitive, but COLLATE changes the comparison to be case insensitive:

```
mysql> SET @s1 = 'MySQL' COLLATE latin1_bin,
-> @s2 = 'mysql' COLLATE latin1_bin;
mysql> SELECT @s1 = @s2;
+-----------+
  @s1 = @s2+-----------+
| 0 |
+-----------+
mysql> SELECT @s1 COLLATE latin1_swedish_ci = @s2;
+-------------------------------------+
| @s1 COLLATE latin1_swedish_ci = @s2 |
+-------------------------------------+
| 1 |
+-------------------------------------+
```
A binary string is case sensitive in comparisons. To compare the string as case insensitive, convert it to a nonbinary string and use COLLATE to name a case-insensitive collation:

```
mysql> SET @s = BINARY 'MySQL';
mysql> SELECT @s = 'mysql';
+--------------+
| @s = 'mysql' |
+--------------+
| 0 |
+--------------+
mysql> SELECT CONVERT(@s USING latin1) COLLATE latin1_swedish_ci = 'mysql';
+--------------------------------------------------------------+
| CONVERT(@s USING latin1) COLLATE latin1_swedish_ci = 'mysql' |
+--------------------------------------------------------------+
| 1 |
+--------------------------------------------------------------+
```
To determine whether a value will compare as a nonbinary or binary string, use the [COLLATION\(\)](#page-887-0) function. This example shows that [VERSION\(\)](#page-891-0) returns a string that has a case-insensitive collation, so comparisons are case insensitive:

```
mysql> SELECT COLLATION(VERSION());
+----------------------+
| COLLATION(VERSION()) |
+----------------------+
| utf8_general_ci |
+----------------------+
```
For binary strings, the collation value is binary, so comparisons will be case sensitive. One context in which you will see binary is for compression and encryption functions, which return binary strings as a general rule: string:

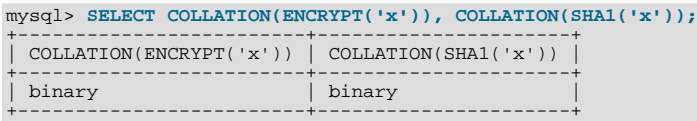

### **C.5.5.2. Problems Using DATE Columns**

The format of a [DATE](#page-779-0) value is 'YYYY-MM-DD'. According to standard SQL, no other format is permitted. You should use this format in [UPDATE](#page-1025-0) expressions and in the WHERE clause of [SELECT](#page-1001-1) statements. For example:

mysql> **SELECT \* FROM tbl\_name WHERE date >= '2003-05-05';**

As a convenience, MySQL automatically converts a date to a number if the date is used in a numeric context (and vice versa). It is also smart enough to permit a "relaxed" string form when updating and in a WHERE clause that compares a date to a [TIMESTAMP](#page-779-0), [DATE](#page-779-0), or [DATETIME](#page-779-0) column. ("Relaxed form" means that any punctuation character may be used as the separator between parts. For example, '2004-08-15' and '2004#08#15' are equivalent.) MySQL can also convert a string containing no separators (such as '20040815'), provided it makes sense as a date.

When you compare a [DATE](#page-779-0), [TIME](#page-783-0), [DATETIME](#page-779-0), or [TIMESTAMP](#page-779-0) to a constant string with the  $\lt$ ,  $\lt$ =,  $\gt$ ,  $\gt$ ,  $\gt$ , or BETWEEN operators, MySQL normally converts the string to an internal long integer for faster comparison (and also for a bit more "relaxed" string checking). However, this conversion is subject to the following exceptions:

- When you compare two columns
- When you compare a [DATE](#page-779-0), [TIME](#page-783-0), [DATETIME](#page-779-0), or [TIMESTAMP](#page-779-0) column to an expression
- When you use any other comparison method than those just listed, such as  $IN$  or  $STRCMP( )$ .

For these exceptional cases, the comparison is done by converting the objects to strings and performing a string comparison.

To keep things safe, assume that strings are compared as strings and use the appropriate string functions if you want to compare a temporal value to a string.

The special date  $'0000-00-00'$  can be stored and retrieved as  $'0000-00-00'$ . When using a  $'0000-00-00'$  date through MyODBC, it is automatically converted to NULL in MyODBC 2.50.12 and above, because ODBC can't handle this kind of date.

Because MySQL performs the conversions described above, the following statements work:

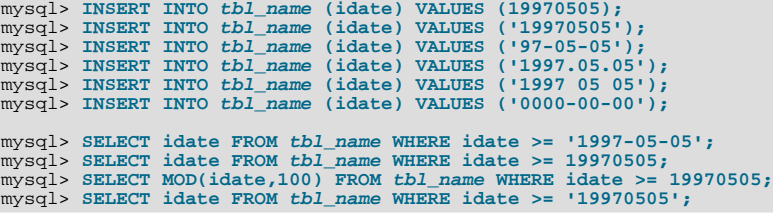

However, the following does not work:

mysql> **SELECT idate FROM tbl\_name WHERE STRCMP(idate,'20030505')=0;**

[STRCMP\(\)](#page-826-0) is a string function, so it converts idate to a string in 'YYYY-MM-DD' format and performs a string comparison. It does not convert '20030505' to the date '2003-05-05' and perform a date comparison.

If you are using the [ALLOW\\_INVALID\\_DATES](#page-488-0) SQL mode, MySQL permits you to store dates that are given only limited checking: MySQL requires only that the day is in the range from 1 to 31 and the month is in the range from 1 to 12.

This makes MySQL very convenient for Web applications where you obtain year, month, and day in three different fields and you want to store exactly what the user inserted (without date validation).

If you are not using the [NO\\_ZERO\\_IN\\_DATE](#page-490-0) SQL mode, the day or month part can be zero. This is convenient if you want to store a birthdate in a [DATE](#page-779-0) column and you know only part of the date.

If you are not using the [NO\\_ZERO\\_DATE](#page-490-1) SQL mode, MySQL also permits you to store '0000-00-00' as a "dummy date." This is in some cases more convenient than using NULL values.

If the date cannot be converted to any reasonable value, a 0 is stored in the [DATE](#page-779-0) column, which is retrieved as  $10000-00-00'$ . This is both a speed and a convenience issue. We believe that the database server's responsibility is to retrieve the same date you stored (even if the data was not logically correct in all cases). We think it is up to the application and not the server to check the dates.

If you want MySQL to check all dates and accept only legal dates (unless overridden by IGNORE), you should set [sql\\_mode](#page-447-0) to "NO\_ZERO\_IN\_DATE,NO\_ZERO\_DATE".

#### **C.5.5.3. Problems with NULL Values**

The concept of the NULL value is a common source of confusion for newcomers to SQL, who often think that NULL is the same thing as an empty string ''. This is not the case. For example, the following statements are completely different:

mysql> **INSERT INTO my\_table (phone) VALUES (NULL);** mysql> **INSERT INTO my\_table (phone) VALUES ('');**

Both statements insert a value into the phone column, but the first inserts a NULL value and the second inserts an empty string. The meaning of the first can be regarded as "phone number is not known" and the meaning of the second can be regarded as "the person is known to have no phone, and thus no phone number."

To help with NULL handling, you can use the [IS NULL](#page-808-0) and [IS NOT NULL](#page-809-0) operators and the [IFNULL\(\)](#page-814-0) function.

In SQL, the NULL value is never true in comparison to any other value, even NULL. An expression that contains NULL always produces a NULL value unless otherwise indicated in the documentation for the operators and functions involved in the expression. All columns in the following example return NULL:

mysql> **SELECT NULL, 1+NULL, CONCAT('Invisible',NULL);**

If you want to search for column values that are NULL, you cannot use an  $\exp$  = NULL test. The following statement returns no rows, because  $\epsilon_{\text{XDT}}$  = NULL is never true for any expression:

mysql> **SELECT \* FROM my\_table WHERE phone = NULL;**

To look for NULL values, you must use the [IS NULL](#page-808-0) test. The following statements show how to find the NULL phone number and the empty phone number:

mysql> **SELECT \* FROM my\_table WHERE phone IS NULL;** mysql> **SELECT \* FROM my\_table WHERE phone = '';**

See [Section 3.3.4.6, "Working with](#page-176-0) NULL Values", for additional information and examples.

You can add an index on a column that can have NULL values if you are using the MyISAM, InnoDB, or MEMORY storage engine. Otherwise, you must declare an indexed column NOT NULL, and you cannot insert NULL into the column.

When reading data with [LOAD DATA INFILE](#page-989-0), empty or missing columns are updated with ''. If you want a NULL value in a column, you should use  $\mathbb{N}$  in the data file. The literal word " $\mathbb{N}$ ULL" may also be used under some circumstances. See [Sec](#page-989-0)tion 12.2.6, "[LOAD DATA INFILE](#page-989-0) Syntax".

When using DISTINCT, GROUP BY, or ORDER BY, all NULL values are regarded as equal.

When using ORDER BY, NULL values are presented first, or last if you specify DESC to sort in descending order.

Aggregate (summary) functions such as [COUNT\(\)](#page-896-0), [MIN\(\)](#page-897-0), and [SUM\(\)](#page-898-0) ignore NULL values. The exception to this is [COUNT\(\\*\)](#page-896-0), which counts rows and not individual column values. For example, the following statement produces two counts. The first is a count of the number of rows in the table, and the second is a count of the number of non-NULL values in the  $a \neq c$  column:

mysql> **SELECT COUNT(\*), COUNT(age) FROM person;**

For some data types, MySQL handles NULL values specially. If you insert NULL into a [TIMESTAMP](#page-779-0) column, the current date and time is inserted. If you insert NULL into an integer or floating-point column that has the AUTO\_INCREMENT attribute, the next

number in the sequence is inserted.

### **C.5.5.4. Problems with Column Aliases**

An alias can be used in a query select list to give a column a different name. You can use the alias in GROUP BY, ORDER BY, or HAVING clauses to refer to the column:

```
SELECT SQRT(a*b) AS root FROM tbl_name<br>GROUP BY root HAVING root > 0;<br>SELECT id, COUNT(*) AS cnt FROM tbl_name<br>GROUP BY id HAVING cnt > 0;
SELECT id AS 'Customer identity' FROM tbl_name;
```
Standard SQL disallows references to column aliases in a WHERE clause. This restriction is imposed because when the WHERE clause is evaluated, the column value may not yet have been determined. For example, the following query is illegal:

```
SELECT id, COUNT(*) AS cnt FROM tbl_name
 WHERE cnt > 0 GROUP BY id;
```
The WHERE clause determines which rows should be included in the GROUP BY clause, but it refers to the alias of a column value that is not known until after the rows have been selected, and grouped by the GROUP BY.

In the select list of a query, a quoted column alias can be specified using identifier or string quoting characters:

SELECT 1 AS `one`, 2 AS 'two';

Elsewhere in the statement, quoted references to the alias must use identifier quoting or the reference is treated as a string literal. For example, this statement groups by the values in column i.d., referenced using the alias  $\alpha$ :

SELECT id AS 'a', COUNT(\*) AS cnt FROM  $tbl\_name$  GROUP BY `a`;

But this statement groups by the literal string 'a' and will not work as expected:

SELECT id AS 'a', COUNT(\*) AS cnt FROM tbl\_name GROUP BY 'a';

### **C.5.5.5. Rollback Failure for Nontransactional Tables**

If you receive the following message when trying to perform a [ROLLBACK](#page-1026-0), it means that one or more of the tables you used in the transaction do not support transactions:

Warning: Some non-transactional changed tables couldn't be rolled back

These nontransactional tables are not affected by the [ROLLBACK](#page-1026-0) statement.

If you were not deliberately mixing transactional and nontransactional tables within the transaction, the most likely cause for this message is that a table you thought was transactional actually is not. This can happen if you try to create a table using a transactional storage engine that is not supported by your [mysqld](#page-207-0) server (or that was disabled with a startup option). If [mysqld](#page-207-0) doesn't support a storage engine, it instead creates the table as a MyISAM table, which is nontransactional.

You can check the storage engine for a table by using either of these statements:

```
SHOW TABLE STATUS LIKE 'tbl name';
SHOW TABLE STATES LIKE COT
```
See Section 12.4.5.37, "[SHOW TABLE STATUS](#page-1083-0) Syntax", and Section 12.4.5.12, "[SHOW CREATE TABLE](#page-1064-0) Syntax".

You can check which storage engines your [mysqld](#page-207-0) server supports by using this statement:

SHOW ENGINES;

You can also use the following statement, and check the value of the variable that is associated with the storage engine in which you are interested:

SHOW VARIABLES LIKE 'have\_%';

For example, to determine whether the InnoDB storage engine is available, check the value of the [have\\_innodb](#page-403-0) variable.

See [Section 12.4.5.17, "](#page-1067-0)SHOW ENGINES Syntax", and Section 12.4.5.40, "[SHOW VARIABLES](#page-1086-0) Syntax".

## **C.5.5.6. Deleting Rows from Related Tables**

If the total length of the [DELETE](#page-979-0) statement for related\_table is more than 1MB (the default value of the [max\\_allowed\\_packet](#page-415-0) system variable), you should split it into smaller parts and execute multiple [DELETE](#page-979-0) statements. You probably get the fastest [DELETE](#page-979-0) by specifying only 100 to 1,000 related\_column values per statement if the related\_column is indexed. If the related\_column isn't indexed, the speed is independent of the number of arguments in the IN clause.

## **C.5.5.7. Solving Problems with No Matching Rows**

If you have a complicated query that uses many tables but that doesn't return any rows, you should use the following procedure to find out what is wrong:

- 1. Test the query with [EXPLAIN](#page-1121-0) to check whether you can find something that is obviously wrong. See [Section 12.8.2, "](#page-1121-0)EX-PLAIN [Syntax"](#page-1121-0).
- 2. Select only those columns that are used in the WHERE clause.
- 3. Remove one table at a time from the query until it returns some rows. If the tables are large, it is a good idea to use LIMIT 10 with the query.
- 4. Issue a [SELECT](#page-1001-1) for the column that should have matched a row against the table that was last removed from the query.
- 5. If you are comparing [FLOAT](#page-776-0) or [DOUBLE](#page-776-0) columns with numbers that have decimals, you can't use equality (=) comparisons. This problem is common in most computer languages because not all floating-point values can be stored with exact precision. In some cases, changing the [FLOAT](#page-776-0) to a [DOUBLE](#page-776-0) fixes this. See [Section C.5.5.8, "Problems with Floating-Point Values".](#page-2874-0)
- 6. If you still can't figure out what is wrong, create a minimal test that can be run with mysql test < query.sql that shows your problems. You can create a test file by dumping the tables with mysqldump  $-$ -quick db name tbl\_name\_1 ... tbl\_name\_n [> query.sql](#page-248-0). Open the file in an editor, remove some insert lines (if there are more than needed to demonstrate the problem), and add your [SELECT](#page-1001-1) statement at the end of the file.

Verify that the test file demonstrates the problem by executing these commands:

shell> **mysqladmin create test2** shell> **mysql test2 < query.sql**

<span id="page-2874-0"></span>Attach the test file to a bug report, which you can file using the instructions in [Section 1.7, "How to Report Bugs or](#page-45-0) Problems".

## **C.5.5.8. Problems with Floating-Point Values**

Floating-point numbers sometimes cause confusion because they are approximate and not stored as exact values. A floating-point value as written in an SQL statement may not be the same as the value represented internally. Attempts to treat floating-point values as exact in comparisons may lead to problems. They are also subject to platform or implementation dependencies. The [FLOAT](#page-776-0) and [DOUBLE](#page-776-0) data types are subject to these issues. For [DECIMAL](#page-776-0) columns, MySQL performs operations with a precision of 65 decimal digits, which should solve most common inaccuracy problems.

The following example uses [DOUBLE](#page-776-0) to demonstrate how calculations that are done using floating-point operations are subject to floating-point error.

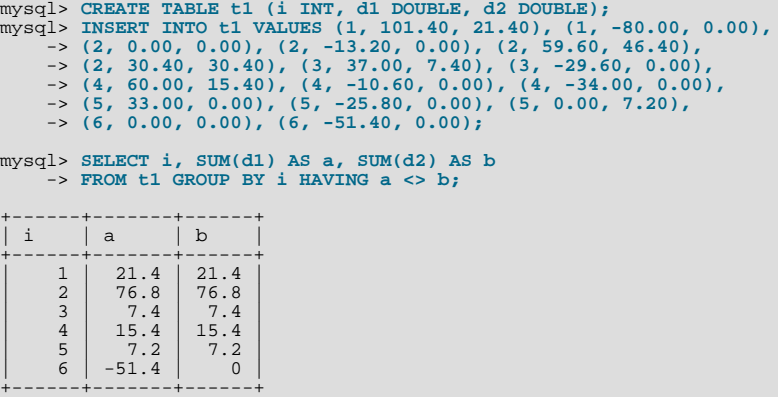

The result is correct. Although the first five records look like they should not satisfy the comparison (the values of a and b do not appear to be different), they may do so because the difference between the numbers shows up around the tenth decimal or so, depending on factors such as computer architecture or the compiler version or optimization level. For example, different CPUs may evaluate floating-point numbers differently.

If columns d1 and d2 had been defined as [DECIMAL](#page-776-0) rather than [DOUBLE](#page-776-0), the result of the [SELECT](#page-1001-1) query would have contained only one row—the last one shown above.

The correct way to do floating-point number comparison is to first decide on an acceptable tolerance for differences between the numbers and then do the comparison against the tolerance value. For example, if we agree that floating-point numbers should be regarded the same if they are same within a precision of one in ten thousand (0.0001), the comparison should be written to find differences larger than the tolerance value:

```
mysql> SELECT i, SUM(d1) AS a, SUM(d2) AS b FROM t1
-> GROUP BY i HAVING ABS(a - b) > 0.0001;
+------+-------+------+
| i | a | b |
+------+-------+------+
| 6 | -51.4 | 0 |
+------+-------+------+
1 row in set (0.00 sec)
```
Conversely, to get rows where the numbers are the same, the test should find differences within the tolerance value:

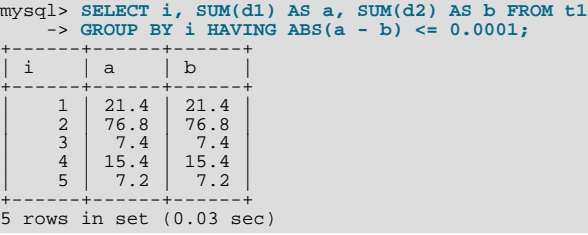

Floating-point values are subject to platform or implementation dependencies. Suppose that you execute the following statements:

```
CREATE TABLE t1(c1 FLOAT(53,0), c2 FLOAT(53,0));
INSERT INTO t1 VALUES('1e+52','-1e+52');
SELECT * FROM t1;
```
On some platforms, the SELECT statement returns inf and  $-\text{inf}$ . Other others, it returns 0 and  $-0$ .

An implication of the preceding issues is that if you attempt to create a replication slave by dumping table contents with  $my\leq ql$ [dump](#page-248-0) on the master and reloading the dump file into the slave, tables containing floating-point columns might differ between the two hosts.

## **C.5.6. Optimizer-Related Issues**

MySQL uses a cost-based optimizer to determine the best way to resolve a query. In many cases, MySQL can calculate the best possible query plan, but sometimes MySQL doesn't have enough information about the data at hand and has to make "educated" guesses about the data.

For the cases when MySQL does not do the "right" thing, tools that you have available to help MySQL are:

Use the [EXPLAIN](#page-1121-0) statement to get information about how MySQL processes a query. To use it, just add the keyword [EX-](#page-1121-0)[PLAIN](#page-1121-0) to the front of your [SELECT](#page-1001-1) statement:

```
mysql> EXPLAIN SELECT * FROM t1, t2 WHERE t1.i = t2.i;
```
[EXPLAIN](#page-1121-0) is discussed in more detail in [Section 12.8.2, "](#page-1121-0)EXPLAIN Syntax".

- Use ANALYZE TABLE tbl\_name to update the key distributions for the scanned table. See [Section 12.4.2.1, "](#page-1049-0)ANALYZE TABLE [Syntax".](#page-1049-0)
- Use FORCE INDEX for the scanned table to tell MySOL that table scans are very expensive compared to using the given index:

```
SELECT * FROM t1, t2 FORCE INDEX (index_for_column)
WHERE t1.col_name=t2.col_name;
```
- USE INDEX and IGNORE INDEX may also be useful. See [Section 12.2.9.2, "Index Hint Syntax".](#page-1013-0)
- Global and table-level STRAIGHT\_JOIN. See [Section 12.2.9, "](#page-1001-1)SELECT Syntax".
- You can tune global or thread-specific system variables. For example, start [mysqld](#page-207-0) with the [-](#page-419-0) [-max-seeks-for-key=1000](#page-419-0) option or use SET max\_seeks\_for\_key=1000 to tell the optimizer to assume that no key scan causes more than 1,000 key seeks. See [Section 5.1.4, "Server System Variables".](#page-375-0)

## **C.5.7. Table Definition-Related Issues**

## **C.5.7.1. Problems with ALTER TABLE**

If you get a duplicate-key error when using [ALTER TABLE](#page-933-0) to change the character set or collation of a character column, the cause is either that the new column collation maps two keys to the same value or that the table is corrupted. In the latter case, you should run [REPAIR TABLE](#page-1053-0) on the table.

If [ALTER TABLE](#page-933-0) dies with the following error, the problem may be that MySQL crashed during an earlier [ALTER TABLE](#page-933-0) operation and there is an old table named  $A - x x x$  or  $B - x x x$  lying around:

```
Error on rename of './database/name.frm'
to './database/B-xxx.frm' (Errcode: 17)
```
In this case, go to the MySQL data directory and delete all files that have names starting with  $A-$  or  $B-$ . (You may want to move them elsewhere instead of deleting them.)

[ALTER TABLE](#page-933-0) works in the following way:

- Create a new table named  $A xxx$  with the requested structural changes.
- Copy all rows from the original table to  $A xxx$ .
- Rename the original table to  $B xxx$ .
- Rename  $A x x x$  to your original table name.
- Delete B-xxx.

If something goes wrong with the renaming operation, MySQL tries to undo the changes. If something goes seriously wrong (although this shouldn't happen), MySQL may leave the old table as  $B - XXXX$ . A simple rename of the table files at the system level should get your data back.

If you use [ALTER TABLE](#page-933-0) on a transactional table or if you are using Windows, [ALTER TABLE](#page-933-0) unlocks the table if you had done a [LOCK TABLE](#page-1030-0) on it. This is done because InnoDB and these operating systems cannot drop a table that is in use.

### **C.5.7.2. TEMPORARY Table Problems**

The following list indicates limitations on the use of TEMPORARY tables:

• A TEMPORARY table can only be of type MEMORY, MyISAM, MERGE, or InnoDB.

Temporary tables are not supported for MySQL Cluster.

You cannot refer to a TEMPORARY table more than once in the same query. For example, the following does not work:

mysql> **SELECT \* FROM temp\_table, temp\_table AS t2;** ERROR 1137: Can't reopen table: 'temp\_table'

This error also occurs if you refer to a temporary table multiple times in a stored function under different aliases, even if the references occur in different statements within the function.

- The [SHOW TABLES](#page-1085-0) statement does not list TEMPORARY tables.
- You cannot use RENAME to rename a TEMPORARY table. However, you can use [ALTER TABLE](#page-933-0) instead:

mysql> **ALTER TABLE orig\_name RENAME new\_name;**

• There are known issues in using temporary tables with replication. See [Section 17.4.1, "Replication Features and Issues"](#page-1770-0), for more information.

## **C.5.8. Known Issues in MySQL**

This section lists known issues in recent versions of MySQL.

For information about platform-specific issues, see the installation and porting instructions in [Section 2.1, "General Installation](#page-66-0) [Guidance"](#page-66-0), and [MySQL Internals: Porting.](http://forge.mysql.com/wiki/MySQL_Internals_Porting)

The following problems are known:

- Subquery optimization for  $IN$  is not as effective as for =.
- Even if you use lower\_case\_table\_names=2 (which enables MySQL to remember the case used for databases and table names), MySQL does not remember the case used for database names for the function [DATABASE\(\)](#page-887-1) or within the various logs (on case-insensitive systems).
- Dropping a FOREIGN KEY constraint doesn't work in replication because the constraint may have another name on the slave.
- [REPLACE](#page-1001-0) (and [LOAD DATA](#page-989-0) with the REPLACE option) does not trigger ON DELETE CASCADE.
- DISTINCT with ORDER BY doesn't work inside [GROUP\\_CONCAT\(\)](#page-897-1) if you don't use all and only those columns that are in the DISTINCT list.
- If one user has a long-running transaction and another user drops a table that is updated in the transaction, there is small chance that the binary log may contain the [DROP TABLE](#page-975-0) statement before the table is used in the transaction itself. We plan to fix this by having the [DROP TABLE](#page-975-0) statement wait until the table is not being used in any transaction.
- When inserting a big integer value (between  $2^{63}$  and  $2^{64}$ –1) into a decimal or string column, it is inserted as a negative value because the number is evaluated in a signed integer context.
- [FLUSH TABLES WITH READ LOCK](#page-1090-0) does not block [COMMIT](#page-1026-0) if the server is running without binary logging, which may cause a problem (of consistency between tables) when doing a full backup.
- [ANALYZE TABLE](#page-1049-0), [OPTIMIZE TABLE](#page-1052-0), and [REPAIR TABLE](#page-1053-0) may cause problems on tables for which you are using [IN-](#page-987-0)[SERT DELAYED](#page-987-0).
- Performing LOCK TABLE ... and FLUSH TABLES ... doesn't guarantee that there isn't a half-finished transaction in progress on the table.
- Replication uses query-level logging: The master writes the executed queries to the binary log. This is a very fast, compact, and efficient logging method that works perfectly in most cases.

It is possible for the data on the master and slave to become different if a query is designed in such a way that the data modification is nondeterministic (generally not a recommended practice, even outside of replication).

For example:

- [CREATE TABLE ... SELECT](#page-966-0) or [INSERT ... SELECT](#page-986-0) statements that insert zero or NULL values into an AUTO\_INCREMENT column.
- [DELETE](#page-979-0) if you are deleting rows from a table that has foreign keys with ON DELETE CASCADE properties.
- [REPLACE ... SELECT](#page-1001-0), INSERT IGNORE ... SELECT if you have duplicate key values in the inserted data.

#### **If and only if the preceding queries have no ORDER BY clause guaranteeing a deterministic order**.

For example, for INSERT . . . [SELECT](#page-1001-1) with no ORDER BY, the SELECT may return rows in a different order (which results in a row having different ranks, hence getting a different number in the AUTO\_INCREMENT column), depending on the choices made by the optimizers on the master and slave.

A query is optimized differently on the master and slave only if:

- The table is stored using a different storage engine on the master than on the slave. (It is possible to use different storage engines on the master and slave. For example, you can use InnoDB on the master, but MyISAM on the slave if the slave has less available disk space.)
- MySQL buffer sizes ([key\\_buffer\\_size](#page-406-0), and so on) are different on the master and slave.

• The master and slave run different MySQL versions, and the optimizer code differs between these versions.

This problem may also affect database restoration using mysqlbinlog | mysql.

The easiest way to avoid this problem is to add an ORDER BY clause to the aforementioned nondeterministic queries to ensure that the rows are always stored or modified in the same order.

In future MySQL versions, we will automatically add an ORDER BY clause when needed.

The following issues are known and will be fixed in due time:

- Log file names are based on the server host name (if you don't specify a file name with the startup option). You have to use options such as  $-\log-\frac{b_n}{\log}\$  host\_name-bin if you change your host name to something else. Another option is to rename the old files to reflect your host name change (if these are binary logs, you need to edit the binary log index file and fix the binary log file names there as well). See [Section 5.1.2, "Server Command Options"](#page-346-0).
- [mysqlbinlog](#page-298-0) does not delete temporary files left after a [LOAD DATA INFILE](#page-989-0) statement. See [Section 4.6.7, "](#page-298-0)mysqlbinlog [— Utility for Processing Binary Log Files".](#page-298-0)
- RENAME doesn't work with TEMPORARY tables or tables used in a MERGE table.
- Due to the way table format (.frm) files are stored, you cannot use character 255 (CHAR(255)) in table names, column names, or enumerations.
- When using SET CHARACTER SET, you can't use translated characters in database, table, and column names.
- You can't use "\_" or "%" with ESCAPE in [LIKE ... ESCAPE](#page-824-0).
- [BLOB](#page-787-0) and [TEXT](#page-787-0) values can't reliably be used in GROUP BY, ORDER BY or DISTINCT. Only the first [max\\_sort\\_length](#page-420-0) bytes are used when comparing [BLOB](#page-787-0) values in these cases. The default value of [max\\_sort\\_length](#page-420-0) is 1024 and can be changed at server startup time or at runtime.
- Numeric calculations are done with [BIGINT](#page-776-0) or [DOUBLE](#page-776-0) (both are normally 64 bits long). Which precision you get depends on the function. The general rule is that bit functions are performed with [BIGINT](#page-776-0) precision, [IF\(\)](#page-814-1) and [ELT\(\)](#page-818-0) with [BIGINT](#page-776-0) or [DOUBLE](#page-776-0) precision, and the rest with [DOUBLE](#page-776-0) precision. You should try to avoid using unsigned long long values if they resolve to be larger than 63 bits (9223372036854775807) for anything other than bit fields.
- You can have up to 255 [ENUM](#page-788-0) and [SET](#page-790-0) columns in one table.
- In [MIN\(\)](#page-897-0), [MAX\(\)](#page-897-2), and other aggregate functions, MySQL currently compares [ENUM](#page-788-0) and [SET](#page-790-0) columns by their string value rather than by the string's relative position in the set.
- [mysqld\\_safe](#page-207-1) redirects all messages from [mysqld](#page-207-0) to the [mysqld](#page-207-0) log. One problem with this is that if you execute [mysqladmin refresh](#page-237-0) to close and reopen the log, stdout and stderr are still redirected to the old log. If you use the general query log extensively, you should edit [mysqld\\_safe](#page-207-1) to log to host\_name.err instead of host\_name.log so that you can easily reclaim the space for the old log by deleting it and executing [mysqladmin refresh](#page-237-0).
- In an [UPDATE](#page-1025-0) statement, columns are updated from left to right. If you refer to an updated column, you get the updated value instead of the original value. For example, the following statement increments KEY by 2, **not** 1:

mysql> **UPDATE tbl\_name SET KEY=KEY+1,KEY=KEY+1;**

• You can refer to multiple temporary tables in the same query, but you cannot refer to any given temporary table more than once. For example, the following doesn't work:

mysql> **SELECT \* FROM temp\_table, temp\_table AS t2;** ERROR 1137: Can't reopen table: 'temp\_table'

• The optimizer may handle DISTINCT differently when you are using "hidden" columns in a join than when you are not. In a join, hidden columns are counted as part of the result (even if they are not shown), whereas in normal queries, hidden columns don't participate in the DISTINCT comparison. We will probably change this in the future to never compare the hidden columns when executing DISTINCT.

An example of this is:

SELECT DISTINCT mp3id FROM band\_downloads WHERE userid = 9 ORDER BY id DESC;

and

```
SELECT DISTINCT band_downloads.mp3id<br>FROM band_downloads,band_mp3<br>WHERE band_downloads.userid = 9<br>AND band_mp3.id = band_downloads.mp3id<br>ORDER BY band_downloads.id DESC;
```
In the second case, using MySQL Server 3.23.x, you may get two identical rows in the result set (because the values in the hidden id column may differ).

Note that this happens only for queries where that do not have the ORDER BY columns in the result.

- If you execute a PROCEDURE on a query that returns an empty set, in some cases the PROCEDURE does not transform the columns.
- Creation of a table of type MERGE doesn't check whether the underlying tables are compatible types.
- If you use [ALTER TABLE](#page-933-0) to add a UNIQUE index to a table used in a MERGE table and then add a normal index on the MERGE table, the key order is different for the tables if there was an old, non-UNIQUE key in the table. This is because [ALTER](#page-933-0) [TABLE](#page-933-0) puts UNIQUE indexes before normal indexes to be able to detect duplicate keys as early as possible.
# Appendix D. MySQL Change History

This appendix lists the changes from version to version in the MySQL source code through the latest version of MySQL 5.5, which is currently MySQL 5.5.11. We offer a version of the Manual for each series of MySQL releases (5.0, 5.1, and so forth). For information about changes in another release series of the MySQL database software, see the corresponding version of this Manual.

We update this section as we add new features in the 5.5 series, so that everybody can follow the development process.

Note that we tend to update the manual at the same time we make changes to MySQL. If you find a recent version of MySQL listed here that you can't find on our download page [\(http://dev.mysql.com/downloads/\)](http://dev.mysql.com/downloads/), it means that the version has not yet been released.

The date mentioned with a release version is the date of the last Bazaar ChangeSet on which the release was based, not the date when the packages were made available. The binaries are usually made available a few days after the date of the tagged ChangeSet, because building and testing all packages takes some time.

The manual included in the source and binary distributions may not be fully accurate when it comes to the release changelog entries, because the integration of the manual happens at build time. For the most up-to-date release changelog, please refer to the online version instead.

# **D.1. Changes in Release 5.5.x (Production)**

An overview of features added in MySQL 5.5 can be found here: [Section 1.5, "What Is New in MySQL 5.5".](#page-38-0) For a full list of changes, please refer to the changelog sections for individual 5.5 releases.

For discussion of upgrade issues that you may encounter for upgrades from MySQL 5.1 to MySQL 5.5, see [Section 2.11.1.1,](#page-149-0) ["Upgrading from MySQL 5.1 to 5.5"](#page-149-0).

For discussion of upgrade issues that you may encounter for upgrades from MySQL 5.4 to MySQL 5.5, see [Section 2.11.1.2,](#page-154-0) ["Upgrading from MySQL 5.4 to 5.5"](#page-154-0).

## **D.1.1. Changes in MySQL 5.5.11 (Not yet released)**

Bugs fixed:

- On some systems, debug builds of comp\_err.c could fail due to an uninitialized variable. (Bug #59906, Bug #11766729)
- Aggregation followed by a subquery could produce an incorrect result. (Bug #59839, Bug #11766675)
- [mysqldump](#page-248-0) did not quote database names in [ALTER DATABASE](#page-931-0) statements in its output, which could cause an error at reload time for database names containing a dash. (Bug #59398, Bug #11766310)

## **D.1.2. Changes in MySQL 5.5.10 (Not yet released)**

Functionality added or changed:

- The [mysql\\_upgrade](#page-219-0), [mysqlbinlog](#page-298-0), [mysqlcheck](#page-243-0), [mysqlimport](#page-262-0), [mysqlshow](#page-266-0), and [mysqlslap](#page-269-0) clients now have --default-auth and --plugin-dir options for specifying which authentication plugin and plugin directory to use. (Bug #58139)
- Boolean system variables can be enabled at run time by setting them to the value ON or OFF, but previously this did not work at server startup. Now at startup such variables can be enabled by setting them to ON or TRUE, or disabled by setting them to OFF or FALSE. Any other nonnumeric variable is invalid. (Bug #46393)

See also Bug #51631.

Previously, for queries that were aborted due to sort problem, the server wrote the message Sort aborted to the error log. Now the server writes more information to provide a more specific message, such as:

[ERROR] mysqld: Sort aborted: Out of memory (Needed 24 bytes)<br>[ERROR] mysqld: Out of sort memory,<br>consider increasing server sort buffer size<br>[ERROR] mysqld: Sort aborted: Out of sort memory,<br>consider increasing server sor FUNCTION test.f1; expected 0, got 1

In addition, if the server was started with  $-\log-\gamma$  -warnings=2, the server write information about the host, user, and query. (Bug #36022, Bug #11748358)

 $mysqldump$  --xml now displays comments from column definitions. (Bug #13618)

Bugs fixed:

- **InnoDB Storage Engine**: Raised the number of I/O requests that each [AIO](http://dev.mysql.com/doc/innodb/1.1/en/glossary.html#glos_aio) helper thread could process, from 32 to 256. The new limit applies to Linux and Unix platforms; the limit on Windows remains 32. (Bug #59472)
- **InnoDB Storage Engine**: [InnoDB](#page-1136-0) returned values for "rows examined" in the query plan that were higher than expected. NULL values were treated in an inconsistent way. The inaccurate statistics could trigger "false positives" in combination with the MAX JOIN SIZE setting, because the queries did not really examine as many rows as reported. (Bug #30423)
- **Replication**: When using the statement-based logging format, [INSERT ON DUPLICATE KEY UPDATE](#page-989-0) and [INSERT IG-](#page-984-0)[NORE](#page-984-0) statements affecting transactional tables that did not fail were not written to the binary log if they did not insert any rows. (With statement-based logging, all successful statements should be logged, whether they do or do not cause any rows to be changed.) (Bug #59338)
- **Replication:** Formerly, [STOP SLAVE](#page-1101-0) stopped the slave I/O thread first and then stopped the slave SOL thread; thus, it was possible for the I/O thread to stop after replicating only part of a transaction which the SQL thread was executing, in wich case—if the transaction could not be rolled back safely—the SQL thread could hang.

Now, [STOP SLAVE](#page-1101-0) stops the slave SQL thread first and then stops the I/O thread; this guarantees that the I/O thread can fetch any remaining events in the transaction that the SQL thread is executing, so that the SQL thread can finish the transaction if it cannot be rolled back safely. (Bug #58546)

- The server and client did not always properly negotiate authentication plugin names. (Bug #59453)
- [--autocommit=ON](#page-386-0) did not work (it set the global [autocommit](#page-386-0) value to 0, not 1). (Bug #59432)
- A query of the following form returned an incorrect result, where the values for  $col\_name$  in the result set were entirely replaced with NULL values:

SELECT DISTINCT  $col\_name$  ... ORDER BY  $col\_name$  DESC;

(Bug #59308, Bug #11766241)

- [SHOW PRIVILEGES](#page-1073-0) did not display a row for the [PROXY](#page-522-0) privilege. (Bug #59275)
- [SHOW PROFILE](#page-1076-0) could truncate source file names or fail to show function names. (Bug #59273, Bug #11766214)
- [DELETE](#page-979-0) or [UPDATE](#page-1025-0) statements could fail if they used [DATE](#page-779-0) or [DATETIME](#page-779-0) values with a year, month, or day part of zero. (Bug #59173)
- The ESCAPE clause for the [LIKE](#page-824-0) operator allows only expressions that evaluate to a constant at execution time, but aggregrate functions were not being rejected. (Bug #59149)
- Memory leaks detected by Valgrind, some of which could cause incorrect query results, were corrected. (Bug #59110, Bug #11766075)
- The [DEFAULT\\_CHARSET](#page-132-0) and [DEFAULT\\_COLLATION](#page-133-0) CMake options did not work. (Bug #58991)
- Outer joins with an empty table could produce incorrect results. (Bug #58422)
- In debug builds, SUBSTRING\_INDEX(FORMAT(...), FORMAT(...)) could cause a server crash. (Bug #58371)
- When mysqldadmin was run with the  $--s$ leep and  $--count$  options, it went into an infinite loop executing the specified command. (Bug #58221)
- Some string manipulating SQL functions use a shared string object intended to contain an immutable empty string. This object was used by the SQL function [SUBSTRING\\_INDEX\(\)](#page-823-0) to return an empty string when one argument was of the wrong datatype. If the string object was then modified by the SQL function  $INSERT()$ , undefined behavior ensued. (Bug #58165, Bug #11765225)
- The fix for Bug#25192 caused load\_defaults() to add an argument separator to distinguish options loaded from configure files from those provided on the command line, whether or not the application needed it. (Bug #57953)
- The [mysql](#page-221-0) client went into an infinite loop if the standard input was a directory. (Bug #57450)
- Outer joins on a unique key could return incorrect results. (Bug #57034)
- The expression const1 BETWEEN const2 AND field was optimized incorrectly and produced incorrect results. (Bug #57030, Bug #11764215)
- Some RPM installation scripts used a hardcoded value for the data directory, which could result in a failed installation for users who have a nonstandard data directory location. The same was true for other configuration values such as the PID file name. (Bug #56581, Bug #11763817)
- Sorting using ORDER BY AVG(DISTINCT decimal\_col) caused a server crash or incorrect results. (Bug #52123, Bug #11759784)
- When using [ExtractValue\(\)](#page-873-0) or [UpdateXML\(\)](#page-874-0), if the XML to be read contained an incomplete XML comment, MySQL read beyond the end of the XML string when processing, leading to a crash of the server. (Bug #44332)
- [DATE\\_ADD\(\)](#page-844-0) and [DATE\\_SUB\(\)](#page-847-0) return a string if the first argument is a string, but incorrectly returned a binary string. Now they return a character string with a collation of connection\_collation. (Bug #31384, Bug #11747221)

### **D.1.3. Changes in MySQL 5.5.9 (07 February 2011)**

Functionality added or changed:

- The [mysqladmin](#page-237-0) and [mysqldump](#page-248-0) clients now have --default-auth and --plugin-dir options for specifying which authentication plugin and plugin directory to use. (Bug #58139)
- sql priv.h now includes an OPTION ALLOW BATCH flag for the transaction allow batching feature of MySQL Cluster. (Bug #57604)
- Boolean system variables can be enabled at run time by setting them to the value  $ON$  or  $OFF$ , but previously this did not work at server startup. Now at startup such variables can be enabled by setting them to ON or TRUE. Any other nonnumeric variable is interpreted as OFF. (Bug#46393 improves on this such that ON, TRUE, OFF, and FALSE are recognized, and other values are invalid.) (Bug #51631)

Bugs fixed:

- **Performance**: **InnoDB Storage Engine**: [InnoDB](#page-1136-0) now uses the PAUSE instruction on all platforms where it is available. Previously, [InnoDB](#page-1136-0) used the PAUSE instruction only on Windows systems. (Bug #58666)
- **Performance**: Queries involving [InnoDB](#page-1136-0) tables in the INFORMATON SCHEMA tables [TABLE\\_CONSTRANTS](#page--1-0), [KEY\\_COLUMN\\_USAGE](#page-1867-0), or [REFERENTIAL\\_CONSTRAINTS](#page-1880-0) were slower than necessary because statistics were rechecked more often than required, even more so when many foreign keys were present. The improvement to this may be of particular benefit to users of MySQL Enterprise Monitor with many monitored servers or tens of thousands of tables. (Bug #43818, Bug #11752585)
- **Incompatible Change**: When auto\_increment\_increment is greater than one, values generated by a bulk insert that reaches the maximum column value could wrap around rather producing an overflow error.

As a consequence of the fix, it is no longer possible for an auto-generated value to be equal to the maximum  $BIGINT UN-$ SIGNED value. It is still possible to store that value manually, if the column can accept it. (Bug #39828)

• **Important Change**: **Partitioning**: Date and time functions used as partitioning functions now have the types of their operands checked; use of a value of the wrong type is now disallowed in such cases. In addition, [EXTRACT\(WEEK FROM col\)](#page-847-1), where  $col$  is a [DATE](#page-779-0) or [DATETIME](#page-779-0) column, is now disallowed altogether because its return value depends on the value of the [de](#page-395-0)[fault\\_week\\_format](#page-395-0) system variable. (Bug #54483)

See also Bug #57071.

- **Partitioning**: **InnoDB Storage Engine**: The partitioning handler did not pass locking information to a table's storage engine handler. This caused high contention and thus slower performance when working with partitioned [InnoDB](#page-1136-0) tables. (Bug #59013)
- **[InnoDB](#page-1136-0) Storage Engine**: When multiple InnoDB buffer pools were enabled, [SHOW ENGINE INNODB](#page-1066-0) commands displayed information about each one, but not summary information combining statistics for the entire buffer pool subsystem. Now, the aggregated information is displayed in the BUFFER POOL AND MEMORY section, and information about individual buffer pool instances is displayed in a new INDIVIDUAL BUFFER POOL INFO section. (Bug #58461)
- **InnoDB Storage Engine**: The command to create a debug build (cmake -DWITH\_DEBUG ...) now automatically sets the [InnoDB](#page-1136-0) debugging flag UNIV\_DEBUG on all platforms. Formerly, the UNIV\_DEBUG flag might not be set for Windows platforms with Visual Studio and not on OS X with Xcode. (Bug #58279)
- **[InnoDB](#page-1136-0) Storage Engine**: In InnoDB status output, the value for  $I/O \text{ sum}$  could be incorrect, displayed as a very large number. (Bug #57600)
- **InnoDB Storage Engine**: The server could crash with an assertion error, if a stored procedure, stored function, or trigger modified one [InnoDB](#page-1136-0) table containing an [auto-increment](http://dev.mysql.com/doc/innodb/1.1/en/glossary.html#glos_auto_increment) column, and dropped another [InnoDB](#page-1136-0) table containing an auto-increment column. (Bug #56228)
- **InnoDB Storage Engine**: It was not possible to query the information\_schema.innodb\_trx table while other connections were running queries involving BLOB types. (Bug #55397)
- **[InnoDB](#page-1136-0) Storage Engine**: When the [lower\\_case\\_table\\_names](#page-415-0) variable was set to 2, InnoDB could fail to restore a mysqldump dump of a table with foreign key constraints involving case-sensitive names. (Bug #55222)
- **[InnoDB](#page-1136-0) Storage Engine**: The [OPTIMIZE TABLE](#page-1052-0) statement would reset the auto-increment counter for an InnoDB table. Now the auto-increment value is preserved across this operation. (Bug #18274)
- **Partitioning:** A failed [ALTER TABLE ... TRUNCATE PARTITION](#page-933-0) statement was still written to the binary log. (Bug #58147)
- Partitioning: Failed [ALTER TABLE ... PARTITION](#page-933-0) statements could cause memory leaks. (Bug #56380)

See also Bug #46949, Bug #56996.

• **Replication**: While an [INSERT DELAYED](#page-987-0) statement with a single inserted value does not return any visible warnings, such a warning could be still written into the error log. (Bug #57666)

See also Bug #49567.

- **Replication**: When closing a session that used temporary tables, binary logging could sometimes fail with a spurious FAILED TO WRITE THE DROP STATEMENT FOR TEMPORARY TABLES TO BINARY LOG. (Bug #57288)
- **Replication**: Due to changes made in MySQL 5.5.3, settings made in the [binlog\\_cache\\_size](#page-1740-0) and

[max\\_binlog\\_cache\\_size](#page-1742-0) server system variables affected both the binary log statement cache (also introduced in that version) and the binary log transactional cache (formerly known simply as the binary log cache). This meant that the resources used as a result of setting either or both of these variables were double the amount expected. To rectify this problem, these variables now affect only the transactional cache. The fix for this issue also introduces two new system variables [bin](#page-1743-0)[log\\_stmt\\_cache\\_size](#page-1743-0) and [max\\_binlog\\_stmt\\_cache\\_size](#page-1742-1), which affect only the binary log statement cache.

In addition, the [Binlog\\_cache\\_use](#page-475-0) status variable was incremented whenever either cache was used, and [Bin](#page-475-1)[log\\_cache\\_disk\\_use](#page-475-1) was incremented whenever the disk space from either cache was used, which caused problems with performance tuning of the statement and transactional caches, because it was not possible to determine which of these was being exceeded when attempting to troubleshoot excessive disk seeks and related problems. This issue is solved by changing the behavior of these two status variables such that they are incremented only in response to usage of the binary log transactional cache, as well as by introducing two new status variables [Binlog\\_stmt\\_cache\\_use](#page-475-2) and [Bin](#page-475-3)[log\\_stmt\\_cache\\_disk\\_use](#page-475-3), which are incremented only by usage of the binary log statement cache.

For more information, see [System variables used with the binary log](#page-1740-1), and [Section 5.1.6, "Server Status Variables"](#page-467-0). (Bug #57275)

• **Replication**: By default, a value is generated for an AUTO\_INCREMENT column by inserting either NULL or 0 into the column. Setting the [NO\\_AUTO\\_VALUE\\_ON\\_ZERO](#page-488-0) server SQL mode suppresses this behavior for 0, so that it occurs only when NULL is inserted into the column.

This behavior is also followed on a replication slave (by the slave SQL thread) when applying events that have been logged on the master using the statement-based format. However, when applying events that had been logged using the row-based format, [NO\\_AUTO\\_VALUE\\_ON\\_ZERO](#page-488-0) was ignored, which could lead to an assertion.

To fix this issue, the value of an AUTO\_INCREMENT column is no longer generated when applying an event that was logged using the row-based row format, as this value is already contained in the changes applied on the slave. (Bug #56662)

- **Replication**: The [Binlog\\_cache\\_use](#page-475-0) and [Binlog\\_cache\\_disk\\_use status](#page-475-1) variables were incremented twice by a change to a table using a transactional storage engine. (Bug #56343)
- **Replication**: The [BINLOG](#page-1089-0) statement modified the values of session variables, which could lead to problems with operations such a point-in-time recovery. One such case occurred when replaying a row-based binary log which relied on setting  $for$ [eign\\_key\\_checks = OFF](#page-400-0) on the session level in order to create and populate a set of [InnoDB](#page-1136-0) tables having foreign key constraints. (Bug #54903)

• **Replication**: [mysqlbinlog](#page-298-0) printed [USE](#page-1123-0) statements to its output only when the default database changed between events. To illustrate how this could cause problems, suppose that a user issued the following sequence of statements:

CREATE DATABASE mydb; USE mydb;<br>CREATE TABLE mytable (*column\_definitions*); DROP DATABASE mydb; CREATE DATABASE mydb; USE mydb;<br>CREATE TABLE mytable (*column\_definitions*);

When played back using [mysqlbinlog](#page-298-0), the second [CREATE TABLE](#page-953-0) statement failed with ERROR: NO DATABASE SELEC-TED because the second [USE](#page-1123-0) statement was not played back, due to the fact that a database other than mydb was never selected.

This fix insures that [mysqlbinlog](#page-298-0) outputs a [USE](#page-1123-0) statement whenever it reads one from the binary log. (Bug #50914)

- **Replication**: Previously, when a statement failed with a different error on the slave than on the master, the slave SQL thread displayed a message containing:
	- The error message for the master error code
	- The master error code
	- The error message for the slaves error code
	- The slave error code

However, the slave has no information with which to fill in any print format specifiers for the master message, so it actually displayed the message format string. To make it clearer that the slave is not displaying the actual message as it appears on the master, the slave now indicates that the master part of the output is the message format, not the actual message. For example, previously the slave displayed information like this:

Error: "Query caused different errors on master and slave. Error on master: 'Duplicate entry '%-.192s' for key %d' (1062), Error on slave: 'no error' (0). Default database: 'test'. Query: 'insert into t1 values(1),(2)'" (expected different error codes on master and slave)

Now the slave displays this:

Error: "Query caused different errors on master and slave. Error on master: message format='Duplicate entry '%-.192s' for key %d' error code=1062 ; Error on slave: actual message='no error', error code=0. Default database: 'test'. Query: 'insert into t1 values(1),(2)'" (expected different error codes on master and slave) (Bug #46697)

**Replication:** When an error occurred in the generation of the name for a new binary log file, the error was logged but not shown to the user. (Bug #46166)

See also Bug #37148, Bug #40611, Bug #43929, Bug #51019.

- Comparisons of aggregate values with [TIMESTAMP](#page-779-0) values were incorrect. (Bug #59330)
- For [DIV](#page-833-0) expressions, assignment of the result to multiple variables could cause a server crash. (Bug #59241)

See also Bug #8457.

- MIN(year  $col$ ) could return an incorrect result in some cases. (Bug #59211)
- [mysqlslap](#page-269-0) failed to check for a NULL return from [mysql\\_store\\_result\(\)](#page-2381-0) and crashed trying to process the result set. (Bug #59109)
- In a subquery, a [UNION](#page-1014-0) with no referenced tables (or only a reference to the virtual table dual) did not allow an ORDER BY clause. (Bug #58970)
- Configuring MySQL with -DWITHOUT\_PERFSCHEMA\_STORAGE\_ENGINE=1 caused build failures. (Bug #58953)
- Several Valgrind warnings were fixed. (Bug #58948, Bug #59021)
- [OPTIMIZE TABLE](#page-1052-0) for an [InnoDB](#page-1136-0) table could raise an assertion if the operation failed because it had been killed. (Bug #58933)
- If max allowed packet was set larger than 16MB, the server failed to reject too-large packets with "Packet too large" errors. (Bug #58887)
- A NOT IN predicate with a subquery containing a HAVING clause could retrieve too many rows, when the subquery itself returned NULL. (Bug #58818)
- [EXPLAIN](#page-1121-0) could crash for queries that accessed two derived tables. (Bug #58730)
- On Solaris, the MySQL build failed if it was configured with debugging enabled. (Bug #58699)
- Issuing [EXPLAIN EXTENDED](#page-1121-0) for a query that would use condition pushdown could cause [mysqld](#page-207-0) to crash. (Bug #58553)
- An assertion could be raised for queries for which the optimizer could choose between Index Merge range access or const ref access methods. (Bug #58456)
- If MySQL was built with Visual Studio Express, the project wixca was not built. (Bug #58411)
- [EXPLAIN](#page-1121-0) could crash for queries that used [GROUP\\_CONCAT\(\)](#page-897-1). (Bug #58396)
- CMake polluted the source tree by writing installation-related temporary files there. (Bug #58372)
- Security context references in sp\_head.cc were rewritten for improved DTrace compatibility. (Bug #58350)
- The ucs2 character set does not support characters outside the Basic Multilingual Plane (BMP), but converting a string containing such characters did not produce a conversion-failure warning. (Bug #58321)
- A Valgrind failure occurred in fn\_format when called from archive\_discover. (Bug #58205)
- CMake did not add LINK\_LIBRARIES for MYSQL\_ADD\_PLUGIN for libmysqld. (Bug #58158)
- An assertion could be raised if the server was closing a session at the same time the session was being killed by another thread. (Bug #58136)
- Condition pushdown optimization could push down conditions with incorrect column references. (Bug #58134)
- Configuration with maintainer mode enabled resulted in errors when compiling with icc. (Bug #57991, Bug #58871)
- An ORDER BY clause was bound to the incorrect substatement when used in [UNION](#page-1014-0) context. (Bug #57986)
- The [BIT\\_AND\(\)](#page-896-0) function could return incorrect results when a join returned no matching rows. (Bug #57954)
- If the set of values aggregated with [AVG\(DISTINCT\)](#page-896-1) contained a NULL value, the function result could be incorrect. (Bug #57932)
- In rare cases, [LIKE](#page-824-0) expressions failed for an indexed column that used a collation containing contractions. (Bug #57737)
- Unnecessary subquery evaluation in contexts such as statement preparation or view creation could cause a server crash. (Bug #57703)
- View creation could produce Valgrind warnings. (Bug #57352)
- NULL geometry values could cause a crash in Item\_func\_spatial\_collection::fix\_length\_and\_dec. (Bug #57321)
- It was possible to compile [mysqld](#page-207-0) with Performance Schema support but with a dummy atomic-operations implementation, which caused a server crash. This problem does not affect binary distributions. It is helpful as a safety measure for users who build MySQL from source. (Bug #56769)
- The cp1251 character set did not properly support the Euro sign ( $0 \times 88$ ). For example, converting a string containing this character to utf8 resulted in '?' rather than the utf8 Euro sign. (Bug #56639)
- Some unsigned system variables could be displayed with negative values. (Bug #55794)
- [CREATE DATABASE](#page-942-0) and [DROP DATABASE](#page-974-0) caused [mysql --one-database](#page-221-0) to lose track of the statement-filtering context. (Bug #54899)
- An assertion could be raised during concurrent execution of [DROP DATABASE](#page-974-0) and [REPAIR TABLE](#page-1053-0) if the drop deleted a table's .TMD file at the same time the repair tried to read details from the old file that was just removed.

A problem could also occur when [DROP TABLE](#page-975-0) tried to remove all files belonging to a table at the same time [REPAIR TA-](#page-1053-0)[BLE](#page-1053-0) had just deleted the table's .TMD file. (Bug #54486)

- After compilation from source, all header files were installed in the same directory, even those that should be installed into subdirectories of the installation include directory. (Bug #51925)
- When [mysqld](#page-207-0) printed crash dump information, it incorrectly indicated that some valid pointers were invalid. (Bug #51817)
- On Mac OS X, a configuration error caused the preference pane to fail. (Bug #51264)
- On FreeBSD, if [mysqld](#page-207-0) was killed with a SIGHUP signal, it could corrupt [InnoDB](#page-1136-0) .ibd files. (Bug #51023)
- An assertion could be raised if –1 was inserted into an AUTO\_INCREMENT column by a statement writing more than one row. (Bug #50619)
- If a client supplied a user name longer than the maximum 16 characters allowed for names stored in the MySQL grant tables, all characters were being considered significant. Historically, only the first 16 characters were used to check for a match; this behavior was restored. (Bug #49752)
- The my seek() and my tell() functions ignored the MY\_WME flag when they returned an error, which could cause client programs to hang. (Bug #48451)
- During assignment of values to system variables, legality checks on the value range occurred too late, preventing proper error checking. (Bug #43233)
- On Solaris, time-related functions such as [NOW\(\)](#page-850-0) or [SYSDATE\(\)](#page-852-0) could return a constant value. (Bug #42054)
- If the remote server for a [FEDERATED](#page-1269-0) table could not be accessed, queries for the [INFORMATION\\_SCHEMA.TABLES](#page-1862-0) table failed. (Bug #35333)

### **D.1.4. Changes in MySQL 5.5.8 (03 December 2010 General Availability)**

Configuration Notes:

• MySQL releases are now built on all platforms using CMake rather than the GNU autotools, so autotools support has been re-moved. For instructions on building MySQL with CMake, see [Section 2.9, "Installing MySQL from Source".](#page-123-0) Third-party tools that need to extract the MySQL version number formerly found in configure.in can use the VERSION file. See [Sec](#page-136-0)[tion 2.9.6, "MySQL Configuration and Third-Party Tools".](#page-136-0)

Functionality added or changed:

- Support for the IBMDB2I storage engine has been removed. (Bug #58079)
- The following words are no longer reserved words the way they are in earlier MySQL 5.5 releases: SLOW, GENERAL, IG-NORE\_SERVER\_IDS, MASTER\_HEARTBEAT\_PERIOD (Bug #57899)
- The [autocommit](#page-386-0) system variable is enabled by default for all user connections, and the session value can be set for each new connection by setting the [init\\_connect](#page-404-0) system variable to SET autocommit=0. However, this has no effect for users who have the [SUPER](#page-523-0) privilege.

Now the global [autocommit](#page-386-0) value can be set at server startup, and this value is used to initialize the session value for all new connections, including those for users with the SUPER privilege. The variable is treated as a boolean value so it can be enabled with [--autocommit](#page-386-0), [--autocommit=1](#page-386-0), or [--enable-autocommit](#page-386-0). It can be disabled with [--autocommit=0](#page-386-0), [-](#page-386-0) [-skip-autocommit](#page-386-0), or [--disable-autocommit](#page-386-0). (Bug #57316)

- The client/server protocol now includes a SERVER\_QUERY\_WAS\_SLOW flag to indicate when a query is slow; that is, when query execution exceeds the value of the [long\\_query\\_time](#page-414-0) system variable. (Bug #57058)
- The time zone tables available at <http://dev.mysql.com/downloads/timezones.html> have been updated. These tables can be used on systems such as Windows or HP-UX that do not include zoneinfo files. (Bug #40230)
- Changes to replication in MySQL 5.6 make [mysqlbinlog](#page-298-0) output generated by the [--base64-output=ALWAYS](#page-300-0) option unusable, so ALWAYS is now deprecated and will be an invalid option value in MySQL 5.6. This should not be a significant problem because [--base64-output](#page-300-0) values other than AUTO are supposed to be used only for debugging, not for production environments.

See also Bug #28760.

• A [--bind-address](http://dev.mysql.com/doc/refman/5.1/en/mysql.html#option_mysql_bind-address) option has been added to a number of MySQL client programs: [mysql](#page-221-0), [mysqldump](#page-248-0), [mysqladmin](#page-237-0), [mysqlbinlog](#page-298-0), [mysqlcheck](#page-243-0), [mysqlimport](#page-262-0), and [mysqlshow](#page-266-0). This is for use on a computer having multiple network interfaces, and enables you to choose which interface is used to connect to the MySQL server.

Bugs fixed:

• **Performance**: **InnoDB Storage Engine**: Improved concurrency when several [ANALYZE TABLE](#page-1049-0) or [SHOW TABLE STATUS](#page-1083-0)

statements are run simultaneously for InnoDB tables. (Bug #53046)

- **InnoDB Storage Engine**: **Security Fix**: A failed [CREATE TABLE](#page-953-0) statement for an [InnoDB](#page-1136-0) table could allocate memory that was never freed. (Bug #56947)
- **Incompatible Change**: Previously, tables in the performance\_schema database had uppercase names. This was incompatible with the [lower\\_case\\_table\\_names](#page-415-0) system variable, and caused issues when the variable value was changed *after* installing or upgrading.

Now performance\_schema table names are lowercase, so they appear in uniform lettercase regardless of the [lower\\_case\\_table\\_names](#page-415-0) setting. References to these tables in SQL statements should be given in lowercase. This is an incompatible change, but provides compatible behavior across different values of [lower\\_case\\_table\\_names](#page-415-0).

If you upgrade to MySQL 5.5.8 from an earlier version of MySQL 5.5, be sure to run  $mysq_l$  upgrade (and restart the server) to change the names of existing performance\_schema tables from uppercase to lowercase. If [mysql\\_upgrade](#page-219-0) does not work, use this procedure:

- 1. Stop [mysqld](#page-207-0).
- 2. Remove the performance\_schema/\*.frm files from the data directory.
- 3. Create a separate "dummy" MySQL 5.5.8 installation.
- 4. Copy the performance\_schema/\*.frm files from the dummy installation to the installation you are upgrading.
- 5. Restart [mysqld](#page-207-0) and run mysqld\_upgrade --force and check that it does not produce errors.
- 6. Remove the dummy installation.

(Bug #57609)

- **Incompatible Change:** The following changes were made to the performance\_schema.threads table for conformance with the implementation in MySQL 5.6:
	- ID column: Renamed to PROCESSLIST\_ID, removed NOT NULL from definition.
	- NAME column: Changed from [VARCHAR\(64\)](#page-785-0) to [VARCHAR\(128\)](#page-785-0).

(Bug #57154)

• **Incompatible Change**: Starvation of [FLUSH TABLES WITH READ LOCK](#page-1090-0) statements occurred when there was a constant load of concurrent DML statements in two or more connections. Deadlock occurred when a connection that had some table open through a [HANDLER](#page-982-0) statement tried to update data through a DML statement while another connection tried to execute [FLUSH TABLES WITH READ LOCK](#page-1090-0) concurrently.

These problems resulted from the global read lock implementation, which was reimplemented with the following consequences:

- To solve deadlock in event-handling code that was exposed by this patch, the  $LOCK$  event metadata mutex was replaced with metadata locks on events. As a result, DDL operations on events are now prohibited under [LOCK TABLES](#page-1030-0). This is an incompatible change.
- The global read lock ([FLUSH TABLES WITH READ LOCK](#page-1090-0)) no longer blocks DML and DDL on temporary tables. Before this patch, server behavior was not consistent in this respect: In some cases, DML/DDL statements on temporary tables were blocked; in others, they were not. Since the main use cases for [FLUSH TABLES WITH READ LOCK](#page-1090-0) are various forms of backups and temporary tables are not preserved during backups, the server now consistently allows DML/DDL on temporary tables under the global read lock.
- The set of thread states has changed:
	- Waiting for global metadata lock is replaced by Waiting for global read lock.
	- Previously, Waiting for release of readlock was used to indicate that DML/DDL statements were waiting for release of a read lock and Waiting to get readlock was used to indicate that [FLUSH TABLES WITH](#page-1090-0) [READ LOCK](#page-1090-0) was waiting to acquire a global read lock. Now Waiting for global read lock is used for both cases.
	- Previously, Waiting for release of readlock was used for all statements that caused an explicit or implicit commit to indicate that they were waiting for release of a read lock and Waiting for all running commits to finish was used by [FLUSH TABLES WITH READ LOCK](#page-1090-0). Now Waiting for commit lock is used for both cases.

There are two other new states, Waiting for trigger metadata lock and Waiting for event metadata lock.

(Bug #57006, Bug #54673)

- **InnoDB Storage Engine**: Values could be truncated in certain INFORMATION SCHEMA columns, such as REFEREN-TIAL CONSTRAINTS.REFERENCED TABLE NAME and KEY COLUMN USAGE.REFERENCED TABLE NAME. (Bug #57960)
- **InnoDB Storage Engine**: For an InnoDB table created with ROW\_FORMAT=COMPRESSED or ROW\_FORMAT=DYNAMIC, a query using the READ UNCOMMITTED isolation level could cause the server to stop with an assertion error, if BLOB or other large columns that use off-page storage were being inserted at the same time. (Bug #57799)
- **InnoDB Storage Engine**: The server could stop with an assertion error on Windows Vista and Windows 7 systems. (Bug #57720)
- **InnoDB Storage Engine**: A followup fix to bug #54678. [TRUNCATE TABLE](#page-977-0) could still cause a crash (assertion error) in the debug version of the server. (Bug #57700)
- **InnoDB Storage Engine**: The InnoDB system tablespace could grow continually for a server under heavy load. (Bug #57611)
- **InnoDB Storage Engine**: Heavy concurrent updates of a BLOB column in an InnoDB table could cause a hang. (Bug #57579)
- **InnoDB Storage Engine**: Turning off the [innodb\\_stats\\_on\\_metadata](#page-1169-0) option could prevent the [ANALYZE TABLE](#page-1049-0) statement from updating the cardinality statistics of [InnoDB](#page-1136-0) tables. (Bug #57252)
- **[InnoDB](#page-1136-0) Storage Engine**: A query for an InnoDB table could return the wrong value if a column value was changed to a different case, and the column had a case-insensitive index. (Bug #56680)
- **InnoDB Storage Engine**: An existing InnoDB table could be switched to ROW\_FORMAT=COMPRESSED implicitly by a KEY\_BLOCK\_SIZE clause in an [ALTER TABLE](#page-933-0) statement. Now, the row format is only switched to compressed if there is an explicit ROW\_FORMAT=COMPRESSED clause. on the [ALTER TABLE](#page-933-0) statement.

Any valid, non-default ROW\_FORMAT parameter takes precedence over KEY\_BLOCK\_SIZE when both are specified. KEY\_BLOCK\_SIZE only enables ROW\_FORMAT=COMPRESSED if ROW\_FORMAT is not specified on either the CREATE TABLE or ALTER TABLE statement, or is specified as DEFAULT. In case of a conflict between KEY\_BLOCK\_SIZE and ROW\_FORMAT clauses, the KEY\_BLOCK\_SIZE is ignored if innodb\_strict\_mode is off, and the statement causes an error if innodb\_strict\_mode is on. (Bug #56632)

• **InnoDB Storage Engine**: The clause KEY\_BLOCK\_SIZE=0 is now allowed on [CREATE TABLE](#page-953-0) and [ALTER TABLE](#page-933-0) statements for InnoDB tables, regardless of the setting of innodb strict\_mode. The zero value has the effect of resetting the KEY\_BLOCK\_SIZE table parameter to its default value, depending on the ROW\_FORMAT parameter, as if it had not been specified. That default is 8 if ROW\_FORMAT=COMPRESSED. Otherwise, KEY\_BLOCK\_SIZE is not used or stored with the table parameters.

As a consequence of this fix, ROW\_FORMAT=FIXED is not allowed when the innodb\_strict\_mode is enabled. (Bug #56628)

- **InnoDB Storage Engine**: A large number of foreign key declarations could cause the output of the SHOW CREATE STATE-MENT statement to be truncated. (Bug #56143)
- **InnoDB Storage Engine**: Clarified the message when a CREATE TABLE statement fails because a foreign key constraint does not have the required indexes. (Bug #16290)
- **Partitioning:** "Fast" ALTER TABLE operations (that do not involve a table copy) on a partitioned table could leave the table in an unusable state. (Bug #57985)
- **Partitioning:** An [INSERT ... ON DUPLICATE KEY UPDATE](#page-984-0) *column* = 0 statement on an AUTO INCREMENT column caused the debug server to crash. (Bug #57890)
- **Partitioning**: Issuing [ALTER TABLE ... ADD PRIMARY KEY](#page-933-0) on a partitioned [InnoDB](#page-1136-0) table could cause the MySQL Server to crash. (Bug #57778)
- **Replication:** Concurrent statements using a stored function and a [DROP DATABASE](#page-974-0) statement that caused the same stored function to be dropped could cause statement-based replication to fail. This problem is resolved by making sure that [DROP](#page-974-0) [DATABASE](#page-974-0) takes an exclusive metadata lock on all stored functions and stored procedures that it causes to be dropped. (Bug #57663)

See also Bug #30977.

• **Replication**: When [STOP SLAVE](#page-1101-0) is issued, the slave SQL thread rolls back the current transaction and stops immediately if the transaction updates only tables which use transactional storage engines are updated. Previously, this occurred even when the transaction contained [CREATE TEMPORARY TABLE](#page-953-0) statements, [DROP TEMPORARY TABLE](#page-975-0) statements, or both, although these statements cannot be rolled back. Because temporary tables persist for the lifetime of a user session (in the case, the replication user), they remain until the slave is stopped or reset. When the transaction is restarted following a subsequent [START](#page-1100-0) [SLAVE](#page-1100-0) statement, the SQL thread aborts with an error that a temporary table to be created (or dropped) already exists (or does not exist, in the latter case).

Following this fix, if an ongoing transaction contains [CREATE TEMPORARY TABLE](#page-953-0) statements, [DROP TEMPORARY TA-](#page-975-0)[BLE](#page-975-0) statements, or both, the SOL thread now waits until the transaction ends, then stops. (Bug #56118)

• **Replication**: If there exist both a temporary table and a non-temporary table having the same, updates normally apply only to the temporary table, with the exception of a CREATE TABLE . . . SELECT statement that creates a non-temporary table having the same name as an existing temporary table. When such a statement was replicated using the MIXED logging format, and the statement was unsafe for row-based logging, updates were misapplied to the temporary table.

Updates were also applied wrongly when a temporary table that used a transactional storage engine was dropped inside a transaction, followed by updates within the same transaction to a non-temporary table having the same name. (Bug #55478)

See also Bug #47899, Bug #55709.

- **Replication**: When making changes to relay log settings using [CHANGE MASTER TO](#page-1097-0), the I/O cache was not cleared. This could result in replication failure when the slave attempted to read stale data from the cache and then stopped with an assertion. (Bug #55263)
- **Replication**: Replication of [SET](#page-790-0) and [ENUM](#page-788-0) columns represented using more than 1 byte (that is, SET columns with more than 8 members and [ENUM](#page-788-0) columns with more than 256 constants) between platforms using different endianness failed when using the row-based format. This was because columns of these types are represented internally using integers, but the internal functions used by MySQL to handle them treated them as strings. (Bug #52131)

See also Bug #53528.

- **Replication**: Trying to read from a binary log containing a log event of an invalid type caused the slave to crash. (Bug #38718)
- **Replication**: When replicating the mysql.tables\_priv table, the Grantor column was not replicated, and was thus left empty on the slave. (Bug #27606)
- Setting the [read\\_only](#page-437-0) system variable at server startup did not work. (Bug #58669)
- [mysql\\_upgrade](#page-219-0) failed after an upgrade from MySQL 5.1. (Bug #58514)
- When configuring the build with -DBUILD\_CONFIG=mysql\_release and building with Visual Studio Express, the build failed if signtool.exe was not present. (Bug #58313)
- With CMake 2.8.3, the [-DBUILD\\_CONFIG=mysql\\_release](#page-130-0) option did not work. (Bug #58272)
- When configuring the build with -DBUILD\_CONFIG=mysql\_release on Linux, libaio is required, but the error message if it was missing was uninformative. (Bug #58227)
- Use of [NAME\\_CONST\(\)](#page-893-0) in a HAVING clause caused a server crash. (Bug #58199)
- [BETWEEN](#page-809-0) did not use indexes for [DATE](#page-779-0) or [DATETIME](#page-779-0) columns. (Bug #58190)
- Memory was allocated in  $fn\_expand()$  for storing path names, but not freed anywhere. (Bug #58173)
- In debug builds, inserting a [FLOAT](#page-776-0) value into a [CHAR\(0\)](#page-785-0) column could crash the server. (Bug #58137)
- Failure to create a thread to handle a user connection could result in a server crash. (Bug #58080)
- During configuration, ADD\_VERSION\_INFO in cmake/mysql\_version.cmake failed if LINK\_FLAGS was modified. (Bug #58074)
- Performance Schema did not account for I/O for the binary log file (no I/O was counted). (Bug #58052)
- Several compilation problems were fixed. (Bug #57992, Bug #57993, Bug #57994, Bug #57995, Bug #57996, Bug #57997, Bug #58057)
- After creation of a table with two foreign key constraints, the [INFORMATION\\_SCHEMA.REFERENTIAL\\_CONSTRAINTS](#page-1880-0) table displayed only one of them. (Bug #57904)
- Incorrect error handling raised an assertion if character set conversion wrapped an item that failed. (Bug #57882)
- In debug builds, a missing DBUG\_RETURN macro in sql/client.c caused [mysql](#page-221-0) to be unable to connect to the server. (Bug #57744)
- Clients using a client library older than MySQL 5.5.7 suffered loss of connection after executing [mysql\\_change\\_user\(\)](#page-2344-0) while connected to a 5.5.7 server. (Bug #57689)
- The MySQL-shared RPM package failed to provide the lowercase virtual identifier 'mysql-shared' in the RPM 'Provides' tags (usually used for backward compatibility). (Bug #57596)
- For an upgrade to MySQL 5.5.7 from a previous release, the server exited if the mysql.proxies priv table did not exist, making upgrades inconvenient. Now the server treats a missing  $proxies\_priv$  table as equivalent to an empty table. However, after starting the server, you should still run [mysql\\_upgrade](#page-219-0) to create the table. (Bug #57551)
- [SHOW PROCESSLIST](#page-1075-0) displayed non-ASCII characters improperly. (Bug #57306)
- Passing a string that was not null-terminated to [UpdateXML\(\)](#page-874-0) or [ExtractValue\(\)](#page-873-0) caused the server to fail with an assertion. (Bug #57279)
- [SET GLOBAL debug](#page-1057-0) could cause a crash on Solaris if the server failed to open the trace file. (Bug #57274)
- In debug builds, an assertion could be raised during conversion of strings to floating-point values. (Bug #57203)
- If the  $file$  name argument to the  $-$ defaults-file or  $-$ defaults-extra-file option was not a full path name, it could be interpreted incorrectly in some contexts and cause a server crash. Now the  $file$  name argument is intrepreted as relative to the current working directory if given as a relative path name rather than as a full path name. (Bug #57108)
- A user with no privileges on a stored routine or the mysql.proc table could discover the routine's existence. (Bug #57061)
- Queries executed using the Index Merge access method and a temporary file could return incorrect results. (Bug #56862)
- The server could crash inside memcpy() when reading certain Performance Schema tables. (Bug #56761, Bug #58003)
- The server could crash as a result of accessing freed memory when populating INFORMATION\_SCHEMA. VIEWS if a view could not be opened properly. (Bug #56540)
- Valgrind warnings about overlapping memory when double-assigning the same variable were corrected. (Bug #56138)
- If a [STOP SLAVE](#page-1101-0) statement was issued while the slave SQL thread was executing a statement that invoked the [SLEEP\(\)](#page-894-0) function, both statements hung. (Bug #56096)
- [OPTIMIZE TABLE](#page-1052-0) for [InnoDB](#page-1136-0) tables could raise an assertion. (Bug #55930)
- Warnings raised by a trigger were not cleared upon successful completion. Now warnings are cleared if the trigger completes successfully, per the SQL standard. (Bug #55850)
- For CMake builds, some parts of the source were unnecessarily compiled twice if the embedded server was built. (Bug #55647)
- In debug builds, an assertion could be raised if a send\_eof() method was called after an error occurred. (Bug #54812)
- Boolean command options caused an error if given with an option value and the loose- option prefix. (Bug #54569)
- An error in a stored procedure could leave the session in a different default database. (Bug #54375)
- The CMake "wrapper" for configure (configure.pl) did not handle the --with-comment option properly. (Bug #52275)
- Grouping by a  $TIME\_TO\_SEC$  () function result could cause a server crash or incorrect results. Grouping by a function returning a [BLOB](#page-787-0) could cause an unexpected "Duplicate entry" error and incorrect result. (Bug #52160)
- The find\_files() function used by [SHOW](#page-1060-0) statements performed redundant and unnecessary memory allocation. (Bug #51208)
- The Windows sample option files contained values more appropriate for Linux. (Bug #50021)
- A failed [RENAME TABLE](#page-976-0) operation could prevent a [FLUSH TABLES WITH READ LOCK](#page-1090-0) from completing. (Bug #47924)
- Error messages for several delegate-related initialization error conditions that should not occur were changed to help identify the area of failure and to instruct the user to file a bug report if they do occur. A delegate is a set of internal data structures and algorithms. (Bug #47027)
- On file systems with case insensitive file names, and  $lower\_case\_table\_names=2$ , the server could crash due to a table

definition cache inconsistency. (Bug #46941)

- Handling of host name lettercase in [GRANT](#page-1040-0) statements was inconsistent. (Bug #36742)
- [SET NAMES utf8 COLLATE utf8\\_sinhala\\_ci](#page-1057-0) did not work. (Bug #26474)
- The utf16\_bin collation uses code-point order, not byte-by-byte order, as described at [Section 9.1.14.1, "Unicode Character](#page-744-0) [Sets"](#page-744-0). (The order was byte-by-byte in MySOL 5.5.7.)

### **D.1.5. Changes in MySQL 5.5.7 (14 October 2010)**

Authentication Changes:

- MySQL authentication supports two new capabilities, pluggable authentication and proxy users:
	- With pluggable authentication, the server can use plugins to authenticate incoming client connections, and clients can load an authentication plugin that interacts properly with the corresponding server plugin. This capability enables clients to connect to the MySQL server with credentials that are appropriate for authentication methods other than the built-in MySQL authentication based on native MySQL passwords stored in the  $m$ ysql.user table. For example, plugins can be created to use external authentication methods such as LDAP, Kerberos, PAM, or Windows login IDs.
	- Proxy user capability enables a client who connects and authenticates as one user to be treated, for purposes of access control while connected, as having the privileges of a different user. In effect, one user impersonates another. Proxy capability depends on pluggable authentication because it is based on having an authentication plugin return to the server the user name that the connecting user impersonates.

Pluggable authentication entails these changes:

- For user specifications in the [CREATE USER](#page-1039-0) and [GRANT](#page-1040-0) statements, a new IDENTIFIED WITH clause for specifying the authentication plugin.
- For the mysql.user table, new columns that specify plugin information. The plugin column, if nonempty, indicates which plugin authenticates connections for an account. The authentication\_string column is a string that is passed to the plugin.
- For the [mysql\\_options\(\)](#page-2365-0) C API function, new MYSOL\_DEFAULT\_AUTH and MYSOL\_PLUGIN\_DIR options that enable client programs to load authentication plugins.
- For the [mysql](#page-221-0) client, new [--default-auth](#page-225-0) and [--plugin-dir](#page-227-0) options for specifying which authentication plugin and plugin directory to use.
- For the mysqltest client, a new [--plugin-dir](#page-227-0) option for specifying which plugin directory to use, and a new connect() command argument to specify an authentication plugin.
- For the server plugin API, a new MYSQL\_AUTHENTICATION\_PLUGIN plugin type.
- A client plugin API that enables client programs to manage plugins.
- Reimplementation of the built-in authentication methods previously supported in MySQL as plugins. These methods provide native password checking and pre-MySQL 4.1.1 authentication that uses shorter password hash values. This change only reimplements the built-in methods as plugins that cannot be unloaded. Existing clients authenticate as before with no changes needed. In particular, starting the server with the [--secure-auth](#page-367-0) option still prevents clients that have pre-4.1.1 password hashes from conecting, and [--skip-grant-tables](#page-368-0) still disables all password checking.

Proxy user capability entails these changes:

- A new [PROXY](#page-522-0) privilege that can be managed with the [GRANT](#page-1040-0) and [REVOKE](#page-1048-0) statements.
- New proxy user and external user system variables that indicate whether the current session uses proxying.
- A new mysql.proxies priv grant table that records proxy information for MySQL accounts.

Due to these changes, the server requires that a new grant table,  $proxies\_priv$ , be present in the mysql database. If you are upgrading to MySQL 5.5.7 from a previous MySQL release rather than performing a new installation, the server will find that this table is missing and exit during startup with the following message:

```
Table 'mysql.proxies_priv' doesn't exist
```
To create the proxies\_priv table, start the server with the [--skip-grant-tables](#page-368-0) option to cause it to skip the normal grant table checks, then run [mysql\\_upgrade](#page-219-0). For example:

shell> **mysqld --skip-grant-tables &** shell> **mysql\_upgrade**

Then stop the server and restart it normally.

You can specify other options on the [mysqld](#page-207-0) command line if necessary. Alternatively, if your installation is configured so that the server normally reads options from an option file, use the  $-\text{defaults-file}$  option to specify the file (enter each command on a single line):

```
shell> mysqld --defaults-file=/usr/local/mysql/etc/my.cnf
         --skip-grant-tables &
shell> mysql_upgrade
```
With the  $--skip-$  grant-tables option, the server does no password or privilege checking, so any client can connect and effectively have all privilges. For additional security, use the  $-\sin p$ -networking option as well to prevent remote clients from connecting.

### **Note**

The upgrade problem just described is fixed in MySQL 5.5.8. the server treats a missing proxies\_priv table as equivalent to an empty table.

For additional information, consult these references:

- Information about pluggable authentication, including installation and usage instructions: [Section 5.5.6, "Pluggable Authen](#page-544-0)[tication".](#page-544-0)
- Information about proxy users: [Section 5.5.7, "Proxy Users".](#page-546-0)
- Information about the server and client plugin API: [Section 23.2.4, "Plugin Data Structures and Functions".](#page-2681-0)
- Information about the C API functions for managing client plugins: See [Section 22.9.10, "C API Client Plugin Functions".](#page-2412-0)

Functionality added or changed:

- The unused and undocumented thread pool size system variable was removed. (Bug #57338)
- The pstack library was nonfunctional and has been removed, along with the --with-pstack option for configure and the --enable-pstack option for [mysqld](#page-207-0). (Bug #57210)
- Added a new [SHOW PROCESSLIST](#page-1075-0) state, Waiting for query cache lock. This indicates that a session is waiting to take the query cache lock while it performs some query cache operation. (Bug #56822)
- A new status variable, [Handler\\_read\\_last](#page-477-0), displays the number of requests to read the last key in an index. With ORDER BY, the server will issue a first-key request followed by several next-key requests, whereas with With ORDER BY DESC, the server will issue a last-key request followed by several previous-key requests. (Bug #52312)
- MySQL releases are now built using CMake rather than the GNU autotools. Accordingly, the instructions for installing MySQL from source have been updated to discuss how to build MySQL using CMake. See [Section 2.9, "Installing MySQL from](#page-123-0) [Source"](#page-123-0). If you are familiar with autotools but not CMake, you might find this transition document helpful: [ht](http://forge.mysql.com/wiki/Autotools_to_CMake_Transition_Guide)[tp://forge.mysql.com/wiki/Autotools\\_to\\_CMake\\_Transition\\_Guide](http://forge.mysql.com/wiki/Autotools_to_CMake_Transition_Guide)

The build process is now similar enough on all platforms, including Windows, that there are no longer sections dedicated to notes for specific platforms.

The default layout when compiling from source now matches that used for binary distributions. You will notice these differences for source installations:

- [mysqld](#page-207-0) is installed in bin, not libexec.
- mysql install db is installed in scripts, not bin.
- The data directory is data, not var.

The make\_binary\_distribution and make\_win\_bin\_dist scripts are now obsolete. To create a binary distribution,

use make package.

Bugs fixed:

- **Performance**: **InnoDB Storage Engine**: The master InnoDB background thread could sometimes cause transient performance drops due to excessive flushing of modified pages. (Bug #56933)
- **InnoDB Storage Engine**: **Incompatible Change**: **Security Fix**: Issuing [TRUNCATE TABLE](#page-977-0) and examining the same table's information in the INFORMATION\_SCHEMA database at the same time could cause a crash in the debug version of the server.

As a result of this change, InnoDB always uses the fast truncation technique, equivalent to [DROP TABLE](#page-975-0) and [CREATE TA-](#page-953-0)[BLE](#page-953-0). It no longer performs a row-by-row delete for tables with parent-child foreign key relationships. [TRUNCATE TABLE](#page-977-0) returns an error for such tables. Modify your SQL to issue DELETE FROM table\_name for such tables instead. (Bug #54678)

- **Security Fix**: The server crashed for assignment of values of types other than Geometry to items of type GeometryCollection (MultiPoint, MultiCurve, MultiSurface). Now the server checks the field type and fails with bad geometry value if it detects incorrect parameters. (Bug #55531)
- **Security Fix:** The [CONVERT\\_TZ\(\)](#page-843-0) function crashed the server when the timezone argument was an empty [SET](#page-790-0) column value. (Bug #55424)
- **Security Fix:** [EXPLAIN EXTENDED](#page-1121-0) caused a server crash with some prepared statements. (Bug #54494)
- **Security Fix**: In prepared-statement mode, [EXPLAIN](#page-1121-0) for a [SELECT](#page-1001-0) from a derived table caused a server crash. (Bug #54488)
- **Security Fix**: The [PolyFromWKB\(\)](#page-911-0) function could crash the server when improper WKB data was passed to the function. (Bug #51875, CVE-2010-3840)
- **Incompatible Change**: **Replication**: The behavior of [INSERT DELAYED](#page-987-0) statements when using statement-based replication has changed as follows:

Previously, when using [binlog\\_format=STATEMENT](#page-1741-0), a warning was issued in the client when executing [INSERT](#page-987-0) [DELAYED](#page-987-0); now, no warning is issued in such cases.

Previously, when using [binlog\\_format=STATEMENT](#page-1741-0), [INSERT DELAYED](#page-987-0) was logged as [INSERT DELAYED](#page-987-0); now, it is logged as an [INSERT](#page-984-0), without the DELAYED option.

However, when [binlog\\_format=STATEMENT](#page-1741-0), [INSERT DELAYED](#page-987-0) continues to be executed as [INSERT](#page-984-0) (without the DELAYED option). The behavior of [INSERT DELAYED](#page-987-0) remains unchanged when using [binlog\\_format=ROW](#page-1741-0): [INSERT](#page-987-0) [DELAYED](#page-987-0) generates no warnings, is executed as [INSERT DELAYED](#page-987-0), and is logged using the row-based format.

This change also affects [binlog\\_format=MIXED](#page-1741-0), because [INSERT DELAYED](#page-987-0) is no longer considered unsafe. Now, when the logging format is MIXED, no switch to row-based logging occurs. This means that the statement is logged as a simple [IN-](#page-984-0)[SERT](#page-984-0) (that is, without the DELAYED option), using the statement-based logging format. (Bug #54579)

See also Bug #56678, Bug #57666.

This regression was introduced by Bug #39934.

- **Incompatible Change**: [HANDLER ... READ](#page-982-0) statements that invoke stored functions can cause replication errors. Such statements are now disallowed and result in an [ER\\_NOT\\_SUPPORTED\\_YET](#page-2821-0) error. (Bug #54920)
- **Incompatible Change**: Previously, if you flushed the logs using [FLUSH LOGS](#page-1090-0) or [mysqladmin flush-logs](#page-237-0) and  $mysqld$  was writing the error log to a file (for example, if it was started with the  $-\log-\epsilon$ rror option), it renamed the current log file with the suffix -old, then created a new empty log file. This had the problem that a second log-flushing operation thus caused the original error log file to be lost unless you saved it under a different name. For example, you could use the following commands to save the file:

shell> **mysqladmin flush-logs** shell> **mv host\_name.err-old backup-directory**

To avoid the preceding file-loss problem, renaming no longer occurs. The server merely closes and reopens the log file. To rename the file, you can do so manually before flushing. Then flushing the logs reopens a new file with the original file name. For example, you can rename the file and create a new one using the following commands:

shell> **mv host\_name.err host\_name.err-old** shell> **mysqladmin flush-logs** shell> **mv host\_name.err-old backup-directory**

(Bug #29751)

See also Bug #56821.

- **Important Change**: **InnoDB Storage Engine**: The server could crash with an assertion, possibly leading to data corruption, while updating the primary key of an [InnoDB](#page-1136-0) table containing BLOB or other columns requiring off-page storage. This fix applies to the [InnoDB](#page-1136-0) Plugin in MySQL 5.1, and to [InnoDB](#page-1136-0) 1.1 in MySQL 5.5. (Bug #55543)
- **InnoDB Storage Engine: Replication:** If the master had innodb file per table=OFF, [in](#page-1157-0)[nodb\\_file\\_format=Antelope](#page-1157-0) (and [innodb\\_strict\\_mode=OFF](#page-1170-0)), or both, certain [CREATE TABLE](#page-953-0) options, such as KEY\_BLOCK\_SIZE, were ignored. This could allow master to avoid raising **ER\_TOO\_BIG\_ROWSIZE** errors.

However, the ignored [CREATE TABLE](#page-953-0) options were still written into the binary log, so that, if the slave had [in](#page-1159-0)[nodb\\_file\\_per\\_table=ON](#page-1159-0) and [innodb\\_file\\_format=Barracuda](#page-1157-0), it could encounter an **ER\_TOO\_BIG\_ROWSIZE** error while executing the record from the log, causing the slave SQL thread to abort and replication to fail.

In the case where the master was running MySQL 5.1 and the slave was MySQL 5.5 (or later), the failure occurred when both master and slave were running with default values for [innodb\\_file\\_per\\_table](#page-1159-0) and [innodb\\_file\\_format](#page-1157-0). This could cause problems during upgrades.

To address this issue, the default values for [innodb\\_file\\_per\\_table](#page-1159-0) and [innodb\\_file\\_format](#page-1157-0) are reverted to the MySQL 5.1 default values—that is, OFF and Antelope, respectively. (Bug #56318)

- **InnoDB Storage Engine**: The server could crash with a high volume of concurrent [LOCK TABLES](#page-1030-0) and [UNLOCK TABLES](#page-1030-0) statements. (Bug #57345)
- **InnoDB Storage Engine:** InnoDB incorrectly reported an error when a cascading foreign key constraint deleted more than 250 rows. (Bug #57255)
- **InnoDB Storage Engine**: If the server crashed during an [ALTER TABLE](#page-933-0) operation on an InnoDB table, examining the table through SHOW CREATE TABLE or querying the INFORMATION\_SCHEMA tables could cause the server to stop with an assertion error. (Bug #56982)
- **InnoDB Storage Engine**: The output from the [SHOW ENGINE INNODB STATUS](#page-1066-0) command can now be up to 1 MB. Formerly, it was truncated at 64 KB. Monitoring applications that parse can check if output exceeds this new, larger limit by testing the [Innodb\\_truncated\\_status\\_writes](#page-480-0) status variable. (Bug #56922)
- **InnoDB Storage Engine:** A SELECT . . . FOR UPDATE statement affecting a range of rows in an InnoDB table could cause a crash in the debug version of the server. (Bug #56716)
- **InnoDB Storage Engine**: Improved the performance of UPDATE operations on InnoDB tables, when only non-indexed columns are changed. (Bug #56340)
- **InnoDB Storage Engine**: When MySQL was restarted after a crash with the option innodb\_force\_recovery=6, certain queries against InnoDB tables could fail, depending on WHERE or ORDER BY clauses.

Usually in such a disaster recovery situation, you dump the entire table using a query without these clauses. During advanced troubleshooting, you might use queries with these clauses to diagnose the position of the corrupted data, or to recover data following the corrupted part. (Bug #55832)

- **InnoDB Storage Engine**: The CHECK TABLE command could cause a time-consuming verification of the InnoDB adaptive hash index memory structure. Now this extra checking is only performed in binaries built for debugging. (Bug #55716)
- **InnoDB Storage Engine**: A heavy workload with a large number of threads could cause a crash in the debug version of the server. (Bug #55699)
- **InnoDB Storage Engine**: The server could crash on shutdown, if started with  $-\text{inmodb-use-system-mailloc=0}$ . (Bug #55627)
- **InnoDB Storage Engine**: If the server crashed during a RENAME TABLE operation on an InnoDB table, subsequent crash recovery could fail. This problem could also affect an ALTER TABLE statement that caused a rename operation internally. (Bug #55027)
- **InnoDB Storage Engine**: Setting the PACK\_KEYS=0 table option for an [InnoDB](#page-1136-0) table prevented new indexes from being added to the table. (Bug #54606)
- **[InnoDB](#page-1136-0) Storage Engine**: The server could crash when opening an InnoDB table linked through foreign keys to a long chain of child tables. (Bug #54582)
- **InnoDB Storage Engine**: Changed the locking mechanism for the InnoDB data dictionary during ROLLBACK operations, to improve concurrency for REPLACE statements. (Bug #54538)
- **InnoDB Storage Engine**: With multiple buffer pools enabled, InnoDB could flush more data from the buffer pool than necessary, causing extra I/O overhead. (Bug #54346)
- **InnoDB Storage Engine**: InnoDB transactions could be incorrectly committed during recovery, rather than rolled back, if the server crashed and was restarted after performing ALTER TABLE...ADD PRIMARY KEY on an InnoDB table, or some other operation that involves copying the entire table. (Bug #53756)
- **InnoDB Storage Engine**: InnoDB startup messages now include the start and end times for buffer pool initialization, and the total buffer pool size. (Bug #48026)
- **Partitioning**: An [ALTER TABLE](#page-933-0) statement acting on table partitions that failed while the affected table was locked could cause the server to crash. (Bug #56172)
- **Partitioning**: Multi-table [UPDATE](#page-1025-0) statements involving a partitioned [MyISAM](#page-1129-0) table could cause this table to become corrupted. Not all tables affected by the [UPDATE](#page-1025-0) needed to be partitioned for this issue to be observed. (Bug #55458)
- Partitioning: [EXPLAIN PARTITIONS](#page-1121-0) returned bad estimates for range queries on partitioned [MyISAM](#page-1129-0) tables. In addition, values in the rows column of [EXPLAIN PARTITIONS](#page-1121-0) output did not take partition pruning into account. (Bug #53806, Bug #46754)
- **Replication**: [SET PASSWORD](#page-1048-1) caused row-based replication to fail between a MySQL 5.1 master and a MySQL 5.5 slave.

This fix makes it possible to replicate [SET PASSWORD](#page-1048-1) correctly, using row-based replication between a master running MySQL 5.1.53 or a later MySQL 5.1 release to a slave running MySQL 5.5.7 or a later MySQL 5.5 release. (Bug #57098)

See also Bug #55452, Bug #57357.

- **Replication**: Prepared multiple-row [INSERT DELAYED](#page-987-0) statements were written to the binary log without DELAYED. (Bug #56678)
- **Replication**: Backticks used to enclose idenitfiers for savepoints were not preserved in the binary log, which could lead to replication failure when the identifier, stripped of backticks, could be misinterpreted, causing a syntax or other error.

This could cause problems with MySQL application programs making use of generated savepoint IDs. If, for instance, java.sql.Connection.setSavepoint() is called without any parameters, Connector/J automatically generates a savepoint identifier consisting of a string of hexadecimal digits 0-F encased in backtick (`) characters. If such an ID took the form `NeN` (where N represents a string of the decimal digits 0-9, and  $\epsilon$  is a literal uppercase or lowercase "E" character). Removing the backticks when writing the identifier into the binary log left behind a substring which the slave MySQL server tried to interpret as a floating point number, rather than as an identifier. The resulting syntax error caused loss of replication. (Bug #55961)

See also Bug #55962.

- **Replication**: When a slave tried to execute a transaction larger than the slave's value for [max\\_binlog\\_cache\\_size](#page-1742-0), it crashed. This was caused by an assertion that the server should roll back only the statement but not the entire transaction when the error **ER\_TRANS\_CACHE\_FULL** occurred. However, the slave SQL thread always rolled back the entire transaction whenever any error occurred, regardless of the type of error. (Bug #55375)
- **Replication**: The error message for **ER\_SLAVE\_HEARTBEAT\_VALUE\_OUT\_OF\_RANGE** was hard coded in English in sql yacc.yy, so that it could not be translated in errmsq.txt for other languages.

Additionally, this same error message was used for three separate error conditions:

- 1. When the heartbeat period exceeded the value of slave\_net\_timeout.
- 2. When the heartbeat period was nonnegative but shorter than 1 millisecond.
- 3. When the value for the heartbeat period was either negative or greater than the maximum allowed.

These issues have been addressed as follows:

- By using three distinct error messages for each of the conditions listed previously.
- By moving the sources for these error messages into the  $\epsilon$ rmsq-utf8.txt file to facilitate translations into languages other than English.

(Bug #54144)

- A buffer overrun could occur when formatting DBL\_MAX numbers. (Bug #57209)
- [COALESCE\(\)](#page-809-1) in MySQL 5.5 could return a result different from MySQL 5.1 for some arguments. (Bug #57095)
- Constant [SUBTIME\(\)](#page-852-1) expressions could return incorrect results. (Bug #57039)
- When [mysqld](#page-207-0) was started as a service on Windows and mysqld was writing the error log to a file (for example, if it was started with the [--log-error](#page-357-0) option), the server reassign the file descriptors of the stdout and stderr streams to the file descriptor of the log file. On Windows, if stdout or stderr is not associated with an output stream, the file descriptor returns a negative value. Previously, this would cause the file descriptor reassignment to fail and the server to abort. To avoid this problem on Windows, stdout and stderr streams are now first assigned to the log file stream by opening this file. This causes stdout and stderr file descriptors to be nonzero and the server can successfully reassign them to the file descriptor of the log file. (Bug #56821)
- The server could crash inside memcpy() when reading certain Performance Schema tables. (Bug #56761, Bug #58003)
- Deadlock could occur for a workload consisting of a mix of DML, DDL, and [FLUSH TABLES](#page-1090-0) statements affecting the same set of tables in a heavily concurrent environment. (Bug #56715, Bug #56404)
- Memory leaks detected by Valgrind were corrected. (Bug #56709)
- On Mac OS X, [RENAME TABLE](#page-976-0) raised an assertion if the lower case table names system variable was 2 and the old table name was specified in uppercase. (Bug #56595)
- Performance for certain read-only queries, in particular point\_select, had deteriorated compared to previous versions. (Bug #56585)
- It was possible to compile [mysqld](#page-207-0) with Performance Schema support but with a dummy atomic-operations implementation, which caused a server crash. This problem does not affect binary distributions. It is helpful as a safety measure for users who build MySQL from source. (Bug #56521)
- Executing [XA END](#page-1036-0) after an XA transaction was already ended raised an assertion. (Bug #56448)
- A [SELECT](#page-1001-0) statement could produce a different number of rows than a [CREATE TABLE ... SELECT](#page-966-0) that was supposed to select the same rows. (Bug #56423)
- The server crashed if a table maintenance statement such as [ANALYZE TABLE](#page-1049-0) or [REPAIR TABLE](#page-1053-0) was executed on a [MERGE](#page-1261-0) table and opening and locking a child table failed. For example, this could happen if a child table did not exist or if a lock timeout happened while waiting for a conflicting metadata lock to disappear.

As a consequence of this bug fix, it is now possible to use [CHECK TABLE](#page-1050-0) for log tables without producing an error. (Bug #56422, Bug #56494)

- Deadlock could occur for heavily concurrent workloads consisting of a mix of DML, DDL, and [FLUSH TABLES](#page-1090-0) statements affecting the same set of tables. (Bug #56405)
- [ALTER TABLE](#page-933-0) on a [MERGE](#page-1261-0) table could result in deadlock with other connections. (Bug #56292, Bug #57002)
- Comparison of one [STR\\_TO\\_DATE\(\)](#page-851-0) result with another could return incorrect results. (Bug #56271)
- The tcmalloc library was missing from binary MySOL packages for Linux. (Bug #56267)
- An [INSERT DELAYED](#page-987-0) statement for a [MERGE](#page-1261-0) table could cause deadlock if it occurred as part of a transaction or under [LOCK](#page-1030-0) [TABLES](#page-1030-0), and there was a concurrent DDL or [LOCK TABLES ... WRITE](#page-1030-0) statement that tried to lock one of its underlying tables. (Bug #56251)
- In debug builds, the server raised an assertion for [DROP DATABASE](#page-974-0) in installations that had an outdated or corrupted  $mysq1$ . proc table. For example, this affected  $mysq1$  upgrade when run as part of a MySQL 5.1 to 5.5 upgrade. (Bug #56137)
- A negative [TIME](#page-783-0) argument to [MIN\(\)](#page-897-0) or [MAX\(\)](#page-897-2) could raise an assertion. (Bug #56120)
- The ordering for supplementary characters with the utf8mb4\_bin, utf16\_bin, and utf32\_bin collations was incorrect. (Bug #55980)
- On Solaris with  $\text{gcc } 3.4.6$ , ha\_example. so was built with DTrace support even if the server was not, causing plugin loading problems. (Bug #55966)
- Short (single-letter) command-line options did not work. (Bug #55873)
- If a query specified a [DATE](#page-779-0) or [DATETIME](#page-779-0) value in a format different from 'YYYY-MM-DD HH:MM:SS', a greater-

than-or-equal (>=) condition matched only greater-than values in an indexed [TIMESTAMP](#page-779-0) column. (Bug #55779)

- If a view was named as the destination table for CREATE TABLE ... SELECT, the server produced a warning whether or not IF NOT EXISTS was used. Now it produces a warning only when IF NOT EXISTS is used, and an error otherwise. (Bug #55777)
- [CASE](#page-813-0) expressions with a mix of operands in different character sets sometimes returned incorrect results. (Bug #55744)
- After the fix for Bug#39653, the shortest available secondary index was used for full table scans. The primary clustered key was used only if no secondary index could be used. However, when the chosen secondary index includes all columns of the table being scanned, it is better to use the primary index because the amount of data to scan is the same but the primary index is clustered. This is now taken into account. (Bug #55656)
- The server entered an infinite loop with high CPU utilization after an error occurred during flushing of the IO cache. (Bug #55629)
- For Performance Schema, the default number of rwlock classes was increased to 30, and the default number of rwlock and mutex instances was increased to 1 million. These changes were made to account for the volume of data instrumented when the [InnoDB](#page-1136-0) storage engine is used (because of the [InnoDB](#page-1136-0) buffer pool). (Bug #55576)
- If there was an active [SELECT](#page-1001-0) statement, an error arising during trigger execution could cause a server crash. (Bug #55421)
- Assignment of [InnoDB](#page-1136-0) scalar subquery results to a variable resulted in unexpected S locks in [READ COMMITTED](#page-1035-0) transation isolation level. (Bug #55382)
- In debug builds, FLUSH TABLE table list [WITH READ LOCK](#page-1090-0) for a [MERGE](#page-1261-0) table led to an assertion failure if one of the table's children was not present in the list of tables to be flushed. (Bug #55273)
- The server could crash during shutdown due to a race condition relating to Performance Schema cleanup. (Bug #55105, Bug #56324)
- Queries involving predicates of the form const NOT BETWEEN not\_indexed\_column AND indexed\_column could return incorrect data due to incorrect handling by the range optimizer. (Bug #54802)
- With an [UPDATE IGNORE](#page-1025-0) statement including a subquery that was evaluated using a temporary table, an error transferring the data from the temporary was ignored, causing an assertion to be raised. (Bug #54543)
- A bad DBUG\_PRINT statement in fill\_schema\_schemata() caused server crashes on Solaris. (Bug #54478)
- [MIN\(\)](#page-897-0) or [MAX\(\)](#page-897-2) with a subquery argument could raise a debug assertion for debug builds or return incorrect data for nondebug builds. (Bug #54465)
- If one session attempted to drop a database containing a table which another session had opened with [HANDLER](#page-982-0), any instance of [ALTER DATABASE](#page-931-0), [CREATE DATABASE](#page-942-0), or [DROP DATABASE](#page-974-0) issued by the latter session produced a deadlock. (Bug #54360)
- INFORMATION\_SCHEMA plugins with no deinit() method resulted in a memory leak. (Bug #54253)
- Row subqueries producing no rows were not handled as UNKNOWN values in row comparison expressions. (Bug #54190)
- Setting SETUP\_INSTRUMENTS.TIMER = 'NO' caused TIMER\_WAIT values for aggregations to be NULL rather than 0. (Bug #53874)
- The max\_length metadata value of [MEDIUMBLOB](#page-787-0) types was reported as 1 byte greater than the correct value. (Bug #53296)
- If an application using the embedded server called [mysql\\_library\\_init\(\)](#page-2359-0) a second time after calling [mysql\\_library\\_init\(\)](#page-2359-0) and [mysql\\_library\\_end\(\)](#page-2359-1) to start and stop the server, the application crashed when reading option files. (Bug #53251)
- The fix for Bug#30234 caused the server to reject the DELETE tbl\_name.\* ... Access compatibility syntax for multiple-table [DELETE](#page-979-0) statements. (Bug #53034)
- The plugin\_ftparser.h and plugin\_audit.h include files are part of the public API/ABI, but were not tested by the ABI check. (Bug #52821)
- An atomic "compare and swap" operation using x86 assembly code (32 bit) could access incorrect data, which would make it work incorrectly and lose the intended atomicity. This would in turn cause the MySQL server to work on inconsistent data structures and return incorrect data. That code part affected only 32-bit builds; the effect has been observed when icc was used to build binaries. With  $\leq c$ , no incorrect results have been observed during tests, so this fix is a proactive one. Other compilers do not use this assembly code. (Bug #52419)
- In [LOAD DATA INFILE](#page-989-1), using a SET clause to set a column equal to itself caused a server crash. (Bug #51850)
- An assertion could be raised by [DELETE](#page-979-0) on a view that referenced another view which in turn (directly or indirectly) referenced more than one table. (Bug #51099)
- In some cases, when the left part of a NOT IN subquery predicate was a row and contained NULL values, the query result was incorrect. (Bug #51070)
- [CHECKSUM TABLE](#page-1052-1) for Performance Schema tables could cause a server crash due to uninitialized memory reads. (Bug #50557)
- For some queries, the optimizer produced incorrect results using the Index Merge access method with [InnoDB](#page-1136-0) tables. (Bug #50402)
- [EXPLAIN](#page-1121-0) produced an incorrect rows value for queries evaluated using an index scan and that included LIMIT, GROUP BY, and ORDER BY on a computed column. (Bug #50394)
- [mysql\\_store\\_result\(\)](#page-2381-0) and [mysql\\_use\\_result\(\)](#page-2382-0) are not for use with prepared statements and are not intended to be called following [mysql\\_stmt\\_execute\(\)](#page-2395-0), but failed to return an error when invoked that way. (Bug #47485)
- Using REPAIR TABLE table USE FRM on a MERGE table caused the server to crash. (Bug #46339)
- If the global and session [debug](#page-394-0) system variables had the same value, the debug trace file could be closed twice, leading to freeing already freed memory and a server crash. (Bug #46165)
- If [ALTER EVENT](#page-931-1) failed to load an event after altering it, an assertion could be raised. This could occur, for example, if [ALTER](#page-931-1) [EVENT](#page-931-1) was killed with [KILL QUERY](#page-1093-0). (Bug #44171)
- Trailing space removal for  $\text{utf32}$  strings was done with non-multibyte-safe code, leading to incorrect result length and assertion failure. (Bug #42511)
- A malformed packet sent by the server when the query cache was in use resulted in lost-connection errors. (Bug #42503)
- Multiple-statement execution could fail. (Bug #40877)
- [CREATE TABLE](#page-953-0) failed if a column referred to in an index definition and foreign key definition was in different lettercases in the two definitions. (Bug #39932)
- [mysqlcheck](#page-243-0) behaved differently depending on the order in which options were given on the command line. (Bug #35269)
- When invoked to display a help message, [mysqld](#page-207-0) also displayed spurious warning or error messages. (Bug #30025)

### **D.1.6. Changes in MySQL 5.5.6 (13 September 2010 Release Candidate)**

Functionality added or changed:

- **Incompatible Change:** The [SHA2\(\)](#page-885-0) function now returns a character string with the connection character set and collation. Previously, it returned a binary string. This is the same change made for several other encryption functions in MySQL 5.5.3. (Bug #54661)
- Previously,  $MvSOL-shared-compact$  RPMs for Linux contained both the current and previous client library versions for the target platform. Thus, the package contents overlapped with MySQL-shared RPMs, which contain only the current client library version. This can result in problems in two cases:
	- When the MySQL-shared RPM is installed but later it is determined that the MySQL-shared-compat RPM is needed (an application is installed that was linked against an older client library). Installing the MySQL-shared-compat RPM results in a conflict because both include the current library version. This can be overcome by using the --force option to RPM, or by first uninstalling the MySQL-shared RPM (which breaks dependencies).
	- When the MySQL-shared-compat RPM is installed, but old applications that require it are removed or upgraded to the current library version. In this case, MySQL-shared-compat cannot be replaced with MySQL-shared as long as current applications are installed. This can be overcome by using the --force option to RPM, which incurs the risk of breaking dependencies.

Now the MySQL-shared-compat RPMs include only older client library versions and no longer include the current version, so that the MySQL-shared and MySQL-shared-compat RPM contents no longer overlap. The MySQLshared-compat RPM can be installed even if the MySQL-shared RPM is installed, without producing conflicts related to the current library version. The MySQL-shared-compat RPM can be uninstalled when old applications are removed or upgraded to the current library version, without breaking applications that already use the current library version.

If you previously installed the MySQL-shared-compat RPM because you needed both the current and previous libraries, you should install both the MySQL-shared and MySQL-shared-compat RPMs now. (Bug #56150)

- Overhead for the Performance Schema interface was reduced. (Bug #55087)
- Within stored programs, LIMIT clauses now accept integer-valued routine parameters or local variables as parameters. (Bug #11918)
- Code was removed for the following no-longer-supported platforms: NetWare, MS-DOS, VMS, QNX, and 32-bit SPARC.

Bugs fixed:

- **Performance**: **InnoDB Storage Engine**: The setting innodb\_change\_buffering=all could produce slower performance for some operations than the previous default, innodb change buffering=inserts. (Bug #54914)
- **Performance**: **InnoDB Storage Engine**: An [EXPLAIN](#page-1121-0) plan for an InnoDB table could vary greatly in the estimated cost for a BETWEEN clause. (Bug #53761)
- **InnoDB Storage Engine**: **Security Fix**: After changing the values of the innodb\_file\_format or innodb\_file\_per\_table configuration parameters, DDL statements could cause a server crash. (Bug #55039, CVE-2010-3676)
- **Security Fix**: **Replication**: It was possible when using statement-based replication to subvert the MySQL privilege system on a slave with a higher server release version number than that of the master by using version-specific comments in statements run on the master. (Bug #49124)
- **Security Fix**: During evaluation of arguments to extreme-value functions (such as [LEAST\(\)](#page-810-0) and [GREATEST\(\)](#page-809-2)), type errors did not propagate properly, causing the server to crash. (Bug #55826, CVE-2010-3833)
- **Security Fix**: The server could crash after materializing a derived table that required a temporary table for grouping. (Bug #55568, CVE-2010-3834)
- **Security Fix**: A user-variable assignment expression that is evaluated in a logical expression context can be precalculated in a temporary table for GROUP BY. However, when the expression value is used after creation of the temporary table, it was reevaluated, not read from the table and a server crash resulted. (Bug #55564, CVE-2010-3835)
- **Security Fix**: Joins involving a table with a unique [SET](#page-790-0) column could cause a server crash. (Bug #54575, CVE-2010-3677)
- **Security Fix**: Pre-evaluation of LIKE predicates during view preparation could cause a server crash. (Bug #54568, CVE-2010-3836)
- **Security Fix**: Incorrect handling of NULL arguments could lead to a crash for [IN\(\)](#page-809-3) or [CASE](#page-813-0) operations when NULL arguments were either passed explicitly as arguments (for [IN\(\)](#page-809-3)) or implicitly generated by the WITH ROLLUP modifier (for [IN\(\)](#page-809-3) and [CASE](#page-813-0)). (Bug #54477, CVE-2010-3678)
- **Security Fix:** [GROUP\\_CONCAT\(\)](#page-897-1) and WITH ROLLUP together could cause a server crash. (Bug #54476, CVE-2010-3837)
- **Security Fix**: Queries could cause a server crash if the [GREATEST\(\)](#page-809-2) or [LEAST\(\)](#page-810-0) function had a mixed list of numeric and [LONGBLOB](#page-787-0) arguments, and the result of such a function was processed using an intermediate temporary table. (Bug #54461, CVE-2010-3838)
- Security Fix: A malformed argument to the [BINLOG](#page-1089-0) statement could result in Valgrind warnings or a server crash. (Bug #54393, CVE-2010-3679)
- **Security Fix**: After [ALTER TABLE](#page-933-0) was used on a temporary transactional table locked by [LOCK TABLES](#page-1030-0), any later attempts to execute [LOCK TABLES](#page-1030-0) or [UNLOCK TABLES](#page-1030-0) caused a server crash. (Bug #54117)
- **Security Fix**: Use of TEMPORARY [InnoDB](#page-1136-0) tables with nullable columns could cause a server crash. (Bug #54044, CVE-2010-3680)
- **Security Fix**: Queries with nested joins could cause an infinite loop in the server when used from stored procedures and prepared statements. (Bug #53544, CVE-2010-3839)
- **Security Fix**: Using [EXPLAIN](#page-1121-0) with queries of the form SELECT ... UNION ... ORDER BY (SELECT ... WHERE ...) could cause a server crash. (Bug #52711, CVE-2010-3682)
- **Incompatible Change**: **Replication**: As of MySQL 5.5.6, handling of [CREATE TABLE IF NOT EXISTS ... SELECT](#page-966-0) statements has been changed for the case that the destination table already exists:
- Previously, for CREATE TABLE IF NOT EXISTS . . . SELECT, MySQL produced a warning that the table exists, but inserted the rows and wrote the statement to the binary log anyway. By contrast, [CREATE TABLE ... SELECT](#page-966-0) (without IF NOT EXISTS) failed with an error, but MySQL inserted no rows and did not write the statement to the binary log.
- MySQL now handles both statements the same way when the destination table exists, in that neither statement inserts rows or is written to the binary log. The difference between them is that MySQL produces a warning when IF NOT EXISTS is present and an error when it is not.

This change in handling of IF NOT EXISTS results in an incompatibility for statement-based replication from a MySQL 5.1 master with the original behavior and a MySQL 5.5 slave with the new behavior. Suppose that [CREATE TABLE IF NOT](#page-966-0) [EXISTS ... SELECT](#page-966-0) is executed on the master and the destination table exists. The result is that rows are inserted on the master but not on the slave. (Row-based replication does not have this problem.)

To address this issue, statement-based binary logging for [CREATE TABLE IF NOT EXISTS ... SELECT](#page-966-0) is changed in MySQL 5.1 as of 5.1.51:

- If the destination table does not exist, there is no change: The statement is logged as is.
- If the destination table does exist, the statement is logged as the equivalent pair of [CREATE TABLE IF NOT EXISTS](#page-966-0) and INSERT . . . [SELECT](#page-1001-0) statements. (If the SELECT in the original statement is preceded by IGNORE or [REPLACE](#page-1001-1), the [INSERT](#page-984-0) becomes [INSERT IGNORE](#page-984-0) or [REPLACE](#page-1001-1), respectively.)

This change provides forward compatibility for statement-based replication from MySQL 5.1 to 5.5 because when the destination table exists, the rows will be inserted on both the master and slave. To take advantage of this compatibility measure, the 5.1 server must be at least 5.1.51 and the 5.5 server must be at least 5.5.6.

To upgrade an existing 5.1-to-5.5 replication scenario, upgrade the master first to 5.1.51 or higher. Note that this differs from the usual replication upgrade advice of upgrading the slave first.

A workaround for applications that wish to achieve the original effect (rows inserted regardless of whether the destination table exists) is to use [CREATE TABLE IF NOT EXISTS](#page-966-0) and [INSERT ... SELECT](#page-986-0) statements rather than [CREATE TABLE](#page-966-0) [IF NOT EXISTS ... SELECT](#page-966-0) statements.

Along with the change just described, the following related change was made: Previously, if an existing view was named as the destination table for [CREATE TABLE IF NOT EXISTS ... SELECT](#page-966-0), rows were inserted into the underlying base table and the statement was written to the binary log. As of MySQL 5.1.51 and 5.5.6, nothing is inserted or logged. (Bug #47442, Bug #47132, Bug #48814, Bug #49494)

- **Incompatible Change:** Several changes were made to Performance Schema tables:
	- The SETUP\_OBJECTS table was removed.
	- The PROCESSLIST table was renamed to THREADS.
	- The EVENTS\_WAITS\_SUMMARY\_BY\_EVENT\_NAME table was renamed to EVENTS\_WAITS\_SUMMARY\_GLOBAL\_BY\_EVENT\_NAME.

(Bug #55416)

- **Incompatible Change:** Handling of warnings and errors during stored program execution was problematic:
	- If one statement generated several warnings or errors, only the handler for the first was activated, even if another might be more appropriate.
	- Warning or error information could be lost.

(Bug #36185, Bug #5889, Bug #9857, Bug #23032)

• **Incompatible Change**: If the server was started with character\_set\_server set to utf16, it crashed during full-text stopword initialization. Now the stopword file is loaded and searched using latin1 if character\_set\_server is ucs2, utf16, or utf32. If any table was created with FULLTEXT indexes while the server character set was ucs2, utf16, or utf32, it should be repaired using this statement:

REPAIR TABLE tbl name QUICK;

(Bug #32391)

• **Important Change**: **Replication**: The [LOAD DATA INFILE](#page-989-1) statement is now considered unsafe for statement-based replication. When using statement-based logging mode, the statement now produces a warning; when using mixed-format logging, the

statement is made using the row-based format. (Bug #34283)

- **[InnoDB](#page-1136-0) Storage Engine:** An assertion was raised if (1) an InnoDB table was created using [CREATE TABLE ... SELECT](#page-966-0) where the query used an INFORMATION\_SCHEMA table and a view existed in the database; or (2) any statement that modified an [InnoDB](#page-1136-0) table had a subquery referencing an INFORMATION\_SCHEMA table. (Bug #55973)
- **InnoDB Storage Engine**: The InnoDB storage engine was not included in the default installation when using the configure script. (Bug #55547)
- **InnoDB Storage Engine:** For an InnoDB table with an auto-increment column, the server could crash if the first statement that references the table after a server restart is a SHOW CREATE TABLE statement. (Bug #55277)
- **InnoDB Storage Engine**: The [mysql\\_config](#page-317-0) tool would not output the requirement for the aio library for mysqld-libs. (Bug #55215)
- **InnoDB Storage Engine**: Some memory used for InnoDB asynchronous I/O was not freed at shutdown. (Bug #54764)
- **InnoDB Storage Engine**: Implementation of the 64-bit dulint structure in [InnoDB](#page-1136-0) was not optimized for 64-bit processors, resulting in excessive storage and reduced performance. (Bug #54728)
- **InnoDB Storage Engine**: The output from the [SHOW ENGINE INNODB STATUS](#page-1066-0) command now includes information about "spin rounds" for RW-locks (both shared and exclusive locks). (Bug #54726)
- **InnoDB Storage Engine**: An [ALTER TABLE](#page-933-0) statement could convert an InnoDB compressed table (with row\_format=compressed) back to an uncompressed table (with row\_format=compact). (Bug #54679)
- **InnoDB Storage Engine**: InnoDB could issue an incorrect message on startup, if tables were created under the setting innodb\_file\_per\_table=ON. The message was of the form InnoDB: Warning: allocated tablespace n, old maximum was 0 and is no longer displayed during restarts after you have upgraded the MySQL server and created at least one InnoDB table with innodb\_file\_per\_table=ON. If you continue to encounter this message, you might have corruption in your shared tablespace; if so, back up and reload your data. (Bug #54658)
- **InnoDB Storage Engine**: The database server could crash when renaming a table that had active transactions. (This issue only affected the database server when built for debugging.) (Bug #54453)
- **InnoDB Storage Engine**: The server could crash during the recovery phase of startup, if it previously crashed while inserting BLOB or other large columns that use off-page storage into an InnoDB table created with ROW\_FORMAT=REDUNDANT or ROW\_FORMAT=COMPACT. (Bug #54408)
- **InnoDB Storage Engine:** For an InnoDB table created with ROW\_FORMAT=COMPRESSED or ROW\_FORMAT=DYNAMIC, a query using the READ UNCOMMITTED isolation level could cause the server to stop with an assertion error, if BLOB or other large columns that use off-page storage were being inserted at the same time. (Bug  $#54358$ )
- **InnoDB Storage Engine**: Fast index creation in the InnoDB Plugin could fail, leaving the new secondary index corrupted. (Bug #54330)
- **InnoDB Storage Engine**: If a session executing [TRUNCATE TABLE](#page-977-0) on an [InnoDB](#page-1136-0) table was killed during open\_tables(), an assertion could be raised. (Bug #53757)
- **InnoDB Storage Engine**: The Lock\_time field in the slow query log now reports a larger value, including the time for [In](#page-1136-0)[noDB](#page-1136-0) lock waits at the statement level. (Bug #53496)
- **[InnoDB](#page-1136-0) Storage Engine**: Misimplementation of the os\_fast\_mutex\_trylock() function in InnoDB resulted in unnecessary blocking and reduced performance. (Bug #53204)
- **[InnoDB](#page-1136-0) Storage Engine**: InnoDB could not create tables that used the utf32 character set. (Bug #52199)
- **InnoDB Storage Engine**: Performing large numbers of [RENAME TABLE](#page-976-0) statements caused excessive memory use. (Bug #47991)
- **InnoDB Storage Engine**: The mechanism that checks if there is enough space for redo logs was improved, reducing the chance of encountering this message: ERROR: the age of the last checkpoint is x, which exceeds the log group capacity y. (Bug #39168)
- **InnoDB Storage Engine**: Improved performance and scalability on Windows systems, especially for Windows Vista and higher. Re-enabled the use of atomic instructions on Windows systems. For Windows Vista and higher, reduced the number of event handles used. To compile on Windows systems now requires Windows SDK v6.0 or later; either upgrade to Visual Studio 2008 or 2010, or for Visual Studio 2005, install Windows SDK Update for Windows Vista. (Bug #22268)
- **Partitioning:** With innodb thread concurrency = 1, [ALTER TABLE ... REORGANIZE PARTITION](#page-933-0) and [SE-](#page-1001-0)[LECT](#page-1001-0) could deadlock. There were unreleased latches in the [ALTER TABLE ... REORGANIZE PARTITION](#page-933-0) thread which

were needed by the [SELECT](#page-1001-0) thread to be able to continue. (Bug #54747)

**Partitioning**: An [ALTER TABLE ... ADD PARTITION](#page-933-0) statement run concurrently with a read lock caused spurious **ER\_TABLE\_EXISTS** and **ER\_NO\_SUCH\_TABLE** errors on subsequent attempts. (Bug #53676)

See also Bug #53770.

- **Partitioning**: [UPDATE](#page-1025-0) and INSERT statements affecting partitioned tables performed poorly when using row-based replication. (Bug #52517)
- **Partitioning**: [INSERT ON DUPLICATE KEY UPDATE](#page-984-0) statements performed poorly on tables having many partitions. This was because the handler function for reading a row from a specific index was not optimized in the partitioning handler. (Bug #52455)
- **Partitioning:** [ALTER TABLE ... TRUNCATE PARTITION](#page-933-0), when called concurrently with transactional DML on the table, was executed immediately and did not wait for the concurrent transaction to release locks. As a result, the [ALTER TABLE](#page-933-0) statement was written into the binary log before the DML statement, which led to replication failures when using row-based logging. (Bug #49907)

See also Bug #42643.

- **Partitioning**: When the storage engine used to create a partitioned table was disabled, attempting to drop the table caused the server to crash. (Bug #46086)
- **Replication**: When using the row-based logging format, a failed [CREATE TABLE ... SELECT](#page-953-0) statement was written to the binary log, causing replication to break if the failed statement was later re-run on the master. In such cases, a [DROP TABLE](#page-975-0) [... IF EXIST](#page-975-0) statement is now logged in the event that a [CREATE TABLE ... SELECT](#page-953-0) fails. (Bug #55625)
- **Replication**: When using the row-based logging format, a [SET PASSWORD](#page-1048-1) statement was written to the binary log twice. (Bug #55452)
- **Replication**: When closing temporary tables, after the session connection was already closed, if the writing of the implicit DROP TABLE statement into the binary log failed, it was possible for the resulting error to be mishandled, triggering an assertion. (Bug #55387)
- **Replication**: Executing [SHOW BINLOG EVENTS](#page-1061-0) increased the value of [max\\_allowed\\_packet](#page-415-1) applying to the session that executed the statement. (Bug #55322)
- **Replication**: Setting [binlog\\_format = ROW](#page-1741-0) then creating and then dropping a temporary table led an assertion. (Bug #54925)
- **Replication**: When using mixed-format replication, changes made to a non-transactional temporary table within a transaction were not written into the binary log when the transaction was rolled back. This could lead to a failure in replication if the temporary table was used again afterwards. (Bug #54872)

See also Bug #53259.

• **Replication**: If [binlog\\_format](#page-1741-0) was explicitly switched from STATEMENT to ROW following the creation of a temporary ta-ble, then on disconnection the master failed to write the expected [DROP TEMPORARY TABLE](#page-975-0) statement into the binary log. As a consequence, temporary tables (and their corresponding files) accumulated as this scenario was repeated. (Bug #54842)

See also Bug #52616.

• **Replication**: If the SQL thread was started while the I/O thread was performing rotation of the relay log, the 2 threads could begin to race for the same I/O cache, leading to a crash of the server. (Bug #54509)

See also Bug #50364.

- **Replication**: Two related issues involving temporary tables and transactions were introduced by a fix made in MySQL 5.1.37:
	- When a temporary table was created or dropped within a transaction, any failed statement that following the [CREATE](#page-953-0) [TEMPORARY TABLE](#page-953-0) or [DROP TEMPORARY TABLE](#page-975-0) statement triggered a rollback, which caused the slave diverge from the master.
	- 2. When a [CREATE TEMPORARY TABLE ... SELECT \\* FROM ...](#page-953-0) statement was executed within a transaction in which only tables using transactional storage engines were used and the transaction was rolled back at the end, the changes—including the creation of the temporary table—were not written to the binary log.

The current fix restores the correct behavior in both of these cases. (Bug #53560)

This regression was introduced by Bug #43929.

• **Replication**: The value of [binlog\\_direct\\_non\\_transactional\\_updates](#page-1740-2) had no effect on statements mixing transactional tables and nontransactional tables, or mixing temporary tables and nontransactional tables.

As part of the fix for this issue, updates to temporary tables are now handled as transactional or nontransactional according to their storage engine types. (In effect, the current fix reverts a change made previously as part of the fix for Bug#53259.)

In addition, unsafe mixed statements (that is, statements which access transactional table as well nontransactional or temporary tables, and write to any of them) are now handled as transactional when the statement-based logging format is in use. (Bug #53452)

See also Bug #51894.

• **Replication**: A number of statements generated unnecessary warnings as potentially unsafe statements. (Due to the fix for BUG#51894, a temporary table is treated in this context as a transactional table, so that any mixed statement such as t\_innodb + t\_myisam or t\_temp + t\_myisam is flagged as unsafe.)

To reduce the number of spurious warnings produced when this happened, some of the criteria used to classify a statements as safe or unsafe have been changed. For more information about handling of mixed statements, see [Transactional, nontransaction](#page-1785-0)[al, and mixed statements](#page-1785-0). (Bug #53259)

See also Bug #53452, Bug #54872.

• **Replication**: When [binlog\\_format=STATEMENT](#page-1741-0), any statement that is flagged as being unsafe, possibly causing the slave to go out of sync, generates a warning. This warning is written to the server log, the warning count is returned to the client in the server's response, and the warnings are accessible through [SHOW WARNINGS](#page-1087-0).

The current bug affects only the counts for warnings to the client and that are visible through [SHOW WARNINGS](#page-1087-0); it does not affect which warnings are written to the log. The current issue came about because the fix for an earlier issue caused warnings for substatements to be cleared whenever a new substatement was started. However, this suppressed warnings for unsafe statements in some cases. Now, such warnings are no longer cleared. (Bug #50312)

This regression was introduced by Bug #36649.

- **Replication**: Replication could break if a transaction involving both transactional and nontransactional tables was rolled back to a savepoint. It broke if a concurrent connection tried to drop a transactional table which was locked after the savepoint was set. This [DROP TABLE](#page-975-0) completed when [ROLLBACK TO SAVEPOINT](#page-1026-0) was executed because the lock on the table was dropped by the transaction. When the slave later tried to apply the binary log events, it would fail because the table had already been dropped. (Bug #50124)
- **Replication:** When [CURRENT\\_USER\(\)](#page-887-0) or [CURRENT\\_USER](#page-887-0) was used to supply the name and host of the affected user or of the definer in any of the statements [DROP USER](#page-1040-1), [RENAME USER](#page-1047-0), [GRANT](#page-1040-0), [REVOKE](#page-1048-0), and [ALTER EVENT](#page-931-1), the reference to [CURRENT\\_USER\(\)](#page-887-0) or [CURRENT\\_USER](#page-887-0) was not expanded when written to the binary log. This resulted in [CUR-](#page-887-0)[RENT\\_USER\(\)](#page-887-0) or [CURRENT\\_USER](#page-887-0) being expanded to the user and host of the slave SOL thread on the slave, thus breaking replication. Now [CURRENT\\_USER\(\)](#page-887-0) and [CURRENT\\_USER](#page-887-0) are expanded prior to being written to the binary log in such cases, so that the correct user and host are referenced on both the master and the slave. (Bug #48321)
- After an RPM installation [mysqld](#page-207-0) would be started with the root, rather than the mysql user. (Bug #56574)
- The embedded server raised an assertion when it attempted to load plugins. (Bug #56085)
- [FORMAT\(\)](#page-818-0) did not respect the decimal point character if the locale was changed and always returned an ASCII value. (Bug #55912)
- CMake produced bad dependencies for the  $sq1/lex\_hash$ . h file during configuration. (Bug #55842)
- [mysql\\_upgrade](#page-219-0) did not handle the --ssl option properly. (Bug #55672)
- Using [MIN\(\)](#page-897-0) or [MAX\(\)](#page-897-2) on a column containing the maximum [TIME](#page-783-0) value caused a server crash. (Bug #55648)
- Incorrect handling of user variable assignments as subexpressions could lead to incorrect results or server crashes. (Bug #55615)
- The default compiler options used for Mac OS X 10.5 were set incorrectly. (Bug #55601)
- The server was not checking for errors generated during the execution of  $Item::val\_xxx()$  methods when copying data to a group, order, or distinct temp table's row. (Bug #55580)
- ORDER BY clauses that included user variable expressions could cause a debug assertion to be raised. (Bug #55565)
- [SHOW CREATE TRIGGER](#page-1065-0) took a stronger metadata lock than required. This caused the statement to be blocked unnecessarily. For example, [LOCK TABLES ... WRITE](#page-1030-0) in one session blocked [SHOW CREATE TRIGGER](#page-1065-0) in another session.

Also, a [SHOW CREATE TRIGGER](#page-1065-0) statement issued inside a transaction did not release its metadata locks at the end of statement execution. Consequently, [SHOW CREATE TRIGGER](#page-1065-0) was able to block other sessions from accessing the table (for example, using [ALTER TABLE](#page-933-0)). (Bug #55498)

- A single-table [DELETE](#page-979-0) ordered by a column that had a hash-type index could raise an assertion or cause a server crash. (Bug #55472)
- A call to [mysql\\_library\\_init\(\)](#page-2359-0) following a call to [mysql\\_library\\_end\(\)](#page-2359-1) caused a client crash. (Bug #55345)
- The -features=no%except option was missing from the build for Solaris/x86. (Bug #55250)
- A statement that was aborted by [KILL QUERY](#page-1093-0) while it waited on a metadata lock could raise an assertion in debug builds, or send OK to the client instead of [ER\\_QUERY\\_INTERRUPTED](#page-2826-0) in regular builds. (Bug #55223)
- GROUP BY operations used [max\\_sort\\_length](#page-420-0) inconsistently. (Bug #55188)
- The Windows MSI installer would fail to preserve custom settings, such as the configured data directory, during installation. (Bug #55169)
- [InnoDB](#page-1136-0) produced no warning at startup about illegal [innodb\\_file\\_format\\_check](#page-1158-0) values. (Bug #55095)
- $IF()$  with a subquery argument could raise a debug assertion for debug builds under some circumstances. (Bug #55077)
- Building MySOL on Solaris 8 x86 failed when using Sun Studio due to  $\alpha c c$  inline assembly code. (Bug #55061)
- When upgrading an existing install with an RPM on Linux, the MySQL server might not have been restarted properly. This was due to a naming conflict when upgrading from a community named RPM. Previous installations are now correctly removed, and the MySQL init script are recreated and then start the MySQL server as normal. (Bug #55015)
- The thread concurrency system variable was unavailable on non-Solaris systems. (Bug #55001)
- mysqld safe contained a syntax error that prevented it from restarting the server. (Bug #54991)
- If audit plugins were installed that were interested in MYSQL\_AUDIT\_GENERAL\_CLASS events and the general query log was disabled, failed [INSTALL PLUGIN](#page-1056-0) or [UNINSTALL PLUGIN](#page-1057-1) statements caused a server crash. (Bug #54989)
- Some functions did not calculate their max\_length metadata value correctly. (Bug #54916)
- A [SHOW CREATE TABLE](#page-1064-0) statement issued inside a transaction did not release its metadata locks at the end of statement execution. Consequently, [SHOW CREATE TABLE](#page-1064-0) was able to block other sessions from accessing the table (for example, using [ALTER TABLE](#page-933-0)). (Bug #54905)
- [INFORMATION\\_SCHEMA.ENGINES](#page-1873-0) and [SHOW ENGINES](#page-1067-0) described [MyISAM](#page-1129-0) as the default storage engine, but this is not true as of MySQL 5.5.5. (Bug #54832)
- The [MERGE](#page-1261-0) storage engine tried to use memory mapping on the underlying [MyISAM](#page-1129-0) tables even on platforms that do not support it and even when [myisam\\_use\\_mmap](#page-425-0) was disabled. This led to a hang for [INSERT INTO ... SELECT FROM](#page-986-0) state-ments that selected from a [MyISAM](#page-1129-0) table into a [MERGE](#page-1261-0) table that contained the same MyISAM table. (Bug #54811, Bug #50788)
- Incorrect error handling could result in an [OPTIMIZE TABLE](#page-1052-0) crash. (Bug #54783)
- Performance Schema event collection for a thread could "leak" from one connection to another if the thread was used for one connection, then cached, then reused for another connection. (Bug #54782)
- In debug builds, an assertion could be raised when the server tried to send an OK packet to the client after having failed to detect errors during processing of the WHERE condition of an [UPDATE](#page-1025-0) statement. (Bug #54734)
- In a slave SQL thread or Event Scheduler thread, the [SLEEP\(\)](#page-894-0) function could not sleep more than five seconds. (Bug #54729)
- SET sql select limit =  $0$  did not work. (Bug #54682)
- Assignments of the [PASSWORD\(\)](#page-884-0) or [OLD\\_PASSWORD\(\)](#page-884-1) function to a user variable did not preserve the character set of the function return value. (Bug #54668)
- A signal-handler redefinition for SIGUSR1 was removed. The redefinition could cause the server to encounter a kernel deadlock on Solaris when there are many active threads. Other POSIX platforms might also be affected. (Bug #54667)
- Queries that named view columns in a GROUP BY clause could cause a server crash. (Bug #54515)
- Performance Schema displayed spurious startup error messages when the server was run in bootstrap mode. (Bug #54467)
- For distributions built with cmake rather than the GNU autotools, [mysql](#page-221-0) lacked pager support. (Bug #54466)
- The server failed to disregard sort order for some zero-length tuples, leading to an assertion failure. (Bug #54459)
- A join with an aggregated function and impossible WHERE condition returned an extra row. (Bug #54416)
- Errors during processing of WHERE conditions in [HANDLER ... READ](#page-982-0) statements were not detected, so the handler code still tried to send EOF to the client, raising an assertion. (Bug #54401)
- If a session tried to drop a database containing a table opened with [HANDLER](#page-982-0) in another session, any DATABASE statement (CREATE, DROP, ALTER) executed by that session produced a deadlock. (Bug #54360)
- Deadlocks involving [INSERT DELAYED](#page-987-0) statements were not detected. The server could crash if the delayed handler thread was killed due to a conflicting shared metadata lock. (Bug #54332)
- For distributions built with cmake rather than the GNU autotools, some scripts were built without the execute bit set. (Bug #54129)
- After [ALTER TABLE](#page-933-0) was used on a temporary transactional table locked by [LOCK TABLES](#page-1030-0), any later attempts to execute [LOCK TABLES](#page-1030-0) or [UNLOCK TABLES](#page-1030-0) caused a server crash. (Bug #54117)
- [INSERT IGNORE INTO ... SELECT](#page-986-0) statements could cause a debug assertion to be raised. (Bug #54106)
- [SHOW CREATE EVENT](#page-1063-0) released all metadata locks held by the current transaction. This invalidated any existing savepoints and raised an assertion if [ROLLBACK TO SAVEPOINT](#page-1026-0) was executed. (Bug #54105)
- A client could supply data in chunks to a prepared statement parameter other than of type [TEXT](#page-787-0) or [BLOB](#page-787-0) using the [mysql\\_stmt\\_send\\_long\\_data\(\)](#page-2408-0)  $\hat{C}$  API function (or COM\_STMT\_SEND\_LONG\_DATA command). This led to a crash because other data types are not valid for long data. (Bug #54041)
- [mysql\\_secure\\_installation](#page-218-0) did not properly identify local accounts and could incorrectly remove nonlocal root accounts. (Bug #54004)
- A client with automatic reconnection enabled saw the error message Lost connection to MySQL server during query if the connection was lost between the [mysql\\_stmt\\_prepare\(\)](#page-2405-0) and [mysql\\_stmt\\_execute\(\)](#page-2395-0) C API functions. However, [mysql\\_stmt\\_errno\(\)](#page-2395-1) returned 0, not the corresponding error number 2013. (Bug #53899)
- [INFORMATION\\_SCHEMA.COLUMNS](#page-1863-0) reported incorrect precision for BIGINT UNSIGNED columns. (Bug #53814)
- The patch for Bug#36569 caused performance regressions and incorrect execution of some [UPDATE](#page-1025-0) statments. (Bug #53737, Bug #53742)
- Missing Performance Schema tables were not reported in the error log at server startup. (Bug #53617)
- [mysql\\_upgrade](#page-219-0) could incorrectly remove [TRIGGER](#page-523-1) privileges. (Bug #53613)
- SHOW ENGINE PERFORMANCE SCHEMA STATUS underreported the amount of memory allocated by Performance Schema. (Bug #53566)
- Portability problems in [SHOW STATUS](#page-1083-1) could lead to incorrect results on some platforms. (Bug #53493)
- Builds of MySQL generated a large number of warnings. (Bug #53445)
- Performance Schema header files were not installed in the correct directory. (Bug #53255)
- The server could crash when processing subqueries with empty results. (Bug #53236)
- With [lower\\_case\\_table\\_names](#page-415-0) set to a nonzero value, searches for table or database names in INFORMA-TION\_SCHEMA tables could produce incorrect results. (Bug #53095)
- Use of uint in typelib.h caused compilation problems in Windows. This was changed to unsigned int. (Bug #52959)
- The  $mysg1-debug$ .pdb supplied with releases did not match the corresponding  $mysg1d$ .exe. (Bug #52850)
- The PERFORMANCE\_SCHEMA database was not correctly created and populated on Windows. (Bug #52809)
- The [large\\_pages](#page-409-0) system variable was tied to the --large-files command-line option, not the [--large-pages](#page-356-0) option. (Bug #52716)
- Attempts to access a nonexistent table in the performance schema database resulted in a misleading error message. (Bug

#### #52586)

- The ABI check for MySQL failed to compile with gcc 4.5. (Bug #52514)
- Performance Schema could enter an infinite loop if required to create a large number of mutex instances. (Bug #52502)
- [mysql\\_secure\\_installation](#page-218-0) sometimes failed to locate the [mysql](#page-221-0) client. (Bug #52274)
- Some queries involving GROUP BY and a function that returned [DATE](#page-779-0) raised a debug assertion. (Bug #52159)
- If a symbolic link was used in a file path name, the Performance Schema did not resolve all file io events to the same name. (Bug #52134)
- PARTITION BY KEY on a utf32 [ENUM](#page-788-0) column raised a debugging assertion. (Bug #52121)
- A pending FLUSH TABLES tbl list [WITH READ LOCK](#page-1090-0) statement unnecessarily aborted transactions. (Bug #52117)
- [FLUSH TABLES WITH READ LOCK](#page-1090-0) in one session and FLUSH TABLES tbl\_list [WITH READ LOCK](#page-1090-0) in another session were mutually exclusive.

This bug fix involved several changes to the states displayed by [SHOW PROCESSLIST](#page-1075-0):

- Table lock was replaced with Waiting for table level lock.
- Waiting for table was replaced with Waiting for table flush.
- New states: Waiting for global metadata lock, Waiting for schema metadata lock, Waiting for stored function metadata lock, Waiting for stored procedure metadata lock, Waiting for table metadata lock.

#### (Bug #52044)

- Reading a  $ucs2$  data file with [LOAD DATA INFILE](#page-989-1) was subject to three problems. 1) Incorrect parsing of the file as  $ucs2$ data, resulting in incorrect length of the parsed string. This is fixed by truncating the invalid trailing bytes (incomplete multibyte characters) when reading from the file. 2) Reads from a proper ucs2 file did not recognize newline characters. This is fixed by first checking whether a byte is a newline (or any other special character) before reading it as a part of a multibyte character. 3) When using user variables to hold column data, the character set of the user variable was set incorrectly to the database charset. This is fixed by setting it to the character set specified in the [LOAD DATA INFILE](#page-989-1) statement, if any. (Bug #51876)
- [XA START](#page-1036-0) had a race condition that could cause a server crash. (Bug #51855)
- The results of some ORDER BY ... DESC queries were sorted incorrectly. (Bug #51431)
- Index Merge between three indexes could return incorrect results. (Bug #50389)
- [MIN\(\)](#page-897-0) and [MAX\(\)](#page-897-2) returned incorrect results for [DATE](#page-779-0) columns if the set of values included '0000-00-00'. (Bug #49771)
- Searches in INFORMATION\_SCHEMA tables for rows matching a nonexistent database produced an error instead of an empty query result. (Bug #49542)
- [DROP DATABASE](#page-974-0) failed if there was a TEMPORARY table with the same name as a non-TEMPORARY table in the database. (Bug #48067)
- An assertion occurred in ha\_myisammrg.cc line 1137:

DBUG\_ASSERT(this->file->children\_attached);

The problem was found while running RQG tests and the assertion occurred during REPAIR, OPTIMIZE, and ANALYZE operations. (Bug #47633)

• The optimize method of the ARCHIVE storage engine did not preserve the FRM embedded in the ARZ file when rewriting the ARZ file for optimization. This meant an ARCHIVE table that had been optimized could not be discovered.

The ARCHIVE engine stores the FRM in the ARZ file so it can be transferred from machine to machine without also needing to copy the FRM file. The engine subsequently restores the embedded FRM during discovery. (Bug #45377)

With [character\\_set\\_connection](#page-389-0) set to utf16 or utf32, CREATE TABLE t1 AS SELECT HEX() ... caused a server crash. (Bug #45263)

- The my\_like\_range\_xxx() functions returned badly formed maximum strings for Asian character sets, which caused problems for storage engines. (Bug #45012)
- A debugging assertion could be raised after a write failure to a closed socket. (Bug #42496)
- Enumeration plugin variables were subject to a type casting error, causing inconsistent results between different platforms. (Bug #42144)
- Sort-index\_merge for join tables other than the first table used excessive memory. (Bug #41660)
- [DROP TABLE](#page-975-0) held a lock during unlink() file system operations, causing performance problems if unlink() took a long time. (Bug #41158)
- Rows inserted in a table by one session were not immediately visible to another session that queried the table, even if the insert had committed. (Bug #37521)
- Statements of the form UPDATE ... WHERE ... ORDER BY used a filesort even when not required. (Bug #36569)

See also Bug #53737, Bug #53742.

• Reading from a temporary MERGE table, with two non-temporary child MyISAM tables, resulted in the error:

ERROR 1168 (HY000): Unable to open underlying table which is differently defined or of non-MyISAM type or doesn't exist

#### (Bug #36171)

- safemalloc was excessively slow under certain conditions and has been removed. The [--skip-safemalloc](#page-369-1) server option has also been removed, and the  $-\text{with-debugffull configuration option}$  is no different from  $-\text{with-debugf}$ . (Bug #34043)
- Threads that were calculating the estimated number of records for a range scan did not respond to the [KILL](#page-1093-0) statement. That is, if a [range](#page-625-0) join type is possible (even if not selected by the optimizer as a join type of choice and thus not shown by EXPLAIN), the query in the statistics state (shown by the [SHOW PROCESSLIST](#page-1075-0)) did not respond to the [KILL](#page-1093-0) [state](#page-1121-0)ment. (Bug #25421)
- Problems in the atomic operations implementation could lead to server crashes. (Bug #22320, Bug #52261)

## **D.1.7. Changes in MySQL 5.5.5 (06 July 2010)**

icc Notes:

• This is the final release of MySQL 5.5 for which Generic Linux MySQL binary packages built with the icc compiler on x86 and x86  $64$  will be offered. These were previously produced as an alternative to our main packages built using  $qcc$ , as they provided noticeable performance benefits. In recent times the performance differences have diminished and build and runtime problems have surfaced, thus it is no longer viable to continue producing them.

We continue to use the icc compiler to produce our distribution-specific RPM packages on ia64.

InnoDB Notes:

• InnoDB has been upgraded to version 1.1.1. This version is considered of "early adopter" quality.

InnoDB is now the default storage engine, rather than MyISAM, in the regular and enterprise versions of MySQL. This change has the following consequences:

- Existing tables are not affected by this change, only new tables that are created.
- Some of the InnoDB option settings also change, so that the default configuration represents the best practices for InnoDB functionality, reliability, and file management: [innodb\\_file\\_format=Barracuda](#page-1157-0) rather than Antelope, [in](#page-1170-0)[nodb\\_strict\\_mode=ON](#page-1170-0) rather than OFF, and [innodb\\_file\\_per\\_table=ON](#page-1159-0) rather than OFF.
- The system tables remain in MyISAM format.
- MyISAM remains the default storage engine for the embedded version of MySQL.

Follow these steps to ensure a smooth transition:

- Familiarize yourself with the new default setting for the InnoDB file-per-table option, which creates a separate .ibd file for each user table. Adapt any backup procedure to include these files. For details, see [Section 13.6.3, "Using Per-Table Ta](#page-1143-0)[blespaces"](#page-1143-0).
- Test the installation and operation for any applications that you run on the database server, to determine if they use any features specific to MyISAM that cause problems during installation (when the tables are created) or at runtime (when MyISAM-specific features might fail, or reliance on MyISAM settings for performance might become apparent). The InnoDB "strict" mode might also alert you to problems while setting up tables for an application.
- As a preliminary test for individual tables rather than an entire application, you can use the statement ALTER TABLE table\_name ENGINE=INNODB; to convert an existing table to use the InnoDB storage engine, and then run compatibility and performance tests.
- Where necessary, add ENGINE=MYISAM clauses to [CREATE TABLE](#page-953-0) statements, for tables that use features specific to MyISAM, such as full-text search.
- Benchmark the most important queries, to check whether you need to make changes to the table indexes.
- Measure the performance of applications under typical load, to check whether you need to change any additional InnoDB configuration settings.
- As a last resort, if a database server is devoted entirely to applications that can only run with MyISAM tables, you could add a [default-storage-engine](#page-352-0) line in the configuration file, or a [--default-storage-engine](#page-352-0) option in the database server startup command, to re-enable MyISAM as the default storage engine for that server. For details about setting the default storage engine, see [Section 13.3, "Setting the Storage Engine".](#page-1127-0)

Functionality added or changed:

- **Incompatible Change**: All numeric operators and functions on integer, floating-point and [DECIMAL](#page-776-0) values now throw an "out of range" error ([ER\\_DATA\\_OUT\\_OF\\_RANGE](#page-2847-0)) rather than returning an incorrect value or NULL, when the result is out of the supported range for the corresponding data type. See [Section 10.6, "Out-of-Range and Overflow Handling".](#page-794-0) (Bug #8433)
- **InnoDB Storage Engine**: The INFORMATION\_SCHEMA. INNODB\_TRX table now includes a number of new fields that duplicate information from the [SHOW ENGINE INNODB STATUS](#page-1066-0) output. You no longer need to parse that output to get complete transaction information. (Bug #53336)
- **InnoDB Storage Engine**: [InnoDB](#page-1136-0) stores redo log records in a hash table during recovery. On 64-bit systems, this hash table was 1/8 of the buffer pool size. To reduce memory usage, the dimension of the hash table was reduced to 1/64 of the buffer pool size (or 1/128 on 32-bit systems). (Bug #53122)
- Previously, the [innodb\\_file\\_format\\_check](#page-1158-0) system variable served a dual purpose. Setting it at server startup would keep InnoDB from starting if any tables used a more recent file format than supported by the current level of InnoDB. If InnoDB could start, the same system variable was set to the "highest" file format value used by any InnoDB table in the database. Thus, its value could change from the value you specified.

Now, checking and recording the file format tag are handled using separate variables. [innodb\\_file\\_format\\_check](#page-1158-0) can be set to 1 or 0 at server startup to enable or disable whether InnoDB checks the file format tag in the system tablespace. If the tag is checked and is higher than that supported by the current version of InnoDB, an error occurs and InnoDB does not start. If the tag is not higher, InnoDB sets the value of [innodb\\_file\\_format\\_max](#page-1158-1) to the file format tag.

For background information about InnoDB file-format management, see [Section 13.7.4, "InnoDB File Format Management"](#page-1228-0). (Bug #49792, Bug #53654)

- The Rows\_examined value in slow query log rows now is nonzero for [UPDATE](#page-1025-0) and [DELETE](#page-979-0) statements that modify rows. (Bug #49756)
- The deprecated mysql\_fix\_privilege\_tables script has been removed. (Bug #42589)
- There is a new system variable, [skip\\_name\\_resolve](#page-443-0), that is set from the value of the [--skip-name-resolve](#page-368-1) server option. This provides a way to determine at runtime whether the server uses name resolution for client connections. (Bug #37168)
- Added the [SHA2\(\)](#page-885-0) function, which calculates the SHA-2 family of hash functions (SHA-224, SHA-256, SHA-384, and SHA-512). (Contributed by Bill Karwin) (Bug #13174)
- Windows MSI package installers create and set up the data directory that the installed server will use, but now also create a pristine "template" data directory named data under the installation directory. This directory can be useful when the machine will be used to run multiple instances of MySQL: After an installation has been performed using an MSI package, the template

data directory can be copied to set up additional MySQL instances. See [Section 5.6, "Running Multiple MySQL Instances on](#page-557-0) [One Machine"](#page-557-0).

It is now possible to build MySQL on all platforms using CMake instead of the GNU autotools. (Prior to MySQL 5.5.5, CMake support was limited to Windows.) For instructions on using CMake to build MySQL, see <http://forge.mysql.com/wiki/CMake>.

Bugs fixed:

- **Performance: [InnoDB](#page-1136-0) Storage Engine:** Deadlock detection could be a bottleneck in InnoDB processing, if many transactions attempted to update the same row simultaneously. The algorithm has been improved to enhance performance and scalability, in the InnoDB Plugin for MySQL 5.1, and in InnoDB 1.1 for MySQL 5.5. (Bug #49047)
- **Performance**: While looking for the shortest index for a covering index scan, the optimizer did not consider the full row length for a clustered primary key, as in [InnoDB](#page-1136-0). Secondary covering indexes will now be preferred, making full table scans less likely. (Bug #39653)

See also Bug #55656.

- **Security Fix**: The server could crash if there were alternate reads from two indexes on a table using the [HANDLER](#page-982-0) interface. (Bug #54007, CVE-2010-3681)
- **Security Fix**: The server failed to check the table name argument of a COM\_FIELD\_LIST command packet for validity and compliance to acceptable table name standards. This could be exploited to bypass almost all forms of checks for privileges and table-level grants by providing a specially crafted table name argument to COM\_FIELD\_LIST.

In MySQL 5.0 and above, this permitted an authenticated user with [SELECT](#page-523-2) privileges on one table to obtain the field definitions of any table in all other databases and potentially of other MySQL instances accessible from the server's file system.

Additionally, for MySQL version 5.1 and above, an authenticated user with [DELETE](#page-522-1) or [SELECT](#page-523-2) privileges on one table could delete or read content from any other table in all databases on this server, and potentially of other MySQL instances accessible from the server's file system. (Bug #53371, CVE-2010-1848)

- **Security Fix**: The server was susceptible to a buffer-overflow attack due to a failure to perform bounds checking on the table name argument of a COM\_FIELD\_LIST command packet. By sending long data for the table name, a buffer is overflown, which could be exploited by an authenticated user to inject malicious code. (Bug #53237, CVE-2010-1850)
- **Security Fix**: [LOAD DATA INFILE](#page-989-1) did not check for SQL errors and sent an OK packet even when errors were already reported. Also, an assert related to client/server protocol checking in debug servers sometimes was raised when it should not have been. (Bug #52512, CVE-2010-3683)
- **Security Fix**: Privilege checking for [UNINSTALL PLUGIN](#page-1057-1) was incorrect. (Bug #51770, CVE-2010-1621)
- **Security Fix**: The server could be tricked into reading packets indefinitely if it received a packet larger than the maximum size of one packet. (Bug #50974, CVE-2010-1849)
- **Incompatible Change**: [TRUNCATE TABLE](#page-977-0) did not take an exclusive lock on a table if truncation was done by deleting all rows in the table. For InnoDB tables, this could break proper isolation because InnoDB ended up aborting some granted locks when truncating a table. Now an exclusive metadata lock is taken before [TRUNCATE TABLE](#page-977-0) can proceed. This guarantees that no other transaction is using the table.

Incompatible change: Truncation using delete no longer fails if  $sq1$ \_safe\_updates is enabled (this was an undocumented side effect). (Bug #42643)

- **Incompatible Change**: After [SET TRANSACTION ISOLATION LEVEL](#page-1034-0) to set the isolation level for the next transaction, the session value of the tx isolation system variable could appear to change after completion of statements within the transaction to the transaction isolation level. Now the current transaction isolation level is now established at transaction start. If there was a [SET TRANSACTION ISOLATION LEVEL statement](#page-1034-0), the value is taken from it. Otherwise, the session  $tx$  isolation value is used. A change in the session value while a transaction is active is still allowed, but no longer affects the current transaction isolation level. This is an incompatible change. A change in the session isolation level made while there is no active transaction overrides a [SET TRANSACTION ISOLATION LEVEL](#page-1034-0) statement, if there was any. (Bug #20837)
- **Important Change: Replication:** It was possible to set [sql\\_log\\_bin](#page-446-0) with session scope inside a transaction or subquery. (Bug #53437)
- **Important Change**: **Replication**: When changing [binlog\\_format](#page-1741-0) or [bin](#page-1740-2)[log\\_direct\\_non\\_transactional\\_updates](#page-1740-2), permissions were not checked prior to checking the scope and context of the variable being changed.

As a result of this fix, an error is no longer reported when—in the context of a transaction or a stored function—you try to set a

value for a session variable that is the same as its previous value, or for a variable whose scope is global only. (Bug #51277)

- **Important Change**: **Replication**: When invoked, [CHANGE MASTER TO](#page-1097-0) and [SET GLOBAL](#page-1100-1) [sql\\_slave\\_skip\\_counter](#page-1100-1) now cause information to be written to the error log about the slave's state prior to execution of the statement. For [CHANGE MASTER TO](#page-1097-0), this information includes the previous values of MASTER\_HOST, MAS-TER\_PORT, MASTER\_LOG\_FILE, and MASTER\_LOG\_POS. For [SET GLOBAL sql\\_slave\\_skip\\_counter](#page-1100-1), this information includes the previous values of RELAY\_LOG\_FILE, RELAY\_LOG\_POS, and [sql\\_slave\\_skip\\_counter](#page-1734-0). (Bug #43406, Bug #43407)
- **Important Change**: When using fast [ALTER TABLE](#page-933-0), different internal ordering of indexes in the MySQL optimizer and the [InnoDB](#page-1136-0) storage engine could cause error messages about possibly mixed up .frm files and incorrect index use. (Bug #47622)
- **InnoDB Storage Engine**: **Replication**: [TRUNCATE TABLE](#page-977-0) performed on a temporary table using the [InnoDB](#page-1136-0) storage engine was logged even when using row-based mode. (Bug #51251)
- **InnoDB Storage Engine**: **Replication**: Reading from a table that used a self-logging storage engine and updating a table that used a transactional engine (such as InnoDB) generated changes that were written to the binary log using statement format which could make slaves diverge. However, when using mixed logging format, such changes should be written to the binary log using row format. (This issue did not occur when reading from tables using a self-logging engine and updating MyISAM tables, as this was already handled by checking for combinations of non-transactional and transactional engines.) Now such statements are classified as unsafe, and in mixed mode, cause a switch to row-based logging. (Bug #49019)
- **InnoDB Storage Engine:** The server could crash during shutdown, if started with the option - $-$ innodb use sys malloc=0. (Bug #54453)
- **InnoDB Storage Engine**: The server could crash with a message InnoDB: Assertion failure in thread nnnn, typically during shutdown on a Windows system. (Bug #53947)
- **InnoDB Storage Engine**: Some combinations of SELECT and SELECT FOR UPDATE statements could fail with errors about locks, or incorrectly release a row lock during a [semi-consistent read](http://dev.mysql.com/doc/innodb/1.1/en/glossary.html#glos_semi_consistent_read) operation. (Bug #53674)
- **InnoDB Storage Engine**: Adding a unique key on multiple columns, where one of the columns is null, could mistakenly report duplicate key errors. (Bug #53290)
- **InnoDB Storage Engine**: Fixed a checksum error reported for compressed tables when the  $-\text{inmodb}$  checksums option is enabled. Although the message stated that the table was corrupted, the table is actually fine after the fix. (Bug #53248)
- **InnoDB Storage Engine**: When reporting a foreign key constraint violation during [INSERT](#page-984-0), [InnoDB](#page-1136-0) could display uninitialized data for the DB\_TRX\_ID and DB\_ROLL\_PTR system columns. (Bug #53202)
- **InnoDB Storage Engine**: The values of innodb\_buffer\_pool\_pages\_total and innodb\_buffer\_pool\_pages\_misc in the information\_schema.global\_status table could be computed incorrectly. (Bug #52983)
- **InnoDB Storage Engine**: [InnoDB](#page-1136-0) page splitting could enter an infinite loop for compressed tables. (Bug #52964)
- **InnoDB Storage Engine**: An overly strict assertion could fail during the purge of delete-marked records in DYNAMIC or COM-PRESSED [InnoDB](#page-1136-0) tables that contain column prefix indexes. (Bug #52746)
- **InnoDB Storage Engine**: [InnoDB](#page-1136-0) attempted to choose off-page storage without ensuring that there was an "off-page storage" flag in the record header. To correct this, in DYNAMIC and COMPRESSED formats, [InnoDB](#page-1136-0) stores locally any non-[BLOB](#page-787-0) columns having a maximum length not exceeding 256 bytes. This is because there is no room for the "external storage" flag when the maximum length is 255 bytes or less. This restriction trivially holds in REDUNDANT and COMPACT formats, because there [InnoDB](#page-1136-0) always stores locally columns having a length up to local\_len = 788 bytes. (Bug #52745)
- **InnoDB Storage Engine**: Connections waiting for an InnoDB row lock ignored [KILL](#page-1093-0) until the row lock wait ended. Now, [KILL](#page-1093-0) during lock wait results in "query interrupted" instead of "lock wait timeout exceeded". The corresponding transaction is rolled back. (Bug #51920)
- **InnoDB Storage Engine**: InnoDB checks to see whether a row could possibly exceed the maximum size if all columns are fully used. This produced Row size too large errors for some tables that could be created with the built-in InnoDB from older MySQL versions. Now the check is only done when [innodb\\_strict\\_mode](#page-1170-0) is enabled or if the table is dynamic or compressed. (Bug #50495)
- **InnoDB Storage Engine**: Multi-statement execution could fail with an error about foreign key constraints. This problem could affect calls to mysql\_query() and mysql\_real\_query(), and CALL statements that invoke stored procedures. (Bug #48024)
- **InnoDB Storage Engine**: A mismatch between index information maintained within the . frm files and the corresponding information in the InnoDB system tablespace could produce this error: [ERROR] Index *index* of table has n

columns unique inside InnoDB, but MySQL is asking statistics for m columns. Have you mixed up .frm files from different installations? (Bug #44571)

- **Partitioning: Replication:** Attempting to execute [LOAD DATA](#page-989-1) on a partitioned MyISAM table while using statement-based logging mode caused the master to hang or crash. (Bug #51851)
- **Partitioning**: **Replication**: The [NO\\_DIR\\_IN\\_CREATE](#page-489-0) server SQL mode was not enforced when defining subpartitions. In certain cases, this could lead to failures on replication slaves. (Bug #42954)
- **Partitioning:** Rows inserted into a table created using a PARTITION BY LIST COLUMNS option referencing multiple columns could be inserted into the wrong partition. (Bug #52815)
- **Partitioning**: Partition pruning on RANGE partitioned tables did not always work correctly; the last partition was not excluded if the range was beyond it (when not using MAXVALUE). Now the last partition is not included if the partitioning function value is not within the range. (Bug #51830)
- **Partitioning**: Attempting to partition a table using a [DECIMAL](#page-776-0) column caused the server to crash; this not supported and is now specifically not permitted. (Bug #51347)
- **Partitioning:** [ALTER TABLE](#page-933-0) statements that cause table partitions to be renamed or dropped (such as ALTER TABLE ... ADD PARTITION, ALTER TABLE ... DROP PARTITION, and ALTER TABLE ... REORGANIZE PARTITION) — when run concurrently with queries against the [INFORMATION\\_SCHEMA.PARTITIONS](#page-1873-1) table — could fail, cause the affected partitioned tables to become unusable, or both. This was due to the fact that the INFORMATION SCHEMA database ig-nored the name lock imposed by the [ALTER TABLE](#page-933-0) statement on the partitions affected. In particular, this led to problems with [InnoDB](#page-1136-0) tables, because InnoDB would accept the rename operation, but put it in a background queue, so that subsequent rename operations failed when [InnoDB](#page-1136-0) was unable to find the correct partition. Now, INFORMATION\_SCHEMA honors name locks imposed by ongoing [ALTER TABLE](#page-933-0) statements that cause partitions to be renamed or dropped. (Bug #50561)

See also Bug #47343, Bug #45808.

- Partitioning: The [insert\\_id](#page-405-0) server system variable was not reset following an insert that failed on a partitioned [MyISAM](#page-1129-0) table having an AUTO\_INCREMENT column. (Bug #50392)
- **Partitioning**: Foreign keys are not supported on partitioned tables. However, it was possible using an [ALTER TABLE](#page-933-0) statement to set a foreign key on a partitioned table; it was also possible to partition a table with a single foreign key. (Bug #50104)
- Partitioning: It was possible to execute a CREATE TEMPORARY TABLE tmp LIKE pt statement, where pt is a partitioned table, even though partitioned temporary tables are not permitted, which caused the server to crash. Now a check is performed to prevent such statements from being executed. (Bug #49477)
- **Partitioning:** When attempting to perform DDL on a partitioned table and the table's . par file could not be found, the server returned the inaccurate error message OUT OF MEMORY; RESTART SERVER AND TRY AGAIN (NEEDED 2 BYTES). Now in such cases, the server returns the error FAILED TO INITIALIZE PARTITIONS FROM .PAR FILE. (Bug #49161)
- **Partitioning**: GROUP BY queries performed poorly for some partitioned tables. This was due to the block size not being set for partitioned tables, thus the keys per block was not correct, which could cause such queries to be optimized incorrectly. (Bug #48229)

See also Bug #37252.

- **Partitioning**: [REPAIR TABLE](#page-1053-0) failed for partitioned [ARCHIVE](#page-1274-0) tables. (Bug #46565)
- **Replication**: When using unique keys on NULL columns in row-based replication, the slave sometimes chose the wrong row when performing an update. This happened because a table having a unique key on such a column could have multiple rows containing NULL for the column used by the unique key, and the slave merely picked the first row containing NULL in that column. (Bug #53893)
- **Replication**: When a [CREATE TEMPORARY TABLE ... SELECT](#page-953-0) statement was executed within a transaction that updated only transactional engines and was later rolled back (for example, due to a deadlock) the changes—including the creation of the temporary table—were not written to the binary log, which caused subsequent updates to this table to fail on the slave. (Bug #53421)
- **Replication**: When using the statement-based logging format, statements that used [CONNECTION\\_ID\(\)](#page-887-1) were always kept in the transaction cache; consequently, nontransactional changes that should have been flushed before the transaction were kept in the transaction cache. (Bug #53075)

This regression was introduced by Bug #51894.

**Replication**: In some cases, attempting to update a column with a value of an incompatible type resulted in a mismatch between master and slave because the column value was set to its implicit default value on the master (as expected), but the same column on the slave was set to NULL. (Bug #52868)

- **Replication**: ACK packets in semisynchronous replication were not checked for length and malformed packets could cause a server crash. (Bug #52748)
- **Replication**: When temporary tables were in use, switching the binary logging format from STATEMENT to ROW did not take effect until all temporary tables were dropped. (The existence of temporary tables should prevent switching the format only from ROW to STATEMENT from taking effect, not the reverse.) (Bug #52616)
- **Replication**: A buffer overrun in the handling of [DATE](#page-779-0) column values could cause mysqlbinlog to fail when reading back logs containing certain combinations of DML on a table having a [DATE](#page-779-0) column followed by dropping the table. (Bug #52202)
- **Replication**: The failure of a [REVOKE](#page-1048-0) statement was logged with the wrong error code, causing replication slaves to stop even when the failure was expected on the master. (Bug #51987)
- **Replication**: Issuing any DML on a temporary table temp followed by [DROP TEMPORARY TABLE temp](#page-975-0), both within the same transaction, caused replication to fail.

The fix introduces a change to statement-based binary logging with respect to temporary tables. Within a transaction, changes to temporary tables are saved to the transaction cache and written to the binary log when the transaction commits. Otherwise, out-of-order logging of events could occur. This means that temporary tables are treated similar to transactional tables for purposes of caching and logging. This affects assessment of statements as safe or unsafe and the associated error message was changed from:

Unsafe statement written to the binary log using statement format since BINLOG\_FORMAT = STATEMENT. Statements that read from both transactional and non-transactional tables and write to any of them are unsafe.

#### To:

Unsafe statement written to the binary log using statement format since BINLOG\_FORMAT = STATEMENT. Statements that read from both transactional (or a temporary table of any engine type) and non-transactional tables and write to any of them are unsafe.

#### (Bug #51894)

See also Bug #51291, Bug #53075, Bug #53259, Bug #53452, Bug #54872.

This regression was introduced by Bug #46364.

**Replication**: The flag stating whether a user value was signed or unsigned (unsigned flag) could sometimes change between the time that the user value was recorded for logging purposes and the time that the value was actually written to the binary log, which could lead to inconsistency. Now unsigned\_flag is copied when the user variable value is copied, and the copy of unsigned\_flag is then used for logging. (Bug #51426)

See also Bug #49562.

- **Replication**: Enabling [binlog\\_direct\\_non\\_transactional\\_updates](#page-1740-2) causes nontransactional changes to be written to the binary log upon committing the statement. However, even when not enabled, the addition of this variable introduced a number of undesired changes in behavior:
	- 1. When using ROW or MIXED logging mode: Nontransactional changes executed within a transaction prior to any transactional changes were written to the statement cache, but those following any transactional changes were written to the transactional cache instead, causing these (later) nontransactional changes to be lost.
	- 2. When using ROW or MIXED logging mode: When rolling back a transaction, any nontransactional changes that might be in the transaction cache were disregarded and truncated along with the transactional changes.
	- 3. When using STATEMENT logging mode: A statement that combined transactional and nontransactional changes prior to any other transactional changes within the transaction, but failed, was kept in the transactional cache until the transaction ended, rather than being written to the binary log at the instant of failure (and not deferred to the end of the transaction).

These problems have been handled as follows:

- The setting for [binlog\\_direct\\_non\\_transactional\\_updates](#page-1740-2) no longer has any effect when the value of [bin](#page-1741-0)[log\\_format](#page-1741-0) is either ROW or MIXED. This addresses the first two issues previously listed.
- When using statement-based logging with [binlog\\_direct\\_non\\_transactional\\_updates](#page-1740-2) set to ON, any statement combining transactional and nontransactional changes within the same transaction is now stored in the transaction cache, whether it succeeds or not, and regardless of its order of execution among any transactional statements within that transaction. This means that such a statement is now written to the binary log only on transaction commit or rollback.

(Bug #51291)

This regression was introduced by Bug #46364.

- **Replication**: When using temporary tables the binary log needs to insert a pseudo-thread ID for threads that are using temporary tables, each time a switch happens between two threads, both of which are using temporary tables. However, if a thread issued a failing statement before exit, its ID was not recorded in the binary log, and this in turn caused the ID for the next thread that tried to do something with a temporary table not to be logged as well. Subsequent replays of the binary log failed with the error TABLE . . . DOESN'T EXIST. (Bug #51226)
- **Replication**: If the master was using [sql\\_mode='TRADITIONAL'](#page-447-0), duplicate key errors were not sent to the slave, which received 0 rather than the expected error code. This caused replication to fail even when such an error was expected. (Bug #51055)
- **Replication**: DDL statements that lock tables (such as [ALTER TABLE](#page-933-0), [CREATE INDEX](#page-946-0), and [CREATE TRIGGER](#page-968-0)) caused spurious ER\_BINLOG\_ROW\_MODE\_AND\_STMT\_ENGINE or ER\_BINLOG\_STMT\_MODE\_AND\_ROW\_ENGINE errors, even though they did not insert rows into any tables.

### **Note**

The error ER\_BINLOG\_ROW\_MODE\_AND\_STMT\_ENGINE is generated when [binlog\\_format=ROW](#page-1741-0) and a statement modifies a table restricted to statement-based logging; ER\_BINLOG\_STMT\_MODE\_AND\_ROW\_ENGINE is generated when [binlog\\_format=STATEMENT](#page-1741-0) and a statement modifies a table restricted to row-based logging.

#### (Bug #50479)

This regression was introduced by Bug #39934.

- **Replication**: When run with the [--database](#page-301-0) option, [mysqlbinlog](#page-298-0) printed [ROLLBACK](#page-1026-0) statements but did not print any corresponding [SAVEPOINT](#page-1029-0) statements. (Bug #50407)
- **Replication**: When a [CREATE EVENT](#page-943-0) statement was followed by an additional statement and the statements were executed together as a single statement, the [CREATE EVENT](#page-943-0) statement was padded with "garbage" characters when written to the binary log, which led to a syntax error when trying to read back from the log. (Bug #50095)
- **Replication**: When using a non-transactional table on the master with autocommit disabled, no [COMMIT](#page-1026-0) was recorded in the binary log following a statement affecting this table. If the slave's copy of the table used a transactional storage engine, the result on the slave was as though a transaction had been started, but never completed. (Bug #49522)

See also Bug #29288.

- The make\_binary\_distribution target to make could fail on some platforms because the lines generated were too long for the shell. (Bug #54590)
- Inconsistent checking of the relationship between [SHOW](#page-1060-0) statements and INFORMATION\_SCHEMA queries caused such queries to fail sometimes. (Bug #54422)
- A crash occurred if a table that was locked with [LOCK TABLES](#page-1030-0) was listed twice in a [DROP TABLE](#page-975-0) statement. (Bug #54282)
- [ALTER TABLE](#page-933-0) for views is not legal but did not produce an error. (If you need to rename a view, use [RENAME TABLE](#page-976-0).) (Bug #53976)
- Valgrind warnings resulting from passing incomplete [DATETIME](#page-779-0) values to the [TIMESTAMP\(\)](#page-852-2) function were corrected. (Bug #53942)
- Builds of the embedded [mysqld](#page-207-0) would fail due to a missing element of the struct NET. (Bug #53908, Bug #53912)
- The definition of the MY\_INIT macro in my\_sys.h included an extraneous semicolon, which could cause compilation failure. (Bug #53906)
- Queries that used [MIN\(\)](#page-897-0) or [MAX\(\)](#page-897-2) on indexed columns could be optimized incorrectly. (Bug #53859)
- [UPDATE](#page-1025-0) on an [InnoDB](#page-1136-0) table modifying the same index that was used to satisfy the WHERE condition could trigger a debug assertion under some circumstances. (Bug #53830)
- MySQL incorrectly processed ALTER DATABASE `#mysql50#<special[>` UPGRADE DATA DIRECTORY NAME](#page-931-0) where  $\langle speedial \rangle$  was ., ..., or a sequence starting with . / or ... It used the server data directory (that contains other regular databases) as the database directory. (Bug #53804, CVE-2010-2008)
- [OPTIMIZE TABLE](#page-1052-0) could be run on a table in use by a transaction in a different session, causing repeatable read to break.

(Bug #53798)

- [InnoDB](#page-1136-0) crashed when replacing duplicates in a table after a fast [ALTER TABLE](#page-933-0) added a unique index. (Bug #53592)
- For [InnoDB](#page-1136-0) tables, the error handler for a fast [CREATE INDEX](#page-946-0) did not reset the error state of the transaction before attempting to undo a failed operation, resulting in a crash. (Bug #53591)
- For single-table [DELETE](#page-979-0) statements that used quick select and index scan simultaneously caused a server crash or assertion failure. (Bug #53450)
- Certain path names passed to [LOAD\\_FILE\(\)](#page-819-1) could cause a server crash. (Bug #53417)
- If the completion type session variable was changed after a stored procedure or prepared statement had been cached, the change had no effect on subsequent executions of the procedure or statement. (Bug #53346)
- The AND CHAIN option for [COMMIT](#page-1026-0) and [ROLLBACK](#page-1026-0) failed to preserve the current transaction isolation level. Setting [com](#page-391-0)[pletion\\_type](#page-391-0) to 1 also failed to do so. (Bug #53343)
- Incorrect results could be returned for LEFT JOIN of [InnoDB](#page-1136-0) tables with an impossible WHERE condition. (Bug #53334)
- The Lock\_time value in the slow query log was negative for stored routines. (Bug #53191)
- Setting the innodb change buffering system variable to DEFAULT produced an incorrect result. (Bug #53165)
- [mysqldump](#page-248-0) and [SELECT ... INTO OUTFILE](#page-1001-0) truncated long [BLOB](#page-787-0) and [TEXT](#page-787-0) values to 766 bytes. (Bug #53088)
- On some systems, such as Mac OS X, the sockaddr\_in and sockaddr\_in6 structures contain a non-standard field (sin\_len / sin6\_len) that must be set but was not. This resulted in hostname lookup failure. (Bug #52923)
- In the debug version of the server, the FreeState () function could in some circumstances be called twice, leading to an assertion failure. (Bug #52884)
- Concurrent [SHOW COLUMNS](#page-1062-0) statements could cause a server crash. (Bug #52856)
- With a non-latin1 ASCII-based current character set, the server inappropriately converted [DATETIME](#page-779-0) values to strings. This resulted in the optimizer not using indexes on such columns. (Bug #52849)
- [mysqld\\_safe](#page-207-1) set [plugin\\_dir](#page-430-0) using a default path name rather than a path depending on [basedir](#page-388-0). (Bug #52737)
- Semi-consistent read was implemented for [InnoDB](#page-1136-0) to address Bug#3300. Semi-consistent reads do not block when a nonmatching record is already locked by some other transaction. If the record is not locked, a lock is acquired, but is released if the record does not match the WHERE condition. However, semi-consistent read was attempted even for [UPDATE](#page-1025-0) statements having a WHERE condition of the form pk\_col1=constant1, ..., pk\_colN=constantN. Some code that was designed with the assumption that semi-consistent read would be only attempted on table scans, failed. (Bug #52663)
- Setting [@@GLOBAL.debug](#page-394-0) to an empty string failed to clear the current debug settings. (Bug #52629)
- [SHOW CREATE TABLE](#page-1064-0) was blocked if the table was write locked by another session. (Bug #52593)
- The length and max length metadata values were incorrect for columns with the [TEXT](#page-787-0) family of data types that used multibyte character sets This bug was introduced in MySQL 5.5.3. (Bug #52520)
- [mysql\\_upgrade](#page-219-0) attempted to work with stored routines before they were available. (Bug #52444)
- The check\_table\_is\_closed() debugging function did not protect access to the [MyISAM](#page-1129-0) open tables list, with the result that server crashes could occur during table drop or rename operations. (Bug #52432)
- Spurious duplicate-key errors occurred for multiple-column indexes on columns with the [BINARY](#page-786-0) data type. (Bug #52430)
- [EXPLAIN EXTENDED](#page-1121-0) crashed trying to resolve references to freed temporary table columns for [GROUP\\_CONCAT\(\)](#page-897-1) ORDER BY arguments. (Bug #52397)
- During installing of MySQL server using the MSI package on Windows, the default-character-set option would be included in the default configuration template file. This would cause the MySQL server to fail to start properly. (Bug #52380)
- Two sessions trying to set the global [event\\_scheduler](#page-398-0) system variable to OFF resulted in one of them hanging waiting for the event scheduler to stop. (Bug #52367)
- There was a race condition between flags used for signaling that a query was killed, which led to error-reporting and lockacquisition problems. (Bug #52356)
- For a concurrent load of 16 or more connections containing many [LOCK TABLES WRITE](#page-1030-0) statements for the same table, server throughput was significantly lower for MySQL 5.5.3 and 5.5.4 than for earlier versions (10%–40% lower depending on concurrency). (Bug #52289)
- Operations on geometry data types failed on some systems for builds compiled with Sun Studio. (Bug #52208)
- The optimizer could attempt to evaluate the WHERE clause before any rows had been read, resulting in a server crash. (Bug #52177)
- Cast operations on NULL [DECIMAL](#page-776-0) values could cause server crashes or Valgrind warnings. (Bug #52168)
- An assertion was raised as a result of a NULL string being passed to the dtoa code. (Bug #52165)
- A memory leak occurred due to missing deallocation of the comparators array (a member of the Arg\_comparator class). (Bug #52124)
- For debug builds, creating a view containing a subquery that might require collation adjustment caused an assertion to be raised. For example, this could occur if some items had different collations but the result collation could be adjusted to the one of them. (Bug #52120)
- Aggregate functions could incorrectly return NULL in outer join queries. (Bug #52051)
- For outer joins, the optimizer could fail to properly calculate table dependencies. (Bug #52005)
- A [COUNT\(DISTINCT\)](#page-896-2) query on a view could cause a server crash. (Bug #51980)
- For LDML-defined collations, some data structures were not initialized properly to enable [UPPER\(\)](#page-824-1) and [LOWER\(\)](#page-820-0) to work correctly. (Bug #51976)
- On Windows, LOAD FILE() could cause a crash for some pathnames. (Bug  $#51893$ )
- Invalid memory reads occurred for [HANDLER ... READ NEXT](#page-982-0) after a failed [HANDLER ... READ FIRST](#page-982-0). (Bug #51877)
- After [TRUNCATE TABLE](#page-977-0) of a [MyISAM](#page-1129-0) table, subsequent queries could crash the server if myisam use mmap was enabled. (Bug #51868)
- If [myisam\\_sort\\_buffer\\_size](#page-424-0) was set to a small value, table repair for [MyISAM](#page-1129-0) tables with FULLTEXT indexes could crash the server. (Bug #51866)
- Stored routine DDL statements were written to the binary log using statement-based format regardless of the current logging format. (Bug #51839)
- A problem with equality propagation optimization for prepared statements and stored procedures caused a server crash upon reexecution of the prepared statement or stored procedure. (Bug #51650)

See also Bug #8115, Bug #8849.

- The optimizer performed an incorrect join type when [COALESCE\(\)](#page-809-1) appeared within an  $IN()$  operation. (Bug #51598)
- Locking involving the LOCK\_plugin, LOCK\_global\_system\_variables, and LOCK\_status mutexes could deadlock. (Bug #51591)
- Executing a [LOAD XML INFILE](#page-996-0) statement could sometimes lead to a crash of the MySQL Server. (Bug #51571)
- The server crashed when the optimizer attempted to determine constant tables but a table storage engine did not support exact record count. (Bug #51494)
- The server could crash populating the [INFORMATION\\_SCHEMA.PROCESSLIST](#page-1879-0) table due to lack of mutex protection. (Bug #51377)
- Use of [HANDLER](#page-982-0) statements with tables that had spatial indexes caused a server crash. (Bug #51357)
- With an XA transaction active, SET autocommit =  $1$  could cause side effects such as memory corruption or a server crash. (Bug #51342)
- Corrupt [MyISAM](#page-1129-0) tables were automatically repaired even when [myisam\\_recover\\_options](#page-424-1) was set to OFF. (Bug #51327)
- Following a bulk insert into a [MyISAM](#page-1129-0) table, if [MyISAM](#page-1129-0) failed to build indexes using repair by sort, data file corruption could occur. (Bug #51307)
- [CHECKSUM TABLE](#page-1052-0) could compute the checksum for BIT columns incorrectly. (Bug #51304)
- [ALTER TABLE](#page-933-0) on [InnoDB](#page-1136-0) tables (including partitioned tables) acquired exclusive locks on rows of the table being altered. If there was a concurrent transaction that did locking reads from this table, this sometimes led to a deadlock that was not detected by the metadata lock subsystem or by InnoDB (and was reported only after exceeding [innodb\\_lock\\_wait\\_timeout](#page-1162-0)). (Bug #51263)
- A HAVING clause on a joined table in some cases failed to eliminate rows which should have been excluded from the result set. (Bug #51242)
- Two sessions trying to set the global event scheduler system variable to different values could deadlock. (Bug #51160)
- [InnoDB](#page-1136-0) fast index creation could incorrectly use a table copy in some cases. (Bug #50946)
- The Loose Index Scan optimization method assumed that it could depend on the partitioning engine to maintain interval endpoint information, as if it were a storage engine. (Bug #50939)
- The type inference used for view columns caused some columns in views to be handled as the wrong type, as compared to the same columns in base tables. [DATE](#page-779-0) columns in base tables were treated as [TIME](#page-783-0) columns in views, and base table [TIME](#page-783-0) columns as view [DATETIME](#page-779-0) columns. (Bug #50918)
- A syntactically invalid trigger could cause the server to crash when trying to list triggers. (Bug #50755)
- Previously, the server held a global mutex while performing file operations such as deleting an .frm or data file, or reading table metadata from an . fxm file or index statistics from a data file. Now the mutex is not held for these operations. Instead, the server uses metadata locks. (Bug #50589, Bug #51557, Bug #49463)
- User-defined variables of type REAL that contained NULL were handled improperly when assigned to a column of another type. (Bug #50511)
- Setting  $-\text{secure}-\text{file}-\text{priv}$  to the empty string left the value unaffected. (Bug #50373)
- Calculation of intervals for Event Scheduler events was not portable. (Bug #50087)
- The [YEAR](#page-784-0) values 2000 and 0000 could be treated as equal. (Bug #49910)
- Performing a single in-place [ALTER TABLE](#page-933-0) containing ADD INDEX and DROP INDEX options that used the same index name could result in a corrupt table definition file. Now such [ALTER TABLE](#page-933-0) statements are no longer performed in place. (Bug #49838)
- [mysql\\_upgrade](#page-219-0) did not detect when [CSV](#page-1275-0) log tables incorrectly contained columns that could be NULL. Now these columns are altered to be NOT NULL. (Bug  $\#49823$ )
- support-files/mysql.spec.sh had unnecessary Perl dependencies. (Bug #49723)
- Selecting from [INFORMATION\\_SCHEMA.ROUTINES](#page-1868-0) or [INFORMATION\\_SCHEMA.PARAMETERS](#page-1881-0) resulted in a memory leak. (Bug #48729)
- In MySQL 5.1, [READ COMMITTED](#page-1035-0) was changed to use less locking due to the availability of row based binary logging (see the Note under [READ COMMITTED](#page-1035-0) at Section 12.3.6, "[SET TRANSACTION](#page-1034-0) Syntax"). However, [READ UNCOMMITTED](#page-1035-1) did not have the same change, so it was using more locks than the higher isolation level, which is unexpected. This was changed so that [READ UNCOMMITTED](#page-1035-1) now also uses the lesser amount of locking and has the same restrictions for binary logging. (Bug #48607)
- On Intel x86 machines, the optimizer could choose different execution plans for a query depending on the compiler version and optimization flags used to build the server binary. (Bug #48537)
- A trigger could change the behavior of assigning NULL to a NOT NULL column. (Bug  $\#48525$ )
- The server crashed when it could not determine the best execution plan for queries involving outer joins with nondeterministic ON clauses such as the ones containing the [RAND\(\)](#page-838-0) function, a user-defined function, or a NOT DETERMINISTIC stored function. (Bug #48483)
- [EXPLAIN](#page-1121-0) could cause a server crash for some queries with subqueries. (Bug #48419)
- The MERGE engine failed to open a child table from a different database if the child table or database name contained characters that were the subject of table name to filename encoding.

Further, the MERGE engine did not properly open a child table from the same database if the child table name contained characters such as '/', '#'. (Bug #48265)

- On Windows, the server failed to find a description for Event ID 100. (Bug #48042)
- A query that read from a derived table (of the form SELECT ... FROM (SELECT ...)) produced incorrect results when the following conditions were present:
	- The table subquery contained a derived query ((SELECT ... ) AS column).
	- The derived query could potentially produce zero rows or a single NULL (that is, no rows matched, or the query used an aggregate function such as [SUM\(\)](#page-898-0) running over zero rows).
	- The table subquery joined at least two tables.

The join condition involved an index. (Bug #47904)

- The optimization to read [MIN\(\)](#page-897-0) or [MAX\(\)](#page-897-1) values from an index did not properly handle comparisons with NULL values. This could produce incorrect results for [MIN\(\)](#page-897-0) or [MAX\(\)](#page-897-1) when the WHERE clause tested a NOT NULL column for NULL. (Bug #47762)
- Killing a query during the optimization phase of a subquery could cause a server crash. (Bug #47761)
- Using [REPLACE](#page-1001-0) to update a previously inserted negative value in an AUTO\_INCREMENT coumn in an [InnoDB](#page-1136-0) table caused the table auto-increment value to be updated to 2147483647. (Bug #47720)
- The query shown by [EXPLAIN EXTENDED](#page-1121-0) plus [SHOW WARNINGS](#page-1087-0) could produce results different from the original query. (Bug #47669)
- [MyISAM](#page-1129-0) could write uninitialized data to new index pages. Now zeros are written to unused bytes in the pages. (Bug #47598)
- [OPTIMIZE TABLE](#page-1052-1) for an [InnoDB](#page-1136-0) table could raise an assertion if another session issued a concurrent [DROP TABLE](#page-975-0). (Bug #47459)
- For updates to InnoDB tables, [TIMESTAMP](#page-779-0) columns could be updated even when no values actually changed. (Bug #47453)
- Setting [myisam\\_repair\\_threads](#page-424-0) larger than 1 could result in the cardinality for all indexes of a [MyISAM](#page-1129-0) table being set to 1 after parallel index repair. (Bug #47444)
- [mysqld\\_safe](#page-207-0) did not always pass [--open-files-limit](#page-210-0) through to [mysqld](#page-207-1). [mysqld\\_safe](#page-207-0) did not treat dashes and underscores as equivalent in option names. (Bug #47095)
- For events of MYSQL\_AUDIT\_GENERAL\_CLASS, the event subclass was not passed to audit plugins even though the server passed the subclass to the plugin handler. The subclass is now available through the following changes:
	- The struct mysql\_event\_general structure has a new event\_subclass member.
	- The new member changes the interface, so the audit plugin interface version, MYSQL\_AUDIT\_INTERFACE\_VERSION, has been incremented from  $0 \times 0100$  to  $0 \times 0200$ . Plugins that require access to the new member must be recompiled to use version 0x0200 or higher.

The example plugin in the plugin/audit\_null directory has been modified to count events of each subclass, based on the event\_subclass value. See [Section 23.2.5.2, "Writing Audit Plugins".](#page-2697-0) (Bug #47059)

- When the transaction isolation level was [REPEATABLE READ](#page-1035-2) and binary logging used statement or mixed format, [SELECT](#page-1001-1) statements with subqueries referencing [InnoDB](#page-1136-0) tables unnecessarily acquired shared locks on rows in these tables. (Bug #46947)
- In debug builds, if the listed columns in the view definition of the table used in an [INSERT ... SELECT](#page-984-0) statement mismatched, an assertion was raised in the query cache invalidation code following the failing statement. (Bug #46615)
- For the [COMMIT](#page-1026-0) and [ROLLBACK](#page-1026-0) statements, the AND CHAIN and RELEASE modifiers should be mutually exclusive, but the parser allowed both to be specified. (Bug #46527)
- If the server is started with  $--skip-$ grant-tables, plugin loading and unloading should be prohibited, but the server failed to reject [INSTALL PLUGIN](#page-1056-0) and [UNINSTALL PLUGIN](#page-1057-0) statements. (Bug #46261)
- gcc 4.4.0 could fail to compile dtoa.c. (Bug #45882)
- [ALTER TABLE ... ADD COLUMN](#page-933-0) for a table with multiple foreign keys caused a server crash. (Bug #45052)
- Manual pages for a few little-used programs were missing from RPM packages. (Bug #44370)
- Using an initial command with  $mysq1\_options(...$ , MYSQL\_INIT\_COMMAND, ...) that generated multiple result sets (such as a stored procedure or a multi-statement command) left the connection unusable. (Bug #42373)
- The server could crash with an out of memory error when trying to parse a query that was too long to fit in memory. Now the parser rejects such queries with an [ER\\_OUT\\_OF\\_RESOURCES](#page-2810-0) error. (Bug #42064)
- InnoDB could fail to create a unique index on NULL columns. (Bug #41904)
- For a query that selected from a view and used an alias for the view, the metadata used the alias name rather than the view name in the MYSOL FIELD.table member. (Bug #41788)
- [mysql\\_upgrade](#page-219-0) did not create temporary files properly. (Bug #41057)
- It was possible for [DROP TABLE](#page-975-0) of one [MyISAM](#page-1129-0) table to remove the data and index files of a different MyISAM table. (Bug #40980)
- If the arguments to a [CONCAT\(\)](#page-817-0) call included a local routine variable, selecting the return value into a user variable could produce an incorrect result. (Bug #40625)
- Column names displayed from the PARTITION\_EXPRESSION column of the [INFORMATION\\_SCHEMA.PARTITIONS](#page-1873-0) table did not include escape characters as necessary. (Bug #39338)
- When [SET TRANSACTION ISOLATION LEVEL](#page-1034-0) was used to set the isolation level for the next transaction, the level could persist for subsequent transactions. (Bug #39170)
- When using [UNINSTALL PLUGIN](#page-1057-0) to remove a loaded plugin, open tables and connections caused [mysqld](#page-207-1) to hang until the open connections had been closed. (Bug #39053)
- Valgrind warnings in the [InnoDB](#page-1136-0) compare\_record() function were corrected. (Bug #38999)
- The optimizer sometimes used filesort for ORDER BY when it should have used an index. (Bug #38745)
- Setting the session value of the [debug](#page-394-0) system variable also set the global value. (Bug #38054)
- Accessing a MERGE table with an empty underlying table list incorrectly resulted in a "wrong index" error message rather than "end of file." (Bug #35274)
- The test for readline during configuration failed when trying to build MySQL in a directory other than the source tree root. (Bug #35250)
- [mysqld](#page-207-1) could fail during execution when using SSL. (Bug #34236)
- A query on a FEDERATED table in which the data was ordered by a TEXT column returned incorrect results. For example, a query such as the following would result in incorrect results if column column1 was a TEXT column:

SELECT \* FROM table1 ORDER BY column1;

(Bug #32426)

- MySQL Makefiles relied on GNU extensions. (Bug #30708)
- The parser allocated too much memory for a query containing multiple statements. (Bug #27863)
- The behavior of the RPM installation for both new installations and upgrade installations has changed.

During a new installation, the server boot scripts are installed, but the MySQL server is not started at the end of the installation, since the status of the system during an unattended installation is not known.

During an upgrade installation using the RPM packages, if the server is running when the upgrade occurs, the server is stopped, the upgrade occurs, and server is restarted. If the server is not already running when the RPM upgrade occurs, the server is not started at the end of the installation.

The boot scripts for MySQL are installed in the appropriate directories in  $/etc$ , so the MySQL server will be restarted automatically at the next machine reboot. (Bug #27072)

- ROW\_COUNT() returned a meaningful value only for some DML statements. Now it returns a value as follows:
	- DDL statements: 0. This applies to statements such as [CREATE TABLE](#page-953-0) or [DROP TABLE](#page-975-0).
	- DML statements other than [SELECT](#page-1001-1): The number of affected rows. This applies to statements such as [UPDATE](#page-1025-0), [INSERT](#page-984-0), or [DELETE](#page-979-0) (as before), but now also to statements such as [ALTER TABLE](#page-933-0) and [LOAD DATA INFILE](#page-989-0).
- [SELECT](#page-1001-1): -1 if the statement returns a result set, or the number of rows "affected" if it does not. For example, for SELECT \* FROM t1, [ROW\\_COUNT\(\)](#page-890-0) returns -1. For SELECT \* FROM t1 INTO OUTFILE 'file\_name', [ROW\\_COUNT\(\)](#page-890-0) returns the number of rows written to the file.
- [SIGNAL](#page-1113-0) statements: 0.

(Bug #21818)

## **D.1.8. Changes in MySQL 5.5.4 (09 April 2010)**

InnoDB Notes:

InnoDB has been upgraded to version 1.1. This version is considered of Beta quality.

For information about InnoDB features, see [Section 13.7, "New Features of InnoDB 1.1"](#page-1217-0). For general information about using InnoDB in MySQL, see [Section 13.6, "The](#page-1136-0) InnoDB Storage Engine".

Functionality added or changed:

**InnoDB Storage Engine**: InnoDB now has a [innodb\\_use\\_native\\_aio](#page-1172-0) system variable that can be disabled at startup if there is a problem with the asynchronous I/O subsystem in the OS. This variable applies to Linux systems only, where the MySQL server now has a dependency on the libaio library.

Bugs fixed:

- **Performance**: **InnoDB Storage Engine**: The redo scan during InnoDB recovery used excessive CPU. The efficiency of this scan was improved, significantly speeding up crash recovery. (Bug #49535, Bug #29847)
- **Performance**: **InnoDB Storage Engine**: InnoDB page-freeing operations were made faster for compressed blocks, speeding up [ALTER TABLE](#page-933-0), [DROP TABLE](#page-975-0), and other operations on compressed tables that free compressed blocks. One symptom of the older behavior could be 100% CPU use during these operations. (Bug #35077)
- **InnoDB Storage Engine:** The AIX implementation of readdir r() caused InnoDB errors. (Bug #50691)
- **InnoDB Storage Engine**: The limit of 1023 concurrent data-modifying transactions has been raised. The limit is now 128 \* 1023 concurrent transactions that generate undo records. You can remove any workarounds that require changing the proper structure of your transactions, such as committing more frequently or delaying DML operations to the end of a transaction. See [Section 13.7.7.19, "Better Scalability with Multiple Rollback Segments"](#page-1248-0). (Bug #26590)
- A unique index on a column prefix could not be upgraded to a primary index even if there was no primary index already defined. (Bug #51378)
- [InnoDB](#page-1136-0) did not reset table AUTO\_INCREMENT values to the last used values after a server restart. (Bug #49032)
- When using the EXAMPLE storage engine, when the engine had been built as a plugin (instead of built-in), and DTrace probes had been enabled during the build, loading the storage engine library would fail due to a missing object table entry.

## **D.1.9. Changes in MySQL 5.5.3 (24 March 2010 Milestone 3)**

Performance Schema Notes:

• MySQL Server now includes Performance Schema, a feature for monitoring server execution at a low level. It is implemented using the [PERFORMANCE\\_SCHEMA](#page-1888-0) storage engine and the performance\_schema database. Performance Schema focuses primarily on performance data. This differs from INFORMATION\_SCHEMA, which serves for inspection of metadata. For more information, see Chapter 21, *[MySQL Performance Schema](#page-1888-0)*.

Performance Schema support is included in binary MySQL distributions. It is disabled by default. To enable it, start the server with the --performance schema option.

To create the performance\_schema database if you are upgrading from an earlier release, run [mysql\\_upgrade](#page-219-0) and re-start the server. See Section 4.4.7, "mysql\_upgrade [— Check Tables for MySQL Upgrade".](#page-219-0)

InnoDB Notes:

• This release includes InnoDB 1.0.6. This version is considered of Release Candidate (RC) quality.

Functionality added or changed:

- **Performance**: The performance of internal functions that trim multiple spaces from strings when comparing them has been improved. (Bug #14637)
- **Incompatible Change**: [CREATE VIEW](#page-971-0) and [DROP VIEW](#page-976-0) now are prohibited while a [LOCK TABLES](#page-1030-0) statement is in effect. (Bug #56571)
- **Incompatible Change**: The following obsolete constructs have been removed. Where alternatives are shown, applications should be updated to use them.
	- The log\_bin\_trust\_routine\_creators system variable (use [log\\_bin\\_trust\\_function\\_creators](#page-412-0)).
	- The myisam\_max\_extra\_sort\_file\_size system variable.
	- The record\_buffer system variable (use [read\\_buffer\\_size](#page-436-0)).
	- The sql\_log\_update system variable.
	- The table\_type system variable (use [storage\\_engine](#page-450-0)).
	- The FRAC SECOND modifier for the [TIMESTAMPADD\(\)](#page-853-0) function.
	- The TYPE table option to specify the storage engine for [CREATE TABLE](#page-953-0) or [ALTER TABLE](#page-933-0) (use ENGINE).
	- The SHOW TABLE TYPES SQL statement (use [SHOW ENGINES](#page-1067-0)).
	- The SHOW INNODB STATUS and SHOW MUTEX STATUS SQL statements (use [SHOW ENGINE INNODB STATUS](#page-1066-0) [SHOW ENGINE INNODB MUTEX](#page-1066-0)).
	- The SHOW PLUGIN SQL statement (use [SHOW PLUGINS](#page-1073-0)).
	- The LOAD TABLE ... FROM MASTER and LOAD DATA FROM MASTER SQL statements (use [mysqldump](#page-248-0) or [mysqlhotcopy](#page-311-0) to dump tables and [mysql](#page-221-0) to reload dump files).
	- The BACKUP TABLE and RESTORE TABLE SQL statements (use [mysqldump](#page-248-0) or [mysqlhotcopy](#page-311-0) to dump tables and [mysql](#page-221-0) to reload dump files).
	- [TIMESTAMP\(](#page-779-0) $N$ ) data type: The ability to specify a display width of  $N$  (use without  $N$ ).
	- The --default-character-set and --default-collation server options (use [-](#page-349-0) [-character-set-server](#page-349-0) and [--collation-server](#page-350-0)).
	- The --delay-key-write-for-all-tables server option (use [--delay-key-write=ALL](#page-352-0)).
	- The --enable-locking and --skip-locking server options (use [--external-locking](#page-354-0) and [-](#page-368-1) [-skip-external-locking](#page-368-1)).
	- The --log-bin-trust-routine-creators server option (use [--log-bin-trust-function-creators](#page-1737-0)).
	- The  $-$ log-long-format server option.
	- The --log-update server option.
	- The  $-$ master-xxx server options to set replication parameters (use the [CHANGE MASTER TO](#page-1097-0) statement instead):  $-$ -master-host, --master-user, --master-password , --master-port, --master-connect-retry, --master-ssl, --master-ssl-ca, --master-ssl-capath, --master-ssl-cert, - -master-ssl-cipher, --master-ssl-key.
	- The --safe-show-database server option.
	- The --skip-symlink and --use-symbolic-links server options (use [--skip-symbolic-links](#page-369-0) and [-](#page-369-0) [-symbolic-links](#page-369-0)).
	- The --sql-bin-update-same server option.
- The --warnings server option (use [--log-warnings](#page-360-0)).
- The --no-named-commands option for [mysql](#page-221-0) (use --skip-named-commands
- The  $-$ no-pager option for [mysql](#page-221-0) (use  $-$ -skip-pager).
- The --no-tee option for [mysql](#page-221-0) (use --skip-tee).
- The --position option for [mysqlbinlog](#page-298-0) (use --start-position).
- The --all option for [mysqldump](#page-248-0) (use --create-options).
- The --first-slave option for [mysqldump](#page-248-0) (use --lock-all-tables).
- The --config-file option for mysqld multi (use --defaults-extra-file).
- The --set-variable=var\_name=value and -0 var\_name=value general-purpose options for setting program variables (use --var\_name=value).

(Bug #48048)

See also Bug #47974, Bug #56408.

- **Incompatible Change**: Aliases for wildcards (as in SELECT t.\* AS 'alias' FROM t) are no longer accepted and result in an error. Previously, such aliases were ignored silently. (Bug #27249)
- **Incompatible Change**: Implicit conversion of a number or temporal value to string now produces a value that has a character set and collation determined by the [character\\_set\\_connection](#page-389-0) and [collation\\_connection](#page-391-0) system variables. (These variables commonly are set with [SET NAMES](#page-1057-1). For information about connection character sets, see [Section 9.1.4,](#page-721-0) ["Connection Character Sets and Collations".](#page-721-0))

This means that such a conversion results in a character (nonbinary) string (a [CHAR](#page-785-0), [VARCHAR](#page-785-0), or [LONGTEXT](#page-787-0) value), except in the case that the connection character set is set to binary. In that case, the conversion result is a binary string (a [BINARY](#page-786-0), [VARBINARY](#page-786-0), or [LONGBLOB](#page-787-0) value).

Previously, an implicit conversion always produced a binary string, regardless of the connection character set. Such implicit conversions to string typically occur for functions that are passed numeric or temporal values when string values are more usu-al, and thus could have effects beyond the type of the converted value. Consider the expression [CONCAT\(1, 'abc'\)](#page-817-0). The numeric argument 1 was converted to the binary string '1' and the concatenation of that value with the nonbinary string 'abc' produced the binary string '1abc'.

This change in conversion behavior affects several functions that expect string arguments because a numeric or temporal argument converted to a string now results in a character rather than binary string argument:

- String functions: [CONCAT\(\)](#page-817-0), [CONCAT\\_WS\(\)](#page-817-1), [ELT\(\)](#page-818-0), [EXPORT\\_SET\(\)](#page-818-1), [INSERT\(\)](#page-819-0), [LCASE\(\)](#page-819-1), [LEFT\(\)](#page-819-2), [LOWER\(\)](#page-820-0), [LPAD\(\)](#page-820-1), [LTRIM\(\)](#page-820-2), [MID\(\)](#page-820-3), [QUOTE\(\)](#page-821-0), [REPEAT\(\)](#page-821-1), [REPLACE\(\)](#page-821-2), [REVERSE\(\)](#page-821-3), [RIGHT\(\)](#page-821-4), [RPAD\(\)](#page-821-5), [RTRIM\(\)](#page-822-0), [SOUNDEX\(\)](#page-822-1), [SUBSTRING\(\)](#page-822-2), [TRIM\(\)](#page-823-0), [UCASE\(\)](#page-823-1), [UPPER\(\)](#page-824-0).
- Date and time functions: [ADDDATE\(\)](#page-843-0), [ADDTIME\(\)](#page-843-1), [DATE\\_ADD\(\)](#page-844-0), [DATE\\_SUB\(\)](#page-847-0), [DAYNAME\(\)](#page-847-1), [GET\\_FORMAT\(\)](#page-848-0), [MONTHNAME\(\)](#page-850-0), [SUBDATE\(\)](#page-851-0), [SUBTIME\(\)](#page-852-0), [TIMESTAMPADD\(\)](#page-853-0).

These functions remain unaffected:

- [CHAR\(\)](#page-816-0) without a USING clause still returns VARBINARY.
- Functions that previously returned ut  $f8$  strings still do so. Examples include [CHARSET\(\)](#page-886-0) and [COLLATION\(\)](#page-887-0).

Encryption and compression functions that expect string arguments and previously returned binary strings are affected depending on the content of the return value:

- If the return value contains only ASCII characters, the function now returns a character string with the connection character set and collation: [MD5\(\)](#page-884-0), [OLD\\_PASSWORD\(\)](#page-884-1), [PASSWORD\(\)](#page-884-2), [SHA\(\)](#page-884-3), [SHA1\(\)](#page-884-3). The [ASTEXT\(\)](#page-914-0) and [ASWKT\(\)](#page-914-0) spatial functions also fall into this category.
- If the return value can contain non-ASCII characters, the function still returns a binary string:  $AES$  ENCRYPT(), [COM-](#page-882-1)[PRESS\(\)](#page-882-1), [DES\\_ENCRYPT\(\)](#page-883-0), [ENCODE\(\)](#page-883-1), [ENCRYPT\(\)](#page-883-2).

The INET NTOA() return value contains only ASCII characters, and this function now returns a character string with the connection character set and collation rather than a binary string.

• **Incompatible Change**: Several changes were made to processing of server system variables and command-line options to make their treatment more consistent.

General changes:

The help message text displayed by [mysqld --verbose --help](#page-207-1) now consistently uses dashes to show the names of options and system variables that can be set at server startup. Previously, the message used both dashes and underscores (generally with dashes for options and underscores for system variables). For example, the help message now displays - -log-output and --general-log, whereas previously it displayed --log-output and --general\_log.

This is a display-only change. The permissible syntax for setting options and variables remains unchanged:

- At server startup, you can specify options and variables on the command line or in option files using either dashes or underscores.
- For those system variables that can be set at runtime (for example, using [SET](#page-1057-1)), you must specify them using underscores.
- There are fewer session-only system variables. These variables now have a global value: [autocommit](#page-386-0), [for](#page-400-0)[eign\\_key\\_checks](#page-400-0), [profiling](#page-432-0), [sql\\_auto\\_is\\_null](#page-445-0), [sql\\_big\\_selects](#page-446-0), [sql\\_buffer\\_result](#page-446-1), [sql\\_log\\_bin](#page-446-2), [sql\\_log\\_off](#page-446-3), [sql\\_notes](#page-448-0), [sql\\_quote\\_show\\_create](#page-448-1), [sql\\_safe\\_updates](#page-448-2), [sql\\_warnings](#page-449-0), [unique\\_checks](#page-457-0).

For those variables, you can now set the global value to change the value from which the session value is initialized for new sessions.

The following list shows the variables that remain session-only. They apply only in the context of a specific session so that a global value is of no use: [debug\\_sync](#page-394-1), [error\\_count](#page-398-1), [identity](#page-404-0), [insert\\_id](#page-405-0), [last\\_insert\\_id](#page-409-0), [pseudo\\_thread\\_id](#page-432-1), [rand\\_seed1](#page-436-1), [rand\\_seed2](#page-436-2), [timestamp](#page-454-0), [warning\\_count](#page-459-0).

- All system variables are accessible at runtime using @@ syntax (@@GLOBAL.var\_name, @@SESSION.var\_name, @@var\_name). Previously, this syntax produced an error for some variables.
- All system variables are included as appropriate in the output from [SHOW {GLOBAL, SESSION} VARIABLES](#page-1086-0) and the [INFORMATION\\_SCHEMA.GLOBAL\\_VARIABLES](#page-1881-1) and [INFORMATION\\_SCHEMA.SESSION\\_VARIABLES](#page-1881-1) tables. Previously, some variables were not displayed.
- "As appropriate" in the preceding item means that [SHOW GLOBAL VARIABLES](#page-1086-0) and [INFORMA-](#page-1881-1)[TION\\_SCHEMA.GLOBAL\\_VARIABLES](#page-1881-1) no longer include session-only system variables. Previously, these included the global value of a variable if it had one, and the session value if not. ([SHOW SESSION VARIABLES](#page-1086-0) still includes globalonly variables.)
- The server now enforces type checking for assignments to system variables, so it is more consistent and strict about rejecting invalid values.
- For attempts to assign a negative value to an unsigned system variable, the server truncates the value to the minimum permitted value. Previously, there was sometimes wraparound to a large positive value.
- Some system variables (typically those that control memory or disk allocation) are permitted to take only values that are a multiple of a given block size, and assigning a value not a block size multiple causes truncation to the nearest multiple. (For example, [net\\_buffer\\_length](#page-426-0) must be a multiple of 1024. Assigning 16384 results in a value of 16384, whereas assigning 16383 results in a value of 15360.) A warning now occurs when adjustment of the specified value takes place. Previously, adjustment was silent.
- More system variables can be assigned the value DEFAULT to set them to their default value. Previously, this syntax produced an error in some cases.
- All variables that have a [SET](#page-790-0) data type value can be set to an integer value that is treated like a bit mask. Previously, this did not work for some SET-type variables.
- The default value for several system variables no longer differs between 32-bit and 64-bit builds. Previously, the values differed by about 100 bytes for some variables.
- There are no longer any write-only system variables. For example, [SELECT @@rand\\_seed1](#page-1001-1) returns 0, not Variable 'rand\_seed1' can only be set, not read.

Variable-specific changes:

The concurrent insert system variable now is handled as an enumeration with the permissible values NEVER, AUTO, and ALWAYS. The corresponding integer values 0, 1, and 2 are still recognized.

- The [completion\\_type](#page-391-1) system variable now is handled as an enumeration with the permissible values NO\_CHAIN, CHAIN, and RELEASE. The corresponding integer values 0, 1, and 2 are still recognized.
- For [concurrent\\_insert](#page-392-0) and [completion\\_type](#page-391-1), the string form of the value is displayed by [SHOW VARIABLES](#page-1086-0) and [SELECT @@](#page-1001-1)var\_name.
- The unused rpl\_recovery\_rank system variable is deprecated.
- The storage engine system variable is deprecated in favor of the new system variable  $de$ [fault\\_storage\\_engine](#page-395-0). This enables pairing of the [--default-storage-engine](#page-352-1) command-line option with a system variable of a more closely corresponding name.
- The [--myisam-recover](#page-362-0) option is renamed to [--myisam-recover-options](#page-362-1) to pair better with the name of the myisam recover options system variable. The old option name still works because it is recognized as an unambiguous prefix of the new name. (Option prefix recognition occurs as described in [Section 4.2.3, "Specifying Program](#page-197-0) Options")
- [--myisam-recover-options](#page-362-1) has a new permissible value OFF.
- Attempts to drop the default key cache produce an error. Previously, it produced only a warning and status of success even though the attempt failed.

See also Bug #34437, Bug #34635.

• **Incompatible Change**: [FLUSH TABLES](#page-1090-0) has a new variant, FLUSH TABLES tbl\_list [WITH READ LOCK](#page-1090-0). This variant enables tables to be flushed and locked in a single operation. It provides a workaround for the restriction (due to work done for Bug#989) that [FLUSH TABLES](#page-1090-0) is not permitted when there is an active [LOCK TABLES ... READ](#page-1030-0).

See also Bug #42465.

- **Incompatible Change**: The server now includes dtoa, a library for conversion between strings and numbers by David M. Gay. In MySQL, this library provides the basis for improved conversion between string or [DECIMAL](#page-776-0) values and approximatevalue ([FLOAT](#page-776-0)/[DOUBLE](#page-776-0)) numbers:
	- Consistent conversion results across platforms, which eliminates, for example, Unix versus Windows conversion differences.
	- Accurate representation of values in cases where results previously did not provide sufficient precision, such as for values close to IEEE limits.
	- Conversion of numbers to string format with the best possible precision. The precision of dtoa is always the same or better than that of the standard C library functions.

Because the conversions produced by this library differ in some cases from previous results, the potential exists for incompatibilities in applications that rely on previous results. For example, applications that depend on a specific exact result from previous conversions might need adjustment to accommodate additional precision.

For additional information about the properties of dtoa conversions, see [Section 11.2, "Type Conversion in Expression Evalu](#page-803-0)[ation"](#page-803-0).

See also Bug #12860, Bug #21497, Bug #26788, Bug #24541, Bug #34015.

- **Incompatible Change**: The Unicode implementation has been extended to provide support for supplementary characters that lie outside the Basic Multilingual Plane (BMP). Noteworthy features:
	- utf16 and utf32 character sets have been added. These correspond to the UTF-16 and UTF-32 encodings of the Unicode character set, and they both support supplementary characters.
	- The utf8mb4 character set has been added. This is similar to utf8, but its encoding allows up to four bytes per character to enable support for supplementary characters.
	- The ucs2 character set is essentially unchanged except for the inclusion of some newer BMP characters.

In most respects, upgrading to MySQL 5.5 should present few problems with regard to Unicode usage, although there are some potential areas of incompatibility. These are the primary areas of concern:

- For the variable-length character data types ([VARCHAR](#page-785-0) and the [TEXT](#page-787-0) types), the maximum length in characters is less for utf8mb4 columns than for utf8 columns.
- For all character data types ([CHAR](#page-785-0), [VARCHAR](#page-785-0), and the [TEXT](#page-787-0) types), the maximum number of characters that can be in-

dexed is less for utf8mb4 columns than for utf8 columns.

Consequently, if you want to upgrade tables from  $utf@$  to  $utf@mb4$  to take advantage of supplementary-character support, it may be necessary to change some column or index definitions.

For additional details about the new Unicode character sets and potential incompatibilities, see [Section 9.1.10, "Unicode Sup](#page-737-0)[port",](#page-737-0) and [Section 9.1.11, "Upgrading from Previous to Current Unicode Support"](#page-740-0).

• **Incompatible Change**: Several columns were added to the [INFORMATION\\_SCHEMA.ROUTINES](#page-1868-0) table to provide information about the RETURNS clause data type for stored functions: DATA\_TYPE, CHARACTER\_MAXIMUM\_LENGTH, CHARAC-TER\_OCTET\_LENGTH, NUMERIC\_PRECISION, NUMERIC\_SCALE, CHARACTER\_SET\_NAME, and COLLATION\_NAME.

This change produces an incompatibility for applications that depend on column order in the [ROUTINES](#page-1868-0) table because the new columns appear between the ROUTINE\_TYPE and DTD\_IDENTIFIER columns. Such applications may need to be adjusted to account for the new columns.

• **Important Change**: **Replication**: [RESET MASTER](#page-1096-0) and [RESET SLAVE](#page-1099-0) now reset the values shown for Last\_IO\_Error, Last\_IO\_Errno, Last\_SQL\_Error, and Last\_SQL\_Errno in the output of [SHOW SLAVE STATUS](#page-1079-0). (Bug #34654)

See also Bug #44270.

- **Important Change**: The  $-\text{skip-}$  thread-priority option is now deprecated such that the server won't change the thread priorities by default. Giving threads different priorities might yield marginal improvements in some platforms (where it actually works), but it might instead cause significant degradation depending on the thread count and number of processors. Meddling with the thread priorities is a not a safe bet as it is very dependent on the behavior of the CPU scheduler and system where MySQL is being run. (Bug #35164, Bug #37536)
- **Cluster Replication**: **Replication**: MySQL Replication now supports attribute promotion and demotion for row-based replication between columns of different but similar types on the master and the slave. For example, it is possible to promote an [INT](#page-776-0) column on the master to a [BIGINT](#page-776-0) column on the slave, and to demote a [TEXT](#page-787-0) column to a [VARCHAR](#page-785-0) column.

The implementation of type demotion distinguishes between lossy and non-lossy type conversions, and their use on the slave can be controlled by setting the [slave\\_type\\_conversions](#page-1734-0) global server system variable.

For more information, see [Row-based replication: attribute promotion and demotion.](#page-1774-0) (Bug #47163, Bug #46584)

- **Replication**: For replication based on row-based and mix-format binary logging, it is now safe to mix transactional and nontransactional statements within a transaction. The nontransactional statements are logged immediately rather than waiting until the transaction ends, ensuring that their results are logged and replicated correctly regardless of the result of the transaction.
- mysqltest has a new --max-connections option to set a higher number of maximum permitted server connections than the default 128. This option can also be passed using mysql-test-run.pl. (Bug #51135)
- mysql-test-run.pl has a new --portbase option and a corresponding MTR\_PORT\_BASE environment variable for setting the port range, as an alternative to the existing --build-thread option. (Bug #50182)
- [SHOW PROFILE CPU](#page-1076-0) has been ported to Windows. Thanks to Alex Budovski for the patch. (Bug #50057)
- mysql-test-run.pl has a new --gprof option that runs the server through the gprof profiler, much the same way the currently supported  $-\gamma$  cov option runs it through  $\gamma$  (Bug #49345)
- mysqltest has a new lowercase\_result command that converts the output of the next statement to lowercase. This is useful for test cases where the lettercase may vary between platforms. (Bug #48863)
- mysqltest has a new remove\_files\_wildcard command that removes files matching a pattern from a directory. (Bug #39774)
- MySQL support for adding collations using LDML specifications did not support the  $\langle i \rangle$  identity rule that indicates one character sorts identically to another. The  $\langle i \rangle$  rule now is supported. (Bug #37129)
- For boolean options, the option-processing library now prints additional information in the --help message: If the option is enabled by default, the message says so and indicates that the  $-\text{skip}$  form of the option disables the option. This affects all compiled MySQL programs that use the library. (Bug #35224)
- The use of the SQL\_CACHE and SQL\_NO\_CACHE options in [SELECT](#page-1001-1) statements now is checked more restrictively: 1) Previously, both options could be given in the same statement. This is no longer true; only one can be given. 2) Previously, these options could be given in [SELECT](#page-1001-1) statements that were not at the top-level. This is no longer true; the options are not permitted in subqueries (including subqueries in the FROM clause, and [SELECT](#page-1001-1) statements in unions other than the first [SELECT](#page-1001-1). (Bug #35020)
- Added the [--auto-vertical-output](#page-224-0) option to [mysql](#page-221-0) which causes result sets to be displayed vertically if they are too wide for the current window, and using normal tabular format otherwise. (This applies to statements terminated by ; or  $\setminus G$ .) (Bug #26780)
- [TRUNCATE TABLE](#page-977-0) now is permitted for a table for which a WRITE lock has been acquired with [LOCK TABLES](#page-1030-0). (Bug #20667)

See also Bug #46452.

- [FLUSH LOGS](#page-1090-0) now takes an optional log type value so that FLUSH log type LOGS can be used to flush only a specified log type. These  $log$  type options are permitted:
- BINARY closes and reopens the binary log files.
- ENGINE closes and reopens any flushable logs for installed storage engines.
- ERROR closes and reopens the error log file.
- GENERAL closes and reopens the general query log file.
- RELAY closes and reopens the relay log files.
- SLOW closes and reopens the slow query log file.

Thanks to Eric Bergen for the patch to implement this feature. (Bug #14104)

• Previously, prepared [CALL](#page-978-0) statements could be used through the C API only for stored procedures that produce at most one result set, and applications could not use placeholders for OUT or INOUT parameters. For prepared [CALL](#page-978-0) statements used using [PREPARE](#page-1103-0) and [EXECUTE](#page-1104-0), placeholders could not be used for OUT or INOUT parameters.

For the C API, prepared [CALL](#page-978-0) support now is expanded in the following ways:

- A stored procedure can produce any number of result sets. The number of columns and the data types of the columns need not be the same for all result sets.
- The final values of OUT and INOUT parameters are available to the calling application after the procedure returns. These parameters are returned as an extra single-row result set following any result sets produced by the procedure itself. The row contains the values of the OUT and INOUT parameters in the order in which they are declared in the procedure parameter list.
- A new C API function, [mysql\\_stmt\\_next\\_result\(\)](#page-2403-0), is available for processing stored procedure results. See [Sec](#page-2419-0)[tion 22.9.16, "C API Support for Prepared](#page-2419-0) CALL Statements".
- The CLIENT\_MULTI\_RESULTS flag now is enabled by default. It no longer needs to be enabled when you call [mysql\\_real\\_connect\(\)](#page-2369-0). (This flag is necessary for executing stored procedures because they can produce multiple result sets.)

For [PREPARE](#page-1103-0) and [EXECUTE](#page-1104-0), placeholder support for OUT and INOUT parameters is now available. See [Section 12.2.1,](#page-978-0) "CALL [Syntax"](#page-978-0). (Bug #11638, Bug #17898)

MySQL now supports IPv6 connections to the local host, using the address  $\cdot : 1$ . For example:

shell>  $mysq1 - h ::1$ 

The address ::1 can be specified in account names in statements such as [CREATE USER](#page-1039-0), [GRANT](#page-1040-0), and [REVOKE](#page-1048-0). For example:

mysql> **CREATE USER 'bill'@'::1' IDENTIFIED BY 'secret';** mysql> **GRANT SELECT ON mydb.\* TO 'bill'@'::1';**

The default set of accounts created during MySQL installation now includes an account for 'root'@'::1'.

See [Section 5.4.3, "Specifying Account Names"](#page-528-0), and [Section 2.10.2, "Securing the Initial MySQL Accounts"](#page-145-0). (Bug #8836)

- Three options were added to  $mysqldump$  make it easier to generate a dump from a slave server:
	- [--dump-slave](#page-255-0) is similar to [--master-data](#page-256-0), but the [CHANGE MASTER TO](#page-1097-0) statement contains binary log coordinates for the slave's master host, not the slave itself.
	- [--apply-slave-statements](#page-253-0) causes [STOP SLAVE](#page-1101-0) and [START SLAVE](#page-1100-0) statements to be added before the [CHANGE](#page-1097-0) [MASTER TO](#page-1097-0) statement and at the end of the output, respectively.

• [--include-master-host-port](#page-256-1) causes the [CHANGE MASTER TO](#page-1097-0) statement to include MASTER\_PORT and MAS-TER\_HOST options for the slave's master.

### (Bug #8368)

- [mysqladmin](#page-237-0) now permits the password value to be omitted following the password command. In this case, [mysqladmin](#page-237-0) prompts for the password value, which enables you to avoid specifying the password on the command line. Omitting the password value should be done only if password is the final command on the [mysqladmin](#page-237-0) command line. Otherwise, the next argument is taken as the password. (Bug #5724)
- The [optimizer\\_switch](#page-429-0) system variable has a new engine\_condition\_pushdown flag to control whether storage engine condition pushdown optimization is used. The [engine\\_condition\\_pushdown](#page-398-2) system variable now is deprecated.
- The server now provides a pluggable audit interface that enables information about server operations to be reported to interested parties. Audit plugins may register with the audit interface to receive notification about server operations. When an auditable event occurs within the server, the server determines whether notification is needed. For each registered audit plugin, the server checks the event against those event classes in which the plugin is interested and passes the event to the plugin if there is a match. For more information, see [Section 23.2.3.5, "Audit Plugins"](#page-2680-0).
- Some conversions between Japanese character sets are more efficient.
- When the server detects MyISAM table corruption, it now writes additional information to the error log, such as the name and line number of the source file, and the list of threads accessing the table. Example: Got an error from thread\_id=1, mi\_dynrec.c:368. This is useful information to include in bug reports.
- The [TABLESPACES](#page-1879-0) table has been added to INFORMATION\_SCHEMA for tracking tablespace details.
- Added the [PARAMETERS](#page-1881-0) table to INFORMATION\_SCHEMA. The [PARAMETERS](#page-1881-0) table provides information about stored procedure and function parameters, and about return values for stored functions.
- The maximum length of table comments was extended from 60 to 2048 characters. The maximum length of column comments was extended from 255 to 1024 characters. Index definitions now can include a comment of up to 1024 characters.

Bugs fixed:

- **Performance: Replication:** When writing events to the binary log, transactional events (that is, events that operate on transactional tables) are written to a thread-specific transaction cache, which is then written to the binary log on commit. To handle nontransactional events, there was a lock taken on the binary log (when entering the function MYSOL BIN LOG::write()), even when the event was written to the transaction cache instead of the binary log, causing a major bottleneck in replication performance. (Bug #42757)
- **Security Fix**: The server crashed if an account with the [CREATE ROUTINE](#page-522-0) privilege but not the [EXECUTE](#page-522-1) privilege attempted to create a stored procedure. (Bug #44798)
- **Security Enhancement**: When the DATA DIRECTORY or INDEX DIRECTORY clause of a [CREATE TABLE](#page-953-0) statement referred to a subdirectory of the data directory through a symlinked component of the data directory path, it was accepted, when for security reasons it should be rejected. (Bug #39277)
- **Incompatible Change**: **Replication**: The --binlog\_format system variable can no longer be set inside a transaction. In other words, the binary logging format can no longer be changed while a transaction is in progress. (Bug #47863)
- **Incompatible Change**: **Replication**: Concurrent statements using a stored function and [DROP FUNCTION](#page-975-1) for that function could break statement-based replication.

DDL statements for stored procedures and functions are now prohibited while a [LOCK TABLES](#page-1030-0) statement is in effect. (Bug #30977)

See also Bug #57663.

• **Incompatible Change**: For debug builds, wttempts to execute [RESET](#page-1094-0) statements within a transaction that had acquired metadata locks led to an assertion failure.

As a result of this bug fix, [RESET](#page-1094-0) statements now cause an implicit commit. (Bug #51336)

• **Incompatible Change**: A deadlock occurred for this sequence of events: Session 1 locked a table using [LOCK TABLES](#page-1030-0); Session 2 dropped the database containing the table; Session 1 created any database.

A consequence of this bug fix is that [CREATE DATABASE](#page-942-0) is not permitted within a session that has an active [LOCK TABLES](#page-1030-0)

statement. (Bug #49988)

- **Incompatible Change**: [CREATE TABLE](#page-953-0) statements (including [CREATE TABLE ... LIKE](#page-953-0)) are now prohibited whenever a [LOCK TABLES](#page-1030-0) statement is in effect. (Bug #42546)
- **Incompatible Change**: For application compatibility reasons, when [sql\\_auto\\_is\\_null](#page-445-0) is 1, MySQL converts  $auto\_inc\_col$  IS NULL to  $auto\_inc\_col$  = LAST\_INSERT\_ID(). However, this was being done regardless of whether the predicate was alone or at the top level. Now it occurs only when it is a single top-level predicate.

In conjunction with this bug fix, the default value of the sql auto is null system variable has been changed from 1 to 0, which may cause incompatibilities with existing applications. (Bug #41371)

- **Incompatible Change:** The parser accepted illegal syntax in a FOREIGN KEY clause:
	- Multiple MATCH clauses.
	- Multiple ON DELETE clauses.
	- Multiple ON UPDATE clauses.
	- MATCH clauses specified after ON UPDATE or ON DELETE. In case of multiple redundant clauses, this leads to confusion, and implementation-dependent results.

These illegal syntaxes are now properly rejected. Existing applications that used them will require adjustment. (Bug #34455)

- **Incompatible Change**: The parser accepted an INTO clause in nested [SELECT](#page-1001-1) statements, which is invalid because such statements must return their results to the outer context. This syntax is no longer permitted. (Bug #33204)
- **Incompatible Change:** The Locked thread state was equivalent to the Table lock state and has been removed. It no longer appears in [SHOW PROCESSLIST](#page-1075-0) output. (Bug #28870)
- **Incompatible Change**: Several changes were made to alias resolution in multiple-table [DELETE](#page-979-0) statements so that it is no longer possible to have inconsistent or ambiguous table aliases.
	- In MySQL 5.1.23, alias declarations outside the table\_references part of the statement were disallowed for the US-ING variant of multiple-table [DELETE](#page-979-0) syntax, to reduce the possibility of ambiguous aliases that could lead to ambiguous statements that have unexpected results such as deleting rows from the wrong table.

Now alias declarations outside  $table\_references$  are disallowed for all multiple-table [DELETE](#page-979-0) statements. Alias declarations are permitted only in the table\_references part.

Incorrect:

DELETE FROM t1 AS a2 USING t1 AS a1 INNER JOIN t2 AS a2; DELETE t1 AS a2 FROM t1 AS a1 INNER JOIN t2 AS a2;

Correct:

DELETE FROM t1 USING t1 AS a1 INNER JOIN t2 AS a2; DELETE t1 FROM t1 AS a1 INNER JOIN t2 AS a2;

• Previously, for alias references in the list of tables from which to delete rows in a multiple-table delete, the default database is used unless one is specified explicitly. For example, if the default database is db1, the following statement does not work because the unqualified alias reference a2 is interpreted as having a database of db1:

```
DELETE a1, a2 FROM db1.t1 AS a1 INNER JOIN db2.t2 AS a2
WHERE a1.id=a2.id;
```
To correctly match an alias that refers to a table outside the default database, you must explicitly qualify the reference with the name of the proper database:

```
DELETE a1, db2.a2 FROM db1.t1 AS a1 INNER JOIN db2.t2 AS a2
WHERE a1.id=a2.id;
```
Now alias resolution does not require qualification and alias references should not be qualified with the database name. Qualified names are interpreted as referring to tables, not aliases.

Statements containing alias constructs that are no longer permitted must be rewritten. (Bug #27525)

See also Bug #30234.

• **Incompatible Change**: [DROP TABLE](#page-975-0) now is permitted only if you have acquired a WRITE lock with [LOCK TABLES](#page-1030-0), or if you hold no locks, or if the table is a TEMPORARY table.

Previously, if other tables were locked, you could drop a table with a read lock or no lock, which could lead to deadlocks between clients. The new stricter behavior means that some usage scenarios will fail when previously they did not. (Bug #25858)

• **Incompatible Change**: If a data definition language (DDL) statement occurred for a table that was being used by another session in an active transaction, statements could be written to the binary log in the wrong order. For example, this could happen if DROP TABLE occurred for a table being used in a transaction. This is now prevented by deferring release of metadata locks on tables used within a transaction until the transaction ends.

This bug fix results in some incompatibilities with previous versions:

- A table that is being used by a transaction within one session cannot be used in DDL statements by other sessions until the transaction ends.
- [FLUSH TABLES](#page-1090-0) is not permitted when there is an active [LOCK TABLES ... READ](#page-1030-0). Use [FLUSH TABLES](#page-1090-0) tbl list [WITH READ LOCK](#page-1090-0) instead. This causes a problem with [mysqlhotcopy](#page-311-0), fixed in Bug#42465.

(Bug #989, Bug #39675)

• **Important Change**: **Replication**: For an engine that supported only row-based replication, replication stopped with an error when executing row events.

For information about changes in how the binary logging format is determined in relation to statement type and storage engine logging capabilities, see [Section 5.2.4.3, "Mixed Binary Logging Format"](#page-502-0).

As part of the fix for this issue, the [EXAMPLE](#page-1268-0) storage engine is now changed so that it supports statement-based logging only. Previously, it supported row-based logging only. (Bug #39934)

**Important Change**: The IPv6 loopback address : : 1 was interpeted as a hostname rather than a numeric IP address.

In addition, the IPv6-enabled server on Windows interpeted the hostname  $localhost$  as ::1 only, which failed to match the default 'root'@'127.0.0.1' account in the mysql.user privilege table.

### **Note**

As a result of this fix, a 'root'@'::1' account is added to the mysql.user table as one of the default accounts created during MySQL installation.

#### (Bug #43006)

See also Bug #38247, Bug #45283, Bug #45584, Bug #45606.

- **InnoDB Storage Engine**: **Replication**: Column length information generated by [InnoDB](#page-1136-0) did not match that generated by [My-](#page-1129-0)[ISAM](#page-1129-0), which caused invalid metadata to be written to the binary log when trying to replicate [BIT](#page-776-0) columns. (Bug #49618)
- **InnoDB Storage Engine**: SHOW INNODB STATUS could display incorrect information about deadlocks, when the deadlock detection routine stops early (to avoid excessive CPU usage). (Bug #49001)
- **InnoDB Storage Engine**: Concurrent execution of [ALTER TABLE](#page-933-0) for [InnoDB](#page-1136-0) table and a transaction that tried to read and then update the table could result in a deadlock between table-level locks and [InnoDB](#page-1136-0) row locks, which was detected only after the [innodb\\_lock\\_wait\\_timeout](#page-1162-0) timeout occurred. (Bug #37346)
- **Partitioning**: When using a debug build of MySQL, if a query against a partitioned table having an index on one or more [DOUBLE](#page-776-0) columns used that index, the server failed with an assertion. (Bug #45816)
- **Partitioning:** The first time that a query against the INFORMATION SCHEMA. TABLES table for partitioned tables using the [ARCHIVE](#page-1274-0) engine was run, it returned invalid data. If the server had been restarted since such a table had been created, or if the table had never actually been opened, its DATA\_LENGTH was reported as 0 bytes. (The second and subsequent attempts to issue the same query returned the expected result.) (Bug #44622)
- **Partitioning**: [ALTER TABLE](#page-933-0) on a partitioned table caused unnecessary deadlocks. (Bug #43867)

See also Bug #46654.

**Partitioning:** Attempting to drop a partitioned table from one connection while waiting for the completion of an [ALTER TA-](#page-933-0)[BLE](#page-933-0) that had been issued from a different connection, and that changed the storage engine used by the table, could cause the server to crash. (Bug #42438)

- **Partitioning**: After attempting to create a duplicate index on a partitioned table (and having the attempt fail as expected), a subsequent attempt to create a new index on the table caused the server to hang. (Bug #40181)
- **Partitioning:** When used on a partitioned table, [ALTER TABLE](#page-933-0) produced the wrong error message when the name of a nonexistent storage engine was used in the ENGINE clause. (Bug #35765)
- **Partitioning**: When one user was in the midst of a transaction on a partitioned table, a second user performing an [ALTER TA-](#page-933-0)[BLE](#page-933-0) on this table caused the server to hang. (Bug #34604)
- **Partitioning**: Portions of the partitioning code were refactored in response to potential regression issues uncovered while working on the fix for Bug#31210. (Bug #32115)

See also Bug #40281.

**Replication:** When using the row-based or mixed replication format with a debug build of the MySQL server, inserts into columns using the UTF32 character set on the master caused the slave to crash. (Bug #51787)

See also Bug #51716.

**Replication**: When using the row-based or mixed replication format, column values using the UTF16 character set on the master were padded incorrectly on the slave. (Bug #51716)

See also Bug #51787.

**Replication**: An issue internal to the code, first seen in Bug#49132 but not completely resolved in the fix for that bug, was removed. This should prevent similar issues to those in the previous bug with  $\frac{binlog_f}{\text{format}}$  changes following DDL statements.

*For developers working with the MySQL Server code*: the public class variable THD::current\_stmt\_binlog\_row\_based was supposed to have been removed as part of the fix for Bug#39934, but was still present in the code. If a developer later tried to use this variable, it could cause the previous issues to re-occur, and possibly new ones to arise. The variable has now been removed; the previously added class functions THD::is\_current\_stmt\_binlog\_format\_row(), THD::set\_current\_stmt\_binlog\_format\_row(), and THD::clear\_current\_stmt\_binlog\_format\_row() should be used instead. (Bug #51021)

- **Replication**: Adding an index to a table on the master caused the slave to stop logging slow queries to the slow query log. (Bug #50620)
- **Replication**: If a [CHANGE MASTER TO](#page-1097-0) statement set MASTER\_HEARTBEAT\_PERIOD to 30 or higher, Slave received heartbeats did not increase on the slave. This caused the slave to reconnect before the time indicated by [slave\\_net\\_timeout](#page-1732-0) had elapsed.

This issue affected big-endian 64-bit platforms such as Solaris/SPARC. (Bug #50296)

- **Replication**: The error message given when trying to replicate (using statement-based mode) insertions into an AUTO\_INCREMENT column by a stored function or a trigger was improved. (Bug #50192)
- **Replication**: The server could deadlock when [FLUSH LOGS](#page-1090-0) was executed concurrently with DML statements. To fix this problem, nontransactional changes are now always flushed before transactional changes. (Bug #50038)
- **Replication**: Metadata for GEOMETRY fields was not properly stored by the slave in its definitions of tables. (Bug #49836)

See also Bug #48776.

- **Replication**: Statement-based replication of user variables having numeric data types did not always work correctly. (Bug #49562)
- **Replication**: When using the semi-synchronous replication plugin on Windows, the wait time calculated when the master was waiting for reply from the slave was incorrect. In addition, when the wait time was less than the current time, the master did not wait for a reply at all.

This issue was caused by the fact that a different internal function was used to get current time by the plugin on Windows as opposed to other platforms, and this function was not correctly implemented. Now the Windows version of the plugin uses the same function as other platforms for this purpose. (Bug #49557)

**Replication**: Due to a change in the format of the information used by the slave to connect to the master, which could cause to reject connection attempts to older masters by newer slaves. (Bug #49259)

This regression was introduced by Bug #13963.

**Replication**: When using row-based logging, a failing [INSERT...SELECT](#page-986-0) statement on a nontransactional table was not

flagged correctly, such that, if a rollback was requested and no other nontransactional table had been updated, nothing was written to the binary log. (Bug #47175)

See also Bug #40278.

**Replication**: When using row-based replication, the incomplete logging of a group of events involving both transaction and nontransactional tables could cause [STOP SLAVE](#page-1101-0) to hang. (Bug #45940)

See also Bug #319, Bug #38205.

- **Replication**: There were two related issues concerning handling of unsafe statements and setting of the binary logging format when there were open temporary tables on the master, and the existing replication format was row-based or mixed:
	- 1. When using [binlog\\_format=ROW](#page-1741-0), and an unsafe statement was executed while there were open temporary tables on the master, the statement [SET @@session.binlog\\_format = MIXED](#page-1057-1) failed with the error CANNOT SWITCH OUT OF THE ROW-BASED BINARY LOG FORMAT WHEN THE SESSION HAS OPEN TEMPORARY TABLES.
	- 2. When using [binlog\\_format=MIXED](#page-1741-0), and an unsafe statement was executed while there were open temporary tables on the master, the statement [SET @@session.binlog\\_format = STATEMENT](#page-1057-1) caused any subsequent DML statements to be written to the binary log using the row-based format instead of the statement-based format.

(Bug #45855, Bug #45856)

• **Replication**: Statements that updated AUTO\_INCREMENT columns in multiple tables were logged using the row-based format when  $-\text{binlog\_format}$  was set to MIXED, but did not cause an UNSAFE STATEMENT warning to be generated when --binlog format was set to STATEMENT. (Bug #45827)

See also Bug #39934.

- **Replication**: Even though [INSERT DELAYED](#page-987-0) statements are unsafe for statement-based replication, they caused the statement only to be logged in row format when the binary logging format was MIXED, but did not cause a warning to be generated when the binary logging format was STATEMENT. (Bug #45825)
- **Replication:** When using MIXED binary logging format, statements containing a LIMIT clause and occurring in stored routines were not written to the log as row events. (Bug #45785)
- **Replication**: When using statement-based replication, database-level character sets were not always honored by the replication SQL thread. This could cause data inserted on the master using [LOAD DATA](#page-989-0) to be replicated using the wrong character set.

## **Note**

This was not an issue when using row-based replication.

(Bug #45516)

- **Replication**: [STOP SLAVE](#page-1101-0) did not flush the relay log or the master.info or relay-log.info files, which could lead to corruption if the server crashed. (Bug #44188)
- **Replication**: Large transactions and statements could corrupt the binary log if the size of the cache (as set by [max\\_binlog\\_cache\\_size](#page-1742-0)) was not large enough to store the changes.

Now, for transactions that do not fit into the cache, the statement is not logged, and the statement generates an error instead.

For nontransactional changes that do not fit into the cache, the statement is also not logged—an incident event is logged after committing or rolling back any pending transaction, and the statement then raises an error.

### **Note**

If a failure occurs before the incident event is written the binary log, the slave does not stop, and the master does not report any errors.

(Bug #43929)

See also Bug #37148, Bug #46166.

- **Replication**: On Windows, [RESET MASTER](#page-1096-0) failed in the event of a missing binlog file rather than issuing a warning and completing the rest of the statement. (Bug #42150, Bug #42218)
- **Replication**: Executing the sequence of statements [RESET SLAVE](#page-1099-0), [RESET MASTER](#page-1096-0), and [FLUSH LOGS](#page-1090-0), when binary log or relay log files listed in the index file could not be found, could cause the server to crash. This could happen, for example, when these files had been moved or deleted manually. (Bug #41902)

• **Replication**: MySQL creates binary logs in a numbered sequence, with a maximum possible 4294967295 concurrent log files, 4294967295 being the maximum value for an unsigned long integer. However, binary log file extensions were turned into negative numbers once the variable used to hold the value reached the maximum value for a signed long integer (2147483647). Consequently, when the sequence value was incremented to the next (negative) number, this caused MySQL to try to create the file using a .000000 extension, causing the server to fail since this file already existed.

Negative file extensions are no longer permitted, and an error is returned when the limit is reached. In addition, [FLUSH LOGS](#page-1090-0) now also reports warnings to the user, if the extension number has reached the limit, and warnings are printed to the error log when the limit is approaching. (Bug #40611)

• **Replication**: Issuing concurrent [STOP SLAVE](#page-1101-0), [START SLAVE](#page-1100-0), and [RESET SLAVE](#page-1099-0) statements using different connections caused the replication slave to crash. (Bug #38716)

See also Bug #38715, Bug #44312.

- **Replication**: A slave compiled using --with-libevent and run with [--thread-handling=pool-of-threads](#page-453-0) could sometimes crash. (Bug #36929)
- **Replication:** [mysqlbinlog](#page-298-0) sometimes failed when trying to create temporary files; this was because it ignored the specified temp file directory and tried to use the system  $/\text{tmp}$  directory instead. (Bug #35546)

See also Bug #35543.

- **Replication:** A [CHANGE MASTER TO](#page-1097-0) statement with no MASTER\_HEARTBEAT\_PERIOD option failed to reset the heartbeat period to its default value. (Bug #34686)
- **Replication**: As part of the fix for this issue, the Rpl\_recovery\_rank column, which had appeared in the output of [SHOW](#page-1078-0) [SLAVE HOSTS](#page-1078-0) in some MySQL releases, was removed because the corresponding server variable [rpl\\_recovery\\_rank](#page-1732-1) (now deprecated) was never actually used. (Bug #13963)

See also Bug #21132, Bug #21869.

- [mysqld](#page-207-1) safe did not pass the correct default value of plugin dir to mysqld. (Bug #51938)
- [mysqld\\_multi](#page-212-0) failed due to a syntax error in the script. (Bug #51468)
- [ALTER TABLE](#page-933-0) on a [MERGE](#page-1261-0) table that has been locked using [LOCK TABLES ... WRITE](#page-1030-0) incorrectly produced an [ER\\_TABLE\\_NOT\\_LOCKED\\_FOR\\_WRITE](#page-2814-0) error. (Bug #51240)
- The [mysql](#page-221-0) could default to the ascii character set, which is not a valid character set choice for MySQL. The latin1 character set will now be used when an ASCII environment has been identified. (Bug #51166)
- On some Unix/Linux platforms, an error during build from source could be produced, referring to a missing LT\_INIT program. This is due to versions of libtool 2.1 and earlier. (Bug #51009)
- Referring to a subquery result in a HAVING clause could produce incorrect results. (Bug #50995)
- Aggregate functions on [TIMESTAMP](#page-779-0) columns could yield incorrect or undefined results. (Bug #50888)
- Use of filesort plus the join cache normally is preferred to a full index scan. But it was used even if the index is clustered, in which case, the clustered index scan can be faster. (Bug #50843)
- For debug builds, [SHOW BINARY LOGS](#page-1060-0) caused an assertion to be raised if binary logging was not enabled. (Bug #50780)
- The server did not recognize that the stored procedure cache became invalid if a view was created or modified within a procedure, resulting in a crash. (Bug #50624)
- Incorrect handling of [BIT](#page-776-0) columns in temporary tables could lead to spurious duplicate-key errors. (Bug #50591)
- The second or subsequent invocation of a stored procedure containing [DROP TRIGGER](#page-976-1) could cause a server crash. (Bug #50423)
- The return value for calls to put information into the stored routine cache were not consistently checked, causing an assertion to be raised. (Bug #50412)
- Full-text queries that used the truncation operator  $(*)$  could enter an infinite loop. (Bug #50351)
- For debug builds, an assertion was incorrectly raised in the optimizer when matching ORDER BY expressions. (Bug #50335)
- Queries optimized with GROUP\_MIN\_MAX did not clean up KEYREAD optimizations properly, causing subsequent queries to return incomplete rows. (Bug #49902)
- [mysql --show-warnings](#page-221-0) crashed if the server connection was lost. (Bug #49646)
- For string-valued system variables containing multibyte characters, the byte length was used in contexts where the character length was more appropriate. (Bug #49645)
- [SHOW VARIABLES](#page-1086-0) did not correctly display string-valued system variables that contained \0 characters. (Bug #49644)
- MySQL program option-processing code incorrectly displayed some options when printing ambiguous-option errors. (Bug #49640)
- For dynamic format [MyISAM](#page-1129-0) tables containing [LONGTEXT](#page-787-0) columns, a bulk [INSERT ... ON DUPLICATE KEY UPDATE](#page-984-0) or bulk [REPLACE](#page-1001-0) could cause corruption. (Bug #49628)
- Setting [binlog\\_format](#page-1741-0) to DEFAULT assigned a value different from the default. (Bug #49540)
- For debug builds, with [sql\\_safe\\_updates](#page-448-2) enabled, a multiple-table [UPDATE](#page-1025-0) with the IGNORE modifier could raise an assertion. (Bug #49534)
- [EXPLAIN EXTENDED](#page-1121-0) crashed trying to print column names for a subquery in the FROM clause when the table had gone out of scope. (Bug #49487)
- For [InnoDB](#page-1136-0) tables, the test for using an index for ORDER BY sorting did not distinguish between primary keys and secondary indexes and expected primary key values to be concatenated to index values the way they are to secondary key values. (Bug #49324)
- mysqltest no longer lets you execute an SQL statement on a connection after doing a send command, unless you do a reap first. This was previously accepted but could produce unpredictable results. (Bug #49269)
- Valgrind warnings for several logging messages were corrected. (Bug #49130)
- For debug builds on Windows, warnings about incorrect use of debugging directives were written to the error log. The directives were rewritten to eliminate these messages. (Bug #49025)
- Plugins in a binary release could not be installed into a debug version of the server. (Bug #49022)
- On POSIX systems, calls to select() with a file descriptor set larger than FD\_SETSIZE resulted in unpredictable I/O errors; for example, when a large number of tables required repair. (Bug #48929)
- A dependent subquery containing COUNT (DISTINCT col\_name)) could be evaluated incorrectly. (Bug #48920)
- If a stored function contained a [RETURN](#page-1113-1) statement with an ENUM value in the ucs2 character set, [SHOW CREATE FUNC-](#page-1064-0)[TION](#page-1064-0) and SELECT DTD\_IDENTIFIER FROM INFORMATION\_SCHEMA.ROUTINES returned incorrect values. (Bug #48766)
- An ARZ file missing from the database directory caused the server to crash. (Bug #48757)
- Running [SHOW CREATE TABLE](#page-1064-1) on a view  $v1$  that contained a function which accessed another view  $v2$  could trigger a infinite loop if the view  $(v2)$  referenced within the function caused a warning to be raised while being opened. (Bug #48449)
- Invalid memory reads could occur following a query that referenced a [MyISAM](#page-1129-0) tale multiple times with a write lock. (Bug #48438)
- For debug builds, creating a view containing a row constructor caused an assertion to be raised. (Bug #48294)
- An aliasing violation in the C API could lead to a crash. (Bug #48284)
- Slow [CALL](#page-978-0) statements were not always logged to the slow query log because execution time for multiple-statement stored procedures was assessed incorrectly. (Bug #47905)
- For debug builds, killing a [SELECT](#page-1001-1) retrieving from a view that was processing a function caused an assertion to be raised. (Bug #47736)
- Failure to open a view with a nonexistent DEFINER was improperly handled and the server would crash later attempting to lock the view. (Bug #47734)
- If a prepared statement used both a MERGE table and a stored function or trigger, execution sometimes failed with a No  $SUCH$ TABLE error. (Bug #47648)
- [CREATE VIEW](#page-971-0) raised an assertion if a temporary table existed with the same name as the view. (Bug #47635)
- Renaming a column of an [InnoDB](#page-1136-0) table caused the server to go out of sync with the InnoDB data dictionary. To avoid this is-

sue, renaming a column uses the older technique of copying all the table data rather than updating the table in-place. (Bug #47621)

- If a temporary table was created with the same name as a view referenced in a stored routine, routine execution could raise an assertion. (Bug #47313)
- Selecting from the process list in the embedded server caused a crash. (Bug #47304)

See also Bug #43733.

- Programs did not exit if the option file specfied by [--defaults-file](#page-203-0) was not found. (Bug #47216)
- Attempts to print octal numbers with  $my\_vspprintf()$  could cause a crash. (Bug #47212)
- Corrected a potential problem of unintended overwriting of files when the MY\_DONT\_OVERWRITE\_FILE flag was used. (Bug #47126)
- Deadlock occurred if one session was running a multiple-statement transaction that involved a single partitioned table and another session attempted to alter the table. (Bug #46654)
- Valgrind warnings about memory allocation overruns for handling [CREATE FUNCTION](#page-946-0) statements for UDFs were corrected. (Bug #46570)
- The server could crash attempting to flush privileges after receipt of a SIGHUP signal. (Bug #46495)
- If [INSERT INTO](#page-984-0) tbl\_name invoked a stored function that modified tbl\_name, the server crashed. (Bug #46374)
- For queries that used [GROUP\\_CONCAT\(DISTINCT ...\)](#page-897-2), the value of [max\\_heap\\_table\\_size](#page-417-0) was used for memory allocation, which could be excessive. Now the minimum of [max\\_heap\\_table\\_size](#page-417-0) and [tmp\\_table\\_size](#page-454-1) is used. (Bug #46018)
- Improperly closing tables when [INSERT DELAYED](#page-987-0) needed to reopen tables could cause an assertion failure. (Bug #45949)

See also Bug #18484.

- Grouping by a subquery in a query with a DISTINCT aggregate function led to incorrect and unordered grouping values. (Bug #45640)
- For an IPv6-enabled MySQL server, privileges specified using standard IPv4 addresses for hosts were not matched (only IPv4-mapped addresses were handled correctly).

As part of the fix for this bug, a new build option  $-\text{disable-ipv6}$  has been introduced. Compiling MySQL with this option causes all IPv6-specific code in the server to be ignored.

### **Important**

If the server has been compiled using --disable-ipv6, it is not able to resolve hostnames correctly when run in an IPv6 environment. (Bug #45606)

See also Bug #38247, Bug #43006, Bug #45283, Bug #45584.

The hostname cache failed to work correctly. (Bug #45584)

See also Bug #38247, Bug #43006, Bug #45283, Bug #45606.

• A Windows Installation using the GUI installer would fail with:

MySQL Server 5.1 Setup Wizard ended prematurely

The wizard was interrupted before MySQL Server 5.1. could be completely installed.

Your system has not been modified. To complete installation at another time, please run setup again.

Click Finish to exit the wizard

This was due to an step in the MSI installer that could fail to execute correctly on some environments. (Bug #45418)

- Propagation of a large unsigned numeric constant in WHERE expressions could lead to incorrect results. This also affected [EX-](#page-1121-0)[PLAIN EXTENDED](#page-1121-0), which printed incorrect numeric constants in such transformed WHERE expressions. (Bug #45360)
- There was no timeout for attempts to acquire metadata locks (for example, a [DROP TABLE](#page-975-0) attempt for a table that was open in

another transaction would not time out).

To handle such situations, there is now a lock wait\_timeout system variable that specifies the timeout in seconds for attempts to acquire metadata locks. The permitted values range from 1 to 3153600 (1 year). The default is 3153600.

This timeout applies to all statements that use metadata locks. These include DML and DDL operations on tables, views, stored procedures, and stored functions, as well as [LOCK TABLES](#page-1030-0), [FLUSH TABLES WITH READ LOCK](#page-1090-0), and [HANDLER](#page-982-0) statements.

The timeout value applies separately for each metadata lock attempt. A given statement can require more than one lock, so it is possible for the statement to block for longer than the lock wait timeout value before reporting a timeout error. When lock timeout occurs, [ER\\_LOCK\\_WAIT\\_TIMEOUT](#page-2820-0) is reported.

[lock\\_wait\\_timeout](#page-411-0) does not apply to delayed inserts, which always execute with a timeout of 1 year. This is done to avoid unnecessary timeouts because a session that issues a delayed insert receives no notification of delayed insert timeouts.

In addition, the unused [table\\_lock\\_wait\\_timeout](#page-451-0) system variable was removed. (Bug #45225)

- Valgrind warnings about uninitialized variables in optimizer code were corrected. (Bug #45195)
- Killing a delayed-insert thread could cause a server crash. (Bug #45067)
- Execution of [FLUSH TABLES](#page-1090-0) or [FLUSH TABLES WITH READ LOCK](#page-1090-0) concurrently with [LOCK TABLES](#page-1030-0) resulted in deadlock. (Bug #45066)
- The [mysql\\_real\\_connect\(\)](#page-2369-0) C API function only attempted to connect to the first IP address returned for a hostname. This could be a problem if a hostname mapped to multiple IP address and the server was not bound to the first one returned. Now [mysql\\_real\\_connect\(\)](#page-2369-0) attempts to connect to all IPv4 or IPv6 addresses that a domain name maps to. (Bug #45017)

See also Bug #47757.

- For plugins that did not have command-line options other than the ones to select the plugin itself, those options were not displayed in the [mysqld](#page-207-1) help message. (Bug #44797)
- Some plugins configured as mandatory could be disabled at server startup. (Bug #44691)
- [InnoDB](#page-1136-0) took a shared row lock when executing [SELECT](#page-1001-1) statements inside a stored function as a part of a transaction using [REPEATABLE READ](#page-1035-2). This prevented other transactions from updating the row. (Bug #44613)
- MySQL Server permitted the creation of a merge table based on views but crashed when attempts were made to read from that table. The following example demonstrates this:

#Create a test table CREATE TABLE tmp (id int, c char(2)); #Create two VIEWs upon it CREATE VIEW v1 AS SELECT \* FROM tmp; CREATE VIEW v2 AS SELECT \* FROM tmp; #Finally create a MERGE table upon the VIEWs CREATE TABLE merge (id int, c char(2)) ENGINE=MERGE UNION(v1, v2); #Reading from the merge table lead to a crash SELECT \* FROM merge;

The final line of the code generated the crash. (Bug #44040)

- A natural join of INFORMATION\_SCHEMA tables could cause an assertion failure. (Bug #43834)
- When used in conjunction with [LOCK TABLES](#page-1030-0), [FLUSH TABLE](#page-1090-0) tbl\_list waited for all tables with old versions to clear from the table definition list, rather than only the named tables. (Bug #43685)
- [HANDLER](#page-982-0) statements are now not permitted if a table lock has been acquired with [LOCK TABLES](#page-1030-0). (Bug #43272)
- In the embedded server, stack overflow checks for recursive stored procedure calls did not work and stack overflow could occur. (Bug #43201)
- The server could crash if an attempt to open a MERGE table child MyISAM table failed. (Bug #42862)
- Comparison of [TIME](#page-783-0) values could lose the sign of operands. (Bug  $\#42664$ )
- [MAKETIME\(\)](#page-849-0) could lose the sign of negative arguments. (Bug #42662)
- [SEC\\_TO\\_TIME\(\)](#page-850-1) could lose the sign of negative arguments. (Bug #42661)
- Due to work done for Bug#989, [FLUSH TABLES](#page-1090-0) is not permitted when there is an active [LOCK TABLES ... READ](#page-1030-0). This caused a problem with [mysqlhotcopy](#page-311-0), which used that sequence of statements. [mysqlhotcopy](#page-311-0) now uses [FLUSH](#page-1090-0) TABLES tbl\_list [WITH READ LOCK](#page-1090-0) to flush and lock tables. If [mysqlhotcopy](#page-311-0) is used with a server older than  $MySQL$  5.5.3 that does not support this statement, it has a new option  $-\text{old}$  server that causes it to use the previous statement sequence. (Bug #42465)
- Setting key buffer size to a negative value could lead to very large allocations. Now an error occurs. (Bug #42103)
- An assertion failure could occur if [OPTIMIZE TABLE](#page-1052-1) was started on an InnoDB table and the table was altered to a different storage engine during the optimization operation. (Bug #42074)
- The state of a thread for the embedded server was always displayed as Writing to net, which is incorrect because there is no network connection for the embedded server. (Bug #41971)
- The patch for Bug#10374 broke named-pipe and shared-memory connections on Windows. (Bug #41860)
- Purging the stored routine cache could take a long time and render the server unresponsive. (Bug #41804)
- Command-line options for enumeration-type plugin variables were not honored. (Bug #41010)
- System variables could be set to invalid values. (Bug #40988)
- The CSV storage engine did not parse ' $\chi$ ' characters when they occurred in unquoted fields. (Bug #40814)
- When archive tables were joined on their primary keys, a query returned no result if the optimizer chose to use this index. (Bug #40677)
- mysqld safe did not treat dashes and underscores as equivalent in option names. Thanks to Erik Ljungstrom for the patch to fix this bug. (Bug  $\#40368$ )
- [SHOW CREATE VIEW](#page-1065-0) returned invalid SQL if the definition contained a [SELECT](#page-1001-1) 'string' statement where the string was longer than the maximum length of a column name, due to the fact that this text was also used as an alias (in the AS clause).

Because not all names retrieved from arbitrary [SELECT](#page-1001-1) statements can be used as view column names due to length and format restrictions, the server now checks the conformity of automatically generated column names and rewrites according to a predefined format any names that are not acceptable as view column names before storing the final view definition on disk.

In such cases, the name is now rewritten as Name  $\exp pos$ , where  $pos$  is the position of the column. To avoid this conversion scheme, define explicit, valid names for view columns using the  $column$  list clause of the [CREATE VIEW](#page-971-0) statement.

As part of this fix, aliases are now generated only for top-level statements. (Bug #40277)

- Threads were set to the Table lock state in such a way that use of this state by other threads to check for a lock wait was subject to a race condition. (Bug #39897)
- Plugin shutdown could lead to an assertion failure caused by using an already destroyed mutex in the metadata locking subsystem. (Bug #39674)
- Dropping a locked Maria table leads to an assertion failure. (Bug #39395)
- Host name lookup failure could lead to a server crash. (Bug #39153)
- flush cache  $records()$  did not correctly check for errors that should cause statement execution to stop, leading to a server crash. (Bug #39022)
- [InnoDB](#page-1136-0) logged an error repeatedly trying to load a page into the buffer pool, filling the error log and using excessive disk space. Now the number of attempts is limited to 100, after which the operation aborts with a message. (Bug #38901)
- Valgrind warnings that occurred for [SHOW TABLE STATUS](#page-1083-0) with InnoDB tables were silenced. (Bug #38479)
- An IPv6-enabled MySQL server did not resolve the IP addresses of incoming connections correctly, with the result that a connection that attempted to match any privilege table entries using fully-qualified domain names for hostnames or hostnames using wildcards were dropped. (Bug #38247)

See also Bug #43006, Bug #45283, Bug #45584, Bug #45606.

For [CREATE TABLE ... LIKE](#page-953-0) with a [MERGE](#page-1261-0) source table that included a UNION clause, that clause was omitted from the definition of the destination table. (Bug #37371)

• Previously, statements inside a stored program did not clear the warning list. For example, warnings or errors generated by statements within a trigger or stored function would be accumulated and added to the message list for the statement that activated the trigger or invoked the function, "polluting" the output of [SHOW WARNINGS](#page-1087-0) or [SHOW ERRORS](#page-1068-0) for the outer statement. Normally, messages for a statement that can generate messages replace messages from the previous such statement. The effect was that a statement could have a different effect on the message list depending on whether it executed inside or outside of a stored program.

Now within a stored program, successive statements that can generate messages update the message list and replace messages from the previous such statement. Only messages from the last of these statements is copied to the message list for the outer statement. (Bug #36649)

- [myisampack --join](#page-291-0) did not create the destination table .frm file. (Bug #36573)
- The parser incorrectly permitted MySQL error code 0 to be specified for a condition handler. (This is incorrect because the condition must be a failure condition and 0 indicates success.) (Bug #36510)
- When parsing or formatting interval values of DAY\_MICROSECOND type, fractional seconds were not handled correctly when more-significant fields were implied or omitted. (Bug #36466)
- $mysgl$  install\_db failed if run as root and the root directory (/) was not writable. (Bug #36462)
- [mysql\\_stmt\\_prepare\(\)](#page-2405-0) did not reset the list of messages (those messages available using [SHOW WARNINGS](#page-1087-0)). (Bug #36004)
- A global read lock obtained with [FLUSH TABLES WITH READ LOCK](#page-1090-0) did not prevent sessions from creating tables. (Bug #35935)
- [mysqlbinlog](#page-298-0) left temporary files on the disk after shutdown, leading to the pollution of the temporary directory, which eventually caused [mysqlbinlog](#page-298-0) to fail. This caused problems in testing and other situations where [mysqlbinlog](#page-298-0) might be invoked many times in a relatively short period of time. (Bug #35543)
- When building MySQL when using a different target directory (for example using the VPATH environment variable), the build of the embedded readline component would fail. (Bug #35250)
- String-valued system variables could be assigned literal values, but could not be assigned values using expressions. Now expressions are legal. (Bug #34883, Bug #46314)
- The [sql\\_mode](#page-447-0) system variable could be assigned the illegal value of '?'. (Bug #34834)
- Some system variables could not be assigned the value DEFAULT to assign their default value. (Bug #34829, Bug #34878)
- Compiling MySQL on FreeBSD would fail due to missing definitions for certain network constants. (Bug #34292)
- Creation of a temporary [BLOB](#page-787-0) or [TEXT](#page-787-0) column could create a column with the wrong maximum length. (Bug #33969)
- [INSERT INTO ... VALUES\(DEFAULT\)](#page-984-0) failed to insert the correct value for [ENUM](#page-788-0) columns. For [MyISAM](#page-1129-0) tables, an empty value was inserted. For [CSV](#page-1275-0) tables, the table became corrupt. (Bug #33717)
- When [read\\_only](#page-437-0) was enabled, the server incorrectly prevented data modifications to TEMPORARY tables belonging to transactional storage engines such as [InnoDB](#page-1136-0). (Bug #33669)
- Constant expressions in WHERE, HAVING, or ON clauses were not cached, but were evaluated for each row. This caused a slowdown of query execution, especially if constant user-defined functions or stored functions were used. (Bug #33546)
- Plugins could find the unqualified form of their system variables but not the qualified form. For example, a plugin  $\varphi$  with a system variable sv could find sv but not  $p$ \_sv. (Bug #32902)
- Killing a statement that invoked a stored function could return an incorrect error message indicating table corruption rather than that the statement had been interrupted. (Bug #32140)
- Occurrence of an error within a stored routine did not always cause immediate statement termination. (Bug #31881)
- For [DROP FUNCTION](#page-975-1) db\_name.func\_name (that is, when the function name is qualified with the database name), the statement should apply only to a stored function named  $func_name$  in the given database. However, if a UDF with the same name existed, the statement dropped the UDF instead. (Bug #31767)
- [mysqld](#page-207-1) sometimes miscalculated the number of digits required when storing a floating-point number in a [CHAR](#page-785-0) column. This caused the value to be truncated, or (when using a debug build) caused the server to crash. (Bug #26788)

See also Bug #12860.

- [ALTER TABLE](#page-933-0) could not be used to add columns to a table if the table had an index on a  $\text{utf3}$  column with a [TEXT](#page-787-0) data type. (Bug #26180)
- If an operation had an InnoDB table, and two triggers, AFTER UPDATE and AFTER INSERT, competing for different re-sources (such as two distinct MyISAM tables), the triggers were unable to execute concurrently. In addition, [INSERT](#page-984-0) and [UP-](#page-1025-0)[DATE](#page-1025-0) statements for the InnoDB table were unable to run concurrently. (Bug #26141)
- Some system variables displayed by [SHOW VARIABLES](#page-1086-0) could not be selected using SELECT @@{GLOBAL,SESSION}.var\_name. (Bug #25430)
- Statements to create, alter, or drop a view were not waiting for completion of statements that were using the view, which led to incorrect sequences of statements in the binary log when statement-based logging was enabled. (Bug #25144)
- Previously, the server handled character data types for a stored routine parameter, local routine variable created with [DECLARE](#page-1105-0), or stored function return value as follows: If the CHARACTER SET attribute was present, the COLLATE attribute was not supported, so the character set's default collation was used. (This includes use of BINARY, which in this context specifies the binary collation of the character set.) If there was no CHARACTER SET attribute, the database character set and its default collation were used.

Now for character data types, if there is a CHARACTER SET attribute in the declaration, the specified character set and its default collation is used. If the COLLATE is also present, that collation is used rather than the default collation. If there is no CHARACTER SET attribute, the database character set and collation in effect at routine creation time are used. (The database character set and collation are given by the value of the [character\\_set\\_database](#page-389-1) and [collation\\_database](#page-391-2) system variables.) (Bug #24690)

- Data truncated for column col\_num at row row\_num warnings were generated for some (constant) values that did not have too high precision. (Bug #24541)
- A statement that caused a circular wait among statements did not return a deadlock error. Now the server detects deadlock and returns [ER\\_LOCK\\_DEADLOCK](#page-2820-1). (Bug #22876)
- [CREATE TABLE ... LIKE](#page-953-0) did not always produce an error is the source table column defaults were illegal for the current version of MySQL. (This could occur if the table was created using an older server that was less restrictive about legal default values.) (Bug #22090)
- Several data-modification statements were not being counted toward the MAX\_UPDATES\_PER\_HOUR user resource limit. (Bug #21793)
- When inserting an extraordinarly large value into a [DOUBLE](#page-776-0) column, the value could be truncated in such a way that the new value cannot be reloaded manually or from the output of [mysqldump](#page-248-0). (Bug #21497)
- The value of [sql\\_slave\\_skip\\_counter](#page-1734-1) was empty when displayed by [SHOW VARIABLES](#page-1086-0) or [INFORMA-](#page-1881-1)TION SCHEMA.GLOBAL VARIABLES. (Bug #20413, Bug #37187)
- For [INSERT DELAYED](#page-987-0) statements issued for a table while an [ALTER TABLE](#page-933-0) operation on the table was in progress, the server could return a spurious Server shutdown in progress error. (Bug #18484)

See also Bug #45949.

- Delayed-insert threads were counted as connected but not as created, incorrectly leading to a [Threads\\_connected](#page-486-0) value greater than the [Threads\\_created](#page-486-1) value. (Bug #17954)
- The character set was not being properly initialized for [CAST\(\)](#page-869-0) with a type such as [CHAR\(2\) BINARY](#page-785-0), which resulted in incorrect results or a server crash. (Bug #17903)
- Stored procedure exception handlers were catching fatal errors (such as out of memory errors), which could cause execution not to stop to due a continue handler. Now fatal errors are not caught by exception handlers and a fatal error is returned to the client. (Bug #15192)
- Zero-padding of exponent values was not the same across platforms. (Bug #12860)
- For [CREATE TABLE](#page-953-0), the parser did not enforce that parentheses were present in a CHECK (expr) clause; now it does. The parser did not enforce that CONSTRAINT [symbol] without a following CHECK clause was illegal; now it does. (Bug #11714, Bug #35578, Bug #38696)
- If a connection was waiting for a  $GET\_LOCAL()$  lock or a  $SLEEP()$  call, and the connection aborted, the server did not detect this and thus did not close the connection. This caused a waste of system resources allocated to dead connections. Now the server checks such a connection every five seconds to see whether it has been aborted. If so, the connection is killed (and any lock request is aborted). (Bug #10374)
- [perror](#page-319-0) did not work for errors described in the sql/share/errmsg.txt file. (Bug #10143)
- The grammar for GROUP BY, when used with WITH CUBE or WITH ROLLUP, caused a conflict with the grammar for view definitions that included WITH CHECK OPTION. (Bug #9801)
- For the [DIV](#page-833-0) operator, incorrect results could occur for noninteger operands that exceed [BIGINT](#page-776-0) range. Now, if either operand has a noninteger type, the operands are converted to [DECIMAL](#page-776-0) and divided using [DECIMAL](#page-776-0) arithmetic before converting the result to [BIGINT](#page-776-0). If the result exceeds [BIGINT](#page-776-0) range, an error occurs. (Bug #8457)

See also Bug #59241.

- Labels in stored routines did not work if the character set was not  $l$  at in1. (Bug #7088)
- Previously, for some Asian CJK character sets, the [UPPER\(\)](#page-824-0) and [LOWER\(\)](#page-820-0) functions worked only for basic Latin letters (A-Z, a-z). The affected character sets are ujis, sjis, gb2312, cp932, eucjpms, big5, euckr, and gbk.

Now [UPPER\(\)](#page-824-0) and [LOWER\(\)](#page-820-0) perform case conversion correctly for all characters in these character sets, with the exception that if a character set contains a character in only one lettercase, conversion to the other lettercase cannot be done.

# **D.1.10. Changes in MySQL 5.5.2 (12 February 2010)**

InnoDB Notes:

• This release includes InnoDB 1.0.6. This version is considered of Release Candidate (RC) quality.

Functionality added or changed:

• **Replication**: Introduced the [binlog\\_direct\\_non\\_transactional\\_updates](#page-1740-0) system variable. Enabling this variable causes updates using the statement-based logging format to tables using nontransactional engines to be written directly to the binary log, rather than to the transaction cache.

Before enabling this variable, be certain that you have no dependencies between transactional and nontransactional tables. A statement that both selects from an [InnoDB](#page-1136-0) table and inserts into a [MyISAM](#page-1129-0) table is an example of such a dependency. For more information, see [Section 17.1.3.4, "Binary Log Options and Variables".](#page-1736-0) (Bug #46364)

See also Bug #28976, Bug #40116.

Bugs fixed:

• **Performance**: **Partitioning**: When used on partitioned tables, the records\_in\_range handler call checked more partitions than necessary. The fix for this issue reduces the number of unpruned partitions checked for statistics in partition range checking, which has resulted in some partition operations being performed up to 2-10 times faster than before this change was made, when testing with tables having 1024 partitions. (Bug #48846)

See also Bug #37252, Bug #47261.

- **Performance**: The method for comparing INFORMATION\_SCHEMA names and database names was nonoptimal and an improvement was made: When the database name length is already known, a length check is made first and content comparison skipped if the lengths are unequal. (Bug #49501)
- **Performance**: The [MD5\(\)](#page-884-0) and [SHA1\(\)](#page-884-3) functions had excessive overhead for short strings. (Bug #49491)
- **Security Fix**: For servers built with yaSSL, a preauthorization buffer overflow could cause memory corruption or a server crash. We thank Evgeny Legerov from Intevydis for providing us with a proof-of-concept script that permitted us to reproduce this bug. (Bug #50227, CVE-2009-4484)
- **Incompatible Change**: In plugin.h, the MYSQL\_REPLICATION\_PLUGIN symbol was out of synchrony with its value in MySQL 6.0 because the lower-valued MYSQL\_AUDIT\_PLUGIN was not present. To correct this, MYSQL\_AUDIT\_PLUGIN has been added in MySQL 5.5, changing the value of MYSQL\_REPLICATION\_PLUGIN from 5 to 6. Attempts to load the audit plugin produce an error occurs because only the MYSQL\_AUDIT\_PLUGIN symbol was added, not the audit plugin itself. This error will go away when the audit plugin is added to MySQL 5.5 (in 5.5.3). Replication plugins from earlier 5.5.x releases must be recompiled against the current release before they will work with the current release. (Bug #49894)
- **Important Change**: **Replication**: The [RAND\(\)](#page-838-0) function is now marked as unsafe for statement-based replication. Using this function now generates a warning when binlog format=STATEMENT and causes the format to switch to row-based logging when [binlog\\_format=MIXED](#page-1741-0).

This change is being introduced because, when [RAND\(\)](#page-838-0) was logged in statement mode, the seed was also written to the binary log, so the replication slave generated the same sequence of random numbers as was generated on the master. While this could make replication work in some cases, the order of affected rows was still not guaranteed when this function was used in statements that could update multiple rows, such as [UPDATE](#page-1025-0) or [INSERT ... SELECT](#page-986-0); if the master and the slave retrieved rows in different order, they began to diverge. (Bug #49222)

- **Partitioning**: **InnoDB Storage Engine**: When an [ALTER TABLE ... REORGANIZE PARTITION](#page-933-0) statement on an InnoDB table failed due to innodb lock wait timeout expiring while waiting for a lock, InnoDB did not clean up any temporary files or tables which it had created. Attempting to reissue the [ALTER TABLE](#page-933-0) statement following the timeout could lead to storage engine errors, or possibly a crash of the server. (Bug #47343)
- **InnoDB Storage Engine**: Creating or dropping a table with 1023 transactions active caused an assertion failure. (Bug #49238)
- **InnoDB Storage Engine**: If [innodb\\_force\\_recovery](#page-1160-0) was set to 4 or higher, the server could crash when opening an [InnoDB](#page-1136-0) table containing an auto-increment column. MySQL versions 5.1.31 and later were affected. (Bug #46193)
- **Replication**: [FLUSH LOGS](#page-1090-0) could in some circumstances crash the server. This occurred because the I/O thread could concurrently access the relay log I/O cache while another thread was performing the [FLUSH LOGS](#page-1090-0), which closes and reopens the relay log and, while doing so, initializes (or re-initializes) its I/O cache. This could cause problems if some other thread (in this case, the I/O thread) is accessing it at the same time.

Now the thread performing the [FLUSH LOGS](#page-1090-0) takes a lock on the relay log before actually flushing it. (Bug #50364)

See also Bug #53657.

- **Replication**: With semisynchronous replication, memory allocated for handling transactions could be freed while still in use, resulting in a server crash. (Bug #50157)
- **Replication**: In some cases, inserting into a table with many columns could cause the binary log to become corrupted. (Bug #50018)

See also Bug #42749.

- **Replication**: When using row-based replication, setting a [BIT](#page-776-0) or [CHAR](#page-785-0) column of a [MyISAM](#page-1129-0) table to NULL, then trying to delete from the table, caused the slave to fail with the error CAN'T FIND RECORD IN TABLE. (Bug #49481, Bug #49482)
- **Replication:** A [LOAD DATA INFILE](#page-989-0) statement that loaded data into a table having a column name that had to be escaped (such as `key` INT) caused replication to fail when logging in mixed or statement mode. In such cases, the master wrote the [LOAD DATA](#page-989-0) event into the binary log without escaping the column names. (Bug #49479)

See also Bug #47927.

- **Replication**: When logging in row-based mode, DDL statements are actually logged as statements; however, statements that affected temporary tables and followed DDL statements failed to reset the binary log format to ROW, with the result that these statements were logged using the statement-based format. Now the state of [binlog\\_format](#page-1741-0) is restored after a DDL statement has been written to the binary log. (Bug #49132)
- **Replication**: Spatial data types caused row-based replication to crash. (Bug #48776)
- **Replication**: When using row-based logging, the statement [CREATE TABLE t IF NOT EXIST ... SELECT](#page-953-0) was logged as [CREATE TEMPORARY TABLE t IF NOT EXIST ... SELECT](#page-953-0) when t already existed as a temporary table. This was caused by the fact that the temporary table was opened and the results of the [SELECT](#page-1001-1) were inserted into it when a temporary table existed and had the same name.

Now, when this statement is executed, t is created as a base table, the results of the [SELECT](#page-1001-1) are inserted into it—even if there already exists a temporary table having the same name—and the statement is logged correctly. (Bug #47418)

See also Bug #47442.

- **Replication**: Due to a change in the size of event representations in the binary log, when replicating from a MySQL 4.1 master to a slave running MySQL 5.0.60 or later, the [START SLAVE UNTIL](#page-1100-0) statement did not function correctly, stopping at the wrong position in the log. Now the slave detects that the master is using the older version of the binary log format, and corrects for the difference in event size, so that the slave stops in the correct position. (Bug #47142)
- **Replication**: Manually removing entries from the binary log index file on a replication master could cause the server to repeatedly send the same binary log file to slaves. (Bug #28421)
- The SSL certificates in the test suite were about to expire. They have been updated with expiration dates in the year 2015. (Bug #50642)
- SPATIAL indexes were permitted on columns with non-spatial data types, resulting in a server crash for subsequent table inserts. (Bug #50574)
- Index prefixes could be specified with a length greater than the associated column, resulting in a server crash for subsequent table inserts. (Bug #50542)
- Use of loose index scan optimization for an aggregate function with DISTINCT (for example, COUNT (DISTINCT)) could produce incorrect results. (Bug #50539)
- The printstack function does not exist on Solaris 8 or earlier, which would lead to a compilation failure. (Bug #50409)
- A user could see tables in [INFORMATION\\_SCHEMA.TABLES](#page-1862-0) without appropriate privileges for them. (Bug #50276)
- Debug output for join structures was garbled. (Bug #50271)
- The server crashed when an [InnoDB](#page-1136-0) background thread attempted to write a message containing a partitioned table name to the error log. (Bug #50201)
- Within a stored routine, selecting the result of [CONCAT\\_WS\(\)](#page-817-1) with a routine parameter argument into a user variable could return incorrect results. (Bug #50096)
- The filesort sorting method applied to a [CHAR\(0\)](#page-785-0) column could lead to a server crash. (Bug #49897)
- [EXPLAIN EXTENDED UNION ... ORDER BY](#page-1121-0) caused a crash when the ORDER BY referred to a nonconstant or full-text function or a subquery. (Bug #49734)
- Some prepared statements could raise an assertion when re-executed. (Bug #49570)
- [sql\\_buffer\\_result](#page-446-1) had an effect on non-[SELECT](#page-1001-1) statements, contrary to the documentation. (Bug #49552)
- In some cases a subquery need not be evaluated because it returns only aggregate values that can be calculated from table metadata. This sometimes was not handled by the enclosing subquery, resulting in a server crash. (Bug #49512)
- Mixing full-text searches and row expressions caused a crash. (Bug #49445)
- mysql-test-run.pl now recognizes the MTR\_TESTCASE\_TIMEOUT, MTR\_SUITE\_TIMEOUT, MTR\_SHUTDOWN\_TIMEOUT, and MTR\_START\_TIMEOUT environment variables. If they are set, their values are used to set the --testcase-timeout, --suite-timeout, --shutdown-timeout, and --start-timeout options, respectively. (Bug #49210)
- Several strmake() calls had an incorrect length argument (too large by one). (Bug #48983)
- On Fedora 12, strmov() did not guarantee correct operation for overlapping source and destination buffer. Calls were fixed to use an overlap-safe version instead. (Bug #48866)
- With one thread waiting for a lock on a table, if another thread dropped the table and created a new table with the same name and structure, the first thread would not notice that the table had been re-created and would try to used cached metadata that belonged to the old table but had been freed. (Bug #48157)
- If an invocation of a stored procedure failed in the table-open stage, subsequent invocations that did not fail in that stage could cause a crash. (Bug #47649)
- A crash occurred when a user variable that was assigned to a subquery result was used as a result field in a [SELECT](#page-1001-1) statement with aggregate functions. (Bug #47371)
- When the [mysql](#page-221-0) client was invoked with the  $-$ -vertical option, it ignored the  $-$ -skip-column-names option. (Bug #47147)
- The optimizer could continue to execute a query after a storage engine reported an error, leading to a server crash. (Bug #46175)
- If [EXPLAIN](#page-1121-0) encountered an error in the query, a memory leak occurred. (Bug #45989)
- A race condition on the privilege hash tables permitted one thread to try to delete elements that had already been deleted by another thread. A consequence was that [SET PASSWORD](#page-1057-1) or [FLUSH PRIVILEGES](#page-1090-0) could cause a crash. (Bug #35589, Bug #35591)
- 1) In rare cases, if a thread was interrupted during a [FLUSH PRIVILEGES](#page-1090-0) operation, a debug assertion occurred later due to improper diagnostics area setup. 2) A [KILL](#page-1093-0) operation could cause a console error message referring to a diagnostic area state without first ensuring that the state existed. (Bug #33982)
- [ALTER TABLE](#page-933-0) with both DROP COLUMN and ADD COLUMN clauses could crash or lock up the server. (Bug #31145)
- The [Table\\_locks\\_waited](#page-486-2) waited variable was not incremented in the cases that a lock had to be waited for but the waiting thread was killed or the request was aborted. (Bug #30331)

## **D.1.11. Changes in MySQL 5.5.1 (04 January 2010)**

When the publishing process for MySQL 5.5.1-m2 was already running, the MySQL team was informed about a security problem in the SSL connect area (a possibility to crash the server). The problem is caused by a buffer overflow in the yaSSL library. MySQL Servers using OpenSSL are not affected; it can only occur when SSL (using yaSSL) is enabled.

This problem is still under detailed investigation with the various versions, configurations, and platforms. When that has finished, the problem will be fixed as soon as possible, and new binaries for the affected versions will be released. However, building and testing these binaries in the various configurations on the various platforms will take some time.

The bug is tracked with CVE ID CVE-2009-4484. We repeat the general security hint: If it is not *absolutely* necessary that external machines can connect to your database instance, we recommend that the server's connection port be blocked by a firewall to prevent any such illegitimate accesses.

InnoDB Notes:

• InnoDB has been upgraded to version 1.0.6. This version is considered of Release Candidate (RC) quality. [Section 13.7.12,](#page-1256-0) ["InnoDB Storage Engine Change History",](#page-1256-0) may contain information in addition to those changes reported here.

#### RPM Notes:

- The version information in RPM package files has been changed:
	- The "level" field of a MySQL version number is now also included in the RPM version and in the package file name.
	- The RPM "release" value now starts to count from 1, not 0.

For example, the generic x86 server RPM file of 5.5.1-m2 is named MySQL-server-5.5.1\_m2-1.glibc23.i386.rpm. This improves consistency with other formats that also include the level (for this version: "m2") in the file name. For example, the tar.gz filename is mysql-5.5.1-m2-linux-i686-glibc23.tar.gz. The different separator, underscore '\_' for RPM, is required by the syntax of RPM.

Functionality added or changed:

**Partitioning**: The [UNIX\\_TIMESTAMP\(\)](#page-855-0) function is now supported in partitioning expressions using [TIMESTAMP](#page-779-0) columns. For example, it now possible to create a partitioned table such as this one:

```
CREATE TABLE t (c TIMESTAMP)
PARTITION BY RANGE ( UNIX_TIMESTAMP(c) ) (
PARTITION p0 VALUES LESS THAN (631148400),
PARTITION p1 VALUES LESS THAN (946681200),
PARTITION p2 VALUES LESS THAN (MAXVALUE)
);
```
All other expressions involving [TIMESTAMP](#page-779-0) values are now rejected with an error when attempting to create a new partitioned table or to alter an existing partitioned table.

When accessing an existing partitioned table having a timezone-dependent partitioning function (where the table was using a previous version of MySQL), a warning rather than an error is issued. In such cases, you should fix the table. One way of doing this is to alter the table's partitioning expression so that it uses  $UNIX_$  TIMESTAMP(). (Bug #42849)

Bugs fixed:

**Performance**: When the query cache is fragmented, the size of the free block lists in the memory bins grows, which causes query cache invalidation to become slow. There is now a 50ms timeout for a [SELECT](#page-1001-1) statement waiting for the query cache lock. If the timeout expires, the statement executes without using the query cache. (Bug #39253)

See also Bug #21074.

• **Incompatible Change**: **Replication**: The file names for the semisynchronous plugins were prefixed with lib, unlike file names for other plugins. The file names no longer have a lib prefix.

This change introduces an incompatibility if the plugins had been installed using the previous names. To handle this, uninstall the older version before installing the newer version. For example, use these statements for the master side plugins on Unix:

```
mysql> UNINSTALL PLUGIN rpl_semi_sync_master;
mysql> INSTALL PLUGIN rpl_semi_sync_master SONAME 'semisync_master.so';
```
If you do not uninstall the older version first, attempting to install the newer version results in an error:

mysql> **INSTALL PLUGIN rpl\_semi\_sync\_master SONAME 'semisync\_master.so';** ERROR 1125 (HY000): Function 'rpl\_semi\_sync\_master' already exists

For the slave side, similar statements apply:

mysql> **UNINSTALL PLUGIN rpl\_semi\_sync\_slave;** mysql> **INSTALL PLUGIN rpl\_semi\_sync\_slave SONAME 'semisync\_slave.so';**

- **Important Change**: **Replication**: The following functions have been marked unsafe for statement-based replication:
	- [GET\\_LOCK\(\)](#page-892-0)
	- [IS\\_FREE\\_LOCK\(\)](#page-893-1)
	- IS USED LOCK()
	- MASTER POS WAIT()
	- [RELEASE\\_LOCK\(\)](#page-893-4)
	- [SLEEP\(\)](#page-894-0)
	- [SYSDATE\(\)](#page-852-1)
	- [VERSION\(\)](#page-891-0)

None of the functions just listed are guaranteed to replicate correctly when using the statement-based format, because they can produce different results on the master and the slave. The use of any of these functions while [binlog\\_format](#page-1741-0) is set to STATEMENT is logged with the warning, STATEMENT IS NOT SAFE TO LOG IN STATEMENT FORMAT. When [bin](#page-1741-0)[log\\_format](#page-1741-0) is set to MIXED, the binary logging format is automatically switched to the row-based format whenever one of these functions is used. (Bug #47995)

- **Important Change**: After a binary upgrade to MySQL 5.1 from a MySQL 5.0 installation that contains [ARCHIVE](#page-1274-0) tables:
	- Before MySQL 5.1.42, accessing those tables will cause the server to crash, even if you have run [mysql\\_upgrade](#page-219-0) or [CHECK TABLE ... FOR UPGRADE](#page-1050-0).
	- As of MySQL 5.1.42, the server will not open 5.0 [ARCHIVE](#page-1274-0) tables at all.

In either case, the solution is to use [mysqldump](#page-248-0) to dump all 5.0 [ARCHIVE](#page-1274-0) tables before upgrading, and reload them into MySQL 5.1 after upgrading. The same problem occurs for binary downgrades from MySQL 5.1 to 5.0. (Bug #47012)

- **InnoDB Storage Engine**: When compiling on Windows, an error in the CMake definitions for InnoDB would cause the engine to be built incorrectly. (Bug #49502)
- **Partitioning**: When [SHOW CREATE TABLE](#page-1064-1) was invoked for a table that had been created using the COLUMNS keyword or the [TO\\_SECONDS\(\)](#page-854-0) function, the output contained the wrong MySQL version number in the conditional comments. (Bug #49591)
- **Partitioning:** A query that searched on a ucs 2 column failed if the table was partitioned. (Bug #48737)
- **Partitioning**: In some cases, it was not possible to add a new column to a table that had subpartitions. (Bug #48276)
- **Partitioning**: [SELECT COUNT\(\\*\)](#page-1001-1) from a partitioned table failed when using the ONLY\_FULL\_GROUP\_BY SOL mode. (Bug #46923)

This regression was introduced by Bug #45807.

**Partitioning**: SUBPARTITION BY KEY failed with DEFAULT CHARSET=utf8. (Bug #45904)

- **Replication**: When using row-based logging, [TRUNCATE TABLE](#page-977-0) was written to the binary log even if the affected table was temporary, causing replication to fail. (Bug #48350)
- **Replication**: A flaw in the implementation of the purging of binary logs could result in orphaned files being left behind in the following circumstances:
	- If the server failed or was killed while purging binary logs.

If the server failed or was killed after creating of a new binary log when the new log file was opened for the first time.

In addition, if the slave was not connected during the purge operation, it was possible for a log file that was in use to be removed; this could lead data loss and possible inconsistencies between the master and slave. (Bug #45292)

- **Replication**: When using the STATEMENT or MIXED logging format, the statements [LOAD DATA CONCURRENT LOCAL](#page-989-0) [INFILE](#page-989-0) and [LOAD DATA CONCURRENT INFILE](#page-989-0) were logged as [LOAD DATA LOCAL INFILE](#page-989-0) and [LOAD DATA](#page-989-0) [LOCAL INFILE](#page-989-0), respectively (in other words, the CONCURRENT keyword was omitted). As a result, when using replication with either of these logging modes, queries on the slaves were blocked by the replication SQL thread while trying to execute the affected statements. (Bug #34628)
- **Cluster Replication**: When [expire\\_logs\\_days](#page-399-0) was set, the thread performing the purge of the log files could deadlock, causing all binary log operations to stop. (Bug #49536)
- For debug builds on Windows, SAFEMALLOC was defined inconsistently, leading to mismatches when using my\_malloc() and my\_free(). (Bug #49811)
- The [mysql.server](#page-212-1) script had incorrect shutdown logic. (Bug #49772)
- The push\_warning\_printf() function was being called with an invalid error level MYSQL\_ERROR::WARN\_LEVEL\_ERROR, causing an assertion failure. To fix the problem, MYSQL\_ERROR::WARN\_LEVEL\_ERROR has been replaced by MYSQL\_ERROR::WARN\_LEVEL\_WARN. (Bug #49638)
- The result of comparison between nullable [BIGINT](#page-776-0) and [INT](#page-776-0) columns was inconsistent. (Bug #49517)
- A Valgrind error in make\_cond\_for\_table\_from\_pred() was corrected. Thanks to Sergey Petrunya for the patch to fix this bug. (Bug #49506)
- Incorrect cache initialization prevented storage of converted constant values and could produce incorrect comparison results. (Bug #49489)
- Comparisons involving [YEAR](#page-784-0) values could produce incorrect results. (Bug #49480)

See also Bug #43668.

- Valgrind warnings for [CHECKSUM TABLE](#page-1052-0) were corrected. (Bug #49465)
- Specifying an index algorithm (such as BTREE) for SPATIAL or FULLTEXT indexes caused a server crash. These index types do not support algorithm specification, and it is not longer permitted to do so. (Bug #49250)
- The optimizer sometimes incorrectly handled conditions of the form WHERE  $col$  name=' $const1'$  AND col  $name='const2'.$  (Bug #49199)
- Execution of  $DECODE()$  and  $ENCODE()$  could be inefficient because multiple executions within a single statement reinitialized the random generator multiple times even with constant parameters. (Bug #49141)
- With binary logging enabled, REVOKE . . . ON {PROCEDURE | FUNCTION} FROM . . . could cause a crash. (Bug #49119)
- The [LIKE](#page-824-1) operator did not work correctly when using an index for a  $ucs2$  column. (Bug #49028)
- check\_key\_in\_view() was missing a DBUG\_RETURN in one code branch, causing a crash in debug builds. (Bug #48995)
- If a query involving a table was terminated with [KILL](#page-1093-0), a subsequent [SHOW CREATE TABLE](#page-1064-1) for that table caused a server crash. (Bug #48985)
- Privileges for stored routines were ignored for mixed-case routine names. (Bug #48872)

See also Bug #41049.

- Building MySOL on Fedora Core 12 64-bit failed, due to errors in [comp\\_err](#page-216-0). (Bug #48864)
- Concurrent [ALTER TABLE](#page-933-0) operations on an [InnoDB](#page-1136-0) table could raise an assertion. (Bug #48782)
- Incomplete reset of internal TABLE structures could cause a crash with [eq\\_ref](#page-624-0) table access in subqueries. (Bug #48709)
- During query execution, ranges could be merged incorrectly for [OR](#page-812-0) operations and return an incorrect result. (Bug #48665)
- The [InnoDB](#page-1136-0) Table Monitor reported the [FLOAT](#page-776-0) and [DOUBLE](#page-776-0) data types incorrectly. (Bug #48526)
- Re-execution of a prepared statement could cause a server crash. (Bug #48508)
- With row-based binary logging, the server crashed for statements of the form CREATE TABLE IF NOT EXISTS existing view LIKE temporary table. This occurred because the server handled the existing view as a table when logging the statement. (Bug #48506)
- The error message for [ER\\_UPDATE\\_INFO](#page-2816-0) was subject to buffer overflow or truncation. (Bug #48500)
- DISTINCT was ignored for queries with GROUP BY WITH ROLLUP and only [const](#page-624-1) tables. (Bug #48475)
- Loose index scan was inappropriately chosen for some WHERE conditions. (Bug #48472)
- The server could crash and corrupt the tablespace if the [InnoDB](#page-1136-0) tablespace was configured with too small a value, or if many [CREATE TEMPORARY TABLE](#page-953-0) statements were executed and the temporary file directory filled up with [in](#page-1159-0)[nodb\\_file\\_per\\_table](#page-1159-0) enabled. (Bug #48469)
- Parts of the range optimizer could be initialized incorrectly, resulting in Valgrind errors. (Bug #48459)
- A bad typecast could cause query execution to allocate large amounts of memory. (Bug #48458)
- [SHOW BINLOG EVENTS](#page-1061-0) could fail with a error: Wrong offset or I/O error. (Bug #48357)
- Valgrind warnings related to binary logging of [LOAD DATA INFILE](#page-989-0) statements were corrected. (Bug #48340)
- On Windows, [InnoDB](#page-1136-0) could not be built as a statically linked library. (Bug #48317)
- [mysql\\_secure\\_installation](#page-218-0) did not work on Solaris. (Bug #48086)
- When running  $mysql\_secure\_instantation$ , the command would fail if the root password contained multiple spaces,  $\setminus$ # or quote characters. (Bug #48031)
- MATCH IN BOOLEAN MODE searches could return too many results inside a subquery. (Bug #47930)
- User-defined collations with an ID less then 256 were not initialized correctly when loaded and caused a server crash. (Bug #47756)
- If a session held a global read lock acquired with [FLUSH TABLES WITH READ LOCK](#page-1090-0), a lock for one table acquired with [LOCK TABLES](#page-1030-0), and issued an [INSERT DELAYED](#page-987-0) statement for another table, deadlock could occur. (Bug #47682)
- The [mysql](#page-221-0) client status command displayed an incorrect value for the server character set. (Bug  $\#47671$ )
- Connecting to a 4.1.x server from a 5.1.x or higher  $mysgl$  client resulted in a memory-free error when disconnecting. (Bug #47655)
- Queries containing GROUP BY ... WITH ROLLUP that did not use indexes could return incorrect results. (Bug #47650)
- Assignment of a system variable sharing the same base name as a declared stored program variable in the same context could lead to a crash. (Bug #47627)
- On Solaris, no stack trace was printed to the error log after a crash. (Bug #47391)
- The first execution of [STOP SLAVE UNTIL](#page-1101-0) stopped too early. (Bug #47210)
- The [innodb\\_file\\_format\\_check](#page-1158-0) system variable could not be set at runtime to DEFAULT or to the value of a userdefined variable. (Bug #47167)
- The IGNORE clause on a [DELETE](#page-979-0) statement masked an SQL statement error that occurred during trigger processing. (Bug #46425)
- Valgrind errors for InnoDB were corrected. (Bug #45992, Bug #46656)
- The return value was not checked for some my\_hash\_insert() calls. (Bug #45613)
- It was possible for init\_available\_charsets() not to initialize correctly. (Bug #45058)
- GROUP BY on a constant (single-row) InnoDB table joined to other tables caused a server crash. (Bug #44886)
- For a [VARCHAR\(](#page-785-0)N) column, ORDER BY BINARY(col\_name) sorted using only the first N bytes of the column, even though column values could be longer than  $N$  bytes if they contained multibyte characters. (Bug #44131)
- For [YEAR\(2\)](#page-784-0) values, [MIN\(\)](#page-897-0), [MAX\(\)](#page-897-1), and comparisons could yield incorrect results. (Bug #43668)
- Comparison with NULL values sometimes did not produce a correct result. (Bug #42760)
- In debug builds, killing a [LOAD XML INFILE](#page-996-0) statement raised an assertion.

Implemented in the course of fixing this bug, mysqltest has a new send\_eval command that combines the functionality of the existing send and eval commands. (Bug #42520)

- The server could crash when attempting to access a non-conformant mysql.proc system table. For example, the server could crash when invoking stored procedure-related statements after an upgrade from MySQL 5.0 to 5.1 without running [mysql\\_upgrade](#page-219-0). (Bug #41726)
- The [mysql\\_upgrade](#page-219-0) command would create three additional fields to the mysql.proc table (character\_set\_client, [collation\\_connection](#page-391-0), and db\_collation), but did not populate the fields with correct values. This would lead to error messages reported during stored procedure execution. (Bug #41569)
- Use of [InnoDB](#page-1136-0) monitoring ([SHOW ENGINE INNODB STATUS](#page-1066-0) or one of the [InnoDB](#page-1136-0) Monitor tables) could cause a server crash due to invalid access to a shared variable in a concurrent environment. (Bug #38883)
- When compressed [MyISAM](#page-1129-0) files were opened, they were always memory mapped, sometimes causing memory-swapping problems. To deal with this, a new system variable, myisam\_mmap\_size, was added to limit the amount of memory used for memory mapping of [MyISAM](#page-1129-0) files. (Bug #37408)
- When running [mysql\\_secure\\_installation](#page-218-0) on Windows, the command would fail to load a required module, Term::ReadKey, which was required for correct operation. (Bug #35106)
- If the  $-\log-\text{bin server}$  option was set to a directory name with a trailing component separator character, the basename of the binary log files was empty so that the created files were named .000001 and .index. The same thing occurred with the [-](#page-1737-1) [-log-bin-index](#page-1737-1), [--relay-log](#page-1722-0), and [--relay-log-index](#page-1722-1) options. Now the server reports and error and exits. (Bug #34739)
- If a comparison involved a constant value that required type conversion, the converted value might not be cached, resulting in repeated conversion and poorer performance. (Bug #34384)
- Using the [SHOW ENGINE INNODB STATUS](#page-1066-0) statement when using partitions in InnoDB tables caused Invalid (old?) table or database name errors to be logged. (Bug #32430)
- Output from  $m \vee s$  --html did not encode the  $\lt$ ,  $\gt$ , or  $\&$  characters. (Bug #27884)
- Under heavy load with a large query cache, invalidating part of the cache could cause the server to freeze (that is, to be unable to service other operations until the invalidation was complete). (Bug #21074)

See also Bug #39253.

• On some Windows systems, InnoDB could report Operating system error number 995 in a file operation due to transient driver or hardware problems. InnoDB now retries the operation and adds Retry attempt is made to the error message. (Bug #3139)

# **D.1.12. Changes in MySQL 5.5.0 (07 December 2009 Milestone 2)**

Previously, MySQL development proceeded by including a large set of features and moving them over many versions within a release series through several stages of maturity (Alpha, Beta, and so forth). This development model had a disadvantage in that problems with only part of the code could hinder timely release of the whole. As you might have found when testing MySQL Server 6.0, alpha quality code could jeopardize the stability of the entire release. (One consequence of this was that MySQL Server 6.0 has been withdrawn for now.)

MySQL development now uses a milestone model. The move to this model provides for more frequent milestone releases, with each milestone proceeding through a small number of releases having a focus on a specific subset of thoroughly tested features. Following the releases for one milestone, development proceeds with the next milestone; that is, another small number of releases that focuses on the next small set of features, also thoroughly tested.

MySQL 5.5.0-m2 is the first release for Milestone 2. The new features of this milestone may be considered to be initially of beta quality. For subsequent Milestone 2 releases, we plan to use increasing version numbers (5.5.1 and higher) while continuing to employ the "-m2" suffix. For Milestone 3, we plan to change the suffix to "-m3". Version designators with "-alpha" or "-beta" suffixes are no used.

You may notice that the MySQL 5.5.0 release is designated as Milestone 2 rather than Milestone 1. This is because MySQL 5.4 was actually designated as Milestone 1, although we had not yet begun referring to milestone numbers as part of version numbers at the time.

InnoDB Notes:

• The InnoDB Plugin is included in MySQL 5.5 releases as the built-in version of InnoDB. The version of the InnoDB in this release is 1.0.5 and is considered of Release Candidate (RC) quality.

This version of InnoDB offers new features, improved performance and scalability, enhanced reliability and new capabilities for flexibility and ease of use. Among the features are "Fast index creation," table and index compression, file format management, new INFORMATION\_SCHEMA tables, capacity tuning, multiple background I/O threads, and group commit.

For information about these features, see InnoDB Plugin 1.0 for MySOL 5.1 User's Guide. For general information about using InnoDB in MySQL, see [Section 13.6, "The](#page-1136-0) InnoDB Storage Engine".

In this version of InnoDB, the innodb\_file\_io\_threads system variable has been removed and replaced with [in](#page-1168-0)[nodb\\_read\\_io\\_threads](#page-1168-0) and [innodb\\_write\\_io\\_threads](#page-1173-0). If you upgrade from MySQL 5.1 to MySQL 5.5 and previously explicitly set innodb\_file\_io\_threads at server startup, you must change your configuration. Either remove any reference to innodb\_file\_io\_threads or replace it with references to [innodb\\_read\\_io\\_threads](#page-1168-0) and [in](#page-1173-0)[nodb\\_write\\_io\\_threads](#page-1173-0).

Functionality added or changed:

- **Incompatible Change**: MySQL Server now includes a plugin services interface that complements the plugin API. The services interface enables server functionality to be exposed as a "service" that plugins can access through a function-call interface. The libmysqlservices library provides access to the available services and dynamic plugins now must be linked against this library (use the  $-l$ mysqlservices flag). For an example showing what Makefile. am should look like, see [Sec](#page-2700-0)[tion 23.2.6, "MySQL Services for Plugins".](#page-2700-0) (Bug #48461)
- **Incompatible Change**: Several changes have been made regarding the language and character set of error messages:
	- The  $-$ language option for specifying the directory for the error message file is now deprecated. The new  $-$ [-lc-messages-dir](#page-357-0) and [--lc-messages](#page-356-1) options should be used instead, and [--language](#page-356-0) is handled as an alias for [--lc-messages-dir](#page-357-0).
	- The [language](#page-408-0) system variable has been removed and replaced with the new [lc\\_messages\\_dir](#page-410-0) and [lc\\_messages](#page-410-1) system variables. [lc\\_messages\\_dir](#page-410-0) has only a global value and is read only. [lc\\_messages](#page-410-1) has global and session values and can be modified at runtime, so the error message language can be changed while the server is running, and individual clients each can have a different error message language by changing their session [lc\\_messages](#page-410-1) value to a different locale name.
	- Error messages previously were constructed in a mix of character sets. This issue is resolved by constructing error messages internally within the server using UTF-8 and returning them to the client in the character set specified by the [charac](#page-390-0)[ter\\_set\\_results](#page-390-0) system variable. The content of error messages therefore may in some cases differ from the messags returned previously.

For more information, see [Section 9.2, "Setting the Error Message Language"](#page-753-0), and [Section 9.1.6, "Character Set for Error Mes](#page-725-0)[sages".](#page-725-0)

See also Bug #46218, Bug #46236.

**Partitioning**: New PARTITION BY RANGE COLUMNS(column\_list) and PARTITION BY LIST COLUMNS(column\_list) options are added for the [CREATE TABLE](#page-953-0) and [ALTER TABLE](#page-933-0) statements.

A major benefit of RANGE COLUMNS and LIST COLUMNS partitioning is that they make it possible to define ranges or lists based on column values that use string, date, or datetime values.

These new extensions also broaden the scope of partition pruning to provide better coverage for queries using comparisons on multiple columns in the WHERE clause, some examples being WHERE  $a = 1$  AND  $b < 10$  and WHERE  $a = 1$  AND  $b$  $= 10$  AND  $c < 10$ .

For more information, see [Section 18.2.1, "](#page-1799-0)RANGE Partitioning", [Section 18.2.2, "](#page-1802-0)LIST Partitioning", and [Section 18.4,](#page-1827-0) ["Partition Pruning"](#page-1827-0).

• **Partitioning**: A new [ALTER TABLE](#page-933-0) option, TRUNCATE PARTITION, makes it possible to delete rows from one or more selected partitions only. Unlike the case with ALTER TABLE ... DROP PARTITION, ALTER TABLE ... TRUNCATE PARTITION merely deletes all rows from the specified partition or partitions, and does not change the definition of the table.

**Partitioning**: It is now possible to assign indexes on partitioned [MyISAM](#page-1129-0) tables to key caches using the [CACHE INDEX](#page-1089-0) and to preload such indexes into the cache using [LOAD INDEX INTO CACHE](#page-1093-1) statements. Cache assignment and preloading of indexes for such tables can be performed for one, several, or all partitions of the table.

This functionality is supported for only those partitioned tables that employ the  $MyISAM$  storage engine.

• **Replication**: The global server variable [sync\\_relay\\_log](#page-1735-0) is introduced for use on replication slaves. Setting this variable to a nonzero integer value  $N$  causes the slave to synchronize the relay log to disk after every  $N$  events. Setting its value to 0 permits the operating system to handle synchronization of the file. The action of this variable, when enabled, is analogous to how the [sync\\_binlog](#page-1744-0) variable works with regard to binary logs on a replication master.

The global server variables [sync\\_master\\_info](#page-1734-2) and [sync\\_relay\\_log\\_info](#page-1735-1) are introduced for use on replication slaves to control synchronization of, respectively, the master. info and relay. info files.

In each case, setting the variable to a nonzero integer value  $N$  causes the slave to synchronize the corresponding file to disk after every N events. Setting its value to 0 permits the operating system to handle synchronization of the file instead.

The actions of these variables, when enabled, are analogous to how the [sync\\_binlog](#page-1744-0) variable works with regard to binary logs on a replication master.

An additional system variable  $r$ elay log recovery is also now available. When enabled, this variable causes a replication slave to discard relay log files obtained from the replication master following a crash.

These variables can also be set in my.cnf, or by using the [--sync-relay-log](#page-1735-0), [--sync-master-info](#page-1734-2), [-](#page-1735-1) [-sync-relay-log-info](#page-1735-1), and [--relay-log-recovery](#page-1731-0) server options.

For more information, see [Section 17.1.3.3, "Replication Slave Options and Variables"](#page-1719-0). (Bug #31665, Bug #35542, Bug #40337)

- **Replication**: Because [SHOW BINLOG EVENTS](#page-1061-0) cannot be used to read events from relay log files, a new [SHOW RELAYLOG](#page-1078-1) [EVENTS](#page-1078-1) statement has been added for this purpose. (Bug #28777)
- **Replication**: In circular replication, it was sometimes possible for an event to propagate such that it would be reapplied on all servers. This could occur when the originating server was removed from the replication circle and so could no longer act as the terminator of its own events, as normally happens in circular replication.

To prevent this from occurring, a new IGNORE\_SERVER\_IDS option is introduced for the CHANGE MASTER TO statement. This option takes a list of replication server IDs; events having a server ID which appears in this list are ignored and not applied. For more information, see Section 12.5.2.1, "[CHANGE MASTER TO](#page-1097-0) Syntax".

In conjunction with the introduction of IGNORE\_SERVER\_IDS, [SHOW SLAVE STATUS](#page-1079-0) has two new fields. Replicate\_Ignore\_Server\_Ids displays information about ignored servers. Master\_Server\_Id displays the [server\\_id](#page-442-0) value from the master. (Bug #25998)

See also Bug #27808.

**Replication**: A replication heartbeat mechanism has been added to facilitate monitoring. This provides an alternative to checking log files, making it possible to detect in real time when a slave has failed.

Configuration of heartbeats is done using a new MASTER\_HEARTBEAT\_PERIOD = interval clause for the [CHANGE](#page-1097-0) [MASTER TO](#page-1097-0) statement (see Section 12.5.2.1, "[CHANGE MASTER TO](#page-1097-0) Syntax"); monitoring can be done by checking the val-ues of the status variables [Slave\\_heartbeat\\_period](#page-484-1) and [Slave\\_received\\_heartbeats](#page-484-0) (see [Section 5.1.6,](#page-467-0) ["Server Status Variables"\)](#page-467-0).

The addition of replication heartbeats addresses a number of issues:

- Relay logs were rotated every [slave\\_net\\_timeout](#page-1732-0) seconds even if no statements were being replicated.
- [SHOW SLAVE STATUS](#page-1079-0) displayed an incorrect value for Seconds\_Behind\_Master following a [FLUSH LOGS](#page-1090-0) statement.

• Replication master-slave connections used [slave\\_net\\_timeout](#page-1732-0) for connection timeouts. (Bug #20435, Bug #29309, Bug #30932)

- **Replication**: MySQL now supports an interface for semisynchronous replication: A commit performed on the master side blocks before returning to the session that performed the transaction until at least one slave acknowledges that it has received and logged the events for the transaction. Semisynchronous replication is implemented through an optional plugin component. See [Section 17.3.8, "Semisynchronous Replication".](#page-1767-0)
- On Linux (and perhaps other systems), the performance of MySQL Server can be improved by using a different malloc() implementation, developed by Google and called tcmalloc. The gain is noticeable with a higher number of simultaneous

users. To support use of this library, the following changes have been made:

- The server is linked against the default malloc() provided by the respective platform.
- Binary distributions for Linux include libtcmalloc\_minimal.so (a shared library that can be linked against at runtime) in pkglibdir (that is, the same directory within the package where server plugins and similar object files are located). The version of tcmalloc included with MySQL comes from google-perftools 1.4.

If you want to try tcmalloc but are using a binary distribution for a non-Linux platform or a source distribution, you can install Google's tcmalloc. Some distributions provide it in a google-perftools package or with a similar name, or you can download it from Google at <http://code.google.com/p/google-perftools/> and compile it yourself.

• [mysqld\\_safe](#page-207-0) now supports a [--malloc-lib](#page-209-0) option that enables administrators to specify that [mysqld](#page-207-1) should use tcmalloc.

The [--malloc-lib](#page-209-0) option works by modifying the LD\_PRELOAD environment value to affect dynamic linking to enable the loader to find the memory-allocation library when [mysqld](#page-207-1) runs:

- If the option is not given, or is given without a value  $(-\text{mall} \circ \text{Call} \circ \text{--} \text{lib})$ , LD\_PRELOAD is not modified and no attempt is made to use tcmalloc.
- If the option is given as [--malloc-lib=tcmalloc](#page-209-0), [mysqld\\_safe](#page-207-0) looks for a tcmalloc library in /usr/lib and then in the MySQL pkglibdir location (for example, /usr/local/mysql/lib or whatever is appropriate). If tmalloc is found, its path name is added to the beginning of the LD\_PRELOAD value for [mysqld](#page-207-1). If tcmalloc is not found, [mysqld\\_safe](#page-207-0) aborts with an error.
- If the option is given as  $-\text{malloc}-\text{libz}/\text{path}/\text{to}/\text{some}/\text{library}$ , that full path is added to the beginning of the LD\_PRELOAD value. If the full path points to a nonexistent or unreadable file, [mysqld\\_safe](#page-207-0) aborts with an error.
- For cases where [mysqld\\_safe](#page-207-0) adds a path name to LD\_PRELOAD, it adds the path to the beginning of any existing value the variable already has.

As a result of the preceding changes, Linux users can use the libtcmalloc minimal.so now included in binary packages by adding these lines to the my.cnf file:

[mysqld\_safe] malloc-lib=tcmalloc

Those lines also suffice for users on any platform who have installed a  $t_{\text{c}}$  temalloc package in /usr/lib. To use a specific tcmalloc library, specify its full path name. Example:

[mysqld\_safe] malloc-lib=/opt/lib/libtcmalloc\_minimal.so

(Bug #47549)

• The [InnoDB](#page-1136-0) buffer pool is divided into two sublists: A new sublist containing blocks that are heavily used by queries, and an old sublist containing less-used blocks and from which candidates for eviction are taken. In the default operation of the buffer pool, a block when read in is loaded at the midpoint and then moved immediately to the head of the new sublist as soon as an access occurs. In the case of a table scan (such as performed for a [mysqldump](#page-248-0) operation), each block read by the scan ends up moving to the head of the new sublist because multiple rows are accessed from each block. This occurs even for a one-time scan, where the blocks are not otherwise used by other queries. Blocks may also be loaded by the read-ahead background thread and then moved to the head of the new sublist by a single access. These effects can be disadvantageous because they push blocks that are in heavy use by other queries out of the new sublist to the old sublist where they become subject to eviction.

InnoDB now provides two system variables that enable LRU algorithm tuning:

#### • [innodb\\_old\\_blocks\\_pct](#page-1166-0)

Specifies the approximate percentage of the buffer pool used for the old block sublist. The range of values is 5 to 95. The default value is 37 (that is, 3/8 of the pool).

### innodb\_old\_blocks time

Specifies how long in milliseconds (ms) a block inserted into the old sublist must stay there after its first access before it can be moved to the new sublist. The default value is 0: A block inserted into the old sublist moves immediately to the new sublist the first time it is accessed, no matter how soon after insertion the access occurs. If the value is greater than 0, blocks remain in the old sublist until an access occurs at least that many ms after the first access. For example, a value of 1000 causes blocks to stay in the old sublist for 1 second after the first access before they become eligible to move to the new sublist. See [Section 7.9.1, "The](#page-633-0) InnoDB Buffer Pool"

For additional information, see [Section 7.9.1, "The](#page-633-0) InnoDB Buffer Pool". (Bug #45015)

- Two status variables have been added to [SHOW STATUS](#page-1083-1) output. [Innodb\\_buffer\\_pool\\_read\\_ahead](#page-478-0) and [In](#page-478-1)[nodb\\_buffer\\_pool\\_read\\_ahead\\_evicted](#page-478-1) indicate the number of pages read in by the [InnoDB](#page-1136-0) read-ahead background thread, and the number of such pages evicted without ever being accessed, respectively. Also, the status variables Innodb\_buffer\_pool\_read\_ahead\_rnd and Innodb\_buffer\_pool\_read\_ahead\_seq status variables have been removed. (Bug #42885)
- Columns that provide a catalog value in INFORMATION\_SCHEMA tables (for example, TABLES.TABLE\_CATALOG) now have a value of def rather than NULL. (Bug #35427)
- The deprecated  $-\text{default-table-type}$  server option has been removed. (Bug #34818)
- Previously, [mysqldump](#page-248-0) would not dump the INFORMATION\_SCHEMA database and ignored it if it was named on the command line. Now, [mysqldump](#page-248-0) will dump INFORMATION\_SCHEMA if it is named on the command line. Currently, this requires that the  $-\text{skip-lock-tables}$  (or  $-\text{skip-opt}$ ) option be given. (Bug #33762)
- Several undocumented C API functions were removed: mysql\_manager\_close(), mysql\_manager\_command(), mysql\_manager\_connect(), mysql\_manager\_fetch\_line(), mysql\_manager\_init(), mysql\_disable\_reads\_from\_master(), mysql\_disable\_rpl\_parse(), mysql\_enable\_reads\_from\_master(), mysql\_enable\_rpl\_parse(), mysql\_master\_query(), mysql\_master\_send\_query(), mysql\_reads\_from\_master\_enabled(), mysql\_rpl\_parse\_enabled(), mysql\_rpl\_probe(), mysql\_rpl\_query\_type(), mysql\_set\_master(), mysql\_slave\_query(), and mysql\_slave\_send\_query().  $(Bug #31952, Bug #31954)$
- Sinhala collations utf8\_sinhala\_ci and ucs2\_sinhala\_ci were added for the utf8 and ucs2 character sets. (Bug #26474)
- If the value of the  $-\text{log}-$ warnings option is greater than 1, the server now writes access-denied errors for new connection attempts to the error log (for example, if a client user name or password is incorrect). (Bug #25822)
- On WIndows, use of POSIX I/O interfaces in mysys was replaced with Win32 API calls (CreateFile(), WriteFile(), and so forth) and the default maximum number of open files has been increased to 16384. The maximum can be increased further by using the  $-\text{open-files-limit}=N$  option at server startup. (Bug #24509)
- The [TRADITIONAL](#page-492-0) SOL mode now includes NO ENGINE SUBSTITUTION. (Bug #21099)
- MySQL now implements the SQL standard [SIGNAL](#page-1113-0) and [RESIGNAL](#page-1117-0) statements. See [Section 12.7.8, "](#page-1113-2)SIGNAL and RESIG-[NAL](#page-1113-2)". (Bug #11661)
- The undocumented, deprecated, and not useful SHOW COLUMN TYPES statement has been removed. (Bug #5299)
- The libmysqlclient client library is now built as a thread-safe library. The libmysqlclient  $r$  client library is still present for compatibility, but is just a symlink to libmysqlclient.
- The [FORMAT\(\)](#page-818-2) function now supports an optional third parameter that enables a locale to be specified to be used for the result number's decimal point, thousands separator, and grouping between separators. Permissible locale values are the same as the legal values for the [lc\\_time\\_names](#page-410-2) system variable (see [Section 9.7, "MySQL Server Locale Support"\)](#page-766-0). For example, the result from [FORMAT\(1234567.89,2,'de\\_DE'\)](#page-818-2) is 1.234.567,89. If no locale is specified, the default is 'en\_US'.
- The Greek locale 'el\_GR' is now a permissible value for the [lc\\_time\\_names](#page-410-2) system variable.
- Previously, in the absence of other information, the MySQL client programs mysql, mysqladmin, mysqlcheck, mysqlimport, and mysqlshow used the compiled-in default character set, usually latin1.

Now these clients can autodetect which character set to use based on the operating system setting, such as the value of the LANG or LC\_ALL locale environment language on Unix system or the code page setting on Windows systems. For systems on which the locale is available from the OS, the client uses it to set the default character set rather than using the compiled-in default. Thus, users can configure the locale in their environment for use by MySQL clients. For example, setting LANG to ru\_RU.KOI8-R causes the koi8r character set to be used. The OS character set is mapped to the closest MySQL character set if there is no exact match. If the client does not support the matching character set, it uses the compiled-in default. (For example, ucs2 is not supported as a connection character set.)

An implication of this change is that if your environment is configured to use a non-latin1 locale, MySQL client programs will use a different connection character set than previously, as though you had issued an implicit [SET NAMES](#page-1057-1) statement.

Third-party applications that wish to use character set autodetection based on the OS setting can use the following [mysql\\_options\(\)](#page-2365-0) call before connecting to the server:

mysql\_options(mysql,

MYSQL\_SET\_CHARSET\_NAME, MYSOL\_AUTODETECT\_CHARSET\_NAME);

See [Section 9.1.4, "Connection Character Sets and Collations".](#page-721-0)

- [mysql\\_upgrade](#page-219-0) now has an [--upgrade-system-tables](#page-220-0) option that causes only the system tables to be upgraded. With this option, data upgrades are not performed.
- The [CREATE TABLESPACE](#page-522-2) privilege has been introduced. This privilege exists at the global (superuser) level and enables you to create, alter, and drop tablespaces and logfile groups.
- The server now supports a Debug Sync facility for thread synchronization during testing and debugging. To compile in this facility, configure MySQL with the --enable-debug-sync option. The [debug\\_sync](#page-394-1) system variable provides the user interface Debug Sync. [mysqld](#page-207-1) and mysql-test-run.pl support a [--debug-sync-timeout](#page-351-0) option to enable the facility and set the default synchronization point timeout.
- Added the [TO\\_SECONDS\(\)](#page-854-0) function, which converts a date or datetime value to a number of seconds since the year 0.
- Parser performance was improved for identifier scanning and conversion of ASCII string literals.
- The [LOAD XML INFILE](#page-996-0) statement was added. This statement makes it possible to read data directly from XML files into database tables. For more information, see [Section 12.2.7, "](#page-996-0)LOAD XML Syntax".

Bugs fixed:

- **Performance**: The server unnecessarily acquired a query cache mutex even with the query cache disabled, resulting in a small performance decrement which could show up as threads often in state "invalidating query cache entries (table)", particularly on a replication slave with row-based replication. Now if the server is started with query\_cache\_type set to 0, it does not acquire the query cache mutex. This has the implication that the query cache cannot be enabled at runtime. (Bug #38551)
- **Performance**: The InnoDB adaptive hash latch is released (if held) for several potentially long-running operations. This improves throughput for other queries if the current query is removing a temporary table, changing a temporary table from memory to disk, using [CREATE TABLE ... SELECT](#page-953-0), or performing a MyISAM repair on a table used within a transaction. (Bug #32149)
- **Important Change: Security Fix:** It was possible to circumvent privileges through the creation of MyISAM tables employing the DATA DIRECTORY and INDEX DIRECTORY options to overwrite existing table files in the MySQL data directory. Use of the MySQL data directory in DATA DIRECTORY and INDEX DIRECTORY is no longer permitted. This is now also true of these options when used with partitioned tables and individual partitions of such tables. (Bug #32167, CVE-2008-2079)

See also Bug #39277.

- **Security Fix**: MySQL clients linked against OpenSSL can be tricked not to check server certificates. (Bug #47320, CVE-2009-4028)
- **Security Fix**: The server crashed if an account without the proper privileges attempted to create a stored procedure. (Bug #44658)
- **Incompatible Change: Replication:** Concurrent transactions that inserted rows into a table with an AUTO\_INCREMENT column could break statement-based or mixed-format replication error 1062 DUPLICATE ENTRY '...' FOR KEY 'PRIMARY' on the slave. This was especially likely to happen when one of the transactions activated a trigger that inserted rows into the table with the AUTO\_INCREMENT column, although other conditions could also cause the issue to manifest.

As part of the fix for this issue, any statement that causes a trigger or function to update an AUTO\_INCREMENT column is now considered unsafe for statement-based replication. For more information, see [Section 17.4.1.1, "Replication and](#page-1771-0) [AUTO\\_INCREMENT](#page-1771-0)". (Bug #45677)

See also Bug #42415, Bug #48608, Bug #50440, Bug #53079.

- **Incompatible Change**: For system variables that take values of ON or OFF, OF was accepted as a legal variable. Now system variables that take "enumeration" values must be assigned the full value. This affects some other variables that previously could be assigned using unambiguous prefixes of permissible values, such as  $tx$  isolation. (Bug #34828)
- **Incompatible Change**: In binary installations of MySQL, the supplied binary-configure script would start and configure MySQL, even when command help was requested with the  $-\text{help}$  command-line option. The  $-\text{help}$ , if provided, will no longer start and install the server. (Bug #30954)
- **Incompatible Change**: Access privileges for several statements are more accurately checked:
- [CHECK TABLE](#page-1050-0) requires some privilege for the table.
- [CHECKSUM TABLE](#page-1052-0) requires [SELECT](#page-523-0) for the table.
- CREATE TABLE ... LIKE requires [SELECT](#page-523-0) for the source table and [CREATE](#page-522-3) for the destination table.
- [SHOW COLUMNS](#page-1062-0) displays information only for those columns you have some privilege for.
- [SHOW CREATE TABLE](#page-1064-1) requires some privilege for the table (previously required [SELECT](#page-523-0)).
- [SHOW CREATE VIEW](#page-1065-0) requires [SHOW VIEW](#page-523-1) and [SELECT](#page-523-0) for the view.
- [SHOW INDEX](#page-1071-0) requires some privilege for any column.
- [SHOW OPEN TABLES](#page-1072-0) displays only tables for which you have some privilege on any table column.

(Bug #27145)

**Important Change: Replication:** [MyISAM](#page-1129-0) transactions replicated to a transactional slave left the slave in an unstable condition. This was due to the fact that, when replicating from a nontransactional storage engine to a transactional engine with [autocommit](#page-386-0) turned off, no [BEGIN](#page-1026-0) and [COMMIT](#page-1026-0) statements were written to the binary log; thus, on the slave, a never-ending transaction was started.

The fix for this issue includes enforcing [autocommit](#page-386-0) mode on the slave by replicating all autocommit=1 statements from the master. (Bug #29288)

• **Important Change**: **Replication**: The [CHANGE MASTER TO](#page-1097-0) statement required the value for RELAY\_LOG\_FILE to be an absolute path, while the MASTER\_LOG\_FILE path could be relative.

The inconsistent behavior is resolved by permitting relative paths for RELAY\_LOG\_FILE, and by using the same basename for RELAY\_LOG\_FILE as for MASTER\_LOG\_FILE. For more information, see Section 12.5.2.1, "[CHANGE MASTER TO](#page-1097-0) Syn- $\frac{1}{2}$  (Bug #12190)

• **Important Change**: An option that requires a value, when specified in an option file without a value, was assigned the text of the next line in the file as the value. Now, if you fail to specify a required value in an option file, the server aborts with an error.

This change does not effect how options are handled by the server when they are used on the command line. For example, starting the server using [mysqld\\_safe --relay-log --relay-log-index &](#page-207-0) causes the server to create relay log files named --relay-log-index.000001, --relay-log-index.000002, and so on, because the [--relay-log](#page-1722-0) option expects an argument. (Bug #25192)

**Partitioning**: An [ALTER TABLE ... ADD PARTITION](#page-933-0) statement that caused [open\\_files\\_limit](#page-428-0) to be exceeded led to a crash of the MySQL server. (Bug #46922)

See also Bug #47343.

Partitioning: When performing an [INSERT ... SELECT](#page-986-0) into a partitioned table, [read\\_buffer\\_size](#page-436-0) bytes of memory were allocated for every partition in the target table, resulting in consumption of large amounts of memory when the table had many partitions (more than 100).

This fix changes the method used to estimate the buffer size required for each partition and limits the total buffer size to a maximum of approximately 10 times read buffer size. (Bug #45840)

- **Partitioning**: The cardinality of indexes on partitioned tables was calculated using the first partition in the table, which could result in suboptimal query execution plans being chosen. Now the partition having the most records is used instead, which should result in better use of indexes and thus improved performance of queries against partitioned tables in many if not most cases. (Bug #44059)
- **Partitioning**: Truncating a partitioned MyISAM table did not reset the AUTO\_INCREMENT value. (Bug #35111)
- **Partitioning**: For partitioned tables with more than ten partitions, a full table scan was used in some cases when only a subset of the partitions were needed. (Bug #33730)
- **Replication**: When using statement-based or mixed-format replication, the database name was not written to the binary log when executing a [LOAD DATA](#page-989-0) statement. This caused problems when the table being loaded belonged to a database other than the current database; data could be loaded into the wrong table (if a table having the same name existed in the current database) or replication could fail (if no table having that name existed in the current database). Now a table referenced in a [LOAD DATA](#page-989-0) statement is always logged using its fully qualified name when the database to which it belongs is not the current database. (Bug #48297)
- **Replication**: When a session was closed on the master, temporary tables belonging to that session were logged with the wrong database names when either of the following conditions was true:
	- 1. The length of the name of the database to which the temporary table belonged was greater than the length of the current database name.
	- 2. The current database was not set.

(Bug #48216)

See also Bug #46861, Bug #48297.

**Replication**: When using row-based replication, changes to nontransactional tables that occurred early in a transaction were not immediately flushed upon committing a statement. This behavior could break consistency since changes made to nontransactional tables become immediately visible to other connections. (Bug #47678)

See also Bug #47287, Bug #46864, Bug #43929, Bug #46129.

- **Replication**: When [mysqlbinlog](#page-298-0) [--verbose](#page-304-0) was used to read a binary log that had been recorded using the row-based format, the output for events that updated some but not all columns of tables was not correct. (Bug #47323)
- **Replication**: Performing [ALTER TABLE ... DISABLE KEYS](#page-933-0) on a slave table caused row-based replication to fail. (Bug #47312)
- **Replication**: When using the row-based format to replicate a transaction involving both transactional and nontransactional engines, which contained a DML statement affecting multiple rows, the statement failed; if this transaction was followed by a [COMMIT](#page-1026-0), the master and the slave could diverge, because the statement was correctly rolled back on the master, but was applied on the slave. (Bug #47287)

See also Bug #46864.

- **Replication:** [BEGIN](#page-1026-0) statements were not included in the output of [mysqlbinlog](#page-298-0). (Bug #46998)
- **Replication:** A problem with the BINLOG statement in the output of [mysqlbinlog](#page-298-0) could break replication; statements could be logged with the server ID stored within events by the BINLOG statement rather than the ID of the running server. With this fix, the server ID of the server executing the statements can no longer be overridden by the server ID stored in the binary log's format description statement. (Bug #46640)

This regression was introduced by Bug #32407.

- **Replication**: When using row-based replication, [DROP TEMPORARY TABLE IF EXISTS](#page-975-0) was written to the binary log if the table named in the statement did not exist, even though a [DROP TEMPORARY TABLE](#page-975-0) statement should never be logged in row-based logging mode, whether the table exists or not. (Bug #46572)
- **Replication**: The internal function get\_master\_version\_and\_clock() (defined in sql/slave.cc) ignored errors and passed directly when queries failed, or when queries succeeded but the result retrieved was empty. Now this function tries to reconnect the master if a query fails due to transient network problems, and to fail otherwise. The I/O thread now prints a warning if the same system variables do not exist on master (in the event the master is a very old version of MySQL, compared to the slave.) (Bug #45214)
- **Replication**: Replicating [TEXT](#page-787-0) or [VARCHAR](#page-785-0) columns declared as NULL on the master but NOT NULL on the slave caused the slave to crash. (Bug #43789)

See also Bug #38850, Bug #43783, Bug #43785, Bug #47741, Bug #48091.

• **Replication**: By default, all statements executed by the [mysql\\_upgrade](#page-219-0) program on the master are written to the binary log, then replicated to the slave. In some cases, this can result in problems; for example, it attempted to alter log tables on replicated databases (this failed due to logging being enabled).

As part of this fix, a [mysql\\_upgrade](#page-219-0) option, --write-binlog, is added. Its inverse, --skip-write-binlog, can be used to disable binary logging while the upgrade is in progress. (Bug #43579)

- **Replication**: This fix handles 2 issues encountered on replication slaves during startup:
	- 1. A failure while allocating the master info structure caused the slave to crash.
	- 2. A failure during recovery caused the relay log file not to be properly initialized which led to a crash on the slave.

(Bug #43075)

**Replication**: When the logging format was set without binary logging being enabled, the server failed to start. Now in such

cases, the server starts successfully, [binlog\\_format](#page-1741-0) is set, and a warning is logged instead of an error. (Bug #42928)

**Replication**: On the master, if a binary log event is larger than max allowed packet, the error message **ER\_MASTER\_FATAL\_ERROR\_READING\_BINLOG** is sent to a slave when it requests a dump from the master, thus leading the I/O thread to stop. On a slave, the I/O thread stops when receiving a packet larger than [max\\_allowed\\_packet](#page-415-0).

In both cases, however, there was no [Last\\_IO\\_Error](#page-1079-0) reported, which made it difficult to determine why the slave had stopped in such cases. Now, [Last\\_IO\\_Error](#page-1079-0) is reported when [max\\_allowed\\_packet](#page-415-0) is exceeded, and provides the reason for which the slave I/O thread stopped. (Bug #42914)

See also Bug #14068, Bug #47200, Bug #47303.

- **Replication**: When using statement-based replication and the transaction isolation level was set to [READ COMMITTED](#page-1035-0) or a less strict level, [InnoDB](#page-1136-0) returned an error even if the statement in question was filtered out according to the [-](#page-1737-0) [-binlog-do-db](#page-1737-0) or [--binlog-ignore-db](#page-1739-0) rules in effect at the time. (Bug #42829)
- **Replication**: When using row-based format, replication failed with the error COULD NOT EXECUTE WRITE ROWS EVENT ON TABLE ...; FIELD '...' DOESN'T HAVE A DEFAULT VALUE when an [INSERT](#page-984-0) was made on the master without specifying a value for a column having no default, even if strict server SQL mode was not in use and the statement would otherwise have succeeded on the master. Now the SQL mode is checked, and the statement is replicated unless strict mode is in effect. For more information, see [Section 5.1.7, "Server SQL Modes"](#page-487-0). (Bug #38173)

See also Bug #38262, Bug #43992.

**Replication**: When [autocommit](#page-386-0) was set equal to 1 after starting a transaction, the binary log did not commit the outstanding transaction. The reason this happened was that the binary log commit function saw only the values of the new settings, and decided that there was nothing to commit.

This issue was first observed when using the Falcon storage engine, but it is possible that it affected other storage engines as well. (Bug #37221)

**Replication:** [FLUSH LOGS](#page-1090-0) did not close and reopen the binary log index file. (Bug #34582)

See also Bug #48738.

- **Replication**: An error message relating to permissions required for [SHOW SLAVE STATUS](#page-1079-0) was confusing. (Bug #34227)
- **Replication**: The [--base64-output](#page-300-0) option for [mysqlbinlog](#page-298-0) was not honored for all types of events. This interfered in some cases with performing point-in-time recovery. (Bug #32407)

See also Bug #46640, Bug #34777.

• **Replication**: The value of Slave IO running in the output of [SHOW SLAVE STATUS](#page-1079-0) did not distinguish between all 3 possible states of the slave I/O thread (not running; running but not connected; connected). Now the value Connecting (rather than No) is shown when the slave I/O thread is running but the slave is not connected to a replication master.

The server system variable Slave\_running also reflects this change, and is now consistent with what is shown for Slave\_IO\_running. (Bug #30703, Bug #41613, Bug #51089)

• **Replication**: Queries which were written to the slow query log on the master were not written to the slow query log on the slave. (Bug #23300)

See also Bug #48632.

- **Replication**: Valgrind revealed an issue with [mysqld](#page-207-0) that as corrected: memory corruption in replication slaves when switching databases. (Bug #19022)
- **API:** The fix for Bug#24507 could lead in some cases to client application failures due to a race condition. Now the server waits for the "dummy" thread to return before exiting, thus making sure that only one thread can initialize the POSIX threads library. (Bug #42850)
- Certain INTERVAL expressions could cause a crash on 64-bit systems. (Bug #48739)
- Following a literal, the COLLATE clause was mishandled such that different results could be produced depending on whether an index was used. (Bug #48447)
- [SUM\(\)](#page-898-0) artificially increased the precision of a [DECIMAL](#page-776-0) argument, which was truncated when a temporary table was created to hold the results. (Bug #48370)

See also Bug #45261.

- [GRANT](#page-1040-0) and [REVOKE](#page-1048-0) crashed if a user name was specified as [CURRENT\\_USER\(\)](#page-887-0). (Bug #48319)
- If an outer query was invalid, a subquery might not even be set up. [EXPLAIN EXTENDED](#page-1121-0) did not expect this and caused a crash by trying to dereference improperly set up information. (Bug #48295)
- A query containing a view using temporary tables and multiple tables in the FROM clause and PROCEDURE ANALYSE() caused a server crash.

As a result of this bug fix, PROCEDURE ANALYSE() is legal only in a top-level SELECT. (Bug #48293)

See also Bug #46184.

- Error handling was missing for [SELECT](#page-1001-0) statements containing subqueries in the WHERE clause and that assigned a [SELECT](#page-1001-0) result to a user variable. The server could crash as a result. (Bug #48291)
- An assertion could fail if the optimizer used a SPATIAL index. (Bug #48258, Bug #47019)
- Memory-allocation failures were handled incorrectly in the [InnoDB](#page-1136-0) os\_mem\_alloc\_large() function. (Bug #48237)
- WHERE clauses with outer\_value\_list NOT IN subquery were handled incorrectly if the outer value list contained multiple items at least one of which could be NULL. (Bug #48177)
- Searches using a non-default collation could return different results for a table when partitioning was and was not used. (Bug #48161)
- A combination of GROUP BY WITH ROLLUP, DISTINCT and the [const](#page-624-0) join type in a query caused a server crash when the optimizer chose to employ a temporary table to resolve DISTINCT. (Bug #48131)
- The subquery optimizer had a memory leak. (Bug #48060)
- Server shutdown failed on Windows. (Bug #48047)
- In some cases, using a null microsecond part in a WHERE condition (for example, WHERE date time field  $\leq$  'YYYY-MM-DD HH:MM:SS.0000') could lead to incorrect results due to improper [DATETIME](#page-779-0) comparison. (Bug #47963)
- A build configured using the --without-server option did not compile the yaSSL code, so if --with-ssl was also used, the build failed. (Bug #47957)
- When a query used a [DATE](#page-779-0) or [DATETIME](#page-779-0) value formatted using any separator characters other than hyphen ( $' -'$ ) and a  $>$ condition matching only the greatest value in an indexed column, the result was empty if an index range scan was employed. (Bug #47925)
- mysys/mf\_keycache.c requires threading, but no test was made for thread support. (Bug #47923)
- For debug builds, an assertion could fail during the next statement executed for a temporary table after a multiple-table [UP-](#page-1025-0)[DATE](#page-1025-0) involving that table and modified an AUTO\_INCREMENT column with a user-supplied value. (Bug #47919)
- The mysys/mf\_strip.c file, which defines the strip\_sp() function, has been removed from the MySQL source. The function was no longer used within the main build, and the supplied function was causing symbol errors on Windows builds. (Bug #47857)
- When building storage engines on Windows it was not possible to specify additional libraries within the CMake file required for the build. An  $\frac{1}{5}$  {engine} LIBS macro has been included in the files to support these additional storage-engine specific libraries. (Bug #47797)
- When building a pluggable storage engine on Windows, the engine name could be based on the directory name where the engine was located, rather than the configured storage engine name. (Bug #47795)
- During cleanup of a stored procedure's internal structures, the flag to ignore the errors for [INSERT IGNORE](#page-984-0) or [UPDATE IG-](#page-1025-0)[NORE](#page-1025-0) was not cleaned up, which could result in a server crash. (Bug #47788)
- If the first argument to [GeomFromWKB\(\)](#page-910-0) function was a geometry value, the function just returned its value. However, it failed to preserve the argument's null\_value flag, which caused an unexpected NULL value to be returned to the caller, resulting in a server crash. (Bug #47780)
- [InnoDB](#page-1136-0) could crash when updating spatial values. (Bug #47777)
- The pthread\_cond\_wait() implementations for Windows could deadlock in some rare circumstances. (Bug #47768)
- The encoding of values for SET system\_variable = identifier statements was incorrect, resulting in incorrect error messages. (Bug #47597)

• On Windows, when an idle named pipe connection was forcibly closed with a [KILL](#page-1093-0) statement or because the server was being shut down, the thread that was closing the connection would hang infinitely.

As a result of the work done for this bug, the [net\\_read\\_timeout](#page-426-0) and [net\\_write\\_timeout](#page-427-0) system variables now apply to connections over all transports, not just to TCP/IP. (Bug #47571, Bug #31621)

- On Mac OS X or Windows, sending a SIGHUP signal to the server or an asynchronous flush (triggered by [flush\\_time](#page-400-0)) caused the server to crash. (Bug #47525)
- Debug builds could not be compiled with the Sun Studio compiler. (Bug #47474)
- Queries of the form SELECT SUM(DISTINCT varchar\_key) FROM tbl\_name caused a server crash. (Bug #47421)
- A function call could end without throwing an error or setting the return value. For example, this could happen when an error occurred while calculating the return value. This is fixed by setting the value to NULL when an error occurs during evaluation of an expression. (Bug #47412)
- [mysqladmin debug](#page-237-0) could crash on 64-bit systems. (Bug #47382)
- A simple [SELECT](#page-1001-0) with implicit grouping could return many rows rather than a single row if the query was ordered by the aggregated column in the select list. (Bug #47280)
- An assertion could be raised for [CREATE TABLE](#page-953-0) if there was a pending [INSERT DELAYED](#page-984-0) or [REPLACE DELAYED](#page-1001-1) for the same table. (Bug #47274)
- InnoDB raised errors in some cases in a manner not compatible with SIGNAL and RESIGNAL. (Bug #47233)
- A multiple-table [UPDATE](#page-1025-0) involving a natural join and a mergeable view raised an assertion. (Bug #47150)
- On FreeBSD, memory mapping for [MERGE](#page-1261-0) tables could fail if underlying tables were empty. (Bug #47139)
- Solaris binary packages now are compiled with  $-q0$  rather than  $-q$ . (Bug #47137)
- If an [InnoDB](#page-1136-0) table was created with the AUTO\_INCREMENT table option to specify an initial auto-increment value, and an index was added in a separate operation later, the auto-increment value was lost (subsequent inserts began at 1 rather than the specified value). (Bug #47125)
- Incorrect handling of predicates involving NULL by the range optimizer could lead to an infinite loop during query execution. (Bug #47123)
- [EXPLAIN](#page-1121-0) caused a server crash for certain valid queries. (Bug #47106)
- Repair by sort or parallel repair of [MyISAM](#page-1129-0) tables could fail to fail over to repair with key cache. (Bug #47073)
- InnoDB did not compile on some Solaris systems. (Bug #47058)
- On WIndows, when a failed I/O operation occurred with return code of ERROR\_WORKING\_SET\_QUOTA, [InnoDB](#page-1136-0) intentionally crashed the server. Now [InnoDB](#page-1136-0) sleeps for 100ms and retries the failed operation. (Bug #47055)
- The mysql config script contained a reference to @innodb system libs@ that was not replaced with the corresponding library flags during the build process and ended up in the output of [mysql\\_config --libs](#page-317-0). (Bug #47007)
- The configure option --without-server did not work. (Bug #46980)
- [InnoDB](#page-1136-0) now ignores negative values supplied by a user for an AUTO\_INCREMENT column when calculating the next value to store in the data dictionary. Setting AUTO\_INCREMENT columns to negative values is undefined behavior and this change should bring the behavior of [InnoDB](#page-1136-0) closer to what users expect. (Bug #46965)
- Failed multiple-table [DELETE](#page-979-0) statements could raise an assertion. (Bug #46958)
- When MySQL crashed (or a snapshot was taken that simulates a crash), it was possible that internal XA transactions (used to synchronize the binary log and [InnoDB](#page-1136-0)) could be left in a PREPARED state, whereas they should be rolled back. This occurred when the [server\\_id](#page-442-0) value changed before the restart, because that value was used to construct XID values.

Now the restriction is relaxed that the [server\\_id](#page-442-0) value be consistent for XID values to be considered valid. The rollback phase should then be able to clean up all pending XA transactions. (Bug #46944)

- When creating a new instance on Windows using [mysqld-nt](#page-207-0) and the --install parameter, the value of the service would be set incorrectly, resulting in a failure to start the configured service. (Bug #46917)
- The test suite was missing from RPM packages. (Bug #46834)
- For InnoDB tables, an unnecessary table rebuild for [ALTER TABLE](#page-933-0) could sometimes occur for metadata-only changes. (Bug #46760)
- The server could crash for queries with the following elements: 1. An "impossible where" in the outermost SELECT; 2. An aggregate in the outermost SELECT; 3. A correlated subquery with a WHERE clause that includes an outer field reference as a toplevel WHERE sargable predicate; (Bug #46749)
- InnoDB did not compile using gcc 4.1 on PPC systems. (Bug #46718)
- If InnoDB reached its limit on the number of concurrent transactions (1023), it wrote a descriptive message to the error log but returned a misleading error message to the client, or an assertion failure occurred. (Bug #46672)

See also Bug #18828.

- A Valgrind error during index creation by InnoDB was corrected. (Bug #46657)
- Concurrent [INSERT INTO ... SELECT](#page-984-0) statements for an InnoDB table could cause an AUTO\_INCREMENT assertion failure. (Bug #46650)
- The Serbian locale name 'sr\_YU' is obsolete. It is still recognized for backward compatibility, but 'sr\_RS' now should be used instead. (Bug #46633)
- On Solaris and HP-UX systems with the environment set to the default C locale, MySQL client programs issued an Unknown OS character set error. (Bug #46619)
- [SHOW CREATE TRIGGER](#page-1065-0) for a [MERGE](#page-1261-0) table trigger caused an assertion failure. (Bug #46614)
- [DIV](#page-833-0) operations that are out of range generated an error Error (Code 1264): Out of range value (correct), but also an error: Error (Code 1041): Out of memory (incorrect). (Bug #46606)
- If a transaction was rolled back inside [InnoDB](#page-1136-0) due to a deadlock or lock wait timeout, and a statement in the transaction had an IGNORE clause, the server could crash at the end of the statement or on shutdown. (Bug #46539)
- [TRUNCATE TABLE](#page-977-0) for a table that was opened with [HANDLER](#page-982-0) did not close the handler and left it in an inconsistent state that could lead to a server crash. Now [TRUNCATE TABLE](#page-977-0) for a table closes all open handlers for the table. (Bug #46456)
- Trailing spaces were not ignored for user-defined collations that mapped spaces to a character other than 0x20. (Bug #46448)

See also Bug #29468.

- The server crashed if a shutdown occurred while a connection was idle. This happened because of a NULL pointer dereference while logging to the error log. (Bug #46267)
- Dropping an InnoDB table that used an unknown collation (created on a different server, for example) caused a server crash. (Bug #46256)
- The GPL and commercial license headers had different sizes, so that error log, backtrace, core dump, and cluster trace file line numbers could be off by one if they were not checked against the version of the source used for the build. (For example, checking a GPL build backtrace against commercial sources.) (Bug #46216)
- A query containing a subquery in the FROM clause and PROCEDURE ANALYSE() caused a server crash. (Bug #46184)

See also Bug #48293.

- After an error such as a table-full condition, [INSERT IGNORE](#page-984-0) could cause an assertion failure for debug builds. (Bug #46075)
- On 64-bit systems, [--skip-innodb](#page-1151-0) did not skip [InnoDB](#page-1136-0) startup. (Bug #46043)
- InnoDB did not disallow creation of an index with the name GEN\_CLUST\_INDEX, which is used internally. (Bug #46000)
- [CREATE TABLE ... SELECT](#page-953-0) could cause a server crash if no default database was selected. (Bug #45998)
- Configuring MySQL for DTrace support resulted in a build failure on Solaris if the directory for the dtrace executable was not in PATH. (Bug #45810)
- An infinite hang and 100% CPU usage occurred after handler tried to open a merge table.

If the command [mysqladmin shutdown](#page-237-0) was executed during the hang, the debug server generated the following assert:

mysqld: table.cc:407: void free\_table\_share(TABLE\_SHARE\*): Assertion `share->ref\_count == 0' failed. 090610 14:54:04 - mysqld got signal 6 ;

(Bug #45781)

- During the build of the Red Hat IA64 MySQL server RPM, the system library link order was incorrect. This made the resulting Red Hat IA64 RPM depend on "libc.so.6.1(GLIBC\_PRIVATE)(64bit)", thus preventing installation of the package. (Bug #45706)
- The caseinfo member of the CHARSET\_INFO structure was not initialized for user-defined Unicode collations, leading to a server crash. (Bug #45645)
- Appending values to an [ENUM](#page-788-0) or [SET](#page-790-0) definition is a metadata change for which [ALTER TABLE](#page-933-0) need not rebuild the table, but it was being rebuilt anyway. (Bug #45567)
- The [socket](#page-444-0) system variable was unavailable on Windows. (Bug #45498)
- The combination of  $MIN()$  or  $MAX()$  in the select list with  $WHERE$  and GROUP BY clauses could lead to incorrect results. (Bug #45386)
- Truncation of [DECIMAL](#page-776-0) values could lead to assertion failures; for example, when deducing the type of a table column from a literal [DECIMAL](#page-776-0) value. (Bug #45261)

See also Bug #48370.

- Client flags were incorrectly initialized for the embedded server, causing several tests in the jp test suite to fail. (Bug #45159)
- Concurrent execution of statements requiring a table-level lock and statements requiring a non-table-level write lock for a table could deadlock. (Bug #45143)
- For settings of [lower\\_case\\_table\\_names](#page-415-1) greater than 0, some queries for INFORMATION\_SCHEMA tables left entries with incorrect lettercase in the table definition cache. (Bug #44738)
- [mysqld\\_safe](#page-207-1) could fail to find the logger program. (Bug #44736)
- The have\_community\_features system variable was renamed to [have\\_profiling](#page-404-0).

Previously, to enable profiling, it was necessary to run configure with the [-](http://dev.mysql.com/doc/refman/5.1/en/source-configuration-options.html#option_configure_enable-profiling)-enable-community-features and -[-enable-profiling](http://dev.mysql.com/doc/refman/5.1/en/source-configuration-options.html#option_configure_enable-profiling) options. Now only [--enable-profiling](http://dev.mysql.com/doc/refman/5.1/en/source-configuration-options.html#option_configure_enable-profiling) is needed. (Bug #44651)

- Some Perl scripts in AIX packages contained an incorrect path to the  $perl$  executable. (Bug #44643)
- With InnoDB, renaming a table column and then creating an index on the renamed column caused a server crash to the . frm file and the InnoDB data directory going out of sync. Now InnoDB 1.0.5 returns an error instead: ERROR 1034 (HY000): Incorrect key file for table 'tbl\_name'; try to repair it. To work around the problem, create another table with the same structure and copy the original table to it. (Bug #44571)
- For debug builds, executing a stored procedure as a prepared statement could sometimes cause an assertion failure. (Bug #44521)
- Using mysql stmt execute() to call a stored procedure could cause a server crash. (Bug #44495)
- InnoDB did not always disallow creating tables containing columns with names that match the names of internal columns, such as DB\_ROW\_ID, DB\_TRX\_ID, DB\_ROLL\_PTR, and DB\_MIX\_ID. (Bug #44369)
- An [InnoDB](#page-1136-0) error message incorrectly referred to the nonexistent innodb  $max$  files\_open variable rather than to [in](#page-1167-0)[nodb\\_open\\_files](#page-1167-0). (Bug #44338)
- [SELECT ... WHERE ... IN \(NULL, ...\)](#page-1001-0) was executed using a full table scan, even if the same query without the NULL used an efficient range scan. (Bug #44139)

See also Bug #18360.

- InnoDB use of SELECT MAX(autoinc column) could cause a crash when MySOL data dictionaries went out of sync. (Bug #44030)
- [LOAD DATA INFILE](#page-989-0) statements were written to the binary log in such a way that parsing problems could occur when reexecuting the statement from the log. (Bug #43746)
- Selecting from the process list in the embedded server caused a crash. (Bug #43733)

See also Bug #47304.

- Attempts to enable [large\\_pages](#page-409-0) with a shared memory segment larger than 4GB caused a server crash. (Bug #43606)
- For [ALTER TABLE](#page-933-0), renaming a [DATETIME](#page-779-0) or [TIMESTAMP](#page-779-0) column unnecessarily caused a table copy operation. (Bug #43508)
- The weekday names for the Romanian  $lc_t$  time\_names locale 'ro\_RO' were incorrect. Thanks to Andrei Boros for the patch to fix this bug. (Bug #43207)
- [XA START](#page-1036-0) could cause an assertion failure or server crash when it is called after a unilateral rollback issued by the Resource Manager (both in a regular transaction and after an XA transaction). (Bug #43171)
- Redefining a trigger could cause an assertion failure. (Bug #43054)
- The FORCE INDEX FOR ORDER BY index hint was ignored when join buffering was used. (Bug #43029)
- [DROP DATABASE](#page-974-0) did not clear the message list. (Bug #43012, Bug #43138)
- The NUM\_FLAG bit of the MYSQL\_FIELD.flags member now is set for columns of type MYSQL\_TYPE\_NEWDECIMAL. (Bug #42980)
- Incorrect handling of range predicates combined with [OR](#page-812-0) operators could yield incorrect results. (Bug #42846)
- Failure to treat [BIT](#page-776-0) values as unsigned could lead to unpredictable results. (Bug #42803)
- For the embedded server on Windows, [InnoDB](#page-1136-0) crashed when innodb file per table was enabled and a table name was in full path format. (Bug #42383)
- [SHOW ERRORS](#page-1068-0) returned an empty result set after an attempt to drop a nonexistent table. (Bug #42364)
- If the server was started with an option that had a missing or invalid value, a subsequent error that would cause normally the server to shut down could cause it to crash instead. (Bug #42244)
- Some queries with nested outer joins could lead to crashes or incorrect results because an internal data structure was handled improperly. (Bug #42116)
- The server used the wrong lock type (always TL\_READ instead of TL\_READ\_NO\_INSERT when appropriate) for tables used in subqueries of [UPDATE](#page-1025-0) statements. This led in some cases to replication failure because statements were written in the wrong order to the binary log. (Bug #42108)
- A Valgrind warning in open\_tables() was corrected. (Bug #41759)
- In a replication scenario with [innodb\\_locks\\_unsafe\\_for\\_binlog](#page-1162-0) enabled on the slave, where rows were changed only on the slave (not through replication), in some rare cases, many messages of the following form were written to the slave error log: InnoDB: Error: unlock row could not find a 4 mode lock on the record. (Bug #41756)
- After renaming a user, granting that user privileges could result in the user having additional privileges other than those granted. (Bug #41597)
- The mysql-stress-test.pl test script was missing from the noinstall packages on Windows. (Bug #41546)
- With a nonstandard [InnoDB](#page-1136-0) page size, some error messages became inaccurate.

#### **Note**

Changing the page size is not a supported operation and there is no guarantee that [InnoDB](#page-1136-0) will function normally with a page size other than 16KB. Problems compiling or running InnoDB may occur. In particular, ROW\_FORMAT=COMPRESSED in InnoDB assumes that the page size is at most 16KB and uses 14-bit pointers.

A version of [InnoDB](#page-1136-0) built for one page size cannot use data files or log files from a version built for a different page size.

(Bug #41490)

In some cases, the server did not recognize lettercase differences between [GRANT](#page-1040-0) attributes such as table name or user name. For example, a user was able to perform operations on a table with privileges of another user with the same user name but in a different lettercase.

In consequence of this bug fix, the collation for the Routine\_name column of the mysql.proc table is changed from utf8\_bin to utf8\_general\_ci. (Bug #41049)

See also Bug #48872.

- When a storage engine plugin failed to initialize before allocating a slot number, it would acidentally unplug the engine installed in slot 0. (Bug #41013)
- Optimized builds of [mysqld](#page-207-0) crashed when built with Sun Studio on SPARC platforms. (Bug #40244)
- [CREATE TABLE](#page-953-0) failed if a column name in a FOREIGN KEY clause was given in a lettercase different from the corresponding index definition. (Bug #39932)
- The [mysql\\_stmt\\_close\(\)](#page-2394-0) C API function did not flush all pending data associated with the prepared statement. (Bug #39519)
- INFORMATION\_SCHEMA access optimizations did not work properly in some cases. (Bug #39270)
- [ALTER TABLE](#page-933-0) neglected to preserve ROW\_FORMAT information from the original table, which could cause subsequent [AL-](#page-933-0)[TER TABLE](#page-933-0) and [OPTIMIZE TABLE](#page-1052-0) statements to lose the row format for InnoDB tables. (Bug #39200)
- Simultaneous [ANALYZE TABLE](#page-1049-0) operations for an [InnoDB](#page-1136-0) tables could be subject to a race condition. (Bug #38996)
- [mysqlbinlog](#page-298-0) had a memory leak in its option-processing code. (Bug #38468)
- The [ALTER ROUTINE](#page-522-0) privilege incorrectly permitted [SHOW CREATE TABLE](#page-1064-0). (Bug #38347)
- Setting the general log file or [slow\\_query\\_log\\_file](#page-444-1) system variable to a nonconstant expression caused the variable to become unset. (Bug #38124)
- For certain [SELECT](#page-1001-0) statements using [ref](#page-625-0) access, MySQL estimated an incorrect number of rows, which could lead to inefficient query plans. (Bug #38049)
- A workload consisting of [CREATE TABLE ... SELECT](#page-953-0) and DML operations could cause deadlock. (Bug #37433)
- The MySQL client library mishandled EINPROGRESS errors for connections in nonblocking mode. This could lead to replication failures on hosts capable of resolving both IPv4 and IPv6 network addresses, when trying to resolve localhost. (Bug #37267)

See also Bug #44344.

- Previously, InnoDB performed REPLACE INTO T SELECT . . . FROM S WHERE . . . by setting shared next-key locks on rows from S. Now InnoDB selects rows from S with shared locks or as a consistent read, as for [INSERT ... SE-](#page-986-0)[LECT](#page-986-0). This reduces lock contention between sessions. (Bug #37232)
- Some warnings were being reported as errors. (Bug #36777)
- Privileges for [SHOW CREATE VIEW](#page-1065-1) were not being checked correctly. (Bug #35996)
- Different invocations of [CHECKSUM TABLE](#page-1052-1) could return different results for a table containing columns with spatial data types. (Bug #35570)
- Result set metadata for columns retrieved from INFORMATION\_SCHEMA tables did not have the db or org\_table members of the MYSQL\_FIELD structure set. (Bug #35428)
- [SHOW CREATE EVENT](#page-1063-0) output did not include the DEFINER clause. (Bug #35297)
- For its warning count, the [mysql\\_info\(\)](#page-2357-0) C API function could print the number of truncated data items rather than the number of warnings. (Bug #34898)
- Concurrent execution of [FLUSH TABLES](#page-1090-0) along with [SHOW FUNCTION STATUS](#page-1070-0) or [SHOW PROCEDURE STATUS](#page-1074-0) could cause a server crash. (Bug #34895)
- Executing [SHOW MASTER LOGS](#page-1060-0) as a prepared statement without binary logging enabled caused a crash for debug builds. (Bug #34741)
- There were spurious warnings about "Truncated incorrect DOUBLE value" in queries with MATCH ... AGAINST and > or < with a constant (which was reported as an incorrect DOUBLE value) in the WHERE condition. (Bug #34374)
- A COMMENT longer than 64 characters caused [CREATE PROCEDURE](#page-949-0) to fail. (Bug #34197)
- [mysql\\_real\\_connect\(\)](#page-2369-0) did not check whether the MYSQL connection handler was already connected and connected again even if so. Now an [CR\\_ALREADY\\_CONNECTED](#page-2851-0) error occurs. (Bug #33831)
- [INSTALL PLUGIN](#page-1056-0) and [UNINSTALL PLUGIN](#page-1057-0) did not handle plugin identifiers consistently with respect to lettercase. (Bug

#### #33731)

The default values for the general query log and slow query log file are documented to be based on the server host name and located in the data directory. However, they were in fact being based on the basename and location of the process ID (PID) file. The name and location defaults for the PID file are based on the server host name and data directory, so if it was not assigned a different name explicitly, its defaults were used and the general query log and slow query log file defaults were as documented. But if the PID file was assigned a value with the  $-\text{pid-file}$  option, the defaults for the general query log and slow query log file were incorrect. This has been rectified so that the defaults for all three files are based on the server host name and data directory.

A remaining problem is that the binary log and relay log .NNNNNN and .index basename defaults are based on the PID file basename, contrary to the documentation. This issue is to be addressed as Bug#45359. (Bug #33693)

- The [SHOW FUNCTION CODE](#page-1070-1) and [SHOW PROCEDURE CODE](#page-1074-1) statements are not present in nondebug builds, but attempting to use them resulted in a "syntax error" message. Now the error message indicates that the statements are disabled and that you must use a debug build. (Bug #33637)
- The [LAST\\_DAY\(\)](#page-849-0) and [MAKEDATE\(\)](#page-849-1) functions could return NULL, but the result metadata indicated NOT NULL. Thanks to Hiromichi Watari for the patch to fix this bug. (Bug #33629)
- Instance Manager (mysqlmanager) has been removed, but a reference to it still appeared in the [mysql.server](#page-212-0) script. (Bug #33472)
- There was a race condition between the event scheduler and the server shutdown thread. (Bug #32771)
- When an InnoDB tablespace filled up, an error was logged to the client, but not to the error log. Also, the error message was misleading and did not indicate the real source of the problem. (Bug #31183)
- [ALTER TABLE](#page-933-0) statements that added a column and added a nonpartial index on the column failed to add the index. (Bug #31031)
- For [const](#page-624-0) tables that were optimized away, [EXPLAIN EXTENDED](#page-1121-0) displayed them in the FROM clause. Now they are not displayed. If all tables are optimized away, FROM DUAL is displayed. (Bug #30302)
- There were cases where string-to-number conversions would produce warnings for [CHAR](#page-785-0) values but not for [VARCHAR](#page-785-0) values. (Bug #28299)
- In [mysql](#page-221-0), using Control-C to kill the current query resulted in a ERROR 1053 (08S01): Server shutdown in progress" message if the query was waiting for a lock. (Bug #28141)
- When building MySQL on Windows from source, the WITH\_BERKELEY\_STORAGE\_ENGINE option would fail to configure BDB support correctly. (Bug #27693)
- The default database is no longer changed to NULL ("no database") if [DROP DATABASE](#page-974-0) for that database failed. (Bug #26704)
- [DROP TABLE](#page-975-0) for INFORMATION\_SCHEMA tables produced an Unknown table error rather than the more appropriate Access denied. (Bug #24062)
- SELECT COUNT(DISTINCT) was slow compared with SELECT DISTINCT. Now the server can use loose index scan for certain forms of aggregate functions that use DISTINCT. See [Section 7.13.10.1, "Loose Index Scan"](#page-690-0). (Bug #21849, Bug #38213)
- Referring to a stored function qualified with the name of one database and tables in another database caused a "table doesn't exist" error. (Bug #18444)
- A TABLE . . . DOESN'T EXIST error could occur for statements that called a function defined in another database. (Bug #17199)

# **D.2. MySQL Enterprise Monitor Change History**

This appendix lists the changes to the MySQL Enterprise Monitor, beginning with the most recent release. Each release section covers added or changed functionality, bug fixes, and known issues, if applicable. All bug fixes are referenced by bug number and include a link to the bug database. Bugs are listed in order of resolution. To find a bug quickly, search by bug number.

#### **D.2.1. Changes in MySQL Enterprise Monitor 2.3.1 (15 December 2010)**

- Upgraded the bundled MySQL instance to 5.1.50. (Bug #58977)
- To connect MySQL Enterprise Monitor with an Active Directory server through LDAP, you must specify a user (even one with limited privileges). (Bug #58132)
- Changing the frequency for the Heat Chart rule MySQL Agent Not Reachable to anything other than the default 00:01 caused the alert not to function. Now this rule cannot be changed to any different frequency. (Bug #58018)
- If the proxy was not enabled in MySQL Enterprise Monitor 2.2, an upgrade to 2.3 could fail. (Bug #57958)
- The .log and .pid files for the MySQL Enterprise Agent would be left behind after deinstalling the Agent. Now these files are removed. (Bug #57845)
- The default MySQL port during MySQL Enterprise Monitor is now 13306 if you select the bundled MySQL server, or 3306 if you select an existing MySQL server instance. (Bug #57809)
- After upgrading the service manager, certain graphs were not available and had to be re-imported. (Bug #57593)
- The aggregator incorrectly reported the average execution time for the summary period, rather than the total execution time. (Bug #57538)
- The Manage Servers tab now displays an operating system column that you can sort and filter. (Bug #57517)
- The timestamp sent from the Aggregator to the Service Manager reflected the time that a query was sent to the Aggregator, not the time that the query was actually run. This could result in inaccurate graphs if the query data was buffered before being sent to the Aggregator. (Bug #57303)
- The agent update installer used default values instead of values specified on the command line for --backupdir and -restartImmediately, when the installer was invoked in interactive (text / win32) mode. (Bug #57059)
- A new graph, InnoDB Transaction Lock Memory, illustrates the number of undo log entries. This value is derived from the Information\_Schema column INNODB\_TRX.TRX\_ROWS\_MODIFIED. (Bug #44005)

#### **D.2.2. Changes in MySQL Enterprise Monitor 2.3.0 (1 November 2010)**

Functionality added or changed:

- The new Aggregator component accepts Query Analyzer data from any source.
- There is a new advisor and corresponding graph for network and disk I/O.
- There is a new advisor and corresponding graph for InnoDB Plugin.
- There is a new advisor and corresponding graph for MySQL Cluster.
- The "What's New?" page integrates with My Oracle Support service, in addition to the MySQL Enterprise web site.
- There is no longer a requirement to enter a license key.
- Query Analyzer, Replication monitoring, and all rules and graphs are now available to all licensed users. See [ht](http://www.mysql.com/products/)[tp://www.mysql.com/products/](http://www.mysql.com/products/) for details.

- When MySQL Enterprise Monitor truncated the the legacy data collection tables, such as dc\_ng\_string\_now and dc\_ng\_long\_now, the disk space was not released back to the operating system, even if the [innodb\\_file\\_per\\_table](#page-1159-0) setting was enabled. Now, the disk space is released correctly, for all combinations of MySQL with or without the InnoDB Plugin. (Bug #57126)
- The User Search Pattern when defined in MEM/LDAP Bind as User method of authentication overrode the User Search Attribute Pattern method, even though it shows as greyed out. (Bug #56734)
- The deprecated  $-\text{skip}-\text{locking}$  option for the embedded MySOL server was being used in place of the --skip-external-locking option. (Bug #56004)
- The embedded OpenSSL has been updated to version 0.9.8o. (Bug #55949)
- If identical JSON-format data was submitted to the Aggregator within the same 60-second window, the counts displayed on the Dashboard could be incorrect. (Bug #54669)
- The data reported for the binary log file size (in  $mysql::maskerlogs::filesizesum)$  was erroneously reporting the count of the files, not the sum of the size of the binary logs. (Bug #54618)
- The list of active support issues on the **WHAT'S NEW** page has been updated to not show issues that are stale, and to not show issues if you have disabled the support issue checks. (Bug #54600)
- Monitoring a database with a large number of tables would lead to long queries on INFORMATION SCHEMA which could lead to operating system memory graphs not being updated correctly. (Bug #54591)
- The MySQL Enterprise Agent installer would ask for agent credentials, even if you had indicated that the correct user credentials had already been created. (Bug #53943)
- If the config.properties file, which can contain sensitive information, is world-readable, the server issues a warning message and does not start. (Bug #53004)
- The timeout for information being supplied through the aggregator was too high, leading to a failure to identify that the aggregator was unavailable. (Bug #52280)
- The installer dialog for the text installation for MySQL Enterprise Agent would show a blank password prompt when asking for confirmation of the root password. (Bug #52129)
- With the setting  $log-level=delay$ , the JSON data in the Aggregator log is now formatted. (Bug #49469)
- If the output from the [SHOW ENGINE INNODB STATUS](#page-1066-0) command is truncated because it exceeds the size limit, and MySQL Enterprise Monitor cannot get information about all InnoDB transactions, now a message is printed to the agent log. To avoid the possibility of the status information being truncated, enable the innodb-status-file option. MySQL Enterprise Monitor gets the status information from this file if it is available. The status file is not subject to a maximum size like the [SHOW ENGINE INNODB STATUS](#page-1066-0) output. (Bug #45509)
- The file permissions on the  $m \times a1$  directory within the MySQL Enterprise Service Manager installation would not be set correctly on Mac OS X. (Bug #35203)

# **D.3. MySQL Connector/ODBC (MyODBC) Change History**

#### **D.3.1. Changes in MySQL Connector/ODBC 5.1.9 (Not released yet)**

Bugs fixed:

When executing the SQLProcedureColumns() ODBC function, the driver reported the following error: MySQL server does not provide the requested information

(Bug #50400)

When using MySQL Connector/ODBC to fetch data, if a net\_write\_timeout condition occurred, the operation returned the standard "end of data" status, rather than an error. (Bug #39878)

# **D.3.2. Changes in MySQL Connector/ODBC 5.1.8 (07 November 2010)**

Functionality added or changed:

• Documentation in .CHM and .HLP format has been removed from the distribution. (Bug #56232)

Bugs fixed:

• For some procedure and parameter combinations SQLProcedureColumns() did not work correctly. For example, it could not return records for an existing procedure with correct parameters supplied.

Further, it returned incorrect data for column 7, TYPE\_NAME. For example, it returned VARCHAR(20) instead of VARCHAR. (Bug #57182)

- The MySQL Connector/ODBC MSI installer did not set the InstallLocation value in the Microsoft Windows registry. (Bug #56978)
- In bulk upload mode, SQLExecute would return SQL\_SUCCESS, even when the uploaded data contained errors, such as primary key duplication, and foreign key violation. (Bug #56804)
- SQLDescribeCol and SQLColAttribute could not be called before SQLExecute, if the query was parameterized and not all parameters were bound.

Note, MSDN states that "For performance reasons, an application should not call SQLColAttribute/SQLDescribeCol before executing a statement." However, it should still be possible to do so if performance reasons are not paramount. (Bug #56717)

- When SQLNumResultCols() was called between SQLPrepare() and SQLExecute() the driver ran SET @@sql\_select\_limit=1, which limited the resultset to just one row. (Bug #56677)
- After installing MySQL Connector/ODBC, the system DSN created could not be configured or deleted. An error dialog was displayed, showing the error message "Invalid attribute string".

In this case the problem was due to the fact that the driver could not parse the NULL-separated connection string. (Bug #56233)

- When used after a call to SOLTables(), SOLRowCount() did not return the correct value. (Bug #55870)
- When attempting to install the latest Connector/ODBC 5.1.6 on Windows using the MSI, with an existing 5.1.x version already installed, the following error was generated:

```
Another version of this product is already installed. Installation of this version
cannot continue. To configure or remove the existing version of this product, use
Add/Remove Programs on the Control Panel.
```
Also, the version number displayed in the ODBC Data Source Administrator/Drivers tab did not get updated when removing or installing a new version of 5.1.x. (Bug #54314)

#### **D.3.3. Changes in MySQL Connector/ODBC 5.1.7 (24 August 2010)**

Functionality added or changed:

• MySQL Connector/ODBC has been changed to support the CLIENT\_INTERACTIVE flag. (Bug #48603)

Bugs fixed:

• SQLColAttribute(SQL\_DESC\_PRECISION...) function returned incorrect results for type identifiers that have a negative value:

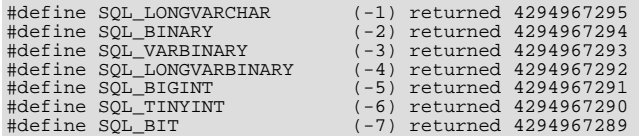

They were returned as 32-bit unsigned integer values. This only happened on 64-bit Linux. (Bug #55024)

- SOLColAttribute for SOL\_DESC\_OCTET\_LENGTH returned length including terminating null byte. It should not have included the null byte. (Bug #54206)
- The SQLColumns function returned the incorrect transfer octet length into the column BUFFER\_LENGTH for DECIMAL type. (Bug #53235)
- SQLForeignKeys() did not return the correct information. The list of foreign keys in other tables should not have included foreign keys that point to unique constraints in the specified table. (Bug #51422)
- In contrast to all other ODBC catalog functions SOLTablePrivileges required the user to have SELECT privilege on MySQL schemata, otherwise the function returned with an error:

SQL Error. Native Code: 1142, SQLState: HY000, Return Code: -1 [MySQL][ODBC 5.1 Driver][mysqld-5.0.67-community-nt]SELECT command denied to user 'repadmin'@'localhost' for table 'tables\_priv'

[Error][SQL Error]Error executing SQLTablePrivileges for object cat: myrep, object Name: xxxxxxxxxx

(Bug #50195)

- MySQL Connector/ODBC manually added a LIMIT clause to the end of certain SQL statements, causing errors for statements that contained code that should be positioned after the LIMIT clause. (Bug #49726)
- If NO\_BACKSLASH\_ESCAPES mode was used on a server, escaping binary data led to server query parsing errors. (Bug #49029)
- Bulk upload operations did not work for queries that used parameters. (Bug #48310)
- Retrieval of the current catalog at the moment when a connection was not ready, such as when the connection had been broken or when not all pending results had been processed, resulted in the application crashing. (Bug #46910)
- Describing a view or table caused SQLPrepare to prefetch table data. For large tables this created an intolerable performance hit. (Bug #46411)
- If an application was invoked by the root user, SQLDriverConnect() was not able to use the username and password in the connection string to connect to the database. (Bug #45378)
- Calling SQLColAttribute on a date column did not set SQL\_DESC\_DATETIME\_INTERVAL\_CODE. SQLColAttribute returned SQL\_SUCCESS but the integer passed in was not set to SQL\_CODE\_DATE. (Bug #44576)
- Conversions for many types were missing from the file  $driver/info.c.$  (Bug #43855)
- The SQLTables() function required approximately two to four minutes to return the list of 400 tables in a database. The SHOW TABLE STATUS query used by SQLTables() was extremely slow for InnoDB tables with a large number of rows because the query was calculating the approximate number of rows in each table. Further, the results could not be cached due to non-deterministic nature of the result set (the row count was re-calculated every time), impacting performance further. (Bug #43664)
- Executing SQLForeignKeys to get imported foreign keys for tables took an excessively long time. For example, getting imported foreign keys for 252 tables to determine parent/child dependencies took about 3 minutes and 14 seconds for the 5.1.5 driver, whereas it took 3 seconds for the 3.5x.x driver. (Bug #39562)
- SQLDescribeCol returned incorrect column definitions for SQLTables result. (Bug #37621)
- When opening ADO.Recordset from Microsoft Access 2003, a run-time error occurred:

ErrNo: -2147467259 ErrMessage: Data provider or other service returned an E\_FAIL status.

(Bug #36996)

- SQLPrimaryKeysW returned mangled strings for table name, column name and primary key name. (Bug #36441)
- On Windows, the SOCKET parameter to the DSN was used as the named pipe name to connect to. This was not exposed in the Windows setup GUI. (Bug #34477)
- MySQL Connector/ODBC returned a value of zero for a column with a non-zero value. This happened when the column had a data type of BIT, and any numeric type was used in SQLBindCol. (Bug #32821)
- Option for handling bad dates was not available in the GUI. (Bug #30539)

#### **D.3.4. Changes in MySQL Connector/ODBC 5.1.6 (09 November 2009)**

Functionality added or changed:

• In the MySQL Data Source Configuration dialog, an excessive number of tabs were required to navigate to selection of a database. MySQL Connector/ODBC has been changed to make the tab order more practical, thereby enabling faster configuration of a Data Source. (Bug #42905)

• An error randomly occurred on Windows 2003 Servers (German language Version) serving classic ASP scripts on IIS6 MDAC version 2.8 SP2 on Windows 2003 SP2. The application connected to MySQL Server 5.0.44-log with a charset of UTF-8 Unicode (utf8). The MySQL server was running on Gentoo Linux.

The script error occurred sporadically on the following line of code:

SET my\_conn = Server.CreateObject("ADODB.Connection") my\_conn.Open ConnString <- ERROR

The connection was either a DSN or the explicit connection string:

Driver={MySQL ODBC 5.1 Driver};SERVER=abc.abc.abc.abc;DATABASE=dbname;UID=uidname;PWD=pwdname;PORT=3306;OPTION=6710

The error occurred on connections established using either a DNS or a connection string.

When IISState and Debug Diagnostic Tool 1.0.0.152 was used to analyse the code, the following crash analysis was generated:

MYODBC5!UTF16TOUTF32+6In 4640-1242788336.dmp the assembly instruction at<br>myodbc5!utf16toutf32+6 in C:\Programme\MySQL\Connector ODBC 5.1\myodbc5.dll from MySQL AB<br>has caused an access violation exception (0xC0000005) when

(Bug #44971)

- MySQL Connector/ODBC overwrote the query log. MySQL Connector/ODBC was changed to append the log, rather than overwrite it. (Bug #44965)
- MySQL Connector/ODBC failed to build with MySQL 5.1.30 due to incorrect use of the data type bool. (Bug #42120)
- Inserting a new record using SQLSetPos did not correspond to the database name specified in the SELECT statement when querying tables from databases other than the current one.

SQLSetPos attempted to do the INSERT in the current database, but finished with a SQL\_ERROR result and "Table does not exist" message from MySQL Server. (Bug #41946)

- Calling SQLDescribeCol() with a NULL buffer and nonzero buffer length caused a crash. (Bug #41942)
- MySQL Connector/ODBC updated some fields with random values, rather than with NULL. (Bug #41256)
- When a column of type DECIMAL containing NULL was accessed, MySQL Connector/ODBC returned a 0 rather than a NULL. (Bug #41081)
- In Access 97, when linking a table containing a LONGTEXT or TEXT field to a MySOL Connector/ODBC DSN, the fields were shown as TEXT (255) in the table structure. Data was therefore truncated to 255 characters. (Bug #40932)
- Calling SQLDriverConnect() with a NULL pointer for the output buffer caused a crash if SQL\_DRIVER\_NOPROMPT was also specified:

SQLDriverConnect(dbc, NULL, "DSN=myodbc5", SQL\_NTS, NULL, 0, NULL, SQL\_DRIVER\_NOPROMPT)

(Bug #40316)

- Setting the ADO Recordset decimal field value to 44.56 resulted in an incorrect value of 445600.0000 being stored when the record set was updated with the Update method. (Bug #39961)
- The SQLTablesW API gave incorrect results. For example, table name and table type were returned as NULL rather than as the correct values. (Bug #39957)
- MyODBC would crash when a character set was being used on the server that was not supported in the client, for example cp1251:

[MySQL][ODBC 5.1 Driver][mysqld-5.0.27-community-nt]Restricted data type attribute violation

The fix causes MyODBC to return an error message instead of crashing. (Bug #39831)

Binding SQL\_C\_BIT to an INTEGER column did not work.

The sql\_get\_data() function only worked correctly for BOOLEAN columns that corresponded to SQL\_C\_BIT buffers. (Bug #39644)

- When the SQLTables method was called with NULL passed as the tablename parameter, only one row in the resultset, with table name of NULL was returned, instead of all tables for the given database. (Bug #39561)
- The SQLGetInfo() function returned 0 for SQL\_CATALOG\_USAGE information. (Bug #39560)
- MyODBC Driver 5.1.5 was not able to connect if the connection string parameters contained spaces or tab symbols. For example, if the SERVER parameter was specified as "SERVER= localhost" instead of "SERVER=localhost" the following error message will be displayed:

[MySQL][ODBC 5.1 Driver] Unknown MySQL server host ' localhost' (11001).

(Bug #39085)

- The pointer passed to the SQLDriverConnect method to retrieve the output connection string length was one greater than it should have been due to the inclusion of the NULL terminator. (Bug #38949)
- Data-at-execution parameters were not supported during positioned update. This meant updating a long text field with a cursor update would erroneously set the value to null. This would lead to the error Column 'column\_name' cannot be null while updating the database, even when column\_name had been assigned a valid nonnull string. (Bug #37649)
- The SQLDriverConnect method truncated the OutputConnectionString parameter to 52 characters. (Bug #37278)
- The connection string option Enable Auto-reconnect did not work. When the connection failed, it could not be restored, and the errors generated were the same as if the option had not been selected. (Bug #37179)
- Insertion of data into a LONGTEXT table field did not work. If such an attempt was made the corresponding field would be found to be empty on examination, or contain random characters. (Bug #36071)
- No result record was returned for SQLGetTypeInfo for the TIMESTAMP data type. An application would receive the result return code 100 (SQL\_NO\_DATA\_FOUND). (Bug #30626)
- It was not possible to use MySQL Connector/ODBC to connect to a server using SSL. The following error was generated:

Runtime error '-2147467259 (80004005)': [MySQL][ODBC 3.51 Driver]SSL connection error.

(Bug #29955)

When the recordSet. Update function was called to update an adLongVarChar field, the field was updated but the recordset was immediately lost. This happened with driver cursors, whether the cursor was opened in optimistic or pessimistic mode.

When the next update was called the test code would exit with the following error:

-2147467259 : Query-based update failed because the row to update could not be found.

(Bug #26950)

• Microsoft Access was not able to read BIGINT values properly from a table with just two columns of type BIGINT and VARCHAR. #DELETE appeared instead of the correct values. (Bug #17679)

#### **D.3.5. Changes in MySQL Connector/ODBC 5.1.5 (18 August 2008)**

- ODBC [TIMESTAMP](#page-779-0) string format is not handled properly by the MyODBC driver. When passing a TIMESTAMP or [DATE](#page-779-0) to MyODBC, in the ODBC format:  $\{d \leq date \geq \}$  or  $\{ts \leq t \leq mpt\}$ , the string that represents this is copied once into the SQL statement, and then added again, as an escaped string. (Bug #37342)
- The connector failed to prompt for additional information required to create a DSN-less connection from an application such as Microsoft Excel. (Bug #37254)
- SQLDriverConnect does not return SQL\_NO\_DATA on cancel. The ODBC documentation specifies that this method should return SQL\_NO\_DATA when the user cancels the dialog to connect. The connector, however, returns SQL\_ERROR. (Bug #36293)
- Assigning a string longer than 67 characters to the TableType parameter resulted in a buffer overrun when the SQLT-

ables() function was called. (Bug #36275)

- The ODBC connector randomly uses logon information stored in odbc-profile, or prompts the user for connection information and ignores any settings stored in odbc-profile. (Bug #36203)
- After having successfully established a connection, a crash occurs when calling SQLProcedures() followed by SQL-FreeStmt(), using the ODBC C API. (Bug #36069)

# **D.3.6. Changes in MySQL Connector/ODBC 5.1.4 (15 April 2008)**

Bugs fixed:

- Wrong result obtained when using sum () on a decimal  $(8, 2)$  field type. (Bug #35920)
- The driver installer could not create a new DSN if many other drivers were already installed. (Bug #35776)
- The SOLColAttribute() function returned SOL\_TRUE when querying the SOL\_DESC\_FIXED\_PREC\_SCALE (SQL\_COLUMN\_MONEY) attribute of a [DECIMAL](#page-776-0) column. Previously, the correct value of SQL\_FALSE was returned; this is now again the case. (Bug #35581)
- On Linux, SQLGetDiagRec() returned SQL\_SUCCESS in cases when it should have returned SQL\_NO\_DATA. (Bug #33910)
- The driver crashes ODBC Administrator on attempting to add a new DSN. (Bug #32057)

### **D.3.7. Changes in MySQL Connector/ODBC 5.1.3 (26 March 2008)**

Platform specific notes:

- **Important Change**: You must uninstall previous 5.1.x editions of MySQL Connector/ODBC before installing the new version.
- The HP-UX 11.23 IA64 binary package does not include the GUI bits because of problems building Qt on that platform.
- There is no binary package for Mac OS X on 64-bit PowerPC because Apple does not currently provide a 64-bit PowerPC version of iODBC.
- The installer for 64-bit Windows installs both the 32-bit and 64-bit driver. Please note that Microsoft does not yet supply a 64-bit bridge from ADO to ODBC.

- **Important Change**: In previous versions, the SSL certificate would automatically be verified when used as part of the MySQL Connector/ODBC connection. The default mode is now to ignore the verificate of certificates. To enforce verification of the SSL certificate during connection, use the SSLVERIFY DSN parameter, setting the value to 1. (Bug #29955, Bug #34648)
- Inserting characters to a UTF8 table using surrogate pairs would fail and insert invalid data. (Bug #34672)
- Installation of MySQL Connector/ODBC would fail because it was unable to uninstall a previous installed version. The file being requested would match an older release version than any installed version of the connector. (Bug #34522)
- Using SqlGetData in combination with SQL\_C\_WCHAR would return overlapping data. (Bug #34429)
- Descriptor records were not cleared correctly when calling SQLFreeStmt(SQL\_UNBIND). (Bug #34271)
- The dropdown selection for databases on a server when creating a DSN was too small. The list size now automatically adjusts up to a maximum size of 20 potential databases. (Bug #33918)
- Microsoft Access would be unable to use DBEngine.RegisterDatabase to create a DSN using the MySQL Connector/ ODBC driver. (Bug #33825)
- MySQL Connector/ODBC erroneously reported that it supported the CAST() and CONVERT() ODBC functions for parsing values in SQL statements, which could lead to bad SQL generation during a query. (Bug #33808)
- Using a linked table in Access 2003 where the table has a [BIGINT](#page-776-0) column as the first column in the table, and is configured as the primary key, shows #DELETED for all rows of the table. (Bug #24535)

• Updating a RecordSet when the query involves a [BLOB](#page-787-0) field would fail. (Bug #19065)

## **D.3.8. Changes in MySQL Connector/ODBC 5.1.2 (13 February 2008)**

MySQL Connector/ODBC 5.1.2-beta, a new version of the ODBC driver for the MySQL database management system, has been released. This release is the second beta (feature-complete) release of the new 5.1 series and is suitable for use with any MySQL server version since MySQL 4.1, including MySQL  $\bar{5.0}$ , 5.1, and 6.0. (It will not work with 4.0 or earlier releases.)

Keep in mind that this is a beta release, and as with any other pre-production release, caution should be taken when installing on production level systems or systems with critical data.

Platform specific notes:

- The HP-UX 11.23 IA64 binary package does not include the GUI bits because of problems building Qt on that platform.
- There is no binary package for Mac OS X on 64-bit PowerPC because Apple does not currently provide a 64-bit PowerPC version of iODBC.
- The installer for 64-bit Windows installs both the 32-bit and 64-bit driver. Please note that Microsoft does not yet supply a 64-bit bridge from ADO to ODBC.
- Due to differences with the installation process used on Windows and potential registry corruption, it is recommended that uninstall any existing versions of MySQL Connector/ODBC 5.1.x before upgrading.

See also Bug #34571.

Functionality added or changed:

- Explicit descriptors are implemented. (Bug #32064)
- A full implementation of SOLForeignKeys based on the information available from INFORMATION\_SCHEMA in 5.0 and later versions of the server has been implemented.
- Changed SQL\_ATTR\_PARAMSET\_SIZE to return an error until support for it is implemented.
- Disabled MYSQL\_OPT\_SSL\_VERIFY\_SERVER\_CERT when using an SSL connection.
- SQLForeignKeys uses INFORMATION\_SCHEMA when it is available on the server, which enables more complete information to be returned.

- The SSLCIPHER option would be incorrectly recorded within the SSL configuration on Windows. (Bug #33897)
- Within the GUI interface, when connecting to a MySQL server on a nonstandard port, the connection test within the GUI would fail. The issue was related to incorrect parsing of numeric values within the DSN when the option was not configured as the last parameter within the DSN. (Bug #33822)
- Specifying a nonexistent database name within the GUI dialog would result in an empty list, not an error. (Bug #33615)
- When deleting rows from a static cursor, the cursor position would be incorrectly reported. (Bug #33388)
- SOLGetInfo() reported characters for SOL\_SPECIAL\_CHARACTERS that were not encoded correctly. (Bug #33130)
- Retrieving data from a [BLOB](#page-787-0) column would fail within SQLGetDatawhen the target data type was SQL\_C\_WCHAR due to incorrect handling of the character buffer. (Bug #32684)
- Renaming an existing DSN entry would create a new entry with the new name without deleting the old entry. (Bug #31165)
- Reading a [TEXT](#page-787-0) column that had been used to store UTF8 data would result in the wrong information being returned during a query. (Bug #28617)
- SQLForeignKeys would return an empty string for the schema columns instead of NULL. (Bug #19923)
- When accessing column data, FLAG\_COLUMN\_SIZE\_S32 did not limit the octet length or display size reported for fields,

causing problems with Microsoft Visual FoxPro.

The list of ODBC functions that could have caused failures in Microsoft software when retrieving the length of [LONGBLOB](#page-787-0) or [LONGTEXT](#page-787-0) columns includes:

- SQLColumns
- SQLColAttribute
- SQLColAttributes
- SQLDescribeCol

• SQLSpecialColumns (theoretically can have the same problem) (Bug #12805, Bug #30890)

- Dynamic cursors on statements with parameters were not supported. (Bug #11846)
- Evaluating a simple numeric expression when using the OLEDB for ODBC provider and ADO would return an error, instead of the result. (Bug #10128)
- Adding or updating a row using SQLSetPos() on a result set with aliased columns would fail. (Bug #6157)

### **D.3.9. Changes in MySQL Connector/ODBC 5.1.1 (13 December 2007)**

MySQL Connector/ODBC 5.1.1-beta, a new version of the ODBC driver for the MySQL database management system, has been released. This release is the first beta (feature-complete) release of the new 5.1 series and is suitable for use with any MySQL server version since MySQL 4.1, including MySQL 5.0, 5.1, and 6.0. (It will not work with 4.0 or earlier releases.)

Keep in mind that this is a beta release, and as with any other pre-production release, caution should be taken when installing on production level systems or systems with critical data.

Includes changes from [Connector/ODBC 3.51.21](#page-2978-0) and [3.51.22](#page-2978-1).

Built using MySQL 5.0.52.

Platform specific notes:

- The HP-UX 11.23 IA64 binary package does not include the GUI bits because of problems building Qt on that platform.
- There is no binary package for Mac OS X on 64-bit PowerPC because Apple does not currently provide a 64-bit PowerPC version of iODBC.
- The installer for 64-bit Windows installs both the 32-bit and 64-bit driver. Please note that Microsoft does not yet supply a 64-bit bridge from ADO to ODBC.
- Due to differences with the installation process used on Windows and potential registry corruption, it is recommended that uninstall any existing versions of MySQL Connector/ODBC 5.1.x before upgrading.

See also Bug #34571.

Functionality added or changed:

- **Incompatible Change:** Replaced myodbc3i (now myodbc-installer) with MySQL Connector/ODBC 5.0 version.
- **Incompatible Change**: Removed monitor (myodbc3m) and dsn-editor (myodbc3c).
- **Incompatible Change**: Do not permit SET NAMES in initial statement and in executed statements.
- A wrapper for the SQLGetPrivateProfileStringW() function, which is required for Unicode support, has been created. This function is missing from the unixODBC driver manager. (Bug #32685)
- Added MSI installer for Windows 64-bit. (Bug #31510)
- Implemented support for SQLCancel(). (Bug #15601)
- Added support for SQL\_NUMERIC\_STRUCT. (Bug #3028, Bug #24920)
- Removed nonthreadsafe configuration of the driver. The driver is now always built against the threadsafe version of libmysql.
- Implemented native Windows setup library
- Replaced the internal library which handles creation and loading of DSN information. The new library, which was originally a part of MySQL Connector/ODBC 5.0, supports Unicode option values.
- The Windows installer now places files in a subdirectory of the Program Files directory instead of the Windows system directory.

Bugs fixed:

- The SET NAMES statement has been disabled because it causes problems in the ODBC driver when determining the current client character set. (Bug #32596)
- SQLDescribeColW returned UTF-8 column as SQL\_VARCHAR instead of SQL\_WVARCHAR. (Bug #32161)
- ADO was unable to open record set using dynamic cursor. (Bug #32014)
- ADO applications would not open a RecordSet that contained a [DECIMAL](#page-776-0) field. (Bug #31720)
- Memory usage would increase considerably. (Bug #31115)
- SQL statements are limited to 64KB. (Bug #30983, Bug #30984)
- SQLSetPos with SQL\_DELETE advances dynamic cursor incorrectly. (Bug #29765)
- Using an ODBC prepared statement with bound columns would produce an empty result set when called immediately after inserting a row into a table. (Bug #29239)
- ADO Not possible to update a client side cursor. (Bug #27961)
- Recordset Update() fails when using adUseClient cursor. (Bug #26985)
- MySQL Connector/ODBC would fail to connect to the server if the password contained certain characters, including the semicolon and other punctuation marks. (Bug #16178)
- Fixed SOL\_ATTR\_PARAM\_BIND\_OFFSET, and fixed row offsets to work with updatable cursors.
- SQLSetConnectAttr() did not clear previous errors, possibly confusing SQLError().
- $SO \to V$  incorrectly cleared the error information, making it unavailable from subsequent calls to SQLGetDiagRec().
- NULL pointers passed to SQLGetInfo() could result in a crash.
- SQL\_ODBC\_SQL\_CONFORMANCE was not handled by SQLGetInfo().
- SQLCopyDesc() did not correctly copy all records.
- Diagnostics were not correctly cleared on connection and environment handles.

#### **D.3.10. Changes in MySQL Connector/ODBC 5.1.0 (10 September 2007)**

This release is the first of the new 5.1 series and is suitable for use with any MySQL server version since MySQL 4.1, including MySQL 5.0, 5.1, and 6.0. (It will not work with 4.0 or earlier releases.)

Keep in mind that this is a alpha release, and as with any other pre-production release, caution should be taken when installing on production level systems or systems with critical data. Not all of the features planned for the final Connector/ODBC 5.1 release are implemented.

Functionality is based on Connector/ODBC 3.51.20.

Platform specific notes:

- The HP-UX 11.23 IA64 binary package does not include the GUI bits because of problems building Qt on that platform.
- There is no binary package for Mac OS X on 64-bit PowerPC because Apple does not currently provide a 64-bit PowerPC ver-

sion of iODBC.

- There are no installer packages for Microsoft Windows x64 Edition.
- Due to differences with the installation process used on Windows and potential registry corruption, it is recommended that uninstall any existing versions of MySQL Connector/ODBC 5.1.x before upgrading.

See also Bug #34571.

Functionality added or changed:

- Added support for Unicode functions (SQLConnectW, etc).
- Added descriptor support (SQLGetDescField, SQLGetDescRec, etc).
- Added support for SQL\_C\_WCHAR.

#### **D.3.11. Changes in MySQL Connector/ODBC 5.0.12 (Never released)**

#### **Note**

Development on Connector/ODBC 5.0.x has ceased. New features and functionality will be incorporated into Connector/ODBC 5.1.

Bugs fixed:

- Inserting NULL values into a [DATETIME](#page-779-0) column from Access reports an error. (Bug #27896)
- Tables with [TEXT](#page-787-0) columns would be incorrectly identified, returning an Unknown SQL type 65535 error. (Bug #20127)

#### **D.3.12. Changes in MySQL Connector/ODBC 5.0.11 (31 January 2007)**

Functionality added or changed:

- Added support for ODBC v2 statement options using attributes.
- Driver now builds and is partially tested under Linux with the iODBC driver manager.

Bugs fixed:

- Connection string parsing for DSN-less connections could fail to identify some parameters. (Bug #25316)
- Updates of MEMO or [TEXT](#page-787-0) columns from within Microsoft Access would fail. (Bug #25263)
- Transaction support has been added and tested. (Bug #25045)
- Internal function, my\_setpos\_delete\_ignore() could cause a crash. (Bug #22796)
- Fixed occasional mis-handling of the SQL\_NUMERIC\_C type.
- Fixed the binding of certain integer types.

#### **D.3.13. Changes in MySQL Connector/ODBC 5.0.10 (14 December 2006)**

Connector/ODBC 5.0.10 is the sixth BETA release.

Functionality added or changed:

• Significant performance improvement when retrieving large text fields in pieces using SQLGetData() with a buffer smaller than the whole data. Mainly used in Access when fetching very large text fields. (Bug #24876)

- Added initial unicode support in data and metadata. (Bug #24837)
- Added initial support for removing braces when calling stored procedures and retrieving result sets from procedure calls. (Bug #24485)
- Added loose handling of retrieving some diagnostic data. (Bug #15782)
- Added wide-string type info for SOLGetTypeInfo().

Bugs fixed:

- Editing DSN no longer crashes ODBC data source administrator. (Bug #24675)
- String query parameters are new escaped correctly. (Bug #19078)

### **D.3.14. Changes in MySQL Connector/ODBC 5.0.9 (22 November 2006)**

Connector/ODBC 5.0.9 is the fifth BETA release.

This is an implementation and testing release, and is not designed for use within a production environment.

Functionality added or changed:

- Added support for column binding as SQL\_NUMBERIC\_STRUCT.
- Added recognition of SQL\_C\_SHORT and SQL\_C\_TINYINT as C types.

Bugs fixed:

- Fixed wildcard handling of and listing of catalogs and tables in SQLTables.
- Added limit of display size when requested using SQLColAttribute/SQL\_DESC\_DISPLAY\_SIZE.
- Fixed buffer length return for SOLDriverConnect.
- ODBC v2 behavior in driver now supports ODBC v3 date/time types (since DriverManager maps them).
- Catch use of SQL\_ATTR\_PARAMSET\_SIZE and report error until we fully support.
- Fixed statistics to fail if it couldn't be completed.
- Corrected retrieval multiple field types bit and blob/text.
- Fixed SQLGetData to clear the NULL indicator correctly during multiple calls.

#### **D.3.15. Changes in MySQL Connector/ODBC 5.0.8 (17 November 2006)**

Connector/ODBC 5.0.8 is the fourth BETA release.

This is an implementation and testing release, and is not designed for use within a production environment.

Functionality added or changed:

- Also made SQL\_DESC\_NAME only fill in the name if there was a data pointer given, otherwise just the length.
- Fixed display size to be length if max length isn't available.
- Made distinction between [CHAR](#page-785-0)/[BINARY](#page-786-0) (and VAR versions).
- Wildcards now support escaped chars and underscore matching (needed to link tables with underscores in access).

- Fixed binding using SQL\_C\_LONG.
- Fixed using wrong pointer for SQL\_MAX\_DRIVER\_CONNECTIONS in SQLGetInfo.
- Set default return to SQL\_SUCCESS if nothing is done for SQLSpecialColumns.
- Fixed MDiagnostic to use correct v2/v3 error codes.
- Allow SQLDescribeCol to be called to retrieve the length of the column name, but not the name itself.
- Length now used when handling bind parameter (needed in particular for SQL\_WCHAR) this enables updating char data in MS Access.
- Updated retrieval of descriptor fields to use the right pointer types.
- Fixed hanlding of numeric pointers in SQLColAttribute.
- Fixed type returned for MYSQL\_TYPE\_LONG to SQL\_INTEGER instead of SQL\_TINYINT.
- Fix size return from SQLDescribeCol.
- Fixed string length to chars, not bytes, returned by SQLGetDiagRec.

#### **D.3.16. Changes in MySQL Connector/ODBC 5.0.7 (08 November 2006)**

Connector/ODBC 5.0.7 is the third BETA release.

This is an implementation and testing release, and is not designed for use within a production environment.

Functionality added or changed:

- Added support for SQLStatistics to MYODBCShell.
- Improved trace/log.

Bugs fixed:

- SOLBindParameter now handles SOL\_C\_DEFAULT.
- Corrected incorrect column index within SQLStatistics. Many more tables can now be linked into MS Access.
- Fixed SQLDescribeCol returning column name length in bytes rather than chars.

#### **D.3.17. Changes in MySQL Connector/ODBC 5.0.6 (03 November 2006)**

Connector/ODBC 5.0.6 is the second BETA release.

This is an implementation and testing release, and is not designed for use within a production environment.

Features, limitations, and notes on this release

- MySQL Connector/ODBC supports both User and System DSNs.
- Installation is provided in the form of a standard Microsoft System Installer (MSI).
- You no longer have to have MySQL Connector/ODBC 3.51 installed before installing this version.

- You no longer have to have MySQL Connector/ODBC 3.51 installed before installing this version.
- MySQL Connector/ODBC supports both User and System DSNs.

• Installation is provided in the form of a standard Microsoft System Installer (MSI).

# **D.3.18. Changes in MySQL Connector/ODBC 5.0.5 (17 October 2006)**

Connector/ODBC 5.0.5 is the first BETA release.

This is an implementation and testing release, and is not designed for use within a production environment.

You no longer have to have Connector/ODBC 3.51 installed before installing this version.

Bugs fixed:

• You no longer have to have MySQL Connector/ODBC 3.51 installed before installing this version.

#### **D.3.19. Changes in Connector/ODBC 5.0.3 (Connector/ODBC 5.0 Alpha 3) (20 June 2006)**

This is an implementation and testing release, and is not designed for use within a production environment.

Features, limitations and notes on this release:

- The following ODBC API functions have been added in this release:
	- SQLBindParameter
	- SQLBindCol

#### **D.3.20. Changes in Connector/ODBC 5.0.2 (Never released)**

Connector/ODBC 5.0.2 was an internal implementation and testing release.

#### **D.3.21. Changes in Connector/ODBC 5.0.1 (Connector/ODBC 5.0 Alpha 2) (05 June 2006)**

Features, limitations and notes on this release:

- Connector/ODBC 5.0 is Unicode aware.
- Connector/ODBC is currently limited to basic applications. ADO applications and Microsoft Office are not supported.
- Connector/ODBC must be used with a Driver Manager.
- The following ODBC API functions are implemented:
	- SQLAllocHandle
	- SQLCloseCursor
	- SQLColAttribute
	- **SQLColumns**
	- SQLConnect
	- SQLCopyDesc
	- SQLDisconnect
	- SQLExecDirect
	- SQLExecute
	- SQLFetch
- SQLFreeHandle
- SQLFreeStmt
- SQLGetConnectAttr
- SQLGetData
- SQLGetDescField
- SQLGetDescRec
- SQLGetDiagField
- SQLGetDiagRec
- SQLGetEnvAttr
- SQLGetFunctions
- SQLGetStmtAttr
- SQLGetTypeInfo
- SQLNumResultCols
- SQLPrepare
- SQLRowcount
- SQLTables

The following ODBC API function are implemented, but not yet support all the available attributes/options:

- SQLSetConnectAttr
- SQLSetDescField
- SQLSetDescRec
- SQLSetEnvAttr
- SQLSetStmtAttr

#### **D.3.22. Changes in MySQL Connector/ODBC 3.51.28 (09 February 2011)**

Bugs fixed:

- SQLColAttribute(...SQL\_DESC\_CASE\_SENSITIVE...) returned SQL\_FALSE for binary types and SQL\_TRUE for the rest. It should have returned SQL\_TRUE for binary types, and SQL\_FALSE for the rest. (Bug #54212)
- SQLColAttribute for SQL\_DESC\_OCTET\_LENGTH returned length including terminating null byte. It should not have included the null byte. (Bug #54206)
- When executing the SQLProcedureColumns() ODBC function, the driver reported the following error:

MySQL server does not provide the requested information

(Bug #50400)

- If NO\_BACKSLASH\_ESCAPES mode was used on a server, escaping binary data led to server query parsing errors. (Bug #49029)
- Inserting a new record using SQLSetPos did not correspond to the database name specified in the SELECT statement when querying tables from databases other than the current one.

SQLSetPos attempted to do the INSERT in the current database, but finished with a SQL\_ERROR result and "Table does not exist" message from MySQL Server. (Bug #41946)

- When using MySQL Connector/ODBC to fetch data, if a net\_write\_timeout condition occurred, the operation returned the standard "end of data" status, rather than an error. (Bug #39878)
- No result record was returned for SQLGetTypeInfo for the TIMESTAMP data type. An application would receive the result return code 100 (SQL\_NO\_DATA\_FOUND). (Bug #30626)
- Microsoft Access was not able to read BIGINT values properly from a table with just two columns of type BIGINT and VARCHAR. #DELETE appeared instead of the correct values. (Bug #17679)

### **D.3.23. Changes in MySQL Connector/ODBC 3.51.27 (20 November 2008)**

Bugs fixed:

- The client program hung when the network connection to the server was interrupted. (Bug #40407)
- The connection string option Enable Auto-reconnect did not work. When the connection failed, it could not be restored, and the errors generated were the same as if the option had not been selected. (Bug #37179)
- It was not possible to use MySQL Connector/ODBC to connect to a server using SSL. The following error was generated:

Runtime error '-2147467259 (80004005)': [MySQL][ODBC 3.51 Driver]SSL connection error.

(Bug #29955)

#### **D.3.24. Changes in MySQL Connector/ODBC 3.51.26 (07 July 2008)**

Functionality added or changed:

• There is a new connection option, FLAG\_NO\_BINARY\_RESULT. When set this option disables charset 63 for columns with an empty org\_table. (Bug #29402)

Bugs fixed:

- When an ADOConnection is created and attempts to open a schema with ADOConnection. OpenSchema an access violation occurs in myodbc3.dll. (Bug #30770)
- When [SHOW CREATE TABLE](#page-1064-0) was invoked and then the field values read, the result was truncated and unusable if the table had many rows and indexes. (Bug #24131)

#### **D.3.25. Changes in MySQL Connector/ODBC 3.51.25 (11 April 2008)**

Bugs fixed:

- The SQLColAttribute () function returned SQL\_TRUE when querying the SQL\_DESC\_FIXED\_PREC\_SCALE (SQL\_COLUMN\_MONEY) attribute of a [DECIMAL](#page-776-0) column. Previously, the correct value of SQL\_FALSE was returned; this is now again the case. (Bug #35581)
- The driver crashes ODBC Administrator on attempting to add a new DSN. (Bug #32057)
- When accessing column data, FLAG\_COLUMN\_SIZE\_S32 did not limit the octet length or display size reported for fields, causing problems with Microsoft Visual FoxPro.

The list of ODBC functions that could have caused failures in Microsoft software when retrieving the length of [LONGBLOB](#page-787-0) or [LONGTEXT](#page-787-0) columns includes:

- SQLColumns
- SQLColAttribute
- SQLColAttributes

• SQLDescribeCol

• SQLSpecialColumns (theoretically can have the same problem) (Bug #12805, Bug #30890)

### **D.3.26. Changes in MySQL Connector/ODBC 3.51.24 (14 March 2008)**

Bugs fixed:

- **Security Enhancement**: Accessing a parameer with the type of SQL\_C\_CHAR, but with a numeric type and a length of zero, the parameter marker would get stropped from the query. In addition, an SQL injection was possible if the parameter value had a nonzero length and was not numeric, the text would be inserted verbatim. (Bug #34575)
- **Important Change**: In previous versions, the SSL certificate would automatically be verified when used as part of the MySQL Connector/ODBC connection. The default mode is now to ignore the verificate of certificates. To enforce verification of the SSL certificate during connection, use the SSLVERIFY DSN parameter, setting the value to 1. (Bug #29955, Bug #34648)
- When using ADO, the count of parameters in a query would always return zero. (Bug #33298)
- Using tables with a single quote or other nonstandard characters in the table or column names through ODBC would fail. (Bug #32989)
- When using Crystal Reports, table and column names would be truncated to 21 characters, and truncated columns in tables where the truncated name was the duplicated would lead to only a single column being displayed. (Bug #32864)
- SQLExtendedFetch() and SQLFetchScroll() ignored the rowset size if the Don't cache result DSN option was set. (Bug #32420)
- When using the ODBC SQL\_TXN\_READ\_COMMITTED option, 'dirty' records would be read from tables as if the option had not been applied. (Bug #31959)
- When creating a System DSN using the ODBC Administrator on Mac OS X, a User DSN would be created instead. The root cause is a problem with the iODBC driver manager used on Mac OS X. The fix works around this issue.

#### **Note**

ODBC Administrator may still be unable to register a System DSN unless the /Library/ODBC/odbc.ini file has the correct permissions. You should ensure that the file is writable by the admin group.

(Bug #31495)

- Calling SQLFetch or SQLFetchScroll would return negative data lengths when using SQL\_C\_WCHAR. (Bug #31220)
- SQLSetParam() caused memory allocation errors due to driver manager's mapping of deprecated functions (buffer length 1). (Bug #29871)
- Static cursor was unable to be used through ADO when dynamic cursors were enabled. (Bug #27351)
- Using connection. Execute to create a record set based on a table without declaring the cmd option as adCmdTable will fail when communicating with versions of MySQL 5.0.37 and higher. The issue is related to the way that SQLSTATE is returned when ADO tries to confirm the existence of the target object. (Bug #27158)
- Updating a RecordSet when the query involves a [BLOB](#page-787-0) field would fail. (Bug #19065)
- With some connections to MySQL databases using MySQL Connector/ODBC, the connection would mistakenly report 'user cancelled' for accesses to the database information. (Bug #16653)

#### **D.3.27. Changes in MySQL Connector/ODBC 3.51.23 (09 January 2008)**

Platform specific notes:

- The HP-UX 11.23 IA64 binary package does not include the GUI bits because of problems building Qt on that platform.
- There is no binary package for Mac OS X on 64-bit PowerPC because Apple does not currently provide a 64-bit PowerPC version of iODBC.

• There are no installer packages for Microsoft Windows x64 Edition.

Bugs fixed:

- MySQL Connector/ODBC would incorrectly return SQL\_SUCCESS when checking for distributed transaction support. (Bug #32727)
- When using unixODBC or directly linked applications where the thread level is set to less than 3 (within odbcinst.ini), a thread synchronization issue would lead to an application crash. This was because SQLAllocStmt() and SQLFreeStmt() did not synchronize access to the list of statements associated with a connection. (Bug #32587)
- Cleaning up environment handles in multithread environments could result in a five (or more) second delay. (Bug #32366)
- Renaming an existing DSN entry would create a new entry with the new name without deleting the old entry. (Bug #31165)
- <span id="page-2978-1"></span>• Setting the default database using the DefaultDatabase property of an ADO Connection object would fail with the error Provider does not support this property. The SQLGetInfo() returned the wrong value for SQL\_DATABASE\_NAME when no database was selected. (Bug #3780)

#### **D.3.28. Changes in MySQL Connector/ODBC 3.51.22 (13 November 2007)**

Functionality added or changed:

The workaround for this bug was removed due to the fixes in MySQL Server 5.0.48 and 5.1.21.

This regression was introduced by Bug #10491.

Bugs fixed:

- The English locale would be used when formatting floating point values. The C locale is now used for these values. (Bug #32294)
- When accessing information about supported operations, the driver would return incorrect information about the support for [UNION](#page-1014-0). (Bug #32253)
- Unsigned integer values greater than the maximum value of a signed integer would be handled incorrectly. (Bug #32171)
- The wrong result was returned by SQLGetData() when the data was an empty string and a zero-sized buffer was specified. (Bug #30958)
- <span id="page-2978-0"></span>Added the FLAG\_COLUMN\_SIZE\_S32 option to limit the reported column size to a signed 32-bit integer. This option is automatically enabled for ADO applications to provide a work around for a bug in ADO. (Bug #13776)

#### **D.3.29. Changes in MySQL Connector/ODBC 3.51.21 (08 October 2007)**

- When using a rowset/cursor and add a new row with a number of fields, subsequent rows with fewer fields will include the original fields from the previous row in the final [INSERT](#page-984-0) statement. (Bug #31246)
- Uninitiated memory could be used when C/ODBC internally calls SQLGetFunctions(). (Bug #31055)
- The wrong SQL\_DESC\_LITERAL\_PREFIX would be returned for date/time types. (Bug #31009)
- The wrong COLUMN\_SIZE would be returned by SQLGetTypeInfo for the TIME columns (SQL\_TYPE\_TIME). (Bug #30939)
- Clicking outside the character set selection box when configuring a new DSN could cause the wrong character set to be selected. (Bug #30568)
- Not specifying a user in the DSN dialog would raise a warning even though the parameter is optional. (Bug #30499)
- SQLSetParam() caused memory allocation errors due to driver manager's mapping of deprecated functions (buffer length -

1). (Bug #29871)

- When using ADO, a column marked as AUTO\_INCREMENT could incorrectly report that the column permitted NULL values. This was dur to an issue with NULLABLE and IS\_NULLABLE return values from the call to SQLColumns(). (Bug #26108)
- MySQL Connector/ODBC would return the wrong the error code when the server disconnects the active connection because the configured [wait\\_timeout](#page-458-0) has expired. Previously it would return HY000. MySQL Connector/ODBC now correctly returns an SQLSTATE of 08S01. (Bug #3456)

## **D.3.30. Changes in MySQL Connector/ODBC 3.51.20 (10 September 2007)**

Bugs fixed:

- Using FLAG\_NO\_PROMPT doesn't suppress the dialogs normally handled by SQLDriverConnect. (Bug #30840)
- The specified length of the user name and authentication parameters to SQLConnect() were not being honored. (Bug #30774)
- The wrong column size was returned for binary data. (Bug #30547)
- SQLGetData() will now always return SQL\_NO\_DATA\_FOUND on second call when no data left, even if requested size is 0. (Bug #30520)
- $SOLGetConnectAttr()$  did not reflect the connection state correctly. (Bug #14639)
- Removed checkbox in setup dialog for FLAG\_FIELD\_LENGTH (identified as Don't Optimize Column Width within the GUI dialog), which was removed from the driver in 3.51.18.

### **D.3.31. Changes in MySQL Connector/ODBC 3.51.19 (10 August 2007)**

Connector/ODBC 3.51.19 fixes a specific issue with the 3.51.18 release. For a list of changes in the 3.51.18 release, see [Sec](#page-2979-0)[tion D.3.32, "Changes in MySQL Connector/ODBC 3.51.18 \(08 August 2007\)"](#page-2979-0).

Functionality added or changed:

<span id="page-2979-0"></span>• Because of Bug#10491 in the server, character string results were sometimes incorrectly identified as SQL\_VARBINARY. Until this server bug is corrected, the driver will identify all variable-length strings as SQL\_VARCHAR.

# **D.3.32. Changes in MySQL Connector/ODBC 3.51.18 (08 August 2007)**

Platform specific notes:

- The HP-UX 11.23 IA64 binary package does not include the GUI bits because of problems building Qt on that platform.
- There is no binary package for Mac OS X on 64-bit PowerPC because Apple does not currently provide a 64-bit PowerPC version of iODBC.
- Binary packages for Sun Solaris are now available as PKG packages.
- Binary packages as disk images with installers are now available for Mac OS X.
- A binary package without an installer is available for Microsoft Windows x64 Edition. There are no installer packages for Microsoft Windows x64 Edition.

Functionality added or changed:

- **Incompatible Change:** The FLAG DEBUG option was removed.
- When connecting to a specific database when using a DSN, the system tables from the mysql database are no longer also available. Previously, tables from the mysql database (catalog) were listed as SYSTEM TABLES by SQLTables() even when a different catalog was being queried. (Bug #28662)
- Installed for Mac OS X has been re-instated. The installer registers the driver at a system (not user) level and makes it possible to create both user and system DSNs using the MySQL Connector/ODBC driver. The installer also fixes the situation where the necessary drivers would bge installed local to the user, not globally. (Bug #15326, Bug #10444)
- MySQL Connector/ODBC now supports batched statements. To enable cached statement support, you must switch enable the batched statement option (FLAG\_MULTI\_STATEMENTS, 67108864, or **ALLOW MULTIPLE STATEMENTS** within a GUI configuration). Be aware that batched statements create an increased chance of SQL injection attacks and you must ensure that your application protects against this scenario. (Bug #7445)
- The SQL\_ATTR\_ROW\_BIND\_OFFSET\_PTR is now supported for row bind offsets. (Bug #6741)
- The TRACE and TRACEFILE DSN options have been removed. Use the ODBC driver manager trace options instead.

- When using a table with multiple [TIMESTAMP](#page-779-0) columns, the final [TIMESTAMP](#page-779-0) column within the table definition would not be updateable. Note that there is still a limitation in MySQL server regarding multiple [TIMESTAMP](#page-779-0) columns . (Bug#9927) (Bug #30081)
- Fixed an issue where the myodbc3i would update the user ODBC configuration file (~/Library/ODBC/odbcinst.ini) instead of the system /Library/ODBC/odbcinst.ini. This was caused because myodbc3i was not honoring the s and u modifiers for the  $-d$  command-line option. (Bug #29964)
- Getting table metadata (through the SQLColumns() would fail, returning a bad table definition to calling applications. (Bug #29888)
- [DATETIME](#page-779-0) column types would return FALSE in place of SQL SUCCESS when requesting the column type information. (Bug #28657)
- The SQL\_COLUMN\_TYPE, SQL\_COLUMN\_DISPLAY and SQL\_COLUMN\_PRECISION values would be returned incorrectly by SQLColumns(), SQLDescribeCol() and SQLColAttribute() when accessing character columns, especially those generated through concat(). The lengths returned should now conform to the ODBC specification. The FLAG\_FIELD\_LENGTH option no longer has any affect on the results returned. (Bug #27862)
- Obtaining the length of a column when using a character set for the connection of  $\text{utf3}$  would result in the length being returned incorrectly. (Bug #19345)
- The SQLColumns() function could return incorrect information about [TIMESTAMP](#page-779-0) columns, indicating that the field was not nullable. (Bug #14414)
- The SQLColumns() function could return incorrect information about AUTO\_INCREMENT columns, indicating that the field was not nullable. (Bug #14407)
- A binary package without an installer is available for Microsoft Windows x64 Edition. There are no installer packages for Microsoft Windows x64 Edition.
- There is no binary package for Mac OS X on 64-bit PowerPC because Apple does not currently provide a 64-bit PowerPC version of iODBC.
- $BIT(n)$  columns are now treated as SQL\_BIT data where n = 1 and binary data where n > 1.
- The wrong value from SQL\_DESC\_LITERAL\_SUFFIX was returned for binary fields.
- The SQL\_DATETIME\_SUB column in SQLColumns() was not correctly set for date and time types.
- The value for SQL\_DESC\_FIXED\_PREC\_SCALE was not returned correctly for values in MySQL 5.0 and later.
- The wrong value for SQL\_DESC\_TYPE was returned for date and time types.
- SQLConnect() and SQLDriverConnect() were rewritten to eliminate duplicate code and ensure all options were supported using both connection methods. SQLDriverConnect() now only requires the setup library to be present when the call requires it.
- The HP-UX 11.23 IA64 binary package does not include the GUI bits because of problems building Qt on that platform.
- Binary packages as disk images with installers are now available for Mac OS X.
- Binary packages for Sun Solaris are now available as PKG packages.
- The wrong value for DECIMAL\_DIGITS in SQLColumns() was reported for [FLOAT](#page-776-0) and [DOUBLE](#page-776-0) fields, as well as the wrong value for the scale parameter to SQLDescribeCol(), and the SQL\_DESC\_SCALE attribute from SQLColAttribute().
- The SOL DATA TYPE column in SOLColumns () results did not report the correct value for date and time types.

# **D.3.33. Changes in MySQL Connector/ODBC 3.51.17 (14 July 2007)**

Platform specific notes:

- The HP-UX 11.23 IA64 binary package does not include the GUI bits because of problems building Qt on that platform.
- There is no binary package for Mac OS X on 64-bit PowerPC because Apple does not currently provide a 64-bit PowerPC version of iODBC.
- Binary packages for Sun Solaris are now available as PKG packages.
- Binary packages as disk images with installers are now available for Mac OS X.
- A binary package without an installer is available for Microsoft Windows x64 Edition. There are no installer packages for Microsoft Windows x64 Edition.

Functionality added or changed:

- It is now possible to specify a different character set as part of the DSN or connection string. This must be used instead of the SET NAMES statement. You can also configure the character set value from the GUI configuration. (Bug #9498, Bug #6667)
- Fixed calling convention ptr and wrong free in myodbc3i, and fixed the null terminating (was only one, not two) when writing DSN to string.
- Dis-allow NULL ptr for null indicator when calling SQLGetData() if value is null. Now returns SQL\_ERROR w/state 22002.
- The setup library has been split into its own RPM package, to enable installing the driver itself with no GUI dependencies.

- myodbc3i did not correctly format driver info, which could cause the installation to fail. (Bug #29709)
- MySQL Connector/ODBC crashed with Crystal Reports due to a rproblem with SQLProcedures(). (Bug #28316)
- Fixed a problem where the GUI would crash when configuring or removing a System or User DSN. (Bug #27315)
- Fixed error handling of out-of-memory and bad connections in catalog functions. This might raise errors in code paths that had ignored them in the past. (Bug #26934)
- For a stored procedure that returns multiple result sets, MySQL Connector/ODBC returned only the first result set. (Bug #16817)
- Calling SQLGetDiagField with RecNumber 0, DiagIdentifier NOT 0 returned SQL\_ERROR, preventing access to diagnostic header fields. (Bug #16224)
- Added a new DSN option (FLAG\_ZERO\_DATE\_TO\_MIN) to retrieve XXXX-00-00 dates as the minimum permitted ODBC date (XXXX-01-01). Added another option (FLAG\_MIN\_DATE\_TO\_ZERO) to mirror this but for bound parameters. FLAG\_MIN\_DATE\_TO\_ZERO only changes 0000-01-01 to 0000-00-00. (Bug #13766)
- If there was more than one unique key on a table, the correct fields were not used in handling  $SQLSetPos()$ . (Bug #10563)
- When inserting a large [BLOB](#page-787-0) field, MySQL Connector/ODBC would crash due to a memory allocation error. (Bug #10562)
- The driver was using mysql\_odbc\_escape\_string(), which does not handle the [NO\\_BACKSLASH\\_ESCAPES](#page-489-0) SQL mode. Now it uses  $mysgl$  real escape string(), which does. (Bug #9498)
- SQLColumns() did not handle many of its parameters correctly, which could lead to incorrect results. The table name argument was not handled as a pattern value, and most arguments were not escaped correctly when they contained nonalphanumeric characters. (Bug #8860)
- There are no binary packages for Microsoft Windows x64 Edition.
- There is no binary package for Mac OS X on 64-bit PowerPC because Apple does not currently provide a 64-bit PowerPC version of iODBC.
- Correctly return error if SQLBindCol is called with an invalid column.
- Fixed possible crash if SOLBindCol() was not called before SOLSetPos().
- The Mac OS X binary packages are only provided as tarballs, there is no installer.
- The binary packages for Sun Solaris are only provided as tarballs, not the PKG format.
- The HP-UX 11.23 IA64 binary package does not include the GUI bits because of problems building Qt on that platform.

#### **D.3.34. Changes in MySQL Connector/ODBC 3.51.16 (14 June 2007)**

Functionality added or changed:

• MySQL Connector/ODBC now supports using SSL for communication. This is not yet exposed in the setup GUI, but must be enabled through configuration files or the DSN. (Bug #12918)

#### Bugs fixed:

- Calls to SQLNativeSql() could cause stack corruption due to an incorrect pointer cast. (Bug #28758)
- Using curors on results sets with multi-column keys could select the wrong value. (Bug #28255)
- SQLForeignKeys does not escape \_ and % in the table name arguments. (Bug #27723)
- When using stored procedures, making a [SELECT](#page-1001-0) or second stored procedure call after an initial stored procedure call, the second statement will fail. (Bug #27544)
- SQLTables() did not distinguish tables from views. (Bug #23031)
- Data in [TEXT](#page-787-0) columns would fail to be read correctly. (Bug #16917)
- Specifying strings as parameters using the adBSTR or adVarWChar types, (SQL\_WVARCHAR and SQL\_WLONGVARCHAR) would be incorrectly quoted. (Bug #16235)
- SQL\_WVARCHAR and SQL\_WLONGVARCHAR parameters were not properly quoted and escaped. (Bug #16235)
- Using BETWEEN with date values, the wrong results could be returned. (Bug #15773)
- When using the Don't Cache Results (option value 1048576) with Microsoft Access, the connection will fail using DAO/VisualBasic. (Bug #4657)
- Return values from SQLTables() may be truncated. (Bugs #22797)

#### **D.3.35. Changes in MySQL Connector/ODBC 3.51.15 (07 May 2007)**

- MySQL Connector/ODBC would incorrectly claim to support SOLProcedureColumns (by returning true when queried about SQLPROCEDURECOLUMNS with SQLGetFunctions), but this functionality is not supported. (Bug #27591)
- An incorrect transaction isolation level may not be returned when accessing the connection attributes. (Bug #27589)
- Adding a new DSN with the myodbc3i utility under AIX would fail. (Bug  $\#27220$ )
- When inserting data using bulk statements (through SQLBulkOperations), the indicators for all rows within the insert would not updated correctly. (Bug #24306)
- Using SQLProcedures does not return the database name within the returned resultset. (Bug #23033)
- The SQLTransact() function did not support an empty connection handle. (Bug #21588)
- Using SQLDriverConnect instead of SQLConnect could cause later operations to fail. (Bug #7912)
- When using blobs and parameter replacement in a statement with WHERE CURSOR OF, the SQL is truncated. (Bug #5853)
- MySQL Connector/ODBC would return too many foreign key results when accessing tables with similar names. (Bug #4518)

# **D.3.36. Changes in MySQL Connector/ODBC 3.51.14 (08 March 2007)**

Functionality added or changed:

- Use of SQL\_ATTR\_CONNECTION\_TIMEOUT on the server has now been disabled. If you attempt to set this attribute on your connection the SQL\_SUCCESS\_WITH\_INFO will be returned, with an error number/string of HYC00: Optional feature not supported. (Bug #19823)
- Added auto is null option to MySQL Connector/ODBC option parameters. (Bug #10910)
- Added auto-reconnect option to MySQL Connector/ODBC option parameters.
- Added support for the HENV handlers in SQLEndTran().

Bugs fixed:

- On 64-bit systems, some types would be incorrectly returned. (Bug #26024)
- When retrieving [TIME](#page-783-0) columns, C/ODBC would incorrectly interpret the type of the string and could interpret it as a [DATE](#page-779-0) type instead. (Bug #25846)
- MySQL Connector/ODBC may insert the wrong parameter values when using prepared statements under 64-bit Linux. (Bug #22446)
- Using MySQL Connector/ODBC, with SQLBindCol and binding the length to the return value from SQL\_LEN\_DATA\_AT\_EXEC fails with a memory allocation error. (Bug #20547)
- Using DataAdapter, MySQL Connector/ODBC may continually consume memory when reading the same records within a loop (Windows Server 2003 SP1/SP2 only). (Bug #20459)
- When retrieving data from columns that have been compressed using COMPRESS(), the retrieved data would be truncated to 8KB. (Bug #20208)
- The ODBC driver name and version number were incorrectly reported by the driver. (Bug #19740)
- A string format exception would be raised when using iODBC, MySQL Connector/ODBC and the embedded MySQL server. (Bug #16535)
- The SQLDriverConnect() ODBC method did not work with recent MySQL Connector/ODBC releases. (Bug #12393)

# **D.3.37. Changes in MySQL Connector/ODBC 3.51.13 (Never released)**

Connector/ODBC 3.51.13 was an internal implementation and testing release.

This section has no changelog entries.

#### **D.3.38. Changes in MySQL Connector/ODBC 3.51.12 (11 February 2005)**

Functionality added or changed:

 $\bullet$  N/A

- Using stored procedures with ADO, where the CommandType has been set correctly to adCmdStoredProc, calls to stored procedures would fail. (Bug #15635)
- File DSNs could not be saved. (Bug #12019)
- SQLColumns() returned no information for tables that had a column named using a reserved word. (Bug #9539)

### **D.3.39. Changes in MySQL Connector/ODBC 3.51.11 (28 January 2005)**

Bugs fixed:

- mysql\_list\_dbcolumns() and insert\_fields() were retrieving all rows from a table. Fixed the queries generated by these functions to return no rows. (Bug #8198)
- SQLGetTypoInfo() returned tinyblob for SQL\_VARBINARY and nothing for SQL\_BINARY. Fixed to return varbinary for SQL\_VARBINARY, binary for SQL\_BINARY, and longblob for SQL\_LONGVARBINARY. (Bug #8138)

# **D.4. MySQL Connector/NET Change History**

#### **D.4.1. Changes in MySQL Connector/NET Version 6.4.x**

#### **D.4.1.1. Changes in MySQL Connector/NET 6.4.1 (Not yet released Alpha)**

First alpha.

Functionality added or changed:

• Changed how the procedure schema collection is retrieved. If the connection string contains "use procedure bod-ies=true" then a [SELECT](#page-1001-0) is performed on the mysql.proc table directly, as this is up to 50 times faster than the current Information Schema implementation. If the connection string contains "use procedure bodies=false", then the Information Schema collection is queried. (Bug #36694)

# **D.4.2. Changes in MySQL Connector/NET Version 6.3.x**

#### **D.4.2.1. Changes in MySQL Connector/NET 6.3.7 (Not yet released GA)**

Fourth GA release. Fixes bugs since 6.3.6.

Bugs fixed:

• The setup wizard failed with the error "Setup Wizard ended prematurely because of an error". This was because it assumed .NET Framework version 4.0 was located on the C: drive, when it was actually located on the E: drive. (Bug #59301)

#### **D.4.2.2. Changes in MySQL Connector/NET 6.3.6 (03 January 2011 GA)**

Third GA release. Fixes bugs since 6.3.5.

Functionality added or changed:

• Changed how the procedure schema collection is retrieved. If the connection string contains "use procedure bodies=true" then a [SELECT](#page-1001-0) is performed on the mysql.proc table directly, as this is up to 50 times faster than the current Information Schema implementation. If the connection string contains "use procedure bodies=false", then the Information Schema collection is queried. (Bug #36694)

Bugs fixed:

• MembershipProvider did not generate hashes correctly if the algorithm was keyed. The Key of the algorithm should have been set if the HashAlgorithm was KeyedHashAlgorithm. (Bug #58906)

- Code introduced to fix bug #54863 proved problematic on .NET version 3.5 and above. (Bug #58853)
- The MySqlTokenizer contained unnecessary Substring and Trim calls:

string token = sql.Substring(startIndex, stopIndex - startIndex).Trim();

The variable token was not used anywhere in the code. (Bug #58757)

- MySqlCommand.ExecuteReader(CommandBehavior) threw a NullReferenceException when being called with CommandBehavior. CloseConnection, if the SQL statement contained a syntax error, or contained invalid data such as an invalid column name. (Bug #58652)
- ReadFieldLength() returned incorrect value for BIGINT autoincrement columns. (Bug #58373)
- When attempting to create an ADO.NET Entity Data Model, MySQL connections were not available. (Bug #58278)
- MySQL Connector/NET did not support the utf8mb4 character set. When attempting to connect to utf8mb4 tables or columns, an exception KeyNotFoundException was generated. (Bug #58244)
- Installation of MySQL Connector/NET 6.3.5 failed. The error reported was:

MySQL Connector Net 6.3.5 Setup Wizard ended prematurely because of an error. Your system has not been modified.

(Bug #57654)

- When the tracing driver was used and a SQL statement was longer than 300 characters, an ArgumentOutOfRangeExcpetion occurred if the statement also contained a quoted character, and the 300th character was in the middle of a quoted token. (Bug #57641)
- Calling the Read() method on a DataReader obtained from MySqlHelper. ExecuteReader generated the following exception:

```
Unhandled Exception: MySql.Data.MySqlClient.MySqlException: Invalid attempt to R
ead when reader is closed.
at MySql.Data.MySqlClient.MySqlDataReader.Read()
at MySqlTest.MainClass.Main(String[] args)
```
(Bug #57501)

- Default values returned for text columns were not quoted. This meant that the COLUMN\_DEFAULT field of the GetSchema columns collection did not return a valid SQL expression. (Bug #56509)
- When using MySQL Connector/NET on Mono 2.8 using .NET 4.0, attempting to connect to a MySQL database generated the following exception:

```
Unhandled Exception: System.MissingMethodException: Method not found:<br>'System.Data.Common.DbConnection.EnlistTransaction'.<br>at (wrapper remoting-invoke-with-check)<br>MySql.Data.MySqlClient.MySqlConnection:Open ()
```
(Bug #56509)

- MySQL Connector/NET for .NET/Mono attempted to dynamically load the assembly Mono. Posix.dll when a Unix socket was used to connect to the server. This failed and the connector was not able to use a Unix socket unless the Mono.Posix.dll assembly was previously loaded by the program. (Bug #56410)
- The ADO.NET Entity Data Model could not add stored procedures from MySQL Server 5.0.45 but worked fine using MySQL Server 5.1. (Bug #55349)

#### **D.4.2.3. Changes in MySQL Connector/NET 6.3.5 (12 October 2010 GA)**

Second GA release. Fixes bugs since 6.3.4.

- Setting MySqlCommand.CommandTimeout to 0 had no effect. It should have resulted in an infinite timeout. (Bug #57265)
- When performing a row-by-row update, only the first row was updated and all other rows were ignored. (Bug #57092)
- MySQL Connector/NET experienced two problems as follows:
	- 1. A call to System. Data. Objects. ObjectContext. DatabaseExists() returned false, even if the database existed.

2. A call to System. Data. Objects. ObjectContext. CreateDatabase() created a database but with a name other than the one specified in the connection string. It then failed to use it when EDM objects were processed. (Bug #56859)

- Setting the Default Command Timeout connection string option had no effect. (Bug #56806)
- When an output parameter was declared as type MySqlDbType. Bit, it failed to return with the correct value. (Bug #56756)
- MySqlHelper.ExecuteReader did not include an overload accepting MySqlParameter objects when using a MySqlConnection. However, MySqlHelper did include an overload for MySqlParameter objects when using a string object containing the connection string to the database. (Bug #56755)
- MySQL Connector/NET 6.1.3 (GA) would not install on a Windows Server 2008 (Web Edition) clean installation. There were two problems:
	- If .NET framework version 4.0 was not installed, installation failed because c:\windows\microsoft.net\v4.0.\* did not exist.
	- If .NET 4.0 was subsequently installed, then the following error was generated:

```
InstallFiles: File: MySql.Data.Entity.dll, Directory: , Size: 229888<br>MSI (s) (E0:AC) [15:20:26:196]: Assembly Error:The assembly is built by a runtime newer<br>than the currently loaded runtime, and cannot be loaded.<br>MSI (s) 
Error 1304. Error writing to file: MySql.Data.Entity.dll. Verify that you have access to
that directory.
```

```
(Bug #56580)
```
#### **D.4.2.4. Changes in MySQL Connector/NET 6.3.4 (01 September 2010 GA)**

First GA release. Fixes bugs since 6.3.3.

Bugs fixed:

- The calculation of lockAge in the Session Provider sometimes generated a System.Data.SqlTypes.SqlNullValueException. (Bug #55701)
- Attempting to read Double. MinValue from a DOUBLE column in MySQL table generated the following exception:

System.OverflowException : Value was either too large or too small for a Double. --OverflowException

```
at System.Number.ParseDouble(String value, NumberStyles options, NumberFormatInfo
numfmt)
at MySql.Data.Types.MySqlDouble.MySql.Data.Types.IMySqlValue.ReadValue(MySqlPacket
packet, Int64 length, Boolean nullVal)
at MySql.Data.MySqlClient.NativeDriver.ReadColumnValue(Int32 index, MySqlField field,
IMySqlValue valObject)
at MySql.Data.MySqlClient.ResultSet.ReadColumnData(Boolean outputParms)
at MySql.Data.MySqlClient.ResultSet.NextRow(CommandBehavior behavior)
at MySql.Data.MySqlClient.MySqlDataReader.Read()
```
#### (Bug #55644)

- Calling MySqlDataAdapter.Update(DataTable) resulted in an unacceptable performance hit when updating large amounts of data. (Bug #55609)
- If using MySQL Server 5.0.x it was not possible to alter stored routines in Visual Studio. If the stored routine was clicked, and the context sensitive menu option, Alter Routine, selected, the following error was generated:

Unable to load object with error: Object reference not set to an instance of an object

(Bug #55170)

• EventLog was not disposed in the SessionState provider. (Bug #52550)

When attempting to carry out an operation such as:

from p in db.Products where p.PostedDate>=DateTime.Now select p;

Where p. PostedDate is a DateTimeOffset, and the underlying column type is a TIMESTAMP, the following exception was generated:

MySqlException occurred Unable to serialize date/time value

MySQL Connector/NET has now been changed so that all TIMESTAMP columns will be surfaced as DateTime. (Bug #52550)

- Stored procedure enumeration code generated an error if a procedure was used in a dataset that did not return any resultsets. (Bug #50671)
- The INSERT command was significantly slower with MySQL Connector/NET 6.x compared to 5.x, when compression was enabled. (Bug #48243)
- Opening a connection in the Visual Studio Server Explorer and choosing to alter an existing routine required another authentication at the server. (Bug #44715)

#### **D.4.2.5. Changes in MySQL Connector/NET 6.3.3 (27 July 2010 beta)**

Second Beta release. Fixes bugs since 6.3.2.

Bugs fixed:

- MySqlDataAdapter.Update() generated concurrency violations for custom stored procedure driven update commands that used UpdateRowSource.FirstReturnedRecord. (Bug #54895)
- Several calls to datadapter.Update() with intervening changes to DataTable resulted in ConcurrencyException exceptions being generated. (Bug #54863)
- MySQL Connector/NET generated a null reference exception when TransactionScope was used by multiple threads. (Bug #54681)
- The icon for the MySQL Web Configuration Tool was not displayed in Visual Studio for Web Application Projects. (Bug #54571)
- The MySqlHelper object did not have an overloaded version of the ExecuteReader method that accepted a MySqlConnection object. (Bug #54570)
- If MySqlDataAdapter was used with an INSERT command where the VALUES clause contained an expression with parentheses in it, and set the adapter.UpdateBatchSize parameter to be greater than one, then the call to adpater.Update either generated an exception or failed to batch the commands, executing each insert individually. (Bug #54386)
- The method MySql.Data.Common.QueryNormalizer.CollapseValueList generated an ArgumentOutOfRangeException. (Bug #54152, Bug #53865)
- MySQL Connector/NET did not process Thread. Abort () correctly, and failed to cancel queries currently running on the server. (Bug #54012)
- MySQL Connector/NET 6.3.2 failed to install on Windows Vista. (Bug #53975)
- Garbage Collector disposal of a MySqlConnection object caused the following exception:

```
System.IO.EndOfStreamException: Attempted to read past the end of the stream.
MySql.Data.MySqlClient.MySqlStream.ReadFully(Stream stream, Byte[] buffer, Int32 offset,
Int32 count)
MySql.Data.MySqlClient.MySqlStream.LoadPacket()
Outer Exception Reading from the stream has failed.
...
```
(Bug #53457)

• MySQL Connector/NET did not throw an EndOfStreamException exception when net\_write\_timeout was exceeded. (Bug #53439)
• After a timeout exception, if an attempt was made to reuse a connection returned to the connection pool the following exception was generated:

```
[MySqlException (0x80004005): There is already an open DataReader associated with this
Connection which must be closed first.]
MySql.Data.MySqlClient.MySqlCommand.CheckState() +278
    MySql.Data.MySqlClient.MySqlCommand.ExecuteReader(CommandBehavior behavior) +43
MySql.Data.MySqlClient.MySqlCommand.ExecuteReader() +6
    Controls.SimpleCommand.ExecuteReader(String SQL) in ...:323
Albums.GetImagesByAlbum(SimpleCommand Cmd, Int32 iAlbum, String Order, String Limit)
in ...:13
Forecast.Page_Load(Object sender, EventArgs e) in ...:70
    System.Web.UI.Control.OnLoad(EventArgs e) +99
System.Web.UI.Control.LoadRecursive() +50
System.Web.UI.Page.ProcessRequestMain(Boolean includeStagesBeforeAsyncPoint, Boolean
includeStagesAfterAsyncPoint) +627
```
(Bug #53357)

- Membership schema creation failed if the default schema collation was not Latin1. (Bug #53174)
- The MySQL Connector/NET installation failed due to machine. config files not being present in configuration folders.

MySQL Connector/NET has been changed to skip over configuration folders that do not contain a machine.config file. (Bug #52352)

- CHAR(36) columns were not recognized as GUIDs when used in views with entity models. (Bug #52085)
- When an application was subjected to increased concurrent load, MySQL Connector/NET generated the following error when calling stored procedures:

A DataTable named \'Procedure Parameters\' already belongs to this DataSet.

(Bug #49118)

- When the connection string option "Connection Reset = True" was used, a connection reset used the previously used encoding for the subsequent authentication operation. This failed, for example, if UCS2 was used to read the last column before the reset. (Bug #47153)
- When batching was used in MySqlDataAdapter, a connection was not opened automatically in MySqlDataAdapter.Update(). This resulted in an InvalidOperationException exception being generated, with the message text "connection must be valid and open".

MySQL Connector/NET has been changed to behave more like SQL Server: if the connection is closed, it is opened for the duration of update operation. (Bug #38411)

• Database name was emitted into typed datasets. This prevented users using the configured default database. (Bug #33870)

### **D.4.2.6. Changes in MySQL Connector/NET 6.3.2 (24 May 2010 beta)**

First Beta release. Fixes bugs since 6.3.1.

Functionality added or changed:

• Procedure cacheing had a problem whereby if you created a procedure, dropped it, and recreated it with a different number of parameters an exception was generated.

MySQL Connector/NET has been changed so that if the procedure is recreated with a different number of parameters, it will still be recognized. (Bug #52562)

• MySQL Connector/NET has been changed to include MySqlDataReader.GetFieldType(string columnname). Further, MySqlDataReader.GetOrdinal() now includes the name of the column in the exception if the column is not found. (Bug #47467)

Bugs fixed:

• After an exception, the internal datareader, MySqlCommand.Connection.Reader, was not properly closed (it was not set to null). If another query was subsequently executed on that command object an exception was generated with the message

"There is already an open DataReader associated with this Connection which must be closed first." (Bug #55558)

- MySQL Connector/NET generated an exception when used to read a TEXT column containing more than 32767 bytes. (Bug #54040)
- In MySQL Connector/NET, the MySql Connection.Abort() method contained a try...catch construct, with an empty catch block. This meant that any exception generated at this point would not be caught. (Bug #52769)
- The procedure cache affected the MySQL Connector/NET performance, reducing it by around 65%. This was due to unnecessary calls of String.Format(), related to debug logging. Even though the logging was disabled the string was still being formatted, resulting in impaired performance. (Bug #52475)
- If FunctionsReturnString=true was used in the connection string, the decimal separator (according to locale) was not interpreted. (Bug #52187)
- In MySQL Connector/NET, the LoadCharsetMap() function of the CharSetMap class set the following incorrect mapping:

mapping.Add("latin1", new CharacterSet("latin1", 1));

This meant that, for example, the Euro sign was not handled correctly.

The correct mapping should have been:

mapping.Add("latin1", new CharacterSet("windows-1252", 1));

This is because MySQL's latin1 character set is the same as the windows-cp1252 character set and it extends the official ISO 8859-1 or IANA latin1. (Bug #51927)

- A non-terminated string in SQL threw a CLR exception rather than a syntax exception. (Bug #51788)
- When calling ExecuteNonQuery on a command object, the following exception occurred:

Index and length must refer to a location within the string. Parameter name: length

(Bug #51610)

- MySQL Connector/NET 6.3.1 failed to install. (Bug #51407, Bug #51604)
- When using table per type inheritance and listing the contents of the parent table, the result of the query was a list of child objects, even though there was no related child record with the same parent Id. (Bug #49850)

### **D.4.2.7. Changes in MySQL Connector/NET 6.3.1 (02 March 2010 alpha)**

Fixes bugs since 6.3.0.

Functionality added or changed:

• Connector/NET was not compatible with Visual Studio wizards that used square brackets to delimit symbols.

Connector/NET has been changed to include a new connection string option Sql Server mode that supports use of square brackets to delimit symbols. (Bug #35852)

Bugs fixed:

• Specifying a connection string where an option had no value generated an error, rather than the value being set to the default. For example, a connection string such as the following would result in an error:

server=localhost;user=root;compress=;database=test;port=3306;password=123456;

(Bug #51209)

• The method Command.TrimSemicolons used StringBuilder, and therefore allocated memory for the query even if it did not need to be trimmed. This led to excessive memory consumption when executing a number of large queries. (Bug #51149)

- MySqlCommand.Parameters.Clear() did not work. (Bug #50444)
- Binary Columns were not displayed in the Query Builder of Visual Studio. (Bug #50171)
- When the UpdateBatchSize property was set to a value greater than 1, only the first row was applied to the database. (Bug #50123)
- When trying to create stored procedures from a SOL script, a  $MvSGL$  Exception was thrown when attempting to redefine the DELIMITER:

```
MySql.Data.MySqlClient.MySqlException was unhandled
   Message="You have an error in your SQL syntax; check the manual that corresponds to your
MySQL server version for the right syntax to use near 'DELIMITER' at line 1"
   Source="MySql.Data"
ErrorCode=-2147467259
Number=1064
   StackTrace:
   à MySql.Data.MySqlClient.MySqlStream.ReadPacket()
à MySql.Data.MySqlClient.NativeDriver.ReadResult(UInt64& affectedRows, Int64&
  lastInsertId)
   à MySql.Data.MySqlClient.MySqlDataReader.GetResultSet()
à MySql.Data.MySqlClient.MySqlDataReader.NextResult()
   à MySql.Data.MySqlClient.MySqlCommand.ExecuteReader(CommandBehavior behavior)
à MySql.Data.MySqlClient.MySqlCommand.ExecuteReader()
à MySql.Data.MySqlClient.MySqlCommand.ExecuteNonQuery()
à MySql.Data.MySqlClient.MySqlScript.Execute()
```
Note: The MySqlScript class has been fixed to support the delimiter statement as it is found in SQL scripts. (Bug #46429)

• A connection string set in web.config could not be reused after Visual Studio 2008 Professional was shut down. It continued working for the existing controls, but did not work for new controls added. (Bug #41629)

## **D.4.2.8. Changes in MySQL Connector/NET 6.3.0 (16 February 2010 alpha)**

First alpha release of 6.3.

Functionality added or changed:

- Nested transaction scopes were not supported. MySQL Connector/NET now implements nested transaction scopes. A perthread stack of scopes is maintained, which is necessary to handle nested scopes with the RequiresNew or Suppress options. (Bug #45098)
- Support for MySQL Server 4.1 has been removed from MySQL Connector/NET starting with version 6.3.0. The connector will now throw an exception if you try to connect to a server of version less than 5.0.

Bugs fixed:

• When adding a data set in Visual Studio 2008, the following error was generated:

Relations couldn't be addded. Column 'REFERENCED\_TABLE\_CATALOG' does not belong to table.

This was due to a 'REFERENCED\_TABLE\_CATALOG' column not being included in the foreign keys collection. (Bug #48974)

- Attempting to execute a load data local infile on a file where the user did not have write permissions, or the file was open in an editor gave an access denied error. (Bug #48944)
- The method MySqlDataReader.GetSchemaTable() returned 0 in the NumericPrecision field for decimal and newdecimal columns. (Bug #48171)

# **D.4.3. Changes in MySQL Connector/NET Version 6.2.x**

### **D.4.3.1. Changes in MySQL Connector/NET 6.2.5 (Not yet released GA)**

This release fixes bugs since 6.2.4.

Bugs fixed:

- MembershipProvider did not generate hashes correctly if the algorithm was keyed. The Key of the algorithm should have been set if the HashAlgorithm was KeyedHashAlgorithm. (Bug #58906)
- Code introduced to fix bug #54863 proved problematic on .NET version 3.5 and above. (Bug #58853)
- The MySqlTokenizer contained unnecessary Substring and Trim calls:

string token = sql.Substring(startIndex, stopIndex - startIndex).Trim();

The variable token was not used anywhere in the code. (Bug #58757)

- MySqlCommand.ExecuteReader(CommandBehavior) threw a NullReferenceException when being called with CommandBehavior.CloseConnection, if the SOL statement contained a syntax error, or contained invalid data such as an invalid column name. (Bug #58652)
- ReadFieldLength() returned incorrect value for BIGINT autoincrement columns. (Bug #58373)
- MySQL Connector/NET did not support the utf8mb4 character set. When attempting to connect to utf8mb4 tables or columns, an exception KeyNotFoundException was generated. (Bug #58244)
- Setting MySqlCommand.CommandTimeout to 0 had no effect. It should have resulted in an infinite timeout. (Bug #57265)
- When performing a row-by-row update, only the first row was updated and all other rows were ignored. (Bug #57092)
- Setting the Default Command Timeout connection string option had no effect. (Bug #56806)
- When an output parameter was declared as type  $M_ySq \text{1DbType}$ . Bit, it failed to return with the correct value. (Bug #56756)
- MySqlHelper.ExecuteReader did not include an overload accepting MySqlParameter objects when using a MySqlConnection. However, MySqlHelper did include an overload for MySqlParameter objects when using a string object containing the connection string to the database. (Bug #56755)
- Default values returned for text columns were not quoted. This meant that the COLUMN\_DEFAULT field of the GetSchema columns collection did not return a valid SQL expression. (Bug #56509)
- MySQL Connector/NET for .NET/Mono attempted to dynamically load the assembly Mono. Posix.dll when a Unix socket was used to connect to the server. This failed and the connector was not able to use a Unix socket unless the Mono.Posix.dll assembly was previously loaded by the program. (Bug #56410)
- The ADO.NET Entity Data Model could not add stored procedures from MySQL Server 5.0.45 but worked fine using MySQL Server 5.1. (Bug #55349)

### **D.4.3.2. Changes in MySQL Connector/NET 6.2.4 (30 August 2010 GA)**

This release fixes bugs since 6.2.3.

Functionality added or changed:

• Procedure cacheing had a problem whereby if you created a procedure, dropped it, and recreated it with a different number of parameters an exception was generated.

MySQL Connector/NET has been changed so that if the procedure is recreated with a different number of parameters, it will still be recognized. (Bug #52562)

Bugs fixed:

- The calculation of  $lockAge$  in the Session Provider sometimes generated a  $Sys$ tem.Data.SqlTypes.SqlNullValueException. (Bug #55701)
- Attempting to read Double. MinValue from a DOUBLE column in MySQL table generated the following exception:

System.OverflowException : Value was either too large or too small for a Double.

--OverflowException

at System.Number.ParseDouble(String value, NumberStyles options, NumberFormatInfo numfmt)

at MySql.Data.Types.MySqlDouble.MySql.Data.Types.IMySqlValue.ReadValue(MySqlPacket packet, Int64 length, Boolean nullVal)

at MySql.Data.MySqlClient.NativeDriver.ReadColumnValue(Int32 index, MySqlField field,

IMySqlValue valObject) at MySql.Data.MySqlClient.ResultSet.ReadColumnData(Boolean outputParms) at MySql.Data.MySqlClient.ResultSet.NextRow(CommandBehavior behavior) at MySql.Data.MySqlClient.MySqlDataReader.Read()

(Bug #55644)

- After an exception, the internal datareader, MySqlCommand.Connection.Reader, was not properly closed (it was not set to null). If another query was subsequently executed on that command object an exception was generated with the message "There is already an open DataReader associated with this Connection which must be closed first." (Bug #55558)
- If using MySQL Server 5.0.x it was not possible to alter stored routines in Visual Studio. If the stored routine was clicked, and the context sensitive menu option, Alter Routine, selected, the following error was generated:

Unable to load object with error: Object reference not set to an instance of an object

(Bug #55170)

- MySqlDataAdapter.Update() generated concurrency violations for custom stored procedure driven update commands that used UpdateRowSource.FirstReturnedRecord. (Bug #54895)
- Several calls to datadapter. Update() with intervening changes to DataTable resulted in ConcurrencyException exceptions being generated. (Bug #54863)
- The icon for the MySQL Web Configuration Tool was not displayed in Visual Studio for Web Application Projects. (Bug #54571)
- The MySqlHelper object did not have an overloaded version of the ExecuteReader method that accepted a MySqlConnection object. (Bug #54570)
- If MySqlDataAdapter was used with an INSERT command where the VALUES clause contained an expression with parentheses in it, and set the adapter.UpdateBatchSize parameter to be greater than one, then the call to adpater.Update either generated an exception or failed to batch the commands, executing each insert individually. (Bug #54386)
- The method MySql.Data.Common.QueryNormalizer.CollapseValueList generated an ArgumentOutOfRangeException. (Bug #54152, Bug #53865)
- MySQL Connector/NET did not process Thread. Abort () correctly, and failed to cancel queries currently running on the server. (Bug #54012)
- Garbage Collector disposal of a MySqlConnection object caused the following exception:

```
System.IO.EndOfStreamException: Attempted to read past the end of the stream.
MySql.Data.MySqlClient.MySqlStream.ReadFully(Stream stream, Byte[] buffer, Int32 offset,
Int32 count)
MySql.Data.MySqlClient.MySqlStream.LoadPacket()
Outer Exception Reading from the stream has failed.
...
```
(Bug #53457)

- MySQL Connector/NET did not throw an EndOfStreamException exception when net\_write\_timeout was exceeded. (Bug #53439)
- After a timeout exception, if an attempt was made to reuse a connection returned to the connection pool the following exception was generated:

```
[MySqlException (0x80004005): There is already an open DataReader associated with this
Connection which must be closed first.]
MySql.Data.MySqlClient.MySqlCommand.CheckState() +278
    MySql.Data.MySqlClient.MySqlCommand.ExecuteReader(CommandBehavior behavior) +43
MySql.Data.MySqlClient.MySqlCommand.ExecuteReader() +6
Controls.SimpleCommand.ExecuteReader(String SQL) in ...:323
    Albums.GetImagesByAlbum(SimpleCommand Cmd, Int32 iAlbum, String Order, String Limit)
in ...:13
    Forecast.Page_Load(Object sender, EventArgs e) in ...:70<br>System Web UI Control OpLoad(EventArgs e) +99
    System.Web.UI.Control.OnLoad(EventArgs e) +99
System.Web.UI.Control.LoadRecursive() +50
    System.Web.UI.Page.ProcessRequestMain(Boolean includeStagesBeforeAsyncPoint, Boolean
includeStagesAfterAsyncPoint) +627
```
(Bug #53357)

- Membership schema creation failed if the default schema collation was not Latin1. (Bug #53174)
- In MySQL Connector/NET, the MySqlConnection.Abort() method contained a try...catch construct, with an empty catch block. This meant that any exception generated at this point would not be caught. (Bug #52769)
- EventLog was not disposed in the SessionState provider. (Bug #52550)
- The procedure cache affected the MySOL Connector/NET performance, reducing it by around 65%. This was due to unnecessary calls of String. Format (), related to debug logging. Even though the logging was disabled the string was still being formatted, resulting in impaired performance. (Bug #52475)
- If FunctionsReturnString=true was used in the connection string, the decimal separator (according to locale) was not interpreted. (Bug #52187)
- Periodically the session provider threw an SqlNullValueException exception. When this happened, the row within the my\_aspnet\_Sessions table had locked always set to '1'. The locked status never changed back to '0' and the user experienced the exception on every page, until their browser was closed and reopened (recreating a new sessionID), or the locked value was manually changed to '0'. (Bug #52175)
- CHAR(36) columns were not recognized as GUIDs when used in views with entity models. (Bug #52085)
- In MySQL Connector/NET, the LoadCharsetMap() function of the CharSetMap class set the following incorrect mapping:

mapping.Add("latin1", new CharacterSet("latin1", 1));

This meant that, for example, the Euro sign was not handled correctly.

The correct mapping should have been:

mapping.Add("latin1", new CharacterSet("windows-1252", 1));

This is because MySQL's latin1 character set is the same as the windows-cp1252 character set and it extends the official ISO 8859-1 or IANA latin1. (Bug #51927)

- Stored procedure enumeration code generated an error if a procedure was used in a dataset that did not return any resultsets. (Bug #50671)
- When an application was subjected to increased concurrent load, MySQL Connector/NET generated the following error when calling stored procedures:

A DataTable named \'Procedure Parameters\' already belongs to this DataSet.

(Bug #49118)

- The INSERT command was significantly slower with MySQL Connector/NET 6.x compared to 5.x, when compression was enabled. (Bug #48243)
- When the connection string option "Connection Reset = True" was used, a connection reset used the previously used encoding for the subsequent authentication operation. This failed, for example, if UCS2 was used to read the last column before the reset. (Bug #47153)
- Opening a connection in the Visual Studio Server Explorer and choosing to alter an existing routine required another authentication at the server. (Bug #44715)
- When batching was used in MySqlDataAdapter, a connection was not opened automatically in MySqlDataAdapter.Update(). This resulted in an InvalidOperationException exception being generated, with the message text "connection must be valid and open".

MySQL Connector/NET has been changed to behave more like SQL Server: if the connection is closed, it is opened for the duration of update operation. (Bug #38411)

• Database name was emitted into typed datasets. This prevented users using the configured default database. (Bug #33870)

# **D.4.3.3. Changes in MySQL Connector/NET 6.2.3 (10 April 2010 GA)**

This release fixes bugs since 6.2.2.

Functionality added or changed:

• MySQL Connector/NET has been changed to include MySqlDataReader.GetFieldType(string columnname). Further, MySqlDataReader.GetOrdinal() now includes the name of the column in the exception if the column is not found. (Bug #47467)

Bugs fixed:

- A non-terminated string in SQL threw a CLR exception rather than a syntax exception. (Bug #51788)
- When calling ExecuteNonQuery on a command object, the following exception occurred:

```
Index and length must refer to a location within the string.
Parameter name: length
```
(Bug #51610)

• Specifying a connection string where an option had no value generated an error, rather than the value being set to the default. For example, a connection string such as the following would result in an error:

server=localhost;user=root;compress=;database=test;port=3306;password=123456;

(Bug #51209)

- The method Command.TrimSemicolons used StringBuilder, and therefore allocated memory for the query even if it did not need to be trimmed. This led to excessive memory consumption when executing a number of large queries. (Bug #51149)
- MySqlCommand.Parameters.Clear() did not work. (Bug #50444)
- When the  $Myzq1Script$ . execute () method was called, the following exception was generated:

InvalidOperationException : The CommandText property has not been properly initialized.

(Bug #50344)

When using the Compact Framework the following exception occurred when attempting to connect to a MySQL Server:

System.InvalidOperationException was unhandled Message="Timeouts are not supported on this stream."

(Bug #50321)

- Binary Columns were not displayed in the Query Builder of Visual Studio. (Bug #50171)
- When the UpdateBatchSize property was set to a value greater than 1, only the first row was applied to the database. (Bug #50123)
- When using table per type inheritance and listing the contents of the parent table, the result of the query was a list of child objects, even though there was no related child record with the same parent Id. (Bug #49850)
- MySqlDataReader.GetUInt64 returned an incorrect value when reading a BIGINT UNSIGNED column containing a value greater than 2147483647. (Bug #49794)
- A FormatException was generated when an empty string was returned from a stored function. (Bug #49642)
- When trying to create stored procedures from a SQL script, a MySqlException was thrown when attempting to redefine the DELIMITER:

```
MySql.Data.MySqlClient.MySqlException was unhandled
Message="You have an error in your SQL syntax; check the manual that corresponds to your
MySQL server version for the right syntax to use near 'DELIMITER' at line 1"
Source="MySql.Data"
ErrorCode=-2147467259
Number=1064
StackTrace:
à MySql.Data.MySqlClient.MySqlStream.ReadPacket()
à MySql.Data.MySqlClient.NativeDriver.ReadResult(UInt64& affectedRows, Int64&
lastInsertId)
à MySql.Data.MySqlClient.MySqlDataReader.GetResultSet()
à MySql.Data.MySqlClient.MySqlDataReader.NextResult()
```
à MySql.Data.MySqlClient.MySqlCommand.ExecuteReader(CommandBehavior behavior)

- à MySql.Data.MySqlClient.MySqlCommand.ExecuteReader() à MySql.Data.MySqlClient.MySqlCommand.ExecuteNonQuery()
- à MySql.Data.MySqlClient.MySqlScript.Execute()

Note: The MySqlScript class has been fixed to support the delimiter statement as it is found in SQL scripts. (Bug #46429)

- Calling a User Defined Function using Entity SQL in the Entity Framework caused a NullReferenceException. (Bug #45277)
- A connection string set in web.config could not be reused after Visual Studio 2008 Professional was shut down. It continued working for the existing controls, but did not work for new controls added. (Bug #41629)

# **D.4.3.4. Changes in MySQL Connector/NET 6.2.2 (22 December 2009 GA)**

First GA release of 6.2. This release fixes bugs since 6.2.1.

Bugs fixed:

• When adding a data set in Visual Studio 2008, the following error was generated:

Relations couldn't be addded. Column 'REFERENCED\_TABLE\_CATALOG' does not belong to table.

This was due to a 'REFERENCED\_TABLE\_CATALOG' column not being included in the foreign keys collection. (Bug #48974)

- Attempting to execute a load data local infile on a file where the user did not have write permissions, or the file was open in an editor gave an access denied error. (Bug #48944)
- The method MySqlDataReader.GetSchemaTable() returned 0 in the NumericPrecision field for decimal and newdecimal columns. (Bug #48171)
- MySQL Connector/NET generated an invalid operation exception during a transaction rollback:

```
System.InvalidOperationException: Connection must be valid and open to rollback
```

```
transaction
     at MySql.Data.MySqlClient.MySqlTransaction.Rollback()
at MySql.Data.MySqlClient.MySqlConnection.CloseFully()
```

```
at<br>MySql.Data.MySqlClient.MySqlPromotableTransaction.System.Transactions.IPromotableSinglePhaseNotification.Rollback(S
singlePhaseEnlistment)
...
```
(Bug #35330)

• Connection objects were not garbage collected when not in use. (Bug #31996)

# **D.4.3.5. Changes in MySQL Connector/NET 6.2.1 (16 November 2009 beta)**

This release fixes bugs since 6.2.0.

Functionality added or changed:

- The MySqlParameter class now has a property named PossibleValues. This property is NULL unless the parameter is created by MySqlCommandBuilder. DeriveParameters. Further, it will be NULL unless the parameter is of type enum or set - in this case it will be a list of strings that are the possible values for the column. This feature is designed as an aid to the developer. (Bug #48586)
- Prior to MySQL Connector/NET 6.2, MySqlCommand. CommandTimeout included user processing time, that is processing time not related to direct use of the connector. Timeout was implemented through a .NET Timer, that triggered after CommandTimeout seconds.

MySQL Connector/NET 6.2 introduced timeouts that are aligned with how Microsoft handles SqlCommand.CommandTimeout. This property is the cumulative timeout for all network reads and writes during command execution or processing of the results. A timeout can still occur in the MySqlReader. Read method after the first row is returned, and does not include user processing time, only IO operations.

Further details on this can be found in the relevant [Microsoft documentation](http://msdn.microsoft.com/en-us/library/system.data.sqlclient.sqlcommand.commandtimeout.aspx).

• Starting with MySQL Connector/NET 6.2, there is a background job that runs every three minutes and removes connections from pool that have been idle (unused) for more than three minutes. The pool cleanup frees resources on both client and server side. This is because on the client side every connection uses a socket, and on the server side every connection uses a socket and a thread.

Prior to this change, connections were never removed from the pool, and the pool always contained the peak number of open connections. For example, a web application that peaked at 1000 concurrent database connections would consume 1000 threads and 1000 open sockets at the server, without ever freeing up those resources from the connection pool.

• MySQL Connector/NET now supports the processing of certificates when connecting to an SSL-enabled MySQL Server. For further information see the connection string option SSL Mode in the section [Section 22.2.6, "Connector/NET Connection](#page-2094-0) [String Options Reference"](#page-2094-0) and the tutorial [Section 22.2.4.7, "Tutorial: Using SSL with MySQL Connector/NET".](#page-2064-0)

Bugs fixed:

• Cloning of MySqlCommand was not typesafe. To clone a MySqlCommand it was necessary to do:

MySqlCommand clone = (MySqlCommand)((ICloneable)comm).Clone();

MySQL Connector/NET was changed so that it was possible to do:

MySqlCommand clone = comm.Clone();

(Bug #48460)

When used, the Encrypt connection string option caused a "Keyword not supported" exception to be generated.

This option is in fact obsolete, and the option SSL Mode should be used instead. Although the Encrypt option has been fixed so that it does not generate an exception, it will be removed completely in version 6.4. (Bug #48290)

When building the MySql.Data project with .NET Framework 3.5 installed, the following build output was displayed:

Project file contains ToolsVersion="4.0", which is not supported by this version of MSBuild. Treating the project as if it had ToolsVersion="3.5".

The project had been created using the .NET Framework 4.0, which was beta, instead of using the 3.5 framework. (Bug #48271)

It was not possible to retrieve a value from a MySQL server table, if the value was larger than that supported by the .NET type System.Decimal.

MySQL Connector/NET was changed to expose the MySqlDecimal type, along with the supporting method GetMySql-Decimal. (Bug #48100)

- An entity model created from a schema containing a table with a column of type UNSIGNED BIGINT and a view of the table did not behave correctly. When an entity was created and mapped to the view, the column that was of type UNSIGNED BI-GINT was displayed as BIGINT. (Bug #47872)
- MySQL Connector/NET session support did not work with MySQL Server versions prior to 5.0, as the Session Provider used a call to TIMESTAMPDIFF, which was not available on servers prior to 5.0. (Bug #47219)

### **D.4.3.6. Changes in MySQL Connector/NET 6.2.0 (21 October 2009 alpha)**

The first alpha release of 6.2.

Bugs fixed:

When using a BINARY(16) column to represent a GUID and having specified "old guids = true" in the connection string, the values were returned correctly until a null value was encountered in that field. After the null value was encountered a format exception was thrown with the following message:

Guid should contain 32 digits with 4 dashes (xxxxxxxx-xxxx-xxxx-xxxx-xxxxxxxxxxxx).

#### (Bug #47928)

The Session Provider created invalid "session expires" on a random basis.

This was due to the fact that the Session Provider was incorrectly reading from the root web.config, rather than from the application specific web.config. (Bug #47815)

When loading the MySOLClient-mono.sln file included with the Connector/NET source into Mono Develop, the following error occurred:

```
/home/tbedford/connector-net-src/6.1/MySQLClient-mono.sln(22):
Unsupported or unrecognized project:
'/home/tbedford/connector-net-src/6.1/Installer/Installer.wixproj'
```
If the file was modified to remove this problem, then attempting to build the solution generated the following error:

```
/home/tbedford/connector-net-src/6.1/MySql.Data/Provider/Source/Connection.cs(280,46):
error CS0115: `MySql.Data.MySqlClient.MySqlConnection.DbProviderFactory' is marked as an
override but no suitable property found to override
```
(Bug #47048)

# **D.4.4. Changes in MySQL Connector/NET Version 6.1.x**

#### **D.4.4.1. Changes in MySQL Connector/NET 6.1.6 (Not yet released GA)**

This release fixes bugs since 6.1.5.

Bugs fixed:

- MembershipProvider did not generate hashes correctly if the algorithm was keyed. The Key of the algorithm should have been set if the HashAlgorithm was KeyedHashAlgorithm. (Bug #58906)
- Code introduced to fix bug #54863 proved problematic on .NET version 3.5 and above. (Bug #58853)
- The MySqlTokenizer contained unnecessary Substring and Trim calls:

```
string token = sql.Substring(startIndex, stopIndex - startIndex).Trim();
```
The variable token was not used anywhere in the code. (Bug #58757)

- MySqlCommand.ExecuteReader(CommandBehavior) threw a NullReferenceException when being called with CommandBehavior.CloseConnection, if the SQL statement contained a syntax error, or contained invalid data such as an invalid column name. (Bug #58652)
- ReadFieldLength() returned incorrect value for BIGINT autoincrement columns. (Bug #58373)
- MySQL Connector/NET did not support the utf8mb4 character set. When attempting to connect to utf8mb4 tables or columns, an exception KeyNotFoundException was generated. (Bug #58244)
- Setting MySqlCommand.CommandTimeout to 0 had no effect. It should have resulted in an infinite timeout. (Bug #57265)
- When performing a row-by-row update, only the first row was updated and all other rows were ignored. (Bug #57092)
- Setting the Default Command Timeout connection string option had no effect. (Bug #56806)
- When an output parameter was declared as type  $MySqLbpType$ . Bit, it failed to return with the correct value. (Bug #56756)
- MySqlHelper.ExecuteReader did not include an overload accepting MySqlParameter objects when using a MySqlConnection. However, MySqlHelper did include an overload for MySqlParameter objects when using a string object containing the connection string to the database. (Bug #56755)
- Default values returned for text columns were not quoted. This meant that the COLUMN\_DEFAULT field of the GetSchema columns collection did not return a valid SQL expression. (Bug #56509)
- MySQL Connector/NET for .NET/Mono attempted to dynamically load the assembly Mono. Posix.dll when a Unix socket

was used to connect to the server. This failed and the connector was not able to use a Unix socket unless the Mono.Posix.dll assembly was previously loaded by the program. (Bug #56410)

• The ADO.NET Entity Data Model could not add stored procedures from MySQL Server 5.0.45 but worked fine using MySQL Server 5.1. (Bug #55349)

# **D.4.4.2. Changes in MySQL Connector/NET 6.1.5 (30 August 2010 GA)**

This release fixes bugs since 6.1.4.

Bugs fixed:

- The calculation of  $l$  ockAge in the Session Provider sometimes generated a System.Data.SqlTypes.SqlNullValueException. (Bug #55701)
- Attempting to read Double. MinValue from a DOUBLE column in MySQL table generated the following exception:

System.OverflowException : Value was either too large or too small for a Double.

```
--OverflowException
at System.Number.ParseDouble(String value, NumberStyles options, NumberFormatInfo
numfmt)
at MySql.Data.Types.MySqlDouble.MySql.Data.Types.IMySqlValue.ReadValue(MySqlPacket
packet, Int64 length, Boolean nullVal)
at MySql.Data.MySqlClient.NativeDriver.ReadColumnValue(Int32 index, MySqlField field,
IMySqlValue valObject)
at MySql.Data.MySqlClient.ResultSet.ReadColumnData(Boolean outputParms)
at MySql.Data.MySqlClient.ResultSet.NextRow(CommandBehavior behavior)
at MySql.Data.MySqlClient.MySqlDataReader.Read()
```
#### (Bug #55644)

• If using MySQL Server 5.0.x it was not possible to alter stored routines in Visual Studio. If the stored routine was clicked, and the context sensitive menu option, Alter Routine, selected, the following error was generated:

Unable to load object with error: Object reference not set to an instance of an object

(Bug #55170)

- MySqlDataAdapter.Update() generated concurrency violations for custom stored procedure driven update commands that used UpdateRowSource.FirstReturnedRecord. (Bug #54895)
- Several calls to datadapter.Update() with intervening changes to DataTable resulted in ConcurrencyException exceptions being generated. (Bug #54863)
- The icon for the MySQL Web Configuration Tool was not displayed in Visual Studio for Web Application Projects. (Bug #54571)
- The MySqlHelper object did not have an overloaded version of the ExecuteReader method that accepted a MySqlConnection object. (Bug #54570)
- If MySqlDataAdapter was used with an INSERT command where the VALUES clause contained an expression with parentheses in it, and set the adapter. UpdateBatchSize parameter to be greater than one, then the call to adpater.Update either generated an exception or failed to batch the commands, executing each insert individually. (Bug #54386)
- The method MySql.Data.Common.QueryNormalizer.CollapseValueList generated an ArgumentOutOfRangeException. (Bug #54152, Bug #53865)
- Garbage Collector disposal of a MySqlConnection object caused the following exception:

```
System.IO.EndOfStreamException: Attempted to read past the end of the stream.
MySql.Data.MySqlClient.MySqlStream.ReadFully(Stream stream, Byte[] buffer, Int32 offset,
Int32 count)
MySql.Data.MySqlClient.MySqlStream.LoadPacket()
Outer Exception Reading from the stream has failed.
...
```
#### (Bug #53457)

• MySQL Connector/NET did not throw an EndOfStreamException exception when net\_write\_timeout was exceeded. (Bug #53439)

• After a timeout exception, if an attempt was made to reuse a connection returned to the connection pool the following exception was generated:

```
[MySqlException (0x80004005): There is already an open DataReader associated with this
Connection which must be closed first.]
MySql.Data.MySqlClient.MySqlCommand.CheckState() +278
    MySql.Data.MySqlClient.MySqlCommand.ExecuteReader(CommandBehavior behavior) +43
MySql.Data.MySqlClient.MySqlCommand.ExecuteReader() +6
    Controls.SimpleCommand.ExecuteReader(String SQL) in ...:323
Albums.GetImagesByAlbum(SimpleCommand Cmd, Int32 iAlbum, String Order, String Limit)
in ...:13
Forecast.Page_Load(Object sender, EventArgs e) in ...:70
    System.Web.UI.Control.OnLoad(EventArgs e) +99
System.Web.UI.Control.LoadRecursive() +50
System.Web.UI.Page.ProcessRequestMain(Boolean includeStagesBeforeAsyncPoint, Boolean
includeStagesAfterAsyncPoint) +627
```
(Bug #53357)

- Membership schema creation failed if the default schema collation was not Latin1. (Bug #53174)
- EventLog was not disposed in the SessionState provider. (Bug #52550)
- CHAR(36) columns were not recognized as GUIDs when used in views with entity models. (Bug #52085)
- Stored procedure enumeration code generated an error if a procedure was used in a dataset that did not return any resultsets. (Bug #50671)
- When an application was subjected to increased concurrent load, MySQL Connector/NET generated the following error when calling stored procedures:

A DataTable named \'Procedure Parameters\' already belongs to this DataSet.

(Bug #49118)

- The INSERT command was significantly slower with MySQL Connector/NET 6.x compared to 5.x, when compression was enabled. (Bug #48243)
- When the connection string option "Connection Reset = True" was used, a connection reset used the previously used encoding for the subsequent authentication operation. This failed, for example, if UCS2 was used to read the last column before the reset. (Bug #47153)
- Opening a connection in the Visual Studio Server Explorer and choosing to alter an existing routine required another authentication at the server. (Bug #44715)
- When batching was used in MySqlDataAdapter, a connection was not opened automatically in MySqlDataAdapter.Update(). This resulted in an InvalidOperationException exception being generated, with the message text "connection must be valid and open".

MySQL Connector/NET has been changed to behave more like SQL Server: if the connection is closed, it is opened for the duration of update operation. (Bug #38411)

• Database name was emitted into typed datasets. This prevented users using the configured default database. (Bug #33870)

# **D.4.4.3. Changes in MySQL Connector/NET 6.1.4 (28 April 2010 GA)**

This release fixes bugs since 6.1.3.

Functionality added or changed:

• Procedure cacheing had a problem whereby if you created a procedure, dropped it, and recreated it with a different number of parameters an exception was generated.

MySQL Connector/NET has been changed so that if the procedure is recreated with a different number of parameters, it will still be recognized. (Bug #52562)

• MySQL Connector/NET has been changed to include MySqlDataReader.GetFieldType(string columnname). Further, MySqlDataReader.GetOrdinal() now includes the name of the column in the exception if the column is not found. (Bug #47467)

Bugs fixed:

- In MySQL Connector/NET, the MySqlConnection.Abort() method contained a try...catch construct, with an empty catch block. This meant that any exception generated at this point would not be caught. (Bug #52769)
- If FunctionsReturnString=true was used in the connection string, the decimal separator (according to locale) was not interpreted. (Bug #52187)
- In MySQL Connector/NET, the LoadCharsetMap() function of the CharSetMap class set the following incorrect mapping:

```
mapping.Add("latin1", new CharacterSet("latin1", 1));
```
This meant that, for example, the Euro sign was not handled correctly.

The correct mapping should have been:

mapping.Add("latin1", new CharacterSet("windows-1252", 1));

This is because MySQL's latin1 character set is the same as the windows-cp1252 character set and it extends the official ISO 8859-1 or IANA latin1. (Bug #51927)

- A non-terminated string in SQL threw a CLR exception rather than a syntax exception. (Bug #51788)
- When calling ExecuteNonQuery on a command object, the following exception occurred:

```
Index and length must refer to a location within the string.
Parameter name: length
```
(Bug #51610)

- The method Command.TrimSemicolons used StringBuilder, and therefore allocated memory for the query even if it did not need to be trimmed. This led to excessive memory consumption when executing a number of large queries. (Bug #51149)
- MySqlCommand.Parameters.Clear() did not work. (Bug #50444)
- When the MySqlScript.execute() method was called, the following exception was generated:

InvalidOperationException : The CommandText property has not been properly initialized.

(Bug #50344)

- Binary Columns were not displayed in the Query Builder of Visual Studio. (Bug #50171)
- When the UpdateBatchSize property was set to a value greater than 1, only the first row was applied to the database. (Bug #50123)
- When using table per type inheritance and listing the contents of the parent table, the result of the query was a list of child objects, even though there was no related child record with the same parent Id. (Bug #49850)
- MySqlDataReader.GetUInt64 returned an incorrect value when reading a BIGINT UNSIGNED column containing a value greater than 2147483647. (Bug #49794)
- A FormatException was generated when an empty string was returned from a stored function. (Bug #49642)
- When adding a data set in Visual Studio 2008, the following error was generated:

Relations couldn't be addded. Column 'REFERENCED\_TABLE\_CATALOG' does not belong to table.

This was due to a 'REFERENCED\_TABLE\_CATALOG' column not being included in the foreign keys collection. (Bug #48974)

- Attempting to execute a load data local infile on a file where the user did not have write permissions, or the file was open in an editor gave an access denied error. (Bug #48944)
- The method MySqlDataReader.GetSchemaTable() returned 0 in the NumericPrecision field for decimal and newdecimal columns. (Bug #48171)

When trying to create stored procedures from a SQL script, a MySqlException was thrown when attempting to redefine the DELIMITER:

```
MySql.Data.MySqlClient.MySqlException was unhandled
  Message="You have an error in your SQL syntax; check the manual that corresponds to your
MySQL server version for the right syntax to use near 'DELIMITER' at line 1"
  Source="MySql.Data"
ErrorCode=-2147467259
  Number=1064
  StackTrace:
  à MySql.Data.MySqlClient.MySqlStream.ReadPacket()
à MySql.Data.MySqlClient.NativeDriver.ReadResult(UInt64& affectedRows, Int64&
  lastInsertId)
à MySql.Data.MySqlClient.MySqlDataReader.GetResultSet()
  à MySql.Data.MySqlClient.MySqlDataReader.NextResult()
  à MySql.Data.MySqlClient.MySqlCommand.ExecuteReader(CommandBehavior behavior)
  à MySql.Data.MySqlClient.MySqlCommand.ExecuteReader()
  à MySql.Data.MySqlClient.MySqlCommand.ExecuteNonQuery()
à MySql.Data.MySqlClient.MySqlScript.Execute()
```
Note: The MySqlScript class has been fixed to support the delimiter statement as it is found in SQL scripts. (Bug #46429)

- Calling a User Defined Function using Entity SQL in the Entity Framework caused a NullReferenceException. (Bug #45277)
- A connection string set in web.config could not be reused after Visual Studio 2008 Professional was shut down. It continued working for the existing controls, but did not work for new controls added. (Bug #41629)

# **D.4.4.4. Changes in MySQL Connector/NET 6.1.3 (16 November 2009 GA)**

This release fixes bugs since 6.1.2.

Bugs fixed:

• Cloning of MySqlCommand was not typesafe. To clone a MySqlCommand it was necessary to do:

MySqlCommand clone = (MySqlCommand)((ICloneable)comm).Clone();

MySQL Connector/NET was changed so that it was possible to do:

MySqlCommand clone = comm.Clone();

(Bug #48460)

When building the  $M_ySg1$ . Data project with .NET Framework 3.5 installed, the following build output was displayed:

```
Project file contains ToolsVersion="4.0", which is not supported by this version of
MSBuild. Treating the project as if it had ToolsVersion="3.5".
```
The project had been created using the .NET Framework 4.0, which was beta, instead of using the 3.5 framework. (Bug #48271)

• If MySqlConnection.GetSchema was called for "Indexes" on a table named "b`a`d" as follows:

```
DataTable schemaPrimaryKeys = connection.GetSchema(
  "Indexes
 new string[] { null, schemaName, "b`a`d"});
```
Then the following exception was generated:

You have an error in your SQL syntax; check the manual that corresponds to your MySQL server version for the right syntax to use near 'a`d`' at line 1

(Bug #48101)

• It was not possible to retrieve a value from a MySQL server table, if the value was larger than that supported by the .NET type System.Decimal.

MySQL Connector/NET was changed to expose the MySqlDecimal type, along with the supporting method GetMySql-Decimal. (Bug #48100)

• For some character sets such as UTF-8, a CHAR column would sometimes be incorrectly interpreted as a GUID by MySQL Connector/NET.

MySQL Connector/NET was changed so that a column would only be interpreted as a GUID if it had a character length of 36, as opposed to a byte length of 36. (Bug #47985)

When using a BINARY(16) column to represent a GUID and having specified "old guids = true" in the connection string, the values were returned correctly until a null value was encountered in that field. After the null value was encountered a format exception was thrown with the following message:

Guid should contain 32 digits with 4 dashes (xxxxxxxx-xxxx-xxxx-xxxx-xxxxxxxxxxxx).

(Bug #47928)

- An entity model created from a schema containing a table with a column of type UNSIGNED BIGINT and a view of the table did not behave correctly. When an entity was created and mapped to the view, the column that was of type UNSIGNED BI-GINT was displayed as BIGINT. (Bug #47872)
- The Session Provider created invalid "session expires" on a random basis.

This was due to the fact that the Session Provider was incorrectly reading from the root web.config. rather than from the application specific web.config. (Bug #47815)

Attempting to build MySQL Connector/NET 6.1 MySQL. Data from source code on Windows failed with the following error:

...\clones\6.1\MySql.Data\Provider\Source\NativeDriver.cs(519,29): error CS0122: 'MySql.Data.MySqlClient.MySqlPacket.MySqlPacket()' is inaccessible due to its protection level

(Bug #47354)

- When tables were auto created for the Session State Provider they were set to use the MySQL Server's default collation, rather than the default collation set for the containing database. (Bug #47332)
- When loading the MySOLClient-mono.sln file included with the Connector/NET source into Mono Develop, the following error occurred:

```
/home/tbedford/connector-net-src/6.1/MySQLClient-mono.sln(22):
Unsupported or unrecognized project:
'/home/tbedford/connector-net-src/6.1/Installer/Installer.wixproj'
```
If the file was modified to remove this problem, then attempting to build the solution generated the following error:

```
/home/tbedford/connector-net-src/6.1/MySql.Data/Provider/Source/Connection.cs(280,46):<br>error CS0115: `MySql.Data.MySqlClient.MySqlConnection.DbProviderFactory' is marked as an<br>override but no suitable property found to ove
```
(Bug #47048)

# **D.4.4.5. Changes in MySQL Connector/NET 6.1.2 (08 September 2009 GA)**

This is the first GA release of 6.1.

Bugs fixed:

- The MySQL Connector/NET Session State Provider truncated session data to 64KB, due to its column types being set to BLOB. (Bug #47339)
- MySQL Connector/NET generated the following exception when using the Session State provider:

```
You have an error in your SQL syntax; check the manual that corresponds to your MySQL
server version for the right syntax to use near 'MINUTEWHERE SessionId =
'dtmgga55x35oi255nrfrxe45' AND ApplicationId = 1 AND Loc' at line 1
Description: An unhandled exception occurred during the execution of the current web
request. Please review the stack trace for more information about the error and where it
originated in the code.
Exception Details: MySql.Data.MySqlClient.MySqlException: You have an error in your SQL<br>syntax; check the manual that corresponds to your MySQL server version for the right<br>syntax to use near 'MINUTEWHERE SessionId = 'dtmg
```
(Bug #46939)

• If an error occurred during connection to a MySQL Server, deserializing the error message from the packet buffer caused a NullReferenceException to be thrown. When the method MySqlPacket::ReadString() attempted to retrieve the error message, the following line of code threw the exception:

string s = encoding.GetString(bits, (int)buffer.Position, end - (int)buffer.Position);

This was due to the fact that the encoding field had not been initialized correctly. (Bug #46844)

- Input parameters were missing from Stored Procedures when using them with ADO.NET Data Entities. (Bug #44985)
- MySQL Connector/NET did not time out correctly. The command timeout was set to 30 secs, but MySQL Connector/NET hung for several hours. (Bug #43761)

### **D.4.4.6. Changes in MySQL Connector/NET 6.1.1 (20 August 2009 beta)**

This is the first Beta release of 6.1.

Bugs fixed:

- In the MySqlDataReader class the GetSByte function returned a byte value instead of an sbyte value. (Bug #46620)
- The MySQL Connector/NET Profile Provider, MySql.Web.Profile.MySQLProfileProvider, generated an error when running on Mono. When an attempt was made to save a string in Profile. Name the string was not saved to the my\_aspnet\_Profiles table. If an attempt was made to force the save with Profile.Save() the following error was generated:

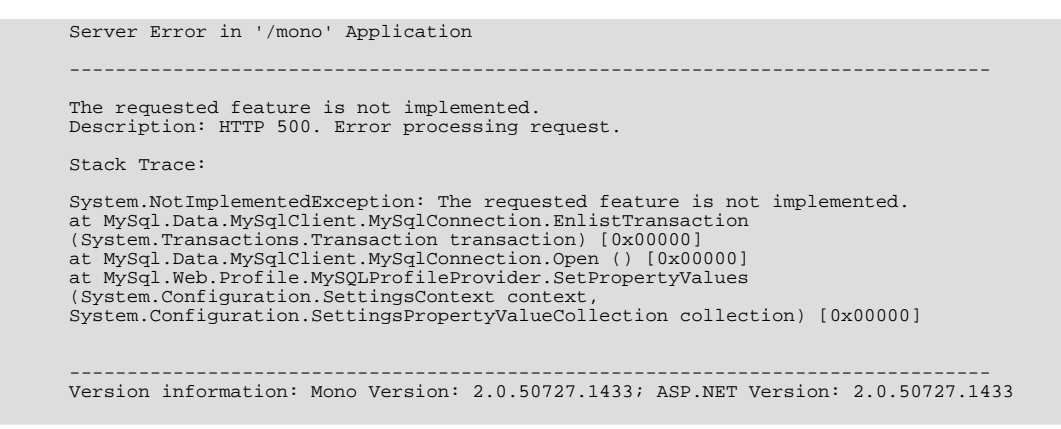

(Bug #46375)

- An exception was generated when using TIMESTAMP columns with the Entity Framework. (Bug #46311)
- MySQL Connector/NET sometimes hung, without generating an exception. This happened if a read from a stream failed returning a 0, causing the code in LoadPacket () to enter an infinite loop. (Bug #46308)
- When using MySQL Connector/NET 6.0.4 and a MySQL Server 4.1 an exception was generated when trying to execute:

connection.GetSchema("Columns", ...);

The exception generated was:

```
'connection.GetSchema("Columns")' threw an exception of type
'System.ArgumentException'System.Data.DataTable {System.ArgumentException}<br>base{"Input string was not in a correct format.Couldn't store <'Select'> in<br>NUMERIC_PRECISION Column. Expected type is UInt64."}System.Exception<br>{S
```
(Bug #46270)

The MySQL Connector/NET method StoredProcedure.GetParameters(string) ignored the programmer's setting of the UseProcedureBodies option. This broke any application for which the application's parameter names did not match the parameter names in the Stored Procedure, resulting in an ArgumentException with the message "Parameter 'foo' not found in the collection." and the following stack trace:

MySql.Data.dll!MySql.Data.MySqlClient.MySqlParameterCollection.GetParameterFlexible(stri<br>ng parameterName = "pStart", bool throwOnNotFound = true) Line 459C#<br>MySql.Data.dll!MySql.Data.MySqlClient.StoredProcedure.Resolve() bytesC# MySql.Data.dll!MySql.Data.MySqlClient.MySqlCommand.ExecuteReader(System.Data.CommandBeha<br>vior behavior = SequentialAccess) Line 405 + 0xb bytesC#<br>MySql.Data.dll!MySql.Data.MySqlClient.MySqlCommand.ExecuteDbDataReader(Syste System.Data.dll!System.Data.Common.DbCommand.System.Data.IDbCommand.ExecuteReader(System .Data.CommandBehavior behavior) + 0xb bytes System.Data.dll!System.Data.Common.DbDataAdapter.FillInternal(System.Data.DataSet<br>dataset = {System.Data.DataSet}, System.Data.DataTable[] datatables = null, int<br>startRecord = 0, int maxRecords = 0, string srcTable = "Tabl 0x83 bytes<br>System.Data.dll!System.Data.Common.DbDataAdapter.Fill(System.Data.DataSet dataSet, int<br>startRecord, int maxRecords, string srcTable, System.Data.IDbCommand command,<br>System.Data.CommandBehavior behavior) + 0x120 0x5f bytes

#### (Bug #46213)

- Conversion of MySQL TINYINT(1) to boolean failed. (Bug #46205, Bug #46359, Bug #41953)
- When populating a MySOL database table in Visual Studio using the Table Editor, if a VARCHAR(10) column was changed to a VARCHAR(20) column an exception was generated:

SystemArgumentException: DataGridViewComboBoxCell value is not valid. To replace this default dialog please handle the DataError Event.

#### (Bug #46100)

The Entity Framework provider was not calling DBSortExpression correctly when the Skip and Take methods were used, such as in the following statement:

TestModel.tblquarantine.OrderByDescending(q => q.MsgDate).Skip(100).Take(100).ToList();

This resulted in the data being unsorted. (Bug #45723)

The MySQL Connector/NET 6.0.4 installer failed with an error. The error message generated was:

There is a problem with this Windows Installer package. A DLL required for this install to complete could not be run. Contact your support personnel or package vendor.

When OK was clicked to acknowledge the error the installer exited. (Bug #45474)

Calling the Entity Framework SaveChanges () method of any MySQL ORM Entity with a column type TIME, generated an error message:

Unknown PrimitiveKind Time

(Bug #45457)

• Insert into two tables failed when using the Entity Framework. The exception generated was:

The value given is not an instance of type 'Edm.Int32'

(Bug #45077)

- Errors occurred when using the Entity Framework with cultures that used a comma as the decimal separator. This was because the formatting for SINGLE, DOUBLE and DECIMAL values was not handled correctly. (Bug #44455)
- When attempting to connect to MySQL using the Compact Framework version of MySQL Connector/NET, an IndexOutOfRangeException exception was generated on trying to open the connection. (Bug #43736)
- When reading data, such as with a MySqlDataAdapter on a MySqlConnection, MySQL Connector/NET could potentially enter an infinite loop in CompressedStream.ReadNextpacket() if compression was enabled. (Bug #43678)
- An error occurred when building MySQL Connector/NET from source code checked out from the public SVN repository. This happened on Linux using Mono and Nant. The Mono JIT compiler version was 1.2.6.0. The Nant version was 0.85.

When an attempt was made to build (for example) the MySQL Connector/NET 5.2 branch using the command:

\$ nant -buildfile:Client.build

The following error occurred:

```
BUILD FAILED
Error loading buildfile.
Encoding name 'Windows-1252' not supported.
Parameter name: name
```
(Bug #42411)

- MySQL Connector/NET CHM documentation stated that MySQL Server 3.23 was supported. (Bug #42110)
- In the case of long network inactivity, especially when connection pooling was used, connections were sometimes dropped, for example, by firewalls.

Note: The bugfix introduced a new keepalive parameter, which prevents disconnects by sending an empty TCP packet after a specified timeout. (Bug #40684)

• Calling a Stored Procedure with an output parameter through MySQL Connector/NET resulted in a memory leak. Calling the same Stored Procedure without an output parameter did not result in a memory leak. (Bug #36027)

## **D.4.4.7. Changes in MySQL Connector/NET 6.1.0 (15 July 2009 alpha)**

This is the first Alpha release of 6.1.

Functionality added or changed:

- Changed GUID type The backend representation of a guid type has been changed to be CHAR(36). This is so you can use the server UUID() function to populate a GUID table. UUID generates a 36 character string. Developers of older applications can add old guids=true to the connection string and the old BINARY(16) type will be used instead.
- Support for native output parameters This is supported when connected to a server that supports native output parameters. This includes servers as of 5.5.3 and 6.0.8.
- Session State Provider This enables you to store the state of your website in a MySQL server.
- Website Configuration Dialog This is a new wizard that is activated by clicking a button on the toolbar at the top of the Visual Studio Solution Explorer. It works in conjunction with the ASP.Net administration pages, making it easier to activate and set advanced options for the different MySQL web providers included.

# **D.4.5. Changes in MySQL Connector/NET Version 6.0.x**

#### **D.4.5.1. Changes in MySQL Connector/NET 6.0.8 (Not yet released)**

Fixes bugs since 6.0.7.

Bugs fixed:

- MembershipProvider did not generate hashes correctly if the algorithm was keyed. The Key of the algorithm should have been set if the HashAlgorithm was KeyedHashAlgorithm. (Bug #58906)
- Code introduced to fix bug #54863 proved problematic on .NET version 3.5 and above. (Bug #58853)
- The MySqlTokenizer contained unnecessary Substring and Trim calls:

string token = sql.Substring(startIndex, stopIndex - startIndex).Trim();

The variable token was not used anywhere in the code. (Bug #58757)

- MySqlCommand.ExecuteReader(CommandBehavior) threw a NullReferenceException when being called with CommandBehavior. CloseConnection, if the SQL statement contained a syntax error, or contained invalid data such as an invalid column name. (Bug #58652)
- ReadFieldLength() returned incorrect value for BIGINT autoincrement columns. (Bug #58373)
- MySQL Connector/NET did not support the utf8mb4 character set. When attempting to connect to utf8mb4 tables or columns, an exception KeyNotFoundException was generated. (Bug #58244)
- Setting MySqlCommand.CommandTimeout to 0 had no effect. It should have resulted in an infinite timeout. (Bug #57265)
- When performing a row-by-row update, only the first row was updated and all other rows were ignored. (Bug #57092)
- Setting the Default Command Timeout connection string option had no effect. (Bug #56806)
- When an output parameter was declared as type MySqlDbType. Bit, it failed to return with the correct value. (Bug #56756)
- Default values returned for text columns were not quoted. This meant that the COLUMN\_DEFAULT field of the GetSchema columns collection did not return a valid SQL expression. (Bug #56509)
- MySQL Connector/NET for .NET/Mono attempted to dynamically load the assembly Mono. Posix.dll when a Unix socket was used to connect to the server. This failed and the connector was not able to use a Unix socket unless the Mono.Posix.dll assembly was previously loaded by the program. (Bug #56410)
- The ADO.NET Entity Data Model could not add stored procedures from MySQL Server 5.0.45 but worked fine using MySQL Server 5.1. (Bug #55349)

## **D.4.5.2. Changes in MySQL Connector/NET 6.0.7 (30 August 2010)**

Fixes bugs since 6.0.6.

Bugs fixed:

Attempting to read Double. MinValue from a DOUBLE column in MySQL table generated the following exception:

System.OverflowException : Value was either too large or too small for a Double.

--OverflowException at System.Number.ParseDouble(String value, NumberStyles options, NumberFormatInfo numfmt) at MySql.Data.Types.MySqlDouble.MySql.Data.Types.IMySqlValue.ReadValue(MySqlPacket packet, Int64 length, Boolean nullVal) at MySql.Data.MySqlClient.NativeDriver.ReadColumnValue(Int32 index, MySqlField field, IMySqlValue valObject) at MySql.Data.MySqlClient.ResultSet.ReadColumnData(Boolean outputParms) at MySql.Data.MySqlClient.ResultSet.NextRow(CommandBehavior behavior) at MySql.Data.MySqlClient.MySqlDataReader.Read()

(Bug #55644)

- MySqlDataAdapter.Update() generated concurrency violations for custom stored procedure driven update commands that used UpdateRowSource.FirstReturnedRecord. (Bug #54895)
- Several calls to datadapter.Update() with intervening changes to DataTable resulted in ConcurrencyException exceptions being generated. (Bug #54863)
- The MySqlHelper object did not have an overloaded version of the ExecuteReader method that accepted a MySqlConnection object. (Bug #54570)
- If MySqlDataAdapter was used with an INSERT command where the VALUES clause contained an expression with parentheses in it, and set the adapter.UpdateBatchSize parameter to be greater than one, then the call to adpater.Update either generated an exception or failed to batch the commands, executing each insert individually. (Bug #54386)
- The method MySql.Data.Common.QueryNormalizer.CollapseValueList generated an ArgumentOutOfRangeException. (Bug #54152, Bug #53865)

Garbage Collector disposal of a MySqlConnection object caused the following exception:

```
System.IO.EndOfStreamException: Attempted to read past the end of the stream.
MySql.Data.MySqlClient.MySqlStream.ReadFully(Stream stream, Byte[] buffer, Int32 offset,
Int32 count)
MySql.Data.MySqlClient.MySqlStream.LoadPacket()
Outer Exception Reading from the stream has failed.
...
```
(Bug #53457)

• After a timeout exception, if an attempt was made to reuse a connection returned to the connection pool the following exception was generated:

```
[MySqlException (0x80004005): There is already an open DataReader associated with this
Connection which must be closed first.]
     MySql.Data.MySqlClient.MySqlCommand.CheckState() +278
MySql.Data.MySqlClient.MySqlCommand.ExecuteReader(CommandBehavior behavior) +43
     MySql.Data.MySqlClient.MySqlCommand.ExecuteReader() +6
Controls.SimpleCommand.ExecuteReader(String SQL) in ...:323
Albums.GetImagesByAlbum(SimpleCommand Cmd, Int32 iAlbum, String Order, String Limit)
in ...:13
     Forecast.Page_Load(Object sender, EventArgs e) in ...:70
     System.Web.UI.Control.OnLoad(EventArgs e) +99
System.Web.UI.Control.LoadRecursive() +50
System.Web.UI.Page.ProcessRequestMain(Boolean includeStagesBeforeAsyncPoint, Boolean
includeStagesAfterAsyncPoint) +627
```
(Bug #53357)

- Membership schema creation failed if the default schema collation was not Latin1. (Bug #53174)
- EventLog was not disposed in the SessionState provider. (Bug #52550)
- Stored procedure enumeration code generated an error if a procedure was used in a dataset that did not return any resultsets. (Bug #50671)
- When an application was subjected to increased concurrent load, MySQL Connector/NET generated the following error when calling stored procedures:

A DataTable named \'Procedure Parameters\' already belongs to this DataSet.

(Bug #49118)

- The INSERT command was significantly slower with MySQL Connector/NET 6.x compared to 5.x, when compression was enabled. (Bug #48243)
- When the connection string option "Connection Reset = True" was used, a connection reset used the previously used encoding for the subsequent authentication operation. This failed, for example, if UCS2 was used to read the last column before the reset. (Bug #47153)
- Opening a connection in the Visual Studio Server Explorer and choosing to alter an existing routine required another authentication at the server. (Bug #44715)
- When batching was used in MySqlDataAdapter, a connection was not opened automatically in MySqlDataAdapter.Update(). This resulted in an InvalidOperationException exception being generated, with the message text "connection must be valid and open".

MySQL Connector/NET has been changed to behave more like SQL Server: if the connection is closed, it is opened for the duration of update operation. (Bug #38411)

• Database name was emitted into typed datasets. This prevented users using the configured default database. (Bug #33870)

#### **D.4.5.3. Changes in MySQL Connector/NET 6.0.6 (28 April 2010)**

Fixes bugs since 6.0.5.

Functionality added or changed:

• Procedure cacheing had a problem whereby if you created a procedure, dropped it, and recreated it with a different number of parameters an exception was generated.

MySQL Connector/NET has been changed so that if the procedure is recreated with a different number of parameters, it will still be recognized. (Bug #52562)

• MySQL Connector/NET has been changed to include MySqlDataReader.GetFieldType(string columnname). Further, MySqlDataReader.GetOrdinal() now includes the name of the column in the exception if the column is not found. (Bug #47467)

Bugs fixed:

• If using MySQL Server 5.0.x it was not possible to alter stored routines in Visual Studio. If the stored routine was clicked, and the context sensitive menu option, Alter Routine, selected, the following error was generated:

Unable to load object with error: Object reference not set to an instance of an object

(Bug #55170)

- In MySQL Connector/NET, the MySqlConnection.Abort() method contained a try...catch construct, with an empty catch block. This meant that any exception generated at this point would not be caught. (Bug #52769)
- If FunctionsReturnString=true was used in the connection string, the decimal separator (according to locale) was not interpreted. (Bug #52187)
- In MySQL Connector/NET, the LoadCharsetMap() function of the CharSetMap class set the following incorrect mapping:

mapping.Add("latin1", new CharacterSet("latin1", 1));

This meant that, for example, the Euro sign was not handled correctly.

The correct mapping should have been:

mapping.Add("latin1", new CharacterSet("windows-1252", 1));

This is because MySQL's latin1 character set is the same as the windows-cp1252 character set and it extends the official ISO 8859-1 or IANA latin1. (Bug #51927)

- A non-terminated string in SQL threw a CLR exception rather than a syntax exception. (Bug #51788)
- When calling ExecuteNonQuery on a command object, the following exception occurred:

Index and length must refer to a location within the string. Parameter name: length

(Bug #51610)

- The method Command.TrimSemicolons used StringBuilder, and therefore allocated memory for the query even if it did not need to be trimmed. This led to excessive memory consumption when executing a number of large queries. (Bug #51149)
- MySqlCommand.Parameters.Clear() did not work. (Bug #50444)
- When the MySqlScript.execute() method was called, the following exception was generated:

InvalidOperationException : The CommandText property has not been properly initialized.

(Bug #50344)

- Binary Columns were not displayed in the Query Builder of Visual Studio. (Bug #50171)
- When the UpdateBatchSize property was set to a value greater than 1, only the first row was applied to the database. (Bug #50123)
- When using table per type inheritance and listing the contents of the parent table, the result of the query was a list of child objects, even though there was no related child record with the same parent Id. (Bug #49850)
- MySqlDataReader.GetUInt64 returned an incorrect value when reading a BIGINT UNSIGNED column containing a

value greater than 2147483647. (Bug #49794)

- A FormatException was generated when an empty string was returned from a stored function. (Bug #49642)
- When adding a data set in Visual Studio 2008, the following error was generated:

Relations couldn't be addded. Column 'REFERENCED\_TABLE\_CATALOG' does not belong to table.

This was due to a 'REFERENCED\_TABLE\_CATALOG' column not being included in the foreign keys collection. (Bug #48974)

- Attempting to execute a load data local infile on a file where the user did not have write permissions, or the file was open in an editor gave an access denied error. (Bug #48944)
- The method MySqlDataReader.GetSchemaTable() returned 0 in the NumericPrecision field for decimal and newdecimal columns. (Bug #48171)
- When trying to create stored procedures from a SQL script, a MySqlException was thrown when attempting to redefine the DELIMITER:

```
MySql.Data.MySqlClient.MySqlException was unhandled<br>Message="You have an error in your SQL syntax; check the manual that corresponds to your<br>MySQL server version for the right syntax to use near 'DELIMITER' at line 1"<br>Sour
   ErrorCode=-2147467259
   Number=1064
  StackTrace:
   à MySql.Data.MySqlClient.MySqlStream.ReadPacket()
à MySql.Data.MySqlClient.NativeDriver.ReadResult(UInt64& affectedRows, Int64&
   lastInsertId)
   à MySql.Data.MySqlClient.MySqlDataReader.GetResultSet()
à MySql.Data.MySqlClient.MySqlDataReader.NextResult()
  à MySql.Data.MySqlClient.MySqlCommand.ExecuteReader(CommandBehavior behavior)
  à MySql.Data.MySqlClient.MySqlCommand.ExecuteReader()
   à MySql.Data.MySqlClient.MySqlCommand.ExecuteNonQuery()
à MySql.Data.MySqlClient.MySqlScript.Execute()
```
Note: The MySqlScript class has been fixed to support the delimiter statement as it is found in SQL scripts. (Bug #46429)

- Calling a User Defined Function using Entity SQL in the Entity Framework caused a NullReferenceException. (Bug #45277)
- A connection string set in web.config could not be reused after Visual Studio 2008 Professional was shut down. It continued working for the existing controls, but did not work for new controls added. (Bug #41629)

### **D.4.5.4. Changes in MySQL Connector/NET 6.0.5 (12 November 2009)**

This is a new release, fixing recently discovered bugs.

Bugs fixed:

• Cloning of MySqlCommand was not typesafe. To clone a MySqlCommand it was necessary to do:

```
MySqlCommand clone = (MySqlCommand)((ICloneable)comm).Clone();
```
MySQL Connector/NET was changed so that it was possible to do:

MySqlCommand clone = comm.Clone();

(Bug #48460)

• If MySqlConnection.GetSchema was called for "Indexes" on a table named "b`a`d" as follows:

```
DataTable schemaPrimaryKeys = connection.GetSchema(
  "Indexes",
new string[] { null, schemaName, "b`a`d"});
```
Then the following exception was generated:

```
You have an error in your SQL syntax; check the manual that corresponds to
your MySQL server version for the right syntax to use near 'a`d`' at line 1
```
(Bug #48101)

It was not possible to retrieve a value from a MySQL server table, if the value was larger than that supported by the .NET type System.Decimal.

MySQL Connector/NET was changed to expose the MySqlDecimal type, along with the supporting method GetMySql-Decimal. (Bug #48100)

- An entity model created from a schema containing a table with a column of type UNSIGNED BIGINT and a view of the table did not behave correctly. When an entity was created and mapped to the view, the column that was of type UNSIGNED BI-GINT was displayed as BIGINT. (Bug #47872)
- When loading the MySQLClient-mono.sln file included with the Connector/NET source into Mono Develop, the following error occurred:

```
/home/tbedford/connector-net-src/6.1/MySQLClient-mono.sln(22):
Unsupported or unrecognized project:
'/home/tbedford/connector-net-src/6.1/Installer/Installer.wixproj'
```
If the file was modified to remove this problem, then attempting to build the solution generated the following error:

/home/tbedford/connector-net-src/6.1/MySql.Data/Provider/Source/Connection.cs(280,46):<br>error CS0115: `MySql.Data.MySqlClient.MySqlConnection.DbProviderFactory' is marked as an<br>override but no suitable property found to ove

(Bug #47048)

If an error occurred during connection to a MySOL Server, deserializing the error message from the packet buffer caused a NullReferenceException to be thrown. When the method MySqlPacket::ReadString() attempted to retrieve the error message, the following line of code threw the exception:

string s = encoding.GetString(bits, (int)buffer.Position, end - (int)buffer.Position);

This was due to the fact that the encoding field had not been initialized correctly. (Bug #46844)

- In the MySqlDataReader class the GetSByte function returned a byte value instead of an sbyte value. (Bug #46620)
- The MySQL Connector/NET Profile Provider, MySql.Web.Profile.MySQLProfileProvider, generated an error when running on Mono. When an attempt was made to save a string in Profile. Name the string was not saved to the my\_aspnet\_Profiles table. If an attempt was made to force the save with Profile.Save() the following error was generated:

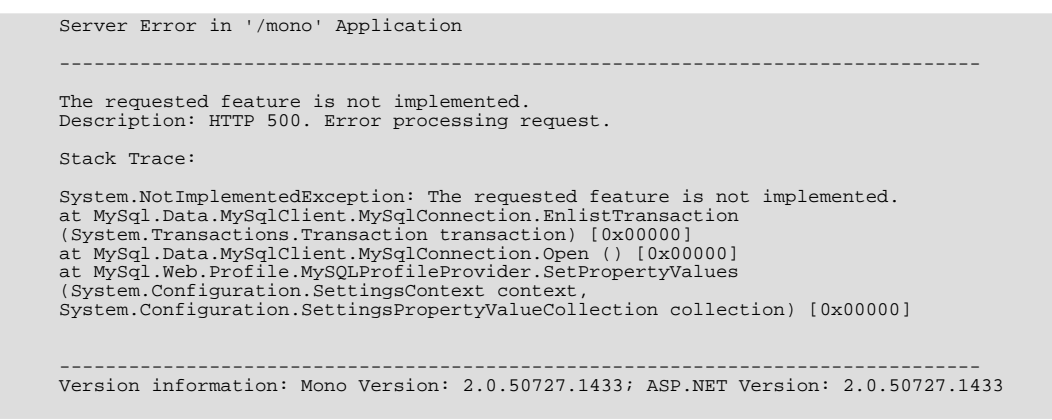

(Bug #46375)

- An exception was generated when using TIMESTAMP columns with the Entity Framework. (Bug #46311)
- MySQL Connector/NET sometimes hung, without generating an exception. This happened if a read from a stream failed returning a 0, causing the code in LoadPacket() to enter an infinite loop. (Bug #46308)
- When using MySQL Connector/NET 6.0.4 and a MySQL Server 4.1 an exception was generated when trying to execute:

```
connection.GetSchema("Columns", ...);
```
The exception generated was:

```
'connection.GetSchema("Columns")' threw an exception of type<br>'System.ArgumentException'System.Data.DataTable {System.ArgumentException}<br>base{"Input string was not in a correct format.Couldn't store <'Select'> in<br>NUMERIC_PR
```
(Bug #46270)

The MySQL Connector/NET method StoredProcedure.GetParameters(string) ignored the programmer's setting of the UseProcedureBodies option. This broke any application for which the application's parameter names did not match the parameter names in the Stored Procedure, resulting in an ArgumentException with the message "Parameter 'foo' not found in the collection." and the following stack trace:

```
MySql.Data.dll!MySql.Data.MySqlClient.MySqlParameterCollection.GetParameterFlexible(stri<br>ng parameterName = "pStart", bool throwOnNotFound = true) Line 459C#<br>MySql.Data.dll!MySql.Data.MySqlClient.StoredProcedure.Resolve() 
bytesC#
MySql.Data.dll!MySql.Data.MySqlClient.MySqlCommand.ExecuteReader(System.Data.CommandBeha
vior behavior = SequentialAccess) Line 405 + 0xb bytesC#
MySql.Data.dll!MySql.Data.MySqlClient.MySqlCommand.ExecuteDbDataReader(System.Data.Comma<br>ndBehavior behavior = SequentialAccess) Line 884 + 0xb bytesC#<br>System.Data.dll!System.Data.Common.DbCommand.System.Data.IDbCommand.Ex
.Data.CommandBehavior behavior) + 0xb bytes
System.Data.dll!System.Data.Common.DbDataAdapter.FillInternal(System.Data.DataSet
dataset = {System.Data.DataSet}, System.Data.DataTable[] datatables = null, int<br>startRecord = 0, int maxRecords = 0, string srcTable = "Table", System.Data.IDbCommand<br>command = {MySql.Data.MySqlClient.MySqlCommand}, System
System.Data.dll!System.Data.Common.DbDataAdapter.Fill(System.Data.DataSet dataSet, int<br>startRecord, int maxRecords, string srcTable, System.Data.IDbCommand command,<br>System.Data.CommandBehavior behavior) + 0x120 bytes<br>Syste
0x5f bytes
```
(Bug #46213)

- Conversion of MySQL TINYINT(1) to boolean failed. (Bug #46205, Bug #46359, Bug #41953)
- When populating a MySQL database table in Visual Studio using the Table Editor, if a VARCHAR(10) column was changed to a VARCHAR(20) column an exception was generated:

SystemArgumentException: DataGridViewComboBoxCell value is not valid. To replace this default dialog please handle the DataError Event.

(Bug #46100)

• In MySQL Connector/NET 6.0.4 using GetProcData generated an error because the parameters data table was only created if MySQL Server was at least version 6.0.6, or if the UseProcedureBodies connection string option was set to true.

Also the DeriveParameters command generated a null reference exception. This was because the parameters data table, which was null, was used in a for each loop. (Bug #45952)

The Entity Framework provider was not calling DBSortExpression correctly when the Skip and Take methods were used, such as in the following statement:

TestModel.tblquarantine.OrderByDescending(q => q.MsgDate).Skip(100).Take(100).ToList();

This resulted in the data being unsorted. (Bug #45723)

- The EscapeString code carried out escaping by calling string. Replace multiple times. This resulted in a performance bottleneck, as for every line a new string was allocated and another was disposed of by the garbage collector. (Bug #45699)
- Adding the Allow Batch=False option to the connection string caused MySQL Connector/NET to generate the error:

You have an error in your SQL syntax; check the manual that corresponds to your MySQL server version for the right syntax to use near 'SET character\_set\_results=NULL' at line 1 (Bug #45502)

The MySQL Connector/NET 6.0.4 installer failed with an error. The error message generated was:

There is a problem with this Windows Installer package. A DLL required for this install to complete could not be run. Contact your support personnel or package vendor.

When OK was clicked to acknowledge the error the installer exited. (Bug #45474)

A MySOL Connector/NET test program that connected to MySOL Server using the connection string option compress=true crashed, but only when running on Mono. The program worked as expected when running on Microsoft Windows.

This was due to a bug in Mono. MySQL Connector/NET was modified to avoid using WeakReferences in the Compressed stream class, which was causing the crash. (Bug #45463)

• Calling the Entity Framework SaveChanges() method of any MySQL ORM Entity with a column type TIME, generated an error message:

Unknown PrimitiveKind Time

(Bug #45457)

• Insert into two tables failed when using the Entity Framework. The exception generated was:

The value given is not an instance of type 'Edm.Int32'

(Bug #45077)

- Input parameters were missing from Stored Procedures when using them with ADO.NET Data Entities. (Bug #44985)
- Errors occurred when using the Entity Framework with cultures that used a comma as the decimal separator. This was because the formatting for SINGLE, DOUBLE and DECIMAL values was not handled correctly. (Bug #44455)
- When attempting to connect to MySQL using the Compact Framework version of MySQL Connector/NET, an IndexOutOfRangeException exception was generated on trying to open the connection. (Bug #43736)
- When reading data, such as with a MySqlDataAdapter on a MySqlConnection, MySQL Connector/NET could potentially enter an infinite loop in CompressedStream.ReadNextpacket() if compression was enabled. (Bug #43678)
- An error occurred when building MySQL Connector/NET from source code checked out from the public SVN repository. This happened on Linux using Mono and Nant. The Mono JIT compiler version was 1.2.6.0. The Nant version was 0.85.

When an attempt was made to build (for example) the MySQL Connector/NET 5.2 branch using the command:

\$ nant -buildfile:Client.build

The following error occurred:

BUILD FAILED

```
Error loading buildfile.
Encoding name 'Windows-1252' not supported.
Parameter name: name
```
(Bug #42411)

• After a Reference to "C:\Program Files\MySQL\MySQL Connector Net 5.2.4\Compact Framework\MySql.Data.CF.dll" was added to a Windows Mobile 5.0 project, the project then failed to build, generating a Microsoft Visual C# compiler error.

The error generated was:

```
Error 2 The type 'System.Runtime.CompilerServices.CompilerGeneratedAttribute'
      has no constructors defined MysqlTest
       Error 3 Internal Compiler Error (0xc0000005 at address 5A7E3714):
likely culprit is 'COMPILE'.
```
(Bug #42261)

- MySQL Connector/NET CHM documentation stated that MySQL Server 3.23 was supported. (Bug #42110)
- In the case of long network inactivity, especially when connection pooling was used, connections were sometimes dropped, for example, by firewalls.

Note: The bugfix introduced a new keepalive parameter, which prevents disconnects by sending an empty TCP packet after a specified timeout. (Bug #40684)

• MySQL Connector/NET generated the following exception:

```
System.NullReferenceException: Object reference not set to an instance of an object.<br>bei MySql.Data.MySql.Lient.MySqlCommand.TimeoutExpired(Object commandObject)<br>bei System.Threading._TimerCallback_Context(Object state)<br>be
         bei
         System.Runtime.CompilerServices.RuntimeHelpers.ExecuteCodeWithGuaranteedCleanup(TryCode
          code, CleanupCode backoutCode, Object userData)
bei System.Threading.ExecutionContext.RunInternal(ExecutionContext executionContext,
ContextCallback callback, Object state)
          bei System.Threading.ExecutionContext.Run(ExecutionContext executionContext,
ContextCallback callback, Object state)
         bei System.Threading._TimerCallback.PerformTimerCallback(Object state)
```
(Bug #40005)

- Calling a Stored Procedure with an output parameter through MySQL Connector/NET resulted in a memory leak. Calling the same Stored Procedure without an output parameter did not result in a memory leak. (Bug #36027)
- Using a DataAdapter with a linked MySqlCommandBuilder the following exception was thrown when trying to call da.Update(DataRow[] rows):

Connection must be valid and open

(Bug #34657)

### **D.4.5.5. Changes in MySQL Connector/NET 6.0.4 (16 June 2009)**

This is the first post-GA release, fixing recently discovered bugs.

Bugs fixed:

• If a certain socket exception occurred when trying to establish a MySQL database connection, MySQL Connector/NET displayed an exception message that appeared to be unrelated to the underlying problem. This masked the problem and made diagnosing problems more difficult.

For example, if, when establishing a database connection using TCP/IP, Windows on the local machine allocated an ephemeral port that conflicted with a socket address still in use, then Windows/.NET would throw a socket exception with the following error text:

Only one usage of each socket address (protocol/network address/port) is normally permitted IP ADDRESS/PORT.

However, MySQL Connector/NET masked this socket exception and displayed an exception with the following text:

Unable to connect to any of the specified MySQL hosts.

(Bug #45021)

• A SQL query string containing an escaped backslash caused an exception to be generated:

Index and length must refer to a location within the string. Parameter name: length at System.String.InternalSubStringWithChecks(Int32 startIndex, Int32 length, Boolean fAlwaysCopy) at MySql.Data.MySqlClient.MySqlTokenizer.NextParameter() at MySql.Data.MySqlClient.Statement.InternalBindParameters(String sql, MySqlParameterCollection parameters, MySqlPacket packet) at MySql.Data.MySqlClient.Statement.BindParameters() at MySql.Data.MySqlClient.PreparableStatement.Execute()<br>at MySql.Data.MySqlClient.MySqlCommand.ExecuteReader(CommandBehavior be□havior) at MySql.Data.MySqlClient.MySqlCommand.ExecuteNonQuery()

(Bug #44960)

- The Microsoft Visual Studio solution file MySQL-VS2005.sln was invalid. Several projects could not be loaded and thus it was not possible to build MySQL Connector/NET from source. (Bug #44822)
- The Data Set editor generated an error when attempts were made to modify insert, update or delete commands:

```
Error in WHERE clause near '@'.
Unable to parse query text.
```
(Bug #44512)

- The DataReader in MySQL Connector/NET 6.0.3 considered a BINARY(16) field as a GUID with a length of 16. (Bug #44507)
- When creating a new DataSet the following error was generated:

```
Failed to open a connection to database.
Cannot load type with name 'MySQL.Data.VisualStudio.StoredProcedureColumnEnumerator'
```
(Bug #44460)

- The MySQL Connector/NET MySQLRoleProvider reported that there were no roles, even when roles existed. (Bug #44414)
- MySQL Connector/NET was missing the capability to validate the server's certificate when using encryption. This made it possible to conduct a man-in-the-middle attack against the connection, which defeated the security provided by SSL. (Bug #38700)

#### **D.4.5.6. Changes in MySQL Connector/NET 6.0.3 (28 April 2009)**

First GA release.

Functionality added or changed:

• The MySqlTokenizer failed to split fieldnames from values if they were not separated by a space. This also happened if the string contained certain characters. As a result MySqlCommand.ExecuteNonQuery raised an index out of range exception.

The resulting errors are illustrated by the following examples. Note, the example statements do not have delimiting spaces around the = operator.

```
INSERT INTO anytable SET Text='test--test';
```
The tokenizer incorrectly interpreted the value as containing a comment.

```
UPDATE anytable SET Project='123-456',Text='Can you explain this ?',Duration=15 WHERE
ID=4711;'
```
A MySqlException was generated, as the ? in the value was interpreted by the tokenizer as a parameter sign. The error message generated was:

Fatal error encountered during command execution. EXCEPTION: MySqlException - Parameter '?'' must be defined.

(Bug #44318)

Bugs fixed:

• MySQL.Data was not displayed as a Reference inside Microsoft Visual Studio 2008 Professional.

When a new C# project was created in Microsoft Visual Studio 2008 Professional, MySQL. Data was not displayed when REFERENCES, ADD REFERENCE was selected. (Bug #44141)

• Column types for SchemaProvider and ISSchemaProvider did not match.

When the source code in SchemaProvider.cs and ISSchemaProvider.cs were compared it was apparent that they were not using the same column types. The base provider used SQL such as SHOW CREATE TABLE, while ISSchemaProvider used the schema information tables. Column types used by the base class were INT64 and the column types used by ISSchemaProvider were UNSIGNED. (Bug #44123)

### **D.4.5.7. Changes in MySQL Connector/NET 6.0.2 (07 April 2009 beta)**

This is a new development release, fixing recently discovered bugs.

Bugs fixed:

• MySQL Connector/NET 6.0.1 did not load in Microsoft Visual Studio 2008 and Visual Studio 2005 Pro.

The following error message was generated:

```
.NET Framework Data Provider for MySQL: The data provider object factory service was not
      found.
```
(Bug #44064)

## **D.4.5.8. Changes in MySQL Connector/NET 6.0.1 (02 April 2009 beta)**

This is a new Beta development release, fixing recently discovered bugs.

Bugs fixed:

- An insert and update error was generated by the decimal data type in the Entity Framework, when a German collation was used. (Bug #43574)
- Generating an Entity Data Model (EDM) schema with a table containing columns with data types MEDIUMTEXT and LONG-TEXT generated a runtime error message "Max value too long or too short for Int32". (Bug #43480)

# **D.4.5.9. Changes in MySQL Connector/NET 6.0.0 (02 March 2009 alpha)**

This is a new Alpha development release.

Bugs fixed:

• A null reference exception was generated when MySqlConnection.ClearPool(connection) was called. (Bug #42801)

# **D.4.6. Changes in MySQL Connector/NET Version 5.3.x**

# **D.4.6.1. Changes in MySQL Connector/NET 5.3.0 (Not yet released)**

Bugs fixed:

- The Web Provider did not work at all on a remote host, and did not create a database when using autogenerateschema="true". (Bug #39072)
- The MySQL Connector/NET installer program ended prematurely without reporting the specific error. (Bug #39019)
- When called with an incorrect password the MembershipProvider.GetPassword() method threw a MySQLException instead of a MembershipPasswordException . (Bug #38939)
- Possible overflow in MySqlPacket.ReadLong().(Bug #36997)
- The TokenizeSql method was adding query overhead and causing high CPU utilization for larger queries. (Bug #36836)

# **D.4.7. Changes in MySQL Connector/NET Version 5.2.x**

### **D.4.7.1. Changes in MySQL Connector/NET 5.2.8 (Not yet released)**

Bugs fixed:

• If MySqlConnection.GetSchema was called for "Indexes" on a table named "b`a`d" as follows:

```
DataTable schemaPrimaryKeys = connection.GetSchema(
   Indexe
 new string[] { null, schemaName, "b`a`d"});
```
Then the following exception was generated:

```
You have an error in your SQL syntax; check the manual that corresponds to
your MySQL server version for the right syntax to use near 'a`d`' at line 1
```
(Bug #48101)

- When the connection string option "Connection Reset = True" was used, a connection reset used the previously used encoding for the subsequent authentication operation. This failed, for example, if UCS2 was used to read the last column before the reset. (Bug #47153)
- In the MySqlDataReader class the GetSByte function returned a byte value instead of an sbyte value. (Bug #46620)
- When trying to create stored procedures from a SQL script, a MySqlException was thrown when attempting to redefine the DELIMITER:

```
MySql.Data.MySqlClient.MySqlException was unhandled
   Message="You have an error in your SQL syntax; check the manual that corresponds to your
MySQL server version for the right syntax to use near 'DELIMITER' at line 1"
Source="MySql.Data"
ErrorCode=-2147467259
  Number=1064
   StackTrace:
   à MySql.Data.MySqlClient.MySqlStream.ReadPacket()
à MySql.Data.MySqlClient.NativeDriver.ReadResult(UInt64& affectedRows, Int64&
  lastInsertId)
  à MySql.Data.MySqlClient.MySqlDataReader.GetResultSet()
   à MySql.Data.MySqlClient.MySqlDataReader.NextResult()
à MySql.Data.MySqlClient.MySqlCommand.ExecuteReader(CommandBehavior behavior)
à MySql.Data.MySqlClient.MySqlCommand.ExecuteReader()
à MySql.Data.MySqlClient.MySqlCommand.ExecuteNonQuery()
à MySql.Data.MySqlClient.MySqlScript.Execute()
```
Note: The MySqlScript class has been fixed to support the delimiter statement as it is found in SQL scripts. (Bug #46429)

• The MySQL Connector/NET Profile Provider, MySql.Web.Profile.MySQLProfileProvider, generated an error when running on Mono. When an attempt was made to save a string in Profile. Name the string was not saved to the my\_aspnet\_Profiles table. If an attempt was made to force the save with Profile.Save() the following error was generated:

```
Server Error in '/mono' Application
--------------------------------------------------------------------------------
The requested feature is not implemented.
Description: HTTP 500. Error processing request.
Stack Trace:
System.NotImplementedException: The requested feature is not implemented.
at MySql.Data.MySqlClient.MySqlConnection.EnlistTransaction
(System.Transactions.Transaction transaction) [0x00000]
at MySql.Data.MySqlClient.MySqlConnection.Open () [0x00000]
at MySql.Web.Profile.MySQLProfileProvider.SetPropertyValues
(System.Configuration.SettingsContext context,
System.Configuration.SettingsPropertyValueCollection collection) [0x00000]
--------------------------------------------------------------------------------
Version information: Mono Version: 2.0.50727.1433; ASP.NET Version: 2.0.50727.1433
```
(Bug #46375)

When using MySQL Connector/NET 6.0.4 and a MySQL Server 4.1 an exception was generated when trying to execute:

connection.GetSchema("Columns", ...);

The exception generated was:

'connection.GetSchema("Columns")' threw an exception of type 'System.ArgumentException'System.Data.DataTable {System.ArgumentException} base{"Input string was not in a correct format.Couldn't store <'Select'> in NUMERIC\_PRECISION Column. Expected type is UInt64."}System.Exception {System.ArgumentException}

(Bug #46270)

• The MySQL Connector/NET method StoredProcedure.GetParameters(string) ignored the programmer's setting of the UseProcedureBodies option. This broke any application for which the application's parameter names did not match the parameter names in the Stored Procedure, resulting in an ArgumentException with the message "Parameter 'foo' not found in the collection." and the following stack trace:

```
MySql.Data.dll!MySql.Data.MySqlClient.MySqlParameterCollection.GetParameterFlexible(stri<br>ng parameterName = "pStart", bool throwOnNotFound = true) Line 459C#<br>MySql.Data.dll!MySql.Data.MySqlClient.StoredProcedure.Resolve() 
bytesC#
MySql.Data.dll!MySql.Data.MySqlClient.MySqlCommand.ExecuteReader(System.Data.CommandBeha<br>vior behavior = SequentialAccess) Line 405 + 0xb bytesC#<br>MySql.Data.dll!MySql.Data.MySqlClient.MySqlCommand.ExecuteDbDataReader(Syste
System.Data.dll!System.Data.Common.DbCommand.System.Data.IDbCommand.ExecuteReader(System
.Data.CommandBehavior behavior) + 0xb bytes
System.Data.dll!System.Data.Common.DbDataAdapter.FillInternal(System.Data.DataSet
dataset = {System.Data.DataSet}, System.Data.DataTable[] datatables = null, int<br>startRecord = 0, int maxRecords = 0, string srcTable = "Table", System.Data.IDbCommand<br>command = {MySql.Data.MySqlClient.MySqlCommand}, System
0x83 bytes
System.Data.dll!System.Data.Common.DbDataAdapter.Fill(System.Data.DataSet dataSet, int
startRecord, int maxRecords, string srcTable, System.Data.IDbCommand command,
System.Data.CommandBehavior behavior) + 0x120 bytes
System.Data.dll!System.Data.Common.DbDataAdapter.Fill(System.Data.DataSet dataSet) +
0x5f bytes
```
(Bug #46213)

- Conversion of MySQL TINYINT(1) to boolean failed. (Bug #46205, Bug #46359, Bug #41953)
- If the application slept for longer than the specified net write timeout, and then resumed Read operations on a connection, then the application failed silently. (Bug #45978)
- When reading data, such as with a MySqlDataAdapter on a MySqlConnection, MySQL Connector/NET could potentially enter an infinite loop in CompressedStream.ReadNextpacket() if compression was enabled. (Bug #43678)
- An error occurred when building MySQL Connector/NET from source code checked out from the public SVN repository. This happened on Linux using Mono and Nant. The Mono JIT compiler version was 1.2.6.0. The Nant version was 0.85.

When an attempt was made to build (for example) the MySQL Connector/NET 5.2 branch using the command:

\$ nant -buildfile:Client.build

The following error occurred:

BUILD FAILED

```
Error loading buildfile.
Encoding name 'Windows-1252' not supported.
Parameter name: name
```
(Bug #42411)

- MySQL Connector/NET CHM documentation stated that MySQL Server 3.23 was supported. (Bug #42110)
- Using a DataAdapter with a linked MySqlCommandBuilder the following exception was thrown when trying to call da.Update(DataRow[] rows):

Connection must be valid and open

(Bug #34657)

#### **D.4.7.2. Changes in MySQL Connector/NET 5.2.7 (15 July 2009)**

Bugs fixed:

- The EscapeString code carried out escaping by calling string. Replace multiple times. This resulted in a performance bottleneck, as for every line a new string was allocated and another was disposed of by the garbage collector. (Bug #45699)
- A MySQL Connector/NET test program that connected to MySQL Server using the connection string option compress=true crashed, but only when running on Mono. The program worked as expected when running on Microsoft Windows.

This was due to a bug in Mono. MySQL Connector/NET was modified to avoid using WeakReferences in the Compressed stream class, which was causing the crash. (Bug #45463)

• If a certain socket exception occurred when trying to establish a MySQL database connection, MySQL Connector/NET displayed an exception message that appeared to be unrelated to the underlying problem. This masked the problem and made diagnosing problems more difficult.

For example, if, when establishing a database connection using TCP/IP, Windows on the local machine allocated an ephemeral port that conflicted with a socket address still in use, then Windows/.NET would throw a socket exception with the following error text:

Only one usage of each socket address (protocol/network address/port) is normally permitted IP ADDRESS/PORT.

However, MySQL Connector/NET masked this socket exception and displayed an exception with the following text:

Unable to connect to any of the specified MySQL hosts.

(Bug #45021)

- The Microsoft Visual Studio solution file MySQL-VS2005.sln was invalid. Several projects could not be loaded and thus it was not possible to build MySQL Connector/NET from source. (Bug #44822)
- The MySQL Connector/NET MySQLRoleProvider reported that there were no roles, even when roles existed. (Bug #44414)
- After a Reference to "C:\Program Files\MySQL\MySQL Connector Net 5.2.4\Compact Framework\MySql.Data.CF.dll" was added to a Windows Mobile 5.0 project, the project then failed to build, generating a Microsoft Visual C# compiler error.

The error generated was:

```
Error 2 The type 'System.Runtime.CompilerServices.CompilerGeneratedAttribute'
      has no constructors defined MysqlTest
       Error 3 Internal Compiler Error (0xc0000005 at address 5A7E3714):
likely culprit is 'COMPILE'.
```
(Bug #42261)

• MySQL Connector/NET generated the following exception:

```
System.NullReferenceException: Object reference not set to an instance of an object.
bei MySql.Data.MySqlClient.MySqlCommand.TimeoutExpired(Object commandObject)
          bei System.Threading._TimerCallback.TimerCallback_Context(Object state)
bei System.Threading.ExecutionContext.runTryCode(Object userData)
         bei
         System.Runtime.CompilerServices.RuntimeHelpers.ExecuteCodeWithGuaranteedCleanup(TryCode
          code, CleanupCode backoutCode, Object userData)
bei System.Threading.ExecutionContext.RunInternal(ExecutionContext executionContext,
         ContextCallback callback, Object state)
          bei System.Threading.ExecutionContext.Run(ExecutionContext executionContext,
ContextCallback callback, Object state)
bei System.Threading._TimerCallback.PerformTimerCallback(Object state)
```
(Bug #40005)

When a TableAdapter was created on a DataSet, it was not possible to use a stored procedure with variables. The following error was generated:

The method or operation is not implemented

(Bug #39409)

#### **D.4.7.3. Changes in MySQL Connector/NET 5.2.6 (28 April 2009)**

Functionality added or changed:

• A new connection string option has been added: use affected rows. When true the connection will report changed rows instead of found rows. (Bug #44194)

Bugs fixed:

• Calling GetSchema() on Indexes or IndexColumns failed where index or column names were restricted.

In SchemaProvider.cs, methods GetIndexes() and GetIndexColumns() passed their restrictions directly to GetTables(). This only worked if the restrictions were no more specific than schemaName and tableName. If Index-Name was given, this was passed to GetTables() where it was treated as TableType. As a result no tables were returned, unless the index name happened to be BASE TABLE or VIEW. This meant that both methods failed to return any rows. (Bug #43991)

• GetSchema("MetaDataCollections") should have returned a table with a column named "NumberOfRestrictions" not "NumberOfRestriction".

This can be confirmed by referencing the [Microsoft Documentation](http://msdn.microsoft.com/en-us/library/system.data.common.dbmetadatacolumnnames.numberofrestrictions.aspx). (Bug #43990)

- Requests sent to the MySQL Connector/NET role provider to remove a user from a role failed. The query log showed the query was correctly executed within a transaction which was immediately rolled back. The rollback was caused by a missing call to the Complete method of the transaction. (Bug #43553)
- When using MySqlBulkLoader.Load(), the text file is opened by NativeDriver.SendFileToServer. If it encountered a problem opening the file as a stream, an exception was generated and caught. An attempt to clean up resources was then made in the  $\text{finally}$  clause by calling  $\text{fs.Close}$  (), but since the stream was never successfully opened, this was an attempt to execute a method of a null reference. (Bug #43332)
- A null reference exception was generated when MySqlConnection.ClearPool(connection) was called. (Bug #42801)
- MySQLMembershipProvider.ValidateUser only used the userId to validate. However, it should also use the applicationId to perform the validation correctly.

The generated query was, for example:

SELECT Password, PasswordKey, PasswordFormat, IsApproved, Islockedout FROM my\_aspnet\_Membership WHERE userId=13

Note that applicationId is not used. (Bug #42574)

- There was an error in the ProfileProvider class in the private ProfileInfoCollection GetProfiles() function. The column of the final table was named "lastUpdatdDate" ('e' is missing) instead of the correct "lastUpdatedDate". (Bug #41654)
- The GetGuid() method of MySqlDataReader did not treat BINARY(16) column data as a GUID. When operating on such a column a FormatException exception was generated. (Bug #41452)
- When ASP.NET membership was configured to not require password question and answer using requiresQuestion-AndAnswer="false", a SqlNullValueException was generated when using MembershipUser.ResetPassword() to reset the user password. (Bug #41408)
- If a Stored Procedure contained spaces in its parameter list, and was then called from MySOL Connector/NET, an exception was generated. However, the same Stored Procedure called from the MySQL Query Analyzer or the MySQL Client worked correctly.

The exception generated was:

Parameter '0' not found in the collection.

(Bug #41034)

- The DATETIME format contained an erroneous space. (Bug #41021)
- When MySql.Web.Profile.MySQLProfileProvider was configured, it was not possible to assign a name other than the default name MySQLProfileProvider.

If the name SCC\_MySQLProfileProvider was assigned, an exception was generated when attempting to use Page.Context.Profile['custom prop'].

The exception generated was:

The profile default provider was not found.

Note that the exception stated: 'the profile **default provider**...', even though a different name was explicitly requested. (Bug #40871)

When ExecuteNonQuery was called with a command type of Stored Procedure it worked for one user but resulted in a hang for another user with the same database permissions.

However, if [CALL](#page-978-0) was used in the command text and ExecuteNonQuery was used with a command type of Text, the call worked for both users. (Bug #40139)

# **D.4.7.4. Changes in MySQL Connector/NET 5.2.5 (19 November 2008)**

Bugs fixed:

• Visual Studio 2008 displayed the following error three times on start-up:

```
"Package Load Failure
Package 'MySql.Data.VisualStudio.MySqlDataProviderPackage, MySql.VisualStudio,<br>Version=5.2.4, Culture=neutral, PublicKeyTopen=null' has failed to load properly (GUID =<br>{79Al15C9-B133-4891-9E7B-242509DAD272}). Please contac
```
(Bug #40726)

# **D.4.7.5. Changes in MySQL Connector/NET 5.2.4 (13 November 2008)**

Bugs fixed:

- MySqlDataReader did not feature a GetSByte method. (Bug #40571)
- When working with stored procedures MySQL Connector/NET generated an exception Unknown "table parameters" in information\_schema. (Bug #40382)
- GetDefaultCollation and GetMaxLength were not thread safe. These functions called the database to get a set of parameters and cached them in two static dictionaries in the function InitCollections. However, if many threads called them they would try to insert the same keys in the collections resulting in duplicate key exceptions. (Bug #40231)
- If connection pooling was not set explicitly in the connection string, MySQL Connector/NET added ";Pooling=False" to the end of the connection string when MySqlCommand.ExecuteReader() was called.

If connection pooling was explicitly set in the connection string, when MySqlConnection.Open() was called it converted "Pooling=True" to "pooling=True".

If MySqlCommand.ExecuteReader() was subsequently called, it concatenated ";Pooling=False" to the end of the connection string. The resulting connection string was thus terminated with "pooling=True;Pooling=False". This disabled connection pooling completely. (Bug #40091)

- The connection string option Functions Return String did not set the correct encoding for the result string. Even though the connection string option Functions Return String=true; is set, the result of SELECT DES\_DECRYPT() contained "??" instead of the correct national character symbols. (Bug #40076)
- If, when using the MySqlTransaction transaction object, an exception was thrown, the transaction object was not disposed of and the transaction was not rolled back. (Bug #39817)
- After the ConnectionString property was initialized using the public setter of DbConnectionStringBuilder, the GetConnectionString method of MySqlConnectionStringBuilder incorrectly returned null when true was assigned to the includePass parameter. (Bug #39728)
- When using ProfileProvider, attempting to update a previously saved property failed. (Bug #39330)
- Reading a negative time value greater than -01:00:00 returned the absolute value of the original time value. (Bug #39294)
- Inserting a negative time value (negative TimeSpan) into a Time column through the use of MySqlParameter caused MySqlException to be thrown. (Bug #39275)
- When a data connection was created in the server explorer of Visual Studio 2008 Team, an error was generated when trying to expand stored procedures that had parameters.

Also, if **TABLEADAPTER** was right-clicked and then ADD, QUERY, USE EXISTING STORED PROCEDURES selected, if you then attempted to select a stored procedure, the window would close and no error message would be displayed. (Bug #39252)

- The Web Provider did not work at all on a remote host, and did not create a database when using autogenerateschema="true". (Bug #39072)
- MySQL Connector/NET called hashed password methods not supported in Mono 2.0 Preview 2. (Bug #38895)

#### **D.4.7.6. Changes in MySQL Connector/NET 5.2.3 (19 August 2008)**

Functionality added or changed:

- Error string was returned after a 28000 second [wait\\_timeout](#page-458-0). This has been changed to generate a Connection-State.Closed event. (Bug #38119)
- Changed how the procedure schema collection is retrieved. If use procedure bodies=true then the mysql.proc table is selected directly as this is up to 50 times faster than the current information\_schema implementation. If use procedure bodies=false, then the information\_schema collection is queried. (Bug #36694)
- String escaping functionality has been moved from the MySqlString class to the MySqlHelper class, where it can be accessed by the EscapeString method. (Bug #36205)

Bugs fixed:

- The GetOrdinal() method failed to return the ordinal if the column name string contained an accent. (Bug #38721)
- MySQL Connector/NET uninstaller did not clean up all installed files. (Bug #38534)
- There was a short circuit evaluation error in the MySqlCommand.CheckState() method. When the statement connection == null was true a NullReferenceException was thrown and not the expected InvalidOperationException. (Bug #38276)
- The provider did not silently create the user if the user did not exist. (Bug #38243)
- Executing a command that resulted in a fatal exception did not close the connection. (Bug #37991)
- When a prepared insert query is run that contains an UNSIGNED TINYINT in the parameter list, the complete query and data that should be inserted is corrupted and no error is thrown. (Bug #37968)
- In a .NET application MySQL Connector/NET modifies the connection string so that it contains several occurrences of the same option with different values. This is illustrated by the example that follows.

The original connection string:

```
host=localhost;database=test;uid=*****;pwd=*****;
connect timeout=25; auto enlist=false;pooling=false;
```
The connection string after closing MySqlDataReader:

```
host=localhost;database=test;uid=*****;pwd=*****;
connect timeout=25;auto enlist=false;pooling=false;
Allow User Variables=True;Allow User Variables=False;
Allow User Variables=True;Allow User Variables=False;
```
(Bug #37955)

Unnecessary network traffic was generated for the normal case where the web provider schema was up to date. (Bug #37469)

- MySqlReader.GetOrdinal() performance enhancements break existing functionality. (Bug #37239)
- The autogenerateschema option produced tables with incorrect collations. (Bug #36444)
- GetSchema did not work correctly when querying for a collection, if using a non-English locale. (Bug #35459)
- When reading back a stored double or single value using the .NET provider, the value had less precision than the one stored. (Bug #33322)
- Using the MySQL Visual Studio plugin and a MySQL 4.1 server, certain field types ([ENUM](#page-788-0)) would not be identified correctly. Also, when looking for tables, the plugin would list all tables matching a wildcard pattern of the database name supplied in the connection string, instead of only tables within the specified database. (Bug #30603)

## **D.4.7.7. Changes in MySQL Connector/NET 5.2.2 (12 May 2008)**

Bugs fixed:

- Product documentation incorrectly stated '?' is the preferred parameter marker. (Bug #37349)
- An incorrect value for a bit field would returned in a multi-row query if a preceding value for the field returned NULL. (Bug #36313)
- Tables with GEOMETRY field types would return an unknown data type exception. (Bug #36081)
- When using the MySQLProfileProvider, setting profile details and then reading back saved data would result in the default values being returned instead of the updated values. (Bug #36000)
- When creating a connection, setting the ConnectionString property of MySqlConnection to NULL would throw an exception. (Bug #35619)
- The DbCommandBuilder. QuoteIdentifer method was not implemented. (Bug #35492)
- When using encrypted passwords, the GetPassword() function would return the wrong string. (Bug #35336)
- An error would be raised when calling GetPassword() with a NULL value. (Bug #35332)
- When retreiving data where a field has been identified as containing a GUID value, the incorrect value would be returned when a previous row contained a NULL value for that field. (Bug #35041)
- Using the TableAdapter Wizard would fail when generating commands that used stored procedures due to the change in supported parameter characters. (Bug #34941)
- When creating a new stored procedures, the new parameter code which permits the use of the @ symbol would interfere with the specification of a DEFINER. (Bug #34940)
- When using SqlDataSource to open a connection, the connection would not automatically be closed when access had completed. (Bug #34460)
- There was a high level of contention in the connection pooling code that could lead to delays when opening connections and submitting queries. The connection pooling code has been modified to try and limit the effects of the contention issue. (Bug #34001)
- Using the TableAdaptor wizard in combination with a suitable [SELECT](#page-1001-0) statement, only the associated [INSERT](#page-984-0) statement would also be created, rather than the required [DELETE](#page-979-0) and [UPDATE](#page-1025-0) statements. (Bug #31338)
- Fixed problem in datagrid code related to creating a new table. This problem may have been introduced with .NET 2.0 SP1.
- Fixed profile provider that would throw an exception if you were updating a profile that already existed.

# **D.4.7.8. Changes in MySQL Connector/NET 5.2.1 (27 February 2008)**

Bugs fixed:

- When using the provider to generate or update users and passwords, the password checking algorithm would not validate the password strength or requirements correctly. (Bug #34792)
- When executing statements that used stored procedures and functions, the new parameter code could fail to identify the correct

parameter format. (Bug #34699)

- The installer would fail to the DDEX provider binary if the Visual Studio 2005 component was not selected. The result would lead to MySQL Connector/NET not loading properly when using the interface to a MySQL server within Visual Studio. (Bug #34674)
- A number issues were identified in the case, connection and scema areas of the code for MembershipProvider, Role-Provider, ProfileProvider. (Bug #34495)
- When using web providers, the MySQL Connector/NET would check the schema and cache the application id. even when the connection string had been set. The effect would be to break the memvership provider list. (Bug #34451)
- Attempting to use an isolation level other than the default with a transaction scope would use the default isolation level. (Bug #34448)
- When altering a stored procedure within Visual Studio, the parameters to the procedure could be lost. (Bug #34359)
- A race condition could occur within the procedure cache resulting the cache contents overflowing beyond the configured cache size. (Bug #34338)
- Fixed problem with Visual Studio 2008 integration that caused pop-up menus on server explorer nodes to not function
- The provider code has been updated to fix a number of outstanding issues.

# **D.4.7.9. Changes in MySQL Connector/NET 5.2.0 (11 February 2008)**

Functionality added or changed:

- Performing GetValue () on a field TINYINT(1) returned a [BOOLEAN](#page-776-0). While not a bug, this caused problems in software that expected an [INT](#page-776-0) to be returned. A new connection string option Treat Tiny As Boolean has been added with a default value of true. If set to false the provider will treat  $TINT(1)$  $TINT(1)$  $TINT(1)$  as INT. (Bug #34052)
- Added support for DbDataAdapter UpdateBatchSize. Batching is fully supported including collapsing inserts down into the multi-value form if possible.
- DDEX provider now works under Visual Studio 2008 beta 2.
- Added ClearPool and ClearAllPools features.

Bugs fixed:

- Some speed improvements have been implemented in the TokenizeSql process used to identify elements of SQL statements. (Bug #34220)
- When accessing tables from different databases within the same TransactionScope, the same user/password combination would be used for each database connection. MySQL Connector/NET does not handle multiple connections within the same transaction scope. An error is now returned if you attempt this process, instead of using the incorrect authorization information. (Bug #34204)
- The status of connections reported through the state change handler was not being updated correctly. (Bug #34082)
- Incorporated some connection string cache optimizations sent to us by Maxim Mass. (Bug #34000)
- In an open connection where the server had disconnected unexpectedly, the status information of the connection would not be updated properly. (Bug #33909)
- Data cached from the connection string could return invalid information because the internal routines were not using casesensitive semantics. This lead to updated connection string options not being recognized if they were of a different case than the existing cached values. (Bug #31433)
- Column name metadata was not using the character set as deifned within the connection string being used. (Bug #31185)
- Memory usage could increase and decrease significantly when updating or inserting a large number of rows. (Bug #31090)
- Commands executed from within the state change handeler would fail with a NULL exception. (Bug #30964)
- When running a stored procedure multiple times on the same connection, the memory usage could increase indefinitely. (Bug
#30116)

- Using compression in the MySQL connection with MySQL Connector/NET would be slower than using native (uncompressed) communication. (Bug #27865)
- The MySqlDbType.Datetime has been replaced with MySqlDbType.DateTime. The old format has been obsoleted. (Bug #26344)

# **D.4.8. Changes in MySQL Connector/NET Version 5.1.x**

### **D.4.8.1. Changes in MySQL Connector/NET 5.1.8 (Not yet released)**

Bugs fixed:

• Calling GetSchema() on Indexes or IndexColumns failed where index or column names were restricted.

In SchemaProvider.cs, methods GetIndexes() and GetIndexColumns() passed their restrictions directly to GetTables(). This only worked if the restrictions were no more specific than schemaName and tableName. If Index-Name was given, this was passed to GetTables() where it was treated as TableType. As a result no tables were returned, unless the index name happened to be BASE TABLE or VIEW. This meant that both methods failed to return any rows. (Bug #43991)

- The DATETIME format contained an erroneous space. (Bug #41021)
- If connection pooling was not set explicitly in the connection string, MySQL Connector/NET added ";Pooling=False" to the end of the connection string when MySqlCommand.ExecuteReader() was called.

If connection pooling was explicitly set in the connection string, when MySqlConnection.Open() was called it converted "Pooling=True" to "pooling=True".

If MySqlCommand.ExecuteReader() was subsequently called, it concatenated ";Pooling=False" to the end of the connection string. The resulting connection string was thus terminated with "pooling=True;Pooling=False". This disabled connection pooling completely. (Bug #40091)

• MySQL Connector/NET generated the following exception:

```
System.NullReferenceException: Object reference not set to an instance of an object.
        bei MySql.Data.MySqlClient.MySqlCommand.TimeoutExpired(Object commandObject)
bei System.Threading._TimerCallback.TimerCallback_Context(Object state)
bei System.Threading.ExecutionContext.runTryCode(Object userData)
       bei
       System.Runtime.CompilerServices.RuntimeHelpers.ExecuteCodeWithGuaranteedCleanup(TryCode
       code, CleanupCode backoutCode, Object userData)
        bei System.Threading.ExecutionContext.RunInternal(ExecutionContext executionContext,
ContextCallback callback, Object state)
       bei System.Threading.ExecutionContext.Run(ExecutionContext executionContext,
       ContextCallback callback, Object state)
       bei System.Threading._TimerCallback.PerformTimerCallback(Object state)
```
(Bug #40005)

- If, when using the MySqlTransaction transaction object, an exception was thrown, the transaction object was not disposed of and the transaction was not rolled back. (Bug #39817)
- When a prepared insert query is run that contains an UNSIGNED TINYINT in the parameter list, the complete query and data that should be inserted is corrupted and no error is thrown. (Bug #37968)
- Calling MySqlDataAdapter. FillSchema on a SELECT statement that referred to a table that did not exist left the connection in a bad state. After this call, all SELECT statements returned an empty result set. If the SELECT statement referred to a table that did exist then everything worked as expected. (Bug #30518)

### **D.4.8.2. Changes in MySQL Connector/NET 5.1.7 (21 August 2008)**

Bugs fixed:

• There was a short circuit evaluation error in the MySqlCommand.CheckState() method. When the statement connection == null was true a NullReferenceException was thrown and not the expected InvalidOperationException. (Bug #38276)

- Executing a command that resulted in a fatal exception did not close the connection. (Bug #37991)
- In a .NET application MySQL Connector/NET modifies the connection string so that it contains several occurrences of the same option with different values. This is illustrated by the example that follows.

The original connection string:

host=localhost;database=test;uid=\*\*\*\*\*;pwd=\*\*\*\*\*; connect timeout=25; auto enlist=false;pooling=false;

The connection string after closing MySqlDataReader:

```
host=localhost;database=test;uid=*****;pwd=*****;
connect timeout=25;auto enlist=false;pooling=false;
Allow User Variables=True;Allow User Variables=False;
Allow User Variables=True;Allow User Variables=False;
```
(Bug #37955)

- As MySqlDbType.DateTime is not available in VB.Net the warning THE DATETIME ENUM VALUE IS OBSOLETE was always shown during compilation. (Bug #37406)
- An unknown MySqlErrorCode was encountered when opening a connection with an incorrect password. (Bug #37398)
- Documentation incorrectly stated that "the DataColumn class in .NET 1.0 and 1.1 does not permit columns with type of UInt16, UInt32, or UInt64 to be autoincrement columns". (Bug #37350)
- SemaphoreFullException is generated when application is closed. (Bug #36688)
- GetSchema did not work correctly when querying for a collection, if using a non-English locale. (Bug #35459)
- When reading back a stored double or single value using the .NET provider, the value had less precision than the one stored. (Bug #33322)
- Using the MySQL Visual Studio plugin and a MySQL 4.1 server, certain field types ([ENUM](#page-788-0)) would not be identified correctly. Also, when looking for tables, the plugin would list all tables matching a wildcard pattern of the database name supplied in the connection string, instead of only tables within the specified database. (Bug #30603)

#### **D.4.8.3. Changes in MySQL Connector/NET 5.1.6 (12 May 2008)**

- When creating a connection pool, specifying an invalid IP address will cause the entire application to crash, instead of providing an exception. (Bug #36432)
- An incorrect value for a bit field would returned in a multi-row query if a preceding value for the field returned NULL. (Bug #36313)
- The MembershipProvider will raise an exception when the connection string is configured with enablePasswordRetrival = true and RequireQuestionAndAnswer = false. (Bug #36159)
- When calling GetNumberOfUsersOnline an exception is raised on the submitted query due to a missing parameter. (Bug #36157)
- Tables with GEOMETRY field types would return an unknown data type exception. (Bug #36081)
- When creating a connection, setting the ConnectionString property of MySqlConnection to NULL would throw an exception. (Bug #35619)
- The DbCommandBuilder.QuoteIdentifer method was not implemented. (Bug #35492)
- When using SqlDataSource to open a connection, the connection would not automatically be closed when access had completed. (Bug #34460)
- Attempting to use an isolation level other than the default with a transaction scope would use the default isolation level. (Bug #34448)
- When altering a stored procedure within Visual Studio, the parameters to the procedure could be lost. (Bug #34359)
- A race condition could occur within the procedure cache resulting the cache contents overflowing beyond the configured cache size. (Bug #34338)
- Using the TableAdaptor wizard in combination with a suitable [SELECT](#page-1001-0) statement, only the associated [INSERT](#page-984-0) statement would also be created, rather than the required [DELETE](#page-979-0) and [UPDATE](#page-1025-0) statements. (Bug #31338)

### **D.4.8.4. Changes in MySQL Connector/NET 5.1.5 (Not yet released)**

Functionality added or changed:

Performing GetValue() on a field TINYINT(1) returned a [BOOLEAN](#page-776-0). While not a bug, this caused problems in software that expected an [INT](#page-776-0) to be returned. A new connection string option Treat Tiny As Boolean has been added with a default value of true. If set to false the provider will treat  $TINTIT(1)$  $TINTIT(1)$  $TINTIT(1)$  as INT. (Bug #34052)

Bugs fixed:

- Some speed improvements have been implemented in the TokenizeSql process used to identify elements of SQL statements. (Bug #34220)
- When accessing tables from different databases within the same TransactionScope, the same user/password combination would be used for each database connection. MySQL Connector/NET does not handle multiple connections within the same transaction scope. An error is now returned if you attempt this process, instead of using the incorrect authorization information. (Bug #34204)
- The status of connections reported through the state change handler was not being updated correctly. (Bug #34082)
- Incorporated some connection string cache optimizations sent to us by Maxim Mass. (Bug #34000)
- In an open connection where the server had disconnected unexpectedly, the status information of the connection would not be updated properly. (Bug #33909)
- MySQL Connector/NET would fail to compile properly with nant. (Bug #33508)
- Problem with membership provider would mean that FindUserByEmail would fail with a MySqlException because it was trying to add a second parameter with the same name as the first. (Bug #33347)
- Using compression in the MySQL connection with MySQL Connector/NET would be slower than using native (uncompressed) communication. (Bug #27865)

### **D.4.8.5. Changes in MySQL Connector/NET 5.1.4 (20 November 2007)**

- Setting the size of a string parameter after the value could cause an exception. (Bug #32094)
- Creation of parameter objects with noninput direction using a constructor would fail. This was cause by some old legacy code preventing their use. (Bug #32093)
- A date string could be returned incorrectly by MySqlDataTime.ToString() when the date returned by MySQL was 0000-00-00 00:00:00. (Bug #32010)
- A syntax error in a set of batch statements could leave the data adapter in a state that appears hung. (Bug #31930)
- Installing over a failed uninstall of a previous version could result in multiple clients being registered in the machine.config. This would prevent certain aspects of the MySQL connection within Visual Studio to work properly. (Bug #31731)
- MySQL Connector/NET would incorrectly report success when enlisting in a distributed transaction, although distributed transactions are not supported. (Bug #31703)
- Data cached from the connection string could return invalid information because the internal routines were not using casesensitive semantics. This lead to updated connection string options not being recognized if they were of a different case than the existing cached values. (Bug #31433)
- Trying to use a connection that was not open could return an ambiguous and misleading error message. (Bug #31262)
- Column name metadata was not using the character set as deifned within the connection string being used. (Bug #31185)
- Memory usage could increase and decrease significantly when updating or inserting a large number of rows. (Bug #31090)
- Commands executed from within the state change handeler would fail with a NULL exception. (Bug #30964)
- Extracting data through XML functions within a query returns the data as System. Byte[]. This was due to MySQL Connector/NET incorrectly identifying [BLOB](#page-787-0) fields as binary, rather than text. (Bug #30233)
- When running a stored procedure multiple times on the same connection, the memory usage could increase indefinitely. (Bug #30116)
- Column types with only 1-bit (such as [BOOLEAN](#page-776-0) and TINYINT(1) were not returned as boolean fields. (Bug #27959)
- When accessing certain statements, the command would timeout before the command completed. Because this cannot always be controlled through the individual command timeout options, a default command timeout has been added to the connection string options. (Bug #27958)
- The server error code was not updated in the Data[] hash, which prevented DbProviderFactory users from accessing the server error code. (Bug #27436)
- The MySqlDbType.Datetime has been replaced with MySqlDbType.DateTime. The old format has been obsoleted. (Bug #26344)
- Changing the connection string of a connection to one that changes the parameter marker after the connection had been assigned to a command but before the connection is opened could cause parameters to not be found. (Bug #13991)

### **D.4.8.6. Changes in MySQL Connector/NET 5.1.3 (21 September 2007 beta)**

This is a new Beta development release, fixing recently discovered bugs.

- An incorrect ConstraintException could be raised on an [INSERT](#page-984-0) when adding rows to a table with a multiple-column unique key index. (Bug #30204)
- A [DATE](#page-779-0) field would be updated with a date/time value, causing a MySqlDataAdapter.Update() exception. (Bug #30077)
- The Saudi Hijri calendar was not supported. (Bug #29931)
- Calling [SHOW CREATE PROCEDURE](#page-1064-0) for routines with a hyphen in the catalog name produced a syntax error. (Bug #29526)
- Connecting to a MySQL server earlier than version 4.1 would raise a NullException. (Bug #29476)
- The availability of a MySQL server would not be reset when using pooled connections ( $pooling=true$ ). This would lead to the server being reported as unavailable, even if the server become available while the application was still running. (Bug #29409)
- A FormatException error would be raised if a parameter had not been found, instead of Resources.ParameterMustBeDefined. (Bug #29312)
- An exception would be thrown when using the Manage Role functionality within the web administrator to assign a role to a user. (Bug #29236)
- Using the membership/role providers when validationKey or decryptionKey parameters are set to AutoGenerate, an exception would be raised when accessing the corresponding values. (Bug #29235)
- Certain operations would not check the UsageAdvisor setting, causing log messages from the Usage Advisor even when it was disabled. (Bug #29124)
- Using the same connection string multiple times would result in Database=dbname appearing multiple times in the resulting string. (Bug #29123)
- *Visual Studio Plugin*: Adding a new query based on a stored procedure that uses the [SELECT](#page-1001-0) statement would terminate the query/TableAdapter wizard. (Bug #29098)
- Using TransactionScope would cause an InvalidOperationException. (Bug #28709)

## **D.4.8.7. Changes in MySQL Connector/NET 5.1.2 (18 June 2007)**

This is a new Beta development release, fixing recently discovered bugs.

Bugs fixed:

- Log messages would be truncated to 300 bytes. (Bug #28706)
- Creating a user would fail due to the application name being set incorrectly. (Bug #28648)
- *Visual Studio Plugin*: Adding a new query based on a stored procedure that used a [UPDATE](#page-1025-0), [INSERT](#page-984-0) or [DELETE](#page-979-0) statement would terminate the query/TableAdapter wizard. (Bug #28536)
- *Visual Studio Plugin*: Query Builder would fail to show [TINYTEXT](#page-787-0) columns, and any columns listed after a [TINYTEXT](#page-787-0) column correctly. (Bug #28437)
- Accessing the results from a large query when using data compression in the connection would fail to return all the data. (Bug #28204)
- *Visual Studio Plugin*: Update commands would not be generated correctly when using the TableAdapter wizard. (Bug #26347)

## **D.4.8.8. Changes in MySQL Connector/NET 5.1.1 (23 May 2007)**

Bugs fixed:

- Running the statement [SHOW PROCESSLIST](#page-1075-0) would return columns as byte arrays instead of native columns. (Bug #28448)
- Installation of the MySQL Connector/NET on Windows would fail if VisualStudio had not already been installed. (Bug #28260)
- MySQL Connector/NET would look for the wrong table when executing User.IsRole(). (Bug #28251)
- Building a connection string within a tight loop would show slow performance. (Bug #28167)
- The UNSIGNED flag for parameters in a stored procedure would be ignored when using MySqlCommandBuilder to obtain the parameter information. (Bug #27679)
- Using MySQLDataAdapter.FillSchema() on a stored procedure would raise an exception: Invalid attempt to access a field before calling Read(). (Bug #27668)
- [DATETIME](#page-779-0) fields from versions of MySQL bgefore 4.1 would be incorrectly parsed, resulting in a exception. (Bug #23342)
- Fixed password property on MySqlConnectionStringBuilder to use PasswordPropertyText attribute. This causes dots to show instead of actual password text.

## **D.4.8.9. Changes in MySQL Connector/NET 5.1.0 (01 May 2007)**

Functionality added or changed:

- Now compiles for .NET CF 2.0.
- Rewrote stored procedure parsing code using a new SQL tokenizer. Really nasty procedures including nested comments are now supported.
- GetSchema will now report objects relative to the currently selected database. What this means is that passing in null as a database restriction will report objects on the currently selected database only.
- Added Membership and Role provider contributed by Sean Wright (thanks!).

# **D.4.9. Changes in MySQL Connector/NET Version 5.0.x**

#### **D.4.9.1. Changes in MySQL Connector/NET 5.0.10 (Not yet released)**

- If, when using the MySqlTransaction transaction object, an exception was thrown, the transaction object was not disposed of and the transaction was not rolled back. (Bug #39817)
- Executing a command that resulted in a fatal exception did not close the connection. (Bug #37991)
- When a prepared insert query is run that contains an UNSIGNED TINYINT in the parameter list, the complete query and data that should be inserted is corrupted and no error is thrown. (Bug #37968)
- In a .NET application MySQL Connector/NET modifies the connection string so that it contains several occurrences of the same option with different values. This is illustrated by the example that follows.

The original connection string:

```
host=localhost;database=test;uid=*****;pwd=*****;
connect timeout=25; auto enlist=false;pooling=false;
```
The connection string after closing MySqlDataReader:

```
host=localhost;database=test;uid=*****;pwd=*****;
connect timeout=25;auto enlist=false;pooling=false;
Allow User Variables=True;Allow User Variables=False;
Allow User Variables=True;Allow User Variables=False;
```
(Bug #37955)

- When creating a connection pool, specifying an invalid IP address will cause the entire application to crash, instead of providing an exception. (Bug #36432)
- GetSchema did not work correctly when querying for a collection, if using a non-English locale. (Bug #35459)
- When reading back a stored double or single value using the .NET provider, the value had less precision than the one stored. (Bug #33322)

#### **D.4.9.2. Changes in MySQL Connector/NET 5.0.9 (Not yet released)**

- The DbCommandBuilder.OuoteIdentifer method was not implemented. (Bug #35492)
- Setting the size of a string parameter after the value could cause an exception. (Bug #32094)
- Creation of parameter objects with noninput direction using a constructor would fail. This was cause by some old legacy code preventing their use. (Bug #32093)
- A date string could be returned incorrectly by MySqlDataTime.ToString() when the date returned by MySQL was 0000-00-00 00:00:00. (Bug #32010)
- A syntax error in a set of batch statements could leave the data adapter in a state that appears hung. (Bug #31930)
- Installing over a failed uninstall of a previous version could result in multiple clients being registered in the machine.config. This would prevent certain aspects of the MySQL connection within Visual Studio to work properly. (Bug #31731)
- Data cached from the connection string could return invalid information because the internal routines were not using casesensitive semantics. This lead to updated connection string options not being recognized if they were of a different case than the existing cached values. (Bug #31433)
- Column name metadata was not using the character set as deifned within the connection string being used. (Bug #31185)
- Memory usage could increase and decrease significantly when updating or inserting a large number of rows. (Bug #31090)
- Commands executed from within the state change handeler would fail with a NULL exception. (Bug #30964)
- When running a stored procedure multiple times on the same connection, the memory usage could increase indefinitely. (Bug #30116)
- The server error code was not updated in the Data [] hash, which prevented DbProviderFactory users from accessing the server error code. (Bug #27436)

• Changing the connection string of a connection to one that changes the parameter marker after the connection had been assigned to a command but before the connection is opened could cause parameters to not be found. (Bug #13991)

### **D.4.9.3. Changes in MySQL Connector/NET 5.0.8 (21 August 2007)**

#### **Note**

This version introduces a new installer technology.

Bugs fixed:

- Extracting data through XML functions within a query returns the data as System.Byte[]. This was due to MySQL Connector/NET incorrectly identifying [BLOB](#page-787-0) fields as binary, rather than text. (Bug #30233)
- An incorrect ConstraintException could be raised on an [INSERT](#page-984-0) when adding rows to a table with a multiple-column unique key index. (Bug #30204)
- A [DATE](#page-779-0) field would be updated with a date/time value, causing a MySqlDataAdapter.Update() exception. (Bug #30077)
- Fixed bug where MySQL Connector/NET was hand building some date time patterns rather than using the patterns provided under CultureInfo. This caused problems with some calendars that do not support the same ranges as Gregorian.. (Bug #29931)
- Calling [SHOW CREATE PROCEDURE](#page-1064-0) for routines with a hyphen in the catalog name produced a syntax error. (Bug #29526)
- The availability of a MySQL server would not be reset when using pooled connections  $(p \text{coling} = \text{true})$ . This would lead to the server being reported as unavailable, even if the server become available while the application was still running. (Bug #29409)
- A FormatException error would be raised if a parameter had not been found, instead of Resources.ParameterMustBeDefined. (Bug #29312)
- Certain operations would not check the UsageAdvisor setting, causing log messages from the Usage Advisor even when it was disabled. (Bug #29124)
- Using the same connection string multiple times would result in Database=dbname appearing multiple times in the resulting string. (Bug #29123)
- Log messages would be truncated to 300 bytes. (Bug #28706)
- Accessing the results from a large query when using data compression in the connection will fail to return all the data. (Bug #28204)
- Fixed problem where MySqlConnection. BeginTransaction checked the drivers status var before checking if the connection was open. The result was that the driver could report an invalid condition on a previously opened connection.
- Fixed problem where we were not closing prepared statement handles when commands are disposed. This could lead to using up all prepared statement handles on the server.
- Fixed the database schema collection so that it works on servers that are not properly respecting the [lower\\_case\\_table\\_names](#page-415-0) setting.
- Fixed problem where any attempt to not read all the records returned from a select where each row of the select is greater than 1024 bytes would hang the driver.
- Fixed problem where a command timing out just after it actually finished would cause an exception to be thrown on the command timeout thread which would then be seen as an unhandled exception.
- Fixed some serious issues with command timeout and cancel that could present as exceptions about thread ownership. The issue was that not all queries cancel the same. Some produce resultsets while others don't. ExecuteReader had to be changed to check for this.

## **D.4.9.4. Changes in MySQL Connector/NET 5.0.7 (18 May 2007)**

Bugs fixed:

• Running the statement [SHOW PROCESSLIST](#page-1075-0) would return columns as byte arrays instead of native columns. (Bug #28448)

- Building a connection string within a tight loop would show slow performance. (Bug #28167)
- Using logging (with the logging=true parameter to the connection string) would not generate a log file. (Bug #27765)
- The UNSIGNED flag for parameters in a stored procedure would be ignored when using MySqlCommandBuilder to obtain the parameter information. (Bug #27679)
- Using MySOLDataAdapter.FillSchema() on a stored procedure would raise an exception: Invalid attempt to access a field before calling Read(). (Bug #27668)
- If you close an open connection with an active transaction, the transaction is not automatically rolled back. (Bug #27289)
- When cloning an open MySqlClient.MySqlConnection with the Persist Security Info=False option set, the cloned connection is not usable because the security information has not been cloned. (Bug #27269)
- Enlisting a null transaction would affect the current connection object, such that further enlistment operations to the transaction are not possible. (Bug #26754)
- Attempting to change the Connection Protocol property within a PropertyGrid control would raise an exception. (Bug #26472)
- The characterset property would not be identified during a connection (also affected Visual Studion Plugin). (Bug #26147, Bug #27240)
- The CreateFormat column of the DataTypes collection did not contain a format specification for creating a new column type. (Bug #25947)
- [DATETIME](#page-779-0) fields from versions of MySQL bgefore 4.1 would be incorrectly parsed, resulting in a exception. (Bug #23342)

### **D.4.9.5. Changes in MySQL Connector/NET 5.0.6 (22 March 2007)**

Bugs fixed:

- Publisher listed in "Add/Remove Programs" is not consistent with other MySQL products. (Bug #27253)
- DESCRIBE .... SQL statement returns byte arrays rather than data on MySQL versions older than 4.1.15. (Bug #27221)
- cmd.Parameters.RemoveAt("Id") will cause an error if the last item is requested. (Bug #27187)
- MySqlParameterCollection and parameters added with Insert method can not be retrieved later using ParameterName. (Bug #27135)
- Exception thrown when using large values in UInt64 parameters. (Bug #27093)
- MySQL Visual Studio Plugin 1.1.2 does not work with MySQL Connector/NET 5.0.5. (Bug #26960)

## **D.4.9.6. Changes in MySQL Connector/NET 5.0.5 (07 March 2007)**

Functionality added or changed:

- Reverted behavior that required parameter names to start with the parameter marker. We apologize for this back and forth but we mistakenly changed the behavior to not match what SqlClient supports. We now support using either syntax for adding parameters however we also respond exactly like SqlClient in that if you ask for the index of a parameter using a syntax different from when you added the parameter, the result will be -1.
- Assembly now properly appears in the Visual Studio 2005 Add/Remove Reference dialog.
- Fixed problem that prevented use of SchemaOnly or SingleRow command behaviors with stored procedures or prepared statements.
- Added MySqlParameterCollection.AddWithValue and marked the Add(name, value) method as obsolete.
- Return parameters created with DeriveParameters now have the name RETURN\_VALUE.
- Fixed problem with parameter name hashing where the hashes were not getting updated when parameters were removed from the collection.
- Fixed problem with calling stored functions when a return parameter was not given.
- Added Use Procedure Bodies connection string option to enable calling procedures without using procedure metadata.

Bugs fixed:

- MySqlConnection.GetSchema fails with NullReferenceException for Foreign Keys. (Bug #26660)
- MySQL Connector/NET would fail to install under Windows Vista. (Bug #26430)
- Opening a connection would be slow due to host name lookup. (Bug #26152)
- Incorrect values/formats would be applied when the OldSyntax connection string option was used. (Bug #25950)
- Registry would be incorrectly populated with installation locations. (Bug #25928)
- Times with negative values would be returned incorrectly. (Bug #25912)
- Returned data types of a DataTypes collection do not contain the right correct CLR data type. (Bug #25907)
- GetSchema and DataTypes would throw an exception due to an incorrect table name. (Bug #25906)
- MySqlConnection throws an exception when connecting to MySQL v4.1.7. (Bug #25726)
- [SELECT](#page-1001-0) did not work correctly when using a WHERE clause containing a UTF-8 string. (Bug #25651)
- When closing and then re-opening a connection to a database, the character set specification is lost. (Bug #25614)
- Filling a table schema through a stored procedure triggers a runtime error. (Bug #25609)
- [BINARY](#page-786-0) and [VARBINARY](#page-786-0) columns would be returned as a string, not binary, data type. (Bug #25605)
- A critical ConnectionPool error would result in repeated System.NullReferenceException. (Bug #25603)
- The UpdateRowSource.FirstReturnedRecord method does not work. (Bug #25569)
- When connecting to a MySQL Server earlier than version 4.1, the connection would hang when reading data. (Bug #25458)
- Using  $\text{Executescalar}$  () with more than one query, where one query fails, will hang the connection. (Bug #25443)
- When a MySqlConversionException is raised on a remote object, the client application would receive a SerializationException instead. (Bug #24957)
- When connecting to a server, the return code from the connection could be zero, even though the host name was incorrect. (Bug #24802)
- High CPU utilization would be experienced when there is no idle connection waiting when using pooled connections through MySqlPool.GetConnection. (Bug #24373)
- MySQL Connector/NET would not compile properly when used with Mono 1.2. (Bug #24263)
- Applications would crash when calling with CommandType set to StoredProcedure.

#### **D.4.9.7. Changes in MySQL Connector/NET 5.0.4 (Not released)**

This is a new Beta development release, fixing recently discovered bugs.

This section has no changelog entries.

#### **D.4.9.8. Changes in MySQL Connector/NET 5.0.3 (05 January 2007)**

Functionality added or changed:

- Usage Advisor has been implemented. The Usage Advisor checks your queries and will report if you are using the connection inefficiently.
- PerfMon hooks have been added to monitor the stored procedure cache hits and misses.
- The MySqlCommand object now supports asynchronous query methods. This is implemented useg the BeginExecuteNon-Query and EndExecuteNonQuery methods.
- Metadata from storaed procedures and stored function execution are cached.
- The CommandBuilder. DeriveParameters function has been updated to the procedure cache.
- The ViewColumns GetSchema collection has been updated.
- Improved speed and performance by re-architecting certain sections of the code.
- Support for the embedded server and client library have been removed from this release. Support will be added back to a later release.
- The ShapZipLib library has been replaced with the deflate support provided within .NET 2.0.
- SSL support has been updated.

Bugs fixed:

- Additional text added to error message (Bug #25178)
- An exception would be raised, or the process would hang, if [SELECT](#page-523-0) privileges on a database were not granted and a stored procedure was used. (Bug #25033)
- When adding parameter objects to a command object, if the parameter direction is set to ReturnValue before the parameter is added to the command object then when the command is executed it throws an error. (Bug #25013)
- Using Driver. IsTooOld() would return the wrong value. (Bug #24661)
- When using a DbNull. Value as the value for a parameter value, and then later setting a specific value type, the command would fail with an exception because the wrong type was implied from the DbNull. Value. (Bug #24565)
- Stored procedure executions are not thread safe. (Bug #23905)
- Deleting a connection to a disconnected server when using the Visual Studio Plugin would cause an assertion failure. (Bug #23687)
- Nested transactions (which are unsupported)do not raise an error or warning. (Bug #22400)

#### **D.4.9.9. Changes in MySQL Connector/NET 5.0.2 (06 November 2006)**

Functionality added or changed:

- An Ignore Prepare option has been added to the connection string options. If enabled, prepared statements will be disabled application-wide. The default for this option is true.
- Implemented a stored procedure cache. By default, the connector caches the metadata for the last 25 procedures that are seen. You can change the numbver of procedures that are cacheds by using the procedure cache connection string.
- **Important change:** Due to a number of issues with the use of server-side prepared statements, MySOL Connector/NET 5.0.2 has disabled their use by default. The disabling of server-side prepared statements does not affect the operation of the connector in any way.

To enable server-side prepared statements you must add the following configuration property to your connector string properties:

ignore prepare=false

The default value of this property is true.

Bugs fixed:

• One system where IPv6 was enabled, MySQL Connector/NET would incorrectly resolve host names. (Bug #23758)

- Column names with accented characters were not parsed properly causing malformed column names in result sets. (Bug #23657)
- An exception would be thrown when calling GetSchemaTable and fields was null. (Bug #23538)
- A System.FormatException exception would be raised when invoking a stored procedure with an [ENUM](#page-788-0) input parameter. (Bug #23268)
- During installation, an antivirus error message would be raised (indicating a malicious script problem). (Bug #23245)
- Creating a connection through the Server Explorer when using the Visual Studio Plugin would fail. The installer for the Visual Studio Plugin has been updated to ensure that MySQL Connector/NET 5.0.2 must be installed. (Bug #23071)
- Using Windows Vista (RC2) as a nonprivileged user would raise a Registry key 'Global' access denied. (Bug #22882)
- Within Mono, using the PreparedStatement interface could result in an error due to a BitArray copying error. (Bug #18186)
- MySQL Connector/NET did not work as a data source for the SqlDataSource object used by ASP.NET 2.0. (Bug #16126)

### **D.4.9.10. Changes in MySQL Connector/NET 5.0.1 (01 October 2006)**

Bugs fixed:

- MySQL Connector/NET on a Tukish operating system, may fail to execute certain SQL statements correctly. (Bug #22452)
- Starting a transaction on a connection created by MySql.Data.MySqlClient.MySqlClientFactory, using Begin-Transaction without specifying an isolation level, causes the SQL statement to fail with a syntax error. (Bug #22042)
- The MySqlexception class is now derived from the DbException class. (Bug #21874)
- The  $\#$  would not be accepted within column/table names, even though it was valid. (Bug  $\#21521$ )
- You can now install the MySQL Connector/NET MSI package from the command line using the /passive, /quiet, /q options. (Bug #19994)
- Submitting an empty string to a command object through prepare raises an System. IndexOutOfRangeException, rather than a MySQL Connector/NET exception. (Bug #18391)
- Using ExecuteScalar with a datetime field, where the value of the field is "0000-00-00 00:00:00", a MySqlConversionException exception would be raised. (Bug #11991)
- An MySql.Data.Types.MySqlConversionException would be raised when trying to update a row that contained a date field, where the date field contained a zero value (0000-00-00 00:00:00). (Bug #9619)
- Executing multiple queries as part of a transaction returns There is already an openDataReader associated with this Connection which must be closed first. (Bug #7248)
- Incorrect field/data lengths could be returned for [VARCHAR](#page-785-0) UTF8 columns. Bug (#14592)

#### **D.4.9.11. Changes in MySQL Connector/NET 5.0.0 (08 August 2006)**

Functionality added or changed:

- Replaced use of ICSharpCode with .NET 2.0 internal deflate support.
- Refactored test suite to test all protocols in a single pass.
- Added usage advisor warnings for requesting column values by the wrong type.
- Reimplemented PacketReader/PacketWriter support into MySqlStream class.
- Reworked connection string classes to be simpler and faster.
- Added procedure metadata caching.
- Added internal implemention of SHA1 so we don't have to distribute the OpenNetCF on mobile devices.
- Implemented MySqlClientFactory class.
- Added perfmon hooks for stored procedure cache hits and misses.
- Implemented classes and interfaces for ADO.Net 2.0 support.
- Added Async query methods.
- Implemented Usage Advisor.
- Completely refactored how column values are handled to avoid boxing in some cases.
- Implemented MySqlConnectionBuilder class.

Bugs fixed:

• CommandText: Question mark in comment line is being parsed as a parameter. (Bug #6214)

# **D.4.10. Changes in MySQL Connector/NET Version 1.0.x**

### **D.4.10.1. Changes in MySQL Connector/NET 1.0.11 (Not yet released)**

Bugs fixed:

- Attempting to utilize MySQL Connector .Net version 1.0.10 throws a fatal exception under Mono when pooling is enabled. (Bug #33682)
- Setting the size of a string parameter after the value could cause an exception. (Bug #32094)
- Creation of parameter objects with noninput direction using a constructor would fail. This was cause by some old legacy code preventing their use. (Bug #32093)
- Memory usage could increase and decrease significantly when updating or inserting a large number of rows. (Bug #31090)
- Commands executed from within the state change handeler would fail with a NULL exception. (Bug #30964)
- Extracting data through XML functions within a query returns the data as System. Byte []. This was due to MySQL Connector/NET incorrectly identifying [BLOB](#page-787-0) fields as binary, rather than text. (Bug #30233)
- Using compression in the MySQL connection with MySQL Connector/NET would be slower than using native (uncompressed) communication. (Bug #27865)
- Changing the connection string of a connection to one that changes the parameter marker after the connection had been assigned to a command but before the connection is opened could cause parameters to not be found. (Bug #13991)

### **D.4.10.2. Changes in MySQL Connector/NET 1.0.10 (24 August 2007)**

- An incorrect ConstraintException could be raised on an [INSERT](#page-984-0) when adding rows to a table with a multiple-column unique key index. (Bug #30204)
- The availability of a MySQL server would not be reset when using pooled connections ( $pooling=true$ ). This would lead to the server being reported as unavailable, even if the server become available while the application was still running. (Bug #29409)
- Publisher listed in "Add/Remove Programs" is not consistent with other MySQL products. (Bug #27253)
- MySqlParameterCollection and parameters added with Insert method can not be retrieved later using ParameterName. (Bug #27135)
- [BINARY](#page-786-0) and [VARBINARY](#page-786-0) columns would be returned as a string, not binary, data type. (Bug #25605)
- A critical ConnectionPool error would result in repeated System.NullReferenceException. (Bug #25603)
- When a MySqlConversionException is raised on a remote object, the client application would receive a SerializationException instead. (Bug #24957)
- High CPU utilization would be experienced when there is no idle connection waiting when using pooled connections through MySqlPool.GetConnection. (Bug #24373)

### **D.4.10.3. Changes in MySQL Connector/NET 1.0.9 (02 February 2007)**

Functionality added or changed:

- The ICSharpCode ZipLib is no longer used by the Connector, and is no longer distributed with it.
- **Important change:** Binaries for .NET 1.0 are no longer supplied with this release. If you need support for .NET 1.0, you must build from source.
- Improved CommandBuilder. DeriveParameters to first try and use the procedure cache before querying for the stored procedure metadata. Return parameters created with DeriveParameters now have the name RETURN\_VALUE.
- An Ignore Prepare option has been added to the connection string options. If enabled, prepared statements will be disabled application-wide. The default for this option is true.
- Implemented a stored procedure cache. By default, the connector caches the metadata for the last 25 procedures that are seen. You can change the numbver of procedures that are cacheds by using the procedure cache connection string.
- **Important change:** Due to a number of issues with the use of server-side prepared statements, MySQL Connector/NET 5.0.2 has disabled their use by default. The disabling of server-side prepared statements does not affect the operation of the connector in any way.

To enable server-side prepared statements you must add the following configuration property to your connector string properties:

ignore prepare=false

The default value of this property is true.

- Times with negative values would be returned incorrectly. (Bug #25912)
- MySqlConnection throws a NullReferenceException and ArgumentNullException when connecting to MySQL v4.1.7. (Bug #25726)
- [SELECT](#page-1001-0) did not work correctly when using a WHERE clause containing a UTF-8 string. (Bug #25651)
- When closing and then re-opening a connection to a database, the character set specification is lost. (Bug #25614)
- Trying to fill a table schema through a stored procedure triggers a runtime error. (Bug #25609)
- Using ExecuteScalar() with more than one query, where one query fails, will hang the connection. (Bug #25443)
- Additional text added to error message. (Bug #25178)
- When adding parameter objects to a command object, if the parameter direction is set to ReturnValue before the parameter is added to the command object then when the command is executed it throws an error. (Bug #25013)
- When connecting to a server, the return code from the connection could be zero, even though the host name was incorrect. (Bug #24802)
- Using Driver. IsTooOld() would return the wrong value. (Bug #24661)
- When using a DbNull. Value as the value for a parameter value, and then later setting a specific value type, the command would fail with an exception because the wrong type was implied from the DbNull. Value. (Bug #24565)
- Stored procedure executions are not thread safe. (Bug #23905)
- The CommandBuilder would mistakenly add insert parameters for a table column with auto incrementation enabled. (Bug #23862)
- One system where IPv6 was enabled, MySQL Connector/NET would incorrectly resolve host names. (Bug #23758)
- Nested transactions do not raise an error or warning. (Bug #22400)
- An System.OverflowException would be raised when accessing a varchar field over 255 bytes. Bug (#23749)
- Within Mono, using the PreparedStatement interface could result in an error due to a BitArray copying error. (Bug 18186)

### **D.4.10.4. Changes in MySQL Connector/NET 1.0.8 (20 October 2006)**

Functionality added or changed:

- Stored procedures are now cached.
- The method for retrieving stored procedured metadata has been changed so that users without [SELECT](#page-523-0) privileges on the mysql.proc table can use a stored procedure.

- MySQL Connector/NET on a Tukish operating system, may fail to execute certain SQL statements correctly. (Bug #22452)
- The  $\#$  would not be accepted within column/table names, even though it was valid. (Bug  $\#21521$ )
- Calling Close on a connection after calling a stored procedure would trigger a NullReferenceException. (Bug #20581)
- You can now install the MySQL Connector/NET MSI package from the command line using the /passive, /quiet, /q options. (Bug #19994)
- The DiscoverParameters function would fail when a stored procedure used a [NUMERIC](#page-776-0) parameter type. (Bug #19515)
- When running a query that included a date comparison, a DateReader error would be raised. (Bug #19481)
- IDataRecord.GetString would raise NullPointerException for null values in returned rows. Method now throws SqlNullValueException. (Bug #19294)
- Parameter substitution in queries where the order of parameters and table fields did not match would substitute incorrect values. (Bug #19261)
- Submitting an empty string to a command object through prepare raises an System. IndexOutOfRangeException, rather than a MySQL Connector/NET exception. (Bug #18391)
- An exception would be raised when using an output parameter to a System. String value. (Bug #17814)
- CHAR type added to MySqlDbType. (Bug #17749)
- A [SELECT](#page-1001-0) query on a table with a date with a value of  $\cdot$  0000-00-00' would hang the application. (Bug #17736)
- The CommandBuilder ignored Unsigned flag at Parameter creation. (Bug #17375)
- When working with multiple threads, character set initialization would generate errors. (Bug #17106)
- When using an unsigned 64-bit integer in a stored procedure, the unsigned bit would be lost stored. (Bug #16934)
- DataReader would show the value of the previous row (or last row with nonnull data) if the current row contained a datetime field with a null value. (Bug #16884)
- Unsigned data types were not properly supported. (Bug #16788)
- The connection string parser did not permit single or double quotation marks in the password. (Bug #16659)
- The MySqlDateTime class did not contain constructors. (Bug #15112)
- Called MySqlCommandBuilder.DeriveParameters for a stored procedure that has no paramers would cause an ap-

plication crash. (Bug #15077)

- Using ExecuteScalar with a datetime field, where the value of the field is "0000-00-00 00:00:00", a MySqlConversionException exception would be raised. (Bug #11991)
- An MySql.Data.Types.MySqlConversionException would be raised when trying to update a row that contained a date field, where the date field contained a zero value (0000-00-00 00:00:00). (Bug #9619)
- When using MySqlDataAdapter, connections to a MySQL server may remain open and active, even though the use of the connection has been completed and the data received. (Bug #8131)
- Executing multiple queries as part of a transaction returns There is already an openDataReader associated with this Connection which must be closed first. (Bug #7248)
- Incorrect field/data lengths could be returned for [VARCHAR](#page-785-0) UTF8 columns. Bug (#14592)

### **D.4.10.5. Changes in MySQL Connector/NET 1.0.7 (21 November 2005)**

Bugs fixed:

- Unsigned tinyint (NET byte) would lead to and incorrectly determined parameter type from the parameter value. (Bug #18570)
- A #42000Query was empty exception occurred when executing a query built with MySqlCommandBuilder, if the query string ended with a semicolon. (Bug #14631)
- The parameter collection object's Add () method added parameters to the list without first checking to see whether they already existed. Now it updates the value of the existing parameter object if it exists. (Bug #13927)
- Added support for the cp932 character set. (Bug #13806)
- Calling a stored procedure where a parameter contained special characters (such as '@') would produce an exception. Note that [ANSI\\_QUOTES](#page-488-0) had to be enabled to make this possible. (Bug #13753)
- The Ping() method did not update the State property of the Connection object. (Bug #13658)
- Implemented the MySqlCommandBuilder. DeriveParameters method that is used to discover the parameters for a stored procedure. (Bug #13632)
- A statement that contained multiple references to the same parameter could not be prepared. (Bug #13541)

#### **D.4.10.6. Changes in MySQL Connector/NET 1.0.6 (03 October 2005)**

Bugs fixed:

- MySQL Connector/NET 1.0.5 could not connect on Mono. (Bug #13345)
- Serializing a parameter failed if the first value passed in was NULL. (Bug #13276)
- Field names that contained the following characters caused errors: ()  $\epsilon$  <>/ (Bug #13036)
- The nant build sequence had problems. (Bug #12978)
- The MySQL Connector/NET 1.0.5 installer would not install alongside MySQL Connector/NET 1.0.4. (Bug #12835)

### **D.4.10.7. Changes in MySQL Connector/NET 1.0.5 (29 August 2005)**

- MySQL Connector/NET could not connect to MySQL 4.1.14. (Bug #12771)
- With multiple hosts in the connection string, MySQL Connector/NET would not connect to the last host in the list. (Bug #12628)
- The ConnectionString property could not be set when a MySqlConnection object was added with the designer. (Bug

#12551, Bug #8724)

- The cp1250 character set was not supported. (Bug #11621)
- A call to a stored procedure caused an exception if the stored procedure had no parameters. (Bug #11542)
- Certain malformed queries would trigger a Connection must be valid and open error message. (Bug #11490)
- Trying to use a stored procedure when Connection. Database was not populated generated an exception. (Bug #11450)
- MySQL Connector/NET interpreted the new decimal data type as a byte array. (Bug #11294)
- Added support to call a stored function from MySQL Connector/NET. (Bug #10644)
- Connection could fail when .NET thread pool had no available worker threads. (Bug #10637)
- Calling MySqlConnection.clone when a connection string had not yet been set on the original connection would generate an error. (Bug #10281)
- Decimal parameters caused syntax errors. (Bug #10152, Bug #11550, Bug #10486)
- Parameters were not recognized when they were separated by linefeeds. (Bug #9722)
- The MySqlCommandBuilder class could not handle queries that referenced tables in a database other than the default database. (Bug #8382)
- Trying to read a [TIMESTAMP](#page-779-0) column generated an exception. (Bug #7951)
- MySQL Connector/NET could not work properly with certain regional settings. (WL#8228)

### **D.4.10.8. Changes in MySQL Connector/NET 1.0.4 (20 January 2005)**

Bugs fixed:

- MySqlReader.GetInt32 throws exception if column is unsigned. (Bug #7755)
- Quote character \222 not quoted in EscapeString. (Bug #7724)
- GetBytes is working no more. (Bug #7704)
- MySqlDataReader.GetString(index) returns non-Null value when field is Null. (Bug #7612)
- Clone method bug in MySqlCommand. (Bug #7478)
- Problem with Multiple resultsets. (Bug #7436)
- MySqlAdapter.Fill method throws error message Non-negative number required. (Bug #7345)
- MySqlCommand.Connection returns an IDbConnection. (Bug #7258)
- Calling prepare causing exception. (Bug #7243)
- Fixed problem with shared memory connections.
- Added or filled out several more topics in the API reference documentation.
- Fixed another small problem with prepared statements.
- Fixed problem that causes named pipes to not work with some blob functionality.

#### **D.4.10.9. Changes in MySQL Connector/NET 1.0.3 (12 October 2004 gamma)**

- Invalid query string when using inout parameters (Bug #7133)
- Inserting DateTime causes System.InvalidCastException to be thrown. (Bug #7132)
- MySqlDateTime in Datatables sorting by Text, not Date. (Bug #7032)
- Exception stack trace lost when re-throwing exceptions. (Bug #6983)
- Errors in parsing stored procedure parameters. (Bug #6902)
- InvalidCast when using DATE\_ADD-function. (Bug #6879)
- Int64 Support in MySqlCommand Parameters. (Bug #6863)
- Test suite fails with MySQL 4.0 because of case sensitivity of table names. (Bug #6831)
- MySqlDataReader.GetChar(int i) throws IndexOutOfRange exception. (Bug #6770)
- Integer "out" parameter from stored procedure returned as string. (Bug #6668)
- An Open Connection has been Closed by the Host System. (Bug #6634)
- Fixed Invalid character set index: 200. (Bug #6547)
- Connections now do not have to give a database on the connection string.
- Installer now includes options to install into GAC and create **START MENU** items.
- Fixed major problem with detecting null values when using prepared statements.
- Fixed problem where multiple resultsets having different numbers of columns would cause a problem.
- Added ServerThread property to MySqlConnection to expose server thread id.
- Added Ping method to MySqlConnection.
- Changed the name of the test suite to MySql.Data.Tests.dll.
- Now [SHOW COLLATION](#page-1061-0) is used upon connection to retrieve the full list of charset ids.
- Made MySQL the default named pipe name.

### **D.4.10.10. Changes in MySQL Connector/NET 1.0.2 (15 November 2004 gamma)**

- Fixed Objects not being disposed (Bug #6649)
- Fixed Charset-map for UCS-2 (Bug #6541)
- Fixed Zero date "0000-00-00" is returned wrong when filling Dataset (Bug #6429)
- Fixed double type handling in MySqlParameter(string parameterName, object value). (Bug #6428)
- Fixed Installation directory ignored using custom installation (Bug #6329)
- Fixed #HY000 Illegal mix of collations (latin1\_swedish\_ci,IMPLICIT) and (utf8\_general\_ (Bug #6322)
- Added the TableEditor CS and VB sample
- Added charset connection string option
- Fixed problem with MySqlBinary where string values could not be used to update extended text columns
- Provider is now using character set specified by server as default
- Updated the installer to include the new samples
- Fixed problem where setting command text leaves the command in a prepared state
- Fixed Long inserts take very long time (Bu #5453)
- Fixed problem where calling stored procedures might cause an "Illegal mix of collations" problem.

### **D.4.10.11. Changes in MySQL Connector/NET 1.0.1 (27 October 2004 beta)**

- Fixed IndexOutOfBounds when reading BLOB with DataReader with GetString(index) (Bug #6230)
- Fixed GetBoolean returns wrong values (Bug #6227)
- Fixed Method TokenizeSql() uses only a limited set of valid characters for parameters (Bug #6217)
- Fixed NET Connector source missing resx files (Bug #6216)
- Fixed System.OverflowException when using YEAR data type. (Bug #6036)
- Fixed MySqlDateTime sets IsZero property on all subseq.records after first zero found (Bug #6006)
- Fixed serializing of floating point parameters (double, numeric, single, decimal) (Bug #5900)
- Fixed missing Reference in DbType setter (Bug #5897)
- Fixed Parsing the ';' char (Bug #5876)
- Fixed DBNull Values causing problems with retrieving/updating queries. (Bug #5798)
- IsNullable error (Bug #5796)
- Fixed problem where MySqlParameterCollection.Add() would throw unclear exception when given a null value (Bug #5621)
- Fixed construtor initialize problems in MySqlCommand() (Bug #5613)
- Fixed Yet Another "object reference not set to an instance of an object" (Bug #5496)
- Fixed Can't display Chinese correctly (Bug #5288)
- Fixed MySqlDataReader and 'show tables from ...' behavior (Bug #5256)
- Fixed problem in PacketReader where it could try to allocate the wrong buffer size in EnsureCapacity
- Fixed problem where using old syntax while using the interfaces caused problems
- Fixed BUG #5458 Calling GetChars on a longtext column throws an exception
- Added test case for resetting the command text on a prepared command
- Fixed BUG #5388 DataReader reports all rows as NULL if one row is NULL
- Fixed problem where connection lifetime on the connect string was not being respected
- Fixed BUG #5602 Possible bug in MySqlParameter(string, object) constructor
- Field buffers being reused to decrease memory allocations and increase speed
- Fixed BUG #5392 MySqlCommand sees "?" as parameters in string literals
- Added Aggregate function test (wasn't really a bug)
- Using PacketWriter instead of Packet for writing to streams
- Implemented SequentialAccess
- Fixed problem with ConnectionInternal where a key might be added more than once
- Fixed Russian character support as well
- Fixed BUG #5474 cannot run a stored procedure populating mysqlcommand.parameters
- Fixed problem where connector was not issuing a CMD\_QUIT before closing the socket
- Fixed problem where Min Pool Size was not being respected
- Refactored compression code into CompressedStream to clean up NativeDriver
- CP1252 is now used for Latin1 only when the server is 4.1.2 and later
- Fixed BUG #5469 Setting DbType throws NullReferenceException
- Virtualized driver subsystem so future releases could easily support client or embedded server support

## **D.4.10.12. Changes in MySQL Connector/NET 1.0.0 (01 September 2004)**

Bugs fixed:

- Thai encoding not correctly supported. (Bug #3889)
- Bumped version number to 1.0.0 for beta 1 release.
- Removed all of the XML comment warnings.
- Added COPYING.rtf file for use in installer.
- Updated many of the test cases.
- Fixed problem with using compression.
- Removed some last references to ByteFX.

# **D.4.11. Changes in MySQL Connector/NET Version 0.9.0 (30 August 2004)**

- Added test fixture for prepared statements.
- All type classes now implement a SerializeBinary method for sending their data to a PacketWriter.
- Added PacketWriter class that will enable future low-memory large object handling.
- Fixed many small bugs in running prepared statements and stored procedures.
- Changed command so that an exception will not be thrown in executing a stored procedure with parameters in old syntax mode.
- SingleRow behavior now working right even with limit.
- GetBytes now only works on binary columns.
- Logger now truncates long SQL commands so blob columns do not blow out our log.
- Host and database now have a default value of "" unless otherwise set.
- Connection Timeout seems to be ignored. (Bug#5214)
- Added test case for bug# 5051: GetSchema not working correctly.
- Fixed problem where GetSchema would return false for IsUnique when the column is key.
- MySqlDataReader GetXXX methods now using the field level MySqlValue object and not performing conversions.
- DataReader returning NULL for time column. (Bug#5097)
- Added test case for [LOAD DATA LOCAL INFILE](#page-989-0).
- Added replacetext custom nant task.
- Added CommandBuilderTest fixture.
- Added Last One Wins feature to CommandBuilder.
- Fixed persist security info case problem.
- Fixed GetBool so that 1, true, "true", and "yes" all count as true.
- Make parameter mark configurable.
- Added the "old syntax" connection string parameter to enable use of @ parameter marker.
- MySqlCommandBuilder. (Bug#4658)
- ByteFX.MySqlClient caches passwords if Persist Security Info is false. (Bug#4864)
- Updated license banner in all source files to include FLOSS exception.
- Added new .Types namespace and implementations for most current MySql types.
- Added MySqlField41 as a subclass of MySqlField.
- Changed many classes to now use the new .Types types.
- Changed type enum int to Int32, short to Int16, and bigint to Int64.
- Added dummy types UInt16, UInt32, and UInt64 to allow an unsigned parameter to be made.
- Connections are now reset when they are pulled from the connection pool.
- Refactored auth code in driver so it can be used for both auth and reset.
- Added UserReset test in PoolingTests.cs.
- Connections are now reset using COM\_CHANGE\_USER when pulled from the pool.
- Implemented SingleResultSet behavior.
- Implemented support of unicode.
- Added char set mappings for utf-8 and ucs-2.
- Time fields overflow using bytefx .net mysql driver (Bug#4520)
- Modified time test in data type test fixture to check for time spans where hours > 24.
- Wrong string with backslash escaping in ByteFx.Data.MySqlClient.MySqlParameter. (Bug#4505)
- Added code to Parameter test case TestQuoting to test for backslashes.
- MySqlCommandBuilder fails with multi-word column names. (Bug#4486)
- Fixed bug in TokenizeSql where underscore would terminate character capture in parameter name.
- Added test case for spaces in column names.
- MySqlDataReader.GetBytes do not work correctly. (Bug#4324)
- Added GetBytes () test case to DataReader test fixture.
- Now reading all server variables in InternalConnection.Configure into Hashtable.
- Now using string[] for index map in CharSetMap.
- Added CRInSQL test case for carriage returns in SQL.
- Setting maxPacketSize to default value in Driver.ctor.
- Setting MySqlDbType on a parameter doesn't set generic type. (Bug#4442)
- Removed obsolete data types Long and LongLong.
- Overflow exception thrown when using "use pipe" on connection string. (Bug#4071)
- Changed "use pipe" keyword to "pipe name" or just "pipe".
- Enable reading multiple resultsets from a single query.
- Added flags attribute to ServerStatusFlags enum.
- Changed name of ServerStatus enum to ServerStatusFlags.
- Inserted data row doesn't update properly.
- Error processing show create table. (Bug#4074)
- Change Packet. ReadLenInteger to ReadPackedLong and added packet. ReadPackedInteger that always reads integers packed with 2,3,4.
- Added syntax.cs test fixture to test various SQL syntax bugs.
- Improper handling of time values. Now time value of 00:00:00 is not treated as null. (Bug#4149)
- Moved all test suite files into TestSuite folder.
- Fixed bug where null column would move the result packet pointer backward.
- Added new nant build script.
- Clear tablename so it will be regen'ed properly during the next GenerateSchema. (Bug#3917)
- GetValues was always returning zero and was also always trying to copy all fields rather than respecting the size of the array passed in. (Bug#3915)
- Implemented shared memory access protocol.
- Implemented prepared statements for MySQL 4.1.
- Implemented stored procedures for MySQL 5.0.
- Renamed MySqlInternalConnection to InternalConnection.
- SQL is now parsed as chars, fixes problems with other languages.
- Added logging and allow batch connection string options.
- RowUpdating event not set when setting the DataAdapter property. (Bug#3888)
- Fixed bug in char set mapping.
- Implemented 4.1 authentication.
- Improved open/auth code in driver.
- Improved how connection bits are set during connection.
- Database name is now passed to server during initial handshake.
- Changed namespace for client to MySql.Data.MySqlClient.
- Changed assembly name of client to MySql.Data.dll.
- Changed license text in all source files to GPL.
- Added the MySqlClient.build Nant file.
- Removed the mono batch files.
- Moved some of the unused files into notused folder so nant build file can use wildcards.
- Implemented shared memory access.
- Major revamp in code structure.
- Prepared statements now working for MySql 4.1.1 and later.
- Finished implementing auth for 4.0, 4.1.0, and 4.1.1.
- Changed namespace from MySQL.Data.MySQLClient back to MySql.Data.MySqlClient.
- Fixed bug in CharSetMapping where it was trying to use text names as ints.
- Changed namespace to MySQL.Data.MySQLClient.
- Integrated auth changes from UC2004.
- Fixed bug where calling any of the GetXXX methods on a datareader before or after reading data would not throw the appropriate exception (thanks Luca Morelli).
- Added TimeSpan code in parameter.cs to properly serialize a timespan object to mysql time format (thanks Gianluca Colombo).
- Added TimeStamp to parameter serialization code. Prevented DataAdatper updates from working right (thanks Michael King).
- Fixed a misspelling in MySqlHelper.cs (thanks Patrick Kristiansen).

# **D.4.12. Changes in MySQL Connector/NET Version 0.76**

- Driver now using charset number given in handshake to create encoding.
- Changed command editor to point to MySqlClient. Design.
- Fixed bug in Version.isAtLeast.
- Changed DBConnectionString to support changes done to MySqlConnectionString.
- Removed SqlCommandEditor and DataAdapterPreviewDialog.
- Using new long return values in many places.
- Integrated new CompressedStream class.
- Changed ConnectionString and added attributes to permit it to be used in MySqlClient.Design.
- Changed packet.cs to support newer lengths in ReadLenInteger.
- Changed other classes to use new properties and fields of MySqlConnectionString.
- ConnectionInternal is now using PING to see whether the server is available.
- Moved toolbox bitmaps into resource folder.
- Changed field.cs to permit values to come directly from row buffer.
- Changed to use the new driver.Send syntax.
- Using a new packet queueing system.
- Started work handling the "broken" compression packet handling.
- Fixed bug in StreamCreator where failure to connect to a host would continue to loop infinitly (thanks Kevin Casella).
- Improved connectstring handling.
- Moved designers into Pro product.
- Removed some old commented out code from command.cs.
- Fixed a problem with compression.
- Fixed connection object where an exception throw prior to the connection opening would not leave the connection in the connecting state (thanks Chris Cline).
- Added GUID support.
- Fixed sequence out of order bug (thanks Mark Reay).

# **D.4.13. Changes in MySQL Connector/NET Version 0.75**

• Enum values now supported as parameter values (thanks Philipp Sumi).

- Year data type now supported.
- Fixed compression.
- Fixed bug where a parameter with a TimeSpan as the value would not serialize properly.
- Fixed bug where default constructor would not set default connection string values.
- Added some XML comments to some members.
- Work to fix/improve compression handling.
- Improved ConnectionString handling so that it better matches the standard set by SqlClient.
- A MySqlException is now thrown if a user name is not included in the connection string.
- Localhost is now used as the default if not specified on the connection string.
- An exception is now thrown if an attempt is made to set the connection string while the connection is open.
- Small changes to ConnectionString docs.
- Removed MultiHostStream and MySqlStream. Replaced it with Common/StreamCreator.
- Added support for Use Pipe connection string value.
- Added Platform class for easier access to platform utility functions.
- Fixed small pooling bug where new connection was not getting created after IsAlive fails.
- Added Platform.cs and StreamCreator.cs.
- Fixed Field.cs to properly handle 4.1 style timestamps.
- Changed Common. Version to Common. DBVersion to avoid name conflict.
- Fixed field.cs so that text columns return the right field type.
- Added MySqlError class to provide some reference for error codes (thanks Geert Veenstra).

## **D.4.14. Changes in MySQL Connector/NET Version 0.74**

- Added Unix socket support (thanks Mohammad DAMT).
- Only calling Thread. Sleep when no data is available.
- Improved escaping of quote characters in parameter data.
- Removed misleading comments from parameter.cs.
- Fixed pooling bug.
- Fixed ConnectionString editor dialog (thanks marco p (pomarc)).
- UserId now supported in connection strings (thanks Jeff Neeley).
- Attempting to create a parameter that is not input throws an exception (thanks Ryan Gregg).
- Added much documentation.
- Checked in new MultiHostStream capability. Big thanks to Dan Guisinger for this. he originally submitted the code and idea of supporting multiple machines on the connect string.
- Added a lot of documentation.
- Fixed speed issue with 0.73.
- Changed to Thread.Sleep(0) in MySqlDataStream to help optimize the case where it doesn't need to wait (thanks Todd German).
- Prepopulating the idlepools to MinPoolSize.
- Fixed MySqlPool deadlock condition as well as stupid bug where CreateNewPooledConnection was not ever adding new connections to the pool. Also fixed MySqlStream.ReadBytes and ReadByte to not use TicksPerSecond which does not appear to always be right. (thanks Matthew J. Peddlesden)
- Fix for precision and scale (thanks Matthew J. Peddlesden).
- Added Thread.Sleep(1) to stream reading methods to be more cpu friendly (thanks Sean McGinnis).
- Fixed problem where ExecuteReader would sometime return null (thanks Lloyd Dupont).
- Fixed major bug with null field handling (thanks Naucki).
- Enclosed queries for  $max$ <sub>allowed\_packet and characterset</sub> inside try catch (and set defaults).
- Fixed problem where socket was not getting closed properly (thanks Steve!).
- Fixed problem where ExecuteNonQuery was not always returning the right value.
- Fixed InternalConnection to not use @@session.max\_allowed\_packet but use @@max\_allowed\_packet. (Thanks Miguel)
- Added many new XML doc lines.
- Fixed SQL parsing to not send empty queries (thanks Rory).
- Fixed problem where the reader was not unpeeking the packet on close.
- Fixed problem where user variables were not being handled (thanks Sami Vaaraniemi).
- Fixed loop checking in the MySqlPool (thanks Steve M. Brown)
- Fixed ParameterCollection.Add method to match SqlClient (thanks Joshua Mouch).
- Fixed ConnectionString parsing to handle no and yes for boolean and not lowercase values (thanks Naucki).
- Added InternalConnection class, changes to pooling.
- Implemented Persist Security Info.
- Added security.cs and version.cs to project
- Fixed DateTime handling in Parameter.cs (thanks Burkhard Perkens-Golomb).
- Fixed parameter serialization where some types would throw a cast exception.
- Fixed DataReader to convert all returned values to prevent casting errors (thanks Keith Murray).
- Added code to Command.ExecuteReader to return null if the initial SQL statement throws an exception (thanks Burkhard Perkens-Golomb).
- Fixed ExecuteScalar bug introduced with restructure.
- Restructure to permit LOCAL DATA INFILE and better sequencing of packets.
- Fixed several bugs related to restructure.
- Early work done to support more secure passwords in MySQL 4.1. Old passwords in 4.1 not supported yet.
- Parameters appearing after system parameters are now handled correctly (Adam M. (adammil)).
- Strings can now be assigned directly to blob fields (Adam M.).
- Fixed float parameters (thanks Pent).
- Improved Parameter constructor and ParameterCollection.Add methods to better match SqlClient (thanks Joshua Mouch).
- Corrected Connection.CreateCommand to return a MySqlCommand type.
- Fixed connection string designer dialog box problem (thanks Abraham Guyt).
- Fixed problem with sending commands not always reading the response packet (thanks Joshua Mouch).
- Fixed parameter serialization where some blobs types were not being handled (thanks Sean McGinnis).
- Removed spurious MessageBox.show from DataReader code (thanks Joshua Mouch).
- Fixed a nasty bug in the split SQL code (thanks everyone!).

# **D.4.15. Changes in MySQL Connector/NET Version 0.71**

- Fixed bug in MySqlStream where too much data could attempt to be read (thanks Peter Belbin)
- Implemented HasRows (thanks Nash Pherson).
- Fixed bug where tables with more than 252 columns cause an exception (thanks Joshua Kessler).
- Fixed bug where SQL statements ending in ; would cause a problem (thanks Shane Krueger).
- Fixed bug in driver where error messages were getting truncated by 1 character (thanks Shane Krueger).
- Made MySqlException serializable (thanks Mathias Hasselmann).

# **D.4.16. Changes in MySQL Connector/NET Version 0.70**

- Updated some of the character code pages to be more accurate.
- Fixed problem where readers could be opened on connections that had readers open.
- Moved test to separate assembly MySqlClientTests.
- Fixed stupid problem in driver with sequence out of order (Thanks Peter Belbin).
- Added some pipe tests.
- Increased default max pool size to 50.
- Compiles with Mono 0-24.
- Fixed connection and data reader dispose problems.
- Added String data type handling to parameter serialization.
- Fixed sequence problem in driver that occurred after thrown exception (thanks Burkhard Perkens-Golomb).
- Added support for CommandBehavior.SingleRow to DataReader.
- Fixed command SQL processing so quotation marks are better handled (thanks Theo Spears).
- Fixed parsing of double, single, and decimal values to account for non-English separators. You still have to use the right syntax if you using hard coded SQL, but if you use parameters the code will convert floating point types to use '.' appropriately internal both into the server and out.
- Added MySqlStream class to simplify timeouts and driver coding.
- Fixed DataReader so that it is closed properly when the associated connection is closed. [thanks smishra]
- Made client more SqlClient compliant so that DataReaders have to be closed before the connection can be used to run another command.
- Improved DBNull.Value handling in the fields.
- Added several unit tests.
- Fixed MySqlException base class.
- Improved driver coding
- Fixed bug where NextResult was returning false on the last resultset.
- Added more tests for MySQL.
- Improved casting problems by equating unsigned 32bit values to Int64 and unsigned 16bit values to Int32, and so forth.
- Added new constructor for MySqlParameter for (name, type, size, srccol)
- Fixed bug in MySqlDataReader where it didn't check for null fieldlist before returning field count.
- Started adding MySqlClient unit tests (added MySqlClient/Tests folder and some test cases).
- Fixed some things in Connection String handling.
- Moved INIT\_DB to MySqlPool. I may move it again, this is in preparation of the conference.
- Fixed bug inside CommandBuilder that prevented inserts from happening properly.
- Reworked some of the internals so that all three execute methods of Command worked properly.
- Fixed many small bugs found during benchmarking.
- The first cut of CoonectionPooling is working. "min pool size" and "max pool size" are respected.
- Work to enable multiple resultsets to be returned.
- Character sets are handled much more intelligently now. The driver queries MySQL at startup for the default character set. That character set is then used for conversions if that code page can be loaded. If not, then the default code page for the current OS is used.
- Added code to save the inferred type in the name, value constructor of Parameter.
- Also, inferred type if value of null parameter is changed using Value property.
- Converted all files to use proper Camel case. MySQL is now MySql in all files. PgSQL is now PgSql.
- Added attribute to PgSql code to prevent designer from trying to show.
- Added MySQLDbType property to Parameter object and added proper conversion code to convert from DbType to MySQLDbType).
- Removed unused ObjectToString method from MySQLParameter.cs.
- Fixed Add(..) method in ParameterCollection so that it doesn't use Add(name, value) instead.
- Fixed IndexOf and Contains in ParameterCollection to be aware that parameter names are now stored without @.
- Fixed Command. ConvertSQLToBytes so it only permits characters that can be in MySQL variable names.
- Fixed DataReader and Field so that blob fields read their data from Field.cs and GetBytes works right.
- Added simple query builder editor to CommandText property of MySQLCommand.
- Fixed CommandBuilder and Parameter serialization to account for Parameters not storing @ in their names.
- Removed MySQLFieldType enum from Field.cs. Now using MySQLDbType enum.
- Added Designer attribute to several classes to prevent designer view when using VS.Net.
- Fixed Initial catalog typo in ConnectionString designer.
- Removed 3 parameter constructor for MySQLParameter that conflicted with (name, type, value).
- Changed MySQLParameter so paramName is now stored without leading @ (this fixed null inserts when using designer).
- Changed TypeConverter for MySQLParameter to use the constructor with all properties.

# **D.4.17. Changes in MySQL Connector/NET Version 0.68**

Fixed sequence issue in driver.

- Added DbParametersEditor to make parameter editing more like SqlClient.
- Fixed Command class so that parameters can be edited using the designer
- Update connection string designer to support Use Compression flag.
- Fixed string encoding so that European characters will work correctly.
- Creating base classes to aid in building new data providers.
- Added support for UID key in connection string.
- Field, parameter, command now using DBNull.Value instead of null.
- CommandBuilder using DBNull.Value.
- CommandBuilder now builds insert command correctly when an auto insert field is not present.
- Field now uses typeof keyword to return System.Types (performance).

# **D.4.18. Changes in MySQL Connector/NET Version 0.65**

- MySQLCommandBuilder now implemented.
- Transaction support now implemented (not all table types support this).
- GetSchemaTable fixed to not use xsd (for Mono).
- Driver is now Mono-compatible.
- TIME data type now supported.
- More work to improve Timestamp data type handling.
- Changed signatures of all classes to match corresponding SqlClient classes.

# **D.4.19. Changes in MySQL Connector/NET Version 0.60**

- Protocol compression using SharpZipLib (www.icsharpcode.net).
- Named pipes on Windows now working properly.
- Work done to improve Timestamp data type handling.
- Implemented IEnumerable on DataReader so DataGrid would work.

# **D.4.20. Changes in MySQL Connector/NET Version 0.50**

- Speed increased dramatically by removing bugging network sync code.
- Driver no longer buffers rows of data (more ADO.Net compliant).
- Conversion bugs related to [TIMESTAMP](#page-779-0) and [DATETIME](#page-779-0) fields fixed.

# **D.5. MySQL Visual Studio Plugin Change History**

#### **Note**

As of Connector/NET 5.1.2 (14 June 2007), the Visual Studion Plugin is part of the main Connector/NET package. For the change history for the Visual Studio Plugin, see [Section D.4, "MySQL Connector/NET Change History".](#page-2984-0)

# **D.5.1. Changes in MySQL Visual Studio Plugin 1.0.3 (Not yet released)**

Bugs fixed:

- Running queries based on a stored procedure would cause the data set designer to terminate. (Bugs #26364)
- DataSet wizard would show all tables instead of only the tables available within the selected database. (Bugs #26348)

# **D.5.2. Changes in MySQL Visual Studio Plugin 1.0.2 (Not yet released)**

Bugs fixed:

- The Add Connection dialog of the Server Explorer would freeze when accessing databases with capitalized characters in their name. (Bug #24875)
- Creating a connection through the Server Explorer when using the Visual Studio Plugin would fail. The installer for the Visual Studio Plugin has been updated to ensure that Connector/NET 5.0.2 must be installed. (Bug #23071)

## **D.5.3. Changes in MySQL Visual Studio Plugin 1.0.1 (04 October 2006)**

This is a bug fix release to resolve an incompatibility issue with Connector/NET 5.0.1.

It is critical that this release only be used with Connector/NET 5.0.1. After installing Connector/NET 5.0.1, you will need to make a small change in your machine.config file. This file should be located at %win%\Microsoft.Net\Framework\v2.0.50727\CONFIG\machine.config (%win% should be the location of your Windows folder). Near the bottom of the file you will see a line like this:

```
<add name="MySQL Data Provider" invariant="MySql.Data.MySqlClient"
description=".Net Framework Data Provider for MySQL"
type="MySql.Data.MySqlClient.MySqlClientFactory, MySql.Data"/>
```
It needs to be changed to be like this:

```
<add name="MySQL Data Provider" invariant="MySql.Data.MySqlClient"
description=".Net Framework Data Provider for MySQL"
type="MySql.Data.MySqlClient.MySqlClientFactory, MySql.Data,
Version=5.0.1.0, Culture=neutral, PublicKeyToken=c5687fc88969c44d"/>
```
This section has no changelog entries.

# **D.5.4. Changes in MySQL Visual Studio Plugin 1.0.0 (04 October 2006)**

Bugs fixed:

- Ability to work with MySQL objects (tables, views, stored procedures, etc) from within Server Explorer.
- DDEX (Data Designer Extensibility) compatibility.

# **D.6. MySQL Connector/J Change History**

# **D.6.1. Changes in MySQL Connector/J 5.1.x**

## **D.6.1.1. Changes in MySQL Connector/J 5.1.15 (09 February 2011)**

Fixes bugs found since release 5.1.14.

Bugs fixed:

• The hard-coded list of reserved words in Connector/J was not updated to reflect the list of reserved words in MySQL Server 5.5. (Bug #59224)

## **D.6.1.2. Changes in MySQL Connector/J 5.1.14 (6th December 2010)**

Fixes bugs found since release 5.1.13.

Functionality added or changed:

- Connector/J's load-balancing functionality only allowed the following events to trigger failover:
	- Transaction commit/rollback
	- **CommunicationExceptions**
	- Matches to user-defined Exceptions using the loadBalanceSQLStateFailover, loadBalanceSQLExceptionSubclassFailover or loadBalanceExceptionChecker property.

This meant that connections where auto-commit was enabled were not balanced, except for Exceptions, and this was problematic in the case of distribution of read-only work across slaves in a replication deployment.

The ability to load-balance while auto-commit is enabled has now been added to Connector/J. This introduces two new properties:

- 1. loadBalanceAutoCommitStatementThreshold defines the number of matching statements which will trigger the driver to (potentially) swap physical server connections. The default value (0) retains the previously-established behavior that connections with auto-commit enabled are never balanced.
- 2. loadBalanceAutoCommitStatementRegex the regular expression against which statements must match. The default value (blank) matches all statements.

Load-balancing will be done after the statement is executed, before control is returned to the application. If rebalancing fails, the driver will silently swallow the resulting Exception (as the statement itself completed successfully). (Bug #55723)

Bugs fixed:

- Connection failover left slave/secondary in read-only mode. Failover attempts between two read-write masters did not properly set this.currentConn.setReadOnly(false). (Bug #58706)
- Connector/J mapped both 3-byte and 4-byte UTF8 encodings to the same Java UTF8 encoding.

To use 3-byte UTF8 with Connector/J set characterEncoding=utf8 and set useUnicode=true in the connection string.

To use 4-byte UTF8 with Connector/J configure the MySQL server with character\_set\_server=utf8mb4. Connector/ J will then use that setting as long as characterEncoding has not been set in the connection string. This is equivalent to autodetection of the character set. (Bug #58232)

- The CallableStatementRegression test suite failed with a Null Pointer Exception because the OUT parameter in the I\_S. PARAMETERS table had no name, that is COLUMN\_NAME had the value NULL. (Bug #58232)
- DatabaseMetaData.supportsMultipleResultSets() was hard-coded to return false, even though Connector/J supports multiple result sets. (Bug #57380)
- Using the useOldUTF8Behavior parameter failed to set the connection character set to latin1 as required.

In versions prior to 5.1.3, the handshake was done using  $l$  at in 1, and while there was logic in place to explicitly set the character set after the handshake was complete, this was bypassed when useOldUTF8Behavior was true. This was not a problem until 5.1.3, when the handshake was modified to use  $\text{utf8}$ , but the logic continued to allow the character set configured during that handshake process to be retained for later use. As a result, useOldUTF8Behavior effectively failed. (Bug #57262)

• Invoking a stored procedure containing output parameters by its full name, where the procedure was located in another database, generated the following exception:

Parameter index of 1 is out of range (1, 0)

(Bug #57022)

- When a JDBC client disconnected from a remote server using Connection.close(), the TCP connection remained in the TIME\_WAIT state on the server side, rather than on the client side. (Bug #56979)
- Leaving Trust/ClientCertStoreType properties unset caused an exception to be thrown when connecting with useSSL=true,

as no default was used. (Bug #56955)

- When load-balanced connections swap servers, certain session state was copied from the previously active connection to the newly-selected connection. State synchronized included:
	- Auto-commit state
	- Transaction isolation state
	- Current schema/catalog

However, the read-only state was not synchronized, which caused problems if a write was attempted on a read-only connection. (Bug #56706)

- When using Connector/J configured for failover (jdbc:mysql://host1,host2,... URLs), the non-primary servers re-balanced when the transactions on the master were committed or rolled-back. (Bug #56429)
- An unhandled Null Pointer Exception (NPE) was generated in DatabaseMetaData.java when calling an incorrectly cased function name where no permission to access mysql.proc was available.

In addition to catching potential NPEs, a guard against calling JDBC functions with db\_name.proc\_name notation was also added. (Bug #56305)

• Attempting to use JDBC4 functions on Connection objects resulted in errors being generated:

```
Exception in thread "main" java.lang.AbstractMethodError:
com.mysql.jdbc.LoadBalancedMySQLConnection.createBlob()Ljava/sql/Blob;
at sun.reflect.NativeMethodAccessorImpl.invoke0(Native Method)
    at sun.reflect.NativeMethodAccessorImpl.invoke(NativeMethodAccessorImpl.java:39)
    at
sun.reflect.DelegatingMethodAccessorImpl.invoke(DelegatingMethodAccessorImpl.java:25)
at java.lang.reflect.Method.invoke(Method.java:597)
    at
com.mysql.jdbc.LoadBalancingConnectionProxy.invoke(LoadBalancingConnectionProxy.java:476)
at $Proxy0.createBlob(Unknown Source)
```
(Bug #56099)

### **D.6.1.3. Changes in MySQL Connector/J 5.1.13 (24 June 2010)**

Fixes bugs found since release 5.1.12.

Functionality added or changed:

• Connector/J did not support  $u \text{tf8mb4}$  for servers 5.5.2 and newer.

Connector/J now auto-detects servers configured with character\_set\_server=utf8mb4 or treats the Java encoding utf-8 passed using characterEncoding=... as utf8mb4 in the SET NAMES= calls it makes when establishing the connection. (Bug #54175)

Bugs fixed:

- The method unSafeStatementInterceptors() contained an erroneous line of code, which resulted in the interceptor being called, but the result being thrown away. (Bug #53041)
- There was a performance regression of roughly 25% between r906 and r907, which appeared to be caused by pushing the Proxy down to the I/O layer. (Bug #52534)
- Logic in implementations of LoadBalancingConnectionProxy and LoadBalanceStrategy behaved differently as to which SQLExceptions trigger failover to a new host. The former looked at the first two characters of the SQLState:

```
if (sqlState.startsWith("08"))
...
```
The latter used a different test:

```
if (sqlEx instanceof CommunicationsException
|| "08S01".equals(sqlEx.getSQLState())) {
...
```
This meant it was possible for a new Connection object to throw an Exception when the first selected host was unavailable. This happened because MySqlIO.createNewIO() could throw an SQLException with a SQLState of "08001", which did not trigger the "try another host" logic in the LoadBalanceStrategy implementations, so an Exception was thrown after having only attempted connecting to a single host. (Bug #52231)

- In the file DatabaseMetadata.java, the function private void getCallStmtParameterTypes failed if the parameter was defined over more than one line by using the '\n' character. (Bug #52167)
- The catalog parameter, PARAM\_CAT, was not correctly processed when calling for metadata with  $\eta$ etMetaData() on stored procedures. This was because PARAM\_CAT was hardcoded in the code to NULL. In the case where nullcatalogmeanscurrent was true, which is its default value, a crash did not occur, but the metadata returned was for the stored procedures from the catalog currently attached to. If, however, nullcatalogmeanscurrent was set to false then a crash resulted.

Connector/J has been changed so that when NULL is passed as PARAM\_CAT it will not crash when nullcatalogmeanscurrent is false, but rather iterate all catalogs in search of stored procedures. This means that PARAM\_CAT is no longer hardcoded to NULL (see Bug #51904). (Bug #51912)

- A load balanced Connection object with multiple open underlying physical connections rebalanced on commit(), rollback(), or on a communication exception, without validating the existing connection. This caused a problem when there was no pinging of the physical connections, using queries starting with "/\* ping \*/", to ensure they remained active. This meant that calls to Connection.commit() could throw a SQLException. This did not occur when the transaction was actually committed; it occurred when the new connection was chosen and the driver attempted to set the auto-commit or transaction isolation state on the newly chosen physical connection. (Bug #51783)
- The rollback() method could fail to rethrow a SQLException if the server became unavailable during a rollback. The errant code only rethrew when ignoreNonTxTables was true and the exception did not have the error code 1196, SQLError.ER\_WARNING\_NOT\_COMPLETE\_ROLLBACK. (Bug #51776)
- When the allowMultiQueries connection string option was set to true, a call to Statement. executeBatch() scanned the query for escape codes, even though setEscapeProcessing(false) had been called previously. (Bug #51704)
- When a StatementInterceptor was used and an alternate ResultSet was returned from preProcess(), the original statement was still executed. (Bug #51666)
- Objects created by ConnectionImpl, such as prepared statements, hold a reference to the ConnectionImpl that created them. However, when the load balancer picked a new connection, it did not update the reference contained in, for example, the PreparedStatement. This resulted in inserts and updates being directed to invalid connections, while commits were directed to the new connection. This resulted in silent data loss. (Bug #51643)
- jdbc:mysql:loadbalance:// would connect to the same host, even though loadBalanceStrategy was set to a value of random, and multiple hosts were specified. (Bug #51266)
- An unexpected exception when trying to register OUT parameters in CallableStatement.

Sometimes Connector/J was not able to register OUT parameters for CallableStatements. (Bug #43576)

## **D.6.1.4. Changes in MySQL Connector/J 5.1.12 (18 February 2010)**

Fixes bugs found since release 5.1.11.

Bugs fixed:

- The catalog parameter was ignored in the DatabaseMetaData.getProcedure() method. It returned all procedures in all databases. (Bug #51022)
- A call to DatabaseMetaData.getDriverVersion() returned the revision as mysql-connector-java-5.1.11 ( Revision:  $\S\$ svn.Revision ). The variable  $\S\$ svn.Revision was not replaced by the SVN revision number. (Bug #50288)

## **D.6.1.5. Changes in MySQL Connector/J 5.1.11 (21 January 2010)**

Fixes bugs found since release 5.1.10.

Functionality added or changed:

• Replication connections, those with URLs that start with jdbc:mysql:replication, now use a jdbc:mysql:loadbalance connection for the slave pool. This means that it is possible to set load balancing properties such as loadBalanceBlacklist-Timeout and loadBalanceStrategy to choose a mechanism for balancing the load, and failover or fault tolerance strategy for the slave pool. (Bug #49537)

Bugs fixed:

- NullPointerException sometimes occurred in invalidateCurrentConnection() for load-balanced connections. (Bug #50288)
- The deleteRow method caused a full table scan, when using an updatable cursor and a multibyte character set. (Bug #49745)
- For pooled connections, Connector/J did not process the session variable time\_zone when set using the URL, resulting in incorrect timestamp values being stored. (Bug #49700)
- The ExceptionInterceptor class did not provide a Connection context. (Bug #49607)
- Ping left closed connections in the liveConnections map, causing subsequent Exceptions when that connection was used. (Bug #48605)
- Using MysqlConnectionPoolDataSource with a load-balanced URL generated exceptions of type ClassCastException:

```
ClassCastException in MysqlConnectionPoolDataSource
Caused by: java.lang.ClassCastException: $Proxy0
at
com.mysql.jdbc.jdbc2.optional.MysqlConnectionPoolDataSource.getPooledConnection(MysqlConne
ctionPoolDataSource.java:80)
```

```
java.lang.ClassCastException: $Proxy2
at com.mysql.jdbc.jdbc2.optional.StatementWrapper.executeQuery(StatementWrapper.java:744)
```
(Bug #48486)

- The implementation for load-balanced Connection used a proxy, which delegated method calls, including equals() and hashCode(), to underlying Connection objects. This meant that successive calls to hashCode() on the same object potentially returned different values, if the proxy state had changed such that it was utilizing a different underlying connection. (Bug #48442)
- The batch rewrite functionality attempted to identify the start of the VALUES list by looking for "VALUES" (with trailing space). However, valid MySQL syntax permits VALUES to be followed by whitespace or an opening parenthesis:

INSERT INTO tbl VALUES  $(1);$ INSERT INTO tbl VALUES(1);

Queries written with the above formats did not therefore gain the performance benefits of the batch rewrite. (Bug #48172)

- A PermGen memory leaked was caused by the Connector/J statement cancellation timer (java.util.Timer). When the application was unloaded the cancellation timer did not terminate, preventing the ClassLoader from being garbage collected. (Bug  $#36565$
- With the connection string option noDatetimeStringSync set to true, and server-side prepared statements enabled, the following exception was generated if an attempt was made to obtain, using ResultSet.getString(), a datetime value containing all zero components:

java.sql.SQLException: Value '0000-00-00' can not be represented as java.sql.Date

(Bug #32525)

## **D.6.1.6. Changes in MySQL Connector/J 5.1.10 (23 September 2009)**

Fixes bugs found since release 5.1.9.

• The DriverManager.getConnection() method ignored a non-standard port if it was specified in the JDBC connection string. Connector/J always used the standard port 3306 for connection creation. For example, if the string was jdbc:mysql://localhost:6777, Connector/J would attempt to connect to port 3306, rather than 6777. (Bug #47494)

## **D.6.1.7. Changes in MySQL Connector/J 5.1.9 (21 September 2009)**

Bugs fixed:

- In the class com.mysql.jdbc.jdbc2.optional.SuspendableXAConnection, which is used when pinGlobalTxToPhysicalConnection=true, there is a static map (XIDS\_TO\_PHYSICAL\_CONNECTIONS) that tracks the Xid with the XAConnection, however this map was not populated. The effect was that the SuspendableXAConnection was never pinned to the real XA connection. Instead it created new connections on calls to start, end, resume, and prepare. (Bug #46925)
- When using the ON DUPLICATE KEY UPDATE functionality together with the rewriteBatchedStatements option set to true, an exception was generated when trying to execute the prepared statement:

INSERT INTO config\_table (modified,id\_) VALUES (?,?) ON DUPLICATE KEY UPDATE modified=?

The exception generated was:

java.sql.SQLException: Parameter index out of range (3 > number of parameters, which is 2). at com.sag.etl.job.processors.JdbcInsertProcessor.flush(JdbcInsertProcessor.java:135) ...... Caused by: java.sql.SQLException: Parameter index out of range (3 > number of parameters, which is 2). at com.mysql.jdbc.SQLError.createSQLException(SQLError.java:1055) at com.mysql.jdbc.SQLError.createSQLException(SQLError.java:956) at com.mysql.jdbc.SQLError.createSQLException(SQLError.java:926) at com.mysql.jdbc.PreparedStatement.checkBounds(PreparedStatement.java:3657) at com.mysql.jdbc.PreparedStatement.setInternal(PreparedStatement.java:3641) at com.mysql.jdbc.PreparedStatement.setBytesNoEscapeNoQuotes(PreparedStatement.java:3391) at com.mysql.jdbc.PreparedStatement.setOneBatchedParameterSet(PreparedStatement.java:4203) at com.mysql.jdbc.PreparedStatement.executeBatchedInserts(PreparedStatement.java:1759) at com.mysql.jdbc.PreparedStatement.executeBatch(PreparedStatement.java:1441) at com.sag.etl.job.processors.JdbcInsertProcessor.flush(JdbcInsertProcessor.java:131) ... 16 more

(Bug #46788)

When Connector/J encountered an error condition that caused it to create a CommunicationsException, it tried to build a friendly error message that helped diagnose what was wrong. However, if there had been no network packets received from the server, the error message contained the following incorrect text:

The last packet successfully received from the server was 1,249,932,468,916 milliseconds ago. The last packet sent successfully to the server was 0 milliseconds ago.

(Bug #46637)

- The getSuperTypes method returned a result set with incorrect names for the first two columns. The name of the first column in the result set was expected to be TYPE\_CAT and that of the second column TYPE\_SCHEM. The method however returned the names as TABLE\_CAT and TABLE\_SCHEM for first and second column respectively. (Bug #44508)
- SQLException for data truncation error gave the error code as 0 instead of 1265. (Bug #44324)
- Calling ResultSet.deleteRow() on a table with a primary key of type BINARY(8) silently failed to delete the row, but only in some repeatable cases. The generated DELETE statement generated corrupted part of the primary key data. Specifically, one of the bytes was changed from 0x90 to 0x9D, although the corruption appeared to be different depending on whether the application was run on Windows or Linux. (Bug #43759)
- Accessing result set columns by name after the result set had been closed resulted in a NullPointerException instead of a SQLException. (Bug #41484)
- QueryTimeout did not work for batch statements waiting on a locked table.

When a batch statement was issued to the server and was forced to wait because of a locked table, Connector/J only terminated the first statement in the batch when the timeout was exceeded, leaving the rest hanging. (Bug #34555)

The parseURL method in class com.mysql.jdbc.Driver did not work as expected. When given a URL such as

"jdbc:mysql://www.mysql.com:12345/my\_database" to parse, the property PORT\_PROPERTY\_KEY was found to be null and the HOST\_PROPERTY\_KEY property was found to be "www.mysql.com:12345".

#### **Note**

Connector/J has been fixed so that it will now always fill in the PORT property (using 3306 if not specified), and the HOST property (using localhost if not specified) when parseURL() is called. The driver also parses a list of hosts into HOST. n and PORT. n properties as well as adding a property NUM\_HOSTS for the number of hosts it has found. If a list of hosts is passed to the driver, HOST and PORT will be set to the values given by HOST.1 and PORT.1 respectively. This change has centralized and cleaned up a large section of code used to generate lists of hosts, both for load-balanced and fault tolerant connections and their tests.

(Bug #32216)

- Attempting to delete rows using ResultSet.deleteRow() did not delete rows correctly. (Bug #27431)
- The setDate method silently ignored the Calendar parameter. The code was implemented as follows:

```
public void setDate(int parameterIndex, java.sql.Date x, Calendar cal) throws SQLException {
   setDate(parameterIndex, x);
}
```
From reviewing the code it was apparent that the Calendar parameter cal was ignored. (Bug #23584)

### **D.6.1.8. Changes in MySQL Connector/J 5.1.8 (16 July 2009)**

Bugs fixed:

• The reported milliseconds since the last server packets were received/sent was incorrect by a factor of 1000. For example, the following method call:

```
SQLError.createLinkFailureMessageBasedOnHeuristics(
(ConnectionImpl) this.conn,
System.currentTimeMillis() - 1000,
System.currentTimeMillis() - 2000,
e,
false);
```
returned the following string:

```
The last packet successfully received from the server
was 2 milliseconds ago. The last packet sent successfully to the
server was 1 milliseconds ago.
```
(Bug #45419)

- Calling Connection.serverPrepareStatement() variants that do not take result set type or concurrency arguments returned statements that produced result sets with incorrect defaults, namely TYPE\_SCROLL\_SENSITIVE. (Bug #45171)
- The result set returned by  $getIndexInfo()$  did not have the format defined in the JDBC API specifications. The fourth column, DATA\_TYPE, of the result set should be of type BOOLEAN. Connector/J however returns CHAR. (Bug #44869)
- The result set returned by  $getTypeInfo()$  did not have the format defined in the JDBC API specifications. The second column, DATA\_TYPE, of the result set should be of type INTEGER. Connector/J however returns SMALLINT. (Bug #44868)
- The DEFERRABILITY column in database metadata result sets was expected to be of type SHORT. However, Connector/J returned it as INTEGER.

This affected the following methods: getImportedKeys(), getExportedKeys(), getCrossReference(). (Bug #44867)

- The result set returned by  $getColumns()$  did not have the format defined in the JDBC API specifications. The fifth column, DATA\_TYPE, of the result set should be of type INTEGER. Connector/J however returns SMALLINT. (Bug #44865)
- The result set returned by getVersionColumns() did not have the format defined in the JDBC API specifications. The third column, DATA\_TYPE, of the result set should be of type INTEGER. Connector/J however returns SMALLINT. (Bug #44863)
- The result set returned by  $getBestRowIdentifier()$  did not have the format defined in the JDBC API specifications.

The third column, DATA\_TYPE, of the result set should be of type INTEGER. Connector/J however returns SMALLINT. (Bug #44862)

• Connector/J contains logic to generate a message text specifically for streaming result sets when there are CommunicationsException exceptions generated. However, this code was never reached.

In the CommunicationsException code:

private boolean streamingResultSetInPlay = false;

public CommunicationsException(ConnectionImpl conn, long lastPacketSentTimeMs, long lastPacketReceivedTimeMs, Exception underlyingException) {

```
this.exceptionMessage = SQLError.createLinkFailureMessageBasedOnHeuristics(conn,
lastPacketSentTimeMs, lastPacketReceivedTimeMs, underlyingException,
this.streamingResultSetInPlay);
```
streamingResultSetInPlay was always false, which in the following code in SQLError.createLinkFailureMessageBasedOnHeuristics() never being executed:

```
if (streamingResultSetInPlay) {
     exceptionMessageBuf.append(
Messages.getString("CommunicationsException.ClientWasStreaming")); //$NON-NLS-1$
} else {
...
```
(Bug #44588)

The SOLError.createLinkFailureMessageBasedOnHeuristics() method created a message text for communication link failures. When certain conditions were met, this message included both "last packet sent" and "last packet received" information, but when those conditions were not met, only "last packet sent" information was provided.

Information about when the last packet was successfully received should be provided in all cases. (Bug #44587)

- Statement.getGeneratedKeys() retained result set instances until the statement was closed. This caused memory leaks for long-lived statements, or statements used in tight loops. (Bug #44056)
- Using useInformationSchema with DatabaseMetaData.qetExportedKeys() generated the following exception:

```
com.mysql.jdbc.exceptions.MySQLIntegrityConstraintViolationException: Column
'REFERENCED_TABLE_NAME' in where clause is ambiguous
...
at com.mysql.jdbc.PreparedStatement.executeInternal(PreparedStatement.java:1772)
at com.mysql.jdbc.PreparedStatement.executeQuery(PreparedStatement.java:1923)
at
com.mysql.jdbc.DatabaseMetaDataUsingInfoSchema.executeMetadataQuery(
DatabaseMetaDataUsingInfoSchema.java:50)
at
com.mysql.jdbc.DatabaseMetaDataUsingInfoSchema.getExportedKeys(
DatabaseMetaDataUsingInfoSchema.java:603)
```
(Bug #43714)

• LoadBalancingConnectionProxy.doPing() did not have blacklist awareness.

LoadBalancingConnectionProxy implemented doPing() to ping all underlying connections, but it threw any exceptions it encountered during this process.

With the global blacklist enabled, it catches these exceptions, adds the host to the global blacklist, and only throws an exception if all hosts are down. (Bug #43421)

• The method Statement.getGeneratedKeys() did not return values for UNSIGNED BIGINTS with values greater than Long.MAX\_VALUE.

Unfortunately, because the server does not tell clients what TYPE the auto increment value is, the driver cannot consistently return BigIntegers for the result set returned from getGeneratedKeys(), it will only return them if the value is greater than Long.MAX\_VALUE. If your application needs this consistency, it will need to check the class of the return value from .getObject() on the ResultSet returned by Statement.getGeneratedKeys() and if it is not a BigInteger, create one based on the java.lang.Long that is returned. (Bug #43196)

- When the MySQL Server was upgraded from 4.0 to 5.0, the Connector/J application then failed to connect to the server. This was because authentication failed when the application ran from EBCDIC platforms such as z/OS. (Bug #43071)
- When connecting with traceProtocol=true, no trace data was generated for the server greeting or login request. (Bug

#### #43070)

- Connector/J generated an unhandled StringIndexOutOfBoundsException:
	- java.lang.StringIndexOutOfBoundsException: String index out of range: -1 at java.lang.String.substring(String.java:1938) at com.mysql.jdbc.EscapeProcessor.processTimeToken(EscapeProcessor.java:353)
	-
	-
	- at com.mysql.jdbc.EscapeProcessor.escapeSQL(EscapeProcessor.java:257) at com.mysql.jdbc.StatementImpl.executeUpdate(StatementImpl.java:1546)
	- at com.mysql.jdbc.StatementImpl.executeUpdate(StatementImpl.java:1524)

#### (Bug #42253)

• A ConcurrentModificationException was generated in LoadBalancingConnectionProxy:

```
java.util.ConcurrentModificationException
at java.util.HashMap$HashIterator.nextEntry(Unknown Source)
 at java.util.HashMap$KeyIterator.next(Unknown Source)
 at
com.mysql.jdbc.LoadBalancingConnectionProxy.getGlobalBlacklist(LoadBalancingConnectionProxy.java:520)
at com.mysql.jdbc.RandomBalanceStrategy.pickConnection(RandomBalanceStrategy.java:55)
at
com.mysql.jdbc.LoadBalancingConnectionProxy.pickNewConnection(LoadBalancingConnectionProxy.java:414)
at
com.mysql.jdbc.LoadBalancingConnectionProxy.invoke(LoadBalancingConnectionProxy.java:390)
```
(Bug #42055)

- SQL injection was possible when using a string containing U+00A5 in a client-side prepared statement, and the character set being used was SJIS/Windows-31J. (Bug #41730)
- If there was an apostrophe in a comment in a statement that was being sent through Connector/J, the apostrophe was still recognized as a quote and put the state machine in EscapeTokenizer into the inQuotes state. This led to further parse errors.

For example, consider the following statement:

```
String sql = "-- Customer's zip code will be fixed\n" +
   "update address set zip_code = 99999\n" +
"where not regexp '^[0-9]{5}([[.-.]])?([0-9]{4})?$'";
```
When passed through Connector/J, the EscapeTokenizer did not recognize that the first apostrophe was in a comment and thus set inQuotes to true. When that happened, the quote count was incorrect and thus the regular expression did not appear to be in quotation marks. With the parser not detecting that the regular expression was in quotation marks, the curly braces were recognized as escape sequences and were removed from the regular expression, breaking it. The server thus received SQL such as:

-- Customer's zip code will be fixed update address set zip\_code = '99999' where not regexp '^[0-9]([[.-.]])?([0-9])?\$'

#### (Bug #41566)

• MySQL Connector/J 5.1.7 was slower than previous versions when the rewriteBatchedStatements option was set to true.

#### **Note**

The performance regression in indexOfIgnoreCaseRespectMarker()has been fixed. It has also been made possible for the driver to rewrite INSERT statements with ON DUPLICATE KEY UPDATE clauses in them, as long as the UPDATE clause contains no reference to LAST\_INSERT\_ID(), as that would cause the driver to return bogus values for getGeneratedKeys() invocations. This has resulted in improved performance over version 5.1.7.

(Bug #41532)

When accessing a result set column by name using ResultSetImpl.findColumn() an exception was generated:

```
java.lang.NullPointerException
at com.mysql.jdbc.ResultSetImpl.findColumn(ResultSetImpl.java:1103)
at com.mysql.jdbc.ResultSetImpl.getShort(ResultSetImpl.java:5415)
at org.apache.commons.dbcp.DelegatingResultSet.getShort(DelegatingResultSet.java:219)
at com.zimbra.cs.db.DbVolume.constructVolume(DbVolume.java:297)
at com.zimbra.cs.db.DbVolume.get(DbVolume.java:197)
at com.zimbra.cs.db.DbVolume.create(DbVolume.java:95)
at com.zimbra.cs.store.Volume.create(Volume.java:227)
at com.zimbra.cs.store.Volume.create(Volume.java:189)
at com.zimbra.cs.service.admin.CreateVolume.handle(CreateVolume.java:48)
at com.zimbra.soap.SoapEngine.dispatchRequest(SoapEngine.java:428)
```
at com.zimbra.soap.SoapEngine.dispatch(SoapEngine.java:285)

(Bug #41484)

• The RETURN\_GENERATED\_KEYS flag was being ignored. For example, in the following code the RE-TURN\_GENERATED\_KEYS flag was ignored:

```
PreparedStatement ps = connection.prepareStatement("INSERT INTO table
values(?,?)",PreparedStatement.RETURN_GENERATED_KEYS);
```
(Bug #41448)

When using Connector/J 5.1.7 to connect to MySQL Server 4.1.18 the following error message was generated:

Thu Dec 11 17:38:21 PST 2008 WARN: Invalid value {1} for server variable named {0}, falling back to sane default of {2}

This occurred with MySQL Server version that did not support auto\_increment\_increment. The error message should not have been generated. (Bug #41416)

When DatabaseMetaData.getProcedureColumns() was called, the value for LENGTH was always returned as 65535, regardless of the column type (fixed or variable) or the actual length of the column.

However, if you obtained the PRECISION value, this was correct for both fixed and variable length columns. (Bug #41269)

- PreparedStatement.addBatch() did not check for all parameters being set, which led to inconsistent behavior in executeBatch(), especially when rewriting batched statements into multi-value INSERTs. (Bug #41161)
- Error message strings contained variable values that were not expanded. For example:

```
Mon Nov 17 11:43:18 JST 2008 WARN: Invalid value {1} for server variable named {0},
falling back to sane default of {2}
```
(Bug #40772)

When using rewriteBatchedStatements=true with:

INSERT INTO table\_name\_values (...) VALUES (...)

Query rewriting failed because "values" at the end of the table name was mistaken for the reserved keyword. The error generated was as follows:

```
testBug40439(testsuite.simple.TestBug40439)java.sql.BatchUpdateException: You have an error in your SQL syntax; check the manual that corresponds to your MySQL server version<br>for the right syntax; check the manual that cor
at sun.reflect.NativeMethodAccessorImpl.invoke0(Native Method)
at sun.reflect.NativeMethodAccessorImpl.invoke(NativeMethodAccessorImpl.java:39)
at sun.reflect.DelegatingMethodAccessorImpl.invoke(DelegatingMethodAccessorImpl.java:25)
at testsuite.simple.TestBug40439.main(TestBug40439.java:57)
```
(Bug #40439)

- A statement interceptor received the incorrect parameters when used with a batched statement. (Bug #39426)
- Using Connector/J 5.1.6 the method ResultSet.getObject returned a BYTE[] for following:

SELECT TRIM(rowid) FROM tbl

Where rowid had a type of INT(11) PRIMARY KEY AUTO\_INCREMENT.

The expected return type was one of CHAR, VARCHAR, CLOB, however, a BYTE[] was returned.

Further, adding functionsNeverReturnBlobs=true to the connection string did not have any effect on the return type. (Bug #38387)

#### **D.6.1.9. Changes in MySQL Connector/J 5.1.7 (21 October 2008)**

Functionality added or changed:

When statements include ON DUPLICATE UPDATE, and rewriteBatchedStatements is set to true, batched statements are not rewritten into the form INSERT INTO table VALUES (), (), (), instead the statements are executed sequentially.

Bugs fixed:

- Statement.getGeneratedKeys() returned two keys when using ON DUPLICATE KEY UPDATE and the row was updated, not inserted. (Bug #42309)
- When using the replication driver with autoReconnect=true, Connector/J checks in PreparedStatement.execute (also called by CallableStatement.execute) to determine if the first character of the statement is an "S", in an attempt to block all statements that are not read-only-safe, for example non-[SELECT](#page-1001-0) statements. However, this also blocked [CALL](#page-978-0)s to stored procedures, even if the stored procedures were defined as SQL READ DATA or NO SQL. (Bug #40031)
- With large result sets ResultSet.findColumn became a performance bottleneck. (Bug #39962)
- Connector/J ignored the value of the MySQL Server variable [auto\\_increment\\_increment](#page-1717-0). (Bug #39956)
- Connector/J failed to parse [TIMESTAMP](#page-779-0) strings for nanos correctly. (Bug #39911)
- When the LoadBalancingConnectionProxy handles a SQLException with SQL state starting with "08", it calls invalidateCurrentConnection, which in turn removes that Connection from liveConnections and the connectionsToHostsMap, but it did not add the host to the new global blacklist, if the global blacklist was enabled.

There was also the possibility of a NullPointerException when trying to update stats, where connectionsToHostsMap.get(this.currentConn) was called:

int hostIndex = ((Integer) this.hostsToListIndexMap.get(this.connectionsToHostsMap.get(this.currentConn))).intValue

This could happen if a client tried to issue a rollback after catching a SQLException caused by a connection failure. (Bug #39784)

- When configuring the Java Replication Driver the last slave specified was never used. (Bug #39611)
- When an INSERT ON DUPLICATE KEY UPDATE was performed, and the key already existed, the affected-rows value was returned as 1 instead of 0. (Bug #39352)
- When using the random load balancing strategy and starting with two servers that were both unavailable, an IndexOutOf-BoundsException was generated when removing a server from the whiteList. (Bug #38782)
- Connector/J threw the following exception when using a read-only connection:

java.sql.SQLException: Connection is read-only. Queries leading to data modification are not allowed.

(Bug #38747)

- Connector/J was unable to connect when using a non-latin1 password. (Bug #37570)
- The useOldAliasMetadataBehavior connection property was ignored. (Bug #35753)
- Incorrect result is returned from isAfterLast() in streaming ResultSet when using setFetchSize(Integer.MIN\_VALUE). (Bug #35170)
- When getGeneratedKeys() was called on a statement that had not been created with RETURN\_GENERATED\_KEYS, no exception was thrown, and batched executions then returned erroneous values. (Bug #34185)
- The loadBalance bestResponseTime blacklists did not have a global state. (Bug #33861)

#### **D.6.1.10. Changes in MySQL Connector/J 5.1.6 (07 March 2008)**

Functionality added or changed:

• Multiple result sets were not supported when using streaming mode to return data. Both normal statements and the resul sets

from stored procedures now return multiple results sets, with the exception of result sets using registered OUTPUT paramaters. (Bug #33678)

- XAConnections and datasources have been updated to the JDBC-4.0 standard.
- The profiler event handling has been made extensible using the profilerEventHandler connection property.
- Add the verifyServerCertificate propery. If set to "false" the driver will not verify the server's certificate when useSSL is set to "true"

When using this feature, the keystore parameters should be specified by the clientCertificateKeyStore\* properties, rather than system properties, as the JSSE doesn't it straightforward to have a nonverifying trust store and the "default" key store.

Bugs fixed:

- DatabaseMetaData.getColumns() returns incorrect COLUMN\_SIZE value for SET column. (Bug #36830)
- When trying to read Time values like "00:00:00" with ResultSet.getTime(int) an exception is thrown. (Bug #36051)
- JDBC connection URL parameters is ignored when using MysqlConnectionPoolDataSource. (Bug #35810)
- When useServerPrepStmts=true and slow query logging is enabled, the connector throws a NullPointerException when it encounters a slow query. (Bug #35666)
- When using the keyword "loadbalance" in the connection string and trying to perform load balancing between two databases, the driver appears to hang. (Bug #35660)
- JDBC data type getter method was changed to accept only column name, whereas previously it accepted column label. (Bug #35610)
- Prepared statements from pooled connections caused a NullPointerException when closed() under JDBC-4.0. (Bug #35489)
- In calling a stored function returning a bigint, an exception is encountered beginning:

java.sql.SQLException: java.lang.NumberFormatException: For input string:

followed by the text of the stored function starting after the argument list. (Bug #35199)

• The JDBC driver uses a different method for evaluating column names in resultsetmetadata.getColumnName() and when looking for a column in resultset.getObject(columnName). This causes Hibernate to fail in queries where the two methods yield different results, for example in queries that use alias names:

SELECT column AS aliasName from table

(Bug #35150)

- MysqlConnectionPoolDataSource does not support ReplicationConnection. Notice that we implemented com.mysql.jdbc.Connection for ReplicationConnection, however, only accessors from ConnectionProperties are implemented (not the mutators), and they return values from the currently active connection. All other methods from com.mysql.jdbc.Connection are implemented, and operate on the currently active connection, with the exception of resetServerState() and changeUser(). (Bug #34937)
- ResultSet.getTimestamp() returns incorrect values for month/day of [TIMESTAMP](#page-779-0)s when using server-side prepared statements (not enabled by default). (Bug #34913)
- RowDataStatic does't always set the metadata in ResultSetRow, which can lead to failures when unpacking [DATE](#page-779-0), [TIME](#page-783-0), [DATETIME](#page-779-0) and [TIMESTAMP](#page-779-0) types when using absolute, relative, and previous result set navigation methods. (Bug #34762)
- When calling  $isValid()$  on an active connection, if the timeout is nonzero then the Connection is invalidated even if the Connection is valid. (Bug #34703)
- It was not possible to truncate a [BLOB](#page-787-0) using Blog.truncate() when using 0 as an argument. (Bug #34677)
- When using a cursor fetch for a statement, the internal prepared statement could cause a memory leak until the connection was closed. The internal prepared statement is now deleted when the corresponding result set is closed. (Bug #34518)
- When retrieving the column type name of a geometry field, the driver would return UNKNOWN instead of GEOMETRY. (Bug #34194)
- Statements with batched values do not return correct values for getGeneratedKeys() when rewriteBatchedStatements is set to true, and the statement has an ON DUPLICATE KEY UPDATE clause. (Bug #34093)
- The internal class ResultSetInternalMethods referenced the nonpublic class com.mysql.jdbc.CachedResultSetMetaData. (Bug #33823)
- A NullPointerException could be raised when using client-side prepared statements and enabled the prepared statement cache using the cachePrepStmts. (Bug #33734)
- Using server side cursors and cursor fetch, the table metadata information would return the data type name instead of the column name. (Bug #33594)
- ResultSet.getTimestamp() would throw a NullPointerException instead of a SQLException when called on an empty ResultSet. (Bug #33162)
- Load balancing connection using best response time would incorrectly "stick" to hosts that were down when the connection was first created.

We solve this problem with a black list that is used during the picking of new hosts. If the black list ends up including all configured hosts, the driver will retry for a configurable number of times (the retriesAllDown configuration property, with a default of 120 times), sleeping 250ms between attempts to pick a new connection.

We've also went ahead and made the balancing strategy extensible. To create a new strategy, implement the interface com.mysql.jdbc.BalanceStrategy (which also includes our standard "extension" interface), and tell the driver to use it by passing in the class name using the loadBalanceStrategy configuration property. (Bug #32877)

• During a Daylight Savings Time (DST) switchover, there was no way to store two timestamp/datetime values , as the hours end up being the same when sent as the literal that MySQL requires.

Note that to get this scenario to work with MySQL (since it doesn't support per-value timezones), you need to configure your server (or session) to be in UTC, and tell the driver not to use the legacy date/time code by setting useLegacyDatetime-Code to "false". This will cause the driver to always convert to/from the server and client timezone consistently.

This bug fix also fixes BUG#15604, by adding entirely new date/time handling code that can be switched on by useLegacy-DatetimeCode being set to "false" as a JDBC configuration property. For Connector/J 5.1.x, the default is "true", in trunk and beyond it will be "false" (that is, the old date/time handling code will be deprecated) (Bug #32577, Bug #15604)

- When unpacking rows directly, we don't hand off error message packets to the internal method which decodes them correctly, so no exception is raised, and the driver than hangs trying to read rows that aren't there. This tends to happen when calling stored procedures, as normal SELECTs won't have an error in this spot in the protocol unless an I/O error occurs. (Bug #32246)
- When using a connection from ConnectionPoolDataSource, some Connection.prepareStatement() methods would return null instead of the prepared statement. (Bug #32101)
- Using CallableStatement.setNull() on a stored function would throw an ArrayIndexOutOfBounds exception when setting the last parameter to null. (Bug #31823)
- MysqlValidConnectionChecker doesn't properly handle connections created using ReplicationConnection. (Bug #31790)
- Retrieving the server version information for an active connection could return invalid information if the default character encoding on the host was not ASCII compatible. (Bug #31192)
- Further fixes have been made to this bug in the event that a node is nonresponsive. Connector/J will now try a different random node instead of waiting for the node to recover before continuing. (Bug #31053)
- ResultSet returned by Statement.getGeneratedKeys() is not closed automatically when statement that created it is closed. (Bug #30508)
- DatabaseMetadata.getColumns() doesn't return the correct column names if the connection character isn't UTF-8. A bug in MySQL server compounded the issue, but was fixed within the MySQL 5.0 release cycle. The fix includes changes to all the sections of the code that access the server metadata. (Bug #20491)
- Fixed ResultSetMetadata.getColumnName() for result sets returned from Statement.getGeneratedKeys() - it was returning null instead of "GENERATED\_KEY" as in 5.0.x.

#### **D.6.1.11. Changes in MySQL Connector/J 5.1.5 (09 October 2007)**

The following features are new, compared to the 5.0 series of Connector/J

- Support for JDBC-4.0 [NCHAR](#page-785-0), [NVARCHAR](#page-785-0) and NCLOB types.
- JDBC-4.0 support for setting per-connection client information (which can be viewed in the comments section of a query using [SHOW PROCESSLIST](#page-1075-0) on a MySQL server, or can be extended to support custom persistence of the information using a public interface).
- Support for JDBC-4.0 XML processing using JAXP interfaces to DOM, SAX and StAX.
- JDBC-4.0 standardized unwrapping to interfaces that include vendor extensions.

Functionality added or changed:

• Added autoSlowLog configuration property, overrides slowQueryThreshold\* properties, driver determines slow queries by those that are slower than 5 \* stddev of the mean query time (outside the 96% percentile).

Bugs fixed:

- When a connection is in read-only mode, queries that are wrapped in parentheses were incorrectly identified DML statements. (Bug #28256)
- When calling setTimestamp on a prepared statement, the timezone information stored in the calendar object was ignored. This resulted in the incorrect DATETIME information being stored. The following example illustrates this:

Timestamp t = new Timestamp( cal.getTimeInMillis() ); ps.setTimestamp( N, t, cal );

(Bug #15604)

#### **D.6.1.12. Changes in MySQL Connector/J 5.1.4 (Not Released)**

Only released internally.

This section has no changelog entries.

#### **D.6.1.13. Changes in MySQL Connector/J 5.1.3 (10 September 2007)**

The following features are new, compared to the 5.0 series of Connector/J

- Support for JDBC-4.0 [NCHAR](#page-785-0), [NVARCHAR](#page-785-0) and NCLOB types.
- JDBC-4.0 support for setting per-connection client information (which can be viewed in the comments section of a query using [SHOW PROCESSLIST](#page-1075-0) on a MySQL server, or can be extended to support custom persistence of the information using a public interface).
- Support for JDBC-4.0 XML processing using JAXP interfaces to DOM, SAX and StAX.
- JDBC-4.0 standardized unwrapping to interfaces that include vendor extensions.

Functionality added or changed:

- Connector/J now connects using an initial character set of  $u \n\t\t t = -8$  solely for the purpose of authentication to permit user names or database names in any character set to be used in the JDBC connection URL. (Bug #29853)
- Added two configuration parameters:
	- blobsAreStrings: Should the driver always treat BLOBs as Strings. Added specifically to work around dubious metadata returned by the server for GROUP BY clauses. Defaults to false.
	- functionsNeverReturnBlobs: Should the driver always treat data from functions returning BLOBs as Strings. Added specifically to work around dubious metadata returned by the server for GROUP BY clauses. Defaults to false.
- Setting rewriteBatchedStatements to true now causes CallableStatements with batched arguments to be re-written in the form "CALL (...); CALL (...); ..." to send the batch in as few client/server round trips as possible.
- The driver now picks appropriate internal row representation (whole row in one buffer, or individual byte[]s for each column value) depending on heuristics, including whether or not the row has [BLOB](#page-787-0) or [TEXT](#page-787-0) types and the overall row-size. The threshold for row size that will cause the driver to use a buffer rather than individual byte[]s is configured by the configuration property largeRowSizeThreshold, which has a default value of 2KB.
- The data (and how it is stored) for ResultSet rows are now behind an interface which enables us (in some cases) to allocate less memory per row, in that for "streaming" result sets, we re-use the packet used to read rows, since only one row at a time is ever active.
- Added experimental support for statement "interceptors" through the com.mysql.jdbc.StatementInterceptor interface, examples are in com/mysql/jdbc/interceptors. Implement this interface to be placed "in between" query execution, so that it can be influenced (currently experimental).
- The driver will automatically adjust the server session variable [net\\_write\\_timeout](#page-427-0) when it determines its been asked for a "streaming" result, and resets it to the previous value when the result set has been consumed. (The configuration property is named netTimeoutForStreamingResults, with a unit of seconds, the value '0' means the driver will not try and adjust this value).
- JDBC-4.0 ease-of-development features including auto-registration with the DriverManager through the service provider mechanism, standardized Connection validity checks and categorized SQLExceptions based on recoverability/retry-ability and class of the underlying error.
- Statement.setQueryTimeout()s now affect the entire batch for batched statements, rather than the individual statements that make up the batch.
- Errors encountered during Statement/PreparedStatement/CallableStatement.executeBatch() when rewriteBatchStatements has been set to true now return BatchUpdateExceptions according to the setting of continueBatchOnError.

If continueBatchOnError is set to true, the update counts for the "chunk" that were sent as one unit will all be set to EXECUTE\_FAILED, but the driver will attempt to process the remainder of the batch. You can determine which "chunk" failed by looking at the update counts returned in the BatchUpdateException.

If continueBatchOnError is set to "false", the update counts returned will contain all updates up-to and including the failed "chunk", with all counts for the failed "chunk" set to EXECUTE\_FAILED.

Since MySQL doesn't return multiple error codes for multiple-statements, or for multi-value [INSERT](#page-984-0)/[REPLACE](#page-1001-1), it is the application's responsibility to handle determining which item(s) in the "chunk" actually failed.

- New methods on com.mysql.jdbc.Statement: setLocalInfileInputStream() and getLocalInfileInput-Stream():
	- setLocalInfileInputStream() sets an InputStream instance that will be used to send data to the MySQL server for a [LOAD DATA LOCAL INFILE](#page-989-0) statement rather than a FileInputStream or URLInputStream that represents the path given as an argument to the statement.

This stream will be read to completion upon execution of a [LOAD DATA LOCAL INFILE](#page-989-0) statement, and will automatically be closed by the driver, so it needs to be reset before each call to  $\epsilon \propto \epsilon$  () that would cause the MySQL server to request data to fulfill the request for [LOAD DATA LOCAL INFILE](#page-989-0).

If this value is set to NULL, the driver will revert to using a FileInputStream or URLInputStream as required.

• getLocalInfileInputStream() returns the InputStream instance that will be used to send data in response to a [LOAD DATA LOCAL INFILE](#page-989-0) statement.

This method returns NULL if no such stream has been set using setLocalInfileInputStream().

• Setting useBlobToStoreUTF8OutsideBMP to true tells the driver to treat [MEDIUM/LONG]BLOB columns as [LONG] VARCHAR columns holding text encoded in UTF-8 that has characters outside the BMP (4-byte encodings), which MySQL server can't handle natively.

Set utf8OutsideBmpExcludedColumnNamePattern to a regex so that column names matching the given regex will still be treated as BLOBs The regex must follow the patterns used for the java.util.regexpackage. The default is to exclude no columns, and include all columns.

Set utf8OutsideBmpIncludedColumnNamePattern to specify exclusion rules to utf8OutsideBmpExcludedColumnNamePattern". The regex must follow the patterns used for the java.util.regex package.

#### Bugs fixed:

- setObject(int, Object, int, int) delegate in PreparedStatmentWrapper delegates to wrong method. (Bug #30892)
- NPE with null column values when padCharsWithSpace is set to true. (Bug #30851)
- Collation on [VARBINARY](#page-786-0) column types would be misidentified. A fix has been added, but this fix only works for MySQL server versions 5.0.25 and newer, since earlier versions didn't consistently return correct metadata for functions, and thus results from subqueries and functions were indistinguishable from each other, leading to type-related bugs. (Bug #30664)
- An ArithmeticException or NullPointerException would be raised when the batch had zero members and rewriteBatchedStatements=true when addBatch() was never called, or executeBatch() was called immediately after clearBatch(). (Bug #30550)
- Closing a load-balanced connection would cause a ClassCastException. (Bug #29852)
- Connection checker for JBoss didn't use same method parameters using reflection, causing connections to always seem "bad". (Bug #29106)
- DatabaseMetaData.getTypeInfo() for the types [DECIMAL](#page-776-0) and [NUMERIC](#page-776-0) will return a precision of 254 for server versions older than 5.0.3, 64 for versions 5.0.3 to 5.0.5 and 65 for versions newer than 5.0.5. (Bug #28972)
- CallableStatement.executeBatch() doesn't work when connection property noAccessToProcedureBodies has been set to true.

The fix involves changing the behavior of noAccessToProcedureBodies,in that the driver will now report all paramters as IN paramters but permit callers to call registerOutParameter() on them without throwing an exception. (Bug #28689)

- DatabaseMetaData.getColumns() doesn't contain SCOPE\_\* or IS\_AUTOINCREMENT columns. (Bug #27915)
- Schema objects with identifiers other than the connection character aren't retrieved correctly in ResultSetMetadata. (Bug #27867)
- Connection.getServerCharacterEncoding() doesn't work for servers with version >= 4.1. (Bug #27182)
- The automated SVN revisions in DBMD. getDriverVersion(). The SVN revision of the directory is now inserted into the version information during the build. (Bug #21116)
- Specifying a "validation query" in your connection pool that starts with "/\* ping \*/" \_exactly\_ will cause the driver to instead send a ping to the server and return a fake result set (much lighter weight), and when using a ReplicationConnection or a Load-BalancedConnection, will send the ping across all active connections.

#### **D.6.1.14. Changes in MySQL Connector/J 5.1.2 (29 June 2007)**

This is a new Beta development release, fixing recently discovered bugs.

Functionality added or changed:

• Setting the configuration property rewriteBatchedStatements to true will now cause the driver to rewrite batched prepared statements with more than 3 parameter sets in a batch into multi-statements (separated by ";") if they are not plain (that is, without [SELECT](#page-1001-0) or ON DUPLICATE KEY UPDATE clauses) [INSERT](#page-984-0) or [REPLACE](#page-1001-1) statements.

#### **D.6.1.15. Changes in MySQL Connector/J 5.1.1 (22 June 2007)**

This is a new Alpha development release, adding new features and fixing recently discovered bugs.

Functionality added or changed:

• **Incompatible Change**: Pulled vendor-extension methods of Connection implementation out into an interface to support java.sql.Wrapper functionality from ConnectionPoolDataSource. The vendor extensions are javadoc'd in the com.mysql.jdbc.Connection interface.

For those looking further into the driver implementation, it is not an API that is used for plugability of implementations inside our driver (which is why there are still references to ConnectionImpl throughout the code).

We've also added server and client prepareStatement() methods that cover all of the variants in the JDBC API.

Connection.serverPrepare(String) has been re-named to Connection.serverPrepareStatement() for consistency with Connection.clientPrepareStatement().

- Row navigation now causes any streams/readers open on the result set to be closed, as in some cases we're reading directly from a shared network packet and it will be overwritten by the "next" row.
- Made it possible to retrieve prepared statement parameter bindings (to be used in Statement Interceptors, primarily).
- Externalized the descriptions of connection properties.
- The data (and how it is stored) for ResultSet rows are now behind an interface which enables us (in some cases) to allocate less memory per row, in that for "streaming" result sets, we re-use the packet used to read rows, since only one row at a time is ever active.
- Similar to Connection, we pulled out vendor extensions to Statement into an interface named com.mysql.Statement, and moved the Statement class into com.mysql.StatementImpl.The two methods (javadoc'd in com.mysql.Statement are enableStreamingResults(), which already existed, and disableStreamingResults() which sets the statement instance back to the fetch size and result set type it had before enableStreamingResults() was called.
- Driver now picks appropriate internal row representation (whole row in one buffer, or individual byte[]s for each column value) depending on heuristics, including whether or not the row has [BLOB](#page-787-0) or [TEXT](#page-787-0) types and the overall row-size. The threshold for row size that will cause the driver to use a buffer rather than individual byte[]s is configured by the configuration property largeRowSizeThreshold, which has a default value of 2KB.
- Added experimental support for statement "interceptors" through the com.mysql.jdbc.StatementInterceptor interface, examples are in com/mysql/jdbc/interceptors.

Implement this interface to be placed "in between" query execution, so that you can influence it. (currently experimental).

StatementInterceptors are "chainable" when configured by the user, the results returned by the "current" interceptor will be passed on to the next on in the chain, from left-to-right order, as specified by the user in the JDBC configuration property statementInterceptors.

- See the sources (fully javadoc'd) for com.mysql.jdbc.StatementInterceptor for more details until we iron out the API and get it documented in the manual.
- Setting rewriteBatchedStatements to true now causes CallableStatements with batched arguments to be rewritten in the form CALL  $( \ldots )$ ; CALL  $( \ldots )$ ;  $\ldots$  to send the batch in as few client/server round trips as possible.

## **D.6.1.16. Changes in MySQL Connector/J 5.1.0 (11 April 2007)**

This is the first public alpha release of the current Connector/J 5.1 development branch, providing an insight to upcoming features. Although some of these are still under development, this release includes the following new features and changes (in comparison to the current Connector/J 5.0 production release):

**Important change:** Due to a number of issues with the use of server-side prepared statements, Connector/J 5.0.5 has disabled their use by default. The disabling of server-side prepared statements does not affect the operation of the connector in any way.

To enable server-side prepared statements you must add the following configuration property to your connector string:

useServerPrepStmts=true

The default value of this property is false (that is, Connector/J does not use server-side prepared statements).

#### **Note**

The disabling of server-side prepared statements does not affect the operation of the connector. However, if you use the useTimezone=true connection option and use client-side prepared statements (instead of server-side prepared statements) you should also set useSSPSCompatibleTimezoneShift=true.

Functionality added or changed:

• Refactored CommunicationsException into a JDBC-3.0 version, and a JDBC-4.0 version (which extends SQLRecoverableException, now that it exists).

#### **Note**

This change means that if you were catching com.mysql.jdbc.CommunicationsException in your applications instead of looking at the SQLState class of 08, and are moving to Java 6 (or newer), you need to change your imports to that exception to be com.mysql.jdbc.exceptions.jdbc4.CommunicationsException, as the old class will not be instantiated for communications link-related errors under Java 6.

- Added support for JDBC-4.0 categorized SOLExceptions.
- Added support for JDBC-4.0's NCLOB, and [NCHAR](#page-785-0)/[NVARCHAR](#page-785-0) types.
- com.mysql.jdbc.java6.javac: Full path to your Java-6 javac executable
- Added support for JDBC-4.0's SOLXML interfaces.
- Re-worked Ant buildfile to build JDBC-4.0 classes separately, as well as support building under Eclipse (since Eclipse can't mix/match JDKs).

To build, you must set JAVA\_HOME to J2SDK-1.4.2 or Java-5, and set the following properties on your Ant command line:

- com.mysql.jdbc.java6.javac: Full path to your Java-6 javac executable
- com.mysql.jdbc.java6.rtjar: Full path to your Java-6 rt.jar file
- New feature—driver will automatically adjust session variable [net\\_write\\_timeout](#page-427-0) when it determines it has been asked for a "streaming" result, and resets it to the previous value when the result set has been consumed. (configuration property is named netTimeoutForStreamingResults value and has a unit of seconds, the value 0 means the driver will not try and adjust this value).
- Added support for JDBC-4.0's client information. The backend storage of information provided using Connection.setClientInfo() and retrieved by Connection.getClientInfo() is pluggable by any class that implements the com.mysql.jdbc.JDBC4ClientInfoProvider interface and has a no-args constructor.

The implementation used by the driver is configured using the clientInfoProvider configuration property (with a default of value of com.mysql.jdbc.JDBC4CommentClientInfoProvider, an implementation which lists the client information as a comment prepended to every query sent to the server).

This functionality is only available when using Java-6 or newer.

- com.mysql.jdbc.java6.rtjar: Full path to your Java-6 rt.jar file
- Added support for JDBC-4.0's Wrapper interface.

# **D.6.2. Changes in MySQL Connector/J 5.0.x**

#### **D.6.2.1. Changes in MySQL Connector/J 5.0.8 (09 October 2007)**

Functionality added or changed:

- blobsAreStrings: Should the driver always treat BLOBs as Strings. Added specifically to work around dubious metadata returned by the server for GROUP BY clauses. Defaults to false.
- Added two configuration parameters:
	- blobsAreStrings: Should the driver always treat BLOBs as Strings. Added specifically to work around dubious metadata returned by the server for GROUP BY clauses. Defaults to false.
	- functionsNeverReturnBlobs: Should the driver always treat data from functions returning BLOBs as Strings. Added specifically to work around dubious metadata returned by the server for GROUP BY clauses. Defaults to false.
- functionsNeverReturnBlobs: Should the driver always treat data from functions returning BLOBs as Strings. Added specifically to work around dubious metadata returned by the server for GROUP BY clauses. Defaults to false.
- XAConnections now start in auto-commit mode (as per JDBC-4.0 specification clarification).
- Driver will now fall back to sane defaults for [max\\_allowed\\_packet](#page-415-0) and [net\\_buffer\\_length](#page-426-0) if the server reports them incorrectly (and will log this situation at WARN level, since it is actually an error condition).

#### Bugs fixed:

• Connections established using URLs of the form jdbc:mysql:loadbalance:// weren't doing failover if they tried to connect to a MySQL server that was down. The driver now attempts connections to the next "best" (depending on the load balance strategy in use) server, and continues to attempt connecting to the next "best" server every 250 milliseconds until one is found that is up and running or 5 minutes has passed.

If the driver gives up, it will throw the last-received SQLException. (Bug #31053)

- setObject(int, Object, int, int) delegate in PreparedStatmentWrapper delegates to wrong method. (Bug #30892)
- NPE with null column values when padCharsWithSpace is set to true. (Bug #30851)
- Collation on [VARBINARY](#page-786-0) column types would be misidentified. A fix has been added, but this fix only works for MySQL server versions 5.0.25 and newer, since earlier versions didn't consistently return correct metadata for functions, and thus results from subqueries and functions were indistinguishable from each other, leading to type-related bugs. (Bug #30664)
- An ArithmeticException or NullPointerException would be raised when the batch had zero members and rewriteBatchedStatements=true when addBatch() was never called, or executeBatch() was called immediately after clearBatch(). (Bug #30550)
- Closing a load-balanced connection would cause a ClassCastException. (Bug #29852)
- Connection checker for JBoss didn't use same method parameters using reflection, causing connections to always seem "bad". (Bug #29106)
- DatabaseMetaData.getTypeInfo() for the types [DECIMAL](#page-776-0) and [NUMERIC](#page-776-0) will return a precision of 254 for server versions older than 5.0.3, 64 for versions 5.0.3 to 5.0.5 and 65 for versions newer than 5.0.5. (Bug #28972)
- CallableStatement.executeBatch() doesn't work when connection property noAccessToProcedureBodies has been set to true.

The fix involves changing the behavior of noAccessToProcedureBodies, in that the driver will now report all paramters as IN paramters but permit callers to call registerOutParameter() on them without throwing an exception. (Bug #28689)

- When a connection is in read-only mode, queries that are wrapped in parentheses were incorrectly identified DML statements. (Bug #28256)
- UNSIGNED types not reported using DBMD.  $getTypeInfo()$ , and capitalization of type names is not consistent between DBMD.getColumns(), RSMD.getColumnTypeName() and DBMD.getTypeInfo().

This fix also ensures that the precision of UNSIGNED MEDIUMINT and UNSIGNED BIGINT is reported correctly using DB-MD.getColumns(). (Bug #27916)

- DatabaseMetaData.getColumns() doesn't contain SCOPE\_\* or IS\_AUTOINCREMENT columns. (Bug #27915)
- Schema objects with identifiers other than the connection character aren't retrieved correctly in ResultSetMetadata. (Bug #27867)
- Cached metadata with PreparedStatement.execute() throws NullPointerException. (Bug #27412)
- Connection.getServerCharacterEncoding() doesn't work for servers with version >= 4.1. (Bug #27182)
- The automated SVN revisions in DBMD. getDriverVersion(). The SVN revision of the directory is now inserted into the version information during the build. (Bug #21116)
- Specifying a "validation query" in your connection pool that starts with "/\* ping \*/" \_exactly\_ will cause the driver to instead send a ping to the server and return a fake result set (much lighter weight), and when using a ReplicationConnection or a Load-BalancedConnection, will send the ping across all active connections.

## **D.6.2.2. Changes in MySQL Connector/J 5.0.7 (20 July 2007)**

Functionality added or changed:

• The driver will now automatically set useServerPrepStmts to true when useCursorFetch has been set to true, since the feature requires server-side prepared statements to function.

- tcpKeepAlive Should the driver set SO\_KEEPALIVE (default true)?
- Give more information in EOFExceptions thrown out of MysqlIO (how many bytes the driver expected to read, how many it actually read, say that communications with the server were unexpectedly lost).
- Driver detects when it is running in a ColdFusion MX server (tested with version 7), and uses the configuration bundle cold-Fusion, which sets useDynamicCharsetInfo to false (see previous entry), and sets useLocalSessionState and autoReconnect to true.
- tcpNoDelay Should the driver set SO\_TCP\_NODELAY (disabling the Nagle Algorithm, default true)?
- Added configuration property slowQueryThresholdNanos if useNanosForElapsedTime is set to true, and this property is set to a nonzero value the driver will use this threshold (in nanosecond units) to determine if a query was slow, instead of using millisecond units.
- tcpRcvBuf Should the driver set SO\_RCV\_BUF to the given value? The default value of '0', means use the platform default value for this property.
- Setting useDynamicCharsetInfo to false now causes driver to use static lookups for collations as well (makes Result-SetMetadata.isCaseSensitive() much more efficient, which leads to performance increase for ColdFusion, which calls this method for every column on every table it sees, it appears).
- Added configuration properties to enable tuning of TCP/IP socket parameters:
	- tcpNoDelay Should the driver set SO\_TCP\_NODELAY (disabling the Nagle Algorithm, default true)?
	- tcpKeepAlive Should the driver set SO\_KEEPALIVE (default true)?
	- tcpRcvBuf Should the driver set SO\_RCV\_BUF to the given value? The default value of '0', means use the platform default value for this property.
	- tcpSndBuf Should the driver set SO\_SND\_BUF to the given value? The default value of '0', means use the platform default value for this property.
	- tcpTrafficClass Should the driver set traffic class or type-of-service fields? See the documentation for java.net.Socket.setTrafficClass() for more information.
- Setting the configuration parameter useCursorFetch to true for MySQL-5.0+ enables the use of cursors that enable Connector/J to save memory by fetching result set rows in chunks (where the chunk size is set by calling setFetchSize() on a Statement or ResultSet) by using fully-materialized cursors on the server.
- tcpSndBuf Should the driver set SO\_SND\_BUF to the given value? The default value of '0', means use the platform default value for this property.
- tcpTrafficClass Should the driver set traffic class or type-of-service fields? See the documentation for java.net.Socket.setTrafficClass() for more information.
- Added new debugging functionality Setting configuration property includeInnodbStatusInDeadlockExceptions to true will cause the driver to append the output of [SHOW ENGINE INNODB STATUS](#page-1066-0) to deadlock-related exceptions, which will enumerate the current locks held inside InnoDB.
- Added configuration property useNanosForElapsedTime for profiling/debugging functionality that measures elapsed time, should the driver try to use nanoseconds resolution if available (requires  $JDK \ge 1.5$ )?

#### **Note**

If useNanosForElapsedTime is set to true, and this property is set to "0" (or left default), then elapsed times will still be measured in nanoseconds (if possible), but the slow query threshold will be converted from milliseconds to nanoseconds, and thus have an upper bound of approximately 2000 milliseconds (as that threshold is represented as an integer, not a long).

- Don't send any file data in response to LOAD DATA LOCAL INFILE if the feature is disabled at the client side. This is to prevent a malicious server or man-in-the-middle from asking the client for data that the client is not expecting. Thanks to Jan Kneschke for discovering the exploit and Andrey "Poohie" Hristov, Konstantin Osipov and Sergei Golubchik for discussions about implications and possible fixes. (Bug #29605)
- Parser in client-side prepared statements runs to end of statement, rather than end-of-line for '#' comments. Also added support

for '--' single-line comments. (Bug #28956)

- Parser in client-side prepared statements eats character following '/' if it is not a multi-line comment. (Bug #28851)
- PreparedStatement.getMetaData() for statements containing leading one-line comments is not returned correctly.

As part of this fix, we also overhauled detection of DML for executeQuery() and [SELECT](#page-1001-0)s for executeUpdate() in plain and prepared statements to be aware of the same types of comments. (Bug #28469)

#### **D.6.2.3. Changes in MySQL Connector/J 5.0.6 (15 May 2007)**

Functionality added or changed:

• Added an experimental load-balanced connection designed for use with SQL nodes in a MySQL Cluster/NDB environment (This is not for master-slave replication. For that, we suggest you look at ReplicationConnection or lbpool).

If the JDBC URL starts with jdbc:mysql:loadbalance://host-1,host-2,...host-n, the driver will create an implementation of java.sql.Connection that load balances requests across a series of MySQL JDBC connections to the given hosts, where the balancing takes place after transaction commit.

Therefore, for this to work (at all), you must use transactions, even if only reading data.

Physical connections to the given hosts will not be created until needed.

The driver will invalidate connections that it detects have had communication errors when processing a request. A new connection to the problematic host will be attempted the next time it is selected by the load balancing algorithm.

There are two choices for load balancing algorithms, which may be specified by the loadBalanceStrategy JDBC URL configuration property:

- random: The driver will pick a random host for each request. This tends to work better than round-robin, as the randomness will somewhat account for spreading loads where requests vary in response time, while round-robin can sometimes lead to overloaded nodes if there are variations in response times across the workload.
- bestResponseTime: The driver will route the request to the host that had the best response time for the previous transaction.
- bestResponseTime: The driver will route the request to the host that had the best response time for the previous transaction.
- Added configuration property padCharsWithSpace (defaults to false). If set to true, and a result set column has the [CHAR](#page-785-0) type and the value does not fill the amount of characters specified in the DDL for the column, the driver will pad the remaining characters with space (for ANSI compliance).
- When useLocalSessionState is set to true and connected to a MySQL-5.0 or later server, the JDBC driver will now determine whether an actual commit or rollback statement needs to be sent to the database when Connection.commit() or Connection.rollback() is called.

This is especially helpful for high-load situations with connection pools that always call Connection.rollback() on connection check-in/check-out because it avoids a round-trip to the server.

• Added configuration property useDynamicCharsetInfo. If set to false (the default), the driver will use a perconnection cache of character set information queried from the server when necessary, or when set to true, use a built-in static mapping that is more efficient, but isn't aware of custom character sets or character sets implemented after the release of the JD-BC driver.

#### **Note**

This only affects the padCharsWithSpace configuration property and the ResultSet-MetaData.getColumnDisplayWidth() method.

• New configuration property, enableQueryTimeouts (default true).

When enabled, query timeouts set with Statement.setQueryTimeout() use a shared java.util.Timer instance for scheduling. Even if the timeout doesn't expire before the query is processed, there will be memory used by the TimerTask for the given timeout which won't be reclaimed until the time the timeout would have expired if it hadn't been cancelled by the driver. High-load environments might want to consider disabling this functionality. (this configuration property is part of the maxPerformance configuration bundle).

- Give better error message when "streaming" result sets, and the connection gets clobbered because of exceeding [net\\_write\\_timeout](#page-427-0) on the server.
- random: The driver will pick a random host for each request. This tends to work better than round-robin, as the randomness will somewhat account for spreading loads where requests vary in response time, while round-robin can sometimes lead to overloaded nodes if there are variations in response times across the workload.
- com.mysql.jdbc.[NonRegistering]Driver now understands URLs of the format jdbc:mysql:replication:// and jdbc:mysql:loadbalance:// which will create a ReplicationConnection (exactly like when using [NonRegistering]ReplicationDriver) and an experimental load-balanced connection designed for use with SQL nodes in a MySQL Cluster/NDB environment, respectively.

In an effort to simplify things, we're working on deprecating multiple drivers, and instead specifying different core behavior based upon JDBC URL prefixes, so watch for [NonRegistering]ReplicationDriver to eventually disappear, to be replaced with com.mysql.jdbc[NonRegistering]Driver with the new URL prefix.

- Fixed issue where a failed-over connection would let an application call setReadOnly(false), when that call should be ignored until the connection is reconnected to a writable master unless failoverReadOnly had been set to false.
- Driver will now use INSERT INTO ... VALUES (DEFAULT) form of statement for updatable result sets for Result-Set.insertRow(), rather than pre-populating the insert row with values from DatabaseMetaData.getColumns()(which results in a [SHOW FULL COLUMNS](#page-1062-0) on the server for every result set). If an application requires access to the default values before insertRow() has been called, the JDBC URL should be configured with populateInsertRowWithDefaultValues set to true.

This fix specifically targets performance issues with ColdFusion and the fact that it seems to ask for updatable result sets no matter what the application does with them.

• More intelligent initial packet sizes for the "shared" packets are used (512 bytes, rather than 16K), and initial packets used during handshake are now sized appropriately as to not require reallocation.

#### Bugs fixed:

- More useful error messages are generated when the driver thinks a result set is not updatable. (Thanks to Ashley Martens for the patch). (Bug #28085)
- Connection.getTransactionIsolation() uses "SHOW VARIABLES LIKE" which is very inefficient on MySQL-5.0+ servers. (Bug #27655)
- Fixed issue where calling getGeneratedKeys() on a prepared statement after calling execute() didn't always return the generated keys (executeUpdate() worked fine however). (Bug #27655)
- CALL /\* ... \*/ some\_proc() doesn't work. As a side effect of this fix, you can now use /\* \*/ and # comments when preparing statements using client-side prepared statement emulation.

If the comments happen to contain parameter markers (?), they will be treated as belonging to the comment (that is, not recognized) rather than being a parameter of the statement.

#### **Note**

The statement when sent to the server will contain the comments as-is, they're not stripped during the process of preparing the PreparedStatement or CallableStatement.

(Bug #27400)

- ResultSet.get\*() with a column index < 1 returns misleading error message. (Bug #27317)
- Using ResultSet.get\*() with a column index less than 1 returns a misleading error message. (Bug #27317)
- Comments in DDL of stored procedures/functions confuse procedure parser, and thus metadata about them can not be created, leading to inability to retrieve said metadata, or execute procedures that have certain comments in them. (Bug #26959)
- Fast date/time parsing doesn't take into account  $00:00:00$  as a legal value. (Bug #26789)
- PreparedStatement is not closed in BlobFromLocator.getBytes(). (Bug #26592)
- When the configuration property useCursorFetch was set to true, sometimes server would return new, more exact metadata during the execution of the server-side prepared statement that enables this functionality, which the driver ignored (using the original metadata returned during  $prepare()$ ), causing corrupt reading of data due to type mismatch when the ac-

tual rows were returned. (Bug #26173)

- CallableStatements with OUT/INOUT parameters that are "binary" ([BLOB](#page-787-0), [BIT](#page-776-0), (VAR)BINARY, JAVA\_OBJECT) have extra 7 bytes. (Bug #25715)
- Whitespace surrounding storage/size specifiers in stored procedure parameters declaration causes NumberFormatException to be thrown when calling stored procedure on JDK-1.5 or newer, as the Number classes in JDK-1.5+ are whitespace intolerant. (Bug #25624)
- Client options not sent correctly when using SSL, leading to stored procedures not being able to return results. Thanks to Don Cohen for the bug report, testcase and patch. (Bug #25545)
- Statement.setMaxRows() is not effective on result sets materialized from cursors. (Bug #25517)
- BIT(> 1) is returned as java.lang.String from ResultSet.getObject() rather than byte[]. (Bug #25328)

#### **D.6.2.4. Changes in MySQL Connector/J 5.0.5 (02 March 2007)**

Functionality added or changed:

- Usage Advisor will now issue warnings for result sets with large numbers of rows. You can configure the trigger value by using the resultSetSizeThreshold parameter, which has a default value of 100.
- The rewriteBatchedStatements feature can now be used with server-side prepared statements.
- **Important change:** Due to a number of issues with the use of server-side prepared statements, Connector/J 5.0.5 has disabled their use by default. The disabling of server-side prepared statements does not affect the operation of the connector in any way.

To enable server-side prepared statements you must add the following configuration property to your connector string:

useServerPrepStmts=true

The default value of this property is false (that is, Connector/J does not use server-side prepared statements).

- Improved speed of datetime parsing for ResultSets that come from plain or nonserver-side prepared statements. You can enable old implementation with useFastDateParsing=false as a configuration parameter.
- Usage Advisor now detects empty results sets and does not report on columns not referenced in those empty sets.
- Fixed logging of XA commands sent to server, it is now configurable using  $\log X$ aCommands property (defaults to false).
- Added configuration property localSocketAddress, which is the host name or IP address given to explicitly configure the interface that the driver will bind the client side of the TCP/IP connection to when connecting.
- We've added a new configuration option treatUtilDateAsTimestamp, which is false by default, as (1) We already had specific behavior to treat java.util.Date as a java.sql.Timestamp because it is useful to many folks, and (2) that behavior will very likely be required for drivers JDBC-post-4.0.

- Connection property socketFactory wasn't exposed using correctly named mutator/accessor, causing data source implementations that use JavaBean naming conventions to set properties to fail to set the property (and in the case of SJAS, fail silently when trying to set this parameter). (Bug #26326)
- A query execution which timed out did not always throw a MySQLTimeoutException. (Bug #25836)
- Storing a java.util.Date object in a [BLOB](#page-787-0) column would not be serialized correctly during setObject. (Bug #25787)
- Timer instance used for Statement.setQueryTimeout() created per-connection, rather than per-VM, causing memory leak. (Bug #25514)
- EscapeProcessor gets confused by multiple backslashes. We now push the responsibility of syntax errors back on to the server for most escape sequences. (Bug #25399)
- INOUT parameters in CallableStatements get doubly-escaped. (Bug #25379)
- When using the rewriteBatchedStatements connection option with PreparedState.executeBatch() an in-

ternal memory leak would occur. (Bug #25073)

- Fixed issue where field-level for metadata from DatabaseMetaData when using INFORMATION\_SCHEMA didn't have references to current connections, sometimes leading to Null Pointer Exceptions (NPEs) when introspecting them using Result-SetMetaData. (Bug #25073)
- StringUtils.indexOfIgnoreCaseRespectQuotes() isn't case-insensitive on the first character of the target. This bug also affected rewriteBatchedStatements functionality when prepared statements did not use uppercase for the VALUES clause. (Bug #25047)
- Client-side prepared statement parser gets confused by in-line comments  $\ell^*$ ...  $\ell$  and therefore cannot rewrite batch statements or reliably detect the type of statements when they are used. (Bug #25025)
- Results sets from [UPDATE](#page-1025-0) statements that are part of multi-statement queries would cause an SQLException error, "Result is from UPDATE". (Bug #25009)
- Specifying US-ASCII as the character set in a connection to a MySQL 4.1 or newer server does not map correctly. (Bug #24840)
- Using DatabaseMetaData.getSQLKeywords() does not return a all of the of the reserved keywords for the current MySQL version. Current implementation returns the list of reserved words for MySQL 5.1, and does not distinguish between versions. (Bug #24794)
- Calling Statement.cancel() could result in a Null Pointer Exception (NPE). (Bug #24721)
- Using setFetchSize() breaks prepared [SHOW](#page-1060-0) and other commands. (Bug #24360)
- Calendars and timezones are now lazily instantiated when required. (Bug #24351)
- Using [DATETIME](#page-779-0) columns would result in time shifts when useServerPrepStmts was true. The reason was due to different behavior when using client-side compared to server-side prepared statements and the useJDBCCompliantTimezone-Shift option. This is now fixed if moving from server-side prepared statements to client-side prepared statements by setting useSSPSCompatibleTimezoneShift to true, as the driver can't tell if this is a new deployment that never used serverside prepared statements, or if it is an existing deployment that is switching to client-side prepared statements from server-side prepared statements. (Bug #24344)
- Connector/J now returns a better error message when server doesn't return enough information to determine stored procedure/ function parameter types. (Bug #24065)
- A connection error would occur when connecting to a MySQL server with certain character sets. Some collations/character sets reported as "unknown" (specifically cias variants of existing character sets), and inability to override the detected server character set. (Bug #23645)
- Inconsistency between getSchemas and INFORMATION\_SCHEMA. (Bug #23304)
- DatabaseMetaData.getSchemas() doesn't return a TABLE\_CATALOG column. (Bug #23303)
- When using a JDBC connection URL that is malformed, the NonRegisteringDriver.getPropertyInfo method will throw a Null Pointer Exception (NPE). (Bug #22628)
- Some exceptions thrown out of StandardSocketFactory were needlessly wrapped, obscuring their true cause, especially when using socket timeouts. (Bug #21480)
- When using a server-side prepared statement the driver would send timestamps to the server using nanoseconds instead of milliseconds. (Bug #21438)
- When using server-side prepared statements and timestamp columns, value would be incorrectly populated (with nanoseconds, not microseconds). (Bug #21438)
- ParameterMetaData throws NullPointerException when prepared SQL has a syntax error. Added generateSimpleParameterMetadata configuration property, which when set to true will generate metadata reflecting [VARCHAR](#page-785-0) for every parameter (the default is false, which will cause an exception to be thrown if no parameter metadata for the statement is actually available). (Bug #21267)
- Fixed an issue where XADataSources couldn't be bound into JNDI, as the DataSourceFactory didn't know how to create instances of them.

Other changes:

- Avoid static synchronized code in JVM class libraries for dealing with default timezones.
- Performance enhancement of initial character set configuration, driver will only send commands required to configure connection character set session variables if the current values on the server do not match what is required.
- Re-worked stored procedure parameter parser to be more robust. Driver no longer requires BEGIN in stored procedure definition, but does have requirement that if a stored function begins with a label directly after the "returns" clause, that the label is not a quoted identifier.
- Throw exceptions encountered during timeout to thread calling Statement.execute\*(), rather than RuntimeException.
- Changed cached result set metadata (when using cacheResultSetMetadata=true) to be cached per-connection rather than per-statement as previously implemented.
- Reverted back to internal character conversion routines for single-byte character sets, as the ones internal to the JVM are using much more CPU time than our internal implementation.
- When extracting foreign key information from [SHOW CREATE TABLE](#page-1064-0) in DatabaseMetaData, ignore exceptions relating to tables being missing (which could happen for cross-reference or imported-key requests, as the list of tables is generated first, then iterated).
- Fixed some Null Pointer Exceptions (NPEs) when cached metadata was used with UpdatableResultSets.
- Take localSocketAddress property into account when creating instances of CommunicationsException when the underyling exception is a java.net.BindException, so that a friendlier error message is given with a little internal diagnostics.
- Fixed cases where ServerPreparedStatements weren't using cached metadata when cacheResultSet-Metadata=true was used.
- Use a java.util.TreeMap to map column names to ordinal indexes for ResultSet.findColumn() instead of a HashMap. This enables us to have case-insensitive lookups (required by the JDBC specification) without resorting to the many transient object instances needed to support this requirement with a normal HashMap with either case-adjusted keys, or caseinsensitive keys. (In the worst case scenario for lookups of a 1000 column result set, TreeMaps are about half as fast wall-clock time as a HashMap, however in normal applications their use gives many orders of magnitude reduction in transient object instance creation which pays off later for CPU usage in garbage collection).
- When using cached metadata, skip field-level metadata packets coming from the server, rather than reading them and discarding them without creating com.mysql.jdbc.Field instances.

#### **D.6.2.5. Changes in MySQL Connector/J 5.0.4 (20 October 2006)**

- DBMD.getColumns() does not return expected COLUMN\_SIZE for the SET type, now returns length of largest possible set disregarding whitespace or the "," delimitters to be consistent with the ODBC driver. (Bug #22613)
- Added new \_ci collations to CharsetMapping utf8\_unicode\_ci not working. (Bug #22456)
- Driver was using milliseconds for Statement.setQueryTimeout() when specification says argument is to be in seconds. (Bug #22359)
- Workaround for server crash when calling stored procedures using a server-side prepared statement (driver now detects prepare(stored procedure) and substitutes client-side prepared statement). (Bug #22297)
- Driver issues truncation on write exception when it shouldn't (due to sending big decimal incorrectly to server with server-side prepared statement). (Bug #22290)
- Newlines causing whitespace to span confuse procedure parser when getting parameter metadata for stored procedures. (Bug #22024)
- When using information\_schema for metadata, COLUMN\_SIZE for getColumns() is not clamped to range of java.lang.Integer as is the case when not using information\_schema, thus leading to a truncation exception that isn't present when not using information\_schema. (Bug #21544)
- Column names don't match metadata in cases where server doesn't return original column names (column functions) thus breaking compatibility with applications that expect 1-to-1 mappings between findColumn() and rsmd.getColumnName(), usually manifests itself as "Can't find column ('')" exceptions. (Bug #21379)
- Driver now sends numeric 1 or 0 for client-prepared statement setBoolean() calls instead of '1' or '0'.
- Fixed configuration property jdbcCompliantTruncation was not being used for reads of result set values.
- DatabaseMetaData correctly reports true for supportsCatalog\*() methods.
- Driver now supports  $\{call sp\}$  (without "()" if procedure has no arguments).

#### **D.6.2.6. Changes in MySQL Connector/J 5.0.3 (26 July 2006 beta)**

Functionality added or changed:

• Added configuration option noAccessToProcedureBodies which will cause the driver to create basic parameter metadata for CallableStatements when the user does not have access to procedure bodies using [SHOW CREATE PRO-](#page-1064-1)[CEDURE](#page-1064-1) or selecting from  $mysq1$ .proc instead of throwing an exception. The default value for this option is false

Bugs fixed:

- Fixed Statement.cancel() causes NullPointerException if underlying connection has been closed due to server failure. (Bug #20650)
- If the connection to the server has been closed due to a server failure, then the cleanup process will call Statement.cancel(), triggering a NullPointerException, even though there is no active connection. (Bug #20650)

#### **D.6.2.7. Changes in MySQL Connector/J 5.0.2 (11 July 2006)**

Bugs fixed:

- MysqlXaConnection.recover(int flags) now permits combinations of XAResource.TMSTARTRSCAN and TMENDRSCAN. To simulate the "scanning" nature of the interface, we return all prepared XIDs for TMSTARTRSCAN, and no new XIDs for calls with TMNOFLAGS, or TMENDRSCAN when not in combination with TMSTARTRSCAN. This change was made for API compliance, as well as integration with IBM WebSphere's transaction manager. (Bug #20242)
- Fixed MysqlValidConnectionChecker for JBoss doesn't work with MySQLXADataSources. (Bug #20242)
- Added connection/datasource property pinGlobalTxToPhysicalConnection (defaults to false). When set to true, when using XAConnections, the driver ensures that operations on a given XID are always routed to the same physical connection. This enables the XAConnection to support XA START ... JOIN after [XA END](#page-1037-0) has been called, and is also a workaround for transaction managers that don't maintain thread affinity for a global transaction (most either always maintain thread affinity, or have it as a configuration option). (Bug #20242)
- Better caching of character set converters (per-connection) to remove a bottleneck for multibyte character sets. (Bug #20242)
- Fixed ConnectionProperties (and thus some subclasses) are not serializable, even though some J2EE containers expect them to be. (Bug #19169)
- Fixed driver fails on non-ASCII platforms. The driver was assuming that the platform character set would be a superset of MySQL's latin1 when doing the handshake for authentication, and when reading error messages. We now use Cp1252 for all strings sent to the server during the handshake phase, and a hard-coded mapping of the [language](#page-408-0) systtem variable to the character set that is used for error messages. (Bug #18086)
- Fixed can't use XAConnection for local transactions when no global transaction is in progress. (Bug #17401)

#### **D.6.2.8. Changes in MySQL Connector/J 5.0.1 (Not Released)**

Not released due to a packaging error

This section has no changelog entries.

#### **D.6.2.9. Changes in MySQL Connector/J 5.0.0 (22 December 2005)**

- Added support for Connector/MXJ integration using url subprotocol  $j$ dbc:mysql:mxj://.... (Bug #14729)
- Idle timeouts cause XAConnections to whine about rolling themselves back. (Bug #14729)
- When fix for Bug#14562 was merged from 3.1.12, added functionality for CallableStatement's parameter metadata to return correct information for .getParameterClassName(). (Bug #14729)
- Added service-provider entry to META-INF/services/java.sql.Driver for JDBC-4.0 support. (Bug #14729)
- Fuller synchronization of Connection to avoid deadlocks when using multithreaded frameworks that multithread a single connection (usually not recommended, but the JDBC spec permits it anyways), part of fix to Bug#14972). (Bug #14729)
- Moved all SQLException constructor usage to a factory in SQLError (ground-work for JDBC-4.0 SQLState-based exception classes). (Bug #14729)
- Removed Java5-specific calls to BigDecimal constructor (when result set value is '', (int)0 was being used as an argument indirectly using method return value. This signature doesn't exist prior to Java5.) (Bug #14729)
- Implementation of Statement.cancel() and Statement.setQueryTimeout(). Both require MySQL-5.0.0 or newer server, require a separate connection to issue the [KILL QUERY](#page-1093-0) statement, and in the case of  $setQueryTimeout()$ creates an additional thread to handle the timeout functionality.

Note: Failures to cancel the statement for setQueryTimeout() may manifest themselves as RuntimeExceptions rather than failing silently, as there is currently no way to unblock the thread that is executing the query being cancelled due to timeout expiration and have it throw the exception instead. (Bug #14729)

- Return "[VAR]BINARY" for RSMD.getColumnTypeName() when that is actually the type, and it can be distinguished (MySQL-4.1 and newer). (Bug #14729)
- Attempt detection of the MySQL type  $BINARY$  (it is an alias, so this isn't always reliable), and use the java.sql.Types.BINARY type mapping for it.
- Added unit tests for XADatasource, as well as friendlier exceptions for XA failures compared to the "stock" XAException (which has no messages).
- If the connection useTimezone is set to true, then also respect time zone conversions in escape-processed string literals (for example,  $\{ts \dots\}$ " and " $\{t \dots\}$ ").
- Do not permit .setAutoCommit(true), or .commit() or .rollback() on an XA-managed connection as per the JD-BC specification.
- XADataSource implemented (ported from 3.2 branch which won't be released as a product). Use com.mysql.jdbc.jdbc2.optional.MysqlXADataSource as your datasource class name in your application server to utilize XA transactions in MySQL-5.0.10 and newer.
- Moved -bin-g. jar file into separate debug subdirectory to avoid confusion.
- Return original column name for  $RSMD$ .  $qetColumName()$  if the column was aliased, alias name for .getColumnLabel() (if aliased), and original table name for .getTableName(). Note this only works for MySQL-4.1 and newer, as older servers don't make this information available to clients.
- Setting useJDBCCompliantTimezoneShift=true (it is not the default) causes the driver to use GMT for *all* [TIMESTAMP](#page-779-0)/[DATETIME](#page-779-0) time zones, and the current VM time zone for any other type that refers to time zones. This feature can not be used when useTimezone=true to convert between server and client time zones.
- PreparedStatement.setString() didn't work correctly when [sql\\_mode](#page-447-0) on server contained [NO\\_BACKSLASH\\_ESCAPES](#page-489-0) and no characters that needed escaping were present in the string.
- Add one level of indirection of internal representation of CallableStatement parameter metadata to avoid class not found issues on JDK-1.3 for ParameterMetadata interface (which doesn't exist prior to JDBC-3.0).

# **D.6.3. Changes in MySQL Connector/J 3.1.x**

## **D.6.3.1. Changes in MySQL Connector/J 3.1.15 (Not yet released)**

**Important change:** Due to a number of issues with the use of server-side prepared statements, Connector/J 5.0.5 has disabled their use by default. The disabling of server-side prepared statements does not affect the operation of the connector in any way.

To enable server-side prepared statements you must add the following configuration property to your connector string:

#### useServerPrepStmts=true

The default value of this property is false (that is, Connector/J does not use server-side prepared statements).

Bugs fixed:

Specifying US-ASCII as the character set in a connection to a MySQL 4.1 or newer server does not map correctly. (Bug #24840)

#### **D.6.3.2. Changes in MySQL Connector/J 3.1.14 (19 October 2006)**

Bugs fixed:

- Check and store value for continueBatchOnError property in constructor of Statements, rather than when executing batches, so that Connections closed out from underneath statements don't cause NullPointerExceptions when it is required to check this property. (Bug #22290)
- Fixed BUG#18258 DatabaseMetaData.getTables(), columns() with bad catalog parameter threw exception rather than return empty result set (as required by spec). (Bug #22290)
- Driver now sends numeric 1 or 0 for client-prepared statement setBoolean() calls instead of '1' or '0'. (Bug #22290)
- Fixed bug where driver would not advance to next host if roundRobinLoadBalance=true and the last host in the list is down. (Bug #22290)
- Driver issues truncation on write exception when it shouldn't (due to sending big decimal incorrectly to server with server-side prepared statement). (Bug #22290)
- Fixed bug when calling stored functions, where parameters weren't numbered correctly (first parameter is now the return value, subsequent parameters if specified start at index "2"). (Bug #22290)
- Removed logger autodetection altogether, must now specify logger explicitly if you want to use a logger other than one that logs to STDERR. (Bug #21207)
- DDriver throws NPE when tracing prepared statements that have been closed (in asSQL()). (Bug #21207)
- ResultSet.getSomeInteger() doesn't work for BIT(>1). (Bug #21062)
- Escape of quotation marks in client-side prepared statements parsing not respected. Patch covers more than bug report, including NO\_BACKSLASH\_ESCAPES being set, and stacked quote characters forms of escaping (that is, " or ""). (Bug #20888)
- Fixed can't pool server-side prepared statements, exception raised when re-using them. (Bug #20687)
- Fixed Updatable result set that contains a BIT column fails when server-side prepared statements are used. (Bug #20485)
- Fixed updatable result set throws ClassCastException when there is row data and moveToInsertRow() is called. (Bug #20479)
- Fixed ResultSet.getShort() for UNSIGNED TINYINT returns incorrect values when using server-side prepared statements. (Bug #20306)
- ReplicationDriver does not always round-robin load balance depending on URL used for slaves list. (Bug #19993)
- Fixed calling toString() on ResultSetMetaData for driver-generated (that is, from DatabaseMetaData method calls, or from get-GeneratedKeys()) result sets would raise a NullPointerException. (Bug #19993)
- Connection fails to localhost when using timeout and IPv6 is configured. (Bug #19726)
- ResultSet.getFloatFromString() can't retrieve values near Float.MIN/MAX\_VALUE. (Bug #18880)
- Fixed memory leak with profileSQL=true. (Bug #16987)
- Fixed NullPointerException in MysqlDataSourceFactory due to Reference containing RefAddrs with null content. (Bug #16791)

#### **D.6.3.3. Changes in MySQL Connector/J 3.1.13 (26 May 2006)**

- Fixed PreparedStatement.setObject(int, Object, int) doesn't respect scale of BigDecimals. (Bug #19615)
- Fixed ResultSet.wasNull() returns incorrect value when extracting native string from server-side prepared statement generated result set. (Bug #19282)
- Fixed invalid classname returned for ResultSetMetaData.getColumnClassName() for BIGINT type. (Bug #19282)
- Fixed case where driver wasn't reading server status correctly when fetching server-side prepared statement rows, which in some cases could cause warning counts to be off, or multiple result sets to not be read off the wire. (Bug #19282)
- Fixed data truncation and getWarnings() only returns last warning in set. (Bug #18740)
- Fixed aliased column names where length of name  $> 251$  are corrupted. (Bug #18554)
- Improved performance of retrieving BigDecimal, Time, Timestamp and Date values from server-side prepared statements by creating fewer short-lived instances of Strings when the native type is not an exact match for the requested type. (Bug #18496)
- Added performance feature, re-writing of batched executes for Statement.executeBatch() (for all DML statements) and PreparedStatement.executeBatch() (for INSERTs with VALUE clauses only). Enable by using "rewrite-BatchedStatements=true" in your JDBC URL. (Bug #18041)
- Fixed issue where server-side prepared statements don't cause truncation exceptions to be thrown when truncation happens. (Bug #18041)
- Fixed CallableStatement.registerOutParameter() not working when some parameters pre-populated. Still waiting for feedback from JDBC experts group to determine what correct parameter count from  $\eta$ etMetaData() should be, however. (Bug #17898)
- Fixed calling clearParameters() on a closed prepared statement causes NPE. (Bug #17587)
- Map "latin1" on MySQL server to CP1252 for MySQL  $> 4.1.0$ . (Bug #17587)
- Added additional accessor and mutator methods on ConnectionProperties so that DataSource users can use same naming as regular URL properties. (Bug #17587)
- Fixed ResultSet.wasNull() not always reset correctly for booleans when done using conversion for server-side prepared statements. (Bug #17450)
- Fixed Statement.getGeneratedKeys() throws NullPointerException when no query has been processed. (Bug #17099)
- Fixed updatable result set doesn't return AUTO\_INCREMENT values for insertRow() when multiple column primary keys are used. (the driver was checking for the existence of single-column primary keys and an autoincrement value  $>0$  instead of a straightforward isAutoIncrement() check). (Bug #16841)
- DBMD.getColumns() returns wrong type for [BIT](#page-776-0). (Bug #15854)
- lib-nodist directory missing from package breaks out-of-box build. (Bug #15676)
- Fixed issue with ReplicationConnection incorrectly copying state, doesn't transfer connection context correctly when transitioning between the same read-only states. (Bug #15570)
- No "dos" character set in MySQL > 4.1.0. (Bug #15544)
- INOUT parameter does not store IN value. (Bug #15464)
- PreparedStatement.setObject() serializes BigInteger as object, rather than sending as numeric value (and is thus not complementary to .getObject() on an UNSIGNED LONG type). (Bug #15383)
- Fixed issue where driver was unable to initialize character set mapping tables. Removed reliance on .properties files to hold this information, as it turns out to be too problematic to code around class loader hierarchies that change depending on how an application is deployed. Moved information back into the CharsetMapping class. (Bug #14938)
- Exception thrown for new decimal type when using updatable result sets. (Bug #14609)
- Driver now aware of fix for [BIT](#page-776-0) type metadata that went into MySQL-5.0.21 for server not reporting length consistently . (Bug #13601)
- Added support for Apache Commons logging, use "com.mysql.jdbc.log.CommonsLogger" as the value for the "logger" configuration property. (Bug #13469)
- Fixed driver trying to call methods that don't exist on older and newer versions of Log4j. The fix is not trying to auto-detect presence of log4j, too many different incompatible versions out there in the wild to do this reliably.

If you relied on autodetection before, you will need to add "logger=com.mysql.jdbc.log.Log4JLogger" to your JDBC URL to enable Log4J usage, or alternatively use the new "CommonsLogger" class to take care of this. (Bug #13469)

- LogFactory now prepends  $com.mysq1$ . jdbc.log to the log class name if it cannot be found as specified. This enables you to use "short names" for the built-in log factories, for example, logger=CommonsLogger instead of logger=com.mysql.jdbc.log.CommonsLogger. (Bug #13469)
- ResultSet.getShort() for UNSIGNED TINYINT returned wrong values. (Bug #11874)

#### **D.6.3.4. Changes in MySQL Connector/J 3.1.12 (30 November 2005)**

Bugs fixed:

- Process escape tokens in Connection.prepareStatement(...). You can disable this behavior by setting the JDBC URL configuration property processEscapeCodesForPrepStmts to false. (Bug #15141)
- Usage advisor complains about unreferenced columns, even though they've been referenced. (Bug #15065)
- Driver incorrectly closes streams passed as arguments to PreparedStatements. Reverts to legacy behavior by setting the JDBC configuration property autoClosePStmtStreams to true (also included in the 3-0-Compat configuration "bundle"). (Bug #15024)
- Deadlock while closing server-side prepared statements from multiple threads sharing one connection. (Bug #14972)
- Unable to initialize character set mapping tables (due to J2EE classloader differences). (Bug #14938)
- Escape processor replaces quote character in quoted string with string delimiter. (Bug #14909)
- DatabaseMetaData.getColumns() doesn't return TABLE\_NAME correctly. (Bug #14815)
- storesMixedCaseIdentifiers() returns false (Bug #14562)
- storesLowerCaseIdentifiers() returns true (Bug #14562)
- storesMixedCaseQuotedIdentifiers() returns false (Bug #14562)
- storesMixedCaseQuotedIdentifiers() returns true (Bug #14562)
- If lower\_case\_table\_names=0 (on server):
	- storesLowerCaseIdentifiers() returns false
	- storesLowerCaseQuotedIdentifiers() returns false
	- storesMixedCaseIdentifiers() returns true
	- storesMixedCaseQuotedIdentifiers() returns true
	- storesUpperCaseIdentifiers() returns false
	- storesUpperCaseQuotedIdentifiers() returns true

(Bug #14562)

- storesUpperCaseIdentifiers() returns false (Bug #14562)
- storesUpperCaseQuotedIdentifiers() returns true (Bug #14562)
- If lower\_case\_table\_names=1 (on server):
	- storesLowerCaseIdentifiers() returns true
	- storesLowerCaseQuotedIdentifiers() returns true
- storesMixedCaseIdentifiers() returns false
- storesMixedCaseQuotedIdentifiers() returns false
- storesUpperCaseIdentifiers() returns false
- storesUpperCaseQuotedIdentifiers() returns true

#### (Bug #14562)

- storesLowerCaseQuotedIdentifiers() returns true (Bug #14562)
- Fixed DatabaseMetaData.stores\*Identifiers():
	- If lower case table names=0 (on server):
		- storesLowerCaseIdentifiers() returns false
		- storesLowerCaseQuotedIdentifiers() returns false
		- storesMixedCaseIdentifiers() returns true
		- storesMixedCaseQuotedIdentifiers() returns true
		- storesUpperCaseIdentifiers() returns false
		- storesUpperCaseQuotedIdentifiers() returns true
	- If lower case table names=1 (on server):
		- storesLowerCaseIdentifiers() returns true
		- storesLowerCaseQuotedIdentifiers() returns true
		- storesMixedCaseIdentifiers() returns false
		- storesMixedCaseQuotedIdentifiers() returns false
		- storesUpperCaseIdentifiers() returns false
		- storesUpperCaseQuotedIdentifiers() returns true

#### (Bug #14562)

- storesMixedCaseIdentifiers() returns true (Bug #14562)
- storesLowerCaseQuotedIdentifiers() returns false (Bug #14562)
- Java type conversion may be incorrect for [MEDIUMINT](#page-776-0). (Bug #14562)
- storesLowerCaseIdentifiers() returns false (Bug #14562)
- Added configuration property useGmtMillisForDatetimes which when set to true causes ResultSet.getDate(), .getTimestamp() to return correct millis-since GMT when .getTime() is called on the return value (currently default is false for legacy behavior). (Bug #14562)
- Extraneous sleep on autoReconnect. (Bug #13775)
- Reconnect during middle of executeBatch() should not occur if autoReconnect is enabled. (Bug #13255)
- maxQuerySizeToLog is not respected. Added logging of bound values for execute() phase of server-side prepared statements when profileSQL=true as well. (Bug #13048)
- OpenOffice expects DBMD. supportsIntegrityEnhancementFacility() to return true if foreign keys are supported by the datasource, even though this method also covers support for check constraints, which MySQL *doesn't* have. Setting the configuration property overrideSupportsIntegrityEnhancementFacility to true causes the driver to return  $true$  for this method. (Bug #12975)
- Added com.mysql.jdbc.testsuite.url.default system property to set default JDBC url for testsuite (to speed up bug resolution when I'm working in Eclipse). (Bug #12975)
- logSlowQueries should give better info. (Bug #12230)
- Don't increase timeout for failover/reconnect. (Bug #6577)
- Fixed client-side prepared statement bug with embedded ? characters inside quoted identifiers (it was recognized as a placeholder, when it was not).
- Do not permit executeBatch() for CallableStatements with registered OUT/INOUT parameters (JDBC compliance).
- Fall back to platform-encoding for URLDecoder.decode() when parsing driver URL properties if the platform doesn't have a two-argument version of this method.

#### **D.6.3.5. Changes in MySQL Connector/J 3.1.11 (07 October 2005)**

Bugs fixed:

- The configuration property sessionVariables now permits you to specify variables that start with the "@" sign. (Bug #13453)
- URL configuration parameters do not permit " $\&v$ " or "=" in their values. The JDBC driver now parses configuration parameters as if they are encoded using the application/x-www-form-urlencoded format as specified by java.net.URLDecoder [\(ht](http://java.sun.com/j2se/1.5.0/docs/api/java/net/URLDecoder.html)[tp://java.sun.com/j2se/1.5.0/docs/api/java/net/URLDecoder.html](http://java.sun.com/j2se/1.5.0/docs/api/java/net/URLDecoder.html)).

If the "%" character is present in a configuration property, it must now be represented as %25, which is the encoded form of "%" when using application/x-www-form-urlencoded encoding. (Bug #13453)

- Workaround for Bug#13374: ResultSet.getStatement() on closed result set returns NULL (as per JDBC 4.0 spec, but not backward-compatible). Set the connection property retainStatementAfterResultSetClose to true to be able to retrieve a ResultSet's statement after the ResultSet has been closed using .getStatement() (the default is false, to be JDBC-compliant and to reduce the chance that code using JDBC leaks Statement instances). (Bug #13277)
- ResultSetMetaData from Statement.getGeneratedKeys() caused a NullPointerException to be thrown whenever a method that required a connection reference was called. (Bug #13277)
- Backport of VAR [BINARY | CHAR] [BINARY ] types detection from 5.0 branch. (Bug #13277)
- Fixed NullPointerException when converting catalog parameter in many DatabaseMetaDataMethods to  $byte[$  s (for the result set) when the parameter is null. (null is not technically permitted by the JDBC specification, but we have historically permitted it). (Bug #13277)
- Backport of Field class, ResultSetMetaData.getColumnClassName(), and ResultSet.getObject(int) changes from 5.0 branch to fix behavior surrounding VARCHAR BINARY/[VARBINARY](#page-786-0) and related types. (Bug #13277)
- Read response in MysqlIO.sendFileToServer(), even if the local file can't be opened, otherwise next query issued will fail, because it is reading the response to the empty [LOAD DATA INFILE](#page-989-0) packet sent to the server. (Bug #13277)
- When gatherPerfMetrics is enabled for servers older than 4.1.0, a NullPointerException is thrown from the constructor of ResultSet if the query doesn't use any tables. (Bug #13043)
- java.sql.Types.OTHER returned for [BINARY](#page-786-0) and [VARBINARY](#page-786-0) columns when using Database-MetaData.getColumns(). (Bug #12970)
- ServerPreparedStatement.getBinding() now checks if the statement is closed before attempting to reference the list of parameter bindings, to avoid throwing a NullPointerException. (Bug #12970)
- Tokenizer for = in URL properties was causing sessionVariables=.... to be parameterized incorrectly. (Bug #12753)
- $ep1251$  incorrectly mapped to win1251 for servers newer than 4.0.x. (Bug #12752)
- getExportedKeys() (Bug #12541)
- Specifying a catalog works as stated in the API docs. (Bug #12541)
- Specifying NULL means that catalog will not be used to filter the results (thus all databases will be searched), unless you've set nullCatalogMeansCurrent=true in your JDBC URL properties. (Bug #12541)
- getIndexInfo() (Bug #12541)
- getProcedures() (and thus indirectly getProcedureColumns()) (Bug #12541)
- getImportedKeys() (Bug #12541)
- Specifying "" means "current" catalog, even though this isn't quite JDBC spec compliant, it is there for legacy users. (Bug #12541)
- getCrossReference() (Bug #12541)
- Added Connection.isMasterConnection() for clients to be able to determine if a multi-host master/slave connection is connected to the first host in the list. (Bug #12541)
- getColumns() (Bug #12541)
- Handling of catalog argument in DatabaseMetaData.getIndexInfo(), which also means changes to the following methods in DatabaseMetaData:
	- getBestRowIdentifier()
	- getColumns()
	- getCrossReference()
	- getExportedKeys()
	- getImportedKeys()
	- getIndexInfo()
	- getPrimaryKeys()
	- getProcedures() (and thus indirectly getProcedureColumns())
	- qetTables()

The catalog argument in all of these methods now behaves in the following way:

- Specifying NULL means that catalog will not be used to filter the results (thus all databases will be searched), unless you've set nullCatalogMeansCurrent=true in your JDBC URL properties.
- Specifying "" means "current" catalog, even though this isn't quite JDBC spec compliant, it is there for legacy users.
- Specifying a catalog works as stated in the API docs.
- Made Connection.clientPrepare() available from "wrapped" connections in the jdbc2.optional package (connections built by ConnectionPoolDataSource instances).

(Bug #12541)

- getBestRowIdentifier() (Bug #12541)
- Made Connection.clientPrepare() available from "wrapped" connections in the jdbc2.optional package (connections built by ConnectionPoolDataSource instances). (Bug #12541)
- getTables() (Bug #12541)
- getPrimaryKeys() (Bug #12541)
- Connection.prepareCall() is database name case-sensitive (on Windows systems). (Bug #12417)
- explainSlowQueries hangs with server-side prepared statements. (Bug #12229)
- Properties shared between master and slave with replication connection. (Bug #12218)
- Geometry types not handled with server-side prepared statements. (Bug #12104)
- maxPerformance.properties mis-spells "elideSetAutoCommits". (Bug #11976)
- ReplicationConnection won't switch to slave, throws "Catalog can't be null" exception. (Bug #11879)
- Pstmt.setObject(...., Types.BOOLEAN) throws exception. (Bug #11798)
- Escape tokenizer doesn't respect stacked single quotation marks for escapes. (Bug #11797)
- GEOMETRY type not recognized when using server-side prepared statements. (Bug #11797)
- Foreign key information that is quoted is parsed incorrectly when DatabaseMetaData methods use that information. (Bug #11781)
- The sendBlobChunkSize property is now clamped to max allowed packet with consideration of stream buffer size and packet headers to avoid PacketTooBigExceptions when [max\\_allowed\\_packet](#page-415-0) is similar in size to the default sendBlobChunkSize which is 1M. (Bug #11781)
- CallableStatement.clearParameters() now clears resources associated with INOUT/OUTPUT parameters as well as INPUT parameters. (Bug #11781)
- Fixed regression caused by fix for Bug#11552 that caused driver to return incorrect values for unsigned integers when those integers where within the range of the positive signed type. (Bug #11663)
- Moved source code to Subversion repository. (Bug #11663)
- Incorrect generation of testcase scripts for server-side prepared statements. (Bug #11663)
- Fixed statements generated for testcases missing ; for "plain" statements. (Bug #11629)
- Spurious ! on console when character encoding is  $utf8$ . (Bug #11629)
- StringUtils.getBytes() doesn't work when using multi-byte character encodings and a length in *characters* is specified. (Bug #11614)
- DBMD.storesLower/Mixed/UpperIdentifiers() reports incorrect values for servers deployed on Windows. (Bug #11575)
- Reworked Field class, \*Buffer, and MysqlIO to be aware of field lengths > Integer, MAX\_VALUE. (Bug #11498)
- Escape processor didn't honor strings demarcated with double quotation marks. (Bug #11498)
- Updated DBMD.supportsCorrelatedQueries() to return true for versions > 4.1, supportsGroupByUnrelated() to return true and getResultSetHoldability() to return HOLD\_CURSORS\_OVER\_COMMIT. (Bug #11498)
- Lifted restriction of changing streaming parameters with server-side prepared statements. As long as all streaming parameters were set before execution, .clearParameters() does not have to be called. (due to limitation of client/server protocol, prepared statements can not reset *individual* stream data on the server side). (Bug #11498)
- ResultSet.moveToCurrentRow() fails to work when preceded by a call to ResultSet.moveToInsertRow(). (Bug #11190)
- [VARBINARY](#page-786-0) data corrupted when using server-side prepared statements and .setBytes(). (Bug #11115)
- Statement.getWarnings() fails with NPE if statement has been closed. (Bug #10630)
- Only get char [] from SQL in PreparedStatement. ParseInfo() when needed. (Bug #10630)

#### **D.6.3.6. Changes in MySQL Connector/J 3.1.10 (23 June 2005)**

Bugs fixed:

- Initial implemention of ParameterMetadata for PreparedStatement.getParameterMetadata(). Only works fully for CallableStatements, as current server-side prepared statements return every parameter as a [VARCHAR](#page-785-0) type.
- Fixed connecting without a database specified raised an exception in MysqlIO.changeDatabaseTo().

## **D.6.3.7. Changes in MySQL Connector/J 3.1.9 (22 June 2005)**

Bugs fixed:

• Production package doesn't include JBoss integration classes. (Bug #11411)

- Removed nonsensical "costly type conversion" warnings when using usage advisor. (Bug #11411)
- Fixed PreparedStatement.setClob() not accepting null as a parameter. (Bug #11360)
- Connector/J dumping query into SQLException twice. (Bug #11360)
- autoReconnect ping causes exception on connection startup. (Bug #11259)
- Connection.setCatalog() is now aware of the useLocalSessionState configuration property, which when set to true will prevent the driver from sending  $USE \dots$  to the server if the requested catalog is the same as the current catalog. (Bug #11115)
- $3-0$ –Compat: Compatibility with Connector/J 3.0.x functionality (Bug #11115)
- maxPerformance: Maximum performance without being reckless (Bug #11115)
- solarisMaxPerformance: Maximum performance for Solaris, avoids syscalls where it can (Bug #11115)
- Added maintainTimeStats configuration property (defaults to true), which tells the driver whether or not to keep track of the last query time and the last successful packet sent to the server's time. If set to false, removes two syscalls per query.  $(Bug #11115)$
- [VARBINARY](#page-786-0) data corrupted when using server-side prepared statements and ResultSet.getBytes(). (Bug #11115)
- Added the following configuration bundles, use one or many using the useConfigs configuration property:
	- maxPerformance: Maximum performance without being reckless
	- solarisMaxPerformance: Maximum performance for Solaris, avoids syscalls where it can
	- 3-0-Compat: Compatibility with Connector/J 3.0.x functionality

(Bug #11115)

- Try to handle OutOfMemoryErrors more gracefully. Although not much can be done, they will in most cases close the connection they happened on so that further operations don't run into a connection in some unknown state. When an OOM has happened, any further operations on the connection will fail with a "Connection closed" exception that will also list the OOM exception as the reason for the implicit connection close event. (Bug #10850)
- Setting cachePrepStmts=true now causes the Connection to also cache the check the driver performs to determine if a prepared statement can be server-side or not, as well as caches server-side prepared statements for the lifetime of a connection. As before, the prepStmtCacheSize parameter controls the size of these caches. (Bug #10850)
- Don't send COM\_RESET\_STMT for each execution of a server-side prepared statement if it isn't required. (Bug #10850)
- 0-length streams not sent to server when using server-side prepared statements. (Bug #10850)
- Driver detects if you're running MySOL-5.0.7 or later, and does not scan for  $LIMIT$  ? [, ?] in statements being prepared, as the server supports those types of queries now. (Bug #10850)
- Reorganized directory layout. Sources now are in src folder. Don't pollute parent directory when building, now output goes to ./build, distribution goes to ./dist. (Bug #10496)
- Added support/bug hunting feature that generates .sql test scripts to STDERR when autoGenerateTestcaseScript is set to  $true$ . (Bug  $\#10496$ )
- SQLException is thrown when using property characterSetResults with cp932 or eucjpms. (Bug #10496)
- The data type returned for  $\text{TIMTINT}(1)$  columns when  $\text{tinyInitlisBit=true}$  (the default) can be switched between Types.BOOLEAN and Types.BIT using the new configuration property transformedBitIsBoolean, which defaults to false. If set to false (the default), DatabaseMetaData.getColumns() and ResultSet-MetaData.getColumnType() will return Types.BOOLEAN for TINYINT(1) columns. If true, Types.BOOLEAN will be returned instead. Regardless of this configuration property, if  $\text{tinyIntlist}$  is enabled, columns with the type  $TINT(1)$  will be returned as java.lang.Boolean instances from ResultSet.getObject(...), and Result-SetMetaData.getColumnClassName() will return java.lang.Boolean. (Bug #10485)
- SQLException thrown when retrieving YEAR(2) with ResultSet.getString(). The driver will now always treat [YEAR](#page-784-0) types as java.sql.Dates and return the correct values for getString(). Alternatively, the yearIsDateType connection property can be set to false and the values will be treated as SHORTs. (Bug #10485)
- Driver doesn't support  $\{? = \text{CALL}(\ldots)\}$  for calling stored functions. This involved adding support for function retrieval to

DatabaseMetaData.getProcedures() and getProcedureColumns() as well. (Bug #10310)

- Unsigned [SMALLINT](#page-776-0) treated as signed for ResultSet.qetInt(), fixed all cases for UNSIGNED integer values and server-side prepared statements, as well as ResultSet.getObject() for UNSIGNED TINYINT. (Bug #10156)
- Made ServerPreparedStatement.asSql() work correctly so auto-explain functionality would work with server-side prepared statements. (Bug #10155)
- Double quotation marks not recognized when parsing client-side prepared statements. (Bug #10155)
- Made JDBC2-compliant wrappers public to enable access to vendor extensions. (Bug #10155)
- DatabaseMetaData.supportsMultipleOpenResults() now returns true. The driver has supported this for some time, DBMD just missed that fact. (Bug #10155)
- Cleaned up logging of profiler events, moved code to dump a profiler event as a string to com.mysql.jdbc.log.LogUtils so that third parties can use it. (Bug #10155)
- Made enableStreamingResults() visible on com.mysql.jdbc.jdbc2.optional.StatementWrapper. (Bug #10155)
- Actually write manifest file to correct place so it ends up in the binary jar file. (Bug #10144)
- Added createDatabaseIfNotExist property (default is false), which will cause the driver to ask the server to create the database specified in the URL if it doesn't exist. You must have the appropriate privileges for database creation for this to work. (Bug #10144)
- Memory leak in ServerPreparedStatement if serverPrepare() fails. (Bug #10144)
- com.mysql.jdbc.PreparedStatement.ParseInfo does unnecessary call to toCharArray(). (Bug #9064)
- Driver now correctly uses CP932 if available on the server for Windows-31J, CP932 and MS932 java encoding names, otherwise it resorts to SJIS, which is only a close approximation. Currently only MySQL-5.0.3 and newer (and MySQL-4.1.12 or .13, depending on when the character set gets backported) can reliably support any variant of CP932.
- Overhaul of character set configuration, everything now lives in a properties file.

## **D.6.3.8. Changes in MySQL Connector/J 3.1.8 (14 April 2005)**

- Should accept null for catalog (meaning use current) in DBMD methods, even though it is not JDBC-compliant for legacy's sake. Disable by setting connection property nullCatalogMeansCurrent to false (which will be the default value in C/J 3.2.x). (Bug #9917)
- Fixed driver not returning true for -1 when ResultSet.getBoolean() was called on result sets returned from serverside prepared statements. (Bug #9778)
- Added a Manifest. MF file with implementation information to the . jar file. (Bug #9778)
- More tests in Field.isOpaqueBinary() to distinguish opaque binary (that is, fields with type CHAR(n) and CHARAC-TER SET BINARY) from output of various scalar and aggregate functions that return strings. (Bug #9778)
- DBMD.getTables() shouldn't return tables if views are asked for, even if the database version doesn't support views. (Bug #9778)
- Should accept null for name patterns in DBMD (meaning "%"), even though it isn't JDBC compliant, for legacy's sake. Disable by setting connection property nullNamePatternMatchesAll to false (which will be the default value in C/J 3.2.x). (Bug #9769)
- The performance metrics feature now gathers information about number of tables referenced in a SELECT. (Bug #9704)
- The logging system is now automatically configured. If the value has been set by the user, using the URL property  $logq$  or the system property com.mysql.jdbc.logger, then use that, otherwise, autodetect it using the following steps:
	- 1. Log4j, if it is available,
	- 2. Then JDK1.4 logging,

3. Then fallback to our STDERR logging.

(Bug #9704)

- Statement.getMoreResults() could throw NPE when existing result set was .close()d. (Bug #9704)
- Stored procedures with [DECIMAL](#page-776-0) parameters with storage specifications that contained "," in them would fail. (Bug #9682)
- PreparedStatement.setObject(int, Object, int type, int scale) now uses scale value for Big-Decimal instances. (Bug #9682)
- Added support for the c3p0 connection pool's (<http://c3p0.sf.net/>) validation/connection checker interface which uses the lightweight COM\_PING call to the server if available. To use it, configure your c3p0 connection pool's connectionTester-ClassName property to use com.mysql.jdbc.integration.c3p0.MysqlConnectionTester. (Bug #9320)
- PreparedStatement.getMetaData() inserts blank row in database under certain conditions when not using serverside prepared statements. (Bug #9320)
- Better detection of LIMIT inside/outside of quoted strings so that the driver can more correctly determine whether a prepared statement can be prepared on the server or not. (Bug #9320)
- Connection.canHandleAsPreparedStatement() now makes "best effort" to distinguish LIMIT clauses with placeholders in them from ones without to have fewer false positives when generating work-arounds for statements the server cannot currently handle as server-side prepared statements. (Bug #9320)
- Fixed build.xml to not compile log4j logging if log4j not available. (Bug #9320)
- Added finalizers to ResultSet and Statement implementations to be JDBC spec-compliant, which requires that if not explicitly closed, these resources should be closed upon garbage collection. (Bug #9319)
- Stored procedures with same name in different databases confuse the driver when it tries to determine parameter counts/types.  $(Bug \#9319)$
- A continuation of Bug#8868, where functions used in queries that should return nonstring types when resolved by temporary tables suddenly become opaque binary strings (work-around for server limitation). Also fixed fields with type of CHAR(n) CHARACTER SET BINARY to return correct/matching classes for RSMD.getColumnClassName() and Result-Set.getObject(). (Bug #9236)
- Cannot use UTF-8 for characterSetResults configuration property. (Bug #9206)
- PreparedStatement.addBatch() doesn't work with server-side prepared statements and streaming [BINARY](#page-786-0) data. (Bug #9040)
- ServerPreparedStatements now correctly "stream" [BLOB](#page-787-0)/CLOB data to the server. You can configure the threshold chunk size using the JDBC URL property blobSendChunkSize (the default is 1MB). (Bug #8868)
- [DATE\\_FORMAT\(\)](#page-846-0) queries returned as [BLOB](#page-787-0)s from getObject(). (Bug #8868)
- Server-side session variables can be preset at connection time by passing them as a comma-delimited list for the connection property sessionVariables. (Bug #8868)
- BlobFromLocator now uses correct identifier quoting when generating prepared statements. (Bug #8868)
- Fixed regression in ping() for users using autoReconnect=true. (Bug #8868)
- Check for empty strings  $(')$  when converting [CHAR](#page-785-0)/[VARCHAR](#page-785-0) column data to numbers, throw exception if  $\epsilon$ mptyStringsConvertToZero configuration property is set to false (for backward-compatibility with 3.0, it is now set to true by default, but will most likely default to  $f$  alse in 3.2). (Bug #8803)
- DATA\_TYPE column from DBMD.qetBestRowIdentifier() causes ArrayIndexOutOfBoundsException when accessed (and in fact, didn't return any value). (Bug #8803)
- DBMD.supportsMixedCase\*Identifiers() returns wrong value on servers running on case-sensitive file systems. (Bug #8800)
- DBMD.supportsResultSetConcurrency() not returning true for forward-only/read-only result sets (we obviously support this). (Bug #8792)
- Fixed ResultSet.getTime() on a NULL value for server-side prepared statements throws NPE.
- Made Connection.ping() a public method.
- Added support for new precision-math [DECIMAL](#page-776-0) type in MySQL 5.0.3 and up.
- Fixed DatabaseMetaData.getTables() returning views when they were not asked for as one of the requested table types.

## **D.6.3.9. Changes in MySQL Connector/J 3.1.7 (18 February 2005)**

- PreparedStatements not creating streaming result sets. (Bug #8487)
- Don't pass NULL to String.valueOf() in ResultSet.getNativeConvertToString(), as it stringifies it (that is, returns null), which is not correct for the method in question. (Bug #8487)
- Fixed NPE in ResultSet.realClose() when using usage advisor and result set was already closed. (Bug #8428)
- ResultSet.getString() doesn't maintain format stored on server, bug fix only enabled when noDatetimeString-Sync property is set to true (the default is false). (Bug #8428)
- Added support for  $BIT$  type in MySQL-5.0.3. The driver will treat  $BIT(1-8)$  as the JDBC standard  $BIT$  type (which maps to java.lang.Boolean), as the server does not currently send enough information to determine the size of a bitfield when < 9 bits are declared.  $BIT(>9)$  will be treated as [VARBINARY](#page-786-0), and will return byte [] when getObject() is called. (Bug #8424)
- Added useLocalSessionState configuration property, when set to true the JDBC driver trusts that the application is well-behaved and only sets autocommit and transaction isolation levels using the methods provided on java.sql.Connection, and therefore can manipulate these values in many cases without incurring round-trips to the database server. (Bug #8424)
- Added enableStreamingResults() to Statement for connection pool implementations that check Statement.setFetchSize() for specification-compliant values. Call Statement.setFetchSize(>=0) to disable the streaming results for that statement. (Bug #8424)
- ResultSet.getBigDecimal() throws exception when rounding would need to occur to set scale. The driver now chooses a rounding mode of "half up" if nonrounding BigDecimal.setScale() fails. (Bug #8424)
- Fixed synchronization issue with ServerPreparedStatement.serverPrepare() that could cause deadlocks/crashes if connection was shared between threads. (Bug #8096)
- Emulated locators corrupt binary data when using server-side prepared statements. (Bug #8096)
- Infinite recursion when "falling back" to master in failover configuration. (Bug #7952)
- Disable multi-statements (if enabled) for MySQL-4.1 versions prior to version 4.1.10 if the query cache is enabled, as the server returns wrong results in this configuration. (Bug #7952)
- Removed dontUnpackBinaryResults functionality, the driver now always stores results from server-side prepared statements as is from the server and unpacks them on demand. (Bug #7952)
- Fixed duplicated code in configureClientCharset() that prevented useOldUTF8Behavior=true from working properly. (Bug #7952)
- Added holdResultsOpenOverStatementClose property (default is false), that keeps result sets open over statement.close() or new execution on same statement (suggested by Kevin Burton). (Bug #7715)
- Detect new [sql\\_mode](#page-447-0) variable in string form (it used to be integer) and adjust quoting method for strings appropriately. (Bug #7715)
- Timestamps converted incorrectly to strings with server-side prepared statements and updatable result sets. (Bug #7715)
- Timestamp key column data needed \_binary stripped for UpdatableResultSet.refreshRow(). (Bug #7686)
- Choose correct "direction" to apply time adjustments when both client and server are in GMT time zone when using Result-Set.get(..., cal) and PreparedStatement.set(...., cal). (Bug #4718)
- Remove \_binary introducer from parameters used as in/out parameters in CallableStatement. (Bug #4718)
- Always return byte [ ]s for output parameters registered as \*BINARY. (Bug #4718)
- By default, the driver now scans SQL you are preparing using all variants of Connection.prepareStatement() to determine if it is a supported type of statement to prepare on the server side, and if it is not supported by the server, it instead prepares it as a client-side emulated prepared statement. You can disable this by passing emulateUnsupportedPstmts=false in your JDBC URL. (Bug #4718)
- Added dontTrackOpenResources option (default is false, to be JDBC compliant), which helps with memory use for nonwell-behaved apps (that is, applications that don't close Statement objects when they should). (Bug #4718)
- Send correct value for "boolean" true to server for PreparedStatement.setObject(n, "true", Types.BIT). (Bug #4718)
- Fixed bug with Connection not caching statements from prepareStatement() when the statement wasn't a server-side prepared statement. (Bug #4718)

#### **D.6.3.10. Changes in MySQL Connector/J 3.1.6 (23 December 2004)**

Bugs fixed:

- DBMD.getProcedures() doesn't respect catalog parameter. (Bug #7026)
- Fixed hang on SocketInputStream.read() with Statement.setMaxRows() and multiple result sets when driver has to truncate result set directly, rather than tacking a  $LIMIT$  n on the end of it.

#### **D.6.3.11. Changes in MySQL Connector/J 3.1.5 (02 December 2004)**

- Use 1MB packet for sending file for [LOAD DATA LOCAL INFILE](#page-989-0) if that is < [max\\_allowed\\_packet](#page-415-0) on server. (Bug #6537)
- SUM() on [DECIMAL](#page-776-0) with server-side prepared statement ignores scale if zero-padding is needed (this ends up being due to conversion to [DOUBLE](#page-776-0) by server, which when converted to a string to parse into BigDecimal, loses all "padding" zeros). (Bug #6537)
- Use DatabaseMetaData.getIdentifierQuoteString() when building DBMD queries. (Bug #6537)
- Use our own implementation of buffered input streams to get around blocking behavior of java.io.BufferedInputStream. Disable this with useReadAheadInput=false. (Bug #6399)
- Make auto-deserialization of java.lang.Objects stored in [BLOB](#page-787-0) columns configurable using autoDeserialize property (defaults to false). (Bug #6399)
- ResultSetMetaData.getColumnDisplaySize() returns incorrect values for multi-byte charsets. (Bug #6399)
- Re-work Field.isOpaqueBinary() to detect CHAR( $n$ ) CHARACTER SET BINARY to support fixed-length binary fields for ResultSet.getObject(). (Bug #6399)
- Failing to connect to the server when one of the addresses for the given host name is IPV6 (which the server does not yet bind on). The driver now loops through *all* IP addresses for a given host, and stops on the first one that accepts() a socket.connect(). (Bug #6348)
- Removed unwanted new Throwable() in ResultSet constructor due to bad merge (caused a new object instance that was never used for every result set created). Found while profiling for Bug#6359. (Bug #6225)
- ServerSidePreparedStatement allocating short-lived objects unnecessarily. (Bug #6225)
- Use null-safe-equals for key comparisons in updatable result sets. (Bug #6225)
- Fixed too-early creation of StringBuffer in EscapeProcessor.escapeSQL(), also return String when escaping not needed (to avoid unnecessary object allocations). Found while profiling for Bug #6359. (Bug #6225)
- UNSIGNED BIGINT unpacked incorrectly from server-side prepared statement result sets. (Bug #5729)
- Added experimental configuration property dontUnpackBinaryResults, which delays unpacking binary result set values until they're asked for, and only creates object instances for nonnumeric values (it is set to false by default). For some

usecase/jvm combinations, this is friendlier on the garbage collector. (Bug #5706)

- Don't throw exceptions for Connection.releaseSavepoint(). (Bug #5706)
- Inefficient detection of pre-existing string instances in ResultSet.getNativeString(). (Bug #5706)
- Use a per-session Calendar instance by default when decoding dates from ServerPreparedStatements (set to old, less performant behavior by setting property dynamicCalendars=true). (Bug #5706)
- Fixed batched updates with server prepared statements weren't looking if the types had changed for a given batched set of parameters compared to the previous set, causing the server to return the error "Wrong arguments to mysql\_stmt\_execute()". (Bug #5235)
- Handle case when string representation of timestamp contains trailing "." with no numbers following it. (Bug #5235)
- Server-side prepared statements did not honor zeroDateTimeBehavior property, and would cause class-cast exceptions when using  $ResultSet.getObject()$ , as the all-zero string was always returned. (Bug #5235)
- Fix comparisons made between string constants and dynamic strings that are converted with either  $t$ oUpperCase() or  $t$ o-LowerCase() to use Locale.ENGLISH, as some locales "override" case rules for English. Also use StringUtils.indexOfIgnoreCase() instead of .toUpperCase().indexOf(), avoids creating a very short-lived transient String instance.

#### **D.6.3.12. Changes in MySQL Connector/J 3.1.4 (04 September 2004)**

- Fixed ServerPreparedStatement to read prepared statement metadata off the wire, even though it is currently a placeholder instead of using MysqlIO.clearInputStream() which didn't work at various times because data wasn't available to read from the server yet. This fixes sporadic errors users were having with ServerPreparedStatements throwing ArrayIndexOutOfBoundExceptions. (Bug #5032)
- Added three ways to deal with all-zero datetimes when reading them from a ResultSet: exception (the default), which throws an SQLException with an SQLState of S1009; convertToNull, which returns NULL instead of the date; and round, which rounds the date to the nearest closest value which is  $'0001-01-01'$ . (Bug #5032)
- The driver is more strict about truncation of numerics on ResultSet.get\*(), and will throw an SQLException when truncation is detected. You can disable this by setting jdbcCompliantTruncation to false (it is enabled by default, as this functionality is required for JDBC compliance). (Bug #5032)
- You can now use URLs in [LOAD DATA LOCAL INFILE](#page-989-0) statements, and the driver will use Java's built-in handlers for retreiving the data and sending it to the server. This feature is not enabled by default, you must set the allowUrlInLocalInfile connection property to true. (Bug #5032)
- ResultSet.getObject() doesn't return type Boolean for pseudo-bit types from prepared statements on 4.1.x (shortcut for avoiding extra type conversion when using binary-encoded result sets obscured test in getObject() for "pseudo" bit type). (Bug #5032)
- Use com.mysql.jdbc.Message's classloader when loading resource bundle, should fix sporadic issues when the caller's classloader can't locate the resource bundle. (Bug #5032)
- ServerPreparedStatements dealing with return of [DECIMAL](#page-776-0) type don't work. (Bug #5012)
- Track packet sequence numbers if enablePacketDebug=true, and throw an exception if packets received out-of-order. (Bug #4689)
- ResultSet.wasNull() does not work for primatives if a previous null was returned. (Bug #4689)
- Optimized integer number parsing, enable "old" slower integer parsing using JDK classes using useFastIntParsing=false property. (Bug #4642)
- Added useOnlyServerErrorMessages property, which causes message text in exceptions generated by the server to only contain the text sent by the server (as opposed to the SQLState's "standard" description, followed by the server's error message). This property is set to true by default. (Bug #4642)
- ServerPreparedStatement.execute\*() sometimes threw ArrayIndexOutOfBoundsException when unpacking field metadata. (Bug #4642)
- Connector/J 3.1.3 beta does not handle integers correctly (caused by changes to support unsigned reads in Buf-
- fer.readInt() -> Buffer.readShort()). (Bug #4510)
- Added support in DatabaseMetaData.getTables() and getTableTypes() for views, which are now available in MySQL server 5.0.x. (Bug #4510)
- ResultSet.getObject() returns wrong type for strings when using prepared statements. (Bug #4482)
- Calling MysqlPooledConnection.close() twice (even though an application error), caused NPE. Fixed. (Bug #4482)

#### **D.6.3.13. Changes in MySQL Connector/J 3.1.3 (07 July 2004)**

Bugs fixed:

- Support new time zone variables in MySQL-4.1.3 when useTimezone=true. (Bug #4311)
- Error in retrieval of mediumint column with prepared statements and binary protocol. (Bug #4311)
- Support for unsigned numerics as return types from prepared statements. This also causes a change in Result-Set.getObject() for the bigint unsigned type, which used to return BigDecimal instances, it now returns instances of java.lang.BigInteger. (Bug #4311)
- Externalized more messages (on-going effort). (Bug #4119)
- Null bitmask sent for server-side prepared statements was incorrect. (Bug #4119)
- Added constants for MySQL error numbers (publicly accessible, see com.mysql.jdbc.MysqlErrorNumbers), and the ability to generate the mappings of vendor error codes to SQLStates that the driver uses (for documentation purposes). (Bug #4119)
- Added packet debuging code (see the enablePacketDebug property documentation). (Bug #4119)
- Use SQL Standard SQL states by default, unless useSqlStateCodes property is set to false. (Bug #4119)
- Mangle output parameter names for CallableStatements so they will not clash with user variable names.
- Added support for INOUT parameters in CallableStatements.

## **D.6.3.14. Changes in MySQL Connector/J 3.1.2 (09 June 2004)**

- Don't enable server-side prepared statements for server version 5.0.0 or 5.0.1, as they aren't compatible with the '4.1.2+' style that the driver uses (the driver expects information to come back that isn't there, so it hangs). (Bug #3804)
- getWarnings() returns SQLWarning instead of DataTruncation. (Bug #3804)
- getProcedureColumns() doesn't work with wildcards for procedure name. (Bug #3540)
- getProcedures() does not return any procedures in result set. (Bug #3539)
- Fixed DatabaseMetaData.getProcedures() when run on MySQL-5.0.0 (output of [SHOW PROCEDURE STATUS](#page-1074-0) changed between 5.0.0 and 5.0.1. (Bug #3520)
- Added connectionCollation property to cause driver to issue set collation connection=... query on connection init if default collation for given charset is not appropriate. (Bug #3520)
- DBMD.getSQLStateType() returns incorrect value. (Bug #3520)
- Correctly map output parameters to position given in prepareCall() versus. order implied during registerOutParameter(). (Bug #3146)
- Cleaned up detection of server properties. (Bug #3146)
- Correctly detect initial character set for servers  $\ge$  = 4.1.0. (Bug #3146)
- Support placeholder for parameter metadata for server  $\geq 4.1.2$ . (Bug #3146)
- Added gatherPerformanceMetrics property, along with properties to control when/where this info gets logged (see docs for more info).
- Fixed case when no parameters could cause a NullPointerException in CallableStatement.setOutputParameters().
- Enabled callable statement caching using cacheCallableStmts property.
- Fixed sending of split packets for large queries, enabled nio ability to send large packets as well.
- Added .toString() functionality to ServerPreparedStatement, which should help if you're trying to debug a query that is a prepared statement (it shows SQL as the server would process).
- Added logSlowQueries property, along with slowQueriesThresholdMillis property to control when a query should be considered "slow."
- Removed wrapping of exceptions in MysqlIO.changeUser().
- Fixed stored procedure parameter parsing info when size was specified for a parameter (for example,  $char($ ), varchar()).
- ServerPreparedStatements weren't actually de-allocating server-side resources when .close() was called.
- Fixed case when no output parameters specified for a stored procedure caused a bogus query to be issued to retrieve out parameters, leading to a syntax error from the server.

#### **D.6.3.15. Changes in MySQL Connector/J 3.1.1 (14 February 2004 alpha)**

- Use DocBook version of docs for shipped versions of drivers. (Bug #2671)
- NULL fields were not being encoded correctly in all cases in server-side prepared statements. (Bug #2671)
- Fixed rare buffer underflow when writing numbers into buffers for sending prepared statement execution requests. (Bug #2671)
- Fixed ConnectionProperties that weren't properly exposed through accessors, cleaned up ConnectionProperties code. (Bug #2623)
- Class-cast exception when using scrolling result sets and server-side prepared statements. (Bug #2623)
- Merged unbuffered input code from 3.0. (Bug #2623)
- Enabled streaming of result sets from server-side prepared statements. (Bug #2606)
- Server-side prepared statements were not returning data type [YEAR](#page-784-0) correctly. (Bug #2606)
- Fixed charset conversion issue in getTables(). (Bug #2502)
- Implemented multiple result sets returned from a statement or stored procedure. (Bug #2502)
- Implemented Connection.prepareCall(), and DatabaseMetaData. getProcedures() and getProcedure-Columns(). (Bug #2359)
- Merged prepared statement caching, and .getMetaData() support from 3.0 branch. (Bug #2359)
- Fixed off-by-1900 error in some cases for years in TimeUtil.fastDate/TimeCreate() when unpacking results from server-side prepared statements. (Bug #2359)
- Reset long binary parameters in ServerPreparedStatement when clearParameters() is called, by sending COM RESET STMT to the server. (Bug #2359)
- NULL values for numeric types in binary encoded result sets causing NullPointerExceptions. (Bug #2359)
- Display where/why a connection was implicitly closed (to aid debugging). (Bug #1673)
- DatabaseMetaData.getColumns() is not returning correct column ordinal info for non-'%' column name patterns. (Bug #1673)
- Fixed NullPointerException in ServerPreparedStatement.setTimestamp(), as well as year and month

descrepencies in ServerPreparedStatement.setTimestamp(), setDate(). (Bug #1673)

- Added ability to have multiple database/JVM targets for compliance and regression/unit tests in build. xml. (Bug #1673)
- Fixed sending of queries larger than 16M. (Bug #1673)
- Merged fix of data type mapping from MySQL type [FLOAT](#page-776-0) to java.sql.Types.REAL from 3.0 branch. (Bug #1673)
- Fixed NPE and year/month bad conversions when accessing some datetime functionality in ServerPreparedStatements and their resultant result sets. (Bug #1673)
- Added named and indexed input/output parameter support to CallableStatement. MySQL-5.0.x or newer. (Bug #1673)
- CommunicationsException implemented, that tries to determine why communications was lost with a server, and displays possible reasons when .getMessage() is called. (Bug #1673)
- Detect collation of column for RSMD. isCaseSensitive(). (Bug #1673)
- Optimized Buffer.readLenByteArray() to return shared empty byte array when length is 0.
- Fix support for table aliases when checking for all primary keys in UpdatableResultSet.
- Unpack "unknown" data types from server prepared statements as Strings.
- Implemented Statement.getWarnings() for MySQL-4.1 and newer (using [SHOW WARNINGS](#page-1087-0)).
- Ensure that warnings are cleared before executing queries on prepared statements, as-per JDBC spec (now that we support warnings).
- Correctly initialize datasource properties from JNDI Refs, including explicitly specified URLs.
- Implemented long data (Blobs, Clobs, InputStreams, Readers) for server prepared statements.
- Deal with 0-length tokens in EscapeProcessor (caused by callable statement escape syntax).
- DatabaseMetaData now reports supportsStoredProcedures() for MySQL versions >= 5.0.0
- Support for [mysql\\_change\\_user\(\)](#page-2344-0). See the changeUser() method in com.mysql.jdbc.Connection.
- Removed useFastDates connection property.
- Support for NIO. Use useNIO=true on platforms that support NIO.
- Check for closed connection on delete/update/insert row operations in UpdatableResultSet.
- Support for transaction savepoints (MySQL  $\ge$  = 4.0.14 or 4.1.1).
- Support "old" profileSql capitalization in ConnectionProperties. This property is deprecated, you should use profileSQL if possible.
- Fixed character encoding issues when converting bytes to ASCII when MySQL doesn't provide the character set, and the JVM is set to a multi-byte encoding (usually affecting retrieval of numeric values).
- Centralized setting of result set type and concurrency.
- Fixed bug with UpdatableResultSets not using client-side prepared statements.
- Default result set type changed to TYPE\_FORWARD\_ONLY (JDBC compliance).
- Fixed IllegalAccessError to Calendar.getTimeInMillis() in DateTimeValue (for JDK < 1.4).
- Allow contents of PreparedStatement.setBlob() to be retained between calls to .execute\*().
- Fixed stack overflow in Connection.prepareCall() (bad merge).
- Refactored how connection properties are set and exposed as DriverPropertyInfo as well as Connection and Data-Source properties.
- Reduced number of methods called in average query to be more efficient.
- Prepared Statements will be re-prepared on auto-reconnect. Any errors encountered are postponed until first attempt to reexecute the re-prepared statement.

## **D.6.3.16. Changes in MySQL Connector/J 3.1.0 (18 February 2003 alpha)**

Bugs fixed:

- Added useServerPrepStmts property (default false). The driver will use server-side prepared statements when the server version supports them (4.1 and newer) when this property is set to true. It is currently set to false by default until all bind/fetch functionality has been implemented. Currently only DML prepared statements are implemented for 4.1 server-side prepared statements.
- Added requireSSL property.
- Track open Statements, close all when Connection.close() is called (JDBC compliance).

# **D.6.4. Changes in MySQL Connector/J 3.0.x**

## **D.6.4.1. Changes in MySQL Connector/J 3.0.17 (23 June 2005)**

- Workaround for server Bug#9098: Default values of CURRENT\_\* for [DATE](#page-779-0), [TIME](#page-783-0), [DATETIME](#page-779-0), and [TIMESTAMP](#page-779-0) columns can't be distinguished from string values, so UpdatableResultSet.moveToInsertRow() generates bad SQL for inserting default values. (Bug #8812)
- NON\_UNIQUE column from DBMD.getIndexInfo() returned inverted value. (Bug #8812)
- EUCKR charset is sent as SET NAMES euc\_kr which MySQL-4.1 and newer doesn't understand. (Bug #8629)
- Added support for the EUC\_JP\_Solaris character encoding, which maps to a MySQL encoding of eucjpms (backported from 3.1 branch). This only works on servers that support eucjpms, namely 5.0.3 or later. (Bug #8629)
- Use hex escapes for PreparedStatement.setBytes() for double-byte charsets including "aliases" Windows-31J, CP934, MS932. (Bug #8629)
- DatabaseMetaData.supportsSelectForUpdate() returns correct value based on server version. (Bug #8629)
- Which requires hex escaping of binary data when using multi-byte charsets with prepared statements. (Bug #8064)
- Fixed duplicated code in configureClientCharset() that prevented useOldUTF8Behavior=true from working properly. (Bug #7952)
- Backported SQLState codes mapping from Connector/J 3.1, enable with useSqlStateCodes=true as a connection property, it defaults to false in this release, so that we don't break legacy applications (it defaults to true starting with Connector/J 3.1). (Bug #7686)
- Timestamp key column data needed \_binary stripped for UpdatableResultSet.refreshRow(). (Bug #7686)
- MS932, SHIFT JIS, and Windows  $31J$  not recognized as aliases for sjis. (Bug #7607)
- Handle streaming result sets with more than 2 billion rows properly by fixing wraparound of row number counter. (Bug #7601)
- PreparedStatement.fixDecimalExponent() adding extra +, making number unparseable by MySQL server. (Bug #7601)
- Escape sequence {fn convert(..., type)} now supports ODBC-style types that are prepended by  $SQL$ . (Bug #7601)
- Statements created from a pooled connection were returning physical connection instead of logical connection when getConnection() was called. (Bug #7316)
- Support new protocol type MYSQL\_TYPE\_VARCHAR. (Bug #7081)
- Added useOldUTF8Behavior' configuration property, which causes JDBC driver to act like it did with MySQL-4.0.x and earlier when the character encoding is  $u \tau = 8$  when connected to MySQL-4.1 or newer. (Bug #7081)
- DatabaseMetaData.getIndexInfo() ignored unique parameter. (Bug #7081)
- PreparedStatement.fixDecimalExponent() adding extra +, making number unparseable by MySQL server. (Bug #7061)
- PreparedStatements don't encode Big5 (and other multi-byte) character sets correctly in static SQL strings. (Bug #7033)
- Connections starting up failed-over (due to down master) never retry master. (Bug #6966)
- Adding CP943 to aliases for sjis. (Bug #6549, Bug #7607)
- Timestamp/Time conversion goes in the wrong "direction" when useTimeZone=true and server time zone differs from client time zone. (Bug #5874)

### **D.6.4.2. Changes in MySQL Connector/J 3.0.16 (15 November 2004)**

Bugs fixed:

- Made TINYINT(1) -> [BIT](#page-776-0)/Boolean conversion configurable using tinyInt1isBit property (default true to be JDBC compliant out of the box). (Bug #5664)
- Off-by-one bug in Buffer.readString(string). (Bug #5664)
- ResultSet.updateByte() when on insert row throws ArrayOutOfBoundsException. (Bug #5664)
- Fixed regression where useUnbufferedInput was defaulting to false. (Bug #5664)
- ResultSet.getTimestamp() on a column with [TIME](#page-783-0) in it fails. (Bug #5664)
- Fixed DatabaseMetaData.getTypes() returning incorrect (this is, nonnegative) scale for the [NUMERIC](#page-776-0) type. (Bug #5664)
- Only set [character\\_set\\_results](#page-390-0) during connection establishment if server version >= 4.1.1. (Bug #5664)
- Fixed ResultSetMetaData.isReadOnly() to detect nonwritable columns when connected to MySQL-4.1 or newer, based on existence of "original" table and column names.
- Re-issue character set configuration commands when re-using pooled connections or Connection.changeUser() when connected to MySQL-4.1 or newer.

## **D.6.4.3. Changes in MySQL Connector/J 3.0.15 (04 September 2004)**

- ResultSet.getMetaData() should not return incorrectly initialized metadata if the result set has been closed, but should instead throw an SQLException. Also fixed for getRow() and getWarnings() and traversal methods by calling checkClosed() before operating on instance-level fields that are nullified during .close(). (Bug #5069)
- Use \_binary introducer for PreparedStatement.setBytes() and set\*Stream() when connected to MySQL-4.1.x or newer to avoid misinterpretation during character conversion. (Bug #5069)
- Parse new time zone variables from 4.1.x servers. (Bug #5069)
- ResultSet should release Field[] instance in .close(). (Bug #5022)
- RSMD.getPrecision() returning 0 for nonnumeric types (should return max length in chars for nonbinary types, max length in bytes for binary types). This fix also fixes mapping of  $RSMD$ .  $qetColumnType()$  and RSMD.getColumnTypeName() for the [BLOB](#page-787-0) types based on the length sent from the server (the server doesn't distinguish between [TINYBLOB](#page-787-0), [BLOB](#page-787-0), [MEDIUMBLOB](#page-787-0) or [LONGBLOB](#page-787-0) at the network protocol level). (Bug #4880)
- "Production" is now "GA" (General Availability) in naming scheme of distributions. (Bug #4860, Bug #4138)
- DBMD.getColumns() returns incorrect JDBC type for unsigned columns. This affects type mappings for all numeric types in the RSMD.getColumnType() and RSMD.getColumnTypeNames() methods as well, to ensure that "like" types from DBMD.getColumns() match up with what RSMD.getColumnType() and getColumnTypeNames() return. (Bug #4860, Bug #4138)
- Calling .close() twice on a PooledConnection causes NPE. (Bug #4808)
- [DOUBLE](#page-776-0) mapped twice in DBMD.getTypeInfo(). (Bug #4742)
- Added FLOSS license exemption. (Bug #4742)
- Removed redundant calls to checkRowPos() in ResultSet. (Bug #4334)
- Failover for autoReconnect not using port numbers for any hosts, and not retrying all hosts.

#### **Warning**

This required a change to the SocketFactory connect() method signature, which is now public Socket connect(String host, int portNumber, Properties props); therefore, any third-party socket factories will have to be changed to support this signature.

(Bug #4334)

- Logical connections created by MysqlConnectionPoolDataSource will now issue a rollback() when they are closed and sent back to the pool. If your application server/connection pool already does this for you, you can set the rollbackOnPooledClose property to false to avoid the overhead of an extra rollback(). (Bug #4334)
- StringUtils.escapeEasternUnicodeByteStream was still broken for GBK. (Bug #4010)

#### **D.6.4.4. Changes in MySQL Connector/J 3.0.14 (28 May 2004)**

Bugs fixed:

• Fixed URL parsing error.

#### **D.6.4.5. Changes in MySQL Connector/J 3.0.13 (27 May 2004)**

Bugs fixed:

- No Database Selected when using MysqlConnectionPoolDataSource. (Bug #3920)
- PreparedStatement.getGeneratedKeys() method returns only 1 result for batched insertions. (Bug #3873)
- Using a MySQLDatasource without server name fails. (Bug #3848)

#### **D.6.4.6. Changes in MySQL Connector/J 3.0.12 (18 May 2004)**

- Inconsistent reporting of data type. The server still doesn't return all types for \*BLOBs \*TEXT correctly, so the driver won't return those correctly. (Bug #3570)
- UpdatableResultSet not picking up default values for moveToInsertRow(). (Bug #3557)
- Not specifying database in URL caused MalformedURL exception. (Bug #3554)
- Auto-convert MySQL encoding names to Java encoding names if used for characterEncoding property. (Bug #3554)
- Use junit.textui.TestRunner for all unit tests (to enable them to be run from the command line outside of Ant or Eclipse). (Bug #3554)
- Added encoding names that are recognized on some JVMs to fix case where they were reverse-mapped to MySQL encoding names incorrectly. (Bug #3554)
- Made StringRegressionTest 4.1-unicode aware. (Bug #3520)
- Fixed regression in PreparedStatement.setString() and eastern character encodings. (Bug #3520)
- DBMD.getSQLStateType() returns incorrect value. (Bug #3520)
- Renamed StringUtils.escapeSJISByteStream() to more appropriate escapeEasternUnicode-ByteStream(). (Bug #3511)
- StringUtils.escapeSJISByteStream() not covering all eastern double-byte charsets correctly. (Bug #3511)
- Return creating statement for ResultSets created by getGeneratedKeys(). (Bug #2957)
- Use SET character\_set\_results during initialization to enable any charset to be returned to the driver for result sets. (Bug #2670)
- Don't truncate BLOB or CLOB values when using setBytes() and setBinary/CharacterStream(). (Bug #2670)
- Dynamically configure character set mappings for field-level character sets on MySQL-4.1.0 and newer using [SHOW COLLA-](#page-1061-0)[TION](#page-1061-0) when connecting. (Bug #2670)
- Map binary character set to US-ASCII to support [DATETIME](#page-779-0) charset recognition for servers  $>= 4.1.2$ . (Bug #2670)
- Use charsetnr returned during connect to encode queries before issuing SET NAMES on MySQL  $>= 4.1.0$ . (Bug #2670)
- Add helper methods to ResultSetMetaData (getColumnCharacterEncoding() and getColumnCharacter-Set()) to permit end users to see what charset the driver thinks it should be using for the column. (Bug #2670)
- Only set character set results for MySQL  $>= 4.1.0$ . (Bug #2670)
- Allow url parameter for MysqlDataSource and MysqlConnectionPool DataSource so that passing of other properties is possible from inside appservers.
- Don't escape SJIS/GBK/BIG5 when using MySQL-4.1 or newer.
- Backport documentation tooling from 3.1 branch.
- Added failOverReadOnly property, to enable the user to configure the state of the connection (read-only/writable) when failed over.
- Allow java.util.Date to be sent in as parameter to PreparedStatement.setObject(), converting it to a Timestamp to maintain full precision. . (Bug #103)
- Add unsigned attribute to DatabaseMetaData.getColumns() output in the TYPE\_NAME column.
- Map duplicate key and foreign key errors to SOLState of 23000.
- Backported "change user" and "reset server state" functionality from 3.1 branch, to enable clients of MysqlConnection-PoolDataSource to reset server state on getConnection() on a pooled connection.

#### **D.6.4.7. Changes in MySQL Connector/J 3.0.11 (19 February 2004)**

Bugs fixed:

- Return java.lang.Double for [FLOAT](#page-776-0) type from ResultSetMetaData.getColumnClassName().(Bug #2855)
- Return [B instead of java.lang.Object for [BINARY](#page-786-0), [VARBINARY](#page-786-0) and LONGVARBINARY types from ResultSet-MetaData.getColumnClassName() (JDBC compliance). (Bug #2855)
- Issue connection events on all instances created from a ConnectionPoolDataSource. (Bug #2855)
- Return java.lang.Integer for [TINYINT](#page-776-0) and [SMALLINT](#page-776-0) types from ResultSet-MetaData.getColumnClassName(). (Bug #2852)
- Added useUnbufferedInput parameter, and now use it by default (due to JVM issue [ht](http://developer.java.sun.com/developer/bugParade/bugs/4401235.html)[tp://developer.java.sun.com/developer/bugParade/bugs/4401235.html\)](http://developer.java.sun.com/developer/bugParade/bugs/4401235.html) (Bug #2578)
- Fixed failover always going to last host in list. (Bug #2578)
- Detect on/off or 1, 2, 3 form of [lower\\_case\\_table\\_names](#page-415-0) value on server. (Bug #2578)
- AutoReconnect time was growing faster than exponentially. (Bug #2447)
- Trigger a SET NAMES utf8 when encoding is forced to utf8 or utf-8 using the characterEncoding property. Previously, only the Java-style encoding name of  $utf-8$  would trigger this.

#### **D.6.4.8. Changes in MySQL Connector/J 3.0.10 (13 January 2004)**

- Enable caching of the parsing stage of prepared statements using the cachePrepStmts, prepStmtCacheSize, and prepStmtCacheSqlLimit properties (disabled by default). (Bug #2006)
- Fixed security exception when used in Applets (applets can't read the system property file.encoding which is needed for [LOAD DATA LOCAL INFILE](#page-989-0)). (Bug #2006)
- Speed up parsing of PreparedStatements, try to use one-pass whenever possible. (Bug #2006)
- Fixed exception Unknown character set 'danish' on connect with JDK-1.4.0 (Bug #2006)
- Fixed mappings in SQLError to report deadlocks with SQLStates of 41000. (Bug #2006)
- Removed static synchronization bottleneck from instance factory method of SingleByteCharsetConverter. (Bug #2006)
- Removed static synchronization bottleneck from PreparedStatement.setTimestamp(). (Bug #2006)
- ResultSet.findColumn() should use first matching column name when there are duplicate column names in [SELECT](#page-1001-0) query (JDBC-compliance). (Bug #2006)
- maxRows property would affect internal statements, so check it for all statement creation internal to the driver, and set to 0 when it is not. (Bug #2006)
- Use constants for SQLStates. (Bug #2006)
- Map charset ko18\_ru to ko18r when connected to MySQL-4.1.0 or newer. (Bug #2006)
- Ensure that Buffer.writeString() saves room for the  $\setminus 0$ . (Bug #2006)
- ArrayIndexOutOfBounds when parameter number == number of parameters + 1. (Bug #1958)
- Connection property maxRows not honored. (Bug #1933)
- Statements being created too many times in DBMD.extractForeignKeyFromCreateTable(). (Bug #1925)
- Support escape sequence {fn convert ... }. (Bug #1914)
- Implement ResultSet.updateClob(). (Bug #1913)
- Autoreconnect code didn't set catalog upon reconnect if it had been changed. (Bug #1913)
- ResultSet.getObject() on [TINYINT](#page-776-0) and [SMALLINT](#page-776-0) columns should return Java type Integer. (Bug #1913)
- Added more descriptive error message Server Configuration Denies Access to DataSource, as well as retrieval of message from server. (Bug #1913)
- ResultSetMetaData.isCaseSensitive() returned wrong value for [CHAR](#page-785-0)/[VARCHAR](#page-785-0) columns. (Bug #1913)
- Added alwaysClearStream connection property, which causes the driver to always empty any remaining data on the input stream before each query. (Bug #1913)
- DatabaseMetaData.getSystemFunction() returning bad function VResultsSion. (Bug #1775)
- Foreign Keys column sequence is not consistent in Database-MetaData.getImported/Exported/CrossReference(). (Bug #1731)
- Fix for ArrayIndexOutOfBounds exception when using Statement.setMaxRows(). (Bug #1695)
- Subsequent call to ResultSet.updateFoo() causes NPE if result set is not updatable. (Bug #1630)
- Fix for 4.1.1-style authentication with no password. (Bug #1630)
- Cross-database updatable result sets are not checked for updatability correctly. (Bug #1592)
- DatabaseMetaData.getColumns() should return Types.LONGVARCHAR for MySQL [LONGTEXT](#page-787-0) type. (Bug #1592)
- Fixed regression of Statement.getGeneratedKeys() and [REPLACE](#page-1001-1) statements. (Bug #1576)
- Barge blobs and split packets not being read correctly. (Bug #1576)
- Backported fix for aliased tables and UpdatableResultSets in checkUpdatability() method from 3.1 branch. (Bug #1534)
- "Friendlier" exception message for PacketTooLargeException. (Bug #1534)
- Don't count quoted IDs when inside a 'string' in PreparedStatement parsing. (Bug #1511)

### **D.6.4.9. Changes in MySQL Connector/J 3.0.9 (07 October 2003)**

- ResultSet.get/setString mashing char 127. (Bug #1247)
- Added property to "clobber" streaming results, by setting the clobberStreamingResults property to true (the default is false). This will cause a "streaming" ResultSet to be automatically closed, and any oustanding data still streaming from the server to be discarded if another query is executed before all the data has been read from the server. (Bug #1247)
- Added com.mysql.jdbc.util.BaseBugReport to help creation of testcases for bug reports. (Bug #1247)
- Backported authentication changes for 4.1.1 and newer from 3.1 branch. (Bug #1247)
- Made databaseName, portNumber, and serverName optional parameters for MysqlDataSourceFactory. (Bug #1246)
- Optimized CLOB.setChracterStream(). (Bug #1131)
- Fixed CLOB.truncate(). (Bug #1130)
- Fixed deadlock issue with Statement.setMaxRows(). (Bug #1099)
- DatabaseMetaData.getColumns() getting confused about the keyword "set" in character columns. (Bug #1099)
- Clip  $+/-$  INF (to smallest and largest representative values for the type in MySQL) and NaN (to 0) for  $setDouble/set-$ Float(), and issue a warning on the statement when the server does not support +/- INF or NaN. (Bug #884)
- Don't fire connection closed events when closing pooled connections, or on PooledConnection.getConnection() with already open connections. (Bug #884)
- Double-escaping of '\' when charset is SJIS or GBK and '\' appears in nonescaped input. (Bug #879)
- When emptying input stream of unused rows for "streaming" result sets, have the current thread  $\text{yield}()$  every 100 rows to not monopolize CPU time. (Bug #879)
- Issue exception on ResultSet.getXXX() on empty result set (wasn't caught in some cases). (Bug #848)
- Don't hide messages from exceptions thrown in I/O layers. (Bug #848)
- Fixed regression in large split-packet handling. (Bug #848)
- Better diagnostic error messages in exceptions for "streaming" result sets. (Bug #848)
- Don't change timestamp TZ twice if useTimezone==true. (Bug #774)
- Don't wrap SQLExceptions in RowDataDynamic. (Bug #688)
- Don't try and reset isolation level on reconnect if MySQL doesn't support them. (Bug #688)
- The insertRow in an UpdatableResultSet is now loaded with the default column values when moveToInsertRow() is called. (Bug #688)
- DatabaseMetaData.getColumns() wasn't returning NULL for default values that are specified as NULL. (Bug #688)
- Change default statement type/concurrency to TYPE\_FORWARD\_ONLY and CONCUR\_READ\_ONLY (spec compliance). (Bug #688)
- Fix UpdatableResultSet to return values for  $qetXXX($ ) when on insert row. (Bug #675)
- Support InnoDB contraint names when extracting foreign key information in DatabaseMetaData (implementing ideas from Parwinder Sekhon). (Bug #664, Bug #517)
- Backported 4.1 protocol changes from 3.1 branch (server-side SQL states, new field information, larger client capability flags, connect-with-database, and so forth). (Bug #664, Bug #517)
- refreshRow didn't work when primary key values contained values that needed to be escaped (they ended up being doubly escaped). (Bug #661)
- Fixed ResultSet.previous() behavior to move current position to before result set when on first row of result set. (Bug #496)
- Fixed Statement and PreparedStatement issuing bogus queries when setMaxRows() had been used and a LIMIT clause was present in the query. (Bug #496)
- Faster date handling code in ResultSet and PreparedStatement (no longer uses Date methods that synchronize on static calendars).
- Fixed test for end of buffer in Buffer. readString().

#### **D.6.4.10. Changes in MySQL Connector/J 3.0.8 (23 May 2003)**

Bugs fixed:

- Fixed SJIS encoding bug, thanks to Naoto Sato. (Bug #378)
- Fix problem detecting server character set in some cases. (Bug #378)
- Allow multiple calls to Statement.close(). (Bug #378)
- Return correct number of generated keys when using [REPLACE](#page-1001-1) statements. (Bug #378)
- Unicode character 0xFFFF in a string would cause the driver to throw an ArrayOutOfBoundsException. . (Bug #378)
- Fix row data decoding error when using *very* large packets. (Bug #378)
- Optimized row data decoding. (Bug #378)
- Issue exception when operating on an already closed prepared statement. (Bug #378)
- Optimized usage of EscapeProcessor. (Bug #378)
- Use JVM charset with file names and LOAD DATA [LOCAL] INFILE.
- Fix infinite loop with Connection.cleanup().
- Changed Ant target compile-core to compile-driver, and made testsuite compilation a separate target.
- Fixed result set not getting set for Statement.executeUpdate(), which affected getGeneratedKeys() and getUpdateCount() in some cases.
- Return list of generated keys when using multi-value INSERTS with Statement.getGeneratedKeys().
- Allow bogus URLs in Driver.getPropertyInfo().

#### **D.6.4.11. Changes in MySQL Connector/J 3.0.7 (08 April 2003)**

- Fixed charset issues with database metadata (charset was not getting set correctly).
- You can now toggle profiling on/off using Connection.setProfileSql(boolean).
- 4.1 Column Metadata fixes.
- Fixed MysqlPooledConnection.close() calling wrong event type.
- Fixed StringIndexOutOfBoundsException in PreparedStatement.setClob().
- IOExceptions during a transaction now cause the Connection to be closed.
- Remove synchronization from Driver.connect() and Driver.acceptsUrl().
- Fixed missing conversion for [YEAR](#page-784-0) type in ResultSetMetaData.getColumnTypeName().
- Updatable ResultSets can now be created for aliased tables/columns when connected to MySQL-4.1 or newer.
- Fixed [LOAD DATA LOCAL INFILE](#page-989-0) bug when file > [max\\_allowed\\_packet](#page-415-1).
- Don't pick up indexes that start with  $pri$  as primary keys for DBMD.getPrimaryKeys().
- Ensure that packet size from alignPacketSize() does not exceed [max\\_allowed\\_packet](#page-415-1) (JVM bug)
- Don't reset Connection.isReadOnly() when autoReconnecting.
- Fixed escaping of  $0x5c$  ('\') character for GBK and Big5 charsets.
- Fixed ResultSet.getTimestamp() when underlying field is of type [DATE](#page-779-0).
- Throw SQLExceptions when trying to do operations on a forcefully closed Connection (that is, when a communication link failure occurs).

#### **D.6.4.12. Changes in MySQL Connector/J 3.0.6 (18 February 2003)**

Bugs fixed:

- Backported 4.1 charset field info changes from Connector/J 3.1.
- Fixed Statement.setMaxRows() to stop sending LIMIT type queries when not needed (performance).
- Fixed DBMD. getTypeInfo() and DBMD. getColumns() returning different value for precision in [TEXT](#page-787-0) and [BLOB](#page-787-0) types.
- Fixed SQLExceptions getting swallowed on initial connect.
- Fixed ResultSetMetaData to return "" when catalog not known. Fixes NullPointerExceptions with Sun's CachedRowSet.
- Allow ignoring of warning for "non transactional tables" during rollback (compliance/usability) by setting  $i \neq j$ noreNonTxTables property to true.
- Clean up Statement query/method mismatch tests (that is, [INSERT](#page-984-0) not permitted with . executeQuery()).
- Fixed ResultSetMetaData.isWritable() to return correct value.
- More checks added in ResultSet traversal method to catch when in closed state.
- Implemented Blob.setBytes(). You still need to pass the resultant Blob back into an updatable ResultSet or PreparedStatement to persist the changes, because MySQL does not support "locators".
- Add "window" of different NULL sorting behavior to DBMD.nullsAreSortedAtStart (4.0.2 to 4.0.10, true; otherwise, no).

#### **D.6.4.13. Changes in MySQL Connector/J 3.0.5 (22 January 2003)**

- Fixed ResultSet.isBeforeFirst() for empty result sets.
- Added missing [LONGTEXT](#page-787-0) type to DBMD.getColumns().
- Implemented an empty TypeMap for Connection.getTypeMap () so that some third-party apps work with MySQL (IBM WebSphere 5.0 Connection pool).
- Added update options for foreign key metadata.
- Fixed Buffer.fastSkipLenString() causing ArrayIndexOutOfBounds exceptions with some queries when unpacking fields.
- Quote table names in DatabaseMetaData.getColumns(), getPrimaryKeys(), getIndexInfo(), getBe-

stRowIdentifier().

- Retrieve TX\_ISOLATION from database for Connection.getTransactionIsolation() when the MySQL version supports it, instead of an instance variable.
- Greatly reduce memory required for setBinaryStream() in PreparedStatements.

### **D.6.4.14. Changes in MySQL Connector/J 3.0.4 (06 January 2003)**

Bugs fixed:

- Streamlined character conversion and  $byte[]$  handling in PreparedStatements for setByte().
- Fixed PreparedStatement.executeBatch() parameter overwriting.
- Added quoted identifiers to database names for Connection.setCatalog.
- Added support for 4.0.8-style large packets.
- Reduce memory footprint of PreparedStatements by sharing outbound packet with MysqlIO.
- Added strictUpdates property to enable control of amount of checking for "correctness" of updatable result sets. Set this to false if you want faster updatable result sets and you know that you create them from [SELECT](#page-1001-0) statements on tables with primary keys and that you have selected all primary keys in your query.
- Added support for quoted identifiers in PreparedStatement parser.

#### **D.6.4.15. Changes in MySQL Connector/J 3.0.3 (17 December 2002)**

- Allow user to alter behavior of Statement/ PreparedStatement.executeBatch() using continueBatchOn-Error property (defaults to true).
- More robust escape tokenizer: Recognize -- comments, and permit nested escape sequences (see testsuite.EscapeProcessingTest).
- Fixed Buffer. isLastDataPacket() for 4.1 and newer servers.
- NamedPipeSocketFactory now works (only intended for Windows), see README for instructions.
- Changed charsToByte in SingleByteCharConverter to be nonstatic.
- Use nonaliased table/column names and database names to fully qualify tables and columns in UpdatableResultSet (requires MySQL-4.1 or newer).
- LOAD DATA LOCAL INFILE ... now works, if your server is configured to permit it. Can be turned off with the allow-LoadLocalInfile property (see the README).
- Implemented Connection.nativeSQL().
- Fixed ResultSetMetaData.getColumnTypeName() returning [BLOB](#page-787-0) for [TEXT](#page-787-0) and [TEXT](#page-787-0) for [BLOB](#page-787-0) types.
- Fixed charset handling in Fields.java.
- Because of above, implemented ResultSetMetaData.isAutoIncrement() to use Field.isAutoIncrement().
- Substitute '?' for unknown character conversions in single-byte character sets instead of ' $\lozenge$ '.
- Added CLIENT\_LONG\_FLAG to be able to get more column flags (isAutoIncrement() being the most important).
- Honor [lower\\_case\\_table\\_names](#page-415-0) when enabled in the server when doing table name comparisons in Database-MetaData methods.
- DBMD.getImported/ExportedKeys() now handles multiple foreign keys per table.
- More robust implementation of updatable result sets. Checks that *all* primary keys of the table have been selected.
- Some MySQL-4.1 protocol support (extended field info from selects).
- Check for connection closed in more Connection methods (createStatement, prepareStatement, setTransactionIsolation, setAutoCommit).
- Fixed ResultSetMetaData.getPrecision() returning incorrect values for some floating-point types.
- Changed SingleByteCharConverter to use lazy initialization of each converter.

### **D.6.4.16. Changes in MySQL Connector/J 3.0.2 (08 November 2002)**

- Implemented Clob.setString().
- Added com.mysql.jdbc.MiniAdmin class, which enables you to send shutdown command to MySQL server. This is intended to be used when "embedding" Java and MySQL server together in an end-user application.
- Added SSL support. See README for information on how to use it.
- All DBMD result set columns describing schemas now return NULL to be more compliant with the behavior of other JDBC drivers for other database systems (MySQL does not support schemas).
- Use [SHOW CREATE TABLE](#page-1064-0) when possible for determining foreign key information for DatabaseMetaData. Also enables cascade options for [DELETE](#page-979-0) information to be returned.
- Implemented Clob.setCharacterStream().
- Failover and autoReconnect work only when the connection is in an autoCommit(false) state, to stay transactionsafe.
- Fixed DBMD.supportsResultSetConcurrency() so that it returns true for Result-Set. TYPE SCROLL\_INSENSITIVE and ResultSet.CONCUR\_READ\_ONLY or ResultSet.CONCUR\_UPDATABLE.
- Implemented Clob.setAsciiStream().
- Removed duplicate code from UpdatableResultSet (it can be inherited from ResultSet, the extra code for each method to handle updatability I thought might someday be necessary has not been needed).
- Fixed UnsupportedEncodingException thrown when "forcing" a character encoding using properties.
- Fixed incorrect conversion in ResultSet.getLong().
- Implemented ResultSet.updateBlob().
- Removed some not-needed temporary object creation by smarter use of Strings in EscapeProcessor, Connection and DatabaseMetaData classes.
- Escape  $0 \times 5c$  character in strings for the SJIS charset.
- PreparedStatement now honors stream lengths in setBinary/Ascii/Character Stream() unless you set the connection property useStreamLengthsInPrepStmts to false.
- Fixed issue with updatable result sets and PreparedStatements not working.
- Fixed start position off-by-1 error in Clob.getSubString().
- Added connectTimeout parameter that enables users of JDK-1.4 and newer to specify a maximum time to wait to establish a connection.
- Fixed various non-ASCII character encoding issues.
- Fixed ResultSet.isLast() for empty result sets (should return false).
- Added driver property useHostsInPrivileges. Defaults to true. Affects whether or not @hostname will be used in DBMD.getColumn/TablePrivileges.
- Fixed ResultSet.setFetchDirection(FETCH\_UNKNOWN).
- Added queriesBeforeRetryMaster property that specifies how many queries to issue when failed over before attempting to reconnect to the master (defaults to  $50$ ).
- Fixed issue when calling Statement.setFetchSize() when using arbitrary values.
- Properly restore connection properties when autoReconnecting or failing-over, including autoCommit state, and isolation level.
- Implemented Clob.truncate().

### **D.6.4.17. Changes in MySQL Connector/J 3.0.1 (21 September 2002)**

Bugs fixed:

- Charsets now automatically detected. Optimized code for single-byte character set conversion.
- Fixed ResultSetMetaData.isSigned() for [TINYINT](#page-776-0) and [BIGINT](#page-776-0).
- Fixed RowDataStatic.getAt() off-by-one bug.
- Fixed ResultSet.getRow() off-by-one bug.
- Massive code clean-up to follow Java coding conventions (the time had come).
- Implemented ResultSet.getCharacterStream().
- Added limited Clob functionality (ResultSet.getClob(), PreparedStatemtent.setClob(), Prepared-Statement.setObject(Clob).
- Connection.isClosed() no longer "pings" the server.
- Connection.close() issues rollback() when getAutoCommit() is false.
- Added socketTimeout parameter to URL.
- Added LOCAL TEMPORARY to table types in DatabaseMetaData.getTableTypes().
- Added paranoid parameter, which sanitizes error messages by removing "sensitive" information from them (such as host names, ports, or user names), as well as clearing "sensitive" data structures when possible.

### **D.6.4.18. Changes in MySQL Connector/J 3.0.0 (31 July 2002)**

- General source-code cleanup.
- The driver now only works with JDK-1.2 or newer.
- Fix and sort primary key names in DBMetaData (SF bugs 582086 and 582086).
- ResultSet.getTimestamp() now works for [DATE](#page-779-0) types (SF bug 559134).
- Float types now reported as java.sql.Types.FLOAT (SF bug 579573).
- Support for streaming (row-by-row) result sets (see README) Thanks to Doron.
- Testsuite now uses Junit (which you can get from <http://www.junit.org>.
- JDBC Compliance: Passes all tests besides stored procedure tests.
- ResultSet.getDate/Time/Timestamp now recognizes all forms of invalid values that have been set to all zeros by MySQL (SF bug 586058).
- Added multi-host failover support (see README).
- Repackaging: New driver name is com.mysql.jdbc.Driver, old name still works, though (the driver is now provided by MySQL-AB).
- Support for large packets (new addition to MySQL-4.0 protocol), see README for more information.
- Better checking for closed connections in Statement and PreparedStatement.
- Performance improvements in string handling and field metadata creation (lazily instantiated) contributed by Alex Twisleton-Wykeham-Fiennes.
- JDBC-3.0 functionality including Statement/PreparedStatement.getGeneratedKeys() and Result-Set.getURL().
- Overall speed improvements using controlling transient object creation in MysqlIO class when reading packets.
- **!!! LICENSE CHANGE !!!** The driver is now GPL. If you need non-GPL licenses, please contact me <mark@mysql.com>.
- Performance enchancements: Driver is now 50–100% faster in most situations, and creates fewer temporary objects.

### **D.6.5. Changes in MySQL Connector/J 2.0.x**

#### **D.6.5.1. Changes in MySQL Connector/J 2.0.14 (16 May 2002)**

Bugs fixed:

- ResultSet.getDouble() now uses code built into JDK to be more precise (but slower).
- Fixed typo for relaxAutoCommit parameter.
- LogicalHandle.isClosed() calls through to physical connection.
- Added SQL profiling (to STDERR). Set profileSql=true in your JDBC URL. See README for more information.
- PreparedStatement now releases resources on . close(). (SF bug 553268)
- More code cleanup.
- Quoted identifiers not used if server version does not support them. Also, if server started with [--ansi](#page-347-0) or [-](#page-371-0) [-sql-mode=ANSI\\_QUOTES](#page-371-0), """ will be used as an identifier quote character, otherwise "'" will be used.

#### **D.6.5.2. Changes in MySQL Connector/J 2.0.13 (24 April 2002)**

Bugs fixed:

- Fixed unicode chars being read incorrectly. (SF bug 541088)
- Faster blob escaping for PrepStmt.
- Added setURL() to MySQLXADataSource. (SF bug 546019)
- Added set/getPortNumber() to DataSource(s). (SF bug 548167)
- PreparedStatement.toString() fixed. (SF bug 534026)
- More code cleanup.
- Rudimentary version of Statement.getGeneratedKeys() from JDBC-3.0 now implemented (you need to be using JDK-1.4 for this to work, I believe).
- DBMetaData.getIndexInfo() bad PAGES fixed. (SF BUG 542201)
- ResultSetMetaData.getColumnClassName() now implemented.

#### **D.6.5.3. Changes in MySQL Connector/J 2.0.12 (07 April 2002)**

Bugs fixed:

• Fixed testsuite.Traversal afterLast() bug, thanks to Igor Lastric.

- Added new types to getTypeInfo(), fixed existing types thanks to Al Davis and Kid Kalanon.
- Fixed time zone off-by-1-hour bug in PreparedStatement (538286, 528785).
- Added identifier quoting to all DatabaseMetaData methods that need them (should fix 518108).
- Added support for [BIT](#page-776-0) types (51870) to PreparedStatement.
- ResultSet.insertRow() should now detect auto increment fields in most cases and use that value in the new row. This detection will not work in multi-valued keys, however, due to the fact that the MySQL protocol does not return this information.
- Relaxed synchronization in all classes, should fix 520615 and 520393.
- DataSources fixed setUrl bug (511614, 525565), wrong datasource class name (532816, 528767).
- Added support for [YEAR](#page-784-0) type (533556).
- Fixes for ResultSet updatability in PreparedStatement.
- ResultSet: Fixed updatability (values being set to null if not updated).
- Added getTable/ColumnPrivileges() to DBMD (fixes 484502).
- Added getIdleFor() method to Connection and MysqlLogicalHandle.
- ResultSet.refreshRow() implemented.
- Fixed getRow() bug (527165) in ResultSet.
- General code cleanup.

#### **D.6.5.4. Changes in MySQL Connector/J 2.0.11 (27 January 2002)**

Bugs fixed:

- Full synchronization of Statement.java.
- Fixed missing DELETE\_RULE value in DBMD.getImported/ExportedKeys() and getCrossReference().
- More changes to fix Unexpected end of input stream errors when reading [BLOB](#page-787-0) values. This should be the last fix.

#### **D.6.5.5. Changes in MySQL Connector/J 2.0.10 (24 January 2002)**

Bugs fixed:

- Fixed null-pointer-exceptions when using MysqlConnectionPoolDataSource with Websphere 4 (bug 505839).
- Fixed spurious Unexpected end of input stream errors in MysqlIO (bug 507456).

#### **D.6.5.6. Changes in MySQL Connector/J 2.0.9 (13 January 2002)**

- Fixed extra memory allocation in MysqlIO.readPacket() (bug 488663).
- Added detection of network connection being closed when reading packets (thanks to Todd Lizambri).
- Fixed casting bug in PreparedStatement (bug 488663).
- DataSource implementations moved to org.gjt.mm.mysql.jdbc2.optional package, and (initial) implementations of PooledConnectionDataSource and XADataSource are in place (thanks to Todd Wolff for the implementation and testing of PooledConnectionDataSource with IBM WebSphere 4).
- Fixed quoting error with escape processor (bug 486265).
- Removed concatenation support from driver (the  $||$  operator), as older versions of VisualAge seem to be the only thing that use it, and it conflicts with the logical || operator. You will need to start [mysqld](#page-207-0) with the  $-$ ansi flag to use the || operator as concatenation (bug 491680).
- Ant build was corrupting included jar files, fixed (bug 487669).
- Report batch update support through DatabaseMetaData (bug 495101).
- Implementation of DatabaseMetaData.getExported/ImportedKeys() and getCrossReference().
- Fixed off-by-one-hour error in PreparedStatement.setTimestamp() (bug 491577).
- Full synchronization on methods modifying instance and class-shared references, driver should be entirely thread-safe now (please let me know if you have problems).

#### **D.6.5.7. Changes in MySQL Connector/J 2.0.8 (25 November 2001)**

Bugs fixed:

- XADataSource/ConnectionPoolDataSource code (experimental)
- DatabaseMetaData.getPrimaryKeys() and getBestRowIdentifier() are now more robust in identifying primary keys (matches regardless of case or abbreviation/full spelling of Primary Key in Key\_type column).
- Batch updates now supported (thanks to some inspiration from Daniel Rall).
- PreparedStatement.setAnyNumericType() now handles positive exponents correctly (adds + so MySQL can understand it).

#### **D.6.5.8. Changes in MySQL Connector/J 2.0.7 (24 October 2001)**

Bugs fixed:

- Character sets read from database if useUnicode=true and characterEncoding is not set. (thanks to Dmitry Vereshchagin)
- Initial transaction isolation level read from database (if available). (thanks to Dmitry Vereshchagin)
- Fixed PreparedStatement generating SQL that would end up with syntax errors for some queries.
- PreparedStatement.setCharacterStream() now implemented
- Captialize type names when captializeTypeNames=true is passed in URL or properties (for WebObjects. (thanks to Anjo Krank)
- ResultSet.getBlob() now returns null if column value was null.
- Fixed ResultSetMetaData.getPrecision() returning one less than actual on newer versions of MySQL.
- Fixed dangling socket problem when in high availability (autoReconnect=true) mode, and finalizer for Connection will close any dangling sockets on GC.
- Fixed time zone issue in PreparedStatement.setTimestamp(). (thanks to Erik Olofsson)
- PreparedStatement.setDouble() now uses full-precision doubles (reverting a fix made earlier to truncate them).
- Fixed DatabaseMetaData.supportsTransactions(), and supportsTransactionIsolationLevel() and getTypeInfo() SQL\_DATETIME\_SUB and SQL\_DATA\_TYPE fields not being readable.
- Updatable result sets now correctly handle NULL values in fields.
- PreparedStatement.setBoolean() will use 1/0 for values if your MySQL version is 3.21.23 or higher.
- Fixed ResultSet.isAfterLast() always returning false.

#### **D.6.5.9. Changes in MySQL Connector/J 2.0.6 (16 June 2001)**

Bugs fixed:

- Fixed PreparedStatement parameter checking.
- Fixed case-sensitive column names in ResultSet.java.

### **D.6.5.10. Changes in MySQL Connector/J 2.0.5 (13 June 2001)**

Bugs fixed:

- ResultSet.insertRow() works now, even if not all columns are set (they will be set to NULL).
- Added Byte to PreparedStatement.setObject().
- Fixed data parsing of [TIMESTAMP](#page-779-0) values with 2-digit years.
- Added ISOLATION level support to Connection.setIsolationLevel()
- DataBaseMetaData.getCrossReference() no longer ArrayIndexOOB.
- ResultSet.getBoolean() now recognizes -1 as true.
- ResultSet has +/-Inf/inf support.
- getObject() on ResultSet correctly does [TINYINT](#page-776-0)->Byte and [SMALLINT](#page-776-0)->Short.
- Fixed ResultSetMetaData.getColumnTypeName for [TEXT](#page-787-0)/[BLOB](#page-787-0).
- Fixed ArrayIndexOutOfBounds when sending large [BLOB](#page-787-0) queries. (Max size packet was not being set)
- Fixed NPE on PreparedStatement.executeUpdate() when all columns have not been set.
- Fixed ResultSet.getBlob() ArrayIndex out-of-bounds.

### **D.6.5.11. Changes in MySQL Connector/J 2.0.3 (03 December 2000)**

Bugs fixed:

- Fixed composite key problem with updatable result sets.
- Faster ASCII string operations.
- Fixed off-by-one error in java.sql.Blob implementation code.
- Fixed incorrect detection of MAX\_ALLOWED\_PACKET, so sending large blobs should work now.
- Added detection of -/+INF for doubles.
- Added ultraDevHack URL parameter, set to true to enable (broken) Macromedia UltraDev to use the driver.
- Implemented getBigDecimal() without scale component for JDBC2.

### **D.6.5.12. Changes in MySQL Connector/J 2.0.1 (06 April 2000)**

- Columns that are of type [TEXT](#page-787-0) now return as Strings when you use getObject().
- Cleaned up exception handling when driver connects.
- Fixed RSMD. isWritable() returning wrong value. Thanks to Moritz Maass.
- DatabaseMetaData.getPrimaryKeys() now works correctly with respect to key\_seq. Thanks to Brian Slesinsky.
- Fixed many JDBC-2.0 traversal, positioning bugs, especially with respect to empty result sets. Thanks to Ron Smits, Nick Brook, Cessar Garcia and Carlos Martinez.
- No escape processing is done on PreparedStatements anymore per JDBC spec.
- Fixed some issues with updatability support in ResultSet when using multiple primary keys.

### **D.6.5.13. Changes in MySQL Connector/J 2.0.0pre5 (21 February 2000)**

• Fixed Bad Handshake problem.

### **D.6.5.14. Changes in MySQL Connector/J 2.0.0pre4 (10 January 2000)**

- Fixes to ResultSet for insertRow() Thanks to Cesar Garcia
- Fix to Driver to recognize JDBC-2.0 by loading a JDBC-2.0 class, instead of relying on JDK version numbers. Thanks to John Baker.
- Fixed ResultSet to return correct row numbers
- Statement.getUpdateCount() now returns rows matched, instead of rows actually updated, which is more SQL-92 like.

10-29-99

- Statement/PreparedStatement.getMoreResults() bug fixed. Thanks to Noel J. Bergman.
- Added Short as a type to PreparedStatement.setObject(). Thanks to Jeff Crowder
- Driver now automagically configures maximum/preferred packet sizes by querying server.
- Autoreconnect code uses fast ping command if server supports it.
- Fixed various bugs with respect to packet sizing when reading from the server and when alloc'ing to write to the server.

#### **D.6.5.15. Changes in MySQL Connector/J 2.0.0pre (17 August 1999)**

- Now compiles under JDK-1.2. The driver supports both JDK-1.1 and JDK-1.2 at the same time through a core set of classes. The driver will load the appropriate interface classes at runtime by figuring out which JVM version you are using.
- Fixes for result sets with all nulls in the first row. (Pointed out by Tim Endres)
- Fixes to column numbers in SQLExceptions in ResultSet (Thanks to Blas Rodriguez Somoza)
- The database no longer needs to specified to connect. (Thanks to Christian Motschke)

## **D.6.6. Changes in MySQL Connector/J 1.2b (04 July 1999)**

- Better Documentation (in progress), in doc/mm.doc/book1.html
- DBMD now permits null for a column name pattern (not in spec), which it changes to '%'.
- DBMD now has correct types/lengths for getXXX().
- ResultSet.getDate(), getTime(), and getTimestamp() fixes. (contributed by Alan Wilken)
- EscapeProcessor now handles  $\{\}\$  and  $\{\sigma\}$  inside quotation marks correctly. (thanks to Alik for some ideas on how to fix it)
- Fixes to properties handling in Connection. (contributed by Juho Tikkala)
- ResultSet.getObject() now returns null for NULL columns in the table, rather than bombing out. (thanks to Ben Grosman)
- ResultSet.getObject() now returns Strings for types from MySQL that it doesn't know about. (Suggested by Chris Perdue)
- Removed DataInput/Output streams, not needed, 1/2 number of method calls per IO operation.
- Use default character encoding if one is not specified. This is a work-around for broken JVMs, because according to spec, EVERY JVM must support "ISO8859\_1", but they do not.
- Fixed Connection to use the platform character encoding instead of "ISO8859 1" if one isn't explicitly set. This fixes problems people were having loading the character- converter classes that didn't always exist (JVM bug). (thanks to Fritz Elfert for pointing out this problem)
- Changed MysqlIO to re-use packets where possible to reduce memory usage.
- Fixed escape-processor bugs pertaining to {} inside quotation marks.

## **D.6.7. Changes in MySQL Connector/J 1.2.x and lower**

### **D.6.7.1. Changes in MySQL Connector/J 1.2a (14 April 1999)**

- Fixed character-set support for non-Javasoft JVMs (thanks to many people for pointing it out)
- Fixed ResultSet.getBoolean() to recognize 'y' & 'n' as well as '1' & '0' as boolean flags. (thanks to Tim Pizey)
- Fixed ResultSet.getTimestamp() to give better performance. (thanks to Richard Swift)
- Fixed getByte() for numeric types. (thanks to Ray Bellis)
- Fixed DatabaseMetaData.getTypeInfo() for DATE type. (thanks to Paul Johnston)
- Fixed EscapeProcessor for "fn" calls. (thanks to Piyush Shah at locomotive.org)
- Fixed EscapeProcessor to not do extraneous work if there are no escape codes. (thanks to Ryan Gustafson)
- Fixed Driver to parse URLs of the form "jdbc:mysql://host:port" (thanks to Richard Lobb)

#### **D.6.7.2. Changes in MySQL Connector/J 1.1i (24 March 1999)**

- Fixed Timestamps for PreparedStatements
- Fixed null pointer exceptions in RSMD and RS
- Re-compiled with jikes for valid class files (thanks ms!)

### **D.6.7.3. Changes in MySQL Connector/J 1.1h (08 March 1999)**

- Fixed escape processor to deal with unmatched { and } (thanks to Craig Coles)
- Fixed escape processor to create more portable (between DATETIME and TIMESTAMP types) representations so that it will work with BETWEEN clauses. (thanks to Craig Longman)
- MysqlIO.quit() now closes the socket connection. Before, after many failed connections some OS's would run out of file descriptors. (thanks to Michael Brinkman)
- Fixed NullPointerException in Driver.getPropertyInfo. (thanks to Dave Potts)
- Fixes to MysqlDefs to allow all \*text fields to be retrieved as Strings. (thanks to Chris at Leverage)
- Fixed setDouble in PreparedStatement for large numbers to avoid sending scientific notation to the database. (thanks to J.S. Ferguson)
- Fixed getScale() and getPrecision() in RSMD. (contrib'd by James Klicman)
- Fixed getObject() when field was DECIMAL or NUMERIC (thanks to Bert Hobbs)
- DBMD.getTables() bombed when passed a null table-name pattern. Fixed. (thanks to Richard Lobb)
- Added check for "client not authorized" errors during connect. (thanks to Hannes Wallnoefer)

### **D.6.7.4. Changes in MySQL Connector/J 1.1g (19 February 1999)**

- Result set rows are now byte arrays. Blobs and Unicode work bidriectonally now. The useUnicode and encoding options are implemented now.
- Fixes to PreparedStatement to send binary set by setXXXStream to be sent untouched to the MySQL server.
- Fixes to getDriverPropertyInfo().

### **D.6.7.5. Changes in MySQL Connector/J 1.1f (31 December 1998)**

- Changed all ResultSet fields to Strings, this should allow Unicode to work, but your JVM must be able to convert between the character sets. This should also make reading data from the server be a bit quicker, because there is now no conversion from StringBuffer to String.
- Changed PreparedStatement.streamToString() to be more efficient (code from Uwe Schaefer).
- URL parsing is more robust (throws SQL exceptions on errors rather than NullPointerExceptions)
- PreparedStatement now can convert Strings to Time/Date values using setObject() (code from Robert Currey).
- IO no longer hangs in Buffer.readInt(), that bug was introduced in 1.1d when changing to all byte-arrays for result sets. (Pointed out by Samo Login)

### **D.6.7.6. Changes in MySQL Connector/J 1.1b (03 November 1998)**

- Fixes to DatabaseMetaData to allow both IBM VA and J-Builder to work. Let me know how it goes. (thanks to Jac Kersing)
- Fix to ResultSet.getBoolean() for NULL strings (thanks to Barry Lagerweij)
- Beginning of code cleanup, and formatting. Getting ready to branch this off to a parallel JDBC-2.0 source tree.
- Added "final" modifier to critical sections in MysqlIO and Buffer to allow compiler to inline methods for speed.

9-29-98

- If object references passed to setXXX() in PreparedStatement are null, setNull() is automatically called for you. (Thanks for the suggestion goes to Erik Ostrom)
- setObject() in PreparedStatement will now attempt to write a serialized representation of the object to the database for objects of Types.OTHER and objects of unknown type.
- Util now has a static method readObject() which given a ResultSet and a column index will re-instantiate an object serialized in the above manner.

### **D.6.7.7. Changes in MySQL Connector/J 1.1 (02 September 1998)**

- Got rid of "ugly hack" in MysqlIO.nextRow(). Rather than catch an exception, Buffer.isLastDataPacket() was fixed.
- Connection.getCatalog() and Connection.setCatalog() should work now.
- Statement.setMaxRows() works, as well as setting by property maxRows. Statement.setMaxRows() overrides maxRows set using properties or url parameters.
- Automatic re-connection is available. Because it has to "ping" the database before each query, it is turned off by default. To use it, pass in "autoReconnect=true" in the connection URL. You may also change the number of reconnect tries, and the initial timeout value using "maxReconnects=n" (default 3) and "initialTimeout=n" (seconds, default 2) parameters. The timeout is an

exponential backoff type of timeout; for example, if you have initial timeout of 2 seconds, and maxReconnects of 3, then the driver will timeout 2 seconds, 4 seconds, then 16 seconds between each re-connection attempt.

### **D.6.7.8. Changes in MySQL Connector/J 1.0 (24 August 1998)**

- Fixed handling of blob data in Buffer.java
- Fixed bug with authentication packet being sized too small.
- The JDBC Driver is now under the LPGL

#### 8-14-98

- Fixed Buffer.readLenString() to correctly read data for BLOBS.
- Fixed PreparedStatement.stringToStream to correctly read data for BLOBS.
- Fixed PreparedStatement.setDate() to not add a day. (above fixes thanks to Vincent Partington)
- Added URL parameter parsing (?user=... and so forth).

### **D.6.7.9. Changes in MySQL Connector/J 0.9d (04 August 1998)**

- Big news! New package name. Tim Endres from ICE Engineering is starting a new source tree for GNU GPL'd Java software. He's graciously given me the org.gjt.mm package directory to use, so now the driver is in the org.gjt.mm.mysql package scheme. I'm "legal" now. Look for more information on Tim's project soon.
- Now using dynamically sized packets to reduce memory usage when sending commands to the DB.
- Small fixes to getTypeInfo() for parameters, and so forth.
- DatabaseMetaData is now fully implemented. Let me know if these drivers work with the various IDEs out there. I've heard that they're working with JBuilder right now.
- Added JavaDoc documentation to the package.
- Package now available in .zip or .tar.gz.

### **D.6.7.10. Changes in MySQL Connector/J 0.9 (28 July 1998)**

- Implemented getTypeInfo(). Connection.rollback() now throws an SQLException per the JDBC spec.
- Added PreparedStatement that supports all JDBC API methods for PreparedStatement including InputStreams. Please check this out and let me know if anything is broken.
- Fixed a bug in ResultSet that would break some queries that only returned 1 row.
- Fixed bugs in DatabaseMetaData.getTables(), DatabaseMetaData.getColumns() and DatabaseMetaData.getCatalogs().
- Added functionality to Statement that enables executeUpdate() to store values for IDs that are automatically generated for AUTO\_INCREMENT fields. Basically, after an executeUpdate(), look at the SQLWarnings for warnings like "LAST\_INSERTED\_ID = 'some number', COMMAND = 'your SQL query'". If you are using AUTO\_INCREMENT fields in your tables and are executing a lot of executeUpdate()s on one Statement, be sure to clearWarnings() every so often to save memory.

### **D.6.7.11. Changes in MySQL Connector/J 0.8 (06 July 1998)**

• Split MysqlIO and Buffer to separate classes. Some ClassLoaders gave an IllegalAccess error for some fields in those two classes. Now mm.mysql works in applets and all classloaders. Thanks to Joe Ennis <jce@mail.boone.com> for pointing out the problem and working on a fix with me.

### **D.6.7.12. Changes in MySQL Connector/J 0.7 (01 July 1998)**

• Fixed DatabaseMetadata problems in getColumns() and bug in switch statement in the Field constructor. Thanks to Costin Manolache <costin@tdiinc.com> for pointing these out.

#### **D.6.7.13. Changes in MySQL Connector/J 0.6 (21 May 1998)**

- Incorporated efficiency changes from Richard Swift <Richard.Swift@kanatek.ca> in MysqlIO.java and Result-Set.java:
- We're now 15% faster than gwe's driver.
- Started working on DatabaseMetaData.
- The following methods are implemented:
	- getTables()
	- getTableTypes()
	- getColumns()
	- getCatalogs()

# **D.7. MySQL Connector/MXJ Change History**

### **D.7.1. Changes in MySQL Connector/MXJ 5.0.11 (24th November 2009)**

Functionality added or changed:

- The embedded MySQL binaries have been updated to MySQL 5.1.40 for GPL releases and MySQL 5.1.40 for Commercial releases.
- The contents of the directory used for bootstrapping the MySQL databases is now configurable by using the windowsshare-dir-jar property. You should supply the name of a jar containing the files you want to use.
- The embedded Aspect/J class has been removed.
- The default timeout for the kill delay within the embedded test suite has been increased from 10 to 30 seconds.

Bugs fixed:

• On startup Connector/MXJ generated an exception on Windows 7:

```
Exception in thread "Thread-3" java.util.MissingResourceException?: Resource<br>
'5-0-51a/Windows_7-x86/mysqld-nt.exe' not found<br>
at com.mysql.management.util.Streams.getResourceAsStream(Streams.java:133)<br>
at com.mysql.manage
at com.mysql.management.MysqldResource?.exec(MysqldResource?.java:495)
at com.mysql.management.MysqldResource?.start(MysqldResource?.java:216)
at com.mysql.management.MysqldResource?.start(MysqldResource?.java:166)
```
The default platform-map.properties file, which maps platforms to the supplied binary bundles, has been updated with additional platforms, including Windows 7, Windows Server 2008, amd 64 and sparcy9 for Solaris, and Mac OS X 64-bit. (Bug #48298)

### **D.7.2. Changes in MySQL Connector/MXJ 5.0.10 (Never released)**

This was an internal only release.

Functionality added or changed:

- The embedded MySQL has been updated to the MySQL 5.1 series. The embedded MySQL binaries have been updated to MySQL 5.1.33 for GPL releases and MySQL 5.1.34 for Commercial releases.
- The MySQL binary for Windows targets has been updated to be configurable through the windows-mysqld-command property. This is to handle the move in MySQL 5.1.33 from [mysqld-nt.exe](#page-207-0) to [mysqld.exe](#page-207-0). The default value is [mysqld.exe](#page-207-0).

## **D.7.3. Changes in MySQL Connector/MXJ 5.0.9 (19 August 2008)**

Functionality added or changed:

- The port used in the ConnectorMXJUrlTestExample and ConnectorMXJObjectTestExample port is no longer hard coded. Instead, the code uses the x-mxj\_test\_port property a default value of 3336
- The utility used to kill MySQL on Windows  $(kill.exe)$  has been configured to be loaded from the kill.exe property, instead of being hard-coded. The corresponding timeout, KILL\_DELAY has also been moved to the properties file and defaults to 5 minutes.
- The embedded MySQL binaries have been updated to MySQL 5.0.51a for GPL releases and MySQL 5.0.54 for Commercial releases.
- The timeout for kill operations in the embedded test suite has been set to a default of 10 seconds.

## **D.7.4. Changes in MySQL Connector/MXJ 5.0.8 (06 August 2007)**

Functionality added or changed:

- The embedded documentation has been updated so that it now points to the main MySQL documentation pages in the MySQL reference manual.
- The embedded MySQL binaries have been updated to MySQL 5.0.45 for GPL releases and MySQL 5.0.46 for Commercial releases.

## **D.7.5. Changes in MySQL Connector/MXJ 5.0.7 (27 May 2007)**

Functionality added or changed:

- Updated the jar filename to be consistent with the Connector/J jar filename. Files are now formatted as  $mysq1$  -connector-mxj-mxj-version.
- The ConnectorMXJUrlTestExample and ConnectorMXJObjectTestExammple have been updated to include an example of initializing the user/password and creating an initial database. The InitializePasswordExample example class has now been removed.
- The PatchedStandardSocketFactory class has been removed, because it fixed an issue in Connector/J that was corrected in Connector/J 5.0.6.
- The embedded MySQL binaries have been updated to MySQL 5.0.41 for GPL releases and MySQL 5.0.42 for Commercial releases.

Bugs fixed:

• Added a null-check to deal with class loaders where  $getClassLoader()$  returns null.

## **D.7.6. Changes in MySQL Connector/MXJ 5.0.6 (04 May 2007)**

Functionality added or changed:

- Updated internal jar file names to include version information and be more consistent with Connector/J jar naming. For example, connector-mxj.jar is now mysql-connector-mxj-\$ $\{mx_j-version\}$ .jar.
- Updated commercial license files.
- Added copyright notices to some classes which were missing them.
- Added InitializeUser and QueryUtil classes to support new feature.
- Added new tests for initial-user  $&$  expanded some existing tests.
- ConnectorMXJUrlTestExample and ConnectorMXJObjectTestExample now demonstrate the initialization of user/password and creating the initial database (rather than using "test").
- Added new connection property initialize-user which, if set to true will remove the default, un-passworded anonymous and root users, and create the user/password from the connection url.
- Removed obsolete field SimpleMysqldDynamicMBean.lastInvocation.
- Clarified code in DefaultsMap.entrySet().
- Removed obsolete PatchedStandardSocketFactory java file.
- Added main(String[]) to com/mysql/management/AllTestsSuite.java.
- Errors reading portFile are now reported using stacktrace(err), previously System.err was used.
- portFile now contains a new-line to be consistent with pidFile.
- Fixed where versionString.trim() was ignored.
- Removed references to File.deleteOnExit, a warning is printed instead.

#### Bugs fixed:

- Changed tests to shutdown mysqld prior to deleting files.
- Fixed port file to always be written to datadir.
- Added os.name-os.arch to resource directory mapping properties file.
- Swapped out commercial binaries for v5.0.40.
- Delete portFile on shutdown.
- Moved platform-map.properties into db-files.jar.
- Clarified the startup max wait numbers.
- Updated build. xml in preperation for next beta build.
- Removed use-default-architecture property replaced.
- Added null-check to deal with C/MXJ being loaded by the bootstrap classloaders with JVMs for which getClassLoader() returns null.
- Added robustness around reading portfile.
- Removed PatchedStandardSocketFactory (fixed in Connetor/J 5.0.6).
- Refactored duplication from tests and examples to QueryUtil.
- Removed obsolete InitializePasswordExample

## **D.7.7. Changes in MySQL Connector/MXJ 5.0.5 (14 March 2007)**

- Moved MysqldFactory to main package.
- Reformatting: Added newlines some files which did not end in them.
- Swapped out commercial binaries for v5.0.36.
- Found and removed dynamic linking in mysql\_kill; updated solution.
- Changed protected constructor of SimpleMysqldDynamicMBean from taking a MysqldResource to taking a Mysqld-Factory, to lay groundwork for addressing BUG discovered by Andrew Rubinger. See: [MySQL Forums](http://forums.mysql.com/read.php?39,143046,143046#msg-143046) (Actual testing with JBoss, and filing a bug, is still required.)
- build.xml: usage now slightly more verbose; some reformatting.
- Now incoporates Reggie Bernett's SafeTerminateProcess and only calls the unsafe TerminateProcess as a final last resort.
- New windows kill.exe fixes a bug where mysqld was being force terminated. Issue reported by bruno haleblian and others, see: [MySQL Forums](http://forums.mysql.com/read.php?39,140623,140623#msg-140623).
- Replaced Boolean.parseBoolean with JDK 1.4 compliant valueOf.
- Changed connector-mxj.properties default mysql version to 5.0.37.
- In testing so far mysqld reliably shuts down cleanly much faster.
- Added testcase to com.mysql.management.jmx.AcceptanceTest which demonstrats that dataDir is a mutable MBean property.
- Updated build.xml in prep for next release.
- Changed SimpleMysqldDynamicMBean to create MysqldResource on demand to enable setting of datadir. (Rubinger bug groundwork).
- Clarified the synchronization of MysqldResource methods.
- SIGHUP is replaced with MySQLShutdown<PID> event.
- Clarified the immutability of baseDir, dataDir, pidFile, portFile.
- Added 5.1.15 binaries to the repository.
- Removed 5.1.14 binaries from the repository.
- Added getDataDir() to interface MysqldResourceI.
- Added 5.1.14 binaries to repository.
- Replaced windows [kill.exe](#page-1093-0) resource with re-written version specific to mysqld.
- Added Patched StandardSocketFactory from Connector/J 5-0 HEAD.
- Ensured 5.1.14 compatibility.
- Swapped out gpl binaries for v5.0.37.
- Removed 5.0.22 binaries from the repository.

### **D.7.8. Changes in MySQL Connector/MXJ 5.0.4 (28 January 2007)**

- Allow multiple calls to start server from URL connection on non-3306 port. (Bug #24004)
- Updated build.xml to build to handle with different gpl and commercial mysld version numbers.
- Only populate the options map from the help text if specifically requested or in the MBean case.
- Introduced property for Linux & WinXX to default to 32bit versions.
- Swapped out gpl binaries for v5.0.27.
- Swapped out commercial binaries for v5.0.32.
- Moved mysqld binary resourced into separate jar file NOTICE: CLASSPATH will now need to connectormxj-db-files.jar.
- Minor test robustness improvements.
- Moved default version string out of java class into a text editable properties file (connector-mxj.properties) in the resources directory.
- Fixed test to be tollerant of  $/$ tmp being a symlink to  $/$  foo $/$ tmp.

## **D.7.9. Changes in MySQL Connector/MXJ 5.0.3 (24 June 2006)**

Bugs fixed:

- Removed unused imports, formatted code, made minor edits to tests.
- Removed "TeeOutputStream" no longer needed.
- Swapped out the mysqld binaries for MySQL v5.0.22.

## **D.7.10. Changes in MySQL Connector/MXJ 5.0.2 (15 June 2006)**

- Replaced string parsing with JDBC connection attempt for determining if a mysqld is "ready for connections" CLASSPATH will now need to include Connector/J jar.
- "platform" directories replace spaces with underscores
- extracted array and list printing to ListToString utility class
- Swapped out the mysqld binaries for MySQL v5.0.21
- Added trace level logging with Aspect/J. CLASSPATH will now need to include lib/aspectjrt.jar
- reformatted code
- altered to be "basedir" rather than "port" oriented.
- help parsing test reflects current help options
- insulated users from problems with "." in basedir
- swapped out the mysqld binaries for MySQL v5.0.18
- Made tests more robust be deleting the /tmp/test-c.mxj directory before running tests.
- ServerLauncherSocketFactory.shutdown API change: now takes File parameter (basedir) instead of port.
- socket is now "mysql.sock" in datadir
- added ability to specify "mysql-version" as an url parameter
- Extended timeout for help string parsing, to avoid cases where the help text was getting prematurely flushed, and thus truncated.
- swapped out the mysqld binaries for MySQL v5.0.19
- MysqldResource now tied to dataDir as well as basedir (API CHANGE)
- moved PID file into datadir
- ServerLauncherSocketFactory.shutdown now works across JVMs.
- extracted splitLines(String) to Str utility class
- ServerLauncherSocketFactory.shutdown(port) no longer throws, only reports to System.err
- ServerLauncherSocketFactory now treats URL parameters in the form of &server.foo=null as serverOption-Map.put("foo", null)
- ServerLauncherSocketFactory.shutdown API change: now takes 2 File parameters (basedir, datadir)

### **D.7.11. Changes in MySQL Connector/MXJ 5.0.1 (Never released)**

This was an internal only release.

This section has no changelog entries.

### **D.7.12. Changes in MySQL Connector/MXJ 5.0.0 (09 December 2005)**

Bugs fixed:

- Removed HelpOptionsParser's need to reference a MysqldResource.
- Reorganized utils into a single "Utils" collaborator.
- Minor test tweaks
- Altered examples and tests to use new Connector/J 5.0 URL syntax for launching Connector/MXJ ("jdbc:mysql:mxj://")
- Swapped out the mysqld binaries for MySQL v5.0.16.
- Ditched "ClassUtil" (merged with Str).
- Minor refactorings for type casting and exception handling.

## **D.8. MySQL Connector/C++ Change History**

### **D.8.1. Changes in MySQL Connector/C++ 1.1.x**

#### **D.8.1.1. Changes in MySQL Connector/CPP 1.1.0 (13th September 2010 GA)**

This fixes bugs since the first GA release 1.0.5 and introduces new features.

Functionality added or changed:

• **Incompatible Change**: API incompatible change: ConnectPropertyVal is no longer a struct by a typedef that uses boost::variant. Code such as:

```
sql::ConnectPropertyVal tmp;
tmp.str.val=passwd.c_str();
tmp.str.len=passwd.length();
connection_properties["password"] = tmp;
```
Should be changed to:

connection\_properties["password"] = sql::ConnectPropertyVal(passwd);

- Instances of std::auto\_ptr have been changed to boost::scoped\_ptr. Scoped array instances now use boost::scoped\_array. Further, boost::shared\_ptr and boost::weak\_ptr are now used for guarding access around result sets.
- LDFLAGS, CXXFLAGS and CPPFLAGS are now checked from the environment for every binary generated.
- Connection map property OPT\_RECONNECT was changed to be of type boolean from long long.
- get\_driver\_instance() is now only available in dynamic library builds static builds do not have this symbol. This was done to accommodate loading the DLL with LoadLibrary or dlopen. If you do not use CMake for building the source

code you will need to define mysqlcppconn\_EXPORTS if you are loading dynamically and want to use the get\_driver\_instance() entry point.

• Connection::getClientOption(const sql::SQLString & optionName, void \* optionValue) now accepts the optionName values metadataUseInfoSchema, defaultStatementResultType, defaultPreparedStatementResultType, and characterSetResults. In the previous version only metadataUseInfoSchema was permitted. The same options are avalable for Connection::setClientOption().

Bugs fixed:

- Certain header files were incorrectly present in the source distribution. The fix excludes dynamically generated and platform specific header files from source packages generated using CPack. (Bug #45846)
- CMake generated an error if configuring an out of source build, that is, when CMake was not called from the source root directory. (Bug #45843)
- Using Prepared Statements caused corruption of the heap. (Bug #45048)
- Missing includes when using GCC 4.4. Note that GCC 4.4 is not yet in use for any official MySQL Connector/C++ builds. (Bug #44931)
- A bug was fixed in Prepared Statements. The bug occurred when a stored procedure was prepared without any parameters. This led to an exception. (Bug #44931)
- Fixed a Prepared Statements performance issue. Reading large result sets was slow.
- Fixed bug in ResultSetMetaData for statements and prepared statements, getScale and getPrecision returned incorrect results.

## **D.8.2. Changes in MySQL Connector/C++ 1.0.x**

#### **D.8.2.1. Changes in MySQL Connector/CPP 1.0.5 (21 April 2009)**

This is the first Generally Available (GA) release.

Functionality added or changed:

• The interface of sql::ConnectionMetaData, sql::ResultSetMetaData and sql::ParameterMetaData was modified to have a protected destructor. As a result the client code has no need to destruct the metadata objects returned by the connector. MySQL Connector/C++ handles the required destruction. This enables statements such as:

connection->getMetaData->getSchema();

This avoids potential memory leaks that could occur as a result of losing the pointer returned by  $getMetaData()$ .

- Improved memory management. Potential memory leak situations are handled more robustly.
- Changed the interface of  $sql::\text{Diriver}$  and  $sql::\text{Connection so they accept the options map by alias instead of by}$ value.
- Changed the return type of sql::SQLException::getSQLState() from std::string to const char \* to be consistent with std:: exception::what().
- Implemented getResultSetType() and setResultSetType() for Statement. Uses TYPE\_FORWARD\_ONLY, which means unbuffered result set and TYPE\_SCROLL\_INSENSITIVE, which means buffered result set.
- Implemented getResultSetType() for PreparedStatement. The setter is not implemented because currently PreparedStatement cannot do refetching. Storing the result means the bind buffers will be correct.
- Added the option defaultStatementResultType to MySQL\_Connection::setClientOption(). Also, the method now returns sql::Connection \*.
- Added  $\texttt{Result}\colon\texttt{getType}$  ( ). Implemented for the three result set classes.
- Enabled tracing functionality when building with Microsoft Visual C++ 8 and later, which corresponds to Microsoft Visual Studio 2005 and later.

Added better support for named pipes, on Windows. Use  $\text{pipe}:$  // and add the path to the pipe. Shared memory connections are currently not supported.

Bugs fixed:

• A bug was fixed in MySQL\_Connection::setSessionVariable(), which had been causing exceptions to be thrown.

### **D.8.2.2. Changes in MySQL Connector/CPP 1.0.4 (31 March 2009 beta)**

Functionality added or changed:

- An installer was added for the Windows operating system.
- Minimum CMake version required was changed from 2.4.2 to 2.6.2. The latest version is required for building on Windows.
- metadataUseInfoSchema was added to the connection property map, which enables control of the INFORMA-TION\_SCHEMA for metadata.
- Implemented MySQL\_ConnectionMetaData::supportsConvert(from, to).
- Added support for MySQL Connector/C.
- Introduced ResultSetMetaData::isZerofill(), which is not in the JDBC specification.

Bugs fixed:

- A bug was fixed in all implementations of ResultSet: relative() which was giving a wrong return value although positioning was working correctly.
- A leak was fixed in MySQL\_PreparedResultSet, which occurred when the result contained a BLOB column.

#### **D.8.2.3. Changes in MySQL Connector/CPP 1.0.3 (02 March 2009 alpha)**

Functionality added or changed:

- Added new tests in test/unit/classes. Those tests are mostly about code coverage. Most of the actual functionality of the driver is tested by the tests found in test/CJUnitPort.
- New data types added to the list returned by DatabaseMetaData::getTypeInfo() are FLOAT UNSIGED, DECIMAL UNSIGNED, DOUBLE UNSIGNED. Those tests may not be in the JDBC specification. However, due to the change you should be able to look up every type and type name returned by, for example, ResultSetMetaData::getColumnTypeName().
- MySQL\_Driver::getPatchVersion introduced.
- Major performance improvements due to new buffered ResultSet implementation.
- Addition of  $test/unit/README$  with instructions for writing bug and regression tests.
- Experimental support for STLPort. This feature may be removed again at any time later without prior warning! Type cmake -L for configuration instructions.
- Added properties enabled methods for connecting, which add many connect options. This uses a dictionary (map) of key value pairs. Methods added are Driver::connect(map), and Connection::Connection(map).
- New BLOB implementation.  $sql::Blob$  was removed in favor of std:: istream. C++'s IOStream library is very powerful, similar to PHP's streams. It makes no sense to reinvent the wheel. For example, you can pass a std::istringstream object to setBlob() if the data is in memory, or just open a file std::fstream and let it stream to the DB, or write its own stream. This is also true for  $q \in t \text{Blob}($ ) where you can just copy data (if a buffered result set), or stream data (if implemented).
- Implemented ResultSet:: qetBlob() which returns std:: stream.
- Fixed MySQL\_DatabaseMetaData::getTablePrivileges(). Test cases were added in the first unit testing framework.
- Implemented MySQL\_Connection::setSessionVariable() for setting variables like sql\_mode.
- Implemented MySQL\_DatabaseMetaData::getColumnPrivileges().
- cppconn/datatype.h has changed and is now used again. Reimplemented the type subsystem to be more usable more types for binary and nonbinary strings.
- Implementation for MySQL\_DatabaseMetaData::getImportedKeys() for MySQL versions before 5.1.16 using SHOW, and above using INFORMATION\_SCHEMA.
- Implemented MySQL\_ConnectionMetaData::getProcedureColumns().
- make package source now packs with bzip2.
- Re-added getTypeInfo() with information about all types supported by MySQL and the  $sq1::DataType$ .
- Changed the implementation of MySQL\_ConstructedResultSet to use the more efficient O(1) access method. This should improve the speed with which the metadata result sets are used. Also, there is less copying during the construction of the result set, which means that all result sets returned from the metadata functions will be faster.
- Introduced, internally,  $sql::mysgl::MyVal$  which has implicit constructors. Used in mysql\_metadata.cpp to create result sets with native data instead of always string (varchar).
- Renamed ResultSet::getLong() to ResultSet::getInt64(). resultset.h includes typdefs for Windows to be able to use int64\_t.
- Introduced ResultSet::getUInt() and ResultSet::getUInt64().
- Improved the implementation for ResultSetMetaData::isReadOnly(). Values generated from views are read only. These generated values don't have db in MYSQL\_FIELD set, while all normal columns do have.
- Implemented MySQL\_DatabaseMetaData::getExportedKeys().
- Implemented MySQL\_DatabaseMetaData::getCrossReference().

Bugs fixed:

- Bug fixed in MySQL\_PreparedResultSet::getString(). Returned string that had real data but the length was random. Now, the string is initialized with the correct length and thus is binary safe.
- Corrected handling of unsigned server types. Now returning correct values.
- Fixed handling of numeric columns in ResultSetMetaData::isCaseSensitive to return false.

#### **D.8.2.4. Changes in MySQL Connector/CPP 1.0.2 (19 December 2008 alpha)**

Functionality added or changed:

- Implemented getScale(), getPrecision() and getColumnDisplaySize() for MySQL\_ResultSetMetaData and MySOL Prepared ResultSetMetaData.
- Changed ResultSetMetaData methods getColumnDisplaySize(), getPrecision(), getScale() to return unsigned int instead of signed int.
- DATE, DATETIME and TIME are now being handled when calling the MySOL PreparedResultSet methods get-String(), getDouble(), getInt(), getLong(), getBoolean().
- Reverted implementation of MySQL\_DatabaseMetaData::getTypeInfo(). Now unimplemented. In addition, removed cppconn/datatype.h for now, until a more robust implementation of the types can be developed.
- Implemented MySQL\_PreparedStatement::setNull().
- Implemented MySQL\_PreparedStatement::clearParameters().
- Added PHP script examples/cpp\_trace\_analyzer.php to filter the output of the debug trace. Please see the inline comments for documentation. This script is unsupported.
- Implemented MySQL\_ResultSetMetaData::getPrecision() and MySQL\_Prepared\_ResultSetMetaData::getPrecision(), updating example.
- Added new unit test framework for JDBC compliance and regression testing.
- Added test/unit as a basis for general unit tests using the new test framework, see test/unit/example for basic usage examples.

Bugs fixed:

- Fixed MySOL PreparedStatementResultSet::getDouble() to return the correct value when the underlying type is MYSQL\_TYPE\_FLOAT.
- Fixed bug in MySQL\_ConnectionMetaData::getIndexInfo(). The method did not work because the schema name wasn't included in the query sent to the server.
- Fixed a bug in MySQL\_ConnectionMetaData::getColumns() which was performing a cartesian product of the columns in the table times the columns matching  $\text{columnNamePattern}$ . The example  $\text{example/connect}$ tion\_meta\_schemaobj.cpp was extended to cover the function.
- Fixed bugs in MySQL\_DatabaseMetaData. All supportsCatalogXXXXX methods were incorrectly returning true and all supportsSchemaXXXX methods were incorrectly returning false. Now supportsCatalogXXXXX returns false and supportsSchemaXXXXX returns true.
- Fixed bugs in the MySOL PreparedStatements methods setBigInt() and setDatetime(). They decremented the internal column index before forwarding the request. This resulted in a double-decrement and therefore the wrong internal column index. The error message generated was:

```
setString() ... invalid "parameterIndex"
```
- Fixed a bug in getString(). getString() is now binary safe. A new example was also added.
- Fixed bug in FLOAT handling.
- Fixed MySQL\_PreparedStatement::setBlob(). In the tests there is a simple example of a class implementing sql::Blob.

#### **D.8.2.5. Changes in MySQL Connector/CPP 1.0.1 (01 December 2008 alpha)**

Functionality added or changed:

- sql::mysql::MySQL\_SQLException was removed. The distinction between server and client (connector) errors, based on the type of the exception, has been removed. However, the error code can still be checked to evaluate the error type.
- Support for (n)make install was added. You can change the default installation path. Carefully read the messages displayed after executing cmake. The following are installed:
	- Static and the dynamic version of the library, libmysqlcppconn.
	- Generic interface, cppconn.
	- Two MySQL specific headers:

mysql\_driver.h, use this if you want to get your connections from the driver instead of instantiating a MySQL\_Connection object. This makes your code portable when using the common interface.

mysql\_connection.h, use this if you intend to link directly to the MySQL\_Connection class and use its specifics not found in sql::Connection.

However, you can make your application fully abstract by using the generic interface rather than these two headers.

- Driver Manager was removed.
- Added ConnectionMetaData::getSchemas() and Connection::setSchema().
- ConnectionMetaData::getCatalogTerm() returns not applicable, there is no counterpart to catalog in MySQL Connector/C++.
- Added experimental GCov support, cmake -DMYSQLCPPCONN\_GCOV\_ENABLE: BOOL=1
- All examples can be given optional connection parameters on the command line, for example: examples/connect tcp://host:port user pass database

or

examples/connect unix:///path/to/mysql.sock user pass database

- Renamed ConnectionMetaData:: qetTables: TABLE\_COMMENT to REMARKS.
- Renamed ConnectionMetaData::getProcedures: PROCEDURE\_SCHEMA to PROCEDURE\_SCHEM.
- Renamed ConnectionMetaData::getPrimaryKeys(): COLUMN to COLUMN\_NAME, SEQUENCE to KEY\_SEQ, and INDEX\_NAME to PK\_NAME.
- Renamed ConnectionMetaData::getImportedKeys(): PKTABLE\_CATALOG to PKTABLE\_CAT, PKT-ABLE\_SCHEMA to PKTABLE\_SCHEM, FKTABLE\_CATALOG to FKTABLE\_CAT, FKTABLE\_SCHEMA to FKTABLE\_SCHEM.
- Changed metadata column name TABLE\_CATALOG to TABLE\_CAT and TABLE\_SCHEMA to TABLE\_SCHEM to ensure JD-BC compliance.
- Introduced experimental CPack support, see make help.
- All tests changed to create TAP compliant output.
- Renamed sql::DbcMethodNotImplemented to sql::MethodNotImplementedException
- Renamed sql::DbcInvalidArgument to sql::InvalidArgumentException
- Changed sql::DbcException to implement the interface of JDBC's SQLException. Renamed to sql::SQLException.
- Converted Connector/J tests added.
- MySQL Workbench 5.1 changed to use MySQL Connector/C++ for its database connectivity.
- New directory layout.

## **D.9. MySQL Proxy Change History**

### **D.9.1. Changes in MySQL Proxy 0.8.1 (13 September 2010)**

Functionality added or changed:

- Allow interception of [LOAD DATA INFILE](#page-989-0) and [SHOW ERRORS](#page-1068-0) statements.
- The unused network\_mysqld\_com\_query\_result\_track\_state() function has been deprecated.
- chassis\_set\_fdlimit() has been deprecated in favor of chassis\_fdlimit\_set().
- Shutdown hooks were added to free the global memory of third-party libraries such as openssl.
- con->in\_load\_data\_local has been removed.

- The admin plugin had an undocumented default value for  $-$ -admin-password. (Bug #53429)
- Use of [LOAD DATA LOCAL INFILE](#page-989-0) caused the connection between the client and MySQL Proxy to abort. (Bug #51864)
- If the backend MySQL server went down, and then the clock on the MySQL Proxy host went backward (for example, during

daylight saving time adjustments), Proxy stopped forwarding queries to the backend. (Bug #50806)

- network\_address\_set\_address()->network\_address\_set\_address\_ip() called gethostbyname() which was not reentrant. This meant that a MySQL Proxy plugin needed to guard all calls to network\_address\_set\_address() with a mutex. network\_address\_set\_address() has been modified to be thread safe. (Bug #49099)
- The hard limit was fixed for the case where the fdlimit was set. (Bug #48120)
- MySQL Proxy returned an error message with a nonstandard SQL State when all backends were down: "#07000(proxy) all backends are down"

This caused issues for clients with "retry" logic, as they could not handle these "custom" SQL States. (Bug #45417)

- If MySQL Proxy used a UNIX socket, it did not remove the socket file at termination time. (Bug #38415)
- The [--proxy-read-only-backend-addresses](#page-1370-0) option did not work. (Bug #38341, Bug #11749171)
- When running configure to build, the error message relating to the lua libraries could be misleading. The wording and build advice have been updated.

### **D.9.2. Changes in MySQL Proxy 0.8.0 (21 January 2010)**

Functionality added or changed:

• The --no-daemon has been renamed to The [--daemon](#page-1367-0). By default, MySQL Proxy now starts in foreground mode. Use the [--daemon](#page-1367-0) option to override this and start in daemon mode.

Bugs fixed:

- A memory leak occurred in MySQL Proxy if clients older than MySQL 4.1 connected to it. (Bug #50993)
- A segmentation fault occurred in MySQL Proxy if clients older than MySQL 4.1 connected to it. (Bug #48641)
- MySQL Proxy would load a configuration file with unsafe permissions, which could permit password information to be exposed through the file. MySQL Proxy now refuses to load a configuration file with unsafe permissions. (Bug #47589)
- Several supplied scripts were updated to account for flag and structure changes:
	- active-transactions. lua was updated to use the resultset is needed flag.
	- ro-balance.lua was updated to use the resultset\_is\_needed flag and updated proxy.connection.dst.name structure.
	- rw-splitting.lua was updated to use the resultset\_is\_needed flag and updated proxy.connections structure.

(Bug #47349, Bug #45408, Bug #47345, Bug #43424, Bug #42841, Bug #46141)

- The line numbers provided in stack traces were off by one. (Bug #47348)
- MySQL Proxy accepted more than one address in the value of the [--proxy-backend-addresses](#page-1370-1) option. You should specify one [--proxy-backend-addresses](#page-1370-1) option for each backend address. (Bug #47273)
- MySQL Proxy returned the wrong version string internally from the proxy.PROXY\_VERSION constant. (Bug #45996)
- MySQL Proxy could stop accepting network packets if it received a large number of packets. The listen queue has been extended to permit a larger backlog. (Bug #45878, Bug #43278)
- Due to a memory leak, memory usage for each new connection to the proxy increased, leading to very high consumption. (Bug #45272)
- MySQL Proxy failed to work with certain versions of MySQL, including MySQL 5.1.15, where a change in the MySQL protocol existed. Now Proxy denies COM\_CHANGE\_USER commands when it is connected to MySQL 5.1.14 to 5.1.17 servers by sending back an error: COM\_CHANGE\_USER is broken on 5.1.14-.17, please upgrade the MySQL Server. (Bug #45167)

See also Bug #25371.

- Logging to syslog with the [--log-use-syslog](#page-1368-0) option did not work. (Bug #36431)
- MySQL Proxy could incorrectly insert NULL values into the returned result set, even though non-NULL values were returned in the original query. (Bug #35729)
- MySQL Proxy raised an error when processing query packets larger than 16MB. (Bug #35202)

## **D.9.3. Changes in MySQL Proxy 0.7.2 (30 June 2009)**

Bugs fixed:

• On Windows, MySQL Proxy might not find the required modules during initialization. The core code has been updated to find the components correctly, and the Lua-based C modules are prefixed with lua- and Lua plugins with plugin-. (Bug #45833)

## **D.9.4. Changes in MySQL Proxy 0.7.1 (15 May 2009)**

Bugs fixed:

- Due to a memory leak, memory usage for each new connection to the proxy increased, leading to very high consumption. (Bug #45272)
- The port number was reported incorrectly in proxy.connection.client.address. (Bug #43313)
- Result sets with more than 250 fields could cause MySQL Proxy to crash. (Bug #43078)
- MySQL Proxy was unable to increase its own maximum number of open files according to the limit specified by the [-](#page-1369-0) [-max-open-files](#page-1369-0) option, if the limit was less than 8192. When set to debug level, Proxy now reports the open files limit and when the limit has been updated. (Bug #42783)
- MySQL Proxy crashed when connecting to a MySQL 4.0 server. Now it generates an error message instead. (Bug #38601)
- When using the  $rw$ -splitting. lua script, you could get an error when talking to the backend server:

```
2008-07-28 18:00:30: (critical) (read_query) [string
"/usr/local/share/mysql-proxy/rw-splitting.l..."]:218: bad argument #1 to 'ipairs' (table
expected, got userdata)
```
This led to Proxy closing the connection to the configured MySQL backend. (Bug #38419)

• When using MySQL Proxy with multiple backends, failure of one backend caused Proxy to disconnect all backends and stop routing requests. (Bug #34793)

## **D.9.5. Changes in MySQL Proxy 0.7.0 (Not Released)**

Functionality added or changed:

- Support for using a configuration file, in addition to the command-line options, has been added. To specify such a file, use the -defaults-file=file\_name command-line option. See [Section 14.6.3, "MySQL Proxy Command Options".](#page-1363-0) (Bug #30206)
- A number of the internal structures developed for use with Lua scripts that work with MySQL Proxy have been updated and harmonized to make their meaning and contents easier to use and consistent across multiple locations.
	- The address information has been updated. Instead of a combined ip: port structure that you had to parse to extract the individual informaiton, you can now access that information directly. For example, instead of structures providing a single .address item, you now have these items: name (the combined ip:port), address (the IP address), and port (port number). In addition, all addresses now supply both the  $src$  (source) and  $dst$  (destination) socket information for both ends of connections.

Some familiar strucgtures have been updated to acommodate this information:

- proxy.connection.client.address is proxy.connection.client.src.name
- proxy.connection.server.address is proxy.connection.server.dst.name
- proxy.backends is now in proxy.global.backends The .address field of each backend is an address-object as described earlier. For example, proxy.backends[1].address is proxy.global.backends[1].dst.name.
- The read\_auth() and read\_handshake() functions no longer receive an auth parameter. Instead, all the data is available in the connection tables.

In read\_handshake(), you access the information through the global proxy.connction table:

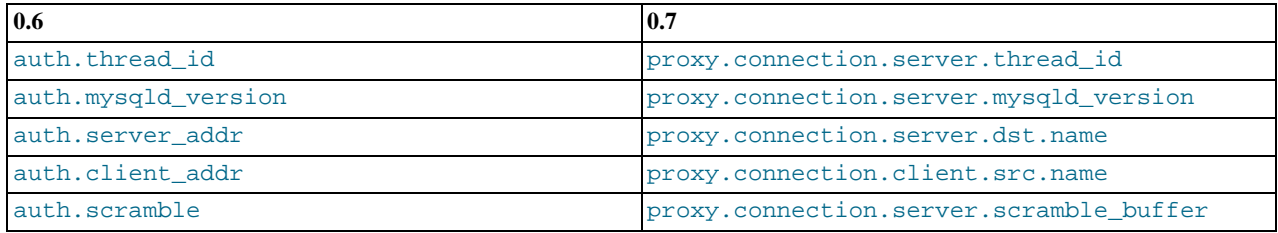

In read\_auth(), you can use the following:

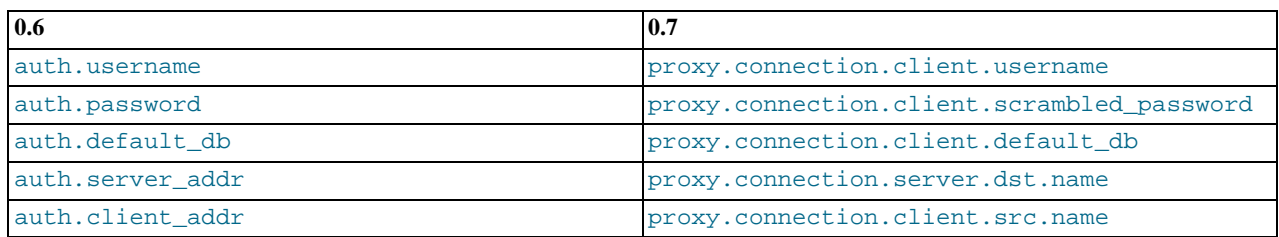

• In the proxy.queries: append() function, a third parameter is an (optional) table with options specific to the this packet. Specifically, if you want to have access to the result set in the read\_query\_result() hook, you must set the resultset\_is\_needed flag:

proxy.queries:append( 1, ..., { resultset\_is\_needed = true } )

For more information, see [proxy.queries \[1345\].](#page-1376-0)

• proxy.backends is now in proxy.global.backends.

Bugs fixed:

- **Security Enhancement**: Accessing MySQL Proxy using a client or backend from earlier than MySQL 4.1 resulted in Proxy aborting with an assertion. This is because Proxy supports only MySQL 4.1 or higher. Proxy now reports a fault. (Bug #31419)
- MySQL Proxy was configured with the LUA\_PATH and LUA\_CPATH directory locations according to the build host rather than the execution host. In addition, during installation, certain Lua source files could be installed into the incorrect locations. (Bug #44877, Bug #44497)
- Using MySQL Proxy with very large return data sets from queries could cause a crash, with or without manipulation of the data set within the Lua engine. (Bug #39332)
- MySQL Proxy terminated if a submitted packet was smaller than expected by the protocol. (Bug #36743)
- When using MySQL Proxy in a master-master replication scenario, Proxy failed to identify failure in one of the replication masters and did not redirect connections to the other master. (Bug #35295)

## **D.9.6. Changes in MySQL Proxy 0.6.1 (06 February 2008)**

Functionality added or changed:

- Fixed assertions on write errors.
- Fixed sending fake server-greetings in connect server().
- Fixed error handling for socket functions on Windows.
- Added new features to run-tests.lua.

## **D.9.7. Changes in MySQL Proxy 0.6.0 (11 September 2007)**

Functionality added or changed:

- When using read/write splitting and the  $rw$ -splitting. lua example script, connecting a second user to the proxy returns an error message. (Bug #30867)
- Added support in read\_query\_result() to overwrite the result set.
- By default, MySQL Proxy now starts in daemon mode. Use the new  $-\text{no-daemon}$  $-\text{no-daemon}$  option to override this. Added the  $-\text{d}$ [-pid-file](#page-1371-0) option for writing the process ID to a file after becoming a daemon.
- Added hooks for read\_auth(), read\_handshake() and read\_auth\_result().
- Added handling of proxy.connection.backend\_ndx in connect\_server() and read\_query() to support read/ write splitting.
- Added support for proxy.response.packets.
- Added test cases.
- Added  $-$ no-proxy to disable the proxy.
- Added support for listening UNIX sockets.
- Added a global Lua-scope proxy.global.\*.
- Added connection pooling.

- Fixed an assertion on COM\_BINLOG\_DUMP. (Bug #29764)
- Fixed an assertion on result-packets like [field-len | fields | EOF | ERR]. (Bug #29732)
- Fixed an assertion that MySQL Proxy raised at login time if a client specified no password and no default database. (Bug #29719)
- Fixed an assertion at COM\_SHUTDOWN. (Bug #29719)
- Fixed a crash if proxy.connection is used in connect\_server().
- Fixed the glib2 check to require at least glib2 2.6.0.
- Fixed an assertion at connect time when all backends are down.
- Fixed connection stalling if read\_query\_result() raised an assertion.
- Fixed length encoding on proxy.resultsets.
- Fixed compilation on win32.
- Fixed an assertion when connecting to MySQL 6.0.1.
- Fixed decoding of length-encoded ints for 3-byte notation.
- Fixed inj.resultset.affected\_rows on [SELECT](#page-1001-0) queries.
- Fixed handling of (SQL) NULL in result sets.
- Fixed a memory leak when proxy.response.\* is used.

# **D.9.8. Changes in MySQL Proxy 0.5.1 (30 June 2007)**

Functionality added or changed:

- Added resultset.affected\_rows and resultset.insert\_id.
- Changed --proxy.profiling to [--proxy-skip-profiling](#page-1371-1).
- Added missing dependency to libmysqlclient-dev to the INSTALL file.
- Added inj.query\_time and inj.response\_time into the Lua scripts.
- Added support for pre-4.1 passwords in a 4.1 connection.
- Added script examples for rewriting and injection.
- Added proxy.VERSION.
- Added support for UNIX sockets.
- Added protection against duplicate result sets from a script.

#### Bugs fixed:

- Fixed mysql check in configure to die when mysql.h isn't detected.
- Fixed handling of duplicate ERR on COM\_CHANGE\_USER in MySQL 5.1.18+.
- Fixed a compile error with MySQL 4.1.x on missing COM\_STMT\_\*.
- Fixed a crash on fields longer than 250 bytes when the result set is inspected.
- Fixed a warning if connect\_server() is not provided.
- Fixed an assertion when an error occurs at initial script exec time.
- Fixed an assertion when read\_query\_result() is not provided when PROXY\_SEND\_QUERY is used.

## **D.9.9. Changes in MySQL Proxy 0.5.0 (19 June 2007)**

This is the first beta release.

- Added automake/autoconf support.
- Added CMake support.

# Appendix E. Restrictions and Limits

The discussion here describes restrictions that apply to the use of MySQL features such as subqueries or views.

# **E.1. Restrictions on Stored Routines, Triggers, and Events**

These restrictions apply to the features described in Chapter 19, *[Stored Programs and Views](#page-1838-0)*.

Some of the restrictions noted here apply to all stored routines; that is, both to stored procedures and stored functions. There are also some [restrictions specific to stored functions](#page-3129-0) but not to stored procedures.

The restrictions for stored functions also apply to triggers. There are also some [restrictions specific to triggers](#page-3130-0).

The restrictions for stored procedures also apply to the [DO](#page-982-0) clause of Event Scheduler event definitions. There are also some [restric](#page-3131-0)[tions specific to events](#page-3131-0).

## **SQL Statements Not Permitted in Stored Routines**

Stored routines cannot contain arbitrary SQL statements. The following statements are not permitted:

- The locking statements [LOCK TABLES](#page-1030-0) and [UNLOCK TABLES](#page-1030-0).
- [ALTER VIEW](#page-942-0).
- [LOAD DATA](#page-989-0) and LOAD TABLE.
- SQL prepared statements ([PREPARE](#page-1103-0), [EXECUTE](#page-1104-0), [DEALLOCATE PREPARE](#page-1104-1)) can be used in stored procedures, but not stored functions or triggers. Thus, stored functions and triggers cannot use dynamic SQL (where you construct statements as strings and then execute them).
- SQL statements that are not permitted within prepared statements are also not permitted in stored routines. See [Section 12.6,](#page-1101-0) ["SQL Syntax for Prepared Statements"](#page-1101-0), for a list of statements supported as prepared statements. Only the statements listed there are supported for stored routines, unless noted otherwise in [Section 19.2, "Using Stored Routines \(Procedures and Func](#page-1839-0)[tions\)".](#page-1839-0)
- Inserts cannot be delayed. [INSERT DELAYED](#page-987-0) syntax is accepted, but the statement is handled as a normal [INSERT](#page-984-0).
- <span id="page-3129-0"></span>Within all stored programs (stored procedures and functions, triggers, and events), the parser treats [BEGIN \[WORK\]](#page-1026-0) as the be-ginning of a [BEGIN ... END](#page-1104-2) block. To begin a transaction in this context, use [START TRANSACTION](#page-1026-0) instead.

## **Restrictions for Stored Functions**

The following additional statements or operations are not permitted within stored functions. They are permitted within stored procedures, except stored procedures that are invoked from within a stored function or trigger. For example, if you use [FLUSH](#page-1090-0) in a stored procedure, that stored procedure cannot be called from a stored function or trigger.

- Statements that perform explicit or implicit commit or rollback. Support for these statements is not required by the SQL standard, which states that each DBMS vendor may decide whether to permit them.
- Statements that return a result set. This includes [SELECT](#page-1001-0) statements that do not have an INTO var\_list clause and other statements such as [SHOW](#page-1060-0), [EXPLAIN](#page-1121-0), and [CHECK TABLE](#page-1050-0). A function can process a result set either with SELECT ... IN-TO var list or by using a cursor and [FETCH](#page-1109-0) statements. See Section 12.7.3.3, "[SELECT ... INTO](#page-1106-0) Statement".
- [FLUSH](#page-1090-0) statements.
- Stored functions cannot be used recursively.
- A stored function or trigger cannot modify a table that is already being used (for reading or writing) by the statement that invoked the function or trigger.
- If you refer to a temporary table multiple times in a stored function under different aliases, a Can't reopen table: 'tbl\_name' error occurs, even if the references occur in different statements within the function.
- [HANDLER ... READ](#page-982-1) statements that invoke stored functions can cause replication errors. As of MySQL 5.5.7, such statements are disallowed.

### **Restrictions for Triggers**

<span id="page-3130-0"></span>For triggers, the following additional restrictions apply:

- Triggers currently are not activated by foreign key actions.
- When using row-based replication, triggers on the slave are not activated by statements originating on the master. The triggers on the slave are activated when using statement-based replication. For more information, see [Section 17.4.1.30, "Replication](#page-1786-0) [and Triggers"](#page-1786-0).
- The [RETURN](#page-1113-0) statement is not permitted in triggers, which cannot return a value. To exit a trigger immediately, use the [LEAVE](#page-1112-0) statement.
- Triggers are not permitted on tables in the mysql database.
- The trigger cache does not detect when metadata of the underlying objects has changed. If a trigger uses a table and the table has changed since the trigger was loaded into the cache, the trigger operates using the outdated metadata.

### **Name Conflicts within Stored Routines**

The same identifier might be used for a routine parameter, a local variable, and a table column. Also, the same local variable name can be used in nested blocks. For example:

```
CREATE PROCEDURE p (i INT)
BEGIN
  DECLARE i INT DEFAULT 0;
  SELECT i FROM t;
  BEGIN
     DECLARE i INT DEFAULT 1;
SELECT i FROM t;
  END;
END;
```
In such cases, the identifier is ambiguous and the following precedence rules apply:

- A local variable takes precedence over a routine parameter or table column.
- A routine parameter takes precedence over a table column.
- A local variable in an inner block takes precedence over a local variable in an outer block.

The behavior that variables take precedence over table columns is nonstandard.

### **Replication Considerations**

Use of stored routines can cause replication problems. This issue is discussed further in [Section 19.7, "Binary Logging of Stored](#page-1854-0) [Programs"](#page-1854-0).

The [--replicate-wild-do-table=](#page-1726-0)db\_name.tbl\_name option applies to tables, views, and triggers. It does not apply to stored procedures and functions, or events. To filter statements operating on the latter objects, use one or more of the - -replicate-\*-db options.

## **Debugging Considerations**

There are no stored routine debugging facilities.

### **Unsupported Syntax from the SQL:2003 Standard**

The MySQL stored routine syntax is based on the SQL:2003 standard. The following items from that standard are not currently supported:

- UNDO handlers are not supported.
- FOR loops are not supported.

### **Concurrency Considerations**

To prevent problems of interaction between sessions, when a client issues a statement, the server uses a snapshot of routines and triggers available for execution of the statement. That is, the server calculates a list of procedures, functions, and triggers that may be used during execution of the statement, loads them, and then proceeds to execute the statement. While the statement executes, it does not see changes to routines performed by other sessions.

For maximum concurrency, stored functions should minimize their side-effects; in particular, updating a table within a stored function can reduce concurrent operations on that table. A stored function acquires table locks before executing, to avoid inconsistency in the binary log due to mismatch of the order in which statements execute and when they appear in the log. When statement-based binary logging is used, statements that invoke a function are recorded rather than the statements executed within the function. Consequently, stored functions that update the same underlying tables do not execute in parallel. In contrast, stored procedures do not acquire table-level locks. All statements executed within stored procedures are written to the binary log, even for statement-based binary logging. See [Section 19.7, "Binary Logging of Stored Programs"](#page-1854-0).

### **Event Scheduler Restrictions**

<span id="page-3131-0"></span>The following limitations are specific to the Event Scheduler:

- Event names are handled in case-insensitive fashion. For example, you cannot have two events in the same database with the names anEvent and AnEvent.
- An event may not be created, altered, or dropped by a stored routine, trigger, or another event. An event also may not create, alter, or drop stored routines or triggers. (Bug#16409, Bug#18896)
- As of MySQL 5.5.8, DDL statements on events are prohibited while a [LOCK TABLES](#page-1030-0) statement is in effect.
- Event timings using the intervals YEAR, QUARTER, MONTH, and YEAR\_MONTH are resolved in months; those using any other interval are resolved in seconds. There is no way to cause events scheduled to occur at the same second to execute in a given order. In addition—due to rounding, the nature of threaded applications, and the fact that a nonzero length of time is required to create events and to signal their execution—events may be delayed by as much as 1 or 2 seconds. However, the time shown in the [INFORMATION\\_SCHEMA.EVENTS](#page-1875-0) table's LAST\_EXECUTED column or the mysql.event table's last\_executed column is always accurate to within one second of the actual event execution time. (See also Bug#16522.)
- Each execution of the statements contained in the body of an event takes place in a new connection; thus, these statements has no effect in a given user session on the server's statement counts such as Com\_select and Com\_insert that are displayed by [SHOW STATUS](#page-1083-0). However, such counts *are* updated in the global scope. (Bug#16422)
- Events do not support times later than the end of the Unix Epoch; this is approximately the beginning of the year 2038. Such dates are specifically not permitted by the Event Scheduler. (Bug#16396)
- References to stored functions, user-defined functions, and tables in the ON SCHEDULE clauses of [CREATE EVENT](#page-943-0) and [AL-](#page-931-0)[TER EVENT](#page-931-0) statements are not supported. These sorts of references are not permitted. (See Bug#22830 for more information.)
- Generally speaking, statements that are not permitted in stored routines or in SQL prepared statements are also not permitted in the body of an event. For more information, see [Section 12.6, "SQL Syntax for Prepared Statements"](#page-1101-0).

# **E.2. Restrictions on Signals**

[SIGNAL](#page-1113-1) and [RESIGNAL](#page-1117-0) are not permissible as prepared statements. For example, this statement is invalid:

PREPARE stmt1 FROM 'SIGNAL SQLSTATE "02000"';

SQLSTATE values in class '04' are not treated specially. They are handled the same as other exceptions.

## **E.3. Restrictions on Server-Side Cursors**

Server-side cursors are implemented in the C API using the [mysql\\_stmt\\_attr\\_set\(\)](#page-2392-0) function. The same implementation is used for cursors in stored routines. A server-side cursor enables a result set to be generated on the server side, but not transferred to the client except for those rows that the client requests. For example, if a client executes a query but is only interested in the first row, the remaining rows are not transferred.

In MySQL, a server-side cursor is materialized into a temporary table. Initially, this is a MEMORY table, but is converted to a My-ISAM table if its size reaches the value of the [max\\_heap\\_table\\_size](#page-417-0) system variable. One limitation of the implementation is that for a large result set, retrieving its rows through a cursor might be slow.

Cursors are read only; you cannot use a cursor to update rows.
UPDATE WHERE CURRENT OF and DELETE WHERE CURRENT OF are not implemented, because updatable cursors are not supported.

Cursors are nonholdable (not held open after a commit).

Cursors are asensitive.

Cursors are nonscrollable.

Cursors are not named. The statement handler acts as the cursor ID.

You can have open only a single cursor per prepared statement. If you need several cursors, you must prepare several statements.

<span id="page-3132-0"></span>You cannot use a cursor for a statement that generates a result set if the statement is not supported in prepared mode. This includes statements such as [CHECK TABLE](#page-1050-0), HANDLER READ, and [SHOW BINLOG EVENTS](#page-1061-0).

# **E.4. Restrictions on Subqueries**

- A subquery's outer statement can be any one of: [SELECT](#page-1001-0), [INSERT](#page-984-0), [UPDATE](#page-1025-0), [DELETE](#page-979-0), [SET](#page-1057-0), or [DO](#page-982-0).
- Subquery optimization for IN is not as effective as for the = operator or for the IN(value list) operator.

A typical case for poor IN subquery performance is when the subquery returns a small number of rows but the outer query returns a large number of rows to be compared to the subquery result.

The problem is that, for a statement that uses an IN subquery, the optimizer rewrites it as a correlated subquery. Consider the following statement that uses an uncorrelated subquery:

SELECT ... FROM t1 WHERE t1.a IN (SELECT b FROM t2);

The optimizer rewrites the statement to a correlated subquery:

```
SELECT ... FROM t1 WHERE EXISTS (SELECT 1 FROM t2 WHERE t2.b = t1.a);
```
If the inner and outer queries return M and N rows, respectively, the execution time becomes on the order of  $O(M\times N)$ , rather than  $O(M+N)$  as it would be for an uncorrelated subquery.

An implication is that an IN subquery can be much slower than a query written using an IN(value $_1$ ist) operator that lists the same values that the subquery would return.

• In general, you cannot modify a table and select from the same table in a subquery. For example, this limitation applies to statements of the following forms:

DELETE FROM t WHERE ... (SELECT ... FROM t ...); UPDATE t ... WHERE col = (SELECT ... FROM t ...); {INSERT|REPLACE} INTO t (SELECT ... FROM t ...);

Exception: The preceding prohibition does not apply if you are using a subquery for the modified table in the FROM clause. Example:

UPDATE  $t$  ... WHERE  $col = (SELECT * FROM (SELECT ... FROM t...) AS_t ... )$ 

Here the result from the subquery in the FROM clause is stored as a temporary table, so the relevant rows in thave already been selected by the time the update to  $\pm$  takes place.

- Row comparison operations are only partially supported:
	- For  $\epsilon$ xpr IN (subquery),  $\epsilon$ xpr can be an *n*-tuple (specified using row constructor syntax) and the subquery can return rows of  $n$ -tuples.
	- For  $\epsilon_{XPT}$  op  $\{ALL | ANY | SOME\}$  (subquery),  $\epsilon_{XPT}$  must be a scalar value and the subquery must be a column subquery; it cannot return multiple-column rows.

In other words, for a subquery that returns rows of  $n$ -tuples, this is supported:

 $\text{(val\_1, ..., val\_n)}$  IN (subquery)

But this is not supported:

 $\{val_1, \ldots, val_n\}$  op  $\{ALL | ANY | SOME\}$  (subquery)

The reason for supporting row comparisons for  $\text{IN}$  but not for the others is that  $\text{IN}$  is implemented by rewriting it as a sequence of  $=$  comparisons and [AND](#page-811-0) operations. This approach cannot be used for ALL, ANY, or SOME.

- Subqueries in the FROM clause cannot be correlated subqueries. They are materialized (executed to produce a result set) before evaluating the outer query, so they cannot be evaluated per row of the outer query.
- MySQL does not support LIMIT in subqueries for certain subquery operators:

```
mysql> SELECT * FROM t1
-> WHERE s1 IN (SELECT s2 FROM t2 ORDER BY s1 LIMIT 1);
ERROR 1235 (42000): This version of MySQL doesn't yet support
  'LIMIT & IN/ALL/ANY/SOME subquery'
```
• The optimizer is more mature for joins than for subqueries, so in many cases a statement that uses a subquery can be executed more efficiently if you rewrite it as a join.

An exception occurs for the case where an IN subquery can be rewritten as a [SELECT DISTINCT](#page-1001-0) join. Example:

SELECT col FROM t1 WHERE id\_col IN (SELECT id\_col2 FROM t2 WHERE condition);

That statement can be rewritten as follows:

SELECT DISTINCT col FROM t1, t2 WHERE t1.id\_col = t2.id\_col AND condition;

But in this case, the join requires an extra DISTINCT operation and is not more efficient than the subquery.

• MySQL permits a subquery to refer to a stored function that has data-modifying side effects such as inserting rows into a table. For example, if  $f($ ) inserts rows, the following query can modify data:

SELECT ... WHERE  $x$  IN (SELECT  $f()$  ...);

This behavior is nonstandard (not permitted by the SQL standard). In MySQL, it can produce indeterminate results because  $f($ ) might be executed a different number of times for different executions of a given query depending on how the optimizer chooses to handle it.

For statement-based or mixed-format replication, one implication of this indeterminism is that such a query can produce different results on the master and its slaves.

• Possible future optimization: MySQL does not rewrite the join order for subquery evaluation. In some cases, a subquery could be executed more efficiently if MySQL rewrote it as a join. This would give the optimizer a chance to choose between more execution plans. For example, it could decide whether to read one table or the other first.

Example:

SELECT a FROM outer\_table AS ot WHERE a IN (SELECT a FROM inner\_table AS it WHERE ot.b = it.b);

For that query, MySQL always scans outer\_table first and then executes the subquery on inner\_table for each row. If outer table has a lot of rows and inner table has few rows, the query probably will not be as fast as it could be.

The preceding query could be rewritten like this:

SELECT a FROM outer\_table AS ot, inner\_table AS it WHERE ot.a = it.a AND ot.b = it.b;

In this case, we can scan the small table (inner\_table) and look up rows in outer\_table, which will be fast if there is an index on (ot.a,ot.b).

- Possible future optimization: A correlated subquery is evaluated for each row of the outer query. A better approach is that if the outer row values do not change from the previous row, do not evaluate the subquery again. Instead, use its previous result.
- Possible future optimization: A subquery in the FROM clause is evaluated by materializing the result into a temporary table, and this table does not use indexes. This does not allow the use of indexes in comparison with other tables in the query, although that might be useful.
- Possible future optimization: If a subquery in the FROM clause resembles a view to which the merge algorithm can be applied,

rewrite the query and apply the merge algorithm so that indexes can be used. The following statement contains such a subquery:

```
SELECT * FROM (SELECT * FROM t1 WHERE t1.t1 col)
         AS _t1, t2 WHERE t2.t2_col;
```
The statement can be rewritten as a join like this:

SELECT \* FROM t1, t2 WHERE t1.t1 col AND t2.t2 col;

This type of rewriting would provide two benefits:

- It avoids the use of a temporary table for which no indexes can be used. In the rewritten query, the optimizer can use in $degree on + 1$ .
- It gives the optimizer more freedom to choose between different execution plans. For example, rewriting the query as a join enables the optimizer to use  $t1$  or  $t2$  first.
- Possible future optimization: For  $IN, = ANY, \leq ANY = ALL$ , and  $\leq ALL$  with uncorrelated subqueries, use an in-memory hash for a result or a temporary table with an index for larger results. Example:

```
SELECT a FROM big_table AS bt
WHERE non_key_field IN (SELECT non_key_field FROM table WHERE condition)
```
In this case, we could create a temporary table:

```
CREATE TABLE t (key (non_key_field))
(SELECT non_key_field FROM table WHERE condition)
```
Then, for each row in big table, do a key lookup in t based on bt.non key field.

# **E.5. Restrictions on Views**

View processing is not optimized:

- It is not possible to create an index on a view.
- Indexes can be used for views processed using the merge algorithm. However, a view that is processed with the temptable algorithm is unable to take advantage of indexes on its underlying tables (although indexes can be used during generation of the temporary tables).

Subqueries cannot be used in the FROM clause of a view.

There is a general principle that you cannot modify a table and select from the same table in a subquery. See [Section E.4,](#page-3132-0) ["Restrictions on Subqueries"](#page-3132-0).

The same principle also applies if you select from a view that selects from the table, if the view selects from the table in a subquery and the view is evaluated using the merge algorithm. Example:

```
CREATE VIEW v1 AS
SELECT * FROM t2 WHERE EXISTS (SELECT 1 FROM t1 WHERE t1.a = t2.a);
UPDATE t1, v^2 SET t1.a = 1 WHERE t1.b = v^2.b;
```
If the view is evaluated using a temporary table, you *can* select from the table in the view subquery and still modify that table in the outer query. In this case the view will be stored in a temporary table and thus you are not really selecting from the table in a subquery and modifying it "at the same time." (This is another reason you might wish to force MySQL to use the temptable algorithm by specifying ALGORITHM = TEMPTABLE in the view definition.)

You can use [DROP TABLE](#page-975-0) or [ALTER TABLE](#page-933-0) to drop or alter a table that is used in a view definition. No warning results from the DROP or ALTER operation, even though this invalidates the view. Instead, an error occurs later, when the view is used. [CHECK](#page-1050-0) [TABLE](#page-1050-0) can be used to check for views that have been invalidated by DROP or ALTER operations.

A view definition is "frozen" by certain statements:

• If a statement prepared by [PREPARE](#page-1103-0) refers to a view, the view definition seen each time the statement is executed later will be the definition of the view at the time it was prepared. This is true even if the view definition is changed after the statement is

prepared and before it is executed. Example:

CREATE VIEW v AS SELECT RAND(); PREPARE s FROM 'SELECT \* FROM v'; ALTER VIEW v AS SELECT NOW(); EXECUTE s;

The result returned by the [EXECUTE](#page-1104-0) statement is a random number, not the current date and time.

With regard to view updatability, the overall goal for views is that if any view is theoretically updatable, it should be updatable in practice. This includes views that have [UNION](#page-1014-0) in their definition. Currently, not all views that are theoretically updatable can be updated. The initial view implementation was deliberately written this way to get usable, updatable views into MySQL as quickly as possible. Many theoretically updatable views can be updated now, but limitations still exist:

- Updatable views with subqueries anywhere other than in the WHERE clause. Some views that have subqueries in the [SELECT](#page-1001-0) list may be updatable.
- You cannot use [UPDATE](#page-1025-0) to update more than one underlying table of a view that is defined as a join.
- You cannot use [DELETE](#page-979-0) to update a view that is defined as a join.

There exists a shortcoming with the current implementation of views. If a user is granted the basic privileges necessary to create a view (the [CREATE VIEW](#page-522-0) and [SELECT](#page-523-0) privileges), that user will be unable to call [SHOW CREATE VIEW](#page-1065-0) on that object unless the user is also granted the [SHOW VIEW](#page-523-1) privilege.

That shortcoming can lead to problems backing up a database with [mysqldump](#page-248-0), which may fail due to insufficient privileges. This problem is described in Bug#22062.

The workaround to the problem is for the administrator to manually grant the [SHOW VIEW](#page-523-1) privilege to users who are granted [CREATE VIEW](#page-522-0), since MySQL doesn't grant it implicitly when views are created.

Views do not have indexes, so index hints do not apply. Use of index hints when selecting from a view is not permitted.

[SHOW CREATE VIEW](#page-1065-0) displays view definitions using an AS alias\_name clause for each column. If a column is created from an expression, the default alias is the expression text, which can be quite long. Aliases for column names in [CREATE VIEW](#page-971-0) statements are checked against the maximum column length of 64 characters (not the maximum alias length of 256 characters). As a result, views created from the output of [SHOW CREATE VIEW](#page-1065-0) fail if any column alias exceeds 64 characters. This can cause problems in the following circumstances for views with too-long aliases:

- View definitions fail to replicate to newer slaves that enforce the column-length restriction.
- Dump files created with [mysqldump](#page-248-0) cannot be loaded into servers that enforce the column-length restriction.

A workaround for either problem is the modify each problematic view definition to use aliases that provide shorter column names. Then the view will replicate properly, and can be dumped and reloaded without causing an error. To modify the definition, drop and create the view again with [DROP VIEW](#page-976-0) and [CREATE VIEW](#page-971-0), or replace the definition with [CREATE OR REPLACE VIEW](#page-971-0).

For problems that occur when reloading view definitions in dump files, another workaround is to edit the dump file to modify its [CREATE VIEW](#page-971-0) statements. However, this does not change the original view definitions, which may cause problems for subsequent dump operations.

# **E.6. Restrictions on XA Transactions**

XA transaction support is limited to the InnoDB storage engine.

For "external XA," a MySQL server acts as a Resource Manager and client programs act as Transaction Managers. For "Internal XA", storage engines within a MySQL server act as RMs, and the server itself acts as a TM. Internal XA support is limited by the capabilities of individual storage engines. Internal XA is required for handling XA transactions that involve more than one storage engine. The implementation of internal XA requires that a storage engine support two-phase commit at the table handler level, and currently this is true only for InnoDB.

For [XA START](#page-1037-0), the JOIN and RESUME clauses are not supported.

For [XA END](#page-1037-0), the SUSPEND [FOR MIGRATE] clause is not supported.

The requirement that the bqual part of the xid value be different for each XA transaction within a global transaction is a limita-

tion of the current MySQL XA implementation. It is not part of the XA specification.

If an XA transaction has reached the PREPARED state and the MySQL server is killed (for example, with  $k$ ill  $-9$  on Unix) or shuts down abnormally, the transaction can be continued after the server restarts. However, if the client reconnects and commits the transaction, the transaction will be absent from the binary log even though it has been committed. This means the data and the binary log have gone out of synchrony. An implication is that XA cannot be used safely together with replication.

It is possible that the server will roll back a pending XA transaction, even one that has reached the PREPARED state. This happens if a client connection terminates and the server continues to run, or if clients are connected and the server shuts down gracefully. (In the latter case, the server marks each connection to be terminated, and then rolls back the PREPARED XA transaction associated with it.) It should be possible to commit or roll back a PREPARED XA transaction, but this cannot be done without changes to the binary logging mechanism.

# **E.7. Restrictions on Character Sets**

- Identifiers are stored in mysql database tables (user, db, and so forth) using  $\text{utf3},$  but identifiers can contain only characters in the Basic Multilingual Plane (BMP). Supplementary characters are not permitted in identifiers.
- The ucs2, utf16, and utf32 character sets have the following restrictions:
	- They cannot be used as a client character set, which means that they do not work for SET NAMES or SET CHARACTER SET. (See [Section 9.1.4, "Connection Character Sets and Collations"](#page-721-0).)
	- It is currently not possible to use [LOAD DATA INFILE](#page-989-0) to load data files that use these character sets.
	- FULLTEXT indexes cannot be created on a column that uses any of these character sets. However, you can perform IN BOOLEAN MODE searches on the column without an index.
- The [REGEXP](#page-827-0) and [RLIKE](#page-827-0) operators work in byte-wise fashion, so they are not multi-byte safe and may produce unexpected results with multi-byte character sets. In addition, these operators compare characters by their byte values and accented characters may not compare as equal even if a given collation treats them as equal.

# **E.8. Performance Schema Restrictions**

Performance Schema avoids using mutexes to collect or produce data, so there are no guarantees of consistency and results can sometimes be incorrect. Event values in performance\_schema tables are nondeterministic and nonrepeatable.

If you save event information in another table, you should not assume that the original events will still be available later. For example, if you select events from a performance\_schema table into a temporary table, intending to join that table with the original table later, there might be no matches.

[mysqldump](#page-248-0) and BACKUP DATABASE ignore tables in the performance\_schema database.

Tables in the performance\_schema database cannot be locked with LOCK TABLES, except the SETUP\_xxx tables.

Tables in the performance\_schema database cannot be indexed.

Results for queries that refer to tables in the performance\_schema database are not saved in the query cache.

Tables in the performance\_schema database are not replicated.

Performance Schema is not available in libmysqld, the embedded server.

The types of timers might vary per platform. The performance\_timers table shows which event timers are available. If the values in this table for a given timer name are NULL, that timer is not supported on your platform.

Instruments that apply to storage engines might not be implemented for all storage engines. Instrumentation of each third-party engine is the responsibility of the engine maintainer.

# **E.9. Limits in MySQL**

This section lists current limits in MySQL 5.5.

## **E.9.1. Limits of Joins**

The maximum number of tables that can be referenced in a single join is 61. This also applies to the number of tables that can be referenced in the definition of a view.

## **E.9.2. The Maximum Number of Columns Per Table**

There is a hard limit of 4096 columns per table, but the effective maximum may be less for a given table. The exact limit depends on several interacting factors, listed in the following discussion.

• Every table (regardless of storage engine) has a maximum row size of 65,535 bytes. BLOB and TEXT columns are counted at one to four plus eight bytes per column toward the row size limit because the contents of these columns are stored separately from the rest of the row. Storage engines may place additional constraints on this limit, reducing the effective maximum row size.

The maximum row size constrains the number of columns because the total width of all columns cannot exceed this size. For example, utf8 characters require up to three bytes per character, so for a CHAR(255) CHARACTER SET utf8 column, the server must allocate  $255 \times 3 = 765$  bytes per value. Consequently, a table cannot contain more than 65,535 / 765 = 85 such columns.

Storage for variable-length columns includes length bytes, which are assessed against the row size. For example, a VARCHAR(255) CHARACTER SET utf8 column takes two bytes to store the length of the value, so each value can take up to 767 bytes.

[BLOB](#page-787-0) and [TEXT](#page-787-0) columns count from one to four plus eight bytes each toward the row-size limit because their contents are stored separately.

Declaring columns NULL can reduce the maximum number of columns permitted. NULL columns require additional space in the row to record whether their values are NULL.

For MyISAM tables, each NULL column takes one bit extra, rounded up to the nearest byte. The maximum row length in bytes can be calculated as follows:

```
row length = 1
                      (sum of column lengths)
                   + (number of NULL columns + delete_flag + 7)/8
+ (number of variable-length columns)
```
 $delete\_flag$  is 1 for tables with static row format. Static tables use a bit in the row record for a flag that indicates whether the row has been deleted.  $delet \in flag$  is 0 for dynamic tables because the flag is stored in the dynamic row header.

These calculations do not apply for InnoDB tables, for which storage size is no different for NULL columns than for NOT NULL columns.

The following statement to create table  $\pm 1$  succeeds because the columns require 32,765 + 2 bytes and 32,766 + 2 bytes, which falls within the maximum row size of 65,535 bytes:

```
mysql> CREATE TABLE t1
-> (c1 VARCHAR(32765) NOT NULL, c2 VARCHAR(32766) NOT NULL);
Query OK, 0 rows affected (0.01 sec)
```
The following statement to create table  $t2$  fails because the columns are NULL and require additional space that causes the row size to exceed 65,535 bytes:

```
mysql> CREATE TABLE t2
-> (c1 VARCHAR(32765) NULL, c2 VARCHAR(32766) NULL);<br>ERROR 1118 (42000): Row size too large. The maximum row size for the<br>used table type, not counting BLOBs, is 65535. You have to change some<br>columns to TEXT or BLOBs
```
Each table has an . frm file that contains the table definition. The server uses the following expression to check some of the table information stored in the file against an upper limit of 64KB:

```
if (info_length+(ulong) create_fields.elements*FCOMP+288+
    n_length+int_length+com_length > 65535L || int_count > 255)
```
The portion of the information stored in the .frm file that is checked against the expression cannot grow beyond the 64KB limit, so if the table definition reaches this size, no more columns can be added.

The relevant factors in the expression are:

- info\_length is space needed for "screens." This is related to MySQL's Unireg heritage.
- create\_fields.elements is the number of columns.
- FCOMP is 17.
- n\_length is the total length of all column names, including one byte per name as a separator.
- int\_length is related to the list of values for [ENUM](#page-788-0) and [SET](#page-790-0) columns.
- com\_length is the total length of column and table comments.

Thus, using long column names can reduce the maximum number of columns, as can the inclusion of [ENUM](#page-788-0) or [SET](#page-790-0) columns, or use of column or table comments.

- Individual storage engines might impose additional restrictions that limit table column count. Examples:
	- InnoDB permits no more than 1000 columns.
	- InnoDB restricts row size to something less than half a database page (approximately 8000 bytes), not including [VARBIN-](#page-786-0)[ARY](#page-786-0), [VARCHAR](#page-785-0), [BLOB](#page-787-0), or [TEXT](#page-787-0) columns.
	- Different InnoDB storage formats (COMPRESSED, REDUNDANT) use different amounts of page header and trailer data, which affects the amount of storage available for rows.

## **E.9.3. Windows Platform Limitations**

The following limitations apply to use of MySQL on the Windows platform:

#### • **Process memory**

On Windows 32-bit platforms, it is not possible by default to use more than 2GB of RAM within a single process, including MySQL. This is because the physical address limit on Windows 32-bit is 4GB and the default setting within Windows is to split the virtual address space between kernel (2GB) and user/applications (2GB).

Some versions of Windows have a boot time setting to enable larger applications by reducing the kernel application. Alternatively, to use more than 2GB, use a 64-bit version of Windows.

### • **File system aliases**

When using MyISAM tables, you cannot use aliases within Windows link to the data files on another volume and then link back to the main MySQL [datadir](#page-350-0) location.

This facility is often used to move the data and index files to a RAID or other fast solution, while retaining the main .frm files in the default data directory configured with the [datadir](#page-350-0) option.

### • **Limited number of ports**

Windows systems have about 4,000 ports available for client connections, and after a connection on a port closes, it takes two to four minutes before the port can be reused. In situations where clients connect to and disconnect from the server at a high rate, it is possible for all available ports to be used up before closed ports become available again. If this happens, the MySQL server appears to be unresponsive even though it is running. Note that ports may be used by other applications running on the machine as well, in which case the number of ports available to MySQL is lower.

For more information about this problem, see [http://support.microsoft.com/default.aspx?scid=kb;en-us;196271.](http://support.microsoft.com/default.aspx?scid=kb;en-us;196271)

### • **DATA DIRECTORY and INDEX DIRECTORY**

The DATA DIRECTORY and INDEX DIRECTORY options for [CREATE TABLE](#page-953-0) are ignored on Windows, because MySQL does not support Windows symbolic links. These options also are ignored on systems that have a nonfunctional realpath() call.

### • **[DROP DATABASE](#page-974-0)**

You cannot drop a database that is in use by another session.

#### • **Case-insensitive names**

File names are not case sensitive on Windows, so MySQL database and table names are also not case sensitive on Windows. The only restriction is that database and table names must be specified using the same case throughout a given statement. See [Section 8.2.2, "Identifier Case Sensitivity"](#page-701-0).

### • **Directory and file names**

On Windows, MySQL Server supports only directory and file names that are compatible with the current ANSI code pages. For example, the following Japanese directory name will not work in the Western locale (code page 1252):

datadir="C:/私たちのプロジェクトのデータ"

The same limitation applies to directory and file names referred to in SQL statements, such as the data file path name in [LOAD](#page-989-0) [DATA INFILE](#page-989-0).

### • **The "\" path name separator character**

Path name components in Windows are separated by the "\" character, which is also the escape character in MySQL. If you are using [LOAD DATA INFILE](#page-989-0) or [SELECT ... INTO OUTFILE](#page-1001-0), use Unix-style file names with "/" characters:

mysql> **LOAD DATA INFILE 'C:/tmp/skr.txt' INTO TABLE skr;** mysql> **SELECT \* INTO OUTFILE 'C:/tmp/skr.txt' FROM skr;**

Alternatively, you must double the " $\mathcal{N}$ " character:

mysql> **LOAD DATA INFILE 'C:\\tmp\\skr.txt' INTO TABLE skr;** mysql> **SELECT \* INTO OUTFILE 'C:\\tmp\\skr.txt' FROM skr;**

### • **Problems with pipes**

Pipes do not work reliably from the Windows command-line prompt. If the pipe includes the character ^Z / CHAR(24), Windows thinks that it has encountered end-of-file and aborts the program.

This is mainly a problem when you try to apply a binary log as follows:

C:\> **mysqlbinlog binary\_log\_file | mysql --user=root**

If you have a problem applying the log and suspect that it is because of a  $\sim$  Z / CHAR(24) character, you can use the following workaround:

C:\> **mysqlbinlog binary\_log\_file --result-file=/tmp/bin.sql** C:\> **mysql --user=root --execute "source /tmp/bin.sql"**

The latter command also can be used to reliably read in any SQL file that may contain binary data.

# Index

## **Symbols**

! (logical NOT), 780  $!=$  (not equal), 776 ", 668 #mysql50 identifier prefix, 669, 672 %, 803 % (modulo), 806 % (wildcard character), 666 & (bitwise AND), 849 && (logical AND), 780 () (parentheses), 775 (Control-Z) \Z, 666, 963 \* (multiplication), 802  $+$  (addition), 802 - (subtraction), 802 - (unary minus), 802 --disable option prefix, 167 --enable option prefix, 167 --loose option prefix, 167 --maximum option prefix, 167 --password option, 480 --skip option prefix, 167 -p option, 480 .my.cnf file, 165, 168, 168, 480, 503, 531 .mysql\_history file, 203, 481 .pid (process ID) file, 564 / (division), 802 /etc/passwd, 485, 974 := (assignment operator), 781  $:=$  (assignment), 678  $<$  (less than), 777  $<<$ , 156  $<<$  (left shift), 849  $\leq$  (less than or equal), 777  $\le$  > (equal to), 776  $\diamond$  (not equal), 776  $=$  (assignment operator), 782  $=$  (assignment), 678  $=$  (equal), 776  $>$  (greater than), 777  $\geq$  (greater than or equal), 777  $\gg$  (right shift), 849 \" (double quote), 665 \' (single quote), 665 \. (mysql client command), 152, 204 \0 (ASCII NUL), 665, 963 \b (backspace), 666, 963 \n (linefeed), 666, 963 \n (newline), 666, 963 \N (NULL), 963 \r (carriage return), 666, 963 \t (tab), 666, 963 \Z (Control-Z) ASCII 26, 666, 963 \\ (escape), 666 ^ (bitwise XOR), 849 \_ (wildcard character), 666 \_rowid, 926 `, 668 | (bitwise OR), 849 || (logical OR), 781  $\sim$ , 849 , 1773, 1773

(see also list partitioning) (see also range partitioning)

# **A**

abort-slave-event-count option mysqld, 1688 aborted clients, 2828 aborted connection, 2828 ABS(), 803 access control, 498 access denied errors, 2822 access privileges, 489 account names, 497 account privileges adding, 507 accounts anonymous user, 114 default, 114 root, 114 ACID, 21, 1105 ACLs, 489 ACOS(), 804 Active Server Pages (ASP), 1958 ActiveState Perl, 131 adaptive hash index, 1168, 1211, 1219 add-drop-database option mysqldump, 222 add-drop-table option mysqldump, 222 add-locks option mysqldump, 222 ADDDATE(), 812 adding character sets, 723 native functions, 2679 new account privileges, 507 new functions, 2670 new user privileges, 507 new users, 109 procedures, 2680 user-defined functions, 2671 addition (+), 802 ADDTIME(), 812 addtodest option mysqlhotcopy, 281 administration server, 206 administrative programs, 160 --adminpassword option, 1405 --adminuser option, 1404 Advisors tab, 1452 AES\_DECRYPT(), 851 AES\_ENCRYPT(), 851 After create thread state, 632 age calculating, 143 agent installation, 1380 troubleshooting, 1399 --agentpassword option, 1407 --agentuser option, 1407 --aggregatorport option, 1407 --aggregatorsslcafile option, 1407 --aggregatorsslcertfile option, 1408 --aggregatorsslport option, 1408 alias names case sensitivity, 670 aliases for expressions, 870 for tables, 972

in GROUP BY clauses, 870 names, 668 on expressions, 972 ALL, 975, 987 ALL join type optimizer, 595 all-databases option mysqlcheck, 214 mysqldump, 222 all-in-1 option mysqlcheck, 215 all-tablespaces option mysqldump, 222 allocating local table thread state, 637 allow-keywords option mysqldump, 222 allow-suspicious-udfs option mysqld, 315, 486 allowold option mysqlhotcopy, 281 ALLOW\_INVALID\_DATES SQL mode, 457 ALTER COLUMN, 905 ALTER DATABASE, 900 ALTER EVENT, 900 and replication, 1746 ALTER FUNCTION, 902 ALTER PROCEDURE, 902 ALTER SCHEMA, 900 ALTER SERVER, 902 ALTER TABLE, 902, 906, 2845 ROW\_FORMAT, 1202 ALTER VIEW, 911 altering database, 900 schema, 900 analyze option myisamchk, 253 mysqlcheck, 215 ANALYZE TABLE, 1018 and partitioning, 1793 Analyzing thread state, 632 AND bitwise, 849 logical, 780 anonymous user, 114, 115, 499, 500 ANSI mode running, 18 ansi option mysqld, 316 ANSI SQL mode, 456, 460 ANSI\_QUOTES SQL mode, 457 answering questions etiquette, 13 Antelope file format, 1197 ANY, 986 Apache, 158 API's list of, 31 APIs, 1885 Perl, 2643 Apple OS X, 1373, 1376, 1389, 1394, 1428, 1464 apply-slave-statements option mysqldump, 222 approximate-value literals, 893 architecture, 1361 ARCHIVE storage engine, 1093, 1243 Area(), 886, 887 argument processing, 2675

arithmetic expressions, 802 arithmetic functions, 848 AS, 972, 976 AsBinary(), 883 ASCII(), 785 ASIN(), 804 assignment operator :=, 781  $=782$ assignment operators, 781 AsText(), 883 asynchronous I/O, 1213 ATAN(), 804 ATAN2(), 804 attackers security against, 484 attribute demotion replication, 1743 attribute promotion replication, 1743 audit plugins, 2649 authentication plugins, 2650 auto-generate-sql option mysqlslap, 241 auto-generate-sql-add-autoincrement option mysqlslap, 241 auto-generate-sql-execute-number option mysqlslap, 241 auto-generate-sql-guid-primary option mysqlslap, 241 auto-generate-sql-load-type option mysqlslap, 242 auto-generate-sql-secondary-indexes option mysqlslap, 242 auto-generate-sql-unique-query-number option mysqlslap, 242 auto-generate-sql-unique-write-number option mysqlslap, 242 auto-generate-sql-write-number option mysqlslap, 242 AUTO-INCREMENT ODBC, 1955 auto-rehash option mysql, 193 auto-repair option mysqlcheck, 215 auto-vertical-output option mysql, 193 autocommit session variable, 355 automatic\_sp\_privileges system variable, 356 AUTO\_INCREMENT, 156, 745 and NULL values, 2841 and replication, 1740 auto increment increment system variable, 1686 auto\_increment\_offset system variable, 1688 AVG(), 865 AVG(DISTINCT), 865

### **B**

```
B-tree indexes, 577, 1167
background threads
   master, 1213, 1213
   read, 1212
   write, 1212
backslash
   escape character, 665
backspace (\b), 666, 963
backup option
   myisamchk, 251
```
myisampack, 261 backups, 547, 1466 databases and tables, 217, 280 InnoDB, 1154 with mysqldump, 553 back\_log system variable, 356 Barracuda file format, 1197 base64-output option mysqlbinlog, 269 basedir option mysql.server, 181 mysqld, 316 mysqld\_safe, 178 mysql\_install\_db, 186 mysql\_upgrade, 189 basedir system variable, 357 batch mode, 151 batch option mysql, 193 batch SQL files, 190 Bazaar tree, 96 BdMPolyFromText(), 879 BdMPolyFromWKB(), 880 BdPolyFromText(), 879 BdPolyFromWKB(), 880 BEGIN, 995, 1073 XA transactions, 1006 BENCHMARK(), 855 benchmarks, 629 benchmark suite, 628 BETWEEN ... AND, 778 big-tables option mysqld, 316 big5, 2759 BIGINT data type, 739 big\_tables session variable, 357 BIN(), 785 BINARY, 838 BINARY data type, 743, 755 binary distributions installing, 42 binary log, 467 event groups, 1069 bind-address option mysqlbinlog, 270 mysqld, 316 BINLOG, 1058 Binlog Dump thread command, 630 BINLOG statement mysqlbinlog output, 276 binlog-do-db option mysqld, 1706 binlog-format option mysqld, 317 binlog-ignore-db option mysqld, 1708 binlog-row-event-max-size option mysqld, 1705 binlog\_cache\_size system variable, 1709 binlog\_direct\_non\_transactional\_updates system variable, 1709 binlog\_format system variable, 1710 binlog\_stmt\_cache\_size system variable, 1712 BIT data type, 738 BIT\_AND(), 865 BIT\_COUNT, 156 BIT\_COUNT(), 850 bit functions example, 156 BIT\_LENGTH(), 785

BIT\_OR, 156 BIT\_OR(), 865 BIT\_XOR(), 865 BLACKHOLE storage engine, 1093, 1245 BLOB inserting binary data, 667 size, 762 BLOB columns default values, 756 indexing, 575, 926 BLOB data type, 743, 756 Block Nested-Loop join algorithm, 649 block-search option myisamchk, 253 BOOL data type, 738 BOOLEAN data type, 738 boolean options, 167 bootstrap option mysqld, 317 Borland Builder 4, 1959 Boundary(), 884 brackets square, 738 brief option mysqlaccess, 266 browsers, 1464 buffer cache, 1214 buffer pool, 602 buffer sizes client, 1885 mysqld server, 618 Buffer(), 888 bug reports criteria for, 14 bugs known, 2846 reporting, 14 bugs database, 14 bugs.mysql.com, 14 building client programs, 2391 BUILD\_CONFIG option CMake, 99 bulk\_insert\_buffer\_size system variable, 357

# **C**

C API data types, 2304 functions, 2308 linking problems, 2392 C prepared statement API functions, 2357, 2358 type codes, 2356  $C++$  Builder, 1959 C:\my.cnf file, 531 CACHE INDEX, 1058 and partitioning, 1800 caches clearing, 1059 calculating dates, 143 calendar, 826 CALL, 947 calling sequences for aggregate functions UDF, 2674 calling sequences for simple functions UDF, 2673 can't create/write to file, 2830 carriage return  $(\rceil r)$ , 666, 963

CASE, 782, 1080 case sensitivity in access checking, 496 in identifiers, 670 in names, 670 in searches, 2839 in string comparisons, 793 of replication filtering options, 1719 case-sensitivity of database names, 19 of table names, 19 CAST, 838 cast functions, 838 cast operators, 838 casts, 772, 776, 838 catalina.out log file, 1448 CC environment variable, 104, 130 CEIL(), 804 CEILING(), 804 Centroid(), 887 CFLAGS environment variable, 104, 130 cflags option mysql\_config, 286 change buffering, 1225 disabling, 1210 change history, 2929 CHANGE MASTER TO, 1066 Change user thread command, 630 ChangeLog, 2849 changes log, 2849 MySQL 5.5, 2849 changes to privileges, 502 changing column, 905 field, 905 table, 902, 906, 2845 Changing master thread state, 640 changing socket location, 112, 2838 CHAR data type, 742, 754 CHAR VARYING data type, 743 CHAR(), 785 CHARACTER data type, 742 character set repertoire, 702, 708 Character sets, 683 character sets adding, 723 and replication, 1740 CHARACTER VARYING data type, 743 character-set-client-handshake option mysqld, 318 character-set-filesystem option mysqld, 318 character-set-server option mysqld, 318 character-sets-dir option myisamchk, 251 myisampack, 261 mysql, 193 mysqladmin, 210 mysqlbinlog, 270 mysqlcheck, 215 mysqld, 317 mysqldump, 222 mysqlimport, 232 mysqlshow, 237 characters multi-byte, 725

CHARACTER\_LENGTH(), 786 CHARACTER\_SETS INFORMATION\_SCHEMA table, 1835 character\_sets\_dir system variable, 359 character\_set\_client system variable, 358 character\_set\_connection system variable, 358 character\_set\_database system variable, 358 character\_set\_filesystem system variable, 358 character\_set\_results system variable, 359 character\_set\_server system variable, 359 character\_set\_system system variable, 359 charset command mysql, 199 charset option comp\_err, 185 CHARSET(), 855 CHAR\_LENGTH(), 786 check option myisamchk, 251 mysqlcheck, 215 check options myisamchk, 251 CHECK TABLE, 1019 and partitioning, 1793 check-only-changed option myisamchk, 251 mysqlcheck, 215 check-upgrade option mysqlcheck, 215 checking tables for errors, 561 Checking master version thread state, 639 checking permissions thread state, 632 checking privileges on cached query thread state, 638 checking query cache for query thread state, 638 Checking table thread state, 632 --checkmysqlhost option, 1408 checkpoint option mysqlhotcopy, 281 checksum errors, 87 CHECKSUM TABLE, 1021 Chinese, Japanese, Korean character sets frequently asked questions, 2759 choosing a MySQL version, 36 choosing types, 764 chroot option mysqld, 318 mysqlhotcopy, 281 CJK FAQ, 2759 CJK (Chinese, Japanese, Korean) Access, PHP, etc., 2759 availability of specific characters, 2759 available character sets, 2759 big5, 2759 character sets available, 2759 characters displayed as question marks, 2759 CJKV, 2759 collations, 2759, 2759 conversion problems with Japanese character sets, 2759 data truncation, 2759 Database and table names, 2759 documentation in Chinese, 2759 documentation in Japanese, 2759

documentation in Korean, 2759 gb2312, gbk, 2759 Japanese character sets, 2759 Korean character set, 2759 LIKE and FULLTEXT, 2759 MySQL 4.0 behavior, 2759 ORDER BY treatment, 2759, 2759 problems with Access, PHP, etc., 2759 problems with Big5 character sets (Chinese), 2759 problems with data truncation, 2759 problems with euckr character set (Korean), 2759 problems with GB character sets (Chinese), 2759 problems with LIKE and FULLTEXT, 2759 problems with Yen sign (Japanese), 2759 rejected characters, 2759 sort order problems, 2759, 2759 sorting problems, 2759, 2759 testing availability of characters, 2759 Unicode collations, 2759 Vietnamese, 2759 Yen sign, 2759 cleaning up thread state, 632 clear command mysql, 199 Clearing thread state, 641 clearing caches, 1059 client connection threads, 627 client programs, 160 building, 2391 client tools, 1885 clients debugging, 2686 threaded, 2393 CLOSE, 1079 Close stmt thread command, 630 closing tables, 581 closing tables thread state, 632 clustered index InnoDB, 1167 **CMake** BUILD\_CONFIG option, 99 CMAKE\_BUILD\_TYPE option, 99 CMAKE\_INSTALL\_PREFIX option, 100 CPACK\_MONOLITHIC\_INSTALL option, 99 DEFAULT\_CHARSET option, 101 DEFAULT\_COLLATION option, 102 DISABLE\_GRANT\_OPTIONS option, 103 ENABLED\_LOCAL\_INFILE option, 102 ENABLED\_PROFILING option, 102 ENABLE\_DEBUG\_SYNC option, 102 ENABLE\_DOWNLOADS option, 102 ENABLE\_DTRACE option, 102 HAVE\_EMBEDDED\_PRIVILEGE\_CONTROL option, 104 INSTALL\_BINDIR option, 100 INSTALL\_DOCDIR option, 100 INSTALL\_DOCREADMEDIR option, 100 INSTALL\_INCLUDEDIR option, 100 INSTALL\_INFODIR option, 100 INSTALL\_LAYOUT option, 100 INSTALL\_LIBDIR option, 100 INSTALL\_MANDIR option, 100 INSTALL\_MYSQLSHAREDIR option, 100 INSTALL\_MYSQLTESTDIR option, 100 INSTALL\_PLUGINDIR option, 100

INSTALL\_SBINDIR option, 101 INSTALL\_SCRIPTDIR option, 101 INSTALL\_SHAREDIR option, 101 INSTALL\_SQLBENCHDIR option, 101 INSTALL\_SUPPORTFILESDIR option, 101 MYSQL\_DATADIR option, 101 MYSQL\_MAINTAINER\_MODE option, 102 MYSQL\_TCP\_PORT option, 102 MYSQL\_UNIX\_ADDR option, 102 options, 98 running after prior invocation, 95, 104 SYSCONFDIR option, 101 VERSION file, 105 WITH\_COMMENT option, 102 WITH\_DEBUG option, 103 WITH\_EMBEDDED\_SERVER option, 103 WITH\_EXTRA\_CHARSETS option, 103 WITH\_LIBWRAP option, 103 WITH\_READLINE option, 103 WITH\_SSL option, 103 WITH\_ZLIB option, 103 CMake options, 98 CMakeCache.txt file, 104 CMAKE\_BUILD\_TYPE option CMake, 99 CMAKE\_INSTALL\_PREFIX option CMake, 100 COALESCE(), 778 COERCIBILITY(), 855 ColdFusion, 1959 collating strings, 725 collation adding, 725 INFORMATION\_SCHEMA, 700 collation names, 695 COLLATION(), 856 collation-server option mysqld, 319 collations naming conventions, 695 COLLATIONS INFORMATION\_SCHEMA table, 1835 COLLATION\_CHARACTER\_SET\_APPLICABILITY INFORMATION\_SCHEMA table, 1836 collation\_connection system variable, 360 collation\_database system variable, 360 collation\_server system variable, 360 column changing, 905 types, 738 column alias problems, 2842 quoting, 669, 2842 column comments, 925 column names case sensitivity, 670 column-names option mysql, 194 column-type-info option mysql, 194 columns displaying, 235 indexes, 575 names, 668 other types, 764 selecting, 142 storage requirements, 760 **COLUMNS** INFORMATION\_SCHEMA table, 1832

columns option mysqlimport, 233 columns partitioning, 1773 COLUMN\_PRIVILEGES INFORMATION\_SCHEMA table, 1834 comma-separated values data, reading, 961, 975 command options mysql, 190 mysqladmin, 208 mysqld, 315 command syntax, 3 command-line history mysql, 203 command-line tool, 190 commands for binary distribution, 42 commands out of sync, 2831 comment syntax, 682 comments adding, 682 starting, 24 comments option mysql, 194 mysqldump, 222 COMMIT, 21, 995 XA transactions, 1006 commit option mysqlaccess, 266 mysqlslap, 242 compact option mysqldump, 222 comparison operators, 775 compatibility between MySQL versions, 118, 123 with mSQL, 796 with ODBC, 414, 670, 740, 772, 777, 925, 978 with Oracle, 19, 867, 1090 with PostgreSQL, 20 with standard SQL, 17 with Sybase, 1092 compatible option mysqldump, 223 compiling optimizing, 617 problems, 104 user-defined functions, 2677 compiling clients on Unix, 2392 on Windows, 2392 complete-insert option mysqldump, 223 completion\_type system variable, 360 compliance Y2K, 753 composite partitioning, 1782 compound statements, 1073 compress option mysql, 194 mysqladmin, 210 mysqlcheck, 215 mysqldump, 223 mysqlimport, 233 mysqlshow, 237 mysqlslap, 242 COMPRESS(), 851 compressed tables, 260, 1103 compression algorithms, 1196 application and schema design, 1194 BLOBs, VARCHAR and TEXT, 1196

buffer pool, 1197 data and indexes, 1196 data characteristics, 1194 enabling for a table, 1191 implementation, 1196 log files, 1197 modification log, 1196 overview, 1191 tuning, 1193 Compression compressed page size, 1195 configuration characteristics, 1195 information schema, 1202, 1202 innodb\_strict\_mode, 1219 KEY\_BLOCK\_SIZE, 1195 monitoring, 1195 overflow pages, 1196 workload characteristics, 1194 comp\_err, 159, 185 charset option, 185 debug option, 185 debug-info option, 185 header\_file option, 185 help option, 185 in\_file option, 185 name\_file option, 185 out\_dir option, 185 out\_file option, 185 statefile option, 185 version option, 186 CONCAT(), 786 concatenation string, 665, 786 CONCAT\_WS(), 786 concurrency option mysqlslap, 242 concurrent inserts, 613, 615 concurrent\_insert system variable, 361 Conditions, 1076 config-file option mysqld\_multi, 182 my\_print\_defaults, 288 configuration files, 503 **Connect** thread command, 630 connect command mysql, 199 Connect Out thread command, 630 connecting remotely with SSH, 524 to the server, 134, 163 verification, 498 Connecting to master thread state, 639 connection aborted, 2828 CONNECTION\_ID(), 856 Connector/C, 1885 Connector/C++, 1885 Connector/JDBC, 1885 Connector/MXJ, 1885 Connector/NET, 1885, 1965 reporting problems, 2161 Connector/ODBC, 1885, 1887 Borland, 1958 Borland Database Engine, 1958 reporting problems, 1964, 1964 Connector/OpenOffice.org, 1885 Connectors

MySQL, 1885 connect\_timeout system variable, 362 connect\_timeout variable, 198, 212 consistent reads, 1159 console option mysqld, 319 const table optimizer, 593, 976 constant table, 568 constraints, 24 CONSTRAINTS INFORMATION\_SCHEMA table, 1836 Contains(), 889 contributing companies list of,  $\overline{32}$ contributors list of, 27 control flow functions, 782 CONV(), 804 conventions syntax, 2 typographical, 2 CONVERT, 838 CONVERT TO, 907 converting HEAP to MyISAM thread state, 632 CONVERT\_TZ(), 812 ConvexHull(), 888 copy option mysqlaccess, 266 copy to tmp table thread state, 632 copying databases, 129 copying tables, 934, 935 Copying to group table thread state, 632 Copying to tmp table thread state, 632 Copying to tmp table on disk thread state, 632 core-file option mysqld, 319 core-file-size option mysqld\_safe, 178 correct-checksum option myisamchk, 252 correlated subqueries, 989 COS(), 805 COT(), 805 count option myisam\_ftdump, 246 mysqladmin, 210 mysqlshow, 237 COUNT(), 865 COUNT(DISTINCT), 865 counting table rows, 147 CPACK\_MONOLITHIC\_INSTALL option CMake, 99 crash, 2681 recovery, 561 repeated, 2835 replication, 1750 crash-me, 629 crash-me program, 628 CRC32(), 805 CREATE ... IF NOT EXISTS and replication, 1740 CREATE DATABASE, 911 Create DB

thread command, 630 CREATE EVENT, 912 and replication, 1746 CREATE FUNCTION, 918, 1024 CREATE INDEX, 915, 1188 create option mysqlslap, 242 CREATE PROCEDURE, 918 CREATE SCHEMA, 911 CREATE SERVER, 921 CREATE TABLE, 922 DIRECTORY options and replication, 1745 KEY\_BLOCK\_SIZE, 1195 options for table compression, 1191 ROW\_FORMAT, 1202 CREATE TABLE ... SELECT and replication, 1741 CREATE TRIGGER, 937 CREATE USER, 1008 CREATE VIEW, 940 create-options option mysqldump, 223 create-schema option mysqlslap, 242 --createaccount option, 1408 creating bug reports, 14 database, 911 databases, 137 default startup options, 168 function, 1024 schema, 911 tables, 138 Creating delayed handler thread state, 637 Creating index thread state, 633 Creating sort index thread state, 633 creating table thread state, 633 Creating tmp table thread state, 633 creating user accounts, 1008 CROSS JOIN, 976 Crosses(), 889 CR\_SERVER\_GONE\_ERROR, 2826 CR\_SERVER\_LOST\_ERROR, 2826 CSV data, reading, 961, 975 csv option mysqlslap, 242 CSV storage engine, 1093, 1244 CURDATE(), 812 CURRENT\_DATE, 812 CURRENT\_TIME, 812 CURRENT\_TIMESTAMP, 813 CURRENT\_USER(), 856 Cursors, 1078 CURTIME(), 812 CXX environment variable, 104, 130 CXXFLAGS environment variable, 104, 130

### **D**

Daemon thread command, 630 data importing, 204, 231 loading into tables, 139

retrieving, 140 size, 578 DATA DIRECTORY and replication, 1745 Data truncation with CJK characters, 2759 data type BIGINT, 739 BINARY, 743, 755 BIT, 738 BLOB, 743, 756 BOOL, 738, 764 BOOLEAN, 738, 764 CHAR, 742, 754 CHAR VARYING, 743 CHARACTER, 742 CHARACTER VARYING, 743 DATE, 741, 748 DATETIME, 741, 748 DEC, 740 DECIMAL, 740, 893 DOUBLE, 740 DOUBLE PRECISION, 740 ENUM, 744, 757 FIXED, 740 FLOAT, 740, 740, 740 GEOMETRY, 878 GEOMETRYCOLLECTION, 878 INT, 739 INTEGER, 739 LINESTRING, 878 LONG, 756 LONGBLOB, 743 LONGTEXT, 744 MEDIUMBLOB, 743 MEDIUMINT, 739 MEDIUMTEXT, 743 MULTILINESTRING, 878 MULTIPOINT, 878 MULTIPOLYGON, 878 NATIONAL CHAR, 742 NATIONAL VARCHAR, 743 NCHAR, 742 NUMERIC, 740 NVARCHAR, 743 POINT, 878 POLYGON, 878 REAL, 740 SET, 744, 759 SMALLINT, 739 TEXT, 743, 756 TIME, 741, 752 TIMESTAMP, 741, 748 TINYBLOB, 743 TINYINT, 738 TINYTEXT, 743 VARBINARY, 743, 755 VARCHAR, 743, 754 VARCHARACTER, 743 YEAR, 741, 753 data types, 738 C API, 2304 overview, 738 data-file-length option myisamchk, 252 database altering, 900 creating, 911 deleting, 943 Database information obtaining, 1029

database metadata, 1829 database names case sensitivity, 670 case-sensitivity, 19 database option mysql, 194 mysqlbinlog, 270 DATABASE(), 856 databases backups, 547 copying, 129 creating, 137 defined, 3 displaying, 235 dumping, 217, 280 information about, 150 names, 668 replicating, 1668 selecting, 138 symbolic links, 622 using, 137 databases option mysqlcheck, 215 mysqldump, 223 datadir option mysql.server, 181 mysqld, 319 mysqld\_safe, 178 mysql\_install\_db, 186 mysql\_upgrade, 189 datadir system variable, 362 DataJunction, 1960 DATE, 2840 date and time functions, 810 Date and Time types, 747 date calculations, 143 DATE columns problems, 2840 DATE data type, 741, 748 date functions Y2K compliance, 753 date types, 761 Y<sub>2</sub>K issues, 753 date values, 667 problems, 749 DATE(), 813 DATEDIFF(), 813 dates used with partitioning, 1767 used with partitioning (examples), 1769, 1779, 1782, 1796 DATETIME data type, 741, 748 datetime\_format system variable, 363 DATE\_ADD(), 813 date format system variable, 363 DATE\_FORMAT(), 815 DATE\_SUB(), 813, 816 DAY(), 816 DAYNAME(), 816 DAYOFMONTH(), 816 DAYOFWEEK(), 816 DAYOFYEAR(), 816 db option mysqlaccess, 266 db table sorting, 501 DB2 SQL mode, 460 --dbhost option, 1405 DBI interface, 2643 DBI->quote, 667 DBI->trace, 2684

DBI/DBD interface, 2643 DBI\_TRACE environment variable, 130, 2684 DBI\_USER environment variable, 130 --dbport option, 1405 DBUG package, 2687 DEALLOCATE PREPARE, 1070, 1073 Debug thread command, 630 debug option comp\_err, 185 myisamchk, 249 myisampack, 261 mysql, 194 mysqlaccess, 266 mysqladmin, 210 mysqlbinlog, 271 mysqlcheck, 215 mysqld, 320 mysqldump, 223 mysqldumpslow, 279 mysqlhotcopy, 281 mysqlimport, 233 mysqlshow, 237 mysqlslap, 242 my\_print\_defaults, 288 debug system variable, 363 debug-check option mysql, 194 mysqladmin, 210 mysqlbinlog, 271 mysqlcheck, 215 mysqldump, 223 mysqlimport, 233 mysqlshow, 237 mysqlslap, 242 mysql\_upgrade, 189 debug-info option comp\_err, 185 mysql, 194 mysqladmin, 210 mysqlbinlog, 271 mysqlcheck, 215 mysqldump, 223 mysqlimport, 233 mysqlshow, 237 mysqlslap, 242 mysql\_upgrade, 189 debug-sync-timeout option mysqld, 320 debugging client, 2686 server, 2681 debugging support, 98 --debuglevel option, 1403, 1408 --debugtrace option, 1403, 1409 debug sync system variable, 363 DEC data type, 740 decimal arithmetic, 893 DECIMAL data type, 740, 893 decimal point, 738 DECLARE, 1074 DECODE(), 852 decode\_bits myisamchk variable, 250 DEFAULT constraint, 25 default privileges, 114 default accounts, 114 default host name, 163 default installation location, 41

default options, 168 DEFAULT value clause, 744, 925 default values, 744, 925, 953 BLOB and TEXT columns, 756 explicit, 744 implicit, 744 suppression, 25 DEFAULT(), 861 default-auth option mysql, 194 mysqladmin, 210 mysqlbinlog, 271 mysqlcheck, 215 mysqldump, 223 mysqlimport, 233 mysqlshow, 237 mysqlslap, 242 mysql\_upgrade, 189 default-character-set option mysql, 194 mysqladmin, 210 mysqlcheck, 215 mysqld, 320 mysqldump, 223 mysqlimport, 233 mysqlshow, 237 default-collation option mysqld, 320 default-storage-engine option mysqld, 321 default-time-zone option mysqld, 321 defaults embedded, 2301 defaults-extra-file option, 171 mysqld\_multi, 182 mysqld\_safe, 178 my\_print\_defaults, 288 defaults-file option, 172 mysqld\_multi, 182 mysqld\_safe, 178 my\_print\_defaults, 288 defaults-group-suffix option, 172 my\_print\_defaults, 288 DEFAULT\_CHARSET option CMake, 101 DEFAULT\_COLLATION option CMake, 102 default\_storage\_engine system variable, 364 default\_week\_format system variable, 364 DEGREES(), 805 deinstalling, 1426 delay-key-write option mysqld, 321, 1101 DELAYED, 956 when ignored, 955 Delayed insert thread command, 631 delayed inserts thread states, 637 delayed-insert option mysqldump, 223 delayed\_insert\_limit, 957 delayed\_insert\_limit system variable, 365 delayed\_insert\_timeout system variable, 365 delayed\_queue\_size system variable, 366 delay\_key\_write system variable, 364 DELETE, 948 delete option mysqlimport, 233

delete-master-logs option mysqldump, 223 deleting database, 943 foreign key, 906, 1150 function, 1025 index, 905, 944 primary key, 905 rows, 2843 schema, 943 table, 944 user, 510, 1009 users, 510, 1009 deleting from main table thread state, 633 deleting from reference tables thread state, 633 deletion mysql.sock, 2838 delimiter command mysql, 199 delimiter option mysql, 194 mysqlslap, 242 Delphi, 1959 derived tables, 989 des-key-file option mysqld, 322 DESC, 1089 DESCRIBE, 150, 1089 description option myisamchk, 253 design issues, 2846 DES\_DECRYPT(), 852 DES\_ENCRYPT(), 852 detach option mysqlslap, 243 development source tree, 96 Difference(), 888 digits, 738 Dimension(), 883 directory structure default, 41 disable named command mysql, 194 disable-keys option mysqldump, 223 disable-log-bin option mysqlbinlog, 271 DISABLE\_GRANT\_OPTIONS option CMake, 103 DISCARD TABLESPACE, 906, 1113 discard\_or\_import\_tablespace thread state, 633 disconnect-slave-event-count option mysqld, 1689 disconnecting from the server, 134 Disjoint(), 890 disk full, 2837 disk issues, 621 disks splitting data across, 624 display size, 738 display triggers, 1054 display width, 738 displaying database information, 235 information

Cardinality, 1040 Collation, 1040 SHOW, 1029, 1031, 1040, 1041, 1054 table status, 1052 DISTINCT, 142, 661, 975 AVG(), 865 COUNT(), 865 MAX(), 866 MIN(), 866 SUM(), 867 DISTINCTROW, 975 DIV, 802 division (/), 802 div precision increment system variable, 366 DNS, 627 DO, 951 DocBook XML documentation source format, 1 Documentation in Chinese, 2759 in Japanese, 2759 in Korean, 2759 Documenters list of, 30 DOUBLE data type, 740 DOUBLE PRECISION data type, 740 double quote (\"), 665 downgrading, 117, 126, 1223 downloading, 38 drbd FAQ, 2769, 2769 DRBD license, 2769 DROP ... IF EXISTS and replication, 1741 DROP DATABASE, 943 Drop DB thread command, 631 DROP EVENT, 944 DROP FOREIGN KEY, 906, 1150 DROP FUNCTION, 944, 1025 DROP INDEX, 905, 944, 1188 DROP PREPARE, 1073 DROP PRIMARY KEY, 905 DROP PROCEDURE, 944 DROP SCHEMA, 943 DROP SERVER, 944 DROP TABLE, 944 DROP TRIGGER, 945 DROP USER, 1009 DROP VIEW, 945 dropping user, 510, 1009 dryrun option mysqlhotcopy, 281 DUAL, 971 dump option myisam\_ftdump, 246 dump-date option mysqldump, 224 dump-slave option mysqldump, 224 DUMPFILE, 975 dumping databases and tables, 217, 280 dynamic table characteristics, 1103

## **E**

edit command mysql, 200 ego command mysql, 200 Eiffel Wrapper, 2644 ELT(), 787 email lists, 11 embedded MySQL server library, 2299 embedded option mysql\_config, 286 enable-named-pipe option mysqld, 322 enable-pstack option mysqld, 322 --enableagent option, 1409 --enableaggregator option, 1409 ENABLED\_LOCAL\_INFILE option CMake, 102 ENABLED\_PROFILING option CMake, 102 --enableproxy option, 1409 ENABLE\_DEBUG\_SYNC option CMake, 102 ENABLE\_DOWNLOADS option CMake, 102 ENABLE\_DTRACE option CMake, 102 ENCODE(), 852 ENCRYPT(), 852 encryption, 517 encryption functions, 850 end thread state, 633 END, 1073 EndPoint(), 885 engine option mysqlslap, 243 ENGINES INFORMATION\_SCHEMA table, 1842 engine\_condition\_pushdown system variable, 367 entering queries, 135 ENUM size, 763 ENUM data type, 744, 757 Envelope(), 883 environment variable CC, 104, 130 CFLAGS, 104, 130 CXX, 104, 130 CXXFLAGS, 104, 130 DBI\_TRACE, 130, 2684 DBI\_USER, 130 HOME, 130, 203 LD\_LIBRARY\_PATH, 132 LD\_RUN\_PATH, 130, 132 LIBMYSQL\_PLUGINS, 2382 MYSQL\_DEBUG, 130, 162, 2686 MYSQL\_GROUP\_SUFFIX, 130 MYSQL\_HISTFILE, 130, 203 MYSQL\_HOME, 130 MYSQL\_HOST, 130, 166 MYSQL\_PS1, 130 MYSQL\_PWD, 130, 162, 166 MYSQL\_TCP\_PORT, 130, 162, 531, 531 MYSQL\_UNIX\_PORT, 110, 130, 162, 531, 531 PATH, 106, 130, 163 TMPDIR, 110, 130, 162, 2837 TZ, 130, 2838 UMASK, 130, 2833 UMASK\_DIR, 130, 2833 USER, 130, 166

environment variables, 162, 175, 503 list of, 129 equal (=), 776 Equals(), 890 eq\_ref join type optimizer, 593 Errcode, 288 errno, 288 Error thread command, 631 error messages can't find file, 2833 displaying, 288 languages, 722, 722 errors access denied, 2822 and replication, 1752 checking tables for, 561 common, 2821 directory checksum, 87 handling for UDFs, 2677 in subqueries, 991 known, 2846 linking, 2392 list of, 2822 lost connection, 2824 reporting, 1, 14, 14 sources of information, 2776 error\_count session variable, 367 ERROR\_FOR\_DIVISION\_BY\_ZERO SQL mode, 457 escape (\\), 666 escape sequences option files, 170 strings, 665 estimating query performance, 600 event restrictions, 3098 event groups, 1069 event scheduler, 1807 thread states, 641 Event Scheduler, 1812 altering events, 900 and MySQL privileges, 1816 and mysqladmin debug, 1816 and replication, 1746, 1746 and SHOW PROCESSLIST, 1814 concepts, 1813 creating events, 912 dropping events, 944 enabling and disabling, 1813 event metadata, 1815 obtaining status information, 1816 SQL statements, 1815 starting and stopping, 1813 time representation, 1815 event-scheduler option mysqld, 322 events, 1807, 1812 altering, 900 creating, 912 dropping, 944 metadata, 1815 status variables, 1818 EVENTS INFORMATION\_SCHEMA table, 1817, 1844 events option mysqldump, 224 Events tab, 1457 event\_scheduler system variable, 367

exact-value literals, 893 example option mysqld\_multi, 182 EXAMPLE storage engine, 1093, 1237 examples compressed tables, 261 myisamchk output, 253 queries, 152 Execute thread command, 631 EXECUTE, 1070, 1073 execute option mysql, 194 executing thread state, 633 executing SQL statements from text files, 151, 204 Execution of init\_command thread state, 633 execution plan, 592 EXISTS with subqueries, 988 exit command mysql, 200 exit-info option mysqld, 323 EXP(), 805 expire\_logs\_days system variable, 368 EXPLAIN, 592, 1090 EXPLAIN PARTITIONS, 1794, 1795 EXPLAIN used with partitioned tables, 1794 explicit default values, 744 EXPORT\_SET(), 787 expression aliases, 870, 972 expression syntax, 680 expressions extended, 146 extend-check option myisamchk, 251, 252 extended option mysqlcheck, 215 extended-insert option mysqldump, 224 extensions to standard SQL, 17 ExteriorRing(), 886 external locking, 323, 337, 412, 561, 616, 635 external-locking option mysqld, 323 external\_user session variable, 368 extra-file option my\_print\_defaults, 288 EXTRACT(), 816 extracting dates, 143 ExtractValue(), 842

## **F**

FALSE, 667, 668 testing for, 777, 777 FAQs, 1517 Fast Index Creation concurrency, 1190 crash recovery, 1190 examples, 1189 implementation, 1189 limitations, 1190 overview, 1188 fast option myisamchk, 251

mysqlcheck, 216 features of MySQL, 4 FEDERATED storage engine, 1093, 1238 Fetch thread command, 631 FETCH, 1078 field changing, 905 Field List thread command, 631 FIELD(), 787 fields-enclosed-by option mysqldump, 224, 233 fields-escaped-by option mysqldump, 224, 233 fields-optionally-enclosed-by option mysqldump, 224, 233 fields-terminated-by option mysqldump, 224, 233 FILE, 788 file format, 1197 Antelope, 1196 Barracuda, 1191 downgrading, 1201 identifying, 1201 file format management downgrading, 1223 enabling new file formats, 1218 file per table, 1218 files binary log, 467 error messages, 722 general query log, 466 log, 476 my.cnf, 1739 not found message, 2833 permissions, 2833 repairing, 251 script, 151 size limits, 2829 slow query log, 476 text, 204, 231 tmp, 110 FILES INFORMATION\_SCHEMA table, 1847 filesort optimization, 658 FIND\_IN\_SET(), 787 Finished reading one binlog; switching to next binlog thread state, 639 firewall issues, 1398 first-slave option mysqldump, 224 fix-db-names option mysqlcheck, 216 fix-table-names option mysqlcheck, 216 FIXED data type, 740 fixed-point arithmetic, 893 FLOAT data type, 740, 740, 740 floating-point number, 740 floating-point values and replication, 1748 floats, 667 FLOOR(), 805 FLUSH, 1059 and replication, 1748 flush list mutex, 1217 flush option mysqld, 323 flush system variable, 368

flush tables, 208 flush-logs option mysqldump, 224 flush-privileges option mysqldump, 224 Flushing tables thread state, 633 flushlog option mysqlhotcopy, 281 flush\_time system variable, 369 FOR UPDATE, 975 FORCE INDEX, 982, 2844 FORCE KEY, 982 force option myisamchk, 251, 252 myisampack, 261 mysql, 194 mysqladmin, 210 mysqlcheck, 216 mysqldump, 224 mysqlimport, 233 mysql\_convert\_table\_format, 283 mysql\_install\_db, 186 mysql\_upgrade, 189 force-read option mysqlbinlog, 271 --forceRestart option, 1405 foreign key constraint, 25, 1148 deleting, 906, 1150 FOREIGN KEY constraints and fast index creation, 1190 and TRUNCATE TABLE, 1219 foreign keys, 23, 155, 906 foreign\_key\_checks session variable, 369 FORMAT(), 787 Forums, 13 FOUND\_ROWS(), 856 FreeBSD troubleshooting, 104 freeing items thread state, 633 frequently-asked questions about DRBD, 2769, 2769 frequently-asked questions about MySQL Cluster, 2759 FROM, 972 FROM\_DAYS(), 816 FROM\_UNIXTIME(), 817 ft\_boolean\_syntax system variable, 369 ft\_max\_word\_len myisamchk variable, 250 ft\_max\_word\_len system variable, 370 ft\_min\_word\_len myisamchk variable, 250 ft\_min\_word\_len system variable, 370 ft\_query\_expansion\_limit system variable, 370 ft\_stopword\_file myisamchk variable, 250 ft\_stopword\_file system variable, 371 full disk, 2837 full-text parser plugins, 2648 full-text search, 826 FULLTEXT, 826 fulltext stopword list, 835 FULLTEXT initialization thread state, 633 fulltext join type optimizer, 594 function creating, 1024 deleting, 1025 function names parsing, 673 resolving ambiguity, 673

functions, 766 and replication, 1748 arithmetic, 848 bit, 848 C API, 2308 C prepared statement API, 2357, 2358 cast, 838 control flow, 782 date and time, 810 encryption, 850 GROUP BY, 864 grouping, 775 information, 854 mathematical, 803 miscellaneous, 860 native adding, 2679 new, 2670 stored, 1808 string, 784 string comparison, 793 user-defined, 2670 adding, 2671 Functions user-defined, 1024, 1025 functions for SELECT and WHERE clauses, 766

# **G**

gap lock InnoDB, 1131, 1158, 1161, 1162 gb2312, gbk, 2759 gdb using, 2683 gdb option mysqld, 324 general information, 1 General Public License, 3 general query log, 466 general-log option mysqld, 324 general\_log system variable, 371 general\_log\_file system variable, 371 geographic feature, 871 GeomCollFromText(), 879 GeomCollFromWKB(), 879 geometry, 871 GEOMETRY data type, 878 GEOMETRYCOLLECTION data type, 878 GeometryCollection(), 880 GeometryCollectionFromText(), 879 GeometryCollectionFromWKB(), 879 GeometryFromText(), 879 GeometryFromWKB(), 879 GeometryN(), 887 GeometryType(), 884 GeomFromText(), 879, 883 GeomFromWKB(), 879, 883 geospatial feature, 871 getting MySQL, 38 GET\_FORMAT(), 817 GET\_LOCK(), 861 GIS, 870, 871 GLength(), 885, 886 global privileges, 1009, 1017 GLOBAL\_STATUS INFORMATION\_SCHEMA table, 1849 GLOBAL\_VARIABLES INFORMATION\_SCHEMA table, 1850 go command

mysql, 200 goals of MySQL, 4 Google Test, 102 got handler lock thread state, 637 got old table thread state, 637 GRANT, 1009 GRANT statement, 507 grant tables re-creating, 110 sorting, 500, 501 structure, 493 granting privileges, 1009 GRANTS, 1039 Graphs tab, 1460 greater than  $(>)$ , 777 greater than or equal  $(>=)$ , 777 GREATEST(), 778 GROUP BY, 659 aliases in, 870 extensions to standard SQL, 869, 973 GROUP BY functions, 864 group commit, 1213 grouping expressions, 775 GROUP\_CONCAT(), 866 group\_concat\_max\_len system variable, 372

# **H**

HANDLER, 951 Handlers, 1076 handling errors, 2677 hash indexes, 577 hash partitioning, 1779 hash partitions managing, 1792 splitting and merging, 1792 have compress system variable, 372 have\_crypt system variable, 372 have\_csv system variable, 372 have\_dynamic\_loading system variable, 372 HAVE\_EMBEDDED\_PRIVILEGE\_CONTROL option CMake, 104 have\_geometry system variable, 372 have\_innodb system variable, 372 have\_openssl system variable, 373 have partitioning system variable, 373 have\_profiling system variable, 373 have query cache system variable, 373 have\_rtree\_keys system variable, 373 have\_ssl system variable, 373 have\_symlink system variable, 373 HAVING, 973 header\_file option comp\_err, 185 HEAP storage engine, 1093, 1234 --help option, 1402, 1414 help command mysql, 199 help option comp\_err, 185 myisamchk, 249 myisampack, 261 myisam\_ftdump, 246 mysql, 193 mysqlaccess, 266

mysqladmin, 210 mysqlbinlog, 269 mysqlcheck, 214 mysqld, 315 mysqldump, 222 mysqldumpslow, 279 mysqld\_multi, 182 mysqld\_safe, 178 mysqlhotcopy, 281 mysqlimport, 232 mysqlshow, 237 mysqlslap, 241 mysql\_convert\_table\_format, 283 mysql\_find\_rows, 284 mysql\_setpermission, 284 mysql\_upgrade, 189 mysql\_waitpid, 285 my\_print\_defaults, 287 perror, 289 resolveip, 290 resolve\_stack\_dump, 288 HELP option myisamchk, 249 HELP statement, 1090 HEX(), 787, 806 hex-blob option mysqldump, 225 hexadecimal values, 667 hexdump option mysqlbinlog, 271 HIGH\_NOT\_PRECEDENCE SQL mode, 457 HIGH\_PRIORITY, 975 hints, 18 index, 972, 982 history of MySQL, 4 HOME environment variable, 130, 203 host name default, 163 host name caching, 627 host name resolution, 627 host names in account names, 497 in default accounts, 114 host option, 164 mysql, 194 mysqlaccess, 266 mysqladmin, 210 mysqlbinlog, 271 mysqlcheck, 216 mysqldump, 224 mysqlhotcopy, 281 mysqlimport, 233 mysqlshow, 237 mysqlslap, 243 mysql\_convert\_table\_format, 283 mysql\_setpermission, 284 host table, 502 sorting, 501 host.frm problems finding, 107 hostname system variable, 373 HOUR(), 818 howto option mysqlaccess, 266 html option mysql, 195

## **I**

i-am-a-dummy option

mysql, 197 ib-file set, 1198 icc and MySQL Cluster support>, 2681 MySQL builds, 41 ID unique, 2384 identifiers, 668 case sensitivity, 670 quoting, 668 identity session variable, 373 IF, 1079 IF(), 783 IFNULL(), 783 IGNORE with partitioned tables, 955 IGNORE INDEX, 982 IGNORE KEY, 982 ignore option mysqlimport, 233 ignore-builtin-innodb option mysqld, 1120 ignore-lines option mysqlimport, 233 ignore-spaces option mysql, 195 ignore-table option mysqldump, 225 ignore\_builtin\_innodb system variable, 1120 IGNORE\_SPACE SQL mode, 457 implicit default values, 744 IMPORT TABLESPACE, 906, 1113 importing data, 204, 231 IN, 778, 986 include option mysql\_config, 286 include-master-host-port option mysqldump, 225 increasing performance, 1758, 1760 increasing with replication speed, 1668 incremental recovery, 558 index deleting, 905, 944 rebuilding, 128 INDEX DIRECTORY and replication, 1745 Index dives (for statistics estimation), 1220 index hints, 972, 982 index join type optimizer, 595 index-record lock InnoDB, 1131, 1158, 1161, 1162 indexes, 915 and BLOB columns, 575, 926 and IS NULL, 577 and LIKE, 577 and NULL values, 926 and TEXT columns, 575, 926 assigning to key cache, 1058 block size, 375 columns, 575 leftmost prefix of, 577 multi-column, 576 multiple-part, 915 names, 668 use of, 574 Indexes

creating and dropping, 1189 primary (clustered) and secondary, 1189 index\_merge join type optimizer, 594 index\_subquery join type optimizer, 594 INET\_ATON(), 861 INET\_NTOA(), 862 information functions, 854 information option myisamchk, 251 information schema tables, 1202 INNODB\_CMP, 1202 INNODB\_CMPMEM, 1203 INNODB\_CMPMEM\_RESET, 1203 INNODB\_CMP\_RESET, 1202 INNODB\_LOCKS, 1204 INNODB\_LOCK\_WAITS, 1204 INNODB\_TRX, 1204 INFORMATION\_SCHEMA, 1829 collation and searching, 700 INFORMATION\_SCHEMA plugins, 2649 init thread state, 633 Init DB thread command, 631 init-file option mysqld, 324 Initialized thread state, 641 init\_connect system variable, 373 init\_file system variable, 374 init\_slave system variable, 1699 INNER JOIN, 976 innochecksum, 160, 244 InnoDB, 1105 adaptive hash index, 1168 auto-increment columns, 1144 autocommit mode, 1143, 1165 backups, 1154 buffer pool, 602 checkpoints, 1156 clustered index, 1167 configuration parameters, 1115 configuring data files and memory allocation, 1109 considerations as default storage engine, 1106 consistent reads, 1159 crash recovery, 1155 data files, 1153 deadlock detection, 1165 disk I/O, 1169 file space management, 1170 file-per-table setting, 1112 foreign key constraints, 1148 gap lock, 1131, 1158, 1161, 1162 index-record lock, 1131, 1158, 1161, 1162 indexes, 1167 insert buffering, 1168 limits and restrictions, 1184 lock modes, 1158 locking, 1157 locking reads, 1160 log files, 1153 migrating a database, 1157 Monitors, 1155, 1170, 1175, 1183, 1184 multi-versioning, 1166 next-key lock, 1131, 1158, 1161, 1162 NFS, 1109, 1184 page size, 1167, 1186 raw devices, 1113

record-level locks, 1131, 1158, 1161, 1162 replication, 1152 row structure, 1168 secondary index, 1167 semi-consistent read, 1131 Solaris 10 x86\_64 issues, 87 system tablespace setup, 1114 system variables, 1115 tables, 1142, 1167 converting from other storage engines, 1143 transaction isolation levels, 1157 transaction model, 1157 troubleshooting, 1183 data dictionary problems, 1183 deadlocks, 1165 defragmenting tables, 1171 fast index creation, 1190 I/O problems, 1115 InnoDB error codes, 1171 OS error codes, 1172 performance problems, 583 recovery problems, 1156 SQL errors, 1171 innodb option mysqld, 1120 InnoDB parameters, deprecated, 1230 innodb\_file\_io\_threads, 1212 InnoDB parameters, new, 1228 innodb\_adaptive\_flushing, 1213 innodb\_change\_buffering, 1210 innodb\_file\_format, 1218 innodb\_file\_format\_check, 1199 innodb io capacity, 1213 innodb\_read\_ahead\_threshold, 1212 innodb\_read\_io\_threads, 1212 innodb\_spin\_wait\_delay, 1214 innodb\_stats\_sample\_pages, 1220 innodb\_strict\_mode, 1219 innodb\_use\_sys\_malloc, 1209 innodb\_write\_io\_threads, 1212 InnoDB parameters, with new defaults, 1230 innodb\_additional\_mem\_pool\_size, 1230 innodb\_buffer\_pool\_size, 1230 innodb\_change\_buffering, 1230 innodb\_file\_format\_check, 1230 innodb\_log\_buffer\_size, 1230 innodb\_max\_dirty\_pages\_pct, 1213, 1230 innodb\_sync\_spin\_loops, 1230 innodb\_thread\_concurrency, 1230 InnoDB storage engine, 1093, 1105 compatibility, 1187 downloading, 1187 features, 1187 installing, 1187 restrictions, 1188 InnoDB tables, 21 innodb-status-file option mysqld, 1120 innodb\_adaptive\_flushing, 1213 innodb\_adaptive\_flushing system variable, 1120 innodb\_adaptive\_hash\_index, 1211 and innodb\_thread\_concurrency, 1211 dynamically changing, 1219 innodb\_adaptive\_hash\_index system variable, 1121 innodb\_additional\_mem\_pool\_size and innodb\_use\_sys\_malloc, 1209 innodb\_additional\_mem\_pool\_size system variable, 1121 innodb\_autoextend\_increment system variable, 1121 innodb\_autoinc\_lock\_mode system variable, 1122 innodb\_buffer\_pool\_instances system variable, 1122

innodb\_buffer\_pool\_size system variable, 1122 innodb\_change\_buffering, 1210 innodb\_change\_buffering system variable, 1123 innodb\_checksums system variable, 1124 INNODB\_CMP INFORMATION\_SCHEMA table, 1852 INNODB\_CMPMEM INFORMATION\_SCHEMA table, 1852 INNODB\_CMPMEM\_RESET INFORMATION\_SCHEMA table, 1852 INNODB\_CMP\_RESET INFORMATION\_SCHEMA table, 1852 innodb\_commit\_concurrency system variable, 1124 innodb\_concurrency\_tickets, 1211 innodb\_concurrency\_tickets system variable, 1125 innodb\_data\_file\_path system variable, 1125 innodb\_data\_home\_dir system variable, 1125 innodb\_doublewrite system variable, 1125 innodb\_fast\_shutdown system variable, 1126 innodb\_file\_format, 1197 Antelope, 1196 Barracuda, 1191 downgrading, 1223 enabling new file formats, 1218 identifying, 1201 innodb\_file\_format system variable, 1126 innodb\_file\_format\_check, 1199 innodb\_file\_format\_check system variable, 1127 innodb\_file\_format\_max system variable, 1127 innodb\_file\_io\_threads, 1212 innodb\_file\_per\_table, 1191 dynamically changing, 1218 innodb\_file\_per\_table system variable, 1128 innodb\_flush\_log\_at\_trx\_commit system variable, 1128 innodb\_flush\_method system variable, 1129 innodb\_force\_recovery system variable, 1129 innodb\_io\_capacity, 1213 innodb\_io\_capacity system variable, 1130 INNODB\_LOCKS INFORMATION\_SCHEMA table, 1854 innodb\_locks\_unsafe\_for\_binlog system variable, 1131 INNODB\_LOCK\_WAITS INFORMATION\_SCHEMA table, 1854 innodb\_lock\_wait\_timeout dynamically changing, 1219 innodb\_lock\_wait\_timeout system variable, 1131 innodb\_log\_buffer\_size system variable, 1133 innodb\_log\_files\_in\_group system variable, 1134 innodb\_log\_file\_size system variable, 1133 innodb\_log\_group\_home\_dir system variable, 1134 innodb\_max\_dirty\_pages\_pct, 1213 innodb\_max\_dirty\_pages\_pct system variable, 1134 innodb\_max\_purge\_lag system variable, 1135 innodb\_mirrored\_log\_groups system variable, 1135 innodb\_old\_blocks\_pct, 1214 innodb\_old\_blocks\_pct system variable, 1135 innodb\_old\_blocks\_time, 1214 innodb\_old\_blocks\_time system variable, 1135 innodb\_open\_files system variable, 1136 innodb\_purge\_batch\_size system variable, 1136 innodb\_purge\_threads system variable, 1136 innodb\_read\_ahead\_threshold, 1212 innodb\_read\_ahead\_threshold system variable, 1137 innodb\_read\_io\_threads, 1212 innodb\_read\_io\_threads system variable, 1137 innodb\_replication\_delay system variable, 1137 innodb\_rollback\_on\_timeout system variable, 1138 innodb\_spin\_wait\_delay, 1214 innodb\_spin\_wait\_delay system variable, 1138 innodb\_stats\_on\_metadata

dynamically changing, 1218 innodb\_stats\_on\_metadata system variable, 1138 innodb\_stats\_sample\_pages, 1220 innodb\_stats\_sample\_pages system variable, 1139 innodb\_strict\_mode, 1219 innodb\_strict\_mode system variable, 1139 innodb\_support\_xa system variable, 1139 innodb\_sync\_spin\_loops system variable, 1140 innodb\_table\_locks system variable, 1140 innodb\_thread\_concurrency, 1211 innodb\_thread\_concurrency system variable, 1140 innodb\_thread\_sleep\_delay, 1211 innodb\_thread\_sleep\_delay system variable, 1141 INNODB\_TRX INFORMATION\_SCHEMA table, 1853 innodb\_use\_native\_aio system variable, 1141 innodb\_use\_sys\_malloc, 1209 and innodb thread concurrency, 1211 innodb\_use\_sys\_malloc system variable, 1141 innodb\_version system variable, 1142 innodb\_write\_io\_threads, 1212 innodb\_write\_io\_threads system variable, 1142 insert thread state, 638 INSERT, 953 INSERT ... SELECT, 955 insert buffering, 1168, 1225 disabling, 1210 INSERT DELAYED, 956, 956 INSERT statement grant privileges, 509 INSERT(), 788 insert-ignore option mysqldump, 225 insertable views insertable, 1820 inserts concurrent, 613, 615 insert\_id session variable, 374 install option mysqld, 324 INSTALL PLUGIN, 1025 install-manual option mysqld, 325 installation agent, 1380 postinstall tasks, 1414 service manager, 1368 unattended, 1400 uninstalling, 1426 upgrading, 1415 installation layouts, 41 installation overview, 92 --installdir option, 1403, 1409 --installer option, 1403, 1410 installing binary distribution, 42 installing on HP-UX, 90 Linux RPM packages, 82 Mac OS X PKG packages, 72 overview, 34 Perl, 130 Perl on Windows, 131 Solaris PKG packages, 87 source distribution, 92 user-defined functions, 2677 installing plugins, 1023, 1025 INSTALL\_BINDIR option CMake, 100 INSTALL\_DOCDIR option

CMake, 100 INSTALL\_DOCREADMEDIR option CMake, 100 INSTALL\_INCLUDEDIR option CMake, 100 INSTALL\_INFODIR option CMake, 100 INSTALL\_LAYOUT option CMake, 100 INSTALL\_LIBDIR option CMake, 100 INSTALL\_MANDIR option CMake, 100 INSTALL\_MYSQLSHAREDIR option CMake, 100 INSTALL\_MYSQLTESTDIR option CMake, 100 INSTALL\_PLUGINDIR option CMake, 100 INSTALL\_SBINDIR option CMake, 101 INSTALL\_SCRIPTDIR option CMake, 101 INSTALL\_SHAREDIR option CMake, 101 INSTALL\_SQLBENCHDIR option CMake, 101 INSTALL\_SUPPORTFILESDIR option CMake, 101 INSTR(), 788 INT data type, 739 integer arithmetic, 893 INTEGER data type, 739 integers, 667 interactive\_timeout system variable, 374 InteriorRingN(), 886 internal locking, 612 internal memory allocator disabling, 1209 internals, 2645 internationalization, 683 Internet Relay Chat, 14 Intersection(), 888 Intersects(), 890 INTERVAL(), 779 introducer string literal, 665, 688 invalid data constraint, 25 invalidating query cache entries thread state, 638 in\_file option comp\_err, 185 IP addresses in account names, 497 in default accounts, 114 IPv6 addresses in account names, 497 in default accounts, 114 IPv6 connections, 115 IRC, 14 IS boolean\_value, 777 IS NOT boolean\_value, 777 IS NOT NULL, 778 IS NULL, 647, 777 and indexes, 577 isamlog, 160, 259 IsClosed(), 886 IsEmpty(), 884 ISNULL(), 779

ISOLATION LEVEL, 1003 IsRing(), 885 IsSimple(), 884 IS\_FREE\_LOCK(), 862 IS\_USED\_LOCK(), 862 ITERATE, 1081 iterations option mysqlslap, 243

## **J**

Japanese character sets conversion, 2759 Japanese, Korean, Chinese character sets frequently asked questions, 2759 Java VM diagnostic report, 1448 installation, 1368 role in MySQL Enterprise Service Manager core, 1362 version and environment info, 1447 join nested-loop algorithm, 652 JOIN, 976 join algorithm Block Nested-Loop, 649 Nested-Loop, 649 join option myisampack, 261 join type ALL, 595 const, 593 eq\_ref, 593 fulltext, 594 index, 595 index\_merge, 594 index\_subquery, 594 range, 594 ref, 594 ref\_or\_null, 594 system, 593 unique\_subquery, 594 join\_buffer\_size system variable, 375

## **K**

keepold option mysqlhotcopy, 281 keep\_files\_on\_create system variable, 375 Key cache MyISAM, 604 key cache assigning indexes to, 1058 key partitioning, 1781 key partitions managing, 1792 splitting and merging, 1792 key space MyISAM, 1102 key-value store, 578 keys, 575 foreign, 23, 155 multi-column, 576 searching on two, 156 keys option mysqlshow, 237 keys-used option myisamchk, 252 keywords, 675 KEY\_BLOCK\_SIZE, 1191, 1195 key\_buffer\_size myisamchk variable, 250 key\_buffer\_size system variable, 375

key\_cache\_age\_threshold system variable, 376 key\_cache\_block\_size system variable, 377 key\_cache\_division\_limit system variable, 377 KEY COLUMN USAGE INFORMATION\_SCHEMA table, 1836 Kill thread command, 631 KILL, 1062 Killed thread state, 634 Killing slave thread state, 640 known errors, 2846 Korean, 2759 Korean, Chinese, Japanese character sets frequently asked questions, 2759

## **L**

language option mysqld, 325 language support error messages, 722 language system variable, 377 large page support, 625 large-pages option mysqld, 325 large\_files\_support system variable, 378 large\_pages system variable, 378 large\_page\_size system variable, 378 last row unique ID, 2384 LAST\_DAY(), 818 last\_insert\_id session variable, 378 LAST\_INSERT\_ID(), 22, 955 and replication, 1740 LAST\_INSERT\_ID() and stored routines, 1810 LAST\_INSERT\_ID() and triggers, 1810 LAST\_INSERT\_ID([<replaceable>expr</replaceable>]), 857 layout of installation, 41 lc-messages option mysqld, 325 lc-messages-dir option mysqld, 326 LCASE(), 788 lc\_messages system variable, 379 lc\_messages\_dir system variable, 379 lc\_time\_names system variable, 379 ldata option mysql\_install\_db, 186 LD\_LIBRARY\_PATH environment variable, 132 LD\_RUN\_PATH environment variable, 130, 132 LEAST(), 779 LEAVE, 1081 ledir option mysqld\_safe, 178 LEFT JOIN, 648, 976 LEFT OUTER JOIN, 976 LEFT(), 788 leftmost prefix of indexes, 577 legal names, 668 length option myisam\_ftdump, 246 LENGTH(), 788 less than (<), 777 less than or equal  $(<=)$ , 777 libmysqld, 2299 options, 2301 libmysqld-libs option mysql\_config, 286

LIBMYSQL\_PLUGINS environment variable, 2382 library mysqlclient, 1885 mysqld, 1885 libs option mysql\_config, 287 libs\_r option mysql\_config, 287 license system variable, 379 LIKE, 793 and indexes, 577 and wildcards, 577 LIMIT, 568, 856, 973 and replication, 1750 limitations, 1463 MySQL Limitations, 3105 replication, 1739 limits file-size, 2829 MySQL Limits, limits in MySQL, 3105 line-numbers option mysql, 195 linear hash partitioning, 1780 linear key partitioning, 1782 linefeed  $(\overline{n})$ , 666, 963 LineFromText(), 879 LineFromWKB(), 879 lines-terminated-by option mysqldump, 225, 233 LINESTRING data type, 878 LineString(), 880 LineStringFromText(), 879 LineStringFromWKB(), 879 linking, 2391 errors, 2392 problems, 2392 links symbolic, 622 Linux, 1370, 1376, 1382, 1394, 1427, 1464 list partitioning, 1771 list partitions adding and dropping, 1788 managing, 1788 literals, 665 LN(), 806 LOAD DATA and replication, 1750 LOAD DATA INFILE, 958, 2841 load emulation, 238 LOAD INDEX INTO CACHE and partitioning, 1800 LOAD XML, 965 loading tables, 139 LOAD\_FILE(), 788 local option mysqlimport, 233 local-infile option mysql, 195 mysqld, 486 local-load option mysqlbinlog, 271 locale, 1380 localhost special treatment of, 164 localization, 683 LOCALTIME, 818 LOCALTIMESTAMP, 818 local\_infile system variable, 379 LOCATE(), 789

LOCK IN SHARE MODE, 975 Lock Monitor InnoDB, 1175 LOCK TABLES, 999 lock wait timeout, 1219 lock-all-tables option mysqldump, 225 lock-tables option mysqldump, 225 mysqlimport, 234 Locked thread state, 634 locked\_in\_memory system variable, 380 locking, 617 external, 323, 337, 412, 561, 616, 635 internal, 612 metadata, 616 row-level, 22, 612 table-level, 612 Locking information schema, 1202, 1204, 1207 locking methods, 612 lock\_wait\_timeout system variable, 380 log changes, 2849 log buf mutex, 1217 log files maintaining, 476 log option mysqld, 326 mysqld\_multi, 183 log sys mutex, 1217 log system variable, 380 LOG(), 806 log-bin option mysqld, 1705 log-bin-index option mysqld, 1706 log-bin-trust-function-creators option mysqld, 1706 log-error option mysqld, 326 mysqldump, 225 mysqld\_safe, 178 log-isam option mysqld, 327 log-long-format option mysqld, 327 log-output option mysqld, 327 log-queries-not-using-indexes option mysqld, 328 log-short-format option mysqld, 328 log-slave-updates option mysqld, 1689 log-slow-admin-statements option mysqld, 328 log-slow-queries option mysqld, 328 log-slow-slave-statements option mysqld, 1689 log-tc option mysqld, 329 log-tc-size option mysqld, 329 log-warnings option mysqld, 329, 1690 LOG10(), 806 LOG2(), 806

logging slow query thread state, 634 logical operators, 780 login thread state, 634 logs and TIMESTAMP, 121 flushing, 463 server, 463 log\_bin system variable, 380 log\_bin\_trust\_function\_creators system variable, 381 log error system variable, 381 log\_output system variable, 381 log queries not using indexes system variable, 382 log\_slave\_updates system variable, 382 log\_slow\_queries system variable, 382 log\_warnings system variable, 382 Long Data thread command, 631 LONG data type, 756 LONGBLOB data type, 743 LONGTEXT data type, 744 long\_query\_time system variable, 383 LOOP, 1080 lost connection errors, 2824 low-priority option mysqlimport, 234 low-priority-updates option mysqld, 330 LOWER(), 789 lower\_case\_file\_system system variable, 383 lower\_case\_table\_names system variable, 384 low\_priority\_updates system variable, 383 LPAD(), 789 LRU page replacement, 1214 LTRIM(), 789

## **M**

Mac OS X, 1373, 1376, 1389, 1394, 1428, 1464, 1887 installation, 72 mailing list address, 1 mailing lists, 11 archive location, 11 guidelines, 13 main features of MySQL, 4 maintaining log files, 476 tables, 564 maintenance tables, 212 MAKEDATE(), 818 MAKETIME(), 818 MAKE\_SET(), 789 make\_win\_bin\_dist, 186 Making temp file thread state, 640 manage keys thread state, 634 --managerhost option, 1410 --managerport option, 1410 --managersslport option, 1410 manual available formats, 1 online location, 1 syntax conventions, 2 typographical conventions, 2 Master has sent all binlog to slave; waiting for binlog to be updated thread state, 639 master-data option

mysqldump, 225 master-info-file option mysqld, 1690 master-retry-count option mysqld, 1690 MASTER\_POS\_WAIT(), 862, 1068 MATCH ... AGAINST(), 826 matching patterns, 146 math, 893 mathematical functions, 803 MAX(), 866 MAX(DISTINCT), 866 max-binlog-dump-events option mysqld, 1708 max-record-length option myisamchk, 252 max-relay-log-size option mysqld, 1691 MAXDB SQL mode, 460 maximum memory used, 208 maximums maximum columns per table, 3106 maximum tables per join, 3105 max\_allowed\_packet and replication, 1751 max\_allowed\_packet system variable, 384 max\_allowed\_packet variable, 198 max\_binlog\_cache\_size system variable, 1711 max\_binlog\_size system variable, 1712 max\_binlog\_stmt\_cache\_size system variable, 1711 max\_connections system variable, 385 MAX CONNECTIONS PER HOUR, 510 max\_connect\_errors system variable, 385 max\_delayed\_threads system variable, 386 max\_error\_count system variable, 386 max\_heap\_table\_size system variable, 386 max\_insert\_delayed\_threads system variable, 387 max join size system variable, 387 max\_join\_size variable, 198 max\_length\_for\_sort\_data system variable, 387 max\_prepared\_stmt\_count system variable, 388 MAX\_QUERIES\_PER\_HOUR, 510 max\_relay\_log\_size system variable, 388 max\_seeks\_for\_key system variable, 388 max\_sort\_length system variable, 389 max\_sp\_recursion\_depth system variable, 389 max\_tmp\_tables system variable, 390 MAX\_UPDATES\_PER\_HOUR, 510 MAX\_USER\_CONNECTIONS, 510 max\_user\_connections system variable, 390 max\_write\_lock\_count system variable, 391 MBR, 888 MBRContains(), 889 MBRDisjoint(), 889 MBREqual(), 889 MBRIntersects(), 889 MBROverlaps(), 889 MBRTouches(), 889 MBRWithin(), 889 MD5(), 853 medium-check option myisamchk, 251 mysqlcheck, 216 MEDIUMBLOB data type, 743 MEDIUMINT data type, 739 MEDIUMTEXT data type, 743 memlock option mysqld, 331 memory allocator

innodb\_use\_sys\_malloc, 1209 MEMORY storage engine, 1093, 1234 and replication, 1751 memory usage myisamchk, 259 memory use, 208, 624 Performance Schema, 1863 MERGE storage engine, 1093, 1230 MERGE tables defined, 1230 metadata database, 1829 stored routines, 1809 triggers, 1812 views, 1822 metadata locking transactions, 616 method option mysqlhotcopy, 281 methods locking, 612 MICROSECOND(), 818 Microsoft Access, 1956 Microsoft ADO, 1958 Microsoft Excel, 1957 Microsoft Visual Basic, 1957 Microsoft Visual InterDev, 1958 MID(), 789 midpoint insertion, 1214 migration, 1466 MIN(), 866 MIN(DISTINCT), 866 min-examined-row-limit option mysqld, 330 Minimum Bounding Rectangle, 888 minus unary (-), 802 MINUTE(), 818 min\_examined\_row\_limit system variable, 391 mirror sites, 38 miscellaneous functions, 860 mixed statements (Replication), 1754 MLineFromText(), 879 MLineFromWKB(), 880 MOD (modulo), 806 MOD(), 806 --mode option, 1403, 1410 modes batch, 151 modulo (%), 806 modulo (MOD), 806 monitor installation, 1368 terminal, 134 monitoring threads, 629 Monitors InnoDB, 1155, 1170, 1175, 1183, 1184 Mono, 1965 MONTH(), 818 MONTHNAME(), 819 MPointFromText(), 879 MPointFromWKB(), 880 MPolyFromText(), 879 MPolyFromWKB(), 880 mSQL compatibility, 796 msql2mysql, 286 MSSQL SQL mode, 461 multi mysqld, 181 multi-byte character sets, 2832

multi-byte characters, 725 multi-column indexes, 576 MULTILINESTRING data type, 878 MultiLineString(), 880 MultiLineStringFromText(), 879 MultiLineStringFromWKB(), 880 multiple buffer pools, 1216 multiple rollback segments, 1217 multiple servers, 526 multiple-part index, 915 multiplication (\*), 802 MULTIPOINT data type, 878 MultiPoint(), 880 MultiPointFromText(), 879 MultiPointFromWKB(), 880 MULTIPOLYGON data type, 878 MultiPolygon(), 880 MultiPolygonFromText(), 879 MultiPolygonFromWKB(), 880 MVCC (multi-version concurrency control), 1166 My derivation, 4 my.cnf file, 1739 MyISAM compressed tables, 260, 1103 MyISAM key cache, 604 MyISAM storage engine, 1093, 1098 myisam-block-size option mysqld, 331 myisam-recover option mysqld, 331 myisam-recover-options option mysqld, 331, 1101 myisamchk, 160, 246 analyze option, 253 backup option, 251 block-search option, 253 character-sets-dir option, 251 check option, 251 check-only-changed option, 251 correct-checksum option, 252 data-file-length option, 252 debug option, 249 description option, 253 example output, 253 extend-check option, 251, 252 fast option, 251 force option, 251, 252 help option, 249 HELP option, 249 information option, 251 keys-used option, 252 max-record-length option, 252 medium-check option, 251 no-symlinks option, 252 options, 249 parallel-recover option, 252 quick option, 252 read-only option, 251 recover option, 252 safe-recover option, 252 set-auto-increment[ option, 253 set-character-set option, 252 set-collation option, 252 silent option, 249 sort-index option, 253 sort-records option, 253 sort-recover option, 252 tmpdir option, 253 unpack option, 253

update-state option, 251 verbose option, 249 version option, 249 wait option, 249 myisamlog, 160, 259 myisampack, 161, 260, 937, 1103 backup option, 261 character-sets-dir option, 261 debug option, 261 force option, 261 help option, 261 join option, 261 silent option, 261 test option, 261 tmpdir option, 261 verbose option, 261 version option, 261 wait option, 261 myisam\_block\_size myisamchk variable, 250 myisam\_data\_pointer\_size system variable, 391 myisam\_ftdump, 160, 245 count option, 246 dump option, 246 help option, 246 length option, 246 stats option, 246 verbose option, 246 myisam\_max\_sort\_file\_size system variable, 392 myisam\_mmap\_size system variable, 392 myisam\_recover\_options system variable, 393 myisam\_repair\_threads system variable, 393 myisam\_sort\_buffer\_size system variable, 393 myisam\_stats\_method system variable, 394 myisam\_use\_mmap system variable, 394 MyODBC, 1887 MySQL defined, 3 introduction, 3 pronunciation, 4 upgrading, 188 mysql, 160, 190 auto-rehash option, 193 auto-vertical-output option, 193 batch option, 193 character-sets-dir option, 193 charset command, 199 clear command, 199 column-names option, 194 column-type-info option, 194 comments option, 194 compress option, 194 connect command, 199 database option, 194 debug option, 194 debug-check option, 194 debug-info option, 194 default-auth option, 194 default-character-set option, 194 delimiter command, 199 delimiter option, 194 disable named commands, 194 edit command, 200 ego command, 200 execute option, 194 exit command, 200 force option, 194 go command, 200 help command, 199 help option, 193 host option, 194

html option, 195 i-am-a-dummy option, 197 ignore-spaces option, 195 line-numbers option, 195 local-infile option, 195 named-commands option, 195 no-auto-rehash option, 195 no-beep option, 195 no-named-commands option, 195 no-pager option, 195 no-tee option, 195 nopager command, 200 notee command, 200 nowarning command, 200 one-database option, 195 pager command, 200 pager option, 196 password option, 196 pipe option, 196 plugin-dir option, 196 port option, 196 print command, 200 prompt command, 200 prompt option, 196 protocol option, 196 quick option, 196 quit command, 200 raw option, 196 reconnect option, 197 rehash command, 200 safe-updates option, 197 secure-auth option, 197 show-warnings option, 197 sigint-ignore option, 197 silent option, 197 skip-column-names option, 197 skip-line-numbers option, 197 socket option, 197 source command, 201 SSL options, 197 status command, 201 system command, 201 table option, 197 tee command, 201 tee option, 197 unbuffered option, 197 use command, 201 user option, 197 verbose option, 197 version option, 198 vertical option, 198 wait option, 198 warnings command, 201 xml option, 198 MySQL binary distribution, 36 MYSQL C type, 2304 MySQL Cluster compiling with icc, 2681 FAQ, 2759 storage requirements, 761 mysql command options, 190 mysql commands list of, 199 MySQL Dolphin name, 4 MySQL Enterprise Backup, 1466 MySQL history, 4 mysql history file, 203 MySQL mailing lists, 11 MySQL name, 4 mysql prompt command, 202

MySQL server mysqld, 176, 291 MySQL Server installation, 1368 mysql source (command for reading from text files), 152, 204 MySQL source distribution, 36 MySQL storage engines, 1093 MySQL system tables and replication, 1752 MySQL version, 38 mysql \. (command for reading from text files), 152, 204 mysql.event table, 1818 mysql.server, 159, 181 basedir option, 181 datadir option, 181 pid-file option, 181 service-startup-timeout option, 181 use-mysqld\_safe option, 181 user option, 181 mysql.sock protection, 2838 MYSQL323 SQL mode, 461 MYSQL40 SQL mode, 461 mysqlaccess, 161, 265 brief option, 266 commit option, 266 copy option, 266 db option, 266 debug option, 266 help option, 266 host option, 266 howto option, 266 old\_server option, 266 password option, 266 plan option, 266 preview option, 266 relnotes option, 267 rhost option, 267 rollback option, 267 spassword option, 267 superuser option, 267 table option, 267 user option, 267 version option, 267 mysqladmin, 160, 206, 912, 944, 1052, 1055, 1059, 1062 character-sets-dir option, 210 compress option, 210 count option, 210 debug option, 210 debug-check option, 210 debug-info option, 210 default-auth option, 210 default-character-set option, 210 force option, 210 help option, 210 host option, 210 no-beep option, 211 password option, 211 pipe option, 211 plugin-dir option, 211 port option, 211 protocol option, 211 relative option, 211 silent option, 211 sleep option, 211 socket option, 211 SSL options, 211 user option, 211 verbose option, 211 version option, 211

vertical option, 212 wait option, 212 mysqladmin command options, 208 mysqladmin option mysqld\_multi, 183 mysqlbinlog, 161, 267 base64-output option, 269 bind-address option, 270 character-sets-dir option, 270 database option, 270 debug option, 271 debug-check option, 271 debug-info option, 271 default-auth option, 271 disable-log-bin option, 271 force-read option, 271 help option, 269 hexdump option, 271 host option, 271 local-load option, 271 offset option, 271 password option, 271 plugin-dir option, 272 port option, 272 position option, 272 protocol option, 272 read-from-remote-server option, 272 result-file option, 272 server-id option, 272 set-charset option, 272 short-form option, 272 socket option, 272 start-datetime option, 272 start-position option, 272 stop-datetime option, 272 stop-position option, 273 to-last-log option, 273 user option, 273 verbose option, 273 version option, 273 mysqlbug, 186 mysqlcheck, 160, 212 all-databases option, 214 all-in-1 option, 215 analyze option, 215 auto-repair option, 215 character-sets-dir option, 215 check option, 215 check-only-changed option, 215 check-upgrade option, 215 compress option, 215 databases option, 215 debug option, 215 debug-check option, 215 debug-info option, 215 default-auth option, 215 default-character-set option, 215 extended option, 215 fast option, 216 fix-db-names option, 216 fix-table-names option, 216 force option, 216 help option, 214 host option, 216 medium-check option, 216 optimize option, 216 password option, 216 pipe option, 216 plugin-dir option, 216 port option, 216

protocol option, 216 quick option, 216 repair option, 216 silent option, 216 socket option, 217 SSL options, 217 tables option, 217 use-frm option, 217 user option, 217 verbose option, 217 version option, 217 write-binlog option, 217 mysqlclient library, 1885 --mysqlconnmethod option, 1411 mysqld, 159 abort-slave-event-count option, 1688 allow-suspicious-udfs option, 315, 486 ansi option, 316 basedir option, 316 big-tables option, 316 bind-address option, 316 binlog-do-db option, 1706 binlog-format option, 317 binlog-ignore-db option, 1708 binlog-row-event-max-size option, 1705 bootstrap option, 317 character-set-client-handshake option, 318 character-set-filesystem option, 318 character-set-server option, 318 character-sets-dir option, 317 chroot option, 318 collation-server option, 319 command options, 315 console option, 319 core-file option, 319 datadir option, 319 debug option, 320 debug-sync-timeout option, 320 default-character-set option, 320 default-collation option, 320 default-storage-engine option, 321 default-time-zone option, 321 delay-key-write option, 321, 1101 des-key-file option, 322 disconnect-slave-event-count option, 1689 enable-named-pipe option, 322 enable-pstack option, 322 event-scheduler option, 322 exit-info option, 323 external-locking option, 323 flush option, 323 gdb option, 324 general-log option, 324 help option, 315 ignore-builtin-innodb option, 1120 init-file option, 324 innodb option, 1120 innodb-status-file option, 1120 install option, 324 install-manual option, 325 language option, 325 large-pages option, 325 lc-messages option, 325 lc-messages-dir option, 326 local-infile option, 486 log option, 326 log-bin option, 1705 log-bin-index option, 1706 log-bin-trust-function-creators option, 1706 log-error option, 326

log-isam option, 327 log-long-format option, 327 log-output option, 327 log-queries-not-using-indexes option, 328 log-short-format option, 328 log-slave-updates option, 1689 log-slow-admin-statements option, 328 log-slow-queries option, 328 log-slow-slave-statements option, 1689 log-tc option, 329 log-tc-size option, 329 log-warnings option, 329, 1690 low-priority-updates option, 330 master-info-file option, 1690 master-retry-count option, 1690 max-binlog-dump-events option, 1708 max-relay-log-size option, 1691 memlock option, 331 min-examined-row-limit option, 330 myisam-block-size option, 331 myisam-recover option, 331 myisam-recover-options option, 331, 1101 MySQL server, 176, 291 old-alter-table option, 332 old-passwords option, 333, 486 old-style-user-limits option, 333 one-thread option, 333 open-files-limit option, 333 partition option, 334 pid-file option, 334 plugin option prefix, 334 plugin-load option, 334 port option, 335 port-open-timeout option, 335 read-only option, 1691 relay-log option, 1691 relay-log-index option, 1691 relay-log-info-file option, 1692 relay-log-purge option, 1692 relay-log-recovery option, 1692 relay-log-space-limit option, 1692 remove option, 335 replicate-do-db option, 1692 replicate-do-table option, 1694 replicate-ignore-db option, 1693 replicate-ignore-table option, 1694 replicate-rewrite-db option, 1695 replicate-same-server-id option, 1695 replicate-wild-do-table option, 1695 replicate-wild-ignore-table option, 1696 report-host option, 1696 report-password option, 1696 report-port option, 1696 report-user option, 1697 safe-mode option, 335 safe-show-database option, 336 safe-user-create option, 336, 487 secure-auth option, 336, 487 secure-file-priv option, 336, 487 server-id option, 1681 shared-memory option, 337 shared-memory-base-name option, 337 show-slave-auth-info option, 1697 skip-concurrent-insert option, 337 skip-event-scheduler option, 337 skip-external-locking option, 337 skip-grant-tables option, 337, 487 skip-host-cache option, 337 skip-innodb option, 337, 1120 skip-name-resolve option, 337, 487

skip-networking option, 338, 487 skip-partition option, 338 skip-safemalloc option, 338 skip-show-database option, 339, 487 skip-slave-start option, 1697 skip-stack-trace option, 339 skip-symbolic-links option, 338 skip-thread-priority option, 339 slave-load-tmpdir option, 1698 slave-net-timeout option, 1698 slave-skip-errors option, 1698 slave\_compressed\_protocol option, 1697 slow-query-log option, 339 socket option, 339 sporadic-binlog-dump-fail option, 1708 sql-mode option, 340 SSL options, 338, 487 standalone option, 338 starting, 488 super-large-pages option, 338 symbolic-links option, 338 sysdate-is-now option, 341 tc-heuristic-recover option, 341 temp-pool option, 342 tmpdir option, 342 transaction-isolation option, 342 user option, 343 verbose option, 343 version option, 343 mysqld library, 1885 mysqld option malloc-lib, 178 mysqld\_multi, 183 mysqld\_safe, 179 mysqld options, 618 mysqld server buffer sizes, 618 mysqld-version option mysqld\_safe, 179 mysqldump, 129, 160, 217, 1466 add-drop-database option, 222 add-drop-table option, 222 add-locks option, 222 all-databases option, 222 all-tablespaces option, 222 allow-keywords option, 222 apply-slave-statements option, 222 character-sets-dir option, 222 comments option, 222 compact option, 222 compatible option, 223 complete-insert option, 223 compress option, 223 create-options option, 223 databases option, 223 debug option, 223 debug-check option, 223 debug-info option, 223 default-auth option, 223 default-character-set option, 223 delayed-insert option, 223 delete-master-logs option, 223 disable-keys option, 223 dump-date option, 224 dump-slave option, 224 events option, 224 extended-insert option, 224 fields-enclosed-by option, 224, 233 fields-escaped-by option, 224, 233 fields-optionally-enclosed-by option, 224, 233

fields-terminated-by option, 224, 233 first-slave option, 224 flush-logs option, 224 flush-privileges option, 224 force option, 224 help option, 222 hex-blob option, 225 host option, 224 ignore-table option, 225 include-master-host-port option, 225 insert-ignore option, 225 lines-terminated-by option, 225, 233 lock-all-tables option, 225 lock-tables option, 225 log-error option, 225 master-data option, 225 no-autocommit option, 226 no-create-db option, 226 no-create-info option, 226 no-data option, 226 no-set-names option, 226 no-tablespaces option, 226 opt option, 226 order-by-primary option, 226 password option, 226 pipe option, 227 plugin-dir option, 227 port option, 227 problems, 230, 3104 protocol option, 227 quick option, 227 quote-names option, 227 replace option, 227 result-file option, 227 routines option, 227 set-charset option, 227 single-transaction option, 227 skip-comments option, 228 skip-opt option, 228 socket option, 228 SSL options, 228 tab option, 228 tables option, 228 triggers option, 228 tz-utc option, 228 user option, 228 using for backups, 553 verbose option, 228 version option, 229 views, 230, 3104 where option, 229 workarounds, 230, 3104 xml option, 229 mysqldumpslow, 161, 278 debug option, 279 help option, 279 verbose option, 280 mysqld\_multi, 159, 181 config-file option, 182 defaults-extra-file option, 182 defaults-file option, 182 example option, 182 help option, 182 log option, 183 mysqladmin option, 183 mysqld option, 183 no-defaults option, 182 no-log option, 183 password option, 183 silent option, 183

tcp-ip option, 183 user option, 183 verbose option, 183 version option, 183 mysqld\_safe, 159, 176 basedir option, 178 core-file-size option, 178 datadir option, 178 defaults-extra-file option, 178 defaults-file option, 178 help option, 178 ledir option, 178 log-error option, 178 malloc-lib option, 178 mysqld option, 179 mysqld-version option, 179 nice option, 179 no-defaults option, 179 open-files-limit option, 179 pid-file option, 179 port option, 179 skip-kill-mysqld option, 179 skip-syslog option, 180 socket option, 179 syslog option, 180 syslog-tag option, 180 timezone option, 180 user option, 180 --mysqlhost option, 1412 mysqlhotcopy, 161, 280 addtodest option, 281 allowold option, 281 checkpoint option, 281 chroot option, 281 debug option, 281 dryrun option, 281 flushlog option, 281 help option, 281 host option, 281 keepold option, 281 method option, 281 noindices option, 282 old\_server option, 282 password option, 282 port option, 282 quiet option, 282 record\_log\_pos option, 282 regexp option, 282 resetmaster option, 282 resetslave option, 282 socket option, 282 suffix option, 282 tmpdir option, 282 user option, 282 mysqlimport, 129, 160, 231, 959 character-sets-dir option, 232 columns option, 233 compress option, 233 debug option, 233 debug-check option, 233 debug-info option, 233 default-auth option, 233 default-character-set option, 233 delete option, 233 force option, 233 help option, 232 host option, 233 ignore option, 233 ignore-lines option, 233 local option, 233

lock-tables option, 234 low-priority option, 234 password option, 234 pipe option, 234 plugin-dir option, 234 port option, 234 protocol option, 234 replace option, 234 silent option, 234 socket option, 234 SSL options, 234 use-threads option, 234 user option, 234 verbose option, 234 version option, 234 --mysqlpassword option, 1412 --mysqlport option, 1412 mysqlshow, 160, 235 character-sets-dir option, 237 compress option, 237 count option, 237 debug option, 237 debug-check option, 237 debug-info option, 237 default-auth option, 237 default-character-set option, 237 help option, 237 host option, 237 keys option, 237 password option, 237 pipe option, 237 plugin-dir option, 237 port option, 237 protocol option, 237 show-table-type option, 238 socket option, 238 SSL options, 238 status option, 238 user option, 238 verbose option, 238 version option, 238 mysqlslap, 160, 238 auto-generate-sql option, 241 auto-generate-sql-add-autoincrement option, 241 auto-generate-sql-execute-number option, 241 auto-generate-sql-guid-primary option, 241 auto-generate-sql-load-type option, 242 auto-generate-sql-secondary-indexes option, 242 auto-generate-sql-unique-query-number option, 242 auto-generate-sql-unique-write-number option, 242 auto-generate-sql-write-number option, 242 commit option, 242 compress option, 242 concurrency option, 242 create option, 242 create-schema option, 242 csv option, 242 debug option, 242 debug-check option, 242 debug-info option, 242 default-auth option, 242 delimiter option, 242 detach option, 243 engine option, 243 help option, 241 host option, 243 iterations option, 243 number-char-cols option, 243 number-int-cols option, 243 number-of-queries option, 243

only-print option, 243 password option, 243 pipe option, 243 plugin-dir option, 243 port option, 243 post-query option, 243 post-system option, 244 pre-query option, 244 pre-system option, 244 protocol option, 244 query option, 244 shared-memory-base-name option, 243 silent option, 244 socket option, 244 SSL options, 244 user option, 244 verbose option, 244 version option, 244 --mysqlsocket option, 1412 mysqltest MySQL Test Suite, 2645 --mysqluser option, 1412 mysql\_affected\_rows(), 2312 mysql\_autocommit(), 2312 MYSQL\_BIND C type, 2353 mysql\_change\_user(), 2313 mysql\_character\_set\_name(), 2314 mysql\_client\_find\_plugin(), 2381 mysql\_client\_register\_plugin(), 2381 mysql\_close(), 2314 mysql\_commit(), 2314 mysql\_config, 286 cflags option, 286 embedded option, 286 include option, 286 libmysqld-libs option, 286 libs option, 287 libs\_r option, 287 plugindir option, 287 port option, 287 socket option, 287 version option, 287 mysql\_connect(), 2314 mysql\_convert\_table\_format, 161, 282 force option, 283 help option, 283 host option, 283 password option, 283 port option, 283 socket option, 283 type option, 283 user option, 283 verbose option, 283 version option, 283 mysql\_create\_db(), 2315 MYSQL\_DATADIR option CMake, 101 mysql\_data\_seek(), 2315 MYSQL\_DEBUG environment variable, 130, 162, 2686 mysql\_debug(), 2316 mysql\_drop\_db(), 2316 mysql\_dump\_debug\_info(), 2317 mysql\_eof(), 2317 mysql\_errno(), 2318 mysql\_error(), 2318 mysql\_escape\_string(), 2319 mysql\_fetch\_field(), 2319 mysql\_fetch\_fields(), 2320 mysql\_fetch\_field\_direct(), 2319 mysql\_fetch\_lengths(), 2320

mysql\_fetch\_row(), 2321 MYSQL\_FIELD C type, 2304 mysql\_field\_count(), 2321, 2333 MYSQL\_FIELD\_OFFSET C type, 2304 mysql\_field\_seek(), 2322 mysql\_field\_tell(), 2323 mysql\_find\_rows, 161, 283 help option, 284 regexp option, 284 rows option, 284 skip-use-db option, 284 start\_row option, 284 mysql\_fix\_extensions, 161, 284 mysql\_free\_result(), 2323 mysql\_get\_character\_set\_info(), 2323 mysql\_get\_client\_info(), 2323 mysql\_get\_client\_version(), 2324 mysql\_get\_host\_info(), 2324 mysql\_get\_proto\_info(), 2324 mysql\_get\_server\_info(), 2324 mysql\_get\_server\_version(), 2325 mysql\_get\_ssl\_cipher(), 2325 MYSQL\_GROUP\_SUFFIX environment variable, 130 mysql\_hex\_string(), 2325 MYSQL\_HISTFILE environment variable, 130, 203 MYSQL\_HOME environment variable, 130 MYSQL\_HOST environment variable, 130, 166 mysql\_info(), 910, 955, 965, 995, 2326 mysql\_init(), 2326 mysql\_insert\_id(), 22, 955, 2327 --mysql\_installation\_type option, 1405 mysql\_install\_db, 109, 159, 186 basedir option, 186 datadir option, 186 force option, 186 ldata option, 186 rpm option, 186 skip-name-resolve option, 187 srcdir option, 187 user option, 187 verbose option, 187 windows option, 187 mysql\_kill(), 2328 mysql\_library\_end(), 2328 mysql\_library\_init(), 2328 mysql\_list\_dbs(), 2330 mysql\_list\_fields(), 2330 mysql\_list\_processes(), 2331 mysql\_list\_tables(), 2331 mysql\_load\_plugin(), 2382 mysql\_load\_plugin\_v(), 2383 MYSQL\_MAINTAINER\_MODE option CMake, 102 mysql\_more\_results(), 2332 mysql\_next\_result(), 2332 mysql\_num\_fields(), 2333 mysql\_num\_rows(), 2334 mysql\_options(), 2334 mysql\_ping(), 2337 mysql\_plugin\_options(), 2383 MYSQL\_PS1 environment variable, 130 MYSQL\_PWD environment variable, 130, 162, 166 mysql\_query(), 2338, 2383 mysql\_real\_connect(), 2338 mysql\_real\_escape\_string(), 667, 2341 mysql\_real\_query(), 2342 mysql\_refresh(), 2343 mysql\_reload(), 2344 MYSQL\_RES C type, 2304 mysql\_rollback(), 2344

MYSQL\_ROW C type, 2304 mysql\_row\_seek(), 2344 mysql\_row\_tell(), 2345 mysql\_secure\_installation, 159, 187 mysql\_select\_db(),  $2345$ mysql\_server\_end(), 2380 mysql\_server\_init(), 2380 mysql\_setpermission, 161, 284 help option, 284 host option, 284 password option, 284 port option, 285 socket option, 285 user option, 285 mysql\_set\_character\_set(), 2345 mysql\_set\_local\_infile\_default(), 2346, 2346 mysql\_set\_server\_option(), 2347 mysql\_shutdown(), 2348 mysql\_sqlstate(), 2348 mysql\_ssl\_set(), 2349 mysql\_stat(), 2349 MYSQL\_STMT C type, 2353 mysql\_stmt\_affected\_rows(), 2360 mysql\_stmt\_attr\_get(), 2360 mysql\_stmt\_attr\_set(), 2361 mysql\_stmt\_bind\_param(), 2362 mysql\_stmt\_bind\_result(), 2362 mysql\_stmt\_close(), 2363 mysql\_stmt\_data\_seek(), 2363 mysql\_stmt\_errno(), 2364 mysql\_stmt\_error(), 2364 mysql\_stmt\_execute(), 2364 mysql\_stmt\_fetch(), 2367 mysql\_stmt\_fetch\_column(), 2371 mysql\_stmt\_field\_count(), 2371 mysql\_stmt\_free\_result(), 2371 mysql\_stmt\_init(), 2372 mysql\_stmt\_insert\_id(), 2372 mysql\_stmt\_next\_result(), 2372 mysql\_stmt\_num\_rows(), 2373 mysql\_stmt\_param\_count(), 2373 mysql\_stmt\_param\_metadata(), 2374 mysql\_stmt\_prepare(), 2374 mysql\_stmt\_reset(), 2375 mysql\_stmt\_result\_metadata, 2375 mysql\_stmt\_row\_seek(), 2376 mysql\_stmt\_row\_tell(), 2376 mysql\_stmt\_send\_long\_data(), 2377 mysql\_stmt\_sqlstate(), 2378 mysql\_stmt\_store\_result(), 2378 mysql\_store\_result(), 2350, 2383 MYSQL\_TCP\_PORT environment variable, 130, 162, 531, 531 MYSQL\_TCP\_PORT option CMake, 102 mysql\_thread\_end(), 2379 mysql\_thread\_id(), 2351 mysql\_thread\_init(), 2380 mysql\_thread\_safe(), 2380 MYSQL\_TIME C type, 2355 mysql\_tzinfo\_to\_sql, 160, 187 MYSQL\_UNIX\_ADDR option CMake, 102 MYSQL\_UNIX\_PORT environment variable, 110, 130, 162, 531, 531 mysql\_upgrade, 160, 188, 503 basedir option, 189 datadir option, 189 debug-check option, 189 debug-info option, 189 default-auth option, 189 force option, 189

help option, 189 mysql\_upgrade\_info file, 189 plugin-dir option, 189 tmpdir option, 189 upgrade-system-tables option, 189 user option, 189 verbose option, 189 write-binlog option, 190 mysql\_upgrade\_info file mysql\_upgrade, 189 mysql\_use\_result(), 2351 mysql\_waitpid, 161, 285 help option, 285 verbose option, 285 version option, 285 mysql\_warning\_count(), 2352 mysql\_zap, 161, 285 my\_bool C type, 2305 my\_bool values printing, 2305 my\_init(), 2379 my\_print\_defaults, 162, 287 config-file option, 288 debug option, 288 defaults-extra-file option, 288 defaults-file option, 288 defaults-group-suffix option, 288 extra-file option, 288 help option, 287 no-defaults option, 288 verbose option, 288 version option, 288 my\_ulonglong C type, 2305 my\_ulonglong values printing, 2305

## **N**

named pipes, 65, 69 named-commands option mysql, 195 named\_pipe system variable, 394 names, 668 case sensitivity, 670 variables, 678 NAME\_CONST(), 862, 1827 name\_file option comp\_err, 185 naming releases of MySQL, 37 NATIONAL CHAR data type, 742 NATIONAL VARCHAR data type, 743 native functions adding, 2679 native thread support, 35 NATURAL LEFT JOIN, 976 NATURAL LEFT OUTER JOIN, 976 NATURAL RIGHT JOIN, 976 NATURAL RIGHT OUTER JOIN, 976 NCHAR data type, 742 ndb option perror, 289 NDB storage engine FAQ, 2759 negative values, 667 nested queries, 985 Nested-Loop join algorithm, 649 nested-loop join algorithm, 652 net etiquette, 13 netmask notation
in account names, 498 net\_buffer\_length system variable, 395 net\_buffer\_length variable, 198 net\_read\_timeout system variable, 395 net\_retry\_count system variable, 395 net\_write\_timeout system variable, 396 new features in MySQL 5.5, 7 new procedures adding, 2680 new system variable, 396 new users adding, 109 newline (\n), 666, 963 next-key lock InnoDB, 1131, 1158, 1161, 1162 NFS InnoDB, 1109, 1184 nice option mysqld\_safe, 179 no matching rows, 2843 no-auto-rehash option mysql, 195 no-autocommit option mysqldump, 226 no-beep option mysql, 195 mysqladmin, 211 no-create-db option mysqldump, 226 no-create-info option mysqldump, 226 no-data option mysqldump, 226 no-defaults option, 172 mysqld\_multi, 182 mysqld\_safe, 179 my\_print\_defaults, 288 no-log option mysqld\_multi, 183 no-named-commands option mysql, 195 no-pager option mysql, 195 no-set-names option mysqldump, 226 no-symlinks option myisamchk, 252 no-tablespaces option mysqldump, 226 no-tee option mysql, 195 noindices option mysqlhotcopy, 282 nondelimited strings, 749 Nontransactional tables, 2842 nopager command mysql, 200 NOT logical, 780 NOT BETWEEN, 778 not equal (!=), 776 not equal  $(\diamondsuit)$ , 776 NOT EXISTS with subqueries, 988 NOT IN, 779 NOT LIKE, 795 NOT NULL constraint, 25 NOT REGEXP, 796 notee command

mysql, 200 NOW(), 819 nowarning command mysql, 200 NO\_AUTO\_CREATE\_USER SQL mode, 457 NO\_AUTO\_VALUE\_ON\_ZERO SQL mode, 457 NO\_BACKSLASH\_ESCAPES SQL mode, 458 NO\_DIR\_IN\_CREATE SQL mode, 458 NO\_ENGINE\_SUBSTITUTION SQL mode, 458 NO\_FIELD\_OPTIONS SQL mode, 458 NO\_KEY\_OPTIONS SQL mode, 458 NO\_TABLE\_OPTIONS SQL mode, 458 NO\_UNSIGNED\_SUBTRACTION SQL mode, 458 NO\_ZERO\_DATE SQL mode, 459 NO\_ZERO\_IN\_DATE SQL mode, 459 NUL, 665, 963 NULL, 145, 2841 ORDER BY, 657, 973 testing for null, 776, 777, 778, 778, 783 thread state, 634 NULL value, 145, 668 NULL values and AUTO\_INCREMENT columns, 2841 and indexes, 926 and TIMESTAMP columns, 2841 vs. empty values, 2841 NULLIF(), 784 number-char-cols option mysqlslap, 243 number-int-cols option mysqlslap, 243 number-of-queries option mysqlslap, 243 numbers, 667 NUMERIC data type, 740 numeric types, 761 numeric-dump-file option resolve\_stack\_dump, 288 NumGeometries(), 887 NumInteriorRings(), 887 NumPoints(), 885 NVARCHAR data type, 743

#### **O**

obtaining information about partitions, 1794 OCT(), 807 OCTET\_LENGTH(), 789 ODBC, 1887 ODBC compatibility, 414, 670, 740, 772, 777, 925, 978 offset option mysqlbinlog, 271 OLAP, 867 old system variable, 397 old-alter-table option mysqld, 332 old-passwords option mysqld, 333, 486 old-style-user-limits option mysqld, 333 old\_alter\_table system variable, 397 OLD\_PASSWORD(), 853 old\_passwords system variable, 397 old\_server option mysqlaccess, 266 mysqlhotcopy, 282 ON DUPLICATE KEY UPDATE, 953 one-database option mysql, 195 one-thread option

mysqld, 333 one\_shot system variable, 397 online location of manual, 1 only-print option mysqlslap, 243 ONLY\_FULL\_GROUP\_BY SQL mode, 869 ONLY\_FULL\_GROUP\_BY SQL mode, 459 OPEN, 1078 Open Source defined, 3 open tables, 208, 581 open-files-limit option mysqld, 333 mysqld\_safe, 179 OpenGIS, 871 opening tables, 581 Opening master dump table thread state, 640 Opening table thread state, 634 Opening tables thread state, 634 opens, 208 OpenSSL, 517, 517 open\_files\_limit system variable, 397 open\_files\_limit variable, 273 operating systems file-size limits, 2829 supported, 35 operations arithmetic, 802 operators, 766 assignment, 678, 781 cast, 801, 838 logical, 780 precedence, 775 opt option mysqldump, 226 optimization, 565 benchmarking, 628 BLOB types, 580 buffering and caching, 602 character and string types, 580 data size, 578 disk I/O, 621 foreign keys, 575 indexes, 574 INFORMATION\_SCHEMA queries, 569 InnoDB tables, 583 internal details, 641 locking, 612 many tables, 581 MEMORY tables, 591 memory usage, 624 MyISAM tables, 587 network usage, 627 numeric types, 580 PERFORMANCE\_SCHEMA, 629 primary keys, 575 privileges, 569 SELECT statements, 566 SQL statements, 566 subquery, 661 table scans, 569 tips, 574 WHERE clauses, 567 optimizations, 644 LIMIT clause, 568

optimize option mysqlcheck, 216 OPTIMIZE TABLE, 1021 and partitioning, 1793 optimizer and replication, 1752 controlling, 600 query plan evaluation, 600 switchable optimizations, 600 Optimizer Statistics Estimation, 1218, 1220 optimizer\_prune\_level system variable, 398 optimizer\_search\_depth system variable, 398 optimizer\_switch system variable, 398, 600 optimizing DISTINCT, 661 filesort, 658 GROUP BY, 659 LEFT JOIN, 648 server configuration, 617 tables, 563 thread state, 634 option files, 168, 503 escape sequences, 170 option prefix --disable, 167 --enable, 167 --loose, 167 --maximum, 167 --skip, 167 --optionfile option, 1402, 1412 options boolean, 167 CMake, 98 command-line mysql, 190 mysqladmin, 208 embedded server, 2301 libmysqld, 2301 myisamchk, 249 provided by MySQL, 134 replication, 1739 OR, 156, 644 bitwise, 849 logical, 781 OR Index Merge optimization, 644 Oracle compatibility, 19, 867, 1090 ORACLE SQL mode, 461 ORD(), 790 ORDER BY, 142, 905, 972 NULL, 657, 973 order-by-primary option mysqldump, 226 OS X, 1373, 1376, 1389, 1394, 1428, 1464 Out of resources error and partitioned tables, 1800 out-of-range handling, 763 OUTFILE, 974 out\_dir option comp\_err, 185 out\_file option comp\_err, 185 overflow handling, 763 Overlaps(), 890 overview, 1, 1361

#### **P**

packages list of, 31 PAD\_CHAR\_TO\_FULL\_LENGTH SQL mode, 459 page size InnoDB, 1167, 1186 pager command mysql, 200 pager option mysql, 196 parallel-recover option myisamchk, 252 parameters server, 618 PARAMETERS INFORMATION\_SCHEMA table, 1850 parentheses ( and ), 775 partial updates and replication, 1752 PARTITION, 1764 PARTITION BY LIST COLUMNS, 1773 PARTITION BY RANGE COLUMNS, 1773 partition management, 1788 partition option mysqld, 334 partition pruning, 1796 partitioning, 1764 advantages, 1766 and dates, 1767 and foreign keys, 1800 and FULLTEXT indexes, 1801 and key cache, 1800 and replication, 1753 and SQL mode, 1753, 1798 and subqueries, 1801 and temporary tables, 1801, 1802 by hash, 1779 by key, 1781 by linear hash, 1780 by linear key, 1782 by list, 1771 by range, 1768 COLUMNS, 1773 concepts, 1765 data type of partitioning key, 1801 enabling, 1764 functions supported in partitioning expressions, 1805 limitations, 1798 operators not permitted in partitioning expressions, 1798 operators supported in partitioning expressions, 1798 optimization, 1795, 1796 resources, 1764 storage engines (limitations), 1805 subpartitioning, 1801 support, 1764 types, 1766 Partitioning maximum number of partitions, 1800 partitioning information statements, 1794 partitioning keys and primary keys, 1802 partitioning keys and unique keys, 1802 partitions adding and dropping, 1788 analyzing, 1793 checking, 1793 managing, 1788 modifying, 1788 optimizing, 1793 repairing, 1793 splitting and merging, 1788 truncating, 1788 PARTITIONS INFORMATION\_SCHEMA table, 1842 password

root user, 114 password encryption reversibility of, 853 password option, 164 mysql, 196 mysqlaccess, 266 mysqladmin, 211 mysqlbinlog, 271 mysqlcheck, 216 mysqldump, 226 mysqld\_multi, 183 mysqlhotcopy, 282 mysqlimport, 234 mysqlshow, 237 mysqlslap, 243 mysql\_convert\_table\_format, 283 mysql\_setpermission, 284 PASSWORD(), 499, 512, 853, 2831 passwords administrator guidelines, 480 for users, 506 forgotten, 2833 hashing, 481 lost, 2833 resetting, 2833 security, 480, 489 setting, 512, 1014, 1017 user guidelines, 480 PATH environment variable, 106, 130, 163 path name separators Windows, 170 pattern matching, 146, 796 performance, 565 benchmarks, 629 disk issues, 621 estimating, 600 improving, 1758, 1760 Performance Schema, 1216, 1857 event filtering, 1864 memory use, 1863 performance\_schema database, 1857 TRUNCATE TABLE, 1872, 3105 PERFORMANCE\_SCHEMA storage engine, 1857 performance\_schema system variable, 1882 performance\_schema\_events\_waits\_history\_long\_size system variable, 1882 performance\_schema\_events\_waits\_history\_size system variable, 1882 performance\_schema\_max\_cond\_classes system variable, 1882 performance\_schema\_max\_cond\_instances system variable, 1882 performance\_schema\_max\_file\_classes system variable, 1882 performance\_schema\_max\_file\_handles system variable, 1882 performance\_schema\_max\_file\_instances system variable, 1882 performance\_schema\_max\_mutex\_classes system variable, 1882 performance\_schema\_max\_mutex\_instances system variable, 1882 performance schema max rwlock classes system variable, 1882 performance\_schema\_max\_rwlock\_instances system variable, 1882 performance\_schema\_max\_table\_handles system variable, 1882 performance\_schema\_max\_table\_instances system variable, 1883 performance\_schema\_max\_thread\_classes system variable, 1883 performance\_schema\_max\_thread\_instances system variable, 1883 PERIOD\_ADD(), 819 PERIOD\_DIFF(), 819 Perl installing, 130 installing on Windows, 131 Perl API, 2643 Perl DBI/DBD installation problems, 132 permission checks

effect on speed, 569 perror, 162, 288 help option, 289 ndb option, 289 silent option, 289 verbose option, 289 version option, 289 phantom rows, 1162 PHP API, 2394 PI(), 807 pid-file option mysql.server, 181 mysqld, 334 mysqld\_safe, 179 pid\_file system variable, 399 Ping thread command, 631 pipe option, 165 mysql, 196, 216 mysqladmin, 211 mysqldump, 227 mysqlimport, 234 mysqlshow, 237 mysqlslap, 243 PIPES\_AS\_CONCAT SQL mode, 459 plan option mysqlaccess, 266 plugin API, 2646 plugin option prefix mysqld, 334 plugin services, 2669 plugin-dir option mysql, 196 mysqladmin, 211 mysqlbinlog, 272 mysqlcheck, 216 mysqldump, 227 mysqlimport, 234 mysqlshow, 237 mysqlslap, 243 mysql\_upgrade, 189 plugin-load option mysqld, 334 plugindir option mysql\_config, 287 plugins adding, 2646 audit, 2649 authentication, 2650 full-text parser, 2648 INFORMATION\_SCHEMA, 2649 installing, 1023, 1025 semisynchronous replication, 2649 storage engine, 2648 uninstalling, 1023, 1026 PLUGINS INFORMATION\_SCHEMA table, 1841 plugin\_dir system variable, 399 POINT data type, 878 Point(), 881 point-in-time recovery, 558 PointFromText(), 879 PointFromWKB(), 880 PointN(), 885 PointOnSurface(), 887 PolyFromText(), 879 PolyFromWKB(), 880 POLYGON data type, 878 Polygon(), 881 PolygonFromText(), 879

PolygonFromWKB(), 880 port option, 165 mysql, 196 mysqladmin, 211 mysqlbinlog, 272 mysqlcheck, 216 mysqld, 335 mysqldump, 227 mysqld\_safe, 179 mysqlhotcopy, 282 mysqlimport, 234 mysqlshow, 237 mysqlslap, 243 mysql\_config, 287 mysql\_convert\_table\_format, 283 mysql\_setpermission, 285 port system variable, 400 port-open-timeout option mysqld, 335 portability, 566 types, 764 porting to other systems, 2681 ports aggregator, 1384, 1407 aggregator SSL, 1408 LDAP, 1437 MySQL server for monitoring, 1412 MySQL server for repository, 1405 proxy, 1384, 1413 service manager, 1403, 1410 service manager SSL, 1410 SMTP, 1431 SNMP, 1432 special values for MySQL Enterprise Monitor, 1368 Tomcat, 1369, 1403 Tomcat shutdown, 1369, 1404 Tomcat SSL, 1369, 1404 position option mysqlbinlog, 272 POSITION(), 790 post-filtering Performance Schema, 1864 post-query option mysqlslap, 243 post-system option mysqlslap, 244 PostgreSQL compatibility, 20 POSTGRESQL SQL mode, 461 postinstall multiple servers, 526 postinstall tasks, 1414 postinstallation setup and testing, 105 POW(), 807 POWER(), 807 pre-filtering Performance Schema, 1864 pre-query option mysqlslap, 244 pre-system option mysqlslap, 244 precedence operator, 775 precision arithmetic, 893 precision math, 893 preload\_buffer\_size system variable, 400 Prepare thread command, 631

PREPARE, 1070, 1072 XA transactions, 1006 prepared statements, 1070, 1072, 1073, 1073, 2352 repreparation, 1073 preparing thread state, 634 preview option mysqlaccess, 266 primary key constraint, 25 deleting, 905 PRIMARY KEY, 905, 925 primary keys and partitioning keys, 1802 print command mysql, 200 print-defaults option, 172 privilege changes, 502 privilege checks effect on speed, 569 privilege information location, 493 privilege system, 489 privileges access, 489 adding, 507 and replication, 1752 default, 114 deleting, 510, 1009 display, 1039 dropping, 510, 1009 granting, 1009 revoking, 1017 problems access denied errors, 2822 common errors, 2821 compiling, 104 DATE columns, 2840 date values, 749 installing on Solaris, 87 installing Perl, 132 linking, 2392 lost connection errors, 2824 ODBC, 1964 reporting, 14 starting the server, 112 table locking, 614 time zone, 2838 PROCEDURE, 974 procedures adding, 2680 stored, 1808 process support, 35 processes display, 1044 processing arguments, 2675 Processlist thread command, 631 PROCESSLIST, 1044 INFORMATION\_SCHEMA table, 1848 possible inconsistency with INFORMATION\_SCHEMA tables, 1208 PROFILING INFORMATION\_SCHEMA table, 1851 profiling session variable, 401 profiling\_history\_size session variable, 401 program variables setting, 172

program-development utilities, 161 programs administrative, 160 client, 160, 2391 stored, 1073, 1807 utility, 160 prompt command mysql, 200 prompt option mysql, 196 prompts meanings, 136 pronunciation MySQL, 4 protocol option, 165 mysql, 196 mysqladmin, 211 mysqlbinlog, 272 mysqlcheck, 216 mysqldump, 227 mysqlimport, 234 mysqlshow, 237 mysqlslap, 244 protocol\_version system variable, 401 --proxyport option, 1412 --proxyuser option, 1413 proxy\_user session variable, 401 pseudo\_thread\_id system variable, 401 PURGE BINARY LOGS, 1064 PURGE MASTER LOGS, 1064 purge scheduling, 1217 Purging old relay logs thread state, 634 Python API, 2644

#### **Q**

QUARTER(), 819 queries entering, 135 estimating performance, 600 examples, 152 speed of, 566 **Ouery** thread command, 631 Query Analyzer tab, 1461 Query Cache, 607 query cache thread states, 638 query end thread state, 634 query execution plan, 592 query option mysqlslap, 244 query\_alloc\_block\_size system variable, 401 query\_cache\_limit system variable, 402 query\_cache\_min\_res\_unit system variable, 402 query\_cache\_size system variable, 403 query\_cache\_type system variable, 403 query\_cache\_wlock\_invalidate system variable, 404 query\_prealloc\_size system variable, 404 questions, 208 answering, 13 Queueing master event to the relay log thread state, 639 quick option myisamchk, 252 mysql, 196 mysqlcheck, 216 mysqldump, 227

quiet option mysqlhotcopy, 282 **Ouit** thread command, 631 quit command mysql, 200 quotation marks in strings, 666 QUOTE(), 790 quote-names option mysqldump, 227 quoting, 667 column alias, 669, 2842 quoting binary data, 666 quoting of identifiers, 668

# **R**

RADIANS(), 807  $RAND()$ , 807 rand\_seed1 session variable, 405 rand\_seed2 session variable, 405 range join type optimizer, 594 range partitioning, 1768 range partitions adding and dropping, 1788 managing, 1788 range\_alloc\_block\_size system variable, 405 raw option mysql, 196 re-creating grant tables, 110 read ahead, 1221 READ COMMITTED transaction isolation level, 1004 READ UNCOMMITTED transaction isolation level, 1004 read-ahead linear, 1212 random, 1212 read-from-remote-server option mysqlbinlog, 272 read-only option myisamchk, 251 mysqld, 1691 Reading event from the relay log thread state, 640 Reading from net thread state, 634 Reading master dump table data thread state, 640 read\_buffer\_size myisamchk variable, 250 read\_buffer\_size system variable, 405 read\_only system variable, 406 read\_rnd\_buffer\_size system variable, 407 REAL data type, 740 REAL\_AS\_FLOAT SQL mode, 459 Rebuilding the index on master dump table thread state, 640 reconfiguring, 104 reconnect option mysql, 197 Reconnecting after a failed binlog dump request thread state, 639 Reconnecting after a failed master event read thread state, 639 record-level locks InnoDB, 1131, 1158, 1161, 1162 record\_log\_pos option

mysqlhotcopy, 282 RECOVER XA transactions, 1006 recover option myisamchk, 252 recovery from crash, 561 incremental, 558 point in time, 558 reducing data size, 578 ref join type optimizer, 594 references, 906 REFERENTIAL\_CONSTRAINTS INFORMATION\_SCHEMA table, 1849 Refresh thread command, 631 ref\_or\_null, 647 ref\_or\_null join type optimizer, 594 REGEXP, 796 REGEXP operator, 796 regexp option mysqlhotcopy, 282 mysql\_find\_rows, 284 Register Slave thread command, 631 Registering slave on master thread state, 639 regular expression syntax, 796 rehash command mysql, 200 relational databases defined, 3 relative option mysqladmin, 211 relay-log option mysqld, 1691 relay-log-index option mysqld, 1691 relay-log-info-file option mysqld, 1692 relay-log-purge option mysqld, 1692 relay-log-recovery option mysqld, 1692 relay-log-space-limit option mysqld, 1692 relay\_log\_index system variable, 1700 relay\_log\_info\_file system variable, 1700 relay\_log\_purge system variable, 407 relay\_log\_recovery system variable, 1700 relay\_log\_space\_limit system variable, 407 release numbers, 36 RELEASE SAVEPOINT, 998 releases naming scheme, 37 testing, 37 updating, 38 RELEASE\_LOCK(), 862 relnotes option mysqlaccess, 267 remove option mysqld, 335 Removing duplicates thread state, 634 removing tmp table thread state, 634 rename

thread state, 634 rename result table thread state, 635 RENAME TABLE, 945 RENAME USER, 1016 renaming user accounts, 1016 Reopen tables thread state, 635 repair tables, 212 Repair by sorting thread state, 635 Repair done thread state, 635 repair option mysqlcheck, 216 repair options myisamchk, 251 REPAIR TABLE, 1022 and partitioning, 1793 and replication, 1023, 1750 Repair with keycache thread state, 635 repairing tables, 562 REPEAT, 1081 REPEAT(), 790 REPEATABLE READ transaction isolation level, 1004 repertoire character set, 702, 708 replace, 162 REPLACE, 970 replace option mysqldump, 227 mysqlimport, 234 replace utility, 289 REPLACE(), 790 replicate-do-db option mysqld, 1692 replicate-do-table option mysqld, 1694 replicate-ignore-db option mysqld, 1693 replicate-ignore-table option mysqld, 1694 replicate-rewrite-db option mysqld, 1695 replicate-same-server-id option mysqld, 1695 replicate-wild-do-table option mysqld, 1695 replicate-wild-ignore-table option mysqld, 1696 replication, 1668 and AUTO\_INCREMENT, 1740 and character sets, 1740 and CREATE ... IF NOT EXISTS, 1740 and CREATE TABLE ... SELECT, 1741 and DATA DIRECTORY, 1745 and DROP ... IF EXISTS, 1741 and errors on slave, 1752 and floating-point values, 1748 and FLUSH, 1748 and functions, 1748 and INDEX DIRECTORY, 1745 and invoked features, 1746 and LAST\_INSERT\_ID(), 1740 and LIMIT, 1750 and LOAD DATA, 1750

and max\_allowed\_packet, 1751 and MEMORY tables, 1751 and mysql (system) database, 1752 and partial updates, 1752 and partitioning, 1753 and privileges, 1752 and query optimizer, 1752 and REPAIR TABLE statement, 1023, 1750 and reserved words, 1752 and scheduled events, 1746, 1746 and slow query log, 1750 and SQL mode, 1753 and stored routines, 1746 and temporary tables, 1751 and time zones, 1753 and TIMESTAMP, 121, 1740, 1753 and transactions, 1753, 1753 and triggers, 1746, 1755 and TRUNCATE TABLE, 1755 and variables, 1755 and views, 1755 attribute demotion, 1743 attribute promotion, 1743 between MySQL server versions, 121, 1753 crashes, 1750 row-based vs statement-based, 1677 safe and unsafe statements, 1680 semisynchronous, 1736 shutdown and restart, 1750, 1751 statements incompatible with STATEMENT format, 1677 timeouts, 1753 with differing tables on master and slave, 1742 replication filtering options and case sensitivity, 1719 replication formats compared, 1677 replication implementation, 1715 replication limitations, 1739 replication master thread states, 638 replication masters statements, 1064 replication options, 1739 replication slave thread states, 639, 640, 640 replication slaves statements, 1065 Replication tab, 1462 report-host option mysqld, 1696 report-password option mysqld, 1696 report-port option mysqld, 1696 report-user option mysqld, 1697 reporting bugs, 14 Connector/NET problems, 2161 Connector/ODBC problems, 1964, 1964 errors, 1, 14 report\_host system variable, 408 report\_password system variable, 408 report\_port system variable, 408 report\_user system variable, 409 Requesting binlog dump thread state, 639 REQUIRE GRANT option, 1015 reschedule thread state, 638

reserved words, 675 and replication, 1752 RESET MASTER, 1065 RESET SLAVE, 1068 Reset stmt thread command, 631 resetmaster option mysqlhotcopy, 282 resetslave option mysqlhotcopy, 282 RESIGNAL, 1086 resolveip, 162, 290 help option, 290 silent option, 290 version option, 290 resolve\_stack\_dump, 162, 288 help option, 288 numeric-dump-file option, 288 symbols-file option, 288 version option, 288 resource limits user accounts, 390, 510, 1015 restarting the server, 108 restrictions events, 3098 server-side cursors, 3100 signal, 3100 stored routines, 3098 subqueries, 3101 triggers, 3098 views, 3103 result-file option mysqlbinlog, 272 mysqldump, 227 retrieving data from tables, 140 RETURN, 1082 return (\r), 666, 963 return values UDFs, 2677 REVERSE(), 790 REVOKE, 1017 revoking privileges, 1017 rhost option mysqlaccess, 267 RIGHT JOIN, 976 RIGHT OUTER JOIN, 976 RIGHT(), 790 RLIKE, 796 ROLLBACK, 21, 995 XA transactions, 1006 rollback option mysqlaccess, 267 ROLLBACK TO SAVEPOINT, 998 Rolling back thread state, 635 ROLLUP, 867 root password, 114 root user password resetting, 2833 --rootpassword option, 1413 --rootuser option, 1414 ROUND(), 808 rounding, 893 rounding errors, 739 **ROUTINES** INFORMATION\_SCHEMA table, 1837 routines option

mysqldump, 227 ROW, 988 row subqueries, 988 row-based replication advantages, 1678 disadvantages, 1679 row-level locking, 612 rows counting, 147 deleting, 2843 locking, 22 matching problems, 2843 selecting, 141 sorting, 142 rows option mysql\_find\_rows, 284 ROW\_COUNT(), 859 ROW\_FORMAT COMPACT, 1202 COMPRESSED, 1191, 1202 DYNAMIC, 1202 REDUNDANT, 1202 RPAD(), 790 Rpl\_semi\_sync\_master\_clients status variable, 451 rpl\_semi\_sync\_master\_enabled system variable, 409 Rpl\_semi\_sync\_master\_net\_avg\_wait\_time status variable, 451 Rpl\_semi\_sync\_master\_net\_waits status variable, 451 Rpl\_semi\_sync\_master\_net\_wait\_time status variable, 451 Rpl\_semi\_sync\_master\_no\_times status variable, 451 Rpl\_semi\_sync\_master\_no\_tx status variable, 452 Rpl\_semi\_sync\_master\_status status variable, 452 Rpl\_semi\_sync\_master\_timefunc\_failures status variable, 452 rpl\_semi\_sync\_master\_timeout system variable, 409 rpl\_semi\_sync\_master\_trace\_level system variable, 409 Rpl\_semi\_sync\_master\_tx\_avg\_wait\_time status variable, 452 Rpl\_semi\_sync\_master\_tx\_waits status variable, 452 Rpl\_semi\_sync\_master\_tx\_wait\_time status variable, 452 rpl\_semi\_sync\_master\_wait\_no\_slave system variable, 410 Rpl\_semi\_sync\_master\_wait\_pos\_backtraverse status variable, 452 Rpl\_semi\_sync\_master\_wait\_sessions status variable, 452 Rpl\_semi\_sync\_master\_yes\_tx status variable, 452 rpl\_semi\_sync\_slave\_enabled system variable, 410 Rpl\_semi\_sync\_slave\_status status variable, 452 rpl\_semi\_sync\_slave\_trace\_level system variable, 410 Rpl\_status status variable, 452 RPM file, 82 rpm option mysql\_install\_db, 186 RPM Package Manager, 82 RTRIM(), 791 Ruby API, 2644 running ANSI mode, 18 batch mode, 151 multiple servers, 526 queries, 135 running CMake after prior invocation, 95, 104

## **S**

safe statement (replication) defined, 1680 safe-mode option mysqld, 335 safe-recover option myisamchk, 252 safe-show-database option mysqld, 336 safe-updates option, 205 mysql, 197

safe-user-create option mysqld, 336, 487 Sakila, 4 SAVEPOINT, 998 Saving state thread state, 635 scale arithmetic, 893 schema altering, 900 creating, 911 deleting, 943 SCHEMA(), 860 SCHEMATA INFORMATION\_SCHEMA table, 1830 SCHEMA\_PRIVILEGES INFORMATION\_SCHEMA table, 1833 script files, 151 scripts, 176, 181 mysql\_install\_db, 109 SQL, 190 searching and case sensitivity, 2839 full-text, 826 MySQL Web pages, 14 two keys, 156 Searching rows for update thread state, 635 SECOND(), 819 secondary index InnoDB, 1167 secure-auth option mysql, 197 mysqld, 336, 487 secure-file-priv option mysqld, 336, 487 secure\_auth system variable, 411 secure\_file\_priv system variable, 411 security against attackers, 484 security system, 489 SEC\_TO\_TIME(), 819 SELECT LIMIT, 970 optimizing, 592, 1090 Query Cache, 607 SELECT INTO, 1075 SELECT INTO TABLE, 21 SELECT speed, 567 selecting databases, 138 select\_limit variable, 198 semi-consistent read InnoDB, 1131 semisynchronous replication, 1736 administrative interface, 1737 configuration, 1737 installation, 1737 monitoring, 1739 semisynchronous replication plugins, 2649 Sending binlog event to slave thread state, 638 sending cached result to client thread state, 638 SEQUENCE, 156 sequence emulation, 859 sequences, 156 SERIAL, 738, 739 SERIAL DEFAULT VALUE, 745 SERIALIZABLE

transaction isolation level, 1004 server connecting, 134, 163 debugging, 2681 disconnecting, 134 logs, 463 restart, 108 shutdown, 108 signal handling, 461 starting, 106 starting and stopping, 111 starting problems, 112 server administration, 206 server variable (see system variable) server-id option mysqlbinlog, 272 mysqld, 1681 server-side cursor restrictions, 3100 servers multiple, 526 server\_id system variable, 411 service manager installation, 1368 service-startup-timeout option mysql.server, 181 --servicename option, 1414 services for plugins, 2669 session variable autocommit, 355 big\_tables, 357 error\_count, 367 external\_user, 368 foreign\_key\_checks, 369 identity, 373 insert\_id, 374 last\_insert\_id, 378 profiling, 401 profiling\_history\_size, 401 proxy\_user, 401 rand\_seed1, 405 rand\_seed2, 405 sql\_auto\_is\_null, 414 sql\_big\_selects, 415 sql\_buffer\_result, 415 sql\_log\_bin, 415 sql\_log\_off, 415 sql\_log\_update, 416 sql\_notes, 417 sql\_quote\_show\_create, 417 sql\_safe\_updates, 417 sql\_warnings, 418 timestamp, 423 unique\_checks, 426 warning\_count, 428 session variables and replication, 1755 SESSION\_STATUS INFORMATION\_SCHEMA table, 1849 SESSION\_USER(), 860 SESSION\_VARIABLES INFORMATION\_SCHEMA table, 1850 SET, 1026, 1074 CHARACTER SET, 690, 1028 NAMES, 690, 693, 1028 ONE\_SHOT, 1028 size, 763 SET data type, 744, 759 SET GLOBAL sql\_slave\_skip\_counter, 1069 Set option thread command, 631 SET OPTION, 1026 SET PASSWORD, 1017 SET PASSWORD statement, 512 SET sql\_log\_bin, 1065 SET statement assignment operator, 782 SET TRANSACTION, 1003 set-auto-increment[ option myisamchk, 253 set-character-set option myisamchk, 252 set-charset option mysqlbinlog, 272 mysqldump, 227 set-collation option myisamchk, 252 setting passwords, 512 setting passwords, 1017 setting program variables, 172 Settings tab, 1430 setup postinstallation, 105 thread state, 635 SHA(), 853 SHA1(), 853 SHA2(), 854 shared-memory option mysqld, 337 shared-memory-base-name option, 165 mysqld, 337 mysqlslap, 243 shared\_memory system variable, 412 shared\_memory\_base\_name system variable, 412 shell syntax, 3 short-form option mysqlbinlog, 272 SHOW AUTHORS, 1029, 1029 SHOW BINARY LOGS, 1029, 1029 SHOW BINLOG EVENTS, 1029, 1030 SHOW CHARACTER SET, 1029, 1030 SHOW COLLATION, 1029, 1030 SHOW COLUMNS, 1029, 1031 SHOW CONTRIBUTORS, 1029, 1032 SHOW CREATE DATABASE, 1029, 1032 SHOW CREATE EVENT, 1029 SHOW CREATE FUNCTION, 1029, 1033 SHOW CREATE PROCEDURE, 1029, 1033 SHOW CREATE SCHEMA, 1029, 1032 SHOW CREATE TABLE, 1029, 1033 SHOW CREATE TRIGGER, 1029, 1034 SHOW CREATE VIEW, 1029, 1034 SHOW DATABASES, 1029, 1035 SHOW ENGINE, 1029, 1035 SHOW ENGINE INNODB MUTEX, 1221 SHOW ENGINE INNODB STATUS, 1035 and innodb\_adaptive\_hash\_index, 1211 and innodb\_use\_sys\_malloc, 1209 SHOW ENGINES, 1029, 1036 SHOW ERRORS, 1029, 1037 SHOW EVENTS, 1029, 1038 SHOW extensions, 1855 SHOW FIELDS, 1029, 1032 SHOW FUNCTION CODE, 1029, 1039 SHOW FUNCTION STATUS, 1029, 1039 SHOW GRANTS, 1029, 1039 SHOW INDEX, 1029, 1040 SHOW KEYS, 1029, 1040

SHOW MASTER LOGS, 1029, 1029 SHOW MASTER STATUS, 1029, 1041 SHOW OPEN TABLES, 1029, 1041 SHOW PLUGINS, 1029, 1042 SHOW PRIVILEGES, 1029, 1042 SHOW PROCEDURE CODE, 1029, 1043 SHOW PROCEDURE STATUS, 1029, 1043 SHOW PROCESSLIST, 1029, 1044 SHOW PROFILE, 1029, 1045, 1045 SHOW PROFILES, 1029, 1045 SHOW RELAYLOG EVENTS, 1047 SHOW SCHEDULER STATUS, 1816 SHOW SCHEMAS, 1035 SHOW SLAVE HOSTS, 1029, 1047 SHOW SLAVE STATUS, 1029, 1048 SHOW STATUS, 1029 SHOW STORAGE ENGINES, 1036 SHOW TABLE STATUS, 1029 SHOW TABLES, 1029, 1054 SHOW TRIGGERS, 1029, 1054 SHOW VARIABLES, 1029 SHOW WARNINGS, 1029, 1056 SHOW with WHERE, 1829, 1855 show-slave-auth-info option mysqld, 1697 show-table-type option mysqlshow, 238 show-warnings option mysql, 197 showing database information, 235 Shutdown thread command, 632 shutdown\_timeout variable, 212 shutting down the server, 108 sigint-ignore option mysql, 197 SIGN(), 809 SIGNAL, 1082 signal restrictions, 3100 signals server response, 461 silent column changes, 937 silent option myisamchk, 249 myisampack, 261 mysql, 197 mysqladmin, 211 mysqlcheck, 216 mysqld\_multi, 183 mysqlimport, 234 mysqlslap, 244 perror, 289 resolveip, 290 SIN(), 809 single quote  $(\)$ , 665 single-transaction option mysqldump, 227 size of tables, 2829 sizes display, 738 skip-column-names option mysql, 197 skip-comments option mysqldump, 228 skip-concurrent-insert option mysqld, 337 skip-event-scheduler option

mysqld, 337 skip-external-locking option mysqld, 337 skip-grant-tables option mysqld, 337, 487 skip-host-cache option mysqld, 337 skip-innodb option mysqld, 337, 1120 skip-kill-mysqld option mysqld\_safe, 179 skip-line-numbers option mysql, 197 skip-name-resolve option mysqld, 337, 487 mysql\_install\_db, 187 skip-networking option mysqld, 338, 487 skip-opt option mysqldump, 228 skip-partition option mysqld, 338 skip-safemalloc option mysqld, 338 skip-show-database option mysqld, 339, 487 skip-slave-start option mysqld, 1697 skip-stack-trace option mysqld, 339 skip-symbolic-links option mysqld, 338 skip-syslog option mysqld\_safe, 180 skip-thread-priority option mysqld, 339 skip-use-db option mysql\_find\_rows, 284 skip\_external\_locking system variable, 412 skip\_name\_resolve system variable, 412 skip\_networking system variable, 412 skip\_show\_database system variable, 412 Slave has read all relay log; waiting for the slave I/O thread to update it thread state, 640 slave-load-tmpdir option mysqld, 1698 slave-net-timeout option mysqld, 1698 slave-skip-errors option mysqld, 1698 slave\_compressed\_protocol option mysqld, 1697 slave\_compressed\_protocol system variable, 1701 slave\_exec\_mode system variable, 1701 slave\_load\_tmpdir system variable, 1701 slave\_net\_timeout system variable, 1701 slave\_skip\_errors system variable, 1702 slave\_transaction\_retries system variable, 1702 slave\_type\_conversions system variable, 1703 Sleep thread command, 632 sleep option mysqladmin, 211 SLEEP(), 863 slow queries, 208 slow query log, 476 and replication, 1750 slow-query-log option mysqld, 339

slow\_launch\_time system variable, 412 slow\_query\_log system variable, 413 slow\_query\_log\_file system variable, 413 SMALLINT data type, 739 socket option, 165 mysql, 197 mysqladmin, 211 mysqlbinlog, 272 mysqlcheck, 217 mysqld, 339 mysqldump, 228 mysqld\_safe, 179 mysqlhotcopy, 282 mysqlimport, 234 mysqlshow, 238 mysqlslap, 244 mysql\_config, 287 mysql\_convert\_table\_format, 283 mysql\_setpermission, 285 socket system variable, 413 Solaris installation, 87 Solaris installation problems, 87 Solaris troubleshooting, 104 Solaris x86\_64 issues, 585 SOME, 986 sort-index option myisamchk, 253 sort-records option myisamchk, 253 sort-recover option myisamchk, 252 sorting data, 142 grant tables, 500, 501 table rows, 142 Sorting for group thread state, 635 Sorting for order thread state, 635 Sorting index thread state, 635 Sorting result thread state, 635 sort\_buffer\_size myisamchk variable, 250 sort\_buffer\_size system variable, 414 sort\_key\_blocks myisamchk variable, 250 SOUNDEX(), 791 SOUNDS LIKE, 791 source (mysql client command), 152, 204 source command mysql, 201 source distribution installing, 92 SPACE(), 791 spassword option mysqlaccess, 267 Spatial Extensions in MySQL, 871 speed increasing with replication, 1668 of queries, 566, 567 sporadic-binlog-dump-fail option mysqld, 1708 SOL. defined, 3 SQL mode, 456 ALLOW\_INVALID\_DATES, 457 and partitioning, 1753, 1798 and replication, 1753 ANSI, 456, 460

ANSI\_QUOTES, 457 DB2, 460 ERROR\_FOR\_DIVISION\_BY\_ZERO, 457 HIGH\_NOT\_PRECEDENCE, 457 IGNORE\_SPACE, 457 MAXDB, 460 MSSQL, 461 MYSQL323, 461 MYSQL40, 461 NO\_AUTO\_CREATE\_USER, 457 NO\_AUTO\_VALUE\_ON\_ZERO, 457 NO\_BACKSLASH\_ESCAPES, 458 NO\_DIR\_IN\_CREATE, 458 NO\_ENGINE\_SUBSTITUTION, 458 NO\_FIELD\_OPTIONS, 458 NO\_KEY\_OPTIONS, 458 NO\_TABLE\_OPTIONS, 458 NO\_UNSIGNED\_SUBTRACTION, 458 NO\_ZERO\_DATE, 459 NO\_ZERO\_IN\_DATE, 459 ONLY\_FULL\_GROUP\_BY, 459, 869 ORACLE, 461 PAD\_CHAR\_TO\_FULL\_LENGTH, 459 PIPES AS CONCAT, 459 POSTGRESQL, 461 REAL\_AS\_FLOAT, 459 strict, 456 STRICT\_ALL\_TABLES, 459 STRICT\_TRANS\_TABLES, 456, 460 TRADITIONAL, 456, 461 SQL scripts, 190 SQL statements replication masters, 1064 replication slaves, 1065 SQL-92 extensions to, 17 sql-mode option mysqld, 340 sql\_auto\_is\_null session variable, 414 SQL\_BIG\_RESULT, 976 sql\_big\_selects session variable, 415 SQL\_BUFFER\_RESULT, 976 sql\_buffer\_result session variable, 415 SQL\_CACHE, 609, 976 SQL\_CALC\_FOUND\_ROWS, 976 sql\_log\_bin session variable, 415 sql\_log\_off session variable, 415 sql\_log\_update session variable, 416 sql\_mode system variable, 416 sql\_notes session variable, 417 SQL\_NO\_CACHE, 609, 976 sql\_quote\_show\_create session variable, 417 sql\_safe\_updates session variable, 417 sql\_select\_limit system variable, 418 sql\_slave\_skip\_counter, 1069 sql\_slave\_skip\_counter system variable, 1703 SQL\_SMALL\_RESULT, 976 sql\_warnings session variable, 418 SQRT(), 809 square brackets, 738 srcdir option mysql\_install\_db, 187 SRID(), 884 SSH, 524 SSH tunnelling, 1398 SSL, 517, 1404, 1408, 1410 SSL and X509 Basics, 517 SSL command options, 519 ssl option, 520 SSL options, 165

mysql, 197 mysqladmin, 211 mysqlcheck, 217 mysqld, 338, 487 mysqldump, 228 mysqlimport, 234 mysqlshow, 238 mysqlslap, 244 SSL related options, 1015 ssl-ca option, 520 ssl-capath option, 520 ssl-cert option, 520 ssl-cipher option, 520 ssl-key option, 520 ssl-verify-server-cert option, 520 ssl\_ca system variable, 418 ssl\_capath system variable, 418 ssl\_cert system variable, 418 ssl\_cipher system variable, 419 ssl\_key system variable, 419 standalone option mysqld, 338 Standard Monitor InnoDB, 1175 Standard SQL differences from, 20, 1016 extensions to, 17, 18 standards compatibility, 17 START XA transactions, 1006 START SLAVE, 1069 START TRANSACTION, 995 start-datetime option mysqlbinlog, 272 start-position option mysqlbinlog, 272 starting comments, 24 MySQL Enterprise Monitor service, 1376, 1377 mysqld, 488 the server, 106 the server automatically, 111 Starting many servers, 526 StartPoint(), 885 startup options default, 168 startup parameters, 618 mysql, 190 mysqladmin, 208 tuning, 617 start\_row option mysql\_find\_rows, 284 statefile option comp\_err, 185 statement-based replication advantages, 1677 disadvantages, 1677 unsafe statements, 1677 statements compound, 1073 GRANT, 507 INSERT, 509 replication masters, 1064 replication slaves, 1065 **Statistics** thread command, 632 statistics thread state, 635 **STATISTICS** INFORMATION\_SCHEMA table, 1832

stats option myisam\_ftdump, 246 stats\_method myisamchk variable, 250 status tables, 1052 status command mysql, 201 results, 208 status option mysqlshow, 238 status variable Rpl\_semi\_sync\_master\_clients, 451 Rpl\_semi\_sync\_master\_net\_avg\_wait\_time, 451 Rpl\_semi\_sync\_master\_net\_waits, 451 Rpl\_semi\_sync\_master\_net\_wait\_time, 451 Rpl\_semi\_sync\_master\_no\_times, 451 Rpl\_semi\_sync\_master\_no\_tx, 452 Rpl\_semi\_sync\_master\_status, 452 Rpl\_semi\_sync\_master\_timefunc\_failures, 452 Rpl\_semi\_sync\_master\_tx\_avg\_wait\_time, 452 Rpl\_semi\_sync\_master\_tx\_waits, 452 Rpl\_semi\_sync\_master\_tx\_wait\_time, 452 Rpl\_semi\_sync\_master\_wait\_pos\_backtraverse, 452 Rpl\_semi\_sync\_master\_wait\_sessions, 452 Rpl\_semi\_sync\_master\_yes\_tx, 452 Rpl\_semi\_sync\_slave\_status, 452 Rpl\_status, 452 status variables, 436, 1052 STD(), 867 STDDEV(), 867 STDDEV\_POP(), 867 STDDEV\_SAMP(), 867 STOP SLAVE, 1070 stop-datetime option mysqlbinlog, 272 stop-position option mysqlbinlog, 273 stopping MySQL Enterprise Monitor service, 1376, 1377 the server, 111 stopword list user-defined, 835 storage engine ARCHIVE, 1243 InnoDB, 1105 PERFORMANCE\_SCHEMA, 1857 storage engine plugins, 2648 storage engines choosing, 1093 InnoDB as default, 1106 storage requirements data type, 760 storage space minimizing, 578 storage\_engine system variable, 419 stored functions, 1808 and INSERT DELAYED, 955 stored procedures, 1808 stored programs, 1073, 1807 stored routine restrictions, 3098 stored routines and replication, 1746 LAST\_INSERT\_ID(), 1810 metadata, 1809 storing result in query cache thread state, 638 storing row into queue thread state, 637 STRAIGHT\_JOIN, 592, 599, 648, 649, 976, 976

STRCMP(), 795 strict mode, 1219 strict SQL mode, 456 STRICT\_ALL\_TABLES SQL mode, 459 STRICT\_TRANS\_TABLES SQL mode, 456, 460 string collating, 725 string comparison functions, 793 string comparisons case sensitivity, 793 string concatenation, 665, 786 string functions, 784 string literal introducer, 665, 688 string replacement replace utility, 289 string types, 754, 762 strings defined, 665 escape sequences, 665 nondelimited, 749 striping defined, 622 STR\_TO\_DATE(), 820 SUBDATE(), 820 SUBPARTITION BY KEY known issues, 1801 subpartitioning, 1782 subpartitions, 1782 known issues, 1801 subqueries, 985 correlated, 989 errors, 991 rewriting as joins, 993 with ALL, 987 with ANY, IN, SOME, 986 with EXISTS, 988 with NOT EXISTS, 988 with ROW, 988 subquery, 985 restrictions, 3101 subquery optimization, 661 subselects, 985 SUBSTR(), 791 SUBSTRING(), 791 SUBSTRING\_INDEX(), 792 SUBTIME(), 821 subtraction (-), 802 suffix option mysqlhotcopy, 282 SUM(), 867 SUM(DISTINCT), 867 super-large-pages option mysqld, 338 superuser, 114 superuser option mysqlaccess, 267 support for operating systems, 35 suppression default values, 25 Sybase compatibility, 1092 symbolic links, 622, 624 symbolic-links option mysqld, 338 symbols-file option resolve\_stack\_dump, 288 SymDifference(), 888 sync\_binlog system variable, 1713 sync\_frm system variable, 419 sync\_master\_info system variable, 1703 sync\_relay\_log system variable, 1704

sync\_relay\_log\_info system variable, 1704 syntax regular expression, 796 syntax conventions, 2 SYSCONFDIR option CMake, 101 SYSDATE(), 821 sysdate-is-now option mysqld, 341 syslog option mysqld\_safe, 180 syslog-tag option mysqld\_safe, 180 system privilege, 489 security, 477 system command mysql, 201 System lock thread state, 635 system optimization, 617 system table optimizer, 593, 976 system variable, 344, 428, 1055 and replication, 1755 automatic\_sp\_privileges, 356 auto\_increment\_increment, 1686 auto\_increment\_offset, 1688 back\_log, 356 basedir, 357 binlog\_cache\_size, 1709 binlog\_direct\_non\_transactional\_updates, 1709 binlog\_format, 1710 binlog\_stmt\_cache\_size, 1712 bulk\_insert\_buffer\_size, 357 character\_sets\_dir, 359 character\_set\_client, 358 character\_set\_connection, 358 character\_set\_database, 358 character\_set\_filesystem, 358 character\_set\_results, 359 character\_set\_server, 359 character\_set\_system, 359 collation\_connection, 360 collation\_database, 360 collation\_server, 360 completion\_type, 360 concurrent\_insert, 361 connect\_timeout, 362 datadir, 362 datetime\_format, 363 date\_format, 363 debug, 363 debug sync, 363 default\_storage\_engine, 364 default\_week\_format, 364 delayed\_insert\_limit, 365 delayed\_insert\_timeout, 365 delayed\_queue\_size, 366 delay\_key\_write, 364 div\_precision\_increment, 366 engine\_condition\_pushdown, 367 event\_scheduler, 367 expire\_logs\_days, 368 flush, 368 flush\_time, 369 ft\_boolean\_syntax, 369 ft\_max\_word\_len, 370 ft\_min\_word\_len, 370 ft\_query\_expansion\_limit, 370

ft\_stopword\_file, 371 general\_log, 371 general\_log\_file, 371 group\_concat\_max\_len, 372 have compress, 372 have\_crypt, 372 have\_csv, 372 have\_dynamic\_loading, 372 have\_geometry, 372 have\_innodb, 372 have\_openssl, 373 have partitioning, 373 have\_profiling, 373 have query cache, 373 have\_rtree\_keys, 373 have\_ssl, 373 have\_symlink, 373 hostname, 373 ignore\_builtin\_innodb, 1120 init\_connect, 373 init\_file, 374 init\_slave, 1699 innodb\_adaptive\_flushing, 1120 innodb\_adaptive\_hash\_index, 1121 innodb\_additional\_mem\_pool\_size, 1121 innodb\_autoextend\_increment, 1121 innodb\_autoinc\_lock\_mode, 1122 innodb\_buffer\_pool\_instances, 1122 innodb\_buffer\_pool\_size, 1122 innodb\_change\_buffering, 1123 innodb\_checksums, 1124 innodb\_commit\_concurrency, 1124 innodb\_concurrency\_tickets, 1125 innodb\_data\_file\_path, 1125 innodb\_data\_home\_dir, 1125 innodb\_doublewrite, 1125 innodb\_fast\_shutdown, 1126 innodb\_file\_format, 1126 innodb\_file\_format\_check, 1127 innodb\_file\_format\_max, 1127 innodb\_file\_per\_table, 1128 innodb\_flush\_log\_at\_trx\_commit, 1128 innodb\_flush\_method, 1129 innodb\_force\_recovery, 1129 innodb\_io\_capacity, 1130 innodb\_locks\_unsafe\_for\_binlog, 1131 innodb\_lock\_wait\_timeout, 1131 innodb\_log\_buffer\_size, 1133 innodb\_log\_files\_in\_group, 1134 innodb\_log\_file\_size, 1133 innodb\_log\_group\_home\_dir, 1134 innodb\_max\_dirty\_pages\_pct, 1134 innodb\_max\_purge\_lag, 1135 innodb\_mirrored\_log\_groups, 1135 innodb\_old\_blocks\_pct, 1135 innodb\_old\_blocks\_time, 1135 innodb\_open\_files, 1136 innodb\_purge\_batch\_size, 1136 innodb\_purge\_threads, 1136 innodb\_read\_ahead\_threshold, 1137 innodb\_read\_io\_threads, 1137 innodb\_replication\_delay, 1137 innodb\_rollback\_on\_timeout, 1138 innodb\_spin\_wait\_delay, 1138 innodb\_stats\_on\_metadata, 1138 innodb\_stats\_sample\_pages, 1139 innodb strict mode, 1139 innodb\_support\_xa, 1139 innodb\_sync\_spin\_loops, 1140 innodb\_table\_locks, 1140

innodb\_thread\_concurrency, 1140 innodb\_thread\_sleep\_delay, 1141 innodb\_use\_native\_aio, 1141 innodb\_use\_sys\_malloc, 1141 innodb\_version, 1142 innodb\_write\_io\_threads, 1142 interactive\_timeout, 374 join\_buffer\_size, 375 keep\_files\_on\_create, 375 key\_buffer\_size, 375 key\_cache\_age\_threshold, 376 key\_cache\_block\_size, 377 key\_cache\_division\_limit, 377 language, 377 large\_files\_support, 378 large\_pages, 378 large\_page\_size, 378 lc\_messages, 379 lc\_messages\_dir, 379 lc\_time\_names, 379 license, 379 local\_infile, 379 locked\_in\_memory, 380 lock\_wait\_timeout, 380 log, 380 log\_bin, 380 log\_bin\_trust\_function\_creators, 381 log\_error, 381 log\_output, 381 log\_queries\_not\_using\_indexes, 382 log\_slave\_updates, 382 log\_slow\_queries, 382 log\_warnings, 382 long\_query\_time, 383 lower\_case\_file\_system, 383 lower\_case\_table\_names, 384 low\_priority\_updates, 383 max\_allowed\_packet, 384 max\_binlog\_cache\_size, 1711 max\_binlog\_size, 1712 max\_binlog\_stmt\_cache\_size, 1711 max\_connections, 385 max\_connect\_errors, 385 max\_delayed\_threads, 386 max\_error\_count, 386 max\_heap\_table\_size, 386 max\_insert\_delayed\_threads, 387 max\_join\_size, 387 max\_length\_for\_sort\_data, 387 max\_prepared\_stmt\_count, 388 max\_relay\_log\_size, 388 max\_seeks\_for\_key, 388 max\_sort\_length, 389 max\_sp\_recursion\_depth, 389 max\_tmp\_tables, 390 max\_user\_connections\_390 max\_write\_lock\_count, 391 min\_examined\_row\_limit, 391 myisam\_data\_pointer\_size, 391 myisam\_max\_sort\_file\_size, 392 myisam\_mmap\_size, 392 myisam\_recover\_options, 393 myisam\_repair\_threads, 393 myisam\_sort\_buffer\_size, 393 myisam\_stats\_method, 394 myisam\_use\_mmap, 394 named\_pipe, 394 net\_buffer\_length, 395 net\_read\_timeout, 395 net\_retry\_count, 395

net\_write\_timeout, 396 new, 396 old, 397 old\_alter\_table, 397 old\_passwords, 397 one\_shot, 397 open\_files\_limit, 397 optimizer\_prune\_level, 398 optimizer\_search\_depth, 398 optimizer\_switch, 398 performance\_schema, 1882 performance schema events waits history long size, 1882 performance\_schema\_events\_waits\_history\_size, 1882 performance\_schema\_max\_cond\_classes, 1882 performance\_schema\_max\_cond\_instances, 1882 performance\_schema\_max\_file\_classes, 1882 performance\_schema\_max\_file\_handles, 1882 performance schema max file instances, 1882 performance\_schema\_max\_mutex\_classes, 1882 performance\_schema\_max\_mutex\_instances, 1882 performance\_schema\_max\_rwlock\_classes, 1882 performance schema max rwlock instances, 1882 performance\_schema\_max\_table\_handles, 1882 performance\_schema\_max\_table\_instances, 1883 performance\_schema\_max\_thread\_classes, 1883 performance\_schema\_max\_thread\_instances, 1883 pid\_file, 399 plugin\_dir, 399 port, 400 preload\_buffer\_size, 400 protocol\_version, 401 pseudo\_thread\_id, 401 query\_alloc\_block\_size, 401 query\_cache\_limit, 402 query\_cache\_min\_res\_unit, 402 query\_cache\_size, 403 query\_cache\_type, 403 query\_cache\_wlock\_invalidate, 404 query\_prealloc\_size, 404 range\_alloc\_block\_size, 405 read\_buffer\_size, 405 read\_only, 406 read\_rnd\_buffer\_size, 407 relay\_log\_index, 1700 relay\_log\_info\_file, 1700 relay\_log\_purge, 407 relay\_log\_recovery, 1700 relay\_log\_space\_limit, 407 report\_host, 408 report\_password, 408 report\_port, 408 report\_user, 409 rpl\_semi\_sync\_master\_enabled, 409 rpl\_semi\_sync\_master\_timeout, 409 rpl\_semi\_sync\_master\_trace\_level, 409 rpl\_semi\_sync\_master\_wait\_no\_slave, 410 rpl\_semi\_sync\_slave\_enabled, 410 rpl\_semi\_sync\_slave\_trace\_level, 410 secure\_auth, 411 secure\_file\_priv, 411 server\_id, 411 shared\_memory, 412 shared\_memory\_base\_name, 412 skip\_external\_locking, 412 skip\_name\_resolve, 412 skip\_networking, 412 skip\_show\_database, 412 slave\_compressed\_protocol, 1701 slave\_exec\_mode, 1701 slave\_load\_tmpdir, 1701

slave\_net\_timeout, 1701 slave\_skip\_errors, 1702 slave\_transaction\_retries, 1702 slave\_type\_conversions, 1703 slow\_launch\_time, 412 slow\_query\_log, 413 slow\_query\_log\_file, 413 socket, 413 sort\_buffer\_size, 414 sql\_mode, 416 sql\_select\_limit, 418 sql\_slave\_skip\_counter, 1703 ssl\_ca, 418 ssl capath, 418 ssl\_cert, 418 ssl\_cipher, 419 ssl\_key, 419 storage\_engine, 419 sync\_binlog, 1713 sync\_frm, 419 sync\_master\_info, 1703 sync\_relay\_log, 1704 sync\_relay\_log\_info, 1704 system\_time\_zone, 420 table\_definition\_cache, 420 table\_lock\_wait\_timeout, 420 table\_open\_cache, 421 table\_type, 421 thread\_cache\_size, 421 thread\_concurrency, 421 thread\_handling, 422 thread\_stack, 422 timed\_mutexes, 423 time\_format, 423 time\_zone, 423 tmpdir, 424 tmp\_table\_size, 423 transaction\_alloc\_block\_size, 424 transaction\_prealloc\_size, 425 tx\_isolation, 425 updatable\_views\_with\_limit, 426 version, 427 version\_comment, 427 version\_compile\_machine, 427 version\_compile\_os, 427 wait\_timeout, 427 system\_time\_zone system variable, 420 SYSTEM\_USER(), 860

#### **T**

tab (\t), 666, 963 tab option mysqldump, 228 table changing, 902, 906, 2845 deleting, 944 rebuilding, 128 repair, 128 row size, 760 Table 'mysql.proxies\_priv' doesn't exist, 120, 124, 2860 table aliases, 972 table cache, 581 table description myisamchk, 253 Table Dump thread command, 632 table is full, 357, 2829 Table lock thread state, 636

Table Monitor InnoDB, 1175, 1184 table names case sensitivity, 670 case-sensitivity, 19 table option mysql, 197 mysqlaccess, 267 table scan, 1214 table scans avoiding, 569 table types choosing, 1093 table-level locking, 612 tables BLACKHOLE, 1245 checking, 251 closing, 581 compressed, 260 compressed format, 1103 const, 593 constant, 568 copying, 934, 935 counting rows, 147 creating, 138 CSV, 1244 defragment, 1103 defragmenting, 564, 1021 deleting rows, 2843 displaying, 235 displaying status, 1052 dumping, 217, 280 dynamic, 1103 error checking, 561 EXAMPLE, 1237 FEDERATED, 1238 flush, 208 fragmentation, 1021 HEAP, 1234 host, 502 improving performance, 578 information, 253 information about, 150 InnoDB, 1105 loading data, 139 maintenance, 212 maintenance schedule, 564 maximum size, 2829 MEMORY, 1234 MERGE, 1230 merging, 1230 multiple, 149 MyISAM, 1098 names, 668 open, 581 opening, 581 optimizing, 563 partitioning, 1230 repair, 212 repairing, 562 retrieving data, 140 selecting columns, 142 selecting rows, 141 sorting rows, 142 symbolic links, 623 system, 593 too many, 582 unique ID for last row, 2384 updating, 21 TABLES

INFORMATION\_SCHEMA table, 1831 tables option mysqlcheck, 217 mysqldump, 228 TABLESPACE INFORMATION\_SCHEMA table, 1848 Tablespace Monitor InnoDB, 1155, 1170, 1175 table\_definition\_cache system variable, 420 table\_lock\_wait\_timeout system variable, 420 table\_open\_cache, 581 table\_open\_cache system variable, 421 TABLE\_PRIVILEGES INFORMATION\_SCHEMA table, 1834 table\_type system variable, 421 TAN(), 809 tar problems on Solaris, 87, 87 tc-heuristic-recover option mysqld, 341 Tcl API, 2644 tcp-ip option mysqld\_multi, 183 TCP/IP, 65, 69 tee command mysql, 201 tee option mysql, 197 temp-pool option mysqld, 342 temporary file write access, 110 temporary files, 2837 temporary tables and replication, 1751 internal, 582 problems, 2845 terminal monitor defined, 134 test option myisampack, 261 testing connection to the server, 498 installation, 106 of MySQL releases, 37 postinstallation, 105 testing mysqld mysqltest, 2645 **TEXT** size, 762 TEXT columns default values, 756 indexing, 575, 926 TEXT data type, 743, 756 text files importing, 204, 231 thread cache, 627 thread command Binlog Dump, 630 Change user, 630 Close stmt, 630 Connect, 630 Connect Out, 630 Create DB, 630 Daemon, 630 Debug, 630 Delayed insert, 631 Drop DB, 631 Error, 631 Execute, 631

Fetch, 631 Field List, 631 Init DB, 631 Kill, 631 Long Data, 631 Ping, 631 Prepare, 631 Processlist, 631 Query, 631 Quit, 631 Refresh, 631 Register Slave, 631 Reset stmt, 631 Set option, 631 Shutdown, 632 Sleep, 632 Statistics, 632 Table Dump, 632 Time, 632 thread commands, 630 thread state After create, 632 allocating local table, 637 Analyzing, 632 Changing master, 640 Checking master version, 639 checking permissions, 632 checking privileges on cached query, 638 checking query cache for query, 638 Checking table, 632 cleaning up, 632 Clearing, 641 closing tables, 632 Connecting to master, 639 converting HEAP to MyISAM, 632 copy to tmp table, 632 Copying to group table, 632 Copying to tmp table, 632 Copying to tmp table on disk, 632 Creating delayed handler, 637 Creating index, 633 Creating sort index, 633 creating table, 633 Creating tmp table, 633 deleting from main table, 633 deleting from reference tables, 633 discard\_or\_import\_tablespace, 633 end, 633 executing, 633 Execution of init\_command, 633 Finished reading one binlog; switching to next binlog, 639 Flushing tables, 633 freeing items, 633 FULLTEXT initialization, 633 got handler lock, 637 got old table, 637 init, 633 Initialized, 641 insert, 638 invalidating query cache entries, 638 Killed, 634 Killing slave, 640 Locked, 634 logging slow query, 634 login, 634 Making temp file, 640 manage keys, 634 Master has sent all binlog to slave; waiting for binlog to be updated, 639 NULL, 634

Opening master dump table, 640 Opening table, 634 Opening tables, 634 optimizing, 634 preparing, 634 Purging old relay logs, 634 query end, 634 Queueing master event to the relay log, 639 Reading event from the relay log, 640 Reading from net, 634 Reading master dump table data, 640 Rebuilding the index on master dump table, 640 Reconnecting after a failed binlog dump request, 639 Reconnecting after a failed master event read, 639 Registering slave on master, 639 Removing duplicates, 634 removing tmp table, 634 rename, 634 rename result table, 635 Reopen tables, 635 Repair by sorting, 635 Repair done, 635 Repair with keycache, 635 Requesting binlog dump, 639 reschedule, 638 Rolling back, 635 Saving state, 635 Searching rows for update, 635 Sending binlog event to slave, 638 sending cached result to client, 638 setup, 635 Slave has read all relay log; waiting for the slave I/O thread to update it, 640 Sorting for group, 635 Sorting for order, 635 Sorting index, 635 Sorting result, 635 statistics, 635 storing result in query cache, 638 storing row into queue, 637 System lock, 635 Table lock, 636 update, 637 Updating, 636 updating main table, 636 updating reference tables, 636 upgrading lock, 638 User lock, 636 User sleep, 636 Waiting for all running commits to finish, 636 Waiting for commit lock, 636 waiting for delay\_list, 637 Waiting for global metadata lock, 636 Waiting for global read lock, 636, 636 waiting for handler insert, 637 waiting for handler lock, 638 waiting for handler open, 638 Waiting for INSERT, 638 Waiting for master to send event, 639 Waiting for master update, 639 Waiting for next activation, 641 Waiting for query cache lock, 638 Waiting for release of readlock, 636 Waiting for scheduler to stop, 641 Waiting for schema metadata lock, 636 Waiting for slave mutex on exit, 640, 640 Waiting for stored function metadata lock, 636 Waiting for stored procedure metadata lock, 636 Waiting for table, 636 Waiting for table level lock, 636

Waiting for table metadata lock, 636 Waiting for tables, 636 Waiting for the next event in relay log, 640 Waiting for the slave SQL thread to free enough relay log space, 640 Waiting for trigger metadata lock, 636 Waiting on cond, 637 Waiting on empty queue, 641 Waiting to finalize termination, 639 Waiting to get readlock, 637 Waiting to reconnect after a failed binlog dump request, 639 Waiting to reconnect after a failed master event read, 639 Writing to net, 637 thread states delayed inserts, 637 event scheduler, 641 general, 632 query cache, 638 replication master, 638 replication slave, 639, 640, 640 thread support, 35 threaded clients, 2393 threads, 208, 1044, 2645 display, 1044 monitoring, 629 thread\_cache\_size system variable, 421 thread\_concurrency system variable, 421 thread\_handling system variable, 422 thread\_stack system variable, 422 Time thread command, 632 TIME data type, 741, 752 time representation Event Scheduler, 1815 time types, 761 time values, 667 time zone problems, 2838 time zone tables, 187 time zones and replication, 1753 leap seconds, 735 support, 732 upgrading, 734 TIME(), 821 TIMEDIFF(), 821 timed\_mutexes system variable, 423 timeout, 362, 861, 957 connect\_timeout variable, 198, 212 shutdown\_timeout variable, 212 timeouts (replication), 1753 TIMESTAMP and logs, 121 and NULL values, 2841 and replication, 121, 1740, 1753 TIMESTAMP data type, 741, 748 timestamp session variable, 423 TIMESTAMP(), 821 TIMESTAMPADD(), 822 TIMESTAMPDIFF(), 822 timezone, 1380 timezone option mysqld\_safe, 180 time\_format system variable, 423 TIME\_FORMAT(), 822 TIME\_TO\_SEC(), 822 time\_zone system variable, 423 TINYBLOB data type, 743 TINYINT data type, 738 TINYTEXT data type, 743 tips

optimization, 574 TMPDIR environment variable, 110, 130, 162, 2837 tmpdir option myisamchk, 253 myisampack, 261 mysqld, 342 mysqlhotcopy, 282 mysql\_upgrade, 189 tmpdir system variable, 424 tmp\_table\_size system variable, 423 to-last-log option mysqlbinlog, 273 TODO symlinks, 623 Tomcat catalina.out log file, 1448 configuring parameters, 1465 installation, 1368 ports, 1369 role in MySQL Enterprise Service Manager core, 1362 starting and stopping, 1376, 1377 --tomcatport option, 1403 --tomcatshutdownport option, 1403 --tomcatsslport option, 1404 tools command-line, 190 list of, 32 mysqld\_multi, 181 mysqld\_safe, 176 Touches(), 890 TO\_DAYS(), 822 TO\_SECONDS(), 823 trace DBI method, 2684 TRADITIONAL SQL mode, 456, 461 transaction isolation level, 1003 READ COMMITTED, 1004 READ UNCOMMITTED, 1004 REPEATABLE READ, 1004 SERIALIZABLE, 1004 transaction-isolation option mysqld, 342 transaction-safe tables, 21, 1105 transactions and replication, 1753, 1753 metadata locking, 616 support, 21, 1105 transaction\_alloc\_block\_size system variable, 424 transaction\_prealloc\_size system variable, 425 Translators list of, 30 trigger restrictions, 3098 trigger, creating, 937 trigger, dropping, 945 triggers, 1054, 1807, 1810 and INSERT DELAYED, 955 and replication, 1746, 1755 LAST\_INSERT\_ID(), 1810 metadata, 1812 **TRIGGERS** INFORMATION\_SCHEMA table, 1839 triggers option mysqldump, 228 TRIM(), 792 troubleshooting, 1399 FreeBSD, 104 Solaris, 104 TRUE, 667, 668 testing for, 777, 777 TRUNCATE TABLE, 946, 1219

and replication, 1755 performance\_schema database, 1872, 3105 TRUNCATE(), 809 tuning, 565 tutorial, 134 tx\_isolation system variable, 425 type codes C prepared statement API, 2356 type conversions, 772, 776 type option mysql\_convert\_table\_format, 283 types column, 738 columns, 764 data, 738 date, 761 Date and Time, 747 numeric, 761 of tables, 1093 portability, 764 string, 762 strings, 754 time, 761 typographical conventions, 2 TZ environment variable, 130, 2838 tz-utc option mysqldump, 228

# **U**

UCASE(), 792 UCS-2, 683 ucs2 character set, 707 UDFs, 1024, 1025 compiling, 2677 defined, 2670 return values, 2677 ulimit, 2832 UMASK environment variable, 130, 2833 UMASK\_DIR environment variable, 130, 2833 unary minus (-), 802 unasafe statements (replication), 1681 unattended installation, 1400 --unattendedmodeui option, 1404, 1413 unbuffered option mysql, 197 UNCOMPRESS(), 854 UNCOMPRESSED\_LENGTH(), 854 UNHEX(), 792 Unicode, 683 Unicode Collation Algorithm, 714 UNINSTALL PLUGIN, 1026 uninstalling, 1426 uninstalling plugins, 1023, 1026 UNION, 156, 983 Union(), 888 UNIQUE, 905 unique ID, 2384 unique key constraint, 25 unique keys and partitioning keys, 1802 unique\_checks session variable, 426 unique\_subquery join type optimizer, 594 Unix, 1370, 1382, 1394, 1427, 1464, 1887, 1965 compiling clients on, 2392 UNIX\_TIMESTAMP(), 824 UNKNOWN testing for, 777, 777

unloading tables, 140 UNLOCK TABLES, 999 unnamed views, 989 unpack option myisamchk, 253 unsafe statement (replication) defined, 1680 UNSIGNED, 738, 745 UNTIL, 1081 updatable views, 1820 updatable\_views\_with\_limit system variable, 426 UPDATE, 21, 994 update thread state, 637 update-state option myisamchk, 251 UpdateXML(), 843 updating releases of MySQL, 38 tables, 21 Updating thread state, 636 updating main table thread state, 636 updating reference tables thread state, 636 upgrade-system-tables option mysql\_upgrade, 189 upgrading, 117, 117, 1415 converting compressed tables, 1223 different architecture, 129 dynamic plugin, 1222 static plugin, 1223 to &current-series;, 118, 123 upgrading lock thread state, 638 upgrading MySQL, 188 UPPER(), 793 uptime, 208 URLs for downloading MySQL, 38 USE, 1092 use command mysql, 201 USE INDEX, 982 USE KEY, 982 use-frm option mysqlcheck, 217 use-mysqld\_safe option mysql.server, 181 use-threads option mysqlimport, 234 user accounts creating, 1008 renaming, 1016 resource limits, 390, 510, 1015 USER environment variable, 130, 166 User lock thread state, 636 user names and passwords, 506 in account names, 497 in default accounts, 114 user option, 165 mysql, 197 mysql.server, 181 mysqlaccess, 267 mysqladmin, 211 mysqlbinlog, 273 mysqlcheck, 217

mysqld, 343 mysqldump, 228 mysqld\_multi, 183 mysqld\_safe, 180 mysqlhotcopy, 282 mysqlimport, 234 mysqlshow, 238 mysqlslap, 244 mysql\_convert\_table\_format, 283 mysql\_install\_db, 187 mysql\_setpermission, 285 mysql\_upgrade, 189 user privileges adding, 507 deleting, 510, 1009 dropping, 510, 1009 User sleep thread state, 636 user table sorting, 500 user variables, 678 and replication, 1755 USER(), 860 User-defined functions, 1024, 1025 user-defined functions adding, 2670, 2671 users adding, 109 deleting, 510, 1009 root, 114 USER\_PRIVILEGES INFORMATION\_SCHEMA table, 1833 --usessl option, 1404, 1413 using multiple disks to start data, 624 UTC\_DATE(), 824 UTC\_TIME(), 824 UTC\_TIMESTAMP(), 824 UTF-8, 683 utf16 character set, 707 utf16\_bin collation, 715 utf32 character set, 707 utf8 character set, 708 utf8mb3 character set, 708 utf8mb4 character set, 708 utilities program-development, 161 utility programs, 160 UUID, 1398 UUID(), 863 UUID\_SHORT(), 863

#### **V**

valid numbers examples, 667 VALUES(), 864 VARBINARY data type, 743, 755 VARCHAR size, 762 VARCHAR data type, 743, 754 VARCHARACTER data type, 743 variables and replication, 1755 environment, 162 mysqld, 618 server, 1055 status, 436, 1052 system, 344, 428, 1055 user, 678 VARIANCE(), 867

VAR\_POP(), 867 VAR\_SAMP(), 867 verbose option myisamchk, 249 myisampack, 261 myisam\_ftdump, 246 mysql, 197 mysqladmin, 211 mysqlbinlog, 273 mysqlcheck, 217 mysqld, 343 mysqldump, 228 mysqldumpslow, 280 mysqld\_multi, 183 mysqlimport, 234 mysqlshow, 238 mysqlslap, 244 mysql\_convert\_table\_format, 283 mysql\_install\_db, 187 mysql\_upgrade, 189 mysql\_waitpid, 285 my\_print\_defaults, 288 perror, 289 version, 1402, 1413 choosing, 36 latest, 38 VERSION file CMake, 105 version option comp\_err, 186 myisamchk, 249 myisampack, 261 mysql, 198 mysqlaccess, 267 mysqladmin, 211 mysqlbinlog, 273 mysqlcheck, 217 mysqld, 343 mysqldump, 229 mysqld\_multi, 183 mysqlimport, 234 mysqlshow, 238 mysqlslap, 244 mysql\_config, 287 mysql\_convert\_table\_format, 283 mysql\_waitpid, 285 my\_print\_defaults, 288 perror, 289 resolveip, 290 resolve\_stack\_dump, 288 version system variable, 427 VERSION(), 860 version\_comment system variable, 427 version\_compile\_machine system variable, 427 version\_compile\_os system variable, 427 vertical option mysql, 198 mysqladmin, 212 Vietnamese, 2759 view restrictions, 3103 views, 940, 1807, 1818 algorithms, 1819 and replication, 1755 metadata, 1822 updatable, 940, 1820 VIEWS INFORMATION\_SCHEMA table, 1838 Views limitations, 3104

privileges, 3104 problems, 3104 Vision, 1960 Visual Objects, 1958

#### **W**

wait option myisamchk, 249 myisampack, 261 mysql, 198 mysqladmin, 212 Waiting for all running commits to finish thread state, 636 Waiting for commit lock thread state, 636 waiting for delay\_list thread state, 637 Waiting for event metadata lock thread state, 636 Waiting for event read lock thread state, 636 Waiting for global metadata lock thread state, 636 Waiting for global read lock thread state, 636, 636 waiting for handler insert thread state, 637 waiting for handler lock thread state, 638 waiting for handler open thread state, 638 Waiting for INSERT thread state, 638 Waiting for master to send event thread state, 639 Waiting for master update thread state, 639 Waiting for next activation thread state, 641 Waiting for query cache lock thread state, 638 Waiting for release of readlock thread state, 636 Waiting for scheduler to stop thread state, 641 Waiting for schema metadata lock thread state, 636 Waiting for slave mutex on exit thread state, 640, 640 Waiting for stored function metadata lock thread state, 636 Waiting for stored procedure metadata lock thread state, 636 Waiting for table thread state, 636 Waiting for table level lock thread state, 636 Waiting for table metadata lock thread state, 636 Waiting for tables thread state, 636 Waiting for the next event in relay log thread state, 640 Waiting for the slave SQL thread to free enough relay log space thread state, 640 Waiting for trigger metadata lock thread state, 636 Waiting on cond thread state, 637

Waiting on empty queue thread state, 641 Waiting to finalize termination thread state, 639 Waiting to get readlock thread state, 637 Waiting to reconnect after a failed binlog dump request thread state, 639 Waiting to reconnect after a failed master event read thread state, 639 wait\_timeout system variable, 427 warnings command mysql, 201 warning count session variable, 428 Web browsers, 1464 WEEK(), 825 WEEKDAY(), 825 WEEKOFYEAR(), 825 Well-Known Binary format, 877 Well-Known Text format, 876 What's New tab, 1449 WHERE, 567 with SHOW, 1829, 1855 where option mysqldump, 229 WHILE, 1081 widths display, 738 Wildcard character (%), 666 Wildcard character (\_), 666 wildcards and LIKE, 577 in account names, 498 in mysql.columns\_priv table, 501 in mysql.db table, 500 in mysql.host table, 500 in mysql.procs\_priv table, 501 in mysql.tables\_priv table, 501 Windows, 1372, 1377, 1385, 1393, 1426, 1464, 1887, 1965 compiling clients on, 2392 MySQL limitations, 3107 path name separators, 170 upgrading, 70 windows option mysql\_install\_db, 187 Within(), 890 WITH\_COMMENT option CMake, 102 WITH\_DEBUG option CMake, 103 WITH\_EMBEDDED\_SERVER option CMake, 103 WITH\_EXTRA\_CHARSETS option CMake, 103 WITH\_LIBWRAP option CMake, 103 WITH\_READLINE option CMake, 103 WITH\_SSL option CMake, 103 WITH\_ZLIB option CMake, 103 WKB format, 877 WKT format, 876 wrappers Eiffel, 2644 write access tmp, 110 write-binlog option mysqlcheck, 217

mysql\_upgrade, 190 write\_buffer\_size myisamchk variable, 250 Writing to net thread state, 637

## **X**

X(), 884 X509/Certificate, 517 XA BEGIN, 1006 XA COMMIT, 1006 XA PREPARE, 1006 XA RECOVER, 1006 XA ROLLBACK, 1006 XA START, 1006 XA transactions, 1005 transaction identifiers, 1006 xid XA transaction identifier, 1006 xml option mysql, 198 mysqldump, 229 XOR bitwise, 849 logical, 781

## **Y**

Y(), 884 yaSSL, 517, 517 Year 2000 compliance, 753 Year 2000 issues, 753 YEAR data type, 741, 753 YEAR(), 826 YEARWEEK(), 826 Yen sign (Japanese), 2759

# **Z**

ZEROFILL, 738, 745, 2387

# tandard Index

## **SYMBOLS**

, [Section 18.2.3, "](#page-1804-0)COLUMNS Partitioning"

 $=$  (assignment operator), [Section 11.3.4, "Assignment Operators"](#page-812-0) = (assignment), [Section 8.4, "User-Defined Variables"](#page-709-0)

! (logical NOT), [Section 11.3.3, "Logical Operators"](#page-811-0)

!= (not equal), [Section 11.3.2, "Comparison Functions and Operators"](#page-806-0) ", [Section 8.2, "Schema Object Names"](#page-699-0)

#mysql50 identifier prefix, [Section 8.2, "Schema Object Names",](#page-699-0) [Sec](#page-703-0)[tion 8.2.3, "Mapping of Identifiers to File Names"](#page-703-0)

%, [Section 11.6.1, "Arithmetic Operators"](#page-832-0)

% (modulo), [Section 11.6.2, "Mathematical Functions"](#page-834-0)

% (wildcard character), [Section 8.1.1, "Strings"](#page-696-0)

& (bitwise AND), [Section 11.12, "Bit Functions"](#page-879-0)

&& (logical AND), [Section 11.3.3, "Logical Operators"](#page-811-0)

() (parentheses), [Section 11.3.1, "Operator Precedence"](#page-806-1)

(Control-Z) \Z, [Section 8.1.1, "Strings",](#page-696-0) [Section 12.2.6, "](#page-989-0)LOAD DATA [INFILE](#page-989-0) Syntax"

\* (multiplication), [Section 11.6.1, "Arithmetic Operators"](#page-832-0)

+ (addition), [Section 11.6.1, "Arithmetic Operators"](#page-832-0)

- (subtraction), [Section 11.6.1, "Arithmetic Operators"](#page-832-0)

- (unary minus), [Section 11.6.1, "Arithmetic Operators"](#page-832-0)

--disable option prefix, [Section 4.2.3.2, "Program Option Modifiers"](#page-198-0)

--enable option prefix, [Section 4.2.3.2, "Program Option Modifiers"](#page-198-0)

--loose option prefix, [Section 4.2.3.2, "Program Option Modifiers"](#page-198-0) --maximum option prefix, [Section 4.2.3.2, "Program Option Modifi](#page-198-0)[ers"](#page-198-0)

--password option, [Section 5.3.2.2, "End-User Guidelines for Pass](#page-511-0)word Security<sup>®</sup>

--skip option prefix, [Section 4.2.3.2, "Program Option Modifiers"](#page-198-0) -p option, [Section 5.3.2.2, "End-User Guidelines for Password Secur](#page-511-0)ity'

.my.cnf file, [Section 5.3.2.2, "End-User Guidelines for Password Se](#page-511-0)[curity",](#page-511-0) [Section 4.2.2, "Connecting to the MySQL Server",](#page-194-0) [Sec](#page-533-0)[tion 5.4.7, "Causes of Access-Denied Errors"](#page-533-0), [Section 5.6.4, "Using](#page-562-0) [Client Programs in a Multiple-Server Environment"](#page-562-0), [Section 4.2.3.3,](#page-199-0) ["Using Option Files"](#page-199-0)

.mysql\_history file, [Section 5.3.2.2, "End-User Guidelines for Pass](#page-511-0)[word Security",](#page-511-0) [Section 4.5.1.3, "](#page-234-0)mysql History File"

.pid (process ID) file, [Section 6.6.5, "Setting Up a](#page-595-0) MyISAM Table [Maintenance Schedule"](#page-595-0)

/ (division), [Section 11.6.1, "Arithmetic Operators"](#page-832-0)

/etc/passwd, [Section 5.3.3, "Making MySQL Secure Against Attack](#page-515-0)[ers"](#page-515-0), [Section 12.2.9, "](#page-1001-0)SELECT Syntax"

< (less than), [Section 11.3.2, "Comparison Functions and Operators"](#page-806-0) <<, [Section 3.6.8, "Calculating Visits Per Day"](#page-187-0)

<< (left shift), [Section 11.12, "Bit Functions"](#page-879-0)

 $\epsilon$  (less than or equal), [Section 11.3.2, "Comparison Functions and](#page-806-0) [Operators"](#page-806-0)

<=> (equal to), [Section 11.3.2, "Comparison Functions and Operat](#page-806-0)[ors"](#page-806-0)

<> (not equal), [Section 11.3.2, "Comparison Functions and Operators"](#page-806-0) = (assignment operator), [Section 11.3.4, "Assignment Operators"](#page-812-0)

= (assignment), [Section 8.4, "User-Defined Variables"](#page-709-0)

= (equal), [Section 11.3.2, "Comparison Functions and Operators"](#page-806-0)

> (greater than), [Section 11.3.2, "Comparison Functions and Operat](#page-806-0)[ors"](#page-806-0)

>= (greater than or equal), [Section 11.3.2, "Comparison Functions and](#page-806-0) **Operators'** 

>> (right shift), [Section 11.12, "Bit Functions"](#page-879-0)

\" (double quote), [Section 8.1.1, "Strings"](#page-696-0)

\' (single quote), [Section 8.1.1, "Strings"](#page-696-0)

\. (mysql client command), [Section 3.5, "Using](#page-182-0) mysql in Batch

[Mode",](#page-182-0) [Section 4.5.1.5, "Executing SQL Statements from a Text File"](#page-235-0) \0 (ASCII NUL), [Section 8.1.1, "Strings"](#page-696-0), [Section 12.2.6, "](#page-989-0)LOAD [DATA INFILE](#page-989-0) Syntax"

\N (NULL), Section 12.2.6, "[LOAD DATA INFILE](#page-989-0) Syntax" \Z (Control-Z) ASCII 26, [Section 8.1.1, "Strings",](#page-696-0) [Section 12.2.6,](#page-989-0) "[LOAD DATA INFILE](#page-989-0) Syntax"

\\ (escape), [Section 8.1.1, "Strings"](#page-696-0)

\b (backspace), [Section 8.1.1, "Strings",](#page-696-0) [Section 12.2.6, "](#page-989-0)LOAD DATA [INFILE](#page-989-0) Syntax"

\n (linefeed), [Section 8.1.1, "Strings",](#page-696-0) [Section 12.2.6, "](#page-989-0)LOAD DATA [INFILE](#page-989-0) Syntax"

\n (newline), [Section 8.1.1, "Strings"](#page-696-0), [Section 12.2.6, "](#page-989-0)LOAD DATA [INFILE](#page-989-0) Syntax"

\r (carriage return), [Section 8.1.1, "Strings",](#page-696-0) [Section 12.2.6, "](#page-989-0)LOAD [DATA INFILE](#page-989-0) Syntax"

\t (tab), [Section 8.1.1, "Strings",](#page-696-0) Section 12.2.6, "[LOAD DATA IN-](#page-989-0)FILE [Syntax"](#page-989-0)

^ (bitwise XOR), [Section 11.12, "Bit Functions"](#page-879-0) \_ (wildcard character), [Section 8.1.1, "Strings"](#page-696-0)

\_rowid, Section 12.1.14, "[CREATE TABLE](#page-953-0) Syntax"

`, [Section 8.2, "Schema Object Names"](#page-699-0)

| (bitwise OR), [Section 11.12, "Bit Functions"](#page-879-0)

|| (logical OR), [Section 11.3.3, "Logical Operators"](#page-811-0)

~, [Section 11.12, "Bit Functions"](#page-879-0)

## **A**

ABS(), [Section 11.6.2, "Mathematical Functions"](#page-834-0)

ACID, [Section 1.8.5.3, "Transaction and Atomic Operation Differ-](#page-52-0)

[ences",](#page-52-0) [Section 13.6, "The](#page-1136-0) InnoDB Storage Engine"

ACLs, [Section 5.4, "The MySQL Access Privilege System"](#page-520-0)

ACOS(), [Section 11.6.2, "Mathematical Functions"](#page-834-0)

ADDDATE(), [Section 11.7, "Date and Time Functions"](#page-841-0)

ADDTIME(), [Section 11.7, "Date and Time Functions"](#page-841-0)

AES DECRYPT(), [Section 11.13, "Encryption and Compression](#page-881-0) [Functions"](#page-881-0)

AES\_ENCRYPT(), [Section 11.13, "Encryption and Compression](#page-881-0) Functions'

ALL, [Section 12.2.10.4, "Subqueries with](#page-1018-0) ALL", [Section 12.2.9, "](#page-1001-0)SE-LECT [Syntax"](#page-1001-0)

ALL join type

optimizer, Section 7.8.2, "EXPLAIN [Output Format"](#page-623-0)

ALLOW\_INVALID\_DATES SQL mode, [Section 5.1.7, "Server SQL](#page-487-0) **Modes** 

ALTER COLUMN, Section 12.1.6, "[ALTER TABLE](#page-933-0) Syntax"

ALTER DATABASE, Section 12.1.1, "[ALTER DATABASE](#page-931-0) Syntax"

ALTER EVENT, Section 12.1.2, "[ALTER EVENT](#page-931-1) Syntax" and replication, [Section 17.4.1.8, "Replication of Invoked Fea](#page-1777-0)tures

ALTER FUNCTION, Section 12.1.3, "[ALTER FUNCTION](#page-933-1) Syntax" ALTER PROCEDURE, Section 12.1.4, "[ALTER PROCEDURE](#page-933-2) Syn[tax"](#page-933-2)

ALTER SCHEMA, Section 12.1.1, "[ALTER DATABASE](#page-931-0) Syntax"

[ALTER SERVER](#page-933-3), Section 12.1.5, "ALTER SERVER Syntax"

ALTER TABLE, [Section C.5.7.1, "Problems with](#page-2876-0) ALTER TABLE", Section 12.1.6, "[ALTER TABLE](#page-933-0) Syntax"

ALTER VIEW, [Section 12.1.7, "](#page-942-0)ALTER VIEW Syntax"

ANALYZE TABLE, Section 12.4.2.1, "[ANALYZE TABLE](#page-1049-0) Syntax" and partitioning, [Section 18.3.3, "Maintenance of Partitions"](#page-1824-0) AND

bitwise, [Section 11.12, "Bit Functions"](#page-879-0)

logical, [Section 11.3.3, "Logical Operators"](#page-811-0)

ANSI SQL mode, [Section 5.1.7, "Server SQL Modes"](#page-487-0)

ANSI mode

running, [Section 1.8.3, "Running MySQL in ANSI Mode"](#page-49-0)

ANSI\_QUOTES SQL mode, [Section 5.1.7, "Server SQL Modes"](#page-487-0)

ANY, [Section 12.2.10.3, "Subqueries with](#page-1017-0) ANY, IN, or SOME"

APIs, Chapter 22, *[Connectors and APIs](#page-1916-0)*

Perl, [Section 22.11, "MySQL Perl API"](#page-2674-0)

ARCHIVE storage engine, Chapter 13, *[Storage Engines](#page-1124-0)*, [Sec](#page-1274-0)tion 13.12, "The ARCHIVE [Storage Engine"](#page-1274-0)

AS, [Section 12.2.9.1, "](#page-1007-0)JOIN Syntax", [Section 12.2.9, "](#page-1001-0)SELECT Syn[tax"](#page-1001-0)

ASCII(), [Section 11.5, "String Functions"](#page-815-0) ASIN(), [Section 11.6.2, "Mathematical Functions"](#page-834-0) ATAN(), [Section 11.6.2, "Mathematical Functions"](#page-834-0) ATAN2(), [Section 11.6.2, "Mathematical Functions"](#page-834-0) AUTO\_INCREMENT, [Section 10.2, "Numeric Types",](#page-776-0) [Section 3.6.9,](#page-187-1) "Using [AUTO\\_INCREMENT](#page-187-1)" and NULL values, [Section C.5.5.3, "Problems with](#page-2872-0) NULL Values" and replication, [Section 17.4.1.1, "Replication and](#page-1771-0) [AUTO\\_INCREMENT](#page-1771-0)" AVG(), Section 11.16.1, "GROUP BY [\(Aggregate\) Functions"](#page-895-0) AVG(DISTINCT), Section 11.16.1, "GROUP BY [\(Aggregate\) Func](#page-895-0)[tions"](#page-895-0) After create thread state, [Section 7.12.5.2, "General Thread States"](#page-663-0) Analyzing thread state, [Section 7.12.5.2, "General Thread States"](#page-663-0) Apache, [Section 3.7, "Using MySQL with Apache"](#page-189-0) Area(), [Section 11.17.5.2.6, "](#page-918-0)MultiPolygon Functions", [Sec](#page-917-0)[tion 11.17.5.2.5, "](#page-917-0)Polygon Functions" AsBinary(), [Section 11.17.5.1, "Geometry Format Conversion Func](#page-914-0)[tions"](#page-914-0) AsText(), [Section 11.17.5.1, "Geometry Format Conversion Func](#page-914-0)[tions"](#page-914-0) abort-slave-event-count option mysqld, [Section 17.1.3.3, "Replication Slave Options and Vari](#page-1719-0)[ables"](#page-1719-0) aborted clients, [Section C.5.2.11, "Communication Errors and Aborted](#page-2859-0) Connections' aborted connection, [Section C.5.2.11, "Communication Errors and](#page-2859-0) [Aborted Connections"](#page-2859-0) access control, [Section 5.4.4, "Access Control, Stage 1: Connection](#page-529-0) [Verification"](#page-529-0) access denied errors, Section C.5.2.1, "[Access denied](#page-2853-0)" access privileges, [Section 5.4, "The MySQL Access Privilege System"](#page-520-0) account names, [Section 5.4.3, "Specifying Account Names"](#page-528-0) account privileges adding, [Section 5.5.2, "Adding User Accounts"](#page-538-0) adaptive hash index, [Section 13.6.11.4, "Adaptive Hash Indexes"](#page-1199-0) add-drop-database option mysqldump, [Description](http://dev.mysql.com/doc/refman/5.5/en/mysqldump-description.html) add-drop-table option mysqldump, [Description](http://dev.mysql.com/doc/refman/5.5/en/mysqldump-description.html) add-drop-trigger option mysqldump, [Description](http://dev.mysql.com/doc/refman/5.5/en/mysqldump-description.html) add-locks option mysqldump, [Description](http://dev.mysql.com/doc/refman/5.5/en/mysqldump-description.html) adding character sets, [Section 9.3, "Adding a New Character Set"](#page-754-0) native functions, [Section 23.3.3, "Adding a New Native Function"](#page-2710-0) new account privileges, [Section 5.5.2, "Adding User Accounts"](#page-538-0) new functions, [Section 23.3, "Adding New Functions to MySQL"](#page-2701-0) new user privileges, [Section 5.5.2, "Adding User Accounts"](#page-538-0) new users, [Section 2.9.2, "Installing MySQL from a Standard](#page-124-0) [Source Distribution"](#page-124-0) procedures, [Section 23.4, "Adding New Procedures to MySQL"](#page-2711-0) user-defined functions, [Section 23.3.2, "Adding a New User-](#page-2702-0)[Defined Function"](#page-2702-0) addition (+), [Section 11.6.1, "Arithmetic Operators"](#page-832-0) addtodest option mysqlhotcopy, [Description](http://dev.mysql.com/doc/refman/5.5/en/mysqlhotcopy-description.html) administration server, Section 4.5.2, "mysqladmin [— Client for Administering](#page-237-0) [a MySQL Server"](#page-237-0) administrative programs, [Section 4.1, "Overview of MySQL Pro](#page-190-0)[grams"](#page-190-0) age calculating, [Section 3.3.4.5, "Date Calculations"](#page-174-0) alias names case sensitivity, [Section 8.2.2, "Identifier Case Sensitivity"](#page-701-0) aliases for expressions, [Section 11.16.3, "](#page-900-0)GROUP BY and HAVING with [Hidden Columns"](#page-900-0) for tables, [Section 12.2.9, "](#page-1001-0)SELECT Syntax" in GROUP BY clauses, [Section 11.16.3, "](#page-900-0)GROUP BY and HAV-ING [with Hidden Columns"](#page-900-0) names, [Section 8.2, "Schema Object Names"](#page-699-0) on expressions, [Section 12.2.9, "](#page-1001-0)SELECT Syntax" all-databases option mysqlcheck, [Description](http://dev.mysql.com/doc/refman/5.5/en/mysqlcheck-description.html) mysqldump, [Description](http://dev.mysql.com/doc/refman/5.5/en/mysqldump-description.html) all-in-1 option mysqlcheck, [Description](http://dev.mysql.com/doc/refman/5.5/en/mysqlcheck-description.html) all-tablespaces option mysqldump, [Description](http://dev.mysql.com/doc/refman/5.5/en/mysqldump-description.html) allocating local table thread state, [Section 7.12.5.3, "Delayed-Insert Thread States"](#page-668-0) allow-keywords option mysqldump, [Description](http://dev.mysql.com/doc/refman/5.5/en/mysqldump-description.html) allow-suspicious-udfs option mysqld, [Section 5.1.2, "Server Command Options"](#page-346-0), [Section 5.3.4,](#page-517-0) ["Security-Related](#page-517-0) mysqld Options" allowold option mysqlhotcopy, [Description](http://dev.mysql.com/doc/refman/5.5/en/mysqlhotcopy-description.html) altering database, Section 12.1.1, "[ALTER DATABASE](#page-931-0) Syntax" schema, Section 12.1.1, "[ALTER DATABASE](#page-931-0) Syntax" analyze option myisamchk, [Section 4.6.3.4, "Other](#page-284-0) myisamchk Options" mysqlcheck, [Description](http://dev.mysql.com/doc/refman/5.5/en/mysqlcheck-description.html) anonymous user, [Section 5.4.5, "Access Control, Stage 2: Request](#page-531-0) [Verification"](#page-531-0), [Section 5.4.4, "Access Control, Stage 1: Connection](#page-529-0) [Verification"](#page-529-0) ansi option mysqld, [Section 5.1.2, "Server Command Options"](#page-346-0) apply-slave-statements option mysqldump, [Description](http://dev.mysql.com/doc/refman/5.5/en/mysqldump-description.html) approximate-value literals, [Section 11.18, "Precision Math"](#page-924-0) arbitrator, [Section B.10, "MySQL 5.5 FAQ: MySQL Cluster"](#page-2790-0) argument processing, [Section 23.3.2.3, "UDF Argument Processing"](#page-2706-0) arithmetic expressions, [Section 11.6.1, "Arithmetic Operators"](#page-832-0) arithmetic functions, [Section 11.12, "Bit Functions"](#page-879-0) assignment operator =, [Section 11.3.4, "Assignment Operators"](#page-812-0) =, [Section 11.3.4, "Assignment Operators"](#page-812-0) assignment operators, [Section 11.3.4, "Assignment Operators"](#page-812-0) attackers security against, [Section 5.3.3, "Making MySQL Secure Against](#page-515-0) Attackers' attribute demotion replication, [Section 17.4.1.6.2, "Replication of Columns Having](#page-1774-0) [Different Data Types"](#page-1774-0) attribute promotion replication, [Section 17.4.1.6.2, "Replication of Columns Having](#page-1774-0) [Different Data Types"](#page-1774-0) audit plugins, [Section 23.2.3.5, "Audit Plugins"](#page-2680-0) authentication plugins, [Section 23.2.3.6, "Authentication Plugins"](#page-2681-0) auto-generate-sql option mysqlslap, [Description](http://dev.mysql.com/doc/refman/5.5/en/mysqlslap-description.html) auto-generate-sql-add-autoincrement option mysqlslap, [Description](http://dev.mysql.com/doc/refman/5.5/en/mysqlslap-description.html) auto-generate-sql-execute-number option mysqlslap, [Description](http://dev.mysql.com/doc/refman/5.5/en/mysqlslap-description.html) auto-generate-sql-guid-primary option mysqlslap, [Description](http://dev.mysql.com/doc/refman/5.5/en/mysqlslap-description.html) auto-generate-sql-load-type option mysqlslap, [Description](http://dev.mysql.com/doc/refman/5.5/en/mysqlslap-description.html) auto-generate-sql-secondary-indexes option mysqlslap, [Description](http://dev.mysql.com/doc/refman/5.5/en/mysqlslap-description.html) auto-generate-sql-select-columns option mysqlslap, [Description](http://dev.mysql.com/doc/refman/5.5/en/mysqlslap-description.html)

3160

auto-generate-sql-unique-query-number option mysqlslap, [Description](http://dev.mysql.com/doc/refman/5.5/en/mysqlslap-description.html) auto-generate-sql-unique-write-number option mysqlslap, [Description](http://dev.mysql.com/doc/refman/5.5/en/mysqlslap-description.html)

auto-generate-sql-write-number option

mysqlslap, [Description](http://dev.mysql.com/doc/refman/5.5/en/mysqlslap-description.html)

auto-rehash option

mysql, [Section 4.5.1.1, "](#page-221-0)mysql Options"

auto-repair option

mysqlcheck, [Description](http://dev.mysql.com/doc/refman/5.5/en/mysqlcheck-description.html)

auto-vertical-output option

mysql, [Section 4.5.1.1, "](#page-221-0)mysql Options" auto\_increment\_increment system variable, [Section 17.1.3.2,](#page-1717-0)

["Replication Master Options and Variables"](#page-1717-0)

auto increment offset system variable, [Section 17.1.3.2, "Replication](#page-1717-0) [Master Options and Variables"](#page-1717-0)

autoclose option

mysqld safe, [Description](http://dev.mysql.com/doc/refman/5.5/en/mysqld-safe-description.html)

autocommit session variable, [Section 5.1.4, "Server System Vari](#page-375-0)[ables"](#page-375-0)

automatic\_sp\_privileges system variable, [Section 5.1.4, "Server Sys](#page-375-0)tem Variables

# **B**

B-tree indexes, [Section 7.3.7, "Comparison of B-Tree and Hash In](#page-608-0)[dexes"](#page-608-0), [Section 13.6.11.2, "Physical Structure of an InnoDB Index"](#page-1198-0) BDB storage engine, Chapter 13, *[Storage Engines](#page-1124-0)* BDB tables, [Section 1.8.5.3, "Transaction and Atomic Operation Dif](#page-52-0)ferences BEGIN, Section 12.3.1, "[START TRANSACTION](#page-1026-0), COMMIT, and [ROLLBACK](#page-1026-0) Syntax", Section 12.7.1, "[BEGIN ... END](#page-1104-0) Compound Statement Syntax' XA transactions, [Section 12.3.7.1, "XA Transaction SQL Syntax"](#page-1037-0) BENCHMARK(), [Section 11.14, "Information Functions"](#page-885-0) BETWEEN ... AND, [Section 11.3.2, "Comparison Functions and Op](#page-806-0)erators' BIGINT data type, [Section 10.1.1, "Overview of Numeric Types"](#page-769-0) BIN(), [Section 11.5, "String Functions"](#page-815-0) BINARY, [Section 11.10, "Cast Functions and Operators"](#page-869-0) BINARY data type, [Section 10.4.2, "The](#page-786-0) BINARY and VARBINARY [Types",](#page-786-0) [Section 10.1.3, "Overview of String Types"](#page-772-0) BINLOG, [Section 12.4.6.1, "](#page-1089-0)BINLOG Syntax" BINLOG statement mysqlbinlog output, [Section 4.6.7.2, "](#page-307-0)mysqlbinlog Row Event Display' BIT data type, [Section 10.1.1, "Overview of Numeric Types"](#page-769-0) BIT\_AND(), Section 11.16.1, "GROUP BY [\(Aggregate\) Functions"](#page-895-0) BIT\_COUNT, [Section 3.6.8, "Calculating Visits Per Day"](#page-187-0) BIT\_COUNT(), [Section 11.12, "Bit Functions"](#page-879-0) BIT\_LENGTH(), [Section 11.5, "String Functions"](#page-815-0) BIT\_OR, [Section 3.6.8, "Calculating Visits Per Day"](#page-187-0) BIT\_OR(), Section 11.16.1, "GROUP BY [\(Aggregate\) Functions"](#page-895-0) BIT\_XOR(), Section 11.16.1, "GROUP BY [\(Aggregate\) Functions"](#page-895-0) BLACKHOLE storage engine, Chapter 13, *[Storage Engines](#page-1124-0)*, [Sec](#page-1276-0)[tion 13.14, "The](#page-1276-0) BLACKHOLE Storage Engine" BLOB inserting binary data, [Section 8.1.1, "Strings"](#page-696-0) size, [Section 10.5, "Data Type Storage Requirements"](#page-791-0) BLOB columns default values, [Section 10.4.3, "The](#page-787-0) BLOB and TEXT Types" indexing, Section 12.1.14, "[CREATE TABLE](#page-953-0) Syntax", [Sec](#page-606-0)[tion 7.3.4, "Column Indexes"](#page-606-0) BLOB data type, [Section 10.4.3, "The](#page-787-0) BLOB and TEXT Types", [Sec](#page-772-0)[tion 10.1.3, "Overview of String Types"](#page-772-0) BOOL data type, [Section 10.1.1, "Overview of Numeric Types"](#page-769-0) BOOLEAN data type, [Section 10.1.1, "Overview of Numeric Types"](#page-769-0) BUILD\_CONFIG option CMake, [Section 2.9.4, "MySQL Source-Configuration Options"](#page-129-0) Bazaar tree, Section 2.9.3, "Installing MySQL from a Development

[Source Tree"](#page-127-0) BdMPolyFromText(), [Section 11.17.4.2.1, "Creating Geometry Val](#page-909-0)[ues Using WKT Functions"](#page-909-0) BdMPolyFromWKB(), [Section 11.17.4.2.2, "Creating Geometry Val](#page-910-0)[ues Using WKB Functions"](#page-910-0) BdPolyFromText(), [Section 11.17.4.2.1, "Creating Geometry Values](#page-909-0) [Using WKT Functions"](#page-909-0) BdPolyFromWKB(), [Section 11.17.4.2.2, "Creating Geometry Values](#page-910-0) [Using WKB Functions"](#page-910-0) BerkeleyDB storage engine, Chapter 13, *[Storage Engines](#page-1124-0)* Binlog Dump thread command, [Section 7.12.5.1, "Thread Command Values"](#page-661-0) Block Nested-Loop join algorithm, [Section 7.13.6, "Nested-Loop Join](#page-680-0) [Algorithms"](#page-680-0) Boundary(), [Section 11.17.5.2.1, "General Geometry Functions"](#page-914-1) Buffer pool InnoDB, [Section 7.9.1, "The](#page-633-0) InnoDB Buffer Pool" Buffer(), [Section 11.17.5.3.2, "Spatial Operators"](#page-919-0) back\_log system variable, [Section 5.1.4, "Server System Variables"](#page-375-0) backslash escape character, [Section 8.1.1, "Strings"](#page-696-0) backspace (\b), [Section 8.1.1, "Strings",](#page-696-0) [Section 12.2.6, "](#page-989-0)LOAD DATA [INFILE](#page-989-0) Syntax" backup option myisamchk, [Section 4.6.3.3, "](#page-282-0)myisamchk Repair Options" myisampack, [Description](http://dev.mysql.com/doc/refman/5.5/en/myisampack-description.html) backup\_elevation system variable, [Section 5.1.4, "Server System](#page-375-0) [Variables"](#page-375-0) backup\_history\_log system variable, [Section 5.1.4, "Server System](#page-375-0) [Variables"](#page-375-0) backup\_history\_log\_file system variable, [Section 5.1.4, "Server Sys](#page-375-0)tem Variables backup\_progress\_log system variable, [Section 5.1.4, "Server System](#page-375-0) [Variables"](#page-375-0) backup\_progress\_log\_file system variable, [Section 5.1.4, "Server Sys](#page-375-0)tem Variables' backup\_wait\_timeout session variable, [Section 5.1.4, "Server System](#page-375-0) [Variables"](#page-375-0) backupdir system variable, [Section 5.1.4, "Server System Variables"](#page-375-0) backups, Chapter 6, *[Backup and Recovery](#page-578-0)* InnoDB, [Section 13.6.7, "Backing Up and Recovering an](#page-1185-0) InnoDB Database' databases and tables, [Section 4.5.4, "](#page-248-0)mysqldump — A Database [Backup Program"](#page-248-0), Section 4.6.9, "[mysqlhotcopy](#page-311-0) — A Data[base Backup Program"](#page-311-0) with mysqldump, [Section 6.4, "Using](#page-584-0) mysqldump for Backups" base64-output option mysqlbinlog, [Description](http://dev.mysql.com/doc/refman/5.5/en/mysqlbinlog-description.html) basedir option mysql.server, [Description](http://dev.mysql.com/doc/refman/5.5/en/mysql-server-description.html) mysql\_install\_db, [Description](http://dev.mysql.com/doc/refman/5.5/en/mysql-install-db-description.html) mysql\_upgrade, [Description](http://dev.mysql.com/doc/refman/5.5/en/mysql-upgrade-description.html) mysqld, [Section 5.1.2, "Server Command Options"](#page-346-0) mysqld\_safe, [Description](http://dev.mysql.com/doc/refman/5.5/en/mysqld-safe-description.html) basedir system variable, [Section 5.1.4, "Server System Variables"](#page-375-0) batch SQL files, Section 4.5.1, "mysql [— The MySQL Command-](#page-221-1)[Line Tool"](#page-221-1) batch mode, [Section 3.5, "Using](#page-182-0) mysql in Batch Mode" batch option mysql, [Section 4.5.1.1, "](#page-221-0)mysql Options" bdb\_cache\_size system variable, [Section 5.1.4, "Server System Vari](#page-375-0)[ables"](#page-375-0) bdb\_home system variable, [Section 5.1.4, "Server System Variables"](#page-375-0) bdb\_log\_buffer\_size system variable, [Section 5.1.4, "Server System](#page-375-0) [Variables"](#page-375-0) bdb\_logdir system variable, [Section 5.1.4, "Server System Variables"](#page-375-0) bdb\_max\_lock system variable, [Section 5.1.4, "Server System Vari-](#page-375-0)

[ables"](#page-375-0) bdb\_shared\_data system variable, [Section 5.1.4, "Server System Vari](#page-375-0)[ables"](#page-375-0)

bdb\_tmpdir system variable, [Section 5.1.4, "Server System Variables"](#page-375-0) benchmark suite, [Section 7.12.2, "The MySQL Benchmark Suite"](#page-659-0) benchmarks, [Section 7.12.3, "Using Your Own Benchmarks"](#page-660-0) benchmark suite, [Section 7.12.2, "The MySQL Benchmark Suite"](#page-659-0) big-tables option mysqld, [Section 5.1.2, "Server Command Options"](#page-346-0) big5, [Section B.11, "MySQL 5.5 FAQ: MySQL Chinese, Japanese,](#page-2790-1) [and Korean Character Sets"](#page-2790-1) big\_tables session variable, [Section 5.1.4, "Server System Variables"](#page-375-0) binary log, [Section 5.2.4, "The Binary Log"](#page-498-0) event groups, [Section 12.5.2.4, "](#page-1100-0)SET GLOBAL [sql\\_slave\\_skip\\_counter](#page-1100-0) Syntax" bind-address option mysql, [Section 4.5.1.1, "](#page-221-0)mysql Options" mysqladmin, [Description](http://dev.mysql.com/doc/refman/5.5/en/mysqladmin-description.html) mysqlbinlog, [Description](http://dev.mysql.com/doc/refman/5.5/en/mysqlbinlog-description.html) mysqlcheck, [Description](http://dev.mysql.com/doc/refman/5.5/en/mysqlcheck-description.html) mysqld, [Section 5.1.2, "Server Command Options"](#page-346-0) mysqldump, [Description](http://dev.mysql.com/doc/refman/5.5/en/mysqldump-description.html) mysqlimport, [Description](http://dev.mysql.com/doc/refman/5.5/en/mysqlimport-description.html) mysqlshow, [Description](http://dev.mysql.com/doc/refman/5.5/en/mysqlshow-description.html) bind\_address system variable, [Section 5.1.4, "Server System Vari](#page-375-0)[ables"](#page-375-0) binlog-do-db option mysqld, [Section 17.1.3.4, "Binary Log Options and Variables"](#page-1736-0) binlog-format option mysqld, [Section 5.1.2, "Server Command Options"](#page-346-0) binlog-ignore-db option mysqld, [Section 17.1.3.4, "Binary Log Options and Variables"](#page-1736-0) binlog-row-event-max-size option mysqlbinlog, [Description](http://dev.mysql.com/doc/refman/5.5/en/mysqlbinlog-description.html) mysqld, [Section 17.1.3.4, "Binary Log Options and Variables"](#page-1736-0) binlog-rows-query-log-events option mysqld, [Section 17.1.3.4, "Binary Log Options and Variables"](#page-1736-0) binlog\_cache\_size system variable, [Section 17.1.3.4, "Binary Log Op](#page-1736-0)[tions and Variables"](#page-1736-0), [Section 5.1.4, "Server System Variables"](#page-375-0) binlog\_direct\_non\_transactional\_updates system variable, [Sec](#page-1736-0)[tion 17.1.3.4, "Binary Log Options and Variables"](#page-1736-0) binlog\_format system variable, [Section 17.1.3.4, "Binary Log Options](#page-1736-0) [and Variables"](#page-1736-0) binlog\_rows\_query\_log\_events system variable, [Section 17.1.3.4,](#page-1736-0) ["Binary Log Options and Variables"](#page-1736-0) binlog\_stmt\_cache\_size system variable, [Section 17.1.3.4, "Binary](#page-1736-0) Log Options and Variables' bit\_functions example, [Section 3.6.8, "Calculating Visits Per Day"](#page-187-0) block-search option myisamchk, [Section 4.6.3.4, "Other](#page-284-0) myisamchk Options" boolean options, [Section 4.2.3.2, "Program Option Modifiers"](#page-198-0) bootstrap option mysqld, [Section 5.1.2, "Server Command Options"](#page-346-0) brackets square, [Chapter 10,](#page-769-1) *Data Types* brief option mysqlaccess, [Description](http://dev.mysql.com/doc/refman/5.5/en/mysqlaccess-description.html) buffer pool, [Section 7.9.1, "The](#page-633-0) InnoDB Buffer Pool" buffer sizes client, Chapter 22, *[Connectors and APIs](#page-1916-0)* mysqld server, [Section 7.11.2, "Tuning Server Parameters"](#page-649-0) bug reports criteria for, [Section 1.7, "How to Report Bugs or Problems"](#page-45-0) bugs reporting, [Section 1.7, "How to Report Bugs or Problems"](#page-45-0) bugs database, [Section 1.7, "How to Report Bugs or Problems"](#page-45-0) bugs.mysql.com, [Section 1.7, "How to Report Bugs or Problems"](#page-45-0) building client programs, [Section 22.9.17, "Building Client Programs"](#page-2422-0) bulk\_insert\_buffer\_size system variable, [Section 5.1.4, "Server Sys](#page-375-0)tem Variables' **C**  $\Gamma$ C API [Syntax"](#page-1097-0) [Types"](#page-772-0) [tax"](#page-1052-0) CJK

burnin option

mysqlslap, [Description](http://dev.mysql.com/doc/refman/5.5/en/mysqlslap-description.html)

\my.cnf file, [Section 5.6.4, "Using Client Programs in a Multiple-](#page-562-0)[Server Environment"](#page-562-0)

data types, [Section 22.9, "MySQL C API"](#page-2335-0) functions, [Section 22.9.2, "C API Function Overview"](#page-2339-0) linking problems, [Section 22.9.17.1, "Problems Linking to the](#page-2423-0) [MySQL Client Library"](#page-2423-0) C prepared statement API

functions, [Section 22.9.5.2, "C API Prepared Statement Type Con](#page-2388-0)[versions",](#page-2388-0) [Section 22.9.6, "C API Prepared Statement Function](#page-2389-0) **Overview** 

type codes, [Section 22.9.5.1, "C API Prepared Statement Type](#page-2387-0) [Codes"](#page-2387-0)

C++ compiler

gcc, [Section 2.9.4, "MySQL Source-Configuration Options"](#page-129-0) C++ compiler cannot create executables, [Section 2.9.5, "Dealing with](#page-135-0) [Problems Compiling MySQL"](#page-135-0) CACHE INDEX, [Section 12.4.6.2, "](#page-1089-1)CACHE INDEX Syntax"

and partitioning, [Section 18.5, "Restrictions and Limitations on](#page-1829-0) Partitioning'

CALL, [Section 12.2.1, "](#page-978-0)CALL Syntax"

CASE, [Section 11.4, "Control Flow Functions",](#page-813-0) [Section 12.7.6.2,](#page-1111-0) "CASE [Statement"](#page-1111-0)

CAST, [Section 11.10, "Cast Functions and Operators"](#page-869-0)

CC environment variable, [Section 2.9.5, "Dealing with Problems](#page-135-0) [Compiling MySQL",](#page-135-0) [Section 2.9.4, "MySQL Source-Configuration](#page-129-0) [Options"](#page-129-0), [Section 2.12, "Environment Variables"](#page-160-0)

CEIL(), [Section 11.6.2, "Mathematical Functions"](#page-834-0)

CEILING(), [Section 11.6.2, "Mathematical Functions"](#page-834-0)

CFLAGS environment variable, [Section 2.9.5, "Dealing with Prob](#page-135-0)[lems Compiling MySQL"](#page-135-0), [Section 2.9.4, "MySQL Source-](#page-129-0)

[Configuration Options",](#page-129-0) [Section 2.12, "Environment Variables"](#page-160-0) CHANGE MASTER TO, Section 12.5.2.1, "[CHANGE MASTER TO](#page-1097-0)

CHAR VARYING data type, [Section 10.1.3, "Overview of String](#page-772-0)

CHAR data type, [Section 10.4, "String Types",](#page-785-0) [Section 10.1.3,](#page-772-0) ["Overview of String Types"](#page-772-0)

CHAR(), [Section 11.5, "String Functions"](#page-815-0)

CHARACTER VARYING data type, [Section 10.1.3, "Overview of](#page-772-0) [String Types"](#page-772-0)

CHARACTER data type, [Section 10.1.3, "Overview of String Types"](#page-772-0) CHARACTER\_LENGTH(), [Section 11.5, "String Functions"](#page-815-0) CHARACTER\_SETS

INFORMATION\_SCHEMA table, [Section 20.9, "The](#page-1866-0) INFORMA-TION SCHEMA CHARACTER SETS Table<sup>®</sup>

CHARSET(), [Section 11.14, "Information Functions"](#page-885-0)

CHAR\_LENGTH(), [Section 11.5, "String Functions"](#page-815-0)

CHECK TABLE, [Section 12.4.2.2, "](#page-1050-0)CHECK TABLE Syntax" and partitioning, [Section 18.3.3, "Maintenance of Partitions"](#page-1824-0)

CHECKSUM TABLE, Section 12.4.2.3, "[CHECKSUM TABLE](#page-1052-0) Syn-

FAQ, [Section B.11, "MySQL 5.5 FAQ: MySQL Chinese, Japan](#page-2790-1)[ese, and Korean Character Sets"](#page-2790-1)

CJK (Chinese, Japanese, Korean)

Access, PHP, etc., [Section B.11, "MySQL 5.5 FAQ: MySQL](#page-2790-1) [Chinese, Japanese, and Korean Character Sets"](#page-2790-1) CJKV, [Section B.11, "MySQL 5.5 FAQ: MySQL Chinese, Japan-](#page-2790-1)

[ese, and Korean Character Sets"](#page-2790-1)

Database and table names, [Section B.11, "MySQL 5.5 FAQ:](#page-2790-1)

[MySQL Chinese, Japanese, and Korean Character Sets"](#page-2790-1) Japanese character sets, [Section B.11, "MySQL 5.5 FAQ: MySQL](#page-2790-1)

[Chinese, Japanese, and Korean Character Sets"](#page-2790-1)

Korean character set, Section B.11, "MySQL 5.5 FAQ: MySQL

[Chinese, Japanese, and Korean Character Sets"](#page-2790-1) LIKE and FULLTEXT, [Section B.11, "MySQL 5.5 FAQ: MySQL](#page-2790-1) [Chinese, Japanese, and Korean Character Sets"](#page-2790-1) MySQL 4.0 behavior, [Section B.11, "MySQL 5.5 FAQ: MySQL](#page-2790-1) [Chinese, Japanese, and Korean Character Sets"](#page-2790-1) ORDER BY treatment, [Section B.11, "MySQL 5.5 FAQ: MySQL](#page-2790-1) [Chinese, Japanese, and Korean Character Sets"](#page-2790-1) Unicode collations, [Section B.11, "MySQL 5.5 FAQ: MySQL](#page-2790-1) [Chinese, Japanese, and Korean Character Sets"](#page-2790-1) Vietnamese, [Section B.11, "MySQL 5.5 FAQ: MySQL Chinese,](#page-2790-1) [Japanese, and Korean Character Sets"](#page-2790-1) Yen sign, [Section B.11, "MySQL 5.5 FAQ: MySQL Chinese, Ja](#page-2790-1)[panese, and Korean Character Sets"](#page-2790-1) availability of specific characters, [Section B.11, "MySQL 5.5](#page-2790-1) [FAQ: MySQL Chinese, Japanese, and Korean Character Sets"](#page-2790-1) available character sets, [Section B.11, "MySQL 5.5 FAQ: MySQL](#page-2790-1) [Chinese, Japanese, and Korean Character Sets"](#page-2790-1) big5, [Section B.11, "MySQL 5.5 FAQ: MySQL Chinese, Japanese,](#page-2790-1) [and Korean Character Sets"](#page-2790-1) character sets available, [Section B.11, "MySQL 5.5 FAQ: MySQL](#page-2790-1) [Chinese, Japanese, and Korean Character Sets"](#page-2790-1) characters displayed as question marks, [Section B.11, "MySQL 5.5](#page-2790-1) [FAQ: MySQL Chinese, Japanese, and Korean Character Sets"](#page-2790-1) collations, [Section B.11, "MySQL 5.5 FAQ: MySQL Chinese, Ja](#page-2790-1)panese, and Korean Character Sets' conversion problems with Japanese character sets, [Section B.11,](#page-2790-1) ["MySQL 5.5 FAQ: MySQL Chinese, Japanese, and Korean Char](#page-2790-1)[acter Sets"](#page-2790-1) data truncation, [Section B.11, "MySQL 5.5 FAQ: MySQL](#page-2790-1) [Chinese, Japanese, and Korean Character Sets"](#page-2790-1) documentation in Chinese, [Section B.11, "MySQL 5.5 FAQ:](#page-2790-1) [MySQL Chinese, Japanese, and Korean Character Sets"](#page-2790-1) documentation in Japanese, [Section B.11, "MySQL 5.5 FAQ:](#page-2790-1) [MySQL Chinese, Japanese, and Korean Character Sets"](#page-2790-1) documentation in Korean, [Section B.11, "MySQL 5.5 FAQ:](#page-2790-1) [MySQL Chinese, Japanese, and Korean Character Sets"](#page-2790-1) gb2312, gbk, [Section B.11, "MySQL 5.5 FAQ: MySQL Chinese,](#page-2790-1) [Japanese, and Korean Character Sets"](#page-2790-1) problems with Access, PHP, etc., [Section B.11, "MySQL 5.5 FAQ:](#page-2790-1) [MySQL Chinese, Japanese, and Korean Character Sets"](#page-2790-1) problems with Big5 character sets (Chinese), [Section B.11,](#page-2790-1) ["MySQL 5.5 FAQ: MySQL Chinese, Japanese, and Korean Char](#page-2790-1)[acter Sets"](#page-2790-1) problems with GB character sets (Chinese), [Section B.11,](#page-2790-1) ["MySQL 5.5 FAQ: MySQL Chinese, Japanese, and Korean Char](#page-2790-1)[acter Sets"](#page-2790-1) problems with LIKE and FULLTEXT, [Section B.11, "MySQL 5.5](#page-2790-1) [FAQ: MySQL Chinese, Japanese, and Korean Character Sets"](#page-2790-1) problems with Yen sign (Japanese), [Section B.11, "MySQL 5.5](#page-2790-1) [FAQ: MySQL Chinese, Japanese, and Korean Character Sets"](#page-2790-1) problems with data truncation, [Section B.11, "MySQL 5.5 FAQ:](#page-2790-1) [MySQL Chinese, Japanese, and Korean Character Sets"](#page-2790-1) problems with euckr character set (Korean), [Section B.11,](#page-2790-1) ["MySQL 5.5 FAQ: MySQL Chinese, Japanese, and Korean Char](#page-2790-1)[acter Sets"](#page-2790-1) rejected characters, [Section B.11, "MySQL 5.5 FAQ: MySQL](#page-2790-1) [Chinese, Japanese, and Korean Character Sets"](#page-2790-1) sort order problems, [Section B.11, "MySQL 5.5 FAQ: MySQL](#page-2790-1) [Chinese, Japanese, and Korean Character Sets"](#page-2790-1) sorting problems, [Section B.11, "MySQL 5.5 FAQ: MySQL](#page-2790-1) [Chinese, Japanese, and Korean Character Sets"](#page-2790-1) testing availability of characters, [Section B.11, "MySQL 5.5 FAQ:](#page-2790-1) [MySQL Chinese, Japanese, and Korean Character Sets"](#page-2790-1) CLOSE, [Section 12.7.5.4, "Cursor](#page-1110-0) CLOSE Statement" CMAKE\_BUILD\_TYPE option CMake, [Section 2.9.4, "MySQL Source-Configuration Options"](#page-129-0) CMAKE\_INSTALL\_PREFIX option CMake, [Section 2.9.4, "MySQL Source-Configuration Options"](#page-129-0) **CMake** [Configuration Options"](#page-129-0) [Party Tools"](#page-136-0)

BUILD\_CONFIG option, Section 2.9.4, "MySQL Source-

CMAKE\_BUILD\_TYPE option, [Section 2.9.4, "MySQL Source-](#page-129-0)[Configuration Options"](#page-129-0) CMAKE\_INSTALL\_PREFIX option, [Section 2.9.4, "MySQL](#page-129-0) [Source-Configuration Options"](#page-129-0) CPACK\_MONOLITHIC\_INSTALL option, [Section 2.9.4,](#page-129-0) ["MySQL Source-Configuration Options"](#page-129-0) DEFAULT\_CHARSET option, [Section 2.9.4, "MySQL Source-](#page-129-0)[Configuration Options"](#page-129-0) DEFAULT\_COLLATION option, [Section 2.9.4, "MySQL Source-](#page-129-0)[Configuration Options"](#page-129-0) DISABLE\_GRANT\_OPTIONS option, [Section 2.9.4, "MySQL](#page-129-0) [Source-Configuration Options"](#page-129-0) ENABLED\_LOCAL\_INFILE option, [Section 2.9.4, "MySQL](#page-129-0) [Source-Configuration Options"](#page-129-0) ENABLED\_PROFILING option, [Section 2.9.4, "MySQL Source-](#page-129-0)[Configuration Options"](#page-129-0) ENABLE\_DEBUG\_SYNC option, [Section 2.9.4, "MySQL](#page-129-0) [Source-Configuration Options"](#page-129-0) ENABLE\_DOWNLOADS option, [Section 2.9.4, "MySQL Source-](#page-129-0)[Configuration Options"](#page-129-0) ENABLE\_DTRACE option, [Section 2.9.4, "MySQL Source-](#page-129-0)[Configuration Options"](#page-129-0) HAVE\_EMBEDDED\_PRIVILEGE\_CONTROL option, [Sec](#page-129-0)[tion 2.9.4, "MySQL Source-Configuration Options"](#page-129-0) INSTALL\_BINDIR option, [Section 2.9.4, "MySQL Source-](#page-129-0)Configuration Options' INSTALL\_DOCDIR option, [Section 2.9.4, "MySQL Source-](#page-129-0)[Configuration Options"](#page-129-0) INSTALL\_DOCREADMEDIR option, [Section 2.9.4, "MySQL](#page-129-0) [Source-Configuration Options"](#page-129-0) INSTALL\_INCLUDEDIR option, [Section 2.9.4, "MySQL Source-](#page-129-0)[Configuration Options"](#page-129-0) INSTALL\_INFODIR option, [Section 2.9.4, "MySQL Source-](#page-129-0)[Configuration Options"](#page-129-0) INSTALL\_LAYOUT option, [Section 2.9.4, "MySQL Source-](#page-129-0)[Configuration Options"](#page-129-0) INSTALL\_LIBDIR option, [Section 2.9.4, "MySQL Source-](#page-129-0)[Configuration Options"](#page-129-0) INSTALL\_MANDIR option, [Section 2.9.4, "MySQL Source-](#page-129-0)[Configuration Options"](#page-129-0) INSTALL\_MYSQLSHAREDIR option, [Section 2.9.4, "MySQL](#page-129-0) [Source-Configuration Options"](#page-129-0) INSTALL\_MYSQLTESTDIR option, [Section 2.9.4, "MySQL](#page-129-0) Source-Configuration Options' INSTALL\_PLUGINDIR option, [Section 2.9.4, "MySQL Source-](#page-129-0)[Configuration Options"](#page-129-0) INSTALL\_SBINDIR option, [Section 2.9.4, "MySQL Source-](#page-129-0)[Configuration Options"](#page-129-0) INSTALL\_SCRIPTDIR option, [Section 2.9.4, "MySQL Source-](#page-129-0)[Configuration Options"](#page-129-0) INSTALL\_SHAREDIR option, [Section 2.9.4, "MySQL Source-](#page-129-0)[Configuration Options"](#page-129-0) INSTALL\_SQLBENCHDIR option, [Section 2.9.4, "MySQL](#page-129-0) [Source-Configuration Options"](#page-129-0) INSTALL\_SUPPORTFILESDIR option, [Section 2.9.4, "MySQL](#page-129-0) [Source-Configuration Options"](#page-129-0) MYSQL\_DATADIR option, [Section 2.9.4, "MySQL Source-](#page-129-0)[Configuration Options"](#page-129-0) MYSQL\_MAINTAINER\_MODE option, [Section 2.9.4, "MySQL](#page-129-0) [Source-Configuration Options"](#page-129-0) MYSQL\_TCP\_PORT option, [Section 2.9.4, "MySQL Source-](#page-129-0)[Configuration Options"](#page-129-0) MYSQL\_UNIX\_ADDR option, [Section 2.9.4, "MySQL Source-](#page-129-0)[Configuration Options"](#page-129-0) SYSCONFDIR option, [Section 2.9.4, "MySQL Source-](#page-129-0)[Configuration Options"](#page-129-0) VERSION file, [Section 2.9.6, "MySQL Configuration and Third-](#page-136-0)WITH\_COMMENT option, Section 2.9.4, "MySQL Source-

[Configuration Options"](#page-129-0) WITH\_DEBUG option, [Section 2.9.4, "MySQL Source-](#page-129-0)**Configuration Options** WITH\_EMBEDDED\_SERVER option, [Section 2.9.4, "MySQL](#page-129-0) [Source-Configuration Options"](#page-129-0) WITH\_EXTRA\_CHARSETS option, [Section 2.9.4, "MySQL](#page-129-0) [Source-Configuration Options"](#page-129-0) WITH\_LIBWRAP option, [Section 2.9.4, "MySQL Source-](#page-129-0)[Configuration Options"](#page-129-0) WITH\_READLINE option, [Section 2.9.4, "MySQL Source-](#page-129-0)[Configuration Options"](#page-129-0) WITH\_SSL option, [Section 2.9.4, "MySQL Source-Configuration](#page-129-0) **Options** WITH\_ZLIB option, [Section 2.9.4, "MySQL Source-Con](#page-129-0)figuration Options' options, [Section 2.9.4, "MySQL Source-Configuration Options"](#page-129-0) running after prior invocation, [Section 2.9.5, "Dealing with Prob](#page-135-0)[lems Compiling MySQL",](#page-135-0) [Section 2.9.2, "Installing MySQL from](#page-124-0) [a Standard Source Distribution"](#page-124-0) CMake options, [Section 2.9.4, "MySQL Source-Configuration Op](#page-129-0)[tions"](#page-129-0) CMakeCache.txt file, [Section 2.9.5, "Dealing with Problems Compil](#page-135-0)[ing MySQL"](#page-135-0) COALESCE(), [Section 11.3.2, "Comparison Functions and Operat](#page-806-0)[ors"](#page-806-0) COERCIBILITY(), [Section 11.14, "Information Functions"](#page-885-0) COLLATION(), [Section 11.14, "Information Functions"](#page-885-0) COLLATIONS INFORMATION\_SCHEMA table, [Section 20.10, "The](#page-1866-1) INFORM-[ATION\\_SCHEMA COLLATIONS](#page-1866-1) Table" COLLATION\_CHARACTER\_SET\_APPLICABILITY INFORMATION\_SCHEMA table, [Section 20.11, "The](#page-1867-0) INFORM-[ATION\\_SCHEMA COLLA-](#page-1867-0)[TION\\_CHARACTER\\_SET\\_APPLICABILITY](#page-1867-0) Table" **COLUMNS** INFORMATION\_SCHEMA table, [Section 20.3, "The](#page-1863-0) INFORMA-TION SCHEMA COLUMNS Table' COLUMN\_PRIVILEGES INFORMATION\_SCHEMA table, [Section 20.8, "The](#page-1865-0) INFORMA-[TION\\_SCHEMA COLUMN\\_PRIVILEGES](#page-1865-0) Table" COMMIT, Section 12.3.1, "[START TRANSACTION](#page-1026-0), COMMIT, and [ROLLBACK](#page-1026-0) Syntax", [Section 1.8.5.3, "Transaction and Atomic Oper](#page-52-0)[ation Differences"](#page-52-0) XA transactions, [Section 12.3.7.1, "XA Transaction SQL Syntax"](#page-1037-0) COMPRESS(), [Section 11.13, "Encryption and Compression Func](#page-881-0)[tions"](#page-881-0) CONCAT(), [Section 11.5, "String Functions"](#page-815-0) CONCAT\_WS(), [Section 11.5, "String Functions"](#page-815-0) CONNECTION\_ID(), [Section 11.14, "Information Functions"](#page-885-0) CONSTRAINTS INFORMATION\_SCHEMA table, [Section 20.12, "The](#page-1867-1) INFORM-[ATION\\_SCHEMA TABLE\\_CONSTRAINTS](#page-1867-1) Table" CONV(), [Section 11.6.2, "Mathematical Functions"](#page-834-0) CONVERT, [Section 11.10, "Cast Functions and Operators"](#page-869-0) CONVERT TO, Section 12.1.6, "[ALTER TABLE](#page-933-0) Syntax" CONVERT\_TZ(), [Section 11.7, "Date and Time Functions"](#page-841-0) COS(), [Section 11.6.2, "Mathematical Functions"](#page-834-0) COT(), [Section 11.6.2, "Mathematical Functions"](#page-834-0) COUNT(), Section 11.16.1, "GROUP BY [\(Aggregate\) Functions"](#page-895-0) COUNT(DISTINCT), [Section 11.16.1, "](#page-895-0)GROUP BY (Aggregate) [Functions"](#page-895-0) CPACK\_MONOLITHIC\_INSTALL option CMake, [Section 2.9.4, "MySQL Source-Configuration Options"](#page-129-0) CRC32(), [Section 11.6.2, "Mathematical Functions"](#page-834-0) CREATE ... IF NOT EXISTS and replication, [Section 17.4.1.3, "Replication of](#page-1771-1) CREATE . . . [IF NOT EXISTS](#page-1771-1) Statements' CREATE DATABASE, Section 12.1.8, "[CREATE DATABASE](#page-942-1) Syn[tax"](#page-942-1) and replication, [Section 17.4.1.8, "Replication of Invoked Fea](#page-1777-0)tures CREATE FUNCTION, Section 12.1.12, "[CREATE PROCEDURE](#page-949-0) and DIRECTORY options [has gone away](#page-2857-0)' [has gone away](#page-2857-0) Chapter 13, *[Storage Engines](#page-1124-0)* Change user Changing master [Thread States"](#page-671-0) Checking master version States' Checking table Clearing Close stmt Connect Connect Out Connecting to master

CREATE EVENT, Section 12.1.9, "[CREATE EVENT](#page-943-0) Syntax"

[CREATE FUNCTION](#page-949-0) Syntax", [Section 12.4.3.2, "](#page-1055-0)CREATE FUNC-TION [Syntax for User-Defined Functions"](#page-1055-0) CREATE INDEX, Section 12.1.11, "[CREATE INDEX](#page-946-0) Syntax" CREATE PROCEDURE, Section 12.1.12, "[CREATE PROCEDURE](#page-949-0) and [CREATE FUNCTION](#page-949-0) Syntax" CREATE SCHEMA, Section 12.1.8, "[CREATE DATABASE](#page-942-1) Syntax" CREATE SERVER, Section 12.1.13, "[CREATE SERVER](#page-952-0) Syntax" CREATE TABLE, Section 12.1.14, "[CREATE TABLE](#page-953-0) Syntax" and replication, [Section 17.4.1.7, "Replication and](#page-1776-0) DIRECT-ORY [Table Options"](#page-1776-0) CREATE TABLE ... SELECT and replication, [Section 17.4.1.4, "Replication of](#page-1772-0) CREATE TABLE SELECT Statements' CREATE TRIGGER, Section 12.1.15, "[CREATE TRIGGER](#page-968-0) Syntax" CREATE USER, [Section 12.4.1.1, "](#page-1039-0)CREATE USER Syntax" CREATE VIEW, [Section 12.1.16, "](#page-971-0)CREATE VIEW Syntax" CROSS JOIN, [Section 12.2.9.1, "](#page-1007-0)JOIN Syntax" CR\_SERVER\_GONE\_ERROR, Section C.5.2.9, "[MySQL server](#page-2857-0) CR\_SERVER\_LOST\_ERROR, Section C.5.2.9, "[MySQL server](#page-2857-0) CSV data, reading, Section 12.2.6, "[LOAD DATA INFILE](#page-989-0) Syntax", [Section 12.2.9, "](#page-1001-0)SELECT Syntax" CSV storage engine, [Section 13.13, "The](#page-1275-0) CSV Storage Engine", CURDATE(), [Section 11.7, "Date and Time Functions"](#page-841-0) CURRENT\_DATE, [Section 11.7, "Date and Time Functions"](#page-841-0) CURRENT\_TIME, [Section 11.7, "Date and Time Functions"](#page-841-0) CURRENT\_TIMESTAMP, [Section 11.7, "Date and Time Functions"](#page-841-0) CURRENT\_USER(), [Section 11.14, "Information Functions"](#page-885-0) CURTIME(), [Section 11.7, "Date and Time Functions"](#page-841-0) CXX environment variable, [Section 2.9.5, "Dealing with Problems](#page-135-0) [Compiling MySQL",](#page-135-0) [Section 2.9.4, "MySQL Source-Configuration](#page-129-0) [Options"](#page-129-0), [Section 2.12, "Environment Variables"](#page-160-0) CXXFLAGS environment variable, [Section 2.9.5, "Dealing with](#page-135-0) [Problems Compiling MySQL"](#page-135-0), [Section 2.9.4, "MySQL Source-](#page-129-0)[Configuration Options",](#page-129-0) [Section 2.12, "Environment Variables"](#page-160-0) Centroid(), [Section 11.17.5.2.6, "](#page-918-0)MultiPolygon Functions" thread command, [Section 7.12.5.1, "Thread Command Values"](#page-661-0) ChangeLog, Appendix D, *[MySQL Change History](#page-2880-0)* thread state, [Section 7.12.5.8, "Replication Slave Connection](#page-671-0) Character sets, [Section 9.1, "Character Set Support"](#page-714-0) thread state, [Section 7.12.5.6, "Replication Slave I/O Thread](#page-670-0) thread state, [Section 7.12.5.2, "General Thread States"](#page-663-0) Chinese, Japanese, Korean character sets frequently asked questions, [Section B.11, "MySQL 5.5 FAQ:](#page-2790-1) [MySQL Chinese, Japanese, and Korean Character Sets"](#page-2790-1) thread state, [Section 7.12.5.9, "Event Scheduler Thread States"](#page-672-0) thread command, [Section 7.12.5.1, "Thread Command Values"](#page-661-0) Conditions, [Section 12.7.4.1, "](#page-1107-0)DECLARE for Conditions" thread command, [Section 7.12.5.1, "Thread Command Values"](#page-661-0) thread command, [Section 7.12.5.1, "Thread Command Values"](#page-661-0) thread state, [Section 7.12.5.6, "Replication Slave I/O Thread](#page-670-0) **States**<sup>\*</sup> Connector/C, Chapter 22, *[Connectors and APIs](#page-1916-0)*

Connector/C++, Chapter 22, *[Connectors and APIs](#page-1916-0)* Connector/JDBC, Chapter 22, *[Connectors and APIs](#page-1916-0)* Connector/MXJ, Chapter 22, *[Connectors and APIs](#page-1916-0)* Connector/NET, Chapter 22, *[Connectors and APIs](#page-1916-0)*, [Section 22.2,](#page-1996-0) ["MySQL Connector/NET"](#page-1996-0) reporting problems, [Section 22.2.8, "Connector/NET Support"](#page-2192-0) Connector/ODBC, Chapter 22, *[Connectors and APIs](#page-1916-0)*, [Section 22.1,](#page-1918-0) ["MySQL Connector/ODBC"](#page-1918-0) Connector/OpenOffice.org, Chapter 22, *[Connectors and APIs](#page-1916-0)* **Connectors** MySQL, Chapter 22, *[Connectors and APIs](#page-1916-0)* Contains(), [Section 11.17.5.4.2, "Functions That Test Spatial Rela](#page-920-0)[tionships Between Geometries"](#page-920-0) ConvexHull(), [Section 11.17.5.3.2, "Spatial Operators"](#page-919-0) Copying to group table thread state, [Section 7.12.5.2, "General Thread States"](#page-663-0) Copying to tmp table thread state, [Section 7.12.5.2, "General Thread States"](#page-663-0) Copying to tmp table on disk thread state, [Section 7.12.5.2, "General Thread States"](#page-663-0) Create DB thread command, [Section 7.12.5.1, "Thread Command Values"](#page-661-0) Creating delayed handler thread state, [Section 7.12.5.3, "Delayed-Insert Thread States"](#page-668-0) Creating index thread state, [Section 7.12.5.2, "General Thread States"](#page-663-0) Creating sort index thread state, [Section 7.12.5.2, "General Thread States"](#page-663-0) Creating table from master dump thread state, [Section 7.12.5.8, "Replication Slave Connection](#page-671-0) [Thread States"](#page-671-0) Creating tmp table thread state, [Section 7.12.5.2, "General Thread States"](#page-663-0) Crosses(), [Section 11.17.5.4.2, "Functions That Test Spatial Relation](#page-920-0)[ships Between Geometries"](#page-920-0) Cursors, [Section 12.7.5, "Cursors"](#page-1109-0) caches clearing, [Section 12.4.6.3, "](#page-1090-0)FLUSH Syntax" calculating dates, [Section 3.3.4.5, "Date Calculations"](#page-174-0) calendar, [Section 11.8, "What Calendar Is Used By MySQL?"](#page-857-0) calling sequences for aggregate functions UDF, [Section 23.3.2.2, "UDF Calling Sequences for Aggregate](#page-2705-0) [Functions"](#page-2705-0) calling sequences for simple functions UDF, [Section 23.3.2.1, "UDF Calling Sequences for Simple Func](#page-2704-0)[tions"](#page-2704-0) can't create/write to file, Section C.5.2.13, "[Can't create/write](#page-2861-0) [to file](#page-2861-0)" carriage return (\r), [Section 8.1.1, "Strings"](#page-696-0), [Section 12.2.6, "](#page-989-0)LOAD [DATA INFILE](#page-989-0) Syntax" case sensitivity in access checking, [Section 5.4.2, "Privilege System Grant Tables"](#page-524-0) in identifiers, [Section 8.2.2, "Identifier Case Sensitivity"](#page-701-0) in names, [Section 8.2.2, "Identifier Case Sensitivity"](#page-701-0) in string comparisons, [Section 11.5.1, "String Comparison Func](#page-824-0)[tions"](#page-824-0) of replication filtering options, [Section 17.2.3, "How Servers Eval](#page-1750-0)[uate Replication Filtering Rules"](#page-1750-0) case-sensitivity of database names, [Section 1.8.4, "MySQL Extensions to Standard](#page-49-1) [SQL"](#page-49-1) of table names, [Section 1.8.4, "MySQL Extensions to Standard](#page-49-1) [SQL"](#page-49-1) cast functions, [Section 11.10, "Cast Functions and Operators"](#page-869-0) cast operators, [Section 11.10, "Cast Functions and Operators"](#page-869-0) casts, [Section 11.10, "Cast Functions and Operators",](#page-869-0) [Section 11.3.2,](#page-806-0) ["Comparison Functions and Operators",](#page-806-0) [Section 11.2, "Type Conver](#page-803-0)[sion in Expression Evaluation"](#page-803-0) cc1plus problems, Section 2.9.5, "Dealing with Problems Compiling [MySQL"](#page-135-0) cflags option mysql\_config, [Description](http://dev.mysql.com/doc/refman/5.5/en/mysql-config-description.html) changes [Effect"](#page-533-1) check option

Cluster, [Changes in MySQL Cluster](http://dev.mysql.com/doc/refman/5.1/en/mysql-cluster-change-history.html) MySQL 5.5, [Section D.1, "Changes in Release 5.5.x \(Production\)"](#page-2880-1) MySQL Community Server, Appendix D, *[MySQL Change History](#page-2880-0)* MySQL Enterprise, Appendix D, *[MySQL Change History](#page-2880-0)* log, Appendix D, *[MySQL Change History](#page-2880-0)* changes to privileges, [Section 5.4.6, "When Privilege Changes Take](#page-533-1) changing column, Section 12.1.6, "[ALTER TABLE](#page-933-0) Syntax" field, Section 12.1.6, "[ALTER TABLE](#page-933-0) Syntax" table, [Section C.5.7.1, "Problems with](#page-2876-0) ALTER TABLE", [Sec](#page-933-0)tion 12.1.6, "[ALTER TABLE](#page-933-0) Syntax" changing socket location, [Section 2.9.4, "MySQL Source-Con](#page-129-0)[figuration Options",](#page-129-0) [Section C.5.4.5, "How to Protect or Change the](#page-2869-0) [MySQL Unix Socket File"](#page-2869-0) character set repertoire, [Section 9.1.8, "String Repertoire",](#page-733-0) [Sec](#page-739-0)tion 9.1.10.4, "The utf8 [Character Set \(Three-Byte UTF-8 Unicode](#page-739-0) [Encoding\)"](#page-739-0), Section 9.1.10.5, "The utf8mb3 ["Character Set" \(Alias](#page-739-1) for  $utf8$ " character sets, [Section 2.9.4, "MySQL Source-Configuration Options"](#page-129-0) adding, [Section 9.3, "Adding a New Character Set"](#page-754-0) and replication, [Section 17.4.1.2, "Replication and Character Sets"](#page-1771-2) character-set-client-handshake option mysqld, [Section 5.1.2, "Server Command Options"](#page-346-0) character-set-filesystem option mysqld, [Section 5.1.2, "Server Command Options"](#page-346-0) character-set-server option mysqld, [Section 5.1.2, "Server Command Options"](#page-346-0) character-sets-dir option myisamchk, [Section 4.6.3.3, "](#page-282-0)myisamchk Repair Options" myisampack, [Description](http://dev.mysql.com/doc/refman/5.5/en/myisampack-description.html) mysql, [Section 4.5.1.1, "](#page-221-0)mysql Options" mysqladmin, [Description](http://dev.mysql.com/doc/refman/5.5/en/mysqladmin-description.html) mysqlbinlog, [Description](http://dev.mysql.com/doc/refman/5.5/en/mysqlbinlog-description.html) mysqlcheck, [Description](http://dev.mysql.com/doc/refman/5.5/en/mysqlcheck-description.html) mysqld, [Section 5.1.2, "Server Command Options"](#page-346-0) mysqldump, [Description](http://dev.mysql.com/doc/refman/5.5/en/mysqldump-description.html) mysqlimport, [Description](http://dev.mysql.com/doc/refman/5.5/en/mysqlimport-description.html) mysqlshow, [Description](http://dev.mysql.com/doc/refman/5.5/en/mysqlshow-description.html) character\_set\_client system variable, [Section 5.1.4, "Server System](#page-375-0) [Variables"](#page-375-0) character\_set\_connection system variable, [Section 5.1.4, "Server Sys](#page-375-0)tem Variables character\_set\_database system variable, [Section 5.1.4, "Server System](#page-375-0) **Variables** character\_set\_filesystem system variable, [Section 5.1.4, "Server Sys](#page-375-0)tem Variables character\_set\_results system variable, [Section 5.1.4, "Server System](#page-375-0) **Variables** character\_set\_server system variable, [Section 5.1.4, "Server System](#page-375-0) **Variables** character\_set\_system system variable, [Section 5.1.4, "Server System](#page-375-0) **Variables** character\_sets\_dir system variable, [Section 5.1.4, "Server System](#page-375-0) [Variables"](#page-375-0) characters multi-byte, [Section 9.3.3, "Multi-Byte Character Support"](#page-756-0) charset command mysql, [Section 4.5.1.2, "](#page-229-0)mysql Commands" charset option comp\_err, [Description](http://dev.mysql.com/doc/refman/5.5/en/comp-err-description.html)

myisamchk, [Section 4.6.3.2, "](#page-282-1)myisamchk Check Options" mysqlcheck, [Description](http://dev.mysql.com/doc/refman/5.5/en/mysqlcheck-description.html)

check options

myisamchk, [Section 4.6.3.2, "](#page-282-1)myisamchk Check Options"

check-only-changed option myisamchk, [Section 4.6.3.2, "](#page-282-1)myisamchk Check Options" mysqlcheck, [Description](http://dev.mysql.com/doc/refman/5.5/en/mysqlcheck-description.html) check-upgrade option mysqlcheck, [Description](http://dev.mysql.com/doc/refman/5.5/en/mysqlcheck-description.html) checking tables for errors, [Section 6.6.2, "How to Check](#page-592-0) MyISAM Tables for **Errors** checking permissions thread state, [Section 7.12.5.2, "General Thread States"](#page-663-0) checking privileges on cached query thread state, [Section 7.12.5.4, "Query Cache Thread States"](#page-669-0) checking query cache for query thread state, [Section 7.12.5.4, "Query Cache Thread States"](#page-669-0) checkpoint option mysqlhotcopy, [Description](http://dev.mysql.com/doc/refman/5.5/en/mysqlhotcopy-description.html) checksum errors, [Section 2.6, "Installing MySQL on Solaris and](#page-118-0) [OpenSolaris"](#page-118-0) choosing types, [Section 10.7, "Choosing the Right Type for a](#page-795-0) [Column"](#page-795-0) chroot option mysqld, [Section 5.1.2, "Server Command Options"](#page-346-0) mysqlhotcopy, [Description](http://dev.mysql.com/doc/refman/5.5/en/mysqlhotcopy-description.html) cleaning up thread state, [Section 7.12.5.2, "General Thread States"](#page-663-0) clear command mysql, [Section 4.5.1.2, "](#page-229-0)mysql Commands" clearing caches, [Section 12.4.6.3, "](#page-1090-0)FLUSH Syntax" client connection threads, [Section 7.11.5.1, "How MySQL Uses](#page-658-0) [Threads for Client Connections"](#page-658-0) client programs, [Section 4.1, "Overview of MySQL Programs"](#page-190-0) building, [Section 22.9.17, "Building Client Programs"](#page-2422-0) client tools, Chapter 22, *[Connectors and APIs](#page-1916-0)* clients debugging, [Section 23.5.2, "Debugging a MySQL Client"](#page-2717-0) threaded, [Section 22.9.17.2, "How to Write a Threaded Client"](#page-2424-0) closing tables, [Section 7.4.3.1, "How MySQL Opens and Closes Tables"](#page-612-0) closing tables thread state, [Section 7.12.5.2, "General Thread States"](#page-663-0) clustered index InnoDB, [Section 13.6.11.1, "Clustered and Secondary Indexes"](#page-1198-1) collating strings, [Section 9.3.2, "String Collating Support"](#page-756-1) collation INFORMATION\_SCHEMA, [Section 9.1.7.9, "Collation and](#page-731-0) IN-[FORMATION\\_SCHEMA](#page-731-0) Searches" adding, [Section 9.4, "How to Add a New Collation to a Character](#page-756-2) [Set"](#page-756-2) collation names, [Section 9.1.7.1, "Collation Names"](#page-726-0) collation-server option mysqld, [Section 5.1.2, "Server Command Options"](#page-346-0) collation connection system variable, [Section 5.1.4, "Server System](#page-375-0) [Variables"](#page-375-0) collation\_database system variable, [Section 5.1.4, "Server System](#page-375-0) **Variables** collation\_server system variable, [Section 5.1.4, "Server System Vari](#page-375-0)[ables"](#page-375-0) collations naming conventions, [Section 9.1.7.1, "Collation Names"](#page-726-0) column changing, Section 12.1.6, "[ALTER TABLE](#page-933-0) Syntax" types, [Chapter 10,](#page-769-1) *Data Types* column alias problems, [Section C.5.5.4, "Problems with Column Aliases"](#page-2873-0) quoting, [Section 8.2, "Schema Object Names",](#page-699-0) [Section C.5.5.4,](#page-2873-0) ["Problems with Column Aliases"](#page-2873-0) column comments, Section 12.1.14, "[CREATE TABLE](#page-953-0) Syntax" column format, Section 12.1.14, "[CREATE TABLE](#page-953-0) Syntax"

column names case sensitivity, [Section 8.2.2, "Identifier Case Sensitivity"](#page-701-0) column storage, Section 12.1.14, "[CREATE TABLE](#page-953-0) Syntax" column-names option mysql, [Section 4.5.1.1, "](#page-221-0)mysql Options" column-type-info option mysql, [Section 4.5.1.1, "](#page-221-0)mysql Options" columns displaying, Section 4.5.6, "mysqlshow [— Display Database, Ta](#page-266-0)[ble, and Column Information"](#page-266-0) indexes, [Section 7.3.4, "Column Indexes"](#page-606-0) names, [Section 8.2, "Schema Object Names"](#page-699-0) other types, [Section 10.8, "Using Data Types from Other Database](#page-795-1) **Engines** selecting, [Section 3.3.4.3, "Selecting Particular Columns"](#page-173-0) storage requirements, [Section 10.5, "Data Type Storage Require](#page-791-0)ments' columns option mysqlimport, [Description](http://dev.mysql.com/doc/refman/5.5/en/mysqlimport-description.html) columns partitioning, [Section 18.2.3, "](#page-1804-0)COLUMNS Partitioning" comma-separated values data, reading, [Section 12.2.6, "](#page-989-0)LOAD DATA [INFILE](#page-989-0) Syntax", [Section 12.2.9, "](#page-1001-0)SELECT Syntax" command options mysql, [Section 4.5.1.1, "](#page-221-0)mysql Options" mysqladmin, [Description](http://dev.mysql.com/doc/refman/5.5/en/mysqladmin-description.html) mysqld, [Section 5.1.2, "Server Command Options"](#page-346-0) command syntax, [Section 1.2, "Typographical and Syntax Conven](#page-33-0)[tions"](#page-33-0) command-line history mysql, [Section 4.5.1.3, "](#page-234-0)mysql History File" command-line tool, Section 4.5.1, "mysql [— The MySQL Com](#page-221-1)[mand-Line Tool"](#page-221-1) commands out of sync, Section C.5.2.14, "[Commands out of](#page-2862-0) [sync](#page-2862-0)" comment syntax, [Section 8.6, "Comment Syntax"](#page-713-0) comments adding, [Section 8.6, "Comment Syntax"](#page-713-0) starting, Section 1.8.5.5, " $--$ [' as the Start of a Comment"](#page-55-0) comments option mysql, [Section 4.5.1.1, "](#page-221-0)mysql Options" mysqldump, [Description](http://dev.mysql.com/doc/refman/5.5/en/mysqldump-description.html) commit option mysqlaccess, [Description](http://dev.mysql.com/doc/refman/5.5/en/mysqlaccess-description.html) mysqlslap, [Description](http://dev.mysql.com/doc/refman/5.5/en/mysqlslap-description.html) comp\_err, Section 4.4.1, "comp\_err [— Compile MySQL Error](#page-216-0) [Message File"](#page-216-0), [Section 4.1, "Overview of MySQL Programs"](#page-190-0) charset option, [Description](http://dev.mysql.com/doc/refman/5.5/en/comp-err-description.html) debug option, [Description](http://dev.mysql.com/doc/refman/5.5/en/comp-err-description.html) debug-info option, [Description](http://dev.mysql.com/doc/refman/5.5/en/comp-err-description.html) header\_file option, [Description](http://dev.mysql.com/doc/refman/5.5/en/comp-err-description.html) help option, [Description](http://dev.mysql.com/doc/refman/5.5/en/comp-err-description.html) in file option, [Description](http://dev.mysql.com/doc/refman/5.5/en/comp-err-description.html) name\_file option, [Description](http://dev.mysql.com/doc/refman/5.5/en/comp-err-description.html) out dir option, [Description](http://dev.mysql.com/doc/refman/5.5/en/comp-err-description.html) out\_file option, [Description](http://dev.mysql.com/doc/refman/5.5/en/comp-err-description.html) statefile option, [Description](http://dev.mysql.com/doc/refman/5.5/en/comp-err-description.html) version option, [Description](http://dev.mysql.com/doc/refman/5.5/en/comp-err-description.html) compact option mysqldump, [Description](http://dev.mysql.com/doc/refman/5.5/en/mysqldump-description.html) comparison operators, [Section 11.3.2, "Comparison Functions and](#page-806-0) Operators' compatibility with ODBC, Section 12.1.14, "[CREATE TABLE](#page-953-0) Syntax", [Sec](#page-701-1)[tion 8.2.1, "Identifier Qualifiers"](#page-701-1), [Section 5.1.4, "Server System](#page-375-0) [Variables"](#page-375-0), [Section 10.1.1, "Overview of Numeric Types"](#page-769-0), [Sec](#page-806-0)[tion 11.3.2, "Comparison Functions and Operators",](#page-806-0) [Section 11.2,](#page-803-0) ["Type Conversion in Expression Evaluation",](#page-803-0) [Section 12.2.9.1,](#page-1007-0) "JOIN [Syntax"](#page-1007-0) with Oracle, [Section 11.16.1, "](#page-895-0)GROUP BY (Aggregate) Functions", [Section 12.8.1, "](#page-1120-0)DESCRIBE Syntax", Section 1.8.4,

["MySQL Extensions to Standard SQL"](#page-49-1) with PostgreSQL, [Section 1.8.4, "MySQL Extensions to Standard](#page-49-1) [SQL"](#page-49-1) with Sybase, [Section 12.8.4, "](#page-1123-0)USE Syntax" with mSQL, [Section 11.5.2, "Regular Expressions"](#page-827-0) with standard SQL, [Section 1.8, "MySQL Standards Compliance"](#page-48-0) compatible option mysqldump, [Description](http://dev.mysql.com/doc/refman/5.5/en/mysqldump-description.html) compiler C++ gcc, [Section 2.9.4, "MySQL Source-Configuration Options"](#page-129-0) compiling optimizing, [Section 7.11.1, "System Factors and Startup Parameter](#page-648-0) [Tuning"](#page-648-0) problems, [Section 2.9.5, "Dealing with Problems Compiling](#page-135-0) [MySQL"](#page-135-0) statically, [Section 2.9.4, "MySQL Source-Configuration Options"](#page-129-0) user-defined functions, [Section 23.3.2.5, "Compiling and Installing](#page-2708-0) [User-Defined Functions"](#page-2708-0) compiling clients on Unix, [Section 22.9.17, "Building Client Programs"](#page-2422-0) on Windows, [Section 22.9.17, "Building Client Programs"](#page-2422-0) complete-insert option mysqldump, [Description](http://dev.mysql.com/doc/refman/5.5/en/mysqldump-description.html) completion\_type system variable, [Section 5.1.4, "Server System Vari](#page-375-0)[ables"](#page-375-0) compliance Y2K, [Section 10.3.4, "Year 2000 Issues and Date Types"](#page-784-0) composite partitioning, [Section 18.2.6, "Subpartitioning"](#page-1813-0) compound statements, [Section 12.7, "MySQL Compound-Statement](#page-1104-1) [Syntax"](#page-1104-1) compress option mysql, [Section 4.5.1.1, "](#page-221-0)mysql Options" mysqladmin, [Description](http://dev.mysql.com/doc/refman/5.5/en/mysqladmin-description.html) mysqlcheck, [Description](http://dev.mysql.com/doc/refman/5.5/en/mysqlcheck-description.html) mysqldump, [Description](http://dev.mysql.com/doc/refman/5.5/en/mysqldump-description.html) mysqlimport, [Description](http://dev.mysql.com/doc/refman/5.5/en/mysqlimport-description.html) mysqlshow, [Description](http://dev.mysql.com/doc/refman/5.5/en/mysqlshow-description.html) mysqlslap, [Description](http://dev.mysql.com/doc/refman/5.5/en/mysqlslap-description.html) compressed tables, Section 4.6.5, "myisampack [— Generate Com](#page-291-0)[pressed, Read-Only MyISAM Tables"](#page-291-0), [Section 13.5.3.3, "Compressed](#page-1134-0) [Table Characteristics"](#page-1134-0) concatenation string, [Section 8.1.1, "Strings"](#page-696-0), [Section 11.5, "String Functions"](#page-815-0) concurrency option mysqlslap, [Description](http://dev.mysql.com/doc/refman/5.5/en/mysqlslap-description.html) concurrent inserts, [Section 7.10.1, "Internal Locking Methods",](#page-643-0) [Sec](#page-646-0)[tion 7.10.3, "Concurrent Inserts"](#page-646-0) concurrent\_insert system variable, [Section 5.1.4, "Server System Vari](#page-375-0)[ables"](#page-375-0) config-file option my\_print\_defaults, [Description](http://dev.mysql.com/doc/refman/5.5/en/my-print-defaults-description.html) mysqld\_multi, [Description](http://dev.mysql.com/doc/refman/5.5/en/mysqld-multi-description.html) config.cache, [Section 2.9.5, "Dealing with Problems Compiling](#page-135-0) [MySQL"](#page-135-0) config.cache file, [Section 2.9.5, "Dealing with Problems Compiling](#page-135-0) [MySQL"](#page-135-0) configuration files, [Section 5.4.7, "Causes of Access-Denied Errors"](#page-533-0) configuration options, [Section 2.9.4, "MySQL Source-Configuration](#page-129-0) [Options"](#page-129-0) configure disable-grant-options option, [Section 2.9.4, "MySQL Source-](#page-129-0)[Configuration Options"](#page-129-0) enable-community-features option, [Section 2.9.4, "MySQL](#page-129-0) [Source-Configuration Options"](#page-129-0) enable-debug-sync option, [Section 2.9.4, "MySQL Source-](#page-129-0)[Configuration Options"](#page-129-0) enable-dtrace option, [Section 2.9.4, "MySQL Source-Con](#page-129-0)[figuration Options"](#page-129-0) enable-profiling option, [Section 2.9.4, "MySQL Source-](#page-129-0)[Configuration Options"](#page-129-0) enable-thread-safe-client option, [Section 2.9.4, "MySQL Source-](#page-129-0)[Configuration Options"](#page-129-0) localstatedir option, [Section 2.9.4, "MySQL Source-Configuration](#page-129-0) [Options"](#page-129-0) prefix option, [Section 2.9.4, "MySQL Source-Configuration Op](#page-129-0)tions' running after prior invocation, [Section 2.9.5, "Dealing with Prob](#page-135-0)[lems Compiling MySQL"](#page-135-0) with-big-tables option, [Section 2.9.4, "MySQL Source-Con](#page-129-0)figuration Options' with-charset option, [Section 2.9.4, "MySQL Source-Configuration](#page-129-0) [Options"](#page-129-0) with-client-ldflags option, [Section 2.9.4, "MySQL Source-](#page-129-0)[Configuration Options"](#page-129-0) with-collation option, [Section 2.9.4, "MySQL Source-Con](#page-129-0)[figuration Options"](#page-129-0) with-debug option, [Section 2.9.4, "MySQL Source-Configuration](#page-129-0) [Options"](#page-129-0) with-embedded-server option, [Section 2.9.4, "MySQL Source-](#page-129-0)[Configuration Options"](#page-129-0) with-extra-charsets option, [Section 2.9.4, "MySQL Source-](#page-129-0)[Configuration Options"](#page-129-0) with-libevent option, [Section 2.9.4, "MySQL Source-Con](#page-129-0)figuration Options' with-tcp-port option, [Section 2.9.4, "MySQL Source-Configuration](#page-129-0) [Options"](#page-129-0) with-unix-socket-path option, [Section 2.9.4, "MySQL Source-](#page-129-0)[Configuration Options"](#page-129-0) with-zlib-dir option, [Section 2.9.4, "MySQL Source-Configuration](#page-129-0) [Options"](#page-129-0) without-server option, [Section 2.9.4, "MySQL Source-Con](#page-129-0)[figuration Options"](#page-129-0) configure option --with-low-memory, [Section 2.9.5, "Dealing with Problems Com](#page-135-0)[piling MySQL"](#page-135-0) configure script, [Section 2.9.4, "MySQL Source-Configuration Op](#page-129-0)[tions"](#page-129-0) connect command mysql, [Section 4.5.1.2, "](#page-229-0)mysql Commands" connect\_timeout system variable, [Section 5.1.4, "Server System Vari](#page-375-0)[ables"](#page-375-0) connect\_timeout variable, [Description](http://dev.mysql.com/doc/refman/5.5/en/mysqladmin-description.html), [Section 4.5.1.1, "](#page-221-0)mysql Op[tions"](#page-221-0) connecting remotely with SSH, [Section 5.5.9, "Connecting to MySQL Re](#page-555-0)[motely from Windows with SSH"](#page-555-0) to the server, [Section 3.1, "Connecting to and Disconnecting from](#page-165-0) [the Server"](#page-165-0), [Section 4.2.2, "Connecting to the MySQL Server"](#page-194-0) verification, [Section 5.4.4, "Access Control, Stage 1: Connection](#page-529-0) [Verification"](#page-529-0) connection aborted, [Section C.5.2.11, "Communication Errors and Aborted](#page-2859-0) [Connections"](#page-2859-0) consistent reads, [Section 13.6.9.2, "Consistent Nonlocking Reads"](#page-1190-0) console option mysqld, [Section 5.1.2, "Server Command Options"](#page-346-0) const table optimizer, Section 7.8.2, "EXPLAIN [Output Format",](#page-623-0) [Sec](#page-1001-0)[tion 12.2.9, "](#page-1001-0)SELECT Syntax" constant table, [Section 7.2.1.2, "How MySQL Optimizes](#page-598-0) WHERE [Clauses"](#page-598-0) constraints, [Section 1.8.6, "How MySQL Deals with Constraints"](#page-55-1) control flow functions, [Section 11.4, "Control Flow Functions"](#page-813-0) conventions syntax, [Section 1.2, "Typographical and Syntax Conventions"](#page-33-0) typographical, [Section 1.2, "Typographical and Syntax Conven](#page-33-0)[tions"](#page-33-0) converting HEAP to MyISAM thread state, [Section 7.12.5.2, "General Thread States"](#page-663-0) copy option

mysqlaccess, [Description](http://dev.mysql.com/doc/refman/5.5/en/mysqlaccess-description.html) copy to tmp table thread state, [Section 7.12.5.2, "General Thread States"](#page-663-0) copying tables, Section 12.1.14, "[CREATE TABLE](#page-953-0) Syntax", [Sec](#page-966-0)tion 12.1.14.1, "[CREATE TABLE ... SELECT](#page-966-0) Syntax" core-file option mysqld, [Section 5.1.2, "Server Command Options"](#page-346-0) core-file-size option mysqld\_safe, [Description](http://dev.mysql.com/doc/refman/5.5/en/mysqld-safe-description.html) correct-checksum option myisamchk, [Section 4.6.3.3, "](#page-282-0)myisamchk Repair Options" correlated subqueries, [Section 12.2.10.7, "Correlated Subqueries"](#page-1020-0) count option myisam\_ftdump, [Description](http://dev.mysql.com/doc/refman/5.5/en/myisam-ftdump-description.html) mysqladmin, [Description](http://dev.mysql.com/doc/refman/5.5/en/mysqladmin-description.html) mysqlshow, [Description](http://dev.mysql.com/doc/refman/5.5/en/mysqlshow-description.html) counting table rows, [Section 3.3.4.8, "Counting Rows"](#page-178-0) crash, [Section 23.5.1, "Debugging a MySQL Server"](#page-2712-0) recovery, [Section 6.6.1, "Using](#page-592-1) myisamchk for Crash Recovery" repeated, [Section C.5.4.2, "What to Do If MySQL Keeps Crash](#page-2866-0)[ing"](#page-2866-0) replication, [Section 17.4.1.16, "Replication and Master or Slave](#page-1781-0) [Shutdowns"](#page-1781-0) crash-me, [Section 7.12.2, "The MySQL Benchmark Suite"](#page-659-0) crash-me program, [Section 7.12.2, "The MySQL Benchmark Suite",](#page-659-0) [Section 7.1, " Balancing Portability and Performance "](#page-597-0) create option mysqlslap, [Description](http://dev.mysql.com/doc/refman/5.5/en/mysqlslap-description.html) create-options option mysqldump, [Description](http://dev.mysql.com/doc/refman/5.5/en/mysqldump-description.html) create-schema option mysqlslap, [Description](http://dev.mysql.com/doc/refman/5.5/en/mysqlslap-description.html) creating bug reports, [Section 1.7, "How to Report Bugs or Problems"](#page-45-0) database, Section 12.1.8, "[CREATE DATABASE](#page-942-1) Syntax" databases, [Section 3.3, "Creating and Using a Database"](#page-168-0) default startup options, [Section 4.2.3.3, "Using Option Files"](#page-199-0) function, Section 12.4.3.2, "[CREATE FUNCTION](#page-1055-0) Syntax for [User-Defined Functions"](#page-1055-0) schema, Section 12.1.8, "[CREATE DATABASE](#page-942-1) Syntax" tables, [Section 3.3.2, "Creating a Table"](#page-169-0) creating table thread state, [Section 7.12.5.2, "General Thread States"](#page-663-0) creating user accounts, [Section 12.4.1.1, "](#page-1039-0)CREATE USER Syntax" csv option mysqlslap, [Description](http://dev.mysql.com/doc/refman/5.5/en/mysqlslap-description.html) **D** DATA DIRECTORY and replication, [Section 17.4.1.7, "Replication and](#page-1776-0) DIRECTORY Table Options' DATABASE(), [Section 11.14, "Information Functions"](#page-885-0) DATE, [Section C.5.5.2, "Problems Using](#page-2871-0) DATE Columns" DATE columns problems, [Section C.5.5.2, "Problems Using](#page-2871-0) DATE Columns" DATE data type, [Section 10.1.2, "Overview of Date and Time Types",](#page-771-0) [Section 10.3.1, "The](#page-779-0) DATETIME, DATE, and TIMESTAMP Types" DATE(), [Section 11.7, "Date and Time Functions"](#page-841-0) DATEDIFF(), [Section 11.7, "Date and Time Functions"](#page-841-0) DATETIME data type, [Section 10.1.2, "Overview of Date and Time](#page-771-0) [Types",](#page-771-0) [Section 10.3.1, "The](#page-779-0) DATETIME, DATE, and TIMESTAMP [Types"](#page-779-0) DATE\_ADD(), [Section 11.7, "Date and Time Functions"](#page-841-0) DATE\_FORMAT(), [Section 11.7, "Date and Time Functions"](#page-841-0) DATE\_SUB(), [Section 11.7, "Date and Time Functions"](#page-841-0) DAY(), [Section 11.7, "Date and Time Functions"](#page-841-0) DAYNAME(), [Section 11.7, "Date and Time Functions"](#page-841-0) DAYOFMONTH(), [Section 11.7, "Date and Time Functions"](#page-841-0) DAYOFWEEK(), [Section 11.7, "Date and Time Functions"](#page-841-0) [ables"](#page-160-0)

DAYOFYEAR(), [Section 11.7, "Date and Time Functions"](#page-841-0) DB2 SQL mode, [Section 5.1.7, "Server SQL Modes"](#page-487-0) DBI interface, [Section 22.11, "MySQL Perl API"](#page-2674-0) DBI->quote, [Section 8.1.1, "Strings"](#page-696-0) DBI->trace, [Section 23.5.1.4, "Debugging](#page-2714-0) mysqld under gdb" DBI/DBD interface, [Section 22.11, "MySQL Perl API"](#page-2674-0) DBI\_TRACE environment variable, [Section 23.5.1.4, "Debugging](#page-2714-0) [mysqld](#page-2714-0) under gdb", [Section 2.12, "Environment Variables"](#page-160-0) DBI\_USER environment variable, [Section 2.12, "Environment Vari-](#page-160-0)DBUG package, [Section 23.5.3, "The DBUG Package"](#page-2718-0) DEALLOCATE PREPARE, [Section 12.6, "SQL Syntax for Prepared](#page-1101-0) [Statements"](#page-1101-0), Section 12.6.3, "[DEALLOCATE PREPARE](#page-1104-2) Syntax" DEC data type, [Section 10.1.1, "Overview of Numeric Types"](#page-769-0) DECIMAL data type, [Section 10.1.1, "Overview of Numeric Types",](#page-769-0) [Section 11.18, "Precision Math"](#page-924-0) DECLARE, [Section 12.7.2, "](#page-1105-0)DECLARE Syntax" DECODE(), [Section 11.13, "Encryption and Compression Functions"](#page-881-0) DEFAULT constraint, [Section 1.8.6.2, "Constraints on Invalid Data"](#page-56-0) DEFAULT value clause, Section 12.1.14, "[CREATE TABLE](#page-953-0) Syntax", [Section 10.1.4, "Data Type Default Values"](#page-775-0) DEFAULT(), [Section 11.15, "Miscellaneous Functions"](#page-891-0) DEFAULT\_CHARSET option CMake, [Section 2.9.4, "MySQL Source-Configuration Options"](#page-129-0) DEFAULT\_COLLATION option CMake, [Section 2.9.4, "MySQL Source-Configuration Options"](#page-129-0) DEGREES(), [Section 11.6.2, "Mathematical Functions"](#page-834-0) DELAYED, Section 12.2.5.2, "[INSERT DELAYED](#page-987-0) Syntax" when ignored, [Section 12.2.5, "](#page-984-0)INSERT Syntax" DELETE, [Section 12.2.2, "](#page-979-0)DELETE Syntax" DESC, [Section 12.8.1, "](#page-1120-0)DESCRIBE Syntax" DESCRIBE, [Section 3.4, "Getting Information About Databases and](#page-181-0) [Tables",](#page-181-0) [Section 12.8.1, "](#page-1120-0)DESCRIBE Syntax" DES\_DECRYPT(), [Section 11.13, "Encryption and Compression](#page-881-0) [Functions"](#page-881-0) DES\_ENCRYPT(), [Section 11.13, "Encryption and Compression](#page-881-0) [Functions"](#page-881-0) DISABLE\_GRANT\_OPTIONS option CMake, [Section 2.9.4, "MySQL Source-Configuration Options"](#page-129-0) DISCARD TABLESPACE, Section 12.1.6, "[ALTER TABLE](#page-933-0) Syntax", [Section 13.6.3, "Using Per-Table Tablespaces"](#page-1143-0) DISTINCT, [Section 7.13.11, "](#page-692-0)DISTINCT Optimization", [Sec](#page-173-0)[tion 3.3.4.3, "Selecting Particular Columns",](#page-173-0) [Section 12.2.9, "](#page-1001-0)SE-LECT Syntax' AVG(), Section 11.16.1, "GROUP BY [\(Aggregate\) Functions"](#page-895-0) COUNT(), Section 11.16.1, "GROUP BY [\(Aggregate\) Functions"](#page-895-0) MAX(), Section 11.16.1, "GROUP BY [\(Aggregate\) Functions"](#page-895-0) MIN(), Section 11.16.1, "GROUP BY [\(Aggregate\) Functions"](#page-895-0) SUM(), Section 11.16.1, "GROUP BY [\(Aggregate\) Functions"](#page-895-0) DISTINCTROW, [Section 12.2.9, "](#page-1001-0)SELECT Syntax" DIV, [Section 11.6.1, "Arithmetic Operators"](#page-832-0) DNS, [Section 7.11.5.2, "How MySQL Uses DNS"](#page-658-1) DO, [Section 12.2.3, "](#page-982-0)DO Syntax" DOUBLE PRECISION data type, [Section 10.1.1, "Overview of Nu](#page-769-0)meric Types' DOUBLE data type, [Section 10.1.1, "Overview of Numeric Types"](#page-769-0) DRBD license, [Section B.14.1, "Distributed Replicated Block Device](#page-2800-0) [\(DRBD\)"](#page-2800-0) DROP ... IF EXISTS and replication, [Section 17.4.1.5, "Replication of](#page-1772-1) DROP ... IF EXISTS Statements' DROP DATABASE, Section 12.1.17, "[DROP DATABASE](#page-974-0) Syntax" DROP EVENT, [Section 12.1.18, "](#page-975-0)DROP EVENT Syntax" DROP FOREIGN KEY, [Section 13.6.5.4, "](#page-1179-0)FOREIGN KEY Con[straints",](#page-1179-0) Section 12.1.6, "[ALTER TABLE](#page-933-0) Syntax" DROP FUNCTION, Section 12.1.21, "[DROP PROCEDURE](#page-975-1) and [DROP FUNCTION](#page-975-1) Syntax", [Section 12.4.3.3, "](#page-1056-0)DROP FUNCTION [Syntax"](#page-1056-0)

DROP INDEX, Section 12.1.6, "[ALTER TABLE](#page-933-0) Syntax", [Sec](#page-975-2)tion 12.1.20, "[DROP INDEX](#page-975-2) Syntax" DROP PREPARE, Section 12.6.3, "[DEALLOCATE PREPARE](#page-1104-2) Syn[tax"](#page-1104-2) DROP PRIMARY KEY, Section 12.1.6, "[ALTER TABLE](#page-933-0) Syntax" DROP PROCEDURE, Section 12.1.21, "[DROP PROCEDURE](#page-975-1) and [DROP FUNCTION](#page-975-1) Syntax" DROP SCHEMA, Section 12.1.17, "[DROP DATABASE](#page-974-0) Syntax" DROP SERVER, [Section 12.1.22, "](#page-975-3)DROP SERVER Syntax" DROP TABLE, [Section 12.1.23, "](#page-975-4)DROP TABLE Syntax" DROP TRIGGER, Section 12.1.24, "[DROP TRIGGER](#page-976-0) Syntax" DROP USER, [Section 12.4.1.2, "](#page-1040-0)DROP USER Syntax" DROP VIEW, [Section 12.1.25, "](#page-976-1)DROP VIEW Syntax" DUAL, [Section 12.2.9, "](#page-1001-0)SELECT Syntax" DUMPFILE, [Section 12.2.9, "](#page-1001-0)SELECT Syntax" Daemon thread command, [Section 7.12.5.1, "Thread Command Values"](#page-661-0) Data truncation with CJK characters, [Section B.11, "MySQL 5.5](#page-2790-1) [FAQ: MySQL Chinese, Japanese, and Korean Character Sets"](#page-2790-1) Database information obtaining, [Section 12.4.5, "](#page-1060-0)SHOW Syntax" Date and Time types, [Section 10.3, "Date and Time Types"](#page-778-0) Debug thread command, [Section 7.12.5.1, "Thread Command Values"](#page-661-0) Delayed insert thread command, [Section 7.12.5.1, "Thread Command Values"](#page-661-0) Difference(), [Section 11.17.5.3.2, "Spatial Operators"](#page-919-0) Dimension(), [Section 11.17.5.2.1, "General Geometry Functions"](#page-914-1) Disjoint(), [Section 11.17.5.4.2, "Functions That Test Spatial Relation](#page-920-0)[ships Between Geometries"](#page-920-0) DocBook XML documentation source format, [Section 1.1, "About This Manual"](#page-32-0) Documentation in Chinese, [Section B.11, "MySQL 5.5 FAQ: MySQL Chinese, Ja](#page-2790-1)[panese, and Korean Character Sets"](#page-2790-1) in Japanese, [Section B.11, "MySQL 5.5 FAQ: MySQL Chinese,](#page-2790-1) [Japanese, and Korean Character Sets"](#page-2790-1) in Korean, [Section B.11, "MySQL 5.5 FAQ: MySQL Chinese, Ja](#page-2790-1)[panese, and Korean Character Sets"](#page-2790-1) Drop DB thread command, [Section 7.12.5.1, "Thread Command Values"](#page-661-0) data importing, Section 4.5.5, "mysqlimport [— A Data Import Pro](#page-262-0)[gram"](#page-262-0), [Section 4.5.1.5, "Executing SQL Statements from a Text](#page-235-0) [File"](#page-235-0) loading into tables, [Section 3.3.3, "Loading Data into a Table"](#page-170-0) retrieving, [Section 3.3.4, "Retrieving Information from a Table"](#page-171-0) size, [Section 7.4.1, "Optimizing Data Size"](#page-609-0) data type BIGINT, [Section 10.1.1, "Overview of Numeric Types"](#page-769-0) BINARY, [Section 10.4.2, "The](#page-786-0) BINARY and VARBINARY Types", [Section 10.1.3, "Overview of String Types"](#page-772-0) BIT, [Section 10.1.1, "Overview of Numeric Types"](#page-769-0) BLOB, [Section 10.4.3, "The](#page-787-0) BLOB and TEXT Types", [Sec](#page-772-0)[tion 10.1.3, "Overview of String Types"](#page-772-0) BOOL, [Section 10.1.1, "Overview of Numeric Types"](#page-769-0), [Sec](#page-795-1)[tion 10.8, "Using Data Types from Other Database Engines"](#page-795-1) BOOLEAN, [Section 10.1.1, "Overview of Numeric Types",](#page-769-0) [Sec](#page-795-1)[tion 10.8, "Using Data Types from Other Database Engines"](#page-795-1) CHAR, [Section 10.4, "String Types"](#page-785-0), [Section 10.1.3, "Overview of](#page-772-0) [String Types"](#page-772-0) CHAR VARYING, [Section 10.1.3, "Overview of String Types"](#page-772-0) CHARACTER, [Section 10.1.3, "Overview of String Types"](#page-772-0) CHARACTER VARYING, [Section 10.1.3, "Overview of String](#page-772-0) **Types** DATE, [Section 10.1.2, "Overview of Date and Time Types",](#page-771-0) [Sec](#page-779-0)[tion 10.3.1, "The](#page-779-0) DATETIME, DATE, and TIMESTAMP Types" DATETIME, Section 10.1.2, "Overview of Date and Time Types" [Section 10.3.1, "The](#page-779-0) DATETIME, DATE, and TIMESTAMP Types" DEC, [Section 10.1.1, "Overview of Numeric Types"](#page-769-0) DECIMAL, [Section 10.1.1, "Overview of Numeric Types",](#page-769-0) [Sec](#page-924-0)[tion 11.18, "Precision Math"](#page-924-0) [Types"](#page-769-0) Data Types<sup>"</sup> Types' [Types"](#page-909-1) **Types** database database names [SQL"](#page-49-1) database option

DOUBLE, [Section 10.1.1, "Overview of Numeric Types"](#page-769-0) DOUBLE PRECISION, [Section 10.1.1, "Overview of Numeric](#page-769-0) ENUM, [Section 10.4.4, "The](#page-788-0) ENUM Type", [Section 10.1.3,](#page-772-0) ["Overview of String Types"](#page-772-0) FIXED, [Section 10.1.1, "Overview of Numeric Types"](#page-769-0) FLOAT, [Section 10.1.1, "Overview of Numeric Types"](#page-769-0) GEOMETRY, [Section 11.17.4.1, "MySQL Spatial Data Types"](#page-909-1) GEOMETRYCOLLECTION, [Section 11.17.4.1, "MySQL Spatial](#page-909-1) INT, [Section 10.1.1, "Overview of Numeric Types"](#page-769-0) INTEGER, [Section 10.1.1, "Overview of Numeric Types"](#page-769-0)

LINESTRING, [Section 11.17.4.1, "MySQL Spatial Data Types"](#page-909-1) LONG, [Section 10.4.3, "The](#page-787-0) BLOB and TEXT Types' LONGBLOB, [Section 10.1.3, "Overview of String Types"](#page-772-0) LONGTEXT, [Section 10.1.3, "Overview of String Types"](#page-772-0) MEDIUMBLOB, [Section 10.1.3, "Overview of String Types"](#page-772-0) MEDIUMINT, [Section 10.1.1, "Overview of Numeric Types"](#page-769-0) MEDIUMTEXT, [Section 10.1.3, "Overview of String Types"](#page-772-0) MULTILINESTRING, [Section 11.17.4.1, "MySQL Spatial Data](#page-909-1) MULTIPOINT, [Section 11.17.4.1, "MySQL Spatial Data Types"](#page-909-1) MULTIPOLYGON, [Section 11.17.4.1, "MySQL Spatial Data](#page-909-1) NATIONAL CHAR, [Section 10.1.3, "Overview of String Types"](#page-772-0)

NATIONAL VARCHAR, [Section 10.1.3, "Overview of String](#page-772-0) NCHAR, [Section 10.1.3, "Overview of String Types"](#page-772-0)

NUMERIC, [Section 10.1.1, "Overview of Numeric Types"](#page-769-0) NVARCHAR, [Section 10.1.3, "Overview of String Types"](#page-772-0) POINT, [Section 11.17.4.1, "MySQL Spatial Data Types"](#page-909-1) POLYGON, [Section 11.17.4.1, "MySQL Spatial Data Types"](#page-909-1) REAL, [Section 10.1.1, "Overview of Numeric Types"](#page-769-0) SET, [Section 10.1.3, "Overview of String Types"](#page-772-0), [Section 10.4.5,](#page-790-0) "The SET [Type"](#page-790-0) SMALLINT, [Section 10.1.1, "Overview of Numeric Types"](#page-769-0) TEXT, [Section 10.4.3, "The](#page-787-0) BLOB and TEXT Types", [Sec](#page-772-0)[tion 10.1.3, "Overview of String Types"](#page-772-0) TIME, [Section 10.1.2, "Overview of Date and Time Types",](#page-771-0) [Sec](#page-783-0)[tion 10.3.2, "The](#page-783-0) TIME Type"

TIMESTAMP, [Section 10.1.2, "Overview of Date and Time](#page-771-0) [Types",](#page-771-0) [Section 10.3.1, "The](#page-779-0) DATETIME, DATE, and [TIMESTAMP](#page-779-0) Types"

TINYBLOB, [Section 10.1.3, "Overview of String Types"](#page-772-0) TINYINT, [Section 10.1.1, "Overview of Numeric Types"](#page-769-0) TINYTEXT, [Section 10.1.3, "Overview of String Types"](#page-772-0) VARBINARY, [Section 10.4.2, "The](#page-786-0) BINARY and VARBINARY [Types",](#page-786-0) [Section 10.1.3, "Overview of String Types"](#page-772-0) VARCHAR, [Section 10.4, "String Types",](#page-785-0) [Section 10.1.3,](#page-772-0) ["Overview of String Types"](#page-772-0) VARCHARACTER, [Section 10.1.3, "Overview of String Types"](#page-772-0) YEAR, [Section 10.1.2, "Overview of Date and Time Types"](#page-771-0), [Sec](#page-784-1)[tion 10.3.3, "The](#page-784-1) YEAR Type" data types, [Chapter 10,](#page-769-1) *Data Types* C API, [Section 22.9, "MySQL C API"](#page-2335-0) overview, [Section 10.1, "Data Type Overview"](#page-769-2) data-file-length option myisamchk, [Section 4.6.3.3, "](#page-282-0)myisamchk Repair Options" altering, Section 12.1.1, "[ALTER DATABASE](#page-931-0) Syntax" creating, Section 12.1.8, "[CREATE DATABASE](#page-942-1) Syntax" deleting, Section 12.1.17, "[DROP DATABASE](#page-974-0) Syntax" database metadata, Chapter 20, [INFORMATION\\_SCHEMA](#page-1860-0) *Tables* case sensitivity, [Section 8.2.2, "Identifier Case Sensitivity"](#page-701-0) case-sensitivity, [Section 1.8.4, "MySQL Extensions to Standard](#page-49-1)

3169

mysql, [Section 4.5.1.1, "](#page-221-0)mysql Options" mysqlbinlog, [Description](http://dev.mysql.com/doc/refman/5.5/en/mysqlbinlog-description.html) databases backups, Chapter 6, *[Backup and Recovery](#page-578-0)* creating, [Section 3.3, "Creating and Using a Database"](#page-168-0) displaying, Section 4.5.6, "mysqlshow [— Display Database, Ta](#page-266-0)[ble, and Column Information"](#page-266-0) dumping, Section 4.5.4, "mysqldump [— A Database Backup Pro](#page-248-0)[gram"](#page-248-0), Section 4.6.9, "mysqlhotcopy [— A Database Backup](#page-311-0) [Program"](#page-311-0) information about, [Section 3.4, "Getting Information About Data](#page-181-0)bases and Tables names, [Section 8.2, "Schema Object Names"](#page-699-0) replicating, [Chapter 17,](#page-1699-0) *Replication* selecting, [Section 3.3.1, "Creating and Selecting a Database"](#page-169-1) symbolic links, [Section 7.11.3.1.1, "Using Symbolic Links for](#page-653-0) [Databases on Unix"](#page-653-0) using, [Section 3.3, "Creating and Using a Database"](#page-168-0) databases option mysqlcheck, [Description](http://dev.mysql.com/doc/refman/5.5/en/mysqlcheck-description.html) mysqldump, [Description](http://dev.mysql.com/doc/refman/5.5/en/mysqldump-description.html) datadir option mysql.server, [Description](http://dev.mysql.com/doc/refman/5.5/en/mysql-server-description.html) mysql\_install\_db, [Description](http://dev.mysql.com/doc/refman/5.5/en/mysql-install-db-description.html) mysql\_upgrade, [Description](http://dev.mysql.com/doc/refman/5.5/en/mysql-upgrade-description.html) mysqld, [Section 5.1.2, "Server Command Options"](#page-346-0) mysqld\_safe, [Description](http://dev.mysql.com/doc/refman/5.5/en/mysqld-safe-description.html) datadir system variable, [Section 5.1.4, "Server System Variables"](#page-375-0) date and time functions, [Section 11.7, "Date and Time Functions"](#page-841-0) date calculations, [Section 3.3.4.5, "Date Calculations"](#page-174-0) date functions Y2K compliance, [Section 10.3.4, "Year 2000 Issues and Date](#page-784-0) Types<sup>'</sup> date types, [Section 10.5, "Data Type Storage Requirements"](#page-791-0) Y2K issues, [Section 10.3.4, "Year 2000 Issues and Date Types"](#page-784-0) date values, [Section 8.1.3, "Date and Time Values"](#page-698-0) problems, [Section 10.3.1, "The](#page-779-0) DATETIME, DATE, and [TIMESTAMP](#page-779-0) Types" date\_format system variable, [Section 5.1.4, "Server System Variables"](#page-375-0) dates used with partitioning, [Section 18.2, "Partitioning Types"](#page-1797-0) used with partitioning (examples), [Section 18.2.1, "](#page-1799-0)RANGE Parti[tioning",](#page-1799-0) [Section 18.2.6, "Subpartitioning"](#page-1813-0), [Section 18.4, "Partition](#page-1827-0) [Pruning"](#page-1827-0), [Section 18.2.4, "](#page-1810-0)HASH Partitioning" datetime\_format system variable, [Section 5.1.4, "Server System Vari](#page-375-0)[ables"](#page-375-0) db option mysqlaccess, [Description](http://dev.mysql.com/doc/refman/5.5/en/mysqlaccess-description.html) db table sorting, [Section 5.4.5, "Access Control, Stage 2: Request Verifica](#page-531-0)[tion"](#page-531-0) debug option comp\_err, [Description](http://dev.mysql.com/doc/refman/5.5/en/comp-err-description.html) make win bin dist, [Description](http://dev.mysql.com/doc/refman/5.5/en/make-win-bin-dist-description.html) my\_print\_defaults, [Description](http://dev.mysql.com/doc/refman/5.5/en/my-print-defaults-description.html) myisamchk, Section 4.6.3.1, "myisamchk [General Options"](#page-280-0) myisampack, [Description](http://dev.mysql.com/doc/refman/5.5/en/myisampack-description.html) mysql, [Section 4.5.1.1, "](#page-221-0)mysql Options" mysqlaccess, [Description](http://dev.mysql.com/doc/refman/5.5/en/mysqlaccess-description.html) mysqladmin, [Description](http://dev.mysql.com/doc/refman/5.5/en/mysqladmin-description.html) mysqlbinlog, [Description](http://dev.mysql.com/doc/refman/5.5/en/mysqlbinlog-description.html) mysqlcheck, [Description](http://dev.mysql.com/doc/refman/5.5/en/mysqlcheck-description.html) mysqld, [Section 5.1.2, "Server Command Options"](#page-346-0) mysqldump, [Description](http://dev.mysql.com/doc/refman/5.5/en/mysqldump-description.html) mysqldumpslow, [Description](http://dev.mysql.com/doc/refman/5.5/en/mysqldumpslow-description.html) mysqlhotcopy, [Description](http://dev.mysql.com/doc/refman/5.5/en/mysqlhotcopy-description.html) mysqlimport, [Description](http://dev.mysql.com/doc/refman/5.5/en/mysqlimport-description.html) mysqlshow, [Description](http://dev.mysql.com/doc/refman/5.5/en/mysqlshow-description.html) mysqlslap, [Description](http://dev.mysql.com/doc/refman/5.5/en/mysqlslap-description.html) debug system variable, [Section 5.1.4, "Server System Variables"](#page-375-0)

debug-check option mysql, [Section 4.5.1.1, "](#page-221-0)mysql Options" mysql\_upgrade, [Description](http://dev.mysql.com/doc/refman/5.5/en/mysql-upgrade-description.html) mysqladmin, [Description](http://dev.mysql.com/doc/refman/5.5/en/mysqladmin-description.html) mysqlbinlog, [Description](http://dev.mysql.com/doc/refman/5.5/en/mysqlbinlog-description.html) mysqlcheck, [Description](http://dev.mysql.com/doc/refman/5.5/en/mysqlcheck-description.html) mysqldump, [Description](http://dev.mysql.com/doc/refman/5.5/en/mysqldump-description.html) mysqlimport, [Description](http://dev.mysql.com/doc/refman/5.5/en/mysqlimport-description.html) mysqlshow, [Description](http://dev.mysql.com/doc/refman/5.5/en/mysqlshow-description.html) mysqlslap, [Description](http://dev.mysql.com/doc/refman/5.5/en/mysqlslap-description.html) debug-info option comp\_err, [Description](http://dev.mysql.com/doc/refman/5.5/en/comp-err-description.html) mysql, [Section 4.5.1.1, "](#page-221-0)mysql Options" mysql\_upgrade, [Description](http://dev.mysql.com/doc/refman/5.5/en/mysql-upgrade-description.html) mysqladmin, [Description](http://dev.mysql.com/doc/refman/5.5/en/mysqladmin-description.html) mysqlbinlog, [Description](http://dev.mysql.com/doc/refman/5.5/en/mysqlbinlog-description.html) mysqlcheck, [Description](http://dev.mysql.com/doc/refman/5.5/en/mysqlcheck-description.html) mysqldump, [Description](http://dev.mysql.com/doc/refman/5.5/en/mysqldump-description.html) mysqlimport, [Description](http://dev.mysql.com/doc/refman/5.5/en/mysqlimport-description.html) mysqlshow, [Description](http://dev.mysql.com/doc/refman/5.5/en/mysqlshow-description.html) mysqlslap, [Description](http://dev.mysql.com/doc/refman/5.5/en/mysqlslap-description.html) debug-sync-timeout option mysqld, [Section 5.1.2, "Server Command Options"](#page-346-0) debug\_sync system variable, [Section 5.1.4, "Server System Variables"](#page-375-0) debugging client, [Section 23.5.2, "Debugging a MySQL Client"](#page-2717-0) server, [Section 23.5.1, "Debugging a MySQL Server"](#page-2712-0) debugging support, [Section 2.9.4, "MySQL Source-Configuration Op](#page-129-0)[tions"](#page-129-0) decimal arithmetic, [Section 11.18, "Precision Math"](#page-924-0) decimal point, [Chapter 10,](#page-769-1) *Data Types* decode\_bits myisamchk variable, [Section 4.6.3.1, "](#page-280-0)myisamchk General Options' default host name, [Section 4.2.2, "Connecting to the MySQL Server"](#page-194-0) default installation location, [Section 2.1.5, "Installation Layouts"](#page-72-0) default options, [Section 4.2.3.3, "Using Option Files"](#page-199-0) default values, Section 12.1.14, "[CREATE TABLE](#page-953-0) Syntax", [Sec](#page-984-0)[tion 12.2.5, "](#page-984-0)INSERT Syntax", [Section 10.1.4, "Data Type Default](#page-775-0) [Values"](#page-775-0) BLOB and TEXT columns, [Section 10.4.3, "The](#page-787-0) BLOB and TEXT Types explicit, [Section 10.1.4, "Data Type Default Values"](#page-775-0) implicit, [Section 10.1.4, "Data Type Default Values"](#page-775-0) suppression, [Section 1.8.6.2, "Constraints on Invalid Data"](#page-56-0) default-auth option mysql, [Section 4.5.1.1, "](#page-221-0)mysql Options" mysql\_upgrade, [Description](http://dev.mysql.com/doc/refman/5.5/en/mysql-upgrade-description.html) mysqladmin, [Description](http://dev.mysql.com/doc/refman/5.5/en/mysqladmin-description.html) mysqlbinlog, [Description](http://dev.mysql.com/doc/refman/5.5/en/mysqlbinlog-description.html) mysqlcheck, [Description](http://dev.mysql.com/doc/refman/5.5/en/mysqlcheck-description.html) mysqldump, [Description](http://dev.mysql.com/doc/refman/5.5/en/mysqldump-description.html) mysqlimport, [Description](http://dev.mysql.com/doc/refman/5.5/en/mysqlimport-description.html) mysqlshow, [Description](http://dev.mysql.com/doc/refman/5.5/en/mysqlshow-description.html) mysqlslap, [Description](http://dev.mysql.com/doc/refman/5.5/en/mysqlslap-description.html) default-character-set option mysql, [Section 4.5.1.1, "](#page-221-0)mysql Options" mysqladmin, [Description](http://dev.mysql.com/doc/refman/5.5/en/mysqladmin-description.html) mysqlcheck, [Description](http://dev.mysql.com/doc/refman/5.5/en/mysqlcheck-description.html) mysqld, [Section 5.1.2, "Server Command Options"](#page-346-0) mysqldump, [Description](http://dev.mysql.com/doc/refman/5.5/en/mysqldump-description.html) mysqlimport, [Description](http://dev.mysql.com/doc/refman/5.5/en/mysqlimport-description.html) mysqlshow, [Description](http://dev.mysql.com/doc/refman/5.5/en/mysqlshow-description.html) default-collation option mysqld, [Section 5.1.2, "Server Command Options"](#page-346-0) default-storage-engine option mysqld, [Section 5.1.2, "Server Command Options"](#page-346-0) default-table-type option mysqld, [Section 5.1.2, "Server Command Options"](#page-346-0) default-time-zone option

mysqld, [Section 5.1.2, "Server Command Options"](#page-346-0)

default\_storage\_engine system variable, [Section 5.1.4, "Server System](#page-375-0) [Variables"](#page-375-0) default\_week\_format system variable, [Section 5.1.4, "Server System](#page-375-0) [Variables"](#page-375-0) defaults embedded, [Section 22.8.3, "Options with the Embedded Server"](#page-2332-0) defaults-extra-file option, [Section 4.2.3.3.1, "Command-Line Options](#page-202-0) [that Affect Option-File Handling"](#page-202-0) my\_print\_defaults, [Description](http://dev.mysql.com/doc/refman/5.5/en/my-print-defaults-description.html) mysqld\_multi, [Description](http://dev.mysql.com/doc/refman/5.5/en/mysqld-multi-description.html) mysqld\_safe, [Description](http://dev.mysql.com/doc/refman/5.5/en/mysqld-safe-description.html) defaults-file option, [Section 4.2.3.3.1, "Command-Line Options that](#page-202-0) [Affect Option-File Handling"](#page-202-0) my print defaults, [Description](http://dev.mysql.com/doc/refman/5.5/en/my-print-defaults-description.html) mysqld\_multi, [Description](http://dev.mysql.com/doc/refman/5.5/en/mysqld-multi-description.html) mysqld\_safe, [Description](http://dev.mysql.com/doc/refman/5.5/en/mysqld-safe-description.html) defaults-group-suffix option, [Section 4.2.3.3.1, "Command-Line Op](#page-202-0)[tions that Affect Option-File Handling"](#page-202-0) my\_print\_defaults, [Description](http://dev.mysql.com/doc/refman/5.5/en/my-print-defaults-description.html) delay-key-write option mysqld, [Section 5.1.2, "Server Command Options",](#page-346-0) [Section 13.5.1,](#page-1131-0) "MyISAM [Startup Options"](#page-1131-0) delay\_key\_write system variable, [Section 5.1.4, "Server System Vari](#page-375-0)[ables"](#page-375-0) delayed inserts thread states, [Section 7.12.5.3, "Delayed-Insert Thread States"](#page-668-0) delayed-insert option mysqldump, [Description](http://dev.mysql.com/doc/refman/5.5/en/mysqldump-description.html) delayed-start option mysqlslap, [Description](http://dev.mysql.com/doc/refman/5.5/en/mysqlslap-description.html) delayed\_insert\_limit, Section 12.2.5.2, "[INSERT DELAYED](#page-987-0) Syntax" delayed\_insert\_limit system variable, [Section 5.1.4, "Server System](#page-375-0) **Variables** delayed\_insert\_timeout system variable, [Section 5.1.4, "Server System](#page-375-0) **Variables** delayed\_queue\_size system variable, [Section 5.1.4, "Server System](#page-375-0) **Variables** delete option mysqlimport, [Description](http://dev.mysql.com/doc/refman/5.5/en/mysqlimport-description.html) delete-master-logs option mysqldump, [Description](http://dev.mysql.com/doc/refman/5.5/en/mysqldump-description.html) deleting database, Section 12.1.17, "[DROP DATABASE](#page-974-0) Syntax" foreign key, [Section 13.6.5.4, "](#page-1179-0)FOREIGN KEY Constraints", [Sec](#page-933-0)tion 12.1.6, "[ALTER TABLE](#page-933-0) Syntax" function, Section 12.4.3.3, "[DROP FUNCTION](#page-1056-0) Syntax" index, Section 12.1.6, "[ALTER TABLE](#page-933-0) Syntax", [Section 12.1.20,](#page-975-2) "[DROP INDEX](#page-975-2) Syntax" primary key, Section 12.1.6, "[ALTER TABLE](#page-933-0) Syntax" rows, [Section C.5.5.6, "Deleting Rows from Related Tables"](#page-2874-0) schema, Section 12.1.17, "[DROP DATABASE](#page-974-0) Syntax" table, [Section 12.1.23, "](#page-975-4)DROP TABLE Syntax" user, [Section 5.5.3, "Removing User Accounts"](#page-541-0), [Section 12.4.1.2,](#page-1040-0) "[DROP USER](#page-1040-0) Syntax" users, [Section 5.5.3, "Removing User Accounts",](#page-541-0) [Section 12.4.1.2,](#page-1040-0) "[DROP USER](#page-1040-0) Syntax" deleting from main table thread state, [Section 7.12.5.2, "General Thread States"](#page-663-0) deleting from reference tables thread state, [Section 7.12.5.2, "General Thread States"](#page-663-0) deletion mysql.sock, [Section C.5.4.5, "How to Protect or Change the](#page-2869-0) [MySQL Unix Socket File"](#page-2869-0) delimiter command mysql, [Section 4.5.1.2, "](#page-229-0)mysql Commands" delimiter option mysql, [Section 4.5.1.1, "](#page-221-0)mysql Options" mysqlslap, [Description](http://dev.mysql.com/doc/refman/5.5/en/mysqlslap-description.html) derived tables, [Section 12.2.10.8, "Subqueries in the](#page-1020-1) FROM Clause" des-key-file option

mysqld, [Section 5.1.2, "Server Command Options"](#page-346-0) description option myisamchk, [Section 4.6.3.4, "Other](#page-284-0) myisamchk Options" detach option mysqlslap, [Description](http://dev.mysql.com/doc/refman/5.5/en/mysqlslap-description.html) development source tree, [Section 2.9.3, "Installing MySQL from a](#page-127-0) [Development Source Tree"](#page-127-0) digits, [Chapter 10,](#page-769-1) *Data Types* directory structure default, [Section 2.1.5, "Installation Layouts"](#page-72-0) disable named command mysql, [Section 4.5.1.1, "](#page-221-0)mysql Options" disable-grant-options option configure, [Section 2.9.4, "MySQL Source-Configuration Options"](#page-129-0) disable-keys option mysqldump, [Description](http://dev.mysql.com/doc/refman/5.5/en/mysqldump-description.html) disable-log-bin option mysqlbinlog, [Description](http://dev.mysql.com/doc/refman/5.5/en/mysqlbinlog-description.html) discard\_or\_import\_tablespace thread state, [Section 7.12.5.2, "General Thread States"](#page-663-0) disconnect-slave-event-count option mysqld, [Section 17.1.3.3, "Replication Slave Options and Vari](#page-1719-0)ables' disconnecting from the server, [Section 3.1, "Connecting to and Disconnecting](#page-165-0) from the Server' disk full, [Section C.5.4.3, "How MySQL Handles a Full Disk"](#page-2868-0) disk issues, [Section 7.11.3, "Optimizing Disk I/O"](#page-652-0) disks splitting data across, [Section 7.11.3.1.3, "Using Symbolic Links for](#page-655-0) [Databases on Windows"](#page-655-0) display size, [Chapter 10,](#page-769-1) *Data Types* display triggers, Section 12.4.5.39, "[SHOW TRIGGERS](#page-1085-0) Syntax" display width, [Chapter 10,](#page-769-1) *Data Types* displaying database information, [Section 4.5.6, "](#page-266-0)mysqlshow - Display [Database, Table, and Column Information"](#page-266-0) information Cardinality, [Section 12.4.5.23, "](#page-1071-0)SHOW INDEX Syntax" Collation, [Section 12.4.5.23, "](#page-1071-0)SHOW INDEX Syntax" SHOW, [Section 12.4.5.38, "](#page-1085-1)SHOW TABLES Syntax", [Sec](#page-1062-0)tion 12.4.5.6, "[SHOW COLUMNS](#page-1062-0) Syntax", [Section 12.4.5,](#page-1060-0) "SHOW [Syntax"](#page-1060-0), [Section 12.4.5.23, "](#page-1071-0)SHOW INDEX Syntax", Section 12.4.5.25, "[SHOW OPEN TABLES](#page-1072-0) Syntax" table status, Section 12.4.5.37, "[SHOW TABLE STATUS](#page-1083-0) Syntax" div\_precision\_increment system variable, [Section 5.1.4, "Server Sys](#page-375-0)tem Variables' division (/), [Section 11.6.1, "Arithmetic Operators"](#page-832-0) double quote (\"), Section 8.1.1, "Strings' downloading, [Section 2.1.3, "How to Get MySQL"](#page-69-0) drbd FAQ, [Section B.14.1, "Distributed Replicated Block Device](#page-2800-0) [\(DRBD\)",](#page-2800-0) [Section B.14, "MySQL 5.5 FAQ: MySQL, DRBD, and](#page-2800-1) Heartbeat' dropping user, [Section 5.5.3, "Removing User Accounts",](#page-541-0) [Section 12.4.1.2,](#page-1040-0) "[DROP USER](#page-1040-0) Syntax" dryrun option mysqlhotcopy, [Description](http://dev.mysql.com/doc/refman/5.5/en/mysqlhotcopy-description.html) dump option myisam\_ftdump, [Description](http://dev.mysql.com/doc/refman/5.5/en/myisam-ftdump-description.html) dump-date option mysqldump, [Description](http://dev.mysql.com/doc/refman/5.5/en/mysqldump-description.html) dump-slave option mysqldump, [Description](http://dev.mysql.com/doc/refman/5.5/en/mysqldump-description.html) dumping databases and tables, [Section 4.5.4, "](#page-248-0)mysqldump — A Database [Backup Program"](#page-248-0), Section 4.6.9, "[mysqlhotcopy](#page-311-0) — A Data[base Backup Program"](#page-311-0)

dynamic table characteristics, Section 13.5.3.2, "Dynamic Table Char-

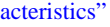

#### **E**

ELT(), [Section 11.5, "String Functions"](#page-815-0) ENABLED\_LOCAL\_INFILE option CMake, [Section 2.9.4, "MySQL Source-Configuration Options"](#page-129-0) ENABLED\_PROFILING option CMake, [Section 2.9.4, "MySQL Source-Configuration Options"](#page-129-0) ENABLE\_DEBUG\_SYNC option CMake, [Section 2.9.4, "MySQL Source-Configuration Options"](#page-129-0) ENABLE\_DOWNLOADS option CMake, [Section 2.9.4, "MySQL Source-Configuration Options"](#page-129-0) ENABLE\_DTRACE option CMake, [Section 2.9.4, "MySQL Source-Configuration Options"](#page-129-0) ENCODE(), [Section 11.13, "Encryption and Compression Functions"](#page-881-0) ENCRYPT(), [Section 11.13, "Encryption and Compression Func](#page-881-0)[tions"](#page-881-0) END, Section 12.7.1, "BEGIN ... END [Compound Statement Syn](#page-1104-0)[tax"](#page-1104-0) ENGINES INFORMATION\_SCHEMA table, [Section 20.18, "The](#page-1873-0) INFORM-[ATION\\_SCHEMA ENGINES](#page-1873-0) Table" ENUM size, [Section 10.5, "Data Type Storage Requirements"](#page-791-0) ENUM data type, [Section 10.4.4, "The](#page-788-0) ENUM Type", [Section 10.1.3,](#page-772-0) ["Overview of String Types"](#page-772-0) ERROR\_FOR\_DIVISION\_BY\_ZERO SQL mode, [Section 5.1.7,](#page-487-0) ["Server SQL Modes"](#page-487-0) EVENTS INFORMATION\_SCHEMA table, [Section 20.20, "The](#page-1875-0) INFORM-ATION SCHEMA EVENTS Table" EXAMPLE storage engine, Chapter 13, *[Storage Engines](#page-1124-0)*, [Sec-](#page-1268-0)tion 13.10, "The EXAMPLE [Storage Engine"](#page-1268-0) EXECUTE, [Section 12.6.2, "](#page-1104-3)EXECUTE Syntax", [Section 12.6, "SQL](#page-1101-0) [Syntax for Prepared Statements"](#page-1101-0) EXISTS with subqueries, [Section 12.2.10.6, "Subqueries with](#page-1019-0) EXISTS or [NOT EXISTS](#page-1019-0) EXP(), [Section 11.6.2, "Mathematical Functions"](#page-834-0) EXPLAIN, [Section 7.8.1, "Optimizing Queries with](#page-623-1) EXPLAIN", [Sec](#page-1121-0)[tion 12.8.2, "](#page-1121-0)EXPLAIN Syntax" EXPLAIN PARTITIONS, [Section 18.3.4, "Obtaining Information](#page-1825-0) [About Partitions"](#page-1825-0) EXPLAIN used with partitioned tables, [Section 18.3.4, "Obtaining In](#page-1825-0)[formation About Partitions"](#page-1825-0) EXPORT\_SET(), [Section 11.5, "String Functions"](#page-815-0) EXTRACT(), [Section 11.7, "Date and Time Functions"](#page-841-0) Eiffel Wrapper, [Section 22.15, "MySQL Eiffel Wrapper"](#page-2675-0) EndPoint(), [Section 11.17.5.2.3, "](#page-916-0)LineString Functions" Envelope(), [Section 11.17.5.2.1, "General Geometry Functions"](#page-914-1) Equals(), [Section 11.17.5.4.2, "Functions That Test Spatial Relation](#page-920-0)[ships Between Geometries"](#page-920-0) Errcode, Section 4.8.1, "perror [— Explain Error Codes"](#page-319-0) Error thread command, [Section 7.12.5.1, "Thread Command Values"](#page-661-0) Event Scheduler altering events, Section 12.1.2, "[ALTER EVENT](#page-931-1) Syntax" and replication, [Section 17.4.1.8, "Replication of Invoked Fea](#page-1777-0)tures<sup>'</sup> creating events, Section 12.1.9, "[CREATE EVENT](#page-943-0) Syntax" dropping events, [Section 12.1.18, "](#page-975-0)DROP EVENT Syntax" **Execute** thread command, [Section 7.12.5.1, "Thread Command Values"](#page-661-0) Execution of init\_command thread state, [Section 7.12.5.2, "General Thread States"](#page-663-0) ExteriorRing(), [Section 11.17.5.2.5, "](#page-917-0)Polygon Functions" ExtractValue(), [Section 11.11, "XML Functions"](#page-871-0)

edit command

mysql, [Section 4.5.1.2, "](#page-229-0)mysql Commands"

ego command mysql, [Section 4.5.1.2, "](#page-229-0)mysql Commands" embedded MySQL server library, [Section 22.8, "libmysqld, the Em](#page-2330-0)[bedded MySQL Server Library"](#page-2330-0) embedded option make\_win\_bin\_dist, [Description](http://dev.mysql.com/doc/refman/5.5/en/make-win-bin-dist-description.html) mysql\_config, [Description](http://dev.mysql.com/doc/refman/5.5/en/mysql-config-description.html) enable-community-features option configure, [Section 2.9.4, "MySQL Source-Configuration Options"](#page-129-0) enable-debug-sync option configure, [Section 2.9.4, "MySQL Source-Configuration Options"](#page-129-0) enable-dtrace option configure, [Section 2.9.4, "MySQL Source-Configuration Options"](#page-129-0) enable-named-pipe option mysqld, [Section 5.1.2, "Server Command Options"](#page-346-0) enable-profiling option configure, [Section 2.9.4, "MySQL Source-Configuration Options"](#page-129-0) enable-pstack option mysqld, [Section 5.1.2, "Server Command Options"](#page-346-0) enable-thread-safe-client option configure, [Section 2.9.4, "MySQL Source-Configuration Options"](#page-129-0) encryption, [Section 5.5.8.1, "Basic SSL Concepts"](#page-548-0) encryption functions, [Section 11.13, "Encryption and Compression](#page-881-0) [Functions"](#page-881-0) end thread state, [Section 7.12.5.2, "General Thread States"](#page-663-0) engine option mysqlslap, [Description](http://dev.mysql.com/doc/refman/5.5/en/mysqlslap-description.html) engine\_condition\_pushdown system variable, [Section 5.1.4, "Server](#page-375-0) [System Variables"](#page-375-0) enhancements MySQL Community Server, Appendix D, *[MySQL Change History](#page-2880-0)* MySQL Enterprise, Appendix D, *[MySQL Change History](#page-2880-0)* entering queries, [Section 3.2, "Entering Queries"](#page-166-0) environment variable CC, [Section 2.9.5, "Dealing with Problems Compiling MySQL"](#page-135-0), [Section 2.9.4, "MySQL Source-Configuration Options"](#page-129-0), [Sec](#page-160-0)[tion 2.12, "Environment Variables"](#page-160-0) CFLAGS, [Section 2.9.5, "Dealing with Problems Compiling](#page-135-0) [MySQL"](#page-135-0), [Section 2.9.4, "MySQL Source-Configuration Options"](#page-129-0), [Section 2.12, "Environment Variables"](#page-160-0) CXX, [Section 2.9.5, "Dealing with Problems Compiling MySQL"](#page-135-0), [Section 2.9.4, "MySQL Source-Configuration Options"](#page-129-0), [Sec](#page-160-0)[tion 2.12, "Environment Variables"](#page-160-0) CXXFLAGS, [Section 2.9.5, "Dealing with Problems Compiling](#page-135-0) [MySQL"](#page-135-0), [Section 2.9.4, "MySQL Source-Configuration Options"](#page-129-0), [Section 2.12, "Environment Variables"](#page-160-0) DBI\_TRACE, [Section 23.5.1.4, "Debugging](#page-2714-0) mysqld under gdb", [Section 2.12, "Environment Variables"](#page-160-0) DBI\_USER, [Section 2.12, "Environment Variables"](#page-160-0) HOME, [Section 4.5.1.3, "](#page-234-0)mysql History File", [Section 2.12,](#page-160-0) ["Environment Variables"](#page-160-0) LD\_RUN\_PATH, [Section 2.12, "Environment Variables"](#page-160-0) LIBMYSQL\_PLUGINS, [Section 22.9.10.3,](#page-2413-0) "[mysql\\_load\\_plugin\(\)](#page-2413-0)" MYSQL\_DEBUG, [Section 23.5.2, "Debugging a MySQL Client",](#page-2717-0) [Section 4.1, "Overview of MySQL Programs"](#page-190-0), [Section 2.12,](#page-160-0) ["Environment Variables"](#page-160-0) MYSQL\_GROUP\_SUFFIX, [Section 2.12, "Environment Vari](#page-160-0)[ables"](#page-160-0) MYSQL\_HISTFILE, [Section 4.5.1.3, "](#page-234-0)mysql History File", [Sec](#page-160-0)[tion 2.12, "Environment Variables"](#page-160-0) MYSQL\_HOME, [Section 2.12, "Environment Variables"](#page-160-0) MYSQL\_HOST, [Section 4.2.2, "Connecting to the MySQL Serv](#page-194-0)[er",](#page-194-0) [Section 2.12, "Environment Variables"](#page-160-0) MYSQL\_PS1, [Section 2.12, "Environment Variables"](#page-160-0) MYSQL\_PWD, [Section 4.2.2, "Connecting to the MySQL](#page-194-0) Server", [Section 4.1, "Overview of MySQL Programs"](#page-190-0), [Sec](#page-160-0)[tion 2.12, "Environment Variables"](#page-160-0)
MYSQL\_TCP\_PORT, [Section 5.6.3, "Running Multiple MySQL](#page-561-0) [Instances on Unix",](#page-561-0) [Section 5.6.4, "Using Client Programs in a](#page-562-0) [Multiple-Server Environment",](#page-562-0) [Section 4.1, "Overview of MySQL](#page-190-0) [Programs"](#page-190-0), [Section 2.12, "Environment Variables"](#page-160-0) MYSQL\_UNIX\_PORT, [Section 5.6.3, "Running Multiple MySQL](#page-561-0) [Instances on Unix",](#page-561-0) [Section 5.6.4, "Using Client Programs in a](#page-562-0) [Multiple-Server Environment",](#page-562-0) [Section 4.1, "Overview of MySQL](#page-190-0) [Programs"](#page-190-0), [Section 2.12, "Environment Variables"](#page-160-0) PATH, [Section 4.2.1, "Invoking MySQL Programs",](#page-193-0) [Section 2.12,](#page-160-0) ["Environment Variables"](#page-160-0) TMPDIR, [Section C.5.4.4, "Where MySQL Stores Temporary](#page-2868-0) [Files",](#page-2868-0) [Section 4.1, "Overview of MySQL Programs",](#page-190-0) [Sec](#page-160-0)[tion 2.12, "Environment Variables"](#page-160-0) TZ, [Section C.5.4.6, "Time Zone Problems"](#page-2869-0), [Section 2.12,](#page-160-0) ["Environment Variables"](#page-160-0) UMASK, [Section C.5.3.1, "Problems with File Permissions"](#page-2864-0), [Sec](#page-160-0)[tion 2.12, "Environment Variables"](#page-160-0) UMASK\_DIR, [Section C.5.3.1, "Problems with File Permissions"](#page-2864-0), [Section 2.12, "Environment Variables"](#page-160-0) USER, [Section 4.2.2, "Connecting to the MySQL Server",](#page-194-0) [Sec](#page-160-0)[tion 2.12, "Environment Variables"](#page-160-0) environment variables, [Section 5.4.7, "Causes of Access-Denied Er](#page-533-0)[rors",](#page-533-0) [Section 4.2.4, "Setting Environment Variables",](#page-206-0) [Section 4.1,](#page-190-0) ["Overview of MySQL Programs"](#page-190-0) CXX, [Section 2.9.5, "Dealing with Problems Compiling MySQL"](#page-135-0) list of, [Section 2.12, "Environment Variables"](#page-160-0) eq\_ref join type optimizer, Section 7.8.2, "EXPLAIN [Output Format"](#page-623-0) equal (=), [Section 11.3.2, "Comparison Functions and Operators"](#page-806-0) errno, Section 4.8.1, "perror [— Explain Error Codes"](#page-319-0) error messages can't find file, [Section C.5.3.1, "Problems with File Permissions"](#page-2864-0) displaying, Section 4.8.1, "perror [— Explain Error Codes"](#page-319-0) languages, [Section 9.2, "Setting the Error Message Language"](#page-753-0) error\_count session variable, [Section 5.1.4, "Server System Variables"](#page-375-0) errors access denied, Section C.5.2.1, "[Access denied](#page-2853-0)" and replication, [Section 17.4.1.24, "Slave Errors During Replica](#page-1783-0)[tion"](#page-1783-0) checking tables for, [Section 6.6.2, "How to Check](#page-592-0) MyISAM Tables for Errors<sup>"</sup> common, [Section C.5, "Problems and Common Errors"](#page-2852-0) directory checksum, [Section 2.6, "Installing MySQL on Solaris](#page-118-0) and OpenSolaris' handling for UDFs, [Section 23.3.2.4, "UDF Return Values and Er](#page-2708-0)[ror Handling"](#page-2708-0) in subqueries, [Section 12.2.10.9, "Subquery Errors"](#page-1022-0) linking, [Section 22.9.17.1, "Problems Linking to the MySQL Cli](#page-2423-0)[ent Library"](#page-2423-0) list of, [Section C.5.2, "Common Errors When Using MySQL Pro](#page-2853-1)[grams"](#page-2853-1) lost connection, Section C.5.2.3, "[Lost connection to](#page-2855-0) [MySQL server](#page-2855-0)" reporting, [Section 1.7, "How to Report Bugs or Problems",](#page-45-0) Chapter 1, *[General Information](#page-32-0)* sources of information, [Section C.1, "Sources of Error Informa](#page-2807-0)[tion"](#page-2807-0) escape (\\), [Section 8.1.1, "Strings"](#page-696-0) escape sequences option files, [Section 4.2.3.3, "Using Option Files"](#page-199-0) strings, [Section 8.1.1, "Strings"](#page-696-0) estimating query performance, [Section 7.8.3, "Estimating Query Perform](#page-631-0)ance event restrictions, [Section E.1, "Restrictions on Stored Routines, Trig](#page-3129-0)[gers, and Events"](#page-3129-0) event groups, [Section 12.5.2.4, "](#page-1100-0)SET GLOBAL [sql\\_slave\\_skip\\_counter](#page-1100-0) Syntax" **F**

event scheduler, Chapter 19, *[Stored Programs and Views](#page-1838-0)*

thread states, [Section 7.12.5.9, "Event Scheduler Thread States"](#page-672-0) event-scheduler option mysqld, [Section 5.1.2, "Server Command Options"](#page-346-0) event scheduler system variable, [Section 5.1.4, "Server System Vari](#page-375-0)[ables"](#page-375-0) events, Chapter 19, *[Stored Programs and Views](#page-1838-0)* altering, Section 12.1.2, "[ALTER EVENT](#page-931-0) Syntax" creating, Section 12.1.9, "[CREATE EVENT](#page-943-0) Syntax" dropping, [Section 12.1.18, "](#page-975-0)DROP EVENT Syntax" events option mysqldump, [Description](http://dev.mysql.com/doc/refman/5.5/en/mysqldump-description.html) exact-value literals, [Section 11.18, "Precision Math"](#page-924-0) example option mysqld\_multi, [Description](http://dev.mysql.com/doc/refman/5.5/en/mysqld-multi-description.html) examples compressed tables, [Description](http://dev.mysql.com/doc/refman/5.5/en/myisampack-description.html) myisamchk output, [Section 4.6.3.5, "Obtaining Table Information](#page-284-0) with [myisamchk](#page-284-0)' queries, [Section 3.6, "Examples of Common Queries"](#page-183-0) exe-suffix option make\_win\_bin\_dist, [Description](http://dev.mysql.com/doc/refman/5.5/en/make-win-bin-dist-description.html) execute option mysql, [Section 4.5.1.1, "](#page-221-0)mysql Options" executing thread state, [Section 7.12.5.2, "General Thread States"](#page-663-0) executing SQL statements from text files, [Section 3.5, "Using](#page-182-0) mysql [in Batch Mode"](#page-182-0), [Section 4.5.1.5, "Executing SQL Statements from a](#page-235-0) [Text File"](#page-235-0) execution plan, [Section 7.8, "Understanding the Query Execution](#page-623-1) [Plan"](#page-623-1) exit command mysql, [Section 4.5.1.2, "](#page-229-0)mysql Commands" exit-info option mysqld, [Section 5.1.2, "Server Command Options"](#page-346-0) expire\_logs\_days system variable, [Section 5.1.4, "Server System Vari](#page-375-0)[ables"](#page-375-0) explicit default values, [Section 10.1.4, "Data Type Default Values"](#page-775-0) expression aliases, [Section 11.16.3, "](#page-900-0)GROUP BY and HAVING with [Hidden Columns",](#page-900-0) [Section 12.2.9, "](#page-1001-0)SELECT Syntax" expression syntax, [Section 8.5, "Expression Syntax"](#page-711-0) expressions extended, [Section 3.3.4.7, "Pattern Matching"](#page-177-0) extend-check option myisamchk, [Section 4.6.3.3, "](#page-282-0)myisamchk Repair Options", [Sec](#page-282-1)tion 4.6.3.2, "myisamchk [Check Options"](#page-282-1) extended option mysqlcheck, [Description](http://dev.mysql.com/doc/refman/5.5/en/mysqlcheck-description.html) extended-insert option mysqldump, [Description](http://dev.mysql.com/doc/refman/5.5/en/mysqldump-description.html) extensions to standard SQL, [Section 1.8, "MySQL Standards Compliance"](#page-48-0) external locking, [Section 5.1.4, "Server System Variables"](#page-375-0), [Sec](#page-663-0)[tion 7.12.5.2, "General Thread States",](#page-663-0) [Section 5.1.2, "Server Com](#page-346-0)[mand Options"](#page-346-0), [Section 7.10.5, "External Locking",](#page-647-0) [Section 6.6.1,](#page-592-1) "Using myisamchk [for Crash Recovery"](#page-592-1) external-locking option mysqld, [Section 5.1.2, "Server Command Options"](#page-346-0) external\_user session variable, [Section 5.1.4, "Server System Vari](#page-375-0)[ables"](#page-375-0) extra-file option my\_print\_defaults, [Description](http://dev.mysql.com/doc/refman/5.5/en/my-print-defaults-description.html) extracting dates, [Section 3.3.4.5, "Date Calculations"](#page-174-0)

FALSE, [Section 8.1.5, "Boolean Values",](#page-699-0) [Section 8.1.2, "Numbers"](#page-698-0) testing for, [Section 11.3.2, "Comparison Functions and Operators"](#page-806-0) FEDERATED storage engine, Chapter 13, *[Storage Engines](#page-1124-0)*, [Sec](#page-1269-0)tion 13.11, "The FEDERATED [Storage Engine"](#page-1269-0)

FETCH, [Section 12.7.5.3, "Cursor](#page-1109-0) FETCH Statement" FIELD(), [Section 11.5, "String Functions"](#page-815-0) FILE, [Section 11.5, "String Functions"](#page-815-0) FILES INFORMATION\_SCHEMA table, [Section 20.21, "The](#page-1878-0) INFORM-[ATION\\_SCHEMA FILES](#page-1878-0) Table" FIND\_IN\_SET(), [Section 11.5, "String Functions"](#page-815-0) FIXED data type, [Section 10.1.1, "Overview of Numeric Types"](#page-769-0) FLOAT data type, [Section 10.1.1, "Overview of Numeric Types"](#page-769-0) FLOOR(), [Section 11.6.2, "Mathematical Functions"](#page-834-0) FLUSH, [Section 12.4.6.3, "](#page-1090-0)FLUSH Syntax" and replication, [Section 17.4.1.10, "Replication and](#page-1779-0) FLUSH" FOR UPDATE, [Section 12.2.9, "](#page-1001-0)SELECT Syntax" FORCE INDEX, [Section 12.2.9.2, "Index Hint Syntax",](#page-1013-0) [Sec](#page-2875-0)[tion C.5.6, "Optimizer-Related Issues"](#page-2875-0) FORCE KEY, [Section 12.2.9.2, "Index Hint Syntax"](#page-1013-0) FORMAT(), [Section 11.5, "String Functions"](#page-815-0) FOUND\_ROWS(), [Section 11.14, "Information Functions"](#page-885-0) FROM, [Section 12.2.9, "](#page-1001-0)SELECT Syntax" FROM\_DAYS(), [Section 11.7, "Date and Time Functions"](#page-841-0) FROM\_UNIXTIME(), [Section 11.7, "Date and Time Functions"](#page-841-0) FULLTEXT, [Section 11.9, "Full-Text Search Functions"](#page-857-0) FULLTEXT initialization thread state, [Section 7.12.5.2, "General Thread States"](#page-663-0) Falcon storage engine, Chapter 13, *[Storage Engines](#page-1124-0)* Fetch thread command, [Section 7.12.5.1, "Thread Command Values"](#page-661-0) Field List thread command, [Section 7.12.5.1, "Thread Command Values"](#page-661-0) Finished reading one binlog; switching to next binlog thread state, [Section 7.12.5.5, "Replication Master Thread States"](#page-669-0) Flushing tables thread state, [Section 7.12.5.2, "General Thread States"](#page-663-0) FreeBSD troubleshooting, [Section 2.9.5, "Dealing with Problems](#page-135-0) [Compiling MySQL"](#page-135-0) Functions user-defined, Section 12.4.3.2, "[CREATE FUNCTION](#page-1055-0) Syntax for [User-Defined Functions",](#page-1055-0) [Section 12.4.3.3, "](#page-1056-0)DROP FUNCTION [Syntax"](#page-1056-0) fast option myisamchk, [Section 4.6.3.2, "](#page-282-1)myisamchk Check Options" mysqlcheck, [Description](http://dev.mysql.com/doc/refman/5.5/en/mysqlcheck-description.html) fatal signal 11, [Section 2.9.5, "Dealing with Problems Compiling](#page-135-0) [MySQL"](#page-135-0) field changing, Section 12.1.6, "[ALTER TABLE](#page-933-0) Syntax" fields-enclosed-by option mysqldump, [Description](http://dev.mysql.com/doc/refman/5.5/en/mysqlimport-description.html), [Description](http://dev.mysql.com/doc/refman/5.5/en/mysqldump-description.html) fields-escaped-by option mysqldump, [Description](http://dev.mysql.com/doc/refman/5.5/en/mysqlimport-description.html), [Description](http://dev.mysql.com/doc/refman/5.5/en/mysqldump-description.html) fields-optionally-enclosed-by option mysqldump, [Description](http://dev.mysql.com/doc/refman/5.5/en/mysqlimport-description.html), [Description](http://dev.mysql.com/doc/refman/5.5/en/mysqldump-description.html) fields-terminated-by option mysqldump, [Description](http://dev.mysql.com/doc/refman/5.5/en/mysqlimport-description.html), [Description](http://dev.mysql.com/doc/refman/5.5/en/mysqldump-description.html) files binary log, [Section 5.2.4, "The Binary Log"](#page-498-0) config.cache, [Section 2.9.5, "Dealing with Problems Compiling](#page-135-0) [MySQL"](#page-135-0) error messages, [Section 9.2, "Setting the Error Message Language"](#page-753-0) general query log, [Section 5.2.3, "The General Query Log"](#page-497-0) log, [Section 5.2.6, "Server Log Maintenance",](#page-507-0) [Section 2.9.4,](#page-129-0) ["MySQL Source-Configuration Options"](#page-129-0) my.cnf, [Section 17.4.1, "Replication Features and Issues"](#page-1770-0) not found message, [Section C.5.3.1, "Problems with File Permis](#page-2864-0)[sions"](#page-2864-0) permissions, [Section C.5.3.1, "Problems with File Permissions"](#page-2864-0) repairing, [Section 4.6.3.3, "](#page-282-0)myisamchk Repair Options" script, [Section 3.5, "Using](#page-182-0) mysql in Batch Mode" size limits, Section C.5.2.12, "[The table is full](#page-2860-0)" slow query log, [Section 5.2.5, "The Slow Query Log"](#page-507-1) [ables"](#page-375-0)

text, Section 4.5.5, "mysqlimport [— A Data Import Program"](#page-262-0), [Section 4.5.1.5, "Executing SQL Statements from a Text File"](#page-235-0) update log (obsolete), [Section 5.2.4, "The Binary Log"](#page-498-0) filesort optimization, [Section 7.13.9, "](#page-687-0)ORDER BY Optimization" first-slave option mysqldump, [Description](http://dev.mysql.com/doc/refman/5.5/en/mysqldump-description.html) fix-db-names option mysqlcheck, [Description](http://dev.mysql.com/doc/refman/5.5/en/mysqlcheck-description.html) fix-table-names option mysqlcheck, [Description](http://dev.mysql.com/doc/refman/5.5/en/mysqlcheck-description.html) fixed-point arithmetic, [Section 11.18, "Precision Math"](#page-924-0) floating-point number, [Section 10.1.1, "Overview of Numeric Types"](#page-769-0) floating-point values and replication, [Section 17.4.1.9, "Replication and Floating-Point](#page-1779-1) [Values"](#page-1779-1) floats, [Section 8.1.2, "Numbers"](#page-698-0) flush option mysqld, [Section 5.1.2, "Server Command Options"](#page-346-0) flush system variable, [Section 5.1.4, "Server System Variables"](#page-375-0) flush tables, [Description](http://dev.mysql.com/doc/refman/5.5/en/mysqladmin-description.html) flush-logs option mysqldump, [Description](http://dev.mysql.com/doc/refman/5.5/en/mysqldump-description.html) flush-privileges option mysqldump, [Description](http://dev.mysql.com/doc/refman/5.5/en/mysqldump-description.html) flush\_time system variable, [Section 5.1.4, "Server System Variables"](#page-375-0) flushlog option mysqlhotcopy, [Description](http://dev.mysql.com/doc/refman/5.5/en/mysqlhotcopy-description.html) force option myisamchk, [Section 4.6.3.3, "](#page-282-0)myisamchk Repair Options", [Sec](#page-282-1)tion 4.6.3.2, "myisamchk [Check Options"](#page-282-1) myisampack, [Description](http://dev.mysql.com/doc/refman/5.5/en/myisampack-description.html) mysql, [Section 4.5.1.1, "](#page-221-0)mysql Options" mysql\_convert\_table\_format, [Description](http://dev.mysql.com/doc/refman/5.5/en/mysql-convert-table-format-description.html) mysql\_install\_db, [Description](http://dev.mysql.com/doc/refman/5.5/en/mysql-install-db-description.html) mysql\_upgrade, [Description](http://dev.mysql.com/doc/refman/5.5/en/mysql-upgrade-description.html) mysqladmin, [Description](http://dev.mysql.com/doc/refman/5.5/en/mysqladmin-description.html) mysqlcheck, [Description](http://dev.mysql.com/doc/refman/5.5/en/mysqlcheck-description.html) mysqldump, [Description](http://dev.mysql.com/doc/refman/5.5/en/mysqldump-description.html) mysqlimport, [Description](http://dev.mysql.com/doc/refman/5.5/en/mysqlimport-description.html) force-read option mysqlbinlog, [Description](http://dev.mysql.com/doc/refman/5.5/en/mysqlbinlog-description.html) foreign key constraint, [Section 13.6.5.4, "](#page-1179-0)FOREIGN KEY Constraints", [Sec](#page-56-0)tion 1.8.6.1, "PRIMARY KEY and UNIQUE [Index Constraints"](#page-56-0) deleting, [Section 13.6.5.4, "](#page-1179-0)FOREIGN KEY Constraints", [Sec-](#page-933-0)tion 12.1.6, "[ALTER TABLE](#page-933-0) Syntax" foreign keys, [Section 3.6.6, "Using Foreign Keys"](#page-186-0), [Section 1.8.5.4,](#page-54-0) ["Foreign Key Differences"](#page-54-0), Section 12.1.6, "[ALTER TABLE](#page-933-0) Syntax" foreign\_key\_checks session variable, [Section 5.1.4, "Server System](#page-375-0) **Variables** freeing items thread state, [Section 7.12.5.2, "General Thread States"](#page-663-0) frequently-asked questions about DRBD, [Section B.14.1, "Distributed](#page-2800-0) [Replicated Block Device \(DRBD\)",](#page-2800-0) [Section B.14, "MySQL 5.5 FAQ:](#page-2800-1) [MySQL, DRBD, and Heartbeat"](#page-2800-1) frequently-asked questions about MySQL Cluster, [Section B.10,](#page-2790-0) ["MySQL 5.5 FAQ: MySQL Cluster"](#page-2790-0) ft\_boolean\_syntax system variable, [Section 5.1.4, "Server System](#page-375-0) **Variables** ft\_max\_word\_len myisamchk variable, [Section 4.6.3.1, "](#page-280-0)myisamchk General Options' ft\_max\_word\_len system variable, [Section 5.1.4, "Server System](#page-375-0) **Variables** ft\_min\_word\_len myisamchk variable, [Section 4.6.3.1, "](#page-280-0)myisamchk [General Options"](#page-280-0) ft\_min\_word\_len system variable, [Section 5.1.4, "Server System Vari](#page-375-0)ft\_query\_expansion\_limit system variable, [Section 5.1.4, "Server Sys](#page-375-0)tem Variables'

ft\_stopword\_file myisamchk variable, Section 4.6.3.1, "myisamchk

[General Options"](#page-280-0)

- ft\_stopword\_file system variable, [Section 5.1.4, "Server System Vari](#page-375-0)[ables"](#page-375-0)
- full disk, [Section C.5.4.3, "How MySQL Handles a Full Disk"](#page-2868-1) full-text parser plugins, [Section 23.2.3.2, "Full-Text Parser Plugins"](#page-2679-0) full-text search, [Section 11.9, "Full-Text Search Functions"](#page-857-0) fulltext
- stopword list, [Section 11.9.6, "Fine-Tuning MySQL Full-Text](#page-866-0) [Search"](#page-866-0)

fulltext join type

- optimizer, Section 7.8.2, "EXPLAIN [Output Format"](#page-623-0) function
	- creating, Section 12.4.3.2, "[CREATE FUNCTION](#page-1055-0) Syntax for [User-Defined Functions"](#page-1055-0)
- deleting, Section 12.4.3.3, "[DROP FUNCTION](#page-1056-0) Syntax" function names
- parsing, [Section 8.2.4, "Function Name Parsing and Resolution"](#page-704-0) resolving ambiguity, [Section 8.2.4, "Function Name Parsing and](#page-704-0) [Resolution"](#page-704-0)
- functions, Chapter 11, *[Functions and Operators](#page-797-0)*
	- C API, [Section 22.9.2, "C API Function Overview"](#page-2339-0) C prepared statement API, [Section 22.9.5.2, "C API Prepared](#page-2388-0) [Statement Type Conversions",](#page-2388-0) [Section 22.9.6, "C API Prepared](#page-2389-0) **Statement Function Overview'**
	- GROUP BY, Section 11.16.1, "GROUP BY [\(Aggregate\) Func](#page-895-0)[tions"](#page-895-0)
	- and replication, [Section 17.4.1.11, "Replication and System Func](#page-1779-2)[tions"](#page-1779-2)
	- arithmetic, [Section 11.12, "Bit Functions"](#page-879-0)
	- bit, [Section 11.12, "Bit Functions"](#page-879-0)
	- cast, [Section 11.10, "Cast Functions and Operators"](#page-869-0)
	- control flow, [Section 11.4, "Control Flow Functions"](#page-813-0)
	- date and time, [Section 11.7, "Date and Time Functions"](#page-841-0)
	- encryption, [Section 11.13, "Encryption and Compression Func](#page-881-0)[tions"](#page-881-0)
	- grouping, [Section 11.3.1, "Operator Precedence"](#page-806-1)
	- information, [Section 11.14, "Information Functions"](#page-885-0)
	- mathematical, [Section 11.6.2, "Mathematical Functions"](#page-834-0)
	- miscellaneous, [Section 11.15, "Miscellaneous Functions"](#page-891-0) native
	- adding, [Section 23.3.3, "Adding a New Native Function"](#page-2710-0) new, [Section 23.3, "Adding New Functions to MySQL"](#page-2701-0) stored, [Section 19.2, "Using Stored Routines \(Procedures and](#page-1839-0) [Functions\)"](#page-1839-0)
	- string, [Section 11.5, "String Functions"](#page-815-0)
	- string comparison, [Section 11.5.1, "String Comparison Functions"](#page-824-0) user-defined, [Section 23.3, "Adding New Functions to MySQL"](#page-2701-0)
- adding, [Section 23.3.2, "Adding a New User-Defined Function"](#page-2702-0) functions for SELECT and WHERE clauses, [Chapter 11,](#page-797-0) *Functions [and Operators](#page-797-0)*

# **G**

- GEOMETRY data type, [Section 11.17.4.1, "MySQL Spatial Data](#page-909-0) **Types**
- GEOMETRYCOLLECTION data type, [Section 11.17.4.1, "MySQL](#page-909-0) Spatial Data Types'
- GET\_FORMAT(), [Section 11.7, "Date and Time Functions"](#page-841-0)
- GET\_LOCK(), [Section 11.15, "Miscellaneous Functions"](#page-891-0)
- GIS, [Section 11.17, "Spatial Extensions",](#page-901-0) [Section 11.17.1,](#page-902-0)
- ["Introduction to MySQL Spatial Support"](#page-902-0)
- GLOBAL\_STATUS INFORMATION\_SCHEMA table, [Section 20.25, "The](#page-1880-0) INFORM-[ATION\\_SCHEMA GLOBAL\\_STATUS](#page-1880-0) and SESSION\_STATUS
	- [Tables"](#page-1880-0)
- GLOBAL\_VARIABLES
- INFORMATION\_SCHEMA table, [Section 20.26, "The](#page-1881-0) INFORM-[ATION\\_SCHEMA GLOBAL\\_VARIABLES](#page-1881-0) and SES-[SION\\_VARIABLES](#page-1881-0) Tables"
- GLength(), Section 11.17.5.2.4, "[MultiLineString](#page-917-0) Functions",

[Section 11.17.5.2.3, "](#page-916-0)LineString Functions"

- GRANT, [Section 12.4.1.3, "](#page-1040-0)GRANT Syntax"
- GRANT statement, [Section 5.5.2, "Adding User Accounts"](#page-538-0)
- GRANTS, [Section 12.4.5.22, "](#page-1070-0)SHOW GRANTS Syntax"
- GREATEST(), [Section 11.3.2, "Comparison Functions and Operators"](#page-806-0) GROUP BY, [Section 7.13.10, "](#page-690-0)GROUP BY Optimization" aliases in, [Section 11.16.3, "](#page-900-0)GROUP BY and HAVING with Hidden
- [Columns"](#page-900-0) extensions to standard SQL, [Section 11.16.3, "](#page-900-0)GROUP BY and HAVING [with Hidden Columns",](#page-900-0) [Section 12.2.9, "](#page-1001-0)SELECT Syn-
- [tax"](#page-1001-0) GROUP BY functions, [Section 11.16.1, "](#page-895-0)GROUP BY (Aggregate) [Functions"](#page-895-0)
- GROUP CONCAT(), [Section 11.16.1, "](#page-895-0)GROUP BY (Aggregate) [Functions"](#page-895-0)
- GeomCollFromText(), [Section 11.17.4.2.1, "Creating Geometry Val](#page-909-1)[ues Using WKT Functions"](#page-909-1)
- GeomCollFromWKB(), [Section 11.17.4.2.2, "Creating Geometry Val](#page-910-0)[ues Using WKB Functions"](#page-910-0)
- GeomFromText(), [Section 11.17.4.2.1, "Creating Geometry Values](#page-909-1) [Using WKT Functions",](#page-909-1) [Section 11.17.5.1, "Geometry Format Con](#page-914-0)[version Functions"](#page-914-0)
- GeomFromWKB(), [Section 11.17.4.2.2, "Creating Geometry Values](#page-910-0) [Using WKB Functions"](#page-910-0), [Section 11.17.5.1, "Geometry Format Con](#page-914-0)[version Functions"](#page-914-0)
- GeometryCollection(), [Section 11.17.4.2.3, "Creating Geometry Val](#page-911-0)[ues Using MySQL-Specific Functions"](#page-911-0)
- GeometryCollectionFromText(), [Section 11.17.4.2.1, "Creating Geo](#page-909-1)[metry Values Using WKT Functions"](#page-909-1)
- GeometryCollectionFromWKB(), [Section 11.17.4.2.2, "Creating Geo](#page-910-0)[metry Values Using WKB Functions"](#page-910-0)
- GeometryFromText(), [Section 11.17.4.2.1, "Creating Geometry Val](#page-909-1)[ues Using WKT Functions"](#page-909-1)
- GeometryFromWKB(), [Section 11.17.4.2.2, "Creating Geometry Val](#page-910-0)[ues Using WKB Functions"](#page-910-0)
- GeometryN(), Section 11.17.5.2.7, "[GeometryCollection](#page-918-0) Func[tions"](#page-918-0)
- GeometryType(), [Section 11.17.5.2.1, "General Geometry Functions"](#page-914-1) Google Test, [Section 2.9.4, "MySQL Source-Configuration Options"](#page-129-0) gap lock
- InnoDB, Section 13.6.9.4, "InnoDB [Record, Gap, and Next-Key](#page-1192-0) [Locks",](#page-1192-0) Section 13.6.9, "The InnoDB [Transaction Model and](#page-1188-0) [Locking",](#page-1188-0) [Section 13.6.9.5, "Avoiding the Phantom Problem Using](#page-1193-0) [Next-Key Locking"](#page-1193-0), Section 13.6.4, "InnoDB [Startup Options and](#page-1146-0) [System Variables"](#page-1146-0)
- gb2312, gbk, [Section B.11, "MySQL 5.5 FAQ: MySQL Chinese, Ja](#page-2790-1)[panese, and Korean Character Sets"](#page-2790-1)
- gcc, [Section 2.9.4, "MySQL Source-Configuration Options"](#page-129-0) gdb
- using, [Section 23.5.1.4, "Debugging](#page-2714-0) mysqld under gdb" gdb option
- mysqld, [Section 5.1.2, "Server Command Options"](#page-346-0)
- general information, Chapter 1, *[General Information](#page-32-0)* general query log, [Section 5.2.3, "The General Query Log"](#page-497-0) general-log option
- mysqld, [Section 5.1.2, "Server Command Options"](#page-346-0)
- general\_log system variable, [Section 5.1.4, "Server System Variables"](#page-375-0) general\_log\_file system variable, [Section 5.1.4, "Server System Vari](#page-375-0)[ables"](#page-375-0)
- geographic feature, [Section 11.17.1, "Introduction to MySQL Spatial](#page-902-0) [Support"](#page-902-0)
- geometry, [Section 11.17.1, "Introduction to MySQL Spatial Support"](#page-902-0) geospatial feature, [Section 11.17.1, "Introduction to MySQL Spatial](#page-902-0) [Support"](#page-902-0)
- getting MySQL, [Section 2.1.3, "How to Get MySQL"](#page-69-0)
- global privileges, [Section 12.4.1.5, "](#page-1048-0)REVOKE Syntax", [Sec](#page-1040-0)[tion 12.4.1.3, "](#page-1040-0)GRANT Syntax"
- go command
- mysql, [Section 4.5.1.2, "](#page-229-0)mysql Commands" got handler lock

thread state, [Section 7.12.5.3, "Delayed-Insert Thread States"](#page-668-0) got old table

thread state, [Section 7.12.5.3, "Delayed-Insert Thread States"](#page-668-0) grant tables

sorting, [Section 5.4.5, "Access Control, Stage 2: Request Verifica](#page-531-0)[tion"](#page-531-0), [Section 5.4.4, "Access Control, Stage 1: Connection Verific](#page-529-0)[ation"](#page-529-0)

structure, [Section 5.4.2, "Privilege System Grant Tables"](#page-524-0) granting

privileges, [Section 12.4.1.3, "](#page-1040-0)GRANT Syntax"

greater than (>), [Section 11.3.2, "Comparison Functions and Operat](#page-806-0)[ors"](#page-806-0)

greater than or equal (>=), [Section 11.3.2, "Comparison Functions and](#page-806-0) Operators'

group\_concat\_max\_len system variable, [Section 5.1.4, "Server System](#page-375-0) [Variables"](#page-375-0)

grouping

expressions, [Section 11.3.1, "Operator Precedence"](#page-806-1)

## **H**

HANDLER, [Section 12.2.4, "](#page-982-0)HANDLER Syntax" HAVE\_EMBEDDED\_PRIVILEGE\_CONTROL option CMake, [Section 2.9.4, "MySQL Source-Configuration Options"](#page-129-0) HAVING, [Section 12.2.9, "](#page-1001-0)SELECT Syntax" HEAP storage engine, Chapter 13, *[Storage Engines](#page-1124-0)*, [Section 13.9,](#page-1265-0) "The MEMORY [Storage Engine"](#page-1265-0) HELP option myisamchk, Section 4.6.3.1, "myisamchk [General Options"](#page-280-0) HELP statement, [Section 12.8.3, "](#page-1121-0)HELP Syntax" HEX(), [Section 11.6.2, "Mathematical Functions"](#page-834-0), [Section 11.5,](#page-815-0) ["String Functions"](#page-815-0) HIGH\_NOT\_PRECEDENCE SQL mode, [Section 5.1.7, "Server SQL](#page-487-0) **Modes** HIGH\_PRIORITY, [Section 12.2.9, "](#page-1001-0)SELECT Syntax" HOME environment variable, [Section 4.5.1.3, "](#page-234-0)mysql History File", [Section 2.12, "Environment Variables"](#page-160-0) HOUR(), [Section 11.7, "Date and Time Functions"](#page-841-0) Handlers, [Section 12.7.4.2, "](#page-1107-0)DECLARE for Handlers" Has read all relay log; waiting for the slave I/O thread to update it thread state, [Section 7.12.5.7, "Replication Slave SQL Thread](#page-671-0) **States** Has sent all binlog to slave; waiting for binlog to be updated thread state, [Section 7.12.5.5, "Replication Master Thread States"](#page-669-0) handling errors, [Section 23.3.2.4, "UDF Return Values and Error Handling"](#page-2708-0) hash indexes, [Section 7.3.7, "Comparison of B-Tree and Hash In](#page-608-0)[dexes"](#page-608-0) hash partitioning, [Section 18.2.4, "](#page-1810-0)HASH Partitioning" hash partitions managing, [Section 18.3.2, "Management of](#page-1823-0) HASH and KEY Parti[tions"](#page-1823-0) splitting and merging, [Section 18.3.2, "Management of](#page-1823-0) HASH and KEY [Partitions"](#page-1823-0) have\_archive system variable, [Section 5.1.4, "Server System Vari](#page-375-0)[ables"](#page-375-0) have bdb system variable, [Section 5.1.4, "Server System Variables"](#page-375-0) have\_blackhole\_engine system variable, [Section 5.1.4, "Server Sys](#page-375-0)tem Variables have\_community\_features system variable, [Section 5.1.4, "Server](#page-375-0) [System Variables"](#page-375-0)

have\_compress system variable, [Section 5.1.4, "Server System Vari](#page-375-0)[ables"](#page-375-0)

have\_crypt system variable, [Section 5.1.4, "Server System Variables"](#page-375-0) have\_csv system variable, [Section 5.1.4, "Server System Variables"](#page-375-0) have\_dynamic\_loading system variable, [Section 5.1.4, "Server System](#page-375-0) [Variables"](#page-375-0)

have\_example\_engine system variable, [Section 5.1.4, "Server System](#page-375-0) [Variables"](#page-375-0)

have\_federated\_engine system variable, Section 5.1.4, "Server System

[Variables"](#page-375-0)

have\_geometry system variable, [Section 5.1.4, "Server System Vari](#page-375-0)[ables"](#page-375-0)

have innodb system variable, [Section 5.1.4, "Server System Vari](#page-375-0)[ables"](#page-375-0)

have\_isam system variable, [Section 5.1.4, "Server System Variables"](#page-375-0) have\_merge\_engine system variable, [Section 5.1.4, "Server System](#page-375-0) **Variables** 

have\_openssl system variable, [Section 5.1.4, "Server System Vari](#page-375-0)[ables"](#page-375-0)

have\_partitioning system variable, [Section 5.1.4, "Server System](#page-375-0) **Variables** 

have\_profiling system variable, [Section 5.1.4, "Server System Vari](#page-375-0)[ables"](#page-375-0)

have\_query\_cache system variable, [Section 5.1.4, "Server System](#page-375-0) **Variables** 

have\_raid system variable, [Section 5.1.4, "Server System Variables"](#page-375-0) have\_row\_based\_replication system variable, [Section 5.1.4, "Server](#page-375-0) [System Variables"](#page-375-0)

have rtree keys system variable, [Section 5.1.4, "Server System Vari](#page-375-0)[ables"](#page-375-0)

have ssl system variable, [Section 5.1.4, "Server System Variables"](#page-375-0) have\_symlink system variable, [Section 5.1.4, "Server System Vari](#page-375-0)[ables"](#page-375-0)

header file option

comp\_err, [Description](http://dev.mysql.com/doc/refman/5.5/en/comp-err-description.html)

help command

mysql, [Section 4.5.1.2, "](#page-229-0)mysql Commands"

help option

comp\_err, [Description](http://dev.mysql.com/doc/refman/5.5/en/comp-err-description.html) my\_print\_defaults, [Description](http://dev.mysql.com/doc/refman/5.5/en/my-print-defaults-description.html)

myisam\_ftdump, [Description](http://dev.mysql.com/doc/refman/5.5/en/myisam-ftdump-description.html)

myisamchk, Section 4.6.3.1, "myisamchk [General Options"](#page-280-0)

myisampack, [Description](http://dev.mysql.com/doc/refman/5.5/en/myisampack-description.html) mysql, [Section 4.5.1.1, "](#page-221-0)mysql Options"

mysql\_convert\_table\_format, [Description](http://dev.mysql.com/doc/refman/5.5/en/mysql-convert-table-format-description.html)

mysql\_find\_rows, [Description](http://dev.mysql.com/doc/refman/5.5/en/mysql-find-rows-description.html)

mysql\_setpermission, [Description](http://dev.mysql.com/doc/refman/5.5/en/mysql-setpermission-description.html)

mysql\_upgrade, [Description](http://dev.mysql.com/doc/refman/5.5/en/mysql-upgrade-description.html)

mysql\_waitpid, [Description](http://dev.mysql.com/doc/refman/5.5/en/mysql-waitpid-description.html)

mysqlaccess, [Description](http://dev.mysql.com/doc/refman/5.5/en/mysqlaccess-description.html)

mysqladmin, [Description](http://dev.mysql.com/doc/refman/5.5/en/mysqladmin-description.html)

mysqlbinlog, [Description](http://dev.mysql.com/doc/refman/5.5/en/mysqlbinlog-description.html) mysqlcheck, [Description](http://dev.mysql.com/doc/refman/5.5/en/mysqlcheck-description.html)

mysqld, [Section 5.1.2, "Server Command Options"](#page-346-0)

mysqld\_multi, [Description](http://dev.mysql.com/doc/refman/5.5/en/mysqld-multi-description.html)

mysqld\_safe, [Description](http://dev.mysql.com/doc/refman/5.5/en/mysqld-safe-description.html)

mysqldump, [Description](http://dev.mysql.com/doc/refman/5.5/en/mysqldump-description.html)

mysqldumpslow, [Description](http://dev.mysql.com/doc/refman/5.5/en/mysqldumpslow-description.html)

mysqlhotcopy, [Description](http://dev.mysql.com/doc/refman/5.5/en/mysqlhotcopy-description.html)

mysqlimport, [Description](http://dev.mysql.com/doc/refman/5.5/en/mysqlimport-description.html)

mysqlshow, [Description](http://dev.mysql.com/doc/refman/5.5/en/mysqlshow-description.html)

mysqlslap, [Description](http://dev.mysql.com/doc/refman/5.5/en/mysqlslap-description.html)

perror, [Description](http://dev.mysql.com/doc/refman/5.5/en/perror-description.html)

resolve\_stack\_dump, [Description](http://dev.mysql.com/doc/refman/5.5/en/resolve-stack-dump-description.html) resolveip, [Description](http://dev.mysql.com/doc/refman/5.5/en/resolveip-description.html)

hex-blob option

mysqldump, [Description](http://dev.mysql.com/doc/refman/5.5/en/mysqldump-description.html)

hexadecimal values, [Section 8.1.4, "Hexadecimal Values"](#page-698-1)

hexdump option

mysqlbinlog, [Description](http://dev.mysql.com/doc/refman/5.5/en/mysqlbinlog-description.html)

hints, [Section 1.8.4, "MySQL Extensions to Standard SQL"](#page-49-0)

index, [Section 12.2.9.2, "Index Hint Syntax"](#page-1013-0), [Section 12.2.9, "](#page-1001-0)SE-LECT [Syntax"](#page-1001-0)

host name

default, [Section 4.2.2, "Connecting to the MySQL Server"](#page-194-0) host name caching, [Section 7.11.5.2, "How MySQL Uses DNS"](#page-658-0) host name resolution, [Section 7.11.5.2, "How MySQL Uses DNS"](#page-658-0) host names

in account names, [Section 5.4.3, "Specifying Account Names"](#page-528-0)

host option, [Section 4.2.2, "Connecting to the MySQL Server"](#page-194-0) mysql, [Section 4.5.1.1, "](#page-221-0)mysql Options" mysql\_convert\_table\_format, [Description](http://dev.mysql.com/doc/refman/5.5/en/mysql-convert-table-format-description.html) mysql\_setpermission, [Description](http://dev.mysql.com/doc/refman/5.5/en/mysql-setpermission-description.html) mysqlaccess, [Description](http://dev.mysql.com/doc/refman/5.5/en/mysqlaccess-description.html) mysqladmin, [Description](http://dev.mysql.com/doc/refman/5.5/en/mysqladmin-description.html) mysqlbinlog, [Description](http://dev.mysql.com/doc/refman/5.5/en/mysqlbinlog-description.html)

mysqlcheck, [Description](http://dev.mysql.com/doc/refman/5.5/en/mysqlcheck-description.html) mysqldump, [Description](http://dev.mysql.com/doc/refman/5.5/en/mysqldump-description.html)

mysqlhotcopy, [Description](http://dev.mysql.com/doc/refman/5.5/en/mysqlhotcopy-description.html)

mysqlimport, [Description](http://dev.mysql.com/doc/refman/5.5/en/mysqlimport-description.html) mysqlshow, [Description](http://dev.mysql.com/doc/refman/5.5/en/mysqlshow-description.html)

mysqlslap, [Description](http://dev.mysql.com/doc/refman/5.5/en/mysqlslap-description.html)

host table, [Section 5.4.5, "Access Control, Stage 2: Request Verifica](#page-531-0)[tion"](#page-531-0)

sorting, [Section 5.4.5, "Access Control, Stage 2: Request Verifica](#page-531-0)[tion"](#page-531-0)

hostname system variable, [Section 5.1.4, "Server System Variables"](#page-375-0) howto option

mysqlaccess, [Description](http://dev.mysql.com/doc/refman/5.5/en/mysqlaccess-description.html)

html option

mysql, [Section 4.5.1.1, "](#page-221-0)mysql Options"

# **I**

- IBMDB2I storage engine, Chapter 13, *[Storage Engines](#page-1124-0)* ID
- unique, [Section 22.9.11.3, "How to Get the Unique ID for the Last](#page-2415-0) [Inserted Row"](#page-2415-0)

IF, [Section 12.7.6.1, "](#page-1110-0)IF Statement"

IF(), [Section 11.4, "Control Flow Functions"](#page-813-0)

IFNULL(), [Section 11.4, "Control Flow Functions"](#page-813-0)

IGNORE

with partitioned tables, [Section 12.2.5, "](#page-984-0)INSERT Syntax"

IGNORE INDEX, [Section 12.2.9.2, "Index Hint Syntax"](#page-1013-0)

IGNORE KEY, [Section 12.2.9.2, "Index Hint Syntax"](#page-1013-0)

IGNORE\_SPACE SQL mode, [Section 5.1.7, "Server SQL Modes"](#page-487-0)

IMPORT TABLESPACE, Section 12.1.6, "[ALTER TABLE](#page-933-0) Syntax", [Section 13.6.3, "Using Per-Table Tablespaces"](#page-1143-0)

IN, [Section 11.3.2, "Comparison Functions and Operators",](#page-806-0) [Sec-](#page-1017-0)

[tion 12.2.10.3, "Subqueries with](#page-1017-0) ANY, IN, or SOME"

INDEX DIRECTORY

and replication, [Section 17.4.1.7, "Replication and](#page-1776-0) DIRECTORY [Table Options"](#page-1776-0)

INET\_ATON(), [Section 11.15, "Miscellaneous Functions"](#page-891-0)

INET\_NTOA(), [Section 11.15, "Miscellaneous Functions"](#page-891-0)

INFORMATION\_SCHEMA, Chapter 20, [INFORMATION\\_SCHEMA](#page-1860-0) *[Tables](#page-1860-0)*

collation and searching, [Section 9.1.7.9, "Collation and](#page-731-0) INFORM-[ATION\\_SCHEMA](#page-731-0) Searches"

INFORMATION\_SCHEMA plugins, [Section 23.2.3.3, "](#page-2680-0)INFORMA-[TION\\_SCHEMA](#page-2680-0) Plugins"

INNER JOIN, [Section 12.2.9.1, "](#page-1007-0)JOIN Syntax"

INSERT, [Section 12.2.5, "](#page-984-0)INSERT Syntax"

INSERT ... SELECT, Section 12.2.5.1, "[INSERT ... SELECT](#page-986-0) [Syntax"](#page-986-0)

INSERT DELAYED, Section 12.2.5.2, "[INSERT DELAYED](#page-987-0) Syntax" INSERT statement

grant privileges, [Section 5.5.2, "Adding User Accounts"](#page-538-0)

INSERT(), [Section 11.5, "String Functions"](#page-815-0)

INSTALL PLUGIN, Section 12.4.3.4, "[INSTALL PLUGIN](#page-1056-1) Syntax" INSTALL\_BINDIR option

CMake, [Section 2.9.4, "MySQL Source-Configuration Options"](#page-129-0) INSTALL\_DOCDIR option

CMake, [Section 2.9.4, "MySQL Source-Configuration Options"](#page-129-0) INSTALL\_DOCREADMEDIR option

CMake, [Section 2.9.4, "MySQL Source-Configuration Options"](#page-129-0) INSTALL\_INCLUDEDIR option

CMake, [Section 2.9.4, "MySQL Source-Configuration Options"](#page-129-0) INSTALL\_INFODIR option

CMake, [Section 2.9.4, "MySQL Source-Configuration Options"](#page-129-0) INSTALL\_LAYOUT option

CMake, [Section 2.9.4, "MySQL Source-Configuration Options"](#page-129-0) INSTALL\_LIBDIR option

CMake, [Section 2.9.4, "MySQL Source-Configuration Options"](#page-129-0) INSTALL\_MANDIR option

CMake, [Section 2.9.4, "MySQL Source-Configuration Options"](#page-129-0) INSTALL\_MYSQLSHAREDIR option

CMake, [Section 2.9.4, "MySQL Source-Configuration Options"](#page-129-0) INSTALL\_MYSQLTESTDIR option

CMake, [Section 2.9.4, "MySQL Source-Configuration Options"](#page-129-0) INSTALL\_PLUGINDIR option

CMake, [Section 2.9.4, "MySQL Source-Configuration Options"](#page-129-0) INSTALL\_SBINDIR option

CMake, [Section 2.9.4, "MySQL Source-Configuration Options"](#page-129-0) INSTALL\_SCRIPTDIR option

CMake, [Section 2.9.4, "MySQL Source-Configuration Options"](#page-129-0) INSTALL\_SHAREDIR option

CMake, [Section 2.9.4, "MySQL Source-Configuration Options"](#page-129-0) INSTALL\_SQLBENCHDIR option

CMake, [Section 2.9.4, "MySQL Source-Configuration Options"](#page-129-0) INSTALL\_SUPPORTFILESDIR option

CMake, [Section 2.9.4, "MySQL Source-Configuration Options"](#page-129-0) INSTR(), [Section 11.5, "String Functions"](#page-815-0)

INT data type, [Section 10.1.1, "Overview of Numeric Types"](#page-769-0)

INTEGER data type, [Section 10.1.1, "Overview of Numeric Types"](#page-769-0) INTERVAL(), [Section 11.3.2, "Comparison Functions and Operators"](#page-806-0) IP addresses

in account names, [Section 5.4.3, "Specifying Account Names"](#page-528-0) IPv6 addresses

in account names, [Section 5.4.3, "Specifying Account Names"](#page-528-0) IS NOT NULL, [Section 11.3.2, "Comparison Functions and Operat](#page-806-0)[ors"](#page-806-0)

IS NOT boolean\_value, [Section 11.3.2, "Comparison Functions and](#page-806-0) Operators'

IS NULL, [Section 7.13.4, "](#page-678-0)IS NULL Optimization", [Section 11.3.2,](#page-806-0) ["Comparison Functions and Operators"](#page-806-0)

and indexes, [Section 7.3.1, "How MySQL Uses Indexes",](#page-605-0) [Sec](#page-608-0)[tion 7.3.7, "Comparison of B-Tree and Hash Indexes"](#page-608-0)

IS boolean\_value, [Section 11.3.2, "Comparison Functions and Operat](#page-806-0)[ors"](#page-806-0)

ISNULL(), [Section 11.3.2, "Comparison Functions and Operators"](#page-806-0) ISOLATION LEVEL, Section 12.3.6, "[SET TRANSACTION](#page-1034-0) Syn[tax"](#page-1034-0)

IS\_FREE\_LOCK(), [Section 11.15, "Miscellaneous Functions"](#page-891-0)

IS\_USED\_LOCK(), [Section 11.15, "Miscellaneous Functions"](#page-891-0)

ITERATE, [Section 12.7.6.5, "](#page-1112-0)ITERATE Statement"

Init DB

thread command, [Section 7.12.5.1, "Thread Command Values"](#page-661-0) Initialized

thread state, [Section 7.12.5.9, "Event Scheduler Thread States"](#page-672-0) InnoDB, [Section 13.6, "The](#page-1136-0) InnoDB Storage Engine"

Monitors, [Section 13.6.12.2, "File Space Management",](#page-1201-0) [Sec](#page-1214-0)[tion 13.6.14.4, "Troubleshooting](#page-1214-0) InnoDB Data Dictionary Opera[tions"](#page-1214-0), Section 13.6.14.2, "[SHOW ENGINE INNODB STATUS](#page-1206-0) and the InnoDB [Monitors",](#page-1206-0) [Section 13.6.7, "Backing Up and Re](#page-1185-0)[covering an](#page-1185-0) InnoDB Database", [Section 13.6.14.3, "](#page-1214-1)InnoDB [General Troubleshooting"](#page-1214-1)

NFS, [Section 13.6.15, "Limits on](#page-1215-0) InnoDB Tables", [Sec-](#page-1140-0)

[tion 13.6.2, "Configuring](#page-1140-0) InnoDB"

Solaris 10 x86\_64 issues, [Section 2.6, "Installing MySQL on Sol](#page-118-0)[aris and OpenSolaris"](#page-118-0)

adaptive hash index, [Section 13.6.11.4, "Adaptive Hash Indexes"](#page-1199-0) auto-increment columns, Section 13.6.5.3, "[AUTO\\_INCREMEN](#page-1175-0)T [Handling in](#page-1175-0) InnoDB"

autocommit mode, [Section 13.6.9.7, "Implicit Transaction Commit](#page-1196-0) [and Rollback"](#page-1196-0), [Section 13.6.5.1, "Using](#page-1174-0) InnoDB Transactions' backups, [Section 13.6.7, "Backing Up and Recovering an](#page-1185-0) InnoDB [Database"](#page-1185-0)

buffer pool, [Section 7.9.1, "The](#page-633-0) InnoDB Buffer Pool"

checkpoints, [Section 13.6.7.3, "](#page-1187-0)InnoDB Checkpoints" clustered index, [Section 13.6.11.1, "Clustered and Secondary In](#page-1198-0)[dexes"](#page-1198-0) configuration parameters, [Section 13.6.4, "](#page-1146-0)InnoDB Startup Op[tions and System Variables"](#page-1146-0) configuring data files and memory allocation, [Section 13.6.2,](#page-1140-0) ["Configuring](#page-1140-0) InnoDB" considerations as default storage engine, [Section 13.6.1, "InnoDB](#page-1137-0) [as the Default MySQL Storage Engine"](#page-1137-0) consistent reads, [Section 13.6.9.2, "Consistent Nonlocking Reads"](#page-1190-0) crash recovery, [Section 13.6.7.1, "The](#page-1186-0) InnoDB Recovery Process" data files, [Section 13.6.6, "Adding, Removing, or Resizing](#page-1184-0) InnoDB [Data and Log Files"](#page-1184-0) deadlock detection, [Section 13.6.9.8, "Deadlock Detection and](#page-1196-1) [Rollback"](#page-1196-1) disk I/O, [Section 13.6.12.1, "](#page-1200-0)InnoDB Disk I/O" file space management, [Section 13.6.12.2, "File Space Manage](#page-1201-0)ment<sup>'</sup> file-per-table setting, [Section 13.6.3, "Using Per-Table Ta](#page-1143-0)blespaces' foreign key constraints, [Section 13.6.5.4, "](#page-1179-0)FOREIGN KEY Con**straints** gap lock, Section 13.6.9.4, "InnoDB [Record, Gap, and Next-Key](#page-1192-0) [Locks",](#page-1192-0) Section 13.6.9, "The InnoDB [Transaction Model and](#page-1188-0) [Locking",](#page-1188-0) [Section 13.6.9.5, "Avoiding the Phantom Problem Using](#page-1193-0) [Next-Key Locking",](#page-1193-0) Section 13.6.4, "InnoDB [Startup Options and](#page-1146-0) [System Variables"](#page-1146-0) index-record lock, [Section 13.6.9.4, "](#page-1192-0)InnoDB Record, Gap, and [Next-Key Locks",](#page-1192-0) [Section 13.6.9, "The](#page-1188-0) InnoDB Transaction [Model and Locking",](#page-1188-0) [Section 13.6.9.5, "Avoiding the Phantom](#page-1193-0) [Problem Using Next-Key Locking"](#page-1193-0), [Section 13.6.4, "](#page-1146-0)InnoDB [Startup Options and System Variables"](#page-1146-0) indexes, Section 13.6.11, "InnoDB [Table and Index Structures"](#page-1198-1) insert buffering, [Section 13.6.11.3, "Insert Buffering"](#page-1199-1) limits and restrictions, [Section 13.6.15, "Limits on](#page-1215-0) InnoDB [Tables"](#page-1215-0) lock modes, [Section 13.6.9.1, "](#page-1189-0)InnoDB Lock Modes" locking, Section 13.6.9, "The InnoDB [Transaction Model and](#page-1188-0) [Locking"](#page-1188-0) locking reads, Section 13.6.9.3, "[SELECT ... FOR UPDATE](#page-1191-0) and [SELECT ... LOCK IN SHARE MODE](#page-1191-0) Locking Reads" log files, [Section 13.6.6, "Adding, Removing, or Resizing](#page-1184-0) InnoDB [Data and Log Files"](#page-1184-0) migrating a database, [Section 13.6.8, "Moving an](#page-1188-1) InnoDB Data[base to Another Machine"](#page-1188-1) multi-versioning, Section 13.6.10, "InnoDB [Multi-Versioning"](#page-1197-0) next-key lock, Section 13.6.9.4, "InnoDB [Record, Gap, and Next-](#page-1192-0)[Key Locks"](#page-1192-0), Section 13.6.9, "The InnoDB [Transaction Model and](#page-1188-0) [Locking",](#page-1188-0) [Section 13.6.9.5, "Avoiding the Phantom Problem Using](#page-1193-0) [Next-Key Locking",](#page-1193-0) Section 13.6.4, "InnoDB [Startup Options and](#page-1146-0) [System Variables"](#page-1146-0) page size, [Section 13.6.15, "Limits on](#page-1215-0) InnoDB Tables", [Sec](#page-1198-2)[tion 13.6.11.2, "Physical Structure of an InnoDB Index"](#page-1198-2) raw devices, [Section 13.6.3.1, "Using Raw Devices for the Shared](#page-1144-0) [Tablespace"](#page-1144-0) record-level locks, [Section 13.6.9.4, "](#page-1192-0)InnoDB Record, Gap, and [Next-Key Locks",](#page-1192-0) [Section 13.6.9, "The](#page-1188-0) InnoDB Transaction [Model and Locking",](#page-1188-0) [Section 13.6.9.5, "Avoiding the Phantom](#page-1193-0) [Problem Using Next-Key Locking"](#page-1193-0), [Section 13.6.4, "](#page-1146-0)InnoDB [Startup Options and System Variables"](#page-1146-0) replication, Section 13.6.5.5, "InnoDB [and MySQL Replication"](#page-1183-0) row structure, [Section 13.6.11.5, "Physical Row Structure"](#page-1199-2) secondary index, [Section 13.6.11.1, "Clustered and Secondary In](#page-1198-0)[dexes"](#page-1198-0) semi-consistent read, [Section 13.6.4, "](#page-1146-0)InnoDB Startup Options [and System Variables"](#page-1146-0) system tablespace setup, [Section 13.6.3.2, "Creating the](#page-1145-0) InnoDB [Tablespace"](#page-1145-0) system variables, Section 13.6.4, "InnoDB [Startup Options and](#page-1146-0) tables, Section 13.6.11, "InnoDB [Table and Index Structures",](#page-1198-1) [Section 13.6.5, "Creating and Using](#page-1173-0) InnoDB Tables" converting from other storage engines, [Section 13.6.5.2,](#page-1174-1) ["Converting Tables from Other Storage Engines to](#page-1174-1) InnoDB" transaction isolation levels, [Section 13.6.9, "The](#page-1188-0) InnoDB Transac[tion Model and Locking"](#page-1188-0) transaction model, [Section 13.6.9, "The](#page-1188-0) InnoDB Transaction Model and Locking' troubleshooting, [Section 13.6.14.3, "](#page-1214-1)InnoDB General Troubleshooting' I/O problems, [Section 13.6.3.3, "Troubleshooting](#page-1146-1) InnoDB I/O [Problems"](#page-1146-1) InnoDB error codes, [Section 13.6.13.1, "](#page-1202-0)InnoDB Error Codes" OS error codes, [Section 13.6.13.2, "Operating System Error](#page-1203-0) [Codes"](#page-1203-0) SQL errors, [Section 13.6.13, "](#page-1202-1)InnoDB Error Handling" data dictionary problems, [Section 13.6.14.4, "Troubleshooting](#page-1214-0) InnoDB Data Dictionary Operations' deadlocks, [Section 13.6.9.8, "Deadlock Detection and Roll](#page-1196-1)[back"](#page-1196-1) defragmenting tables, [Section 13.6.12.3, "Defragmenting a Ta](#page-1202-2)[ble"](#page-1202-2) performance problems, [Section 7.5, "Optimizing for](#page-614-0) InnoDB [Tables"](#page-614-0) recovery problems, [Section 13.6.7.2, "Forcing](#page-1187-1) InnoDB Recov[ery"](#page-1187-1) InnoDB buffer pool, [Section 7.9.1, "The](#page-633-0) InnoDB Buffer Pool" InnoDB storage engine, Chapter 13, *[Storage Engines](#page-1124-0)*, [Section 13.6,](#page-1136-0) "The InnoDB [Storage Engine"](#page-1136-0) InnoDB tables, [Section 1.8.5.3, "Transaction and Atomic Operation](#page-52-0) Differences' InteriorRingN(), [Section 11.17.5.2.5, "](#page-917-1)Polygon Functions" Intersection(), Section 11.17.5.3.2, "Spatial Operators' Intersects(), [Section 11.17.5.4.2, "Functions That Test Spatial Rela](#page-920-0)[tionships Between Geometries"](#page-920-0) IsClosed(), Section 11.17.5.2.4, "[MultiLineString](#page-917-0) Functions" IsEmpty(), [Section 11.17.5.2.1, "General Geometry Functions"](#page-914-1) IsRing(), [Section 11.17.5.2.3, "](#page-916-0)LineString Functions" IsSimple(), [Section 11.17.5.2.1, "General Geometry Functions"](#page-914-1) i-am-a-dummy option mysql, [Section 4.5.1.1, "](#page-221-0)mysql Options" icc MySQL builds, [Section 2.1.6, "Compiler-Specific Build Character](#page-72-0)*istics* and MySQL Cluster support>, [Section 23.5, "Debugging and Port](#page-2712-0)[ing MySQL"](#page-2712-0) identifiers, [Section 8.2, "Schema Object Names"](#page-699-1) case sensitivity, [Section 8.2.2, "Identifier Case Sensitivity"](#page-701-0) quoting, [Section 8.2, "Schema Object Names"](#page-699-1) identity session variable, [Section 5.1.4, "Server System Variables"](#page-375-0) ignore option mysqlimport, [Description](http://dev.mysql.com/doc/refman/5.5/en/mysqlimport-description.html) ignore-builtin-innodb option mysqld, Section 13.6.4, "InnoDB [Startup Options and System](#page-1146-0) [Variables"](#page-1146-0) ignore-lines option mysqlimport, [Description](http://dev.mysql.com/doc/refman/5.5/en/mysqlimport-description.html) ignore-spaces option mysql, [Section 4.5.1.1, "](#page-221-0)mysql Options" ignore-sql-errors option mysqlslap, [Description](http://dev.mysql.com/doc/refman/5.5/en/mysqlslap-description.html) ignore-table option mysqldump, [Description](http://dev.mysql.com/doc/refman/5.5/en/mysqldump-description.html) ignore\_builtin\_innodb system variable, [Section 13.6.4, "](#page-1146-0)InnoDB [Startup Options and System Variables"](#page-1146-0) implicit default values, [Section 10.1.4, "Data Type Default Values"](#page-775-0) importing data, Section 4.5.5, "mysqlimport [— A Data Import Program",](#page-262-0) [Section 4.5.1.5, "Executing SQL Statements from a Text File"](#page-235-0)

in\_file option

[System Variables"](#page-1146-0)

comp\_err, [Description](http://dev.mysql.com/doc/refman/5.5/en/comp-err-description.html) include option mysql\_config, [Description](http://dev.mysql.com/doc/refman/5.5/en/mysql-config-description.html) include-master-host-port option mysqldump, [Description](http://dev.mysql.com/doc/refman/5.5/en/mysqldump-description.html) increasing performance, [Section 17.4.4, "Replication FAQ"](#page-1789-0) increasing with replication speed, [Chapter 17,](#page-1699-0) *Replication* incremental recovery, [Section 6.5, "Point-in-Time \(Incremental\) Re](#page-589-0)[covery Using the Binary Log"](#page-589-0) index deleting, Section 12.1.6, "[ALTER TABLE](#page-933-0) Syntax", [Sec](#page-975-1)tion 12.1.20, "[DROP INDEX](#page-975-1) Syntax" index hints, [Section 12.2.9.2, "Index Hint Syntax"](#page-1013-0), [Section 12.2.9,](#page-1001-0) "[SELECT](#page-1001-0) Syntax" index join type optimizer, Section 7.8.2, "EXPLAIN [Output Format"](#page-623-0) index-record lock InnoDB, Section 13.6.9.4, "InnoDB [Record, Gap, and Next-Key](#page-1192-0) [Locks",](#page-1192-0) Section 13.6.9, "The InnoDB [Transaction Model and](#page-1188-0) [Locking",](#page-1188-0) [Section 13.6.9.5, "Avoiding the Phantom Problem Using](#page-1193-0) [Next-Key Locking",](#page-1193-0) Section 13.6.4, "InnoDB [Startup Options and](#page-1146-0) [System Variables"](#page-1146-0) index\_merge join type optimizer, Section 7.8.2, "EXPLAIN [Output Format"](#page-623-0) index\_subquery join type optimizer, Section 7.8.2, "EXPLAIN [Output Format"](#page-623-0) indexes, Section 12.1.11, "[CREATE INDEX](#page-946-0) Syntax" and BLOB columns, Section 12.1.14, "[CREATE TABLE](#page-953-0) Syntax", [Section 7.3.4, "Column Indexes"](#page-606-0) and IS NULL, [Section 7.3.1, "How MySQL Uses Indexes",](#page-605-0) [Sec](#page-608-0)[tion 7.3.7, "Comparison of B-Tree and Hash Indexes"](#page-608-0) and LIKE, [Section 7.3.1, "How MySQL Uses Indexes"](#page-605-0), [Sec](#page-608-0)[tion 7.3.7, "Comparison of B-Tree and Hash Indexes"](#page-608-0) and NULL values, Section 12.1.14, "[CREATE TABLE](#page-953-0) Syntax" and TEXT columns, Section 12.1.14, "[CREATE TABLE](#page-953-0) Syntax", [Section 7.3.4, "Column Indexes"](#page-606-0) assigning to key cache, [Section 12.4.6.2, "](#page-1089-0)CACHE INDEX Syntax" block size, [Section 5.1.4, "Server System Variables"](#page-375-0) columns, [Section 7.3.4, "Column Indexes"](#page-606-0) leftmost prefix of, [Section 7.3.5, "Multiple-Column Indexes"](#page-607-0), [Sec](#page-605-0)[tion 7.3.1, "How MySQL Uses Indexes"](#page-605-0) multi-column, [Section 7.3.5, "Multiple-Column Indexes"](#page-607-0) multiple-part, Section 12.1.11, "[CREATE INDEX](#page-946-0) Syntax" names, [Section 8.2, "Schema Object Names"](#page-699-1) use of, [Section 7.3.1, "How MySQL Uses Indexes"](#page-605-0) information functions, [Section 11.14, "Information Functions"](#page-885-0) information option myisamchk, [Section 4.6.3.2, "](#page-282-1)myisamchk Check Options" init thread state, [Section 7.12.5.2, "General Thread States"](#page-663-0) init-file option mysqld, [Section 5.1.2, "Server Command Options"](#page-346-0) init\_connect system variable, [Section 5.1.4, "Server System Vari](#page-375-0)[ables"](#page-375-0) init\_file system variable, [Section 5.1.4, "Server System Variables"](#page-375-0) init\_slave system variable, [Section 17.1.3.3, "Replication Slave Op](#page-1719-0)tions and Variables' innochecksum, Section 4.6.1, "innochecksum [— Offline InnoDB](#page-275-0) [File Checksum Utility"](#page-275-0), [Section 4.1, "Overview of MySQL Programs"](#page-190-0) innodb option mysqld, Section 13.6.4, "InnoDB [Startup Options and System](#page-1146-0) [Variables"](#page-1146-0) innodb-safe-binlog option mysqld, [Section 5.1.2, "Server Command Options"](#page-346-0) innodb-status-file option mysqld, Section 13.6.4, "InnoDB [Startup Options and System](#page-1146-0) [Variables"](#page-1146-0)

innodb\_adaptive\_flushing system variable, Section 13.6.4, "InnoDB

[Startup Options and System Variables"](#page-1146-0)

innodb\_adaptive\_hash\_index system variable, [Section 13.6.4, "](#page-1146-0)InnoDB [Startup Options and System Variables"](#page-1146-0)

innodb\_additional\_mem\_pool\_size system variable, [Section 13.6.4,](#page-1146-0) "InnoDB [Startup Options and System Variables"](#page-1146-0)

innodb\_autoextend\_increment system variable, [Section 13.6.4, "](#page-1146-0)InnoDB [Startup Options and System Variables"](#page-1146-0)

innodb\_autoinc\_lock\_mode system variable, [Section 13.6.4, "](#page-1146-0)InnoDB [Startup Options and System Variables"](#page-1146-0)

innodb\_buffer\_pool\_instances system variable, [Section 13.6.4, "](#page-1146-0)InnoDB [Startup Options and System Variables"](#page-1146-0)

innodb\_buffer\_pool\_size system variable, [Section 13.6.4, "](#page-1146-0)InnoDB [Startup Options and System Variables"](#page-1146-0)

innodb change buffering system variable, [Section 13.6.4, "](#page-1146-0)InnoDB [Startup Options and System Variables"](#page-1146-0)

innodb\_checksums system variable, [Section 13.6.4, "](#page-1146-0)InnoDB Startup [Options and System Variables"](#page-1146-0)

innodb\_commit\_concurrency system variable, [Section 13.6.4, "](#page-1146-0)InnoDB [Startup Options and System Variables"](#page-1146-0)

innodb\_concurrency\_tickets system variable, [Section 13.6.4, "](#page-1146-0)InnoDB [Startup Options and System Variables"](#page-1146-0)

innodb\_data\_file\_path system variable, [Section 13.6.4, "](#page-1146-0)InnoDB [Startup Options and System Variables"](#page-1146-0)

innodb\_data\_home\_dir system variable, [Section 13.6.4, "](#page-1146-0)InnoDB [Startup Options and System Variables"](#page-1146-0)

innodb\_doublewrite system variable, [Section 13.6.4, "](#page-1146-0)InnoDB Startup Options and System Variables'

innodb\_fast\_shutdown system variable, [Section 13.6.4, "](#page-1146-0)InnoDB [Startup Options and System Variables"](#page-1146-0)

innodb\_file\_format system variable, [Section 13.6.4, "](#page-1146-0)InnoDB Startup [Options and System Variables"](#page-1146-0)

innodb\_file\_format\_check system variable, [Section 13.6.4, "](#page-1146-0)InnoDB [Startup Options and System Variables"](#page-1146-0)

innodb\_file\_format\_max system variable, [Section 13.6.4, "](#page-1146-0)InnoDB [Startup Options and System Variables"](#page-1146-0)

innodb\_file\_per\_table system variable, [Section 13.6.4, "](#page-1146-0)InnoDB Startup Options and System Variables'

innodb\_flush\_log\_at\_trx\_commit system variable, [Section 13.6.4,](#page-1146-0) "InnoDB [Startup Options and System Variables"](#page-1146-0)

innodb\_flush\_method system variable, [Section 13.6.4, "](#page-1146-0)InnoDB Startup Options and System Variables'

innodb\_force\_recovery system variable, [Section 13.6.4, "](#page-1146-0)InnoDB [Startup Options and System Variables"](#page-1146-0)

innodb\_io\_capacity system variable, [Section 13.6.4, "](#page-1146-0)InnoDB Startup [Options and System Variables"](#page-1146-0)

innodb\_lock\_wait\_timeout system variable, [Section 13.6.4, "](#page-1146-0)InnoDB [Startup Options and System Variables"](#page-1146-0)

innodb\_locks\_unsafe\_for\_binlog system variable, [Section 13.6.4,](#page-1146-0) "InnoDB [Startup Options and System Variables"](#page-1146-0)

innodb\_log\_buffer\_size system variable, [Section 13.6.4, "](#page-1146-0)InnoDB [Startup Options and System Variables"](#page-1146-0)

innodb\_log\_file\_size system variable, [Section 13.6.4, "](#page-1146-0)InnoDB Startup Options and System Variables'

innodb\_log\_files\_in\_group system variable, [Section 13.6.4, "](#page-1146-0)InnoDB [Startup Options and System Variables"](#page-1146-0)

innodb\_log\_group\_home\_dir system variable, [Section 13.6.4, "](#page-1146-0)InnoDB [Startup Options and System Variables"](#page-1146-0)

innodb\_max\_dirty\_pages\_pct system variable, [Section 13.6.4, "](#page-1146-0)InnoDB [Startup Options and System Variables"](#page-1146-0)

innodb\_max\_purge\_lag system variable, [Section 13.6.4, "](#page-1146-0)InnoDB [Startup Options and System Variables"](#page-1146-0)

innodb\_mirrored\_log\_groups system variable, [Section 13.6.4, "](#page-1146-0)InnoDB [Startup Options and System Variables"](#page-1146-0)

innodb\_old\_blocks\_pct system variable, [Section 13.6.4, "](#page-1146-0)InnoDB [Startup Options and System Variables"](#page-1146-0)

innodb\_old\_blocks\_time system variable, [Section 13.6.4, "](#page-1146-0)InnoDB [Startup Options and System Variables"](#page-1146-0)

innodb\_open\_files system variable, [Section 13.6.4, "](#page-1146-0)InnoDB Startup [Options and System Variables"](#page-1146-0)

innodb\_purge\_batch\_size system variable, Section 13.6.4, "InnoDB

[Startup Options and System Variables"](#page-1146-0) innodb\_purge\_threads system variable, [Section 13.6.4, "](#page-1146-0)InnoDB [Startup Options and System Variables"](#page-1146-0) innodb\_read\_ahead\_threshold system variable, [Section 13.6.4, "](#page-1146-0)InnoDB [Startup Options and System Variables"](#page-1146-0) innodb\_read\_io\_threads system variable, [Section 13.6.4, "](#page-1146-0)InnoDB [Startup Options and System Variables"](#page-1146-0) innodb\_replication\_delay system variable, [Section 13.6.4, "](#page-1146-0)InnoDB [Startup Options and System Variables"](#page-1146-0) innodb\_rollback\_on\_timeout system variable, [Section 13.6.4, "](#page-1146-0)InnoDB [Startup Options and System Variables"](#page-1146-0) innodb\_spin\_wait\_delay system variable, [Section 13.6.4, "](#page-1146-0)InnoDB [Startup Options and System Variables"](#page-1146-0) innodb stats on metadata system variable, [Section 13.6.4, "](#page-1146-0)InnoDB [Startup Options and System Variables"](#page-1146-0) innodb\_stats\_sample\_pages system variable, [Section 13.6.4, "](#page-1146-0)InnoDB [Startup Options and System Variables"](#page-1146-0) innodb\_strict\_mode system variable, [Section 13.6.4, "](#page-1146-0)InnoDB Star[tup Options and System Variables"](#page-1146-0) innodb\_support\_xa system variable, [Section 13.6.4, "](#page-1146-0)InnoDB Startup [Options and System Variables"](#page-1146-0) innodb\_sync\_spin\_loops system variable, [Section 13.6.4, "](#page-1146-0)InnoDB [Startup Options and System Variables"](#page-1146-0) innodb\_table\_locks system variable, [Section 13.6.4, "](#page-1146-0)InnoDB Startup [Options and System Variables"](#page-1146-0) innodb\_thread\_concurrency system variable, [Section 13.6.4, "](#page-1146-0)InnoDB [Startup Options and System Variables"](#page-1146-0) innodb\_thread\_sleep\_delay system variable, [Section 13.6.4, "](#page-1146-0)InnoDB [Startup Options and System Variables"](#page-1146-0) innodb\_use\_native\_aio system variable, [Section 13.6.4, "](#page-1146-0)InnoDB [Startup Options and System Variables"](#page-1146-0) innodb\_use\_sys\_malloc system variable, [Section 13.6.4, "](#page-1146-0)InnoDB Startup Options and System Variables' innodb\_version system variable, [Section 13.6.4, "](#page-1146-0)InnoDB Startup [Options and System Variables"](#page-1146-0) innodb\_write\_io\_threads system variable, [Section 13.6.4, "](#page-1146-0)InnoDB [Startup Options and System Variables"](#page-1146-0) insert thread state, [Section 7.12.5.3, "Delayed-Insert Thread States"](#page-668-0) insert buffering, [Section 13.6.11.3, "Insert Buffering"](#page-1199-1) insert-ignore option mysqldump, [Description](http://dev.mysql.com/doc/refman/5.5/en/mysqldump-description.html) insert\_id session variable, [Section 5.1.4, "Server System Variables"](#page-375-0) insertable views insertable, [Section 19.5.3, "Updatable and Insertable Views"](#page-1851-0) inserts concurrent, [Section 7.10.1, "Internal Locking Methods"](#page-643-0), [Sec](#page-646-0)[tion 7.10.3, "Concurrent Inserts"](#page-646-0) install option mysqld, [Section 5.1.2, "Server Command Options"](#page-346-0) install-manual option mysqld, [Section 5.1.2, "Server Command Options"](#page-346-0) installation layouts, [Section 2.1.5, "Installation Layouts"](#page-72-1) installation overview, [Section 2.9, "Installing MySQL from Source"](#page-123-0) installing, Chapter 2, *[Installing and Upgrading MySQL](#page-65-0)* Linux RPM packages, [Section 2.5.1, "Installing MySQL from](#page-113-0) [RPM Packages on Linux"](#page-113-0) Mac OS X PKG packages, [Section 2.4, "Installing MySQL on Mac](#page-103-0)  $OS X$ Solaris PKG packages, [Section 2.6, "Installing MySQL on Solaris](#page-118-0) [and OpenSolaris"](#page-118-0) overview, Chapter 2, *[Installing and Upgrading MySQL](#page-65-0)* source distribution, [Section 2.9, "Installing MySQL from Source"](#page-123-0) user-defined functions, [Section 23.3.2.5, "Compiling and Installing](#page-2708-1) [User-Defined Functions"](#page-2708-1) installing plugins, Section 12.4.3.4, "[INSTALL PLUGIN](#page-1056-1) Syntax", [Section 12.4.3.1, "Installing and Uninstalling Plugins"](#page-1054-0) integer arithmetic, [Section 11.18, "Precision Math"](#page-924-0) integers, [Section 8.1.2, "Numbers"](#page-698-0) interactive\_timeout system variable, Section 5.1.4, "Server System **J** [ables"](#page-375-0) **K**

#### [Variables"](#page-375-0)

internal compiler errors, [Section 2.9.5, "Dealing with Problems Com](#page-135-0)[piling MySQL"](#page-135-0)

internal locking, [Section 7.10.1, "Internal Locking Methods"](#page-643-0)

internals, [Section 23.1, "MySQL Internals"](#page-2676-0)

internationalization, Chapter 9, *[Internationalization and Localization](#page-714-0)* introducer

string literal, [Section 8.1.1, "Strings"](#page-696-0), [Section 9.1.3.5, "Character](#page-719-0) [String Literal Character Set and Collation"](#page-719-0)

invalid data

constraint, [Section 1.8.6.2, "Constraints on Invalid Data"](#page-56-1) invalidating query cache entries

thread state, [Section 7.12.5.4, "Query Cache Thread States"](#page-669-1) isamlog, Section 4.6.4, "myisamlog [— Display MyISAM Log File](#page-290-0)

[Contents",](#page-290-0) [Section 4.1, "Overview of MySQL Programs"](#page-190-0)

iterations option

mysqlslap, [Description](http://dev.mysql.com/doc/refman/5.5/en/mysqlslap-description.html)

JOIN, [Section 12.2.9.1, "](#page-1007-0)JOIN Syntax"

Japanese character sets

conversion, [Section B.11, "MySQL 5.5 FAQ: MySQL Chinese, Ja](#page-2790-1)[panese, and Korean Character Sets"](#page-2790-1)

Japanese, Korean, Chinese character sets frequently asked questions, [Section B.11, "MySQL 5.5 FAQ:](#page-2790-1) [MySQL Chinese, Japanese, and Korean Character Sets"](#page-2790-1)

join

nested-loop algorithm, [Section 7.13.7, "Nested Join Optimization"](#page-681-0) join algorithm

Block Nested-Loop, [Section 7.13.6, "Nested-Loop Join Al](#page-680-0)[gorithms"](#page-680-0)

Nested-Loop, [Section 7.13.6, "Nested-Loop Join Algorithms"](#page-680-0) join option

myisampack, [Description](http://dev.mysql.com/doc/refman/5.5/en/myisampack-description.html)

join type ALL, Section 7.8.2, "EXPLAIN [Output Format"](#page-623-0) const, Section 7.8.2, "EXPLAIN [Output Format"](#page-623-0) eq\_ref, Section 7.8.2, "EXPLAIN [Output Format"](#page-623-0) fulltext, Section 7.8.2, "EXPLAIN [Output Format"](#page-623-0) index, Section 7.8.2, "EXPLAIN [Output Format"](#page-623-0) index\_merge, Section 7.8.2, "EXPLAIN [Output Format"](#page-623-0) index\_subquery, Section 7.8.2, "EXPLAIN [Output Format"](#page-623-0) range, Section 7.8.2, "EXPLAIN [Output Format"](#page-623-0) ref, Section 7.8.2, "EXPLAIN [Output Format"](#page-623-0) ref\_or\_null, Section 7.8.2, "EXPLAIN [Output Format"](#page-623-0) system, Section 7.8.2, "EXPLAIN [Output Format"](#page-623-0) unique\_subquery, Section 7.8.2, "EXPLAIN [Output Format"](#page-623-0) join\_buffer\_size system variable, [Section 5.1.4, "Server System Vari-](#page-375-0)

join\_cache\_level system variable, [Section 5.1.4, "Server System Vari](#page-375-0)[ables"](#page-375-0)

KEY\_COLUMN\_USAGE INFORMATION\_SCHEMA table, [Section 20.13, "The](#page-1867-0) INFORM-ATION SCHEMA KEY\_COLUMN\_USAGE Table" KILL, [Section 12.4.6.4, "](#page-1093-0)KILL Syntax" Key cache MyISAM, [Section 7.9.2, "The](#page-635-0) MyISAM Key Cache" Kill thread command, [Section 7.12.5.1, "Thread Command Values"](#page-661-0) Killed thread state, [Section 7.12.5.2, "General Thread States"](#page-663-0) Killing slave thread state, [Section 7.12.5.8, "Replication Slave Connection](#page-671-1) **Thread States'** 

Korean, [Section B.11, "MySQL 5.5 FAQ: MySQL Chinese, Japanese,](#page-2790-1) and Korean Character Sets'

Korean, Chinese, Japanese character sets

frequently asked questions, [Section B.11, "MySQL 5.5 FAQ:](#page-2790-1) [MySQL Chinese, Japanese, and Korean Character Sets"](#page-2790-1)

keep\_files\_on\_create system variable, [Section 5.1.4, "Server System](#page-375-0) **Variables** keepold option

mysqlhotcopy, [Description](http://dev.mysql.com/doc/refman/5.5/en/mysqlhotcopy-description.html) key cache

assigning indexes to, [Section 12.4.6.2, "](#page-1089-0)CACHE INDEX Syntax" key partitioning, [Section 18.2.5, "](#page-1812-0)KEY Partitioning"

key partitions

managing, [Section 18.3.2, "Management of](#page-1823-0) HASH and KEY Parti[tions"](#page-1823-0)

splitting and merging, [Section 18.3.2, "Management of](#page-1823-0) HASH and **KEY Partitions'** 

key space

MyISAM, [Section 13.5.2, "Space Needed for Keys"](#page-1133-0)

key-value store, [Section 7.3.7, "Comparison of B-Tree and Hash In](#page-608-0)dexes'

key\_buffer\_size myisamchk variable, [Section 4.6.3.1, "](#page-280-0)myisamchk General Options'

key\_buffer\_size system variable, [Section 5.1.4, "Server System Vari](#page-375-0)[ables"](#page-375-0)

key\_cache\_age\_threshold system variable, [Section 5.1.4, "Server Sys](#page-375-0)[tem Variables"](#page-375-0)

key\_cache\_block\_size system variable, [Section 5.1.4, "Server System](#page-375-0) [Variables"](#page-375-0)

key\_cache\_division\_limit system variable, [Section 5.1.4, "Server Sys](#page-375-0)[tem Variables"](#page-375-0)

keys, [Section 7.3.4, "Column Indexes"](#page-606-0)

foreign, [Section 3.6.6, "Using Foreign Keys",](#page-186-0) [Section 1.8.5.4,](#page-54-0) ["Foreign Key Differences"](#page-54-0)

multi-column, [Section 7.3.5, "Multiple-Column Indexes"](#page-607-0) searching on two, [Section 3.6.7, "Searching on Two Keys"](#page-187-0) keys option

mysqlshow, [Description](http://dev.mysql.com/doc/refman/5.5/en/mysqlshow-description.html)

keys-used option

myisamchk, [Section 4.6.3.3, "](#page-282-0)myisamchk Repair Options" keywords, [Section 8.3, "Reserved Words"](#page-706-0)

# **L**

LAST\_DAY(), [Section 11.7, "Date and Time Functions"](#page-841-0)

LAST\_INSERT\_ID(), [Section 1.8.5.3, "Transaction and Atomic Op-](#page-52-0)

[eration Differences"](#page-52-0), [Section 12.2.5, "](#page-984-0)INSERT Syntax" and replication, [Section 17.4.1.1, "Replication and](#page-1771-0)

[AUTO\\_INCREMENT](#page-1771-0)" LAST\_INSERT\_ID() and stored routines, [Section 19.2.4, "Stored Pro-](#page-1841-0)

[cedures, Functions, Triggers, and](#page-1841-0) LAST\_INSERT\_ID()" LAST\_INSERT\_ID() and triggers, [Section 19.2.4, "Stored Proced-](#page-1841-0)

[ures, Functions, Triggers, and](#page-1841-0) LAST\_INSERT\_ID()"

LAST\_INSERT\_ID([<replaceable>expr</replaceable>]), [Sec-](#page-885-0)

[tion 11.14, "Information Functions"](#page-885-0)

LCASE(), [Section 11.5, "String Functions"](#page-815-0)

LD\_RUN\_PATH environment variable, [Section 2.12, "Environment](#page-160-0) [Variables"](#page-160-0)

LEAST(), [Section 11.3.2, "Comparison Functions and Operators"](#page-806-0)

LEAVE, [Section 12.7.6.4, "](#page-1112-1)LEAVE Statement"

LEFT JOIN, [Section 7.13.5, "](#page-679-0)LEFT JOIN and RIGHT JOIN Op-

[timization"](#page-679-0), [Section 12.2.9.1, "](#page-1007-0)JOIN Syntax"

LEFT OUTER JOIN, [Section 12.2.9.1, "](#page-1007-0)JOIN Syntax"

LEFT(), [Section 11.5, "String Functions"](#page-815-0)

LENGTH(), [Section 11.5, "String Functions"](#page-815-0)

LIBMYSQL\_PLUGINS environment variable, [Section 22.9.10.3,](#page-2413-0) "[mysql\\_load\\_plugin\(\)](#page-2413-0)"

LIKE, [Section 11.5.1, "String Comparison Functions"](#page-824-0) and indexes, [Section 7.3.1, "How MySQL Uses Indexes"](#page-605-0), [Sec](#page-608-0)[tion 7.3.7, "Comparison of B-Tree and Hash Indexes"](#page-608-0) and wildcards, [Section 7.3.1, "How MySQL Uses Indexes",](#page-605-0) [Sec](#page-608-0)[tion 7.3.7, "Comparison of B-Tree and Hash Indexes"](#page-608-0)

LIMIT, [Section 7.2.1.3, "Optimizing](#page-599-0) LIMIT Queries", Section 12.2.9,

"[SELECT](#page-1001-0) Syntax", [Section 11.14, "Information Functions"](#page-885-0) and replication, [Section 17.4.1.12, "Replication and](#page-1781-0) LIMIT" LINESTRING data type, [Section 11.17.4.1, "MySQL Spatial Data](#page-909-0) [Types"](#page-909-0) LN(), [Section 11.6.2, "Mathematical Functions"](#page-834-0) LOAD DATA and replication, [Section 17.4.1.13, "Replication and](#page-1781-1) LOAD DATA [INFILE](#page-1781-1)" LOAD DATA INFILE, [Section C.5.5.3, "Problems with](#page-2872-0) NULL Val[ues",](#page-2872-0) Section 12.2.6, "[LOAD DATA INFILE](#page-989-0) Syntax" LOAD INDEX INTO CACHE and partitioning, [Section 18.5, "Restrictions and Limitations on](#page-1829-0) Partitioning' LOAD XML, [Section 12.2.7, "](#page-996-0)LOAD XML Syntax" LOAD\_FILE(), [Section 11.5, "String Functions"](#page-815-0) LOCALTIME, [Section 11.7, "Date and Time Functions"](#page-841-0) LOCALTIMESTAMP, [Section 11.7, "Date and Time Functions"](#page-841-0) LOCATE(), [Section 11.5, "String Functions"](#page-815-0) LOCK IN SHARE MODE, [Section 12.2.9, "](#page-1001-0)SELECT Syntax" LOCK TABLES, Section 12.3.5, "[LOCK TABLES](#page-1030-0) and UNLOCK [TABLES](#page-1030-0) Syntax' LOG(), [Section 11.6.2, "Mathematical Functions"](#page-834-0) LOG10(), [Section 11.6.2, "Mathematical Functions"](#page-834-0) LOG2(), [Section 11.6.2, "Mathematical Functions"](#page-834-0) LONG data type, [Section 10.4.3, "The](#page-787-0) BLOB and TEXT Types" LONGBLOB data type, [Section 10.1.3, "Overview of String Types"](#page-772-0) LONGTEXT data type, [Section 10.1.3, "Overview of String Types"](#page-772-0) LOOP, [Section 12.7.6.3, "](#page-1111-0)LOOP Statement" LOWER(), [Section 11.5, "String Functions"](#page-815-0) LPAD(), [Section 11.5, "String Functions"](#page-815-0) LTRIM(), [Section 11.5, "String Functions"](#page-815-0) LineFromText(), [Section 11.17.4.2.1, "Creating Geometry Values Us](#page-909-1)[ing WKT Functions"](#page-909-1) LineFromWKB(), [Section 11.17.4.2.2, "Creating Geometry Values](#page-910-0) [Using WKB Functions"](#page-910-0) LineString(), [Section 11.17.4.2.3, "Creating Geometry Values Using](#page-911-0) [MySQL-Specific Functions"](#page-911-0) LineStringFromText(), [Section 11.17.4.2.1, "Creating Geometry Val](#page-909-1)[ues Using WKT Functions"](#page-909-1) LineStringFromWKB(), [Section 11.17.4.2.2, "Creating Geometry Val](#page-910-0)[ues Using WKB Functions"](#page-910-0) Lock Monitor InnoDB, Section 13.6.14.2, "[SHOW ENGINE INNODB STATU](#page-1206-0)S and the InnoDB [Monitors"](#page-1206-0) Locked thread state, [Section 7.12.5.2, "General Thread States"](#page-663-0) Long Data thread command, [Section 7.12.5.1, "Thread Command Values"](#page-661-0) label option mysqlslap, [Description](http://dev.mysql.com/doc/refman/5.5/en/mysqlslap-description.html) language option mysqld, [Section 5.1.2, "Server Command Options"](#page-346-0) language support error messages, [Section 9.2, "Setting the Error Message Language"](#page-753-0) language system variable, [Section 5.1.4, "Server System Variables"](#page-375-0) large page support, [Section 7.11.4.2, "Enabling Large Page Support"](#page-656-0) large tables and MySQL Cluster, Section 12.1.14, "[CREATE TABLE](#page-953-0) Syntax" creating in NDB, Section 12.1.14, "[CREATE TABLE](#page-953-0) Syntax" large-pages option mysqld, [Section 5.1.2, "Server Command Options"](#page-346-0) large\_files\_support system variable, [Section 5.1.4, "Server System](#page-375-0) **Variables** large\_page\_size system variable, [Section 5.1.4, "Server System Vari](#page-375-0)[ables"](#page-375-0) large\_pages system variable, [Section 5.1.4, "Server System Variables"](#page-375-0) last row

unique ID, [Section 22.9.11.3, "How to Get the Unique ID for the](#page-2415-0) Last Inserted Row'

last\_insert\_id session variable, Section 5.1.4, "Server System Vari-

[ables"](#page-375-0) layout of installation, [Section 2.1.5, "Installation Layouts"](#page-72-1) lc-messages option mysqld, [Section 5.1.2, "Server Command Options"](#page-346-0) lc-messages-dir option mysqld, [Section 5.1.2, "Server Command Options"](#page-346-0) lc\_messages system variable, [Section 5.1.4, "Server System Vari](#page-375-0)[ables"](#page-375-0) lc\_messages\_dir system variable, [Section 5.1.4, "Server System Vari](#page-375-0)[ables"](#page-375-0) lc\_time\_names system variable, [Section 5.1.4, "Server System Vari](#page-375-0)[ables"](#page-375-0) ldata option mysql\_install\_db, [Description](http://dev.mysql.com/doc/refman/5.5/en/mysql-install-db-description.html) ledir option mysqld\_safe, [Description](http://dev.mysql.com/doc/refman/5.5/en/mysqld-safe-description.html) leftmost prefix of indexes, [Section 7.3.5, "Multiple-Column Indexes"](#page-607-0), [Section 7.3.1, "How MySQL Uses Indexes"](#page-605-0) legal names, [Section 8.2, "Schema Object Names"](#page-699-1) length option myisam\_ftdump, [Description](http://dev.mysql.com/doc/refman/5.5/en/myisam-ftdump-description.html) less than (<), [Section 11.3.2, "Comparison Functions and Operators"](#page-806-0) less than or equal (<=), [Section 11.3.2, "Comparison Functions and](#page-806-0) Operators' libmysqld, [Section 22.8, "libmysqld, the Embedded MySQL Server](#page-2330-0) Library' options, [Section 22.8.3, "Options with the Embedded Server"](#page-2332-0) libmysqld-libs option mysql\_config, [Description](http://dev.mysql.com/doc/refman/5.5/en/mysql-config-description.html) library mysqlclient, Chapter 22, *[Connectors and APIs](#page-1916-0)* mysqld, Chapter 22, *[Connectors and APIs](#page-1916-0)* libs option mysql\_config, [Description](http://dev.mysql.com/doc/refman/5.5/en/mysql-config-description.html) libs\_r option mysql\_config, [Description](http://dev.mysql.com/doc/refman/5.5/en/mysql-config-description.html) license system variable, [Section 5.1.4, "Server System Variables"](#page-375-0) limitations MySQL Limitations, [Section E.9, "Limits in MySQL"](#page-3136-0) replication, [Section 17.4.1, "Replication Features and Issues"](#page-1770-0) limits MySQL Limits, limits in MySQL, [Section E.9, "Limits in](#page-3136-0) MySOL' file-size, Section C.5.2.12, "[The table is full](#page-2860-0)" line-numbers option mysql, [Section 4.5.1.1, "](#page-221-0)mysql Options" linear hash partitioning, [Section 18.2.4.1, "](#page-1811-0)LINEAR HASH Partition[ing"](#page-1811-0) linear key partitioning, [Section 18.2.5, "](#page-1812-0)KEY Partitioning" linefeed (\n), [Section 8.1.1, "Strings",](#page-696-0) [Section 12.2.6, "](#page-989-0)LOAD DATA [INFILE](#page-989-0) Syntax" lines-terminated-by option mysqldump, [Description](http://dev.mysql.com/doc/refman/5.5/en/mysqlimport-description.html), [Description](http://dev.mysql.com/doc/refman/5.5/en/mysqldump-description.html) linking, [Section 22.9.17, "Building Client Programs"](#page-2422-0) errors, [Section 22.9.17.1, "Problems Linking to the MySQL Client](#page-2423-0) [Library"](#page-2423-0) problems, [Section 22.9.17.1, "Problems Linking to the MySQL](#page-2423-0) [Client Library"](#page-2423-0) links symbolic, [Section 7.11.3.1, "Using Symbolic Links"](#page-653-0) list partitioning, [Section 18.2.2, "](#page-1802-0)LIST Partitioning" list partitions adding and dropping, [Section 18.3.1, "Management of](#page-1819-0) RANGE and LIST [Partitions"](#page-1819-0) managing, [Section 18.3.1, "Management of](#page-1819-0) RANGE and LIST Partitions' literals, [Section 8.1, "Literal Values"](#page-696-1) load emulation, Section 4.5.7, "mysqlslap [— Load Emulation Cli](#page-269-0)[ent"](#page-269-0) loading [ing"](#page-648-0) log log-short-format option

tables, [Section 3.3.3, "Loading Data into a Table"](#page-170-0) local option mysqlimport, [Description](http://dev.mysql.com/doc/refman/5.5/en/mysqlimport-description.html) local-infile option mysql, [Section 4.5.1.1, "](#page-221-0)mysql Options" mysqld, [Section 5.3.4, "Security-Related](#page-517-0) mysqld Options" local-load option mysqlbinlog, [Description](http://dev.mysql.com/doc/refman/5.5/en/mysqlbinlog-description.html) local\_infile system variable, [Section 5.1.4, "Server System Variables"](#page-375-0) localhost special treatment of, [Section 4.2.2, "Connecting to the MySQL](#page-194-0) Server' localization, Chapter 9, *[Internationalization and Localization](#page-714-0)* localstatedir option configure, [Section 2.9.4, "MySQL Source-Configuration Options"](#page-129-0) lock-all-tables option mysqldump, [Description](http://dev.mysql.com/doc/refman/5.5/en/mysqldump-description.html) lock-directory option mysqlslap, [Description](http://dev.mysql.com/doc/refman/5.5/en/mysqlslap-description.html) lock-tables option mysqldump, [Description](http://dev.mysql.com/doc/refman/5.5/en/mysqldump-description.html) mysqlimport, [Description](http://dev.mysql.com/doc/refman/5.5/en/mysqlimport-description.html) lock\_wait\_timeout system variable, [Section 5.1.4, "Server System](#page-375-0) [Variables"](#page-375-0) locked\_in\_memory system variable, [Section 5.1.4, "Server System](#page-375-0) [Variables"](#page-375-0) locking, [Section 7.11.1, "System Factors and Startup Parameter Tun](#page-648-0)external, [Section 5.1.4, "Server System Variables",](#page-375-0) [Sec](#page-663-0)[tion 7.12.5.2, "General Thread States",](#page-663-0) [Section 5.1.2, "Server](#page-346-0) [Command Options",](#page-346-0) [Section 7.10.5, "External Locking"](#page-647-0), [Sec](#page-592-1)tion 6.6.1, "Using myisamchk [for Crash Recovery"](#page-592-1) internal, [Section 7.10.1, "Internal Locking Methods"](#page-643-0) metadata, [Section 7.10.4, "Metadata Locking Within Transactions"](#page-647-1) page-level, [Section 7.10.1, "Internal Locking Methods"](#page-643-0) row-level, [Section 7.10.1, "Internal Locking Methods",](#page-643-0) [Sec](#page-52-0)[tion 1.8.5.3, "Transaction and Atomic Operation Differences"](#page-52-0) table-level, [Section 7.10.1, "Internal Locking Methods"](#page-643-0) locking methods, [Section 7.10.1, "Internal Locking Methods"](#page-643-0) changes, Appendix D, *[MySQL Change History](#page-2880-0)* log files, [Section 2.9.4, "MySQL Source-Configuration Options"](#page-129-0) maintaining, [Section 5.2.6, "Server Log Maintenance"](#page-507-0) log option mysqld, [Section 5.1.2, "Server Command Options"](#page-346-0) mysqld\_multi, [Description](http://dev.mysql.com/doc/refman/5.5/en/mysqld-multi-description.html) log system variable, [Section 5.1.4, "Server System Variables"](#page-375-0) log-backup-output option mysqld, [Section 5.1.2, "Server Command Options"](#page-346-0) log-bin option mysqld, [Section 17.1.3.4, "Binary Log Options and Variables"](#page-1736-0) log-bin-index option mysqld, [Section 17.1.3.4, "Binary Log Options and Variables"](#page-1736-0) log-bin-trust-function-creators option mysqld, [Section 17.1.3.4, "Binary Log Options and Variables"](#page-1736-0) log-bin-trust-routine-creators option mysqld, [Section 17.1.3.4, "Binary Log Options and Variables"](#page-1736-0) log-error option mysqld, [Section 5.1.2, "Server Command Options"](#page-346-0) mysqld\_safe, [Description](http://dev.mysql.com/doc/refman/5.5/en/mysqld-safe-description.html) mysqldump, [Description](http://dev.mysql.com/doc/refman/5.5/en/mysqldump-description.html) log-isam option mysqld, [Section 5.1.2, "Server Command Options"](#page-346-0) log-long-format option mysqld, [Section 5.1.2, "Server Command Options"](#page-346-0) log-output option mysqld, [Section 5.1.2, "Server Command Options"](#page-346-0) log-queries-not-using-indexes option mysqld, [Section 5.1.2, "Server Command Options"](#page-346-0)

mysqld, [Section 5.1.2, "Server Command Options"](#page-346-0) log-slave-updates option mysqld, [Section 17.1.3.3, "Replication Slave Options and Vari](#page-1719-0)[ables"](#page-1719-0) log-slow-admin-statements option mysqld, [Section 5.1.2, "Server Command Options"](#page-346-0) log-slow-queries option mysqld, [Section 5.1.2, "Server Command Options"](#page-346-0) log-slow-slave-statements option mysqld, [Section 17.1.3.3, "Replication Slave Options and Vari](#page-1719-0)[ables"](#page-1719-0) log-tc option mysqld, [Section 5.1.2, "Server Command Options"](#page-346-0) log-tc-size option mysqld, [Section 5.1.2, "Server Command Options"](#page-346-0) log-warnings option mysqld, [Section 5.1.2, "Server Command Options",](#page-346-0) [Sec](#page-1719-0)[tion 17.1.3.3, "Replication Slave Options and Variables"](#page-1719-0) log\_backup\_output system variable, [Section 5.1.4, "Server System](#page-375-0) **Variables** log\_bin system variable, [Section 5.1.4, "Server System Variables"](#page-375-0) log\_bin\_trust\_function\_creators system variable, [Section 5.1.4,](#page-375-0) ["Server System Variables"](#page-375-0) log bin trust routine creators system variable, [Section 5.1.4, "Server](#page-375-0) [System Variables"](#page-375-0) log\_error system variable, [Section 5.1.4, "Server System Variables"](#page-375-0) log\_output system variable, [Section 5.1.4, "Server System Variables"](#page-375-0) log\_queries\_not\_using\_indexes system variable, [Section 5.1.4,](#page-375-0) ["Server System Variables"](#page-375-0) log\_slave\_updates system variable, [Section 5.1.4, "Server System](#page-375-0) [Variables"](#page-375-0) log\_slow\_queries system variable, [Section 5.1.4, "Server System](#page-375-0) **Variables** log\_warnings system variable, [Section 5.1.4, "Server System Vari](#page-375-0)[ables"](#page-375-0) logging slow query thread state, [Section 7.12.5.2, "General Thread States"](#page-663-0) logical operators, [Section 11.3.3, "Logical Operators"](#page-811-0) login thread state, [Section 7.12.5.2, "General Thread States"](#page-663-0) logs flushing, [Section 5.2, "MySQL Server Logs"](#page-494-0) server, [Section 5.2, "MySQL Server Logs"](#page-494-0) long\_query\_time system variable, [Section 5.1.4, "Server System Vari](#page-375-0)[ables"](#page-375-0) lost connection errors, Section C.5.2.3, "[Lost connection to](#page-2855-0) MySOL server' low-priority option mysqlimport, [Description](http://dev.mysql.com/doc/refman/5.5/en/mysqlimport-description.html) low-priority-updates option mysqld, [Section 5.1.2, "Server Command Options"](#page-346-0) low\_priority\_updates system variable, [Section 5.1.4, "Server System](#page-375-0) [Variables"](#page-375-0) lower\_case\_file\_system system variable, [Section 5.1.4, "Server Sys](#page-375-0)tem Variables' lower\_case\_table\_names system variable, [Section 5.1.4, "Server Sys](#page-375-0)[tem Variables"](#page-375-0) **M** MAKEDATE(), [Section 11.7, "Date and Time Functions"](#page-841-0) MAKETIME(), [Section 11.7, "Date and Time Functions"](#page-841-0) MAKE\_SET(), [Section 11.5, "String Functions"](#page-815-0) MASTER\_POS\_WAIT(), Section 12.5.2.2, "[MASTER\\_POS\\_WAIT\(](#page-1099-0)) [Syntax",](#page-1099-0) [Section 11.15, "Miscellaneous Functions"](#page-891-0) MATCH ... AGAINST(), [Section 11.9, "Full-Text Search Functions"](#page-857-0) MAX(), Section 11.16.1, "GROUP BY [\(Aggregate\) Functions"](#page-895-0) MAX(DISTINCT), Section 11.16.1, "GROUP BY [\(Aggregate\) Func](#page-895-0)[tions"](#page-895-0) MAXDB SQL mode, [Section 5.1.7, "Server SQL Modes"](#page-487-0) MAX\_CONNECTIONS\_PER\_HOUR, [Section 5.5.4, "Setting Ac](#page-541-0)[count Resource Limits"](#page-541-0) MAX\_QUERIES\_PER\_HOUR, [Section 5.5.4, "Setting Account Re](#page-541-0)[source Limits"](#page-541-0) MAX\_ROWS and MySQL Cluster, Section 12.1.14, "[CREATE TABLE](#page-953-0) Syntax" and NDB, Section 12.1.14, "[CREATE TABLE](#page-953-0) Syntax" MAX\_UPDATES\_PER\_HOUR, [Section 5.5.4, "Setting Account Re](#page-541-0)source Limits MAX\_USER\_CONNECTIONS, [Section 5.5.4, "Setting Account Re](#page-541-0)source Limits' MBR, [Section 11.17.5.4.1, "Relations on Geometry Minimal Bound](#page-919-1)[ing Rectangles \(MBRs\)"](#page-919-1) MBRContains(), [Section 11.17.5.4.1, "Relations on Geometry Minim](#page-919-1)[al Bounding Rectangles \(MBRs\)"](#page-919-1) MBRDisjoint(), [Section 11.17.5.4.1, "Relations on Geometry Minimal](#page-919-1) [Bounding Rectangles \(MBRs\)"](#page-919-1) MBREqual(), [Section 11.17.5.4.1, "Relations on Geometry Minimal](#page-919-1) [Bounding Rectangles \(MBRs\)"](#page-919-1) MBRIntersects(), [Section 11.17.5.4.1, "Relations on Geometry Min](#page-919-1)[imal Bounding Rectangles \(MBRs\)"](#page-919-1) MBROverlaps(), [Section 11.17.5.4.1, "Relations on Geometry Minim](#page-919-1)[al Bounding Rectangles \(MBRs\)"](#page-919-1) MBRTouches(), [Section 11.17.5.4.1, "Relations on Geometry Minim](#page-919-1)[al Bounding Rectangles \(MBRs\)"](#page-919-1) MBRWithin(), [Section 11.17.5.4.1, "Relations on Geometry Minimal](#page-919-1) [Bounding Rectangles \(MBRs\)"](#page-919-1) MD5(), [Section 11.13, "Encryption and Compression Functions"](#page-881-0) MEDIUMBLOB data type, [Section 10.1.3, "Overview of String](#page-772-0) [Types"](#page-772-0) MEDIUMINT data type, [Section 10.1.1, "Overview of Numeric](#page-769-0) [Types"](#page-769-0) MEDIUMTEXT data type, [Section 10.1.3, "Overview of String](#page-772-0) [Types"](#page-772-0) MEMORY storage engine, Chapter 13, *[Storage Engines](#page-1124-0)*, [Section 13.9,](#page-1265-0) "The MEMORY [Storage Engine"](#page-1265-0) and replication, [Section 17.4.1.18, "Replication and](#page-1782-0) MEMORY [Tables"](#page-1782-0) MERGE storage engine, [Section 13.8, "The](#page-1261-0) MERGE Storage Engine", Chapter 13, *[Storage Engines](#page-1124-0)* MERGE tables defined, [Section 13.8, "The](#page-1261-0) MERGE Storage Engine" MICROSECOND(), [Section 11.7, "Date and Time Functions"](#page-841-0) MID(), [Section 11.5, "String Functions"](#page-815-0) MIN(), Section 11.16.1, "GROUP BY [\(Aggregate\) Functions"](#page-895-0) MIN(DISTINCT), Section 11.16.1, "GROUP BY [\(Aggregate\) Func](#page-895-0)[tions"](#page-895-0) MINUTE(), [Section 11.7, "Date and Time Functions"](#page-841-0) MLineFromText(), [Section 11.17.4.2.1, "Creating Geometry Values](#page-909-1) [Using WKT Functions"](#page-909-1) MLineFromWKB(), [Section 11.17.4.2.2, "Creating Geometry Values](#page-910-0) [Using WKB Functions"](#page-910-0) MOD (modulo), [Section 11.6.2, "Mathematical Functions"](#page-834-0) MOD(), [Section 11.6.2, "Mathematical Functions"](#page-834-0) MONTH(), [Section 11.7, "Date and Time Functions"](#page-841-0) MONTHNAME(), [Section 11.7, "Date and Time Functions"](#page-841-0) MPointFromText(), [Section 11.17.4.2.1, "Creating Geometry Values](#page-909-1) [Using WKT Functions"](#page-909-1) MPointFromWKB(), [Section 11.17.4.2.2, "Creating Geometry Values](#page-910-0) [Using WKB Functions"](#page-910-0) MPolyFromText(), [Section 11.17.4.2.1, "Creating Geometry Values](#page-909-1) [Using WKT Functions"](#page-909-1) MPolyFromWKB(), [Section 11.17.4.2.2, "Creating Geometry Values](#page-910-0) [Using WKB Functions"](#page-910-0) MSSQL SQL mode, [Section 5.1.7, "Server SQL Modes"](#page-487-0) MULTILINESTRING data type, [Section 11.17.4.1, "MySQL Spatial](#page-909-0) Data Types MULTIPOINT data type, [Section 11.17.4.1, "MySQL Spatial Data](#page-909-0) [Types"](#page-909-0) MULTIPOLYGON data type, Section 11.17.4.1, "MySQL Spatial

[Data Types"](#page-909-0) MVCC (multi-version concurrency control), [Section 13.6.10, "](#page-1197-0)InnoDB [Multi-Versioning"](#page-1197-0) MYSQL C type, [Section 22.9.1, "C API Data Structures"](#page-2335-0) MYSQL323 SQL mode, [Section 5.1.7, "Server SQL Modes"](#page-487-0) MYSQL40 SQL mode, [Section 5.1.7, "Server SQL Modes"](#page-487-0) MYSQL\_BIND C type, [Section 22.9.5, "C API Prepared Statement](#page-2384-0) Data Structures' MYSQL\_DATADIR option CMake, [Section 2.9.4, "MySQL Source-Configuration Options"](#page-129-0) MYSQL\_DEBUG environment variable, [Section 23.5.2, "Debugging](#page-2717-0) [a MySQL Client",](#page-2717-0) [Section 4.1, "Overview of MySQL Programs"](#page-190-0), [Section 2.12, "Environment Variables"](#page-160-0) MYSQL\_FIELD C type, [Section 22.9.1, "C API Data Structures"](#page-2335-0) MYSQL\_FIELD\_OFFSET C type, [Section 22.9.1, "C API Data Struc](#page-2335-0)tures MYSQL\_GROUP\_SUFFIX environment variable, [Section 2.12,](#page-160-0) ["Environment Variables"](#page-160-0) MYSQL\_HISTFILE environment variable, [Section 4.5.1.3, "](#page-234-0)mysql [History File"](#page-234-0), [Section 2.12, "Environment Variables"](#page-160-0) MYSQL\_HOME environment variable, [Section 2.12, "Environment](#page-160-0) **Variables** MYSQL\_HOST environment variable, [Section 4.2.2, "Connecting to](#page-194-0) [the MySQL Server"](#page-194-0), [Section 2.12, "Environment Variables"](#page-160-0) MYSQL\_MAINTAINER\_MODE option CMake, [Section 2.9.4, "MySQL Source-Configuration Options"](#page-129-0) MYSQL\_PS1 environment variable, [Section 2.12, "Environment](#page-160-0) **Variables** MYSQL\_PWD environment variable, [Section 4.2.2, "Connecting to](#page-194-0) [the MySQL Server"](#page-194-0), [Section 4.1, "Overview of MySQL Programs",](#page-190-0) [Section 2.12, "Environment Variables"](#page-160-0) MYSQL\_RES C type, [Section 22.9.1, "C API Data Structures"](#page-2335-0) MYSQL\_ROW C type, [Section 22.9.1, "C API Data Structures"](#page-2335-0) MYSQL\_STMT C type, [Section 22.9.5, "C API Prepared Statement](#page-2384-0) [Data Structures"](#page-2384-0) MYSQL\_TCP\_PORT environment variable, [Section 5.6.3, "Running](#page-561-0) [Multiple MySQL Instances on Unix",](#page-561-0) [Section 5.6.4, "Using Client](#page-562-0) [Programs in a Multiple-Server Environment",](#page-562-0) [Section 4.1, "Overview](#page-190-0) [of MySQL Programs",](#page-190-0) [Section 2.12, "Environment Variables"](#page-160-0) MYSQL\_TCP\_PORT option CMake, [Section 2.9.4, "MySQL Source-Configuration Options"](#page-129-0) MYSQL\_TIME C type, [Section 22.9.5, "C API Prepared Statement](#page-2384-0) [Data Structures"](#page-2384-0) MYSQL\_UNIX\_ADDR option CMake, [Section 2.9.4, "MySQL Source-Configuration Options"](#page-129-0) MYSQL\_UNIX\_PORT environment variable, [Section 5.6.3,](#page-561-0) ["Running Multiple MySQL Instances on Unix"](#page-561-0), [Section 5.6.4, "Using](#page-562-0) [Client Programs in a Multiple-Server Environment"](#page-562-0), [Section 4.1,](#page-190-0) ["Overview of MySQL Programs",](#page-190-0) [Section 2.12, "Environment Vari](#page-160-0)[ables"](#page-160-0) Mac OS X, [Section 22.1, "MySQL Connector/ODBC"](#page-1918-0) installation, [Section 2.4, "Installing MySQL on Mac OS X"](#page-103-0) Making temp file thread state, [Section 7.12.5.7, "Replication Slave SQL Thread](#page-671-0) [States"](#page-671-0) Master has sent all binlog to slave; waiting for binlog to be updated thread state, [Section 7.12.5.5, "Replication Master Thread States"](#page-669-0) Minimum Bounding Rectangle, [Section 11.17.5.4.1, "Relations on](#page-919-1) [Geometry Minimal Bounding Rectangles \(MBRs\)"](#page-919-1) Monitors InnoDB, [Section 13.6.12.2, "File Space Management",](#page-1201-0) [Sec](#page-1214-0)[tion 13.6.14.4, "Troubleshooting](#page-1214-0) InnoDB Data Dictionary Opera[tions",](#page-1214-0) Section 13.6.14.2, "[SHOW ENGINE INNODB STATU](#page-1206-0)S and the InnoDB [Monitors"](#page-1206-0), [Section 13.6.7, "Backing Up and Re](#page-1185-0)[covering an](#page-1185-0) InnoDB Database", [Section 13.6.14.3, "](#page-1214-1)InnoDB General Troubleshooting'

Mono, [Section 22.2, "MySQL Connector/NET"](#page-1996-0)

MultiLineString(), [Section 11.17.4.2.3, "Creating Geometry Values](#page-911-0) [Using MySQL-Specific Functions"](#page-911-0)

MultiLineStringFromText(), Section 11.17.4.2.1, "Creating Geometry

[Values Using WKT Functions"](#page-909-1)

MultiLineStringFromWKB(), [Section 11.17.4.2.2, "Creating Geo](#page-910-0)[metry Values Using WKB Functions"](#page-910-0)

MultiPoint(), [Section 11.17.4.2.3, "Creating Geometry Values Using](#page-911-0) [MySQL-Specific Functions"](#page-911-0)

MultiPointFromText(), [Section 11.17.4.2.1, "Creating Geometry Val](#page-909-1)[ues Using WKT Functions"](#page-909-1)

MultiPointFromWKB(), [Section 11.17.4.2.2, "Creating Geometry](#page-910-0) [Values Using WKB Functions"](#page-910-0)

MultiPolygon(), [Section 11.17.4.2.3, "Creating Geometry Values Us](#page-911-0)[ing MySQL-Specific Functions"](#page-911-0)

MultiPolygonFromText(), [Section 11.17.4.2.1, "Creating Geometry](#page-909-1) [Values Using WKT Functions"](#page-909-1)

MultiPolygonFromWKB(), [Section 11.17.4.2.2, "Creating Geometry](#page-910-0) [Values Using WKB Functions"](#page-910-0)

MyISAM

compressed tables, [Section 4.6.5, "](#page-291-0)myisampack — Generate [Compressed, Read-Only MyISAM Tables",](#page-291-0) [Section 13.5.3.3,](#page-1134-0) ["Compressed Table Characteristics"](#page-1134-0)

MyISAM key cache, [Section 7.9.2, "The](#page-635-0) MyISAM Key Cache"

MyISAM storage engine, [Section 13.5, "The](#page-1129-0) MyISAM Storage En[gine"](#page-1129-0), Chapter 13, *[Storage Engines](#page-1124-0)*

MyODBC, [Section 22.1, "MySQL Connector/ODBC"](#page-1918-0) MySQL

upgrading, Section 4.4.7, "mysql\_upgrade [— Check Tables for](#page-219-0) [MySQL Upgrade"](#page-219-0)

MySQL Cluster

FAQ, [Section B.10, "MySQL 5.5 FAQ: MySQL Cluster"](#page-2790-0) MAX\_ROWS, Section 12.1.14, "[CREATE TABLE](#page-953-0) Syntax" SQL statements, [Section B.10, "MySQL 5.5 FAQ: MySQL](#page-2790-0) [Cluster"](#page-2790-0)

Table is full errors, [Section B.10, "MySQL 5.5 FAQ: MySQL](#page-2790-0) [Cluster"](#page-2790-0)

and transactions, [Section B.10, "MySQL 5.5 FAQ: MySQL](#page-2790-0) Cluster'

and virtual machines, [Section B.10, "MySQL 5.5 FAQ: MySQL](#page-2790-0) [Cluster"](#page-2790-0)

arbitrator, [Section B.10, "MySQL 5.5 FAQ: MySQL Cluster"](#page-2790-0) compiling with icc, [Section 23.5, "Debugging and Porting](#page-2712-0) [MySQL"](#page-2712-0)

creating large tables, Section 12.1.14, "[CREATE TABLE](#page-953-0) Syntax" data types supported, [Section B.10, "MySQL 5.5 FAQ: MySQL](#page-2790-0) [Cluster"](#page-2790-0)

error messages, [Section B.10, "MySQL 5.5 FAQ: MySQL Cluster"](#page-2790-0) hardware requirements, [Section B.10, "MySQL 5.5 FAQ: MySQL](#page-2790-0) [Cluster"](#page-2790-0)

how to obtain, [Section B.10, "MySQL 5.5 FAQ: MySQL Cluster"](#page-2790-0) importing existing tables, [Section B.10, "MySQL 5.5 FAQ:](#page-2790-0) [MySQL Cluster"](#page-2790-0)

master node, [Section B.10, "MySQL 5.5 FAQ: MySQL Cluster"](#page-2790-0) memory requirements, [Section B.10, "MySQL 5.5 FAQ: MySQL](#page-2790-0) Cluster'

ndb\_size.pl (utility), [Section B.10, "MySQL 5.5 FAQ: MySQL](#page-2790-0) Cluster<sup>"</sup>

networking requirements, [Section B.10, "MySQL 5.5 FAQ:](#page-2790-0) [MySQL Cluster"](#page-2790-0)

node types, [Section B.10, "MySQL 5.5 FAQ: MySQL Cluster"](#page-2790-0) number of computers required, [Section B.10, "MySQL 5.5 FAQ:](#page-2790-0) MySQL Cluster'

platforms supported, [Section B.10, "MySQL 5.5 FAQ: MySQL](#page-2790-0) Cluster'

roles of computers, [Section B.10, "MySQL 5.5 FAQ: MySQL](#page-2790-0) **Cluster** 

security, [Section B.10, "MySQL 5.5 FAQ: MySQL Cluster"](#page-2790-0) starting and stopping, [Section B.10, "MySQL 5.5 FAQ: MySQL](#page-2790-0) **Cluster** 

storage requirements, [Section 10.5, "Data Type Storage Require](#page-791-0)[ments"](#page-791-0)

vs replication, [Section B.10, "MySQL 5.5 FAQ: MySQL Cluster"](#page-2790-0) MySQL Community Server

release notes, Appendix D, *[MySQL Change History](#page-2880-0)* MySQL Enterprise release notes, Appendix D, *[MySQL Change History](#page-2880-0)* MySQL server mysqld, [Section 5.1, "The MySQL Server"](#page-322-0), [Section 4.3.1,](#page-207-0) "mysqld [— The MySQL Server"](#page-207-0) MySQL storage engines, Chapter 13, *[Storage Engines](#page-1124-0)* MySQL system tables and replication, [Section 17.4.1.20, "Replication of the](#page-1783-1) mysql System Database' MySQL version, [Section 2.1.3, "How to Get MySQL"](#page-69-0) mSQL compatibility, [Section 11.5.2, "Regular Expressions"](#page-827-0) mailing list address, Chapter 1, *[General Information](#page-32-0)* maintaining log files, [Section 5.2.6, "Server Log Maintenance"](#page-507-0) tables, [Section 6.6.5, "Setting Up a](#page-595-0) MyISAM Table Maintenance [Schedule"](#page-595-0) maintenance tables, Section 4.5.3, "mysqlcheck [— A Table Maintenance](#page-243-0) [Program"](#page-243-0) make\_binary\_distribution, [Section 4.1, "Overview of MySQL Pro](#page-190-0)orams<sup>'</sup> make\_win\_bin\_dist, Section 4.4.2, "[make\\_win\\_bin\\_dist](#page-217-0) — [Package MySQL Distribution as ZIP Archive"](#page-217-0), [Section 4.1,](#page-190-0) ["Overview of MySQL Programs"](#page-190-0) debug option, [Description](http://dev.mysql.com/doc/refman/5.5/en/make-win-bin-dist-description.html) embedded option, [Description](http://dev.mysql.com/doc/refman/5.5/en/make-win-bin-dist-description.html) exe-suffix option, [Description](http://dev.mysql.com/doc/refman/5.5/en/make-win-bin-dist-description.html) no-debug option, [Description](http://dev.mysql.com/doc/refman/5.5/en/make-win-bin-dist-description.html) no-embedded option, [Description](http://dev.mysql.com/doc/refman/5.5/en/make-win-bin-dist-description.html) only-debug option, [Description](http://dev.mysql.com/doc/refman/5.5/en/make-win-bin-dist-description.html) make\_win\_src\_distribution, [Section 4.1, "Overview of MySQL Pro](#page-190-0)[grams"](#page-190-0) manage keys thread state, [Section 7.12.5.2, "General Thread States"](#page-663-0) manual available formats, [Section 1.1, "About This Manual"](#page-32-1) online location, [Section 1.1, "About This Manual"](#page-32-1) syntax conventions, [Section 1.2, "Typographical and Syntax Con](#page-33-0)[ventions"](#page-33-0) typographical conventions, [Section 1.2, "Typographical and Syn](#page-33-0)tax Conventions master-connect-retry option mysqld, [Section 17.1.3.3, "Replication Slave Options and Vari](#page-1719-0)[ables"](#page-1719-0) master-data option mysqldump, [Description](http://dev.mysql.com/doc/refman/5.5/en/mysqldump-description.html) master-host option mysqld, [Section 17.1.3.3, "Replication Slave Options and Vari](#page-1719-0)ables master-info-file option mysqld, [Section 17.1.3.3, "Replication Slave Options and Vari](#page-1719-0)[ables"](#page-1719-0) master-password option mysqld, [Section 17.1.3.3, "Replication Slave Options and Vari](#page-1719-0)[ables"](#page-1719-0) master-port option mysqld, [Section 17.1.3.3, "Replication Slave Options and Vari](#page-1719-0)[ables"](#page-1719-0) master-retry-count option mysqld, [Section 17.1.3.3, "Replication Slave Options and Vari](#page-1719-0)[ables"](#page-1719-0) master-ssl option mysqld, [Section 17.1.3.3, "Replication Slave Options and Vari](#page-1719-0)[ables"](#page-1719-0) master-ssl-ca option mysqld, [Section 17.1.3.3, "Replication Slave Options and Vari](#page-1719-0)[ables"](#page-1719-0) master-ssl-capath option mysqld, Section 17.1.3.3, "Replication Slave Options and Vari[ables"](#page-375-0) [ables"](#page-375-0)

[ables"](#page-1719-0) master-ssl-cert option mysqld, [Section 17.1.3.3, "Replication Slave Options and Vari](#page-1719-0)[ables"](#page-1719-0) master-ssl-cipher option mysqld, [Section 17.1.3.3, "Replication Slave Options and Vari](#page-1719-0)[ables"](#page-1719-0) master-ssl-key option mysqld, [Section 17.1.3.3, "Replication Slave Options and Vari](#page-1719-0)[ables"](#page-1719-0) master-user option mysqld, [Section 17.1.3.3, "Replication Slave Options and Vari](#page-1719-0)[ables"](#page-1719-0) master\_uuid system variable mysqld, [Section 17.1.3, "Replication and Binary Logging Options](#page-1712-0) [and Variables"](#page-1712-0) matching patterns, [Section 3.3.4.7, "Pattern Matching"](#page-177-0) math, [Section 11.18, "Precision Math"](#page-924-0) mathematical functions, [Section 11.6.2, "Mathematical Functions"](#page-834-0) max-binlog-dump-events option mysqld, [Section 17.1.3.4, "Binary Log Options and Variables"](#page-1736-0) max-record-length option myisamchk, [Section 4.6.3.3, "](#page-282-0)myisamchk Repair Options" max-relay-log-size option mysqld, [Section 17.1.3.3, "Replication Slave Options and Vari](#page-1719-0)[ables"](#page-1719-0) max\_allowed\_packet and replication, [Section 17.4.1.17, "Replication and](#page-1782-1) [max\\_allowed\\_packet](#page-1782-1)" max\_allowed\_packet system variable, [Section 5.1.4, "Server System](#page-375-0) [Variables"](#page-375-0) max allowed packet variable, [Section 4.5.1.1, "](#page-221-0)mysql Options" max\_binlog\_cache\_size system variable, [Section 17.1.3.4, "Binary](#page-1736-0) [Log Options and Variables"](#page-1736-0) max\_binlog\_size system variable, [Section 17.1.3.4, "Binary Log Op](#page-1736-0)tions and Variables' max\_binlog\_stmt\_cache\_size system variable, [Section 17.1.3.4,](#page-1736-0) ["Binary Log Options and Variables"](#page-1736-0) max\_connect\_errors system variable, [Section 5.1.4, "Server System](#page-375-0) **Variables** max\_connections system variable, [Section 5.1.4, "Server System Vari](#page-375-0)[ables"](#page-375-0) max\_delayed\_threads system variable, [Section 5.1.4, "Server System](#page-375-0) **Variables** max\_error\_count system variable, [Section 5.1.4, "Server System Vari](#page-375-0)[ables"](#page-375-0) max\_heap\_table\_size system variable, [Section 5.1.4, "Server System](#page-375-0) **Variables** max\_insert\_delayed\_threads system variable, [Section 5.1.4, "Server](#page-375-0) [System Variables"](#page-375-0) max\_join\_size system variable, [Section 5.1.4, "Server System Vari-](#page-375-0)max join size variable, [Section 4.5.1.1, "](#page-221-0)mysql Options" max\_length\_for\_sort\_data system variable, [Section 5.1.4, "Server Sys](#page-375-0)[tem Variables"](#page-375-0) max\_prepared\_stmt\_count system variable, [Section 5.1.4, "Server](#page-375-0) System Variables' max\_relay\_log\_size system variable, [Section 5.1.4, "Server System](#page-375-0) [Variables"](#page-375-0) max\_seeks\_for\_key system variable, [Section 5.1.4, "Server System](#page-375-0) **Variables** max\_sort\_length system variable, [Section 5.1.4, "Server System Vari](#page-375-0)max\_sp\_recursion\_depth system variable, [Section 5.1.4, "Server Sys](#page-375-0)[tem Variables"](#page-375-0) max tmp tables system variable, [Section 5.1.4, "Server System Vari](#page-375-0)ables'

max\_user\_connections system variable, [Section 5.1.4, "Server System](#page-375-0) [Variables"](#page-375-0)

max\_write\_lock\_count system variable, [Section 5.1.4, "Server System](#page-375-0) [Variables"](#page-375-0) maximum memory used, [Description](http://dev.mysql.com/doc/refman/5.5/en/mysqladmin-description.html) maximums maximum columns per table, [Section E.9.2, "The Maximum Num](#page-3137-0)[ber of Columns Per Table"](#page-3137-0) maximum tables per join, [Section E.9.1, "Limits of Joins"](#page-3136-1) medium-check option myisamchk, [Section 4.6.3.2, "](#page-282-1)myisamchk Check Options" mysqlcheck, [Description](http://dev.mysql.com/doc/refman/5.5/en/mysqlcheck-description.html) memlock option mysqld, [Section 5.1.2, "Server Command Options"](#page-346-0) memory usage myisamchk, [Section 4.6.3.6, "](#page-290-1)myisamchk Memory Usage" memory use, [Section 7.11.4.1, "How MySQL Uses Memory",](#page-655-0) [De](http://dev.mysql.com/doc/refman/5.5/en/mysqladmin-description.html)[scription](http://dev.mysql.com/doc/refman/5.5/en/mysqladmin-description.html) Performance Schema, [Section 21.2.2, "Performance Schema Star](#page-1894-0)[tup and Runtime Configuration"](#page-1894-0) metadata database, Chapter 20, [INFORMATION\\_SCHEMA](#page-1860-0) *Tables* stored routines, [Section 19.2.3, "Stored Routine Metadata"](#page-1840-0) triggers, [Section 19.3.2, "Trigger Metadata"](#page-1843-0) views, [Section 19.5.4, "View Metadata"](#page-1853-0) metadata locking transactions, [Section 7.10.4, "Metadata Locking Within Transac](#page-647-1)[tions"](#page-647-1) method option mysqlhotcopy, [Description](http://dev.mysql.com/doc/refman/5.5/en/mysqlhotcopy-description.html) methods locking, [Section 7.10.1, "Internal Locking Methods"](#page-643-0) min-examined-row-limit option mysqld, [Section 5.1.2, "Server Command Options"](#page-346-0) min\_examined\_row\_limit system variable, [Section 5.1.4, "Server Sys](#page-375-0)tem Variables' minus unary (-), [Section 11.6.1, "Arithmetic Operators"](#page-832-0) mirror sites, [Section 2.1.3, "How to Get MySQL"](#page-69-0) miscellaneous functions, [Section 11.15, "Miscellaneous Functions"](#page-891-0) mixed statements (Replication), [Section 17.4.1.29, "Replication and](#page-1784-0) [Transactions"](#page-1784-0) modes batch, [Section 3.5, "Using](#page-182-0) mysql in Batch Mode" modulo (%), [Section 11.6.2, "Mathematical Functions"](#page-834-0) modulo (MOD), [Section 11.6.2, "Mathematical Functions"](#page-834-0) monitor terminal, [Chapter 3,](#page-165-0) *Tutorial* monitoring threads, [Section 7.12.5, "Examining Thread Information"](#page-660-0) msql2mysql, Section 4.7.1, "msql2mysql [— Convert mSQL Pro](#page-317-0)[grams for Use with MySQL"](#page-317-0) multi mysqld, Section 4.3.4, "mysqld\_multi [— Manage Multiple](#page-212-0) [MySQL Servers"](#page-212-0) multi-byte character sets, Section C.5.2.17, "[Can't initialize](#page-2863-0) [character set](#page-2863-0)" multi-byte characters, [Section 9.3.3, "Multi-Byte Character Support"](#page-756-0) multi-column indexes, [Section 7.3.5, "Multiple-Column Indexes"](#page-607-0) multi\_range\_count system variable, [Section 5.1.4, "Server System](#page-375-0) **Variables** multiple servers, [Section 5.6, "Running Multiple MySQL Instances on](#page-557-0) [One Machine"](#page-557-0) multiple-part index, Section 12.1.11, "[CREATE INDEX](#page-946-0) Syntax" multiplication (\*), [Section 11.6.1, "Arithmetic Operators"](#page-832-0) mutex-deadlock-detector option mysqld, [Section 5.1.2, "Server Command Options"](#page-346-0) my.cnf file, [Section 17.4.1, "Replication Features and Issues"](#page-1770-0) my\_bool C type, [Section 22.9.1, "C API Data Structures"](#page-2335-0) my\_bool values printing, [Section 22.9.1, "C API Data Structures"](#page-2335-0) my\_init(), [Section 22.9.8.1, "](#page-2410-0)my\_init()" [play Options from Option Files",](#page-318-0) [Section 4.1, "Overview of MySQL](#page-190-0) [Programs"](#page-190-0) config-file option, [Description](http://dev.mysql.com/doc/refman/5.5/en/my-print-defaults-description.html) debug option, [Description](http://dev.mysql.com/doc/refman/5.5/en/my-print-defaults-description.html) defaults-extra-file option, [Description](http://dev.mysql.com/doc/refman/5.5/en/my-print-defaults-description.html) defaults-file option, [Description](http://dev.mysql.com/doc/refman/5.5/en/my-print-defaults-description.html) defaults-group-suffix option, [Description](http://dev.mysql.com/doc/refman/5.5/en/my-print-defaults-description.html) extra-file option, [Description](http://dev.mysql.com/doc/refman/5.5/en/my-print-defaults-description.html) help option, [Description](http://dev.mysql.com/doc/refman/5.5/en/my-print-defaults-description.html) no-defaults option, [Description](http://dev.mysql.com/doc/refman/5.5/en/my-print-defaults-description.html) verbose option, [Description](http://dev.mysql.com/doc/refman/5.5/en/my-print-defaults-description.html) version option, [Description](http://dev.mysql.com/doc/refman/5.5/en/my-print-defaults-description.html) my\_ulonglong C type, [Section 22.9.1, "C API Data Structures"](#page-2335-0) my\_ulonglong values printing, [Section 22.9.1, "C API Data Structures"](#page-2335-0) myisam-block-size option mysqld, [Section 5.1.2, "Server Command Options"](#page-346-0) myisam-recover option mysqld, [Section 5.1.2, "Server Command Options"](#page-346-0), [Section 13.5.1,](#page-1131-0) "MyISAM [Startup Options"](#page-1131-0) myisam-recover-options option mysqld, [Section 5.1.2, "Server Command Options"](#page-346-0), [Section 13.5.1,](#page-1131-0) "MyISAM [Startup Options"](#page-1131-0) myisam\_block\_size myisamchk variable, [Section 4.6.3.1, "](#page-280-0)myisamchk [General Options"](#page-280-0) myisam\_data\_pointer\_size system variable, [Section 5.1.4, "Server](#page-375-0) [System Variables"](#page-375-0) myisam\_ftdump, Section 4.6.2, "[myisam\\_ftdump](#page-276-0) — Display Full-[Text Index information",](#page-276-0) [Section 4.1, "Overview of MySQL Pro](#page-190-0)[grams"](#page-190-0) count option, [Description](http://dev.mysql.com/doc/refman/5.5/en/myisam-ftdump-description.html) dump option, [Description](http://dev.mysql.com/doc/refman/5.5/en/myisam-ftdump-description.html) help option, [Description](http://dev.mysql.com/doc/refman/5.5/en/myisam-ftdump-description.html) length option, [Description](http://dev.mysql.com/doc/refman/5.5/en/myisam-ftdump-description.html) stats option, [Description](http://dev.mysql.com/doc/refman/5.5/en/myisam-ftdump-description.html) verbose option, [Description](http://dev.mysql.com/doc/refman/5.5/en/myisam-ftdump-description.html) myisam\_max\_extra\_sort\_file\_size system variable, [Section 5.1.4,](#page-375-0) ["Server System Variables"](#page-375-0) myisam\_max\_sort\_file\_size system variable, [Section 5.1.4, "Server](#page-375-0) [System Variables"](#page-375-0) myisam\_mmap\_size system variable, [Section 5.1.4, "Server System](#page-375-0) [Variables"](#page-375-0) myisam\_recover\_options system variable, [Section 5.1.4, "Server Sys](#page-375-0)tem Variables<sup>"</sup> myisam\_repair\_threads system variable, [Section 5.1.4, "Server System](#page-375-0) **Variables** myisam\_sort\_buffer\_size system variable, [Section 5.1.4, "Server Sys](#page-375-0)tem Variables' myisam\_stats\_method system variable, [Section 5.1.4, "Server System](#page-375-0) [Variables"](#page-375-0) myisam\_use\_mmap system variable, [Section 5.1.4, "Server System](#page-375-0) **Variables** myisamchk, Section 4.6.3, "myisamchk [— MyISAM Table-](#page-277-0)[Maintenance Utility",](#page-277-0) [Section 4.1, "Overview of MySQL Programs"](#page-190-0) HELP option, Section 4.6.3.1, "myisamchk [General Options"](#page-280-0) analyze option, [Section 4.6.3.4, "Other](#page-284-1) myisamchk Options" backup option, [Section 4.6.3.3, "](#page-282-0)myisamchk Repair Options" block-search option, [Section 4.6.3.4, "Other](#page-284-1) myisamchk Op[tions"](#page-284-1) character-sets-dir option, [Section 4.6.3.3, "](#page-282-0)myisamchk Repair [Options"](#page-282-0) check option, [Section 4.6.3.2, "](#page-282-1)myisamchk Check Options" check-only-changed option, [Section 4.6.3.2, "](#page-282-1)myisamchk Check [Options"](#page-282-1) correct-checksum option, [Section 4.6.3.3, "](#page-282-0)myisamchk Repair [Options"](#page-282-0) data-file-length option, [Section 4.6.3.3, "](#page-282-0)myisamchk Repair Op[tions"](#page-282-0) debug option, Section 4.6.3.1, "myisamchk [General Options"](#page-280-0)

my\_print\_defaults, Section 4.7.3, "my\_print\_defaults — Dis-

description option, [Section 4.6.3.4, "Other](#page-284-1) myisamchk Options"

example output, [Section 4.6.3.5, "Obtaining Table Information](#page-284-0) with [myisamchk](#page-284-0)"

extend-check option, [Section 4.6.3.3, "](#page-282-0)myisamchk Repair Op[tions",](#page-282-0) [Section 4.6.3.2, "](#page-282-1)myisamchk Check Options" fast option, [Section 4.6.3.2, "](#page-282-1)myisamchk Check Options"

force option, [Section 4.6.3.3, "](#page-282-0)myisamchk Repair Options", [Sec](#page-282-1)tion 4.6.3.2, "myisamchk [Check Options"](#page-282-1)

help option, Section 4.6.3.1, "myisamchk [General Options"](#page-280-0) information option, [Section 4.6.3.2, "](#page-282-1)myisamchk Check Options" keys-used option, [Section 4.6.3.3, "](#page-282-0)myisamchk Repair Options" max-record-length option, [Section 4.6.3.3, "](#page-282-0)myisamchk Repair Options'

medium-check option, [Section 4.6.3.2, "](#page-282-1)myisamchk Check Op[tions"](#page-282-1)

no-symlinks option, [Section 4.6.3.3, "](#page-282-0)myisamchk Repair Op[tions"](#page-282-0)

options, Section 4.6.3.1, "myisamchk [General Options"](#page-280-0) parallel-recover option, [Section 4.6.3.3, "](#page-282-0)myisamchk Repair Op[tions"](#page-282-0)

quick option, [Section 4.6.3.3, "](#page-282-0)myisamchk Repair Options" read-only option, [Section 4.6.3.2, "](#page-282-1)myisamchk Check Options" recover option, [Section 4.6.3.3, "](#page-282-0)myisamchk Repair Options" safe-recover option, [Section 4.6.3.3, "](#page-282-0)myisamchk Repair Op[tions"](#page-282-0)

set-auto-increment[ option, [Section 4.6.3.4, "Other](#page-284-1) my isamchk [Options"](#page-284-1)

set-character-set option, [Section 4.6.3.3, "](#page-282-0)myisamchk Repair Op[tions"](#page-282-0)

set-collation option, [Section 4.6.3.3, "](#page-282-0)myisamchk Repair Op[tions"](#page-282-0)

silent option, Section 4.6.3.1, "myisamchk [General Options"](#page-280-0) sort-index option, [Section 4.6.3.4, "Other](#page-284-1) myisamchk Options" sort-records option, [Section 4.6.3.4, "Other](#page-284-1) myisamchk Options" sort-recover option, [Section 4.6.3.3, "](#page-282-0)myisamchk Repair Op[tions"](#page-282-0)

tmpdir option, [Section 4.6.3.3, "](#page-282-0)myisamchk Repair Options" unpack option, [Section 4.6.3.3, "](#page-282-0)myisamchk Repair Options" update-state option, [Section 4.6.3.2, "](#page-282-1)myisamchk Check Op[tions"](#page-282-1)

verbose option, Section 4.6.3.1, "myisamchk [General Options"](#page-280-0) version option, Section 4.6.3.1, "myisamchk [General Options"](#page-280-0) wait option, Section 4.6.3.1, "myisamchk [General Options"](#page-280-0)

myisamlog, Section 4.6.4, "myisamlog [— Display MyISAM Log](#page-290-0) [File Contents"](#page-290-0), [Section 4.1, "Overview of MySQL Programs"](#page-190-0) myisampack, Section 4.6.5, "myisampack [— Generate Compressed,](#page-291-0) [Read-Only MyISAM Tables",](#page-291-0) [Section 13.5.3.3, "Compressed Table](#page-1134-0) [Characteristics"](#page-1134-0), [Section 12.1.14.2, "Silent Column Specification](#page-968-0) [Changes",](#page-968-0) [Section 4.1, "Overview of MySQL Programs"](#page-190-0)

backup option, [Description](http://dev.mysql.com/doc/refman/5.5/en/myisampack-description.html) character-sets-dir option, [Description](http://dev.mysql.com/doc/refman/5.5/en/myisampack-description.html) debug option, [Description](http://dev.mysql.com/doc/refman/5.5/en/myisampack-description.html) force option, [Description](http://dev.mysql.com/doc/refman/5.5/en/myisampack-description.html) help option, [Description](http://dev.mysql.com/doc/refman/5.5/en/myisampack-description.html) join option, [Description](http://dev.mysql.com/doc/refman/5.5/en/myisampack-description.html) silent option, [Description](http://dev.mysql.com/doc/refman/5.5/en/myisampack-description.html) test option, [Description](http://dev.mysql.com/doc/refman/5.5/en/myisampack-description.html) tmpdir option, [Description](http://dev.mysql.com/doc/refman/5.5/en/myisampack-description.html) verbose option, [Description](http://dev.mysql.com/doc/refman/5.5/en/myisampack-description.html) version option, [Description](http://dev.mysql.com/doc/refman/5.5/en/myisampack-description.html) wait option, [Description](http://dev.mysql.com/doc/refman/5.5/en/myisampack-description.html)

mysql, Section 4.5.1, "mysql [— The MySQL Command-Line Tool",](#page-221-1) [Section 4.1, "Overview of MySQL Programs"](#page-190-0) SSL options, [Section 4.5.1.1, "](#page-221-0)mysql Options" auto-rehash option, [Section 4.5.1.1, "](#page-221-0)mysql Options" auto-vertical-output option, [Section 4.5.1.1, "](#page-221-0)mysql Options" batch option, [Section 4.5.1.1, "](#page-221-0)mysql Options" bind-address option, [Section 4.5.1.1, "](#page-221-0)mysql Options" character-sets-dir option, [Section 4.5.1.1, "](#page-221-0)mysql Options"

charset command, [Section 4.5.1.2, "](#page-229-0)mysql Commands" clear command, [Section 4.5.1.2, "](#page-229-0)mysql Commands"

column-names option, [Section 4.5.1.1, "](#page-221-0)mysql Options" column-type-info option, [Section 4.5.1.1, "](#page-221-0)mysql Options" comments option, [Section 4.5.1.1, "](#page-221-0)mysql Options" compress option, [Section 4.5.1.1, "](#page-221-0)mysql Options" connect command, [Section 4.5.1.2, "](#page-229-0)mysql Commands" database option, [Section 4.5.1.1, "](#page-221-0)mysql Options" debug option, [Section 4.5.1.1, "](#page-221-0)mysql Options" debug-check option, [Section 4.5.1.1, "](#page-221-0)mysql Options" debug-info option, [Section 4.5.1.1, "](#page-221-0)mysql Options" default-auth option, [Section 4.5.1.1, "](#page-221-0)mysql Options" default-character-set option, [Section 4.5.1.1, "](#page-221-0)mysql Options" delimiter command, [Section 4.5.1.2, "](#page-229-0)mysql Commands" delimiter option, [Section 4.5.1.1, "](#page-221-0)mysql Options" disable named commands, [Section 4.5.1.1, "](#page-221-0)mysql Options" edit command, [Section 4.5.1.2, "](#page-229-0)mysql Commands" ego command, [Section 4.5.1.2, "](#page-229-0)mysql Commands" execute option, [Section 4.5.1.1, "](#page-221-0)mysql Options" exit command, [Section 4.5.1.2, "](#page-229-0)mysql Commands" force option, [Section 4.5.1.1, "](#page-221-0)mysql Options" go command, [Section 4.5.1.2, "](#page-229-0)mysql Commands" help command, [Section 4.5.1.2, "](#page-229-0)mysql Commands" help option, [Section 4.5.1.1, "](#page-221-0)mysql Options" host option, [Section 4.5.1.1, "](#page-221-0)mysql Options" html option, [Section 4.5.1.1, "](#page-221-0)mysql Options" i-am-a-dummy option, [Section 4.5.1.1, "](#page-221-0)mysql Options" ignore-spaces option, [Section 4.5.1.1, "](#page-221-0)mysql Options" line-numbers option, [Section 4.5.1.1, "](#page-221-0)mysql Options" local-infile option, [Section 4.5.1.1, "](#page-221-0)mysql Options" named-commands option, [Section 4.5.1.1, "](#page-221-0)mysql Options" no-auto-rehash option, [Section 4.5.1.1, "](#page-221-0)mysql Options" no-beep option, [Section 4.5.1.1, "](#page-221-0)mysql Options" no-named-commands option, [Section 4.5.1.1, "](#page-221-0)mysql Options" no-pager option, [Section 4.5.1.1, "](#page-221-0)mysql Options" no-tee option, [Section 4.5.1.1, "](#page-221-0)mysql Options" nopager command, [Section 4.5.1.2, "](#page-229-0)mysql Commands" notee command, [Section 4.5.1.2, "](#page-229-0)mysql Commands" nowarning command, [Section 4.5.1.2, "](#page-229-0)mysql Commands" one-database option, [Section 4.5.1.1, "](#page-221-0)mysql Options" pager command, [Section 4.5.1.2, "](#page-229-0)mysql Commands" pager option, [Section 4.5.1.1, "](#page-221-0)mysql Options" password option, [Section 4.5.1.1, "](#page-221-0)mysql Options" pipe option, [Section 4.5.1.1, "](#page-221-0)mysql Options" plugin-dir option, [Section 4.5.1.1, "](#page-221-0)mysql Options" port option, [Section 4.5.1.1, "](#page-221-0)mysql Options" print command, [Section 4.5.1.2, "](#page-229-0)mysql Commands" prompt command, [Section 4.5.1.2, "](#page-229-0)mysql Commands" prompt option, [Section 4.5.1.1, "](#page-221-0)mysql Options" protocol option, [Section 4.5.1.1, "](#page-221-0)mysql Options" quick option, [Section 4.5.1.1, "](#page-221-0)mysql Options" quit command, [Section 4.5.1.2, "](#page-229-0)mysql Commands" raw option, [Section 4.5.1.1, "](#page-221-0)mysql Options" reconnect option, [Section 4.5.1.1, "](#page-221-0)mysql Options" rehash command, [Section 4.5.1.2, "](#page-229-0)mysql Commands" safe-updates option, [Section 4.5.1.1, "](#page-221-0)mysql Options" secure-auth option, [Section 4.5.1.1, "](#page-221-0)mysql Options" show-warnings option, [Section 4.5.1.1, "](#page-221-0)mysql Options" sigint-ignore option, [Section 4.5.1.1, "](#page-221-0)mysql Options" silent option, [Section 4.5.1.1, "](#page-221-0)mysql Options" skip-column-names option, [Section 4.5.1.1, "](#page-221-0)mysql Options" skip-line-numbers option, [Section 4.5.1.1, "](#page-221-0)mysql Options" socket option, [Section 4.5.1.1, "](#page-221-0)mysql Options" source command, [Section 4.5.1.2, "](#page-229-0)mysql Commands" status command, [Section 4.5.1.2, "](#page-229-0)mysql Commands" system command, [Section 4.5.1.2, "](#page-229-0)mysql Commands" table option, [Section 4.5.1.1, "](#page-221-0)mysql Options" tee command, [Section 4.5.1.2, "](#page-229-0)mysql Commands" tee option, [Section 4.5.1.1, "](#page-221-0)mysql Options" unbuffered option, [Section 4.5.1.1, "](#page-221-0)mysql Options" use command, [Section 4.5.1.2, "](#page-229-0)mysql Commands" user option, [Section 4.5.1.1, "](#page-221-0)mysql Options"

verbose option, [Section 4.5.1.1, "](#page-221-0)mysql Options" version option, [Section 4.5.1.1, "](#page-221-0)mysql Options" vertical option, [Section 4.5.1.1, "](#page-221-0)mysql Options" wait option, [Section 4.5.1.1, "](#page-221-0)mysql Options" warnings command, [Section 4.5.1.2, "](#page-229-0)mysql Commands" xml option, [Section 4.5.1.1, "](#page-221-0)mysql Options" mysql \. (command for reading from text files), [Section 3.5, "Using](#page-182-0) mysql [in Batch Mode",](#page-182-0) [Section 4.5.1.5, "Executing SQL Statements](#page-235-0) [from a Text File"](#page-235-0) mysql command options, [Section 4.5.1.1, "](#page-221-0)mysql Options" mysql commands list of, [Section 4.5.1.2, "](#page-229-0)mysql Commands" mysql history file, [Section 4.5.1.3, "](#page-234-0)mysql History File" mysql prompt command, [Section 4.5.1.2, "](#page-229-0)mysql Commands" mysql source (command for reading from text files), [Section 3.5,](#page-182-0) "Using mysql [in Batch Mode"](#page-182-0), [Section 4.5.1.5, "Executing SQL](#page-235-0) [Statements from a Text File"](#page-235-0) mysql-backup option mysqld, [Section 5.1.2, "Server Command Options"](#page-346-0) mysql.server, Section 4.3.3, "mysql.server [— MySQL Server](#page-212-1) [Startup Script",](#page-212-1) [Section 4.1, "Overview of MySQL Programs"](#page-190-0) basedir option, [Description](http://dev.mysql.com/doc/refman/5.5/en/mysql-server-description.html) datadir option, [Description](http://dev.mysql.com/doc/refman/5.5/en/mysql-server-description.html) pid-file option, [Description](http://dev.mysql.com/doc/refman/5.5/en/mysql-server-description.html) service-startup-timeout option, [Description](http://dev.mysql.com/doc/refman/5.5/en/mysql-server-description.html) use-manager option, [Description](http://dev.mysql.com/doc/refman/5.5/en/mysql-server-description.html) use-mysqld\_safe option, [Description](http://dev.mysql.com/doc/refman/5.5/en/mysql-server-description.html) user option, [Description](http://dev.mysql.com/doc/refman/5.5/en/mysql-server-description.html) mysql.sock changing location of, [Section 2.9.4, "MySQL Source-Con](#page-129-0)[figuration Options"](#page-129-0) protection, [Section C.5.4.5, "How to Protect or Change the](#page-2869-1) [MySQL Unix Socket File"](#page-2869-1) mysql\_affected\_rows(), [Section 22.9.3.1,](#page-2343-0) "[mysql\\_affected\\_rows\(\)](#page-2343-0)" mysql\_autocommit(), Section 22.9.3.2, "[mysql\\_autocommit\(\)](#page-2343-1)" mysql\_change\_user(), Section 22.9.3.3, "[mysql\\_change\\_user\(\)](#page-2344-0)" mysql\_character\_set\_name(), [Section 22.9.3.4,](#page-2345-0) "[mysql\\_character\\_set\\_name\(\)](#page-2345-0)" mysql\_client\_find\_plugin(), [Section 22.9.10.1,](#page-2412-0) "[mysql\\_client\\_find\\_plugin\(\)](#page-2412-0)" mysql\_client\_register\_plugin(), [Section 22.9.10.2,](#page-2412-1) "[mysql\\_client\\_register\\_plugin\(\)](#page-2412-1)" mysql\_close(), Section 22.9.3.5, "[mysql\\_close\(\)](#page-2345-1)" mysql\_commit(), Section 22.9.3.6, "[mysql\\_commit\(\)](#page-2345-2)" mysql\_config, Section 4.7.2, "mysql\_config [— Get Compile Op](#page-317-1)[tions for Compiling Clients"](#page-317-1) cflags option, [Description](http://dev.mysql.com/doc/refman/5.5/en/mysql-config-description.html) embedded option, [Description](http://dev.mysql.com/doc/refman/5.5/en/mysql-config-description.html) include option, [Description](http://dev.mysql.com/doc/refman/5.5/en/mysql-config-description.html) libmysqld-libs option, [Description](http://dev.mysql.com/doc/refman/5.5/en/mysql-config-description.html) libs option, [Description](http://dev.mysql.com/doc/refman/5.5/en/mysql-config-description.html) libs\_r option, [Description](http://dev.mysql.com/doc/refman/5.5/en/mysql-config-description.html) plugindir option, [Description](http://dev.mysql.com/doc/refman/5.5/en/mysql-config-description.html) port option, [Description](http://dev.mysql.com/doc/refman/5.5/en/mysql-config-description.html) socket option, [Description](http://dev.mysql.com/doc/refman/5.5/en/mysql-config-description.html) version option, [Description](http://dev.mysql.com/doc/refman/5.5/en/mysql-config-description.html) mysql\_connect(), Section 22.9.3.7, "[mysql\\_connect\(\)](#page-2345-3)" mysql\_convert\_table\_format, [Section 4.6.10,](#page-313-0) "[mysql\\_convert\\_table\\_format](#page-313-0) — Convert Tables to Use a [Given Storage Engine"](#page-313-0), [Section 4.1, "Overview of MySQL Programs"](#page-190-0) force option, [Description](http://dev.mysql.com/doc/refman/5.5/en/mysql-convert-table-format-description.html) help option, [Description](http://dev.mysql.com/doc/refman/5.5/en/mysql-convert-table-format-description.html) host option, [Description](http://dev.mysql.com/doc/refman/5.5/en/mysql-convert-table-format-description.html) password option, [Description](http://dev.mysql.com/doc/refman/5.5/en/mysql-convert-table-format-description.html) port option, [Description](http://dev.mysql.com/doc/refman/5.5/en/mysql-convert-table-format-description.html) socket option, [Description](http://dev.mysql.com/doc/refman/5.5/en/mysql-convert-table-format-description.html) type option, [Description](http://dev.mysql.com/doc/refman/5.5/en/mysql-convert-table-format-description.html) user option, [Description](http://dev.mysql.com/doc/refman/5.5/en/mysql-convert-table-format-description.html) verbose option, [Description](http://dev.mysql.com/doc/refman/5.5/en/mysql-convert-table-format-description.html)

version option, [Description](http://dev.mysql.com/doc/refman/5.5/en/mysql-convert-table-format-description.html) mysql\_create\_db(), Section 22.9.3.8, "[mysql\\_create\\_db\(\)](#page-2346-0)" mysql\_data\_seek(), Section 22.9.3.9, "[mysql\\_data\\_seek\(\)](#page-2346-1)" [mysql\\_debug\(\)](#page-2347-0), Section 22.9.3.10, "mysql\_debug() [mysql\\_drop\\_db\(\)](#page-2347-1), Section 22.9.3.11, "mysql\_drop\_db()" mysql\_dump\_debug\_info(), [Section 22.9.3.12,](#page-2348-0) "[mysql\\_dump\\_debug\\_info\(\)](#page-2348-0)" mysql\_eof(), [Section 22.9.3.13, "](#page-2348-1)mysql\_eof()" mysql\_errno(), Section 22.9.3.14, "[mysql\\_errno\(\)](#page-2349-0)" mysql\_error(), [Section 22.9.3.15, "](#page-2349-1)mysql\_error()" mysql\_escape\_string(), [Section 22.9.3.16,](#page-2350-0) "[mysql\\_escape\\_string\(\)](#page-2350-0)" mysql\_explain\_log, [Section 4.1, "Overview of MySQL Programs"](#page-190-0) mysql fetch field(), Section 22.9.3.17, "mysql fetch field()" mysql\_fetch\_field\_direct(), [Section 22.9.3.18,](#page-2350-2) "[mysql\\_fetch\\_field\\_direct\(\)](#page-2350-2)" mysql\_fetch\_fields(), [Section 22.9.3.19,](#page-2351-0) "[mysql\\_fetch\\_fields\(\)](#page-2351-0)" mysql\_fetch\_lengths(), [Section 22.9.3.20,](#page-2351-1) "[mysql\\_fetch\\_lengths\(\)](#page-2351-1)" mysql\_fetch\_row(), Section 22.9.3.21, "[mysql\\_fetch\\_row\(\)](#page-2352-0)" mysql\_field\_count(), [Section 22.9.3.22,](#page-2352-1) "mysql\_field\_count()["](#page-2352-1), [Section 22.9.3.47,](#page-2364-0) "[mysql\\_num\\_fields\(\)](#page-2364-0)" mysql\_field\_seek(), Section 22.9.3.23, "[mysql\\_field\\_seek\(\)](#page-2353-0)" mysql\_field\_tell(), Section 22.9.3.24, "[mysql\\_field\\_tell\(\)](#page-2354-0)" mysql\_find\_rows, [Section 4.1, "Overview of MySQL Programs",](#page-190-0) [Sec](#page-314-0)tion 4.6.11, "mysql\_find\_rows [— Extract SQL Statements from](#page-314-0) [Files"](#page-314-0) help option, [Description](http://dev.mysql.com/doc/refman/5.5/en/mysql-find-rows-description.html) regexp option, [Description](http://dev.mysql.com/doc/refman/5.5/en/mysql-find-rows-description.html) rows option, [Description](http://dev.mysql.com/doc/refman/5.5/en/mysql-find-rows-description.html) skip-use-db option, [Description](http://dev.mysql.com/doc/refman/5.5/en/mysql-find-rows-description.html) start\_row option, [Description](http://dev.mysql.com/doc/refman/5.5/en/mysql-find-rows-description.html) mysql\_fix\_extensions, Section 4.6.12, "[mysql\\_fix\\_extension](#page-315-0)s [— Normalize Table File Name Extensions"](#page-315-0), [Section 4.1, "Overview](#page-190-0) [of MySQL Programs"](#page-190-0) mysql\_fix\_privilege\_tables, [Section 4.1, "Overview of MySQL Pro](#page-190-0)[grams"](#page-190-0) mysql\_free\_result(), Section 22.9.3.25, "[mysql\\_free\\_result\(\)](#page-2354-1)" mysql\_get\_character\_set\_info(), [Section 22.9.3.26,](#page-2354-2) "[mysql\\_get\\_character\\_set\\_info\(\)](#page-2354-2)" mysql\_get\_client\_info(), [Section 22.9.3.27,](#page-2354-3) "[mysql\\_get\\_client\\_info\(\)](#page-2354-3)" mysql\_get\_client\_version(), [Section 22.9.3.28,](#page-2355-0) "[mysql\\_get\\_client\\_version\(\)](#page-2355-0) mysql\_get\_host\_info(), [Section 22.9.3.29,](#page-2355-1) "[mysql\\_get\\_host\\_info\(\)](#page-2355-1)" mysql\_get\_proto\_info(), [Section 22.9.3.30,](#page-2355-2) "[mysql\\_get\\_proto\\_info\(\)](#page-2355-2)" mysql\_get\_server\_info(), [Section 22.9.3.31,](#page-2355-3) "[mysql\\_get\\_server\\_info\(\)](#page-2355-3)" mysql\_get\_server\_version(), [Section 22.9.3.32,](#page-2356-0) "[mysql\\_get\\_server\\_version\(\)](#page-2356-0)" mysql\_get\_ssl\_cipher(), [Section 22.9.3.33,](#page-2356-1) "[mysql\\_get\\_ssl\\_cipher\(\)](#page-2356-1) mysql\_hex\_string(), Section 22.9.3.34, "[mysql\\_hex\\_string\(\)](#page-2356-2)" mysql\_info(), [Section 22.9.3.35, "](#page-2357-0)mysql\_info()", [Section 12.2.5,](#page-984-0) "[INSERT](#page-984-0) Syntax", Section 12.1.6, "[ALTER TABLE](#page-933-0) Syntax", [Sec](#page-1025-0)[tion 12.2.11, "](#page-1025-0)UPDATE Syntax", Section 12.2.6, "[LOAD DATA IN-](#page-989-0)FILE [Syntax"](#page-989-0) mysql\_init(), [Section 22.9.3.36, "](#page-2357-1)mysql\_init()" mysql\_insert\_id(), [Section 1.8.5.3, "Transaction and Atomic Opera](#page-52-0)[tion Differences",](#page-52-0) Section 22.9.3.37, "[mysql\\_insert\\_id\(\)](#page-2358-0)", [Sec](#page-984-0)[tion 12.2.5, "](#page-984-0)INSERT Syntax" mysql\_install\_db, Section 4.4.4, "[mysql\\_install\\_db](#page-217-1) — Initialize [MySQL Data Directory"](#page-217-1), [Section 4.1, "Overview of MySQL Pro](#page-190-0)[grams"](#page-190-0) basedir option, [Description](http://dev.mysql.com/doc/refman/5.5/en/mysql-install-db-description.html) datadir option, [Description](http://dev.mysql.com/doc/refman/5.5/en/mysql-install-db-description.html)

force option, [Description](http://dev.mysql.com/doc/refman/5.5/en/mysql-install-db-description.html) ldata option, [Description](http://dev.mysql.com/doc/refman/5.5/en/mysql-install-db-description.html) rpm option, [Description](http://dev.mysql.com/doc/refman/5.5/en/mysql-install-db-description.html) skip-name-resolve option, [Description](http://dev.mysql.com/doc/refman/5.5/en/mysql-install-db-description.html) srcdir option, [Description](http://dev.mysql.com/doc/refman/5.5/en/mysql-install-db-description.html) user option, [Description](http://dev.mysql.com/doc/refman/5.5/en/mysql-install-db-description.html) verbose option, [Description](http://dev.mysql.com/doc/refman/5.5/en/mysql-install-db-description.html) windows option, [Description](http://dev.mysql.com/doc/refman/5.5/en/mysql-install-db-description.html) mysql\_kill(), [Section 22.9.3.38, "](#page-2359-0)mysql\_kill()" mysql\_library\_end(), [Section 22.9.3.39,](#page-2359-1) "mysql\_library\_end()["](#page-2359-1) mysql\_library\_init(), [Section 22.9.3.40,](#page-2359-2) "[mysql\\_library\\_init\(\)](#page-2359-2)" mysql list dbs(), Section 22.9.3.41, "mysql list dbs()" mysql\_list\_fields(), Section 22.9.3.42, "[mysql\\_list\\_fields\(\)](#page-2361-1)" mysql\_list\_processes(), [Section 22.9.3.43,](#page-2362-0) "[mysql\\_list\\_processes\(\)](#page-2362-0)" mysql\_list\_tables(), Section 22.9.3.44, "[mysql\\_list\\_tables\(\)](#page-2362-1)" mysql\_load\_plugin(), [Section 22.9.10.3,](#page-2413-0) "mysql\_load\_plugin()["](#page-2413-0) mysql\_load\_plugin\_v(), [Section 22.9.10.4,](#page-2414-0) "[mysql\\_load\\_plugin\\_v\(\)](#page-2414-0)" mysql\_more\_results(), [Section 22.9.3.45,](#page-2363-0) "[mysql\\_more\\_results\(\)](#page-2363-0)" mysql\_next\_result(), Section 22.9.3.46, "[mysql\\_next\\_result\(\)](#page-2363-1)" [mysql\\_num\\_fields\(\)](#page-2364-0), Section 22.9.3.47, "mysql\_num\_fields()" mysql\_num\_rows(), Section 22.9.3.48, "[mysql\\_num\\_rows\(\)](#page-2365-0)" mysql\_options(), Section 22.9.3.49, "[mysql\\_options\(\)](#page-2365-1)" mysql\_ping(), [Section 22.9.3.50, "](#page-2368-0)mysql\_ping()" mysql\_plugin\_options(), [Section 22.9.10.5,](#page-2414-1) "[mysql\\_plugin\\_options\(\)](#page-2414-1)" mysql\_query(), [Section 22.9.11, "Common Questions and Problems](#page-2414-2) [When Using the C API"](#page-2414-2), [Section 22.9.3.51, "](#page-2369-0)mysql\_query()" mysql\_real\_connect(), [Section 22.9.3.52,](#page-2369-1) "[mysql\\_real\\_connect\(\)](#page-2369-1)" mysql\_real\_escape\_string(), [Section 22.9.3.53,](#page-2372-0) "[mysql\\_real\\_escape\\_string\(\)](#page-2372-0)", [Section 8.1.1, "Strings"](#page-696-0) mysql\_real\_query(), Section 22.9.3.54, "[mysql\\_real\\_query\(\)](#page-2373-0)" mysql\_refresh(), Section 22.9.3.55, "[mysql\\_refresh\(\)](#page-2374-0)" mysql\_reload(), Section 22.9.3.56, "[mysql\\_reload\(\)](#page-2375-0)" mysql\_rollback(), Section 22.9.3.57, "[mysql\\_rollback\(\)](#page-2375-1)" mysql\_row\_seek(), Section 22.9.3.58, "[mysql\\_row\\_seek\(\)](#page-2375-2)" mysql\_row\_tell(), Section 22.9.3.59, "[mysql\\_row\\_tell\(\)](#page-2376-0)" mysql\_secure\_installation, [Section 4.4.5,](#page-218-0) "[mysql\\_secure\\_installation](#page-218-0) — Improve MySQL Installa[tion Security"](#page-218-0), [Section 4.1, "Overview of MySQL Programs"](#page-190-0) mysql\_select\_db(), Section 22.9.3.60, "[mysql\\_select\\_db\(\)](#page-2376-1)" mysql\_server\_end(), Section 22.9.9.2, "[mysql\\_server\\_end\(\)](#page-2411-0)" mysql\_server\_init(), Section 22.9.9.1, "[mysql\\_server\\_init\(\)](#page-2411-1)" mysql\_set\_character\_set(), [Section 22.9.3.61,](#page-2376-2) "[mysql\\_set\\_character\\_set\(\)](#page-2376-2)" mysql\_set\_local\_infile\_default(), [Section 22.9.3.62,](#page-2377-0) "[mysql\\_set\\_local\\_infile\\_default\(\)](#page-2377-0)" mysql\_set\_server\_option(), [Section 22.9.3.64,](#page-2378-0) "[mysql\\_set\\_server\\_option\(\)](#page-2378-0)" [mysql\\_setpermission](#page-315-1), Section 4.6.13, "mysql\_setpermission -[Interactively Set Permissions in Grant Tables"](#page-315-1), [Section 4.1,](#page-190-0) ["Overview of MySQL Programs"](#page-190-0) help option, [Description](http://dev.mysql.com/doc/refman/5.5/en/mysql-setpermission-description.html) host option, [Description](http://dev.mysql.com/doc/refman/5.5/en/mysql-setpermission-description.html) password option, [Description](http://dev.mysql.com/doc/refman/5.5/en/mysql-setpermission-description.html) port option, [Description](http://dev.mysql.com/doc/refman/5.5/en/mysql-setpermission-description.html) socket option, [Description](http://dev.mysql.com/doc/refman/5.5/en/mysql-setpermission-description.html) user option, [Description](http://dev.mysql.com/doc/refman/5.5/en/mysql-setpermission-description.html) mysql\_shutdown(), Section 22.9.3.65, "[mysql\\_shutdown\(\)](#page-2379-0)" mysql\_sqlstate(), Section 22.9.3.66, "[mysql\\_sqlstate\(\)](#page-2379-1)" mysql\_ssl\_set(), Section 22.9.3.67, "[mysql\\_ssl\\_set\(\)](#page-2380-0)" mysql\_stat(), [Section 22.9.3.68, "](#page-2380-1)mysql\_stat( $\overline{)}$ " mysql\_stmt\_affected\_rows(), [Section 22.9.7.1,](#page-2391-0) "[mysql\\_stmt\\_affected\\_rows\(\)](#page-2391-0)"

mysql\_stmt\_attr\_get(), [Section 22.9.7.2,](#page-2391-1) "[mysql\\_stmt\\_attr\\_get\(\)](#page-2391-1)" mysql\_stmt\_attr\_set(), [Section 22.9.7.3,](#page-2392-0) "[mysql\\_stmt\\_attr\\_set\(\)](#page-2392-0)" mysql\_stmt\_bind\_param(), [Section 22.9.7.4,](#page-2393-0) "[mysql\\_stmt\\_bind\\_param\(\)](#page-2393-0)" mysql\_stmt\_bind\_result(), [Section 22.9.7.5,](#page-2393-1) "[mysql\\_stmt\\_bind\\_result\(\)](#page-2393-1)" mysql\_stmt\_close(), Section 22.9.7.6, "[mysql\\_stmt\\_close\(\)](#page-2394-0)" mysql\_stmt\_data\_seek(), [Section 22.9.7.7,](#page-2394-1) "[mysql\\_stmt\\_data\\_seek\(\)](#page-2394-1)" mysql\_stmt\_errno(), Section 22.9.7.8, "[mysql\\_stmt\\_errno\(\)](#page-2395-0)" mysql\_stmt\_error(), Section 22.9.7.9, "[mysql\\_stmt\\_error\(\)](#page-2395-1)" mysql\_stmt\_execute(), [Section 22.9.7.10,](#page-2395-2) "[mysql\\_stmt\\_execute\(\)](#page-2395-2)" mysql\_stmt\_fetch(), Section 22.9.7.11, "[mysql\\_stmt\\_fetch\(\)](#page-2398-0)" mysql\_stmt\_fetch\_column(), [Section 22.9.7.12,](#page-2402-0) "[mysql\\_stmt\\_fetch\\_column\(\)](#page-2402-0)" mysql\_stmt\_field\_count(), [Section 22.9.7.13,](#page-2402-1) "[mysql\\_stmt\\_field\\_count\(\)](#page-2402-1)" mysql\_stmt\_free\_result(), [Section 22.9.7.14,](#page-2402-2) "[mysql\\_stmt\\_free\\_result\(\)](#page-2402-2)" mysql\_stmt\_init(), Section 22.9.7.15, "[mysql\\_stmt\\_init\(\)](#page-2403-0)" mysql\_stmt\_insert\_id(), [Section 22.9.7.16,](#page-2403-1) "[mysql\\_stmt\\_insert\\_id\(\)](#page-2403-1)" mysql\_stmt\_next\_result(), [Section 22.9.7.17,](#page-2403-2) "[mysql\\_stmt\\_next\\_result\(\)](#page-2403-2)" mysql\_stmt\_num\_rows(), [Section 22.9.7.18,](#page-2404-0) "[mysql\\_stmt\\_num\\_rows\(\)](#page-2404-0)" mysql\_stmt\_param\_count(), [Section 22.9.7.19,](#page-2404-1) "[mysql\\_stmt\\_param\\_count\(\)](#page-2404-1)" mysql\_stmt\_param\_metadata(), [Section 22.9.7.20,](#page-2405-0) "[mysql\\_stmt\\_param\\_metadata\(\)](#page-2405-0)" mysql\_stmt\_prepare(), [Section 22.9.7.21,](#page-2405-1) "[mysql\\_stmt\\_prepare\(\)](#page-2405-1)" mysql\_stmt\_reset(), Section 22.9.7.22, "[mysql\\_stmt\\_reset\(\)](#page-2406-0)" mysql\_stmt\_result\_metadata, [Section 22.9.7.23,](#page-2406-1) "[mysql\\_stmt\\_result\\_metadata\(\)](#page-2406-1)" mysql\_stmt\_row\_seek(), [Section 22.9.7.24,](#page-2407-0) "[mysql\\_stmt\\_row\\_seek\(\)](#page-2407-0)" mysql\_stmt\_row\_tell(), [Section 22.9.7.25,](#page-2407-1) "[mysql\\_stmt\\_row\\_tell\(\)](#page-2407-1)" mysql\_stmt\_send\_long\_data(), [Section 22.9.7.26,](#page-2408-0) "[mysql\\_stmt\\_send\\_long\\_data\(\)](#page-2408-0)" mysql\_stmt\_sqlstate(), [Section 22.9.7.27,](#page-2409-0) "[mysql\\_stmt\\_sqlstate\(\)](#page-2409-0) mysql\_stmt\_store\_result(), [Section 22.9.7.28,](#page-2409-1) "[mysql\\_stmt\\_store\\_result\(\)](#page-2409-1)" mysql\_store\_result(), [Section 22.9.3.69,](#page-2381-0) "[mysql\\_store\\_result\(\)](#page-2381-0)", [Section 22.9.11, "Common Ques](#page-2414-2)[tions and Problems When Using the C API"](#page-2414-2) mysql\_tableinfo, [Section 4.1, "Overview of MySQL Programs"](#page-190-0) mysql\_thread\_end(), Section 22.9.8.2, "[mysql\\_thread\\_end\(\)](#page-2410-1)" [mysql\\_thread\\_id\(\)](#page-2382-0), Section 22.9.3.70, "mysql\_thread\_id()" [mysql\\_thread\\_init\(\)](#page-2411-2), Section 22.9.8.3, "mysql\_thread\_init()" [mysql\\_thread\\_safe\(\)](#page-2411-3), Section 22.9.8.4, "mysql\_thread\_safe()" mysql\_tzinfo\_to\_sql, Section 4.4.6, "[mysql\\_tzinfo\\_to\\_sql](#page-218-1) — [Load the Time Zone Tables",](#page-218-1) [Section 4.1, "Overview of MySQL Pro](#page-190-0)[grams"](#page-190-0) mysql\_upgrade, [Section 5.4.7, "Causes of Access-Denied Errors"](#page-533-0), [Section 4.1, "Overview of MySQL Programs"](#page-190-0), [Section 4.4.7,](#page-219-0) "mysql\_upgrade [— Check Tables for MySQL Upgrade"](#page-219-0) basedir option, [Description](http://dev.mysql.com/doc/refman/5.5/en/mysql-upgrade-description.html) datadir option, [Description](http://dev.mysql.com/doc/refman/5.5/en/mysql-upgrade-description.html) debug-check option, [Description](http://dev.mysql.com/doc/refman/5.5/en/mysql-upgrade-description.html) debug-info option, [Description](http://dev.mysql.com/doc/refman/5.5/en/mysql-upgrade-description.html) default-auth option, [Description](http://dev.mysql.com/doc/refman/5.5/en/mysql-upgrade-description.html) force option, [Description](http://dev.mysql.com/doc/refman/5.5/en/mysql-upgrade-description.html) help option, [Description](http://dev.mysql.com/doc/refman/5.5/en/mysql-upgrade-description.html) mysql\_upgrade\_info file, [Description](http://dev.mysql.com/doc/refman/5.5/en/mysql-upgrade-description.html)

plugin-dir option, [Description](http://dev.mysql.com/doc/refman/5.5/en/mysql-upgrade-description.html) tmpdir option, [Description](http://dev.mysql.com/doc/refman/5.5/en/mysql-upgrade-description.html) upgrade-system-tables option, [Description](http://dev.mysql.com/doc/refman/5.5/en/mysql-upgrade-description.html) user option, [Description](http://dev.mysql.com/doc/refman/5.5/en/mysql-upgrade-description.html) verbose option, [Description](http://dev.mysql.com/doc/refman/5.5/en/mysql-upgrade-description.html) write-binlog option, [Description](http://dev.mysql.com/doc/refman/5.5/en/mysql-upgrade-description.html) mysql\_upgrade\_info file mysql\_upgrade, [Description](http://dev.mysql.com/doc/refman/5.5/en/mysql-upgrade-description.html) mysql\_use\_result(), Section 22.9.3.71, "[mysql\\_use\\_result\(\)](#page-2382-1)" mysql\_waitpid, Section 4.6.14, "[mysql\\_waitpid](#page-316-0) — Kill Process [and Wait for Its Termination"](#page-316-0), [Section 4.1, "Overview of MySQL](#page-190-0) [Programs"](#page-190-0) help option, [Description](http://dev.mysql.com/doc/refman/5.5/en/mysql-waitpid-description.html) verbose option, [Description](http://dev.mysql.com/doc/refman/5.5/en/mysql-waitpid-description.html) version option, [Description](http://dev.mysql.com/doc/refman/5.5/en/mysql-waitpid-description.html) mysql\_warning\_count(), [Section 22.9.3.72,](#page-2383-0) "[mysql\\_warning\\_count\(\)](#page-2383-0)" mysql\_zap, Section 4.6.15, "mysql\_zap [— Kill Processes That](#page-316-1) [Match a Pattern",](#page-316-1) [Section 4.1, "Overview of MySQL Programs"](#page-190-0) mysqlaccess, Section 4.6.6, "mysqlaccess [— Client for Checking](#page-296-0) [Access Privileges",](#page-296-0) [Section 4.1, "Overview of MySQL Programs"](#page-190-0) brief option, [Description](http://dev.mysql.com/doc/refman/5.5/en/mysqlaccess-description.html) commit option, [Description](http://dev.mysql.com/doc/refman/5.5/en/mysqlaccess-description.html) copy option, [Description](http://dev.mysql.com/doc/refman/5.5/en/mysqlaccess-description.html) db option, [Description](http://dev.mysql.com/doc/refman/5.5/en/mysqlaccess-description.html) debug option, [Description](http://dev.mysql.com/doc/refman/5.5/en/mysqlaccess-description.html) help option, [Description](http://dev.mysql.com/doc/refman/5.5/en/mysqlaccess-description.html) host option, [Description](http://dev.mysql.com/doc/refman/5.5/en/mysqlaccess-description.html) howto option, [Description](http://dev.mysql.com/doc/refman/5.5/en/mysqlaccess-description.html) old\_server option, [Description](http://dev.mysql.com/doc/refman/5.5/en/mysqlaccess-description.html) password option, [Description](http://dev.mysql.com/doc/refman/5.5/en/mysqlaccess-description.html) plan option, [Description](http://dev.mysql.com/doc/refman/5.5/en/mysqlaccess-description.html) preview option, [Description](http://dev.mysql.com/doc/refman/5.5/en/mysqlaccess-description.html) relnotes option, [Description](http://dev.mysql.com/doc/refman/5.5/en/mysqlaccess-description.html) rhost option, [Description](http://dev.mysql.com/doc/refman/5.5/en/mysqlaccess-description.html) rollback option, [Description](http://dev.mysql.com/doc/refman/5.5/en/mysqlaccess-description.html) spassword option, [Description](http://dev.mysql.com/doc/refman/5.5/en/mysqlaccess-description.html) superuser option, [Description](http://dev.mysql.com/doc/refman/5.5/en/mysqlaccess-description.html) table option, [Description](http://dev.mysql.com/doc/refman/5.5/en/mysqlaccess-description.html) user option, [Description](http://dev.mysql.com/doc/refman/5.5/en/mysqlaccess-description.html) version option, [Description](http://dev.mysql.com/doc/refman/5.5/en/mysqlaccess-description.html) mysqladmin, Section 12.4.5.40, "[SHOW VARIABLES](#page-1086-0) Syntax", [Sec](#page-1093-0)[tion 12.4.6.4, "](#page-1093-0)KILL Syntax", [Section 4.1, "Overview of MySQL Pro](#page-190-0)[grams",](#page-190-0) Section 12.1.17, "[DROP DATABASE](#page-974-0) Syntax", [Sec](#page-1090-0)[tion 12.4.6.3, "](#page-1090-0)FLUSH Syntax", [Section 12.4.5.36, "](#page-1083-0)SHOW STATUS [Syntax",](#page-1083-0) Section 12.1.8, "[CREATE DATABASE](#page-942-0) Syntax", [Sec](#page-237-0)tion 4.5.2, "mysqladmin [— Client for Administering a MySQL](#page-237-0) [Server"](#page-237-0) SSL options, [Description](http://dev.mysql.com/doc/refman/5.5/en/mysqladmin-description.html) bind-address option, [Description](http://dev.mysql.com/doc/refman/5.5/en/mysqladmin-description.html) character-sets-dir option, [Description](http://dev.mysql.com/doc/refman/5.5/en/mysqladmin-description.html) compress option, [Description](http://dev.mysql.com/doc/refman/5.5/en/mysqladmin-description.html) count option, [Description](http://dev.mysql.com/doc/refman/5.5/en/mysqladmin-description.html) debug option, [Description](http://dev.mysql.com/doc/refman/5.5/en/mysqladmin-description.html) debug-check option, [Description](http://dev.mysql.com/doc/refman/5.5/en/mysqladmin-description.html) debug-info option, [Description](http://dev.mysql.com/doc/refman/5.5/en/mysqladmin-description.html) default-auth option, [Description](http://dev.mysql.com/doc/refman/5.5/en/mysqladmin-description.html) default-character-set option, [Description](http://dev.mysql.com/doc/refman/5.5/en/mysqladmin-description.html) force option, [Description](http://dev.mysql.com/doc/refman/5.5/en/mysqladmin-description.html) help option, [Description](http://dev.mysql.com/doc/refman/5.5/en/mysqladmin-description.html) host option, [Description](http://dev.mysql.com/doc/refman/5.5/en/mysqladmin-description.html) no-beep option, [Description](http://dev.mysql.com/doc/refman/5.5/en/mysqladmin-description.html) password option, [Description](http://dev.mysql.com/doc/refman/5.5/en/mysqladmin-description.html) pipe option, [Description](http://dev.mysql.com/doc/refman/5.5/en/mysqladmin-description.html) plugin-dir option, [Description](http://dev.mysql.com/doc/refman/5.5/en/mysqladmin-description.html) port option, [Description](http://dev.mysql.com/doc/refman/5.5/en/mysqladmin-description.html) protocol option, [Description](http://dev.mysql.com/doc/refman/5.5/en/mysqladmin-description.html) relative option, [Description](http://dev.mysql.com/doc/refman/5.5/en/mysqladmin-description.html) silent option, [Description](http://dev.mysql.com/doc/refman/5.5/en/mysqladmin-description.html) sleep option, [Description](http://dev.mysql.com/doc/refman/5.5/en/mysqladmin-description.html)

socket option, [Description](http://dev.mysql.com/doc/refman/5.5/en/mysqladmin-description.html) user option, [Description](http://dev.mysql.com/doc/refman/5.5/en/mysqladmin-description.html) verbose option, [Description](http://dev.mysql.com/doc/refman/5.5/en/mysqladmin-description.html) version option, [Description](http://dev.mysql.com/doc/refman/5.5/en/mysqladmin-description.html) vertical option, [Description](http://dev.mysql.com/doc/refman/5.5/en/mysqladmin-description.html) wait option, [Description](http://dev.mysql.com/doc/refman/5.5/en/mysqladmin-description.html) mysqladmin command options, [Description](http://dev.mysql.com/doc/refman/5.5/en/mysqladmin-description.html) mysqladmin option mysqld\_multi, [Description](http://dev.mysql.com/doc/refman/5.5/en/mysqld-multi-description.html) mysqlbinlog, Section 4.6.7, "mysqlbinlog [— Utility for Pro](#page-298-0)[cessing Binary Log Files"](#page-298-0), [Section 4.1, "Overview of MySQL Pro](#page-190-0)[grams"](#page-190-0) base64-output option, [Description](http://dev.mysql.com/doc/refman/5.5/en/mysqlbinlog-description.html) bind-address option, [Description](http://dev.mysql.com/doc/refman/5.5/en/mysqlbinlog-description.html) binlog-row-event-max-size option, [Description](http://dev.mysql.com/doc/refman/5.5/en/mysqlbinlog-description.html) character-sets-dir option, [Description](http://dev.mysql.com/doc/refman/5.5/en/mysqlbinlog-description.html) database option, [Description](http://dev.mysql.com/doc/refman/5.5/en/mysqlbinlog-description.html) debug option, [Description](http://dev.mysql.com/doc/refman/5.5/en/mysqlbinlog-description.html) debug-check option, [Description](http://dev.mysql.com/doc/refman/5.5/en/mysqlbinlog-description.html) debug-info option, [Description](http://dev.mysql.com/doc/refman/5.5/en/mysqlbinlog-description.html) default-auth option, [Description](http://dev.mysql.com/doc/refman/5.5/en/mysqlbinlog-description.html) disable-log-bin option, [Description](http://dev.mysql.com/doc/refman/5.5/en/mysqlbinlog-description.html) force-read option, [Description](http://dev.mysql.com/doc/refman/5.5/en/mysqlbinlog-description.html) help option, [Description](http://dev.mysql.com/doc/refman/5.5/en/mysqlbinlog-description.html) hexdump option, [Description](http://dev.mysql.com/doc/refman/5.5/en/mysqlbinlog-description.html) host option, [Description](http://dev.mysql.com/doc/refman/5.5/en/mysqlbinlog-description.html) local-load option, [Description](http://dev.mysql.com/doc/refman/5.5/en/mysqlbinlog-description.html) offset option, [Description](http://dev.mysql.com/doc/refman/5.5/en/mysqlbinlog-description.html) password option, [Description](http://dev.mysql.com/doc/refman/5.5/en/mysqlbinlog-description.html) plugin-dir option, [Description](http://dev.mysql.com/doc/refman/5.5/en/mysqlbinlog-description.html) port option, [Description](http://dev.mysql.com/doc/refman/5.5/en/mysqlbinlog-description.html) position option, [Description](http://dev.mysql.com/doc/refman/5.5/en/mysqlbinlog-description.html) protocol option, [Description](http://dev.mysql.com/doc/refman/5.5/en/mysqlbinlog-description.html) raw option, [Description](http://dev.mysql.com/doc/refman/5.5/en/mysqlbinlog-description.html) read-from-remote-server option, [Description](http://dev.mysql.com/doc/refman/5.5/en/mysqlbinlog-description.html) result-file option, [Description](http://dev.mysql.com/doc/refman/5.5/en/mysqlbinlog-description.html) server-id option, [Description](http://dev.mysql.com/doc/refman/5.5/en/mysqlbinlog-description.html) server-id-bits option, [Description](http://dev.mysql.com/doc/refman/5.5/en/mysqlbinlog-description.html) set-charset option, [Description](http://dev.mysql.com/doc/refman/5.5/en/mysqlbinlog-description.html) short-form option, [Description](http://dev.mysql.com/doc/refman/5.5/en/mysqlbinlog-description.html) socket option, [Description](http://dev.mysql.com/doc/refman/5.5/en/mysqlbinlog-description.html) start-datetime option, [Description](http://dev.mysql.com/doc/refman/5.5/en/mysqlbinlog-description.html) start-position option, [Description](http://dev.mysql.com/doc/refman/5.5/en/mysqlbinlog-description.html) stop-datetime option, [Description](http://dev.mysql.com/doc/refman/5.5/en/mysqlbinlog-description.html) stop-never option, [Description](http://dev.mysql.com/doc/refman/5.5/en/mysqlbinlog-description.html) stop-never-slave-server-id option, [Description](http://dev.mysql.com/doc/refman/5.5/en/mysqlbinlog-description.html) stop-position option, [Description](http://dev.mysql.com/doc/refman/5.5/en/mysqlbinlog-description.html) to-last-log option, [Description](http://dev.mysql.com/doc/refman/5.5/en/mysqlbinlog-description.html) user option, [Description](http://dev.mysql.com/doc/refman/5.5/en/mysqlbinlog-description.html) verbose option, [Description](http://dev.mysql.com/doc/refman/5.5/en/mysqlbinlog-description.html) version option, [Description](http://dev.mysql.com/doc/refman/5.5/en/mysqlbinlog-description.html) mysqlbug, Section 4.4.3, "mysqlbug [— Generate Bug Report"](#page-217-2) mysqlcheck, Section 4.5.3, "mysqlcheck [— A Table Maintenance](#page-243-0) [Program",](#page-243-0) [Section 4.1, "Overview of MySQL Programs"](#page-190-0) SSL options, [Description](http://dev.mysql.com/doc/refman/5.5/en/mysqlcheck-description.html) all-databases option, [Description](http://dev.mysql.com/doc/refman/5.5/en/mysqlcheck-description.html) all-in-1 option, [Description](http://dev.mysql.com/doc/refman/5.5/en/mysqlcheck-description.html) analyze option, [Description](http://dev.mysql.com/doc/refman/5.5/en/mysqlcheck-description.html) auto-repair option, [Description](http://dev.mysql.com/doc/refman/5.5/en/mysqlcheck-description.html) bind-address option, [Description](http://dev.mysql.com/doc/refman/5.5/en/mysqlcheck-description.html) character-sets-dir option, [Description](http://dev.mysql.com/doc/refman/5.5/en/mysqlcheck-description.html) check option, [Description](http://dev.mysql.com/doc/refman/5.5/en/mysqlcheck-description.html) check-only-changed option, [Description](http://dev.mysql.com/doc/refman/5.5/en/mysqlcheck-description.html) check-upgrade option, [Description](http://dev.mysql.com/doc/refman/5.5/en/mysqlcheck-description.html) compress option, [Description](http://dev.mysql.com/doc/refman/5.5/en/mysqlcheck-description.html) databases option, [Description](http://dev.mysql.com/doc/refman/5.5/en/mysqlcheck-description.html) debug option, [Description](http://dev.mysql.com/doc/refman/5.5/en/mysqlcheck-description.html) debug-check option, [Description](http://dev.mysql.com/doc/refman/5.5/en/mysqlcheck-description.html) debug-info option, [Description](http://dev.mysql.com/doc/refman/5.5/en/mysqlcheck-description.html) default-auth option, [Description](http://dev.mysql.com/doc/refman/5.5/en/mysqlcheck-description.html)

default-character-set option, [Description](http://dev.mysql.com/doc/refman/5.5/en/mysqlcheck-description.html) extended option, [Description](http://dev.mysql.com/doc/refman/5.5/en/mysqlcheck-description.html) fast option, [Description](http://dev.mysql.com/doc/refman/5.5/en/mysqlcheck-description.html) fix-db-names option, [Description](http://dev.mysql.com/doc/refman/5.5/en/mysqlcheck-description.html) fix-table-names option, [Description](http://dev.mysql.com/doc/refman/5.5/en/mysqlcheck-description.html) force option, [Description](http://dev.mysql.com/doc/refman/5.5/en/mysqlcheck-description.html) help option, [Description](http://dev.mysql.com/doc/refman/5.5/en/mysqlcheck-description.html) host option, [Description](http://dev.mysql.com/doc/refman/5.5/en/mysqlcheck-description.html) medium-check option, [Description](http://dev.mysql.com/doc/refman/5.5/en/mysqlcheck-description.html) optimize option, [Description](http://dev.mysql.com/doc/refman/5.5/en/mysqlcheck-description.html) password option, [Description](http://dev.mysql.com/doc/refman/5.5/en/mysqlcheck-description.html) pipe option, [Description](http://dev.mysql.com/doc/refman/5.5/en/mysqlcheck-description.html) plugin-dir option, [Description](http://dev.mysql.com/doc/refman/5.5/en/mysqlcheck-description.html) port option, [Description](http://dev.mysql.com/doc/refman/5.5/en/mysqlcheck-description.html) protocol option, [Description](http://dev.mysql.com/doc/refman/5.5/en/mysqlcheck-description.html) quick option, [Description](http://dev.mysql.com/doc/refman/5.5/en/mysqlcheck-description.html) repair option, [Description](http://dev.mysql.com/doc/refman/5.5/en/mysqlcheck-description.html) silent option, [Description](http://dev.mysql.com/doc/refman/5.5/en/mysqlcheck-description.html) socket option, [Description](http://dev.mysql.com/doc/refman/5.5/en/mysqlcheck-description.html) tables option, [Description](http://dev.mysql.com/doc/refman/5.5/en/mysqlcheck-description.html) use-frm option, [Description](http://dev.mysql.com/doc/refman/5.5/en/mysqlcheck-description.html) user option, [Description](http://dev.mysql.com/doc/refman/5.5/en/mysqlcheck-description.html) verbose option, [Description](http://dev.mysql.com/doc/refman/5.5/en/mysqlcheck-description.html) version option, [Description](http://dev.mysql.com/doc/refman/5.5/en/mysqlcheck-description.html) write-binlog option, [Description](http://dev.mysql.com/doc/refman/5.5/en/mysqlcheck-description.html) mysqlclient library, Chapter 22, *[Connectors and APIs](#page-1916-0)* mysqld, [Section 4.1, "Overview of MySQL Programs"](#page-190-0) MySQL server, [Section 5.1, "The MySQL Server",](#page-322-0) [Section 4.3.1,](#page-207-0) "mysqld [— The MySQL Server"](#page-207-0) SSL options, [Section 5.1.2, "Server Command Options"](#page-346-0), [Sec](#page-517-0)[tion 5.3.4, "Security-Related](#page-517-0) mysqld Options" abort-slave-event-count option, [Section 17.1.3.3, "Replication](#page-1719-0) [Slave Options and Variables"](#page-1719-0) allow-suspicious-udfs option, [Section 5.1.2, "Server Command](#page-346-0) [Options"](#page-346-0), [Section 5.3.4, "Security-Related](#page-517-0) mysqld Options" ansi option, [Section 5.1.2, "Server Command Options"](#page-346-0) basedir option, [Section 5.1.2, "Server Command Options"](#page-346-0) big-tables option, [Section 5.1.2, "Server Command Options"](#page-346-0) bind-address option, [Section 5.1.2, "Server Command Options"](#page-346-0) binlog-do-db option, [Section 17.1.3.4, "Binary Log Options and](#page-1736-0) [Variables"](#page-1736-0) binlog-format option, [Section 5.1.2, "Server Command Options"](#page-346-0) binlog-ignore-db option, [Section 17.1.3.4, "Binary Log Options](#page-1736-0) and Variables' binlog-row-event-max-size option, [Section 17.1.3.4, "Binary Log](#page-1736-0) [Options and Variables"](#page-1736-0) binlog-rows-query-log-events option, [Section 17.1.3.4, "Binary](#page-1736-0) [Log Options and Variables"](#page-1736-0) bootstrap option, [Section 5.1.2, "Server Command Options"](#page-346-0) character-set-client-handshake option, [Section 5.1.2, "Server Com](#page-346-0)mand Options' character-set-filesystem option, [Section 5.1.2, "Server Command](#page-346-0) [Options"](#page-346-0) character-set-server option, [Section 5.1.2, "Server Command Op](#page-346-0)[tions"](#page-346-0) character-sets-dir option, [Section 5.1.2, "Server Command Op](#page-346-0)[tions"](#page-346-0) chroot option, [Section 5.1.2, "Server Command Options"](#page-346-0) collation-server option, [Section 5.1.2, "Server Command Options"](#page-346-0) command options, [Section 5.1.2, "Server Command Options"](#page-346-0) console option, [Section 5.1.2, "Server Command Options"](#page-346-0) core-file option, [Section 5.1.2, "Server Command Options"](#page-346-0) datadir option, [Section 5.1.2, "Server Command Options"](#page-346-0) debug option, [Section 5.1.2, "Server Command Options"](#page-346-0) debug-sync-timeout option, [Section 5.1.2, "Server Command Op](#page-346-0)[tions"](#page-346-0) default-character-set option, [Section 5.1.2, "Server Command Op](#page-346-0)[tions"](#page-346-0)

default-collation option, [Section 5.1.2, "Server Command Options"](#page-346-0) default-storage-engine option, Section 5.1.2, "Server Command

[Options"](#page-346-0)

default-table-type option, [Section 5.1.2, "Server Command Op](#page-346-0)[tions"](#page-346-0)

default-time-zone option, [Section 5.1.2, "Server Command Op](#page-346-0)[tions"](#page-346-0)

delay-key-write option, [Section 5.1.2, "Server Command Options"](#page-346-0), Section 13.5.1, "MyISAM [Startup Options"](#page-1131-0)

des-key-file option, [Section 5.1.2, "Server Command Options"](#page-346-0) disconnect-slave-event-count option, [Section 17.1.3.3,](#page-1719-0)

["Replication Slave Options and Variables"](#page-1719-0)

enable-named-pipe option, [Section 5.1.2, "Server Command Op](#page-346-0)tions<sup>"</sup>

enable-pstack option, [Section 5.1.2, "Server Command Options"](#page-346-0) event-scheduler option, [Section 5.1.2, "Server Command Options"](#page-346-0) exit-info option, [Section 5.1.2, "Server Command Options"](#page-346-0)

external-locking option, [Section 5.1.2, "Server Command Options"](#page-346-0) flush option, [Section 5.1.2, "Server Command Options"](#page-346-0)

gdb option, [Section 5.1.2, "Server Command Options"](#page-346-0) general-log option, [Section 5.1.2, "Server Command Options"](#page-346-0) help option, [Section 5.1.2, "Server Command Options"](#page-346-0)

ignore-builtin-innodb option, [Section 13.6.4, "](#page-1146-0)InnoDB Startup [Options and System Variables"](#page-1146-0)

init-file option, [Section 5.1.2, "Server Command Options"](#page-346-0) innodb option, Section 13.6.4, "InnoDB [Startup Options and Sys](#page-1146-0)tem Variables<sup>"</sup>

innodb-safe-binlog option, [Section 5.1.2, "Server Command Op](#page-346-0)[tions"](#page-346-0)

innodb-status-file option, [Section 13.6.4, "](#page-1146-0)InnoDB Startup Op[tions and System Variables"](#page-1146-0)

install option, [Section 5.1.2, "Server Command Options"](#page-346-0) install-manual option, [Section 5.1.2, "Server Command Options"](#page-346-0) language option, [Section 5.1.2, "Server Command Options"](#page-346-0) large-pages option, [Section 5.1.2, "Server Command Options"](#page-346-0) lc-messages option, [Section 5.1.2, "Server Command Options"](#page-346-0) lc-messages-dir option, [Section 5.1.2, "Server Command Options"](#page-346-0) local-infile option, [Section 5.3.4, "Security-Related](#page-517-0) mysqld Op[tions"](#page-517-0)

log option, [Section 5.1.2, "Server Command Options"](#page-346-0) log-backup-output option, [Section 5.1.2, "Server Command Op](#page-346-0)[tions"](#page-346-0)

log-bin option, [Section 17.1.3.4, "Binary Log Options and Vari](#page-1736-0)[ables"](#page-1736-0)

log-bin-index option, [Section 17.1.3.4, "Binary Log Options and](#page-1736-0) [Variables"](#page-1736-0)

log-bin-trust-function-creators option, [Section 17.1.3.4, "Binary](#page-1736-0) [Log Options and Variables"](#page-1736-0)

log-bin-trust-routine-creators option, [Section 17.1.3.4, "Binary Log](#page-1736-0) [Options and Variables"](#page-1736-0)

log-error option, [Section 5.1.2, "Server Command Options"](#page-346-0)

log-isam option, [Section 5.1.2, "Server Command Options"](#page-346-0)

log-long-format option, [Section 5.1.2, "Server Command Options"](#page-346-0) log-output option, [Section 5.1.2, "Server Command Options"](#page-346-0)

log-queries-not-using-indexes option, [Section 5.1.2, "Server Com](#page-346-0)mand Options'

log-short-format option, [Section 5.1.2, "Server Command Options"](#page-346-0) log-slave-updates option, [Section 17.1.3.3, "Replication Slave Op](#page-1719-0)tions and Variables

log-slow-admin-statements option, [Section 5.1.2, "Server Com](#page-346-0)mand Options'

log-slow-queries option, [Section 5.1.2, "Server Command Op](#page-346-0)[tions"](#page-346-0)

log-slow-slave-statements option, [Section 17.1.3.3, "Replication](#page-1719-0) [Slave Options and Variables"](#page-1719-0)

log-tc option, [Section 5.1.2, "Server Command Options"](#page-346-0)

log-tc-size option, [Section 5.1.2, "Server Command Options"](#page-346-0) log-warnings option, [Section 5.1.2, "Server Command Options",](#page-346-0) [Section 17.1.3.3, "Replication Slave Options and Variables"](#page-1719-0) low-priority-updates option, [Section 5.1.2, "Server Command Op](#page-346-0)[tions"](#page-346-0)

master-connect-retry option, Section 17.1.3.3, "Replication Slave

[Options and Variables"](#page-1719-0)

master-host option, [Section 17.1.3.3, "Replication Slave Options](#page-1719-0) and Variables

master-info-file option, [Section 17.1.3.3, "Replication Slave Op](#page-1719-0)tions and Variables'

master-password option, [Section 17.1.3.3, "Replication Slave Op](#page-1719-0)tions and Variables

master-port option, [Section 17.1.3.3, "Replication Slave Options](#page-1719-0) and Variables'

master-retry-count option, [Section 17.1.3.3, "Replication Slave](#page-1719-0) [Options and Variables"](#page-1719-0)

master-ssl option, [Section 17.1.3.3, "Replication Slave Options and](#page-1719-0) [Variables"](#page-1719-0)

master-ssl-ca option, [Section 17.1.3.3, "Replication Slave Options](#page-1719-0) and Variables

master-ssl-capath option, [Section 17.1.3.3, "Replication Slave Op](#page-1719-0)tions and Variables

master-ssl-cert option, [Section 17.1.3.3, "Replication Slave Op](#page-1719-0)[tions and Variables"](#page-1719-0)

master-ssl-cipher option, [Section 17.1.3.3, "Replication Slave Op](#page-1719-0)[tions and Variables"](#page-1719-0)

master-ssl-key option, [Section 17.1.3.3, "Replication Slave Op](#page-1719-0)[tions and Variables"](#page-1719-0)

master-user option, [Section 17.1.3.3, "Replication Slave Options](#page-1719-0) and Variables

master\_uuid variable, [Section 17.1.3, "Replication and Binary](#page-1712-0) [Logging Options and Variables"](#page-1712-0)

max-binlog-dump-events option, [Section 17.1.3.4, "Binary Log](#page-1736-0) [Options and Variables"](#page-1736-0)

max-relay-log-size option, [Section 17.1.3.3, "Replication Slave](#page-1719-0) [Options and Variables"](#page-1719-0)

memlock option, [Section 5.1.2, "Server Command Options"](#page-346-0) min-examined-row-limit option, [Section 5.1.2, "Server Command](#page-346-0) [Options"](#page-346-0)

mutex-deadlock-detector option, [Section 5.1.2, "Server Command](#page-346-0) [Options"](#page-346-0)

myisam-block-size option, [Section 5.1.2, "Server Command Op](#page-346-0)[tions"](#page-346-0)

myisam-recover option, [Section 5.1.2, "Server Command](#page-346-0)

Options", Section 13.5.1, "MyISAM [Startup Options"](#page-1131-0) myisam-recover-options option, [Section 5.1.2, "Server Command](#page-346-0) [Options"](#page-346-0), Section 13.5.1, "MyISAM [Startup Options"](#page-1131-0)

mysql-backup option, [Section 5.1.2, "Server Command Options"](#page-346-0) old-alter-table option, [Section 5.1.2, "Server Command Options"](#page-346-0) old-passwords option, [Section 5.1.2, "Server Command Options"](#page-346-0), [Section 5.3.4, "Security-Related](#page-517-0) mysqld Options"

old-style-user-limits option, [Section 5.1.2, "Server Command Op](#page-346-0)[tions"](#page-346-0)

one-thread option, [Section 5.1.2, "Server Command Options"](#page-346-0) open-files-limit option, [Section 5.1.2, "Server Command Options"](#page-346-0) partition option, [Section 5.1.2, "Server Command Options"](#page-346-0) pid-file option, [Section 5.1.2, "Server Command Options"](#page-346-0) plugin option prefix, [Section 5.1.2, "Server Command Options"](#page-346-0) plugin-load option, [Section 5.1.2, "Server Command Options"](#page-346-0)

port option, [Section 5.1.2, "Server Command Options"](#page-346-0)

port-open-timeout option, [Section 5.1.2, "Server Command Op](#page-346-0)[tions"](#page-346-0)

read-only option, [Section 17.1.3.3, "Replication Slave Options and](#page-1719-0) **Variables** 

relay-log option, [Section 17.1.3.3, "Replication Slave Options and](#page-1719-0) **Variables** 

relay-log-index option, [Section 17.1.3.3, "Replication Slave Op](#page-1719-0)tions and Variables'

relay-log-info-file option, [Section 17.1.3.3, "Replication Slave Op](#page-1719-0)tions and Variables'

relay-log-purge option, [Section 17.1.3.3, "Replication Slave Op](#page-1719-0)tions and Variables'

relay-log-recovery option, [Section 17.1.3.3, "Replication Slave](#page-1719-0) Options and Variables'

relay-log-space-limit option, Section 17.1.3.3, "Replication Slave

[Options and Variables"](#page-1719-0)

remove option, [Section 5.1.2, "Server Command Options"](#page-346-0) replicate-do-db option, [Section 17.1.3.3, "Replication Slave Op](#page-1719-0)[tions and Variables"](#page-1719-0)

replicate-do-table option, [Section 17.1.3.3, "Replication Slave Op](#page-1719-0)tions and Variables'

replicate-ignore-db option, [Section 17.1.3.3, "Replication Slave](#page-1719-0) [Options and Variables"](#page-1719-0)

replicate-ignore-table option, [Section 17.1.3.3, "Replication Slave](#page-1719-0) [Options and Variables"](#page-1719-0)

replicate-rewrite-db option, [Section 17.1.3.3, "Replication Slave](#page-1719-0) [Options and Variables"](#page-1719-0)

replicate-same-server-id option, [Section 17.1.3.3, "Replication](#page-1719-0) [Slave Options and Variables"](#page-1719-0)

replicate-wild-do-table option, [Section 17.1.3.3, "Replication Slave](#page-1719-0) [Options and Variables"](#page-1719-0)

replicate-wild-ignore-table option, [Section 17.1.3.3, "Replication](#page-1719-0) Slave Options and Variables

report-host option, [Section 17.1.3.3, "Replication Slave Options](#page-1719-0) and Variables'

report-password option, [Section 17.1.3.3, "Replication Slave Op](#page-1719-0)tions and Variables

report-port option, [Section 17.1.3.3, "Replication Slave Options](#page-1719-0) and Variables

report-user option, [Section 17.1.3.3, "Replication Slave Options](#page-1719-0) and Variables'

safe-mode option, [Section 5.1.2, "Server Command Options"](#page-346-0) safe-show-database option, [Section 5.1.2, "Server Command Op](#page-346-0)[tions"](#page-346-0), [Section 5.3.4, "Security-Related](#page-517-0) mysqld Options"

safe-user-create option, [Section 5.1.2, "Server Command Options"](#page-346-0), [Section 5.3.4, "Security-Related](#page-517-0) mysqld Options"

secure-auth option, [Section 5.1.2, "Server Command Options",](#page-346-0) [Section 5.3.4, "Security-Related](#page-517-0) mysqld Options"

secure-backup-file-priv option, [Section 5.1.2, "Server Command](#page-346-0) [Options"](#page-346-0), [Section 5.3.4, "Security-Related](#page-517-0) mysqld Options"

secure-file-priv option, [Section 5.1.2, "Server Command Options",](#page-346-0) [Section 5.3.4, "Security-Related](#page-517-0) mysqld Options"

server-id option, [Section 17.1.3, "Replication and Binary Logging](#page-1712-0) [Options and Variables"](#page-1712-0)

server\_uuid variable, [Section 17.1.3, "Replication and Binary Log](#page-1712-0)[ging Options and Variables"](#page-1712-0)

shared-memory option, [Section 5.1.2, "Server Command Options"](#page-346-0) shared-memory-base-name option, [Section 5.1.2, "Server Com](#page-346-0)mand Options'

show-slave-auth-info option, [Section 17.1.3.3, "Replication Slave](#page-1719-0) [Options and Variables"](#page-1719-0)

skip-bdb option, [Section 5.1.2, "Server Command Options"](#page-346-0) skip-concurrent-insert option, [Section 5.1.2, "Server Command](#page-346-0) Options'

skip-event-scheduler option, [Section 5.1.2, "Server Command Op](#page-346-0)[tions"](#page-346-0)

skip-external-locking option, [Section 5.1.2, "Server Command Op](#page-346-0)[tions"](#page-346-0)

skip-grant-tables option, [Section 5.1.2, "Server Command Op](#page-346-0)[tions"](#page-346-0), [Section 5.3.4, "Security-Related](#page-517-0) mysqld Options" skip-host-cache option, [Section 5.1.2, "Server Command Options"](#page-346-0) skip-innodb option, [Section 5.1.2, "Server Command Options"](#page-346-0), Section 13.6.4, "InnoDB [Startup Options and System Variables"](#page-1146-0) skip-merge option, [Section 5.1.2, "Server Command Options",](#page-346-0) [Section 5.3.4, "Security-Related](#page-517-0) mysqld Options" skip-name-resolve option, [Section 5.1.2, "Server Command Op](#page-346-0)[tions"](#page-346-0), [Section 5.3.4, "Security-Related](#page-517-0) mysqld Options" skip-networking option, [Section 5.1.2, "Server Command](#page-346-0) Options", [Section 5.3.4, "Security-Related](#page-517-0) mysqld Options" skip-partition option, [Section 5.1.2, "Server Command Options"](#page-346-0) skip-safemalloc option, [Section 5.1.2, "Server Command Options"](#page-346-0) skip-show-database option, [Section 5.1.2, "Server Command Op](#page-346-0)[tions"](#page-346-0), [Section 5.3.4, "Security-Related](#page-517-0) mysqld Options" skip-slave-start option, [Section 17.1.3.3, "Replication Slave Op](#page-1719-0)[tions and Variables"](#page-1719-0)

skip-symbolic-links option, [Section 5.1.2, "Server Command Op](#page-346-0)[tions"](#page-346-0) skip-thread-priority option, [Section 5.1.2, "Server Command Op](#page-346-0)[tions"](#page-346-0) slave-load-tmpdir option, [Section 17.1.3.3, "Replication Slave Op](#page-1719-0)tions and Variables slave-net-timeout option, [Section 17.1.3.3, "Replication Slave Op](#page-1719-0)tions and Variables slave-skip-errors option, [Section 17.1.3.3, "Replication Slave Op](#page-1719-0)tions and Variables' slave\_compressed\_protocol option, [Section 17.1.3.3, "Replication](#page-1719-0) [Slave Options and Variables"](#page-1719-0) slave\_uuid variable, [Section 17.1.3, "Replication and Binary Log](#page-1712-0)[ging Options and Variables"](#page-1712-0) slow-query-log option, [Section 5.1.2, "Server Command Options"](#page-346-0) socket option, [Section 5.1.2, "Server Command Options"](#page-346-0) sporadic-binlog-dump-fail option, [Section 17.1.3.4, "Binary Log](#page-1736-0) [Options and Variables"](#page-1736-0) sql-mode option, [Section 5.1.2, "Server Command Options"](#page-346-0) standalone option, [Section 5.1.2, "Server Command Options"](#page-346-0) starting, [Section 5.3.6, "How to Run MySQL as a Normal User"](#page-519-0) super-large-pages option, [Section 5.1.2, "Server Command Op](#page-346-0)[tions"](#page-346-0) symbolic-links option, [Section 5.1.2, "Server Command Options"](#page-346-0) sysdate-is-now option, [Section 5.1.2, "Server Command Options"](#page-346-0) tc-heuristic-recover option, [Section 5.1.2, "Server Command Op](#page-346-0)[tions"](#page-346-0) temp-pool option, [Section 5.1.2, "Server Command Options"](#page-346-0) tmpdir option, [Section 5.1.2, "Server Command Options"](#page-346-0) transaction-isolation option, [Section 5.1.2, "Server Command Op](#page-346-0)[tions"](#page-346-0) user option, [Section 5.1.2, "Server Command Options"](#page-346-0) verbose option, [Section 5.1.2, "Server Command Options"](#page-346-0) version option, [Section 5.1.2, "Server Command Options"](#page-346-0) mysqld library, Chapter 22, *[Connectors and APIs](#page-1916-0)* mysqld option malloc-lib, [Description](http://dev.mysql.com/doc/refman/5.5/en/mysqld-safe-description.html) mysqld\_multi, [Description](http://dev.mysql.com/doc/refman/5.5/en/mysqld-multi-description.html) mysqld\_safe, [Description](http://dev.mysql.com/doc/refman/5.5/en/mysqld-safe-description.html) mysqld options, [Section 7.11.2, "Tuning Server Parameters"](#page-649-0) mysqld server buffer sizes, [Section 7.11.2, "Tuning Server Parameters"](#page-649-0) mysqld-version option mysqld\_safe, [Description](http://dev.mysql.com/doc/refman/5.5/en/mysqld-safe-description.html) mysqld\_multi, Section 4.3.4, "mysqld\_multi [— Manage Multiple](#page-212-0) [MySQL Servers",](#page-212-0) [Section 4.1, "Overview of MySQL Programs"](#page-190-0) config-file option, [Description](http://dev.mysql.com/doc/refman/5.5/en/mysqld-multi-description.html) defaults-extra-file option, [Description](http://dev.mysql.com/doc/refman/5.5/en/mysqld-multi-description.html) defaults-file option, [Description](http://dev.mysql.com/doc/refman/5.5/en/mysqld-multi-description.html) example option, [Description](http://dev.mysql.com/doc/refman/5.5/en/mysqld-multi-description.html) help option, [Description](http://dev.mysql.com/doc/refman/5.5/en/mysqld-multi-description.html) log option, [Description](http://dev.mysql.com/doc/refman/5.5/en/mysqld-multi-description.html) mysqladmin option, [Description](http://dev.mysql.com/doc/refman/5.5/en/mysqld-multi-description.html) mysqld option, [Description](http://dev.mysql.com/doc/refman/5.5/en/mysqld-multi-description.html) no-defaults option, [Description](http://dev.mysql.com/doc/refman/5.5/en/mysqld-multi-description.html) no-log option, [Description](http://dev.mysql.com/doc/refman/5.5/en/mysqld-multi-description.html) password option, [Description](http://dev.mysql.com/doc/refman/5.5/en/mysqld-multi-description.html) silent option, [Description](http://dev.mysql.com/doc/refman/5.5/en/mysqld-multi-description.html) tcp-ip option, [Description](http://dev.mysql.com/doc/refman/5.5/en/mysqld-multi-description.html) user option, [Description](http://dev.mysql.com/doc/refman/5.5/en/mysqld-multi-description.html) verbose option, [Description](http://dev.mysql.com/doc/refman/5.5/en/mysqld-multi-description.html) version option, [Description](http://dev.mysql.com/doc/refman/5.5/en/mysqld-multi-description.html) mysqld\_safe, Section 4.3.2, "mysqld\_safe [— MySQL Server Star](#page-207-1)[tup Script"](#page-207-1), [Section 4.1, "Overview of MySQL Programs"](#page-190-0) autoclose option, [Description](http://dev.mysql.com/doc/refman/5.5/en/mysqld-safe-description.html) basedir option, [Description](http://dev.mysql.com/doc/refman/5.5/en/mysqld-safe-description.html) core-file-size option, [Description](http://dev.mysql.com/doc/refman/5.5/en/mysqld-safe-description.html) datadir option, [Description](http://dev.mysql.com/doc/refman/5.5/en/mysqld-safe-description.html) defaults-extra-file option, [Description](http://dev.mysql.com/doc/refman/5.5/en/mysqld-safe-description.html)

skip-stack-trace option, [Section 5.1.2, "Server Command Options"](#page-346-0)

defaults-file option, [Description](http://dev.mysql.com/doc/refman/5.5/en/mysqld-safe-description.html) help option, [Description](http://dev.mysql.com/doc/refman/5.5/en/mysqld-safe-description.html) ledir option, [Description](http://dev.mysql.com/doc/refman/5.5/en/mysqld-safe-description.html) log-error option, [Description](http://dev.mysql.com/doc/refman/5.5/en/mysqld-safe-description.html) malloc-lib option, [Description](http://dev.mysql.com/doc/refman/5.5/en/mysqld-safe-description.html) mysqld option, [Description](http://dev.mysql.com/doc/refman/5.5/en/mysqld-safe-description.html) mysqld-version option, [Description](http://dev.mysql.com/doc/refman/5.5/en/mysqld-safe-description.html) nice option, [Description](http://dev.mysql.com/doc/refman/5.5/en/mysqld-safe-description.html) no-defaults option, [Description](http://dev.mysql.com/doc/refman/5.5/en/mysqld-safe-description.html) open-files-limit option, [Description](http://dev.mysql.com/doc/refman/5.5/en/mysqld-safe-description.html) pid-file option, [Description](http://dev.mysql.com/doc/refman/5.5/en/mysqld-safe-description.html) port option, [Description](http://dev.mysql.com/doc/refman/5.5/en/mysqld-safe-description.html) skip-kill-mysqld option, [Description](http://dev.mysql.com/doc/refman/5.5/en/mysqld-safe-description.html) skip-syslog option, [Description](http://dev.mysql.com/doc/refman/5.5/en/mysqld-safe-description.html) socket option, [Description](http://dev.mysql.com/doc/refman/5.5/en/mysqld-safe-description.html) syslog option, [Description](http://dev.mysql.com/doc/refman/5.5/en/mysqld-safe-description.html) syslog-tag option, [Description](http://dev.mysql.com/doc/refman/5.5/en/mysqld-safe-description.html) timezone option, [Description](http://dev.mysql.com/doc/refman/5.5/en/mysqld-safe-description.html) user option, [Description](http://dev.mysql.com/doc/refman/5.5/en/mysqld-safe-description.html) mysqldump, Section 4.5.4, "mysqldump [— A Database Backup Pro](#page-248-0)[gram"](#page-248-0), [Section 4.1, "Overview of MySQL Programs"](#page-190-0) SSL options, [Description](http://dev.mysql.com/doc/refman/5.5/en/mysqldump-description.html) add-drop-database option, [Description](http://dev.mysql.com/doc/refman/5.5/en/mysqldump-description.html) add-drop-table option, [Description](http://dev.mysql.com/doc/refman/5.5/en/mysqldump-description.html) add-drop-trigger option, [Description](http://dev.mysql.com/doc/refman/5.5/en/mysqldump-description.html) add-locks option, [Description](http://dev.mysql.com/doc/refman/5.5/en/mysqldump-description.html) all-databases option, [Description](http://dev.mysql.com/doc/refman/5.5/en/mysqldump-description.html) all-tablespaces option, [Description](http://dev.mysql.com/doc/refman/5.5/en/mysqldump-description.html) allow-keywords option, [Description](http://dev.mysql.com/doc/refman/5.5/en/mysqldump-description.html) apply-slave-statements option, [Description](http://dev.mysql.com/doc/refman/5.5/en/mysqldump-description.html) bind-address option, [Description](http://dev.mysql.com/doc/refman/5.5/en/mysqldump-description.html) character-sets-dir option, [Description](http://dev.mysql.com/doc/refman/5.5/en/mysqldump-description.html) comments option, [Description](http://dev.mysql.com/doc/refman/5.5/en/mysqldump-description.html) compact option, [Description](http://dev.mysql.com/doc/refman/5.5/en/mysqldump-description.html) compatible option, [Description](http://dev.mysql.com/doc/refman/5.5/en/mysqldump-description.html) complete-insert option, [Description](http://dev.mysql.com/doc/refman/5.5/en/mysqldump-description.html) compress option, [Description](http://dev.mysql.com/doc/refman/5.5/en/mysqldump-description.html) create-options option, [Description](http://dev.mysql.com/doc/refman/5.5/en/mysqldump-description.html) databases option, [Description](http://dev.mysql.com/doc/refman/5.5/en/mysqldump-description.html) debug option, [Description](http://dev.mysql.com/doc/refman/5.5/en/mysqldump-description.html) debug-check option, [Description](http://dev.mysql.com/doc/refman/5.5/en/mysqldump-description.html) debug-info option, [Description](http://dev.mysql.com/doc/refman/5.5/en/mysqldump-description.html) default-auth option, [Description](http://dev.mysql.com/doc/refman/5.5/en/mysqldump-description.html) default-character-set option, [Description](http://dev.mysql.com/doc/refman/5.5/en/mysqldump-description.html) delayed-insert option, [Description](http://dev.mysql.com/doc/refman/5.5/en/mysqldump-description.html) delete-master-logs option, [Description](http://dev.mysql.com/doc/refman/5.5/en/mysqldump-description.html) disable-keys option, [Description](http://dev.mysql.com/doc/refman/5.5/en/mysqldump-description.html) dump-date option, [Description](http://dev.mysql.com/doc/refman/5.5/en/mysqldump-description.html) dump-slave option, [Description](http://dev.mysql.com/doc/refman/5.5/en/mysqldump-description.html) events option, [Description](http://dev.mysql.com/doc/refman/5.5/en/mysqldump-description.html) extended-insert option, [Description](http://dev.mysql.com/doc/refman/5.5/en/mysqldump-description.html) fields-enclosed-by option, [Description,](http://dev.mysql.com/doc/refman/5.5/en/mysqlimport-description.html) [Description](http://dev.mysql.com/doc/refman/5.5/en/mysqldump-description.html) fields-escaped-by option, [Description,](http://dev.mysql.com/doc/refman/5.5/en/mysqlimport-description.html) [Description](http://dev.mysql.com/doc/refman/5.5/en/mysqldump-description.html) fields-optionally-enclosed-by option, [Description](http://dev.mysql.com/doc/refman/5.5/en/mysqlimport-description.html), [Description](http://dev.mysql.com/doc/refman/5.5/en/mysqldump-description.html) fields-terminated-by option, [Description,](http://dev.mysql.com/doc/refman/5.5/en/mysqlimport-description.html) [Description](http://dev.mysql.com/doc/refman/5.5/en/mysqldump-description.html) first-slave option, [Description](http://dev.mysql.com/doc/refman/5.5/en/mysqldump-description.html) flush-logs option, [Description](http://dev.mysql.com/doc/refman/5.5/en/mysqldump-description.html) flush-privileges option, [Description](http://dev.mysql.com/doc/refman/5.5/en/mysqldump-description.html) force option, [Description](http://dev.mysql.com/doc/refman/5.5/en/mysqldump-description.html) help option, [Description](http://dev.mysql.com/doc/refman/5.5/en/mysqldump-description.html) hex-blob option, [Description](http://dev.mysql.com/doc/refman/5.5/en/mysqldump-description.html) host option, [Description](http://dev.mysql.com/doc/refman/5.5/en/mysqldump-description.html) ignore-table option, [Description](http://dev.mysql.com/doc/refman/5.5/en/mysqldump-description.html) include-master-host-port option, [Description](http://dev.mysql.com/doc/refman/5.5/en/mysqldump-description.html) insert-ignore option, [Description](http://dev.mysql.com/doc/refman/5.5/en/mysqldump-description.html) lines-terminated-by option, [Description,](http://dev.mysql.com/doc/refman/5.5/en/mysqlimport-description.html) [Description](http://dev.mysql.com/doc/refman/5.5/en/mysqldump-description.html) lock-all-tables option, [Description](http://dev.mysql.com/doc/refman/5.5/en/mysqldump-description.html) lock-tables option, [Description](http://dev.mysql.com/doc/refman/5.5/en/mysqldump-description.html) log-error option, [Description](http://dev.mysql.com/doc/refman/5.5/en/mysqldump-description.html) master-data option, [Description](http://dev.mysql.com/doc/refman/5.5/en/mysqldump-description.html)

no-autocommit option, [Description](http://dev.mysql.com/doc/refman/5.5/en/mysqldump-description.html) no-create-db option, [Description](http://dev.mysql.com/doc/refman/5.5/en/mysqldump-description.html) no-create-info option, [Description](http://dev.mysql.com/doc/refman/5.5/en/mysqldump-description.html) no-data option, [Description](http://dev.mysql.com/doc/refman/5.5/en/mysqldump-description.html) no-set-names option, [Description](http://dev.mysql.com/doc/refman/5.5/en/mysqldump-description.html) no-tablespaces option, [Description](http://dev.mysql.com/doc/refman/5.5/en/mysqldump-description.html) opt option, [Description](http://dev.mysql.com/doc/refman/5.5/en/mysqldump-description.html) order-by-primary option, [Description](http://dev.mysql.com/doc/refman/5.5/en/mysqldump-description.html) password option, [Description](http://dev.mysql.com/doc/refman/5.5/en/mysqldump-description.html) pipe option, [Description](http://dev.mysql.com/doc/refman/5.5/en/mysqldump-description.html) plugin-dir option, [Description](http://dev.mysql.com/doc/refman/5.5/en/mysqldump-description.html) port option, [Description](http://dev.mysql.com/doc/refman/5.5/en/mysqldump-description.html) problems, [Section E.5, "Restrictions on Views"](#page-3134-0), [Description](http://dev.mysql.com/doc/refman/5.5/en/mysqldump-description.html) protocol option, [Description](http://dev.mysql.com/doc/refman/5.5/en/mysqldump-description.html) quick option, [Description](http://dev.mysql.com/doc/refman/5.5/en/mysqldump-description.html) quote-names option, [Description](http://dev.mysql.com/doc/refman/5.5/en/mysqldump-description.html) replace option, [Description](http://dev.mysql.com/doc/refman/5.5/en/mysqldump-description.html) result-file option, [Description](http://dev.mysql.com/doc/refman/5.5/en/mysqldump-description.html) routines option, [Description](http://dev.mysql.com/doc/refman/5.5/en/mysqldump-description.html) set-charset option, [Description](http://dev.mysql.com/doc/refman/5.5/en/mysqldump-description.html) single-transaction option, [Description](http://dev.mysql.com/doc/refman/5.5/en/mysqldump-description.html) skip-comments option, [Description](http://dev.mysql.com/doc/refman/5.5/en/mysqldump-description.html) skip-opt option, [Description](http://dev.mysql.com/doc/refman/5.5/en/mysqldump-description.html) socket option, [Description](http://dev.mysql.com/doc/refman/5.5/en/mysqldump-description.html) tab option, [Description](http://dev.mysql.com/doc/refman/5.5/en/mysqldump-description.html) tables option, [Description](http://dev.mysql.com/doc/refman/5.5/en/mysqldump-description.html) triggers option, [Description](http://dev.mysql.com/doc/refman/5.5/en/mysqldump-description.html) tz-utc option, [Description](http://dev.mysql.com/doc/refman/5.5/en/mysqldump-description.html) user option, [Description](http://dev.mysql.com/doc/refman/5.5/en/mysqldump-description.html) using for backups, [Section 6.4, "Using](#page-584-0) mysqldump for Backups" verbose option, [Description](http://dev.mysql.com/doc/refman/5.5/en/mysqldump-description.html) version option, [Description](http://dev.mysql.com/doc/refman/5.5/en/mysqldump-description.html) views, [Section E.5, "Restrictions on Views",](#page-3134-0) [Description](http://dev.mysql.com/doc/refman/5.5/en/mysqldump-description.html) where option, [Description](http://dev.mysql.com/doc/refman/5.5/en/mysqldump-description.html) workarounds, [Section E.5, "Restrictions on Views",](#page-3134-0) [Description](http://dev.mysql.com/doc/refman/5.5/en/mysqldump-description.html) xml option, [Description](http://dev.mysql.com/doc/refman/5.5/en/mysqldump-description.html) mysqldumpslow, Section 4.6.8, "[mysqldumpslow](#page-309-0) — Summarize [Slow Query Log Files",](#page-309-0) [Section 4.1, "Overview of MySQL Programs"](#page-190-0) debug option, [Description](http://dev.mysql.com/doc/refman/5.5/en/mysqldumpslow-description.html) help option, [Description](http://dev.mysql.com/doc/refman/5.5/en/mysqldumpslow-description.html) verbose option, [Description](http://dev.mysql.com/doc/refman/5.5/en/mysqldumpslow-description.html) mysqlhotcopy, [Section 4.1, "Overview of MySQL Programs"](#page-190-0), [Sec](#page-311-0)tion 4.6.9, "mysqlhotcopy [— A Database Backup Program"](#page-311-0) addtodest option, [Description](http://dev.mysql.com/doc/refman/5.5/en/mysqlhotcopy-description.html) allowold option, [Description](http://dev.mysql.com/doc/refman/5.5/en/mysqlhotcopy-description.html) checkpoint option, [Description](http://dev.mysql.com/doc/refman/5.5/en/mysqlhotcopy-description.html) chroot option, [Description](http://dev.mysql.com/doc/refman/5.5/en/mysqlhotcopy-description.html) debug option, [Description](http://dev.mysql.com/doc/refman/5.5/en/mysqlhotcopy-description.html) dryrun option, [Description](http://dev.mysql.com/doc/refman/5.5/en/mysqlhotcopy-description.html) flushlog option, [Description](http://dev.mysql.com/doc/refman/5.5/en/mysqlhotcopy-description.html) help option, [Description](http://dev.mysql.com/doc/refman/5.5/en/mysqlhotcopy-description.html) host option, [Description](http://dev.mysql.com/doc/refman/5.5/en/mysqlhotcopy-description.html) keepold option, [Description](http://dev.mysql.com/doc/refman/5.5/en/mysqlhotcopy-description.html) method option, [Description](http://dev.mysql.com/doc/refman/5.5/en/mysqlhotcopy-description.html) noindices option, [Description](http://dev.mysql.com/doc/refman/5.5/en/mysqlhotcopy-description.html) old\_server option, [Description](http://dev.mysql.com/doc/refman/5.5/en/mysqlhotcopy-description.html) password option, [Description](http://dev.mysql.com/doc/refman/5.5/en/mysqlhotcopy-description.html) port option, [Description](http://dev.mysql.com/doc/refman/5.5/en/mysqlhotcopy-description.html) quiet option, [Description](http://dev.mysql.com/doc/refman/5.5/en/mysqlhotcopy-description.html) record\_log\_pos option, [Description](http://dev.mysql.com/doc/refman/5.5/en/mysqlhotcopy-description.html) regexp option, [Description](http://dev.mysql.com/doc/refman/5.5/en/mysqlhotcopy-description.html) resetmaster option, [Description](http://dev.mysql.com/doc/refman/5.5/en/mysqlhotcopy-description.html) resetslave option, [Description](http://dev.mysql.com/doc/refman/5.5/en/mysqlhotcopy-description.html) socket option, [Description](http://dev.mysql.com/doc/refman/5.5/en/mysqlhotcopy-description.html) suffix option, [Description](http://dev.mysql.com/doc/refman/5.5/en/mysqlhotcopy-description.html) tmpdir option, [Description](http://dev.mysql.com/doc/refman/5.5/en/mysqlhotcopy-description.html) user option, [Description](http://dev.mysql.com/doc/refman/5.5/en/mysqlhotcopy-description.html) mysqlimport, Section 4.5.5, "mysqlimport [— A Data Import Pro](#page-262-0)[gram"](#page-262-0), Section 12.2.6, "[LOAD DATA INFILE](#page-989-0) Syntax", [Section 4.1,](#page-190-0) ["Overview of MySQL Programs"](#page-190-0)

SSL options, [Description](http://dev.mysql.com/doc/refman/5.5/en/mysqlimport-description.html) bind-address option, [Description](http://dev.mysql.com/doc/refman/5.5/en/mysqlimport-description.html) character-sets-dir option, [Description](http://dev.mysql.com/doc/refman/5.5/en/mysqlimport-description.html) columns option, [Description](http://dev.mysql.com/doc/refman/5.5/en/mysqlimport-description.html) compress option, [Description](http://dev.mysql.com/doc/refman/5.5/en/mysqlimport-description.html) debug option, [Description](http://dev.mysql.com/doc/refman/5.5/en/mysqlimport-description.html) debug-check option, [Description](http://dev.mysql.com/doc/refman/5.5/en/mysqlimport-description.html) debug-info option, [Description](http://dev.mysql.com/doc/refman/5.5/en/mysqlimport-description.html) default-auth option, [Description](http://dev.mysql.com/doc/refman/5.5/en/mysqlimport-description.html) default-character-set option, [Description](http://dev.mysql.com/doc/refman/5.5/en/mysqlimport-description.html) delete option, [Description](http://dev.mysql.com/doc/refman/5.5/en/mysqlimport-description.html) force option, [Description](http://dev.mysql.com/doc/refman/5.5/en/mysqlimport-description.html) help option, [Description](http://dev.mysql.com/doc/refman/5.5/en/mysqlimport-description.html) host option, [Description](http://dev.mysql.com/doc/refman/5.5/en/mysqlimport-description.html) ignore option, [Description](http://dev.mysql.com/doc/refman/5.5/en/mysqlimport-description.html) ignore-lines option, [Description](http://dev.mysql.com/doc/refman/5.5/en/mysqlimport-description.html) local option, [Description](http://dev.mysql.com/doc/refman/5.5/en/mysqlimport-description.html) lock-tables option, [Description](http://dev.mysql.com/doc/refman/5.5/en/mysqlimport-description.html) low-priority option, [Description](http://dev.mysql.com/doc/refman/5.5/en/mysqlimport-description.html) password option, [Description](http://dev.mysql.com/doc/refman/5.5/en/mysqlimport-description.html) pipe option, [Description](http://dev.mysql.com/doc/refman/5.5/en/mysqlimport-description.html) plugin-dir option, [Description](http://dev.mysql.com/doc/refman/5.5/en/mysqlimport-description.html) port option, [Description](http://dev.mysql.com/doc/refman/5.5/en/mysqlimport-description.html) protocol option, [Description](http://dev.mysql.com/doc/refman/5.5/en/mysqlimport-description.html) replace option, [Description](http://dev.mysql.com/doc/refman/5.5/en/mysqlimport-description.html) silent option, [Description](http://dev.mysql.com/doc/refman/5.5/en/mysqlimport-description.html) socket option, [Description](http://dev.mysql.com/doc/refman/5.5/en/mysqlimport-description.html) use-threads option, [Description](http://dev.mysql.com/doc/refman/5.5/en/mysqlimport-description.html) user option, [Description](http://dev.mysql.com/doc/refman/5.5/en/mysqlimport-description.html) verbose option, [Description](http://dev.mysql.com/doc/refman/5.5/en/mysqlimport-description.html) version option, [Description](http://dev.mysql.com/doc/refman/5.5/en/mysqlimport-description.html) mysqlmanager, [Section 4.1, "Overview of MySQL Programs"](#page-190-0) mysqlshow, Section 4.5.6, "mysqlshow [— Display Database, Table,](#page-266-0) [and Column Information"](#page-266-0), [Section 4.1, "Overview of MySQL Pro](#page-190-0)[grams"](#page-190-0) SSL options, [Description](http://dev.mysql.com/doc/refman/5.5/en/mysqlshow-description.html) bind-address option, [Description](http://dev.mysql.com/doc/refman/5.5/en/mysqlshow-description.html) character-sets-dir option, [Description](http://dev.mysql.com/doc/refman/5.5/en/mysqlshow-description.html) compress option, [Description](http://dev.mysql.com/doc/refman/5.5/en/mysqlshow-description.html) count option, [Description](http://dev.mysql.com/doc/refman/5.5/en/mysqlshow-description.html) debug option, [Description](http://dev.mysql.com/doc/refman/5.5/en/mysqlshow-description.html) debug-check option, [Description](http://dev.mysql.com/doc/refman/5.5/en/mysqlshow-description.html) debug-info option, [Description](http://dev.mysql.com/doc/refman/5.5/en/mysqlshow-description.html) default-auth option, [Description](http://dev.mysql.com/doc/refman/5.5/en/mysqlshow-description.html) default-character-set option, [Description](http://dev.mysql.com/doc/refman/5.5/en/mysqlshow-description.html) help option, [Description](http://dev.mysql.com/doc/refman/5.5/en/mysqlshow-description.html) host option, [Description](http://dev.mysql.com/doc/refman/5.5/en/mysqlshow-description.html) keys option, [Description](http://dev.mysql.com/doc/refman/5.5/en/mysqlshow-description.html) password option, [Description](http://dev.mysql.com/doc/refman/5.5/en/mysqlshow-description.html) pipe option, [Description](http://dev.mysql.com/doc/refman/5.5/en/mysqlshow-description.html) plugin-dir option, [Description](http://dev.mysql.com/doc/refman/5.5/en/mysqlshow-description.html) port option, [Description](http://dev.mysql.com/doc/refman/5.5/en/mysqlshow-description.html) protocol option, [Description](http://dev.mysql.com/doc/refman/5.5/en/mysqlshow-description.html) show-table-type option, [Description](http://dev.mysql.com/doc/refman/5.5/en/mysqlshow-description.html) socket option, [Description](http://dev.mysql.com/doc/refman/5.5/en/mysqlshow-description.html) status option, [Description](http://dev.mysql.com/doc/refman/5.5/en/mysqlshow-description.html) user option, [Description](http://dev.mysql.com/doc/refman/5.5/en/mysqlshow-description.html) verbose option, [Description](http://dev.mysql.com/doc/refman/5.5/en/mysqlshow-description.html) version option, [Description](http://dev.mysql.com/doc/refman/5.5/en/mysqlshow-description.html) mysqlslap, Section 4.5.7, "mysqlslap [— Load Emulation Client",](#page-269-0) [Section 4.1, "Overview of MySQL Programs"](#page-190-0) SSL options, [Description](http://dev.mysql.com/doc/refman/5.5/en/mysqlslap-description.html) auto-generate-sql option, [Description](http://dev.mysql.com/doc/refman/5.5/en/mysqlslap-description.html) auto-generate-sql-add-autoincrement option, [Description](http://dev.mysql.com/doc/refman/5.5/en/mysqlslap-description.html) auto-generate-sql-execute-number option, [Description](http://dev.mysql.com/doc/refman/5.5/en/mysqlslap-description.html) auto-generate-sql-guid-primary option, [Description](http://dev.mysql.com/doc/refman/5.5/en/mysqlslap-description.html) auto-generate-sql-load-type option, [Description](http://dev.mysql.com/doc/refman/5.5/en/mysqlslap-description.html) auto-generate-sql-secondary-indexes option, [Description](http://dev.mysql.com/doc/refman/5.5/en/mysqlslap-description.html) auto-generate-sql-select-columns option, [Description](http://dev.mysql.com/doc/refman/5.5/en/mysqlslap-description.html) auto-generate-sql-unique-query-number option, [Description](http://dev.mysql.com/doc/refman/5.5/en/mysqlslap-description.html)

auto-generate-sql-unique-write-number option, [Description](http://dev.mysql.com/doc/refman/5.5/en/mysqlslap-description.html) auto-generate-sql-write-number option, [Description](http://dev.mysql.com/doc/refman/5.5/en/mysqlslap-description.html) burnin option, [Description](http://dev.mysql.com/doc/refman/5.5/en/mysqlslap-description.html) commit option, [Description](http://dev.mysql.com/doc/refman/5.5/en/mysqlslap-description.html) compress option, [Description](http://dev.mysql.com/doc/refman/5.5/en/mysqlslap-description.html) concurrency option, [Description](http://dev.mysql.com/doc/refman/5.5/en/mysqlslap-description.html) create option, [Description](http://dev.mysql.com/doc/refman/5.5/en/mysqlslap-description.html) create-schema option, [Description](http://dev.mysql.com/doc/refman/5.5/en/mysqlslap-description.html) csv option, [Description](http://dev.mysql.com/doc/refman/5.5/en/mysqlslap-description.html) debug option, [Description](http://dev.mysql.com/doc/refman/5.5/en/mysqlslap-description.html) debug-check option, [Description](http://dev.mysql.com/doc/refman/5.5/en/mysqlslap-description.html) debug-info option, [Description](http://dev.mysql.com/doc/refman/5.5/en/mysqlslap-description.html) default-auth option, [Description](http://dev.mysql.com/doc/refman/5.5/en/mysqlslap-description.html) delayed-start option, [Description](http://dev.mysql.com/doc/refman/5.5/en/mysqlslap-description.html) delimiter option, [Description](http://dev.mysql.com/doc/refman/5.5/en/mysqlslap-description.html) detach option, [Description](http://dev.mysql.com/doc/refman/5.5/en/mysqlslap-description.html) engine option, [Description](http://dev.mysql.com/doc/refman/5.5/en/mysqlslap-description.html) help option, [Description](http://dev.mysql.com/doc/refman/5.5/en/mysqlslap-description.html) host option, [Description](http://dev.mysql.com/doc/refman/5.5/en/mysqlslap-description.html) ignore-sql-errors option, [Description](http://dev.mysql.com/doc/refman/5.5/en/mysqlslap-description.html) iterations option, [Description](http://dev.mysql.com/doc/refman/5.5/en/mysqlslap-description.html) label option, [Description](http://dev.mysql.com/doc/refman/5.5/en/mysqlslap-description.html) lock-directory option, [Description](http://dev.mysql.com/doc/refman/5.5/en/mysqlslap-description.html) number-blob-cols option, [Description](http://dev.mysql.com/doc/refman/5.5/en/mysqlslap-description.html) number-char-cols option, [Description](http://dev.mysql.com/doc/refman/5.5/en/mysqlslap-description.html) number-int-cols option, [Description](http://dev.mysql.com/doc/refman/5.5/en/mysqlslap-description.html) number-of-queries option, [Description](http://dev.mysql.com/doc/refman/5.5/en/mysqlslap-description.html) only-print option, [Description](http://dev.mysql.com/doc/refman/5.5/en/mysqlslap-description.html) password option, [Description](http://dev.mysql.com/doc/refman/5.5/en/mysqlslap-description.html) pipe option, [Description](http://dev.mysql.com/doc/refman/5.5/en/mysqlslap-description.html) plugin-dir option, [Description](http://dev.mysql.com/doc/refman/5.5/en/mysqlslap-description.html) port option, [Description](http://dev.mysql.com/doc/refman/5.5/en/mysqlslap-description.html) post-query option, [Description](http://dev.mysql.com/doc/refman/5.5/en/mysqlslap-description.html) post-system option, [Description](http://dev.mysql.com/doc/refman/5.5/en/mysqlslap-description.html) pre-query option, [Description](http://dev.mysql.com/doc/refman/5.5/en/mysqlslap-description.html) pre-system option, [Description](http://dev.mysql.com/doc/refman/5.5/en/mysqlslap-description.html) preserve-schema option, [Description](http://dev.mysql.com/doc/refman/5.5/en/mysqlslap-description.html) protocol option, [Description](http://dev.mysql.com/doc/refman/5.5/en/mysqlslap-description.html) query option, [Description](http://dev.mysql.com/doc/refman/5.5/en/mysqlslap-description.html) set-random-seed option, [Description](http://dev.mysql.com/doc/refman/5.5/en/mysqlslap-description.html) shared-memory-base-name option, [Description](http://dev.mysql.com/doc/refman/5.5/en/mysqlslap-description.html) silent option, [Description](http://dev.mysql.com/doc/refman/5.5/en/mysqlslap-description.html) slave option, [Description](http://dev.mysql.com/doc/refman/5.5/en/mysqlslap-description.html) socket option, [Description](http://dev.mysql.com/doc/refman/5.5/en/mysqlslap-description.html) timer-length option, [Description](http://dev.mysql.com/doc/refman/5.5/en/mysqlslap-description.html) use-threads option, [Description](http://dev.mysql.com/doc/refman/5.5/en/mysqlslap-description.html) user option, [Description](http://dev.mysql.com/doc/refman/5.5/en/mysqlslap-description.html) verbose option, [Description](http://dev.mysql.com/doc/refman/5.5/en/mysqlslap-description.html) version option, [Description](http://dev.mysql.com/doc/refman/5.5/en/mysqlslap-description.html) mysqltest MySQL Test Suite, [Section 23.1.2, "The MySQL Test Suite"](#page-2676-1)

## **N**

NAME\_CONST(), [Section 11.15, "Miscellaneous Functions",](#page-891-0) [Sec](#page-1854-0)[tion 19.7, "Binary Logging of Stored Programs"](#page-1854-0) NATIONAL CHAR data type, [Section 10.1.3, "Overview of String](#page-772-0) [Types"](#page-772-0) NATIONAL VARCHAR data type, [Section 10.1.3, "Overview of](#page-772-0) **String Types** NATURAL LEFT JOIN, [Section 12.2.9.1, "](#page-1007-0)JOIN Syntax" NATURAL LEFT OUTER JOIN, [Section 12.2.9.1, "](#page-1007-0)JOIN Syntax" NATURAL RIGHT JOIN, [Section 12.2.9.1, "](#page-1007-0)JOIN Syntax" NATURAL RIGHT OUTER JOIN, [Section 12.2.9.1, "](#page-1007-0)JOIN Syntax" NCHAR data type, [Section 10.1.3, "Overview of String Types"](#page-772-0) NDB, [Section B.10, "MySQL 5.5 FAQ: MySQL Cluster"](#page-2790-0) MAX\_ROWS, Section 12.1.14, "[CREATE TABLE](#page-953-0) Syntax" creating large tables using, [Section 12.1.14, "](#page-953-0)CREATE TABLE [Syntax"](#page-953-0)

NDB storage engine

FAQ, [Section B.10, "MySQL 5.5 FAQ: MySQL Cluster"](#page-2790-0) NFS InnoDB, [Section 13.6.15, "Limits on](#page-1215-0) InnoDB Tables", [Sec](#page-1140-0)[tion 13.6.2, "Configuring](#page-1140-0) InnoDB" **NOT** logical, [Section 11.3.3, "Logical Operators"](#page-811-0) NOT BETWEEN, [Section 11.3.2, "Comparison Functions and Operat](#page-806-0)[ors"](#page-806-0) NOT EXISTS with subqueries, [Section 12.2.10.6, "Subqueries with](#page-1019-0) EXISTS or [NOT EXISTS](#page-1019-0)' NOT IN, [Section 11.3.2, "Comparison Functions and Operators"](#page-806-0) NOT LIKE, [Section 11.5.1, "String Comparison Functions"](#page-824-0) NOT NULL constraint, [Section 1.8.6.2, "Constraints on Invalid Data"](#page-56-1) NOT REGEXP, [Section 11.5.2, "Regular Expressions"](#page-827-0) NOW(), [Section 11.7, "Date and Time Functions"](#page-841-0) NO\_AUTO\_CREATE\_USER SQL mode, [Section 5.1.7, "Server SQL](#page-487-0) Modes' NO\_AUTO\_VALUE\_ON\_ZERO SQL mode, [Section 5.1.7, "Server](#page-487-0) **SQL Modes** NO\_BACKSLASH\_ESCAPES SQL mode, [Section 5.1.7, "Server](#page-487-0) SOL Modes NO\_DIR\_IN\_CREATE SOL mode, Section 5.1.7, "Server SOL **Modes** NO\_ENGINE\_SUBSTITUTION SQL mode, [Section 5.1.7, "Server](#page-487-0) SOL Modes NO\_FIELD\_OPTIONS SQL mode, [Section 5.1.7, "Server SQL](#page-487-0) **Modes** NO\_KEY\_OPTIONS SQL mode, [Section 5.1.7, "Server SQL Modes"](#page-487-0) NO\_TABLE\_OPTIONS SQL mode, [Section 5.1.7, "Server SQL](#page-487-0) **Modes** NO\_UNSIGNED\_SUBTRACTION SQL mode, [Section 5.1.7,](#page-487-0) ["Server SQL Modes"](#page-487-0) NO\_ZERO\_DATE SQL mode, [Section 5.1.7, "Server SQL Modes"](#page-487-0) NO\_ZERO\_IN\_DATE SQL mode, [Section 5.1.7, "Server SQL](#page-487-0) Modes' NUL, [Section 8.1.1, "Strings",](#page-696-0) Section 12.2.6, "[LOAD DATA IN-](#page-989-0)FILE Syntax' NULL, [Section C.5.5.3, "Problems with](#page-2872-0) NULL Values", [Sec](#page-176-0)[tion 3.3.4.6, "Working with](#page-176-0) NULL Values" ORDER BY, [Section 7.13.9, "](#page-687-0)ORDER BY Optimization", [Sec](#page-1001-0)[tion 12.2.9, "](#page-1001-0)SELECT Syntax" testing for null, [Section 11.4, "Control Flow Functions",](#page-813-0) [Sec](#page-806-0)[tion 11.3.2, "Comparison Functions and Operators"](#page-806-0) thread state, [Section 7.12.5.2, "General Thread States"](#page-663-0) NULL value, [Section 8.1.7, "](#page-699-2)NULL Values", [Section 3.3.4.6,](#page-176-0) ["Working with](#page-176-0) NULL Values" NULL values and AUTO\_INCREMENT columns, [Section C.5.5.3, "Problems](#page-2872-0) with NULL Values' and TIMESTAMP columns, [Section C.5.5.3, "Problems with](#page-2872-0) **NULL Values'** and indexes, Section 12.1.14, "[CREATE TABLE](#page-953-0) Syntax" vs. empty values, [Section C.5.5.3, "Problems with](#page-2872-0) NULL Values" NULLIF(), [Section 11.4, "Control Flow Functions"](#page-813-0) NUMERIC data type, [Section 10.1.1, "Overview of Numeric Types"](#page-769-0) NVARCHAR data type, [Section 10.1.3, "Overview of String Types"](#page-772-0) Nested-Loop join algorithm, [Section 7.13.6, "Nested-Loop Join Al](#page-680-0)[gorithms"](#page-680-0) Nontransactional tables, [Section C.5.5.5, "Rollback Failure for Non](#page-2873-0)[transactional Tables"](#page-2873-0) NumGeometries(), Section 11.17.5.2.7, "[GeometryCollectio](#page-918-0)n [Functions"](#page-918-0) NumInteriorRings(), [Section 11.17.5.2.5, "](#page-917-1)Polygon Functions" NumPoints(), [Section 11.17.5.2.3, "](#page-916-0)LineString Functions" name\_file option comp\_err, [Description](http://dev.mysql.com/doc/refman/5.5/en/comp-err-description.html) named-commands option mysql, [Section 4.5.1.1, "](#page-221-0)mysql Options"

named\_pipe system variable, [Section 5.1.4, "Server System Vari](#page-375-0)[ables"](#page-375-0) names, [Section 8.2, "Schema Object Names"](#page-699-1) case sensitivity, [Section 8.2.2, "Identifier Case Sensitivity"](#page-701-0) variables, [Section 8.4, "User-Defined Variables"](#page-709-0) native functions adding, [Section 23.3.3, "Adding a New Native Function"](#page-2710-0) ndb option perror, [Description](http://dev.mysql.com/doc/refman/5.5/en/perror-description.html) ndb\_size.pl (utility), [Section B.10, "MySQL 5.5 FAQ: MySQL](#page-2790-0) Cluster' negative values, [Section 8.1.2, "Numbers"](#page-698-0) nested queries, [Section 12.2.10, "Subquery Syntax"](#page-1016-0) nested-loop join algorithm, [Section 7.13.7, "Nested Join Optimiza](#page-681-0)[tion"](#page-681-0) net\_buffer\_length system variable, [Section 5.1.4, "Server System](#page-375-0) [Variables"](#page-375-0) net\_buffer\_length variable, [Section 4.5.1.1, "](#page-221-0)mysql Options" net\_read\_timeout system variable, [Section 5.1.4, "Server System Vari](#page-375-0)[ables"](#page-375-0) net\_retry\_count system variable, [Section 5.1.4, "Server System Vari](#page-375-0)[ables"](#page-375-0) net\_write\_timeout system variable, [Section 5.1.4, "Server System](#page-375-0) [Variables"](#page-375-0) netmask notation in account names, [Section 5.4.3, "Specifying Account Names"](#page-528-0) new features in MySQL, [Section 1.5, "What Is New in MySQL 5.5"](#page-38-0) new procedures adding, [Section 23.4, "Adding New Procedures to MySQL"](#page-2711-0) new system variable, [Section 5.1.4, "Server System Variables"](#page-375-0) new users adding, [Section 2.9.2, "Installing MySQL from a Standard Source](#page-124-0) [Distribution"](#page-124-0) newline (\n), [Section 8.1.1, "Strings"](#page-696-0), [Section 12.2.6, "](#page-989-0)LOAD DATA [INFILE](#page-989-0) Syntax" next-key lock InnoDB, Section 13.6.9.4, "InnoDB [Record, Gap, and Next-Key](#page-1192-0) [Locks",](#page-1192-0) Section 13.6.9, "The InnoDB [Transaction Model and](#page-1188-0) [Locking",](#page-1188-0) [Section 13.6.9.5, "Avoiding the Phantom Problem Using](#page-1193-0) [Next-Key Locking",](#page-1193-0) Section 13.6.4, "InnoDB [Startup Options and](#page-1146-0) [System Variables"](#page-1146-0) nice option mysqld\_safe, [Description](http://dev.mysql.com/doc/refman/5.5/en/mysqld-safe-description.html) no matching rows, [Section C.5.5.7, "Solving Problems with No](#page-2874-0) [Matching Rows"](#page-2874-0) no-auto-rehash option mysql, [Section 4.5.1.1, "](#page-221-0)mysql Options" no-autocommit option mysqldump, [Description](http://dev.mysql.com/doc/refman/5.5/en/mysqldump-description.html) no-beep option mysql, [Section 4.5.1.1, "](#page-221-0)mysql Options" mysqladmin, [Description](http://dev.mysql.com/doc/refman/5.5/en/mysqladmin-description.html) no-create-db option mysqldump, [Description](http://dev.mysql.com/doc/refman/5.5/en/mysqldump-description.html) no-create-info option mysqldump, [Description](http://dev.mysql.com/doc/refman/5.5/en/mysqldump-description.html) no-data option mysqldump, [Description](http://dev.mysql.com/doc/refman/5.5/en/mysqldump-description.html) no-debug option make\_win\_bin\_dist, [Description](http://dev.mysql.com/doc/refman/5.5/en/make-win-bin-dist-description.html) no-defaults option, [Section 4.2.3.3.1, "Command-Line Options that](#page-202-0) [Affect Option-File Handling"](#page-202-0) my\_print\_defaults, [Description](http://dev.mysql.com/doc/refman/5.5/en/my-print-defaults-description.html) mysqld\_multi, [Description](http://dev.mysql.com/doc/refman/5.5/en/mysqld-multi-description.html) mysqld\_safe, [Description](http://dev.mysql.com/doc/refman/5.5/en/mysqld-safe-description.html) no-embedded option make win bin dist, [Description](http://dev.mysql.com/doc/refman/5.5/en/make-win-bin-dist-description.html) no-log option mysqld\_multi, [Description](http://dev.mysql.com/doc/refman/5.5/en/mysqld-multi-description.html) mysql, [Section 4.5.1.1, "](#page-221-0)mysql Options" no-pager option no-set-names option mysqldump, [Description](http://dev.mysql.com/doc/refman/5.5/en/mysqldump-description.html) no-symlinks option no-tablespaces option mysqldump, [Description](http://dev.mysql.com/doc/refman/5.5/en/mysqldump-description.html) no-tee option noindices option mysqlhotcopy, [Description](http://dev.mysql.com/doc/refman/5.5/en/mysqlhotcopy-description.html) [TIMESTAMP](#page-779-0) Types' nopager command notee command nowarning command number-blob-cols option mysqlslap, [Description](http://dev.mysql.com/doc/refman/5.5/en/mysqlslap-description.html) number-char-cols option mysqlslap, [Description](http://dev.mysql.com/doc/refman/5.5/en/mysqlslap-description.html) number-int-cols option mysqlslap, [Description](http://dev.mysql.com/doc/refman/5.5/en/mysqlslap-description.html) number-of-queries option mysqlslap, [Description](http://dev.mysql.com/doc/refman/5.5/en/mysqlslap-description.html) numbers, [Section 8.1.2, "Numbers"](#page-698-0) numeric-dump-file option **O** ["String Functions"](#page-815-0) "JOIN [Syntax"](#page-1007-0) **Functions** ONLY\_FULL\_GROUP\_BY [den Columns"](#page-900-0) **Modes** ["Searching on Two Keys"](#page-187-0) [ation"](#page-675-0)

no-named-commands option

mysql, [Section 4.5.1.1, "](#page-221-0)mysql Options" myisamchk, [Section 4.6.3.3, "](#page-282-0)myisamchk Repair Options" mysql, [Section 4.5.1.1, "](#page-221-0)mysql Options" nondelimited strings, [Section 10.3.1, "The](#page-779-0) DATETIME, DATE, and mysql, [Section 4.5.1.2, "](#page-229-0)mysql Commands" not equal (!=), [Section 11.3.2, "Comparison Functions and Operators"](#page-806-0) not equal ( $\diamond$ ), [Section 11.3.2, "Comparison Functions and Operators"](#page-806-0) mysql, [Section 4.5.1.2, "](#page-229-0)mysql Commands" mysql, [Section 4.5.1.2, "](#page-229-0)mysql Commands" numeric types, [Section 10.5, "Data Type Storage Requirements"](#page-791-0) resolve\_stack\_dump, [Description](http://dev.mysql.com/doc/refman/5.5/en/resolve-stack-dump-description.html)

OCT(), [Section 11.6.2, "Mathematical Functions",](#page-834-0) [Section 11.5,](#page-815-0) OCTET\_LENGTH(), [Section 11.5, "String Functions"](#page-815-0) ODBC, [Section 22.1, "MySQL Connector/ODBC"](#page-1918-0) ODBC compatibility, Section 12.1.14, "[CREATE TABLE](#page-953-0) Syntax", [Section 8.2.1, "Identifier Qualifiers"](#page-701-1), [Section 5.1.4, "Server System](#page-375-0) [Variables"](#page-375-0), [Section 10.1.1, "Overview of Numeric Types"](#page-769-0), [Sec](#page-806-0)[tion 11.3.2, "Comparison Functions and Operators",](#page-806-0) [Section 11.2,](#page-803-0) ["Type Conversion in Expression Evaluation",](#page-803-0) [Section 12.2.9.1,](#page-1007-0) OLAP, [Section 11.16.2, "](#page-898-0)GROUP BY Modifiers" OLD\_PASSWORD(), [Section 11.13, "Encryption and Compression](#page-881-0) ON DUPLICATE KEY, [Section 12.2.5, "](#page-984-0)INSERT Syntax" ON DUPLICATE KEY UPDATE, [Section 12.2.5, "](#page-984-0)INSERT Syntax" SQL mode, [Section 11.16.3, "](#page-900-0)GROUP BY and HAVING with Hid-ONLY\_FULL\_GROUP\_BY SQL mode, [Section 5.1.7, "Server SQL](#page-487-0) OPEN, [Section 12.7.5.2, "Cursor](#page-1109-1) OPEN Statement" OPTIMIZE TABLE, Section 12.4.2.4, "[OPTIMIZE TABLE](#page-1052-0) Syntax" and partitioning, [Section 18.3.3, "Maintenance of Partitions"](#page-1824-0) OR, [Section 7.13.2, "Index Merge Optimization",](#page-675-0) [Section 3.6.7,](#page-187-0) bitwise, [Section 11.12, "Bit Functions"](#page-879-0) logical, [Section 11.3.3, "Logical Operators"](#page-811-0) OR Index Merge optimization, [Section 7.13.2, "Index Merge Optimiz-](#page-675-0)ORACLE SQL mode, [Section 5.1.7, "Server SQL Modes"](#page-487-0) ORD(), [Section 11.5, "String Functions"](#page-815-0)

ORDER BY, Section 12.1.6, "[ALTER TABLE](#page-933-0) Syntax", Sec-

[tion 3.3.4.4, "Sorting Rows",](#page-173-0) [Section 12.2.9, "](#page-1001-0)SELECT Syntax" NULL, [Section 7.13.9, "](#page-687-0)ORDER BY Optimization", [Sec](#page-1001-0)[tion 12.2.9, "](#page-1001-0)SELECT Syntax" OUTFILE, [Section 12.2.9, "](#page-1001-0)SELECT Syntax" OpenGIS, [Section 11.17.1, "Introduction to MySQL Spatial Support"](#page-902-0) OpenSSL, [Section 5.5.8.2, "Using SSL Connections",](#page-548-0) [Section 5.5.8,](#page-548-1) ["Using SSL for Secure Connections"](#page-548-1) Opening master dump table thread state, [Section 7.12.5.8, "Replication Slave Connection](#page-671-1) [Thread States"](#page-671-1) Opening table thread state, [Section 7.12.5.2, "General Thread States"](#page-663-0) Opening tables thread state, [Section 7.12.5.2, "General Thread States"](#page-663-0) Oracle compatibility, [Section 11.16.1, "](#page-895-0)GROUP BY (Aggregate) [Functions",](#page-895-0) [Section 12.8.1, "](#page-1120-0)DESCRIBE Syntax", [Section 1.8.4,](#page-49-0) ["MySQL Extensions to Standard SQL"](#page-49-0) Out of resources error and partitioned tables, [Section 18.5, "Restrictions and Limitations](#page-1829-0) [on Partitioning"](#page-1829-0) Overlaps(), [Section 11.17.5.4.2, "Functions That Test Spatial Rela](#page-920-0)[tionships Between Geometries"](#page-920-0) obtaining information about partitions, [Section 18.3.4, "Obtaining In](#page-1825-0)[formation About Partitions"](#page-1825-0) offset option mysqlbinlog, [Description](http://dev.mysql.com/doc/refman/5.5/en/mysqlbinlog-description.html) old system variable, [Section 5.1.4, "Server System Variables"](#page-375-0) old-alter-table option mysqld, [Section 5.1.2, "Server Command Options"](#page-346-0) old-passwords option mysqld, [Section 5.1.2, "Server Command Options",](#page-346-0) [Section 5.3.4,](#page-517-0) ["Security-Related](#page-517-0) mysqld Options" old-style-user-limits option mysqld, [Section 5.1.2, "Server Command Options"](#page-346-0) old\_alter\_table system variable, [Section 5.1.4, "Server System Vari](#page-375-0)ables' old\_passwords system variable, [Section 5.1.4, "Server System Vari](#page-375-0)[ables"](#page-375-0) old\_server option mysqlaccess, [Description](http://dev.mysql.com/doc/refman/5.5/en/mysqlaccess-description.html) mysqlhotcopy, [Description](http://dev.mysql.com/doc/refman/5.5/en/mysqlhotcopy-description.html) one-database option mysql, [Section 4.5.1.1, "](#page-221-0)mysql Options" one-thread option mysqld, [Section 5.1.2, "Server Command Options"](#page-346-0) one\_shot system variable, [Section 5.1.4, "Server System Variables"](#page-375-0) online location of manual, [Section 1.1, "About This Manual"](#page-32-1) only-debug option make\_win\_bin\_dist, [Description](http://dev.mysql.com/doc/refman/5.5/en/make-win-bin-dist-description.html) only-print option mysqlslap, [Description](http://dev.mysql.com/doc/refman/5.5/en/mysqlslap-description.html) open tables, [Description](http://dev.mysql.com/doc/refman/5.5/en/mysqladmin-description.html), [Section 7.4.3.1, "How MySQL Opens and](#page-612-0) [Closes Tables"](#page-612-0) open-files-limit option mysqld, [Section 5.1.2, "Server Command Options"](#page-346-0) mysqld\_safe, [Description](http://dev.mysql.com/doc/refman/5.5/en/mysqld-safe-description.html) open\_files\_limit system variable, [Section 5.1.4, "Server System Vari](#page-375-0)[ables"](#page-375-0) open\_files\_limit variable, [Description](http://dev.mysql.com/doc/refman/5.5/en/mysqlbinlog-description.html) opening tables, [Section 7.4.3.1, "How MySQL Opens and Closes Tables"](#page-612-0) opens, [Description](http://dev.mysql.com/doc/refman/5.5/en/mysqladmin-description.html) operating systems file-size limits, Section C.5.2.12, "[The table is full](#page-2860-0)" operations arithmetic, [Section 11.6.1, "Arithmetic Operators"](#page-832-0) operators, Chapter 11, *[Functions and Operators](#page-797-0)* assignment, [Section 11.3.4, "Assignment Operators",](#page-812-0) [Section 8.4,](#page-709-0) ["User-Defined Variables"](#page-709-0) cast, [Section 11.10, "Cast Functions and Operators"](#page-869-0), Secopt option optimizer **Variables** [Variables"](#page-375-0) optimizing

[tion 11.6.1, "Arithmetic Operators"](#page-832-0) logical, [Section 11.3.3, "Logical Operators"](#page-811-0) precedence, [Section 11.3.1, "Operator Precedence"](#page-806-1) mysqldump, [Description](http://dev.mysql.com/doc/refman/5.5/en/mysqldump-description.html) optimization, Chapter 7, *[Optimization](#page-596-0)* BLOB types, [Section 7.4.2.3, "Optimizing for BLOB Types"](#page-611-0) INFORMATION\_SCHEMA queries, [Section 7.2.3, "Optimizing](#page-600-0) [INFORMATION\\_SCHEMA](#page-600-0) Queries" InnoDB tables, [Section 7.5, "Optimizing for](#page-614-0) InnoDB Tables" MEMORY tables, [Section 7.7, "Optimizing for](#page-622-0) MEMORY Tables" MyISAM tables, [Section 7.6, "Optimizing for](#page-618-0) MyISAM Tables" PERFORMANCE\_SCHEMA, [Section 7.12.4, "Measuring Per](#page-660-1)formance with performance schema" SELECT statements, [Section 7.2.1, "Optimizing](#page-597-0) SELECT Statements<sup>'</sup> SQL statements, [Section 7.2, "Optimizing SQL Statements"](#page-597-1) WHERE clauses, [Section 7.2.1.2, "How MySQL Optimizes](#page-598-0) WHERE Clauses benchmarking, [Section 7.12, "Measuring Performance](#page-659-0) (Benchmarking) buffering and caching, [Section 7.9, "Buffering and Caching"](#page-633-1) character and string types, [Section 7.4.2.2, "Optimizing for Char](#page-611-1)[acter and String Types"](#page-611-1) data size, [Section 7.4.1, "Optimizing Data Size"](#page-609-0) disk I/O, [Section 7.11.3, "Optimizing Disk I/O"](#page-652-0) foreign keys, [Section 7.3.3, "Using Foreign Keys"](#page-606-1) indexes, [Section 7.3, "Optimization and Indexes"](#page-605-1) internal details, [Section 7.13, "Internal Details of MySQL Optimiz](#page-672-1)[ations"](#page-672-1) locking, [Section 7.10, "Optimizing Locking Operations"](#page-643-1) many tables, [Section 7.4.3, "Optimizing for Many Tables"](#page-612-1) memory usage, [Section 7.11.4, "Optimizing Memory Use"](#page-655-1) network usage, [Section 7.11.5, "Optimizing Network Use"](#page-658-1) numeric types, [Section 7.4.2.1, "Optimizing for Numeric Data"](#page-611-2) primary keys, [Section 7.3.2, "Using Primary Keys"](#page-606-2) privileges, [Section 7.2.2, "Optimizing Database Privileges"](#page-600-1) subquery, [Section 7.13.12, "Optimizing](#page-692-0) IN/=ANY Subqueries" table scans, [Section 7.2.1.4, "How to Avoid Table Scans"](#page-600-2) tips, [Section 7.2.4, "Other Optimization Tips"](#page-605-2) optimizations, [Section 7.2.1.2, "How MySQL Optimizes](#page-598-0) WHERE [Clauses",](#page-598-0) [Section 7.13.2, "Index Merge Optimization"](#page-675-0) LIMIT clause, [Section 7.2.1.3, "Optimizing](#page-599-0) LIMIT Queries" optimize option mysqlcheck, [Description](http://dev.mysql.com/doc/refman/5.5/en/mysqlcheck-description.html) and replication, [Section 17.4.1.21, "Replication and the Query Op](#page-1783-2)timizer<sup>1</sup> controlling, [Section 7.8.4, "Controlling the Query Optimizer"](#page-631-1) query plan evaluation, [Section 7.8.4.1, "Controlling Query Plan](#page-631-2) [Evaluation"](#page-631-2) switchable optimizations, [Section 7.8.4.2, "Controlling Switchable](#page-631-3) [Optimizations"](#page-631-3) optimizer\_join\_cache\_level system variable, [Section 5.1.4, "Server](#page-375-0) [System Variables"](#page-375-0) optimizer\_prune\_level system variable, [Section 5.1.4, "Server System](#page-375-0) optimizer\_search\_depth system variable, [Section 5.1.4, "Server Sys](#page-375-0)tem Variables' optimizer\_switch system variable, [Section 5.1.4, "Server System Vari](#page-375-0)[ables"](#page-375-0), [Section 7.8.4.2, "Controlling Switchable Optimizations"](#page-631-3) optimizer\_use\_mrr system variable, [Section 5.1.4, "Server System](#page-375-0) DISTINCT, [Section 7.13.11, "](#page-692-1)DISTINCT Optimization" GROUP BY, [Section 7.13.10, "](#page-690-0)GROUP BY Optimization" LEFT JOIN, [Section 7.13.5, "](#page-679-0)LEFT JOIN and RIGHT JOIN Optimization'

LIMIT, [Section 7.2.1.3, "Optimizing](#page-599-0) LIMIT Queries" filesort, [Section 7.13.9, "](#page-687-0)ORDER BY Optimization"

server configuration, [Section 7.11, "Optimizing the MySQL Serv](#page-648-1)[er"](#page-648-1) tables, Section 6.6.4, "MyISAM [Table Optimization"](#page-594-0) thread state, [Section 7.12.5.2, "General Thread States"](#page-663-0) option files, [Section 5.4.7, "Causes of Access-Denied Errors",](#page-533-0) [Sec](#page-199-0)[tion 4.2.3.3, "Using Option Files"](#page-199-0) escape sequences, [Section 4.2.3.3, "Using Option Files"](#page-199-0) option prefix --disable, [Section 4.2.3.2, "Program Option Modifiers"](#page-198-0) --enable, [Section 4.2.3.2, "Program Option Modifiers"](#page-198-0) --loose, [Section 4.2.3.2, "Program Option Modifiers"](#page-198-0) --maximum, [Section 4.2.3.2, "Program Option Modifiers"](#page-198-0) --skip, [Section 4.2.3.2, "Program Option Modifiers"](#page-198-0) options CMake, [Section 2.9.4, "MySQL Source-Configuration Options"](#page-129-0) boolean, [Section 4.2.3.2, "Program Option Modifiers"](#page-198-0) command-line mysql, [Section 4.5.1.1, "](#page-221-0)mysql Options" mysqladmin, [Description](http://dev.mysql.com/doc/refman/5.5/en/mysqladmin-description.html) configure, [Section 2.9.4, "MySQL Source-Configuration Options"](#page-129-0) embedded server, [Section 22.8.3, "Options with the Embedded](#page-2332-0) [Server"](#page-2332-0) libmysqld, [Section 22.8.3, "Options with the Embedded Server"](#page-2332-0) myisamchk, Section 4.6.3.1, "myisamchk [General Options"](#page-280-0) provided by MySQL, [Chapter 3,](#page-165-0) *Tutorial* replication, [Section 17.4.1, "Replication Features and Issues"](#page-1770-0) order-by-primary option mysqldump, [Description](http://dev.mysql.com/doc/refman/5.5/en/mysqldump-description.html) out-of-range handling, [Section 10.6, "Out-of-Range and Overflow](#page-794-0) Handling' out\_dir option comp\_err, [Description](http://dev.mysql.com/doc/refman/5.5/en/comp-err-description.html) out file option comp\_err, [Description](http://dev.mysql.com/doc/refman/5.5/en/comp-err-description.html) overflow handling, [Section 10.6, "Out-of-Range and Overflow Hand](#page-794-0)[ling"](#page-794-0) overview, Chapter 1, *[General Information](#page-32-0)* **P** PAD\_CHAR\_TO\_FULL\_LENGTH SQL mode, [Section 5.1.7,](#page-487-0) ["Server SQL Modes"](#page-487-0) PARAMETERS INFORMATION\_SCHEMA table, [Section 20.27, "The](#page-1881-1) INFORM-[ATION\\_SCHEMA PARAMETERS](#page-1881-1) Table" PARTITION, Chapter 18, *[Partitioning](#page-1795-0)* PARTITION BY LIST COLUMNS, [Section 18.2.3, "](#page-1804-0)COLUMNS Parti[tioning"](#page-1804-0) PARTITION BY RANGE COLUMNS, [Section 18.2.3, "](#page-1804-0)COLUMNS Partitioning' **PARTITIONS** INFORMATION\_SCHEMA table, [Section 20.19, "The](#page-1873-0) INFORM-[ATION\\_SCHEMA PARTITIONS](#page-1873-0) Table" PASSWORD(), Section C.5.2.15, "[Ignoring user](#page-2862-0)", [Sec](#page-529-0)[tion 5.4.4, "Access Control, Stage 1: Connection Verification"](#page-529-0), [Sec](#page-543-0)[tion 5.5.5, "Assigning Account Passwords"](#page-543-0), [Section 11.13,](#page-881-0) ["Encryption and Compression Functions"](#page-881-0) PATH environment variable, [Section 4.2.1, "Invoking MySQL Pro](#page-193-0)[grams",](#page-193-0) [Section 2.12, "Environment Variables"](#page-160-0) PERFORMANCE\_SCHEMA storage engine, [Chapter 21,](#page-1888-0) *MySQL [Performance Schema](#page-1888-0)* PERIOD\_ADD(), [Section 11.7, "Date and Time Functions"](#page-841-0) PERIOD\_DIFF(), [Section 11.7, "Date and Time Functions"](#page-841-0) PHP API, [Section 22.10, "MySQL PHP API"](#page-2425-0) PI(), [Section 11.6.2, "Mathematical Functions"](#page-834-0) PIPES\_AS\_CONCAT SQL mode, [Section 5.1.7, "Server SQL](#page-487-0) **Modes** PLUGINS INFORMATION\_SCHEMA table, [Section 20.17, "The](#page-1872-0) INFORM-[ATION\\_SCHEMA PLUGINS](#page-1872-0) Table" POINT data type, [Section 11.17.4.1, "MySQL Spatial Data Types"](#page-909-0) POLYGON data type, [Section 11.17.4.1, "MySQL Spatial Data](#page-909-0) **Types** POSITION(), [Section 11.5, "String Functions"](#page-815-0) POSTGRESQL SQL mode, [Section 5.1.7, "Server SQL Modes"](#page-487-0) POW(), [Section 11.6.2, "Mathematical Functions"](#page-834-0) POWER(), [Section 11.6.2, "Mathematical Functions"](#page-834-0) PREPARE, [Section 12.6, "SQL Syntax for Prepared Statements"](#page-1101-0), [Sec](#page-1103-0)[tion 12.6.1, "](#page-1103-0)PREPARE Syntax" XA transactions, [Section 12.3.7.1, "XA Transaction SQL Syntax"](#page-1037-0) PRIMARY KEY, Section 12.1.14, "[CREATE TABLE](#page-953-0) Syntax", [Sec](#page-933-0)tion 12.1.6, "[ALTER TABLE](#page-933-0) Syntax" PROCEDURE, [Section 12.2.9, "](#page-1001-0)SELECT Syntax" PROCESSLIST, Section 12.4.5.30, "[SHOW PROCESSLIST](#page-1075-0) Syntax" INFORMATION\_SCHEMA table, [Section 20.23, "The](#page-1879-0) INFORM-[ATION\\_SCHEMA PROCESSLIST](#page-1879-0) Table" PROFILING INFORMATION\_SCHEMA table, [Section 20.28, "The](#page-1882-0) INFORM-[ATION\\_SCHEMA PROFILING](#page-1882-0) Table" PURGE BINARY LOGS, Section 12.5.1.1, "[PURGE BINARY LOGS](#page-1095-0) [Syntax"](#page-1095-0) PURGE MASTER LOGS, [Section 12.5.1.1, "](#page-1095-0)PURGE BINARY LOGS [Syntax"](#page-1095-0) **Partitioning** maximum number of partitions, [Section 18.5, "Restrictions and](#page-1829-0) [Limitations on Partitioning"](#page-1829-0) Performance Schema, Chapter 21, *[MySQL Performance Schema](#page-1888-0)* event filtering, [Section 21.2.3, "Event Collection Pre-Filtering and](#page-1895-0) [Post-Filtering"](#page-1895-0) memory use, [Section 21.2.2, "Performance Schema Startup and](#page-1894-0) [Runtime Configuration"](#page-1894-0) Perl API, [Section 22.11, "MySQL Perl API"](#page-2674-0) Ping thread command, [Section 7.12.5.1, "Thread Command Values"](#page-661-0) Point(), [Section 11.17.4.2.3, "Creating Geometry Values Using](#page-911-0) [MySQL-Specific Functions"](#page-911-0) PointFromText(), [Section 11.17.4.2.1, "Creating Geometry Values Us](#page-909-1)[ing WKT Functions"](#page-909-1) PointFromWKB(), [Section 11.17.4.2.2, "Creating Geometry Values](#page-910-0) [Using WKB Functions"](#page-910-0) PointN(), [Section 11.17.5.2.3, "](#page-916-0)LineString Functions" PointOnSurface(), [Section 11.17.5.2.6, "](#page-918-1)MultiPolygon Functions" PolyFromText(), [Section 11.17.4.2.1, "Creating Geometry Values Us](#page-909-1)[ing WKT Functions"](#page-909-1) PolyFromWKB(), [Section 11.17.4.2.2, "Creating Geometry Values](#page-910-0) [Using WKB Functions"](#page-910-0) Polygon(), [Section 11.17.4.2.3, "Creating Geometry Values Using](#page-911-0) [MySQL-Specific Functions"](#page-911-0) PolygonFromText(), [Section 11.17.4.2.1, "Creating Geometry Values](#page-909-1) [Using WKT Functions"](#page-909-1) PolygonFromWKB(), [Section 11.17.4.2.2, "Creating Geometry Val](#page-910-0)[ues Using WKB Functions"](#page-910-0) PostgreSQL compatibility, [Section 1.8.4, "MySQL Extensions to](#page-49-0) Standard SOL' Prepare thread command, [Section 7.12.5.1, "Thread Command Values"](#page-661-0) Processlist thread command, [Section 7.12.5.1, "Thread Command Values"](#page-661-0) Purging old relay logs thread state, [Section 7.12.5.2, "General Thread States"](#page-663-0) Python API, [Section 22.12, "MySQL Python API"](#page-2675-0) page size InnoDB, [Section 13.6.15, "Limits on](#page-1215-0) InnoDB Tables", [Sec](#page-1198-2)[tion 13.6.11.2, "Physical Structure of an InnoDB Index"](#page-1198-2) page-level locking, [Section 7.10.1, "Internal Locking Methods"](#page-643-0) pager command mysql, [Section 4.5.1.2, "](#page-229-0)mysql Commands" pager option mysql, [Section 4.5.1.1, "](#page-221-0)mysql Options" parallel-recover option

myisamchk, [Section 4.6.3.3, "](#page-282-0)myisamchk Repair Options" parameters server, [Section 7.11.2, "Tuning Server Parameters"](#page-649-0) parentheses ( and ), [Section 11.3.1, "Operator Precedence"](#page-806-1) partial updates and replication, [Section 17.4.1.24, "Slave Errors During Replica](#page-1783-0)[tion"](#page-1783-0) partition management, [Section 18.3, "Partition Management"](#page-1819-1) partition option mysqld, [Section 5.1.2, "Server Command Options"](#page-346-0) partition pruning, [Section 18.4, "Partition Pruning"](#page-1827-0) partitioning, Chapter 18, *[Partitioning](#page-1795-0)* COLUMNS, [Section 18.2.3, "](#page-1804-0)COLUMNS Partitioning" advantages, [Section 18.1, "Overview of Partitioning in MySQL"](#page-1796-0) and FULLTEXT indexes, [Section 18.5, "Restrictions and Limita](#page-1829-0)[tions on Partitioning"](#page-1829-0) and SQL mode, [Section 17.4.1.25, "Replication and Server SQL](#page-1784-1) [Mode",](#page-1784-1) [Section 18.5, "Restrictions and Limitations on Partition](#page-1829-0)[ing"](#page-1829-0) and dates, [Section 18.2, "Partitioning Types"](#page-1797-0) and foreign keys, [Section 18.5, "Restrictions and Limitations on](#page-1829-0) **Partitioning** and key cache, [Section 18.5, "Restrictions and Limitations on Par](#page-1829-0)**titioning** and replication, [Section 17.4.1.25, "Replication and Server SQL](#page-1784-1) Mode' and subqueries, [Section 18.5, "Restrictions and Limitations on Par](#page-1829-0)[titioning"](#page-1829-0) and temporary tables, [Section 18.5.1, "Partitioning Keys, Primary](#page-1833-0) [Keys, and Unique Keys"](#page-1833-0), [Section 18.5, "Restrictions and Limita](#page-1829-0)[tions on Partitioning"](#page-1829-0) by hash, [Section 18.2.4, "](#page-1810-0)HASH Partitioning" by key, [Section 18.2.5, "](#page-1812-0)KEY Partitioning" by linear hash, [Section 18.2.4.1, "](#page-1811-0)LINEAR HASH Partitioning" by linear key, [Section 18.2.5, "](#page-1812-0)KEY Partitioning" by list, [Section 18.2.2, "](#page-1802-0)LIST Partitioning" by range, [Section 18.2.1, "](#page-1799-0)RANGE Partitioning" concepts, [Section 18.1, "Overview of Partitioning in MySQL"](#page-1796-0) data type of partitioning key, [Section 18.5, "Restrictions and Limit](#page-1829-0)[ations on Partitioning"](#page-1829-0) enabling, Chapter 18, *[Partitioning](#page-1795-0)* functions supported in partitioning expressions, [Section 18.5.3,](#page-1836-0) ["Partitioning Limitations Relating to Functions"](#page-1836-0) limitations, [Section 18.5, "Restrictions and Limitations on Parti](#page-1829-0)tioning' operators not permitted in partitioning expressions, [Section 18.5,](#page-1829-0) ["Restrictions and Limitations on Partitioning"](#page-1829-0) operators supported in partitioning expressions, [Section 18.5,](#page-1829-0) ["Restrictions and Limitations on Partitioning"](#page-1829-0) optimization, [Section 18.3.4, "Obtaining Information About Parti](#page-1825-0)[tions",](#page-1825-0) [Section 18.4, "Partition Pruning"](#page-1827-0) resources, Chapter 18, *[Partitioning](#page-1795-0)* storage engines (limitations), [Section 18.5.2, "Partitioning Limita](#page-1836-1)[tions Relating to Storage Engines"](#page-1836-1) subpartitioning, [Section 18.5, "Restrictions and Limitations on Par](#page-1829-0)[titioning"](#page-1829-0) support, Chapter 18, *[Partitioning](#page-1795-0)* types, [Section 18.2, "Partitioning Types"](#page-1797-0) partitioning information statements, [Section 18.3.4, "Obtaining In](#page-1825-0)[formation About Partitions"](#page-1825-0) partitioning keys and primary keys, [Section 18.5.1, "Partitioning](#page-1833-0) [Keys, Primary Keys, and Unique Keys"](#page-1833-0) partitioning keys and unique keys, [Section 18.5.1, "Partitioning Keys,](#page-1833-0) Primary Keys, and Unique Keys' partitions adding and dropping, [Section 18.3, "Partition Management"](#page-1819-1) analyzing, [Section 18.3.3, "Maintenance of Partitions"](#page-1824-0) checking, [Section 18.3.3, "Maintenance of Partitions"](#page-1824-0) managing, [Section 18.3, "Partition Management"](#page-1819-1) modifying, [Section 18.3, "Partition Management"](#page-1819-1) optimizing, [Section 18.3.3, "Maintenance of Partitions"](#page-1824-0) repairing, [Section 18.3.3, "Maintenance of Partitions"](#page-1824-0) splitting and merging, [Section 18.3, "Partition Management"](#page-1819-1) truncating, [Section 18.3, "Partition Management"](#page-1819-1) password encryption reversibility of, [Section 11.13, "Encryption and Compression](#page-881-0) **Functions** password option, [Section 4.2.2, "Connecting to the MySQL Server"](#page-194-0) mysql, [Section 4.5.1.1, "](#page-221-0)mysql Options" mysql\_convert\_table\_format, [Description](http://dev.mysql.com/doc/refman/5.5/en/mysql-convert-table-format-description.html) mysql\_setpermission, [Description](http://dev.mysql.com/doc/refman/5.5/en/mysql-setpermission-description.html) mysqlaccess, [Description](http://dev.mysql.com/doc/refman/5.5/en/mysqlaccess-description.html) mysqladmin, [Description](http://dev.mysql.com/doc/refman/5.5/en/mysqladmin-description.html) mysqlbinlog, [Description](http://dev.mysql.com/doc/refman/5.5/en/mysqlbinlog-description.html) mysqlcheck, [Description](http://dev.mysql.com/doc/refman/5.5/en/mysqlcheck-description.html) mysqld\_multi, [Description](http://dev.mysql.com/doc/refman/5.5/en/mysqld-multi-description.html) mysqldump, [Description](http://dev.mysql.com/doc/refman/5.5/en/mysqldump-description.html) mysqlhotcopy, [Description](http://dev.mysql.com/doc/refman/5.5/en/mysqlhotcopy-description.html) mysqlimport, [Description](http://dev.mysql.com/doc/refman/5.5/en/mysqlimport-description.html) mysqlshow, [Description](http://dev.mysql.com/doc/refman/5.5/en/mysqlshow-description.html) mysqlslap, [Description](http://dev.mysql.com/doc/refman/5.5/en/mysqlslap-description.html) passwords administrator guidelines, [Section 5.3.2.1, "Administrator](#page-511-0) [Guidelines for Password Security"](#page-511-0) for users, [Section 5.5.1, "User Names and Passwords"](#page-537-0) forgotten, [Section C.5.4.1, "How to Reset the Root Password"](#page-2864-1) hashing, [Section 5.3.2.3, "Password Hashing in MySQL"](#page-512-0) lost, [Section C.5.4.1, "How to Reset the Root Password"](#page-2864-1) resetting, [Section C.5.4.1, "How to Reset the Root Password"](#page-2864-1) security, [Section 5.4, "The MySQL Access Privilege System",](#page-520-0) [Sec](#page-511-1)[tion 5.3.2, "Password Security in MySQL"](#page-511-1) setting, [Section 12.4.1.6, "](#page-1048-1)SET PASSWORD Syntax", [Sec](#page-543-0)[tion 5.5.5, "Assigning Account Passwords",](#page-543-0) [Section 12.4.1.3,](#page-1040-0) "GRANT [Syntax"](#page-1040-0) user guidelines, [Section 5.3.2.2, "End-User Guidelines for Pass](#page-511-2)[word Security"](#page-511-2) path name separators Windows, [Section 4.2.3.3, "Using Option Files"](#page-199-0) pattern matching, [Section 3.3.4.7, "Pattern Matching",](#page-177-0) [Section 11.5.2,](#page-827-0) ["Regular Expressions"](#page-827-0) performance, Chapter 7, *[Optimization](#page-596-0)* benchmarks, [Section 7.12.3, "Using Your Own Benchmarks"](#page-660-2) disk issues, [Section 7.11.3, "Optimizing Disk I/O"](#page-652-0) estimating, [Section 7.8.3, "Estimating Query Performance"](#page-631-0) improving, [Section 17.4.4, "Replication FAQ",](#page-1789-0) [Section 7.4.1,](#page-609-0) ["Optimizing Data Size"](#page-609-0) performance\_schema database, Chapter 21, *[MySQL Performance](#page-1888-0) [Schema](#page-1888-0)* TRUNCATE TABLE, [Section E.8, "Performance Schema Restric](#page-3136-2)[tions"](#page-3136-2), [Section 21.6, "Performance Schema General Table Charac](#page-1902-0)[teristics"](#page-1902-0) performance\_schema system variable, [Section 21.9, "Performance](#page-1911-0) [Schema System Variables"](#page-1911-0) performance\_schema\_events\_waits\_history\_long\_size system variable, [Section 21.9, "Performance Schema System Variables"](#page-1911-0) performance\_schema\_events\_waits\_history\_size system variable, [Sec](#page-1911-0)tion 21.9, "Performance Schema System Variables performance\_schema\_max\_cond\_classes system variable, [Sec](#page-1911-0)[tion 21.9, "Performance Schema System Variables"](#page-1911-0) performance\_schema\_max\_cond\_instances system variable, [Sec](#page-1911-0)[tion 21.9, "Performance Schema System Variables"](#page-1911-0) performance\_schema\_max\_file\_classes system variable, [Section 21.9,](#page-1911-0) ["Performance Schema System Variables"](#page-1911-0) performance\_schema\_max\_file\_handles system variable, [Sec](#page-1911-0)[tion 21.9, "Performance Schema System Variables"](#page-1911-0) performance\_schema\_max\_file\_instances system variable, [Sec](#page-1911-0)[tion 21.9, "Performance Schema System Variables"](#page-1911-0) performance\_schema\_max\_mutex\_classes system variable, [Sec](#page-1911-0)[tion 21.9, "Performance Schema System Variables"](#page-1911-0) performance\_schema\_max\_mutex\_instances system variable, Sec[tion 21.9, "Performance Schema System Variables"](#page-1911-0) performance\_schema\_max\_rwlock\_classes system variable, [Sec](#page-1911-0)[tion 21.9, "Performance Schema System Variables"](#page-1911-0) performance\_schema\_max\_rwlock\_instances system variable, [Sec](#page-1911-0)[tion 21.9, "Performance Schema System Variables"](#page-1911-0) performance\_schema\_max\_table\_handles system variable, [Sec](#page-1911-0)[tion 21.9, "Performance Schema System Variables"](#page-1911-0) performance\_schema\_max\_table\_instances system variable, [Sec](#page-1911-0)[tion 21.9, "Performance Schema System Variables"](#page-1911-0) performance\_schema\_max\_thread\_classes system variable, [Sec](#page-1911-0)[tion 21.9, "Performance Schema System Variables"](#page-1911-0) performance\_schema\_max\_thread\_instances system variable, [Sec](#page-1911-0)[tion 21.9, "Performance Schema System Variables"](#page-1911-0) performance\_schema\_setup\_actors\_size system variable, [Section 21.9,](#page-1911-0) ["Performance Schema System Variables"](#page-1911-0) permission checks effect on speed, [Section 7.2.1, "Optimizing](#page-597-0) SELECT Statements", [Section 7.2.2, "Optimizing Database Privileges"](#page-600-1) perror, Section 4.8.1, "perror [— Explain Error Codes"](#page-319-0), [Section 4.1,](#page-190-0) ["Overview of MySQL Programs"](#page-190-0) --ndb option, [Section B.10, "MySQL 5.5 FAQ: MySQL Cluster"](#page-2790-0) help option, [Description](http://dev.mysql.com/doc/refman/5.5/en/perror-description.html) ndb option, [Description](http://dev.mysql.com/doc/refman/5.5/en/perror-description.html) silent option, [Description](http://dev.mysql.com/doc/refman/5.5/en/perror-description.html) verbose option, [Description](http://dev.mysql.com/doc/refman/5.5/en/perror-description.html) version option, [Description](http://dev.mysql.com/doc/refman/5.5/en/perror-description.html) phantom rows, [Section 13.6.9.5, "Avoiding the Phantom Problem Us](#page-1193-0)[ing Next-Key Locking"](#page-1193-0) pid-file option mysql.server, [Description](http://dev.mysql.com/doc/refman/5.5/en/mysql-server-description.html) mysqld, [Section 5.1.2, "Server Command Options"](#page-346-0) mysqld\_safe, [Description](http://dev.mysql.com/doc/refman/5.5/en/mysqld-safe-description.html) pid\_file system variable, [Section 5.1.4, "Server System Variables"](#page-375-0) pipe option, [Section 4.2.2, "Connecting to the MySQL Server"](#page-194-0) mysql, [Description](http://dev.mysql.com/doc/refman/5.5/en/mysqlcheck-description.html), [Section 4.5.1.1, "](#page-221-0)mysql Options" mysqladmin, [Description](http://dev.mysql.com/doc/refman/5.5/en/mysqladmin-description.html) mysqldump, [Description](http://dev.mysql.com/doc/refman/5.5/en/mysqldump-description.html) mysqlimport, [Description](http://dev.mysql.com/doc/refman/5.5/en/mysqlimport-description.html) mysqlshow, [Description](http://dev.mysql.com/doc/refman/5.5/en/mysqlshow-description.html) mysqlslap, [Description](http://dev.mysql.com/doc/refman/5.5/en/mysqlslap-description.html) plan option mysqlaccess, [Description](http://dev.mysql.com/doc/refman/5.5/en/mysqlaccess-description.html) plugin API, [Section 23.2, "The MySQL Plugin API"](#page-2677-0) plugin option prefix mysqld, [Section 5.1.2, "Server Command Options"](#page-346-0) plugin services, [Section 23.2.6, "MySQL Services for Plugins"](#page-2700-0) plugin-dir option mysql, [Section 4.5.1.1, "](#page-221-0)mysql Options" mysql\_upgrade, [Description](http://dev.mysql.com/doc/refman/5.5/en/mysql-upgrade-description.html) mysqladmin, [Description](http://dev.mysql.com/doc/refman/5.5/en/mysqladmin-description.html) mysqlbinlog, [Description](http://dev.mysql.com/doc/refman/5.5/en/mysqlbinlog-description.html) mysqlcheck, [Description](http://dev.mysql.com/doc/refman/5.5/en/mysqlcheck-description.html) mysqldump, [Description](http://dev.mysql.com/doc/refman/5.5/en/mysqldump-description.html) mysqlimport, [Description](http://dev.mysql.com/doc/refman/5.5/en/mysqlimport-description.html) mysqlshow, [Description](http://dev.mysql.com/doc/refman/5.5/en/mysqlshow-description.html) mysqlslap, [Description](http://dev.mysql.com/doc/refman/5.5/en/mysqlslap-description.html) plugin-load option mysqld, [Section 5.1.2, "Server Command Options"](#page-346-0) plugin\_dir system variable, [Section 5.1.4, "Server System Variables"](#page-375-0) plugindir option mysql\_config, [Description](http://dev.mysql.com/doc/refman/5.5/en/mysql-config-description.html) plugins INFORMATION\_SCHEMA, [Section 23.2.3.3, "](#page-2680-0)INFORMA-TION SCHEMA Plugins" adding, [Section 23.2, "The MySQL Plugin API"](#page-2677-0) audit, [Section 23.2.3.5, "Audit Plugins"](#page-2680-1) authentication, [Section 23.2.3.6, "Authentication Plugins"](#page-2681-0) full-text parser, [Section 23.2.3.2, "Full-Text Parser Plugins"](#page-2679-0) installing, Section 12.4.3.4, "[INSTALL PLUGIN](#page-1056-1) Syntax", [Sec](#page-1054-0)[tion 12.4.3.1, "Installing and Uninstalling Plugins"](#page-1054-0)

semisynchronous replication, [Section 23.2.3.4, "Semisynchronous](#page-2680-2) [Replication Plugins"](#page-2680-2) storage engine, [Section 23.2.3.1, "Storage Engine Plugins"](#page-2679-1) uninstalling, Section 12.4.3.5, "[UNINSTALL PLUGIN](#page-1057-0) Syntax", [Section 12.4.3.1, "Installing and Uninstalling Plugins"](#page-1054-0) point-in-time recovery, [Section 6.5, "Point-in-Time \(Incremental\) Re](#page-589-0)[covery Using the Binary Log"](#page-589-0) port option, [Section 4.2.2, "Connecting to the MySQL Server"](#page-194-0) mysql, [Section 4.5.1.1, "](#page-221-0)mysql Options" mysql\_config, [Description](http://dev.mysql.com/doc/refman/5.5/en/mysql-config-description.html) mysql\_convert\_table\_format, [Description](http://dev.mysql.com/doc/refman/5.5/en/mysql-convert-table-format-description.html) mysql\_setpermission, [Description](http://dev.mysql.com/doc/refman/5.5/en/mysql-setpermission-description.html) mysqladmin, [Description](http://dev.mysql.com/doc/refman/5.5/en/mysqladmin-description.html) mysqlbinlog, [Description](http://dev.mysql.com/doc/refman/5.5/en/mysqlbinlog-description.html) mysqlcheck, [Description](http://dev.mysql.com/doc/refman/5.5/en/mysqlcheck-description.html) mysqld, [Section 5.1.2, "Server Command Options"](#page-346-0) mysqld\_safe, [Description](http://dev.mysql.com/doc/refman/5.5/en/mysqld-safe-description.html) mysqldump, [Description](http://dev.mysql.com/doc/refman/5.5/en/mysqldump-description.html) mysqlhotcopy, [Description](http://dev.mysql.com/doc/refman/5.5/en/mysqlhotcopy-description.html) mysqlimport, [Description](http://dev.mysql.com/doc/refman/5.5/en/mysqlimport-description.html) mysqlshow, [Description](http://dev.mysql.com/doc/refman/5.5/en/mysqlshow-description.html) mysqlslap, [Description](http://dev.mysql.com/doc/refman/5.5/en/mysqlslap-description.html) port system variable, [Section 5.1.4, "Server System Variables"](#page-375-0) port-open-timeout option mysqld, [Section 5.1.2, "Server Command Options"](#page-346-0) portability, [Section 7.1, "Optimization Overview",](#page-596-1) [Section 7.1, " Bal](#page-597-2)[ancing Portability and Performance "](#page-597-2) types, [Section 10.8, "Using Data Types from Other Database En](#page-795-0)[gines"](#page-795-0) porting to other systems, [Section 23.5, "Debugging and Porting MySQL"](#page-2712-0) position option mysqlbinlog, [Description](http://dev.mysql.com/doc/refman/5.5/en/mysqlbinlog-description.html) post-filtering Performance Schema, [Section 21.2.3, "Event Collection Pre-](#page-1895-0)[Filtering and Post-Filtering"](#page-1895-0) post-query option mysqlslap, [Description](http://dev.mysql.com/doc/refman/5.5/en/mysqlslap-description.html) post-system option mysqlslap, [Description](http://dev.mysql.com/doc/refman/5.5/en/mysqlslap-description.html) postinstall multiple servers, [Section 5.6, "Running Multiple MySQL Instances](#page-557-0) on One Machine' pre-filtering Performance Schema, [Section 21.2.3, "Event Collection Pre-](#page-1895-0)Filtering and Post-Filtering' pre-query option mysqlslap, [Description](http://dev.mysql.com/doc/refman/5.5/en/mysqlslap-description.html) pre-system option mysqlslap, [Description](http://dev.mysql.com/doc/refman/5.5/en/mysqlslap-description.html) precedence operator, [Section 11.3.1, "Operator Precedence"](#page-806-1) precision arithmetic, [Section 11.18, "Precision Math"](#page-924-0) precision math, [Section 11.18, "Precision Math"](#page-924-0) prefix option configure, [Section 2.9.4, "MySQL Source-Configuration Options"](#page-129-0) preload\_buffer\_size system variable, [Section 5.1.4, "Server System](#page-375-0) [Variables"](#page-375-0) prepared statements, [Section 22.9.4, "C API Prepared Statements",](#page-2383-1) [Section 12.6.2, "](#page-1104-0)EXECUTE Syntax", [Section 12.6, "SQL Syntax for](#page-1101-0) [Prepared Statements"](#page-1101-0), Section 12.6.3, "[DEALLOCATE PREPARE](#page-1104-1) [Syntax",](#page-1104-1) [Section 12.6.1, "](#page-1103-0)PREPARE Syntax" repreparation, [Section 12.6.4, "Automatic Prepared Statement](#page-1104-2) [Repreparation"](#page-1104-2) prepared\_stmt\_count system variable, [Section 5.1.4, "Server System](#page-375-0) [Variables"](#page-375-0) preparing thread state, [Section 7.12.5.2, "General Thread States"](#page-663-0) preserve-schema option

mysqlslap, [Description](http://dev.mysql.com/doc/refman/5.5/en/mysqlslap-description.html) preview option mysqlaccess, [Description](http://dev.mysql.com/doc/refman/5.5/en/mysqlaccess-description.html) primary key constraint, [Section 1.8.6.1, "](#page-56-0)PRIMARY KEY and UNIQUE Index Constraints' deleting, Section 12.1.6, "[ALTER TABLE](#page-933-0) Syntax" primary keys and partitioning keys, [Section 18.5.1, "Partitioning Keys, Primary](#page-1833-0) [Keys, and Unique Keys"](#page-1833-0) print command mysql, [Section 4.5.1.2, "](#page-229-0)mysql Commands" print-defaults option, [Section 4.2.3.3.1, "Command-Line Options that](#page-202-0) [Affect Option-File Handling"](#page-202-0) privilege changes, [Section 5.4.6, "When Privilege Changes Take Effect"](#page-533-1) privilege checks effect on speed, [Section 7.2.2, "Optimizing Database Privileges"](#page-600-1) privilege information location, [Section 5.4.2, "Privilege System Grant Tables"](#page-524-0) privilege system, [Section 5.4, "The MySQL Access Privilege System"](#page-520-0) privileges access, [Section 5.4, "The MySQL Access Privilege System"](#page-520-0) adding, [Section 5.5.2, "Adding User Accounts"](#page-538-0) and replication, [Section 17.4.1.20, "Replication of the](#page-1783-1) mysql Sys[tem Database"](#page-1783-1) deleting, [Section 5.5.3, "Removing User Accounts"](#page-541-1), [Sec](#page-1040-1)[tion 12.4.1.2, "](#page-1040-1)DROP USER Syntax" display, [Section 12.4.5.22, "](#page-1070-0)SHOW GRANTS Syntax" dropping, [Section 5.5.3, "Removing User Accounts",](#page-541-1) [Sec](#page-1040-1)[tion 12.4.1.2, "](#page-1040-1)DROP USER Syntax" granting, [Section 12.4.1.3, "](#page-1040-0)GRANT Syntax" revoking, [Section 12.4.1.5, "](#page-1048-0)REVOKE Syntax" problems DATE columns, [Section C.5.5.2, "Problems Using](#page-2871-0) DATE [Columns"](#page-2871-0) access denied errors, Section C.5.2.1, "[Access denied](#page-2853-0)" common errors, [Section C.5, "Problems and Common Errors"](#page-2852-0) compiling, [Section 2.9.5, "Dealing with Problems Compiling](#page-135-0) [MySQL"](#page-135-0) date values, [Section 10.3.1, "The](#page-779-0) DATETIME, DATE, and [TIMESTAMP](#page-779-0) Types" installing on Solaris, [Section 2.6, "Installing MySQL on Solaris](#page-118-0) [and OpenSolaris"](#page-118-0) linking, [Section 22.9.17.1, "Problems Linking to the MySQL Cli](#page-2423-0)[ent Library"](#page-2423-0) lost connection errors, Section C.5.2.3, "[Lost connection](#page-2855-0) [to MySQL server](#page-2855-0)" reporting, [Section 1.7, "How to Report Bugs or Problems"](#page-45-0) table locking, [Section 7.10.2, "Table Locking Issues"](#page-645-0) time zone, [Section C.5.4.6, "Time Zone Problems"](#page-2869-0) procedures adding, [Section 23.4, "Adding New Procedures to MySQL"](#page-2711-0) stored, [Section 19.2, "Using Stored Routines \(Procedures and](#page-1839-0) [Functions\)"](#page-1839-0) processes display, Section 12.4.5.30, "[SHOW PROCESSLIST](#page-1075-0) Syntax" processing arguments, [Section 23.3.2.3, "UDF Argument Processing"](#page-2706-0) profiling session variable, [Section 5.1.4, "Server System Variables"](#page-375-0) profiling\_history\_size session variable, [Section 5.1.4, "Server System](#page-375-0) [Variables"](#page-375-0) program variables setting, [Section 4.2.3.4, "Using Options to Set Program Variables"](#page-203-0) program-development utilities, [Section 4.1, "Overview of MySQL](#page-190-0) Programs' programs administrative, [Section 4.1, "Overview of MySQL Programs"](#page-190-0) client, [Section 22.9.17, "Building Client Programs",](#page-2422-0) [Section 4.1,](#page-190-0) ables' **Q Quit** query cache [tion Plan"](#page-623-1) query option

["Overview of MySQL Programs"](#page-190-0)

crash-me, [Section 7.1, " Balancing Portability and Performance "](#page-597-2) stored, Chapter 19, *[Stored Programs and Views](#page-1838-0)*, [Section 12.7,](#page-1104-3) ["MySQL Compound-Statement Syntax"](#page-1104-3) utility, [Section 4.1, "Overview of MySQL Programs"](#page-190-0) prompt command mysql, [Section 4.5.1.2, "](#page-229-0)mysql Commands" prompt option mysql, [Section 4.5.1.1, "](#page-221-0)mysql Options" prompts meanings, [Section 3.2, "Entering Queries"](#page-166-0) protocol option, [Section 4.2.2, "Connecting to the MySQL Server"](#page-194-0) mysql, [Section 4.5.1.1, "](#page-221-0)mysql Options" mysqladmin, [Description](http://dev.mysql.com/doc/refman/5.5/en/mysqladmin-description.html) mysqlbinlog, [Description](http://dev.mysql.com/doc/refman/5.5/en/mysqlbinlog-description.html) mysqlcheck, [Description](http://dev.mysql.com/doc/refman/5.5/en/mysqlcheck-description.html) mysqldump, [Description](http://dev.mysql.com/doc/refman/5.5/en/mysqldump-description.html) mysqlimport, [Description](http://dev.mysql.com/doc/refman/5.5/en/mysqlimport-description.html) mysqlshow, [Description](http://dev.mysql.com/doc/refman/5.5/en/mysqlshow-description.html) mysqlslap, [Description](http://dev.mysql.com/doc/refman/5.5/en/mysqlslap-description.html) protocol\_version system variable, [Section 5.1.4, "Server System Vari-](#page-375-0)

proxy\_user session variable, [Section 5.1.4, "Server System Variables"](#page-375-0) pseudo\_thread\_id system variable, [Section 5.1.4, "Server System](#page-375-0) .<br>Variables''

QUARTER(), [Section 11.7, "Date and Time Functions"](#page-841-0) QUOTE(), [Section 11.5, "String Functions"](#page-815-0) **Ouery** thread command, [Section 7.12.5.1, "Thread Command Values"](#page-661-0)

Query Cache, [Section 7.9.3, "The MySQL Query Cache"](#page-638-0) Queueing master event to the relay log

thread state, [Section 7.12.5.6, "Replication Slave I/O Thread](#page-670-0) [States"](#page-670-0)

thread command, [Section 7.12.5.1, "Thread Command Values"](#page-661-0) queries

entering, [Section 3.2, "Entering Queries"](#page-166-0)

estimating performance, [Section 7.8.3, "Estimating Query Per](#page-631-0)formance

examples, [Section 3.6, "Examples of Common Queries"](#page-183-0) speed of, [Section 7.2.1, "Optimizing](#page-597-0) SELECT Statements"

thread states, [Section 7.12.5.4, "Query Cache Thread States"](#page-669-1) query end

thread state, [Section 7.12.5.2, "General Thread States"](#page-663-0) query execution plan, [Section 7.8, "Understanding the Query Execu-](#page-623-1)

mysqlslap, [Description](http://dev.mysql.com/doc/refman/5.5/en/mysqlslap-description.html)

query\_alloc\_block\_size system variable, [Section 5.1.4, "Server Sys](#page-375-0)tem Variables'

query\_cache\_limit system variable, [Section 5.1.4, "Server System](#page-375-0) **Variables** 

query\_cache\_min\_res\_unit system variable, [Section 5.1.4, "Server](#page-375-0) **System Variables** 

query\_cache\_size system variable, [Section 5.1.4, "Server System](#page-375-0) **Variables** 

query\_cache\_type system variable, [Section 5.1.4, "Server System](#page-375-0) [Variables"](#page-375-0)

query\_cache\_wlock\_invalidate system variable, [Section 5.1.4, "Server](#page-375-0) System Variables

query\_prealloc\_size system variable, [Section 5.1.4, "Server System](#page-375-0) [Variables"](#page-375-0)

questions, [Description](http://dev.mysql.com/doc/refman/5.5/en/mysqladmin-description.html)

quick option

myisamchk, [Section 4.6.3.3, "](#page-282-0)myisamchk Repair Options" mysql, [Section 4.5.1.1, "](#page-221-0)mysql Options" mysqlcheck, [Description](http://dev.mysql.com/doc/refman/5.5/en/mysqlcheck-description.html)

mysqldump, [Description](http://dev.mysql.com/doc/refman/5.5/en/mysqldump-description.html) quiet option mysqlhotcopy, [Description](http://dev.mysql.com/doc/refman/5.5/en/mysqlhotcopy-description.html) quit command mysql, [Section 4.5.1.2, "](#page-229-0)mysql Commands" quotation marks in strings, [Section 8.1.1, "Strings"](#page-696-0) quote-names option mysqldump, [Description](http://dev.mysql.com/doc/refman/5.5/en/mysqldump-description.html) quoting, [Section 8.1.1, "Strings"](#page-696-0) column alias, [Section 8.2, "Schema Object Names"](#page-699-1), [Sec](#page-2873-1)[tion C.5.5.4, "Problems with Column Aliases"](#page-2873-1) quoting binary data, [Section 8.1.1, "Strings"](#page-696-0) quoting of identifiers, [Section 8.2, "Schema Object Names"](#page-699-1)

# **R**

RADIANS(), [Section 11.6.2, "Mathematical Functions"](#page-834-0) RAND(), [Section 11.6.2, "Mathematical Functions"](#page-834-0) READ COMMITTED transaction isolation level, Section 12.3.6, "[SET TRANSACTION](#page-1034-0) [Syntax"](#page-1034-0) READ UNCOMMITTED transaction isolation level, Section 12.3.6, "[SET TRANSACTION](#page-1034-0) Syntax' REAL data type, [Section 10.1.1, "Overview of Numeric Types"](#page-769-0) REAL\_AS\_FLOAT SQL mode, [Section 5.1.7, "Server SQL Modes"](#page-487-0) RECOVER XA transactions, [Section 12.3.7.1, "XA Transaction SQL Syntax"](#page-1037-0) REFERENTIAL\_CONSTRAINTS INFORMATION\_SCHEMA table, [Section 20.24, "The](#page-1880-1) INFORM-ATION SCHEMA REFERENTIAL CONSTRAINTS Table" REGEXP, [Section 11.5.2, "Regular Expressions"](#page-827-0) REGEXP operator, [Section 11.5.2, "Regular Expressions"](#page-827-0) RELEASE SAVEPOINT, [Section 12.3.4, "](#page-1029-0)SAVEPOINT and ROLL-[BACK TO SAVEPOINT](#page-1029-0) Syntax" RELEASE\_LOCK(), [Section 11.15, "Miscellaneous Functions"](#page-891-0) [RENAME TABLE](#page-976-0), Section 12.1.26, "RENAME TABLE Syntax" RENAME USER, [Section 12.4.1.4, "](#page-1047-0)RENAME USER Syntax" REPAIR TABLE, [Section 12.4.2.5, "](#page-1053-0)REPAIR TABLE Syntax" and partitioning, [Section 18.3.3, "Maintenance of Partitions"](#page-1824-0) and replication, [Section 17.4.1.15, "Replication and](#page-1781-2) REPAIR TA-[BLE](#page-1781-2)", [Section 12.4.2.5, "](#page-1053-0)REPAIR TABLE Syntax" REPEAT, [Section 12.7.6.6, "](#page-1112-2)REPEAT Statement" REPEAT(), [Section 11.5, "String Functions"](#page-815-0) REPEATABLE READ transaction isolation level, Section 12.3.6, "[SET TRANSACTION](#page-1034-0) [Syntax"](#page-1034-0) REPLACE, [Section 12.2.8, "](#page-1001-1)REPLACE Syntax" REPLACE(), [Section 11.5, "String Functions"](#page-815-0) REQUIRE GRANT option, [Section 12.4.1.3, "](#page-1040-0)GRANT Syntax" RESET MASTER, [Section 12.5.1.2, "](#page-1096-0)RESET MASTER Syntax" RESET SLAVE, [Section 12.5.2.3, "](#page-1099-1)RESET SLAVE Syntax" RESIGNAL, [Section 12.7.8.2, "](#page-1117-0)RESIGNAL Syntax" RETURN, [Section 12.7.7, "](#page-1113-0)RETURN Syntax" REVERSE(), [Section 11.5, "String Functions"](#page-815-0) REVOKE, [Section 12.4.1.5, "](#page-1048-0)REVOKE Syntax" RIGHT JOIN, [Section 12.2.9.1, "](#page-1007-0)JOIN Syntax" RIGHT OUTER JOIN, [Section 12.2.9.1, "](#page-1007-0)JOIN Syntax" RIGHT(), [Section 11.5, "String Functions"](#page-815-0) RLIKE, [Section 11.5.2, "Regular Expressions"](#page-827-0) ROLLBACK, Section 12.3.1, "[START TRANSACTION](#page-1026-0), COMMIT, and [ROLLBACK](#page-1026-0) Syntax", [Section 1.8.5.3, "Transaction and Atomic](#page-52-0) [Operation Differences"](#page-52-0) XA transactions, [Section 12.3.7.1, "XA Transaction SQL Syntax"](#page-1037-0) ROLLBACK TO SAVEPOINT, [Section 12.3.4, "](#page-1029-0)SAVEPOINT and [ROLLBACK TO SAVEPOINT](#page-1029-0) Syntax" ROLLUP, [Section 11.16.2, "](#page-898-0)GROUP BY Modifiers" ROUND(), [Section 11.6.2, "Mathematical Functions"](#page-834-0) ROUTINES

ATION SCHEMA ROUTINES Table" ROW, [Section 12.2.10.5, "Row Subqueries"](#page-1019-1) ROW\_COUNT(), [Section 11.14, "Information Functions"](#page-885-0) RPAD(), [Section 11.5, "String Functions"](#page-815-0) RPM Package Manager, [Section 2.5.1, "Installing MySQL from RPM](#page-113-0) [Packages on Linux"](#page-113-0) RPM file, [Section 2.5.1, "Installing MySQL from RPM Packages on](#page-113-0) Linux' RTRIM(), [Section 11.5, "String Functions"](#page-815-0) Reading event from the relay log thread state, [Section 7.12.5.7, "Replication Slave SQL Thread](#page-671-0) States' Reading from net thread state, [Section 7.12.5.2, "General Thread States"](#page-663-0) Reading master dump table data thread state, [Section 7.12.5.8, "Replication Slave Connection](#page-671-1) **Thread States'** Rebuilding the index on master dump table thread state, [Section 7.12.5.8, "Replication Slave Connection](#page-671-1) [Thread States"](#page-671-1) Reconnecting after a failed binlog dump request thread state, [Section 7.12.5.6, "Replication Slave I/O Thread](#page-670-0) [States"](#page-670-0) Reconnecting after a failed master event read thread state, [Section 7.12.5.6, "Replication Slave I/O Thread](#page-670-0) States' Refresh thread command, [Section 7.12.5.1, "Thread Command Values"](#page-661-0) Register Slave thread command, [Section 7.12.5.1, "Thread Command Values"](#page-661-0) Registering slave on master thread state, [Section 7.12.5.6, "Replication Slave I/O Thread](#page-670-0) [States"](#page-670-0) Removing duplicates thread state, [Section 7.12.5.2, "General Thread States"](#page-663-0) Reopen tables thread state, [Section 7.12.5.2, "General Thread States"](#page-663-0) Repair by sorting thread state, [Section 7.12.5.2, "General Thread States"](#page-663-0) Repair done thread state, [Section 7.12.5.2, "General Thread States"](#page-663-0) Repair with keycache thread state, [Section 7.12.5.2, "General Thread States"](#page-663-0) Requesting binlog dump thread state, [Section 7.12.5.6, "Replication Slave I/O Thread](#page-670-0) States' Reset stmt thread command, [Section 7.12.5.1, "Thread Command Values"](#page-661-0) Rolling back thread state, [Section 7.12.5.2, "General Thread States"](#page-663-0) Rpl\_semi\_sync\_master\_clients status variable, [Section 5.1.6, "Server](#page-467-0) Status Variables' Rpl\_semi\_sync\_master\_net\_avg\_wait\_time status variable, [Sec](#page-467-0)[tion 5.1.6, "Server Status Variables"](#page-467-0) Rpl\_semi\_sync\_master\_net\_wait\_time status variable, [Section 5.1.6,](#page-467-0) ["Server Status Variables"](#page-467-0) Rpl\_semi\_sync\_master\_net\_waits status variable, [Section 5.1.6,](#page-467-0) **Server Status Variables** Rpl\_semi\_sync\_master\_no\_times status variable, [Section 5.1.6,](#page-467-0) ["Server Status Variables"](#page-467-0) Rpl\_semi\_sync\_master\_no\_tx status variable, [Section 5.1.6, "Server](#page-467-0) [Status Variables"](#page-467-0) Rpl\_semi\_sync\_master\_status status variable, [Section 5.1.6, "Server](#page-467-0) [Status Variables"](#page-467-0) Rpl\_semi\_sync\_master\_timefunc\_failures status variable, [Sec](#page-467-0)[tion 5.1.6, "Server Status Variables"](#page-467-0) Rpl\_semi\_sync\_master\_tx\_avg\_wait\_time status variable, [Sec](#page-467-0)[tion 5.1.6, "Server Status Variables"](#page-467-0)

INFORMATION\_SCHEMA table, [Section 20.14, "The](#page-1868-0) INFORM-

Rpl\_semi\_sync\_master\_tx\_wait\_time status variable, Section 5.1.6,

["Server Status Variables"](#page-467-0)

Rpl\_semi\_sync\_master\_tx\_waits status variable, [Section 5.1.6,](#page-467-0) ["Server Status Variables"](#page-467-0)

Rpl\_semi\_sync\_master\_wait\_pos\_backtraverse status variable, [Sec](#page-467-0)[tion 5.1.6, "Server Status Variables"](#page-467-0)

Rpl\_semi\_sync\_master\_wait\_sessions status variable, [Section 5.1.6,](#page-467-0) ["Server Status Variables"](#page-467-0)

Rpl\_semi\_sync\_master\_yes\_tx status variable, [Section 5.1.6, "Server](#page-467-0) [Status Variables"](#page-467-0)

Rpl\_semi\_sync\_slave\_status status variable, [Section 5.1.6, "Server](#page-467-0) [Status Variables"](#page-467-0)

Rpl\_status status variable, [Section 5.1.6, "Server Status Variables"](#page-467-0) Ruby API, [Section 22.13, "MySQL Ruby APIs"](#page-2675-1)

rand seed1 session variable, [Section 5.1.4, "Server System Variables"](#page-375-0) rand\_seed2 session variable, [Section 5.1.4, "Server System Variables"](#page-375-0) range join type

optimizer, Section 7.8.2, "EXPLAIN [Output Format"](#page-623-0)

range partitioning, [Section 18.2.1, "](#page-1799-0)RANGE Partitioning"

range partitions

adding and dropping, [Section 18.3.1, "Management of](#page-1819-0) RANGE and **LIST Partitions'** 

managing, [Section 18.3.1, "Management of](#page-1819-0) RANGE and LIST Par**titions** 

range alloc block size system variable, [Section 5.1.4, "Server Sys](#page-375-0)[tem Variables"](#page-375-0)

raw option

mysql, [Section 4.5.1.1, "](#page-221-0)mysql Options"

mysqlbinlog, [Description](http://dev.mysql.com/doc/refman/5.5/en/mysqlbinlog-description.html)

read-from-remote-server option

mysqlbinlog, [Description](http://dev.mysql.com/doc/refman/5.5/en/mysqlbinlog-description.html)

read-only option

myisamchk, [Section 4.6.3.2, "](#page-282-1)myisamchk Check Options" mysqld, [Section 17.1.3.3, "Replication Slave Options and Vari](#page-1719-0)[ables"](#page-1719-0)

- read\_buffer\_size myisamchk variable, [Section 4.6.3.1, "](#page-280-0)myisamchk [General Options"](#page-280-0)
- read\_buffer\_size system variable, [Section 5.1.4, "Server System Vari](#page-375-0)[ables"](#page-375-0)

read\_only system variable, [Section 5.1.4, "Server System Variables"](#page-375-0) read\_rnd\_buffer\_size system variable, [Section 5.1.4, "Server System](#page-375-0) **Variables** 

reconfiguring, [Section 2.9.5, "Dealing with Problems Compiling](#page-135-0) [MySQL"](#page-135-0)

reconnect option

mysql, [Section 4.5.1.1, "](#page-221-0)mysql Options"

record-level locks

InnoDB, Section 13.6.9.4, "InnoDB [Record, Gap, and Next-Key](#page-1192-0) [Locks",](#page-1192-0) Section 13.6.9, "The InnoDB [Transaction Model and](#page-1188-0) [Locking",](#page-1188-0) [Section 13.6.9.5, "Avoiding the Phantom Problem Using](#page-1193-0) [Next-Key Locking",](#page-1193-0) Section 13.6.4, "InnoDB [Startup Options and](#page-1146-0) [System Variables"](#page-1146-0)

record\_log\_pos option

mysqlhotcopy, [Description](http://dev.mysql.com/doc/refman/5.5/en/mysqlhotcopy-description.html) recover option

myisamchk, [Section 4.6.3.3, "](#page-282-0)myisamchk Repair Options" recovery

from crash, [Section 6.6.1, "Using](#page-592-1) myisamchk for Crash Recov[ery"](#page-592-1)

incremental, [Section 6.5, "Point-in-Time \(Incremental\) Recovery](#page-589-0) Using the Binary Log'

point in time, [Section 6.5, "Point-in-Time \(Incremental\) Recovery](#page-589-0) [Using the Binary Log"](#page-589-0)

reducing

data size, [Section 7.4.1, "Optimizing Data Size"](#page-609-0) ref join type

optimizer, Section 7.8.2, "EXPLAIN [Output Format"](#page-623-0) ref\_or\_null, [Section 7.13.4, "](#page-678-0)IS NULL Optimization"

ref\_or\_null join type

optimizer, Section 7.8.2, "EXPLAIN [Output Format"](#page-623-0)

references, Section 12.1.6, "[ALTER TABLE](#page-933-0) Syntax"

regexp option mysql\_find\_rows, [Description](http://dev.mysql.com/doc/refman/5.5/en/mysql-find-rows-description.html) mysqlhotcopy, [Description](http://dev.mysql.com/doc/refman/5.5/en/mysqlhotcopy-description.html) regular expression syntax, [Section 11.5.2, "Regular Expressions"](#page-827-0) rehash command mysql, [Section 4.5.1.2, "](#page-229-0)mysql Commands" relative option mysqladmin, [Description](http://dev.mysql.com/doc/refman/5.5/en/mysqladmin-description.html) relay-log option mysqld, [Section 17.1.3.3, "Replication Slave Options and Vari](#page-1719-0)[ables"](#page-1719-0) relay-log-index option mysqld, [Section 17.1.3.3, "Replication Slave Options and Vari](#page-1719-0)[ables"](#page-1719-0) relay-log-info-file option mysqld, [Section 17.1.3.3, "Replication Slave Options and Vari](#page-1719-0)[ables"](#page-1719-0) relay-log-purge option mysqld, [Section 17.1.3.3, "Replication Slave Options and Vari](#page-1719-0)[ables"](#page-1719-0) relay-log-recovery option mysqld, [Section 17.1.3.3, "Replication Slave Options and Vari](#page-1719-0)ables relay-log-space-limit option mysqld, [Section 17.1.3.3, "Replication Slave Options and Vari](#page-1719-0)[ables"](#page-1719-0) relay\_log\_index system variable, [Section 17.1.3.3, "Replication Slave](#page-1719-0) [Options and Variables"](#page-1719-0) relay\_log\_info\_file system variable, [Section 17.1.3.3, "Replication](#page-1719-0) [Slave Options and Variables"](#page-1719-0) relay\_log\_purge system variable, [Section 5.1.4, "Server System Vari](#page-375-0)[ables"](#page-375-0) relay\_log\_recovery system variable, [Section 17.1.3.3, "Replication](#page-1719-0) [Slave Options and Variables"](#page-1719-0) relay\_log\_space\_limit system variable, [Section 5.1.4, "Server System](#page-375-0) **Variables** release notes, Appendix D, *[MySQL Change History](#page-2880-0)* MySQL Community Server, Appendix D, *[MySQL Change History](#page-2880-0)* MySQL Enterprise, Appendix D, *[MySQL Change History](#page-2880-0)* relnotes option mysqlaccess, [Description](http://dev.mysql.com/doc/refman/5.5/en/mysqlaccess-description.html) remove option mysqld, [Section 5.1.2, "Server Command Options"](#page-346-0) removing tmp table thread state, [Section 7.12.5.2, "General Thread States"](#page-663-0) rename thread state, [Section 7.12.5.2, "General Thread States"](#page-663-0) rename result table thread state, [Section 7.12.5.2, "General Thread States"](#page-663-0) renaming user accounts, [Section 12.4.1.4, "](#page-1047-0)RENAME USER Syntax" repair tables, Section 4.5.3, "mysqlcheck [— A Table Maintenance](#page-243-0) [Program"](#page-243-0) repair option mysqlcheck, [Description](http://dev.mysql.com/doc/refman/5.5/en/mysqlcheck-description.html) repair options myisamchk, [Section 4.6.3.3, "](#page-282-0)myisamchk Repair Options" repairing tables, [Section 6.6.3, "How to Repair](#page-593-0) MyISAM Tables" repertoire character set, [Section 9.1.8, "String Repertoire"](#page-733-0), [Section 9.1.10.4,](#page-739-0) "The utf8 [Character Set \(Three-Byte UTF-8 Unicode](#page-739-0) Encoding)", [Section 9.1.10.5, "The](#page-739-1) utf8mb3 "Character Set" [\(Alias for](#page-739-1)  $utf8$ )" replace, [Section 4.1, "Overview of MySQL Programs"](#page-190-0) replace option mysqldump, [Description](http://dev.mysql.com/doc/refman/5.5/en/mysqldump-description.html)

mysqlimport, [Description](http://dev.mysql.com/doc/refman/5.5/en/mysqlimport-description.html)

replace utility, Section 4.8.2, "replace [— A String-Replacement](#page-320-0) [Utility"](#page-320-0)

[lication"](#page-1783-0)

Mode'

replicate-do-db option mysqld, [Section 17.1.3.3, "Replication Slave Options and Vari](#page-1719-0)[ables"](#page-1719-0) replicate-do-table option mysqld, [Section 17.1.3.3, "Replication Slave Options and Vari](#page-1719-0)ables' replicate-ignore-db option mysqld, [Section 17.1.3.3, "Replication Slave Options and Vari](#page-1719-0)[ables"](#page-1719-0) replicate-ignore-table option mysqld, [Section 17.1.3.3, "Replication Slave Options and Vari](#page-1719-0)ables replicate-rewrite-db option mysqld, [Section 17.1.3.3, "Replication Slave Options and Vari](#page-1719-0)[ables"](#page-1719-0) replicate-same-server-id option mysqld, [Section 17.1.3.3, "Replication Slave Options and Vari](#page-1719-0)[ables"](#page-1719-0) replicate-wild-do-table option mysqld, [Section 17.1.3.3, "Replication Slave Options and Vari](#page-1719-0)[ables"](#page-1719-0) replicate-wild-ignore-table option mysqld, [Section 17.1.3.3, "Replication Slave Options and Vari](#page-1719-0)[ables"](#page-1719-0) replication, [Chapter 17,](#page-1699-0) *Replication* and AUTO\_INCREMENT, [Section 17.4.1.1, "Replication and](#page-1771-0) [AUTO\\_INCREMENT](#page-1771-0)" and CREATE ... IF NOT EXISTS, [Section 17.4.1.3, "Replication](#page-1771-1) of [CREATE ... IF NOT EXISTS](#page-1771-1) Statements" and CREATE TABLE ... SELECT, [Section 17.4.1.4, "Replication](#page-1772-0) of [CREATE TABLE ... SELECT](#page-1772-0) Statements" and DATA DIRECTORY, [Section 17.4.1.7, "Replication and](#page-1776-0) DIRECTORY [Table Options"](#page-1776-0) and DROP ... IF EXISTS, [Section 17.4.1.5, "Replication of](#page-1772-1) DROP IF EXISTS Statements" and FLUSH, [Section 17.4.1.10, "Replication and](#page-1779-0) FLUSH" and INDEX DIRECTORY, [Section 17.4.1.7, "Replication and](#page-1776-0) DIRECTORY [Table Options"](#page-1776-0) and LAST\_INSERT\_ID(), [Section 17.4.1.1, "Replication and](#page-1771-0) [AUTO\\_INCREMENT](#page-1771-0)" and LIMIT, [Section 17.4.1.12, "Replication and](#page-1781-0) LIMIT" and LOAD DATA, [Section 17.4.1.13, "Replication and](#page-1781-1) LOAD [DATA INFILE](#page-1781-1)<sup>"</sup> and MEMORY tables, [Section 17.4.1.18, "Replication and](#page-1782-0) [MEMORY](#page-1782-0) Tables' and REPAIR TABLE statement, [Section 17.4.1.15, "Replication](#page-1781-2) and [REPAIR TABLE](#page-1781-2)", [Section 12.4.2.5, "](#page-1053-0)REPAIR TABLE Syn[tax"](#page-1053-0) and SQL mode, [Section 17.4.1.25, "Replication and Server SQL](#page-1784-1) Mode' and TIMESTAMP, [Section 17.4.1.27, "Replication and](#page-1784-2) [TIMESTAMP](#page-1784-2)", [Section 17.4.1.1, "Replication and](#page-1771-0) [AUTO\\_INCREMENT](#page-1771-0)" and TRUNCATE TABLE, [Section 17.4.1.32, "Replication and](#page-1786-0) [TRUNCATE TABLE](#page-1786-0)" and character sets, [Section 17.4.1.2, "Replication and Character](#page-1771-2) [Sets"](#page-1771-2) and errors on slave, [Section 17.4.1.24, "Slave Errors During Rep](#page-1783-0)lication' and floating-point values, [Section 17.4.1.9, "Replication and Float](#page-1779-1)ing-Point Values' and functions, [Section 17.4.1.11, "Replication and System Func](#page-1779-2)[tions"](#page-1779-2) and invoked features, [Section 17.4.1.8, "Replication of Invoked](#page-1777-0) [Features"](#page-1777-0) and max\_allowed\_packet, [Section 17.4.1.17, "Replication and](#page-1782-1) [max\\_allowed\\_packet](#page-1782-1)" and mysql (system) database, [Section 17.4.1.20, "Replication of](#page-1783-1) the mysql System Database' and partial updates, Section 17.4.1.24, "Slave Errors During Rep[tion"](#page-1746-0) sues'

tem Database and query optimizer, [Section 17.4.1.21, "Replication and the Query](#page-1783-2) **Optimizer** and reserved words, [Section 17.4.1.22, "Replication and Reserved](#page-1783-3) [Words"](#page-1783-3) and scheduled events, [Section 17.4.1.8, "Replication of Invoked](#page-1777-0) **Features** and slow query log, [Section 17.4.1.14, "Replication and the Slow](#page-1781-3) **Ouery Log** and stored routines, [Section 17.4.1.8, "Replication of Invoked Fea](#page-1777-0)tures and temporary tables, [Section 17.4.1.19, "Replication and Tempor](#page-1782-2)[ary Tables"](#page-1782-2) and time zones, [Section 17.4.1.28, "Replication and Time Zones"](#page-1784-3) and transactions, [Section 17.4.1.29, "Replication and](#page-1784-0) Transactions", [Section 17.4.1.26, "Replication Retries and](#page-1784-4) [Timeouts"](#page-1784-4) and triggers, [Section 17.4.1.8, "Replication of Invoked Features",](#page-1777-0) [Section 17.4.1.30, "Replication and Triggers"](#page-1786-1) and variables, [Section 17.4.1.33, "Replication and Variables"](#page-1786-2) and views, [Section 17.4.1.31, "Replication and Views"](#page-1786-3) attribute demotion, [Section 17.4.1.6.2, "Replication of Columns](#page-1774-0) [Having Different Data Types"](#page-1774-0) attribute promotion, [Section 17.4.1.6.2, "Replication of Columns](#page-1774-0) [Having Different Data Types"](#page-1774-0) between MySQL server versions, [Section 17.4.1.27, "Replication](#page-1784-2) and [TIMESTAMP](#page-1784-2)" crashes, [Section 17.4.1.16, "Replication and Master or Slave Shut](#page-1781-4)[downs"](#page-1781-4) row-based vs statement-based, [Section 17.1.2.1, "Comparison of](#page-1708-0) [Statement-Based and Row-Based Replication"](#page-1708-0) safe and unsafe statements, [Section 17.1.2.3, "Safe and Unsafe](#page-1711-0) [Statements for Row-Based Logging and Replication"](#page-1711-0) semisynchronous, [Section 17.3.8, "Semisynchronous Replication"](#page-1767-0) shutdown and restart, [Section 17.4.1.16, "Replication and Master](#page-1781-4) [or Slave Shutdowns",](#page-1781-4) [Section 17.4.1.19, "Replication and Tempor](#page-1782-2)[ary Tables"](#page-1782-2) statements incompatible with STATEMENT format, [Sec](#page-1708-0)[tion 17.1.2.1, "Comparison of Statement-Based and Row-Based](#page-1708-0) [Replication"](#page-1708-0) timeouts, [Section 17.4.1.26, "Replication Retries and Timeouts"](#page-1784-4) with differing tables on master and slave, [Section 17.4.1.6,](#page-1773-0) ["Replication with Differing Table Definitions on Master and](#page-1773-0) Slave' replication filtering options and case sensitivity, [Section 17.2.3, "How Servers Evaluate Rep](#page-1750-0)[lication Filtering Rules"](#page-1750-0) replication formats compared, [Section 17.1.2.1, "Comparison of Statement-Based and](#page-1708-0) [Row-Based Replication"](#page-1708-0) replication implementation, [Section 17.2, "Replication Implementa](#page-1746-0)replication limitations, [Section 17.4.1, "Replication Features and Is](#page-1770-0)replication master thread states, [Section 7.12.5.5, "Replication Master Thread States"](#page-669-0) replication masters statements, [Section 12.5.1, "SQL Statements for Controlling Mas](#page-1095-1)[ter Servers"](#page-1095-1) replication options, [Section 17.4.1, "Replication Features and Issues"](#page-1770-0) replication slave thread states, [Section 7.12.5.8, "Replication Slave Connection](#page-671-1) [Thread States",](#page-671-1) [Section 7.12.5.7, "Replication Slave SQL Thread](#page-671-0) [States"](#page-671-0), [Section 7.12.5.6, "Replication Slave I/O Thread States"](#page-670-0)

and partitioning, [Section 17.4.1.25, "Replication and Server SQL](#page-1784-1)

and privileges, [Section 17.4.1.20, "Replication of the](#page-1783-1) mysql Sys-

replication slaves statements, Section 12.5.2, "SQL Statements for Controlling Slave

3204

[Servers"](#page-1096-1) report-host option mysqld, [Section 17.1.3.3, "Replication Slave Options and Vari](#page-1719-0)[ables"](#page-1719-0) report-password option mysqld, [Section 17.1.3.3, "Replication Slave Options and Vari](#page-1719-0)[ables"](#page-1719-0) report-port option mysqld, [Section 17.1.3.3, "Replication Slave Options and Vari](#page-1719-0)[ables"](#page-1719-0) report-user option mysqld, [Section 17.1.3.3, "Replication Slave Options and Vari](#page-1719-0)[ables"](#page-1719-0) report host system variable, [Section 5.1.4, "Server System Variables"](#page-375-0) report\_password system variable, [Section 5.1.4, "Server System Vari](#page-375-0)[ables"](#page-375-0) report\_port system variable, [Section 5.1.4, "Server System Variables"](#page-375-0) report\_user system variable, [Section 5.1.4, "Server System Variables"](#page-375-0) reporting Connector/NET problems, [Section 22.2.8, "Connector/NET Sup](#page-2192-0)[port"](#page-2192-0) bugs, [Section 1.7, "How to Report Bugs or Problems"](#page-45-0) errors, [Section 1.7, "How to Report Bugs or Problems",](#page-45-0) [Chapter 1,](#page-32-0) *[General Information](#page-32-0)* reschedule thread state, [Section 7.12.5.3, "Delayed-Insert Thread States"](#page-668-0) reserved words, [Section 8.3, "Reserved Words"](#page-706-0) and replication, [Section 17.4.1.22, "Replication and Reserved](#page-1783-3) **Words** resetmaster option mysqlhotcopy, [Description](http://dev.mysql.com/doc/refman/5.5/en/mysqlhotcopy-description.html) resetslave option mysqlhotcopy, [Description](http://dev.mysql.com/doc/refman/5.5/en/mysqlhotcopy-description.html) [resolve\\_stack\\_dump](#page-319-1), Section 4.7.4, "resolve\_stack\_dump -[Resolve Numeric Stack Trace Dump to Symbols"](#page-319-1), [Section 4.1,](#page-190-0) ["Overview of MySQL Programs"](#page-190-0) help option, [Description](http://dev.mysql.com/doc/refman/5.5/en/resolve-stack-dump-description.html) numeric-dump-file option, [Description](http://dev.mysql.com/doc/refman/5.5/en/resolve-stack-dump-description.html) symbols-file option, [Description](http://dev.mysql.com/doc/refman/5.5/en/resolve-stack-dump-description.html) version option, [Description](http://dev.mysql.com/doc/refman/5.5/en/resolve-stack-dump-description.html) resolveip, [Section 4.1, "Overview of MySQL Programs"](#page-190-0), [Sec](#page-321-0)tion 4.8.3, "resolveip [— Resolve Host name to IP Address or Vice](#page-321-0) [Versa"](#page-321-0) help option, [Description](http://dev.mysql.com/doc/refman/5.5/en/resolveip-description.html) silent option, [Description](http://dev.mysql.com/doc/refman/5.5/en/resolveip-description.html) version option, [Description](http://dev.mysql.com/doc/refman/5.5/en/resolveip-description.html) resource limits user accounts, [Section 5.1.4, "Server System Variables",](#page-375-0) [Sec](#page-541-0)[tion 5.5.4, "Setting Account Resource Limits"](#page-541-0), [Section 12.4.1.3,](#page-1040-0) "GRANT [Syntax"](#page-1040-0) restore\_disables\_events system variable, [Section 5.1.4, "Server Sys](#page-375-0)[tem Variables"](#page-375-0) restore\_elevation system variable, [Section 5.1.4, "Server System Vari](#page-375-0)[ables"](#page-375-0) restore\_precheck system variable, [Section 5.1.4, "Server System Vari](#page-375-0)[ables"](#page-375-0) restrictions events, [Section E.1, "Restrictions on Stored Routines, Triggers,](#page-3129-0) [and Events"](#page-3129-0) server-side cursors, [Section E.3, "Restrictions on Server-Side Curs](#page-3131-0)[ors"](#page-3131-0) signal, [Section E.2, "Restrictions on Signals"](#page-3131-1) stored routines, [Section E.1, "Restrictions on Stored Routines,](#page-3129-0) [Triggers, and Events"](#page-3129-0) subqueries, [Section E.4, "Restrictions on Subqueries"](#page-3132-0) triggers, [Section E.1, "Restrictions on Stored Routines, Triggers,](#page-3129-0) [and Events"](#page-3129-0) views, [Section E.5, "Restrictions on Views"](#page-3134-0) result-file option mysqlbinlog, [Description](http://dev.mysql.com/doc/refman/5.5/en/mysqlbinlog-description.html) retrieving [ble"](#page-171-0) return values revoking rhost option rollback option root user word<sup>"</sup> routines option rows **ferences** rows option rpm option running **S**

mysqldump, [Description](http://dev.mysql.com/doc/refman/5.5/en/mysqldump-description.html) data from tables, [Section 3.3.4, "Retrieving Information from a Ta](#page-171-0)return (\r), [Section 8.1.1, "Strings",](#page-696-0) [Section 12.2.6, "](#page-989-0)LOAD DATA [INFILE](#page-989-0) Syntax" UDFs, [Section 23.3.2.4, "UDF Return Values and Error Handling"](#page-2708-0) privileges, [Section 12.4.1.5, "](#page-1048-0)REVOKE Syntax" mysqlaccess, [Description](http://dev.mysql.com/doc/refman/5.5/en/mysqlaccess-description.html) mysqlaccess, [Description](http://dev.mysql.com/doc/refman/5.5/en/mysqlaccess-description.html) password resetting, [Section C.5.4.1, "How to Reset the Root Pass](#page-2864-1)rounding, [Section 11.18, "Precision Math"](#page-924-0) rounding errors, [Section 10.1.1, "Overview of Numeric Types"](#page-769-0) mysqldump, [Description](http://dev.mysql.com/doc/refman/5.5/en/mysqldump-description.html) row subqueries, [Section 12.2.10.5, "Row Subqueries"](#page-1019-1) row-based replication advantages, [Section 17.1.2.1, "Comparison of Statement-Based](#page-1708-0) [and Row-Based Replication"](#page-1708-0) disadvantages, [Section 17.1.2.1, "Comparison of Statement-Based](#page-1708-0) [and Row-Based Replication"](#page-1708-0) row-level locking, [Section 7.10.1, "Internal Locking Methods"](#page-643-0) counting, [Section 3.3.4.8, "Counting Rows"](#page-178-0) deleting, [Section C.5.5.6, "Deleting Rows from Related Tables"](#page-2874-1) locking, [Section 1.8.5.3, "Transaction and Atomic Operation Dif](#page-52-0)matching problems, [Section C.5.5.7, "Solving Problems with No](#page-2874-0) [Matching Rows"](#page-2874-0) selecting, [Section 3.3.4.2, "Selecting Particular Rows"](#page-172-0) sorting, [Section 3.3.4.4, "Sorting Rows"](#page-173-0) mysql\_find\_rows, [Description](http://dev.mysql.com/doc/refman/5.5/en/mysql-find-rows-description.html) rpl\_semi\_sync\_master\_enabled system variable, [Section 5.1.4,](#page-375-0) ["Server System Variables"](#page-375-0) rpl\_semi\_sync\_master\_reply\_log\_file\_pos system variable, [Sec](#page-375-0)[tion 5.1.4, "Server System Variables"](#page-375-0) rpl\_semi\_sync\_master\_timeout system variable, [Section 5.1.4, "Server](#page-375-0) [System Variables"](#page-375-0) rpl\_semi\_sync\_master\_trace\_level system variable, [Section 5.1.4,](#page-375-0) ["Server System Variables"](#page-375-0) rpl\_semi\_sync\_master\_wait\_no\_slave system variable, [Section 5.1.4,](#page-375-0) ["Server System Variables"](#page-375-0) rpl\_semi\_sync\_slave\_enabled system variable, [Section 5.1.4, "Server](#page-375-0) [System Variables"](#page-375-0) rpl\_semi\_sync\_slave\_trace\_level system variable, [Section 5.1.4,](#page-375-0) ["Server System Variables"](#page-375-0) mysql\_install\_db, [Description](http://dev.mysql.com/doc/refman/5.5/en/mysql-install-db-description.html) ANSI mode, [Section 1.8.3, "Running MySQL in ANSI Mode"](#page-49-1) batch mode, [Section 3.5, "Using](#page-182-0) mysql in Batch Mode" multiple servers, [Section 5.6, "Running Multiple MySQL Instances](#page-557-0) on One Machine' queries, [Section 3.2, "Entering Queries"](#page-166-0) running CMake after prior invocation, [Section 2.9.5, "Dealing with](#page-135-0) [Problems Compiling MySQL"](#page-135-0), [Section 2.9.2, "Installing MySQL](#page-124-0) [from a Standard Source Distribution"](#page-124-0) running configure after prior invocation, [Section 2.9.5, "Dealing with](#page-135-0) [Problems Compiling MySQL"](#page-135-0)

SAVEPOINT, Section 12.3.4, "SAVEPOINT and ROLLBACK TO

[SAVEPOINT](#page-1029-0) Syntax" SCHEMA(), [Section 11.14, "Information Functions"](#page-885-0) SCHEMATA INFORMATION\_SCHEMA table, [Section 20.1, "The](#page-1861-0) INFORMA-TION SCHEMA SCHEMATA Table" SCHEMA\_PRIVILEGES INFORMATION\_SCHEMA table, [Section 20.6, "The](#page-1864-0) INFORMA-[TION\\_SCHEMA SCHEMA\\_PRIVILEGES](#page-1864-0) Table" SECOND(), [Section 11.7, "Date and Time Functions"](#page-841-0) SEC\_TO\_TIME(), [Section 11.7, "Date and Time Functions"](#page-841-0) SELECT LIMIT, [Section 12.2.9, "](#page-1001-0)SELECT Syntax" Query Cache, [Section 7.9.3, "The MySQL Query Cache"](#page-638-0) optimizing, [Section 7.8.1, "Optimizing Queries with](#page-623-2) EXPLAIN", [Section 12.8.2, "](#page-1121-1)EXPLAIN Syntax" SELECT INTO, Section 12.7.3.3, "[SELECT ... INTO](#page-1106-0) Statement" SELECT INTO TABLE, Section 1.8.5.1, "[SELECT INTO TABL](#page-52-1)E Differences' SELECT speed, [Section 7.2.1.1, "Speed of](#page-598-1) SELECT Statements" SEQUENCE, [Section 3.6.9, "Using](#page-187-1) AUTO\_INCREMENT" SERIAL, [Section 10.1.1, "Overview of Numeric Types"](#page-769-0) SERIAL DEFAULT VALUE, [Section 10.1.4, "Data Type Default](#page-775-0) [Values"](#page-775-0) SERIALIZABLE transaction isolation level, Section 12.3.6, "[SET TRANSACTION](#page-1034-0) [Syntax"](#page-1034-0) SESSION\_STATUS INFORMATION\_SCHEMA table, [Section 20.25, "The](#page-1880-0) INFORM-[ATION\\_SCHEMA GLOBAL\\_STATUS](#page-1880-0) and SESSION\_STATUS [Tables"](#page-1880-0) SESSION\_USER(), [Section 11.14, "Information Functions"](#page-885-0) SESSION\_VARIABLES INFORMATION\_SCHEMA table, [Section 20.26, "The](#page-1881-0) INFORM-[ATION\\_SCHEMA GLOBAL\\_VARIABLES](#page-1881-0) and SES-[SION\\_VARIABLES](#page-1881-0) Tables" SET, [Section 12.7.3.2, "Variable](#page-1105-0) SET Statement", [Section 12.4.4,](#page-1057-1) "SET [Syntax"](#page-1057-1) CHARACTER SET, [Section 9.1.4, "Connection Character Sets](#page-721-0) [and Collations"](#page-721-0), [Section 12.4.4, "](#page-1057-1)SET Syntax" NAMES, [Section 9.1.4, "Connection Character Sets and Colla](#page-721-0)[tions",](#page-721-0) [Section 9.1.5, "Configuring the Character Set and Collation](#page-724-0) [for Applications",](#page-724-0) [Section 12.4.4, "](#page-1057-1)SET Syntax" ONE\_SHOT, [Section 12.4.4, "](#page-1057-1)SET Syntax" size, [Section 10.5, "Data Type Storage Requirements"](#page-791-0) SET GLOBAL sql\_slave\_skip\_counter, [Section 12.5.2.4, "](#page-1100-0)SET [GLOBAL sql\\_slave\\_skip\\_counter](#page-1100-0) Syntax" SET OPTION, [Section 12.4.4, "](#page-1057-1)SET Syntax" SET PASSWORD, [Section 12.4.1.6, "](#page-1048-1)SET PASSWORD Syntax" SET PASSWORD statement, [Section 5.5.5, "Assigning Account Pass](#page-543-0)words [SET TRANSACTION](#page-1034-0), Section 12.3.6, "SET TRANSACTION Syn[tax"](#page-1034-0) SET data type, [Section 10.1.3, "Overview of String Types"](#page-772-0), [Sec](#page-790-0)[tion 10.4.5, "The](#page-790-0) SET Type" SET sql\_log\_bin, Section 12.5.1.3, "[SET sql\\_log\\_bin](#page-1096-2) Syntax" SET statement assignment operator, [Section 11.3.4, "Assignment Operators"](#page-812-0) SHA(), [Section 11.13, "Encryption and Compression Functions"](#page-881-0) SHA1(), [Section 11.13, "Encryption and Compression Functions"](#page-881-0) SHA2(), [Section 11.13, "Encryption and Compression Functions"](#page-881-0) SHOW AUTHORS, [Section 12.4.5, "](#page-1060-0)SHOW Syntax", [Section 12.4.5.1,](#page-1060-1) "[SHOW AUTHORS](#page-1060-1) Syntax" SHOW BINARY LOGS, [Section 12.4.5, "](#page-1060-0)SHOW Syntax", [Sec](#page-1060-2)tion 12.4.5.2, "[SHOW BINARY LOGS](#page-1060-2) Syntax" SHOW BINLOG EVENTS, [Section 12.4.5, "](#page-1060-0)SHOW Syntax", [Sec](#page-1061-0)tion 12.4.5.3, "[SHOW BINLOG EVENTS](#page-1061-0) Syntax" SHOW CHARACTER SET, [Section 12.4.5, "](#page-1060-0)SHOW Syntax", [Sec](#page-1061-1)tion 12.4.5.4, "[SHOW CHARACTER SET](#page-1061-1) Syntax" SHOW COLLATION, [Section 12.4.5, "](#page-1060-0)SHOW Syntax", [Sec-](#page-1061-2)SHOW COLUMNS, [Section 12.4.5.6, "](#page-1062-0)SHOW COLUMNS Syntax", [Section 12.4.5, "](#page-1060-0)SHOW Syntax" SHOW CONTRIBUTORS, [Section 12.4.5, "](#page-1060-0)SHOW Syntax", [Sec](#page-1063-0)tion 12.4.5.7, "[SHOW CONTRIBUTORS](#page-1063-0) Syntax" SHOW CREATE DATABASE, [Section 12.4.5.8, "](#page-1063-1)SHOW CREATE [DATABASE](#page-1063-1) Syntax", [Section 12.4.5, "](#page-1060-0)SHOW Syntax" SHOW CREATE EVENT, [Section 12.4.5, "](#page-1060-0)SHOW Syntax" SHOW CREATE FUNCTION, [Section 12.4.5, "](#page-1060-0)SHOW Syntax", [Sec](#page-1064-0)tion 12.4.5.10, "[SHOW CREATE FUNCTION](#page-1064-0) Syntax" SHOW CREATE PROCEDURE, [Section 12.4.5, "](#page-1060-0)SHOW Syntax", Section 12.4.5.11, "[SHOW CREATE PROCEDURE](#page-1064-1) Syntax" SHOW CREATE SCHEMA, [Section 12.4.5.8, "](#page-1063-1)SHOW CREATE [DATABASE](#page-1063-1) Syntax", [Section 12.4.5, "](#page-1060-0)SHOW Syntax" SHOW CREATE TABLE, [Section 12.4.5, "](#page-1060-0)SHOW Syntax", [Sec](#page-1064-2)tion 12.4.5.12, "[SHOW CREATE TABLE](#page-1064-2) Syntax" SHOW CREATE TRIGGER, [Section 12.4.5, "](#page-1060-0)SHOW Syntax", [Sec](#page-1065-0)tion 12.4.5.13, "[SHOW CREATE TRIGGER](#page-1065-0) Syntax" SHOW CREATE VIEW, Section 12.4.5.14, "[SHOW CREATE VIE](#page-1065-1)W [Syntax",](#page-1065-1) [Section 12.4.5, "](#page-1060-0)SHOW Syntax" SHOW DATABASES, [Section 12.4.5, "](#page-1060-0)SHOW Syntax", [Sec](#page-1066-0)tion 12.4.5.15, "[SHOW DATABASES](#page-1066-0) Syntax" SHOW ENGINE, [Section 12.4.5, "](#page-1060-0)SHOW Syntax", [Section 12.4.5.16,](#page-1066-1) "[SHOW ENGINE](#page-1066-1) Syntax" SHOW ENGINE BDB LOGS, [Section 12.4.5.16, "](#page-1066-1)SHOW ENGINE [Syntax"](#page-1066-1) SHOW ENGINE INNODB STATUS, [Section 12.4.5.16, "](#page-1066-1)SHOW EN-GINE [Syntax"](#page-1066-1) SHOW ENGINE NDB STATUS, [Section 12.4.5.16, "](#page-1066-1)SHOW ENGINE Syntax' SHOW ENGINE NDBCLUSTER STATUS, [Section 12.4.5.16,](#page-1066-1) "[SHOW ENGINE](#page-1066-1) Syntax" SHOW ENGINES, [Section 12.4.5.17, "](#page-1067-0)SHOW ENGINES Syntax", [Section 12.4.5, "](#page-1060-0)SHOW Syntax" SHOW ERRORS, [Section 12.4.5, "](#page-1060-0)SHOW Syntax", [Section 12.4.5.18,](#page-1068-0) "[SHOW ERRORS](#page-1068-0) Syntax" and MySQL Cluster, [Section B.10, "MySQL 5.5 FAQ: MySQL](#page-2790-0) **Cluster** SHOW EVENTS, [Section 12.4.5, "](#page-1060-0)SHOW Syntax", [Section 12.4.5.19,](#page-1069-0) "[SHOW EVENTS](#page-1069-0) Syntax" SHOW FIELDS, [Section 12.4.5.6, "](#page-1062-0)SHOW COLUMNS Syntax", [Sec](#page-1060-0)[tion 12.4.5, "](#page-1060-0)SHOW Syntax" SHOW FUNCTION CODE, [Section 12.4.5.20, "](#page-1070-1)SHOW FUNCTION CODE [Syntax"](#page-1070-1), [Section 12.4.5, "](#page-1060-0)SHOW Syntax" SHOW FUNCTION STATUS, [Section 12.4.5, "](#page-1060-0)SHOW Syntax", [Sec](#page-1070-2)tion 12.4.5.21, "[SHOW FUNCTION STATUS](#page-1070-2) Syntax" SHOW GRANTS, [Section 12.4.5, "](#page-1060-0)SHOW Syntax", [Section 12.4.5.22,](#page-1070-0) "[SHOW GRANTS](#page-1070-0) Syntax" SHOW INDEX, [Section 12.4.5, "](#page-1060-0)SHOW Syntax", [Section 12.4.5.23,](#page-1071-0) "[SHOW INDEX](#page-1071-0) Syntax" SHOW INNODB STATUS, [Section 12.4.5, "](#page-1060-0)SHOW Syntax" SHOW KEYS, [Section 12.4.5, "](#page-1060-0)SHOW Syntax", [Section 12.4.5.23,](#page-1071-0) "[SHOW INDEX](#page-1071-0) Syntax" SHOW LOGS, [Section 12.4.5, "](#page-1060-0)SHOW Syntax" SHOW MASTER LOGS, [Section 12.4.5, "](#page-1060-0)SHOW Syntax", [Sec](#page-1060-2)tion 12.4.5.2, "[SHOW BINARY LOGS](#page-1060-2) Syntax" SHOW MASTER STATUS, [Section 12.4.5.24, "](#page-1072-0)SHOW MASTER [STATUS](#page-1072-0) Syntax", [Section 12.4.5, "](#page-1060-0)SHOW Syntax" SHOW MUTEX STATUS, [Section 12.4.5, "](#page-1060-0)SHOW Syntax" SHOW OPEN TABLES, [Section 12.4.5, "](#page-1060-0)SHOW Syntax", [Sec](#page-1072-1)tion 12.4.5.25, "[SHOW OPEN TABLES](#page-1072-1) Syntax" SHOW PLUGINS, [Section 12.4.5, "](#page-1060-0)SHOW Syntax", [Section 12.4.5.26,](#page-1073-0) "[SHOW PLUGINS](#page-1073-0) Syntax" [SHOW PRIVILEGE](#page-1073-1)S, Section 12.4.5.27, "SHOW PRIVILEGES [Syntax",](#page-1073-1) [Section 12.4.5, "](#page-1060-0)SHOW Syntax" SHOW PROCEDURE CODE, [Section 12.4.5, "](#page-1060-0)SHOW Syntax", [Sec](#page-1074-0)tion 12.4.5.28, "[SHOW PROCEDURE CODE](#page-1074-0) Syntax" SHOW PROCEDURE STATUS, [Section 12.4.5, "](#page-1060-0)SHOW Syntax", Section 12.4.5.29, "[SHOW PROCEDURE STATUS](#page-1074-1) Syntax" SHOW PROCESSLIST, [Section 12.4.5, "](#page-1060-0)SHOW Syntax", [Sec](#page-1075-0)tion 12.4.5.30, "[SHOW PROCESSLIST](#page-1075-0) Syntax"

SHOW PROFILE, [Section 12.4.5, "](#page-1060-0)SHOW Syntax", [Section 12.4.5.31,](#page-1076-0) "[SHOW PROFILE](#page-1076-0) Syntax", [Section 12.4.5.32, "](#page-1076-1)SHOW PROFILES [Syntax"](#page-1076-1) SHOW PROFILES, [Section 12.4.5, "](#page-1060-0)SHOW Syntax", [Sec](#page-1076-1)tion 12.4.5.32, "[SHOW PROFILES](#page-1076-1) Syntax" SHOW RELAYLOG EVENTS, [Section 12.4.5, "](#page-1060-0)SHOW Syntax", [Sec](#page-1078-0)tion 12.4.5.33, "[SHOW RELAYLOG EVENTS](#page-1078-0) Syntax" SHOW SCHEDULER STATUS, [Section 12.4.5, "](#page-1060-0)SHOW Syntax" SHOW SCHEMAS, [Section 12.4.5, "](#page-1060-0)SHOW Syntax", [Sec](#page-1066-0)tion 12.4.5.15, "[SHOW DATABASES](#page-1066-0) Syntax" SHOW SLAVE HOSTS, [Section 12.4.5, "](#page-1060-0)SHOW Syntax", [Sec-](#page-1078-1)tion 12.4.5.34, "[SHOW SLAVE HOSTS](#page-1078-1) Syntax" SHOW SLAVE STATUS, [Section 12.4.5, "](#page-1060-0)SHOW Syntax", [Sec](#page-1079-0)tion 12.4.5.35, "[SHOW SLAVE STATUS](#page-1079-0) Syntax" SHOW STATUS, [Section 12.4.5, "](#page-1060-0)SHOW Syntax" SHOW STORAGE ENGINES, [Section 12.4.5.17, "](#page-1067-0)SHOW ENGINES [Syntax"](#page-1067-0) SHOW TABLE STATUS, [Section 12.4.5, "](#page-1060-0)SHOW Syntax" SHOW TABLE TYPES, [Section 12.4.5.17, "](#page-1067-0)SHOW ENGINES Syn[tax"](#page-1067-0) SHOW TABLES, [Section 12.4.5.38, "](#page-1085-0)SHOW TABLES Syntax", [Sec](#page-1060-0)[tion 12.4.5, "](#page-1060-0)SHOW Syntax" SHOW TRIGGERS, [Section 12.4.5, "](#page-1060-0)SHOW Syntax", [Sec](#page-1085-1)tion 12.4.5.39, "[SHOW TRIGGERS](#page-1085-1) Syntax" SHOW VARIABLES, [Section 12.4.5, "](#page-1060-0)SHOW Syntax" SHOW WARNINGS, [Section 12.4.5, "](#page-1060-0)SHOW Syntax", [Sec](#page-1087-0)tion 12.4.5.41, "[SHOW WARNINGS](#page-1087-0) Syntax" and MySQL Cluster, [Section B.10, "MySQL 5.5 FAQ: MySQL](#page-2790-0) [Cluster"](#page-2790-0) SHOW extensions, [Section 20.31, "Extensions to](#page-1886-0) SHOW Statements" SHOW with WHERE, [Section 20.31, "Extensions to](#page-1886-0) SHOW State[ments"](#page-1886-0), Chapter 20, [INFORMATION\\_SCHEMA](#page-1860-0) *Tables* SIGN(), [Section 11.6.2, "Mathematical Functions"](#page-834-0) SIGNAL, [Section 12.7.8.1, "](#page-1113-1)SIGNAL Syntax" SIN(), [Section 11.6.2, "Mathematical Functions"](#page-834-0) SLEEP(), [Section 11.15, "Miscellaneous Functions"](#page-891-0) SMALLINT data type, [Section 10.1.1, "Overview of Numeric Types"](#page-769-0) SOME, [Section 12.2.10.3, "Subqueries with](#page-1017-0) ANY, IN, or SOME" SOUNDEX(), [Section 11.5, "String Functions"](#page-815-0) SOUNDS LIKE, [Section 11.5, "String Functions"](#page-815-0) SPACE(), [Section 11.5, "String Functions"](#page-815-0) SQL mode, [Section 5.1.7, "Server SQL Modes"](#page-487-0) ALLOW\_INVALID\_DATES, [Section 5.1.7, "Server SQL Modes"](#page-487-0) ANSI, [Section 5.1.7, "Server SQL Modes"](#page-487-0) ANSI\_QUOTES, [Section 5.1.7, "Server SQL Modes"](#page-487-0) DB2, [Section 5.1.7, "Server SQL Modes"](#page-487-0) ERROR\_FOR\_DIVISION\_BY\_ZERO, [Section 5.1.7, "Server](#page-487-0) SOL Modes HIGH\_NOT\_PRECEDENCE, [Section 5.1.7, "Server SQL Modes"](#page-487-0) IGNORE\_SPACE, [Section 5.1.7, "Server SQL Modes"](#page-487-0) MAXDB, [Section 5.1.7, "Server SQL Modes"](#page-487-0) MSSQL, [Section 5.1.7, "Server SQL Modes"](#page-487-0) MYSQL323, [Section 5.1.7, "Server SQL Modes"](#page-487-0) MYSQL40, [Section 5.1.7, "Server SQL Modes"](#page-487-0) NO\_AUTO\_CREATE\_USER, [Section 5.1.7, "Server SQL Modes"](#page-487-0) NO\_AUTO\_VALUE\_ON\_ZERO, [Section 5.1.7, "Server SQL](#page-487-0) Modes' NO\_BACKSLASH\_ESCAPES, [Section 5.1.7, "Server SQL](#page-487-0) **Modes** NO\_DIR\_IN\_CREATE, [Section 5.1.7, "Server SQL Modes"](#page-487-0) NO\_ENGINE\_SUBSTITUTION, [Section 5.1.7, "Server SQL](#page-487-0) Modes NO\_FIELD\_OPTIONS, [Section 5.1.7, "Server SQL Modes"](#page-487-0) NO\_KEY\_OPTIONS, [Section 5.1.7, "Server SQL Modes"](#page-487-0) NO\_TABLE\_OPTIONS, [Section 5.1.7, "Server SQL Modes"](#page-487-0) NO\_UNSIGNED\_SUBTRACTION, [Section 5.1.7, "Server SQL](#page-487-0) **Modes** NO\_ZERO\_DATE, [Section 5.1.7, "Server SQL Modes"](#page-487-0) NO\_ZERO\_IN\_DATE, [Section 5.1.7, "Server SQL Modes"](#page-487-0) ONLY\_FULL\_GROUP\_BY, [Section 5.1.7, "Server SQL Modes",](#page-487-0) Section 11.16.3, "GROUP BY and HAVING [with Hidden Columns"](#page-900-0) ORACLE, [Section 5.1.7, "Server SQL Modes"](#page-487-0) PAD\_CHAR\_TO\_FULL\_LENGTH, [Section 5.1.7, "Server SQL](#page-487-0) [tions"](#page-548-1) [tions"](#page-895-0) [tions"](#page-895-0) [tion 7.8.1, "Optimizing Queries with](#page-623-2) EXPLAIN", [Section 7.13.5,](#page-679-0) "LEFT JOIN and [RIGHT JOIN](#page-679-0) Optimization", Section 12.2.9.1,

**Modes** PIPES\_AS\_CONCAT, [Section 5.1.7, "Server SQL Modes"](#page-487-0) POSTGRESQL, [Section 5.1.7, "Server SQL Modes"](#page-487-0) REAL\_AS\_FLOAT, [Section 5.1.7, "Server SQL Modes"](#page-487-0) STRICT\_ALL\_TABLES, [Section 5.1.7, "Server SQL Modes"](#page-487-0) STRICT\_TRANS\_TABLES, [Section 5.1.7, "Server SQL Modes"](#page-487-0) TRADITIONAL, [Section 5.1.7, "Server SQL Modes"](#page-487-0) and partitioning, [Section 17.4.1.25, "Replication and Server SQL](#page-1784-1) [Mode",](#page-1784-1) [Section 18.5, "Restrictions and Limitations on Partition](#page-1829-0)[ing"](#page-1829-0) and replication, [Section 17.4.1.25, "Replication and Server SQL](#page-1784-1) [Mode"](#page-1784-1) strict, [Section 5.1.7, "Server SQL Modes"](#page-487-0) SQL scripts, Section 4.5.1, "mysql [— The MySQL Command-Line](#page-221-1) [Tool"](#page-221-1) SQL statements replication masters, [Section 12.5.1, "SQL Statements for Con](#page-1095-1)[trolling Master Servers"](#page-1095-1) replication slaves, [Section 12.5.2, "SQL Statements for Controlling](#page-1096-1) [Slave Servers"](#page-1096-1) SQL-92 extensions to, [Section 1.8, "MySQL Standards Compliance"](#page-48-0) SQL\_BIG\_RESULT, [Section 12.2.9, "](#page-1001-0)SELECT Syntax" SQL\_BUFFER\_RESULT, [Section 12.2.9, "](#page-1001-0)SELECT Syntax" SQL\_CACHE, [Section 7.9.3.2, "Query Cache](#page-640-0) SELECT Options", [Section 12.2.9, "](#page-1001-0)SELECT Syntax" SQL\_CALC\_FOUND\_ROWS, [Section 12.2.9, "](#page-1001-0)SELECT Syntax" SQL\_NO\_CACHE, [Section 7.9.3.2, "Query Cache](#page-640-0) SELECT Options", [Section 12.2.9, "](#page-1001-0)SELECT Syntax" SOL\_SMALL\_RESULT, [Section 12.2.9, "](#page-1001-0)SELECT Syntax" SQRT(), [Section 11.6.2, "Mathematical Functions"](#page-834-0) SRID(), [Section 11.17.5.2.1, "General Geometry Functions"](#page-914-1) SSH, [Section 5.5.9, "Connecting to MySQL Remotely from Windows](#page-555-0) [with SSH"](#page-555-0) SSL, [Section 5.5.8.2, "Using SSL Connections"](#page-548-0) SSL and X509 Basics, [Section 5.5.8, "Using SSL for Secure Connec-](#page-548-1)SSL command options, [Section 5.5.8.3, "SSL Command Options"](#page-550-0) SSL options, [Section 4.2.2, "Connecting to the MySQL Server"](#page-194-0) mysql, [Section 4.5.1.1, "](#page-221-0)mysql Options" mysqladmin, [Description](http://dev.mysql.com/doc/refman/5.5/en/mysqladmin-description.html) mysqlcheck, [Description](http://dev.mysql.com/doc/refman/5.5/en/mysqlcheck-description.html) mysqld, [Section 5.1.2, "Server Command Options"](#page-346-0), [Section 5.3.4,](#page-517-0) ["Security-Related](#page-517-0) mysqld Options" mysqldump, [Description](http://dev.mysql.com/doc/refman/5.5/en/mysqldump-description.html) mysqlimport, [Description](http://dev.mysql.com/doc/refman/5.5/en/mysqlimport-description.html) mysqlshow, [Description](http://dev.mysql.com/doc/refman/5.5/en/mysqlshow-description.html) mysqlslap, [Description](http://dev.mysql.com/doc/refman/5.5/en/mysqlslap-description.html) SSL related options, [Section 12.4.1.3, "](#page-1040-0)GRANT Syntax" START XA transactions, [Section 12.3.7.1, "XA Transaction SQL Syntax"](#page-1037-0) START SLAVE, [Section 12.5.2.5, "](#page-1100-1)START SLAVE Syntax" START TRANSACTION, Section 12.3.1, "[START TRANSACTION](#page-1026-0), COMMIT, and [ROLLBACK](#page-1026-0) Syntax" **STATISTICS** INFORMATION\_SCHEMA table, [Section 20.4, "The](#page-1863-0) INFORMA-[TION\\_SCHEMA STATISTICS](#page-1863-0) Table" STD(), Section 11.16.1, "GROUP BY [\(Aggregate\) Functions"](#page-895-0) STDDEV(), Section 11.16.1, "GROUP BY [\(Aggregate\) Functions"](#page-895-0) STDDEV\_POP(), Section 11.16.1, "GROUP BY [\(Aggregate\) Func-](#page-895-0)STDDEV\_SAMP(), Section 11.16.1, "GROUP BY [\(Aggregate\) Func-](#page-895-0)STOP SLAVE, [Section 12.5.2.6, "](#page-1101-1)STOP SLAVE Syntax" STRAIGHT\_JOIN, Section 7.8.2, "EXPLAIN [Output Format",](#page-623-0) [Sec-](#page-623-2) JOIN [Syntax",](#page-1007-0) [Section 12.2.9, "](#page-1001-0)SELECT Syntax" STRCMP(), [Section 11.5.1, "String Comparison Functions"](#page-824-0) STRICT\_ALL\_TABLES SQL mode, [Section 5.1.7, "Server SQL](#page-487-0) **Modes** STRICT\_TRANS\_TABLES SQL mode, [Section 5.1.7, "Server SQL](#page-487-0) Modes' STR\_TO\_DATE(), [Section 11.7, "Date and Time Functions"](#page-841-0) ST\_Contains(), [Section 11.17.5.4.2, "Functions That Test Spatial Re](#page-920-0)lationships Between Geometries' ST\_Crosses(), [Section 11.17.5.4.2, "Functions That Test Spatial Rela](#page-920-0)[tionships Between Geometries"](#page-920-0) ST\_Disjoint(), [Section 11.17.5.4.2, "Functions That Test Spatial Rela](#page-920-0)tionships Between Geometries' ST\_Equals(), [Section 11.17.5.4.2, "Functions That Test Spatial Rela](#page-920-0)[tionships Between Geometries"](#page-920-0) ST\_Intersects(), [Section 11.17.5.4.2, "Functions That Test Spatial Re](#page-920-0)[lationships Between Geometries"](#page-920-0) ST\_Overlaps(), [Section 11.17.5.4.2, "Functions That Test Spatial Re](#page-920-0)lationships Between Geometries' ST\_Touches(), [Section 11.17.5.4.2, "Functions That Test Spatial Rela](#page-920-0)tionships Between Geometries' ST\_Within(), [Section 11.17.5.4.2, "Functions That Test Spatial Rela](#page-920-0)[tionships Between Geometries"](#page-920-0) SUBDATE(), [Section 11.7, "Date and Time Functions"](#page-841-0) SUBPARTITION BY KEY known issues, [Section 18.5, "Restrictions and Limitations on Parti](#page-1829-0)tioning' SUBSTR(), [Section 11.5, "String Functions"](#page-815-0) SUBSTRING(), [Section 11.5, "String Functions"](#page-815-0) SUBSTRING\_INDEX(), [Section 11.5, "String Functions"](#page-815-0) SUBTIME(), [Section 11.7, "Date and Time Functions"](#page-841-0) SUM(), Section 11.16.1, "GROUP BY [\(Aggregate\) Functions"](#page-895-0) SUM(DISTINCT), Section 11.16.1, "GROUP BY [\(Aggregate\) Func](#page-895-0)[tions"](#page-895-0) SYSCONFDIR option CMake, [Section 2.9.4, "MySQL Source-Configuration Options"](#page-129-0) SYSDATE(), [Section 11.7, "Date and Time Functions"](#page-841-0) SYSTEM\_USER(), [Section 11.14, "Information Functions"](#page-885-0) Saving state thread state, [Section 7.12.5.2, "General Thread States"](#page-663-0) Searching rows for update thread state, [Section 7.12.5.2, "General Thread States"](#page-663-0) Sending binlog event to slave thread state, [Section 7.12.5.5, "Replication Master Thread States"](#page-669-0) Set option thread command, [Section 7.12.5.1, "Thread Command Values"](#page-661-0) Shutdown thread command, [Section 7.12.5.1, "Thread Command Values"](#page-661-0) Slave has read all relay log; waiting for the slave I/O thread to update it thread state, [Section 7.12.5.7, "Replication Slave SQL Thread](#page-671-0) States' Sleep thread command, [Section 7.12.5.1, "Thread Command Values"](#page-661-0) Solaris installation, [Section 2.6, "Installing MySQL on Solaris and](#page-118-0) [OpenSolaris"](#page-118-0) Solaris installation problems, [Section 2.6, "Installing MySQL on Sol](#page-118-0)[aris and OpenSolaris"](#page-118-0) Solaris troubleshooting, [Section 2.9.5, "Dealing with Problems Com](#page-135-0)[piling MySQL"](#page-135-0) Solaris x86\_64 issues, [Section 7.5.7, "Optimizing](#page-616-0) InnoDB Disk I/O", Section 13.6.14.1, "InnoDB [Performance Tuning Tips"](#page-1206-1) Sorting for group thread state, [Section 7.12.5.2, "General Thread States"](#page-663-0) Sorting for order thread state, [Section 7.12.5.2, "General Thread States"](#page-663-0) Sorting index thread state, [Section 7.12.5.2, "General Thread States"](#page-663-0) Sorting result thread state, [Section 7.12.5.2, "General Thread States"](#page-663-0) Standard Monitor Standard SQL **Statistics** System lock safe-mode option safe-recover option tup Script<sup>"</sup> scale schema [MySQL Servers"](#page-212-0) [Tool"](#page-221-1) searching [lems"](#page-45-0) secondary index secure-auth option

Spatial Extensions in MySQL, [Section 11.17.1, "Introduction to](#page-902-0) [MySQL Spatial Support"](#page-902-0) InnoDB, Section 13.6.14.2, "[SHOW ENGINE INNODB STATU](#page-1206-0)S and the InnoDB [Monitors"](#page-1206-0) differences from, [Section 1.8.5, "MySQL Differences from Stand](#page-51-0)[ard SQL"](#page-51-0), [Section 12.4.1.3, "](#page-1040-0)GRANT Syntax" extensions to, [Section 1.8, "MySQL Standards Compliance"](#page-48-0), [Sec](#page-49-0)[tion 1.8.4, "MySQL Extensions to Standard SQL"](#page-49-0) StartPoint(), [Section 11.17.5.2.3, "](#page-916-0)LineString Functions" Starting many servers, [Section 5.6, "Running Multiple MySQL In](#page-557-0)[stances on One Machine"](#page-557-0) thread command, [Section 7.12.5.1, "Thread Command Values"](#page-661-0) Sybase compatibility, [Section 12.8.4, "](#page-1123-0)USE Syntax" SymDifference(), [Section 11.17.5.3.2, "Spatial Operators"](#page-919-0) thread state, [Section 7.12.5.2, "General Thread States"](#page-663-0) safe statement (replication) defined, [Section 17.1.2.3, "Safe and Unsafe Statements for Row-](#page-1711-0)[Based Logging and Replication"](#page-1711-0) mysqld, [Section 5.1.2, "Server Command Options"](#page-346-0) myisamchk, [Section 4.6.3.3, "](#page-282-0)myisamchk Repair Options" safe-show-database option mysqld, [Section 5.1.2, "Server Command Options"](#page-346-0), [Section 5.3.4,](#page-517-0) ["Security-Related](#page-517-0) mysqld Options" safe-updates option, [Section 4.5.1.6.2, "Using the](#page-236-0) -[-safe-updates](#page-236-0) Option" mysql, [Section 4.5.1.1, "](#page-221-0)mysql Options" safe-user-create option mysqld, [Section 5.1.2, "Server Command Options"](#page-346-0), [Section 5.3.4,](#page-517-0) ["Security-Related](#page-517-0) mysqld Options" safe\_mysqld, Section 4.3.2, "mysqld\_safe [— MySQL Server Star](#page-207-1)arithmetic, [Section 11.18, "Precision Math"](#page-924-0) altering, Section 12.1.1, "[ALTER DATABASE](#page-931-1) Syntax" creating, Section 12.1.8, "[CREATE DATABASE](#page-942-0) Syntax" deleting, Section 12.1.17, "[DROP DATABASE](#page-974-0) Syntax" script files, [Section 3.5, "Using](#page-182-0) mysql in Batch Mode" scripts, Section 4.3.2, "mysqld\_safe [— MySQL Server Startup](#page-207-1) [Script"](#page-207-1), Section 4.3.4, "mysqld\_multi [— Manage Multiple](#page-212-0) SQL, Section 4.5.1, "mysql [— The MySQL Command-Line](#page-221-1) MySQL Web pages, [Section 1.7, "How to Report Bugs or Prob](#page-45-0)full-text, [Section 11.9, "Full-Text Search Functions"](#page-857-0) two keys, [Section 3.6.7, "Searching on Two Keys"](#page-187-0) InnoDB, [Section 13.6.11.1, "Clustered and Secondary Indexes"](#page-1198-0) mysql, [Section 4.5.1.1, "](#page-221-0)mysql Options" mysqld, [Section 5.1.2, "Server Command Options"](#page-346-0), [Section 5.3.4,](#page-517-0) ["Security-Related](#page-517-0) mysqld Options" secure-backup-file-priv option mysqld, [Section 5.1.2, "Server Command Options"](#page-346-0), [Section 5.3.4,](#page-517-0) ["Security-Related](#page-517-0) mysqld Options" secure-file-priv option mysqld, [Section 5.1.2, "Server Command Options"](#page-346-0), [Section 5.3.4,](#page-517-0) ["Security-Related](#page-517-0) mysqld Options"

secure\_auth system variable, [Section 5.1.4, "Server System Variables"](#page-375-0) secure\_backup\_file\_priv system variable, [Section 5.1.4, "Server Sys](#page-375-0)[tem Variables"](#page-375-0)
secure\_file\_priv system variable, [Section 5.1.4, "Server System Vari](#page-375-0)ables' security against attackers, [Section 5.3.3, "Making MySQL Secure Against](#page-515-0) Attackers' security system, [Section 5.4, "The MySQL Access Privilege System"](#page-520-0) select\_limit variable, [Section 4.5.1.1, "](#page-221-0)mysql Options" selecting databases, [Section 3.3.1, "Creating and Selecting a Database"](#page-169-0) semi-consistent read InnoDB, Section 13.6.4, "InnoDB [Startup Options and System](#page-1146-0) **Variables** semisynchronous replication, [Section 17.3.8, "Semisynchronous Rep](#page-1767-0)[lication"](#page-1767-0) administrative interface, [Section 17.3.8.1, "Semisynchronous Rep](#page-1768-0)[lication Administrative Interface"](#page-1768-0) configuration, [Section 17.3.8.2, "Semisynchronous Replication In](#page-1768-1)[stallation and Configuration"](#page-1768-1) installation, [Section 17.3.8.2, "Semisynchronous Replication In](#page-1768-1)stallation and Configuration' monitoring, [Section 17.3.8.3, "Semisynchronous Replication Mon](#page-1770-0)itoring' semisynchronous replication plugins, [Section 23.2.3.4,](#page-2680-0) ["Semisynchronous Replication Plugins"](#page-2680-0) sending cached result to client thread state, [Section 7.12.5.4, "Query Cache Thread States"](#page-669-0) sequence emulation, [Section 11.14, "Information Functions"](#page-885-0) sequences, [Section 3.6.9, "Using](#page-187-0) AUTO\_INCREMENT" server connecting, [Section 3.1, "Connecting to and Disconnecting from](#page-165-0) [the Server",](#page-165-0) [Section 4.2.2, "Connecting to the MySQL Server"](#page-194-0) debugging, [Section 23.5.1, "Debugging a MySQL Server"](#page-2712-0) disconnecting, [Section 3.1, "Connecting to and Disconnecting from](#page-165-0) [the Server"](#page-165-0) logs, [Section 5.2, "MySQL Server Logs"](#page-494-0) signal handling, [Section 5.1.9, "Server Response to Signals"](#page-492-0) server administration, Section 4.5.2, "mysqladmin - Client for Ad[ministering a MySQL Server"](#page-237-0) server variable, [Section 5.1.4, "Server System Variables"](#page-375-0), [Sec](#page-1086-0)tion 12.4.5.40, "[SHOW VARIABLES](#page-1086-0) Syntax" server variables, [Section 5.1.4, "Server System Variables",](#page-375-0) [Sec](#page-1086-0)tion 12.4.5.40, "[SHOW VARIABLES](#page-1086-0) Syntax" server-id option mysqlbinlog, [Description](http://dev.mysql.com/doc/refman/5.5/en/mysqlbinlog-description.html) mysqld, [Section 17.1.3, "Replication and Binary Logging Options](#page-1712-0) [and Variables"](#page-1712-0) server-id-bits option mysqlbinlog, [Description](http://dev.mysql.com/doc/refman/5.5/en/mysqlbinlog-description.html) server-side cursor restrictions, [Section E.3, "Restrictions on Server-Side Cursors"](#page-3131-0) server\_id system variable, [Section 5.1.4, "Server System Variables"](#page-375-0) server\_uuid system variable mysqld, [Section 17.1.3, "Replication and Binary Logging Options](#page-1712-0) [and Variables"](#page-1712-0) servers multiple, [Section 5.6, "Running Multiple MySQL Instances on](#page-557-0) [One Machine"](#page-557-0) service-startup-timeout option mysql.server, [Description](http://dev.mysql.com/doc/refman/5.5/en/mysql-server-description.html) services for plugins, [Section 23.2.6, "MySQL Services for Plugins"](#page-2700-0) session variable autocommit, [Section 5.1.4, "Server System Variables"](#page-375-0) backup\_wait\_timeout, [Section 5.1.4, "Server System Variables"](#page-375-0) big\_tables, [Section 5.1.4, "Server System Variables"](#page-375-0) error\_count, [Section 5.1.4, "Server System Variables"](#page-375-0) external\_user, [Section 5.1.4, "Server System Variables"](#page-375-0) foreign\_key\_checks, [Section 5.1.4, "Server System Variables"](#page-375-0) identity, [Section 5.1.4, "Server System Variables"](#page-375-0) [ables"](#page-375-0) session variables set-charset option setting [gram Variables"](#page-203-0) setup [MySQL Server"](#page-194-0) [ables"](#page-375-0) [System Variables"](#page-375-0) short-form option [ables"](#page-1719-0) showing signal signals

insert\_id, [Section 5.1.4, "Server System Variables"](#page-375-0)

last\_insert\_id, [Section 5.1.4, "Server System Variables"](#page-375-0) profiling, [Section 5.1.4, "Server System Variables"](#page-375-0) profiling\_history\_size, [Section 5.1.4, "Server System Variables"](#page-375-0) proxy\_user, [Section 5.1.4, "Server System Variables"](#page-375-0) rand\_seed1, [Section 5.1.4, "Server System Variables"](#page-375-0) rand\_seed2, [Section 5.1.4, "Server System Variables"](#page-375-0) sql\_auto\_is\_null, [Section 5.1.4, "Server System Variables"](#page-375-0) sql\_big\_selects, [Section 5.1.4, "Server System Variables"](#page-375-0) sql\_buffer\_result, [Section 5.1.4, "Server System Variables"](#page-375-0) sql\_log\_bin, [Section 5.1.4, "Server System Variables"](#page-375-0) sql\_log\_off, [Section 5.1.4, "Server System Variables"](#page-375-0) sql\_log\_update, [Section 5.1.4, "Server System Variables"](#page-375-0) sql\_notes, [Section 5.1.4, "Server System Variables"](#page-375-0) sql\_quote\_show\_create, [Section 5.1.4, "Server System Variables"](#page-375-0) sql\_safe\_updates, [Section 5.1.4, "Server System Variables"](#page-375-0) sql\_warnings, [Section 5.1.4, "Server System Variables"](#page-375-0) timestamp, [Section 5.1.4, "Server System Variables"](#page-375-0) transaction\_allow\_batching, [Section 5.1.4, "Server System Vari-](#page-375-0)unique checks, [Section 5.1.4, "Server System Variables"](#page-375-0) warning\_count, [Section 5.1.4, "Server System Variables"](#page-375-0) and replication, [Section 17.4.1.33, "Replication and Variables"](#page-1786-0) set-auto-increment[ option myisamchk, [Section 4.6.3.4, "Other](#page-284-0) myisamchk Options" set-character-set option myisamchk, [Section 4.6.3.3, "](#page-282-0)myisamchk Repair Options" mysqlbinlog, [Description](http://dev.mysql.com/doc/refman/5.5/en/mysqlbinlog-description.html) mysqldump, [Description](http://dev.mysql.com/doc/refman/5.5/en/mysqldump-description.html) set-collation option myisamchk, [Section 4.6.3.3, "](#page-282-0)myisamchk Repair Options" set-random-seed option mysqlslap, [Description](http://dev.mysql.com/doc/refman/5.5/en/mysqlslap-description.html) passwords, [Section 5.5.5, "Assigning Account Passwords"](#page-543-0) setting passwords, [Section 12.4.1.6, "](#page-1048-0)SET PASSWORD Syntax" setting program variables, [Section 4.2.3.4, "Using Options to Set Pro](#page-203-0)thread state, [Section 7.12.5.2, "General Thread States"](#page-663-0) shared-memory option mysqld, [Section 5.1.2, "Server Command Options"](#page-346-0) shared-memory-base-name option, [Section 4.2.2, "Connecting to the](#page-194-0) mysqld, [Section 5.1.2, "Server Command Options"](#page-346-0) mysqlslap, [Description](http://dev.mysql.com/doc/refman/5.5/en/mysqlslap-description.html) shared\_memory system variable, [Section 5.1.4, "Server System Vari](#page-375-0)shared\_memory\_base\_name system variable, [Section 5.1.4, "Server](#page-375-0) shell syntax, [Section 1.2, "Typographical and Syntax Conventions"](#page-33-0) mysqlbinlog, [Description](http://dev.mysql.com/doc/refman/5.5/en/mysqlbinlog-description.html) show-slave-auth-info option mysqld, [Section 17.1.3.3, "Replication Slave Options and Vari](#page-1719-0)show-table-type option mysqlshow, [Description](http://dev.mysql.com/doc/refman/5.5/en/mysqlshow-description.html) show-warnings option mysql, [Section 4.5.1.1, "](#page-221-0)mysql Options" database information, [Section 4.5.6, "](#page-266-0)mysqlshow — Display [Database, Table, and Column Information"](#page-266-0) shutdown\_timeout variable, [Description](http://dev.mysql.com/doc/refman/5.5/en/mysqladmin-description.html) sigint-ignore option mysql, [Section 4.5.1.1, "](#page-221-0)mysql Options" restrictions, [Section E.2, "Restrictions on Signals"](#page-3131-1)

server response, [Section 5.1.9, "Server Response to Signals"](#page-492-0) silent column changes, [Section 12.1.14.2, "Silent Column Specifica](#page-968-0)tion Changes' silent option myisamchk, Section 4.6.3.1, "myisamchk [General Options"](#page-280-0) myisampack, [Description](http://dev.mysql.com/doc/refman/5.5/en/myisampack-description.html) mysql, [Section 4.5.1.1, "](#page-221-0)mysql Options" mysqladmin, [Description](http://dev.mysql.com/doc/refman/5.5/en/mysqladmin-description.html) mysqlcheck, [Description](http://dev.mysql.com/doc/refman/5.5/en/mysqlcheck-description.html) mysqld\_multi, [Description](http://dev.mysql.com/doc/refman/5.5/en/mysqld-multi-description.html) mysqlimport, [Description](http://dev.mysql.com/doc/refman/5.5/en/mysqlimport-description.html) mysqlslap, [Description](http://dev.mysql.com/doc/refman/5.5/en/mysqlslap-description.html) perror, [Description](http://dev.mysql.com/doc/refman/5.5/en/perror-description.html) resolveip, [Description](http://dev.mysql.com/doc/refman/5.5/en/resolveip-description.html) single quote (\'), [Section 8.1.1, "Strings"](#page-696-0) single-transaction option mysqldump, [Description](http://dev.mysql.com/doc/refman/5.5/en/mysqldump-description.html) size of tables, Section C.5.2.12, "[The table is full](#page-2860-0)" sizes display, [Chapter 10,](#page-769-0) *Data Types* skip-bdb option mysqld, [Section 5.1.2, "Server Command Options"](#page-346-0) skip-column-names option mysql, [Section 4.5.1.1, "](#page-221-0)mysql Options" skip-comments option mysqldump, [Description](http://dev.mysql.com/doc/refman/5.5/en/mysqldump-description.html) skip-concurrent-insert option mysqld, [Section 5.1.2, "Server Command Options"](#page-346-0) skip-event-scheduler option mysqld, [Section 5.1.2, "Server Command Options"](#page-346-0) skip-external-locking option mysqld, [Section 5.1.2, "Server Command Options"](#page-346-0) skip-grant-tables option mysqld, [Section 5.1.2, "Server Command Options",](#page-346-0) [Section 5.3.4,](#page-517-0) ["Security-Related](#page-517-0) mysqld Options" skip-host-cache option mysqld, [Section 5.1.2, "Server Command Options"](#page-346-0) skip-innodb option mysqld, [Section 5.1.2, "Server Command Options",](#page-346-0) [Section 13.6.4,](#page-1146-0) "InnoDB [Startup Options and System Variables"](#page-1146-0) skip-kill-mysqld option mysqld\_safe, [Description](http://dev.mysql.com/doc/refman/5.5/en/mysqld-safe-description.html) skip-line-numbers option mysql, [Section 4.5.1.1, "](#page-221-0)mysql Options" skip-merge option mysqld, [Section 5.1.2, "Server Command Options",](#page-346-0) [Section 5.3.4,](#page-517-0) ["Security-Related](#page-517-0) mysqld Options" skip-name-resolve option mysql\_install\_db, [Description](http://dev.mysql.com/doc/refman/5.5/en/mysql-install-db-description.html) mysqld, [Section 5.1.2, "Server Command Options",](#page-346-0) [Section 5.3.4,](#page-517-0) ["Security-Related](#page-517-0) mysqld Options" skip-networking option mysqld, [Section 5.1.2, "Server Command Options",](#page-346-0) [Section 5.3.4,](#page-517-0) ["Security-Related](#page-517-0) mysqld Options" skip-opt option mysqldump, [Description](http://dev.mysql.com/doc/refman/5.5/en/mysqldump-description.html) skip-partition option mysqld, [Section 5.1.2, "Server Command Options"](#page-346-0) skip-safemalloc option mysqld, [Section 5.1.2, "Server Command Options"](#page-346-0) skip-show-database option mysqld, [Section 5.1.2, "Server Command Options",](#page-346-0) [Section 5.3.4,](#page-517-0) ["Security-Related](#page-517-0) mysqld Options" skip-slave-start option mysqld, [Section 17.1.3.3, "Replication Slave Options and Vari](#page-1719-0)[ables"](#page-1719-0) skip-stack-trace option mysqld, [Section 5.1.2, "Server Command Options"](#page-346-0) skip-symbolic-links option mysqld, [Section 5.1.2, "Server Command Options"](#page-346-0)

skip-syslog option mysqld\_safe, [Description](http://dev.mysql.com/doc/refman/5.5/en/mysqld-safe-description.html) skip-thread-priority option mysqld, [Section 5.1.2, "Server Command Options"](#page-346-0) skip-use-db option mysql\_find\_rows, [Description](http://dev.mysql.com/doc/refman/5.5/en/mysql-find-rows-description.html) skip\_external\_locking system variable, [Section 5.1.4, "Server System](#page-375-0) **Variables** skip\_name\_resolve system variable, [Section 5.1.4, "Server System](#page-375-0) [Variables"](#page-375-0) skip\_networking system variable, [Section 5.1.4, "Server System Vari](#page-375-0)[ables"](#page-375-0) skip\_show\_database system variable, [Section 5.1.4, "Server System](#page-375-0) [Variables"](#page-375-0) slave option mysqlslap, [Description](http://dev.mysql.com/doc/refman/5.5/en/mysqlslap-description.html) slave-load-tmpdir option mysqld, [Section 17.1.3.3, "Replication Slave Options and Vari](#page-1719-0)[ables"](#page-1719-0) slave-net-timeout option mysqld, [Section 17.1.3.3, "Replication Slave Options and Vari](#page-1719-0)[ables"](#page-1719-0) slave-skip-errors option mysqld, [Section 17.1.3.3, "Replication Slave Options and Vari](#page-1719-0)[ables"](#page-1719-0) slave\_compressed\_protocol option mysqld, [Section 17.1.3.3, "Replication Slave Options and Vari](#page-1719-0)[ables"](#page-1719-0) slave\_compressed\_protocol system variable, [Section 17.1.3.3,](#page-1719-0) ["Replication Slave Options and Variables"](#page-1719-0) slave\_exec\_mode system variable, [Section 17.1.3.3, "Replication](#page-1719-0) [Slave Options and Variables"](#page-1719-0) slave\_load\_tmpdir system variable, [Section 17.1.3.3, "Replication](#page-1719-0) [Slave Options and Variables"](#page-1719-0) slave\_net\_timeout system variable, [Section 17.1.3.3, "Replication](#page-1719-0) [Slave Options and Variables"](#page-1719-0) slave\_skip\_errors system variable, [Section 17.1.3.3, "Replication](#page-1719-0) [Slave Options and Variables"](#page-1719-0) slave\_transaction\_retries system variable, [Section 17.1.3.3,](#page-1719-0) ["Replication Slave Options and Variables"](#page-1719-0) slave\_type\_conversions system variable, [Section 17.1.3.3,](#page-1719-0) ["Replication Slave Options and Variables"](#page-1719-0) slave\_uuid system variable mysqld, [Section 17.1.3, "Replication and Binary Logging Options](#page-1712-0) [and Variables"](#page-1712-0) sleep option mysqladmin, [Description](http://dev.mysql.com/doc/refman/5.5/en/mysqladmin-description.html) slow queries, [Description](http://dev.mysql.com/doc/refman/5.5/en/mysqladmin-description.html) slow query log, [Section 5.2.5, "The Slow Query Log"](#page-507-0) and replication, [Section 17.4.1.14, "Replication and the Slow](#page-1781-0) [Query Log"](#page-1781-0) slow-query-log option mysqld, [Section 5.1.2, "Server Command Options"](#page-346-0) slow\_launch\_time system variable, [Section 5.1.4, "Server System](#page-375-0) [Variables"](#page-375-0) slow\_query\_log system variable, [Section 5.1.4, "Server System Vari](#page-375-0)[ables"](#page-375-0) slow\_query\_log\_file system variable, [Section 5.1.4, "Server System](#page-375-0) [Variables"](#page-375-0) socket location changing, [Section 2.9.4, "MySQL Source-Configuration Options"](#page-129-0) socket option, [Section 4.2.2, "Connecting to the MySQL Server"](#page-194-0) mysql, [Section 4.5.1.1, "](#page-221-0)mysql Options" mysql\_config, [Description](http://dev.mysql.com/doc/refman/5.5/en/mysql-config-description.html) mysql\_convert\_table\_format, [Description](http://dev.mysql.com/doc/refman/5.5/en/mysql-convert-table-format-description.html) mysql\_setpermission, [Description](http://dev.mysql.com/doc/refman/5.5/en/mysql-setpermission-description.html) mysqladmin, [Description](http://dev.mysql.com/doc/refman/5.5/en/mysqladmin-description.html) mysqlbinlog, [Description](http://dev.mysql.com/doc/refman/5.5/en/mysqlbinlog-description.html) mysqlcheck, [Description](http://dev.mysql.com/doc/refman/5.5/en/mysqlcheck-description.html) mysqld, [Section 5.1.2, "Server Command Options"](#page-346-0)

mysqld\_safe, [Description](http://dev.mysql.com/doc/refman/5.5/en/mysqld-safe-description.html) mysqldump, [Description](http://dev.mysql.com/doc/refman/5.5/en/mysqldump-description.html) mysqlhotcopy, [Description](http://dev.mysql.com/doc/refman/5.5/en/mysqlhotcopy-description.html) mysqlimport, [Description](http://dev.mysql.com/doc/refman/5.5/en/mysqlimport-description.html) mysqlshow, [Description](http://dev.mysql.com/doc/refman/5.5/en/mysqlshow-description.html) mysqlslap, [Description](http://dev.mysql.com/doc/refman/5.5/en/mysqlslap-description.html) socket system variable, [Section 5.1.4, "Server System Variables"](#page-375-0) sort-index option myisamchk, [Section 4.6.3.4, "Other](#page-284-0) myisamchk Options" sort-records option myisamchk, [Section 4.6.3.4, "Other](#page-284-0) myisamchk Options" sort-recover option myisamchk, [Section 4.6.3.3, "](#page-282-0)myisamchk Repair Options" sort buffer size myisamchk variable, Section  $4.6.\overline{3}.1$ , "myisamchk [General Options"](#page-280-0) sort\_buffer\_size system variable, [Section 5.1.4, "Server System Vari](#page-375-0)[ables"](#page-375-0) sort\_key\_blocks myisamchk variable, [Section 4.6.3.1, "](#page-280-0)myisamchk [General Options"](#page-280-0) sorting data, [Section 3.3.4.4, "Sorting Rows"](#page-173-0) grant tables, [Section 5.4.5, "Access Control, Stage 2: Request Veri](#page-531-0)[fication"](#page-531-0), [Section 5.4.4, "Access Control, Stage 1: Connection](#page-529-0) [Verification"](#page-529-0) table rows, [Section 3.3.4.4, "Sorting Rows"](#page-173-0) source (mysql client command), [Section 3.5, "Using](#page-182-0) mysql in Batch [Mode",](#page-182-0) [Section 4.5.1.5, "Executing SQL Statements from a Text File"](#page-235-0) source command mysql, [Section 4.5.1.2, "](#page-229-0)mysql Commands" source distribution installing, [Section 2.9, "Installing MySQL from Source"](#page-123-0) spassword option mysqlaccess, [Description](http://dev.mysql.com/doc/refman/5.5/en/mysqlaccess-description.html) speed increasing with replication, [Chapter 17,](#page-1699-0) *Replication* of queries, [Section 7.2.1, "Optimizing](#page-597-0) SELECT Statements", [Sec](#page-598-0)[tion 7.2.1.1, "Speed of](#page-598-0) SELECT Statements" sporadic-binlog-dump-fail option mysqld, [Section 17.1.3.4, "Binary Log Options and Variables"](#page-1736-0) sql-mode option mysqld, [Section 5.1.2, "Server Command Options"](#page-346-0) sql\_auto\_is\_null session variable, [Section 5.1.4, "Server System Vari](#page-375-0)[ables"](#page-375-0) sql\_big\_selects session variable, [Section 5.1.4, "Server System Vari](#page-375-0)[ables"](#page-375-0) sql\_buffer\_result session variable, [Section 5.1.4, "Server System Vari](#page-375-0)[ables"](#page-375-0) sql\_log\_bin session variable, [Section 5.1.4, "Server System Variables"](#page-375-0) sql\_log\_off session variable, [Section 5.1.4, "Server System Variables"](#page-375-0) sql\_log\_update session variable, [Section 5.1.4, "Server System Vari](#page-375-0)[ables"](#page-375-0) sql\_mode system variable, [Section 5.1.4, "Server System Variables"](#page-375-0) sql\_notes session variable, [Section 5.1.4, "Server System Variables"](#page-375-0) sql\_quote\_show\_create session variable, [Section 5.1.4, "Server Sys](#page-375-0)[tem Variables"](#page-375-0) sql\_safe\_updates session variable, [Section 5.1.4, "Server System Vari](#page-375-0)ables' sql\_select\_limit system variable, [Section 5.1.4, "Server System Vari](#page-375-0)[ables"](#page-375-0) sql\_slave\_skip\_counter, [Section 12.5.2.4, "](#page-1100-0)SET GLOBAL [sql\\_slave\\_skip\\_counter](#page-1100-0) Syntax" sql\_slave\_skip\_counter system variable, [Section 17.1.3.3,](#page-1719-0) ["Replication Slave Options and Variables"](#page-1719-0) sql\_warnings session variable, [Section 5.1.4, "Server System Vari](#page-375-0)[ables"](#page-375-0) sql\_yacc.cc problems, [Section 2.9.5, "Dealing with Problems Compil](#page-135-0)ing MySQL square brackets, [Chapter 10,](#page-769-0) *Data Types* srcdir option mysql\_install\_db, [Description](http://dev.mysql.com/doc/refman/5.5/en/mysql-install-db-description.html) ssl option, [Section 5.5.8.3, "SSL Command Options"](#page-550-0) ssl-ca option, [Section 5.5.8.3, "SSL Command Options"](#page-550-0) ssl-capath option, [Section 5.5.8.3, "SSL Command Options"](#page-550-0) ssl-cert option, [Section 5.5.8.3, "SSL Command Options"](#page-550-0) ssl-cipher option, [Section 5.5.8.3, "SSL Command Options"](#page-550-0) ssl-key option, [Section 5.5.8.3, "SSL Command Options"](#page-550-0) ssl-verify-server-cert option, [Section 5.5.8.3, "SSL Command Op](#page-550-0)[tions"](#page-550-0) ssl\_ca system variable, [Section 5.1.4, "Server System Variables"](#page-375-0) ssl\_capath system variable, [Section 5.1.4, "Server System Variables"](#page-375-0) ssl\_cert system variable, [Section 5.1.4, "Server System Variables"](#page-375-0) ssl\_cipher system variable, [Section 5.1.4, "Server System Variables"](#page-375-0) ssl\_key system variable, [Section 5.1.4, "Server System Variables"](#page-375-0) standalone option mysqld, [Section 5.1.2, "Server Command Options"](#page-346-0) standards compatibility, [Section 1.8, "MySQL Standards Compliance"](#page-48-0) start-datetime option mysqlbinlog, [Description](http://dev.mysql.com/doc/refman/5.5/en/mysqlbinlog-description.html) start-position option mysqlbinlog, [Description](http://dev.mysql.com/doc/refman/5.5/en/mysqlbinlog-description.html) start\_row option mysql\_find\_rows, [Description](http://dev.mysql.com/doc/refman/5.5/en/mysql-find-rows-description.html) starting comments, Section 1.8.5.5, "'--[' as the Start of a Comment"](#page-55-0) mysqld, [Section 5.3.6, "How to Run MySQL as a Normal User"](#page-519-0) starting slave thread state, [Section 7.12.5.8, "Replication Slave Connection](#page-671-0) [Thread States"](#page-671-0) startup options default, [Section 4.2.3.3, "Using Option Files"](#page-199-0) startup parameters, [Section 7.11.2, "Tuning Server Parameters"](#page-649-0) mysql, [Section 4.5.1.1, "](#page-221-0)mysql Options" mysqladmin, [Description](http://dev.mysql.com/doc/refman/5.5/en/mysqladmin-description.html) tuning, [Section 7.11.1, "System Factors and Startup Parameter](#page-648-0) [Tuning"](#page-648-0) statefile option comp\_err, [Description](http://dev.mysql.com/doc/refman/5.5/en/comp-err-description.html) statement-based replication advantages, [Section 17.1.2.1, "Comparison of Statement-Based](#page-1708-0) [and Row-Based Replication"](#page-1708-0) disadvantages, [Section 17.1.2.1, "Comparison of Statement-Based](#page-1708-0) [and Row-Based Replication"](#page-1708-0) unsafe statements, [Section 17.1.2.1, "Comparison of Statement-](#page-1708-0)[Based and Row-Based Replication"](#page-1708-0) statements GRANT, [Section 5.5.2, "Adding User Accounts"](#page-538-0) INSERT, [Section 5.5.2, "Adding User Accounts"](#page-538-0) compound, [Section 12.7, "MySQL Compound-Statement Syntax"](#page-1104-0) replication masters, [Section 12.5.1, "SQL Statements for Con](#page-1095-0)[trolling Master Servers"](#page-1095-0) replication slaves, [Section 12.5.2, "SQL Statements for Controlling](#page-1096-0) [Slave Servers"](#page-1096-0) statically compiling, [Section 2.9.4, "MySQL Source-Configuration Options"](#page-129-0) statistics thread state, [Section 7.12.5.2, "General Thread States"](#page-663-0) stats option myisam\_ftdump, [Description](http://dev.mysql.com/doc/refman/5.5/en/myisam-ftdump-description.html) stats\_method myisamchk variable, [Section 4.6.3.1, "](#page-280-0)myisamchk [General Options"](#page-280-0) status tables, Section 12.4.5.37, "[SHOW TABLE STATUS](#page-1083-0) Syntax" status command mysql, [Section 4.5.1.2, "](#page-229-0)mysql Commands" results, [Description](http://dev.mysql.com/doc/refman/5.5/en/mysqladmin-description.html) status option mysqlshow, [Description](http://dev.mysql.com/doc/refman/5.5/en/mysqlshow-description.html) status variable Rpl\_semi\_sync\_master\_clients, [Section 5.1.6, "Server Status Vari](#page-467-0)ables'

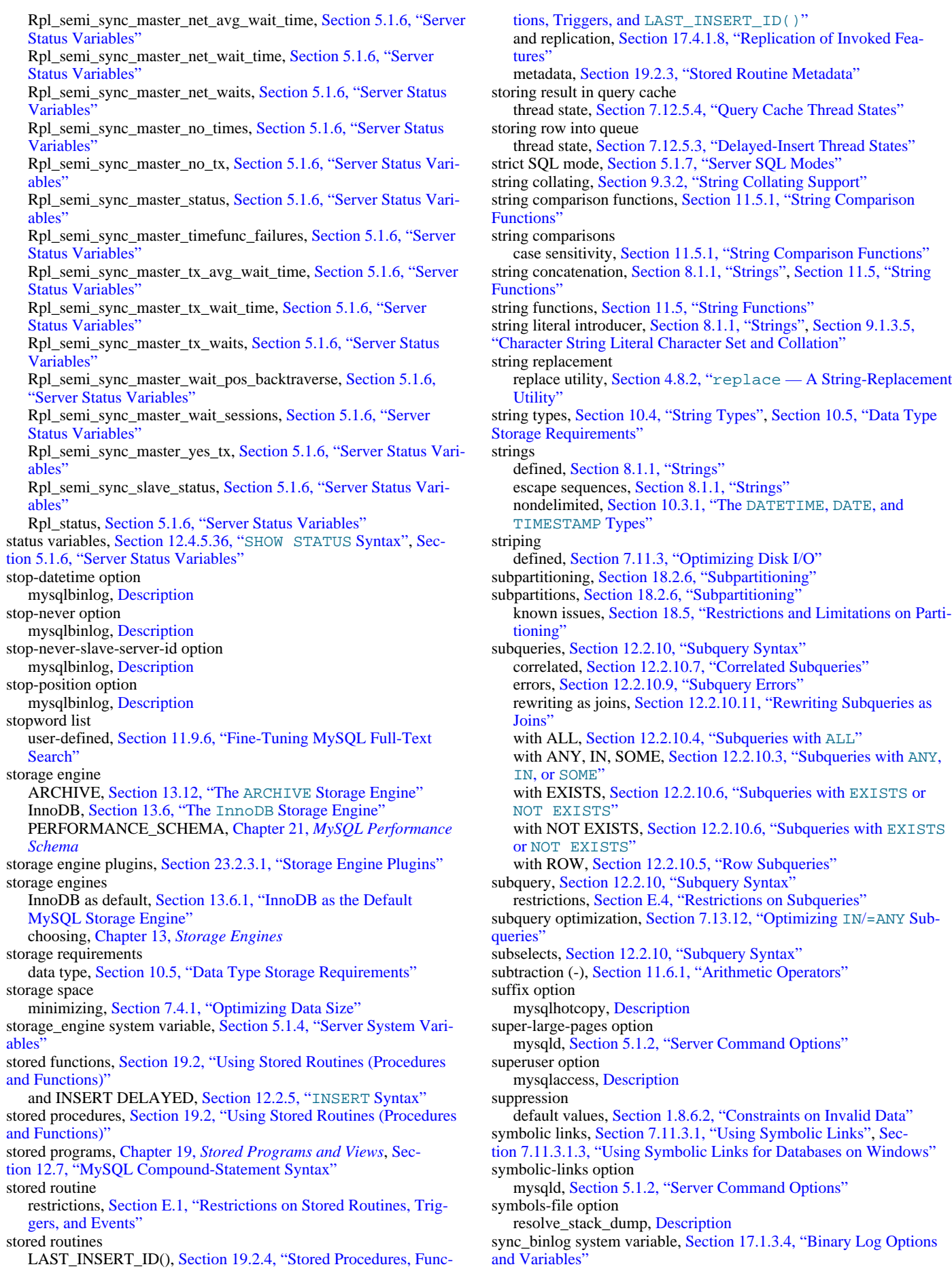

LAST\_INSERT\_ID(), Section 19.2.4, "Stored Procedures, Func-

3212

sync\_frm system variable, [Section 5.1.4, "Server System Variables"](#page-375-0) sync\_master\_info system variable, [Section 17.1.3.3, "Replication](#page-1719-0) [Slave Options and Variables"](#page-1719-0) sync\_relay\_log system variable, [Section 17.1.3.3, "Replication Slave](#page-1719-0) [Options and Variables"](#page-1719-0) sync\_relay\_log\_info system variable, [Section 17.1.3.3, "Replication](#page-1719-0) [Slave Options and Variables"](#page-1719-0) syntax regular expression, [Section 11.5.2, "Regular Expressions"](#page-827-0) syntax conventions, [Section 1.2, "Typographical and Syntax Conven](#page-33-0)[tions"](#page-33-0) sysdate-is-now option mysqld, [Section 5.1.2, "Server Command Options"](#page-346-0) syslog option mysqld\_safe, [Description](http://dev.mysql.com/doc/refman/5.5/en/mysqld-safe-description.html) syslog-tag option mysqld\_safe, [Description](http://dev.mysql.com/doc/refman/5.5/en/mysqld-safe-description.html) system privilege, [Section 5.4, "The MySQL Access Privilege System"](#page-520-0) security, [Section 5.3, "General Security Issues"](#page-508-0) system command mysql, [Section 4.5.1.2, "](#page-229-0)mysql Commands" system optimization, [Section 7.11.1, "System Factors and Startup](#page-648-0) [Parameter Tuning"](#page-648-0) system table optimizer, Section 7.8.2, "EXPLAIN [Output Format"](#page-623-0), [Sec](#page-1001-0)[tion 12.2.9, "](#page-1001-0)SELECT Syntax" system variable, [Section 5.1.4, "Server System Variables"](#page-375-0), [Sec](#page-459-0)[tion 5.1.5, "Using System Variables",](#page-459-0) [Section 12.4.5.40, "](#page-1086-0)SHOW [VARIABLES](#page-1086-0) Syntax" and replication, [Section 17.4.1.33, "Replication and Variables"](#page-1786-0) auto\_increment\_increment, [Section 17.1.3.2, "Replication Master](#page-1717-0) [Options and Variables"](#page-1717-0) auto\_increment\_offset, [Section 17.1.3.2, "Replication Master Op](#page-1717-0)[tions and Variables"](#page-1717-0) automatic\_sp\_privileges, [Section 5.1.4, "Server System Variables"](#page-375-0) back\_log, [Section 5.1.4, "Server System Variables"](#page-375-0) backup\_elevation, [Section 5.1.4, "Server System Variables"](#page-375-0) backup\_history\_log, [Section 5.1.4, "Server System Variables"](#page-375-0) backup\_history\_log\_file, [Section 5.1.4, "Server System Variables"](#page-375-0) backup\_progress\_log, [Section 5.1.4, "Server System Variables"](#page-375-0) backup\_progress\_log\_file, [Section 5.1.4, "Server System Vari](#page-375-0)[ables"](#page-375-0) backupdir, [Section 5.1.4, "Server System Variables"](#page-375-0) basedir, [Section 5.1.4, "Server System Variables"](#page-375-0) bdb\_cache\_size, [Section 5.1.4, "Server System Variables"](#page-375-0) bdb\_home, [Section 5.1.4, "Server System Variables"](#page-375-0) bdb\_log\_buffer\_size, [Section 5.1.4, "Server System Variables"](#page-375-0) bdb\_logdir, [Section 5.1.4, "Server System Variables"](#page-375-0) bdb\_max\_lock, [Section 5.1.4, "Server System Variables"](#page-375-0) bdb\_shared\_data, [Section 5.1.4, "Server System Variables"](#page-375-0) bdb\_tmpdir, [Section 5.1.4, "Server System Variables"](#page-375-0) bind\_address, [Section 5.1.4, "Server System Variables"](#page-375-0) binlog cache size, [Section 17.1.3.4, "Binary Log Options and](#page-1736-0) [Variables"](#page-1736-0), [Section 5.1.4, "Server System Variables"](#page-375-0) binlog\_direct\_non\_transactional\_updates, [Section 17.1.3.4,](#page-1736-0) ["Binary Log Options and Variables"](#page-1736-0) binlog\_format, [Section 17.1.3.4, "Binary Log Options and Vari](#page-1736-0)[ables"](#page-1736-0) binlog\_rows\_query\_log\_events, [Section 17.1.3.4, "Binary Log Op](#page-1736-0)[tions and Variables"](#page-1736-0) binlog\_stmt\_cache\_size, [Section 17.1.3.4, "Binary Log Options](#page-1736-0) and Variables bulk\_insert\_buffer\_size, [Section 5.1.4, "Server System Variables"](#page-375-0) character\_set\_client, [Section 5.1.4, "Server System Variables"](#page-375-0) character\_set\_connection, [Section 5.1.4, "Server System Vari](#page-375-0)ables character\_set\_database, [Section 5.1.4, "Server System Variables"](#page-375-0) character\_set\_filesystem, [Section 5.1.4, "Server System Variables"](#page-375-0)

character\_set\_results, [Section 5.1.4, "Server System Variables"](#page-375-0)

character\_set\_server, [Section 5.1.4, "Server System Variables"](#page-375-0) character\_set\_system, [Section 5.1.4, "Server System Variables"](#page-375-0) character\_sets\_dir, [Section 5.1.4, "Server System Variables"](#page-375-0) collation\_connection, [Section 5.1.4, "Server System Variables"](#page-375-0) collation\_database, [Section 5.1.4, "Server System Variables"](#page-375-0) collation\_server, [Section 5.1.4, "Server System Variables"](#page-375-0) completion\_type, [Section 5.1.4, "Server System Variables"](#page-375-0) concurrent\_insert, [Section 5.1.4, "Server System Variables"](#page-375-0) connect\_timeout, [Section 5.1.4, "Server System Variables"](#page-375-0) datadir, [Section 5.1.4, "Server System Variables"](#page-375-0) date\_format, [Section 5.1.4, "Server System Variables"](#page-375-0) datetime\_format, [Section 5.1.4, "Server System Variables"](#page-375-0) debug, [Section 5.1.4, "Server System Variables"](#page-375-0) debug sync, [Section 5.1.4, "Server System Variables"](#page-375-0) default\_storage\_engine, [Section 5.1.4, "Server System Variables"](#page-375-0) default\_week\_format, [Section 5.1.4, "Server System Variables"](#page-375-0) delay\_key\_write, [Section 5.1.4, "Server System Variables"](#page-375-0) delayed\_insert\_limit, [Section 5.1.4, "Server System Variables"](#page-375-0) delayed\_insert\_timeout, [Section 5.1.4, "Server System Variables"](#page-375-0) delayed\_queue\_size, [Section 5.1.4, "Server System Variables"](#page-375-0) div\_precision\_increment, [Section 5.1.4, "Server System Variables"](#page-375-0) engine\_condition\_pushdown, [Section 5.1.4, "Server System Vari](#page-375-0)[ables"](#page-375-0) event\_scheduler, [Section 5.1.4, "Server System Variables"](#page-375-0) expire\_logs\_days, [Section 5.1.4, "Server System Variables"](#page-375-0) flush, [Section 5.1.4, "Server System Variables"](#page-375-0) flush\_time, [Section 5.1.4, "Server System Variables"](#page-375-0) ft\_boolean\_syntax, [Section 5.1.4, "Server System Variables"](#page-375-0) ft\_max\_word\_len, [Section 5.1.4, "Server System Variables"](#page-375-0) ft\_min\_word\_len, [Section 5.1.4, "Server System Variables"](#page-375-0) ft\_query\_expansion\_limit, [Section 5.1.4, "Server System Vari](#page-375-0)[ables"](#page-375-0) ft stopword file, [Section 5.1.4, "Server System Variables"](#page-375-0) general\_log, [Section 5.1.4, "Server System Variables"](#page-375-0) general\_log\_file, [Section 5.1.4, "Server System Variables"](#page-375-0) group\_concat\_max\_len, [Section 5.1.4, "Server System Variables"](#page-375-0) have\_archive, [Section 5.1.4, "Server System Variables"](#page-375-0) have\_bdb, [Section 5.1.4, "Server System Variables"](#page-375-0) have\_blackhole\_engine, [Section 5.1.4, "Server System Variables"](#page-375-0) have\_community\_features, [Section 5.1.4, "Server System Vari](#page-375-0)[ables"](#page-375-0) have\_compress, [Section 5.1.4, "Server System Variables"](#page-375-0) have\_crypt, [Section 5.1.4, "Server System Variables"](#page-375-0) have\_csv, [Section 5.1.4, "Server System Variables"](#page-375-0) have\_dynamic\_loading, [Section 5.1.4, "Server System Variables"](#page-375-0) have\_example\_engine, [Section 5.1.4, "Server System Variables"](#page-375-0) have\_federated\_engine, [Section 5.1.4, "Server System Variables"](#page-375-0) have\_geometry, [Section 5.1.4, "Server System Variables"](#page-375-0) have\_innodb, [Section 5.1.4, "Server System Variables"](#page-375-0) have\_isam, Section 5.1.4, "Server System Variables' have\_merge\_engine, [Section 5.1.4, "Server System Variables"](#page-375-0) have\_openssl, [Section 5.1.4, "Server System Variables"](#page-375-0) have\_partitioning, [Section 5.1.4, "Server System Variables"](#page-375-0) have\_profiling, [Section 5.1.4, "Server System Variables"](#page-375-0) have\_query\_cache, [Section 5.1.4, "Server System Variables"](#page-375-0) have raid, [Section 5.1.4, "Server System Variables"](#page-375-0) have\_row\_based\_replication, [Section 5.1.4, "Server System Vari](#page-375-0)[ables"](#page-375-0) have\_rtree\_keys, [Section 5.1.4, "Server System Variables"](#page-375-0) have\_ssl, [Section 5.1.4, "Server System Variables"](#page-375-0) have\_symlink, [Section 5.1.4, "Server System Variables"](#page-375-0) hostname, [Section 5.1.4, "Server System Variables"](#page-375-0)

ignore\_builtin\_innodb, [Section 13.6.4, "](#page-1146-0)InnoDB Startup Options [and System Variables"](#page-1146-0)

init\_connect, [Section 5.1.4, "Server System Variables"](#page-375-0) init\_file, [Section 5.1.4, "Server System Variables"](#page-375-0) init\_slave, [Section 17.1.3.3, "Replication Slave Options and Vari](#page-1719-0)[ables"](#page-1719-0)

innodb\_adaptive\_flushing, [Section 13.6.4, "](#page-1146-0)InnoDB Startup Op[tions and System Variables"](#page-1146-0)

innodb\_adaptive\_hash\_index, [Section 13.6.4, "](#page-1146-0)InnoDB Startup [Options and System Variables"](#page-1146-0)

innodb\_additional\_mem\_pool\_size, [Section 13.6.4, "](#page-1146-0)InnoDB [Startup Options and System Variables"](#page-1146-0)

innodb\_autoextend\_increment, [Section 13.6.4, "](#page-1146-0)InnoDB Startup [Options and System Variables"](#page-1146-0)

innodb\_autoinc\_lock\_mode, [Section 13.6.4, "](#page-1146-0)InnoDB Startup Op[tions and System Variables"](#page-1146-0)

innodb\_buffer\_pool\_instances, [Section 13.6.4, "](#page-1146-0)InnoDB Startup [Options and System Variables"](#page-1146-0)

innodb\_buffer\_pool\_size, [Section 13.6.4, "](#page-1146-0)InnoDB Startup Op[tions and System Variables"](#page-1146-0)

innodb\_change\_buffering, [Section 13.6.4, "](#page-1146-0)InnoDB Startup Op[tions and System Variables"](#page-1146-0)

innodb\_checksums, Section 13.6.4, "InnoDB [Startup Options and](#page-1146-0) [System Variables"](#page-1146-0)

innodb\_commit\_concurrency, [Section 13.6.4, "](#page-1146-0)InnoDB Startup [Options and System Variables"](#page-1146-0)

innodb\_concurrency\_tickets, [Section 13.6.4, "](#page-1146-0)InnoDB Startup Options and System Variables'

innodb\_data\_file\_path, [Section 13.6.4, "](#page-1146-0)InnoDB Startup Options and System Variables'

innodb\_data\_home\_dir, [Section 13.6.4, "](#page-1146-0)InnoDB Startup Options [and System Variables"](#page-1146-0)

innodb\_doublewrite, [Section 13.6.4, "](#page-1146-0)InnoDB Startup Options [and System Variables"](#page-1146-0)

innodb\_fast\_shutdown, [Section 13.6.4, "](#page-1146-0)InnoDB Startup Options [and System Variables"](#page-1146-0)

innodb\_file\_format, Section 13.6.4, "InnoDB [Startup Options and](#page-1146-0) [System Variables"](#page-1146-0)

innodb\_file\_format\_check, [Section 13.6.4, "](#page-1146-0)InnoDB Startup Op[tions and System Variables"](#page-1146-0)

innodb\_file\_format\_max, [Section 13.6.4, "](#page-1146-0)InnoDB Startup Op[tions and System Variables"](#page-1146-0)

innodb\_file\_per\_table, [Section 13.6.4, "](#page-1146-0)InnoDB Startup Options [and System Variables"](#page-1146-0)

innodb\_flush\_log\_at\_trx\_commit, [Section 13.6.4, "](#page-1146-0)InnoDB Star[tup Options and System Variables"](#page-1146-0)

innodb\_flush\_method, [Section 13.6.4, "](#page-1146-0)InnoDB Startup Options [and System Variables"](#page-1146-0)

innodb\_force\_recovery, [Section 13.6.4, "](#page-1146-0)InnoDB Startup Options [and System Variables"](#page-1146-0)

innodb\_io\_capacity, Section 13.6.4, "InnoDB [Startup Options and](#page-1146-0) System Variables'

innodb\_lock\_wait\_timeout, [Section 13.6.4, "](#page-1146-0)InnoDB Startup Op[tions and System Variables"](#page-1146-0)

innodb\_locks\_unsafe\_for\_binlog, [Section 13.6.4, "](#page-1146-0)InnoDB Star[tup Options and System Variables"](#page-1146-0)

innodb\_log\_buffer\_size, [Section 13.6.4, "](#page-1146-0)InnoDB Startup Options [and System Variables"](#page-1146-0)

innodb\_log\_file\_size, [Section 13.6.4, "](#page-1146-0)InnoDB Startup Options [and System Variables"](#page-1146-0)

innodb\_log\_files\_in\_group, [Section 13.6.4, "](#page-1146-0)InnoDB Startup Options and System Variables

innodb\_log\_group\_home\_dir, [Section 13.6.4, "](#page-1146-0)InnoDB Startup [Options and System Variables"](#page-1146-0)

innodb\_max\_dirty\_pages\_pct, [Section 13.6.4, "](#page-1146-0)InnoDB Startup [Options and System Variables"](#page-1146-0)

innodb\_max\_purge\_lag, [Section 13.6.4, "](#page-1146-0)InnoDB Startup Options [and System Variables"](#page-1146-0)

innodb\_mirrored\_log\_groups, [Section 13.6.4, "](#page-1146-0)InnoDB Startup [Options and System Variables"](#page-1146-0)

innodb\_old\_blocks\_pct, [Section 13.6.4, "](#page-1146-0)InnoDB Startup Options [and System Variables"](#page-1146-0)

innodb\_old\_blocks\_time, [Section 13.6.4, "](#page-1146-0)InnoDB Startup Op[tions and System Variables"](#page-1146-0)

innodb open files, Section 13.6.4, "InnoDB [Startup Options and](#page-1146-0) [System Variables"](#page-1146-0)

innodb\_purge\_batch\_size, [Section 13.6.4, "](#page-1146-0)InnoDB Startup Op[tions and System Variables"](#page-1146-0)

innodb\_purge\_threads, [Section 13.6.4, "](#page-1146-0)InnoDB Startup Options [and System Variables"](#page-1146-0)

innodb\_read\_ahead\_threshold, [Section 13.6.4, "](#page-1146-0)InnoDB Startup [Options and System Variables"](#page-1146-0)

innodb\_read\_io\_threads, [Section 13.6.4, "](#page-1146-0)InnoDB Startup Options [and System Variables"](#page-1146-0)

innodb\_replication\_delay, [Section 13.6.4, "](#page-1146-0)InnoDB Startup Op[tions and System Variables"](#page-1146-0)

innodb\_rollback\_on\_timeout, [Section 13.6.4, "](#page-1146-0)InnoDB Startup [Options and System Variables"](#page-1146-0)

innodb\_spin\_wait\_delay, [Section 13.6.4, "](#page-1146-0)InnoDB Startup Options and System Variables'

innodb\_stats\_on\_metadata, [Section 13.6.4, "](#page-1146-0)InnoDB Startup Op[tions and System Variables"](#page-1146-0)

innodb\_stats\_sample\_pages, [Section 13.6.4, "](#page-1146-0)InnoDB Startup Options and System Variables'

innodb\_strict\_mode, Section 13.6.4, "InnoDB [Startup Options and](#page-1146-0) [System Variables"](#page-1146-0)

innodb\_support\_xa, Section 13.6.4, "InnoDB [Startup Options and](#page-1146-0) [System Variables"](#page-1146-0)

innodb\_sync\_spin\_loops, [Section 13.6.4, "](#page-1146-0)InnoDB Startup Op[tions and System Variables"](#page-1146-0)

innodb\_table\_locks, Section 13.6.4, "InnoDB [Startup Options and](#page-1146-0) [System Variables"](#page-1146-0)

innodb\_thread\_concurrency, [Section 13.6.4, "](#page-1146-0)InnoDB Startup Op[tions and System Variables"](#page-1146-0)

innodb\_thread\_sleep\_delay, [Section 13.6.4, "](#page-1146-0)InnoDB Startup Options and System Variables'

innodb\_use\_native\_aio, [Section 13.6.4, "](#page-1146-0)InnoDB Startup Options [and System Variables"](#page-1146-0)

innodb\_use\_sys\_malloc, [Section 13.6.4, "](#page-1146-0)InnoDB Startup Options [and System Variables"](#page-1146-0)

innodb version, Section 13.6.4, "InnoDB [Startup Options and](#page-1146-0) [System Variables"](#page-1146-0)

innodb\_write\_io\_threads, [Section 13.6.4, "](#page-1146-0)InnoDB Startup Op[tions and System Variables"](#page-1146-0)

interactive\_timeout, [Section 5.1.4, "Server System Variables"](#page-375-0) join\_buffer\_size, [Section 5.1.4, "Server System Variables"](#page-375-0) join\_cache\_level, [Section 5.1.4, "Server System Variables"](#page-375-0)

keep\_files\_on\_create, [Section 5.1.4, "Server System Variables"](#page-375-0) key\_buffer\_size, [Section 5.1.4, "Server System Variables"](#page-375-0) key\_cache\_age\_threshold, [Section 5.1.4, "Server System Vari](#page-375-0)[ables"](#page-375-0)

key\_cache\_block\_size, [Section 5.1.4, "Server System Variables"](#page-375-0) key\_cache\_division\_limit, [Section 5.1.4, "Server System Vari](#page-375-0)[ables"](#page-375-0)

language, [Section 5.1.4, "Server System Variables"](#page-375-0) large\_files\_support, [Section 5.1.4, "Server System Variables"](#page-375-0) large\_page\_size, [Section 5.1.4, "Server System Variables"](#page-375-0) large\_pages, [Section 5.1.4, "Server System Variables"](#page-375-0)

lc\_messages, [Section 5.1.4, "Server System Variables"](#page-375-0) lc\_messages\_dir, [Section 5.1.4, "Server System Variables"](#page-375-0) lc\_time\_names, [Section 5.1.4, "Server System Variables"](#page-375-0)

license, [Section 5.1.4, "Server System Variables"](#page-375-0)

local\_infile, [Section 5.1.4, "Server System Variables"](#page-375-0) lock\_wait\_timeout, [Section 5.1.4, "Server System Variables"](#page-375-0) locked\_in\_memory, [Section 5.1.4, "Server System Variables"](#page-375-0) log, [Section 5.1.4, "Server System Variables"](#page-375-0)

log\_backup\_output, [Section 5.1.4, "Server System Variables"](#page-375-0) log\_bin, [Section 5.1.4, "Server System Variables"](#page-375-0)

log\_bin\_trust\_function\_creators, [Section 5.1.4, "Server System](#page-375-0) [Variables"](#page-375-0)

log\_bin\_trust\_routine\_creators, [Section 5.1.4, "Server System](#page-375-0) [Variables"](#page-375-0)

log\_error, [Section 5.1.4, "Server System Variables"](#page-375-0)

log\_output, [Section 5.1.4, "Server System Variables"](#page-375-0)

log\_queries\_not\_using\_indexes, [Section 5.1.4, "Server System](#page-375-0) [Variables"](#page-375-0)

log\_slave\_updates, [Section 5.1.4, "Server System Variables"](#page-375-0) log\_slow\_queries, [Section 5.1.4, "Server System Variables"](#page-375-0)

log\_warnings, [Section 5.1.4, "Server System Variables"](#page-375-0) long\_query\_time, [Section 5.1.4, "Server System Variables"](#page-375-0) low\_priority\_updates, [Section 5.1.4, "Server System Variables"](#page-375-0) lower\_case\_file\_system, [Section 5.1.4, "Server System Variables"](#page-375-0) lower\_case\_table\_names, [Section 5.1.4, "Server System Variables"](#page-375-0) max\_allowed\_packet, [Section 5.1.4, "Server System Variables"](#page-375-0) max\_binlog\_cache\_size, [Section 17.1.3.4, "Binary Log Options](#page-1736-0) [and Variables"](#page-1736-0)

max\_binlog\_size, [Section 17.1.3.4, "Binary Log Options and Vari](#page-1736-0)[ables"](#page-1736-0)

max\_binlog\_stmt\_cache\_size, [Section 17.1.3.4, "Binary Log Op](#page-1736-0)tions and Variables'

max\_connect\_errors, [Section 5.1.4, "Server System Variables"](#page-375-0) max connections, [Section 5.1.4, "Server System Variables"](#page-375-0) max\_delayed\_threads, [Section 5.1.4, "Server System Variables"](#page-375-0) max\_error\_count, [Section 5.1.4, "Server System Variables"](#page-375-0) max\_heap\_table\_size, [Section 5.1.4, "Server System Variables"](#page-375-0) max\_insert\_delayed\_threads, [Section 5.1.4, "Server System Vari](#page-375-0)[ables"](#page-375-0)

max\_join\_size, [Section 5.1.4, "Server System Variables"](#page-375-0) max\_length\_for\_sort\_data, [Section 5.1.4, "Server System Vari](#page-375-0)[ables"](#page-375-0)

max\_prepared\_stmt\_count, [Section 5.1.4, "Server System Vari](#page-375-0)[ables"](#page-375-0)

max\_relay\_log\_size, [Section 5.1.4, "Server System Variables"](#page-375-0) max\_seeks\_for\_key, [Section 5.1.4, "Server System Variables"](#page-375-0) max\_sort\_length, [Section 5.1.4, "Server System Variables"](#page-375-0) max\_sp\_recursion\_depth, [Section 5.1.4, "Server System Vari](#page-375-0)[ables"](#page-375-0)

max\_tmp\_tables, [Section 5.1.4, "Server System Variables"](#page-375-0) max\_user\_connections, [Section 5.1.4, "Server System Variables"](#page-375-0) max\_write\_lock\_count, [Section 5.1.4, "Server System Variables"](#page-375-0) min\_examined\_row\_limit, [Section 5.1.4, "Server System Vari](#page-375-0)[ables"](#page-375-0)

myisam\_data\_pointer\_size, [Section 5.1.4, "Server System Vari](#page-375-0)[ables"](#page-375-0)

myisam\_max\_extra\_sort\_file\_size, [Section 5.1.4, "Server System](#page-375-0) [Variables"](#page-375-0)

myisam\_max\_sort\_file\_size, [Section 5.1.4, "Server System Vari](#page-375-0)[ables"](#page-375-0)

myisam\_mmap\_size, [Section 5.1.4, "Server System Variables"](#page-375-0) myisam\_recover\_options, [Section 5.1.4, "Server System Vari](#page-375-0)[ables"](#page-375-0)

myisam\_repair\_threads, [Section 5.1.4, "Server System Variables"](#page-375-0) myisam\_sort\_buffer\_size, [Section 5.1.4, "Server System Vari](#page-375-0)[ables"](#page-375-0)

myisam\_stats\_method, [Section 5.1.4, "Server System Variables"](#page-375-0) myisam\_use\_mmap, [Section 5.1.4, "Server System Variables"](#page-375-0) named\_pipe, [Section 5.1.4, "Server System Variables"](#page-375-0)

net\_buffer\_length, [Section 5.1.4, "Server System Variables"](#page-375-0) net\_read\_timeout, [Section 5.1.4, "Server System Variables"](#page-375-0) net\_retry\_count, [Section 5.1.4, "Server System Variables"](#page-375-0) net\_write\_timeout, [Section 5.1.4, "Server System Variables"](#page-375-0) new, [Section 5.1.4, "Server System Variables"](#page-375-0)

old, [Section 5.1.4, "Server System Variables"](#page-375-0)

old\_alter\_table, [Section 5.1.4, "Server System Variables"](#page-375-0) old\_nasswords, [Section 5.1.4, "Server System Variables"](#page-375-0) one\_shot, [Section 5.1.4, "Server System Variables"](#page-375-0)

open\_files\_limit, [Section 5.1.4, "Server System Variables"](#page-375-0)

optimizer\_join\_cache\_level, [Section 5.1.4, "Server System Vari](#page-375-0)ables'

optimizer\_prune\_level, [Section 5.1.4, "Server System Variables"](#page-375-0) optimizer\_search\_depth, [Section 5.1.4, "Server System Variables"](#page-375-0) optimizer\_switch, [Section 5.1.4, "Server System Variables"](#page-375-0) optimizer\_use\_mrr, [Section 5.1.4, "Server System Variables"](#page-375-0) performance\_schema, [Section 21.9, "Performance Schema System](#page-1911-0) **Variables** 

performance\_schema\_events\_waits\_history\_long\_size, [Sec](#page-1911-0)[tion 21.9, "Performance Schema System Variables"](#page-1911-0) performance\_schema\_events\_waits\_history\_size, Section 21.9, ["Performance Schema System Variables"](#page-1911-0) performance\_schema\_max\_cond\_classes, [Section 21.9,](#page-1911-0)

["Performance Schema System Variables"](#page-1911-0)

performance\_schema\_max\_cond\_instances, [Section 21.9,](#page-1911-0) ["Performance Schema System Variables"](#page-1911-0)

performance\_schema\_max\_file\_classes, [Section 21.9,](#page-1911-0)

["Performance Schema System Variables"](#page-1911-0)

performance\_schema\_max\_file\_handles, [Section 21.9,](#page-1911-0) ["Performance Schema System Variables"](#page-1911-0)

performance\_schema\_max\_file\_instances, [Section 21.9,](#page-1911-0) ["Performance Schema System Variables"](#page-1911-0)

performance\_schema\_max\_mutex\_classes, [Section 21.9,](#page-1911-0) ["Performance Schema System Variables"](#page-1911-0)

performance\_schema\_max\_mutex\_instances, [Section 21.9,](#page-1911-0) ["Performance Schema System Variables"](#page-1911-0)

performance\_schema\_max\_rwlock\_classes, [Section 21.9,](#page-1911-0)

["Performance Schema System Variables"](#page-1911-0) performance\_schema\_max\_rwlock\_instances, [Section 21.9,](#page-1911-0)

["Performance Schema System Variables"](#page-1911-0)

performance\_schema\_max\_table\_handles, [Section 21.9,](#page-1911-0) ["Performance Schema System Variables"](#page-1911-0)

performance\_schema\_max\_table\_instances, [Section 21.9,](#page-1911-0) ["Performance Schema System Variables"](#page-1911-0)

performance\_schema\_max\_thread\_classes, [Section 21.9,](#page-1911-0) ["Performance Schema System Variables"](#page-1911-0)

performance\_schema\_max\_thread\_instances, [Section 21.9,](#page-1911-0) ["Performance Schema System Variables"](#page-1911-0)

performance\_schema\_setup\_actors\_size, [Section 21.9,](#page-1911-0) ["Performance Schema System Variables"](#page-1911-0)

pid\_file, [Section 5.1.4, "Server System Variables"](#page-375-0) plugin\_dir, [Section 5.1.4, "Server System Variables"](#page-375-0) port, [Section 5.1.4, "Server System Variables"](#page-375-0)

preload\_buffer\_size, [Section 5.1.4, "Server System Variables"](#page-375-0) prepared\_stmt\_count, [Section 5.1.4, "Server System Variables"](#page-375-0) protocol\_version, [Section 5.1.4, "Server System Variables"](#page-375-0) pseudo\_thread\_id, [Section 5.1.4, "Server System Variables"](#page-375-0) query\_alloc\_block\_size, [Section 5.1.4, "Server System Variables"](#page-375-0) query\_cache\_limit, [Section 5.1.4, "Server System Variables"](#page-375-0) query\_cache\_min\_res\_unit, [Section 5.1.4, "Server System Vari](#page-375-0)[ables"](#page-375-0)

query\_cache\_size, [Section 5.1.4, "Server System Variables"](#page-375-0) query\_cache\_type, [Section 5.1.4, "Server System Variables"](#page-375-0) query\_cache\_wlock\_invalidate, [Section 5.1.4, "Server System](#page-375-0) [Variables"](#page-375-0)

query\_prealloc\_size, [Section 5.1.4, "Server System Variables"](#page-375-0) range\_alloc\_block\_size, [Section 5.1.4, "Server System Variables"](#page-375-0) read\_buffer\_size, [Section 5.1.4, "Server System Variables"](#page-375-0) read\_only, [Section 5.1.4, "Server System Variables"](#page-375-0) read\_rnd\_buffer\_size, [Section 5.1.4, "Server System Variables"](#page-375-0) relay\_log\_index, [Section 17.1.3.3, "Replication Slave Options and](#page-1719-0)

**Variables** relay\_log\_info\_file, [Section 17.1.3.3, "Replication Slave Options](#page-1719-0) [and Variables"](#page-1719-0)

relay\_log\_purge, [Section 5.1.4, "Server System Variables"](#page-375-0) relay\_log\_recovery, [Section 17.1.3.3, "Replication Slave Options](#page-1719-0) [and Variables"](#page-1719-0)

relay\_log\_space\_limit, [Section 5.1.4, "Server System Variables"](#page-375-0) report\_host, [Section 5.1.4, "Server System Variables"](#page-375-0)

report\_password, [Section 5.1.4, "Server System Variables"](#page-375-0)

report\_port, [Section 5.1.4, "Server System Variables"](#page-375-0)

report\_user, [Section 5.1.4, "Server System Variables"](#page-375-0) restore\_disables\_events, [Section 5.1.4, "Server System Variables"](#page-375-0) restore\_elevation, [Section 5.1.4, "Server System Variables"](#page-375-0)

restore\_precheck, [Section 5.1.4, "Server System Variables"](#page-375-0) rpl\_semi\_sync\_master\_enabled, [Section 5.1.4, "Server System](#page-375-0) **Variables** 

rpl\_semi\_sync\_master\_reply\_log\_file\_pos, [Section 5.1.4, "Server](#page-375-0) [System Variables"](#page-375-0)

rpl\_semi\_sync\_master\_timeout, [Section 5.1.4, "Server System](#page-375-0) [Variables"](#page-375-0)

rpl\_semi\_sync\_master\_trace\_level, [Section 5.1.4, "Server System](#page-375-0) [Variables"](#page-375-0)

rpl\_semi\_sync\_master\_wait\_no\_slave, [Section 5.1.4, "Server Sys](#page-375-0)tem Variables

rpl\_semi\_sync\_slave\_enabled, [Section 5.1.4, "Server System Vari](#page-375-0)[ables"](#page-375-0)

rpl\_semi\_sync\_slave\_trace\_level, [Section 5.1.4, "Server System](#page-375-0) **Variables** 

secure\_auth, [Section 5.1.4, "Server System Variables"](#page-375-0) secure\_backup\_file\_priv, [Section 5.1.4, "Server System Variables"](#page-375-0) secure\_file\_priv, [Section 5.1.4, "Server System Variables"](#page-375-0) server\_id, [Section 5.1.4, "Server System Variables"](#page-375-0) shared\_memory, [Section 5.1.4, "Server System Variables"](#page-375-0) shared memory base name, [Section 5.1.4, "Server System Vari](#page-375-0)[ables"](#page-375-0)

skip\_external\_locking, [Section 5.1.4, "Server System Variables"](#page-375-0) skip\_name\_resolve, [Section 5.1.4, "Server System Variables"](#page-375-0) skip\_networking, [Section 5.1.4, "Server System Variables"](#page-375-0) skip\_show\_database, [Section 5.1.4, "Server System Variables"](#page-375-0) slave\_compressed\_protocol, [Section 17.1.3.3, "Replication Slave](#page-1719-0) [Options and Variables"](#page-1719-0)

slave\_exec\_mode, [Section 17.1.3.3, "Replication Slave Options](#page-1719-0) and Variables'

slave\_load\_tmpdir, [Section 17.1.3.3, "Replication Slave Options](#page-1719-0) and Variables

slave\_net\_timeout, [Section 17.1.3.3, "Replication Slave Options](#page-1719-0) [and Variables"](#page-1719-0)

slave\_skip\_errors, [Section 17.1.3.3, "Replication Slave Options](#page-1719-0) [and Variables"](#page-1719-0)

slave\_transaction\_retries, [Section 17.1.3.3, "Replication Slave Op](#page-1719-0)tions and Variables'

slave\_type\_conversions, [Section 17.1.3.3, "Replication Slave Op](#page-1719-0)[tions and Variables"](#page-1719-0)

slow\_launch\_time, [Section 5.1.4, "Server System Variables"](#page-375-0)

slow\_query\_log, [Section 5.1.4, "Server System Variables"](#page-375-0) slow\_query\_log\_file, [Section 5.1.4, "Server System Variables"](#page-375-0)

socket, [Section 5.1.4, "Server System Variables"](#page-375-0)

sort\_buffer\_size, [Section 5.1.4, "Server System Variables"](#page-375-0) sql\_mode, [Section 5.1.4, "Server System Variables"](#page-375-0)

sql\_select\_limit, [Section 5.1.4, "Server System Variables"](#page-375-0)

sql\_slave\_skip\_counter, [Section 17.1.3.3, "Replication Slave Op](#page-1719-0)[tions and Variables"](#page-1719-0)

ssl\_ca, [Section 5.1.4, "Server System Variables"](#page-375-0)

ssl\_capath, [Section 5.1.4, "Server System Variables"](#page-375-0)

ssl\_cert, [Section 5.1.4, "Server System Variables"](#page-375-0)

ssl\_cipher, [Section 5.1.4, "Server System Variables"](#page-375-0) ssl\_key, [Section 5.1.4, "Server System Variables"](#page-375-0)

storage\_engine, [Section 5.1.4, "Server System Variables"](#page-375-0)

sync\_binlog, [Section 17.1.3.4, "Binary Log Options and Variables"](#page-1736-0)

sync\_frm, [Section 5.1.4, "Server System Variables"](#page-375-0)

sync\_master\_info, [Section 17.1.3.3, "Replication Slave Options](#page-1719-0) and Variables

sync\_relay\_log, [Section 17.1.3.3, "Replication Slave Options and](#page-1719-0) **Variables** 

sync\_relay\_log\_info, [Section 17.1.3.3, "Replication Slave Options](#page-1719-0) and Variables

system\_time\_zone, [Section 5.1.4, "Server System Variables"](#page-375-0) table\_cache, Section 5.1.4, "Server System Variables'

table\_definition\_cache, [Section 5.1.4, "Server System Variables"](#page-375-0) table\_lock\_wait\_timeout, [Section 5.1.4, "Server System Variables"](#page-375-0)

table\_open\_cache, [Section 5.1.4, "Server System Variables"](#page-375-0)

table\_type, [Section 5.1.4, "Server System Variables"](#page-375-0)

thread\_cache\_size, [Section 5.1.4, "Server System Variables"](#page-375-0)

thread\_concurrency, [Section 5.1.4, "Server System Variables"](#page-375-0)

thread\_handling, [Section 5.1.4, "Server System Variables"](#page-375-0) thread\_pool\_size, [Section 5.1.4, "Server System Variables"](#page-375-0)

thread\_stack, [Section 5.1.4, "Server System Variables"](#page-375-0)

time\_format, [Section 5.1.4, "Server System Variables"](#page-375-0) time\_zone, [Section 5.1.4, "Server System Variables"](#page-375-0)

timed\_mutexes, [Section 5.1.4, "Server System Variables"](#page-375-0)

tmp\_table\_size, [Section 5.1.4, "Server System Variables"](#page-375-0)

tmpdir, [Section 5.1.4, "Server System Variables"](#page-375-0) transaction\_alloc\_block\_size, [Section 5.1.4, "Server System Vari](#page-375-0)ables'

transaction\_prealloc\_size, [Section 5.1.4, "Server System Vari](#page-375-0)[ables"](#page-375-0)

tx\_isolation, [Section 5.1.4, "Server System Variables"](#page-375-0) updatable\_views\_with\_limit, [Section 5.1.4, "Server System Vari](#page-375-0)[ables"](#page-375-0)

version, [Section 5.1.4, "Server System Variables"](#page-375-0) version\_bdb, [Section 5.1.4, "Server System Variables"](#page-375-0) version\_comment, [Section 5.1.4, "Server System Variables"](#page-375-0) version\_compile\_machine, [Section 5.1.4, "Server System Vari](#page-375-0)[ables"](#page-375-0)

version\_compile\_os, [Section 5.1.4, "Server System Variables"](#page-375-0) wait\_timeout, [Section 5.1.4, "Server System Variables"](#page-375-0)

system variables, [Section 5.1.4, "Server System Variables",](#page-375-0) [Sec](#page-459-0)[tion 5.1.5, "Using System Variables"](#page-459-0), [Section 12.4.5.40, "](#page-1086-0)SHOW [VARIABLES](#page-1086-0) Syntax"

and replication, [Section 17.4.1.33, "Replication and Variables"](#page-1786-0) system\_time\_zone system variable, [Section 5.1.4, "Server System](#page-375-0) [Variables"](#page-375-0)

# **T**

TABLES

INFORMATION\_SCHEMA table, [Section 20.2, "The](#page-1862-0) INFORMA-TION SCHEMA TABLES Table" TABLESPACE

INFORMATION\_SCHEMA table, [Section 20.22, "The](#page-1879-0) INFORM-ATION SCHEMA TABLESPACES Table"

TABLE\_PRIVILEGES

INFORMATION\_SCHEMA table, [Section 20.7, "The](#page-1865-0) INFORMA-TION SCHEMA TABLE PRIVILEGES Table'

TAN(), [Section 11.6.2, "Mathematical Functions"](#page-834-0)

TEXT

size, [Section 10.5, "Data Type Storage Requirements"](#page-791-0) TEXT columns

default values, [Section 10.4.3, "The](#page-787-0) BLOB and TEXT Types" indexing, Section 12.1.14, "[CREATE TABLE](#page-953-0) Syntax", [Sec](#page-606-0)[tion 7.3.4, "Column Indexes"](#page-606-0)

TEXT data type, [Section 10.4.3, "The](#page-787-0) BLOB and TEXT Types", [Sec](#page-772-0)[tion 10.1.3, "Overview of String Types"](#page-772-0)

TIME data type, [Section 10.1.2, "Overview of Date and Time Types",](#page-771-0)

[Section 10.3.2, "The](#page-783-0) TIME Type"

TIME(), [Section 11.7, "Date and Time Functions"](#page-841-0) TIMEDIFF(), [Section 11.7, "Date and Time Functions"](#page-841-0)

TIMESTAMP

and NULL values, [Section C.5.5.3, "Problems with](#page-2872-0) NULL Values" and replication, [Section 17.4.1.27, "Replication and](#page-1784-0) TIMESTAMP", [Section 17.4.1.1, "Replication and](#page-1771-0) AUTO\_INCREMENT"

TIMESTAMP data type, [Section 10.1.2, "Overview of Date and Time](#page-771-0) [Types",](#page-771-0) [Section 10.3.1, "The](#page-779-0) DATETIME, DATE, and TIMESTAMP [Types"](#page-779-0)

TIMESTAMP(), [Section 11.7, "Date and Time Functions"](#page-841-0)

TIMESTAMPADD(), [Section 11.7, "Date and Time Functions"](#page-841-0)

TIMESTAMPDIFF(), [Section 11.7, "Date and Time Functions"](#page-841-0)

TIME\_FORMAT(), [Section 11.7, "Date and Time Functions"](#page-841-0)

TIME\_TO\_SEC(), [Section 11.7, "Date and Time Functions"](#page-841-0) TINYBLOB data type, [Section 10.1.3, "Overview of String Types"](#page-772-0)

TINYINT data type, [Section 10.1.1, "Overview of Numeric Types"](#page-769-1)

TINYTEXT data type, [Section 10.1.3, "Overview of String Types"](#page-772-0)

TMPDIR environment variable, [Section C.5.4.4, "Where MySQL](#page-2868-0)

[Stores Temporary Files"](#page-2868-0), [Section 4.1, "Overview of MySQL Pro](#page-190-0)[grams",](#page-190-0) [Section 2.12, "Environment Variables"](#page-160-0)

TODO

symlinks, [Section 7.11.3.1.2, "Using Symbolic Links for Tables on](#page-654-0) [Unix"](#page-654-0)

TO\_DAYS(), [Section 11.7, "Date and Time Functions"](#page-841-0)

TO\_SECONDS(), [Section 11.7, "Date and Time Functions"](#page-841-0)

TRADITIONAL SQL mode, [Section 5.1.7, "Server SQL Modes"](#page-487-0) **TRIGGERS** INFORMATION\_SCHEMA table, [Section 20.16, "The](#page-1870-0) INFORM-ATION SCHEMA TRIGGERS Table' TRIM(), [Section 11.5, "String Functions"](#page-815-0) TRUE, [Section 8.1.5, "Boolean Values",](#page-699-0) [Section 8.1.2, "Numbers"](#page-698-0) testing for, [Section 11.3.2, "Comparison Functions and Operators"](#page-806-0) TRUNCATE TABLE, Section 12.1.27, "[TRUNCATE TABLE](#page-977-0) Syntax" and replication, [Section 17.4.1.32, "Replication and](#page-1786-1) TRUNCATE [TABLE](#page-1786-1)" performance\_schema database, [Section E.8, "Performance Schema](#page-3136-0) [Restrictions",](#page-3136-0) [Section 21.6, "Performance Schema General Table](#page-1902-0) Characteristics' TRUNCATE(), [Section 11.6.2, "Mathematical Functions"](#page-834-0) TZ environment variable, [Section C.5.4.6, "Time Zone Problems"](#page-2869-0), [Section 2.12, "Environment Variables"](#page-160-0) Table Dump thread command, [Section 7.12.5.1, "Thread Command Values"](#page-661-0) Table Monitor InnoDB, [Section 13.6.14.4, "Troubleshooting](#page-1214-0) InnoDB Data Dic[tionary Operations"](#page-1214-0), Section 13.6.14.2, "[SHOW ENGINE IN-](#page-1206-0)[NODB STATUS](#page-1206-0) and the InnoDB Monitors" Table is full errors MySQL Cluster, [Section B.10, "MySQL 5.5 FAQ: MySQL](#page-2790-0) Cluster' Table lock thread state, [Section 7.12.5.2, "General Thread States"](#page-663-0) Tablespace Monitor InnoDB, [Section 13.6.12.2, "File Space Management",](#page-1201-0) [Sec](#page-1206-0)tion 13.6.14.2, "[SHOW ENGINE INNODB STATUS](#page-1206-0) and the InnoDB [Monitors",](#page-1206-0) [Section 13.6.7, "Backing Up and Recovering an](#page-1185-0) InnoDB Database' Tcl API, [Section 22.14, "MySQL Tcl API"](#page-2675-0) Time thread command, [Section 7.12.5.1, "Thread Command Values"](#page-661-0) Touches(), [Section 11.17.5.4.2, "Functions That Test Spatial Relation](#page-920-0)[ships Between Geometries"](#page-920-0)  $\text{tab}^{\cdot}(\text{t}),$  [Section 8.1.1, "Strings",](#page-696-0) Section 12.2.6, "[LOAD DATA IN-](#page-989-0)FILE [Syntax"](#page-989-0) tab option mysqldump, [Description](http://dev.mysql.com/doc/refman/5.5/en/mysqldump-description.html) table changing, [Section C.5.7.1, "Problems with](#page-2876-0) ALTER TABLE", [Sec](#page-933-0)tion 12.1.6, "[ALTER TABLE](#page-933-0) Syntax" deleting, [Section 12.1.23, "](#page-975-0)DROP TABLE Syntax" row size, [Section 10.5, "Data Type Storage Requirements"](#page-791-0) table aliases, [Section 12.2.9, "](#page-1001-0)SELECT Syntax" table cache, [Section 7.4.3.1, "How MySQL Opens and Closes Tables"](#page-612-0) table description myisamchk, [Section 4.6.3.5, "Obtaining Table Information with](#page-284-1) [myisamchk](#page-284-1)" table is full, [Section 5.1.4, "Server System Variables",](#page-375-0) [Sec](#page-2860-0)tion C.5.2.12, "[The table is full](#page-2860-0)" table names case sensitivity, [Section 8.2.2, "Identifier Case Sensitivity"](#page-701-0) case-sensitivity, [Section 1.8.4, "MySQL Extensions to Standard](#page-49-0) [SQL"](#page-49-0) table option mysql, [Section 4.5.1.1, "](#page-221-0)mysql Options" mysqlaccess, [Description](http://dev.mysql.com/doc/refman/5.5/en/mysqlaccess-description.html) table scans avoiding, [Section 7.2.1.4, "How to Avoid Table Scans"](#page-600-0) table types choosing, Chapter 13, *[Storage Engines](#page-1124-0)* table-level locking, [Section 7.10.1, "Internal Locking Methods"](#page-643-0) table\_cache, [Section 7.4.3.1, "How MySQL Opens and Closes](#page-612-0) [Tables"](#page-612-0) table\_cache system variable, [Section 5.1.4, "Server System Variables"](#page-375-0) table\_definition\_cache system variable, [Section 5.1.4, "Server System](#page-375-0) tem Variables' **Tables** [Variables"](#page-375-0) tables [teristics"](#page-1134-0) [Clauses"](#page-598-1) [ule"](#page-595-0) **Tables** [Syntax"](#page-1083-0) [Program"](#page-311-0) [Errors"](#page-592-0) flush, [Description](http://dev.mysql.com/doc/refman/5.5/en/mysqladmin-description.html) [tion"](#page-531-0) [myisamchk](#page-284-1)" [bases and Tables"](#page-181-0) [ance Program"](#page-243-0)

[Variables"](#page-375-0)

table\_lock\_wait\_timeout system variable, [Section 5.1.4, "Server Sys-](#page-375-0)

table\_open\_cache, [Section 7.4.3.1, "How MySQL Opens and Closes](#page-612-0)

table\_open\_cache system variable, [Section 5.1.4, "Server System](#page-375-0)

table\_type system variable, [Section 5.1.4, "Server System Variables"](#page-375-0)

BLACKHOLE, [Section 13.14, "The](#page-1276-0) BLACKHOLE Storage Engine" CSV, [Section 13.13, "The](#page-1275-0) CSV Storage Engine" EXAMPLE, [Section 13.10, "The](#page-1268-0) EXAMPLE Storage Engine" FEDERATED, [Section 13.11, "The](#page-1269-0) FEDERATED Storage Engine" HEAP, [Section 13.9, "The](#page-1265-0) MEMORY Storage Engine" InnoDB, [Section 13.6, "The](#page-1136-0) InnoDB Storage Engine" MEMORY, [Section 13.9, "The](#page-1265-0) MEMORY Storage Engine" MERGE, [Section 13.8, "The](#page-1261-0) MERGE Storage Engine" MyISAM, [Section 13.5, "The](#page-1129-0) MyISAM Storage Engine" checking, [Section 4.6.3.2, "](#page-282-1)myisamchk Check Options" closing, [Section 7.4.3.1, "How MySQL Opens and Closes Tables"](#page-612-0) compressed, Section 4.6.5, "myisampack [— Generate Com](#page-291-0)[pressed, Read-Only MyISAM Tables"](#page-291-0) compressed format, [Section 13.5.3.3, "Compressed Table Charac](#page-1134-0)const, Section 7.8.2, "EXPLAIN [Output Format"](#page-623-0) constant, [Section 7.2.1.2, "How MySQL Optimizes](#page-598-1) WHERE copying, Section 12.1.14, "[CREATE TABLE](#page-953-0) Syntax", [Sec](#page-966-0)tion 12.1.14.1, "[CREATE TABLE ... SELECT](#page-966-0) Syntax" counting rows, [Section 3.3.4.8, "Counting Rows"](#page-178-0) creating, [Section 3.3.2, "Creating a Table"](#page-169-1) defragment, [Section 13.5.3.2, "Dynamic Table Characteristics"](#page-1134-1) defragmenting, Section 12.4.2.4, "[OPTIMIZE TABLE](#page-1052-0) Syntax", [Section 6.6.5, "Setting Up a](#page-595-0) MyISAM Table Maintenance Scheddeleting rows, [Section C.5.5.6, "Deleting Rows from Related](#page-2874-0) displaying, Section 4.5.6, "mysqlshow [— Display Database, Ta](#page-266-0)[ble, and Column Information"](#page-266-0) displaying status, Section 12.4.5.37, "[SHOW TABLE STATU](#page-1083-0)S dumping, Section 4.5.4, "mysqldump [— A Database Backup Pro](#page-248-0)[gram"](#page-248-0), Section 4.6.9, "mysqlhotcopy [— A Database Backup](#page-311-0) dynamic, [Section 13.5.3.2, "Dynamic Table Characteristics"](#page-1134-1) error checking, [Section 6.6.2, "How to Check](#page-592-0) MyISAM Tables for fragmentation, Section 12.4.2.4, "[OPTIMIZE TABLE](#page-1052-0) Syntax" host, [Section 5.4.5, "Access Control, Stage 2: Request Verifica](#page-531-0)improving performance, [Section 7.4.1, "Optimizing Data Size"](#page-609-0) information, [Section 4.6.3.5, "Obtaining Table Information with](#page-284-1) information about, [Section 3.4, "Getting Information About Data-](#page-181-0)loading data, [Section 3.3.3, "Loading Data into a Table"](#page-170-0) maintenance, Section 4.5.3, "mysqlcheck [— A Table Mainten](#page-243-0)maintenance schedule, [Section 6.6.5, "Setting Up a](#page-595-0) MyISAM Table [Maintenance Schedule"](#page-595-0) maximum size, Section C.5.2.12, "[The table is full](#page-2860-0)" merging, [Section 13.8, "The](#page-1261-0) MERGE Storage Engine" multiple, [Section 3.3.4.9, "Using More Than one Table"](#page-180-0) names, [Section 8.2, "Schema Object Names"](#page-699-1) open, [Section 7.4.3.1, "How MySQL Opens and Closes Tables"](#page-612-0) opening, [Section 7.4.3.1, "How MySQL Opens and Closes Tables"](#page-612-0) optimizing, Section 6.6.4, "MyISAM [Table Optimization"](#page-594-0) partitioning, [Section 13.8, "The](#page-1261-0) MERGE Storage Engine" repair, Section 4.5.3, "mysqlcheck [— A Table Maintenance](#page-243-0) [Program"](#page-243-0)

repairing, [Section 6.6.3, "How to Repair](#page-593-0) MyISAM Tables" retrieving data, [Section 3.3.4, "Retrieving Information from a Ta](#page-171-0)[ble"](#page-171-0) selecting columns, [Section 3.3.4.3, "Selecting Particular Columns"](#page-173-1) selecting rows, [Section 3.3.4.2, "Selecting Particular Rows"](#page-172-0) sorting rows, [Section 3.3.4.4, "Sorting Rows"](#page-173-0) symbolic links, [Section 7.11.3.1.2, "Using Symbolic Links for](#page-654-0) [Tables on Unix"](#page-654-0) system, Section 7.8.2, "EXPLAIN [Output Format"](#page-623-0) too many, [Section 7.4.3.2, "Disadvantages of Creating Many](#page-613-0) [Tables in the Same Database"](#page-613-0) unique ID for last row, [Section 22.9.11.3, "How to Get the Unique](#page-2415-0) [ID for the Last Inserted Row"](#page-2415-0) updating, [Section 1.8.5.3, "Transaction and Atomic Operation Dif](#page-52-0)ferences' tables option mysqlcheck, [Description](http://dev.mysql.com/doc/refman/5.5/en/mysqlcheck-description.html) mysqldump, [Description](http://dev.mysql.com/doc/refman/5.5/en/mysqldump-description.html) tar problems on Solaris, [Section 2.6, "Installing MySQL on Solaris](#page-118-0) [and OpenSolaris"](#page-118-0) tc-heuristic-recover option mysqld, [Section 5.1.2, "Server Command Options"](#page-346-0) tcp-ip option mysqld\_multi, [Description](http://dev.mysql.com/doc/refman/5.5/en/mysqld-multi-description.html) tee command mysql, [Section 4.5.1.2, "](#page-229-0)mysql Commands" tee option mysql, [Section 4.5.1.1, "](#page-221-0)mysql Options" temp-pool option mysqld, [Section 5.1.2, "Server Command Options"](#page-346-0) temporary files, [Section C.5.4.4, "Where MySQL Stores Temporary](#page-2868-0) [Files"](#page-2868-0) temporary tables and replication, [Section 17.4.1.19, "Replication and Temporary](#page-1782-0) **Tables** internal, [Section 7.4.3.3, "How MySQL Uses Internal Temporary](#page-613-1) Tables' problems, [Section C.5.7.2, "](#page-2876-1)TEMPORARY Table Problems" terminal monitor defined, [Chapter 3,](#page-165-1) *Tutorial* test option myisampack, [Description](http://dev.mysql.com/doc/refman/5.5/en/myisampack-description.html) testing connection to the server, [Section 5.4.4, "Access Control, Stage 1:](#page-529-0) [Connection Verification"](#page-529-0) testing mysqld mysqltest, [Section 23.1.2, "The MySQL Test Suite"](#page-2676-0) text files importing, Section 4.5.5, "mysqlimport [— A Data Import Pro](#page-262-0)[gram"](#page-262-0), [Section 4.5.1.5, "Executing SQL Statements from a Text](#page-235-0) [File"](#page-235-0) third-party contributions, Appendix A, *[Licenses for Third-Party Com](#page-2719-0)[ponents](#page-2719-0)* thread cache, [Section 7.11.5.1, "How MySQL Uses Threads for Client](#page-658-0) Connections' thread command Binlog Dump, [Section 7.12.5.1, "Thread Command Values"](#page-661-0) Change user, [Section 7.12.5.1, "Thread Command Values"](#page-661-0) Close stmt, [Section 7.12.5.1, "Thread Command Values"](#page-661-0) Connect, [Section 7.12.5.1, "Thread Command Values"](#page-661-0) Connect Out, [Section 7.12.5.1, "Thread Command Values"](#page-661-0) Create DB, [Section 7.12.5.1, "Thread Command Values"](#page-661-0) Daemon, [Section 7.12.5.1, "Thread Command Values"](#page-661-0) Debug, [Section 7.12.5.1, "Thread Command Values"](#page-661-0) Delayed insert, [Section 7.12.5.1, "Thread Command Values"](#page-661-0) Drop DB, [Section 7.12.5.1, "Thread Command Values"](#page-661-0) Error, [Section 7.12.5.1, "Thread Command Values"](#page-661-0) Execute, [Section 7.12.5.1, "Thread Command Values"](#page-661-0) Fetch, [Section 7.12.5.1, "Thread Command Values"](#page-661-0) thread state

Field List, [Section 7.12.5.1, "Thread Command Values"](#page-661-0) Init DB, [Section 7.12.5.1, "Thread Command Values"](#page-661-0) Kill, [Section 7.12.5.1, "Thread Command Values"](#page-661-0) Long Data, [Section 7.12.5.1, "Thread Command Values"](#page-661-0) Ping, [Section 7.12.5.1, "Thread Command Values"](#page-661-0) Prepare, [Section 7.12.5.1, "Thread Command Values"](#page-661-0) Processlist, [Section 7.12.5.1, "Thread Command Values"](#page-661-0) Query, [Section 7.12.5.1, "Thread Command Values"](#page-661-0) Quit, [Section 7.12.5.1, "Thread Command Values"](#page-661-0) Refresh, [Section 7.12.5.1, "Thread Command Values"](#page-661-0) Register Slave, [Section 7.12.5.1, "Thread Command Values"](#page-661-0) Reset stmt, [Section 7.12.5.1, "Thread Command Values"](#page-661-0) Set option, [Section 7.12.5.1, "Thread Command Values"](#page-661-0) Shutdown, [Section 7.12.5.1, "Thread Command Values"](#page-661-0) Sleep, [Section 7.12.5.1, "Thread Command Values"](#page-661-0) Statistics, [Section 7.12.5.1, "Thread Command Values"](#page-661-0) Table Dump, [Section 7.12.5.1, "Thread Command Values"](#page-661-0) Time, [Section 7.12.5.1, "Thread Command Values"](#page-661-0) thread commands, [Section 7.12.5.1, "Thread Command Values"](#page-661-0) thread pooling, [Section 7.11.5.1, "How MySQL Uses Threads for Cli](#page-658-0)ent Connections' After create, [Section 7.12.5.2, "General Thread States"](#page-663-0) Analyzing, [Section 7.12.5.2, "General Thread States"](#page-663-0) Changing master, [Section 7.12.5.8, "Replication Slave Connection](#page-671-0) [Thread States"](#page-671-0) Checking master version, [Section 7.12.5.6, "Replication Slave I/O](#page-670-0) [Thread States"](#page-670-0) Checking table, [Section 7.12.5.2, "General Thread States"](#page-663-0) Clearing, [Section 7.12.5.9, "Event Scheduler Thread States"](#page-672-0) Connecting to master, [Section 7.12.5.6, "Replication Slave I/O](#page-670-0) [Thread States"](#page-670-0) Copying to group table, [Section 7.12.5.2, "General Thread States"](#page-663-0) Copying to tmp table, [Section 7.12.5.2, "General Thread States"](#page-663-0) Copying to tmp table on disk, [Section 7.12.5.2, "General Thread](#page-663-0) States' Creating delayed handler, [Section 7.12.5.3, "Delayed-Insert Thread](#page-668-0) States' Creating index, [Section 7.12.5.2, "General Thread States"](#page-663-0) Creating sort index, [Section 7.12.5.2, "General Thread States"](#page-663-0) Creating table from master dump, [Section 7.12.5.8, "Replication](#page-671-0) **Slave Connection Thread States** Creating tmp table, [Section 7.12.5.2, "General Thread States"](#page-663-0) Execution of init\_command, [Section 7.12.5.2, "General Thread](#page-663-0) States' FULLTEXT initialization, [Section 7.12.5.2, "General Thread](#page-663-0) **States** Finished reading one binlog; switching to next binlog, [Sec](#page-669-1)[tion 7.12.5.5, "Replication Master Thread States"](#page-669-1) Flushing tables, [Section 7.12.5.2, "General Thread States"](#page-663-0) Has read all relay log; waiting for the slave I/O thread to update it, [Section 7.12.5.7, "Replication Slave SQL Thread States"](#page-671-1) Has sent all binlog to slave; waiting for binlog to be updated, [Sec](#page-669-1)[tion 7.12.5.5, "Replication Master Thread States"](#page-669-1) Initialized, [Section 7.12.5.9, "Event Scheduler Thread States"](#page-672-0) Killed, [Section 7.12.5.2, "General Thread States"](#page-663-0) Killing slave, [Section 7.12.5.8, "Replication Slave Connection](#page-671-0) [Thread States"](#page-671-0) Locked, [Section 7.12.5.2, "General Thread States"](#page-663-0) Making temp file, [Section 7.12.5.7, "Replication Slave SQL](#page-671-1) [Thread States"](#page-671-1) Master has sent all binlog to slave; waiting for binlog to be up-dated, [Section 7.12.5.5, "Replication Master Thread States"](#page-669-1) NULL, [Section 7.12.5.2, "General Thread States"](#page-663-0) Opening master dump table, [Section 7.12.5.8, "Replication Slave](#page-671-0) [Connection Thread States"](#page-671-0) Opening table, [Section 7.12.5.2, "General Thread States"](#page-663-0) Opening tables, [Section 7.12.5.2, "General Thread States"](#page-663-0) Purging old relay logs, [Section 7.12.5.2, "General Thread States"](#page-663-0) Queueing master event to the relay log, Section 7.12.5.6,

["Replication Slave I/O Thread States"](#page-670-0) Reading event from the relay log, [Section 7.12.5.7, "Replication](#page-671-1) [Slave SQL Thread States"](#page-671-1) Reading from net, [Section 7.12.5.2, "General Thread States"](#page-663-0) Reading master dump table data, [Section 7.12.5.8, "Replication](#page-671-0) [Slave Connection Thread States"](#page-671-0) Rebuilding the index on master dump table, [Section 7.12.5.8,](#page-671-0) ["Replication Slave Connection Thread States"](#page-671-0) Reconnecting after a failed binlog dump request, [Section 7.12.5.6,](#page-670-0) ["Replication Slave I/O Thread States"](#page-670-0) Reconnecting after a failed master event read, [Section 7.12.5.6,](#page-670-0) ["Replication Slave I/O Thread States"](#page-670-0) Registering slave on master, [Section 7.12.5.6, "Replication Slave I/](#page-670-0) O Thread States' Removing duplicates, [Section 7.12.5.2, "General Thread States"](#page-663-0) Reopen tables, [Section 7.12.5.2, "General Thread States"](#page-663-0) Repair by sorting, [Section 7.12.5.2, "General Thread States"](#page-663-0) Repair done, [Section 7.12.5.2, "General Thread States"](#page-663-0) Repair with keycache, [Section 7.12.5.2, "General Thread States"](#page-663-0) Requesting binlog dump, [Section 7.12.5.6, "Replication Slave I/O](#page-670-0) [Thread States"](#page-670-0) Rolling back, [Section 7.12.5.2, "General Thread States"](#page-663-0) Saving state, [Section 7.12.5.2, "General Thread States"](#page-663-0) Searching rows for update, [Section 7.12.5.2, "General Thread](#page-663-0) States' Sending binlog event to slave, [Section 7.12.5.5, "Replication Mas](#page-669-1)[ter Thread States"](#page-669-1) Slave has read all relay log; waiting for the slave I/O thread to up-date it, [Section 7.12.5.7, "Replication Slave SQL Thread States"](#page-671-1) Sorting for group, [Section 7.12.5.2, "General Thread States"](#page-663-0) Sorting for order, [Section 7.12.5.2, "General Thread States"](#page-663-0) Sorting index, [Section 7.12.5.2, "General Thread States"](#page-663-0) Sorting result, [Section 7.12.5.2, "General Thread States"](#page-663-0) System lock, [Section 7.12.5.2, "General Thread States"](#page-663-0) Table lock, [Section 7.12.5.2, "General Thread States"](#page-663-0) Updating, [Section 7.12.5.2, "General Thread States"](#page-663-0) User lock, [Section 7.12.5.2, "General Thread States"](#page-663-0) User sleep, [Section 7.12.5.2, "General Thread States"](#page-663-0) Waiting for INSERT, [Section 7.12.5.3, "Delayed-Insert Thread](#page-668-0) [States"](#page-668-0) Waiting for all running commits to finish, [Section 7.12.5.2,](#page-663-0) ["General Thread States"](#page-663-0) Waiting for commit lock, [Section 7.12.5.2, "General Thread](#page-663-0) States' Waiting for global metadata lock, [Section 7.12.5.2, "General](#page-663-0) [Thread States"](#page-663-0) Waiting for global read lock, [Section 7.12.5.2, "General Thread](#page-663-0) **States** Waiting for master to send event, [Section 7.12.5.6, "Replication](#page-670-0) [Slave I/O Thread States"](#page-670-0) Waiting for master update, [Section 7.12.5.6, "Replication Slave I/](#page-670-0) **O** Thread States' Waiting for next activation, [Section 7.12.5.9, "Event Scheduler](#page-672-0) [Thread States"](#page-672-0) Waiting for query cache lock, [Section 7.12.5.4, "Query Cache](#page-669-0) Thread States' Waiting for release of readlock, [Section 7.12.5.2, "General Thread](#page-663-0) **States** Waiting for scheduler to stop, [Section 7.12.5.9, "Event Scheduler](#page-672-0) [Thread States"](#page-672-0) Waiting for schema metadata lock, [Section 7.12.5.2, "General](#page-663-0) [Thread States"](#page-663-0) Waiting for slave mutex on exit, [Section 7.12.5.7, "Replication](#page-671-1) [Slave SQL Thread States",](#page-671-1) [Section 7.12.5.6, "Replication Slave I/](#page-670-0) [O Thread States"](#page-670-0) Waiting for stored function metadata lock, [Section 7.12.5.2,](#page-663-0) ["General Thread States"](#page-663-0) Waiting for stored procedure metadata lock, [Section 7.12.5.2,](#page-663-0) ["General Thread States"](#page-663-0) States' **States** ["Replication Slave SQL Thread States"](#page-671-1) [Thread States"](#page-663-0) **Thread States' Master Thread States** [tion 7.12.5.6, "Replication Slave I/O Thread States"](#page-670-0) [States"](#page-668-0) Cache Thread States' [Thread States"](#page-669-0) States' States' **States States** end, [Section 7.12.5.2, "General Thread States"](#page-663-0) [Thread States"](#page-669-0) Thread States' [Thread States"](#page-671-0)

Waiting for table, [Section 7.12.5.2, "General Thread States"](#page-663-0)

Waiting for table level lock, [Section 7.12.5.2, "General Thread](#page-663-0)

Waiting for table metadata lock, [Section 7.12.5.2, "General Thread](#page-663-0)

Waiting for tables, [Section 7.12.5.2, "General Thread States"](#page-663-0) Waiting for the next event in relay log, [Section 7.12.5.7,](#page-671-1)

Waiting for the slave SQL thread to free enough relay log space, [Section 7.12.5.6, "Replication Slave I/O Thread States"](#page-670-0) Waiting for trigger metadata lock, [Section 7.12.5.2, "General](#page-663-0)

Waiting on cond, [Section 7.12.5.2, "General Thread States"](#page-663-0) Waiting on empty queue, [Section 7.12.5.9, "Event Scheduler](#page-672-0)

Waiting to finalize termination, [Section 7.12.5.5, "Replication](#page-669-1)

Waiting to get readlock, [Section 7.12.5.2, "General Thread States"](#page-663-0) Waiting to reconnect after a failed binlog dump request, [Sec-](#page-670-0)

Waiting to reconnect after a failed master event read, [Sec](#page-670-0)[tion 7.12.5.6, "Replication Slave I/O Thread States"](#page-670-0)

Waiting until MASTER\_DELAY seconds after master executed event, [Section 7.12.5.7, "Replication Slave SQL Thread States"](#page-671-1) Writing to net, [Section 7.12.5.2, "General Thread States"](#page-663-0) allocating local table, [Section 7.12.5.3, "Delayed-Insert Thread](#page-668-0)

checking permissions, [Section 7.12.5.2, "General Thread States"](#page-663-0) checking privileges on cached query, [Section 7.12.5.4, "Query](#page-669-0)

checking query cache for query, [Section 7.12.5.4, "Query Cache](#page-669-0)

cleaning up, [Section 7.12.5.2, "General Thread States"](#page-663-0) closing tables, [Section 7.12.5.2, "General Thread States"](#page-663-0) converting HEAP to MyISAM, [Section 7.12.5.2, "General Thread](#page-663-0) copy to tmp table, [Section 7.12.5.2, "General Thread States"](#page-663-0)

creating table, [Section 7.12.5.2, "General Thread States"](#page-663-0) deleting from main table, [Section 7.12.5.2, "General Thread](#page-663-0)

deleting from reference tables, [Section 7.12.5.2, "General Thread](#page-663-0)

discard\_or\_import\_tablespace, [Section 7.12.5.2, "General Thread](#page-663-0)

executing, [Section 7.12.5.2, "General Thread States"](#page-663-0) freeing items, [Section 7.12.5.2, "General Thread States"](#page-663-0) got handler lock, [Section 7.12.5.3, "Delayed-Insert Thread States"](#page-668-0) got old table, [Section 7.12.5.3, "Delayed-Insert Thread States"](#page-668-0) init, [Section 7.12.5.2, "General Thread States"](#page-663-0) insert, [Section 7.12.5.3, "Delayed-Insert Thread States"](#page-668-0) invalidating query cache entries, [Section 7.12.5.4, "Query Cache](#page-669-0) logging slow query, [Section 7.12.5.2, "General Thread States"](#page-663-0) login, [Section 7.12.5.2, "General Thread States"](#page-663-0) manage keys, [Section 7.12.5.2, "General Thread States"](#page-663-0) optimizing, [Section 7.12.5.2, "General Thread States"](#page-663-0) preparing, [Section 7.12.5.2, "General Thread States"](#page-663-0) query end, [Section 7.12.5.2, "General Thread States"](#page-663-0) removing tmp table, [Section 7.12.5.2, "General Thread States"](#page-663-0) rename, [Section 7.12.5.2, "General Thread States"](#page-663-0) rename result table, [Section 7.12.5.2, "General Thread States"](#page-663-0) reschedule, [Section 7.12.5.3, "Delayed-Insert Thread States"](#page-668-0) sending cached result to client, [Section 7.12.5.4, "Query Cache](#page-669-0) setup, [Section 7.12.5.2, "General Thread States"](#page-663-0) starting slave, [Section 7.12.5.8, "Replication Slave Connection](#page-671-0)

statistics, [Section 7.12.5.2, "General Thread States"](#page-663-0) storing result in query cache, [Section 7.12.5.4, "Query Cache](#page-669-0) [Thread States"](#page-669-0)

storing row into queue, [Section 7.12.5.3, "Delayed-Insert Thread](#page-668-0) **States** update, [Section 7.12.5.3, "Delayed-Insert Thread States"](#page-668-0) updating main table, [Section 7.12.5.2, "General Thread States"](#page-663-0) updating reference tables, [Section 7.12.5.2, "General Thread](#page-663-0) States' upgrading lock, [Section 7.12.5.3, "Delayed-Insert Thread States"](#page-668-0) waiting for delay\_list, [Section 7.12.5.3, "Delayed-Insert Thread](#page-668-0) **States** waiting for handler insert, [Section 7.12.5.3, "Delayed-Insert](#page-668-0) **Thread States'** waiting for handler lock, [Section 7.12.5.3, "Delayed-Insert Thread](#page-668-0) **States** waiting for handler open, [Section 7.12.5.3, "Delayed-Insert Thread](#page-668-0) States' thread states delayed inserts, [Section 7.12.5.3, "Delayed-Insert Thread States"](#page-668-0) event scheduler, [Section 7.12.5.9, "Event Scheduler Thread States"](#page-672-0) general, [Section 7.12.5.2, "General Thread States"](#page-663-0) query cache, [Section 7.12.5.4, "Query Cache Thread States"](#page-669-0) replication master, [Section 7.12.5.5, "Replication Master Thread](#page-669-1) [States"](#page-669-1) replication slave, [Section 7.12.5.8, "Replication Slave Connection](#page-671-0) [Thread States"](#page-671-0), [Section 7.12.5.7, "Replication Slave SQL Thread](#page-671-1) [States"](#page-671-1), [Section 7.12.5.6, "Replication Slave I/O Thread States"](#page-670-0) thread\_cache\_size system variable, [Section 5.1.4, "Server System](#page-375-0) [Variables"](#page-375-0) thread\_concurrency system variable, [Section 5.1.4, "Server System](#page-375-0) [Variables"](#page-375-0) thread\_handling system variable, [Section 5.1.4, "Server System Vari](#page-375-0)[ables"](#page-375-0) thread\_pool\_size system variable, [Section 5.1.4, "Server System Vari](#page-375-0)[ables"](#page-375-0) thread\_stack system variable, [Section 5.1.4, "Server System Vari](#page-375-0)ables' threaded clients, [Section 22.9.17.2, "How to Write a Threaded Client"](#page-2424-0) threads, [Description](http://dev.mysql.com/doc/refman/5.5/en/mysqladmin-description.html), Section 12.4.5.30, "[SHOW PROCESSLIST](#page-1075-0) Syn[tax",](#page-1075-0) [Section 23.1, "MySQL Internals"](#page-2676-1) display, Section 12.4.5.30, "[SHOW PROCESSLIST](#page-1075-0) Syntax" monitoring, [Section 7.12.5, "Examining Thread Information"](#page-660-0) time types, [Section 10.5, "Data Type Storage Requirements"](#page-791-0) time values, [Section 8.1.3, "Date and Time Values"](#page-698-1) time zone problems, [Section C.5.4.6, "Time Zone Problems"](#page-2869-0) time zone tables, Section 4.4.6, "[mysql\\_tzinfo\\_to\\_sql](#page-218-0) — Load [the Time Zone Tables"](#page-218-0) time zones and replication, [Section 17.4.1.28, "Replication and Time Zones"](#page-1784-1) leap seconds, [Section 9.6.2, "Time Zone Leap Second Support"](#page-766-0) support, [Section 9.6, "MySQL Server Time Zone Support"](#page-763-0) upgrading, [Section 9.6.1, "Staying Current with Time Zone](#page-765-0) **Changes** time\_format system variable, [Section 5.1.4, "Server System Vari](#page-375-0)[ables"](#page-375-0) time\_zone system variable, [Section 5.1.4, "Server System Variables"](#page-375-0) timed\_mutexes system variable, [Section 5.1.4, "Server System Vari](#page-375-0)[ables"](#page-375-0) timeout, [Section 5.1.4, "Server System Variables",](#page-375-0) [Section 12.2.5.2,](#page-987-0) "[INSERT DELAYED](#page-987-0) Syntax", [Section 11.15, "Miscellaneous Func](#page-891-0)[tions"](#page-891-0) connect\_timeout variable, [Description,](http://dev.mysql.com/doc/refman/5.5/en/mysqladmin-description.html) [Section 4.5.1.1, "](#page-221-0)mysql [Options"](#page-221-0) shutdown\_timeout variable, [Description](http://dev.mysql.com/doc/refman/5.5/en/mysqladmin-description.html) timeouts (replication), [Section 17.4.1.26, "Replication Retries and](#page-1784-2) [Timeouts"](#page-1784-2) timer-length option mysqlslap, [Description](http://dev.mysql.com/doc/refman/5.5/en/mysqlslap-description.html) timestamp session variable, [Section 5.1.4, "Server System Variables"](#page-375-0) timezone option mysqld\_safe, [Description](http://dev.mysql.com/doc/refman/5.5/en/mysqld-safe-description.html) tips optimization, [Section 7.2.4, "Other Optimization Tips"](#page-605-0) tmp\_table\_size system variable, [Section 5.1.4, "Server System Vari](#page-375-0)[ables"](#page-375-0) tmpdir option myisamchk, [Section 4.6.3.3, "](#page-282-0)myisamchk Repair Options" myisampack, [Description](http://dev.mysql.com/doc/refman/5.5/en/myisampack-description.html) mysql\_upgrade, [Description](http://dev.mysql.com/doc/refman/5.5/en/mysql-upgrade-description.html) mysqld, [Section 5.1.2, "Server Command Options"](#page-346-0) mysqlhotcopy, [Description](http://dev.mysql.com/doc/refman/5.5/en/mysqlhotcopy-description.html) tmpdir system variable, [Section 5.1.4, "Server System Variables"](#page-375-0) to-last-log option mysqlbinlog, [Description](http://dev.mysql.com/doc/refman/5.5/en/mysqlbinlog-description.html) tools command-line, Section 4.5.1, "mysql [— The MySQL Command-](#page-221-1)[Line Tool"](#page-221-1) mysqld\_multi, Section 4.3.4, "[mysqld\\_multi](#page-212-0) — Manage Multiple MySQL Servers' mysqld\_safe, Section 4.3.2, "mysqld\_safe [— MySQL Server](#page-207-0) [Startup Script"](#page-207-0) safe\_mysqld, Section 4.3.2, "mysqld\_safe [— MySQL Server](#page-207-0) [Startup Script"](#page-207-0) trace DBI method, [Section 23.5.1.4, "Debugging](#page-2714-0) mysqld under gdb["](#page-2714-0) transaction isolation level, Section 12.3.6, "[SET TRANSACTIO](#page-1034-0)N [Syntax"](#page-1034-0) READ COMMITTED, Section 12.3.6, "[SET TRANSACTIO](#page-1034-0)N [Syntax"](#page-1034-0) READ UNCOMMITTED, Section 12.3.6, "[SET TRANSACTIO](#page-1034-0)N [Syntax"](#page-1034-0) REPEATABLE READ, Section 12.3.6, "[SET TRANSACTIO](#page-1034-0)N [Syntax"](#page-1034-0) SERIALIZABLE, Section 12.3.6, "[SET TRANSACTION](#page-1034-0) Syntax" transaction-isolation option mysqld, [Section 5.1.2, "Server Command Options"](#page-346-0) transaction-safe tables, [Section 1.8.5.3, "Transaction and Atomic Op](#page-52-0)[eration Differences",](#page-52-0) [Section 13.6, "The](#page-1136-0) InnoDB Storage Engine" transaction\_alloc\_block\_size system variable, [Section 5.1.4, "Server](#page-375-0) [System Variables"](#page-375-0) transaction\_allow\_batching session variable (MySQL Cluster), [Sec](#page-375-0)[tion 5.1.4, "Server System Variables"](#page-375-0) transaction\_prealloc\_size system variable, [Section 5.1.4, "Server Sys](#page-375-0)tem Variables' transactions and replication, [Section 17.4.1.29, "Replication and Transactions"](#page-1784-3), [Section 17.4.1.26, "Replication Retries and Timeouts"](#page-1784-2) metadata locking, [Section 7.10.4, "Metadata Locking Within](#page-647-0) [Transactions"](#page-647-0) support, [Section 1.8.5.3, "Transaction and Atomic Operation Dif](#page-52-0)[ferences",](#page-52-0) [Section 13.6, "The](#page-1136-0) InnoDB Storage Engine" trigger restrictions, [Section E.1, "Restrictions on Stored Routines, Trig](#page-3129-0)[gers, and Events"](#page-3129-0) trigger, creating, Section 12.1.15, "[CREATE TRIGGER](#page-968-1) Syntax" trigger, dropping, Section 12.1.24, "[DROP TRIGGER](#page-976-0) Syntax" triggers, Chapter 19, *[Stored Programs and Views](#page-1838-0)*, [Section 12.4.5.39,](#page-1085-0) "[SHOW TRIGGERS](#page-1085-0) Syntax", [Section 19.3, "Using Triggers"](#page-1841-1) LAST\_INSERT\_ID(), [Section 19.2.4, "Stored Procedures, Func](#page-1841-0)tions, Triggers, and [LAST\\_INSERT\\_ID\(\)](#page-1841-0)" and INSERT DELAYED, [Section 12.2.5, "](#page-984-0)INSERT Syntax" and replication, [Section 17.4.1.8, "Replication of Invoked Fea](#page-1777-0)[tures"](#page-1777-0), [Section 17.4.1.30, "Replication and Triggers"](#page-1786-2) metadata, [Section 19.3.2, "Trigger Metadata"](#page-1843-0) triggers option mysqldump, [Description](http://dev.mysql.com/doc/refman/5.5/en/mysqldump-description.html) troubleshooting FreeBSD, [Section 2.9.5, "Dealing with Problems Compiling](#page-135-0) **MySQL** Solaris, [Section 2.9.5, "Dealing with Problems Compiling](#page-135-0) [MySQL"](#page-135-0) tuning, Chapter 7, *[Optimization](#page-596-0)*

tutorial, [Chapter 3,](#page-165-1) *Tutorial*

tx\_isolation system variable, [Section 5.1.4, "Server System Variables"](#page-375-0) type codes

C prepared statement API, [Section 22.9.5.1, "C API Prepared](#page-2387-0) [Statement Type Codes"](#page-2387-0)

type conversions, [Section 11.3.2, "Comparison Functions and Operat](#page-806-0)[ors",](#page-806-0) [Section 11.2, "Type Conversion in Expression Evaluation"](#page-803-0) type option

mysql\_convert\_table\_format, [Description](http://dev.mysql.com/doc/refman/5.5/en/mysql-convert-table-format-description.html)

types

Date and Time, [Section 10.3, "Date and Time Types"](#page-778-0)

column, [Chapter 10,](#page-769-0) *Data Types*

columns, [Section 10.7, "Choosing the Right Type for a Column"](#page-795-0) data, [Chapter 10,](#page-769-0) *Data Types*

date, [Section 10.5, "Data Type Storage Requirements"](#page-791-0)

numeric, [Section 10.5, "Data Type Storage Requirements"](#page-791-0)

of tables, Chapter 13, *[Storage Engines](#page-1124-0)*

portability, [Section 10.8, "Using Data Types from Other Database](#page-795-1) Engines'

string, [Section 10.5, "Data Type Storage Requirements"](#page-791-0) strings, [Section 10.4, "String Types"](#page-785-0)

time, [Section 10.5, "Data Type Storage Requirements"](#page-791-0)

typographical conventions, [Section 1.2, "Typographical and Syntax](#page-33-0) Conventions'

tz-utc option

mysqldump, [Description](http://dev.mysql.com/doc/refman/5.5/en/mysqldump-description.html)

# **U**

UCASE(), [Section 11.5, "String Functions"](#page-815-0)

UCS-2, [Section 9.1, "Character Set Support"](#page-714-0)

UDFs, Section 12.4.3.2, "[CREATE FUNCTION](#page-1055-0) Syntax for User-

[Defined Functions",](#page-1055-0) Section 12.4.3.3, "[DROP FUNCTION](#page-1056-0) Syntax" compiling, [Section 23.3.2.5, "Compiling and Installing User-](#page-2708-0)[Defined Functions"](#page-2708-0)

defined, [Section 23.3, "Adding New Functions to MySQL"](#page-2701-0) return values, [Section 23.3.2.4, "UDF Return Values and Error](#page-2708-1) Handling'

UMASK environment variable, [Section C.5.3.1, "Problems with File](#page-2864-0) [Permissions",](#page-2864-0) [Section 2.12, "Environment Variables"](#page-160-0)

UMASK\_DIR environment variable, [Section C.5.3.1, "Problems with](#page-2864-0) [File Permissions",](#page-2864-0) [Section 2.12, "Environment Variables"](#page-160-0)

UNCOMPRESS(), [Section 11.13, "Encryption and Compression](#page-881-0) [Functions"](#page-881-0)

UNCOMPRESSED\_LENGTH(), [Section 11.13, "Encryption and](#page-881-0) [Compression Functions"](#page-881-0)

UNHEX(), [Section 11.5, "String Functions"](#page-815-0)

UNINSTALL PLUGIN, Section 12.4.3.5, "[UNINSTALL PLUGI](#page-1057-0)N [Syntax"](#page-1057-0)

UNION, [Section 3.6.7, "Searching on Two Keys",](#page-187-1) [Section 12.2.9.3,](#page-1014-0) "UNION [Syntax"](#page-1014-0)

UNIQUE, Section 12.1.6, "[ALTER TABLE](#page-933-0) Syntax"

UNIX\_TIMESTAMP(), [Section 11.7, "Date and Time Functions"](#page-841-0) UNKNOWN

testing for, [Section 11.3.2, "Comparison Functions and Operators"](#page-806-0) UNLOCK TABLES, Section 12.3.5, "[LOCK TABLES](#page-1030-0) and UNLOCK [TABLES](#page-1030-0) Syntax"

UNSIGNED, [Section 10.2, "Numeric Types",](#page-776-0) [Section 10.1.1,](#page-769-1) ["Overview of Numeric Types"](#page-769-1)

UNTIL, [Section 12.7.6.6, "](#page-1112-0)REPEAT Statement"

UPDATE, [Section 1.8.5.2, "](#page-52-1)UPDATE Differences", [Section 12.2.11,](#page-1025-0) "[UPDATE](#page-1025-0) Syntax"

UPPER(), [Section 11.5, "String Functions"](#page-815-0)

URLs for downloading MySQL, [Section 2.1.3, "How to Get MySQL"](#page-69-0) USE, [Section 12.8.4, "](#page-1123-0)USE Syntax"

USE INDEX, [Section 12.2.9.2, "Index Hint Syntax"](#page-1013-0)

USE KEY, [Section 12.2.9.2, "Index Hint Syntax"](#page-1013-0)

USER environment variable, [Section 4.2.2, "Connecting to the](#page-194-0)

[MySQL Server"](#page-194-0), [Section 2.12, "Environment Variables"](#page-160-0)

USER(), [Section 11.14, "Information Functions"](#page-885-0)

USER\_PRIVILEGES

INFORMATION\_SCHEMA table, [Section 20.5, "The](#page-1864-0) INFORMA-[TION\\_SCHEMA USER\\_PRIVILEGES](#page-1864-0) Table"

UTC\_DATE(), [Section 11.7, "Date and Time Functions"](#page-841-0)

UTC\_TIME(), [Section 11.7, "Date and Time Functions"](#page-841-0)

UTC\_TIMESTAMP(), [Section 11.7, "Date and Time Functions"](#page-841-0)

UTF-8, [Section 9.1, "Character Set Support"](#page-714-0)

UUID(), [Section 11.15, "Miscellaneous Functions"](#page-891-0)

UUID\_SHORT(), [Section 11.15, "Miscellaneous Functions"](#page-891-0)

Unicode, [Section 9.1, "Character Set Support"](#page-714-0)

Unicode Collation Algorithm, [Section 9.1.14.1, "Unicode Character](#page-744-0) [Sets"](#page-744-0)

Union(), [Section 11.17.5.3.2, "Spatial Operators"](#page-919-0)

Unix, [Section 22.2, "MySQL Connector/NET",](#page-1996-0) [Section 22.1,](#page-1918-0) ["MySQL Connector/ODBC"](#page-1918-0)

compiling clients on, [Section 22.9.17, "Building Client Programs"](#page-2422-0) UpdateXML(), [Section 11.11, "XML Functions"](#page-871-0)

Updating

thread state, [Section 7.12.5.2, "General Thread States"](#page-663-0) User lock

thread state, [Section 7.12.5.2, "General Thread States"](#page-663-0) User sleep

thread state, [Section 7.12.5.2, "General Thread States"](#page-663-0)

User-defined functions, Section 12.4.3.2, "[CREATE FUNCTION](#page-1055-0) Syn[tax for User-Defined Functions"](#page-1055-0), [Section 12.4.3.3, "](#page-1056-0)DROP FUNC-TION [Syntax"](#page-1056-0)

ucs2 character set, [Section 9.1.10.1, "The](#page-738-0) ucs2 Character Set (UCS-2 [Unicode Encoding\)"](#page-738-0)

ulimit, Section C.5.2.18, "'FILE' NOT FOUND [and Similar Errors"](#page-2863-0) unary minus (-), [Section 11.6.1, "Arithmetic Operators"](#page-832-0)

unasafe statements (replication), [Section 17.1.2.3, "Safe and Unsafe](#page-1711-0) [Statements for Row-Based Logging and Replication"](#page-1711-0)

unbuffered option

mysql, [Section 4.5.1.1, "](#page-221-0)mysql Options"

uninstalling plugins, Section 12.4.3.5, "[UNINSTALL PLUGIN](#page-1057-0) Syn[tax",](#page-1057-0) [Section 12.4.3.1, "Installing and Uninstalling Plugins"](#page-1054-0)

unique ID, [Section 22.9.11.3, "How to Get the Unique ID for the Last](#page-2415-0) [Inserted Row"](#page-2415-0)

unique key

constraint, [Section 1.8.6.1, "](#page-56-1)PRIMARY KEY and UNIQUE Index [Constraints"](#page-56-1)

unique keys

and partitioning keys, [Section 18.5.1, "Partitioning Keys, Primary](#page-1833-0) [Keys, and Unique Keys"](#page-1833-0)

unique\_checks session variable, [Section 5.1.4, "Server System Vari](#page-375-0)[ables"](#page-375-0)

unique\_subquery join type

optimizer, Section 7.8.2, "EXPLAIN [Output Format"](#page-623-0)

unloading

tables, [Section 3.3.4, "Retrieving Information from a Table"](#page-171-0) unnamed views, [Section 12.2.10.8, "Subqueries in the](#page-1020-1) FROM Clause" unpack option

myisamchk, [Section 4.6.3.3, "](#page-282-0)myisamchk Repair Options" unsafe statement (replication)

defined, [Section 17.1.2.3, "Safe and Unsafe Statements for Row-](#page-1711-0)[Based Logging and Replication"](#page-1711-0)

updatable views, [Section 19.5.3, "Updatable and Insertable Views"](#page-1851-0) updatable\_views\_with\_limit system variable, [Section 5.1.4, "Server](#page-375-0) [System Variables"](#page-375-0)

update

thread state, [Section 7.12.5.3, "Delayed-Insert Thread States"](#page-668-0) update-state option

myisamchk, [Section 4.6.3.2, "](#page-282-1)myisamchk Check Options" updating

tables, [Section 1.8.5.3, "Transaction and Atomic Operation Differ](#page-52-0)[ences"](#page-52-0)

updating main table

thread state, [Section 7.12.5.2, "General Thread States"](#page-663-0) updating reference tables

thread state, [Section 7.12.5.2, "General Thread States"](#page-663-0)

upgrade-system-tables option mysql\_upgrade, [Description](http://dev.mysql.com/doc/refman/5.5/en/mysql-upgrade-description.html) upgrading MySQL, Section 4.4.7, "[mysql\\_upgrade](#page-219-0) — Check [Tables for MySQL Upgrade"](#page-219-0) upgrading lock thread state, [Section 7.12.5.3, "Delayed-Insert Thread States"](#page-668-0) uptime, [Description](http://dev.mysql.com/doc/refman/5.5/en/mysqladmin-description.html) use command mysql, [Section 4.5.1.2, "](#page-229-0)mysql Commands" use-frm option mysqlcheck, [Description](http://dev.mysql.com/doc/refman/5.5/en/mysqlcheck-description.html) use-manager option mysql.server, [Description](http://dev.mysql.com/doc/refman/5.5/en/mysql-server-description.html) use-mysqld\_safe option mysql.server, [Description](http://dev.mysql.com/doc/refman/5.5/en/mysql-server-description.html) use-threads option mysqlimport, [Description](http://dev.mysql.com/doc/refman/5.5/en/mysqlimport-description.html) mysqlslap, [Description](http://dev.mysql.com/doc/refman/5.5/en/mysqlslap-description.html) user accounts creating, [Section 12.4.1.1, "](#page-1039-0)CREATE USER Syntax" renaming, [Section 12.4.1.4, "](#page-1047-0)RENAME USER Syntax" resource limits, [Section 5.1.4, "Server System Variables"](#page-375-0), [Sec](#page-541-0)[tion 5.5.4, "Setting Account Resource Limits"](#page-541-0), [Section 12.4.1.3,](#page-1040-0) "GRANT [Syntax"](#page-1040-0) user names and passwords, [Section 5.5.1, "User Names and Passwords"](#page-537-0) in account names, [Section 5.4.3, "Specifying Account Names"](#page-528-0) user option, [Section 4.2.2, "Connecting to the MySQL Server"](#page-194-0) mysql, [Section 4.5.1.1, "](#page-221-0)mysql Options" mysql.server, [Description](http://dev.mysql.com/doc/refman/5.5/en/mysql-server-description.html) mysql\_convert\_table\_format, [Description](http://dev.mysql.com/doc/refman/5.5/en/mysql-convert-table-format-description.html) mysql\_install\_db, [Description](http://dev.mysql.com/doc/refman/5.5/en/mysql-install-db-description.html) mysql\_setpermission, [Description](http://dev.mysql.com/doc/refman/5.5/en/mysql-setpermission-description.html) mysql\_upgrade, [Description](http://dev.mysql.com/doc/refman/5.5/en/mysql-upgrade-description.html) mysqlaccess, [Description](http://dev.mysql.com/doc/refman/5.5/en/mysqlaccess-description.html) mysqladmin, [Description](http://dev.mysql.com/doc/refman/5.5/en/mysqladmin-description.html) mysqlbinlog, [Description](http://dev.mysql.com/doc/refman/5.5/en/mysqlbinlog-description.html) mysqlcheck, [Description](http://dev.mysql.com/doc/refman/5.5/en/mysqlcheck-description.html) mysqld, [Section 5.1.2, "Server Command Options"](#page-346-0) mysqld\_multi, [Description](http://dev.mysql.com/doc/refman/5.5/en/mysqld-multi-description.html) mysqld\_safe, [Description](http://dev.mysql.com/doc/refman/5.5/en/mysqld-safe-description.html) mysqldump, [Description](http://dev.mysql.com/doc/refman/5.5/en/mysqldump-description.html) mysqlhotcopy, [Description](http://dev.mysql.com/doc/refman/5.5/en/mysqlhotcopy-description.html) mysqlimport, [Description](http://dev.mysql.com/doc/refman/5.5/en/mysqlimport-description.html) mysqlshow, [Description](http://dev.mysql.com/doc/refman/5.5/en/mysqlshow-description.html) mysqlslap, [Description](http://dev.mysql.com/doc/refman/5.5/en/mysqlslap-description.html) user privileges adding, [Section 5.5.2, "Adding User Accounts"](#page-538-0) deleting, [Section 5.5.3, "Removing User Accounts"](#page-541-1), [Sec](#page-1040-1)[tion 12.4.1.2, "](#page-1040-1)DROP USER Syntax" dropping, [Section 5.5.3, "Removing User Accounts",](#page-541-1) [Sec](#page-1040-1)[tion 12.4.1.2, "](#page-1040-1)DROP USER Syntax" user table sorting, [Section 5.4.4, "Access Control, Stage 1: Connection Veri](#page-529-0)fication' user variables, [Section 8.4, "User-Defined Variables"](#page-709-0) and replication, [Section 17.4.1.33, "Replication and Variables"](#page-1786-0) user-defined functions adding, [Section 23.3, "Adding New Functions to MySQL"](#page-2701-0), [Sec](#page-2702-0)[tion 23.3.2, "Adding a New User-Defined Function"](#page-2702-0) users adding, [Section 2.9.2, "Installing MySQL from a Standard Source](#page-124-0) **Distribution**<sup>®</sup> deleting, [Section 5.5.3, "Removing User Accounts"](#page-541-1), [Sec](#page-1040-1)[tion 12.4.1.2, "](#page-1040-1)DROP USER Syntax" using multiple disks to start data, [Section 7.11.3.1.3, "Using Symbolic](#page-655-0) [Links for Databases on Windows"](#page-655-0) utf16 character set, [Section 9.1.10.2, "The](#page-738-1) utf16 Character Set [\(UTF-16 Unicode Encoding\)"](#page-738-1) utf16\_bin collation, [Section 9.1.14.1, "Unicode Character Sets"](#page-744-0)

utf8mb4 character set, [Section 9.1.10.6, "The](#page-739-2) utf8mb4 Character Set [\(Four-Byte UTF-8 Unicode Encoding\)"](#page-739-2) utilities program-development, [Section 4.1, "Overview of MySQL Pro](#page-190-0)[grams"](#page-190-0) utility programs, [Section 4.1, "Overview of MySQL Programs"](#page-190-0) **V** VALUES(), [Section 11.15, "Miscellaneous Functions"](#page-891-0) VARBINARY data type, [Section 10.4.2, "The](#page-786-0) BINARY and VAR-[BINARY](#page-786-0) Types", [Section 10.1.3, "Overview of String Types"](#page-772-0) VARCHAR size, [Section 10.5, "Data Type Storage Requirements"](#page-791-0) VARCHAR data type, [Section 10.4, "String Types",](#page-785-0) [Section 10.1.3,](#page-772-0) ["Overview of String Types"](#page-772-0) VARCHARACTER data type, [Section 10.1.3, "Overview of String](#page-772-0) Types' VARIANCE(), Section 11.16.1, "GROUP BY [\(Aggregate\) Functions"](#page-895-0) VAR\_POP(), Section 11.16.1, "GROUP BY [\(Aggregate\) Functions"](#page-895-0) VAR\_SAMP(), Section 11.16.1, "GROUP BY [\(Aggregate\) Functions"](#page-895-0) VERSION file CMake, [Section 2.9.6, "MySQL Configuration and Third-Party](#page-136-0) [Tools"](#page-136-0) VERSION(), [Section 11.14, "Information Functions"](#page-885-0) VIEWS INFORMATION\_SCHEMA table, [Section 20.15, "The](#page-1869-0) INFORM-[ATION\\_SCHEMA VIEWS](#page-1869-0) Table" Vietnamese, [Section B.11, "MySQL 5.5 FAQ: MySQL Chinese, Ja](#page-2790-1)[panese, and Korean Character Sets"](#page-2790-1) Views limitations, [Section E.5, "Restrictions on Views"](#page-3134-0) privileges, [Section E.5, "Restrictions on Views"](#page-3134-0) problems, [Section E.5, "Restrictions on Views"](#page-3134-0) valid numbers examples, [Section 8.1.2, "Numbers"](#page-698-0) variables and replication, [Section 17.4.1.33, "Replication and Variables"](#page-1786-0) environment, [Section 4.1, "Overview of MySQL Programs"](#page-190-0) mysqld, Section 7.11.2, "Tuning Server Parameters' server, Section 12.4.5.40, "[SHOW VARIABLES](#page-1086-0) Syntax" status, [Section 12.4.5.36, "](#page-1083-1)SHOW STATUS Syntax", [Section 5.1.6,](#page-467-0) ["Server Status Variables"](#page-467-0) system, [Section 5.1.4, "Server System Variables",](#page-375-0) [Section 5.1.5,](#page-459-0) ["Using System Variables",](#page-459-0) [Section 12.4.5.40, "](#page-1086-0)SHOW VARI-ABLES [Syntax"](#page-1086-0) user, [Section 8.4, "User-Defined Variables"](#page-709-0) verbose option my\_print\_defaults, [Description](http://dev.mysql.com/doc/refman/5.5/en/my-print-defaults-description.html) myisam\_ftdump, [Description](http://dev.mysql.com/doc/refman/5.5/en/myisam-ftdump-description.html) myisamchk, Section 4.6.3.1, "myisamchk [General Options"](#page-280-0) myisampack, [Description](http://dev.mysql.com/doc/refman/5.5/en/myisampack-description.html) mysql, [Section 4.5.1.1, "](#page-221-0)mysql Options" mysql\_convert\_table\_format, [Description](http://dev.mysql.com/doc/refman/5.5/en/mysql-convert-table-format-description.html) mysql\_install\_db, [Description](http://dev.mysql.com/doc/refman/5.5/en/mysql-install-db-description.html) mysql\_upgrade, [Description](http://dev.mysql.com/doc/refman/5.5/en/mysql-upgrade-description.html) mysql\_waitpid, [Description](http://dev.mysql.com/doc/refman/5.5/en/mysql-waitpid-description.html) mysqladmin, [Description](http://dev.mysql.com/doc/refman/5.5/en/mysqladmin-description.html) mysqlbinlog, [Description](http://dev.mysql.com/doc/refman/5.5/en/mysqlbinlog-description.html) mysqlcheck, [Description](http://dev.mysql.com/doc/refman/5.5/en/mysqlcheck-description.html) mysqld, [Section 5.1.2, "Server Command Options"](#page-346-0) mysqld\_multi, [Description](http://dev.mysql.com/doc/refman/5.5/en/mysqld-multi-description.html) mysqldump, [Description](http://dev.mysql.com/doc/refman/5.5/en/mysqldump-description.html) mysqldumpslow, [Description](http://dev.mysql.com/doc/refman/5.5/en/mysqldumpslow-description.html)

utf32 character set, [Section 9.1.10.3, "The](#page-738-2) utf32 Character Set

utf8mb3 character set, [Section 9.1.10.5, "The](#page-739-1) utf8mb3 "Character

utf8 character set, [Section 9.1.10.4, "The](#page-739-0) utf8 Character Set

[\(UTF-32 Unicode Encoding\)"](#page-738-2)

[Set" \(Alias for](#page-739-1) utf8)"

[\(Three-Byte UTF-8 Unicode Encoding\)"](#page-739-0)

mysqlimport, [Description](http://dev.mysql.com/doc/refman/5.5/en/mysqlimport-description.html) mysqlshow, [Description](http://dev.mysql.com/doc/refman/5.5/en/mysqlshow-description.html) mysqlslap, [Description](http://dev.mysql.com/doc/refman/5.5/en/mysqlslap-description.html) perror, [Description](http://dev.mysql.com/doc/refman/5.5/en/perror-description.html) version latest, [Section 2.1.3, "How to Get MySQL"](#page-69-0) version option comp\_err, [Description](http://dev.mysql.com/doc/refman/5.5/en/comp-err-description.html) my\_print\_defaults, [Description](http://dev.mysql.com/doc/refman/5.5/en/my-print-defaults-description.html) myisamchk, Section 4.6.3.1, "myisamchk [General Options"](#page-280-0) myisampack, [Description](http://dev.mysql.com/doc/refman/5.5/en/myisampack-description.html) mysql, [Section 4.5.1.1, "](#page-221-0)mysql Options" mysql\_config, [Description](http://dev.mysql.com/doc/refman/5.5/en/mysql-config-description.html) mysql\_convert\_table\_format, [Description](http://dev.mysql.com/doc/refman/5.5/en/mysql-convert-table-format-description.html) mysql\_waitpid, [Description](http://dev.mysql.com/doc/refman/5.5/en/mysql-waitpid-description.html) mysqlaccess, [Description](http://dev.mysql.com/doc/refman/5.5/en/mysqlaccess-description.html) mysqladmin, [Description](http://dev.mysql.com/doc/refman/5.5/en/mysqladmin-description.html) mysqlbinlog, [Description](http://dev.mysql.com/doc/refman/5.5/en/mysqlbinlog-description.html) mysqlcheck, [Description](http://dev.mysql.com/doc/refman/5.5/en/mysqlcheck-description.html) mysqld, [Section 5.1.2, "Server Command Options"](#page-346-0) mysqld\_multi, [Description](http://dev.mysql.com/doc/refman/5.5/en/mysqld-multi-description.html) mysqldump, [Description](http://dev.mysql.com/doc/refman/5.5/en/mysqldump-description.html) mysqlimport, [Description](http://dev.mysql.com/doc/refman/5.5/en/mysqlimport-description.html) mysqlshow, [Description](http://dev.mysql.com/doc/refman/5.5/en/mysqlshow-description.html) mysqlslap, [Description](http://dev.mysql.com/doc/refman/5.5/en/mysqlslap-description.html) perror, [Description](http://dev.mysql.com/doc/refman/5.5/en/perror-description.html) resolve\_stack\_dump, [Description](http://dev.mysql.com/doc/refman/5.5/en/resolve-stack-dump-description.html) resolveip, [Description](http://dev.mysql.com/doc/refman/5.5/en/resolveip-description.html) version system variable, [Section 5.1.4, "Server System Variables"](#page-375-0) version\_bdb system variable, [Section 5.1.4, "Server System Vari](#page-375-0)[ables"](#page-375-0) version\_comment system variable, [Section 5.1.4, "Server System](#page-375-0) **Variables** version\_compile\_machine system variable, [Section 5.1.4, "Server Sys](#page-375-0)tem Variables version\_compile\_os system variable, [Section 5.1.4, "Server System](#page-375-0) [Variables"](#page-375-0) vertical option mysql, [Section 4.5.1.1, "](#page-221-0)mysql Options" mysqladmin, [Description](http://dev.mysql.com/doc/refman/5.5/en/mysqladmin-description.html) view restrictions, [Section E.5, "Restrictions on Views"](#page-3134-0) views, [Section 19.5, "Using Views",](#page-1849-0) Chapter 19, *[Stored Programs](#page-1838-0) [and Views](#page-1838-0)*, [Section 12.1.16, "](#page-971-0)CREATE VIEW Syntax" algorithms, [Section 19.5.2, "View Processing Algorithms"](#page-1850-0) and replication, [Section 17.4.1.31, "Replication and Views"](#page-1786-3) metadata, [Section 19.5.4, "View Metadata"](#page-1853-0) updatable, [Section 19.5.3, "Updatable and Insertable Views",](#page-1851-0) [Sec](#page-971-0)tion 12.1.16, "[CREATE VIEW](#page-971-0) Syntax" virtual memory problems while compiling, [Section 2.9.5, "Dealing with Problems](#page-135-0) [Compiling MySQL"](#page-135-0) **W** WEEK(), [Section 11.7, "Date and Time Functions"](#page-841-0) WEEKDAY(), [Section 11.7, "Date and Time Functions"](#page-841-0) WEEKOFYEAR(), [Section 11.7, "Date and Time Functions"](#page-841-0) WEIGHT\_STRING(), [Section 11.5, "String Functions"](#page-815-0) WHERE, [Section 7.2.1.2, "How MySQL Optimizes](#page-598-1) WHERE Clauses" with SHOW, [Section 20.31, "Extensions to](#page-1886-0) SHOW Statements", Chapter 20, [INFORMATION\\_SCHEMA](#page-1860-0) *Tables* WHILE, [Section 12.7.6.7, "](#page-1112-1)WHILE Statement"

WITH\_COMMENT option

- CMake, [Section 2.9.4, "MySQL Source-Configuration Options"](#page-129-0) WITH\_DEBUG option
- CMake, [Section 2.9.4, "MySQL Source-Configuration Options"](#page-129-0) WITH\_EMBEDDED\_SERVER option
- CMake, [Section 2.9.4, "MySQL Source-Configuration Options"](#page-129-0) WITH\_EXTRA\_CHARSETS option

CMake, [Section 2.9.4, "MySQL Source-Configuration Options"](#page-129-0) WITH\_LIBWRAP option CMake, [Section 2.9.4, "MySQL Source-Configuration Options"](#page-129-0) WITH\_READLINE option CMake, [Section 2.9.4, "MySQL Source-Configuration Options"](#page-129-0) WITH\_SSL option CMake, [Section 2.9.4, "MySQL Source-Configuration Options"](#page-129-0) WITH\_ZLIB option CMake, [Section 2.9.4, "MySQL Source-Configuration Options"](#page-129-0) WKB format, [Section 11.17.3.2, "Well-Known Binary \(WKB\)](#page-908-0) [Format"](#page-908-0) WKT format, [Section 11.17.3.1, "Well-Known Text \(WKT\) Format"](#page-907-0) Waiting for INSERT thread state, [Section 7.12.5.3, "Delayed-Insert Thread States"](#page-668-0) Waiting for all running commits to finish thread state, [Section 7.12.5.2, "General Thread States"](#page-663-0) Waiting for commit lock thread state, [Section 7.12.5.2, "General Thread States"](#page-663-0) Waiting for event metadata lock thread state, [Section 7.12.5.2, "General Thread States"](#page-663-0) Waiting for event read lock thread state, [Section 7.12.5.2, "General Thread States"](#page-663-0) Waiting for global metadata lock thread state, [Section 7.12.5.2, "General Thread States"](#page-663-0) Waiting for global read lock thread state, [Section 7.12.5.2, "General Thread States"](#page-663-0) Waiting for master to send event thread state, [Section 7.12.5.6, "Replication Slave I/O Thread](#page-670-0) **States** Waiting for master update thread state, [Section 7.12.5.6, "Replication Slave I/O Thread](#page-670-0) **States** Waiting for next activation thread state, [Section 7.12.5.9, "Event Scheduler Thread States"](#page-672-0) Waiting for query cache lock thread state, [Section 7.12.5.4, "Query Cache Thread States"](#page-669-0) Waiting for release of readlock thread state, [Section 7.12.5.2, "General Thread States"](#page-663-0) Waiting for scheduler to stop thread state, [Section 7.12.5.9, "Event Scheduler Thread States"](#page-672-0) Waiting for schema metadata lock thread state, [Section 7.12.5.2, "General Thread States"](#page-663-0) Waiting for slave mutex on exit thread state, [Section 7.12.5.7, "Replication Slave SQL Thread](#page-671-1) [States"](#page-671-1), [Section 7.12.5.6, "Replication Slave I/O Thread States"](#page-670-0) Waiting for stored function metadata lock thread state, [Section 7.12.5.2, "General Thread States"](#page-663-0) Waiting for stored procedure metadata lock thread state, [Section 7.12.5.2, "General Thread States"](#page-663-0) Waiting for table thread state, [Section 7.12.5.2, "General Thread States"](#page-663-0) Waiting for table level lock thread state, [Section 7.12.5.2, "General Thread States"](#page-663-0) Waiting for table metadata lock thread state, [Section 7.12.5.2, "General Thread States"](#page-663-0) Waiting for tables thread state, [Section 7.12.5.2, "General Thread States"](#page-663-0) Waiting for the next event in relay log thread state, [Section 7.12.5.7, "Replication Slave SQL Thread](#page-671-1) [States"](#page-671-1) Waiting for the slave SQL thread to free enough relay log space thread state, [Section 7.12.5.6, "Replication Slave I/O Thread](#page-670-0) **States** Waiting for trigger metadata lock thread state, [Section 7.12.5.2, "General Thread States"](#page-663-0) Waiting on cond thread state, [Section 7.12.5.2, "General Thread States"](#page-663-0) Waiting on empty queue

thread state, [Section 7.12.5.9, "Event Scheduler Thread States"](#page-672-0) Waiting to finalize termination

thread state, [Section 7.12.5.5, "Replication Master Thread States"](#page-669-1) Waiting to get readlock

thread state, [Section 7.12.5.2, "General Thread States"](#page-663-0) Waiting to reconnect after a failed binlog dump request

thread state, [Section 7.12.5.6, "Replication Slave I/O Thread](#page-670-0) [States"](#page-670-0)

Waiting to reconnect after a failed master event read thread state, [Section 7.12.5.6, "Replication Slave I/O Thread](#page-670-0) [States"](#page-670-0)

Waiting until MASTER\_DELAY seconds after master executed event thread state, [Section 7.12.5.7, "Replication Slave SQL Thread](#page-671-1) **States** 

Well-Known Binary format, [Section 11.17.3.2, "Well-Known Binary](#page-908-0) [\(WKB\) Format"](#page-908-0)

Well-Known Text format, [Section 11.17.3.1, "Well-Known Text](#page-907-0) [\(WKT\) Format"](#page-907-0)

Wildcard character (%), [Section 8.1.1, "Strings"](#page-696-0)

Wildcard character (\_), [Section 8.1.1, "Strings"](#page-696-0)

Windows, [Section 22.2, "MySQL Connector/NET",](#page-1996-0) [Section 22.1,](#page-1918-0) ["MySQL Connector/ODBC"](#page-1918-0)

MySQL limitations, [Section E.9.3, "Windows Platform Limita](#page-3138-0)[tions"](#page-3138-0)

compiling clients on, [Section 22.9.17, "Building Client Programs"](#page-2422-0) path name separators, [Section 4.2.3.3, "Using Option Files"](#page-199-0)

Within(), [Section 11.17.5.4.2, "Functions That Test Spatial Relation](#page-920-0)[ships Between Geometries"](#page-920-0)

Writing to net

thread state, [Section 7.12.5.2, "General Thread States"](#page-663-0) wait option

myisamchk, Section 4.6.3.1, "myisamchk [General Options"](#page-280-0) myisampack, [Description](http://dev.mysql.com/doc/refman/5.5/en/myisampack-description.html)

mysql, [Section 4.5.1.1, "](#page-221-0)mysql Options"

mysqladmin, [Description](http://dev.mysql.com/doc/refman/5.5/en/mysqladmin-description.html)

wait\_timeout system variable, [Section 5.1.4, "Server System Vari](#page-375-0)ables'

waiting for delay\_list

thread state, [Section 7.12.5.3, "Delayed-Insert Thread States"](#page-668-0) waiting for handler insert

thread state, [Section 7.12.5.3, "Delayed-Insert Thread States"](#page-668-0) waiting for handler lock

thread state, [Section 7.12.5.3, "Delayed-Insert Thread States"](#page-668-0) waiting for handler open

thread state, [Section 7.12.5.3, "Delayed-Insert Thread States"](#page-668-0) warning\_count session variable, [Section 5.1.4, "Server System Vari](#page-375-0)[ables"](#page-375-0)

warnings command

mysql, [Section 4.5.1.2, "](#page-229-0)mysql Commands"

where option

mysqldump, [Description](http://dev.mysql.com/doc/refman/5.5/en/mysqldump-description.html)

widths

display, [Chapter 10,](#page-769-0) *Data Types*

wildcards

and LIKE, [Section 7.3.1, "How MySQL Uses Indexes"](#page-605-1), [Sec](#page-608-0)[tion 7.3.7, "Comparison of B-Tree and Hash Indexes"](#page-608-0)

in account names, [Section 5.4.3, "Specifying Account Names"](#page-528-0)

in mysql.columns\_priv table, [Section 5.4.5, "Access Control, Stage](#page-531-0) [2: Request Verification"](#page-531-0)

in mysql.db table, [Section 5.4.5, "Access Control, Stage 2: Request](#page-531-0) [Verification"](#page-531-0)

in mysql.host table, [Section 5.4.5, "Access Control, Stage 2: Re](#page-531-0)quest Verification'

in mysql.procs\_priv table, [Section 5.4.5, "Access Control, Stage 2:](#page-531-0) [Request Verification"](#page-531-0)

in mysql.tables\_priv table, [Section 5.4.5, "Access Control, Stage 2:](#page-531-0) [Request Verification"](#page-531-0)

windows option

mysql install db, [Description](http://dev.mysql.com/doc/refman/5.5/en/mysql-install-db-description.html)

with-big-tables option, [Section 2.9.4, "MySQL Source-Configuration](#page-129-0) **Options** 

configure, [Section 2.9.4, "MySQL Source-Configuration Options"](#page-129-0)

with-client-ldflags option

configure, [Section 2.9.4, "MySQL Source-Configuration Options"](#page-129-0) with-debug option

configure, [Section 2.9.4, "MySQL Source-Configuration Options"](#page-129-0) with-embedded-server option

configure, [Section 2.9.4, "MySQL Source-Configuration Options"](#page-129-0) with-extra-charsets option

configure, [Section 2.9.4, "MySQL Source-Configuration Options"](#page-129-0) with-libevent option

configure, [Section 2.9.4, "MySQL Source-Configuration Options"](#page-129-0) with-tcp-port option

configure, [Section 2.9.4, "MySQL Source-Configuration Options"](#page-129-0) with-unix-socket-path option

configure, [Section 2.9.4, "MySQL Source-Configuration Options"](#page-129-0) with-zlib-dir option

configure, [Section 2.9.4, "MySQL Source-Configuration Options"](#page-129-0) without-server option, [Section 2.9.4, "MySQL Source-Configuration](#page-129-0) [Options"](#page-129-0)

configure, [Section 2.9.4, "MySQL Source-Configuration Options"](#page-129-0) wrappers

Eiffel, [Section 22.15, "MySQL Eiffel Wrapper"](#page-2675-1)

write-binlog option

mysql\_upgrade, [Description](http://dev.mysql.com/doc/refman/5.5/en/mysql-upgrade-description.html)

mysqlcheck, [Description](http://dev.mysql.com/doc/refman/5.5/en/mysqlcheck-description.html)

write buffer size myisamchk variable, [Section 4.6.3.1, "](#page-280-0)myisamchk" [General Options"](#page-280-0)

# **X**

X(), [Section 11.17.5.2.2, "](#page-915-0)Point Functions" X509/Certificate, [Section 5.5.8.1, "Basic SSL Concepts"](#page-548-0) XA BEGIN, [Section 12.3.7.1, "XA Transaction SQL Syntax"](#page-1037-0) XA COMMIT, [Section 12.3.7.1, "XA Transaction SQL Syntax"](#page-1037-0) XA PREPARE, [Section 12.3.7.1, "XA Transaction SQL Syntax"](#page-1037-0) XA RECOVER, [Section 12.3.7.1, "XA Transaction SQL Syntax"](#page-1037-0) XA ROLLBACK, [Section 12.3.7.1, "XA Transaction SQL Syntax"](#page-1037-0) XA START, [Section 12.3.7.1, "XA Transaction SQL Syntax"](#page-1037-0) XA transactions, [Section 12.3.7, "XA Transactions"](#page-1036-0) transaction identifiers, [Section 12.3.7.1, "XA Transaction SQL](#page-1037-0) [Syntax"](#page-1037-0)

XOR

bitwise, [Section 11.12, "Bit Functions"](#page-879-0) logical, [Section 11.3.3, "Logical Operators"](#page-811-0)

xid

XA transaction identifier, [Section 12.3.7.1, "XA Transaction SQL](#page-1037-0) [Syntax"](#page-1037-0)

xml option

mysql, [Section 4.5.1.1, "](#page-221-0)mysql Options" mysqldump, [Description](http://dev.mysql.com/doc/refman/5.5/en/mysqldump-description.html)

### **Y**

Y(), [Section 11.17.5.2.2, "](#page-915-0)Point Functions"

YEAR data type, [Section 10.1.2, "Overview of Date and Time](#page-771-0) Types", [Section 10.3.3, "The](#page-784-0) YEAR Type"

YEAR(), [Section 11.7, "Date and Time Functions"](#page-841-0)

YEARWEEK(), [Section 11.7, "Date and Time Functions"](#page-841-0)

Year 2000 compliance, [Section 10.3.4, "Year 2000 Issues and Date](#page-784-1)

[Types"](#page-784-1)

Year 2000 issues, [Section 10.3.4, "Year 2000 Issues and Date Types"](#page-784-1) Yen sign (Japanese), [Section B.11, "MySQL 5.5 FAQ: MySQL](#page-2790-1) [Chinese, Japanese, and Korean Character Sets"](#page-2790-1)

yaSSL, [Section 5.5.8.2, "Using SSL Connections"](#page-548-1), [Section 5.5.8,](#page-548-2) ["Using SSL for Secure Connections"](#page-548-2)

**Z**

ZEROFILL, [Section 10.2, "Numeric Types",](#page-776-0) [Section 10.1.1,](#page-769-1) ["Overview of Numeric Types",](#page-769-1) [Section 22.9.14, "C API Prepared](#page-2418-0) [Statement Problems"](#page-2418-0)

# **Function Index**

## **my\_init()**

[Section 22.9.8.1, "](#page-2410-0)my\_init()" Section 22.9.8.3, "[mysql\\_thread\\_init\(\)](#page-2411-0)" [Section 22.9.2, "C API Function Overview"](#page-2339-0)

# **mysql\_affected\_rows()**

[Section 12.2.1, "](#page-978-0)CALL Syntax" [Section 12.2.5, "](#page-984-0)INSERT Syntax" [Section 12.2.8, "](#page-1001-1)REPLACE Syntax" Section 22.9.3.1, "[mysql\\_affected\\_rows\(\)](#page-2343-0)" Section 22.9.3.46, "[mysql\\_next\\_result\(\)](#page-2363-0) Section 22.9.3.48, "[mysql\\_num\\_rows\(\)](#page-2365-0)" Section 22.9.7.1, "[mysql\\_stmt\\_affected\\_rows\(\)](#page-2391-0)" Section 22.9.3.71, "[mysql\\_use\\_result\(\)](#page-2382-0)" [Section 22.9.1, "C API Data Structures"](#page-2335-0) [Section 22.9.2, "C API Function Overview"](#page-2339-0) [Section 11.14, "Information Functions"](#page-885-0) [Section 22.9.11.2, "What Results You Can Get from a Query"](#page-2415-1)

### **mysql\_autocommit()**

Section 22.9.3.2, "[mysql\\_autocommit\(\)](#page-2343-1)" [Section 22.9.2, "C API Function Overview"](#page-2339-0)

## **mysql\_change\_user()**

Section 22.9.3.3, "[mysql\\_change\\_user\(\)](#page-2344-0)" [Section 22.9.2, "C API Function Overview"](#page-2339-0)

## **mysql\_character\_set\_name()**

Section 22.9.3.4, "[mysql\\_character\\_set\\_name\(\)](#page-2345-0)" [Section 22.9.2, "C API Function Overview"](#page-2339-0)

# **mysql\_client\_find\_plugin()**

Section 22.9.10.1, "[mysql\\_client\\_find\\_plugin\(\)](#page-2412-0)" [Section 22.9.2, "C API Function Overview"](#page-2339-0)

# **mysql\_client\_register\_plugin(**

#### **)**

Section 22.9.10.2, "[mysql\\_client\\_register\\_plugin\(\)](#page-2412-1)" [Section 22.9.2, "C API Function Overview"](#page-2339-0)

### **mysql\_close()**

Section 22.9.3.5, "[mysql\\_close\(\)](#page-2345-1)" Section 22.9.3.6, "[mysql\\_commit\(\)](#page-2345-2)" Section 22.9.3.7, "[mysql\\_connect\(\)](#page-2345-3)" [Section 22.9.3.36, "](#page-2357-0)mysql\_init()" Section 22.9.3.57, "[mysql\\_rollback\(\)](#page-2375-0)" [Section 22.9.2, "C API Function Overview"](#page-2339-0) [Section C.5.2.11, "Communication Errors and Aborted Connections"](#page-2859-0)

# **mysql\_commit()**

Section 22.9.3.6, "[mysql\\_commit\(\)](#page-2345-2)" [Section 22.9.2, "C API Function Overview"](#page-2339-0)

# **mysql\_connect()**

[Section 22.9.8.1, "](#page-2410-0)my\_init()" Section 22.9.3.5, "[mysql\\_close\(\)](#page-2345-1)" Section 22.9.3.7, "[mysql\\_connect\(\)](#page-2345-3)" Section 22.9.3.49, "[mysql\\_options\(\)](#page-2365-1)" Section 22.9.8.3, "[mysql\\_thread\\_init\(\)](#page-2411-0)" [Section 22.9.2, "C API Function Overview"](#page-2339-0)

[Section 22.9.17.2, "How to Write a Threaded Client"](#page-2424-0)

### **mysql\_create\_db()**

Section 22.9.3.8, "[mysql\\_create\\_db\(\)](#page-2346-0)" [Section 22.9.2, "C API Function Overview"](#page-2339-0)

### **mysql\_data\_seek()**

Section 22.9.3.9, "[mysql\\_data\\_seek\(\)](#page-2346-1)" Section 22.9.3.58, "[mysql\\_row\\_seek\(\)](#page-2375-1)" Section 22.9.3.71, "[mysql\\_use\\_result\(\)](#page-2382-0)" [Section 22.9.2, "C API Function Overview"](#page-2339-0)

## **mysql\_debug()**

Section 22.9.3.10, "[mysql\\_debug\(\)](#page-2347-0)" [Section 22.9.2, "C API Function Overview"](#page-2339-0)

## **mysql\_drop\_db()**

Section 22.9.3.11, "[mysql\\_drop\\_db\(\)](#page-2347-1)" [Section 22.9.2, "C API Function Overview"](#page-2339-0)

### **mysql\_dump\_debug\_info()**

Section 22.9.3.12, "[mysql\\_dump\\_debug\\_info\(\)](#page-2348-0)" [Section 22.9.2, "C API Function Overview"](#page-2339-0)

### **mysql\_eof()**

[Section 22.9.3.13, "](#page-2348-1)mysql\_eof()" [Section 22.9.2, "C API Function Overview"](#page-2339-0)

### **mysql\_errno(&mysql)**

Section 22.9.3.22, "[mysql\\_field\\_count\(\)](#page-2352-0)" Section  $22.9.3.47$ , "[mysql\\_num\\_fields\(\)](#page-2364-0)"

# **mysql\_errno()**

Section 22.9.10.1, "[mysql\\_client\\_find\\_plugin\(\)](#page-2412-0)" Section 22.9.10.2, "[mysql\\_client\\_register\\_plugin\(\)](#page-2412-1)" Section 22.9.3.7, "[mysql\\_connect\(\)](#page-2345-3)" [Section 22.9.3.13, "](#page-2348-1)mysql\_eof()" Section 22.9.3.14, "[mysql\\_errno\(\)](#page-2349-0)" Section 22.9.10.3, "[mysql\\_load\\_plugin\(\)](#page-2413-0)" Section 22.9.3.66, "[mysql\\_sqlstate\(\)](#page-2379-0)" Section 22.9.3.69, "[mysql\\_store\\_result\(\)](#page-2381-0)" Section 22.9.3.71, "[mysql\\_use\\_result\(\)](#page-2382-0)" [Section 22.9.3, "C API Function Descriptions"](#page-2342-0) [Section 22.9.2, "C API Function Overview"](#page-2339-0) [Section 12.7.8.1.1, "Signal Condition Information Items"](#page-1115-0) [Section C.2, "Types of Error Values"](#page-2807-0) Section 22.9.11.1, "Why [mysql\\_store\\_result\(\)](#page-2414-0) Sometimes Returns NULL After [mysql\\_query\(\)](#page-2414-0) Returns Success" [Section 23.2.5.2, "Writing Audit Plugins"](#page-2697-0)

### **mysql\_error()**

Section 22.9.10.1, "[mysql\\_client\\_find\\_plugin\(\)](#page-2412-0)" Section 22.9.10.2, "[mysql\\_client\\_register\\_plugin\(\)](#page-2412-1)" Section 22.9.3.7, "[mysql\\_connect\(\)](#page-2345-3)" [Section 22.9.3.13, "](#page-2348-1)mysql\_eof()" Section 22.9.3.15, "[mysql\\_error\(\)](#page-2349-1)" Section 22.9.10.3, "[mysql\\_load\\_plugin\(\)](#page-2413-0)" Section 22.9.3.69, "[mysql\\_store\\_result\(\)](#page-2381-0)" Section 22.9.3.71, "[mysql\\_use\\_result\(\)](#page-2382-0)" [Section 22.9.3, "C API Function Descriptions"](#page-2342-0) [Section 22.9.2, "C API Function Overview"](#page-2339-0) [Section 12.7.8.1.1, "Signal Condition Information Items"](#page-1115-0) [Section C.2, "Types of Error Values"](#page-2807-0) Section 22.9.11.1, "Why [mysql\\_store\\_result\(\)](#page-2414-0) Sometimes Returns NULL After [mysql\\_query\(\)](#page-2414-0) Returns Success"

[Section 23.2.5.2, "Writing Audit Plugins"](#page-2697-0)

### **mysql\_escape\_string()**

Section 22.9.3.16, "[mysql\\_escape\\_string\(\)](#page-2350-0)" [Section 22.9.2, "C API Function Overview"](#page-2339-0)

### **mysql\_fetch\_field()**

Section 22.9.3.17, "[mysql\\_fetch\\_field\(\)](#page-2350-1)" Section 22.9.3.23, "[mysql\\_field\\_seek\(\)](#page-2353-0)" Section 22.9.3.24, "[mysql\\_field\\_tell\(\)](#page-2354-0)" Section 22.9.7.23, "[mysql\\_stmt\\_result\\_metadata\(\)](#page-2406-0)" [Section 22.9.1, "C API Data Structures"](#page-2335-0) [Section 22.9.2, "C API Function Overview"](#page-2339-0)

# **mysql\_fetch\_field\_direct()**

Section 22.9.3.18, "[mysql\\_fetch\\_field\\_direct\(\)](#page-2350-2)" Section 22.9.7.23, "[mysql\\_stmt\\_result\\_metadata\(\)](#page-2406-0)" [Section 22.9.2, "C API Function Overview"](#page-2339-0)

### **mysql\_fetch\_fields()**

Section 22.9.3.19, "[mysql\\_fetch\\_fields\(\)](#page-2351-0)" Section 22.9.7.23, "[mysql\\_stmt\\_result\\_metadata\(\)](#page-2406-0)" [Section 22.9.2, "C API Function Overview"](#page-2339-0)

# **mysql\_fetch\_lengths()**

Section 22.9.3.20, "[mysql\\_fetch\\_lengths\(\)](#page-2351-1)" Section 22.9.3.21, "[mysql\\_fetch\\_row\(\)](#page-2352-1)" [Section 22.9.2, "C API Function Overview"](#page-2339-0)

# **mysql\_fetch\_row()**

[Section 22.9.3.13, "](#page-2348-1)mysql\_eof()" [Section 22.9.3.14, "](#page-2349-0)mysql\_errno()" Section 22.9.3.20, "[mysql\\_fetch\\_lengths\(\)](#page-2351-1)" Section 22.9.3.21, "[mysql\\_fetch\\_row\(\)](#page-2352-1)" Section 22.9.3.59, "[mysql\\_row\\_tell\(\)](#page-2376-0)" Section 22.9.3.69, "[mysql\\_store\\_result\(\)](#page-2381-0)" Section 22.9.3.71, "[mysql\\_use\\_result\(\)](#page-2382-0)" [Section 22.9.1, "C API Data Structures"](#page-2335-0) [Section 22.9.2, "C API Function Overview"](#page-2339-0) Section 13.11.1, "FEDERATED [Storage Engine Overview"](#page-1269-1) [Section 22.9.11.2, "What Results You Can Get from a Query"](#page-2415-1)

### **mysql\_field\_count(&mysql)**

Section 22.9.3.22, "[mysql\\_field\\_count\(\)](#page-2352-0)" Section  $22.9.3.47$ , "[mysql\\_num\\_fields\(\)](#page-2364-0)"

# **mysql\_field\_count()**

Section 22.9.3.22, "[mysql\\_field\\_count\(\)](#page-2352-0)" Section 22.9.3.47, "[mysql\\_num\\_fields\(\)](#page-2364-0)" [Section 22.9.3.51, "](#page-2369-0)mysql\_query()" Section 22.9.3.54, "[mysql\\_real\\_query\(\)](#page-2373-0)" Section 22.9.7.23, "[mysql\\_stmt\\_result\\_metadata\(\)](#page-2406-0)" Section 22.9.3.69, "[mysql\\_store\\_result\(\)](#page-2381-0)" [Section 22.9.2, "C API Function Overview"](#page-2339-0) Section 22.9.11.1, "Why [mysql\\_store\\_result\(\)](#page-2414-0) Sometimes Returns NULL After [mysql\\_query\(\)](#page-2414-0) Returns Success"

# **mysql\_field\_seek()**

Section 22.9.3.17, "[mysql\\_fetch\\_field\(\)](#page-2350-1)" Section 22.9.3.23, "[mysql\\_field\\_seek\(\)](#page-2353-0)" Section 22.9.3.24, "[mysql\\_field\\_tell\(\)](#page-2354-0)" Section 22.9.7.23, "[mysql\\_stmt\\_result\\_metadata\(\)](#page-2406-0)" [Section 22.9.1, "C API Data Structures"](#page-2335-0) [Section 22.9.2, "C API Function Overview"](#page-2339-0)

# **mysql\_field\_tell()**

Section 22.9.3.24, "[mysql\\_field\\_tell\(\)](#page-2354-0)" Section 22.9.7.23, "[mysql\\_stmt\\_result\\_metadata\(\)](#page-2406-0)" [Section 22.9.2, "C API Function Overview"](#page-2339-0)

### **mysql\_free\_result()**

Section C.5.2.14, "[Commands out of sync](#page-2862-0)" Section 22.9.3.25, "[mysql\\_free\\_result\(\)](#page-2354-1)" Section 22.9.3.41, "[mysql\\_list\\_dbs\(\)](#page-2361-0)" Section 22.9.3.42, "[mysql\\_list\\_fields\(\)](#page-2361-1)" Section 22.9.3.43, "[mysql\\_list\\_processes\(\)](#page-2362-0)" Section 22.9.3.44, "[mysql\\_list\\_tables\(\)](#page-2362-1)" Section 22.9.3.46, "[mysql\\_next\\_result\(\)](#page-2363-0)" Section 22.9.7.23, "[mysql\\_stmt\\_result\\_metadata\(\)](#page-2406-0)" Section 22.9.3.69, "[mysql\\_store\\_result\(\)](#page-2381-0)" Section 22.9.3.71, "[mysql\\_use\\_result\(\)](#page-2382-0)" [Section 22.9.2, "C API Function Overview"](#page-2339-0) [Section 22.9.6, "C API Prepared Statement Function Overview"](#page-2389-0)

# **mysql\_get\_character\_set\_info( )**

Section 22.9.3.26, "[mysql\\_get\\_character\\_set\\_info\(\)](#page-2354-2)" [Section 22.9.2, "C API Function Overview"](#page-2339-0) Section 22.3.2, "Choosing a Collation ID"

## **mysql\_get\_client\_info()**

Section 22.9.3.7, "[mysql\\_connect\(\)](#page-2345-3)" Section 22.9.3.27, "[mysql\\_get\\_client\\_info\(\)](#page-2354-3)" [Section 22.9.2, "C API Function Overview"](#page-2339-0)

## **mysql\_get\_client\_version()**

Section 22.9.3.28, "[mysql\\_get\\_client\\_version\(\)](#page-2355-0)" [Section 22.9.2, "C API Function Overview"](#page-2339-0)

### **mysql\_get\_host\_info()**

Section 22.9.3.29, "mysql\_qet\_host\_info()" [Section 22.9.2, "C API Function Overview"](#page-2339-0)

### **mysql\_get\_proto\_info()**

Section 22.9.3.30, "mysql\_qet\_proto\_info()" [Section 22.9.2, "C API Function Overview"](#page-2339-0)

### **mysql\_get\_server\_info()**

Section 22.9.3.31, "mysql\_qet\_server\_info()" [Section 22.9.2, "C API Function Overview"](#page-2339-0)

### **mysql\_get\_server\_version()**

Section 22.9.3.32, "mysql\_qet\_server\_version()" [Section 22.9.2, "C API Function Overview"](#page-2339-0)

# **mysql\_get\_ssl\_cipher()**

Section 22.9.3.33, "mysql\_qet\_ssl\_cipher()" [Section 22.9.2, "C API Function Overview"](#page-2339-0) [Section 5.5.8.2, "Using SSL Connections"](#page-548-1)

# **mysql\_hex\_string()**

Section 22.9.3.34, "[mysql\\_hex\\_string\(\)](#page-2356-2)" [Section 22.9.2, "C API Function Overview"](#page-2339-0)

### **mysql\_info()**

Section 12.1.6, "[ALTER TABLE](#page-933-0) Syntax" Section 12.2.5.2, "[INSERT DELAYED](#page-987-0) Syntax" [Section 12.2.5, "](#page-984-0)INSERT Syntax" Section 12.2.6, "[LOAD DATA INFILE](#page-989-0) Syntax" Section 1.8.6.1, "PRIMARY KEY and UNIQUE [Index Constraints"](#page-56-1) [Section 12.2.11, "](#page-1025-0)UPDATE Syntax" [Section 22.9.3.35, "](#page-2357-1)mysql\_info()" Section 22.9.3.49, "[mysql\\_options\(\)](#page-2365-1)" [Section 22.9.2, "C API Function Overview"](#page-2339-0) [Section 22.9.11.2, "What Results You Can Get from a Query"](#page-2415-1)

# **mysql\_init()**

[Section 22.9.8.1, "](#page-2410-0)my\_init()" Section 22.9.3.5, "[mysql\\_close\(\)](#page-2345-1)" Section 22.9.3.33, "[mysql\\_get\\_ssl\\_cipher\(\)](#page-2356-1)" [Section 22.9.3.36, "](#page-2357-0)mysql\_init()" Section 22.9.3.40, "[mysql\\_library\\_init\(\)](#page-2359-0)" Section 22.9.3.49, "[mysql\\_options\(\)](#page-2365-1)" Section 22.9.3.52, "[mysql\\_real\\_connect\(\)](#page-2369-1)" Section 22.9.3.67, "[mysql\\_ssl\\_set\(\)](#page-2380-0)" Section 22.9.8.3, "[mysql\\_thread\\_init\(\)](#page-2411-0)" [Section 22.9.2, "C API Function Overview"](#page-2339-0) [Section 22.9.17.2, "How to Write a Threaded Client"](#page-2424-0)

# **mysql\_insert\_id()**

Section 12.1.14, "[CREATE TABLE](#page-953-0) Syntax" [Section 12.2.5, "](#page-984-0)INSERT Syntax" Section 22.9.3.37, "[mysql\\_insert\\_id\(\)](#page-2358-0)" [Section 22.9.1, "C API Data Structures"](#page-2335-0) [Section 22.9.2, "C API Function Overview"](#page-2339-0) [Section 22.9.11.3, "How to Get the Unique ID for the Last Inserted](#page-2415-0) [Row"](#page-2415-0) [Section 11.14, "Information Functions"](#page-885-0) [Section 5.1.4, "Server System Variables"](#page-375-0) [Section 1.8.5.3, "Transaction and Atomic Operation Differences"](#page-52-0) [Section 3.6.9, "Using](#page-187-0) AUTO\_INCREMENT" [Section 22.9.11.2, "What Results You Can Get from a Query"](#page-2415-1)

# **mysql\_kill()**

[Section 22.9.3.38, "](#page-2359-1)mysql\_kill()" Section 22.9.3.70, "[mysql\\_thread\\_id\(\)](#page-2382-1)" [Section 22.9.2, "C API Function Overview"](#page-2339-0) [Section 22.9.12, "Controlling Automatic Reconnection Behavior"](#page-2416-0)

# **mysql\_library\_end()**

Section 22.9.3.39, "[mysql\\_library\\_end\(\)](#page-2359-2)" Section 22.9.3.40, "[mysql\\_library\\_init\(\)](#page-2359-0)" Section 22.9.9.2, "[mysql\\_server\\_end\(\)](#page-2411-1)" [Section 22.9.9, "C API Embedded Server Function Descriptions"](#page-2411-2) [Section 22.9.2, "C API Function Overview"](#page-2339-0) [Section 22.8, "libmysqld, the Embedded MySQL Server Library"](#page-2330-0)

#### **mysql\_library\_init()** [Section 22.9.8.1, "](#page-2410-0)my\_init()"

Section 22.9.3.40, "[mysql\\_library\\_init\(\)](#page-2359-0)" Section 22.9.10.3, "[mysql\\_load\\_plugin\(\)](#page-2413-0)" Section 22.9.9.1, "[mysql\\_server\\_init\(\)](#page-2411-3)" Section 22.9.8.3, "[mysql\\_thread\\_init\(\)](#page-2411-0)" [Section 22.9.9, "C API Embedded Server Function Descriptions"](#page-2411-2) [Section 22.9.2, "C API Function Overview"](#page-2339-0) [Section 22.9.17.2, "How to Write a Threaded Client"](#page-2424-0) [Section 22.8.3, "Options with the Embedded Server"](#page-2332-0) [Section 22.8, "libmysqld, the Embedded MySQL Server Library"](#page-2330-0)

## **mysql\_library\_init(0, NULL, NULL)**

Section 22.9.3.40, "[mysql\\_library\\_init\(\)](#page-2359-0)"

# **mysql\_list\_dbs()**

Section 22.9.3.25, "[mysql\\_free\\_result\(\)](#page-2354-1)" Section 22.9.3.41, " $mysq1$  list\_dbs()" [Section 22.9.2, "C API Function Overview"](#page-2339-0)

## **mysql\_list\_fields()**

Section 22.9.3.42, "[mysql\\_list\\_fields\(\)](#page-2361-1)" [Section 22.9.1, "C API Data Structures"](#page-2335-0) [Section 22.9.2, "C API Function Overview"](#page-2339-0)

### **mysql\_list\_processes()**

Section 22.9.3.43, "[mysql\\_list\\_processes\(\)](#page-2362-0)" [Section 22.9.2, "C API Function Overview"](#page-2339-0)

# **mysql\_list\_tables()**

Section 22.9.3.44, "[mysql\\_list\\_tables\(\)](#page-2362-1)" [Section 22.9.2, "C API Function Overview"](#page-2339-0)

# **mysql\_load\_plugin()**

Section 22.9.10.3, "[mysql\\_load\\_plugin\(\)](#page-2413-0)" Section 22.9.10.4, "[mysql\\_load\\_plugin\\_v\(\)](#page-2414-1)" [Section 22.9.2, "C API Function Overview"](#page-2339-0) [Section 23.2.4.4, "Client Plugin API Data Structures"](#page-2689-0)

# **mysql\_load\_plugin\_v()**

Section 22.9.10.4, "[mysql\\_load\\_plugin\\_v\(\)](#page-2414-1)" [Section 22.9.2, "C API Function Overview"](#page-2339-0)

# **mysql\_more\_results()**

Section 22.9.3.45, "[mysql\\_more\\_results\(\)](#page-2363-1)" Section 22.9.3.46, "[mysql\\_next\\_result\(\)](#page-2363-0)" Section 22.9.7.17, "[mysql\\_stmt\\_next\\_result\(\)](#page-2403-0)" [Section 22.9.2, "C API Function Overview"](#page-2339-0) [Section 22.9.13, "C API Support for Multiple Statement Execution"](#page-2416-1)

# **mysql\_next\_result()**

[Section 12.2.1, "](#page-978-0)CALL Syntax" Section 22.9.3.45, "[mysql\\_more\\_results\(\)](#page-2363-1)" Section 22.9.3.46, "[mysql\\_next\\_result\(\)](#page-2363-0)" Section 22.9.3.52, "[mysql\\_real\\_connect\(\)](#page-2369-1)" Section 22.9.3.64, "[mysql\\_set\\_server\\_option\(\)](#page-2378-0)" Section 22.9.3.69, "[mysql\\_store\\_result\(\)](#page-2381-0)" [Section 22.9.2, "C API Function Overview"](#page-2339-0) [Section 22.9.13, "C API Support for Multiple Statement Execution"](#page-2416-1)

# **mysql\_num\_fields()**

Section 22.9.3.47, "[mysql\\_num\\_fields\(\)](#page-2364-0)" Section 22.9.7.23, "[mysql\\_stmt\\_result\\_metadata\(\)](#page-2406-0)" [Section 22.9.2, "C API Function Overview"](#page-2339-0)

### **mysql\_num\_fields(result)**

Section 22.9.3.21, "[mysql\\_fetch\\_row\(\)](#page-2352-1)"

### **mysql\_num\_fields(result)-1**

Section 22.9.3.18, "[mysql\\_fetch\\_field\\_direct\(\)](#page-2350-2)"

### **mysql\_num\_rows()**

Section 22.9.3.1, "[mysql\\_affected\\_rows\(\)](#page-2343-0)" Section 22.9.3.48, "[mysql\\_num\\_rows\(\)](#page-2365-0)" Section 22.9.3.69, "[mysql\\_store\\_result\(\)](#page-2381-0)" Section 22.9.3.71, "[mysql\\_use\\_result\(\)](#page-2382-0)" [Section 22.9.1, "C API Data Structures"](#page-2335-0)

[Section 22.9.2, "C API Function Overview"](#page-2339-0) [Section 22.9.11.2, "What Results You Can Get from a Query"](#page-2415-1)

### **mysql\_num\_rows(result)-1**

Section 22.9.3.9, "[mysql\\_data\\_seek\(\)](#page-2346-1)"

### **mysql\_options()**

Section 22.9.3.49, "[mysql\\_options\(\)](#page-2365-1)" [Section 22.9.3.50, "](#page-2368-0)mysql\_ping()" Section 22.9.3.52, "[mysql\\_real\\_connect\(\)](#page-2369-1)" Section 22.9.7.11, "[mysql\\_stmt\\_fetch\(\)](#page-2398-0)" [Section 22.9.10, "C API Client Plugin Functions"](#page-2412-2) [Section 22.9.2, "C API Function Overview"](#page-2339-0) [Section 22.9.5, "C API Prepared Statement Data Structures"](#page-2384-0) [Section 23.2.4.4, "Client Plugin API Data Structures"](#page-2689-0) [Section 9.1.4, "Connection Character Sets and Collations"](#page-721-0) [Section 22.9.12, "Controlling Automatic Reconnection Behavior"](#page-2416-0) [Section 23.2.2, "Plugin API Components"](#page-2678-0) [Section 5.6.4, "Using Client Programs in a Multiple-Server Environ](#page-562-0)[ment"](#page-562-0)

# **mysql\_options(...**

**MYSQL\_OPT\_LOCAL\_INFILE, 0)** [Section 5.3.5, "Security Issues with](#page-518-0) LOAD DATA LOCAL"

# **mysql\_options(...,**

**MYSQL\_OPT\_READ\_TIMEOUT,...)** Section C.5.2.9, "[MySQL server has gone away](#page-2857-0)"

**mysql\_options(...,**

**MYSQL\_OPT\_WRITE\_TIMEOUT,...)** Section C.5.2.9, "[MySQL server has gone away](#page-2857-0)"

# **mysql\_options(mysql, MYSQL\_SET\_CHARSET\_NAME, "char-**

**set\_name")** Section 22.9.3.52, "[mysql\\_real\\_connect\(\)](#page-2369-1)"

### **mysql\_ping()**

Section C.5.2.9, "[MySQL server has gone away](#page-2857-0)" [Section 22.9.3.50, "](#page-2368-0)mysql\_ping()" Section 22.9.3.70, "[mysql\\_thread\\_id\(\)](#page-2382-1)" [Section 22.9.2, "C API Function Overview"](#page-2339-0) [Section 22.9.12, "Controlling Automatic Reconnection Behavior"](#page-2416-0)

### **mysql\_plugin\_options()**

Section 22.9.10.5, "[mysql\\_plugin\\_options\(\)](#page-2414-2)" [Section 22.9.2, "C API Function Overview"](#page-2339-0)

# **mysql\_query()**

[Section 12.2.1, "](#page-978-0)CALL Syntax" Section 22.9.3.1, "[mysql\\_affected\\_rows\(\)](#page-2343-0)" Section 22.9.3.8, "[mysql\\_create\\_db\(\)](#page-2346-0)" Section 22.9.3.11, "[mysql\\_drop\\_db\(\)](#page-2347-1)" Section 22.9.3.17, "[mysql\\_fetch\\_field\(\)](#page-2350-1)" [Section 22.9.3.38, "](#page-2359-1)mysql\_kill()" Section 22.9.3.46, "[mysql\\_next\\_result\(\)](#page-2363-0)" [Section 22.9.3.51, "](#page-2369-0) $mysq1query$ " Section 22.9.3.52, "[mysql\\_real\\_connect\(\)](#page-2369-1)"  $Section 22.9.3.54$ , "[mysql\\_real\\_query\(\)](#page-2373-0)" Section 22.9.3.56, "[mysql\\_reload\(\)](#page-2375-2)" Section 22.9.3.63, "[mysql\\_set\\_local\\_infile\\_handler\(\)](#page-2377-0)" Section 22.9.3.64, "[mysql\\_set\\_server\\_option\(\)](#page-2378-0)" Section 22.9.3.69, "[mysql\\_store\\_result\(\)](#page-2381-0)" Section 22.9.3.71, "[mysql\\_use\\_result\(\)](#page-2382-0) [Section 22.9.2, "C API Function Overview"](#page-2339-0) [Section 22.9.13, "C API Support for Multiple Statement Execution"](#page-2416-1) [Section 22.9.11.3, "How to Get the Unique ID for the Last Inserted](#page-2415-0) [Row"](#page-2415-0) [Section 22.9.17.2, "How to Write a Threaded Client"](#page-2424-0) Section 22.9.11.1, "Why [mysql\\_store\\_result\(\)](#page-2414-0) Sometimes Returns NULL After [mysql\\_query\(\)](#page-2414-0) Returns Success'

# **mysql\_real\_connect()**

[Section 12.2.1, "](#page-978-0)CALL Syntax" Section 22.9.3.1, "[mysql\\_affected\\_rows\(\)](#page-2343-0)" Section 22.9.3.3, "[mysql\\_change\\_user\(\)](#page-2344-0)" Section 22.9.3.7, "[mysql\\_connect\(\)](#page-2345-3)" [Section 22.9.3.36, "](#page-2357-0)mysql\_init()" Section 22.9.3.46, "[mysql\\_next\\_result\(\)](#page-2363-0)" Section 22.9.3.49, "[mysql\\_options\(\)](#page-2365-1)" Section 22.9.3.52, "[mysql\\_real\\_connect\(\)](#page-2369-1)" Section 22.9.3.64, "[mysql\\_set\\_server\\_option\(\)](#page-2378-0)" Section 22.9.3.66, "[mysql\\_sqlstate\(\)](#page-2379-0)" Section 22.9.3.67, "[mysql\\_ssl\\_set\(\)](#page-2380-0)" [Section 22.9.2, "C API Function Overview"](#page-2339-0) [Section 22.9.13, "C API Support for Multiple Statement Execution"](#page-2416-1) Chapter 11, *[Functions and Operators](#page-797-0)* [Section 11.14, "Information Functions"](#page-885-0) [Section 12.6, "SQL Syntax for Prepared Statements"](#page-1101-0) [Section 5.1.4, "Server System Variables"](#page-375-0) [Section 19.2.1, "Stored Routine Syntax"](#page-1839-1) [Section 5.6.4, "Using Client Programs in a Multiple-Server Environ](#page-562-0)[ment"](#page-562-0) [Section 5.5.8.2, "Using SSL Connections"](#page-548-1)

# **mysql\_real\_escape\_string()**

Section 22.9.3.16, "[mysql\\_escape\\_string\(\)](#page-2350-0)" Section 22.9.3.53, "[mysql\\_real\\_escape\\_string\(\)](#page-2372-0)" Section 22.9.3.61, "[mysql\\_set\\_character\\_set\(\)](#page-2376-1)" [Section 22.9.2, "C API Function Overview"](#page-2339-0) [Section 5.3.1, "General Security Guidelines"](#page-509-0) [Section 11.17.4.4, "Populating Spatial Columns"](#page-912-0) [Section 8.1.1, "Strings"](#page-696-0)

# **mysql\_real\_query()**

[Section 12.2.1, "](#page-978-0)CALL Syntax" Section 22.9.3.1, "[mysql\\_affected\\_rows\(\)](#page-2343-0)" Section 22.9.3.46, "[mysql\\_next\\_result\(\)](#page-2363-0)" Section  $22.9.3.51$ , "[mysql\\_query\(\)](#page-2369-0)" Section 22.9.3.52, "[mysql\\_real\\_connect\(\)](#page-2369-1)" Section 22.9.3.54, "[mysql\\_real\\_query\(\)](#page-2373-0)" Section 22.9.3.64, "[mysql\\_set\\_server\\_option\(\)](#page-2378-0)" Section 22.9.3.69, "[mysql\\_store\\_result\(\)](#page-2381-0)" Section 22.9.3.71, "[mysql\\_use\\_result\(\)](#page-2382-0)" [Section 22.9.2, "C API Function Overview"](#page-2339-0) [Section 22.9.13, "C API Support for Multiple Statement Execution"](#page-2416-1) Section 13.11.1, "FEDERATED [Storage Engine Overview"](#page-1269-1)

# **mysql\_refresh()**

Section 22.9.3.55, "[mysql\\_refresh\(\)](#page-2374-0)" [Section 22.9.2, "C API Function Overview"](#page-2339-0)

### **mysql\_reload()**

Section 22.9.3.56, "[mysql\\_reload\(\)](#page-2375-2)" [Section 22.9.2, "C API Function Overview"](#page-2339-0)

# **mysql\_rollback()**

Section 22.9.3.57, "[mysql\\_rollback\(\)](#page-2375-0)"

[Section 22.9.2, "C API Function Overview"](#page-2339-0)

### **mysql\_row\_seek()**

Section 22.9.3.58, "[mysql\\_row\\_seek\(\)](#page-2375-1)" Section 22.9.3.59, "[mysql\\_row\\_tell\(\)](#page-2376-0)" Section 22.9.3.69, "[mysql\\_store\\_result\(\)](#page-2381-0)" Section 22.9.3.71, "[mysql\\_use\\_result\(\)](#page-2382-0)" [Section 22.9.2, "C API Function Overview"](#page-2339-0)

### **mysql\_row\_tell()**

Section 22.9.3.58, "[mysql\\_row\\_seek\(\)](#page-2375-1)" Section 22.9.3.59, "[mysql\\_row\\_tell\(\)](#page-2376-0)" Section 22.9.3.69, "[mysql\\_store\\_result\(\)](#page-2381-0)" Section 22.9.3.71, "[mysql\\_use\\_result\(\)](#page-2382-0)" [Section 22.9.2, "C API Function Overview"](#page-2339-0)

## **mysql\_select\_db()**

Section 22.9.3.60, "[mysql\\_select\\_db\(\)](#page-2376-2)" [Section 22.9.2, "C API Function Overview"](#page-2339-0)

### **mysql\_server\_end()**

Section 22.9.3.39, "[mysql\\_library\\_end\(\)](#page-2359-2)" Section 22.9.9.2, "[mysql\\_server\\_end\(\)](#page-2411-1)" [Section 22.9.9, "C API Embedded Server Function Descriptions"](#page-2411-2) [Section 22.9.2, "C API Function Overview"](#page-2339-0)

# **mysql\_server\_init()**

[Section 22.9.8.1, "](#page-2410-0)my\_init()" Section 22.9.3.40, "[mysql\\_library\\_init\(\)](#page-2359-0)" Section 22.9.9.1, "[mysql\\_server\\_init\(\)](#page-2411-3)" Section 22.9.8.3, "[mysql\\_thread\\_init\(\)](#page-2411-0)" [Section 22.9.9, "C API Embedded Server Function Descriptions"](#page-2411-2) [Section 22.9.2, "C API Function Overview"](#page-2339-0)

### **mysql\_set\_character\_set()**

Section 22.9.3.26, "[mysql\\_get\\_character\\_set\\_info\(\)](#page-2354-2)" Section 22.9.3.53, "[mysql\\_real\\_escape\\_string\(\)](#page-2372-0)" Section 22.9.3.61, "[mysql\\_set\\_character\\_set\(\)](#page-2376-1)" [Section 22.9.2, "C API Function Overview"](#page-2339-0)

# **mysql\_set\_local\_infile\_defaul**

**t()**

Section 22.9.3.62, "[mysql\\_set\\_local\\_infile\\_default\(\)](#page-2377-1)" [Section 22.9.2, "C API Function Overview"](#page-2339-0)

## **mysql\_set\_local\_infile\_handle r()**

Section 22.9.3.62, "[mysql\\_set\\_local\\_infile\\_default\(\)](#page-2377-1)" Section 22.9.3.63, "[mysql\\_set\\_local\\_infile\\_handler\(\)](#page-2377-0)" [Section 22.9.2, "C API Function Overview"](#page-2339-0)

# **mysql\_set\_server\_option()**

Section 22.9.3.64, "[mysql\\_set\\_server\\_option\(\)](#page-2378-0)" [Section 22.9.2, "C API Function Overview"](#page-2339-0) [Section 22.9.13, "C API Support for Multiple Statement Execution"](#page-2416-1)

# **mysql\_shutdown()**

Section 22.9.3.65, "[mysql\\_shutdown\(\)](#page-2379-1)" [Section 22.9.2, "C API Function Overview"](#page-2339-0)

### **mysql\_sqlstate()**

[Section 22.9.3.14, "](#page-2349-0)mysql\_errno()" Section 22.9.3.66, "mysql sqlstate()" [Section 22.9.2, "C API Function Overview"](#page-2339-0) [Section 12.7.8.1.1, "Signal Condition Information Items"](#page-1115-0) [Section C.2, "Types of Error Values"](#page-2807-0)

# **mysql\_ssl\_set()**

Section 22.9.3.52, "[mysql\\_real\\_connect\(\)](#page-2369-1)" Section 22.9.3.67, "[mysql\\_ssl\\_set\(\)](#page-2380-0)" [Section 22.9.2, "C API Function Overview"](#page-2339-0) [Section 5.5.8.2, "Using SSL Connections"](#page-548-1)

### **mysql\_stat()**

[Section 22.9.3.68, "](#page-2380-1)mysql\_stat()" [Section 22.9.2, "C API Function Overview"](#page-2339-0)

### **mysql\_stmt\_affected\_rows()**

Section 22.9.7.1, "[mysql\\_stmt\\_affected\\_rows\(\)](#page-2391-0)" Section 22.9.7.10, "[mysql\\_stmt\\_execute\(\)](#page-2395-0)" Section 22.9.7.17, "[mysql\\_stmt\\_next\\_result\(\)](#page-2403-0)" Section 22.9.7.18, "[mysql\\_stmt\\_num\\_rows\(\)](#page-2404-0)" [Section 22.9.6, "C API Prepared Statement Function Overview"](#page-2389-0)

### **mysql\_stmt\_attr\_get()**

Section 22.9.7.2, "[mysql\\_stmt\\_attr\\_get\(\)](#page-2391-1)" Section 22.9.7.3, "[mysql\\_stmt\\_attr\\_set\(\)](#page-2392-0)" [Section 22.9.6, "C API Prepared Statement Function Overview"](#page-2389-0)

### **mysql\_stmt\_attr\_set()**

Section 22.9.7.3, "[mysql\\_stmt\\_attr\\_set\(\)](#page-2392-0)" Section 22.9.7.10, " $m$ ysql\_stmt\_execute()" Section  $22.9.7.11$ , "[mysql\\_stmt\\_fetch\(\)](#page-2398-0)" [Section 22.9.1, "C API Data Structures"](#page-2335-0) [Section 22.9.6, "C API Prepared Statement Function Overview"](#page-2389-0) [Section 22.9.5.2, "C API Prepared Statement Type Conversions"](#page-2388-0) [Section E.3, "Restrictions on Server-Side Cursors"](#page-3131-0)

### **mysql\_stmt\_attr\_set(MYSQL\_STM T,**

**STMT\_ATTR\_UPDATE\_MAX\_LENGTH, &flag)**

Section 22.9.7.28, "[mysql\\_stmt\\_store\\_result\(\)](#page-2409-0)"

# **mysql\_stmt\_bind\_param()**

Section 22.9.7.4, "[mysql\\_stmt\\_bind\\_param\(\)](#page-2393-0)" Section 22.9.7.10, "[mysql\\_stmt\\_execute\(\)](#page-2395-0)" Section 22.9.7.21, "[mysql\\_stmt\\_prepare\(\)](#page-2405-0)" Section 22.9.7.26, "[mysql\\_stmt\\_send\\_long\\_data\(\)](#page-2408-0)" [Section 22.9.5, "C API Prepared Statement Data Structures"](#page-2384-0) [Section 22.9.6, "C API Prepared Statement Function Overview"](#page-2389-0) [Section 22.9.15, "C API Prepared Statement Handling of Date and](#page-2418-1) [Time Values"](#page-2418-1)

# **mysql\_stmt\_bind\_result()**

Section 22.9.7.5, "[mysql\\_stmt\\_bind\\_result\(\)](#page-2393-1)" Section 22.9.7.11, "[mysql\\_stmt\\_fetch\(\)](#page-2398-0)" Section 22.9.7.12, "[mysql\\_stmt\\_fetch\\_column\(\)](#page-2402-0)" Section 22.9.7.17, "[mysql\\_stmt\\_next\\_result\(\)](#page-2403-0)" Section 22.9.7.28, "[mysql\\_stmt\\_store\\_result\(\)](#page-2409-0)" [Section 22.9.5, "C API Prepared Statement Data Structures"](#page-2384-0) [Section 22.9.6, "C API Prepared Statement Function Overview"](#page-2389-0) [Section 22.9.15, "C API Prepared Statement Handling of Date and](#page-2418-1) [Time Values"](#page-2418-1)

# **mysql\_stmt\_close()**

Section 22.9.7.6, "[mysql\\_stmt\\_close\(\)](#page-2394-0)" [Section 22.9.5, "C API Prepared Statement Data Structures"](#page-2384-0) [Section 22.9.6, "C API Prepared Statement Function Overview"](#page-2389-0)

### **mysql\_stmt\_close(MYSQL\_STMT \*)**

Section 22.9.7.15, "[mysql\\_stmt\\_init\(\)](#page-2403-1)"

### **mysql\_stmt\_data\_seek()**

Section 22.9.7.7, "[mysql\\_stmt\\_data\\_seek\(\)](#page-2394-1)" Section 22.9.7.24, "[mysql\\_stmt\\_row\\_seek\(\)](#page-2407-0)" Section 22.9.7.28, "[mysql\\_stmt\\_store\\_result\(\)](#page-2409-0)" [Section 22.9.6, "C API Prepared Statement Function Overview"](#page-2389-0)

### **mysql\_stmt\_errno()**

Section 22.9.7.8, "[mysql\\_stmt\\_errno\(\)](#page-2395-1)" Section 22.9.7.11, "[mysql\\_stmt\\_fetch\(\)](#page-2398-0)" [Section 22.9.6, "C API Prepared Statement Function Overview"](#page-2389-0) [Section C.2, "Types of Error Values"](#page-2807-0)

### **mysql\_stmt\_error()**

Section 22.9.7.9, "[mysql\\_stmt\\_error\(\)](#page-2395-2)" Section 22.9.7.11, "[mysql\\_stmt\\_fetch\(\)](#page-2398-0)" Section 22.9.7.21, "[mysql\\_stmt\\_prepare\(\)](#page-2405-0)" [Section 22.9.6, "C API Prepared Statement Function Overview"](#page-2389-0) [Section C.2, "Types of Error Values"](#page-2807-0)

### **mysql\_stmt\_execute()**

Section 22.9.7.1, "[mysql\\_stmt\\_affected\\_rows\(\)](#page-2391-0)" Section 22.9.7.3, "[mysql\\_stmt\\_attr\\_set\(\)](#page-2392-0)" Section 22.9.7.10, "[mysql\\_stmt\\_execute\(\)](#page-2395-0)" Section 22.9.7.11, "[mysql\\_stmt\\_fetch\(\)](#page-2398-0)" Section 22.9.7.17, "[mysql\\_stmt\\_next\\_result\(\)](#page-2403-0)" Section 22.9.7.26, "[mysql\\_stmt\\_send\\_long\\_data\(\)](#page-2408-0)" Section 22.9.7.28, "[mysql\\_stmt\\_store\\_result\(\)](#page-2409-0)" [Section 22.9.5, "C API Prepared Statement Data Structures"](#page-2384-0) [Section 22.9.6, "C API Prepared Statement Function Overview"](#page-2389-0) [Section 22.9.15, "C API Prepared Statement Handling of Date and](#page-2418-1) [Time Values"](#page-2418-1)

[Section 22.9.5.2, "C API Prepared Statement Type Conversions"](#page-2388-0) [Section 7.9.3.1, "How the Query Cache Operates"](#page-639-0)

### **mysql\_stmt\_fetch()**

Section 22.9.7.5, "[mysql\\_stmt\\_bind\\_result\(\)](#page-2393-1)" Section 22.9.7.10, "[mysql\\_stmt\\_execute\(\)](#page-2395-0)" Section  $22.9.7.11$ , "[mysql\\_stmt\\_fetch\(\)](#page-2398-0)" Section 22.9.7.23, "[mysql\\_stmt\\_result\\_metadata\(\)](#page-2406-0)" Section 22.9.7.25, "[mysql\\_stmt\\_row\\_tell\(\)](#page-2407-1)" Section 22.9.7.28, "[mysql\\_stmt\\_store\\_result\(\)](#page-2409-0)" [Section 22.9.5, "C API Prepared Statement Data Structures"](#page-2384-0) [Section 22.9.6, "C API Prepared Statement Function Overview"](#page-2389-0) [Section 22.9.5.2, "C API Prepared Statement Type Conversions"](#page-2388-0)

### **mysql\_stmt\_fetch\_column()**

Section 22.9.7.11, "[mysql\\_stmt\\_fetch\(\)](#page-2398-0)" Section 22.9.7.12, "[mysql\\_stmt\\_fetch\\_column\(\)](#page-2402-0)" [Section 22.9.6, "C API Prepared Statement Function Overview"](#page-2389-0)

# **mysql\_stmt\_field\_count()**

Section 22.9.7.13, "[mysql\\_stmt\\_field\\_count\(\)](#page-2402-1)" [Section 22.9.6, "C API Prepared Statement Function Overview"](#page-2389-0)

### **mysql\_stmt\_free\_result()**

Section 22.9.7.3, "[mysql\\_stmt\\_attr\\_set\(\)](#page-2392-0)"

Section 22.9.7.14, "[mysql\\_stmt\\_free\\_result\(\)](#page-2402-2)" Section 22.9.7.17, "[mysql\\_stmt\\_next\\_result\(\)](#page-2403-0)" [Section 22.9.6, "C API Prepared Statement Function Overview"](#page-2389-0)

# **mysql\_stmt\_init()**

Section 22.9.7.10, "[mysql\\_stmt\\_execute\(\)](#page-2395-0)" Section 22.9.7.15, "[mysql\\_stmt\\_init\(\)](#page-2403-1)" Section 22.9.7.21, "[mysql\\_stmt\\_prepare\(\)](#page-2405-0)" [Section 22.9.5, "C API Prepared Statement Data Structures"](#page-2384-0) [Section 22.9.7, "C API Prepared Statement Function Descriptions"](#page-2391-2) [Section 22.9.6, "C API Prepared Statement Function Overview"](#page-2389-0) [Section 22.9.4, "C API Prepared Statements"](#page-2383-0)

### **mysql\_stmt\_insert\_id()**

Section 22.9.7.16, "[mysql\\_stmt\\_insert\\_id\(\)](#page-2403-2)" [Section 22.9.6, "C API Prepared Statement Function Overview"](#page-2389-0)

### **mysql\_stmt\_next\_result()**

[Section 12.2.1, "](#page-978-0)CALL Syntax" Section 22.9.7.17, "[mysql\\_stmt\\_next\\_result\(\)](#page-2403-0)" [Section 22.9.6, "C API Prepared Statement Function Overview"](#page-2389-0) [Section 22.9.16, "C API Support for Prepared](#page-2419-0) CALL Statements"

### **mysql\_stmt\_num\_rows()**

Section 22.9.7.18, "[mysql\\_stmt\\_num\\_rows\(\)](#page-2404-0)" [Section 22.9.6, "C API Prepared Statement Function Overview"](#page-2389-0)

### **mysql\_stmt\_num\_rows(stmt)-1**

Section 22.9.7.7, "[mysql\\_stmt\\_data\\_seek\(\)](#page-2394-1)"

### **mysql\_stmt\_param\_count()**

Section 22.9.7.10, "[mysql\\_stmt\\_execute\(\)](#page-2395-0)" Section 22.9.7.19, "[mysql\\_stmt\\_param\\_count\(\)](#page-2404-1)" [Section 22.9.6, "C API Prepared Statement Function Overview"](#page-2389-0)

### **mysql\_stmt\_param\_metadata()**

Section 22.9.7.20, "[mysql\\_stmt\\_param\\_metadata\(\)](#page-2405-1)" [Section 22.9.6, "C API Prepared Statement Function Overview"](#page-2389-0)

# **mysql\_stmt\_prepare()**

Section 22.9.7.4, "[mysql\\_stmt\\_bind\\_param\(\)](#page-2393-0)" Section 22.9.7.10, "[mysql\\_stmt\\_execute\(\)](#page-2395-0)" Section 22.9.7.13, "[mysql\\_stmt\\_field\\_count\(\)](#page-2402-1)" Section 22.9.7.21, "[mysql\\_stmt\\_prepare\(\)](#page-2405-0)" Section 22.9.7.22, "[mysql\\_stmt\\_reset\(\)](#page-2406-1)" Section 22.9.7.23, "[mysql\\_stmt\\_result\\_metadata\(\)](#page-2406-0)" [Section 12.6.4, "Automatic Prepared Statement Repreparation"](#page-1104-1) [Section 22.9.5, "C API Prepared Statement Data Structures"](#page-2384-0) [Section 22.9.6, "C API Prepared Statement Function Overview"](#page-2389-0) [Section 22.9.15, "C API Prepared Statement Handling of Date and](#page-2418-1) [Time Values"](#page-2418-1) [Section 7.9.3.1, "How the Query Cache Operates"](#page-639-0)

[Section 12.6, "SQL Syntax for Prepared Statements"](#page-1101-0)

### **mysql\_stmt\_reset()**

Section 22.9.7.3, "[mysql\\_stmt\\_attr\\_set\(\)](#page-2392-0)" Section 22.9.7.22, "[mysql\\_stmt\\_reset\(\)](#page-2406-1)" Section 22.9.7.26, "[mysql\\_stmt\\_send\\_long\\_data\(\)](#page-2408-0)" [Section 22.9.6, "C API Prepared Statement Function Overview"](#page-2389-0)

### **mysql\_stmt\_result\_metadata()**

Section 22.9.7.11, "[mysql\\_stmt\\_fetch\(\)](#page-2398-0)" Section 22.9.7.23, "[mysql\\_stmt\\_result\\_metadata\(\)](#page-2406-0)" Section 22.9.7.28, "[mysql\\_stmt\\_store\\_result\(\)](#page-2409-0)"

[Section 22.9.6, "C API Prepared Statement Function Overview"](#page-2389-0) [Section 22.9.5.2, "C API Prepared Statement Type Conversions"](#page-2388-0)

## **mysql\_stmt\_row\_seek()**

Section 22.9.7.24, "[mysql\\_stmt\\_row\\_seek\(\)](#page-2407-0)" Section 22.9.7.25, "[mysql\\_stmt\\_row\\_tell\(\)](#page-2407-1)" Section 22.9.7.28, "[mysql\\_stmt\\_store\\_result\(\)](#page-2409-0)" [Section 22.9.6, "C API Prepared Statement Function Overview"](#page-2389-0)

### **mysql\_stmt\_row\_tell()**

Section 22.9.7.24, "[mysql\\_stmt\\_row\\_seek\(\)](#page-2407-0)" Section 22.9.7.25, "[mysql\\_stmt\\_row\\_tell\(\)](#page-2407-1)" Section 22.9.7.28, "[mysql\\_stmt\\_store\\_result\(\)](#page-2409-0)" [Section 22.9.6, "C API Prepared Statement Function Overview"](#page-2389-0)

## **mysql\_stmt\_send\_long\_data()**

Section 22.9.7.22, "[mysql\\_stmt\\_reset\(\)](#page-2406-1)" Section 22.9.7.26, "[mysql\\_stmt\\_send\\_long\\_data\(\)](#page-2408-0)" [Section 22.9.6, "C API Prepared Statement Function Overview"](#page-2389-0)

### **mysql\_stmt\_sqlstate()**

Section 22.9.7.27, "[mysql\\_stmt\\_sqlstate\(\)](#page-2409-1)" [Section 22.9.6, "C API Prepared Statement Function Overview"](#page-2389-0) [Section C.2, "Types of Error Values"](#page-2807-0)

### **mysql\_stmt\_store\_result()**

Section 22.9.7.3, "[mysql\\_stmt\\_attr\\_set\(\)](#page-2392-0)" Section 22.9.7.7, "[mysql\\_stmt\\_data\\_seek\(\)](#page-2394-1)" Section 22.9.7.11, "[mysql\\_stmt\\_fetch\(\)](#page-2398-0)" Section  $22.9.7.18$ , "[mysql\\_stmt\\_num\\_rows\(\)](#page-2404-0)" Section 22.9.7.24, "[mysql\\_stmt\\_row\\_seek\(\)](#page-2407-0)" Section 22.9.7.25, "[mysql\\_stmt\\_row\\_tell\(\)](#page-2407-1)" Section 22.9.7.28, "[mysql\\_stmt\\_store\\_result\(\)](#page-2409-0)" [Section 22.9.1, "C API Data Structures"](#page-2335-0) [Section 22.9.6, "C API Prepared Statement Function Overview"](#page-2389-0)

# **mysql\_store\_result()**

Section C.5.2.14, "[Commands out of sync](#page-2862-0)" Section 22.9.3.1, "[mysql\\_affected\\_rows\(\)](#page-2343-0)" Section 22.9.3.9, "[mysql\\_data\\_seek\(\)](#page-2346-1)" [Section 22.9.3.13, "](#page-2348-1)mysql\_eof()" Section 22.9.3.17, "[mysql\\_fetch\\_field\(\)](#page-2350-1)" Section  $22.9.3.21$ , "[mysql\\_fetch\\_row\(\)](#page-2352-1)" Section 22.9.3.22, "[mysql\\_field\\_count\(\)](#page-2352-0)" Section 22.9.3.25, "[mysql\\_free\\_result\(\)](#page-2354-1)" Section 22.9.3.46, "[mysql\\_next\\_result\(\)](#page-2363-0)" Section 22.9.3.47, "[mysql\\_num\\_fields\(\)](#page-2364-0)" Section 22.9.3.48, "[mysql\\_num\\_rows\(\)](#page-2365-0)" Section 22.9.3.58, "[mysql\\_row\\_seek\(\)](#page-2375-1)" Section 22.9.3.59, "[mysql\\_row\\_tell\(\)](#page-2376-0)" Section 22.9.7.10, "[mysql\\_stmt\\_execute\(\)](#page-2395-0)" Section 22.9.7.23, "[mysql\\_stmt\\_result\\_metadata\(\)](#page-2406-0)" Section 22.9.3.69, "[mysql\\_store\\_result\(\)](#page-2381-0)" Section 22.9.3.71, "[mysql\\_use\\_result\(\)](#page-2382-0)" [Section 22.9.1, "C API Data Structures"](#page-2335-0) [Section 22.9.2, "C API Function Overview"](#page-2339-0) **[Description](http://dev.mysql.com/doc/refman/5.5/en/mysql-description.html)** Section 13.11.1, "FEDERATED [Storage Engine Overview"](#page-1269-1) [Section 22.9.17.2, "How to Write a Threaded Client"](#page-2424-0) [Section 22.9.11.2, "What Results You Can Get from a Query"](#page-2415-1) Section 22.9.11.1, "Why [mysql\\_store\\_result\(\)](#page-2414-0) Sometimes Returns NULL After [mysql\\_query\(\)](#page-2414-0) Returns Success"

# **mysql\_thread\_end()**

Section 22.9.8.2, "[mysql\\_thread\\_end\(\)](#page-2410-1)" [Section 22.9.2, "C API Function Overview"](#page-2339-0)

[Section 22.9.17.2, "How to Write a Threaded Client"](#page-2424-0) [Section 22.8, "libmysqld, the Embedded MySQL Server Library"](#page-2330-0)

# **mysql\_thread\_id()**

[Section 22.9.3.50, "](#page-2368-0)mysql\_ping()" Section 22.9.3.70, "[mysql\\_thread\\_id\(\)](#page-2382-1)" [Section 22.9.2, "C API Function Overview"](#page-2339-0) [Section 22.9.12, "Controlling Automatic Reconnection Behavior"](#page-2416-0)

# **mysql\_thread\_init()**

[Section 22.9.8.1, "](#page-2410-0)my\_init()" Section 22.9.8.2, "[mysql\\_thread\\_end\(\)](#page-2410-1)" Section 22.9.8.3, "[mysql\\_thread\\_init\(\)](#page-2411-0)" [Section 22.9.2, "C API Function Overview"](#page-2339-0) [Section 22.9.17.2, "How to Write a Threaded Client"](#page-2424-0) [Section 22.8, "libmysqld, the Embedded MySQL Server Library"](#page-2330-0)

# **mysql\_thread\_safe()**

Section 22.9.8.4, "[mysql\\_thread\\_safe\(\)](#page-2411-4)" [Section 22.9.2, "C API Function Overview"](#page-2339-0)

### **mysql\_use\_result()**

Section C.5.2.14, "[Commands out of sync](#page-2862-0)" Section C.5.2.8, "[Out of memory](#page-2857-1)" Section 22.9.3.9, "[mysql\\_data\\_seek\(\)](#page-2346-1)" [Section 22.9.3.13, "](#page-2348-1) $mysq1$  eof()" Section 22.9.3.21, "[mysql\\_fetch\\_row\(\)](#page-2352-1)" Section 22.9.3.25, "[mysql\\_free\\_result\(\)](#page-2354-1)" Section 22.9.3.46, "[mysql\\_next\\_result\(\)](#page-2363-0)" Section 22.9.3.47, "[mysql\\_num\\_fields\(\)](#page-2364-0)" Section 22.9.3.48, "[mysql\\_num\\_rows\(\)](#page-2365-0)" Section 22.9.3.58, "[mysql\\_row\\_seek\(\)](#page-2375-1)" Section 22.9.3.59, "[mysql\\_row\\_tell\(\)](#page-2376-0)" Section 22.9.7.10, "[mysql\\_stmt\\_execute\(\)](#page-2395-0)" Section 22.9.3.69, "[mysql\\_store\\_result\(\)](#page-2381-0)" Section 22.9.3.71, "[mysql\\_use\\_result\(\)](#page-2382-0)" [Section 22.9.1, "C API Data Structures"](#page-2335-0) [Section 22.9.2, "C API Function Overview"](#page-2339-0) **[Description](http://dev.mysql.com/doc/refman/5.5/en/mysql-description.html)** [Section 22.9.17.2, "How to Write a Threaded Client"](#page-2424-0) [Section 22.9.11.2, "What Results You Can Get from a Query"](#page-2415-1)

### **mysql\_warning\_count()**

Section 12.4.5.41, "[SHOW WARNINGS](#page-1087-0) Syntax" Section 22.9.3.46, "[mysql\\_next\\_result\(\)](#page-2363-0)" Section 22.9.3.72, "[mysql\\_warning\\_count\(\)](#page-2383-1)" [Section 22.9.2, "C API Function Overview"](#page-2339-0)

# Command Index

### **--old-passwords**

[Section 22.10, "MySQL PHP API"](#page-2425-0)

### **./configure**

[Section 2.9.3, "Installing MySQL from a Development Source Tree"](#page-127-0) [Section 2.9.4, "MySQL Source-Configuration Options"](#page-129-0)

### **./configure --help**

[Section 2.9.4, "MySQL Source-Configuration Options"](#page-129-0)

### **./configure --without-server**

[Section 23.5, "Debugging and Porting MySQL"](#page-2712-1)

### **./configure --help**

[Section 2.9.2, "Installing MySQL from a Standard Source Distribu](#page-124-0)[tion"](#page-124-0) [Section 2.9.4, "MySQL Source-Configuration Options"](#page-129-0)

### **./mysql-test-run.pl**

[Section 23.1.2, "The MySQL Test Suite"](#page-2676-0)

# **./mysql-test-run.pl test\_name**

[Section 23.1.2, "The MySQL Test Suite"](#page-2676-0)

## **/usr/local/mysql/bin/mysql**

[Section 4.2.1, "Invoking MySQL Programs"](#page-193-0)

#### **? [arg]** [Section 4.5.1.2, "](#page-229-0)mysql Commands"

**Access** [Section 12.2.2, "](#page-979-0)DELETE Syntax"

### **BUILD/autorun.sh**

[Section 2.9.3, "Installing MySQL from a Development Source Tree"](#page-127-0)

### **CMake**

Section C.5.2.17, "[Can't initialize character set](#page-2863-1)" [Section 9.3, "Adding a New Character Set"](#page-754-0) [Section 23.3.2.5, "Compiling and Installing User-Defined Functions"](#page-2708-0) [Section 9.1.5, "Configuring the Character Set and Collation for Ap](#page-724-0)[plications"](#page-724-0) [Section 2.9.5, "Dealing with Problems Compiling MySQL"](#page-135-0) [Section 2.12, "Environment Variables"](#page-160-0) [Section C.5.4.5, "How to Protect or Change the MySQL Unix Socket](#page-2869-1) [File"](#page-2869-1) [Section 2.9, "Installing MySQL from Source"](#page-123-0) [Section 2.9.3, "Installing MySQL from a Development Source Tree"](#page-127-0) [Section 2.9.2, "Installing MySQL from a Standard Source Distribu](#page-124-0)[tion"](#page-124-0) [Section 23.2.6, "MySQL Services for Plugins"](#page-2700-0) [Section 2.9.4, "MySQL Source-Configuration Options"](#page-129-0) [Section 21.2.1, "Performance Schema Build Configuration"](#page-1893-0) [Section 5.6.3, "Running Multiple MySQL Instances on Unix"](#page-561-0) [Section 5.3.5, "Security Issues with](#page-518-0) LOAD DATA LOCAL" [Section 9.1.3.1, "Server Character Set and Collation"](#page-716-0) [Section 5.1.4, "Server System Variables"](#page-375-0) [Section 13.12, "The](#page-1274-0) ARCHIVE Storage Engine" [Section 13.14, "The](#page-1276-0) BLACKHOLE Storage Engine"

[Section 13.10, "The](#page-1268-0) EXAMPLE Storage Engine" [Section 13.11, "The](#page-1269-0) FEDERATED Storage Engine" [Section 4.2.3.3, "Using Option Files"](#page-199-0) [Section 5.5.8.2, "Using SSL Connections"](#page-548-1) Section 1.5, "What Is New in MySOL 5.5" [Section C.5.4.2, "What to Do If MySQL Keeps Crashing"](#page-2866-0) [Section 23.2.5, "Writing Plugins"](#page-2690-0) [Section 22.8, "libmysqld, the Embedded MySQL Server Library"](#page-2330-0)

# **Directory Utility**

[Section 2.4.1, "General Notes on Installing MySQL on Mac OS X"](#page-104-0)

### **GnuPG**

[Section 2.1.4.2, "Signature Checking Using](#page-70-0) GnuPG"

### **Hot Backup**

[Section 17.1.1.6, "Creating a Data Snapshot Using Raw Data Files"](#page-1703-0)

### **InnoDB Hot Backup**

[Section 13.6.7, "Backing Up and Recovering an](#page-1185-0) InnoDB Database" [Section 13.6, "The](#page-1136-0) InnoDB Storage Engine"

### **InnoDB Hot Backup**

[Section 13.6.7, "Backing Up and Recovering an](#page-1185-0) InnoDB Database" [Section 17.1.1.6, "Creating a Data Snapshot Using Raw Data Files"](#page-1703-0) [Section 13.6, "The](#page-1136-0) InnoDB Storage Engine" [Section 13.6.3, "Using Per-Table Tablespaces"](#page-1143-0)

### **MySQL Enterprise Backup**

[Section 13.6.7, "Backing Up and Recovering an](#page-1185-0) InnoDB Database"

### **NET START**

[Section 5.6.2.2, "Starting Multiple MySQL Instances as Windows Ser](#page-560-0)[vices"](#page-560-0)

#### **NET STOP**

[Section 5.6.2.2, "Starting Multiple MySQL Instances as Windows Ser](#page-560-0)[vices"](#page-560-0)

### **Netinfo Manager**

[Section 2.4.1, "General Notes on Installing MySQL on Mac OS X"](#page-104-0)

#### **PGP**

[Section 2.1.4.2, "Signature Checking Using](#page-70-0) GnuPG"

**Start>Run>cmd.exe** [Section 5.5.8.4, "Setting Up SSL Certificates for MySQL"](#page-552-0)

**System Preferences...** [Section 2.4.4, "Installing and Using the MySQL Preference Pane"](#page-110-0)

# **Terminal**

[Section 2.4, "Installing MySQL on Mac OS X"](#page-103-0)

# **Text in this style**

[Section 1.2, "Typographical and Syntax Conventions"](#page-33-0)

#### **WinDbg**

Section 23.5.1.3, "Using pdb [to create a Windows crashdump"](#page-2713-0)

### **WinZip**

[Section 17.3.1.2, "Backing Up Raw Data from a Slave"](#page-1757-0) [Section 2.9, "Installing MySQL from Source"](#page-123-0) [Section 2.9.2, "Installing MySQL from a Standard Source Distribu](#page-124-0)[tion"](#page-124-0)

**WordPad** Section 12.2.6, "[LOAD DATA INFILE](#page-989-0) Syntax"

**\! command** [Section 4.5.1.2, "](#page-229-0)mysql Commands"

**\#** [Section 4.5.1.2, "](#page-229-0)mysql Commands"

**\. file\_name** [Section 4.5.1.2, "](#page-229-0)mysql Commands"

**\? [arg]** [Section 4.5.1.2, "](#page-229-0)mysql Commands"

**\C charset\_name** [Section 4.5.1.2, "](#page-229-0)mysql Commands"

**\G** [Section 4.5.1.2, "](#page-229-0)mysql Commands"

**\P [command]** [Section 4.5.1.2, "](#page-229-0)mysql Commands"

**\R [str]** [Section 4.5.1.2, "](#page-229-0)mysql Commands"

#### **\T [file\_name]** [Section 4.5.1.2, "](#page-229-0)mysql Commands"

**\W** [Section 4.5.1.2, "](#page-229-0)mysql Commands"

 $\sqrt{c}$ [Section 4.5.1.2, "](#page-229-0)mysql Commands"

**\d str** [Section 4.5.1.2, "](#page-229-0)mysql Commands"

**\e** [Section 4.5.1.2, "](#page-229-0)mysql Commands"

 $\sqrt{a}$ [Section 4.5.1.2, "](#page-229-0)mysql Commands"

**\h [arg]** [Section 4.5.1.2, "](#page-229-0)mysql Commands"

**\n** [Section 4.5.1.2, "](#page-229-0)mysql Commands"

 $\mathcal{P}$ [Section 4.5.1.2, "](#page-229-0)mysql Commands"

# $\mathsf{a}$

[Section 4.5.1.2, "](#page-229-0)mysql Commands"

**\r [db\_name host\_name]]** [Section 4.5.1.2, "](#page-229-0)mysql Commands"

**\s** [Section 4.5.1.2, "](#page-229-0)mysql Commands"

**\t** [Section 4.5.1.2, "](#page-229-0)mysql Commands"

**\u db\_name** [Section 4.5.1.2, "](#page-229-0)mysql Commands"

**\w** [Section 4.5.1.2, "](#page-229-0)mysql Commands"

**aCC** [Section 23.5, "Debugging and Porting MySQL"](#page-2712-1)

**addgroup** [Section 2.9.2, "Installing MySQL from a Standard Source Distribu](#page-124-0)[tion"](#page-124-0)

**adduser** [Section 2.9.2, "Installing MySQL from a Standard Source Distribu](#page-124-0)[tion"](#page-124-0)

**autoconf** [Section 2.9.3, "Installing MySQL from a Development Source Tree"](#page-127-0)

**automake** [Section 2.9.3, "Installing MySQL from a Development Source Tree"](#page-127-0)

**autoreconf** [Section 2.9.3, "Installing MySQL from a Development Source Tree"](#page-127-0)

### **bash**

[Section 5.3.2.2, "End-User Guidelines for Password Security"](#page-511-0) [Section 2.12, "Environment Variables"](#page-160-0) [Section 2.4.1, "General Notes on Installing MySQL on Mac OS X"](#page-104-0) [Section 2.4, "Installing MySQL on Mac OS X"](#page-103-0) [Section 4.2.1, "Invoking MySQL Programs"](#page-193-0) [Section 17.1.3.3, "Replication Slave Options and Variables"](#page-1719-0) [Section 4.2.4, "Setting Environment Variables"](#page-206-0) [Section 1.2, "Typographical and Syntax Conventions"](#page-33-0)

# **bin/mysql\_setpermission**

[Section 2.9.2, "Installing MySQL from a Standard Source Distribu](#page-124-0)[tion"](#page-124-0)

### **bin/mysqld\_safe**

[Section 5.6, "Running Multiple MySQL Instances on One Machine"](#page-557-0)

#### **bison**

[Section 2.9.5, "Dealing with Problems Compiling MySQL"](#page-135-0) [Section 2.9, "Installing MySQL from Source"](#page-123-0) [Section 2.9.3, "Installing MySQL from a Development Source Tree"](#page-127-0)

### **bzr**

[Section 2.9.3, "Installing MySQL from a Development Source Tree"](#page-127-0)

[Section 22.5, "MySQL Connector/C++"](#page-2277-0)

#### **c++**

[Section 2.9.5, "Dealing with Problems Compiling MySQL"](#page-135-0)

**c++filt** [Section 23.5.1.5, "Using a Stack Trace"](#page-2715-0)

**cat [> filename]**

[Section 4.5.1.1, "](#page-221-0)mysql Options"

**charset charset\_name**

[Section 4.5.1.2, "](#page-229-0)mysql Commands"

### **chroot**

[Description](http://dev.mysql.com/doc/refman/5.5/en/mysqlhotcopy-description.html)

**clear** [Section 4.5.1.2, "](#page-229-0)mysql Commands"

**cmake**

[Section 2.9.2, "Installing MySQL from a Standard Source Distribu](#page-124-0)[tion"](#page-124-0)

### **cmake --help**

[Section 23.3.2.5, "Compiling and Installing User-Defined Functions"](#page-2708-0)

#### **cmd**

[Section C.5.4.1.1, "Resetting the Root Password: Windows Systems"](#page-2864-1)

#### **cmd.exe**

[Section 4.2.1, "Invoking MySQL Programs"](#page-193-0) [Section 1.2, "Typographical and Syntax Conventions"](#page-33-0)

### **command.com**

[Section 4.2.1, "Invoking MySQL Programs"](#page-193-0) [Section 1.2, "Typographical and Syntax Conventions"](#page-33-0)

#### **comp\_err**

Section 4.4.1, "comp\_err [— Compile MySQL Error Message File"](#page-216-0) **[Description](http://dev.mysql.com/doc/refman/5.5/en/comp-err-description.html)** [Section 4.1, "Overview of MySQL Programs"](#page-190-0)

# **comp\_err [options]**

Section 4.4.1, "comp\_err [— Compile MySQL Error Message File"](#page-216-0)

# **configure**

Section C.5.2.17, "[Can't initialize character set](#page-2863-1)"

[Section 9.3, "Adding a New Character Set"](#page-754-0)

- [Section 23.5.1.1, "Compiling MySQL for Debugging"](#page-2713-1)
- [Section 23.3.2.5, "Compiling and Installing User-Defined Functions"](#page-2708-0)
- [Section 2.9.5, "Dealing with Problems Compiling MySQL"](#page-135-0)

[Section 23.5, "Debugging and Porting MySQL"](#page-2712-1)

[Section 2.12, "Environment Variables"](#page-160-0)

[Section C.5.4.5, "How to Protect or Change the MySQL Unix Socket](#page-2869-1) [File"](#page-2869-1)

[Section 1.7, "How to Report Bugs or Problems"](#page-45-0)

[Section 2.9, "Installing MySQL from Source"](#page-123-0)

[Section 2.9.3, "Installing MySQL from a Development Source Tree"](#page-127-0) [Section 2.9.2, "Installing MySQL from a Standard Source Distribu](#page-124-0)[tion"](#page-124-0)

[Section 2.9.4, "MySQL Source-Configuration Options"](#page-129-0)

[Section 21.2.1, "Performance Schema Build Configuration"](#page-1893-0) [Section 5.6.3, "Running Multiple MySQL Instances on Unix"](#page-561-0) [Section 5.3.5, "Security Issues with](#page-518-0) LOAD DATA LOCAL" [Section 9.1.3.1, "Server Character Set and Collation"](#page-716-0) [Section 5.1.4, "Server System Variables"](#page-375-0) [Section 13.12, "The](#page-1274-0) ARCHIVE Storage Engine" [Section 13.14, "The](#page-1276-0) BLACKHOLE Storage Engine" [Section 13.13, "The](#page-1275-0) CSV Storage Engine" [Section 13.10, "The](#page-1268-0) EXAMPLE Storage Engine" [Section 13.11, "The](#page-1269-0) EEDERATED Storage Engine" [Section 13.5, "The](#page-1129-0) MyISAM Storage Engine" [Section 7.9.3, "The MySQL Query Cache"](#page-638-0) [Section 1.2, "Typographical and Syntax Conventions"](#page-33-0) [Section 4.2.3.3, "Using Option Files"](#page-199-0) [Section 5.5.8.2, "Using SSL Connections"](#page-548-1) [Section 1.5, "What Is New in MySQL 5.5"](#page-38-0) [Section C.5.4.2, "What to Do If MySQL Keeps Crashing"](#page-2866-0) [Section 23.2.5, "Writing Plugins"](#page-2690-0) [Section 22.8, "libmysqld, the Embedded MySQL Server Library"](#page-2330-0)

## **configure --help**

[Section 2.9.4, "MySQL Source-Configuration Options"](#page-129-0)

### **configure.js**

[Section 2.9.4, "MySQL Source-Configuration Options"](#page-129-0)

### **connect [db\_name host\_name]]**

[Section 4.5.1.2, "](#page-229-0)mysql Commands"

#### **copy**

[Section 17.1.1.6, "Creating a Data Snapshot Using Raw Data Files"](#page-1703-0)

#### **coreadm**

[Section 2.6, "Installing MySQL on Solaris and OpenSolaris"](#page-118-0) [Section 5.1.2, "Server Command Options"](#page-346-0)

### **cp**

[Section 17.3.1.2, "Backing Up Raw Data from a Slave"](#page-1757-0) [Section 6.1, "Backup and Recovery Types"](#page-578-0) [Section 17.1.1.6, "Creating a Data Snapshot Using Raw Data Files"](#page-1703-0) [Section 17.1.1.9, "Introducing Additional Slaves to an Existing Rep](#page-1706-0)[lication Environment"](#page-1706-0)

#### **crash-me**

Section 7.1, "Balancing Portability and Performance" [Section 7.12.2, "The MySQL Benchmark Suite"](#page-659-0)

#### **cron**

[Section 12.4.2.2, "](#page-1050-0)CHECK TABLE Syntax" Section C.5.2.2, "[Can't connect to \[local\] MySQL](#page-2853-0) [server](#page-2853-0)" Section 13.5.1, "MyISAM [Startup Options"](#page-1131-0) [Section 5.2.6, "Server Log Maintenance"](#page-507-1) Section 6.6.5, "Setting Up a MyISAM [Table Maintenance Schedule"](#page-595-0) [Section 3.5, "Using](#page-182-0) mysql in Batch Mode"

### **csh**

[Section 2.12, "Environment Variables"](#page-160-0) [Section 4.2.1, "Invoking MySQL Programs"](#page-193-0) [Section 4.2.4, "Setting Environment Variables"](#page-206-0) [Section 1.2, "Typographical and Syntax Conventions"](#page-33-0)

### **delimiter str**

[Section 4.5.1.2, "](#page-229-0)mysql Commands"

### **df**

[Section C.5.1, "How to Determine What Is Causing a Problem"](#page-2852-0)

**drwtsn32.exe** Section 23.5.1.3, "Using pdb [to create a Windows crashdump"](#page-2713-0)

**dump** [Section 17.1.1.6, "Creating a Data Snapshot Using Raw Data Files"](#page-1703-0)

**dyld** [Section 23.3.2.5, "Compiling and Installing User-Defined Functions"](#page-2708-0)

**ecc/icc** Section 23.5, "Debugging and Porting MySOL"

**edit** [Section 4.5.1.2, "](#page-229-0)mysql Commands"

**ego** [Section 4.5.1.2, "](#page-229-0)mysql Commands"

**exit** [Section 4.5.1.2, "](#page-229-0)mysql Commands"

**g++** [Section 2.9.5, "Dealing with Problems Compiling MySQL"](#page-135-0)

### **gcc**

[Section 23.5.1.1, "Compiling MySQL for Debugging"](#page-2713-1) [Section 22.8.1, "Compiling Programs with](#page-2331-0) libmysqld" [Section 23.3.2.5, "Compiling and Installing User-Defined Functions"](#page-2708-0) [Section 2.9.5, "Dealing with Problems Compiling MySQL"](#page-135-0) [Section 23.5, "Debugging and Porting MySQL"](#page-2712-1) [Section 1.5.3, "Enhanced Solaris Support"](#page-41-0) [Section 2.9, "Installing MySQL from Source"](#page-123-0) [Section 2.9.4, "MySQL Source-Configuration Options"](#page-129-0)

**gcc-c++**

[Section 2.9.5, "Dealing with Problems Compiling MySQL"](#page-135-0)

### **gdb**

[Section 23.5.1.1, "Compiling MySQL for Debugging"](#page-2713-1) [Section 23.5.1.4, "Debugging](#page-2714-0) mysqld under gdb" [Section C.5.4.2, "What to Do If MySQL Keeps Crashing"](#page-2866-0)

### **gmake**

[Section 2.9, "Installing MySQL from Source"](#page-123-0) [Section 2.9.3, "Installing MySQL from a Development Source Tree"](#page-127-0) [Section 2.9.2, "Installing MySQL from a Standard Source Distribu](#page-124-0)[tion"](#page-124-0)

**gnutar** [Section 2.9, "Installing MySQL from Source"](#page-123-0)

**go**

[Section 4.5.1.2, "](#page-229-0)mysql Commands"

### **gpg**

[Section 2.1.4.2, "Signature Checking Using](#page-70-0) GnuPG"

#### **gpg --import**

[Section 2.1.4.2, "Signature Checking Using](#page-70-0) GnuPG"

### **grep**

**[Description](http://dev.mysql.com/doc/refman/5.5/en/mysqldumpslow-description.html)** [Section 3.3.4.7, "Pattern Matching"](#page-177-0)

### **groupadd**

[Section 2.5.1, "Installing MySQL from RPM Packages on Linux"](#page-113-0) [Section 2.9.2, "Installing MySQL from a Standard Source Distribu](#page-124-0)[tion"](#page-124-0) [Section 2.6, "Installing MySQL on Solaris and OpenSolaris"](#page-118-0)

#### **gtar**

[Section 2.9, "Installing MySQL from Source"](#page-123-0) [Section 2.6, "Installing MySQL on Solaris and OpenSolaris"](#page-118-0)

### **gunzip**

[Section 2.9.2, "Installing MySQL from a Standard Source Distribu](#page-124-0)[tion"](#page-124-0)

### **gzip**

[Section 1.7, "How to Report Bugs or Problems"](#page-45-0) [Section 2.4, "Installing MySQL on Mac OS X"](#page-103-0)

### **hdparm**

Section 13.6.4, "InnoDB [Startup Options and System Variables"](#page-1146-0)

### **help [arg]**

[Section 4.5.1.2, "](#page-229-0)mysql Commands"

### **help contents**

Section 4.5.1.4, "mysql [Server-Side Help"](#page-234-0)

#### **hostname**

Section C.5.2.2, "[Can't connect to \[local\] MySQL](#page-2853-0) [server](#page-2853-0)"

### **ibbackup**

[Section 6.1, "Backup and Recovery Types"](#page-578-0)

#### **icc**

[Section 2.1.6, "Compiler-Specific Build Characteristics"](#page-72-0) [Section 23.5, "Debugging and Porting MySQL"](#page-2712-1)

### **innochecksum**

Section 4.6.1, "innochecksum [— Offline InnoDB File Checksum](#page-275-0) [Utility"](#page-275-0) **[Description](http://dev.mysql.com/doc/refman/5.5/en/innochecksum-description.html)** [Section 4.1, "Overview of MySQL Programs"](#page-190-0)

# **innochecksum [options]**

**file\_name**

Section 4.6.1, "innochecksum [— Offline InnoDB File Checksum](#page-275-0) [Utility"](#page-275-0)

### **isamlog**

**[Description](http://dev.mysql.com/doc/refman/5.5/en/myisamlog-description.html)** [Section 4.1, "Overview of MySQL Programs"](#page-190-0)

### **kill**

Section C.5.2.2, "[Can't connect to \[local\] MySQL](#page-2853-0) [server](#page-2853-0)"

**kill -9**

[Section E.6, "Restrictions on XA Transactions"](#page-3135-0)

**ksh**

[Section 2.12, "Environment Variables"](#page-160-0)

# **ld-elf.so.1**

[Section 23.3.2.5, "Compiling and Installing User-Defined Functions"](#page-2708-0)

**ld.so**

[Section 23.3.2.5, "Compiling and Installing User-Defined Functions"](#page-2708-0)

# **ldconfig**

[Section 23.3.2.5, "Compiling and Installing User-Defined Functions"](#page-2708-0)

## **less**

[Section 4.5.1.2, "](#page-229-0)mysql Commands" [Section 4.5.1.1, "](#page-221-0)mysql Options"

### **libtool**

[Section 23.3.2.5, "Compiling and Installing User-Defined Functions"](#page-2708-0) [Section 2.9, "Installing MySQL from Source"](#page-123-0) [Section 2.9.3, "Installing MySQL from a Development Source Tree"](#page-127-0) [Section 23.2.5, "Writing Plugins"](#page-2690-0)

# **logger**

[Description](http://dev.mysql.com/doc/refman/5.5/en/mysqld-safe-description.html)

### **m4**

[Section 2.9, "Installing MySQL from Source"](#page-123-0) [Section 2.9.3, "Installing MySQL from a Development Source Tree"](#page-127-0)

### **make**

[Section 23.3.2.5, "Compiling and Installing User-Defined Functions"](#page-2708-0) [Section 2.9.5, "Dealing with Problems Compiling MySQL"](#page-135-0) [Section 2.9, "Installing MySQL from Source"](#page-123-0) [Section 2.9.3, "Installing MySQL from a Development Source Tree"](#page-127-0) [Section 2.9.2, "Installing MySQL from a Standard Source Distribu](#page-124-0)[tion"](#page-124-0)

[Section 2.9.4, "MySQL Source-Configuration Options"](#page-129-0) [Section 23.2.5, "Writing Plugins"](#page-2690-0)

### **make package**

[Description](http://dev.mysql.com/doc/refman/5.5/en/make-win-bin-dist-description.html) [Section 2.9.4, "MySQL Source-Configuration Options"](#page-129-0)

### **make test**

[Section 2.9.3, "Installing MySQL from a Development Source Tree"](#page-127-0)

**make -k**

[Section 2.9.4, "MySQL Source-Configuration Options"](#page-129-0)

### **make distclean**

[Section 2.9.5, "Dealing with Problems Compiling MySQL"](#page-135-0)

### **make install**

[Section 2.9.3, "Installing MySQL from a Development Source Tree"](#page-127-0) [Section 2.9.2, "Installing MySQL from a Standard Source Distribu](#page-124-0)[tion"](#page-124-0) [Section 23.2.5, "Writing Plugins"](#page-2690-0)

### **make package**

[Section 2.9.2, "Installing MySQL from a Standard Source Distribu](#page-124-0)[tion"](#page-124-0)

### **make test**

[Section 2.9.3, "Installing MySQL from a Development Source Tree"](#page-127-0) [Section 23.1.2, "The MySQL Test Suite"](#page-2676-0)

## **make\_binary\_distribution**

[Section 4.1, "Overview of MySQL Programs"](#page-190-0)

## **make\_win\_bin\_dist**

Section 4.4.2, "make\_win\_bin\_dist [— Package MySQL Distri](#page-217-0)[bution as ZIP Archive"](#page-217-0) **[Description](http://dev.mysql.com/doc/refman/5.5/en/make-win-bin-dist-description.html)** Section 4.1, "Overview of MySOL Programs"

# **make\_win\_bin\_dist [options] package\_basename [copy\_def**

#### **...]**

Section 4.4.2, "make\_win\_bin\_dist [— Package MySQL Distri](#page-217-0)[bution as ZIP Archive"](#page-217-0)

### **make\_win\_src\_distribution**

[Section 4.1, "Overview of MySQL Programs"](#page-190-0)

#### **md5**

[Section 2.1.4.1, "Verifying the MD5 Checksum"](#page-70-1)

#### **md5sum**

[Section 2.1.4.1, "Verifying the MD5 Checksum"](#page-70-1)

### **memcached**

Chapter 14, *[High Availability and Scalability](#page-1279-0)* [Section 14.5, "Using MySQL with](#page-1309-0) memcached"

### **mkdir**

Section 12.1.8, "[CREATE DATABASE](#page-942-0) Syntax"

#### **more**

[Section 4.5.1.2, "](#page-229-0)mysql Commands" [Section 4.5.1.1, "](#page-221-0)mysql Options"

### **msql2mysql**

Section 4.7.1, "msql2mysql [— Convert mSQL Programs for Use](#page-317-0) with MySQL' **[Description](http://dev.mysql.com/doc/refman/5.5/en/msql2mysql-description.html) [Description](http://dev.mysql.com/doc/refman/5.5/en/replace-utility-description.html)** [Section 4.1, "Overview of MySQL Programs"](#page-190-0)

### **msql2mysqlC-source-file ...**

Section 4.7.1, "msql2mysql — Convert mSOL Programs for Use with MySQL'

#### **mv**

[Section 5.2.6, "Server Log Maintenance"](#page-507-1)

[Section 5.2.2, "The Error Log"](#page-496-0) [Section 5.2.3, "The General Query Log"](#page-497-0)

# **my\_print\_defaults**

Section 4.7.3, "[my\\_print\\_defaults](#page-318-0) — Display Options from **Option Files' [Description](http://dev.mysql.com/doc/refman/5.5/en/my-print-defaults-description.html)** [Section 4.7, "MySQL Program Development Utilities"](#page-317-1) [Section 4.1, "Overview of MySQL Programs"](#page-190-0)

# **my\_print\_defaults [options]**

### **option\_group ...**

Section 4.7.3, "[my\\_print\\_defaults](#page-318-0) — Display Options from [Option Files"](#page-318-0)

### **myisam\_ftdump**

Section 4.6.2, "myisam\_ftdump [— Display Full-Text Index in](#page-276-0)[formation"](#page-276-0) **[Description](http://dev.mysql.com/doc/refman/5.5/en/myisam-ftdump-description.html)** [Section 11.9, "Full-Text Search Functions"](#page-857-0) [Section 4.1, "Overview of MySQL Programs"](#page-190-0)

# **myisam\_ftdump [options]**

### **tbl\_name index\_num**

Section 4.6.2, "myisam\_ftdump [— Display Full-Text Index in](#page-276-0)[formation"](#page-276-0)

### **myisamchk**

Section 4.6.3, "myisamchk [— MyISAM Table-Maintenance Utility"](#page-277-0) [Section 4.6.3.2, "](#page-282-1)myisamchk Check Options" Section 4.6.3.1, "myisamchk [General Options"](#page-280-0) [Section 4.6.3.6, "](#page-290-0)myisamchk Memory Usage" [Section 4.6.3.3, "](#page-282-0)myisamchk Repair Options" [Section 12.2.2, "](#page-979-0)DELETE Syntax" Section 13.5.1, "MyISAM [Startup Options"](#page-1131-0) Section 6.6, "MyISAM [Table Maintenance and Crash Recovery"](#page-591-0) Section 6.6.4, "MyISAM [Table Optimization"](#page-594-0) [Section 12.4.2.5, "](#page-1053-0)REPAIR TABLE Syntax" [Section 7.6.3, "Bulk Data Loading for](#page-620-0) MyISAM Tables" [Section 13.5.3.3, "Compressed Table Characteristics"](#page-1134-0) [Section 13.5.4.1, "Corrupted](#page-1135-0) MyISAM Tables" [Section 6.2, "Database Backup Methods"](#page-580-0) [Section 23.5.1, "Debugging a MySQL Server"](#page-2712-0) **[Description](http://dev.mysql.com/doc/refman/5.5/en/myisamchk-description.html) [Description](http://dev.mysql.com/doc/refman/5.5/en/myisampack-description.html) [Description](http://dev.mysql.com/doc/refman/5.5/en/mysqlcheck-description.html)** [Section 7.10.5, "External Locking"](#page-647-1) [Section 11.9.6, "Fine-Tuning MySQL Full-Text Search"](#page-866-0) [Section 6.6.2, "How to Check](#page-592-0) MyISAM Tables for Errors" [Section 6.6.3, "How to Repair](#page-593-0) MyISAM Tables" [Section 1.7, "How to Report Bugs or Problems"](#page-45-0) Section 18.3.3. "Maintenance of Partitions" [Section 4.6.3.5, "Obtaining Table Information with](#page-284-1) my isamchk" [Section 7.6.1, "Optimizing](#page-618-0) MyISAM Queries" [Section 4.6.3.4, "Other](#page-284-0) myisamchk Options" [Section 7.2.4, "Other Optimization Tips"](#page-605-0) [Section 4.1, "Overview of MySQL Programs"](#page-190-0) [Section 13.5.4.2, "Problems from Tables Not Being Closed Properly"](#page-1136-1) [Section 18.5, "Restrictions and Limitations on Partitioning"](#page-1829-0) [Section 5.1.2, "Server Command Options"](#page-346-0) Section 6.6.5, "Setting Up a MyISAM [Table Maintenance Schedule"](#page-595-0) [Section 13.5.3.1, "Static \(Fixed-Length\) Table Characteristics"](#page-1133-0) [Section 7.11.1, "System Factors and Startup Parameter Tuning"](#page-648-0) [Section 13.5, "The](#page-1129-0) MyISAM Storage Engine" [Section 6.6.1, "Using](#page-592-1) my isamchk for Crash Recovery"

[mysqld](#page-2716-0)" [Section 7.11.3.1.2, "Using Symbolic Links for Tables on Unix"](#page-654-0) [Section C.5.4.2, "What to Do If MySQL Keeps Crashing"](#page-2866-0)

# **myisamchk --analyze**

Section 12.4.2.1, "[ANALYZE TABLE](#page-1049-0) Syntax" Section 7.8.2, "EXPLAIN [Output Format"](#page-623-0)

# **myisamchk --description -**

**-verbose** [Section 7.6.1, "Optimizing](#page-618-0) MyISAM Queries"

# **myisamchk --help**

Section 4.6.3.1, "myisamchk [General Options"](#page-280-0)

# **myisamchk --medium-check**

**tbl\_name** [Section 12.4.2.2, "](#page-1050-0)CHECK TABLE Syntax"

**myisamchk --recover**

[Section 13.5.4.2, "Problems from Tables Not Being Closed Properly"](#page-1136-1)

**myisamchk --safe-recover** [Section 12.4.2.5, "](#page-1053-0)REPAIR TABLE Syntax"

## **myisamchk --safe-recover**

**tbl\_name** [Section 6.6.3, "How to Repair](#page-593-0) MyISAM Tables"

### **myisamchk -**

# **-stats\_method=method\_name -**

**-analyze** Section 7.6.2, "MyISAM [Index Statistics Collection"](#page-619-0)

**myisamchk --unpack** Section 13.5.3, "MyISAM [Table Storage Formats"](#page-1133-1)

**myisamchk --update-state** [Section 13.5.4.2, "Problems from Tables Not Being Closed Properly"](#page-1136-1)

**myisamchk -a** [Section 4.6.3.5, "Obtaining Table Information with](#page-284-1) my isamchk"

**myisamchk -r** [Section 6.2, "Database Backup Methods"](#page-580-0)

**myisamchk tbl\_name** [Section 6.6.2, "How to Check](#page-592-0) MyISAM Tables for Errors"

**myisamchk \*.MYI** [Section 6.6.3, "How to Repair](#page-593-0) MyISAM Tables"

## **myisamchk --analyze**

Section 12.4.2.1, "[ANALYZE TABLE](#page-1049-0) Syntax" [Section 7.6.1, "Optimizing](#page-618-0) MyISAM Queries" [Section 7.2.1.1, "Speed of](#page-598-0) SELECT Statements" [Section 13.5, "The](#page-1129-0) MyISAM Storage Engine"

# **myisamchk --description -**

**-verbose tbl\_name** [Section 4.6.3.4, "Other](#page-284-0) myisamchk Options"

**myisamchk --description - -verbose**

[Section 7.2.1.1, "Speed of](#page-598-0) SELECT Statements"

**myisamchk --fast** [Section 13.5, "The](#page-1129-0) MyISAM Storage Engine"

**myisamchk --help [Description](http://dev.mysql.com/doc/refman/5.5/en/myisamchk-description.html)** 

# **myisamchk --keys-used=0 -rq /**

**path/to/db/tbl\_name** [Section 7.6.3, "Bulk Data Loading for](#page-620-0) MyISAM Tables"

**myisamchk --medium-check** [Section 4.6.3.2, "](#page-282-1)myisamchk Check Options"

**myisamchk --recover --quick** [Section 12.4.2.5, "](#page-1053-0)REPAIR TABLE Syntax"

**myisamchk --recover tbl\_name** [Section 12.4.2.5, "](#page-1053-0)REPAIR TABLE Syntax"

**myisamchk --safe-recover** [Section 12.4.2.5, "](#page-1053-0)REPAIR TABLE Syntax"

**myisamchk --silent --force \*/\*.MYI**

[Section C.5.4.2, "What to Do If MySQL Keeps Crashing"](#page-2866-0)

### **myisamchk --sort-index -**

**-sort-records=1** [Section 7.6.1, "Optimizing](#page-618-0) MyISAM Queries" [Section 7.2.1.1, "Speed of](#page-598-0) SELECT Statements"

**myisamchk -a** [Section 12.4.5.23, "](#page-1071-0)SHOW INDEX Syntax"

**myisamchk -d tbl\_name** [Section 4.6.3.5, "Obtaining Table Information with](#page-284-1) my isamchk"

**myisamchk -dv** Section 12.4.6.5, "[LOAD INDEX INTO CACHE](#page-1093-0) Syntax"

### **myisamchk -dv /**

**path/to/table-index-file** Section C.5.2.12, "[The table is full](#page-2860-0)"

**myisamchk -dv tbl\_name** [Section 4.6.3.6, "](#page-290-0)myisamchk Memory Usage" [Section 4.6.3.5, "Obtaining Table Information with](#page-284-1) myisamchk" **myisamchk -dvv** Section 12.4.5.37, "[SHOW TABLE STATUS](#page-1083-0) Syntax" [Description](http://dev.mysql.com/doc/refman/5.5/en/myisampack-description.html) [Section 4.6.3.5, "Obtaining Table Information with](#page-284-1) myisamchk"

**myisamchk -dvv tbl\_name** [Section 9.5, "Character Set Configuration"](#page-762-0)

**myisamchk -e \*.MYI** [Section 6.6.3, "How to Repair](#page-593-0) MyISAM Tables"

**myisamchk -e tbl\_name** [Section 6.6.2, "How to Check](#page-592-0) MyISAM Tables for Errors"

### **myisamchk -e -i tbl\_name**

[Section 6.6.2, "How to Check](#page-592-0) MyISAM Tables for Errors"

**myisamchk -ed** [Section 13.5.3.2, "Dynamic Table Characteristics"](#page-1134-1)

**myisamchk -ei** [Section 13.5.3.2, "Dynamic Table Characteristics"](#page-1134-1)

**myisamchk -eis tbl\_name** [Section 4.6.3.5, "Obtaining Table Information with](#page-284-1) my isamchk"

**myisamchk -eiv** [Section 4.6.3.5, "Obtaining Table Information with](#page-284-1) myisamchk"

**myisamchk -eiv tbl\_name** [Section 4.6.3.5, "Obtaining Table Information with](#page-284-1) my isamchk"

**myisamchk -m tbl\_name** [Section 6.6.2, "How to Check](#page-592-0) MyISAM Tables for Errors"

# **myisamchk -r**

[Section 4.6.3.3, "](#page-282-0)myisamchk Repair Options" [Section 13.5.3.2, "Dynamic Table Characteristics"](#page-1134-1) [Section 6.6.3, "How to Repair](#page-593-0) MyISAM Tables" [Section 13.5.3.1, "Static \(Fixed-Length\) Table Characteristics"](#page-1133-0)

### **myisamchk -r database/table.MYI**

[Section 23.5.1.7, "Making a Test Case If You Experience Table Cor](#page-2717-0)[ruption"](#page-2717-0)

**myisamchk -r tbl\_name** [Section 6.6.3, "How to Repair](#page-593-0) MyISAM Tables"

**myisamchk -r -q** [Section 6.6.3, "How to Repair](#page-593-0) My ISAM Tables"

**myisamchk -r -q tbl\_name** [Section 6.6.3, "How to Repair](#page-593-0) MyISAM Tables"

**myisamchk -rq [Description](http://dev.mysql.com/doc/refman/5.5/en/myisampack-description.html) [Description](http://dev.mysql.com/doc/refman/5.5/en/mysqlhotcopy-description.html)** 

# **myisamchk -rq /**

### **path/to/db/tbl\_name**

[Section 7.6.3, "Bulk Data Loading for](#page-620-0) MyISAM Tables"

#### **myisamchk -s**

Section 6.6.5, "Setting Up a MyISAM [Table Maintenance Schedule"](#page-595-0)

### **myisamchk -s database/\*.MYI**

[Section 23.5.1.7, "Making a Test Case If You Experience Table Cor](#page-2717-0)[ruption"](#page-2717-0)

# **myisamchk [options] tbl\_name**

**...**

Section 4.6.3, "myisamchk [— MyISAM Table-Maintenance Utility"](#page-277-0)

### **myisamlog**

Section 4.6.4, "myisamlog [— Display MyISAM Log File Contents"](#page-290-1) **[Description](http://dev.mysql.com/doc/refman/5.5/en/myisamlog-description.html)** Section 4.1, "Overview of MySOL Programs"

### **myisamlog [options] [log\_file [tbl\_name] ...]**

Section 4.6.4, "myisamlog [— Display MyISAM Log File Contents"](#page-290-1)

### **myisampack**

[Section 4.6.3.3, "](#page-282-0)myisamchk Repair Options" Section 4.6.5, "myisampack [— Generate Compressed, Read-Only](#page-291-0) [MyISAM Tables"](#page-291-0) Section 12.1.14, "[CREATE TABLE](#page-953-0) Syntax" Section 13.8.1, "MERGE [Table Advantages and Disadvantages"](#page-1263-0) Section 13.5.3, "MyISAM [Table Storage Formats"](#page-1133-1) Section C.5.2.12, "[The table is full](#page-2860-0)" [Section 7.6.3, "Bulk Data Loading for](#page-620-0) MyISAM Tables" [Section 13.5.3.3, "Compressed Table Characteristics"](#page-1134-0) **[Description](http://dev.mysql.com/doc/refman/5.5/en/myisampack-description.html)** [Section 7.10.5, "External Locking"](#page-647-1) [Section 7.4.1, "Optimizing Data Size"](#page-609-0) [Section 4.6.3.5, "Obtaining Table Information with](#page-284-1) myisamchk" [Section 4.1, "Overview of MySQL Programs"](#page-190-0) [Section 12.1.14.2, "Silent Column Specification Changes"](#page-968-0) [Section 13.8, "The](#page-1261-0) MERGE Storage Engine" [Section 13.5, "The](#page-1129-0) MyISAM Storage Engine"

# **myisampack [options]**

### **file\_name ...**

Section 4.6.5, "myisampack [— Generate Compressed, Read-Only](#page-291-0) [MyISAM Tables"](#page-291-0)

### **mysql**

Section 1.8.5.5, "' $-$ [' as the Start of a Comment"](#page-55-0) Section 4.5.1, "mysql [— The MySQL Command-Line Tool"](#page-221-1) [Section 4.5.1.2, "](#page-229-0)mysql Commands" [Section 4.5.1.3, "](#page-234-1)mysql History File" [Section 4.5.1.1, "](#page-221-0)mysql Options" Section 4.5.1.4, "mysql [Server-Side Help"](#page-234-0) [Section 4.5.1.6, "](#page-235-1)mysql Tips" Section 12.7.1, "BEGIN ... END [Compound Statement Syntax"](#page-1104-2) Section 12.1.12, "[CREATE PROCEDURE](#page-949-0) and CREATE FUNCTION [Syntax"](#page-949-0) [Section 12.8.3, "](#page-1121-0)HELP Syntax"

Section C.5.2.15, "[Ignoring user](#page-2862-1)"

[Section 7.2.1.3, "Optimizing](#page-599-0) LIMIT Queries" Section 12.2.6, "[LOAD DATA INFILE](#page-989-0) Syntax" [Section 12.2.7, "](#page-996-0)LOAD XML Syntax" Section C.5.2.8, "[Out of memory](#page-2857-1)" Section C.5.2.10, "[Packet too large](#page-2859-1)" Section 18.2.3.1, "[RANGE COLUMNS](#page-1804-0) partitioning" [Section 12.2.9, "](#page-1001-0)SELECT Syntax" Section 13.6.14.2, "[SHOW ENGINE INNODB STATUS](#page-1206-0) and the InnoDB [Monitors"](#page-1206-0) Section 12.4.5.35, "[SHOW SLAVE STATUS](#page-1079-0) Syntax" [Section 12.7.8.1, "](#page-1113-0)SIGNAL Syntax" Section 22.9.3.14, "[mysql\\_errno\(\)](#page-2349-0)" Section 22.9.3.66, "[mysql\\_sqlstate\(\)](#page-2379-0)" [Section 5.5.2, "Adding User Accounts"](#page-538-0) [Section 13.6.7, "Backing Up and Recovering an](#page-1185-0) InnoDB Database" [Section 6.1, "Backup and Recovery Types"](#page-578-0) [Section 5.4.7, "Causes of Access-Denied Errors"](#page-533-0) [Section 23.2.4.4, "Client Plugin API Data Structures"](#page-2689-0) [Section 4.2.3.3.1, "Command-Line Options that Affect Option-File](#page-202-0) Handling' [Section 8.6, "Comment Syntax"](#page-713-0) [Section 9.1.5, "Configuring the Character Set and Collation for Ap](#page-724-0)[plications"](#page-724-0) [Section 3.1, "Connecting to and Disconnecting from the Server"](#page-165-0) [Section 4.2.2, "Connecting to the MySQL Server"](#page-194-0) [Section 9.1.4, "Connection Character Sets and Collations"](#page-721-0) [Section 22.9.12, "Controlling Automatic Reconnection Behavior"](#page-2416-0) [Section 3.3.1, "Creating and Selecting a Database"](#page-169-0) [Section 13.6.3.2, "Creating the](#page-1145-0) InnoDB Tablespace" [Section 23.5.2, "Debugging a MySQL Client"](#page-2717-1) [Section 19.1, "Defining Stored Programs"](#page-1838-1) **[Description](http://dev.mysql.com/doc/refman/5.5/en/mysqlaccess-description.html) [Description](http://dev.mysql.com/doc/refman/5.5/en/mysqlbinlog-description.html) [Description](http://dev.mysql.com/doc/refman/5.5/en/mysql-description.html) [Description](http://dev.mysql.com/doc/refman/5.5/en/mysqlshow-description.html) [Description](http://dev.mysql.com/doc/refman/5.5/en/mysqldump-description.html) [Description](http://dev.mysql.com/doc/refman/5.5/en/mysql-tzinfo-to-sql-description.html) [Description](http://dev.mysql.com/doc/refman/5.5/en/make-win-bin-dist-description.html)** [Section 4.5.1.6.3, "Disabling](#page-236-0) mysql Auto-Reconnect" [Section 5.3.2.2, "End-User Guidelines for Password Security"](#page-511-0) [Section 3.2, "Entering Queries"](#page-166-0) [Section 2.12, "Environment Variables"](#page-160-0) [Section 6.3, "Example Backup and Recovery Strategy"](#page-582-0) [Section 3.6, "Examples of Common Queries"](#page-183-0) [Section 4.5.1.5, "Executing SQL Statements from a Text File"](#page-235-0) Chapter 11, *[Functions and Operators](#page-797-0)* [Section 2.4.1, "General Notes on Installing MySQL on Mac OS X"](#page-104-0) [Section C.5.1, "How to Determine What Is Causing a Problem"](#page-2852-0) [Section 1.7, "How to Report Bugs or Problems"](#page-45-0) [Section 5.3.6, "How to Run MySQL as a Normal User"](#page-519-0) [Section 11.14, "Information Functions"](#page-885-0) [Section 2.4, "Installing MySQL on Mac OS X"](#page-103-0) [Section 5.5.6.1, "Installing and Using Authentication Plugins"](#page-544-0) [Section 4.2.1, "Invoking MySQL Programs"](#page-193-0) [Section 5.3.3, "Making MySQL Secure Against Attackers"](#page-515-0) [Section 6.4.5.1, "Making a Copy of a Database"](#page-588-0) [Section 7.12.1, "Measuring the Speed of Expressions and Functions"](#page-659-1) [Section 14.6, "MySQL Proxy"](#page-1359-0) [Section 9.6, "MySQL Server Time Zone Support"](#page-763-0) [Section 2.9.4, "MySQL Source-Configuration Options"](#page-129-0) [Section 7.2.1, "Optimizing](#page-597-0) SELECT Statements" [Section 4.2.3.5, "Option Defaults, Options Expecting Values, and the](#page-204-0)  $=$  Sign' [Section 4.1, "Overview of MySQL Programs"](#page-190-0) [Section 5.3.2.3, "Password Hashing in MySQL"](#page-512-0) [Section 6.5, "Point-in-Time \(Incremental\) Recovery Using the Binary](#page-589-0) [Log"](#page-589-0) [Section 4.2.3.2, "Program Option Modifiers"](#page-198-0)

- [Section 6.4.4, "Reloading Delimited-Text Format Backups"](#page-587-0)
- [Section 6.4.2, "Reloading SQL-Format Backups"](#page-586-0)

[Section C.5.4.1.3, "Resetting the Root Password: Generic Instruc](#page-2866-1)[tions"](#page-2866-1) [Section 12.6, "SQL Syntax for Prepared Statements"](#page-1101-0) [Section 5.3.5, "Security Issues with](#page-518-0) LOAD DATA LOCAL" [Section 5.3.4, "Security-Related](#page-517-0) mysqld Options" [Section C.3, "Server Error Codes and Messages"](#page-2808-0) [Section 5.1.4, "Server System Variables"](#page-375-0) [Section 5.1.8, "Server-Side Help"](#page-492-1) [Section 11.17.5, "Spatial Analysis Functions"](#page-913-0) [Section 4.2.3, "Specifying Program Options"](#page-197-0) [Section 10.4.3, "The](#page-787-0) BLOB and TEXT Types" [Section 19.3.1, "Trigger Syntax"](#page-1841-2) [Section 13.6.14.4, "Troubleshooting](#page-1214-0) InnoDB Data Dictionary Opera[tions"](#page-1214-0) [Chapter 3,](#page-165-1) *Tutorial* [Section 1.2, "Typographical and Syntax Conventions"](#page-33-0) [Section 3.5, "Using](#page-182-0) mysql in Batch Mode" [Section 6.4, "Using](#page-584-0) mysqldump for Backups" [Section 6.3.2, "Using Backups for Recovery"](#page-584-1) [Section 4.2.3.3, "Using Option Files"](#page-199-0) [Section 4.2.3.1, "Using Options on the Command Line"](#page-197-1) [Section 4.2.3.4, "Using Options to Set Program Variables"](#page-203-0) [Section 5.5.8.2, "Using SSL Connections"](#page-548-1) [Section 23.5.1.6, "Using Server Logs to Find Causes of Errors in](#page-2716-0) [mysqld](#page-2716-0)" [Section 4.5.1.6.2, "Using the](#page-236-1) --safe-updates Option" [Section 1.5, "What Is New in MySQL 5.5"](#page-38-0) [Section 11.11, "XML Functions"](#page-871-0)

### **mysql --force --one-database db1**

[Section 4.5.1.1, "](#page-221-0)mysql Options"

**mysql --help** [Section 4.1, "Overview of MySQL Programs"](#page-190-0)

### **mysql ... --debug**

[Section 23.5.1.1, "Compiling MySQL for Debugging"](#page-2713-1)

### **mysql [options] db\_name**

Section 4.5.1, "mysql [— The MySQL Command-Line Tool"](#page-221-1)

### **mysql {start|stop}**

Section 4.3.3, "mysql.server [— MySQL Server Startup Script"](#page-212-1)

### **mysql-test-run.pl**

[Section 23.1.2, "The MySQL Test Suite"](#page-2676-0)

### **mysql.server**

Section 4.3.3, "mysql.server - MySQL Server Startup Script" [Section 23.3.2.5, "Compiling and Installing User-Defined Functions"](#page-2708-0) [Description](http://dev.mysql.com/doc/refman/5.5/en/mysqldumpslow-description.html) **[Description](http://dev.mysql.com/doc/refman/5.5/en/mysql-server-description.html)** [Section 5.3.3, "Making MySQL Secure Against Attackers"](#page-515-0) Section 4.1, "Overview of MySOL Programs" [Section 5.1.2, "Server Command Options"](#page-346-0) [Section C.5.4.6, "Time Zone Problems"](#page-2869-0)

# **mysql\_config**

Section 4.7.2, "mysql\_config [— Get Compile Options for Com](#page-317-2)[piling Clients"](#page-317-2) [Section 22.9.17, "Building Client Programs"](#page-2422-0) [Section 22.8.1, "Compiling Programs with](#page-2331-0) libmysqld" **[Description](http://dev.mysql.com/doc/refman/5.5/en/mysql-config-description.html)** [Section 4.1, "Overview of MySQL Programs"](#page-190-0)

[Section 22.9.17.1, "Problems Linking to the MySQL Client Library"](#page-2423-0)

## **mysql\_config --libmysqld-libs**

[Section 22.8.1, "Compiling Programs with](#page-2331-0) libmysqld"

# **mysql\_config --plugindir**

[Section 23.2.2, "Plugin API Components"](#page-2678-0)

### **mysql\_config options**

Section 4.7.2, "mysql\_config [— Get Compile Options for Com](#page-317-2)[piling Clients"](#page-317-2)

### **mysql\_convert\_table\_format**

Section 4.6.10, "[mysql\\_convert\\_table\\_format](#page-313-0) — Convert [Tables to Use a Given Storage Engine"](#page-313-0) **[Description](http://dev.mysql.com/doc/refman/5.5/en/mysql-convert-table-format-description.html)** [Section 4.1, "Overview of MySQL Programs"](#page-190-0)

# **mysql\_convert\_table\_format**

### **[options] db\_name**

Section 4.6.10, "[mysql\\_convert\\_table\\_format](#page-313-0) — Convert [Tables to Use a Given Storage Engine"](#page-313-0)

### **mysql\_explain\_log**

[Section 4.1, "Overview of MySQL Programs"](#page-190-0)

### **mysql\_find\_rows**

Section 4.6.11, "mysql\_find\_rows [— Extract SQL Statements](#page-314-0) [from Files"](#page-314-0) **[Description](http://dev.mysql.com/doc/refman/5.5/en/mysql-find-rows-description.html)** [Section 23.5.1.7, "Making a Test Case If You Experience Table Cor](#page-2717-0)[ruption"](#page-2717-0) [Section 4.1, "Overview of MySQL Programs"](#page-190-0)

# **mysql\_find\_rows [options]**

### **[file\_name ...]**

Section 4.6.11, "mysql\_find\_rows — Extract SOL Statements [from Files"](#page-314-0)

### **mysql\_fix\_extensions**

Section 4.6.12, "[mysql\\_fix\\_extensions](#page-315-0) — Normalize Table [File Name Extensions"](#page-315-0) **[Description](http://dev.mysql.com/doc/refman/5.5/en/mysql-fix-extensions-description.html)** [Section 4.1, "Overview of MySQL Programs"](#page-190-0)

# **mysql\_fix\_extensions data\_dir**

Section 4.6.12, "[mysql\\_fix\\_extensions](#page-315-0) — Normalize Table [File Name Extensions"](#page-315-0)

# **mysql\_fix\_privilege\_tables**

**[Description](http://dev.mysql.com/doc/refman/5.5/en/mysql-upgrade-description.html)** [Section 4.1, "Overview of MySQL Programs"](#page-190-0) [Section E.1, "Restrictions on Stored Routines, Triggers, and Events"](#page-3129-0)

### **mysql\_install\_db**

Section 4.4.4, "mysql\_install\_db [— Initialize MySQL Data](#page-217-1) [Directory"](#page-217-1) [Section 5.5.2, "Adding User Accounts"](#page-538-0) [Section 5.4.7, "Causes of Access-Denied Errors"](#page-533-0) **[Description](http://dev.mysql.com/doc/refman/5.5/en/mysql-install-db-description.html)** [Section 2.1.5, "Installation Layouts"](#page-72-1) Section 2.9.2, "Installing MySQL from a Standard Source Distribu[tion"](#page-124-0)

- [Section 2.4, "Installing MySQL on Mac OS X"](#page-103-0) [Section 2.4.2, "Installing MySQL on Mac OS X Using Native Pack](#page-105-0)[ages"](#page-105-0)
- [Section 2.6.2, "Installing MySQL on OpenSolaris using IPS"](#page-120-0)
- [Section 2.9.1, "MySQL Layout for Source Installation"](#page-124-1)
- [Section 2.9.4, "MySQL Source-Configuration Options"](#page-129-0)
- [Section 4.1, "Overview of MySQL Programs"](#page-190-0)
- [Section 13.6.15, "Limits on](#page-1215-0) InnoDB Tables"
- [Section 5.1.2, "Server Command Options"](#page-346-0)
- [Section 5.1.8, "Server-Side Help"](#page-492-1)
- [Section 5.6.1, "Setting Up Multiple Data Directories"](#page-558-0)

# **mysql\_install\_db [options]**

Section 4.4.4, "mysql\_install\_db [— Initialize MySQL Data](#page-217-1) [Directory"](#page-217-1)

## **mysql\_secure\_installation**

Section 4.4.5, "[mysql\\_secure\\_installation](#page-218-1) — Improve [MySQL Installation Security"](#page-218-1) **[Description](http://dev.mysql.com/doc/refman/5.5/en/mysql-secure-installation-description.html)** [Section 2.6.2, "Installing MySQL on OpenSolaris using IPS"](#page-120-0) [Section 2.6.1, "Installing MySQL on Solaris using a Solaris](#page-119-0) PKG" [Section 4.1, "Overview of MySQL Programs"](#page-190-0)

### **mysql\_setpermission**

Section 4.6.13, "[mysql\\_setpermission](#page-315-1) — Interactively Set Per[missions in Grant Tables"](#page-315-1) **[Description](http://dev.mysql.com/doc/refman/5.5/en/mysql-setpermission-description.html)** [Section 4.1, "Overview of MySQL Programs"](#page-190-0)

## **mysql\_setpermission [options]**

Section 4.6.13, "[mysql\\_setpermission](#page-315-1) — Interactively Set Per[missions in Grant Tables"](#page-315-1)

### **mysql\_setpermissions**

**[Description](http://dev.mysql.com/doc/refman/5.5/en/mysql-setpermission-description.html)** 

### **mysql\_stmt\_execute()**

[Section 5.1.6, "Server Status Variables"](#page-467-0)

### **mysql\_stmt\_prepare()**

[Section 5.1.6, "Server Status Variables"](#page-467-0)

### **mysql\_tableinfo**

[Section 4.1, "Overview of MySQL Programs"](#page-190-0)

### **mysql\_tzinfo\_to\_sql**

Section 4.4.6, "[mysql\\_tzinfo\\_to\\_sql](#page-218-0) — Load the Time Zone [Tables"](#page-218-0) **[Description](http://dev.mysql.com/doc/refman/5.5/en/mysql-tzinfo-to-sql-description.html)** [Section 9.6, "MySQL Server Time Zone Support"](#page-763-0) [Section 4.1, "Overview of MySQL Programs"](#page-190-0)

### **mysql\_tzinfo\_to\_sql arguments**

Section 4.4.6, "[mysql\\_tzinfo\\_to\\_sql](#page-218-0) — Load the Time Zone [Tables"](#page-218-0)

### **mysql\_upgrade**

Section 4.4.7, "mysql\_upgrade [— Check Tables for MySQL Up](#page-219-0)[grade"](#page-219-0) Section 12.1.1, "[ALTER DATABASE](#page-931-0) Syntax" Section 12.1.9, "[CREATE EVENT](#page-943-0) Syntax" Section 12.4.3.2, "CREATE FUNCTION Syntax for User-Defined

[Functions"](#page-1055-0) [Section 5.4.7, "Causes of Access-Denied Errors"](#page-533-0) **[Description](http://dev.mysql.com/doc/refman/5.5/en/mysqlcheck-description.html) [Description](http://dev.mysql.com/doc/refman/5.5/en/mysql-upgrade-description.html)** [Section 4.1, "Overview of MySQL Programs"](#page-190-0) [Section 5.3.2.3, "Password Hashing in MySQL"](#page-512-0) [Section 21.2.1, "Performance Schema Build Configuration"](#page-1893-0) [Section 23.2.2, "Plugin API Components"](#page-2678-0) [Section E.1, "Restrictions on Stored Routines, Triggers, and Events"](#page-3129-0) [Section 23.2, "The MySQL Plugin API"](#page-2677-0) [Section 9.1.11, "Upgrading from Previous to Current Unicode Sup](#page-740-0)[port"](#page-740-0) [Section 1.5, "What Is New in MySQL 5.5"](#page-38-0)

## **mysql\_upgrade**

**[Description](http://dev.mysql.com/doc/refman/5.5/en/mysql-upgrade-description.html)** 

# **mysql\_upgrade [options]**

Section 4.4.7, "mysql\_upgrade [— Check Tables for MySQL Up](#page-219-0)[grade"](#page-219-0)

### **mysql\_waitpid**

Section 4.6.14, "mysql\_waitpid [— Kill Process and Wait for Its](#page-316-0) [Termination"](#page-316-0) **[Description](http://dev.mysql.com/doc/refman/5.5/en/mysql-waitpid-description.html)** 

Section 4.1, "Overview of MySOL Programs"

### **mysql\_waitpid [options] pid wait\_time**

Section 4.6.14, "mysql\_waitpid [— Kill Process and Wait for Its](#page-316-0) [Termination"](#page-316-0)

# **mysql\_waitpid()**

[Description](http://dev.mysql.com/doc/refman/5.5/en/mysql-waitpid-description.html)

### **mysql\_zap**

Section 4.6.15, "mysql\_zap [— Kill Processes That Match a Pattern"](#page-316-1) Section C.5.2.2, "[Can't connect to \[local\] MySQL](#page-2853-0) [server](#page-2853-0)" **[Description](http://dev.mysql.com/doc/refman/5.5/en/mysql-zap-description.html)** Section 4.1, "Overview of MySOL Programs"

# **mysql\_zap [-signal] [-?Ift]**

#### **pattern**

Section 4.6.15, "mysql\_zap [— Kill Processes That Match a Pattern"](#page-316-1)

### **mysqlaccess**

Section 4.6.6, "mysqlaccess [— Client for Checking Access Priv](#page-296-0)[ileges"](#page-296-0) [Section 5.4.7, "Causes of Access-Denied Errors"](#page-533-0) **[Description](http://dev.mysql.com/doc/refman/5.5/en/mysqlaccess-description.html)** [Section 1.7, "How to Report Bugs or Problems"](#page-45-0) [Section 4.1, "Overview of MySQL Programs"](#page-190-0)

# **mysqlaccess [host\_name [user\_name [db\_name]]]**

## **[options]**

Section 4.6.6, "mysqlaccess [— Client for Checking Access Priv](#page-296-0)[ileges"](#page-296-0)

### **mysqladmin**

Section 4.5.2, "mysqladmin — Client for Administering a MySQL

[Server"](#page-237-0) Section 12.1.8, "[CREATE DATABASE](#page-942-0) Syntax" Section C.5.2.2, "[Can't connect to \[local\] MySQL](#page-2853-0) [server](#page-2853-0)" Section 12.1.17, "[DROP DATABASE](#page-974-0) Syntax" [Section 12.4.6.3, "](#page-1090-0)FLUSH Syntax" [Section 5.5.5, "Assigning Account Passwords"](#page-543-0) [Section 17.3.1.1, "Backing Up a Slave Using](#page-1757-1) mysqldump" [Section 4.2.2, "Connecting to the MySQL Server"](#page-194-0) **[Description](http://dev.mysql.com/doc/refman/5.5/en/mysqladmin-description.html) [Description](http://dev.mysql.com/doc/refman/5.5/en/mysqld-multi-description.html)** [Section 2.4.1, "General Notes on Installing MySQL on Mac OS X"](#page-104-0) [Section 6.6.3, "How to Repair](#page-593-0) MyISAM Tables" [Section 1.7, "How to Report Bugs or Problems"](#page-45-0) [Section 2.4, "Installing MySQL on Mac OS X"](#page-103-0) [Section 4.1, "Overview of MySQL Programs"](#page-190-0) [Section 5.4.1, "Privileges Provided by MySQL"](#page-520-1) [Section 5.6.3, "Running Multiple MySQL Instances on Unix"](#page-561-0) [Section 5.1.10, "The Shutdown Process"](#page-493-0) [Section 7.11.2, "Tuning Server Parameters"](#page-649-0) [Section 4.2.3.3, "Using Option Files"](#page-199-0) [Section 4.2.3.1, "Using Options on the Command Line"](#page-197-1)

# **mysqladmin debug**

[Section 12.4.1.3, "](#page-1040-0)GRANT Syntax"

## **mysqladmin flush-hosts**

Section 7.11.5.2, "How MySOL Uses DNS"

### **mysqladmin flush-logs**

[Section 5.2, "MySQL Server Logs"](#page-494-0) [Section 5.2.4, "The Binary Log"](#page-498-0)

### **mysqladmin flush-privileges**

[Section 5.4.7, "Causes of Access-Denied Errors"](#page-533-0) [Section 5.4.2, "Privilege System Grant Tables"](#page-524-0) [Section 5.3.4, "Security-Related](#page-517-0) mysqld Options" [Section 5.1.2, "Server Command Options"](#page-346-0) [Section 5.4.6, "When Privilege Changes Take Effect"](#page-533-1)

### **mysqladmin flush-tables**

[Section 7.6.3, "Bulk Data Loading for](#page-620-0) MyISAM Tables" [Description](http://dev.mysql.com/doc/refman/5.5/en/myisampack-description.html) [Section 7.4.3.1, "How MySQL Opens and Closes Tables"](#page-612-0) [Section 7.11.4.1, "How MySQL Uses Memory"](#page-655-1)

### **mysqladmin flush-xxx**

[Section 5.5.2, "Adding User Accounts"](#page-538-0)

#### **mysqladmin kill** [Section C.5.4.3, "How MySQL Handles a Full Disk"](#page-2868-1)

**mysqladmin processlist** [Section 5.3.3, "Making MySQL Secure Against Attackers"](#page-515-0)

#### **mysqladmin processlist status** [Section 23.5.1, "Debugging a MySQL Server"](#page-2712-0)

### **mysqladmin refresh**

[Section 5.5.2, "Adding User Accounts"](#page-538-0) [Section 7.4.3.1, "How MySQL Opens and Closes Tables"](#page-612-0)

### **mysqladmin reload**

[Section 5.3.4, "Security-Related](#page-517-0) mysqld Options"

[Section 5.1.2, "Server Command Options"](#page-346-0) [Section 5.5.4, "Setting Account Resource Limits"](#page-541-0)

## **mysqladmin shutdown**

[Section 5.4.5, "Access Control, Stage 2: Request Verification"](#page-531-0) [Section 5.3.6, "How to Run MySQL as a Normal User"](#page-519-0) [Section 2.4, "Installing MySQL on Mac OS X"](#page-103-0) [Section 2.4.2, "Installing MySQL on Mac OS X Using Native Pack](#page-105-0)[ages"](#page-105-0) [Section 23.5.1.7, "Making a Test Case If You Experience Table Cor](#page-2717-0)[ruption"](#page-2717-0)

[Section 17.4.1.19, "Replication and Temporary Tables"](#page-1782-0)

### **mysqladmin variables**

Section C.5.2.9, "[MySQL server has gone away](#page-2857-0)"

### **mysqladmin ver**

[Section 23.5.1.1, "Compiling MySQL for Debugging"](#page-2713-1)

### **mysqladmin version**

Section C.5.2.2. "Can't connect to [local] MySOL [server](#page-2853-0)"

# **mysqladmin -h localhost vari-**

**ables** Section C.5.2.2, "[Can't connect to \[local\] MySQL](#page-2853-0) [server](#page-2853-0)"

### **mysqladmin -i 5 -r status**

[Section C.5.4.2, "What to Do If MySQL Keeps Crashing"](#page-2866-0)

### **mysqladmin -i 5 status**

[Section C.5.4.2, "What to Do If MySQL Keeps Crashing"](#page-2866-0)

# **mysqladmin -i10 processlist**

**status** Section 23.5.1, "Debugging a MySOL Server"

### **mysqladmin -u root ping**

[Section C.5.1, "How to Determine What Is Causing a Problem"](#page-2852-0)

### **mysqladmin -u root processlist**

[Section C.5.1, "How to Determine What Is Causing a Problem"](#page-2852-0) [Section C.5.4.2, "What to Do If MySQL Keeps Crashing"](#page-2866-0)

### **mysqladmin -u root process-**

**list** [Section C.5.4.2, "What to Do If MySQL Keeps Crashing"](#page-2866-0)

## **mysqladmin [options] command [command-options] [command**

# **[command-options]] ...**

Section 4.5.2, "mysqladmin [— Client for Administering a MySQL](#page-237-0) [Server"](#page-237-0)

# **mysqladmin debug**

[Section 23.5.1, "Debugging a MySQL Server"](#page-2712-0) [Section 5.4.1, "Privileges Provided by MySQL"](#page-520-1)

### **mysqladmin extended-status**

Section 12.2.5.2, "[INSERT DELAYED](#page-987-0) Syntax" [Section 12.4.5.36, "](#page-1083-1)SHOW STATUS Syntax"

## **mysqladmin flush-hosts**

[Section C.5.2.6, "](#page-2857-2)Host 'host\_name' is blocked" [Section 5.4.7, "Causes of Access-Denied Errors"](#page-533-0)

# **mysqladmin flush-logs**

[Section 6.3.3, "Backup Strategy Summary"](#page-584-2) [Section 6.3.1, "Establishing a Backup Policy"](#page-582-1) [Section 5.2.6, "Server Log Maintenance"](#page-507-1) [Section 5.2.2, "The Error Log"](#page-496-0) [Section 17.2.2.1, "The Slave Relay Log"](#page-1748-0)

#### **mysqladmin flush-privileges [Description](http://dev.mysql.com/doc/refman/5.5/en/mysqladmin-description.html)**

**mysqladmin flush-tables**

[Section 7.10.5, "External Locking"](#page-647-1) [Section 7.4.3.1, "How MySQL Opens and Closes Tables"](#page-612-0) [Section 6.6.1, "Using](#page-592-1) myisamchk for Crash Recovery"

## **mysqladmin kill**

[Section 12.4.6.4, "](#page-1093-1)KILL Syntax" Section C.5.2.9, "[MySQL server has gone away](#page-2857-0)" [Section 11.15, "Miscellaneous Functions"](#page-891-0) [Section 5.4.1, "Privileges Provided by MySQL"](#page-520-1) [Section E.9.3, "Windows Platform Limitations"](#page-3138-0)

### **mysqladmin password**

[Section 5.5.5, "Assigning Account Passwords"](#page-543-0) [Section 5.4.7, "Causes of Access-Denied Errors"](#page-533-0) [Description](http://dev.mysql.com/doc/refman/5.5/en/mysqladmin-description.html)

# **mysqladmin processlist**

[Section 12.4.6.4, "](#page-1093-1)KILL Syntax" Section 12.4.5.30, "[SHOW PROCESSLIST](#page-1075-0) Syntax" Section 22.9.3.43, "[mysql\\_list\\_processes\(\)](#page-2362-0)" [Section 5.5.2, "Adding User Accounts"](#page-538-0) [Section 7.12.5, "Examining Thread Information"](#page-660-0) [Section 23.1.1, "MySQL Threads"](#page-2676-2) [Section 5.4.1, "Privileges Provided by MySQL"](#page-520-1)

### **mysqladmin refresh**

[Section 7.4.3.1, "How MySQL Opens and Closes Tables"](#page-612-0) [Section 5.2, "MySQL Server Logs"](#page-494-0) [Section 5.2.6, "Server Log Maintenance"](#page-507-1)

# **mysqladmin reload**

[Section 5.5.2, "Adding User Accounts"](#page-538-0) **[Description](http://dev.mysql.com/doc/refman/5.5/en/mysqlaccess-description.html)** [Section 1.7, "How to Report Bugs or Problems"](#page-45-0) [Section 5.4.2, "Privilege System Grant Tables"](#page-524-0) [Section 5.4.6, "When Privilege Changes Take Effect"](#page-533-1)

# **mysqladmin reload version**

[Section 1.7, "How to Report Bugs or Problems"](#page-45-0)

### **mysqladmin shutdown**

[Section 12.4.1.3, "](#page-1040-0)GRANT Syntax" [Section 23.5.1.2, "Creating Trace Files"](#page-2713-2) [Section 13.6.3.2, "Creating the](#page-1145-0) InnoDB Tablespace" **[Description](http://dev.mysql.com/doc/refman/5.5/en/mysqladmin-description.html)** [Section 6.6.3, "How to Repair](#page-593-0) MyISAM Tables" Section 5.4.1, "Privileges Provided by MySOL" [Section 5.1.10, "The Shutdown Process"](#page-493-0) [Section C.5.4.2, "What to Do If MySQL Keeps Crashing"](#page-2866-0) [Section E.9.3, "Windows Platform Limitations"](#page-3138-0)

### **mysqladmin status**

[Section 22.9.3.68, "](#page-2380-1)mysql\_stat()" **[Description](http://dev.mysql.com/doc/refman/5.5/en/mysqladmin-description.html)** [Section 7.4.3.1, "How MySQL Opens and Closes Tables"](#page-612-0)

### **mysqladmin variables**

Section 12.4.5.40, "[SHOW VARIABLES](#page-1086-0) Syntax"

### **mysqladmin variables exten-**

**ded-status processlist**

[Section 1.7, "How to Report Bugs or Problems"](#page-45-0)

### **mysqladmin version**

Section C.5.2.9, "MySOL server has gone away" [Section 1.7, "How to Report Bugs or Problems"](#page-45-0) [Section C.5.4.2, "What to Do If MySQL Keeps Crashing"](#page-2866-0)

### **mysqlanalyze**

**[Description](http://dev.mysql.com/doc/refman/5.5/en/mysqlcheck-description.html)** 

### **mysqlbinlog**

Section 4.6.7, "mysqlbinlog [— Utility for Processing Binary Log](#page-298-0) [Files"](#page-298-0) Section 4.6.7.1, "mysqlbinlog [Hex Dump Format"](#page-305-0) Section 4.6.7.2, "mysqlbinlog [Row Event Display"](#page-307-0) [Section 12.4.6.1, "](#page-1089-0)BINLOG Syntax" [Section 12.4.4, "](#page-1057-1)SET Syntax" Section 12.4.5.3, "[SHOW BINLOG EVENTS](#page-1061-0) Syntax" Section 12.4.5.33, "[SHOW RELAYLOG EVENTS](#page-1078-0) Syntax" [Section 12.5.2.5, "](#page-1100-1)START SLAVE Syntax" [Section 13.6.7, "Backing Up and Recovering an](#page-1185-0) InnoDB Database" [Section 17.1.3.4, "Binary Log Options and Variables"](#page-1736-0) [Section 17.1.2.1, "Comparison of Statement-Based and Row-Based](#page-1708-0) [Replication"](#page-1708-0) **[Description](http://dev.mysql.com/doc/refman/5.5/en/mysqlbinlog-description.html)** [Section 17.2.3.1, "Evaluation of Database-Level Replication and Bin](#page-1750-0)[ary Logging Options"](#page-1750-0) [Section 17.4.6, "How to Report Replication Bugs or Problems"](#page-1793-0) [Section 11.15, "Miscellaneous Functions"](#page-891-0) [Section 4.1, "Overview of MySQL Programs"](#page-190-0) [Section 6.5, "Point-in-Time \(Incremental\) Recovery Using the Binary](#page-589-0) [Log"](#page-589-0) [Section 6.5.2, "Point-in-Time Recovery Using Event Positions"](#page-591-1) [Section 6.5.1, "Point-in-Time Recovery Using Event Times"](#page-590-0) [Section 17.4.1.33, "Replication and Variables"](#page-1786-0) [Section 17.1.2.2, "Safe and Unsafe Statements in Logging and Replic](#page-1710-0)[ation"](#page-1710-0) [Section 5.2.4, "The Binary Log"](#page-498-0) [Section 17.2.2.1, "The Slave Relay Log"](#page-1748-0) [Section 6.3.2, "Using Backups for Recovery"](#page-584-1) [Section 1.5, "What Is New in MySQL 5.5"](#page-38-0)

**mysqlbinlog --database=test [Description](http://dev.mysql.com/doc/refman/5.5/en/mysqlbinlog-description.html)** 

**mysqlbinlog binary-log-file |**

### **mysql**

[Section 23.5.1.7, "Making a Test Case If You Experience Table Cor](#page-2717-0)ruption'

#### **mysqlbinlog --database=db2 [Description](http://dev.mysql.com/doc/refman/5.5/en/mysqlbinlog-description.html)**

**mysqlbinlog --database=test [Description](http://dev.mysql.com/doc/refman/5.5/en/mysqlbinlog-description.html)** 

# **mysqlbinlog [options]**

#### **log\_file ...**

Section 4.6.7, "mysqlbinlog [— Utility for Processing Binary Log](#page-298-0) [Files"](#page-298-0)

### **mysqlbug**

Section 4.4.3, "mysqlbug [— Generate Bug Report"](#page-217-2) **[Description](http://dev.mysql.com/doc/refman/5.5/en/mysqlbug-description.html)** 

### **mysqlcheck**

Section 4.5.3, "mysqlcheck [— A Table Maintenance Program"](#page-243-0) Section 12.1.1, "[ALTER DATABASE](#page-931-0) Syntax" Section 6.6, "MyISAM [Table Maintenance and Crash Recovery"](#page-591-0) **[Description](http://dev.mysql.com/doc/refman/5.5/en/mysqlcheck-description.html) [Description](http://dev.mysql.com/doc/refman/5.5/en/my-print-defaults-description.html) [Description](http://dev.mysql.com/doc/refman/5.5/en/mysql-upgrade-description.html)** [Section 18.3.3, "Maintenance of Partitions"](#page-1824-0) [Section 8.2.3, "Mapping of Identifiers to File Names"](#page-703-0) [Section 4.1, "Overview of MySQL Programs"](#page-190-0) [Section 18.5, "Restrictions and Limitations on Partitioning"](#page-1829-0) [Section 13.5, "The](#page-1129-0) MyISAM Storage Engine"

### **mysqlcheck --all-databases -**

#### **-analyze** [Section 5.1.4, "Server System Variables"](#page-375-0)

### **mysqlcheck --all-databases -**

**-analyze** [Section 5.1.4, "Server System Variables"](#page-375-0)

# **mysqlcheck [options] [db\_name**

**[tbl\_name ...]]**

Section 4.5.3, "mysqlcheck [— A Table Maintenance Program"](#page-243-0)

### **mysqld**

[Section 4.6.3.2, "](#page-282-1)myisamchk Check Options" Section 4.6.3.1, "myisamchk [General Options"](#page-280-0) Section 4.3.1, "mysqld [— The MySQL Server"](#page-207-1) Section C.5.2.18, "'FILE' NOT FOUND [and Similar Errors"](#page-2863-0) Section 12.4.3.2, "CREATE FUNCTION [Syntax for User-Defined](#page-1055-0) [Functions"](#page-1055-0) [Section 12.1.16, "](#page-971-0)CREATE VIEW Syntax" Section C.5.2.2, "[Can't connect to \[local\] MySQL](#page-2853-0) [server](#page-2853-0)" Section C.5.2.13, "[Can't create/write to file](#page-2861-0)" Section C.5.2.17, "[Can't initialize character set](#page-2863-1)" Section C.5.2.4, "[Client does not support authentica](#page-2855-0)[tion protocol](#page-2855-0)" [Section 12.4.6.3, "](#page-1090-0)FLUSH Syntax" [Section C.5.2.6, "](#page-2857-2)Host 'host\_name' is blocked" Section 12.2.5.2, "[INSERT DELAYED](#page-987-0) Syntax"

Section C.5.2.15, "[Ignoring user](#page-2862-1)" [Section 13.6.2, "Configuring](#page-1140-0) InnoDB" Section 13.6.14.3, "InnoDB [General Troubleshooting"](#page-1214-1) Section 13.6.4, "InnoDB [Startup Options and System Variables"](#page-1146-0) [Section 12.4.6.4, "](#page-1093-1)KILL Syntax" Section 12.2.6, "[LOAD DATA INFILE](#page-989-0) Syntax" Section 13.5.1, "MyISAM [Startup Options"](#page-1131-0) Section C.5.2.9, "[MySQL server has gone away](#page-2857-0)" Section 12.4.2.4, "[OPTIMIZE TABLE](#page-1052-0) Syntax" Section C.5.2.10, "[Packet too large](#page-2859-1)" [Section 12.2.9, "](#page-1001-0)SELECT Syntax" Section 12.3.6, "[SET TRANSACTION](#page-1034-0) Syntax" Section 13.6.14.2, "[SHOW ENGINE INNODB STATUS](#page-1206-0) and the InnoDB [Monitors"](#page-1206-0) [Section 12.4.5.16, "](#page-1066-0)SHOW ENGINE Syntax" Section 12.4.5.40, "[SHOW VARIABLES](#page-1086-0) Syntax" Section C.5.2.7, "[Too many connections](#page-2857-3)" Section 22.9.3.1, "[mysql\\_affected\\_rows\(\)](#page-2343-0)" Section 22.9.3.49, "[mysql\\_options\(\)](#page-2365-1)" [Section 23.3, "Adding New Functions to MySQL"](#page-2701-0) [Section 23.3.2, "Adding a New User-Defined Function"](#page-2702-0) [Section 13.6.6, "Adding, Removing, or Resizing](#page-1184-0) InnoDB Data and [Log Files"](#page-1184-0) [Section 13.6.7, "Backing Up and Recovering an](#page-1185-0) InnoDB Database" [Section 17.1.3.4, "Binary Log Options and Variables"](#page-1736-0) [Section 5.2.4.1, "Binary Logging Formats"](#page-500-0) [Section 5.4.7, "Causes of Access-Denied Errors"](#page-533-0) [Section 8.6, "Comment Syntax"](#page-713-0) [Section C.5.2.11, "Communication Errors and Aborted Connections"](#page-2859-0) [Section 23.5.1.1, "Compiling MySQL for Debugging"](#page-2713-1) [Section 23.3.2.5, "Compiling and Installing User-Defined Functions"](#page-2708-0) [Section 13.6.5.3.2, "Configurable](#page-1176-0) InnoDB Auto-Increment Locking" [Section 13.5.4.1, "Corrupted](#page-1135-0) MyISAM Tables" [Section 23.5.1.2, "Creating Trace Files"](#page-2713-2) [Section 13.6.3.2, "Creating the](#page-1145-0) InnoDB Tablespace" [Section 13.6.3.3, "Troubleshooting](#page-1146-1) InnoDB I/O Problems" [Section 2.9.5, "Dealing with Problems Compiling MySQL"](#page-135-0) [Section 23.5.1.4, "Debugging](#page-2714-0) mysqld under gdb" [Section 23.5.1, "Debugging a MySQL Server"](#page-2712-0) [Section 23.5, "Debugging and Porting MySQL"](#page-2712-1) **[Description](http://dev.mysql.com/doc/refman/5.5/en/myisamchk-description.html) [Description](http://dev.mysql.com/doc/refman/5.5/en/myisampack-description.html) [Description](http://dev.mysql.com/doc/refman/5.5/en/mysqlbinlog-description.html) [Description](http://dev.mysql.com/doc/refman/5.5/en/mysqlhotcopy-description.html) [Description](http://dev.mysql.com/doc/refman/5.5/en/mysqladmin-description.html) [Description](http://dev.mysql.com/doc/refman/5.5/en/mysqlcheck-description.html) [Description](http://dev.mysql.com/doc/refman/5.5/en/mysqldump-description.html) [Description](http://dev.mysql.com/doc/refman/5.5/en/resolve-stack-dump-description.html) [Description](http://dev.mysql.com/doc/refman/5.5/en/mysql-install-db-description.html) [Description](http://dev.mysql.com/doc/refman/5.5/en/comp-err-description.html) [Description](http://dev.mysql.com/doc/refman/5.5/en/mysqld-safe-description.html) [Description](http://dev.mysql.com/doc/refman/5.5/en/mysqld-multi-description.html) [Description](http://dev.mysql.com/doc/refman/5.5/en/mysql-server-description.html) [Description](http://dev.mysql.com/doc/refman/5.5/en/mysqld-description.html)** [Section 2.12, "Environment Variables"](#page-160-0) [Section 7.10.5, "External Locking"](#page-647-1) [Section 11.9.6, "Fine-Tuning MySQL Full-Text Search"](#page-866-0) [Section 13.6.7.2, "Forcing](#page-1187-0) InnoDB Recovery" [Section 7.12.5.2, "General Thread States"](#page-663-0) [Section 7.4.3.1, "How MySQL Opens and Closes Tables"](#page-612-0) [Section 7.11.5.2, "How MySQL Uses DNS"](#page-658-1) [Section 7.11.4.1, "How MySQL Uses Memory"](#page-655-1) [Section 7.2.1.4, "How to Avoid Table Scans"](#page-600-0) [Section C.5.1, "How to Determine What Is Causing a Problem"](#page-2852-0) [Section 6.6.3, "How to Repair](#page-593-0) MyISAM Tables" [Section 1.7, "How to Report Bugs or Problems"](#page-45-0) [Section 5.3.6, "How to Run MySQL as a Normal User"](#page-519-0) [Section 8.2.2, "Identifier Case Sensitivity"](#page-701-0) [Section 11.14, "Information Functions"](#page-885-0) [Section 2.1.5, "Installation Layouts"](#page-72-1)
[Section 2.5.1, "Installing MySQL from RPM Packages on Linux"](#page-113-0) [Section 2.9.2, "Installing MySQL from a Standard Source Distribu](#page-124-0)[tion"](#page-124-0) [Section 2.4, "Installing MySQL on Mac OS X"](#page-103-0) [Section 2.4.2, "Installing MySQL on Mac OS X Using Native Pack](#page-105-0)[ages"](#page-105-0) [Section 2.6, "Installing MySQL on Solaris and OpenSolaris"](#page-118-0) [Section 5.3.3, "Making MySQL Secure Against Attackers"](#page-515-0) [Section 23.5.1.7, "Making a Test Case If You Experience Table Cor](#page-2717-0)[ruption"](#page-2717-0) [Section 11.15, "Miscellaneous Functions"](#page-891-0) [Section 5.2.4.3, "Mixed Binary Logging Format"](#page-502-0) [Section 2.9.1, "MySQL Layout for Source Installation"](#page-124-1) Chapter 5, *[MySQL Server Administration](#page-322-0)* [Section 5.2, "MySQL Server Logs"](#page-494-0) [Section 9.6, "MySQL Server Time Zone Support"](#page-763-0) [Section 4.3, "MySQL Server and Server-Startup Programs"](#page-207-0) [Section 2.9.4, "MySQL Source-Configuration Options"](#page-129-0) [Section 23.1.1, "MySQL Threads"](#page-2676-0) [Section C.5.6, "Optimizer-Related Issues"](#page-2875-0) [Section 22.8.3, "Options with the Embedded Server"](#page-2332-0) [Section 4.1, "Overview of MySQL Programs"](#page-190-0) [Section 23.2.4.2, "Plugin Status and System Variables"](#page-2682-0) [Section 5.4.2, "Privilege System Grant Tables"](#page-524-0) [Section 13.5.4.2, "Problems from Tables Not Being Closed Properly"](#page-1136-0) [Section C.5.3.1, "Problems with File Permissions"](#page-2864-0) [Section 4.2.3.2, "Program Option Modifiers"](#page-198-0) [Section 7.9.3.3, "Query Cache Configuration"](#page-641-0) [Section 17.1.3.2, "Replication Master Options and Variables"](#page-1717-0) [Section 17.1.3.3, "Replication Slave Options and Variables"](#page-1719-0) [Section 17.1.3.1, "Replication and Binary Logging Option and Vari](#page-1713-0)able Reference' [Section 17.1.3, "Replication and Binary Logging Options and Vari](#page-1712-0)[ables"](#page-1712-0) [Section C.5.4.1.3, "Resetting the Root Password: Generic Instruc](#page-2866-0)[tions"](#page-2866-0) [Section C.5.4.1.2, "Resetting the Root Password: Unix Systems"](#page-2865-0) [Section C.5.5.5, "Rollback Failure for Nontransactional Tables"](#page-2873-0) [Section 5.6, "Running Multiple MySQL Instances on One Machine"](#page-557-0) [Section 1.8.3, "Running MySQL in ANSI Mode"](#page-49-0) [Section 5.3.5, "Security Issues with](#page-518-0) LOAD DATA LOCAL" [Section 5.3.4, "Security-Related](#page-517-0) mysqld Options" [Section 1.8.2, "Selecting SQL Modes"](#page-49-1) [Section 9.1.3.1, "Server Character Set and Collation"](#page-716-0) [Section 5.1.2, "Server Command Options"](#page-346-0) [Section 5.1.9, "Server Response to Signals"](#page-492-0) [Section 5.1.7, "Server SQL Modes"](#page-487-0) [Section 5.1.6, "Server Status Variables"](#page-467-0) [Section 5.1.4, "Server System Variables"](#page-375-0) Section 6.6.5, "Setting Up a MyISAM [Table Maintenance Schedule"](#page-595-0) [Section 9.2, "Setting the Error Message Language"](#page-753-0) [Section 5.6.2.2, "Starting Multiple MySQL Instances as Windows Ser](#page-560-0)vices' [Section 5.6.2.1, "Starting Multiple MySQL Instances at the Windows](#page-559-0) [Command Line"](#page-559-0) [Section 9.6.1, "Staying Current with Time Zone Changes"](#page-765-0) [Section 7.10.2, "Table Locking Issues"](#page-645-0) [Section C.5.2.19, "Table-Corruption Issues"](#page-2864-1) [Section 13.14, "The](#page-1276-0) BLACKHOLE Storage Engine" [Section 13.5, "The](#page-1129-0) MyISAM Storage Engine" [Section 5.2.4, "The Binary Log"](#page-498-0) [Section 5.2.2, "The Error Log"](#page-496-0) [Section 5.2.3, "The General Query Log"](#page-497-0) [Section 7.9.3, "The MySQL Query Cache"](#page-638-0) [Section 5.1, "The MySQL Server"](#page-322-1) [Section 23.1.2, "The MySQL Test Suite"](#page-2676-1) [Section 5.2.5, "The Slow Query Log"](#page-507-0) [Section C.5.4.6, "Time Zone Problems"](#page-2869-0) [Section 7.11.2, "Tuning Server Parameters"](#page-649-0)

[Section 1.2, "Typographical and Syntax Conventions"](#page-33-0)

[Section 23.3.2.6, "User-Defined Function Security Precautions"](#page-2710-0) [Section 8.4, "User-Defined Variables"](#page-709-0) [Section 6.6.1, "Using](#page-592-0) myisamchk for Crash Recovery" Section 23.5.1.3, "Using pdb [to create a Windows crashdump"](#page-2713-0) [Section 4.2.3.3, "Using Option Files"](#page-199-0) [Section 13.6.3, "Using Per-Table Tablespaces"](#page-1143-0) [Section 5.5.8.2, "Using SSL Connections"](#page-548-0) [Section 23.5.1.6, "Using Server Logs to Find Causes of Errors in](#page-2716-0) [mysqld](#page-2716-0)" [Section 7.11.3.1.3, "Using Symbolic Links for Databases on Win](#page-655-0)[dows"](#page-655-0) [Section 7.11.3.1.2, "Using Symbolic Links for Tables on Unix"](#page-654-0) [Section 23.5.1.5, "Using a Stack Trace"](#page-2715-0) [Section 2.4.5, "Using the Bundled MySQL on Mac OS X Server"](#page-111-0) [Section 1.5, "What Is New in MySQL 5.5"](#page-38-0) [Section C.5.4.2, "What to Do If MySQL Keeps Crashing"](#page-2866-1) [Section 5.4.6, "When Privilege Changes Take Effect"](#page-533-0) [Section C.5.4.4, "Where MySQL Stores Temporary Files"](#page-2868-0) [Section 23.2.5, "Writing Plugins"](#page-2690-0)

# **mysqld --print-defaults**

[Section 23.5.1, "Debugging a MySQL Server"](#page-2712-0)

**mysqld --remove** [Section 5.6.2.2, "Starting Multiple MySQL Instances as Windows Ser](#page-560-0)[vices"](#page-560-0)

### **mysqld --help**

[Section 23.5.1.1, "Compiling MySQL for Debugging"](#page-2713-1) [Section 5.1.2, "Server Command Options"](#page-346-0)

# **mysqld --no-defaults ...**

[Section 23.5.1, "Debugging a MySQL Server"](#page-2712-0)

**mysqld --verbose --help**

[Section 5.1.2, "Server Command Options"](#page-346-0)

# **mysqld [options]**

Section 4.3.1, "mysqld [— The MySQL Server"](#page-207-1)

#### **mysqld-abc.exe [Description](http://dev.mysql.com/doc/refman/5.5/en/make-win-bin-dist-description.html)**

# **mysqld-debug**

[Section 23.5.1.2, "Creating Trace Files"](#page-2713-2) **[Description](http://dev.mysql.com/doc/refman/5.5/en/mysqld-safe-description.html)** [Section 5.1.2, "Server Command Options"](#page-346-0) [Section 5.6.2.1, "Starting Multiple MySQL Instances at the Windows](#page-559-0) Command Line'

# **mysqld-max**

**[Description](http://dev.mysql.com/doc/refman/5.5/en/mysqld-safe-description.html)** 

### **mysqld-nt**

[Section 5.1.2, "Server Command Options"](#page-346-0) [Section 5.6.2.2, "Starting Multiple MySQL Instances as Windows Ser](#page-560-0)vices' [Section 5.6.2.1, "Starting Multiple MySQL Instances at the Windows](#page-559-0) [Command Line"](#page-559-0)

# **mysqld\_multi**

Section 4.3.4, "mysqld\_multi [— Manage Multiple MySQL Serv](#page-212-0)[ers"](#page-212-0) **[Description](http://dev.mysql.com/doc/refman/5.5/en/mysqld-multi-description.html)** 

[Section 4.1, "Overview of MySQL Programs"](#page-190-0) [Section 5.6.3, "Running Multiple MySQL Instances on Unix"](#page-561-0) [Section 1.5, "What Is New in MySQL 5.5"](#page-38-0)

# **mysqld\_multi [options] {start|stop|report} [GNR[,GNR] ...]**

Section 4.3.4, "mysqld\_multi [— Manage Multiple MySQL Serv](#page-212-0)[ers"](#page-212-0)

### **mysqld\_safe**

Section 4.3.2, "mysqld\_safe [— MySQL Server Startup Script"](#page-207-2) Section C.5.2.18, "'FILE' NOT FOUND [and Similar Errors"](#page-2863-0) Section 13.6.14.3, "InnoDB [General Troubleshooting"](#page-1214-0) Section C.5.2.10, "[Packet too large](#page-2859-0)" [Section 23.5.1.1, "Compiling MySQL for Debugging"](#page-2713-1) [Section 23.3.2.5, "Compiling and Installing User-Defined Functions"](#page-2708-0) [Section 13.6.3.2, "Creating the](#page-1145-0) InnoDB Tablespace" [Description](http://dev.mysql.com/doc/refman/5.5/en/mysqld-safe-description.html) **[Description](http://dev.mysql.com/doc/refman/5.5/en/mysqld-multi-description.html) [Description](http://dev.mysql.com/doc/refman/5.5/en/mysql-server-description.html)** [Section 7.11.4.2, "Enabling Large Page Support"](#page-656-0) [Section C.5.4.5, "How to Protect or Change the MySQL Unix Socket](#page-2869-1) [File"](#page-2869-1) [Section 2.9.2, "Installing MySQL from a Standard Source Distribu](#page-124-0)[tion"](#page-124-0) [Section 2.4, "Installing MySQL on Mac OS X"](#page-103-0) [Section 5.3.3, "Making MySQL Secure Against Attackers"](#page-515-0) [Section 9.6, "MySQL Server Time Zone Support"](#page-763-0) [Section 4.2.3.5, "Option Defaults, Options Expecting Values, and the](#page-204-0)  $=$  Sign<sup> $\degree$ </sup> [Section 4.1, "Overview of MySQL Programs"](#page-190-0) [Section C.5.3.1, "Problems with File Permissions"](#page-2864-0) [Section 5.6, "Running Multiple MySQL Instances on One Machine"](#page-557-0) [Section 5.6.3, "Running Multiple MySQL Instances on Unix"](#page-561-0) [Section 5.1.2, "Server Command Options"](#page-346-0) [Section 5.1.4, "Server System Variables"](#page-375-0) [Section 5.2.2, "The Error Log"](#page-496-0) [Section C.5.4.6, "Time Zone Problems"](#page-2869-0) [Section 7.11.2, "Tuning Server Parameters"](#page-649-0)

[Section 4.2.3.3, "Using Option Files"](#page-199-0)

# **mysqld\_safe options**

Section 4.3.2, "mysqld\_safe [— MySQL Server Startup Script"](#page-207-2)

# **mysqldump**

- Section 4.5.4, "mysqldump  [A Database Backup Program"](#page-248-0) [Section 6.4.5, "](#page-587-0)mysqldump Tips"
- 
- Section 12.1.11, "[CREATE INDEX](#page-946-0) Syntax"
- [Section 12.1.16, "](#page-971-0)CREATE VIEW Syntax"
- Section 11.18.2, "DECIMAL [Data Type Changes"](#page-925-0)
- [Section 13.6.5.4, "](#page-1179-0)FOREIGN KEY Constraints"
- Section 13.6.14.1, "InnoDB [Performance Tuning Tips"](#page-1206-0)
- Section 12.2.6, "[LOAD DATA INFILE](#page-989-0) Syntax"
- [Section 12.2.7, "](#page-996-0)LOAD XML Syntax"
- Section 12.4.3.5, "[UNINSTALL PLUGIN](#page-1057-0) Syntax"

[Section 13.6.6, "Adding, Removing, or Resizing](#page-1184-0) InnoDB Data and Log Files'

[Section 17.3.1.3, "Backing Up a Master or Slave by Making It Read](#page-1758-0) [Only"](#page-1758-0)

- [Section 17.3.1.1, "Backing Up a Slave Using](#page-1757-0) mysqldump"
- [Section 13.6.7, "Backing Up and Recovering an](#page-1185-0) InnoDB Database"
- [Section 6.3.3, "Backup Strategy Summary"](#page-584-0)

Chapter 6, *[Backup and Recovery](#page-578-0)* [Section 6.1, "Backup and Recovery Types"](#page-578-1)

[Section 7.5.4, "Bulk Data Loading for](#page-615-0) InnoDB Tables"

[Section 5.4.7, "Causes of Access-Denied Errors"](#page-533-1) [Section 4.2.2, "Connecting to the MySQL Server"](#page-194-0) [Section 6.4.5.2, "Copy a Database from one Server to Another"](#page-588-0) [Section 17.1.1.5, "Creating a Data Snapshot Using](#page-1703-0) mysqldump" [Section 17.1.1.6, "Creating a Data Snapshot Using Raw Data Files"](#page-1703-1) [Section 6.2, "Database Backup Methods"](#page-580-0) [Section 13.6.12.3, "Defragmenting a Table"](#page-1202-0) **[Description](http://dev.mysql.com/doc/refman/5.5/en/innochecksum-description.html) [Description](http://dev.mysql.com/doc/refman/5.5/en/mysqldump-description.html) [Description](http://dev.mysql.com/doc/refman/5.5/en/mysqlimport-description.html)** [Section 6.4.3, "Dumping Data in Delimited-Text Format with](#page-586-0) [mysqldump](#page-586-0)" [Section 6.4.1, "Dumping Data in SQL Format with](#page-585-0) mysqldump" [Section 6.4.5.3, "Dumping Stored Programs"](#page-588-1) [Section 6.4.5.4, "Dumping Table Definitions and Content Separately"](#page-588-2) [Section 6.3.1, "Establishing a Backup Policy"](#page-582-0) [Section 6.3, "Example Backup and Recovery Strategy"](#page-582-1) [Section 1.8.5.4, "Foreign Key Differences"](#page-54-0) [Section 1.7, "How to Report Bugs or Problems"](#page-45-0) [Section 17.1.1, "How to Set Up Replication"](#page-1700-0) [Section 6.4.5.1, "Making a Copy of a Database"](#page-588-3) [Section 8.2.3, "Mapping of Identifiers to File Names"](#page-703-0) Section 13.6.8, "Moving an InnoDB [Database to Another Machine"](#page-1188-0) [Section 4.1, "Overview of MySQL Programs"](#page-190-0) [Section 10.1.1, "Overview of Numeric Types"](#page-769-0) [Section E.8, "Performance Schema Restrictions"](#page-3136-0) [Section C.5.5.8, "Problems with Floating-Point Values"](#page-2874-0) [Section 6.4.4, "Reloading Delimited-Text Format Backups"](#page-587-1) [Section 6.4.2, "Reloading SQL-Format Backups"](#page-586-1) [Section 17.3.4, "Replicating Different Databases to Different Slaves"](#page-1761-0) [Section E.5, "Restrictions on Views"](#page-3134-0) [Section 5.1.7, "Server SQL Modes"](#page-487-0) [Section 5.1.4, "Server System Variables"](#page-375-0) [Section 17.1.1.8, "Setting Up Replication with Existing Data"](#page-1705-0) [Section 4.2.3, "Specifying Program Options"](#page-197-0) [Section 10.4.3, "The](#page-787-0) BLOB and TEXT Types" [Section 7.9.1, "The](#page-633-0) InnoDB Buffer Pool" [Section 9.6.2, "Time Zone Leap Second Support"](#page-766-0) [Section 9.1.11, "Upgrading from Previous to Current Unicode Sup](#page-740-0)[port"](#page-740-0) [Section 6.4, "Using](#page-584-1) mysqldump for Backups" Section 6.4.5.5, "Using mysqldump [to Test for Upgrade Incompatib](#page-589-0)[ilities"](#page-589-0) [Section 17.3.1, "Using Replication for Backups"](#page-1756-0) [Section 17.3.2, "Using Replication with Different Master and Slave](#page-1759-0) **Storage Engines'** Section 1.5, "What Is New in MySOL 5.5" [Section 11.11, "XML Functions"](#page-871-0)

# **mysqldump -**

#### **-delete-master-logs**

[Section 6.3.1, "Establishing a Backup Policy"](#page-582-0)

### **mysqldump --flush-logs**

[Section 5.2.6, "Server Log Maintenance"](#page-507-1)

# **mysqldump --master-data**

[Section 5.2, "MySQL Server Logs"](#page-494-0) [Section 17.1.1.4, "Obtaining the Replication Master Binary Log Co](#page-1702-0)[ordinates"](#page-1702-0) [Section 5.2.6, "Server Log Maintenance"](#page-507-1)

**mysqldump --xml**

[Section 4.5.1.1, "](#page-221-0)mysql Options"

# **mysqldump --flush-logs**

[Section 6.2, "Database Backup Methods"](#page-580-0)

#### [Section 5.2, "MySQL Server Logs"](#page-494-0)

### **mysqldump --help**

**[Description](http://dev.mysql.com/doc/refman/5.5/en/mysqldump-description.html)** 

**mysqldump --master-data** [Section 17.4.4, "Replication FAQ"](#page-1789-0)

# **mysqldump --quick db\_name**

**tbl\_name\_1 ... tbl\_name\_n >**

**query.sql** [Section C.5.5.7, "Solving Problems with No Matching Rows"](#page-2874-1)

### **mysqldump --tab**

Section 12.2.6, "[LOAD DATA INFILE](#page-989-0) Syntax" [Section 6.4.3, "Dumping Data in Delimited-Text Format with](#page-586-0) [mysqldump](#page-586-0)" [Section 6.4.4, "Reloading Delimited-Text Format Backups"](#page-587-1)

**mysqldump -T**

Section 12.2.6, "[LOAD DATA INFILE](#page-989-0) Syntax"

# **mysqldump [options] [db\_name**

**[tbl\_name ...]]** Section 4.5.4, "mysqldump [— A Database Backup Program"](#page-248-0)

**mysqldump mysql**

[Section 5.4.7, "Causes of Access-Denied Errors"](#page-533-1)

### **mysqldumpslow**

Section 4.6.8, "mysqldumpslow [— Summarize Slow Query Log](#page-309-0) [Files"](#page-309-0) **[Description](http://dev.mysql.com/doc/refman/5.5/en/mysqldumpslow-description.html)** [Section 4.1, "Overview of MySQL Programs"](#page-190-0) [Section 5.2.5, "The Slow Query Log"](#page-507-0)

# **mysqldumpslow [options] [log\_file ...]**

Section 4.6.8, "mysqldumpslow [— Summarize Slow Query Log](#page-309-0) [Files"](#page-309-0)

### **mysqlhotcopy**

Section 4.6.9, "mysqlhotcopy [— A Database Backup Program"](#page-311-0) Chapter 6, *[Backup and Recovery](#page-578-0)* [Section 6.1, "Backup and Recovery Types"](#page-578-1) [Section 6.2, "Database Backup Methods"](#page-580-0) **[Description](http://dev.mysql.com/doc/refman/5.5/en/mysqlhotcopy-description.html) [Description](http://dev.mysql.com/doc/refman/5.5/en/mysqldump-description.html)** [Section 4.1, "Overview of MySQL Programs"](#page-190-0) [Section 1.5, "What Is New in MySQL 5.5"](#page-38-0)

### **mysqlhotcopy --flushlog**

[Section 6.2, "Database Backup Methods"](#page-580-0)

### **mysqlhotcopy arguments**

Section 4.6.9, "mysqlhotcopy [— A Database Backup Program"](#page-311-0)

### **mysqlimport**

Section 4.5.5, "mysqlimport [— A Data Import Program"](#page-262-0) Section 12.2.6, "[LOAD DATA INFILE](#page-989-0) Syntax"

[Section 6.1, "Backup and Recovery Types"](#page-578-1) [Section 6.2, "Database Backup Methods"](#page-580-0) **[Description](http://dev.mysql.com/doc/refman/5.5/en/mysqlimport-description.html)** [Section 4.1, "Overview of MySQL Programs"](#page-190-0) [Section 6.4.4, "Reloading Delimited-Text Format Backups"](#page-587-1) [Section 5.3.5, "Security Issues with](#page-518-0) LOAD DATA LOCAL"

# **mysqlimport [options] db\_name**

**textfile1 ...** Section 4.5.5, "mysqlimport [— A Data Import Program"](#page-262-0)

### **mysqlmanager**

[Section 4.1, "Overview of MySQL Programs"](#page-190-0)

# **mysqloptimize**

**[Description](http://dev.mysql.com/doc/refman/5.5/en/mysqlcheck-description.html)** 

#### **mysqlrepair [Description](http://dev.mysql.com/doc/refman/5.5/en/mysqlcheck-description.html)**

# **mysqlshow**

Section 4.5.6, "mysqlshow [— Display Database, Table, and Column](#page-266-0) [Information"](#page-266-0) Section 12.4.5.15, "[SHOW DATABASES](#page-1066-0) Syntax" [Section 4.2.2, "Connecting to the MySQL Server"](#page-194-0) **[Description](http://dev.mysql.com/doc/refman/5.5/en/mysqlshow-description.html)** [Section 4.1, "Overview of MySQL Programs"](#page-190-0)

### **mysqlshow --status db\_name**

Section 12.4.5.37, "[SHOW TABLE STATUS](#page-1083-0) Syntax"

# **mysqlshow -k db\_name tbl\_name**

[Section 12.4.5.23, "](#page-1071-0)SHOW INDEX Syntax"

#### **mysqlshow db\_name**

[Section 12.4.5.38, "](#page-1085-0)SHOW TABLES Syntax"

# **mysqlshow db\_name tbl\_name**

[Section 12.4.5.6, "](#page-1062-0)SHOW COLUMNS Syntax"

# **mysqlshow [options] [db\_name**

[tbl name [col name]]]

Section 4.5.6, "mysqlshow [— Display Database, Table, and Column](#page-266-0) [Information"](#page-266-0)

#### **mysqlshow db\_name**

[Section 12.4.5.38, "](#page-1085-0)SHOW TABLES Syntax"

### **mysqlshow mysql user**

Section C.5.2.15, "[Ignoring user](#page-2862-0)"

### **mysqlslap**

Section 4.5.7, "mysqlslap [— Load Emulation Client"](#page-269-0) **[Description](http://dev.mysql.com/doc/refman/5.5/en/mysqlslap-description.html)** [Section 4.1, "Overview of MySQL Programs"](#page-190-0) [Section 7.12.3, "Using Your Own Benchmarks"](#page-660-0) [Section 1.5, "What Is New in MySQL 5.5"](#page-38-0)

# **mysqlslap [options]**

Section 4.5.7, "mysqlslap [— Load Emulation Client"](#page-269-0)

**mysqltest** Appendix C, *[Errors, Error Codes, and Common Problems](#page-2807-0)* [Section 23.1.2, "The MySQL Test Suite"](#page-2676-1)

**ndb\_desc** [Section 18.2.5, "](#page-1812-0)KEY Partitioning" Section 20.21, "The [INFORMATION\\_SCHEMA FILES](#page-1878-0) Table" Section 20.19, "The [INFORMATION\\_SCHEMA PARTITIONS](#page-1873-0) Ta[ble"](#page-1873-0)

**ndb\_mgm** [Section 4.2.3.1, "Using Options on the Command Line"](#page-197-1)

**ndb\_restore** [Section 6.1, "Backup and Recovery Types"](#page-578-1)

**nm** [Section 23.5.1.5, "Using a Stack Trace"](#page-2715-0)

**nm --numeric-sort mysqld** [Description](http://dev.mysql.com/doc/refman/5.5/en/resolve-stack-dump-description.html)

**nopager** [Section 4.5.1.2, "](#page-229-0)mysql Commands"

**notee** [Section 4.5.1.2, "](#page-229-0)mysql Commands"

**nowarning** [Section 4.5.1.2, "](#page-229-0)mysql Commands"

**openssl** [Section 5.5.8.4, "Setting Up SSL Certificates for MySQL"](#page-552-0)

### **openssl md5 package\_name**

[Section 2.1.4.1, "Verifying the MD5 Checksum"](#page-70-0)

**pager** [Section 4.5.1.2, "](#page-229-0)mysql Commands"

# **pager [command]**

[Section 4.5.1.2, "](#page-229-0)mysql Commands"

#### **perror**

Section 4.8.1, "perror [— Explain Error Codes"](#page-319-0) Section C.5.2.18, "'FILE' NOT FOUND [and Similar Errors"](#page-2863-0) Section C.5.2.13, "[Can't create/write to file](#page-2861-0)" **[Description](http://dev.mysql.com/doc/refman/5.5/en/perror-description.html)** [Section 6.6.3, "How to Repair](#page-593-0) MyISAM Tables" [Section 13.6.13.2, "Operating System Error Codes"](#page-1203-0) [Section 4.1, "Overview of MySQL Programs"](#page-190-0) [Section C.1, "Sources of Error Information"](#page-2807-1)

# **perror [options] errorcode**

# **...**

Section 4.8.1, "perror [— Explain Error Codes"](#page-319-0)

#### **pfexec**

[Section 2.6.2, "Installing MySQL on OpenSolaris using IPS"](#page-120-0)

**ping** [Section 14.2, "Using Linux HA Heartbeat"](#page-1294-0)

**pkg** [Section 2.6.2, "Installing MySQL on OpenSolaris using IPS"](#page-120-0)

**pkgadd** [Section 2.6.1, "Installing MySQL on Solaris using a Solaris](#page-119-0) PKG"

**pkgrm** [Section 2.6.1, "Installing MySQL on Solaris using a Solaris](#page-119-0) PKG"

**print** [Section 4.5.1.2, "](#page-229-0)mysql Commands"

**prompt** [Section 4.5.1.2, "](#page-229-0)mysql Commands"

**prompt [str]** [Section 4.5.1.2, "](#page-229-0)mysql Commands"

# **ps**

**[Description](http://dev.mysql.com/doc/refman/5.5/en/mysql-zap-description.html)** [Section 5.3.2.2, "End-User Guidelines for Password Security"](#page-511-0) [Section 7.11.4.1, "How MySQL Uses Memory"](#page-655-1) [Section C.5.1, "How to Determine What Is Causing a Problem"](#page-2852-0)

**ps auxw** [Section 4.2.2, "Connecting to the MySQL Server"](#page-194-0)

**ps xa | grep mysqld** Section C.5.2.2, "[Can't connect to \[local\] MySQL](#page-2853-0) [server](#page-2853-0)"

### **pthread**

**[Description](http://dev.mysql.com/doc/refman/5.5/en/mysqlslap-description.html)** 

**quit** [Section 4.5.1.2, "](#page-229-0)mysql Commands"

**rehash**

[Section 4.5.1.2, "](#page-229-0)mysql Commands"

#### **rename**

[Section 5.2.6, "Server Log Maintenance"](#page-507-1) [Section 5.2.2, "The Error Log"](#page-496-0) [Section 5.2.3, "The General Query Log"](#page-497-0)

### **replace**

Section 1.8.5.5, " $-$ -[' as the Start of a Comment"](#page-55-0) Section 4.8.2, "replace [— A String-Replacement Utility"](#page-320-0) **[Description](http://dev.mysql.com/doc/refman/5.5/en/msql2mysql-description.html) [Description](http://dev.mysql.com/doc/refman/5.5/en/replace-utility-description.html)** [Section 4.1, "Overview of MySQL Programs"](#page-190-0) [Section 17.4.4, "Replication FAQ"](#page-1789-0) [Section 17.3.3, "Using Replication for Scale-Out"](#page-1760-0)

### **replace arguments**

Section 4.8.2, "replace [— A String-Replacement Utility"](#page-320-0)

# **resolve\_stack\_dump**

Section 4.7.4, "[resolve\\_stack\\_dump](#page-319-1) — Resolve Numeric Stack [Trace Dump to Symbols"](#page-319-1) **[Description](http://dev.mysql.com/doc/refman/5.5/en/resolve-stack-dump-description.html)** [Section 4.1, "Overview of MySQL Programs"](#page-190-0) [Section 23.5.1.5, "Using a Stack Trace"](#page-2715-0)

# **resolve\_stack\_dump [options] symbols\_file**

### **[numeric\_dump\_file]**

Section 4.7.4, "[resolve\\_stack\\_dump](#page-319-1) — Resolve Numeric Stack [Trace Dump to Symbols"](#page-319-1)

### **resolveip**

Section 4.8.3, "resolveip [— Resolve Host name to IP Address or](#page-321-0) [Vice Versa"](#page-321-0) **[Description](http://dev.mysql.com/doc/refman/5.5/en/resolveip-description.html)** [Section 4.1, "Overview of MySQL Programs"](#page-190-0)

# **resolveip [options]**

# **{host\_name|ip-addr} ...**

Section 4.8.3, "resolveip [— Resolve Host name to IP Address or](#page-321-0) [Vice Versa"](#page-321-0)

#### **rm**

Section 12.5.1.1, "[PURGE BINARY LOGS](#page-1095-0) Syntax"

#### **rpm**

[Section 2.9.2, "Installing MySQL from a Standard Source Distribu](#page-124-0)[tion"](#page-124-0) [Section 2.1.4.2, "Signature Checking Using](#page-70-1) GnuPG"

#### **rpm --import**

[Section 2.1.4.3, "Signature Checking Using](#page-72-0) RPM"

#### **rpmbuild**

[Section 2.9, "Installing MySQL from Source"](#page-123-0) [Section 2.9.2, "Installing MySQL from a Standard Source Distribu](#page-124-0)[tion"](#page-124-0)

#### **rsync**

[Section 6.1, "Backup and Recovery Types"](#page-578-1) [Section 17.1.1.6, "Creating a Data Snapshot Using Raw Data Files"](#page-1703-1) [Section 17.1.1.9, "Introducing Additional Slaves to an Existing Rep](#page-1706-0)[lication Environment"](#page-1706-0)

# **safe\_mysqld**

**[Description](http://dev.mysql.com/doc/refman/5.5/en/mysqld-safe-description.html)** [Section 2.4, "Installing MySQL on Mac OS X"](#page-103-0)

#### **scp**

[Section 6.1, "Backup and Recovery Types"](#page-578-1) [Section 17.1.1.6, "Creating a Data Snapshot Using Raw Data Files"](#page-1703-1)

#### **sed**

[Section 3.3.4.7, "Pattern Matching"](#page-177-0)

#### **set**

[Section 2.12, "Environment Variables"](#page-160-0)

#### **setenv**

[Section 2.12, "Environment Variables"](#page-160-0) [Section 4.2.4, "Setting Environment Variables"](#page-206-0)

#### **sh**

Section C.5.2.18, "'FILE' NOT FOUND [and Similar Errors"](#page-2863-0) [Section 2.12, "Environment Variables"](#page-160-0) [Section 4.2.1, "Invoking MySQL Programs"](#page-193-0) [Section 4.2.4, "Setting Environment Variables"](#page-206-0) [Section 1.2, "Typographical and Syntax Conventions"](#page-33-0)

### **source file\_name**

[Section 4.5.1.2, "](#page-229-0)mysql Commands"

#### **status**

[Section 4.5.1.2, "](#page-229-0)mysql Commands"

### **strings**

[Section 5.3.1, "General Security Guidelines"](#page-509-0)

#### **system**

[Section 4.5.1.2, "](#page-229-0)mysql Commands"

#### **system command**

[Section 4.5.1.2, "](#page-229-0)mysql Commands"

#### **tar**

[Section 17.3.1.2, "Backing Up Raw Data from a Slave"](#page-1757-1) [Section 6.1, "Backup and Recovery Types"](#page-578-1) [Section 17.1.1.6, "Creating a Data Snapshot Using Raw Data Files"](#page-1703-1) [Section 3.3, "Creating and Using a Database"](#page-168-0) [Section 1.7, "How to Report Bugs or Problems"](#page-45-0) [Section 2.1.5, "Installation Layouts"](#page-72-1) [Section 2.9, "Installing MySQL from Source"](#page-123-0) [Section 2.9.2, "Installing MySQL from a Standard Source Distribu](#page-124-0)[tion"](#page-124-0) [Section 2.4, "Installing MySQL on Mac OS X"](#page-103-0) [Section 2.6, "Installing MySQL on Solaris and OpenSolaris"](#page-118-0) [Section 17.1.1.9, "Introducing Additional Slaves to an Existing Rep](#page-1706-0)[lication Environment"](#page-1706-0)

#### **tcpdump**

[Section 5.3.1, "General Security Guidelines"](#page-509-0)

#### **tcsh**

Section C.5.2.18, "'FILE' NOT FOUND [and Similar Errors"](#page-2863-0) [Section 2.12, "Environment Variables"](#page-160-0) [Section 2.4.1, "General Notes on Installing MySQL on Mac OS X"](#page-104-0) [Section 2.4, "Installing MySQL on Mac OS X"](#page-103-0) [Section 4.2.1, "Invoking MySQL Programs"](#page-193-0) [Section 4.2.4, "Setting Environment Variables"](#page-206-0) [Section 1.2, "Typographical and Syntax Conventions"](#page-33-0)

#### **tee**

[Section 4.5.1.2, "](#page-229-0)mysql Commands"

#### **tee [file\_name]**

[Section 4.5.1.2, "](#page-229-0)mysql Commands"

#### **telnet**

[Section 5.3.1, "General Security Guidelines"](#page-509-0)

### **top**

[Section C.5.1, "How to Determine What Is Causing a Problem"](#page-2852-0)

### **ulimit**

Section C.5.2.18, "'FILE' NOT FOUND [and Similar Errors"](#page-2863-0) [Section 7.11.4.2, "Enabling Large Page Support"](#page-656-0)

# **ulimit -n**

**[Description](http://dev.mysql.com/doc/refman/5.5/en/mysqld-safe-description.html)** 

### **ulimit -c**

**[Description](http://dev.mysql.com/doc/refman/5.5/en/mysqld-safe-description.html)** 

# **ulimit -c unlimited**

[Section 5.1.2, "Server Command Options"](#page-346-0)

# **ulimit -d 256000**

Section C.5.2.10, "[Packet too large](#page-2859-0)"

# **ulimit -n 256**

Section C.5.2.18, "'FILE' NOT FOUND [and Similar Errors"](#page-2863-0)

### **use db\_name**

[Section 4.5.1.2, "](#page-229-0)mysql Commands"

### **useradd**

[Section 2.5.1, "Installing MySQL from RPM Packages on Linux"](#page-113-0) [Section 2.9.2, "Installing MySQL from a Standard Source Distribu](#page-124-0)[tion"](#page-124-0)

[Section 2.6, "Installing MySQL on Solaris and OpenSolaris"](#page-118-0)

#### **usermod**

[Section 2.5.1, "Installing MySQL from RPM Packages on Linux"](#page-113-0)

### **vi**

[Section 4.5.1.2, "](#page-229-0)mysql Commands" [Section 3.3.4.7, "Pattern Matching"](#page-177-0)

### **warnings**

[Section 4.5.1.2, "](#page-229-0)mysql Commands"

#### **winMd5Sum**

[Section 2.1.4.1, "Verifying the MD5 Checksum"](#page-70-0)

### **xlC\_r**

[Section 23.5, "Debugging and Porting MySQL"](#page-2712-1)

### **yacc**

[Section 23.3.3, "Adding a New Native Function"](#page-2710-1) [Section 2.9.5, "Dealing with Problems Compiling MySQL"](#page-135-0) [Section 8.3, "Reserved Words"](#page-706-0)

### **zip**

[Section 17.1.1.6, "Creating a Data Snapshot Using Raw Data Files"](#page-1703-1) [Section 1.7, "How to Report Bugs or Problems"](#page-45-0)

### **zsh**

[Section 4.2.4, "Setting Environment Variables"](#page-206-0)

# unction Index

**%** [Section 1.8.4, "MySQL Extensions to Standard SQL"](#page-49-2)

**ABS()** Section 12.4.3.2, "CREATE FUNCTION [Syntax for User-Defined](#page-1055-0) [Functions"](#page-1055-0) Section 23.3, "Adding New Functions to MySOL" [Section 8.2.4, "Function Name Parsing and Resolution"](#page-704-0) [Section 18.5.3, "Partitioning Limitations Relating to Functions"](#page-1836-0)

**ABS(X)** [Section 11.6.2, "Mathematical Functions"](#page-834-0)

**ACOS(X)** [Section 11.6.2, "Mathematical Functions"](#page-834-0)

**ADDDATE()** [Section 11.7, "Date and Time Functions"](#page-841-0)

# **ADDDATE(date,INTERVAL expr**

**unit)** [Section 11.7, "Date and Time Functions"](#page-841-0)

**ADDDATE(expr,days)** [Section 11.7, "Date and Time Functions"](#page-841-0)

**ADDTIME()** [Section 11.7, "Date and Time Functions"](#page-841-0)

**ADDTIME(expr1,expr2)** [Section 11.7, "Date and Time Functions"](#page-841-0)

**AES\_DECRYPT()** [Section 11.13, "Encryption and Compression Functions"](#page-881-0)

# **AES\_DECRYPT(crypt\_str,key\_str**

**)** [Section 11.13, "Encryption and Compression Functions"](#page-881-0)

**AES\_ENCRYPT()** [Section 11.13, "Encryption and Compression Functions"](#page-881-0) [Section 11.2, "Type Conversion in Expression Evaluation"](#page-803-0)

#### **AES\_ENCRYPT(str,key\_str)** [Section 11.13, "Encryption and Compression Functions"](#page-881-0)

**ASCII()** [Section 12.8.3, "](#page-1121-0)HELP Syntax" [Section 11.5, "String Functions"](#page-815-0)

**ASCII(str)** [Section 11.5, "String Functions"](#page-815-0)

**ASIN(X)** [Section 11.6.2, "Mathematical Functions"](#page-834-0) **ATAN(X)** [Section 11.6.2, "Mathematical Functions"](#page-834-0)

**ATAN(Y,X)** [Section 11.6.2, "Mathematical Functions"](#page-834-0)

**ATAN2(Y,X)** [Section 11.6.2, "Mathematical Functions"](#page-834-0)

# **AVG()**

Section 11.16.1, "GROUP BY [\(Aggregate\) Functions"](#page-895-0) [Section 10.1.2, "Overview of Date and Time Types"](#page-771-0) [Section 10.4.4, "The](#page-788-0) ENUM Type" Section  $10.4.5$ , "The SET Type"

**AVG(DISTINCT)** [Section 7.13.10.1, "Loose Index Scan"](#page-690-0)

**AVG([DISTINCT] expr)** Section 11.16.1, "GROUP BY [\(Aggregate\) Functions"](#page-895-0)

**Area()** [Section 11.17.5.2, "](#page-914-0)Geometry Functions"

**Area(mpoly)** [Section 11.17.5.2.6, "](#page-918-0)MultiPolygon Functions"

**Area(poly)** [Section 11.17.5.2.5, "](#page-917-0)Polygon Functions"

**AsBinary()** [Section 11.17.4.5, "Fetching Spatial Data"](#page-913-0)

**AsBinary(g)** [Section 11.17.5.1, "Geometry Format Conversion Functions"](#page-914-1)

**AsText()** [Section 11.17.4.5, "Fetching Spatial Data"](#page-913-0)

**AsText(g)** [Section 11.17.5.1, "Geometry Format Conversion Functions"](#page-914-1)

**AsWKB(g)** [Section 11.17.5.1, "Geometry Format Conversion Functions"](#page-914-1)

**AsWKT(g)** [Section 11.17.5.1, "Geometry Format Conversion Functions"](#page-914-1)

# **BENCHMARK()**

[Section 7.9.3.1, "How the Query Cache Operates"](#page-639-0) [Section 11.14, "Information Functions"](#page-885-0) [Section 7.12.1, "Measuring the Speed of Expressions and Functions"](#page-659-0) [Section 7.2.1, "Optimizing](#page-597-0) SELECT Statements" [Section 12.2.10.10, "Optimizing Subqueries"](#page-1023-0) [Section 12.2.10.8, "Subqueries in the](#page-1020-0) FROM Clause"

# **BENCHMARK(10, (SELECT \* FROM**

**t))** [Section 11.14, "Information Functions"](#page-885-0)

### **BENCHMARK(count,expr)**

[Section 11.14, "Information Functions"](#page-885-0)

# **BENCH-**

**MARK(loop\_count,expression)**

[Section 7.12.1, "Measuring the Speed of Expressions and Functions"](#page-659-0) [Section 7.2.1, "Optimizing](#page-597-0) SELECT Statements"

**BIN()** [Section 8.1.6, "Bit-Field Values"](#page-699-0)

**BIN(N)** [Section 11.5, "String Functions"](#page-815-0)

**BIT\_AND()** [Section 1.8.4, "MySQL Extensions to Standard SQL"](#page-49-2)

**BIT\_AND(expr)** Section 11.16.1, "GROUP BY [\(Aggregate\) Functions"](#page-895-0)

**BIT\_COUNT()** [Section 1.8.4, "MySQL Extensions to Standard SQL"](#page-49-2)

**BIT\_COUNT(N)** [Section 11.12, "Bit Functions"](#page-879-0)

**BIT\_LENGTH(str)** [Section 11.5, "String Functions"](#page-815-0)

**BIT\_OR()** [Section 1.8.4, "MySQL Extensions to Standard SQL"](#page-49-2)

**BIT\_OR(expr)** Section 11.16.1, "GROUP BY [\(Aggregate\) Functions"](#page-895-0)

**BIT\_XOR()** [Section 1.8.4, "MySQL Extensions to Standard SQL"](#page-49-2)

**BIT\_XOR(expr)** Section 11.16.1, "GROUP BY [\(Aggregate\) Functions"](#page-895-0)

**BdMPolyFromText(wkt,srid)** [Section 11.17.4.2.1, "Creating Geometry Values Using WKT Func](#page-909-0)[tions"](#page-909-0)

**BdMPolyFromWKB(wkb,srid)** [Section 11.17.4.2.2, "Creating Geometry Values Using WKB Func](#page-910-0)[tions"](#page-910-0)

# **BdPolyFromText(wkt,srid)**

[Section 11.17.4.2.1, "Creating Geometry Values Using WKT Func](#page-909-0)[tions"](#page-909-0)

# **BdPolyFromWKB(wkb,srid)**

[Section 11.17.4.2.2, "Creating Geometry Values Using WKB Func](#page-910-0)[tions"](#page-910-0)

# **Boundary(g)**

[Section 11.17.5.2.1, "General Geometry Functions"](#page-914-2)

# **Buffer(g,d)**

[Section 11.17.5.3.2, "Spatial Operators"](#page-919-0)

# **CAST()**

[Section 9.1.9.2, "](#page-735-0)CONVERT() and CAST()" [Section 8.1.6, "Bit-Field Values"](#page-699-0) [Section 11.10, "Cast Functions and Operators"](#page-869-0) [Section 11.3.2, "Comparison Functions and Operators"](#page-806-0) [Section 11.7, "Date and Time Functions"](#page-841-0) [Section 10.3, "Date and Time Types"](#page-778-0) Section 1.8.5, "MySOL Differences from Standard SOL" [Section 9.1.9.1, "Result Strings"](#page-734-0) [Section 11.2, "Type Conversion in Expression Evaluation"](#page-803-0) [Section 8.4, "User-Defined Variables"](#page-709-0)

**CAST(... AS UNSIGNED)**

[Section 8.1.4, "Hexadecimal Values"](#page-698-0)

**CAST(... COLLATE ...)** [Section 9.1.9.2, "](#page-735-0)CONVERT() and CAST()"

**CAST(...) COLLATE ...** [Section 9.1.9.2, "](#page-735-0)CONVERT() and CAST()"

**CAST(expr AS CHAR)** [Section 11.10, "Cast Functions and Operators"](#page-869-0)

**CAST(expr AS type)** [Section 11.10, "Cast Functions and Operators"](#page-869-0)

# **CAST(str AS BINARY)**

[Section 11.10, "Cast Functions and Operators"](#page-869-0) [Section 9.1.7.7, "The](#page-730-0) BINARY Operator"

### **CEIL()**

[Section 11.6.2, "Mathematical Functions"](#page-834-0)

### **CEIL(X)**

[Section 11.6.2, "Mathematical Functions"](#page-834-0)

### **CEILING()**

[Section 11.6.2, "Mathematical Functions"](#page-834-0) [Section 18.5.3, "Partitioning Limitations Relating to Functions"](#page-1836-0)

# **CEILING(3.7004397181411)**

[Section 18.2.4.1, "](#page-1811-0)LINEAR HASH Partitioning"

**CEILING(X)** [Section 11.6.2, "Mathematical Functions"](#page-834-0)

### **CHAR()**

[Section 1.8.4, "MySQL Extensions to Standard SQL"](#page-49-2) [Section 9.1.9.1, "Result Strings"](#page-734-0) [Section 11.5, "String Functions"](#page-815-0) [Section 11.2, "Type Conversion in Expression Evaluation"](#page-803-0)

### **CHAR(0)**

[Section 11.5, "String Functions"](#page-815-0)

**CHAR(1,0)** [Section 11.5, "String Functions"](#page-815-0)

**CHAR(1,0,0)** [Section 11.5, "String Functions"](#page-815-0)

**CHAR(128 | key\_num)** [Section 11.13, "Encryption and Compression Functions"](#page-881-0)

**CHAR(256)** [Section 11.5, "String Functions"](#page-815-0)

#### **CHAR(256\*256)** [Section 11.5, "String Functions"](#page-815-0)

**CHAR(N)** [Section 11.10, "Cast Functions and Operators"](#page-869-0)

# **CHAR(N,... [USING char-**

**set\_name])** [Section 11.5, "String Functions"](#page-815-0)

# **CHARACTER\_LENGTH()**

[Section 11.5, "String Functions"](#page-815-0)

# **CHARACTER\_LENGTH(str)**

[Section 11.5, "String Functions"](#page-815-0)

### **CHARSET()**

[Section 9.1.9.1, "Result Strings"](#page-734-0) [Section 11.2, "Type Conversion in Expression Evaluation"](#page-803-0)

#### **CHARSET(str)** [Section 11.14, "Information Functions"](#page-885-0)

**CHAR\_LENGTH()** [Section 11.5, "String Functions"](#page-815-0)

# **CHAR\_LENGTH(str)**

[Section 11.5, "String Functions"](#page-815-0)

### **COALESCE(a.c1,b.c1)**

[Section 12.2.9.1, "](#page-1007-0)JOIN Syntax"

#### **COALESCE(value,...)** [Section 11.3.2, "Comparison Functions and Operators"](#page-806-0)

**COERCIBILITY()** [Section 9.1.7.5, "Collation of Expressions"](#page-727-0)

# **COERCIBILITY(str)**

[Section 11.14, "Information Functions"](#page-885-0)

### **COLLATION()**

[Section 9.1.9.1, "Result Strings"](#page-734-0) [Section 11.2, "Type Conversion in Expression Evaluation"](#page-803-0)

# **COLLATION(str)**

[Section 11.14, "Information Functions"](#page-885-0)

### **COMPRESS()**

[Section 11.13, "Encryption and Compression Functions"](#page-881-0) [Section 2.9.4, "MySQL Source-Configuration Options"](#page-129-0) [Section 5.1.4, "Server System Variables"](#page-375-0) [Section 11.2, "Type Conversion in Expression Evaluation"](#page-803-0)

# **COMPRESS(string\_to\_compress)**

[Section 11.13, "Encryption and Compression Functions"](#page-881-0)

# **CONCAT()**

Section 12.4.3.2, "CREATE FUNCTION [Syntax for User-Defined](#page-1055-0) [Functions"](#page-1055-0) Section 11.16.1, "GROUP BY [\(Aggregate\) Functions"](#page-895-0) Section 12.4.5.14, "[SHOW CREATE VIEW](#page-1065-0) Syntax" [Section 1.8.4, "MySQL Extensions to Standard SQL"](#page-49-2) [Section 9.1.9.1, "Result Strings"](#page-734-0) [Section 5.1.7, "Server SQL Modes"](#page-487-0) [Section 11.5, "String Functions"](#page-815-0) [Section 9.1.8, "String Repertoire"](#page-733-0) Section 20.15, "The [INFORMATION\\_SCHEMA VIEWS](#page-1869-0) Table" [Section 11.2, "Type Conversion in Expression Evaluation"](#page-803-0) [Section 11.11, "XML Functions"](#page-871-0)

# **CONCAT(1, 'abc')**

[Section 9.1.7.5, "Collation of Expressions"](#page-727-0) [Section 11.2, "Type Conversion in Expression Evaluation"](#page-803-0)

# **CONCAT(str1,str2,...)**

[Section 11.5, "String Functions"](#page-815-0)

### **CONCAT\_WS()**

Section 11.16.1, "GROUP BY [\(Aggregate\) Functions"](#page-895-0) [Section 11.5, "String Functions"](#page-815-0)

# **CON-**

# **CAT\_WS(separator,str1,str2,..**

**.)** [Section 11.5, "String Functions"](#page-815-0)

# **CONNECTION\_ID()**

[Section 7.9.3.1, "How the Query Cache Operates"](#page-639-0) [Section 11.14, "Information Functions"](#page-885-0) [Section 21.7.6, "Performance Schema Miscellaneous Tables"](#page-1909-0) [Section 17.1.2.3, "Safe and Unsafe Statements for Row-Based Log](#page-1711-0)[ging and Replication"](#page-1711-0)

# **CONV()**

[Section 11.6.2, "Mathematical Functions"](#page-834-0) [Section 9.1.9.1, "Result Strings"](#page-734-0)

# **CONV(HEX(N),16,10)**

[Section 11.5, "String Functions"](#page-815-0)

**CONV(N,10,16)** [Section 11.5, "String Functions"](#page-815-0)

**CONV(N,10,2)** [Section 11.5, "String Functions"](#page-815-0)

# **CONV(N,10,8)**

[Section 11.6.2, "Mathematical Functions"](#page-834-0) [Section 11.5, "String Functions"](#page-815-0)

# **CONV(N,from\_base,to\_base)**

[Section 11.6.2, "Mathematical Functions"](#page-834-0)

### **CONVERT()**

[Section 9.1.9.2, "](#page-735-0)CONVERT() and CAST()" [Section 11.10, "Cast Functions and Operators"](#page-869-0) [Section 9.1.3.5, "Character String Literal Character Set and Collation"](#page-719-0) [Section 11.3.2, "Comparison Functions and Operators"](#page-806-0) [Section 11.15, "Miscellaneous Functions"](#page-891-0)

# **CONVERT(... USING ...)**

[Section 9.1.9.2, "](#page-735-0)CONVERT() and CAST()" [Section 11.10, "Cast Functions and Operators"](#page-869-0)

# **CONVERT(expr USING transcod-**

**ing\_name)** [Section 11.10, "Cast Functions and Operators"](#page-869-0)

### **CONVERT(expr,type)**

[Section 11.10, "Cast Functions and Operators"](#page-869-0)

### **CONVERT\_TZ()**

[Section 11.7, "Date and Time Functions"](#page-841-0) [Section 7.9.3.1, "How the Query Cache Operates"](#page-639-0) [Section 12.3.5.3, "Table-Locking Restrictions and Conditions"](#page-1033-0)

### **CON-**

**VERT\_TZ(...,...,@@session.tim**

**e\_zone)** [Section 17.4.1.28, "Replication and Time Zones"](#page-1784-0)

# **CONVERT\_TZ(dt,from\_tz,to\_tz)**

[Section 11.7, "Date and Time Functions"](#page-841-0)

**COS(X)** [Section 11.6.2, "Mathematical Functions"](#page-834-0)

# **COT(X)**

[Section 11.6.2, "Mathematical Functions"](#page-834-0)

### **COUNT()**

Section 12.4.3.2, "CREATE FUNCTION [Syntax for User-Defined](#page-1055-0) **Functions** Section 11.16.1, "GROUP BY [\(Aggregate\) Functions"](#page-895-0) [Section 7.2.1.2, "How MySQL Optimizes](#page-598-0) WHERE Clauses" [Section 3.3.4.8, "Counting Rows"](#page-178-0) [Section 18.1, "Overview of Partitioning in MySQL"](#page-1796-0) [Section C.5.5.3, "Problems with](#page-2872-0) NULL Values" [Section 5.1.7, "Server SQL Modes"](#page-487-0) [Section 19.5.3, "Updatable and Insertable Views"](#page-1851-0) [Section 19.5.2, "View Processing Algorithms"](#page-1850-0)

# **COUNT(\*)**

Section 7.8.2, "EXPLAIN [Output Format"](#page-623-0) Section 11.16.1, "GROUP BY [\(Aggregate\) Functions"](#page-895-0) [Section 7.2.1.2, "How MySQL Optimizes](#page-598-0) WHERE Clauses" [Section 3.3.4.8, "Counting Rows"](#page-178-0) [Section C.5.5.3, "Problems with](#page-2872-0) NULL Values"

### **COUNT(DISTINCT ...)**

Section 11.16.1, "GROUP BY [\(Aggregate\) Functions"](#page-895-0)

# **COUNT(DISTINCT ex-**

**pr,[expr...])** Section 11.16.1, "GROUP BY [\(Aggregate\) Functions"](#page-895-0)

### **COUNT(DISTINCT value\_list)**

[Section 1.8.4, "MySQL Extensions to Standard SQL"](#page-49-2)

# **COUNT(DISTINCT)**

Section 11.16.1, "GROUP BY [\(Aggregate\) Functions"](#page-895-0) [Section 7.13.10.1, "Loose Index Scan"](#page-690-0)

# **COUNT(expr)**

Section 11.16.1, "GROUP BY [\(Aggregate\) Functions"](#page-895-0)

### **CRC32(expr)**

[Section 11.6.2, "Mathematical Functions"](#page-834-0)

### **CURDATE()**

[Section 3.3.4.5, "Date Calculations"](#page-174-0) [Section 11.7, "Date and Time Functions"](#page-841-0) [Section 7.9.3.1, "How the Query Cache Operates"](#page-639-0) [Section 17.1.2.3, "Safe and Unsafe Statements for Row-Based Log](#page-1711-0)[ging and Replication"](#page-1711-0)

### **CURRENT\_DATE**

Section 12.1.14, "[CREATE TABLE](#page-953-0) Syntax" [Section 10.1.4, "Data Type Default Values"](#page-775-0) [Section 11.7, "Date and Time Functions"](#page-841-0) [Section 10.3.1, "The](#page-779-0) DATETIME, DATE, and TIMESTAMP Types"

### **CURRENT\_DATE()**

[Section 11.7, "Date and Time Functions"](#page-841-0) [Section 7.9.3.1, "How the Query Cache Operates"](#page-639-0) [Section 17.1.2.3, "Safe and Unsafe Statements for Row-Based Log](#page-1711-0)[ging and Replication"](#page-1711-0)

#### **CURRENT\_TIME**

[Section 11.7, "Date and Time Functions"](#page-841-0) [Section 10.3.2, "The](#page-783-0) TIME Type"

### **CURRENT\_TIME()**

[Section 11.7, "Date and Time Functions"](#page-841-0) [Section 7.9.3.1, "How the Query Cache Operates"](#page-639-0) [Section 17.1.2.3, "Safe and Unsafe Statements for Row-Based Log](#page-1711-0)[ging and Replication"](#page-1711-0)

### **CURRENT\_TIMESTAMP**

Section 12.1.9, "[CREATE EVENT](#page-943-0) Syntax" Section 12.1.14, "[CREATE TABLE](#page-953-0) Syntax" [Section 10.3.1.1, "](#page-781-0)TIMESTAMP Properties" [Section 10.1.4, "Data Type Default Values"](#page-775-0) [Section 11.7, "Date and Time Functions"](#page-841-0)

#### **CURRENT\_TIMESTAMP()**

[Section 10.3.1.1, "](#page-781-0)TIMESTAMP Properties" [Section 11.7, "Date and Time Functions"](#page-841-0) [Section 7.9.3.1, "How the Query Cache Operates"](#page-639-0) Section 17.1.2.3, "Safe and Unsafe Statements for Row-Based Log[ging and Replication"](#page-1711-0)

#### **CURRENT\_USER**

Section 12.1.9, "[CREATE EVENT](#page-943-0) Syntax" Section 12.1.12, "[CREATE PROCEDURE](#page-949-0) and CREATE FUNCTION [Syntax"](#page-949-0) Section 12.1.15, "[CREATE TRIGGER](#page-968-0) Syntax" [Section 12.1.16, "](#page-971-0)CREATE VIEW Syntax" [Section 19.6, "Access Control for Stored Programs and Views"](#page-1853-0) [Section 11.14, "Information Functions"](#page-885-0) [Section 5.2.4.3, "Mixed Binary Logging Format"](#page-502-0) [Section 17.4.1.11, "Replication and System Functions"](#page-1779-0) [Section 5.4.3, "Specifying Account Names"](#page-528-0)

### **CURRENT\_USER()**

Section 12.1.9, "[CREATE EVENT](#page-943-0) Syntax" Section 12.1.12, "[CREATE PROCEDURE](#page-949-0) and CREATE FUNCTION [Syntax"](#page-949-0) Section 12.1.15, "[CREATE TRIGGER](#page-968-0) Syntax" [Section 12.1.16, "](#page-971-0)CREATE VIEW Syntax" [Section 12.4.1.6, "](#page-1048-0)SET PASSWORD Syntax" [Section 5.4.4, "Access Control, Stage 1: Connection Verification"](#page-529-0) [Section 5.5.10, "Auditing MySQL Account Activity"](#page-556-0) [Section 11.14, "Information Functions"](#page-885-0) [Section 5.2.4.3, "Mixed Binary Logging Format"](#page-502-0) [Section 17.4.1.11, "Replication and System Functions"](#page-1779-0) [Section 5.4.3, "Specifying Account Names"](#page-528-0) [Section 9.1.12, "UTF-8 for Metadata"](#page-742-0)

# **CURTIME()**

[Section 11.7, "Date and Time Functions"](#page-841-0) [Section 7.9.3.1, "How the Query Cache Operates"](#page-639-0) [Section 9.6, "MySQL Server Time Zone Support"](#page-763-0) [Section 17.1.2.3, "Safe and Unsafe Statements for Row-Based Log](#page-1711-0)[ging and Replication"](#page-1711-0)

# **Centroid(mpoly)**

[Section 11.17.5.2.6, "](#page-918-0)MultiPolygon Functions"

# **Contains()**

[Section 11.17.5.4.2, "Functions That Test Spatial Relationships](#page-920-0) [Between Geometries"](#page-920-0) [Section 1.5, "What Is New in MySQL 5.5"](#page-38-0)

### **Contains(g1,g2)**

[Section 11.17.5.4.2, "Functions That Test Spatial Relationships](#page-920-0) [Between Geometries"](#page-920-0)

### **ConvexHull(g)**

[Section 11.17.5.3.2, "Spatial Operators"](#page-919-0)

#### **Create\_func\_abs**

[Section 23.3.3, "Adding a New Native Function"](#page-2710-1)

# **Create\_func\_arg0**

[Section 23.3.3, "Adding a New Native Function"](#page-2710-1)

### **Create\_func\_arg1**

[Section 23.3.3, "Adding a New Native Function"](#page-2710-1)

### **Create\_func\_arg2**

[Section 23.3.3, "Adding a New Native Function"](#page-2710-1)

**Create\_func\_arg3** [Section 23.3.3, "Adding a New Native Function"](#page-2710-1)

**Create\_func\_concat** [Section 23.3.3, "Adding a New Native Function"](#page-2710-1)

**Create\_func\_lcase** [Section 23.3.3, "Adding a New Native Function"](#page-2710-1)

**Create\_func\_lpad** [Section 23.3.3, "Adding a New Native Function"](#page-2710-1)

**Create\_func\_pow** [Section 23.3.3, "Adding a New Native Function"](#page-2710-1)

**Create\_func\_uuid** [Section 23.3.3, "Adding a New Native Function"](#page-2710-1)

**Create\_native\_func** [Section 23.3.3, "Adding a New Native Function"](#page-2710-1)

**Crosses(g1,g2)**

[Section 11.17.5.4.2, "Functions That Test Spatial Relationships](#page-920-0) [Between Geometries"](#page-920-0)

# **DATABASE()**

Section 12.1.17, "[DROP DATABASE](#page-974-0) Syntax" [Section 3.3.1, "Creating and Selecting a Database"](#page-169-0) [Section 3.4, "Getting Information About Databases and Tables"](#page-181-0) [Section 7.9.3.1, "How the Query Cache Operates"](#page-639-0) [Section 11.14, "Information Functions"](#page-885-0) [Section 9.1.12, "UTF-8 for Metadata"](#page-742-0)

### **DATE(expr)**

[Section 11.7, "Date and Time Functions"](#page-841-0)

#### **DATEDIFF()**

[Section 11.7, "Date and Time Functions"](#page-841-0) [Section 18.5.3, "Partitioning Limitations Relating to Functions"](#page-1836-0)

### **DATEDIFF(expr1,expr2)**

[Section 11.7, "Date and Time Functions"](#page-841-0)

### **DATE\_ADD()**

Section 12.1.9, "[CREATE EVENT](#page-943-0) Syntax" [Section 11.6.1, "Arithmetic Operators"](#page-832-0) [Section 3.3.4.5, "Date Calculations"](#page-174-0) [Section 11.7, "Date and Time Functions"](#page-841-0) [Section 10.3, "Date and Time Types"](#page-778-0) [Section 8.5, "Expression Syntax"](#page-711-0)

# **DATE\_ADD(date,INTERVAL expr**

**unit)**

[Section 11.7, "Date and Time Functions"](#page-841-0)

#### **DATE\_FORMAT()**

[Section 22.9.14, "C API Prepared Statement Problems"](#page-2418-0) [Section 11.7, "Date and Time Functions"](#page-841-0) [Section 9.7, "MySQL Server Locale Support"](#page-766-1) [Section 5.1.4, "Server System Variables"](#page-375-0)

# **DATE\_FORMAT(date,format)**

[Section 11.7, "Date and Time Functions"](#page-841-0)

**DATE\_SUB()** [Section 11.7, "Date and Time Functions"](#page-841-0) [Section 10.3, "Date and Time Types"](#page-778-0)

# **DATE\_SUB(date,INTERVAL expr**

**unit)** [Section 11.7, "Date and Time Functions"](#page-841-0)

**DAY()** [Section 11.7, "Date and Time Functions"](#page-841-0) [Section 18.5.3, "Partitioning Limitations Relating to Functions"](#page-1836-0)

**DAY(date)** [Section 11.7, "Date and Time Functions"](#page-841-0)

**DAYNAME()** [Section 9.7, "MySQL Server Locale Support"](#page-766-1) [Section 5.1.4, "Server System Variables"](#page-375-0)

**DAYNAME(date)** [Section 11.7, "Date and Time Functions"](#page-841-0)

### **DAYOFMONTH()**

[Section 3.3.4.5, "Date Calculations"](#page-174-0) [Section 11.7, "Date and Time Functions"](#page-841-0) [Section 18.5.3, "Partitioning Limitations Relating to Functions"](#page-1836-0)

### **DAYOFMONTH(date)**

[Section 11.7, "Date and Time Functions"](#page-841-0)

**DAYOFWEEK()** [Section 18.5.3, "Partitioning Limitations Relating to Functions"](#page-1836-0)

# **DAYOFWEEK(date)**

[Section 11.7, "Date and Time Functions"](#page-841-0)

**DAYOFYEAR()**

[Section 18.5.3, "Partitioning Limitations Relating to Functions"](#page-1836-0) [Section 18.2, "Partitioning Types"](#page-1797-0)

### **DAYOFYEAR(date)**

[Section 11.7, "Date and Time Functions"](#page-841-0)

**DECODE()** [Section 11.13, "Encryption and Compression Functions"](#page-881-0) [Section 1.8.4, "MySQL Extensions to Standard SQL"](#page-49-2)

### **DECODE(crypt\_str,pass\_str)**

[Section 11.13, "Encryption and Compression Functions"](#page-881-0)

### **DEFAULT(col\_name)**

[Section 12.2.5, "](#page-984-0)INSERT Syntax" [Section 12.2.8, "](#page-1001-0)REPLACE Syntax" [Section 11.15, "Miscellaneous Functions"](#page-891-0)

**DEFAULT(i)**

[Section 10.1.4, "Data Type Default Values"](#page-775-0)

### **DEGREES(X)**

[Section 11.6.2, "Mathematical Functions"](#page-834-0)

### **DES\_DECRYPT()**

[Section 11.13, "Encryption and Compression Functions"](#page-881-0) [Section 5.1.2, "Server Command Options"](#page-346-0)

# **DES\_DECRYPT(crypt\_str[,key\_st**

**r])** [Section 11.13, "Encryption and Compression Functions"](#page-881-0)

**DES\_ENCRYPT()**

[Section 11.13, "Encryption and Compression Functions"](#page-881-0) [Section 5.1.2, "Server Command Options"](#page-346-0)

# **DES\_ENCRYPT(str[,{key\_num|key \_str}])**

[Section 11.13, "Encryption and Compression Functions"](#page-881-0)

# **Difference(g1,g2)**

[Section 11.17.5.3.2, "Spatial Operators"](#page-919-0)

**Dimension(g)**

[Section 11.17.5.2.1, "General Geometry Functions"](#page-914-2)

# **Disjoint(g1,g2)**

[Section 11.17.5.4.2, "Functions That Test Spatial Relationships](#page-920-0) [Between Geometries"](#page-920-0)

### **ELT()**

[Section 1.8.4, "MySQL Extensions to Standard SQL"](#page-49-2) [Section 9.1.9.1, "Result Strings"](#page-734-0) [Section 11.5, "String Functions"](#page-815-0)

**ELT(N,str1,str2,str3,...)** [Section 11.5, "String Functions"](#page-815-0)

**ENCODE()**

[Section 11.13, "Encryption and Compression Functions"](#page-881-0) [Section 1.8.4, "MySQL Extensions to Standard SQL"](#page-49-2)

# **ENCODE(str,pass\_str)**

[Section 11.13, "Encryption and Compression Functions"](#page-881-0)

# **ENCRYPT()**

[Section 11.13, "Encryption and Compression Functions"](#page-881-0) [Section 7.9.3.1, "How the Query Cache Operates"](#page-639-0) [Section 1.8.4, "MySQL Extensions to Standard SQL"](#page-49-2) [Section 5.1.4, "Server System Variables"](#page-375-0) [Section 5.5.1, "User Names and Passwords"](#page-537-0)

# **ENCRYPT(str[,salt])**

[Section 11.13, "Encryption and Compression Functions"](#page-881-0)

**EXP()** [Section 11.6.2, "Mathematical Functions"](#page-834-0)

# **EXP(X)**

[Section 11.6.2, "Mathematical Functions"](#page-834-0)

# **EX-**

# **PORT\_SET(bits,on,off[,separat or[,number\_of\_bits]])**

[Section 11.5, "String Functions"](#page-815-0)

# **EXTRACT()**

[Section 11.10, "Cast Functions and Operators"](#page-869-0) [Section 11.7, "Date and Time Functions"](#page-841-0) [Section 18.5.3, "Partitioning Limitations Relating to Functions"](#page-1836-0)

### **EXTRACT(WEEK FROM col)**

[Section 18.5.3, "Partitioning Limitations Relating to Functions"](#page-1836-0)

# **EXTRACT(unit FROM date)**

[Section 11.7, "Date and Time Functions"](#page-841-0)

# **EndPoint()**

[Section 11.17.5.2.3, "](#page-916-0)LineString Functions" Section 11.17.5.2.4, "[MultiLineString](#page-917-1) Functions"

# **EndPoint(ls)**

[Section 11.17.5.2.3, "](#page-916-0)LineString Functions" Section 11.17.5.2.5, Ernels of the Tunctions<br>[Section 11.17.5.3.1, "Geometry Functions That Produce New Geomet](#page-919-1)[ries"](#page-919-1)

### **Envelope(g)**

[Section 11.17.5.2.1, "General Geometry Functions"](#page-914-2) [Section 11.17.5.3.1, "Geometry Functions That Produce New Geomet](#page-919-1)[ries"](#page-919-1)

# **Equals(g1,g2)**

[Section 11.17.5.4.2, "Functions That Test Spatial Relationships](#page-920-0) [Between Geometries"](#page-920-0)

# **ExteriorRing(poly)**

[Section 11.17.5.2.5, "](#page-917-0)Polygon Functions" [Section 11.17.5.3.1, "Geometry Functions That Produce New Geomet](#page-919-1)[ries"](#page-919-1)

# **Extract-**

# Value('<a><b>Sakila</b></a>',

**'/a/b')** [Section 11.11, "XML Functions"](#page-871-0)

### **Extract-**

# Value('<a><b>Sakila</b></a>',

**'/a/b/text()')** [Section 11.11, "XML Functions"](#page-871-0)

### **ExtractValue()**

[Section 1.5, "What Is New in MySQL 5.5"](#page-38-0) [Section 11.11, "XML Functions"](#page-871-0)

# **ExtractValue(xml\_frag,**

#### **xpath\_expr)** [Section 11.11, "XML Functions"](#page-871-0)

# **FIELD()**

[Section 11.5, "String Functions"](#page-815-0)

#### **FIELD(str,str1,str2,str3,...)** [Section 11.5, "String Functions"](#page-815-0)

### **FIND\_IN\_SET()**

[Section 11.5, "String Functions"](#page-815-0) [Section 10.4.5, "The](#page-790-0) SET Type"

### **FIND\_IN\_SET(str,strlist)**

[Section 11.5, "String Functions"](#page-815-0)

### **FLOOR()**

[Section 11.6.1, "Arithmetic Operators"](#page-832-0) [Section 11.6.2, "Mathematical Functions"](#page-834-0) [Section 18.5.3, "Partitioning Limitations Relating to Functions"](#page-1836-0)

### **FLOOR(X)**

[Section 11.6.2, "Mathematical Functions"](#page-834-0)

# **FLOOR(i RAND() \* (j**

[Section 11.6.2, "Mathematical Functions"](#page-834-0)

### **FORMAT()**

Section 1.8.4, "MySOL Extensions to Standard SOL" [Section 9.7, "MySQL Server Locale Support"](#page-766-1) [Section 9.1.9.1, "Result Strings"](#page-734-0)

### **FORMAT(X,D)**

[Section 11.6.2, "Mathematical Functions"](#page-834-0) [Section 11.15, "Miscellaneous Functions"](#page-891-0) [Section 11.5, "String Functions"](#page-815-0)

# **FORMAT(X,D[,locale])**

[Section 11.5, "String Functions"](#page-815-0)

### **FOUND\_ROWS()**

[Section 17.1.2.1, "Comparison of Statement-Based and Row-Based](#page-1708-0) [Replication"](#page-1708-0) [Section 7.9.3.1, "How the Query Cache Operates"](#page-639-0) [Section 11.14, "Information Functions"](#page-885-0) [Section 5.2.4.3, "Mixed Binary Logging Format"](#page-502-0) [Section 17.4.1.11, "Replication and System Functions"](#page-1779-0) [Section 17.1.2.3, "Safe and Unsafe Statements for Row-Based Log](#page-1711-0)[ging and Replication"](#page-1711-0)

# **FROM\_DAYS()**

[Section 11.7, "Date and Time Functions"](#page-841-0) [Section 1.8.4, "MySQL Extensions to Standard SQL"](#page-49-2)

### **FROM\_DAYS(N)**

[Section 11.7, "Date and Time Functions"](#page-841-0)

### **FROM\_UNIXTIME()**

[Section 11.7, "Date and Time Functions"](#page-841-0) [Section 17.4.1.28, "Replication and Time Zones"](#page-1784-0)

# **FROM\_UNIXTIME(unix\_timestamp)**

[Section 11.7, "Date and Time Functions"](#page-841-0)

# **FROM\_UNIXTIME(unix\_timestamp,**

**format)** [Section 11.7, "Date and Time Functions"](#page-841-0)

**GET\_FORMAT()** [Section 11.7, "Date and Time Functions"](#page-841-0) [Section 9.7, "MySQL Server Locale Support"](#page-766-1)

**GET\_FORMAT(DATE,'EUR')** [Section 11.7, "Date and Time Functions"](#page-841-0)

**GET\_FORMAT(DATE,'INTERNAL')** [Section 11.7, "Date and Time Functions"](#page-841-0)

**GET\_FORMAT(DATE,'ISO')** [Section 11.7, "Date and Time Functions"](#page-841-0)

**GET\_FORMAT(DATE,'JIS')** [Section 11.7, "Date and Time Functions"](#page-841-0)

**GET\_FORMAT(DATE,'USA')** [Section 11.7, "Date and Time Functions"](#page-841-0)

**GET\_FORMAT(DATETIME,'EUR')** [Section 11.7, "Date and Time Functions"](#page-841-0)

**GET\_FORMAT(DATETIME,'INTERNAL ')**

[Section 11.7, "Date and Time Functions"](#page-841-0)

**GET\_FORMAT(DATETIME,'ISO')** [Section 11.7, "Date and Time Functions"](#page-841-0)

**GET\_FORMAT(DATETIME,'JIS')** [Section 11.7, "Date and Time Functions"](#page-841-0)

**GET\_FORMAT(DATETIME,'USA')**

[Section 11.7, "Date and Time Functions"](#page-841-0)

**GET\_FORMAT(TIME,'EUR')** [Section 11.7, "Date and Time Functions"](#page-841-0)

**GET\_FORMAT(TIME,'INTERNAL')** [Section 11.7, "Date and Time Functions"](#page-841-0)

**GET\_FORMAT(TIME,'ISO')** [Section 11.7, "Date and Time Functions"](#page-841-0)

**GET\_FORMAT(TIME,'JIS')** [Section 11.7, "Date and Time Functions"](#page-841-0)

**GET\_FORMAT(TIME,'USA')** [Section 11.7, "Date and Time Functions"](#page-841-0)

**GET\_FORMAT({DATE|TIME|DATETIM E}, {'EUR'|'USA'|'JIS'|'ISO'|'INT**

# **ERNAL'})**

[Section 11.7, "Date and Time Functions"](#page-841-0)

### **GET\_LOCK()**

Section 12.1.9, "[CREATE EVENT](#page-943-0) Syntax" [Section 12.4.6.4, "](#page-1093-0)KILL Syntax" Section 22.9.3.3, "[mysql\\_change\\_user\(\)](#page-2344-0)" [Section 17.1.2.1, "Comparison of Statement-Based and Row-Based](#page-1708-0) [Replication"](#page-1708-0) [Section 22.9.12, "Controlling Automatic Reconnection Behavior"](#page-2416-0) [Section 7.12.5.2, "General Thread States"](#page-663-0) [Section 7.9.3.1, "How the Query Cache Operates"](#page-639-0) [Section 7.10.1, "Internal Locking Methods"](#page-643-0) [Section 11.15, "Miscellaneous Functions"](#page-891-0) [Section 17.4.1.11, "Replication and System Functions"](#page-1779-0) [Section 17.1.2.3, "Safe and Unsafe Statements for Row-Based Log](#page-1711-0)[ging and Replication"](#page-1711-0) [Section 12.3.5.3, "Table-Locking Restrictions and Conditions"](#page-1033-0)

# **GET\_LOCK(str,timeout)**

[Section 11.15, "Miscellaneous Functions"](#page-891-0)

**GLength()** [Section 11.17.5.2.3, "](#page-916-0)LineString Functions" Section 11.17.5.2.4, "[MultiLineString](#page-917-1) Functions"

[Section 11.17.7, "MySQL Conformance and Compatibility"](#page-924-0)

# **GLength(ls)**

[Section 11.17.5.2.3, "](#page-916-0)LineString Functions"

**GLength(mls)** Section 11.17.5.2.4, "[MultiLineString](#page-917-1) Functions"

# **GREATEST()**

[Section 11.3.2, "Comparison Functions and Operators"](#page-806-0) [Section 9.1.9.1, "Result Strings"](#page-734-0)

**GREATEST(value1,value2,...)**

[Section 11.3.2, "Comparison Functions and Operators"](#page-806-0)

### **GROUP\_CONCAT()**

Section 11.16.1, "GROUP BY [\(Aggregate\) Functions"](#page-895-0) [Section 1.8.4, "MySQL Extensions to Standard SQL"](#page-49-2) [Section 5.1.4, "Server System Variables"](#page-375-0)

**GROUP\_CONCAT(expr)**

Section 11.16.1, "GROUP BY [\(Aggregate\) Functions"](#page-895-0)

**GeomCollFromText(wkt[,srid])** [Section 11.17.4.2.1, "Creating Geometry Values Using WKT Func-](#page-909-0)

[tions"](#page-909-0)

**GeomCollFromWKB(wkb[,srid])**

[Section 11.17.4.2.2, "Creating Geometry Values Using WKB Func](#page-910-0)[tions"](#page-910-0)

# **GeomFromText()**

[Section 11.17.4.2.1, "Creating Geometry Values Using WKT Func](#page-909-0)[tions"](#page-909-0) [Section 11.17.4.4, "Populating Spatial Columns"](#page-912-0)

# **GeomFromText(wkt[,srid])**

[Section 11.17.4.2.1, "Creating Geometry Values Using WKT Func](#page-909-0)[tions"](#page-909-0)

[Section 11.17.5.1, "Geometry Format Conversion Functions"](#page-914-1)

### **GeomFromWKB()**

[Section 11.17.4.2.3, "Creating Geometry Values Using MySQL-Spe](#page-911-0)[cific Functions"](#page-911-0)

### **GeomFromWKB(wkb[,srid])**

[Section 11.17.4.2.2, "Creating Geometry Values Using WKB Func](#page-910-0)[tions"](#page-910-0)

[Section 11.17.5.1, "Geometry Format Conversion Functions"](#page-914-1)

# **GeometryCollection(g1,g2,...)**

[Section 11.17.4.2.3, "Creating Geometry Values Using MySQL-Spe](#page-911-0)[cific Functions"](#page-911-0)

# **GeometryCollectionFrom-**

### **Text(wkt[,srid])**

[Section 11.17.4.2.1, "Creating Geometry Values Using WKT Func](#page-909-0)[tions"](#page-909-0)

# **GeometryCollectionFrom-**

### **WKB(wkb[,srid])**

[Section 11.17.4.2.2, "Creating Geometry Values Using WKB Func](#page-910-0)[tions"](#page-910-0)

### **GeometryFromText(wkt[,srid])**

[Section 11.17.4.2.1, "Creating Geometry Values Using WKT Func](#page-909-0)[tions"](#page-909-0)

### **GeometryFromWKB(wkb[,srid])**

[Section 11.17.4.2.2, "Creating Geometry Values Using WKB Func](#page-910-0)[tions"](#page-910-0)

# **GeometryN(gc,N)**

Section 11.17.5.2.7, "[GeometryCollection](#page-918-1) Functions" [Section 11.17.5.3.1, "Geometry Functions That Produce New Geomet](#page-919-1)[ries"](#page-919-1)

# **GeometryType(g)**

[Section 11.17.5.2.1, "General Geometry Functions"](#page-914-2)

### **HEX()**

[Section 9.1.3.5, "Character String Literal Character Set and Collation"](#page-719-0) [Section 8.1.4, "Hexadecimal Values"](#page-698-0) [Section 9.1.9.1, "Result Strings"](#page-734-0) [Section 11.5, "String Functions"](#page-815-0)

**HEX(N)** [Section 11.5, "String Functions"](#page-815-0)

**HEX(N\_or\_S)** [Section 11.6.2, "Mathematical Functions"](#page-834-0)

**HEX(str)** [Section 11.5, "String Functions"](#page-815-0)

### **HOUR()**

[Section 18.5.3, "Partitioning Limitations Relating to Functions"](#page-1836-0)

#### **HOUR(time)**

[Section 11.7, "Date and Time Functions"](#page-841-0)

### **IF()**

[Section 12.7.6.1, "](#page-1110-0)IF Statement" [Section 11.4, "Control Flow Functions"](#page-813-0) [Section 1.8.4, "MySQL Extensions to Standard SQL"](#page-49-2) [Section 9.1.9.1, "Result Strings"](#page-734-0)

### **IF(expr1,expr2,expr3)**

[Section 11.4, "Control Flow Functions"](#page-813-0)

### **IFNULL()**

[Section 11.4, "Control Flow Functions"](#page-813-0) [Section C.5.5.3, "Problems with](#page-2872-0) NULL Values"

# **IFNULL(expr1,expr2)**

[Section 11.4, "Control Flow Functions"](#page-813-0)

### **IN**

[Section 11.3.1, "Operator Precedence"](#page-806-1)

### **IN()**

Section 7.8.2, "EXPLAIN [Output Format"](#page-623-0) [Section 7.13.1.1, "The Range Access Method for Single-Part Indexes"](#page-672-0) [Section 11.2, "Type Conversion in Expression Evaluation"](#page-803-0)

### **IN(value\_list)**

[Section E.4, "Restrictions on Subqueries"](#page-3132-0)

# **INET\_ATON()**

[Section 11.15, "Miscellaneous Functions"](#page-891-0)

### **INET\_ATON(expr)**

[Section 11.15, "Miscellaneous Functions"](#page-891-0)

# **INET\_NTOA(expr)**

[Section 11.15, "Miscellaneous Functions"](#page-891-0)

# **INSERT(str,pos,len,newstr)**

[Section 11.5, "String Functions"](#page-815-0)

#### **INSTR()** [Section 9.1.9.1, "Result Strings"](#page-734-0)

**INSTR(str,substr)** [Section 11.5, "String Functions"](#page-815-0)

# **INTERVAL(N,N1,N2,N3,...)**

[Section 11.3.2, "Comparison Functions and Operators"](#page-806-0)

**ISNULL()** [Section 11.3.2, "Comparison Functions and Operators"](#page-806-0)

# **ISNULL(expr)**

[Section 11.3.2, "Comparison Functions and Operators"](#page-806-0)

# **IS\_FREE\_LOCK()**

[Section 17.1.2.1, "Comparison of Statement-Based and Row-Based](#page-1708-0) [Replication"](#page-1708-0) [Section 17.4.1.11, "Replication and System Functions"](#page-1779-0)

[Section 17.1.2.3, "Safe and Unsafe Statements for Row-Based Log](#page-1711-0)[ging and Replication"](#page-1711-0)

# **IS\_FREE\_LOCK(str)**

[Section 11.15, "Miscellaneous Functions"](#page-891-0)

# **IS\_USED\_LOCK()**

[Section 17.1.2.1, "Comparison of Statement-Based and Row-Based](#page-1708-0) [Replication"](#page-1708-0) [Section 17.4.1.11, "Replication and System Functions"](#page-1779-0) [Section 17.1.2.3, "Safe and Unsafe Statements for Row-Based Log](#page-1711-0)[ging and Replication"](#page-1711-0)

# **IS\_USED\_LOCK(str)**

[Section 11.15, "Miscellaneous Functions"](#page-891-0)

# **InteriorRingN(poly,N)**

[Section 11.17.5.2.5, "](#page-917-0)Polygon Functions" [Section 11.17.5.3.1, "Geometry Functions That Produce New Geomet](#page-919-1)[ries"](#page-919-1)

# **Intersection(g1,g2)**

[Section 11.17.5.3.2, "Spatial Operators"](#page-919-0)

# **Intersects(g1,g2)**

[Section 11.17.5.4.2, "Functions That Test Spatial Relationships](#page-920-0) **Between Geometries'** 

**IsClosed(mls)** Section 11.17.5.2.4, "[MultiLineString](#page-917-1) Functions"

**IsEmpty()** [Section 11.17.5.4.2, "Functions That Test Spatial Relationships](#page-920-0) [Between Geometries"](#page-920-0)

**IsEmpty(g)** [Section 11.17.5.2.1, "General Geometry Functions"](#page-914-2)

**IsRing(ls)** [Section 11.17.5.2.3, "](#page-916-0)LineString Functions"

**IsSimple()** [Section 11.17.5.2.1, "General Geometry Functions"](#page-914-2)

**IsSimple(g)** [Section 11.17.5.2.1, "General Geometry Functions"](#page-914-2)

**LAST\_DAY(date)** [Section 11.7, "Date and Time Functions"](#page-841-0)

### **LAST\_INSERT\_ID()**

Section 4.6.7.1, "mysqlbinlog [Hex Dump Format"](#page-305-0) Section 12.1.14, "[CREATE TABLE](#page-953-0) Syntax" Section 12.2.5.3, "[INSERT ... ON DUPLICATE KEY UPDAT](#page-989-1)E [Syntax"](#page-989-1) Section 12.2.5.2, "[INSERT DELAYED](#page-987-0) Syntax" [Section 12.2.5, "](#page-984-0)INSERT Syntax"

Section 22.9.3.37, "[mysql\\_insert\\_id\(\)](#page-2358-0)" [Section 11.3.2, "Comparison Functions and Operators"](#page-806-0) [Section 22.9.12, "Controlling Automatic Reconnection Behavior"](#page-2416-0) **[Description](http://dev.mysql.com/doc/refman/5.5/en/mysqlbinlog-description.html)** [Section 7.9.3.1, "How the Query Cache Operates"](#page-639-0) [Section 22.9.11.3, "How to Get the Unique ID for the Last Inserted](#page-2415-0) [Row"](#page-2415-0) [Section 11.14, "Information Functions"](#page-885-0) [Section 1.8.4, "MySQL Extensions to Standard SQL"](#page-49-2) [Section 17.4.1.1, "Replication and](#page-1771-0) AUTO\_INCREMENT" [Section 17.1.2.3, "Safe and Unsafe Statements for Row-Based Log](#page-1711-0)[ging and Replication"](#page-1711-0) [Section 5.1.4, "Server System Variables"](#page-375-0) [Section 19.2.4, "Stored Procedures, Functions, Triggers, and](#page-1841-0) [LAST\\_INSERT\\_ID\(\)](#page-1841-0)" [Section 12.3.5.3, "Table-Locking Restrictions and Conditions"](#page-1033-0) [Section 1.8.5.3, "Transaction and Atomic Operation Differences"](#page-52-0) [Section 17.4.5, "Troubleshooting Replication"](#page-1792-0) [Section 19.5.3, "Updatable and Insertable Views"](#page-1851-0) [Section 3.6.9, "Using](#page-187-0) AUTO\_INCREMENT"

# **LAST\_INSERT\_ID(expr)**

Section 12.2.5.3, "[INSERT ... ON DUPLICATE KEY UPDATE](#page-989-1) [Syntax"](#page-989-1) Section 22.9.3.37, "[mysql\\_insert\\_id\(\)](#page-2358-0)" Section 22.9.7.16, "[mysql\\_stmt\\_insert\\_id\(\)](#page-2403-0)" [Section 11.14, "Information Functions"](#page-885-0)

# **LCASE()**

[Section 9.1.9.1, "Result Strings"](#page-734-0) [Section 11.5, "String Functions"](#page-815-0)

# **LCASE(str)**

[Section 11.5, "String Functions"](#page-815-0)

# **LEAST()**

[Section 11.3.2, "Comparison Functions and Operators"](#page-806-0) [Section 9.1.9.1, "Result Strings"](#page-734-0)

# **LEAST(value1,value2,...)**

[Section 11.3.2, "Comparison Functions and Operators"](#page-806-0)

**LEFT()**

[Section 11.10, "Cast Functions and Operators"](#page-869-0)

**LEFT(str,len)** [Section 11.5, "String Functions"](#page-815-0)

**LENGTH()** [Section 11.5, "String Functions"](#page-815-0)

**LENGTH(str)** [Section 11.5, "String Functions"](#page-815-0)

**LN()** [Section 11.6.2, "Mathematical Functions"](#page-834-0)

**LN(X)** [Section 11.6.2, "Mathematical Functions"](#page-834-0)

**LOAD\_FILE()** [Section 12.2.7, "](#page-996-0)LOAD XML Syntax" Section 17.1.2.1, "Comparison of Statement-Based and Row-Based

#### [Replication"](#page-1708-0)

[Section 7.9.3.1, "How the Query Cache Operates"](#page-639-0) [Section 5.2.4.3, "Mixed Binary Logging Format"](#page-502-0) Section 5.4.1, "Privileges Provided by MySOL" [Section 17.4.1.11, "Replication and System Functions"](#page-1779-0) [Section 17.1.2.3, "Safe and Unsafe Statements for Row-Based Log](#page-1711-0)[ging and Replication"](#page-1711-0) [Section 5.3.4, "Security-Related](#page-517-0) mysqld Options" [Section 5.1.2, "Server Command Options"](#page-346-0) [Section 5.1.4, "Server System Variables"](#page-375-0)

# **LOAD\_FILE(file\_name)**

[Section 11.5, "String Functions"](#page-815-0)

#### **LOCALTIME**

[Section 10.3.1.1, "](#page-781-0)TIMESTAMP Properties" [Section 11.7, "Date and Time Functions"](#page-841-0)

#### **LOCALTIME()**

[Section 10.3.1.1, "](#page-781-0)TIMESTAMP Properties" [Section 11.7, "Date and Time Functions"](#page-841-0) [Section 17.1.2.3, "Safe and Unsafe Statements for Row-Based Log](#page-1711-0)[ging and Replication"](#page-1711-0)

### **LOCALTIMESTAMP**

[Section 10.3.1.1, "](#page-781-0)TIMESTAMP Properties" [Section 11.7, "Date and Time Functions"](#page-841-0)

### **LOCALTIMESTAMP()**

[Section 10.3.1.1, "](#page-781-0)TIMESTAMP Properties" [Section 11.7, "Date and Time Functions"](#page-841-0) [Section 17.1.2.3, "Safe and Unsafe Statements for Row-Based Log](#page-1711-0)[ging and Replication"](#page-1711-0)

**LOCATE()** [Section 11.5, "String Functions"](#page-815-0)

### **LOCATE(substr,str)**

[Section 11.5, "String Functions"](#page-815-0)

### **LOCATE(substr,str,pos)**

[Section 11.5, "String Functions"](#page-815-0)

**LOG()** [Section 11.6.2, "Mathematical Functions"](#page-834-0)

**LOG(10,X)** [Section 11.6.2, "Mathematical Functions"](#page-834-0)

**LOG(2,13)** [Section 18.2.4.1, "](#page-1811-0)LINEAR HASH Partitioning"

**LOG(B,X)** [Section 11.6.2, "Mathematical Functions"](#page-834-0)

**LOG(X)** [Section 11.6.2, "Mathematical Functions"](#page-834-0)

**LOG(X) / LOG(2)** [Section 11.6.2, "Mathematical Functions"](#page-834-0)

**LOG(X) / LOG(B)**

[Section 11.6.2, "Mathematical Functions"](#page-834-0)

### **LOG10(X)**

[Section 11.6.2, "Mathematical Functions"](#page-834-0)

### **LOG2()**

[Section 11.6.2, "Mathematical Functions"](#page-834-0)

# **LOG2(X)**

[Section 11.6.2, "Mathematical Functions"](#page-834-0)

### **LOWER()**

Chapter 20, [INFORMATION\\_SCHEMA](#page-1860-0) *Tables* [Section 11.10, "Cast Functions and Operators"](#page-869-0) [Section 9.1.7.9, "Collation and](#page-731-0) INFORMATION\_SCHEMA Searches" [Section 9.1.9.1, "Result Strings"](#page-734-0) [Section 11.5, "String Functions"](#page-815-0) [Section 9.1.14.1, "Unicode Character Sets"](#page-744-0)

### **LOWER(str)**

[Section 11.5, "String Functions"](#page-815-0)

# **LPAD(str,len,padstr)**

[Section 11.5, "String Functions"](#page-815-0)

# **LTRIM()**

[Section 9.1.9.1, "Result Strings"](#page-734-0)

### **LTRIM(str)**

[Section 11.5, "String Functions"](#page-815-0)

# **Length()**

[Section 11.17.5.2.3, "](#page-916-0)LineString Functions" Section 11.17.5.2.4, "[MultiLineString](#page-917-1) Functions" [Section 11.17.7, "MySQL Conformance and Compatibility"](#page-924-0)

### **LineFromText()**

[Section 11.17.5.1, "Geometry Format Conversion Functions"](#page-914-1)

# **LineFromText(wkt[,srid])**

[Section 11.17.4.2.1, "Creating Geometry Values Using WKT Func](#page-909-0)[tions"](#page-909-0)

# **LineFromWKB()**

[Section 11.17.5.1, "Geometry Format Conversion Functions"](#page-914-1)

# **LineFromWKB(wkb[,srid])**

[Section 11.17.4.2.2, "Creating Geometry Values Using WKB Func](#page-910-0)[tions"](#page-910-0)

# **LineString(pt1,pt2,...)**

[Section 11.17.4.2.3, "Creating Geometry Values Using MySQL-Spe](#page-911-0)[cific Functions"](#page-911-0)

# **LineStringFrom-**

**Text(wkt[,srid])** [Section 11.17.4.2.1, "Creating Geometry Values Using WKT Func](#page-909-0)[tions"](#page-909-0)

# **LineStringFromWKB(wkb[,srid])**

Section 11.17.4.2.2, "Creating Geometry Values Using WKB Func-

[tions"](#page-910-0)

# **MAKEDATE(year,dayofyear)**

[Section 11.7, "Date and Time Functions"](#page-841-0)

**MAKETIME(hour,minute,second)** [Section 11.7, "Date and Time Functions"](#page-841-0)

# **MAKE\_SET(bits,str1,str2,...)**

[Section 11.5, "String Functions"](#page-815-0)

### **MASTER\_POS\_WAIT()**

Section 12.5.2.2. "MASTER POS\_WAIT() Syntax" [Section 17.1.2.1, "Comparison of Statement-Based and Row-Based](#page-1708-0) [Replication"](#page-1708-0) [Section 7.9.3.1, "How the Query Cache Operates"](#page-639-0) [Section 11.15, "Miscellaneous Functions"](#page-891-0) [Section 17.4.4, "Replication FAQ"](#page-1789-0) [Section 17.1.2.3, "Safe and Unsafe Statements for Row-Based Log](#page-1711-0)[ging and Replication"](#page-1711-0)

### **MAS-**

# **TER\_POS\_WAIT(log\_name,log\_pos**

**[,timeout])** [Section 11.15, "Miscellaneous Functions"](#page-891-0)

**MATCH**

[Section 8.5, "Expression Syntax"](#page-711-0)

# **MATCH (col1,col2,...) AGAINST (expr [search\_modifier])**

[Section 11.9, "Full-Text Search Functions"](#page-857-0)

# **MATCH()**

[Section 11.9.6, "Fine-Tuning MySQL Full-Text Search"](#page-866-0) [Section 11.9.5, "Full-Text Restrictions"](#page-865-0) [Section 11.9, "Full-Text Search Functions"](#page-857-0) [Section 11.9.1, "Natural Language Full-Text Searches"](#page-858-0)

# **MATCH() ... AGAINST**

[Section 11.9, "Full-Text Search Functions"](#page-857-0)

# **MATCH() ... AGAINST()**

[Section 11.9.2, "Boolean Full-Text Searches"](#page-860-0)

# **MAX()**

Section 7.8.2, "EXPLAIN [Output Format"](#page-623-0) Section 11.16.1, "GROUP BY [\(Aggregate\) Functions"](#page-895-0) Section 11.16.3, "GROUP BY and HAVING [with Hidden Columns"](#page-900-0) [Section 7.3.1, "How MySQL Uses Indexes"](#page-605-0) [Section 7.13.10.1, "Loose Index Scan"](#page-690-0) [Section 12.2.10.10, "Optimizing Subqueries"](#page-1023-0) [Section 19.5.3, "Updatable and Insertable Views"](#page-1851-0) [Section 19.5.2, "View Processing Algorithms"](#page-1850-0) [Section 10.3.4, "Year 2000 Issues and Date Types"](#page-784-0)

# **MAX([DISTINCT] expr)**

Section 11.16.1, "GROUP BY [\(Aggregate\) Functions"](#page-895-0)

# **MAX(auto\_increment\_column) +**

# **1 WHERE prefix=given-prefix**

[Section 3.6.9, "Using](#page-187-0) AUTO\_INCREMENT"

**MAX(col\_name)** [Section 10.1.1, "Overview of Numeric Types"](#page-769-0)

**MAX(t1.b)** Section 5.1.7, "Server SOL Modes"

### **MBRContains()**

[Section 11.17.5.4.1, "Relations on Geometry Minimal Bounding Rect](#page-919-2)[angles \(MBRs\)"](#page-919-2) [Section 11.17.6.2, "Using a Spatial Index"](#page-922-0)

# **MBRContains(g1,g2)**

[Section 11.17.5.4.1, "Relations on Geometry Minimal Bounding Rect](#page-919-2)[angles \(MBRs\)"](#page-919-2)

# **MBRDisjoint(g1,g2)**

[Section 11.17.5.4.1, "Relations on Geometry Minimal Bounding Rect](#page-919-2)[angles \(MBRs\)"](#page-919-2)

### **MBREqual(g1,g2)**

[Section 11.17.5.4.1, "Relations on Geometry Minimal Bounding Rect](#page-919-2)[angles \(MBRs\)"](#page-919-2)

### **MBRIntersects(g1,g2)**

[Section 11.17.5.4.1, "Relations on Geometry Minimal Bounding Rect](#page-919-2)[angles \(MBRs\)"](#page-919-2)

# **MBROverlaps(g1,g2)**

[Section 11.17.5.4.1, "Relations on Geometry Minimal Bounding Rect](#page-919-2)[angles \(MBRs\)"](#page-919-2)

# **MBRTouches(g1,g2)**

[Section 11.17.5.4.1, "Relations on Geometry Minimal Bounding Rect](#page-919-2)[angles \(MBRs\)"](#page-919-2)

# **MBRWithin()**

[Section 11.17.5.4.1, "Relations on Geometry Minimal Bounding Rect](#page-919-2)[angles \(MBRs\)"](#page-919-2) [Section 11.17.6.2, "Using a Spatial Index"](#page-922-0)

# **MBRWithin(g1,g2)**

[Section 11.17.5.4.1, "Relations on Geometry Minimal Bounding Rect](#page-919-2)[angles \(MBRs\)"](#page-919-2)

# **MD5()**

[Section 18.2.5, "](#page-1812-0)KEY Partitioning" [Section 11.13, "Encryption and Compression Functions"](#page-881-0) [Section 5.3.1, "General Security Guidelines"](#page-509-0) [Section 5.3.2.4, "Implications of Password Hashing Changes in](#page-515-1) [MySQL 4.1 for Application Programs"](#page-515-1) [Section 1.8.4, "MySQL Extensions to Standard SQL"](#page-49-2) [Section 8.2, "Schema Object Names"](#page-699-1) [Section 11.2, "Type Conversion in Expression Evaluation"](#page-803-0)

### **MD5(str)**

[Section 11.13, "Encryption and Compression Functions"](#page-881-0)

# **MICROSECOND()**

[Section 18.5.3, "Partitioning Limitations Relating to Functions"](#page-1836-0)

# **MICROSECOND(expr)**

[Section 11.7, "Date and Time Functions"](#page-841-0)

**MID()** [Section 9.1.9.1, "Result Strings"](#page-734-0)

# **MID(str,pos,len)**

[Section 11.5, "String Functions"](#page-815-0)

# **MIN()**

Section 7.8.2, "EXPLAIN [Output Format"](#page-623-0) Section 11.16.1, "GROUP BY [\(Aggregate\) Functions"](#page-895-0) Section 11.16.3, "GROUP BY and HAVING [with Hidden Columns"](#page-900-0) [Section 7.2.1.2, "How MySQL Optimizes](#page-598-0) WHERE Clauses" [Section 7.3.1, "How MySQL Uses Indexes"](#page-605-0) [Section 7.13.10.1, "Loose Index Scan"](#page-690-0) [Section 12.2.10.10, "Optimizing Subqueries"](#page-1023-0) [Section C.5.5.3, "Problems with](#page-2872-0) NULL Values" [Section 19.5.3, "Updatable and Insertable Views"](#page-1851-0) [Section 19.5.2, "View Processing Algorithms"](#page-1850-0) [Section 10.3.4, "Year 2000 Issues and Date Types"](#page-784-0)

# **MIN([DISTINCT] expr)**

Section 11.16.1, "GROUP BY [\(Aggregate\) Functions"](#page-895-0)

**MIN(col\_name)** [Section 10.1.1, "Overview of Numeric Types"](#page-769-0)

### **MIN(number-with-zerofill)**

[Section 22.9.14, "C API Prepared Statement Problems"](#page-2418-0)

#### **MINUTE()** [Section 18.5.3, "Partitioning Limitations Relating to Functions"](#page-1836-0)

**MINUTE(time)**

[Section 11.7, "Date and Time Functions"](#page-841-0)

### **MLineFromText(wkt[,srid])**

[Section 11.17.4.2.1, "Creating Geometry Values Using WKT Func](#page-909-0)[tions"](#page-909-0)

# **MLineFromWKB(wkb[,srid])**

[Section 11.17.4.2.2, "Creating Geometry Values Using WKB Func](#page-910-0)[tions"](#page-910-0)

# **MOD()**

[Section 11.6.1, "Arithmetic Operators"](#page-832-0) [Section 3.3.4.5, "Date Calculations"](#page-174-0) [Section 11.6.2, "Mathematical Functions"](#page-834-0) Section 1.8.4, "MySOL Extensions to Standard SOL" [Section 18.5.3, "Partitioning Limitations Relating to Functions"](#page-1836-0)

# **MOD(N,0)**

[Section 11.6.2, "Mathematical Functions"](#page-834-0)

# **MOD(N,M)**

[Section 11.6.2, "Mathematical Functions"](#page-834-0) [Section 1.8.4, "MySQL Extensions to Standard SQL"](#page-49-2)

# **MOD(X,0)**

[Section 5.1.7, "Server SQL Modes"](#page-487-0)

### **MOD(something,12)**

[Section 3.3.4.5, "Date Calculations"](#page-174-0)

# **MONTH()**

[Section 3.3.4.5, "Date Calculations"](#page-174-0) [Section 18.5.3, "Partitioning Limitations Relating to Functions"](#page-1836-0) [Section 18.2, "Partitioning Types"](#page-1797-0)

### **MONTH(birth)**

[Section 3.3.4.5, "Date Calculations"](#page-174-0)

# **MONTH(date)**

[Section 11.7, "Date and Time Functions"](#page-841-0)

### **MONTHNAME()**

[Section 9.7, "MySQL Server Locale Support"](#page-766-1) [Section 5.1.4, "Server System Variables"](#page-375-0)

### **MONTHNAME(date)**

[Section 11.7, "Date and Time Functions"](#page-841-0)

# **MPointFromText(wkt[,srid])**

[Section 11.17.4.2.1, "Creating Geometry Values Using WKT Func](#page-909-0)[tions"](#page-909-0)

# **MPointFromWKB(wkb[,srid])**

[Section 11.17.4.2.2, "Creating Geometry Values Using WKB Func](#page-910-0)[tions"](#page-910-0)

# **MPolyFromText(wkt[,srid])**

[Section 11.17.4.2.1, "Creating Geometry Values Using WKT Func](#page-909-0)[tions"](#page-909-0)

# **MPolyFromWKB(wkb[,srid])**

[Section 11.17.4.2.2, "Creating Geometry Values Using WKB Func](#page-910-0)[tions"](#page-910-0)

# **MultiLineString(ls1,ls2,...)**

[Section 11.17.4.2.3, "Creating Geometry Values Using MySQL-Spe](#page-911-0)[cific Functions"](#page-911-0)

# **MultiLineStringFrom-**

### **Text(wkt[,srid])**

[Section 11.17.4.2.1, "Creating Geometry Values Using WKT Func](#page-909-0)[tions"](#page-909-0)

# **MultiLineStringFrom-**

# **WKB(wkb[,srid])**

[Section 11.17.4.2.2, "Creating Geometry Values Using WKB Func](#page-910-0)[tions"](#page-910-0)

# **MultiPoint(pt1,pt2,...)**

[Section 11.17.4.2.3, "Creating Geometry Values Using MySQL-Spe](#page-911-0)[cific Functions"](#page-911-0)

# **MultiPointFrom-**

### **Text(wkt[,srid])**

Section 11.17.4.2.1, "Creating Geometry Values Using WKT Func-

[tions"](#page-909-0)

### **MultiPointFromWKB(wkb[,srid])**

[Section 11.17.4.2.2, "Creating Geometry Values Using WKB Func](#page-910-0)[tions"](#page-910-0)

# **MultiPolygon(poly1,poly2,...)**

[Section 11.17.4.2.3, "Creating Geometry Values Using MySQL-Spe](#page-911-0)[cific Functions"](#page-911-0)

# **MultiPolygonFrom-**

### **Text(wkt[,srid])**

[Section 11.17.4.2.1, "Creating Geometry Values Using WKT Func](#page-909-0)[tions"](#page-909-0)

# **MultiPolygonFrom-**

### **WKB(wkb[,srid])**

[Section 11.17.4.2.2, "Creating Geometry Values Using WKB Func](#page-910-0)[tions"](#page-910-0)

# **NAME\_CONST()**

[Section 19.7, "Binary Logging of Stored Programs"](#page-1854-0) [Section 11.15, "Miscellaneous Functions"](#page-891-0)

# **NAME\_CONST(name,value)**

[Section 11.15, "Miscellaneous Functions"](#page-891-0)

# **NOW()**

Section 12.1.12, "[CREATE PROCEDURE](#page-949-0) and CREATE FUNCTION [Syntax"](#page-949-0) Section 12.1.14, "[CREATE TABLE](#page-953-0) Syntax" [Section 10.3.1.1, "](#page-781-0)TIMESTAMP Properties" [Section 17.1.2.1, "Comparison of Statement-Based and Row-Based](#page-1708-0) [Replication"](#page-1708-0) [Section 10.1.4, "Data Type Default Values"](#page-775-0) [Section 11.7, "Date and Time Functions"](#page-841-0) [Section 7.9.3.1, "How the Query Cache Operates"](#page-639-0) [Section 9.6, "MySQL Server Time Zone Support"](#page-763-0) [Section 17.4.1.11, "Replication and System Functions"](#page-1779-0) [Section 17.4.1.28, "Replication and Time Zones"](#page-1784-0) [Section 17.1.2.3, "Safe and Unsafe Statements for Row-Based Log](#page-1711-0)[ging and Replication"](#page-1711-0) [Section 5.1.2, "Server Command Options"](#page-346-0) [Section 5.1.4, "Server System Variables"](#page-375-0) [Section 10.3.1, "The](#page-779-0) DATETIME, DATE, and TIMESTAMP Types" [Section 10.3.3, "The](#page-784-1) YEAR Type" [Section 9.6.2, "Time Zone Leap Second Support"](#page-766-0)

# **NULLIF(expr1,expr2)**

[Section 11.4, "Control Flow Functions"](#page-813-0)

# **NumGeometries(gc)**

Section 11.17.5.2.7, "[GeometryCollection](#page-918-1) Functions"

# **NumInteriorRings(poly)**

[Section 11.17.5.2.5, "](#page-917-0)Polygon Functions"

# **NumPoints(ls)**

[Section 11.17.5.2.3, "](#page-916-0)LineString Functions"

### **OCT(N)**

[Section 11.6.2, "Mathematical Functions"](#page-834-0)

[Section 11.5, "String Functions"](#page-815-0)

### **OCTET\_LENGTH()**

[Section 11.5, "String Functions"](#page-815-0)

### **OCTET\_LENGTH(str)**

[Section 11.5, "String Functions"](#page-815-0)

# **OLD\_PASSWORD()**

Section C.5.2.4, "[Client does not support authentica](#page-2855-0)[tion protocol](#page-2855-0)" [Section 12.4.1.6, "](#page-1048-0)SET PASSWORD Syntax" [Section 11.13, "Encryption and Compression Functions"](#page-881-0) [Section 5.3.2.4, "Implications of Password Hashing Changes in](#page-515-1) [MySQL 4.1 for Application Programs"](#page-515-1) [Section 5.3.2.3, "Password Hashing in MySQL"](#page-512-0)

### **OLD\_PASSWORD(str)**

[Section 11.13, "Encryption and Compression Functions"](#page-881-0)

### **ORD()**

[Section 11.5, "String Functions"](#page-815-0)

### **ORD(str)**

[Section 11.5, "String Functions"](#page-815-0)

# **Overlaps(g1,g2)**

[Section 11.17.5.4.2, "Functions That Test Spatial Relationships](#page-920-0) [Between Geometries"](#page-920-0)

# **PASSWORD()**

[Section 12.4.1.1, "](#page-1039-0)CREATE USER Syntax" Section C.5.2.15, "[Ignoring user](#page-2862-0)" [Section 18.2.5, "](#page-1812-0)KEY Partitioning" [Section 12.4.1.6, "](#page-1048-0)SET PASSWORD Syntax" [Section 5.4.4, "Access Control, Stage 1: Connection Verification"](#page-529-0) [Section 5.5.2, "Adding User Accounts"](#page-538-0) [Section 5.3.2.1, "Administrator Guidelines for Password Security"](#page-511-1) [Section 5.5.5, "Assigning Account Passwords"](#page-543-0) [Section 5.4.7, "Causes of Access-Denied Errors"](#page-533-1) [Section 11.13, "Encryption and Compression Functions"](#page-881-0) [Section 5.3.2.4, "Implications of Password Hashing Changes in](#page-515-1) [MySQL 4.1 for Application Programs"](#page-515-1) [Section 1.8.4, "MySQL Extensions to Standard SQL"](#page-49-2) Section 5.3.2.3, "Password Hashing in MySOL" [Section 11.2, "Type Conversion in Expression Evaluation"](#page-803-0) [Section 5.5.1, "User Names and Passwords"](#page-537-0)

### **PASSWORD(str)**

[Section 11.13, "Encryption and Compression Functions"](#page-881-0)

### **PERIOD\_ADD()**

[Section 1.8.4, "MySQL Extensions to Standard SQL"](#page-49-2)

# **PERIOD\_ADD(P,N)**

[Section 11.7, "Date and Time Functions"](#page-841-0)

### **PERIOD\_DIFF()**

[Section 1.8.4, "MySQL Extensions to Standard SQL"](#page-49-2)

# **PERIOD\_DIFF(P1,P2)**

[Section 11.7, "Date and Time Functions"](#page-841-0)

# **PI()**

[Section 8.2.4, "Function Name Parsing and Resolution"](#page-704-0) [Section 11.6.2, "Mathematical Functions"](#page-834-0)

**POINT()** [Section 11.17.3.1, "Well-Known Text \(WKT\) Format"](#page-907-0)

# **POSITION(substr IN str)**

[Section 11.5, "String Functions"](#page-815-0)

**POW()** [Section 11.6.2, "Mathematical Functions"](#page-834-0)

# **POW(5-int\_col,3) + 6**

[Section 18.2.4, "](#page-1810-0)HASH Partitioning"

**POW(X,Y)** [Section 11.6.2, "Mathematical Functions"](#page-834-0)

**POWER(2,4)** [Section 18.2.4.1, "](#page-1811-0)LINEAR HASH Partitioning"

**POWER(X,Y)** [Section 11.6.2, "Mathematical Functions"](#page-834-0)

# **Point()**

[Section 11.17.4.2.3, "Creating Geometry Values Using MySQL-Spe](#page-911-0)[cific Functions"](#page-911-0)

# **Point(x,y)**

[Section 11.17.4.2.3, "Creating Geometry Values Using MySQL-Spe](#page-911-0)[cific Functions"](#page-911-0)

#### **PointFromText()** [Section 11.17.5.1, "Geometry Format Conversion Functions"](#page-914-1)

# **PointFromText(wkt[,srid])**

[Section 11.17.4.2.1, "Creating Geometry Values Using WKT Func](#page-909-0)[tions"](#page-909-0)

# **PointFromWKB()**

[Section 11.17.5.1, "Geometry Format Conversion Functions"](#page-914-1)

**PointFromWKB(wkb[,srid])** [Section 11.17.4.2.2, "Creating Geometry Values Using WKB Func](#page-910-0)[tions"](#page-910-0)

# **PointN(ls,N)**

[Section 11.17.5.2.3, "](#page-916-0)LineString Functions" [Section 11.17.5.3.1, "Geometry Functions That Produce New Geomet](#page-919-1)[ries"](#page-919-1)

# **PolyFromText(wkt[,srid])**

[Section 11.17.4.2.1, "Creating Geometry Values Using WKT Func](#page-909-0)[tions"](#page-909-0)

# **PolyFromWKB(wkb[,srid])**

[Section 11.17.4.2.2, "Creating Geometry Values Using WKB Func](#page-910-0)[tions"](#page-910-0)

# **Polygon(ls1,ls2,...)**

[Section 11.17.4.2.3, "Creating Geometry Values Using MySQL-Spe](#page-911-0)[cific Functions"](#page-911-0)

# **PolygonFromText(wkt[,srid])**

[Section 11.17.4.2.1, "Creating Geometry Values Using WKT Func](#page-909-0)[tions"](#page-909-0)

### **PolygonFromWKB(wkb[,srid])**

[Section 11.17.4.2.2, "Creating Geometry Values Using WKB Func](#page-910-0)[tions"](#page-910-0)

### **QUARTER()**

[Section 18.5.3, "Partitioning Limitations Relating to Functions"](#page-1836-0)

### **QUARTER(date)**

[Section 11.7, "Date and Time Functions"](#page-841-0)

# **QUOTE(str)**

[Section 11.5, "String Functions"](#page-815-0)

# **RADIANS(X)**

[Section 11.6.2, "Mathematical Functions"](#page-834-0)

# **RAND()**

Section 4.6.7.1, "mysqlbinlog [Hex Dump Format"](#page-305-0) Section 12.1.12, "[CREATE PROCEDURE](#page-949-0) and CREATE FUNCTION [Syntax"](#page-949-0) [Section 17.1.2.1, "Comparison of Statement-Based and Row-Based](#page-1708-0) [Replication"](#page-1708-0) **[Description](http://dev.mysql.com/doc/refman/5.5/en/mysqlbinlog-description.html)** [Section 7.9.3.1, "How the Query Cache Operates"](#page-639-0) [Section 11.6.2, "Mathematical Functions"](#page-834-0) [Section 17.4.1.11, "Replication and System Functions"](#page-1779-0) [Section 5.1.4, "Server System Variables"](#page-375-0)

### **RAND(N)**

[Section 11.6.2, "Mathematical Functions"](#page-834-0)

# **RELEASE\_LOCK()**

[Section 12.2.3, "](#page-982-0)DO Syntax" [Section 17.1.2.1, "Comparison of Statement-Based and Row-Based](#page-1708-0) [Replication"](#page-1708-0) [Section 7.9.3.1, "How the Query Cache Operates"](#page-639-0) [Section 7.10.1, "Internal Locking Methods"](#page-643-0) [Section 11.15, "Miscellaneous Functions"](#page-891-0) [Section 17.4.1.11, "Replication and System Functions"](#page-1779-0) [Section 17.1.2.3, "Safe and Unsafe Statements for Row-Based Log](#page-1711-0)[ging and Replication"](#page-1711-0) [Section 12.3.5.3, "Table-Locking Restrictions and Conditions"](#page-1033-0)

# **RELEASE\_LOCK(str)**

[Section 11.15, "Miscellaneous Functions"](#page-891-0)

# **REPEAT()**

[Section 9.1.9.1, "Result Strings"](#page-734-0)

# **REPEAT(str,count)**

[Section 11.5, "String Functions"](#page-815-0)

# **REPLACE()**

[Section 9.1.9.1, "Result Strings"](#page-734-0) [Section 11.5, "String Functions"](#page-815-0)

# **REPLACE(str,from\_str,to\_str)**

[Section 11.5, "String Functions"](#page-815-0)

**REVERSE()** [Section 9.1.9.1, "Result Strings"](#page-734-0)

# **REVERSE(str)**

[Section 11.5, "String Functions"](#page-815-0)

**RIGHT()** [Section 3.3.4.5, "Date Calculations"](#page-174-0) [Section 9.1.9.1, "Result Strings"](#page-734-0)

# **RIGHT(str,len)**

[Section 11.5, "String Functions"](#page-815-0)

# **ROUND()**

[Section 11.6.2, "Mathematical Functions"](#page-834-0) [Section 11.18, "Precision Math"](#page-924-1) [Section 11.18.5, "Precision Math Examples"](#page-927-0) [Section C.5.5.8, "Problems with Floating-Point Values"](#page-2874-0) [Section 11.18.4, "Rounding Behavior"](#page-927-1)

**ROUND(X)** [Section 11.6.2, "Mathematical Functions"](#page-834-0)

**ROUND(X,D)** [Section 11.6.2, "Mathematical Functions"](#page-834-0)

# **ROW\_COUNT()**

[Section 12.2.1, "](#page-978-0)CALL Syntax" [Section 12.2.2, "](#page-979-0)DELETE Syntax" [Section 12.2.5, "](#page-984-0)INSERT Syntax" Section 22.9.3.1, "[mysql\\_affected\\_rows\(\)](#page-2343-0)" [Section 11.14, "Information Functions"](#page-885-0) [Section 5.2.4.3, "Mixed Binary Logging Format"](#page-502-0) [Section 17.4.1.11, "Replication and System Functions"](#page-1779-0) [Section 17.1.2.3, "Safe and Unsafe Statements for Row-Based Log](#page-1711-0)[ging and Replication"](#page-1711-0)

**RPAD()**

[Section 9.1.9.1, "Result Strings"](#page-734-0)

# **RPAD(str,len,padstr)**

[Section 11.5, "String Functions"](#page-815-0)

**RTRIM()** [Section 9.1.9.1, "Result Strings"](#page-734-0)

**RTRIM(str)** [Section 11.5, "String Functions"](#page-815-0)

**SCHEMA()** [Section 11.14, "Information Functions"](#page-885-0)

# **SECOND()**

[Section 18.5.3, "Partitioning Limitations Relating to Functions"](#page-1836-0)

### **SECOND(time)**

[Section 11.7, "Date and Time Functions"](#page-841-0)

# **SEC\_TO\_TIME(seconds)**

[Section 11.7, "Date and Time Functions"](#page-841-0)

# **SESSION\_USER()**

[Section 11.14, "Information Functions"](#page-885-0) [Section 17.1.2.3, "Safe and Unsafe Statements for Row-Based Log](#page-1711-0)[ging and Replication"](#page-1711-0) [Section 9.1.12, "UTF-8 for Metadata"](#page-742-0)

**SHA()** [Section 11.13, "Encryption and Compression Functions"](#page-881-0)

**SHA(str)** [Section 11.13, "Encryption and Compression Functions"](#page-881-0)

# **SHA1()**

[Section 11.13, "Encryption and Compression Functions"](#page-881-0) [Section 5.3.1, "General Security Guidelines"](#page-509-0) [Section 5.3.2.4, "Implications of Password Hashing Changes in](#page-515-1) [MySQL 4.1 for Application Programs"](#page-515-1)

# **SHA1(str)**

[Section 11.13, "Encryption and Compression Functions"](#page-881-0)

# **SHA2()**

[Section 11.13, "Encryption and Compression Functions"](#page-881-0) [Section 5.3.1, "General Security Guidelines"](#page-509-0)

# **SHA2(str, hash\_length)**

[Section 11.13, "Encryption and Compression Functions"](#page-881-0)

**SIGN(X)** [Section 11.6.2, "Mathematical Functions"](#page-834-0)

**SIN(3.14)** [Section 23.3.2.3, "UDF Argument Processing"](#page-2706-0)

**SIN(X)** [Section 11.6.2, "Mathematical Functions"](#page-834-0)

# **SLEEP()**

[Section 17.1.2.1, "Comparison of Statement-Based and Row-Based](#page-1708-0) [Replication"](#page-1708-0) [Section 7.12.5.2, "General Thread States"](#page-663-0) [Section 7.9.3.1, "How the Query Cache Operates"](#page-639-0) [Section 11.15, "Miscellaneous Functions"](#page-891-0) [Section 17.4.1, "Replication Features and Issues"](#page-1770-0) [Section 17.1.2.3, "Safe and Unsafe Statements for Row-Based Log](#page-1711-0)[ging and Replication"](#page-1711-0)

# **SLEEP(duration)**

[Section 11.15, "Miscellaneous Functions"](#page-891-0)

### **SOUNDEX()**

[Section 23.3, "Adding New Functions to MySQL"](#page-2701-0) [Section 9.1.9.1, "Result Strings"](#page-734-0) [Section 11.5, "String Functions"](#page-815-0)

# **SOUNDEX(expr1) = SOUN-**

**DEX(expr2)** [Section 11.5, "String Functions"](#page-815-0)

**SOUNDEX(str)** [Section 11.5, "String Functions"](#page-815-0)

**SPACE()** [Section 9.1.9.1, "Result Strings"](#page-734-0)

**SPACE(N)** [Section 11.5, "String Functions"](#page-815-0)

**SQRT(X)** [Section 11.6.2, "Mathematical Functions"](#page-834-0)

**SRID(g)** [Section 11.17.5.2.1, "General Geometry Functions"](#page-914-2)

**STD()** Section 11.16.1, "GROUP BY [\(Aggregate\) Functions"](#page-895-0) [Section 1.8.4, "MySQL Extensions to Standard SQL"](#page-49-2)

**STD(expr)** Section 11.16.1, "GROUP BY [\(Aggregate\) Functions"](#page-895-0)

**STDDEV()** Section 11.16.1, "GROUP BY [\(Aggregate\) Functions"](#page-895-0)

**STDDEV(expr)** Section 11.16.1, "GROUP BY [\(Aggregate\) Functions"](#page-895-0)

**STDDEV\_POP()** Section 11.16.1, "GROUP BY [\(Aggregate\) Functions"](#page-895-0)

**STDDEV\_POP(expr)** Section 11.16.1, "GROUP BY [\(Aggregate\) Functions"](#page-895-0)

**STDDEV\_SAMP()** Section 11.16.1, "GROUP BY [\(Aggregate\) Functions"](#page-895-0)

**STDDEV\_SAMP(expr)** Section 11.16.1, "GROUP BY [\(Aggregate\) Functions"](#page-895-0)

**STRCMP()** [Section C.5.5.2, "Problems Using](#page-2871-0) DATE Columns" [Section 11.5.1, "String Comparison Functions"](#page-824-0)

**STRCMP(expr1,expr2)**

[Section 11.5.1, "String Comparison Functions"](#page-824-0)

**STR\_TO\_DATE()** [Section 11.7, "Date and Time Functions"](#page-841-0) [Section 9.7, "MySQL Server Locale Support"](#page-766-1)

# **STR\_TO\_DATE(str,format)**

[Section 11.7, "Date and Time Functions"](#page-841-0)

# **ST\_Contains()**

[Section 11.17.5.4.2, "Functions That Test Spatial Relationships](#page-920-0) **Between Geometries** [Section 1.5, "What Is New in MySQL 5.5"](#page-38-0)

# **ST\_Contains(g1,g2)**

[Section 11.17.5.4.2, "Functions That Test Spatial Relationships](#page-920-0) [Between Geometries"](#page-920-0)

# **ST\_Crosses(g1,g2)**

[Section 11.17.5.4.2, "Functions That Test Spatial Relationships](#page-920-0) [Between Geometries"](#page-920-0)

# **ST\_Disjoint(g1,g2)**

[Section 11.17.5.4.2, "Functions That Test Spatial Relationships](#page-920-0) [Between Geometries"](#page-920-0)

# **ST\_Equals(g1,g2)**

[Section 11.17.5.4.2, "Functions That Test Spatial Relationships](#page-920-0) [Between Geometries"](#page-920-0)

# **ST\_Intersects(g1,g2)**

[Section 11.17.5.4.2, "Functions That Test Spatial Relationships](#page-920-0) [Between Geometries"](#page-920-0)

# **ST\_Overlaps(g1,g2)**

[Section 11.17.5.4.2, "Functions That Test Spatial Relationships](#page-920-0) [Between Geometries"](#page-920-0)

# **ST\_Touches(g1,g2)**

[Section 11.17.5.4.2, "Functions That Test Spatial Relationships](#page-920-0) **Between Geometries'** 

# **ST\_Within()**

[Section 11.17.5.4.2, "Functions That Test Spatial Relationships](#page-920-0) [Between Geometries"](#page-920-0)

# **ST\_Within(g1,g2)**

[Section 11.17.5.4.2, "Functions That Test Spatial Relationships](#page-920-0) **Between Geometries** 

### **SUBDATE()**

[Section 11.7, "Date and Time Functions"](#page-841-0)

# **SUBDATE(date,INTERVAL expr**

**unit)** [Section 11.7, "Date and Time Functions"](#page-841-0)

### **SUBDATE(expr,days)**

[Section 11.7, "Date and Time Functions"](#page-841-0)

**SUBSTR()**

[Section 11.5, "String Functions"](#page-815-0)

**SUBSTR(str FROM pos FOR len)** [Section 11.5, "String Functions"](#page-815-0)

# **SUBSTR(str FROM pos)**

[Section 11.5, "String Functions"](#page-815-0)

# **SUBSTR(str,pos)**

[Section 11.5, "String Functions"](#page-815-0)

# **SUBSTR(str,pos,len)**

[Section 11.5, "String Functions"](#page-815-0)

# **SUBSTRING()**

[Section 5.5.10, "Auditing MySQL Account Activity"](#page-556-0) [Section 9.1.9.1, "Result Strings"](#page-734-0) [Section 11.5, "String Functions"](#page-815-0) [Section 10.4.3, "The](#page-787-0) BLOB and TEXT Types"

# **SUBSTRING(str FROM pos FOR**

**len)** [Section 11.5, "String Functions"](#page-815-0)

# **SUBSTRING(str FROM pos)**

[Section 11.5, "String Functions"](#page-815-0)

#### **SUBSTRING(str,pos)** [Section 11.5, "String Functions"](#page-815-0)

#### **SUBSTRING(str,pos,len)** [Section 11.5, "String Functions"](#page-815-0)

# **SUBSTRING\_INDEX()**

[Section 11.5, "String Functions"](#page-815-0)

# **SUB-STRING\_INDEX(str,delim,count)**

[Section 11.5, "String Functions"](#page-815-0)

**SUBTIME()** [Section 11.7, "Date and Time Functions"](#page-841-0)

# **SUBTIME(expr1,expr2)**

[Section 11.7, "Date and Time Functions"](#page-841-0)

# **SUM()**

Section 11.16.1, "GROUP BY [\(Aggregate\) Functions"](#page-895-0) [Section 23.3.2, "Adding a New User-Defined Function"](#page-2702-0) [Section 10.1.2, "Overview of Date and Time Types"](#page-771-0) [Section 18.1, "Overview of Partitioning in MySQL"](#page-1796-0) [Section C.5.5.3, "Problems with](#page-2872-0) NULL Values" [Section 10.4.4, "The](#page-788-0) ENUM Type" [Section 10.4.5, "The](#page-790-0) SET Type" [Section 19.5.3, "Updatable and Insertable Views"](#page-1851-0) [Section 19.5.2, "View Processing Algorithms"](#page-1850-0)

# **SUM(DISTINCT)**

[Section 7.13.10.1, "Loose Index Scan"](#page-690-0)

# **SUM([DISTINCT] expr)**

Section 11.16.1, "GROUP BY [\(Aggregate\) Functions"](#page-895-0)

### **SYSDATE()**

[Section 17.1.2.1, "Comparison of Statement-Based and Row-Based](#page-1708-0) [Replication"](#page-1708-0) [Section 11.7, "Date and Time Functions"](#page-841-0)

[Section 7.9.3.1, "How the Query Cache Operates"](#page-639-0) [Section 17.4.1.11, "Replication and System Functions"](#page-1779-0) [Section 17.1.2.3, "Safe and Unsafe Statements for Row-Based Log](#page-1711-0)[ging and Replication"](#page-1711-0) [Section 5.1.2, "Server Command Options"](#page-346-0) [Section 5.1.4, "Server System Variables"](#page-375-0)

# **SYSTEM\_USER()**

[Section 11.14, "Information Functions"](#page-885-0) [Section 17.1.2.3, "Safe and Unsafe Statements for Row-Based Log](#page-1711-0)[ging and Replication"](#page-1711-0) [Section 9.1.12, "UTF-8 for Metadata"](#page-742-0)

# **StartPoint()**

[Section 11.17.5.2.3, "](#page-916-0)LineString Functions" Section 11.17.5.2.4, "[MultiLineString](#page-917-1) Functions"

# **StartPoint(ls)**

[Section 11.17.5.2.3, "](#page-916-0)LineString Functions" [Section 11.17.5.3.1, "Geometry Functions That Produce New Geomet](#page-919-1)[ries"](#page-919-1)

# **SymDifference(g1,g2)**

[Section 11.17.5.3.2, "Spatial Operators"](#page-919-0)

**TAN(X)** [Section 11.6.2, "Mathematical Functions"](#page-834-0)

**TIME(expr)** [Section 11.7, "Date and Time Functions"](#page-841-0)

**TIMEDIFF()** [Section 11.7, "Date and Time Functions"](#page-841-0)

# **TIMEDIFF(expr1,expr2)**

[Section 11.7, "Date and Time Functions"](#page-841-0)

**TIMESTAMP()** [Section 11.7, "Date and Time Functions"](#page-841-0)

**TIMESTAMP(expr)** [Section 11.7, "Date and Time Functions"](#page-841-0)

**TIMESTAMP(expr1,expr2)** [Section 11.7, "Date and Time Functions"](#page-841-0)

**TIMESTAMPADD()** [Section 11.7, "Date and Time Functions"](#page-841-0) [Section 1.5, "What Is New in MySQL 5.5"](#page-38-0)

**TIMESTAM-PADD(unit,interval,datetime\_e**

**xpr)** [Section 11.7, "Date and Time Functions"](#page-841-0)

**TIMESTAMPDIFF()** [Section 11.7, "Date and Time Functions"](#page-841-0)

# **TIMESTAMP-DIFF(unit,datetime\_expr1,date**

### **time\_expr2)**

[Section 11.7, "Date and Time Functions"](#page-841-0)

# **TIME\_FORMAT(time,format)**

[Section 11.7, "Date and Time Functions"](#page-841-0)

# **TIME\_TO\_SEC()**

[Section 18.5.3, "Partitioning Limitations Relating to Functions"](#page-1836-0)

#### **TIME\_TO\_SEC(time)**

[Section 11.7, "Date and Time Functions"](#page-841-0)

### **TO\_DAYS()**

[Section 11.7, "Date and Time Functions"](#page-841-0) [Section 1.8.4, "MySQL Extensions to Standard SQL"](#page-49-2) [Section 18.4, "Partition Pruning"](#page-1827-0) [Section 18.5.3, "Partitioning Limitations Relating to Functions"](#page-1836-0) [Section 18.2, "Partitioning Types"](#page-1797-0)

### **TO\_DAYS(date)**

[Section 11.7, "Date and Time Functions"](#page-841-0)

### **TO\_DAYS(date\_col)**

[Section 18.2.4, "](#page-1810-0)HASH Partitioning"

### **TO\_SECONDS()**

[Section 11.7, "Date and Time Functions"](#page-841-0) [Section 18.4, "Partition Pruning"](#page-1827-0) [Section 18.5.3, "Partitioning Limitations Relating to Functions"](#page-1836-0) [Section 18.2, "Partitioning Types"](#page-1797-0) [Section 1.5, "What Is New in MySQL 5.5"](#page-38-0)

# **TO\_SECONDS(expr)**

[Section 11.7, "Date and Time Functions"](#page-841-0)

### **TRIM()**

[Section 9.1.13, "Column Character Set Conversion"](#page-742-1) [Section 1.8.4, "MySQL Extensions to Standard SQL"](#page-49-2) [Section 9.1.9.1, "Result Strings"](#page-734-0)

# **TRIM([remstr FROM] str)**

[Section 11.5, "String Functions"](#page-815-0)

# **TRIM([{BOTH | LEADING | TRAILING} [remstr] FROM] str)**

[Section 11.5, "String Functions"](#page-815-0)

**TRUNCATE()** [Section 11.6.2, "Mathematical Functions"](#page-834-0)

#### **TRUNCATE(X,D)** [Section 11.6.2, "Mathematical Functions"](#page-834-0)

# **Touches(g1,g2)**

[Section 11.17.5.4.2, "Functions That Test Spatial Relationships](#page-920-0) [Between Geometries"](#page-920-0)

# **UCASE()**

[Section 9.1.9.1, "Result Strings"](#page-734-0) [Section 11.5, "String Functions"](#page-815-0)

#### **UCASE(str)** [Section 11.5, "String Functions"](#page-815-0)

### **UNCOMPRESS()**

[Section 11.13, "Encryption and Compression Functions"](#page-881-0) [Section 2.9.4, "MySQL Source-Configuration Options"](#page-129-0) [Section 5.1.4, "Server System Variables"](#page-375-0)

### **UNCOM-**

**PRESS(string\_to\_uncompress)** [Section 11.13, "Encryption and Compression Functions"](#page-881-0)

### **UNCOM-**

**PRESSED\_LENGTH(compressed\_str**

#### **ing)** [Section 11.13, "Encryption and Compression Functions"](#page-881-0)

# **UNHEX()**

[Section 11.13, "Encryption and Compression Functions"](#page-881-0) [Section 11.5, "String Functions"](#page-815-0)

# **UNHEX(str)**

[Section 11.5, "String Functions"](#page-815-0)

### **UNIX\_TIMESTAMP()**

[Section 18.2.1, "](#page-1799-0)RANGE Partitioning" [Section 11.7, "Date and Time Functions"](#page-841-0) [Section 7.9.3.1, "How the Query Cache Operates"](#page-639-0) [Section 18.5.3, "Partitioning Limitations Relating to Functions"](#page-1836-0) [Section 17.1.2.3, "Safe and Unsafe Statements for Row-Based Log](#page-1711-0)[ging and Replication"](#page-1711-0) [Section C.5.4.6, "Time Zone Problems"](#page-2869-0)

# **UNIX\_TIMESTAMP(date)**

[Section 11.7, "Date and Time Functions"](#page-841-0)

# **UNIX\_TIMESTAMP(timestamp\_colu**

**mn)**

[Section 18.2.1, "](#page-1799-0)RANGE Partitioning"

# **UPPER()**

Chapter 20, [INFORMATION\\_SCHEMA](#page-1860-0) *Tables* [Section 11.10, "Cast Functions and Operators"](#page-869-0) [Section 9.1.7.9, "Collation and](#page-731-0) INFORMATION\_SCHEMA Searches" [Section 9.1.9.1, "Result Strings"](#page-734-0) [Section 11.5, "String Functions"](#page-815-0) [Section 9.1.14.1, "Unicode Character Sets"](#page-744-0)

### **UPPER(X)**

[Section 9.1.9.1, "Result Strings"](#page-734-0)

# **UPPER(\_utf8'abc')**

[Section 9.1.8, "String Repertoire"](#page-733-0)

#### **UPPER(str)**

[Section 11.5, "String Functions"](#page-815-0)

### **USER()**

[Section 5.5.10, "Auditing MySQL Account Activity"](#page-556-0)

[Section 9.1.7.5, "Collation of Expressions"](#page-727-0) [Section 17.1.2.1, "Comparison of Statement-Based and Row-Based](#page-1708-0) [Replication"](#page-1708-0) [Section 7.9.3.1, "How the Query Cache Operates"](#page-639-0) [Section 11.14, "Information Functions"](#page-885-0) [Section 5.2.4.3, "Mixed Binary Logging Format"](#page-502-0) [Section 17.4.1.11, "Replication and System Functions"](#page-1779-0) [Section 17.1.2.3, "Safe and Unsafe Statements for Row-Based Log](#page-1711-0)[ging and Replication"](#page-1711-0) [Section 9.1.12, "UTF-8 for Metadata"](#page-742-0)

**UTC\_DATE** [Section 11.7, "Date and Time Functions"](#page-841-0)

### **UTC\_DATE()**

[Section 11.7, "Date and Time Functions"](#page-841-0) [Section 17.1.2.3, "Safe and Unsafe Statements for Row-Based Log](#page-1711-0)[ging and Replication"](#page-1711-0)

**UTC\_TIME** [Section 11.7, "Date and Time Functions"](#page-841-0)

**UTC\_TIME()**

[Section 11.7, "Date and Time Functions"](#page-841-0) [Section 17.1.2.3, "Safe and Unsafe Statements for Row-Based Log](#page-1711-0)[ging and Replication"](#page-1711-0)

### **UTC\_TIMESTAMP**

[Section 10.3.1.1, "](#page-781-0)TIMESTAMP Properties" [Section 11.7, "Date and Time Functions"](#page-841-0)

### **UTC\_TIMESTAMP()**

[Section 11.7, "Date and Time Functions"](#page-841-0) [Section 9.6, "MySQL Server Time Zone Support"](#page-763-0) [Section 17.1.2.3, "Safe and Unsafe Statements for Row-Based Log](#page-1711-0)[ging and Replication"](#page-1711-0)

### **UUID()**

[Section 17.1.3.4, "Binary Log Options and Variables"](#page-1736-0) [Section 19.7, "Binary Logging of Stored Programs"](#page-1854-0) [Section 17.1.2.1, "Comparison of Statement-Based and Row-Based](#page-1708-0) [Replication"](#page-1708-0) [Section 7.9.3.1, "How the Query Cache Operates"](#page-639-0) [Section 11.15, "Miscellaneous Functions"](#page-891-0) [Section 5.2.4.3, "Mixed Binary Logging Format"](#page-502-0) [Section 17.4.1.11, "Replication and System Functions"](#page-1779-0) [Section 17.1.2.3, "Safe and Unsafe Statements for Row-Based Log](#page-1711-0)[ging and Replication"](#page-1711-0) [Section 5.2.4.2, "Setting The Binary Log Format"](#page-501-0)

# **UUID\_SHORT()**

[Section 17.1.2.1, "Comparison of Statement-Based and Row-Based](#page-1708-0) [Replication"](#page-1708-0) [Section 7.9.3.1, "How the Query Cache Operates"](#page-639-0) [Section 11.15, "Miscellaneous Functions"](#page-891-0) [Section 17.1.2.3, "Safe and Unsafe Statements for Row-Based Log](#page-1711-0)[ging and Replication"](#page-1711-0)

**Union(g1,g2)** [Section 11.17.5.3.2, "Spatial Operators"](#page-919-0)

# **UpdateXML()**

[Section 1.5, "What Is New in MySQL 5.5"](#page-38-0) [Section 11.11, "XML Functions"](#page-871-0)

# **UpdateXML(xml\_target,**

**xpath\_expr, new\_xml)** [Section 11.11, "XML Functions"](#page-871-0)

### **VALUES()**

Section 12.2.5.3, "[INSERT ... ON DUPLICATE KEY UPDATE](#page-989-1) [Syntax"](#page-989-1) [Section 11.15, "Miscellaneous Functions"](#page-891-0)

#### **VALUES(col\_name)**

Section 12.2.5.3, "[INSERT ... ON DUPLICATE KEY UPDATE](#page-989-1) [Syntax"](#page-989-1) [Section 11.15, "Miscellaneous Functions"](#page-891-0)

**VARIANCE()** Section 11.16.1, "GROUP BY [\(Aggregate\) Functions"](#page-895-0)

**VARIANCE(expr)** Section 11.16.1, "GROUP BY [\(Aggregate\) Functions"](#page-895-0)

**VAR\_POP()** Section 11.16.1, "GROUP BY [\(Aggregate\) Functions"](#page-895-0)

**VAR\_POP(expr)** Section 11.16.1, "GROUP BY [\(Aggregate\) Functions"](#page-895-0)

**VAR\_SAMP()** Section 11.16.1, "GROUP BY [\(Aggregate\) Functions"](#page-895-0)

**VAR\_SAMP(expr)** Section 11.16.1, "GROUP BY [\(Aggregate\) Functions"](#page-895-0)

#### **VERSION()**

[Section 9.1.7.5, "Collation of Expressions"](#page-727-0) [Section 17.1.2.1, "Comparison of Statement-Based and Row-Based](#page-1708-0) [Replication"](#page-1708-0) [Section 11.14, "Information Functions"](#page-885-0) [Section 17.4.1.11, "Replication and System Functions"](#page-1779-0) [Section 9.1.12, "UTF-8 for Metadata"](#page-742-0)

#### **WEEK()**

[Section 11.7, "Date and Time Functions"](#page-841-0) [Section 5.1.4, "Server System Variables"](#page-375-0)

# **WEEK(date,3)**

[Section 11.7, "Date and Time Functions"](#page-841-0)

# **WEEK(date[,mode])**

[Section 11.7, "Date and Time Functions"](#page-841-0)

#### **WEEKDAY()**

[Section 1.8.4, "MySQL Extensions to Standard SQL"](#page-49-2) [Section 18.5.3, "Partitioning Limitations Relating to Functions"](#page-1836-0) [Section 18.2, "Partitioning Types"](#page-1797-0)

### **WEEKDAY(date)**

[Section 11.7, "Date and Time Functions"](#page-841-0)

#### **WEEKOFYEAR()**

[Section 11.7, "Date and Time Functions"](#page-841-0)

**WEEKOFYEAR(date)**

[Section 11.7, "Date and Time Functions"](#page-841-0)

**WEIGHT\_STRING()** [Section 9.4, "How to Add a New Collation to a Character Set"](#page-756-0) [Section 11.5, "String Functions"](#page-815-0) [Section 9.1.14.1, "Unicode Character Sets"](#page-744-0)

# **WEIGHT\_STRING(str [AS {CHAR|BINARY}(N)] [LEVEL levels] [flags])** [Section 11.5, "String Functions"](#page-815-0)

**WEIGHT\_STRING(str1)** [Section 11.5, "String Functions"](#page-815-0)

**WEIGHT\_STRING(str2)** [Section 11.5, "String Functions"](#page-815-0)

**Within()** [Section 11.17.5.4.2, "Functions That Test Spatial Relationships](#page-920-0) [Between Geometries"](#page-920-0)

**Within(g1,g2)** [Section 11.17.5.4.2, "Functions That Test Spatial Relationships](#page-920-0) [Between Geometries"](#page-920-0)

**X(p)** [Section 11.17.5.2.2, "](#page-915-0)Point Functions"

**Y(p)** [Section 11.17.5.2.2, "](#page-915-0)Point Functions"

# **YEAR('1984-06-21')**

[Section 18.4, "Partition Pruning"](#page-1827-0)

# **YEAR('1999-06-21')**

[Section 18.4, "Partition Pruning"](#page-1827-0)

### **YEAR()**

[Section 3.3.4.5, "Date Calculations"](#page-174-0) [Section 18.4, "Partition Pruning"](#page-1827-0) [Section 18.5.3, "Partitioning Limitations Relating to Functions"](#page-1836-0) [Section 18.2, "Partitioning Types"](#page-1797-0)

**YEAR(NULL)** [Section 18.2.7, "How MySQL Partitioning Handles](#page-1815-0) NULL"

**YEAR(date)** [Section 11.7, "Date and Time Functions"](#page-841-0)

**YEAR(date\_col)** [Section 18.2.4, "](#page-1810-0)HASH Partitioning"

**YEAR(dob)** [Section 18.3.1, "Management of](#page-1819-0) RANGE and LIST Partitions"

# **YEAR(separated)**

[Section 18.2.1, "](#page-1799-0)RANGE Partitioning"

**YEARWEEK()** [Section 11.7, "Date and Time Functions"](#page-841-0) [Section 18.5.3, "Partitioning Limitations Relating to Functions"](#page-1836-0)

**YEARWEEK(date)** [Section 11.7, "Date and Time Functions"](#page-841-0)

**YEARWEEK(date,mode)**

[Section 11.7, "Date and Time Functions"](#page-841-0)

**addslashes()** [Section 5.3.1, "General Security Guidelines"](#page-509-0)

**crypt()** [Section 11.13, "Encryption and Compression Functions"](#page-881-0) [Section 5.1.4, "Server System Variables"](#page-375-0)

**expr IN (value,...)** [Section 11.3.2, "Comparison Functions and Operators"](#page-806-0)

**expr NOT IN (value,...)** [Section 11.3.2, "Comparison Functions and Operators"](#page-806-0)

**gethostbyaddr()** [Section 7.11.5.2, "How MySQL Uses DNS"](#page-658-0)

**gethostbyaddr\_r()** Section 7.11.5.2, "How MySOL Uses DNS"

**gethostbyname()** [Section 7.11.5.2, "How MySQL Uses DNS"](#page-658-0)

**gethostbyname\_r()** [Section 7.11.5.2, "How MySQL Uses DNS"](#page-658-0)

**handle\_option()** [Section 23.2.4.2, "Plugin Status and System Variables"](#page-2682-0)

**main()** [Section 22.8, "libmysqld, the Embedded MySQL Server Library"](#page-2330-0)

**my\_open()** [Section 5.1.6, "Server Status Variables"](#page-467-0)

**mysql\_add\_word()** [Section 23.2.4.3.1, "Full-Text Parser Plugin Data Structures and Func](#page-2686-0)[tions"](#page-2686-0)

**mysql\_escape\_string()** [Section 5.3.1, "General Security Guidelines"](#page-509-0)

**mysql\_library\_xxx()** [Section 22.8, "libmysqld, the Embedded MySQL Server Library"](#page-2330-0)

**mysql\_parse()**

[Section 23.2.4.3.1, "Full-Text Parser Plugin Data Structures and Func](#page-2686-0)[tions"](#page-2686-0)

# **mysql\_real\_escape\_string()**

[Section 5.3.1, "General Security Guidelines"](#page-509-0)

# **pthread\_exit()**

[Section 22.8, "libmysqld, the Embedded MySQL Server Library"](#page-2330-0)

**setrlimit()** [Section 5.1.2, "Server Command Options"](#page-346-0)

# **thr\_setconcurrency()**

[Section 5.1.4, "Server System Variables"](#page-375-0)

# NFORMATION\_SCHEMA Index

#### **CHARACTER\_SETS**

Section 9.1.9.3, "SHOW Statements and INFORMATION SCHEMA" Section 20.9, "The INFORMATION SCHEMA CHARACTER SETS [Table"](#page-1866-0)

# **COLLATIONS**

Section 9.1.9.3, "SHOW Statements and INFORMATION SCHEMA" [Section 22.9.1, "C API Data Structures"](#page-2335-0)

Section 7.2.3, "Optimizing INFORMATION SCHEMA Queries" Section 20.10, "The INFORMATION SCHEMA COLLATIONS Ta[ble"](#page-1866-1)

# **COLLA-**

# **TION\_CHARACTER\_SET\_APPLICABIL**

#### **ITY**

Section 20.11, "The INFORMATION SCHEMA COLLA-TION CHARACTER SET APPLICABILITY Table"

### **COLUMNS**

Section 7.2.3, "Optimizing [INFORMATION\\_SCHEMA](#page-600-0) Queries" Section 7.2.3, "Optimizing TNI GRAFITTON\_BOTHEMA COLUMNS Table" Section 20.27, "The [INFORMATION\\_SCHEMA PARAMETERS](#page-1881-0) Ta[ble"](#page-1881-0)

Section 20.14, "The INFORMATION SCHEMA ROUTINES Table"

### **COLUMN\_PRIVILEGES**

Section 20.8, "The [INFORMATION\\_SCHEMA](#page-1865-0) [COLUMN\\_PRIVILEGES](#page-1865-0) Table"

#### **ENGINES**

Section 20.18, "The INFORMATION SCHEMA ENGINES Table" Section 1.5, "What Is New in MySQL  $5.5$ "

#### **EVENTS**

[Section 17.4.1.8, "Replication of Invoked Features"](#page-1777-0) Section 20.20, "The [INFORMATION\\_SCHEMA EVENTS](#page-1875-0) Table" [Section 1.5, "What Is New in MySQL 5.5"](#page-38-0)

#### **FILES**

Section 20.21, "The [INFORMATION\\_SCHEMA FILES](#page-1878-0) Table" Section 1.5, "What Is New in MySOL 5.5"

#### **GLOBAL\_STATUS**

Section 20.25, "The [INFORMATION\\_SCHEMA GLOBAL\\_STATUS](#page-1880-0) and SESSION STATUS Tables' Section 20.26, "The [INFORMATION\\_SCHEMA GLOB-](#page-1881-1)AL VARIABLES and SESSION VARIABLES Tables"

### **GLOBAL\_VARIABLES**

Section 20.26, "The [INFORMATION\\_SCHEMA GLOB-](#page-1881-1)AL VARIABLES and SESSION VARIABLES Tables"

#### **INFORMATION\_SCHEMA.COLLATIONS**

[Section 9.4.2, "Choosing a Collation ID"](#page-758-0)

### **INFORMATION\_SCHEMA.COLUMNS**

[Section 21.1, "Performance Schema Quick Start"](#page-1889-0)

### **INFORMATION\_SCHEMA.ENGINES**

[Section 21.1, "Performance Schema Quick Start"](#page-1889-0)

#### **INFORMATION\_SCHEMA.EVENTS**

[Section 12.4.5.19, "](#page-1069-0)SHOW EVENTS Syntax" [Section 17.4.1.8, "Replication of Invoked Features"](#page-1777-0) [Section E.1, "Restrictions on Stored Routines, Triggers, and Events"](#page-3129-0)

**INFORMATION\_SCHEMA.PARAMETERS**

[Section 1.5, "What Is New in MySQL 5.5"](#page-38-0)

### **INFORMATION\_SCHEMA.PARTITIONS**

[Section 18.2.5, "](#page-1812-0)KEY Partitioning" Section 18.2.3.1, "[RANGE COLUMNS](#page-1804-0) partitioning" [Section 18.2.7, "How MySQL Partitioning Handles](#page-1815-0) NULL" [Section 18.3.4, "Obtaining Information About Partitions"](#page-1825-0) Section 20.19, "The INFORMATION SCHEMA PARTITIONS Ta[ble"](#page-1873-0)

### **INFORMATION\_SCHEMA.PLUGINS**

Section 12.4.3.4, "[INSTALL PLUGIN](#page-1056-0) Syntax" [Section 23.2.4.1, "General Plugin Data Structures and Functions"](#page-2681-0) [Section 12.4.3.1, "Installing and Uninstalling Plugins"](#page-1054-0) [Section 5.5.6.2, "Obtaining Authentication Plugin Information"](#page-545-0) [Section 23.2.1, "Plugin API Characteristics"](#page-2677-0) [Section 23.2.2, "Plugin API Components"](#page-2678-0) [Section 17.3.8.2, "Semisynchronous Replication Installation and Con](#page-1768-0)figuration' [Section 23.2.5.2, "Writing Audit Plugins"](#page-2697-0)

### **INFORMA-**

#### **TION\_SCHEMA.PROCESSLIST**

Section 12.4.5.30, "[SHOW PROCESSLIST](#page-1075-0) Syntax" [Section 7.12.5, "Examining Thread Information"](#page-660-1) [Section 21.7.6, "Performance Schema Miscellaneous Tables"](#page-1909-0) Section 20.23, "The [INFORMATION\\_SCHEMA PROCESSLIST](#page-1879-0) Ta[ble"](#page-1879-0)

#### **INFORMATION\_SCHEMA.ROUTINES**

Chapter 20, [INFORMATION\\_SCHEMA](#page-1860-0) *Tables* Section 20.14, "The [INFORMATION\\_SCHEMA ROUTINES](#page-1868-0) Table" [Section 1.5, "What Is New in MySQL 5.5"](#page-38-0)

#### **INFORMATION\_SCHEMA.TABLES**

Chapter 20, [INFORMATION\\_SCHEMA](#page-1860-0) *Tables* Chapter 18, *[Partitioning](#page-1795-0)*

# **INFORMA-**

**TION\_SCHEMA.TABLE\_CONSTRAINTS**

Section 20.24, "The INFORMATION SCHEMA REFEREN-[TIAL\\_CONSTRAINTS](#page-1880-1) Table"

#### **INFORMATION\_SCHEMA.TRIGGERS**

Section 12.4.5.39, "[SHOW TRIGGERS](#page-1085-1) Syntax"

#### **INFORMATION\_SCHEMA.VIEWS**

[Section 19.5.3, "Updatable and Insertable Views"](#page-1851-0)

#### **KEY\_COLUMN\_USAGE**

Section 7.2.3, "Optimizing [INFORMATION\\_SCHEMA](#page-600-0) Queries" Section 20.13, "The INFORMATION\_SCHEMA

#### [KEY\\_COLUMN\\_USAGE](#page-1867-1) Table"

### **PARAMETERS**

[Section 19.2.3, "Stored Routine Metadata"](#page-1840-0) Section 20.27, "The INFORMATION SCHEMA PARAMETERS Ta[ble"](#page-1881-0)

Section 20.14, "The INFORMATION SCHEMA ROUTINES Table"

### **PARTITIONS**

[Section 18.2.7, "How MySQL Partitioning Handles](#page-1815-0) NULL" [Section 18.3.4, "Obtaining Information About Partitions"](#page-1825-0) Section 7.2.3, "Optimizing [INFORMATION\\_SCHEMA](#page-600-0) Queries" Chapter 18, *[Partitioning](#page-1795-0)* Section 20.19, "The [INFORMATION\\_SCHEMA PARTITIONS](#page-1873-0) Ta[ble"](#page-1873-0)

[Section 1.5, "What Is New in MySQL 5.5"](#page-38-0)

### **PLUGINS**

Section 20.18, "The [INFORMATION\\_SCHEMA ENGINES](#page-1873-1) Table" Section 20.17, "The [INFORMATION\\_SCHEMA PLUGINS](#page-1872-0) Table" [Section 1.5, "What Is New in MySQL 5.5"](#page-38-0)

### **PROCESSLIST**

Section 12.4.5.30, "[SHOW PROCESSLIST](#page-1075-0) Syntax" [Section 7.12.5, "Examining Thread Information"](#page-660-1) Section 20.23, "The INFORMATION SCHEMA PROCESSLIST Ta[ble"](#page-1879-0) [Section 1.5, "What Is New in MySQL 5.5"](#page-38-0)

### **PROFILING**

[Section 12.4.5.32, "](#page-1076-0)SHOW PROFILES Syntax" Section 20.28, "The INFORMATION SCHEMA PROFILING Table"

#### **REFERENTIAL\_CONSTRAINTS**

Section 7.2.3, "Optimizing [INFORMATION\\_SCHEMA](#page-600-0) Queries" Section 20.24, "The INFORMATION SCHEMA REFEREN-TIAL CONSTRAINTS Table"

#### **ROUTINES**

Section 12.4.5.29, "[SHOW PROCEDURE STATUS](#page-1074-0) Syntax" [Section 19.2.3, "Stored Routine Metadata"](#page-1840-0) Section 20.27, "The INFORMATION SCHEMA PARAMETERS Ta[ble"](#page-1881-0) Section 20.14, "The [INFORMATION\\_SCHEMA ROUTINES](#page-1868-0) Table"

#### **SCHEMATA**

[Section 5.4.2, "Privilege System Grant Tables"](#page-524-0) Section 20.1, "The INFORMATION SCHEMA SCHEMATA Table"

#### **SCHEMA\_PRIVILEGES**

Section 20.6, "The INFORMATION SCHEMA SCHEMA PRIVILEGES Table'

### **SESSION\_STATUS**

Section 20.25, "The [INFORMATION\\_SCHEMA GLOBAL\\_STATUS](#page-1880-0) and SESSION STATUS Tables' Section 20.26, "The INFORMATION SCHEMA GLOB-AL\_VARIABLES and [SESSION\\_VARIABLES](#page-1881-1) Tables"

#### **SESSION\_VARIABLES**

Section 20.26, "The INFORMATION SCHEMA GLOB-AL VARIABLES and SESSION VARIABLES Tables"

#### **STATISTICS**

Section 13.6.4, "InnoDB [Startup Options and System Variables"](#page-1146-0) Section 7.2.3, "Optimizing [INFORMATION\\_SCHEMA](#page-600-0) Queries" Section 20.4, "The INFORMATION SCHEMA STATISTICS Table"

#### **TABLES**

Chapter 20, [INFORMATION\\_SCHEMA](#page-1860-0) *Tables* Section 13.6.4, "InnoDB [Startup Options and System Variables"](#page-1146-0) Section 7.2.3, "Optimizing [INFORMATION\\_SCHEMA](#page-600-0) Queries" Section 20.2, "The INFORMATION SCHEMA TABLES Table"

#### **TABLESPACES**

Section 20.22, "The INFORMATION SCHEMA TABLESPACES Ta[ble"](#page-1879-1)

#### **TABLE\_CONSTRAINTS**

Section 7.2.3, "Optimizing [INFORMATION\\_SCHEMA](#page-600-0) Queries" Section 20.12, "The INFORMATION SCHEMA TA-BLE CONSTRAINTS Table'

#### **TABLE\_PRIVILEGES**

Section 20.7, "The [INFORMATION\\_SCHEMA TA-](#page-1865-1)BLE PRIVILEGES Table"

#### **TRIGGERS**

Section 12.4.5.13, "[SHOW CREATE TRIGGER](#page-1065-1) Syntax" Section 7.2.3, "Optimizing [INFORMATION\\_SCHEMA](#page-600-0) Queries" Section 20.16, "The [INFORMATION\\_SCHEMA TRIGGERS](#page-1870-0) Table" [Section 19.3.2, "Trigger Metadata"](#page-1843-0)

#### **USER\_PRIVILEGES**

Section 20.5, "The [INFORMATION\\_SCHEMA USER\\_PRIVILEGES](#page-1864-1) [Table"](#page-1864-1)

#### **VIEWS**

Section 12.4.5.14, "[SHOW CREATE VIEW](#page-1065-0) Syntax" Section 7.2.3, "Optimizing [INFORMATION\\_SCHEMA](#page-600-0) Queries" Section 20.15, "The [INFORMATION\\_SCHEMA VIEWS](#page-1869-0) Table" [Section 19.5.4, "View Metadata"](#page-1853-1)

# ransaction Isolation Level Index

### **READ COMMITTED**

Section 13.6.9.4, "InnoDB [Record, Gap, and Next-Key Locks"](#page-1192-0) Section 13.6.4, "InnoDB [Startup Options and System Variables"](#page-1146-0) Section 12.3.6, "[SET TRANSACTION](#page-1034-0) Syntax" [Section 13.6.9.2, "Consistent Nonlocking Reads"](#page-1190-0) [Section 13.6.9.9, "How to Cope with Deadlocks"](#page-1196-0) [Section 13.6.9.6, "Locks Set by Different SQL Statements in](#page-1194-0) InnoDB["](#page-1194-0) [Section 7.5.2, "Optimizing](#page-614-0) InnoDB Transaction Management" Section 13.6.9, "The InnoDB [Transaction Model and Locking"](#page-1188-1)

### **READ UNCOMMITTED**

Section 12.3.6, "[SET TRANSACTION](#page-1034-0) Syntax" Section 13.6.9, "The InnoDB [Transaction Model and Locking"](#page-1188-1)

### **READ-COMMITTED**

Section 12.3.6, "[SET TRANSACTION](#page-1034-0) Syntax" [Section 5.1.2, "Server Command Options"](#page-346-0)

### **READ-UNCOMMITTED**

Section 12.3.6, "[SET TRANSACTION](#page-1034-0) Syntax" [Section 5.1.2, "Server Command Options"](#page-346-0)

### **REPEATABLE READ**

Section 13.6.9.4, "InnoDB [Record, Gap, and Next-Key Locks"](#page-1192-0) Section 12.3.6, "[SET TRANSACTION](#page-1034-0) Syntax" Section 12.3.1, "[START TRANSACTION](#page-1026-0), COMMIT, and ROLLBACK [Syntax"](#page-1026-0) [Section 13.6.9.2, "Consistent Nonlocking Reads"](#page-1190-0) [Section 5.2.4.3, "Mixed Binary Logging Format"](#page-502-0) [Section 7.5.2, "Optimizing](#page-614-0) InnoDB Transaction Management" Section 13.6.9, "The InnoDB [Transaction Model and Locking"](#page-1188-1) [Section 12.3.7, "XA Transactions"](#page-1036-0)

#### **REPEATABLE-READ**

Section 12.3.6, "[SET TRANSACTION](#page-1034-0) Syntax" [Section 5.1.2, "Server Command Options"](#page-346-0) [Section 5.1.4, "Server System Variables"](#page-375-0)

#### **SERIALIZABLE**

Section 12.3.6, "[SET TRANSACTION](#page-1034-0) Syntax" Section 12.3.1, "[START TRANSACTION](#page-1026-0), COMMIT, and ROLLBACK [Syntax"](#page-1026-0) [Section 13.6.9.2, "Consistent Nonlocking Reads"](#page-1190-0) [Section 7.9.3.1, "How the Query Cache Operates"](#page-639-0) [Section 13.6.9.6, "Locks Set by Different SQL Statements in](#page-1194-0) InnoDB["](#page-1194-0) [Section 5.2.4.3, "Mixed Binary Logging Format"](#page-502-0) [Section 5.1.2, "Server Command Options"](#page-346-0) Section 13.6.9, "The InnoDB [Transaction Model and Locking"](#page-1188-1) [Section 12.3.7, "XA Transactions"](#page-1036-0)

# OIN Types Index

### **ALL**

[Section 7.13.6, "Nested-Loop Join Algorithms"](#page-680-0)

### **const**

Section 7.8.2, "EXPLAIN [Output Format"](#page-623-0) [Section 7.13.9, "](#page-687-0)ORDER BY Optimization" [Section 12.2.9, "](#page-1001-1)SELECT Syntax" [Section 7.13.1.1, "The Range Access Method for Single-Part Indexes"](#page-672-0)

# **eq\_ref**

Section 7.8.2, "EXPLAIN [Output Format"](#page-623-0) Section 13.8.1, "MERGE [Table Advantages and Disadvantages"](#page-1263-0) [Section 7.13.12, "Optimizing](#page-692-0) IN/=ANY Subqueries"

# **fulltext**

Section 7.8.2, "EXPLAIN [Output Format"](#page-623-0)

# **index**

Section 7.8.2, "EXPLAIN [Output Format"](#page-623-0) [Section 7.13.6, "Nested-Loop Join Algorithms"](#page-680-0)

### **index\_merge**

Section 7.8.2, "EXPLAIN [Output Format"](#page-623-0) [Section 7.13.2, "Index Merge Optimization"](#page-675-0)

# **index\_subquery**

Section 7.8.2, "EXPLAIN [Output Format"](#page-623-0) [Section 7.13.12, "Optimizing](#page-692-0)  $\overline{IN}$  = ANY Subqueries" [Section 12.2.10.10, "Optimizing Subqueries"](#page-1023-0)

#### **range**

Section 7.8.2, "EXPLAIN [Output Format"](#page-623-0) [Section 7.13.2, "Index Merge Optimization"](#page-675-0) [Section 7.13.10.1, "Loose Index Scan"](#page-690-0) [Section 7.13.6, "Nested-Loop Join Algorithms"](#page-680-0) [Section 7.13.1, "Range Optimization"](#page-672-1) [Section 7.13.1.1, "The Range Access Method for Single-Part Indexes"](#page-672-0)

# **ref**

Section 7.8.2, "EXPLAIN [Output Format"](#page-623-0) Section 13.8.1, "MERGE [Table Advantages and Disadvantages"](#page-1263-0) Section 7.6.2, "MyISAM [Index Statistics Collection"](#page-619-0) [Section 7.13.12, "Optimizing](#page-692-0) IN/=ANY Subqueries"

# **ref\_or\_null**

Section 7.8.2, "EXPLAIN [Output Format"](#page-623-0) [Section 7.13.4, "](#page-678-0)IS NULL Optimization" [Section 7.13.12, "Optimizing](#page-692-0) IN/=ANY Subqueries"

### **system**

Section 7.8.2, "EXPLAIN [Output Format"](#page-623-0) [Section 12.2.9, "](#page-1001-1)SELECT Syntax" [Section 7.13.1.1, "The Range Access Method for Single-Part Indexes"](#page-672-0)

### **unique\_subquery**

Section 7.8.2, "EXPLAIN [Output Format"](#page-623-0) [Section 7.13.12, "Optimizing](#page-692-0)  $\overline{IN}$  = ANY Subqueries" [Section 12.2.10.10, "Optimizing Subqueries"](#page-1023-0)

# perator Index

### **!**

[Section 8.5, "Expression Syntax"](#page-711-0) [Section 11.3.3, "Logical Operators"](#page-811-0) [Section 11.3.1, "Operator Precedence"](#page-806-1)

#### **!=**

[Section 11.3.2, "Comparison Functions and Operators"](#page-806-0) [Section 11.3.1, "Operator Precedence"](#page-806-1) [Section 7.13.1.2, "The Range Access Method for Multiple-Part In](#page-673-0)dexes' [Section 7.13.1.1, "The Range Access Method for Single-Part Indexes"](#page-672-0)

#### **%**

[Section 11.6.1, "Arithmetic Operators"](#page-832-0)

#### **&**

Section 12.1.14, "[CREATE TABLE](#page-953-0) Syntax" [Section 11.12, "Bit Functions"](#page-879-0) [Section 18.5, "Restrictions and Limitations on Partitioning"](#page-1829-0)

#### **&&**

[Section 11.3.3, "Logical Operators"](#page-811-0) [Section 1.8.4, "MySQL Extensions to Standard SQL"](#page-49-2)

# **\***

[Section 11.6.1, "Arithmetic Operators"](#page-832-0) [Section 10.1.1, "Overview of Numeric Types"](#page-769-0) [Section 18.5, "Restrictions and Limitations on Partitioning"](#page-1829-0)

#### **+**

[Section 11.6.1, "Arithmetic Operators"](#page-832-0) [Section 11.10, "Cast Functions and Operators"](#page-869-0) [Section 11.7, "Date and Time Functions"](#page-841-0) [Section 10.1.1, "Overview of Numeric Types"](#page-769-0) [Section 18.5, "Restrictions and Limitations on Partitioning"](#page-1829-0)

**-** [Section 11.6.1, "Arithmetic Operators"](#page-832-0) [Section 11.10, "Cast Functions and Operators"](#page-869-0) [Section 11.7, "Date and Time Functions"](#page-841-0) [Section 10.1.1, "Overview of Numeric Types"](#page-769-0) [Section 18.5, "Restrictions and Limitations on Partitioning"](#page-1829-0)

### **/**

[Section 11.6.1, "Arithmetic Operators"](#page-832-0) [Section 18.5, "Restrictions and Limitations on Partitioning"](#page-1829-0) [Section 5.1.4, "Server System Variables"](#page-375-0)

### **<**

**<<**

Section 7.8.2, "EXPLAIN [Output Format"](#page-623-0)

[Section 11.3.2, "Comparison Functions and Operators"](#page-806-0)

[Section 7.3.7, "Comparison of B-Tree and Hash Indexes"](#page-608-0)

[Section 7.3.1, "How MySQL Uses Indexes"](#page-605-0)

[Section 1.8.4, "MySQL Extensions to Standard SQL"](#page-49-2)

[Section 11.3.1, "Operator Precedence"](#page-806-1)

[Section 7.13.1.2, "The Range Access Method for Multiple-Part In](#page-673-0)dexes'

[Section 7.13.1.1, "The Range Access Method for Single-Part Indexes"](#page-672-0)

#### [Section 11.12, "Bit Functions"](#page-879-0) [Section 1.8.4, "MySQL Extensions to Standard SQL"](#page-49-2) [Section 18.5, "Restrictions and Limitations on Partitioning"](#page-1829-0)

#### **<=**

Section 7.8.2, "EXPLAIN [Output Format"](#page-623-0) [Section 11.3.2, "Comparison Functions and Operators"](#page-806-0) [Section 7.3.7, "Comparison of B-Tree and Hash Indexes"](#page-608-0) [Section 7.3.1, "How MySQL Uses Indexes"](#page-605-0) [Section 1.8.4, "MySQL Extensions to Standard SQL"](#page-49-2) [Section 11.3.1, "Operator Precedence"](#page-806-1) [Section 7.13.1.2, "The Range Access Method for Multiple-Part In](#page-673-0)[dexes"](#page-673-0) [Section 7.13.1.1, "The Range Access Method for Single-Part Indexes"](#page-672-0)

#### **<=>**

Section 7.8.2, "EXPLAIN [Output Format"](#page-623-0) [Section 11.3.2, "Comparison Functions and Operators"](#page-806-0) [Section 1.8.4, "MySQL Extensions to Standard SQL"](#page-49-2) [Section 11.3.1, "Operator Precedence"](#page-806-1) [Section 7.13.1.2, "The Range Access Method for Multiple-Part In](#page-673-0)[dexes"](#page-673-0) [Section 7.13.1.1, "The Range Access Method for Single-Part Indexes"](#page-672-0) [Section 11.2, "Type Conversion in Expression Evaluation"](#page-803-0)

#### **<>**

Section 7.8.2, "EXPLAIN [Output Format"](#page-623-0) [Section 11.3.2, "Comparison Functions and Operators"](#page-806-0) [Section 1.8.4, "MySQL Extensions to Standard SQL"](#page-49-2) [Section 11.3.1, "Operator Precedence"](#page-806-1) [Section 7.13.1.2, "The Range Access Method for Multiple-Part In](#page-673-0)[dexes"](#page-673-0) [Section 7.13.1.1, "The Range Access Method for Single-Part Indexes"](#page-672-0)

#### **=**

Section 7.8.2, "EXPLAIN [Output Format"](#page-623-0) [Section 12.4.4, "](#page-1057-1)SET Syntax" [Section 11.3.4, "Assignment Operators"](#page-812-0) [Section 11.3.2, "Comparison Functions and Operators"](#page-806-0) [Section 7.3.7, "Comparison of B-Tree and Hash Indexes"](#page-608-0) [Section 7.3.1, "How MySQL Uses Indexes"](#page-605-0) [Section 1.8.4, "MySQL Extensions to Standard SQL"](#page-49-2) [Section 11.3.1, "Operator Precedence"](#page-806-1) [Section E.4, "Restrictions on Subqueries"](#page-3132-0) [Section 11.5.1, "String Comparison Functions"](#page-824-0) [Section 7.13.1.2, "The Range Access Method for Multiple-Part In](#page-673-0)[dexes"](#page-673-0) [Section 7.13.1.1, "The Range Access Method for Single-Part Indexes"](#page-672-0) [Section 8.4, "User-Defined Variables"](#page-709-0)

#### **>**

Section 7.8.2, "EXPLAIN [Output Format"](#page-623-0) [Section 11.3.2, "Comparison Functions and Operators"](#page-806-0) [Section 7.3.7, "Comparison of B-Tree and Hash Indexes"](#page-608-0) [Section 7.3.1, "How MySQL Uses Indexes"](#page-605-0) [Section 1.8.4, "MySQL Extensions to Standard SQL"](#page-49-2) [Section 11.3.1, "Operator Precedence"](#page-806-1) [Section 7.13.1.2, "The Range Access Method for Multiple-Part In](#page-673-0)[dexes"](#page-673-0) [Section 7.13.1.1, "The Range Access Method for Single-Part Indexes"](#page-672-0)

#### **>=**

3277

Section 7.8.2, "EXPLAIN [Output Format"](#page-623-0) [Section 11.3.2, "Comparison Functions and Operators"](#page-806-0) [Section 7.3.7, "Comparison of B-Tree and Hash Indexes"](#page-608-0) [Section 7.3.1, "How MySQL Uses Indexes"](#page-605-0) [Section 1.8.4, "MySQL Extensions to Standard SQL"](#page-49-2)

[Section 11.3.1, "Operator Precedence"](#page-806-1) [Section 7.13.1.2, "The Range Access Method for Multiple-Part In](#page-673-0)dexes'

[Section 7.13.1.1, "The Range Access Method for Single-Part Indexes"](#page-672-0)

#### **>>**

[Section 11.12, "Bit Functions"](#page-879-0)

[Section 1.8.4, "MySQL Extensions to Standard SQL"](#page-49-2)

[Section 18.5, "Restrictions and Limitations on Partitioning"](#page-1829-0)

#### **AND**

- Section 12.1.14, "[CREATE TABLE](#page-953-0) Syntax"
- [Section 7.3.7, "Comparison of B-Tree and Hash Indexes"](#page-608-0)

[Section 7.3.1, "How MySQL Uses Indexes"](#page-605-0)

[Section 7.13.2, "Index Merge Optimization"](#page-675-0)

[Section 11.3.3, "Logical Operators"](#page-811-0)

[Section 1.8.4, "MySQL Extensions to Standard SQL"](#page-49-2)

[Section 7.13.12, "Optimizing](#page-692-0) IN/=ANY Subqueries"

[Section E.4, "Restrictions on Subqueries"](#page-3132-0)

[Section 3.6.7, "Searching on Two Keys"](#page-187-1)

[Section 3.3.4.2, "Selecting Particular Rows"](#page-172-0)

[Section 11.5.1, "String Comparison Functions"](#page-824-0)

[Section 7.13.2.1, "The Index Merge Intersection Access Algorithm"](#page-676-0) [Section 7.13.1.2, "The Range Access Method for Multiple-Part In](#page-673-0)[dexes"](#page-673-0)

[Section 7.13.1.1, "The Range Access Method for Single-Part Indexes"](#page-672-0) [Section 19.5.2, "View Processing Algorithms"](#page-1850-0)

[Section 1.5, "What Is New in MySQL 5.5"](#page-38-0)

### **BETWEEN**

Section 7.8.2, "EXPLAIN [Output Format"](#page-623-0)

[Section 11.3.2, "Comparison Functions and Operators"](#page-806-0)

[Section 7.3.7, "Comparison of B-Tree and Hash Indexes"](#page-608-0)

[Section 7.3.1, "How MySQL Uses Indexes"](#page-605-0)

[Section 7.13.1.2, "The Range Access Method for Multiple-Part In](#page-673-0)[dexes"](#page-673-0)

[Section 7.13.1.1, "The Range Access Method for Single-Part Indexes"](#page-672-0) [Section 11.2, "Type Conversion in Expression Evaluation"](#page-803-0)

### **BINARY**

[Section 11.10, "Cast Functions and Operators"](#page-869-0) [Section 3.3.4.7, "Pattern Matching"](#page-177-0) [Section 3.3.4.4, "Sorting Rows"](#page-173-0) [Section 9.1.7.7, "The](#page-730-0) BINARY Operator"

#### **BINARY str**

[Section 11.10, "Cast Functions and Operators"](#page-869-0)

### **CASE**

[Section 12.7.6.2, "](#page-1111-0)CASE Statement" [Section 11.4, "Control Flow Functions"](#page-813-0) [Section 8.5, "Expression Syntax"](#page-711-0) [Section 1.8.4, "MySQL Extensions to Standard SQL"](#page-49-2)

### **CASE WHEN [condition] THEN result [WHEN [condition] THEN**

**result ...] [ELSE result] END** [Section 11.4, "Control Flow Functions"](#page-813-0)

#### **CASE WHEN expr1 = expr2 THEN NULL ELSE expr1 END** [Section 11.4, "Control Flow Functions"](#page-813-0)

# **CASE value WHEN**

# **[compare\_value] THEN result**

**[WHEN [compare\_value] THEN**

**result ...] [ELSE result] END**

[Section 11.4, "Control Flow Functions"](#page-813-0)

#### **DIV**

[Section 11.6.1, "Arithmetic Operators"](#page-832-0) [Section 18.5, "Restrictions and Limitations on Partitioning"](#page-1829-0)

#### **IS**

[Section 11.3.1, "Operator Precedence"](#page-806-1)

### **IS NOT NULL**

[Section 11.3.2, "Comparison Functions and Operators"](#page-806-0) [Section C.5.5.3, "Problems with](#page-2872-0) NULL Values" [Section 7.13.1.1, "The Range Access Method for Single-Part Indexes"](#page-672-0) [Section 3.3.4.6, "Working with](#page-176-0) NULL Values"

### **IS NOT boolean\_value**

[Section 11.3.2, "Comparison Functions and Operators"](#page-806-0)

### **IS NULL**

Section 7.8.2, "EXPLAIN [Output Format"](#page-623-0) [Section 7.13.4, "](#page-678-0)IS NULL Optimization" [Section 11.3.2, "Comparison Functions and Operators"](#page-806-0) [Section 7.13.12, "Optimizing](#page-692-0) IN/=ANY Subqueries" [Section C.5.5.3, "Problems with](#page-2872-0) NULL Values" [Section 5.1.4, "Server System Variables"](#page-375-0) [Section 7.13.1.2, "The Range Access Method for Multiple-Part In](#page-673-0)[dexes"](#page-673-0) [Section 7.13.1.1, "The Range Access Method for Single-Part Indexes"](#page-672-0) [Section 3.3.4.6, "Working with](#page-176-0) NULL Values"

### **IS boolean\_value**

[Section 11.3.2, "Comparison Functions and Operators"](#page-806-0)

#### **LIKE**

Section 12.4.5.4, "[SHOW CHARACTER SET](#page-1061-0) Syntax" Section 12.4.5.5, "[SHOW COLLATION](#page-1061-1) Syntax" [Section 12.4.5.6, "](#page-1062-0)SHOW COLUMNS Syntax" Section 12.4.5.15, "[SHOW DATABASES](#page-1066-0) Syntax" [Section 12.4.5.19, "](#page-1069-0)SHOW EVENTS Syntax" Section 12.4.5.25, "[SHOW OPEN TABLES](#page-1072-0) Syntax" Section 12.4.5.29, "[SHOW PROCEDURE STATUS](#page-1074-0) Syntax" [Section 12.4.5.36, "](#page-1083-1)SHOW STATUS Syntax" Section 12.4.5.37, "[SHOW TABLE STATUS](#page-1083-0) Syntax" [Section 12.4.5.38, "](#page-1085-0)SHOW TABLES Syntax" Section 12.4.5.39, "[SHOW TRIGGERS](#page-1085-1) Syntax" Section 12.4.5.40, "[SHOW VARIABLES](#page-1086-0) Syntax" Section 9.1.9.3, "SHOW Statements and INFORMATION SCHEMA" [Section 5.4.5, "Access Control, Stage 2: Request Verification"](#page-531-0) [Section 11.10, "Cast Functions and Operators"](#page-869-0) [Section 7.3.7, "Comparison of B-Tree and Hash Indexes"](#page-608-0) [Section 21.2.3, "Event Collection Pre-Filtering and Post-Filtering"](#page-1895-0) [Section 20.31, "Extensions to](#page-1886-0) SHOW Statements" [Section 7.3.1, "How MySQL Uses Indexes"](#page-605-0) [Section 1.8.4, "MySQL Extensions to Standard SQL"](#page-49-2) [Section 11.3.1, "Operator Precedence"](#page-806-1) [Section 3.3.4.7, "Pattern Matching"](#page-177-0) [Section 17.1.3.3, "Replication Slave Options and Variables"](#page-1719-0) [Section 5.4.3, "Specifying Account Names"](#page-528-0)

[Section 11.5.1, "String Comparison Functions"](#page-824-0)

[Section 8.1.1, "Strings"](#page-696-0) [Section 5.1.5.1, "Structured System Variables"](#page-461-0) [Section 10.4.5, "The](#page-790-0) SET Type" [Section 7.13.1.1, "The Range Access Method for Single-Part Indexes"](#page-672-0) [Section 5.1.5, "Using System Variables"](#page-459-0)

**LIKE 'pattern'** [Section 12.4.5, "](#page-1060-0)SHOW Syntax" [Section 7.13.1.2, "The Range Access Method for Multiple-Part In](#page-673-0)[dexes"](#page-673-0)

**N % M** [Section 11.6.1, "Arithmetic Operators"](#page-832-0) [Section 11.6.2, "Mathematical Functions"](#page-834-0)

**N MOD M** [Section 11.6.2, "Mathematical Functions"](#page-834-0)

**NOT** [Section 11.3.3, "Logical Operators"](#page-811-0) Section 5.1.7, "Server SOL Modes"

**NOT LIKE** [Section 3.3.4.7, "Pattern Matching"](#page-177-0) [Section 11.5.1, "String Comparison Functions"](#page-824-0)

### **NOT REGEXP**

[Section 1.8.4, "MySQL Extensions to Standard SQL"](#page-49-2) [Section 3.3.4.7, "Pattern Matching"](#page-177-0) [Section 11.5.1, "String Comparison Functions"](#page-824-0)

### **NOT RLIKE**

[Section 3.3.4.7, "Pattern Matching"](#page-177-0) [Section 11.5.1, "String Comparison Functions"](#page-824-0)

#### **OR**

[Section 12.4.1.3, "](#page-1040-0)GRANT Syntax" [Section 8.5, "Expression Syntax"](#page-711-0) [Section 7.13.2, "Index Merge Optimization"](#page-675-0) [Section 11.3.3, "Logical Operators"](#page-811-0) [Section 1.8.4, "MySQL Extensions to Standard SQL"](#page-49-2) [Section 11.3.1, "Operator Precedence"](#page-806-1) [Section 7.13.12, "Optimizing](#page-692-0) IN/=ANY Subqueries" [Section 3.6.7, "Searching on Two Keys"](#page-187-1) [Section 3.3.4.2, "Selecting Particular Rows"](#page-172-0) [Section 5.1.7, "Server SQL Modes"](#page-487-0) [Section 11.5.1, "String Comparison Functions"](#page-824-0) [Section 7.13.2.3, "The Index Merge Sort-Union Access Algorithm"](#page-677-0) [Section 7.13.2.2, "The Index Merge Union Access Algorithm"](#page-676-1) [Section 7.13.1.2, "The Range Access Method for Multiple-Part In](#page-673-0)[dexes"](#page-673-0) [Section 7.13.1.1, "The Range Access Method for Single-Part Indexes"](#page-672-0) [Section 1.5, "What Is New in MySQL 5.5"](#page-38-0)

#### **REGEXP**

[Section 1.8.4, "MySQL Extensions to Standard SQL"](#page-49-2) [Section 11.3.1, "Operator Precedence"](#page-806-1) [Section 3.3.4.7, "Pattern Matching"](#page-177-0) [Section 11.5.2, "Regular Expressions"](#page-827-0) [Section E.7, "Restrictions on Character Sets"](#page-3136-1)

#### **RLIKE**

[Section 3.3.4.7, "Pattern Matching"](#page-177-0) [Section 11.5.2, "Regular Expressions"](#page-827-0) [Section E.7, "Restrictions on Character Sets"](#page-3136-1)

#### **XOR**

Section 11.16.1, "GROUP BY [\(Aggregate\) Functions"](#page-895-0) [Section 11.3.3, "Logical Operators"](#page-811-0)

#### **^**

[Section 11.12, "Bit Functions"](#page-879-0) [Section 8.5, "Expression Syntax"](#page-711-0) [Section 11.3.1, "Operator Precedence"](#page-806-1) [Section 18.5, "Restrictions and Limitations on Partitioning"](#page-1829-0)

**expr BETWEEN min AND max** [Section 11.3.2, "Comparison Functions and Operators"](#page-806-0)

**expr LIKE pat [ESCAPE 'escape\_char']** [Section 11.5.1, "String Comparison Functions"](#page-824-0)

**expr NOT BETWEEN min AND max** [Section 11.3.2, "Comparison Functions and Operators"](#page-806-0)

**expr NOT LIKE pat [ESCAPE 'escape\_char']** [Section 11.5.1, "String Comparison Functions"](#page-824-0)

**expr NOT REGEXP pat** [Section 11.5.2, "Regular Expressions"](#page-827-0)

**expr NOT RLIKE pat** [Section 11.5.2, "Regular Expressions"](#page-827-0)

**expr REGEXP pat** [Section 11.5.2, "Regular Expressions"](#page-827-0)

**expr RLIKE pat** [Section 11.5.2, "Regular Expressions"](#page-827-0)

**expr1 SOUNDS LIKE expr2**

[Section 11.5, "String Functions"](#page-815-0)

**|** [Section 11.12, "Bit Functions"](#page-879-0) [Section 18.5, "Restrictions and Limitations on Partitioning"](#page-1829-0)

# **||**

Section 9.1.7.3, "COLLATE [Clause Precedence"](#page-727-1) [Section 8.5, "Expression Syntax"](#page-711-0) [Section 11.3.3, "Logical Operators"](#page-811-0) [Section 1.8.4, "MySQL Extensions to Standard SQL"](#page-49-2) [Section 11.3.1, "Operator Precedence"](#page-806-1) [Section 9.1.9.1, "Result Strings"](#page-734-0) [Section 5.1.7, "Server SQL Modes"](#page-487-0)

**~** [Section 11.12, "Bit Functions"](#page-879-0) [Section 18.5, "Restrictions and Limitations on Partitioning"](#page-1829-0)

# ption Index

**-** Section 12.1.1, "[ALTER DATABASE](#page-931-0) Syntax" Section 11.18.2, "DECIMAL [Data Type Changes"](#page-925-0) [Section 12.4.1.3, "](#page-1040-0)GRANT Syntax" [Section 11.6.1, "Arithmetic Operators"](#page-832-0) [Section 11.9.2, "Boolean Full-Text Searches"](#page-860-0) [Section 10.7, "Choosing the Right Type for a Column"](#page-795-0) [Section 11.7, "Date and Time Functions"](#page-841-0) [Section 4.2.1, "Invoking MySQL Programs"](#page-193-0) [Section 5.2.4.3, "Mixed Binary Logging Format"](#page-502-0) [Section 8.1.2, "Numbers"](#page-698-1) [Section 10.2, "Numeric Types"](#page-776-0) [Section 10.1.1, "Overview of Numeric Types"](#page-769-0) [Section 11.5.2, "Regular Expressions"](#page-827-0) [Section 5.1.2, "Server Command Options"](#page-346-0) [Section 5.1.4, "Server System Variables"](#page-375-0) [Section 5.4.3, "Specifying Account Names"](#page-528-0) [Section 4.2.3.1, "Using Options on the Command Line"](#page-197-1)

**-#**

[Section 23.5.3, "The DBUG Package"](#page-2718-0)

# **-# [debug\_options]**

[Section 4.5.1.1, "](#page-221-0)mysql Options" **[Description](http://dev.mysql.com/doc/refman/5.5/en/myisampack-description.html) [Description](http://dev.mysql.com/doc/refman/5.5/en/mysqlbinlog-description.html) [Description](http://dev.mysql.com/doc/refman/5.5/en/mysqlimport-description.html) [Description](http://dev.mysql.com/doc/refman/5.5/en/mysqladmin-description.html)** [Description](http://dev.mysql.com/doc/refman/5.5/en/mysqlcheck-description.html) **[Description](http://dev.mysql.com/doc/refman/5.5/en/mysqlshow-description.html) [Description](http://dev.mysql.com/doc/refman/5.5/en/mysqldump-description.html) [Description](http://dev.mysql.com/doc/refman/5.5/en/mysqlslap-description.html)** 

# **-# [debug\_options]**

[Section 5.1.2, "Server Command Options"](#page-346-0)

# **-# debug\_options**

Section 4.6.3.1, "myisamchk [General Options"](#page-280-0) **[Description](http://dev.mysql.com/doc/refman/5.5/en/my-print-defaults-description.html) [Description](http://dev.mysql.com/doc/refman/5.5/en/comp-err-description.html)** 

**-#...** [Section 23.5.3, "The DBUG Package"](#page-2718-0)

**-#D,20** [Section 23.5.3, "The DBUG Package"](#page-2718-0)

# **-#debug\_options**

**[Description](http://dev.mysql.com/doc/refman/5.5/en/replace-utility-description.html)** 

**--** Section 1.8.5.5, "'--[' as the Start of a Comment"](#page-55-0) [Description](http://dev.mysql.com/doc/refman/5.5/en/replace-utility-description.html)

**--HELP** Section 4.6.3.1, "myisamchk [General Options"](#page-280-0)

# **--Information**

**[Description](http://dev.mysql.com/doc/refman/5.5/en/mysql-find-rows-description.html)** 

### **--abort-slave-event-count**

[Section 17.1.3.3, "Replication Slave Options and Variables"](#page-1719-0)

# **--add-drop-database**

**[Description](http://dev.mysql.com/doc/refman/5.5/en/mysqldump-description.html)** [Section 6.4.1, "Dumping Data in SQL Format with](#page-585-0) mysqldump"

**--add-drop-table [Description](http://dev.mysql.com/doc/refman/5.5/en/mysqldump-description.html)** 

#### **--add-drop-trigger [Description](http://dev.mysql.com/doc/refman/5.5/en/mysqldump-description.html)**

### **--add-locks**

**[Description](http://dev.mysql.com/doc/refman/5.5/en/mysqldump-description.html)** 

# **--addtodest**

**[Description](http://dev.mysql.com/doc/refman/5.5/en/mysqlhotcopy-description.html)** 

**--all** [Section 1.5, "What Is New in MySQL 5.5"](#page-38-0)

### **--all-databases**

**[Description](http://dev.mysql.com/doc/refman/5.5/en/mysqlcheck-description.html) [Description](http://dev.mysql.com/doc/refman/5.5/en/mysqldump-description.html) [Description](http://dev.mysql.com/doc/refman/5.5/en/mysql-upgrade-description.html)** [Section 6.4.1, "Dumping Data in SQL Format with](#page-585-0) mysqldump" [Section 8.2.3, "Mapping of Identifiers to File Names"](#page-703-0) [Section 6.4.2, "Reloading SQL-Format Backups"](#page-586-1)

### **--all-in-1**

**[Description](http://dev.mysql.com/doc/refman/5.5/en/mysqlcheck-description.html)** 

# **--all-tablespaces**

**[Description](http://dev.mysql.com/doc/refman/5.5/en/mysqldump-description.html)** [Section 1.5, "What Is New in MySQL 5.5"](#page-38-0)

### **--allow-keywords**

**[Description](http://dev.mysql.com/doc/refman/5.5/en/mysqldump-description.html)** 

# **--allow-suspicious-udfs**

[Section 5.3.4, "Security-Related](#page-517-0) mysqld Options" [Section 5.1.2, "Server Command Options"](#page-346-0) [Section 23.3.2.6, "User-Defined Function Security Precautions"](#page-2710-0)

### **--allowold**

**[Description](http://dev.mysql.com/doc/refman/5.5/en/mysqlhotcopy-description.html)** 

### **--analyze**

Section 4.6.3.1, "myisamchk [General Options"](#page-280-0) Section 6.6.4, "MyISAM [Table Optimization"](#page-594-0) **[Description](http://dev.mysql.com/doc/refman/5.5/en/mysqlcheck-description.html)** [Section 4.6.3.4, "Other](#page-284-0) my isamchk Options"

#### **--ansi**

[Section 1.8.3, "Running MySQL in ANSI Mode"](#page-49-0) [Section 5.1.2, "Server Command Options"](#page-346-0)

**--apply-slave-statements [Description](http://dev.mysql.com/doc/refman/5.5/en/mysqldump-description.html)**
# **--auto-generate-sql [Description](http://dev.mysql.com/doc/refman/5.5/en/mysqlslap-description.html) -**

**-**

**-**

**auto-generate-sql-add-autoincrement [Description](http://dev.mysql.com/doc/refman/5.5/en/mysqlslap-description.html)** 

 **auto-generate-sql-execute-number=N [Description](http://dev.mysql.com/doc/refman/5.5/en/mysqlslap-description.html)** 

**-**

 **auto-generate-sql-guid-primary** [Description](http://dev.mysql.com/doc/refman/5.5/en/mysqlslap-description.html)

**-**

 **auto-generate-sql-load-type=type**

[Description](http://dev.mysql.com/doc/refman/5.5/en/mysqlslap-description.html)

**-**

**-**

- **auto-generate-sql-secondary-indexes=N [Description](http://dev.mysql.com/doc/refman/5.5/en/mysqlslap-description.html)**
- **- auto-generate-sql-select-columns=str [Description](http://dev.mysql.com/doc/refman/5.5/en/mysqlslap-description.html)**

**- auto-generate-sql-unique-query-number=N** [Description](http://dev.mysql.com/doc/refman/5.5/en/mysqlslap-description.html)

 **auto-generate-sql-unique-write-number=N**

#### **[Description](http://dev.mysql.com/doc/refman/5.5/en/mysqlslap-description.html)**

**-**

**-**

**auto-generate-sql-write-number [Description](http://dev.mysql.com/doc/refman/5.5/en/mysqlslap-description.html)** 

**-**

**-**

**auto-gener-**

**ate-sql-write-number=N [Description](http://dev.mysql.com/doc/refman/5.5/en/mysqlslap-description.html)** 

**--auto-rehash** [Section 4.5.1.2, "](#page-229-0)mysql Commands" [Section 4.5.1.1, "](#page-221-0)mysql Options"

**--auto-repair [Description](http://dev.mysql.com/doc/refman/5.5/en/mysqlcheck-description.html)** 

**--auto-vertical-output** [Section 4.5.1.1, "](#page-221-0)mysql Options"

**--autoclose [Description](http://dev.mysql.com/doc/refman/5.5/en/mysqld-safe-description.html)** 

**--autocommit=0** [Section 5.1.4, "Server System Variables"](#page-375-0)

**--back\_log=50** [Section 2.6, "Installing MySQL on Solaris and OpenSolaris"](#page-118-0)

**--backup** [Section 4.6.3.3, "](#page-282-0)myisamchk Repair Options" **[Description](http://dev.mysql.com/doc/refman/5.5/en/myisampack-description.html)** 

**--backup\_history\_log** [Section 5.1.2, "Server Command Options"](#page-346-0)

**--backup\_progress\_log** [Section 5.1.2, "Server Command Options"](#page-346-0)

**--base64-output [Description](http://dev.mysql.com/doc/refman/5.5/en/mysqlbinlog-description.html)** 

**--base64-output=ALWAYS [Description](http://dev.mysql.com/doc/refman/5.5/en/mysqlbinlog-description.html)** 

**--base64-output=AUTO [Description](http://dev.mysql.com/doc/refman/5.5/en/mysqlbinlog-description.html)** 

## **--base64-output=DECODE-ROWS**

Section 4.6.7.2, "mysqlbinlog [Row Event Display"](#page-307-0) [Section 17.1.2.1, "Comparison of Statement-Based and Row-Based](#page-1708-0) [Replication"](#page-1708-0) [Section 17.1.2.2, "Safe and Unsafe Statements in Logging and Replic](#page-1710-0)[ation"](#page-1710-0)

## **--base64-output=NEVER**

Section 4.6.7.2, "mysqlbinlog [Row Event Display"](#page-307-0)

#### **--base64-output[=value] [Description](http://dev.mysql.com/doc/refman/5.5/en/mysqlbinlog-description.html)**

### **--basedir**

**[Description](http://dev.mysql.com/doc/refman/5.5/en/mysql-install-db-description.html)** [Section 2.9.4, "MySQL Source-Configuration Options"](#page-129-0) [Section 5.6, "Running Multiple MySQL Instances on One Machine"](#page-557-0) [Section 5.1.4, "Server System Variables"](#page-375-0)

## **--basedir=path**

**[Description](http://dev.mysql.com/doc/refman/5.5/en/mysql-upgrade-description.html) [Description](http://dev.mysql.com/doc/refman/5.5/en/mysql-install-db-description.html) [Description](http://dev.mysql.com/doc/refman/5.5/en/mysqld-safe-description.html)** [Description](http://dev.mysql.com/doc/refman/5.5/en/mysql-server-description.html) [Section 5.6, "Running Multiple MySQL Instances on One Machine"](#page-557-0) [Section 5.1.2, "Server Command Options"](#page-346-0)

## **--batch**

[Section 4.5.1.3, "](#page-234-0)mysql History File" [Section 4.5.1.1, "](#page-221-0)mysql Options"

**--bdb-logdir** [Section 5.1.4, "Server System Variables"](#page-375-0)

# **--bdb-logdir=file\_name**

[Section 5.6, "Running Multiple MySQL Instances on One Machine"](#page-557-0)

### **--bdb-shared-data**

[Section 5.1.4, "Server System Variables"](#page-375-0)

#### **--bdb-tmpdir=path**

[Section 5.6, "Running Multiple MySQL Instances on One Machine"](#page-557-0)

# **--big-tables**

[Section 5.1.2, "Server Command Options"](#page-346-0)

## **--bind-address**

**[Description](http://dev.mysql.com/doc/refman/5.5/en/mysqld-multi-description.html)** [Section 5.6, "Running Multiple MySQL Instances on One Machine"](#page-557-0) [Section 5.1.4, "Server System Variables"](#page-375-0)

#### **--bind-address=127.0.0.1**

Section C.5.2.2, "[Can't connect to \[local\] MySQL](#page-2853-0) [server](#page-2853-0)" [Section 5.4.7, "Causes of Access-Denied Errors"](#page-533-0)

## **--bind-address=IP**

[Section 5.1.2, "Server Command Options"](#page-346-0)

## **--bind-address=ip\_address**

[Section 4.5.1.1, "](#page-221-0)mysql Options" **[Description](http://dev.mysql.com/doc/refman/5.5/en/mysqlbinlog-description.html) [Description](http://dev.mysql.com/doc/refman/5.5/en/mysqlimport-description.html) [Description](http://dev.mysql.com/doc/refman/5.5/en/mysqladmin-description.html) [Description](http://dev.mysql.com/doc/refman/5.5/en/mysqlcheck-description.html) [Description](http://dev.mysql.com/doc/refman/5.5/en/mysqlshow-description.html) [Description](http://dev.mysql.com/doc/refman/5.5/en/mysqldump-description.html)** 

## **--binlog-do-db**

[Section 17.1.3.4, "Binary Log Options and Variables"](#page-1736-0) **[Description](http://dev.mysql.com/doc/refman/5.5/en/mysqlbinlog-description.html)** [Section 17.2.3.1, "Evaluation of Database-Level Replication and Bin](#page-1750-0)[ary Logging Options"](#page-1750-0) [Section 17.2.3, "How Servers Evaluate Replication Filtering Rules"](#page-1750-1) [Section 17.1.3.3, "Replication Slave Options and Variables"](#page-1719-0) [Section 5.2.4, "The Binary Log"](#page-498-0)

## **--binlog-do-db=db1**

[Section 17.1.3.4, "Binary Log Options and Variables"](#page-1736-0)

## **--binlog-do-db=db\_name**

[Section 17.1.3.4, "Binary Log Options and Variables"](#page-1736-0)

## **--binlog-do-db=sales**

[Section 17.1.3.4, "Binary Log Options and Variables"](#page-1736-0) [Section 17.2.3.1, "Evaluation of Database-Level Replication and Bin](#page-1750-0)[ary Logging Options"](#page-1750-0)

## **--binlog-format**

[Section 17.1.3.4, "Binary Log Options and Variables"](#page-1736-0)

## **--binlog-format=MIXED**

[Section 5.2.4.1, "Binary Logging Formats"](#page-500-0)

## **--binlog-format=ROW**

[Section 5.2.4.1, "Binary Logging Formats"](#page-500-0)

#### **--binlog-format=STATEMENT**

[Section 5.2.4.1, "Binary Logging Formats"](#page-500-0)

#### **--binlog-format=type**

[Section 5.2.4.2, "Setting The Binary Log Format"](#page-501-0)

# **-**

# **-bin-**

**log-**

# **format={ROW|STATEMENT|MIXED}**

[Section 5.1.2, "Server Command Options"](#page-346-0)

#### **--binlog-ignore-db**

[Section 17.1.3.4, "Binary Log Options and Variables"](#page-1736-0) [Section 17.2.3.1, "Evaluation of Database-Level Replication and Bin](#page-1750-0)[ary Logging Options"](#page-1750-0) [Section 17.2.3, "How Servers Evaluate Replication Filtering Rules"](#page-1750-1) [Section 17.1.3.3, "Replication Slave Options and Variables"](#page-1719-0) [Section 5.2.4, "The Binary Log"](#page-498-0)

## **--binlog-ignore-db=db\_name**

[Section 17.1.3.4, "Binary Log Options and Variables"](#page-1736-0)

#### **--binlog-ignore-db=sales**

[Section 17.1.3.4, "Binary Log Options and Variables"](#page-1736-0)

#### **--binlog-row-event-max-size** [Section 5.2.4.2, "Setting The Binary Log Format"](#page-501-0)

## **--binlog-row-event-max-size=N**

[Section 17.1.3.4, "Binary Log Options and Variables"](#page-1736-0) **[Description](http://dev.mysql.com/doc/refman/5.5/en/mysqlbinlog-description.html)** 

## **- -binlog-rows-query-log-events**

[Section 17.1.3.4, "Binary Log Options and Variables"](#page-1736-0)

## **--binlog\_format=STATEMENT**

[Section 17.1.2.2, "Safe and Unsafe Statements in Logging and Replic](#page-1710-0)[ation"](#page-1710-0)

## **--block-search=offset**

[Section 4.6.3.4, "Other](#page-284-0) myisamchk Options"

## **--bootstrap**

**[Description](http://dev.mysql.com/doc/refman/5.5/en/mysql-install-db-description.html)** [Section 2.9.4, "MySQL Source-Configuration Options"](#page-129-0) [Section 5.1.2, "Server Command Options"](#page-346-0)

#### **--brief**

[Description](http://dev.mysql.com/doc/refman/5.5/en/mysqlaccess-description.html)

# **--build=x86\_64-pc-solaris2.10**

[Section 2.9, "Installing MySQL from Source"](#page-123-0)

#### **--burnin [Description](http://dev.mysql.com/doc/refman/5.5/en/mysqlslap-description.html)**

# **--cflags**

**[Description](http://dev.mysql.com/doc/refman/5.5/en/mysql-config-description.html)** 

## **-charac-**

## **ter-set-client-handshake**

[Section 5.1.2, "Server Command Options"](#page-346-0) [Section 9.1.14.7.1, "The](#page-751-0) cp932 Character Set"

## **-**

**-**

**-charac-**

#### **ter-**

**set-filesystem=charset\_name** [Section 5.1.2, "Server Command Options"](#page-346-0)

#### **--character-set-server**

[Section 9.5, "Character Set Configuration"](#page-762-0) [Section 9.1.5, "Configuring the Character Set and Collation for Ap](#page-724-0)[plications"](#page-724-0) [Section 17.4.1.2, "Replication and Character Sets"](#page-1771-0) [Section 9.1.3.1, "Server Character Set and Collation"](#page-716-0) [Section 5.1.2, "Server Command Options"](#page-346-0) [Section 8.4, "User-Defined Variables"](#page-709-0) [Section 1.5, "What Is New in MySQL 5.5"](#page-38-0)

## **-charac-**

**-**

#### **ter-set-server=charset\_name**

[Section 5.1.2, "Server Command Options"](#page-346-0)

#### **--character-set-server=latin1**

[Section 9.1.3.1, "Server Character Set and Collation"](#page-716-0)

#### **--character-sets-dir**

Section C.5.2.17, "[Can't initialize character set](#page-2863-0)" [Section 9.5, "Character Set Configuration"](#page-762-0)

## **--character-sets-dir=path**

[Section 4.6.3.3, "](#page-282-0)myisamchk Repair Options" [Section 4.5.1.1, "](#page-221-0)mysql Options" **[Description](http://dev.mysql.com/doc/refman/5.5/en/myisampack-description.html) [Description](http://dev.mysql.com/doc/refman/5.5/en/mysqlbinlog-description.html) [Description](http://dev.mysql.com/doc/refman/5.5/en/mysqlimport-description.html) [Description](http://dev.mysql.com/doc/refman/5.5/en/mysqladmin-description.html) [Description](http://dev.mysql.com/doc/refman/5.5/en/mysqlcheck-description.html) [Description](http://dev.mysql.com/doc/refman/5.5/en/mysqlshow-description.html) [Description](http://dev.mysql.com/doc/refman/5.5/en/mysqldump-description.html)** [Section 5.1.2, "Server Command Options"](#page-346-0)

#### **--character\_set\_server**

[Section 2.9.4, "MySQL Source-Configuration Options"](#page-129-0)

#### **--charset=path**

**[Description](http://dev.mysql.com/doc/refman/5.5/en/comp-err-description.html)** 

#### **--check**

[Section 4.6.3.2, "](#page-282-1)myisamchk Check Options" **[Description](http://dev.mysql.com/doc/refman/5.5/en/mysqlcheck-description.html)** 

#### **--check-only-changed**

[Section 4.6.3.2, "](#page-282-1)myisamchk Check Options" **[Description](http://dev.mysql.com/doc/refman/5.5/en/mysqlcheck-description.html)** 

## **--check-upgrade**

**[Description](http://dev.mysql.com/doc/refman/5.5/en/mysqlcheck-description.html) [Description](http://dev.mysql.com/doc/refman/5.5/en/mysql-upgrade-description.html)** 

## **--checkpoint**

**[Description](http://dev.mysql.com/doc/refman/5.5/en/mysqlhotcopy-description.html)** 

#### **--checkpoint=db\_name.tbl\_name [Description](http://dev.mysql.com/doc/refman/5.5/en/mysqlhotcopy-description.html)**

#### **--chroot**

**[Description](http://dev.mysql.com/doc/refman/5.5/en/mysqlhotcopy-description.html)** 

## **--chroot=path**

**[Description](http://dev.mysql.com/doc/refman/5.5/en/mysqlhotcopy-description.html)** [Section 5.1.2, "Server Command Options"](#page-346-0)

#### **--collation-server**

[Section 9.5, "Character Set Configuration"](#page-762-0) [Section 9.1.5, "Configuring the Character Set and Collation for Ap](#page-724-0)[plications"](#page-724-0) [Section 17.4.1.2, "Replication and Character Sets"](#page-1771-0) [Section 9.1.3.1, "Server Character Set and Collation"](#page-716-0) [Section 5.1.2, "Server Command Options"](#page-346-0) [Section 1.5, "What Is New in MySQL 5.5"](#page-38-0)

## **-colla-**

**-**

#### **tion-server=collation\_name** [Section 5.1.2, "Server Command Options"](#page-346-0)

## **- -colla-**

**tion-server=latin1\_swedish\_ci** [Section 9.1.3.1, "Server Character Set and Collation"](#page-716-0)

**--collation\_server** [Section 2.9.4, "MySQL Source-Configuration Options"](#page-129-0)

**--column-names** [Section 4.5.1.1, "](#page-221-0)mysql Options" [Section 4.2.3.2, "Program Option Modifiers"](#page-198-0)

#### **--column-type-info** [Section 4.5.1.1, "](#page-221-0)mysql Options"

**--columns=column\_list [Description](http://dev.mysql.com/doc/refman/5.5/en/mysqlimport-description.html)** 

**--comments** [Section 4.5.1.1, "](#page-221-0)mysql Options" **[Description](http://dev.mysql.com/doc/refman/5.5/en/mysqldump-description.html)** 

**--commit [Description](http://dev.mysql.com/doc/refman/5.5/en/mysqlaccess-description.html)** 

**--commit=N [Description](http://dev.mysql.com/doc/refman/5.5/en/mysqlslap-description.html)** 

**--comp** [Section 4.2.3, "Specifying Program Options"](#page-197-0)

**--compact** [Description](http://dev.mysql.com/doc/refman/5.5/en/mysqldump-description.html)

**--compatible [Description](http://dev.mysql.com/doc/refman/5.5/en/mysqldump-description.html)** 

**--compatible=name** [Description](http://dev.mysql.com/doc/refman/5.5/en/mysqldump-description.html)

**--compatible=oracle [Description](http://dev.mysql.com/doc/refman/5.5/en/mysqldump-description.html)** 

**--complete-insert** [Description](http://dev.mysql.com/doc/refman/5.5/en/mysqldump-description.html)

**--compr** [Section 4.2.3, "Specifying Program Options"](#page-197-0)

**--compress** [Section 4.5.1.1, "](#page-221-0)mysql Options" Section 12.2.6, "[LOAD DATA INFILE](#page-989-0) Syntax" [Section 5.5.8.1, "Basic SSL Concepts"](#page-548-0) **[Description](http://dev.mysql.com/doc/refman/5.5/en/mysqlimport-description.html) [Description](http://dev.mysql.com/doc/refman/5.5/en/mysqladmin-description.html)** 

**[Description](http://dev.mysql.com/doc/refman/5.5/en/mysqlcheck-description.html) [Description](http://dev.mysql.com/doc/refman/5.5/en/mysqlshow-description.html) [Description](http://dev.mysql.com/doc/refman/5.5/en/mysqldump-description.html) [Description](http://dev.mysql.com/doc/refman/5.5/en/mysqlslap-description.html)** [Section 4.2.3, "Specifying Program Options"](#page-197-0)

# **--concurrency=N**

**[Description](http://dev.mysql.com/doc/refman/5.5/en/mysqlslap-description.html)** 

## **--config-file**

**[Description](http://dev.mysql.com/doc/refman/5.5/en/mysqld-multi-description.html)** [Section 1.5, "What Is New in MySQL 5.5"](#page-38-0)

## **--config-file=file\_name**

**[Description](http://dev.mysql.com/doc/refman/5.5/en/my-print-defaults-description.html) [Description](http://dev.mysql.com/doc/refman/5.5/en/mysqld-multi-description.html)** 

#### **--console**

Section 13.6.14.3, "InnoDB [General Troubleshooting"](#page-1214-0) Section 13.6.14.2, "[SHOW ENGINE INNODB STATUS](#page-1206-0) and the InnoDB [Monitors"](#page-1206-0) [Section 13.6.3.2, "Creating the](#page-1145-0) InnoDB Tablespace" [Section C.5.4.1.1, "Resetting the Root Password: Windows Systems"](#page-2864-0) [Section 5.1.2, "Server Command Options"](#page-346-0) [Section 5.2.2, "The Error Log"](#page-496-0)

## **--copy**

**[Description](http://dev.mysql.com/doc/refman/5.5/en/mysqlaccess-description.html)** 

**--core-file** [Section 23.5.1.4, "Debugging](#page-2714-0) mysqld under gdb" [Section 5.1.2, "Server Command Options"](#page-346-0)

**--core-file-size** [Section 5.1.2, "Server Command Options"](#page-346-0)

**--core-file-size=size [Description](http://dev.mysql.com/doc/refman/5.5/en/mysqld-safe-description.html)** 

**--correct-checksum** [Section 4.6.3.3, "](#page-282-0)myisamchk Repair Options"

**--count [Description](http://dev.mysql.com/doc/refman/5.5/en/myisam-ftdump-description.html) [Description](http://dev.mysql.com/doc/refman/5.5/en/mysqladmin-description.html) [Description](http://dev.mysql.com/doc/refman/5.5/en/mysqlshow-description.html)** 

**--count=N [Description](http://dev.mysql.com/doc/refman/5.5/en/mysqladmin-description.html)** 

**--create [Description](http://dev.mysql.com/doc/refman/5.5/en/mysqlslap-description.html)** 

**--create-options [Description](http://dev.mysql.com/doc/refman/5.5/en/mysqldump-description.html)** [Section 1.5, "What Is New in MySQL 5.5"](#page-38-0)

**--create-schema=value [Description](http://dev.mysql.com/doc/refman/5.5/en/mysqlslap-description.html)** 

**--create=value [Description](http://dev.mysql.com/doc/refman/5.5/en/mysqlslap-description.html)** 

## **--csv[=file\_name]**

**[Description](http://dev.mysql.com/doc/refman/5.5/en/mysqlslap-description.html)** 

#### **--data-file-length=len**

[Section 4.6.3.3, "](#page-282-0)myisamchk Repair Options"

#### **--database**

**[Description](http://dev.mysql.com/doc/refman/5.5/en/mysqlbinlog-description.html)** 

#### **--database=db\_name**

[Section 4.5.1.1, "](#page-221-0)mysql Options" **[Description](http://dev.mysql.com/doc/refman/5.5/en/mysqlbinlog-description.html)** 

#### **--databases**

[Section 6.4.5.2, "Copy a Database from one Server to Another"](#page-588-0) **[Description](http://dev.mysql.com/doc/refman/5.5/en/mysqlcheck-description.html) [Description](http://dev.mysql.com/doc/refman/5.5/en/mysqldump-description.html)** [Section 6.4.1, "Dumping Data in SQL Format with](#page-585-0) mysqldump" [Section 6.4.5.1, "Making a Copy of a Database"](#page-588-1) [Section 6.4.2, "Reloading SQL-Format Backups"](#page-586-0)

## **--datadir**

**[Description](http://dev.mysql.com/doc/refman/5.5/en/mysql-install-db-description.html) [Description](http://dev.mysql.com/doc/refman/5.5/en/mysqld-safe-description.html)** [Section 2.9.4, "MySQL Source-Configuration Options"](#page-129-0) [Section 5.1.4, "Server System Variables"](#page-375-0) [Section 4.2.3.3, "Using Option Files"](#page-199-0)

## **--datadir=path**

**[Description](http://dev.mysql.com/doc/refman/5.5/en/mysql-upgrade-description.html) [Description](http://dev.mysql.com/doc/refman/5.5/en/mysql-install-db-description.html) [Description](http://dev.mysql.com/doc/refman/5.5/en/mysqld-safe-description.html) [Description](http://dev.mysql.com/doc/refman/5.5/en/mysql-server-description.html)** [Section 5.6, "Running Multiple MySQL Instances on One Machine"](#page-557-0) [Section 5.6.3, "Running Multiple MySQL Instances on Unix"](#page-561-0) [Section 5.1.2, "Server Command Options"](#page-346-0) [Section 5.6.1, "Setting Up Multiple Data Directories"](#page-558-0)

#### **--db=db\_name**

**[Description](http://dev.mysql.com/doc/refman/5.5/en/mysqlaccess-description.html)** 

#### **--debug**

[Section 23.5.1.1, "Compiling MySQL for Debugging"](#page-2713-0) **[Description](http://dev.mysql.com/doc/refman/5.5/en/mysqldumpslow-description.html) [Description](http://dev.mysql.com/doc/refman/5.5/en/mysqlhotcopy-description.html)** [Description](http://dev.mysql.com/doc/refman/5.5/en/make-win-bin-dist-description.html) [Section 5.1.4, "Server System Variables"](#page-375-0) [Section 23.5.3, "The DBUG Package"](#page-2718-0)

## **--debug-check**

[Section 4.5.1.1, "](#page-221-0)mysql Options" **[Description](http://dev.mysql.com/doc/refman/5.5/en/mysqlbinlog-description.html) [Description](http://dev.mysql.com/doc/refman/5.5/en/mysqlslap-description.html) [Description](http://dev.mysql.com/doc/refman/5.5/en/mysqlimport-description.html)** [Description](http://dev.mysql.com/doc/refman/5.5/en/mysqladmin-description.html) **[Description](http://dev.mysql.com/doc/refman/5.5/en/mysqlcheck-description.html) [Description](http://dev.mysql.com/doc/refman/5.5/en/mysqlshow-description.html) [Description](http://dev.mysql.com/doc/refman/5.5/en/mysqldump-description.html) [Description](http://dev.mysql.com/doc/refman/5.5/en/mysql-upgrade-description.html)** 

## **--debug-info**

[Section 4.5.1.1, "](#page-221-0)mysql Options" **[Description](http://dev.mysql.com/doc/refman/5.5/en/mysqldump-description.html)** 

**[Description](http://dev.mysql.com/doc/refman/5.5/en/comp-err-description.html) [Description](http://dev.mysql.com/doc/refman/5.5/en/mysqlbinlog-description.html) [Description](http://dev.mysql.com/doc/refman/5.5/en/mysqlslap-description.html) [Description](http://dev.mysql.com/doc/refman/5.5/en/mysqlimport-description.html) [Description](http://dev.mysql.com/doc/refman/5.5/en/mysqladmin-description.html) [Description](http://dev.mysql.com/doc/refman/5.5/en/mysqlcheck-description.html) [Description](http://dev.mysql.com/doc/refman/5.5/en/mysqlshow-description.html) [Description](http://dev.mysql.com/doc/refman/5.5/en/mysql-upgrade-description.html)** 

#### **--debug-sync-timeout=N**

[Section 2.9.4, "MySQL Source-Configuration Options"](#page-129-0) [Section 5.1.4, "Server System Variables"](#page-375-0)

### **--debug-sync-timeout[=N]**

[Section 5.1.2, "Server Command Options"](#page-346-0)

#### **--debug="..."** [Section 23.5.3, "The DBUG Package"](#page-2718-0)

#### **--debug="d,parser\_debug"**

[Section 2.9.4, "MySQL Source-Configuration Options"](#page-129-0) [Section 5.1.2, "Server Command Options"](#page-346-0)

#### **--debug=+P**

[Section 5.1.2, "Server Command Options"](#page-346-0)

## **--debug=N**

**[Description](http://dev.mysql.com/doc/refman/5.5/en/mysqlaccess-description.html)** 

#### **--debug=T**

[Section 5.1.2, "Server Command Options"](#page-346-0)

## **--debug=d,general,query**

[Section 5.4.7, "Causes of Access-Denied Errors"](#page-533-0)

## **--debug=debug\_options**

Section 4.6.3.1, "myisamchk [General Options"](#page-280-0) **[Description](http://dev.mysql.com/doc/refman/5.5/en/my-print-defaults-description.html) [Description](http://dev.mysql.com/doc/refman/5.5/en/comp-err-description.html)** 

## **--debug[=debug\_options]**

[Section 4.5.1.1, "](#page-221-0)mysql Options" **[Description](http://dev.mysql.com/doc/refman/5.5/en/myisampack-description.html) [Description](http://dev.mysql.com/doc/refman/5.5/en/mysqlbinlog-description.html) [Description](http://dev.mysql.com/doc/refman/5.5/en/mysqlimport-description.html) [Description](http://dev.mysql.com/doc/refman/5.5/en/mysqladmin-description.html) [Description](http://dev.mysql.com/doc/refman/5.5/en/mysqlcheck-description.html) [Description](http://dev.mysql.com/doc/refman/5.5/en/mysqlshow-description.html) [Description](http://dev.mysql.com/doc/refman/5.5/en/mysqldump-description.html) [Description](http://dev.mysql.com/doc/refman/5.5/en/mysqlslap-description.html)** [Section 5.1.2, "Server Command Options"](#page-346-0)

## **--default-auth**

[Section 4.5.1.1, "](#page-221-0)mysql Options" [Section 23.2.4.4, "Client Plugin API Data Structures"](#page-2689-0) **[Description](http://dev.mysql.com/doc/refman/5.5/en/mysqlbinlog-description.html) [Description](http://dev.mysql.com/doc/refman/5.5/en/mysqlslap-description.html) [Description](http://dev.mysql.com/doc/refman/5.5/en/mysqlimport-description.html) [Description](http://dev.mysql.com/doc/refman/5.5/en/mysqladmin-description.html) [Description](http://dev.mysql.com/doc/refman/5.5/en/mysqlcheck-description.html) [Description](http://dev.mysql.com/doc/refman/5.5/en/mysqlshow-description.html) [Description](http://dev.mysql.com/doc/refman/5.5/en/mysqldump-description.html) [Description](http://dev.mysql.com/doc/refman/5.5/en/mysql-upgrade-description.html)** [Section 5.5.6.1, "Installing and Using Authentication Plugins"](#page-544-0)

## **- -de-**

#### **fault-auth=auth\_test\_plugin** [Section 5.5.6.1, "Installing and Using Authentication Plugins"](#page-544-0)

## **--default-auth=plugin**

[Section 4.5.1.1, "](#page-221-0)mysql Options" [Description](http://dev.mysql.com/doc/refman/5.5/en/mysqlbinlog-description.html) **[Description](http://dev.mysql.com/doc/refman/5.5/en/mysqlslap-description.html) [Description](http://dev.mysql.com/doc/refman/5.5/en/mysqlimport-description.html) [Description](http://dev.mysql.com/doc/refman/5.5/en/mysqladmin-description.html) [Description](http://dev.mysql.com/doc/refman/5.5/en/mysqlcheck-description.html) [Description](http://dev.mysql.com/doc/refman/5.5/en/mysqlshow-description.html) [Description](http://dev.mysql.com/doc/refman/5.5/en/mysqldump-description.html) [Description](http://dev.mysql.com/doc/refman/5.5/en/mysql-upgrade-description.html)** 

## **--default-character-set**

Section 12.2.6, "[LOAD DATA INFILE](#page-989-0) Syntax" [Section 9.1.4, "Connection Character Sets and Collations"](#page-721-0) **[Description](http://dev.mysql.com/doc/refman/5.5/en/mysqldump-description.html)** [Section 5.1.2, "Server Command Options"](#page-346-0) [Section 5.1.4, "Server System Variables"](#page-375-0) [Section 8.4, "User-Defined Variables"](#page-709-0) [Section 1.5, "What Is New in MySQL 5.5"](#page-38-0)

## **-**

# **-default-charac-**

## **ter-set=charset\_name**

[Section 4.5.1.1, "](#page-221-0)mysql Options" **[Description](http://dev.mysql.com/doc/refman/5.5/en/mysqlimport-description.html) [Description](http://dev.mysql.com/doc/refman/5.5/en/mysqladmin-description.html) [Description](http://dev.mysql.com/doc/refman/5.5/en/mysqlcheck-description.html) [Description](http://dev.mysql.com/doc/refman/5.5/en/mysqlshow-description.html) [Description](http://dev.mysql.com/doc/refman/5.5/en/mysqldump-description.html)** [Section 5.1.2, "Server Command Options"](#page-346-0)

## **- -default-charac-**

**ter-set=system\_character\_set** [Section 9.5, "Character Set Configuration"](#page-762-0)

## **--default-character-set=utf8**

[Section 9.1.5, "Configuring the Character Set and Collation for Ap](#page-724-0)[plications"](#page-724-0) [Section 4.5.1.5, "Executing SQL Statements from a Text File"](#page-235-0)

## **--default-collation**

[Section 5.1.2, "Server Command Options"](#page-346-0) [Section 1.5, "What Is New in MySQL 5.5"](#page-38-0)

## **-**

## **-default-colla-**

#### **tion=collation\_name**

[Section 5.1.2, "Server Command Options"](#page-346-0)

# **--default-storage-engine**

[Section 13.6.2, "Configuring](#page-1140-0) InnoDB" Section 13.6.4, "InnoDB [Startup Options and System Variables"](#page-1146-0) [Section 5.1.2, "Server Command Options"](#page-346-0) [Section 5.1.4, "Server System Variables"](#page-375-0) [Section 13.3, "Setting the Storage Engine"](#page-1127-0) Chapter 13, *[Storage Engines](#page-1124-0)*

# **--default-storage-engine=type**

[Section 5.1.2, "Server Command Options"](#page-346-0)

## **--default-table-type**

Chapter 13, *[Storage Engines](#page-1124-0)*

## **--default-table-type=type**

[Section 5.1.2, "Server Command Options"](#page-346-0)

## **--default-time-zone**

[Section 17.4.1.28, "Replication and Time Zones"](#page-1784-0) [Section 5.1.4, "Server System Variables"](#page-375-0)

## **--default-time-zone=timezone**

[Section 9.6, "MySQL Server Time Zone Support"](#page-763-0) [Section 5.1.2, "Server Command Options"](#page-346-0)

# **-**

## **-default.key\_buffer\_size=256K**

[Section 5.1.5.1, "Structured System Variables"](#page-461-0)

## **--defaults-extra-file**

[Section 4.2.3.3.1, "Command-Line Options that Affect Option-File](#page-202-0) Handling' **[Description](http://dev.mysql.com/doc/refman/5.5/en/mysqld-safe-description.html) [Description](http://dev.mysql.com/doc/refman/5.5/en/mysqld-multi-description.html)** [Section 1.5, "What Is New in MySQL 5.5"](#page-38-0)

# **-**

**-de-**

## **faults-extra-file=file\_name**

[Section 4.2.3.3.1, "Command-Line Options that Affect Option-File](#page-202-0) Handling' **[Description](http://dev.mysql.com/doc/refman/5.5/en/my-print-defaults-description.html) [Description](http://dev.mysql.com/doc/refman/5.5/en/mysqld-multi-description.html)** 

## **--defaults-extra-file=path**

**[Description](http://dev.mysql.com/doc/refman/5.5/en/mysqld-safe-description.html)** [Section 4.2.3.3, "Using Option Files"](#page-199-0)

## **--defaults-file**

[Section 13.6.2, "Configuring](#page-1140-0) InnoDB" [Section 4.2.3.3.1, "Command-Line Options that Affect Option-File](#page-202-0) Handling' **[Description](http://dev.mysql.com/doc/refman/5.5/en/mysqld-safe-description.html)** [Section 22.8.3, "Options with the Embedded Server"](#page-2332-0) [Section C.5.4.1.1, "Resetting the Root Password: Windows Systems"](#page-2864-0) [Section 5.6, "Running Multiple MySQL Instances on One Machine"](#page-557-0) [Section 5.6.3, "Running Multiple MySQL Instances on Unix"](#page-561-0) [Section 5.6.2.2, "Starting Multiple MySQL Instances as Windows Ser](#page-560-0)[vices"](#page-560-0) [Section 5.6.2.1, "Starting Multiple MySQL Instances at the Windows](#page-559-0) Command Line'

## **--defaults-file=file\_name**

[Section 4.2.3.3.1, "Command-Line Options that Affect Option-File](#page-202-0) [Handling"](#page-202-0) **[Description](http://dev.mysql.com/doc/refman/5.5/en/my-print-defaults-description.html)** [Description](http://dev.mysql.com/doc/refman/5.5/en/mysqld-safe-description.html) [Description](http://dev.mysql.com/doc/refman/5.5/en/mysqld-multi-description.html) [Section 5.3.2.2, "End-User Guidelines for Password Security"](#page-511-0) [Section 2.9.4, "MySQL Source-Configuration Options"](#page-129-0)

## **--defaults-group-suffix**

[Section 2.12, "Environment Variables"](#page-160-0)

## **-**

## **-defaults-group-suffix=\_other**

[Section 4.2.3.3.1, "Command-Line Options that Affect Option-File](#page-202-0) [Handling"](#page-202-0)

# **--defaults-group-suffix=str**

[Section 4.2.3.3.1, "Command-Line Options that Affect Option-File](#page-202-0) [Handling"](#page-202-0)

**- -defaults-group-suffix=suffix [Description](http://dev.mysql.com/doc/refman/5.5/en/my-print-defaults-description.html)** 

**--delay-key-write** [Section C.5.4.2, "What to Do If MySQL Keeps Crashing"](#page-2866-0)

## **-**

**-**

# **delay-**

**key-write-for-all-tables** [Section 1.5, "What Is New in MySQL 5.5"](#page-38-0)

#### **--delay-key-write=ALL**

Section 13.5.1, "MyISAM [Startup Options"](#page-1131-0) [Section 7.10.5, "External Locking"](#page-647-0) [Section 17.4.4, "Replication FAQ"](#page-1789-0) [Section 1.5, "What Is New in MySQL 5.5"](#page-38-0)

## **--delay-key-write=OFF**

[Section 7.10.5, "External Locking"](#page-647-0)

**-**

## **-**

## **delay-**

#### **key-write[={OFF|ON|ALL}]** [Section 5.1.2, "Server Command Options"](#page-346-0)

**--delay\_key\_write=1**

[Section 5.1.4, "Server System Variables"](#page-375-0) [Section 5.1.5, "Using System Variables"](#page-459-0)

## **--delay\_key\_write=ON**

[Section 5.1.4, "Server System Variables"](#page-375-0) [Section 5.1.5, "Using System Variables"](#page-459-0)

**--delayed-insert [Description](http://dev.mysql.com/doc/refman/5.5/en/mysqldump-description.html)** 

**--delayed-start=N [Description](http://dev.mysql.com/doc/refman/5.5/en/mysqlslap-description.html)** 

**--delete [Description](http://dev.mysql.com/doc/refman/5.5/en/mysqlimport-description.html)** 

**--delete-master-logs [Description](http://dev.mysql.com/doc/refman/5.5/en/mysqldump-description.html)** 

**--delimiter [Description](http://dev.mysql.com/doc/refman/5.5/en/mysqlslap-description.html)** 

**--delimiter=str** [Section 4.5.1.1, "](#page-221-0)mysql Options" **[Description](http://dev.mysql.com/doc/refman/5.5/en/mysqlslap-description.html)** 

**--demangle** [Section 23.5.1.5, "Using a Stack Trace"](#page-2715-0)

**--des-key-file** [Section 12.4.6.3, "](#page-1090-0)FLUSH Syntax" [Section 11.13, "Encryption and Compression Functions"](#page-881-0)

**--des-key-file=file\_name** [Section 5.1.2, "Server Command Options"](#page-346-0)

**--description** [Section 4.6.3.4, "Other](#page-284-0) myisamchk Options"

# **--detach=N**

**[Description](http://dev.mysql.com/doc/refman/5.5/en/mysqlslap-description.html)** 

**--disable** [Section 4.2.3.2, "Program Option Modifiers"](#page-198-0)

# **--disable-auto-rehash**

[Section 4.5.1.1, "](#page-221-0)mysql Options"

## **--disable-community-features**

[Section 2.9.4, "MySQL Source-Configuration Options"](#page-129-0)

**--disable-debug-sync** [Section 2.9.4, "MySQL Source-Configuration Options"](#page-129-0)

#### **--disable-dtrace**

[Section 2.9.4, "MySQL Source-Configuration Options"](#page-129-0)

# **--disable-grant-options**

**[Description](http://dev.mysql.com/doc/refman/5.5/en/mysql-install-db-description.html)** [Section 2.9.4, "MySQL Source-Configuration Options"](#page-129-0) [Section 5.3.4, "Security-Related](#page-517-0) mysqld Options" [Section 5.1.2, "Server Command Options"](#page-346-0) [Section 5.1.4, "Server System Variables"](#page-375-0)

## **--disable-keys**

**[Description](http://dev.mysql.com/doc/refman/5.5/en/mysqldump-description.html)** 

#### **--disable-log-bin [Description](http://dev.mysql.com/doc/refman/5.5/en/mysqlbinlog-description.html)**

**--disable-named-commands** [Section 4.5.1.1, "](#page-221-0)mysql Options"

**--disable-plugin\_name** [Section 5.1.3, "Server Options for Loading Plugins"](#page-374-0)

**--disable-profiling** [Section 2.9.4, "MySQL Source-Configuration Options"](#page-129-0)

**--disable-shared** [Section 2.9.4, "MySQL Source-Configuration Options"](#page-129-0)

## **- -disconnect-slave-event-count** [Section 17.1.3.3, "Replication Slave Options and Variables"](#page-1719-0)

**--dryrun [Description](http://dev.mysql.com/doc/refman/5.5/en/mysqlhotcopy-description.html)** 

**--dump [Description](http://dev.mysql.com/doc/refman/5.5/en/myisam-ftdump-description.html)** 

**--dump-date [Description](http://dev.mysql.com/doc/refman/5.5/en/mysqldump-description.html)** 

**--dump-slave [Description](http://dev.mysql.com/doc/refman/5.5/en/mysqldump-description.html)** 

**--dump-slave[=value] [Description](http://dev.mysql.com/doc/refman/5.5/en/mysqldump-description.html)** 

**--embedded** [Description](http://dev.mysql.com/doc/refman/5.5/en/mysql-config-description.html) **[Description](http://dev.mysql.com/doc/refman/5.5/en/make-win-bin-dist-description.html)** 

## **--enable-community-features**

[Section 2.9.4, "MySQL Source-Configuration Options"](#page-129-0)

#### **--enable-debug-sync**

[Section 2.9.4, "MySQL Source-Configuration Options"](#page-129-0) [Section 5.1.2, "Server Command Options"](#page-346-0) [Section 5.1.4, "Server System Variables"](#page-375-0)

## **--enable-dtrace**

[Section 2.9.4, "MySQL Source-Configuration Options"](#page-129-0)

#### **--enable-local-infile**

[Section 5.3.5, "Security Issues with](#page-518-0) LOAD DATA LOCAL"

# **--enable-locking**

[Section 5.1.2, "Server Command Options"](#page-346-0) [Section 1.5, "What Is New in MySQL 5.5"](#page-38-0)

**--enable-named-pipe** Section C.5.2.2, "Can't connect to [local] MySOL [server](#page-2853-0)" [Section 4.2.2, "Connecting to the MySQL Server"](#page-194-0) [Section 5.1.2, "Server Command Options"](#page-346-0)

**--enable-plugin\_name** [Section 5.1.3, "Server Options for Loading Plugins"](#page-374-0)

**--enable-profiling** [Section 2.9.4, "MySQL Source-Configuration Options"](#page-129-0)

**--enable-pstack** [Section 5.1.2, "Server Command Options"](#page-346-0) [Section 1.5, "What Is New in MySQL 5.5"](#page-38-0)

**--enable-thread-safe-client** [Section 2.9.4, "MySQL Source-Configuration Options"](#page-129-0)

#### **--engine=engine\_name [Description](http://dev.mysql.com/doc/refman/5.5/en/mysqlslap-description.html)**

**--event-scheduler** [Section 5.1.2, "Server Command Options"](#page-346-0)

**--event-scheduler=DISABLED** [Section 5.1.2, "Server Command Options"](#page-346-0)

**--event-scheduler[=value]** [Section 5.1.2, "Server Command Options"](#page-346-0)

**--events [Description](http://dev.mysql.com/doc/refman/5.5/en/mysqldump-description.html)** [Section 6.4.5.3, "Dumping Stored Programs"](#page-588-2) [Section 6.4.5.4, "Dumping Table Definitions and Content Separately"](#page-588-3)

#### **--example**

**[Description](http://dev.mysql.com/doc/refman/5.5/en/mysqld-multi-description.html)** 

### **--exe-suffix=suffix**

**[Description](http://dev.mysql.com/doc/refman/5.5/en/make-win-bin-dist-description.html)** 

#### **--execute** [Section 4.5.1.3, "](#page-234-0)mysql History File"

[Section 4.2.3.1, "Using Options on the Command Line"](#page-197-1)

#### **--execute=statement** [Section 4.5.1.1, "](#page-221-0)mysql Options"

**--exit-info[=flags]** [Section 5.1.2, "Server Command Options"](#page-346-0)

#### **--extend-check**

[Section 4.6.3.2, "](#page-282-1)myisamchk Check Options" Section 4.6.3.1, "myisamchk [General Options"](#page-280-0) [Section 4.6.3.3, "](#page-282-0)myisamchk Repair Options"

**--extended [Description](http://dev.mysql.com/doc/refman/5.5/en/mysqlcheck-description.html)** 

**--extended-insert [Description](http://dev.mysql.com/doc/refman/5.5/en/mysqldump-description.html)** 

## **--external-locking**

Section 13.5.1, "MyISAM [Startup Options"](#page-1131-0) [Section 7.10.5, "External Locking"](#page-647-0) [Section 5.1.2, "Server Command Options"](#page-346-0) [Section 5.1.4, "Server System Variables"](#page-375-0) [Section 7.11.1, "System Factors and Startup Parameter Tuning"](#page-648-0) [Section 1.5, "What Is New in MySQL 5.5"](#page-38-0)

## **--extra-file=file\_name**

**[Description](http://dev.mysql.com/doc/refman/5.5/en/my-print-defaults-description.html)** 

**--fast** [Section 4.6.3.2, "](#page-282-1)myisamchk Check Options" **[Description](http://dev.mysql.com/doc/refman/5.5/en/mysqlcheck-description.html)** 

**--federated**

## [Section 13.11, "The](#page-1269-0) FEDERATED Storage Engine"

## **--fields-enclosed-by**

[Section 6.4.3, "Dumping Data in Delimited-Text Format with](#page-586-1) [mysqldump](#page-586-1)"

## **--fields-enclosed-by=...**

**[Description](http://dev.mysql.com/doc/refman/5.5/en/mysqlimport-description.html) [Description](http://dev.mysql.com/doc/refman/5.5/en/mysqldump-description.html)** 

## **--fields-enclosed-by=char**

[Section 6.4.3, "Dumping Data in Delimited-Text Format with](#page-586-1) [mysqldump](#page-586-1)"

## **--fields-escaped-by=...**

**[Description](http://dev.mysql.com/doc/refman/5.5/en/mysqlimport-description.html) [Description](http://dev.mysql.com/doc/refman/5.5/en/mysqldump-description.html)** 

## **--fields-escaped-by=char**

[Section 6.4.3, "Dumping Data in Delimited-Text Format with](#page-586-1) [mysqldump](#page-586-1)"

**-**

# **fields-option-**

## **ally-enclosed-by=...**

[Description](http://dev.mysql.com/doc/refman/5.5/en/mysqlimport-description.html) **[Description](http://dev.mysql.com/doc/refman/5.5/en/mysqldump-description.html)** 

**- -**

# **fields-option-**

## **ally-enclosed-by=char**

[Section 6.4.3, "Dumping Data in Delimited-Text Format with](#page-586-1) [mysqldump](#page-586-1)"

**--fields-terminated-by=... [Description](http://dev.mysql.com/doc/refman/5.5/en/mysqlimport-description.html) [Description](http://dev.mysql.com/doc/refman/5.5/en/mysqldump-description.html)** 

**--fields-terminated-by=str**

[mysqldump](#page-586-1)"

## **--fields-xxx**

**[Description](http://dev.mysql.com/doc/refman/5.5/en/mysqldump-description.html)** 

**--first-slave [Description](http://dev.mysql.com/doc/refman/5.5/en/mysqldump-description.html)** [Section 1.5, "What Is New in MySQL 5.5"](#page-38-0)

## **--fix-db-names**

**[Description](http://dev.mysql.com/doc/refman/5.5/en/mysqlcheck-description.html)** 

# **--fix-table-names**

**[Description](http://dev.mysql.com/doc/refman/5.5/en/mysqlcheck-description.html)** 

#### **--flush**

[Section 5.1.2, "Server Command Options"](#page-346-0) [Section 5.1.4, "Server System Variables"](#page-375-0) [Section C.5.4.2, "What to Do If MySQL Keeps Crashing"](#page-2866-0)

## **--flush-logs**

**[Description](http://dev.mysql.com/doc/refman/5.5/en/mysqldump-description.html)** [Section 6.3.1, "Establishing a Backup Policy"](#page-582-0)

#### **--flush-privileges [Description](http://dev.mysql.com/doc/refman/5.5/en/mysqldump-description.html)**

**--flush\_time=val**

[Section 23.1.1, "MySQL Threads"](#page-2676-0)

## **--flushlog**

**[Description](http://dev.mysql.com/doc/refman/5.5/en/mysqlhotcopy-description.html)** 

#### **--force**

[Section 4.6.3.2, "](#page-282-1)myisamchk Check Options" [Section 4.6.3.3, "](#page-282-0)myisamchk Repair Options" [Section 4.5.1.1, "](#page-221-0)mysql Options" **[Description](http://dev.mysql.com/doc/refman/5.5/en/myisampack-description.html) [Description](http://dev.mysql.com/doc/refman/5.5/en/mysql-convert-table-format-description.html) [Description](http://dev.mysql.com/doc/refman/5.5/en/mysqlimport-description.html) [Description](http://dev.mysql.com/doc/refman/5.5/en/mysqladmin-description.html) [Description](http://dev.mysql.com/doc/refman/5.5/en/mysqlcheck-description.html) [Description](http://dev.mysql.com/doc/refman/5.5/en/mysqldump-description.html) [Description](http://dev.mysql.com/doc/refman/5.5/en/mysql-upgrade-description.html) [Description](http://dev.mysql.com/doc/refman/5.5/en/mysql-install-db-description.html)** [Section 23.1.2, "The MySQL Test Suite"](#page-2676-1) [Section 3.5, "Using](#page-182-0) mysql in Batch Mode"

## **--force-read**

**[Description](http://dev.mysql.com/doc/refman/5.5/en/mysqlbinlog-description.html)** 

#### **--gdb**

[Section 23.5.1.4, "Debugging](#page-2714-0) mysqld under gdb" [Section 5.1.2, "Server Command Options"](#page-346-0)

# **--general-log**

[Section 5.1.2, "Server Command Options"](#page-346-0)

#### **--general-log[={0|1}]** [Section 5.1.2, "Server Command Options"](#page-346-0)

**--general\_log**

[Section 5.2.1, "Selecting General Query and Slow Query Log Output](#page-494-0) Destinations' [Section 5.1.2, "Server Command Options"](#page-346-0)

[Section 5.1.4, "Server System Variables"](#page-375-0)

[Section 5.2.3, "The General Query Log"](#page-497-0)

[Section 1.5, "What Is New in MySQL 5.5"](#page-38-0)

# **--general\_log[={0|1}]**

[Section 5.2.3, "The General Query Log"](#page-497-0)

## **--general\_log\_file**

[Section 5.1.2, "Server Command Options"](#page-346-0) [Section 5.1.4, "Server System Variables"](#page-375-0)

## **--general\_log\_file=file\_name**

[Section 5.6, "Running Multiple MySQL Instances on One Machine"](#page-557-0) [Section 5.1.2, "Server Command Options"](#page-346-0) [Section 5.2.3, "The General Query Log"](#page-497-0) [Section 1.5, "What Is New in MySQL 5.5"](#page-38-0)

#### **--header\_file=file\_name**

**[Description](http://dev.mysql.com/doc/refman/5.5/en/comp-err-description.html)** 

## **--help**

Section 4.6.3.1, "myisamchk [General Options"](#page-280-0) [Section 4.5.1.1, "](#page-221-0)mysql Options" **[Description](http://dev.mysql.com/doc/refman/5.5/en/mysqlaccess-description.html) [Description](http://dev.mysql.com/doc/refman/5.5/en/mysql-setpermission-description.html) [Description](http://dev.mysql.com/doc/refman/5.5/en/myisampack-description.html) [Description](http://dev.mysql.com/doc/refman/5.5/en/mysqldumpslow-description.html) [Description](http://dev.mysql.com/doc/refman/5.5/en/mysql-find-rows-description.html) [Description](http://dev.mysql.com/doc/refman/5.5/en/myisam-ftdump-description.html) [Description](http://dev.mysql.com/doc/refman/5.5/en/mysql-convert-table-format-description.html) [Description](http://dev.mysql.com/doc/refman/5.5/en/mysql-waitpid-description.html) [Description](http://dev.mysql.com/doc/refman/5.5/en/mysql-zap-description.html)** [Description](http://dev.mysql.com/doc/refman/5.5/en/mysqlbinlog-description.html) **[Description](http://dev.mysql.com/doc/refman/5.5/en/mysqlhotcopy-description.html) [Description](http://dev.mysql.com/doc/refman/5.5/en/mysqlimport-description.html) [Description](http://dev.mysql.com/doc/refman/5.5/en/mysqladmin-description.html)** [Description](http://dev.mysql.com/doc/refman/5.5/en/mysqlcheck-description.html) **[Description](http://dev.mysql.com/doc/refman/5.5/en/mysqlshow-description.html)** [Description](http://dev.mysql.com/doc/refman/5.5/en/mysqldump-description.html) **[Description](http://dev.mysql.com/doc/refman/5.5/en/my-print-defaults-description.html) [Description](http://dev.mysql.com/doc/refman/5.5/en/resolve-stack-dump-description.html) [Description](http://dev.mysql.com/doc/refman/5.5/en/mysql-upgrade-description.html) [Description](http://dev.mysql.com/doc/refman/5.5/en/comp-err-description.html) [Description](http://dev.mysql.com/doc/refman/5.5/en/perror-description.html) [Description](http://dev.mysql.com/doc/refman/5.5/en/resolveip-description.html) [Description](http://dev.mysql.com/doc/refman/5.5/en/mysqld-safe-description.html) [Description](http://dev.mysql.com/doc/refman/5.5/en/mysqld-multi-description.html) [Description](http://dev.mysql.com/doc/refman/5.5/en/mysqlslap-description.html)** [Section 4.1, "Overview of MySQL Programs"](#page-190-0) [Section 5.1.2, "Server Command Options"](#page-346-0) [Section 7.11.2, "Tuning Server Parameters"](#page-649-0) [Chapter 3,](#page-165-0) *Tutorial* [Section 4.2.3.3, "Using Option Files"](#page-199-0) [Section 4.2.3.1, "Using Options on the Command Line"](#page-197-1)

#### **--hex-blob**

[Description](http://dev.mysql.com/doc/refman/5.5/en/mysqldump-description.html)

#### **--hexdump**

Section 4.6.7.1, "mysqlbinlog [Hex Dump Format"](#page-305-0) [Description](http://dev.mysql.com/doc/refman/5.5/en/mysqlbinlog-description.html)

#### **--host**

[Section 5.4.7, "Causes of Access-Denied Errors"](#page-533-0) [Section 4.2.2, "Connecting to the MySQL Server"](#page-194-0) **[Description](http://dev.mysql.com/doc/refman/5.5/en/mysqlbinlog-description.html)** [Section 4.2.1, "Invoking MySQL Programs"](#page-193-0) [Section 4.2.3.5, "Option Defaults, Options Expecting Values, and the](#page-204-0)  $=$  [Sign"](#page-204-0) [Section 1.2, "Typographical and Syntax Conventions"](#page-33-0) [Section 5.6.4, "Using Client Programs in a Multiple-Server Environ](#page-562-0)[ment"](#page-562-0)

#### **--host=--user**

[Section 4.2.3.5, "Option Defaults, Options Expecting Values, and the](#page-204-0)  $=$  [Sign"](#page-204-0)

#### **--host=127.0.0.1**

[Section 5.4.7, "Causes of Access-Denied Errors"](#page-533-0) [Section 5.6.4, "Using Client Programs in a Multiple-Server Environ](#page-562-0)[ment"](#page-562-0)

#### **--host=host\_name**

[Section 4.5.1.1, "](#page-221-0)mysql Options" [Section 4.2.2, "Connecting to the MySQL Server"](#page-194-0) **[Description](http://dev.mysql.com/doc/refman/5.5/en/mysqlaccess-description.html) [Description](http://dev.mysql.com/doc/refman/5.5/en/mysql-setpermission-description.html) [Description](http://dev.mysql.com/doc/refman/5.5/en/mysqlbinlog-description.html) [Description](http://dev.mysql.com/doc/refman/5.5/en/mysql-convert-table-format-description.html) [Description](http://dev.mysql.com/doc/refman/5.5/en/mysqlhotcopy-description.html) [Description](http://dev.mysql.com/doc/refman/5.5/en/mysqlimport-description.html) [Description](http://dev.mysql.com/doc/refman/5.5/en/mysqladmin-description.html) [Description](http://dev.mysql.com/doc/refman/5.5/en/mysqlcheck-description.html) [Description](http://dev.mysql.com/doc/refman/5.5/en/mysqlshow-description.html) [Description](http://dev.mysql.com/doc/refman/5.5/en/mysqldump-description.html) [Description](http://dev.mysql.com/doc/refman/5.5/en/mysqlslap-description.html)** [Section 5.6.4, "Using Client Programs in a Multiple-Server Environ](#page-562-0)[ment"](#page-562-0)

## **--host=localhost**

[Section 5.6.4, "Using Client Programs in a Multiple-Server Environ](#page-562-0)[ment"](#page-562-0) [Section 4.2.3.3, "Using Option Files"](#page-199-0) [Section 4.2.3.1, "Using Options on the Command Line"](#page-197-1)

#### **--howto**

**[Description](http://dev.mysql.com/doc/refman/5.5/en/mysqlaccess-description.html)** 

**--html** [Section 4.5.1.1, "](#page-221-0)mysql Options"

#### **--i-am-a-dummy**

[Section 4.5.1.1, "](#page-221-0)mysql Options" [Section 4.5.1.6.2, "Using the](#page-236-0) --safe-updates Option"

# **--ignore**

**[Description](http://dev.mysql.com/doc/refman/5.5/en/mysqlimport-description.html)** 

# **--ignore-builtin-innodb**

Section 13.6.4, "InnoDB [Startup Options and System Variables"](#page-1146-0)

#### **--ignore-lines=N [Description](http://dev.mysql.com/doc/refman/5.5/en/mysqlimport-description.html)**

**--ignore-spaces** [Section 4.5.1.1, "](#page-221-0)mysql Options"

# **--ignore-sql-errors**

**[Description](http://dev.mysql.com/doc/refman/5.5/en/mysqlslap-description.html)** 

## **- -ig-**

**nore-table=db\_name.tbl\_name [Description](http://dev.mysql.com/doc/refman/5.5/en/mysqldump-description.html)** 

**--in\_file=file\_name [Description](http://dev.mysql.com/doc/refman/5.5/en/comp-err-description.html)** 

## **--include**

**[Description](http://dev.mysql.com/doc/refman/5.5/en/mysql-config-description.html)** 

**--include-master-host-port [Description](http://dev.mysql.com/doc/refman/5.5/en/mysqldump-description.html)** 

## **--info**

**[Description](http://dev.mysql.com/doc/refman/5.5/en/perror-description.html) [Description](http://dev.mysql.com/doc/refman/5.5/en/resolveip-description.html)** 

**--information** [Section 4.6.3.2, "](#page-282-1)myisamchk Check Options"

## **--init-file**

[Section 2.9.4, "MySQL Source-Configuration Options"](#page-129-0) [Section 21.2.2, "Performance Schema Startup and Runtime Configura](#page-1894-0)[tion"](#page-1894-0) [Section C.5.4.1.2, "Resetting the Root Password: Unix Systems"](#page-2865-0) [Section C.5.4.1.1, "Resetting the Root Password: Windows Systems"](#page-2864-0) [Section 5.1.4, "Server System Variables"](#page-375-0)

[Section 13.9, "The](#page-1265-0) MEMORY Storage Engine"

## **--init-file=file\_name**

[Section 21.2.2, "Performance Schema Startup and Runtime Configura](#page-1894-0)[tion"](#page-1894-0)

[Section 5.1.2, "Server Command Options"](#page-346-0)

# **--init\_connect="SET NAMES**

**'utf8'"** [Section 9.1.5, "Configuring the Character Set and Collation for Ap](#page-724-0)[plications"](#page-724-0)

## **--innodb**

Section 13.6.4, "InnoDB [Startup Options and System Variables"](#page-1146-0)

## **--innodb-autoinc-lock-mode**

[Section 13.6.5.3.2, "Configurable](#page-1176-0) InnoDB Auto-Increment Locking"

## **--innodb-safe-binlog**

[Section 17.4.1.16, "Replication and Master or Slave Shutdowns"](#page-1781-0) [Section 5.1.2, "Server Command Options"](#page-346-0) [Section 5.2.4, "The Binary Log"](#page-498-0)

## **--innodb-status-file**

Section 13.6.4, "InnoDB [Startup Options and System Variables"](#page-1146-0)

## **--innodb-status-file=1**

Section 13.6.4, "InnoDB [Startup Options and System Variables"](#page-1146-0)

#### **--innodb-xxx**

[Section 5.1.2, "Server Command Options"](#page-346-0)

#### **--innodb=OFF**

[Section 13.6.2, "Configuring](#page-1140-0) InnoDB" Section 13.6.4, "InnoDB [Startup Options and System Variables"](#page-1146-0)

## **--innodb[=value]**

Section 13.6.4, "InnoDB [Startup Options and System Variables"](#page-1146-0)

### **--innodb\_checksums**

Section 13.6.4, "InnoDB [Startup Options and System Variables"](#page-1146-0)

## **--innodb\_file\_per\_table**

[Section 5.1.2, "Server Command Options"](#page-346-0) [Section 13.6.3, "Using Per-Table Tablespaces"](#page-1143-0) [Section 7.11.3.1.3, "Using Symbolic Links for Databases on Win](#page-655-0)[dows"](#page-655-0)

# **-**

## **-in-**

**nodb\_locks\_unsafe\_for\_binlog** [Section 17.1.3.4, "Binary Log Options and Variables"](#page-1736-0)

## **--innodb\_rollback\_on\_timeout**

[Section 13.6.13, "](#page-1202-0)InnoDB Error Handling" Section 13.6.4, "InnoDB [Startup Options and System Variables"](#page-1146-0)

## **--innodb\_support\_xa**

[Section 5.2.4, "The Binary Log"](#page-498-0)

#### **--insert-ignore**

**[Description](http://dev.mysql.com/doc/refman/5.5/en/mysqldump-description.html)** 

# **--install**

[Section 4.2.3.3.1, "Command-Line Options that Affect Option-File](#page-202-0) **Handling** [Section 5.6.2.2, "Starting Multiple MySQL Instances as Windows Ser](#page-560-0)[vices"](#page-560-0)

#### **--install [service\_name]**

[Section 5.1.2, "Server Command Options"](#page-346-0)

#### **--install-manual**

[Section 5.6.2.2, "Starting Multiple MySQL Instances as Windows Ser](#page-560-0)[vices"](#page-560-0)

## **--install-manual**

#### **[service\_name]**

[Section 5.1.2, "Server Command Options"](#page-346-0)

#### **--iterations=N [Description](http://dev.mysql.com/doc/refman/5.5/en/mysqlslap-description.html)**

**--join=big\_tbl\_name [Description](http://dev.mysql.com/doc/refman/5.5/en/myisampack-description.html)** 

## **--keep\_files\_on\_create**

Section 12.1.14, "[CREATE TABLE](#page-953-0) Syntax"

**--keepold [Description](http://dev.mysql.com/doc/refman/5.5/en/mysqlhotcopy-description.html)** 

**--key\_buffer\_size=32M** [Section 5.1.2, "Server Command Options"](#page-346-0)

**--keys**

**[Description](http://dev.mysql.com/doc/refman/5.5/en/mysqlshow-description.html)** 

**--keys-used=val** [Section 4.6.3.3, "](#page-282-0)myisamchk Repair Options"

**--label=str**

**[Description](http://dev.mysql.com/doc/refman/5.5/en/mysqlslap-description.html)** 

**--language** [Section 5.1.2, "Server Command Options"](#page-346-0) [Section 9.2, "Setting the Error Message Language"](#page-753-0)

## **--language=lang\_name, -L**

**lang\_name** [Section 5.1.2, "Server Command Options"](#page-346-0)

**--large-pages** [Section 7.11.4.2, "Enabling Large Page Support"](#page-656-0) [Section 5.1.2, "Server Command Options"](#page-346-0) [Section 5.1.4, "Server System Variables"](#page-375-0)

**--lc-messages** [Section 5.1.2, "Server Command Options"](#page-346-0) [Section 9.2, "Setting the Error Message Language"](#page-753-0)

**--lc-messages-dir** [Section 5.1.2, "Server Command Options"](#page-346-0) [Section 9.2, "Setting the Error Message Language"](#page-753-0)

**--lc-messages-dir=path** [Section 5.1.2, "Server Command Options"](#page-346-0)

**--lc-messages=locale\_name** [Section 5.1.2, "Server Command Options"](#page-346-0)

**--ldata=path [Description](http://dev.mysql.com/doc/refman/5.5/en/mysql-install-db-description.html)** 

**--ledir**

**[Description](http://dev.mysql.com/doc/refman/5.5/en/mysqld-safe-description.html)** 

**--ledir=path [Description](http://dev.mysql.com/doc/refman/5.5/en/mysqld-safe-description.html)** 

**--length** [Description](http://dev.mysql.com/doc/refman/5.5/en/myisam-ftdump-description.html)

**--libmysqld-libs [Description](http://dev.mysql.com/doc/refman/5.5/en/mysql-config-description.html)** 

**--libs [Description](http://dev.mysql.com/doc/refman/5.5/en/mysql-config-description.html)** 

**--libs\_r [Description](http://dev.mysql.com/doc/refman/5.5/en/mysql-config-description.html)** 

**--line-numbers** [Section 4.5.1.1, "](#page-221-0)mysql Options"

**--lines-terminated-by [Description](http://dev.mysql.com/doc/refman/5.5/en/mysqldump-description.html)** 

**--lines-terminated-by="\r\n" [Description](http://dev.mysql.com/doc/refman/5.5/en/mysqlimport-description.html)** 

**--lines-terminated-by=... [Description](http://dev.mysql.com/doc/refman/5.5/en/mysqlimport-description.html) [Description](http://dev.mysql.com/doc/refman/5.5/en/mysqldump-description.html)** 

**--lines-terminated-by=str** [Section 6.4.3, "Dumping Data in Delimited-Text Format with](#page-586-1) [mysqldump](#page-586-1)"

**--local** Section 12.2.6, "[LOAD DATA INFILE](#page-989-0) Syntax" **[Description](http://dev.mysql.com/doc/refman/5.5/en/mysqlimport-description.html)** [Section 5.3.5, "Security Issues with](#page-518-0) LOAD DATA LOCAL"

**--local-infile** [Section 2.9.4, "MySQL Source-Configuration Options"](#page-129-0)

## **--local-infile=0**

[Section 4.5.1.1, "](#page-221-0)mysql Options" Section 12.2.6, "[LOAD DATA INFILE](#page-989-0) Syntax" [Section 12.2.7, "](#page-996-0)LOAD XML Syntax" [Section 5.3.5, "Security Issues with](#page-518-0) LOAD DATA LOCAL" [Section 5.3.4, "Security-Related](#page-517-0) mysqld Options"

**--local-infile=1**

[Section 4.5.1.1, "](#page-221-0)mysql Options"

**--local-infile=OFF** [Section 12.2.7, "](#page-996-0)LOAD XML Syntax"

**--local-infile[=1]** [Section 5.3.5, "Security Issues with](#page-518-0) LOAD DATA LOCAL"

**--local-infile[={0|1}]**

[Section 4.5.1.1, "](#page-221-0)mysql Options" [Section 5.3.4, "Security-Related](#page-517-0) mysqld Options"

**--local-load [Description](http://dev.mysql.com/doc/refman/5.5/en/mysqlbinlog-description.html)** 

**--local-load=path [Description](http://dev.mysql.com/doc/refman/5.5/en/mysqlbinlog-description.html)** 

**--lock-all-tables [Description](http://dev.mysql.com/doc/refman/5.5/en/mysqldump-description.html)** 

[Section 1.5, "What Is New in MySQL 5.5"](#page-38-0)

## **--lock-directory**

**[Description](http://dev.mysql.com/doc/refman/5.5/en/mysqlslap-description.html)** 

#### **--lock-directory=path [Description](http://dev.mysql.com/doc/refman/5.5/en/mysqlslap-description.html)**

### **--lock-tables**

**[Description](http://dev.mysql.com/doc/refman/5.5/en/mysqlimport-description.html) [Description](http://dev.mysql.com/doc/refman/5.5/en/mysqldump-description.html)** 

## **--log**

[Section 5.2.1, "Selecting General Query and Slow Query Log Output](#page-494-0) [Destinations"](#page-494-0) [Section 5.1.2, "Server Command Options"](#page-346-0)

[Section 5.2.6, "Server Log Maintenance"](#page-507-0)

[Section 5.1.4, "Server System Variables"](#page-375-0)

[Section 5.2.3, "The General Query Log"](#page-497-0)

[Section 1.5, "What Is New in MySQL 5.5"](#page-38-0)

**- -**

# **log-backup-output[=value,...]**

[Section 5.1.2, "Server Command Options"](#page-346-0)

## **--log-bin**

Section 12.5.2.1, "[CHANGE MASTER TO](#page-1097-0) Syntax" Section 12.5.1.1, "[PURGE BINARY LOGS](#page-1095-0) Syntax" [Section 6.3.3, "Backup Strategy Summary"](#page-584-0) [Section 17.1.3.4, "Binary Log Options and Variables"](#page-1736-0) [Section 19.7, "Binary Logging of Stored Programs"](#page-1854-0) [Section 6.2, "Database Backup Methods"](#page-580-0) [Section 6.3.1, "Establishing a Backup Policy"](#page-582-0) [Section 17.4.6, "How to Report Replication Bugs or Problems"](#page-1793-0) [Section 6.5, "Point-in-Time \(Incremental\) Recovery Using the Binary](#page-589-0) [Log"](#page-589-0) [Section 17.1.3.3, "Replication Slave Options and Variables"](#page-1719-0) [Section 5.2.6, "Server Log Maintenance"](#page-507-0) [Section 5.1.4, "Server System Variables"](#page-375-0) [Section 17.3.6, "Switching Masters During Failover"](#page-1763-0) [Section 5.2.4, "The Binary Log"](#page-498-0) [Section 17.4.5, "Troubleshooting Replication"](#page-1792-0)

[Section 17.4.3, "Upgrading a Replication Setup"](#page-1788-0)

[Section 6.3.2, "Using Backups for Recovery"](#page-584-1)

## **--log-bin-index[=file\_name]**

[Section 17.1.3.4, "Binary Log Options and Variables"](#page-1736-0) [Section 5.2.4, "The Binary Log"](#page-498-0)

**-**

## **log-**

## **bin-trust-function-creators**

[Section 17.1.3.4, "Binary Log Options and Variables"](#page-1736-0) [Section 19.7, "Binary Logging of Stored Programs"](#page-1854-0) [Section 1.5, "What Is New in MySQL 5.5"](#page-38-0)

**- -**

**log-**

# **bin-trust-function-creators=1**

[Section 17.1.3.4, "Binary Log Options and Variables"](#page-1736-0) [Section 19.7, "Binary Logging of Stored Programs"](#page-1854-0)

**- -**

> **logbin-**

**trust-func-**

## **tion-creators[={0|1}]**

[Section 17.1.3.4, "Binary Log Options and Variables"](#page-1736-0)

**-**

**-**

## **log-**

## **bin-trust-routine-creators**

[Section 17.1.3.4, "Binary Log Options and Variables"](#page-1736-0) [Section 19.7, "Binary Logging of Stored Programs"](#page-1854-0) [Section 1.5, "What Is New in MySQL 5.5"](#page-38-0)

**-**

## **log-**

# **bin-trust-routine-creators=1**

[Section 19.7, "Binary Logging of Stored Programs"](#page-1854-0)

**-**

## **log-**

**bin-**

## **trust-**

# **routine-creators[={0|1}]**

[Section 17.1.3.4, "Binary Log Options and Variables"](#page-1736-0)

## **--log-bin=base\_name.extension**

[Section 5.2.4, "The Binary Log"](#page-498-0)

#### **--log-bin=log\_name**

[Section 6.3.3, "Backup Strategy Summary"](#page-584-0)

## **--log-bin[=base\_name]**

[Section 17.1.3.4, "Binary Log Options and Variables"](#page-1736-0) [Section 5.2.4, "The Binary Log"](#page-498-0)

## **--log-bin[=file\_name]**

[Section 5.6, "Running Multiple MySQL Instances on One Machine"](#page-557-0)

#### **--log-error**

[Section 12.4.6.3, "](#page-1090-0)FLUSH Syntax" **[Description](http://dev.mysql.com/doc/refman/5.5/en/mysqld-safe-description.html)** [Section 4.2.3.5, "Option Defaults, Options Expecting Values, and the](#page-204-0)  $=$  [Sign"](#page-204-0) [Section 5.1.2, "Server Command Options"](#page-346-0)

[Section 5.2.6, "Server Log Maintenance"](#page-507-0) [Section 5.2.2, "The Error Log"](#page-496-0)

#### **--log-error my-errors**

[Section 4.2.3.5, "Option Defaults, Options Expecting Values, and the](#page-204-0)  $=$  Sign'

### **--log-error=file\_name**

**[Description](http://dev.mysql.com/doc/refman/5.5/en/mysqldump-description.html)** [Description](http://dev.mysql.com/doc/refman/5.5/en/mysqld-safe-description.html) [Section 5.2.2, "The Error Log"](#page-496-0)

## **--log-error[=file\_name]**

[Section 5.6, "Running Multiple MySQL Instances on One Machine"](#page-557-0) [Section 5.1.2, "Server Command Options"](#page-346-0) [Section 5.2.2, "The Error Log"](#page-496-0)

#### **--log-isam[=file\_name]**

[Section 5.1.2, "Server Command Options"](#page-346-0)

#### **--log-long-format**

[Section 5.1.2, "Server Command Options"](#page-346-0) [Section 1.5, "What Is New in MySQL 5.5"](#page-38-0)

#### **--log-output**

[Section 5.2.1, "Selecting General Query and Slow Query Log Output](#page-494-0) **Destinations** [Section 5.1.2, "Server Command Options"](#page-346-0) [Section 5.2.3, "The General Query Log"](#page-497-0) [Section 5.2.5, "The Slow Query Log"](#page-507-1) [Section 1.5, "What Is New in MySQL 5.5"](#page-38-0)

#### **--log-output=FILE**

[Section 5.2.1, "Selecting General Query and Slow Query Log Output](#page-494-0) **Destinations** 

#### **--log-output=TABLE**

[Section 5.2.1, "Selecting General Query and Slow Query Log Output](#page-494-0) [Destinations"](#page-494-0)

#### **--log-output=TABLE,FILE**

[Section 5.2.1, "Selecting General Query and Slow Query Log Output](#page-494-0) **Destinations** 

#### **--log-output[=value,...]**

[Section 5.2.1, "Selecting General Query and Slow Query Log Output](#page-494-0) **Destinations** [Section 5.1.2, "Server Command Options"](#page-346-0)

**-**

**-**

#### **log-queries-not-using-indexes**

[Section 5.1.2, "Server Command Options"](#page-346-0) [Section 5.2.5, "The Slow Query Log"](#page-507-1)

#### **--log-short-format**

[Section 5.1.2, "Server Command Options"](#page-346-0)

#### **--log-slave-updates**

[Section 17.4.6, "How to Report Replication Bugs or Problems"](#page-1793-0) [Section 17.3.5, "Improving Replication Performance"](#page-1762-0) [Section 17.1.3.3, "Replication Slave Options and Variables"](#page-1719-0)

[Section 17.3.6, "Switching Masters During Failover"](#page-1763-0) [Section 5.2.4, "The Binary Log"](#page-498-0)

#### **--log-slow-admin-statements**

[Section 5.1.2, "Server Command Options"](#page-346-0) [Section 5.2.5, "The Slow Query Log"](#page-507-1)

#### **--log-slow-queries**

[Section 5.2.1, "Selecting General Query and Slow Query Log Output](#page-494-0) [Destinations"](#page-494-0) [Section 5.1.2, "Server Command Options"](#page-346-0) [Section 5.2.6, "Server Log Maintenance"](#page-507-0) [Section 5.1.4, "Server System Variables"](#page-375-0) [Section 5.2.5, "The Slow Query Log"](#page-507-1) Section 1.5, "What Is New in MySOL 5.5"

**-**

#### **-log-slow-queries[=file\_name]**

[Section 5.1.2, "Server Command Options"](#page-346-0) [Section 5.2.5, "The Slow Query Log"](#page-507-1)

#### **--log-slow-slave-statements**

[Section 17.1.3.3, "Replication Slave Options and Variables"](#page-1719-0) [Section 5.2.5, "The Slow Query Log"](#page-507-1)

#### **--log-tc-size**

[Section 5.1.6, "Server Status Variables"](#page-467-0)

#### **--log-tc-size=size**

[Section 5.1.2, "Server Command Options"](#page-346-0)

#### **--log-tc=file\_name**

[Section 5.1.2, "Server Command Options"](#page-346-0)

## **--log-update**

[Section 1.5, "What Is New in MySQL 5.5"](#page-38-0)

#### **--log-warnings**

[Section C.5.2.11, "Communication Errors and Aborted Connections"](#page-2859-0) [Section 5.2.4.3, "Mixed Binary Logging Format"](#page-502-0) [Section 5.1.2, "Server Command Options"](#page-346-0) [Section 5.2.2, "The Error Log"](#page-496-0) [Section 1.5, "What Is New in MySQL 5.5"](#page-38-0)

#### **--log-warnings=0**

[Section 5.1.2, "Server Command Options"](#page-346-0)

#### **--log-warnings=2**

Section C.5.2.9, "[MySQL server has gone away](#page-2857-0)"

## **--log-warnings[=level]**

[Section 17.1.3.3, "Replication Slave Options and Variables"](#page-1719-0) [Section 5.1.2, "Server Command Options"](#page-346-0)

# **--log=file\_name**

**[Description](http://dev.mysql.com/doc/refman/5.5/en/mysqld-multi-description.html)** 

## **--log[=file\_name]**

[Section 5.6, "Running Multiple MySQL Instances on One Machine"](#page-557-0) [Section 5.1.2, "Server Command Options"](#page-346-0) [Section 5.2.3, "The General Query Log"](#page-497-0)

**--loose** [Section 4.2.3.2, "Program Option Modifiers"](#page-198-0)

**--loose-opt\_name** [Section 4.2.3.3, "Using Option Files"](#page-199-0)

**--low-priority [Description](http://dev.mysql.com/doc/refman/5.5/en/mysqlimport-description.html)** 

## **--low-priority-updates**

[Section 12.2.5, "](#page-984-0)INSERT Syntax" [Section 7.10.3, "Concurrent Inserts"](#page-646-0) [Section 17.4.4, "Replication FAQ"](#page-1789-0) [Section 5.1.2, "Server Command Options"](#page-346-0) [Section 7.10.2, "Table Locking Issues"](#page-645-0)

**--lower-case-table-names=0**

[Section 8.2.2, "Identifier Case Sensitivity"](#page-701-0)

## **--malloc-lib**

**[Description](http://dev.mysql.com/doc/refman/5.5/en/mysqld-safe-description.html)** 

## **--malloc-lib=**

**[Description](http://dev.mysql.com/doc/refman/5.5/en/mysqld-safe-description.html)** 

## **-**

**-malloc-lib=/path/to/some/library [Description](http://dev.mysql.com/doc/refman/5.5/en/mysqld-safe-description.html)** 

**--malloc-lib=[lib\_name] [Description](http://dev.mysql.com/doc/refman/5.5/en/mysqld-safe-description.html)** 

**--malloc-lib=tcmalloc** [Description](http://dev.mysql.com/doc/refman/5.5/en/mysqld-safe-description.html)

**--master-bind** Section 12.5.2.1, "[CHANGE MASTER TO](#page-1097-0) Syntax"

#### **--master-connect-retry**

Section 12.4.5.35, "[SHOW SLAVE STATUS](#page-1079-0) Syntax" [Section 7.12.5.6, "Replication Slave I/O Thread States"](#page-670-0) [Section 17.1.3.3, "Replication Slave Options and Variables"](#page-1719-0) [Section 17.4.1.16, "Replication and Master or Slave Shutdowns"](#page-1781-0) [Section 1.5, "What Is New in MySQL 5.5"](#page-38-0)

**-**

# **-master-connect-retry=seconds**

[Section 17.1.3.3, "Replication Slave Options and Variables"](#page-1719-0)

## **--master-data**

[Section 17.1.1.5, "Creating a Data Snapshot Using](#page-1703-0) mysqldump" **[Description](http://dev.mysql.com/doc/refman/5.5/en/mysqldump-description.html)** [Section 6.3.1, "Establishing a Backup Policy"](#page-582-0)

**--master-data[=value]**

**[Description](http://dev.mysql.com/doc/refman/5.5/en/mysqldump-description.html)** 

**--master-host** [Section 17.1.3.3, "Replication Slave Options and Variables"](#page-1719-0) [Section 1.5, "What Is New in MySQL 5.5"](#page-38-0)

**--master-host=host\_name** [Section 17.1.3.3, "Replication Slave Options and Variables"](#page-1719-0)

**--master-info-file** [Section 17.2.2.2, "The Slave Status Files"](#page-1749-0)

**--master-info-file=file\_name** [Section 17.1.3.3, "Replication Slave Options and Variables"](#page-1719-0)

**--master-password** [Section 17.1.3.3, "Replication Slave Options and Variables"](#page-1719-0) [Section 1.5, "What Is New in MySQL 5.5"](#page-38-0)

**--master-password=password**

[Section 17.1.3.3, "Replication Slave Options and Variables"](#page-1719-0)

**--master-port** [Section 17.1.3.3, "Replication Slave Options and Variables"](#page-1719-0) [Section 1.5, "What Is New in MySQL 5.5"](#page-38-0)

**--master-port=port\_number** [Section 17.1.3.3, "Replication Slave Options and Variables"](#page-1719-0)

## **--master-retry-count**

Section 12.5.2.1, "[CHANGE MASTER TO](#page-1097-0) Syntax" Section 12.4.5.35, "[SHOW SLAVE STATUS](#page-1079-0) Syntax" [Section 17.1.3.3, "Replication Slave Options and Variables"](#page-1719-0)

## **--master-retry-count=count**

[Section 17.1.3.3, "Replication Slave Options and Variables"](#page-1719-0)

#### **--master-ssl**

[Section 17.1.3.3, "Replication Slave Options and Variables"](#page-1719-0) [Section 1.5, "What Is New in MySQL 5.5"](#page-38-0)

**--master-ssl\*** [Section 5.5.8.3, "SSL Command Options"](#page-550-0)

#### **--master-ssl-ca**

[Section 17.1.3.3, "Replication Slave Options and Variables"](#page-1719-0) [Section 1.5, "What Is New in MySQL 5.5"](#page-38-0)

## **--master-ssl-ca=file\_name**

[Section 17.1.3.3, "Replication Slave Options and Variables"](#page-1719-0)

### **--master-ssl-capath**

[Section 17.1.3.3, "Replication Slave Options and Variables"](#page-1719-0) [Section 1.5, "What Is New in MySQL 5.5"](#page-38-0)

**-**

## **-mas-**

**ter-ssl-capath=directory\_name** [Section 17.1.3.3, "Replication Slave Options and Variables"](#page-1719-0)

## **--master-ssl-cert**

[Section 17.1.3.3, "Replication Slave Options and Variables"](#page-1719-0) [Section 1.5, "What Is New in MySQL 5.5"](#page-38-0)

**--master-ssl-cert=file\_name** [Section 17.1.3.3, "Replication Slave Options and Variables"](#page-1719-0)

**--master-ssl-cipher** [Section 17.1.3.3, "Replication Slave Options and Variables"](#page-1719-0) [Section 1.5, "What Is New in MySQL 5.5"](#page-38-0)

## **- -mas-**

## **ter-ssl-cipher=cipher\_list**

[Section 17.1.3.3, "Replication Slave Options and Variables"](#page-1719-0)

**--master-ssl-key** [Section 17.1.3.3, "Replication Slave Options and Variables"](#page-1719-0) Section 1.5, "What Is New in MySOL 5.5"

**--master-ssl-key=file\_name** [Section 17.1.3.3, "Replication Slave Options and Variables"](#page-1719-0)

**--master-user** [Section 17.1.3.3, "Replication Slave Options and Variables"](#page-1719-0) [Section 1.5, "What Is New in MySQL 5.5"](#page-38-0)

**--master-user=user\_name** [Section 17.1.3.3, "Replication Slave Options and Variables"](#page-1719-0)

**--master-xxx** [Section 17.1.3.3, "Replication Slave Options and Variables"](#page-1719-0) [Section 1.5, "What Is New in MySQL 5.5"](#page-38-0)

**--max** [Section 4.2.3.4, "Using Options to Set Program Variables"](#page-203-0)

**--max-binlog-dump-events=N** [Section 17.1.3.4, "Binary Log Options and Variables"](#page-1736-0)

**--max-binlog-size** [Section 17.1.3.3, "Replication Slave Options and Variables"](#page-1719-0)

**--max-record-length** [Section 12.4.2.5, "](#page-1053-0)REPAIR TABLE Syntax"

**--max-record-length=len** [Section 4.6.3.3, "](#page-282-0)myisamchk Repair Options"

**--max-relay-log-size** [Section 17.1.3.3, "Replication Slave Options and Variables"](#page-1719-0)

**--max-relay-log-size=size** [Section 17.1.3.3, "Replication Slave Options and Variables"](#page-1719-0)

**--max-seeks-for-key=1000**

[Section 7.2.1.4, "How to Avoid Table Scans"](#page-600-0) [Section C.5.6, "Optimizer-Related Issues"](#page-2875-0)

**--max\_a** [Section 4.2.3.4, "Using Options to Set Program Variables"](#page-203-0)

**-**

**-max\_connect\_errors=999999999** [Section 12.4.6.3, "](#page-1090-0)FLUSH Syntax"

**--max\_join\_size** [Section 4.5.1.6.2, "Using the](#page-236-0) --safe-updates Option"

**--maximum** [Section 4.2.3.2, "Program Option Modifiers"](#page-198-0)

**-**

## **-maximum-query\_cache\_size=32M**

[Section 7.9.3.3, "Query Cache Configuration"](#page-641-0) [Section 5.1.5, "Using System Variables"](#page-459-0)

**--maximum-query\_cache\_size=4M** [Section 4.2.3.2, "Program Option Modifiers"](#page-198-0)

**--maximum-var\_name=value**

[Section 5.1.2, "Server Command Options"](#page-346-0) [Section 5.1.5, "Using System Variables"](#page-459-0)

## **--medium-check**

[Section 4.6.3.2, "](#page-282-1)myisamchk Check Options" **[Description](http://dev.mysql.com/doc/refman/5.5/en/mysqlcheck-description.html)** 

## **--memlock**

[Section 5.1.2, "Server Command Options"](#page-346-0) [Section 5.1.4, "Server System Variables"](#page-375-0) [Section 13.6.3.1, "Using Raw Devices for the Shared Tablespace"](#page-1144-0)

## **--method=command**

**[Description](http://dev.mysql.com/doc/refman/5.5/en/mysqlhotcopy-description.html)** 

## **-**

**-**

# **min-examined-row-limit=number**

[Section 5.1.2, "Server Command Options"](#page-346-0)

**--mutex-deadlock-detector** [Section 5.1.2, "Server Command Options"](#page-346-0)

## **--myisam-block-size**

[Section 7.9.2.5, "Key Cache Block Size"](#page-638-0)

## **--myisam-block-size=N**

[Section 5.1.2, "Server Command Options"](#page-346-0)

#### **--myisam-recover**

Section 13.5.1, "MyISAM [Startup Options"](#page-1131-0) [Section 7.2.4, "Other Optimization Tips"](#page-605-0) [Section 5.1.2, "Server Command Options"](#page-346-0) [Section 5.1.4, "Server System Variables"](#page-375-0) Section 6.6.5, "Setting Up a MyISAM [Table Maintenance Schedule"](#page-595-0) [Section C.5.2.19, "Table-Corruption Issues"](#page-2864-1)

[Section 13.5, "The](#page-1129-0) MyISAM Storage Engine" [Section 23.5.1.6, "Using Server Logs to Find Causes of Errors in](#page-2716-0) [mysqld](#page-2716-0)"

## **--myisam-recover-options**

Section 13.5.1, "MyISAM [Startup Options"](#page-1131-0) [Section 7.6.1, "Optimizing](#page-618-0) MyISAM Queries" [Section 7.2.4, "Other Optimization Tips"](#page-605-0) [Section 5.1.2, "Server Command Options"](#page-346-0) [Section 5.1.4, "Server System Variables"](#page-375-0) Section 6.6.5, "Setting Up a MyISAM [Table Maintenance Schedule"](#page-595-0) [Section C.5.2.19, "Table-Corruption Issues"](#page-2864-1) [Section 13.5, "The](#page-1129-0) MyISAM Storage Engine" [Section 23.5.1.6, "Using Server Logs to Find Causes of Errors in](#page-2716-0) [mysqld](#page-2716-0)"

# **-**

**-myis-**

**am-recov-**

**er-options=BACKUP,FORCE** [Section 5.1.4, "Server System Variables"](#page-375-0)

**--myisam-recover-options=mode** Section 13.5.1, "MyISAM [Startup Options"](#page-1131-0)

**-**

**-myis-**

**am-recov-**

**er-options[=option[,option]...]]**

[Section 5.1.2, "Server Command Options"](#page-346-0)

**--myisam-recover=BACKUP,FORCE** [Section 5.1.4, "Server System Variables"](#page-375-0)

**--myisam-recover=mode** Section 13.5.1, "MyISAM [Startup Options"](#page-1131-0)

**-**

**-myis-**

**am-recover[=option[,option]...]]** [Section 5.1.2, "Server Command Options"](#page-346-0)

**--mysql-backup[={0|1}]** [Section 5.1.2, "Server Command Options"](#page-346-0)

**--mysqladmin=prog\_name [Description](http://dev.mysql.com/doc/refman/5.5/en/mysqld-multi-description.html)** 

**--mysqld [Description](http://dev.mysql.com/doc/refman/5.5/en/mysqld-safe-description.html)** 

**--mysqld-version [Description](http://dev.mysql.com/doc/refman/5.5/en/mysqld-safe-description.html)** 

**--mysqld-version=debug**

#### **[Description](http://dev.mysql.com/doc/refman/5.5/en/mysqld-safe-description.html)**

**--mysqld-version=suffix [Description](http://dev.mysql.com/doc/refman/5.5/en/mysqld-safe-description.html)** 

**--mysqld=mysqld\_safe [Description](http://dev.mysql.com/doc/refman/5.5/en/mysqld-multi-description.html)** 

**--mysqld=prog\_name [Description](http://dev.mysql.com/doc/refman/5.5/en/mysqld-safe-description.html) [Description](http://dev.mysql.com/doc/refman/5.5/en/mysqld-multi-description.html)** 

**--name\_file=file\_name [Description](http://dev.mysql.com/doc/refman/5.5/en/comp-err-description.html)** 

**--named-commands** [Section 4.5.1.1, "](#page-221-0)mysql Options"

#### **--ndb [Description](http://dev.mysql.com/doc/refman/5.5/en/perror-description.html)**

**--ndb-log-empty-epochs** [Section 17.1.3.3, "Replication Slave Options and Variables"](#page-1719-0)

**--ndbcluster** [Section 12.4.5.17, "](#page-1067-0)SHOW ENGINES Syntax"

**--new** [Section 4.2.3.3, "Using Option Files"](#page-199-0)

#### **--nice=priority [Description](http://dev.mysql.com/doc/refman/5.5/en/mysqld-safe-description.html)**

**--no-auto-rehash** [Section 4.5.1.1, "](#page-221-0)mysql Options"

# **--no-autocommit**

**[Description](http://dev.mysql.com/doc/refman/5.5/en/mysqldump-description.html)** 

**--no-beep** [Section 4.5.1.1, "](#page-221-0)mysql Options" **[Description](http://dev.mysql.com/doc/refman/5.5/en/mysqladmin-description.html)** 

**--no-create-db [Description](http://dev.mysql.com/doc/refman/5.5/en/mysqldump-description.html)** 

# **--no-create-info**

**[Description](http://dev.mysql.com/doc/refman/5.5/en/mysqldump-description.html)** [Section 6.4.5.4, "Dumping Table Definitions and Content Separately"](#page-588-3)

**--no-data [Description](http://dev.mysql.com/doc/refman/5.5/en/mysqldump-description.html)** [Section 6.4.5.4, "Dumping Table Definitions and Content Separately"](#page-588-3)

**--no-debug [Description](http://dev.mysql.com/doc/refman/5.5/en/make-win-bin-dist-description.html)** 

**--no-defaults** [Section 5.4.7, "Causes of Access-Denied Errors"](#page-533-0) Section 4.2.3.3.1, "Command-Line Options that Affect Option-File [Handling"](#page-202-0) **[Description](http://dev.mysql.com/doc/refman/5.5/en/my-print-defaults-description.html) [Description](http://dev.mysql.com/doc/refman/5.5/en/mysqld-safe-description.html) [Description](http://dev.mysql.com/doc/refman/5.5/en/mysqld-multi-description.html)** 

**--no-embedded [Description](http://dev.mysql.com/doc/refman/5.5/en/make-win-bin-dist-description.html)** 

**--no-log** [Description](http://dev.mysql.com/doc/refman/5.5/en/mysqld-multi-description.html)

**--no-named-commands** [Section 4.5.1.1, "](#page-221-0)mysql Options" [Section 1.5, "What Is New in MySQL 5.5"](#page-38-0)

**--no-pager** [Section 4.5.1.1, "](#page-221-0)mysql Options" [Section 1.5, "What Is New in MySQL 5.5"](#page-38-0)

#### **--no-set-names**

**[Description](http://dev.mysql.com/doc/refman/5.5/en/mysqldump-description.html)** 

**--no-symlinks** [Section 4.6.3.3, "](#page-282-0)myisamchk Repair Options"

**--no-tablespaces** [Description](http://dev.mysql.com/doc/refman/5.5/en/mysqldump-description.html)

**--no-tee** [Section 4.5.1.1, "](#page-221-0)mysql Options" [Section 1.5, "What Is New in MySQL 5.5"](#page-38-0)

**--noindices** [Description](http://dev.mysql.com/doc/refman/5.5/en/mysqlhotcopy-description.html)

**--number-blob-cols=str [Description](http://dev.mysql.com/doc/refman/5.5/en/mysqlslap-description.html)** 

**--number-char-cols=N** [Description](http://dev.mysql.com/doc/refman/5.5/en/mysqlslap-description.html)

**--number-int-cols=N [Description](http://dev.mysql.com/doc/refman/5.5/en/mysqlslap-description.html)** 

**--number-of-queries=N [Description](http://dev.mysql.com/doc/refman/5.5/en/mysqlslap-description.html)** 

**--numeric-dump-file=file\_name [Description](http://dev.mysql.com/doc/refman/5.5/en/resolve-stack-dump-description.html)** 

**--offset=N [Description](http://dev.mysql.com/doc/refman/5.5/en/mysqlbinlog-description.html)** 

**--old-alter-table** [Section 5.1.2, "Server Command Options"](#page-346-0)

**--old-passwords** Section C.5.2.4, "[Client does not support authentica](#page-2855-0)[tion protocol](#page-2855-0)" [Section 5.3.2.3, "Password Hashing in MySQL"](#page-512-0) [Section 5.3.4, "Security-Related](#page-517-0) mysqld Options"

[Section 5.1.2, "Server Command Options"](#page-346-0)

**--old-style-user-limits**

[Section 5.1.2, "Server Command Options"](#page-346-0) [Section 5.5.4, "Setting Account Resource Limits"](#page-541-0)

**--old\_server**

**[Description](http://dev.mysql.com/doc/refman/5.5/en/mysqlaccess-description.html) [Description](http://dev.mysql.com/doc/refman/5.5/en/mysqlhotcopy-description.html)** 

**--one-database** [Section 4.5.1.1, "](#page-221-0)mysql Options"

**--one-thread** [Section 5.1.2, "Server Command Options"](#page-346-0) [Section 1.5, "What Is New in MySQL 5.5"](#page-38-0)

**--only-debug**

**[Description](http://dev.mysql.com/doc/refman/5.5/en/make-win-bin-dist-description.html)** 

**--only-print [Description](http://dev.mysql.com/doc/refman/5.5/en/mysqlslap-description.html)** 

**--open-files-limit** Section C.5.2.18, "'FILE' NOT FOUND [and Similar Errors"](#page-2863-1) Section 13.6.4, "InnoDB [Startup Options and System Variables"](#page-1146-0) [Section 7.4.3.1, "How MySQL Opens and Closes Tables"](#page-612-0) [Section 5.1.4, "Server System Variables"](#page-375-0)

**--open-files-limit=count [Description](http://dev.mysql.com/doc/refman/5.5/en/mysqld-safe-description.html)** [Section 5.1.2, "Server Command Options"](#page-346-0)

**--opt** Section 13.6.14.1, "InnoDB [Performance Tuning Tips"](#page-1206-1) [Section 7.5.4, "Bulk Data Loading for](#page-615-0) InnoDB Tables" **[Description](http://dev.mysql.com/doc/refman/5.5/en/mysqldump-description.html)** 

**--opt\_name** [Section 4.2.3.3, "Using Option Files"](#page-199-0)

**--opt\_name=value** [Section 4.2.3.3, "Using Option Files"](#page-199-0)

**--optimize [Description](http://dev.mysql.com/doc/refman/5.5/en/mysqlcheck-description.html)** 

**--order-by-primary [Description](http://dev.mysql.com/doc/refman/5.5/en/mysqldump-description.html)** 

**--out\_dir=path [Description](http://dev.mysql.com/doc/refman/5.5/en/comp-err-description.html)** 

**--out\_file=file\_name [Description](http://dev.mysql.com/doc/refman/5.5/en/comp-err-description.html)** 

**--pager** [Section 4.5.1.2, "](#page-229-0)mysql Commands" [Section 4.5.1.1, "](#page-221-0)mysql Options"

**--pager[=command]**

[Section 4.5.1.1, "](#page-221-0)mysql Options"

## **--parallel-recover**

[Section 4.6.3.3, "](#page-282-0)myisamchk Repair Options"

# **--partition[=value]**

[Section 5.1.2, "Server Command Options"](#page-346-0)

#### **--password**

[Section 4.5.1.1, "](#page-221-0)mysql Options" [Section 5.5.2, "Adding User Accounts"](#page-538-0) [Section 5.4.7, "Causes of Access-Denied Errors"](#page-533-0) [Section 4.2.2, "Connecting to the MySQL Server"](#page-194-0) [Description](http://dev.mysql.com/doc/refman/5.5/en/mysqlaccess-description.html) [Description](http://dev.mysql.com/doc/refman/5.5/en/mysqlbinlog-description.html) **[Description](http://dev.mysql.com/doc/refman/5.5/en/mysqlimport-description.html) [Description](http://dev.mysql.com/doc/refman/5.5/en/mysqladmin-description.html) [Description](http://dev.mysql.com/doc/refman/5.5/en/mysqlcheck-description.html) [Description](http://dev.mysql.com/doc/refman/5.5/en/mysqlshow-description.html) [Description](http://dev.mysql.com/doc/refman/5.5/en/mysqldump-description.html) [Description](http://dev.mysql.com/doc/refman/5.5/en/mysqlslap-description.html)** [Section 5.3.2.2, "End-User Guidelines for Password Security"](#page-511-0) [Section 6.3, "Example Backup and Recovery Strategy"](#page-582-1) [Section 5.5.6.1, "Installing and Using Authentication Plugins"](#page-544-0) [Section 4.2.1, "Invoking MySQL Programs"](#page-193-0) [Section C.5.2.5, "Password Fails When Entered Interactively"](#page-2856-0) [Section 5.5.1, "User Names and Passwords"](#page-537-0) [Section 4.2.3.1, "Using Options on the Command Line"](#page-197-1)

#### **--password=**

[Section 4.2.2, "Connecting to the MySQL Server"](#page-194-0)

#### **--password=pass\_val**

[Section 4.2.3.1, "Using Options on the Command Line"](#page-197-1)

### **--password=password**

**[Description](http://dev.mysql.com/doc/refman/5.5/en/mysql-setpermission-description.html) [Description](http://dev.mysql.com/doc/refman/5.5/en/mysql-convert-table-format-description.html) [Description](http://dev.mysql.com/doc/refman/5.5/en/mysqlhotcopy-description.html) [Description](http://dev.mysql.com/doc/refman/5.5/en/mysqld-multi-description.html)** 

#### **--password=your\_pass**

[Section 5.4.7, "Causes of Access-Denied Errors"](#page-533-0) [Section 5.3.2.2, "End-User Guidelines for Password Security"](#page-511-0)

#### **--password[=pass\_val]**

[Section 4.2.2, "Connecting to the MySQL Server"](#page-194-0)

#### **--password[=password]**

[Section 4.5.1.1, "](#page-221-0)mysql Options" **[Description](http://dev.mysql.com/doc/refman/5.5/en/mysqlaccess-description.html) [Description](http://dev.mysql.com/doc/refman/5.5/en/mysqlbinlog-description.html) [Description](http://dev.mysql.com/doc/refman/5.5/en/mysqlimport-description.html)** [Description](http://dev.mysql.com/doc/refman/5.5/en/mysqladmin-description.html) **[Description](http://dev.mysql.com/doc/refman/5.5/en/mysqlcheck-description.html) [Description](http://dev.mysql.com/doc/refman/5.5/en/mysqlshow-description.html) [Description](http://dev.mysql.com/doc/refman/5.5/en/mysqldump-description.html) [Description](http://dev.mysql.com/doc/refman/5.5/en/mysql-upgrade-description.html) [Description](http://dev.mysql.com/doc/refman/5.5/en/mysqlslap-description.html)** 

## **- -perform-**

**ance\_schema\_max\_mutex\_classes**

#### **=200**

[Section 21.3, "Performance Schema Status Monitoring"](#page-1898-0)

# **-**

**-**

## **-perform-**

#### **ance\_schema\_max\_mutex\_classes =N**

[Section 21.3, "Performance Schema Status Monitoring"](#page-1898-0)

## **-perform-**

## **ance\_schema\_max\_mutex\_instanc es=N**

[Section 21.3, "Performance Schema Status Monitoring"](#page-1898-0)

## **--pid-file**

**[Description](http://dev.mysql.com/doc/refman/5.5/en/mysqld-multi-description.html)** [Section 5.1.4, "Server System Variables"](#page-375-0)

## **--pid-file=file\_name**

[Description](http://dev.mysql.com/doc/refman/5.5/en/mysqld-safe-description.html) **[Description](http://dev.mysql.com/doc/refman/5.5/en/mysql-server-description.html)** [Section 5.6, "Running Multiple MySQL Instances on One Machine"](#page-557-0)

## **--pid-file=path**

[Section 5.1.2, "Server Command Options"](#page-346-0)

#### **--pipe**

[Section 4.5.1.1, "](#page-221-0)mysql Options" [Section 4.2.2, "Connecting to the MySQL Server"](#page-194-0) **[Description](http://dev.mysql.com/doc/refman/5.5/en/mysqlimport-description.html) [Description](http://dev.mysql.com/doc/refman/5.5/en/mysqladmin-description.html) [Description](http://dev.mysql.com/doc/refman/5.5/en/mysqlcheck-description.html) [Description](http://dev.mysql.com/doc/refman/5.5/en/mysqlshow-description.html) [Description](http://dev.mysql.com/doc/refman/5.5/en/mysqldump-description.html) [Description](http://dev.mysql.com/doc/refman/5.5/en/mysqlslap-description.html)** 

#### **--plan**

**[Description](http://dev.mysql.com/doc/refman/5.5/en/mysqlaccess-description.html)** 

#### **--plugin**

[Section 5.1.2, "Server Command Options"](#page-346-0)

## **--plugin-dir=dir\_name**

[Section 5.5.6.1, "Installing and Using Authentication Plugins"](#page-544-0)

## **--plugin-dir=path**

[Section 4.5.1.1, "](#page-221-0)mysql Options" **[Description](http://dev.mysql.com/doc/refman/5.5/en/mysqlbinlog-description.html) [Description](http://dev.mysql.com/doc/refman/5.5/en/mysqlslap-description.html) [Description](http://dev.mysql.com/doc/refman/5.5/en/mysqlimport-description.html) [Description](http://dev.mysql.com/doc/refman/5.5/en/mysqladmin-description.html) [Description](http://dev.mysql.com/doc/refman/5.5/en/mysqlcheck-description.html) [Description](http://dev.mysql.com/doc/refman/5.5/en/mysqlshow-description.html) [Description](http://dev.mysql.com/doc/refman/5.5/en/mysqldump-description.html) [Description](http://dev.mysql.com/doc/refman/5.5/en/mysql-upgrade-description.html)** 

**-**

## **-plugin-innodb\_file\_per\_table**

[Section 5.1.2, "Server Command Options"](#page-346-0)

#### **--plugin-load**

Section 12.4.3.4, "[INSTALL PLUGIN](#page-1056-0) Syntax" [Section 23.2.4.1, "General Plugin Data Structures and Functions"](#page-2681-0) [Section 12.4.3.1, "Installing and Uninstalling Plugins"](#page-1054-0) [Section 5.5.6.1, "Installing and Using Authentication Plugins"](#page-544-0) [Section 2.9.4, "MySQL Source-Configuration Options"](#page-129-0) [Section 23.2.2, "Plugin API Components"](#page-2678-0) [Section 5.3.4, "Security-Related](#page-517-0) mysqld Options" [Section 5.1.2, "Server Command Options"](#page-346-0) [Section 23.2, "The MySQL Plugin API"](#page-2677-0)

## **--plugin-load=plugin\_list**

[Section 5.1.2, "Server Command Options"](#page-346-0)

## **--plugin-sql-mode**

[Section 5.1.2, "Server Command Options"](#page-346-0)

**--plugin-xxx** [Section 5.1.2, "Server Command Options"](#page-346-0)

**--plugin\_dir** [Section 2.9.4, "MySQL Source-Configuration Options"](#page-129-0)

**--plugin\_dir=path** [Section 23.2.2, "Plugin API Components"](#page-2678-0)

**--plugin\_name** [Section 5.1.3, "Server Options for Loading Plugins"](#page-374-0)

**--plugin\_name=0** [Section 5.1.3, "Server Options for Loading Plugins"](#page-374-0)

**--plugin\_name=1** [Section 5.1.3, "Server Options for Loading Plugins"](#page-374-0)

**--plugin\_name=FORCE** [Section 5.1.3, "Server Options for Loading Plugins"](#page-374-0)

**--plugin\_name=OFF** [Section 5.1.3, "Server Options for Loading Plugins"](#page-374-0)

**--plugin\_name=ON** [Section 5.1.3, "Server Options for Loading Plugins"](#page-374-0)

**--plugin\_name[=ON]** [Section 5.1.3, "Server Options for Loading Plugins"](#page-374-0)

**--plugindir [Description](http://dev.mysql.com/doc/refman/5.5/en/mysql-config-description.html)** 

#### **--port**

[Section 5.4.7, "Causes of Access-Denied Errors"](#page-533-0) [Section 4.2.2, "Connecting to the MySQL Server"](#page-194-0) [Description](http://dev.mysql.com/doc/refman/5.5/en/mysqlbinlog-description.html) **[Description](http://dev.mysql.com/doc/refman/5.5/en/mysql-config-description.html)** [Section 4.2.1, "Invoking MySQL Programs"](#page-193-0) [Section 2.9.4, "MySQL Source-Configuration Options"](#page-129-0) [Section 5.6, "Running Multiple MySQL Instances on One Machine"](#page-557-0) [Section 5.6.3, "Running Multiple MySQL Instances on Unix"](#page-561-0) [Section 5.1.4, "Server System Variables"](#page-375-0) [Section 5.6.4, "Using Client Programs in a Multiple-Server Environ](#page-562-0)[ment"](#page-562-0)

## **--port-open-timeout=num**

[Section 5.1.2, "Server Command Options"](#page-346-0)

## **--port=port\_num**

[Section 4.5.1.1, "](#page-221-0)mysql Options" [Section 4.2.2, "Connecting to the MySQL Server"](#page-194-0) **[Description](http://dev.mysql.com/doc/refman/5.5/en/mysql-setpermission-description.html) [Description](http://dev.mysql.com/doc/refman/5.5/en/mysqlbinlog-description.html) [Description](http://dev.mysql.com/doc/refman/5.5/en/mysql-convert-table-format-description.html) [Description](http://dev.mysql.com/doc/refman/5.5/en/mysqlhotcopy-description.html) [Description](http://dev.mysql.com/doc/refman/5.5/en/mysqlimport-description.html) [Description](http://dev.mysql.com/doc/refman/5.5/en/mysqladmin-description.html) [Description](http://dev.mysql.com/doc/refman/5.5/en/mysqlcheck-description.html) [Description](http://dev.mysql.com/doc/refman/5.5/en/mysqlshow-description.html) [Description](http://dev.mysql.com/doc/refman/5.5/en/mysqldump-description.html) [Description](http://dev.mysql.com/doc/refman/5.5/en/mysqld-safe-description.html) [Description](http://dev.mysql.com/doc/refman/5.5/en/mysqlslap-description.html)** [Section 5.6, "Running Multiple MySQL Instances on One Machine"](#page-557-0) [Section 5.1.2, "Server Command Options"](#page-346-0)

#### **--port=port\_number**

[Section 5.6.4, "Using Client Programs in a Multiple-Server Environ](#page-562-0)[ment"](#page-562-0)

#### **--position**

**[Description](http://dev.mysql.com/doc/refman/5.5/en/mysqlbinlog-description.html)** [Section 1.5, "What Is New in MySQL 5.5"](#page-38-0)

### **--position=N**

**[Description](http://dev.mysql.com/doc/refman/5.5/en/mysqlbinlog-description.html)** 

#### **--post-query=value**

**[Description](http://dev.mysql.com/doc/refman/5.5/en/mysqlslap-description.html)** 

#### **--post-system=str [Description](http://dev.mysql.com/doc/refman/5.5/en/mysqlslap-description.html)**

**--pre-query=value**

**[Description](http://dev.mysql.com/doc/refman/5.5/en/mysqlslap-description.html)** 

#### **--pre-system=str [Description](http://dev.mysql.com/doc/refman/5.5/en/mysqlslap-description.html)**

#### **--prefix**

[Section 2.9.3, "Installing MySQL from a Development Source Tree"](#page-127-0) [Section 2.9.4, "MySQL Source-Configuration Options"](#page-129-0) [Section 5.6.3, "Running Multiple MySQL Instances on Unix"](#page-561-0) [Section 23.2.5, "Writing Plugins"](#page-2690-0)

# **--preserve-schema**

**[Description](http://dev.mysql.com/doc/refman/5.5/en/mysqlslap-description.html)** 

**--preview [Description](http://dev.mysql.com/doc/refman/5.5/en/mysqlaccess-description.html)** 

#### **--print-defaults** Section 4.2.3.3.1, "Command-Line Options that Affect Option-File

[Handling"](#page-202-0)

**--prompt** [Section 4.5.1.2, "](#page-229-0)mysql Commands"

**--prompt=format\_str** [Section 4.5.1.1, "](#page-221-0)mysql Options"

**--protocol** [Section 4.2.2, "Connecting to the MySQL Server"](#page-194-0) [Description](http://dev.mysql.com/doc/refman/5.5/en/mysqlbinlog-description.html)

#### **--protocol=MEMORY**

[Section 5.6.4, "Using Client Programs in a Multiple-Server Environ](#page-562-0)[ment"](#page-562-0)

#### **--protocol=PIPE**

[Section 4.2.2, "Connecting to the MySQL Server"](#page-194-0) [Section 5.6.4, "Using Client Programs in a Multiple-Server Environ](#page-562-0)[ment"](#page-562-0)

#### **--protocol=SOCKET**

[Section 5.6.4, "Using Client Programs in a Multiple-Server Environ](#page-562-0)[ment"](#page-562-0)

#### **--protocol=TCP**

[Section 4.2.2, "Connecting to the MySQL Server"](#page-194-0) Section 4.2.2, Connecting to the MySQL Server Christmas [Section 5.6.4, "Using Client Programs in a Multiple-Server Environ](#page-562-0)[ment"](#page-562-0)

## **-**

## **-protocol={TCP|SOCKET|PIPE|MEMORY }** [Section 4.5.1.1, "](#page-221-0)mysql Options"

[Section 4.2.2, "Connecting to the MySQL Server"](#page-194-0) **[Description](http://dev.mysql.com/doc/refman/5.5/en/mysqlbinlog-description.html) [Description](http://dev.mysql.com/doc/refman/5.5/en/mysqlimport-description.html) [Description](http://dev.mysql.com/doc/refman/5.5/en/mysqladmin-description.html) [Description](http://dev.mysql.com/doc/refman/5.5/en/mysqlcheck-description.html) [Description](http://dev.mysql.com/doc/refman/5.5/en/mysqlshow-description.html) [Description](http://dev.mysql.com/doc/refman/5.5/en/mysqldump-description.html) [Description](http://dev.mysql.com/doc/refman/5.5/en/mysqlslap-description.html)** [Section 5.6.3, "Running Multiple MySQL Instances on Unix"](#page-561-0)

#### **--query**

**[Description](http://dev.mysql.com/doc/refman/5.5/en/mysqlslap-description.html)** 

#### **--query-cache-size=0**

[Section 7.10.5, "External Locking"](#page-647-0)

#### **--query=value**

**[Description](http://dev.mysql.com/doc/refman/5.5/en/mysqlslap-description.html)** 

#### **--quick**

[Section 4.6.3.6, "](#page-290-0)myisamchk Memory Usage" [Section 4.6.3.3, "](#page-282-0)myisamchk Repair Options" [Section 4.5.1.1, "](#page-221-0)mysql Options" Section C.5.2.8, "[Out of memory](#page-2857-1)" **[Description](http://dev.mysql.com/doc/refman/5.5/en/mysqlcheck-description.html) [Description](http://dev.mysql.com/doc/refman/5.5/en/mysql-description.html)** 

**[Description](http://dev.mysql.com/doc/refman/5.5/en/mysqldump-description.html)** [Section 6.6.1, "Using](#page-592-0) myisamchk for Crash Recovery" [Section 4.2.3.3, "Using Option Files"](#page-199-0)

# **--quiet**

**[Description](http://dev.mysql.com/doc/refman/5.5/en/mysqlhotcopy-description.html)** 

#### **--quote-names**

**[Description](http://dev.mysql.com/doc/refman/5.5/en/mysqldump-description.html)** 

#### **--raw**

[Section 4.5.1.1, "](#page-221-0)mysql Options" **[Description](http://dev.mysql.com/doc/refman/5.5/en/mysqlbinlog-description.html)** [Section 1.5, "What Is New in MySQL 5.5"](#page-38-0)

#### **--read-from-remote-server**

**[Description](http://dev.mysql.com/doc/refman/5.5/en/mysqlbinlog-description.html)** [Section 1.5, "What Is New in MySQL 5.5"](#page-38-0)

#### **--read-only**

[Section 4.6.3.2, "](#page-282-1)myisamchk Check Options" [Section 17.1.3.3, "Replication Slave Options and Variables"](#page-1719-0)

#### **--reconnect** [Section 4.5.1.1, "](#page-221-0)mysql Options"

# **--record\_log\_pos**

**[Description](http://dev.mysql.com/doc/refman/5.5/en/mysqlhotcopy-description.html)** 

## **- -re-**

**cord\_log\_pos=db\_name.tbl\_name [Description](http://dev.mysql.com/doc/refman/5.5/en/mysqlhotcopy-description.html)** 

#### **--recover**

[Section 4.6.3.2, "](#page-282-1)myisamchk Check Options" Section 4.6.3.1, "myisamchk [General Options"](#page-280-0) [Section 4.6.3.6, "](#page-290-0)myisamchk Memory Usage" [Section 4.6.3.3, "](#page-282-0)myisamchk Repair Options"

#### **--regexp=expr**

**[Description](http://dev.mysql.com/doc/refman/5.5/en/mysqlhotcopy-description.html)** 

#### **--regexp=pattern**

**[Description](http://dev.mysql.com/doc/refman/5.5/en/mysql-find-rows-description.html)** 

#### **--relative**

**[Description](http://dev.mysql.com/doc/refman/5.5/en/mysqladmin-description.html)** 

#### **--relay-log**

[Section 17.3.5, "Improving Replication Performance"](#page-1762-0) [Section 17.1.1.9, "Introducing Additional Slaves to an Existing Rep](#page-1706-0)[lication Environment"](#page-1706-0) [Section 4.2.3.5, "Option Defaults, Options Expecting Values, and the](#page-204-0)  $=$  [Sign"](#page-204-0) [Section 17.1.3.3, "Replication Slave Options and Variables"](#page-1719-0) [Section 17.2.2.1, "The Slave Relay Log"](#page-1748-0)

## **--relay-log-index**

[Section 17.1.1.9, "Introducing Additional Slaves to an Existing Rep](#page-1706-0)[lication Environment"](#page-1706-0)

[Section 17.1.3.3, "Replication Slave Options and Variables"](#page-1719-0) [Section 17.2.2.1, "The Slave Relay Log"](#page-1748-0)

**--relay-log-index=file\_name** [Section 17.1.3.3, "Replication Slave Options and Variables"](#page-1719-0)

**--relay-log-info-file** [Section 17.2.2.2, "The Slave Status Files"](#page-1749-0)

**-**

**-re-**

**lay-log-info-file=file\_name** [Section 17.1.3.3, "Replication Slave Options and Variables"](#page-1719-0)

**--relay-log-purge={0|1}** [Section 17.1.3.3, "Replication Slave Options and Variables"](#page-1719-0)

**--relay-log-recovery** [Section 17.1.3.3, "Replication Slave Options and Variables"](#page-1719-0)

**--relay-log-recovery={0|1}** [Section 17.1.3.3, "Replication Slave Options and Variables"](#page-1719-0)

**--relay-log-space-limit** [Section 17.1.3.3, "Replication Slave Options and Variables"](#page-1719-0)

**--relay-log-space-limit=size** [Section 17.1.3.3, "Replication Slave Options and Variables"](#page-1719-0)

**--relay-log=file\_name** [Section 17.1.3.3, "Replication Slave Options and Variables"](#page-1719-0)

**--relay-log=myhost-bin** Section 12.5.2.1, "[CHANGE MASTER TO](#page-1097-0) Syntax"

## **--relay-log=relay\_log\_index**

[Section 4.2.3.5, "Option Defaults, Options Expecting Values, and the](#page-204-0)  $=$  [Sign"](#page-204-0)

**--relnotes**

**[Description](http://dev.mysql.com/doc/refman/5.5/en/mysqlaccess-description.html)** 

**--remove** [Section 5.6.2.2, "Starting Multiple MySQL Instances as Windows Ser](#page-560-0)vices

**--remove [service\_name]**

[Section 5.1.2, "Server Command Options"](#page-346-0)

#### **--repair**

[Description](http://dev.mysql.com/doc/refman/5.5/en/mysqlcheck-description.html)

#### **--replace**

**[Description](http://dev.mysql.com/doc/refman/5.5/en/mysqlimport-description.html) [Description](http://dev.mysql.com/doc/refman/5.5/en/mysqldump-description.html)** 

#### **--replicate-\***

[Section 17.2.3, "How Servers Evaluate Replication Filtering Rules"](#page-1750-1) [Section 17.2.3.3, "Replication Rule Application"](#page-1755-0)

[Section 17.1.3.3, "Replication Slave Options and Variables"](#page-1719-0)

## **--replicate-\*-db**

[Section 17.2.3.3, "Replication Rule Application"](#page-1755-0) [Section 17.1.3.3, "Replication Slave Options and Variables"](#page-1719-0) [Section E.1, "Restrictions on Stored Routines, Triggers, and Events"](#page-3129-0)

## **--replicate-\*-table**

[Section 19.7, "Binary Logging of Stored Programs"](#page-1854-0) [Section 17.2.3.3, "Replication Rule Application"](#page-1755-0)

# **--replicate-[do|ignore]-table**

[Section 13.14, "The](#page-1276-0) BLACKHOLE Storage Engine"

## **--replicate-do-db**

Section 12.4.5.35, "[SHOW SLAVE STATUS](#page-1079-0) Syntax" Section 12.3.1, "[START TRANSACTION](#page-1026-0), COMMIT, and ROLLBACK [Syntax"](#page-1026-0) [Section 17.1.3.4, "Binary Log Options and Variables"](#page-1736-0) [Section 17.2.3.1, "Evaluation of Database-Level Replication and Bin](#page-1750-0)[ary Logging Options"](#page-1750-0) [Section 17.2.3, "How Servers Evaluate Replication Filtering Rules"](#page-1750-1) [Section 17.3.4, "Replicating Different Databases to Different Slaves"](#page-1761-0) [Section 17.1.3.3, "Replication Slave Options and Variables"](#page-1719-0) [Section 17.4.1.22, "Replication and Reserved Words"](#page-1783-0) [Section 17.4.1.19, "Replication and Temporary Tables"](#page-1782-0) [Section 17.1.2.2, "Safe and Unsafe Statements in Logging and Replic](#page-1710-0)[ation"](#page-1710-0) [Section 5.2.4, "The Binary Log"](#page-498-0)

## **--replicate-do-db=db1**

[Section 17.1.3.3, "Replication Slave Options and Variables"](#page-1719-0)

#### **--replicate-do-db=db\_name**

[Section 17.1.3.3, "Replication Slave Options and Variables"](#page-1719-0)

## **--replicate-do-db=dbx**

[Section 17.2.3, "How Servers Evaluate Replication Filtering Rules"](#page-1750-1)

#### **--replicate-do-db=sales**

[Section 17.1.3.3, "Replication Slave Options and Variables"](#page-1719-0)

## **--replicate-do-table**

Section 12.4.5.35, "[SHOW SLAVE STATUS](#page-1079-0) Syntax" [Section 17.2.3.2, "Evaluation of Table-Level Replication Options"](#page-1752-0) [Section 17.2.3.3, "Replication Rule Application"](#page-1755-0) [Section 17.4.1.22, "Replication and Reserved Words"](#page-1783-0) [Section 17.4.1.19, "Replication and Temporary Tables"](#page-1782-0) [Section 17.1.2.2, "Safe and Unsafe Statements in Logging and Replic](#page-1710-0)[ation"](#page-1710-0)

## **- -replic-**

## **ate-do-table=db\_name.tbl\_name**

[Section 17.1.3.3, "Replication Slave Options and Variables"](#page-1719-0)

## **--replicate-ignore-db**

Section 12.4.5.35, "[SHOW SLAVE STATUS](#page-1079-0) Syntax" Section 12.3.1, "[START TRANSACTION](#page-1026-0), COMMIT, and ROLLBACK [Syntax"](#page-1026-0)

[Section 17.1.3.4, "Binary Log Options and Variables"](#page-1736-0) [Section 17.2.3.1, "Evaluation of Database-Level Replication and Bin](#page-1750-0)[ary Logging Options"](#page-1750-0)

[Section 17.2.3, "How Servers Evaluate Replication Filtering Rules"](#page-1750-1)

[Section 17.2.3.3, "Replication Rule Application"](#page-1755-0)

[Section 17.1.3.3, "Replication Slave Options and Variables"](#page-1719-0) [Section 17.4.1.22, "Replication and Reserved Words"](#page-1783-0)

[Section 17.1.2.2, "Safe and Unsafe Statements in Logging and Replic](#page-1710-0)[ation"](#page-1710-0)

[Section 5.2.4, "The Binary Log"](#page-498-0)

# **--replicate-ignore-db=db\_name**

[Section 17.1.3.3, "Replication Slave Options and Variables"](#page-1719-0)

## **--replicate-ignore-db=sales**

[Section 17.1.3.3, "Replication Slave Options and Variables"](#page-1719-0)

## **--replicate-ignore-table**

Section 12.4.5.35, "[SHOW SLAVE STATUS](#page-1079-0) Syntax" [Section 17.2.3.2, "Evaluation of Table-Level Replication Options"](#page-1752-0) [Section 17.4.1.22, "Replication and Reserved Words"](#page-1783-0) [Section 17.4.1.19, "Replication and Temporary Tables"](#page-1782-0) [Section 17.1.2.2, "Safe and Unsafe Statements in Logging and Replic](#page-1710-0)[ation"](#page-1710-0)

**-**

**-replicate-ig-**

# **nore-table=db\_name.tbl\_name**

[Section 17.1.3.3, "Replication Slave Options and Variables"](#page-1719-0)

## **--replicate-rewrite-db**

[Section 17.2.3, "How Servers Evaluate Replication Filtering Rules"](#page-1750-1) [Section 17.1.2.2, "Safe and Unsafe Statements in Logging and Replic](#page-1710-0)[ation"](#page-1710-0)

**-**

**-replic-**

#### **ate-re-**

# **write-db=from\_name->to\_name**

[Section 17.1.3.3, "Replication Slave Options and Variables"](#page-1719-0)

## **--replicate-same-server-id**

Section 12.5.2.1, "[CHANGE MASTER TO](#page-1097-0) Syntax" [Section 17.1.3.3, "Replication Slave Options and Variables"](#page-1719-0) [Section 17.1.3, "Replication and Binary Logging Options and Vari](#page-1712-0)ables'

## **--replicate-wild-do-table**

Section 12.4.5.35, "[SHOW SLAVE STATUS](#page-1079-0) Syntax" [Section 17.2.3.2, "Evaluation of Table-Level Replication Options"](#page-1752-0) [Section 17.2.3, "How Servers Evaluate Replication Filtering Rules"](#page-1750-1) [Section 17.3.4, "Replicating Different Databases to Different Slaves"](#page-1761-0) [Section 17.1.3.3, "Replication Slave Options and Variables"](#page-1719-0) [Section 17.4.1.19, "Replication and Temporary Tables"](#page-1782-0)

## **- -replic-**

**-**

# **ate-wild-do-table=databaseA.%**

[Section 17.3.4, "Replicating Different Databases to Different Slaves"](#page-1761-0)

## **-replic-**

# **ate-wild-do-table=databaseB.%**

[Section 17.3.4, "Replicating Different Databases to Different Slaves"](#page-1761-0)

## **- -replic-**

#### **ate-wild-do-table=databaseC.%** [Section 17.3.4, "Replicating Different Databases to Different Slaves"](#page-1761-0)

**- -replic-**

# **ate-wild-do-table=db%.t1**

[Section 17.2.3, "How Servers Evaluate Replication Filtering Rules"](#page-1750-1)

**-**

## **-replic-**

# **ate-wild-do-table=db\_name.%**

[Section 17.1.3.3, "Replication Slave Options and Variables"](#page-1719-0)

**- -replic-**

**atewild-**

# **do-table=db\_name.tbl\_name**

[Section 17.1.3.3, "Replication Slave Options and Variables"](#page-1719-0) [Section E.1, "Restrictions on Stored Routines, Triggers, and Events"](#page-3129-0)

# **-**

## **-replic-**

**ate-wild-do-table=foo%.%** [Section 17.1.3.3, "Replication Slave Options and Variables"](#page-1719-0)

## **- -replic-**

#### **ate-wild-do-table=foo%.bar%** [Section 17.1.3.3, "Replication Slave Options and Variables"](#page-1719-0)

# **-**

### **-replic-**

**ate-**

#### **wild-do-table=my\\\_own\\%db** [Section 17.1.3.3, "Replication Slave Options and Variables"](#page-1719-0)

**-**

## **-replic-**

## **ate-wild-do-table=my\\_own\%db** [Section 17.1.3.3, "Replication Slave Options and Variables"](#page-1719-0)

# **--replicate-wild-ignore-table**

Section 12.4.5.35, "[SHOW SLAVE STATUS](#page-1079-0) Syntax" [Section 17.2.3.2, "Evaluation of Table-Level Replication Options"](#page-1752-0)

[Section 17.1.3.3, "Replication Slave Options and Variables"](#page-1719-0) [Section 17.4.1.19, "Replication and Temporary Tables"](#page-1782-0)

**- -replic-**

**atewild-ignore-table=db\_name.%** [Section 17.1.3.3, "Replication Slave Options and Variables"](#page-1719-0)

**- -replic-**

**atewild-ignore-table=db\_name.tbl\_name** [Section 17.1.3.3, "Replication Slave Options and Variables"](#page-1719-0)

**- -replic-**

**-**

**atewild-ignore-table=foo%.bar%** [Section 17.1.3.3, "Replication Slave Options and Variables"](#page-1719-0)

**-replicate-wild-ignore-table=mysql.%** [Section 17.4.4, "Replication FAQ"](#page-1789-0)

**- -replicate-wild-ignore-table=norep%**

[Section 17.4.1.19, "Replication and Temporary Tables"](#page-1782-0)

**--report-host** [Section 17.1.4.1, "Checking Replication Status"](#page-1744-0) [Section 5.1.4, "Server System Variables"](#page-375-0)

**--report-host=host\_name** Section 12.4.5.34, "[SHOW SLAVE HOSTS](#page-1078-0) Syntax" [Section 17.1.3.3, "Replication Slave Options and Variables"](#page-1719-0)

**--report-password** [Section 17.1.3.3, "Replication Slave Options and Variables"](#page-1719-0) [Section 5.1.4, "Server System Variables"](#page-375-0)

**--report-password=password** [Section 17.1.3.3, "Replication Slave Options and Variables"](#page-1719-0)

**--report-port** [Section 5.1.4, "Server System Variables"](#page-375-0)

**--report-port=slave\_port\_num** [Section 17.1.3.3, "Replication Slave Options and Variables"](#page-1719-0)

**--report-user**

[Section 17.1.3.3, "Replication Slave Options and Variables"](#page-1719-0) [Section 5.1.4, "Server System Variables"](#page-375-0)

**--report-user=user\_name** [Section 17.1.3.3, "Replication Slave Options and Variables"](#page-1719-0)

**--resetmaster [Description](http://dev.mysql.com/doc/refman/5.5/en/mysqlhotcopy-description.html)** 

**--resetslave [Description](http://dev.mysql.com/doc/refman/5.5/en/mysqlhotcopy-description.html)** 

**--result-file [Description](http://dev.mysql.com/doc/refman/5.5/en/mysqlbinlog-description.html)** 

**--result-file=file\_name [Description](http://dev.mysql.com/doc/refman/5.5/en/mysqldump-description.html)** 

**--result-file=name [Description](http://dev.mysql.com/doc/refman/5.5/en/mysqlbinlog-description.html)** 

**--rhost=host\_name [Description](http://dev.mysql.com/doc/refman/5.5/en/mysqlaccess-description.html)** 

**--rollback [Description](http://dev.mysql.com/doc/refman/5.5/en/mysqlaccess-description.html)** 

**--routines [Description](http://dev.mysql.com/doc/refman/5.5/en/mysqldump-description.html)** [Section 6.4.5.3, "Dumping Stored Programs"](#page-588-2) [Section 6.4.5.4, "Dumping Table Definitions and Content Separately"](#page-588-3)

**--rows=N [Description](http://dev.mysql.com/doc/refman/5.5/en/mysql-find-rows-description.html)** 

**--rpm [Description](http://dev.mysql.com/doc/refman/5.5/en/mysql-install-db-description.html)** 

**--safe-mode** Section 12.4.2.4, "[OPTIMIZE TABLE](#page-1052-0) Syntax" [Section 23.5.1, "Debugging a MySQL Server"](#page-2712-0) [Section 5.1.2, "Server Command Options"](#page-346-0)

**--safe-recover**

Section 4.6.3.1, "myisamchk [General Options"](#page-280-0) [Section 4.6.3.6, "](#page-290-0)myisamchk Memory Usage" [Section 4.6.3.3, "](#page-282-0)myisamchk Repair Options"

## **--safe-show-database**

[Section 5.3.4, "Security-Related](#page-517-0) mysqld Options" [Section 5.1.2, "Server Command Options"](#page-346-0) [Section 1.5, "What Is New in MySQL 5.5"](#page-38-0)

**--safe-updates**

[Section 4.5.1.2, "](#page-229-0)mysql Commands" [Section 4.5.1.1, "](#page-221-0)mysql Options" [Section 4.5.1.6.2, "Using the](#page-236-0) --safe-updates Option"

#### **--safe-user-create**

[Section 5.3.4, "Security-Related](#page-517-0) mysqld Options" [Section 5.1.2, "Server Command Options"](#page-346-0)

#### **--secure-auth**

[Section 4.5.1.1, "](#page-221-0)mysql Options" [Section 5.3.4, "Security-Related](#page-517-0) mysqld Options" [Section 5.1.2, "Server Command Options"](#page-346-0) [Section 5.1.4, "Server System Variables"](#page-375-0)

#### **--secure-backup-file-priv**

[Section 5.3.4, "Security-Related](#page-517-0) mysqld Options" [Section 5.1.2, "Server Command Options"](#page-346-0)

## **- -secure-backup-file-priv=path**

[Section 5.3.4, "Security-Related](#page-517-0) mysqld Options" [Section 5.1.2, "Server Command Options"](#page-346-0)

## **--secure-file-priv**

[Section 2.9.2, "Installing MySQL from a Standard Source Distribu](#page-124-0)[tion"](#page-124-0) [Section 5.3.3, "Making MySQL Secure Against Attackers"](#page-515-0) [Section 5.3.4, "Security-Related](#page-517-0) mysqld Options"

[Section 5.1.2, "Server Command Options"](#page-346-0) [Section 5.1.4, "Server System Variables"](#page-375-0)

## **--secure-file-priv=path**

[Section 5.3.4, "Security-Related](#page-517-0) mysqld Options" [Section 5.1.2, "Server Command Options"](#page-346-0)

#### **--select\_limit**

[Section 4.5.1.6.2, "Using the](#page-236-0) --safe-updates Option"

#### **--server-id**

[Section 17.1.3, "Replication and Binary Logging Options and Vari](#page-1712-0)[ables"](#page-1712-0) [Section 5.1.4, "Server System Variables"](#page-375-0) [Section 17.4.5, "Troubleshooting Replication"](#page-1792-0)

## **--server-id-bits**

**[Description](http://dev.mysql.com/doc/refman/5.5/en/mysqlbinlog-description.html)** 

#### **--server-id-bits=N** [Description](http://dev.mysql.com/doc/refman/5.5/en/mysqlbinlog-description.html)

**--server-id=id [Description](http://dev.mysql.com/doc/refman/5.5/en/mysqlbinlog-description.html)** 

# **--server-id=value**

Section 12.4.5.34, "[SHOW SLAVE HOSTS](#page-1078-0) Syntax"

## **-**

- **-ser-**
- **vice-star-**

#### **tup-timeout=file\_name [Description](http://dev.mysql.com/doc/refman/5.5/en/mysql-server-description.html)**

**--set-auto-increment[=value]** [Section 4.6.3.4, "Other](#page-284-0) my isamchk Options"

# **--set-character-set=name**

[Section 4.6.3.3, "](#page-282-0)myisamchk Repair Options"

#### **--set-charset [Description](http://dev.mysql.com/doc/refman/5.5/en/mysqldump-description.html)**

**--set-charset=charset\_name [Description](http://dev.mysql.com/doc/refman/5.5/en/mysqlbinlog-description.html)** 

**--set-collation** [Section 4.6.3.3, "](#page-282-0)myisamchk Repair Options"

#### **--set-collation=name**

[Section 4.6.3.3, "](#page-282-0)myisamchk Repair Options"

#### **--set-random-seed=value [Description](http://dev.mysql.com/doc/refman/5.5/en/mysqlslap-description.html)**

#### **--set-variable**

[Section 4.5.1.1, "](#page-221-0)mysql Options" **[Description](http://dev.mysql.com/doc/refman/5.5/en/mysqladmin-description.html) [Description](http://dev.mysql.com/doc/refman/5.5/en/mysqldump-description.html)** 

#### **--set-variable=option=value**

[Section 4.2.3.4, "Using Options to Set Program Variables"](#page-203-0)

#### **--set-variable=var\_name=value**

Section 4.6.3.1, "myisamchk [General Options"](#page-280-0) **[Description](http://dev.mysql.com/doc/refman/5.5/en/mysqlbinlog-description.html)** [Section 5.1.2, "Server Command Options"](#page-346-0) [Section 1.5, "What Is New in MySQL 5.5"](#page-38-0)

## **--shared-memory**

[Section 4.2.2, "Connecting to the MySQL Server"](#page-194-0) [Section 5.1.2, "Server Command Options"](#page-346-0) [Section 5.6.2.1, "Starting Multiple MySQL Instances at the Windows](#page-559-0) [Command Line"](#page-559-0)

#### **--shared-memory-base-name**

Section 22.9.3.49, "[mysql\\_options\(\)](#page-2365-0)" [Section 5.6.2.1, "Starting Multiple MySQL Instances at the Windows](#page-559-0) Command Line' [Section 5.6.4, "Using Client Programs in a Multiple-Server Environ](#page-562-0)[ment"](#page-562-0)

## **-shared-memory-base-name=name**

[Section 4.2.2, "Connecting to the MySQL Server"](#page-194-0) **[Description](http://dev.mysql.com/doc/refman/5.5/en/mysqlslap-description.html)** [Section 5.6, "Running Multiple MySQL Instances on One Machine"](#page-557-0) [Section 5.1.2, "Server Command Options"](#page-346-0)

## **--short-form**

**[Description](http://dev.mysql.com/doc/refman/5.5/en/mysqlbinlog-description.html)** 

**-**

## **--show-slave-auth-info**

[Section 17.1.3.3, "Replication Slave Options and Variables"](#page-1719-0)

#### **--show-table-type [Description](http://dev.mysql.com/doc/refman/5.5/en/mysqlshow-description.html)**

#### **--show-warnings**

[Section 4.5.1.1, "](#page-221-0)mysql Options"

## **--sigint-ignore**

[Section 4.5.1.1, "](#page-221-0)mysql Options"

#### **--silent**

Section 4.6.3.1, "myisamchk [General Options"](#page-280-0) [Section 4.5.1.1, "](#page-221-0)mysql Options" **[Description](http://dev.mysql.com/doc/refman/5.5/en/myisampack-description.html) [Description](http://dev.mysql.com/doc/refman/5.5/en/mysqlimport-description.html)** [Description](http://dev.mysql.com/doc/refman/5.5/en/mysqladmin-description.html) **[Description](http://dev.mysql.com/doc/refman/5.5/en/mysqlcheck-description.html) [Description](http://dev.mysql.com/doc/refman/5.5/en/perror-description.html) [Description](http://dev.mysql.com/doc/refman/5.5/en/resolveip-description.html) [Description](http://dev.mysql.com/doc/refman/5.5/en/mysqld-multi-description.html) [Description](http://dev.mysql.com/doc/refman/5.5/en/mysqlslap-description.html)** Section 6.6.5, "Setting Up a MyISAM [Table Maintenance Schedule"](#page-595-0)

## **--single-transaction**

[Section 13.6.7, "Backing Up and Recovering an](#page-1185-0) InnoDB Database" [Section 6.2, "Database Backup Methods"](#page-580-0) **[Description](http://dev.mysql.com/doc/refman/5.5/en/mysqldump-description.html)** [Section 6.3.1, "Establishing a Backup Policy"](#page-582-0)

## **--skip**

**[Description](http://dev.mysql.com/doc/refman/5.5/en/mysqldump-description.html)** [Section 4.2.3.2, "Program Option Modifiers"](#page-198-0) [Section 5.1.2, "Server Command Options"](#page-346-0)

## **--skip-add-drop-table**

**[Description](http://dev.mysql.com/doc/refman/5.5/en/mysqldump-description.html)** 

**--skip-add-locks [Description](http://dev.mysql.com/doc/refman/5.5/en/mysqldump-description.html)** 

## **--skip-auto-rehash**

[Section 13.6.14.4, "Troubleshooting](#page-1214-1) InnoDB Data Dictionary Opera[tions"](#page-1214-1)

#### **--skip-base64-output**

**[Description](http://dev.mysql.com/doc/refman/5.5/en/mysqlbinlog-description.html)** 

#### **--skip-bdb**

[Section 17.4.4, "Replication FAQ"](#page-1789-0) [Section 5.1.2, "Server Command Options"](#page-346-0) [Section 5.1.4, "Server System Variables"](#page-375-0)

**- -**

# **skip-charac-**

#### **ter-set-client-handshake**

[Section 5.1.2, "Server Command Options"](#page-346-0) [Section 5.1.4, "Server System Variables"](#page-375-0) [Section 9.1.14.7.1, "The](#page-751-0) cp932 Character Set"

#### **--skip-column-names**

[Section 4.5.1.1, "](#page-221-0)mysql Options"

#### **--skip-comments** [Description](http://dev.mysql.com/doc/refman/5.5/en/mysqldump-description.html)

**--skip-compact**

#### **[Description](http://dev.mysql.com/doc/refman/5.5/en/mysqldump-description.html)**

**--skip-concurrent-insert** [Section 5.1.2, "Server Command Options"](#page-346-0)

**--skip-disable-keys [Description](http://dev.mysql.com/doc/refman/5.5/en/mysqldump-description.html)** 

#### **--skip-dump-date [Description](http://dev.mysql.com/doc/refman/5.5/en/mysqldump-description.html)**

## **--skip-engine\_name**

[Section 12.4.5.17, "](#page-1067-0)SHOW ENGINES Syntax"

## **--skip-event-scheduler**

[Section 5.1.2, "Server Command Options"](#page-346-0)

#### **--skip-events**

[Section 6.4.5.3, "Dumping Stored Programs"](#page-588-2)

#### **--skip-extended-insert [Description](http://dev.mysql.com/doc/refman/5.5/en/mysqldump-description.html)**

## **--skip-external-locking**

[Section 7.10.5, "External Locking"](#page-647-0) [Section 7.12.5.2, "General Thread States"](#page-663-0) [Section 5.1.2, "Server Command Options"](#page-346-0) [Section 7.11.1, "System Factors and Startup Parameter Tuning"](#page-648-0) [Section 1.5, "What Is New in MySQL 5.5"](#page-38-0) [Section C.5.4.2, "What to Do If MySQL Keeps Crashing"](#page-2866-0)

#### **--skip-grant-tables**

Section 12.4.3.2, "CREATE FUNCTION [Syntax for User-Defined](#page-1055-0) [Functions"](#page-1055-0) Section 12.4.3.4, "[INSTALL PLUGIN](#page-1056-0) Syntax" [Section 5.4.7, "Causes of Access-Denied Errors"](#page-533-0) [Section 23.3.2.5, "Compiling and Installing User-Defined Functions"](#page-2708-0) **[Description](http://dev.mysql.com/doc/refman/5.5/en/mysqladmin-description.html) [Description](http://dev.mysql.com/doc/refman/5.5/en/mysql-install-db-description.html)** [Section 12.4.3.1, "Installing and Uninstalling Plugins"](#page-1054-0) [Section 5.5.6.1, "Installing and Using Authentication Plugins"](#page-544-0) [Section 2.9.4, "MySQL Source-Configuration Options"](#page-129-0) [Section C.5.4.1.3, "Resetting the Root Password: Generic Instruc](#page-2866-1)[tions"](#page-2866-1) [Section 5.3.4, "Security-Related](#page-517-0) mysqld Options" [Section 5.1.2, "Server Command Options"](#page-346-0) [Section 9.1.11, "Upgrading from Previous to Current Unicode Sup](#page-740-0)[port"](#page-740-0) [Section 4.2.3.1, "Using Options on the Command Line"](#page-197-1) [Section 5.4.6, "When Privilege Changes Take Effect"](#page-533-1)

#### **--skip-host-cache**

[Section 5.4.7, "Causes of Access-Denied Errors"](#page-533-0) [Section 7.11.5.2, "How MySQL Uses DNS"](#page-658-0) [Section 5.1.2, "Server Command Options"](#page-346-0)

#### **--skip-innodb**

[Section 13.6.2, "Configuring](#page-1140-0) InnoDB" Section 13.6.4, "InnoDB [Startup Options and System Variables"](#page-1146-0) [Section 12.4.5.17, "](#page-1067-0)SHOW ENGINES Syntax" [Section 17.4.4, "Replication FAQ"](#page-1789-0) [Section 5.1.2, "Server Command Options"](#page-346-0) [Section 5.1.4, "Server System Variables"](#page-375-0) Section 17.3.2, "Using Replication with Different Master and Slave [Storage Engines"](#page-1759-0)

**--skip-innodb-checksums**

Section 13.6.4, "InnoDB [Startup Options and System Variables"](#page-1146-0)

**-**

- **-**
- **skip-in-**

**nodb\_adaptive\_hash\_index**

Section 13.6.4, "InnoDB [Startup Options and System Variables"](#page-1146-0)

**--skip-innodb\_checksums** Section 13.6.4, "InnoDB [Startup Options and System Variables"](#page-1146-0)

**--skip-innodb\_doublewrite** Section 13.6.4, "InnoDB [Startup Options and System Variables"](#page-1146-0)

**--skip-kill-mysqld [Description](http://dev.mysql.com/doc/refman/5.5/en/mysqld-safe-description.html)** 

**--skip-line-numbers** [Section 4.5.1.1, "](#page-221-0)mysql Options"

**--skip-lock-tables [Description](http://dev.mysql.com/doc/refman/5.5/en/mysqldump-description.html)** 

**--skip-locking** [Section 1.5, "What Is New in MySQL 5.5"](#page-38-0)

**--skip-log-warnings** [Section 17.1.3.3, "Replication Slave Options and Variables"](#page-1719-0)

## **--skip-merge**

[Section 5.3.4, "Security-Related](#page-517-0) mysqld Options" [Section 5.1.2, "Server Command Options"](#page-346-0) [Section 5.1.4, "Server System Variables"](#page-375-0) [Section 13.8, "The](#page-1261-0) MERGE Storage Engine"

**-**

# **-skip-mutex-deadlock-detector**

[Section 5.1.2, "Server Command Options"](#page-346-0)

## **--skip-name-resolve**

[Section 5.4.7, "Causes of Access-Denied Errors"](#page-533-0) **[Description](http://dev.mysql.com/doc/refman/5.5/en/mysql-install-db-description.html)** [Section 7.11.5.2, "How MySQL Uses DNS"](#page-658-0) [Section 5.3.4, "Security-Related](#page-517-0) mysqld Options" [Section 5.1.2, "Server Command Options"](#page-346-0) [Section 5.1.4, "Server System Variables"](#page-375-0)

## **--skip-named-commands**

[Section 4.5.1.1, "](#page-221-0)mysql Options" [Section 1.5, "What Is New in MySQL 5.5"](#page-38-0)

# **--skip-networking**

Section C.5.2.2, "[Can't connect to \[local\] MySQL](#page-2853-0) [server](#page-2853-0)" Section C.5.2.9, "[MySQL server has gone away](#page-2857-0)" [Section 5.4.7, "Causes of Access-Denied Errors"](#page-533-0) [Section 7.11.5.2, "How MySQL Uses DNS"](#page-658-0)

[Section 5.5.6.1, "Installing and Using Authentication Plugins"](#page-544-0) [Section 5.3.4, "Security-Related](#page-517-0) mysqld Options" [Section 5.1.2, "Server Command Options"](#page-346-0) [Section 5.1.4, "Server System Variables"](#page-375-0) [Section 17.4.3, "Upgrading a Replication Setup"](#page-1788-0)

#### **--skip-new**

Section 12.4.2.4, "[OPTIMIZE TABLE](#page-1052-0) Syntax" [Section 23.5.1, "Debugging a MySQL Server"](#page-2712-0) [Section 5.1.4, "Server System Variables"](#page-375-0)

**--skip-opt [Description](http://dev.mysql.com/doc/refman/5.5/en/mysqldump-description.html)** 

**--skip-pager** [Section 4.5.1.1, "](#page-221-0)mysql Options" [Section 1.5, "What Is New in MySQL 5.5"](#page-38-0)

# **--skip-partition**

Chapter 18, *[Partitioning](#page-1795-0)* [Section 5.1.2, "Server Command Options"](#page-346-0)

**-**

## **skip-plugin-innodb\_file\_per\_table**

[Section 5.1.2, "Server Command Options"](#page-346-0)

**--skip-plugin\_name**

[Section 5.1.3, "Server Options for Loading Plugins"](#page-374-0)

**--skip-quick [Description](http://dev.mysql.com/doc/refman/5.5/en/mysqldump-description.html)** 

# **--skip-quote-names**

**[Description](http://dev.mysql.com/doc/refman/5.5/en/mysqldump-description.html)** 

## **--skip-reconnect**

[Section 4.5.1.1, "](#page-221-0)mysql Options" [Section 22.9.12, "Controlling Automatic Reconnection Behavior"](#page-2416-0) [Section 4.5.1.6.3, "Disabling](#page-236-1) mysql Auto-Reconnect"

## **--skip-routines**

[Section 6.4.5.3, "Dumping Stored Programs"](#page-588-2)

## **--skip-safemalloc**

[Section 23.5.1.1, "Compiling MySQL for Debugging"](#page-2713-0) [Section 5.1.2, "Server Command Options"](#page-346-0)

# **--skip-set-charset**

**[Description](http://dev.mysql.com/doc/refman/5.5/en/mysqldump-description.html)** 

## **--skip-show-database**

Section 12.4.5.15, "[SHOW DATABASES](#page-1066-0) Syntax" [Section 5.4.1, "Privileges Provided by MySQL"](#page-520-0) [Section 5.3.4, "Security-Related](#page-517-0) mysqld Options" [Section 5.1.2, "Server Command Options"](#page-346-0)

## **--skip-slave-start**

Section 12.5.2.1, "[CHANGE MASTER TO](#page-1097-0) Syntax"

[Section 12.5.2.5, "](#page-1100-0)START SLAVE Syntax" [Section 17.1.3.3, "Replication Slave Options and Variables"](#page-1719-0) [Section 17.3.7, "Setting Up Replication Using SSL"](#page-1765-0) [Section 17.1.1.8, "Setting Up Replication with Existing Data"](#page-1705-0) [Section 17.4.5, "Troubleshooting Replication"](#page-1792-0) [Section 17.4.3, "Upgrading a Replication Setup"](#page-1788-0)

## **--skip-ssl**

[Section 5.5.8.3, "SSL Command Options"](#page-550-0)

#### **--skip-stack-trace**

[Section 23.5.1.4, "Debugging](#page-2714-0) mysqld under gdb" [Section 5.1.2, "Server Command Options"](#page-346-0)

#### **--skip-super-large-pages**

[Section 7.11.4.2, "Enabling Large Page Support"](#page-656-0) [Section 1.5.3, "Enhanced Solaris Support"](#page-41-0) [Section 5.1.2, "Server Command Options"](#page-346-0)

#### **--skip-symbolic-links**

Section 12.1.14, "[CREATE TABLE](#page-953-0) Syntax" [Section 5.3.3, "Making MySQL Secure Against Attackers"](#page-515-0) [Section 5.1.2, "Server Command Options"](#page-346-0) [Section 7.11.3.1.3, "Using Symbolic Links for Databases on Win](#page-655-0)[dows"](#page-655-0) [Section 7.11.3.1.2, "Using Symbolic Links for Tables on Unix"](#page-654-0) [Section 1.5, "What Is New in MySQL 5.5"](#page-38-0)

**--skip-symlink**

Section 1.5, "What Is New in MySOL 5.5"

## **--skip-syslog**

**[Description](http://dev.mysql.com/doc/refman/5.5/en/mysqld-safe-description.html)** [Section 5.2.2, "The Error Log"](#page-496-0)

#### **--skip-tee**

[Section 4.5.1.1, "](#page-221-0)mysql Options" [Section 1.5, "What Is New in MySQL 5.5"](#page-38-0)

## **--skip-thread-priority**

[Section 5.1.2, "Server Command Options"](#page-346-0) [Section 1.5, "What Is New in MySQL 5.5"](#page-38-0)

#### **--skip-triggers**

**[Description](http://dev.mysql.com/doc/refman/5.5/en/mysqldump-description.html)** [Section 6.4.5.3, "Dumping Stored Programs"](#page-588-2)

#### **--skip-tz-utc**

[Description](http://dev.mysql.com/doc/refman/5.5/en/mysqldump-description.html)

# **--skip-use-db**

**[Description](http://dev.mysql.com/doc/refman/5.5/en/mysql-find-rows-description.html)** 

## **--skip-write-binlog**

**[Description](http://dev.mysql.com/doc/refman/5.5/en/mysqlcheck-description.html) [Description](http://dev.mysql.com/doc/refman/5.5/en/mysql-upgrade-description.html)** 

#### **--skip-xxx [Description](http://dev.mysql.com/doc/refman/5.5/en/mysqldump-description.html)**

#### **--skip\_grant\_tables** [Section 4.2.3.1, "Using Options on the Command Line"](#page-197-1)

**--slave**

**[Description](http://dev.mysql.com/doc/refman/5.5/en/mysqlslap-description.html)** 

## **--slave-load-tmpdir**

[Section 17.3.1.2, "Backing Up Raw Data from a Slave"](#page-1757-0) [Section 6.2, "Database Backup Methods"](#page-580-0)

#### **--slave-load-tmpdir=file\_name**

[Section 17.1.3.3, "Replication Slave Options and Variables"](#page-1719-0)

#### **--slave-net-timeout**

[Section 17.1.3.3, "Replication Slave Options and Variables"](#page-1719-0)

**--slave-net-timeout=seconds**

[Section 17.1.3.3, "Replication Slave Options and Variables"](#page-1719-0)

## **--slave-skip-errors**

[Section 17.4.1.24, "Slave Errors During Replication"](#page-1783-1)

**-**

**-**

## **slaveskip-errors=[err\_code1,err\_code2,... |all]** [Section 17.1.3.3, "Replication Slave Options and Variables"](#page-1719-0)

**-**

# **slave\_compressed\_protocol={0| 1}**

[Section 17.1.3.3, "Replication Slave Options and Variables"](#page-1719-0)

#### **--sleep [Description](http://dev.mysql.com/doc/refman/5.5/en/mysqladmin-description.html)**

**--sleep=delay [Description](http://dev.mysql.com/doc/refman/5.5/en/mysqladmin-description.html)** 

**--slow-query-log** [Section 5.1.2, "Server Command Options"](#page-346-0)

# **--slow-query-log[={0|1}]**

[Section 5.1.2, "Server Command Options"](#page-346-0)

#### **--slow\_query\_log**

[Section 5.2.1, "Selecting General Query and Slow Query Log Output](#page-494-0) [Destinations"](#page-494-0) [Section 5.1.2, "Server Command Options"](#page-346-0) [Section 5.1.4, "Server System Variables"](#page-375-0) [Section 5.2.5, "The Slow Query Log"](#page-507-1) [Section 1.5, "What Is New in MySQL 5.5"](#page-38-0)

# **--slow\_query\_log[={0|1}]**

[Section 5.2.5, "The Slow Query Log"](#page-507-1)

## **--slow\_query\_log\_file**

[Section 5.1.4, "Server System Variables"](#page-375-0)

## **-**

**-**

## **slow\_query\_log\_file=file\_name**

[Section 5.6, "Running Multiple MySQL Instances on One Machine"](#page-557-0) [Section 5.1.2, "Server Command Options"](#page-346-0) [Section 5.2.5, "The Slow Query Log"](#page-507-1) [Section 1.5, "What Is New in MySQL 5.5"](#page-38-0)

#### **--socket**

Section C.5.2.2, "[Can't connect to \[local\] MySQL](#page-2853-0) [server](#page-2853-0)" [Section 5.4.7, "Causes of Access-Denied Errors"](#page-533-0) [Section 4.2.2, "Connecting to the MySQL Server"](#page-194-0) **[Description](http://dev.mysql.com/doc/refman/5.5/en/mysqlbinlog-description.html) [Description](http://dev.mysql.com/doc/refman/5.5/en/mysql-config-description.html)** 

[Section C.5.4.5, "How to Protect or Change the MySQL Unix Socket](#page-2869-0) [File"](#page-2869-0)

[Section 4.2.1, "Invoking MySQL Programs"](#page-193-0) [Section 2.9.4, "MySQL Source-Configuration Options"](#page-129-0) [Section 5.6, "Running Multiple MySQL Instances on One Machine"](#page-557-0) [Section 5.6.3, "Running Multiple MySQL Instances on Unix"](#page-561-0) [Section 5.6.4, "Using Client Programs in a Multiple-Server Environ](#page-562-0)[ment"](#page-562-0)

## **--socket=/path/to/socket**

Section C.5.2.2, "[Can't connect to \[local\] MySQL](#page-2853-0) [server](#page-2853-0)"

#### **--socket=file\_name**

[Section 4.2.2, "Connecting to the MySQL Server"](#page-194-0) [Section 5.6.4, "Using Client Programs in a Multiple-Server Environ](#page-562-0)[ment"](#page-562-0)

## **--socket=path**

[Section 4.5.1.1, "](#page-221-0)mysql Options" **[Description](http://dev.mysql.com/doc/refman/5.5/en/mysql-setpermission-description.html) [Description](http://dev.mysql.com/doc/refman/5.5/en/mysqlbinlog-description.html) [Description](http://dev.mysql.com/doc/refman/5.5/en/mysql-convert-table-format-description.html) [Description](http://dev.mysql.com/doc/refman/5.5/en/mysqlhotcopy-description.html) [Description](http://dev.mysql.com/doc/refman/5.5/en/mysqlimport-description.html) [Description](http://dev.mysql.com/doc/refman/5.5/en/mysqladmin-description.html) [Description](http://dev.mysql.com/doc/refman/5.5/en/mysqlcheck-description.html) [Description](http://dev.mysql.com/doc/refman/5.5/en/mysqlshow-description.html) [Description](http://dev.mysql.com/doc/refman/5.5/en/mysqldump-description.html)** [Description](http://dev.mysql.com/doc/refman/5.5/en/mysqld-safe-description.html) **[Description](http://dev.mysql.com/doc/refman/5.5/en/mysqlslap-description.html)** [Section 5.6, "Running Multiple MySQL Instances on One Machine"](#page-557-0) [Section 5.1.2, "Server Command Options"](#page-346-0)

#### **--sort-index**

Section 6.6.4, "MyISAM [Table Optimization"](#page-594-0) [Section 4.6.3.4, "Other](#page-284-0) myisamchk Options"

#### **--sort-records=N**

[Section 4.6.3.4, "Other](#page-284-0) myisamchk Options"

#### **--sort-records=index\_num**

Section 6.6.4, "MyISAM [Table Optimization"](#page-594-0)

#### **--sort-recover**

Section 4.6.3.1, "myisamchk [General Options"](#page-280-0) [Section 4.6.3.6, "](#page-290-0)myisamchk Memory Usage" [Section 4.6.3.3, "](#page-282-0)myisamchk Repair Options"

## **--sort\_buffer\_size=16M**

[Section 4.6.3.6, "](#page-290-0)myisamchk Memory Usage"

## **--spassword**

**[Description](http://dev.mysql.com/doc/refman/5.5/en/mysqlaccess-description.html)** 

# **--spassword[=password]**

**[Description](http://dev.mysql.com/doc/refman/5.5/en/mysqlaccess-description.html)** 

## **--sporadic-binlog-dump-fail**

[Section 17.1.3.4, "Binary Log Options and Variables"](#page-1736-0)

#### **--sql-bin-update-same**

[Section 1.5, "What Is New in MySQL 5.5"](#page-38-0)

**--sql-mode** [Section 5.1.2, "Server Command Options"](#page-346-0)

**--sql-mode=""** [Section 5.1.7, "Server SQL Modes"](#page-487-0)

#### **--sql-mode="mode\_value"** [Section 1.8.2, "Selecting SQL Modes"](#page-49-0)

**--sql-mode="modes"** [Section 5.1.7, "Server SQL Modes"](#page-487-0)

**--sql-mode=IGNORE\_SPACE** Chapter 11, *[Functions and Operators](#page-797-0)*

# **--sql-mode=MAXDB**

[Section 10.3.1.1, "](#page-781-0)TIMESTAMP Properties"

## **-**

## **sql-**

**mode=value[,value[,value...]]** [Section 5.1.2, "Server Command Options"](#page-346-0)

#### **--srcdir=path [Description](http://dev.mysql.com/doc/refman/5.5/en/mysql-install-db-description.html)**

#### **--ssl**

[Section 4.5.1.1, "](#page-221-0)mysql Options" [Section 4.2.2, "Connecting to the MySQL Server"](#page-194-0) **[Description](http://dev.mysql.com/doc/refman/5.5/en/mysqlimport-description.html) [Description](http://dev.mysql.com/doc/refman/5.5/en/mysqladmin-description.html) [Description](http://dev.mysql.com/doc/refman/5.5/en/mysqlcheck-description.html) [Description](http://dev.mysql.com/doc/refman/5.5/en/mysqlshow-description.html) [Description](http://dev.mysql.com/doc/refman/5.5/en/mysqldump-description.html) [Description](http://dev.mysql.com/doc/refman/5.5/en/mysqlslap-description.html)** [Section 17.1.3.3, "Replication Slave Options and Variables"](#page-1719-0) [Section 5.5.8.3, "SSL Command Options"](#page-550-0) [Section 5.3.4, "Security-Related](#page-517-0) mysqld Options"

[Section 5.1.2, "Server Command Options"](#page-346-0) [Section 5.5.8.2, "Using SSL Connections"](#page-548-1)

#### **--ssl\***

[Section 4.5.1.1, "](#page-221-0)mysql Options" [Section 4.2.2, "Connecting to the MySQL Server"](#page-194-0) [Description](http://dev.mysql.com/doc/refman/5.5/en/mysqlimport-description.html) **[Description](http://dev.mysql.com/doc/refman/5.5/en/mysqladmin-description.html) [Description](http://dev.mysql.com/doc/refman/5.5/en/mysqlcheck-description.html) [Description](http://dev.mysql.com/doc/refman/5.5/en/mysqlshow-description.html) [Description](http://dev.mysql.com/doc/refman/5.5/en/mysqldump-description.html) [Description](http://dev.mysql.com/doc/refman/5.5/en/mysqlslap-description.html)** [Section 5.3.4, "Security-Related](#page-517-0) mysqld Options" [Section 5.1.2, "Server Command Options"](#page-346-0)

#### **--ssl-ca**

[Section 12.4.1.3, "](#page-1040-0)GRANT Syntax" [Section 17.1.3.3, "Replication Slave Options and Variables"](#page-1719-0) [Section 5.5.8.3, "SSL Command Options"](#page-550-0) [Section 5.5.8.2, "Using SSL Connections"](#page-548-1)

#### **--ssl-ca=file\_name**

[Section 5.5.8.3, "SSL Command Options"](#page-550-0)

#### **--ssl-capath** [Section 17.1.3.3, "Replication Slave Options and Variables"](#page-1719-0) [Section 5.5.8.3, "SSL Command Options"](#page-550-0)

## **--ssl-capath=directory\_name**

[Section 5.5.8.3, "SSL Command Options"](#page-550-0)

#### **--ssl-cert**

[Section 12.4.1.3, "](#page-1040-0)GRANT Syntax" [Section 17.1.3.3, "Replication Slave Options and Variables"](#page-1719-0) [Section 5.5.8.3, "SSL Command Options"](#page-550-0) [Section 5.5.8.2, "Using SSL Connections"](#page-548-1)

#### **--ssl-cert=file\_name**

[Section 5.5.8.3, "SSL Command Options"](#page-550-0)

#### **--ssl-cipher** [Section 17.1.3.3, "Replication Slave Options and Variables"](#page-1719-0)

#### **--ssl-cipher=cipher\_list** [Section 5.5.8.3, "SSL Command Options"](#page-550-0)

#### **--ssl-key**

[Section 12.4.1.3, "](#page-1040-0)GRANT Syntax" [Section 17.1.3.3, "Replication Slave Options and Variables"](#page-1719-0) [Section 5.5.8.3, "SSL Command Options"](#page-550-0) [Section 5.5.8.2, "Using SSL Connections"](#page-548-1)

# **--ssl-key=file\_name**

[Section 5.5.8.3, "SSL Command Options"](#page-550-0)

## **--ssl-verify-server-cert**

[Section 5.5.8.3, "SSL Command Options"](#page-550-0)

#### **--ssl-xxx**

Section 12.5.2.1, "[CHANGE MASTER TO](#page-1097-0) Syntax" [Section 5.1.4, "Server System Variables"](#page-375-0) [Section 5.5.8.2, "Using SSL Connections"](#page-548-1)

#### **--ssl=0**

[Section 5.5.8.3, "SSL Command Options"](#page-550-0)

#### **--standalone**

[Section 23.5.1.2, "Creating Trace Files"](#page-2713-1) [Section 5.1.2, "Server Command Options"](#page-346-0)

### **--start-datetime**

**[Description](http://dev.mysql.com/doc/refman/5.5/en/mysqlbinlog-description.html)** [Section 6.5.1, "Point-in-Time Recovery Using Event Times"](#page-590-0)

## **--start-datetime=datetime**

**[Description](http://dev.mysql.com/doc/refman/5.5/en/mysqlbinlog-description.html)** 

## **--start-position**

**[Description](http://dev.mysql.com/doc/refman/5.5/en/mysqlbinlog-description.html)** [Section 6.5.2, "Point-in-Time Recovery Using Event Positions"](#page-591-0) [Section 1.5, "What Is New in MySQL 5.5"](#page-38-0)

#### **--start-position=N**

**[Description](http://dev.mysql.com/doc/refman/5.5/en/mysqlbinlog-description.html)** 

## **--start\_row=N**

**[Description](http://dev.mysql.com/doc/refman/5.5/en/mysql-find-rows-description.html)** 

# **--statefile=file\_name**

**[Description](http://dev.mysql.com/doc/refman/5.5/en/comp-err-description.html)** 

#### **--stats [Description](http://dev.mysql.com/doc/refman/5.5/en/myisam-ftdump-description.html)**

**--status**

**[Description](http://dev.mysql.com/doc/refman/5.5/en/mysqlshow-description.html)** 

## **--stop-datetime**

**[Description](http://dev.mysql.com/doc/refman/5.5/en/mysqlbinlog-description.html)** [Section 6.5.1, "Point-in-Time Recovery Using Event Times"](#page-590-0)

#### **--stop-datetime=datetime [Description](http://dev.mysql.com/doc/refman/5.5/en/mysqlbinlog-description.html)**

**--stop-never**

**[Description](http://dev.mysql.com/doc/refman/5.5/en/mysqlbinlog-description.html)** 

#### **--stop-never-slave-server-id [Description](http://dev.mysql.com/doc/refman/5.5/en/mysqlbinlog-description.html)**

**- -**

## **stop-never-slave-server-id=id [Description](http://dev.mysql.com/doc/refman/5.5/en/mysqlbinlog-description.html)**

**--stop-position** [Section 6.5.2, "Point-in-Time Recovery Using Event Positions"](#page-591-0)

**--stop-position=N [Description](http://dev.mysql.com/doc/refman/5.5/en/mysqlbinlog-description.html)** 

#### **--suffix=str**

**[Description](http://dev.mysql.com/doc/refman/5.5/en/mysqlhotcopy-description.html)** 

#### **--super-large-pages**

[Section 7.11.4.2, "Enabling Large Page Support"](#page-656-0) [Section 1.5.3, "Enhanced Solaris Support"](#page-41-0) [Section 5.1.2, "Server Command Options"](#page-346-0)

#### **--superuser=user\_name**

**[Description](http://dev.mysql.com/doc/refman/5.5/en/mysqlaccess-description.html)** 

# **--symbolic-links**

[Section 5.1.2, "Server Command Options"](#page-346-0) Section 1.5, "What Is New in MySOL 5.5"

#### **--symbols-file=file\_name** [Description](http://dev.mysql.com/doc/refman/5.5/en/resolve-stack-dump-description.html)

**--sysconfdir** [Section 4.2.3.3, "Using Option Files"](#page-199-0)

## **--sysdate-is-now**

[Section 17.1.2.1, "Comparison of Statement-Based and Row-Based](#page-1708-0) [Replication"](#page-1708-0) [Section 11.7, "Date and Time Functions"](#page-841-0) [Section 17.4.1.11, "Replication and System Functions"](#page-1779-0) [Section 5.1.2, "Server Command Options"](#page-346-0) [Section 5.1.4, "Server System Variables"](#page-375-0)

## **--syslog**

[Description](http://dev.mysql.com/doc/refman/5.5/en/mysqld-safe-description.html) [Section 5.2.2, "The Error Log"](#page-496-0)

## **--syslog-tag=tag**

**[Description](http://dev.mysql.com/doc/refman/5.5/en/mysqld-safe-description.html)** [Section 5.2.2, "The Error Log"](#page-496-0)

#### **--tab**

[Section 6.1, "Backup and Recovery Types"](#page-578-0) [Section 6.2, "Database Backup Methods"](#page-580-0) **[Description](http://dev.mysql.com/doc/refman/5.5/en/mysqldump-description.html)** [Section 6.4.3, "Dumping Data in Delimited-Text Format with](#page-586-1) [mysqldump](#page-586-1)" [Section 6.4, "Using](#page-584-2) mysqldump for Backups"

#### **--tab=dir\_name**

[Section 6.4.3, "Dumping Data in Delimited-Text Format with](#page-586-1) [mysqldump](#page-586-1)"

#### **--tab=path**

**[Description](http://dev.mysql.com/doc/refman/5.5/en/mysqldump-description.html)** 

#### **--table** [Section 4.5.1.1, "](#page-221-0)mysql Options" [Description](http://dev.mysql.com/doc/refman/5.5/en/mysqlaccess-description.html)

**--table\_cache** [Section 7.4.3.1, "How MySQL Opens and Closes Tables"](#page-612-0)

## **--table\_open\_cache**

[Section 7.4.3.1, "How MySQL Opens and Closes Tables"](#page-612-0)

#### **--tables [Description](http://dev.mysql.com/doc/refman/5.5/en/mysqlcheck-description.html) [Description](http://dev.mysql.com/doc/refman/5.5/en/mysqldump-description.html)**

**-**

# **-**

## **tc-heurist-**

**ic-recover={COMMIT|ROLLBACK}** [Section 5.1.2, "Server Command Options"](#page-346-0)

## **--tcp-ip**

**[Description](http://dev.mysql.com/doc/refman/5.5/en/mysqld-multi-description.html)** 

#### **--tee**

[Section 4.5.1.2, "](#page-229-0)mysql Commands" [Section 4.5.1.1, "](#page-221-0)mysql Options"

## **--tee=file\_name**

[Section 4.5.1.1, "](#page-221-0)mysql Options"

**--temp-pool** [Section 5.1.2, "Server Command Options"](#page-346-0)

**--test [Description](http://dev.mysql.com/doc/refman/5.5/en/myisampack-description.html)** 

# **--thread\_cache\_size=5'**

[Section 23.5.1.4, "Debugging](#page-2714-0) mysqld under gdb"

#### **--thread\_handling=no-threads** [Section 5.1.2, "Server Command Options"](#page-346-0) [Section 1.5, "What Is New in MySQL 5.5"](#page-38-0)

**- -**

# **thread\_handling=one-thread-pe r-connection**

[Section 7.11.5.1, "How MySQL Uses Threads for Client Connections"](#page-658-1)

**-**

# **-**

# **thread\_handling=pool-of-threa ds**

[Section 7.11.5.1, "How MySQL Uses Threads for Client Connections"](#page-658-1)

**--thread\_pool\_size=N** [Section 7.11.5.1, "How MySQL Uses Threads for Client Connections"](#page-658-1)

**--thread\_stack=N** [Section 7.11.5.1, "How MySQL Uses Threads for Client Connections"](#page-658-1)

**--timer-length=N [Description](http://dev.mysql.com/doc/refman/5.5/en/mysqlslap-description.html)** 

## **--timezone**

[Section 9.6, "MySQL Server Time Zone Support"](#page-763-0) [Section 5.1.4, "Server System Variables"](#page-375-0) [Section C.5.4.6, "Time Zone Problems"](#page-2869-1)

### **--timezone=timezone**

**[Description](http://dev.mysql.com/doc/refman/5.5/en/mysqld-safe-description.html)** 

#### **--timezone=timezone\_name**

[Section 9.6, "MySQL Server Time Zone Support"](#page-763-0) [Section 17.4.1.28, "Replication and Time Zones"](#page-1784-0) [Section C.5.4.6, "Time Zone Problems"](#page-2869-1)

#### **--tmpdir**

[Section 4.6.3.3, "](#page-282-0)myisamchk Repair Options" Section C.5.2.13, "[Can't create/write to file](#page-2861-0)" [Section 5.1.2, "Server Command Options"](#page-346-0) [Section C.5.4.4, "Where MySQL Stores Temporary Files"](#page-2868-0)

#### **--tmpdir=path**

[Section 4.6.3.6, "](#page-290-0)myisamchk Memory Usage" [Section 4.6.3.3, "](#page-282-0)my isamchk Repair Options" [Description](http://dev.mysql.com/doc/refman/5.5/en/myisampack-description.html) **[Description](http://dev.mysql.com/doc/refman/5.5/en/mysqlhotcopy-description.html) [Description](http://dev.mysql.com/doc/refman/5.5/en/mysql-upgrade-description.html)** [Section 5.6, "Running Multiple MySQL Instances on One Machine"](#page-557-0) [Section 5.1.2, "Server Command Options"](#page-346-0)

#### **--to-last-log**

**[Description](http://dev.mysql.com/doc/refman/5.5/en/mysqlbinlog-description.html)** 

#### **--transaction-isolation**

[Section 5.1.4, "Server System Variables"](#page-375-0) Section 13.6.9, "The InnoDB [Transaction Model and Locking"](#page-1188-0)

#### **--transaction-isolation=level**

Section 12.3.6, "[SET TRANSACTION](#page-1034-0) Syntax" [Section 5.1.2, "Server Command Options"](#page-346-0)

#### **--triggers**

**[Description](http://dev.mysql.com/doc/refman/5.5/en/mysqldump-description.html)** [Section 6.4.5.3, "Dumping Stored Programs"](#page-588-2)

#### **--type=engine\_name**

**[Description](http://dev.mysql.com/doc/refman/5.5/en/mysql-convert-table-format-description.html)** 

#### **--tz-utc**

**[Description](http://dev.mysql.com/doc/refman/5.5/en/mysqldump-description.html)** 

### **--unbuffered**

[Section 4.5.1.1, "](#page-221-0)mysql Options"

#### **--unpack**

[Section 4.6.3.3, "](#page-282-0)myisamchk Repair Options" Section 13.5.3, "MyISAM [Table Storage Formats"](#page-1133-0) **[Description](http://dev.mysql.com/doc/refman/5.5/en/myisampack-description.html)** 

#### **--update-state**

[Section 4.6.3.2, "](#page-282-1)myisamchk Check Options" [Section 6.6.3, "How to Repair](#page-593-0) MyISAM Tables" [Section 13.5, "The](#page-1129-0) MyISAM Storage Engine"

#### **--upgrade-system-tables**

**[Description](http://dev.mysql.com/doc/refman/5.5/en/mysql-upgrade-description.html)** 

# **--use-frm**

**[Description](http://dev.mysql.com/doc/refman/5.5/en/mysqlcheck-description.html)** 

#### **--use-manager**

**[Description](http://dev.mysql.com/doc/refman/5.5/en/mysql-server-description.html)** 

#### **--use-mysqld\_safe [Description](http://dev.mysql.com/doc/refman/5.5/en/mysql-server-description.html)**

**--use-symbolic-links**

[Section 1.5, "What Is New in MySQL 5.5"](#page-38-0)

#### **--use-threads**

**[Description](http://dev.mysql.com/doc/refman/5.5/en/mysqlslap-description.html)** 

#### **--use-threads=N**

**[Description](http://dev.mysql.com/doc/refman/5.5/en/mysqlimport-description.html)** 

#### **--user**

Section C.5.2.18, "'FILE' NOT FOUND [and Similar Errors"](#page-2863-1) **[Description](http://dev.mysql.com/doc/refman/5.5/en/mysqlbinlog-description.html) [Description](http://dev.mysql.com/doc/refman/5.5/en/mysql-install-db-description.html) [Description](http://dev.mysql.com/doc/refman/5.5/en/mysqld-multi-description.html)** [Section 6.3, "Example Backup and Recovery Strategy"](#page-582-1) [Section 2.9.2, "Installing MySQL from a Standard Source Distribu](#page-124-0)[tion"](#page-124-0) [Section 5.5.6.1, "Installing and Using Authentication Plugins"](#page-544-0) [Section 4.2.1, "Invoking MySQL Programs"](#page-193-0) [Section 4.2.3.5, "Option Defaults, Options Expecting Values, and the](#page-204-0)  $=$  [Sign"](#page-204-0) [Section 5.1.2, "Server Command Options"](#page-346-0) [Section 5.5.1, "User Names and Passwords"](#page-537-0) [Section 4.2.3.3, "Using Option Files"](#page-199-0)

#### **--user=mysql**

[Section C.5.4.1.2, "Resetting the Root Password: Unix Systems"](#page-2865-0)

#### **--user=root**

[Section 5.3.6, "How to Run MySQL as a Normal User"](#page-519-0) [Section 5.3.3, "Making MySQL Secure Against Attackers"](#page-515-0) [Section 5.1.2, "Server Command Options"](#page-346-0)

#### **--user=user\_name**

[Section 4.5.1.1, "](#page-221-0)mysql Options" [Section 4.2.2, "Connecting to the MySQL Server"](#page-194-0) **[Description](http://dev.mysql.com/doc/refman/5.5/en/mysqlaccess-description.html) [Description](http://dev.mysql.com/doc/refman/5.5/en/mysql-setpermission-description.html) [Description](http://dev.mysql.com/doc/refman/5.5/en/mysql-convert-table-format-description.html) [Description](http://dev.mysql.com/doc/refman/5.5/en/mysqlbinlog-description.html) [Description](http://dev.mysql.com/doc/refman/5.5/en/mysqlhotcopy-description.html) [Description](http://dev.mysql.com/doc/refman/5.5/en/mysqlimport-description.html) [Description](http://dev.mysql.com/doc/refman/5.5/en/mysqladmin-description.html) [Description](http://dev.mysql.com/doc/refman/5.5/en/mysqlcheck-description.html) [Description](http://dev.mysql.com/doc/refman/5.5/en/mysqlshow-description.html) [Description](http://dev.mysql.com/doc/refman/5.5/en/mysqldump-description.html) [Description](http://dev.mysql.com/doc/refman/5.5/en/mysql-upgrade-description.html) [Description](http://dev.mysql.com/doc/refman/5.5/en/mysql-install-db-description.html) [Description](http://dev.mysql.com/doc/refman/5.5/en/mysqld-multi-description.html) [Description](http://dev.mysql.com/doc/refman/5.5/en/mysql-server-description.html) [Description](http://dev.mysql.com/doc/refman/5.5/en/mysqlslap-description.html)** [Section 5.3.6, "How to Run MySQL as a Normal User"](#page-519-0)

# **--user={user\_name|user\_id}**

**[Description](http://dev.mysql.com/doc/refman/5.5/en/mysqld-safe-description.html)** [Section 5.1.2, "Server Command Options"](#page-346-0)

### **--var\_name=value**

Section 4.6.3.1, "myisamchk [General Options"](#page-280-0) Section  $4.5.1.1$ , "mysql Options" Section 13.6.4, "InnoDB [Startup Options and System Variables"](#page-1146-0) **[Description](http://dev.mysql.com/doc/refman/5.5/en/mysqlbinlog-description.html) [Description](http://dev.mysql.com/doc/refman/5.5/en/mysqladmin-description.html) [Description](http://dev.mysql.com/doc/refman/5.5/en/mysqldump-description.html)** [Section 5.1.2, "Server Command Options"](#page-346-0) [Section 1.5, "What Is New in MySQL 5.5"](#page-38-0)

#### **--verbose**

Section 4.6.3.1, "myisamchk [General Options"](#page-280-0) [Section 4.5.1.1, "](#page-221-0)mysql Options" Section 4.6.7.2, "mysqlbinlog [Row Event Display"](#page-307-0) [Section 17.1.2.1, "Comparison of Statement-Based and Row-Based](#page-1708-0) [Replication"](#page-1708-0) **[Description](http://dev.mysql.com/doc/refman/5.5/en/myisampack-description.html) [Description](http://dev.mysql.com/doc/refman/5.5/en/mysqldumpslow-description.html) [Description](http://dev.mysql.com/doc/refman/5.5/en/myisam-ftdump-description.html) [Description](http://dev.mysql.com/doc/refman/5.5/en/mysql-convert-table-format-description.html) [Description](http://dev.mysql.com/doc/refman/5.5/en/mysql-waitpid-description.html) [Description](http://dev.mysql.com/doc/refman/5.5/en/mysqlimport-description.html) [Description](http://dev.mysql.com/doc/refman/5.5/en/mysqladmin-description.html) [Description](http://dev.mysql.com/doc/refman/5.5/en/mysqlcheck-description.html) [Description](http://dev.mysql.com/doc/refman/5.5/en/mysqlshow-description.html) [Description](http://dev.mysql.com/doc/refman/5.5/en/mysqldump-description.html) [Description](http://dev.mysql.com/doc/refman/5.5/en/my-print-defaults-description.html) [Description](http://dev.mysql.com/doc/refman/5.5/en/mysql-upgrade-description.html) [Description](http://dev.mysql.com/doc/refman/5.5/en/mysql-install-db-description.html) [Description](http://dev.mysql.com/doc/refman/5.5/en/perror-description.html) [Description](http://dev.mysql.com/doc/refman/5.5/en/mysqld-multi-description.html) [Description](http://dev.mysql.com/doc/refman/5.5/en/mysqlbinlog-description.html) [Description](http://dev.mysql.com/doc/refman/5.5/en/mysqlslap-description.html)** [Section 4.5.1.5, "Executing SQL Statements from a Text File"](#page-235-0) [Section 4.6.3.4, "Other](#page-284-0) myisamchk Options" [Section 17.1.2.2, "Safe and Unsafe Statements in Logging and Replic](#page-1710-0)[ation"](#page-1710-0) [Section 5.1.2, "Server Command Options"](#page-346-0) [Section 7.11.2, "Tuning Server Parameters"](#page-649-0) [Section 4.2.3.3, "Using Option Files"](#page-199-0) [Section 4.2.3.1, "Using Options on the Command Line"](#page-197-1)

#### **--version**

Section 4.6.3.1, "myisamchk [General Options"](#page-280-0) [Section 4.5.1.1, "](#page-221-0)mysql Options" [Description](http://dev.mysql.com/doc/refman/5.5/en/mysqlaccess-description.html) [Description](http://dev.mysql.com/doc/refman/5.5/en/myisampack-description.html) **[Description](http://dev.mysql.com/doc/refman/5.5/en/mysqlbinlog-description.html) [Description](http://dev.mysql.com/doc/refman/5.5/en/mysql-convert-table-format-description.html) [Description](http://dev.mysql.com/doc/refman/5.5/en/mysql-waitpid-description.html) [Description](http://dev.mysql.com/doc/refman/5.5/en/mysqlimport-description.html) [Description](http://dev.mysql.com/doc/refman/5.5/en/mysqladmin-description.html) [Description](http://dev.mysql.com/doc/refman/5.5/en/mysqlcheck-description.html) [Description](http://dev.mysql.com/doc/refman/5.5/en/mysqlshow-description.html) [Description](http://dev.mysql.com/doc/refman/5.5/en/mysqldump-description.html) [Description](http://dev.mysql.com/doc/refman/5.5/en/mysql-config-description.html) [Description](http://dev.mysql.com/doc/refman/5.5/en/my-print-defaults-description.html) [Description](http://dev.mysql.com/doc/refman/5.5/en/resolve-stack-dump-description.html) [Description](http://dev.mysql.com/doc/refman/5.5/en/comp-err-description.html) [Description](http://dev.mysql.com/doc/refman/5.5/en/perror-description.html) [Description](http://dev.mysql.com/doc/refman/5.5/en/resolveip-description.html) [Description](http://dev.mysql.com/doc/refman/5.5/en/mysqld-multi-description.html) [Description](http://dev.mysql.com/doc/refman/5.5/en/mysqlslap-description.html)** 

[Section 5.1.2, "Server Command Options"](#page-346-0) [Section 4.2.3.1, "Using Options on the Command Line"](#page-197-1)

## **--vertical**

[Section 4.5.1.1, "](#page-221-0)mysql Options" **[Description](http://dev.mysql.com/doc/refman/5.5/en/mysqladmin-description.html)** [Section 1.7, "How to Report Bugs or Problems"](#page-45-0)

#### **--wait**

Section 4.6.3.1, "myisamchk [General Options"](#page-280-0) [Section 4.5.1.1, "](#page-221-0)mysql Options" **[Description](http://dev.mysql.com/doc/refman/5.5/en/myisampack-description.html)** 

## **--wait[=count]**

**[Description](http://dev.mysql.com/doc/refman/5.5/en/mysqladmin-description.html)** 

#### **--warnings**

[Section 1.5, "What Is New in MySQL 5.5"](#page-38-0)

## **--where='where\_condition'**

**[Description](http://dev.mysql.com/doc/refman/5.5/en/mysqldump-description.html)** 

## **--windows**

**[Description](http://dev.mysql.com/doc/refman/5.5/en/mysql-install-db-description.html)** 

**--with**

[Section 2.9.4, "MySQL Source-Configuration Options"](#page-129-0)

## **--with-archive-storage-engine**

[Section 13.12, "The](#page-1274-0) ARCHIVE Storage Engine"

## **--with-big-tables**

Section 13.8.2, "MERGE [Table Problems"](#page-1264-0) [Section 2.9.4, "MySQL Source-Configuration Options"](#page-129-0) [Section 5.1.4, "Server System Variables"](#page-375-0) [Section 13.5, "The](#page-1129-0) MyISAM Storage Engine"

## **- -**

## **with-blackhole-storage-engine**

[Section 13.14, "The](#page-1276-0) BLACKHOLE Storage Engine"

#### **--with-charset**

[Section 9.1.5, "Configuring the Character Set and Collation for Ap](#page-724-0)[plications"](#page-724-0) [Section 2.9.4, "MySQL Source-Configuration Options"](#page-129-0) [Section 9.1.3.1, "Server Character Set and Collation"](#page-716-0)

## **--with-charset=MYSET**

[Section 9.3, "Adding a New Character Set"](#page-754-0)

## **--with-charset=charset\_name**

Section C.5.2.17, "[Can't initialize character set](#page-2863-0)"

## **--with-collation**

[Section 9.1.5, "Configuring the Character Set and Collation for Ap](#page-724-0)[plications"](#page-724-0) [Section 2.9.4, "MySQL Source-Configuration Options"](#page-129-0) [Section 9.1.3.1, "Server Character Set and Collation"](#page-716-0)

## **--with-comment**

[Section 5.1.4, "Server System Variables"](#page-375-0)

## **--with-csv-storage-engine**

[Section 13.13, "The](#page-1275-0) CSV Storage Engine"

### **--with-debug**

[Section 23.5.1.1, "Compiling MySQL for Debugging"](#page-2713-0) [Section 23.5.2, "Debugging a MySQL Client"](#page-2717-0) [Section 2.9.2, "Installing MySQL from a Standard Source Distribu](#page-124-0)[tion"](#page-124-0) [Section 2.9.4, "MySQL Source-Configuration Options"](#page-129-0) [Section 5.1.2, "Server Command Options"](#page-346-0) [Section C.5.4.2, "What to Do If MySQL Keeps Crashing"](#page-2866-0)

## **--with-debug=full**

[Section 23.5.1.1, "Compiling MySQL for Debugging"](#page-2713-0) [Section 23.5.2, "Debugging a MySQL Client"](#page-2717-0) **[Description](http://dev.mysql.com/doc/refman/5.5/en/mysqladmin-description.html)** [Section 5.1.2, "Server Command Options"](#page-346-0) [Section C.5.4.2, "What to Do If MySQL Keeps Crashing"](#page-2866-0)

**-**

#### **with-embed-**

# **ded-privilege-control**

[Section 22.8, "libmysqld, the Embedded MySQL Server Library"](#page-2330-0)

## **--with-embedded-server**

[Section 22.8.1, "Compiling Programs with](#page-2331-0) libmysqld" [Section 2.9.4, "MySQL Source-Configuration Options"](#page-129-0)

## **--with-example-storage-engine**

[Section 13.10, "The](#page-1268-0) EXAMPLE Storage Engine"

#### **--with-extra-charsets=LIST**

[Section 2.9.4, "MySQL Source-Configuration Options"](#page-129-0)

**-**

# **-**

**with-ex-**

# **tra-charsets=charset\_name**

Section C.5.2.17, "[Can't initialize character set](#page-2863-0)"

## **--with-extra-charsets=complex** Section C.5.2.17, "[Can't initialize character set](#page-2863-0)"

**- -**

# **with-federated-storage-engine**

[Section 13.11, "The](#page-1269-0) FEDERATED Storage Engine"

## **--with-libevent**

[Section 7.11.5.1, "How MySQL Uses Threads for Client Connections"](#page-658-1) [Section 2.9.4, "MySQL Source-Configuration Options"](#page-129-0) [Section 5.1.4, "Server System Variables"](#page-375-0)

#### **--with-low-memory**

[Section 2.9.5, "Dealing with Problems Compiling MySQL"](#page-135-0)

#### **--with-max-indexes=N** [Section 13.5, "The](#page-1129-0) MyISAM Storage Engine"

# **--with-mysql-sock[=DIR]**

[Section 22.10.4, "MySQL Functions \(PDO\\_MYSQL\)"](#page-2671-0)

**-**

 **with-**

## **mysqld-ldflags=-all-static**

[Section 23.3.2, "Adding a New User-Defined Function"](#page-2702-0) [Section 17.3.8.2, "Semisynchronous Replication Installation and Con](#page-1768-0)[figuration"](#page-1768-0)

**- -**

# **with-mysqld-ldflags=-rdynamic**

[Section 23.3.2, "Adding a New User-Defined Function"](#page-2702-0)

**--with-partition**

Chapter 18, *[Partitioning](#page-1795-0)*

## **--with-pdo-mysql[=DIR]**

[Section 22.10.4, "MySQL Functions \(PDO\\_MYSQL\)"](#page-2671-0)

## **--with-perfschema**

[Section 21.2.1, "Performance Schema Build Configuration"](#page-1893-0)

## **--with-plugin-PLUGIN**

[Section 2.9.4, "MySQL Source-Configuration Options"](#page-129-0)

## **--with-plugins**

[Section 2.9.4, "MySQL Source-Configuration Options"](#page-129-0) [Section 21.2.1, "Performance Schema Build Configuration"](#page-1893-0)

## **--with-plugins=max**

Chapter 18, *[Partitioning](#page-1795-0)* [Section 21.2.1, "Performance Schema Build Configuration"](#page-1893-0)

# **--with-plugins=perfschema**

[Section 21.2.1, "Performance Schema Build Configuration"](#page-1893-0)

#### **--with-pstack** [Section 5.1.2, "Server Command Options"](#page-346-0) [Section 1.5, "What Is New in MySQL 5.5"](#page-38-0)

**--with-ssl** [Section 5.5.8.2, "Using SSL Connections"](#page-548-1)

## **--with-tcp-port**

[Section 2.9.3, "Installing MySQL from a Development Source Tree"](#page-127-0) [Section 2.9.4, "MySQL Source-Configuration Options"](#page-129-0)

# **--with-unix-socket-path**

**[Description](http://dev.mysql.com/doc/refman/5.5/en/myisam-ftdump-description.html)** 

[Section C.5.4.5, "How to Protect or Change the MySQL Unix Socket](#page-2869-0) [File"](#page-2869-0) [Section 2.9.3, "Installing MySQL from a Development Source Tree"](#page-127-0)

## **--with-vio**

[Section 5.5.8.2, "Using SSL Connections"](#page-548-1)

## **-**

# **-with-zlib-dir=no|bundled|DIR**

[Section 2.9.4, "MySQL Source-Configuration Options"](#page-129-0)

## **--with-zlib-dir[=DIR]**

[Section 22.10.4, "MySQL Functions \(PDO\\_MYSQL\)"](#page-2671-0)

#### **--without**

[Section 2.9.4, "MySQL Source-Configuration Options"](#page-129-0)

## **--without-libevent**

[Section 7.11.5.1, "How MySQL Uses Threads for Client Connections"](#page-658-1) [Section 2.9.4, "MySQL Source-Configuration Options"](#page-129-0)

# **--without-perfschema**

[Section 21.2.1, "Performance Schema Build Configuration"](#page-1893-0)

## **--without-plugin-PLUGIN**

Section 2.9.4, "MySOL Source-Configuration Options"

## **--without-query-cache**

[Section 7.9.3, "The MySQL Query Cache"](#page-638-1)

#### **--without-server**

[Section 2.9.4, "MySQL Source-Configuration Options"](#page-129-0)

## **--write-binlog**

[Description](http://dev.mysql.com/doc/refman/5.5/en/mysqlcheck-description.html) **[Description](http://dev.mysql.com/doc/refman/5.5/en/mysql-upgrade-description.html)** 

#### **--xml**

[Section 4.5.1.1, "](#page-221-0)mysql Options" [Section 12.2.7, "](#page-996-0)LOAD XML Syntax" **[Description](http://dev.mysql.com/doc/refman/5.5/en/mysqldump-description.html)** [Section 11.11, "XML Functions"](#page-871-0)

#### **-0**

[Section C.5.5.8, "Problems with Floating-Point Values"](#page-2874-0)

#### **-1**

Section 1.8.5.5, " $-$ -[' as the Start of a Comment"](#page-55-0) [Section 18.2.4, "](#page-1810-0)HASH Partitioning" Section 22.9.3.1, "[mysql\\_affected\\_rows\(\)](#page-2343-0)" [Section 11.3.2, "Comparison Functions and Operators"](#page-806-0) **[Description](http://dev.mysql.com/doc/refman/5.5/en/mysqlcheck-description.html)** [Section 11.6.2, "Mathematical Functions"](#page-834-0) [Section 11.15, "Miscellaneous Functions"](#page-891-0) [Section 11.5.1, "String Comparison Functions"](#page-824-0)

#### **-?**

Section 4.6.3.1, "myisamchk [General Options"](#page-280-0) [Section 4.5.1.1, "](#page-221-0)mysql Options" **[Description](http://dev.mysql.com/doc/refman/5.5/en/mysqlaccess-description.html) [Description](http://dev.mysql.com/doc/refman/5.5/en/myisampack-description.html) [Description](http://dev.mysql.com/doc/refman/5.5/en/myisamlog-description.html)** 

**[Description](http://dev.mysql.com/doc/refman/5.5/en/mysql-waitpid-description.html) [Description](http://dev.mysql.com/doc/refman/5.5/en/mysql-zap-description.html) [Description](http://dev.mysql.com/doc/refman/5.5/en/mysqlbinlog-description.html) [Description](http://dev.mysql.com/doc/refman/5.5/en/mysqlhotcopy-description.html) [Description](http://dev.mysql.com/doc/refman/5.5/en/mysqlimport-description.html) [Description](http://dev.mysql.com/doc/refman/5.5/en/mysqladmin-description.html) [Description](http://dev.mysql.com/doc/refman/5.5/en/mysqlcheck-description.html) [Description](http://dev.mysql.com/doc/refman/5.5/en/mysqlshow-description.html) [Description](http://dev.mysql.com/doc/refman/5.5/en/mysqldump-description.html) [Description](http://dev.mysql.com/doc/refman/5.5/en/my-print-defaults-description.html) [Description](http://dev.mysql.com/doc/refman/5.5/en/comp-err-description.html) [Description](http://dev.mysql.com/doc/refman/5.5/en/perror-description.html) [Description](http://dev.mysql.com/doc/refman/5.5/en/replace-utility-description.html) [Description](http://dev.mysql.com/doc/refman/5.5/en/resolveip-description.html) [Description](http://dev.mysql.com/doc/refman/5.5/en/mysqlslap-description.html)** [Section 5.1.2, "Server Command Options"](#page-346-0) [Section 4.2.3.1, "Using Options on the Command Line"](#page-197-1)

## **-A**

[Section 4.5.1.1, "](#page-221-0)mysql Options" **[Description](http://dev.mysql.com/doc/refman/5.5/en/mysqlcheck-description.html) [Description](http://dev.mysql.com/doc/refman/5.5/en/mysqldump-description.html)** 

## **-A[value]**

[Section 4.6.3.4, "Other](#page-284-0) myisamchk Options"

#### **-B**

[Section 4.6.3.3, "](#page-282-0)myisamchk Repair Options" [Section 4.5.1.1, "](#page-221-0)mysql Options" **[Description](http://dev.mysql.com/doc/refman/5.5/en/mysqlcheck-description.html) [Description](http://dev.mysql.com/doc/refman/5.5/en/mysqldump-description.html)** 

#### **-C**

[Section 4.6.3.2, "](#page-282-1)myisamchk Check Options" [Section 4.5.1.1, "](#page-221-0)mysql Options" **[Description](http://dev.mysql.com/doc/refman/5.5/en/mysqlimport-description.html) [Description](http://dev.mysql.com/doc/refman/5.5/en/mysqladmin-description.html) [Description](http://dev.mysql.com/doc/refman/5.5/en/mysqlcheck-description.html) [Description](http://dev.mysql.com/doc/refman/5.5/en/mysqlshow-description.html) [Description](http://dev.mysql.com/doc/refman/5.5/en/mysqldump-description.html) [Description](http://dev.mysql.com/doc/refman/5.5/en/mysqlslap-description.html)** 

#### **-C charset\_name**

[Section 5.1.2, "Server Command Options"](#page-346-0)

#### **-C path**

**[Description](http://dev.mysql.com/doc/refman/5.5/en/comp-err-description.html)** 

## **-D**

**[Description](http://dev.mysql.com/doc/refman/5.5/en/mysqlbinlog-description.html) [Description](http://dev.mysql.com/doc/refman/5.5/en/mysqlimport-description.html)** [Section 22.9.17.1, "Problems Linking to the MySQL Client Library"](#page-2423-0)

#### **-D db\_name**

[Section 4.5.1.1, "](#page-221-0)mysql Options"

#### **-D len**

[Section 4.6.3.3, "](#page-282-0)myisamchk Repair Options"

**-D path [Description](http://dev.mysql.com/doc/refman/5.5/en/comp-err-description.html)** 

#### **-DBIG\_TABLES**

[Section 2.9.4, "MySQL Source-Configuration Options"](#page-129-0)

## **-DBUILD\_CONFIG=mysql\_release**

[Section 2.9.2, "Installing MySQL from a Standard Source Distribu](#page-124-0)[tion"](#page-124-0)

## **-DCMAKE\_BUILD\_TYPE=Debug**

[Section 2.9.4, "MySQL Source-Configuration Options"](#page-129-0)

### **-DC-**

**MAKE\_INSTALL\_PREFIX=dir\_name**

[Section 2.9.2, "Installing MySQL from a Standard Source Distribu](#page-124-0)[tion"](#page-124-0)

**-DCPACK\_MONOLITHIC\_INSTALL=1**

[Section 2.9.2, "Installing MySQL from a Standard Source Distribu](#page-124-0)[tion"](#page-124-0)

#### **-DDEFAULT\_CHARSET=MYSET**

[Section 9.3, "Adding a New Character Set"](#page-754-0)

#### **-DDE-**

**FAULT\_CHARSET=charset\_name** Section C.5.2.17, "[Can't initialize character set](#page-2863-0)"

**-DENABLED\_LOCAL\_INFILE=1** [Section 5.3.5, "Security Issues with](#page-518-0) LOAD DATA LOCAL"

**-DENABLE\_DEBUG\_SYNC=0** [Section 2.9.4, "MySQL Source-Configuration Options"](#page-129-0)

## **-DENABLE\_DEBUG\_SYNC=1**

[Section 5.1.2, "Server Command Options"](#page-346-0) [Section 5.1.4, "Server System Variables"](#page-375-0)

#### **-DINSTALL\_SQLBENCHDIR=**

[Section 2.9.4, "MySQL Source-Configuration Options"](#page-129-0)

**-DSAFEMALLOC** Appendix A, *[Licenses for Third-Party Components](#page-2719-0)*

**-DUSE\_ALARM\_THREAD** [Section 23.1.1, "MySQL Threads"](#page-2676-0)

## **- DWITHOUT\_PERFSCHEMA\_STORAGE\_E**

**NGINE=1** [Section 21.2.1, "Performance Schema Build Configuration"](#page-1893-0)

**-DWITH\_ARCHIVE\_STORAGE\_ENGINE** [Section 13.12, "The](#page-1274-0) ARCHIVE Storage Engine"

# **- DWITH\_BLACKHOLE\_STORAGE\_ENGIN**

# **E**

[Section 13.14, "The](#page-1276-0) BLACKHOLE Storage Engine"

### **-DWITH\_DEBUG=1**

[Section 23.5.1.1, "Compiling MySQL for Debugging"](#page-2713-0) [Section 23.5.2, "Debugging a MySQL Client"](#page-2717-0) [Section 2.9.2, "Installing MySQL from a Standard Source Distribu](#page-124-0)[tion"](#page-124-0) [Section 2.9.4, "MySQL Source-Configuration Options"](#page-129-0) [Section 5.1.2, "Server Command Options"](#page-346-0) [Section C.5.4.2, "What to Do If MySQL Keeps Crashing"](#page-2866-0)

#### **-DWITH\_EMBEDDED\_SERVER=1**

[Section 22.8.1, "Compiling Programs with](#page-2331-0) libmysqld"

**-DWITH\_EXAMPLE\_STORAGE\_ENGINE** [Section 13.10, "The](#page-1268-0) EXAMPLE Storage Engine"

## **-DWITH\_EXTRA\_CHARSETS=all**

Section C.5.2.17, "[Can't initialize character set](#page-2863-0)"

## **DWITH\_EXTRA\_CHARSETS=charset\_**

**name** Section C.5.2.17, "[Can't initialize character set](#page-2863-0)"

**-DWITH\_EXTRA\_CHARSETS=complex** Section C.5.2.17, "[Can't initialize character set](#page-2863-0)"

## **DWITH\_FEDERATED\_STORAGE\_ENGIN E**

[Section 13.11, "The](#page-1269-0) FEDERATED Storage Engine"

# **- DWITH\_PARTITION\_STORAGE\_ENGIN**

**E** Chapter 18, *[Partitioning](#page-1795-0)*

**-**

**-**

**-DWITH\_SSL=system**

[Section 5.5.8.2, "Using SSL Connections"](#page-548-1)

#### **-E**

[Section 4.5.1.1, "](#page-221-0)mysql Options" **[Description](http://dev.mysql.com/doc/refman/5.5/en/mysqladmin-description.html) [Description](http://dev.mysql.com/doc/refman/5.5/en/mysqldump-description.html)** 

## **-F**

[Section 4.6.3.2, "](#page-282-1)myisamchk Check Options" [Section 4.5.1.2, "](#page-229-0)mysql Commands" **[Description](http://dev.mysql.com/doc/refman/5.5/en/mysqlcheck-description.html) [Description](http://dev.mysql.com/doc/refman/5.5/en/mysqldump-description.html)** 

**-F file\_name**

**[Description](http://dev.mysql.com/doc/refman/5.5/en/comp-err-description.html)** 

**-F str [Description](http://dev.mysql.com/doc/refman/5.5/en/mysqlslap-description.html)** 

**-G**
[Section 4.5.1.1, "](#page-221-0)mysql Options"

# **-H**

Section 4.6.3.1, "myisamchk [General Options"](#page-280-0) [Section 4.5.1.1, "](#page-221-0)mysql Options" [Description](http://dev.mysql.com/doc/refman/5.5/en/mysqlbinlog-description.html)

# **-H file\_name**

**[Description](http://dev.mysql.com/doc/refman/5.5/en/comp-err-description.html)** 

# **-H host\_name**

**[Description](http://dev.mysql.com/doc/refman/5.5/en/mysqlaccess-description.html)** 

# **-I**

[Section 22.9.17, "Building Client Programs"](#page-2422-0) [Description](http://dev.mysql.com/doc/refman/5.5/en/mysql-zap-description.html) **[Description](http://dev.mysql.com/doc/refman/5.5/en/myisamlog-description.html)** [Description](http://dev.mysql.com/doc/refman/5.5/en/mysql-waitpid-description.html) **[Description](http://dev.mysql.com/doc/refman/5.5/en/perror-description.html) [Description](http://dev.mysql.com/doc/refman/5.5/en/replace-utility-description.html) [Description](http://dev.mysql.com/doc/refman/5.5/en/resolveip-description.html)** 

# **-I/usr/local/mysql/include**

[Section 22.9.17, "Building Client Programs"](#page-2422-0)

# **-K**

[Description](http://dev.mysql.com/doc/refman/5.5/en/mysqldump-description.html)

### **-L**

[Section 4.5.1.1, "](#page-221-0)mysql Options" [Section 22.9.17, "Building Client Programs"](#page-2422-0) **[Description](http://dev.mysql.com/doc/refman/5.5/en/mysqlimport-description.html)** [Section 5.3.5, "Security Issues with](#page-518-0) LOAD DATA LOCAL" [Section 9.2, "Setting the Error Message Language"](#page-753-0)

# **-L/usr/local/mysql/lib -**

# **lmysqlclient -lz**

[Section 22.9.17, "Building Client Programs"](#page-2422-0)

#### **-N**

[Section 4.5.1.1, "](#page-221-0)mysql Options" **[Description](http://dev.mysql.com/doc/refman/5.5/en/mysqldump-description.html)** 

# **-N file\_name**

[Description](http://dev.mysql.com/doc/refman/5.5/en/comp-err-description.html)

# **-O var\_name=value**

Section 4.6.3.1, "myisamchk [General Options"](#page-280-0) **[Description](http://dev.mysql.com/doc/refman/5.5/en/mysqlbinlog-description.html)** [Section 5.1.2, "Server Command Options"](#page-346-0) [Section 1.5, "What Is New in MySQL 5.5"](#page-38-0)

# **-O file\_name**

**[Description](http://dev.mysql.com/doc/refman/5.5/en/comp-err-description.html)** 

# **-O0**

[Section 2.9.5, "Dealing with Problems Compiling MySQL"](#page-135-0)

# **-P**

[Section 4.2.2, "Connecting to the MySQL Server"](#page-194-0) [Section 4.2.1, "Invoking MySQL Programs"](#page-193-0)

# **-P port\_num**

[Section 4.5.1.1, "](#page-221-0)mysql Options" [Section 4.2.2, "Connecting to the MySQL Server"](#page-194-0) **[Description](http://dev.mysql.com/doc/refman/5.5/en/mysqlbinlog-description.html) [Description](http://dev.mysql.com/doc/refman/5.5/en/mysqlhotcopy-description.html) [Description](http://dev.mysql.com/doc/refman/5.5/en/mysqlimport-description.html) [Description](http://dev.mysql.com/doc/refman/5.5/en/mysqladmin-description.html) [Description](http://dev.mysql.com/doc/refman/5.5/en/mysqlcheck-description.html) [Description](http://dev.mysql.com/doc/refman/5.5/en/mysqlshow-description.html) [Description](http://dev.mysql.com/doc/refman/5.5/en/mysqldump-description.html) [Description](http://dev.mysql.com/doc/refman/5.5/en/mysqlslap-description.html)** [Section 5.1.2, "Server Command Options"](#page-346-0)

# **-P[password]**

**[Description](http://dev.mysql.com/doc/refman/5.5/en/mysqlaccess-description.html)** 

# **-Q**

**[Description](http://dev.mysql.com/doc/refman/5.5/en/mysqldump-description.html)** 

# **-R**

**[Description](http://dev.mysql.com/doc/refman/5.5/en/mysqlbinlog-description.html) [Description](http://dev.mysql.com/doc/refman/5.5/en/mysqldump-description.html)** 

# **-R N**

[Section 4.6.3.4, "Other](#page-284-0) myisamchk Options"

# **-R index\_num**

Section 6.6.4, "MyISAM [Table Optimization"](#page-594-0)

#### **-R record\_pos\_file record\_pos [Description](http://dev.mysql.com/doc/refman/5.5/en/myisamlog-description.html)**

# **-S**

[Section 4.5.1.2, "](#page-229-0)mysql Commands" Section 6.6.4, "MyISAM [Table Optimization"](#page-594-0) [Section 4.2.1, "Invoking MySQL Programs"](#page-193-0) [Section 4.6.3.4, "Other](#page-284-0) myisamchk Options"

# **-S file\_name**

[Section 4.2.2, "Connecting to the MySQL Server"](#page-194-0) **[Description](http://dev.mysql.com/doc/refman/5.5/en/comp-err-description.html)** 

# **-S path**

[Section 4.5.1.1, "](#page-221-0)mysql Options" **[Description](http://dev.mysql.com/doc/refman/5.5/en/mysqlbinlog-description.html) [Description](http://dev.mysql.com/doc/refman/5.5/en/mysqlhotcopy-description.html) [Description](http://dev.mysql.com/doc/refman/5.5/en/mysqlimport-description.html) [Description](http://dev.mysql.com/doc/refman/5.5/en/mysqladmin-description.html) [Description](http://dev.mysql.com/doc/refman/5.5/en/mysqlcheck-description.html) [Description](http://dev.mysql.com/doc/refman/5.5/en/mysqlshow-description.html) [Description](http://dev.mysql.com/doc/refman/5.5/en/mysqldump-description.html) [Description](http://dev.mysql.com/doc/refman/5.5/en/mysqlslap-description.html)** 

# **-T**

[Section 4.6.3.2, "](#page-282-0)myisamchk Check Options" [Section 4.5.1.1, "](#page-221-0)mysql Options" **[Description](http://dev.mysql.com/doc/refman/5.5/en/comp-err-description.html) [Description](http://dev.mysql.com/doc/refman/5.5/en/mysqlslap-description.html) [Description](http://dev.mysql.com/doc/refman/5.5/en/mysql-upgrade-description.html)** 

# **-T [flags]**

[Section 5.1.2, "Server Command Options"](#page-346-0)

# **-T path**

**[Description](http://dev.mysql.com/doc/refman/5.5/en/myisampack-description.html) [Description](http://dev.mysql.com/doc/refman/5.5/en/mysqldump-description.html)** 

#### **-U**

[Section 4.6.3.2, "](#page-282-0)myisamchk Check Options" [Section 4.5.1.1, "](#page-221-0)mysql Options"

#### **-U user\_name**

**[Description](http://dev.mysql.com/doc/refman/5.5/en/mysqlaccess-description.html)** 

#### **-V**

Section 4.6.3.1, "myisamchk [General Options"](#page-280-0) [Section 4.5.1.1, "](#page-221-0)mysql Options" [Description](http://dev.mysql.com/doc/refman/5.5/en/myisampack-description.html) **[Description](http://dev.mysql.com/doc/refman/5.5/en/mysqlbinlog-description.html) [Description](http://dev.mysql.com/doc/refman/5.5/en/myisamlog-description.html) [Description](http://dev.mysql.com/doc/refman/5.5/en/mysql-waitpid-description.html) [Description](http://dev.mysql.com/doc/refman/5.5/en/mysqlimport-description.html) [Description](http://dev.mysql.com/doc/refman/5.5/en/mysqladmin-description.html) [Description](http://dev.mysql.com/doc/refman/5.5/en/mysqlcheck-description.html) [Description](http://dev.mysql.com/doc/refman/5.5/en/mysqlshow-description.html) [Description](http://dev.mysql.com/doc/refman/5.5/en/mysqldump-description.html) [Description](http://dev.mysql.com/doc/refman/5.5/en/my-print-defaults-description.html) [Description](http://dev.mysql.com/doc/refman/5.5/en/resolve-stack-dump-description.html) [Description](http://dev.mysql.com/doc/refman/5.5/en/comp-err-description.html) [Description](http://dev.mysql.com/doc/refman/5.5/en/perror-description.html) [Description](http://dev.mysql.com/doc/refman/5.5/en/replace-utility-description.html) [Description](http://dev.mysql.com/doc/refman/5.5/en/resolveip-description.html) [Description](http://dev.mysql.com/doc/refman/5.5/en/mysqlslap-description.html)** [Section 5.1.2, "Server Command Options"](#page-346-0) [Section 4.2.3.1, "Using Options on the Command Line"](#page-197-0)

#### **-W**

[Section 4.5.1.1, "](#page-221-0)mysql Options" [Section 4.2.2, "Connecting to the MySQL Server"](#page-194-0) **[Description](http://dev.mysql.com/doc/refman/5.5/en/mysqlimport-description.html) [Description](http://dev.mysql.com/doc/refman/5.5/en/mysqladmin-description.html) [Description](http://dev.mysql.com/doc/refman/5.5/en/mysqlcheck-description.html) [Description](http://dev.mysql.com/doc/refman/5.5/en/mysqlshow-description.html)** [Description](http://dev.mysql.com/doc/refman/5.5/en/mysqldump-description.html) **[Description](http://dev.mysql.com/doc/refman/5.5/en/mysqlslap-description.html)** 

# **-W [level]**

[Section 5.1.2, "Server Command Options"](#page-346-0)

# **-X**

[Section 4.5.1.2, "](#page-229-0)mysql Commands" [Section 4.5.1.1, "](#page-221-0)mysql Options" **[Description](http://dev.mysql.com/doc/refman/5.5/en/mysqldump-description.html)** 

### **-Y**

**[Description](http://dev.mysql.com/doc/refman/5.5/en/mysqldump-description.html)** [Section 1.5, "What Is New in MySQL 5.5"](#page-38-0)

#### **-a**

Section 6.6.4, "MyISAM [Table Optimization"](#page-594-0) **[Description](http://dev.mysql.com/doc/refman/5.5/en/mysqldumpslow-description.html) [Description](http://dev.mysql.com/doc/refman/5.5/en/mysqlcheck-description.html) [Description](http://dev.mysql.com/doc/refman/5.5/en/mysqlslap-description.html)** [Section 4.6.3.4, "Other](#page-284-0) myisamchk Options"

# **-b**

[Section 4.5.1.1, "](#page-221-0)mysql Options" **[Description](http://dev.mysql.com/doc/refman/5.5/en/mysqlaccess-description.html) [Description](http://dev.mysql.com/doc/refman/5.5/en/myisampack-description.html) [Description](http://dev.mysql.com/doc/refman/5.5/en/mysqladmin-description.html)** 

#### **-b path**

[Section 5.1.2, "Server Command Options"](#page-346-0)

# **-b offset**

[Section 4.6.3.4, "Other](#page-284-0) myisamchk Options"

#### **-c**

[Section 4.6.3.2, "](#page-282-0)myisamchk Check Options" [Section 4.5.1.1, "](#page-221-0)mysql Options" **[Description](http://dev.mysql.com/doc/refman/5.5/en/myisam-ftdump-description.html) [Description](http://dev.mysql.com/doc/refman/5.5/en/innochecksum-description.html) [Description](http://dev.mysql.com/doc/refman/5.5/en/mysqlcheck-description.html) [Description](http://dev.mysql.com/doc/refman/5.5/en/mysqldump-description.html)** 

### **-c N**

**[Description](http://dev.mysql.com/doc/refman/5.5/en/myisamlog-description.html) [Description](http://dev.mysql.com/doc/refman/5.5/en/mysqladmin-description.html) [Description](http://dev.mysql.com/doc/refman/5.5/en/mysqlslap-description.html)** 

# **-c column\_list**

**[Description](http://dev.mysql.com/doc/refman/5.5/en/mysqlimport-description.html)** 

### **-c file\_name**

**[Description](http://dev.mysql.com/doc/refman/5.5/en/my-print-defaults-description.html)** 

### **-d**

Section 4.6.3.1, "myisamchk [General Options"](#page-280-0) **[Description](http://dev.mysql.com/doc/refman/5.5/en/mysqldumpslow-description.html) [Description](http://dev.mysql.com/doc/refman/5.5/en/myisam-ftdump-description.html) [Description](http://dev.mysql.com/doc/refman/5.5/en/innochecksum-description.html) [Description](http://dev.mysql.com/doc/refman/5.5/en/mysqldump-description.html)** [Section 4.6.3.4, "Other](#page-284-0) myisamchk Options"

# **-d db\_name**

**[Description](http://dev.mysql.com/doc/refman/5.5/en/mysqlaccess-description.html) [Description](http://dev.mysql.com/doc/refman/5.5/en/mysqlbinlog-description.html)** 

# **-debug**

[Section 5.1.4, "Server System Variables"](#page-375-0)

#### **-e**

[Section 4.6.3.2, "](#page-282-0)myisamchk Check Options" Section 4.6.3.1, "myisamchk [General Options"](#page-280-0) [Section 4.6.3.3, "](#page-282-1)myisamchk Repair Options" [Section 12.2.7, "](#page-996-0)LOAD XML Syntax" **[Description](http://dev.mysql.com/doc/refman/5.5/en/mysqlcheck-description.html) [Description](http://dev.mysql.com/doc/refman/5.5/en/mysqldump-description.html)** [Section 6.6.2, "How to Check](#page-592-0) MyISAM Tables for Errors" [Section 4.2.3.1, "Using Options on the Command Line"](#page-197-0)

**-e engine\_name**

**[Description](http://dev.mysql.com/doc/refman/5.5/en/mysqlslap-description.html)** 

#### **-e file\_name [Description](http://dev.mysql.com/doc/refman/5.5/en/my-print-defaults-description.html)**

**-e num [Description](http://dev.mysql.com/doc/refman/5.5/en/innochecksum-description.html)** 

# **-e statement**

[Section 4.5.1.1, "](#page-221-0)mysql Options"

#### **-eis**

[Section 4.6.3.5, "Obtaining Table Information with](#page-284-1) myisamchk"

### **-f**

[Section 4.6.3.2, "](#page-282-0)myisamchk Check Options" [Section 4.6.3.3, "](#page-282-1)myisamchk Repair Options" [Section 4.5.1.1, "](#page-221-0)mysql Options" [Description](http://dev.mysql.com/doc/refman/5.5/en/mysql-zap-description.html) **[Description](http://dev.mysql.com/doc/refman/5.5/en/myisampack-description.html) [Description](http://dev.mysql.com/doc/refman/5.5/en/mysqlbinlog-description.html) [Description](http://dev.mysql.com/doc/refman/5.5/en/mysqlimport-description.html) [Description](http://dev.mysql.com/doc/refman/5.5/en/mysqladmin-description.html) [Description](http://dev.mysql.com/doc/refman/5.5/en/mysqlcheck-description.html) [Description](http://dev.mysql.com/doc/refman/5.5/en/mysqldump-description.html)** 

# **-f N**

**[Description](http://dev.mysql.com/doc/refman/5.5/en/myisamlog-description.html)** 

# **-felide-constructors**

[Section 2.9, "Installing MySQL from Source"](#page-123-0) [Section 2.9.4, "MySQL Source-Configuration Options"](#page-129-0)

# **-fno-exceptions**

[Section 2.9, "Installing MySQL from Source"](#page-123-0) [Section 2.9.4, "MySQL Source-Configuration Options"](#page-129-0)

**-fno-inline** [Section 2.9.5, "Dealing with Problems Compiling MySQL"](#page-135-0)

**-fno-rtti** [Section 2.9, "Installing MySQL from Source"](#page-123-0) [Section 2.9.4, "MySQL Source-Configuration Options"](#page-129-0)

# **-fomit-frame-pointer**

[Section 23.5.1.5, "Using a Stack Trace"](#page-2715-0)

#### **-g**

[Section 4.5.1.1, "](#page-221-0)mysql Options" [Section 23.5.1.1, "Compiling MySQL for Debugging"](#page-2713-0) **[Description](http://dev.mysql.com/doc/refman/5.5/en/mysqlcheck-description.html)** 

#### **-g pattern**

[Description](http://dev.mysql.com/doc/refman/5.5/en/mysqldumpslow-description.html)

#### **-g suffix**

**[Description](http://dev.mysql.com/doc/refman/5.5/en/my-print-defaults-description.html)** 

# **-h**

Section C.5.2.2, "[Can't connect to \[local\] MySQL](#page-2853-0) [server](#page-2853-0)" [Section 4.2.2, "Connecting to the MySQL Server"](#page-194-0) **[Description](http://dev.mysql.com/doc/refman/5.5/en/myisam-ftdump-description.html) [Description](http://dev.mysql.com/doc/refman/5.5/en/resolve-stack-dump-description.html)** [Section 4.2.1, "Invoking MySQL Programs"](#page-193-0) [Section 1.2, "Typographical and Syntax Conventions"](#page-33-0)

# **-h host\_name**

[Section 4.5.1.1, "](#page-221-0)mysql Options"

[Section 4.2.2, "Connecting to the MySQL Server"](#page-194-0) **[Description](http://dev.mysql.com/doc/refman/5.5/en/mysqlaccess-description.html) [Description](http://dev.mysql.com/doc/refman/5.5/en/mysqldumpslow-description.html) [Description](http://dev.mysql.com/doc/refman/5.5/en/mysqlbinlog-description.html) [Description](http://dev.mysql.com/doc/refman/5.5/en/mysqlhotcopy-description.html) [Description](http://dev.mysql.com/doc/refman/5.5/en/mysqlimport-description.html) [Description](http://dev.mysql.com/doc/refman/5.5/en/mysqladmin-description.html) [Description](http://dev.mysql.com/doc/refman/5.5/en/mysqlcheck-description.html) [Description](http://dev.mysql.com/doc/refman/5.5/en/mysqlshow-description.html) [Description](http://dev.mysql.com/doc/refman/5.5/en/mysqldump-description.html) [Description](http://dev.mysql.com/doc/refman/5.5/en/mysqlslap-description.html)** 

# **-h localhost**

[Section 4.2.3.1, "Using Options on the Command Line"](#page-197-0)

# **-h path**

[Section 5.1.2, "Server Command Options"](#page-346-0)

# **-hlocalhost**

[Section 4.2.3.1, "Using Options on the Command Line"](#page-197-0)

# **-i**

[Section 4.6.3.2, "](#page-282-0)myisamchk Check Options" [Section 4.5.1.1, "](#page-221-0)mysql Options" **[Description](http://dev.mysql.com/doc/refman/5.5/en/myisamlog-description.html) [Description](http://dev.mysql.com/doc/refman/5.5/en/mysqlimport-description.html) [Description](http://dev.mysql.com/doc/refman/5.5/en/mysqlshow-description.html) [Description](http://dev.mysql.com/doc/refman/5.5/en/mysqldump-description.html)** [Section 6.6.2, "How to Check](#page-592-0) MyISAM Tables for Errors" Section 23.5.1.3, "Using pdb [to create a Windows crashdump"](#page-2713-1)

# **-i N**

**[Description](http://dev.mysql.com/doc/refman/5.5/en/mysqlslap-description.html)** 

# **-i delay**

**[Description](http://dev.mysql.com/doc/refman/5.5/en/mysqladmin-description.html)** 

# **-i name**

**[Description](http://dev.mysql.com/doc/refman/5.5/en/mysqldumpslow-description.html)** 

# **-j N**

**[Description](http://dev.mysql.com/doc/refman/5.5/en/mysqlbinlog-description.html)** 

#### **-j big\_tbl\_name [Description](http://dev.mysql.com/doc/refman/5.5/en/myisampack-description.html)**

#### **-k**

**[Description](http://dev.mysql.com/doc/refman/5.5/en/mysqlshow-description.html)** 

# **-k val**

[Section 4.6.3.3, "](#page-282-1)myisamchk Repair Options"

# **-l**

[Section 4.6.3.3, "](#page-282-1)myisamchk Repair Options" **[Description](http://dev.mysql.com/doc/refman/5.5/en/mysqldumpslow-description.html) [Description](http://dev.mysql.com/doc/refman/5.5/en/myisam-ftdump-description.html) [Description](http://dev.mysql.com/doc/refman/5.5/en/mysqlimport-description.html) [Description](http://dev.mysql.com/doc/refman/5.5/en/mysqldump-description.html)** [Section 5.2.3, "The General Query Log"](#page-497-0)

# **-l [file\_name]**

[Section 5.1.2, "Server Command Options"](#page-346-0) [Section 5.2.3, "The General Query Log"](#page-497-0)

# **-l path**

[Description](http://dev.mysql.com/doc/refman/5.5/en/mysqlbinlog-description.html)

#### **-lg++**

[Section 2.9.5, "Dealing with Problems Compiling MySQL"](#page-135-0)

### **-libmysqlclient**

[Section 22.9.2, "C API Function Overview"](#page-2339-0)

# **-libmysqld**

[Section 22.9.2, "C API Function Overview"](#page-2339-0)

#### **-lm**

[Section 22.9.17.1, "Problems Linking to the MySQL Client Library"](#page-2423-0)

### **-lmysqlclient**

Section 22.9.3.39, "[mysql\\_library\\_end\(\)](#page-2359-0)" [Section 22.9.9, "C API Embedded Server Function Descriptions"](#page-2411-0)

# **-lmysqlclient -lz**

[Section 22.9.17, "Building Client Programs"](#page-2422-0)

# **-lmysqld**

Section 22.9.3.39, "[mysql\\_library\\_end\(\)](#page-2359-0)" [Section 22.9.9, "C API Embedded Server Function Descriptions"](#page-2411-0)

#### **-lz**

[Section 22.8.1, "Compiling Programs with](#page-2331-0) libmysqld"

#### **-m**

[Section 4.6.3.2, "](#page-282-0)myisamchk Check Options" [Section 4.5.1.1, "](#page-221-0)mysql Options" **[Description](http://dev.mysql.com/doc/refman/5.5/en/mysqlcheck-description.html)** 

#### **-m64**

[Section 2.9, "Installing MySQL from Source"](#page-123-0)

#### **-n**

[Section 4.6.3.3, "](#page-282-1)myisamchk Repair Options" [Section 4.5.1.1, "](#page-221-0)mysql Options" **[Description](http://dev.mysql.com/doc/refman/5.5/en/mysqldumpslow-description.html) [Description](http://dev.mysql.com/doc/refman/5.5/en/mysqlhotcopy-description.html) [Description](http://dev.mysql.com/doc/refman/5.5/en/mysqldump-description.html) [Description](http://dev.mysql.com/doc/refman/5.5/en/my-print-defaults-description.html)** 

#### **-n N**

**[Description](http://dev.mysql.com/doc/refman/5.5/en/mysqldumpslow-description.html)** 

# **-n file\_name**

**[Description](http://dev.mysql.com/doc/refman/5.5/en/resolve-stack-dump-description.html)** 

#### **-o**

[Section 4.6.3.3, "](#page-282-1)myisamchk Repair Options" [Section 4.5.1.1, "](#page-221-0)mysql Options" [Section 22.8.1, "Compiling Programs with](#page-2331-0) libmysqld" **[Description](http://dev.mysql.com/doc/refman/5.5/en/mysqlcheck-description.html)** 

#### **-o async**

[Section 7.11.3, "Optimizing Disk I/O"](#page-652-0)

# **-o N**

**[Description](http://dev.mysql.com/doc/refman/5.5/en/mysqlbinlog-description.html)** 

# **-o noatime**

[Section 7.11.3, "Optimizing Disk I/O"](#page-652-0)

#### **-o offset [Description](http://dev.mysql.com/doc/refman/5.5/en/myisamlog-description.html)**

### **-p**

[Section 4.6.3.3, "](#page-282-1)myisamchk Repair Options" [Section 4.5.1.1, "](#page-221-0)mysql Options" [Section 18.2.5, "](#page-1812-0)KEY Partitioning" [Section 5.5.2, "Adding User Accounts"](#page-538-0) [Section 5.4.7, "Causes of Access-Denied Errors"](#page-533-0) [Section 4.2.2, "Connecting to the MySQL Server"](#page-194-0) [Section 3.3.1, "Creating and Selecting a Database"](#page-169-0) **[Description](http://dev.mysql.com/doc/refman/5.5/en/mysqlaccess-description.html) [Description](http://dev.mysql.com/doc/refman/5.5/en/mysqlbinlog-description.html) [Description](http://dev.mysql.com/doc/refman/5.5/en/mysqlimport-description.html) [Description](http://dev.mysql.com/doc/refman/5.5/en/mysqladmin-description.html) [Description](http://dev.mysql.com/doc/refman/5.5/en/mysqlcheck-description.html) [Description](http://dev.mysql.com/doc/refman/5.5/en/mysqlshow-description.html) [Description](http://dev.mysql.com/doc/refman/5.5/en/mysqldump-description.html) [Description](http://dev.mysql.com/doc/refman/5.5/en/mysqlslap-description.html)** [Section 5.3.2.2, "End-User Guidelines for Password Security"](#page-511-0) [Section 4.2.1, "Invoking MySQL Programs"](#page-193-0) [Section C.5.2.5, "Password Fails When Entered Interactively"](#page-2856-0) [Section 5.5.1, "User Names and Passwords"](#page-537-0) [Section 4.2.3.1, "Using Options on the Command Line"](#page-197-0)

# **-p N**

**[Description](http://dev.mysql.com/doc/refman/5.5/en/myisamlog-description.html)** 

# **-p num**

**[Description](http://dev.mysql.com/doc/refman/5.5/en/innochecksum-description.html)** 

#### **-p[pass\_val]** [Section 4.2.2, "Connecting to the MySQL Server"](#page-194-0)

# **-p[password]**

[Section 4.5.1.1, "](#page-221-0)mysql Options" **[Description](http://dev.mysql.com/doc/refman/5.5/en/mysqlaccess-description.html) [Description](http://dev.mysql.com/doc/refman/5.5/en/mysqlbinlog-description.html) [Description](http://dev.mysql.com/doc/refman/5.5/en/mysqlimport-description.html) [Description](http://dev.mysql.com/doc/refman/5.5/en/mysqladmin-description.html) [Description](http://dev.mysql.com/doc/refman/5.5/en/mysqlcheck-description.html) [Description](http://dev.mysql.com/doc/refman/5.5/en/mysqlshow-description.html) [Description](http://dev.mysql.com/doc/refman/5.5/en/mysqldump-description.html) [Description](http://dev.mysql.com/doc/refman/5.5/en/mysqlslap-description.html)** 

# **-ppass\_val**

[Section 4.2.3.1, "Using Options on the Command Line"](#page-197-0)

# **-ppassword**

**[Description](http://dev.mysql.com/doc/refman/5.5/en/mysqlhotcopy-description.html)** 

# **-pyour\_pass**

[Section 5.3.2.2, "End-User Guidelines for Password Security"](#page-511-0)

# **-q**

[Section 4.6.3.3, "](#page-282-1)myisamchk Repair Options"

[Section 4.5.1.1, "](#page-221-0)mysql Options" **[Description](http://dev.mysql.com/doc/refman/5.5/en/mysqlhotcopy-description.html)** [Description](http://dev.mysql.com/doc/refman/5.5/en/mysqlcheck-description.html) **[Description](http://dev.mysql.com/doc/refman/5.5/en/mysqldump-description.html)** 

# **-q value**

[Description](http://dev.mysql.com/doc/refman/5.5/en/mysqlslap-description.html)

#### **-r**

[Section 4.6.3.2, "](#page-282-0)myisamchk Check Options" [Section 4.6.3.3, "](#page-282-1)myisamchk Repair Options" [Section 4.5.1.1, "](#page-221-0)mysql Options" **[Description](http://dev.mysql.com/doc/refman/5.5/en/mysqldumpslow-description.html) [Description](http://dev.mysql.com/doc/refman/5.5/en/myisamlog-description.html)** [Description](http://dev.mysql.com/doc/refman/5.5/en/mysqlimport-description.html) **[Description](http://dev.mysql.com/doc/refman/5.5/en/mysqladmin-description.html) [Description](http://dev.mysql.com/doc/refman/5.5/en/mysqlcheck-description.html)** [Section 6.6.3, "How to Repair](#page-593-0) MyISAM Tables"

**-r -q** [Section 6.6.3, "How to Repair](#page-593-0) MyISAM Tables"

### **-r file\_name**

**[Description](http://dev.mysql.com/doc/refman/5.5/en/mysqldump-description.html)** 

**-r name [Description](http://dev.mysql.com/doc/refman/5.5/en/mysqlbinlog-description.html)** 

#### **-r path** [Section 5.1.2, "Server Command Options"](#page-346-0)

### **-rdynamic**

[Section 23.3.2, "Adding a New User-Defined Function"](#page-2702-0)

#### **-s**

Section 4.6.3.1, "myisamchk [General Options"](#page-280-0) [Section 4.5.1.1, "](#page-221-0)mysql Options" [Description](http://dev.mysql.com/doc/refman/5.5/en/myisampack-description.html) **[Description](http://dev.mysql.com/doc/refman/5.5/en/mysqlbinlog-description.html) [Description](http://dev.mysql.com/doc/refman/5.5/en/myisam-ftdump-description.html) [Description](http://dev.mysql.com/doc/refman/5.5/en/mysqlimport-description.html) [Description](http://dev.mysql.com/doc/refman/5.5/en/mysqladmin-description.html) [Description](http://dev.mysql.com/doc/refman/5.5/en/mysqlcheck-description.html) [Description](http://dev.mysql.com/doc/refman/5.5/en/perror-description.html) [Description](http://dev.mysql.com/doc/refman/5.5/en/replace-utility-description.html) [Description](http://dev.mysql.com/doc/refman/5.5/en/resolveip-description.html) [Description](http://dev.mysql.com/doc/refman/5.5/en/mysqlslap-description.html)** [Description](http://dev.mysql.com/doc/refman/5.5/en/mysql-upgrade-description.html) [Section 6.6.2, "How to Check](#page-592-0) MyISAM Tables for Errors" [Section 6.6.3, "How to Repair](#page-593-0) MyISAM Tables" Section 6.6.5, "Setting Up a MyISAM [Table Maintenance Schedule"](#page-595-0)

#### **-s at**

**[Description](http://dev.mysql.com/doc/refman/5.5/en/mysqldumpslow-description.html)** 

# **-s file\_name**

**[Description](http://dev.mysql.com/doc/refman/5.5/en/resolve-stack-dump-description.html)** 

#### **-s num**

[Description](http://dev.mysql.com/doc/refman/5.5/en/innochecksum-description.html)

# **-s sort\_type**

**[Description](http://dev.mysql.com/doc/refman/5.5/en/mysqldumpslow-description.html)** 

# **-signal**

**[Description](http://dev.mysql.com/doc/refman/5.5/en/mysql-zap-description.html)** 

# **-skip-auto-rehash**

[Section 4.5.1.1, "](#page-221-0)mysql Options"

# **-slow\_query\_log\_file**

[Section 5.1.2, "Server Command Options"](#page-346-0)

### **-ss**

Section 4.6.3.1, "myisamchk [General Options"](#page-280-0)

### **-t**

[Section 4.5.1.1, "](#page-221-0)mysql Options" **[Description](http://dev.mysql.com/doc/refman/5.5/en/mysqlaccess-description.html) [Description](http://dev.mysql.com/doc/refman/5.5/en/mysql-zap-description.html) [Description](http://dev.mysql.com/doc/refman/5.5/en/myisampack-description.html) [Description](http://dev.mysql.com/doc/refman/5.5/en/mysqlbinlog-description.html) [Description](http://dev.mysql.com/doc/refman/5.5/en/mysqlshow-description.html) [Description](http://dev.mysql.com/doc/refman/5.5/en/mysqldump-description.html)** 

### **-t N**

**[Description](http://dev.mysql.com/doc/refman/5.5/en/mysqldumpslow-description.html)** 

# **-t path**

[Section 4.6.3.3, "](#page-282-1)myisamchk Repair Options" **[Description](http://dev.mysql.com/doc/refman/5.5/en/mysql-upgrade-description.html)** [Section 5.1.2, "Server Command Options"](#page-346-0)

#### **-u**

[Section 4.6.3.3, "](#page-282-1)myisamchk Repair Options" **[Description](http://dev.mysql.com/doc/refman/5.5/en/myisamlog-description.html)** [Section 4.2.1, "Invoking MySQL Programs"](#page-193-0) [Section 5.5.1, "User Names and Passwords"](#page-537-0)

# **-u {user\_name|user\_id}**

[Section 5.1.2, "Server Command Options"](#page-346-0)

# **-u user\_name**

[Section 4.5.1.1, "](#page-221-0)mysql Options" [Section 4.2.2, "Connecting to the MySQL Server"](#page-194-0) **[Description](http://dev.mysql.com/doc/refman/5.5/en/mysqlaccess-description.html) [Description](http://dev.mysql.com/doc/refman/5.5/en/mysqlbinlog-description.html) [Description](http://dev.mysql.com/doc/refman/5.5/en/mysqlhotcopy-description.html) [Description](http://dev.mysql.com/doc/refman/5.5/en/mysqlimport-description.html) [Description](http://dev.mysql.com/doc/refman/5.5/en/mysqladmin-description.html) [Description](http://dev.mysql.com/doc/refman/5.5/en/mysqlcheck-description.html) [Description](http://dev.mysql.com/doc/refman/5.5/en/mysqlshow-description.html) [Description](http://dev.mysql.com/doc/refman/5.5/en/mysqldump-description.html) [Description](http://dev.mysql.com/doc/refman/5.5/en/mysql-upgrade-description.html) [Description](http://dev.mysql.com/doc/refman/5.5/en/mysqlslap-description.html)** 

#### **-v**

Section 4.6.3.1, "myisamchk [General Options"](#page-280-0) [Section 4.5.1.1, "](#page-221-0)mysql Options" Section 4.6.7.2, "mysqlbinlog [Row Event Display"](#page-307-0) **[Description](http://dev.mysql.com/doc/refman/5.5/en/mysqlaccess-description.html) [Description](http://dev.mysql.com/doc/refman/5.5/en/myisampack-description.html) [Description](http://dev.mysql.com/doc/refman/5.5/en/mysqldumpslow-description.html) [Description](http://dev.mysql.com/doc/refman/5.5/en/myisamlog-description.html) [Description](http://dev.mysql.com/doc/refman/5.5/en/myisam-ftdump-description.html) [Description](http://dev.mysql.com/doc/refman/5.5/en/innochecksum-description.html) [Description](http://dev.mysql.com/doc/refman/5.5/en/mysql-waitpid-description.html)** 

**[Description](http://dev.mysql.com/doc/refman/5.5/en/mysqlimport-description.html) [Description](http://dev.mysql.com/doc/refman/5.5/en/mysqladmin-description.html) [Description](http://dev.mysql.com/doc/refman/5.5/en/mysqlcheck-description.html) [Description](http://dev.mysql.com/doc/refman/5.5/en/mysqlshow-description.html) [Description](http://dev.mysql.com/doc/refman/5.5/en/mysqldump-description.html) [Description](http://dev.mysql.com/doc/refman/5.5/en/my-print-defaults-description.html) [Description](http://dev.mysql.com/doc/refman/5.5/en/perror-description.html) [Description](http://dev.mysql.com/doc/refman/5.5/en/replace-utility-description.html) [Description](http://dev.mysql.com/doc/refman/5.5/en/mysqlbinlog-description.html) [Description](http://dev.mysql.com/doc/refman/5.5/en/mysqlslap-description.html)** [Section 6.6.2, "How to Check](#page-592-0) MyISAM Tables for Errors" [Section 4.6.3.5, "Obtaining Table Information with](#page-284-1) my isamchk" [Section 5.1.2, "Server Command Options"](#page-346-0) [Section 4.2.3.1, "Using Options on the Command Line"](#page-197-0)

**-v -v -v** [Section 4.5.1.1, "](#page-221-0)mysql Options"

 $-3737$ Section 4.6.3.1, "myisamchk [General Options"](#page-280-0)

**-vvv**

Section 4.6.3.1, "myisamchk [General Options"](#page-280-0)

**-w** Section 4.6.3.1, "myisamchk [General Options"](#page-280-0) [Section 4.5.1.1, "](#page-221-0)mysql Options" **[Description](http://dev.mysql.com/doc/refman/5.5/en/myisampack-description.html)** 

**-w 'where\_condition' [Description](http://dev.mysql.com/doc/refman/5.5/en/mysqldump-description.html)** 

**-w write\_file**

**[Description](http://dev.mysql.com/doc/refman/5.5/en/myisamlog-description.html)** 

**-w[count] [Description](http://dev.mysql.com/doc/refman/5.5/en/mysqladmin-description.html)** 

**-x**

**[Description](http://dev.mysql.com/doc/refman/5.5/en/mysqldump-description.html)** 

**-x N**

[Description](http://dev.mysql.com/doc/refman/5.5/en/mysqlslap-description.html)

**-y [Description](http://dev.mysql.com/doc/refman/5.5/en/mysqldump-description.html)** 

**-y N [Description](http://dev.mysql.com/doc/refman/5.5/en/mysqlslap-description.html)** 

#### **CMAKE\_INSTALL\_PREFIX**

[Section 2.9.3, "Installing MySQL from a Development Source Tree"](#page-127-0) [Section 2.9.4, "MySQL Source-Configuration Options"](#page-129-0) [Section 5.6.3, "Running Multiple MySQL Instances on Unix"](#page-561-0) [Section 23.2.5, "Writing Plugins"](#page-2690-0)

# **Checksum**

Section 12.4.5.37, "[SHOW TABLE STATUS](#page-1083-0) Syntax" Section 20.2, "The [INFORMATION\\_SCHEMA TABLES](#page-1862-0) Table"

# **Com\_dealloc\_sql**

[Section 5.1.6, "Server Status Variables"](#page-467-0)

**Com\_delete** [Section 5.1.6, "Server Status Variables"](#page-467-0)

**Com\_execute\_sql**

[Section 5.1.6, "Server Status Variables"](#page-467-0)

# **Com\_insert**

[Section E.1, "Restrictions on Stored Routines, Triggers, and Events"](#page-3129-0) [Section 5.1.6, "Server Status Variables"](#page-467-0)

# **Com\_prepare\_sql**

[Section 5.1.6, "Server Status Variables"](#page-467-0)

# **Com\_select**

[Section 7.9.3.1, "How the Query Cache Operates"](#page-639-0) [Section 7.9.3.4, "Query Cache Status and Maintenance"](#page-642-0) [Section E.1, "Restrictions on Stored Routines, Triggers, and Events"](#page-3129-0) [Section 5.1.6, "Server Status Variables"](#page-467-0)

#### **Com\_stmt\_close**

[Section 5.1.6, "Server Status Variables"](#page-467-0)

# **Com\_stmt\_execute**

[Section 5.1.6, "Server Status Variables"](#page-467-0)

### **Com\_stmt\_fetch**

[Section 5.1.6, "Server Status Variables"](#page-467-0)

### **Com\_stmt\_prepare**

[Section 5.1.6, "Server Status Variables"](#page-467-0)

# **Com\_stmt\_reprepare**

[Section 12.6.4, "Automatic Prepared Statement Repreparation"](#page-1104-0) [Section 5.1.6, "Server Status Variables"](#page-467-0)

# **Com\_stmt\_reset**

[Section 5.1.6, "Server Status Variables"](#page-467-0)

# **Com\_stmt\_send\_long\_data**

[Section 5.1.6, "Server Status Variables"](#page-467-0)

# **DEFAULT\_CHARSET**

[Section 9.1.5, "Configuring the Character Set and Collation for Ap](#page-724-0)[plications"](#page-724-0) [Section 9.1.3.1, "Server Character Set and Collation"](#page-716-0)

# **DEFAULT\_COLLATION**

[Section 9.1.5, "Configuring the Character Set and Collation for Ap](#page-724-0)[plications"](#page-724-0) [Section 9.1.3.1, "Server Character Set and Collation"](#page-716-0)

# **DISABLE\_GRANT\_OPTIONS**

**[Description](http://dev.mysql.com/doc/refman/5.5/en/mysql-install-db-description.html)** [Section 5.3.4, "Security-Related](#page-517-0) mysqld Options" [Section 5.1.2, "Server Command Options"](#page-346-0) [Section 5.1.4, "Server System Variables"](#page-375-0)

# **DataMemory**

Section C.5.2.12, "[The table is full](#page-2860-0)"

# **HAVE\_EMBEDDED\_PRIVILEGE\_CONTR**

**OL**

[Section 22.8, "libmysqld, the Embedded MySQL Server Library"](#page-2330-0)

### **HELP**

[Help-Table Metadata](http://dev.mysql.com/doc/refman/5.5/en/help-metadata.html)

# **Id**

[ble"](#page-1879-0)

Section 12.4.5.5, "[SHOW COLLATION](#page-1061-0) Syntax" Section 12.4.5.30, "[SHOW PROCESSLIST](#page-1075-0) Syntax" [Section 22.9.1, "C API Data Structures"](#page-2335-0) [Section 9.4.2, "Choosing a Collation ID"](#page-758-0) [Section 7.12.5, "Examining Thread Information"](#page-660-0) Section 20.10, "The INFORMATION SCHEMA COLLATIONS Ta[ble"](#page-1866-0) Section 20.23, "The [INFORMATION\\_SCHEMA PROCESSLIST](#page-1879-0) Ta-

# **IndexMemory**

Section C.5.2.12, "[The table is full](#page-2860-0)"

# **MYSQL\_MAINTAINER\_MODE**

[Section 2.9.5, "Dealing with Problems Compiling MySQL"](#page-135-0)

# **MYSQL\_TCP\_PORT**

[Section 2.9.3, "Installing MySQL from a Development Source Tree"](#page-127-0) [Section 2.9.4, "MySQL Source-Configuration Options"](#page-129-0)

# **MYSQL\_UNIX\_ADDR**

[Section C.5.4.5, "How to Protect or Change the MySQL Unix Socket](#page-2869-0) File' [Section 2.9.3, "Installing MySQL from a Development Source Tree"](#page-127-0)

[Section 2.9.4, "MySQL Source-Configuration Options"](#page-129-0)

#### **Name**

[Section 12.4.5.1, "](#page-1060-0)SHOW AUTHORS Syntax" Section 12.4.5.7, "[SHOW CONTRIBUTORS](#page-1063-0) Syntax" [Section 12.4.5.16, "](#page-1066-0)SHOW ENGINE Syntax" [Section 12.4.5.19, "](#page-1069-0)SHOW EVENTS Syntax" [Section 12.4.5.26, "](#page-1073-0)SHOW PLUGINS Syntax" Section 12.4.5.37, "[SHOW TABLE STATUS](#page-1083-0) Syntax" Section 20.20, "The [INFORMATION\\_SCHEMA EVENTS](#page-1875-0) Table" Section 20.17, "The [INFORMATION\\_SCHEMA PLUGINS](#page-1872-0) Table"

#### **ON**

[Section 4.2.3.2, "Program Option Modifiers"](#page-198-0) [Section 5.1.4, "Server System Variables"](#page-375-0) [Section 3.3.4.9, "Using More Than one Table"](#page-180-0)

# **Perform-**

# **ance\_schema\_locker\_lost**

[Section 21.3, "Performance Schema Status Monitoring"](#page-1898-0) [Section 21.10, "Performance Schema Status Variables"](#page-1914-0)

**Queries** [Section 5.1.6, "Server Status Variables"](#page-467-0)

# **Questions**

[Section 5.1.6, "Server Status Variables"](#page-467-0)

# **SYSCONFDIR**

[Section 4.2.3.3, "Using Option Files"](#page-199-0)

# **Slave\_running**

[Section 5.1.6, "Server Status Variables"](#page-467-0)

# **Text in this style**

[Section 1.2, "Typographical and Syntax Conventions"](#page-33-0)

# **TransactionDeadlockDetection-**

#### **Timeout**

[Section 17.4.1.26, "Replication Retries and Timeouts"](#page-1784-0) [Section 17.1.3.3, "Replication Slave Options and Variables"](#page-1719-0)

# **TransactionInactiveTimeout**

[Section 17.4.1.26, "Replication Retries and Timeouts"](#page-1784-0) [Section 17.1.3.3, "Replication Slave Options and Variables"](#page-1719-0)

#### **WITH\_COMMENT**

[Section 5.1.4, "Server System Variables"](#page-375-0)

#### **WITH\_DEBUG**

[Section 2.9.4, "MySQL Source-Configuration Options"](#page-129-0)

# **WITH\_PERFSCHEMA\_STORAGE\_ENGIN**

**E**

[Section 21.2.1, "Performance Schema Build Configuration"](#page-1893-0)

### **WITH\_ZLIB**

[Section 2.9.4, "MySQL Source-Configuration Options"](#page-129-0)

# **\G**

[Section 4.5.1.1, "](#page-221-0)mysql Options" Section 13.6.14.2, "[SHOW ENGINE INNODB STATUS](#page-1206-0) and the InnoDB [Monitors"](#page-1206-0) Section 12.4.5.35, "[SHOW SLAVE STATUS](#page-1079-0) Syntax" **[Description](http://dev.mysql.com/doc/refman/5.5/en/mysql-description.html)** [Section 1.7, "How to Report Bugs or Problems"](#page-45-0) [Section 5.1.4, "Server System Variables"](#page-375-0)

# **\P**

[Section 4.5.1.2, "](#page-229-0)mysql Commands"

#### **\c**

[Section 4.5.1.2, "](#page-229-0)mysql Commands" [Section 3.2, "Entering Queries"](#page-166-0)

# $\mathbf{q}$

[Section 4.5.1.1, "](#page-221-0)mysql Options" [Section 3.1, "Connecting to and Disconnecting from the Server"](#page-165-0)

#### **\s**

[Section 4.5.1.2, "](#page-229-0)mysql Commands" [Section 4.2.3.3, "Using Option Files"](#page-199-0) [Section 5.5.8.2, "Using SSL Connections"](#page-548-0)

#### **\t**

[Section 4.5.1.2, "](#page-229-0)mysql Commands" [Section 4.5.1.1, "](#page-221-0)mysql Options" Section 12.2.6, "[LOAD DATA INFILE](#page-989-0) Syntax" [Section 8.1.1, "Strings"](#page-696-0) [Section 4.2.3.3, "Using Option Files"](#page-199-0)

# **\w**

[Section 4.5.1.2, "](#page-229-0)mysql Commands"

### **all**

Section 7.8.2, "EXPLAIN [Output Format"](#page-623-0) Section 13.6.4, "InnoDB [Startup Options and System Variables"](#page-1146-0) [Section 2.9.4, "MySQL Source-Configuration Options"](#page-129-0) [Section 17.1.3.3, "Replication Slave Options and Variables"](#page-1719-0)

# **analyze**

Section 12.4.2.1, "[ANALYZE TABLE](#page-1049-0) Syntax"

### **ansi**

**[Description](http://dev.mysql.com/doc/refman/5.5/en/mysqldump-description.html)** 

### **auto\_increment\_increment**

[Section 17.1.3.2, "Replication Master Options and Variables"](#page-1717-0)

### **auto\_increment\_offset**

[Section 17.1.3.2, "Replication Master Options and Variables"](#page-1717-0)

# **automatic\_sp\_privileges**

Section 12.1.21, "[DROP PROCEDURE](#page-975-0) and DROP FUNCTION Syn[tax"](#page-975-0)

# **binlog\_cache\_size**

[Section 17.1.3.4, "Binary Log Options and Variables"](#page-1736-0)

# **binlog\_rows\_query\_log\_events**

[Section 17.1.3.4, "Binary Log Options and Variables"](#page-1736-0)

#### **c**

Section 12.1.6, "[ALTER TABLE](#page-933-0) Syntax" Section 12.1.14.1, "[CREATE TABLE ... SELECT](#page-966-0) Syntax" Section 11.16.3, "GROUP BY and HAVING [with Hidden Columns"](#page-900-0) Section 18.2.3.1, "[RANGE COLUMNS](#page-1804-0) partitioning" [Description](http://dev.mysql.com/doc/refman/5.5/en/mysqldumpslow-description.html) [Section 8.2.1, "Identifier Qualifiers"](#page-701-0) [Section 3.3.4.7, "Pattern Matching"](#page-177-0) [Section 11.5.2, "Regular Expressions"](#page-827-0) [Section 9.1.14.1, "Unicode Character Sets"](#page-744-0)

# **character-sets-dir=path**

Section 22.9.3.49, "[mysql\\_options\(\)](#page-2365-0)"

### **character\_set\_client**

Section 20.20, "The [INFORMATION\\_SCHEMA EVENTS](#page-1875-0) Table"

#### **character\_set\_server**

[Section 11.9.4, "Full-Text Stopwords"](#page-863-0)

#### **charset**

[Section 9.1.4, "Connection Character Sets and Collations"](#page-721-0)

# **check**

[Section 12.4.2.2, "](#page-1050-0)CHECK TABLE Syntax" [Section 23.2.4.2, "Plugin Status and System Variables"](#page-2682-0)

# **col**

[Section 17.1.3.2, "Replication Master Options and Variables"](#page-1717-0)

#### **collation\_server**

[Section 11.9.4, "Full-Text Stopwords"](#page-863-0)

### **compress**

Section 22.9.3.49, "[mysql\\_options\(\)](#page-2365-0)" [Section 22.9.17.1, "Problems Linking to the MySQL Client Library"](#page-2423-0)

#### **connect**

[Section 22.9.17.1, "Problems Linking to the MySQL Client Library"](#page-2423-0)

#### **connect\_timeout**

[Section 4.5.1.1, "](#page-221-0)mysql Options" **[Description](http://dev.mysql.com/doc/refman/5.5/en/mysqladmin-description.html)** 

#### **count**

[Section 12.4.5.16, "](#page-1066-0)SHOW ENGINE Syntax" [Section 8.2.4, "Function Name Parsing and Resolution"](#page-704-0) [Section 5.1.7, "Server SQL Modes"](#page-487-0)

#### **csv**

[Section 2.9.4, "MySQL Source-Configuration Options"](#page-129-0)

# **d**

Section 12.1.6, "[ALTER TABLE](#page-933-0) Syntax" [Section 7.13.5, "](#page-679-0)LEFT JOIN and RIGHT JOIN Optimization" Section 18.2.3.1, "[RANGE COLUMNS](#page-1804-0) partitioning" [Section 11.18.5, "Precision Math Examples"](#page-927-0) [Section 11.5.2, "Regular Expressions"](#page-827-0) [Section 23.5.3, "The DBUG Package"](#page-2718-0) [Section 9.1.14.1, "Unicode Character Sets"](#page-744-0)

# **data**

Section 22.9.7.26, "[mysql\\_stmt\\_send\\_long\\_data\(\)](#page-2408-0)" [Section 18.3.1, "Management of](#page-1819-0) RANGE and LIST Partitions" [Section 7.11.3.1.2, "Using Symbolic Links for Tables on Unix"](#page-654-0) [Section 12.3.7.1, "XA Transaction SQL Syntax"](#page-1037-0)

# **datadir**

[Section 2.4.1, "General Notes on Installing MySQL on Mac OS X"](#page-104-0) [Section E.9.3, "Windows Platform Limitations"](#page-3138-0)

# **date**

[Section 11.7, "Date and Time Functions"](#page-841-0)

#### **db**

Section 12.4.5.30, "[SHOW PROCESSLIST](#page-1075-0) Syntax" Section 22.9.3.3, "[mysql\\_change\\_user\(\)](#page-2344-0)" Section 22.9.3.8, "[mysql\\_create\\_db\(\)](#page-2346-0)" Section 22.9.3.11, "[mysql\\_drop\\_db\(\)](#page-2347-0)" Section 22.9.3.52, "[mysql\\_real\\_connect\(\)](#page-2369-0)" Section 22.9.3.60, "[mysql\\_select\\_db\(\)](#page-2376-0)" [Section 5.4.5, "Access Control, Stage 2: Request Verification"](#page-531-0) [Section 5.5.2, "Adding User Accounts"](#page-538-0) [Section 22.9.1, "C API Data Structures"](#page-2335-0) [Section 5.4.7, "Causes of Access-Denied Errors"](#page-533-0) **[Description](http://dev.mysql.com/doc/refman/5.5/en/mysqlaccess-description.html)** [Section 7.12.5, "Examining Thread Information"](#page-660-0) [Section 5.4.2, "Privilege System Grant Tables"](#page-524-0) [Section 5.4.1, "Privileges Provided by MySQL"](#page-520-0) [Section E.7, "Restrictions on Character Sets"](#page-3136-0) Section 20.27, "The INFORMATION SCHEMA PARAMETERS Ta[ble"](#page-1881-0) Section 20.23, "The INFORMATION\_SCHEMA PROCESSLIST Ta[ble"](#page-1879-0) Section 20.14, "The INFORMATION SCHEMA ROUTINES Table"

# **debug**

Section 22.9.3.49, "[mysql\\_options\(\)](#page-2365-0)" **[Description](http://dev.mysql.com/doc/refman/5.5/en/mysqladmin-description.html)** 

# **decode\_bits**

Section 4.6.3.1, "myisamchk [General Options"](#page-280-0)

# **default-storage-engine**

[Section 13.3, "Setting the Storage Engine"](#page-1127-0) Chapter 13, *[Storage Engines](#page-1124-0)*

# **default-table-type**

Chapter 13, *[Storage Engines](#page-1124-0)*

# **defaults-extra-file**

[Section 4.2.3.3, "Using Option Files"](#page-199-0)

# **delimiter**

Section 12.7.1, "BEGIN ... END [Compound Statement Syntax"](#page-1104-1) Section 12.1.9, "[CREATE EVENT](#page-943-0) Syntax" Section 12.1.12, "[CREATE PROCEDURE](#page-949-0) and CREATE FUNCTION [Syntax"](#page-949-0) [Section 19.1, "Defining Stored Programs"](#page-1838-0)

**description**

[Section 12.8.3, "](#page-1121-0)HELP Syntax"

# **e**

[Section 22.2.4.8, "Tutorial: Using MySqlScript"](#page-2066-0)

# **engine\_condition\_pushdown**

[Section 7.8.4.2, "Controlling Switchable Optimizations"](#page-631-0) [Section 5.1.4, "Server System Variables"](#page-375-0) [Section 1.5, "What Is New in MySQL 5.5"](#page-38-0)

# **event\_scheduler**

Section 12.4.5.30, "[SHOW PROCESSLIST](#page-1075-0) Syntax"

**exit** [Section 23.5.3, "The DBUG Package"](#page-2718-0)

# **extended-status**

**[Description](http://dev.mysql.com/doc/refman/5.5/en/mysqladmin-description.html)** 

# **external\_user**

[Section 5.5.7, "Proxy Users"](#page-546-0)

**fields** Section 13.6.14.2.3, "InnoDB [Table Monitor Output"](#page-1212-0)

# **flush-backup-logs**

**[Description](http://dev.mysql.com/doc/refman/5.5/en/mysqladmin-description.html)** 

# **flush-hosts**

[Section 12.4.6.3, "](#page-1090-0)FLUSH Syntax" **[Description](http://dev.mysql.com/doc/refman/5.5/en/mysqladmin-description.html)** [Section 5.4.1, "Privileges Provided by MySQL"](#page-520-0)

# **flush-logs**

[Section 12.4.6.3, "](#page-1090-0)FLUSH Syntax" **[Description](http://dev.mysql.com/doc/refman/5.5/en/mysqladmin-description.html)** [Section 5.4.1, "Privileges Provided by MySQL"](#page-520-0)

# **flush-privileges**

[Section 12.4.6.3, "](#page-1090-0)FLUSH Syntax" **[Description](http://dev.mysql.com/doc/refman/5.5/en/mysqladmin-description.html)** [Section 5.4.1, "Privileges Provided by MySQL"](#page-520-0)

# **flush-status**

[Section 12.4.6.3, "](#page-1090-0)FLUSH Syntax" **[Description](http://dev.mysql.com/doc/refman/5.5/en/mysqladmin-description.html)** [Section 5.4.1, "Privileges Provided by MySQL"](#page-520-0)

# **flush-tables**

[Section 12.4.6.3, "](#page-1090-0)FLUSH Syntax" **[Description](http://dev.mysql.com/doc/refman/5.5/en/mysqladmin-description.html)** [Section 5.4.1, "Privileges Provided by MySQL"](#page-520-0)

# **flush-threads**

**[Description](http://dev.mysql.com/doc/refman/5.5/en/mysqladmin-description.html)** [Section 5.4.1, "Privileges Provided by MySQL"](#page-520-0)

**ft\_max\_word\_len** Section 4.6.3.1, "myisamchk [General Options"](#page-280-0)

**ft\_min\_word\_len** Section 4.6.3.1, "myisamchk [General Options"](#page-280-0)

**ft\_stopword\_file** Section 4.6.3.1, "myisamchk [General Options"](#page-280-0)

# **general\_log**

[Section 5.2.1, "Selecting General Query and Slow Query Log Output](#page-494-0) Destinations'

# **have\_partition\_engine**

Chapter 18, *[Partitioning](#page-1795-0)* [Section 5.1.4, "Server System Variables"](#page-375-0)

# **have\_profiling**

[Section 5.1.4, "Server System Variables"](#page-375-0)

# **help**

[Section 4.5.1.2, "](#page-229-0)mysql Commands" Section 4.5.1.4, "mysql [Server-Side Help"](#page-234-0)

# **host**

Section 22.9.3.7, "[mysql\\_connect\(\)](#page-2345-0)" Section 22.9.3.52, "[mysql\\_real\\_connect\(\)](#page-2369-0)" [Section 5.4.5, "Access Control, Stage 2: Request Verification"](#page-531-0) [Section 5.4.7, "Causes of Access-Denied Errors"](#page-533-0) [Section 3.1, "Connecting to and Disconnecting from the Server"](#page-165-0) [Section 13.6.5.2, "Converting Tables from Other Storage Engines to](#page-1174-0) [InnoDB](#page-1174-0)" **[Description](http://dev.mysql.com/doc/refman/5.5/en/mysqlaccess-description.html)** [Section 5.4.2, "Privilege System Grant Tables"](#page-524-0) [Section 5.4.1, "Privileges Provided by MySQL"](#page-520-0)

# **init-file**

[Section 7.9.2.2, "Multiple Key Caches"](#page-636-0)

# **innodb**

[Section 21.5, "Performance Schema Event Instrument Naming Con](#page-1901-0)[ventions"](#page-1901-0) [Section 5.1.3, "Server Options for Loading Plugins"](#page-374-0)

# **innodb-safe-binlog**

Section 13.6.4, "InnoDB [Startup Options and System Variables"](#page-1146-0)

# **innodb-status-file=1**

Section 13.6.14.2, "[SHOW ENGINE INNODB STATUS](#page-1206-0) and the InnoDB [Monitors"](#page-1206-0)

# **innodb\_buffer\_pool\_instances**

Section 13.6.4, "InnoDB [Startup Options and System Variables"](#page-1146-0) [Section 7.9.1, "The](#page-633-0) InnoDB Buffer Pool"

# **innodb\_buffer\_pool\_size**

Section 13.6.4, "InnoDB [Startup Options and System Variables"](#page-1146-0) [Section 7.9.1, "The](#page-633-0) InnoDB Buffer Pool"

# **innodb\_file\_per\_table**

[Section 17.1.1.6, "Creating a Data Snapshot Using Raw Data Files"](#page-1703-0) [Section 13.6.12.2, "File Space Management"](#page-1201-0) [Section 13.6.1, "InnoDB as the Default MySQL Storage Engine"](#page-1137-0) [Section 5.1.2, "Server Command Options"](#page-346-0)

# **innodb\_support\_xa**

Section 13.6.4, "InnoDB [Startup Options and System Variables"](#page-1146-0)

# **interactive\_timeout**

[Section 22.2.6, "Connector/NET Connection String Options Refer](#page-2094-0)[ence"](#page-2094-0)

# **key\_buffer\_size**

[Section 4.6.3.2, "](#page-282-0)myisamchk Check Options" Section 4.6.3.1, "myisamchk [General Options"](#page-280-0) [Section 4.6.3.3, "](#page-282-1)myisamchk Repair Options"

# **language**

Section 20.14, "The INFORMATION SCHEMA ROUTINES Table"

# **ledir**

**[Description](http://dev.mysql.com/doc/refman/5.5/en/mysqld-safe-description.html) [Description](http://dev.mysql.com/doc/refman/5.5/en/mysqld-multi-description.html)** 

# **length**

Section 22.9.3.34, "[mysql\\_hex\\_string\(\)](#page-2356-0)" Section 22.9.3.53, "[mysql\\_real\\_escape\\_string\(\)](#page-2372-0)" Section 22.9.3.54, "[mysql\\_real\\_query\(\)](#page-2373-0)" Section 22.9.7.11, "[mysql\\_stmt\\_fetch\(\)](#page-2398-0)" Section 22.9.7.21, "[mysql\\_stmt\\_prepare\(\)](#page-2405-0)" Section 22.9.7.26, "[mysql\\_stmt\\_send\\_long\\_data\(\)](#page-2408-0)" [Section 22.9.1, "C API Data Structures"](#page-2335-0) [Section 22.9.5, "C API Prepared Statement Data Structures"](#page-2384-0) [Section 23.2.4.3.1, "Full-Text Parser Plugin Data Structures and Func](#page-2686-0)[tions"](#page-2686-0) [Section 23.2.5, "Writing Plugins"](#page-2690-0)

# **license**

[Section 23.2.4.4, "Client Plugin API Data Structures"](#page-2689-0) [Section 23.2.4.1, "General Plugin Data Structures and Functions"](#page-2681-0)

# **local**

[Section 5.1.5.1, "Structured System Variables"](#page-461-0)

# **local-infile**

[Section 5.3.5, "Security Issues with](#page-518-0) LOAD DATA LOCAL"

#### **lock**

[Section 21.7.2, "Performance Schema Events \(Current\) Table"](#page-1905-0)

#### **log**

[Section 2.9.3, "Installing MySQL from a Development Source Tree"](#page-127-0)

# **log\_backup\_output**

[Section 5.1.4, "Server System Variables"](#page-375-0)

# **log\_bin\_trust\_routine\_creator s**

[Section 17.1.3.4, "Binary Log Options and Variables"](#page-1736-0) [Section 19.7, "Binary Logging of Stored Programs"](#page-1854-0) [Section 5.1.4, "Server System Variables"](#page-375-0) [Section 1.5, "What Is New in MySQL 5.5"](#page-38-0)

# **lower\_case\_table\_names**

[Section 5.1.4, "Server System Variables"](#page-375-0)

#### **master-xxx**

[Section 17.1.3.3, "Replication Slave Options and Variables"](#page-1719-0)

# **max\_allowed\_packet**

[Section 4.5.1.1, "](#page-221-0)mysql Options" **[Description](http://dev.mysql.com/doc/refman/5.5/en/mysqldump-description.html)** [Section 17.4.1.17, "Replication and](#page-1782-0) max\_allowed\_packet" [Section 4.2.3.4, "Using Options to Set Program Variables"](#page-203-0)

# **max\_binlog\_cache\_size**

[Section 17.1.3.4, "Binary Log Options and Variables"](#page-1736-0)

# **max\_binlog\_stmt\_cache\_size**

[Section 17.1.3.4, "Binary Log Options and Variables"](#page-1736-0)

# **max\_connections**

[Section 5.4.2, "Privilege System Grant Tables"](#page-524-0) [Section 5.5.4, "Setting Account Resource Limits"](#page-541-0)

# **max\_user\_connections**

[Section 5.4.2, "Privilege System Grant Tables"](#page-524-0) [Section 5.5.4, "Setting Account Resource Limits"](#page-541-0)

# **mode**

Section 22.9.3.2, "[mysql\\_autocommit\(\)](#page-2343-0)" [Section 23.2.4.3.1, "Full-Text Parser Plugin Data Structures and Func](#page-2686-0)[tions"](#page-2686-0)

# **multi\_range\_count**

[Section 5.1.4, "Server System Variables"](#page-375-0)

# **myisam\_block\_size**

Section 4.6.3.1, "myisamchk [General Options"](#page-280-0)

# **myis-**

#### **am\_max\_extra\_sort\_file\_size** [Section 1.5, "What Is New in MySQL 5.5"](#page-38-0)

#### **myisam\_stats\_method**

Section 4.6.3.1, "myisamchk [General Options"](#page-280-0)

#### **myisamchk**

**[Description](http://dev.mysql.com/doc/refman/5.5/en/myisamchk-description.html)** 

#### **mysql**

[Section 4.5.1.1, "](#page-221-0)mysql Options" Section 4.5.1.4, "mysql [Server-Side Help"](#page-234-0) Section 12.4.3.2, "CREATE FUNCTION [Syntax for User-Defined](#page-1055-0) Functions' Section 12.1.13, "[CREATE SERVER](#page-952-0) Syntax" [Section 12.4.1.1, "](#page-1039-0)CREATE USER Syntax" Section C.5.2.4, "[Client does not support authentica](#page-2855-0)[tion protocol](#page-2855-0)" Section 12.4.3.3, "[DROP FUNCTION](#page-1056-0) Syntax" [Section 12.4.1.2, "](#page-1040-0)DROP USER Syntax" [Section 12.4.6.3, "](#page-1090-0)FLUSH Syntax" [Section 12.4.1.3, "](#page-1040-1)GRANT Syntax" [Section 12.8.3, "](#page-1121-0)HELP Syntax" Section C.5.2.9, "[MySQL server has gone away](#page-2857-0)" [Section 12.4.1.4, "](#page-1047-0)RENAME USER Syntax" [Section 12.4.1.5, "](#page-1048-0)REVOKE Syntax" [Section 12.4.1.6, "](#page-1048-1)SET PASSWORD Syntax" [Section 12.4.5.22, "](#page-1070-0)SHOW GRANTS Syntax" Section 22.9.3.3, "[mysql\\_change\\_user\(\)](#page-2344-0)" Section 22.9.10.1, "[mysql\\_client\\_find\\_plugin\(\)](#page-2412-0)" Section 22.9.10.2, "[mysql\\_client\\_register\\_plugin\(\)](#page-2412-1)" Section 22.9.3.5, "[mysql\\_close\(\)](#page-2345-1) [Section 22.9.3.14, "](#page-2349-0)mysql\_errno()" [Section 22.9.3.15, "](#page-2349-1)mysql\_error()" Section 22.9.3.33, "[mysql\\_get\\_ssl\\_cipher\(\)](#page-2356-1)" [Section 22.9.3.36, "](#page-2357-0)mysql\_init()" Section 22.9.10.3, "[mysql\\_load\\_plugin\(\)](#page-2413-0)" Section 22.9.3.53, "[mysql\\_real\\_escape\\_string\(\)](#page-2372-0)" Section 22.9.3.60, "[mysql\\_select\\_db\(\)](#page-2376-0)" Section 22.9.3.67, "[mysql\\_ssl\\_set\(\)](#page-2380-0)" Section 22.9.7.10, "[mysql\\_stmt\\_execute\(\)](#page-2395-0)" Section 22.9.7.11, "[mysql\\_stmt\\_fetch\(\)](#page-2398-0)" Section 22.9.7.26, "[mysql\\_stmt\\_send\\_long\\_data\(\)](#page-2408-0)" [Section 5.4.4, "Access Control, Stage 1: Connection Verification"](#page-529-0) [Section 12.4.1, "Account Management Statements"](#page-1038-0) [Section 5.5.2, "Adding User Accounts"](#page-538-0) [Section 5.3.2.1, "Administrator Guidelines for Password Security"](#page-511-1) [Section 5.5.5, "Assigning Account Passwords"](#page-543-0) [Section 22.9.15, "C API Prepared Statement Handling of Date and](#page-2418-0) [Time Values"](#page-2418-0) [Section 5.4.7, "Causes of Access-Denied Errors"](#page-533-0) [Section 17.1.2.1, "Comparison of Statement-Based and Row-Based](#page-1708-0) [Replication"](#page-1708-0) [Section 23.3.2.5, "Compiling and Installing User-Defined Functions"](#page-2708-0) [Section 9.1.4, "Connection Character Sets and Collations"](#page-721-0) Chapter 22, *[Connectors and APIs](#page-1916-0)* [Section 13.6.5.2, "Converting Tables from Other Storage Engines to](#page-1174-0) [InnoDB](#page-1174-0)" [Section 13.11.2.1, "Creating a](#page-1271-0) FEDERATED Table Using CONNEC-[TION](#page-1271-0)' [Section 17.1.1.6, "Creating a Data Snapshot Using Raw Data Files"](#page-1703-0) [Section 3.3, "Creating and Using a Database"](#page-168-0) [Description](http://dev.mysql.com/doc/refman/5.5/en/mysqldump-description.html) **[Description](http://dev.mysql.com/doc/refman/5.5/en/mysql-upgrade-description.html) [Description](http://dev.mysql.com/doc/refman/5.5/en/mysql-tzinfo-to-sql-description.html)** 

[Section 7.11.4.2, "Enabling Large Page Support"](#page-656-0) [Section 6.3.1, "Establishing a Backup Policy"](#page-582-0) [Section 2.4.1, "General Notes on Installing MySQL on Mac OS X"](#page-104-0) [Section 5.3.1, "General Security Guidelines"](#page-509-0) [Section 7.9.3.1, "How the Query Cache Operates"](#page-639-0) [Section 13.6.1, "InnoDB as the Default MySQL Storage Engine"](#page-1137-0) [Section 2.5.1, "Installing MySQL from RPM Packages on Linux"](#page-113-0) [Section 2.9.2, "Installing MySQL from a Standard Source Distribu](#page-124-0)[tion"](#page-124-0) [Section 2.4, "Installing MySQL on Mac OS X"](#page-103-0) [Section 2.6.2, "Installing MySQL on OpenSolaris using IPS"](#page-120-0) [Section 2.6, "Installing MySQL on Solaris and OpenSolaris"](#page-118-0) [Section 2.6.1, "Installing MySQL on Solaris using a Solaris](#page-119-0) PKG" [Section 5.2.4.4, "Logging Format for Changes to](#page-506-0) mysql Database Tables' [Section 5.3.3, "Making MySQL Secure Against Attackers"](#page-515-0) [Section 5.2.4.3, "Mixed Binary Logging Format"](#page-502-0) [Section 22.10, "MySQL PHP API"](#page-2425-0) [Section 9.6, "MySQL Server Time Zone Support"](#page-763-0) [Section 4.1, "Overview of MySQL Programs"](#page-190-0) [Section 5.3.2.3, "Password Hashing in MySQL"](#page-512-0) [Section 5.4.2, "Privilege System Grant Tables"](#page-524-0) [Section 5.4.1, "Privileges Provided by MySQL"](#page-520-0) [Section 17.4.4, "Replication FAQ"](#page-1789-0) [Section 17.4.1.10, "Replication and](#page-1779-0) FLUSH" [Section 17.4.1.20, "Replication of the](#page-1783-0) mysql System Database" [Section C.5.4.1.2, "Resetting the Root Password: Unix Systems"](#page-2865-0) [Section 13.6.15, "Limits on](#page-1215-0) InnoDB Tables" [Section E.7, "Restrictions on Character Sets"](#page-3136-0) [Section E.1, "Restrictions on Stored Routines, Triggers, and Events"](#page-3129-0) [Section 8.2, "Schema Object Names"](#page-699-0) [Section 5.2.1, "Selecting General Query and Slow Query Log Output](#page-494-0) Destinations' [Section 5.1.2, "Server Command Options"](#page-346-0) [Section 5.1.8, "Server-Side Help"](#page-492-0) [Section 5.4.3, "Specifying Account Names"](#page-528-0) [Section 5.6.2.1, "Starting Multiple MySQL Instances at the Windows](#page-559-0) [Command Line"](#page-559-0) [Section 12.3.3, "Statements That Cause an Implicit Commit"](#page-1028-0) [Section 9.6.1, "Staying Current with Time Zone Changes"](#page-765-0) [Section 12.3.5.3, "Table-Locking Restrictions and Conditions"](#page-1033-0) [Section 5.4, "The MySQL Access Privilege System"](#page-520-1) [Section 23.2, "The MySQL Plugin API"](#page-2677-0) [Section 9.1.11, "Upgrading from Previous to Current Unicode Sup](#page-740-0)[port"](#page-740-0) [Section 5.5.1, "User Names and Passwords"](#page-537-0) [Section 13.6.3.1, "Using Raw Devices for the Shared Tablespace"](#page-1144-0) [Section 5.5.8.2, "Using SSL Connections"](#page-548-0) [Section 23.5.1.6, "Using Server Logs to Find Causes of Errors in](#page-2716-0) [mysqld](#page-2716-0)" [Section 19.2, "Using Stored Routines \(Procedures and Functions\)"](#page-1839-0) [Section 1.5, "What Is New in MySQL 5.5"](#page-38-0)

#### **mysqlaccess**

**[Description](http://dev.mysql.com/doc/refman/5.5/en/mysqlaccess-description.html)** 

### **mysqladmin**

[Section 9.1.4, "Connection Character Sets and Collations"](#page-721-0) **[Description](http://dev.mysql.com/doc/refman/5.5/en/mysqladmin-description.html)** 

# **mysqlbinlog**

**[Description](http://dev.mysql.com/doc/refman/5.5/en/mysqlbinlog-description.html)** 

#### **mysqlcheck**

[Section 9.1.4, "Connection Character Sets and Collations"](#page-721-0) **[Description](http://dev.mysql.com/doc/refman/5.5/en/mysqlcheck-description.html)** 

# **mysqld**

Section C.5.2.2, "[Can't connect to \[local\] MySQL](#page-2853-0) [server](#page-2853-0)" [Section 22.9.2, "C API Function Overview"](#page-2339-0) **[Description](http://dev.mysql.com/doc/refman/5.5/en/mysqld-multi-description.html) [Description](http://dev.mysql.com/doc/refman/5.5/en/mysqld-safe-description.html)** Section 13.11.1, "FEDERATED [Storage Engine Overview"](#page-1269-0) [Section 5.1.1, "Server Option and Variable Reference"](#page-322-0) [Section 5.2.2, "The Error Log"](#page-496-0) [Section 17.2.2.2, "The Slave Status Files"](#page-1749-0) Section 23.5.1.3, "Using pdb [to create a Windows crashdump"](#page-2713-1)

# **mysqld\_safe**

**[Description](http://dev.mysql.com/doc/refman/5.5/en/mysqld-safe-description.html)** [Section 5.2.2, "The Error Log"](#page-496-0)

# **mysqldump**

**[Description](http://dev.mysql.com/doc/refman/5.5/en/mysqldump-description.html)** 

# **mysqldumpslow**

[Description](http://dev.mysql.com/doc/refman/5.5/en/mysqldumpslow-description.html)

# **mysqlhotcopy**

**[Description](http://dev.mysql.com/doc/refman/5.5/en/mysqlhotcopy-description.html)** 

# **mysqlimport**

[Section 9.1.4, "Connection Character Sets and Collations"](#page-721-0) [Description](http://dev.mysql.com/doc/refman/5.5/en/mysqlimport-description.html)

### **mysqlshow**

[Section 9.1.4, "Connection Character Sets and Collations"](#page-721-0) [Description](http://dev.mysql.com/doc/refman/5.5/en/mysqlshow-description.html)

# **mysqlslap**

**[Description](http://dev.mysql.com/doc/refman/5.5/en/mysqlslap-description.html)** 

# **ndb\_optimization\_delay**

Section 12.4.2.4, "[OPTIMIZE TABLE](#page-1052-0) Syntax"

#### **net\_retry\_count** [Section 17.2.1, "Replication Implementation Details"](#page-1747-0)

# **net\_write\_timeout**

[Section 17.2.1, "Replication Implementation Details"](#page-1747-0)

#### **nice**

[Description](http://dev.mysql.com/doc/refman/5.5/en/mysqld-safe-description.html)

#### **offset**

Section 22.9.3.9, "[mysql\\_data\\_seek\(\)](#page-2346-1)" Section 22.9.3.23, "[mysql\\_field\\_seek\(\)](#page-2353-0)" Section 22.9.3.58, "[mysql\\_row\\_seek\(\)](#page-2375-0)" Section 22.9.7.7, "[mysql\\_stmt\\_data\\_seek\(\)](#page-2394-0)" Section 22.9.7.12, "[mysql\\_stmt\\_fetch\\_column\(\)](#page-2402-0)" Section 22.9.7.24, "[mysql\\_stmt\\_row\\_seek\(\)](#page-2407-0)"

# **old-alter-table**

Section 12.1.6, "[ALTER TABLE](#page-933-0) Syntax"

# **open-files-limit**

Section C.5.2.7, "[Too many connections](#page-2857-1)"

# **open\_files\_limit**

**[Description](http://dev.mysql.com/doc/refman/5.5/en/mysqlbinlog-description.html)** [Section E.9.3, "Windows Platform Limitations"](#page-3138-0)

# **opt**

[Section 23.2.4.2, "Plugin Status and System Variables"](#page-2682-0)

# **optimize**

Section 12.4.2.4, "[OPTIMIZE TABLE](#page-1052-0) Syntax"

### **p**

[Section 12.2.1, "](#page-978-0)CALL Syntax" [Section 18.2.7, "How MySQL Partitioning Handles](#page-1815-0) NULL" [Section 19.2.1, "Stored Routine Syntax"](#page-1839-1) [Section 23.5.3, "The DBUG Package"](#page-2718-0)

# **partition**

Chapter 18, *[Partitioning](#page-1795-0)*

# **password**

**[Description](http://dev.mysql.com/doc/refman/5.5/en/mysqladmin-description.html)** 

# **performance\_schema**

[Section 12.4.5.16, "](#page-1066-0)SHOW ENGINE Syntax" **[Description](http://dev.mysql.com/doc/refman/5.5/en/mysqldump-description.html)** [Section 7.9.3.1, "How the Query Cache Operates"](#page-639-0) [Section 13.6.1, "InnoDB as the Default MySQL Storage Engine"](#page-1137-0) [Section 7.12.4, "Measuring Performance with](#page-660-1) perform[ance\\_schema](#page-660-1)" Chapter 21, *[MySQL Performance Schema](#page-1888-0)* [Section 21.2.1, "Performance Schema Build Configuration"](#page-1893-0) [Section 21.6, "Performance Schema General Table Characteristics"](#page-1902-0) [Section 21.1, "Performance Schema Quick Start"](#page-1889-0) [Section E.8, "Performance Schema Restrictions"](#page-3136-1) [Section 21.7.1, "Performance Schema Setup Tables"](#page-1903-0) [Section 21.3, "Performance Schema Status Monitoring"](#page-1898-0) [Section 21.7, "Performance Schema Table Descriptions"](#page-1903-1) [Section 21.8, "Performance Schema and Plugins"](#page-1911-0) [Section 12.3.5.3, "Table-Locking Restrictions and Conditions"](#page-1033-0) [Section 19.3, "Using Triggers"](#page-1841-0)

# **pid-file**

[Section 5.2.4, "The Binary Log"](#page-498-0)

# **ping**

**[Description](http://dev.mysql.com/doc/refman/5.5/en/mysqladmin-description.html)** [Section 17.4.5, "Troubleshooting Replication"](#page-1792-0)

# **pipe**

Section 22.9.3.49, "[mysql\\_options\(\)](#page-2365-0)" [Section 22.2.6, "Connector/NET Connection String Options Refer](#page-2094-0)[ence"](#page-2094-0)

# **plugin**

Section 22.9.10.2, "[mysql\\_client\\_register\\_plugin\(\)](#page-2412-1)" Section 22.9.10.5, "[mysql\\_plugin\\_options\(\)](#page-2414-0)" [Section 23.2.2, "Plugin API Components"](#page-2678-0) [Section 5.4.2, "Privilege System Grant Tables"](#page-524-0) [Section 23.2, "The MySQL Plugin API"](#page-2677-0)

# **plugin-load**

[Section 23.2.5.2, "Writing Audit Plugins"](#page-2697-0)

**port** Section 22.9.3.52, "[mysql\\_real\\_connect\(\)](#page-2369-0)"

**print** [Section 11.5.2, "Regular Expressions"](#page-827-0)

**processlist [Description](http://dev.mysql.com/doc/refman/5.5/en/mysqladmin-description.html)** 

**prompt** [Section 4.5.1.2, "](#page-229-0)mysql Commands"

**purge-backup-logs [Description](http://dev.mysql.com/doc/refman/5.5/en/mysqladmin-description.html)** 

**query\_cache\_type** [Section 5.1.4, "Server System Variables"](#page-375-0)

**quick** [Section 4.2.3.3, "Using Option Files"](#page-199-0)

**quit** [Section 4.5.1.1, "](#page-221-0)mysql Options"

**raw** [Section 13.6.3.1, "Using Raw Devices for the Shared Tablespace"](#page-1144-0)

**read\_buffer\_size** Section 4.6.3.1, "myisamchk [General Options"](#page-280-0)

**read\_only** [Section 5.1.4, "Server System Variables"](#page-375-0)

#### **reconnect**

Section C.5.2.9, "[MySQL server has gone away](#page-2857-0)" Section 22.9.3.52, "[mysql\\_real\\_connect\(\)](#page-2369-0)" [Section 22.9.2, "C API Function Overview"](#page-2339-0)

**record\_buffer** [Section 1.5, "What Is New in MySQL 5.5"](#page-38-0)

**refresh [Description](http://dev.mysql.com/doc/refman/5.5/en/mysqladmin-description.html)** Section 5.4.1, "Privileges Provided by MySOL"

**rehash** [Section 4.5.1.1, "](#page-221-0)mysql Options"

**reload [Description](http://dev.mysql.com/doc/refman/5.5/en/mysqladmin-description.html)** [Section 5.4.1, "Privileges Provided by MySQL"](#page-520-0)

**repair** [Section 12.4.2.5, "](#page-1053-0)REPAIR TABLE Syntax"

**replication-ignore-table** [Section 17.4.1.31, "Replication and Views"](#page-1786-0)

# **resolve\_stack\_dump**

[Section C.5.4.2, "What to Do If MySQL Keeps Crashing"](#page-2866-0)

#### **rows**

Section 7.8.2, "EXPLAIN [Output Format"](#page-623-0) [Section 18.3.4, "Obtaining Information About Partitions"](#page-1825-0)

# **s**

[Section 11.5.2, "Regular Expressions"](#page-827-0) [Section 9.1.14.1, "Unicode Character Sets"](#page-744-0)

**select\_limit**

[Section 4.5.1.1, "](#page-221-0)mysql Options"

# **server-id**

[Section 17.1.1.9, "Introducing Additional Slaves to an Existing Rep](#page-1706-0)[lication Environment"](#page-1706-0) [Section 17.1, "Replication Configuration"](#page-1699-0) [Section 17.1.3.2, "Replication Master Options and Variables"](#page-1717-0) [Section 17.1.3.3, "Replication Slave Options and Variables"](#page-1719-0) [Section 17.1.1.8, "Setting Up Replication with Existing Data"](#page-1705-0) [Section 17.1.1.1, "Setting the Replication Master Configuration"](#page-1701-0) [Section 17.1.1.2, "Setting the Replication Slave Configuration"](#page-1701-1)

# **set-variable=option=value**

[Section 4.2.3.4, "Using Options to Set Program Variables"](#page-203-0)

# **shutdown**

**[Description](http://dev.mysql.com/doc/refman/5.5/en/mysqladmin-description.html)** 

# **shutdown\_timeout**

**[Description](http://dev.mysql.com/doc/refman/5.5/en/mysqladmin-description.html)** 

# **skip-networking**

[Section 17.4.4, "Replication FAQ"](#page-1789-0) [Section 17.1.1.1, "Setting the Replication Master Configuration"](#page-1701-0) [Section 17.4.5, "Troubleshooting Replication"](#page-1792-0)

# **slave**

[Section 1.2, "Typographical and Syntax Conventions"](#page-33-0)

# **slave\_type\_conversions**

[Section 17.4.1.6.2, "Replication of Columns Having Different Data](#page-1774-0) [Types"](#page-1774-0)

# **socket**

[Section 22.2.6, "Connector/NET Connection String Options Refer](#page-2094-0)ence' [Section 2.4.1, "General Notes on Installing MySQL on Mac OS X"](#page-104-0)

# **sort**

Section 11.16.3, "GROUP BY and HAVING [with Hidden Columns"](#page-900-0)

# **sort\_buffer\_size**

Section 4.6.3.1, "myisamchk [General Options"](#page-280-0) [Section 4.6.3.3, "](#page-282-1)myisamchk Repair Options"

**sort\_key\_blocks**

Section 4.6.3.1, "myisamchk [General Options"](#page-280-0)

# **source**

Appendix C, *[Errors, Error Codes, and Common Problems](#page-2807-0)* [Section 4.5.1.5, "Executing SQL Statements from a Text File"](#page-235-0)

[Section 6.4.2, "Reloading SQL-Format Backups"](#page-586-0) [Section 3.5, "Using](#page-182-0) mysql in Batch Mode"

# **sql-mode=""**

[Section 5.1.7, "Server SQL Modes"](#page-487-0)

# **sql-mode="modes"**

[Section 5.1.7, "Server SQL Modes"](#page-487-0)

# **sql\_big\_tables**

[Section 5.1.4, "Server System Variables"](#page-375-0) [Section 1.5, "What Is New in MySQL 5.5"](#page-38-0)

# **sql\_log\_update**

[Section 1.5, "What Is New in MySQL 5.5"](#page-38-0)

# **sql\_low\_priority\_updates**

[Section 5.1.4, "Server System Variables"](#page-375-0) [Section 1.5, "What Is New in MySQL 5.5"](#page-38-0)

### **sql\_max\_join\_size**

[Section 5.1.4, "Server System Variables"](#page-375-0) [Section 1.5, "What Is New in MySQL 5.5"](#page-38-0)

# **ssl-ca**

[Section 17.3.7, "Setting Up Replication Using SSL"](#page-1765-0)

#### **ssl-cert**

[Section 17.3.7, "Setting Up Replication Using SSL"](#page-1765-0)

#### **ssl-key** [Section 17.3.7, "Setting Up Replication Using SSL"](#page-1765-0)

**ssl\_cipher** [Section 5.5.2, "Adding User Accounts"](#page-538-0) [Section 5.4.2, "Privilege System Grant Tables"](#page-524-0)

#### **start-slave**

**[Description](http://dev.mysql.com/doc/refman/5.5/en/mysqladmin-description.html)** 

# **stats\_method**

Section 4.6.3.1, "myisamchk [General Options"](#page-280-0)

#### **status**

[Section 4.5.1.2, "](#page-229-0)mysql Commands" Section 12.4.2.1, "[ANALYZE TABLE](#page-1049-0) Syntax" [Section 12.4.2.2, "](#page-1050-0)CHECK TABLE Syntax" Section 12.4.2.4, "[OPTIMIZE TABLE](#page-1052-0) Syntax" [Section 12.4.2.5, "](#page-1053-0)REPAIR TABLE Syntax" [Description](http://dev.mysql.com/doc/refman/5.5/en/mysqladmin-description.html)

# **stop-slave**

[Description](http://dev.mysql.com/doc/refman/5.5/en/mysqladmin-description.html)

# **syslog**

**[Description](http://dev.mysql.com/doc/refman/5.5/en/mysqld-safe-description.html)** [Section 5.2.2, "The Error Log"](#page-496-0)

#### **system**

Chapter 20, [INFORMATION\\_SCHEMA](#page-1860-0) *Tables* [Section 2.9.4, "MySQL Source-Configuration Options"](#page-129-0)

#### **tab**

[Section 11.5.2, "Regular Expressions"](#page-827-0)

#### **table**

Section 7.8.2, "EXPLAIN [Output Format"](#page-623-0) [Section 22.9.1, "C API Data Structures"](#page-2335-0) [Section 12.2.10.8, "Subqueries in the](#page-1020-0) FROM Clause"

### **table\_type**

[Section 1.5, "What Is New in MySQL 5.5"](#page-38-0)

#### **test**

Section 13.6.14.2.3, "InnoDB [Table Monitor Output"](#page-1212-0) [Section 12.2.7, "](#page-996-0)LOAD XML Syntax" [Section 12.4.5.19, "](#page-1069-0)SHOW EVENTS Syntax" [Section 9.1.7.9, "Collation and](#page-731-0) INFORMATION\_SCHEMA Searches" [Section 11.4, "Control Flow Functions"](#page-813-0) [Section 13.6.5, "Creating and Using](#page-1173-0) InnoDB Tables" [Section 3.3, "Creating and Using a Database"](#page-168-0) **[Description](http://dev.mysql.com/doc/refman/5.5/en/myisam-ftdump-description.html) [Description](http://dev.mysql.com/doc/refman/5.5/en/mysql-secure-installation-description.html)** [Section 6.4.5.4, "Dumping Table Definitions and Content Separately"](#page-588-0) [Section 3.6, "Examples of Common Queries"](#page-183-0) [Section 8.2.4, "Function Name Parsing and Resolution"](#page-704-0) [Section 4.2.1, "Invoking MySQL Programs"](#page-193-0) Section 7.2.3, "Optimizing [INFORMATION\\_SCHEMA](#page-600-0) Queries" [Section 17.1.3.3, "Replication Slave Options and Variables"](#page-1719-0) [Section 19.2.1, "Stored Routine Syntax"](#page-1839-1) Section 20.19, "The [INFORMATION\\_SCHEMA PARTITIONS](#page-1873-0) Ta[ble"](#page-1873-0) [Section 4.2.3.1, "Using Options on the Command Line"](#page-197-0)

### **timeout**

Section 22.9.3.49, "[mysql\\_options\(\)](#page-2365-0)"

# **type**

Section 12.4.3.2, "CREATE FUNCTION [Syntax for User-Defined](#page-1055-0) [Functions"](#page-1055-0) Section 7.8.2, "EXPLAIN [Output Format"](#page-623-0) Section 13.6.14.2.3, "InnoDB [Table Monitor Output"](#page-1212-0) Section 22.9.10.1, "[mysql\\_client\\_find\\_plugin\(\)](#page-2412-0)" Section 22.9.10.3, " $mysq1$  load\_plugin()" [Section 22.9.1, "C API Data Structures"](#page-2335-0) [Section 23.2.4.4, "Client Plugin API Data Structures"](#page-2689-0) [Section 23.2.4.3.1, "Full-Text Parser Plugin Data Structures and Func](#page-2686-0)[tions"](#page-2686-0) [Section 23.2.4.1, "General Plugin Data Structures and Functions"](#page-2681-0) [Section 7.2.1.4, "How to Avoid Table Scans"](#page-600-1) [Section 7.13.2, "Index Merge Optimization"](#page-675-0) [Section 23.2.4.2, "Plugin Status and System Variables"](#page-2682-0) Section 20.14, "The [INFORMATION\\_SCHEMA ROUTINES](#page-1868-0) Table"

#### **update**

[Section 7.12.5.3, "Delayed-Insert Thread States"](#page-668-0) **[Description](http://dev.mysql.com/doc/refman/5.5/en/mysqlslap-description.html)** [Section 23.2.4.2, "Plugin Status and System Variables"](#page-2682-0)

#### **user**

[Section 12.4.1.2, "](#page-1040-0)DROP USER Syntax" Section C.5.2.15, "[Ignoring user](#page-2862-0)" Section 22.9.3.49, "[mysql\\_options\(\)](#page-2365-0)" Section 22.9.3.52, "[mysql\\_real\\_connect\(\)](#page-2369-0)" [Section 5.4.4, "Access Control, Stage 1: Connection Verification"](#page-529-0) [Section 5.4.5, "Access Control, Stage 2: Request Verification"](#page-531-0) [Section 5.5.2, "Adding User Accounts"](#page-538-0)

[Section 5.5.5, "Assigning Account Passwords"](#page-543-0) [Section 5.5.10, "Auditing MySQL Account Activity"](#page-556-0) [Section 5.4.7, "Causes of Access-Denied Errors"](#page-533-0) [Section 3.1, "Connecting to and Disconnecting from the Server"](#page-165-0) [Section 13.6.5.2, "Converting Tables from Other Storage Engines to](#page-1174-0) [InnoDB](#page-1174-0)" [Description](http://dev.mysql.com/doc/refman/5.5/en/mysqlaccess-description.html) [Section 11.13, "Encryption and Compression Functions"](#page-881-0) [Section 5.3.1, "General Security Guidelines"](#page-509-0) [Section 5.3.6, "How to Run MySQL as a Normal User"](#page-519-0) [Section 5.3.3, "Making MySQL Secure Against Attackers"](#page-515-0) [Section 5.3.2.3, "Password Hashing in MySQL"](#page-512-0) [Section 5.4.2, "Privilege System Grant Tables"](#page-524-0) [Section 5.4.1, "Privileges Provided by MySQL"](#page-520-0) [Section E.7, "Restrictions on Character Sets"](#page-3136-0) [Section 5.1.2, "Server Command Options"](#page-346-0) [Section 5.5.4, "Setting Account Resource Limits"](#page-541-0) [Section 5.4.3, "Specifying Account Names"](#page-528-0) [Section 5.5.1, "User Names and Passwords"](#page-537-0) [Section 5.5.8.2, "Using SSL Connections"](#page-548-0) [Section 11.11, "XML Functions"](#page-871-0)

### **v**

[Section 12.1.16, "](#page-971-0)CREATE VIEW Syntax" [Section 17.4.1.11, "Replication and System Functions"](#page-1779-1)

# **variables**

**[Description](http://dev.mysql.com/doc/refman/5.5/en/mysqladmin-description.html)** 

# **version**

[Section 9.4.4, "Adding a UCA Collation to a Unicode Character Set"](#page-760-0) [Section 23.2.4.4, "Client Plugin API Data Structures"](#page-2689-0) **[Description](http://dev.mysql.com/doc/refman/5.5/en/mysqladmin-description.html)** [Section 23.2.4.1, "General Plugin Data Structures and Functions"](#page-2681-0)

# **wait**

[Section 21.5, "Performance Schema Event Instrument Naming Con](#page-1901-0)[ventions"](#page-1901-0)

# **wait\_timeout**

[Section 22.2.6, "Connector/NET Connection String Options Refer](#page-2094-0)[ence"](#page-2094-0)

# **with-unix-socket-path**

[Section 2.9.4, "MySQL Source-Configuration Options"](#page-129-0)

# **write**

**[Description](http://dev.mysql.com/doc/refman/5.5/en/mysqlslap-description.html)** [Section 21.7.2, "Performance Schema Events \(Current\) Table"](#page-1905-0)

# **write\_buffer\_size**

Section 4.6.3.1, "myisamchk [General Options"](#page-280-0)

# rivileges Index

#### **ALL**

[Section 12.4.1.3, "](#page-1040-1)GRANT Syntax" Section 5.4.1, "Privileges Provided by MySOL"

### **ALL PRIVILEGES**

[Section 5.4.1, "Privileges Provided by MySQL"](#page-520-0)

# **ALL [PRIVILEGES]**

[Section 12.4.1.3, "](#page-1040-1)GRANT Syntax" [Section 5.4.1, "Privileges Provided by MySQL"](#page-520-0)

### **ALTER**

Section 12.1.1, "[ALTER DATABASE](#page-931-0) Syntax" Section 12.1.6, "[ALTER TABLE](#page-933-0) Syntax" [Section 12.4.1.3, "](#page-1040-1)GRANT Syntax" Section 12.1.26, "[RENAME TABLE](#page-976-0) Syntax" [Section 5.4.1, "Privileges Provided by MySQL"](#page-520-0) Section 20.7, "The INFORMATION SCHEMA TA-BLE PRIVILEGES Table"

#### **ALTER ROUTINE**

Section 12.1.3, "[ALTER FUNCTION](#page-933-1) Syntax" Section 12.1.4, "[ALTER PROCEDURE](#page-933-2) Syntax" Section 12.1.12, "[CREATE PROCEDURE](#page-949-0) and CREATE FUNCTION [Syntax"](#page-949-0) Section 12.1.21, "[DROP PROCEDURE](#page-975-0) and DROP FUNCTION Syn[tax"](#page-975-0) [Section 12.4.1.3, "](#page-1040-1)GRANT Syntax" [Section 19.7, "Binary Logging of Stored Programs"](#page-1854-0) [Section 5.4.1, "Privileges Provided by MySQL"](#page-520-0) [Section 5.1.4, "Server System Variables"](#page-375-0) [Section 19.2.2, "Stored Routines and MySQL Privileges"](#page-1840-0)

#### **BACKUP**

[Section 5.1.4, "Server System Variables"](#page-375-0)

#### **CREATE**

Section 12.1.6, "[ALTER TABLE](#page-933-0) Syntax" Section 12.1.8, "[CREATE DATABASE](#page-942-0) Syntax" Section 12.1.14, "[CREATE TABLE](#page-953-0) Syntax" [Section 12.4.1.3, "](#page-1040-1)GRANT Syntax" Section 12.1.26, "[RENAME TABLE](#page-976-0) Syntax" [Section 5.4.1, "Privileges Provided by MySQL"](#page-520-0)

#### **CREATE ROUTINE**

Section 12.1.12, "[CREATE PROCEDURE](#page-949-0) and CREATE FUNCTION [Syntax"](#page-949-0) [Section 12.4.1.3, "](#page-1040-1)GRANT Syntax" [Section 19.7, "Binary Logging of Stored Programs"](#page-1854-0) Section 5.4.1, "Privileges Provided by MySOL" [Section 5.1.4, "Server System Variables"](#page-375-0) [Section 19.2.2, "Stored Routines and MySQL Privileges"](#page-1840-0)

# **CREATE TABLESPACE**

[Section 12.4.1.3, "](#page-1040-1)GRANT Syntax" [Section 5.4.1, "Privileges Provided by MySQL"](#page-520-0)

# **CREATE TEMPORARY TABLES**

Section 12.1.14, "[CREATE TABLE](#page-953-0) Syntax" [Section 12.4.1.3, "](#page-1040-1)GRANT Syntax"

[Section 5.4.1, "Privileges Provided by MySQL"](#page-520-0)

#### **CREATE USER**

[Section 12.4.1.1, "](#page-1039-0)CREATE USER Syntax" [Section 12.4.1.2, "](#page-1040-0)DROP USER Syntax" [Section 12.4.1.3, "](#page-1040-1)GRANT Syntax" [Section 12.4.1.4, "](#page-1047-0)RENAME USER Syntax" [Section 12.4.1.5, "](#page-1048-0)REVOKE Syntax" Section 5.4.1, "Privileges Provided by MySOL"

#### **CREATE VIEW**

[Section 12.1.7, "](#page-942-1)ALTER VIEW Syntax" [Section 12.1.16, "](#page-971-0)CREATE VIEW Syntax" [Section 12.4.1.3, "](#page-1040-1)GRANT Syntax" [Section 5.4.1, "Privileges Provided by MySQL"](#page-520-0) [Section E.5, "Restrictions on Views"](#page-3134-0) Section 20.7, "The [INFORMATION\\_SCHEMA TA-](#page-1865-0)BLE PRIVILEGES Table"

#### **DELETE**

Section 12.1.14, "[CREATE TABLE](#page-953-0) Syntax" [Section 12.2.2, "](#page-979-0)DELETE Syntax" Section 12.4.3.3, "[DROP FUNCTION](#page-1056-0) Syntax" [Section 12.4.1.2, "](#page-1040-0)DROP USER Syntax" [Section 12.4.1.3, "](#page-1040-1)GRANT Syntax" [Section 12.2.8, "](#page-1001-0)REPLACE Syntax" Section 12.1.27, "[TRUNCATE TABLE](#page-977-0) Syntax" Section 12.4.3.5, "[UNINSTALL PLUGIN](#page-1057-0) Syntax" [Section 5.4.5, "Access Control, Stage 2: Request Verification"](#page-531-0) [Section 23.3.2.5, "Compiling and Installing User-Defined Functions"](#page-2708-0) [Section 12.4.3.1, "Installing and Uninstalling Plugins"](#page-1054-0) [Section 5.4.1, "Privileges Provided by MySQL"](#page-520-0) [Section 13.8, "The](#page-1261-0) MERGE Storage Engine" [Section 23.3.2.6, "User-Defined Function Security Precautions"](#page-2710-0)

#### **DROP**

[Section 12.1.7, "](#page-942-1)ALTER VIEW Syntax" [Section 12.1.16, "](#page-971-0)CREATE VIEW Syntax" Section 12.1.17, "[DROP DATABASE](#page-974-0) Syntax" [Section 12.1.23, "](#page-975-1)DROP TABLE Syntax" [Section 12.1.25, "](#page-976-1)DROP VIEW Syntax" [Section 12.4.1.3, "](#page-1040-1)GRANT Syntax" Section 12.1.26, "[RENAME TABLE](#page-976-0) Syntax" Section 12.1.27, "[TRUNCATE TABLE](#page-977-0) Syntax" [Section 18.3.1, "Management of](#page-1819-0) RANGE and LIST Partitions" [Section 21.6, "Performance Schema General Table Characteristics"](#page-1902-0) [Section 5.4.1, "Privileges Provided by MySQL"](#page-520-0) Section 20.7, "The [INFORMATION\\_SCHEMA TA-](#page-1865-0)BLE PRIVILEGES Table' [Section 5.4, "The MySQL Access Privilege System"](#page-520-1)

#### **EVENT**

Section 12.1.2, "[ALTER EVENT](#page-931-1) Syntax" Section 12.1.9, "[CREATE EVENT](#page-943-0) Syntax" [Section 12.1.18, "](#page-975-2)DROP EVENT Syntax" [Section 12.4.1.3, "](#page-1040-1)GRANT Syntax" [Section 5.4.1, "Privileges Provided by MySQL"](#page-520-0)

#### **EXECUTE**

Section 12.1.12, "[CREATE PROCEDURE](#page-949-0) and CREATE FUNCTION Syntax' Section 12.1.21, "[DROP PROCEDURE](#page-975-0) and DROP FUNCTION Syn[tax"](#page-975-0) [Section 12.4.1.3, "](#page-1040-1)GRANT Syntax" [Section 19.6, "Access Control for Stored Programs and Views"](#page-1853-0) [Section 5.4.1, "Privileges Provided by MySQL"](#page-520-0) [Section 5.1.4, "Server System Variables"](#page-375-0)

[Section 19.2.2, "Stored Routines and MySQL Privileges"](#page-1840-0)

# **FILE**

[Section 12.4.1.3, "](#page-1040-1)GRANT Syntax" Section 12.2.6, "[LOAD DATA INFILE](#page-989-0) Syntax" [Section 12.2.7, "](#page-996-0)LOAD XML Syntax" [Section 12.2.9, "](#page-1001-1)SELECT Syntax" [Section 5.4.7, "Causes of Access-Denied Errors"](#page-533-0) **[Description](http://dev.mysql.com/doc/refman/5.5/en/mysqldump-description.html)** [Section 6.4.3, "Dumping Data in Delimited-Text Format with](#page-586-1) [mysqldump](#page-586-1)" [Section 5.3.3, "Making MySQL Secure Against Attackers"](#page-515-0) [Section 5.4.2, "Privilege System Grant Tables"](#page-524-0) [Section 5.4.1, "Privileges Provided by MySQL"](#page-520-0) [Section 11.5, "String Functions"](#page-815-0) [Section 10.4.3, "The](#page-787-0) BLOB and TEXT Types"

# **GRANT OPTION**

[Section 12.4.1.3, "](#page-1040-1)GRANT Syntax" [Section 12.4.1.5, "](#page-1048-0)REVOKE Syntax" [Section 5.4.1, "Privileges Provided by MySQL"](#page-520-0) Section 20.8, "The INFORMATION SCHEMA [COLUMN\\_PRIVILEGES](#page-1865-1) Table"

#### **INDEX**

Section 12.1.6, "[ALTER TABLE](#page-933-0) Syntax" [Section 12.4.1.3, "](#page-1040-1)GRANT Syntax" [Section 5.4.1, "Privileges Provided by MySQL"](#page-520-0) Section 20.7, "The [INFORMATION\\_SCHEMA TA-](#page-1865-0)[BLE\\_PRIVILEGES](#page-1865-0) Table"

### **INSERT**

Section 12.1.6, "[ALTER TABLE](#page-933-0) Syntax" Section 12.4.2.1, "[ANALYZE TABLE](#page-1049-0) Syntax" Section 12.4.3.2, "CREATE FUNCTION [Syntax for User-Defined](#page-1055-0) [Functions"](#page-1055-0) [Section 12.4.1.1, "](#page-1039-0)CREATE USER Syntax" [Section 12.1.16, "](#page-971-0)CREATE VIEW Syntax" [Section 12.4.1.3, "](#page-1040-1)GRANT Syntax" [Section 12.2.5, "](#page-984-0)INSERT Syntax" Section 12.4.2.4, "[OPTIMIZE TABLE](#page-1052-0) Syntax" Section 12.1.26, "[RENAME TABLE](#page-976-0) Syntax" [Section 12.4.2.5, "](#page-1053-0)REPAIR TABLE Syntax" [Section 12.2.8, "](#page-1001-0)REPLACE Syntax" [Section 19.6, "Access Control for Stored Programs and Views"](#page-1853-0) [Section 5.4.5, "Access Control, Stage 2: Request Verification"](#page-531-0) [Section 5.5.2, "Adding User Accounts"](#page-538-0) [Section 23.3.2.5, "Compiling and Installing User-Defined Functions"](#page-2708-0) [Section 12.4.3.1, "Installing and Uninstalling Plugins"](#page-1054-0) [Section 13.4.1, "Pluggable Storage Engine Architecture"](#page-1128-0) [Section 5.4.1, "Privileges Provided by MySQL"](#page-520-0) [Section 5.3.4, "Security-Related](#page-517-0) mysqld Options" [Section 5.1.2, "Server Command Options"](#page-346-0) Section 20.8, "The [INFORMATION\\_SCHEMA](#page-1865-1) COLUMN PRIVILEGES Table" Section 20.7, "The [INFORMATION\\_SCHEMA TA-](#page-1865-0)BLE PRIVILEGES Table" [Section 23.3.2.6, "User-Defined Function Security Precautions"](#page-2710-0)

# **LOCK TABLES**

[Section 12.4.6.3, "](#page-1090-0)FLUSH Syntax" [Section 12.4.1.3, "](#page-1040-1)GRANT Syntax" Section 12.3.5, "LOCK TABLES and [UNLOCK TABLES](#page-1030-0) Syntax" **[Description](http://dev.mysql.com/doc/refman/5.5/en/mysqlhotcopy-description.html)** [Section 5.4.1, "Privileges Provided by MySQL"](#page-520-0)

# **PROCESS**

[Section 12.4.1.3, "](#page-1040-1)GRANT Syntax" [Section 12.4.6.4, "](#page-1093-0)KILL Syntax" Section 13.6.14.2, "[SHOW ENGINE INNODB STATUS](#page-1206-0) and the InnoDB [Monitors"](#page-1206-0) Section 12.4.5.30, "[SHOW PROCESSLIST](#page-1075-0) Syntax" [Section 5.5.2, "Adding User Accounts"](#page-538-0) [Section 7.12.5, "Examining Thread Information"](#page-660-0) [Section 5.3.3, "Making MySQL Secure Against Attackers"](#page-515-0) [Section 5.4.1, "Privileges Provided by MySQL"](#page-520-0) Section 20.23, "The [INFORMATION\\_SCHEMA PROCESSLIST](#page-1879-0) Ta[ble"](#page-1879-0)

### **PROXY**

[Section 12.4.1.3, "](#page-1040-1)GRANT Syntax" [Section 5.4.2, "Privilege System Grant Tables"](#page-524-0) [Section 5.4.1, "Privileges Provided by MySQL"](#page-520-0) [Section 5.5.7, "Proxy Users"](#page-546-0)

# **PROXY ... WITH GRANT OPTION**

[Section 5.5.7, "Proxy Users"](#page-546-0)

#### **REFERENCES**

[Section 12.4.1.3, "](#page-1040-1)GRANT Syntax" [Section 5.4.1, "Privileges Provided by MySQL"](#page-520-0) Section 20.8, "The [INFORMATION\\_SCHEMA](#page-1865-1) COLUMN PRIVILEGES Table" Section 20.7, "The [INFORMATION\\_SCHEMA TA-](#page-1865-0)[BLE\\_PRIVILEGES](#page-1865-0) Table"

# **RELOAD**

[Section 12.4.6.3, "](#page-1090-0)FLUSH Syntax" [Section 12.4.1.3, "](#page-1040-1)GRANT Syntax" [Section 12.4.6.6, "](#page-1094-0)RESET Syntax" Section 22.9.3.55, "[mysql\\_refresh\(\)](#page-2374-0)" Section 22.9.3.56, "[mysql\\_reload\(\)](#page-2375-1)" [Section 5.4.5, "Access Control, Stage 2: Request Verification"](#page-531-0) [Section 5.5.2, "Adding User Accounts"](#page-538-0) **[Description](http://dev.mysql.com/doc/refman/5.5/en/mysqlhotcopy-description.html) [Description](http://dev.mysql.com/doc/refman/5.5/en/mysqldump-description.html)** [Section 11.13, "Encryption and Compression Functions"](#page-881-0) [Section 5.4.2, "Privilege System Grant Tables"](#page-524-0) [Section 5.4.1, "Privileges Provided by MySQL"](#page-520-0)

#### **REPLICATION CLIENT**

[Section 12.4.1.3, "](#page-1040-1)GRANT Syntax" Section 12.4.5.24, "[SHOW MASTER STATUS](#page-1072-0) Syntax" Section 12.4.5.35, "[SHOW SLAVE STATUS](#page-1079-0) Syntax" [Section 5.4.1, "Privileges Provided by MySQL"](#page-520-0)

# **REPLICATION SLAVE**

[Section 12.4.1.3, "](#page-1040-1)GRANT Syntax" [Section 17.1.1.3, "Creating a User for Replication"](#page-1702-0) Section 5.4.1, "Privileges Provided by MySOL" [Section 17.1.3.3, "Replication Slave Options and Variables"](#page-1719-0) [Section 17.3.7, "Setting Up Replication Using SSL"](#page-1765-0)

# **RESTORE**

[Section 5.1.4, "Server System Variables"](#page-375-0)

#### **SELECT**

Section 12.4.2.1, "[ANALYZE TABLE](#page-1049-0) Syntax" Section 12.4.2.3, "[CHECKSUM TABLE](#page-1052-1) Syntax" Section 12.1.12, "[CREATE PROCEDURE](#page-949-0) and CREATE FUNCTION [Syntax"](#page-949-0) Section 12.1.14, "[CREATE TABLE](#page-953-0) Syntax" Section 12.1.15, "[CREATE TRIGGER](#page-968-0) Syntax"

[Section 12.1.16, "](#page-971-0)CREATE VIEW Syntax" [Section 12.2.2, "](#page-979-0)DELETE Syntax" [Section 12.4.1.3, "](#page-1040-1)GRANT Syntax" [Section 12.2.5, "](#page-984-0)INSERT Syntax" Section 12.3.5, "LOCK TABLES and [UNLOCK TABLES](#page-1030-0) Syntax" Section 12.4.2.4, "[OPTIMIZE TABLE](#page-1052-0) Syntax" [Section 12.4.2.5, "](#page-1053-0)REPAIR TABLE Syntax" Section 12.4.5.12, "[SHOW CREATE TABLE](#page-1064-0) Syntax" Section 12.4.5.14, "[SHOW CREATE VIEW](#page-1065-0) Syntax" [Section 12.4.5.22, "](#page-1070-0)SHOW GRANTS Syntax" [Section 12.2.11, "](#page-1025-0)UPDATE Syntax" [Section 19.6, "Access Control for Stored Programs and Views"](#page-1853-0) [Section 5.4.5, "Access Control, Stage 2: Request Verification"](#page-531-0) [Section 22.2.6, "Connector/NET Connection String Options Refer](#page-2094-0)[ence"](#page-2094-0) **[Description](http://dev.mysql.com/doc/refman/5.5/en/mysqlhotcopy-description.html) [Description](http://dev.mysql.com/doc/refman/5.5/en/mysqldump-description.html)** [Section 21.6, "Performance Schema General Table Characteristics"](#page-1902-0) [Section 5.4.1, "Privileges Provided by MySQL"](#page-520-0) [Section E.5, "Restrictions on Views"](#page-3134-0) Section 20.8, "The [INFORMATION\\_SCHEMA](#page-1865-1) COLUMN PRIVILEGES Table" Section 20.7, "The INFORMATION SCHEMA TA-[BLE\\_PRIVILEGES](#page-1865-0) Table" [Section 13.8, "The](#page-1261-0) MERGE Storage Engine" [Section 5.4, "The MySQL Access Privilege System"](#page-520-1) [Section 19.3.1, "Trigger Syntax"](#page-1841-1)

### **SHOW DATABASES**

[Section 12.4.1.3, "](#page-1040-1)GRANT Syntax" Section 12.4.5.15, "[SHOW DATABASES](#page-1066-1) Syntax" [Section 5.4.1, "Privileges Provided by MySQL"](#page-520-0) [Section 5.3.4, "Security-Related](#page-517-0) mysqld Options" [Section 5.1.2, "Server Command Options"](#page-346-0) [Section 5.1.4, "Server System Variables"](#page-375-0)

#### **SHOW VIEW**

[Section 12.4.1.3, "](#page-1040-1)GRANT Syntax" Section 12.4.5.14, "[SHOW CREATE VIEW](#page-1065-0) Syntax" [Section 5.4.1, "Privileges Provided by MySQL"](#page-520-0) [Section E.5, "Restrictions on Views"](#page-3134-0) Section 20.15, "The INFORMATION SCHEMA VIEWS Table"

#### **SHUTDOWN**

[Section 12.4.1.3, "](#page-1040-1)GRANT Syntax" Section 22.9.3.65, "[mysql\\_shutdown\(\)](#page-2379-0)" [Section 5.4.5, "Access Control, Stage 2: Request Verification"](#page-531-0) **[Description](http://dev.mysql.com/doc/refman/5.5/en/mysqld-multi-description.html)** [Section 5.4.2, "Privilege System Grant Tables"](#page-524-0) [Section 5.4.1, "Privileges Provided by MySQL"](#page-520-0) [Section 5.1.10, "The Shutdown Process"](#page-493-0)

#### **SUPER**

Section 12.1.2, "[ALTER EVENT](#page-931-1) Syntax" Section 12.1.3, "[ALTER FUNCTION](#page-933-1) Syntax" Section 12.1.5, "[ALTER SERVER](#page-933-3) Syntax" [Section 12.1.7, "](#page-942-1)ALTER VIEW Syntax" [Section 12.4.6.1, "](#page-1089-0)BINLOG Syntax" Section 12.1.9, "[CREATE EVENT](#page-943-0) Syntax" Section 12.1.12, "[CREATE PROCEDURE](#page-949-0) and CREATE FUNCTION Syntax' Section 12.1.13, "[CREATE SERVER](#page-952-0) Syntax" Section 12.1.15, "[CREATE TRIGGER](#page-968-0) Syntax" [Section 12.1.16, "](#page-971-0)CREATE VIEW Syntax" [Section 12.1.18, "](#page-975-2)DROP EVENT Syntax" [Section 12.1.22, "](#page-975-3)DROP SERVER Syntax" Section 12.1.24, "[DROP TRIGGER](#page-976-2) Syntax" [Section 12.4.1.3, "](#page-1040-1)GRANT Syntax"

[Section 12.4.6.4, "](#page-1093-0)KILL Syntax" [Section 12.4.1.6, "](#page-1048-1)SET PASSWORD Syntax" Section 12.3.6, "[SET TRANSACTION](#page-1034-0) Syntax" Section 12.5.1.3, "[SET sql\\_log\\_bin](#page-1096-0) Syntax" [Section 12.4.4, "](#page-1057-1)SET Syntax" Section 12.4.5.24, "[SHOW MASTER STATUS](#page-1072-0) Syntax" Section 12.4.5.30, "[SHOW PROCESSLIST](#page-1075-0) Syntax" Section 12.4.5.35, "[SHOW SLAVE STATUS](#page-1079-0) Syntax" Section 12.4.5.39, "[SHOW TRIGGERS](#page-1085-0) Syntax" [Section 12.5.2.5, "](#page-1100-0)START SLAVE Syntax" [Section 12.5.2.6, "](#page-1101-0)STOP SLAVE Syntax" Section C.5.2.7, "[Too many connections](#page-2857-1)" Section 22.9.3.12, "[mysql\\_dump\\_debug\\_info\(\)](#page-2348-0)" [Section 19.6, "Access Control for Stored Programs and Views"](#page-1853-0) [Section 5.5.5, "Assigning Account Passwords"](#page-543-0) [Section 17.1.3.4, "Binary Log Options and Variables"](#page-1736-0) [Section 19.7, "Binary Logging of Stored Programs"](#page-1854-0) [Section 9.1.5, "Configuring the Character Set and Collation for Ap](#page-724-0)[plications"](#page-724-0) **[Description](http://dev.mysql.com/doc/refman/5.5/en/mysqlbinlog-description.html)** [Section 11.13, "Encryption and Compression Functions"](#page-881-0) [Section 11.9.6, "Fine-Tuning MySQL Full-Text Search"](#page-866-0) [Section 17.1.1, "How to Set Up Replication"](#page-1700-0) [Section 5.3.3, "Making MySQL Secure Against Attackers"](#page-515-0) [Section 9.7, "MySQL Server Locale Support"](#page-766-0) [Section 9.6, "MySQL Server Time Zone Support"](#page-763-0) [Section 5.4.1, "Privileges Provided by MySQL"](#page-520-0) [Section 17.1.2, "Replication Formats"](#page-1707-0) [Section 17.1.3.3, "Replication Slave Options and Variables"](#page-1719-0) [Section 17.3.8.2, "Semisynchronous Replication Installation and Con](#page-1768-0)[figuration"](#page-1768-0) [Section 5.1.7, "Server SQL Modes"](#page-487-0) [Section 5.1.4, "Server System Variables"](#page-375-0) [Section 5.2.4.2, "Setting The Binary Log Format"](#page-501-0) Section 20.16, "The [INFORMATION\\_SCHEMA TRIGGERS](#page-1870-0) Table" [Section 5.2.4, "The Binary Log"](#page-498-0) [Section 5.1.5, "Using System Variables"](#page-459-0)

#### **TRIGGER**

Section 12.1.15, "[CREATE TRIGGER](#page-968-0) Syntax" Section 12.1.24, "[DROP TRIGGER](#page-976-2) Syntax" [Section 12.4.1.3, "](#page-1040-1)GRANT Syntax" Section 12.4.5.39, "[SHOW TRIGGERS](#page-1085-0) Syntax" [Section 19.6, "Access Control for Stored Programs and Views"](#page-1853-0) [Section 5.4.1, "Privileges Provided by MySQL"](#page-520-0) Section 20.16, "The [INFORMATION\\_SCHEMA TRIGGERS](#page-1870-0) Table"

#### **UPDATE**

Section 12.1.14, "[CREATE TABLE](#page-953-0) Syntax" Section 12.1.15, "[CREATE TRIGGER](#page-968-0) Syntax" [Section 12.4.1.3, "](#page-1040-1)GRANT Syntax" [Section 12.2.5, "](#page-984-0)INSERT Syntax" [Section 12.4.1.4, "](#page-1047-0)RENAME USER Syntax" [Section 12.4.1.5, "](#page-1048-0)REVOKE Syntax" [Section 12.2.11, "](#page-1025-0)UPDATE Syntax" [Section 19.6, "Access Control for Stored Programs and Views"](#page-1853-0) [Section 21.6, "Performance Schema General Table Characteristics"](#page-1902-0) [Section 21.7.1, "Performance Schema Setup Tables"](#page-1903-0) [Section 21.2.2, "Performance Schema Startup and Runtime Configura](#page-1894-0)[tion"](#page-1894-0) [Section 5.4.1, "Privileges Provided by MySQL"](#page-520-0) Section 20.8, "The INFORMATION SCHEMA [COLUMN\\_PRIVILEGES](#page-1865-1) Table" Section 20.7, "The INFORMATION SCHEMA TA-BLE PRIVILEGES Table" [Section 13.8, "The](#page-1261-0) MERGE Storage Engine" [Section 19.3.1, "Trigger Syntax"](#page-1841-1)

# **USAGE**

[Section 12.4.1.3, "](#page-1040-1)GRANT Syntax" [Section 5.4.1, "Privileges Provided by MySQL"](#page-520-0)

# **QL Modes Index**

# **ALLOW\_INVALID\_DATES**

[Section 11.7, "Date and Time Functions"](#page-841-0) [Section 10.3, "Date and Time Types"](#page-778-0) [Section C.5.5.2, "Problems Using](#page-2871-0) DATE Columns" Section 5.1.7, "Server SOL Modes" [Section 10.3.1, "The](#page-779-0) DATETIME, DATE, and TIMESTAMP Types"

# **ANSI**

Section 12.4.5.14, "[SHOW CREATE VIEW](#page-1065-0) Syntax" [Section 8.2.4, "Function Name Parsing and Resolution"](#page-704-0) [Section 5.1.7, "Server SQL Modes"](#page-487-0) Section 20.15, "The [INFORMATION\\_SCHEMA VIEWS](#page-1869-0) Table"

# **ANSI\_QUOTES**

[Section 13.6.5.4, "](#page-1179-0)FOREIGN KEY Constraints" **[Description](http://dev.mysql.com/doc/refman/5.5/en/mysqldump-description.html)** [Section 1.8.4, "MySQL Extensions to Standard SQL"](#page-49-0) [Section 8.2, "Schema Object Names"](#page-699-0) [Section 5.1.7, "Server SQL Modes"](#page-487-0) [Section 8.1.1, "Strings"](#page-696-0)

### **DB2**

[Section 5.1.7, "Server SQL Modes"](#page-487-0)

# **ERROR\_FOR\_DIVISION\_BY\_ZERO**

[Section 11.18.3, "Expression Handling"](#page-926-0) [Section 11.18.5, "Precision Math Examples"](#page-927-0) [Section 5.1.7, "Server SQL Modes"](#page-487-0)

# **HIGH\_NOT\_PRECEDENCE**

[Section 8.5, "Expression Syntax"](#page-711-0) [Section 11.3.1, "Operator Precedence"](#page-806-0) [Section 5.1.7, "Server SQL Modes"](#page-487-0)

# **IGNORE\_SPACE**

[Section 4.5.1.1, "](#page-221-0)mysql Options" Section 12.1.12, "[CREATE PROCEDURE](#page-949-0) and CREATE FUNCTION [Syntax"](#page-949-0) [Section 8.2.4, "Function Name Parsing and Resolution"](#page-704-0) [Section 5.1.7, "Server SQL Modes"](#page-487-0)

#### **MAXDB**

[Section 10.3.1.1, "](#page-781-0)TIMESTAMP Properties" [Section 5.1.7, "Server SQL Modes"](#page-487-0)

**MSSQL** [Section 5.1.7, "Server SQL Modes"](#page-487-0)

**MYSQL323** [Section 5.1.7, "Server SQL Modes"](#page-487-0)

**MYSQL40** [Section 5.1.7, "Server SQL Modes"](#page-487-0)

# **NO\_AUTO\_CREATE\_USER**

[Section 12.4.1.3, "](#page-1040-1)GRANT Syntax" [Section 5.5.2, "Adding User Accounts"](#page-538-0) [Section 5.1.7, "Server SQL Modes"](#page-487-0)

# **NO\_AUTO\_VALUE\_ON\_ZERO**

Section 12.1.14, "[CREATE TABLE](#page-953-0) Syntax" [Section 5.1.7, "Server SQL Modes"](#page-487-0) [Section 3.6.9, "Using](#page-187-0) AUTO\_INCREMENT"

# **NO\_BACKSLASH\_ESCAPES**

[Section 5.1.7, "Server SQL Modes"](#page-487-0) [Section 11.5.1, "String Comparison Functions"](#page-824-0) [Section 8.1.1, "Strings"](#page-696-0)

# **NO\_DIR\_IN\_CREATE**

Section 12.1.14, "[CREATE TABLE](#page-953-0) Syntax" [Section 18.1, "Overview of Partitioning in MySQL"](#page-1796-0) [Section 17.4.1.7, "Replication and](#page-1776-0) DIRECTORY Table Options" [Section 17.4.1.33, "Replication and Variables"](#page-1786-1) [Section 5.1.7, "Server SQL Modes"](#page-487-0) [Section 18.2.6, "Subpartitioning"](#page-1813-0) [Section 5.2.4, "The Binary Log"](#page-498-0)

### **NO\_ENGINE\_SUBSTITUTION**

Section 12.1.6, "[ALTER TABLE](#page-933-0) Syntax" Section 12.1.14, "[CREATE TABLE](#page-953-0) Syntax" [Section 5.1.3, "Server Options for Loading Plugins"](#page-374-0) [Section 5.1.7, "Server SQL Modes"](#page-487-0) [Section 13.3, "Setting the Storage Engine"](#page-1127-0) [Section 17.3.2, "Using Replication with Different Master and Slave](#page-1759-0) [Storage Engines"](#page-1759-0)

#### **NO\_FIELD\_OPTIONS**

[Section 5.1.7, "Server SQL Modes"](#page-487-0)

### **NO\_KEY\_OPTIONS**

[Section 5.1.7, "Server SQL Modes"](#page-487-0)

#### **NO\_TABLE\_OPTIONS**

[Section 5.1.7, "Server SQL Modes"](#page-487-0)

#### **NO\_UNSIGNED\_SUBTRACTION**

[Section 11.6.1, "Arithmetic Operators"](#page-832-0) [Section 11.10, "Cast Functions and Operators"](#page-869-0) [Section 10.6, "Out-of-Range and Overflow Handling"](#page-794-0) [Section 10.1.1, "Overview of Numeric Types"](#page-769-0) [Section 18.5, "Restrictions and Limitations on Partitioning"](#page-1829-0) [Section 5.1.7, "Server SQL Modes"](#page-487-0)

# **NO\_ZERO\_DATE**

[Section 10.3.1.1, "](#page-781-0)TIMESTAMP Properties" [Section 11.10, "Cast Functions and Operators"](#page-869-0) [Section 10.3, "Date and Time Types"](#page-778-0) [Section C.5.5.2, "Problems Using](#page-2871-0) DATE Columns" Section 5.1.7, "Server SOL Modes"

# **NO\_ZERO\_IN\_DATE**

Section 12.1.14, "[CREATE TABLE](#page-953-0) Syntax" [Section 10.3, "Date and Time Types"](#page-778-0) [Section C.5.5.2, "Problems Using](#page-2871-0) DATE Columns" [Section 5.1.7, "Server SQL Modes"](#page-487-0)

# **ONLY\_FULL\_GROUP\_BY**

Section 11.16.3, "GROUP BY and HAVING [with Hidden Columns"](#page-900-0) [Section 3.3.4.8, "Counting Rows"](#page-178-0) [Section 5.1.7, "Server SQL Modes"](#page-487-0)

# **ORACLE**

[Section 5.1.7, "Server SQL Modes"](#page-487-0)

# **PAD\_CHAR\_TO\_FULL\_LENGTH**

[Section 10.1.3, "Overview of String Types"](#page-772-0) [Section 5.1.7, "Server SQL Modes"](#page-487-0) [Section 10.4.1, "The](#page-785-0) CHAR and VARCHAR Types"

# **PIPES\_AS\_CONCAT**

[Section 8.5, "Expression Syntax"](#page-711-0) [Section 11.3.1, "Operator Precedence"](#page-806-0) [Section 5.1.7, "Server SQL Modes"](#page-487-0)

# **POSTGRESQL**

[Section 5.1.7, "Server SQL Modes"](#page-487-0)

# **REAL\_AS\_FLOAT**

Section  $10.2$ , "Numeric Types" [Section 10.1.1, "Overview of Numeric Types"](#page-769-0) [Section 5.1.7, "Server SQL Modes"](#page-487-0)

# **STRICT\_ALL\_TABLES**

[Section 5.5.2, "Adding User Accounts"](#page-538-0) [Section 1.8.6.2, "Constraints on Invalid Data"](#page-56-0) [Section 11.18.3, "Expression Handling"](#page-926-0) [Section 5.1.7, "Server SQL Modes"](#page-487-0)

# **STRICT\_TRANS\_TABLES**

[Section 5.5.2, "Adding User Accounts"](#page-538-0) [Section 1.8.6.2, "Constraints on Invalid Data"](#page-56-0) [Section 11.18.3, "Expression Handling"](#page-926-0) [Section 5.1.7, "Server SQL Modes"](#page-487-0)

# **TRADITIONAL**

[Section 10.3.1.1, "](#page-781-0)TIMESTAMP Properties" [Section 11.18.3, "Expression Handling"](#page-926-0) [Section 5.1.7, "Server SQL Modes"](#page-487-0)

# tatus Variable Index

**Aborted\_clients** [Section C.5.2.11, "Communication Errors and Aborted Connections"](#page-2859-0) [Section 5.1.6, "Server Status Variables"](#page-467-0)

**Aborted\_connects** [Section C.5.2.11, "Communication Errors and Aborted Connections"](#page-2859-0) [Section 5.1.6, "Server Status Variables"](#page-467-0)

**Binlog\_cache\_disk\_use** [Section 17.1.3.4, "Binary Log Options and Variables"](#page-1736-0) [Section 5.1.6, "Server Status Variables"](#page-467-0) [Section 5.1.4, "Server System Variables"](#page-375-0) [Section 5.2.4, "The Binary Log"](#page-498-0)

# **Binlog\_cache\_use**

[Section 17.1.3.4, "Binary Log Options and Variables"](#page-1736-0) [Section 5.1.6, "Server Status Variables"](#page-467-0) [Section 5.1.4, "Server System Variables"](#page-375-0) [Section 5.2.4, "The Binary Log"](#page-498-0)

# **Binlog\_stmt\_cache\_disk\_use**

[Section 17.1.3.4, "Binary Log Options and Variables"](#page-1736-0) [Section 5.1.6, "Server Status Variables"](#page-467-0)

**Binlog\_stmt\_cache\_use** [Section 17.1.3.4, "Binary Log Options and Variables"](#page-1736-0) [Section 5.1.6, "Server Status Variables"](#page-467-0)

# **Bytes\_received**

[Section 5.1.6, "Server Status Variables"](#page-467-0)

**Bytes\_sent** [Section 5.1.6, "Server Status Variables"](#page-467-0)

**Compression** [Section 5.1.6, "Server Status Variables"](#page-467-0)

# **Connections**

[Section 5.1.6, "Server Status Variables"](#page-467-0) [Section 5.1.4, "Server System Variables"](#page-375-0)

# **Created\_tmp\_disk\_tables**

[Section 7.4.3.3, "How MySQL Uses Internal Temporary Tables"](#page-613-0) [Section 5.1.6, "Server Status Variables"](#page-467-0) [Section 5.1.4, "Server System Variables"](#page-375-0)

# **Created\_tmp\_files**

[Section 5.1.6, "Server Status Variables"](#page-467-0)

# **Created\_tmp\_tables**

[Section 12.4.5.36, "](#page-1083-1)SHOW STATUS Syntax" [Section 7.4.3.3, "How MySQL Uses Internal Temporary Tables"](#page-613-0) [Section 5.1.6, "Server Status Variables"](#page-467-0) [Section 5.1.4, "Server System Variables"](#page-375-0)

# **Delayed\_errors**

[Section 5.1.6, "Server Status Variables"](#page-467-0)

# **Delayed\_insert\_threads**

Section 12.2.5.2, "[INSERT DELAYED](#page-987-0) Syntax" [Section 5.1.6, "Server Status Variables"](#page-467-0)

**Delayed\_writes** Section 12.2.5.2, "[INSERT DELAYED](#page-987-0) Syntax" [Section 5.1.6, "Server Status Variables"](#page-467-0)

**Flush\_commands** [Section 5.1.6, "Server Status Variables"](#page-467-0)

**Handler\_commit** [Section 5.1.6, "Server Status Variables"](#page-467-0)

**Handler\_delete** [Section 5.1.6, "Server Status Variables"](#page-467-0)

**Handler\_mrr\_init** [Section 5.1.6, "Server Status Variables"](#page-467-0)

**Handler\_prepare** [Section 5.1.6, "Server Status Variables"](#page-467-0)

**Handler\_read\_first** [Section 5.1.6, "Server Status Variables"](#page-467-0)

**Handler\_read\_key** [Section 5.1.6, "Server Status Variables"](#page-467-0)

**Handler\_read\_last** [Section 5.1.6, "Server Status Variables"](#page-467-0)

**Handler\_read\_next** [Section 5.1.6, "Server Status Variables"](#page-467-0)

**Handler\_read\_prev** [Section 5.1.6, "Server Status Variables"](#page-467-0)

**Handler\_read\_rnd** [Section 5.1.6, "Server Status Variables"](#page-467-0)

**Handler\_read\_rnd\_next** [Section 5.1.6, "Server Status Variables"](#page-467-0)

**Handler\_rollback** [Section 5.1.6, "Server Status Variables"](#page-467-0)

**Handler\_savepoint** [Section 5.1.6, "Server Status Variables"](#page-467-0)

**Handler\_savepoint\_rollback** [Section 5.1.6, "Server Status Variables"](#page-467-0)

**Handler\_update** [Section 5.1.6, "Server Status Variables"](#page-467-0)

**Handler\_write** [Section 5.1.6, "Server Status Variables"](#page-467-0)

### **Innodb\_buffer\_pool\_pages\_data** [Section 5.1.6, "Server Status Variables"](#page-467-0)

**Innodb\_buffer\_pool\_pages\_dirty** [Section 5.1.6, "Server Status Variables"](#page-467-0)

**Innodb\_buffer\_pool\_pages\_flushe d**

[Section 5.1.6, "Server Status Variables"](#page-467-0)

**Innodb\_buffer\_pool\_pages\_free** [Section 5.1.6, "Server Status Variables"](#page-467-0)

**Innodb\_buffer\_pool\_pages\_latche d** [Section 5.1.6, "Server Status Variables"](#page-467-0)

**Innodb\_buffer\_pool\_pages\_misc** [Section 5.1.6, "Server Status Variables"](#page-467-0)

# **In-**

**nodb\_buffer\_pool\_pages\_total** [Section 5.1.6, "Server Status Variables"](#page-467-0)

**Innodb\_buffer\_pool\_read\_ahead** [Section 5.1.6, "Server Status Variables"](#page-467-0)

**Innodb\_buffer\_pool\_read\_ahead\_e victed** [Section 5.1.6, "Server Status Variables"](#page-467-0)

**Innodb\_buffer\_pool\_read\_ahead\_r nd** [Section 5.1.6, "Server Status Variables"](#page-467-0)

**Innodb\_buffer\_pool\_read\_ahead\_s eq**

[Section 5.1.6, "Server Status Variables"](#page-467-0)

**Innodb\_buffer\_pool\_read\_request s**

[Section 5.1.6, "Server Status Variables"](#page-467-0)

**Innodb\_buffer\_pool\_reads** [Section 5.1.6, "Server Status Variables"](#page-467-0)

**Innodb\_buffer\_pool\_wait\_free** [Section 5.1.6, "Server Status Variables"](#page-467-0)

**Innodb\_buffer\_pool\_write\_reques**

**ts** [Section 5.1.6, "Server Status Variables"](#page-467-0)

**Innodb\_data\_fsyncs** [Section 5.1.6, "Server Status Variables"](#page-467-0)

**Innodb\_data\_pending\_fsyncs** [Section 5.1.6, "Server Status Variables"](#page-467-0)

**Innodb\_data\_pending\_reads** [Section 5.1.6, "Server Status Variables"](#page-467-0)

**Innodb\_data\_pending\_writes** [Section 5.1.6, "Server Status Variables"](#page-467-0)

**Innodb\_data\_read** [Section 5.1.6, "Server Status Variables"](#page-467-0)

**Innodb\_data\_reads** [Section 5.1.6, "Server Status Variables"](#page-467-0)

**Innodb\_data\_writes** [Section 5.1.6, "Server Status Variables"](#page-467-0)

**Innodb\_data\_written** [Section 5.1.6, "Server Status Variables"](#page-467-0)

**Innodb\_dblwr\_pages\_written** [Section 5.1.6, "Server Status Variables"](#page-467-0)

**Innodb\_dblwr\_writes** [Section 5.1.6, "Server Status Variables"](#page-467-0)

**Innodb\_have\_atomic\_builtins** [Section 1.5.4, "Diagnostic and Monitoring Capabilities"](#page-42-0) [Section 1.5.1, "Scalability Improvements"](#page-41-0) [Section 5.1.6, "Server Status Variables"](#page-467-0)

**Innodb\_log\_waits** [Section 5.1.6, "Server Status Variables"](#page-467-0)

**Innodb\_log\_write\_requests** [Section 5.1.6, "Server Status Variables"](#page-467-0)

**Innodb\_log\_writes** [Section 5.1.6, "Server Status Variables"](#page-467-0)

**Innodb\_num\_open\_files** [Section 5.1.6, "Server Status Variables"](#page-467-0)

**Innodb\_os\_log\_fsyncs** [Section 5.1.6, "Server Status Variables"](#page-467-0)

#### **Innodb\_os\_log\_pending\_fsyncs** [Section 5.1.6, "Server Status Variables"](#page-467-0)

**Innodb\_os\_log\_pending\_writes** [Section 5.1.6, "Server Status Variables"](#page-467-0)

**Innodb\_os\_log\_written** [Section 5.1.6, "Server Status Variables"](#page-467-0)

**Innodb\_page\_size** [Section 5.1.6, "Server Status Variables"](#page-467-0)

**Innodb\_pages\_created** [Section 5.1.6, "Server Status Variables"](#page-467-0)

**Innodb\_pages\_read** [Section 5.1.6, "Server Status Variables"](#page-467-0)

**Innodb\_pages\_written** [Section 5.1.6, "Server Status Variables"](#page-467-0)

**Innodb\_row\_lock\_current\_waits** [Section 5.1.6, "Server Status Variables"](#page-467-0)

**Innodb\_row\_lock\_time** [Section 5.1.6, "Server Status Variables"](#page-467-0)

**Innodb\_row\_lock\_time\_avg** [Section 5.1.6, "Server Status Variables"](#page-467-0)

**Innodb\_row\_lock\_time\_max** [Section 5.1.6, "Server Status Variables"](#page-467-0)

**Innodb\_row\_lock\_waits** [Section 5.1.6, "Server Status Variables"](#page-467-0)

**Innodb\_rows\_deleted** [Section 5.1.6, "Server Status Variables"](#page-467-0)

**Innodb\_rows\_inserted** [Section 5.1.6, "Server Status Variables"](#page-467-0)

**Innodb\_rows\_read** [Section 5.1.6, "Server Status Variables"](#page-467-0)

**Innodb\_rows\_updated** [Section 5.1.6, "Server Status Variables"](#page-467-0)

**Innodb\_truncated\_status\_writes** [Section 5.1.6, "Server Status Variables"](#page-467-0)

**Key\_blocks\_not\_flushed** [Section 5.1.6, "Server Status Variables"](#page-467-0)

**Key\_blocks\_unused** [Section 5.1.6, "Server Status Variables"](#page-467-0) [Section 5.1.4, "Server System Variables"](#page-375-0) **Key\_blocks\_used** [Section 5.1.6, "Server Status Variables"](#page-467-0)

**Key\_read\_requests** [Section 5.1.6, "Server Status Variables"](#page-467-0) [Section 5.1.4, "Server System Variables"](#page-375-0)

**Key\_reads** [Section 5.1.6, "Server Status Variables"](#page-467-0) [Section 5.1.4, "Server System Variables"](#page-375-0)

**Key\_write\_requests** [Section 5.1.6, "Server Status Variables"](#page-467-0) [Section 5.1.4, "Server System Variables"](#page-375-0)

**Key\_writes** [Section 5.1.6, "Server Status Variables"](#page-467-0) [Section 5.1.4, "Server System Variables"](#page-375-0)

**Last\_query\_cost** [Section 5.1.6, "Server Status Variables"](#page-467-0)

**Max\_used\_connections** [Section 12.4.6.3, "](#page-1090-0)FLUSH Syntax" [Section 5.1.6, "Server Status Variables"](#page-467-0)

**Not\_flushed\_delayed\_rows** Section 12.2.5.2, "[INSERT DELAYED](#page-987-0) Syntax" [Section 5.1.6, "Server Status Variables"](#page-467-0)

**Open\_files** [Section 5.1.6, "Server Status Variables"](#page-467-0)

**Open\_streams** [Section 5.1.6, "Server Status Variables"](#page-467-0)

**Open\_table\_definitions**

[Section 5.1.6, "Server Status Variables"](#page-467-0)

**Open\_tables** [Section 5.1.6, "Server Status Variables"](#page-467-0)

**Opened\_files** [Section 5.1.6, "Server Status Variables"](#page-467-0)

**Opened\_table\_definitions**

[Section 5.1.6, "Server Status Variables"](#page-467-0)

**Opened\_tables** [Section 7.4.3.1, "How MySQL Opens and Closes Tables"](#page-612-0) [Section 5.1.6, "Server Status Variables"](#page-467-0) [Section 5.1.4, "Server System Variables"](#page-375-0)

**Performance\_schema\_mutex\_classes\_los t**

[Section 21.3, "Performance Schema Status Monitoring"](#page-1898-0)

# **Perform-**

# **ance\_schema\_mutex\_instances\_l ost**

[Section 21.3, "Performance Schema Status Monitoring"](#page-1898-0)

# **Prepared\_stmt\_count**

[Section 5.1.6, "Server Status Variables"](#page-467-0) [Section 5.1.4, "Server System Variables"](#page-375-0)

# **Qcache\_free\_blocks**

[Section 7.9.3.3, "Query Cache Configuration"](#page-641-0) [Section 7.9.3.4, "Query Cache Status and Maintenance"](#page-642-0) [Section 5.1.6, "Server Status Variables"](#page-467-0)

# **Qcache\_free\_memory**

[Section 5.1.6, "Server Status Variables"](#page-467-0)

# **Qcache\_hits**

[Section 7.9.3.1, "How the Query Cache Operates"](#page-639-0) Section 7.5.5.1, Thow the Query Cuence

# **Qcache\_inserts**

[Section 5.1.6, "Server Status Variables"](#page-467-0)

# **Qcache\_lowmem\_prunes**

[Section 7.9.3.3, "Query Cache Configuration"](#page-641-0) [Section 7.9.3.4, "Query Cache Status and Maintenance"](#page-642-0) [Section 5.1.6, "Server Status Variables"](#page-467-0)

# **Qcache\_not\_cached**

[Section 5.1.6, "Server Status Variables"](#page-467-0)

# **Qcache\_queries\_in\_cache**

[Section 7.9.3.3, "Query Cache Configuration"](#page-641-0) [Section 5.1.6, "Server Status Variables"](#page-467-0)

# **Qcache\_total\_blocks**

[Section 7.9.3.3, "Query Cache Configuration"](#page-641-0) [Section 7.9.3.4, "Query Cache Status and Maintenance"](#page-642-0) [Section 5.1.6, "Server Status Variables"](#page-467-0)

**Queries** [Section 5.1.6, "Server Status Variables"](#page-467-0)

**Questions [Description](http://dev.mysql.com/doc/refman/5.5/en/mysqladmin-description.html)** [Section 5.1.6, "Server Status Variables"](#page-467-0)

# **Rpl\_semi\_sync\_master\_clients**

[Section 17.3.8.1, "Semisynchronous Replication Administrative Inter](#page-1768-1)[face"](#page-1768-1) [Section 17.3.8.3, "Semisynchronous Replication Monitoring"](#page-1770-0)

[Section 5.1.6, "Server Status Variables"](#page-467-0)

# **Rpl\_semi\_sync\_master\_net\_avg\_**

**wait\_time** [Section 5.1.6, "Server Status Variables"](#page-467-0)

# **Rpl\_semi\_sync\_master\_net\_wait**

# **\_time**

[Section 5.1.6, "Server Status Variables"](#page-467-0)

### **Rpl\_semi\_sync\_master\_net\_wait s**

[Section 5.1.6, "Server Status Variables"](#page-467-0)

#### **Rpl\_semi\_sync\_master\_no\_times** [Section 5.1.6, "Server Status Variables"](#page-467-0)

# **Rpl\_semi\_sync\_master\_no\_tx**

[Section 17.3.8.1, "Semisynchronous Replication Administrative Inter](#page-1768-1)[face"](#page-1768-1) [Section 17.3.8.3, "Semisynchronous Replication Monitoring"](#page-1770-0) [Section 5.1.6, "Server Status Variables"](#page-467-0)

# **Rpl\_semi\_sync\_master\_status**

[Section 17.3.8.1, "Semisynchronous Replication Administrative Inter](#page-1768-1)[face"](#page-1768-1) [Section 17.3.8.3, "Semisynchronous Replication Monitoring"](#page-1770-0) [Section 5.1.6, "Server Status Variables"](#page-467-0)

**Rpl\_semi\_sync\_master\_timefunc**

# **\_failures**

[Section 5.1.6, "Server Status Variables"](#page-467-0)

# **Rpl\_semi\_sync\_master\_tx\_avg\_w**

**ait\_time** [Section 5.1.6, "Server Status Variables"](#page-467-0)

# **Rpl\_semi\_sync\_master\_tx\_wait\_ time**

[Section 5.1.6, "Server Status Variables"](#page-467-0)

#### **Rpl\_semi\_sync\_master\_tx\_waits** [Section 5.1.6, "Server Status Variables"](#page-467-0)

# **Rpl\_semi\_sync\_master\_wait\_pos**

**\_backtraverse** [Section 5.1.6, "Server Status Variables"](#page-467-0)

# **Rpl\_semi\_sync\_master\_wait\_ses**

# **sions**

[Section 5.1.6, "Server Status Variables"](#page-467-0)

# **Rpl\_semi\_sync\_master\_yes\_tx**

[Section 17.3.8.1, "Semisynchronous Replication Administrative Inter](#page-1768-1)[face"](#page-1768-1) [Section 17.3.8.3, "Semisynchronous Replication Monitoring"](#page-1770-0) [Section 5.1.6, "Server Status Variables"](#page-467-0)

# **Rpl\_semi\_sync\_slave\_status**

[Section 17.3.8.1, "Semisynchronous Replication Administrative Inter](#page-1768-1)[face"](#page-1768-1)

[Section 17.3.8.3, "Semisynchronous Replication Monitoring"](#page-1770-0) [Section 5.1.6, "Server Status Variables"](#page-467-0)

**Rpl\_status** [Section 5.1.6, "Server Status Variables"](#page-467-0)

**Select\_full\_join** [Section 5.1.6, "Server Status Variables"](#page-467-0)

**Select\_full\_range\_join** [Section 5.1.6, "Server Status Variables"](#page-467-0)

**Select\_range** [Section 5.1.6, "Server Status Variables"](#page-467-0)

**Select\_range\_check** [Section 5.1.6, "Server Status Variables"](#page-467-0)

**Select\_scan** [Section 5.1.6, "Server Status Variables"](#page-467-0)

**Slave\_heartbeat\_period** [Section 5.1.6, "Server Status Variables"](#page-467-0)

**Slave\_last\_heartbeat** [Section 5.1.6, "Server Status Variables"](#page-467-0)

**Slave\_open\_temp\_tables** [Section 17.4.1.19, "Replication and Temporary Tables"](#page-1782-1) [Section 5.1.6, "Server Status Variables"](#page-467-0)

**Slave\_received\_heartbeats** [Section 5.1.6, "Server Status Variables"](#page-467-0)

**Slave\_retried\_transactions** [Section 5.1.6, "Server Status Variables"](#page-467-0)

# **Slave\_running**

Section 12.4.5.35, "[SHOW SLAVE STATUS](#page-1079-0) Syntax" [Section 17.2.1, "Replication Implementation Details"](#page-1747-0) [Section 5.1.6, "Server Status Variables"](#page-467-0)

# **Slow\_launch\_threads**

[Section 5.1.6, "Server Status Variables"](#page-467-0) [Section 5.1.4, "Server System Variables"](#page-375-0)

**Slow\_queries** [Section 5.1.6, "Server Status Variables"](#page-467-0) [Section 5.1.4, "Server System Variables"](#page-375-0)

# **Sort\_merge\_passes**

[Section 5.1.6, "Server Status Variables"](#page-467-0) [Section 5.1.4, "Server System Variables"](#page-375-0)

**Sort\_range** [Section 5.1.6, "Server Status Variables"](#page-467-0)

**Sort\_rows** [Section 5.1.6, "Server Status Variables"](#page-467-0)

**Sort\_scan** [Section 5.1.6, "Server Status Variables"](#page-467-0) **Ssl\_accept\_renegotiates** [Section 5.1.6, "Server Status Variables"](#page-467-0)

**Ssl\_accepts** [Section 5.1.6, "Server Status Variables"](#page-467-0)

**Ssl\_callback\_cache\_hits** [Section 5.1.6, "Server Status Variables"](#page-467-0)

**Ssl\_cipher** [Section 5.1.6, "Server Status Variables"](#page-467-0) [Section 5.5.8.2, "Using SSL Connections"](#page-548-0)

**Ssl\_cipher\_list** [Section 5.1.6, "Server Status Variables"](#page-467-0)

**Ssl\_client\_connects** [Section 5.1.6, "Server Status Variables"](#page-467-0)

**Ssl\_connect\_renegotiates** [Section 5.1.6, "Server Status Variables"](#page-467-0)

**Ssl\_ctx\_verify\_depth** [Section 5.1.6, "Server Status Variables"](#page-467-0)

**Ssl\_ctx\_verify\_mode** [Section 5.1.6, "Server Status Variables"](#page-467-0)

**Ssl\_default\_timeout** [Section 5.1.6, "Server Status Variables"](#page-467-0)

**Ssl\_finished\_accepts** [Section 5.1.6, "Server Status Variables"](#page-467-0)

**Ssl\_finished\_connects** [Section 5.1.6, "Server Status Variables"](#page-467-0)

**Ssl\_session\_cache\_hits** [Section 5.1.6, "Server Status Variables"](#page-467-0)

**Ssl\_session\_cache\_misses** [Section 5.1.6, "Server Status Variables"](#page-467-0)

**Ssl\_session\_cache\_mode** [Section 5.1.6, "Server Status Variables"](#page-467-0)

**Ssl\_session\_cache\_overflows** [Section 5.1.6, "Server Status Variables"](#page-467-0)

**Ssl\_session\_cache\_size** [Section 5.1.6, "Server Status Variables"](#page-467-0)

**Ssl\_session\_cache\_timeouts** [Section 5.1.6, "Server Status Variables"](#page-467-0)

**Ssl\_sessions\_reused** [Section 5.1.6, "Server Status Variables"](#page-467-0)

# **Ssl\_used\_session\_cache\_entrie**

**s**

[Section 5.1.6, "Server Status Variables"](#page-467-0)

# **Ssl\_verify\_depth**

[Section 5.1.6, "Server Status Variables"](#page-467-0)

# **Ssl\_verify\_mode**

[Section 5.1.6, "Server Status Variables"](#page-467-0)

# **Ssl\_version**

[Section 5.1.6, "Server Status Variables"](#page-467-0)

# **Table\_locks\_immediate**

[Section 7.10.1, "Internal Locking Methods"](#page-643-0) [Section 5.1.6, "Server Status Variables"](#page-467-0)

# **Table\_locks\_waited**

[Section 7.10.1, "Internal Locking Methods"](#page-643-0) [Section 5.1.6, "Server Status Variables"](#page-467-0)

# **Tc\_log\_max\_pages\_used**

[Section 5.1.6, "Server Status Variables"](#page-467-0)

### **Tc\_log\_page\_size**

[Section 5.1.6, "Server Status Variables"](#page-467-0)

# **Tc\_log\_page\_waits**

[Section 5.1.6, "Server Status Variables"](#page-467-0)

# **Threads\_cached**

[Section 7.11.5.1, "How MySQL Uses Threads for Client Connections"](#page-658-0) [Section 5.1.6, "Server Status Variables"](#page-467-0)

# **Threads\_connected**

[Section 5.1.6, "Server Status Variables"](#page-467-0)

# **Threads\_created**

[Section 7.11.5.1, "How MySQL Uses Threads for Client Connections"](#page-658-0) [Section 5.1.6, "Server Status Variables"](#page-467-0) [Section 5.1.4, "Server System Variables"](#page-375-0)

# **Threads\_running**

[Section 5.1.6, "Server Status Variables"](#page-467-0)

# **Uptime**

**[Description](http://dev.mysql.com/doc/refman/5.5/en/mysqladmin-description.html)** [Section 5.1.6, "Server Status Variables"](#page-467-0)

# **Uptime\_since\_flush\_status**

[Section 5.1.6, "Server Status Variables"](#page-467-0)

# tatement/Syntax Index

#### **ALTER DATABASE**

Section 12.1.1, "[ALTER DATABASE](#page-931-0) Syntax" [Section 17.1.3.4, "Binary Log Options and Variables"](#page-1736-0) [Section 9.1.3.2, "Database Character Set and Collation"](#page-717-0) **[Description](http://dev.mysql.com/doc/refman/5.5/en/mysqlbinlog-description.html)** [Section 17.2.3.1, "Evaluation of Database-Level Replication and Bin](#page-1750-0)[ary Logging Options"](#page-1750-0) [Section 17.2.3, "How Servers Evaluate Replication Filtering Rules"](#page-1750-1) [Section 1.8.4, "MySQL Extensions to Standard SQL"](#page-49-0) [Section 17.1.3.3, "Replication Slave Options and Variables"](#page-1719-0)

### **ALTER EVENT**

Section 12.1.2, "[ALTER EVENT](#page-931-1) Syntax" Section 12.1.9, "[CREATE EVENT](#page-943-0) Syntax"

[Section 19.7, "Binary Logging of Stored Programs"](#page-1854-0)

[Section 11.14, "Information Functions"](#page-885-0)

[Section 17.4.1.8, "Replication of Invoked Features"](#page-1777-0) [Section E.1, "Restrictions on Stored Routines, Triggers, and Events"](#page-3129-0) [Section 12.3.3, "Statements That Cause an Implicit Commit"](#page-1028-0) Section 20.20, "The INFORMATION SCHEMA EVENTS Table"

# **ALTER EVENT event\_name EN-**

### **ABLED**

[Section 17.4.1.8, "Replication of Invoked Features"](#page-1777-0)

# **ALTER FUNCTION**

Section 12.1.3, "[ALTER FUNCTION](#page-933-1) Syntax" [Section 19.7, "Binary Logging of Stored Programs"](#page-1854-0) [Section 12.3.3, "Statements That Cause an Implicit Commit"](#page-1028-0) [Section 19.2.1, "Stored Routine Syntax"](#page-1839-1)

# **ALTER LOGFILE GROUP**

Section 20.21, "The [INFORMATION\\_SCHEMA FILES](#page-1878-0) Table"

# **ALTER PROCEDURE**

Section 12.1.4, "[ALTER PROCEDURE](#page-933-2) Syntax" [Section 19.7, "Binary Logging of Stored Programs"](#page-1854-0) [Section 12.3.3, "Statements That Cause an Implicit Commit"](#page-1028-0) [Section 19.2.1, "Stored Routine Syntax"](#page-1839-1)

# **ALTER SCHEMA**

Section 12.1.1, "[ALTER DATABASE](#page-931-0) Syntax"

# **ALTER SERVER**

Section 12.1.5, "[ALTER SERVER](#page-933-3) Syntax"

# **ALTER TABLE**

Section 4.6.3.1, "myisamchk [General Options"](#page-280-0) Section 12.1.6, "[ALTER TABLE](#page-933-0) Syntax" Section 13.6.5.3, "[AUTO\\_INCREMENT](#page-1175-0) Handling in InnoDB" [Section 12.4.2.2, "](#page-1050-0)CHECK TABLE Syntax" Section 12.1.11, "[CREATE INDEX](#page-946-0) Syntax" Section 12.1.14, "[CREATE TABLE](#page-953-0) Syntax" [Section 12.1.20, "](#page-975-4)DROP INDEX Syntax" Section 7.8.2, "EXPLAIN [Output Format"](#page-623-0) Section 13.11.3, "FEDERATED [Storage Engine Notes and Tips"](#page-1272-0) [Section 13.6.5.4, "](#page-1179-0)FOREIGN KEY Constraints" [Section 12.4.1.3, "](#page-1040-1)GRANT Syntax" Section 12.2.5.2, "[INSERT DELAYED](#page-987-0) Syntax" Section 13.6.5.5, "InnoDB [and MySQL Replication"](#page-1183-0)

[Section 12.4.6.4, "](#page-1093-0)KILL Syntax" Section 12.3.5, "LOCK TABLES and [UNLOCK TABLES](#page-1030-0) Syntax" Section 13.8.2, "MERGE [Table Problems"](#page-1264-0) Section 7.6.2, "MyISAM [Index Statistics Collection"](#page-619-0) Section 13.5.1, "MyISAM [Startup Options"](#page-1131-0) Section 13.5.3, "MyISAM [Table Storage Formats"](#page-1133-0) Section 12.4.2.4, "[OPTIMIZE TABLE](#page-1052-0) Syntax" Section 18.2.3.1, "[RANGE COLUMNS](#page-1804-0) partitioning" [Section 18.2.1, "](#page-1799-0)RANGE Partitioning" Section 12.1.26, "[RENAME TABLE](#page-976-0) Syntax" [Section 12.4.5.16, "](#page-1066-0)SHOW ENGINE Syntax" Section 12.4.5.41, "[SHOW WARNINGS](#page-1087-0) Syntax" [Section C.5.7.2, "](#page-2876-0)TEMPORARY Table Problems" Section C.5.2.12, "[The table is full](#page-2860-0)" [Section 22.9.3.35, "](#page-2357-1)mysql\_info()" [Section 13.6.5.3.1, ""Traditional"](#page-1175-1) InnoDB Auto-Increment Locking" [Section 17.1.3.4, "Binary Log Options and Variables"](#page-1736-0) [Section 9.1.13, "Column Character Set Conversion"](#page-742-0) [Section 9.1.3.4, "Column Character Set and Collation"](#page-718-0) [Section 13.6.9.2, "Consistent Nonlocking Reads"](#page-1190-0) [Section 13.6.5.2, "Converting Tables from Other Storage Engines to](#page-1174-0) [InnoDB](#page-1174-0)" [Section 11.17.4.3, "Creating Spatial Columns"](#page-912-0) [Section 11.17.6.1, "Creating Spatial Indexes"](#page-921-0) [Section 3.3.2, "Creating a Table"](#page-169-1) [Section 13.6.12.3, "Defragmenting a Table"](#page-1202-0) **[Description](http://dev.mysql.com/doc/refman/5.5/en/mysqldump-description.html)** [Section 11.9.6, "Fine-Tuning MySQL Full-Text Search"](#page-866-0) [Section 13.6.7.2, "Forcing](#page-1187-0) InnoDB Recovery" [Section 11.9, "Full-Text Search Functions"](#page-857-0) [Section 7.12.5.2, "General Thread States"](#page-663-0) [Section C.5.4.3, "How MySQL Handles a Full Disk"](#page-2868-0) [Section 7.9.3.1, "How the Query Cache Operates"](#page-639-0) [Section 6.6.3, "How to Repair](#page-593-0) MyISAM Tables" [Section 11.14, "Information Functions"](#page-885-0) [Section 18.3.3, "Maintenance of Partitions"](#page-1824-0) [Section 18.3.2, "Management of](#page-1823-0) HASH and KEY Partitions" [Section 18.3.1, "Management of](#page-1819-0) RANGE and LIST Partitions" [Section 1.8.4, "MySQL Extensions to Standard SQL"](#page-49-0) [Section 10.6, "Out-of-Range and Overflow Handling"](#page-794-0) [Section 18.1, "Overview of Partitioning in MySQL"](#page-1796-0) [Section 10.1.3, "Overview of String Types"](#page-772-0) [Section 18.3, "Partition Management"](#page-1819-1) [Section 18.5.1, "Partitioning Keys, Primary Keys, and Unique Keys"](#page-1833-0) [Section 18.5.2, "Partitioning Limitations Relating to Storage Engines"](#page-1836-0) [Section 5.4.1, "Privileges Provided by MySQL"](#page-520-0) [Section C.5.7.1, "Problems with](#page-2876-1) ALTER TABLE" [Section 17.4.1.1, "Replication and](#page-1771-0) AUTO\_INCREMENT" [Section 17.4.1.22, "Replication and Reserved Words"](#page-1783-1) [Section 17.4.1.6.1, "Replication with More Columns on Master or](#page-1773-0) [Slave"](#page-1773-0) [Section 18.5, "Restrictions and Limitations on Partitioning"](#page-1829-0) [Section 13.6.15, "Limits on](#page-1215-0) InnoDB Tables" [Section E.5, "Restrictions on Views"](#page-3134-0) [Section 12.6, "SQL Syntax for Prepared Statements"](#page-1101-1) [Section 5.2.1, "Selecting General Query and Slow Query Log Output](#page-494-0) [Destinations"](#page-494-0) [Section 5.1.2, "Server Command Options"](#page-346-0) [Section 5.1.7, "Server SQL Modes"](#page-487-0) [Section 5.1.4, "Server System Variables"](#page-375-0) [Section 5.2.4.2, "Setting The Binary Log Format"](#page-501-0) [Section 13.3, "Setting the Storage Engine"](#page-1127-0) [Section 12.1.14.2, "Silent Column Specification Changes"](#page-968-1) [Section 12.3.3, "Statements That Cause an Implicit Commit"](#page-1028-0) Chapter 13, *[Storage Engines](#page-1124-0)* [Section 9.1.3.3, "Table Character Set and Collation"](#page-717-1) [Section 13.12, "The](#page-1274-0) ARCHIVE Storage Engine" Section 20.19, "The [INFORMATION\\_SCHEMA PARTITIONS](#page-1873-0) Ta[ble"](#page-1873-0) [Section 13.9, "The](#page-1265-0) MEMORY Storage Engine"

[Section 13.5, "The](#page-1129-0) MyISAM Storage Engine"

[Section 5.2.5, "The Slow Query Log"](#page-507-0)

[Section 13.6.14.4, "Troubleshooting](#page-1214-0) InnoDB Data Dictionary Opera[tions"](#page-1214-0)

[Section 9.1.11, "Upgrading from Previous to Current Unicode Sup](#page-740-0)[port"](#page-740-0)

[Section 3.6.9, "Using](#page-187-0) AUTO\_INCREMENT"

[Section 13.6.3, "Using Per-Table Tablespaces"](#page-1143-0)

[Section 17.3.2, "Using Replication with Different Master and Slave](#page-1759-0) Storage Engines'

[Section 7.11.3.1.2, "Using Symbolic Links for Tables on Unix"](#page-654-0)

Section 1.5, "What Is New in MySOL 5.5"

[Section C.5.4.2, "What to Do If MySQL Keeps Crashing"](#page-2866-0)

[Section C.5.4.4, "Where MySQL Stores Temporary Files"](#page-2868-1)

[Section E.9.3, "Windows Platform Limitations"](#page-3138-0)

**ALTER TABLE ... ADD PARTITION** [Section 18.2.2, "](#page-1802-0)LIST Partitioning"

# **ALTER TABLE ... DROP PARTI-**

#### **TION**

[Section 18.2.2, "](#page-1802-0)LIST Partitioning"

# **ALTER TABLE ... EXCHANGE PAR-**

#### **TITION**

[Section 1.5, "What Is New in MySQL 5.5"](#page-38-0)

# **ALTER TABLE ... TRUNCATE PAR-**

#### **TITION**

[Section 18.2.2, "](#page-1802-0)LIST Partitioning" [Section 18.3.3, "Maintenance of Partitions"](#page-1824-0) [Section 18.3, "Partition Management"](#page-1819-1) [Section 1.5, "What Is New in MySQL 5.5"](#page-38-0)

# **ALTER TABLE ... TRUNCATE PAR-**

#### **TITION ALL**

[Section 18.3.3, "Maintenance of Partitions"](#page-1824-0)

#### **ALTER TABLESPACE**

Section 20.21, "The INFORMATION SCHEMA FILES Table"

#### **ALTER VIEW**

[Section 12.1.7, "](#page-942-1)ALTER VIEW Syntax" [Section 12.1.16, "](#page-971-0)CREATE VIEW Syntax" [Section 11.14, "Information Functions"](#page-885-0) [Section E.1, "Restrictions on Stored Routines, Triggers, and Events"](#page-3129-0) [Section E.5, "Restrictions on Views"](#page-3134-0) [Section 12.3.3, "Statements That Cause an Implicit Commit"](#page-1028-0) [Section 19.5.2, "View Processing Algorithms"](#page-1850-0) [Section 19.5.1, "View Syntax"](#page-1850-1)

# **ANALYZE TABLE**

Section 4.6.3.1, "myisamchk [General Options"](#page-280-0) Section 12.1.6, "[ALTER TABLE](#page-933-0) Syntax" Section 12.4.2.1, "[ANALYZE TABLE](#page-1049-0) Syntax" Section 7.8.2, "EXPLAIN [Output Format"](#page-623-0) Section 13.6.4, "InnoDB [Startup Options and System Variables"](#page-1146-0) Section 13.8.2, "MERGE [Table Problems"](#page-1264-0) Section 7.6.2, "MyISAM [Index Statistics Collection"](#page-619-0) Section 6.6, "MyISAM [Table Maintenance and Crash Recovery"](#page-591-0) Section 12.4.2.4, "[OPTIMIZE TABLE](#page-1052-0) Syntax" [Section 12.4.5.23, "](#page-1071-0)SHOW INDEX Syntax" **[Description](http://dev.mysql.com/doc/refman/5.5/en/mysqlcheck-description.html)** 

[Section 11.9.6, "Fine-Tuning MySQL Full-Text Search"](#page-866-0) [Section 7.12.5.2, "General Thread States"](#page-663-0) [Section 18.3.3, "Maintenance of Partitions"](#page-1824-0) [Section 1.8.4, "MySQL Extensions to Standard SQL"](#page-49-0) [Section 7.6.1, "Optimizing](#page-618-0) MyISAM Queries" [Section 7.8.1, "Optimizing Queries with](#page-623-1) EXPLAIN" [Section 5.4.1, "Privileges Provided by MySQL"](#page-520-0) [Section 17.4.1.10, "Replication and](#page-1779-0) FLUSH" [Section 18.5, "Restrictions and Limitations on Partitioning"](#page-1829-0) [Section 13.6.15, "Limits on](#page-1215-0) InnoDB Tables" [Section 12.6, "SQL Syntax for Prepared Statements"](#page-1101-1) [Section 5.1.2, "Server Command Options"](#page-346-0) [Section 5.1.4, "Server System Variables"](#page-375-0) [Section 7.2.1.1, "Speed of](#page-598-0) SELECT Statements" [Section 12.3.3, "Statements That Cause an Implicit Commit"](#page-1028-0) [Section 5.2.5, "The Slow Query Log"](#page-507-0)

# **BACKUP DATABASE**

[Section 2.9.4, "MySQL Source-Configuration Options"](#page-129-0) [Section E.1, "Restrictions on Stored Routines, Triggers, and Events"](#page-3129-0) [Section 5.3.4, "Security-Related](#page-517-0) mysqld Options" [Section 5.1.2, "Server Command Options"](#page-346-0) [Section 5.1.4, "Server System Variables"](#page-375-0) [Section 12.3.3, "Statements That Cause an Implicit Commit"](#page-1028-0) [Section 1.5, "What Is New in MySQL 5.5"](#page-38-0)

# **BACKUP TABLE**

[Section 7.11.3.1.2, "Using Symbolic Links for Tables on Unix"](#page-654-0) [Section 1.5, "What Is New in MySQL 5.5"](#page-38-0)

# **BEGIN**

[Section 13.6.13, "](#page-1202-1)InnoDB Error Handling" Section 12.3.1, "[START TRANSACTION](#page-1026-0), COMMIT, and ROLLBACK [Syntax"](#page-1026-0) [Section 19.7, "Binary Logging of Stored Programs"](#page-1854-0) **[Description](http://dev.mysql.com/doc/refman/5.5/en/mysqldump-description.html)** [Section 17.1.3.3, "Replication Slave Options and Variables"](#page-1719-0) [Section 17.4.1.29, "Replication and Transactions"](#page-1784-1) [Section 5.1.4, "Server System Variables"](#page-375-0) [Section 12.3.3, "Statements That Cause an Implicit Commit"](#page-1028-0) Section 13.6.9, "The InnoDB [Transaction Model and Locking"](#page-1188-0)

# **BEGIN ... END**

Section 12.7.1, "BEGIN . . . END [Compound Statement Syntax"](#page-1104-1) [Section 12.7.6.2, "](#page-1111-0)CASE Statement" Section 12.1.15, "[CREATE TRIGGER](#page-968-0) Syntax" [Section 12.7.2, "](#page-1105-0)DECLARE Syntax" [Section 12.7.4.2, "](#page-1107-0)DECLARE for Handlers" Section 12.7.3.1, "DECLARE [for Local Variables"](#page-1105-1) [Section 12.7.6.4, "](#page-1112-0)LEAVE Statement" Section 12.3.1, "[START TRANSACTION](#page-1026-0), COMMIT, and ROLLBACK [Syntax"](#page-1026-0) [Section 19.1, "Defining Stored Programs"](#page-1838-0) [Section 12.7, "MySQL Compound-Statement Syntax"](#page-1104-2) [Section E.1, "Restrictions on Stored Routines, Triggers, and Events"](#page-3129-0) [Section 12.7.3.4, "Scope and Resolution of Local Variables"](#page-1106-0) [Section 12.3.3, "Statements That Cause an Implicit Commit"](#page-1028-0) [Section 19.3.1, "Trigger Syntax"](#page-1841-1)

#### **BEGIN WORK**

Section 12.3.1, "[START TRANSACTION](#page-1026-0), COMMIT, and ROLLBACK [Syntax"](#page-1026-0)

# **BEGIN [WORK]**

Section 12.7.1, "BEGIN . . . END [Compound Statement Syntax"](#page-1104-1) Section 12.3.1, "[START TRANSACTION](#page-1026-0), COMMIT, and ROLLBACK [Syntax"](#page-1026-0)

[Section E.1, "Restrictions on Stored Routines, Triggers, and Events"](#page-3129-0)

# **BINLOG**

Section 4.6.7.2, "mysqlbinlog [Row Event Display"](#page-307-0) [Section 12.4.6.1, "](#page-1089-0)BINLOG Syntax" **[Description](http://dev.mysql.com/doc/refman/5.5/en/mysqlbinlog-description.html)** 

### **CACHE INDEX**

[Section 12.4.6.2, "](#page-1089-1)CACHE INDEX Syntax" Section 12.4.6.5, "[LOAD INDEX INTO CACHE](#page-1093-1) Syntax" [Section 7.9.2.4, "Index Preloading"](#page-637-0) [Section 7.9.2.2, "Multiple Key Caches"](#page-636-0) [Section 18.5, "Restrictions and Limitations on Partitioning"](#page-1829-0) [Section 12.3.3, "Statements That Cause an Implicit Commit"](#page-1028-0) [Section 1.5, "What Is New in MySQL 5.5"](#page-38-0)

# **CALL**

[Section 12.2.1, "](#page-978-0)CALL Syntax" Section 12.1.12, "[CREATE PROCEDURE](#page-949-0) and CREATE FUNCTION Syntax' Section 22.9.3.1, "[mysql\\_affected\\_rows\(\)](#page-2343-1)" Section 22.9.3.37, "[mysql\\_insert\\_id\(\)](#page-2358-0)" Section 22.9.3.45, "[mysql\\_more\\_results\(\)](#page-2363-0)" Section 22.9.3.46, "[mysql\\_next\\_result\(\)](#page-2363-1)" Section 22.9.3.52, "[mysql\\_real\\_connect\(\)](#page-2369-0)" Section 22.9.3.64, "[mysql\\_set\\_server\\_option\(\)](#page-2378-0)" Section 22.9.7.17, "[mysql\\_stmt\\_next\\_result\(\)](#page-2403-0)" [Section 19.6, "Access Control for Stored Programs and Views"](#page-1853-0) [Section 19.7, "Binary Logging of Stored Programs"](#page-1854-0) [Section 22.9.1, "C API Data Structures"](#page-2335-0) [Section 22.9.14, "C API Prepared Statement Problems"](#page-2418-1) [Section 22.9.4, "C API Prepared Statements"](#page-2383-0) [Section 22.9.13, "C API Support for Multiple Statement Execution"](#page-2416-0) [Section 22.9.16, "C API Support for Prepared](#page-2419-0) CALL Statements" [Section E.1, "Restrictions on Stored Routines, Triggers, and Events"](#page-3129-0) [Section 12.6, "SQL Syntax for Prepared Statements"](#page-1101-1) Chapter 19, *[Stored Programs and Views](#page-1838-1)* [Section 19.2.1, "Stored Routine Syntax"](#page-1839-1) [Section 19.3.1, "Trigger Syntax"](#page-1841-1)

# **CALL p()**

Section 12.7.8.2.3, "RESIGNAL [with a Condition Value and Optional](#page-1119-0) [New Signal Information"](#page-1119-0)

# **CASE**

[Section 12.7.6.2, "](#page-1111-0)CASE Statement" [Section 11.4, "Control Flow Functions"](#page-813-0) [Section 12.7.6, "Flow Control Constructs"](#page-1110-0)

# **CHANGE MASTER TO**

Section 12.5.2.1, "[CHANGE MASTER TO](#page-1097-0) Syntax" [Section 12.4.1.3, "](#page-1040-1)GRANT Syntax" [Section 12.5.2.3, "](#page-1099-0)RESET SLAVE Syntax" Section 12.4.5.35, "[SHOW SLAVE STATUS](#page-1079-0) Syntax" [Section 17.3.1.2, "Backing Up Raw Data from a Slave"](#page-1757-0) [Section 17.1.1.5, "Creating a Data Snapshot Using](#page-1703-1) mysqldump" **[Description](http://dev.mysql.com/doc/refman/5.5/en/mysqldump-description.html)** [Section 5.4.1, "Privileges Provided by MySQL"](#page-520-0) [Section 17.1, "Replication Configuration"](#page-1699-0) [Section 7.12.5.8, "Replication Slave Connection Thread States"](#page-671-0) [Section 7.12.5.6, "Replication Slave I/O Thread States"](#page-670-0) [Section 17.1.3.3, "Replication Slave Options and Variables"](#page-1719-0) [Section 7.12.5.7, "Replication Slave SQL Thread States"](#page-671-1) [Section 17.1.3, "Replication and Binary Logging Options and Vari](#page-1712-0)[ables"](#page-1712-0) [Section 17.4.1.16, "Replication and Master or Slave Shutdowns"](#page-1781-0) Section 17.1.2.2, "Safe and Unsafe Statements in Logging and Replic[ation"](#page-1710-0)

[Section 5.1.6, "Server Status Variables"](#page-467-0) [Section 17.3.7, "Setting Up Replication Using SSL"](#page-1765-0) [Section 17.1.1.8, "Setting Up Replication with Existing Data"](#page-1705-0) [Section 17.1.1.7, "Setting Up Replication with New Master and](#page-1704-0) [Slaves"](#page-1704-0) [Section 17.1.1.10, "Setting the Master Configuration on the Slave"](#page-1707-1) [Section 17.3.6, "Switching Masters During Failover"](#page-1763-0) [Section 17.2.2.2, "The Slave Status Files"](#page-1749-0) [Section 1.5, "What Is New in MySQL 5.5"](#page-38-0)

### **CHECK TABLE**

Section 12.1.6, "[ALTER TABLE](#page-933-0) Syntax" [Section 12.4.2.2, "](#page-1050-0)CHECK TABLE Syntax" Section 12.1.12, "[CREATE PROCEDURE](#page-949-0) and CREATE FUNCTION Syntax' [Section 12.1.16, "](#page-971-0)CREATE VIEW Syntax" Section 13.6.14.3, "InnoDB [General Troubleshooting"](#page-1214-1) Section 6.6, "MyISAM [Table Maintenance and Crash Recovery"](#page-591-0) Section C.5.2.9, "[MySQL server has gone away](#page-2857-0)" Section 22.9.3.69, "[mysql\\_store\\_result\(\)](#page-2381-0)" Section 22.9.3.71, "[mysql\\_use\\_result\(\)](#page-2382-0)" [Section 13.6.7, "Backing Up and Recovering an](#page-1185-0) InnoDB Database" [Section 13.5.4.1, "Corrupted](#page-1135-0) MyISAM Tables" **[Description](http://dev.mysql.com/doc/refman/5.5/en/myisamchk-description.html) [Description](http://dev.mysql.com/doc/refman/5.5/en/innochecksum-description.html) [Description](http://dev.mysql.com/doc/refman/5.5/en/mysqlcheck-description.html) [Description](http://dev.mysql.com/doc/refman/5.5/en/mysql-upgrade-description.html)** [Section 7.10.5, "External Locking"](#page-647-0) [Section 6.6.3, "How to Repair](#page-593-0) My ISAM Tables" [Section 1.7, "How to Report Bugs or Problems"](#page-45-0) [Section 18.3.3, "Maintenance of Partitions"](#page-1824-0) [Section 1.8.4, "MySQL Extensions to Standard SQL"](#page-49-0) [Section 13.5.4.2, "Problems from Tables Not Being Closed Properly"](#page-1136-0) [Section 18.5, "Restrictions and Limitations on Partitioning"](#page-1829-0) [Section E.3, "Restrictions on Server-Side Cursors"](#page-3131-0) [Section E.1, "Restrictions on Stored Routines, Triggers, and Events"](#page-3129-0) [Section E.5, "Restrictions on Views"](#page-3134-0) [Section 5.2.1, "Selecting General Query and Slow Query Log Output](#page-494-0) [Destinations"](#page-494-0) Section 6.6.5, "Setting Up a MyISAM [Table Maintenance Schedule"](#page-595-0) [Section 12.3.3, "Statements That Cause an Implicit Commit"](#page-1028-0) [Section 13.12, "The](#page-1274-0) ARCHIVE Storage Engine" [Section 13.8, "The](#page-1261-0) MERGE Storage Engine"

#### **CHECK TABLE ... EXTENDED**

[Section 12.4.2.2, "](#page-1050-0)CHECK TABLE Syntax"

#### **CHECK TABLE ... FOR UPGRADE**

[Section 12.4.2.5, "](#page-1053-0)REPAIR TABLE Syntax"

#### **CHECKSUM TABLE**

Section 12.4.2.3, "[CHECKSUM TABLE](#page-1052-1) Syntax" Section 12.1.14, "[CREATE TABLE](#page-953-0) Syntax"

#### **CLOSE**

[Section 12.7.5.4, "Cursor](#page-1110-1) CLOSE Statement"

#### **COMMIT**

Section 12.1.12, "[CREATE PROCEDURE](#page-949-0) and CREATE FUNCTION [Syntax"](#page-949-0) [Section 13.6.13, "](#page-1202-1)InnoDB Error Handling" Section 13.6.14.1, "InnoDB [Performance Tuning Tips"](#page-1206-1) Section 12.3.5, "LOCK TABLES and [UNLOCK TABLES](#page-1030-0) Syntax" Section 12.3.4, "SAVEPOINT and [ROLLBACK TO SAVEPOINT](#page-1029-0) Syntax' Section 12.3.1, "START TRANSACTION, COMMIT, and ROLLBACK

#### [Syntax"](#page-1026-0)

- [Section 19.7, "Binary Logging of Stored Programs"](#page-1854-0)
- [Section 7.5.4, "Bulk Data Loading for](#page-615-0) InnoDB Tables"
- [Section 13.1, "Comparing Transaction and Nontransaction Engines"](#page-1126-0) **[Description](http://dev.mysql.com/doc/refman/5.5/en/mysqldump-description.html)**
- [Section 7.11.5.1, "How MySQL Uses Threads for Client Connections"](#page-658-0)
- [Section 13.6.5.1, "Using](#page-1174-1) InnoDB Transactions"
- [Section 13.6.9.7, "Implicit Transaction Commit and Rollback"](#page-1196-0)
- [Section 12.3, "MySQL Transactional and Locking Statements"](#page-1026-1)
- [Section 17.1.1.4, "Obtaining the Replication Master Binary Log Co](#page-1702-1)**ordinates**
- [Section 17.1.3.3, "Replication Slave Options and Variables"](#page-1719-0)
- [Section 17.4.1.29, "Replication and Transactions"](#page-1784-1)
- [Section 13.6.15, "Limits on](#page-1215-0) InnoDB Tables"
- [Section 12.6, "SQL Syntax for Prepared Statements"](#page-1101-1)
- [Section 5.1.6, "Server Status Variables"](#page-467-0)
- [Section 5.1.4, "Server System Variables"](#page-375-0)
- [Section 12.3.3, "Statements That Cause an Implicit Commit"](#page-1028-0)
- Chapter 13, *[Storage Engines](#page-1124-0)*
- Section 13.6.9, "The InnoDB [Transaction Model and Locking"](#page-1188-0)
- [Section 5.2.4, "The Binary Log"](#page-498-0)
- [Section 1.8.5.3, "Transaction and Atomic Operation Differences"](#page-52-0)
- [Section 19.3.1, "Trigger Syntax"](#page-1841-1)
- Section 1.5, "What Is New in MySOL 5.5"

#### **CREATE DATABASE**

- Section 12.1.8, "[CREATE DATABASE](#page-942-0) Syntax" Section 12.4.5.8, "[SHOW CREATE DATABASE](#page-1063-1) Syntax" Section 9.1.9.3, "SHOW Statements and INFORMATION SCHEMA" Section 22.9.3.8, "[mysql\\_create\\_db\(\)](#page-2346-0)" [Section 6.1, "Backup and Recovery Types"](#page-578-0)
- [Section 17.1.3.4, "Binary Log Options and Variables"](#page-1736-0)
- [Section 22.9.2, "C API Function Overview"](#page-2339-0)
- [Section 9.1.5, "Configuring the Character Set and Collation for Ap](#page-724-0)[plications"](#page-724-0)
- [Section 6.4.5.2, "Copy a Database from one Server to Another"](#page-588-1) [Section 9.1.3.2, "Database Character Set and Collation"](#page-717-0)
- [Description](http://dev.mysql.com/doc/refman/5.5/en/mysqlbinlog-description.html)
- **[Description](http://dev.mysql.com/doc/refman/5.5/en/mysqldump-description.html)**

[Section 6.4.1, "Dumping Data in SQL Format with](#page-585-0) mysqldump" [Section 17.2.3.1, "Evaluation of Database-Level Replication and Bin](#page-1750-0)[ary Logging Options"](#page-1750-0)

- [Section 17.2.3, "How Servers Evaluate Replication Filtering Rules"](#page-1750-1) [Section 8.2.2, "Identifier Case Sensitivity"](#page-701-1)
- [Section 1.8.4, "MySQL Extensions to Standard SQL"](#page-49-0)
- [Section 6.4.2, "Reloading SQL-Format Backups"](#page-586-0)
- [Section 17.1.3.3, "Replication Slave Options and Variables"](#page-1719-0)
- [Section 9.1.3.1, "Server Character Set and Collation"](#page-716-0)
- [Section 12.3.3, "Statements That Cause an Implicit Commit"](#page-1028-0)

#### **CREATE DATABASE IF NOT EXISTS**

Section 17.4.1.3, "Replication of [CREATE ... IF NOT EXISTS](#page-1771-1) [Statements"](#page-1771-1)

#### **CREATE DATABASE dbx**

[Section 17.2.3, "How Servers Evaluate Replication Filtering Rules"](#page-1750-1)

#### **CREATE EVENT**

- Section 12.1.2, "[ALTER EVENT](#page-931-1) Syntax"
- Section 12.1.9, "[CREATE EVENT](#page-943-0) Syntax"
- Section 12.4.5.9, "[SHOW CREATE EVENT](#page-1063-2) Syntax"
- [Section 19.7, "Binary Logging of Stored Programs"](#page-1854-0)
- [Section 11.14, "Information Functions"](#page-885-0)
- [Section 17.4.1.8, "Replication of Invoked Features"](#page-1777-0)
- [Section E.1, "Restrictions on Stored Routines, Triggers, and Events"](#page-3129-0)
- [Section 12.3.3, "Statements That Cause an Implicit Commit"](#page-1028-0)
- Section 20.20, "The [INFORMATION\\_SCHEMA EVENTS](#page-1875-0) Table"

#### **CREATE EVENT IF NOT EXISTS**

Section 17.4.1.3, "Replication of [CREATE ... IF NOT EXIST](#page-1771-1)S [Statements"](#page-1771-1)

#### **CREATE FUNCTION**

Section 12.1.3, "[ALTER FUNCTION](#page-933-1) Syntax" Section 12.4.3.2, "CREATE FUNCTION [Syntax for User-Defined](#page-1055-0) [Functions"](#page-1055-0) Section 12.1.12, "[CREATE PROCEDURE](#page-949-0) and CREATE FUNCTION [Syntax"](#page-949-0) Section 12.4.3.3, "[DROP FUNCTION](#page-1056-0) Syntax" [Section 23.3, "Adding New Functions to MySQL"](#page-2701-0) [Section 19.7, "Binary Logging of Stored Programs"](#page-1854-0) [Section 23.3.2.5, "Compiling and Installing User-Defined Functions"](#page-2708-0) **[Description](http://dev.mysql.com/doc/refman/5.5/en/mysqldump-description.html)** [Section 8.2.4, "Function Name Parsing and Resolution"](#page-704-0) [Section 11.14, "Information Functions"](#page-885-0) [Section 17.4.1.8, "Replication of Invoked Features"](#page-1777-0) [Section E.1, "Restrictions on Stored Routines, Triggers, and Events"](#page-3129-0) [Section 12.3.3, "Statements That Cause an Implicit Commit"](#page-1028-0) [Section 19.2.1, "Stored Routine Syntax"](#page-1839-1) Section 12.1.10, "The [CREATE FUNCTION](#page-946-1) Statement" [Section 23.3.2.1, "UDF Calling Sequences for Simple Functions"](#page-2704-0) [Section 23.3.2.6, "User-Defined Function Security Precautions"](#page-2710-0)

#### **CREATE INDEX**

Section 12.1.6, "[ALTER TABLE](#page-933-0) Syntax" Section 12.1.11, "[CREATE INDEX](#page-946-0) Syntax" [Section 11.17.6.1, "Creating Spatial Indexes"](#page-921-0) [Section 11.9, "Full-Text Search Functions"](#page-857-0) [Section 7.7, "Optimizing for](#page-622-0) MEMORY Tables" [Section 12.6, "SQL Syntax for Prepared Statements"](#page-1101-1) [Section 5.1.4, "Server System Variables"](#page-375-0) [Section 12.3.3, "Statements That Cause an Implicit Commit"](#page-1028-0)

# **CREATE LOGFILE GROUP**

**[Description](http://dev.mysql.com/doc/refman/5.5/en/mysqldump-description.html)** Section 20.21, "The [INFORMATION\\_SCHEMA FILES](#page-1878-0) Table"

#### **CREATE OR REPLACE VIEW**

[Section 12.1.7, "](#page-942-1)ALTER VIEW Syntax" [Section 12.1.16, "](#page-971-0)CREATE VIEW Syntax" [Section E.5, "Restrictions on Views"](#page-3134-0)

#### **CREATE PROCEDURE**

Section 12.1.4, "[ALTER PROCEDURE](#page-933-2) Syntax" [Section 12.2.1, "](#page-978-0)CALL Syntax" Section 12.1.12, "[CREATE PROCEDURE](#page-949-0) and CREATE FUNCTION [Syntax"](#page-949-0) [Section 19.7, "Binary Logging of Stored Programs"](#page-1854-0) **[Description](http://dev.mysql.com/doc/refman/5.5/en/mysqldump-description.html)** [Section 11.14, "Information Functions"](#page-885-0) [Section 17.4.1.8, "Replication of Invoked Features"](#page-1777-0) [Section E.1, "Restrictions on Stored Routines, Triggers, and Events"](#page-3129-0) [Section 12.3.3, "Statements That Cause an Implicit Commit"](#page-1028-0) [Section 19.2.1, "Stored Routine Syntax"](#page-1839-1)

#### **CREATE SCHEMA**

Section 12.1.8, "[CREATE DATABASE](#page-942-0) Syntax"

#### **CREATE SERVER**

Section 12.1.5, "[ALTER SERVER](#page-933-3) Syntax" Section 12.1.13, "[CREATE SERVER](#page-952-0) Syntax" Section 13.11.3, "FEDERATED [Storage Engine Notes and Tips"](#page-1272-0) [Section 12.4.6.3, "](#page-1090-0)FLUSH Syntax"

[Section 13.11.2.2, "Creating a](#page-1271-1) FEDERATED Table Using CREATE [SERVER](#page-1271-1)" [Section 7.11.4.1, "How MySQL Uses Memory"](#page-655-0) [Section 13.11.2, "How to Create](#page-1270-0) FEDERATED Tables" **CREATE TABLE** [Section 4.5.1.1, "](#page-221-0)mysql Options" Section 12.1.6, "[ALTER TABLE](#page-933-0) Syntax" Section 13.6.5.3, "[AUTO\\_INCREMENT](#page-1175-0) Handling in InnoDB" Section 12.1.9, "[CREATE EVENT](#page-943-0) Syntax" Section 12.1.11, "[CREATE INDEX](#page-946-0) Syntax" Section 12.1.13, "[CREATE SERVER](#page-952-0) Syntax" Section 12.1.14.1, "[CREATE TABLE ... SELECT](#page-966-0) Syntax" Section 12.1.14, "[CREATE TABLE](#page-953-0) Syntax" [Section 12.8.1, "](#page-1120-0)DESCRIBE Syntax" [Section 13.6.5.4, "](#page-1179-0)FOREIGN KEY Constraints" [Section 18.2.4, "](#page-1810-0)HASH Partitioning" [Section 12.8.3, "](#page-1121-0)HELP Syntax" Section 13.6.14.3, "InnoDB [General Troubleshooting"](#page-1214-1) Section 13.6.14.1, "InnoDB [Performance Tuning Tips"](#page-1206-1) Section 13.6.5.5, "InnoDB [and MySQL Replication"](#page-1183-0) [Section 18.2.5, "](#page-1812-0)KEY Partitioning" [Section 18.2.2, "](#page-1802-0)LIST Partitioning" [Section 12.2.7, "](#page-996-0)LOAD XML Syntax" Section 13.5.3, "MyISAM [Table Storage Formats"](#page-1133-0) Section 18.2.3.1, "[RANGE COLUMNS](#page-1804-0) partitioning" [Section 18.2.1, "](#page-1799-0)RANGE Partitioning" [Section 12.4.5.6, "](#page-1062-0)SHOW COLUMNS Syntax" Section 12.4.5.12, "[SHOW CREATE TABLE](#page-1064-0) Syntax" Section 13.6.14.2, "[SHOW ENGINE INNODB STATUS](#page-1206-0) and the InnoDB [Monitors"](#page-1206-0) [Section 12.4.5.16, "](#page-1066-0)SHOW ENGINE Syntax" Section 12.4.5.37, "[SHOW TABLE STATUS](#page-1083-0) Syntax" [Section 12.4.5.41, "](#page-1087-0)SHOW WARNINGS Syntax" Section 9.1.9.3, "SHOW Statements and [INFORMATION\\_SCHEMA](#page-735-0)" [Section 10.3.1.1, "](#page-781-0)TIMESTAMP Properties" Section 12.1.27, "[TRUNCATE TABLE](#page-977-0) Syntax" Section C.5.2.12, "[The table is full](#page-2860-0)" Section 12.4.3.5, "[UNINSTALL PLUGIN](#page-1057-0) Syntax" [Section 13.6.5.3.1, ""Traditional"](#page-1175-1) InnoDB Auto-Increment Locking" [Section 6.1, "Backup and Recovery Types"](#page-578-0) [Section 17.1.3.4, "Binary Log Options and Variables"](#page-1736-0) [Section 22.9.4, "C API Prepared Statements"](#page-2383-0) [Section 9.1.3.4, "Column Character Set and Collation"](#page-718-0) [Section 7.3.4, "Column Indexes"](#page-606-0) [Section 17.1.2.1, "Comparison of Statement-Based and Row-Based](#page-1708-0) [Replication"](#page-1708-0) [Section 11.17.4.3, "Creating Spatial Columns"](#page-912-0) [Section 11.17.6.1, "Creating Spatial Indexes"](#page-921-0) [Section 13.11.2.1, "Creating a](#page-1271-0) FEDERATED Table Using CONNEC-[TION](#page-1271-0)" [Section 3.3.2, "Creating a Table"](#page-169-1) [Section 13.6.5, "Creating and Using](#page-1173-0) InnoDB Tables" [Section 6.2, "Database Backup Methods"](#page-580-0) [Section 9.1.3.2, "Database Character Set and Collation"](#page-717-0) **[Description](http://dev.mysql.com/doc/refman/5.5/en/mysqldump-description.html)** [Section 6.4.3, "Dumping Data in Delimited-Text Format with](#page-586-1) [mysqldump](#page-586-1)" [Section 1.8.5.4, "Foreign Key Differences"](#page-54-0) [Section 11.9, "Full-Text Search Functions"](#page-857-0) [Section 3.4, "Getting Information About Databases and Tables"](#page-181-0) [Section 18.2.7, "How MySQL Partitioning Handles](#page-1815-0) NULL" [Section 7.4.3.3, "How MySQL Uses Internal Temporary Tables"](#page-613-0) [Section 8.2.2, "Identifier Case Sensitivity"](#page-701-1) [Section 11.14, "Information Functions"](#page-885-0) [Section 3.3.3, "Loading Data into a Table"](#page-170-0) [Section 5.2.4.4, "Logging Format for Changes to](#page-506-0) mysql Database [Tables"](#page-506-0)

[Section 7.4.1, "Optimizing Data Size"](#page-609-0)

[Section 18.3.1, "Management of](#page-1819-0) RANGE and LIST Partitions" [Section 1.8.4, "MySQL Extensions to Standard SQL"](#page-49-0) [Section 7.5.6, "Optimizing](#page-616-0) InnoDB DDL Operations" [Section 18.1, "Overview of Partitioning in MySQL"](#page-1796-0) [Section 10.1.3, "Overview of String Types"](#page-772-0) [Section 18.3, "Partition Management"](#page-1819-1) [Section 18.5.1, "Partitioning Keys, Primary Keys, and Unique Keys"](#page-1833-0) [Section 18.5.3, "Partitioning Limitations Relating to Functions"](#page-1836-1) [Section 18.5.2, "Partitioning Limitations Relating to Storage Engines"](#page-1836-0) [Section 18.2, "Partitioning Types"](#page-1797-0) [Section 5.4.1, "Privileges Provided by MySQL"](#page-520-0) [Section 6.4.4, "Reloading Delimited-Text Format Backups"](#page-587-0) [Section 7.12.5.8, "Replication Slave Connection Thread States"](#page-671-0) [Section 17.4.1.1, "Replication and](#page-1771-0) AUTO\_INCREMENT" [Section 17.4.1.7, "Replication and](#page-1776-0) DIRECTORY Table Options" [Section 17.4.1.2, "Replication and Character Sets"](#page-1771-2) [Section 17.4.1.11, "Replication and System Functions"](#page-1779-1) Section 17.4.1.4, "Replication of [CREATE TABLE ... SELECT](#page-1772-0) **Statements**<sup>\*</sup> [Section 17.4.1.6.1, "Replication with More Columns on Master or](#page-1773-0) [Slave"](#page-1773-0) [Section 18.5, "Restrictions and Limitations on Partitioning"](#page-1829-0) [Section 13.6.15, "Limits on](#page-1215-0) InnoDB Tables" [Section 12.6, "SQL Syntax for Prepared Statements"](#page-1101-1) [Section 5.2.1, "Selecting General Query and Slow Query Log Output](#page-494-0) [Destinations"](#page-494-0) [Section 5.1.2, "Server Command Options"](#page-346-0) [Section 5.1.7, "Server SQL Modes"](#page-487-0) [Section 5.1.4, "Server System Variables"](#page-375-0) [Section 5.2.4.2, "Setting The Binary Log Format"](#page-501-0) [Section 13.3, "Setting the Storage Engine"](#page-1127-0) [Section 12.1.14.2, "Silent Column Specification Changes"](#page-968-1) [Section C.1, "Sources of Error Information"](#page-2807-1) [Section 12.3.3, "Statements That Cause an Implicit Commit"](#page-1028-0) Chapter 13, *[Storage Engines](#page-1124-0)* [Section 18.2.6, "Subpartitioning"](#page-1813-0) [Section 9.1.3.3, "Table Character Set and Collation"](#page-717-1) [Section 12.3.5.3, "Table-Locking Restrictions and Conditions"](#page-1033-0) [Section 13.12, "The](#page-1274-0) ARCHIVE Storage Engine" [Section 10.4.4, "The](#page-788-0) ENUM Type" Section 20.19, "The [INFORMATION\\_SCHEMA PARTITIONS](#page-1873-0) Ta[ble"](#page-1873-0) [Section 13.9, "The](#page-1265-0) MEMORY Storage Engine" [Section 13.5, "The](#page-1129-0) MyISAM Storage Engine" [Section 12.2.10.1, "The Subquery as Scalar Operand"](#page-1016-0) [Section 13.6.14.4, "Troubleshooting](#page-1214-0) InnoDB Data Dictionary Opera[tions"](#page-1214-0) [Section 9.1.11, "Upgrading from Previous to Current Unicode Sup](#page-740-0)[port"](#page-740-0) [Section 6.4, "Using](#page-584-0) mysqldump for Backups" [Section 3.6.9, "Using](#page-187-0) AUTO\_INCREMENT" [Section 3.3.4.9, "Using More Than one Table"](#page-180-0) [Section 17.3.2, "Using Replication with Different Master and Slave](#page-1759-0) [Storage Engines"](#page-1759-0) [Section 7.11.3.1.2, "Using Symbolic Links for Tables on Unix"](#page-654-0) [Section 1.5, "What Is New in MySQL 5.5"](#page-38-0) [Section E.9.3, "Windows Platform Limitations"](#page-3138-0)

#### **CREATE TABLE ... LIKE**

[Section 12.3.5.3, "Table-Locking Restrictions and Conditions"](#page-1033-0)

### **CREATE TABLE ... SELECT**

Section 12.1.14.1, "[CREATE TABLE ... SELECT](#page-966-0) Syntax" Section 1.8.5.1, "[SELECT INTO TABLE](#page-52-1) Differences" [Section 19.7, "Binary Logging of Stored Programs"](#page-1854-0) [Section 11.10, "Cast Functions and Operators"](#page-869-0) [Section 17.1.2.1, "Comparison of Statement-Based and Row-Based](#page-1708-0) [Replication"](#page-1708-0) [Section 13.6.9.2, "Consistent Nonlocking Reads"](#page-1190-0)

[Section 5.2.4.4, "Logging Format for Changes to](#page-506-0) mysql Database [Tables"](#page-506-0)

Section 17.4.1.4, "Replication of [CREATE TABLE ... SELEC](#page-1772-0)T **Statements** 

[Section 5.1.4, "Server System Variables"](#page-375-0) [Section 12.3.3, "Statements That Cause an Implicit Commit"](#page-1028-0)

# **CREATE TABLE ... SELECT ...**

[Section 13.6.9.6, "Locks Set by Different SQL Statements in](#page-1194-0) InnoDB["](#page-1194-0)

[Section 18.3.1, "Management of](#page-1819-0) RANGE and LIST Partitions"

# **CREATE TABLE IF NOT EXISTS**

Section 12.1.14.1, "[CREATE TABLE ... SELECT](#page-966-0) Syntax" Section 17.4.1.3, "Replication of [CREATE ... IF NOT EXISTS](#page-1771-1) [Statements"](#page-1771-1)

### **CREATE TABLE IF NOT EXISTS**

#### **... LIKE**

Section 17.4.1.3, "Replication of [CREATE ... IF NOT EXISTS](#page-1771-1) [Statements"](#page-1771-1)

### **CREATE TABLE IF NOT EXISTS**

#### **... SELECT**

Section 12.1.14.1, "[CREATE TABLE ... SELECT](#page-966-0) Syntax" Section 17.4.1.3, "Replication of [CREATE ... IF NOT EXISTS](#page-1771-1) [Statements"](#page-1771-1)

#### **CREATE TABLESPACE**

Section 12.1.14, "[CREATE TABLE](#page-953-0) Syntax" **[Description](http://dev.mysql.com/doc/refman/5.5/en/mysqldump-description.html)** Section 20.21, "The [INFORMATION\\_SCHEMA FILES](#page-1878-0) Table"

# **CREATE TEMPORARY TABLE**

[Section 12.4.1.3, "](#page-1040-1)GRANT Syntax" **[Description](http://dev.mysql.com/doc/refman/5.5/en/mysqlbinlog-description.html)** [Section 6.5, "Point-in-Time \(Incremental\) Recovery Using the Binary](#page-589-0) [Log"](#page-589-0) [Section 12.3.3, "Statements That Cause an Implicit Commit"](#page-1028-0)

# **CREATE TRIGGER**

Section 12.1.15, "[CREATE TRIGGER](#page-968-0) Syntax" Section 12.4.5.13, "[SHOW CREATE TRIGGER](#page-1065-1) Syntax" [Section 19.7, "Binary Logging of Stored Programs"](#page-1854-0) [Description](http://dev.mysql.com/doc/refman/5.5/en/mysqldump-description.html) [Section 11.14, "Information Functions"](#page-885-0) [Section 7.13.12, "Optimizing](#page-692-0) IN/=ANY Subqueries" [Section 17.4.1.30, "Replication and Triggers"](#page-1786-2) [Section 17.4.1.8, "Replication of Invoked Features"](#page-1777-0) [Section E.1, "Restrictions on Stored Routines, Triggers, and Events"](#page-3129-0) [Section 12.3.3, "Statements That Cause an Implicit Commit"](#page-1028-0) [Section 19.3.1, "Trigger Syntax"](#page-1841-1)

# **CREATE USER**

[Section 12.4.1.1, "](#page-1039-0)CREATE USER Syntax" [Section 12.4.6.3, "](#page-1090-0)FLUSH Syntax" [Section 12.4.1.3, "](#page-1040-1)GRANT Syntax" [Section 5.5.2, "Adding User Accounts"](#page-538-0) [Section 5.3.2.1, "Administrator Guidelines for Password Security"](#page-511-1) [Section 5.5.5, "Assigning Account Passwords"](#page-543-0) [Section 5.4.7, "Causes of Access-Denied Errors"](#page-533-0) [Section 17.1.1.3, "Creating a User for Replication"](#page-1702-0) [Section 5.3.2.2, "End-User Guidelines for Password Security"](#page-511-0) [Section 7.11.4.1, "How MySQL Uses Memory"](#page-655-0)

[Section 5.5.6.1, "Installing and Using Authentication Plugins"](#page-544-0) [Section 5.2.4.4, "Logging Format for Changes to](#page-506-0) mysql Database Tables' [Section 5.4.1, "Privileges Provided by MySQL"](#page-520-0) [Section 17.4.1.20, "Replication of the](#page-1783-0) mysql System Database" [Section 5.4.3, "Specifying Account Names"](#page-528-0) [Section 12.3.3, "Statements That Cause an Implicit Commit"](#page-1028-0) [Section 5.4, "The MySQL Access Privilege System"](#page-520-1) [Section 5.5.1, "User Names and Passwords"](#page-537-0)

#### **CREATE VIEW**

[Section 12.1.7, "](#page-942-1)ALTER VIEW Syntax" [Section 12.1.16, "](#page-971-0)CREATE VIEW Syntax" Section 12.4.5.14, "[SHOW CREATE VIEW](#page-1065-0) Syntax" [Section 7.12.5.2, "General Thread States"](#page-663-0) [Section 11.14, "Information Functions"](#page-885-0) [Section 5.4.1, "Privileges Provided by MySQL"](#page-520-0) [Section E.5, "Restrictions on Views"](#page-3134-0) [Section 8.2, "Schema Object Names"](#page-699-0) [Section 12.3.3, "Statements That Cause an Implicit Commit"](#page-1028-0) [Section 12.3.5.3, "Table-Locking Restrictions and Conditions"](#page-1033-0) Section 20.15, "The INFORMATION SCHEMA VIEWS Table" [Section 19.5.3, "Updatable and Insertable Views"](#page-1851-0) [Section 19.5.2, "View Processing Algorithms"](#page-1850-0) [Section 19.5.1, "View Syntax"](#page-1850-1)

#### **DEALLOCATE PREPARE**

Section 12.6.3, "[DEALLOCATE PREPARE](#page-1104-3) Syntax" [Section 12.6.1, "](#page-1103-0)PREPARE Syntax" [Section E.1, "Restrictions on Stored Routines, Triggers, and Events"](#page-3129-0) [Section 12.6, "SQL Syntax for Prepared Statements"](#page-1101-1) [Section 5.1.6, "Server Status Variables"](#page-467-0)

#### **DECLARE**

Section 12.1.12, "[CREATE PROCEDURE](#page-949-0) and CREATE FUNCTION [Syntax"](#page-949-0) [Section 12.7.2, "](#page-1105-0)DECLARE Syntax" [Section 12.7.4.1, "](#page-1107-1)DECLARE for Conditions" [Section 12.7.5.1, "](#page-1109-0)DECLARE for Cursors" [Section 12.7.4.2, "](#page-1107-0)DECLARE for Handlers" Section 12.7.3.1, "DECLARE [for Local Variables"](#page-1105-1) [Section 12.7.8.1, "](#page-1113-0)SIGNAL Syntax"

# **DECLARE ... CONDITION**

[Section 12.7.8.1, "](#page-1113-0)SIGNAL Syntax"

# **DECLARE ... HANDLER**

[Section 12.7.8.1.2, "Effect of Signals on Handlers, Cursors, and State](#page-1116-0)[ments"](#page-1116-0)

#### **DELETE**

[Section 4.5.1.1, "](#page-221-0)mysql Options" Section 12.1.6, "[ALTER TABLE](#page-933-0) Syntax" Section 12.1.12, "[CREATE PROCEDURE](#page-949-0) and CREATE FUNCTION [Syntax"](#page-949-0) Section 12.1.15, "[CREATE TRIGGER](#page-968-0) Syntax" [Section 12.1.16, "](#page-971-0)CREATE VIEW Syntax" [Section 12.2.2, "](#page-979-0)DELETE Syntax" Section 13.11.3, "FEDERATED [Storage Engine Notes and Tips"](#page-1272-0) [Section 13.6.5.4, "](#page-1179-0)FOREIGN KEY Constraints" [Section 12.4.1.3, "](#page-1040-1)GRANT Syntax" Section 13.6.4, "InnoDB [Startup Options and System Variables"](#page-1146-0) Section 13.6.5.5, "InnoDB [and MySQL Replication"](#page-1183-0) [Section 12.2.9.1, "](#page-1007-0)JOIN Syntax" [Section 12.4.6.4, "](#page-1093-0)KILL Syntax" [Section 18.2.2, "](#page-1802-0)LIST Partitioning" Section 13.8.2, "HERGE [Table Problems"](#page-1264-0)

[Section 18.2.1, "](#page-1799-0)RANGE Partitioning" [Section 12.4.1.5, "](#page-1048-0)REVOKE Syntax" Section 12.3.6, "[SET TRANSACTION](#page-1034-0) Syntax" Section 12.1.27, "[TRUNCATE TABLE](#page-977-0) Syntax" [Section 7.2.1.2, "How MySQL Optimizes](#page-598-1) WHERE Clauses" Section 22.9.3.1, "[mysql\\_affected\\_rows\(\)](#page-2343-1)" Section 22.9.3.48, "[mysql\\_num\\_rows\(\)](#page-2365-1)" Section 22.9.7.10, "[mysql\\_stmt\\_execute\(\)](#page-2395-0)" Section 22.9.7.13, "[mysql\\_stmt\\_field\\_count\(\)](#page-2402-1)" Section 22.9.7.18, " $m$ ysql\_stmt\_num\_rows()" [Section 5.5.2, "Adding User Accounts"](#page-538-0) [Section 17.1.3.4, "Binary Log Options and Variables"](#page-1736-0) [Section 19.7, "Binary Logging of Stored Programs"](#page-1854-0) [Section 7.6.3, "Bulk Data Loading for](#page-620-0) MyISAM Tables" [Section 22.9.2, "C API Function Overview"](#page-2339-0) [Section 22.9.6, "C API Prepared Statement Function Overview"](#page-2389-0) [Section 22.9.4, "C API Prepared Statements"](#page-2383-0) [Section 5.4.7, "Causes of Access-Denied Errors"](#page-533-0) [Section 17.1.2.1, "Comparison of Statement-Based and Row-Based](#page-1708-0) [Replication"](#page-1708-0) [Section C.5.5.6, "Deleting Rows from Related Tables"](#page-2874-0) [Section 13.6.7.2, "Forcing](#page-1187-0) InnoDB Recovery" [Section 1.8.5.4, "Foreign Key Differences"](#page-54-0) Chapter 11, *[Functions and Operators](#page-797-0)* [Section 7.12.5.2, "General Thread States"](#page-663-0) [Section 7.9.3.1, "How the Query Cache Operates"](#page-639-0) [Section 11.14, "Information Functions"](#page-885-0) [Section 7.10.1, "Internal Locking Methods"](#page-643-0) [Section 13.6.9.6, "Locks Set by Different SQL Statements in](#page-1194-0) InnoDB["](#page-1194-0) [Section 5.2.4.4, "Logging Format for Changes to](#page-506-0) mysql Database [Tables"](#page-506-0) [Section 18.3.1, "Management of](#page-1819-0) RANGE and LIST Partitions" [Section 1.8.4, "MySQL Extensions to Standard SQL"](#page-49-0) [Section 7.2.1, "Optimizing](#page-597-0) SELECT Statements" [Section 5.4.2, "Privilege System Grant Tables"](#page-524-0) [Section 5.4.1, "Privileges Provided by MySQL"](#page-520-0) [Section 7.12.5.4, "Query Cache Thread States"](#page-669-0) [Section 17.1.3.3, "Replication Slave Options and Variables"](#page-1719-0) [Section 17.4.1.12, "Replication and](#page-1781-1) LIMIT" [Section 17.4.1.18, "Replication and](#page-1782-2) MEMORY Tables" [Section 17.4.1.21, "Replication and the Query Optimizer"](#page-1783-2) [Section 8.3, "Reserved Words"](#page-706-0) [Section E.4, "Restrictions on Subqueries"](#page-3132-0) [Section E.5, "Restrictions on Views"](#page-3134-0) [Section 12.2.10.11, "Rewriting Subqueries as Joins"](#page-1024-0) [Section 12.6, "SQL Syntax for Prepared Statements"](#page-1101-1) [Section 17.1.2.2, "Safe and Unsafe Statements in Logging and Replic](#page-1710-0)[ation"](#page-1710-0) [Section 3.3.4.1, "Selecting All Data"](#page-171-0) [Section 5.2.1, "Selecting General Query and Slow Query Log Output](#page-494-0) [Destinations"](#page-494-0) [Section 5.1.2, "Server Command Options"](#page-346-0) [Section 5.1.6, "Server Status Variables"](#page-467-0) [Section 5.1.4, "Server System Variables"](#page-375-0) [Section 12.2.10.9, "Subquery Errors"](#page-1022-0) [Section 12.2.10, "Subquery Syntax"](#page-1016-1) [Section 7.10.2, "Table Locking Issues"](#page-645-0) [Section 13.12, "The](#page-1274-0) ARCHIVE Storage Engine" [Section 13.14, "The](#page-1276-0) BLACKHOLE Storage Engine" Section 20.15, "The [INFORMATION\\_SCHEMA VIEWS](#page-1869-0) Table" [Section 13.9, "The](#page-1265-0) MEMORY Storage Engine" [Section 13.8, "The](#page-1261-0) MERGE Storage Engine" [Section 5.2.4, "The Binary Log"](#page-498-0) [Section 5.4, "The MySQL Access Privilege System"](#page-520-1) [Section 19.3.1, "Trigger Syntax"](#page-1841-1) [Section 19.5.3, "Updatable and Insertable Views"](#page-1851-0) [Section 19.3, "Using Triggers"](#page-1841-0) [Section 4.5.1.6.2, "Using the](#page-236-0) --safe-updates Option" [Section 22.9.11.2, "What Results You Can Get from a Query"](#page-2415-0)

[Section 5.4.6, "When Privilege Changes Take Effect"](#page-533-1) Section 22.9.11.1, "Why [mysql\\_store\\_result\(\)](#page-2414-1) Sometimes Returns NULL After [mysql\\_query\(\)](#page-2414-1) Returns Success" [Section 23.2.5.2, "Writing Audit Plugins"](#page-2697-0)

#### **DELETE FROM ... WHERE**

[Section 13.6.9.6, "Locks Set by Different SQL Statements in](#page-1194-0) InnoDB["](#page-1194-0)

#### **DESCRIBE**

Section 12.1.14, "[CREATE TABLE](#page-953-0) Syntax" [Section 12.8.1, "](#page-1120-0)DESCRIBE Syntax" [Section 12.8.2, "](#page-1121-1)EXPLAIN Syntax" [Section 7.2.1.3, "Optimizing](#page-599-0) LIMIT Queries" [Section 12.4.5.6, "](#page-1062-0)SHOW COLUMNS Syntax" Section 22.9.7.28, "[mysql\\_stmt\\_store\\_result\(\)](#page-2409-0)" Section 22.9.3.69, "[mysql\\_store\\_result\(\)](#page-2381-0)" Section 22.9.3.71, "[mysql\\_use\\_result\(\)](#page-2382-0)" [Section 22.9.1, "C API Data Structures"](#page-2335-0) [Section 22.9.2, "C API Function Overview"](#page-2339-0) [Section 3.3.2, "Creating a Table"](#page-169-1) [Section 7.11.3, "Optimizing Disk I/O"](#page-652-0) [Section 20.31, "Extensions to](#page-1886-0) SHOW Statements" [Section 3.4, "Getting Information About Databases and Tables"](#page-181-0) [Section 7.4.3.3, "How MySQL Uses Internal Temporary Tables"](#page-613-0) [Section 7.8.1, "Optimizing Queries with](#page-623-1) EXPLAIN" [Section 12.1.14.2, "Silent Column Specification Changes"](#page-968-1) Section 20.19, "The [INFORMATION\\_SCHEMA PARTITIONS](#page-1873-0) Ta[ble"](#page-1873-0) [Section 9.1.12, "UTF-8 for Metadata"](#page-742-1) [Section 3.6.6, "Using Foreign Keys"](#page-186-0)

# **DO**

Section 12.1.2, "[ALTER EVENT](#page-931-1) Syntax" Section 12.1.9, "[CREATE EVENT](#page-943-0) Syntax" [Section 12.2.3, "](#page-982-0)DO Syntax" [Section 19.7, "Binary Logging of Stored Programs"](#page-1854-0) [Section 22.9.4, "C API Prepared Statements"](#page-2383-0) [Section 5.2.4.4, "Logging Format for Changes to](#page-506-0) mysql Database [Tables"](#page-506-0) [Section 11.15, "Miscellaneous Functions"](#page-891-0) [Section 1.8.4, "MySQL Extensions to Standard SQL"](#page-49-0) [Section E.1, "Restrictions on Stored Routines, Triggers, and Events"](#page-3129-0) [Section E.4, "Restrictions on Subqueries"](#page-3132-0) [Section 12.6, "SQL Syntax for Prepared Statements"](#page-1101-1) [Section 12.2.10, "Subquery Syntax"](#page-1016-1) Section 20.20, "The [INFORMATION\\_SCHEMA EVENTS](#page-1875-0) Table"

# **DROP DATABASE**

Section 12.1.17, "[DROP DATABASE](#page-974-0) Syntax" Section 22.9.3.11, "[mysql\\_drop\\_db\(\)](#page-2347-0)" [Section 17.1.3.4, "Binary Log Options and Variables"](#page-1736-0) [Section 19.7, "Binary Logging of Stored Programs"](#page-1854-0) [Section 22.9.2, "C API Function Overview"](#page-2339-0) **[Description](http://dev.mysql.com/doc/refman/5.5/en/mysqlbinlog-description.html) [Description](http://dev.mysql.com/doc/refman/5.5/en/mysqldump-description.html)** [Section 6.4.1, "Dumping Data in SQL Format with](#page-585-0) mysqldump" [Section 17.2.3.1, "Evaluation of Database-Level Replication and Bin](#page-1750-0)[ary Logging Options"](#page-1750-0) [Section 17.2.3, "How Servers Evaluate Replication Filtering Rules"](#page-1750-1) [Section 7.9.3.1, "How the Query Cache Operates"](#page-639-0) [Section 1.8.4, "MySQL Extensions to Standard SQL"](#page-49-0) [Section 6.5, "Point-in-Time \(Incremental\) Recovery Using the Binary](#page-589-0) [Log"](#page-589-0) [Section 17.1.3.3, "Replication Slave Options and Variables"](#page-1719-0) [Section 5.1.4, "Server System Variables"](#page-375-0) [Section 12.3.3, "Statements That Cause an Implicit Commit"](#page-1028-0) [Section E.9.3, "Windows Platform Limitations"](#page-3138-0)

# **DROP DATABASE IF EXISTS**

[Section 17.4.1.5, "Replication of](#page-1772-1) DROP . . . IF EXISTS State[ments"](#page-1772-1)

# **DROP EVENT**

[Section 12.1.18, "](#page-975-2)DROP EVENT Syntax" [Section 19.7, "Binary Logging of Stored Programs"](#page-1854-0) [Section 17.4.1.8, "Replication of Invoked Features"](#page-1777-0) [Section 12.3.3, "Statements That Cause an Implicit Commit"](#page-1028-0)

# **DROP FUNCTION**

Section 12.1.3, "[ALTER FUNCTION](#page-933-1) Syntax" Section 12.4.3.2, "CREATE FUNCTION [Syntax for User-Defined](#page-1055-0) [Functions"](#page-1055-0) Section 12.1.19, "[DROP FUNCTION](#page-975-5) Syntax"

Section 12.4.3.3, "[DROP FUNCTION](#page-1056-0) Syntax"

Section 12.1.21, "[DROP PROCEDURE](#page-975-0) and DROP FUNCTION Syn[tax"](#page-975-0)

[Section 23.3, "Adding New Functions to MySQL"](#page-2701-0)

[Section 19.7, "Binary Logging of Stored Programs"](#page-1854-0)

[Section 23.3.2.5, "Compiling and Installing User-Defined Functions"](#page-2708-0)

[Section 8.2.4, "Function Name Parsing and Resolution"](#page-704-0) [Section 17.4.1.8, "Replication of Invoked Features"](#page-1777-0)

[Section 12.3.3, "Statements That Cause an Implicit Commit"](#page-1028-0)

[Section 19.2.1, "Stored Routine Syntax"](#page-1839-1)

[Section 23.3.2.6, "User-Defined Function Security Precautions"](#page-2710-0)

### **DROP INDEX**

Section 12.1.6, "[ALTER TABLE](#page-933-0) Syntax" [Section 12.1.20, "](#page-975-4)DROP INDEX Syntax" [Section 11.17.6.1, "Creating Spatial Indexes"](#page-921-0) [Section 1.8.4, "MySQL Extensions to Standard SQL"](#page-49-0) [Section 12.6, "SQL Syntax for Prepared Statements"](#page-1101-1)

[Section 12.3.3, "Statements That Cause an Implicit Commit"](#page-1028-0)

# **DROP PROCEDURE**

Section 12.1.4, "[ALTER PROCEDURE](#page-933-2) Syntax" Section 12.1.21, "[DROP PROCEDURE](#page-975-0) and DROP FUNCTION Syn[tax"](#page-975-0) [Section 19.7, "Binary Logging of Stored Programs"](#page-1854-0)

[Section 17.4.1.8, "Replication of Invoked Features"](#page-1777-0)

[Section 12.3.3, "Statements That Cause an Implicit Commit"](#page-1028-0)

[Section 19.2.1, "Stored Routine Syntax"](#page-1839-1)

# **DROP SCHEMA**

Section 12.1.17, "[DROP DATABASE](#page-974-0) Syntax" [Section E.1, "Restrictions on Stored Routines, Triggers, and Events"](#page-3129-0) [Section 5.1.4, "Server System Variables"](#page-375-0)

# **DROP SERVER**

[Section 12.1.22, "](#page-975-3)DROP SERVER Syntax" [Section 12.4.6.3, "](#page-1090-0)FLUSH Syntax" [Section 7.11.4.1, "How MySQL Uses Memory"](#page-655-0)

# **DROP TABLE**

[Section 4.5.1.1, "](#page-221-0)mysql Options" Section 12.1.6, "[ALTER TABLE](#page-933-0) Syntax" Section 12.1.15, "[CREATE TRIGGER](#page-968-0) Syntax" [Section 12.1.23, "](#page-975-1)DROP TABLE Syntax" Section 13.11.3, "FEDERATED [Storage Engine Notes and Tips"](#page-1272-0) Section 13.6.14.1, "InnoDB [Performance Tuning Tips"](#page-1206-1) Section 12.3.5, "LOCK TABLES and [UNLOCK TABLES](#page-1030-0) Syntax" Section 13.8.2, "MERGE [Table Problems"](#page-1264-0) Section 12.4.5.35, "[SHOW SLAVE STATUS](#page-1079-0) Syntax" [Section 12.4.5.41, "](#page-1087-0)SHOW WARNINGS Syntax"

[Section 12.7.8.1, "](#page-1113-0)SIGNAL Syntax" [Section 12.5.2.5, "](#page-1100-0)START SLAVE Syntax" Section 12.1.27, "[TRUNCATE TABLE](#page-977-0) Syntax" Section 12.4.3.5, "[UNINSTALL PLUGIN](#page-1057-0) Syntax" [Section 13.6.9.2, "Consistent Nonlocking Reads"](#page-1190-0) **[Description](http://dev.mysql.com/doc/refman/5.5/en/mysqldump-description.html)** [Section 23.2.3.2, "Full-Text Parser Plugins"](#page-2679-0) [Section 7.9.3.1, "How the Query Cache Operates"](#page-639-0) [Section 11.14, "Information Functions"](#page-885-0) [Section 1.8.4, "MySQL Extensions to Standard SQL"](#page-49-0) [Section 7.5.6, "Optimizing](#page-616-0) InnoDB DDL Operations" [Section E.5, "Restrictions on Views"](#page-3134-0) [Section 12.6, "SQL Syntax for Prepared Statements"](#page-1101-1) [Section 5.2.1, "Selecting General Query and Slow Query Log Output](#page-494-0) [Destinations"](#page-494-0) [Section 5.1.4, "Server System Variables"](#page-375-0) [Section 5.2.4.2, "Setting The Binary Log Format"](#page-501-0) [Section 12.3.3, "Statements That Cause an Implicit Commit"](#page-1028-0) [Section 13.9, "The](#page-1265-0) MEMORY Storage Engine" [Section 13.8, "The](#page-1261-0) MERGE Storage Engine" [Section 13.6.14.4, "Troubleshooting](#page-1214-0) InnoDB Data Dictionary Opera[tions"](#page-1214-0) [Section E.9.3, "Windows Platform Limitations"](#page-3138-0)

### **DROP TABLE IF EXISTS**

[Section 17.4.1.5, "Replication of](#page-1772-1) DROP ... IF EXISTS State[ments"](#page-1772-1)

# **DROP TABLE t1**

[Section 7.10.4, "Metadata Locking Within Transactions"](#page-647-1)

### **DROP TRIGGER**

Section 12.1.24, "[DROP TRIGGER](#page-976-2) Syntax" **[Description](http://dev.mysql.com/doc/refman/5.5/en/mysqldump-description.html)** [Section 17.4.1.8, "Replication of Invoked Features"](#page-1777-0) [Section 12.3.3, "Statements That Cause an Implicit Commit"](#page-1028-0) [Section 19.3.1, "Trigger Syntax"](#page-1841-1)

# **DROP USER**

[Section 12.4.1.2, "](#page-1040-0)DROP USER Syntax" [Section 12.4.6.3, "](#page-1090-0)FLUSH Syntax" [Section 12.4.1.3, "](#page-1040-1)GRANT Syntax" [Section 12.4.1.5, "](#page-1048-0)REVOKE Syntax" [Section 7.11.4.1, "How MySQL Uses Memory"](#page-655-0) [Section 11.14, "Information Functions"](#page-885-0) [Section 5.4.1, "Privileges Provided by MySQL"](#page-520-0) [Section 5.5.3, "Removing User Accounts"](#page-541-1) [Section 17.4.1.20, "Replication of the](#page-1783-0) mysql System Database" [Section E.1, "Restrictions on Stored Routines, Triggers, and Events"](#page-3129-0) [Section 12.3.3, "Statements That Cause an Implicit Commit"](#page-1028-0)

# **DROP VIEW**

[Section 12.1.25, "](#page-976-1)DROP VIEW Syntax" [Section E.5, "Restrictions on Views"](#page-3134-0) [Section 12.3.3, "Statements That Cause an Implicit Commit"](#page-1028-0) [Section 12.3.5.3, "Table-Locking Restrictions and Conditions"](#page-1033-0) [Section 19.5.1, "View Syntax"](#page-1850-1)

#### **DROP VIEW IF EXISTS**

[Section 17.4.1.5, "Replication of](#page-1772-1) DROP ... IF EXISTS State[ments"](#page-1772-1)

#### **EXECUTE**

[Section 12.2.1, "](#page-978-0)CALL Syntax" [Section 12.6.2, "](#page-1104-4)EXECUTE Syntax" [Section 12.6.1, "](#page-1103-0)PREPARE Syntax" [Section 22.9.16, "C API Support for Prepared](#page-2419-0) CALL Statements" [Section 7.9.3.1, "How the Query Cache Operates"](#page-639-0) [Section E.1, "Restrictions on Stored Routines, Triggers, and Events"](#page-3129-0) [Section E.5, "Restrictions on Views"](#page-3134-0) [Section 12.6, "SQL Syntax for Prepared Statements"](#page-1101-1) [Section 5.1.6, "Server Status Variables"](#page-467-0)

#### **EXPLAIN**

Section 12.1.6, "[ALTER TABLE](#page-933-0) Syntax" Section 12.1.12, "[CREATE PROCEDURE](#page-949-0) and CREATE FUNCTION [Syntax"](#page-949-0) [Section 7.13.11, "](#page-692-1)DISTINCT Optimization" Section 7.8.2, "EXPLAIN [Output Format"](#page-623-0) [Section 12.8.2, "](#page-1121-1)EXPLAIN Syntax" Chapter 20, [INFORMATION\\_SCHEMA](#page-1860-0) *Tables* [Section 7.13.4, "](#page-678-0)IS NULL Optimization" [Section 7.13.9, "](#page-687-0)ORDER BY Optimization" [Section 12.2.9, "](#page-1001-1)SELECT Syntax" Section 22.9.7.28, "[mysql\\_stmt\\_store\\_result\(\)](#page-2409-0)" Section 22.9.3.69, "[mysql\\_store\\_result\(\)](#page-2381-0)" Section 22.9.3.71, "[mysql\\_use\\_result\(\)](#page-2382-0)" [Section 22.9.1, "C API Data Structures"](#page-2335-0) [Section 22.9.2, "C API Function Overview"](#page-2339-0) [Section 23.5.1, "Debugging a MySQL Server"](#page-2712-0) [Section 7.13.3, "Engine Condition Pushdown Optimization"](#page-677-0) [Section 7.4.3.3, "How MySQL Uses Internal Temporary Tables"](#page-613-0) [Section 7.2.1.4, "How to Avoid Table Scans"](#page-600-1) [Section 12.2.9.2, "Index Hint Syntax"](#page-1013-0) [Section 7.13.2, "Index Merge Optimization"](#page-675-0) [Section 7.13, "Internal Details of MySQL Optimizations"](#page-672-0) [Section 7.13.10.1, "Loose Index Scan"](#page-690-0) Chapter 21, *[MySQL Performance Schema](#page-1888-0)* [Section 18.3.4, "Obtaining Information About Partitions"](#page-1825-0) [Section 7.8, "Understanding the Query Execution Plan"](#page-623-2) [Section C.5.6, "Optimizer-Related Issues"](#page-2875-0) [Section 7.13.12, "Optimizing](#page-692-0)  $IN/=ANY$  Subqueries" Section 7.2.3, "Optimizing [INFORMATION\\_SCHEMA](#page-600-0) Queries" [Section 7.2.1, "Optimizing](#page-597-0) SELECT Statements" [Section 7.8.1, "Optimizing Queries with](#page-623-1) EXPLAIN" [Section 12.2.10.10, "Optimizing Subqueries"](#page-1023-0) [Section 7.2.4, "Other Optimization Tips"](#page-605-0) [Section 4.1, "Overview of MySQL Programs"](#page-190-0) [Section E.1, "Restrictions on Stored Routines, Triggers, and Events"](#page-3129-0) [Section C.5.5.7, "Solving Problems with No Matching Rows"](#page-2874-1) [Section 7.2.1.1, "Speed of](#page-598-0) SELECT Statements" [Section 12.2.10.8, "Subqueries in the](#page-1020-0) FROM Clause" [Section 7.13.2.1, "The Index Merge Intersection Access Algorithm"](#page-676-0) [Section 7.13.1.2, "The Range Access Method for Multiple-Part In](#page-673-0)dexes' [Section 23.5.1.6, "Using Server Logs to Find Causes of Errors in](#page-2716-0) [mysqld](#page-2716-0)" [Section 11.17.6.2, "Using a Spatial Index"](#page-922-0) [Section 7.3.6, "Verifying Index Usage"](#page-608-0)

#### **EXPLAIN ... SELECT**

[Section 18.3.4, "Obtaining Information About Partitions"](#page-1825-0)

#### **EXPLAIN EXTENDED**

Section 7.8.2, "EXPLAIN [Output Format"](#page-623-0) [Section 12.8.2, "](#page-1121-1)EXPLAIN Syntax" [Section 7.13.3, "Engine Condition Pushdown Optimization"](#page-677-0) [Section 7.13.12, "Optimizing](#page-692-0) IN/=ANY Subqueries" [Section 7.8.1, "Optimizing Queries with](#page-623-1) EXPLAIN"

# **EXPLAIN PARTITIONS**

[Section 12.8.2, "](#page-1121-1)EXPLAIN Syntax" [Section 18.3.4, "Obtaining Information About Partitions"](#page-1825-0) [Section 7.8.1, "Optimizing Queries with](#page-623-1) EXPLAIN"

#### **EXPLAIN PARTITIONS SELECT**

[Section 18.3.4, "Obtaining Information About Partitions"](#page-1825-0)

# **EXPLAIN PARTITIONS SELECT COUNT(\*) FROM employees WHERE**

# **separated BETWEEN**

**'2000-01-01' AND '2000-12-31'**

### **GROUP BY store\_id;**

[Section 18.2.1, "](#page-1799-0)RANGE Partitioning"

#### **EXPLAIN SELECT**

Section 7.8.2, "EXPLAIN [Output Format"](#page-623-0) [Section 13.6.9.9, "How to Cope with Deadlocks"](#page-1196-1) [Section 1.7, "How to Report Bugs or Problems"](#page-45-0) [Section 1.8.4, "MySQL Extensions to Standard SQL"](#page-49-0) [Section 18.3.4, "Obtaining Information About Partitions"](#page-1825-0) [Section 12.2.10.8, "Subqueries in the](#page-1020-0) FROM Clause"

#### **EXPLAIN SELECT ... ORDER BY**

[Section 7.13.9, "](#page-687-0)ORDER BY Optimization"

#### **EXPLAIN tbl\_name**

[Section 12.8.2, "](#page-1121-1)EXPLAIN Syntax" [Section 7.8.1, "Optimizing Queries with](#page-623-1) EXPLAIN"

#### **FETCH**

[Section 12.7.5.3, "Cursor](#page-1109-1) FETCH Statement" [Section E.1, "Restrictions on Stored Routines, Triggers, and Events"](#page-3129-0)

#### **FLUSH**

[Section 12.4.6.3, "](#page-1090-0)FLUSH Syntax" [Section 12.4.1.3, "](#page-1040-1)GRANT Syntax" [Section 12.4.6.6, "](#page-1094-0)RESET Syntax" **[Description](http://dev.mysql.com/doc/refman/5.5/en/mysqldump-description.html)** [Section 6.3.1, "Establishing a Backup Policy"](#page-582-0) [Section 1.8.4, "MySQL Extensions to Standard SQL"](#page-49-0) [Section 5.4.1, "Privileges Provided by MySQL"](#page-520-0) [Section 17.4.1.10, "Replication and](#page-1779-0) FLUSH" [Section C.5.4.1.3, "Resetting the Root Password: Generic Instruc](#page-2866-1)[tions"](#page-2866-1) [Section C.5.4.1.2, "Resetting the Root Password: Unix Systems"](#page-2865-0) [Section C.5.4.1.1, "Resetting the Root Password: Windows Systems"](#page-2864-0) [Section E.1, "Restrictions on Stored Routines, Triggers, and Events"](#page-3129-0) [Section 5.1.6, "Server Status Variables"](#page-467-0) [Section 12.3.3, "Statements That Cause an Implicit Commit"](#page-1028-0)

# **FLUSH BACKUP LOGS**

[Section 12.4.6.3, "](#page-1090-0)FLUSH Syntax" Section 22.9.3.55, "[mysql\\_refresh\(\)](#page-2374-0)"

# **FLUSH BINARY LOGS**

[Section 5.2.6, "Server Log Maintenance"](#page-507-1)

#### **FLUSH DES\_KEY\_FILE**

[Section 11.13, "Encryption and Compression Functions"](#page-881-0)

#### **FLUSH HOSTS**

[Section C.5.2.6, "](#page-2857-2)Host 'host\_name' is blocked" Section 22.9.3.55, "[mysql\\_refresh\(\)](#page-2374-0)" [Section 7.11.5.2, "How MySQL Uses DNS"](#page-658-1)
#### [Section 5.1.4, "Server System Variables"](#page-375-0)

### **FLUSH LOGS**

[Section 12.4.6.3, "](#page-1090-0)FLUSH Syntax" Section 22.9.3.55, "[mysql\\_refresh\(\)](#page-2374-0)" [Section 6.3.3, "Backup Strategy Summary"](#page-584-0) [Section 6.2, "Database Backup Methods"](#page-580-0) [Section 6.3.1, "Establishing a Backup Policy"](#page-582-0) [Section 5.2, "MySQL Server Logs"](#page-494-0) [Section 17.4.1.10, "Replication and](#page-1779-0) FLUSH" [Section 5.2.1, "Selecting General Query and Slow Query Log Output](#page-494-1) Destinations' [Section 5.2.6, "Server Log Maintenance"](#page-507-0) Section 5.1.0, "Server Response to Signals" [Section 5.2.2, "The Error Log"](#page-496-0) [Section 5.2.3, "The General Query Log"](#page-497-0) [Section 17.2.2.1, "The Slave Relay Log"](#page-1748-0)

### **FLUSH MASTER**

[Section 12.4.6.3, "](#page-1090-0)FLUSH Syntax" [Section 17.4.1.10, "Replication and](#page-1779-0) FLUSH" Section 1.5, "What Is New in MySOL 5.5"

#### **FLUSH PRIVILEGES**

Section C.5.2.4, "[Client does not support authentica](#page-2855-0)[tion protocol](#page-2855-0)" [Section 12.4.6.3, "](#page-1090-0)FLUSH Syntax" Section 22.9.3.55, "[mysql\\_refresh\(\)](#page-2374-0)" Section 22.9.3.56, "[mysql\\_reload\(\)](#page-2375-0)" [Section 5.5.2, "Adding User Accounts"](#page-538-0) [Section 5.5.5, "Assigning Account Passwords"](#page-543-0) [Section 5.4.7, "Causes of Access-Denied Errors"](#page-533-0) [Description](http://dev.mysql.com/doc/refman/5.5/en/mysqldump-description.html) [Section 7.11.4.1, "How MySQL Uses Memory"](#page-655-0) [Section 5.4.2, "Privilege System Grant Tables"](#page-524-0) [Section 17.4.1.10, "Replication and](#page-1779-0) FLUSH" [Section 5.3.4, "Security-Related](#page-517-0) mysqld Options" [Section 5.1.2, "Server Command Options"](#page-346-0) Section 5.1.2, Server Command Options<br>[Section 5.1.9, "Server Response to Signals"](#page-492-0) [Section 5.5.4, "Setting Account Resource Limits"](#page-541-0) [Section 1.2, "Typographical and Syntax Conventions"](#page-33-0) [Section 5.4.6, "When Privilege Changes Take Effect"](#page-533-1)

### **FLUSH QUERY CACHE**

[Section 12.4.6.3, "](#page-1090-0)FLUSH Syntax" [Section 7.9.3.4, "Query Cache Status and Maintenance"](#page-642-0)

### **FLUSH SLAVE**

[Section 12.4.6.3, "](#page-1090-0)FLUSH Syntax" [Section 17.4.1.10, "Replication and](#page-1779-0) FLUSH" [Section 1.5, "What Is New in MySQL 5.5"](#page-38-0)

### **FLUSH TABLE**

[Section 12.4.6.3, "](#page-1090-0)FLUSH Syntax" [Section 7.6.3, "Bulk Data Loading for](#page-620-0) MyISAM Tables"

#### **FLUSH TABLES**

[Section 12.4.6.3, "](#page-1090-0)FLUSH Syntax" [Section 12.2.4, "](#page-982-0)HANDLER Syntax" Section 12.2.5.2, "[INSERT DELAYED](#page-987-0) Syntax" Section 13.8.2, "MERGE [Table Problems"](#page-1264-0) Section 22.9.3.55, "[mysql\\_refresh\(\)](#page-2374-0)" [Section 12.6.4, "Automatic Prepared Statement Repreparation"](#page-1104-0) [Section 7.6.3, "Bulk Data Loading for](#page-620-0) MyISAM Tables" [Section 6.2, "Database Backup Methods"](#page-580-0) [Description](http://dev.mysql.com/doc/refman/5.5/en/myisamchk-description.html)

**[Description](http://dev.mysql.com/doc/refman/5.5/en/mysqlhotcopy-description.html)** [Section 7.12.5.2, "General Thread States"](#page-663-0) [Section 7.4.3.1, "How MySQL Opens and Closes Tables"](#page-612-0) [Section 7.11.4.1, "How MySQL Uses Memory"](#page-655-0) [Section 17.1.1.4, "Obtaining the Replication Master Binary Log Co](#page-1702-0)[ordinates"](#page-1702-0) [Section 13.5.4.2, "Problems from Tables Not Being Closed Properly"](#page-1136-0) [Section 7.9.3.4, "Query Cache Status and Maintenance"](#page-642-0) [Section 17.4.1.10, "Replication and](#page-1779-0) FLUSH" [Section 5.2.1, "Selecting General Query and Slow Query Log Output](#page-494-1) Destinations' [Section 5.1.4, "Server System Variables"](#page-375-0) [Section E.9.3, "Windows Platform Limitations"](#page-3138-0)

### **FLUSH TABLES WITH READ LOCK**

[Section 12.4.6.3, "](#page-1090-0)FLUSH Syntax" Section 12.3.5, "LOCK TABLES and [UNLOCK TABLES](#page-1030-0) Syntax" Section 12.3.1, "[START TRANSACTION](#page-1026-0), COMMIT, and ROLLBACK [Syntax"](#page-1026-0) [Section 17.1.1.5, "Creating a Data Snapshot Using](#page-1703-0) mysqldump" [Section 6.2, "Database Backup Methods"](#page-580-0) **[Description](http://dev.mysql.com/doc/refman/5.5/en/mysqldump-description.html)** [Section 6.3.1, "Establishing a Backup Policy"](#page-582-0) [Section 7.12.5.2, "General Thread States"](#page-663-0) [Section 12.3.5.1, "Interaction of Table Locking and Transactions"](#page-1032-0) [Section 17.1.1.4, "Obtaining the Replication Master Binary Log Co](#page-1702-0)[ordinates"](#page-1702-0) [Section 17.4.1.10, "Replication and](#page-1779-0) FLUSH" [Section 5.2.1, "Selecting General Query and Slow Query Log Output](#page-494-1) [Destinations"](#page-494-1) [Section 5.1.4, "Server System Variables"](#page-375-0) [Section 12.3.3, "Statements That Cause an Implicit Commit"](#page-1028-0)

### **FLUSH TABLES tbl\_list WITH READ LOCK**

[Section 12.4.6.3, "](#page-1090-0)FLUSH Syntax" **[Description](http://dev.mysql.com/doc/refman/5.5/en/mysqlhotcopy-description.html)** 

### **FLUSH TABLES tbl\_name WITH**

#### **READ LOCK**

[Section 12.2.1, "](#page-978-0)CALL Syntax" [Section 12.2.4, "](#page-982-0)HANDLER Syntax"

#### **FLUSH USER\_RESOURCES**

[Section 12.4.6.3, "](#page-1090-0)FLUSH Syntax" [Section 5.5.4, "Setting Account Resource Limits"](#page-541-0)

#### **GRANT**

Section 12.1.9, "[CREATE EVENT](#page-943-0) Syntax" Section 12.1.12, "[CREATE PROCEDURE](#page-949-0) and CREATE FUNCTION [Syntax"](#page-949-0) Section 12.1.15, "[CREATE TRIGGER](#page-968-0) Syntax" [Section 12.1.16, "](#page-971-0)CREATE VIEW Syntax" [Section 12.4.6.3, "](#page-1090-0)FLUSH Syntax" [Section 12.4.1.3, "](#page-1040-0)GRANT Syntax" [Section 12.4.1.5, "](#page-1048-0)REVOKE Syntax" [Section 12.4.1.6, "](#page-1048-1)SET PASSWORD Syntax" [Section 12.4.5.22, "](#page-1070-0)SHOW GRANTS Syntax" [Section 5.4.5, "Access Control, Stage 2: Request Verification"](#page-531-0) [Section 5.5.2, "Adding User Accounts"](#page-538-0) [Section 5.3.2.1, "Administrator Guidelines for Password Security"](#page-511-0) [Section 5.5.5, "Assigning Account Passwords"](#page-543-0) [Section 5.4.7, "Causes of Access-Denied Errors"](#page-533-0) [Section 17.1.2.1, "Comparison of Statement-Based and Row-Based](#page-1708-0) [Replication"](#page-1708-0) [Section 17.1.1.3, "Creating a User for Replication"](#page-1702-1)

[Section 5.3.2.2, "End-User Guidelines for Password Security"](#page-511-1) [Section 5.3.1, "General Security Guidelines"](#page-509-0) [Section 7.11.4.1, "How MySQL Uses Memory"](#page-655-0) [Section 11.14, "Information Functions"](#page-885-0) [Section 5.2.4.4, "Logging Format for Changes to](#page-506-0) mysql Database [Tables"](#page-506-0) [Section 5.3.3, "Making MySQL Secure Against Attackers"](#page-515-0) [Section 7.2.1, "Optimizing](#page-597-0) SELECT Statements" [Section 7.2.2, "Optimizing Database Privileges"](#page-600-0) [Section 5.3.2.3, "Password Hashing in MySQL"](#page-512-0) [Section 5.4.2, "Privilege System Grant Tables"](#page-524-0) [Section 5.4.1, "Privileges Provided by MySQL"](#page-520-0) [Section 5.5.7, "Proxy Users"](#page-546-0) [Section 17.4.4, "Replication FAQ"](#page-1789-0) [Section 17.4.1.10, "Replication and](#page-1779-0) FLUSH" [Section 17.4.1.20, "Replication of the](#page-1783-0) mysql System Database" [Section 5.5.8.3, "SSL Command Options"](#page-550-0) [Section 5.3.4, "Security-Related](#page-517-0) mysqld Options" [Section 5.1.2, "Server Command Options"](#page-346-0) [Section 5.1.7, "Server SQL Modes"](#page-487-0) [Section 5.1.4, "Server System Variables"](#page-375-0) [Section 5.5.4, "Setting Account Resource Limits"](#page-541-0) Section 5.5.1, Sexing Treatment Names' [Section 12.3.3, "Statements That Cause an Implicit Commit"](#page-1028-0) [Section 5.4, "The MySQL Access Privilege System"](#page-520-1) [Section 5.5.1, "User Names and Passwords"](#page-537-0) [Section 5.5.8.2, "Using SSL Connections"](#page-548-0) [Section 5.5.8, "Using SSL for Secure Connections"](#page-548-1) [Section 5.4.6, "When Privilege Changes Take Effect"](#page-533-1)

### **GRANT ... IDENTIFIED WITH**

[Section 12.4.1.3, "](#page-1040-0)GRANT Syntax" [Section 5.1.7, "Server SQL Modes"](#page-487-0)

#### **GRANT ALL**

[Section 12.4.1.3, "](#page-1040-0)GRANT Syntax"

### **GRANT USAGE**

[Section 12.4.1.3, "](#page-1040-0)GRANT Syntax" [Section 5.5.5, "Assigning Account Passwords"](#page-543-0) [Section 5.5.4, "Setting Account Resource Limits"](#page-541-0)

#### **HANDLER**

[Section 12.2.1, "](#page-978-0)CALL Syntax" Section 13.11.3, "FEDERATED [Storage Engine Notes and Tips"](#page-1272-0) [Section 12.4.6.3, "](#page-1090-0)FLUSH Syntax" [Section 12.2.4, "](#page-982-0)HANDLER Syntax" Section 22.9.3.3, "[mysql\\_change\\_user\(\)](#page-2344-0)" [Section 22.9.12, "Controlling Automatic Reconnection Behavior"](#page-2416-0) [Section 1.8, "MySQL Standards Compliance"](#page-48-0) [Section 5.1.4, "Server System Variables"](#page-375-0)

#### **HANDLER ... CLOSE**

Section 12.4.5.25, "[SHOW OPEN TABLES](#page-1072-0) Syntax"

#### **HANDLER ... OPEN**

Section 12.4.5.25, "[SHOW OPEN TABLES](#page-1072-0) Syntax"

#### **HANDLER ... READ**

[Section E.1, "Restrictions on Stored Routines, Triggers, and Events"](#page-3129-0)

#### **HANDLER OPEN**

[Section 12.2.4, "](#page-982-0)HANDLER Syntax" Section 12.1.27, "[TRUNCATE TABLE](#page-977-0) Syntax"

#### **HELP**

[Section 12.8.3, "](#page-1121-0)HELP Syntax" [Section 5.1.8, "Server-Side Help"](#page-492-1) [Section 12.3.5.3, "Table-Locking Restrictions and Conditions"](#page-1033-0)

#### **IF**

[Section 12.7.4.2, "](#page-1107-0)DECLARE for Handlers" [Section 12.7.6.1, "](#page-1110-0)IF Statement" [Section 11.4, "Control Flow Functions"](#page-813-0) [Section 12.7.6, "Flow Control Constructs"](#page-1110-1)

#### **INSERT**

[Section 4.5.1.1, "](#page-221-0)mysql Options" Section 13.6.5.3, "[AUTO\\_INCREMENT](#page-1175-0) Handling in InnoDB" Section 12.1.11, "[CREATE INDEX](#page-946-0) Syntax" Section 12.1.12, "[CREATE PROCEDURE](#page-949-0) and CREATE FUNCTION [Syntax"](#page-949-0) Section 12.1.14.1, "[CREATE TABLE ... SELECT](#page-966-0) Syntax" Section 12.1.15, "[CREATE TRIGGER](#page-968-0) Syntax" [Section 12.1.16, "](#page-971-0)CREATE VIEW Syntax" [Section 12.7.4.2, "](#page-1107-0)DECLARE for Handlers" [Section 12.2.2, "](#page-979-0)DELETE Syntax" Section 13.11.3, "FEDERATED [Storage Engine Notes and Tips"](#page-1272-0) [Section 13.6.5.4, "](#page-1179-0)FOREIGN KEY Constraints" [Section 12.4.1.3, "](#page-1040-0)GRANT Syntax" Section 12.2.5.1, "INSERT . . . SELECT Syntax" Section 12.2.5.3, "[INSERT ... ON DUPLICATE KEY UPDATE](#page-989-0) [Syntax"](#page-989-0) Section 12.2.5.2, "[INSERT DELAYED](#page-987-0) Syntax" [Section 12.2.5, "](#page-984-0)INSERT Syntax" [Section 13.6.13.1, "](#page-1202-0)InnoDB Error Codes" Section 13.6.14.1, "InnoDB [Performance Tuning Tips"](#page-1206-0) Section 13.6.9.4, "InnoDB [Record, Gap, and Next-Key Locks"](#page-1192-0) Section 13.6.4, "InnoDB [Startup Options and System Variables"](#page-1146-0) [Section 18.2.2, "](#page-1802-0)LIST Partitioning" Section 12.2.6, "[LOAD DATA INFILE](#page-989-1) Syntax" Section 12.3.5, "LOCK TABLES and [UNLOCK TABLES](#page-1030-0) Syntax" Section 13.8.2, "MERGE [Table Problems"](#page-1264-0) Section C.5.2.9, "[MySQL server has gone away](#page-2857-0)" Section 12.4.2.4, "[OPTIMIZE TABLE](#page-1052-0) Syntax" Section 1.8.6.1, "PRIMARY KEY and UNIQUE [Index Constraints"](#page-56-0) [Section 18.2.1, "](#page-1799-0)RANGE Partitioning" [Section 12.2.8, "](#page-1001-0)REPLACE Syntax" Section 12.4.5.28, "[SHOW PROCEDURE CODE](#page-1074-0) Syntax" Section 12.4.5.41, "[SHOW WARNINGS](#page-1087-0) Syntax" Section 22.9.3.1, "[mysql\\_affected\\_rows\(\)](#page-2343-0)" Section 22.9.3.37, "[mysql\\_insert\\_id\(\)](#page-2358-0)" Section 22.9.3.48, "[mysql\\_num\\_rows\(\)](#page-2365-0)" Section 22.9.7.10, "[mysql\\_stmt\\_execute\(\)](#page-2395-0)" Section 22.9.7.13, "[mysql\\_stmt\\_field\\_count\(\)](#page-2402-0)" Section 22.9.7.16, "[mysql\\_stmt\\_insert\\_id\(\)](#page-2403-0)" Section 22.9.7.18, "[mysql\\_stmt\\_num\\_rows\(\)](#page-2404-0)" Section 22.9.7.21, "[mysql\\_stmt\\_prepare\(\)](#page-2405-0)" Section 22.9.3.69, "[mysql\\_store\\_result\(\)](#page-2381-0)" [Section 13.6.5.3.1, ""Traditional"](#page-1175-1) InnoDB Auto-Increment Locking" [Section 5.4.5, "Access Control, Stage 2: Request Verification"](#page-531-0) [Section 5.5.2, "Adding User Accounts"](#page-538-0) [Section 5.5.5, "Assigning Account Passwords"](#page-543-0) [Section 12.6.4, "Automatic Prepared Statement Repreparation"](#page-1104-0) [Section 6.1, "Backup and Recovery Types"](#page-578-0) [Section 19.7, "Binary Logging of Stored Programs"](#page-1854-0) [Section 7.5.4, "Bulk Data Loading for](#page-615-0) InnoDB Tables" [Section 7.6.3, "Bulk Data Loading for](#page-620-0) MyISAM Tables" [Section 22.9.2, "C API Function Overview"](#page-2339-0) [Section 22.9.6, "C API Prepared Statement Function Overview"](#page-2389-0) [Section 22.9.4, "C API Prepared Statements"](#page-2383-0) [Section 22.9.13, "C API Support for Multiple Statement Execution"](#page-2416-1)

[Section 5.4.7, "Causes of Access-Denied Errors"](#page-533-0) [Section 9.1.13, "Column Character Set Conversion"](#page-742-0) [Section 17.1.2.1, "Comparison of Statement-Based and Row-Based](#page-1708-0) [Replication"](#page-1708-0) [Section 7.10.3, "Concurrent Inserts"](#page-646-0) [Section 13.6.5.3.2, "Configurable](#page-1176-0) InnoDB Auto-Increment Locking" [Section 1.8.6.2, "Constraints on Invalid Data"](#page-56-1) [Section 13.11.2.1, "Creating a](#page-1271-0) FEDERATED Table Using CONNEC- $TTON'$ [Section 10.1.4, "Data Type Default Values"](#page-775-0) **[Description](http://dev.mysql.com/doc/refman/5.5/en/mysqlbinlog-description.html) [Description](http://dev.mysql.com/doc/refman/5.5/en/mysqldump-description.html)** [Section 6.3.1, "Establishing a Backup Policy"](#page-582-0) [Section 11.18.3, "Expression Handling"](#page-926-0) [Section 13.6.7.2, "Forcing](#page-1187-0) InnoDB Recovery" [Section 1.8.5.4, "Foreign Key Differences"](#page-54-0) [Section 7.12.5.2, "General Thread States"](#page-663-0) [Section 7.9.3.1, "How the Query Cache Operates"](#page-639-0) [Section 22.9.11.3, "How to Get the Unique ID for the Last Inserted](#page-2415-0) [Row"](#page-2415-0) [Section 13.6.5.1, "Using](#page-1174-0) InnoDB Transactions" [Section 11.14, "Information Functions"](#page-885-0) [Section 7.10.1, "Internal Locking Methods"](#page-643-0) [Section 3.3.3, "Loading Data into a Table"](#page-170-0) Section 13.6.9.6, "Locks Set by Different SOL Statements in InnoDB["](#page-1194-0) [Section 5.2.4.4, "Logging Format for Changes to](#page-506-0) mysql Database Tables' [Section 18.3.1, "Management of](#page-1819-0) RANGE and LIST Partitions" [Section 11.15, "Miscellaneous Functions"](#page-891-0) [Section 1.8.4, "MySQL Extensions to Standard SQL"](#page-49-0) [Section 7.6.1, "Optimizing](#page-618-0) MyISAM Queries" [Section 7.2.4, "Other Optimization Tips"](#page-605-0) [Section 10.6, "Out-of-Range and Overflow Handling"](#page-794-0) [Section 10.1.2, "Overview of Date and Time Types"](#page-771-0) [Section 11.17.4.4, "Populating Spatial Columns"](#page-912-0) [Section 5.4.2, "Privilege System Grant Tables"](#page-524-0) [Section 7.12.5.4, "Query Cache Thread States"](#page-669-0) [Section 17.1.3.2, "Replication Master Options and Variables"](#page-1717-0) [Section 17.2.3.3, "Replication Rule Application"](#page-1755-0) [Section 17.4.1.1, "Replication and](#page-1771-0) AUTO\_INCREMENT" [Section 17.4.1.25, "Replication and Server SQL Mode"](#page-1784-0) [Section 17.4.1.11, "Replication and System Functions"](#page-1779-1) [Section 18.5, "Restrictions and Limitations on Partitioning"](#page-1829-0) [Section E.1, "Restrictions on Stored Routines, Triggers, and Events"](#page-3129-0) [Section E.4, "Restrictions on Subqueries"](#page-3132-0) [Section 12.6, "SQL Syntax for Prepared Statements"](#page-1101-0) [Section 5.2.1, "Selecting General Query and Slow Query Log Output](#page-494-1) [Destinations"](#page-494-1) [Section 5.1.2, "Server Command Options"](#page-346-0) [Section 5.1.7, "Server SQL Modes"](#page-487-0) [Section 5.1.6, "Server Status Variables"](#page-467-0) [Section 5.1.4, "Server System Variables"](#page-375-0) [Section 17.4.1.24, "Slave Errors During Replication"](#page-1783-1) [Section 12.2.10, "Subquery Syntax"](#page-1016-0) [Section 7.10.2, "Table Locking Issues"](#page-645-0) [Section 13.12, "The](#page-1274-0) ARCHIVE Storage Engine" [Section 13.14, "The](#page-1276-0) BLACKHOLE Storage Engine" Section 20.15, "The [INFORMATION\\_SCHEMA VIEWS](#page-1869-0) Table" [Section 13.8, "The](#page-1261-0) MERGE Storage Engine" [Section 13.5, "The](#page-1129-0) MyISAM Storage Engine" [Section 9.1.7.6, "The](#page-728-0) \_bin and binary Collations" [Section 5.2.4, "The Binary Log"](#page-498-0) [Section 5.4, "The MySQL Access Privilege System"](#page-520-1) [Section 7.9.3, "The MySQL Query Cache"](#page-638-0) [Section 5.1.10, "The Shutdown Process"](#page-493-0) [Section 19.3.1, "Trigger Syntax"](#page-1841-0) [Section 19.5.3, "Updatable and Insertable Views"](#page-1851-0) [Section 19.3, "Using Triggers"](#page-1841-1)

[Section 22.9.11.2, "What Results You Can Get from a Query"](#page-2415-1)

[Section 5.4.6, "When Privilege Changes Take Effect"](#page-533-1) Section 22.9.11.1, "Why [mysql\\_store\\_result\(\)](#page-2414-0) Sometimes Returns NULL After [mysql\\_query\(\)](#page-2414-0) Returns Success" [Section E.9.3, "Windows Platform Limitations"](#page-3138-0)

### **INSERT ... ON DUPLICATE KEY UPDATE**

Section 13.11.3, "FEDERATED [Storage Engine Notes and Tips"](#page-1272-0) Section 12.2.5.3, "[INSERT ... ON DUPLICATE KEY UPDATE](#page-989-0) [Syntax"](#page-989-0) Section 12.2.5.2, "[INSERT DELAYED](#page-987-0) Syntax" [Section 12.2.5, "](#page-984-0)INSERT Syntax" Section 13.8.2, "MERGE [Table Problems"](#page-1264-0) Section 22.9.3.1, "[mysql\\_affected\\_rows\(\)](#page-2343-0)" Section 22.9.3.37, "[mysql\\_insert\\_id\(\)](#page-2358-0)" [Section 13.6.5.3.2, "Configurable](#page-1176-0) InnoDB Auto-Increment Locking" [Section 11.14, "Information Functions"](#page-885-0) [Section 13.6.9.6, "Locks Set by Different SQL Statements in](#page-1194-0) InnoDB["](#page-1194-0) [Section 11.15, "Miscellaneous Functions"](#page-891-0) [Section 5.2.4, "The Binary Log"](#page-498-0)

### **INSERT ... SELECT**

Section 12.1.14.1, "[CREATE TABLE ... SELECT](#page-966-0) Syntax" Section 12.2.5.1, "INSERT . . . SELECT Syntax" Section 12.2.5.2, "[INSERT DELAYED](#page-987-0) Syntax" [Section 12.2.5, "](#page-984-0)INSERT Syntax" Section 22.9.3.37, "[mysql\\_insert\\_id\(\)](#page-2358-0)" [Section 17.1.2.1, "Comparison of Statement-Based and Row-Based](#page-1708-0) [Replication"](#page-1708-0) [Section 7.10.3, "Concurrent Inserts"](#page-646-0) [Section 13.6.5.3.2, "Configurable](#page-1176-0) InnoDB Auto-Increment Locking" [Section 13.6.9.6, "Locks Set by Different SQL Statements in](#page-1194-0) InnoDB["](#page-1194-0) [Section 17.4.1.12, "Replication and](#page-1781-0) LIMIT" [Section 5.1.4, "Server System Variables"](#page-375-0) [Section 5.2.4, "The Binary Log"](#page-498-0)

### **INSERT ... SET**

[Section 12.2.5, "](#page-984-0)INSERT Syntax"

### **INSERT ... VALUES**

[Section 12.2.5, "](#page-984-0)INSERT Syntax" [Section 22.9.3.35, "](#page-2357-0)mysql\_info()"

### **INSERT DELAYED**

Section 12.1.6, "[ALTER TABLE](#page-933-0) Syntax" Section 12.2.5.2, "[INSERT DELAYED](#page-987-0) Syntax" [Section 12.2.5, "](#page-984-0)INSERT Syntax" [Section 12.4.6.4, "](#page-1093-0)KILL Syntax" Section 13.8.2, "MERGE [Table Problems"](#page-1264-0) [Section 7.6.3, "Bulk Data Loading for](#page-620-0) MyISAM Tables" [Section 7.12.5.3, "Delayed-Insert Thread States"](#page-668-0) **[Description](http://dev.mysql.com/doc/refman/5.5/en/mysqldump-description.html)** [Section 5.2.4.3, "Mixed Binary Logging Format"](#page-502-0) [Section 23.1.1, "MySQL Threads"](#page-2676-0) [Section 7.6.1, "Optimizing](#page-618-0) MyISAM Queries" [Section 7.2.4, "Other Optimization Tips"](#page-605-0) [Section 21.7.6, "Performance Schema Miscellaneous Tables"](#page-1909-0) [Section 17.4.1.11, "Replication and System Functions"](#page-1779-1) [Section 18.5, "Restrictions and Limitations on Partitioning"](#page-1829-0) [Section E.1, "Restrictions on Stored Routines, Triggers, and Events"](#page-3129-0) [Section 17.1.2.3, "Safe and Unsafe Statements for Row-Based Log](#page-1711-0)[ging and Replication"](#page-1711-0) [Section 5.1.6, "Server Status Variables"](#page-467-0) [Section 5.1.4, "Server System Variables"](#page-375-0) [Section 7.10.2, "Table Locking Issues"](#page-645-0)

[Section 12.3.5.3, "Table-Locking Restrictions and Conditions"](#page-1033-0) [Section 13.12, "The](#page-1274-0) ARCHIVE Storage Engine" [Section 13.14, "The](#page-1276-0) BLACKHOLE Storage Engine" [Section 13.9, "The](#page-1265-0) MEMORY Storage Engine" [Section 1.8.5.3, "Transaction and Atomic Operation Differences"](#page-52-0) [Section 19.5.3, "Updatable and Insertable Views"](#page-1851-0)

### **INSERT IGNORE**

Section 12.1.14.1, "[CREATE TABLE ... SELECT](#page-966-0) Syntax" [Section 1.8.6.3, "](#page-57-0)ENUM and SET Constraints" [Section 12.2.5, "](#page-984-0)INSERT Syntax" [Section 1.8.6.2, "Constraints on Invalid Data"](#page-56-1) **[Description](http://dev.mysql.com/doc/refman/5.5/en/mysqldump-description.html)** [Section 11.14, "Information Functions"](#page-885-0) [Section 5.1.7, "Server SQL Modes"](#page-487-0)

### **INSERT INTO ... SELECT**

Section 12.1.9, "[CREATE EVENT](#page-943-0) Syntax" [Section 12.2.5, "](#page-984-0)INSERT Syntax" Section 1.8.5.1, "[SELECT INTO TABLE](#page-52-1) Differences" [Section 5.4.5, "Access Control, Stage 2: Request Verification"](#page-531-0) [Section 13.6.9.2, "Consistent Nonlocking Reads"](#page-1190-0) [Section 1.8.6.2, "Constraints on Invalid Data"](#page-56-1) Section 17.4.1.4, "Replication of [CREATE TABLE ... SELEC](#page-1772-0)T [Statements"](#page-1772-0) [Section 5.1.4, "Server System Variables"](#page-375-0) [Section 13.9, "The](#page-1265-0) MEMORY Storage Engine"

### **INSERT INTO ... SELECT ...**

Section 13.11.3, "FEDERATED [Storage Engine Notes and Tips"](#page-1272-0) [Section 22.9.3.35, "](#page-2357-0)mysql\_info()" [Section 22.9.11.2, "What Results You Can Get from a Query"](#page-2415-1)

# **INSERT INTO ... SELECT FROM**

**memory\_table** [Section 17.4.1.18, "Replication and](#page-1782-0) MEMORY Tables"

### **INSTALL PLUGIN**

[Section 12.4.6.3, "](#page-1090-0)FLUSH Syntax"

Section 12.4.3.4, "[INSTALL PLUGIN](#page-1056-0) Syntax"

[Section 12.4.5.26, "](#page-1073-0)SHOW PLUGINS Syntax"

- [Section 23.2.4.1, "General Plugin Data Structures and Functions"](#page-2681-0)
- [Section 7.11.4.1, "How MySQL Uses Memory"](#page-655-0)

[Section 12.4.3.1, "Installing and Uninstalling Plugins"](#page-1054-0)

- [Section 5.5.6.1, "Installing and Using Authentication Plugins"](#page-544-0)
- [Section 2.9.4, "MySQL Source-Configuration Options"](#page-129-0)
- [Section 13.4.1, "Pluggable Storage Engine Architecture"](#page-1128-0)
- [Section 23.2.2, "Plugin API Components"](#page-2678-0)
- [Section 5.3.4, "Security-Related](#page-517-0) mysqld Options"

[Section 17.3.8.1, "Semisynchronous Replication Administrative Inter](#page-1768-0)[face"](#page-1768-0)

[Section 17.3.8.2, "Semisynchronous Replication Installation and Con](#page-1768-1)figuration'

- [Section 5.1.2, "Server Command Options"](#page-346-0)
- [Section 5.1.3, "Server Options for Loading Plugins"](#page-374-0)
- Section 20.17, "The INFORMATION SCHEMA PLUGINS Table"
- [Section 23.2, "The MySQL Plugin API"](#page-2677-0)
- [Section 23.2.5.2, "Writing Audit Plugins"](#page-2697-0)
- [Section 23.2.5, "Writing Plugins"](#page-2690-0)

#### **ITERATE**

[Section 12.7.4.2, "](#page-1107-0)DECLARE for Handlers" [Section 12.7.6.5, "](#page-1112-0)ITERATE Statement" [Section 12.7.6, "Flow Control Constructs"](#page-1110-1)

#### **KILL**

[Section 12.4.1.3, "](#page-1040-0)GRANT Syntax" [Section 12.4.6.4, "](#page-1093-0)KILL Syntax" Section C.5.2.9, "[MySQL server has gone away](#page-2857-0)" Section 12.4.5.30, "[SHOW PROCESSLIST](#page-1075-0) Syntax" [Section 22.9.3.38, "](#page-2359-0)mysql\_kill()" **[Description](http://dev.mysql.com/doc/refman/5.5/en/mysql-zap-description.html)** [Section 7.12.5.2, "General Thread States"](#page-663-0) [Section 5.4.1, "Privileges Provided by MySQL"](#page-520-0) [Section 12.3.5.3, "Table-Locking Restrictions and Conditions"](#page-1033-0)

### **KILL CONNECTION**

[Section 12.4.6.4, "](#page-1093-0)KILL Syntax" [Section 12.5.2.6, "](#page-1101-1)STOP SLAVE Syntax"

### **KILL QUERY**

[Section 12.4.6.4, "](#page-1093-0)KILL Syntax" [Section 12.5.2.6, "](#page-1101-1)STOP SLAVE Syntax"

### **LEAVE**

[Section 12.7.4.2, "](#page-1107-0)DECLARE for Handlers" [Section 12.7.6.4, "](#page-1112-1)LEAVE Statement" [Section 12.7.6.3, "](#page-1111-0)LOOP Statement" [Section 12.7.6, "Flow Control Constructs"](#page-1110-1) [Section E.1, "Restrictions on Stored Routines, Triggers, and Events"](#page-3129-0)

### **LOAD DATA**

Section 12.1.15, "[CREATE TRIGGER](#page-968-0) Syntax" [Section 13.6.5.4, "](#page-1179-0)FOREIGN KEY Constraints" Section 12.2.6, "[LOAD DATA INFILE](#page-989-1) Syntax" [Section 12.2.7, "](#page-996-0)LOAD XML Syntax" [Section 7.10.3, "Concurrent Inserts"](#page-646-0) [Section 13.6.5.3.2, "Configurable](#page-1176-0) InnoDB Auto-Increment Locking" [Section 3.3.3, "Loading Data into a Table"](#page-170-0) [Section 5.3.3, "Making MySQL Secure Against Attackers"](#page-515-0) [Section 18.5, "Restrictions and Limitations on Partitioning"](#page-1829-0) [Section E.1, "Restrictions on Stored Routines, Triggers, and Events"](#page-3129-0) [Section 5.3.5, "Security Issues with](#page-518-0) LOAD DATA LOCAL" [Section 5.3.4, "Security-Related](#page-517-0) mysqld Options" [Section 3.3.4.1, "Selecting All Data"](#page-171-0) [Section 5.1.2, "Server Command Options"](#page-346-0) [Section 5.1.4, "Server System Variables"](#page-375-0) [Section 10.4.4, "The](#page-788-0) ENUM Type" [Section 8.4, "User-Defined Variables"](#page-709-0)

### **LOAD DATA FROM MASTER**

[Section 7.12.5.8, "Replication Slave Connection Thread States"](#page-671-0)

### **LOAD DATA INFILE**

[Section 4.5.1.1, "](#page-221-0)mysql Options" Section 4.6.7.1, "mysqlbinlog [Hex Dump Format"](#page-305-0) Section 12.2.6, "[LOAD DATA INFILE](#page-989-1) Syntax" Section 13.5.1, "MyISAM [Startup Options"](#page-1131-0) [Section 8.1.7, "](#page-699-0)NULL Values" [Section 12.2.9, "](#page-1001-1)SELECT Syntax" Section 12.4.5.41, "[SHOW WARNINGS](#page-1087-0) Syntax" [Section 17.3.1.2, "Backing Up Raw Data from a Slave"](#page-1757-0) [Section 6.1, "Backup and Recovery Types"](#page-578-0) [Section 7.6.3, "Bulk Data Loading for](#page-620-0) MyISAM Tables" [Section 5.4.7, "Causes of Access-Denied Errors"](#page-533-0) [Section 7.10.3, "Concurrent Inserts"](#page-646-0) [Section 6.2, "Database Backup Methods"](#page-580-0) [Section 9.1.3.2, "Database Character Set and Collation"](#page-717-0) **[Description](http://dev.mysql.com/doc/refman/5.5/en/mysqlbinlog-description.html) [Description](http://dev.mysql.com/doc/refman/5.5/en/mysqlimport-description.html)** 

**[Description](http://dev.mysql.com/doc/refman/5.5/en/mysqldump-description.html)** 

[Section C.5.4.3, "How MySQL Handles a Full Disk"](#page-2868-0)

[Section 11.14, "Information Functions"](#page-885-0)

[Section 5.2.4.4, "Logging Format for Changes to](#page-506-0) mysql Database" [Tables"](#page-506-0)

[Section 1.8.4, "MySQL Extensions to Standard SQL"](#page-49-0)

[Section 2.9.4, "MySQL Source-Configuration Options"](#page-129-0)

[Section 7.2.4, "Other Optimization Tips"](#page-605-0)

[Section 10.6, "Out-of-Range and Overflow Handling"](#page-794-0)

[Section 4.1, "Overview of MySQL Programs"](#page-190-0)

[Section 5.4.1, "Privileges Provided by MySQL"](#page-520-0)

[Section C.5.5.3, "Problems with](#page-2872-0) NULL Values" [Section 6.4.4, "Reloading Delimited-Text Format Backups"](#page-587-0)

[Section 17.4.2, "Replication Compatibility Between MySQL Ver](#page-1788-0)[sions"](#page-1788-0)

[Section 17.1.3.3, "Replication Slave Options and Variables"](#page-1719-0)

[Section 7.12.5.7, "Replication Slave SQL Thread States"](#page-671-1)

[Section 17.4.1.13, "Replication and](#page-1781-1) LOAD DATA INFILE"

[Section E.7, "Restrictions on Character Sets"](#page-3136-0)

[Section 17.1.2.3, "Safe and Unsafe Statements for Row-Based Log](#page-1711-0)[ging and Replication"](#page-1711-0)

[Section 5.1.2, "Server Command Options"](#page-346-0)

[Section 5.1.4, "Server System Variables"](#page-375-0)

[Section 12.3.3, "Statements That Cause an Implicit Commit"](#page-1028-0)

[Section 12.2.10, "Subquery Syntax"](#page-1016-0)

[Section 13.9, "The](#page-1265-0) MEMORY Storage Engine"

[Section 5.4, "The MySQL Access Privilege System"](#page-520-1)

[Section 12.2.10.1, "The Subquery as Scalar Operand"](#page-1016-1)

[Section C.5.4.4, "Where MySQL Stores Temporary Files"](#page-2868-1) [Section E.9.3, "Windows Platform Limitations"](#page-3138-0)

**LOAD DATA INFILE ...**

[Section 22.9.3.35, "](#page-2357-0)mysql\_info()" [Section 22.9.11.2, "What Results You Can Get from a Query"](#page-2415-1)

### **LOAD DATA LOCAL**

Section 22.9.3.49, "[mysql\\_options\(\)](#page-2365-1)" Section 22.9.3.52, "[mysql\\_real\\_connect\(\)](#page-2369-0)" [Description](http://dev.mysql.com/doc/refman/5.5/en/mysqlbinlog-description.html) [Section 5.3.5, "Security Issues with](#page-518-0) LOAD DATA LOCAL"

#### **LOAD DATA LOCAL INFILE**

Section 22.9.3.63, "[mysql\\_set\\_local\\_infile\\_handler\(\)](#page-2377-0)" [Section 22.9.2, "C API Function Overview"](#page-2339-0) [Description](http://dev.mysql.com/doc/refman/5.5/en/mysqlbinlog-description.html)

### **LOAD INDEX INTO CACHE**

[Section 12.4.6.2, "](#page-1089-0)CACHE INDEX Syntax" Section 12.4.6.5, "[LOAD INDEX INTO CACHE](#page-1093-1) Syntax" [Section 7.9.2.4, "Index Preloading"](#page-637-0) [Section 18.5, "Restrictions and Limitations on Partitioning"](#page-1829-0) [Section 12.3.3, "Statements That Cause an Implicit Commit"](#page-1028-0) [Section 1.5, "What Is New in MySQL 5.5"](#page-38-0)

**LOAD INDEX INTO CACHE ... IG-**

**NORE LEAVES**

Section 12.4.6.5, "[LOAD INDEX INTO CACHE](#page-1093-1) Syntax"

### **LOAD TABLE FROM MASTER**

Section 13.6.5.5, "InnoDB [and MySQL Replication"](#page-1183-0) [Section 7.12.5.8, "Replication Slave Connection Thread States"](#page-671-0) [Section 13.6.15, "Limits on](#page-1215-0) InnoDB Tables"

#### **LOAD XML**

[Section 12.2.7, "](#page-996-0)LOAD XML Syntax"

[Section 1.5, "What Is New in MySQL 5.5"](#page-38-0)

### **LOAD XML INFILE**

[Section 12.2.7, "](#page-996-0)LOAD XML Syntax"

### **LOAD XML LOCAL**

[Section 12.2.7, "](#page-996-0)LOAD XML Syntax"

#### **LOAD XML LOCAL INFILE**

[Section 12.2.7, "](#page-996-0)LOAD XML Syntax"

#### **LOCK TABLE**

[Section 7.10.3, "Concurrent Inserts"](#page-646-0) [Section 7.12.5.2, "General Thread States"](#page-663-0) [Section C.5.7.1, "Problems with](#page-2876-0) ALTER TABLE"

#### **LOCK TABLES**

Section 12.1.8, "[CREATE DATABASE](#page-942-0) Syntax" Section 12.1.14, "[CREATE TABLE](#page-953-0) Syntax" Section 12.1.15, "[CREATE TRIGGER](#page-968-0) Syntax" [Section 12.1.23, "](#page-975-0)DROP TABLE Syntax" [Section 12.4.6.3, "](#page-1090-0)FLUSH Syntax" [Section 12.4.1.3, "](#page-1040-0)GRANT Syntax" [Section 12.8.3, "](#page-1121-0)HELP Syntax" Section 13.6.4, "InnoDB [Startup Options and System Variables"](#page-1146-0) Section 12.3.5, "LOCK TABLES and [UNLOCK TABLES](#page-1030-0) Syntax" [Section 12.3.5.2, "](#page-1033-1)LOCK TABLES and Triggers" Section 13.8.2, "MERGE [Table Problems"](#page-1264-0) Section 12.3.1, "[START TRANSACTION](#page-1026-0), COMMIT, and ROLLBACK [Syntax"](#page-1026-0) [Section 7.6.3, "Bulk Data Loading for](#page-620-0) MyISAM Tables" [Section 6.2, "Database Backup Methods"](#page-580-0) [Section 11.7, "Date and Time Functions"](#page-841-0) [Section 13.6.9.8, "Deadlock Detection and Rollback"](#page-1196-0) **[Description](http://dev.mysql.com/doc/refman/5.5/en/mysqlhotcopy-description.html) [Description](http://dev.mysql.com/doc/refman/5.5/en/mysqldump-description.html)** [Section 13.6.9.9, "How to Cope with Deadlocks"](#page-1196-1) [Section 12.3.5.1, "Interaction of Table Locking and Transactions"](#page-1032-0) [Section 7.10.1, "Internal Locking Methods"](#page-643-0) [Section 13.6.9.6, "Locks Set by Different SQL Statements in](#page-1194-0) InnoDB["](#page-1194-0) [Section 5.4.1, "Privileges Provided by MySQL"](#page-520-0) [Section 13.5.4.2, "Problems from Tables Not Being Closed Properly"](#page-1136-0) [Section 13.6.15, "Limits on](#page-1215-0) InnoDB Tables" [Section E.1, "Restrictions on Stored Routines, Triggers, and Events"](#page-3129-0) [Section 5.2.1, "Selecting General Query and Slow Query Log Output](#page-494-1) [Destinations"](#page-494-1) [Section 5.1.4, "Server System Variables"](#page-375-0) [Section 12.3.3, "Statements That Cause an Implicit Commit"](#page-1028-0) [Section 7.11.1, "System Factors and Startup Parameter Tuning"](#page-648-0) [Section 7.10.2, "Table Locking Issues"](#page-645-0) [Section 12.3.5.3, "Table-Locking Restrictions and Conditions"](#page-1033-0) [Section 13.14, "The](#page-1276-0) BLACKHOLE Storage Engine" [Section 1.8.5.3, "Transaction and Atomic Operation Differences"](#page-52-0)

[Section 1.5, "What Is New in MySQL 5.5"](#page-38-0)

# **LOCK TABLES ... IN EXCLUSIVE**

#### **MODE**

[Section 1.5, "What Is New in MySQL 5.5"](#page-38-0)

**LOCK TABLES ... IN SHARE MODE** [Section 1.5, "What Is New in MySQL 5.5"](#page-38-0)

#### **LOCK TABLES ... READ**

[Section 12.4.6.3, "](#page-1090-0)FLUSH Syntax"

### **LOOP**

Section 12.7.1, "BEGIN . . . END [Compound Statement Syntax"](#page-1104-1) [Section 12.7.6.5, "](#page-1112-0)ITERATE Statement" [Section 12.7.6.4, "](#page-1112-1)LEAVE Statement" [Section 12.7.6.3, "](#page-1111-0)LOOP Statement" [Section 12.7.6, "Flow Control Constructs"](#page-1110-1)

### **OPEN**

[Section 12.7.5.2, "Cursor](#page-1109-0) OPEN Statement"

### **OPTIMIZE TABLE**

Section 4.6.3.1, "myisamchk [General Options"](#page-280-0) Section 12.1.6, "[ALTER TABLE](#page-933-0) Syntax" [Section 12.2.2, "](#page-979-0)DELETE Syntax" [Section 12.4.6.4, "](#page-1093-0)KILL Syntax" Section 13.8.2, "MERGE [Table Problems"](#page-1264-0) Section 6.6, "MyISAM [Table Maintenance and Crash Recovery"](#page-591-0) Section 6.6.4, "MyISAM [Table Optimization"](#page-594-0) Section 12.4.2.4, "[OPTIMIZE TABLE](#page-1052-0) Syntax" Section 12.1.27, "[TRUNCATE TABLE](#page-977-0) Syntax" [Section 23.5.1, "Debugging a MySQL Server"](#page-2712-0) **[Description](http://dev.mysql.com/doc/refman/5.5/en/mysqlcheck-description.html)** [Section 13.5.3.2, "Dynamic Table Characteristics"](#page-1134-0) [Section 11.9.6, "Fine-Tuning MySQL Full-Text Search"](#page-866-0) [Section 7.12.5.2, "General Thread States"](#page-663-0) [Section C.5.4.3, "How MySQL Handles a Full Disk"](#page-2868-0) [Section 18.3.3, "Maintenance of Partitions"](#page-1824-0) [Section 1.8.4, "MySQL Extensions to Standard SQL"](#page-49-0) [Section 7.6.1, "Optimizing](#page-618-0) MyISAM Queries" [Section 7.2.4, "Other Optimization Tips"](#page-605-0) [Section 5.4.1, "Privileges Provided by MySQL"](#page-520-0) [Section 17.4.1.10, "Replication and](#page-1779-0) FLUSH" [Section 18.5, "Restrictions and Limitations on Partitioning"](#page-1829-0) [Section E.1, "Restrictions on Stored Routines, Triggers, and Events"](#page-3129-0) [Section 12.6, "SQL Syntax for Prepared Statements"](#page-1101-0) [Section 5.1.2, "Server Command Options"](#page-346-0) [Section 5.1.4, "Server System Variables"](#page-375-0) Section 6.6.5, "Setting Up a MyISAM [Table Maintenance Schedule"](#page-595-0) [Section 12.3.3, "Statements That Cause an Implicit Commit"](#page-1028-0) [Section 13.5.3.1, "Static \(Fixed-Length\) Table Characteristics"](#page-1133-0) [Section 13.12, "The](#page-1274-0) ARCHIVE Storage Engine" [Section 5.1.10, "The Shutdown Process"](#page-493-0) [Section 5.2.5, "The Slow Query Log"](#page-507-1) [Section 7.11.3.1.2, "Using Symbolic Links for Tables on Unix"](#page-654-0) **PREPARE**

[Section 12.2.1, "](#page-978-0)CALL Syntax" Section 12.6.3, "[DEALLOCATE PREPARE](#page-1104-2) Syntax" [Section 12.6.2, "](#page-1104-3)EXECUTE Syntax" [Section 12.6.1, "](#page-1103-0)PREPARE Syntax" [Section 12.6.4, "Automatic Prepared Statement Repreparation"](#page-1104-0) [Section 22.9.16, "C API Support for Prepared](#page-2419-0) CALL Statements" [Section 7.9.3.1, "How the Query Cache Operates"](#page-639-0) [Section 8.2.2, "Identifier Case Sensitivity"](#page-701-0) [Section 7.10.4, "Metadata Locking Within Transactions"](#page-647-0) [Section E.1, "Restrictions on Stored Routines, Triggers, and Events"](#page-3129-0) [Section E.5, "Restrictions on Views"](#page-3134-0) [Section 12.6, "SQL Syntax for Prepared Statements"](#page-1101-0) [Section 5.1.6, "Server Status Variables"](#page-467-0) **PURGE BINARY LOGS** [Section 12.4.1.3, "](#page-1040-0)GRANT Syntax"

Section 12.5.1.1, "[PURGE BINARY LOGS](#page-1095-0) Syntax" [Section 12.5.1.2, "](#page-1096-0)RESET MASTER Syntax" **[Description](http://dev.mysql.com/doc/refman/5.5/en/mysqldump-description.html)** [Section 6.3.1, "Establishing a Backup Policy"](#page-582-0)

[Section 5.4.1, "Privileges Provided by MySQL"](#page-520-0) [Section 5.2.6, "Server Log Maintenance"](#page-507-0) [Section 5.1.4, "Server System Variables"](#page-375-0) [Section 5.2.4, "The Binary Log"](#page-498-0)

# **RELEASE SAVEPOINT**

Section 12.3.4, "SAVEPOINT and [ROLLBACK TO SAVEPOINT](#page-1029-0) [Syntax"](#page-1029-0)

#### **RENAME TABLE**

Section 12.1.6, "[ALTER TABLE](#page-933-0) Syntax" [Section 12.2.2, "](#page-979-0)DELETE Syntax" Section 12.1.26, "[RENAME TABLE](#page-976-0) Syntax" **[Description](http://dev.mysql.com/doc/refman/5.5/en/mysqldump-description.html)** [Section 7.12.5.2, "General Thread States"](#page-663-0) [Section 1.8.4, "MySQL Extensions to Standard SQL"](#page-49-0) [Section 12.6, "SQL Syntax for Prepared Statements"](#page-1101-0) [Section 5.2.1, "Selecting General Query and Slow Query Log Output](#page-494-1) [Destinations"](#page-494-1) [Section 12.3.3, "Statements That Cause an Implicit Commit"](#page-1028-0) [Section 13.6.3, "Using Per-Table Tablespaces"](#page-1143-0) [Section 7.11.3.1.2, "Using Symbolic Links for Tables on Unix"](#page-654-0)

#### **RENAME USER**

[Section 12.4.1.3, "](#page-1040-0)GRANT Syntax" [Section 12.4.1.4, "](#page-1047-0)RENAME USER Syntax" [Section 11.14, "Information Functions"](#page-885-0) [Section 5.2.4.4, "Logging Format for Changes to](#page-506-0) mysql Database [Tables"](#page-506-0) [Section 5.4.1, "Privileges Provided by MySQL"](#page-520-0) [Section 12.3.3, "Statements That Cause an Implicit Commit"](#page-1028-0) [Section 5.4.6, "When Privilege Changes Take Effect"](#page-533-1)

### **REPAIR TABLE**

Section 4.6.3.1, "myisamchk [General Options"](#page-280-0) Section 12.1.6, "[ALTER TABLE](#page-933-0) Syntax" [Section 12.4.6.4, "](#page-1093-0)KILL Syntax" Section 12.2.6, "[LOAD DATA INFILE](#page-989-1) Syntax" Section 13.8.2, "MERGE [Table Problems"](#page-1264-0) Section 13.5.1, "MyISAM [Startup Options"](#page-1131-0) Section 6.6, "MyISAM [Table Maintenance and Crash Recovery"](#page-591-0) [Section 12.4.2.5, "](#page-1053-0)REPAIR TABLE Syntax" [Section 13.5.4.1, "Corrupted](#page-1135-0) MyISAM Tables" [Section 6.2, "Database Backup Methods"](#page-580-0) **[Description](http://dev.mysql.com/doc/refman/5.5/en/myisamchk-description.html) [Description](http://dev.mysql.com/doc/refman/5.5/en/mysqlcheck-description.html)** [Section 7.10.5, "External Locking"](#page-647-1) [Section 11.9.6, "Fine-Tuning MySQL Full-Text Search"](#page-866-0) [Section 7.12.5.2, "General Thread States"](#page-663-0) [Section C.5.4.3, "How MySQL Handles a Full Disk"](#page-2868-0) [Section 6.6.3, "How to Repair](#page-593-0) MyISAM Tables" [Section 1.7, "How to Report Bugs or Problems"](#page-45-0) [Section 18.3.3, "Maintenance of Partitions"](#page-1824-0) [Section 1.8.4, "MySQL Extensions to Standard SQL"](#page-49-0) [Section 5.4.1, "Privileges Provided by MySQL"](#page-520-0) [Section 13.5.4.2, "Problems from Tables Not Being Closed Properly"](#page-1136-0) [Section C.5.7.1, "Problems with](#page-2876-0) ALTER TABLE" [Section 17.4.1.10, "Replication and](#page-1779-0) FLUSH" [Section 17.4.1.15, "Replication and](#page-1781-2) REPAIR TABLE" [Section 18.5, "Restrictions and Limitations on Partitioning"](#page-1829-0) [Section 12.6, "SQL Syntax for Prepared Statements"](#page-1101-0) [Section 5.1.4, "Server System Variables"](#page-375-0) Section 6.6.5, "Setting Up a MyISAM [Table Maintenance Schedule"](#page-595-0) [Section 12.3.3, "Statements That Cause an Implicit Commit"](#page-1028-0) [Section 13.12, "The](#page-1274-0) ARCHIVE Storage Engine" Section 5.1.10, "The Shutdown Process' [Section 7.11.3.1.2, "Using Symbolic Links for Tables on Unix"](#page-654-0)

### **REPEAT**

Section 12.7.1, "BEGIN . . . END [Compound Statement Syntax"](#page-1104-1) [Section 12.7.4.2, "](#page-1107-0)DECLARE for Handlers" [Section 12.7.6.5, "](#page-1112-0)ITERATE Statement" [Section 12.7.6.4, "](#page-1112-1)LEAVE Statement" [Section 12.7.6.6, "](#page-1112-2)REPEAT Statement" [Section 19.1, "Defining Stored Programs"](#page-1838-0) [Section 12.7.6, "Flow Control Constructs"](#page-1110-1)

### **REPLACE**

Section 12.1.14.1, "[CREATE TABLE ... SELECT](#page-966-0) Syntax" Section 12.1.15, "[CREATE TRIGGER](#page-968-0) Syntax" Section 12.2.5.2, "[INSERT DELAYED](#page-987-0) Syntax" [Section 12.2.5, "](#page-984-0)INSERT Syntax" Section 12.2.6, "[LOAD DATA INFILE](#page-989-1) Syntax" [Section 12.2.7, "](#page-996-0)LOAD XML Syntax" Section 13.8.2, "MERGE [Table Problems"](#page-1264-0) Section C.5.2.9, "[MySQL server has gone away](#page-2857-0)" [Section 12.2.8, "](#page-1001-0)REPLACE Syntax" Section 22.9.3.1, "[mysql\\_affected\\_rows\(\)](#page-2343-0)" [Section 22.9.4, "C API Prepared Statements"](#page-2383-0) [Section 13.6.5.3.2, "Configurable](#page-1176-0) InnoDB Auto-Increment Locking" [Section 10.1.4, "Data Type Default Values"](#page-775-0) [Description](http://dev.mysql.com/doc/refman/5.5/en/mysqldump-description.html) [Section 7.1, " Balancing Portability and Performance "](#page-597-1) [Section 11.14, "Information Functions"](#page-885-0) [Section 13.6.9.6, "Locks Set by Different SQL Statements in](#page-1194-0) InnoDB["](#page-1194-0) [Section 5.2.4.4, "Logging Format for Changes to](#page-506-0) mysql Database [Tables"](#page-506-0) [Section 1.8.4, "MySQL Extensions to Standard SQL"](#page-49-0) [Section 12.6, "SQL Syntax for Prepared Statements"](#page-1101-0) [Section 5.1.2, "Server Command Options"](#page-346-0) [Section 12.2.10, "Subquery Syntax"](#page-1016-0) [Section 13.12, "The](#page-1274-0) ARCHIVE Storage Engine"

### **REPLACE ... SELECT**

[Section 13.6.5.3.2, "Configurable](#page-1176-0) InnoDB Auto-Increment Locking"

#### **RESET**

[Section 12.4.6.3, "](#page-1090-0)FLUSH Syntax" [Section 12.4.6.6, "](#page-1094-0)RESET Syntax" [Section 1.8.4, "MySQL Extensions to Standard SQL"](#page-49-0) [Section 12.3.3, "Statements That Cause an Implicit Commit"](#page-1028-0)

#### **RESET MASTER**

[Section 12.4.6.3, "](#page-1090-0)FLUSH Syntax" [Section 12.5.1.2, "](#page-1096-0)RESET MASTER Syntax" Section 12.4.5.35, "[SHOW SLAVE STATUS](#page-1079-0) Syntax" Section 22.9.3.55, "[mysql\\_refresh\(\)](#page-2374-0)" [Section 17.3.6, "Switching Masters During Failover"](#page-1763-0) [Section 5.2.4, "The Binary Log"](#page-498-0) [Section 1.5, "What Is New in MySQL 5.5"](#page-38-0)

#### **RESET QUERY CACHE**

[Section 7.12.5.4, "Query Cache Thread States"](#page-669-0)

#### **RESET SLAVE**

Section 12.5.2.1, "[CHANGE MASTER TO](#page-1097-0) Syntax" [Section 12.4.6.3, "](#page-1090-0)FLUSH Syntax" [Section 12.5.1.2, "](#page-1096-0)RESET MASTER Syntax" [Section 12.5.2.3, "](#page-1099-0)RESET SLAVE Syntax" Section 12.4.5.35, "[SHOW SLAVE STATUS](#page-1079-0) Syntax" Section 22.9.3.55, "[mysql\\_refresh\(\)](#page-2374-0)" [Section 17.1.3.3, "Replication Slave Options and Variables"](#page-1719-0) [Section 17.1.3, "Replication and Binary Logging Options and Vari](#page-1712-0)[ables"](#page-1712-0) [Section 1.5, "What Is New in MySQL 5.5"](#page-38-0) **RESIGNAL**

# [Section 12.7.2, "](#page-1105-0)DECLARE Syntax"

[Section 12.7.8.2.1, "](#page-1118-0)RESIGNAL Alone" Section 12.7.8.2.4, "RESIGNAL [Requires an Active Handler"](#page-1120-0) [Section 12.7.8.2, "](#page-1117-0)RESIGNAL Syntax" Section 12.7.8.2.2, "RESIGNAL [with New Signal Information"](#page-1119-0) Section 12.7.8.2.3, "RESIGNAL [with a Condition Value and Optional](#page-1119-1) [New Signal Information"](#page-1119-1) [Section 12.7.8, "](#page-1113-0)SIGNAL and RESIGNAL" [Section E.2, "Restrictions on Signals"](#page-3131-0) [Section 1.5, "What Is New in MySQL 5.5"](#page-38-0)

#### **RESTORE**

[Section E.1, "Restrictions on Stored Routines, Triggers, and Events"](#page-3129-0) [Section 5.3.4, "Security-Related](#page-517-0) mysqld Options" [Section 5.1.2, "Server Command Options"](#page-346-0) [Section 5.1.4, "Server System Variables"](#page-375-0) [Section 12.3.3, "Statements That Cause an Implicit Commit"](#page-1028-0) [Section 1.5, "What Is New in MySQL 5.5"](#page-38-0)

### **RESTORE TABLE**

[Section 7.11.3.1.2, "Using Symbolic Links for Tables on Unix"](#page-654-0) [Section 1.5, "What Is New in MySQL 5.5"](#page-38-0)

#### **RETURN**

Section 12.1.12, "[CREATE PROCEDURE](#page-949-0) and CREATE FUNCTION [Syntax"](#page-949-0) [Section 12.7.7, "](#page-1113-1)RETURN Syntax" [Section E.1, "Restrictions on Stored Routines, Triggers, and Events"](#page-3129-0)

#### **REVOKE**

[Section 12.4.1.2, "](#page-1040-1)DROP USER Syntax" [Section 12.4.6.3, "](#page-1090-0)FLUSH Syntax" [Section 12.4.1.3, "](#page-1040-0)GRANT Syntax" [Section 12.4.1.5, "](#page-1048-0)REVOKE Syntax" [Section 5.4.5, "Access Control, Stage 2: Request Verification"](#page-531-0) [Section 17.1.2.1, "Comparison of Statement-Based and Row-Based](#page-1708-0) [Replication"](#page-1708-0) [Section 5.3.1, "General Security Guidelines"](#page-509-0) [Section 7.11.4.1, "How MySQL Uses Memory"](#page-655-0) [Section 11.14, "Information Functions"](#page-885-0) [Section 5.2.4.4, "Logging Format for Changes to](#page-506-0) mysql Database [Tables"](#page-506-0) [Section 1.8.5, "MySQL Differences from Standard SQL"](#page-51-0) [Section 5.4.2, "Privilege System Grant Tables"](#page-524-0) [Section 5.4.1, "Privileges Provided by MySQL"](#page-520-0) [Section 5.5.7, "Proxy Users"](#page-546-0) [Section 17.4.4, "Replication FAQ"](#page-1789-0) [Section 17.4.1.20, "Replication of the](#page-1783-0) mysql System Database" [Section 12.3.3, "Statements That Cause an Implicit Commit"](#page-1028-0) [Section 5.4, "The MySQL Access Privilege System"](#page-520-1) [Section 5.5.1, "User Names and Passwords"](#page-537-0) [Section 5.4.6, "When Privilege Changes Take Effect"](#page-533-1)

### **REVOKE ALL PRIVILEGES**

[Section 12.4.1.3, "](#page-1040-0)GRANT Syntax" [Section 5.4.1, "Privileges Provided by MySQL"](#page-520-0)

#### **ROLLBACK**

[Section 13.6.13, "](#page-1202-1)InnoDB Error Handling" Section 12.3.5, "LOCK TABLES and [UNLOCK TABLES](#page-1030-0) Syntax" Section 12.3.4, "SAVEPOINT and ROLLBACK TO SAVEPOINT [Syntax"](#page-1029-0)

- Section 12.3.1, "[START TRANSACTION](#page-1026-0), COMMIT, and ROLLBACK Syntax' Section 22.9.3.3, "[mysql\\_change\\_user\(\)](#page-2344-0)" [Section 19.7, "Binary Logging of Stored Programs"](#page-1854-0)
- 
- [Section 13.1, "Comparing Transaction and Nontransaction Engines"](#page-1126-0)
- [Section 13.6.9.8, "Deadlock Detection and Rollback"](#page-1196-0) [Section 13.6.5.1, "Using](#page-1174-0) InnoDB Transactions"
- [Section 11.14, "Information Functions"](#page-885-0)
- [Section 12.3.5.1, "Interaction of Table Locking and Transactions"](#page-1032-0)
- [Section 12.3, "MySQL Transactional and Locking Statements"](#page-1026-1)
- [Section 17.1.3.3, "Replication Slave Options and Variables"](#page-1719-0)
- [Section 17.4.1.29, "Replication and Transactions"](#page-1784-1)
- [Section C.5.5.5, "Rollback Failure for Nontransactional Tables"](#page-2873-0)
- [Section 5.1.4, "Server System Variables"](#page-375-0)
- [Section 12.3.2, "Statements That Cannot Be Rolled Back"](#page-1028-1)
- [Section 12.3.3, "Statements That Cause an Implicit Commit"](#page-1028-0) Chapter 13, *[Storage Engines](#page-1124-0)*
- Section 13.6.9, "The InnoDB [Transaction Model and Locking"](#page-1188-0) [Section 5.2.4, "The Binary Log"](#page-498-0)
- [Section 1.8.5.3, "Transaction and Atomic Operation Differences"](#page-52-0)
- [Section 19.3.1, "Trigger Syntax"](#page-1841-0)
- [Section 1.5, "What Is New in MySQL 5.5"](#page-38-0)

#### **ROLLBACK TO SAVEPOINT**

Section 12.3.4, "SAVEPOINT and [ROLLBACK TO SAVEPOIN](#page-1029-0)T [Syntax"](#page-1029-0)

### **SAVEPOINT**

Section 12.3.4, "SAVEPOINT and [ROLLBACK TO SAVEPOIN](#page-1029-0)T [Syntax"](#page-1029-0)

#### **SELECT**

[Section 4.5.1.1, "](#page-221-0)mysql Options" Section 12.1.6, "[ALTER TABLE](#page-933-0) Syntax" [Section 12.1.7, "](#page-942-1)ALTER VIEW Syntax" [Section 12.2.1, "](#page-978-0)CALL Syntax" Section 12.1.9, "[CREATE EVENT](#page-943-0) Syntax" Section 12.1.12, "[CREATE PROCEDURE](#page-949-0) and CREATE FUNCTION Syntax' Section 12.1.14.1, "[CREATE TABLE ... SELECT](#page-966-0) Syntax" Section 12.1.14, "[CREATE TABLE](#page-953-0) Syntax" [Section 12.1.16, "](#page-971-0)CREATE VIEW Syntax" [Section 12.7.5.1, "](#page-1109-1)DECLARE for Cursors" [Section 12.2.2, "](#page-979-0)DELETE Syntax" Section 7.8.2, "EXPLAIN [Output Format"](#page-623-0) [Section 12.8.2, "](#page-1121-1)EXPLAIN Syntax" Section 13.11.3, "FEDERATED [Storage Engine Notes and Tips"](#page-1272-0) [Section 12.4.1.3, "](#page-1040-0)GRANT Syntax" Section 11.16.1, "GROUP BY [\(Aggregate\) Functions"](#page-895-0) [Section 12.2.4, "](#page-982-0)HANDLER Syntax" Chapter 20, [INFORMATION\\_SCHEMA](#page-1860-0) *Tables* Section 12.2.5.1, "[INSERT ... SELECT](#page-986-0) Syntax" Section 12.2.5.2, "[INSERT DELAYED](#page-987-0) Syntax" [Section 12.2.5, "](#page-984-0)INSERT Syntax" Section 13.6.4, "InnoDB [Startup Options and System Variables"](#page-1146-0) [Section 12.2.9.1, "](#page-1007-0)JOIN Syntax" [Section 12.4.6.4, "](#page-1093-0)KILL Syntax" [Section 12.2.7, "](#page-996-0)LOAD XML Syntax" Section 12.3.5, "LOCK TABLES and [UNLOCK TABLES](#page-1030-0) Syntax" Section 13.8.2, "MERGE [Table Problems"](#page-1264-0) Section 6.6.4, "MyISAM [Table Optimization"](#page-594-0) Section 23.4.1, "[PROCEDURE ANALYSE](#page-2711-0)" Section 18.2.3.1, "[RANGE COLUMNS](#page-1804-0) partitioning" Section 13.6.9.3, "[SELECT ... FOR UPDATE](#page-1191-0) and SELECT ... [LOCK IN SHARE MODE](#page-1191-0) Locking Reads" [Section 12.2.9, "](#page-1001-1)SELECT Syntax" Section 12.3.6, "[SET TRANSACTION](#page-1034-0) Syntax"

[Section 12.4.4, "](#page-1057-0)SET Syntax" Section 12.4.5.3, "[SHOW BINLOG EVENTS](#page-1061-0) Syntax" Section 12.4.5.11, "[SHOW CREATE PROCEDURE](#page-1064-0) Syntax" Section 12.4.5.14, "[SHOW CREATE VIEW](#page-1065-0) Syntax" [Section 12.4.5.18, "](#page-1068-0)SHOW ERRORS Syntax" Section 12.4.5.28, "[SHOW PROCEDURE CODE](#page-1074-0) Syntax" Section 12.4.5.30, "[SHOW PROCESSLIST](#page-1075-0) Syntax" Section 12.4.5.33, "[SHOW RELAYLOG EVENTS](#page-1078-0) Syntax" Section 12.4.5.40, "[SHOW VARIABLES](#page-1086-0) Syntax" Section 12.4.5.41, "[SHOW WARNINGS](#page-1087-0) Syntax" [Section 12.4.5, "](#page-1060-0)SHOW Syntax" Section 12.3.1, "[START TRANSACTION](#page-1026-0), COMMIT, and ROLLBACK [Syntax"](#page-1026-0) [Section 12.2.9.3, "](#page-1014-0)UNION Syntax" [Section 12.2.11, "](#page-1025-0)UPDATE Syntax" [Section 7.2.1.2, "How MySQL Optimizes](#page-598-0) WHERE Clauses" Section 22.9.3.1, "[mysql\\_affected\\_rows\(\)](#page-2343-0)" Section 22.9.3.17, "[mysql\\_fetch\\_field\(\)](#page-2350-0)" Section 22.9.3.22, "[mysql\\_field\\_count\(\)](#page-2352-0)" Section 22.9.3.37, "[mysql\\_insert\\_id\(\)](#page-2358-0)" Section 22.9.3.47, "[mysql\\_num\\_fields\(\)](#page-2364-0)" Section 22.9.3.48, "[mysql\\_num\\_rows\(\)](#page-2365-0)" Section 22.9.7.10, "[mysql\\_stmt\\_execute\(\)](#page-2395-0)" Section 22.9.7.11, "[mysql\\_stmt\\_fetch\(\)](#page-2398-0)" Section 22.9.7.18, "[mysql\\_stmt\\_num\\_rows\(\)](#page-2404-0)" Section 22.9.7.28, "[mysql\\_stmt\\_store\\_result\(\)](#page-2409-0)" Section 22.9.3.69, "[mysql\\_store\\_result\(\)](#page-2381-0)" Section 22.9.3.71, "[mysql\\_use\\_result\(\)](#page-2382-0)" [Section 11.3.4, "Assignment Operators"](#page-812-0) [Section 12.6.4, "Automatic Prepared Statement Repreparation"](#page-1104-0) [Section 13.6.9.5, "Avoiding the Phantom Problem Using Next-Key](#page-1193-0) Locking' [Section 19.7, "Binary Logging of Stored Programs"](#page-1854-0) [Section 7.6.3, "Bulk Data Loading for](#page-620-0) MyISAM Tables" [Section 22.9.1, "C API Data Structures"](#page-2335-0) [Section 22.9.2, "C API Function Overview"](#page-2339-0) [Section 22.9.6, "C API Prepared Statement Function Overview"](#page-2389-0) [Section 22.9.4, "C API Prepared Statements"](#page-2383-0) [Section 22.9.13, "C API Support for Multiple Statement Execution"](#page-2416-1) [Section 7.3.4, "Column Indexes"](#page-606-0) [Section 11.3.2, "Comparison Functions and Operators"](#page-806-0) [Section 7.3.7, "Comparison of B-Tree and Hash Indexes"](#page-608-0) [Section 17.1.2.1, "Comparison of Statement-Based and Row-Based](#page-1708-0) [Replication"](#page-1708-0) [Section 7.10.3, "Concurrent Inserts"](#page-646-0) [Section 13.6.5.3.2, "Configurable](#page-1176-0) InnoDB Auto-Increment Locking" [Section 9.1.4, "Connection Character Sets and Collations"](#page-721-0) [Section 13.6.9.2, "Consistent Nonlocking Reads"](#page-1190-0) [Section 13.11.2.1, "Creating a](#page-1271-0) FEDERATED Table Using CONNEC-[TION](#page-1271-0)' [Section 3.3.1, "Creating and Selecting a Database"](#page-169-0) [Section 13.6.9.8, "Deadlock Detection and Rollback"](#page-1196-0) **[Description](http://dev.mysql.com/doc/refman/5.5/en/mysqldump-description.html) [Description](http://dev.mysql.com/doc/refman/5.5/en/mysqlslap-description.html)** [Section 7.4.3.2, "Disadvantages of Creating Many Tables in the Same](#page-613-0) Database' [Section 5.1.5.2, "Dynamic System Variables"](#page-463-0) [Section 3.2, "Entering Queries"](#page-166-0) [Section 9.1.7.8, "Examples of the Effect of Collation"](#page-730-0) [Section 13.6.7.2, "Forcing](#page-1187-0) InnoDB Recovery" [Section 1.8.5.4, "Foreign Key Differences"](#page-54-0) Chapter 11, *[Functions and Operators](#page-797-0)* [Section 7.12.5.2, "General Thread States"](#page-663-0) [Section 18.2.7, "How MySQL Partitioning Handles](#page-1815-0) NULL" [Section 7.3.1, "How MySQL Uses Indexes"](#page-605-1) [Section 7.4.3.3, "How MySQL Uses Internal Temporary Tables"](#page-613-1) [Section 7.11.5.1, "How MySQL Uses Threads for Client Connections"](#page-658-0) [Section 7.9.3.1, "How the Query Cache Operates"](#page-639-0) [Section 13.6.9.9, "How to Cope with Deadlocks"](#page-1196-1)

[Section 1.7, "How to Report Bugs or Problems"](#page-45-0)

[Section 13.6.5.1, "Using](#page-1174-0) InnoDB Transactions" [Section 8.2.1, "Identifier Qualifiers"](#page-701-1) [Section 12.2.9.2, "Index Hint Syntax"](#page-1013-0) [Section 11.14, "Information Functions"](#page-885-0) [Section 2.9.2, "Installing MySQL from a Standard Source Distribu](#page-124-0)[tion"](#page-124-0) [Section 7.10.1, "Internal Locking Methods"](#page-643-0) [Section 13.6.9.6, "Locks Set by Different SQL Statements in](#page-1194-0) InnoDB["](#page-1194-0) [Section 5.2.4.4, "Logging Format for Changes to](#page-506-0) mysql Database [Tables"](#page-506-0) [Section 5.3.3, "Making MySQL Secure Against Attackers"](#page-515-0) [Section 18.3.1, "Management of](#page-1819-0) RANGE and LIST Partitions" [Section 7.3.5, "Multiple-Column Indexes"](#page-607-0) [Section 1.8.5, "MySQL Differences from Standard SQL"](#page-51-0) [Section 1.8.4, "MySQL Extensions to Standard SQL"](#page-49-0) Chapter 21, *[MySQL Performance Schema](#page-1888-0)* [Section 11.9.1, "Natural Language Full-Text Searches"](#page-858-0) [Section 18.3.4, "Obtaining Information About Partitions"](#page-1825-0) [Section 7.3, "Optimization and Indexes"](#page-605-2) [Section C.5.6, "Optimizer-Related Issues"](#page-2875-0) [Section 7.13.12, "Optimizing](#page-692-0) IN/=ANY Subqueries" [Section 7.6.1, "Optimizing](#page-618-0) MyISAM Queries" [Section 7.2.1, "Optimizing](#page-597-0) SELECT Statements" [Section 7.8.1, "Optimizing Queries with](#page-623-1) EXPLAIN" [Section 4.6.3.4, "Other](#page-284-0) myisamchk Options" [Section 7.2.4, "Other Optimization Tips"](#page-605-0) [Section 21.7.6, "Performance Schema Miscellaneous Tables"](#page-1909-0) [Section 5.4.1, "Privileges Provided by MySQL"](#page-520-0) [Section C.5.5.2, "Problems Using](#page-2871-0) DATE Columns" [Section C.5.5.8, "Problems with Floating-Point Values"](#page-2874-0) [Section 7.9.3.2, "Query Cache](#page-640-0) SELECT Options" [Section 7.9.3.4, "Query Cache Status and Maintenance"](#page-642-0) [Section 7.12.5.4, "Query Cache Thread States"](#page-669-0) [Section 13.13.1, "Repairing and Checking CSV Tables"](#page-1275-0) [Section 17.4.4, "Replication FAQ"](#page-1789-0) [Section 17.2, "Replication Implementation"](#page-1746-0) [Section 17.1.3.2, "Replication Master Options and Variables"](#page-1717-0) Section 17.4.1.3, "Replication of [CREATE ... IF NOT EXISTS](#page-1771-1) [Statements"](#page-1771-1) [Section 17.4.1.8, "Replication of Invoked Features"](#page-1777-0) [Section 8.3, "Reserved Words"](#page-706-0) [Section E.1, "Restrictions on Stored Routines, Triggers, and Events"](#page-3129-0) [Section E.4, "Restrictions on Subqueries"](#page-3132-0) [Section E.5, "Restrictions on Views"](#page-3134-0) [Section 3.3.4, "Retrieving Information from a Table"](#page-171-1) [Section 12.6, "SQL Syntax for Prepared Statements"](#page-1101-0) [Section 12.7.3.4, "Scope and Resolution of Local Variables"](#page-1106-0) [Section 3.6.7, "Searching on Two Keys"](#page-187-0) [Section 3.3.4.1, "Selecting All Data"](#page-171-0) [Section 3.3.4.2, "Selecting Particular Rows"](#page-172-0) [Section 5.1.7, "Server SQL Modes"](#page-487-0) [Section 5.1.4, "Server System Variables"](#page-375-0) [Section C.5.5.7, "Solving Problems with No Matching Rows"](#page-2874-1) [Section 7.2.1.1, "Speed of](#page-598-1) SELECT Statements" [Section 19.2.1, "Stored Routine Syntax"](#page-1839-0) [Section 8.1.1, "Strings"](#page-696-0) [Section 12.2.10.8, "Subqueries in the](#page-1020-0) FROM Clause" [Section 12.2.10.6, "Subqueries with](#page-1019-0) EXISTS or NOT EXISTS" [Section 12.2.10.9, "Subquery Errors"](#page-1022-0) [Section 12.2.10, "Subquery Syntax"](#page-1016-0) [Section 7.10.2, "Table Locking Issues"](#page-645-0) [Section 12.3.5.3, "Table-Locking Restrictions and Conditions"](#page-1033-0) [Section 13.12, "The](#page-1274-0) ARCHIVE Storage Engine" [Section 10.4.4, "The](#page-788-0) ENUM Type" Section 20.3, "The [INFORMATION\\_SCHEMA COLUMNS](#page-1863-0) Table" Section 20.20, "The [INFORMATION\\_SCHEMA EVENTS](#page-1875-0) Table" Section 20.19, "The [INFORMATION\\_SCHEMA PARTITIONS](#page-1873-0) Ta[ble"](#page-1873-0) Section 20.15, "The [INFORMATION\\_SCHEMA VIEWS](#page-1869-0) Table"

[Section 13.8, "The](#page-1261-0) MERGE Storage Engine" [Section 5.2.4, "The Binary Log"](#page-498-0) [Section 5.4, "The MySQL Access Privilege System"](#page-520-1) Section 7.9.3, "The MySQL Query Cache [Section 7.13.1.1, "The Range Access Method for Single-Part Indexes"](#page-672-0) [Section 12.2.10.1, "The Subquery as Scalar Operand"](#page-1016-1) [Section 19.3.1, "Trigger Syntax"](#page-1841-0) [Section 1.2, "Typographical and Syntax Conventions"](#page-33-0) [Section 9.1.12, "UTF-8 for Metadata"](#page-742-1) [Section 8.4, "User-Defined Variables"](#page-709-0) [Section 23.5.1.6, "Using Server Logs to Find Causes of Errors in](#page-2716-0) [mysqld](#page-2716-0)" [Section 5.1.5, "Using System Variables"](#page-459-0) [Section 11.17.6.2, "Using a Spatial Index"](#page-922-0) [Section 4.5.1.6.2, "Using the](#page-236-0) --safe-updates Option" [Section 19.5.1, "View Syntax"](#page-1850-0) [Section C.5.4.4, "Where MySQL Stores Temporary Files"](#page-2868-1) [Section E.9.3, "Windows Platform Limitations"](#page-3138-0) [Section 23.2.5.2, "Writing Audit Plugins"](#page-2697-0)

#### **SELECT \***

[Section 10.4.3, "The](#page-787-0) BLOB and TEXT Types"

#### **SELECT ... FOR UPDATE**

[Section 13.6.9.1, "](#page-1189-0)InnoDB Lock Modes" Section 13.6.9.3, "SELECT  $\ldots$  FOR UPDATE and SELECT  $\ldots$ [LOCK IN SHARE MODE](#page-1191-0) Locking Reads" [Section 13.6.9.9, "How to Cope with Deadlocks"](#page-1196-1) [Section 13.6.9.6, "Locks Set by Different SQL Statements in](#page-1194-0) InnoDB["](#page-1194-0)

#### **SELECT ... FROM**

[Section 13.6.9.6, "Locks Set by Different SQL Statements in](#page-1194-0) InnoDB["](#page-1194-0)

#### **SELECT ... FROM ... FOR UP-**

#### **DATE**

[Section 13.6.9.6, "Locks Set by Different SQL Statements in](#page-1194-0) InnoDB["](#page-1194-0)

### **SELECT ... FROM ... LOCK IN**

#### **SHARE MODE**

[Section 13.6.9.6, "Locks Set by Different SQL Statements in](#page-1194-0) InnoDB["](#page-1194-0)

#### **SELECT ... INTO**

Section 12.1.9. "[CREATE EVENT](#page-943-0) Syntax" Section 12.7.3.3, "SELECT . . . INTO Statement" Section 1.8.5.1, "[SELECT INTO TABLE](#page-52-1) Differences" [Section 12.7.3.4, "Scope and Resolution of Local Variables"](#page-1106-0)

#### **SELECT ... INTO DUMPFILE**

[Section 2.9.2, "Installing MySQL from a Standard Source Distribu](#page-124-0)[tion"](#page-124-0) [Section 5.3.3, "Making MySQL Secure Against Attackers"](#page-515-0)

[Section 5.1.4, "Server System Variables"](#page-375-0)

#### **SELECT ... INTO OUTFILE**

Section 12.2.6, "[LOAD DATA INFILE](#page-989-1) Syntax" [Section 8.1.7, "](#page-699-0)NULL Values" Section 1.8.5.1, "[SELECT INTO TABLE](#page-52-1) Differences" [Section 12.2.9, "](#page-1001-1)SELECT Syntax" [Section 6.1, "Backup and Recovery Types"](#page-578-0) [Section 5.4.7, "Causes of Access-Denied Errors"](#page-533-0)

[Section 6.4.3, "Dumping Data in Delimited-Text Format with](#page-586-0) [mysqldump](#page-586-0)"

[Section 5.3.3, "Making MySQL Secure Against Attackers"](#page-515-0)

[Section 5.4.1, "Privileges Provided by MySQL"](#page-520-0)

[Section 5.3.4, "Security-Related](#page-517-0) mysqld Options" [Section 5.1.2, "Server Command Options"](#page-346-0)

[Section 5.1.4, "Server System Variables"](#page-375-0)

[Section 1.2, "Typographical and Syntax Conventions"](#page-33-0) [Section E.9.3, "Windows Platform Limitations"](#page-3138-0)

# **SELECT ... LOCK IN SHARE MODE**

[Section 13.6.9.1, "](#page-1189-0)InnoDB Lock Modes" Section 13.6.9.3, "[SELECT ... FOR UPDATE](#page-1191-0) and SELECT ... [LOCK IN SHARE MODE](#page-1191-0) Locking Reads" Section 12.3.6, "[SET TRANSACTION](#page-1034-0) Syntax" [Section 13.6.9.6, "Locks Set by Different SQL Statements in](#page-1194-0) InnoDB["](#page-1194-0)

### **SELECT DISTINCT**

[Section 7.12.5.2, "General Thread States"](#page-663-0) [Section E.4, "Restrictions on Subqueries"](#page-3132-0)

#### **SET**

Section 12.1.12, "[CREATE PROCEDURE](#page-949-0) and CREATE FUNCTION Syntax' [Section 12.4.4, "](#page-1057-0)SET Syntax" Section 12.4.5.40, "[SHOW VARIABLES](#page-1086-0) Syntax" [Section 11.3.4, "Assignment Operators"](#page-812-0) [Section 17.1.3.4, "Binary Log Options and Variables"](#page-1736-0) [Section 19.7, "Binary Logging of Stored Programs"](#page-1854-0) [Section 22.9.4, "C API Prepared Statements"](#page-2383-0) [Section 19.1, "Defining Stored Programs"](#page-1838-0) [Description](http://dev.mysql.com/doc/refman/5.5/en/mysql-find-rows-description.html) **[Description](http://dev.mysql.com/doc/refman/5.5/en/mysqlbinlog-description.html)** [Section 5.1.5.2, "Dynamic System Variables"](#page-463-0) Chapter 11, *[Functions and Operators](#page-797-0)* [Section 11.14, "Information Functions"](#page-885-0) [Section 1.8.4, "MySQL Extensions to Standard SQL"](#page-49-0) [Section 7.9.3.3, "Query Cache Configuration"](#page-641-0) [Section 17.1.3.2, "Replication Master Options and Variables"](#page-1717-0) [Section 17.1.3.3, "Replication Slave Options and Variables"](#page-1719-0) [Section E.4, "Restrictions on Subqueries"](#page-3132-0) [Section 12.6, "SQL Syntax for Prepared Statements"](#page-1101-0) [Section 5.1.2, "Server Command Options"](#page-346-0) [Section 5.1.4, "Server System Variables"](#page-375-0) [Section 12.2.10, "Subquery Syntax"](#page-1016-0) [Section 19.3.1, "Trigger Syntax"](#page-1841-0) [Section 8.4, "User-Defined Variables"](#page-709-0) [Section 4.2.3.4, "Using Options to Set Program Variables"](#page-203-0) [Section 5.1.5, "Using System Variables"](#page-459-0) [Section 4.5.1.6.2, "Using the](#page-236-0) --safe-updates Option" [Section 12.7.3.2, "Variable](#page-1105-1) SET Statement" **SET GLOBAL**

[Section 12.4.1.3, "](#page-1040-0)GRANT Syntax" [Section 12.4.4, "](#page-1057-0)SET Syntax" [Section 5.1.5.2, "Dynamic System Variables"](#page-463-0) [Section 7.9.2.2, "Multiple Key Caches"](#page-636-0) [Section 5.4.1, "Privileges Provided by MySQL"](#page-520-0) [Section 17.3.8.2, "Semisynchronous Replication Installation and Con](#page-1768-1)figuration' [Section 5.1.5, "Using System Variables"](#page-459-0)

### **SET GLOBAL**

#### **sql\_slave\_skip\_counter**

Section 12.5.2.4, "[SET GLOBAL sql\\_slave\\_skip\\_counter](#page-1100-0) [Syntax"](#page-1100-0)

#### **SET NAMES**

[Section 9.1.6, "Character Set for Error Messages"](#page-725-0) [Section 11.2, "Type Conversion in Expression Evaluation"](#page-803-0)

### **SET PASSWORD**

Section C.5.2.4, "[Client does not support authentica](#page-2855-0)[tion protocol](#page-2855-0)" [Section 12.4.1.6, "](#page-1048-1)SET PASSWORD Syntax" Section 17.4.1.23, "SET PASSWORD [and Row-Based Replication"](#page-1783-2) [Section 12.4.4, "](#page-1057-0)SET Syntax" [Section 5.3.2.1, "Administrator Guidelines for Password Security"](#page-511-0) [Section 5.5.5, "Assigning Account Passwords"](#page-543-0) [Section 5.4.7, "Causes of Access-Denied Errors"](#page-533-0) [Section 5.3.2.2, "End-User Guidelines for Password Security"](#page-511-1) [Section 11.14, "Information Functions"](#page-885-0) [Section 5.2.4.4, "Logging Format for Changes to](#page-506-0) mysql Database [Tables"](#page-506-0) [Section 5.3.2.3, "Password Hashing in MySQL"](#page-512-0) [Section 17.4.1.33, "Replication and Variables"](#page-1786-0) [Section 17.4.1.20, "Replication of the](#page-1783-0) mysql System Database" [Section 5.1.4, "Server System Variables"](#page-375-0) [Section 5.4.3, "Specifying Account Names"](#page-528-0) [Section 12.3.3, "Statements That Cause an Implicit Commit"](#page-1028-0) [Section 5.4.6, "When Privilege Changes Take Effect"](#page-533-1)

### **SET SESSION**

[Section 12.4.4, "](#page-1057-0)SET Syntax" [Section 5.1.5.2, "Dynamic System Variables"](#page-463-0) [Section 5.1.5, "Using System Variables"](#page-459-0)

### **SET TIMESTAMP = value**

[Section 7.12.5, "Examining Thread Information"](#page-660-0)

#### **SET TRANSACTION**

Section 12.3.6, "[SET TRANSACTION](#page-1034-0) Syntax" [Section 5.1.2, "Server Command Options"](#page-346-0) Section 13.6.9, "The InnoDB [Transaction Model and Locking"](#page-1188-0)

### **SET TRANSACTION ISOLATION**

#### **LEVEL**

Section 12.3.6, "[SET TRANSACTION](#page-1034-0) Syntax" [Section 12.4.4, "](#page-1057-0)SET Syntax" Section 12.3.1, "[START TRANSACTION](#page-1026-0), COMMIT, and ROLLBACK [Syntax"](#page-1026-0) [Section 5.1.4, "Server System Variables"](#page-375-0)

# **SET [GLOBAL|SESSION]**

#### **sql\_mode='mode\_value'**

[Section 1.8.2, "Selecting SQL Modes"](#page-49-1)

### **SET autocommit**

Section 13.6.14.1, "InnoDB [Performance Tuning Tips"](#page-1206-0) Section 12.3.1, "[START TRANSACTION](#page-1026-0), COMMIT, and ROLLBACK Syntax' [Section 7.5.4, "Bulk Data Loading for](#page-615-0) InnoDB Tables" [Section 12.3, "MySQL Transactional and Locking Statements"](#page-1026-1)

#### **SHOW**

Section 12.1.9, "[CREATE EVENT](#page-943-0) Syntax" Section 12.1.12, "[CREATE PROCEDURE](#page-949-0) and CREATE FUNCTION [Syntax"](#page-949-0) [Section 12.7.5.1, "](#page-1109-1)DECLARE for Cursors" Chapter 20, [INFORMATION\\_SCHEMA](#page-1860-0) *Tables*

[Section 12.4.5.6, "](#page-1062-0)SHOW COLUMNS Syntax" [Section 12.4.5.23, "](#page-1071-0)SHOW INDEX Syntax" Section 12.4.5.25, "[SHOW OPEN TABLES](#page-1072-0) Syntax" [Section 12.4.5.38, "](#page-1085-0)SHOW TABLES Syntax" Section 9.1.9.3, "SHOW Statements and INFORMATION SCHEMA" [Section 12.4.5, "](#page-1060-0)SHOW Syntax" Section 22.9.7.28, "[mysql\\_stmt\\_store\\_result\(\)](#page-2409-0)" Section 22.9.3.69, "[mysql\\_store\\_result\(\)](#page-2381-0)" Section 22.9.3.71, "[mysql\\_use\\_result\(\)](#page-2382-0)" [Section 22.9.1, "C API Data Structures"](#page-2335-0) [Section 22.9.2, "C API Function Overview"](#page-2339-0) [Section 22.9.4, "C API Prepared Statements"](#page-2383-0) [Section 13.6.5, "Creating and Using](#page-1173-0) InnoDB Tables" [Section 3.3, "Creating and Using a Database"](#page-168-0) **[Description](http://dev.mysql.com/doc/refman/5.5/en/mysqlshow-description.html)** [Section 20.31, "Extensions to](#page-1886-0) SHOW Statements" [Section 8.2.3, "Mapping of Identifiers to File Names"](#page-703-0) [Section 1.8.4, "MySQL Extensions to Standard SQL"](#page-49-0) [Section 21.1, "Performance Schema Quick Start"](#page-1889-0) [Section 17.4.4, "Replication FAQ"](#page-1789-0) [Section E.1, "Restrictions on Stored Routines, Triggers, and Events"](#page-3129-0) [Section 12.5.1, "SQL Statements for Controlling Master Servers"](#page-1095-1) Section 12.6, "SOL Syntax for Prepared Statements" [Section 19.2.3, "Stored Routine Metadata"](#page-1840-0) Section 19.2.3, Stored Routine Metadata [TION\\_CHARACTER\\_SET\\_APPLICABILITY](#page-1867-0) Table" Section 20.9, "The [INFORMATION\\_SCHEMA CHARACTER\\_SETS](#page-1866-0) [Table"](#page-1866-0) Section 20.10, "The [INFORMATION\\_SCHEMA COLLATIONS](#page-1866-1) Ta[ble"](#page-1866-1) Section 20.3, "The [INFORMATION\\_SCHEMA COLUMNS](#page-1863-0) Table" Section 20.8, "The INFORMATION SCHEMA [COLUMN\\_PRIVILEGES](#page-1865-0) Table" Section  $20.18$ , "The INFORMATION SCHEMA ENGINES Table" Section 20.20, "The INFORMATION SCHEMA EVENTS Table" Section 20.21, "The [INFORMATION\\_SCHEMA FILES](#page-1878-0) Table" Section 20.25, "The [INFORMATION\\_SCHEMA GLOBAL\\_STATUS](#page-1880-0) and [SESSION\\_STATUS](#page-1880-0) Tables" Section 20.26, "The INFORMATION SCHEMA GLOB-AL\_VARIABLES and [SESSION\\_VARIABLES](#page-1881-0) Tables" Section 20.13, "The [INFORMATION\\_SCHEMA](#page-1867-1) [KEY\\_COLUMN\\_USAGE](#page-1867-1) Table" Section 20.19, "The INFORMATION SCHEMA PARTITIONS Ta[ble"](#page-1873-0) Section 20.17, "The [INFORMATION\\_SCHEMA PLUGINS](#page-1872-0) Table" Section 20.23, "The [INFORMATION\\_SCHEMA PROCESSLIST](#page-1879-0) Ta[ble"](#page-1879-0) Section 20.28, "The [INFORMATION\\_SCHEMA PROFILING](#page-1882-0) Table" Section 20.24, "The [INFORMATION\\_SCHEMA REFEREN-](#page-1880-1)TIAL CONSTRAINTS Table' Section 20.1, "The [INFORMATION\\_SCHEMA SCHEMATA](#page-1861-0) Table" Section 20.6, "The [INFORMATION\\_SCHEMA](#page-1864-0) [SCHEMA\\_PRIVILEGES](#page-1864-0) Table' Section 20.4, "The INFORMATION SCHEMA STATISTICS Table" Section 20.2, "The [INFORMATION\\_SCHEMA TABLES](#page-1862-0) Table" Section 20.22, "The [INFORMATION\\_SCHEMA TABLESPACES](#page-1879-1) Ta[ble"](#page-1879-1) Section 20.12, "The [INFORMATION\\_SCHEMA TA-](#page-1867-2)[BLE\\_CONSTRAINTS](#page-1867-2) Table" Section 20.7, "The [INFORMATION\\_SCHEMA TA-](#page-1865-1)BLE PRIVILEGES Table" Section 20.16, "The [INFORMATION\\_SCHEMA TRIGGERS](#page-1870-0) Table" Section 20.5, "The [INFORMATION\\_SCHEMA USER\\_PRIVILEGES](#page-1864-1) [Table"](#page-1864-1) Section 20.15, "The [INFORMATION\\_SCHEMA VIEWS](#page-1869-0) Table" [Section 5.2.4, "The Binary Log"](#page-498-0) [Section 9.1.12, "UTF-8 for Metadata"](#page-742-1) [Section 9.1.11, "Upgrading from Previous to Current Unicode Sup](#page-740-0)[port"](#page-740-0)

#### **SHOW AUTHORS**

[Section 12.4.5.1, "](#page-1060-1)SHOW AUTHORS Syntax"

#### **SHOW BINARY LOGS**

Section 12.5.1.1, "[PURGE BINARY LOGS](#page-1095-0) Syntax" Section 12.4.5.2, "[SHOW BINARY LOGS](#page-1060-2) Syntax" [Section 12.5.1, "SQL Statements for Controlling Master Servers"](#page-1095-1)

### **SHOW BINLOG EVENTS**

Section 12.4.5.3, "[SHOW BINLOG EVENTS](#page-1061-0) Syntax" [Section 12.5.2.5, "](#page-1100-1)START SLAVE Syntax" [Section E.3, "Restrictions on Server-Side Cursors"](#page-3131-1) [Section 12.5.1, "SQL Statements for Controlling Master Servers"](#page-1095-1)

### **SHOW CHARACTER SET**

Section 12.1.1, "[ALTER DATABASE](#page-931-0) Syntax" Section 12.4.5.4, "[SHOW CHARACTER SET](#page-1061-1) Syntax" Section 9.1.9.3, "SHOW Statements and INFORMATION SCHEMA" [Section 9.1.14, "Character Sets and Collations That MySQL Sup](#page-743-0)[ports"](#page-743-0) [Section 9.1.2, "Character Sets and Collations in MySQL"](#page-715-0) [Section 20.31, "Extensions to](#page-1886-0) SHOW Statements"

### **SHOW COLLATION**

Section 12.1.1, "[ALTER DATABASE](#page-931-0) Syntax" Section 12.4.5.5, "[SHOW COLLATION](#page-1061-2) Syntax" Section 9.1.9.3, "SHOW Statements and [INFORMATION\\_SCHEMA](#page-735-0)" [Section 22.9.1, "C API Data Structures"](#page-2335-0) [Section 9.5, "Character Set Configuration"](#page-762-0) [Section 9.1.2, "Character Sets and Collations in MySQL"](#page-715-0) [Section 9.1.3.5, "Character String Literal Character Set and Collation"](#page-719-0) [Section 9.4.2, "Choosing a Collation ID"](#page-758-0) [Section 9.1.3.4, "Column Character Set and Collation"](#page-718-0) [Section 9.1.3.2, "Database Character Set and Collation"](#page-717-0) [Section 2.9.4, "MySQL Source-Configuration Options"](#page-129-0) [Section 9.1.3.3, "Table Character Set and Collation"](#page-717-1) Section 20.11, "The [INFORMATION\\_SCHEMA COLLA-](#page-1867-0)[TION\\_CHARACTER\\_SET\\_APPLICABILITY](#page-1867-0) Table" Section 20.10, "The [INFORMATION\\_SCHEMA COLLATIONS](#page-1866-1) Ta[ble"](#page-1866-1)

### **SHOW COLUMNS**

[Section 12.8.1, "](#page-1120-1)DESCRIBE Syntax" [Section 12.8.2, "](#page-1121-1)EXPLAIN Syntax" [Section 7.2.1.3, "Optimizing](#page-599-0) LIMIT Queries" [Section 12.4.5.6, "](#page-1062-0)SHOW COLUMNS Syntax" Section 9.1.9.3, "SHOW Statements and [INFORMATION\\_SCHEMA](#page-735-0)" [Section 7.11.3, "Optimizing Disk I/O"](#page-652-0) [Section 20.31, "Extensions to](#page-1886-0) SHOW Statements" [Section 7.4.3.3, "How MySQL Uses Internal Temporary Tables"](#page-613-1) [Section 7.8.1, "Optimizing Queries with](#page-623-1) EXPLAIN"

#### **SHOW CONTRIBUTORS**

Section 12.4.5.7, "[SHOW CONTRIBUTORS](#page-1063-0) Syntax"

#### **SHOW CREATE DATABASE**

Section 12.4.5.8, "[SHOW CREATE DATABASE](#page-1063-1) Syntax" Section 9.1.9.3, "SHOW Statements and [INFORMATION\\_SCHEMA](#page-735-0)" [Section 5.1.4, "Server System Variables"](#page-375-0)

#### **SHOW CREATE EVENT**

Section 12.4.5.9, "[SHOW CREATE EVENT](#page-1063-2) Syntax" [Section 12.4.5.19, "](#page-1069-0)SHOW EVENTS Syntax"

### **SHOW CREATE FUNCTION**

Section 12.1.12, "[CREATE PROCEDURE](#page-949-0) and CREATE FUNCTION [Syntax"](#page-949-0) Section 12.4.5.10, "[SHOW CREATE FUNCTION](#page-1064-1) Syntax" Section 12.4.5.11, "[SHOW CREATE PROCEDURE](#page-1064-0) Syntax"

[Section 1.7, "How to Report Bugs or Problems"](#page-45-0) [Section 19.2.3, "Stored Routine Metadata"](#page-1840-0)

#### **SHOW CREATE PROCEDURE**

Section 12.1.12, "[CREATE PROCEDURE](#page-949-0) and CREATE FUNCTION Syntax' Section 12.4.5.10, "[SHOW CREATE FUNCTION](#page-1064-1) Syntax" Section 12.4.5.11, "[SHOW CREATE PROCEDURE](#page-1064-0) Syntax" [Section 1.7, "How to Report Bugs or Problems"](#page-45-0)

[Section 19.2.3, "Stored Routine Metadata"](#page-1840-0)

#### **SHOW CREATE SCHEMA**

Section 12.4.5.8, "[SHOW CREATE DATABASE](#page-1063-1) Syntax"

#### **SHOW CREATE TABLE**

Section 12.1.11, "[CREATE INDEX](#page-946-0) Syntax" Section 12.1.14, "[CREATE TABLE](#page-953-0) Syntax" [Section 12.8.1, "](#page-1120-1)DESCRIBE Syntax" [Section 13.6.5.4, "](#page-1179-0)FOREIGN KEY Constraints" [Section 18.2.5, "](#page-1812-0)KEY Partitioning" [Section 12.4.5.6, "](#page-1062-0)SHOW COLUMNS Syntax" Section 12.4.5.12, "[SHOW CREATE TABLE](#page-1064-2) Syntax" Section 9.1.9.3, "SHOW Statements and [INFORMATION\\_SCHEMA](#page-735-0)" [Section 10.1.4, "Data Type Default Values"](#page-775-0) [Section 3.4, "Getting Information About Databases and Tables"](#page-181-0) [Section 13.11.2, "How to Create](#page-1270-0) FEDERATED Tables" [Section 6.6.3, "How to Repair](#page-593-0) MyISAM Tables" [Section 18.3.1, "Management of](#page-1819-0) RANGE and LIST Partitions" [Section 18.3.4, "Obtaining Information About Partitions"](#page-1825-0) [Section 5.1.7, "Server SQL Modes"](#page-487-0) [Section 5.1.4, "Server System Variables"](#page-375-0) [Section 12.1.14.2, "Silent Column Specification Changes"](#page-968-1) [Section 9.1.11, "Upgrading from Previous to Current Unicode Sup](#page-740-0)[port"](#page-740-0)

[Section 3.6.6, "Using Foreign Keys"](#page-186-0)

#### **SHOW CREATE TRIGGER**

Section 12.4.5.13, "[SHOW CREATE TRIGGER](#page-1065-1) Syntax"

#### **SHOW CREATE VIEW**

[Section 12.4.1.3, "](#page-1040-0)GRANT Syntax" Section 12.4.5.14, "[SHOW CREATE VIEW](#page-1065-0) Syntax" [Section 5.4.1, "Privileges Provided by MySQL"](#page-520-0) [Section E.5, "Restrictions on Views"](#page-3134-0) Section 20.15, "The INFORMATION SCHEMA VIEWS Table" [Section 19.5.4, "View Metadata"](#page-1853-0)

#### **SHOW DATABASES**

Section 12.1.8, "[CREATE DATABASE](#page-942-0) Syntax" [Section 12.4.1.3, "](#page-1040-0)GRANT Syntax" Chapter 20, [INFORMATION\\_SCHEMA](#page-1860-0) *Tables* Section 12.4.5.15, "[SHOW DATABASES](#page-1066-0) Syntax" [Section 3.3, "Creating and Using a Database"](#page-168-0) [Section 20.31, "Extensions to](#page-1886-0) SHOW Statements" [Section 3.4, "Getting Information About Databases and Tables"](#page-181-0) [Section 8.2.2, "Identifier Case Sensitivity"](#page-701-0) [Section 21.2.1, "Performance Schema Build Configuration"](#page-1893-0) [Section 5.4.2, "Privilege System Grant Tables"](#page-524-0) [Section 5.3.4, "Security-Related](#page-517-0) mysqld Options" [Section 5.1.2, "Server Command Options"](#page-346-0)

[Section 5.1.4, "Server System Variables"](#page-375-0)

#### **SHOW ENGINE**

[Section 12.4.5.16, "](#page-1066-1)SHOW ENGINE Syntax"

#### **SHOW ENGINE BDB LOGS**

[Section 12.4.5.16, "](#page-1066-1)SHOW ENGINE Syntax"

#### **SHOW ENGINE INNODB MUTEX**

[Section 12.4.5.16, "](#page-1066-1)SHOW ENGINE Syntax" [Section 5.1.4, "Server System Variables"](#page-375-0) [Section 1.5, "What Is New in MySQL 5.5"](#page-38-0)

#### **SHOW ENGINE INNODB STATUS**

[Section 13.6.5.4, "](#page-1179-0)FOREIGN KEY Constraints" Section 13.6.14.2.1, "InnoDB [Standard Monitor and Lock Monitor](#page-1207-0) [Output"](#page-1207-0) Section 13.6.4, "InnoDB [Startup Options and System Variables"](#page-1146-0) Section 13.6.14.2, "[SHOW ENGINE INNODB STATUS](#page-1206-1) and the InnoDB [Monitors"](#page-1206-1) [Section 12.4.5.16, "](#page-1066-1)SHOW ENGINE Syntax" [Section 1.5.4, "Diagnostic and Monitoring Capabilities"](#page-42-0) [Section 13.6.9.9, "How to Cope with Deadlocks"](#page-1196-1) [Section C.1, "Sources of Error Information"](#page-2807-0) [Section 13.6.3, "Using Per-Table Tablespaces"](#page-1143-0) [Section 1.5, "What Is New in MySQL 5.5"](#page-38-0)

#### **SHOW ENGINE NDB STATUS**

[Section 12.4.5.16, "](#page-1066-1)SHOW ENGINE Syntax"

#### **SHOW ENGINE NDBCLUSTER STATUS** [Section 12.4.5.16, "](#page-1066-1)SHOW ENGINE Syntax"

### **SHOW ENGINE PERFORM-**

#### **ANCE\_SCHEMA STATUS**

[Section 12.4.5.16, "](#page-1066-1)SHOW ENGINE Syntax" [Section 21.3, "Performance Schema Status Monitoring"](#page-1898-0)

#### **SHOW ENGINES**

Section 13.6.4, "InnoDB [Startup Options and System Variables"](#page-1146-0) [Section 12.4.5.17, "](#page-1067-0)SHOW ENGINES Syntax" [Section 21.2.1, "Performance Schema Build Configuration"](#page-1893-0) [Section 21.1, "Performance Schema Quick Start"](#page-1889-0) [Section 5.1.4, "Server System Variables"](#page-375-0) Chapter 13, *[Storage Engines](#page-1124-0)* [Section 13.12, "The](#page-1274-0) ARCHIVE Storage Engine" [Section 13.14, "The](#page-1276-0) BLACKHOLE Storage Engine" [Section 13.6, "The](#page-1136-1) InnoDB Storage Engine" [Section 1.5, "What Is New in MySQL 5.5"](#page-38-0)

#### **SHOW ERRORS**

Section 12.7.8.2.3, "RESIGNAL [with a Condition Value and Optional](#page-1119-1) [New Signal Information"](#page-1119-1) [Section 12.4.5.18, "](#page-1068-0)SHOW ERRORS Syntax" Section 12.4.5.41, "[SHOW WARNINGS](#page-1087-0) Syntax" [Section 5.1.4, "Server System Variables"](#page-375-0) [Section 12.7.8.1.1, "Signal Condition Information Items"](#page-1115-0) [Section C.1, "Sources of Error Information"](#page-2807-0)

#### **SHOW EVENTS**

[Section 12.4.5.19, "](#page-1069-0)SHOW EVENTS Syntax" [Section 17.4.1.8, "Replication of Invoked Features"](#page-1777-0) Section 20.20, "The [INFORMATION\\_SCHEMA EVENTS](#page-1875-0) Table"

### **SHOW FULL COLUMNS**

Section 12.1.14, "[CREATE TABLE](#page-953-0) Syntax" Section 9.1.9.3, "SHOW Statements and [INFORMATION\\_SCHEMA](#page-735-0)" Section 20.8, "The [INFORMATION\\_SCHEMA](#page-1865-0) [COLUMN\\_PRIVILEGES](#page-1865-0) Table"

### **SHOW FULL EVENTS**

[Section 12.4.5.19, "](#page-1069-0)SHOW EVENTS Syntax"

### **SHOW FULL PROCESSLIST**

**[Description](http://dev.mysql.com/doc/refman/5.5/en/mysqladmin-description.html)** [Section 7.12.5, "Examining Thread Information"](#page-660-0)

### **SHOW FUNCTION CODE**

Section 12.4.5.20, "[SHOW FUNCTION CODE](#page-1070-1) Syntax" Section 12.4.5.28, "[SHOW PROCEDURE CODE](#page-1074-0) Syntax"

### **SHOW FUNCTION STATUS**

Section 12.4.5.21, "[SHOW FUNCTION STATUS](#page-1070-2) Syntax" Section 12.4.5.29, "[SHOW PROCEDURE STATUS](#page-1074-1) Syntax" [Section 19.2.3, "Stored Routine Metadata"](#page-1840-0)

### **SHOW GLOBAL STATUS**

[Section 5.1.4, "Server System Variables"](#page-375-0) Section 20.25, "The [INFORMATION\\_SCHEMA GLOBAL\\_STATUS](#page-1880-0) and [SESSION\\_STATUS](#page-1880-0) Tables"

### **SHOW GLOBAL VARIABLES**

Section 20.26, "The INFORMATION SCHEMA GLOB-AL\_VARIABLES and [SESSION\\_VARIABLES](#page-1881-0) Tables"

### **SHOW GRANTS**

[Section 12.4.1.2, "](#page-1040-1)DROP USER Syntax" [Section 12.4.1.3, "](#page-1040-0)GRANT Syntax" [Section 12.4.1.5, "](#page-1048-0)REVOKE Syntax" [Section 12.4.5.22, "](#page-1070-0)SHOW GRANTS Syntax" Section 12.4.5.27, "[SHOW PRIVILEGES](#page-1073-1) Syntax" [Section 5.5.2, "Adding User Accounts"](#page-538-0) [Section 5.3.1, "General Security Guidelines"](#page-509-0) [Section 5.4.2, "Privilege System Grant Tables"](#page-524-0) [Section 5.4, "The MySQL Access Privilege System"](#page-520-1)

### **SHOW INDEX**

Section 12.4.2.1, "[ANALYZE TABLE](#page-1049-0) Syntax" [Section 12.8.1, "](#page-1120-1)DESCRIBE Syntax" Section 7.8.2, "EXPLAIN [Output Format"](#page-623-0) Section 13.6.4, "InnoDB [Startup Options and System Variables"](#page-1146-0) Section 7.6.2, "MyISAM [Index Statistics Collection"](#page-619-0) [Section 12.4.5.6, "](#page-1062-0)SHOW COLUMNS Syntax" [Section 12.4.5.23, "](#page-1071-0)SHOW INDEX Syntax" [Section 12.2.9.2, "Index Hint Syntax"](#page-1013-0) [Section 4.6.3.4, "Other](#page-284-0) myisamchk Options" [Section 13.6.15, "Limits on](#page-1215-0) InnoDB Tables" Section 20.4, "The [INFORMATION\\_SCHEMA STATISTICS](#page-1863-1) Table" Section 20.12, "The [INFORMATION\\_SCHEMA TA-](#page-1867-2)BLE CONSTRAINTS Table'

### **SHOW INNODB STATUS**

[Section 12.4.5.16, "](#page-1066-1)SHOW ENGINE Syntax" [Section 1.5, "What Is New in MySQL 5.5"](#page-38-0)

### **SHOW MASTER LOGS**

Section 12.4.5.2, "[SHOW BINARY LOGS](#page-1060-2) Syntax"

### **SHOW MASTER STATUS**

Section 12.4.5.24, "[SHOW MASTER STATUS](#page-1072-1) Syntax" [Section 17.1.1.5, "Creating a Data Snapshot Using](#page-1703-0) mysqldump" [Section 17.4.6, "How to Report Replication Bugs or Problems"](#page-1793-0) [Section 17.1.1.4, "Obtaining the Replication Master Binary Log Co](#page-1702-0)[ordinates"](#page-1702-0) [Section 5.4.1, "Privileges Provided by MySQL"](#page-520-0) Section 17.4.4, "Replication FAO" [Section 12.5.1, "SQL Statements for Controlling Master Servers"](#page-1095-1) [Section 17.4.5, "Troubleshooting Replication"](#page-1792-0)

### **SHOW OPEN TABLES**

Section 12.4.5.25, "[SHOW OPEN TABLES](#page-1072-0) Syntax"

### **SHOW PLUGINS**

Section 12.4.3.4, "[INSTALL PLUGIN](#page-1056-0) Syntax" [Section 12.4.5.26, "](#page-1073-0)SHOW PLUGINS Syntax" [Section 23.2.4.1, "General Plugin Data Structures and Functions"](#page-2681-0) [Section 12.4.3.1, "Installing and Uninstalling Plugins"](#page-1054-0) [Section 5.5.6.1, "Installing and Using Authentication Plugins"](#page-544-0) [Section 5.5.6.2, "Obtaining Authentication Plugin Information"](#page-545-0) Chapter 18, *[Partitioning](#page-1795-0)* [Section 23.2.1, "Plugin API Characteristics"](#page-2677-1) [Section 23.2.2, "Plugin API Components"](#page-2678-0) [Section 17.3.8.2, "Semisynchronous Replication Installation and Con](#page-1768-1)[figuration"](#page-1768-1) Section 20.17, "The [INFORMATION\\_SCHEMA PLUGINS](#page-1872-0) Table" [Section 1.5, "What Is New in MySQL 5.5"](#page-38-0) [Section 23.2.5.2, "Writing Audit Plugins"](#page-2697-0)

### **SHOW PRIVILEGES**

Section 12.4.5.27, "[SHOW PRIVILEGES](#page-1073-1) Syntax"

#### **SHOW PROCEDURE CODE**

Section 12.4.5.20, "[SHOW FUNCTION CODE](#page-1070-1) Syntax" Section 12.4.5.28, "[SHOW PROCEDURE CODE](#page-1074-0) Syntax"

### **SHOW PROCEDURE STATUS**

Section 12.4.5.21, "[SHOW FUNCTION STATUS](#page-1070-2) Syntax" Section 12.1.5.29, "[SHOW PROCEDURE STATUS](#page-1074-1) Syntax" [Section 19.2.3, "Stored Routine Metadata"](#page-1840-0)

### **SHOW PROCESSLIST**

[Section 12.4.1.3, "](#page-1040-0)GRANT Syntax" [Section 13.6.13, "](#page-1202-1)InnoDB Error Handling" [Section 12.4.6.4, "](#page-1093-0)KILL Syntax" Section 12.4.5.30, "[SHOW PROCESSLIST](#page-1075-0) Syntax" Section 12.4.5.32, "[SHOW PROFILES](#page-1076-0) Syntax" Section 12.4.5.35, "[SHOW SLAVE STATUS](#page-1079-0) Syntax" Section 12.3.1, "[START TRANSACTION](#page-1026-0), COMMIT, and ROLLBACK [Syntax"](#page-1026-0) Section C.5.2.7, "[Too many connections](#page-2857-1)" Section 22.9.3.43, "[mysql\\_list\\_processes\(\)](#page-2362-0)" [Section 17.1.4.1, "Checking Replication Status"](#page-1744-0) **[Description](http://dev.mysql.com/doc/refman/5.5/en/mysqladmin-description.html)** [Section 7.12.5, "Examining Thread Information"](#page-660-0) [Section 7.12.5.2, "General Thread States"](#page-663-0) [Section 5.3.3, "Making MySQL Secure Against Attackers"](#page-515-0) [Section 21.7.6, "Performance Schema Miscellaneous Tables"](#page-1909-0) Section 5.4.1, "Privileges Provided by MySOL" [Section 17.4.4, "Replication FAQ"](#page-1789-0) [Section 17.2.1, "Replication Implementation Details"](#page-1747-0) [Section 17.3.6, "Switching Masters During Failover"](#page-1763-0) Section 20.23, "The [INFORMATION\\_SCHEMA PROCESSLIST](#page-1879-0) Ta[ble"](#page-1879-0)

[Section 17.4.5, "Troubleshooting Replication"](#page-1792-0)

#### **SHOW PROFILE**

[Section 12.4.5.31, "](#page-1076-1)SHOW PROFILE Syntax" [Section 12.4.5.32, "](#page-1076-0)SHOW PROFILES Syntax" [Section 7.12.5, "Examining Thread Information"](#page-660-0) [Section 7.12.5.2, "General Thread States"](#page-663-0) [Section 2.9.4, "MySQL Source-Configuration Options"](#page-129-0) [Section 5.1.4, "Server System Variables"](#page-375-0) Section 20.28, "The [INFORMATION\\_SCHEMA PROFILING](#page-1882-0) Table"

### **SHOW PROFILES**

[Section 12.4.5.31, "](#page-1076-1)SHOW PROFILE Syntax" [Section 12.4.5.32, "](#page-1076-0)SHOW PROFILES Syntax" [Section 2.9.4, "MySQL Source-Configuration Options"](#page-129-0) [Section 5.1.4, "Server System Variables"](#page-375-0) Section 20.28, "The [INFORMATION\\_SCHEMA PROFILING](#page-1882-0) Table"

### **SHOW RELAYLOG EVENTS**

Section 12.4.5.3, "[SHOW BINLOG EVENTS](#page-1061-0) Syntax" Section 12.4.5.33, "[SHOW RELAYLOG EVENTS](#page-1078-0) Syntax"

### **SHOW SCHEMAS**

Section 12.4.5.15, "[SHOW DATABASES](#page-1066-0) Syntax"

### **SHOW SESSION STATUS**

Section 20.25, "The [INFORMATION\\_SCHEMA GLOBAL\\_STATUS](#page-1880-0) and SESSION STATUS Tables"

### **SHOW SESSION VARIABLES**

Section 20.26, "The INFORMATION SCHEMA GLOB-AL VARIABLES and SESSION VARIABLES Tables"

### **SHOW SLAVE HOSTS**

Section 12.4.5.34, "[SHOW SLAVE HOSTS](#page-1078-1) Syntax" [Section 17.1.4.1, "Checking Replication Status"](#page-1744-0) [Section 17.1.3.3, "Replication Slave Options and Variables"](#page-1719-0) [Section 17.1.3, "Replication and Binary Logging Options and Vari](#page-1712-0)[ables"](#page-1712-0)

[Section 12.5.1, "SQL Statements for Controlling Master Servers"](#page-1095-1)

#### **SHOW SLAVE STATUS**

Section 12.5.2.1, "[CHANGE MASTER TO](#page-1097-0) Syntax" Section 12.5.1.1, "[PURGE BINARY LOGS](#page-1095-0) Syntax" Section 12.4.5.35, "[SHOW SLAVE STATUS](#page-1079-0) Syntax" [Section 12.5.2.5, "](#page-1100-1)START SLAVE Syntax" [Section 17.1.4.1, "Checking Replication Status"](#page-1744-0) **[Description](http://dev.mysql.com/doc/refman/5.5/en/mysqldump-description.html)** [Section 17.4.6, "How to Report Replication Bugs or Problems"](#page-1793-0) [Section 5.4.1, "Privileges Provided by MySQL"](#page-520-0) [Section 17.4.4, "Replication FAQ"](#page-1789-0) [Section 17.2.1, "Replication Implementation Details"](#page-1747-0) [Section 7.12.5.6, "Replication Slave I/O Thread States"](#page-670-0) [Section 17.1.3.3, "Replication Slave Options and Variables"](#page-1719-0) [Section 17.4.1.17, "Replication and](#page-1782-1) max\_allowed\_packet" [Section 17.1.3, "Replication and Binary Logging Options and Vari](#page-1712-0)ables' [Section 12.5.2, "SQL Statements for Controlling Slave Servers"](#page-1096-1) [Section 5.1.6, "Server Status Variables"](#page-467-0) [Section 17.3.7, "Setting Up Replication Using SSL"](#page-1765-0) [Section 17.4.1.24, "Slave Errors During Replication"](#page-1783-1) [Section C.1, "Sources of Error Information"](#page-2807-0) [Section 17.2.2.2, "The Slave Status Files"](#page-1749-0)

[Section 17.4.5, "Troubleshooting Replication"](#page-1792-0)

### **SHOW STATUS**

Section 12.2.5.2, "[INSERT DELAYED](#page-987-0) Syntax" [Section 12.4.5.36, "](#page-1083-0)SHOW STATUS Syntax" [Section 23.2.4.1, "General Plugin Data Structures and Functions"](#page-2681-0) [Section 23.2.1, "Plugin API Characteristics"](#page-2677-1) [Section 23.2.4, "Plugin Data Structures and Functions"](#page-2681-1) [Section 23.2.4.2, "Plugin Status and System Variables"](#page-2682-0) [Section 7.9.3.4, "Query Cache Status and Maintenance"](#page-642-0) [Section 17.2.1, "Replication Implementation Details"](#page-1747-0) [Section 17.4.1.26, "Replication Retries and Timeouts"](#page-1784-2) [Section 17.4.1.19, "Replication and Temporary Tables"](#page-1782-2) [Section E.1, "Restrictions on Stored Routines, Triggers, and Events"](#page-3129-0) [Section 17.3.8.3, "Semisynchronous Replication Monitoring"](#page-1770-0) [Section 5.1.6, "Server Status Variables"](#page-467-0) [Section 5.1.4, "Server System Variables"](#page-375-0) [Section 23.2.5.2, "Writing Audit Plugins"](#page-2697-0) [Section 23.2.5, "Writing Plugins"](#page-2690-0)

### **SHOW STATUS LIKE 'perf%'**

[Section 21.3, "Performance Schema Status Monitoring"](#page-1898-0)

### **SHOW TABLE STATUS**

Section 13.6.5.3, "[AUTO\\_INCREMENT](#page-1175-0) Handling in InnoDB" Section 12.1.14, "[CREATE TABLE](#page-953-0) Syntax" [Section 12.8.1, "](#page-1120-1)DESCRIBE Syntax" Section 13.6.4, "InnoDB [Startup Options and System Variables"](#page-1146-0) [Section 12.4.5.6, "](#page-1062-0)SHOW COLUMNS Syntax" Section 12.4.5.37, "[SHOW TABLE STATUS](#page-1083-1) Syntax" [Section 13.6.5.3.1, ""Traditional"](#page-1175-1) InnoDB Auto-Increment Locking" [Section 13.6.5, "Creating and Using](#page-1173-0) InnoDB Tables" [Section 13.6.12.2, "File Space Management"](#page-1201-0) [Section 18.3.4, "Obtaining Information About Partitions"](#page-1825-0) [Section 13.6.11.5, "Physical Row Structure"](#page-1199-0) [Section 13.6.15, "Limits on](#page-1215-0) InnoDB Tables" [Section 13.12, "The](#page-1274-0) ARCHIVE Storage Engine"

### **SHOW TABLES**

Chapter 20, [INFORMATION\\_SCHEMA](#page-1860-0) *Tables* Section 12.4.5.37, "[SHOW TABLE STATUS](#page-1083-1) Syntax" [Section 12.4.5.38, "](#page-1085-0)SHOW TABLES Syntax" [Section C.5.7.2, "](#page-2876-1)TEMPORARY Table Problems" Section C.5.2.16, "Table 'tbl name[' doesn't exist](#page-2862-0)" [Section 3.3.2, "Creating a Table"](#page-169-1) [Section 20.31, "Extensions to](#page-1886-0) SHOW Statements" [Section 8.2.2, "Identifier Case Sensitivity"](#page-701-0) [Section 8.2.3, "Mapping of Identifiers to File Names"](#page-703-0)

### **SHOW TRIGGERS**

Section 12.4.5.39, "[SHOW TRIGGERS](#page-1085-1) Syntax" Section 20.16, "The [INFORMATION\\_SCHEMA TRIGGERS](#page-1870-0) Table" [Section 19.3.2, "Trigger Metadata"](#page-1843-0)

### **SHOW VARIABLES**

[Section 12.4.4, "](#page-1057-0)SET Syntax" Section 12.4.5.40, "[SHOW VARIABLES](#page-1086-0) Syntax" Chapter 18, *[Partitioning](#page-1795-0)* [Section 23.2.1, "Plugin API Characteristics"](#page-2677-1) [Section 23.2.4, "Plugin Data Structures and Functions"](#page-2681-1) [Section 5.6, "Running Multiple MySQL Instances on One Machine"](#page-557-0) [Section 17.3.8.3, "Semisynchronous Replication Monitoring"](#page-1770-0) [Section 5.1.4, "Server System Variables"](#page-375-0) [Section 5.1.5, "Using System Variables"](#page-459-0) [Section 23.2.5, "Writing Plugins"](#page-2690-0)

### **SHOW WARNINGS**

Section 12.1.6, "[ALTER TABLE](#page-933-0) Syntax" Section 12.1.21, "[DROP PROCEDURE](#page-975-1) and DROP FUNCTION Syn[tax"](#page-975-1) Section 7.8.2, "EXPLAIN [Output Format"](#page-623-0) Section 12.2.6, "[LOAD DATA INFILE](#page-989-1) Syntax" Section 1.8.6.1, "PRIMARY KEY and UNIQUE [Index Constraints"](#page-56-0) [Section 12.4.5.18, "](#page-1068-0)SHOW ERRORS Syntax" [Section 12.4.5.41, "](#page-1087-0)SHOW WARNINGS Syntax" [Section 12.7.8.1, "](#page-1113-2)SIGNAL Syntax" [Section 17.1.2.1, "Comparison of Statement-Based and Row-Based](#page-1708-0) [Replication"](#page-1708-0) [Section 12.7.8.1.2, "Effect of Signals on Handlers, Cursors, and State](#page-1116-0)[ments"](#page-1116-0) [Section 8.2.4, "Function Name Parsing and Resolution"](#page-704-0) [Section 5.2.4.3, "Mixed Binary Logging Format"](#page-502-0)

- [Section 7.13.12, "Optimizing](#page-692-0) IN/=ANY Subqueries"
- [Section 5.1.4, "Server System Variables"](#page-375-0)
- [Section 12.7.8.1.1, "Signal Condition Information Items"](#page-1115-0)
- [Section C.1, "Sources of Error Information"](#page-2807-0)

#### **SIGNAL**

[Section 12.7.2, "](#page-1105-0)DECLARE Syntax" [Section 12.7.8.2, "](#page-1117-0)RESIGNAL Syntax" [Section 12.7.8.1, "](#page-1113-2)SIGNAL Syntax" [Section 12.7.8, "](#page-1113-0)SIGNAL and RESIGNAL" [Section 12.7.8.1.2, "Effect of Signals on Handlers, Cursors, and State](#page-1116-0)[ments"](#page-1116-0)

[Section 11.14, "Information Functions"](#page-885-0)

[Section E.2, "Restrictions on Signals"](#page-3131-0)

[Section 12.7.8.1.1, "Signal Condition Information Items"](#page-1115-0)

[Section 1.5, "What Is New in MySQL 5.5"](#page-38-0)

#### **START SLAVE**

Section 12.5.2.1, "[CHANGE MASTER TO](#page-1097-0) Syntax" [Section 12.5.2.3, "](#page-1099-0)RESET SLAVE Syntax" Section 12.4.5.35, "[SHOW SLAVE STATUS](#page-1079-0) Syntax" [Section 12.5.2.5, "](#page-1100-1)START SLAVE Syntax" [Section 12.5.2.6, "](#page-1101-1)STOP SLAVE Syntax" [Description](http://dev.mysql.com/doc/refman/5.5/en/mysqldump-description.html) [Section 17.1.4.2, "Pausing Replication on the Slave"](#page-1746-1) [Section 17.3.4, "Replicating Different Databases to Different Slaves"](#page-1761-0) [Section 17.4.4, "Replication FAQ"](#page-1789-0) [Section 17.2.1, "Replication Implementation Details"](#page-1747-0) [Section 17.1.3.3, "Replication Slave Options and Variables"](#page-1719-0) [Section 17.1.3, "Replication and Binary Logging Options and Vari](#page-1712-0)[ables"](#page-1712-0) [Section 17.3.8.2, "Semisynchronous Replication Installation and Con](#page-1768-1)[figuration"](#page-1768-1) [Section 17.4.1.24, "Slave Errors During Replication"](#page-1783-1) [Section 17.3.6, "Switching Masters During Failover"](#page-1763-0)

[Section 17.4.5, "Troubleshooting Replication"](#page-1792-0)

[Section 1.5, "What Is New in MySQL 5.5"](#page-38-0)

#### **START TRANSACTION**

Section 12.7.1, "BEGIN . . . END [Compound Statement Syntax"](#page-1104-1) [Section 13.6.13, "](#page-1202-1)InnoDB Error Handling"

Section 12.3.5, "LOCK TABLES and [UNLOCK TABLES](#page-1030-0) Syntax"

Section 13.6.9.3, "[SELECT ... FOR UPDATE](#page-1191-0) and SELECT ... [LOCK IN SHARE MODE](#page-1191-0) Locking Reads"

Section 12.3.1, "[START TRANSACTION](#page-1026-0), COMMIT, and ROLLBACK [Syntax"](#page-1026-0)

**[Description](http://dev.mysql.com/doc/refman/5.5/en/mysqldump-description.html)** 

[Section 13.6.9.9, "How to Cope with Deadlocks"](#page-1196-1)

[Section 13.6.5.1, "Using](#page-1174-0) InnoDB Transactions"

[Section 12.3.5.1, "Interaction of Table Locking and Transactions"](#page-1032-0)

[Section 12.3, "MySQL Transactional and Locking Statements"](#page-1026-1)

[Section E.1, "Restrictions on Stored Routines, Triggers, and Events"](#page-3129-0)

[Section 17.3.8, "Semisynchronous Replication"](#page-1767-0)

[Section 5.1.4, "Server System Variables"](#page-375-0) [Section 12.3.3, "Statements That Cause an Implicit Commit"](#page-1028-0) Section 13.6.9, "The InnoDB [Transaction Model and Locking"](#page-1188-0) [Section 19.3.1, "Trigger Syntax"](#page-1841-0) [Section 12.3.7.2, "XA Transaction States"](#page-1038-0)

#### **STOP SLAVE**

Section 12.5.2.1, "[CHANGE MASTER TO](#page-1097-0) Syntax" [Section 12.5.1.2, "](#page-1096-0)RESET MASTER Syntax" [Section 12.5.2.3, "](#page-1099-0)RESET SLAVE Syntax" [Section 12.5.2.5, "](#page-1100-1)START SLAVE Syntax" [Section 12.5.2.6, "](#page-1101-1)STOP SLAVE Syntax" [Section 17.1.4.1, "Checking Replication Status"](#page-1744-0) **[Description](http://dev.mysql.com/doc/refman/5.5/en/mysqldump-description.html)** [Section 17.1.1.9, "Introducing Additional Slaves to an Existing Rep](#page-1706-0)[lication Environment"](#page-1706-0) [Section 17.1.4.2, "Pausing Replication on the Slave"](#page-1746-1) [Section 17.1.3, "Replication and Binary Logging Options and Vari](#page-1712-0)[ables"](#page-1712-0) [Section 17.3.8.2, "Semisynchronous Replication Installation and Con](#page-1768-1)[figuration"](#page-1768-1) [Section 17.3.6, "Switching Masters During Failover"](#page-1763-0) [Section 1.5, "What Is New in MySQL 5.5"](#page-38-0)

### **TRUNCATE TABLE**

Section 12.1.15, "[CREATE TRIGGER](#page-968-0) Syntax" [Section 12.2.2, "](#page-979-0)DELETE Syntax" Section 13.11.3, "FEDERATED [Storage Engine Notes and Tips"](#page-1272-0) [Section 12.2.4, "](#page-982-0)HANDLER Syntax" Section 13.8.2, "MERGE [Table Problems"](#page-1264-0) Section 12.1.27, "[TRUNCATE TABLE](#page-977-0) Syntax" [Section 13.5.3.3, "Compressed Table Characteristics"](#page-1134-1) **[Description](http://dev.mysql.com/doc/refman/5.5/en/mysqldump-description.html)** [Section 21.2.3, "Event Collection Pre-Filtering and Post-Filtering"](#page-1895-0) [Section 7.9.3.1, "How the Query Cache Operates"](#page-639-0) [Section 5.2.4.4, "Logging Format for Changes to](#page-506-0) mysql Database Tables' [Section 18.3.3, "Maintenance of Partitions"](#page-1824-0) [Section 18.3.1, "Management of](#page-1819-0) RANGE and LIST Partitions" [Section 7.5.6, "Optimizing](#page-616-0) InnoDB DDL Operations" [Section 21.7.2, "Performance Schema Events \(Current\) Table"](#page-1905-0) [Section 21.6, "Performance Schema General Table Characteristics"](#page-1902-0) [Section 21.7.3, "Performance Schema History Tables"](#page-1906-0) [Section 21.7.4, "Performance Schema Summary Tables"](#page-1906-1) [Section 5.4.1, "Privileges Provided by MySQL"](#page-520-0) [Section 17.4.1.32, "Replication and](#page-1786-1) TRUNCATE TABLE" [Section 5.2.1, "Selecting General Query and Slow Query Log Output](#page-494-1) [Destinations"](#page-494-1) [Section 5.1.4, "Server System Variables"](#page-375-0) [Section 12.3.3, "Statements That Cause an Implicit Commit"](#page-1028-0) Chapter 13, *[Storage Engines](#page-1124-0)* [Section 13.9, "The](#page-1265-0) MEMORY Storage Engine" [Section 1.5, "What Is New in MySQL 5.5"](#page-38-0)

[Section 22.9.11.2, "What Results You Can Get from a Query"](#page-2415-1)

### **UNINSTALL PLUGIN**

[Section 12.4.6.3, "](#page-1090-0)FLUSH Syntax" Section 12.4.3.4, "[INSTALL PLUGIN](#page-1056-0) Syntax" [Section 12.4.5.26, "](#page-1073-0)SHOW PLUGINS Syntax" Section 12.4.3.5, "[UNINSTALL PLUGIN](#page-1057-1) Syntax" [Section 23.2.4.1, "General Plugin Data Structures and Functions"](#page-2681-0) [Section 7.11.4.1, "How MySQL Uses Memory"](#page-655-0) [Section 12.4.3.1, "Installing and Uninstalling Plugins"](#page-1054-0) [Section 21.8, "Performance Schema and Plugins"](#page-1911-0) [Section 13.4.1, "Pluggable Storage Engine Architecture"](#page-1128-0) [Section 23.2.2, "Plugin API Components"](#page-2678-0) Section 20.17, "The [INFORMATION\\_SCHEMA PLUGINS](#page-1872-0) Table" [Section 23.2.5.2, "Writing Audit Plugins"](#page-2697-0)

### **UNION**

Section 12.1.14, "[CREATE TABLE](#page-953-0) Syntax" [Section 12.1.16, "](#page-971-0)CREATE VIEW Syntax" Section 7.8.2, "EXPLAIN [Output Format"](#page-623-0) [Section 12.2.9, "](#page-1001-1)SELECT Syntax" [Section 12.2.9.3, "](#page-1014-0)UNION Syntax" [Section 22.9.1, "C API Data Structures"](#page-2335-0) [Section 7.4.3.3, "How MySQL Uses Internal Temporary Tables"](#page-613-1) [Section 11.14, "Information Functions"](#page-885-0) [Section 13.6.9.6, "Locks Set by Different SQL Statements in](#page-1194-0) InnoDB["](#page-1194-0) [Section 10.2, "Numeric Types"](#page-776-0) [Section E.5, "Restrictions on Views"](#page-3134-0) [Section 9.1.9.1, "Result Strings"](#page-734-0) [Section 3.6.7, "Searching on Two Keys"](#page-187-0) [Section 5.1.6, "Server Status Variables"](#page-467-0) [Section 12.2.10, "Subquery Syntax"](#page-1016-0) [Section 13.8, "The](#page-1261-0) MERGE Storage Engine" [Section 7.13.1.1, "The Range Access Method for Single-Part Indexes"](#page-672-0) [Section 19.5.3, "Updatable and Insertable Views"](#page-1851-0) [Section 19.5.2, "View Processing Algorithms"](#page-1850-1) [Section 19.5.1, "View Syntax"](#page-1850-0) [Section 11.11, "XML Functions"](#page-871-0)

### **UNION ALL**

[Section 12.2.9.3, "](#page-1014-0)UNION Syntax" [Section 7.4.3.3, "How MySQL Uses Internal Temporary Tables"](#page-613-1) [Section 11.14, "Information Functions"](#page-885-0) [Section 19.5.3, "Updatable and Insertable Views"](#page-1851-0) [Section 19.5.2, "View Processing Algorithms"](#page-1850-1)

### **UNION DISTINCT**

[Section 12.2.9.3, "](#page-1014-0)UNION Syntax"

#### **UNLOCK TABLES**

[Section 12.4.6.3, "](#page-1090-0)FLUSH Syntax" Section 12.3.5, "LOCK TABLES and [UNLOCK TABLES](#page-1030-0) Syntax" Section 12.3.1, "[START TRANSACTION](#page-1026-0), COMMIT, and ROLLBACK [Syntax"](#page-1026-0) [Section 7.6.3, "Bulk Data Loading for](#page-620-0) MyISAM Tables" [Section 6.2, "Database Backup Methods"](#page-580-0) **[Description](http://dev.mysql.com/doc/refman/5.5/en/mysqldump-description.html)** [Section 13.6.9.9, "How to Cope with Deadlocks"](#page-1196-1) [Section 12.3.5.1, "Interaction of Table Locking and Transactions"](#page-1032-0) [Section 13.6.15, "Limits on](#page-1215-0) InnoDB Tables" [Section E.1, "Restrictions on Stored Routines, Triggers, and Events"](#page-3129-0) [Section 12.3.3, "Statements That Cause an Implicit Commit"](#page-1028-0) [Section 7.11.1, "System Factors and Startup Parameter Tuning"](#page-648-0) [Section 12.3.5.3, "Table-Locking Restrictions and Conditions"](#page-1033-0) [Section 13.14, "The](#page-1276-0) BLACKHOLE Storage Engine" [Section 1.8.5.3, "Transaction and Atomic Operation Differences"](#page-52-0) **UPDATE** [Section 4.5.1.1, "](#page-221-0)mysql Options" Section 4.6.7.2, "mysqlbinlog [Row Event Display"](#page-307-0) [Section 12.4.2.2, "](#page-1050-0)CHECK TABLE Syntax" Section 12.1.14, "[CREATE TABLE](#page-953-0) Syntax" Section 12.1.15, "[CREATE TRIGGER](#page-968-0) Syntax" [Section 12.1.16, "](#page-971-0)CREATE VIEW Syntax" Section C.5.2.4, "[Client does not support authentica](#page-2855-0)[tion protocol](#page-2855-0)"

- Section 13.11.3, "FEDERATED [Storage Engine Notes and Tips"](#page-1272-0)
- [Section 13.6.5.4, "](#page-1179-0)FOREIGN KEY Constraints"

[Section 12.4.1.3, "](#page-1040-0)GRANT Syntax"

Section 12.2.5.3, "[INSERT ... ON DUPLICATE KEY UPDAT](#page-989-0)E [Syntax"](#page-989-0)

Section 12.2.5.2, "[INSERT DELAYED](#page-987-0) Syntax" [Section 12.2.5, "](#page-984-0)INSERT Syntax" Section 13.6.9.4, "InnoDB [Record, Gap, and Next-Key Locks"](#page-1192-0) Section 13.6.4, "InnoDB [Startup Options and System Variables"](#page-1146-0) Section  $12.2.9.1$ , "JOIN Syntax" [Section 12.4.6.4, "](#page-1093-0)KILL Syntax" Section 12.2.6, "[LOAD DATA INFILE](#page-989-1) Syntax" Section 1.8.6.1, "PRIMARY KEY and UNIQUE [Index Constraints"](#page-56-0) Section 13.6.9.3, "[SELECT ... FOR UPDATE](#page-1191-0) and SELECT ... [LOCK IN SHARE MODE](#page-1191-0) Locking Reads" [Section 12.4.1.6, "](#page-1048-1)SET PASSWORD Syntax" Section 12.3.6, "[SET TRANSACTION](#page-1034-0) Syntax" Section 12.4.5.41, "[SHOW WARNINGS](#page-1087-0) Syntax" [Section 1.8.5.2, "](#page-52-2)UPDATE Differences" [Section 12.2.11, "](#page-1025-0)UPDATE Syntax" [Section 7.2.1.2, "How MySQL Optimizes](#page-598-0) WHERE Clauses" Section 22.9.3.1, "[mysql\\_affected\\_rows\(\)](#page-2343-0)" [Section 22.9.3.35, "](#page-2357-0)mysql\_info()" Section 22.9.3.37, "[mysql\\_insert\\_id\(\)](#page-2358-0)" Section 22.9.3.48, "[mysql\\_num\\_rows\(\)](#page-2365-0)" Section 22.9.3.49, "[mysql\\_options\(\)](#page-2365-1)" Section 22.9.7.10, "[mysql\\_stmt\\_execute\(\)](#page-2395-0)" Section 22.9.7.16, "[mysql\\_stmt\\_insert\\_id\(\)](#page-2403-0)" Section 22.9.7.18, "[mysql\\_stmt\\_num\\_rows\(\)](#page-2404-0) [Section 5.4.5, "Access Control, Stage 2: Request Verification"](#page-531-0) [Section 5.5.2, "Adding User Accounts"](#page-538-0) [Section 5.5.5, "Assigning Account Passwords"](#page-543-0) [Section 11.3.4, "Assignment Operators"](#page-812-0) [Section 12.6.4, "Automatic Prepared Statement Repreparation"](#page-1104-0) [Section 17.1.3.4, "Binary Log Options and Variables"](#page-1736-0) [Section 19.7, "Binary Logging of Stored Programs"](#page-1854-0) [Section 7.6.3, "Bulk Data Loading for](#page-620-0) MyISAM Tables" [Section 22.9.2, "C API Function Overview"](#page-2339-0) [Section 22.9.6, "C API Prepared Statement Function Overview"](#page-2389-0) [Section 22.9.4, "C API Prepared Statements"](#page-2383-0) [Section 22.9.13, "C API Support for Multiple Statement Execution"](#page-2416-1) [Section 5.4.7, "Causes of Access-Denied Errors"](#page-533-0) [Section 9.1.13, "Column Character Set Conversion"](#page-742-0) [Section 17.1.2.1, "Comparison of Statement-Based and Row-Based](#page-1708-0) [Replication"](#page-1708-0) [Section 13.6.5.3.2, "Configurable](#page-1176-0) InnoDB Auto-Increment Locking" [Section 1.8.6.2, "Constraints on Invalid Data"](#page-56-1) [Section 13.11.2.1, "Creating a](#page-1271-0) FEDERATED Table Using CONNEC-[TION](#page-1271-0)" [Section 10.1.4, "Data Type Default Values"](#page-775-0) [Section 13.6.7.2, "Forcing](#page-1187-0) InnoDB Recovery" Chapter 11, *[Functions and Operators](#page-797-0)* [Section 7.12.5.2, "General Thread States"](#page-663-0) [Section 7.11.5.1, "How MySQL Uses Threads for Client Connections"](#page-658-0) [Section 7.9.3.1, "How the Query Cache Operates"](#page-639-0) [Section 12.2.9.2, "Index Hint Syntax"](#page-1013-0) [Section 11.14, "Information Functions"](#page-885-0) [Section 7.10.1, "Internal Locking Methods"](#page-643-0) Section 13.6.9.6, "Locks Set by Different SOL Statements in InnoDB["](#page-1194-0) [Section 5.2.4.4, "Logging Format for Changes to](#page-506-0) mysql Database [Tables"](#page-506-0) [Section 11.15, "Miscellaneous Functions"](#page-891-0) [Section 1.8.4, "MySQL Extensions to Standard SQL"](#page-49-0) [Section 10.6, "Out-of-Range and Overflow Handling"](#page-794-0) [Section 10.1.2, "Overview of Date and Time Types"](#page-771-0) [Section 5.4.2, "Privilege System Grant Tables"](#page-524-0) [Section 5.4.1, "Privileges Provided by MySQL"](#page-520-0) [Section C.5.5.2, "Problems Using](#page-2871-0) DATE Columns" [Section 17.1.3.3, "Replication Slave Options and Variables"](#page-1719-0) [Section 17.4.1.12, "Replication and](#page-1781-0) LIMIT" [Section 17.4.1.21, "Replication and the Query Optimizer"](#page-1783-3) [Section 17.4.1.8, "Replication of Invoked Features"](#page-1777-0) [Section C.5.4.1.2, "Resetting the Root Password: Unix Systems"](#page-2865-0)

[Section 18.5, "Restrictions and Limitations on Partitioning"](#page-1829-0) [Section E.4, "Restrictions on Subqueries"](#page-3132-0) [Section E.5, "Restrictions on Views"](#page-3134-0) [Section 12.2.10.11, "Rewriting Subqueries as Joins"](#page-1024-0) [Section 12.6, "SQL Syntax for Prepared Statements"](#page-1101-0) [Section 17.1.2.2, "Safe and Unsafe Statements in Logging and Replic](#page-1710-0)[ation"](#page-1710-0) [Section 3.3.4.1, "Selecting All Data"](#page-171-0) [Section 5.2.1, "Selecting General Query and Slow Query Log Output](#page-494-1) Destinations' [Section 5.1.2, "Server Command Options"](#page-346-0) [Section 5.1.7, "Server SQL Modes"](#page-487-0) [Section 5.1.4, "Server System Variables"](#page-375-0) [Section 17.4.1.24, "Slave Errors During Replication"](#page-1783-1) [Section 12.2.10.9, "Subquery Errors"](#page-1022-0) [Section 12.2.10, "Subquery Syntax"](#page-1016-0) [Section 7.10.2, "Table Locking Issues"](#page-645-0) [Section 12.3.5.3, "Table-Locking Restrictions and Conditions"](#page-1033-0) [Section 13.12, "The](#page-1274-0) ARCHIVE Storage Engine" [Section 13.14, "The](#page-1276-0) BLACKHOLE Storage Engine" Section 20.15, "The [INFORMATION\\_SCHEMA VIEWS](#page-1869-0) Table" [Section 13.8, "The](#page-1261-0) MERGE Storage Engine" [Section 13.5, "The](#page-1129-0) MyISAM Storage Engine" [Section 9.1.7.6, "The](#page-728-0) \_bin and binary Collations" Section 5.1.7.0, The <u>Section</u> [Section 5.2.4, "The Binary Log"](#page-498-0) [Section 5.4, "The MySQL Access Privilege System"](#page-520-1) [Section 5.1.10, "The Shutdown Process"](#page-493-0) [Section 1.8.5.3, "Transaction and Atomic Operation Differences"](#page-52-0) [Section 19.3.1, "Trigger Syntax"](#page-1841-0) [Section 19.5.3, "Updatable and Insertable Views"](#page-1851-0) [Section 19.3, "Using Triggers"](#page-1841-1) [Section 4.5.1.6.2, "Using the](#page-236-0) --safe-updates Option" [Section 22.9.11.2, "What Results You Can Get from a Query"](#page-2415-1) [Section 5.4.6, "When Privilege Changes Take Effect"](#page-533-1) Section 22.9.11.1, "Why [mysql\\_store\\_result\(\)](#page-2414-0) Sometimes Returns NULL After [mysql\\_query\(\)](#page-2414-0) Returns Success"

### **UPDATE ... (SELECT)**

[Section 13.6.9.2, "Consistent Nonlocking Reads"](#page-1190-0)

#### **UPDATE ... WHERE ...**

[Section 13.6.9.6, "Locks Set by Different SQL Statements in](#page-1194-0) InnoDB["](#page-1194-0)

#### **USE**

[Section 4.5.1.1, "](#page-221-0)mysql Options" Section 12.1.12, "[CREATE PROCEDURE](#page-949-0) and CREATE FUNCTION [Syntax"](#page-949-0) Chapter 20, [INFORMATION\\_SCHEMA](#page-1860-0) *Tables* Section 12.2.6, "[LOAD DATA INFILE](#page-989-1) Syntax" [Section 12.8.4, "](#page-1123-0)USE Syntax" [Section 17.1.3.4, "Binary Log Options and Variables"](#page-1736-0) [Section 6.4.5.2, "Copy a Database from one Server to Another"](#page-588-0) [Section 3.3.1, "Creating and Selecting a Database"](#page-169-0) [Section 3.3, "Creating and Using a Database"](#page-168-0) [Description](http://dev.mysql.com/doc/refman/5.5/en/mysqlbinlog-description.html) **[Description](http://dev.mysql.com/doc/refman/5.5/en/mysqldump-description.html)** [Section 6.4.1, "Dumping Data in SQL Format with](#page-585-0) mysqldump" [Section 17.2.3.1, "Evaluation of Database-Level Replication and Bin](#page-1750-0)[ary Logging Options"](#page-1750-0) [Section 12.2.9.2, "Index Hint Syntax"](#page-1013-0) [Section 6.4.2, "Reloading SQL-Format Backups"](#page-586-1) [Section 17.2.3.3, "Replication Rule Application"](#page-1755-0) [Section 17.1.3.3, "Replication Slave Options and Variables"](#page-1719-0) [Section 19.2.1, "Stored Routine Syntax"](#page-1839-0)

### **USE db2**

**[Description](http://dev.mysql.com/doc/refman/5.5/en/mysqlbinlog-description.html)** 

#### **USE db\_name**

[Section 4.5.1.1, "](#page-221-0)mysql Options"

#### **USE test**

**[Description](http://dev.mysql.com/doc/refman/5.5/en/mysqlbinlog-description.html)** 

#### **WHILE**

Section 12.7.1, "BEGIN . . . END [Compound Statement Syntax"](#page-1104-1) [Section 12.7.6.5, "](#page-1112-0)ITERATE Statement" [Section 12.7.6.4, "](#page-1112-1)LEAVE Statement" [Section 12.7.6.7, "](#page-1112-3)WHILE Statement" [Section 12.7.6, "Flow Control Constructs"](#page-1110-1)

### **XA COMMIT**

[Section 5.1.4, "Server System Variables"](#page-375-0) [Section 12.3.7.2, "XA Transaction States"](#page-1038-0)

### **XA END**

[Section E.6, "Restrictions on XA Transactions"](#page-3135-0) [Section 12.3.7.1, "XA Transaction SQL Syntax"](#page-1037-0) [Section 12.3.7.2, "XA Transaction States"](#page-1038-0)

### **XA PREPARE**

[Section 12.3.7.2, "XA Transaction States"](#page-1038-0)

#### **XA RECOVER**

[Section 12.3.7.1, "XA Transaction SQL Syntax"](#page-1037-0) [Section 12.3.7.2, "XA Transaction States"](#page-1038-0)

### **XA ROLLBACK**

[Section 5.1.4, "Server System Variables"](#page-375-0) [Section 12.3.7.2, "XA Transaction States"](#page-1038-0)

#### **XA START**

[Section E.6, "Restrictions on XA Transactions"](#page-3135-0) [Section 12.3.7.1, "XA Transaction SQL Syntax"](#page-1037-0) [Section 12.3.7.2, "XA Transaction States"](#page-1038-0)

# ystem Variable Index

**AUTOCOMMIT=1** [Section 17.4.1.29, "Replication and Transactions"](#page-1784-1)

**Rpl\_recovery\_rank** Section 12.4.5.34, "[SHOW SLAVE HOSTS](#page-1078-1) Syntax"

### **auto\_increment\_increment**

[Section 13.6.5.3.1, ""Traditional"](#page-1175-1) InnoDB Auto-Increment Locking" [Section 5.2.4.3, "Mixed Binary Logging Format"](#page-502-0) [Section 17.1.3.2, "Replication Master Options and Variables"](#page-1717-0) [Section 17.4.1.33, "Replication and Variables"](#page-1786-0) [Section 3.6.9, "Using](#page-187-1) AUTO\_INCREMENT"

### **auto\_increment\_offset**

[Section 13.6.5.3.1, ""Traditional"](#page-1175-1) InnoDB Auto-Increment Locking" [Section 5.2.4.3, "Mixed Binary Logging Format"](#page-502-0) [Section 17.1.3.2, "Replication Master Options and Variables"](#page-1717-0) [Section 17.4.1.33, "Replication and Variables"](#page-1786-0) [Section 3.6.9, "Using](#page-187-1) AUTO\_INCREMENT"

### **autocommit**

[Section 12.2.2, "](#page-979-0)DELETE Syntax" Section 13.6.9.3, "[SELECT ... FOR UPDATE](#page-1191-0) and SELECT ... [LOCK IN SHARE MODE](#page-1191-0) Locking Reads" Section 12.3.1, "[START TRANSACTION](#page-1026-0), COMMIT, and ROLLBACK [Syntax"](#page-1026-0) [Section 17.4.1.29, "Replication and Transactions"](#page-1784-1) [Section 5.1.4, "Server System Variables"](#page-375-0)

### **autocommit = 0**

Section 13.6.4, "InnoDB [Startup Options and System Variables"](#page-1146-0) [Section 13.6.9.8, "Deadlock Detection and Rollback"](#page-1196-0) [Section 13.6.9.6, "Locks Set by Different SQL Statements in](#page-1194-0) InnoDB["](#page-1194-0)

### **autocommit = 1**

[Section 12.3.5.1, "Interaction of Table Locking and Transactions"](#page-1032-0) [Section 13.6.15, "Limits on](#page-1215-0) InnoDB Tables" [Section 1.8.5.3, "Transaction and Atomic Operation Differences"](#page-52-0)

### **autocommit=1**

[Section 5.1.4, "Server System Variables"](#page-375-0)

### **automatic\_sp\_privileges**

Section 12.1.4, "[ALTER PROCEDURE](#page-933-1) Syntax" Section 12.1.12, "[CREATE PROCEDURE](#page-949-0) and CREATE FUNCTION Syntax' [Section 5.1.4, "Server System Variables"](#page-375-0) [Section 19.2.2, "Stored Routines and MySQL Privileges"](#page-1840-1)

**back\_log** [Section 5.1.4, "Server System Variables"](#page-375-0)

# **backup\_elevation**

[Section 5.1.4, "Server System Variables"](#page-375-0)

### **backup\_history\_log**

[Section 5.1.4, "Server System Variables"](#page-375-0)

# **backup\_history\_log\_file**

[Section 5.1.2, "Server Command Options"](#page-346-0) [Section 5.1.4, "Server System Variables"](#page-375-0)

# **backup\_progress\_log**

[Section 5.1.4, "Server System Variables"](#page-375-0)

### **backup\_progress\_log\_file**

[Section 5.1.2, "Server Command Options"](#page-346-0) [Section 5.1.4, "Server System Variables"](#page-375-0)

### **backup\_wait\_timeout**

[Section 5.1.4, "Server System Variables"](#page-375-0)

**backupdir** [Section 5.1.4, "Server System Variables"](#page-375-0)

#### **basedir** Section 12.4.3.4, "[INSTALL PLUGIN](#page-1056-0) Syntax" [Section 5.1.4, "Server System Variables"](#page-375-0)

**bdb\_cache\_size** [Section 5.1.4, "Server System Variables"](#page-375-0)

**bdb\_home** [Section 5.1.4, "Server System Variables"](#page-375-0)

**bdb\_log\_buffer\_size** [Section 5.1.4, "Server System Variables"](#page-375-0)

**bdb\_logdir** [Section 5.1.4, "Server System Variables"](#page-375-0)

**bdb\_max\_lock** [Section 5.1.4, "Server System Variables"](#page-375-0)

**bdb\_shared\_data** [Section 5.1.4, "Server System Variables"](#page-375-0)

**bdb\_tmpdir** [Section 5.1.4, "Server System Variables"](#page-375-0)

### **big\_tables**

[Section 5.1.4, "Server System Variables"](#page-375-0) [Section 1.5, "What Is New in MySQL 5.5"](#page-38-0)

# **bind\_address**

[Section 5.1.4, "Server System Variables"](#page-375-0)

### **binlog\_cache\_size**

[Section 17.1.3.4, "Binary Log Options and Variables"](#page-1736-0) [Section 5.1.6, "Server Status Variables"](#page-467-0) [Section 5.1.4, "Server System Variables"](#page-375-0) [Section 5.2.4, "The Binary Log"](#page-498-0)

### **bin-**

**log\_direct\_non\_transactional\_ updates**

[Section 17.1.3.4, "Binary Log Options and Variables"](#page-1736-0) [Section 17.4.1.29, "Replication and Transactions"](#page-1784-1)

### **binlog\_format**

Section 12.2.5.2, "[INSERT DELAYED](#page-987-0) Syntax" [Section 17.1.3.4, "Binary Log Options and Variables"](#page-1736-0) [Section 11.7, "Date and Time Functions"](#page-841-0) **[Description](http://dev.mysql.com/doc/refman/5.5/en/mysqlbinlog-description.html)** [Section 11.14, "Information Functions"](#page-885-0) [Section 5.2.4.4, "Logging Format for Changes to](#page-506-0) mysql Database [Tables"](#page-506-0) [Section 11.6.2, "Mathematical Functions"](#page-834-0) [Section 11.15, "Miscellaneous Functions"](#page-891-0) [Section 5.2.4.3, "Mixed Binary Logging Format"](#page-502-0) [Section 17.4.4, "Replication FAQ"](#page-1789-0) [Section 17.1.2, "Replication Formats"](#page-1707-0) [Section 17.4.1.29, "Replication and Transactions"](#page-1784-1) [Section 17.4.1.20, "Replication of the](#page-1783-0) mysql System Database" [Section 17.1.2.3, "Safe and Unsafe Statements for Row-Based Log](#page-1711-0)[ging and Replication"](#page-1711-0) [Section 5.1.2, "Server Command Options"](#page-346-0) [Section 5.2.4.2, "Setting The Binary Log Format"](#page-501-0)

### **binlog\_format = STATEMENT**

[Section 5.2.4.3, "Mixed Binary Logging Format"](#page-502-0)

### **binlog\_format=ROW**

[Section 17.4.1.18, "Replication and](#page-1782-0) MEMORY Tables" [Section 13.14, "The](#page-1276-0) BLACKHOLE Storage Engine"

### **binlog\_rows\_query\_log\_events**

[Section 17.1.3.4, "Binary Log Options and Variables"](#page-1736-0)

### **binlog\_stmt\_cache\_size**

[Section 17.1.3.4, "Binary Log Options and Variables"](#page-1736-0) [Section 5.1.6, "Server Status Variables"](#page-467-0)

### **bulk\_insert\_buffer\_size**

Section 13.5.1, "MyISAM [Startup Options"](#page-1131-0) [Section 5.1.4, "Server System Variables"](#page-375-0)

### **character\_set\_client**

Section 12.2.6, "[LOAD DATA INFILE](#page-989-1) Syntax" [Section 12.4.4, "](#page-1057-0)SET Syntax" Section 12.4.5.9, "[SHOW CREATE EVENT](#page-1063-2) Syntax" Section 12.4.5.11, "[SHOW CREATE PROCEDURE](#page-1064-0) Syntax" Section 12.4.5.14, "[SHOW CREATE VIEW](#page-1065-0) Syntax" [Section 12.4.5.19, "](#page-1069-0)SHOW EVENTS Syntax" Section 12.4.5.29, "[SHOW PROCEDURE STATUS](#page-1074-1) Syntax" [Section 12.4.5.39, "](#page-1085-1)SHOW TRIGGERS Syntax" [Section 22.9.5.1, "C API Prepared Statement Type Codes"](#page-2387-0) [Section 9.5, "Character Set Configuration"](#page-762-0) [Section 9.1.4, "Connection Character Sets and Collations"](#page-721-0) [Section 5.2.4.3, "Mixed Binary Logging Format"](#page-502-0) [Section 17.4.1.33, "Replication and Variables"](#page-1786-0) [Section 5.1.4, "Server System Variables"](#page-375-0) Section 20.20, "The [INFORMATION\\_SCHEMA EVENTS](#page-1875-0) Table" Section 20.14, "The [INFORMATION\\_SCHEMA ROUTINES](#page-1868-0) Table" Section 20.16, "The [INFORMATION\\_SCHEMA TRIGGERS](#page-1870-0) Table" Section 20.15, "The [INFORMATION\\_SCHEMA VIEWS](#page-1869-0) Table" [Section 5.2.4, "The Binary Log"](#page-498-0)

### **character\_set\_connection**

[Section 9.1.9.2, "](#page-735-1)CONVERT() and CAST()" [Section 12.4.4, "](#page-1057-0)SET Syntax" [Section 9.1.3.5, "Character String Literal Character Set and Collation"](#page-719-0) [Section 9.1.7.5, "Collation of Expressions"](#page-727-0) [Section 9.1.4, "Connection Character Sets and Collations"](#page-721-0) [Section 11.7, "Date and Time Functions"](#page-841-0) [Section 11.13, "Encryption and Compression Functions"](#page-881-0) [Section 5.2.4.3, "Mixed Binary Logging Format"](#page-502-0) [Section 9.7, "MySQL Server Locale Support"](#page-766-0) [Section 17.4.1.33, "Replication and Variables"](#page-1786-0) [Section 9.1.9.1, "Result Strings"](#page-734-0) [Section 5.1.4, "Server System Variables"](#page-375-0) [Section 9.1.8, "String Repertoire"](#page-733-0) [Section 8.1.1, "Strings"](#page-696-0) [Section 11.2, "Type Conversion in Expression Evaluation"](#page-803-0)

### **character\_set\_database**

Section 12.1.12, "[CREATE PROCEDURE](#page-949-0) and CREATE FUNCTION Syntax' Section 12.2.6, "[LOAD DATA INFILE](#page-989-1) Syntax" [Section 12.4.4, "](#page-1057-0)SET Syntax" [Section 9.1.4, "Connection Character Sets and Collations"](#page-721-0) [Section 9.1.3.2, "Database Character Set and Collation"](#page-717-0) [Section 5.2.4.3, "Mixed Binary Logging Format"](#page-502-0) [Section 17.4.1.33, "Replication and Variables"](#page-1786-0) [Section 5.1.4, "Server System Variables"](#page-375-0)

### **character\_set\_filesystem**

Section 12.2.6, "[LOAD DATA INFILE](#page-989-1) Syntax" [Section 12.2.9, "](#page-1001-1)SELECT Syntax" [Section 5.1.2, "Server Command Options"](#page-346-0) [Section 5.1.4, "Server System Variables"](#page-375-0) [Section 11.5, "String Functions"](#page-815-0)

### **character\_set\_results**

[Section 12.4.4, "](#page-1057-0)SET Syntax" [Section 9.1.6, "Character Set for Error Messages"](#page-725-0) [Section 9.1.4, "Connection Character Sets and Collations"](#page-721-0) [Section 5.1.4, "Server System Variables"](#page-375-0) [Section 9.1.12, "UTF-8 for Metadata"](#page-742-1)

### **character\_set\_server**

[Section 9.5, "Character Set Configuration"](#page-762-0) [Section 9.1.4, "Connection Character Sets and Collations"](#page-721-0) [Section 9.1.3.2, "Database Character Set and Collation"](#page-717-0) [Section 11.15, "Miscellaneous Functions"](#page-891-0) [Section 5.2.4.3, "Mixed Binary Logging Format"](#page-502-0) [Section 17.4.1.2, "Replication and Character Sets"](#page-1771-2) [Section 17.4.1.33, "Replication and Variables"](#page-1786-0) [Section 9.1.3.1, "Server Character Set and Collation"](#page-716-0) [Section 5.1.4, "Server System Variables"](#page-375-0)

#### **character\_set\_system**

[Section 9.5, "Character Set Configuration"](#page-762-0) [Section 5.1.4, "Server System Variables"](#page-375-0) [Section 9.1.12, "UTF-8 for Metadata"](#page-742-1)

### **character\_sets\_dir**

[Section 9.4.3, "Adding a Simple Collation to an 8-Bit Character Set"](#page-759-0) [Section 9.4.4, "Adding a UCA Collation to a Unicode Character Set"](#page-760-0) [Section 5.1.4, "Server System Variables"](#page-375-0)

### **collation\_connection**

[Section 9.1.9.2, "](#page-735-1)CONVERT() and CAST()" [Section 12.4.4, "](#page-1057-0)SET Syntax" Section 12.4.5.9, "[SHOW CREATE EVENT](#page-1063-2) Syntax" Section 12.4.5.11, "[SHOW CREATE PROCEDURE](#page-1064-0) Syntax" Section 12.4.5.14, "[SHOW CREATE VIEW](#page-1065-0) Syntax" [Section 12.4.5.19, "](#page-1069-0)SHOW EVENTS Syntax"

Section 12.4.5.29, "[SHOW PROCEDURE STATUS](#page-1074-1) Syntax" [Section 12.4.5.39, "](#page-1085-1)SHOW TRIGGERS Syntax" [Section 9.1.3.5, "Character String Literal Character Set and Collation"](#page-719-0) [Section 9.1.7.5, "Collation of Expressions"](#page-727-0) [Section 9.1.4, "Connection Character Sets and Collations"](#page-721-0) [Section 11.7, "Date and Time Functions"](#page-841-0) [Section 11.13, "Encryption and Compression Functions"](#page-881-0) [Section 5.2.4.3, "Mixed Binary Logging Format"](#page-502-0) [Section 17.4.1.33, "Replication and Variables"](#page-1786-0) [Section 9.1.9.1, "Result Strings"](#page-734-0) [Section 5.1.4, "Server System Variables"](#page-375-0) Section 20.20, "The [INFORMATION\\_SCHEMA EVENTS](#page-1875-0) Table" Section 20.14, "The [INFORMATION\\_SCHEMA ROUTINES](#page-1868-0) Table" Section 20.16, "The INFORMATION SCHEMA TRIGGERS Table" Section 20.15, "The [INFORMATION\\_SCHEMA VIEWS](#page-1869-0) Table" [Section 5.2.4, "The Binary Log"](#page-498-0)

[Section 11.2, "Type Conversion in Expression Evaluation"](#page-803-0)

### **collation\_database**

Section 12.1.12, "[CREATE PROCEDURE](#page-949-0) and CREATE FUNCTION [Syntax"](#page-949-0) [Section 9.1.4, "Connection Character Sets and Collations"](#page-721-0) [Section 9.1.3.2, "Database Character Set and Collation"](#page-717-0) [Section 5.2.4.3, "Mixed Binary Logging Format"](#page-502-0) [Section 17.4.1.33, "Replication and Variables"](#page-1786-0) [Section 5.1.4, "Server System Variables"](#page-375-0) [Section 5.2.4, "The Binary Log"](#page-498-0)

### **collation\_server**

[Section 9.1.4, "Connection Character Sets and Collations"](#page-721-0) [Section 9.1.3.2, "Database Character Set and Collation"](#page-717-0) [Section 5.2.4.3, "Mixed Binary Logging Format"](#page-502-0) [Section 17.4.1.2, "Replication and Character Sets"](#page-1771-2) [Section 17.4.1.33, "Replication and Variables"](#page-1786-0) [Section 9.1.3.1, "Server Character Set and Collation"](#page-716-0) [Section 5.1.4, "Server System Variables"](#page-375-0) [Section 5.2.4, "The Binary Log"](#page-498-0)

### **completion\_type**

Section 12.3.1, "[START TRANSACTION](#page-1026-0), COMMIT, and ROLLBACK [Syntax"](#page-1026-0) Section 22.9.3.6, "[mysql\\_commit\(\)](#page-2345-0)" Section 22.9.3.57, "[mysql\\_rollback\(\)](#page-2375-1)" [Section 5.1.4, "Server System Variables"](#page-375-0)

### **concurrent\_insert**

[Section 7.10.3, "Concurrent Inserts"](#page-646-0) [Section 7.10.1, "Internal Locking Methods"](#page-643-0) [Section 7.6.1, "Optimizing](#page-618-0) MyISAM Queries" [Section 7.2.4, "Other Optimization Tips"](#page-605-0) [Section 5.1.4, "Server System Variables"](#page-375-0)

#### **connect\_timeout**

Section C.5.2.3, "[Lost connection to MySQL server](#page-2855-1)" Section 22.9.3.52, "[mysql\\_real\\_connect\(\)](#page-2369-0)" [Section C.5.2.11, "Communication Errors and Aborted Connections"](#page-2859-0) [Section 5.1.4, "Server System Variables"](#page-375-0)

# **datadir**

[Section 5.1.4, "Server System Variables"](#page-375-0)

**date\_format** [Section 5.1.4, "Server System Variables"](#page-375-0)

#### **datetime\_format**

[Section 5.1.4, "Server System Variables"](#page-375-0)

#### **debug**

[Section 5.1.4, "Server System Variables"](#page-375-0)

#### **debug\_sync**

[Section 5.1.4, "Server System Variables"](#page-375-0)

### **default\_storage\_engine**

[Section 17.4.1.33, "Replication and Variables"](#page-1786-0) [Section 5.1.4, "Server System Variables"](#page-375-0) [Section 17.3.2, "Using Replication with Different Master and Slave](#page-1759-0) [Storage Engines"](#page-1759-0)

### **default\_week\_format**

[Section 11.7, "Date and Time Functions"](#page-841-0) [Section 18.5.3, "Partitioning Limitations Relating to Functions"](#page-1836-0) [Section 5.1.4, "Server System Variables"](#page-375-0)

### **delay\_key\_write**

Section 12.1.14, "[CREATE TABLE](#page-953-0) Syntax" [Section 5.1.4, "Server System Variables"](#page-375-0)

## **delayed\_insert\_limit**

Section 12.2.5.2, "[INSERT DELAYED](#page-987-0) Syntax" [Section 5.1.4, "Server System Variables"](#page-375-0)

### **delayed\_insert\_timeout**

Section 12.2.5.2, "[INSERT DELAYED](#page-987-0) Syntax" [Section 5.1.4, "Server System Variables"](#page-375-0)

### **delayed\_queue\_size**

Section 12.2.5.2, "[INSERT DELAYED](#page-987-0) Syntax" [Section 5.1.4, "Server System Variables"](#page-375-0)

### **div\_precision\_increment**

[Section 11.6.1, "Arithmetic Operators"](#page-832-0) [Section 5.1.4, "Server System Variables"](#page-375-0)

### **engine\_condition\_pushdown**

[Section 7.13.3, "Engine Condition Pushdown Optimization"](#page-677-0) [Section 5.1.2, "Server Command Options"](#page-346-0) [Section 5.1.4, "Server System Variables"](#page-375-0) [Section 1.5, "What Is New in MySQL 5.5"](#page-38-0)

#### **error\_count**

[Section 12.4.5.18, "](#page-1068-0)SHOW ERRORS Syntax" [Section 5.1.4, "Server System Variables"](#page-375-0) [Section C.1, "Sources of Error Information"](#page-2807-0)

#### **event\_scheduler**

[Section 22.8.2, "Restrictions When Using the Embedded MySQL](#page-2331-0) [Server"](#page-2331-0) [Section 5.1.4, "Server System Variables"](#page-375-0)

### **expire\_logs\_days**

Section 12.5.1.1, "[PURGE BINARY LOGS](#page-1095-0) Syntax" [Section 5.2.6, "Server Log Maintenance"](#page-507-0) [Section 5.1.4, "Server System Variables"](#page-375-0)

#### **external\_user**

[Section 5.5.7, "Proxy Users"](#page-546-0) [Section 5.1.4, "Server System Variables"](#page-375-0)

# **falcon\_consistent\_read**

Section 12.3.1, "[START TRANSACTION](#page-1026-0), COMMIT, and ROLLBACK [Syntax"](#page-1026-0)

**flush**

[Section 5.1.4, "Server System Variables"](#page-375-0)

## **flush\_time**

[Section 5.1.4, "Server System Variables"](#page-375-0)

# **foreign\_key\_checks**

[Section 13.6.5.4, "](#page-1179-0)FOREIGN KEY Constraints" [Section 5.2.4.3, "Mixed Binary Logging Format"](#page-502-0) [Section 17.4.1.33, "Replication and Variables"](#page-1786-0) [Section 5.1.7, "Server SQL Modes"](#page-487-0) [Section 5.1.4, "Server System Variables"](#page-375-0) [Section 5.2.4, "The Binary Log"](#page-498-0)

# **foreign\_key\_checks = 0**

[Section 13.6.5.4, "](#page-1179-0)FOREIGN KEY Constraints" [Section 5.1.4, "Server System Variables"](#page-375-0)

# **ft\_boolean\_syntax**

[Section 11.9.6, "Fine-Tuning MySQL Full-Text Search"](#page-866-0) [Section 5.1.4, "Server System Variables"](#page-375-0)

### **ft\_max\_word\_len**

[Section 17.1.1.6, "Creating a Data Snapshot Using Raw Data Files"](#page-1703-1) [Section 11.9.6, "Fine-Tuning MySQL Full-Text Search"](#page-866-0) [Section 23.2.3.2, "Full-Text Parser Plugins"](#page-2679-0) [Section 5.1.4, "Server System Variables"](#page-375-0)

### **ft\_min\_word\_len**

[Section 11.9.2, "Boolean Full-Text Searches"](#page-860-0) [Section 17.1.1.6, "Creating a Data Snapshot Using Raw Data Files"](#page-1703-1) [Section 11.9.6, "Fine-Tuning MySQL Full-Text Search"](#page-866-0) [Section 23.2.3.2, "Full-Text Parser Plugins"](#page-2679-0) [Section 5.1.4, "Server System Variables"](#page-375-0)

# **ft\_min\_word\_len=4**

[Section 11.9.2, "Boolean Full-Text Searches"](#page-860-0)

# **ft\_query\_expansion\_limit**

[Section 5.1.4, "Server System Variables"](#page-375-0)

# **ft\_stopword\_file**

[Section 17.1.1.6, "Creating a Data Snapshot Using Raw Data Files"](#page-1703-1) [Section 11.9.6, "Fine-Tuning MySQL Full-Text Search"](#page-866-0) [Section 5.1.4, "Server System Variables"](#page-375-0)

### **general\_log**

[Section 5.2.1, "Selecting General Query and Slow Query Log Output](#page-494-1) Destinations' [Section 5.1.2, "Server Command Options"](#page-346-0) [Section 5.1.4, "Server System Variables"](#page-375-0) [Section 5.2.3, "The General Query Log"](#page-497-0) [Section 1.5, "What Is New in MySQL 5.5"](#page-38-0)

# **general\_log\_file**

[Section 5.2.1, "Selecting General Query and Slow Query Log Output](#page-494-1) [Destinations"](#page-494-1) [Section 5.1.4, "Server System Variables"](#page-375-0)

[Section 5.2.3, "The General Query Log"](#page-497-0)

### **group\_concat\_max\_len**

Section 11.16.1, "GROUP BY [\(Aggregate\) Functions"](#page-895-0) [Section 5.1.4, "Server System Variables"](#page-375-0)

### **have\_archive**

[Section 5.1.4, "Server System Variables"](#page-375-0)

### **have\_bdb**

[Section 5.1.4, "Server System Variables"](#page-375-0)

### **have\_blackhole\_engine**

[Section 5.1.4, "Server System Variables"](#page-375-0)

**have\_community\_features** [Section 5.1.4, "Server System Variables"](#page-375-0)

**have\_compress** [Section 5.1.4, "Server System Variables"](#page-375-0)

### **have\_crypt**

[Section 5.1.4, "Server System Variables"](#page-375-0)

### **have\_csv**

[Section 5.1.4, "Server System Variables"](#page-375-0) [Section 1.5, "What Is New in MySQL 5.5"](#page-38-0)

# **have\_dynamic\_loading**

[Section 17.3.8.2, "Semisynchronous Replication Installation and Con](#page-1768-1)figuration' [Section 5.1.4, "Server System Variables"](#page-375-0)

### **have\_example\_engine**

[Section 5.1.4, "Server System Variables"](#page-375-0)

### **have\_federated\_engine**

[Section 5.1.4, "Server System Variables"](#page-375-0)

### **have\_geometry**

[Section 5.1.4, "Server System Variables"](#page-375-0)

### **have\_innodb**

[Section C.5.5.5, "Rollback Failure for Nontransactional Tables"](#page-2873-0) [Section 5.1.4, "Server System Variables"](#page-375-0) [Section 1.5, "What Is New in MySQL 5.5"](#page-38-0)

### **have\_isam**

[Section 5.1.4, "Server System Variables"](#page-375-0)

### **have\_merge\_engine**

[Section 5.1.4, "Server System Variables"](#page-375-0)

### **have\_ndbcluster**

[Section 1.5, "What Is New in MySQL 5.5"](#page-38-0)

### **have\_openssl**

[Section 5.1.4, "Server System Variables"](#page-375-0) [Section 5.5.8.2, "Using SSL Connections"](#page-548-0)

# **have\_partitioning**

Chapter 18, *[Partitioning](#page-1795-0)* [Section 5.1.4, "Server System Variables"](#page-375-0) [Section 1.5, "What Is New in MySQL 5.5"](#page-38-0)

### **have\_profiling**

[Section 5.1.4, "Server System Variables"](#page-375-0)

### **have\_query\_cache**

[Section 7.9.3.3, "Query Cache Configuration"](#page-641-0) [Section 5.1.4, "Server System Variables"](#page-375-0)

# **have\_raid**

[Section 5.1.4, "Server System Variables"](#page-375-0)

# **have\_row\_based\_replication**

[Section 5.1.4, "Server System Variables"](#page-375-0)

### **have\_rtree\_keys**

[Section 5.1.4, "Server System Variables"](#page-375-0)

### **have\_ssl**

[Section 5.1.4, "Server System Variables"](#page-375-0) [Section 5.5.8.2, "Using SSL Connections"](#page-548-0)

### **have\_symlink**

[Section 5.1.4, "Server System Variables"](#page-375-0)

# **hostname**

[Section 5.1.4, "Server System Variables"](#page-375-0)

### **identity**

[Section 5.2.4.3, "Mixed Binary Logging Format"](#page-502-0) [Section 17.4.1.33, "Replication and Variables"](#page-1786-0) [Section 5.1.4, "Server System Variables"](#page-375-0)

# **ignore\_builtin\_innodb**

Section 13.6.4, "InnoDB [Startup Options and System Variables"](#page-1146-0)

### **init\_connect**

[Section 9.1.5, "Configuring the Character Set and Collation for Ap](#page-724-0)[plications"](#page-724-0) [Section 17.1.3.3, "Replication Slave Options and Variables"](#page-1719-0) [Section 5.1.4, "Server System Variables"](#page-375-0)

### **init\_file**

[Section 5.1.4, "Server System Variables"](#page-375-0)

### **init\_slave**

[Section 17.1.3.3, "Replication Slave Options and Variables"](#page-1719-0)

# **innodb\_adaptive\_flushing**

Section 13.6.4, "InnoDB [Startup Options and System Variables"](#page-1146-0)

### **innodb\_adaptive\_hash\_index**

Section 13.6.4, "InnoDB [Startup Options and System Variables"](#page-1146-0)

### **in-**

### **nodb\_additional\_mem\_pool\_size**

Section 13.6.4, "InnoDB [Startup Options and System Variables"](#page-1146-0)

### **innodb\_autoextend\_increment**

[Section 13.6.2, "Configuring](#page-1140-0) InnoDB" Section 13.6.4, "Inno<sup>DB</sup> [Startup Options and System Variables"](#page-1146-0) [Section 13.6.6, "Adding, Removing, or Resizing](#page-1184-0) InnoDB Data and [Log Files"](#page-1184-0)

### **innodb\_autoinc\_lock\_mode**

Section 13.6.4, "InnoDB [Startup Options and System Variables"](#page-1146-0) [Section 7.5.4, "Bulk Data Loading for](#page-615-0) InnoDB Tables" [Section 13.6.5.3.2, "Configurable](#page-1176-0) InnoDB Auto-Increment Locking"

### **innodb\_buffer\_pool\_awe\_mem\_mb**

[Section 13.6.2, "Configuring](#page-1140-0) InnoDB" Section 13.6.4, "InnoDB [Startup Options and System Variables"](#page-1146-0)

### **innodb\_buffer\_pool\_instances**

Section 13.6.4, "InnoDB [Startup Options and System Variables"](#page-1146-0)

## **innodb\_buffer\_pool\_size**

[Section 13.6.13.1, "](#page-1202-0)InnoDB Error Codes" Section 13.6.14.1, "InnoDB [Performance Tuning Tips"](#page-1206-0) Section 13.6.4, "InnoDB [Startup Options and System Variables"](#page-1146-0) [Section 7.5.7, "Optimizing](#page-616-1) InnoDB Disk I/O" [Section 7.9.1, "The](#page-633-0) InnoDB Buffer Pool"

### **innodb\_change\_buffering**

Section 13.6.4, "InnoDB [Startup Options and System Variables"](#page-1146-0)

### **innodb\_checksums**

Section 13.6.4, "InnoDB [Startup Options and System Variables"](#page-1146-0)

### **innodb\_commit\_concurrency**

Section 13.6.4, "InnoDB [Startup Options and System Variables"](#page-1146-0)

### **innodb\_concurrency\_tickets**

Section 13.6.4, "InnoDB [Startup Options and System Variables"](#page-1146-0) [Section 7.5.8, "Optimizing](#page-617-0) InnoDB Configuration Variables"

# **innodb\_data\_file\_path**

[Section 13.6.2, "Configuring](#page-1140-0) InnoDB" Section 13.6.4, "InnoDB [Startup Options and System Variables"](#page-1146-0) [Section 13.6.6, "Adding, Removing, or Resizing](#page-1184-0) InnoDB Data and [Log Files"](#page-1184-0) [Section 13.6.3.3, "Troubleshooting](#page-1146-1) InnoDB I/O Problems" [Section 13.6.3.1, "Using Raw Devices for the Shared Tablespace"](#page-1144-0)

# **innodb\_data\_home\_dir**

[Section 13.6.2, "Configuring](#page-1140-0) InnoDB" Section 13.6.4, "InnoDB [Startup Options and System Variables"](#page-1146-0) [Section 13.6.3.3, "Troubleshooting](#page-1146-1) InnoDB I/O Problems"

# **innodb\_doublewrite**

Section 13.6.4, "InnoDB [Startup Options and System Variables"](#page-1146-0)

### **innodb\_fast\_shutdown**

Section 13.6.4, "InnoDB [Startup Options and System Variables"](#page-1146-0) [Section 13.6.6, "Adding, Removing, or Resizing](#page-1184-0) InnoDB Data and Log Files'

[Section 5.1.10, "The Shutdown Process"](#page-493-0)

# **innodb\_file\_format**

Section 13.6.4, "InnoDB [Startup Options and System Variables"](#page-1146-0)

**innodb\_file\_format\_check** Section 13.6.4, "InnoDB [Startup Options and System Variables"](#page-1146-0)

### **innodb\_file\_format\_max**

Section 13.6.4, "InnoDB [Startup Options and System Variables"](#page-1146-0)

### **innodb\_file\_io\_threads**

Section 13.6.14.2.1, "InnoDB [Standard Monitor and Lock Monitor](#page-1207-0) [Output"](#page-1207-0) Section 13.6.4, "InnoDB [Startup Options and System Variables"](#page-1146-0)

[Section 23.1.1, "MySQL Threads"](#page-2676-0)

# **innodb\_file\_per\_table**

Section 13.6.4, "InnoDB [Startup Options and System Variables"](#page-1146-0) Section 13.6.14.2.2, "InnoDB [Tablespace Monitor Output"](#page-1210-0) Section 13.6.5.5, "InnoDB and MySOL Replication" Section 12.1.27, "[TRUNCATE TABLE](#page-977-0) Syntax" [Section 13.6.3.2, "Creating the](#page-1145-0) InnoDB Tablespace" [Section 17.3.4, "Replicating Different Databases to Different Slaves"](#page-1761-0) [Section 18.5, "Restrictions and Limitations on Partitioning"](#page-1829-0) [Section 13.6.14.4, "Troubleshooting](#page-1214-0) InnoDB Data Dictionary Opera[tions"](#page-1214-0)

[Section 13.6.3, "Using Per-Table Tablespaces"](#page-1143-0)

### **innodb\_file\_per\_table=1**

Section 13.6.4, "InnoDB [Startup Options and System Variables"](#page-1146-0)

## **in-**

### **nodb\_flush\_log\_at\_trx\_commit**

Section 13.6.14.1, "InnoDB [Performance Tuning Tips"](#page-1206-0) Section 13.6.4, "InnoDB [Startup Options and System Variables"](#page-1146-0) [Section 7.5.2, "Optimizing](#page-614-0) InnoDB Transaction Management"

# **innodb\_flush\_method**

Section 13.6.14.1, "InnoDB [Performance Tuning Tips"](#page-1206-0) Section 13.6.4, "InnoDB [Startup Options and System Variables"](#page-1146-0) [Section 7.5.7, "Optimizing](#page-616-1) InnoDB Disk I/O"

# **innodb\_flush\_method =**

**O\_DIRECT**

Section 13.6.14.1, "InnoDB [Performance Tuning Tips"](#page-1206-0) [Section 7.5.7, "Optimizing](#page-616-1) InnoDB Disk I/O"

### **innodb\_force\_recovery**

Section 13.6.4, "InnoDB [Startup Options and System Variables"](#page-1146-0) [Section 13.6.7.2, "Forcing](#page-1187-0) InnoDB Recovery"

# **innodb\_io\_capacity**

Section 1.5.2, "InnoDB [I/O Subsystem Changes"](#page-41-0) Section 13.6.4, "InnoDB [Startup Options and System Variables"](#page-1146-0)

# **innodb\_lock\_wait\_timeout**

Section 13.6.4, "InnoDB [Startup Options and System Variables"](#page-1146-0) [Section 13.6.9.8, "Deadlock Detection and Rollback"](#page-1196-0) [Section 17.4.1.26, "Replication Retries and Timeouts"](#page-1784-2) [Section 17.1.3.3, "Replication Slave Options and Variables"](#page-1719-0)

# **nodb\_locks\_unsafe\_for\_binlog**

Section 13.6.9.4, "InnoDB [Record, Gap, and Next-Key Locks"](#page-1192-0) Section 13.6.4, "InnoDB [Startup Options and System Variables"](#page-1146-0) Section 12.3.6, "[SET TRANSACTION](#page-1034-0) Syntax" [Section 13.6.9.2, "Consistent Nonlocking Reads"](#page-1190-0) [Section 13.6.9.6, "Locks Set by Different SQL Statements in](#page-1194-0) InnoDB["](#page-1194-0)

### **innodb\_log\_arch\_dir**

Section 13.6.4, "InnoDB [Startup Options and System Variables"](#page-1146-0)

**innodb\_log\_archive** Section 13.6.4, "InnoDB [Startup Options and System Variables"](#page-1146-0)

**innodb\_log\_buffer\_size** Section 13.6.4, "InnoDB [Startup Options and System Variables"](#page-1146-0)

**innodb\_log\_file\_size** Section 13.6.4, "InnoDB [Startup Options and System Variables"](#page-1146-0)

**innodb\_log\_files\_in\_group** Section 13.6.4, "InnoDB [Startup Options and System Variables"](#page-1146-0)

**innodb\_log\_group\_home\_dir** Section 13.6.4, "InnoDB [Startup Options and System Variables"](#page-1146-0)

**innodb\_max\_dirty\_pages\_pct** Section 13.6.4, "InnoDB [Startup Options and System Variables"](#page-1146-0)

# **innodb\_max\_purge\_lag**

Section 13.6.10, "InnoDB [Multi-Versioning"](#page-1197-0) Section 13.6.4, "InnoDB [Startup Options and System Variables"](#page-1146-0)

### **innodb\_mirrored\_log\_groups**

Section 13.6.4, "InnoDB [Startup Options and System Variables"](#page-1146-0)

### **innodb\_old\_blocks\_pct**

Section 13.6.4, "InnoDB [Startup Options and System Variables"](#page-1146-0) Section 7.9.1, Thrist Bulleting Options<br>[Section 7.9.1, "The](#page-633-0) InnoDB Buffer Pool"

### **innodb\_old\_blocks\_time**

Section 13.6.4, "InnoDB [Startup Options and System Variables"](#page-1146-0) [Section 7.9.1, "The](#page-633-0) InnoDB Buffer Pool"

### **innodb\_open\_files**

Section 13.6.4, "InnoDB [Startup Options and System Variables"](#page-1146-0)

### **innodb\_purge\_batch\_size**

Section 13.6.4, "InnoDB [Startup Options and System Variables"](#page-1146-0)

### **innodb\_purge\_threads**

Section 13.6.4, "InnoDB [Startup Options and System Variables"](#page-1146-0)

# **innodb\_read\_ahead\_threshold**

Section 13.6.4, "InnoDB [Startup Options and System Variables"](#page-1146-0)

# **innodb\_read\_io\_threads**

Section 1.5.2, "InnoDB [I/O Subsystem Changes"](#page-41-0) Section 13.6.14.2.1, "InnoDB [Standard Monitor and Lock Monitor](#page-1207-0) [Output"](#page-1207-0)

**in-**

Section 13.6.4, "InnoDB [Startup Options and System Variables"](#page-1146-0) [Section 23.1.1, "MySQL Threads"](#page-2676-0)

# **innodb\_replication\_delay**

Section 13.6.4, "InnoDB [Startup Options and System Variables"](#page-1146-0)

### **innodb\_rollback\_on\_timeout**

Section 13.6.4, "InnoDB [Startup Options and System Variables"](#page-1146-0)

### **innodb\_spin\_wait\_delay**

Section 13.6.4, "InnoDB [Startup Options and System Variables"](#page-1146-0)

### **innodb\_stats\_on\_metadata**

Section 13.6.4, "InnoDB [Startup Options and System Variables"](#page-1146-0)

### **innodb\_stats\_sample\_pages**

Section 13.6.4, "InnoDB [Startup Options and System Variables"](#page-1146-0) [Section 13.6.15, "Limits on](#page-1215-0) InnoDB Tables"

### **innodb\_strict\_mode**

Section 13.6.4, "InnoDB [Startup Options and System Variables"](#page-1146-0)

### **innodb\_support\_xa**

Section 13.6.14.1, "InnoDB [Performance Tuning Tips"](#page-1206-0) Section 13.6.4, "InnoDB [Startup Options and System Variables"](#page-1146-0) [Section 13.6.9.9, "How to Cope with Deadlocks"](#page-1196-1) [Section 7.5.2, "Optimizing](#page-614-0) InnoDB Transaction Management"

# **innodb\_sync\_spin\_loops**

Section 13.6.4, "InnoDB [Startup Options and System Variables"](#page-1146-0)

### **innodb\_table\_locks**

Section 13.6.4, "InnoDB [Startup Options and System Variables"](#page-1146-0)

### **innodb\_thread\_concurrency**

Section 13.6.14.2.1, "InnoDB [Standard Monitor and Lock Monitor](#page-1207-0) [Output"](#page-1207-0) Section 13.6.4, "InnoDB [Startup Options and System Variables"](#page-1146-0)

[Section 7.11.5.1, "How MySQL Uses Threads for Client Connections"](#page-658-0) [Section 7.5.8, "Optimizing](#page-617-0) InnoDB Configuration Variables"

# **innodb\_thread\_sleep\_delay**

Section 13.6.4, "InnoDB [Startup Options and System Variables"](#page-1146-0)

### **in-**

# **nodb\_use\_legacy\_cardinality\_a**

### **lgorithm**

Section 13.6.4, "InnoDB [Startup Options and System Variables"](#page-1146-0)

### **innodb\_use\_native\_aio**

Section 13.6.4, "InnoDB [Startup Options and System Variables"](#page-1146-0)

### **innodb\_use\_native\_aio=0**

Section 13.6.4, "InnoDB [Startup Options and System Variables"](#page-1146-0)

### **innodb\_use\_sys\_malloc**

Section 13.6.4, "InnoDB [Startup Options and System Variables"](#page-1146-0)

### **innodb\_version**

Section 13.6.4, "InnoDB [Startup Options and System Variables"](#page-1146-0)

### **innodb\_write\_io\_threads**

Section 1.5.2, "InnoDB [I/O Subsystem Changes"](#page-41-0) Section 13.6.14.2.1, "InnoDB [Standard Monitor and Lock Monitor](#page-1207-0) [Output"](#page-1207-0) Section 13.6.4, "InnoDB [Startup Options and System Variables"](#page-1146-0) [Section 23.1.1, "MySQL Threads"](#page-2676-0)

### **insert\_id**

Section 13.11.3, "FEDERATED [Storage Engine Notes and Tips"](#page-1272-0) [Section 5.1.4, "Server System Variables"](#page-375-0)

### **interactive\_timeout**

Section 22.9.3.52, "[mysql\\_real\\_connect\(\)](#page-2369-0)" [Section C.5.2.11, "Communication Errors and Aborted Connections"](#page-2859-0) [Section 5.1.4, "Server System Variables"](#page-375-0)

### **join\_buffer\_size**

[Section 7.13.6, "Nested-Loop Join Algorithms"](#page-680-0) [Section 5.1.4, "Server System Variables"](#page-375-0)

# **join\_cache\_level**

[Section 5.1.4, "Server System Variables"](#page-375-0)

### **keep\_files\_on\_create**

[Section 5.1.4, "Server System Variables"](#page-375-0)

### **key\_buffer\_size**

[Section 7.6.3, "Bulk Data Loading for](#page-620-0) MyISAM Tables" [Section 7.8.3, "Estimating Query Performance"](#page-631-0) [Section 7.11.4.1, "How MySQL Uses Memory"](#page-655-0) [Section 6.6.3, "How to Repair](#page-593-0) MyISAM Tables" [Section 7.9.2.2, "Multiple Key Caches"](#page-636-0) [Section 7.9.2.6, "Restructuring a Key Cache"](#page-638-1) [Section 5.1.2, "Server Command Options"](#page-346-0) [Section 5.1.6, "Server Status Variables"](#page-467-0) [Section 5.1.4, "Server System Variables"](#page-375-0) [Section 5.1.5.1, "Structured System Variables"](#page-461-0) [Section 7.9.2, "The](#page-635-0) MyISAM Key Cache" [Section 7.11.2, "Tuning Server Parameters"](#page-649-0) [Section 4.2.3.3, "Using Option Files"](#page-199-0)

### **key\_cache\_age\_threshold**

[Section 7.9.2.3, "Midpoint Insertion Strategy"](#page-637-1) [Section 5.1.4, "Server System Variables"](#page-375-0) [Section 5.1.5.1, "Structured System Variables"](#page-461-0)

# **key\_cache\_block\_size**

[Section 7.9.2.5, "Key Cache Block Size"](#page-638-2) [Section 7.9.2.6, "Restructuring a Key Cache"](#page-638-1) [Section 5.1.4, "Server System Variables"](#page-375-0) [Section 5.1.5.1, "Structured System Variables"](#page-461-0)

# **key\_cache\_division\_limit**

[Section 7.9.2.3, "Midpoint Insertion Strategy"](#page-637-1) [Section 5.1.4, "Server System Variables"](#page-375-0) [Section 5.1.5.1, "Structured System Variables"](#page-461-0)

#### **language**

[Section 5.1.4, "Server System Variables"](#page-375-0)

### **large\_files\_support**

[Section 18.5, "Restrictions and Limitations on Partitioning"](#page-1829-0)

[Section 5.1.4, "Server System Variables"](#page-375-0)

### **large\_page\_size**

[Section 5.1.4, "Server System Variables"](#page-375-0)

**large\_pages** [Section 5.1.4, "Server System Variables"](#page-375-0)

# **last\_insert\_id**

[Section 5.2.4.3, "Mixed Binary Logging Format"](#page-502-0) [Section 17.4.1.33, "Replication and Variables"](#page-1786-0) [Section 5.1.4, "Server System Variables"](#page-375-0)

### **lc\_messages**

[Section 5.1.4, "Server System Variables"](#page-375-0) [Section 9.2, "Setting the Error Message Language"](#page-753-0)

### **lc\_messages\_dir**

[Section 5.1.4, "Server System Variables"](#page-375-0) [Section 9.2, "Setting the Error Message Language"](#page-753-0)

### **lc\_time\_names**

[Section 11.7, "Date and Time Functions"](#page-841-0) Section 11.7, "Date and 11.000 Publishers" [Section 9.7, "MySQL Server Locale Support"](#page-766-0) [Section 17.4.1.33, "Replication and Variables"](#page-1786-0) [Section 5.1.4, "Server System Variables"](#page-375-0) [Section 11.5, "String Functions"](#page-815-0)

### **license**

[Section 5.1.4, "Server System Variables"](#page-375-0)

# **local\_infile**

[Section 5.1.4, "Server System Variables"](#page-375-0)

### **lock\_wait\_timeout**

[Section 5.1.4, "Server System Variables"](#page-375-0)

### **locked\_in\_memory**

[Section 5.1.4, "Server System Variables"](#page-375-0)

### **log**

[Section 5.1.2, "Server Command Options"](#page-346-0) [Section 5.1.4, "Server System Variables"](#page-375-0) [Section 1.5, "What Is New in MySQL 5.5"](#page-38-0)

### **log\_backup\_output**

[Section 5.1.4, "Server System Variables"](#page-375-0)

### **log\_bin**

[Section 17.1.3.4, "Binary Log Options and Variables"](#page-1736-0) [Section 5.1.4, "Server System Variables"](#page-375-0)

# **log\_bin\_trust\_function\_creato**

#### **rs**

[Section 17.1.3.4, "Binary Log Options and Variables"](#page-1736-0) [Section 19.7, "Binary Logging of Stored Programs"](#page-1854-0) [Section 5.1.4, "Server System Variables"](#page-375-0) [Section 1.5, "What Is New in MySQL 5.5"](#page-38-0)

# **log\_error**

[Section 5.1.4, "Server System Variables"](#page-375-0)

### **log\_output**

[Section 5.2.1, "Selecting General Query and Slow Query Log Output](#page-494-1) Destinations' [Section 5.1.4, "Server System Variables"](#page-375-0) [Section 5.2.3, "The General Query Log"](#page-497-0) [Section 5.2.5, "The Slow Query Log"](#page-507-1)

# **log\_queries\_not\_using\_indexes**

[Section 5.1.4, "Server System Variables"](#page-375-0)

### **log\_slave\_updates**

[Section 17.1.3.4, "Binary Log Options and Variables"](#page-1736-0) [Section 5.1.4, "Server System Variables"](#page-375-0)

### **log\_slow\_queries**

[Section 5.1.2, "Server Command Options"](#page-346-0) [Section 5.1.4, "Server System Variables"](#page-375-0) [Section 1.5, "What Is New in MySQL 5.5"](#page-38-0)

### **log\_warnings**

[Section 5.1.4, "Server System Variables"](#page-375-0) [Section 5.2.2, "The Error Log"](#page-496-0)

### **long\_query\_time**

**[Description](http://dev.mysql.com/doc/refman/5.5/en/mysqladmin-description.html)** [Section 5.2, "MySQL Server Logs"](#page-494-0) [Section 17.1.3.3, "Replication Slave Options and Variables"](#page-1719-0) [Section 5.1.2, "Server Command Options"](#page-346-0) [Section 5.1.6, "Server Status Variables"](#page-467-0) [Section 5.1.4, "Server System Variables"](#page-375-0) [Section 5.2.5, "The Slow Query Log"](#page-507-1)

### **low\_priority\_updates**

[Section 5.1.4, "Server System Variables"](#page-375-0) [Section 7.10.2, "Table Locking Issues"](#page-645-0) [Section 1.5, "What Is New in MySQL 5.5"](#page-38-0)

### **lower\_case\_file\_system**

[Section 5.1.4, "Server System Variables"](#page-375-0)

### **lower\_case\_table\_names**

[Section 13.6.5.4, "](#page-1179-0)FOREIGN KEY Constraints" [Section 12.4.1.3, "](#page-1040-0)GRANT Syntax" [Section 12.4.1.5, "](#page-1048-0)REVOKE Syntax" [Section 9.1.7.9, "Collation and](#page-731-0) INFORMATION\_SCHEMA Searches" [Section 17.2.3, "How Servers Evaluate Replication Filtering Rules"](#page-1750-1) [Section 1.7, "How to Report Bugs or Problems"](#page-45-0) [Section 8.2.2, "Identifier Case Sensitivity"](#page-701-0) [Section 21.6, "Performance Schema General Table Characteristics"](#page-1902-0) [Section 21.1, "Performance Schema Quick Start"](#page-1889-0) [Section 17.4.1.33, "Replication and Variables"](#page-1786-0) [Section 5.1.4, "Server System Variables"](#page-375-0)

### **master\_uuid**

[Section 17.1.3, "Replication and Binary Logging Options and Vari](#page-1712-0)[ables"](#page-1712-0)

### **max\_allowed\_packet**

Section 11.16.1, "GROUP BY [\(Aggregate\) Functions"](#page-895-0) Section C.5.2.3, "[Lost connection to MySQL server](#page-2855-1)" Section C.5.2.9, "[MySQL server has gone away](#page-2857-0)" Section C.5.2.10, "[Packet too large](#page-2859-1)"

Section 12.4.5.35, "[SHOW SLAVE STATUS](#page-1079-0) Syntax" Section 22.9.3.71, "[mysql\\_use\\_result\(\)](#page-2382-0)" [Section C.5.2.11, "Communication Errors and Aborted Connections"](#page-2859-0) [Section 11.3.2, "Comparison Functions and Operators"](#page-806-0) [Section C.5.5.6, "Deleting Rows from Related Tables"](#page-2874-2) [Section 7.11.4.1, "How MySQL Uses Memory"](#page-655-0) [Section 22.9, "MySQL C API"](#page-2335-1) [Section 17.4.1.17, "Replication and](#page-1782-1) max\_allowed\_packet" [Section 5.1.4, "Server System Variables"](#page-375-0) [Section 11.5, "String Functions"](#page-815-0) [Section 10.4.3, "The](#page-787-0) BLOB and TEXT Types" [Section 4.2.3.3, "Using Option Files"](#page-199-0)

### **max\_binlog\_cache\_size**

[Section 17.1.3.4, "Binary Log Options and Variables"](#page-1736-0) [Section 5.2.4, "The Binary Log"](#page-498-0)

### **max\_binlog\_size**

[Section 17.1.3.4, "Binary Log Options and Variables"](#page-1736-0) [Section 5.2, "MySQL Server Logs"](#page-494-0) [Section 5.2.6, "Server Log Maintenance"](#page-507-0) [Section 5.1.4, "Server System Variables"](#page-375-0) [Section 5.2.4, "The Binary Log"](#page-498-0) [Section 17.2.2.1, "The Slave Relay Log"](#page-1748-0)

### **max\_binlog\_stmt\_cache\_size**

[Section 17.1.3.4, "Binary Log Options and Variables"](#page-1736-0)

#### **max\_connect\_errors**

[Section 12.4.6.3, "](#page-1090-0)FLUSH Syntax" [Section C.5.2.6, "](#page-2857-2)Host 'host\_name' is blocked" [Section 5.1.4, "Server System Variables"](#page-375-0)

#### **max\_connections**

Section C.5.2.18, "'FILE' NOT FOUND [and Similar Errors"](#page-2863-0) Section C.5.2.7, "[Too many connections](#page-2857-1)" [Section 23.5.1.4, "Debugging](#page-2714-0) mysqld under gdb" [Section 7.4.3.1, "How MySQL Opens and Closes Tables"](#page-612-0) [Section 7.11.5.1, "How MySQL Uses Threads for Client Connections"](#page-658-0) [Section 21.9, "Performance Schema System Variables"](#page-1911-1) [Section 5.4.1, "Privileges Provided by MySQL"](#page-520-0) [Section 5.1.2, "Server Command Options"](#page-346-0) [Section 5.1.4, "Server System Variables"](#page-375-0)

#### **max\_connections+1**

Section C.5.2.7, "[Too many connections](#page-2857-1)"

#### **max\_delayed\_threads**

[Section 21.9, "Performance Schema System Variables"](#page-1911-1) [Section 5.1.4, "Server System Variables"](#page-375-0)

#### **max\_error\_count**

Section 12.2.6, "[LOAD DATA INFILE](#page-989-1) Syntax" [Section 12.7.8.2, "](#page-1117-0)RESIGNAL Syntax" [Section 12.4.5.41, "](#page-1087-0)SHOW WARNINGS Syntax" [Section 5.1.4, "Server System Variables"](#page-375-0)

### **max\_heap\_table\_size**

Section C.5.2.12, "[The table is full](#page-2860-0)" [Section 7.4.3.3, "How MySQL Uses Internal Temporary Tables"](#page-613-1) [Section E.3, "Restrictions on Server-Side Cursors"](#page-3131-1) [Section 5.1.6, "Server Status Variables"](#page-467-0) [Section 5.1.4, "Server System Variables"](#page-375-0) [Section 13.9, "The](#page-1265-0) MEMORY Storage Engine"

### **max\_insert\_delayed\_threads**

[Section 5.1.4, "Server System Variables"](#page-375-0)

### **max\_join\_size**

[Section 4.5.1.1, "](#page-221-0)mysql Options" Section 7.8.2, "EXPLAIN [Output Format"](#page-623-0) [Section 12.4.4, "](#page-1057-0)SET Syntax" [Section 5.1.4, "Server System Variables"](#page-375-0) [Section 5.1.5, "Using System Variables"](#page-459-0) [Section 1.5, "What Is New in MySQL 5.5"](#page-38-0)

#### **max\_length\_for\_sort\_data**

[Section 7.13.9, "](#page-687-0)ORDER BY Optimization" [Section 5.1.4, "Server System Variables"](#page-375-0)

#### **max\_prepared\_stmt\_count**

[Section 12.6, "SQL Syntax for Prepared Statements"](#page-1101-0) [Section 5.1.6, "Server Status Variables"](#page-467-0) [Section 5.1.4, "Server System Variables"](#page-375-0)

### **max\_relay\_log\_size**

[Section 17.1.3.4, "Binary Log Options and Variables"](#page-1736-0) [Section 17.1.3.3, "Replication Slave Options and Variables"](#page-1719-0) [Section 5.1.4, "Server System Variables"](#page-375-0) [Section 17.2.2.1, "The Slave Relay Log"](#page-1748-0)

### **max\_seeks\_for\_key**

[Section 13.6.15, "Limits on](#page-1215-0) InnoDB Tables" [Section 5.1.4, "Server System Variables"](#page-375-0)

### **max\_sort\_length**

Section 12.1.14, "[CREATE TABLE](#page-953-0) Syntax" [Section 5.1.4, "Server System Variables"](#page-375-0) [Section 10.4.3, "The](#page-787-0) BLOB and TEXT Types"

### **max\_sp\_recursion\_depth**

[Section 5.1.4, "Server System Variables"](#page-375-0) [Section 19.2.1, "Stored Routine Syntax"](#page-1839-0)

#### **max\_tmp\_tables**

[Section 7.4.3.1, "How MySQL Opens and Closes Tables"](#page-612-0) [Section 5.1.4, "Server System Variables"](#page-375-0)

#### **max\_user\_connections**

[Section 12.4.1.3, "](#page-1040-0)GRANT Syntax" [Section 5.3.3, "Making MySQL Secure Against Attackers"](#page-515-0) [Section 5.4.2, "Privilege System Grant Tables"](#page-524-0) [Section 5.1.4, "Server System Variables"](#page-375-0) [Section 5.5.4, "Setting Account Resource Limits"](#page-541-0)

#### **max\_write\_lock\_count**

[Section 5.1.4, "Server System Variables"](#page-375-0) [Section 7.10.2, "Table Locking Issues"](#page-645-0)

### **min\_examined\_row\_limit**

[Section 5.1.4, "Server System Variables"](#page-375-0) [Section 5.2.5, "The Slow Query Log"](#page-507-1)

### **myisam\_data\_pointer\_size**

 $\overline{\text{Section 12.1.14}}$  "[CREATE TABLE](#page-953-0) Syntax" Section C.5.2.12, "[The table is full](#page-2860-0)" [Section 5.1.4, "Server System Variables"](#page-375-0)

### **myis-**

### **am\_max\_extra\_sort\_file\_size**

[Section 5.1.4, "Server System Variables"](#page-375-0)

#### **myisam\_max\_sort\_file\_size**

Section 13.5.1, "MyISAM [Startup Options"](#page-1131-0) [Section 18.5, "Restrictions and Limitations on Partitioning"](#page-1829-0) [Section 5.1.4, "Server System Variables"](#page-375-0)

#### **myisam\_mmap\_size**

[Section 5.1.4, "Server System Variables"](#page-375-0)

#### **myisam\_recover\_options**

[Section 5.1.4, "Server System Variables"](#page-375-0)

#### **myisam\_repair\_threads**

[Section 5.1.4, "Server System Variables"](#page-375-0)

### **myisam\_sort\_buffer\_size**

Section 12.1.6, "[ALTER TABLE](#page-933-0) Syntax" Section 13.5.1, "MyISAM [Startup Options"](#page-1131-0) [Section 5.1.4, "Server System Variables"](#page-375-0)

### **myisam\_stats\_method**

Section 7.6.2, "MyISAM [Index Statistics Collection"](#page-619-0) [Section 5.1.4, "Server System Variables"](#page-375-0)

#### **myisam\_use\_mmap**

[Section 7.11.4.1, "How MySQL Uses Memory"](#page-655-0) [Section 5.1.4, "Server System Variables"](#page-375-0)

#### **named\_pipe**

[Section 5.1.4, "Server System Variables"](#page-375-0)

### **net\_buffer\_length**

[Section 4.5.1.1, "](#page-221-0)mysql Options" **[Description](http://dev.mysql.com/doc/refman/5.5/en/mysqldump-description.html)** [Section 7.11.4.1, "How MySQL Uses Memory"](#page-655-0) [Section 22.9, "MySQL C API"](#page-2335-1) [Section 5.1.4, "Server System Variables"](#page-375-0)

#### **net\_read\_timeout**

Section C.5.2.3, "[Lost connection to MySQL server](#page-2855-1)" [Section 5.1.4, "Server System Variables"](#page-375-0)

#### **net\_retry\_count**

Section 22.9.3.49, "[mysql\\_options\(\)](#page-2365-1)" [Section 5.1.4, "Server System Variables"](#page-375-0)

### **net\_write\_timeout**

[Section 5.1.4, "Server System Variables"](#page-375-0)

#### **new**

[Section 5.1.4, "Server System Variables"](#page-375-0)

#### **old**

[Section 12.2.9.2, "Index Hint Syntax"](#page-1013-0) [Section 5.1.4, "Server System Variables"](#page-375-0)

# **old\_alter\_table**

[Section 5.1.4, "Server System Variables"](#page-375-0)

### **old\_passwords**

[Section 5.1.4, "Server System Variables"](#page-375-0)

#### **one\_shot**

[Section 5.1.4, "Server System Variables"](#page-375-0)

### **open\_files\_limit**

Section C.5.2.18, "'FILE' NOT FOUND [and Similar Errors"](#page-2863-0) [Section 21.9, "Performance Schema System Variables"](#page-1911-1) [Section 18.5, "Restrictions and Limitations on Partitioning"](#page-1829-0) [Section 5.1.4, "Server System Variables"](#page-375-0)

### **optimizer\_join\_cache\_level**

[Section 5.1.4, "Server System Variables"](#page-375-0)

### **optimizer\_prune\_level**

[Section 7.8.4.1, "Controlling Query Plan Evaluation"](#page-631-1) [Section 7.8.4, "Controlling the Query Optimizer"](#page-631-2) [Section 5.1.4, "Server System Variables"](#page-375-0)

### **optimizer\_search\_depth**

[Section 7.8.4.1, "Controlling Query Plan Evaluation"](#page-631-1) [Section 7.8.4, "Controlling the Query Optimizer"](#page-631-2) [Section 5.1.4, "Server System Variables"](#page-375-0)

### **optimizer\_switch**

[Section 7.8.4.2, "Controlling Switchable Optimizations"](#page-631-3) [Section 7.13.3, "Engine Condition Pushdown Optimization"](#page-677-0) [Section 5.1.4, "Server System Variables"](#page-375-0) [Section 1.5, "What Is New in MySQL 5.5"](#page-38-0)

### **optimizer\_use\_mrr**

[Section 5.1.4, "Server System Variables"](#page-375-0)

### **performance\_schema**

[Section 21.1, "Performance Schema Quick Start"](#page-1889-0) [Section 21.2.2, "Performance Schema Startup and Runtime Configura](#page-1894-0)[tion"](#page-1894-0) [Section 21.9, "Performance Schema System Variables"](#page-1911-1)

### **perform-**

# **ance\_schema\_events\_waits\_hist**

# **ory\_long\_size**

[Section 12.4.5.16, "](#page-1066-1)SHOW ENGINE Syntax" [Section 21.9, "Performance Schema System Variables"](#page-1911-1) [Section 21.7, "Performance Schema Table Descriptions"](#page-1903-0)

### **perform-**

### **ance\_schema\_events\_waits\_hist**

### **ory\_size**

[Section 12.4.5.16, "](#page-1066-1)SHOW ENGINE Syntax" [Section 21.9, "Performance Schema System Variables"](#page-1911-1) [Section 21.7, "Performance Schema Table Descriptions"](#page-1903-0)

### **perform-**

### **ance\_schema\_max\_cond\_classes**

[Section 21.9, "Performance Schema System Variables"](#page-1911-1)

### **perform-**

### **ance\_schema\_max\_cond\_instance s**

[Section 21.9, "Performance Schema System Variables"](#page-1911-1)

# **perform-**

**ance\_schema\_max\_file\_classes** [Section 21.9, "Performance Schema System Variables"](#page-1911-1)

### **perform-**

**ance\_schema\_max\_file\_handles** [Section 21.9, "Performance Schema System Variables"](#page-1911-1)

### **perform-**

**ance\_schema\_max\_file\_instance s**

[Section 21.9, "Performance Schema System Variables"](#page-1911-1)

### **perform-**

**ance\_schema\_max\_mutex\_classes** [Section 21.3, "Performance Schema Status Monitoring"](#page-1898-0) [Section 21.9, "Performance Schema System Variables"](#page-1911-1)

### **perform-**

# **ance\_schema\_max\_mutex\_instanc**

**es**

[Section 21.9, "Performance Schema System Variables"](#page-1911-1)

### **perform-**

# **ance\_schema\_max\_rwlock\_classe**

**s**

#### [Section 21.9, "Performance Schema System Variables"](#page-1911-1)

#### **perform-**

# **ance\_schema\_max\_rwlock\_instan**

**ces** [Section 21.9, "Performance Schema System Variables"](#page-1911-1)

### **perform-**

#### **ance\_schema\_max\_table\_handles** [Section 21.9, "Performance Schema System Variables"](#page-1911-1)

### **perform-**

### **ance\_schema\_max\_table\_instanc**

**es**

[Section 21.9, "Performance Schema System Variables"](#page-1911-1)

### **perform-**

# **ance\_schema\_max\_thread\_classe**

**s**

[Section 21.9, "Performance Schema System Variables"](#page-1911-1)

### **perform-**

### **ance\_schema\_max\_thread\_instan ces**

[Section 12.4.5.16, "](#page-1066-1)SHOW ENGINE Syntax" [Section 21.9, "Performance Schema System Variables"](#page-1911-1)

### **perform-**

**ance\_schema\_setup\_actors\_size** [Section 21.9, "Performance Schema System Variables"](#page-1911-1)

# **pid\_file**

[Section 5.1.4, "Server System Variables"](#page-375-0)

# **plugin\_dir**

Section 12.4.3.2, "CREATE FUNCTION [Syntax for User-Defined](#page-1055-0) Functions' Section 12.4.3.4, "[INSTALL PLUGIN](#page-1056-0) Syntax" [Section 12.4.5.26, "](#page-1073-0)SHOW PLUGINS Syntax" [Section 5.3.2.1, "Administrator Guidelines for Password Security"](#page-511-0) [Section 23.3.2.5, "Compiling and Installing User-Defined Functions"](#page-2708-0) [Section 2.9.2, "Installing MySQL from a Standard Source Distribu](#page-124-0)[tion"](#page-124-0) [Section 5.5.6.1, "Installing and Using Authentication Plugins"](#page-544-0) [Section 5.3.3, "Making MySQL Secure Against Attackers"](#page-515-0) [Section 13.4.1, "Pluggable Storage Engine Architecture"](#page-1128-0) [Section 23.2.2, "Plugin API Components"](#page-2678-0) [Section 17.3.8.2, "Semisynchronous Replication Installation and Con](#page-1768-1)[figuration"](#page-1768-1) [Section 5.1.2, "Server Command Options"](#page-346-0) [Section 5.1.4, "Server System Variables"](#page-375-0) Section 20.17, "The [INFORMATION\\_SCHEMA PLUGINS](#page-1872-0) Table" [Section 23.3.2.6, "User-Defined Function Security Precautions"](#page-2710-0) [Section 23.2.5.2, "Writing Audit Plugins"](#page-2697-0) [Section 23.2.5, "Writing Plugins"](#page-2690-0)

#### **port**

Section C.5.2.2, "Can't connect to [local] MySOL [server](#page-2853-0)" [Section 5.1.4, "Server System Variables"](#page-375-0)

### **preload\_buffer\_size**

[Section 5.1.4, "Server System Variables"](#page-375-0)

### **prepared\_stmt\_count**

[Section 5.1.4, "Server System Variables"](#page-375-0)

### **profiling**

Section 12.4.5.32, "[SHOW PROFILES](#page-1076-0) Syntax" [Section 5.1.4, "Server System Variables"](#page-375-0) Section 20.28, "The [INFORMATION\\_SCHEMA PROFILING](#page-1882-0) Table"

# **profiling\_history\_size**

Section 12.4.5.32, "[SHOW PROFILES](#page-1076-0) Syntax" [Section 5.1.4, "Server System Variables"](#page-375-0)

### **protocol\_version**

[Section 5.1.4, "Server System Variables"](#page-375-0)

#### **proxy\_user**

[Section 5.5.7, "Proxy Users"](#page-546-0) [Section 5.1.4, "Server System Variables"](#page-375-0)

### **pseudo\_thread\_id**

[Section 5.2.4.3, "Mixed Binary Logging Format"](#page-502-0) [Section 17.4.1.33, "Replication and Variables"](#page-1786-0) [Section 5.1.4, "Server System Variables"](#page-375-0)

**query\_alloc\_block\_size**

[Section 5.1.4, "Server System Variables"](#page-375-0)

### **query\_cache\_limit**

[Section 7.9.3.3, "Query Cache Configuration"](#page-641-0) [Section 5.1.4, "Server System Variables"](#page-375-0)

# **query\_cache\_min\_res\_unit**

[Section 7.9.3.3, "Query Cache Configuration"](#page-641-0) [Section 5.1.4, "Server System Variables"](#page-375-0)

### **query\_cache\_size**

[Section 7.9.3.3, "Query Cache Configuration"](#page-641-0) [Section 5.1.4, "Server System Variables"](#page-375-0) [Section 7.9.3, "The MySQL Query Cache"](#page-638-0) [Section 5.1.5, "Using System Variables"](#page-459-0)

### **query\_cache\_type**

[Section 12.2.9, "](#page-1001-1)SELECT Syntax" [Section 7.9.3.2, "Query Cache](#page-640-0) SELECT Options" [Section 7.9.3.3, "Query Cache Configuration"](#page-641-0) [Section 5.1.6, "Server Status Variables"](#page-467-0) [Section 5.1.4, "Server System Variables"](#page-375-0)

# **query\_cache\_type=0**

[Section 7.9.3.3, "Query Cache Configuration"](#page-641-0) [Section 5.1.4, "Server System Variables"](#page-375-0)

#### **query\_cache\_wlock\_invalidate** [Section 5.1.4, "Server System Variables"](#page-375-0)

# **query\_prealloc\_size**

[Section 5.1.4, "Server System Variables"](#page-375-0)

**rand\_seed1** [Section 5.1.4, "Server System Variables"](#page-375-0)

**rand\_seed2** [Section 5.1.4, "Server System Variables"](#page-375-0)

**range\_alloc\_block\_size** [Section 5.1.4, "Server System Variables"](#page-375-0)

# **read\_buffer\_size**

[Section 7.11.4.1, "How MySQL Uses Memory"](#page-655-0) [Section 5.1.4, "Server System Variables"](#page-375-0) [Section 1.5, "What Is New in MySQL 5.5"](#page-38-0)

# **read\_only**

[Section 12.4.1.6, "](#page-1048-1)SET PASSWORD Syntax" [Section 5.5.5, "Assigning Account Passwords"](#page-543-0) [Section 17.3.1.3, "Backing Up a Master or Slave by Making It Read](#page-1758-0) [Only"](#page-1758-0) [Section 5.4.1, "Privileges Provided by MySQL"](#page-520-0) [Section 17.4.1.33, "Replication and Variables"](#page-1786-0) Section 5.2.1, "Selecting General Query and Slow Query Log Output [Destinations"](#page-494-1) [Section 5.1.4, "Server System Variables"](#page-375-0)

# **read\_rnd\_buffer\_size**

[Section 7.13.9, "](#page-687-0)ORDER BY Optimization" [Section 7.11.4.1, "How MySQL Uses Memory"](#page-655-0) [Section 5.1.4, "Server System Variables"](#page-375-0) [Section 7.11.2, "Tuning Server Parameters"](#page-649-0)

## **relay\_log\_index**

[Section 17.1.3.3, "Replication Slave Options and Variables"](#page-1719-0)

**relay\_log\_info\_file** [Section 17.1.3.3, "Replication Slave Options and Variables"](#page-1719-0)

**relay\_log\_purge** Section 12.5.2.1, "[CHANGE MASTER TO](#page-1097-0) Syntax" [Section 5.1.4, "Server System Variables"](#page-375-0)

**relay\_log\_recovery** [Section 17.1.3.3, "Replication Slave Options and Variables"](#page-1719-0)

## **relay\_log\_space\_limit**

[Section 7.12.5.6, "Replication Slave I/O Thread States"](#page-670-0) [Section 5.1.4, "Server System Variables"](#page-375-0)

**report\_host** [Section 5.1.4, "Server System Variables"](#page-375-0)

**report\_password** [Section 5.1.4, "Server System Variables"](#page-375-0)

**report\_port** [Section 5.1.4, "Server System Variables"](#page-375-0)

**report\_user** [Section 5.1.4, "Server System Variables"](#page-375-0)

**restore\_disables\_events** [Section 5.1.4, "Server System Variables"](#page-375-0)

**restore\_elevation** [Section 5.1.4, "Server System Variables"](#page-375-0)

**restore\_precheck** [Section 5.1.4, "Server System Variables"](#page-375-0)

**rpl\_recovery\_rank** [Section 17.1.3.3, "Replication Slave Options and Variables"](#page-1719-0)

### **rpl\_semi\_sync\_master\_enabled**

[Section 17.3.8.1, "Semisynchronous Replication Administrative Inter](#page-1768-0)[face"](#page-1768-0) [Section 17.3.8.2, "Semisynchronous Replication Installation and Con](#page-1768-1)[figuration"](#page-1768-1) [Section 17.3.8.3, "Semisynchronous Replication Monitoring"](#page-1770-0) [Section 5.1.4, "Server System Variables"](#page-375-0)

# **rpl\_semi\_sync\_master\_reply\_lo g\_file\_pos**

[Section 5.1.4, "Server System Variables"](#page-375-0)

### **rpl\_semi\_sync\_master\_timeout**

[Section 17.3.8.1, "Semisynchronous Replication Administrative Inter](#page-1768-0)[face"](#page-1768-0)

[Section 17.3.8.2, "Semisynchronous Replication Installation and Con](#page-1768-1)[figuration"](#page-1768-1) [Section 5.1.4, "Server System Variables"](#page-375-0)

### **rpl\_semi\_sync\_master\_trace\_le**

#### **vel**

[Section 5.1.4, "Server System Variables"](#page-375-0)

# **rpl\_semi\_sync\_master\_wait\_no\_**

#### **slave**

[Section 5.1.4, "Server System Variables"](#page-375-0)

# **rpl\_semi\_sync\_slave\_enabled**

[Section 17.3.8.1, "Semisynchronous Replication Administrative Inter](#page-1768-0)[face"](#page-1768-0)

[Section 17.3.8.2, "Semisynchronous Replication Installation and Con](#page-1768-1)[figuration"](#page-1768-1) [Section 5.1.4, "Server System Variables"](#page-375-0)

# **rpl\_semi\_sync\_slave\_trace\_lev**

### **el**

[Section 5.1.4, "Server System Variables"](#page-375-0)

### **secure\_auth**

[Section 5.1.4, "Server System Variables"](#page-375-0)

### **secure\_backup\_file\_priv**

[Section 5.1.4, "Server System Variables"](#page-375-0)

### **secure\_file\_priv**

Section 12.2.6, "[LOAD DATA INFILE](#page-989-1) Syntax" [Section 12.2.9, "](#page-1001-1)SELECT Syntax" [Section 5.1.4, "Server System Variables"](#page-375-0) [Section 11.5, "String Functions"](#page-815-0)

### **server\_id**

Section 12.4.5.35, "[SHOW SLAVE STATUS](#page-1079-0) Syntax" **[Description](http://dev.mysql.com/doc/refman/5.5/en/mysqlbinlog-description.html)** [Section 11.15, "Miscellaneous Functions"](#page-891-0) [Section 17.1.2.2, "Safe and Unsafe Statements in Logging and Replic](#page-1710-0)[ation"](#page-1710-0) [Section 5.1.4, "Server System Variables"](#page-375-0)

### **server\_uuid**

Section 12.4.5.35, "[SHOW SLAVE STATUS](#page-1079-0) Syntax" [Section 17.1.3, "Replication and Binary Logging Options and Vari](#page-1712-0)ables'

### **shared\_memory**

[Section 5.1.4, "Server System Variables"](#page-375-0)

# **shared\_memory\_base\_name**

[Section 5.1.4, "Server System Variables"](#page-375-0)

### **skip\_external\_locking**

[Section 7.10.5, "External Locking"](#page-647-1) [Section 5.1.4, "Server System Variables"](#page-375-0)

### **skip\_name\_resolve**

[Section 5.1.4, "Server System Variables"](#page-375-0)

## **skip\_networking**

[Section 5.1.4, "Server System Variables"](#page-375-0)

### **skip\_show\_database**

[Section 5.1.4, "Server System Variables"](#page-375-0)

### **slave\_compressed\_protocol**

[Section 17.1.3.3, "Replication Slave Options and Variables"](#page-1719-0)

### **slave\_exec\_mode**

[Section 17.1.3.3, "Replication Slave Options and Variables"](#page-1719-0) [Section 17.1.2.2, "Safe and Unsafe Statements in Logging and Replic](#page-1710-0)[ation"](#page-1710-0)

### **slave\_exec\_mode=IDEMPOTENT**

[Section 17.4.1.18, "Replication and](#page-1782-0) MEMORY Tables" [Section 17.1.2.2, "Safe and Unsafe Statements in Logging and Replic](#page-1710-0)[ation"](#page-1710-0)

### **slave\_load\_tmpdir**

[Section 17.1.3.3, "Replication Slave Options and Variables"](#page-1719-0) [Section 5.1.4, "Server System Variables"](#page-375-0)

### **slave\_net\_timeout**

Section 12.5.2.1, "[CHANGE MASTER TO](#page-1097-0) Syntax" [Section 17.1.4.1, "Checking Replication Status"](#page-1744-0) [Section 7.12.5.6, "Replication Slave I/O Thread States"](#page-670-0) [Section 17.1.3.3, "Replication Slave Options and Variables"](#page-1719-0) [Section 17.4.1.16, "Replication and Master or Slave Shutdowns"](#page-1781-3) [Section 5.1.4, "Server System Variables"](#page-375-0)

### **slave\_skip\_errors**

[Section 17.1.3.3, "Replication Slave Options and Variables"](#page-1719-0)

# **slave\_transaction\_retries**

[Section 17.4.1.26, "Replication Retries and Timeouts"](#page-1784-2) [Section 17.1.3.3, "Replication Slave Options and Variables"](#page-1719-0)

### **slave\_type\_conversions**

[Section 17.1.3.3, "Replication Slave Options and Variables"](#page-1719-0)

### **slave\_uuid**

[Section 17.1.3, "Replication and Binary Logging Options and Vari](#page-1712-0)[ables"](#page-1712-0)

### **slow\_launch\_time**

[Section 5.1.6, "Server Status Variables"](#page-467-0) [Section 5.1.4, "Server System Variables"](#page-375-0)

### **slow\_query\_log**

[Section 5.2.1, "Selecting General Query and Slow Query Log Output](#page-494-1) Destinations' [Section 5.1.4, "Server System Variables"](#page-375-0) [Section 5.2.5, "The Slow Query Log"](#page-507-1)

### **slow\_query\_log\_file**

[Section 5.2.1, "Selecting General Query and Slow Query Log Output](#page-494-1) [Destinations"](#page-494-1)

[Section 5.1.4, "Server System Variables"](#page-375-0) [Section 5.2.5, "The Slow Query Log"](#page-507-1)

**socket**

[Section 5.1.4, "Server System Variables"](#page-375-0)

### **sort\_buffer\_size**

[Section 7.13.9, "](#page-687-0)ORDER BY Optimization" [Section 6.6.3, "How to Repair](#page-593-0) MyISAM Tables" [Section 5.1.6, "Server Status Variables"](#page-467-0) [Section 5.1.4, "Server System Variables"](#page-375-0)

### **sql\_auto\_is\_null**

[Section 11.3.2, "Comparison Functions and Operators"](#page-806-0) [Section 5.2.4.3, "Mixed Binary Logging Format"](#page-502-0) [Section 17.4.1.33, "Replication and Variables"](#page-1786-0) [Section 5.1.4, "Server System Variables"](#page-375-0) [Section 5.2.4, "The Binary Log"](#page-498-0)

### **sql\_auto\_is\_null = 0**

[Section 11.3.2, "Comparison Functions and Operators"](#page-806-0)

**sql\_big\_selects**

[Section 5.1.4, "Server System Variables"](#page-375-0)

### **sql\_buffer\_result**

[Section 5.1.4, "Server System Variables"](#page-375-0)

### **sql\_log\_bin**

Section 12.5.1.3, "[SET sql\\_log\\_bin](#page-1096-2) Syntax" [Section 5.1.4, "Server System Variables"](#page-375-0) [Section 17.4.3, "Upgrading a Replication Setup"](#page-1788-1)

### **sql\_log\_off**

[Section 5.2.1, "Selecting General Query and Slow Query Log Output](#page-494-1) **Destinations** [Section 5.2.6, "Server Log Maintenance"](#page-507-0) [Section 5.1.4, "Server System Variables"](#page-375-0) [Section 5.2.3, "The General Query Log"](#page-497-0)

# **sql\_log\_update**

[Section 5.1.4, "Server System Variables"](#page-375-0)

### **sql\_mode**

Section 12.1.9, "[CREATE EVENT](#page-943-0) Syntax" Section 12.1.12, "[CREATE PROCEDURE](#page-949-0) and CREATE FUNCTION [Syntax"](#page-949-0) Section 12.1.15, "[CREATE TRIGGER](#page-968-0) Syntax" Section 12.4.5.14, "[SHOW CREATE VIEW](#page-1065-0) Syntax" [Section 12.4.5.39, "](#page-1085-1)SHOW TRIGGERS Syntax" [Section 10.3.1.1, "](#page-781-0)TIMESTAMP Properties" [Section 12.7.8.1.2, "Effect of Signals on Handlers, Cursors, and State](#page-1116-0)ments' [Section 11.18.3, "Expression Handling"](#page-926-0) [Section 1.7, "How to Report Bugs or Problems"](#page-45-0) [Section 5.2.4.3, "Mixed Binary Logging Format"](#page-502-0) [Section C.5.5.2, "Problems Using](#page-2871-0) DATE Columns" [Section 17.4.1.33, "Replication and Variables"](#page-1786-0) [Section 1.8.3, "Running MySQL in ANSI Mode"](#page-49-2) [Section 1.8.2, "Selecting SQL Modes"](#page-49-1) [Section 5.1.7, "Server SQL Modes"](#page-487-0) [Section 5.1.4, "Server System Variables"](#page-375-0) Section 20.14, "The [INFORMATION\\_SCHEMA ROUTINES](#page-1868-0) Table" Section 20.16, "The [INFORMATION\\_SCHEMA TRIGGERS](#page-1870-0) Table"

Section 20.15, "The [INFORMATION\\_SCHEMA VIEWS](#page-1869-0) Table" [Section 5.2.4, "The Binary Log"](#page-498-0) [Section 5.1.5, "Using System Variables"](#page-459-0)

### **sql\_notes**

Section 12.4.5.41, "[SHOW WARNINGS](#page-1087-0) Syntax" [Section 5.1.4, "Server System Variables"](#page-375-0)

### **sql\_quote\_show\_create**

Section 12.4.5.8, "[SHOW CREATE DATABASE](#page-1063-1) Syntax" Section 12.4.5.12, "[SHOW CREATE TABLE](#page-1064-2) Syntax" [Section 5.1.4, "Server System Variables"](#page-375-0)

### **sql\_safe\_updates**

[Section 5.1.4, "Server System Variables"](#page-375-0)

### **sql\_select\_limit**

[Section 5.1.4, "Server System Variables"](#page-375-0)

### **sql\_slave\_skip\_counter**

Section 12.5.2.4, "[SET GLOBAL sql\\_slave\\_skip\\_counte](#page-1100-0)r [Syntax"](#page-1100-0) Section 12.4.5.35, "[SHOW SLAVE STATUS](#page-1079-0) Syntax" [Section 17.1.3.3, "Replication Slave Options and Variables"](#page-1719-0)

### **sql\_warnings**

[Section 5.1.4, "Server System Variables"](#page-375-0)

#### **ssl\_ca** [Section 5.1.4, "Server System Variables"](#page-375-0)

**ssl\_capath** [Section 5.1.4, "Server System Variables"](#page-375-0)

**ssl\_cert** [Section 5.1.4, "Server System Variables"](#page-375-0)

**ssl\_cipher** [Section 5.1.4, "Server System Variables"](#page-375-0)

#### **ssl\_key**

[Section 5.1.4, "Server System Variables"](#page-375-0)

### **storage\_engine**

[Section 17.4.1.33, "Replication and Variables"](#page-1786-0) [Section 5.1.4, "Server System Variables"](#page-375-0) [Section 13.3, "Setting the Storage Engine"](#page-1127-0) Chapter 13, *[Storage Engines](#page-1124-0)* [Section 17.3.2, "Using Replication with Different Master and Slave](#page-1759-0) [Storage Engines"](#page-1759-0) [Section 1.5, "What Is New in MySQL 5.5"](#page-38-0)

### **sync\_binlog**

Section 13.6.4, "InnoDB [Startup Options and System Variables"](#page-1146-0) [Section 17.1.3.4, "Binary Log Options and Variables"](#page-1736-0) [Section 5.2.4, "The Binary Log"](#page-498-0)

### **sync\_binlog=1**

[Section 17.4.1.16, "Replication and Master or Slave Shutdowns"](#page-1781-3)

#### **sync\_frm**

[Section 5.1.4, "Server System Variables"](#page-375-0)

### **sync\_master\_info**

[Section 17.1.3.3, "Replication Slave Options and Variables"](#page-1719-0)

#### **sync\_relay\_log**

[Section 17.1.3.3, "Replication Slave Options and Variables"](#page-1719-0)

### **sync\_relay\_log\_info**

[Section 17.1.3.3, "Replication Slave Options and Variables"](#page-1719-0) [Section 17.4.1.16, "Replication and Master or Slave Shutdowns"](#page-1781-3)

### **sync\_relay\_log\_info=1**

[Section 17.4.1.16, "Replication and Master or Slave Shutdowns"](#page-1781-3)

#### **system\_time\_zone**

[Section 9.6, "MySQL Server Time Zone Support"](#page-763-0) [Section 5.1.2, "Server Command Options"](#page-346-0) [Section 5.1.4, "Server System Variables"](#page-375-0)

### **table\_cache**

Section C.5.2.18, "'FILE' NOT FOUND [and Similar Errors"](#page-2863-0) [Section 7.12.5.2, "General Thread States"](#page-663-0) [Section 7.4.3.1, "How MySQL Opens and Closes Tables"](#page-612-0) [Section 7.11.4.1, "How MySQL Uses Memory"](#page-655-0) [Section 5.1.2, "Server Command Options"](#page-346-0) [Section 5.1.6, "Server Status Variables"](#page-467-0) [Section 5.1.4, "Server System Variables"](#page-375-0) [Section 7.11.2, "Tuning Server Parameters"](#page-649-0)

### **table\_definition\_cache**

[Section 5.1.4, "Server System Variables"](#page-375-0)

### **table\_lock\_wait\_timeout**

[Section 5.1.4, "Server System Variables"](#page-375-0)

### **table\_open\_cache**

Section C.5.2.18, "'FILE' NOT FOUND [and Similar Errors"](#page-2863-0) [Section 7.12.5.2, "General Thread States"](#page-663-0) [Section 7.4.3.1, "How MySQL Opens and Closes Tables"](#page-612-0) Section 7.11.4.1, "How MySOL Uses Memory" [Section 5.1.2, "Server Command Options"](#page-346-0) [Section 5.1.6, "Server Status Variables"](#page-467-0) [Section 5.1.4, "Server System Variables"](#page-375-0) [Section 7.11.2, "Tuning Server Parameters"](#page-649-0)

### **table\_type**

[Section 5.1.4, "Server System Variables"](#page-375-0) Chapter 13, *[Storage Engines](#page-1124-0)* [Section 17.3.2, "Using Replication with Different Master and Slave](#page-1759-0) [Storage Engines"](#page-1759-0) [Section 1.5, "What Is New in MySQL 5.5"](#page-38-0)

### **thread\_cache\_size**

[Section 23.5.1.4, "Debugging](#page-2714-0) mysqld under gdb" [Section 7.11.5.1, "How MySQL Uses Threads for Client Connections"](#page-658-0) [Section 7.2.4, "Other Optimization Tips"](#page-605-0) [Section 5.1.6, "Server Status Variables"](#page-467-0) [Section 5.1.4, "Server System Variables"](#page-375-0)

### **thread\_concurrency**

[Section 5.1.4, "Server System Variables"](#page-375-0)

# **thread\_handling**

[Section 7.11.5.1, "How MySQL Uses Threads for Client Connections"](#page-658-0) [Section 5.1.4, "Server System Variables"](#page-375-0)

### **thread\_pool\_size**

[Section 7.11.5.1, "How MySQL Uses Threads for Client Connections"](#page-658-0) [Section 5.1.4, "Server System Variables"](#page-375-0)

### **thread\_stack**

[Section 7.11.4.1, "How MySQL Uses Memory"](#page-655-0) [Section 5.1.4, "Server System Variables"](#page-375-0) [Section 19.2.1, "Stored Routine Syntax"](#page-1839-0)

### **time\_format**

[Section 5.1.4, "Server System Variables"](#page-375-0)

#### **time\_zone**

Section 12.1.9, "[CREATE EVENT](#page-943-0) Syntax" [Section 10.3.1.1, "](#page-781-0)TIMESTAMP Properties" [Section 11.7, "Date and Time Functions"](#page-841-0) [Section 5.2.4.3, "Mixed Binary Logging Format"](#page-502-0) [Section 9.6, "MySQL Server Time Zone Support"](#page-763-0) [Section 17.4.1.33, "Replication and Variables"](#page-1786-0) [Section 5.1.2, "Server Command Options"](#page-346-0) [Section 5.1.4, "Server System Variables"](#page-375-0)

### **timed\_mutexes**

[Section 12.4.5.16, "](#page-1066-1)SHOW ENGINE Syntax" [Section 5.1.4, "Server System Variables"](#page-375-0)

### **timestamp**

Section 13.11.3, "FEDERATED [Storage Engine Notes and Tips"](#page-1272-0) [Section 5.2.4.3, "Mixed Binary Logging Format"](#page-502-0) [Section 17.4.1.33, "Replication and Variables"](#page-1786-0)

### **timestamp = {timestamp\_value | DEFAULT}**

[Section 5.1.4, "Server System Variables"](#page-375-0)

#### **tmp\_table\_size**

[Section 7.4.3.3, "How MySQL Uses Internal Temporary Tables"](#page-613-1) [Section 5.1.6, "Server Status Variables"](#page-467-0) [Section 5.1.4, "Server System Variables"](#page-375-0)

#### **tmpdir**

Section C.5.2.13, "[Can't create/write to file](#page-2861-0)" [Section 7.13.9, "](#page-687-0)ORDER BY Optimization" [Section 17.3.1.2, "Backing Up Raw Data from a Slave"](#page-1757-0) [Section 6.2, "Database Backup Methods"](#page-580-0) [Section 17.1.3.3, "Replication Slave Options and Variables"](#page-1719-0) [Section 5.1.4, "Server System Variables"](#page-375-0)

### **transaction\_alloc\_block\_size**

[Section 5.1.4, "Server System Variables"](#page-375-0)

# **transaction\_allow\_batching**

[Section 5.1.4, "Server System Variables"](#page-375-0)

#### **transaction\_prealloc\_size** [Section 5.1.4, "Server System Variables"](#page-375-0)

### **tx\_isolation**

Section 12.3.6, "[SET TRANSACTION](#page-1034-0) Syntax"

[Section 5.1.2, "Server Command Options"](#page-346-0) [Section 5.1.4, "Server System Variables"](#page-375-0)

### **unique\_checks**

[Section 13.6.5.2, "Converting Tables from Other Storage Engines to](#page-1174-1) [InnoDB](#page-1174-1)" [Section 5.2.4.3, "Mixed Binary Logging Format"](#page-502-0) [Section 17.4.1.33, "Replication and Variables"](#page-1786-0) [Section 5.1.4, "Server System Variables"](#page-375-0) [Section 5.2.4, "The Binary Log"](#page-498-0)

# **updatable\_views\_with\_limit**

[Section 5.1.4, "Server System Variables"](#page-375-0) [Section 19.5.3, "Updatable and Insertable Views"](#page-1851-0)

### **version**

[Section 11.14, "Information Functions"](#page-885-0) [Section 5.1.4, "Server System Variables"](#page-375-0)

### **version\_bdb**

[Section 5.1.4, "Server System Variables"](#page-375-0)

#### **version\_comment**

[Section 5.1.4, "Server System Variables"](#page-375-0)

### **version\_compile\_machine**

[Section 5.1.4, "Server System Variables"](#page-375-0)

### **version\_compile\_os**

[Section 5.1.4, "Server System Variables"](#page-375-0)

### **wait\_timeout**

Section C.5.2.9, "[MySQL server has gone away](#page-2857-0)" Section 22.9.3.52, "[mysql\\_real\\_connect\(\)](#page-2369-0)" [Section C.5.2.11, "Communication Errors and Aborted Connections"](#page-2859-0) [Section 5.1.4, "Server System Variables"](#page-375-0)

### **warning\_count**

[Section 12.4.5.41, "](#page-1087-0)SHOW WARNINGS Syntax" [Section 12.7.8.1.2, "Effect of Signals on Handlers, Cursors, and State](#page-1116-0)[ments"](#page-1116-0) [Section 5.1.4, "Server System Variables"](#page-375-0) [Section C.1, "Sources of Error Information"](#page-2807-0)